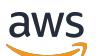

## **Muster**

## AWS Prescriptive Guidance

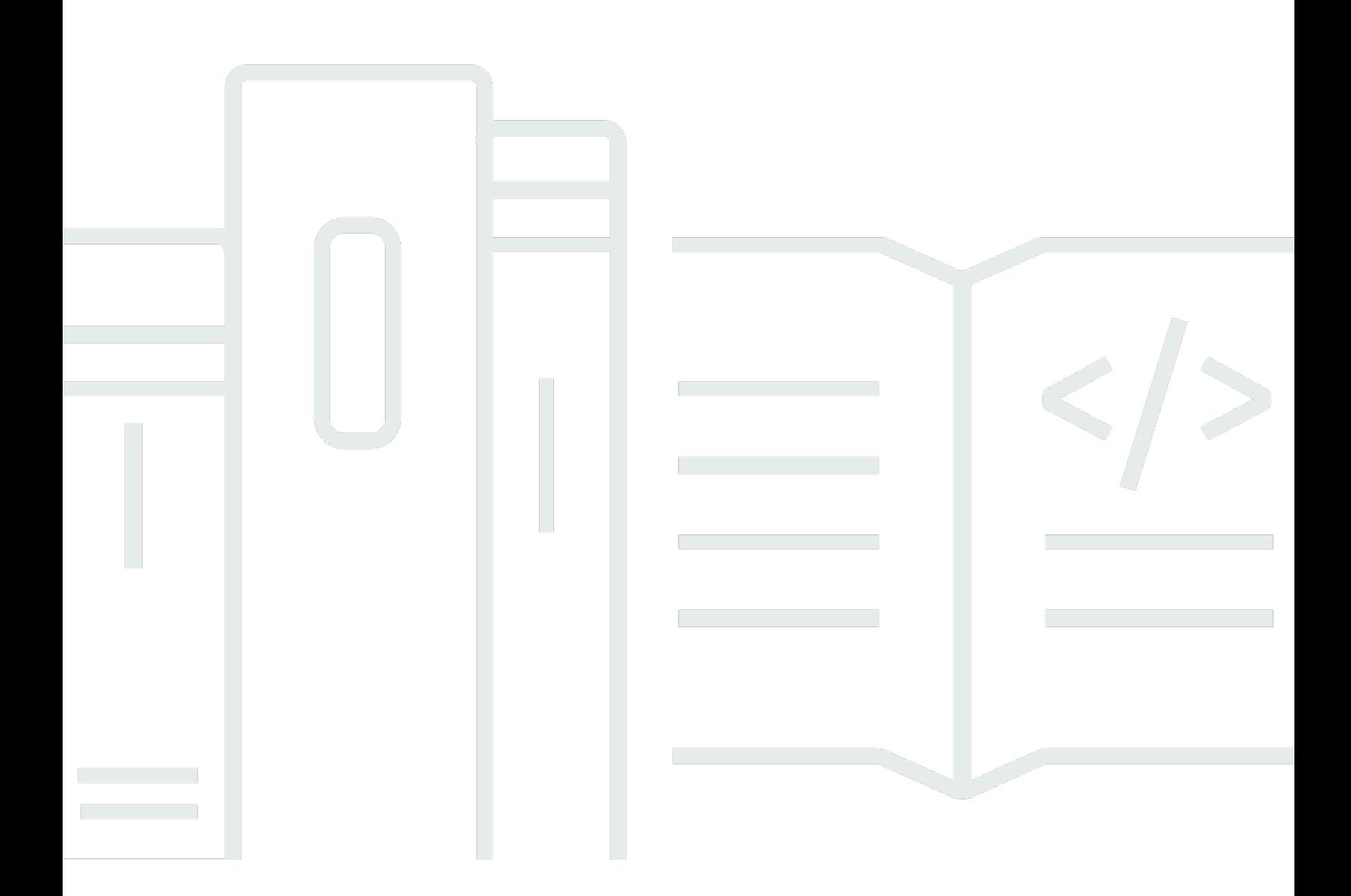

Copyright © 2024 Amazon Web Services, Inc. and/or its affiliates. All rights reserved.

## AWS Prescriptive Guidance: Muster

Copyright © 2024 Amazon Web Services, Inc. and/or its affiliates. All rights reserved.

Die Handelsmarken und Handelsaufmachung von Amazon dürfen nicht in einer Weise in Verbindung mit nicht von Amazon stammenden Produkten oder Services verwendet werden, durch die Kunden irregeführt werden könnten oder Amazon in schlechtem Licht dargestellt oder diskreditiert werden könnte. Alle anderen Marken, die nicht im Besitz von Amazon sind, gehören den jeweiligen Besitzern, die möglicherweise mit Amazon verbunden sind oder von Amazon gesponsert werden.

## **Table of Contents**

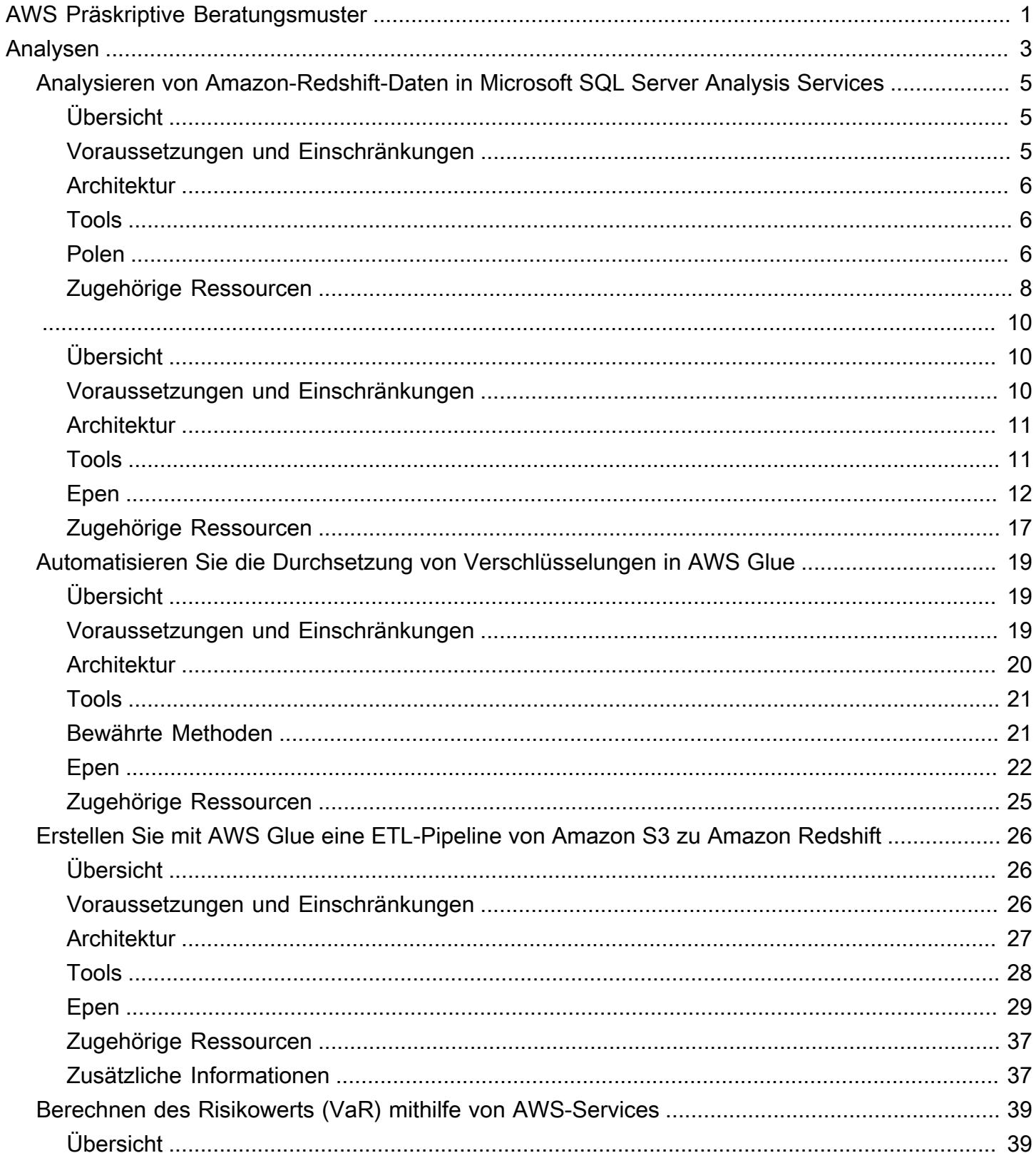

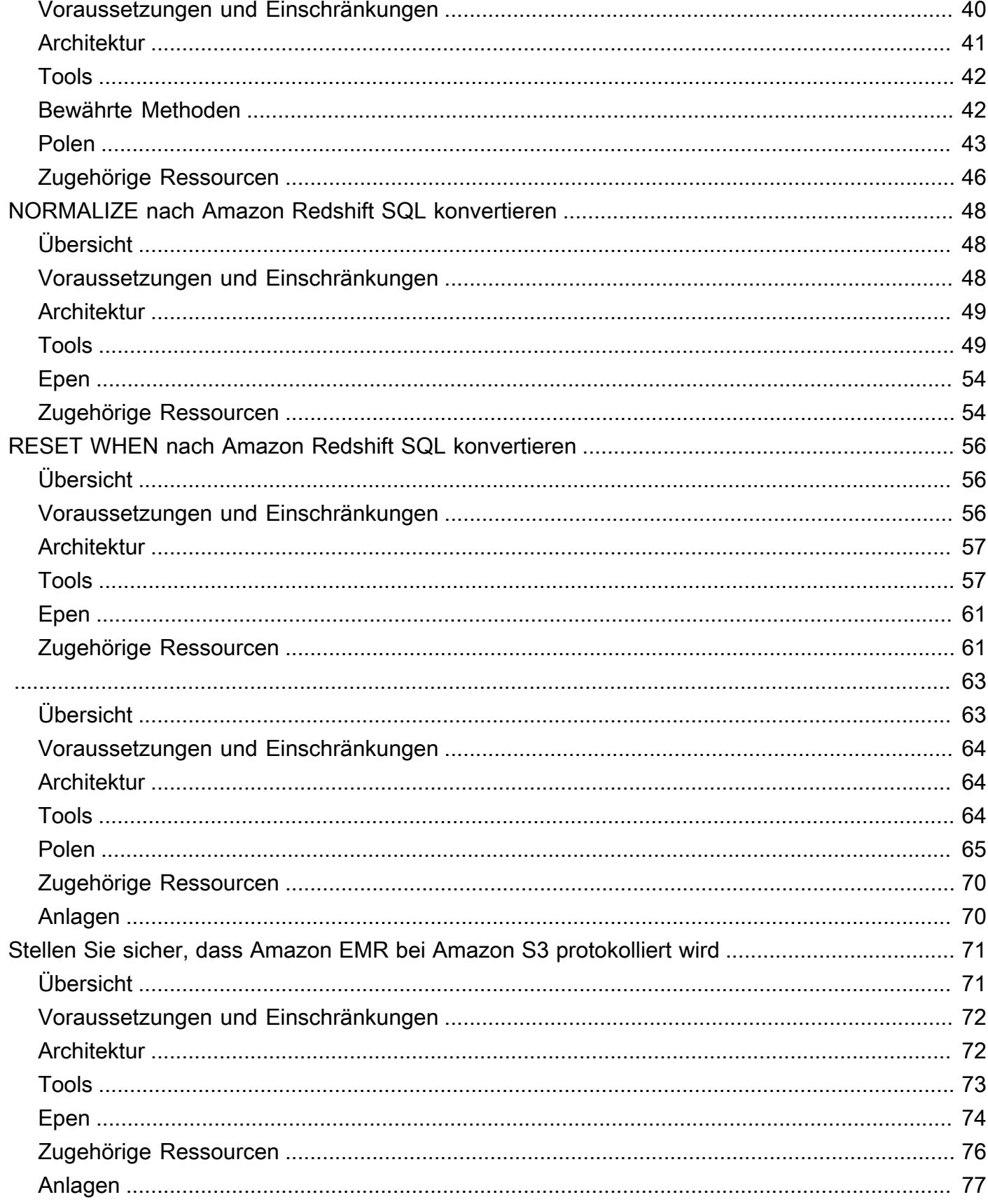

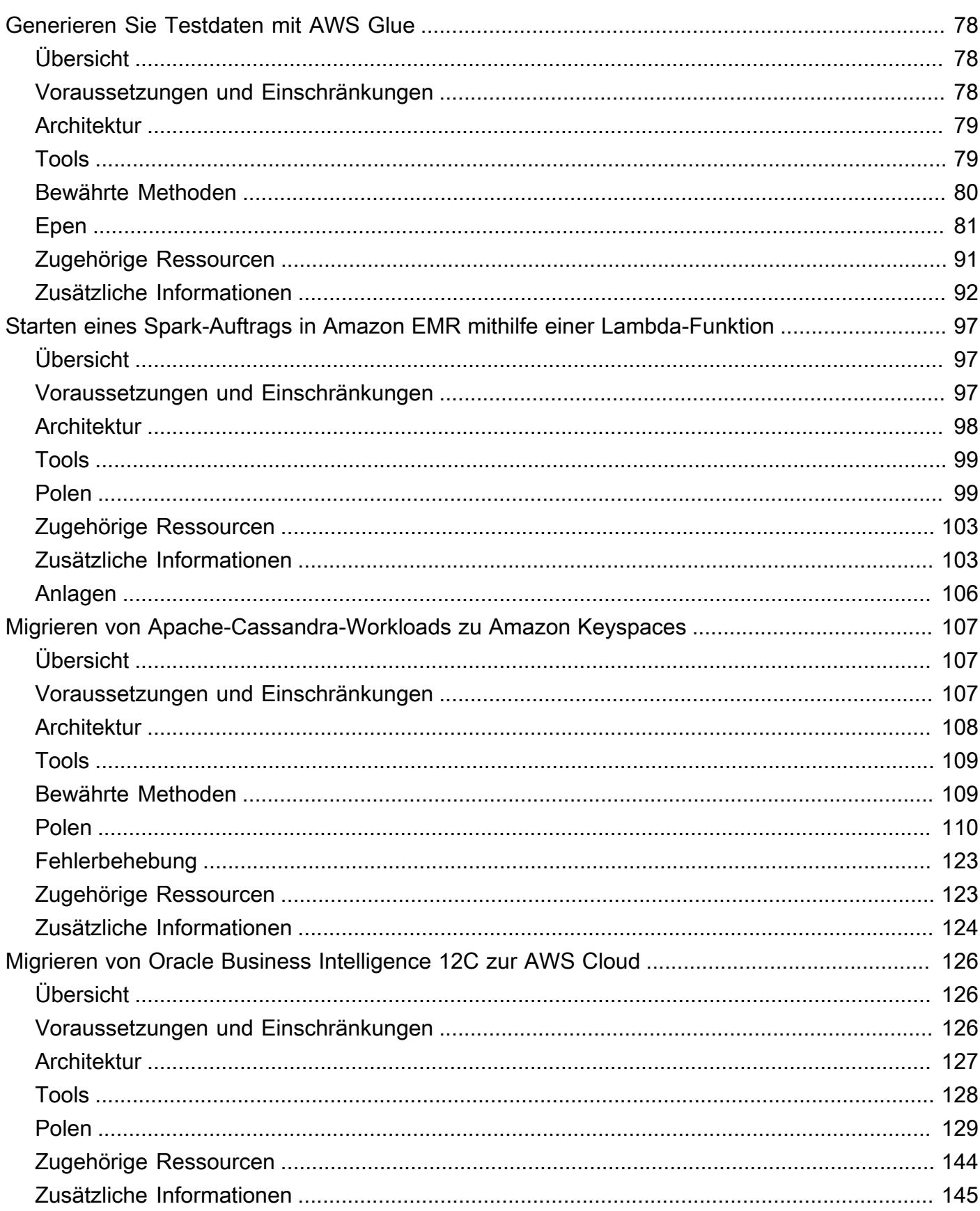

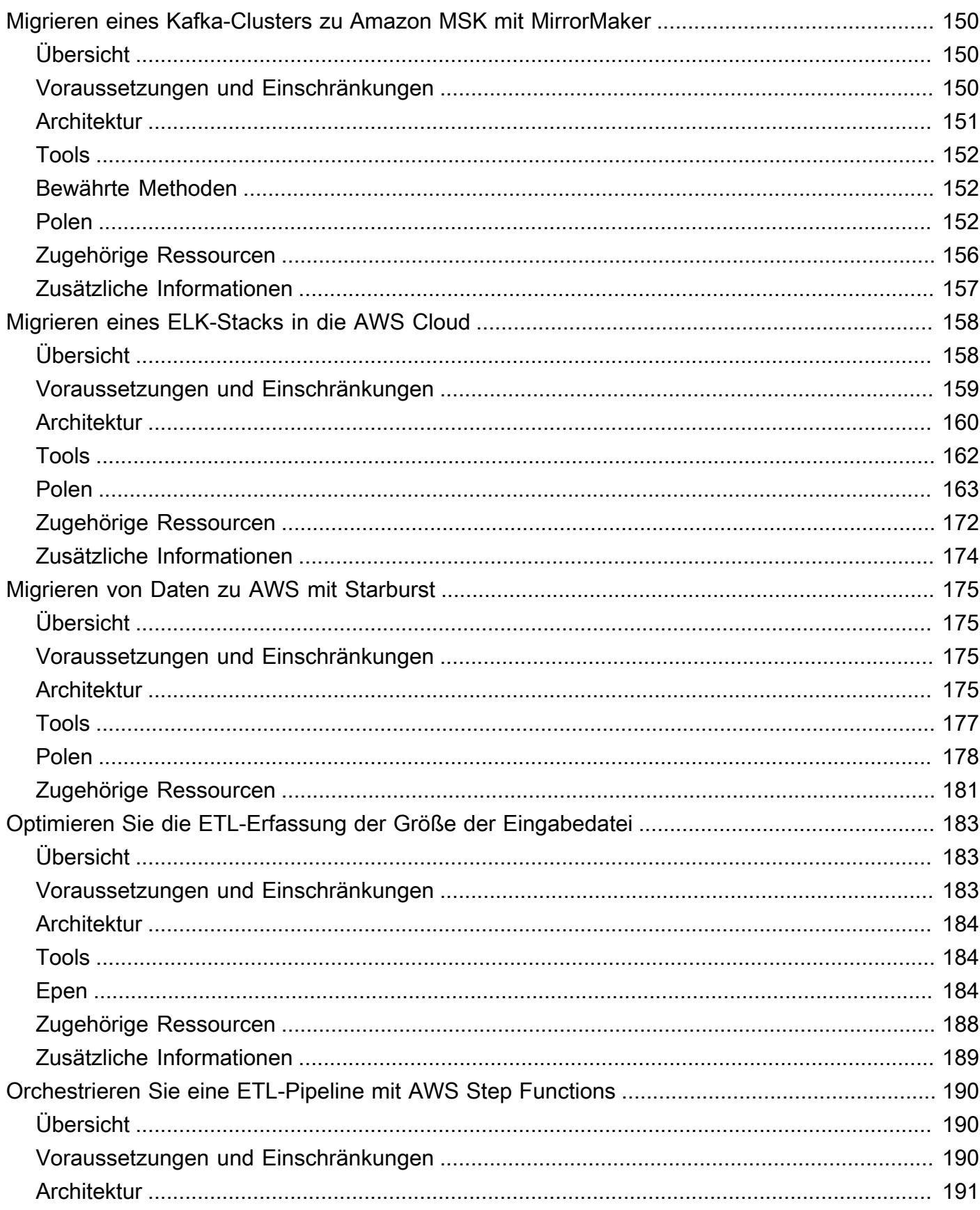

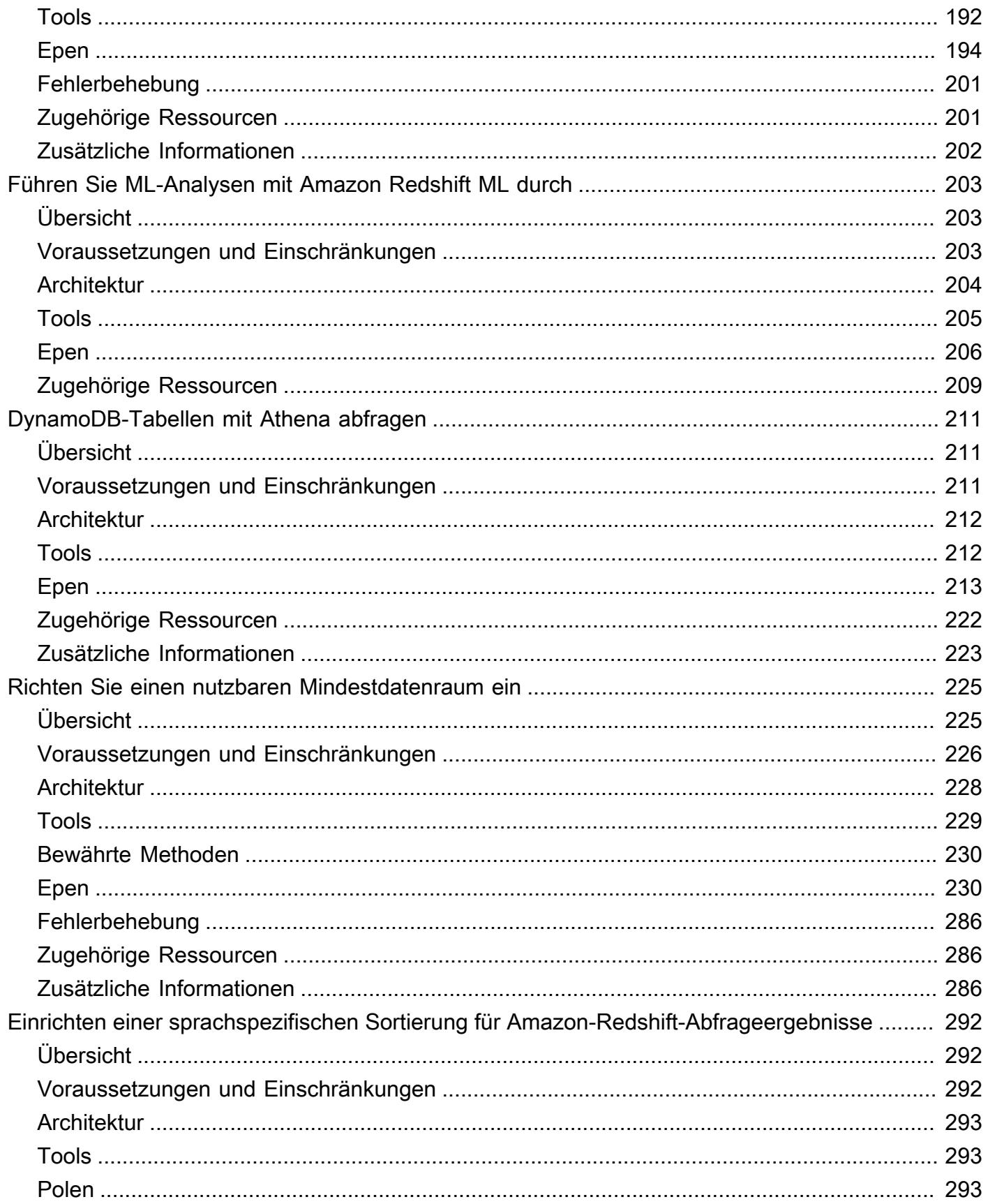

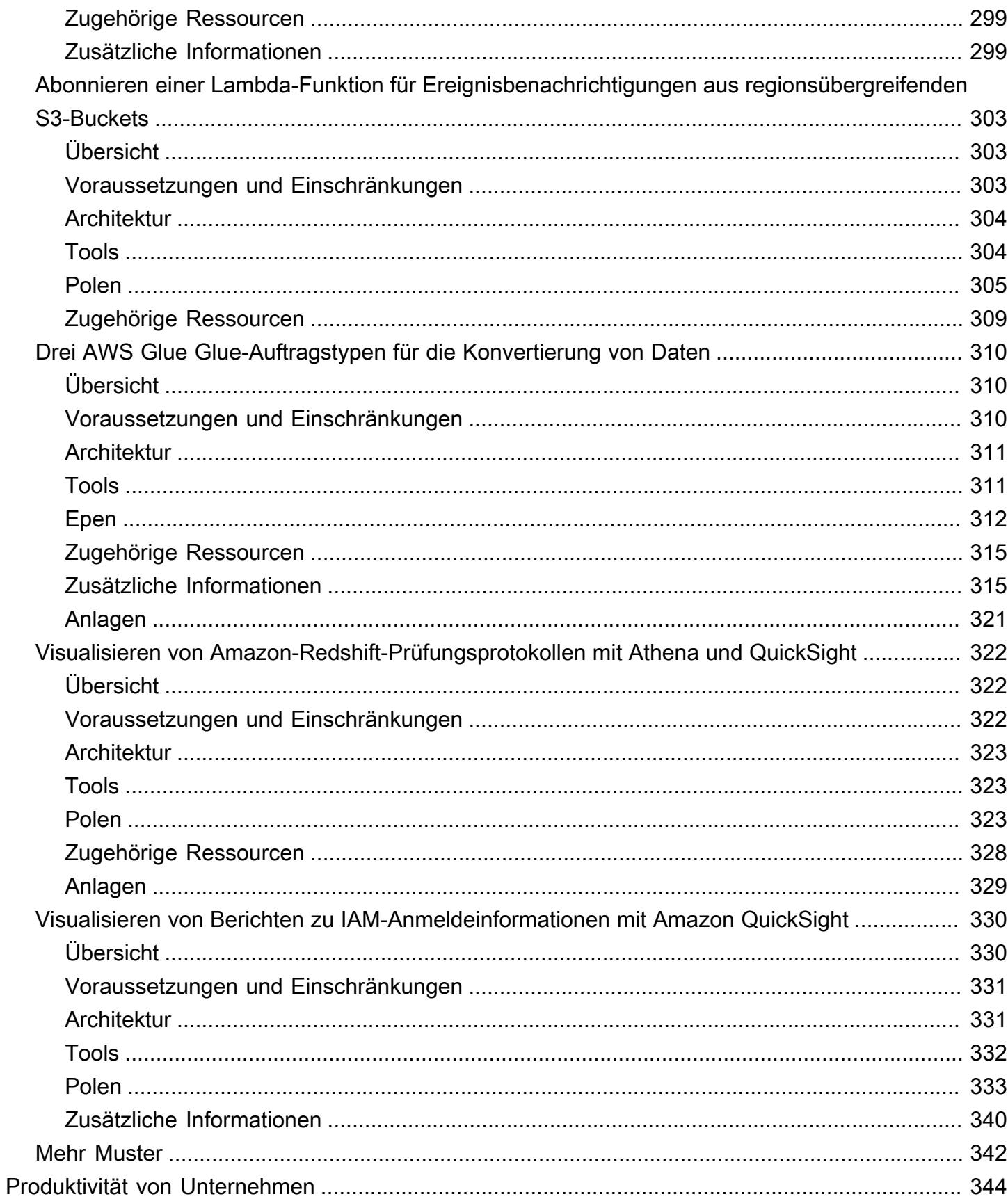

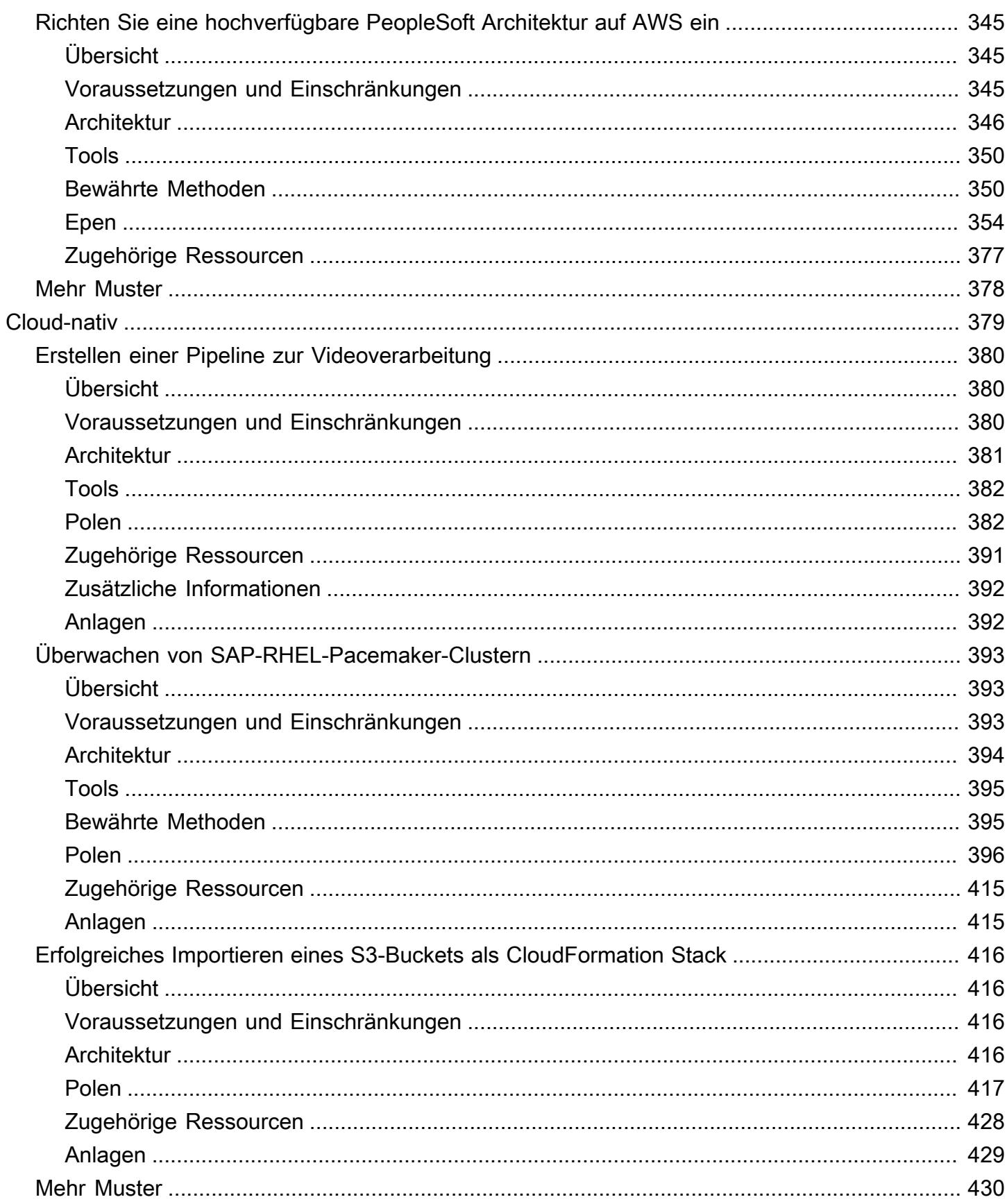

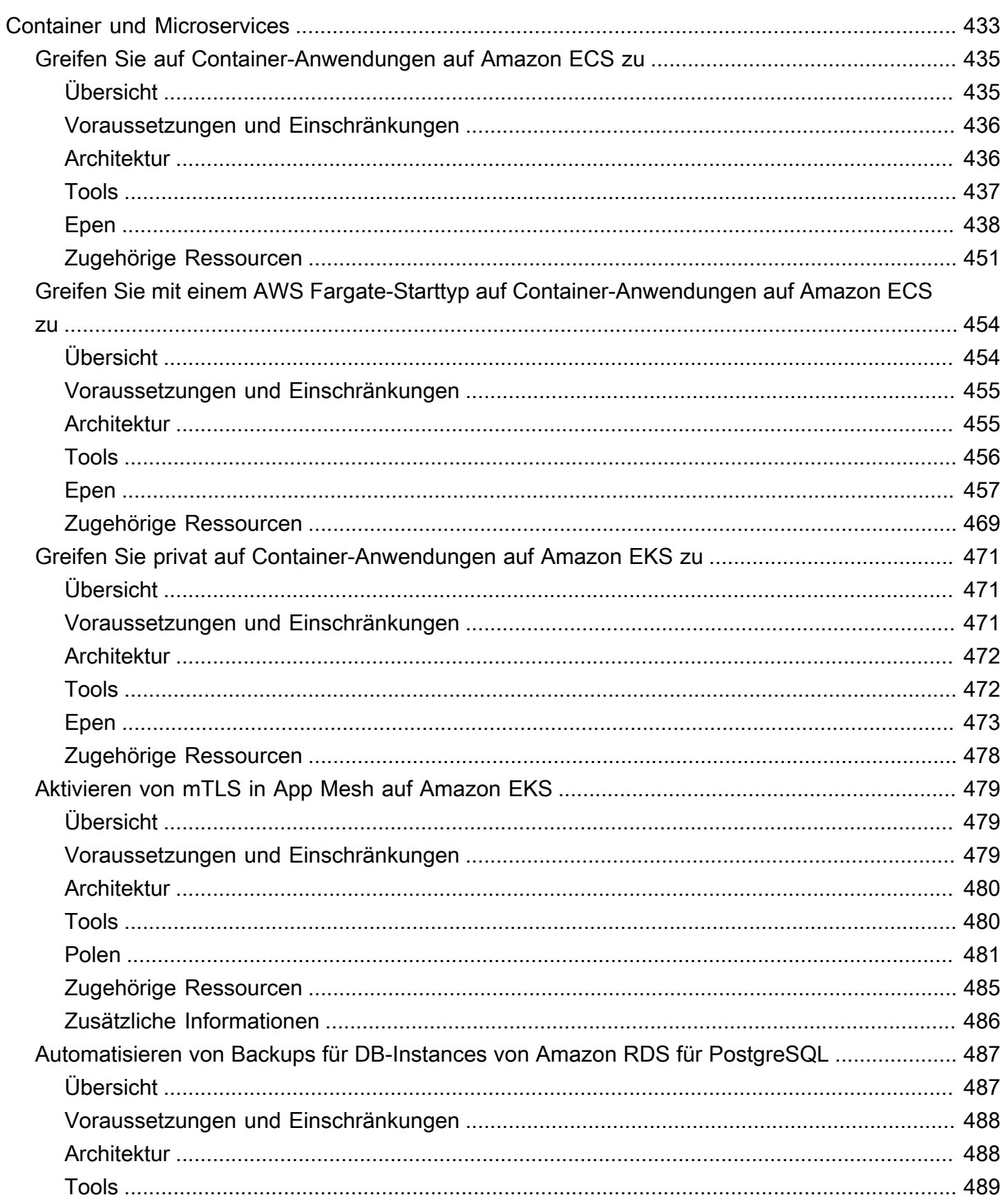

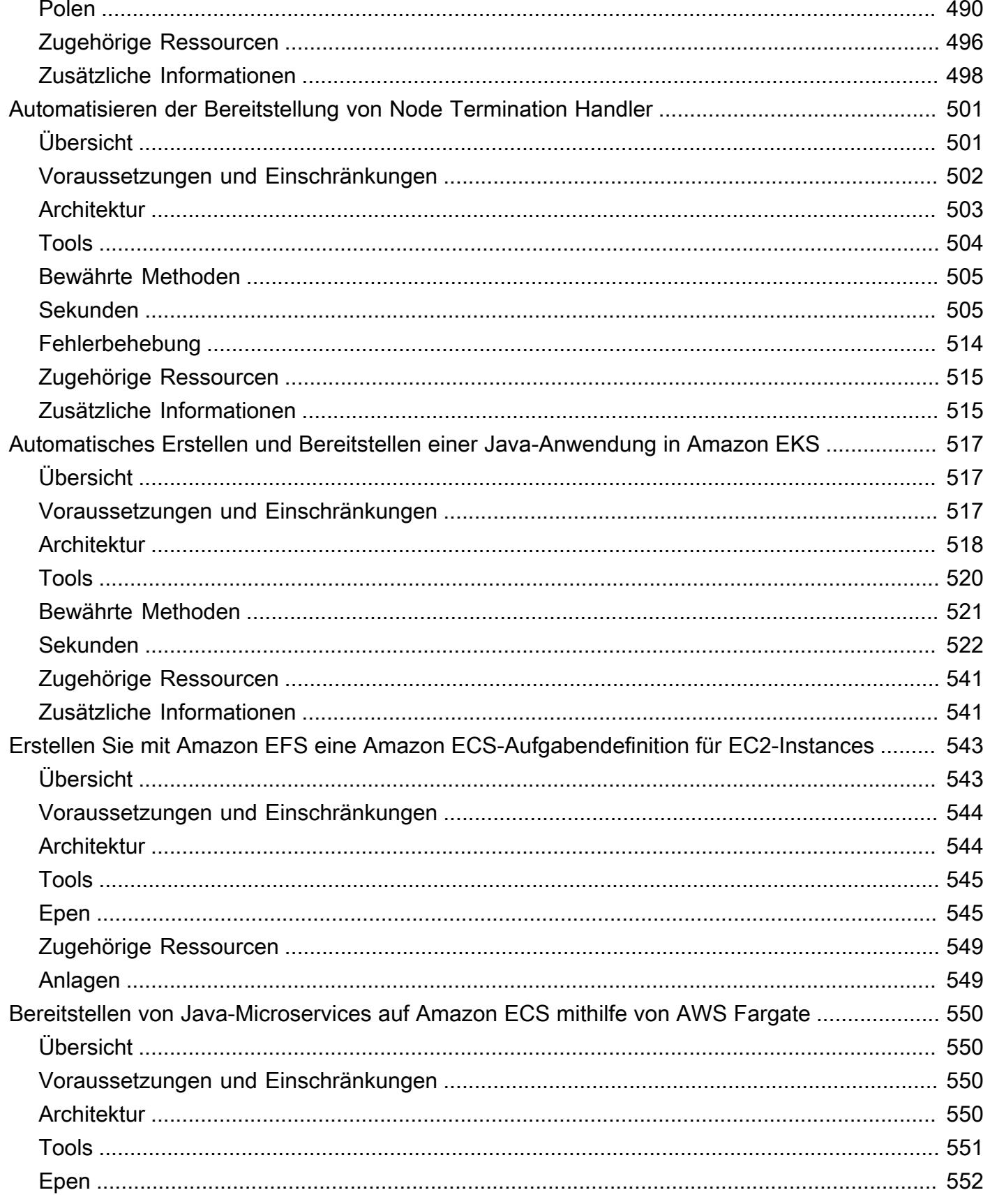

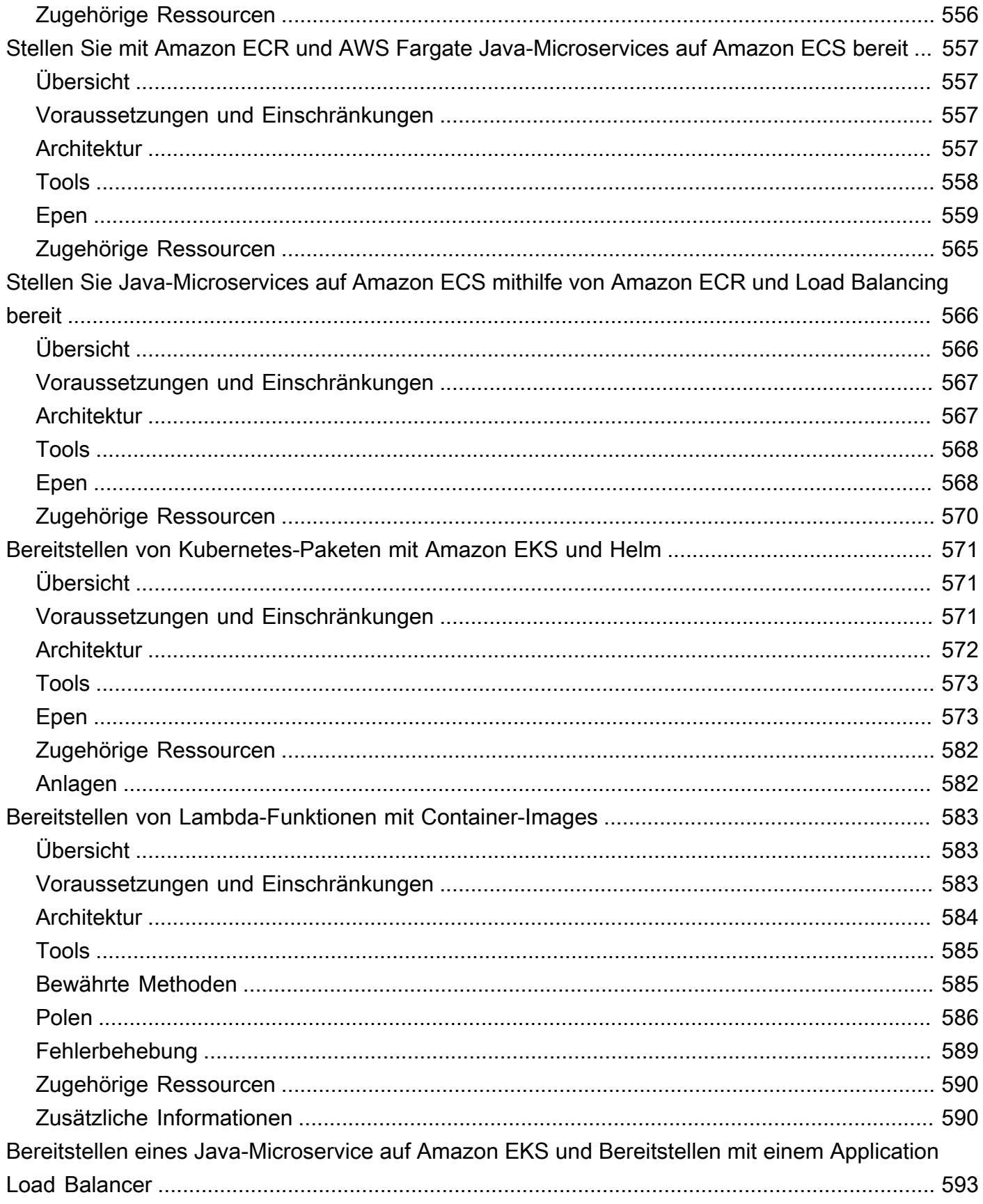

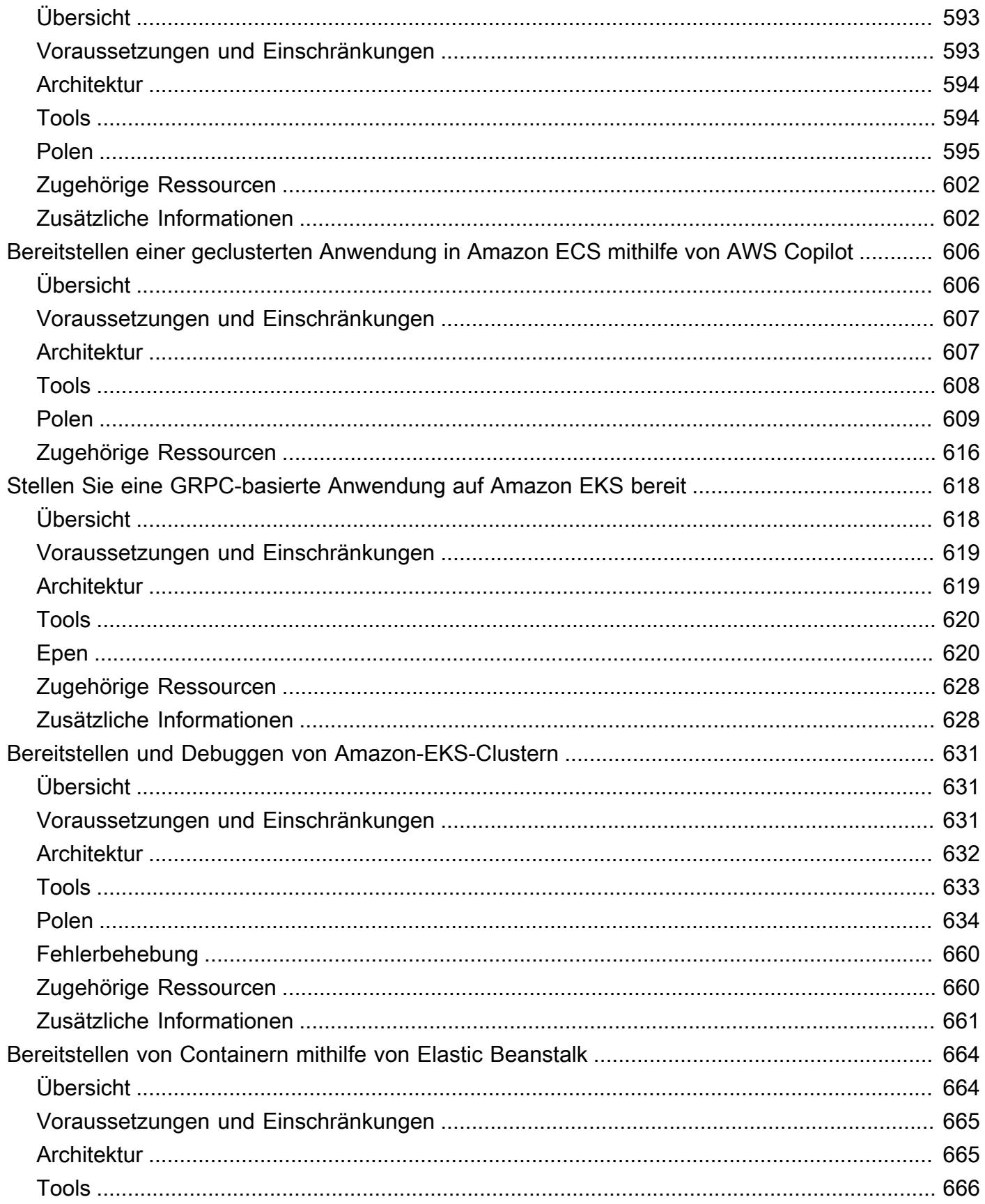

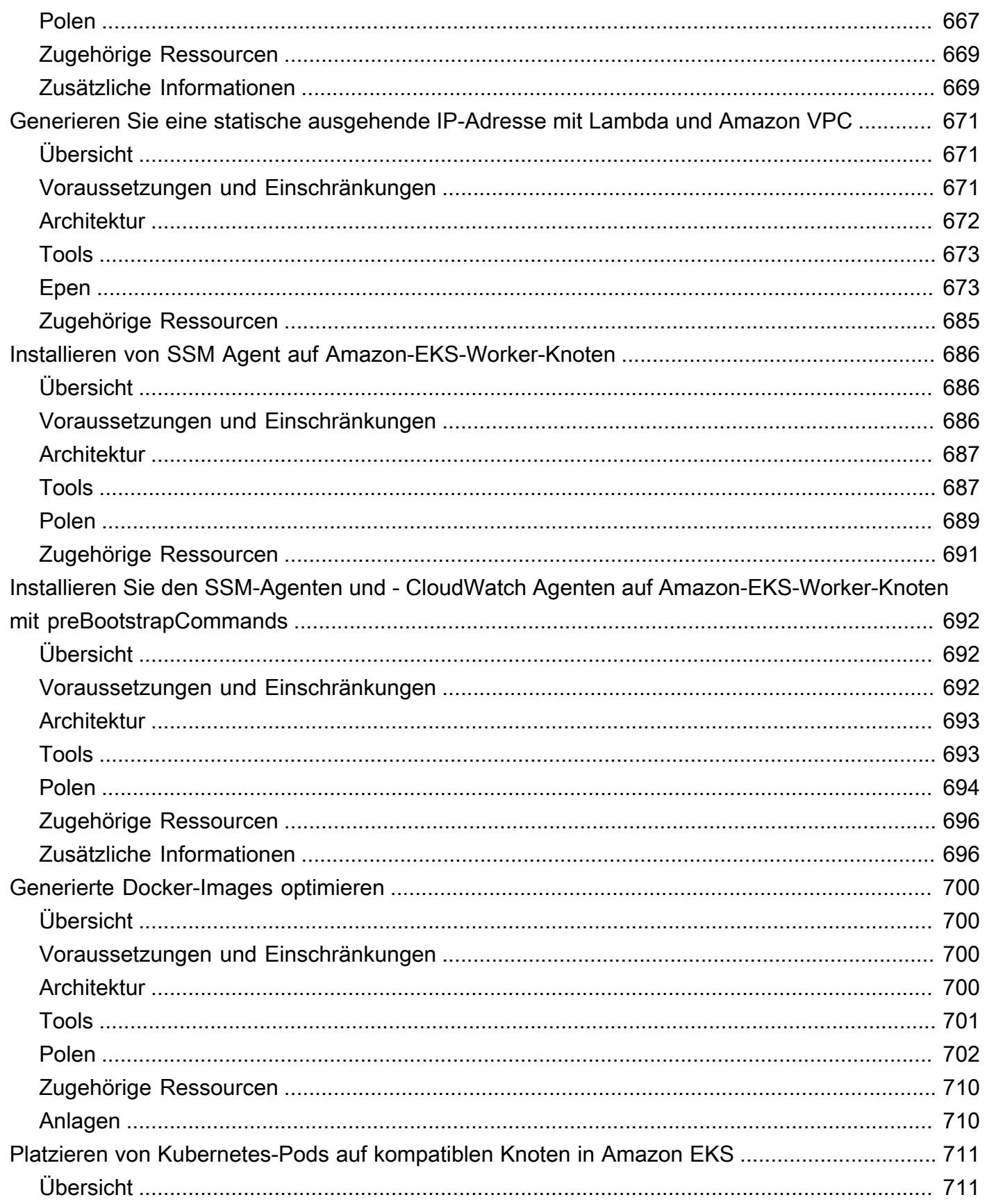

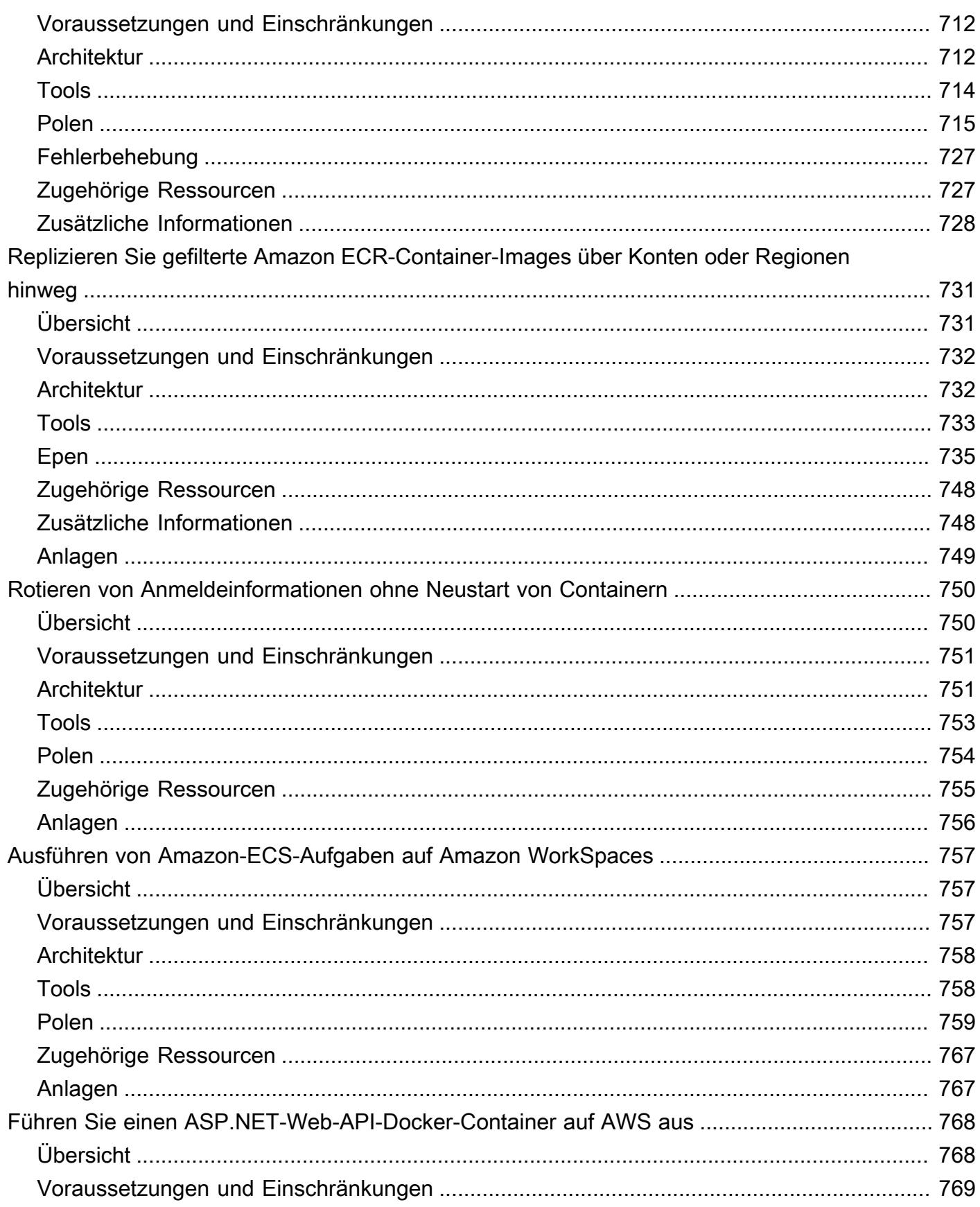

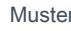

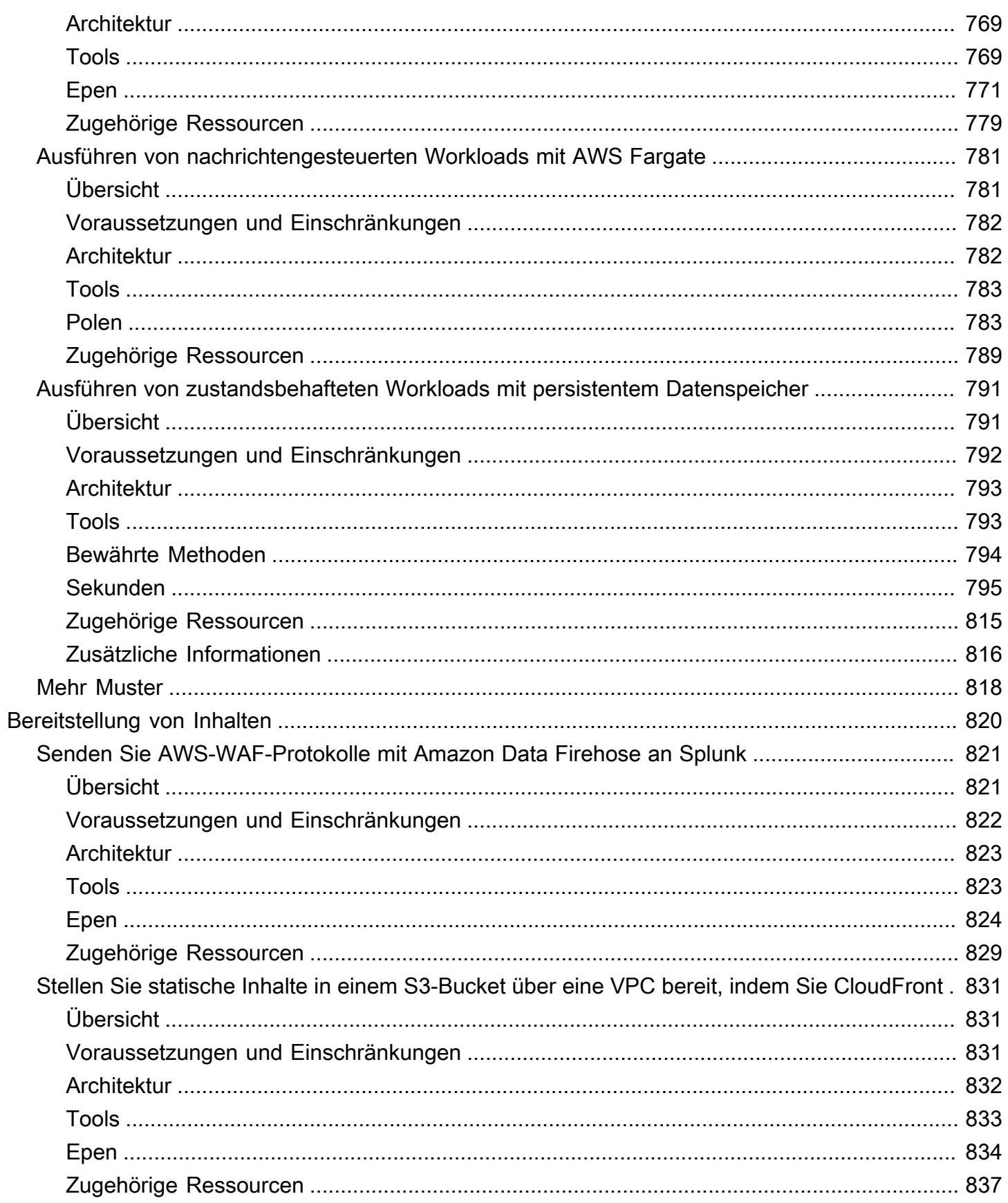

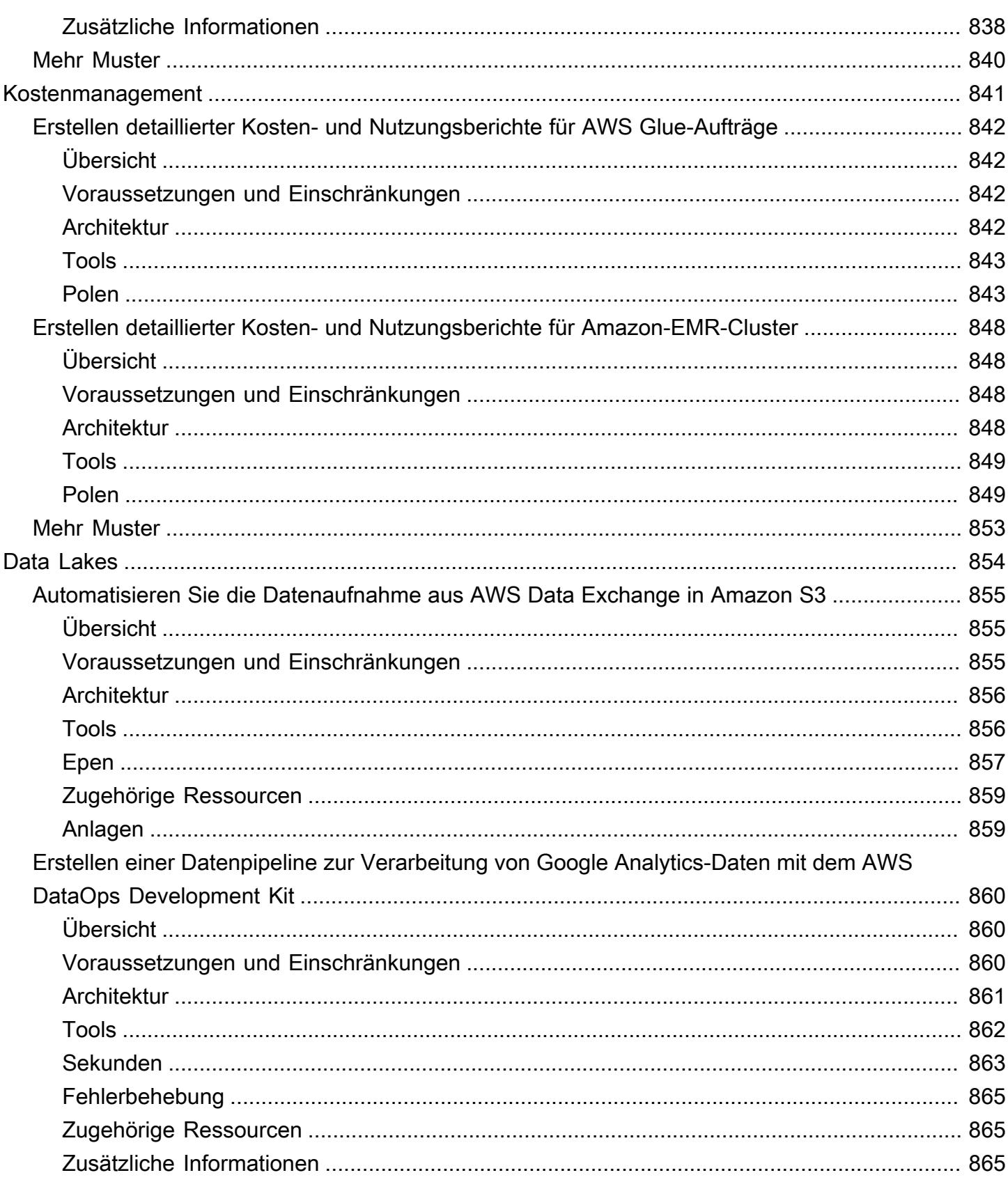

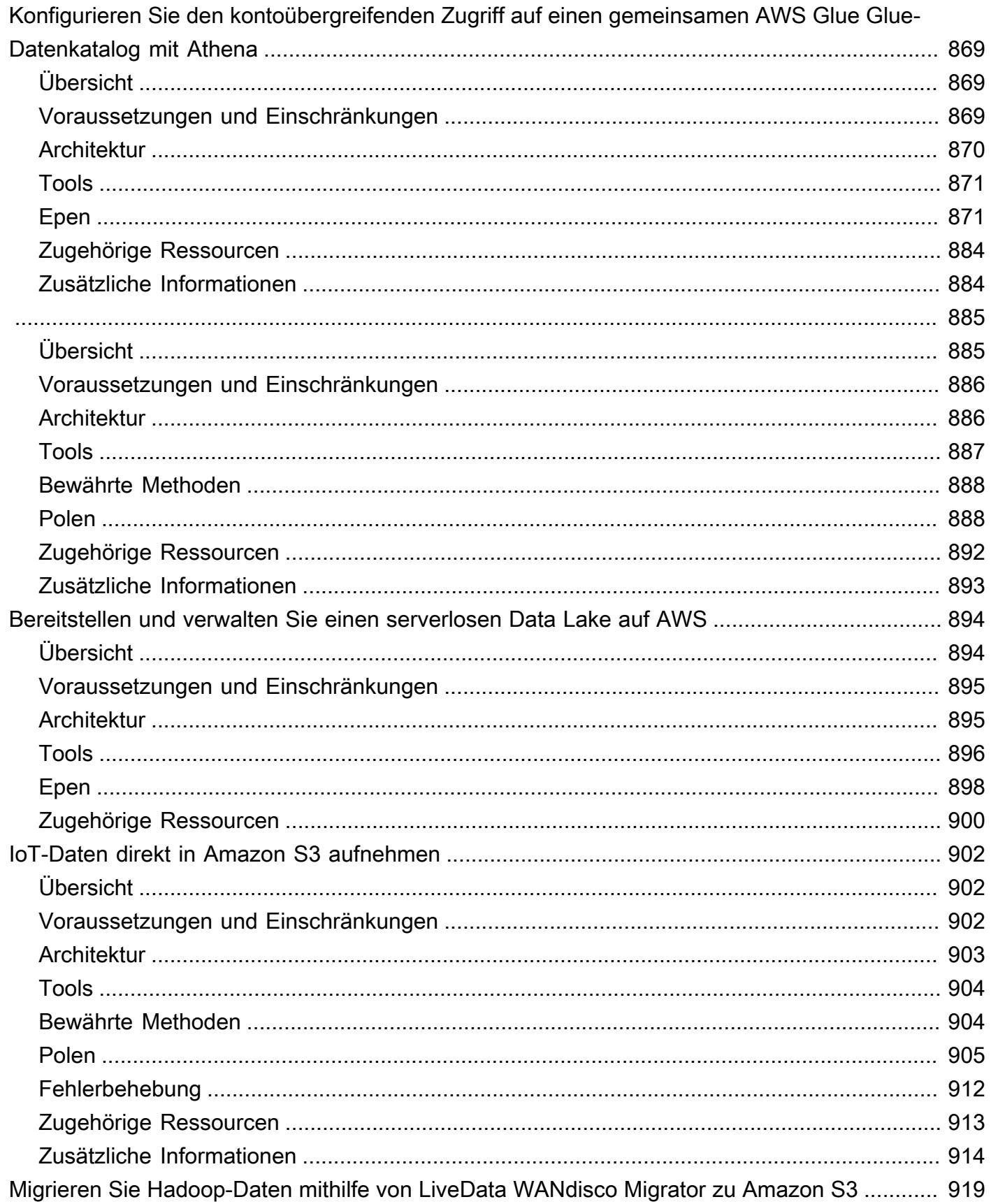

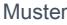

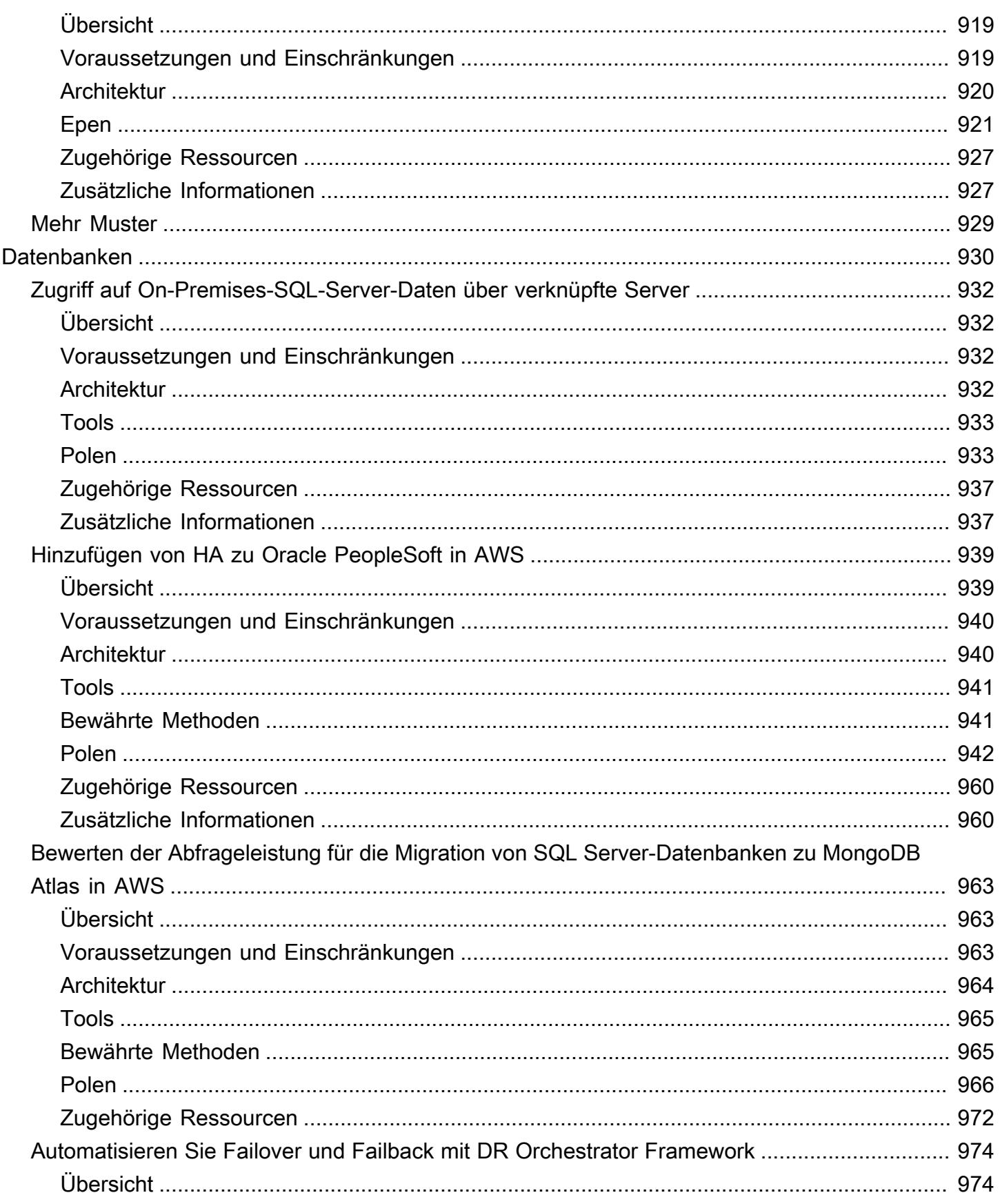

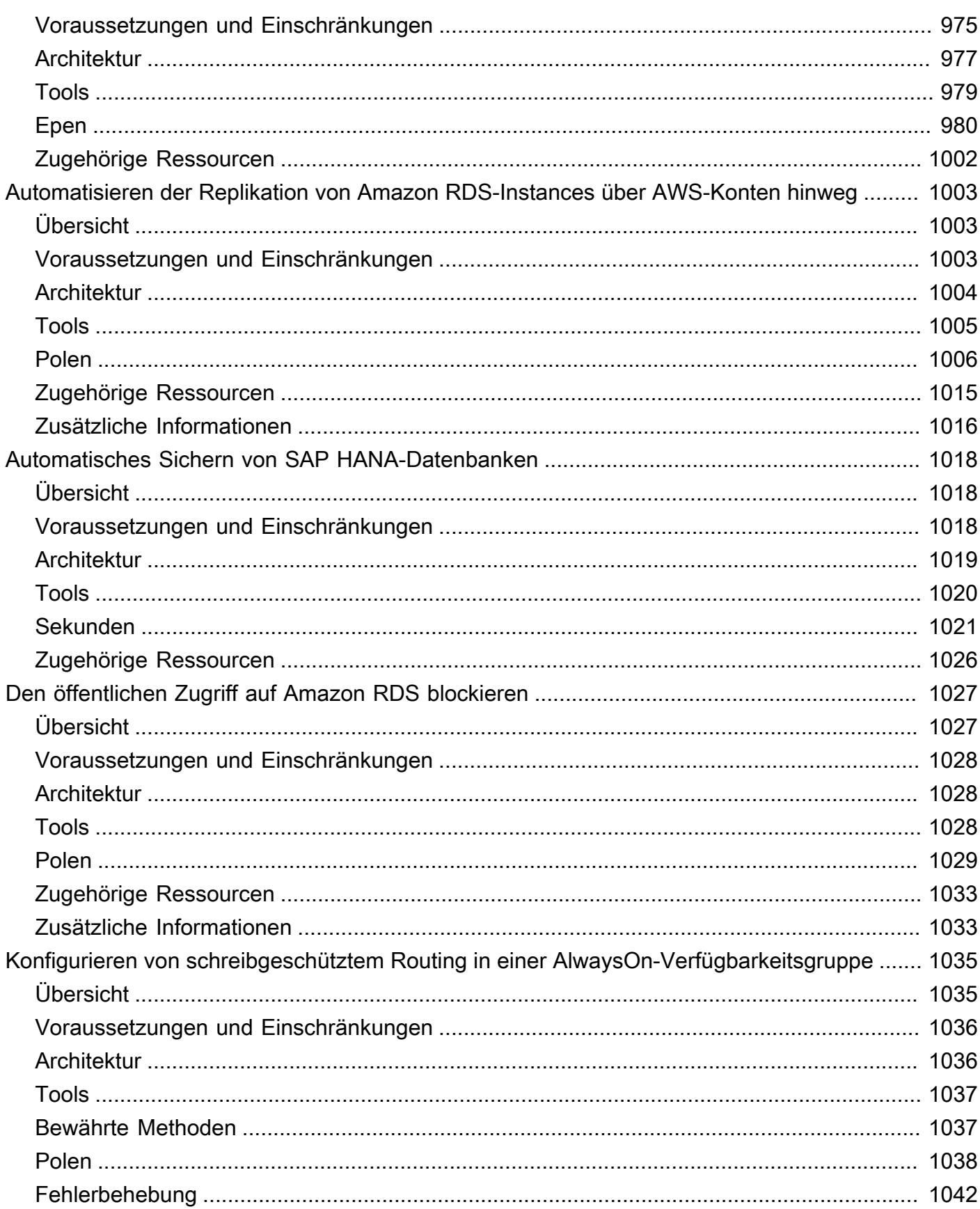

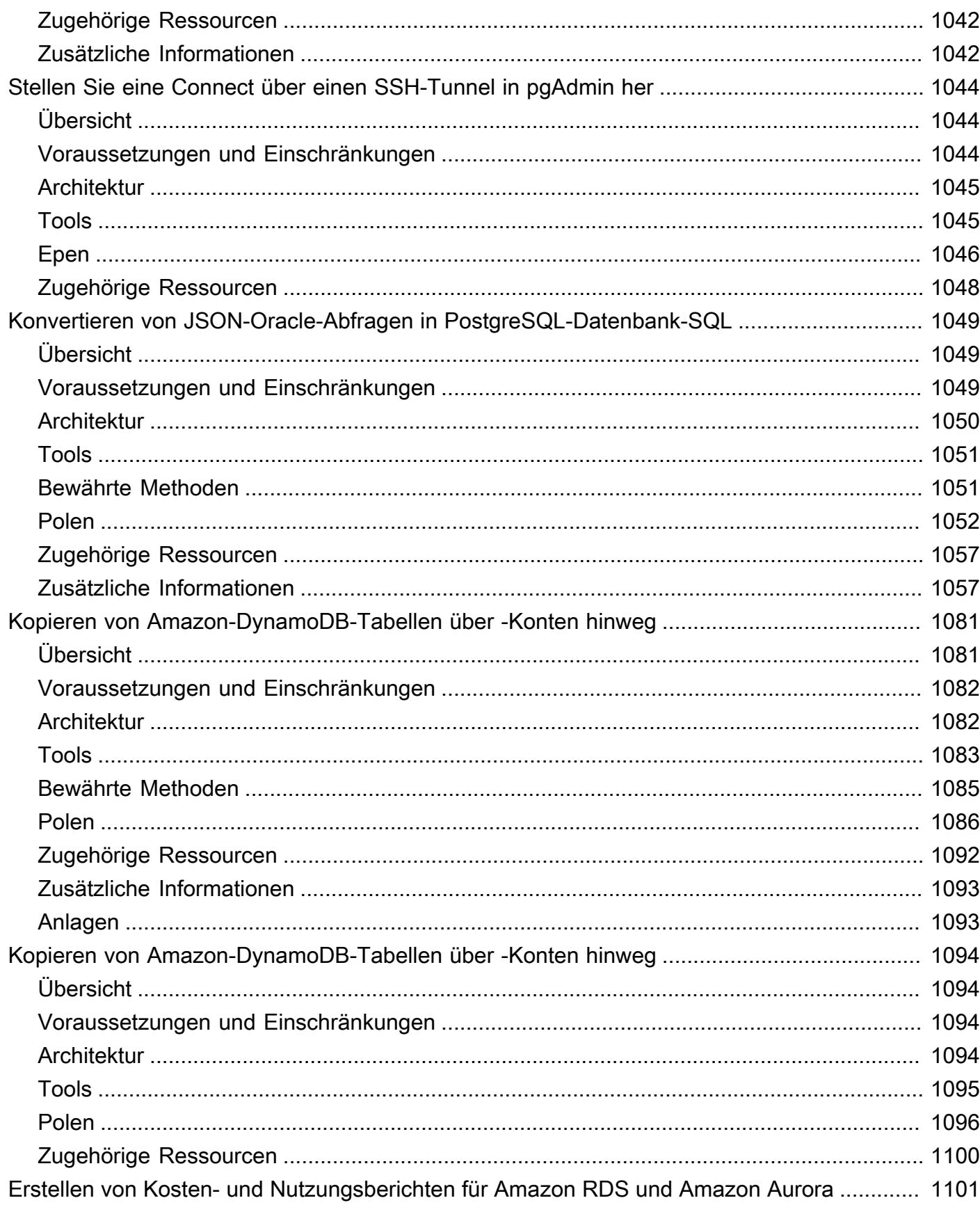

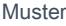

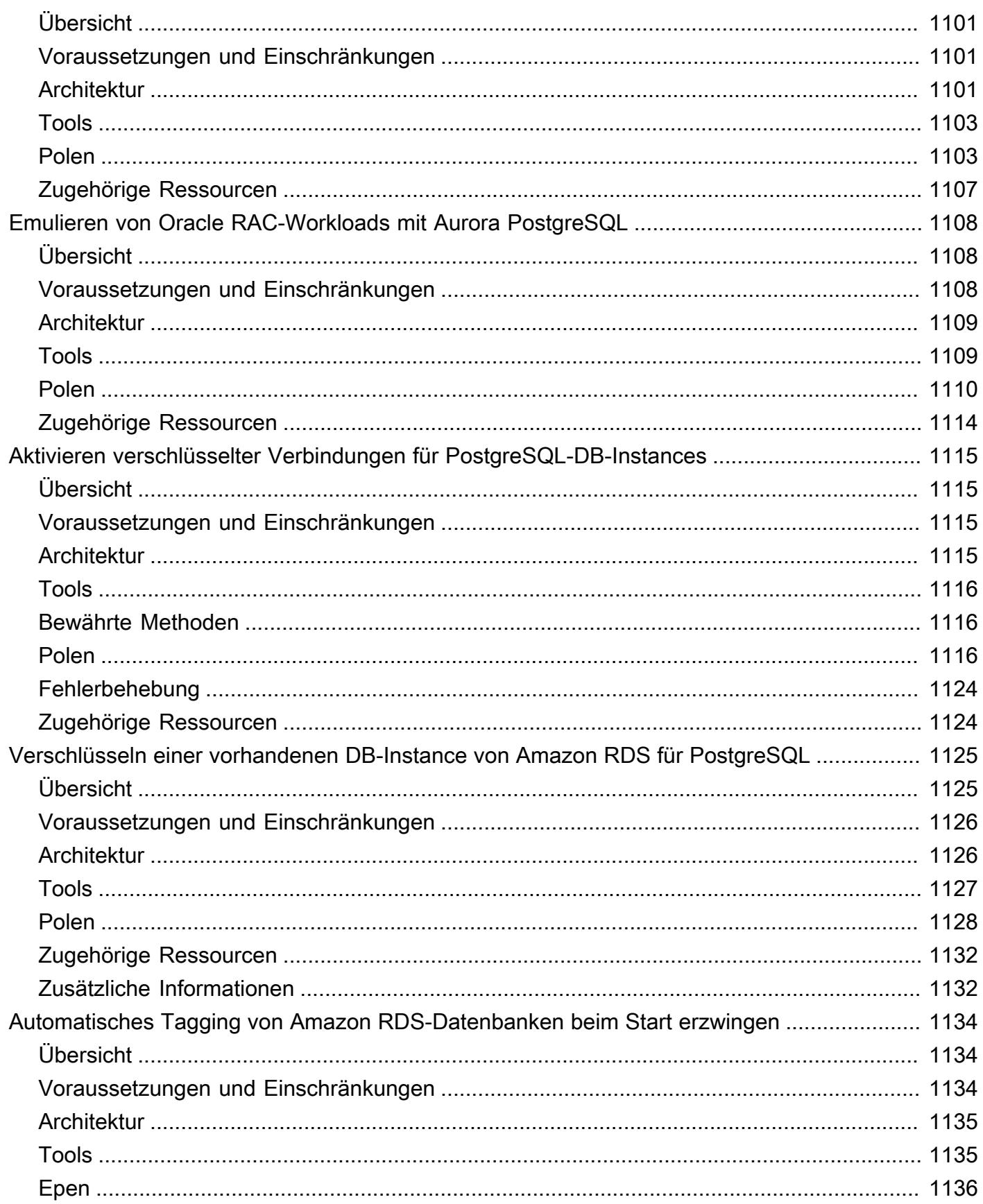

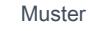

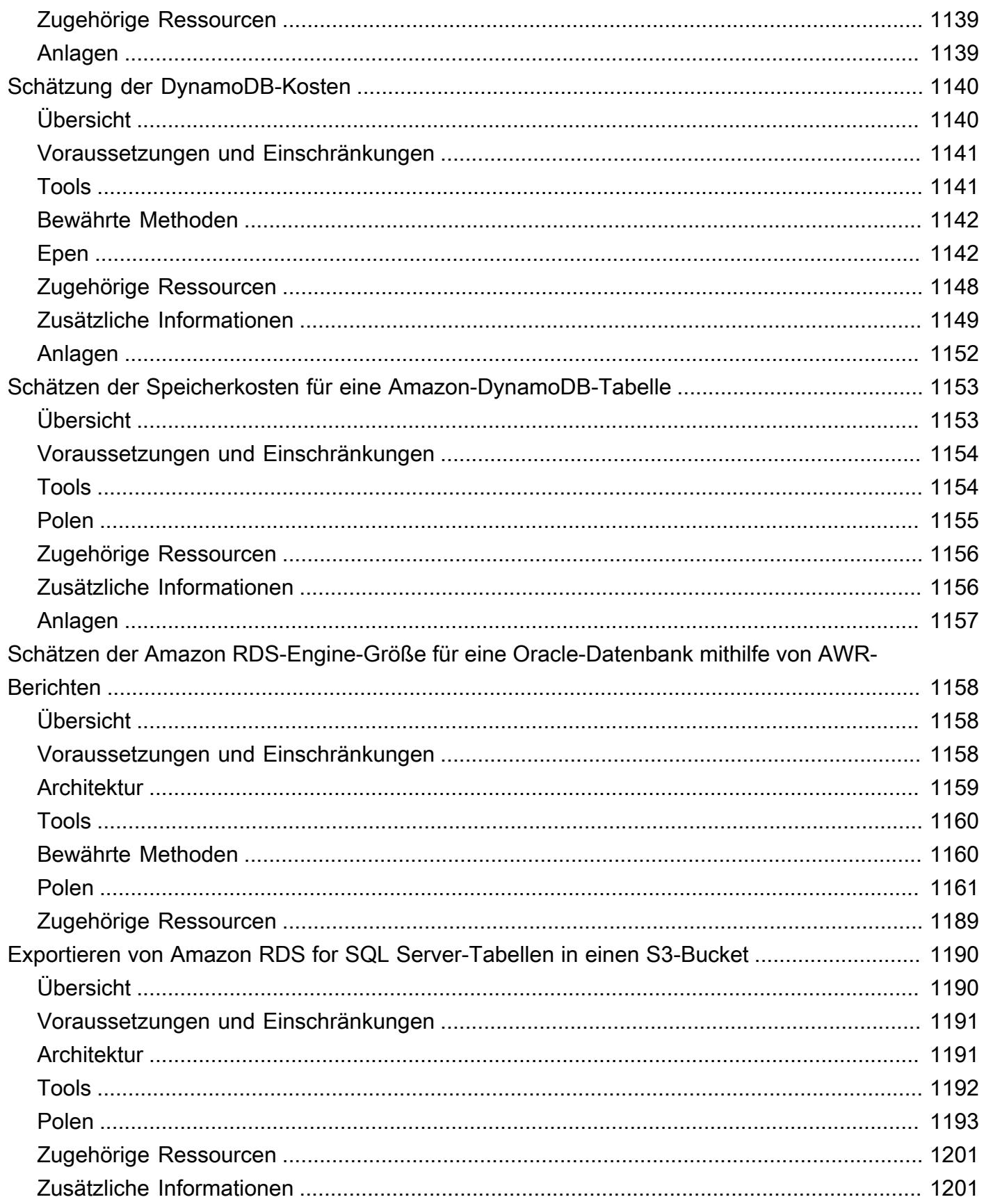

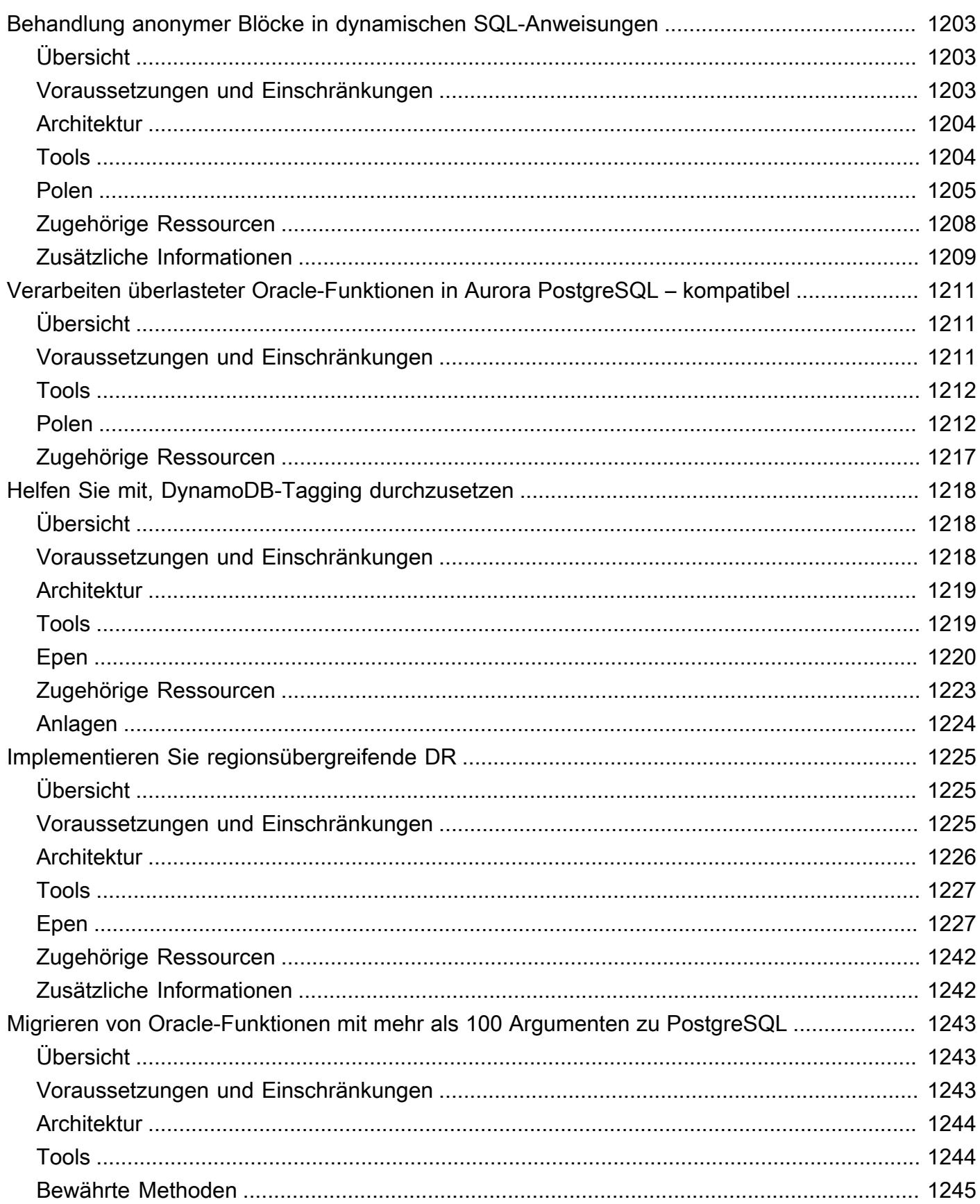

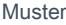

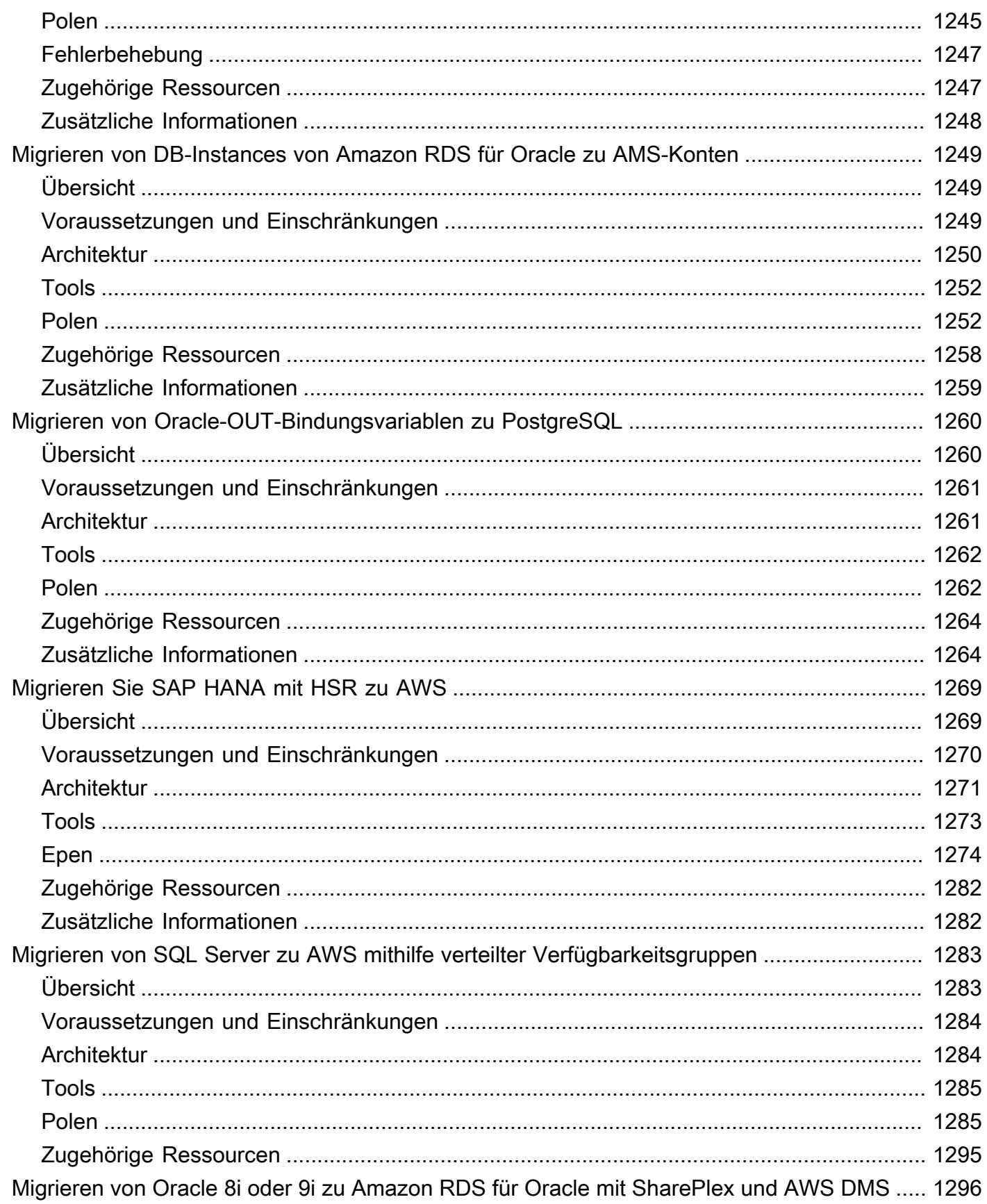

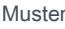

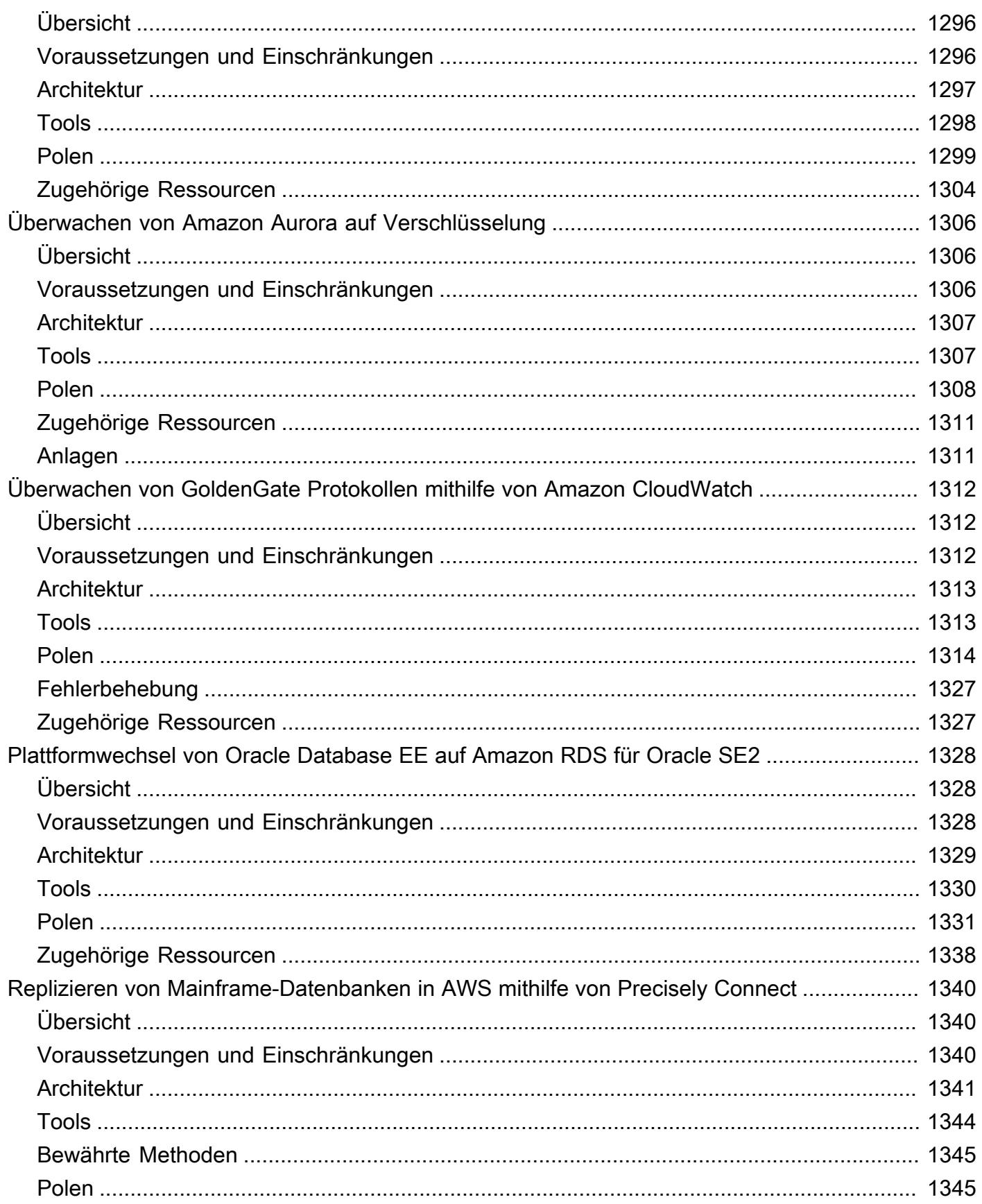

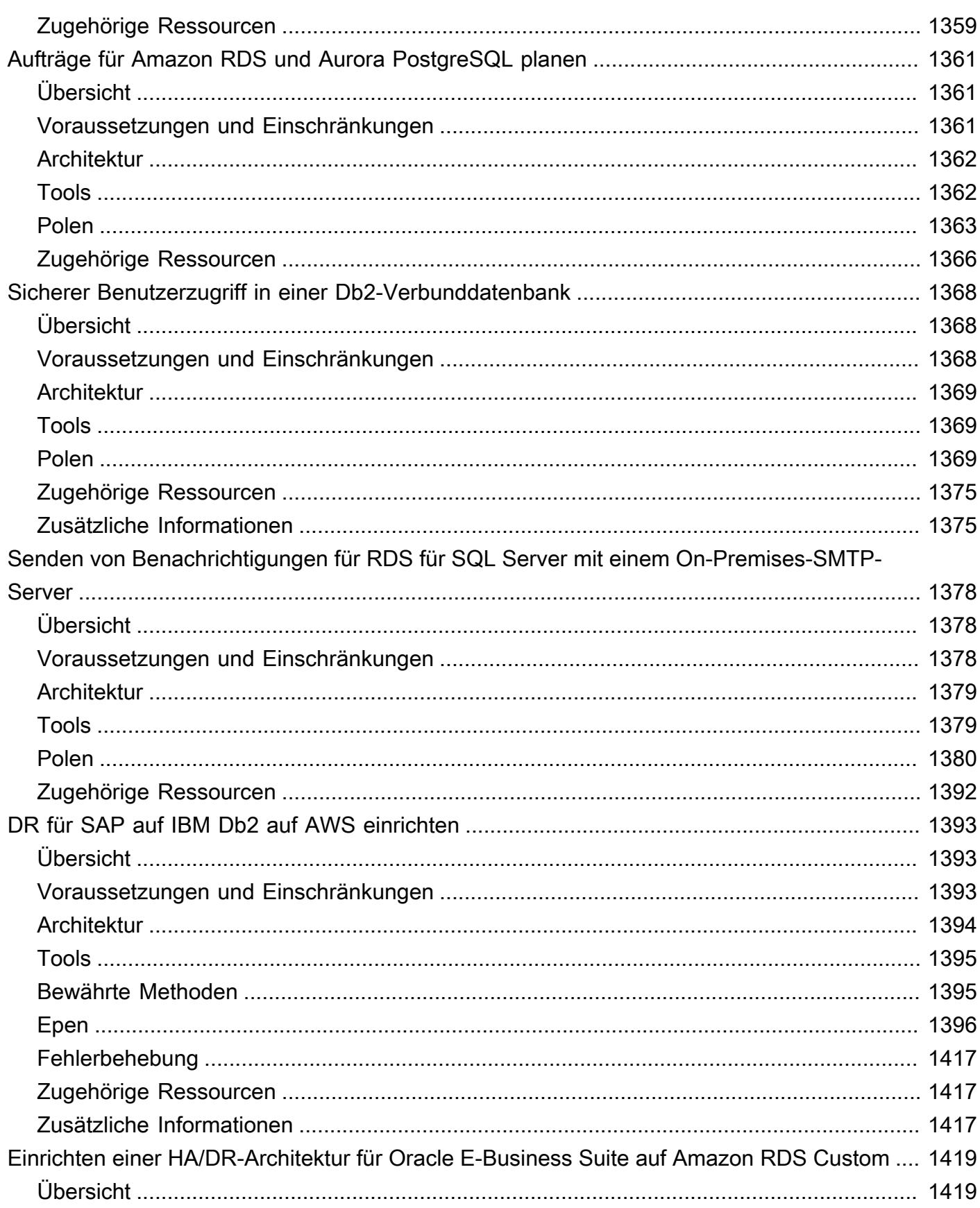

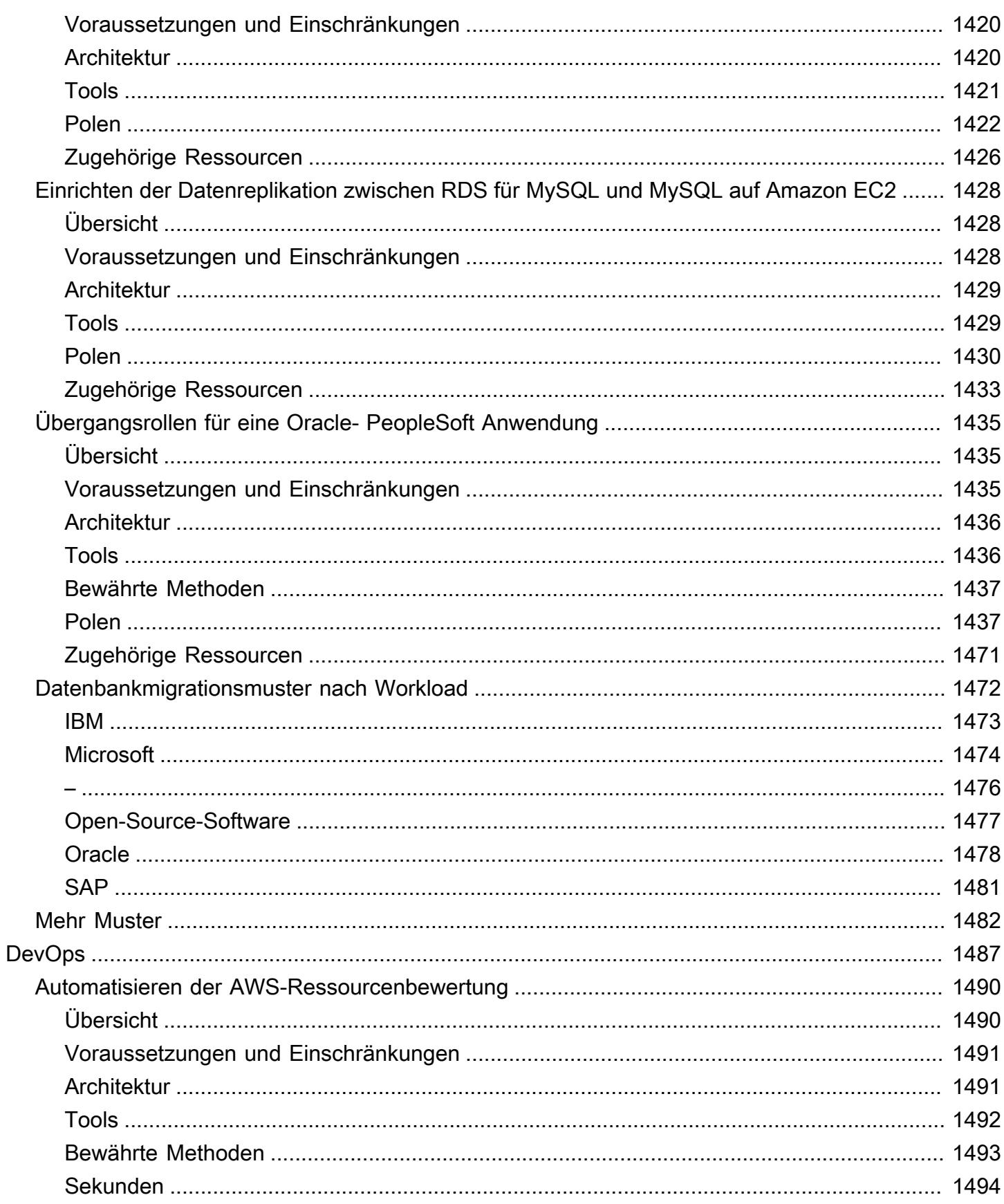

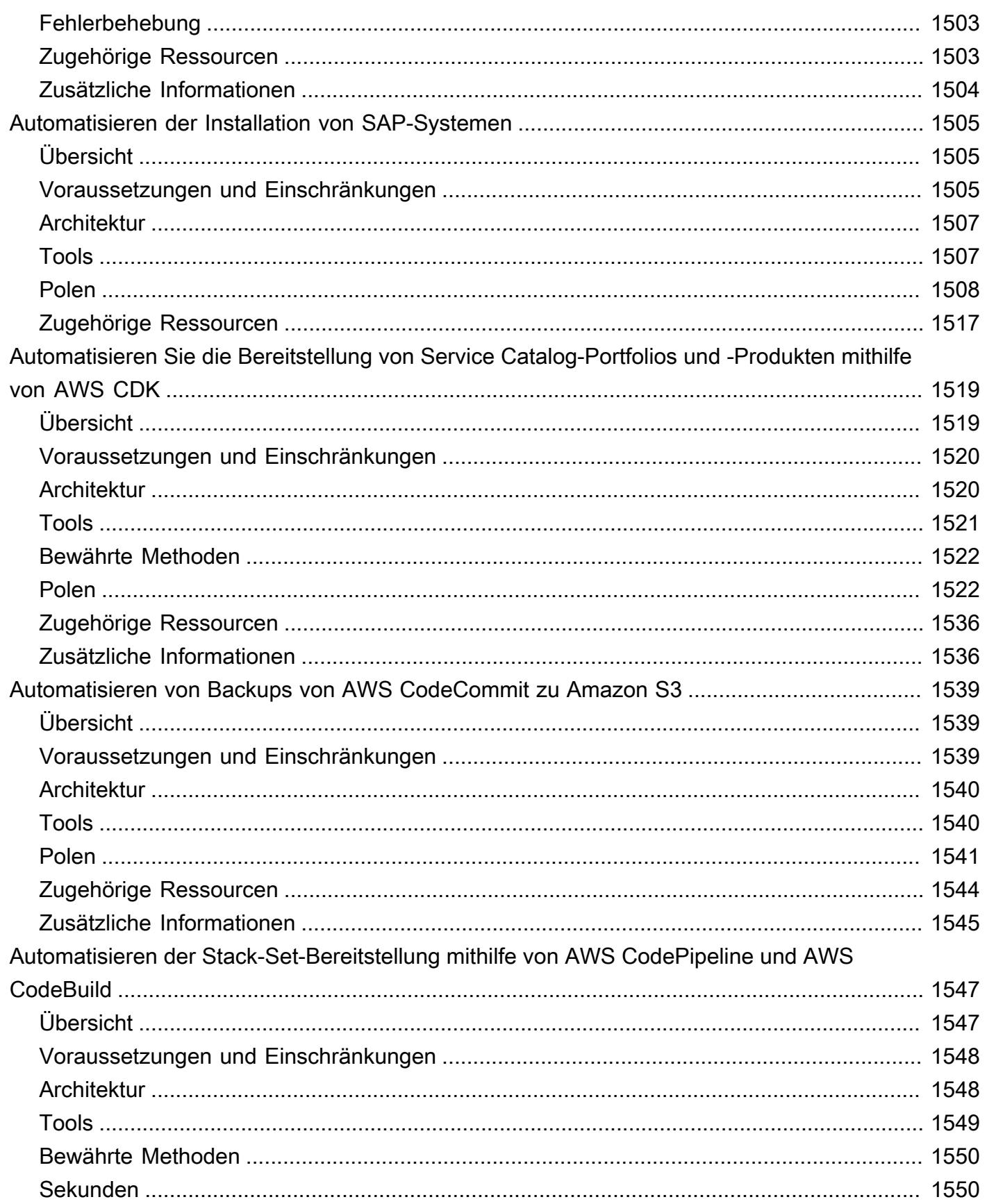

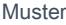

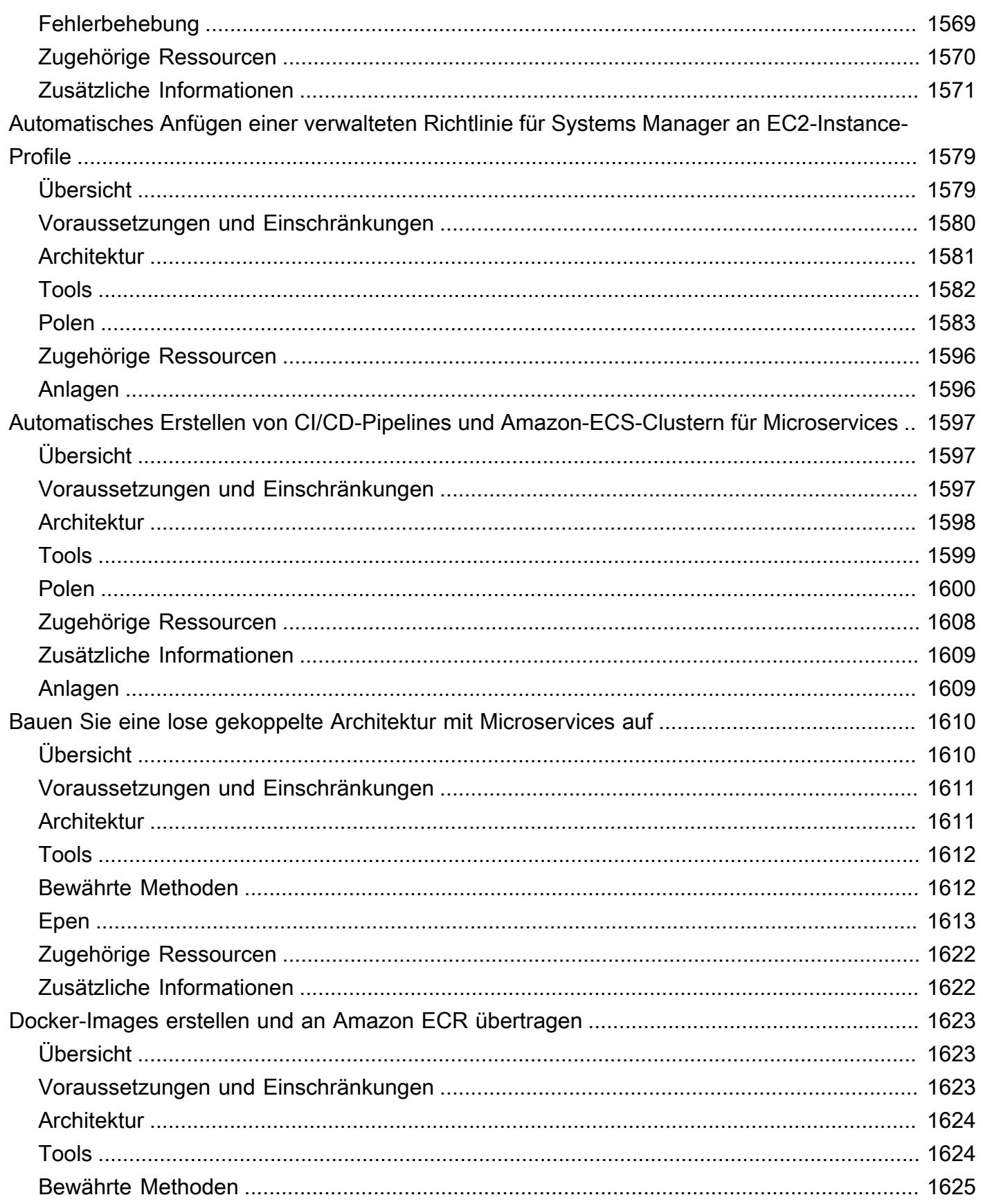

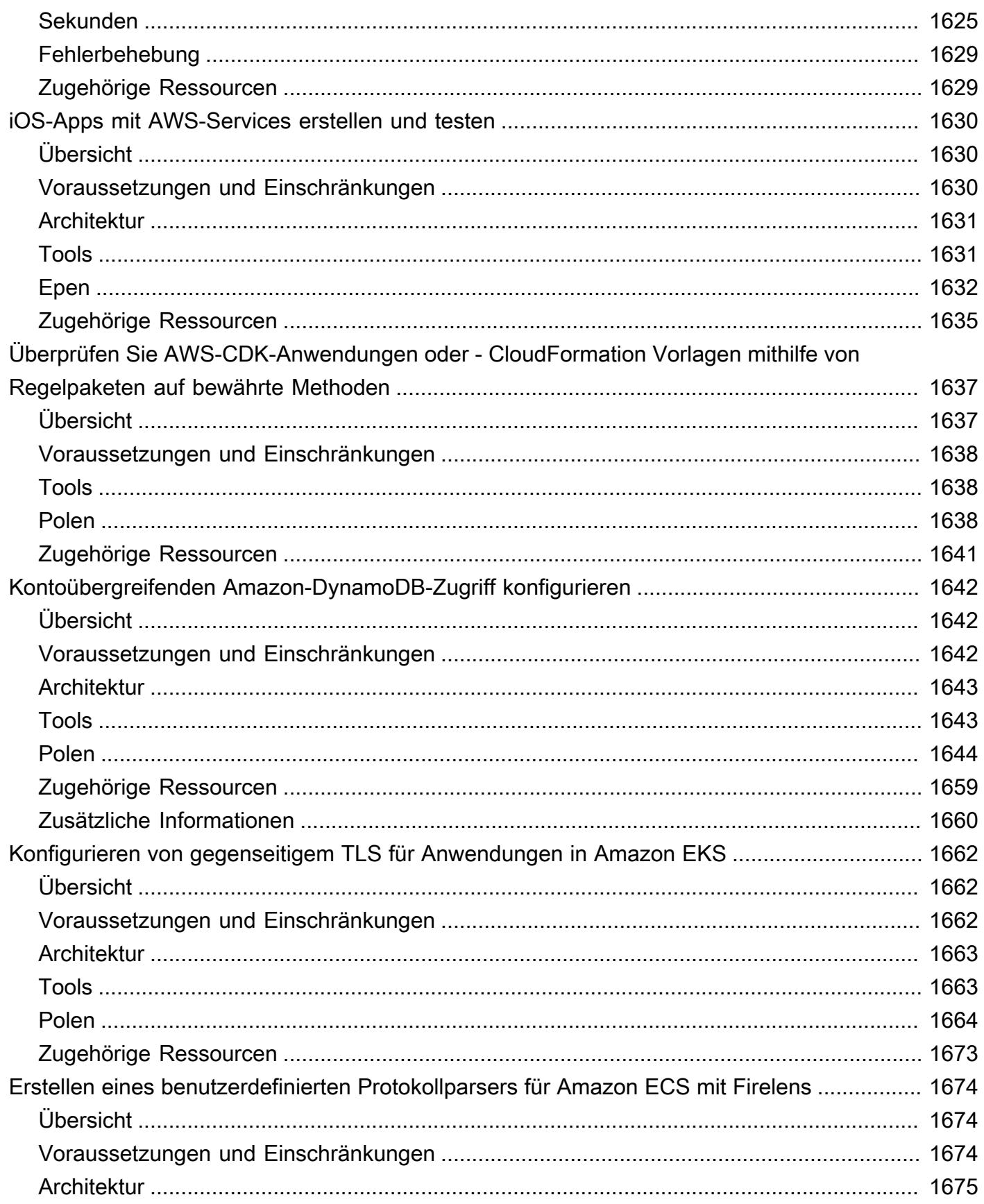

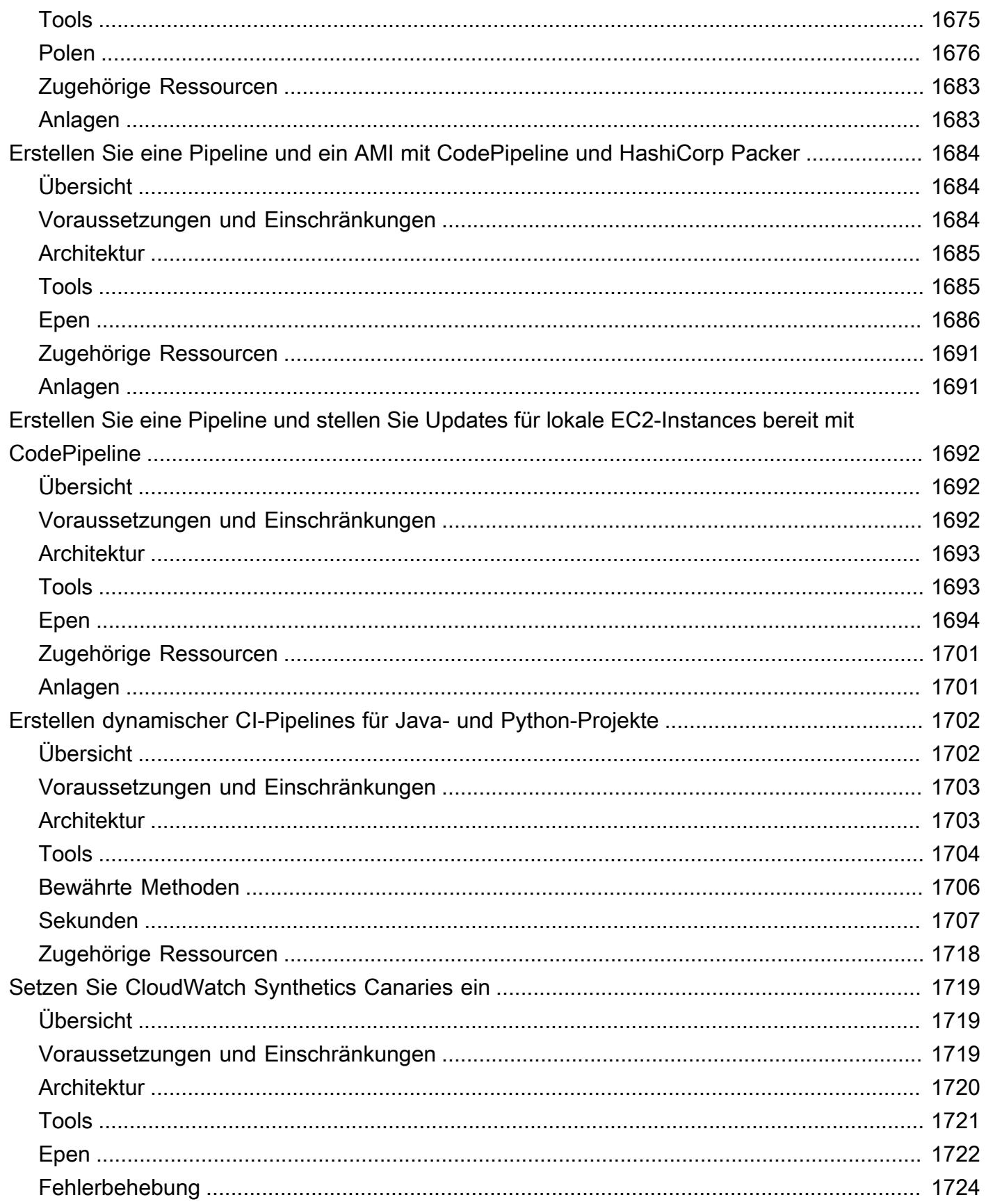

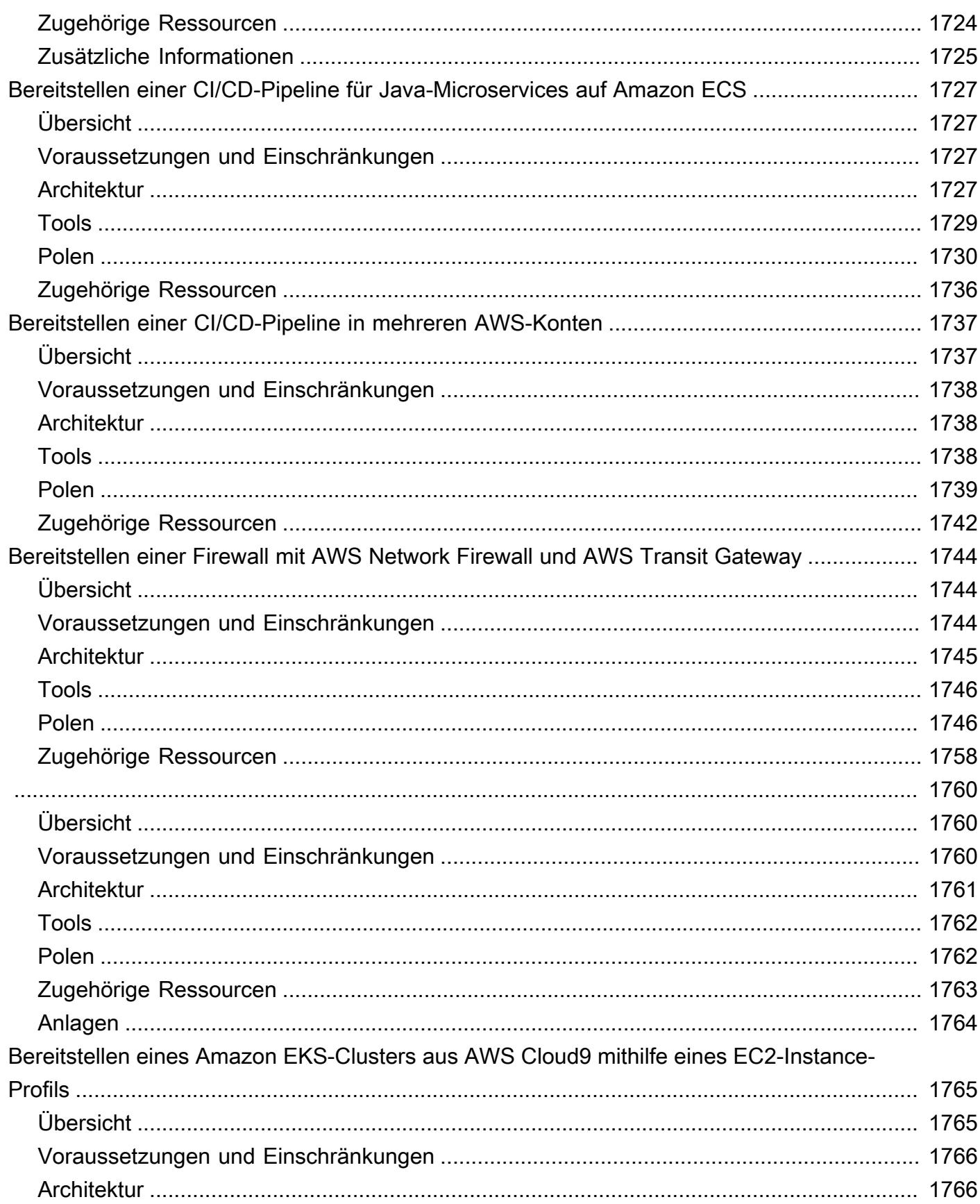

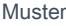

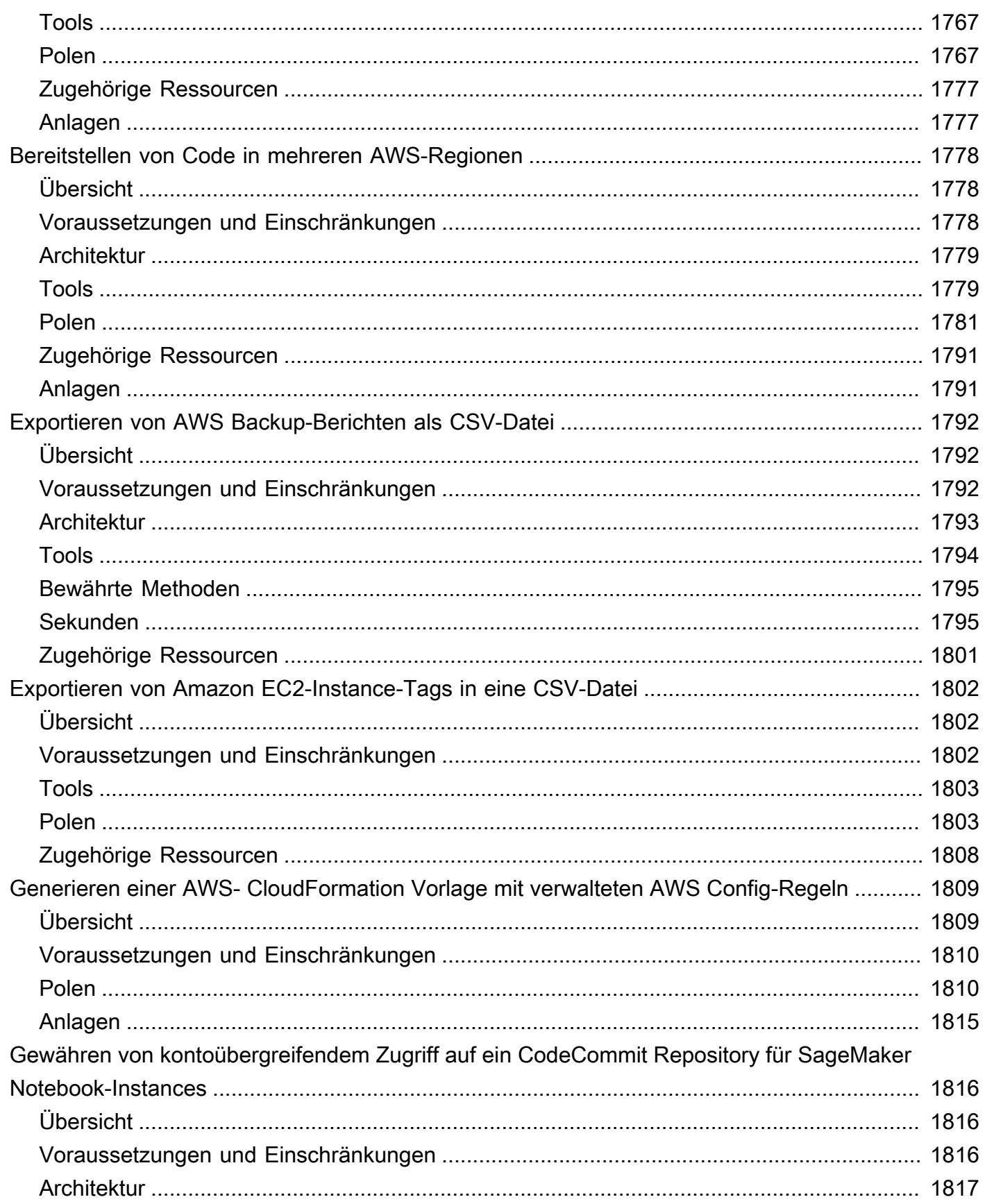

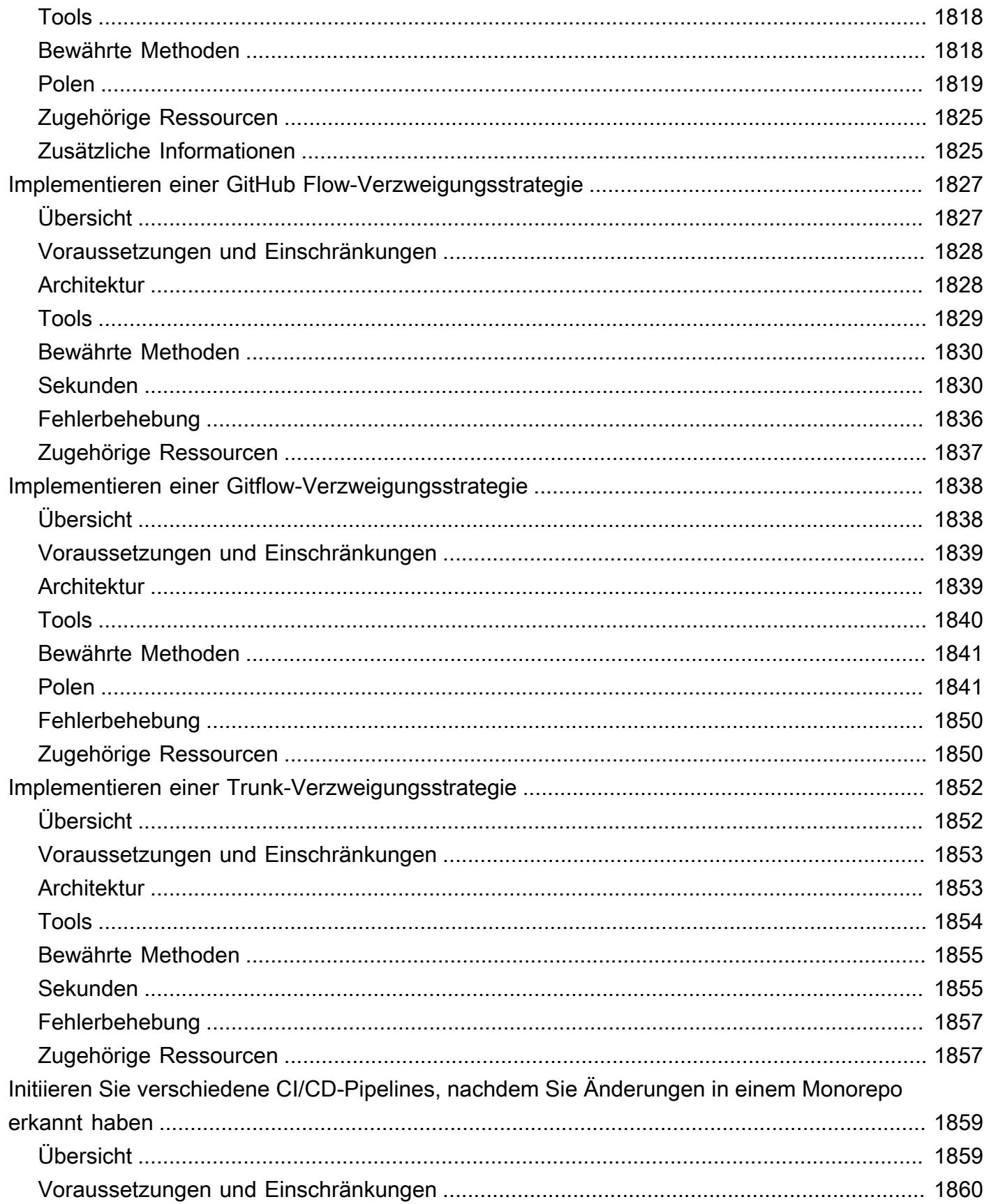

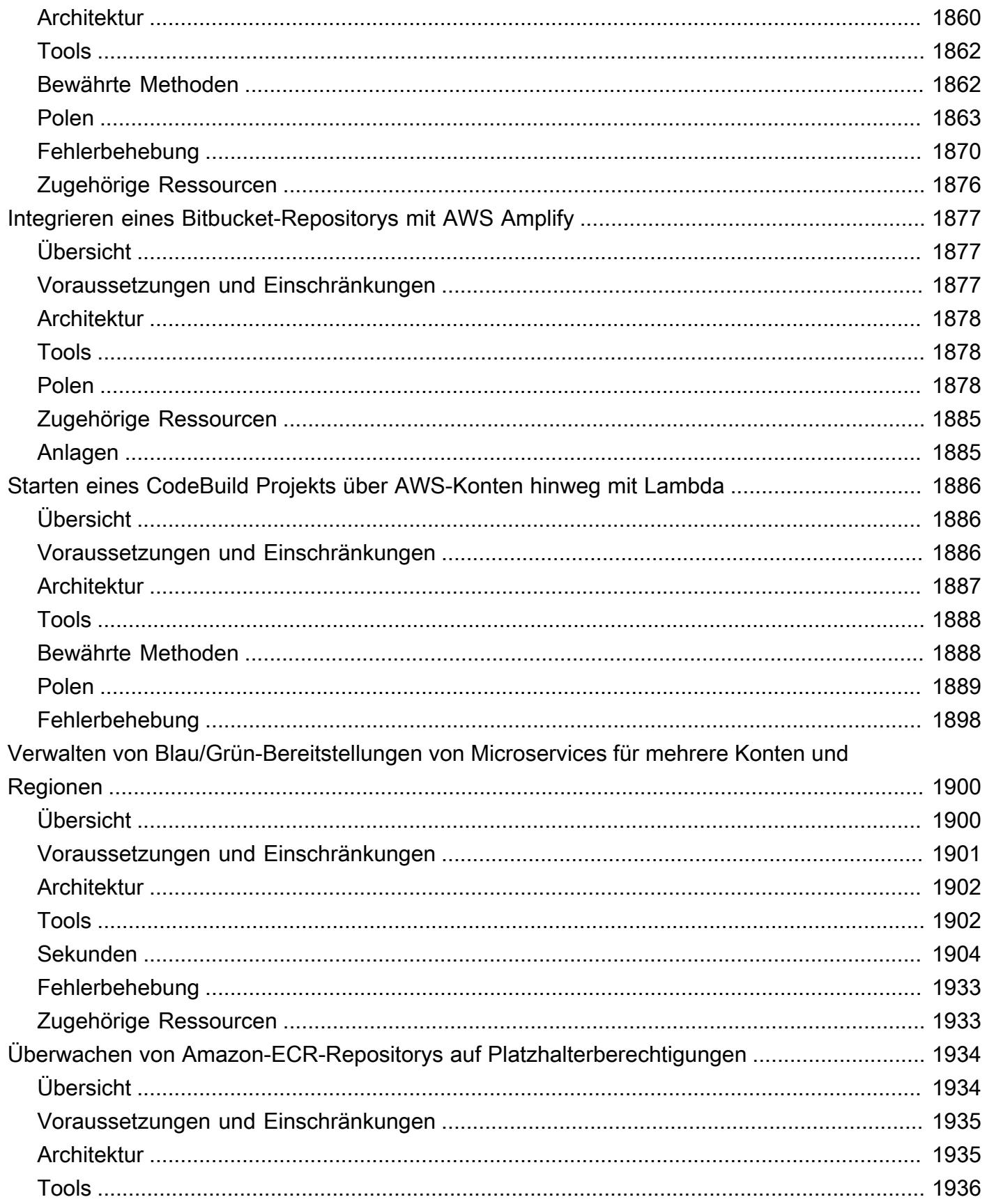
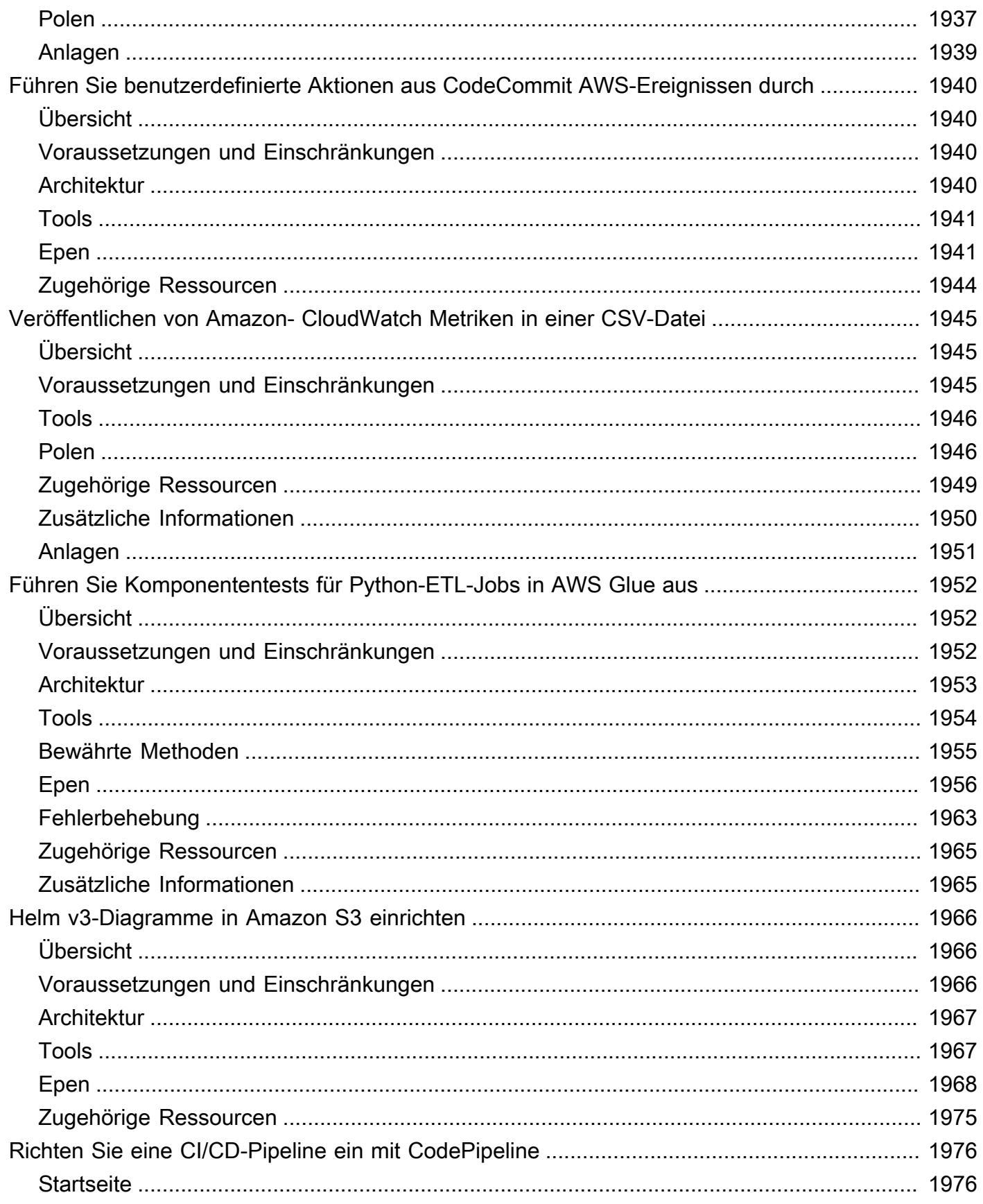

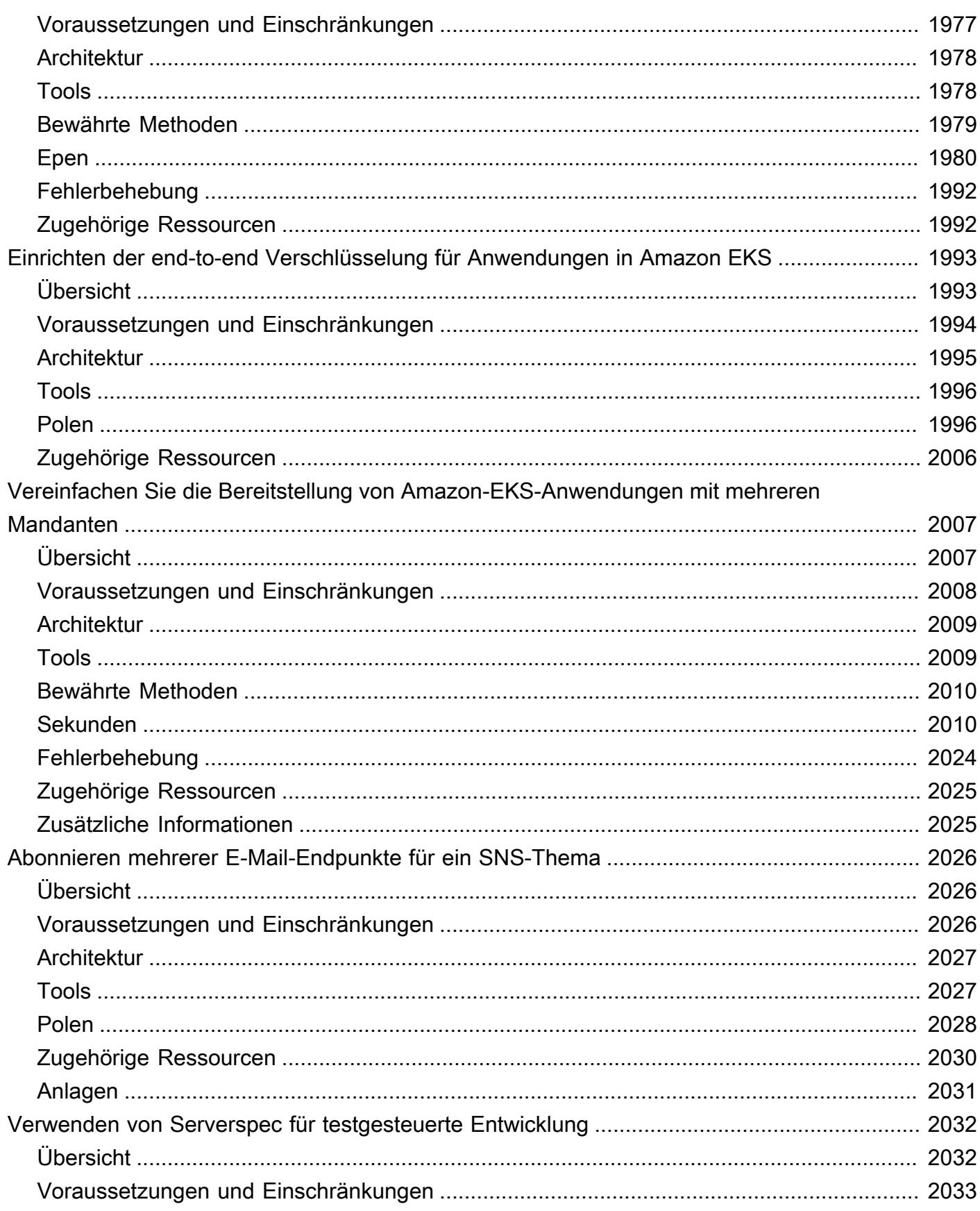

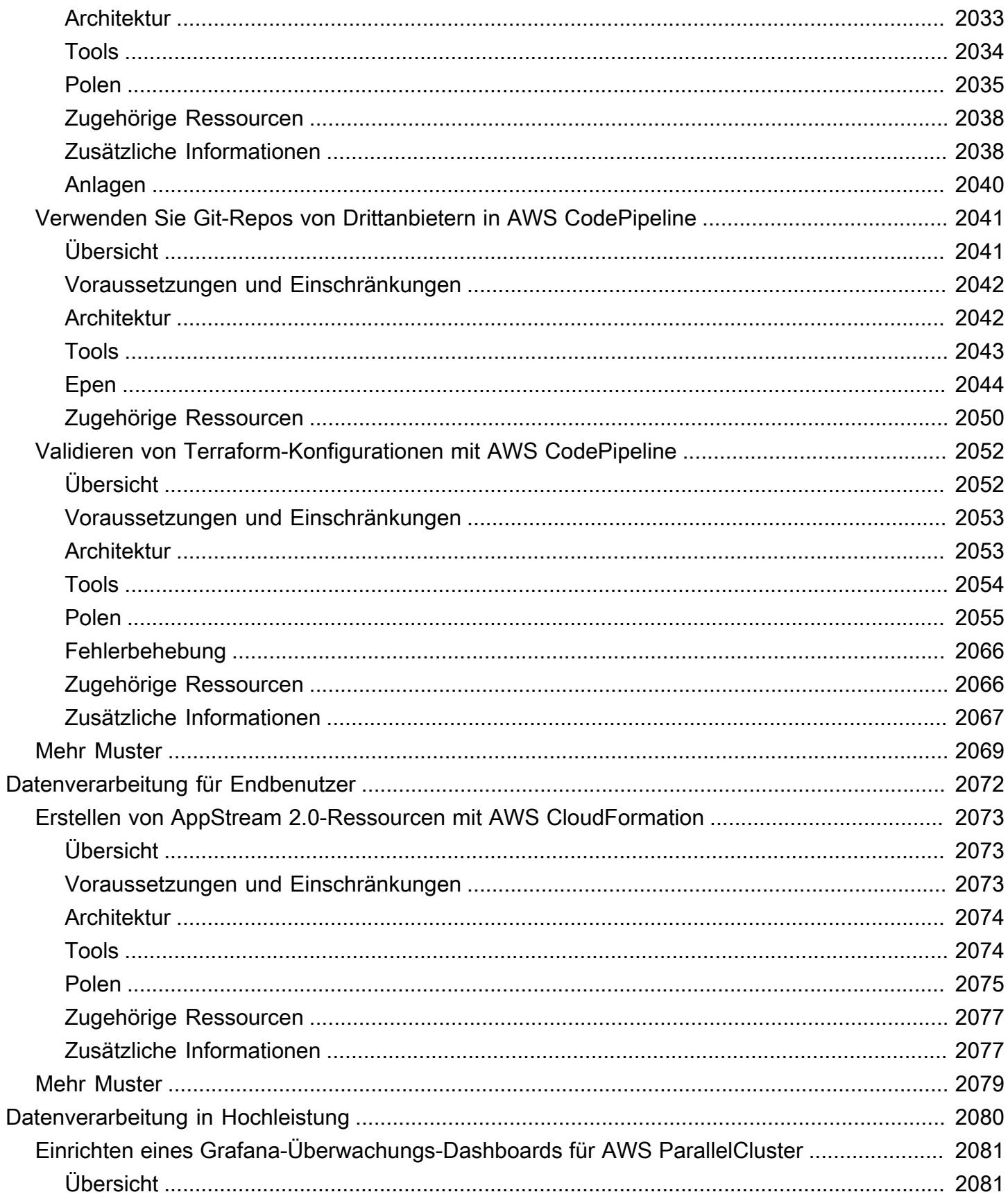

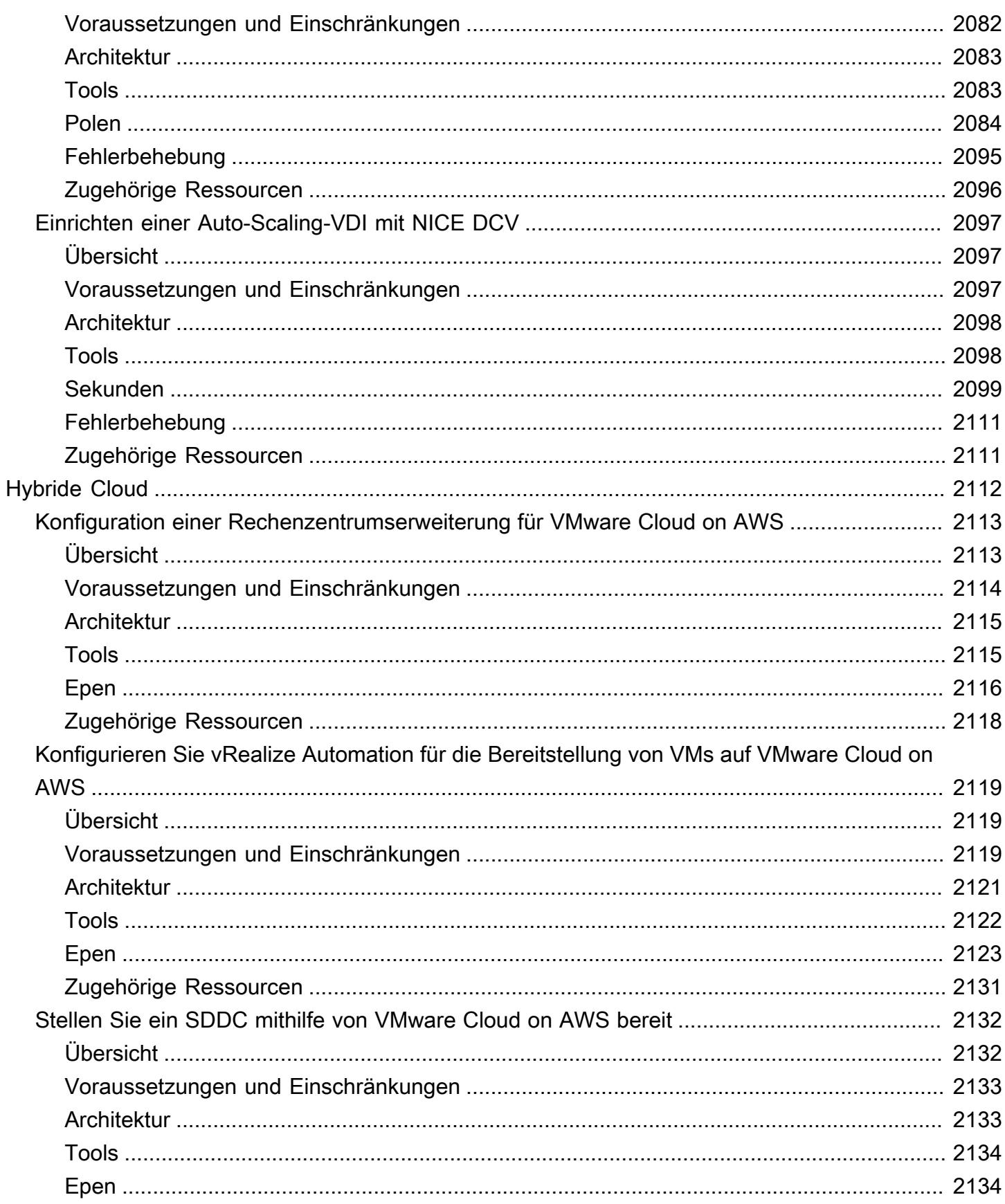

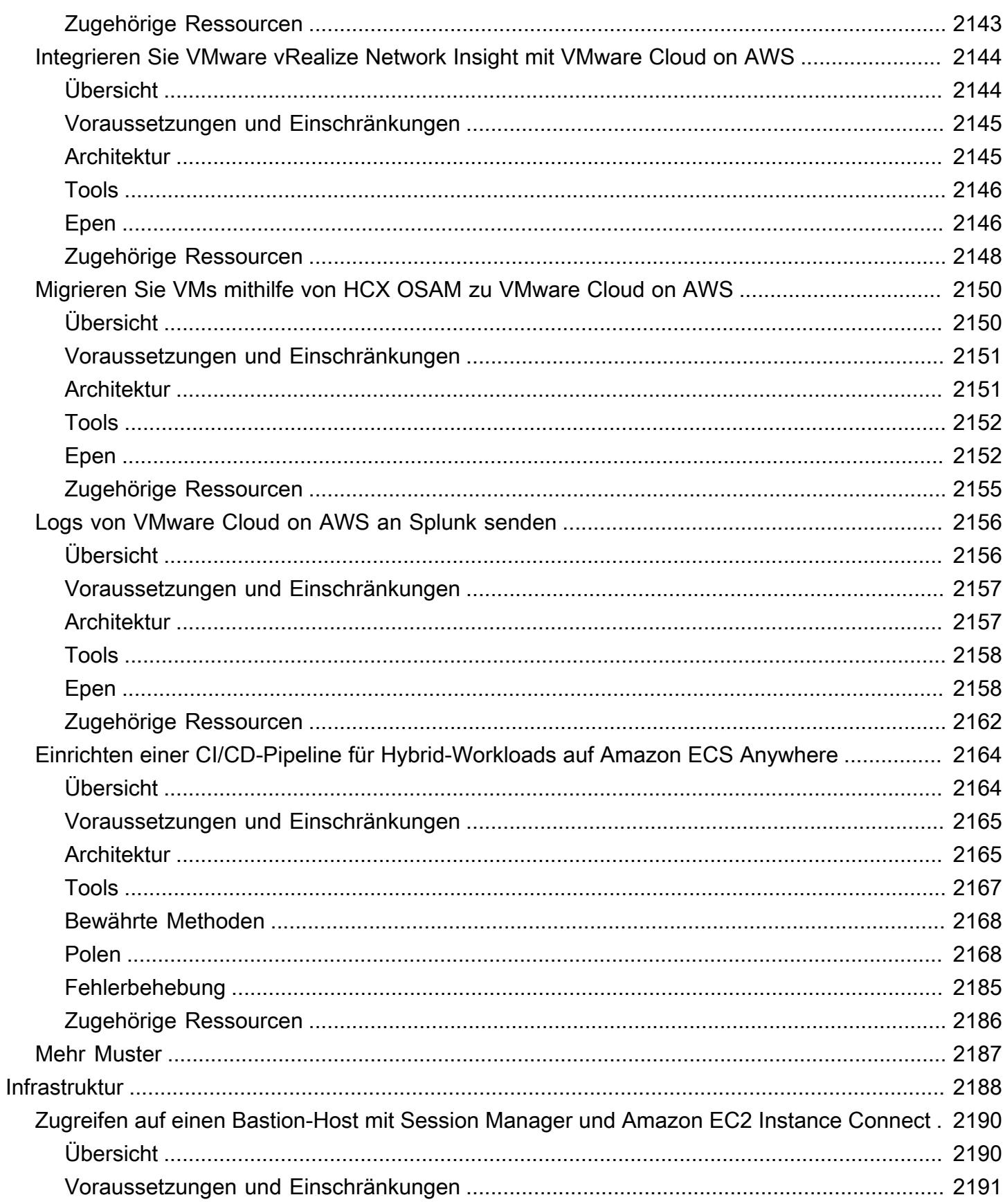

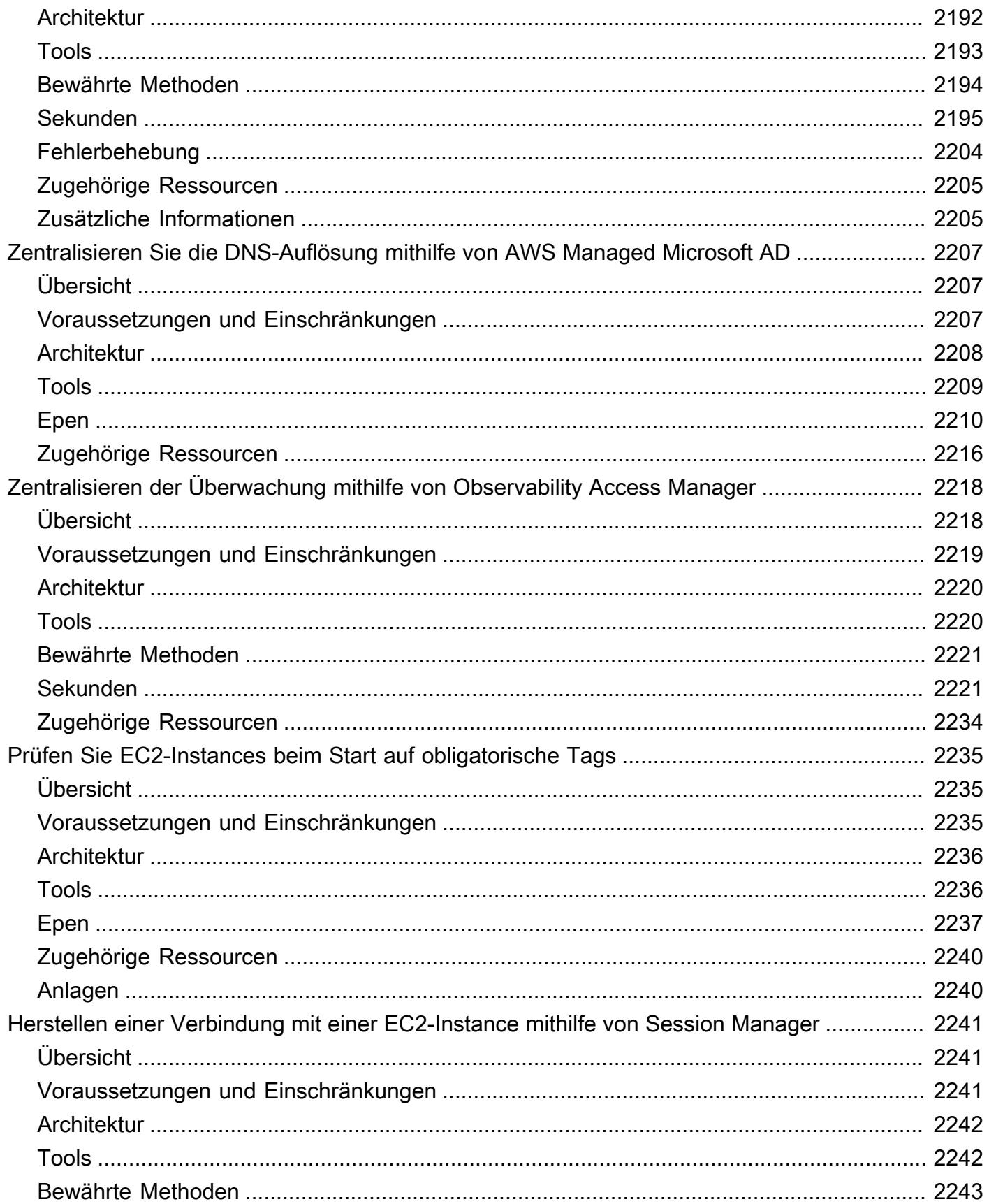

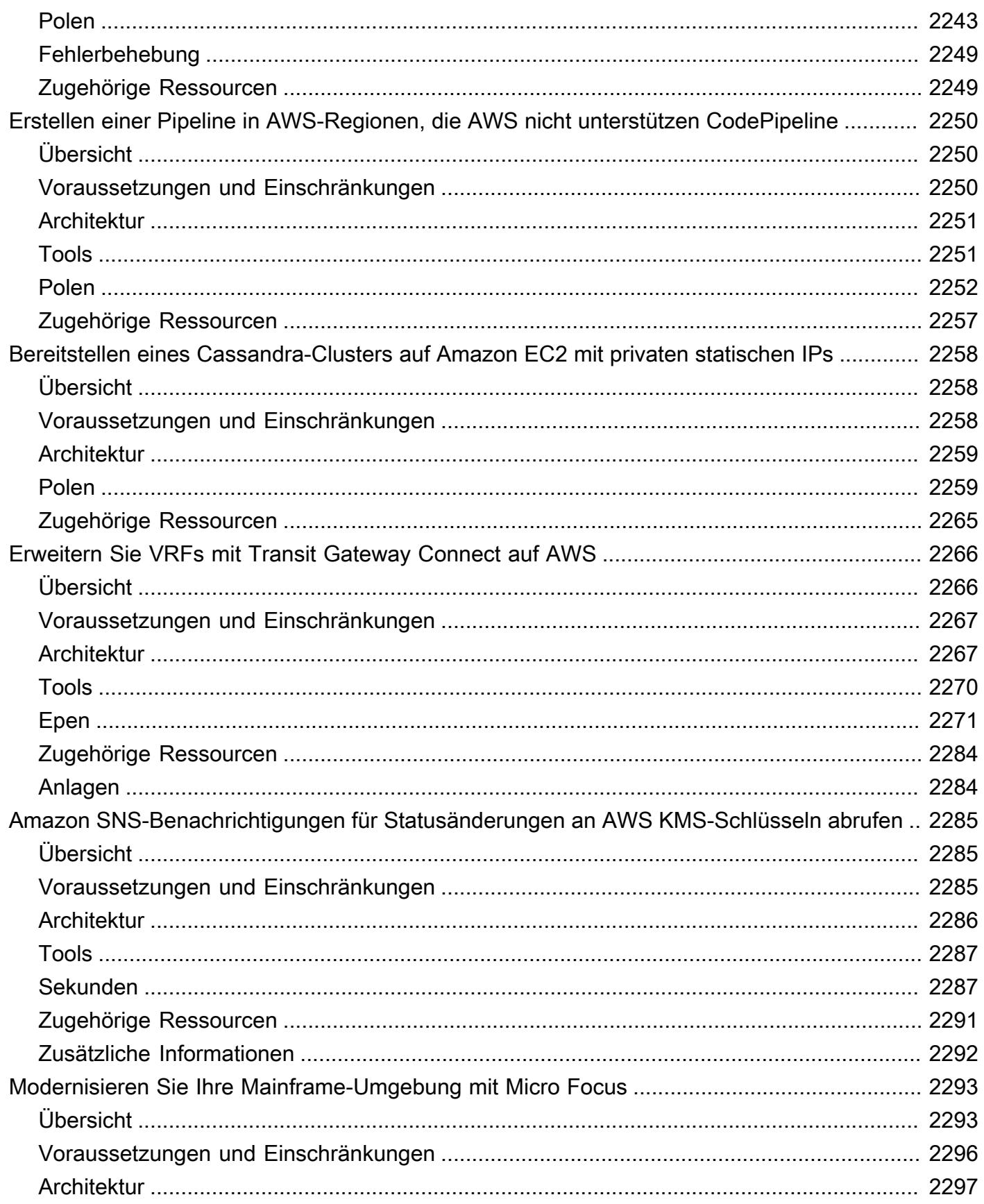

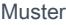

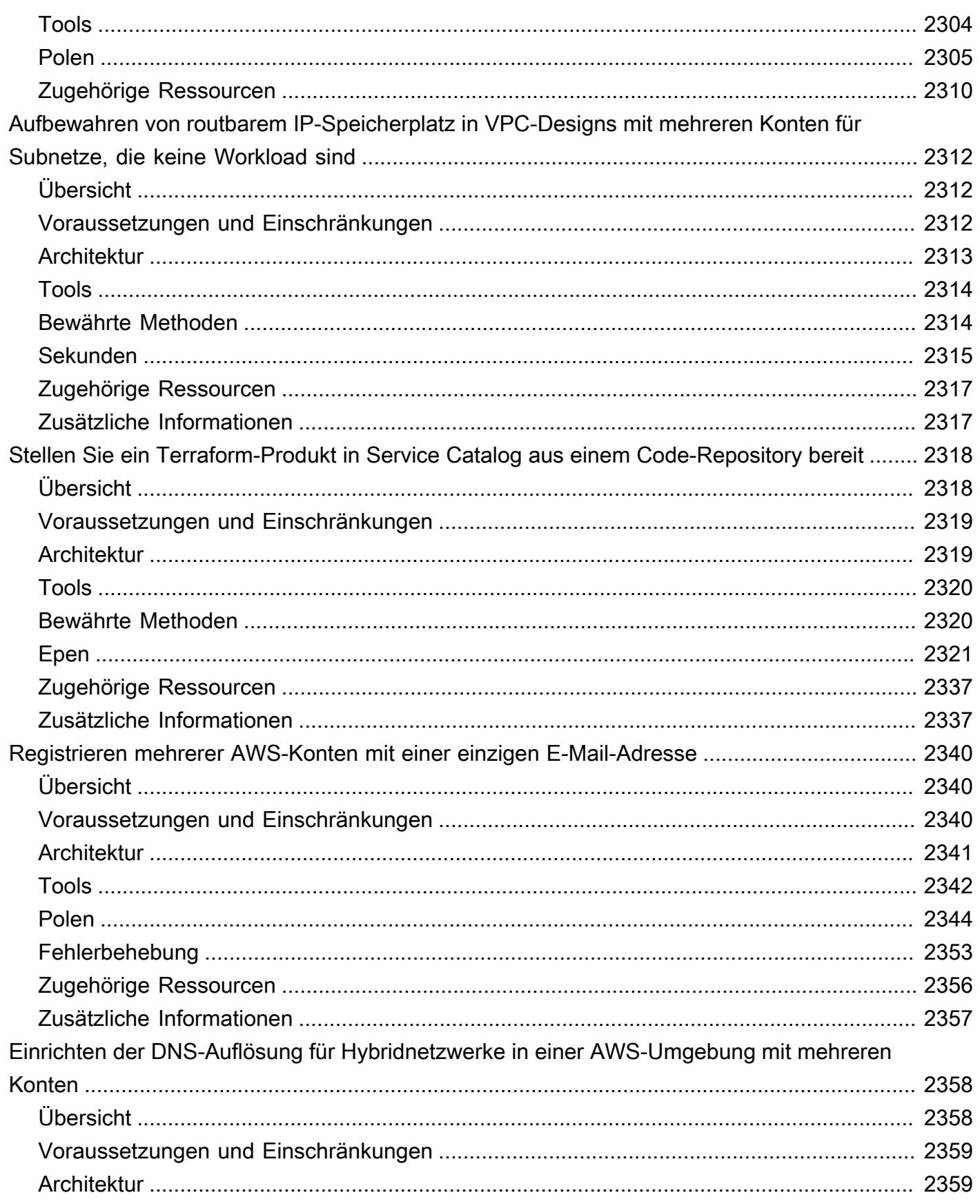

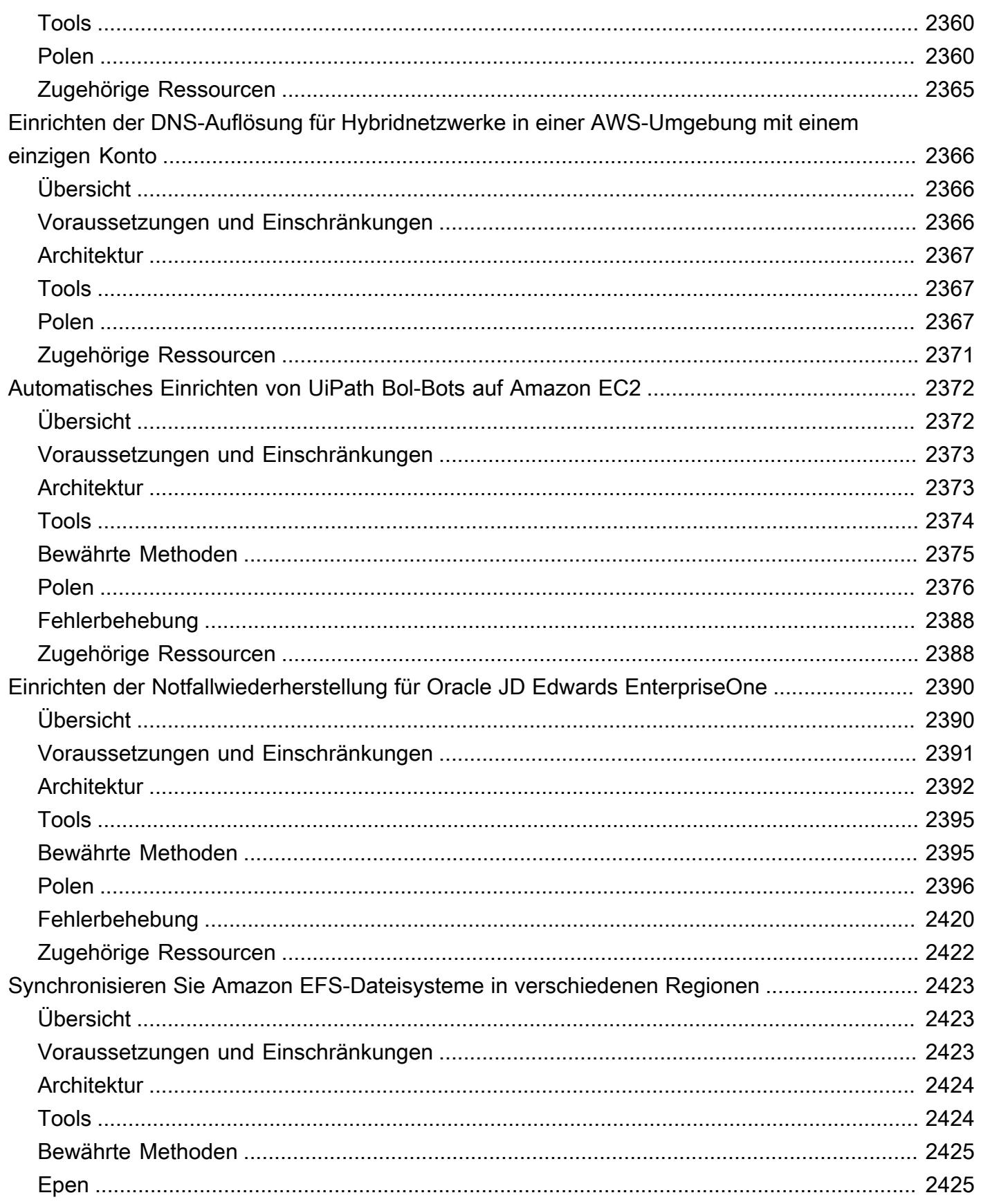

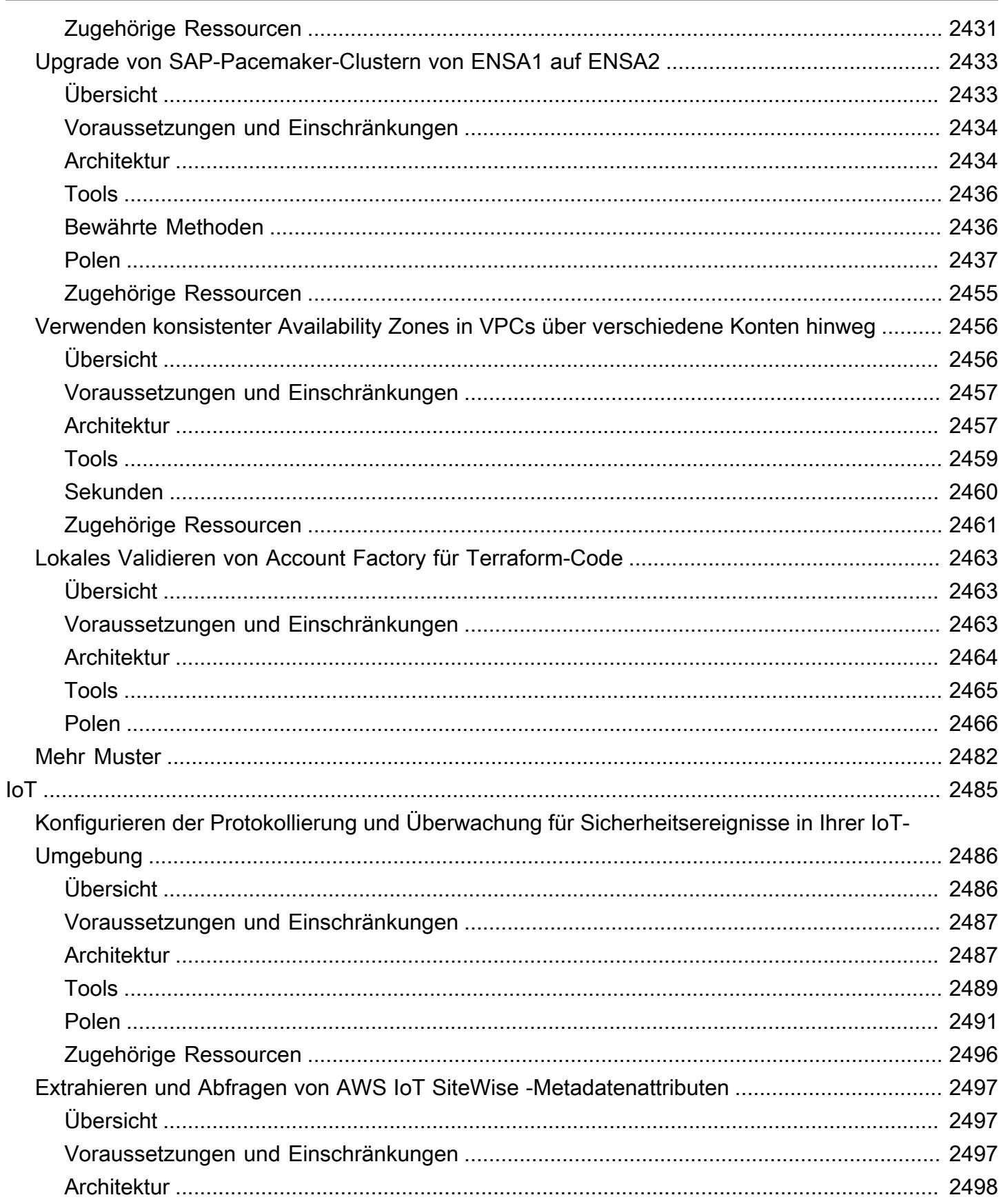

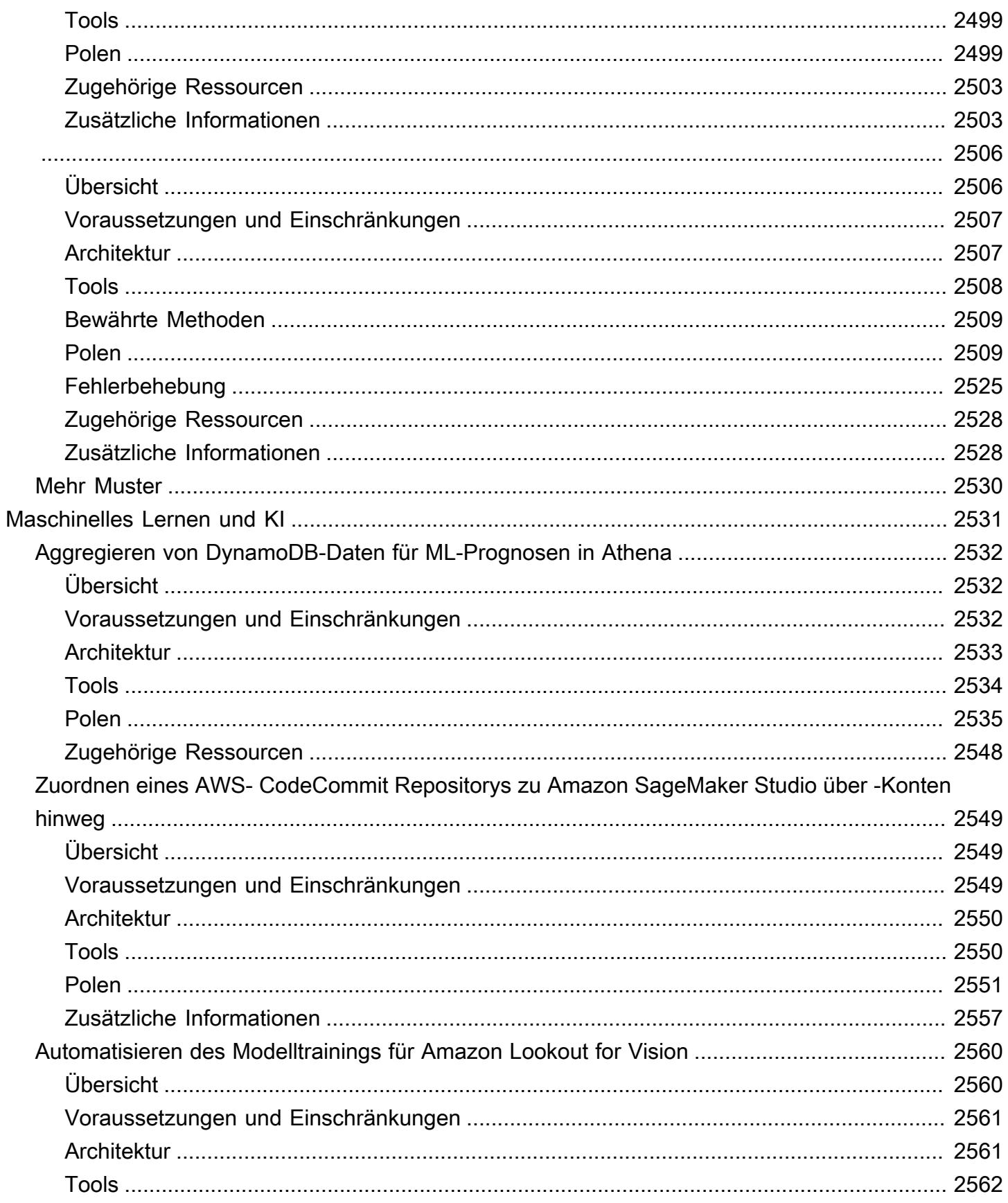

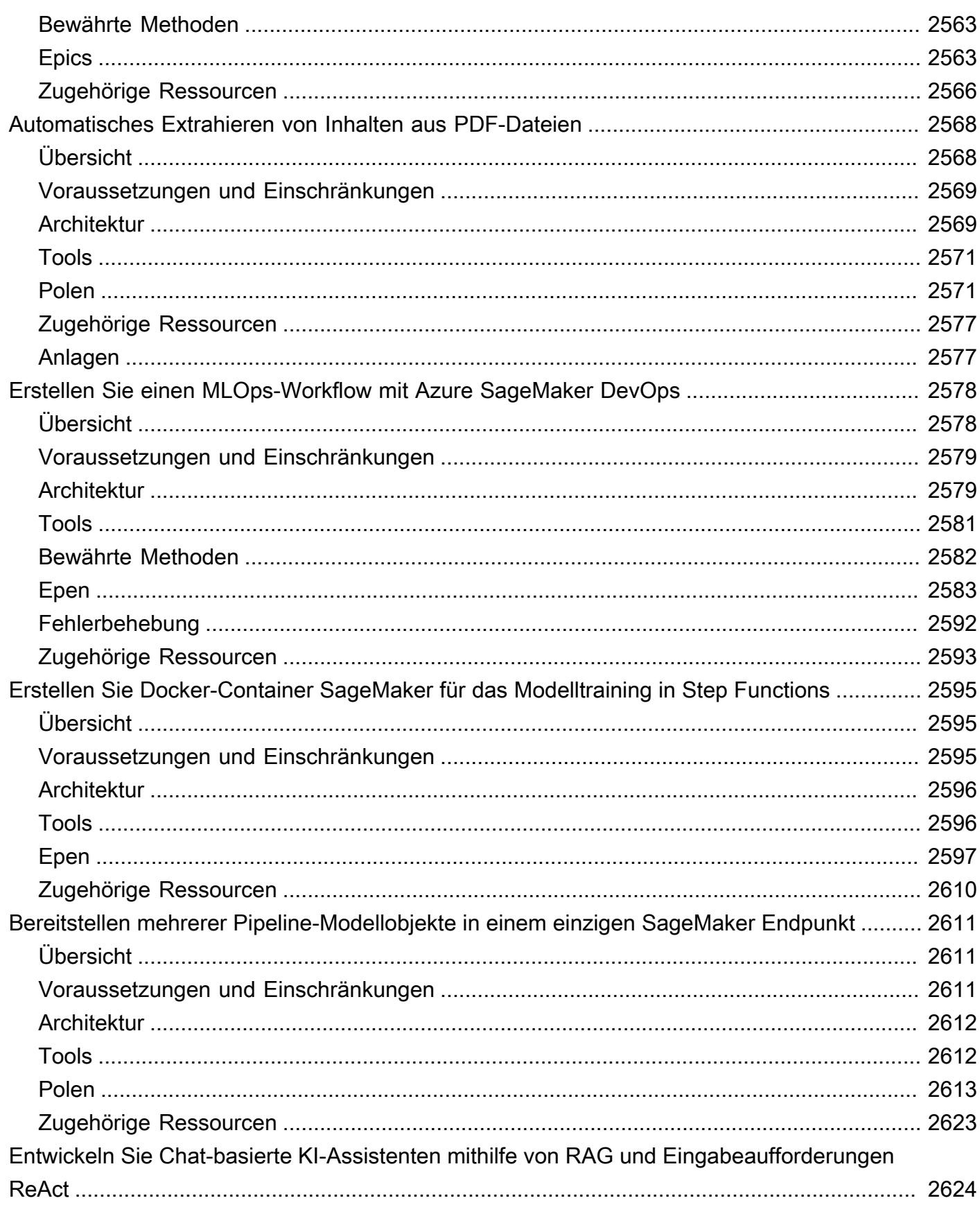

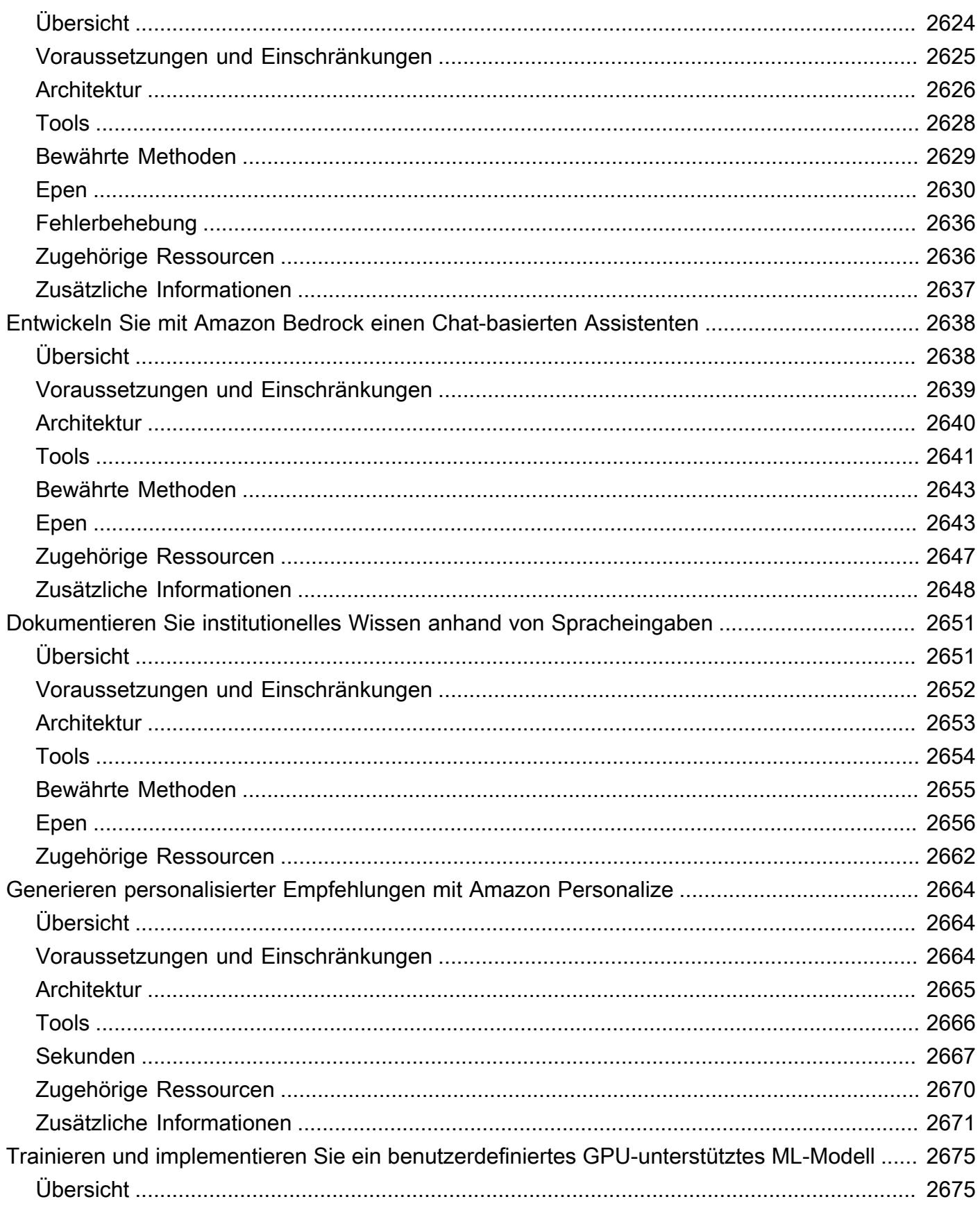

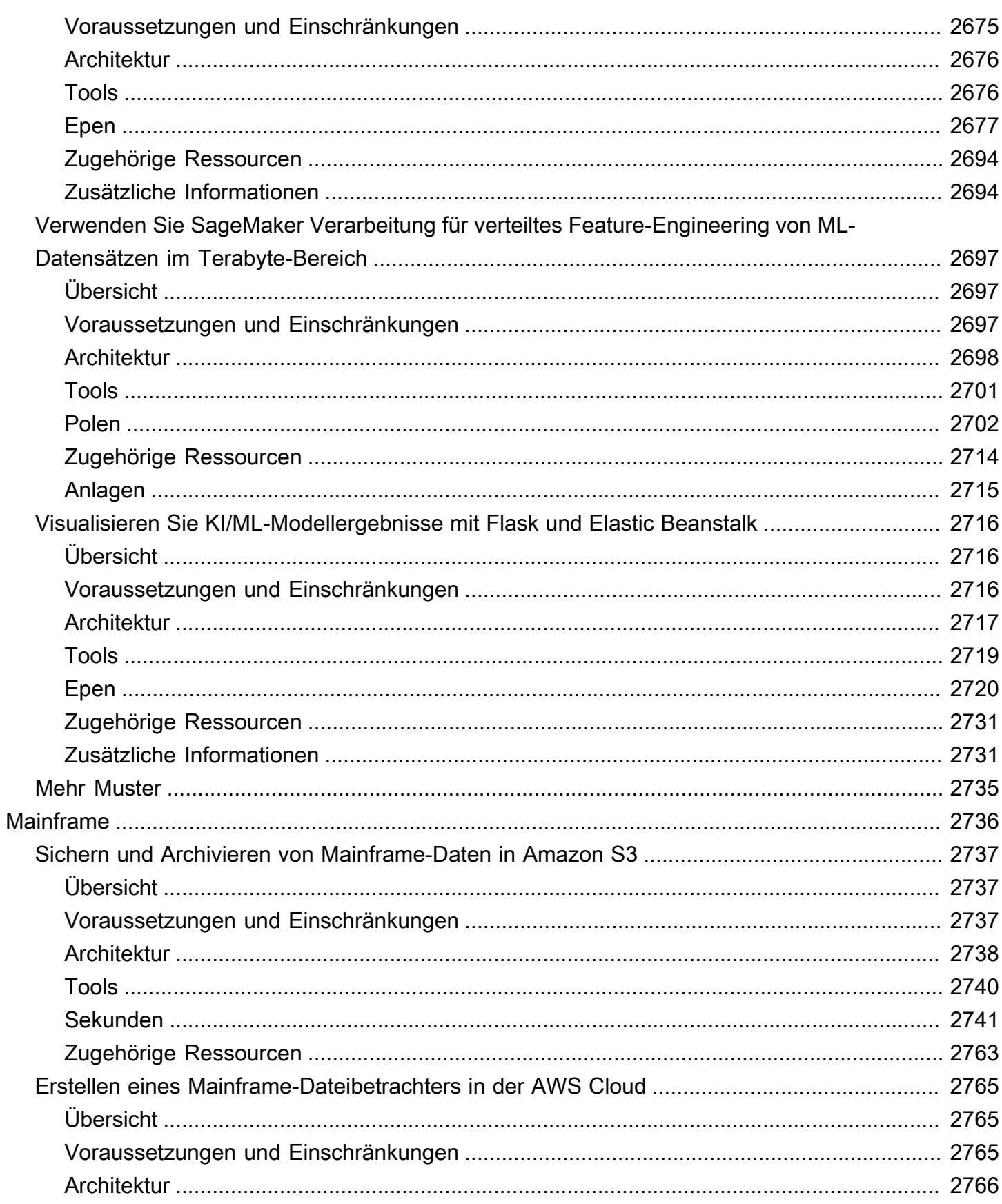

ī

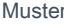

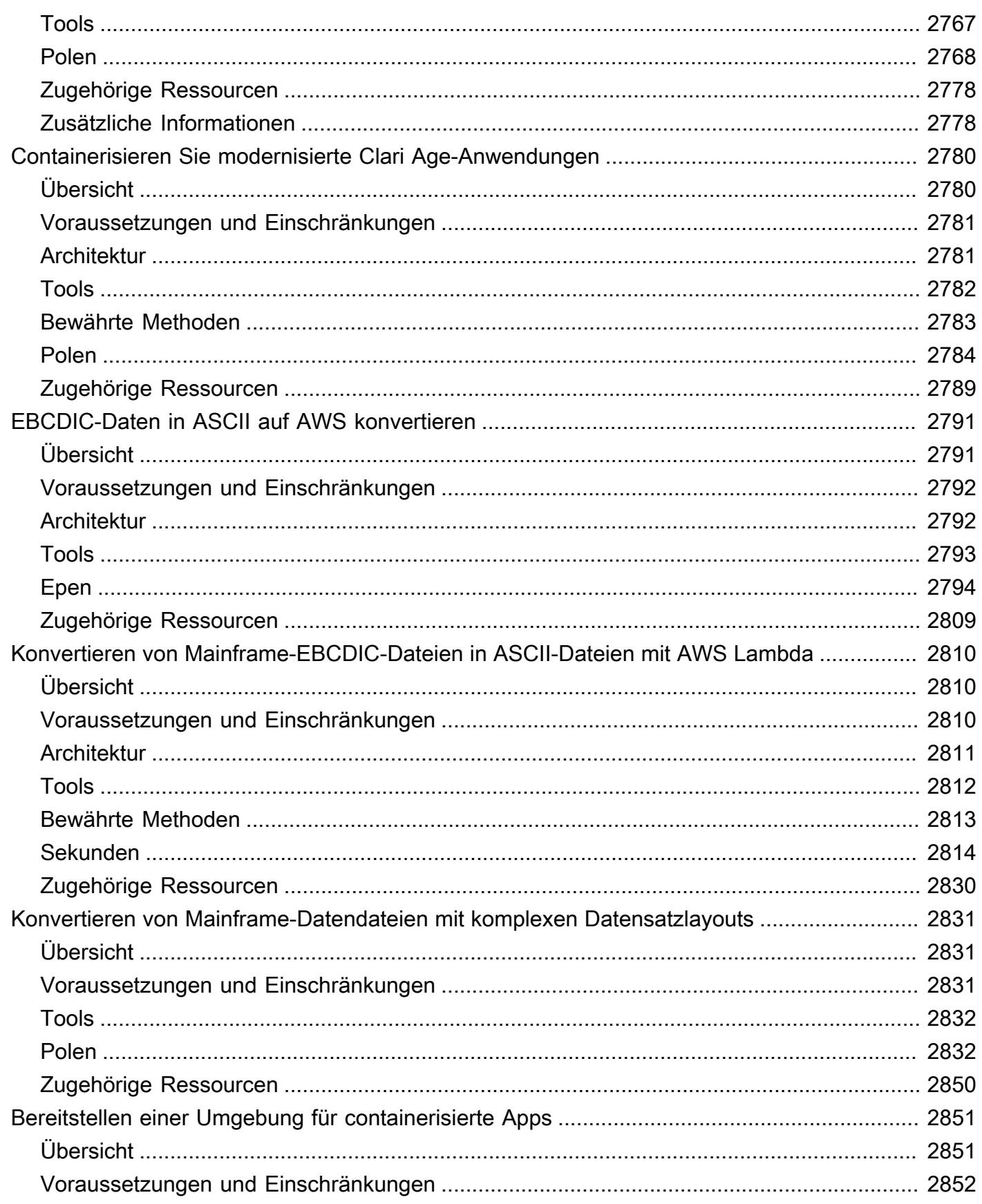

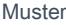

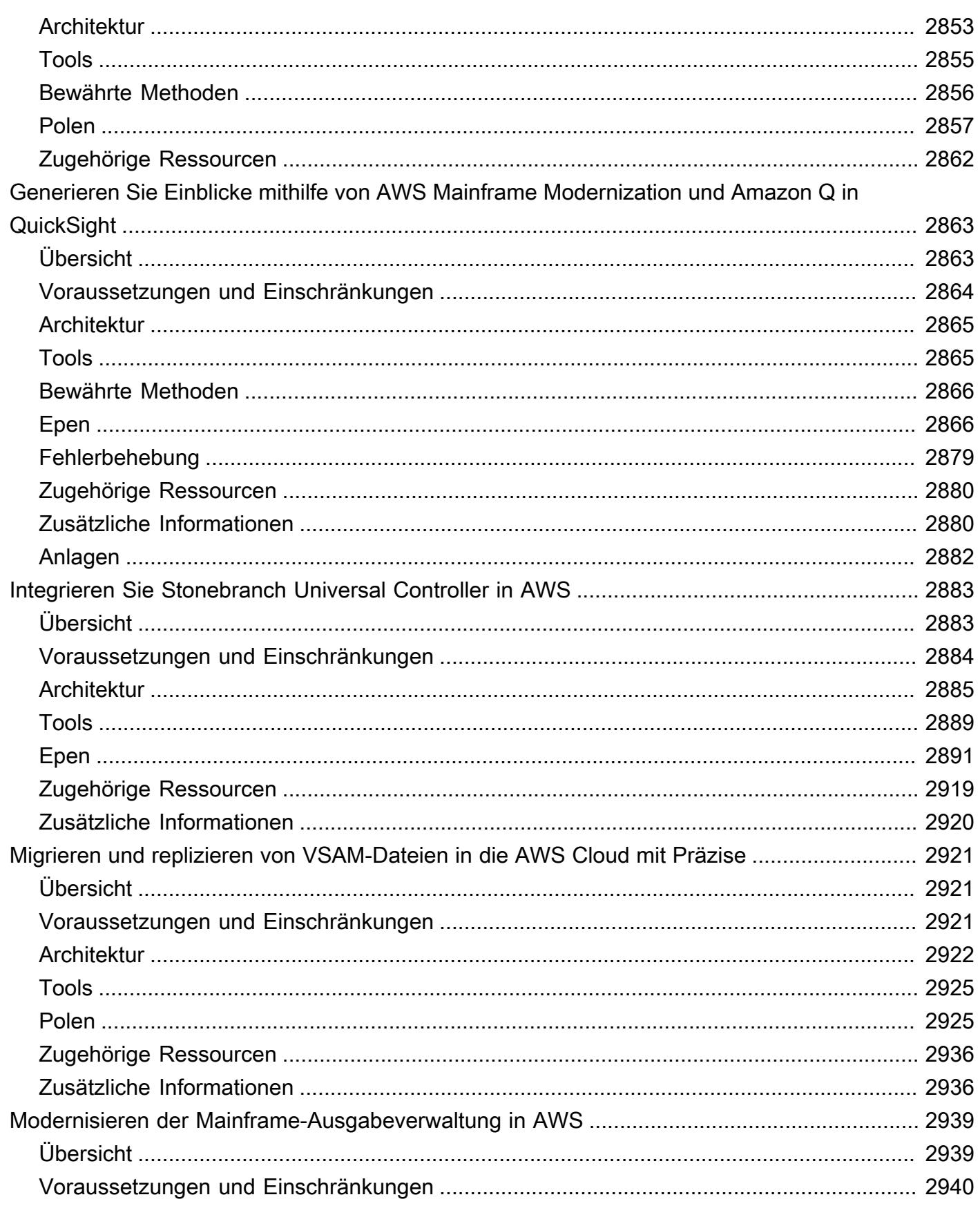

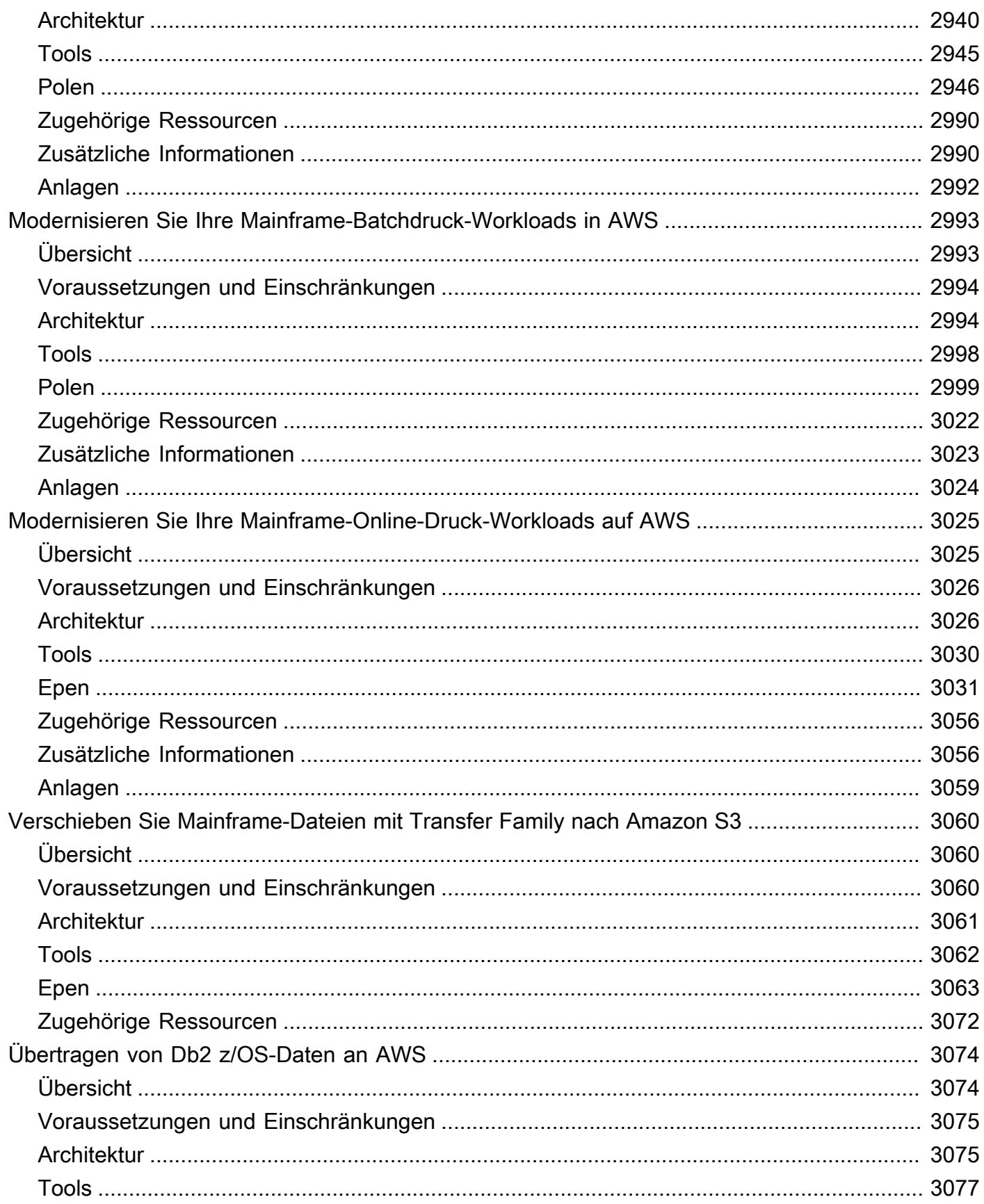

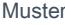

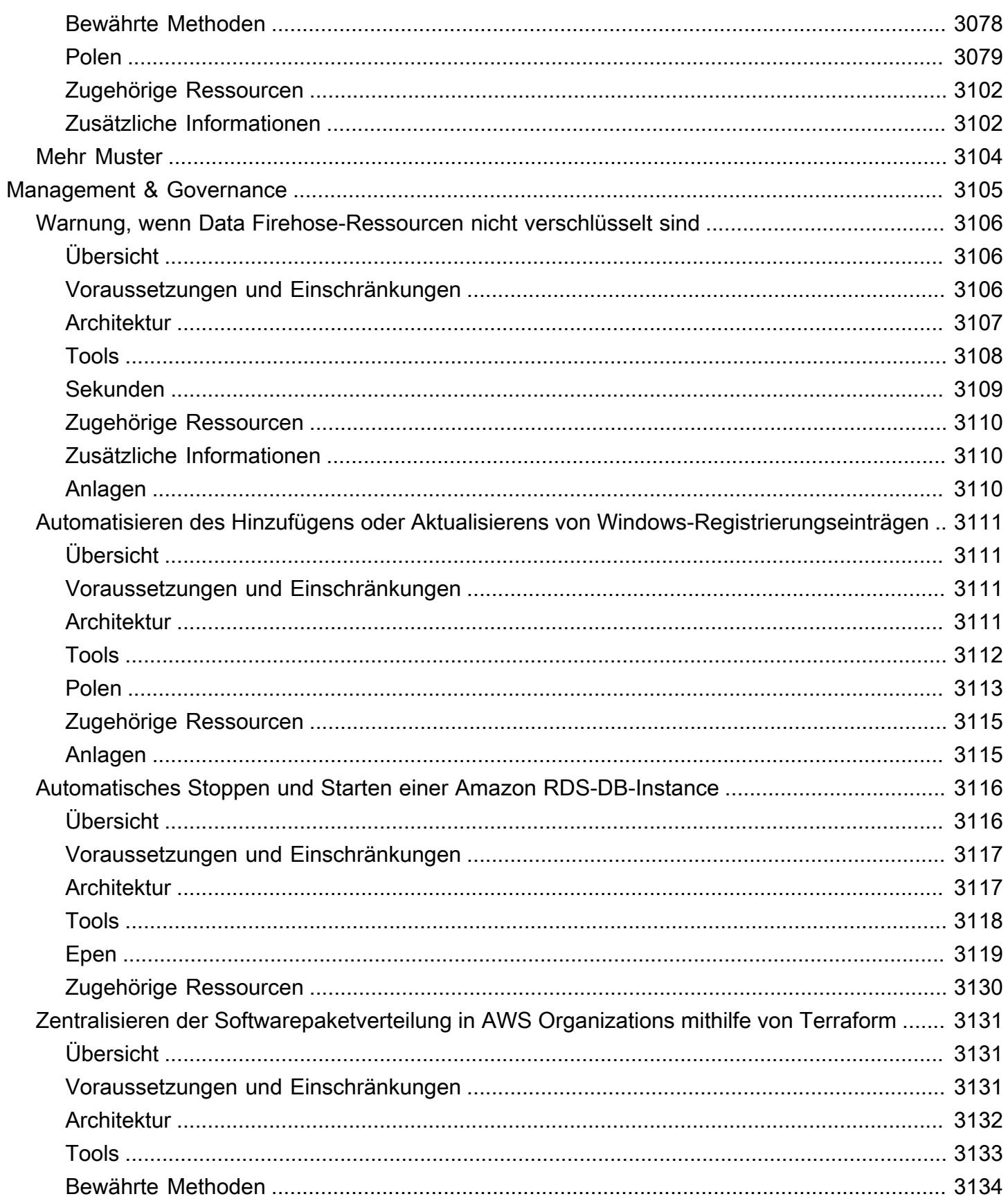

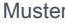

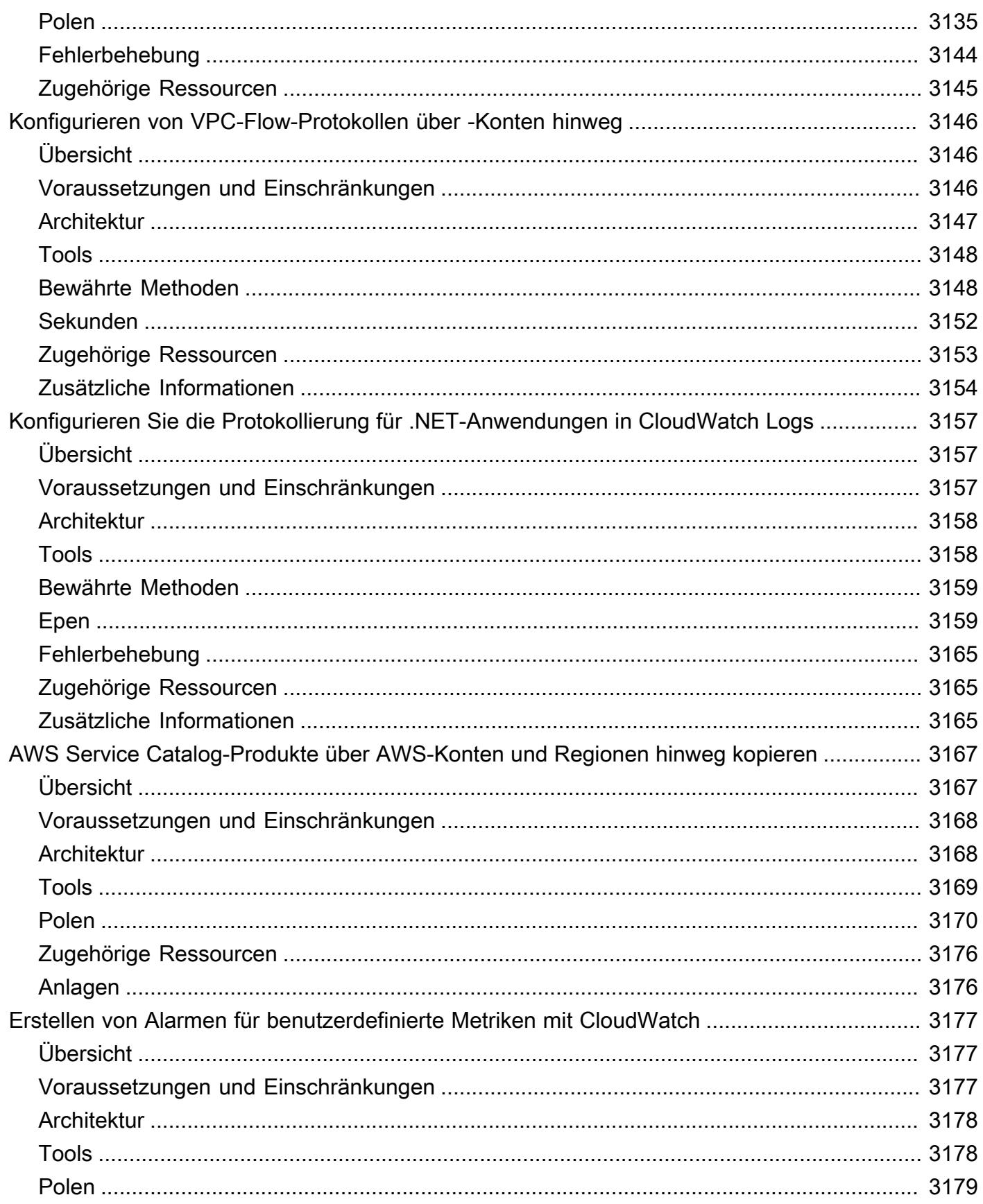

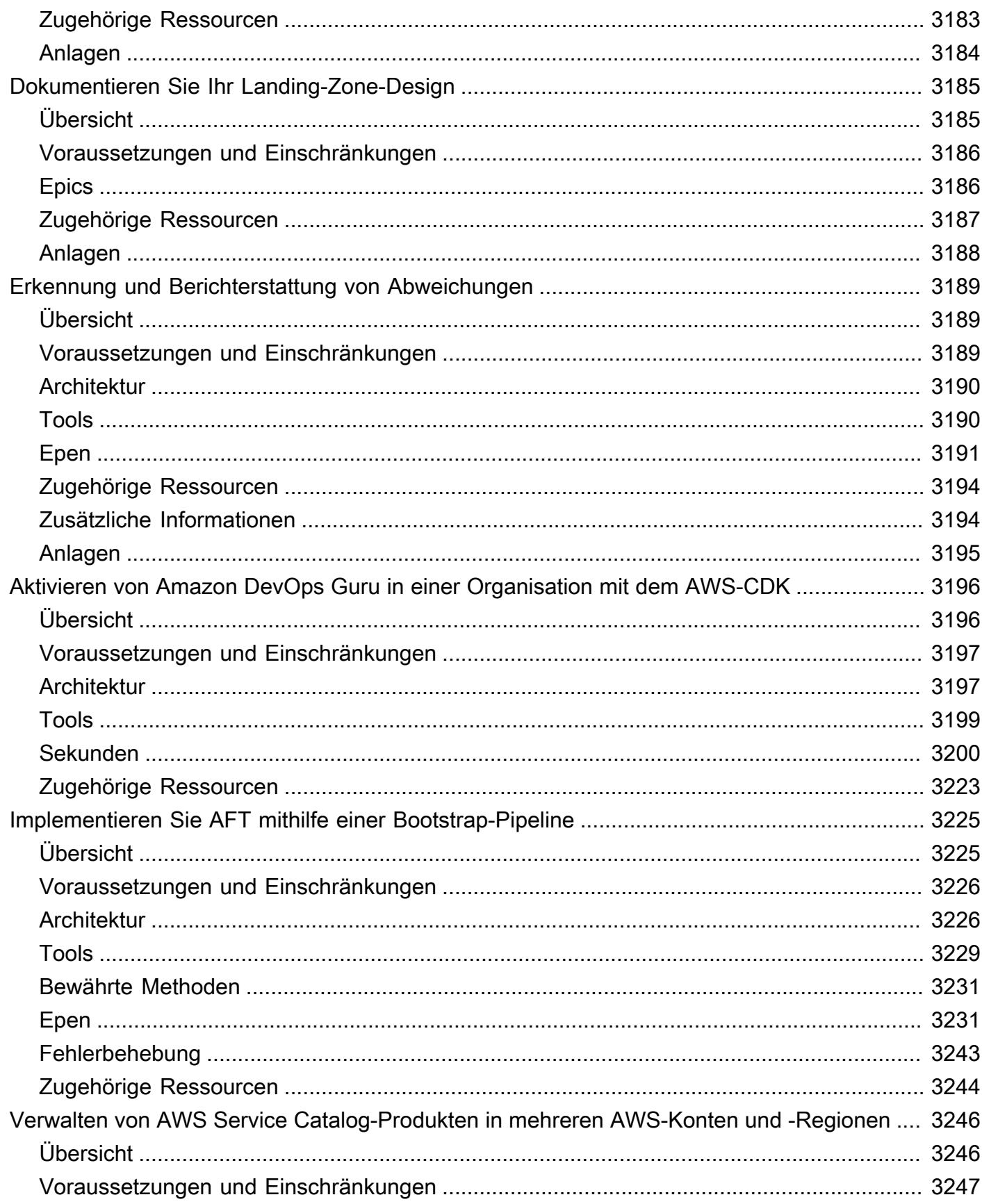

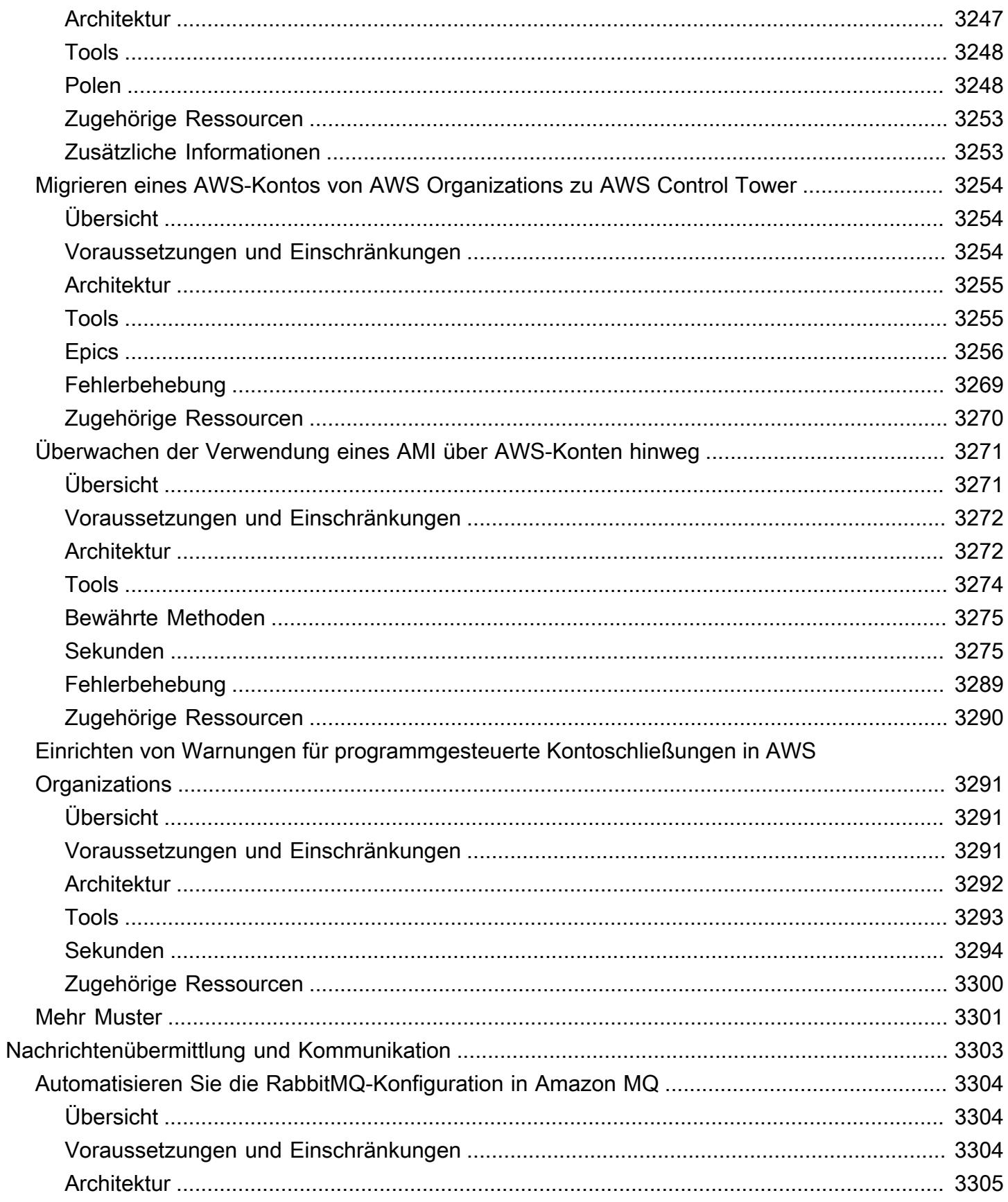

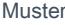

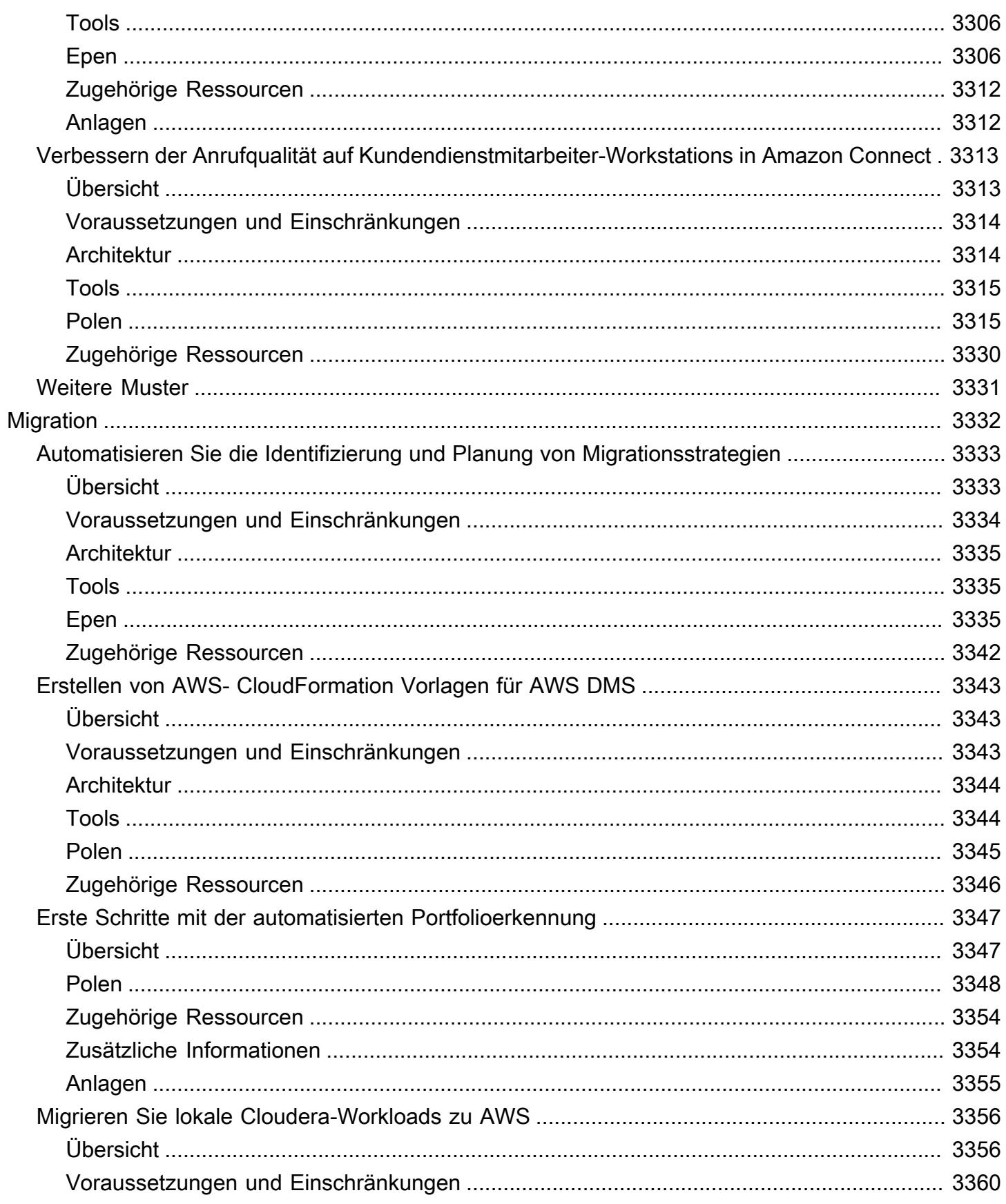

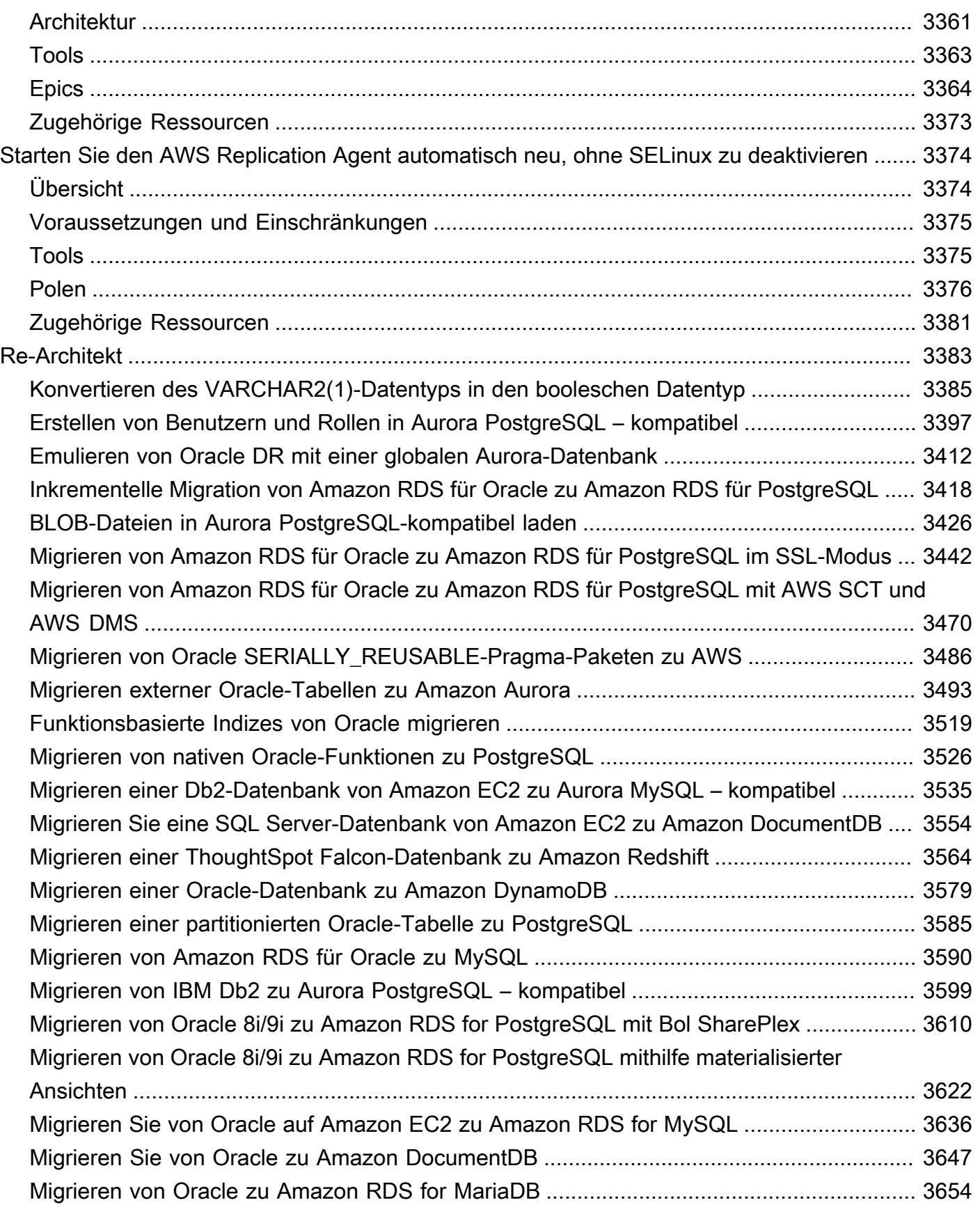

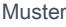

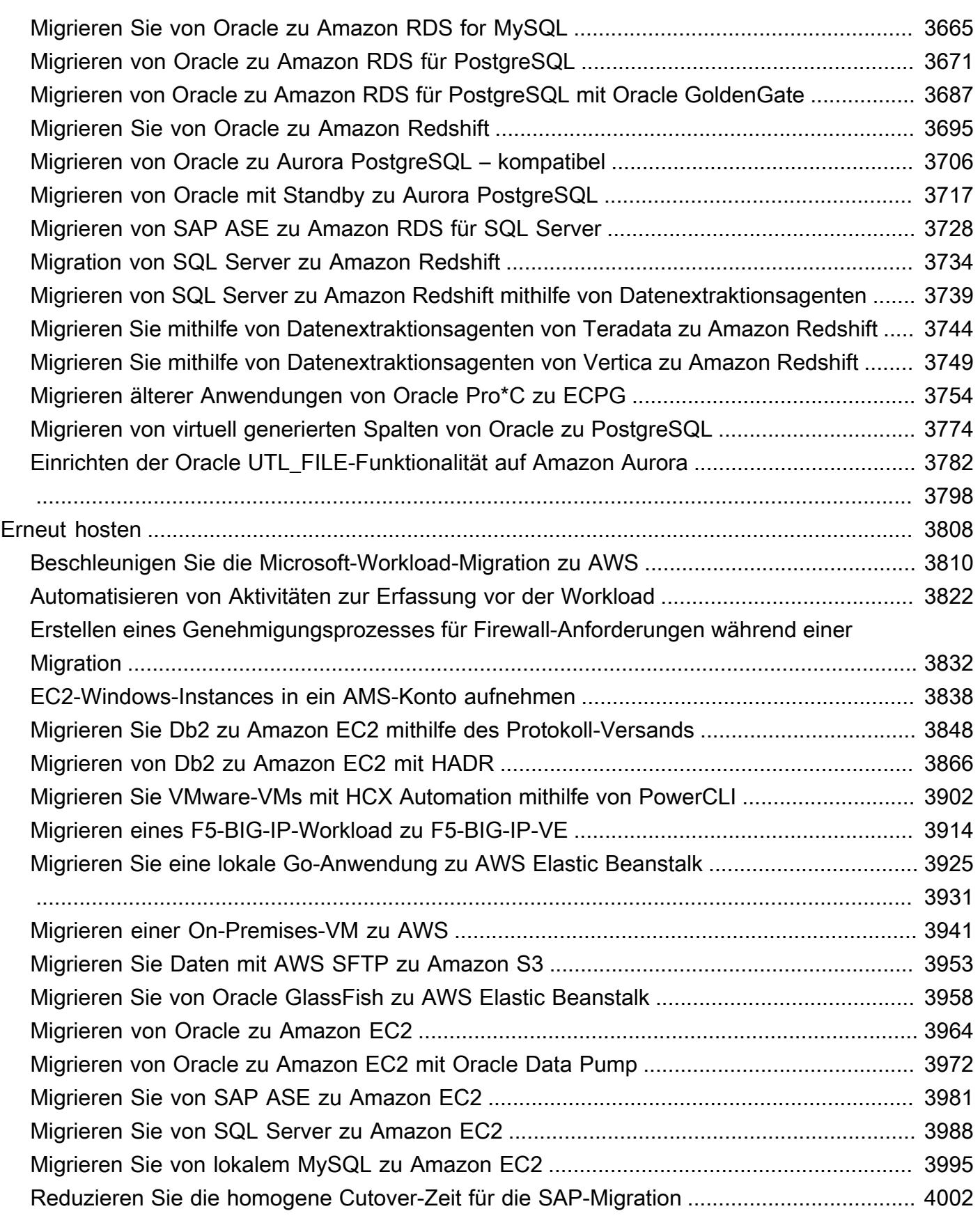

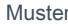

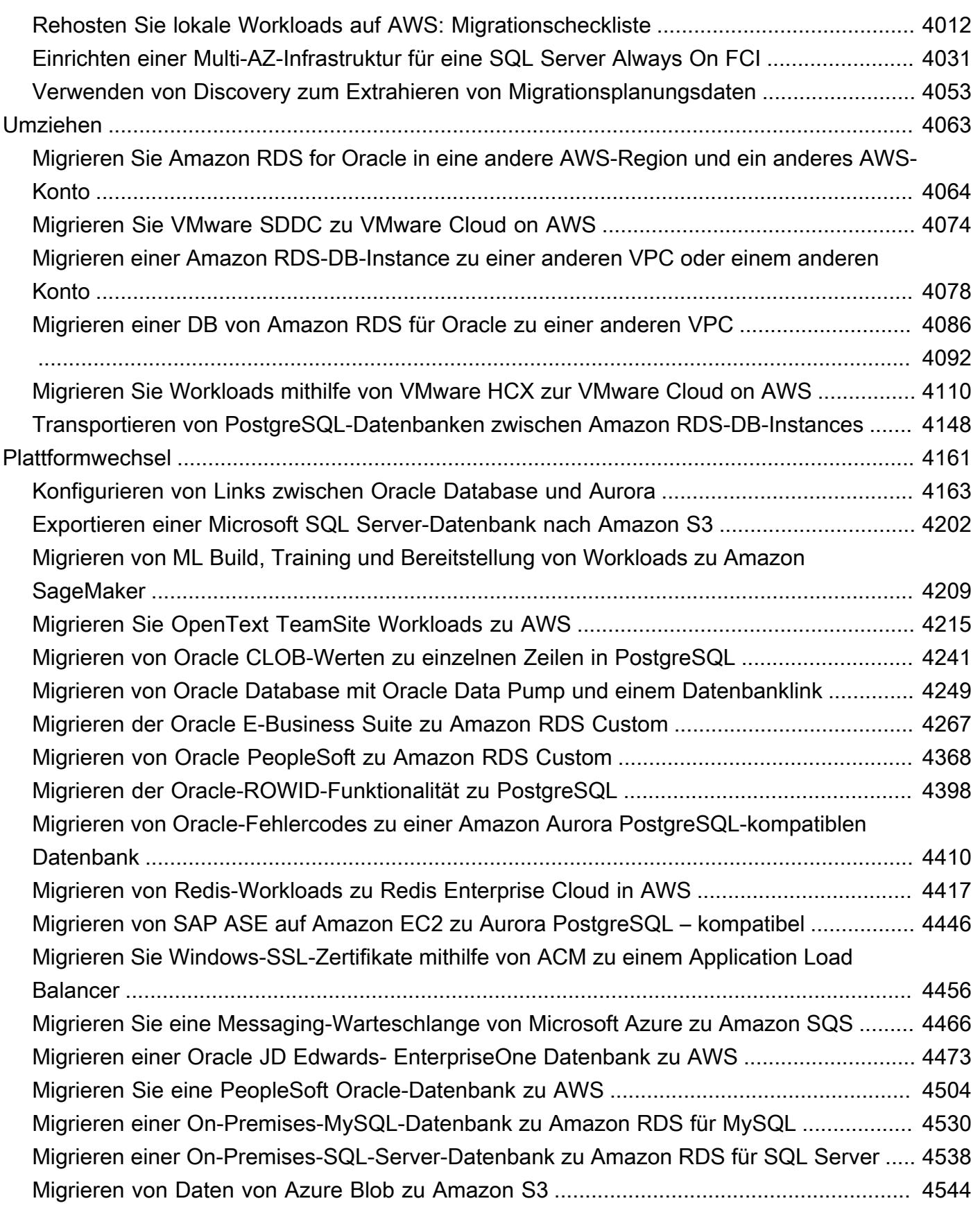

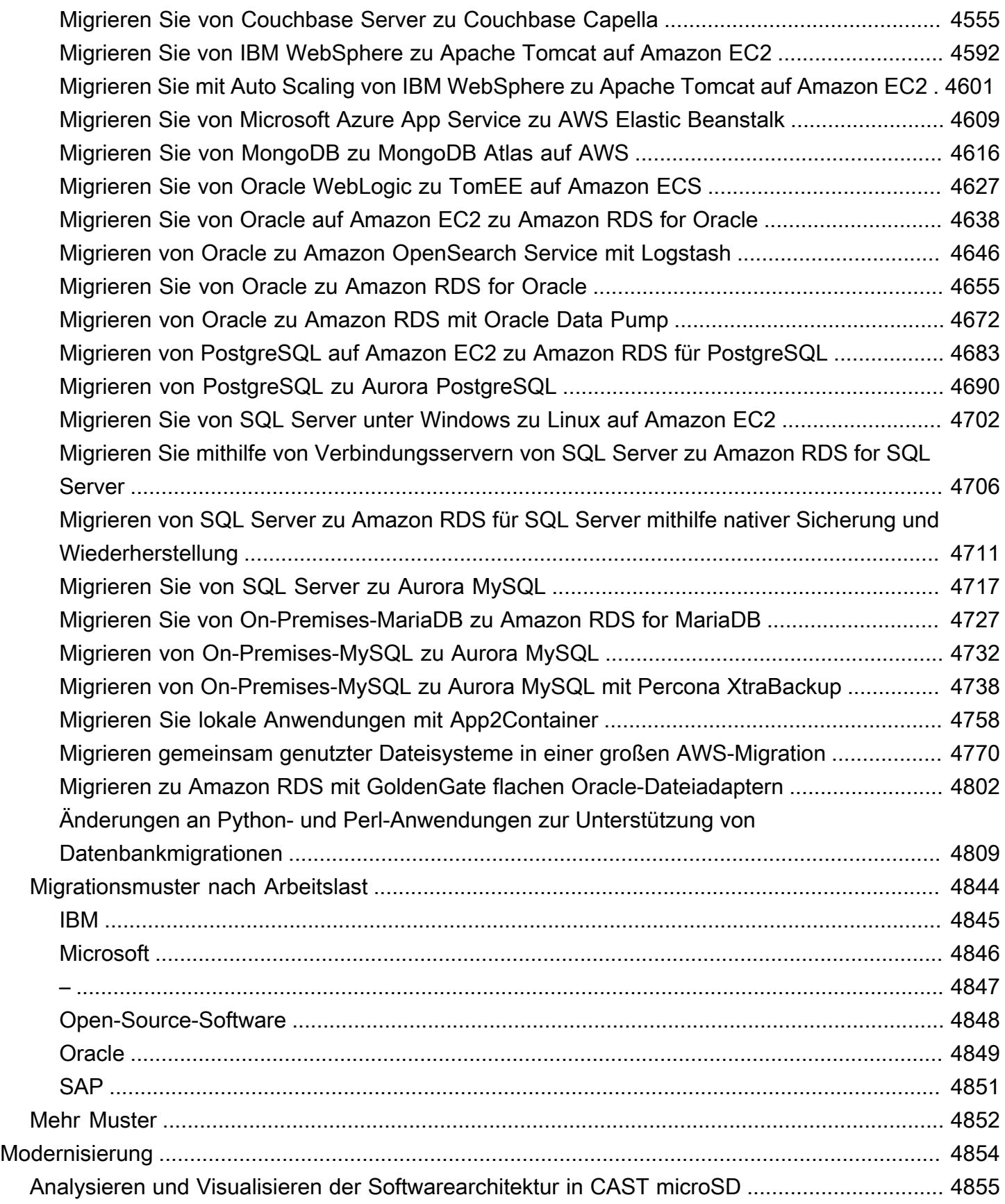

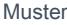

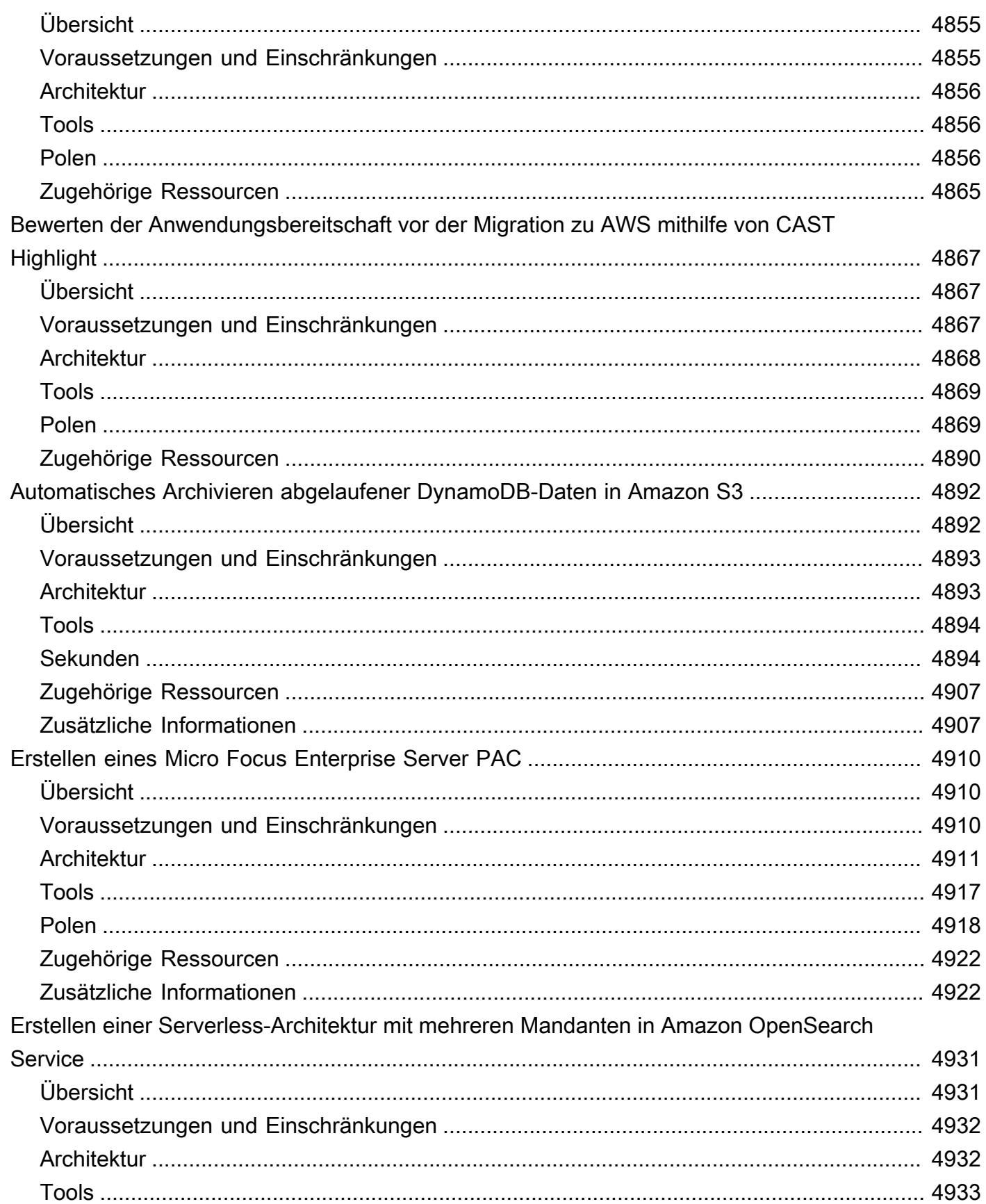

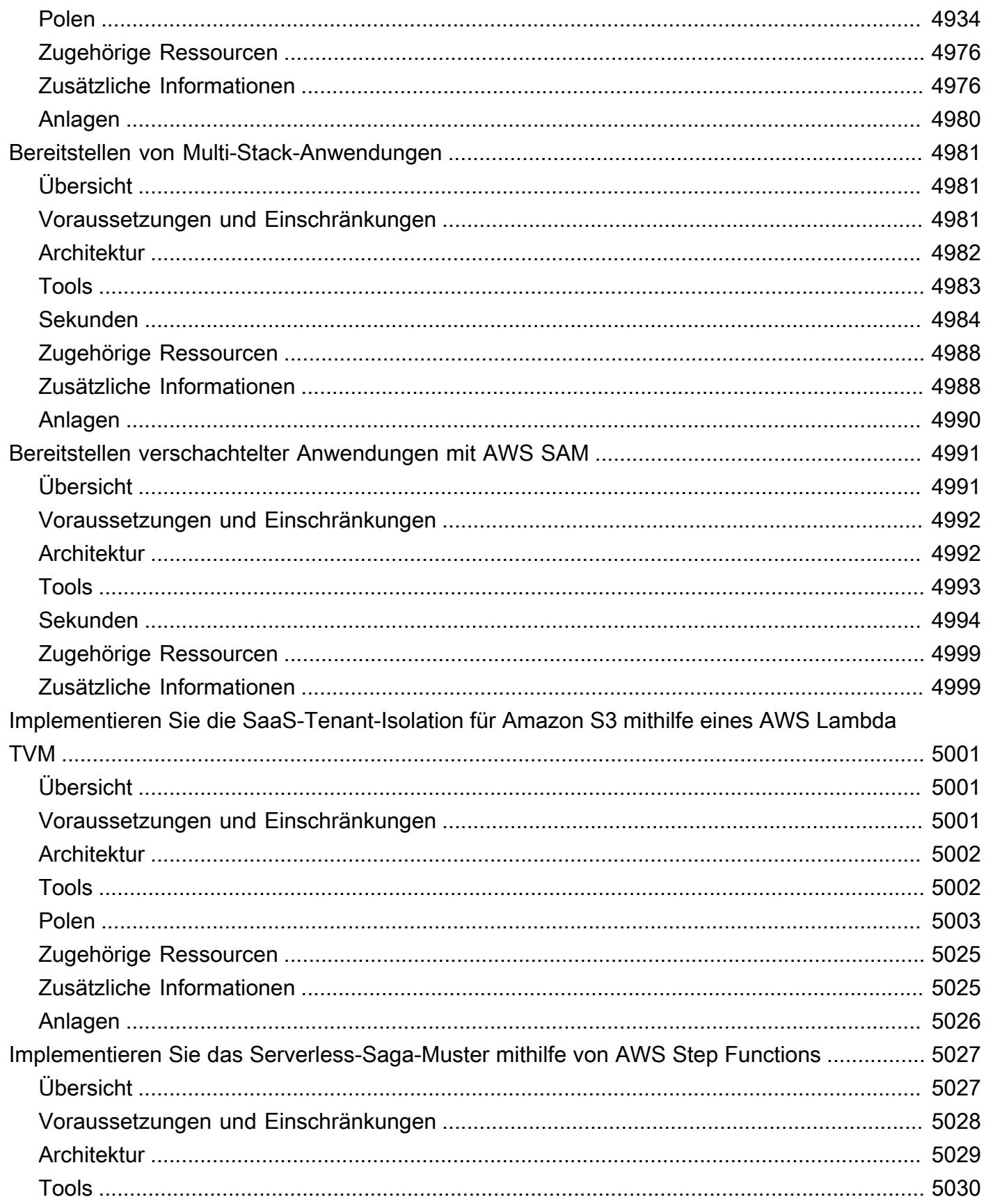

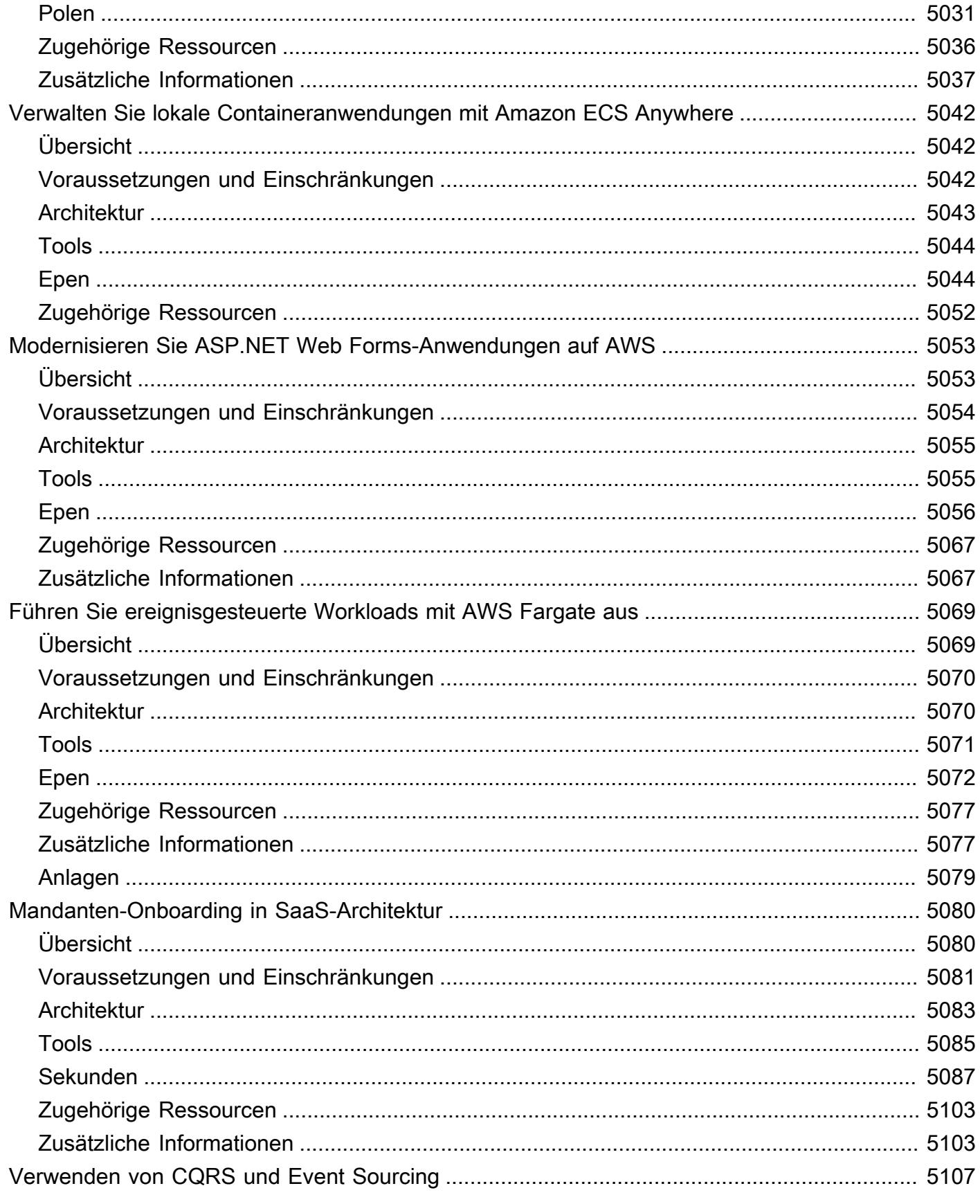

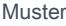

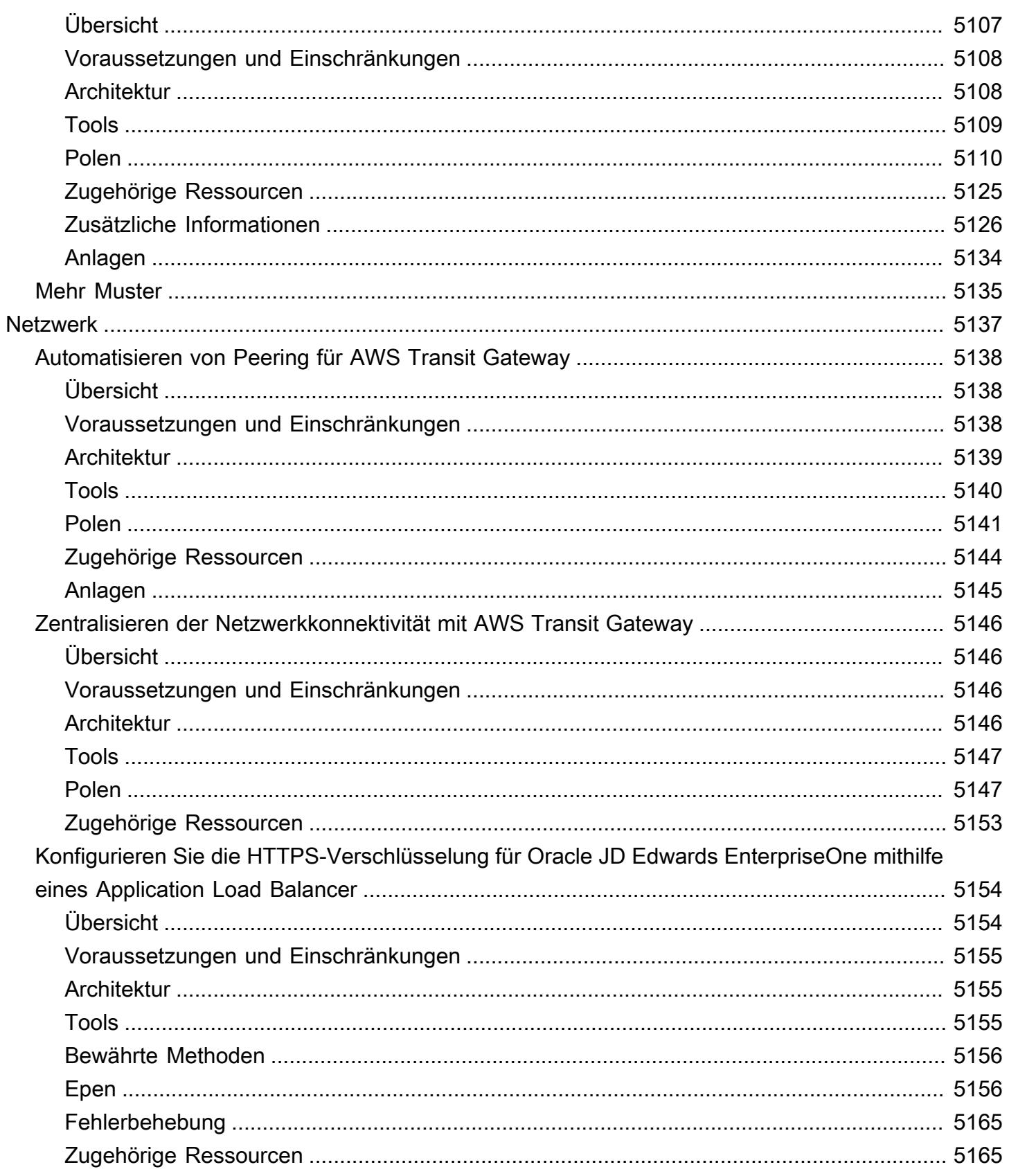

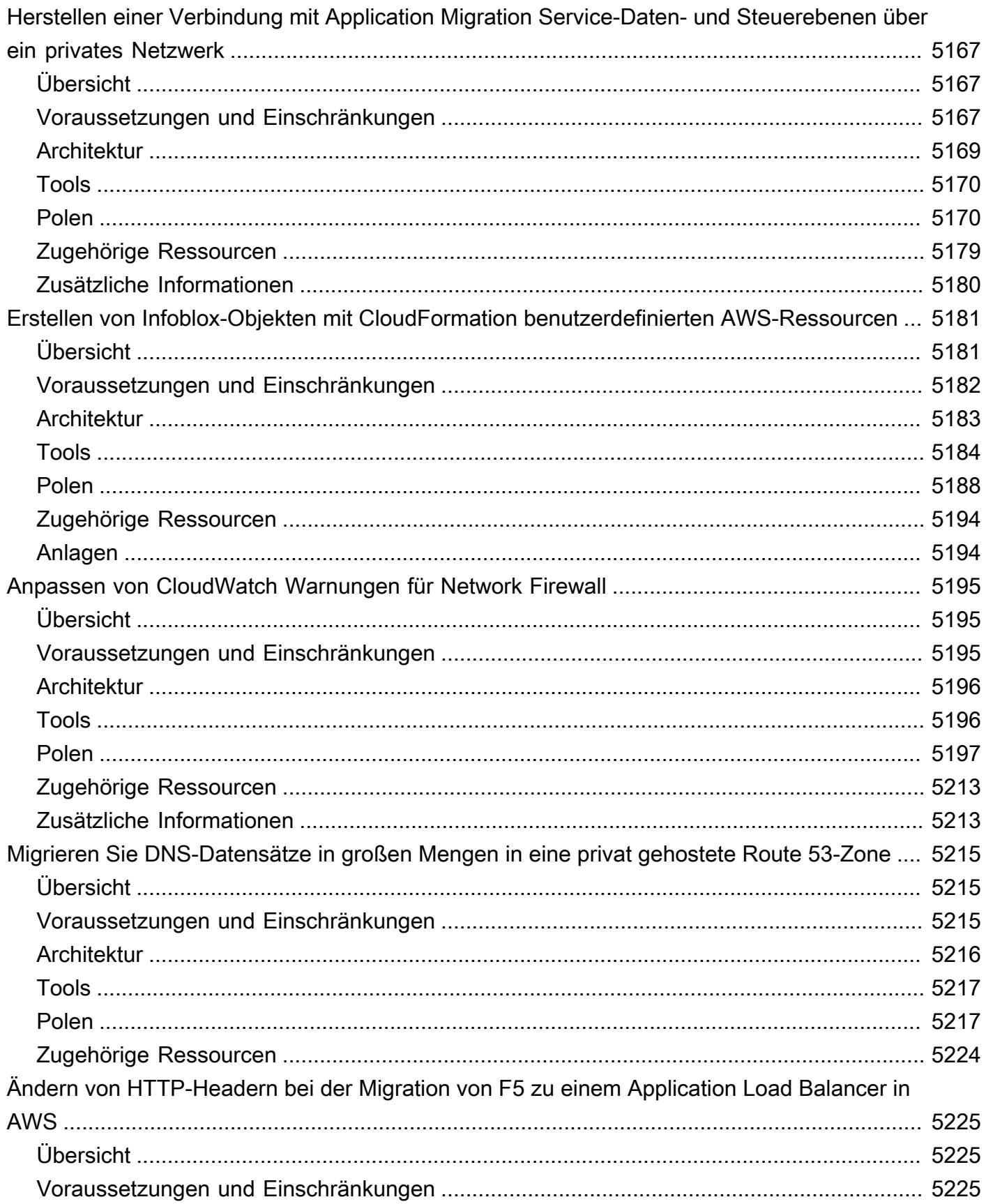

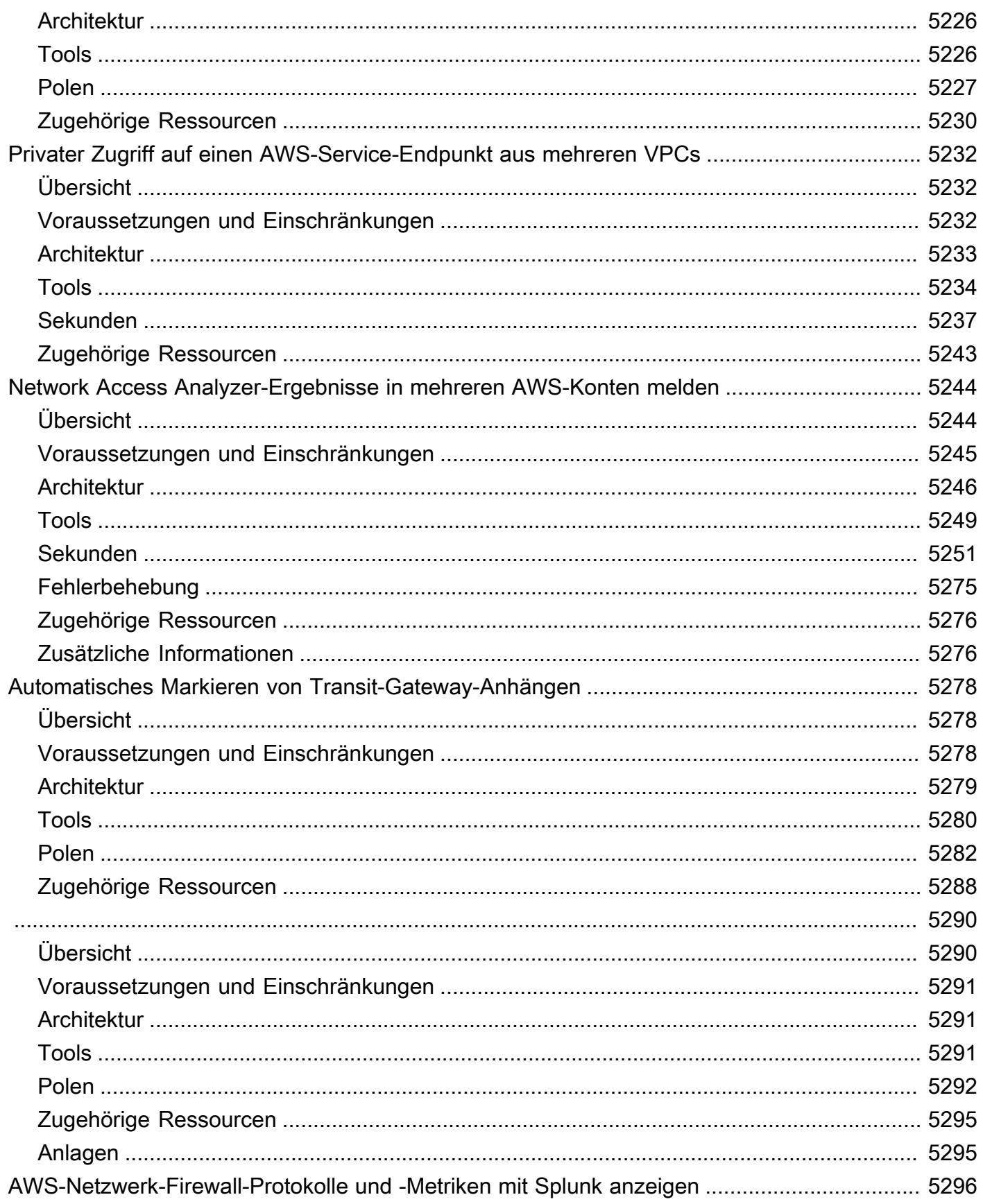

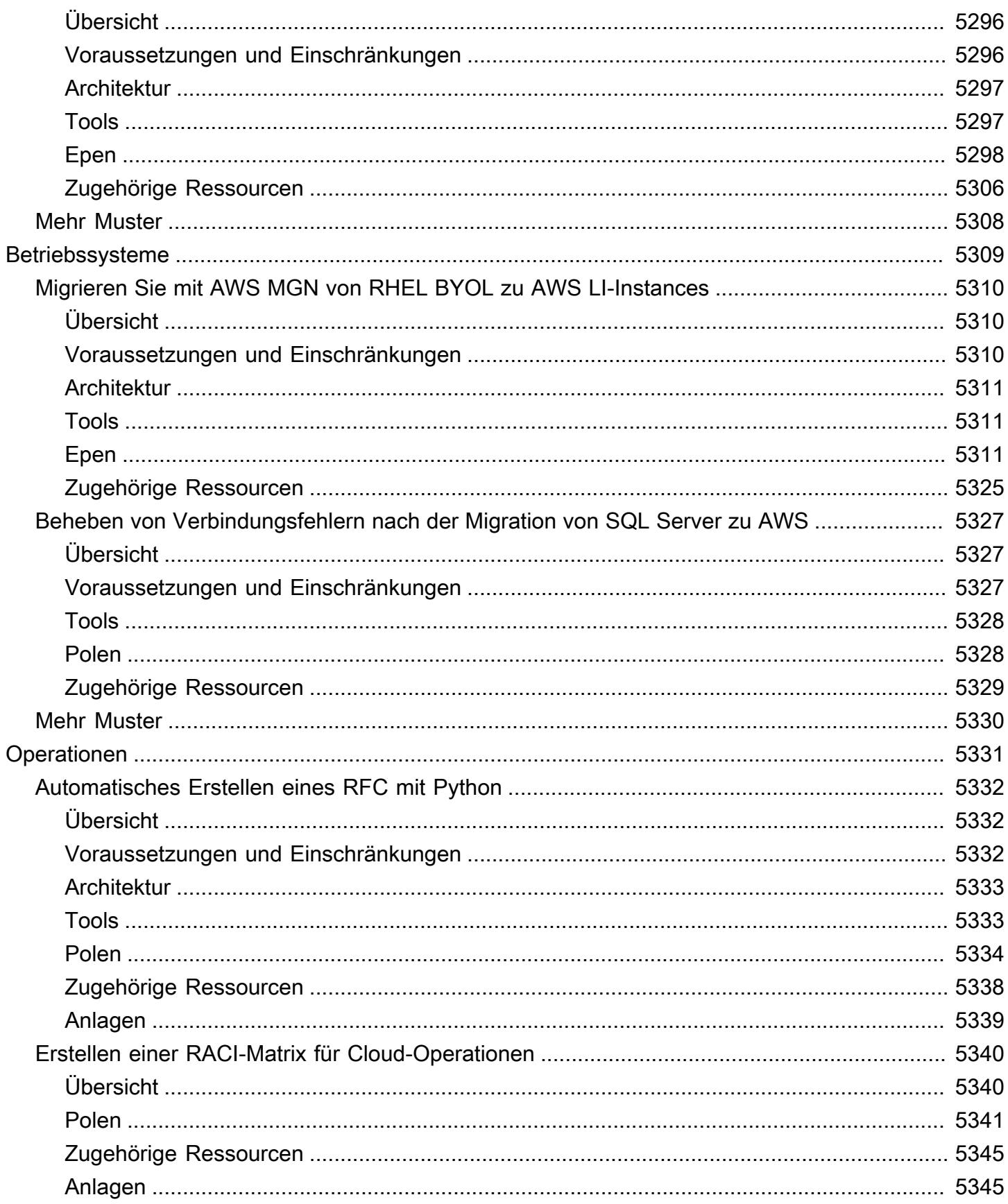

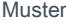

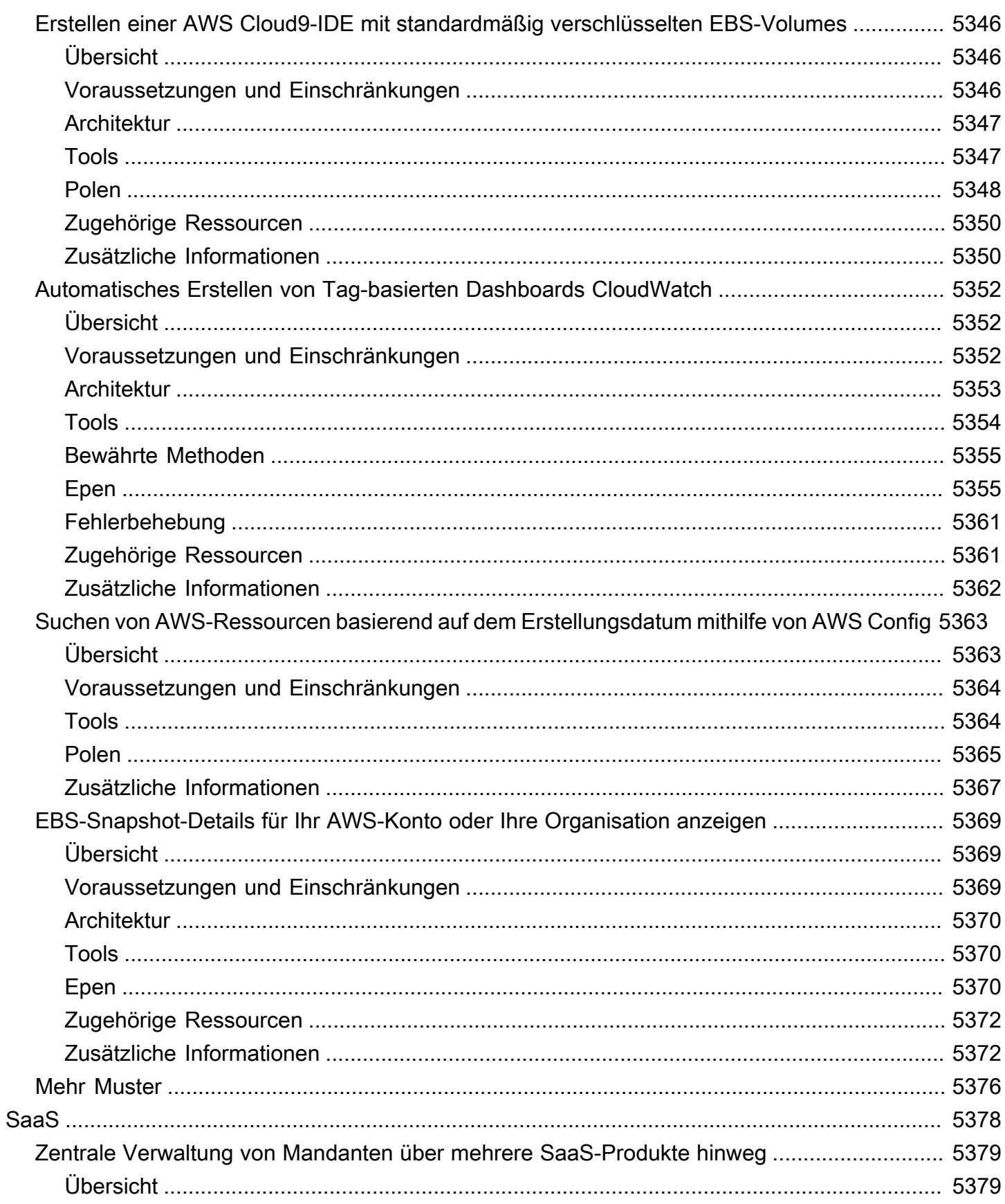

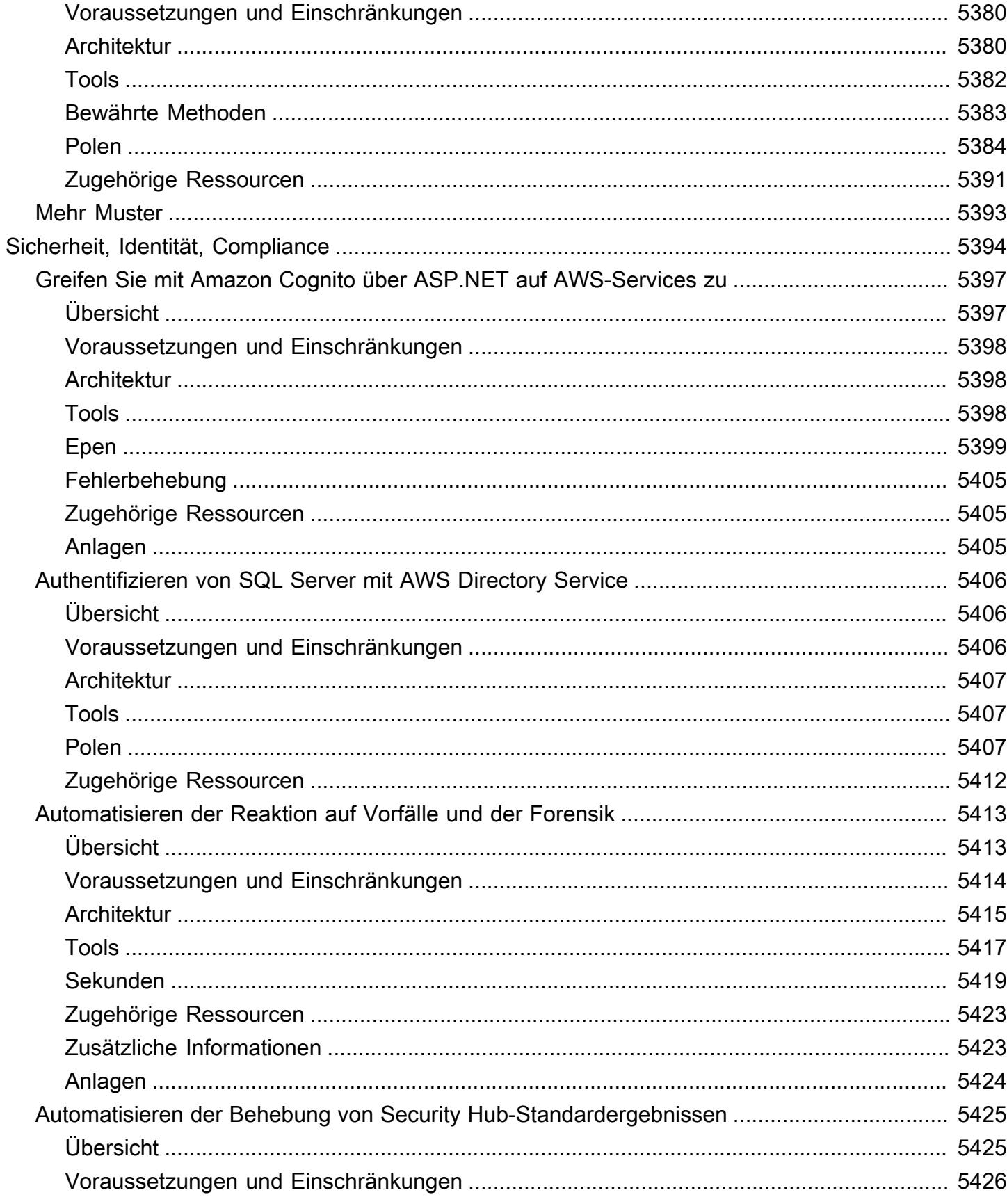

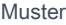

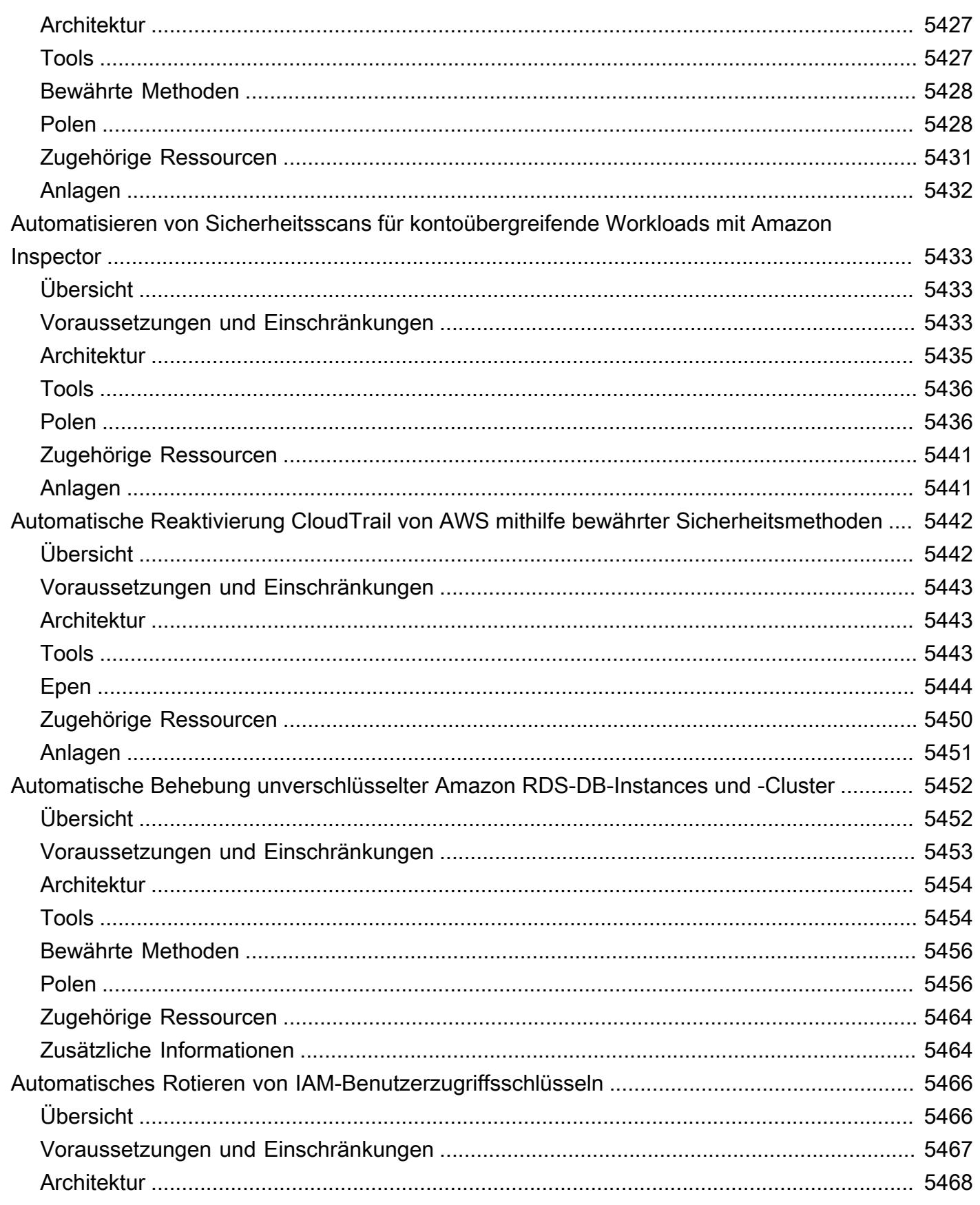
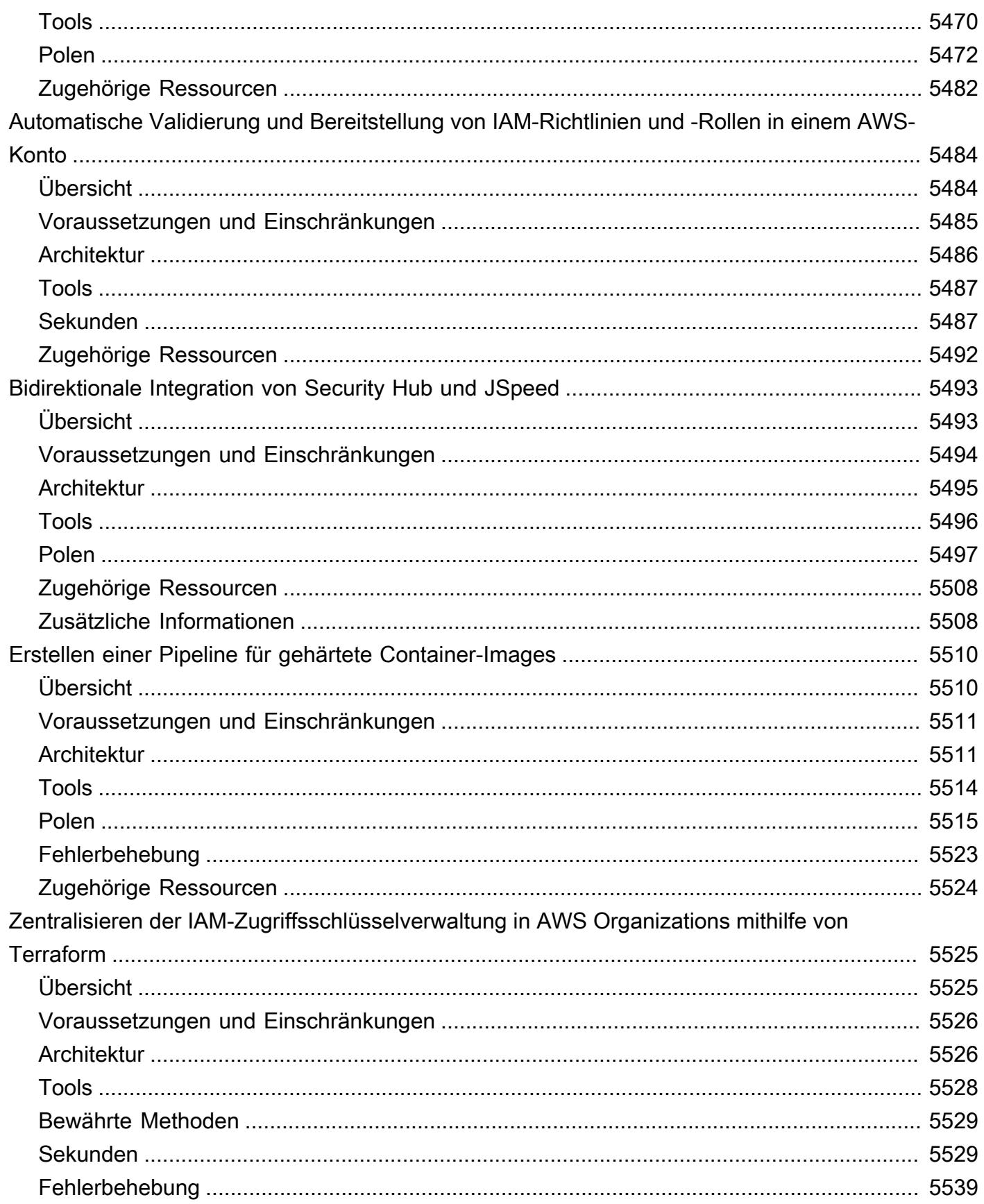

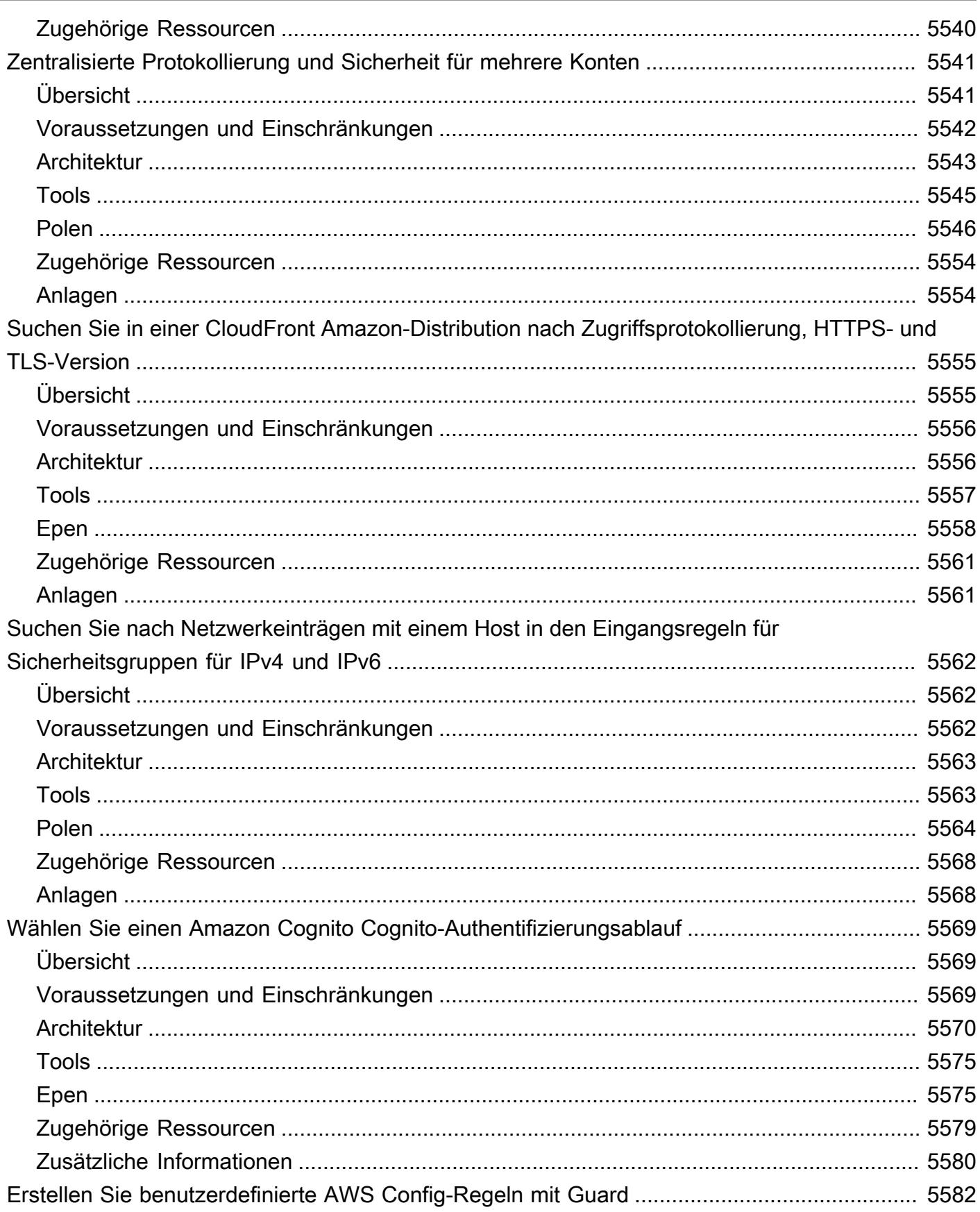

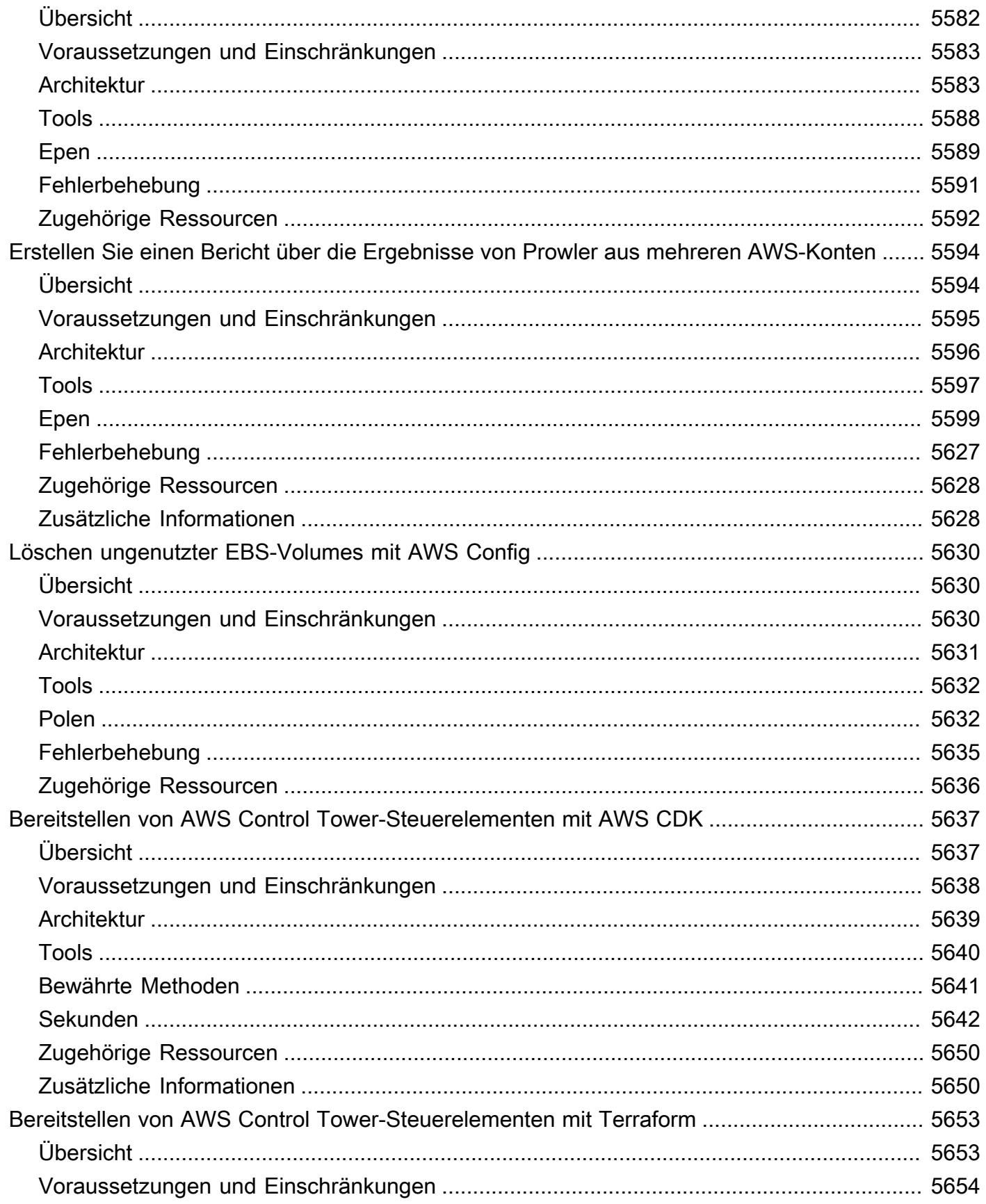

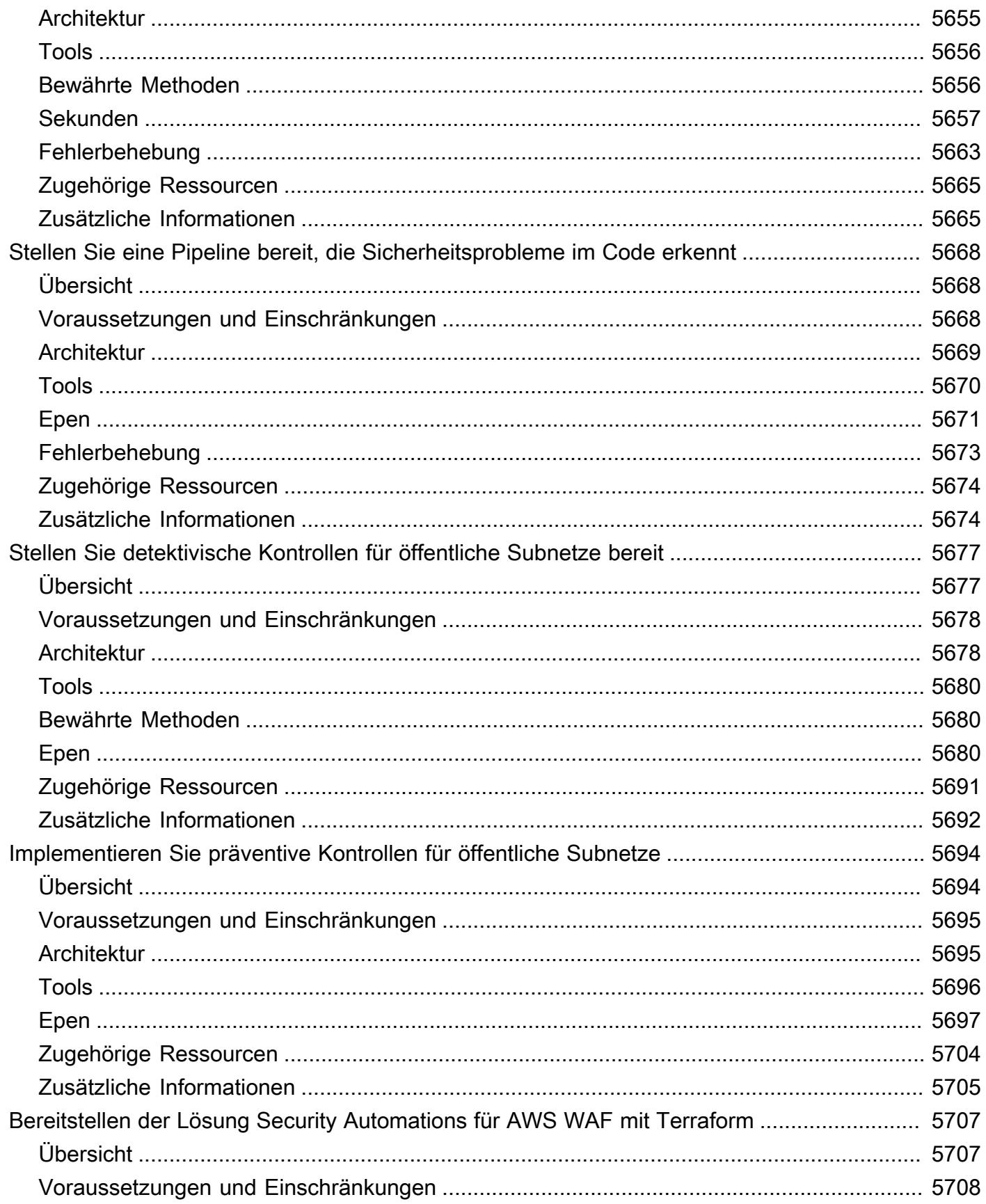

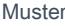

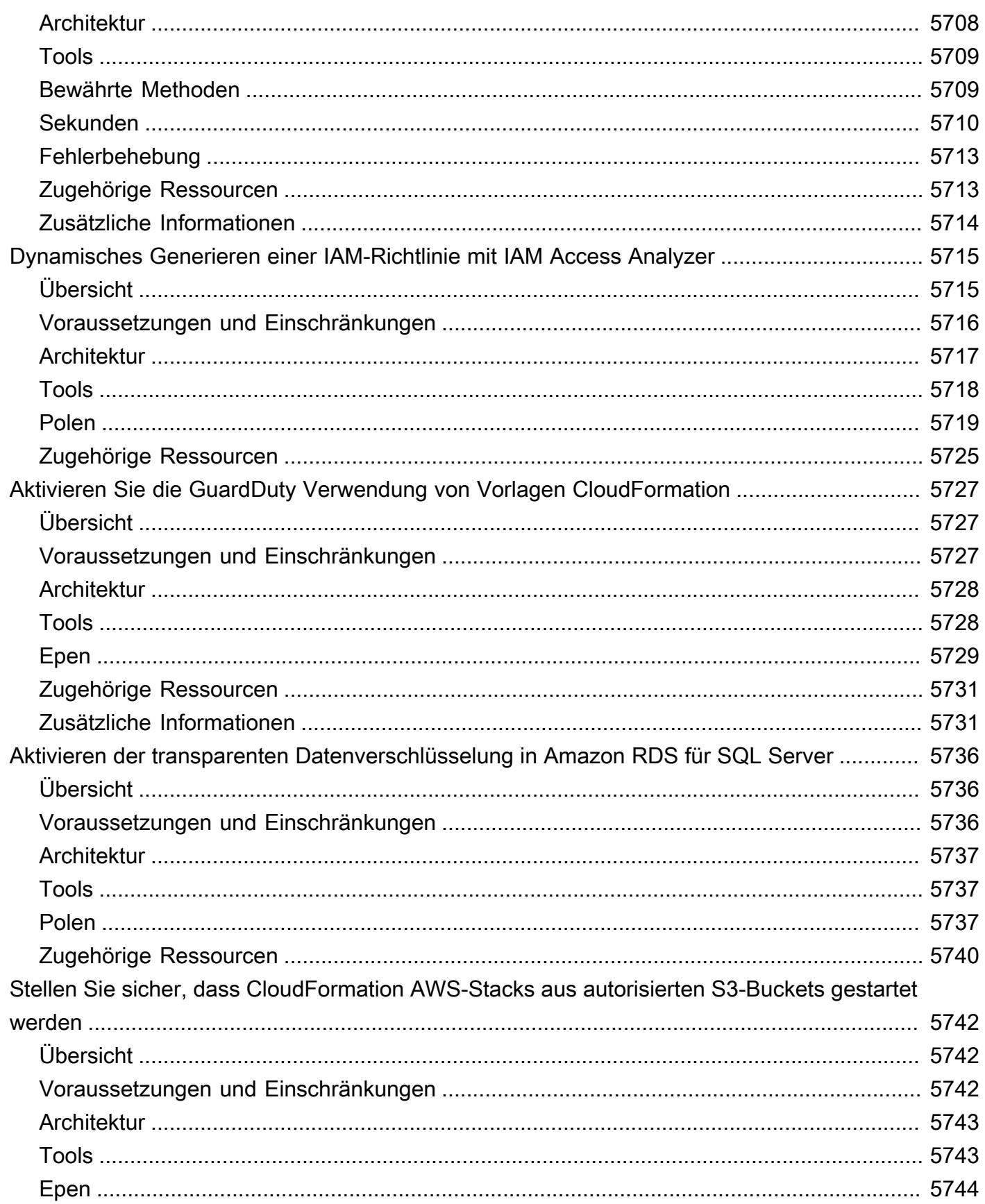

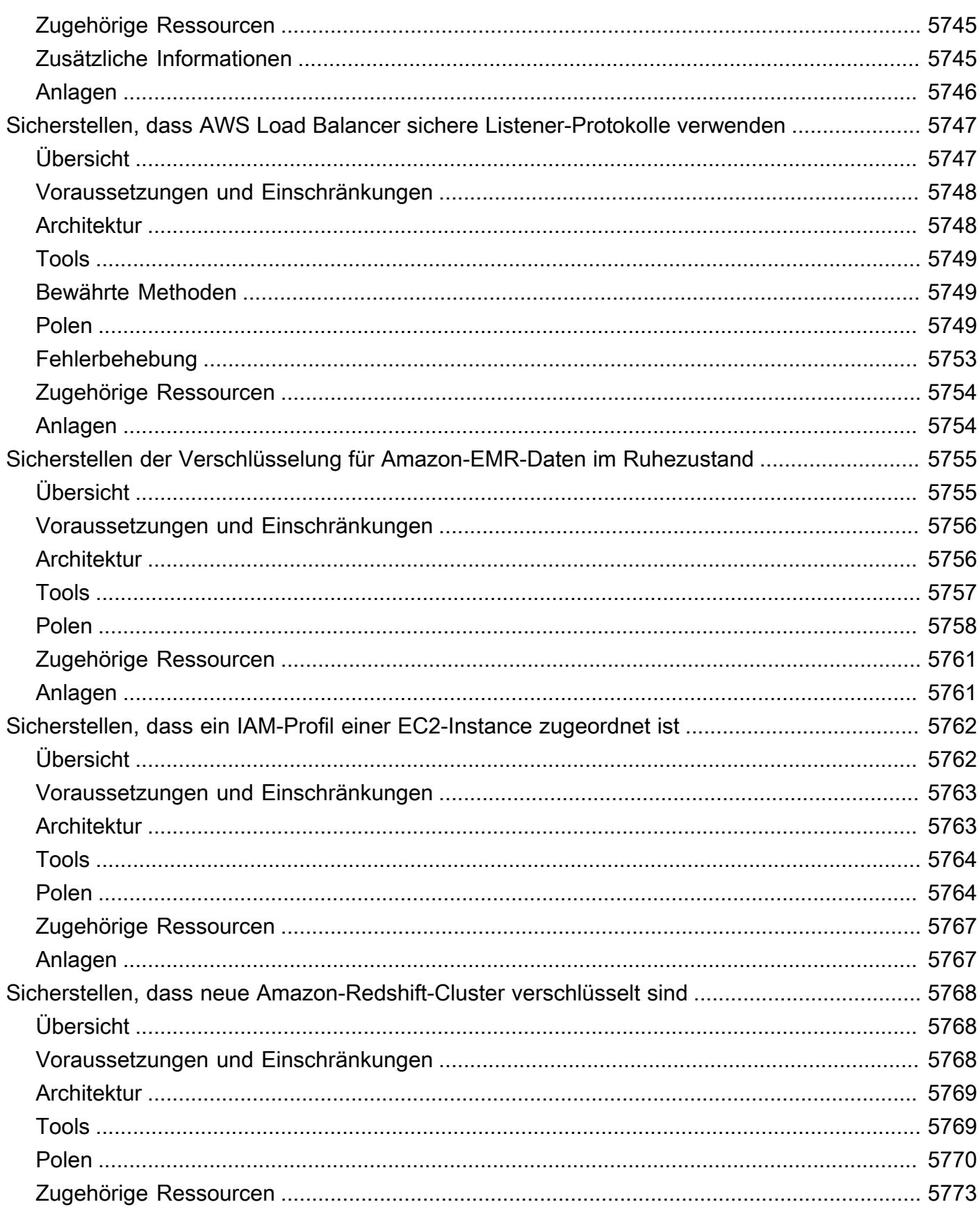

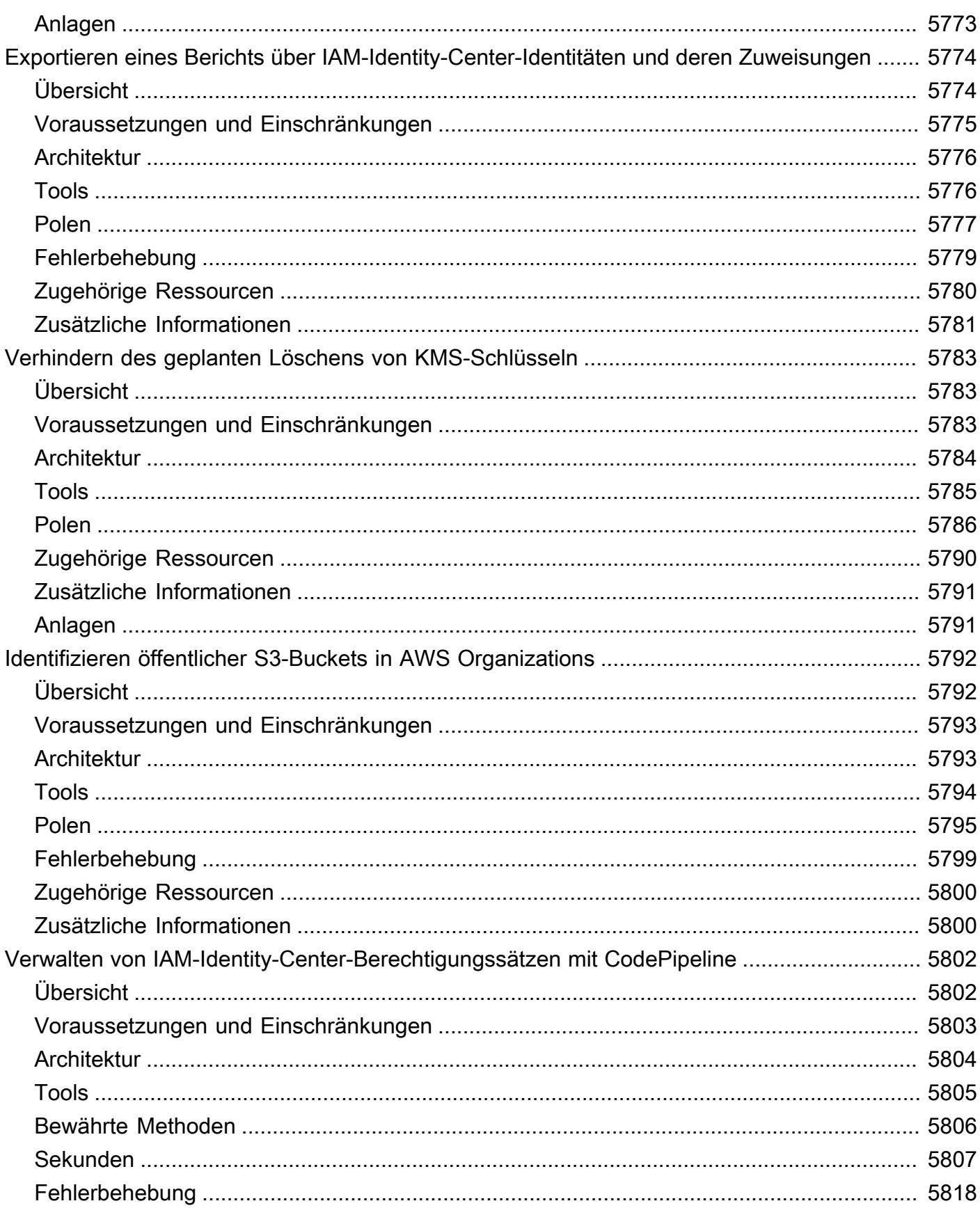

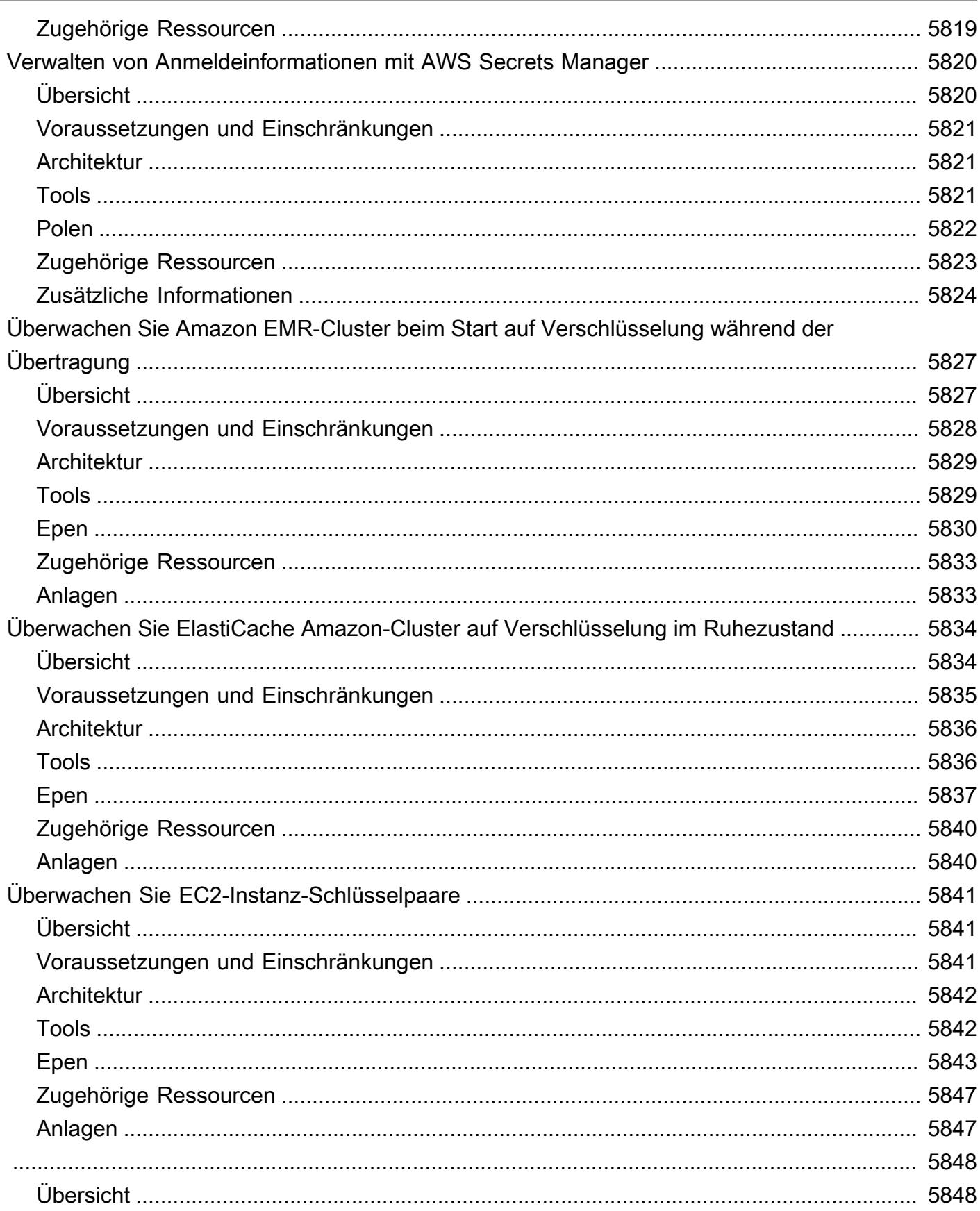

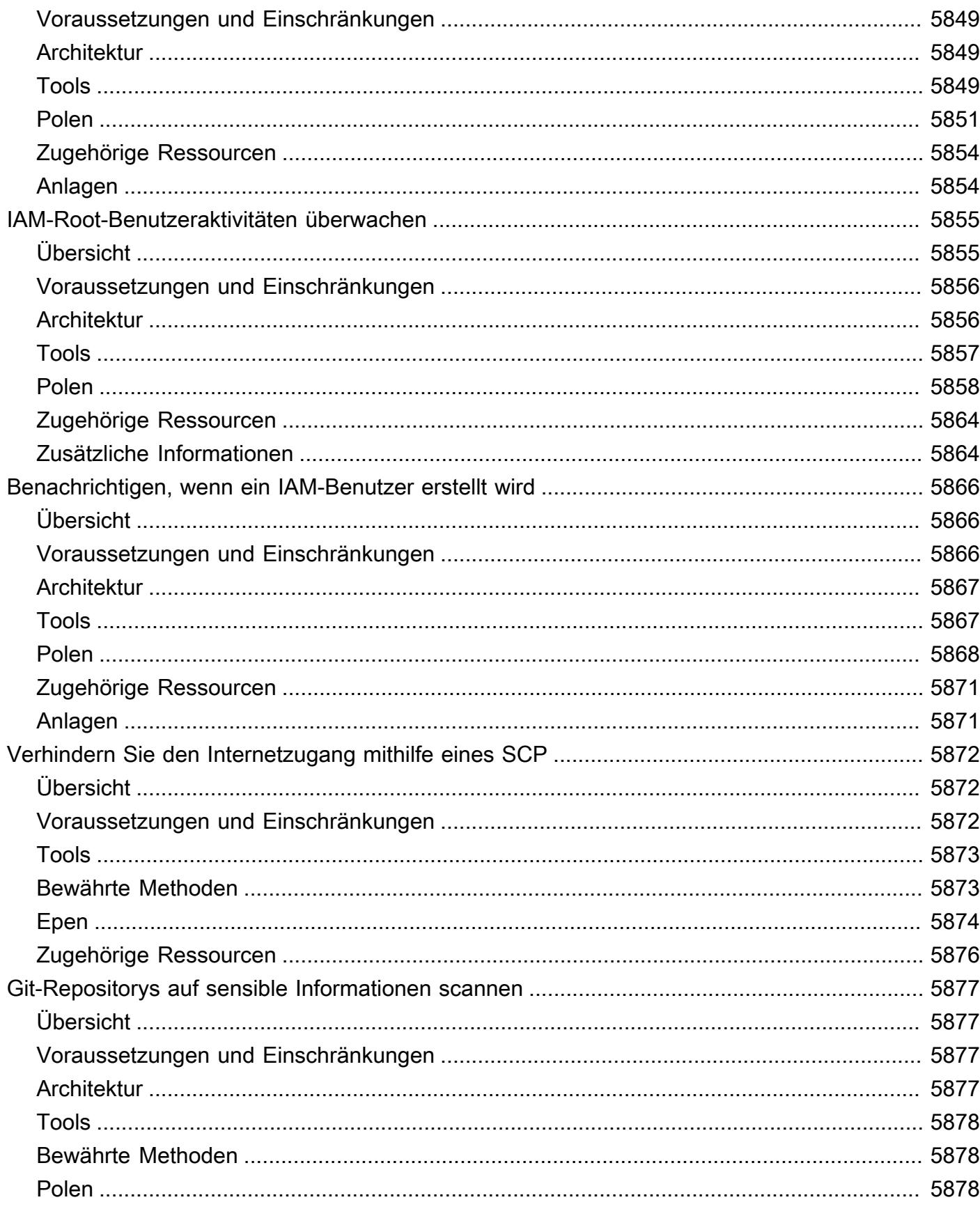

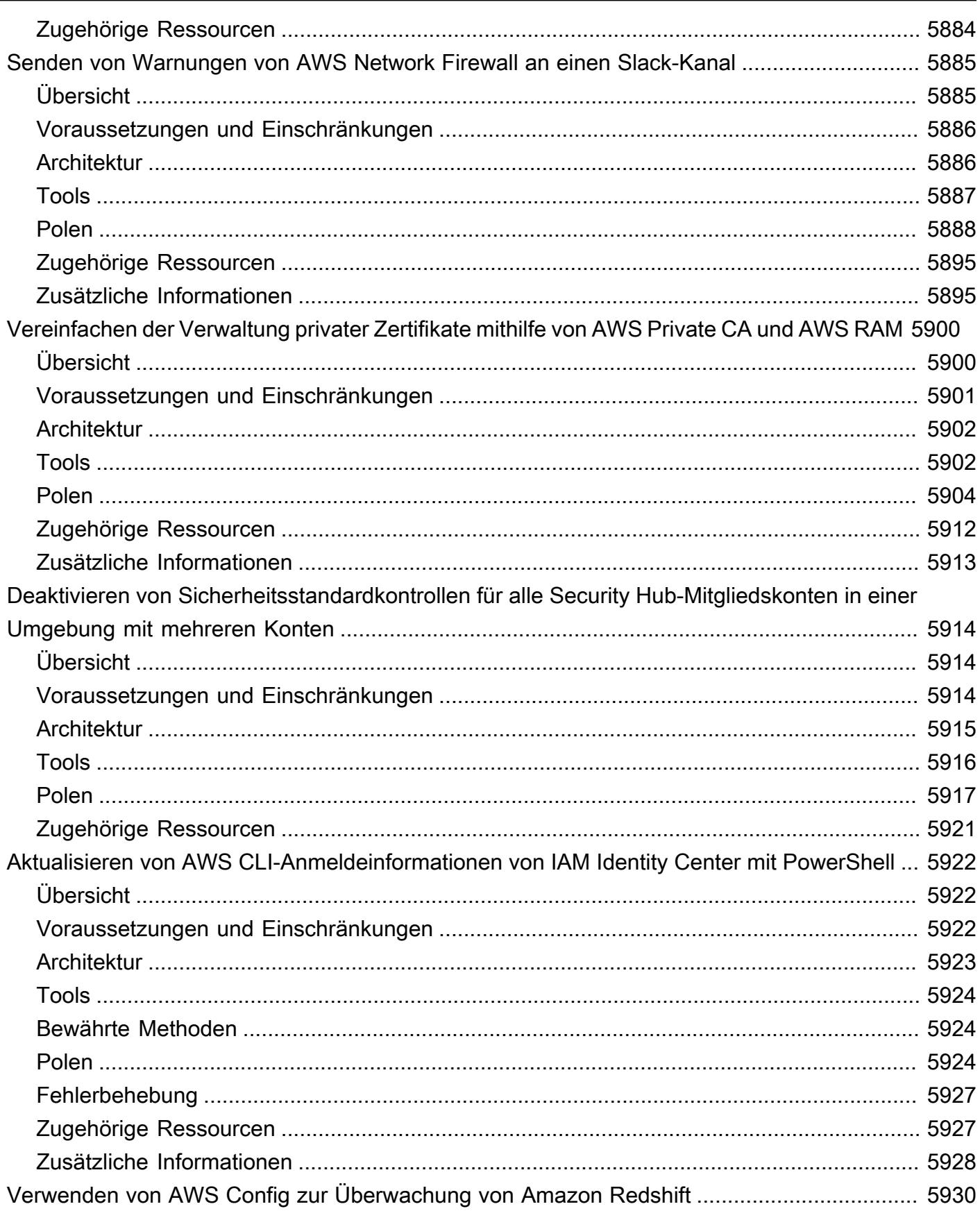

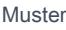

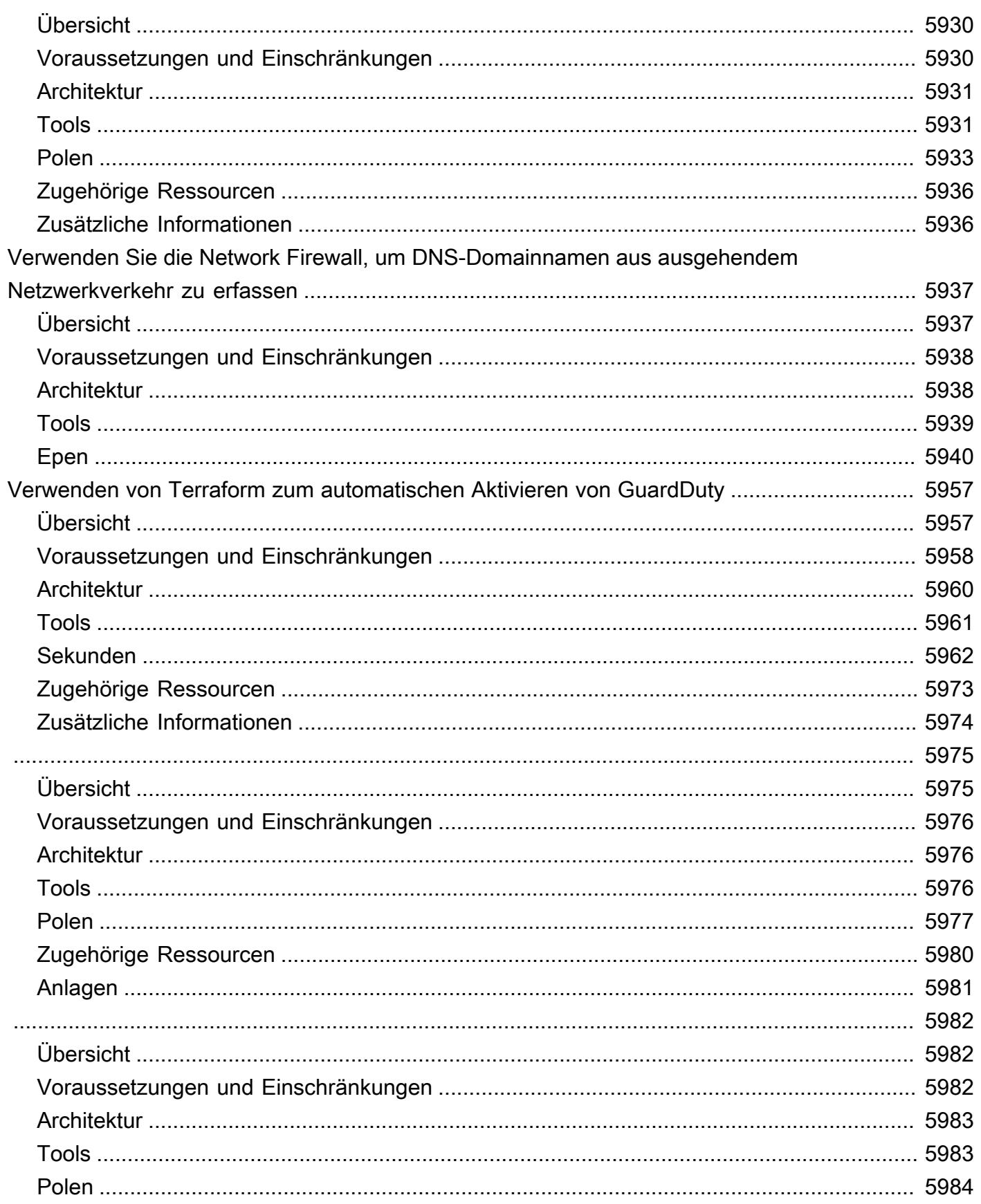

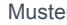

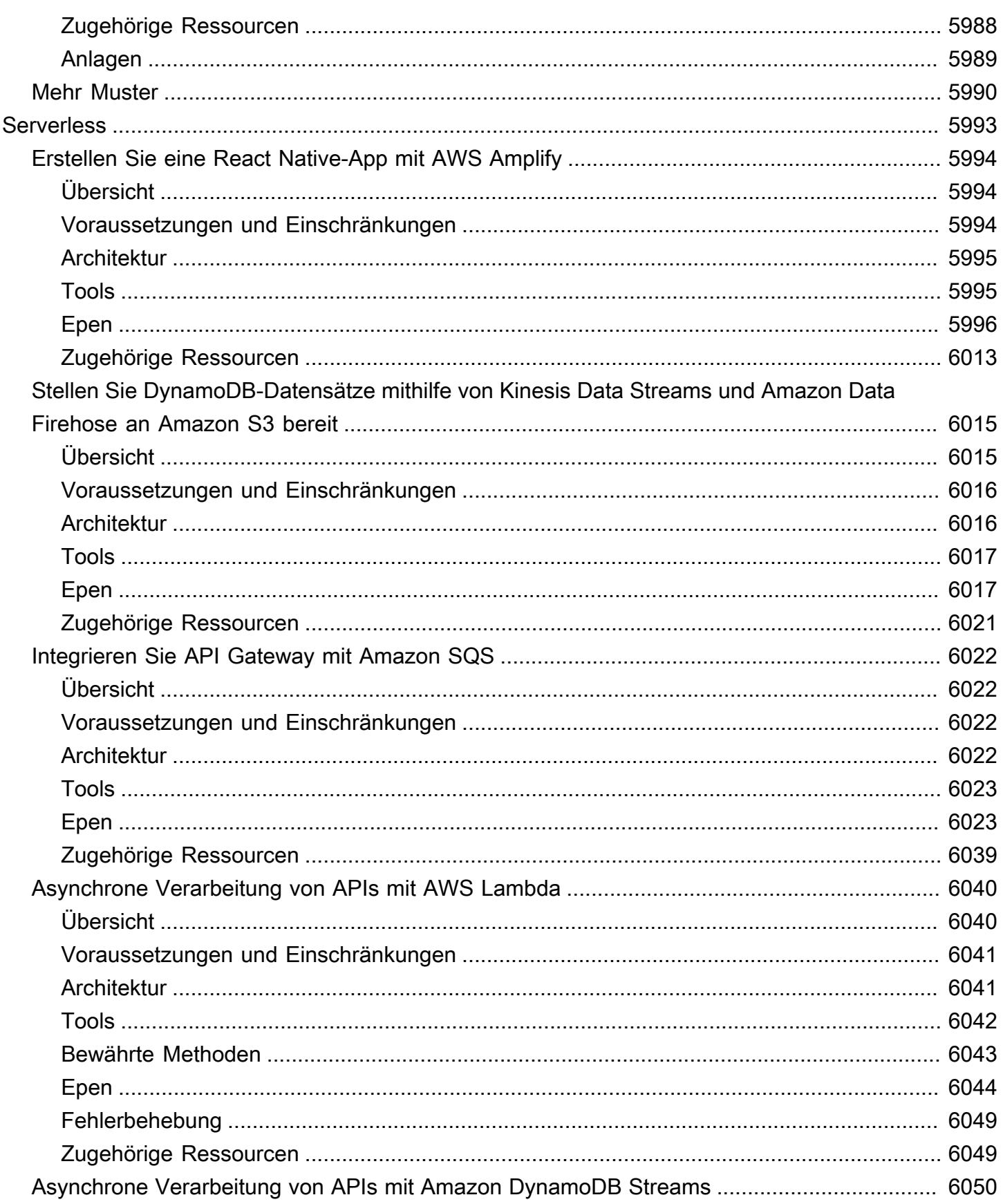

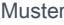

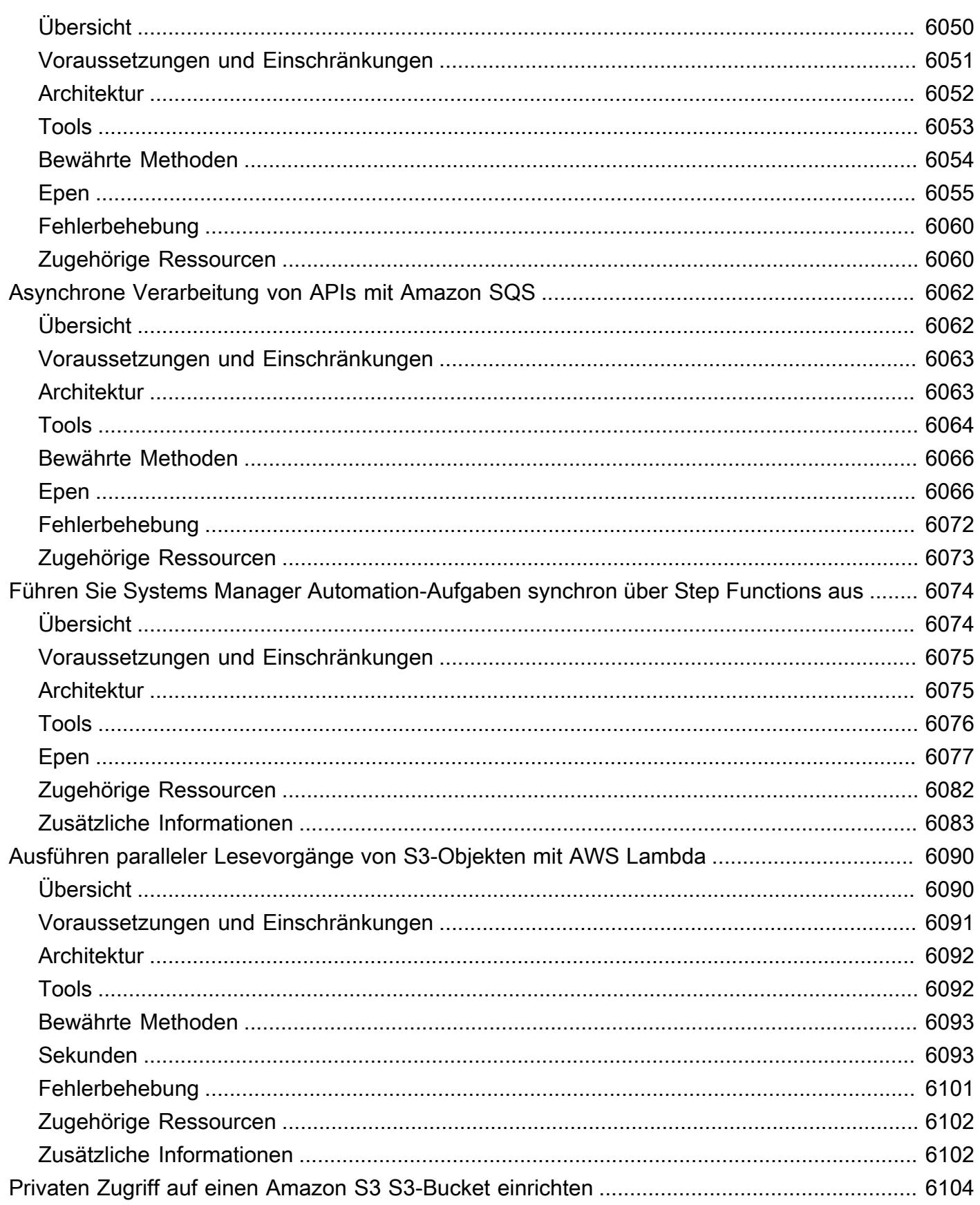

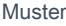

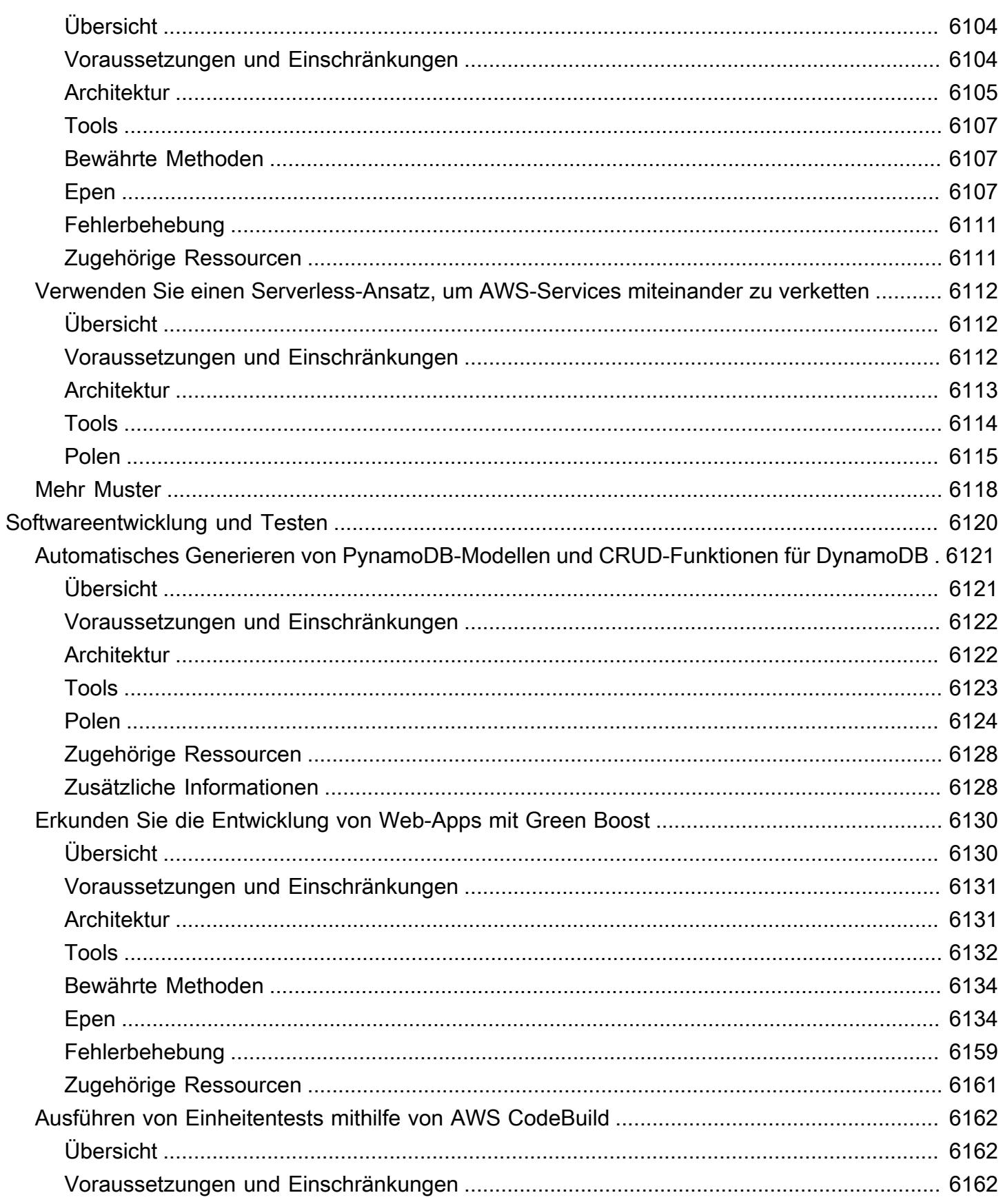

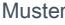

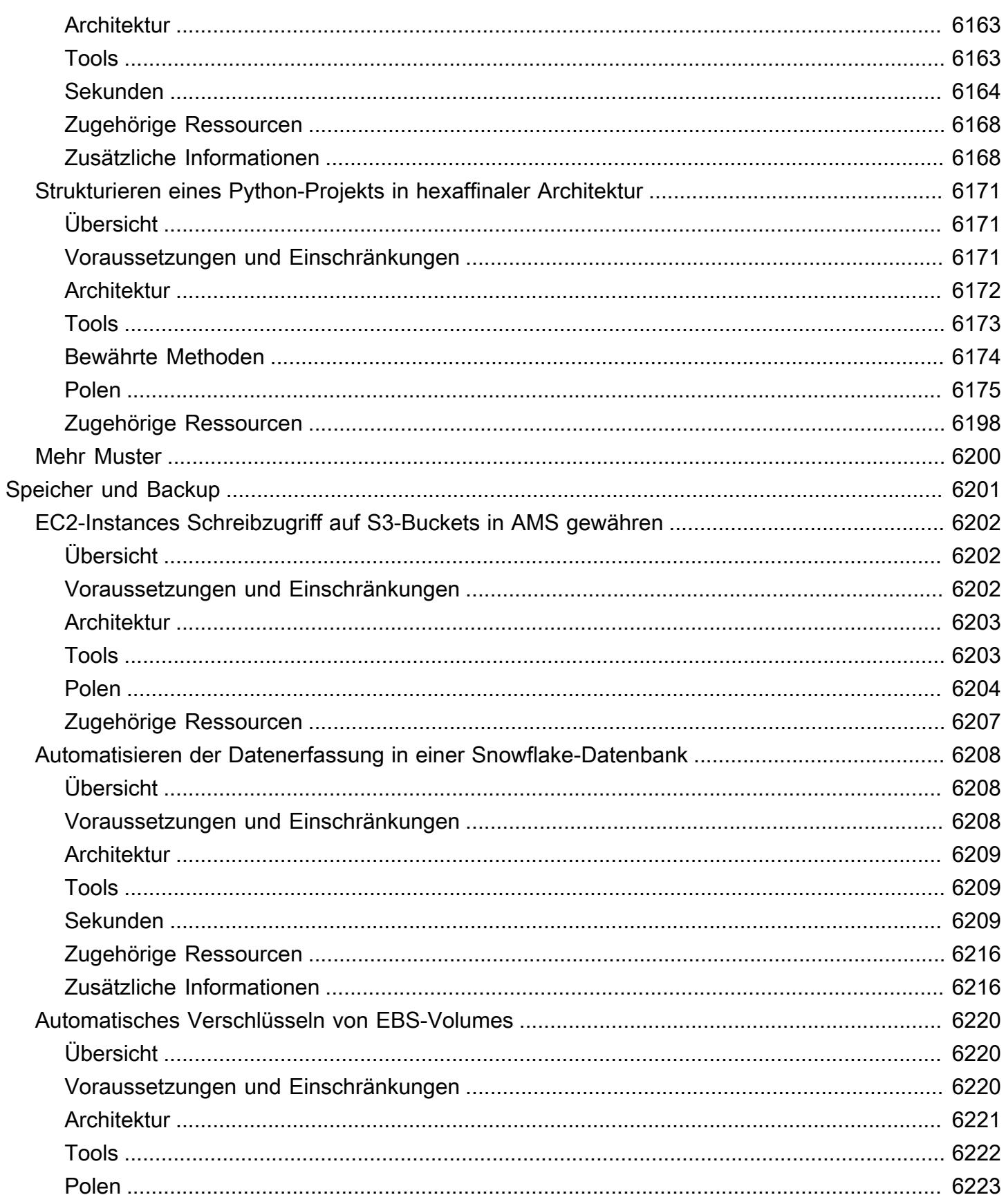

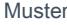

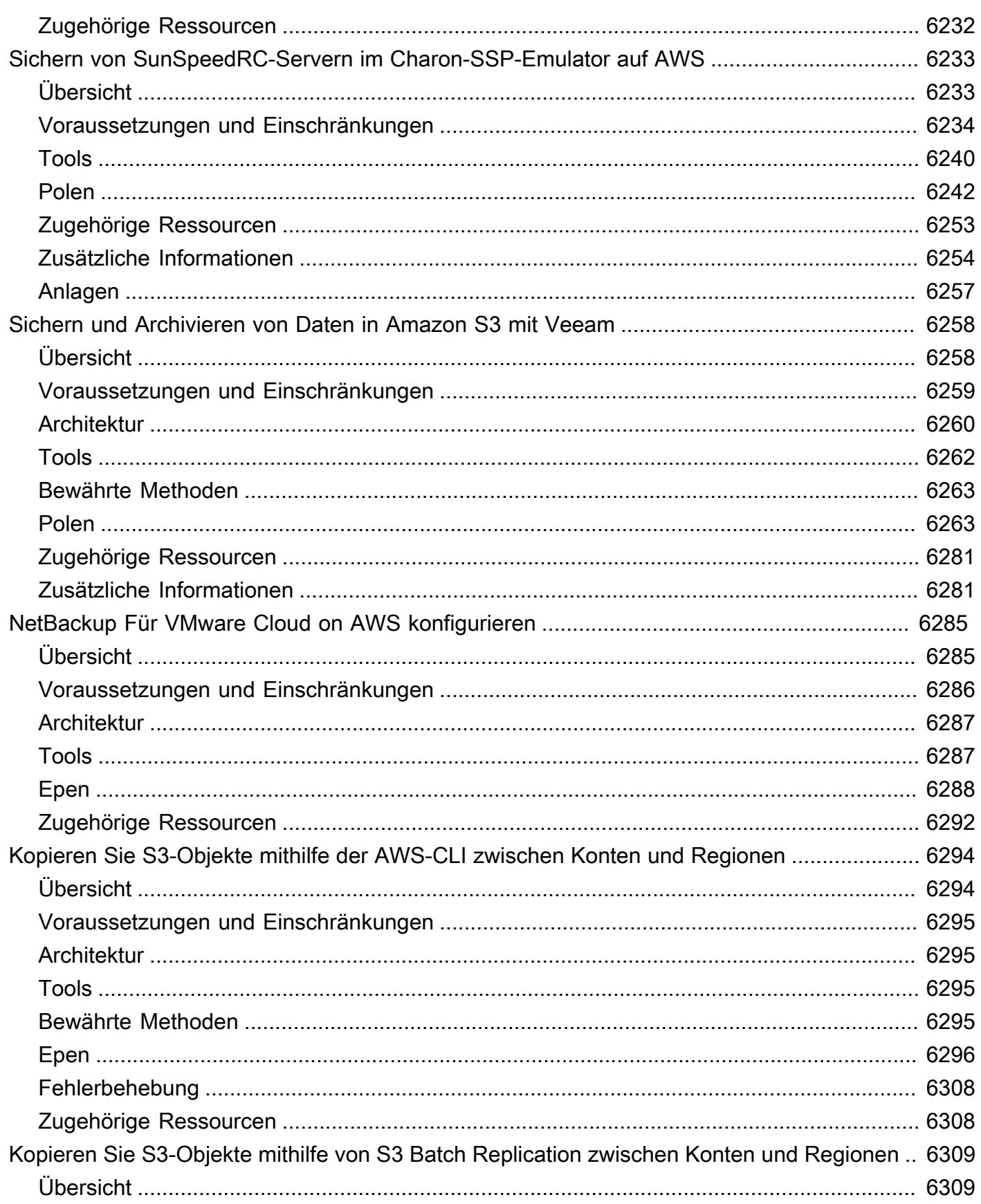

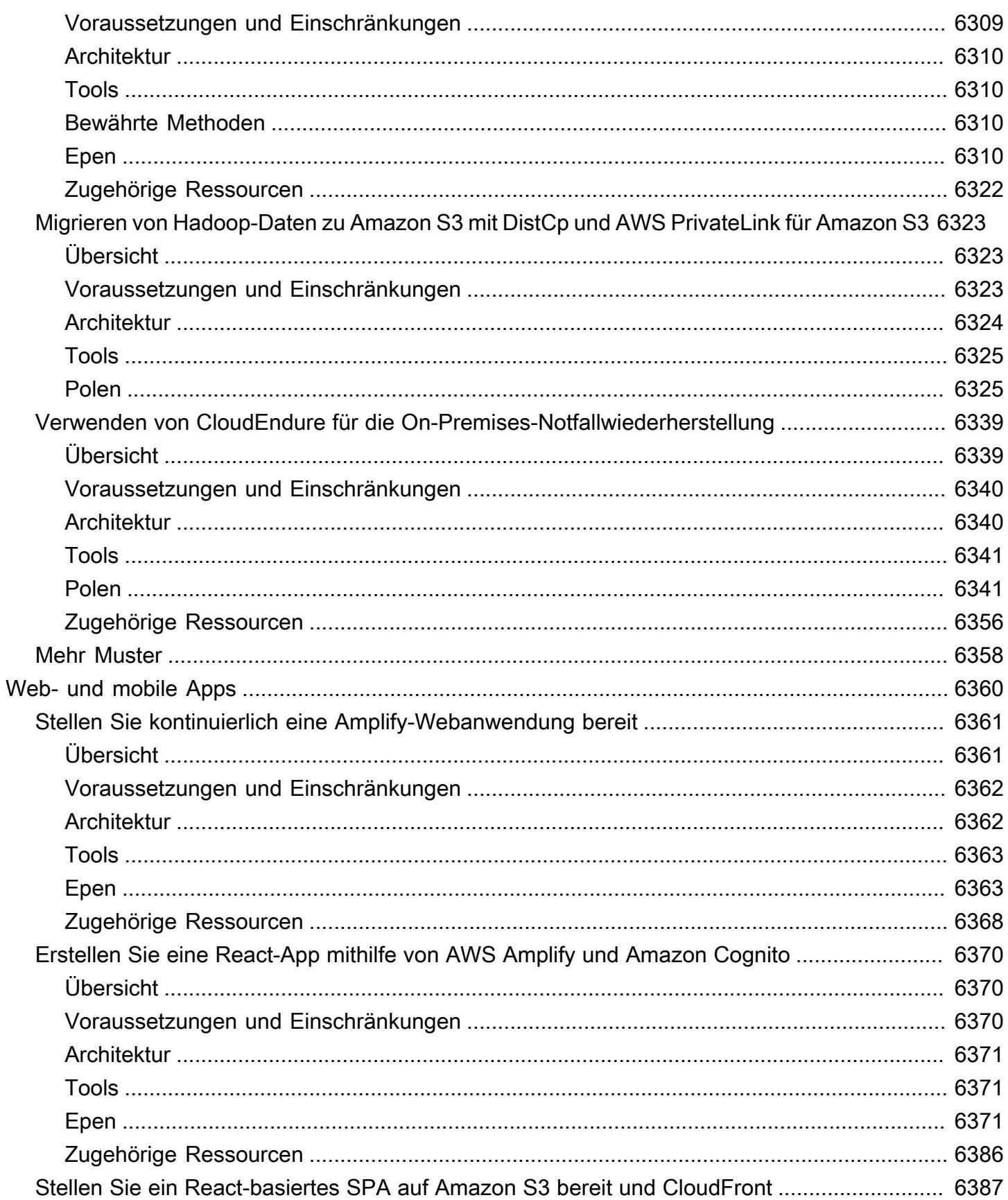

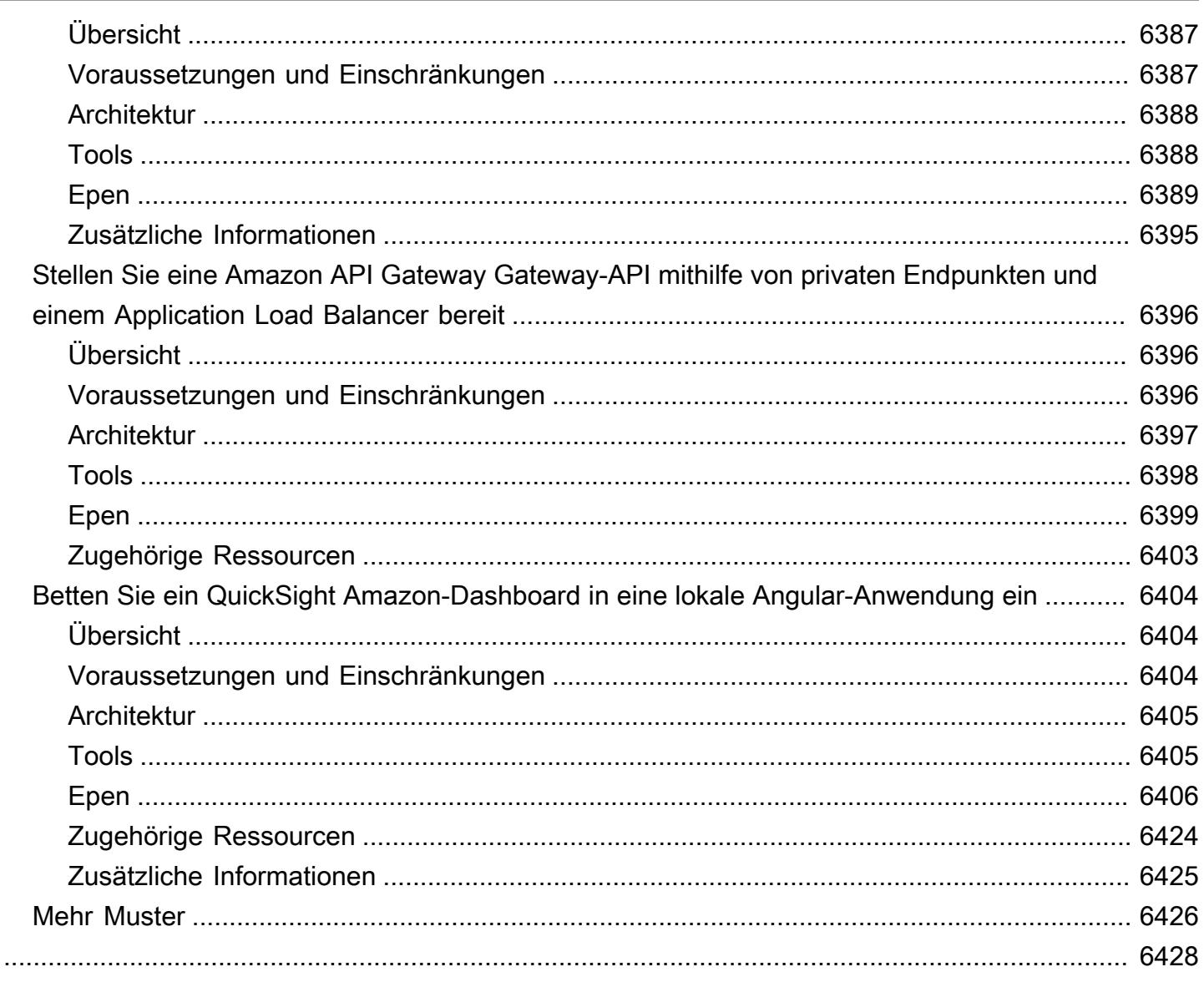

## AWS Präskriptive Beratungsmuster

Die Prescriptive Guidance-Muster von Amazon Web Services (AWS) bieten step-by-step Anweisungen, Architektur, Tools und Code für die Implementierung bestimmter Cloud-Migrations-, Modernisierungs- und Bereitstellungsszenarien. Diese Muster, die von Fachexperten unter geprüft werden AWS, richten sich an Entwickler und praktische Anwender, die eine Migration zu planen oder gerade dabei sind, eine Migration zu vorzunehmen. AWS Sie unterstützen auch Benutzer, die bereits im Einsatz sind AWS und nach Möglichkeiten suchen, ihren Cloud-Betrieb zu optimieren oder zu modernisieren.

Sie können diese Muster verwenden, um Ihre lokalen oder Cloud-Workloads unterschiedlicher Komplexität in die Cloud zu verlagern AWS und Ihre Bemühungen um die Einführung, Optimierung und Modernisierung der Cloud zu beschleunigen, unabhängig davon, ob Sie sich in der Machbarkeitsnachweisphase, Planungs- oder Implementierungsphase Ihres Projekts befinden. Zum Beispiel für ein Cloud-Migrationsprojekt:

- In der Planungsphase können Sie die verschiedenen Optionen bewerten, zu denen Sie migrieren können AWS. Sie können das richtige Muster wählen, das Ihren Anforderungen entspricht, je nachdem, ob Sie umziehen, rehosten, eine neue Plattform oder eine neue Architektur einrichten möchten. Sie können sich auch mit den verschiedenen Tools vertraut machen, die für die Migration verfügbar sind, und mit der Planung der Lizenzbeschaffung beginnen oder erste Gespräche mit Anbietern aufnehmen.
- In der Machbarkeitsstudie und in der Implementierungsphase können Sie den step-by-step Anweisungen folgen, die in dem Muster für die Migration Ihres Workloads enthalten sind. AWS Jedes Muster enthält Details wie Voraussetzungen, Zielreferenzarchitekturen, Tools, step-by-step Aufgaben, bewährte Methoden, Problembehandlung und Code.
- Wenn Sie das bereits verwenden AWS Cloud, können Sie Muster finden, die Ihnen helfen, Ihre Nutzung von Cloud-Ressourcen zu modernisieren, zu optimieren, zu skalieren und zu sichern.

Verwenden Sie die folgenden Links oder die Filter- und Suchoptionen auf der [AWS Prescriptive](https://aws.amazon.com/prescriptive-guidance/)  [Guidance-Startseite,](https://aws.amazon.com/prescriptive-guidance/) um nach technischen Bereichen aufgeschlüsselte Musterlisten aufzurufen.

- [Analysen](https://docs.aws.amazon.com/prescriptive-guidance/latest/patterns/analytics-pattern-list.html)
- [Produktivität des Unternehmens](https://docs.aws.amazon.com/prescriptive-guidance/latest/patterns/businessproductivity-pattern-list.html)
- [Cloud-nativ](https://docs.aws.amazon.com/prescriptive-guidance/latest/patterns/cloudnative-pattern-list.html)
- [Container und Mikroservices](https://docs.aws.amazon.com/prescriptive-guidance/latest/patterns/containersandmicroservices-pattern-list.html)
- [Bereitstellung von Inhalten](https://docs.aws.amazon.com/prescriptive-guidance/latest/patterns/contentdelivery-pattern-list.html)
- [Kostenmanagement](https://docs.aws.amazon.com/prescriptive-guidance/latest/patterns/costmanagement-pattern-list.html)
- [Datenseen](https://docs.aws.amazon.com/prescriptive-guidance/latest/patterns/datalakes-pattern-list.html)
- [Datenbanken](https://docs.aws.amazon.com/prescriptive-guidance/latest/patterns/databases-pattern-list.html)
- [DevOps](https://docs.aws.amazon.com/prescriptive-guidance/latest/patterns/devops-pattern-list.html)
- [Datenverarbeitung für Endbenutzer](https://docs.aws.amazon.com/prescriptive-guidance/latest/patterns/endusercomputing-pattern-list.html)
- [Hochleistungsrechnen](https://docs.aws.amazon.com/prescriptive-guidance/latest/patterns/highperformancecomputing-pattern-list.html)
- [Hybride Cloud](https://docs.aws.amazon.com/prescriptive-guidance/latest/patterns/hybrid-pattern-list.html)
- [Infrastruktur](https://docs.aws.amazon.com/prescriptive-guidance/latest/patterns/infrastructure-pattern-list.html)
- [IoT](https://docs.aws.amazon.com/prescriptive-guidance/latest/patterns/iot-pattern-list.html)
- [Maschinelles Lernen und KI](https://docs.aws.amazon.com/prescriptive-guidance/latest/patterns/machinelearning-pattern-list.html)
- [Großrechner](https://docs.aws.amazon.com/prescriptive-guidance/latest/patterns/mainframe-pattern-list.html)
- [Verwaltung und Unternehmensführung](https://docs.aws.amazon.com/prescriptive-guidance/latest/patterns/governance-pattern-list.html)
- [Nachrichtenübermittlung und Kommunikation](https://docs.aws.amazon.com/prescriptive-guidance/latest/patterns/messagingandcommunications-pattern-list.html)
- [Migration](https://docs.aws.amazon.com/prescriptive-guidance/latest/patterns/migration-pattern-list.html)
- [Modernisierung](https://docs.aws.amazon.com/prescriptive-guidance/latest/patterns/modernization-pattern-list.html)
- [Netzwerkfunktionen](https://docs.aws.amazon.com/prescriptive-guidance/latest/patterns/networking-pattern-list.html)
- [Betriebssysteme](https://docs.aws.amazon.com/prescriptive-guidance/latest/patterns/operatingsystems-pattern-list.html)
- [Operationen](https://docs.aws.amazon.com/prescriptive-guidance/latest/patterns/operations-pattern-list.html)
- [SaaS](https://docs.aws.amazon.com/prescriptive-guidance/latest/patterns/saas-pattern-list.html)
- [Sicherheit, Identität, Compliance](https://docs.aws.amazon.com/prescriptive-guidance/latest/patterns/securityandcompliance-pattern-list.html)
- [Serverless](https://docs.aws.amazon.com/prescriptive-guidance/latest/patterns/serverless-pattern-list.html)
- [Softwareentwicklung und Testen](https://docs.aws.amazon.com/prescriptive-guidance/latest/patterns/developmentandtesting-pattern-list.html)
- [Speicherung und Sicherung](https://docs.aws.amazon.com/prescriptive-guidance/latest/patterns/storageandbackup-pattern-list.html)
- [Web- und mobile Apps](https://docs.aws.amazon.com/prescriptive-guidance/latest/patterns/websitesandwebapps-pattern-list.html)

Alle Veröffentlichungen, einschließlich Leitfäden, Strategien und Mustern, finden Sie auf der [AWS](https://aws.amazon.com/prescriptive-guidance/) [Prescriptive Guidance-Startseite.](https://aws.amazon.com/prescriptive-guidance/)

# Analysen

### Themen

- [Analysieren von Amazon-Redshift-Daten in Microsoft SQL Server Analysis Services](#page-94-0)
- [Analysieren und visualisieren Sie verschachtelte JSON-Daten mit Amazon Athena und Amazon](#page-99-0)  [QuickSight](#page-99-0)
- [Automatisieren Sie die Durchsetzung von Verschlüsselungen in AWS Glue mithilfe einer](#page-108-0)  [CloudFormation AWS-Vorlage](#page-108-0)
- [Erstellen Sie eine ETL-Servicepipeline, um Daten mithilfe von AWS Glue inkrementell von Amazon](#page-115-0)  [S3 nach Amazon Redshift zu laden](#page-115-0)
- [Berechnen des Risikowerts \(VaR\) mithilfe von AWS-Services](#page-128-0)
- [Konvertieren Sie die temporale Funktion Teradata NORMALIZE in Amazon Redshift SQL](#page-137-0)
- [Konvertieren Sie die Teradata RESET WHEN-Funktion in Amazon Redshift SQL](#page-145-0)
- [Tagging von Amazon-EMR-Clustern beim Start erzwingen](#page-152-0)
- [Stellen Sie sicher, dass die Amazon EMR-Protokollierung bei Amazon S3 beim Start aktiviert ist](#page-160-0)
- [Generieren Sie Testdaten mit einem AWS Glue Glue-Job und Python](#page-167-0)
- [Starten eines Spark-Auftrags in einem vorübergehenden EMR-Cluster mithilfe einer Lambda-](#page-186-0)[Funktion](#page-186-0)
- [Migrieren von Apache Cassandra-Workloads zu Amazon Keyspaces mithilfe von AWS Glue](#page-196-0)
- [Migrieren Sie Oracle Business Intelligence 12c von On-Premises-Servern zur AWS Cloud](#page-215-0)
- [Migrieren eines lokalen Apache-Kafka-Clusters zu Amazon MSK mithilfe von MirrorMaker](#page-239-0)
- [Migrieren eines ELK-Stacks zu Elastic Cloud in AWS](#page-247-0)
- [Migrieren von Daten in die AWS Cloud mithilfe von Starburst](#page-264-0)
- [Optimieren Sie die ETL-Erfassung der Eingabedateigröße auf AWS](#page-272-0)
- [Orchestrieren Sie eine ETL-Pipeline mit Validierung, Transformation und Partitionierung mithilfe](#page-279-0)  [von AWS Step Functions](#page-279-0)
- [Führen Sie erweiterte Analysen mit Amazon Redshift ML durch](#page-292-0)
- [Mit Athena auf Amazon DynamoDB-Tabellen zugreifen, diese abfragen und verbinden](#page-300-0)
- [Richten Sie einen nutzbaren Mindestdatenraum ein, um Daten zwischen Organisationen](#page-314-0)  [gemeinsam zu nutzen](#page-314-0)
- [Einrichten einer sprachspezifischen Sortierung für Amazon-Redshift-Abfrageergebnisse mithilfe](#page-381-0)  [einer skalaren Python-UDF](#page-381-0)
- [Abonnieren einer Lambda-Funktion für Ereignisbenachrichtigungen aus S3-Buckets in](#page-392-0)  [verschiedenen AWS-Regionen](#page-392-0)
- [Drei AWS Glue ETL-Auftragstypen für die Konvertierung von Daten in Apache Parquet](#page-399-0)
- [Visualisieren von Amazon-Redshift-Prüfungsprotokollen mit Amazon Athena und Amazon](#page-411-0) **[QuickSight](#page-411-0)**
- [Visualisieren von IAM-Anmeldeinformationsberichten für alle AWS-Konten mit Amazon QuickSight](#page-419-0)
- [Mehr Muster](#page-431-0)

## <span id="page-94-0"></span>Analysieren von Amazon-Redshift-Daten in Microsoft SQL Server Analysis Services

Erstellt von Sunil Vora (AWS)

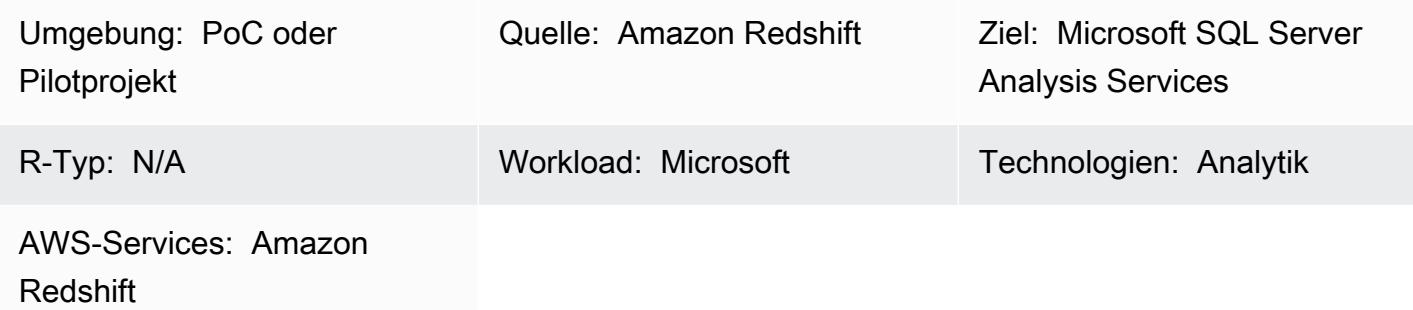

## Übersicht

Dieses Muster beschreibt, wie Sie Amazon-Redshift-Daten in Microsoft SQL Server Analysis Services verbinden und analysieren, indem Sie den Intellisoft OLE DB Provider oder den CData ADO.NET Provider für den Datenbankzugriff verwenden.

Amazon Redshift ist ein vollständig verwalteter Data-Warehouse-Service in Petabytegröße in der Cloud. SQL Server Analysis Services ist ein Online Analytical Processing (OLAP)-Tool, mit dem Sie Daten aus Data Marts und Data Warehouses wie Amazon Redshift analysieren können. Sie können SQL Server Analysis Services verwenden, um OLAP-Kubiken aus Ihren Daten für eine schnelle, erweiterte Datenanalyse zu erstellen.

### Voraussetzungen und Einschränkungen

### Annahmen

• Dieses Muster beschreibt, wie SQL Server Analysis Services und Intellisoft OLE DB Provider oder CData ADO.NET Provider für Amazon Redshift auf einer Amazon Elastic Compute Cloud (Amazon EC2)-Instance eingerichtet werden. Alternativ können Sie beide auf einem Host in Ihrem Unternehmensrechenzentrum installieren.

### Voraussetzungen

Analysieren von Amazon-Redshift-Daten in Microsoft SQL Server Analysis Services 5

- Ein aktives AWS-Konto
- Ein Amazon-Redshift-Cluster mit Anmeldeinformationen

### Architektur

Quelltechnologie-Stack

• Ein Amazon-Redshift-Cluster

#### Zieltechnologie-Stack

• Microsoft SQL Server Analysis Services

Quell- und Zielarchitektur

## Tools

- [Microsoft Visual Studio 2019 \(Community Edition\)](https://visualstudio.microsoft.com/vs/)
- [Intellisoft-OLE-DB-Anbieter für Amazon Redshift \(Trial\)](https://www.pgoledb.com/index.php?option=com_filecabinet&view=files&id=1&Itemid=68) oder [CData-ADO.NET-Anbieter für Amazon](https://www.cdata.com/kb/tech/redshift-ado-ssas.rst) [Redshift \(Trial\)](https://www.cdata.com/kb/tech/redshift-ado-ssas.rst)

## Polen

### Analysieren von Tabellen

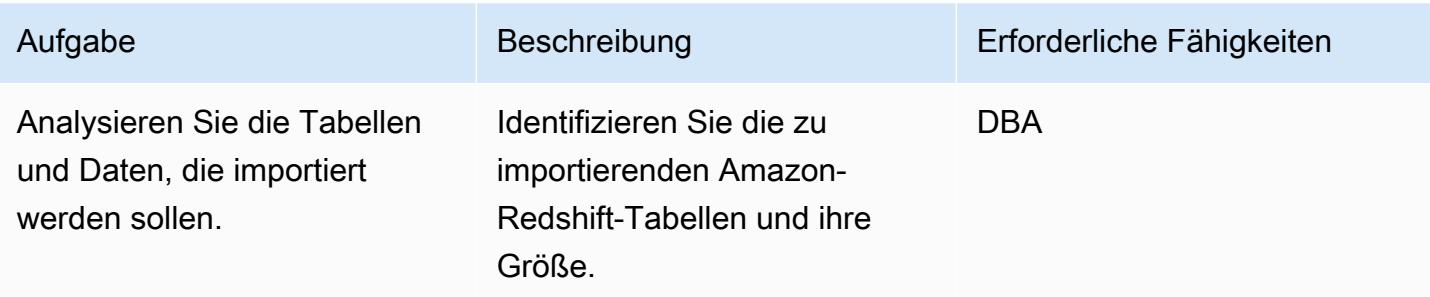

### Einrichten der EC2-Instance und Installieren von Tools

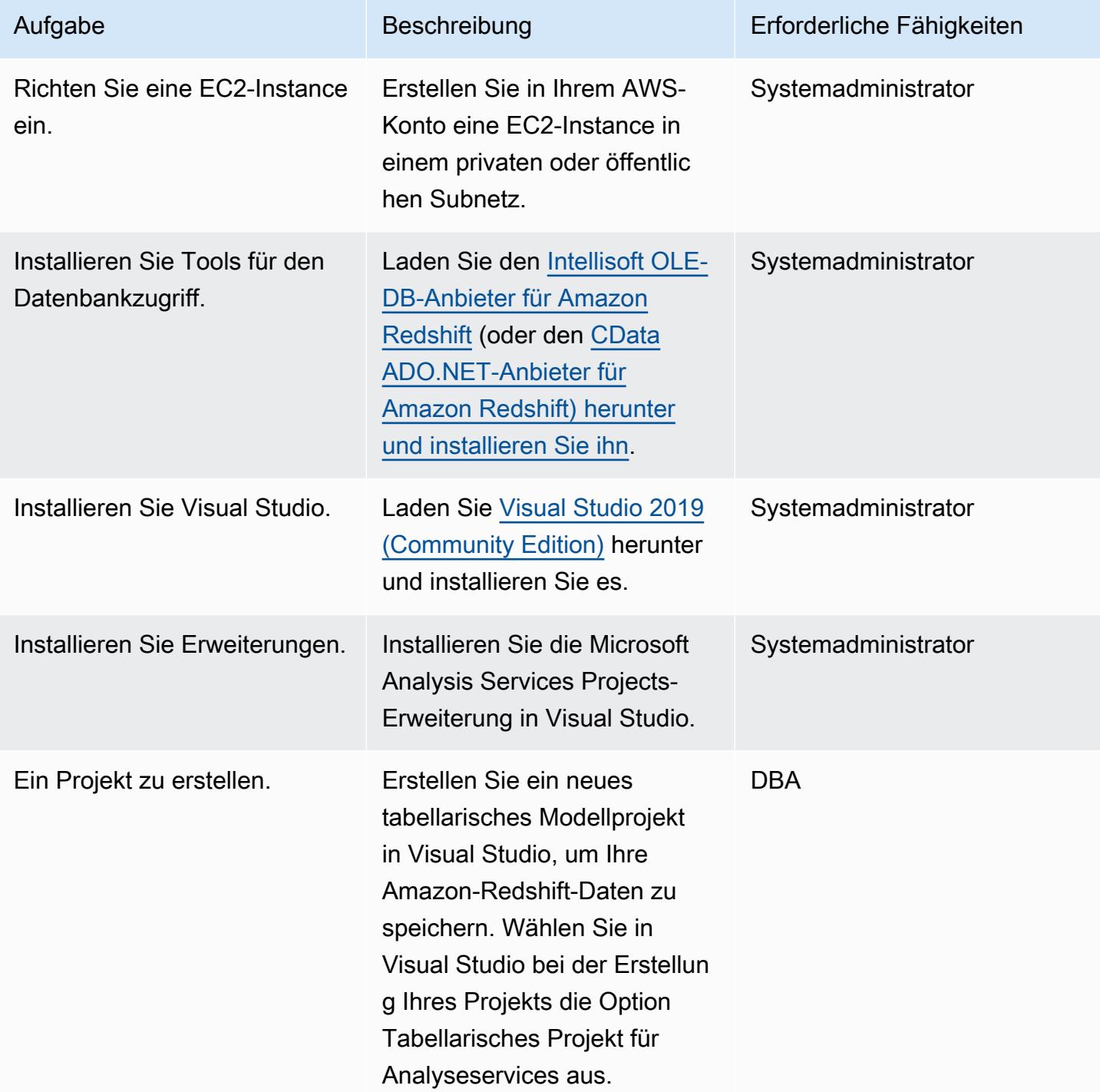

#### Erstellen von Datenquellen und Importieren von Tabellen

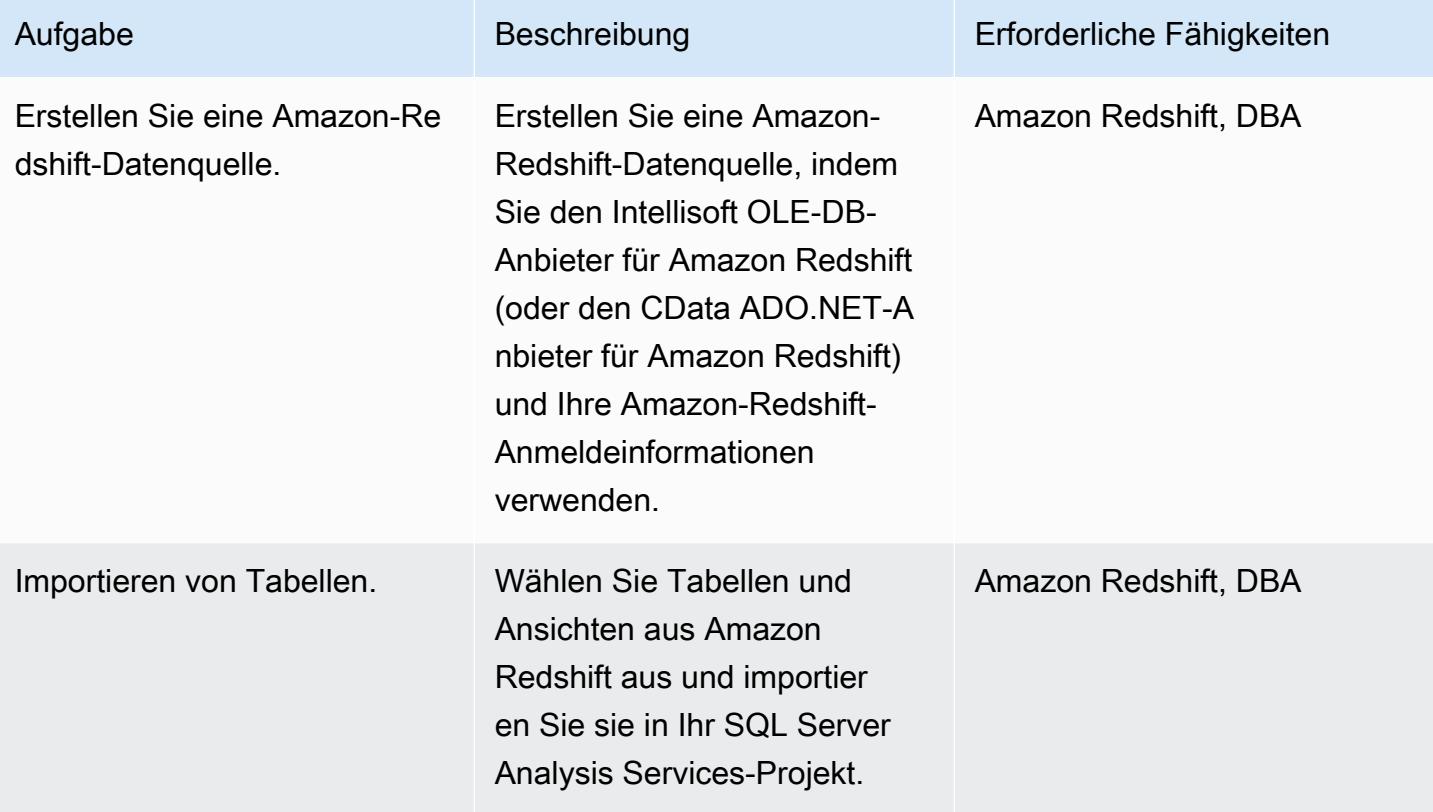

### Bereinigen nach der Migration

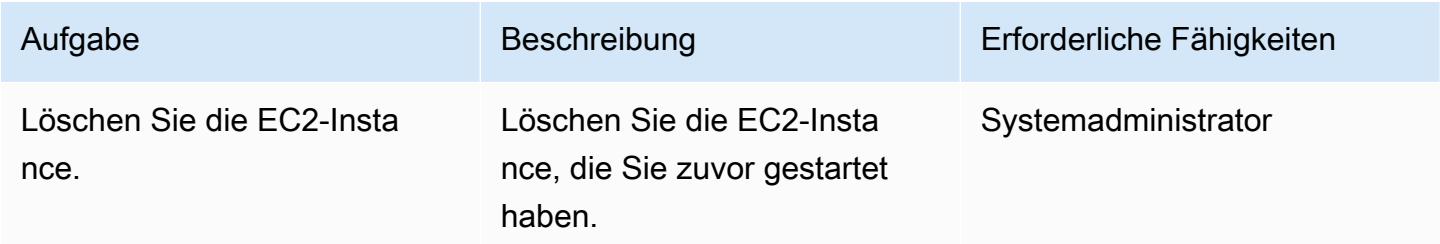

### Zugehörige Ressourcen

- [Amazon Redshift](https://docs.aws.amazon.com/redshift/) (AWS-Dokumentation)
- [Installieren von SQL Server Analysis Services](https://docs.microsoft.com/en-us/analysis-services/instances/install-windows/install-analysis-services?view=asallproducts-allversions) (Microsoft-Dokumentation)
- [Tabellarischer Model Designer](https://docs.microsoft.com/en-us/analysis-services/tabular-models/tabular-model-designer-ssas?view=asallproducts-allversions) (Microsoft-Dokumentation)
- [Übersicht über OLAP-Kubikknoten für erweiterte Analysen](https://docs.microsoft.com/en-us/system-center/scsm/olap-cubes-overview?view=sc-sm-2019) (Microsoft-Dokumentation)
- [Microsoft Visual Studio 2019 \(Community Edition\)](https://visualstudio.microsoft.com/vs/)
- [Intellisoft OLE DB-Anbieter für Amazon Redshift \(Test\)](https://www.pgoledb.com/index.php?option=com_filecabinet&view=files&id=1&Itemid=68)
- [CData ADO.NET Anbieter für Amazon Redshift \(Trial\)](https://www.cdata.com/kb/tech/redshift-ado-ssas.rst)

## <span id="page-99-0"></span>Analysieren und visualisieren Sie verschachtelte JSON-Daten mit Amazon Athena und Amazon QuickSight

Erstellt von Anoop Singh (AWS)

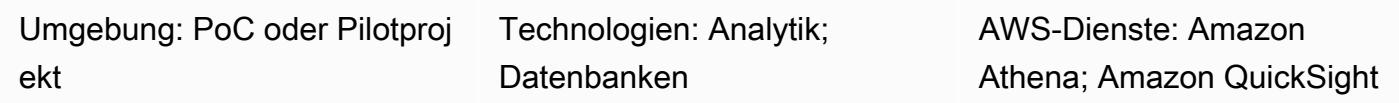

## Übersicht

Dieses Muster erklärt, wie eine verschachtelte Datenstruktur im JSON-Format mithilfe von Amazon Athena in eine tabellarische Ansicht übersetzt und die Daten anschließend in Amazon visualisiert werden. QuickSight

Sie können Daten im JSON-Format für API-gestützte Datenfeeds von Betriebssystemen verwenden, um Datenprodukte zu erstellen. Diese Daten können Ihnen auch dabei helfen, Ihre Kunden und deren Interaktionen mit Ihren Produkten besser zu verstehen, sodass Sie Benutzererlebnisse maßgeschneidert und Ergebnisse vorhersagen können.

## Voraussetzungen und Einschränkungen

### Voraussetzungen

- Ein aktiver AWS-Konto
- Eine JSON-Datei, die eine verschachtelte Datenstruktur darstellt (dieses Muster bietet eine Beispieldatei)

### Einschränkungen:

• JSON-Funktionen lassen sich gut in bestehende SQL-orientierte Funktionen in Athena integrieren. Sie sind jedoch nicht ANSI SQL-kompatibel, und es wird erwartet, dass die JSON-Datei jeden Datensatz in einer separaten Zeile enthält. Möglicherweise müssen Sie die ignore.malformed.json Eigenschaft in Athena verwenden, um anzugeben, ob falsch formatierte JSON-Datensätze in Nullzeichen umgewandelt werden sollen oder ob Fehler generiert werden sollen. Weitere Informationen finden Sie in der Athena-Dokumentation unter [Bewährte](https://docs.aws.amazon.com/athena/latest/ug/parsing-JSON.html) [Methoden zum Lesen von JSON-Daten](https://docs.aws.amazon.com/athena/latest/ug/parsing-JSON.html).

• Dieses Muster berücksichtigt nur einfache und kleine Mengen von Daten im JSON-Format. Wenn Sie diese Konzepte in großem Umfang verwenden möchten, sollten Sie die Datenpartitionierung in Betracht ziehen und Ihre Daten in größeren Dateien konsolidieren.

## Architektur

Das folgende Diagramm zeigt die Architektur und den Arbeitsablauf für dieses Muster. Die verschachtelten Datenstrukturen werden in Amazon Simple Storage Service (Amazon S3) im JSON-Format gespeichert. In Athena werden die JSON-Daten einer Athena-Datenstruktur zugeordnet. Anschließend erstellen Sie eine Ansicht, um die Daten zu analysieren und die Datenstruktur in zu visualisieren. QuickSight

## Tools

### AWS-Services

- [Amazon Simple Storage Service \(Amazon S3\)](https://docs.aws.amazon.com/AmazonS3/latest/userguide/Welcome.html) ist ein cloudbasierter Objektspeicherservice, der Sie beim Speichern, Schützen und Abrufen beliebiger Datenmengen unterstützt. Dieses Muster verwendet Amazon S3 zum Speichern der JSON-Datei.
- [Amazon Athena](https://docs.aws.amazon.com/athena/latest/ug/what-is.html) ist ein interaktiver Abfrageservice, mit dem Sie Daten mithilfe von Standard-SQL direkt in Amazon S3 analysieren können. Dieses Muster verwendet Athena, um die JSON-Daten abzufragen und zu transformieren. Mit einigen Aktionen in der AWS Management Console können Sie Athena auf Ihre Daten in Amazon S3 verweisen und Standard-SQL verwenden, um einmalige Abfragen auszuführen. Athena ist serverlos, sodass keine Infrastruktur eingerichtet oder verwaltet werden muss, und Sie zahlen nur für die Abfragen, die Sie ausführen. Athena skaliert automatisch und führt Abfragen parallel aus, sodass die Ergebnisse auch bei großen Datensätzen und komplexen Abfragen schnell sind.
- [Amazon QuickSight](https://docs.aws.amazon.com/quicksight/latest/user/welcome.html) ist ein Business Intelligence (BI) -Service auf Cloud-Ebene, mit dem Sie Ihre Daten auf einem einzigen Dashboard visualisieren, analysieren und melden können. QuickSight ermöglicht es Ihnen, auf einfache Weise interaktive Dashboards zu erstellen und zu veröffentlichen, die Erkenntnisse aus maschinellem Lernen (ML) enthalten. Sie können von jedem Gerät aus auf diese Dashboards zugreifen und sie in Ihre Anwendungen, Portale und Websites einbetten.

### Beispiel-Code

Die folgende JSON-Datei bietet eine verschachtelte Datenstruktur, die Sie in diesem Muster verwenden können.

```
{ 
   "symbol": "AAPL", 
   "financials": [ 
     { 
       "reportDate": "2017-03-31", 
       "grossProfit": 20591000000, 
       "costOfRevenue": 32305000000, 
       "operatingRevenue": 52896000000, 
       "totalRevenue": 52896000000, 
       "operatingIncome": 14097000000, 
       "netIncome": 11029000000, 
       "researchAndDevelopment": 2776000000, 
       "operatingExpense": 6494000000, 
       "currentAssets": 101990000000, 
       "totalAssets": 334532000000, 
       "totalLiabilities": 200450000000, 
       "currentCash": 15157000000, 
       "currentDebt": 13991000000, 
       "totalCash": 67101000000, 
       "totalDebt": 98522000000, 
       "shareholderEquity": 134082000000, 
       "cashChange": -1214000000, 
       "cashFlow": 12523000000, 
       "operatingGainsLosses": null 
     } 
   ]
}
```
## Epen

### Richten Sie einen S3-Bucket ein

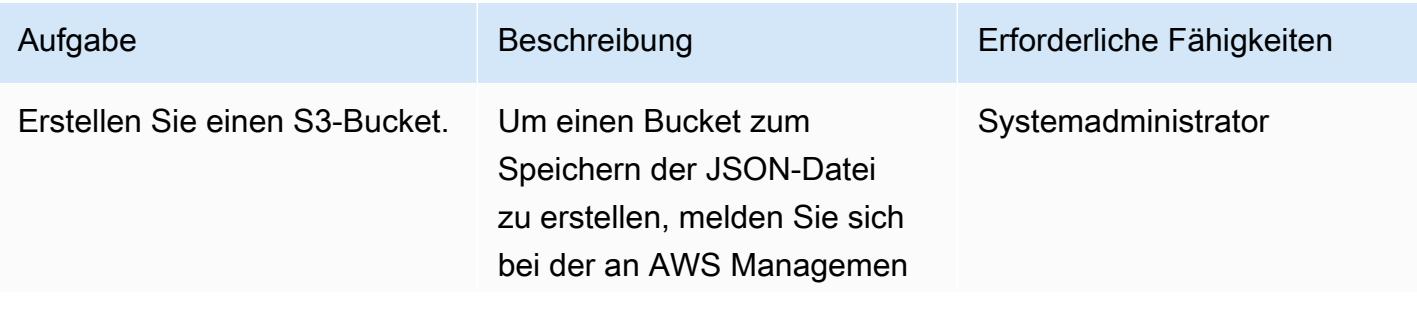

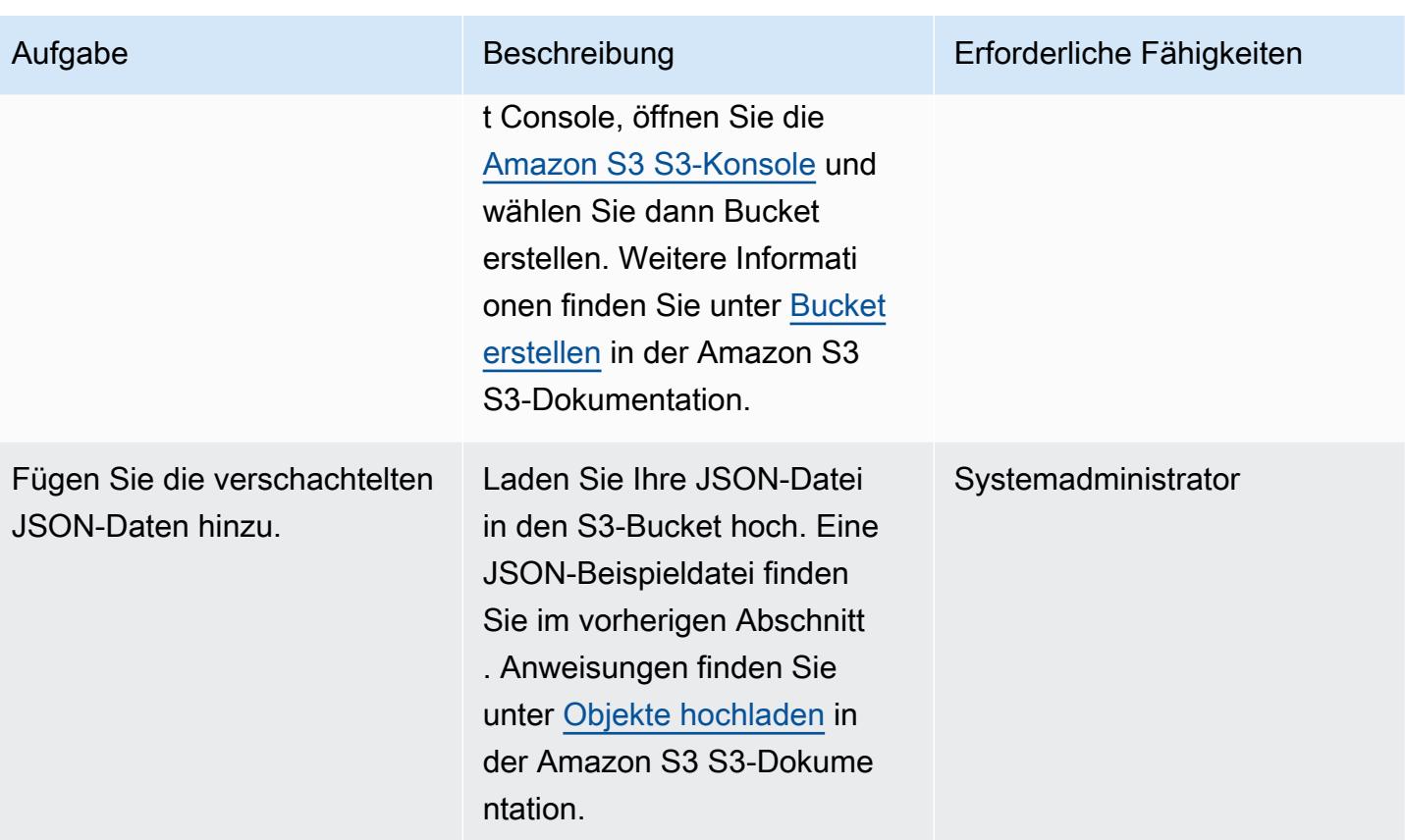

## Analysieren Sie Daten in Athena

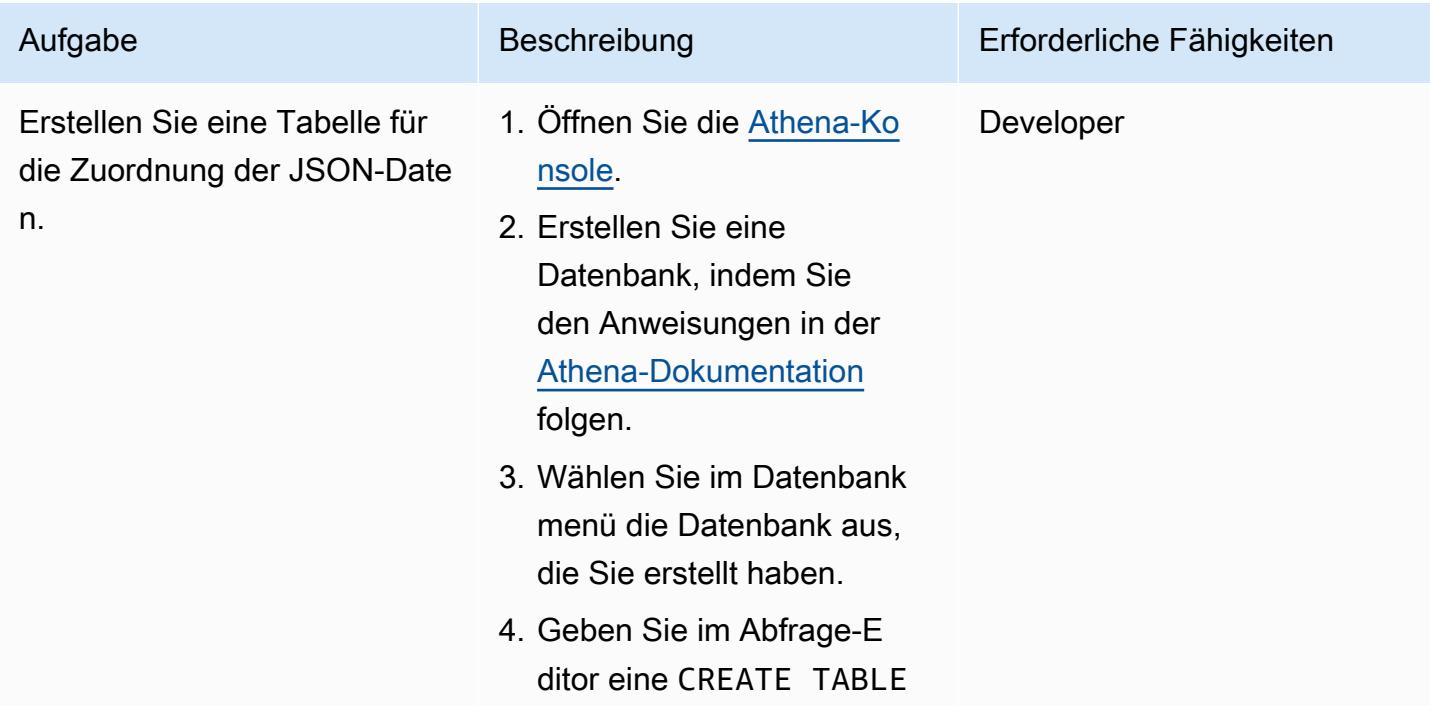

 $\overline{a}$ 

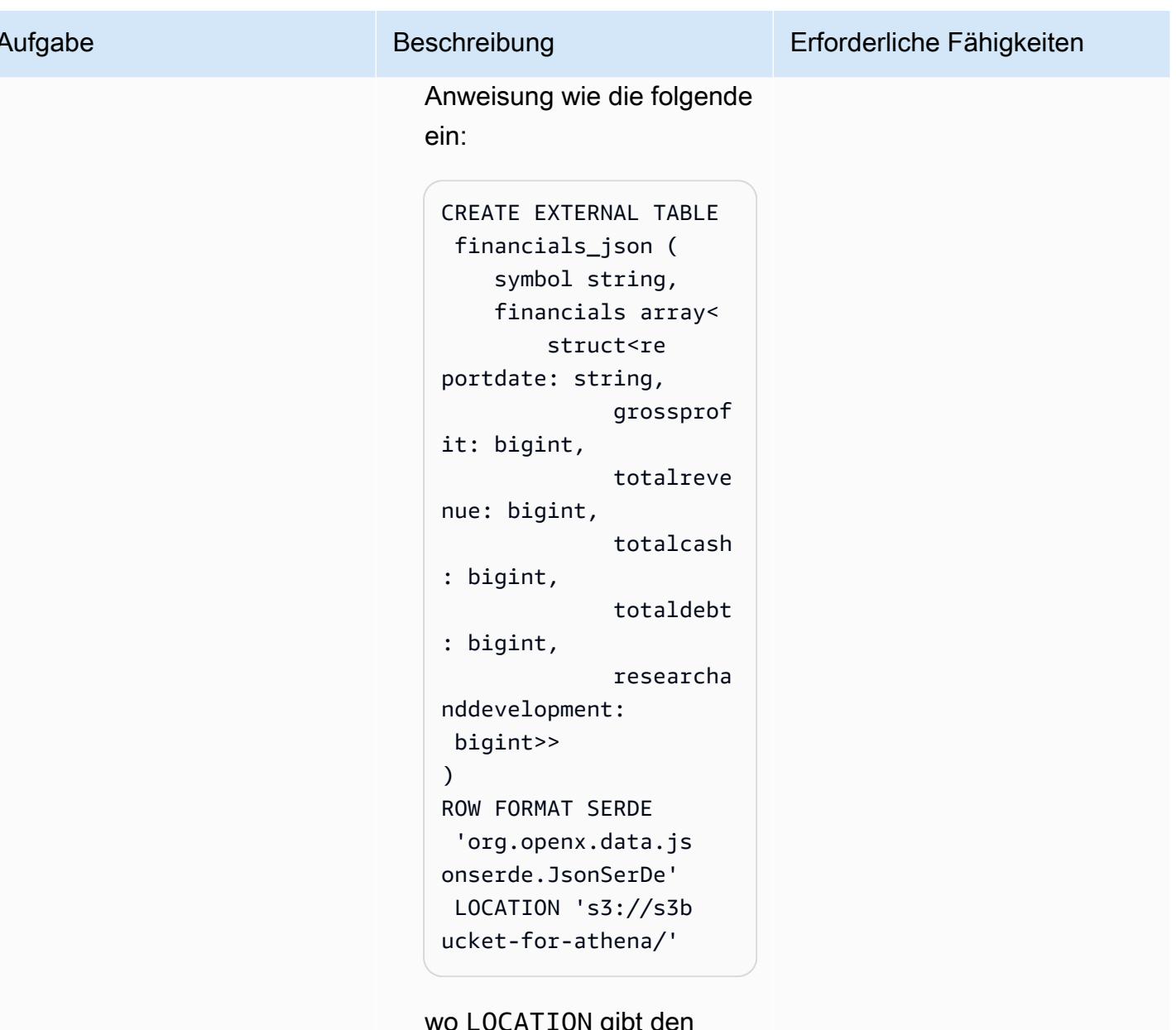

v gipt den Speicherort des S3-Bucket s an, der die JSON-Datei enthält.

5. Wählen Sie Ausführen, um die Tabelle zu erstellen.

Weitere Informationen zum Erstellen von Tabellen finden Sie in der Athena-Dokumentati on.

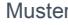

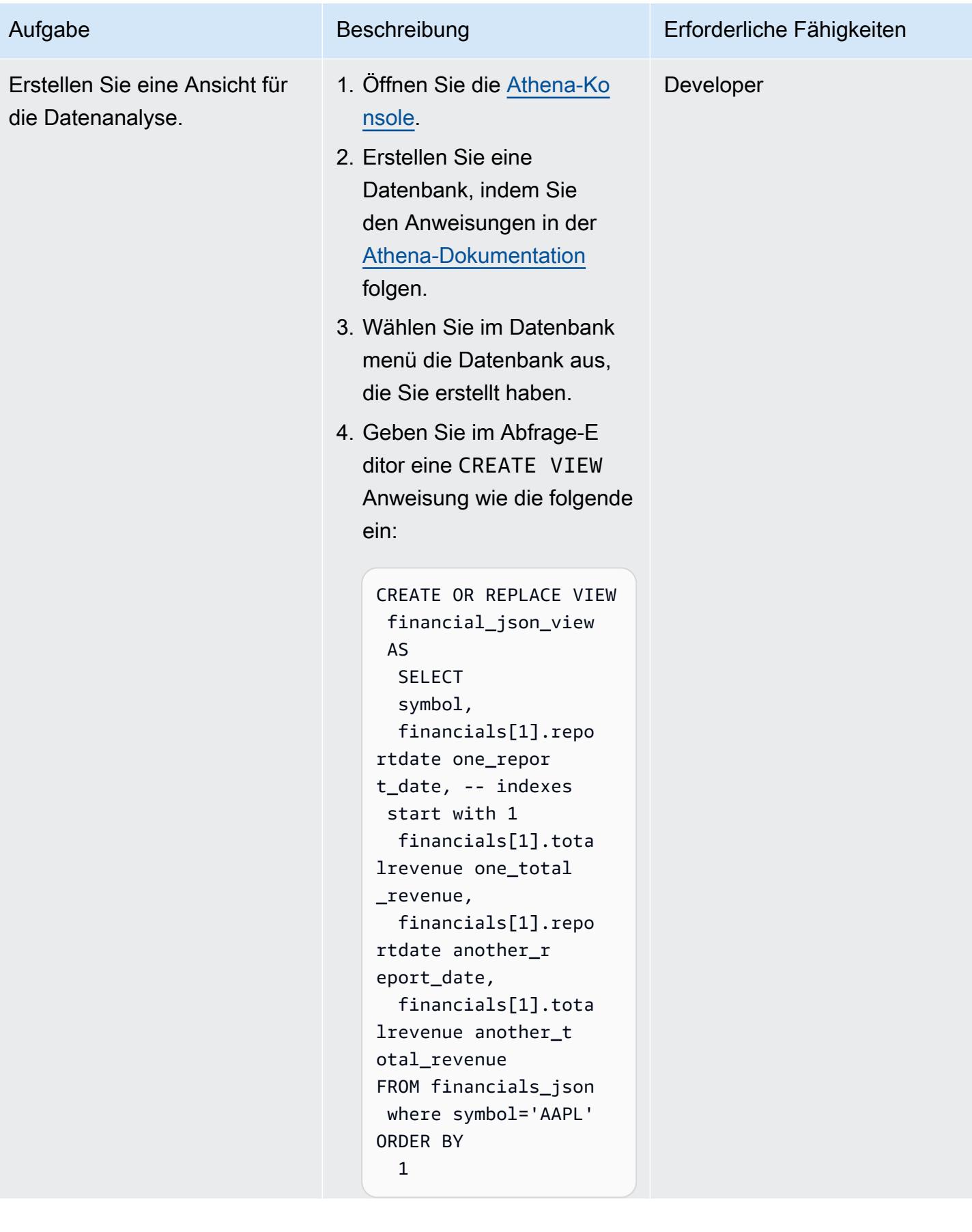

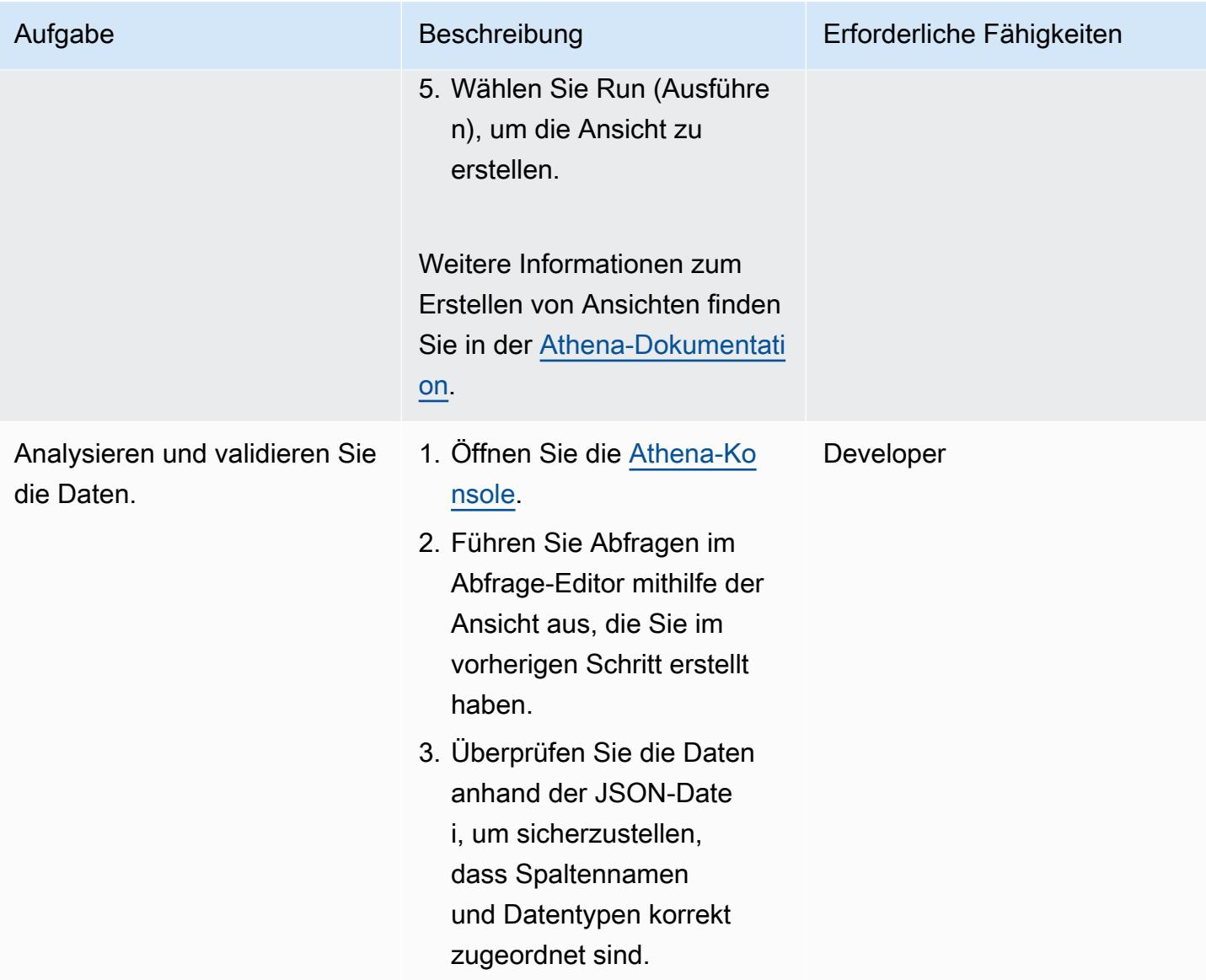

## Visualisieren Sie Daten in QuickSight

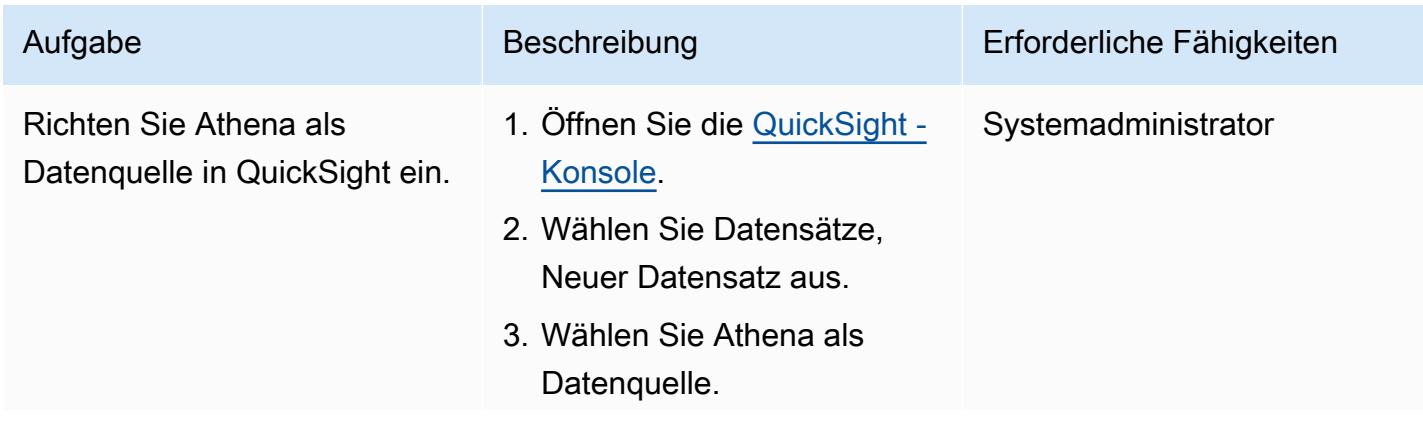

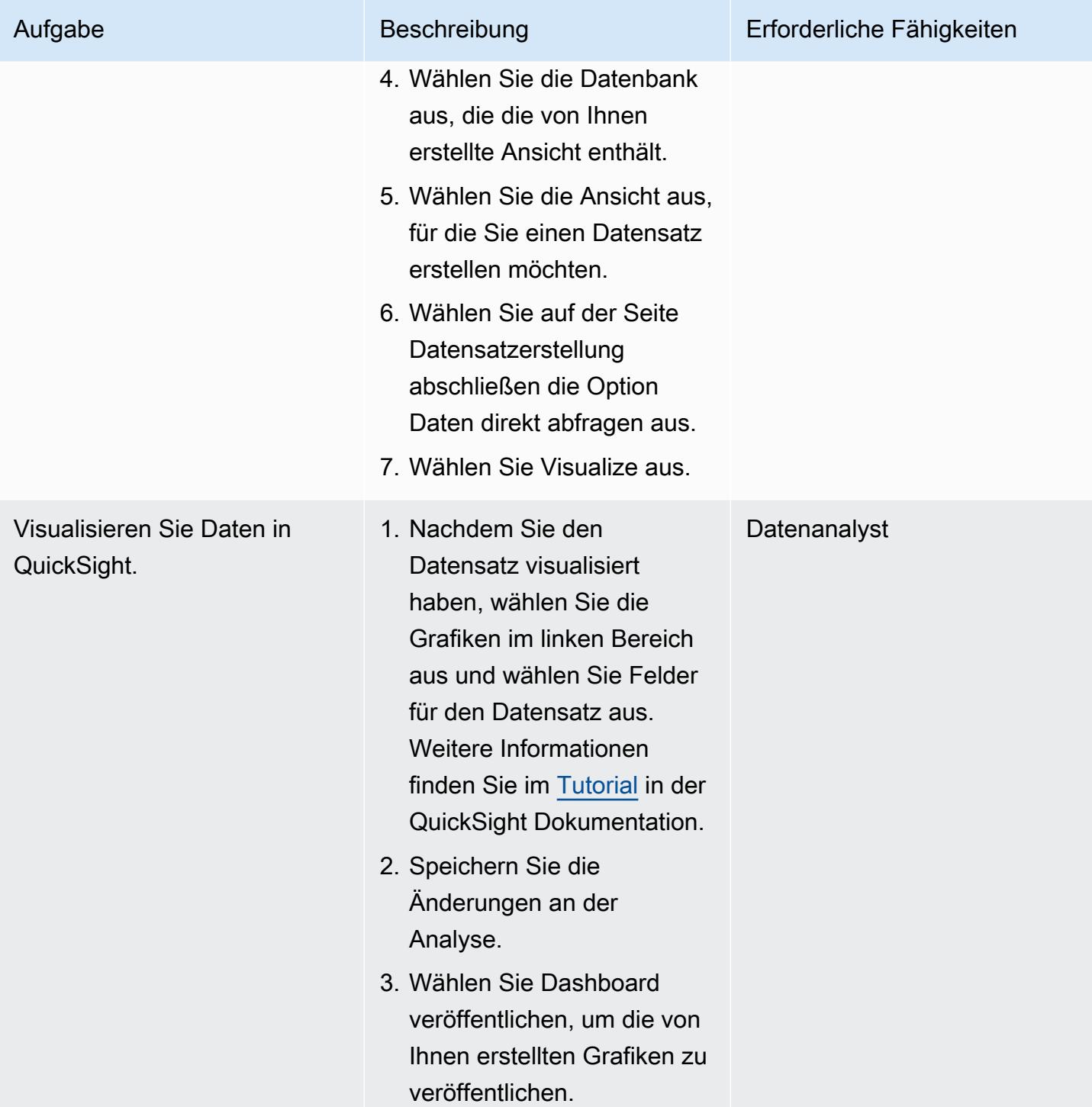

## Zugehörige Ressourcen

- [Amazon Athena Athena-Dokumentation](https://docs.aws.amazon.com/athena/latest/ug/getting-started.html)
- [QuickSight Amazon-Tutorials](https://docs.aws.amazon.com/quicksight/latest/user/example-create-an-analysis.html)

• [Arbeiten mit verschachteltem JSON](https://aws.amazon.com/blogs/big-data/create-tables-in-amazon-athena-from-nested-json-and-mappings-using-jsonserde/) (Blogbeitrag)
# Automatisieren Sie die Durchsetzung von Verschlüsselungen in AWS Glue mithilfe einer CloudFormation AWS-Vorlage

Erstellt von Diogo Guedes (AWS)

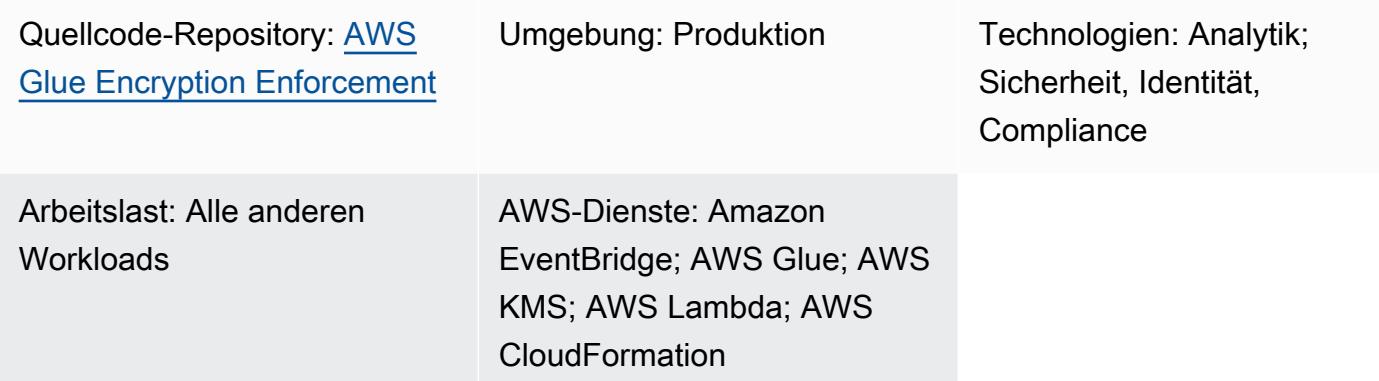

# Übersicht

Dieses Muster zeigt Ihnen, wie Sie mithilfe einer CloudFormation AWS-Vorlage die Durchsetzung von Verschlüsselungen in AWS Glue einrichten und automatisieren. Die Vorlage erstellt alle erforderlichen Konfigurationen und Ressourcen für die Durchsetzung der Verschlüsselung. Zu diesen Ressourcen gehören eine Erstkonfiguration, eine durch eine EventBridge Amazon-Regel erstellte präventive Kontrolle und eine AWS-Lambda-Funktion.

## Voraussetzungen und Einschränkungen

### Voraussetzungen

- Ein aktives AWS-Konto
- Berechtigungen zur Bereitstellung der CloudFormation Vorlage und ihrer Ressourcen

### Einschränkungen

Diese Sicherheitskontrolle ist regional. Sie müssen die Sicherheitskontrolle in jeder AWS-Region bereitstellen, in der Sie die Durchsetzung der Verschlüsselung in AWS Glue einrichten möchten.

## **Architektur**

### Zieltechnologie-Stack

- Amazon CloudWatch Logs (von AWS Lambda)
- EventBridge Amazon-Regel
- CloudFormation AWS-Stapel
- AWS CloudTrail
- Von AWS Identity and Access Management (IAM) verwaltete Rolle und Richtlinie
- AWS Key Management Service (AWS KMS)
- AWS-KMS-Alias
- AWS Lambda-Funktion
- AWS Systems Manager Parameter Store

### **Zielarchitektur**

Das folgende Diagramm zeigt, wie die Durchsetzung von Verschlüsselungen in AWS Glue automatisiert werden kann.

Das Diagramm zeigt den folgenden Workflow:

- 1. Eine [CloudFormation Vorlage](https://github.com/aws-samples/aws-custom-guardrail-event-driven/blob/main/CloudFormation/aws-custom-guardrail-event-driven.yaml) erstellt alle Ressourcen, einschließlich der Erstkonfiguration und der Erkennungskontrolle für die Durchsetzung der Verschlüsselung in AWS Glue.
- 2. Eine EventBridge Regel erkennt eine Statusänderung in der Verschlüsselungskonfiguration.
- 3. Eine Lambda-Funktion wird zur Auswertung und Protokollierung über Logs CloudWatch aufgerufen. Bei der Erkennung von Nichtkonformitäten wird der Parameter Store mit einem Amazon-Ressourcennamen (ARN) für einen AWS-KMS-Schlüssel wiederhergestellt. Der Service wird bei aktivierter Verschlüsselung auf den Status "konform" zurückgesetzt.

### Automatisierung und Skalierung

Wenn Sie [AWS Organizations](https://aws.amazon.com/organizations/) verwenden, können Sie [AWS](https://docs.aws.amazon.com/AWSCloudFormation/latest/UserGuide/what-is-cfnstacksets.html) verwenden, CloudFormation StackSets um diese Vorlage in mehreren Konten bereitzustellen, für die Sie die Durchsetzung der Verschlüsselung in AWS Glue aktivieren möchten.

# Tools

- [Amazon CloudWatch](https://docs.aws.amazon.com/AmazonCloudWatch/latest/monitoring/WhatIsCloudWatch.html) hilft Ihnen dabei, die Metriken Ihrer AWS-Ressourcen und der Anwendungen, die Sie auf AWS ausführen, in Echtzeit zu überwachen.
- [Amazon EventBridge](https://docs.aws.amazon.com/eventbridge/latest/userguide/eb-what-is.html) ist ein serverloser Event-Bus-Service, mit dem Sie Ihre Anwendungen mit Echtzeitdaten aus einer Vielzahl von Quellen verbinden können. Zum Beispiel Lambda-Funktionen, HTTP-Aufruf-Endpunkte, die API-Ziele verwenden, oder Event-Busse in anderen AWS-Konten.
- [AWS CloudFormation](https://docs.aws.amazon.com/AWSCloudFormation/latest/UserGuide/Welcome.html) hilft Ihnen dabei, AWS-Ressourcen einzurichten, sie schnell und konsistent bereitzustellen und sie während ihres gesamten Lebenszyklus über AWS-Konten und Regionen hinweg zu verwalten.
- [AWS CloudTrail](https://docs.aws.amazon.com/awscloudtrail/latest/userguide/cloudtrail-user-guide.html) unterstützt Sie dabei, Betriebs- und Risikoprüfungen, Governance und Compliance Ihres AWS-Kontos zu ermöglichen.
- [AWS Glue](https://docs.aws.amazon.com/glue/latest/dg/what-is-glue.html) ist ein vollständig verwalteter Service zum Extrahieren, Transformieren und Laden (ETL). Er hilft Ihnen dabei, Daten zuverlässig zu kategorisieren, zu bereinigen, anzureichern und zwischen Datenspeichern und Datenströmen zu verschieben.
- [AWS Key Management Service \(AWS KMS\)](https://docs.aws.amazon.com/kms/latest/developerguide/overview.html) unterstützt Sie bei der Erstellung und Kontrolle kryptografischer Schlüssel, um Ihre Daten zu schützen.
- [AWS Lambda](https://docs.aws.amazon.com/lambda/latest/dg/welcome.html) ist ein Rechenservice, mit dem Sie Code ausführen können, ohne Server bereitstellen oder verwalten zu müssen. Er führt Ihren Code nur bei Bedarf aus und skaliert automatisch, sodass Sie nur für die tatsächlich genutzte Rechenzeit zahlen.
- [AWS Systems Manager](https://docs.aws.amazon.com/systems-manager/latest/userguide/what-is-systems-manager.html) unterstützt Sie bei der Verwaltung Ihrer Anwendungen und Infrastruktur, die in der AWS-Cloud ausgeführt werden. Es vereinfacht das Anwendungs- und Ressourcenmanagement, verkürzt die Zeit für die Erkennung und Lösung betrieblicher Probleme und hilft Ihnen, Ihre AWS-Ressourcen sicher und skalierbar zu verwalten.

### Code

Der Code für dieses Muster ist im Repository GitHub [aws-custom-guardrail-event-driven](https://github.com/aws-samples/aws-custom-guardrail-event-driven/blob/main/CloudFormation/aws-custom-guardrail-event-driven.yaml) verfügbar.

# Bewährte Methoden

AWS Glue unterstützt die Datenverschlüsselung im Ruhezustand für die [Erstellung von Jobs in AWS](https://docs.aws.amazon.com/glue/latest/dg/author-job-glue.html)  [Glue](https://docs.aws.amazon.com/glue/latest/dg/author-job-glue.html) und die [Entwicklung von Skripten mithilfe von Entwicklungsendpunkten](https://docs.aws.amazon.com/glue/latest/dg/dev-endpoint.html).

Beachten Sie die folgenden bewährten Methoden:

- Konfigurieren Sie ETL-Jobs und Entwicklungsendpunkte so, dass sie AWS-KMS-Schlüssel verwenden, um verschlüsselte Daten im Ruhezustand zu schreiben.
- Verschlüsseln Sie die im [AWS Glue Glue-Datenkatalog](https://docs.aws.amazon.com/glue/latest/dg/components-overview.html#data-catalog-intro) gespeicherten Metadaten mithilfe von Schlüsseln, die Sie über AWS KMS verwalten.
- Verwenden Sie AWS-KMS-Schlüssel, um Job-Lesezeichen und die von [Crawlern](https://docs.aws.amazon.com/glue/latest/dg/add-crawler.html) und ETL-Jobs generierten Protokolle zu verschlüsseln.

# Epen

Starten Sie die Vorlage CloudFormation

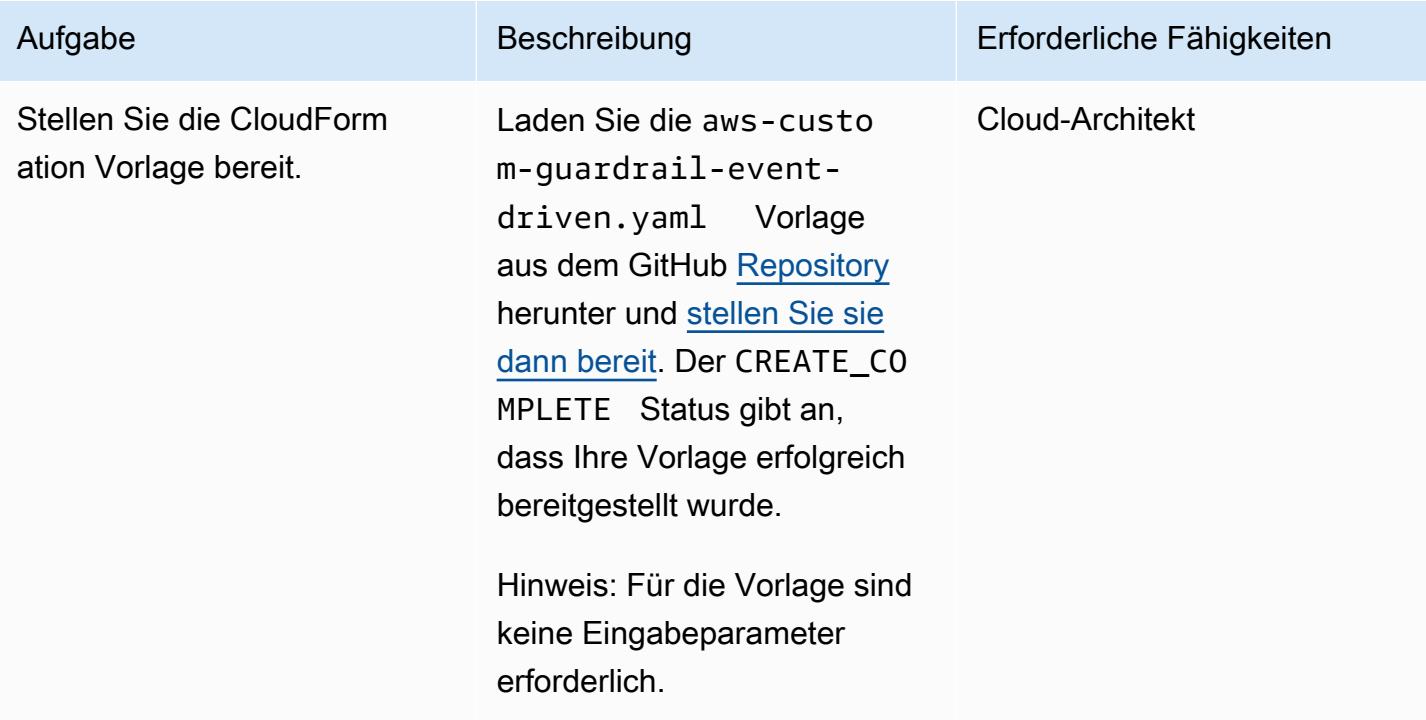

### Überprüfen Sie die Verschlüsselungseinstellungen in AWS Glue

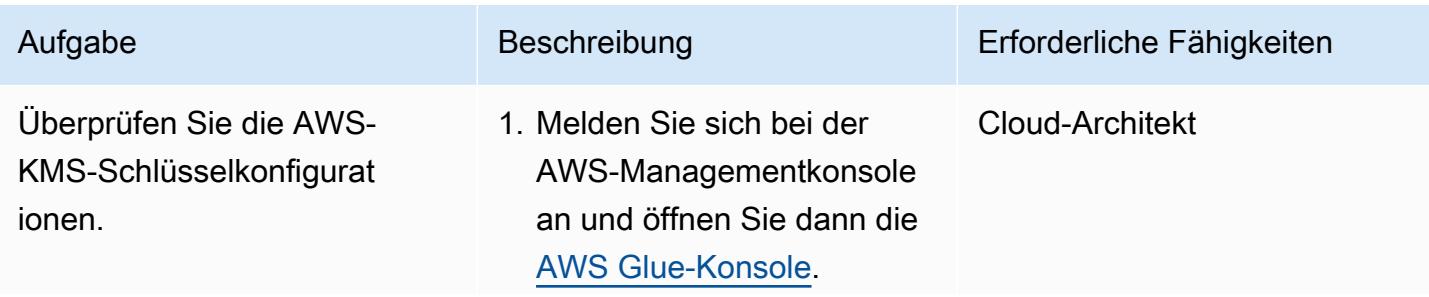

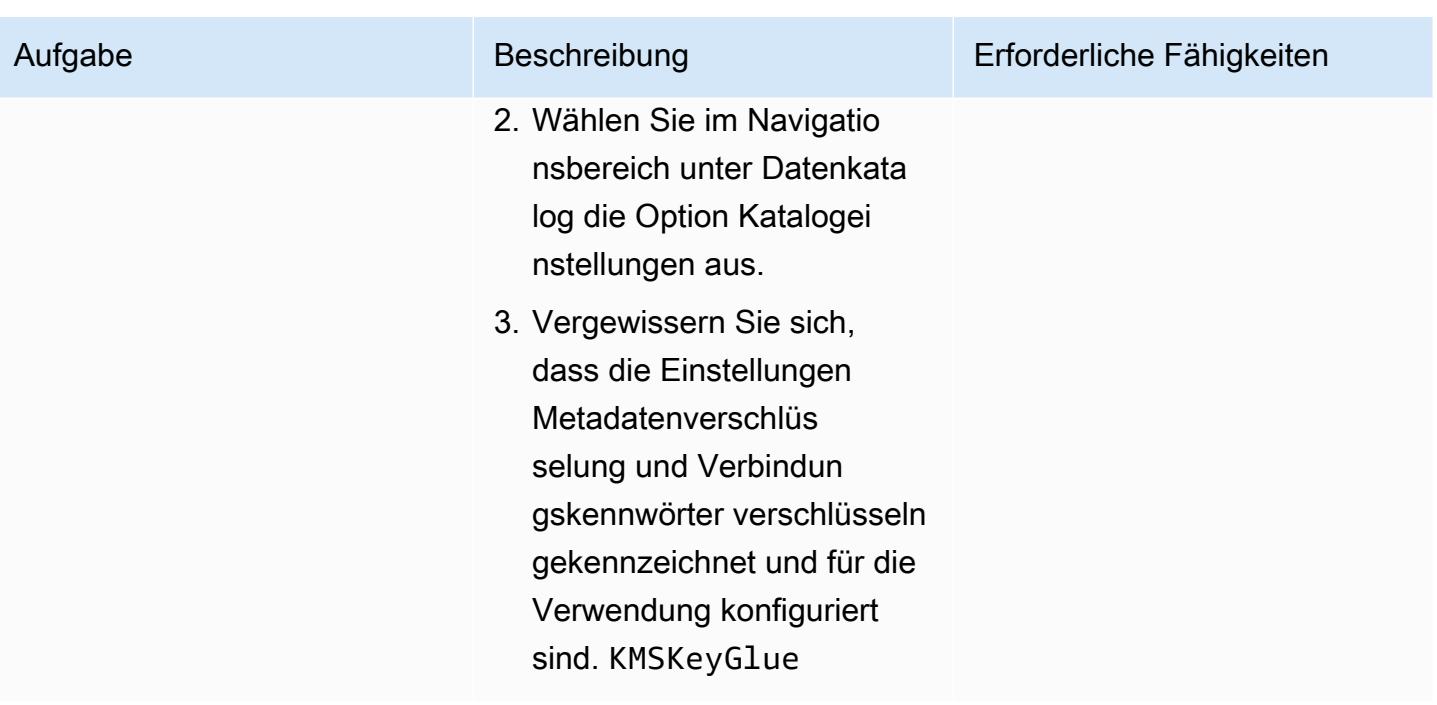

## Testen Sie die Durchsetzung der Verschlüsselung

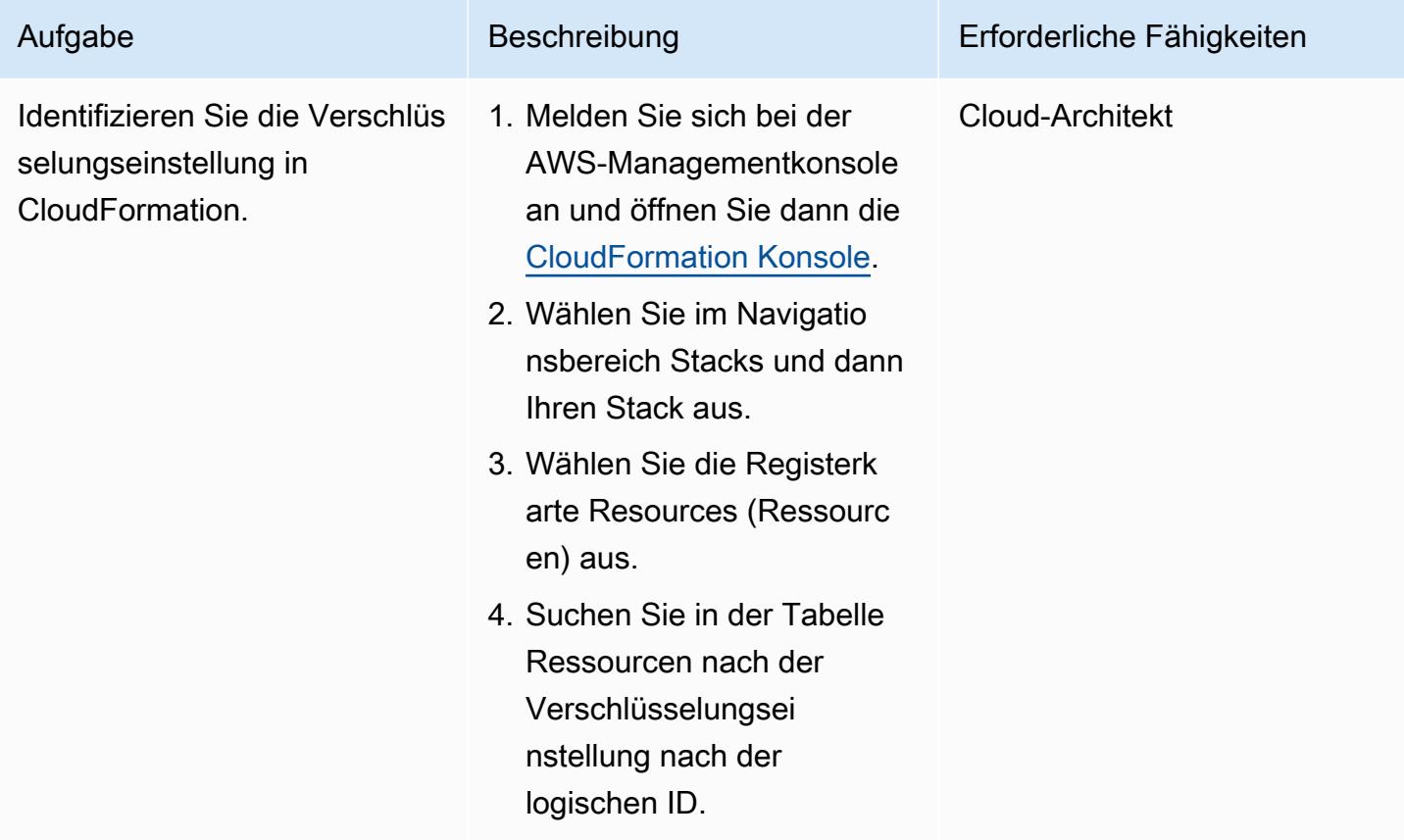

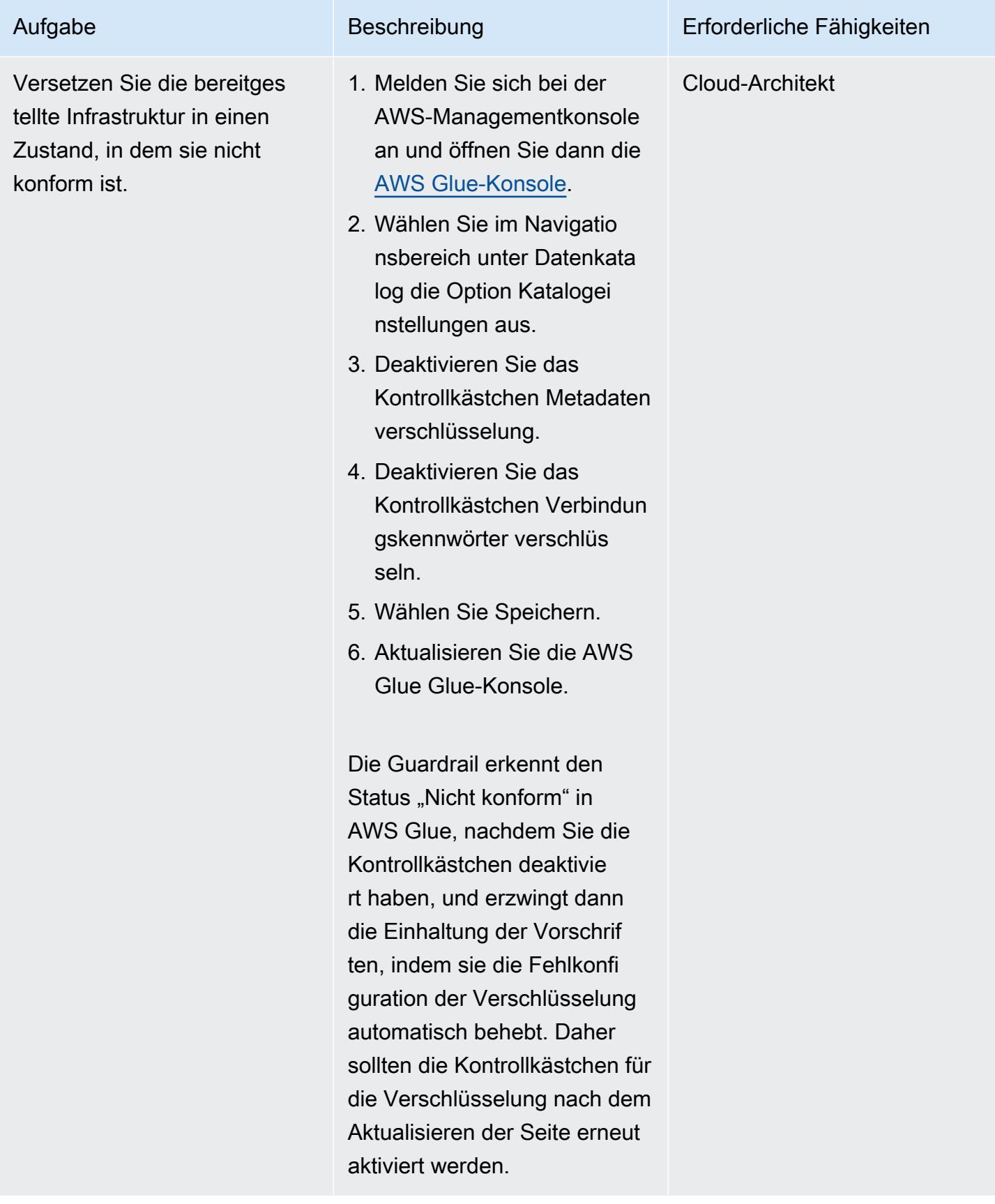

# Zugehörige Ressourcen

- [Einen Stack auf der CloudFormation AWS-Konsole](https://docs.aws.amazon.com/AWSCloudFormation/latest/UserGuide/cfn-console-create-stack.html) erstellen ( CloudFormation AWS-Dokumentation)
- [Erstellen einer CloudWatch Ereignisregel, die bei einem AWS-API-Aufruf mithilfe von AWS](https://docs.aws.amazon.com/AmazonCloudWatch/latest/events/Create-CloudWatch-Events-CloudTrail-Rule.html) [ausgelöst](https://docs.aws.amazon.com/AmazonCloudWatch/latest/events/Create-CloudWatch-Events-CloudTrail-Rule.html) wird CloudTrail ( CloudWatch Amazon-Dokumentation)
- [Verschlüsselung in AWS Glue einrichten \(AWS Glue](https://docs.aws.amazon.com/glue/latest/dg/set-up-encryption.html) Glue-Dokumentation)

# Erstellen Sie eine ETL-Servicepipeline, um Daten mithilfe von AWS Glue inkrementell von Amazon S3 nach Amazon Redshift zu laden

Erstellt von Rohan Jamadagni (AWS) und Arunabha Datta (AWS)

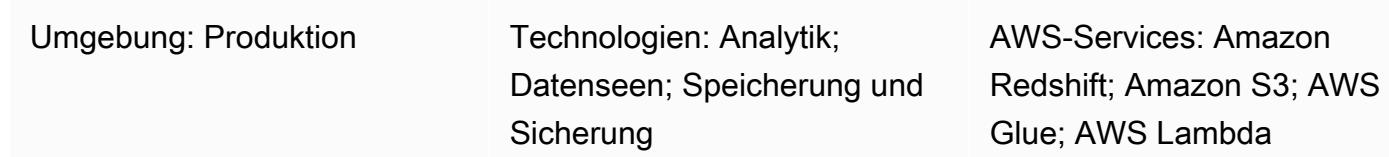

## Übersicht

Dieses Muster enthält Anleitungen zur Konfiguration von Amazon Simple Storage Service (Amazon S3) für eine optimale Data-Lake-Leistung und zum anschließenden Laden inkrementeller Datenänderungen von Amazon S3 in Amazon Redshift mithilfe von AWS Glue, wobei Extraktions-, Transformations- und Ladevorgänge (ETL) ausgeführt werden.

Die Quelldateien in Amazon S3 können verschiedene Formate haben, darunter kommagetrennte Werte (CSV), XML- und JSON-Dateien. Dieses Muster beschreibt, wie Sie AWS Glue verwenden können, um die Quelldateien in ein kosten- und leistungsoptimiertes Format wie Apache Parquet zu konvertieren. Sie können Parquet-Dateien direkt von Amazon Athena und Amazon Redshift Spectrum aus abfragen. Sie können Parquet-Dateien auch in Amazon Redshift laden, sie aggregieren und die aggregierten Daten mit Verbrauchern teilen oder die Daten mithilfe von Amazon visualisieren. QuickSight

## Voraussetzungen und Einschränkungen

### Voraussetzungen

- Ein aktives AWS-Konto.
- Ein S3-Quell-Bucket mit den richtigen Rechten, der CSV-, XML- oder JSON-Dateien enthält.

### Annahmen

• Die CSV-, XML- oder JSON-Quelldateien wurden bereits in Amazon S3 geladen und sind von dem Konto aus zugänglich, in dem AWS Glue und Amazon Redshift konfiguriert sind.

- Bewährte Methoden für das Laden der Dateien, das Teilen der Dateien, die Komprimierung und die Verwendung eines Manifests werden befolgt, wie in der [Amazon Redshift Redshift-Dokumentation](https://docs.aws.amazon.com/redshift/latest/dg/t_Loading-data-from-S3.html) beschrieben.
- Die Struktur der Quelldatei ist unverändert.
- Das Quellsystem kann Daten in Amazon S3 aufnehmen, indem es der in Amazon S3 definierten Ordnerstruktur folgt.
- Der Amazon Redshift Redshift-Cluster erstreckt sich über eine einzige Availability Zone. (Diese Architektur ist angemessen, da AWS Lambda, AWS Glue und Amazon Athena serverlos sind.) Um eine hohe Verfügbarkeit zu gewährleisten, werden Cluster-Snapshots in regelmäßigen Abständen erstellt.

### Einschränkungen

- Die Dateiformate sind auf diejenigen beschränkt, die [derzeit von AWS Glue unterstützt werden](https://docs.aws.amazon.com/glue/latest/dg/aws-glue-programming-etl-format.html).
- Downstream-Berichte in Echtzeit werden nicht unterstützt.

### Architektur

Quelltechnologie-Stack

• S3-Bucket mit CSV-, XML- oder JSON-Dateien

### Zieltechnologie-Stack

- S3-Datensee (mit partitioniertem Parquet-Dateispeicher)
- Amazon-Redshift

### **Zielarchitektur**

### **Datenfluss**

## Tools

- [Amazon S3](https://aws.amazon.com/s3/)  Amazon Simple Storage Service (Amazon S3) ist ein hoch skalierbarer Objektspeicherservice. Amazon S3 kann für eine Vielzahl von Speicherlösungen verwendet werden, darunter Websites, mobile Anwendungen, Backups und Data Lakes.
- [AWS Lambda](https://aws.amazon.com/lambda/)  Mit AWS Lambda können Sie Code ausführen, ohne Server bereitzustellen oder zu verwalten. AWS Lambda ist ein ereignisgesteuerter Service. Sie können Ihren Code so einrichten, dass er automatisch von anderen AWS-Services initiiert wird.
- [Amazon Redshift](https://aws.amazon.com/redshift/) Amazon Redshift ist ein vollständig verwalteter Data-Warehouse-Service im Petabyte-Bereich. Mit Amazon Redshift können Sie Petabyte an strukturierten und halbstrukturierten Daten in Ihrem Data Warehouse und Ihrem Data Lake mithilfe von Standard-SQL abfragen.
- [AWS Glue](https://aws.amazon.com/glue/)  AWS Glue ist ein vollständig verwalteter ETL-Service, der das Aufbereiten und Laden von Daten für Analysen erleichtert. AWS Glue erkennt Ihre Daten und speichert die zugehörigen Metadaten (z. B. Tabellendefinitionen und Schema) im AWS Glue Glue-Datenkatalog. Ihre katalogisierten Daten sind sofort durchsuchbar, können abgefragt werden und sind für ETL verfügbar.
- [AWS Secrets Manager](https://aws.amazon.com/secrets-manager/)  AWS Secrets Manager erleichtert den Schutz und die zentrale Verwaltung von Geheimnissen, die für den Anwendungs- oder Servicezugriff benötigt werden. Der Service speichert Datenbankanmeldedaten, API-Schlüssel und andere Geheimnisse und macht es überflüssig, vertrauliche Informationen im Klartextformat fest zu codieren. Secrets Manager bietet auch eine Schlüsselrotation, um Sicherheits- und Compliance-Anforderungen zu erfüllen. Es verfügt über eine integrierte Integration für Amazon Redshift, Amazon Relational Database Service (Amazon RDS) und Amazon DocumentDB. Sie können Secrets mithilfe der Secrets Manager-Konsole, der Befehlszeilenschnittstelle (CLI) oder der Secrets Manager Manager-API und -SDKs speichern und zentral verwalten.
- [Amazon Athena](https://aws.amazon.com/athena/) Amazon Athena ist ein interaktiver Abfrageservice, der die Analyse von in Amazon S3 gespeicherten Daten vereinfacht. Athena ist serverlos und in AWS Glue integriert, sodass es die mit AWS Glue katalogisierten Daten direkt abfragen kann. Athena ist elastisch skaliert, um interaktive Abfrageleistung zu bieten.

# Epen

### Erstellen Sie die S3-Buckets und die Ordnerstruktur

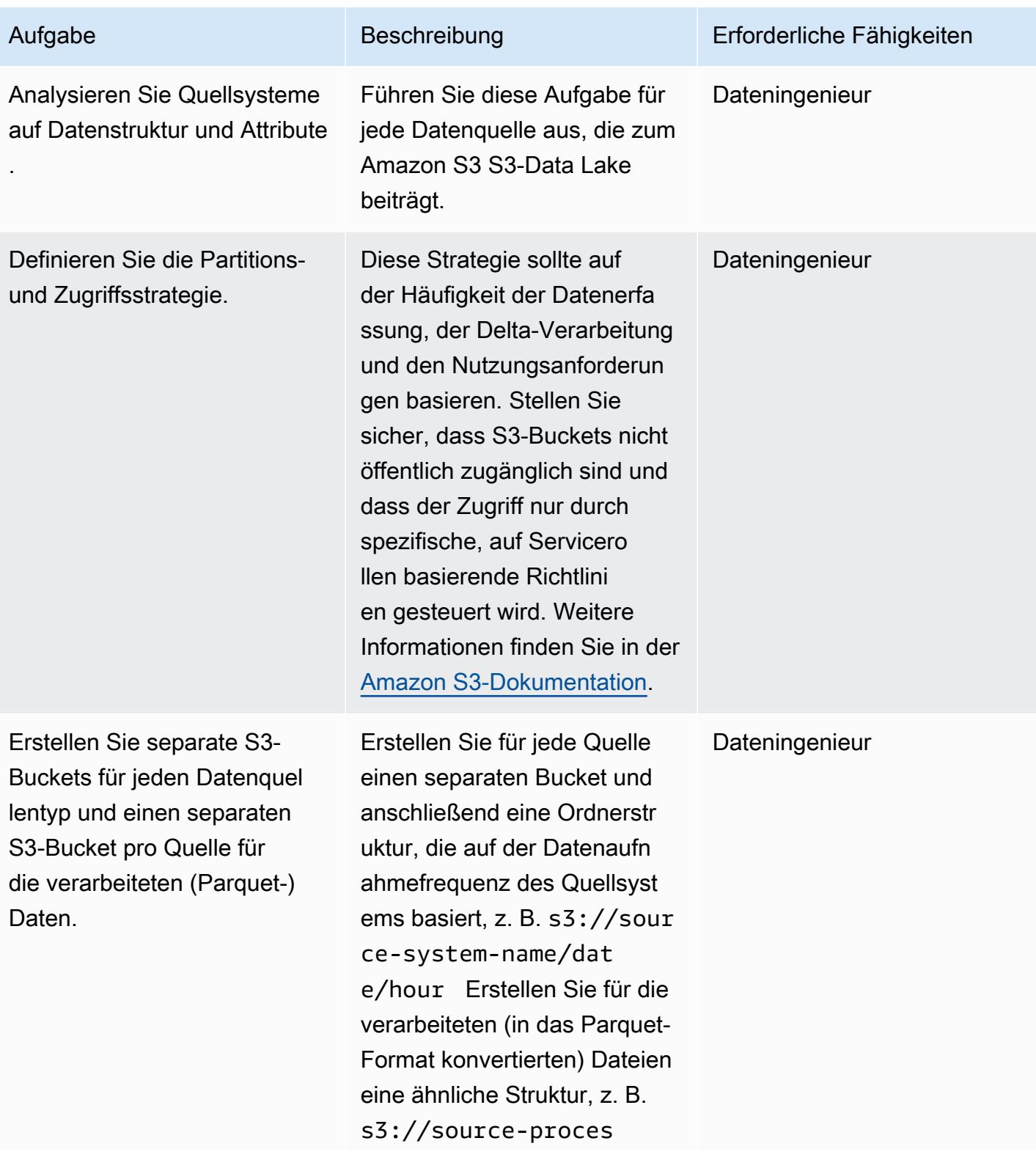

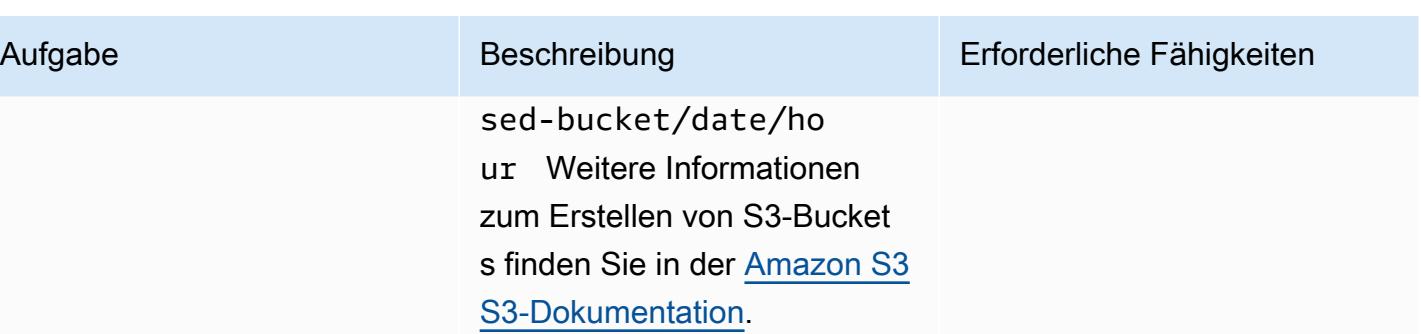

### Erstellen Sie ein Data Warehouse in Amazon Redshift

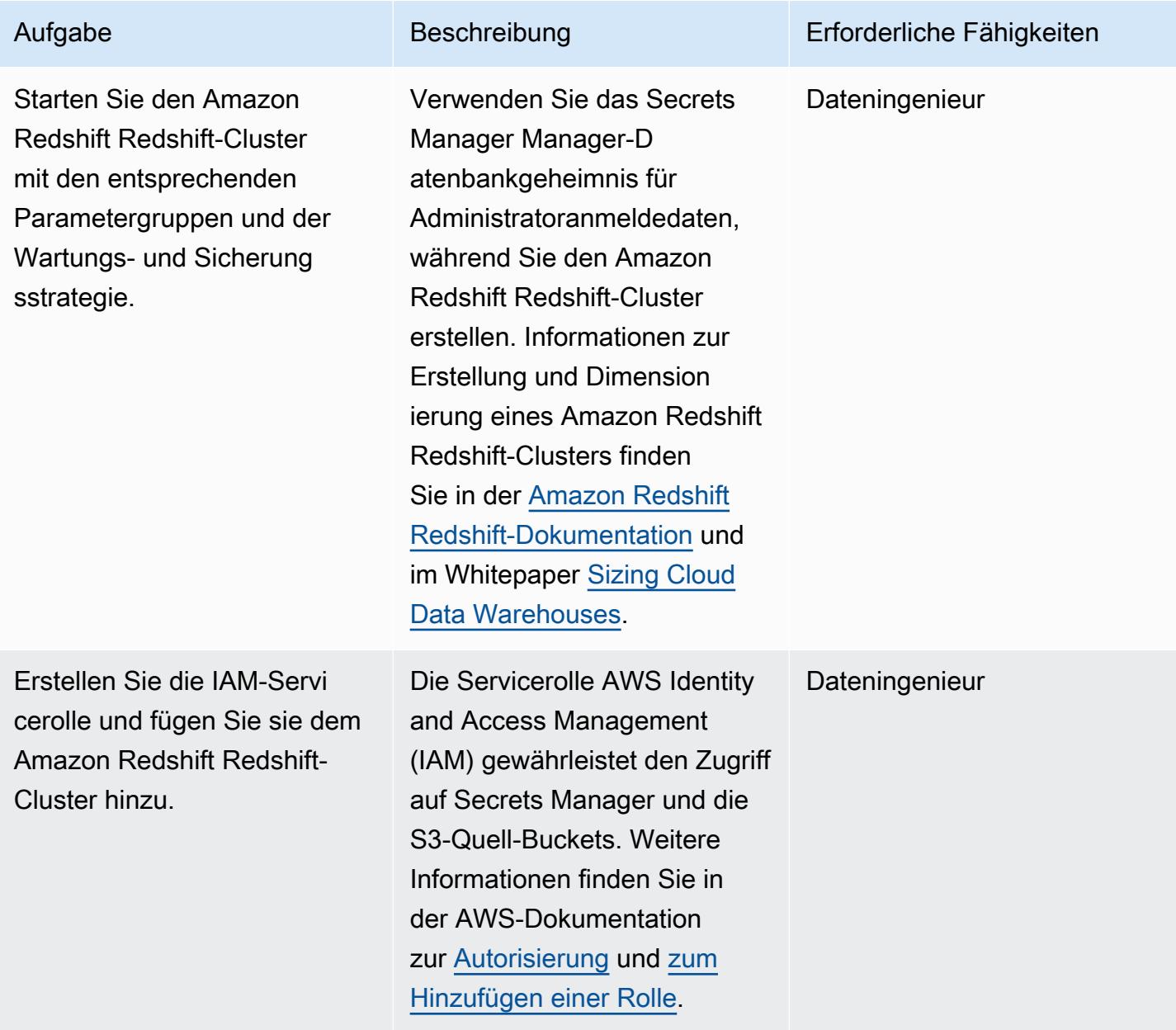

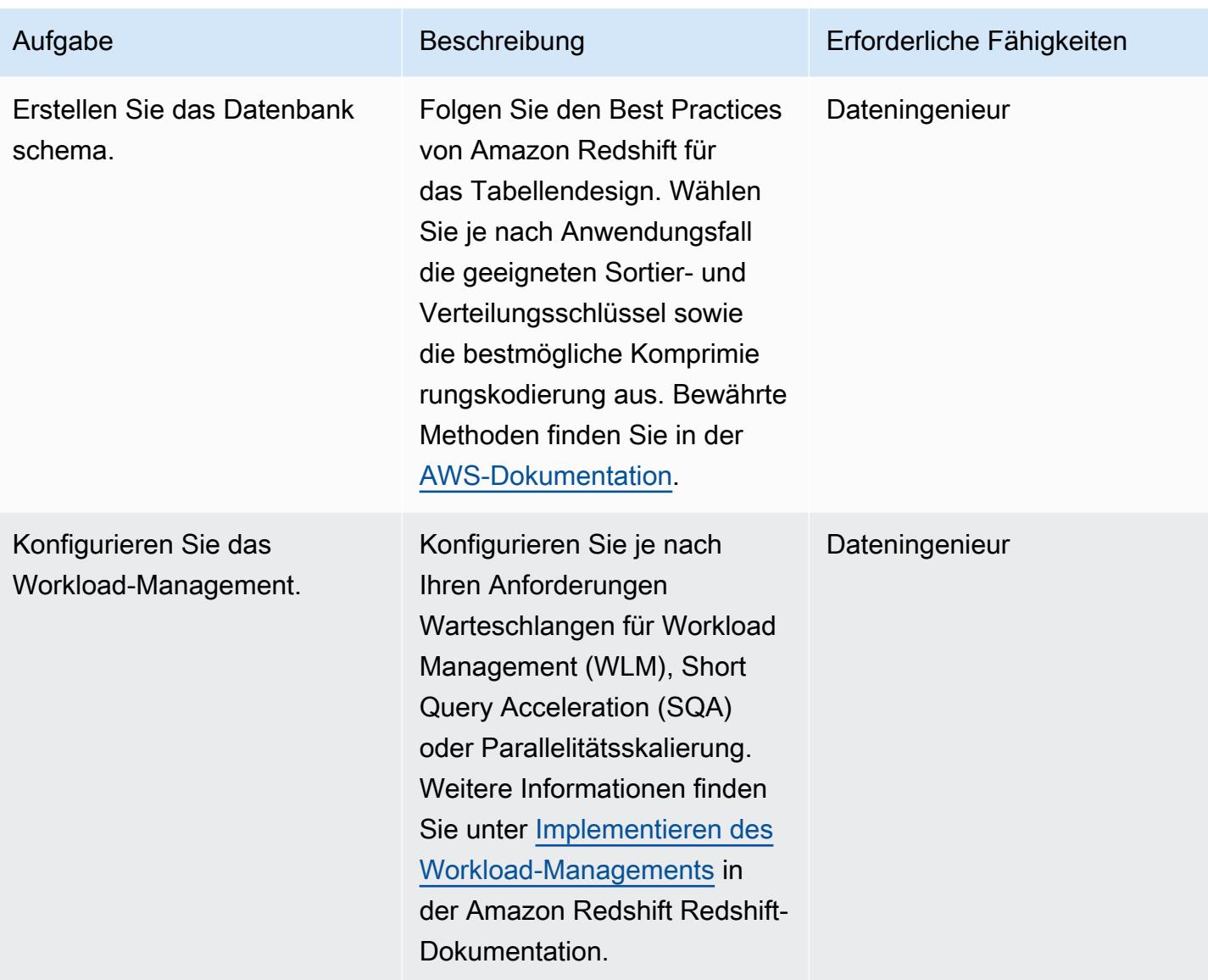

## Erstellen Sie ein Geheimnis in Secrets Manager

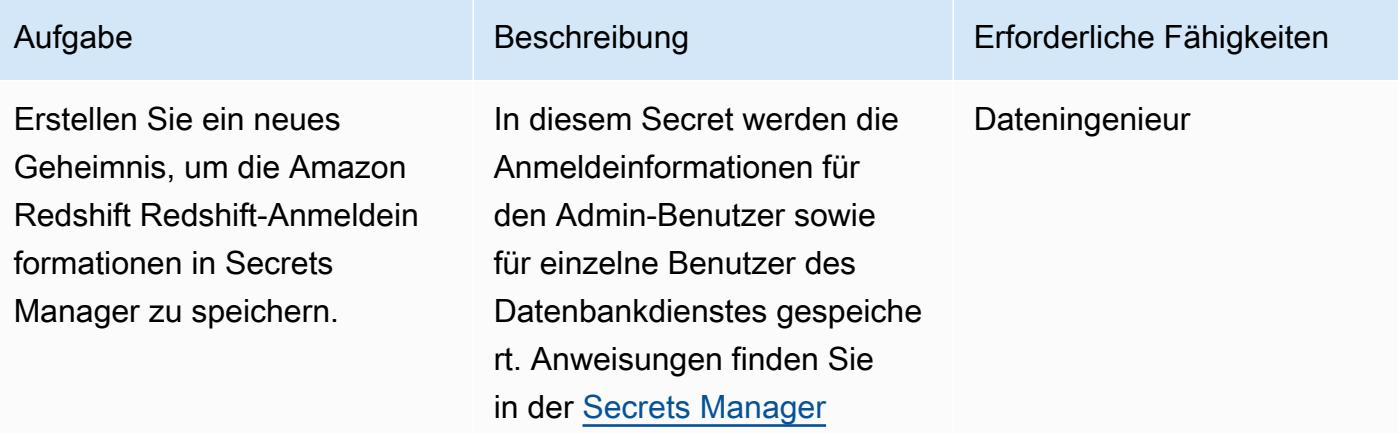

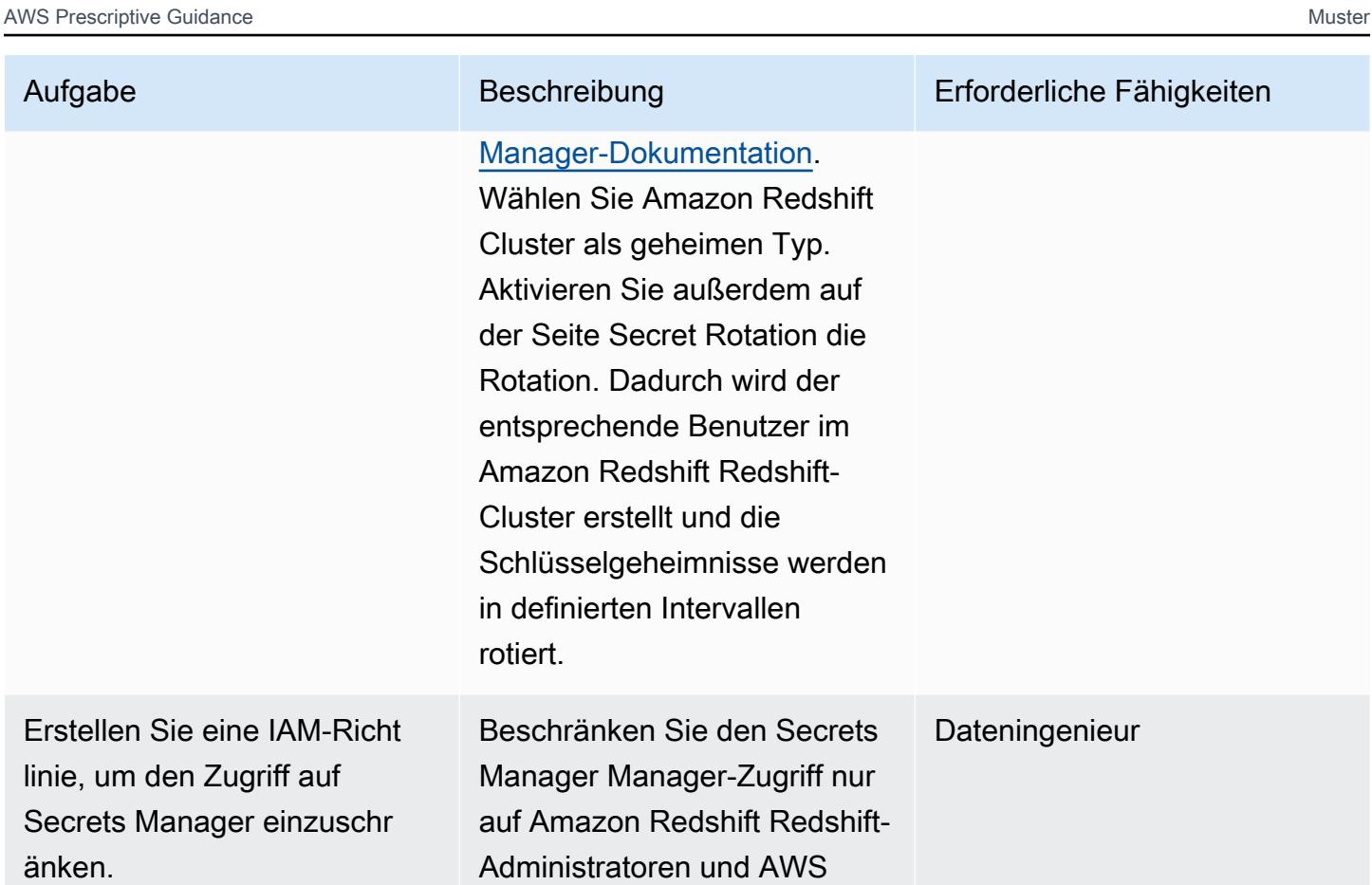

## AWS Glue konfigurieren

linie,

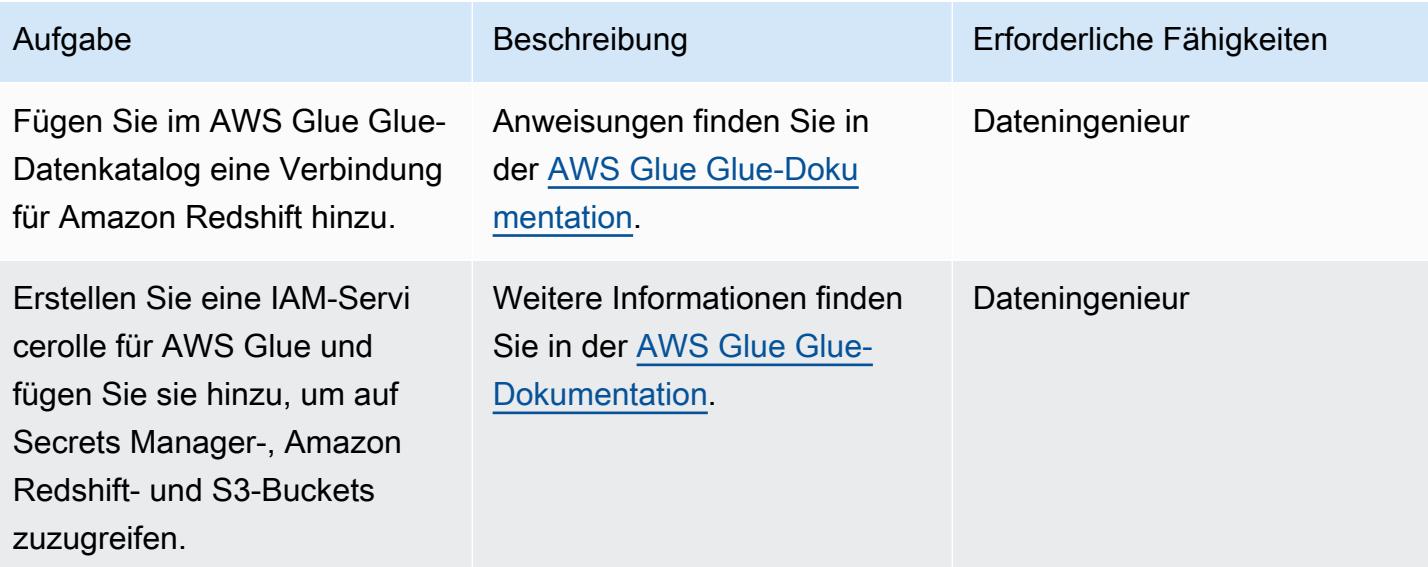

Glue.

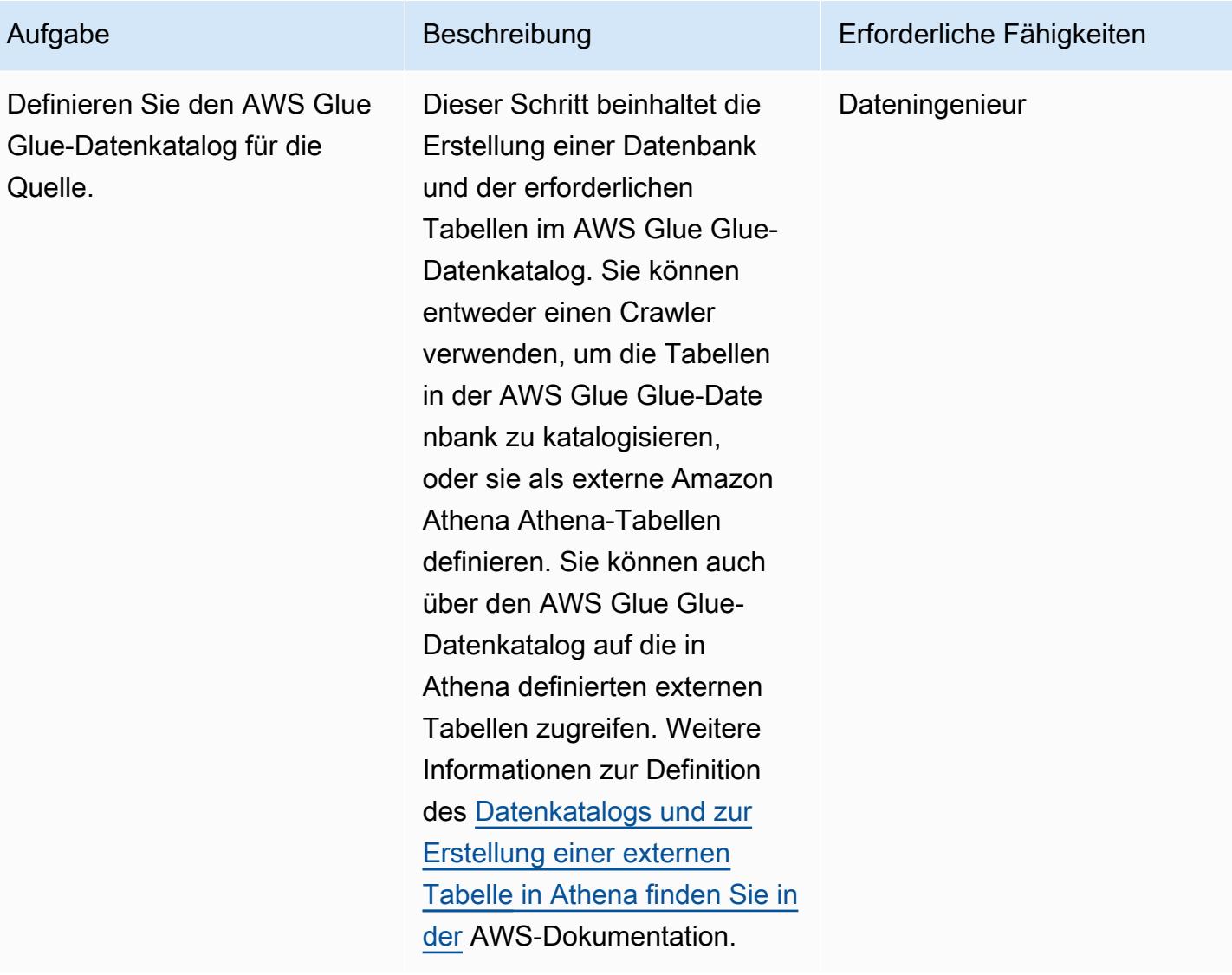

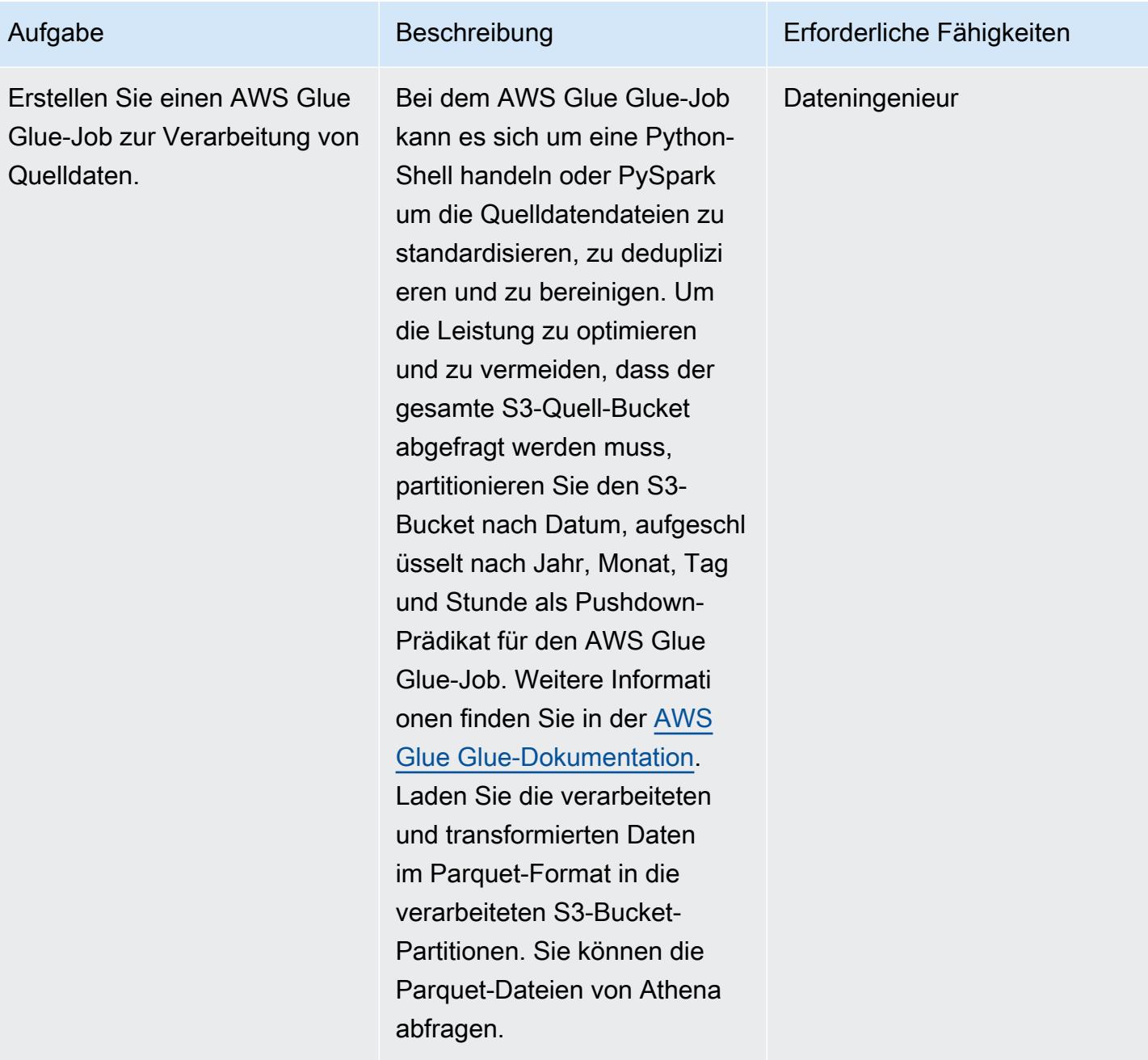

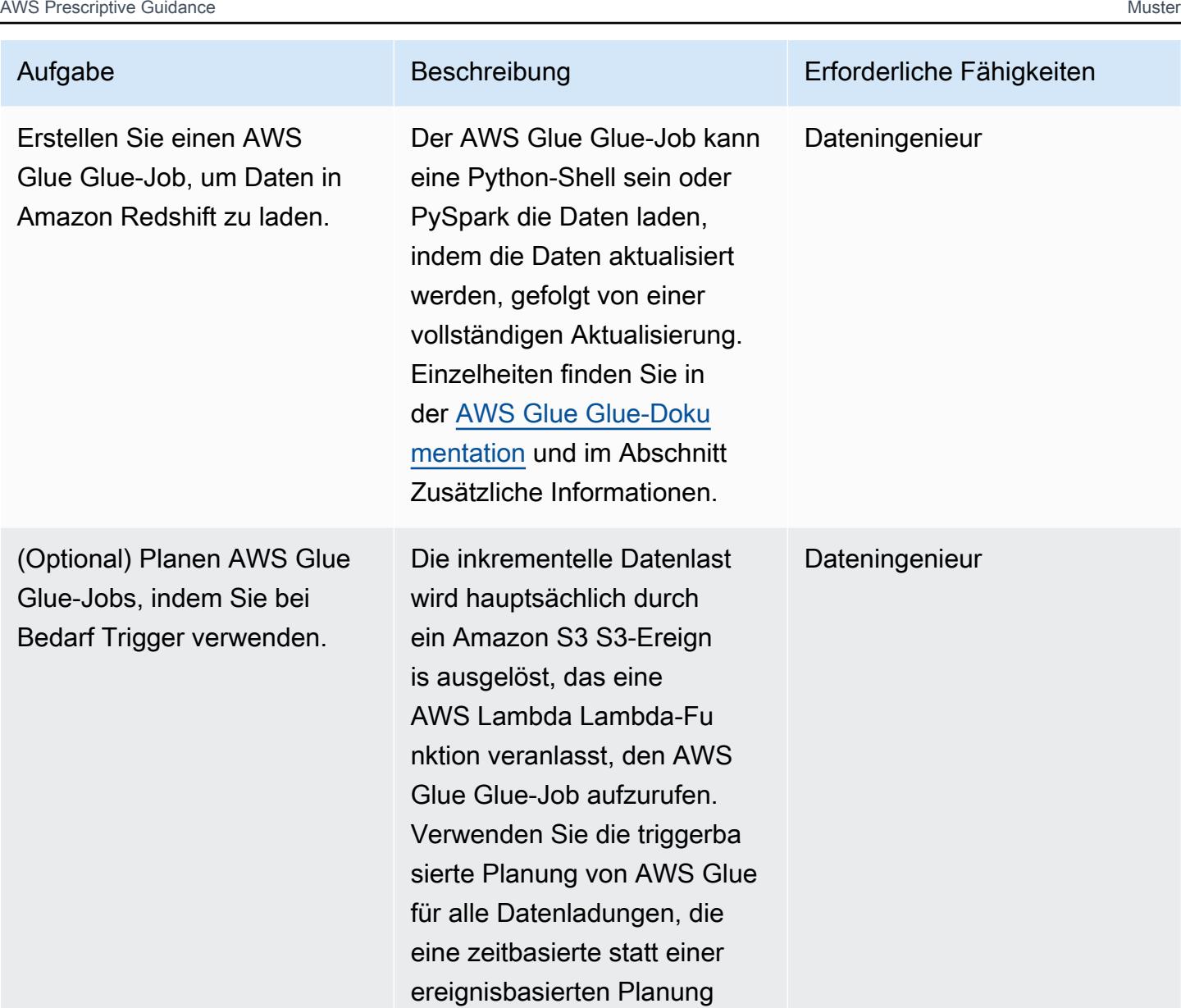

### Erstellen einer Lambda-Funktion

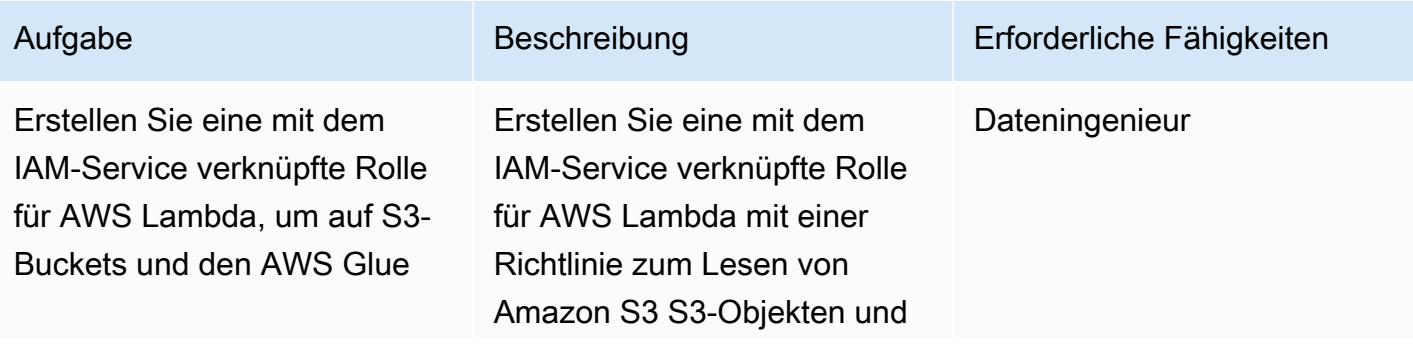

erfordern.

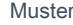

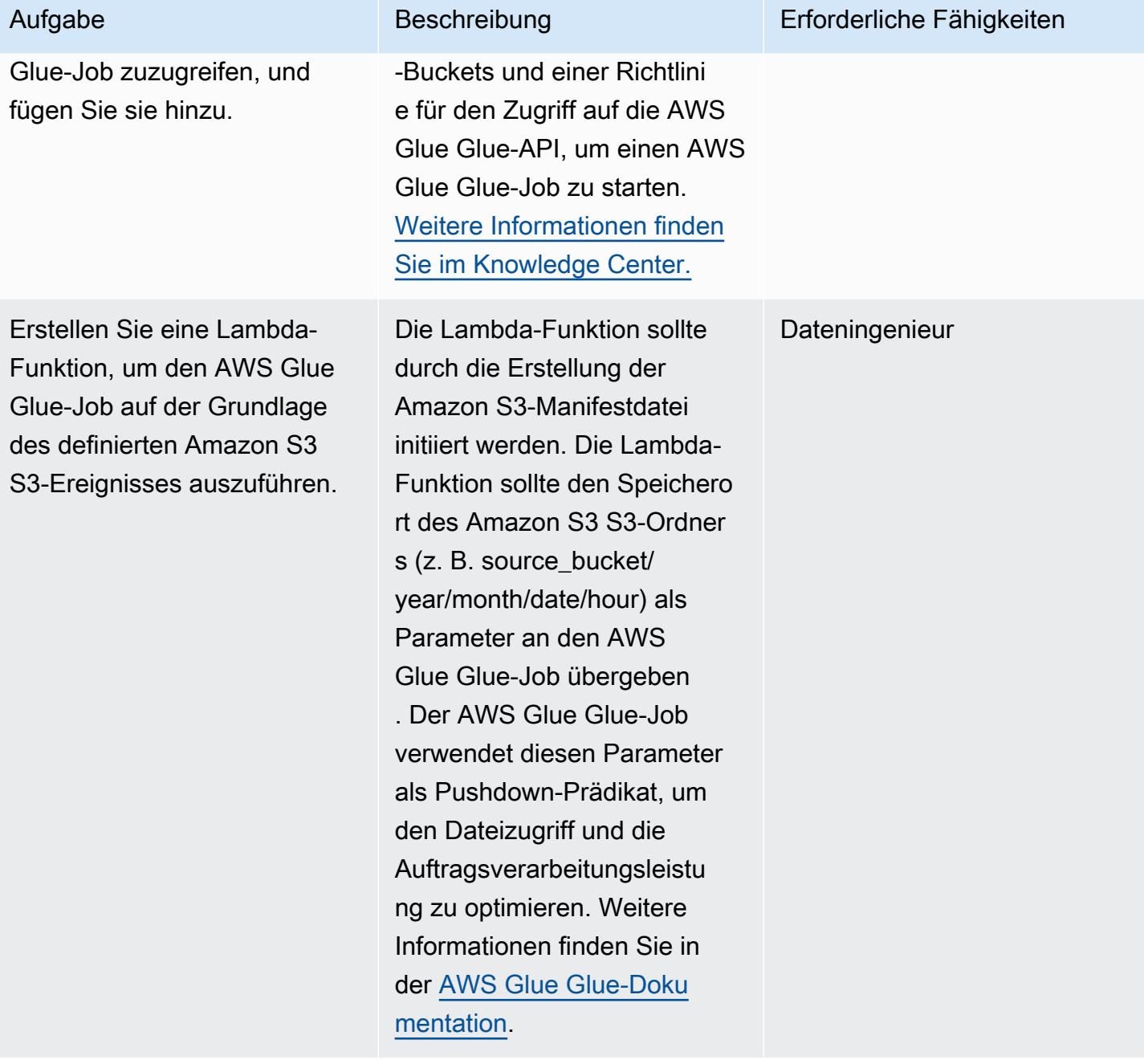

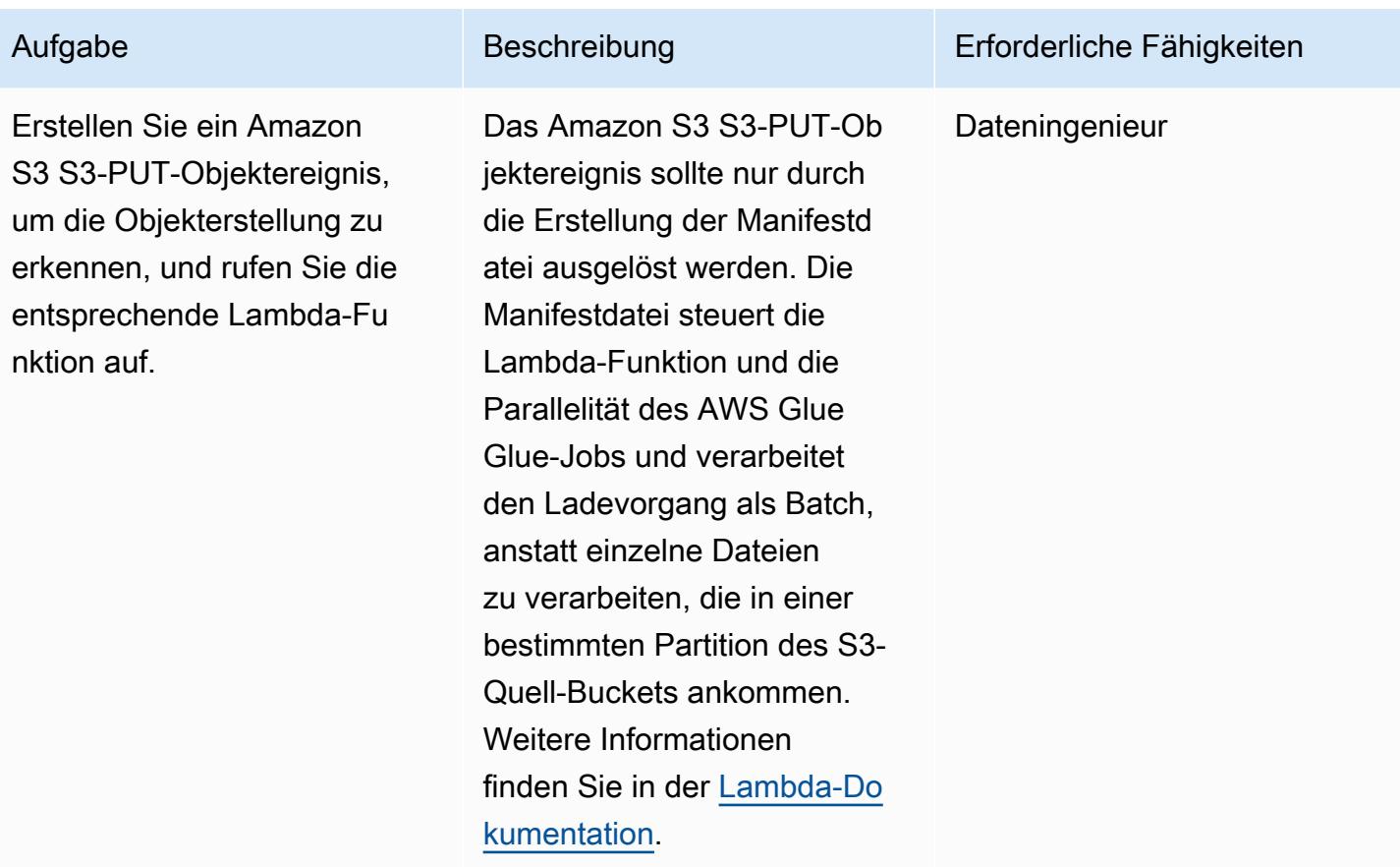

## Zugehörige Ressourcen

- [Amazon S3 S3-Dokumentation](https://docs.aws.amazon.com/AmazonS3/latest/gsg/GetStartedWithS3.html)
- [AWS Glue Glue-Dokumentation](https://docs.aws.amazon.com/glue/latest/dg/what-is-glue.html)
- [Amazon Redshift Redshift-Dokumentation](https://docs.aws.amazon.com/redshift/latest/gsg/getting-started.html)
- [AWS Lambda](https://aws.amazon.com/lambda/)
- [Amazon Athena](https://aws.amazon.com/athena/)
- [AWS Secrets Manager](https://aws.amazon.com/secrets-manager/)

# Zusätzliche Informationen

Detaillierter Ansatz für Upsert und Complete Refresh

Upsert: Dies ist für Datensätze vorgesehen, die je nach geschäftlichem Anwendungsfall eine historische Aggregation erfordern. Folgen Sie je nach Ihren Geschäftsanforderungen einem der unter [Aktualisieren und Einfügen neuer Daten](https://docs.aws.amazon.com/redshift/latest/dg/t_updating-inserting-using-staging-tables-.html) (Amazon Redshift Redshift-Dokumentation) beschriebenen Methoden.

Vollständige Aktualisierung: Dies ist für kleine Datensätze vorgesehen, für die keine historischen Aggregationen erforderlich sind. Folgen Sie einem der folgenden Ansätze:

- 1. Kürzen Sie die Amazon Redshift Redshift-Tabelle.
- 2. Lädt die aktuelle Partition aus dem Staging-Bereich

oder:

- 1. Erstellen Sie eine temporäre Tabelle mit aktuellen Partitionsdaten.
- 2. Löschen Sie die Amazon Redshift Redshift-Zieltabelle.
- 3. Benennen Sie die temporäre Tabelle in die Zieltabelle um.

# Berechnen des Risikowerts (VaR) mithilfe von AWS-Services

Erstellt von Sumon Samanta (AWS)

Umgebung: PoC oder Pilotprojekt

Technologien: Analytik; **Serverless** 

AWS-Services: Amazon Kinesis Data Streams; AWS Lambda ;Amazon SQS; Amazon ElastiCache

# Übersicht

Dieses Muster beschreibt, wie Sie ein Value-at- Risk (VaR)-Berechnungssystem mithilfe von AWS-Services implementieren. In einer On-Premises-Umgebung verwenden die meisten VaR-Systeme eine große, dedizierte Infrastruktur und interne oder kommerzielle Rasterplanungssoftware, um Batchprozesse auszuführen. Dieses Muster bietet eine einfache, zuverlässige und skalierbare Architektur zur Verarbeitung der VaR-Verarbeitung in der AWS Cloud. Es erstellt eine Serverless-Architektur, die Amazon Kinesis Data Streams als Streaming-Service, Amazon Simple Queue Service (Amazon SQS) als verwalteten Warteschlangenservice, Amazon ElastiCache als Caching-Service und AWS Lambda verwendet, um Bestellungen zu verarbeiten und Risiken zu berechnen.

VaR ist ein statistisches Maß, mit dem Unternehmen und Risikomanager potenzielle Verluste in ihrem Portfolio über ein bestimmtes Zuverlässigkeitsniveau hinaus schätzen können. Die meisten VaR-Systeme umfassen die Ausführung einer großen Anzahl mathematischer und statistischer Berechnungen und die Speicherung der Ergebnisse. Diese Berechnungen erfordern erhebliche Rechenressourcen, sodass VaR-Batchprozesse in kleinere Gruppen von Rechenaufgaben aufgeteilt werden müssen. Die Aufteilung eines großen Batches in kleinere Aufgaben ist möglich, da diese Aufgaben größtenteils unabhängig sind (d. h. Berechnungen für eine Aufgabe hängen nicht von anderen Aufgaben ab).

Eine weitere wichtige Voraussetzung für eine VaR-Architektur ist die Skalierbarkeit der Datenverarbeitung. Dieses Muster verwendet eine Serverless-Architektur, die basierend auf der Rechenlast automatisch ab- oder abskaliert wird. Da der Batch- oder Online-Computing-Bedarf schwer vorherzusagen ist, ist eine dynamische Skalierung erforderlich, um den Prozess innerhalb der durch ein Service Level Agreement (SLA) auferlegten Frist abzuschließen. Außerdem sollte eine kostenoptimierte Architektur in der Lage sein, jede Rechenressource herunterzuskalieren, sobald die Aufgaben für diese Ressource abgeschlossen sind.

AWS-Services eignen sich gut für VaR-Berechnungen, da sie skalierbare Rechen- und Speicherkapazität, kostenoptimierte Analyseservices für die Verarbeitung und verschiedene Arten von Schedulern zur Ausführung Ihrer Risikomanagement-Workflows bieten. Außerdem zahlen Sie nur für die Rechen- und Speicherressourcen, die Sie in AWS nutzen.

### Voraussetzungen und Einschränkungen

### Voraussetzungen

- Ein aktives AWS-Konto.
- Eingabedateien, die von Ihren Geschäftsanforderungen abhängen. Ein typischer Anwendungsfall umfasst die folgenden Eingabedateien:
	- Marktdatendatei (Eingabe in die VaR-Berechnungs-Engine)
	- Handelsdatendatei (es sei denn, die Handelsdaten gelangen durch einen Stream).
	- Konfigurationsdatendatei (Modell- und andere statische Konfigurationsdaten)
	- Modelldateien der Berechnungs-Engine (quantitative Bibliotheken)
	- Zeitreihendatendatei (für historische Daten wie den Aktienkurs der letzten fünf Jahre)
- Wenn die Marktdaten oder andere Eingaben über einen Stream eingehen, richten Sie Amazon Kinesis Data Streams ein und Amazon Identity and Access Management (IAM)-Berechtigungen, die für das Schreiben in den Stream konfiguriert sind.

Dieses Muster erstellt eine Architektur, in der Handelsdaten aus einem Handelssystem in einen Kinesis-Datenstrom geschrieben werden. Anstatt einen Streaming-Service zu verwenden, können Sie Ihre Handelsdaten in kleinen Batchdateien speichern, sie in einem Amazon Simple Storage Service (Amazon S3)-Bucket speichern und ein Ereignis aufrufen, um mit der Verarbeitung der Daten zu beginnen.

### Einschränkungen

- Die Kinesis-Datenstromsequenzierung ist für jeden Shard garantiert, sodass nicht garantiert wird, dass Handelsaufträge, die in mehrere Shards geschrieben werden, in derselben Reihenfolge wie Schreibvorgänge zugestellt werden.
- Das AWS Lambda-Laufzeitlimit beträgt derzeit 15 Minuten. (Weitere Informationen finden Sie unter Häufig [gestellte Fragen zu Lambda.](https://aws.amazon.com/lambda/faqs/))

## **Architektur**

### **Zielarchitektur**

Das folgende Architekturdiagramm zeigt die AWS-Services und -Workflows für das Risikobewertungssystem.

Das Diagramm veranschaulicht folgende Vorgänge:

- 1. Handelsstreams werden aus dem Bestellverwaltungssystem gestreamt.
- 2. Die Lambda-Funktion für das Vernetzen der Ticketposition verarbeitet die Bestellungen und schreibt konsolidierte Nachrichten für jeden Ticker in eine Risikowarteschlange in Amazon SQS .
- 3. Die Lambda-Funktion der Risikoberechnungs-Engine verarbeitet die Nachrichten von Amazon SQS , führt Risikoberechnungen durch und aktualisiert die VaR-Informationen zum Gewinn und Verlust (PnL) im Risiko-Cache in Amazon ElastiCache.
- 4. Die Lambda-Funktion für ElastiCache Lesedaten ruft die Risikoergebnisse von ab ElastiCache und speichert sie in einer Datenbank und einem S3-Bucket.

Weitere Informationen zu diesen Diensten und Schritten finden Sie im Abschnitt Telefonie.

### Automatisierung und Skalierung

Sie können die gesamte Architektur mithilfe des AWS Cloud Development Kit (AWS CDK) oder AWS-CloudFormation Vorlagen bereitstellen. Die Architektur kann sowohl die Batchverarbeitung als auch die Intraday-Verarbeitung (Echtzeit) unterstützen.

Die Skalierung ist in die -Architektur integriert. Wenn mehr Handelstransaktionen in den Kinesis-Datenstrom geschrieben werden und auf die Verarbeitung warten, können zusätzliche Lambda-Funktionen aufgerufen werden, um diese Handelstransaktionen zu verarbeiten, und können dann nach Abschluss der Verarbeitung herunterskaliert werden. Die Verarbeitung über mehrere Amazon SQS-Quellschlangen zur Risikoberechnung ist ebenfalls eine Option. Wenn eine strikte Sortierung oder Konsolidierung über Warteschlangen hinweg erforderlich ist, kann die Verarbeitung nicht parallelisiert werden. Für einen - end-of-the-day Batch oder einen Mini-Intraday-Batch können die Lambda-Funktionen jedoch parallel verarbeiten und die Endergebnisse in speichern ElastiCache.

# Tools

### AWS-Services

- [Amazon Aurora MySQL -Compatible Edition](https://docs.aws.amazon.com/AmazonRDS/latest/AuroraUserGuide/Aurora.AuroraMySQL.html) ist eine vollständig verwaltete, MySQL -kompatible relationale Datenbank-Engine, mit der Sie MySQL-Bereitstellungen einrichten, betreiben und skalieren können. Dieses Muster verwendet MySQL als Beispiel, aber Sie können jedes RDBMS-System zum Speichern von Daten verwenden.
- [Amazon ElastiCache](https://docs.aws.amazon.com/elasticache/) unterstützt Sie bei der Einrichtung, Verwaltung und Skalierung verteilter In-Memory-Cache-Umgebungen in der AWS Cloud.
- [Amazon Kinesis Data Streams](https://docs.aws.amazon.com/streams/latest/dev/introduction.html) hilft Ihnen, große Streams von Datensätzen in Echtzeit zu sammeln und zu verarbeiten.
- [AWS Lambda](https://docs.aws.amazon.com/lambda/latest/dg/welcome.html) ist ein Datenverarbeitungsservice, mit dem Sie Code ausführen können, ohne Server bereitstellen oder verwalten zu müssen. Es führt Ihren Code nur bei Bedarf aus und skaliert automatisch, sodass Sie nur für die genutzte Rechenzeit bezahlen.
- [Amazon Simple Queue Service \(Amazon SQS\)](https://docs.aws.amazon.com/AWSSimpleQueueService/latest/SQSDeveloperGuide/welcome.html) bietet eine sichere, dauerhafte und verfügbare gehostete Warteschlange, mit der Sie verteilte Softwaresysteme und -komponenten integrieren und entkoppeln können.
- [Amazon Simple Storage Service \(Amazon S3\)](https://docs.aws.amazon.com/AmazonS3/latest/userguide/Welcome.html) ist ein cloudbasierter Objektspeicherservice, der Sie beim Speichern, Schützen und Abrufen beliebiger Datenmengen unterstützt.

### Code

Dieses Muster bietet eine Beispielarchitektur für ein VaR-System in der AWS Cloud und beschreibt, wie Sie Lambda-Funktionen für VaR-Berechnungen verwenden können. Informationen zum Erstellen Ihrer Lambda-Funktionen finden Sie in den Codebeispielen in der [Lambda-Dokumentation.](https://docs.aws.amazon.com/lambda/latest/dg/service_code_examples.html) Wenden Sie sich an [AWS Professional Services,](https://pages.awscloud.com/AWS-Professional-Services.html) um Unterstützung zu erhalten.

## Bewährte Methoden

- Halten Sie jede VaR-Datenverarbeitungsaufgabe so klein und leicht wie möglich. Experimentieren Sie mit unterschiedlichen Handelszahlen in jeder Rechenaufgabe, um zu sehen, welche am besten für Rechenzeit und Kosten optimiert ist.
- Speichern Sie wiederverwendbare Objekte in Amazon ElastiCache. Verwenden Sie ein Framework wie Apache Arrow, um Serialisierung und Deserialisierung zu reduzieren.

AWS Prescriptive Guidance Muster Muster and Australian Australian Muster Muster and Australian Muster Muster Muster

• Berücksichtigen Sie die Zeitbeschränkung von Lambda. Wenn Sie glauben, dass Ihre Datenverarbeitungsaufgaben 15 Minuten überschreiten könnten, versuchen Sie, sie in kleinere Aufgaben aufzuteilen, um das Lambda-Timeout zu vermeiden. Wenn dies nicht möglich ist, können Sie eine Container-Orchestrierungslösung mit AWS Fargate, Amazon Elastic Container Service (Amazon ECS) und Amazon Elastic Kubernetes Service (Amazon EKS) in Betracht ziehen.

## Polen

### Handelsfluss zum Risikosystem

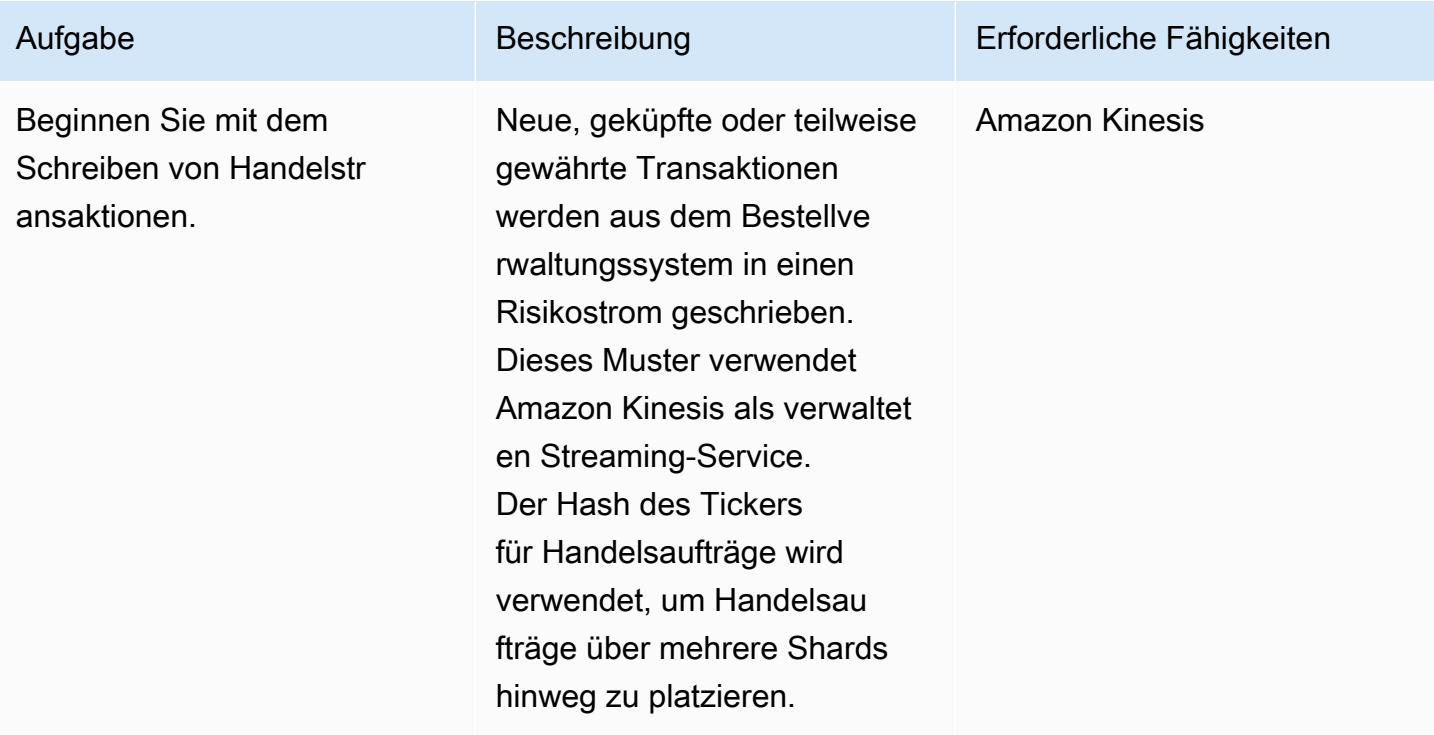

### Ausführen von Lambda-Funktionen für die Auftragsverarbeitung

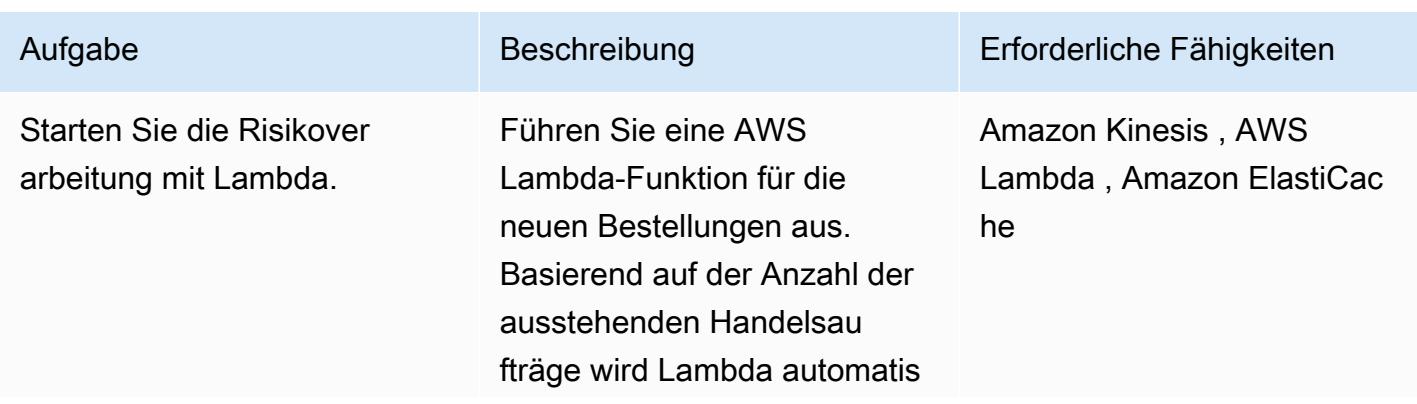

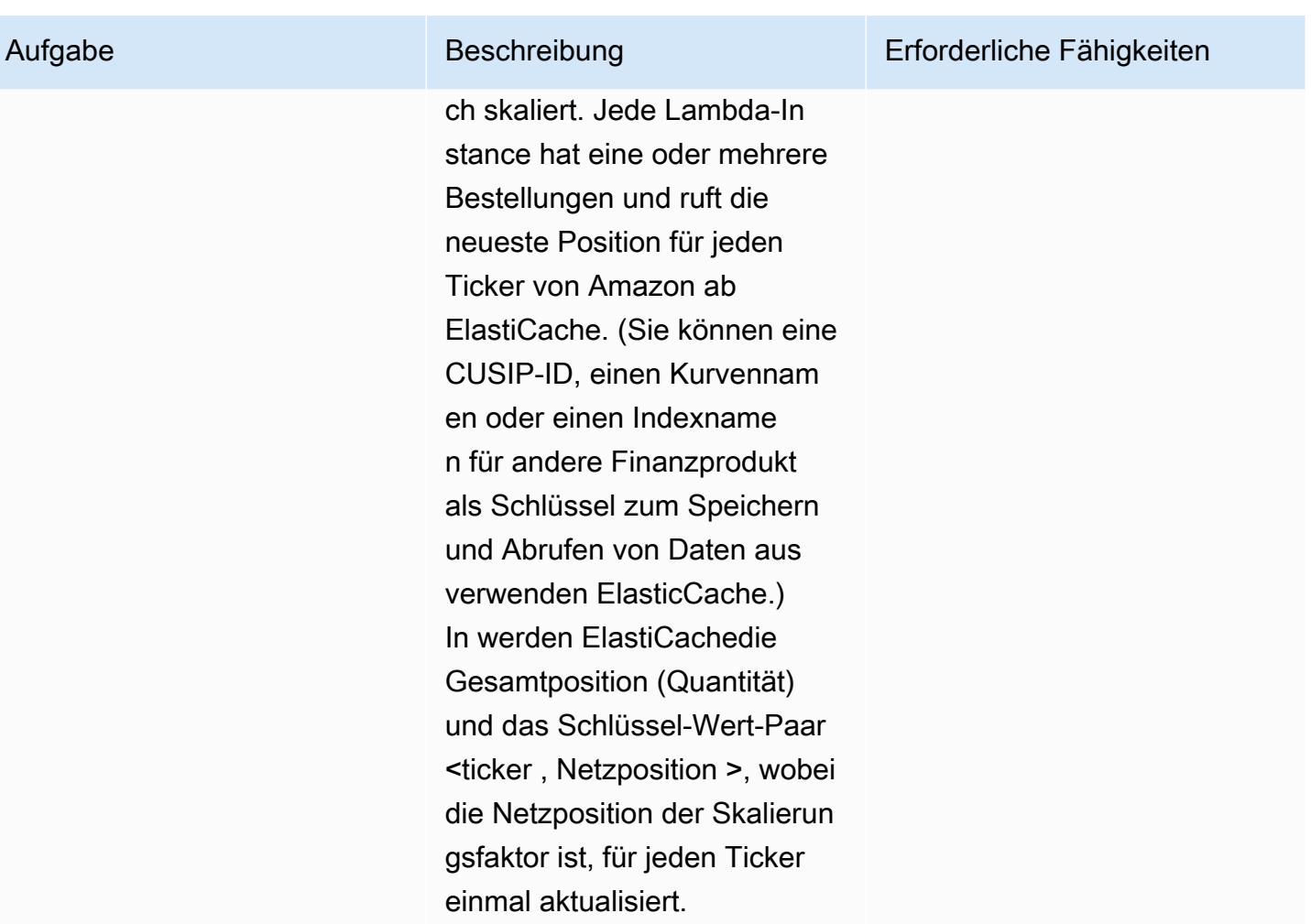

## Schreiben von Nachrichten für jeden Ticker in die Warteschlange

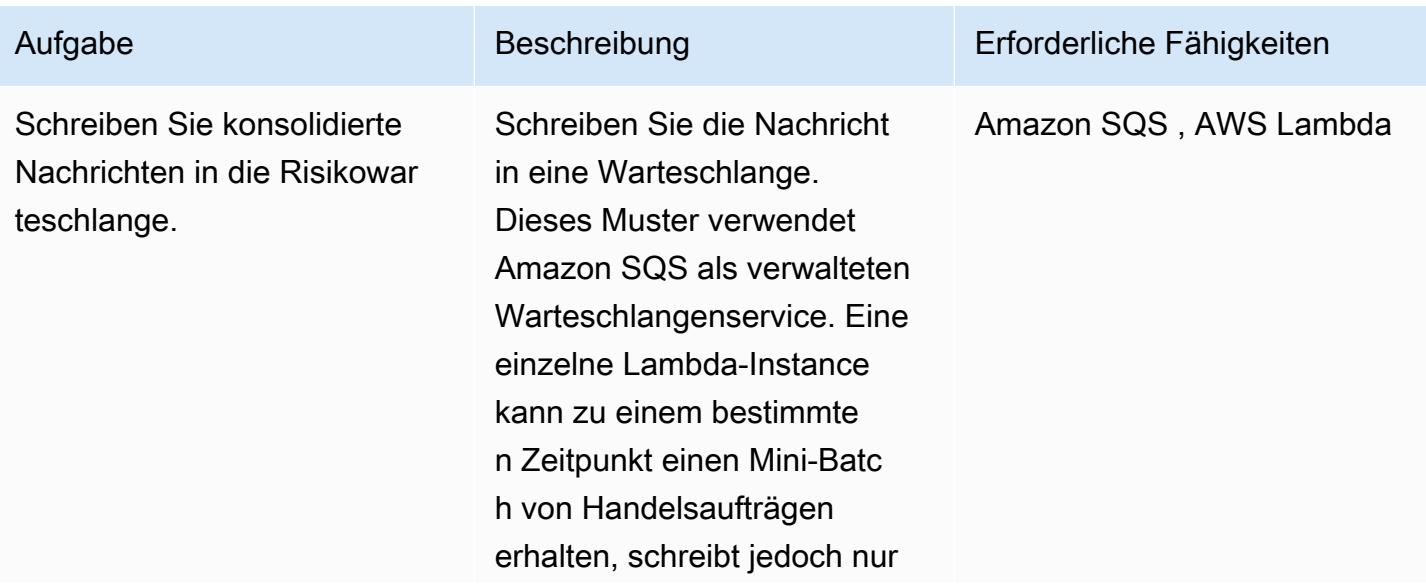

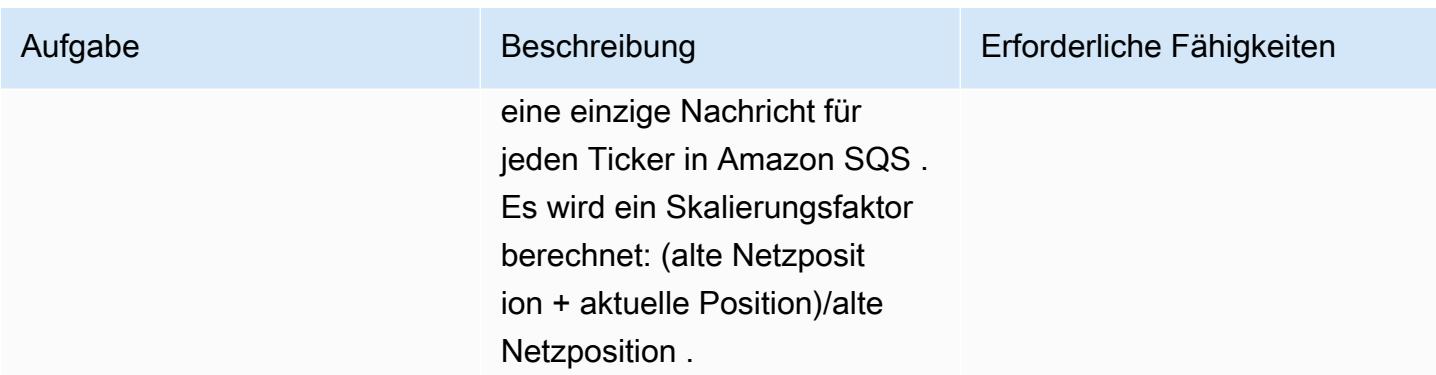

## Aufrufen einer Risiko-Engine

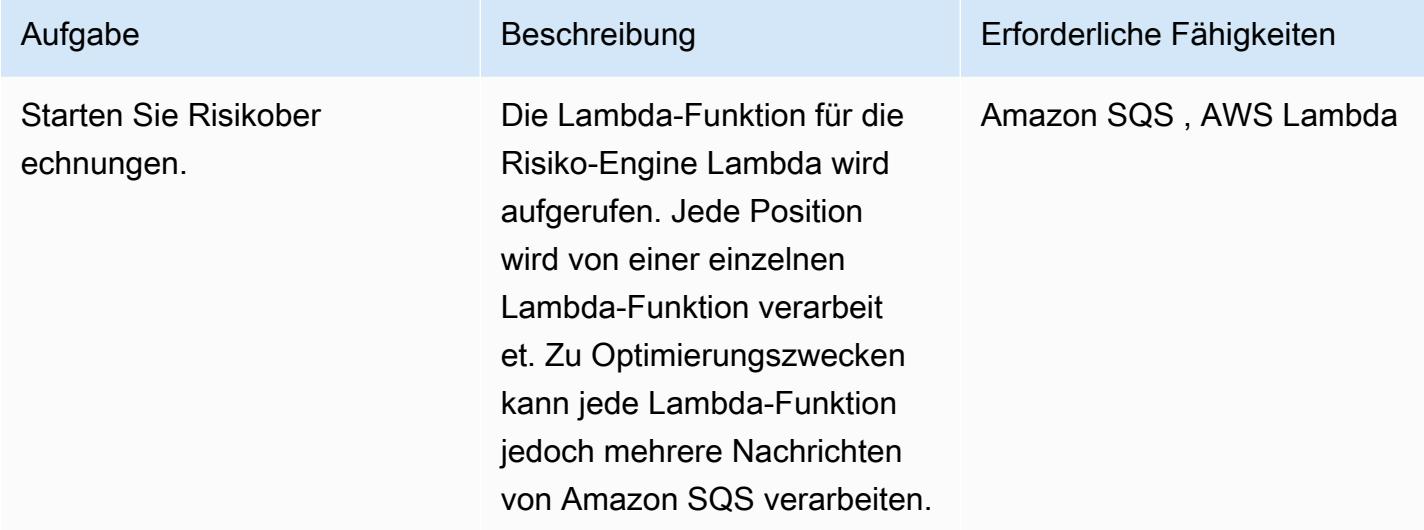

## Abrufen von Risikoergebnissen aus dem Cache

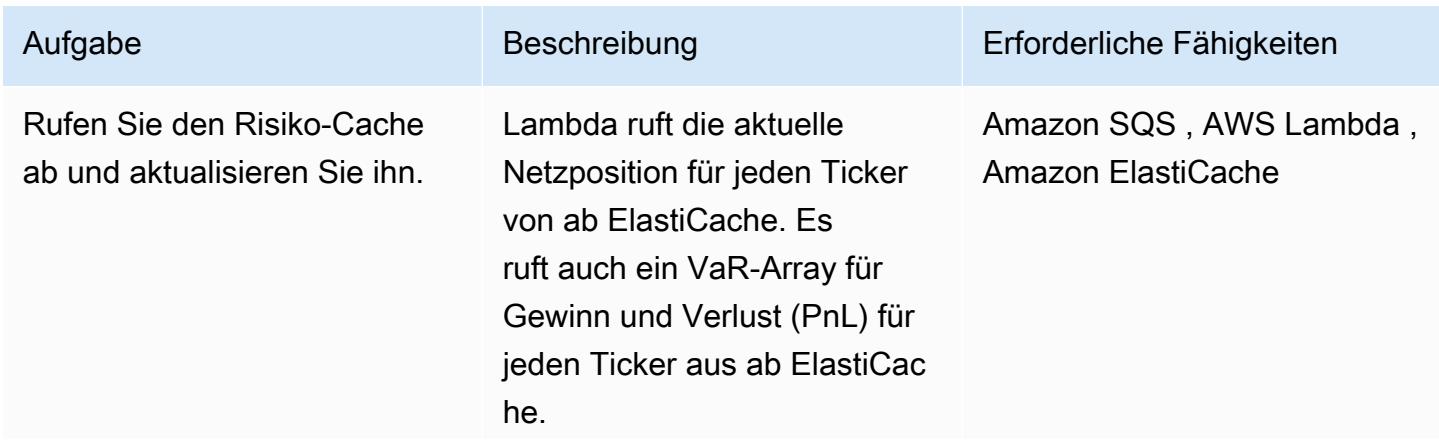

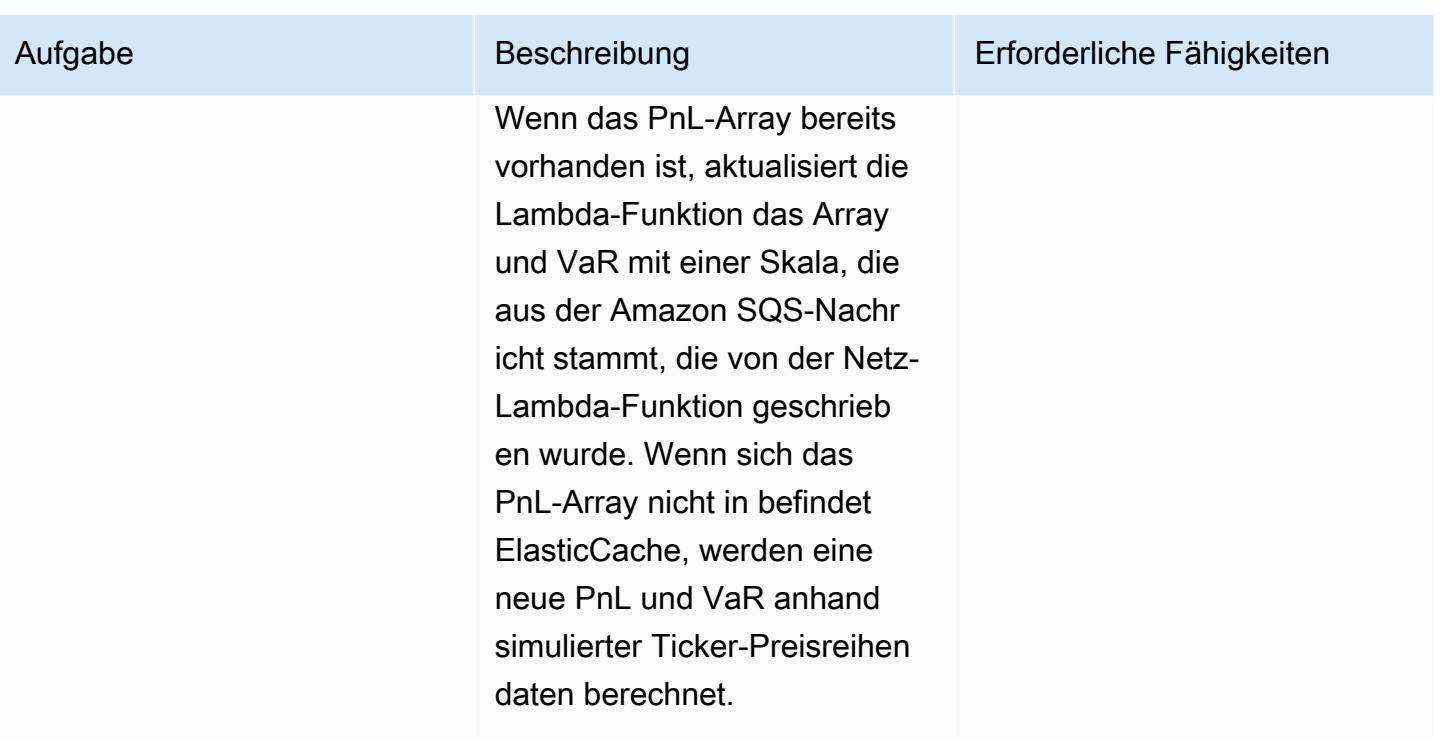

Aktualisieren von Daten in Elastic Cache und Speichern in der Datenbank

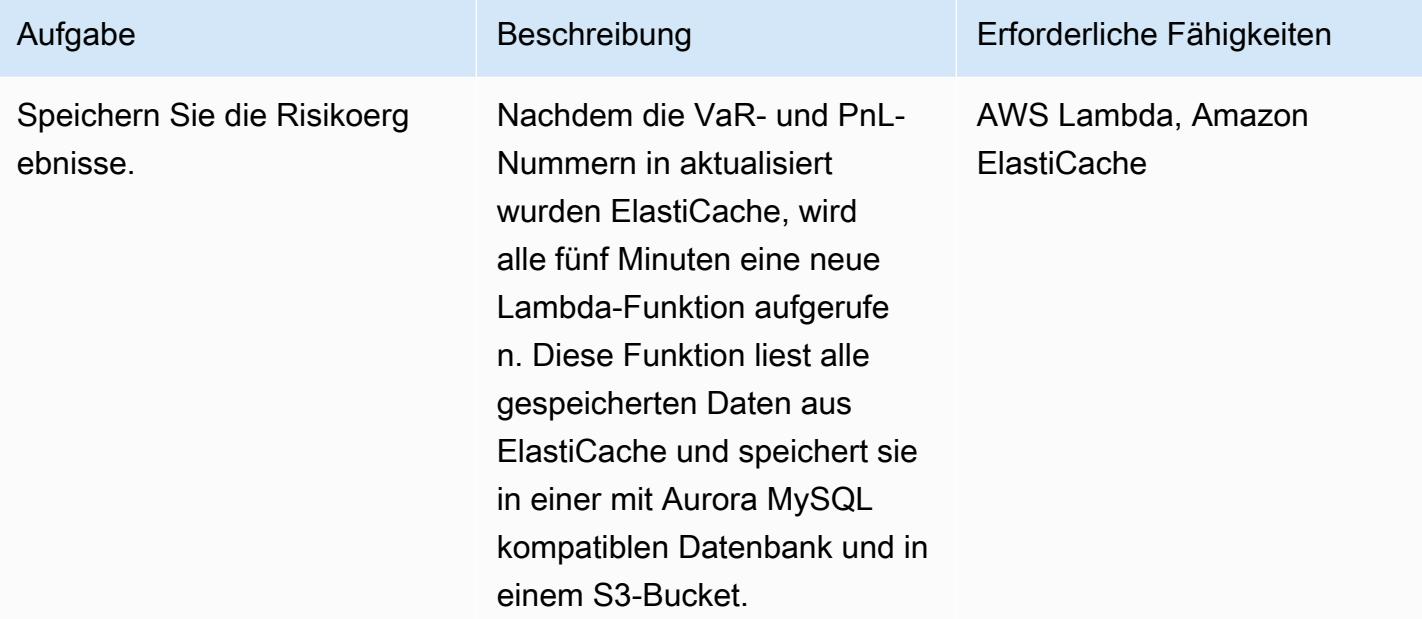

# Zugehörige Ressourcen

• [Grundlegendes VaR-Framework](https://www.bis.org/basel_framework/chapter/DIS/50.htm)

# Konvertieren Sie die temporale Funktion Teradata NORMALIZE in Amazon Redshift SQL

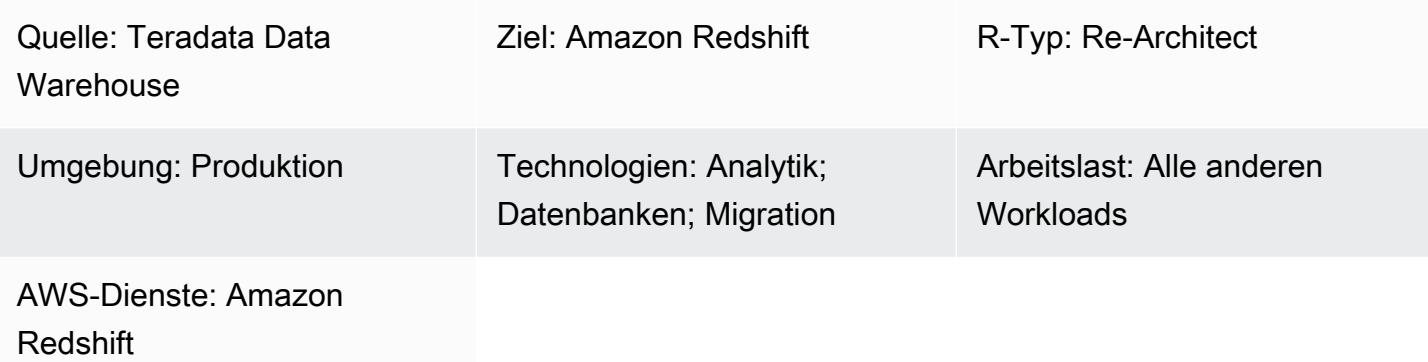

# Übersicht

NORMALIZE ist eine Teradata-Erweiterung des ANSI SQL-Standards. Wenn eine SQL-Tabelle eine Spalte mit dem Datentyp PERIOD enthält, kombiniert NORMALIZE Werte, die sich in dieser Spalte treffen oder sich überschneiden, zu einer einzigen Periode, die mehrere einzelne Periodenwerte konsolidiert. Um NORMALIZE verwenden zu können, muss mindestens eine Spalte in der SQL SELECT-Liste den temporalen PERID-Datentyp von Teradata haben. Weitere Informationen zu NORMALIZE finden Sie in der [Teradata-Dokumentation.](https://docs.teradata.com/reader/2_MC9vCtAJRlKle2Rpb0mA/MIGI5UMEwgERC3Un7tEZ6g)

Amazon Redshift unterstützt NORMALIZE nicht, aber Sie können diese Funktionalität mithilfe der systemeigenen SQL-Syntax und der LAG-Fensterfunktion in Amazon Redshift implementieren. Dieses Muster konzentriert sich auf die Verwendung der Teradata NORMALIZE-Erweiterung mit der Bedingung ON MEETS OR OVERLAPS, dem beliebtesten Format. Es erklärt, wie diese Funktion in Teradata funktioniert und wie sie in die native SQL-Syntax von Amazon Redshift konvertiert werden kann.

### Voraussetzungen und Einschränkungen

### Voraussetzungen

- Grundkenntnisse und Erfahrung mit Teradata SQL
- Wissen und Erfahrung mit Amazon Redshift

## **Architektur**

Quelltechnologie-Stack

• Teradata-Datawarehouse

Zieltechnologie-Stack

• Amazon-Redshift

**Zielarchitektur** 

Eine allgemeine Architektur für die Migration einer Teradata-Datenbank zu Amazon Redshift finden Sie im Muster [Migrieren einer Teradata-Datenbank zu Amazon Redshift mithilfe von AWS](https://docs.aws.amazon.com/prescriptive-guidance/latest/patterns/migrate-a-teradata-database-to-amazon-redshift-using-aws-sct-data-extraction-agents.html) [SCT-Datenextraktionsagenten](https://docs.aws.amazon.com/prescriptive-guidance/latest/patterns/migrate-a-teradata-database-to-amazon-redshift-using-aws-sct-data-extraction-agents.html). Die Migration konvertiert die Teradata NORMALIZE-Phrase nicht automatisch in Amazon Redshift SQL. Sie können diese Teradata-Erweiterung konvertieren, indem Sie die Richtlinien in diesem Muster befolgen.

### Tools

Code

Sehen Sie sich die folgende Tabellendefinition in Teradata an, um das Konzept und die Funktionalität von NORMALIZE zu veranschaulichen:

```
CREATE TABLE systest.project 
            (    emp_id        INTEGER, 
                       project_name  VARCHAR(20), 
                       dept_id       INTEGER, 
                       duration      PERIOD(DATE) 
            );
```
Führen Sie den folgenden SQL-Code aus, um Beispieldaten in die Tabelle einzufügen:

```
BEGIN TRANSACTION;
INSERT INTO systest.project VALUES (10, 'First Phase', 1000, PERIOD(DATE '2010-01-10', 
  DATE '2010-03-20') );
INSERT INTO systest.project VALUES (10, 'First Phase', 2000, PERIOD(DATE '2010-03-20', 
  DATE '2010-07-15') );
```
INSERT INTO systest.project VALUES (10, 'Second Phase', 2000, PERIOD(DATE '2010-06-15', DATE '2010-08-18') ); INSERT INTO systest.project VALUES (20, 'First Phase', 2000, PERIOD(DATE '2010-03-10', DATE '2010-07-20') ); INSERT INTO systest.project VALUES (20, 'Second Phase', 1000, PERIOD(DATE '2020-05-10', DATE '2020-09-20') );

END TRANSACTION;

Ergebnisse:

select \* from systest.project order by 1,2,3; \*\*\* Query completed. 4 rows found. 4 columns returned. \*\*\* Total elapsed time was 1 second. emp\_id project\_name dept\_id duration ----------- -------------------- ----------- ------------------------ 10 First Phase 1000 ('10/01/10', '10/03/20') 10 First Phase 2000 ('10/03/20', '10/07/15') 10 Second Phase 2000 ('10/06/15', '10/08/18') 20 First Phase 2000 ('10/03/10', '10/07/20') 20 Second Phase 1000 ('20/05/10', '20/09/20')

Anwendungsfall Teradata NORMALIZE

Fügen Sie nun die Teradata NORMALIZE SQL-Klausel zur SELECT-Anweisung hinzu:

```
SELECT NORMALIZE ON MEETS OR OVERLAPS emp_id, duration  
FROM systest.project  
ORDER BY 1,2;
```
Diese NORMALIZE-Operation wird für eine einzelne Spalte (emp\_id) ausgeführt. Für emp\_id=10 verschmelzen die drei sich überschneidenden Periodenwerte in der Angabe Dauer wie folgt zu einem einzigen Periodenwert:

```
    emp_id  duration
-----------  ------------------------ 
                10  ('10/01/10', '10/08/18') 
                20  ('10/03/10', '10/07/20')
```
20 ('20/05/10', '20/09/20')

Die folgende SELECT-Anweisung führt eine NORMALIZE-Operation für project\_name und dept\_id aus. Beachten Sie, dass die SELECT-Liste nur eine PERIOD-Spalte, nämlich die Dauer, enthält.

```
SELECT NORMALIZE project_name, dept_id, duration  
FROM systest.project;
```
Ausgabe:

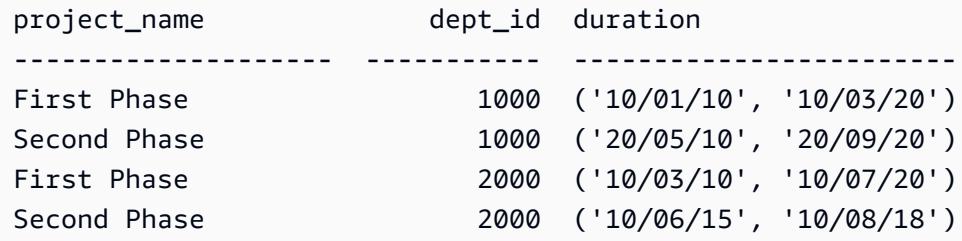

Amazon Redshift Redshift-äquivalentes SQL

Amazon Redshift unterstützt derzeit den PERIOD-Datentyp in einer Tabelle nicht. Stattdessen müssen Sie ein Teradata PERIOD-Datenfeld wie folgt in zwei Teile unterteilen: start\_date, end\_date:

```
CREATE TABLE systest.project 
            (    emp_id        INTEGER, 
                        project_name  VARCHAR(20), 
                        dept_id       INTEGER, 
                        start_date  DATE, 
                        end_date    DATE 
            );
```
Fügen Sie Beispieldaten in die Tabelle ein:

```
BEGIN TRANSACTION; 
INSERT INTO systest.project VALUES (10, 'First Phase', 1000,  DATE '2010-01-10', DATE 
  '2010-03-20' );
INSERT INTO systest.project VALUES (10, 'First Phase', 2000,  DATE '2010-03-20', DATE 
  '2010-07-15'); 
INSERT INTO systest.project VALUES (10, 'Second Phase', 2000,  DATE '2010-06-15', DATE 
  '2010-08-18' );
```

```
INSERT INTO systest.project VALUES (20, 'First Phase', 2000,  DATE '2010-03-10', DATE 
  '2010-07-20' ); 
INSERT INTO systest.project VALUES (20, 'Second Phase', 1000,  DATE '2020-05-10', DATE 
  '2020-09-20' ); 
END TRANSACTION;
```
Ausgabe:

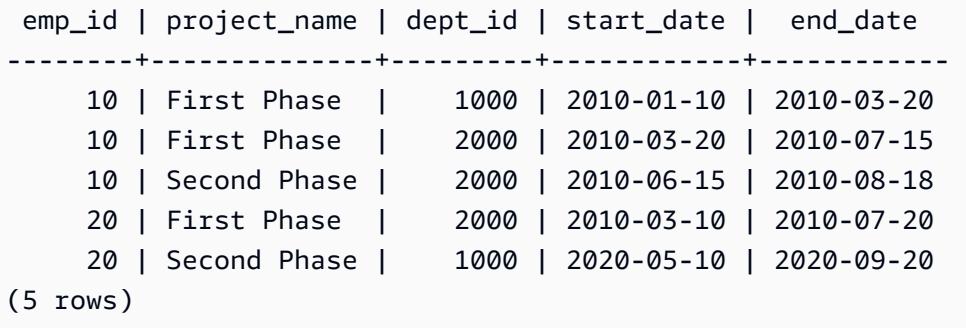

Um die NORMALIZE-Klausel von Teradata neu zu schreiben, können Sie die [LAG-Fensterfunktion](https://docs.aws.amazon.com/redshift/latest/dg/r_WF_LAG.html) in Amazon Redshift verwenden. Diese Funktion gibt die Werte für eine Zeile mit einem bestimmten Offset über (vor) der aktuellen Zeile in der Partition zurück.

Sie können die LAG-Funktion verwenden, um jede Zeile zu identifizieren, mit der eine neue Periode beginnt, indem Sie ermitteln, ob eine Periode mit der vorherigen Periode übereinstimmt oder sich mit ihr überschneidet (0, wenn ja und 1, wenn nein). Wenn dieses Flag kumulativ zusammengefasst wird, stellt es eine Gruppen-ID bereit, die in der äußeren Group By-Klausel verwendet werden kann, um das gewünschte Ergebnis in Amazon Redshift zu erzielen.

Hier ist ein Beispiel für eine Amazon Redshift SQL-Anweisung, die LAG () verwendet:

```
SELECT emp_id, start_date, end_date,  
                         (CASE WHEN start_date <= LAG(end_date) OVER (PARTITION BY emp_id ORDER BY 
  start_date, end_date) THEN 0 ELSE 1 END) AS GroupStartFlag
FROM systest.project  
ORDER BY 1,2;
```
Ausgabe:

 emp\_id | start\_date | end\_date | groupstartflag --------+------------+------------+---------------- Die folgende Amazon Redshift SQL-Anweisung normalisiert nur die Spalte emp\_id:

```
SELECT T2.emp_id, MIN(T2.start_date) as new_start_date, MAX(T2.end_date) as 
  new_end_date
FROM  
( SELECT T1.*, SUM(GroupStartFlag) OVER (PARTITION BY emp_id ORDER BY start_date ROWS 
 UNBOUNDED PRECEDING) As GroupID
FROM ( SELECT emp id, start date, end date,
                        (CASE WHEN start_date <= LAG(end_date) OVER (PARTITION BY emp_id ORDER BY 
 start_date, end_date) THEN 0 ELSE 1 END) AS GroupStartFlag
FROM systest.project ) T1
) T2
GROUP BY T2.emp_id, T2.GroupID
ORDER BY 1,2;
```
Ausgabe:

```
 emp_id | new_start_date | new_end_date
 --------+----------------+------------------------------------ 
           10 | 2010-01-10     | 2010-08-18 
           20 | 2010-03-10     | 2010-07-20 
           20 | 2020-05-10     | 2020-09-20
(3 rows)
```
Die folgende Amazon Redshift SQL-Anweisung normalisiert die Spalten project\_name und dept\_id:

```
SELECT T2.project_name, T2.dept_id, MIN(T2.start_date) as new_start_date, 
 MAX(T2.end_date) as new_end_date
FROM  
( SELECT T1.*, SUM(GroupStartFlag) OVER (PARTITION BY project_name, dept_id ORDER BY 
  start_date ROWS UNBOUNDED PRECEDING) As GroupID
FROM ( SELECT project_name, dept_id, start_date, end_date,  
                        (CASE WHEN start_date <= LAG(end_date) OVER (PARTITION BY project_name, 
 dept_id ORDER BY start_date, end_date) THEN 0 ELSE 1 END) AS GroupStartFlag
```

```
FROM systest.project ) T1
) T2
GROUP BY T2.project_name, T2.dept_id, T2.GroupID
ORDER BY 1,2,3;
```
### Ausgabe:

```
 project_name | dept_id | new_start_date | new_end_date
--------------+---------+----------------+-------------- 
 First Phase  |    1000 | 2010-01-10     | 2010-03-20 
 First Phase  |    2000 | 2010-03-10     | 2010-07-20 
 Second Phase |    1000 | 2020-05-10     | 2020-09-20 
 Second Phase |    2000 | 2010-06-15     | 2010-08-18
(4 rows)
```
## Epen

### NORMALIZE nach Amazon Redshift SQL konvertieren

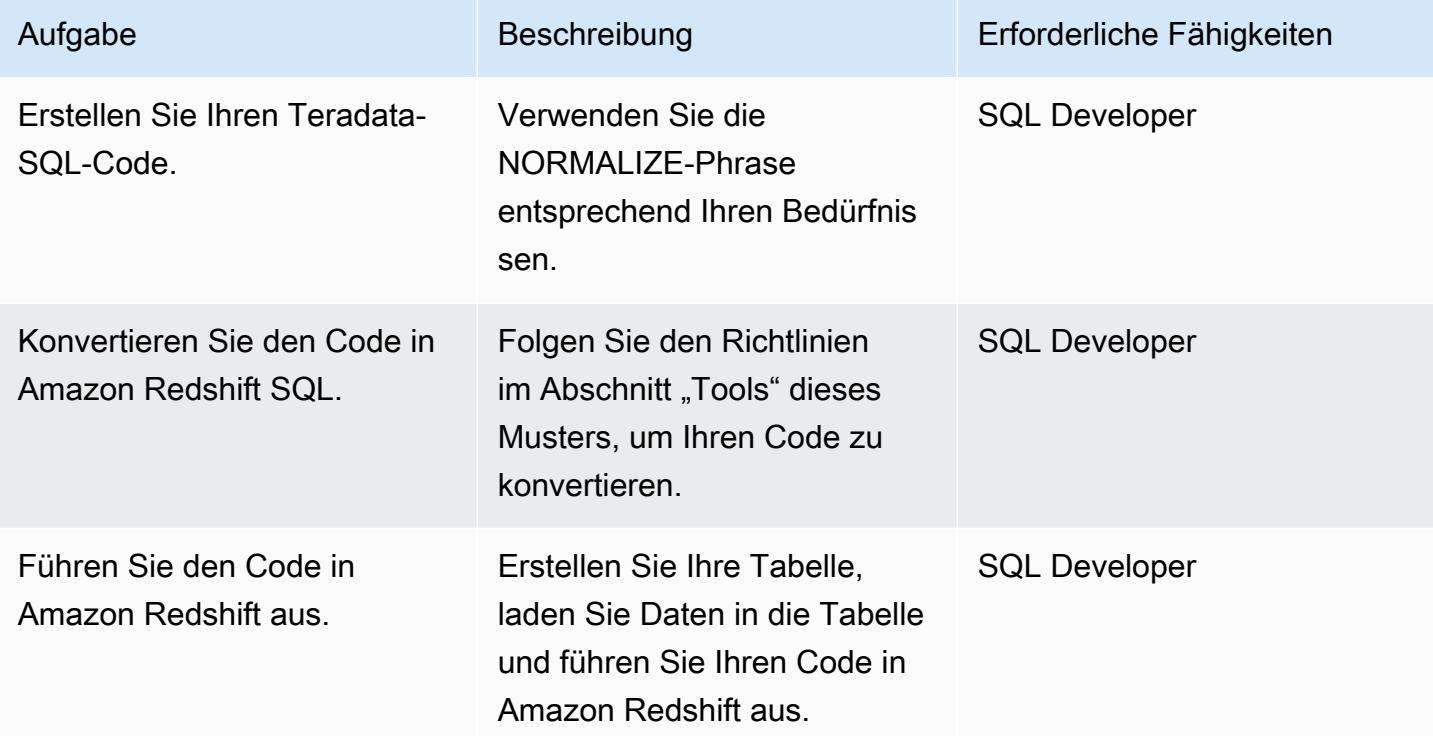

## Zugehörige Ressourcen

#### Referenzen
- [Temporale Funktion "Teradata NORMALIZE"](https://docs.teradata.com/reader/2_MC9vCtAJRlKle2Rpb0mA/MIGI5UMEwgERC3Un7tEZ6g) (Teradata-Dokumentation)
- [LAG-Fensterfunktion](https://docs.aws.amazon.com/redshift/latest/dg/r_WF_LAG.html) (Amazon Redshift Redshift-Dokumentation)
- [Migrieren Sie zu Amazon Redshift](https://aws.amazon.com/redshift/data-warehouse-migration/) (AWS-Website)
- [Migrieren Sie eine Teradata-Datenbank mithilfe von AWS SCT-Datenextraktionsagenten zu](https://docs.aws.amazon.com/prescriptive-guidance/latest/patterns/migrate-a-teradata-database-to-amazon-redshift-using-aws-sct-data-extraction-agents.html) [Amazon Redshift \(AWS](https://docs.aws.amazon.com/prescriptive-guidance/latest/patterns/migrate-a-teradata-database-to-amazon-redshift-using-aws-sct-data-extraction-agents.html) Prescriptive Guidance)
- [Konvertieren Sie die Teradata RESET WHEN-Funktion auf Amazon Redshift SQL](https://docs.aws.amazon.com/prescriptive-guidance/latest/patterns/convert-the-teradata-reset-when-feature-to-amazon-redshift-sql.html) (AWS Prescriptive Guidance)

Tools

• [AWS-Schemakonvertierungstool \(AWS SCT\)](https://aws.amazon.com/dms/schema-conversion-tool/)

#### Partner

• [AWS-Kompetenzpartner für Migration](https://aws.amazon.com/migration/partner-solutions/#delivery)

# Konvertieren Sie die Teradata RESET WHEN-Funktion in Amazon Redshift SQL

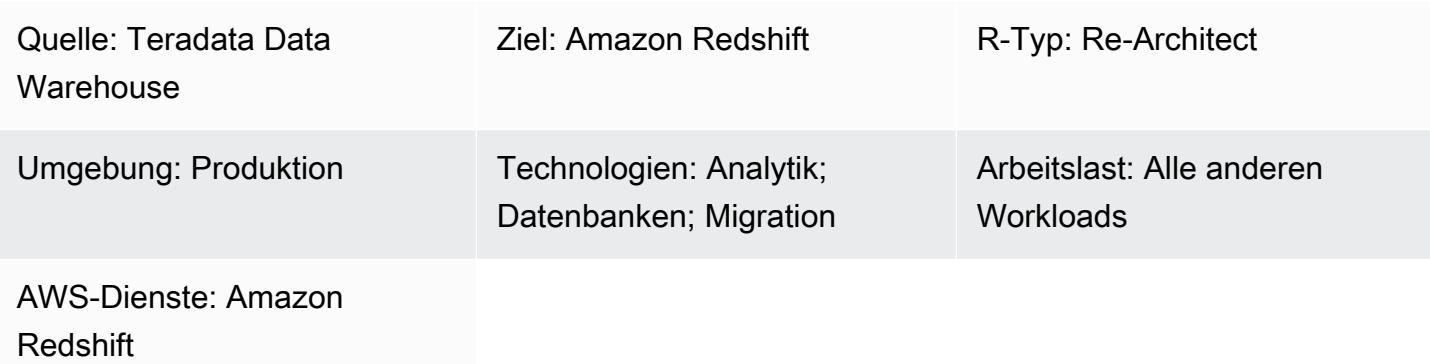

### Übersicht

RESET WHEN ist eine Teradata-Funktion, die in analytischen Fensterfunktionen von SQL verwendet wird. Es ist eine Erweiterung des ANSI SQL-Standards. RESET WHEN bestimmt die Partition, über die eine SQL-Fensterfunktion ausgeführt wird, basierend auf einer bestimmten Bedingung. Wenn die Bedingung TRUE ergibt, wird eine neue, dynamische Unterpartition innerhalb der vorhandenen Fensterpartition erstellt. Weitere Informationen zu RESET WHEN finden Sie in der [Teradata-](https://docs.teradata.com/reader/1DcoER_KpnGTfgPinRAFUw/b7wL86OoMTPno6hrSPNdDg)[Dokumentation.](https://docs.teradata.com/reader/1DcoER_KpnGTfgPinRAFUw/b7wL86OoMTPno6hrSPNdDg)

Amazon Redshift unterstützt RESET WHEN in SQL-Fensterfunktionen nicht. Um diese Funktionalität zu implementieren, müssen Sie RESET WHEN in die native SQL-Syntax in Amazon Redshift konvertieren und mehrere verschachtelte Funktionen verwenden. Dieses Muster zeigt, wie Sie die Teradata RESET WHEN-Funktion verwenden und sie in die Amazon Redshift SQL-Syntax konvertieren können.

### Voraussetzungen und Einschränkungen

#### Voraussetzungen

- Grundkenntnisse des Teradata Data Warehouse und seiner SQL-Syntax
- Gutes Verständnis von Amazon Redshift und seiner SQL-Syntax

### **Architektur**

Quelltechnologie-Stack

• Teradata-Datawarehouse

Zieltechnologie-Stack

• Amazon-Redshift

#### **Architektur**

Eine allgemeine Architektur für die Migration einer Teradata-Datenbank zu Amazon Redshift finden Sie im Muster [Migrieren einer Teradata-Datenbank zu Amazon Redshift mithilfe von AWS SCT-](https://docs.aws.amazon.com/prescriptive-guidance/latest/patterns/migrate-a-teradata-database-to-amazon-redshift-using-aws-sct-data-extraction-agents.html)[Datenextraktionsagenten](https://docs.aws.amazon.com/prescriptive-guidance/latest/patterns/migrate-a-teradata-database-to-amazon-redshift-using-aws-sct-data-extraction-agents.html). Die Migration konvertiert die Teradata RESET WHEN-Phrase nicht automatisch in Amazon Redshift SQL. Sie können diese Teradata-Erweiterung konvertieren, indem Sie die Richtlinien im nächsten Abschnitt befolgen.

### Tools

#### Code

Sehen Sie sich die folgende Tabellendefinition in Teradata an, um das Konzept von RESET WHEN zu veranschaulichen:

```
create table systest.f_account_balance 
( account_id integer NOT NULL, 
   month_id integer, 
   balance integer )
unique primary index (account_id, month_id);
```
Führen Sie den folgenden SQL-Code aus, um Beispieldaten in die Tabelle einzufügen:

```
BEGIN TRANSACTION;
Insert Into systest.f_account_balance values (1,1,60);
Insert Into systest.f_account_balance values (1,2,99);
Insert Into systest.f_account_balance values (1,3,94);
Insert Into systest.f_account_balance values (1,4,90);
Insert Into systest.f_account_balance values (1,5,80);
Insert Into systest.f_account_balance values (1,6,88);
```
AWS Prescriptive Guidance Muster Muster and Australian Australian Muster Muster and Australian Muster Muster Muster

Insert Into systest.f\_account\_balance values (1,7,90); Insert Into systest.f\_account\_balance values (1,8,92); Insert Into systest.f\_account\_balance values (1,9,10); Insert Into systest.f\_account\_balance values (1,10,60); Insert Into systest.f\_account\_balance values (1,11,80); Insert Into systest.f\_account\_balance values (1,12,10); END TRANSACTION;

Die Beispieltabelle enthält die folgenden Daten:

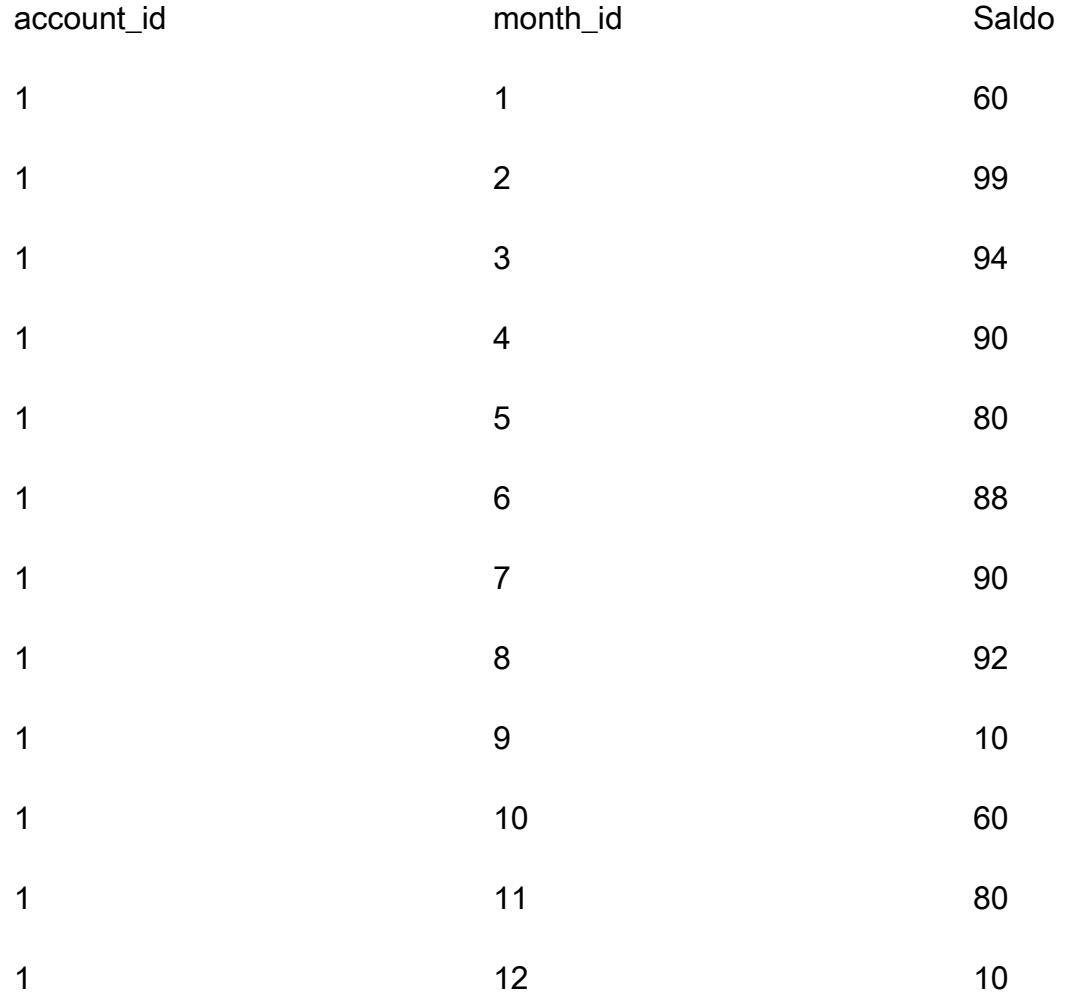

Nehmen wir an, Sie möchten für jedes Konto die Reihenfolge der aufeinanderfolgenden monatlichen Saldoerhöhungen analysieren. Wenn der Saldo eines Monats kleiner oder gleich dem Saldo des Vormonats ist, müssen Sie den Zähler auf Null zurücksetzen und neu starten.

Anwendungsfall Teradata RESET WHEN

Um diese Daten zu analysieren, verwendet Teradata SQL eine Fensterfunktion mit einem verschachtelten Aggregat und einer RESET WHEN-Phrase wie folgt:

```
SELECT account_id, month_id, balance, 
 ( ROW_NUMBER() OVER (PARTITION BY account_id ORDER BY month_id
RESET WHEN balance <= SUM(balance) over (PARTITION BY account_id ORDER BY month_id ROWS 
 BETWEEN 1 PRECEDING AND 1 PRECEDING) ) -1 ) as balance_increase
FROM systest.f_account_balance
ORDER BY 1,2;
```
#### Ausgabe:

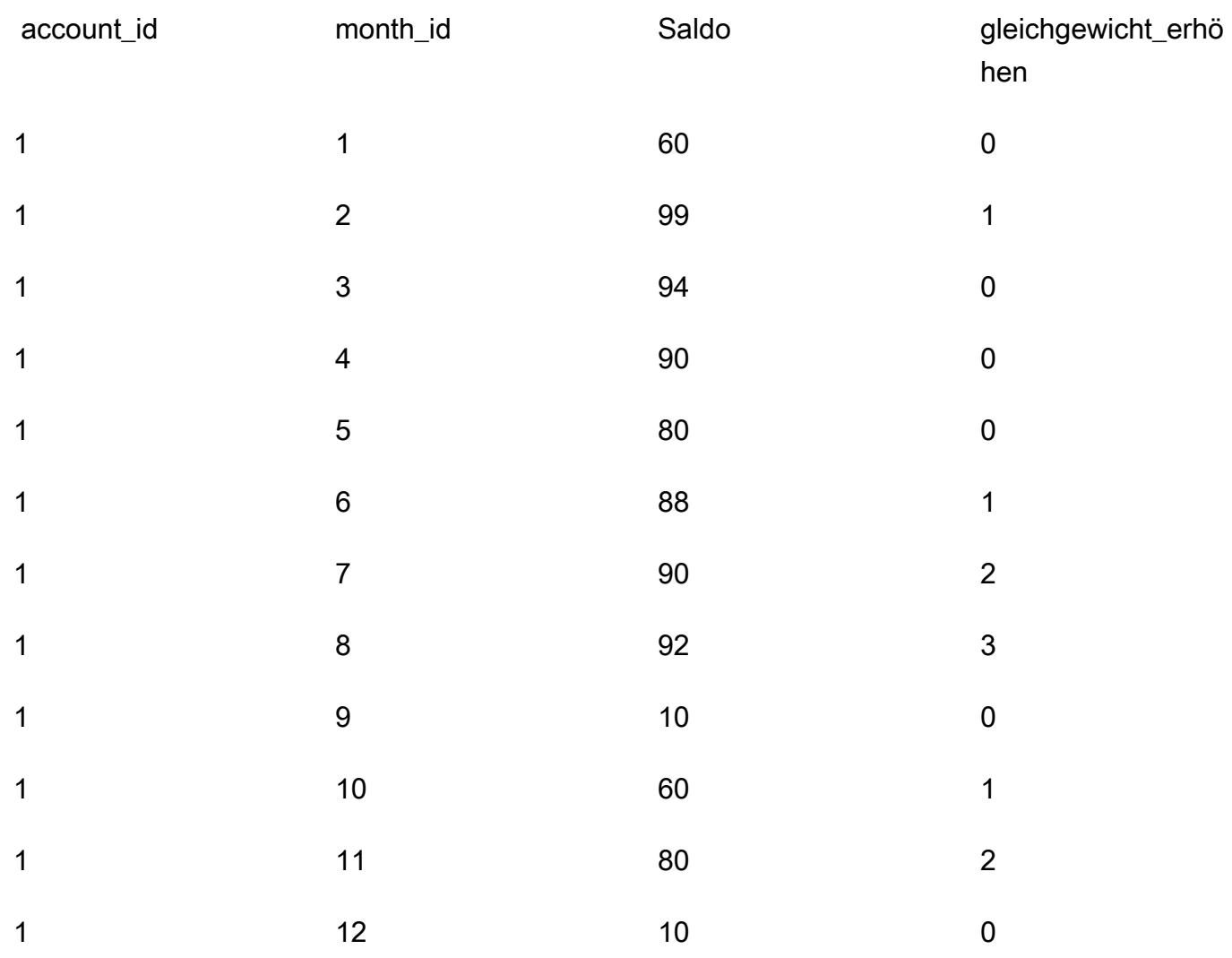

Die Abfrage wird in Teradata wie folgt verarbeitet:

- 1. Die Aggregatfunktion SUM (Saldo) berechnet die Summe aller Salden für ein bestimmtes Konto in einem bestimmten Monat.
- 2. Wir prüfen, ob ein Saldo in einem bestimmten Monat (für ein bestimmtes Konto) höher ist als der Saldo des Vormonats.
- 3. Wenn der Saldo gestiegen ist, erfassen wir einen kumulierten Zählwert. Wenn die Bedingung RESET WHEN als falsch ausgewertet wird, was bedeutet, dass der Saldo in aufeinanderfolgenden Monaten gestiegen ist, erhöhen wir die Anzahl weiter.
- 4. Die geordnete analytische Funktion ROW\_NUMBER () berechnet den Zählwert. Wenn wir einen Monat erreichen, dessen Saldo kleiner oder gleich dem Saldo des Vormonats ist, wird die RESET WHEN-Bedingung als wahr ausgewertet. Falls ja, starten wir eine neue Partition und ROW\_NUMBER () setzt die Zählung bei 1 neu an. Wir verwenden ROWS BETWEEN 1 PREVIODING UND 1 PREVIODING, um auf den Wert der vorherigen Zeile zuzugreifen.
- 5. Wir subtrahieren 1, um sicherzustellen, dass der Zählwert mit 0 beginnt.

#### SQL entspricht Amazon Redshift

Amazon Redshift unterstützt die RESET WHEN-Phrase in einer SQL-Analysefensterfunktion nicht. Um dasselbe Ergebnis zu erzielen, müssen Sie Teradata SQL mithilfe der nativen SQL-Syntax von Amazon Redshift und verschachtelten Unterabfragen wie folgt neu schreiben:

```
SELECT account_id, month_id, balance, 
    (ROW_NUMBER() OVER(PARTITION BY account_id, new_dynamic_part ORDER BY month_id) -1) 
  as balance_increase
FROM
( SELECT account_id, month_id, balance, prev_balance,
SUM(dynamic_part) OVER (PARTITION BY account_id ORDER BY month_id ROWS BETWEEN 
  UNBOUNDED PRECEDING AND CURRENT ROW) As new_dynamic_part
FROM ( SELECT account_id, month_id, balance,
SUM(balance) over (PARTITION BY account_id ORDER BY month_id ROWS BETWEEN 1 PRECEDING 
 AND 1 PRECEDING) as prev_balance,
(CASE When balance <= prev_balance Then 1 Else 0 END) as dynamic_part
FROM systest.f_account_balance ) A
) B
ORDER BY 1,2;
```
Da Amazon Redshift keine Funktionen für verschachtelte Fenster in der SELECT-Klausel einer einzelnen SQL-Anweisung unterstützt, müssen Sie zwei verschachtelte Unterabfragen verwenden.

- In der inneren Unterabfrage (Alias A) wird ein dynamischer Partitionsindikator (dynamic part) erstellt und gefüllt. dynamic\_part wird auf 1 gesetzt, wenn der Saldo eines Monats kleiner oder gleich dem Saldo des Vormonats ist. Andernfalls wird er auf 0 gesetzt.
- In der nächsten Ebene (Alias B) wird ein new\_dynamic\_part-Attribut als Ergebnis einer SUM-Fensterfunktion generiert.
- Schließlich fügen Sie new\_dynamic\_part als neues Partitionsattribut (dynamische Partition) zum vorhandenen Partitionsattribut (account\_id) hinzu und wenden dieselbe Fensterfunktion ROW\_NUMBER () wie in Teradata an (und minus eins).

Nach diesen Änderungen generiert Amazon Redshift SQL dieselbe Ausgabe wie Teradata.

### Epen

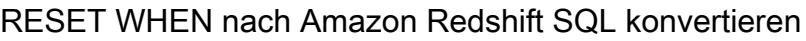

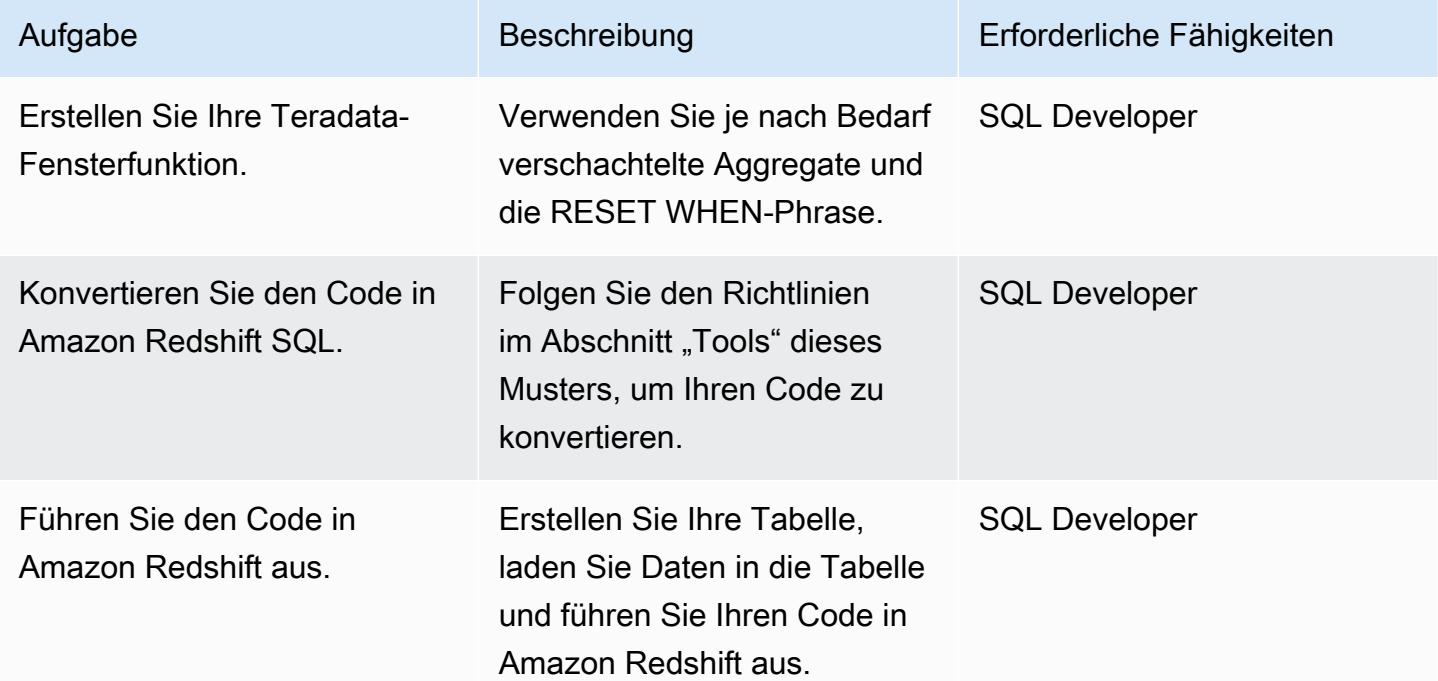

### Zugehörige Ressourcen

Referenzen

- [RESET WHEN-Phrase](https://docs.teradata.com/reader/1DcoER_KpnGTfgPinRAFUw/b7wL86OoMTPno6hrSPNdDg) (Teradata-Dokumentation)
- [Erklärung RESET WHEN](https://stackoverflow.com/questions/53344536/teradata-reset-when-partition-by-order-by) (Stack Overflow)
- [Zu Amazon Redshift migrieren](https://aws.amazon.com/redshift/data-warehouse-migration/) (AWS-Website)
- [Migrieren Sie eine Teradata-Datenbank mithilfe von AWS SCT-Datenextraktionsagenten zu](https://docs.aws.amazon.com/prescriptive-guidance/latest/patterns/migrate-a-teradata-database-to-amazon-redshift-using-aws-sct-data-extraction-agents.html) [Amazon Redshift \(AWS](https://docs.aws.amazon.com/prescriptive-guidance/latest/patterns/migrate-a-teradata-database-to-amazon-redshift-using-aws-sct-data-extraction-agents.html) Prescriptive Guidance)
- [Konvertieren Sie die temporale Funktion Teradata NORMALIZE in Amazon Redshift SQL](https://docs.aws.amazon.com/prescriptive-guidance/latest/patterns/convert-the-teradata-normalize-temporal-feature-to-amazon-redshift-sql.html) (AWS Prescriptive Guidance)

Tools

• [AWS-Schemakonvertierungstool \(AWS SCT\)](https://aws.amazon.com/dms/schema-conversion-tool/)

Partner

• [AWS-Kompetenzpartner für Migration](https://aws.amazon.com/migration/partner-solutions/#delivery)

# Tagging von Amazon-EMR-Clustern beim Start erzwingen

Erstellt von Priyanka Chaudhary (AWS)

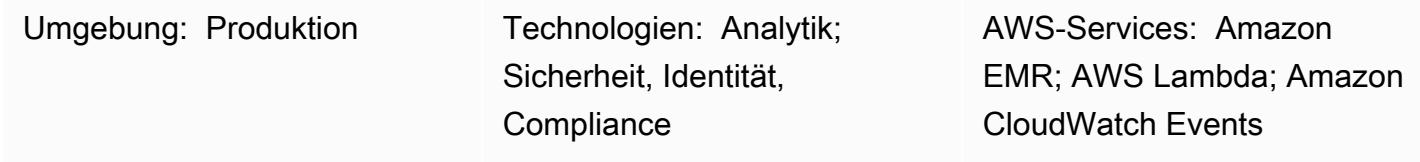

### Übersicht

Dieses Muster bietet eine Sicherheitskontrolle, die sicherstellt, dass Amazon-EMR-Cluster beim Erstellen markiert werden.

Amazon EMR ist ein Amazon Web Services (AWS)-Service zur Verarbeitung und Analyse riesiger Datenmengen. Amazon EMR bietet einen erweiterbaren Service mit geringer Konfiguration als einfachere Alternative zur Ausführung von internem Cluster-Computing. Sie können das Tagging verwenden, um AWS-Ressourcen auf unterschiedliche Weise zu kategorisieren, z. B. nach Zweck, Eigentümer oder Umgebung . Sie können Ihre Amazon-EMR-Cluster beispielsweise markieren, indem Sie jedem Cluster benutzerdefinierte Metadaten zuweisen. Ein Tag besteht aus einem Schlüssel und einem Wert, den Sie definieren. Wir empfehlen Ihnen, einheitliche Tags zu erstellen, um die Anforderungen Ihrer Organisation zu erfüllen. Wenn Sie einem Amazon-EMR-Cluster ein Tag hinzufügen, wird das Tag auch an jede aktive Amazon Elastic Compute Cloud (Amazon EC2)- Instance weitergegeben, die dem Cluster zugeordnet ist. Wenn Sie ein Tag aus einem Amazon-EMR-Cluster entfernen, wird dieses Tag ebenfalls aus jeder zugehörigen, aktiven EC2-Instance entfernt.

Die detektivische Kontrolle überwacht API-Aufrufe und initiiert ein Amazon CloudWatch Events-Ereignis für die APIs [RunJobFlow,](https://docs.aws.amazon.com/emr/latest/APIReference/API_RunJobFlow.html) [AddTags](https://docs.aws.amazon.com/emr/latest/APIReference/API_AddTags.html)[RemoveTags,](https://docs.aws.amazon.com/emr/latest/APIReference/API_RemoveTags.html) und [CreateTags](https://docs.aws.amazon.com/AWSEC2/latest/APIReference/API_CreateTags.html) APIs. Das Ereignis ruft AWS Lambda auf, das ein Python-Skript ausführt. Die Python-Funktion ruft die Amazon-EMR-Cluster-ID aus der JSON-Eingabe aus dem Ereignis ab und führt die folgenden Prüfungen durch:

- Überprüfen Sie, ob der Amazon-EMR-Cluster mit von Ihnen angegebenen Tag-Namen konfiguriert ist.
- Wenn nicht, senden Sie eine Amazon Simple Notification Service (Amazon SNS)-Benachrichtigung mit den relevanten Informationen an den Benutzer: Amazon EMR-Clustername, Details zu Verstößen, AWS-Region, AWS-Konto und Amazon-Ressourcenname (ARN) für Lambda, aus denen diese Benachrichtigung stammt.

### Voraussetzungen und Einschränkungen

#### Voraussetzungen

- Ein aktives AWS-Konto
- Ein Amazon Simple Storage Service (Amazon S3)-Bucket zum Hochladen des bereitgestellten Lambda-Codes. Oder Sie können zu diesem Zweck einen S3-Bucket erstellen, wie im Abschnitt "Pics" beschrieben.
- Eine aktive E-Mail-Adresse, an die Sie Benachrichtigungen über Verstöße erhalten möchten.
- Eine Liste obligatorischer Tags, nach denen Sie suchen möchten.

#### Einschränkungen

• Diese Sicherheitskontrolle ist regional. Sie müssen sie in jeder AWS-Region bereitstellen, die Sie überwachen möchten.

#### Produktversionen

• Amazon-FMR-Version 4.8.0 und höher

### **Architektur**

Workflow-Architektur

#### Automatisierung und Skalierung

• Wenn Sie [AWS Organizations](https://aws.amazon.com/organizations/) verwenden, können Sie [AWS Cloudformation StackSets](https://docs.aws.amazon.com/AWSCloudFormation/latest/UserGuide/what-is-cfnstacksets.html) verwenden, um diese Vorlage in mehreren Konten bereitzustellen, die Sie überwachen möchten.

#### Tools

#### AWS-Services

• [AWS CloudFormation](https://docs.aws.amazon.com/AWSCloudFormation/latest/UserGuide/Welcome.html) – AWS CloudFormation unterstützt Sie bei der Modellierung und Einrichtung Ihrer AWS-Ressourcen, deren Bereitstellung schnell und konsistent und deren Verwaltung während ihres gesamten Lebenszyklus. Sie können eine Vorlage verwenden, um Ihre Ressourcen und ihre

Abhängigkeiten zu beschreiben, und sie zusammen als Stack starten und konfigurieren, anstatt Ressourcen einzeln zu verwalten. Sie können Stacks über mehrere AWS-Konten und AWS-Regionen hinweg verwalten und bereitstellen.

- [Amazon CloudWatch Events](https://docs.aws.amazon.com/AmazonCloudWatch/latest/events/WhatIsCloudWatchEvents.html)  Amazon CloudWatch Events stellt einen Stream von Systemereignissen in nahezu Echtzeit bereit, der Änderungen an AWS-Ressourcen beschreibt.
- [Amazon EMR](https://docs.aws.amazon.com/emr/latest/ManagementGuide/emr-what-is-emr.html)  Amazon EMR ist ein Webservice, der die Ausführung von Big-Data-Frameworks und die effiziente Verarbeitung riesiger Datenmengen vereinfacht.
- [AWS Lambda](https://docs.aws.amazon.com/lambda/latest/dg/welcome.html)  AWS Lambda ist ein Datenverarbeitungsservice, der das Ausführen von Code ohne Bereitstellung oder Verwaltung von Servern unterstützt. Lambda führt Ihren Code nur bei Bedarf aus und skaliert automatisch – von einigen Anforderungen pro Tag bis zu Tausenden pro Sekunde.
- [Amazon S3](https://docs.aws.amazon.com/AmazonS3/latest/userguide/Welcome.html)  Amazon Simple Storage Service (Amazon S3) ist ein Objektspeicherservice. Mit Amazon S3 können Sie jederzeit beliebige Mengen von Daten von überall aus im Internet speichern und aufrufen.
- [Amazon SNS](https://docs.aws.amazon.com/sns/latest/dg/welcome.html)  Amazon Simple Notification Service (Amazon SNS) koordiniert und verwaltet die Zustellung oder den Versand von Nachrichten zwischen Publishern und Clients, einschließlich Webservern und E-Mail-Adressen. Abonnenten erhalten die veröffentlichten Mitteilungen zu den Themen, die sie abonniert haben. Alle Abonnenten eines Themas erhalten dieselben Mitteilungen.

#### Code

Dieses Muster umfasst die folgenden Anlagen:

- EMRTagValidation.zip Der Lambda-Code für die Sicherheitskontrolle.
- EMRTagValidation.yml Die CloudFormation Vorlage, die das Ereignis und die Lambda-Funktion einrichtet.

### Polen

#### Einrichten des S3-Buckets

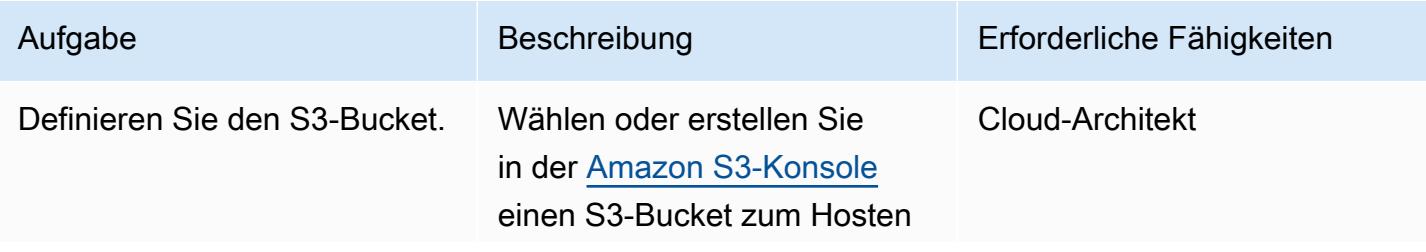

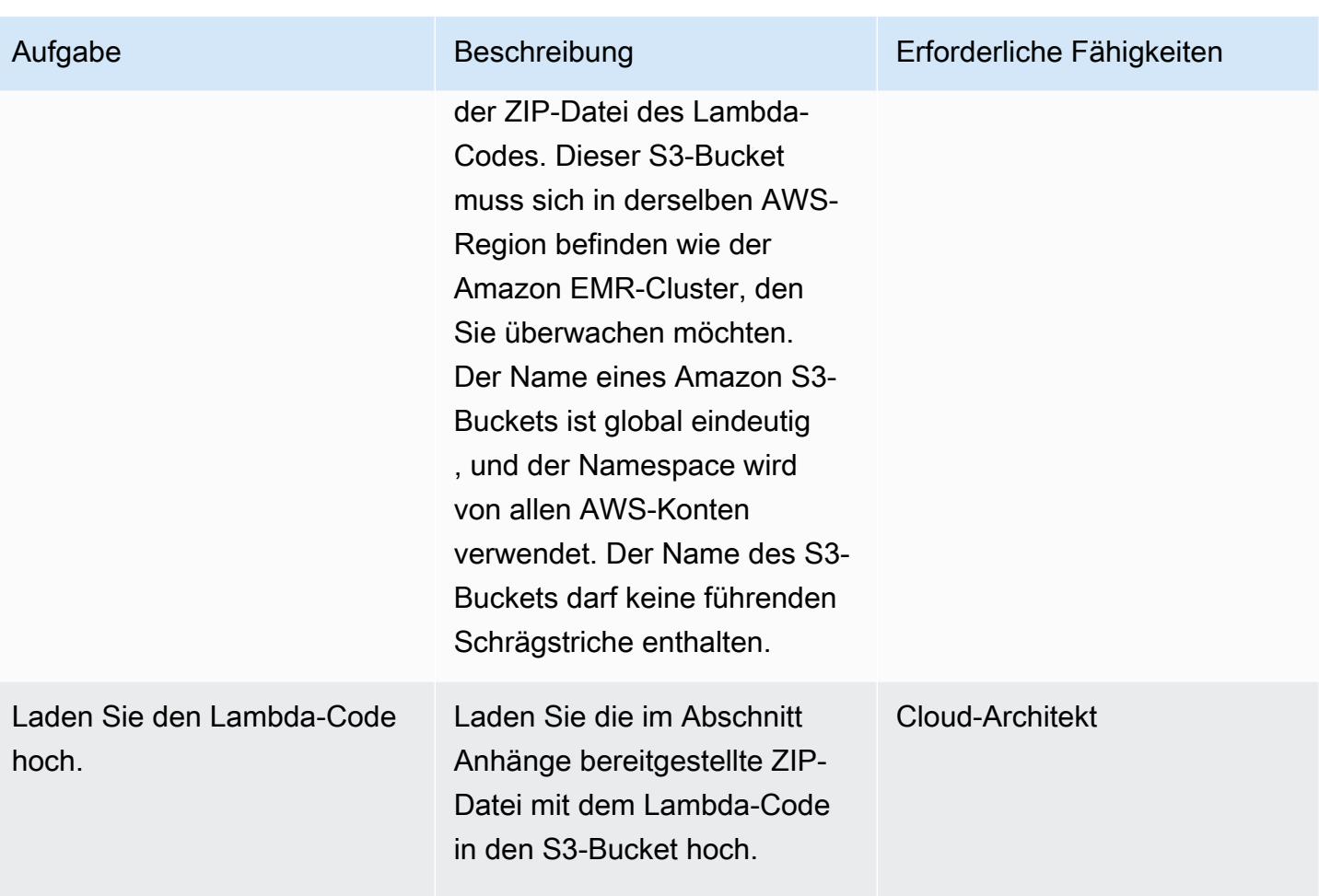

### Bereitstellen der AWS- CloudFormation Vorlage

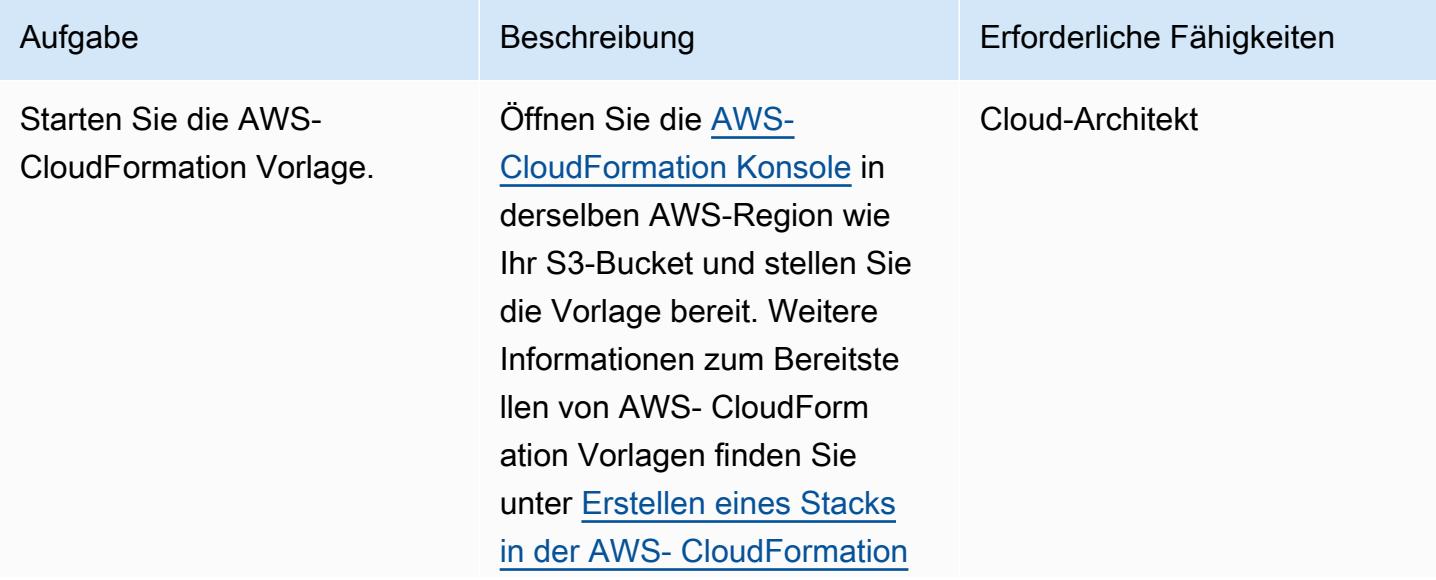

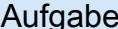

Aufgabe Beschreibung Erforderliche Fähigkeiten

[Konsole](https://docs.aws.amazon.com/AWSCloudFormation/latest/UserGuide/cfn-console-create-stack.html) in der - CloudForm ation Dokumentation.

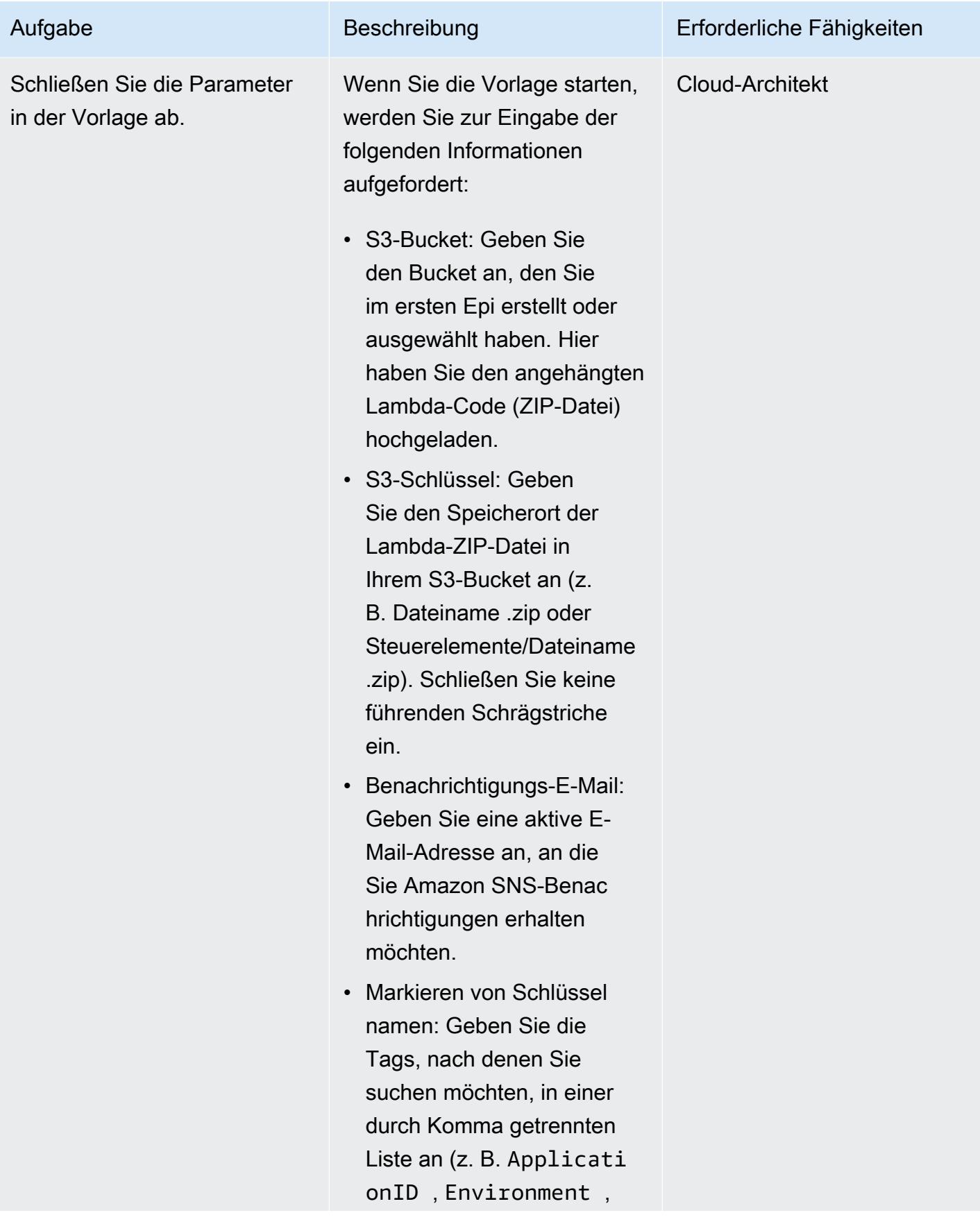

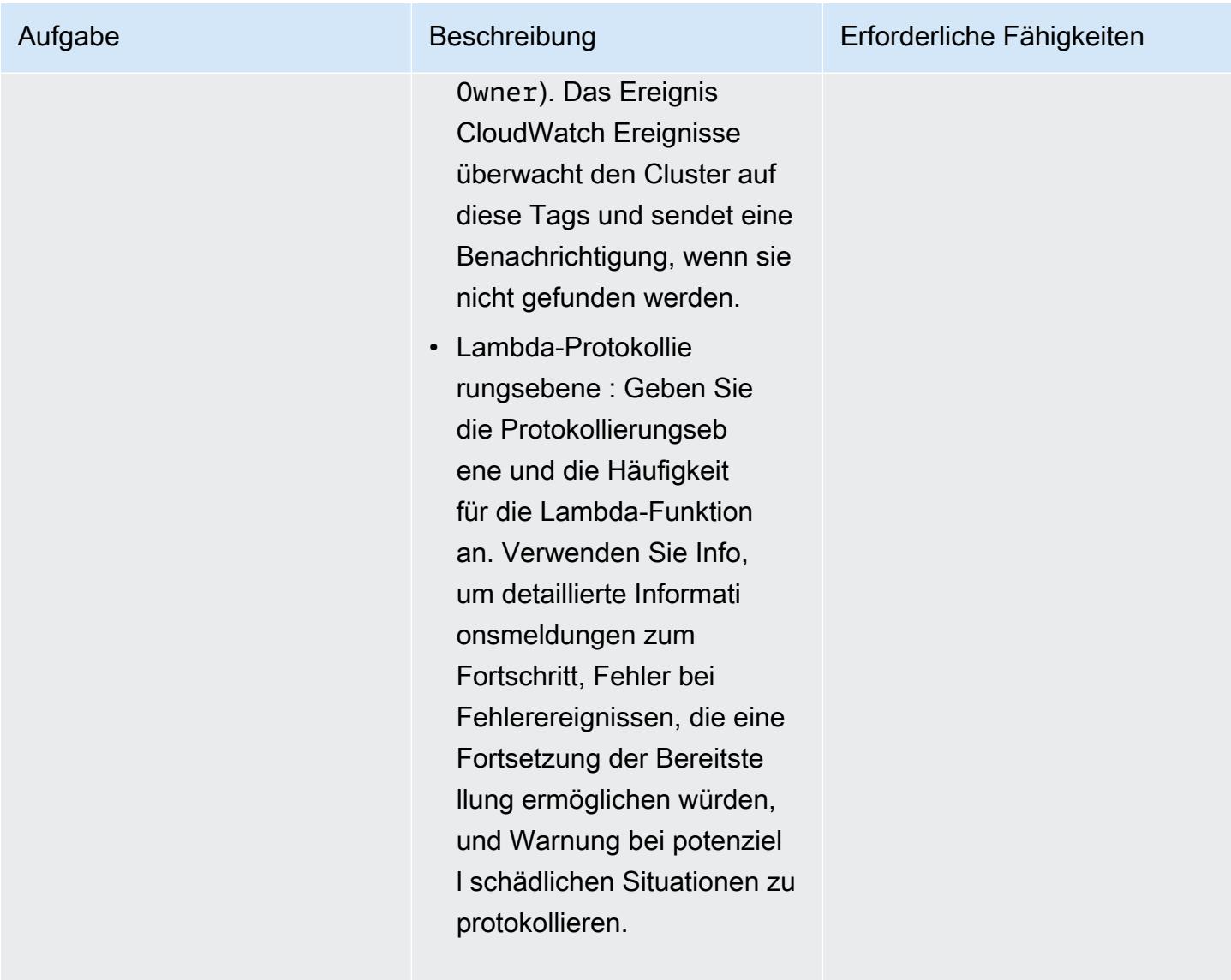

### Bestätigen Sie das Abonnement

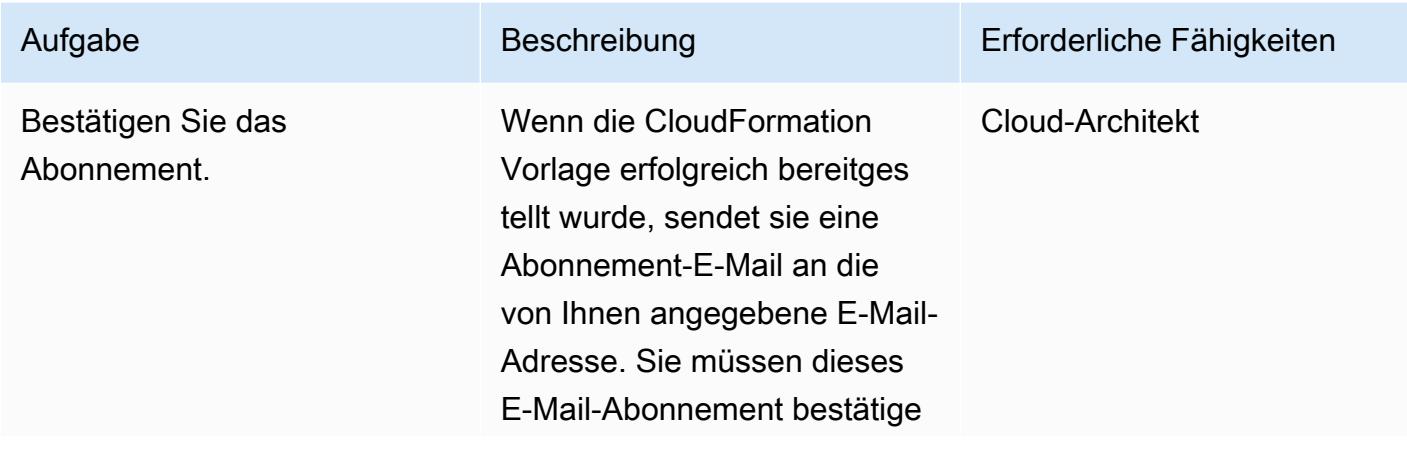

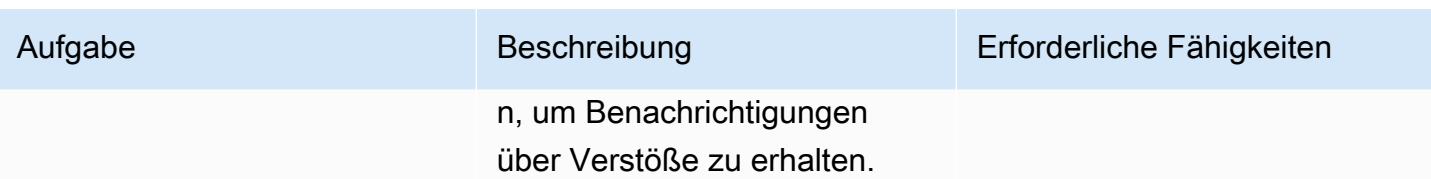

### Zugehörige Ressourcen

- [AWS Lambda-Entwicklerhandbuch](https://docs.aws.amazon.com/lambda/latest/dg/welcome.html)
- [Markieren von Clustern in Amazon EMR](https://docs.aws.amazon.com/emr/latest/ManagementGuide/emr-plan-tags.html)

### Anlagen

Um auf zusätzliche Inhalte zuzugreifen, die diesem Dokument zugeordnet sind, entpacken Sie die folgende Datei: [attachment.zip](samples/p-attach/1a4fc0f8-b0c9-4391-9c79-9eb3898d6ecb/attachments/attachment.zip)

# Stellen Sie sicher, dass die Amazon EMR-Protokollierung bei Amazon S3 beim Start aktiviert ist

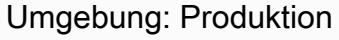

Technologien: Sicherhei t, Identität, Compliance; Serverlos; Analytik

Arbeitslast: Open Source

AWS-Dienste: Amazon EMR; Amazon S3; Amazon SNS; Amazon CloudWatch

## Übersicht

Dieses Muster bietet eine Sicherheitskontrolle, die die Protokollierungskonfiguration für Amazon EMR-Cluster überwacht, die auf Amazon Web Services (AWS) ausgeführt werden.

Amazon EMR ist ein AWS-Tool für die Verarbeitung und Analyse großer Datenmengen. Amazon EMR bietet den erweiterbaren Service mit niedriger Konfiguration als Alternative zum Betrieb interner Cluster-Datenverarbeitung. Amazon EMR bietet zwei Arten von EMR-Clustern.

- Transiente Amazon EMR-Cluster: Transiente Amazon EMR-Cluster werden automatisch heruntergefahren und es fallen keine Kosten mehr an, wenn die Verarbeitung abgeschlossen ist.
- Persistente Amazon EMR-Cluster: Persistente Amazon EMR-Cluster werden weiterhin ausgeführt, nachdem der Datenverarbeitungsauftrag abgeschlossen ist.

Sowohl Amazon EMR als auch Hadoop erstellen Protokolldateien, die Aufschluss über den jeweiligen Status des Clusters geben. Standardmäßig werden diese auf den Master-Knoten im Verzeichnis / mnt/var/log/ geschrieben. Je nachdem, wie Sie den Cluster beim Start konfigurieren, können Sie diese Protokolle auch in Amazon Simple Storage Service (Amazon S3) speichern und sie über das grafische Debugging-Tool anzeigen. Beachten Sie, dass die Amazon S3 S3-Protokollierung nur angegeben werden kann, wenn der Cluster gestartet wird. Bei dieser Konfiguration werden alle 5 Minuten Protokolle vom primären Knoten an den Amazon S3 S3-Standort gesendet. Für transiente Cluster ist die Amazon S3 S3-Protokollierung wichtig, da die Cluster nach Abschluss der Verarbeitung verschwinden und diese Protokolldateien zum Debuggen fehlgeschlagener Jobs verwendet werden können.

Das Muster verwendet eine CloudFormation AWS-Vorlage, um eine Sicherheitskontrolle bereitzustellen, die API-Aufrufe überwacht und Amazon CloudWatch Events auf "RunJobFlow" startet. Der Trigger ruft AWS Lambda auf, das ein Python-Skript ausführt. Die Lambda-Funktion ruft die EMR-Cluster-ID aus der JSON-Eingabe des Ereignisses ab und sucht auch nach einer Amazon S3 S3-Protokoll-URI. Wenn kein Amazon S3 S3-URI gefunden wird, sendet die Lambda-Funktion eine Amazon Simple Notification Service (Amazon SNS) -Benachrichtigung, in der der EMR-Clustername, die Verstoßdetails, die AWS-Region, das AWS-Konto und der Lambda Amazon Resource Name (ARN), von dem die Benachrichtigung stammt, detailliert beschrieben werden.

### Voraussetzungen und Einschränkungen

#### Voraussetzungen

- Ein aktives AWS-Konto
- Ein S3-Bucket für die Lambda-Code-.zip-Datei
- Eine E-Mail-Adresse, an die Sie die Benachrichtigung über den Verstoß erhalten möchten

#### Einschränkungen

• Diese Detective Control ist regional und muss in den AWS-Regionen eingesetzt werden, die Sie überwachen möchten.

#### Produktversionen

• Amazon EMR Version 4.8.0 und höher

### Architektur

#### Zieltechnologie-Stack

- Veranstaltung Amazon CloudWatch Events
- Amazon EMR
- Lambda-Funktion
- S3-Bucket
- Amazon SNS

Voraussetzungen und Einschränkungen 72

#### **Zielarchitektur**

#### Automatisierung und Skalierung

• Wenn Sie AWS Organizations verwenden, können Sie [AWS](https://docs.aws.amazon.com/AWSCloudFormation/latest/UserGuide/what-is-cfnstacksets.html) verwenden, CloudFormation StackSets um diese Vorlage in mehreren Konten bereitzustellen, die Sie überwachen möchten.

### Tools

#### Tools

- [AWS CloudFormation](https://docs.aws.amazon.com/AWSCloudFormation/latest/UserGuide/Welcome.html)  AWS CloudFormation unterstützt Sie bei der Modellierung und Einrichtung von AWS-Ressourcen mithilfe von Infrastructure as Code.
- [AWS Cloudwatch Events](https://docs.aws.amazon.com/AmazonCloudWatch/latest/events/WhatIsCloudWatchEvents.html) AWS CloudWatch Events bietet einen Stream von Systemereignissen, die Änderungen an AWS-Ressourcen beschreiben, nahezu in Echtzeit.
- [Amazon EMR](https://docs.aws.amazon.com/emr/latest/ManagementGuide/emr-what-is-emr.html)  Amazon EMR ist eine verwaltete Cluster-Plattform, die den Betrieb von Big-Data-Frameworks vereinfacht.
- [AWS Lambda](https://aws.amazon.com/lambda/)  AWS Lambda unterstützt die Ausführung von Code ohne Bereitstellung oder Verwaltung von Servern. Lambda führt Ihren Code nur bei Bedarf aus und skaliert automatisch – von einigen Anforderungen pro Tag bis zu Tausenden pro Sekunde.
- [Amazon S3](https://docs.aws.amazon.com/AmazonS3/latest/dev/Welcome.html)  Amazon S3 ist eine Webservice-Schnittstelle, mit der Sie beliebige Datenmengen von überall im Internet speichern und abrufen können.
- [Amazon SNS](https://docs.aws.amazon.com/sns/latest/dg/welcome.html)  Amazon SNS ist ein Webservice, der die Zustellung oder den Versand von Nachrichten zwischen Herausgebern und Kunden, einschließlich Webservern und E-Mail-Adressen, koordiniert und verwaltet.

#### Code

• Eine ZIP-Datei des Projekts ist als Anhang verfügbar.

## Epen

#### Definieren Sie den S3-Bucket

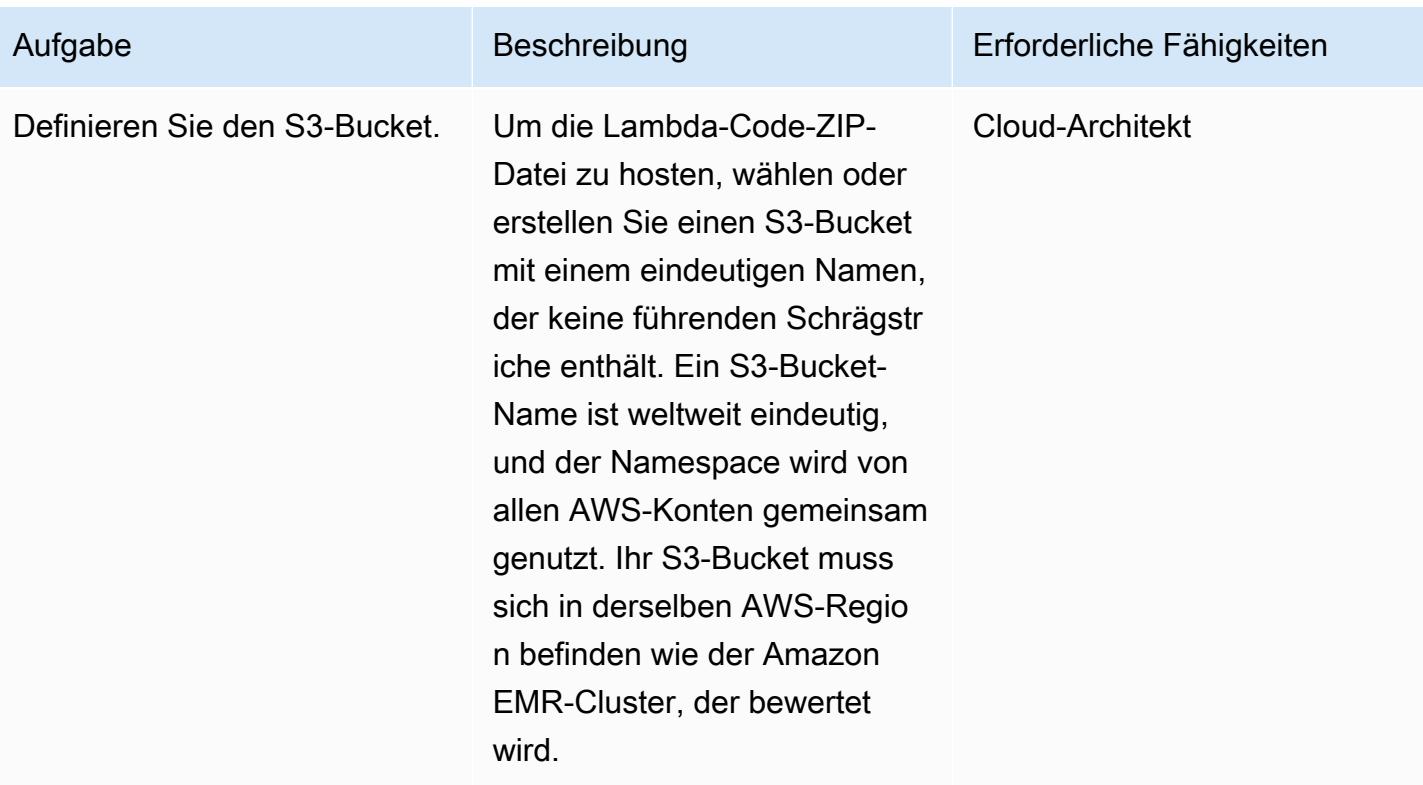

#### Laden Sie den Lambda-Code in den S3-Bucket hoch

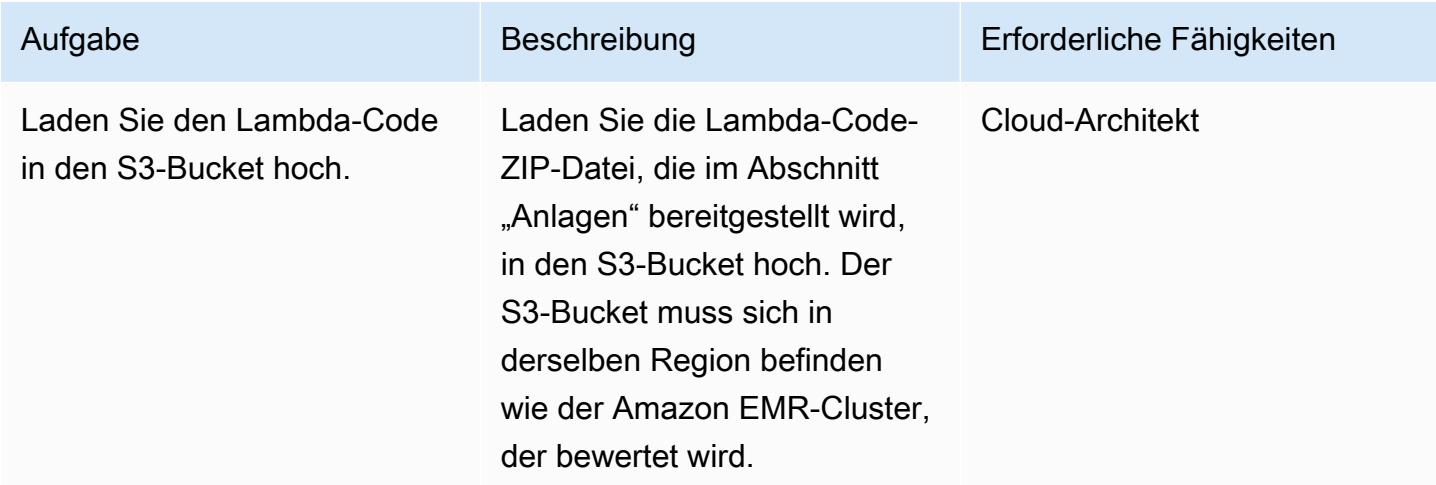

#### Stellen Sie die CloudFormation AWS-Vorlage bereit

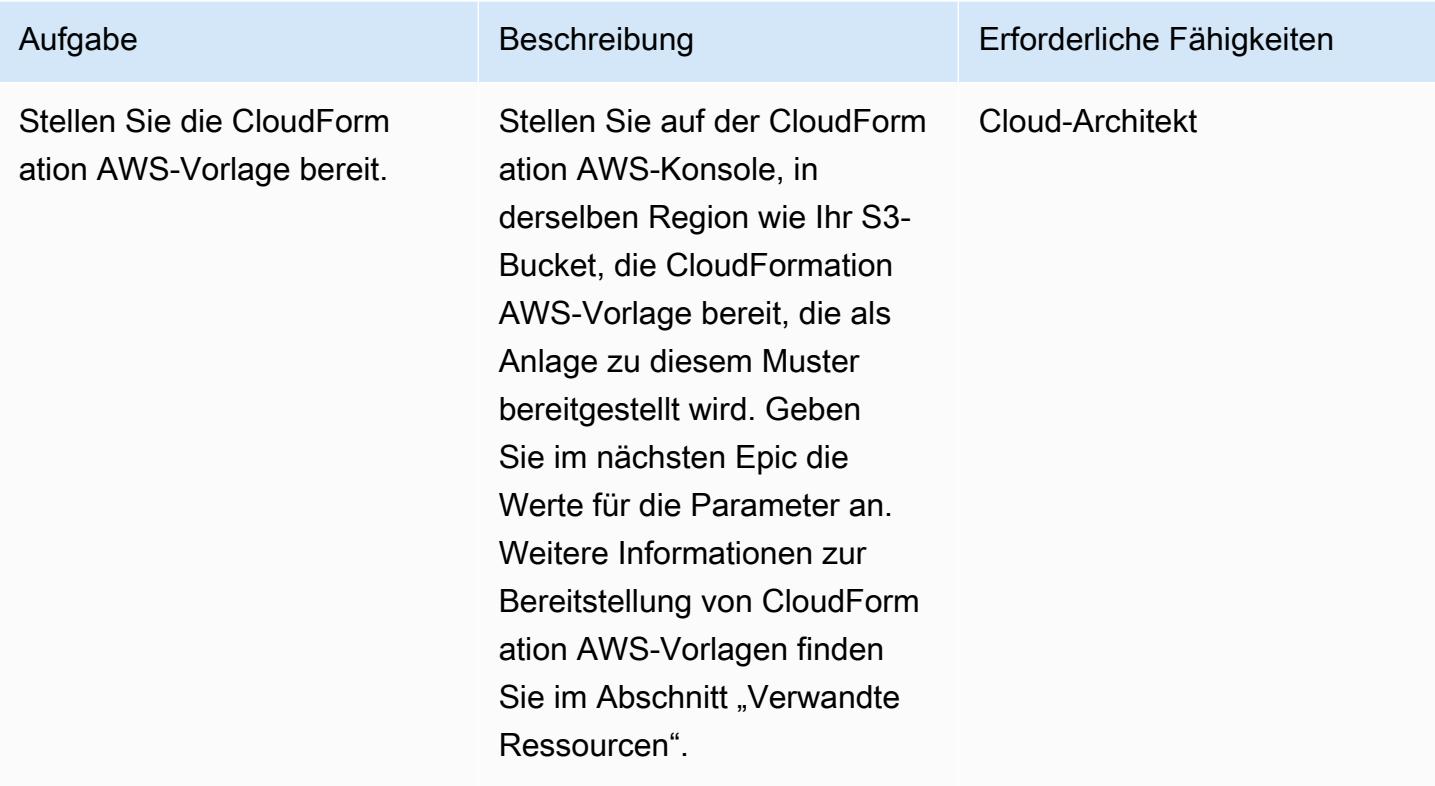

Vervollständigen Sie die Parameter in der CloudFormation AWS-Vorlage

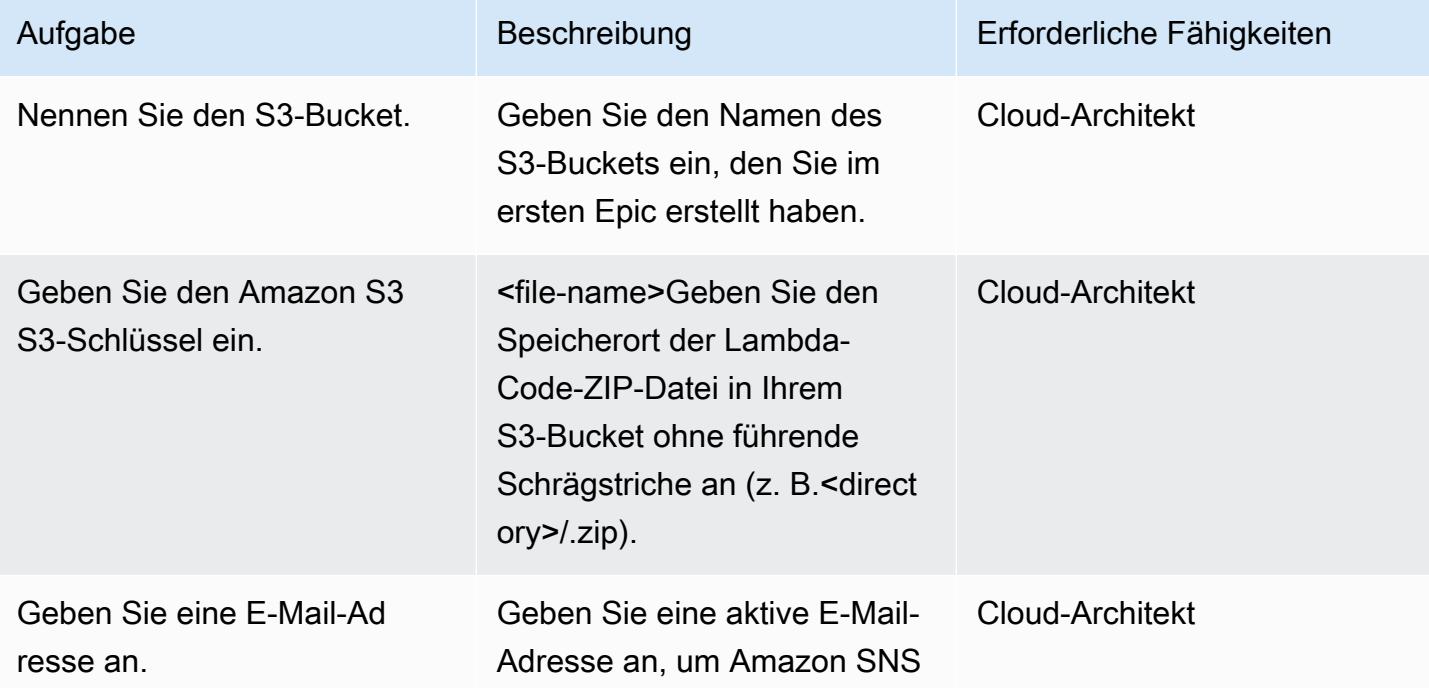

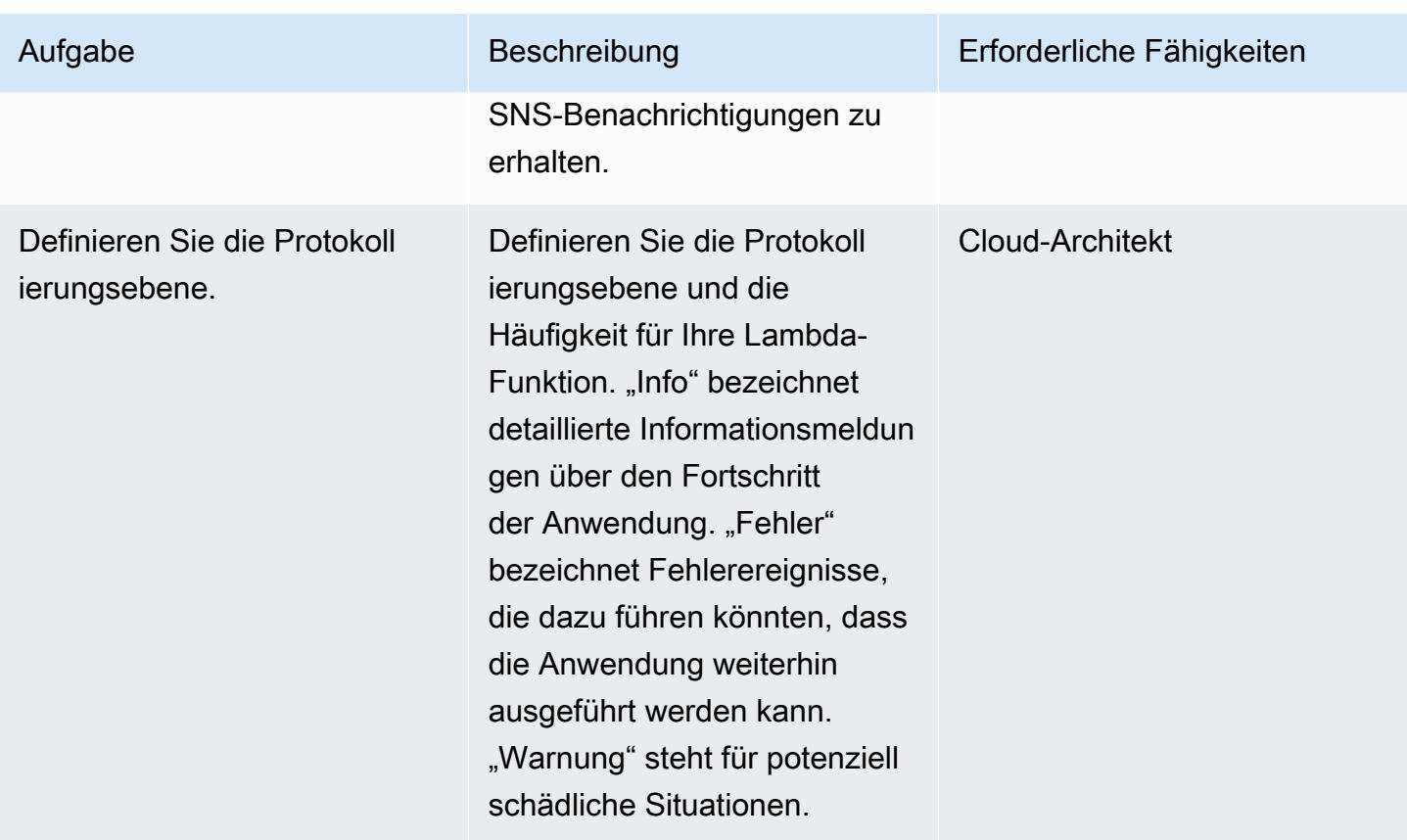

### Bestätigen Sie das Abonnement

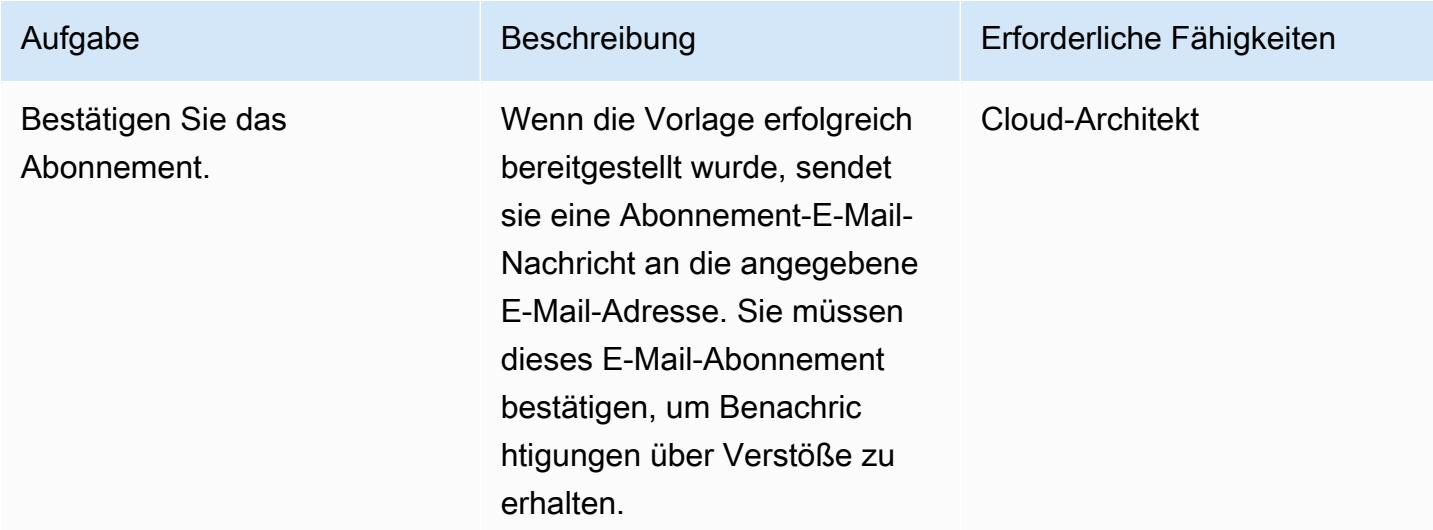

# Zugehörige Ressourcen

#### [AWS Lambda](https://aws.amazon.com/lambda/)

### [Bereitstellen von CloudFormation AWS-Vorlagen](https://docs.aws.amazon.com/AWSCloudFormation/latest/UserGuide/cfn-console-create-stack.html)

### Anlagen

[Um auf zusätzliche Inhalte zuzugreifen, die mit diesem Dokument verknüpft sind, entpacken Sie die](samples/p-attach/079af32e-0418-4bb2-bc20-c67ea5ac3b6e/attachments/attachment.zip)  [folgende Datei: attachment.zip](samples/p-attach/079af32e-0418-4bb2-bc20-c67ea5ac3b6e/attachments/attachment.zip)

# Generieren Sie Testdaten mit einem AWS Glue Glue-Job und Python

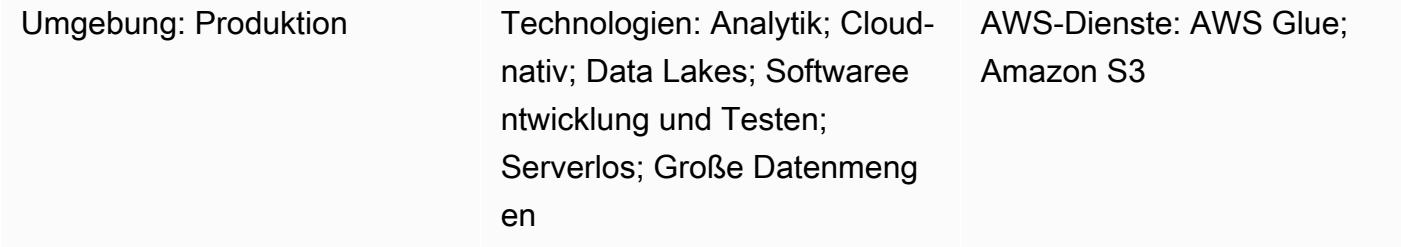

### Übersicht

Dieses Muster zeigt Ihnen, wie Sie schnell und einfach Millionen von Beispieldateien gleichzeitig generieren können, indem Sie einen in Python geschriebenen AWS Glue Glue-Job erstellen. Die Beispieldateien werden in einem Amazon Simple Storage Service (Amazon S3) -Bucket gespeichert. Die Fähigkeit, schnell eine große Anzahl von Beispieldateien zu generieren, ist wichtig für das Testen oder Evaluieren von Services in der AWS-Cloud. Sie können beispielsweise die Leistung von AWS Glue Studio- oder AWS Glue DataBrew Glue-Jobs testen, indem Sie Datenanalysen für Millionen kleiner Dateien in einem Amazon S3 S3-Präfix durchführen.

Sie können zwar andere AWS-Services verwenden, um Beispieldatensätze zu generieren, wir empfehlen Ihnen jedoch, AWS Glue zu verwenden. Sie müssen keine Infrastruktur verwalten, da AWS Glue ein serverloser Datenverarbeitungsservice ist. Sie können einfach Ihren Code mitbringen und ihn in einem AWS Glue Glue-Cluster ausführen. Darüber hinaus stellt AWS Glue die Ressourcen bereit, konfiguriert und skaliert sie, die für die Ausführung Ihrer Jobs erforderlich sind. Sie zahlen nur für die Ressourcen, die Ihre Jobs während der Ausführung verbrauchen.

### Voraussetzungen und Einschränkungen

#### Voraussetzungen

- Ein aktives AWS-Konto
- AWS-Befehlszeilenschnittstelle (AWS CLI), für die Verwendung mit dem AWS-Konto [installiert](https://docs.aws.amazon.com/cli/latest/userguide/getting-started-install.html) und [konfiguriert](https://docs.aws.amazon.com/cli/latest/userguide/cli-chap-configure.html)

#### Produktversionen

- Python 3.9
- AWS-CLI Version 2

#### Einschränkungen

Die maximale Anzahl von AWS Glue Glue-Jobs pro Trigger beträgt 50. Weitere Informationen finden Sie unter [AWS Glue Glue-Endpunkte und Kontingente.](https://docs.aws.amazon.com/general/latest/gr/glue.html)

### **Architektur**

Das folgende Diagramm zeigt eine Beispielarchitektur, in deren Mittelpunkt ein AWS Glue Glue-Job steht, der seine Ausgabe (d. h. Beispieldateien) in einen S3-Bucket schreibt.

Das Diagramm umfasst den folgenden Arbeitsablauf:

- 1. Sie verwenden die AWS-CLI, die AWS-Managementkonsole oder eine API, um den AWS Glue-Job zu initiieren. Mit der AWS-CLI oder API können Sie die Parallelisierung des aufgerufenen Jobs automatisieren und die Laufzeit für die Generierung von Beispieldateien reduzieren.
- 2. Der AWS Glue Glue-Job generiert Dateiinhalte nach dem Zufallsprinzip, konvertiert den Inhalt in das CSV-Format und speichert den Inhalt dann als Amazon S3 S3-Objekt unter einem gemeinsamen Präfix. Jede Datei ist kleiner als ein Kilobyte. Der AWS Glue Glue-Job akzeptiert zwei benutzerdefinierte Auftragsparameter: START\_RANGE undEND\_RANGE. Sie können diese Parameter verwenden, um Dateinamen und die Anzahl der Dateien festzulegen, die in Amazon S3 bei jeder Auftragsausführung generiert werden. Sie können mehrere Instanzen dieses Jobs parallel ausführen (z. B. 100 Instanzen).

### Tools

- [Amazon Simple Storage Service \(Amazon S3\)](https://docs.aws.amazon.com/AmazonS3/latest/userguide/Welcome.html) ist ein cloudbasierter Objektspeicherservice, der Sie beim Speichern, Schützen und Abrufen beliebiger Datenmengen unterstützt.
- [AWS Command Line Interface \(AWS CLI\)](https://docs.aws.amazon.com/cli/latest/userguide/cli-chap-welcome.html) ist ein Open-Source-Tool, mit dem Sie über Befehle in Ihrer Befehlszeilen-Shell mit AWS-Services interagieren können.
- [AWS Glue](https://docs.aws.amazon.com/glue/latest/dg/what-is-glue.html) ist ein vollständig verwalteter Service zum Extrahieren, Transformieren und Laden (ETL). Er hilft Ihnen dabei, Daten zuverlässig zu kategorisieren, zu bereinigen, anzureichern und zwischen Datenspeichern und Datenströmen zu verschieben.

• [AWS Identity and Access Management \(IAM\)](https://docs.aws.amazon.com/IAM/latest/UserGuide/introduction.html) hilft Ihnen dabei, den Zugriff auf Ihre AWS-Ressourcen sicher zu verwalten, indem kontrolliert wird, wer authentifiziert und autorisiert ist, diese zu verwenden.

### Bewährte Methoden

Beachten Sie bei der Implementierung dieses Musters die folgenden bewährten Methoden für AWS Glue:

- Verwenden Sie den richtigen AWS Glue Glue-Worker-Typ, um die Kosten zu senken. Wir empfehlen Ihnen, sich mit den verschiedenen Eigenschaften von Workertypen vertraut zu machen und dann anhand der CPU- und Speicheranforderungen den richtigen Worker-Typ für Ihre Arbeitslast auszuwählen. Für dieses Muster empfehlen wir, einen Python-Shell-Job als Jobtyp zu verwenden, um die DPU zu minimieren und die Kosten zu senken. Weitere Informationen finden Sie unter [Hinzufügen von Aufträgen in AWS Glue](https://docs.aws.amazon.com/glue/latest/dg/add-job.html) im AWS Glue Developer Guide.
- Verwenden Sie das richtige Parallelitätslimit, um Ihren Job zu skalieren. Wir empfehlen Ihnen, die maximale Parallelität Ihres AWS Glue Glue-Auftrags auf Ihrem Zeitbedarf und der erforderlichen Anzahl von Dateien festzulegen.
- Beginnen Sie zunächst mit der Generierung einer kleinen Anzahl von Dateien. Um Kosten und Zeit beim Erstellen Ihrer AWS Glue Glue-Jobs zu sparen, beginnen Sie mit einer kleinen Anzahl von Dateien (z. B. 1.000). Dies kann die Fehlerbehebung erleichtern. Wenn das Generieren einer kleinen Anzahl von Dateien erfolgreich ist, können Sie auf eine größere Anzahl von Dateien skalieren.
- Führen Sie es zuerst lokal aus. Um Kosten und Zeit bei der Erstellung Ihrer AWS Glue Glue-Jobs zu sparen, starten Sie die Entwicklung lokal und testen Sie Ihren Code. Anweisungen zur Einrichtung eines Docker-Containers, der Ihnen helfen kann, AWS Glue Glue-ETL-Jobs (Extrahieren, Transformieren und Laden) sowohl in einer Shell als auch in einer integrierten Entwicklungsumgebung (IDE) zu schreiben, finden Sie im Beitrag [Entwickeln von AWS Glue Glue-](https://aws.amazon.com/blogs/big-data/developing-aws-glue-etl-jobs-locally-using-a-container/)[ETL-Jobs lokal mithilfe eines Containers](https://aws.amazon.com/blogs/big-data/developing-aws-glue-etl-jobs-locally-using-a-container/) im AWS Big Data-Blog.

Weitere bewährte Methoden für AWS Glue finden Sie unter [Bewährte Methoden](https://docs.aws.amazon.com/prescriptive-guidance/latest/serverless-etl-aws-glue/best-practices.html) in der AWS Glue Glue-Dokumentation.

## Epen

#### Erstellen Sie einen S3-Ziel-Bucket und eine IAM-Rolle

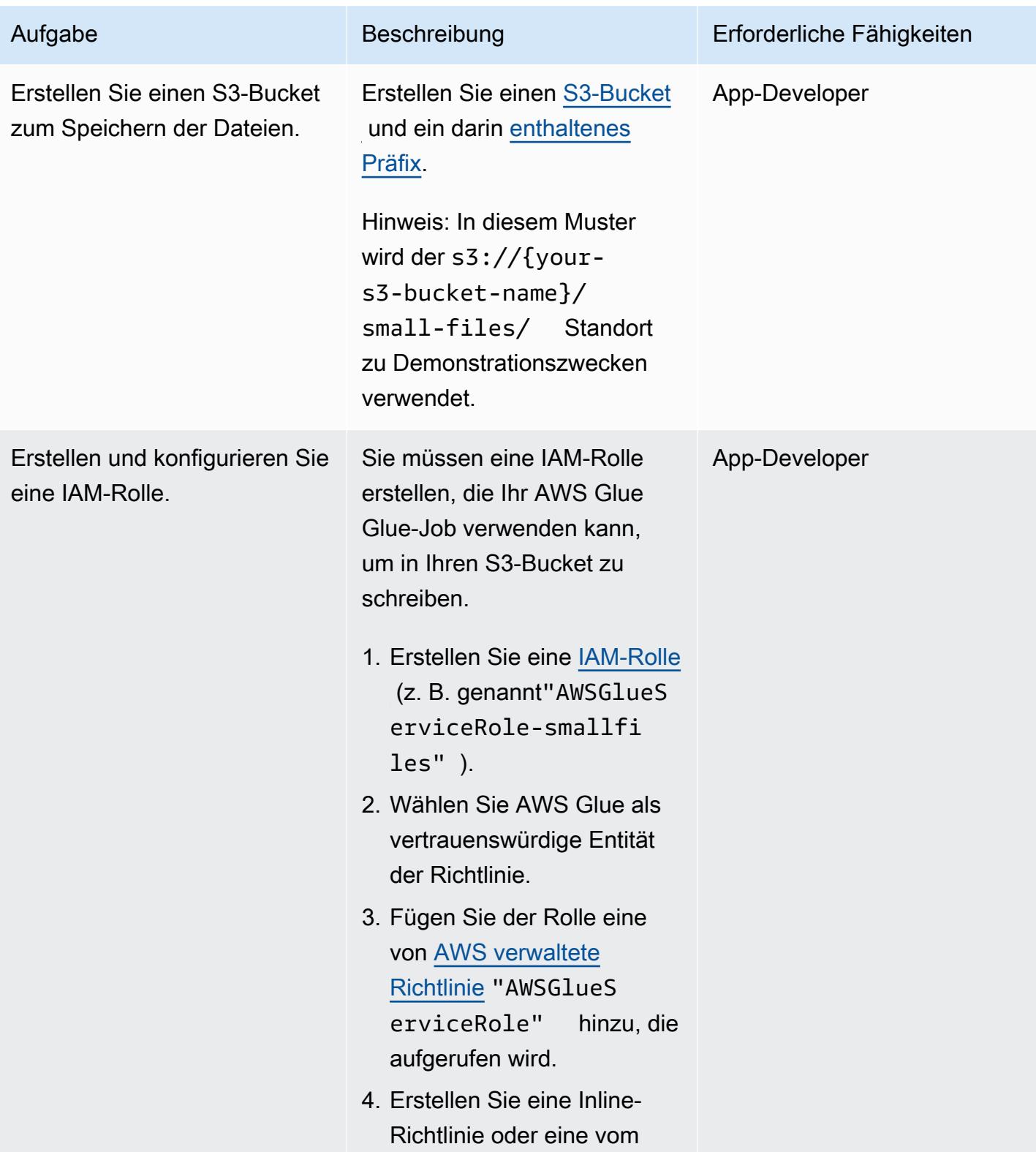

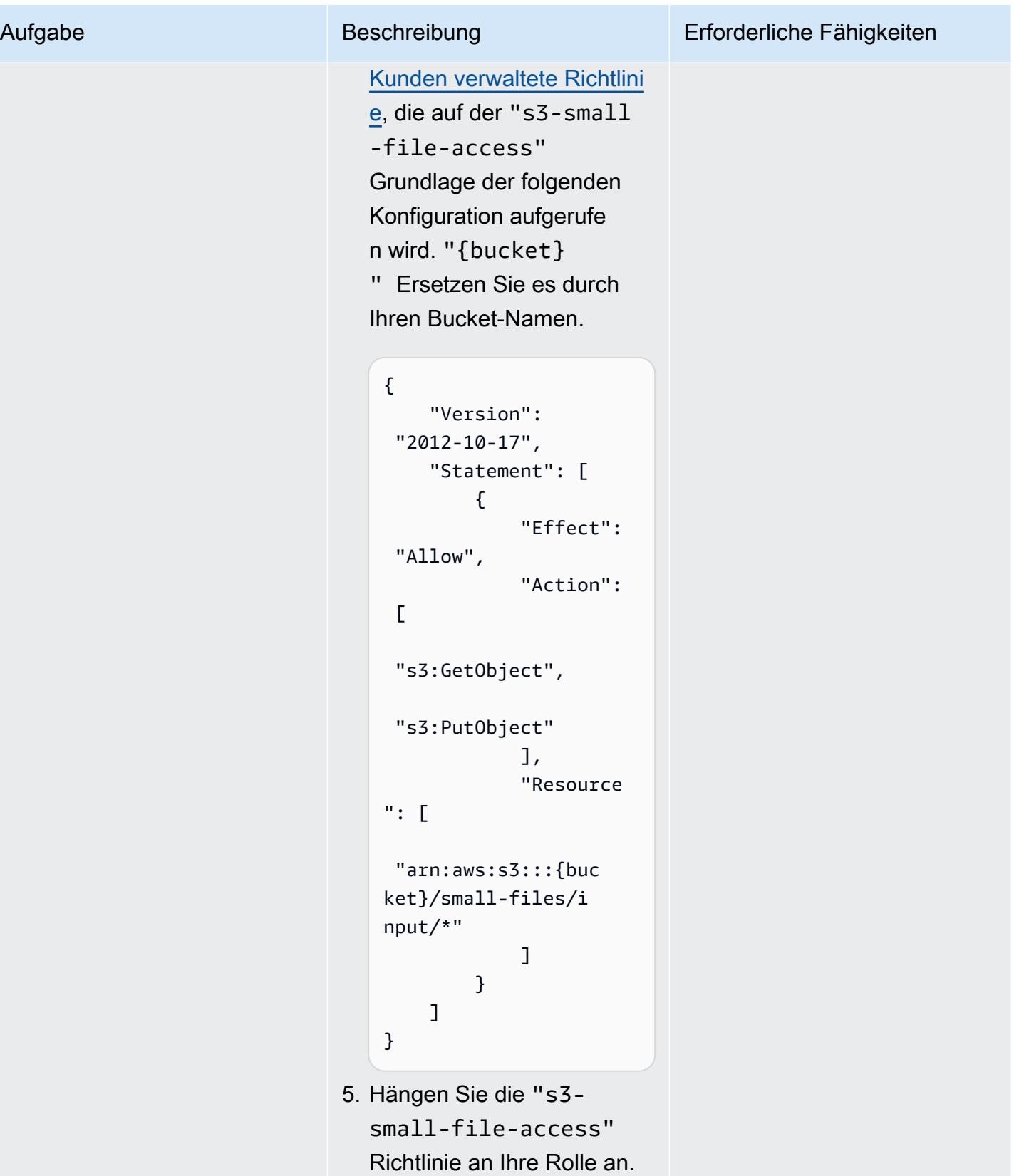

### Erstellen und konfigurieren Sie einen AWS Glue Glue-Job zur Verarbeitung gleichzeitiger Läufe

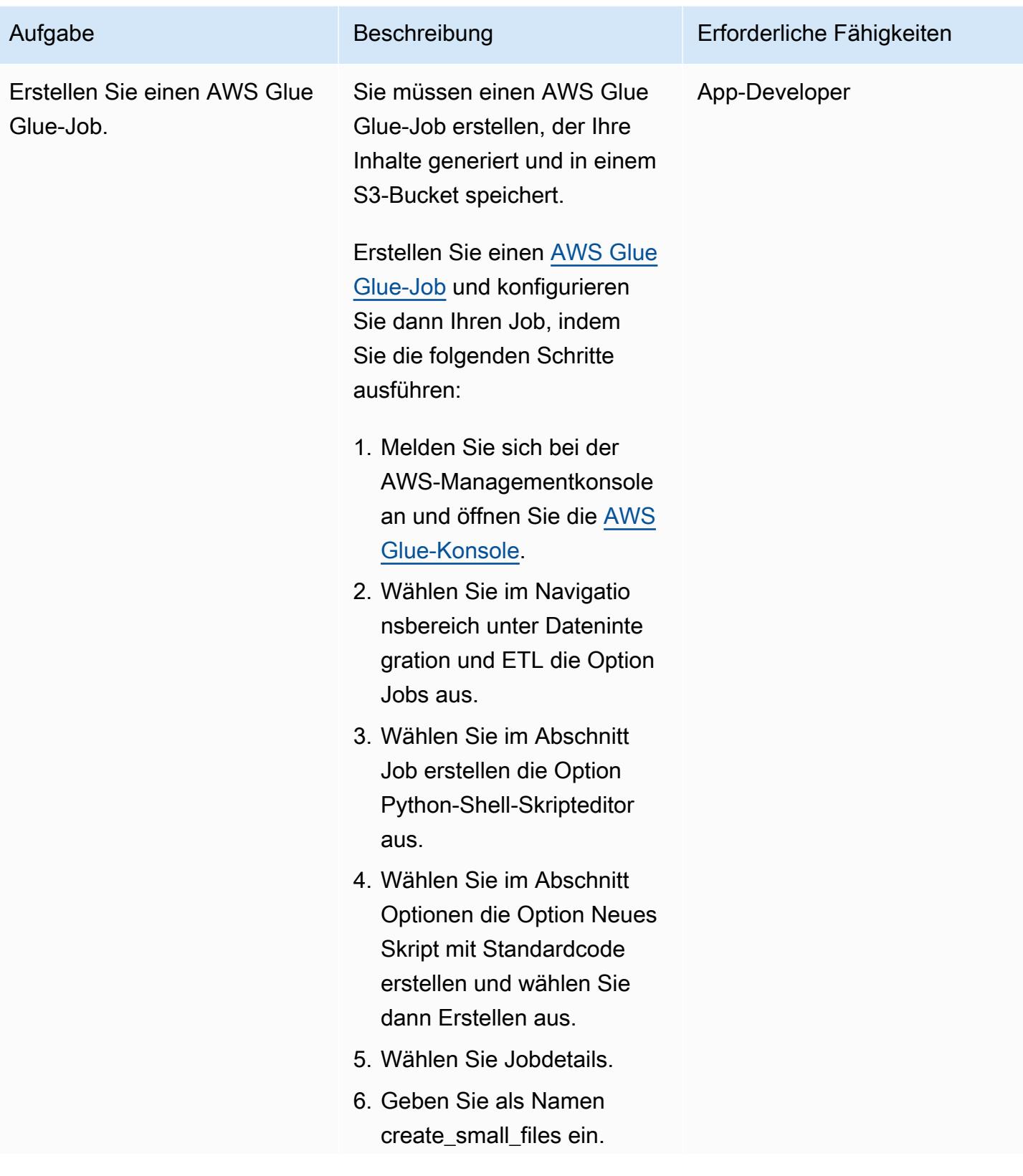

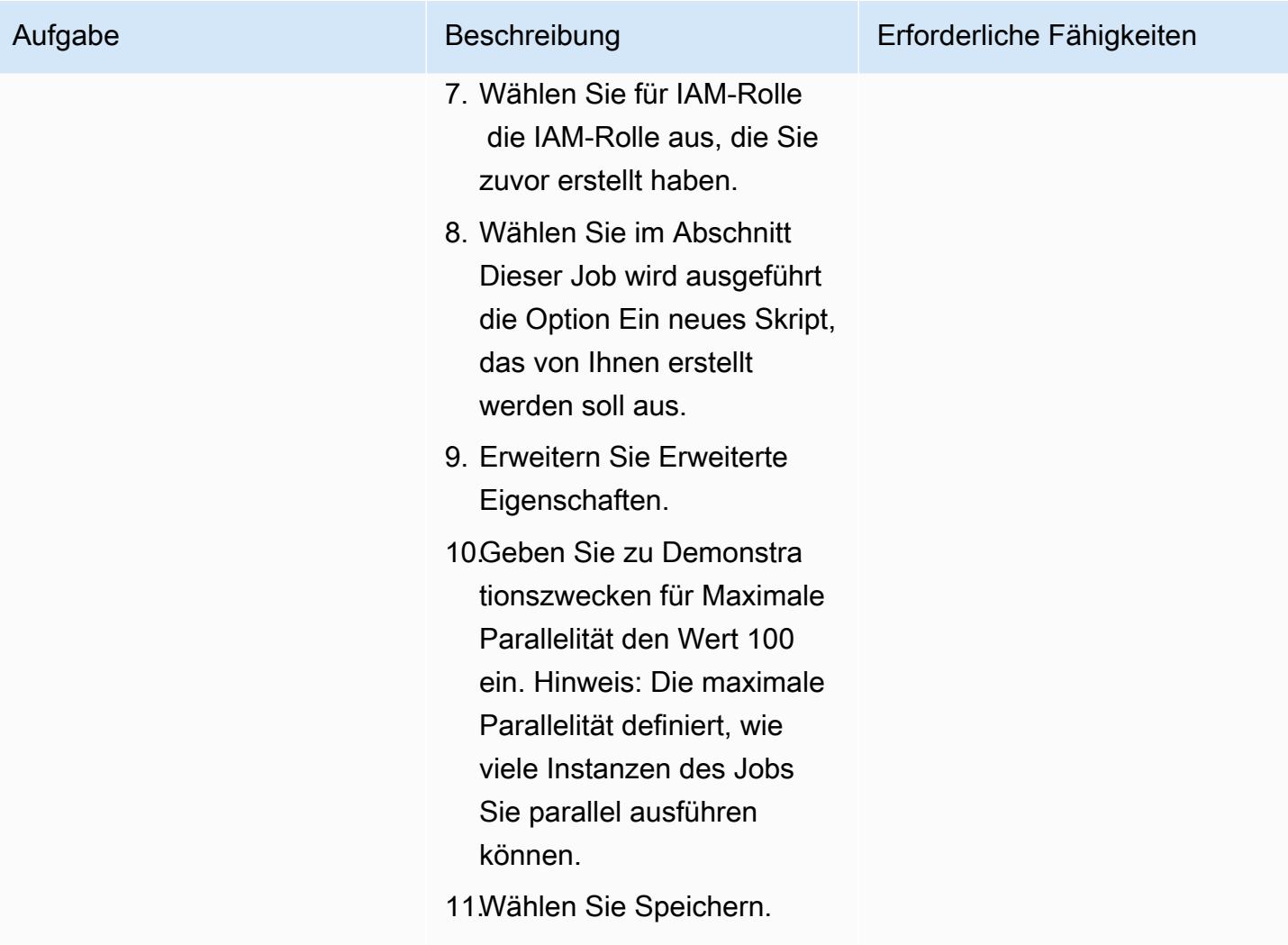

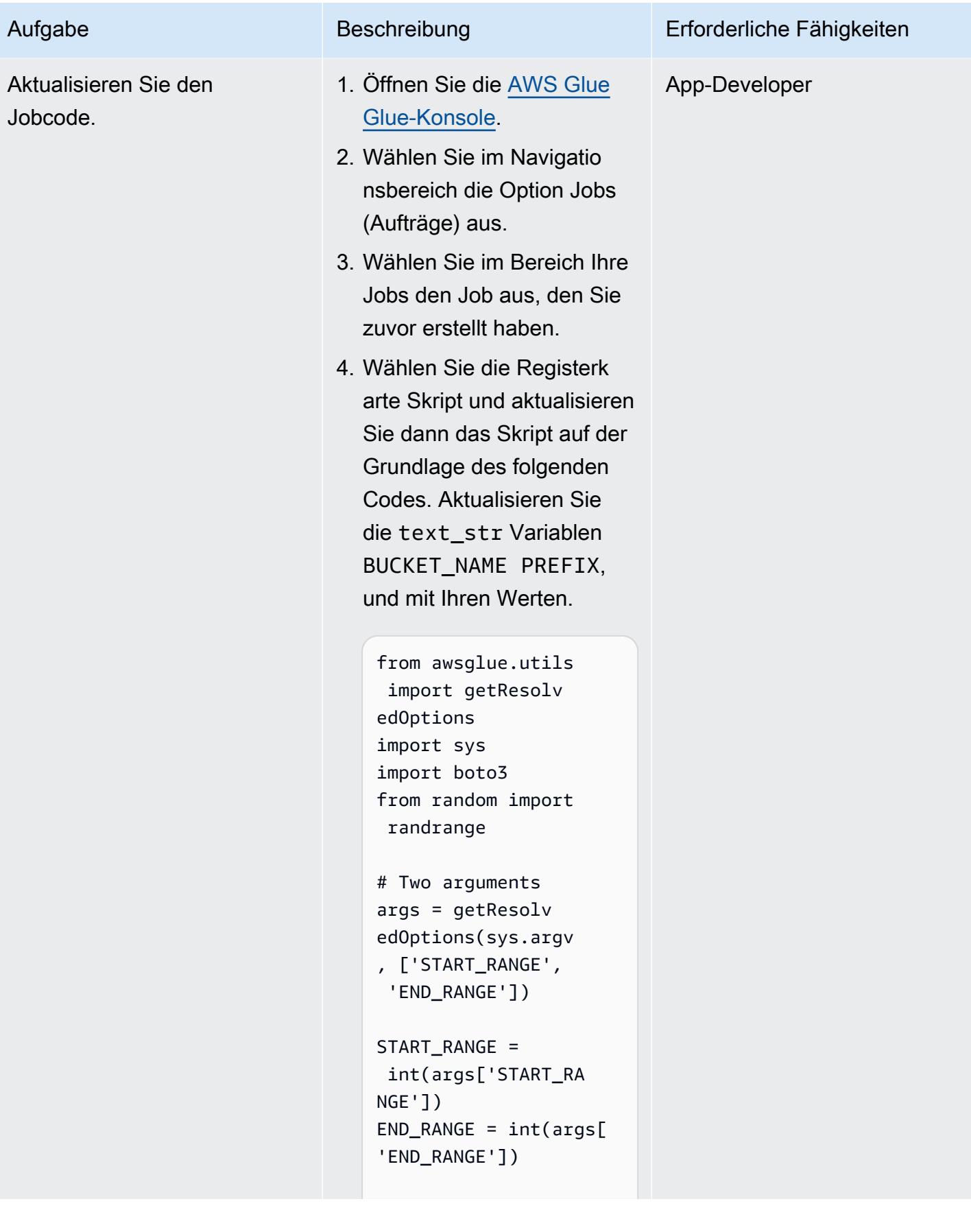

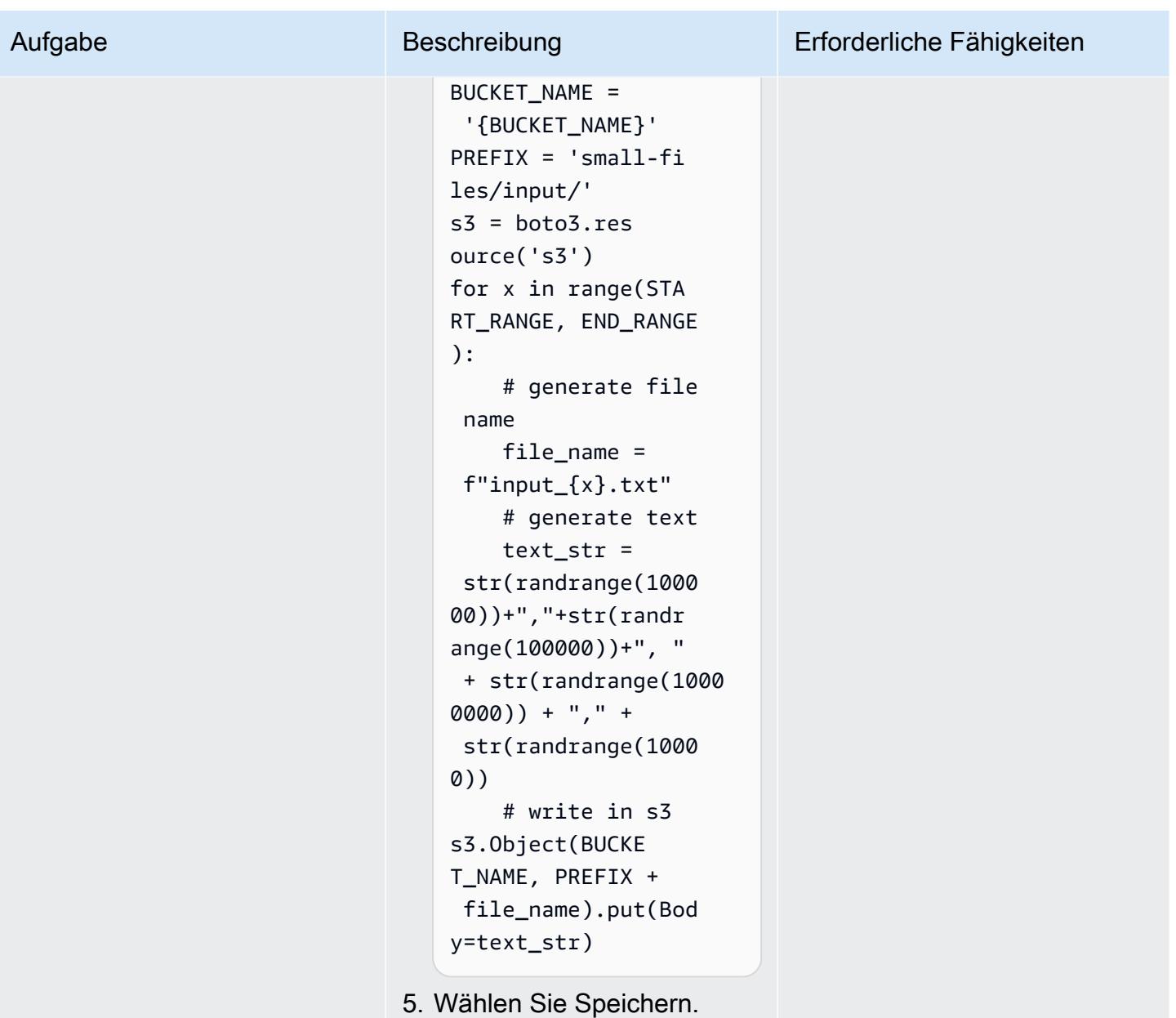

Führen Sie den AWS Glue Glue-Job über die Befehlszeile oder Konsole aus

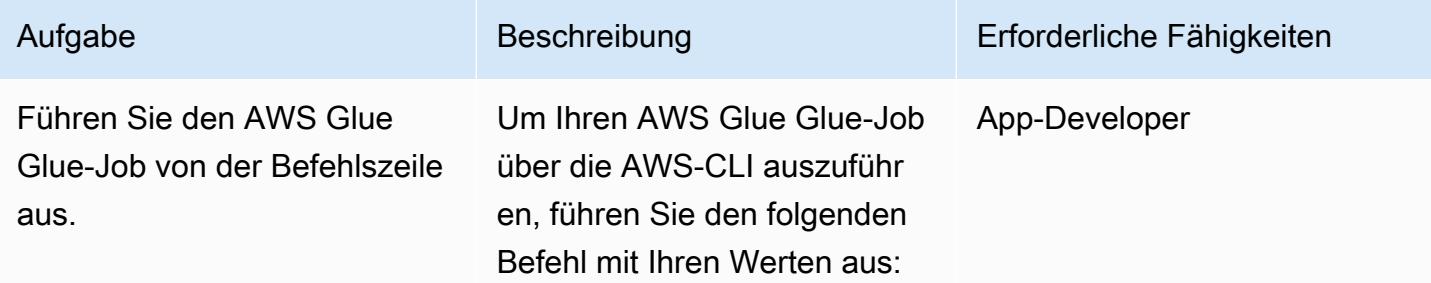

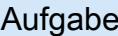

```
cmd:~$ aws glue start-
job-run --job-name 
  create_small_files 
  --arguments '{"--STAR 
T_RANGE":"0","--EN 
D_RANGE":"1000000"}'
cmd:~$ aws glue start-
job-run --job-name 
  create_small_files 
  --arguments '{"--STAR 
T_RANGE":"1000000" 
,"--END_RANGE":"20 
00000"}'
```
Hinweis: Anweisungen zur Ausführung des AWS Glue Glue-Jobs von der AWS-Managementkonsole aus finden Sie in der Geschicht e Ausführen des AWS Glue-Jobs in der AWS-Manag ementkonsole in diesem Muster.

Tipp: Wir empfehlen, die AWS-CLI zum Ausführen von AWS Glue-Jobs zu verwenden, wenn Sie mehrere Ausführungen gleichzeitig mit unterschiedlichen Parameter n ausführen möchten, wie im obigen Beispiel gezeigt.

Um alle AWS-CLI-Befehle zu generieren, die zum Generiere n einer definierten Anzahl von Dateien unter Verwendung

#### Beschreibung Erforderliche Fähigkeiten

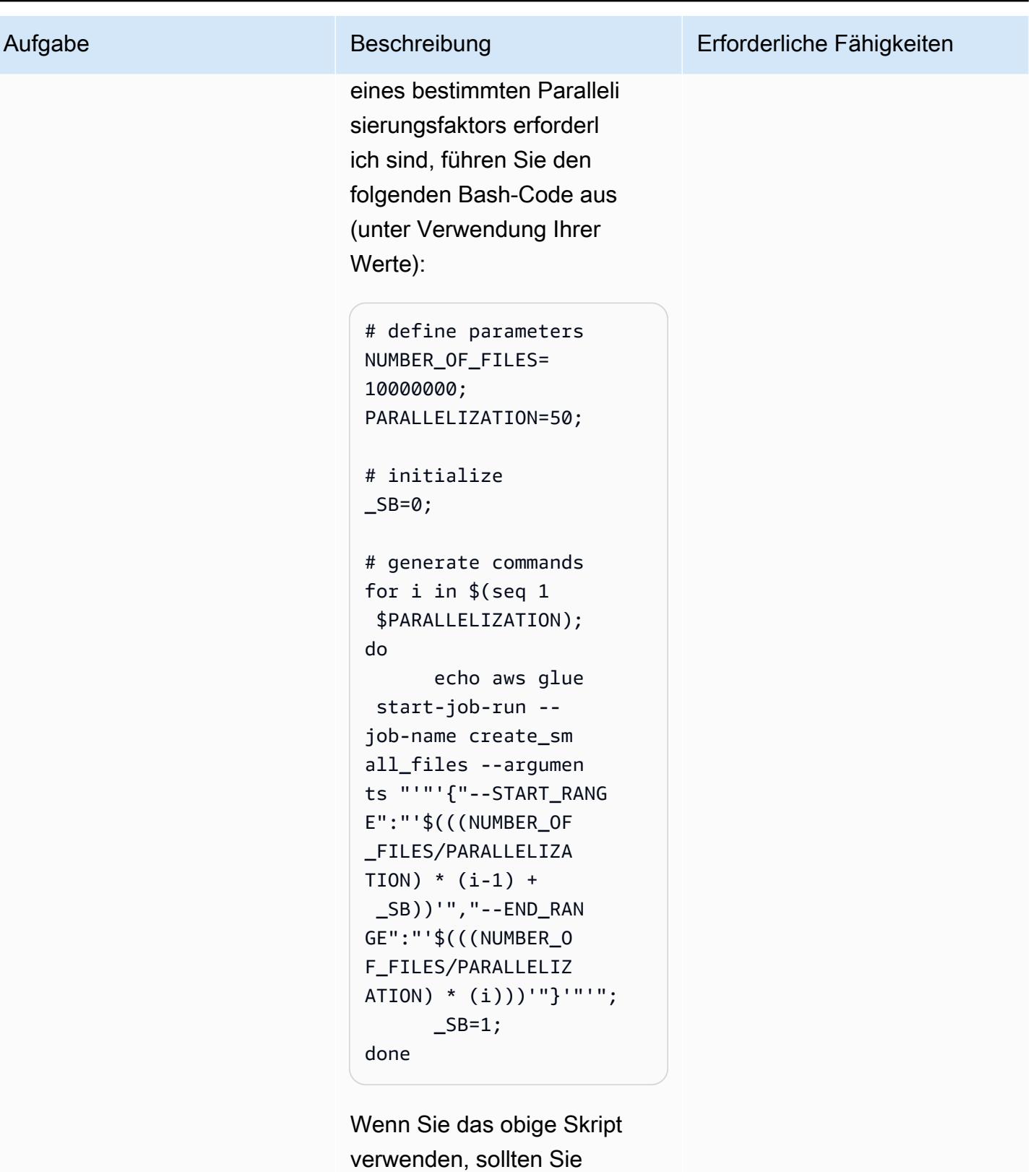

Folgendes beachten:

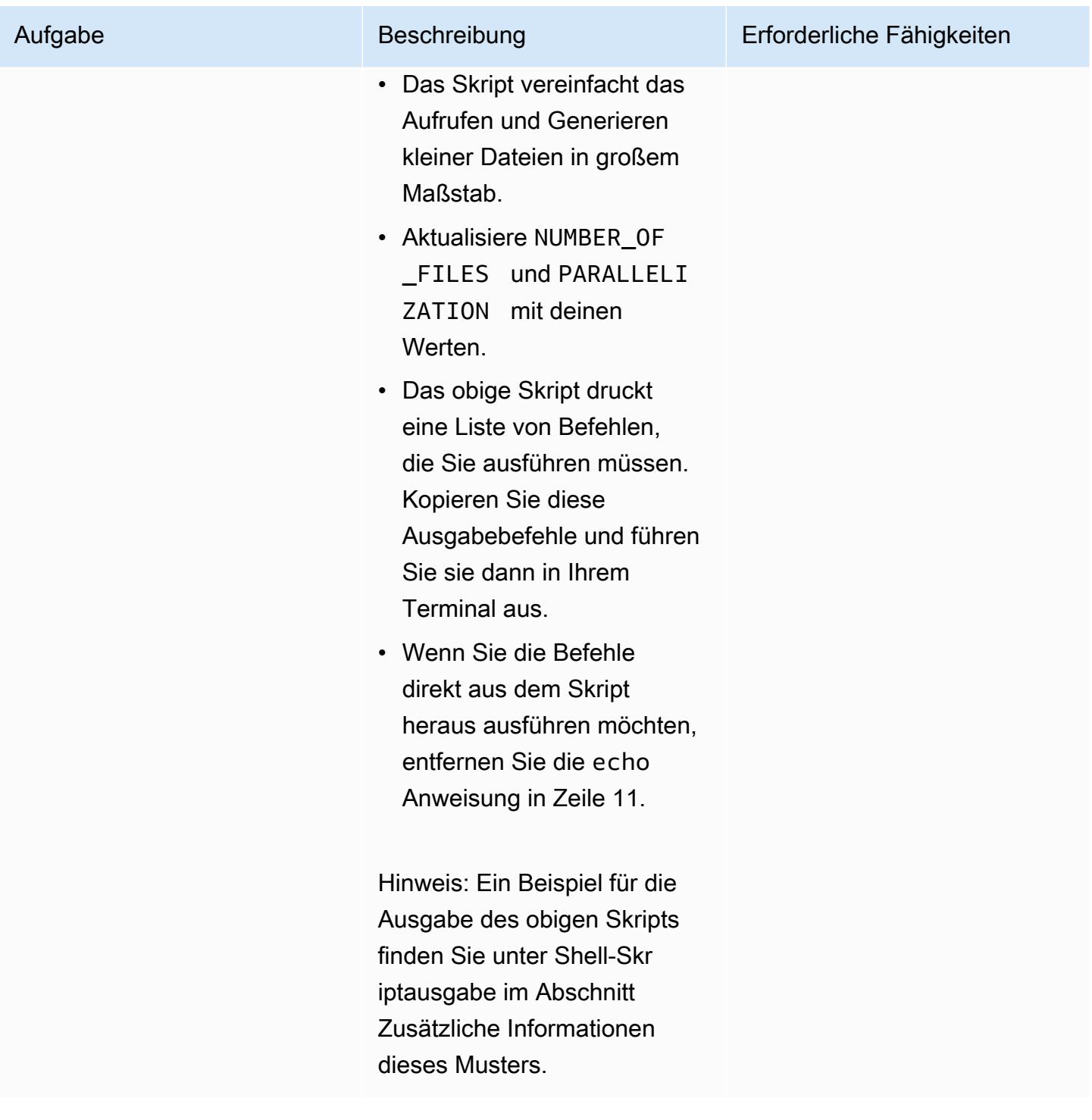

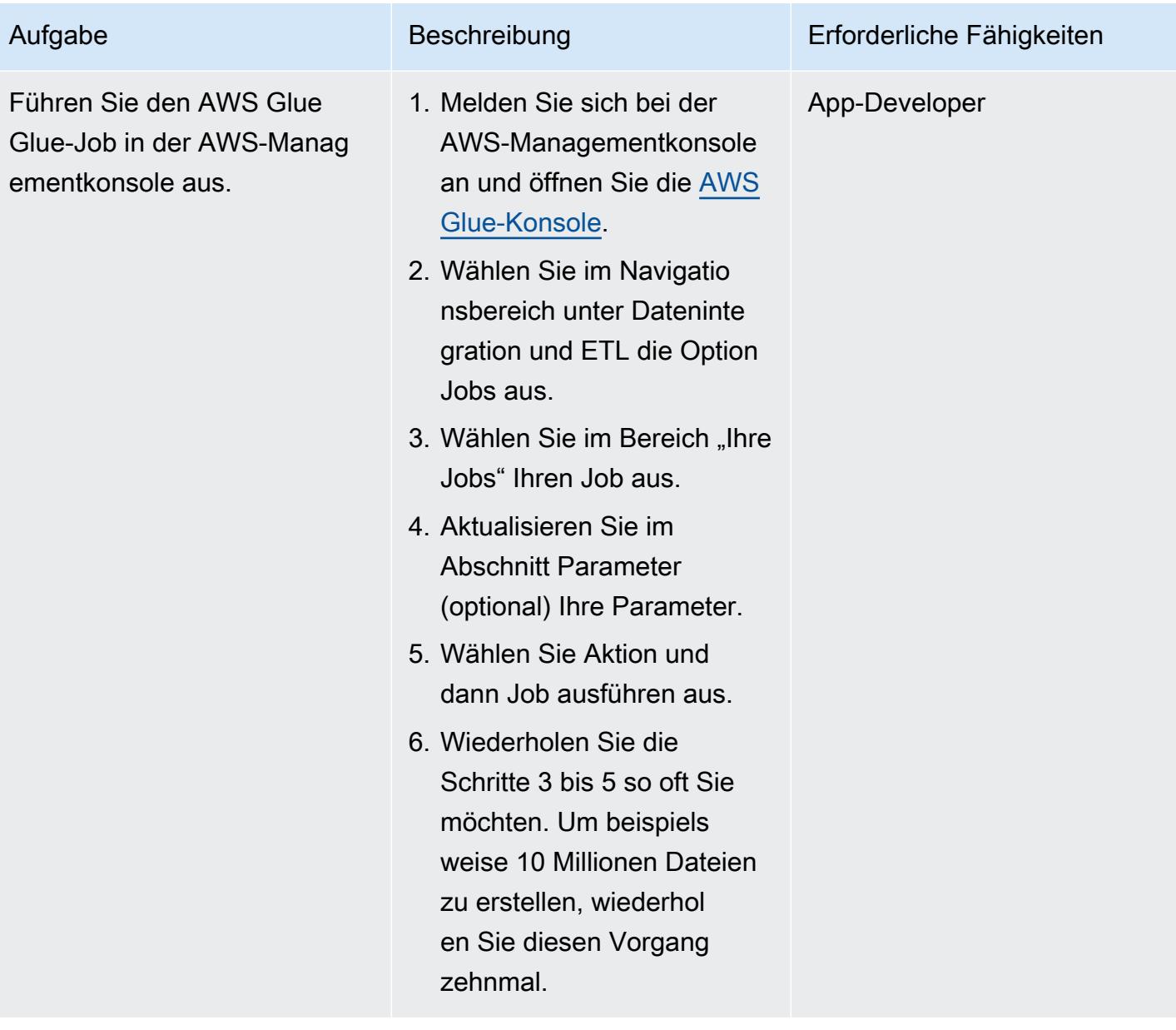
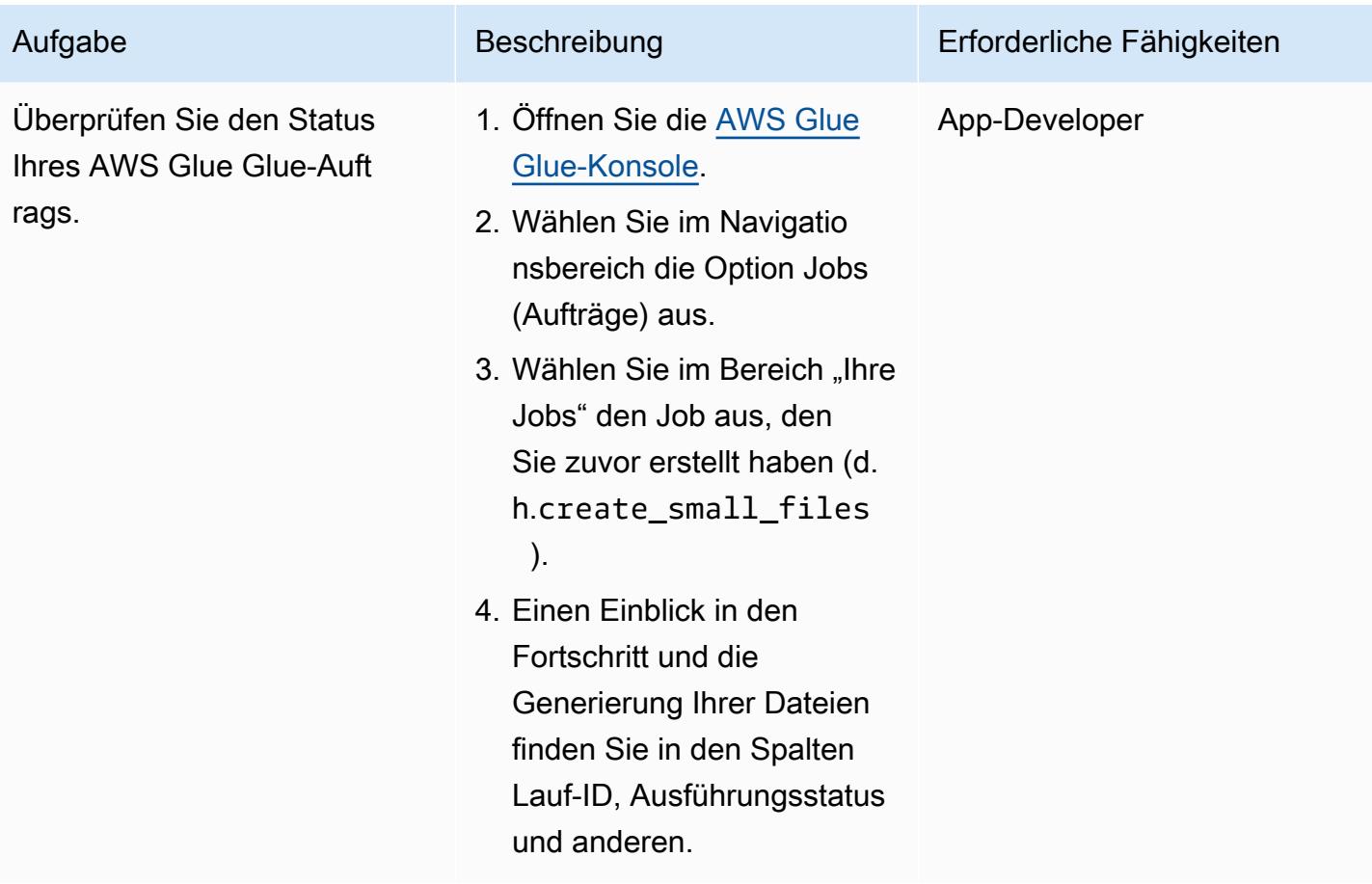

# Zugehörige Ressourcen

### Referenzen

- [Register für offene Daten auf AWS](https://registry.opendata.aws/)
- [Datensätze für Analysen](https://aws.amazon.com/marketplace/solutions/data-analytics/data-sets)
- [Daten auf AWS öffnen](https://aws.amazon.com/opendata/)
- [Hinzufügen von Aufträgen in AWS Glue](https://docs.aws.amazon.com/glue/latest/dg/add-job.html)
- [Erste Schritte mit AWS Glue](https://aws.amazon.com/glue/getting-started/)

### Anleitungen und Muster

- [Bewährte Methoden für AWS Glue](https://docs.aws.amazon.com/prescriptive-guidance/latest/serverless-etl-aws-glue/best-practices.html)
- [Anwendungen zum Testen auslasten](https://docs.aws.amazon.com/prescriptive-guidance/latest/load-testing/welcome.html)

# Zusätzliche Informationen

### Benchmarking-Test

Dieses Muster wurde verwendet, um im Rahmen eines Benchmark-Tests 10 Millionen Dateien mit unterschiedlichen Parallelisierungsparametern zu generieren. Die folgende Tabelle zeigt die Ergebnisse des Tests:

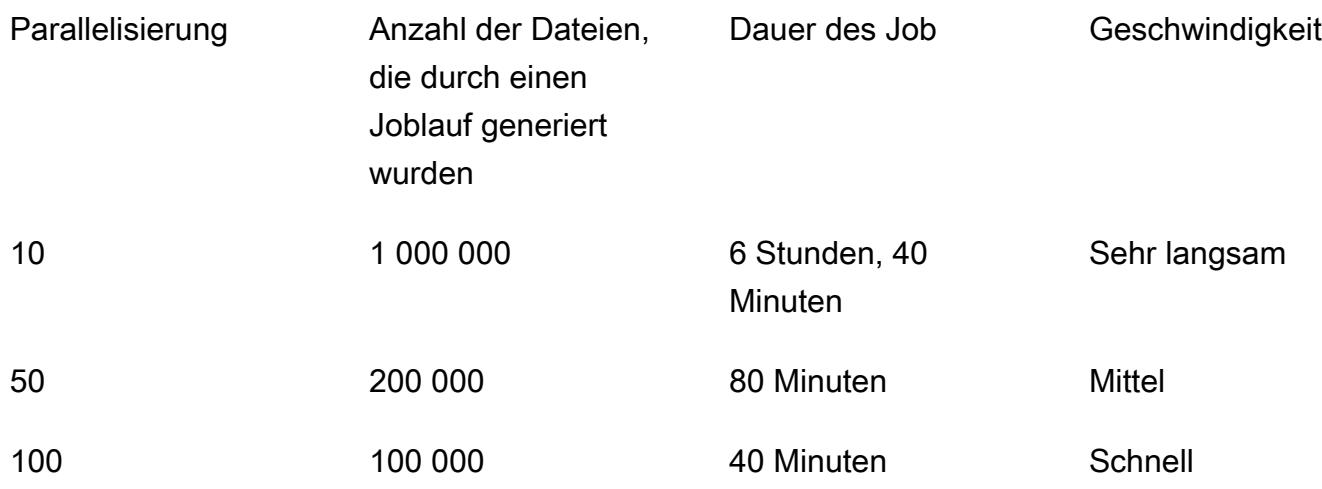

Wenn Sie den Prozess beschleunigen möchten, können Sie in Ihrer Jobkonfiguration mehr gleichzeitige Läufe konfigurieren. Sie können die Auftragskonfiguration ganz einfach an Ihre Anforderungen anpassen. Beachten Sie jedoch, dass es ein Kontingent für den AWS Glue Glue-Service gibt. Weitere Informationen finden Sie unter [AWS Glue Glue-Endpunkte und Kontingente.](https://docs.aws.amazon.com/general/latest/gr/glue.html)

### Shell-Skriptausgabe

Das folgende Beispiel zeigt die Ausgabe des Shell-Skripts aus dem Job Run the AWS Glue von der Befehlszeile aus in diesem Muster.

```
user@MUC-1234567890 MINGW64 ~ 
   $ # define parameters 
   NUMBER_OF_FILES=10000000; 
   PARALLELIZATION=50; 
   # initialize 
  \_SB=0; # generate commands 
   for i in $(seq 1 $PARALLELIZATION); 
     do
```

```
        echo aws glue start-job-run --job-name create_small_files --arguments 
  "'"'{"--START_RANGE":"'$(((NUMBER_OF_FILES/PARALLELIZATION) (i-1) + SB))'","--
ENDRANGE":"'$(((NUMBER OF FILES/PARALLELIZATION) (i)))'"}'"'";
         \angleSB=1;
     done 
   aws glue start-job-run --job-name create_small_files --arguments '{"--
START_RANGE":"0","--END_RANGE":"200000"}' 
   aws glue start-job-run --job-name create_small_files --arguments '{"--
START_RANGE":"200001","--END_RANGE":"400000"}' 
   aws glue start-job-run --job-name create_small_files --arguments '{"--
START_RANGE":"400001","--END_RANGE":"600000"}' 
  aws glue start-job-run --job-name create small files --arguments '{"--
START_RANGE":"600001","--END_RANGE":"800000"}' 
   aws glue start-job-run --job-name create_small_files --arguments '{"--
START_RANGE":"800001","--END_RANGE":"1000000"}' 
   aws glue start-job-run --job-name create_small_files --arguments '{"--
START_RANGE":"1000001","--END_RANGE":"1200000"}' 
   aws glue start-job-run --job-name create_small_files --arguments '{"--
START_RANGE":"1200001","--END_RANGE":"1400000"}' 
  aws glue start-job-run --job-name create small files --arguments '{"--
START_RANGE":"1400001","--END_RANGE":"1600000"}' 
   aws glue start-job-run --job-name create_small_files --arguments '{"--
START_RANGE":"1600001","--END_RANGE":"1800000"}' 
  aws glue start-job-run --job-name create small files --arguments '{"--
START_RANGE":"1800001","--END_RANGE":"2000000"}' 
   aws glue start-job-run --job-name create_small_files --arguments '{"--
START_RANGE":"2000001","--END_RANGE":"2200000"}' 
   aws glue start-job-run --job-name create_small_files --arguments '{"--
START_RANGE":"2200001","--END_RANGE":"2400000"}' 
   aws glue start-job-run --job-name create_small_files --arguments '{"--
START_RANGE":"2400001","--END_RANGE":"2600000"}' 
   aws glue start-job-run --job-name create_small_files --arguments '{"--
START_RANGE":"2600001","--END_RANGE":"2800000"}' 
   aws glue start-job-run --job-name create_small_files --arguments '{"--
START_RANGE":"2800001","--END_RANGE":"3000000"}' 
   aws glue start-job-run --job-name create_small_files --arguments '{"--
START_RANGE":"3000001","--END_RANGE":"3200000"}' 
   aws glue start-job-run --job-name create_small_files --arguments '{"--
START_RANGE":"3200001","--END_RANGE":"3400000"}' 
   aws glue start-job-run --job-name create_small_files --arguments '{"--
START_RANGE":"3400001","--END_RANGE":"3600000"}' 
   aws glue start-job-run --job-name create_small_files --arguments '{"--
START_RANGE":"3600001","--END_RANGE":"3800000"}'
```
AWS Prescriptive Guidance Muster and the Muster of the Muster and the Muster of the Muster of the Muster of the Muster

```
 aws glue start-job-run --job-name create_small_files --arguments '{"--
START_RANGE":"3800001","--END_RANGE":"4000000"}' 
   aws glue start-job-run --job-name create_small_files --arguments '{"--
START_RANGE":"4000001","--END_RANGE":"4200000"}' 
   aws glue start-job-run --job-name create_small_files --arguments '{"--
START_RANGE":"4200001","--END_RANGE":"4400000"}' 
   aws glue start-job-run --job-name create_small_files --arguments '{"--
START_RANGE":"4400001","--END_RANGE":"4600000"}' 
   aws glue start-job-run --job-name create_small_files --arguments '{"--
START_RANGE":"4600001","--END_RANGE":"4800000"}' 
   aws glue start-job-run --job-name create_small_files --arguments '{"--
START_RANGE":"4800001","--END_RANGE":"5000000"}' 
   aws glue start-job-run --job-name create_small_files --arguments '{"--
START_RANGE":"5000001","--END_RANGE":"5200000"}' 
   aws glue start-job-run --job-name create_small_files --arguments '{"--
START_RANGE":"5200001","--END_RANGE":"5400000"}' 
   aws glue start-job-run --job-name create_small_files --arguments '{"--
START_RANGE":"5400001","--END_RANGE":"5600000"}' 
   aws glue start-job-run --job-name create_small_files --arguments '{"--
START_RANGE":"5600001","--END_RANGE":"5800000"}' 
   aws glue start-job-run --job-name create_small_files --arguments '{"--
START_RANGE":"5800001","--END_RANGE":"6000000"}' 
   aws glue start-job-run --job-name create_small_files --arguments '{"--
START_RANGE":"6000001","--END_RANGE":"6200000"}' 
  aws glue start-job-run --job-name create small files --arguments '{"--
START_RANGE":"6200001","--END_RANGE":"6400000"}' 
   aws glue start-job-run --job-name create_small_files --arguments '{"--
START_RANGE":"6400001","--END_RANGE":"6600000"}' 
   aws glue start-job-run --job-name create_small_files --arguments '{"--
START_RANGE":"6600001","--END_RANGE":"6800000"}' 
   aws glue start-job-run --job-name create_small_files --arguments '{"--
START_RANGE":"6800001","--END_RANGE":"7000000"}' 
   aws glue start-job-run --job-name create_small_files --arguments '{"--
START_RANGE":"7000001","--END_RANGE":"7200000"}' 
   aws glue start-job-run --job-name create_small_files --arguments '{"--
START_RANGE":"7200001","--END_RANGE":"7400000"}' 
   aws glue start-job-run --job-name create_small_files --arguments '{"--
START_RANGE":"7400001","--END_RANGE":"7600000"}' 
   aws glue start-job-run --job-name create_small_files --arguments '{"--
START_RANGE":"7600001","--END_RANGE":"7800000"}' 
   aws glue start-job-run --job-name create_small_files --arguments '{"--
START_RANGE":"7800001","--END_RANGE":"8000000"}' 
   aws glue start-job-run --job-name create_small_files --arguments '{"--
START_RANGE":"8000001","--END_RANGE":"8200000"}'
```

```
 aws glue start-job-run --job-name create_small_files --arguments '{"--
START_RANGE":"8200001","--END_RANGE":"8400000"}' 
   aws glue start-job-run --job-name create_small_files --arguments '{"--
START_RANGE":"8400001","--END_RANGE":"8600000"}' 
   aws glue start-job-run --job-name create_small_files --arguments '{"--
START_RANGE":"8600001","--END_RANGE":"8800000"}' 
   aws glue start-job-run --job-name create_small_files --arguments '{"--
START_RANGE":"8800001","--END_RANGE":"9000000"}' 
   aws glue start-job-run --job-name create_small_files --arguments '{"--
START_RANGE":"9000001","--END_RANGE":"9200000"}' 
   aws glue start-job-run --job-name create_small_files --arguments '{"--
START_RANGE":"9200001","--END_RANGE":"9400000"}' 
   aws glue start-job-run --job-name create_small_files --arguments '{"--
START_RANGE":"9400001","--END_RANGE":"9600000"}' 
   aws glue start-job-run --job-name create_small_files --arguments '{"--
START_RANGE":"9600001","--END_RANGE":"9800000"}' 
   aws glue start-job-run --job-name create_small_files --arguments '{"--
START_RANGE":"9800001","--END_RANGE":"10000000"}' 
   user@MUC-1234567890 MINGW64 ~
```
### HÄUFIG GESTELLTE FRAGEN

Wie viele gleichzeitige Läufe oder parallel Jobs sollte ich verwenden?

Die Anzahl der gleichzeitigen Läufe und parallel Jobs hängt von Ihrem Zeitbedarf und der gewünschten Anzahl von Testdateien ab. Wir empfehlen Ihnen, die Größe der Dateien, die Sie erstellen, zu überprüfen. Prüfen Sie zunächst, wie viel Zeit ein AWS Glue Glue-Job benötigt, um die gewünschte Anzahl von Dateien zu generieren. Verwenden Sie dann die richtige Anzahl gleichzeitiger Läufe, um Ihre Ziele zu erreichen. Wenn Sie beispielsweise davon ausgehen, dass 100.000 Dateien 40 Minuten benötigen, um den Lauf abzuschließen, Ihre Zielzeit jedoch 30 Minuten beträgt, müssen Sie die Parallelitätseinstellung für Ihren AWS Glue Glue-Job erhöhen.

Welche Art von Inhalt kann ich mit diesem Muster erstellen?

Sie können jede Art von Inhalt erstellen, z. B. Textdateien mit unterschiedlichen Trennzeichen (z. B. PIPE, JSON oder CSV). Dieses Muster verwendet Boto3, um in eine Datei zu schreiben, und speichert die Datei dann in einem S3-Bucket.

Welche IAM-Berechtigungen benötige ich für den S3-Bucket?

Sie benötigen eine identitätsbasierte Richtlinie, die den Write Zugriff auf Objekte in Ihrem S3-Bucket ermöglicht. Weitere Informationen finden Sie unter [Amazon S3: Erlaubt Lese- und Schreibzugriff auf](https://docs.aws.amazon.com/IAM/latest/UserGuide/reference_policies_examples_s3_rw-bucket.html)  [Objekte in einem S3-Bucket](https://docs.aws.amazon.com/IAM/latest/UserGuide/reference_policies_examples_s3_rw-bucket.html) in der Amazon S3 S3-Dokumentation.

# Starten eines Spark-Auftrags in einem vorübergehenden EMR-Cluster mithilfe einer Lambda-Funktion

Erstellt von Dhr Boljioti Mukherjee (AWS)

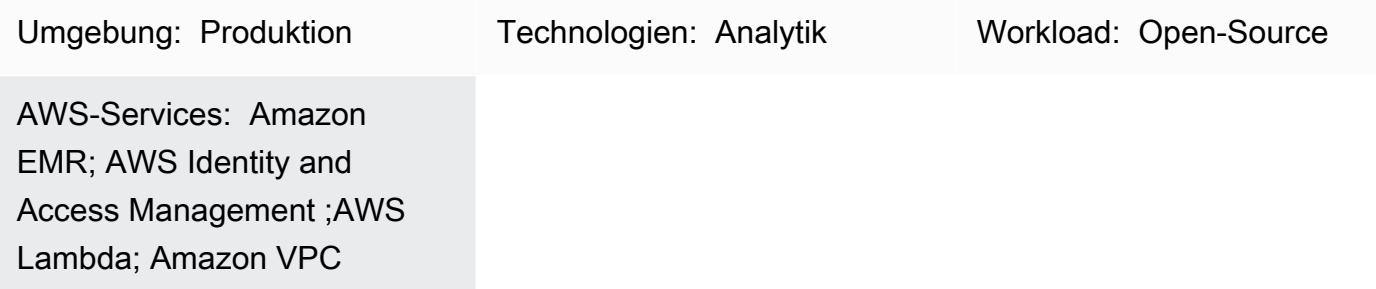

# Übersicht

Dieses Muster verwendet die Amazon-EMR RunJobFlow -API-Aktion, um einen vorübergehenden Cluster zu starten, um einen Spark-Auftrag von einer Lambda-Funktion aus auszuführen. Ein vorübergehender EMR-Cluster ist so konzipiert, dass er beendet wird, sobald der Auftrag abgeschlossen ist oder ein Fehler auftritt. Ein vorübergehender Cluster bietet Kosteneinsparungen, da er nur während der Berechnungszeit ausgeführt wird und Skalierbarkeit und Flexibilität in einer Cloud-Umgebung bietet.

Der vorübergehende EMR-Cluster wird mit der Boto3-API und der Python-Programmiersprache in einer Lambda-Funktion gestartet. Die in Python geschriebene Lambda-Funktion bietet die zusätzliche Flexibilität, den Cluster bei Bedarf zu initiieren.

Um eine Beispiel-Batch-Berechnung und -Ausgabe zu demonstrieren, startet dieses Muster einen Spark-Auftrag in einem EMR-Cluster von einer Lambda-Funktion aus und führt eine Batch-Berechnung für die Beispiel-Vertriebsdaten eines fiktiven Unternehmens durch. Die Ausgabe des Spark-Auftrags ist eine CSV-Datei (durch Kommas getrennte Werte) in Amazon Simple Storage Service (Amazon S3). Die Eingabedatendatei, die Spark .jar-Datei, ein Codeausschnitt und eine AWS- CloudFormation Vorlage für eine Virtual Private Cloud (VPC)- und AWS Identity and Access Management (IAM)-Rolle zum Ausführen der Berechnung werden als Anhang bereitgestellt.

# Voraussetzungen und Einschränkungen

## Voraussetzungen

• Ein aktives AWS-Konto

### Einschränkungen

• Es kann jeweils nur ein Spark-Auftrag aus dem Code initiiert werden.

### Produktversionen

• Getestet auf Amazon EMR 6.0.0

## Architektur

Zieltechnologie-Stack

- Amazon EMR
- AWS Lambda
- Amazon S3
- Apache Spark

**Zielarchitektur** 

### Automatisierung und Skalierung

Um die Spark-EMR-Stapelberechnung zu automatisieren, können Sie eine der folgenden Optionen verwenden.

- Implementieren Sie eine Amazon- EventBridge Regel, die die Lambda-Funktion in einem Cron-Zeitplan initiieren kann. Weitere Informationen finden Sie unter [Tutorial: Planen von AWS Lambda-](https://docs.aws.amazon.com/eventbridge/latest/userguide/eb-run-lambda-schedule.html)[Funktionen mit EventBridge](https://docs.aws.amazon.com/eventbridge/latest/userguide/eb-run-lambda-schedule.html).
- Konfigurieren Sie [Amazon S3-Ereignisbenachrichtigungen](https://docs.aws.amazon.com/AmazonS3/latest/dev/NotificationHowTo.html), um die Lambda-Funktion bei Dateiankunft zu initiieren.
- Übergeben Sie die Eingabeparameter an die AWS Lambda-Funktion über den Ereignistext und die Lambda-Umgebungsvariablen.

# Tools

AWS-Services

- [Amazon EMR](https://docs.aws.amazon.com/emr/latest/ManagementGuide/emr-what-is-emr.html) ist eine verwaltete Cluster-Plattform, die die Ausführung von Big-Data-Frameworks in AWS vereinfacht, um große Datenmengen zu verarbeiten und zu analysieren.
- [AWS Lambda](https://docs.aws.amazon.com/lambda/latest/dg/welcome.html) ist ein Datenverarbeitungsservice, mit dem Sie Code ausführen können, ohne Server bereitstellen oder verwalten zu müssen. Es führt Ihren Code nur bei Bedarf aus und skaliert automatisch, sodass Sie nur für die genutzte Rechenzeit bezahlen.
- [Amazon Simple Storage Service \(Amazon S3\)](https://docs.aws.amazon.com/AmazonS3/latest/userguide/Welcome.html) ist ein cloudbasierter Objektspeicherservice, der Sie beim Speichern, Schützen und Abrufen beliebiger Datenmengen unterstützt.

## Andere Tools

• [Apache Spark](https://spark.apache.org/docs/latest/) ist eine mehrsprachige Analyse-Engine für die umfangreiche Datenverarbeitung.

## Polen

Erstellen der Amazon-EMR- und Lambda-IAM-Rollen und der VPC

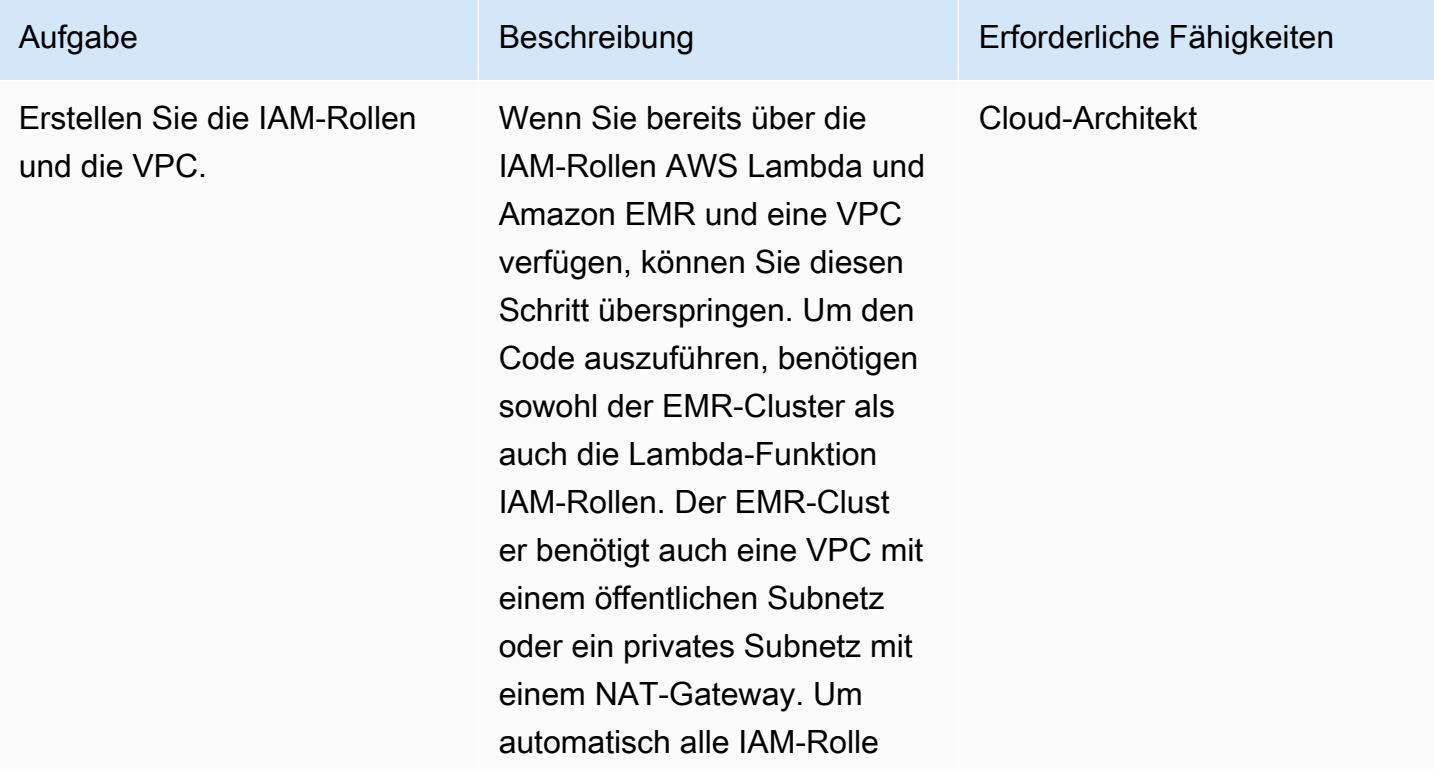

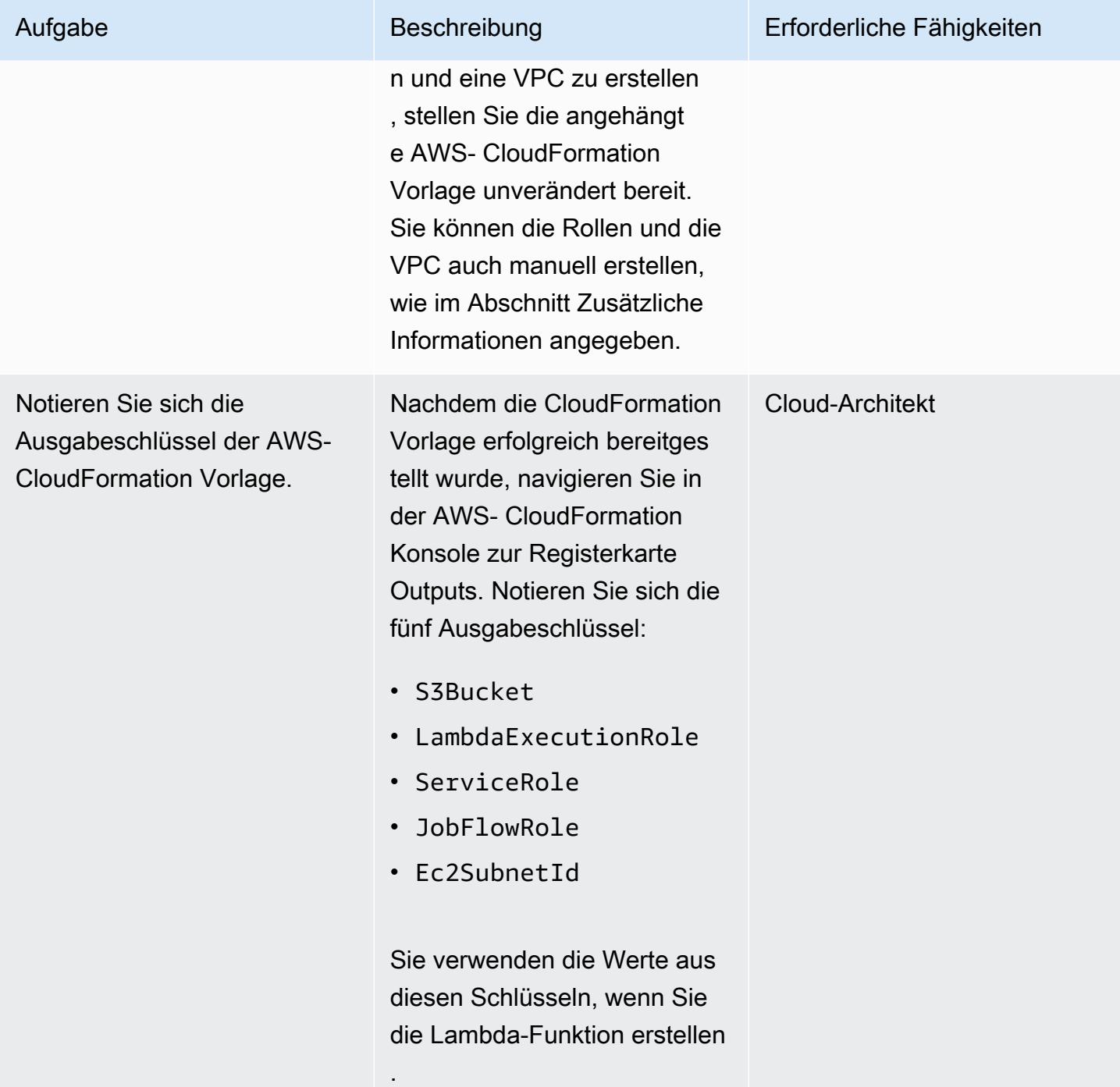

## Laden Sie die Spark-.jar-Datei hoch

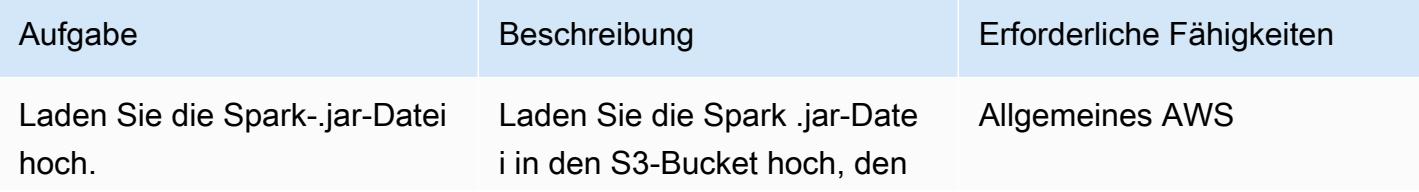

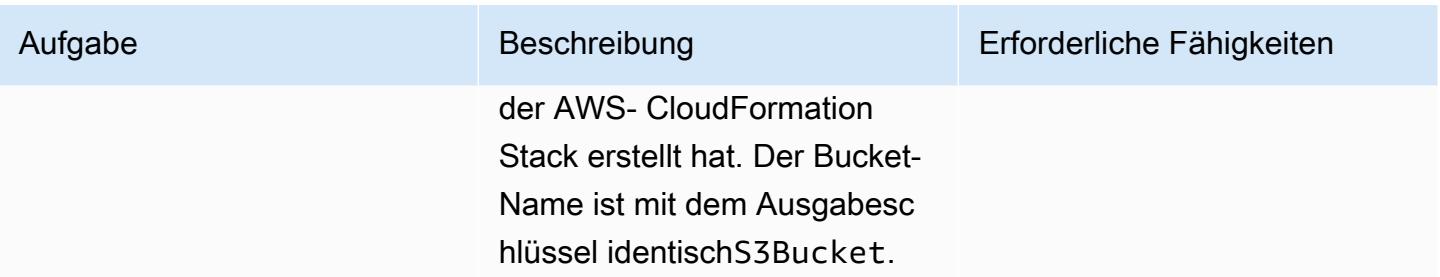

## Erstellen der Lambda-Funktion zum Starten des EMR-Clusters

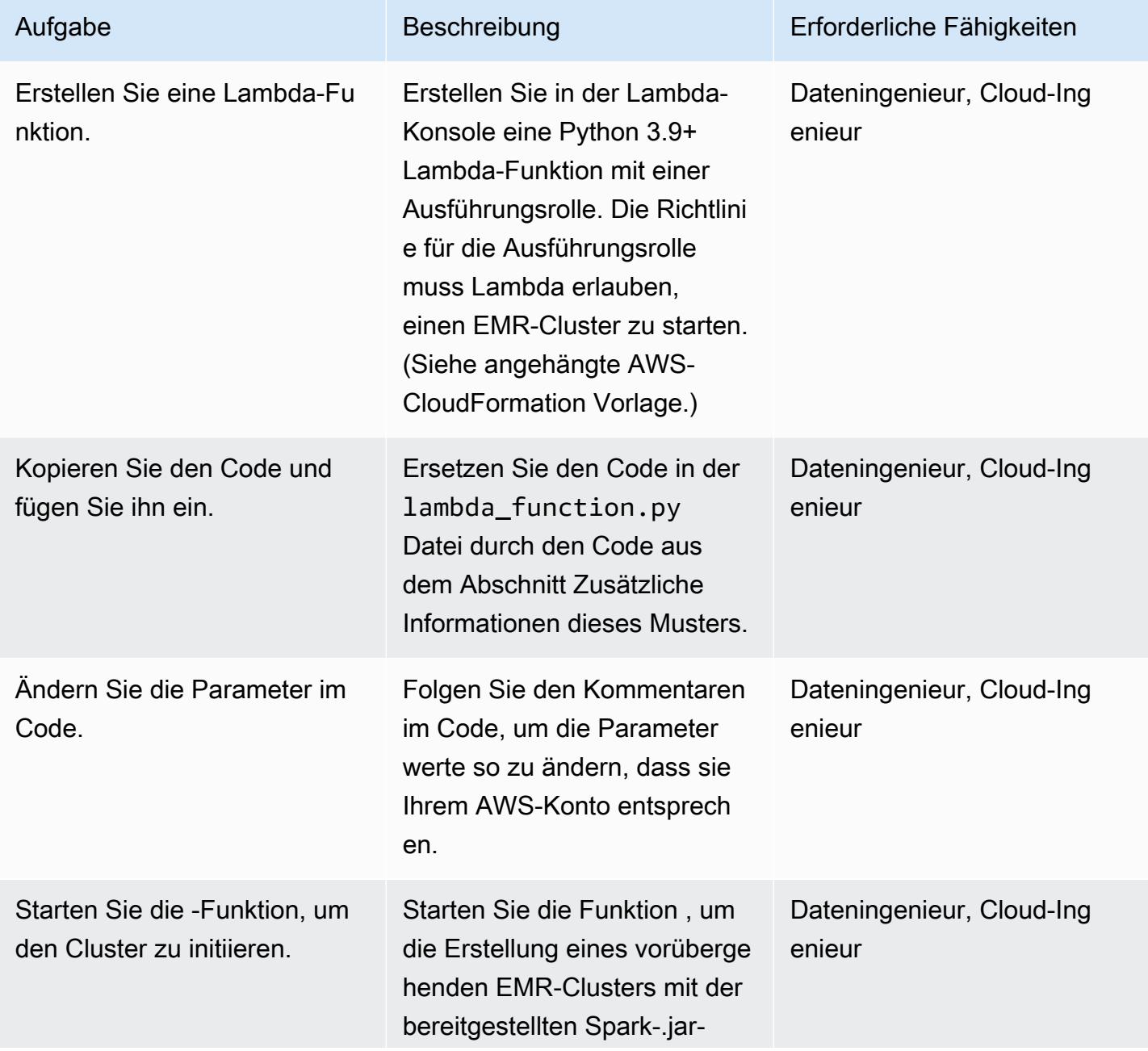

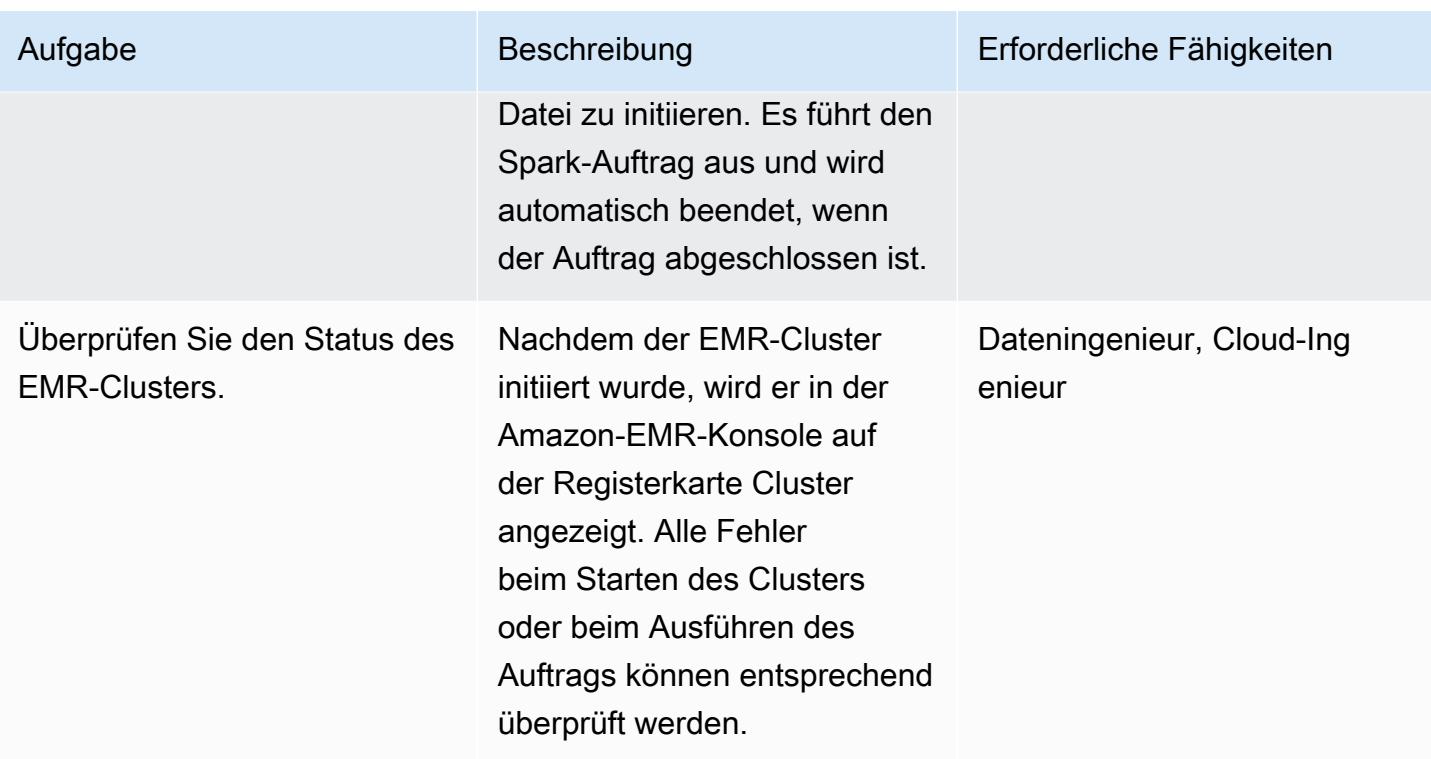

## Einrichten und Ausführen der Beispieldemo

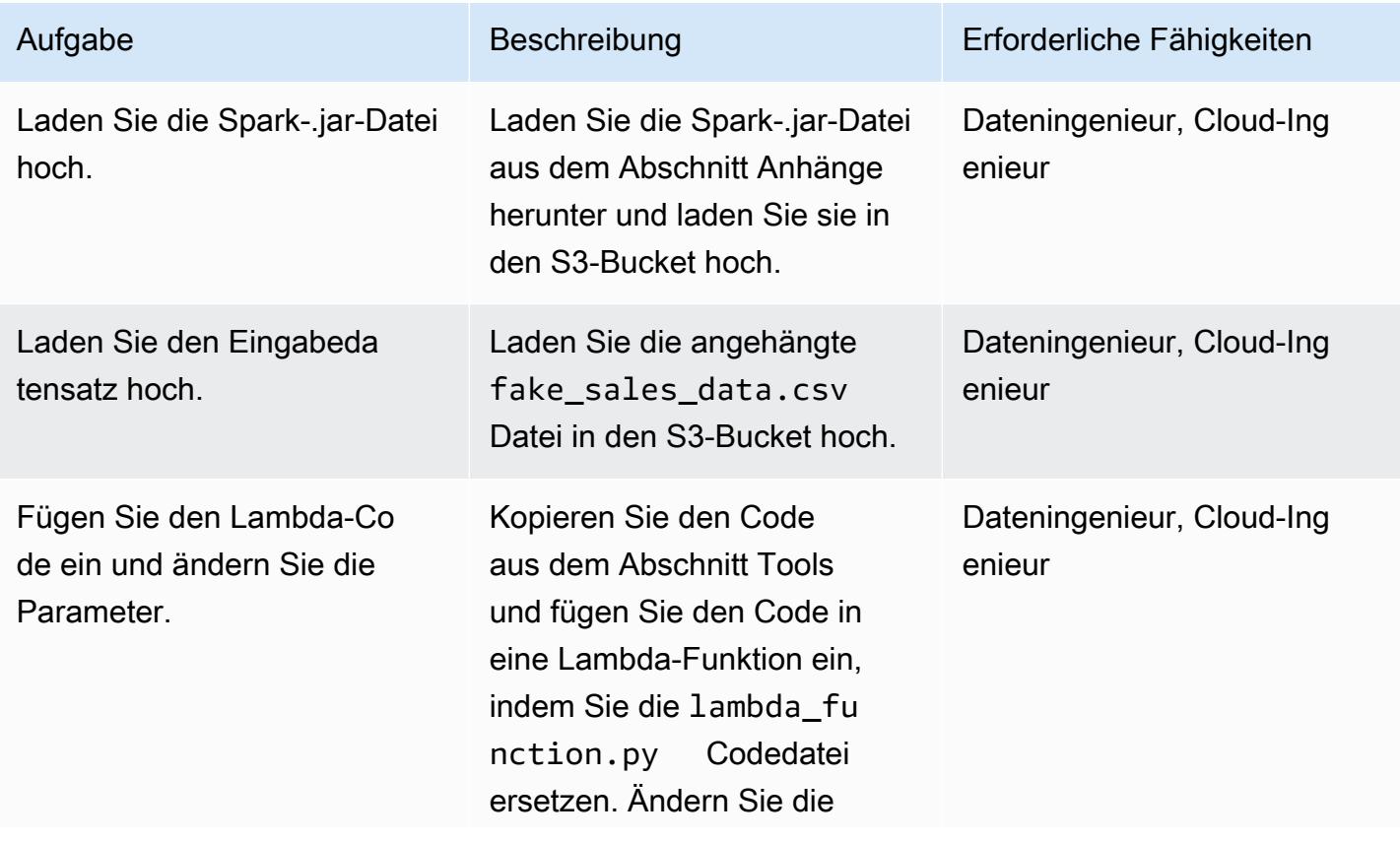

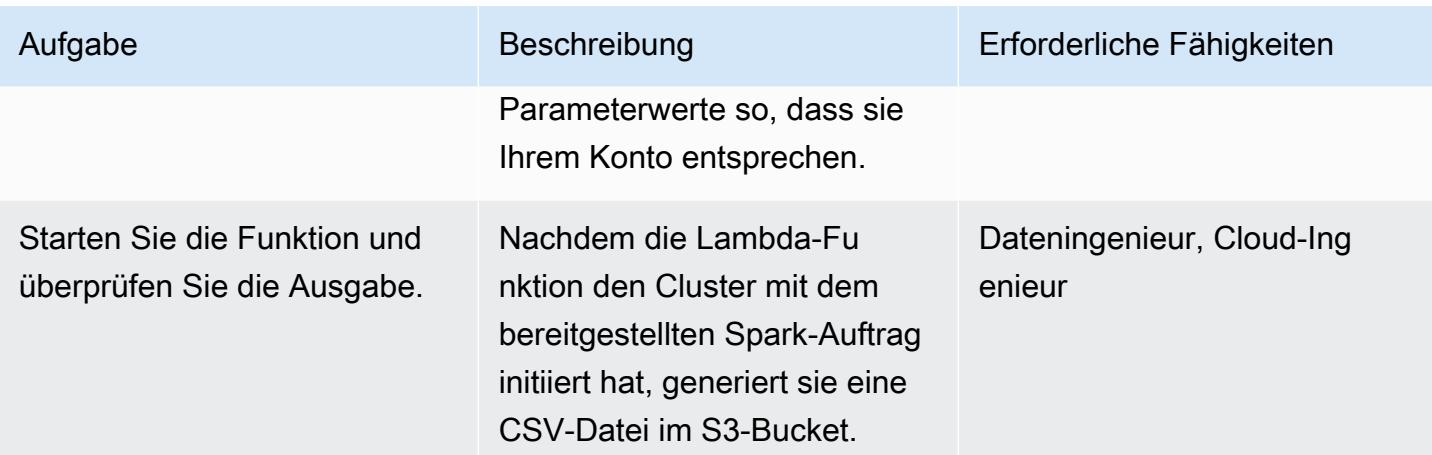

## Zugehörige Ressourcen

- [Spark erstellen](https://spark.apache.org/docs/latest/building-spark.html)
- [Apache Spark und Amazon EMR](https://docs.aws.amazon.com/emr/latest/ReleaseGuide/emr-spark.html)
- [Boto3 Docs run\\_job\\_flow-Dokumentation](https://boto3.amazonaws.com/v1/documentation/api/latest/reference/services/emr.html#EMR.Client.run_job_flow)
- [Informationen und Dokumentation zu Apache Spark](https://spark.apache.org/)

## Zusätzliche Informationen

Code

```
^{\mathrm{m}} ""
Copy paste the following code in your Lambda function. Make sure to change the 
 following key parameters for the API as per your account
-Name (Name of Spark cluster)
-LogUri (S3 bucket to store EMR logs)
-Ec2SubnetId (The subnet to launch the cluster into)
-JobFlowRole (Service role for EC2)
-ServiceRole (Service role for Amazon EMR)
The following parameters are additional parameters for the Spark job itself. Change the 
  bucket name and prefix for the Spark job (located at the bottom).
-s3://your-bucket-name/prefix/lambda-emr/SparkProfitCalc.jar (Spark jar file)
-s3://your-bucket-name/prefix/fake_sales_data.csv (Input data file in S3)
-s3://your-bucket-name/prefix/outputs/report_1/ (Output location in S3)
"" "
```

```
import boto3
client = boto3.client('emr')
def lambda handler(event, context):
     response = client.run_job_flow( 
         Name='spark_job_cluster', 
         LogUri='s3://your-bucket-name/prefix/logs', 
         ReleaseLabel='emr-6.0.0', 
         Instances={ 
              'MasterInstanceType': 'm5.xlarge', 
              'SlaveInstanceType': 'm5.large', 
              'InstanceCount': 1, 
              'KeepJobFlowAliveWhenNoSteps': False, 
              'TerminationProtected': False, 
              'Ec2SubnetId': 'subnet-XXXXXXXXXXXXXX' 
         }, 
         Applications=[{'Name': 'Spark'}], 
         Configurations=[ 
              {'Classification': 'spark-hive-site', 
               'Properties': { 
                   'hive.metastore.client.factory.class': 
  'com.amazonaws.glue.catalog.metastore.AWSGlueDataCatalogHiveClientFactory'} 
 } 
         ], 
         VisibleToAllUsers=True, 
         JobFlowRole='EMRLambda-EMREC2InstanceProfile-XXXXXXXXX', 
         ServiceRole='EMRLambda-EMRRole-XXXXXXXXX', 
         Steps=[ 
\{\hspace{.1cm} \} 'Name': 'flow-log-analysis', 
                  'ActionOnFailure': 'TERMINATE_CLUSTER', 
                  'HadoopJarStep': { 
                       'Jar': 'command-runner.jar', 
                       'Args': [ 
                           'spark-submit', 
                           '--deploy-mode', 'cluster', 
                           '--executor-memory', '6G', 
                           '--num-executors', '1', 
                           '--executor-cores', '2', 
                           '--class', 'com.aws.emr.ProfitCalc', 
                           's3://your-bucket-name/prefix/lambda-emr/SparkProfitCalc.jar', 
                           's3://your-bucket-name/prefix/fake_sales_data.csv',
```
#### 's3://your-bucket-name/prefix/outputs/report\_1/'

```
\sim 100 \sim 100 \sim 100 \sim 100 \sim 100 \sim 100 \sim 100 \sim 100 \sim 100 \sim 100 \sim 100 \sim 100 \sim 100 \sim 100 \sim 100 \sim 100 \sim 100 \sim 100 \sim 100 \sim 100 \sim 100 \sim 100 \sim 100 \sim 100 \sim 
 } 
 } 
                                  ] 
                 )
```
IAM-Rollen und VPC-Erstellung

Um den EMR-Cluster in einer Lambda-Funktion zu starten, werden eine VPC- und IAM-Rolle benötigt. Sie können die VPC- und IAM-Rollen mithilfe der AWS- CloudFormation Vorlage im Abschnitt Anhänge dieses Musters einrichten oder sie manuell mithilfe der folgenden Links erstellen.

Die folgenden IAM-Rollen sind erforderlich, um Lambda und Amazon EMR auszuführen.

### Lambda-Ausführungsrolle

Die [Ausführungsrolle](https://docs.aws.amazon.com/lambda/latest/dg/lambda-intro-execution-role.html) einer Lambda-Funktion gewährt ihr die Berechtigung, auf AWS-Services und - Ressourcen zuzugreifen.

### Servicerolle für Amazon EMR

Die [Amazon-EMR-Rolle](https://docs.aws.amazon.com/emr/latest/ManagementGuide/emr-iam-role.html) definiert die zulässigen Aktionen für Amazon EMR beim Bereitstellen von Ressourcen und Ausführen von Aufgaben auf Serviceebene, die nicht im Kontext einer Amazon Elastic Compute Cloud (Amazon EC2)-Instance ausgeführt werden, die in einem Cluster ausgeführt wird. Die Servicerolle wird beispielsweise verwendet, um EC2-Instances bereitzustellen, wenn ein Cluster gestartet wird.

### Servicerolle für EC2-Instances

Die [Servicerolle für Cluster-EC2-Instances](https://docs.aws.amazon.com/emr/latest/ManagementGuide/emr-iam-role-for-ec2.html) (auch als EC2-Instance-Profil für Amazon EMR bezeichnet) ist eine spezielle Art von Servicerolle, die jeder EC2-Instance in einem Amazon-EMR-Cluster zugewiesen wird, wenn die Instance gestartet wird. Anwendungsprozesse, die zusätzlich zu Apache Hadoop ausgeführt werden, übernehmen diese Rolle für Berechtigungen zur Interaktion mit anderen AWS-Services.

VPC- und Subnetzerstellung

Sie können [eine VPC über die VPC-Konsole erstellen.](https://docs.aws.amazon.com/vpc/latest/userguide/working-with-vpcs.html#create-vpc-and-other-resources)

# Anlagen

Um auf zusätzliche Inhalte zuzugreifen, die diesem Dokument zugeordnet sind, entpacken Sie die folgende Datei: [attachment.zip](samples/p-attach/6c999fa7-9550-4929-a5c1-60394142175d/attachments/attachment.zip)

# Migrieren von Apache Cassandra-Workloads zu Amazon Keyspaces mithilfe von AWS Glue

Erstellt von Nikolai Kolesnikov (AWS), Karthiga Priya Chandran (AWS) und Samir Patel (AWS)

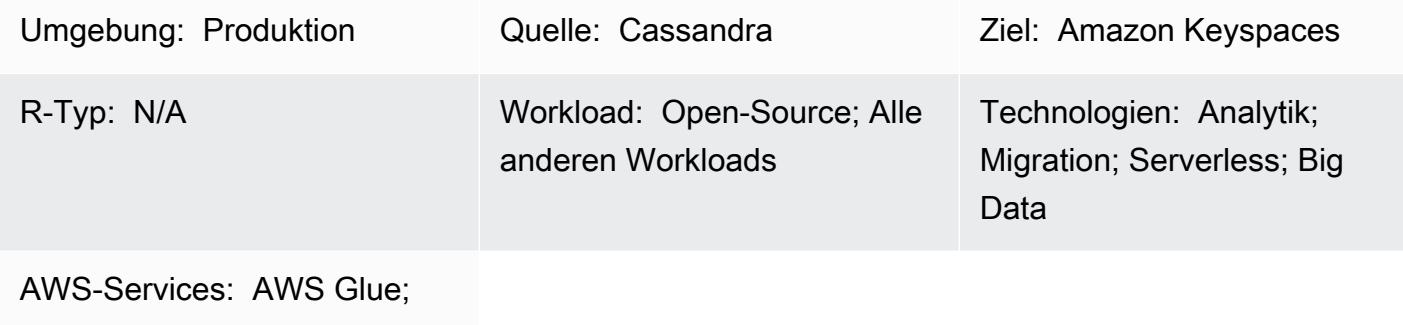

Amazon Keyspaces; Amazon S3; AWS CloudShell

# Übersicht

Dieses Muster zeigt Ihnen, wie Sie Ihre vorhandenen Apache Cassandra-Workloads mithilfe von CQLReplicator auf AWS Glue zu Amazon Keyspaces (für Apache Cassandra) migrieren. Sie können CQLReplicator auf AWS Glue verwenden, um die Replikationsverzögerung bei der Migration Ihrer Workloads auf einige Minuten zu minimieren. Sie erfahren auch, wie Sie einen Amazon Simple Storage Service (Amazon S3)-Bucket verwenden, um die für die Migration erforderlichen Daten zu speichern, einschließlich [Apache Parquet-](https://parquet.apache.org/)Dateien, Konfigurationsdateien und Skripts. Bei diesem Muster wird davon ausgegangen, dass Ihre Cassandra-Workloads auf Amazon Elastic Compute Cloud (Amazon EC2)-Instances in einer Virtual Private Cloud (VPC) gehostet werden.

# Voraussetzungen und Einschränkungen

## Voraussetzungen

- Cassandra-Cluster mit einer Quelltabelle
- Zieltabelle in Amazon Keyspaces zum Replizieren des Workloads
- S3-Bucket zum Speichern von Parquet-Zwischendateien, die inkrementelle Datenänderungen enthalten
- S3-Bucket zum Speichern von Auftragskonfigurationsdateien und Skripts

### Einschränkungen

• CQLReplicator auf AWS Glue benötigt einige Zeit, um Data Processing Units (DPUs) für die Cassandra-Workloads bereitzustellen. Die Replikationsverzögerung zwischen dem Cassandra-Cluster und dem Ziel-Keyspace und der Tabelle in Amazon Keyspaces dauert wahrscheinlich nur wenige Minuten.

## Architektur

Quelltechnologie-Stack

- Apache Cassandra
- DataStax Server
- ScyllaDB

Zieltechnologie-Stack

• Amazon Keyspaces

#### Migrationsarchitektur

Das folgende Diagramm zeigt eine Beispielarchitektur, bei der ein Cassandra-Cluster auf EC2- Instances gehostet und über drei Availability Zones verteilt wird. Die Cassandra-Knoten werden in privaten Subnetzen gehostet.

Das Diagramm zeigt den folgenden Workflow:

- 1. Eine benutzerdefinierte Servicerolle bietet Zugriff auf Amazon Keyspaces und den S3-Bucket.
- 2. Ein AWS Glue-Auftrag liest die Auftragskonfiguration und die Skripts im S3-Bucket.
- 3. Der AWS Glue-Auftrag stellt über Port 9042 eine Verbindung her, um Daten aus dem Cassandra-Cluster zu lesen.
- 4. Der AWS Glue-Auftrag stellt über Port 9142 eine Verbindung her, um Daten in Amazon Keyspaces zu schreiben.

# Tools

## AWS-Services und -Tools

- [AWS Command Line Interface \(AWS CLI\)](https://docs.aws.amazon.com/cli/latest/userguide/cli-chap-welcome.html) ist ein Open-Source-Tool, mit dem Sie über Befehle in Ihrer Befehlszeilen-Shell mit AWS-Services interagieren können.
- [AWS CloudShell](https://docs.aws.amazon.com/cloudshell/latest/userguide/welcome.html) ist eine browserbasierte Shell, mit der Sie AWS-Services mithilfe der AWS Command Line Interface (AWS CLI) und einer Reihe vorinstallierter Entwicklungstools verwalten können.
- [AWS Glue](https://docs.aws.amazon.com/glue/latest/dg/what-is-glue.html) ist ein vollständig verwalteter ETL-Service, mit dem Sie Daten zuverlässig kategorisieren, bereinigen, anreichern und zwischen Datenspeichern und Datenströmen verschieben können.
- [Amazon Keyspaces \(für Apache Cassandra\)](https://docs.aws.amazon.com/keyspaces/latest/devguide/what-is-keyspaces.html) ist ein verwalteter Datenbankservice, der Sie bei der Migration, Ausführung und Skalierung Ihrer Cassandra-Workloads in der AWS Cloud unterstützt.

### Code

Der Code für dieses Muster ist im GitHub [CQLReplicator-](https://github.com/aws-samples/cql-replicator/tree/main/glue)Repository verfügbar.

## Bewährte Methoden

- Um die erforderlichen AWS Glue-Ressourcen für die Migration zu ermitteln, schätzen Sie die Anzahl der Zeilen in der Cassandra-Quelltabelle. Zum Beispiel 250 000 Zeilen pro 0,25 DPU (2 vCPUs, 4 GB Arbeitsspeicher) mit 84 GB Festplatte.
- Vorwärmen von Amazon Keyspaces-Tabellen vor dem Ausführen von CQLReplicator . Beispielsweise können acht CQLReplicator-Kacheln (AWS Glue-Aufträge) bis zu 22 K WCUs pro Sekunde schreiben, sodass das Ziel auf bis zu 25 bis 30 K WCUs pro Sekunde vorgewärmt werden sollte.
- Um die Kommunikation zwischen AWS Glue-Komponenten zu ermöglichen, verwenden Sie eine selbstreferenzierende eingehende Regel für alle TCP-Ports in Ihrer Sicherheitsgruppe.
- Verwenden Sie die Strategie für inkrementellen Datenverkehr, um den Migrations-Workload im Laufe der Zeit zu verteilen.

# Polen

Bereitstellen von CQLReplicator

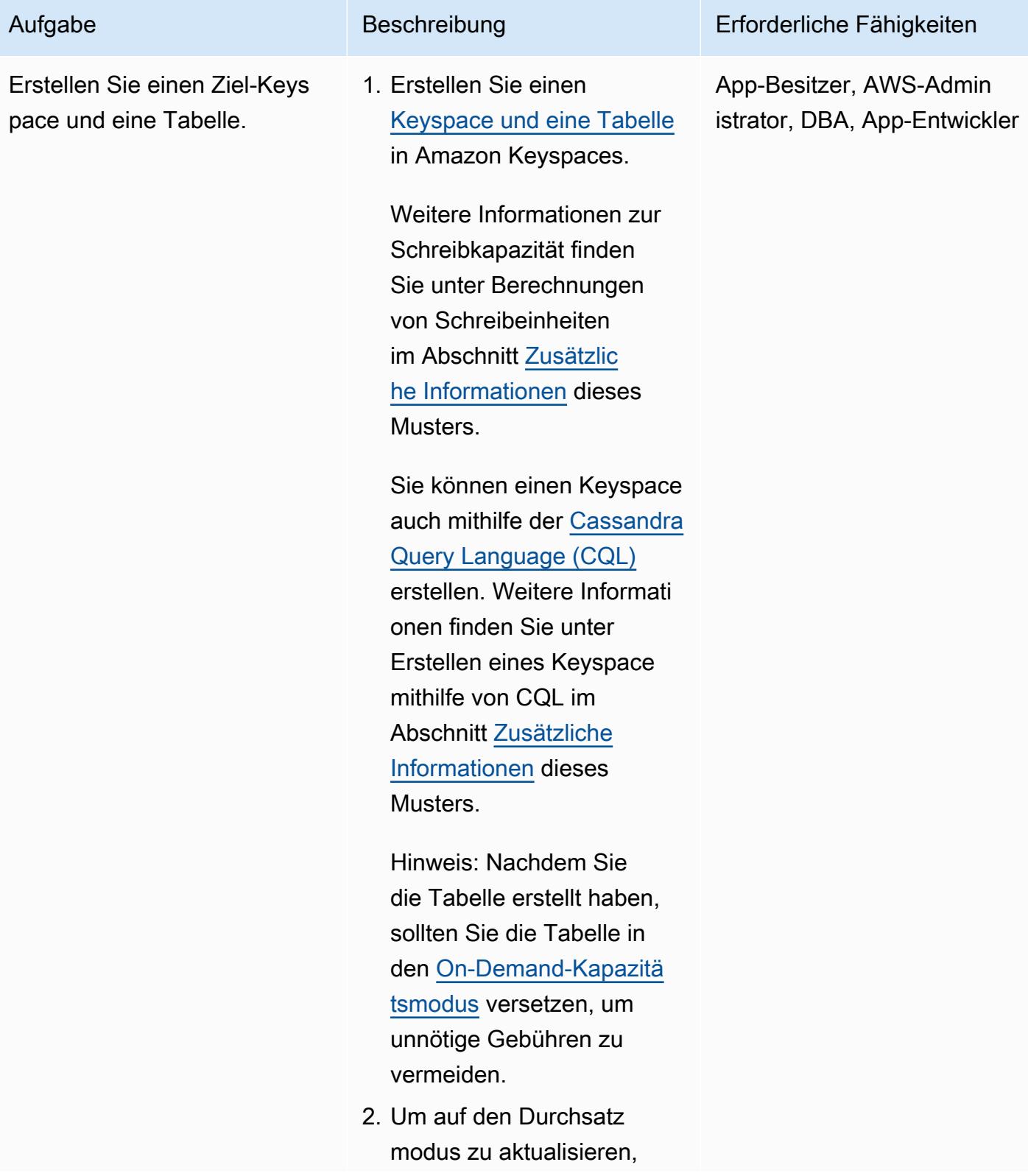

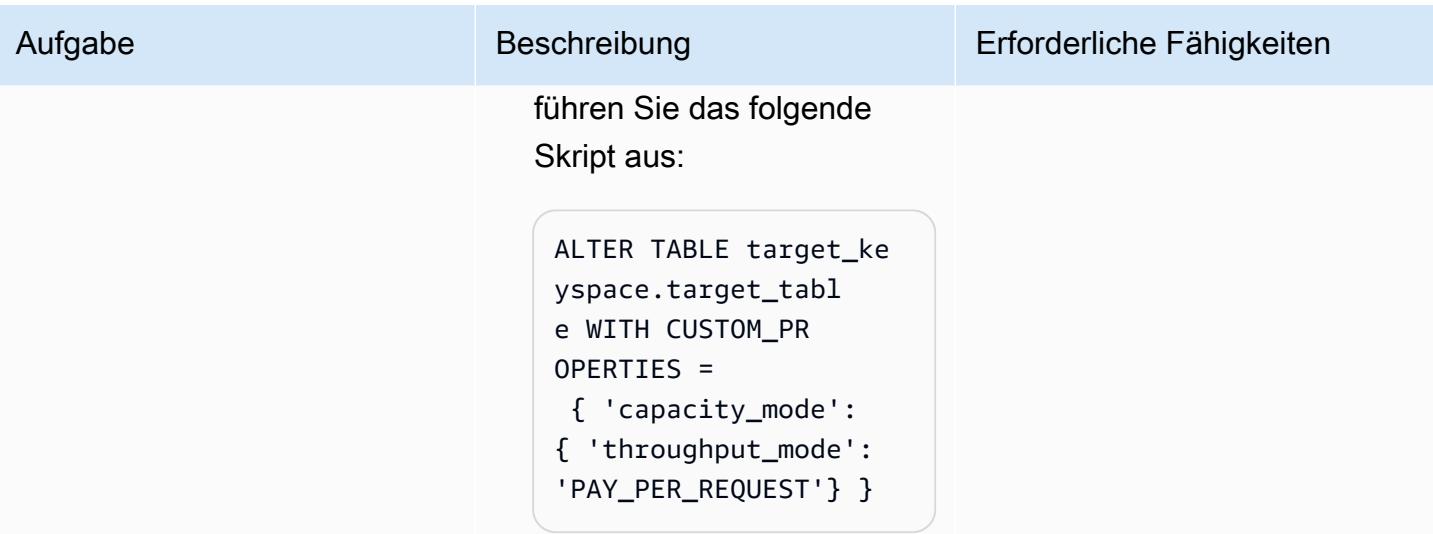

AWS Prescriptive Guidance Muster

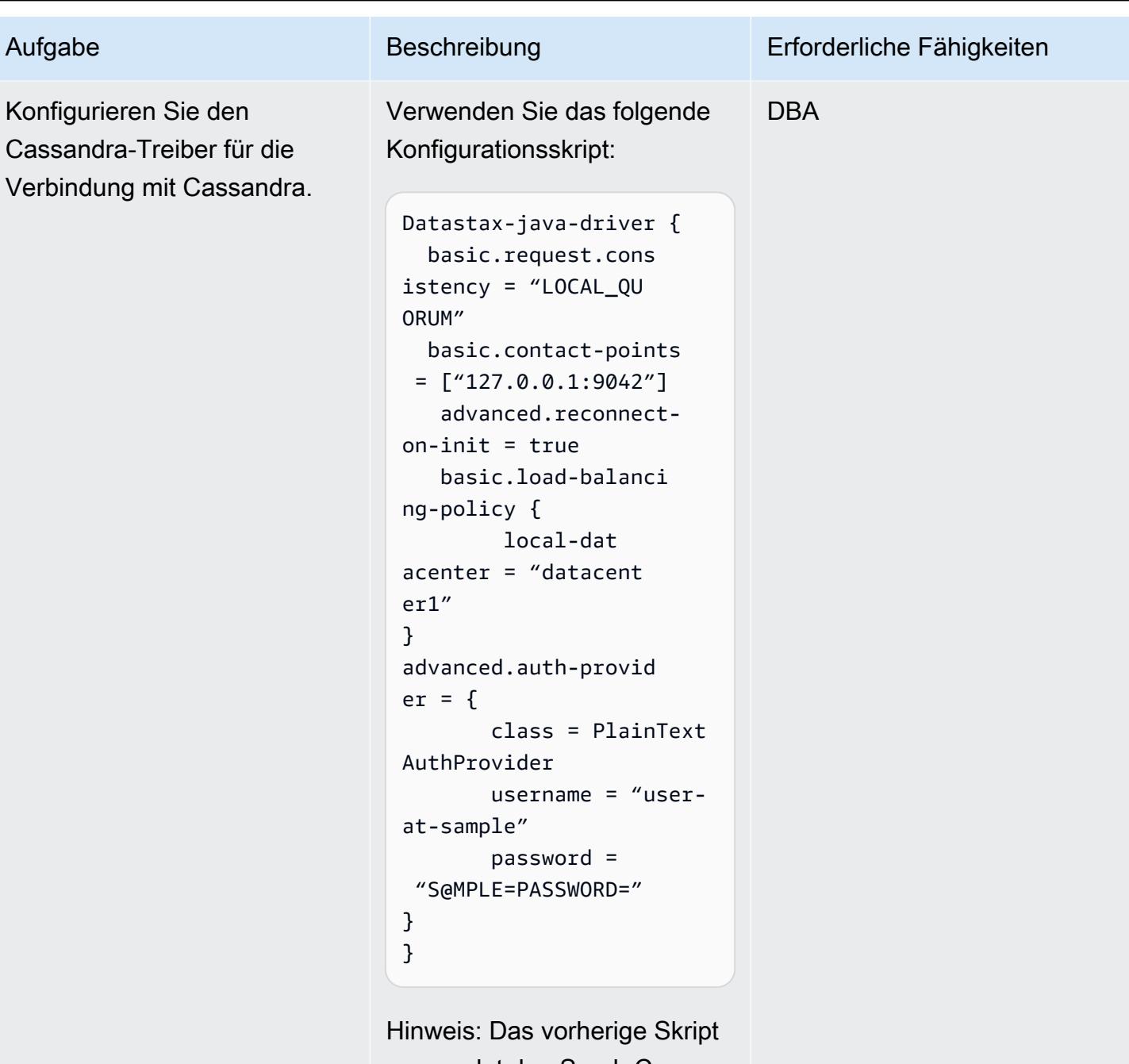

verwendet den Spark-Cas sandra-Konnektor. Weitere Informationen finden Sie in der Referenzkonfiguration für [Cassandra](https://docs.datastax.com/en/developer/java-driver/4.17/manual/core/configuration/reference/) .

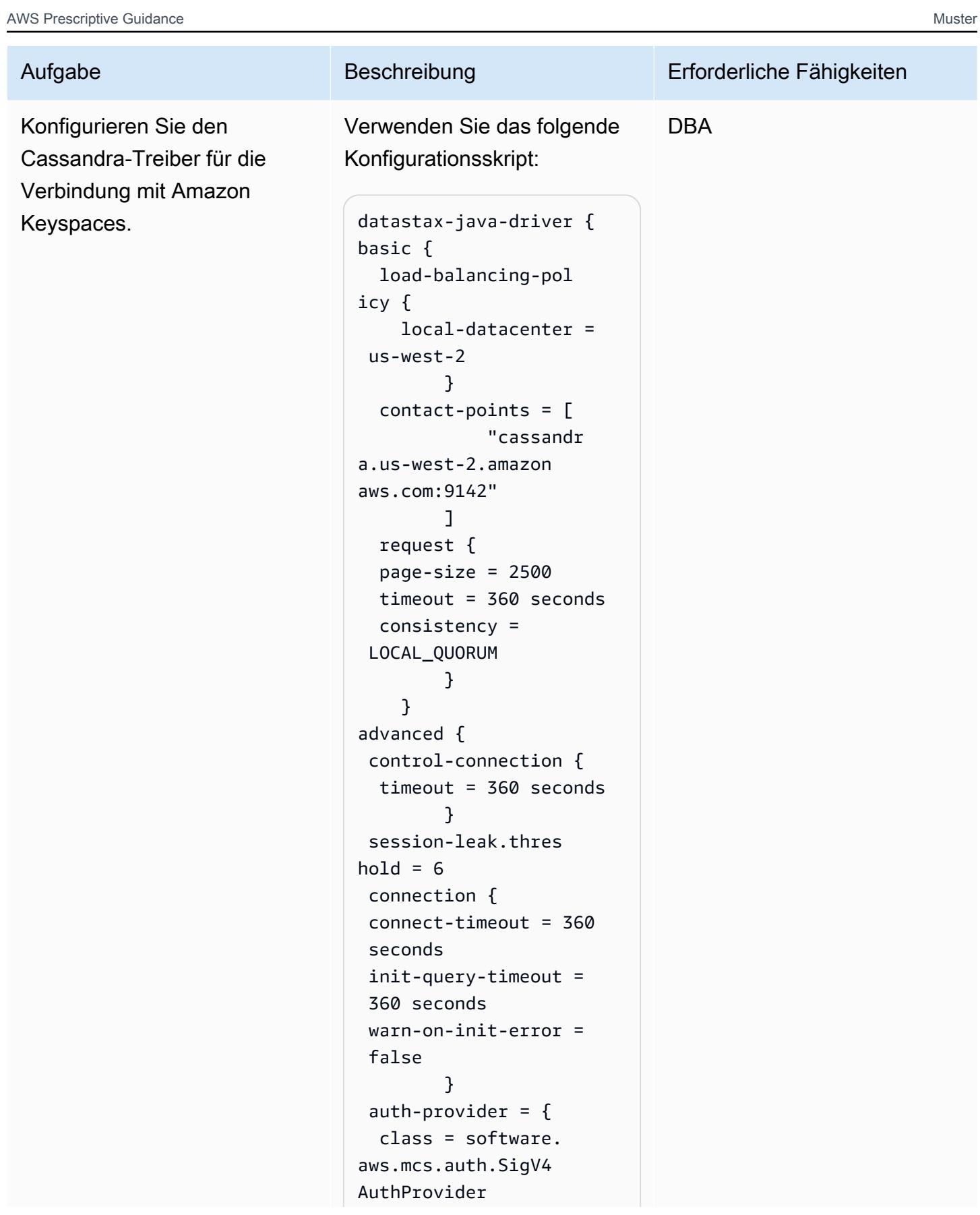

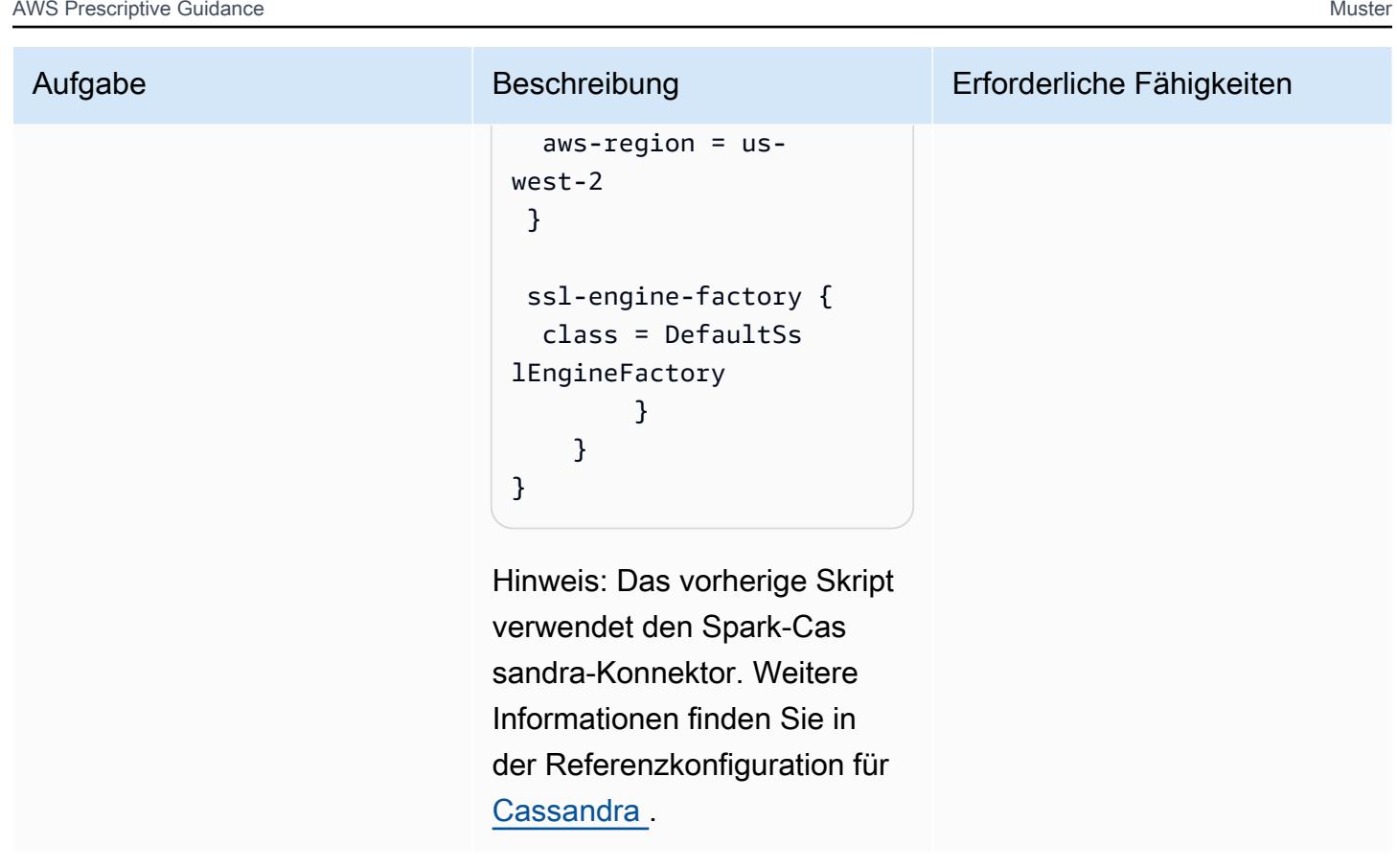

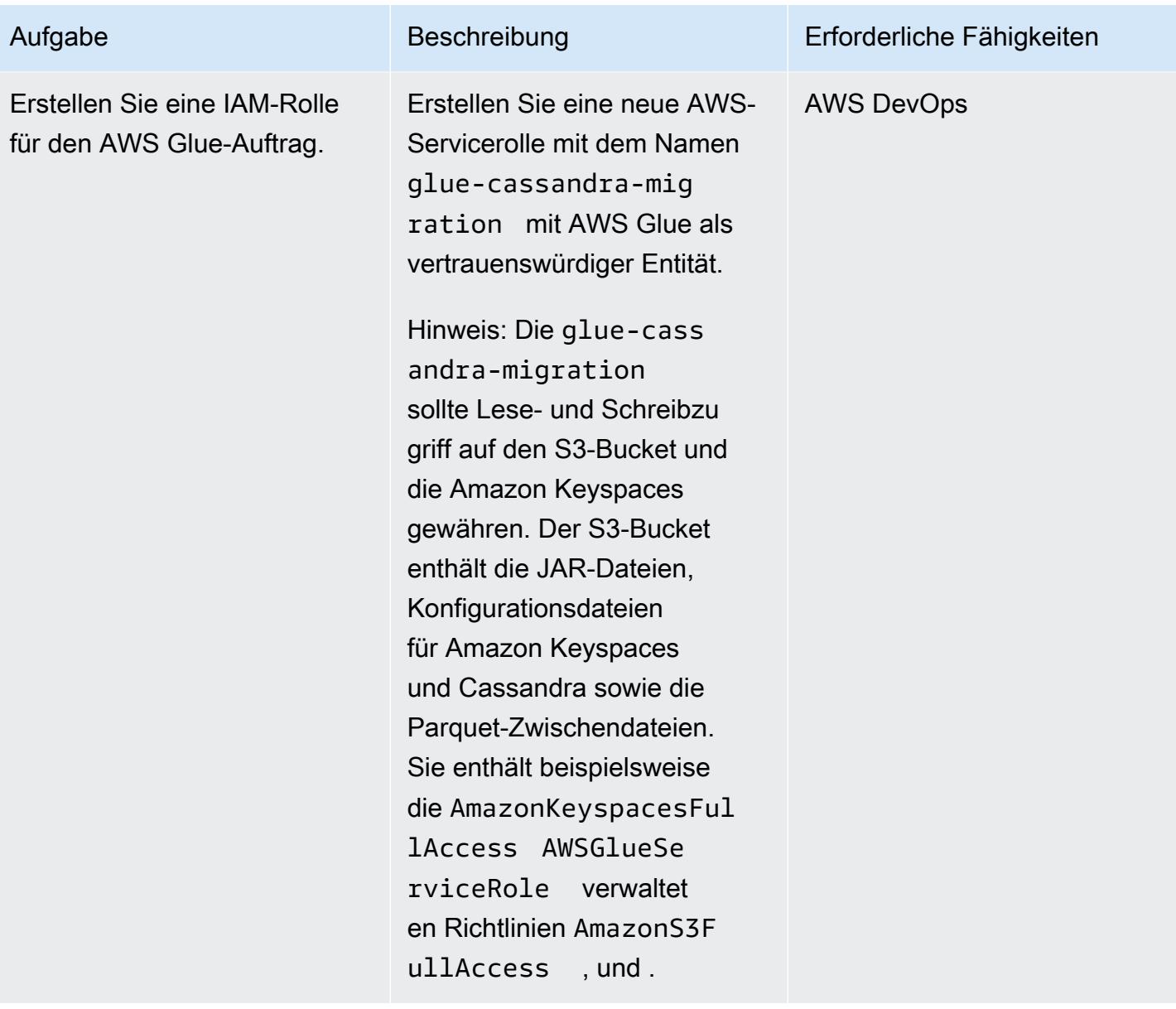

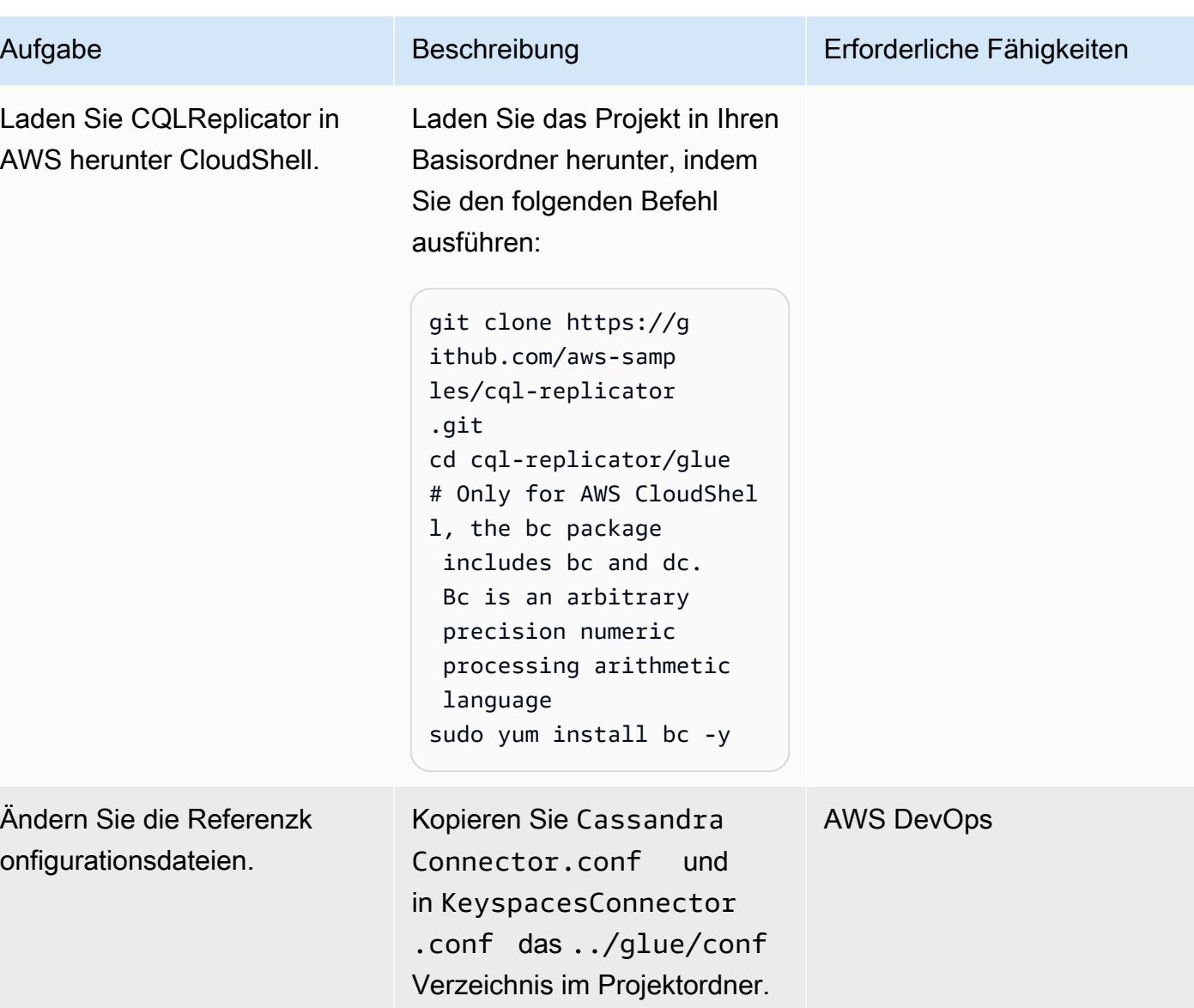

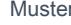

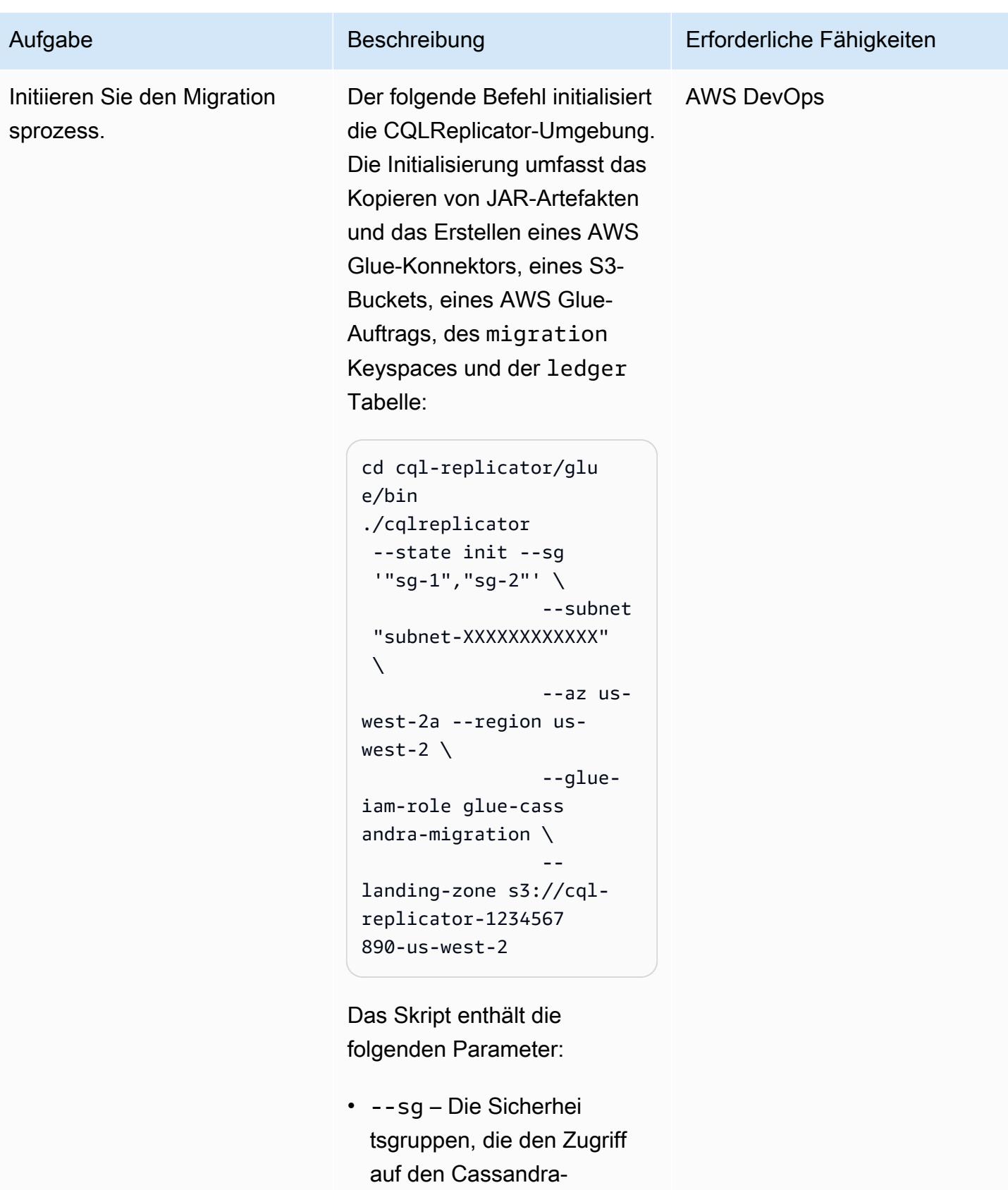

- Cluster von AWS Glue
- aus ermöglichen und die

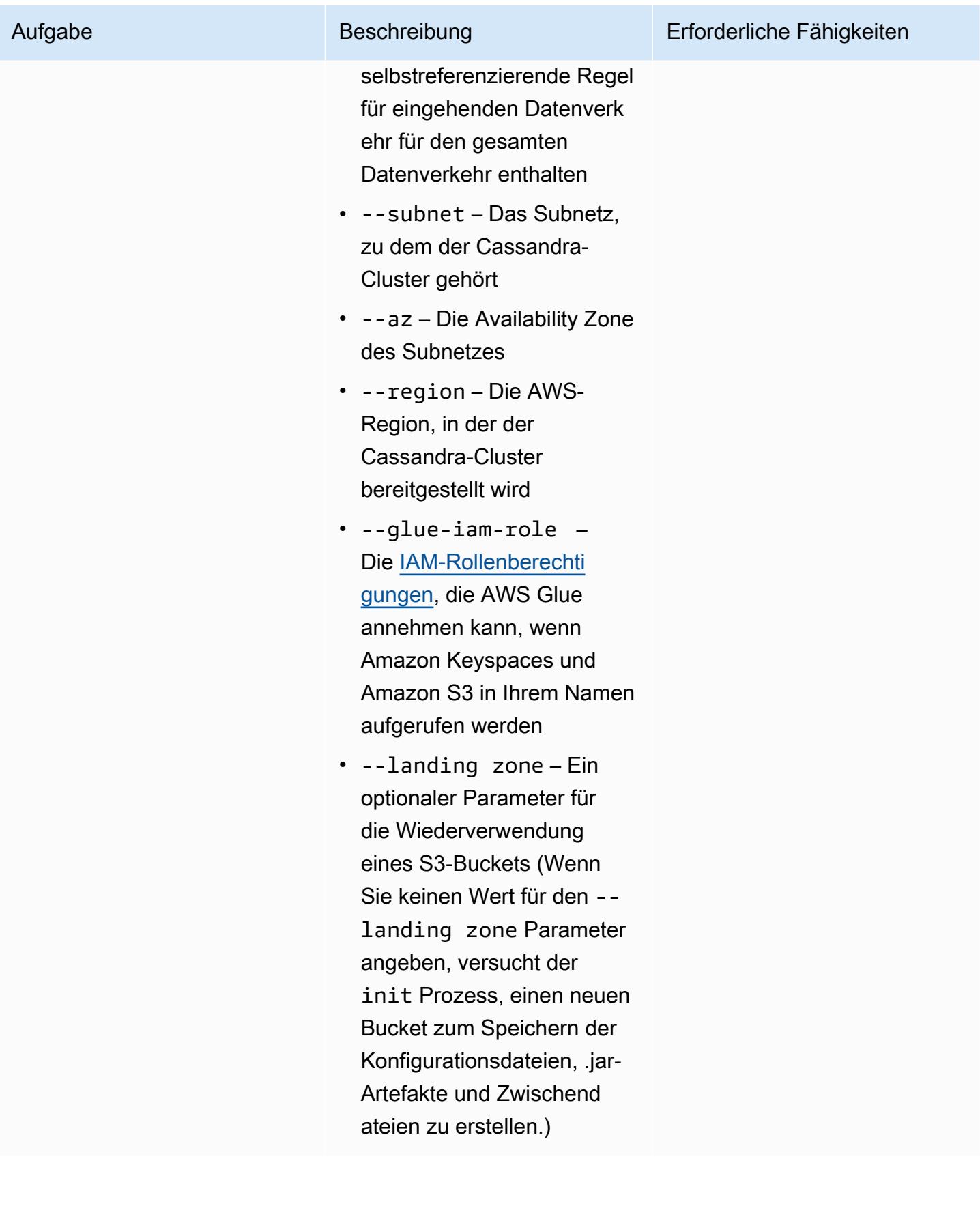

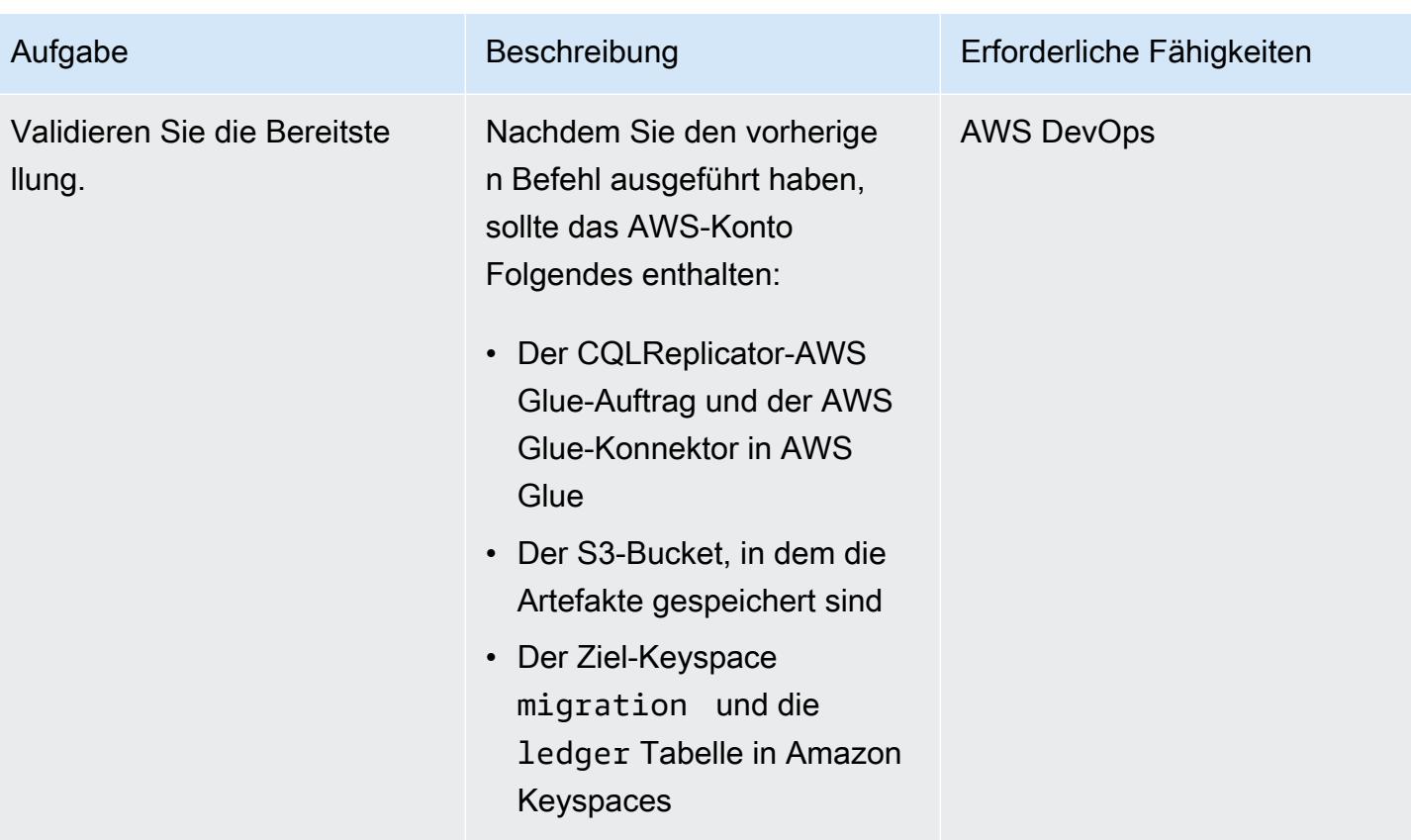

## CQLReplicator ausführen

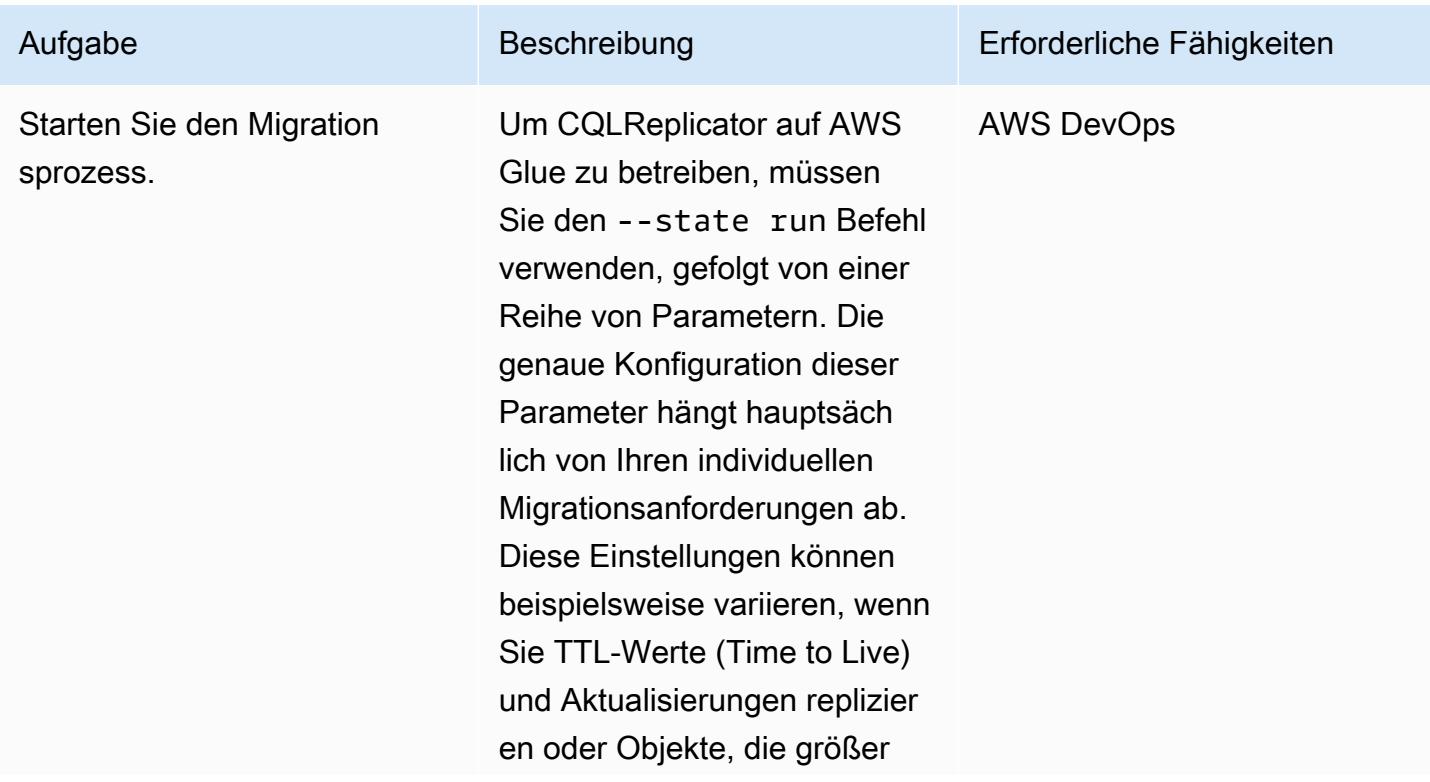

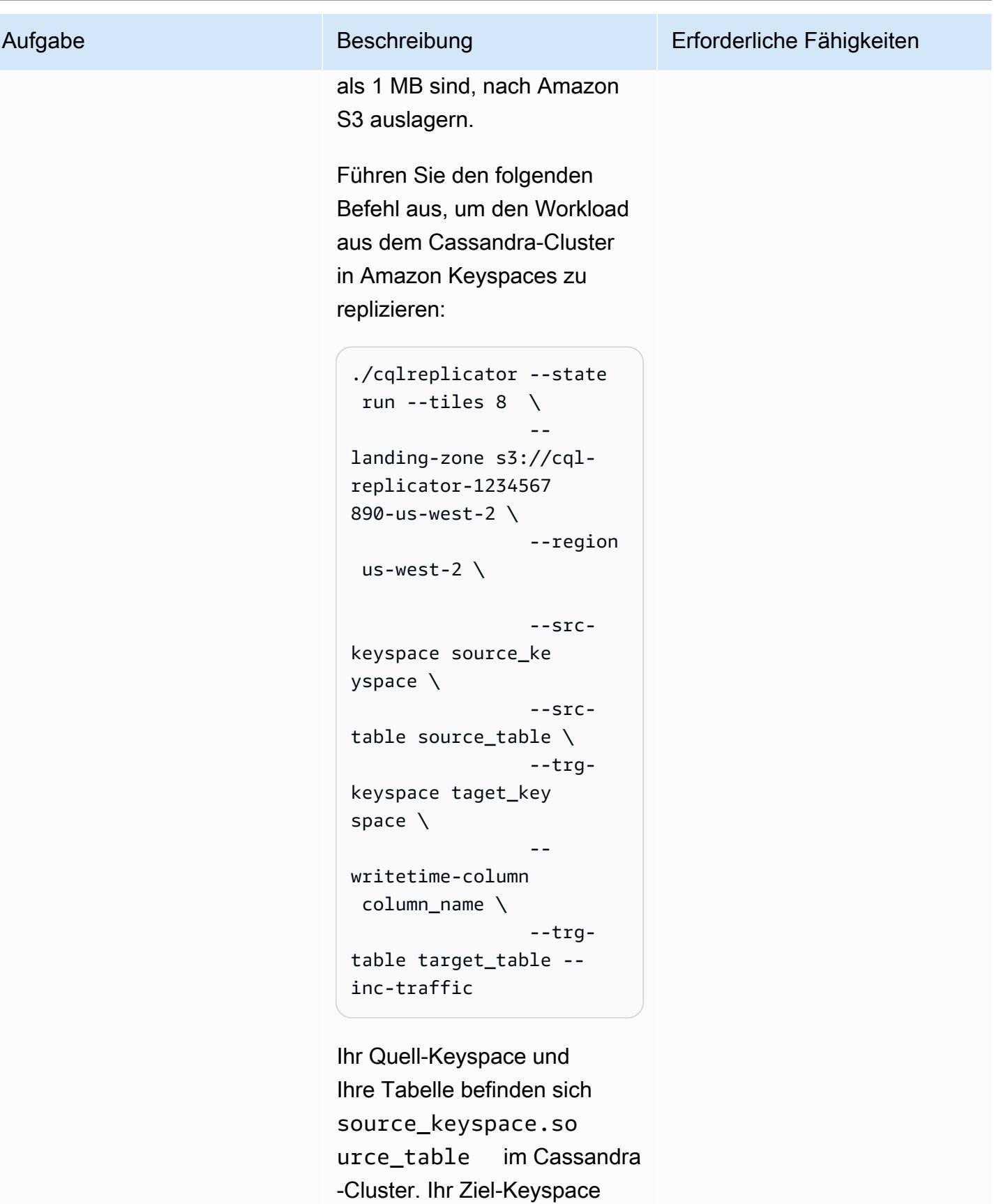

und Ihre Tabelle befinden sich

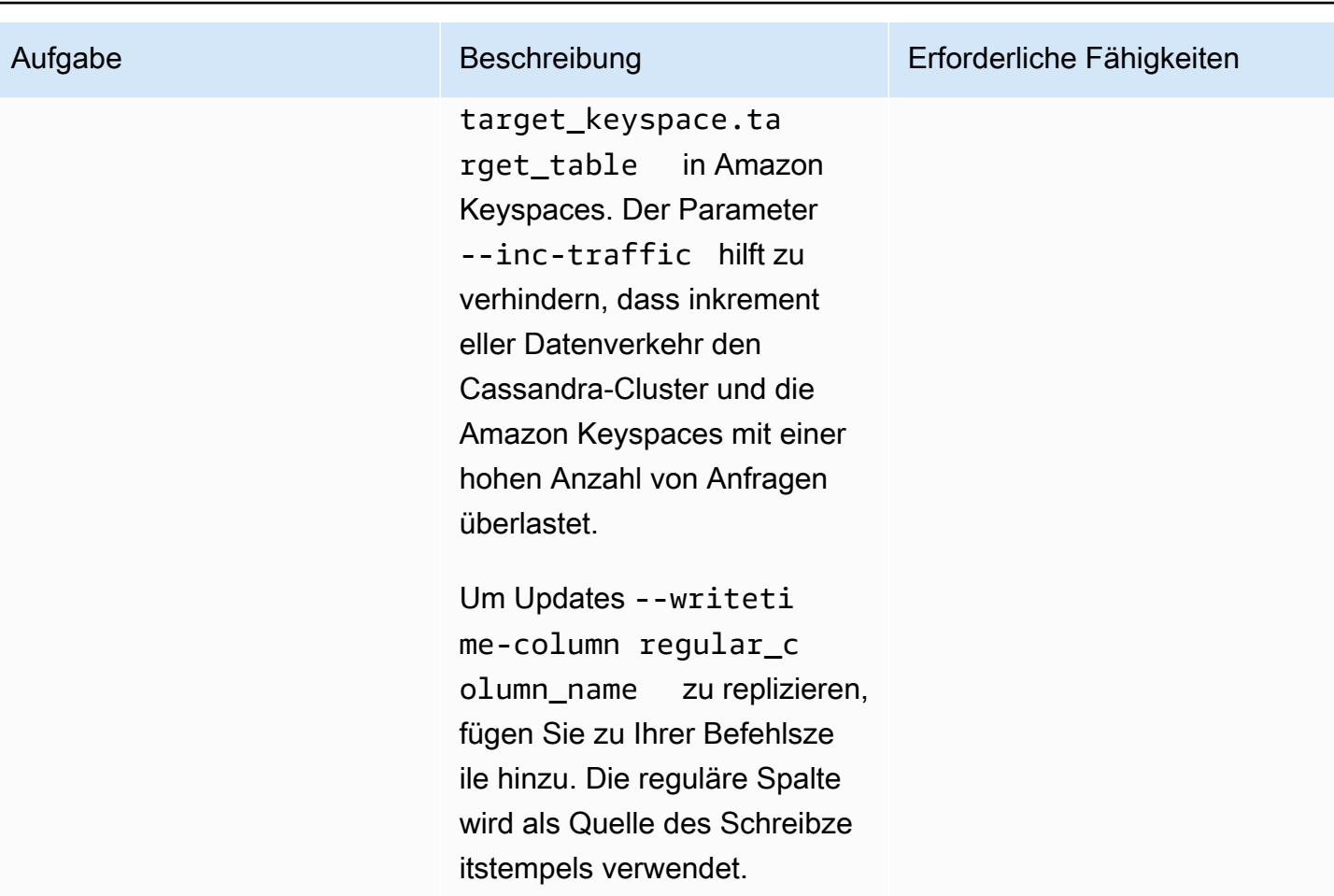

## Überwachen des Migrationsprozesses

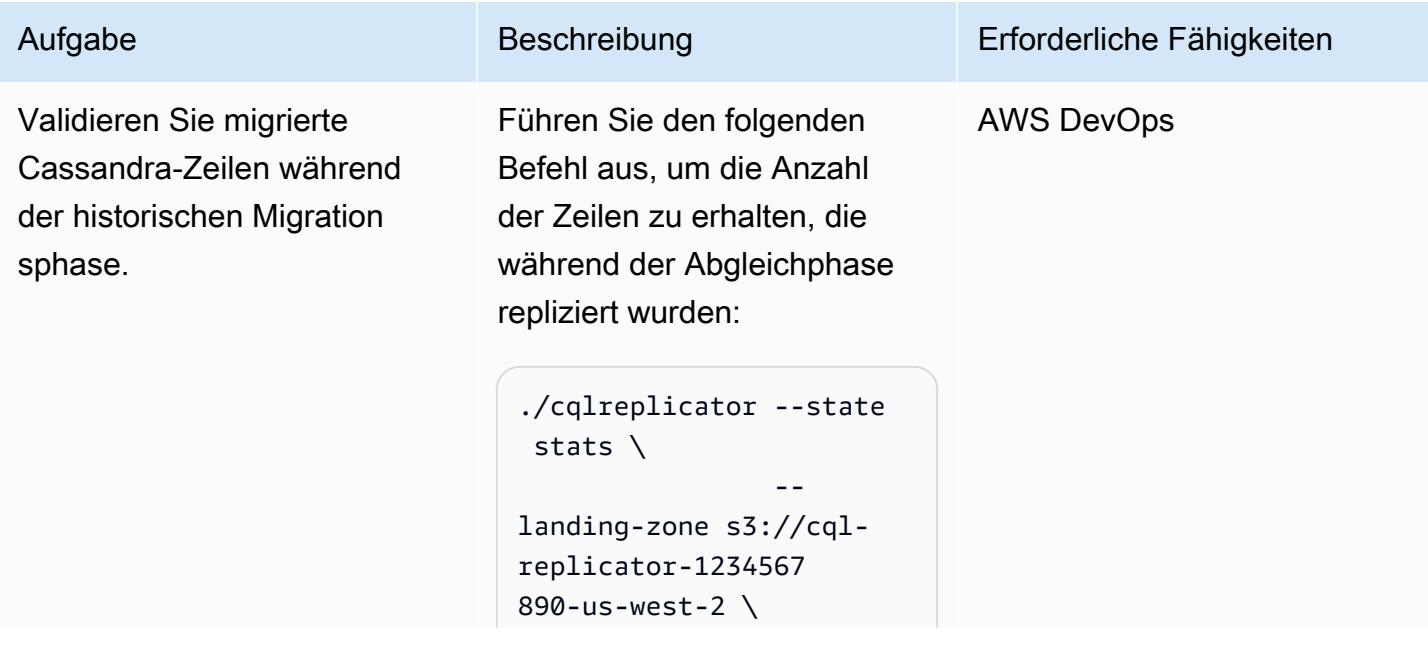

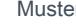

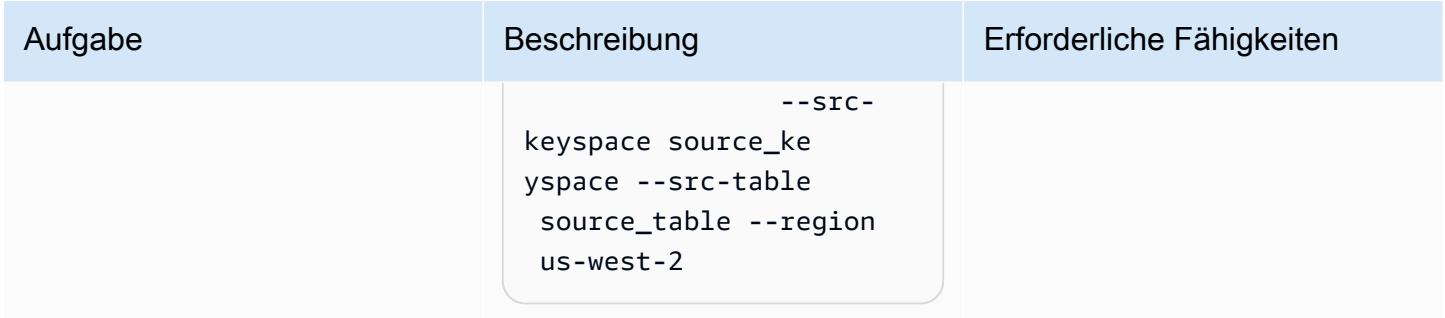

## Beenden des Migrationsprozesses

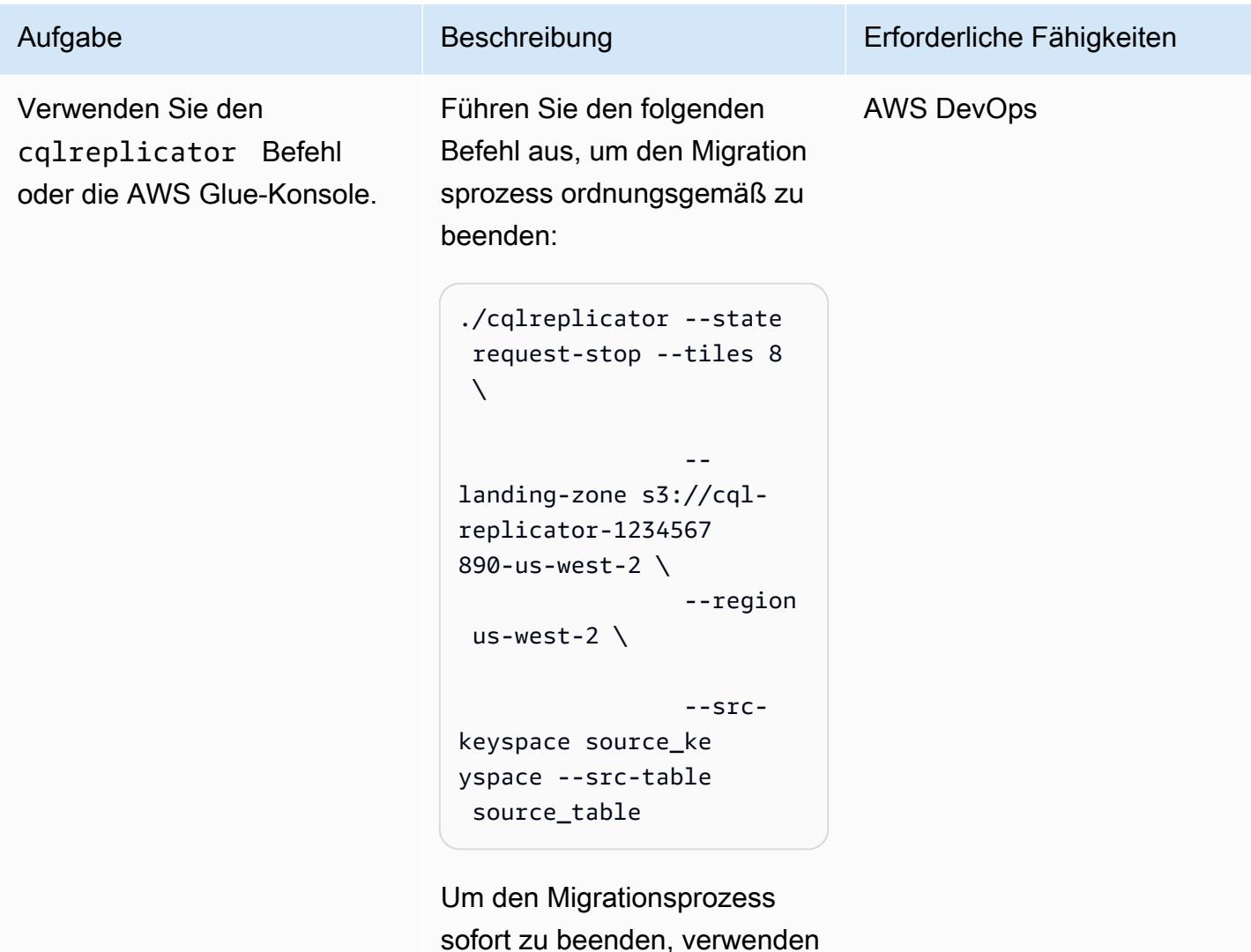

Sie die AWS Glue-Konsole.

#### Bereinigen

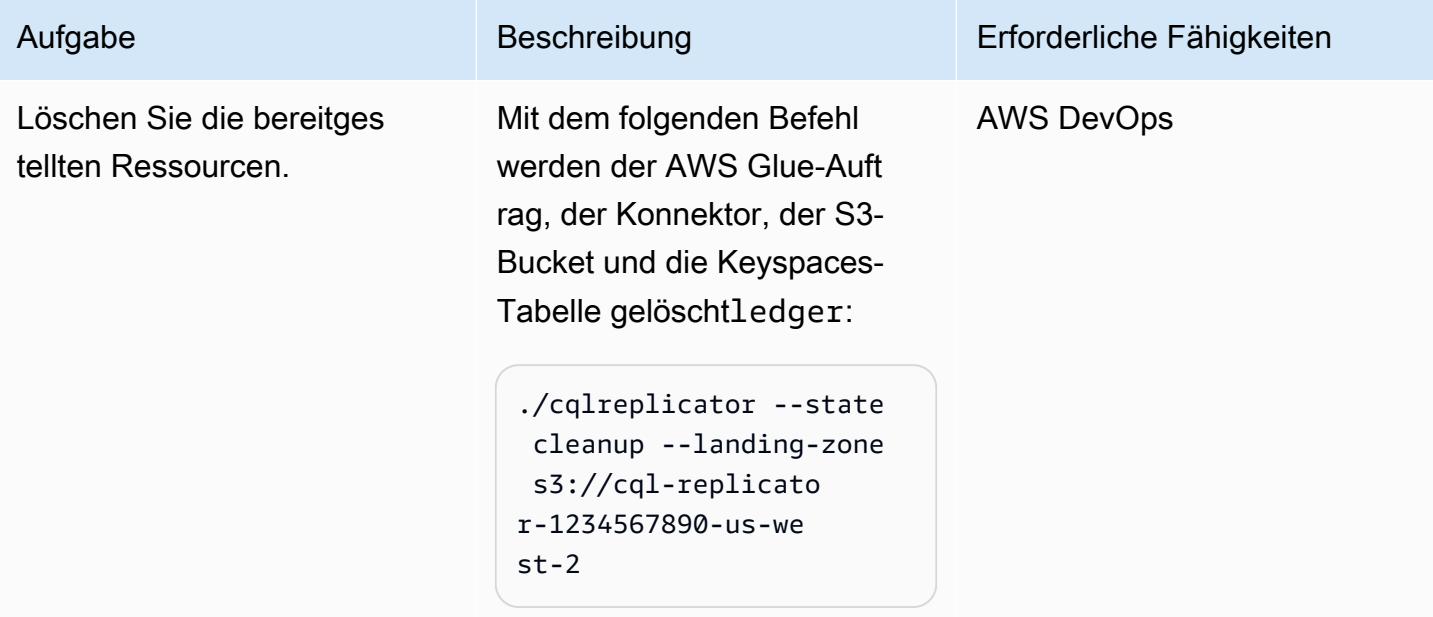

# Fehlerbehebung

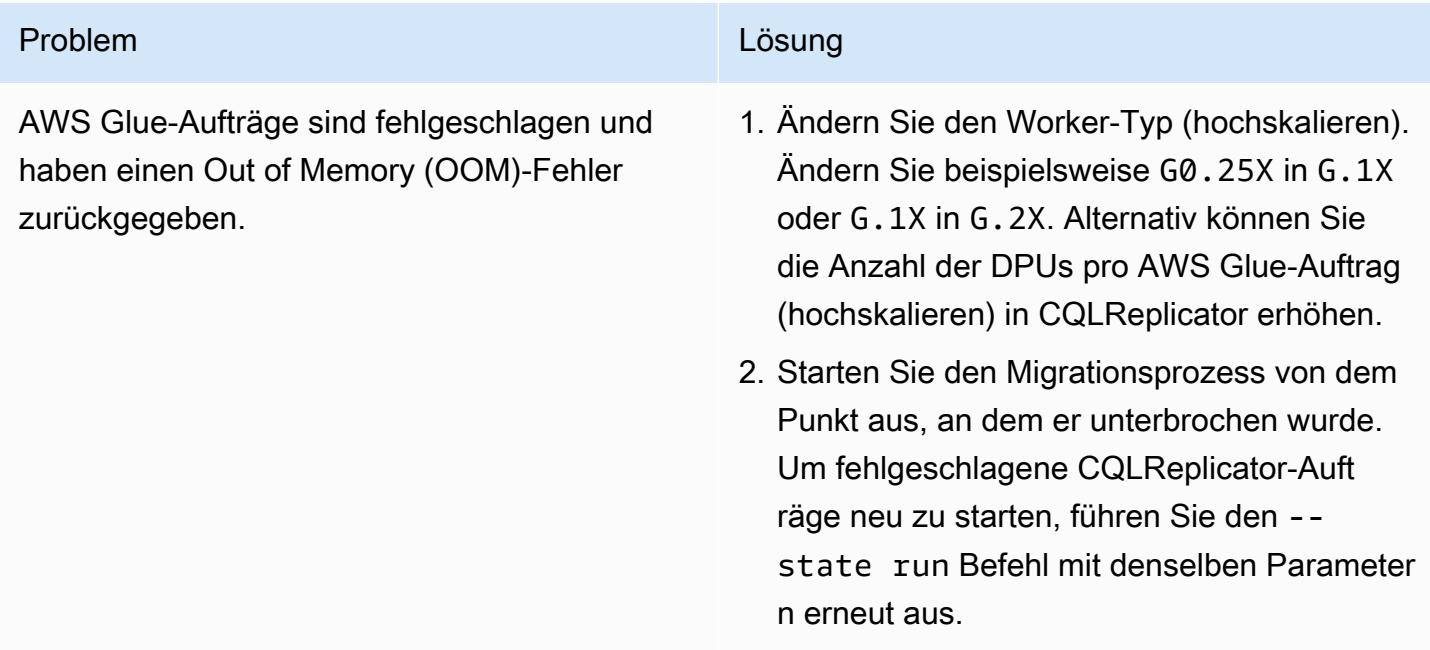

# Zugehörige Ressourcen

• [CQLReplicator mit AWS Glue README.MD](https://github.com/aws-samples/cql-replicator/blob/main/glue/README.MD)

- [AWS Glue-Dokumentation](https://docs.aws.amazon.com/glue/latest/dg/what-is-glue.html)
- [Dokumentation zu Amazon Keyspaces](https://docs.aws.amazon.com/keyspaces/latest/devguide/what-is-keyspaces.html)
- [Apache Cassandra](https://cassandra.apache.org/_/index.html)

## <span id="page-213-0"></span>Zusätzliche Informationen

#### Überlegungen zur Migration

Sie können AWS Glue verwenden, um Ihren Cassandra-Workload zu Amazon Keyspaces zu migrieren, während Ihre Cassandra-Quelldatenbanken während des Migrationsprozesses voll funktionsfähig bleiben. Nachdem die Replikation abgeschlossen ist, können Sie Ihre Anwendungen mit minimaler Replikationsverzögerung (weniger als Minuten) zwischen dem Cassandra-Cluster und Amazon Keyspaces auf Amazon Keyspaces umstellen. Um die Datenkonsistenz aufrechtzuerhalten, können Sie auch eine ähnliche Pipeline verwenden, um die Daten aus Amazon Keyspaces zurück in den Cassandra-Cluster zu replizieren.

Berechnungen von Schreibeinheiten

Betrachten Sie beispielsweise, dass Sie beabsichtigen, 500.000.000 mit der Zeilengröße 1 KiB während einer Stunde zu schreiben. Die Gesamtzahl der benötigten Amazon Keyspaces-Schreibeinheiten (WCUs) basiert auf dieser Berechnung:

(number of rows/60 mins 60s) 1 WCU per row = (500,000,000/(60\*60s) \* 1 WCU) = 69,444 WCUs required

69 444 WCUs pro Sekunde entsprechen der Rate für 1 Stunde, Sie könnten jedoch etwas Aufwand verursachen. Beispielsweise 69,444 \* 1.10 = 76,388 WCUs hat einen Overhead von 10 Prozent.

Erstellen eines Keyspace mithilfe von CQL

Um einen Keyspace mithilfe von CQL zu erstellen, führen Sie die folgenden Befehle aus:

```
CREATE KEYSPACE target_keyspace WITH replication = {'class': 'SingleRegionStrategy'}
CREATE TABLE target_keyspace.target_table ( userid uuid, level text, gameid int, 
  description text, nickname text, zip text, email text, updatetime text, PRIMARY KEY 
  (userid, level, gameid) ) WITH default_time_to_live = 0 AND CUSTOM_PROPERTIES = 
  {'capacity_mode':{ 'throughput_mode':'PROVISIONED', 'write_capacity_units':76388, 
  'read_capacity_units':3612 }} AND CLUSTERING ORDER BY (level ASC, gameid ASC)
```
# Migrieren Sie Oracle Business Intelligence 12c von On-Premises-Servern zur AWS Cloud

Erstellt von Bolre (Lan-Ray) showunmi (AWS) und Patrick Huang (AWS)

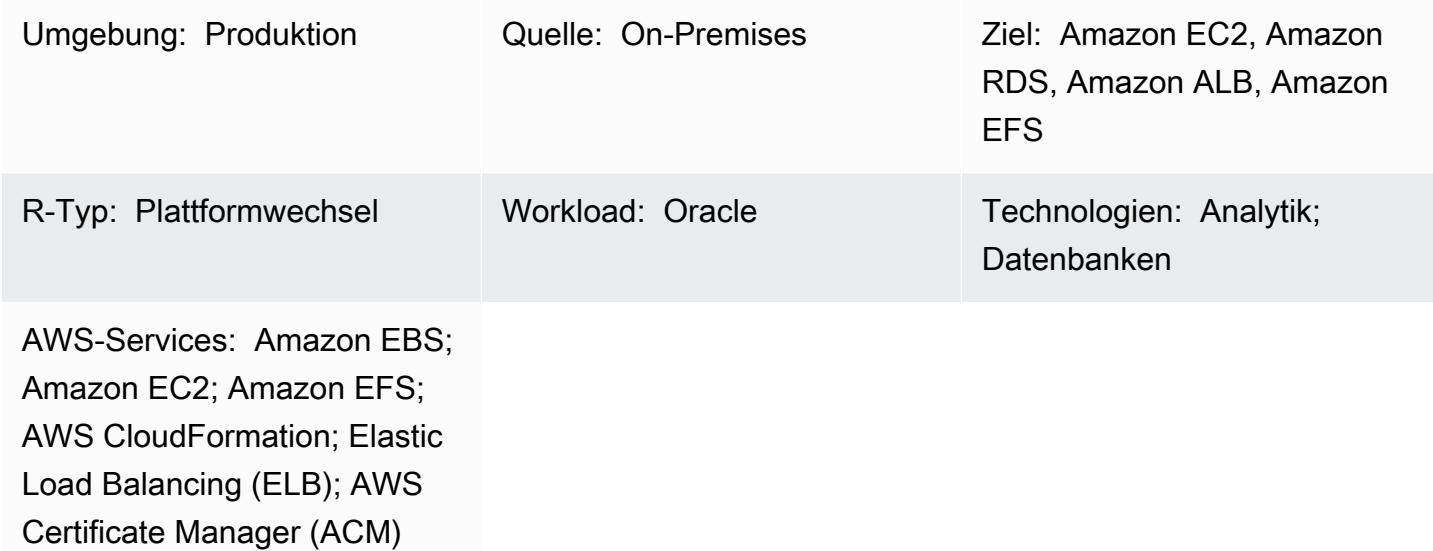

# Übersicht

Dieses Muster zeigt, wie Oracle [Business Intelligence Enterprise Edition 12c](https://www.oracle.com/business-analytics/business-intelligence/technologies/bi-enterprise-edition.html) mithilfe von AWS von On-Premises-Servern in die AWS Cloud migriert wird CloudFormation. Außerdem wird beschrieben, wie Sie andere AWS-Services verwenden können, um Oracle BI 12c-Komponenten zu implementieren, die Hochverfügbarkeit, Sicherheit, Flexibilität und die Möglichkeit zur dynamischen Skalierung bieten.

Eine Liste der bewährten Methoden für die Migration von Oracle BI 12c in die AWS Cloud finden Sie im Abschnitt Zusätzliche Informationen dieses Musters.

Hinweis: Es hat sich bewährt, mehrere Testmigrationen durchzuführen, bevor Sie Ihre vorhandenen Oracle BI 12c-Daten in die Cloud übertragen. Diese Tests helfen Ihnen dabei, Ihren Migrationsansatz zu optimieren, potenzielle Probleme zu identifizieren und zu beheben und die Ausfallzeiten genauer zu schätzen.

# Voraussetzungen und Einschränkungen

## Voraussetzungen
- Ein aktives AWS-Konto
- Sichere Netzwerkkonnektivität zwischen Ihren On-Premises-Servern und AWS über [AWS Virtual](https://aws.amazon.com/vpn/)  [Private Network \(AWS VPN\)](https://aws.amazon.com/vpn/)-Services oder [AWS Direct Connect](https://docs.aws.amazon.com/directconnect/latest/UserGuide/Welcome.html)
- Softwarelizenzen für Ihr Oracle-Betriebssystem, Oracle BI 12c, Oracle Database, Oracle WebLogic Server und Oracle HTTP Server

#### Einschränkungen

Informationen zu Speichergrößenbeschränkungen finden Sie in der Dokumentation zu [Amazon](https://aws.amazon.com/rds/oracle/features/) [Relational Database Service \(Amazon RDS\) für Oracle](https://aws.amazon.com/rds/oracle/features/).

#### Produktversionen

- Oracle Business Intelligence Enterprise Edition 12c
- Oracle WebLogic Server 12c
- Oracle HTTP Server 12c
- Oracle Database 12c (oder neuer)
- Oracle Java SE 8

### Architektur

Das folgende Diagramm zeigt eine Beispielarchitektur für die Ausführung von Oracle BI 12c-Komponenten in der AWS Cloud:

Dieses Diagramm zeigt die folgende Architektur:

- 1. Amazon Route 53 bietet eine DNS-Konfiguration (Domain Name Service).
- 2. Elastic Load Balancing (ELB) verteilt den Netzwerkverkehr, um die Skalierbarkeit und Verfügbarkeit der Oracle BI 12c-Komponenten auf mehrere Availability Zones zu verbessern.
- 3. Amazon Elastic Compute Cloud (Amazon EC2) Auto Scaling-Gruppen hosten die Oracle HTTP Servers-, Weblogical Admin- und verwalteten BI-Server über mehrere Availability Zones hinweg.
- 4. Amazon Relational Database Service (Amazon RDS) für Oracle Datenbankspeicher BI Server-Metadaten über mehrere Availability Zones hinweg.

5. Amazon Elastic File System (Amazon EFS ) wird für den gemeinsam genutzten Dateispeicher auf jeder Oracle BI 12c-Komponente gemountet.

### Technologie-Stack

- Amazon Elastic Block Store (Amazon EBS)
- Amazon Elastic Compute Cloud (Amazon EC2)
- Amazon Elastic File System (Amazon EFS)
- Amazon RDS für Oracle
- AWS Certificate Manager (ACM)
- Elastic Load Balancing (ELB)
- Oracle BI 12c
- Oracle WebLogic Server 12c
- Oracle HTTP Server (S)

### Tools

- [AWS CloudFormation](https://docs.aws.amazon.com/AWSCloudFormation/latest/UserGuide/Welcome.html) hilft Ihnen, AWS-Ressourcen einzurichten, schnell und konsistent bereitzustellen und sie während ihres gesamten Lebenszyklus über AWS-Konten und -Regionen hinweg zu verwalten.
- [AWS Certificate Manager \(ACM\)](https://docs.aws.amazon.com/acm/latest/userguide/acm-overview.html) hilft Ihnen, öffentliche und private SSL/TLS X.509-Zertifikate und Schlüssel zu erstellen, zu speichern und zu erneuern, die Ihre AWS-Websites und -Anwendungen schützen.
- [AWS Database Migration Service \(AWS DMS\)](https://docs.aws.amazon.com/dms/latest/userguide/Welcome.html) unterstützt Sie bei der Migration von Datenspeichern in die AWS Cloud oder zwischen Kombinationen von Cloud- und On-Premises-Einrichtungen.
- [Amazon Elastic Compute Cloud \(Amazon EC2\)](https://docs.aws.amazon.com/ec2/?id=docs_gateway) bietet skalierbare Rechenkapazität in der AWS Cloud. Sie können so viele virtuelle Server starten, wie Sie benötigen, und sie schnell nach oben oder unten skalieren.
- [Amazon EC2 Auto Scaling](https://aws.amazon.com/ec2/autoscaling/) unterstützt Sie bei der Aufrechterhaltung der Anwendungsverfügbarkeit und ermöglicht Ihnen das automatische Hinzufügen oder Entfernen von Amazon EC2-Instances gemäß den von Ihnen definierten Bedingungen.
- [Amazon Elastic File System \(Amazon EFS \)](https://docs.aws.amazon.com/efs/latest/ug/whatisefs.html) hilft Ihnen beim Erstellen und Konfigurieren freigegebener Dateisysteme in der AWS Cloud.
- [Elastic Load Balancing](https://docs.aws.amazon.com/elasticloadbalancing/latest/userguide/what-is-load-balancing.html) verteilt eingehenden Anwendungs- oder Netzwerkverkehr auf mehrere Ziele. Sie können beispielsweise den Datenverkehr auf Amazon Elastic Compute Cloud (Amazon EC2)-Instances, Container und IP-Adressen in einer oder mehreren Availability Zones verteilen.
- [Amazon Relational Database Service \(Amazon RDS\)](https://docs.aws.amazon.com/AmazonRDS/latest/UserGuide/Welcome.html) hilft Ihnen beim Einrichten, Betreiben und Skalieren einer relationalen Datenbank in der AWS Cloud.
- [Amazon Simple Storage Service \(Amazon S3\)](https://docs.aws.amazon.com/AmazonS3/latest/userguide/Welcome.html) ist ein cloudbasierter Objektspeicherservice, der Sie beim Speichern, Schützen und Abrufen beliebiger Datenmengen unterstützt.
- [Amazon Virtual Private Cloud \(Amazon VPC\)](https://docs.aws.amazon.com/vpc/latest/userguide/what-is-amazon-vpc.html) hilft Ihnen, AWS-Ressourcen in einem von Ihnen definierten virtuellen Netzwerk zu starten. Dieses virtuelle Netzwerk ähnelt einem herkömmlichen Netzwerk, das Sie in Ihrem eigenen Rechenzentrum betreiben würden, bietet jedoch die Vorteile der skalierbaren Infrastruktur von AWS.
- Mit [Oracle Data Pump](https://docs.oracle.com/cd/B19306_01/server.102/b14215/dp_overview.htm) können Sie Daten und Metadaten mit hohen Geschwindigkeiten von einer Datenbank in eine andere verschieben.
- [Oracle Fusion Middleware](https://www.oracle.com/middleware/technologies/business-intelligence-v12214-downloads.html) ist eine Suite von Tools zur Anwendungsentwicklung und Integrationslösungen für Identitätsmanagement, Zusammenarbeit und Business Intelligence Reporting.
- [Oracle GoldenGate](https://www.oracle.com/integration/goldengate/#:~:text=OCI%20GoldenGate%20is%20a%20real,in%20the%20Oracle%20Cloud%20Infrastructure.) unterstützt Sie beim Entwerfen, Ausführen, Orchestrieren und Überwachen Ihrer Datenreplikations- und Stream-Datenverarbeitungslösungen in der Oracle Cloud Infrastructure.
- [Oracle WebLogic Scripting Tool \(WLST\)](https://docs.oracle.com/middleware/12213/cross/wlsttasks.htm) bietet eine Befehlszeilenschnittstelle, mit der Sie Ihre WebLogic Cluster horizontal skalieren können.

### Polen

Bewerten der Quellumgebung

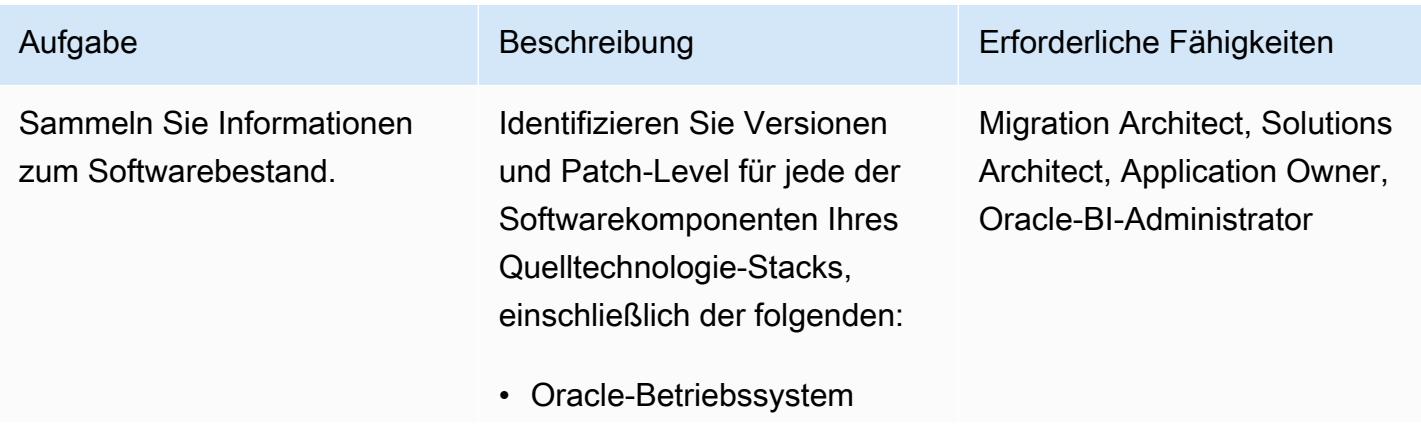

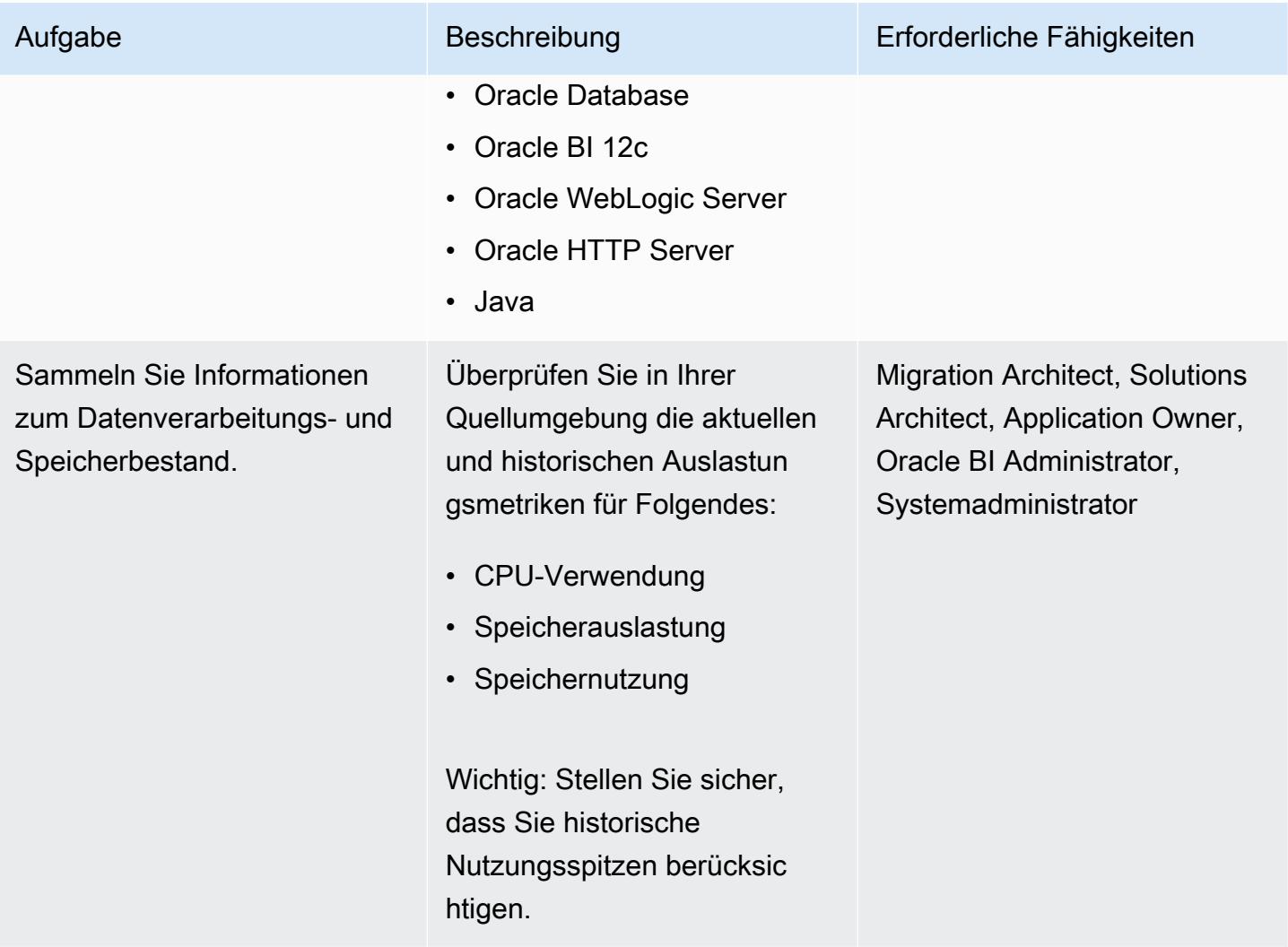

AWS Prescriptive Guidance Muster

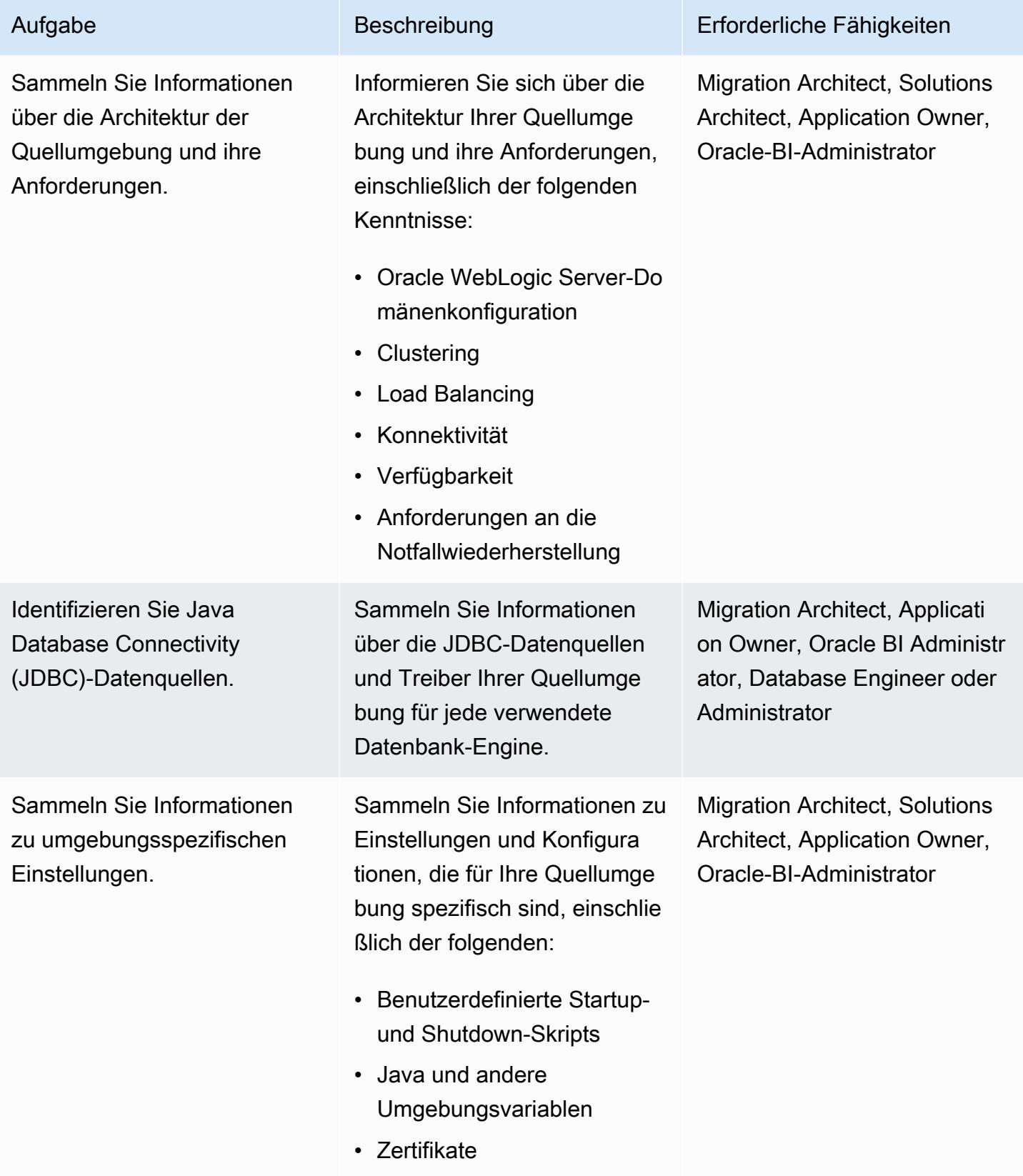

AWS Prescriptive Guidance Muster

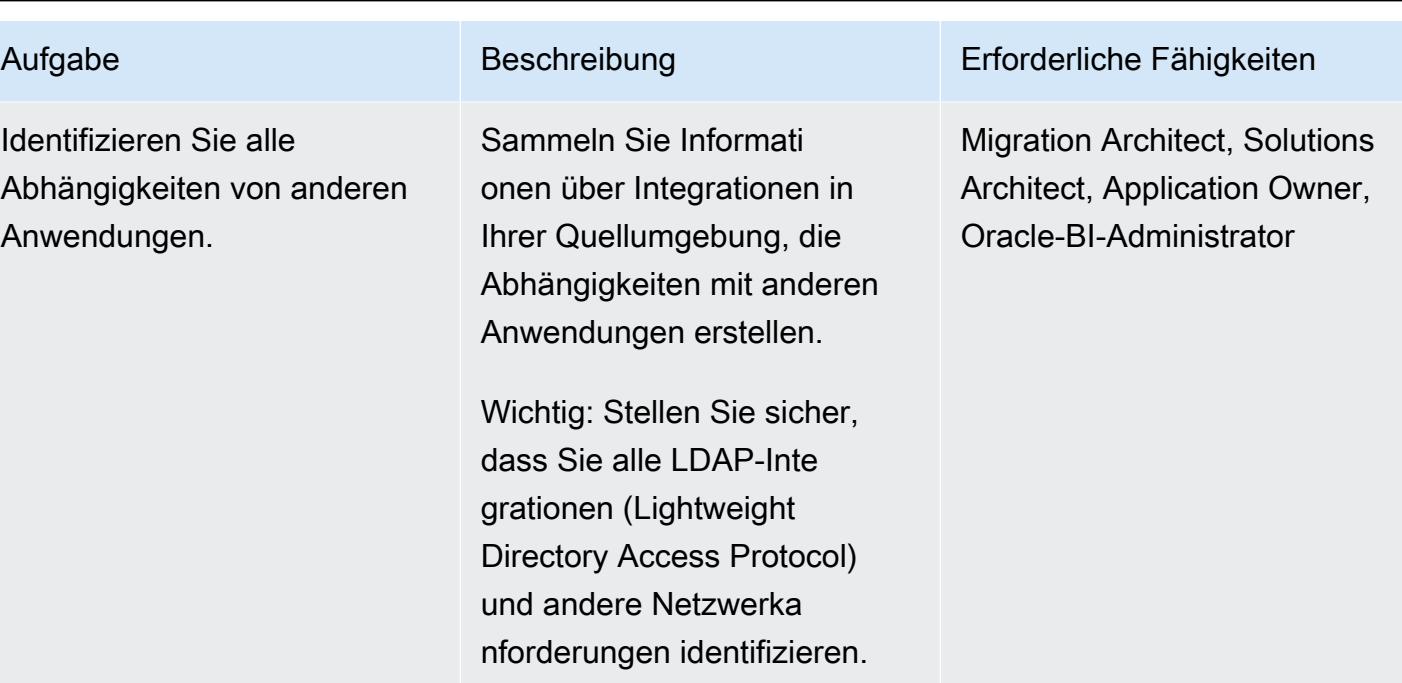

### Entwerfen Ihrer Zielumgebung

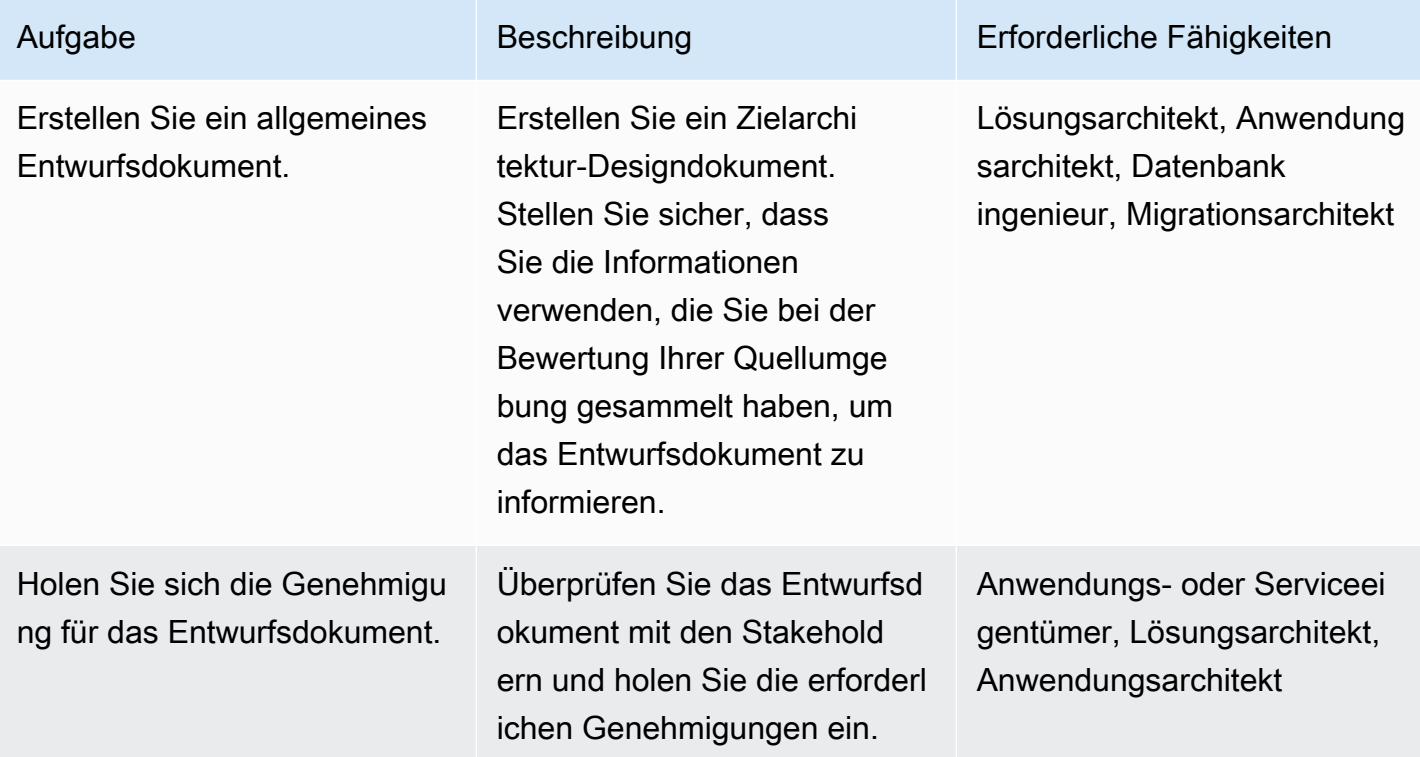

#### Bereitstellen der Infrastruktur

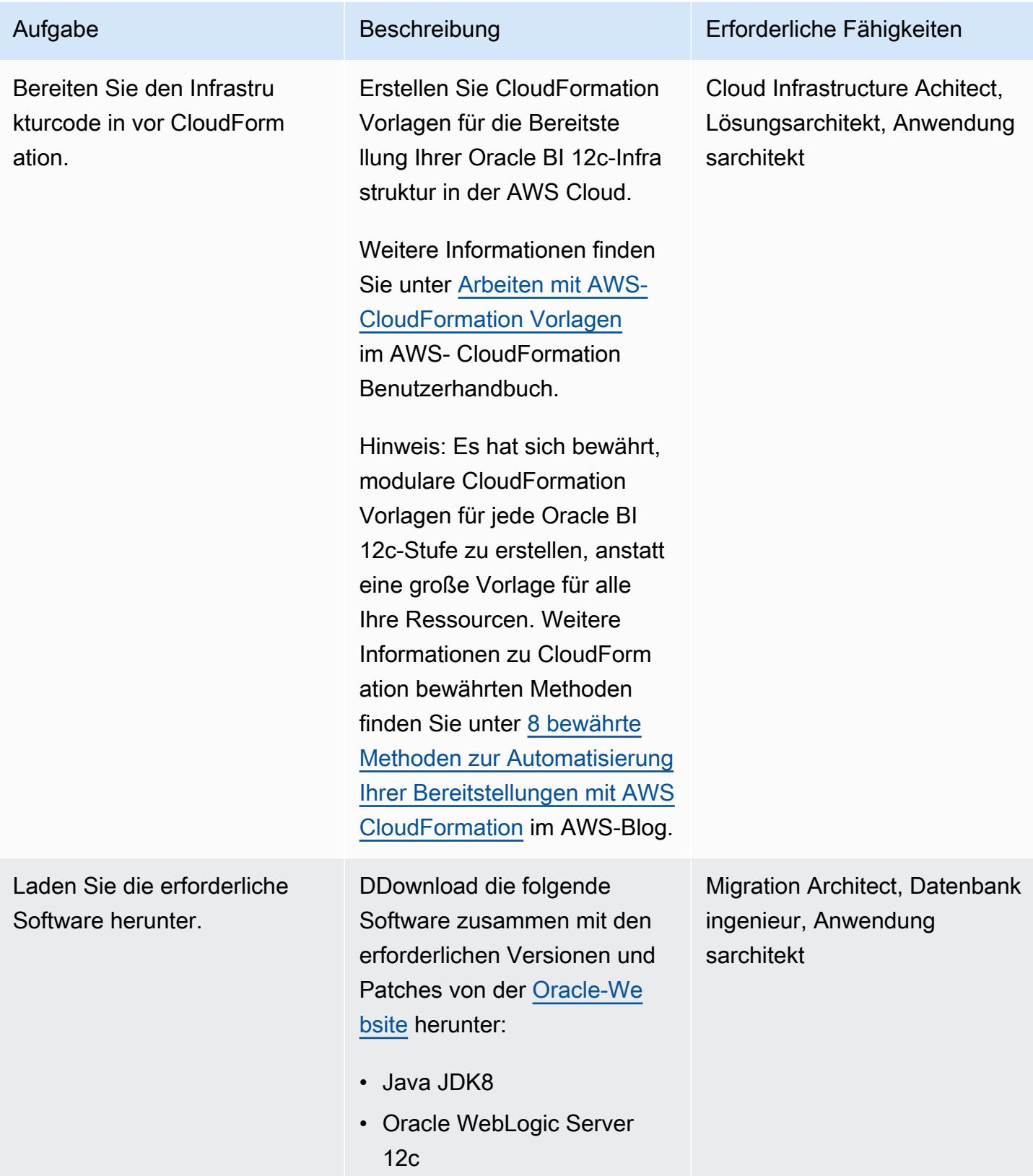

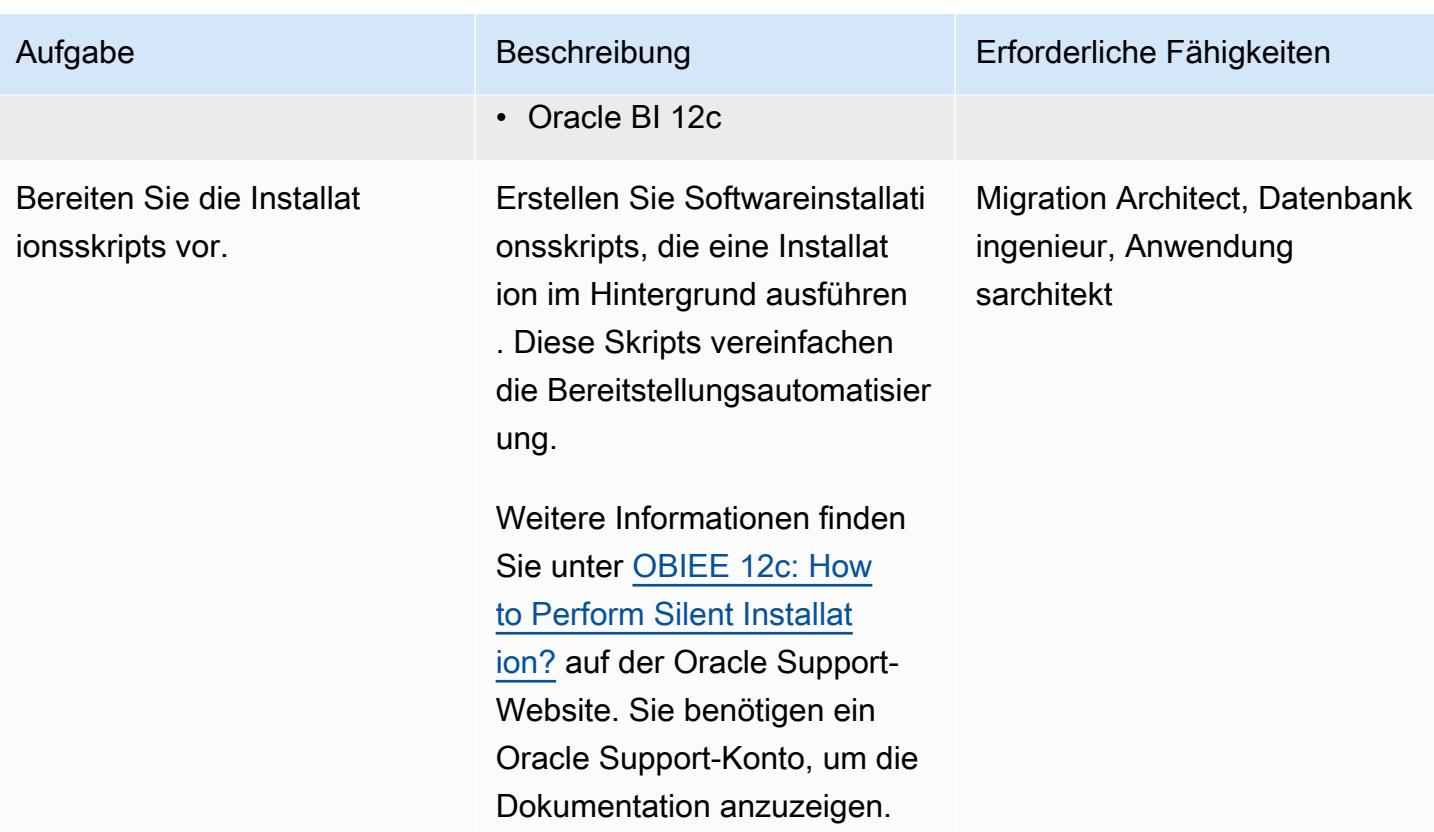

Erstellen Sie ein Amazon EBS-gestütztes Linux-AMI für Ihre Web- und Anwendung sebenen.

- 1. [Stellen Sie Amazon EC2-](https://docs.aws.amazon.com/AWSEC2/latest/UserGuide/EC2_GetStarted.html) [Instances für Ihre Web- und](https://docs.aws.amazon.com/AWSEC2/latest/UserGuide/EC2_GetStarted.html) [Anwendungsebenen bereit](https://docs.aws.amazon.com/AWSEC2/latest/UserGuide/EC2_GetStarted.html)  [und konfigurieren Sie sie](https://docs.aws.amazon.com/AWSEC2/latest/UserGuide/EC2_GetStarted.html). Stellen Sie sicher, dass die Instances die Vorausset zungen für die Ausführung der folgenden Bedingungen erfüllen:
	- Einrichtung der Oracle-Be triebssystemumgebung
	- Einrichten des Benutzerk ontos des Oracle-Be triebssystems
	- Java-Softwareinstallation
- 2. Erstellen Sie Amazon Machine Images (AMIs) der Instances und speichern Sie Kopien für die zukünftig e Verwendung. Anweisung en finden Sie unter [Erstellen eines Amazon-](https://docs.aws.amazon.com/AWSEC2/latest/UserGuide/creating-an-ami-ebs.html)[EBS-gestützten Linux-AMI](https://docs.aws.amazon.com/AWSEC2/latest/UserGuide/creating-an-ami-ebs.html) im Amazon EC2-Benut zerhandbuch für Linux-Ins tances.

Aufgabe Beschreibung Erforderliche Fähigkeiten

Migration Architect, Datenbank ingenieur, Anwendung sarchitekt

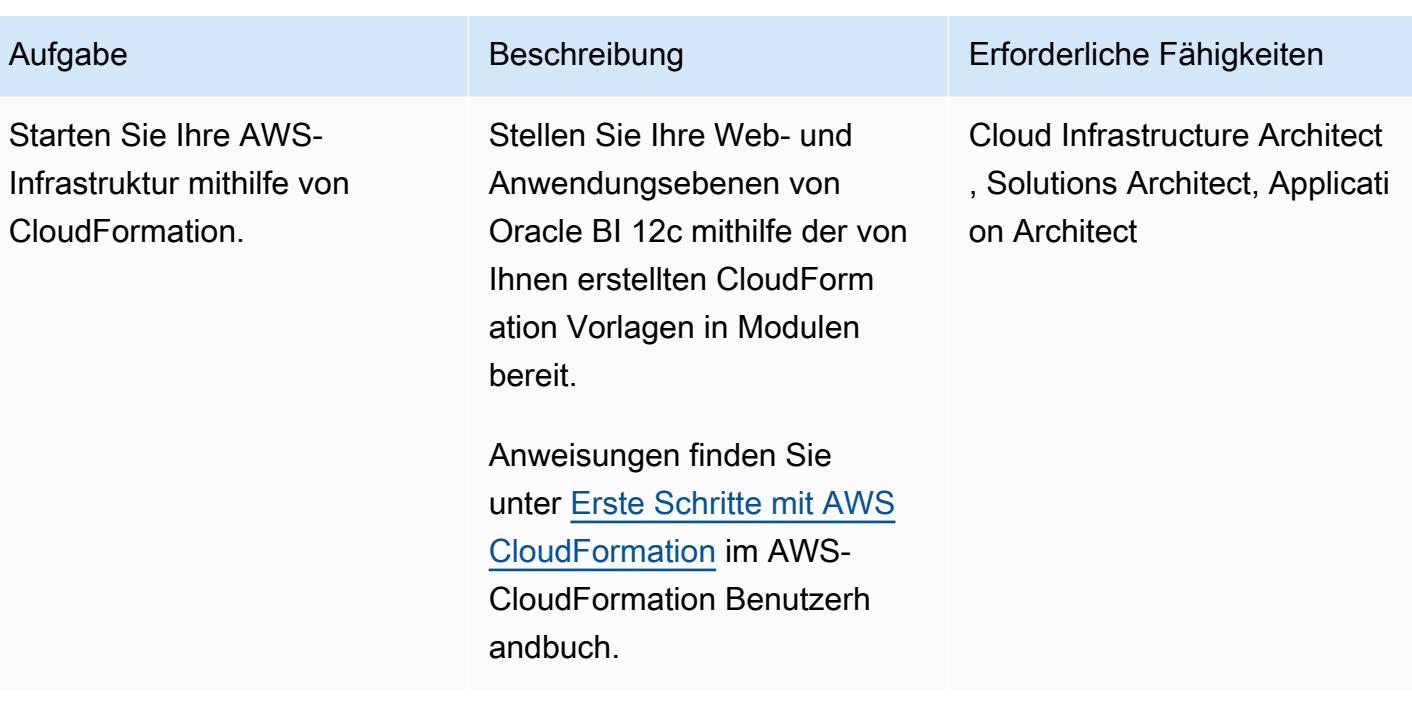

Migrieren von Oracle BI 12c zu AWS mithilfe einer neuen Installation

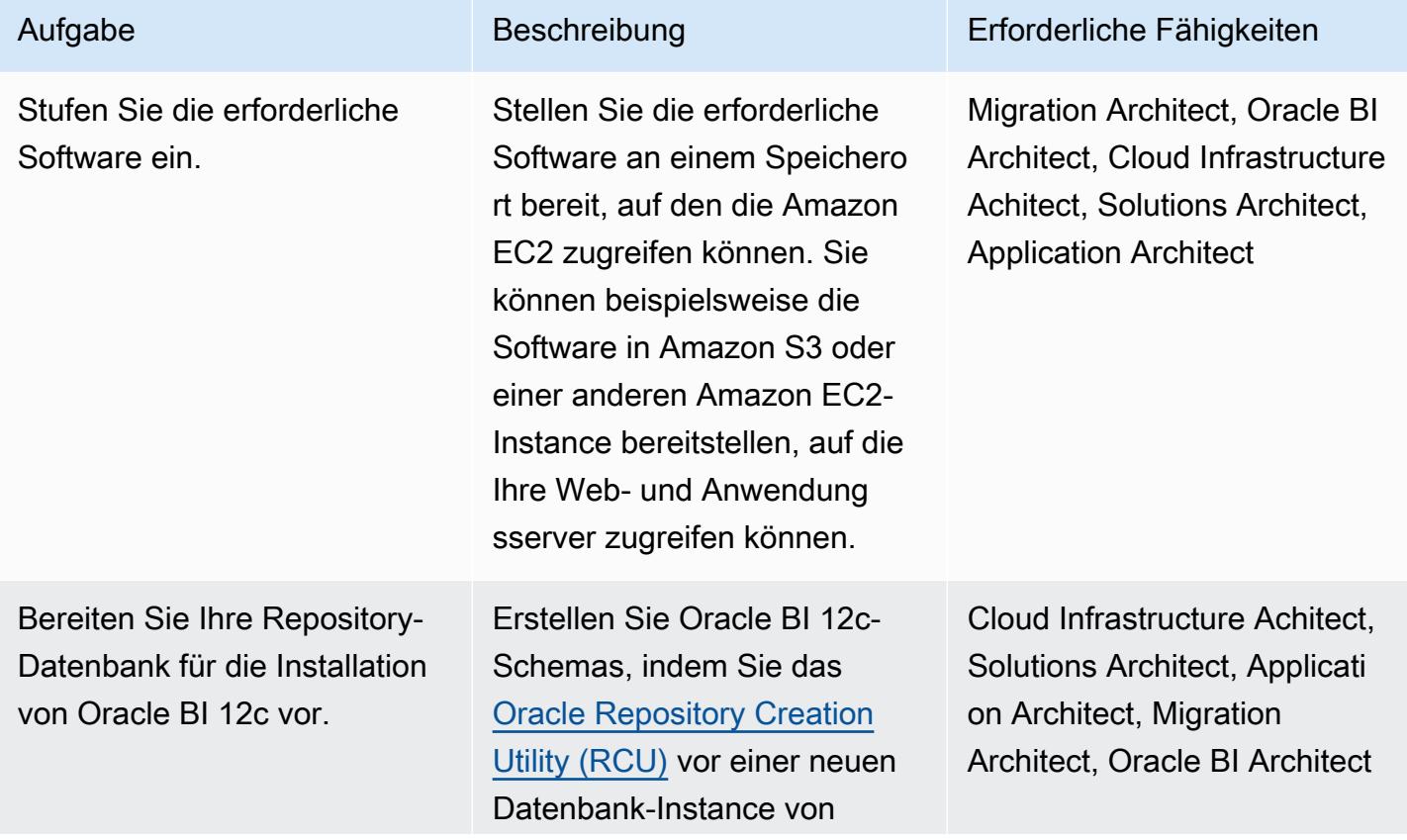

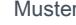

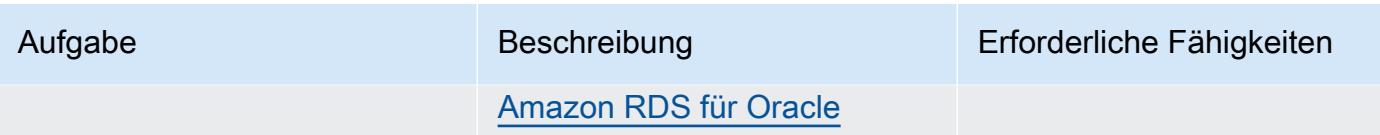

ausführen.

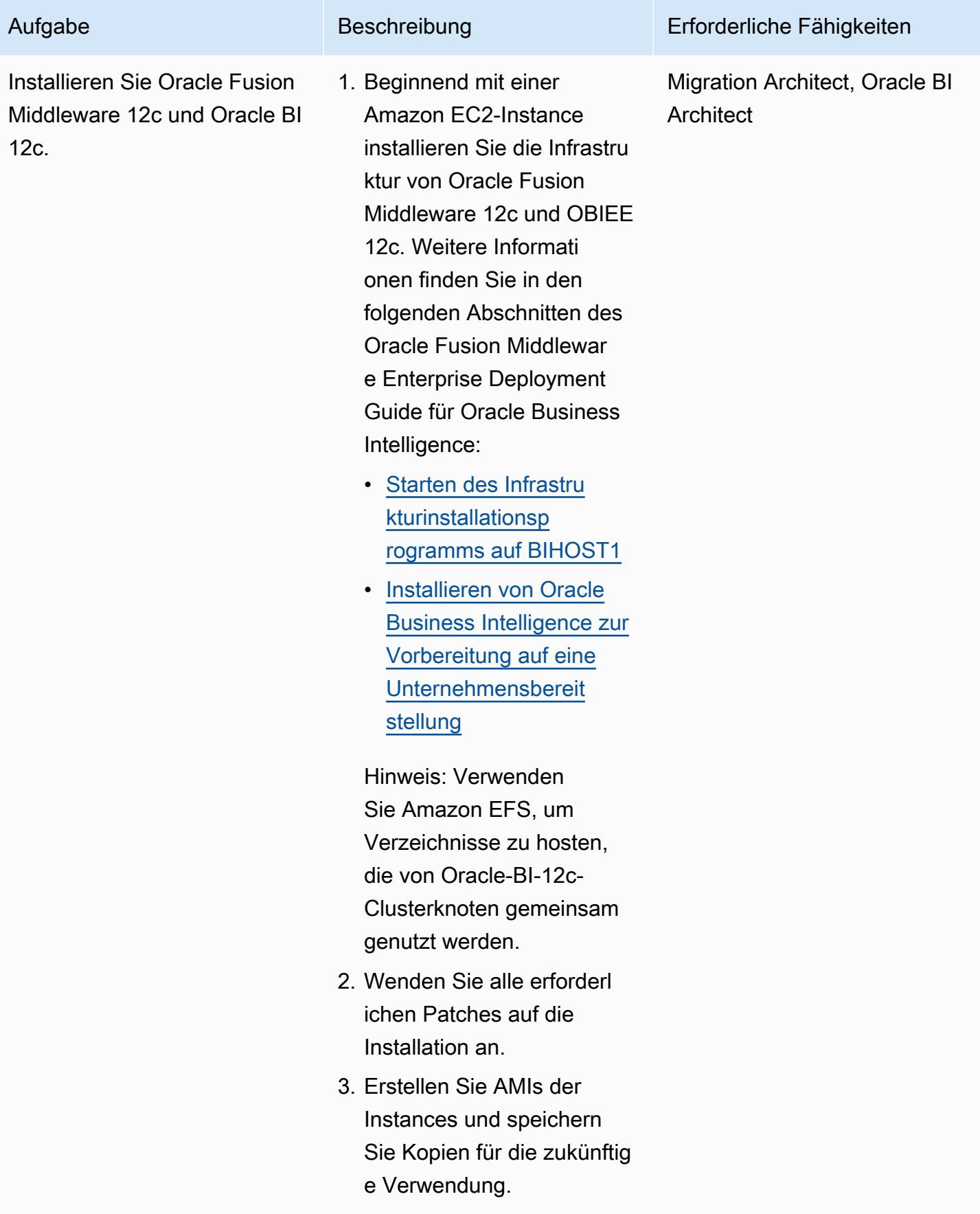

AWS Prescriptive Guidance Muster

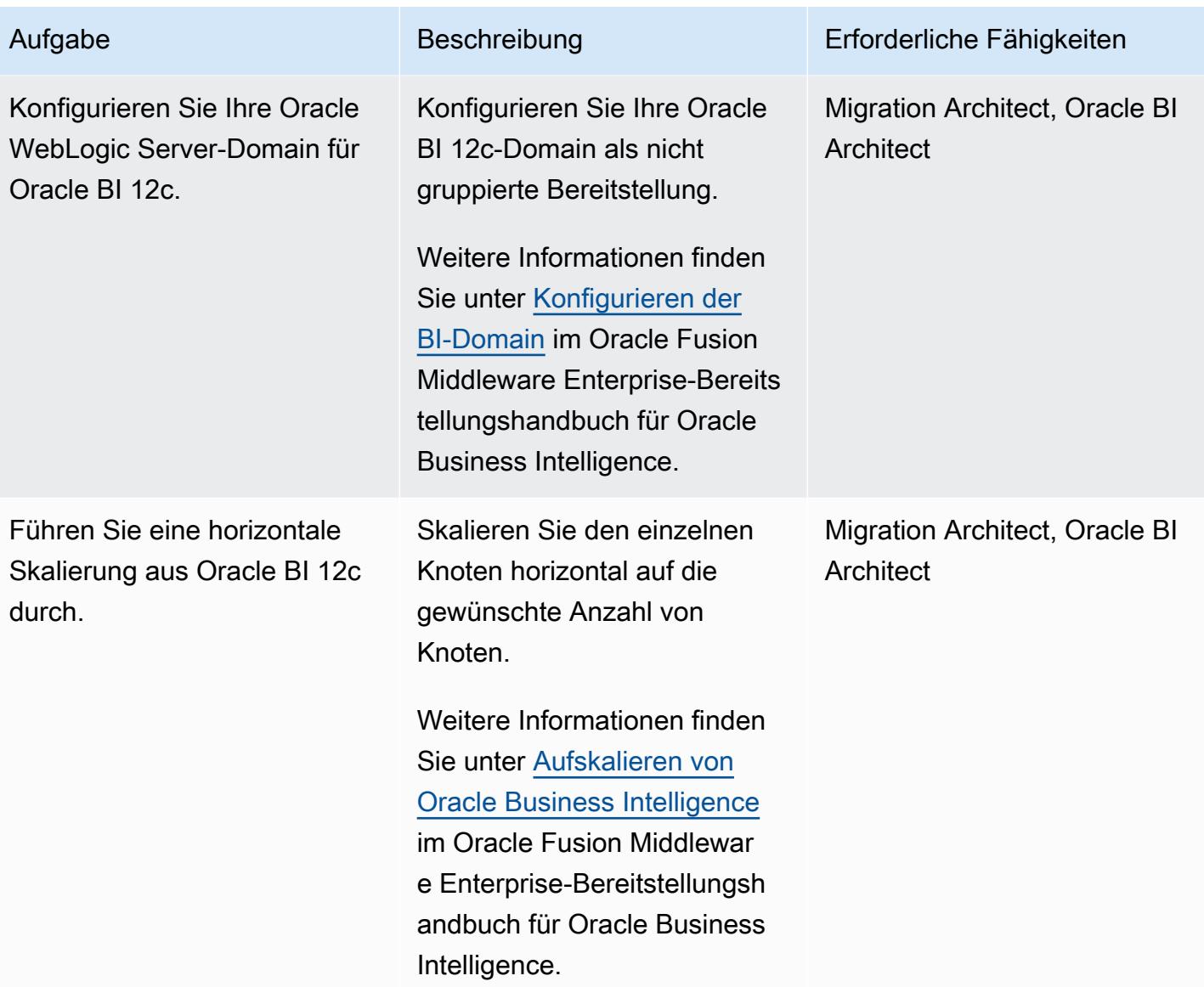

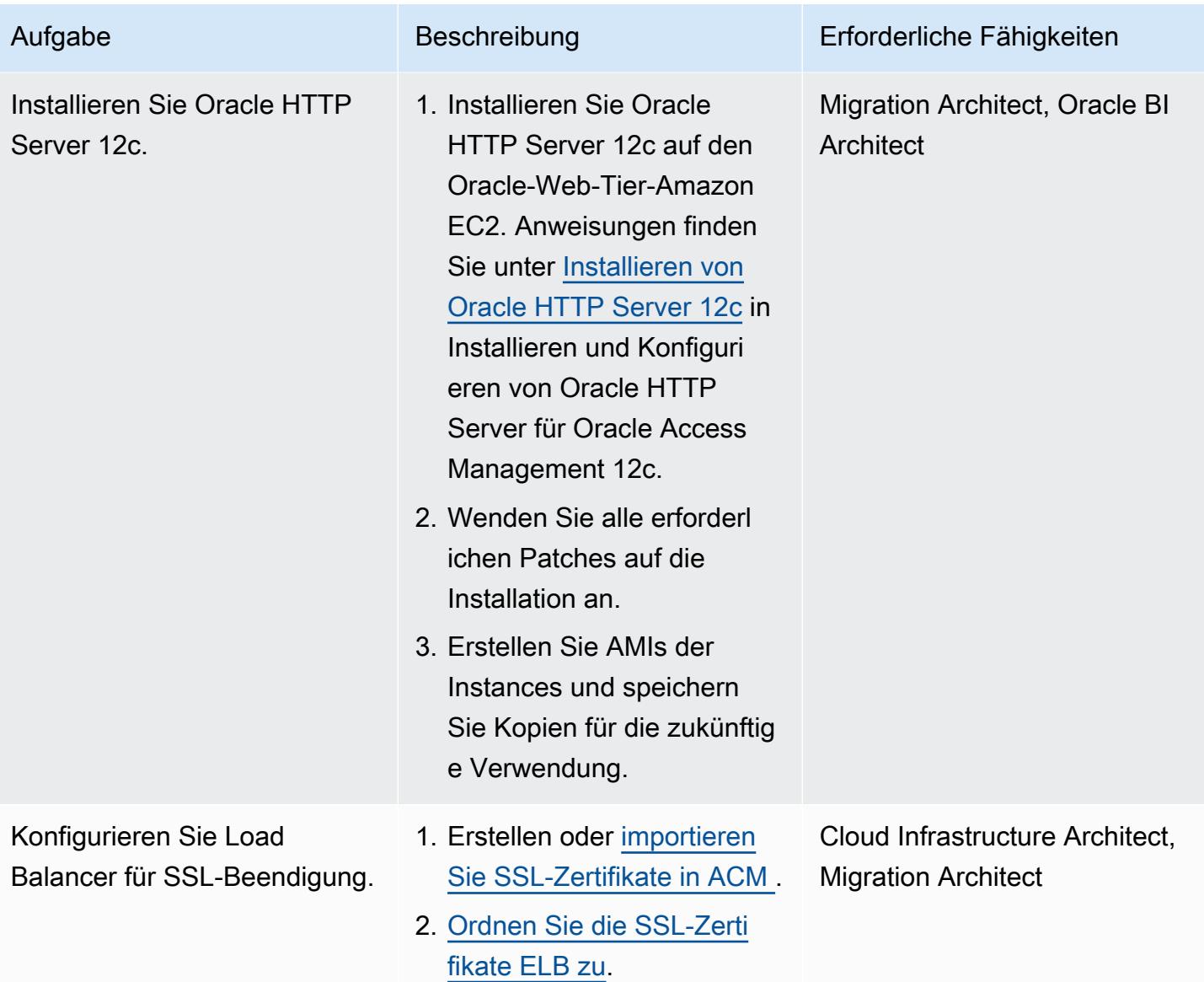

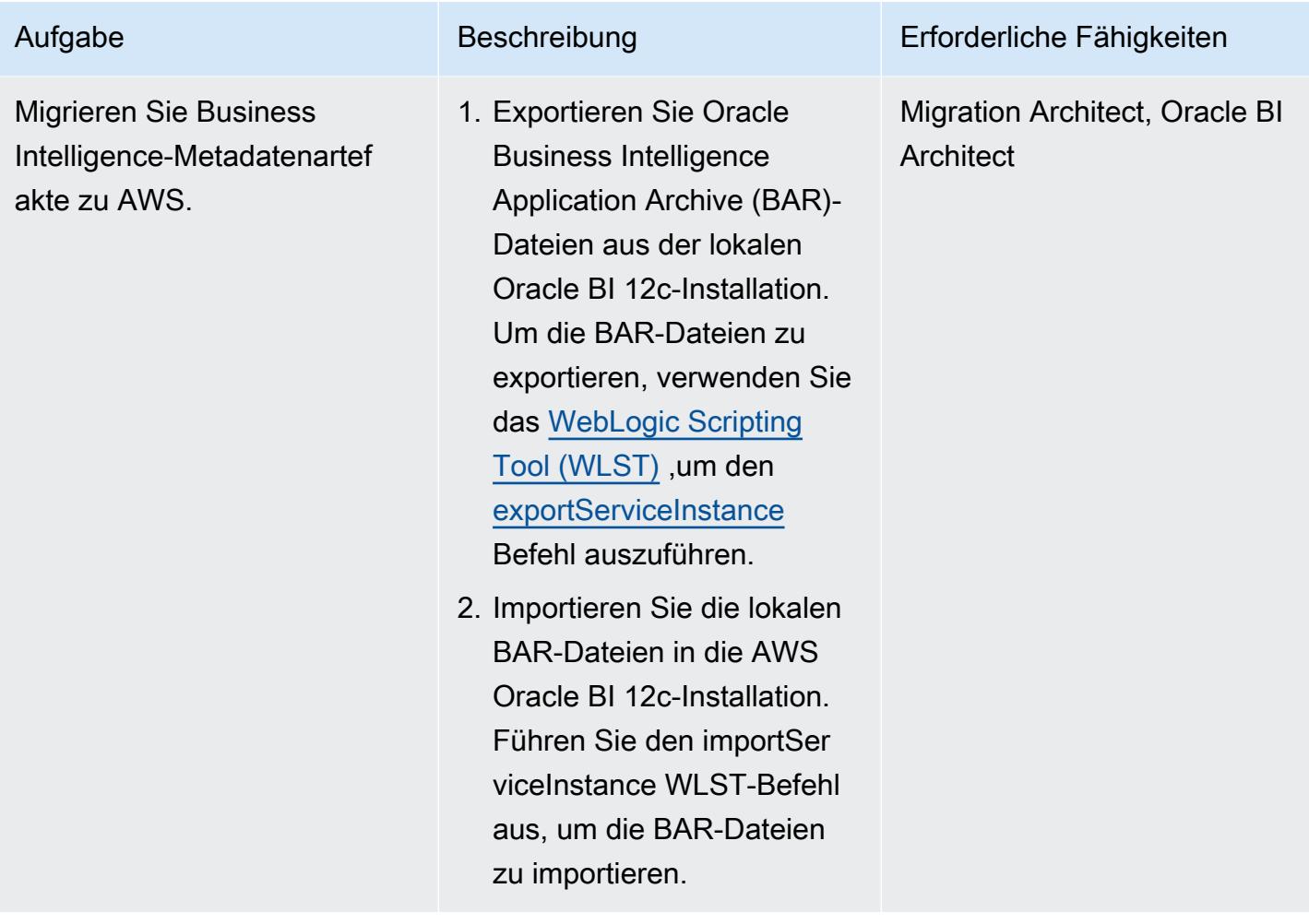

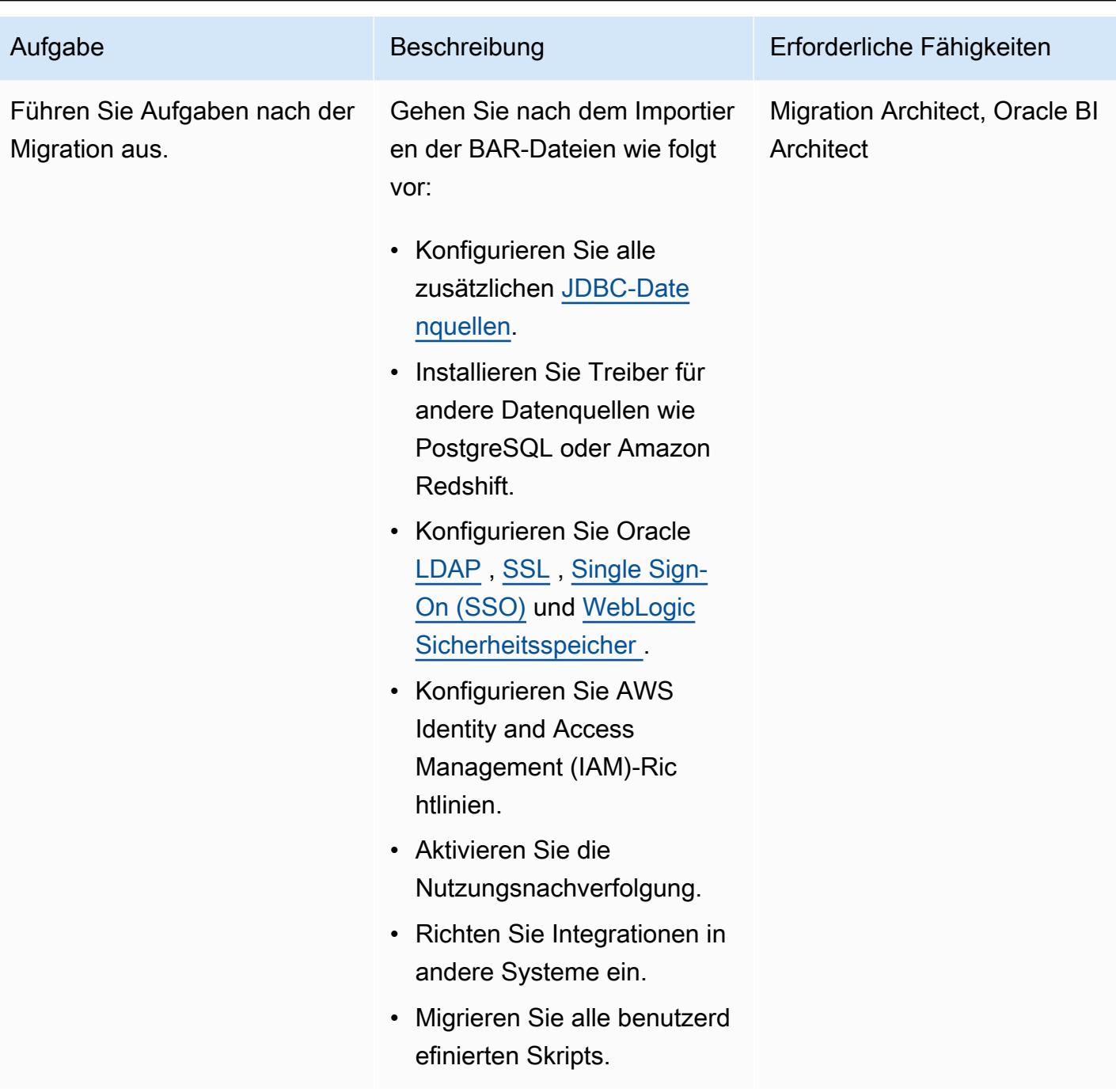

### Testen der neuen Umgebung

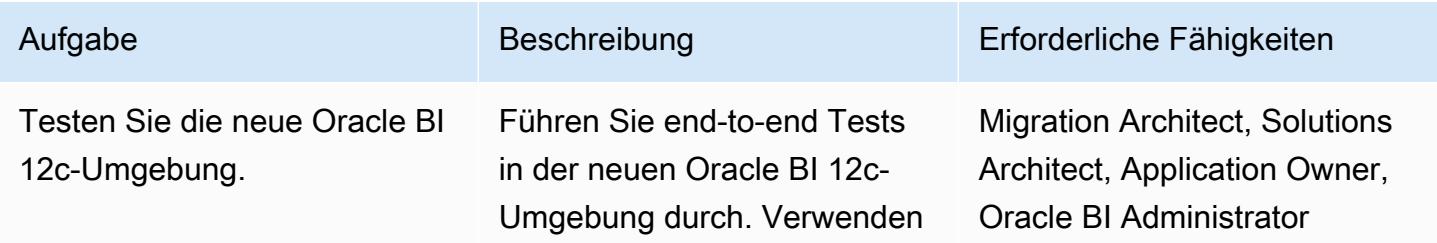

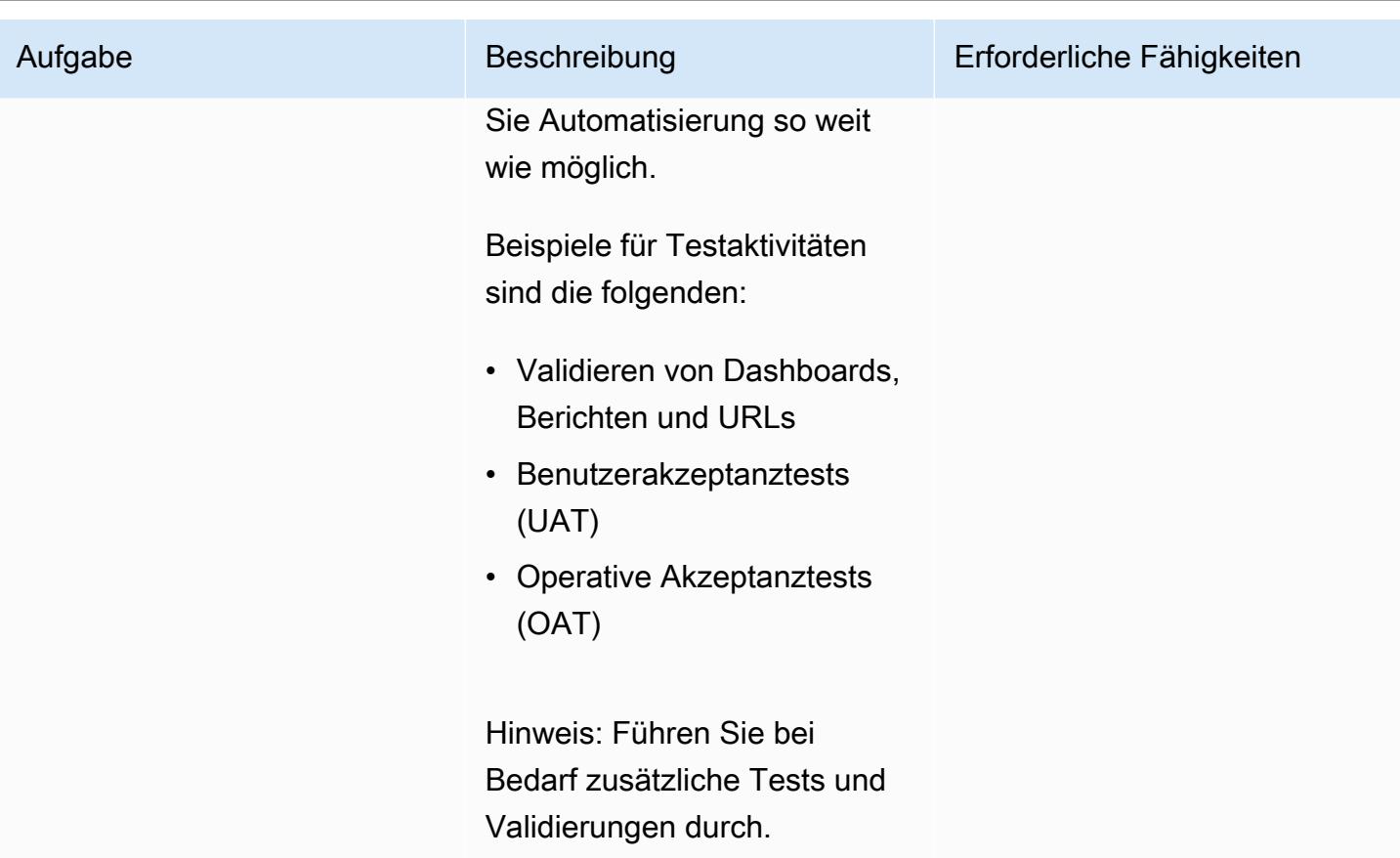

Umstellung auf die neue Umgebung

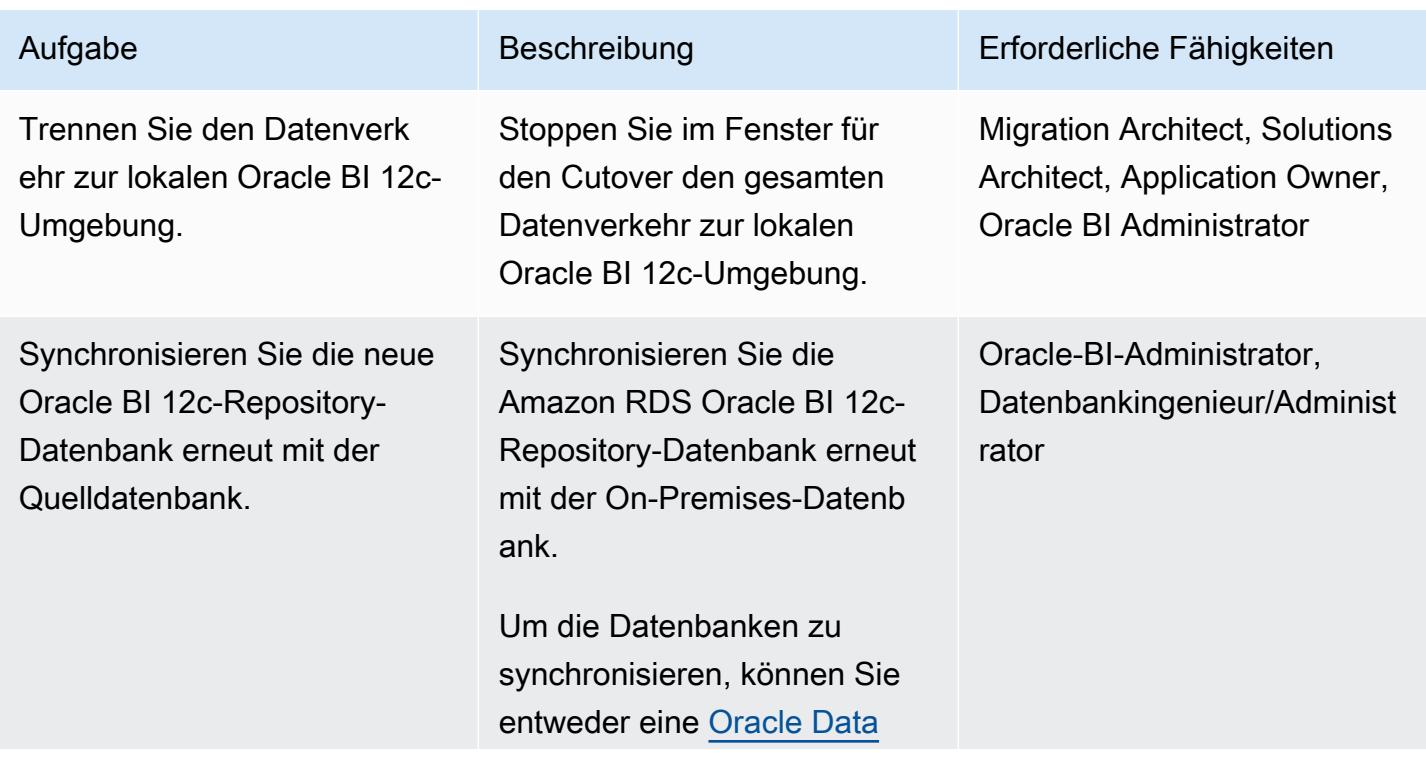

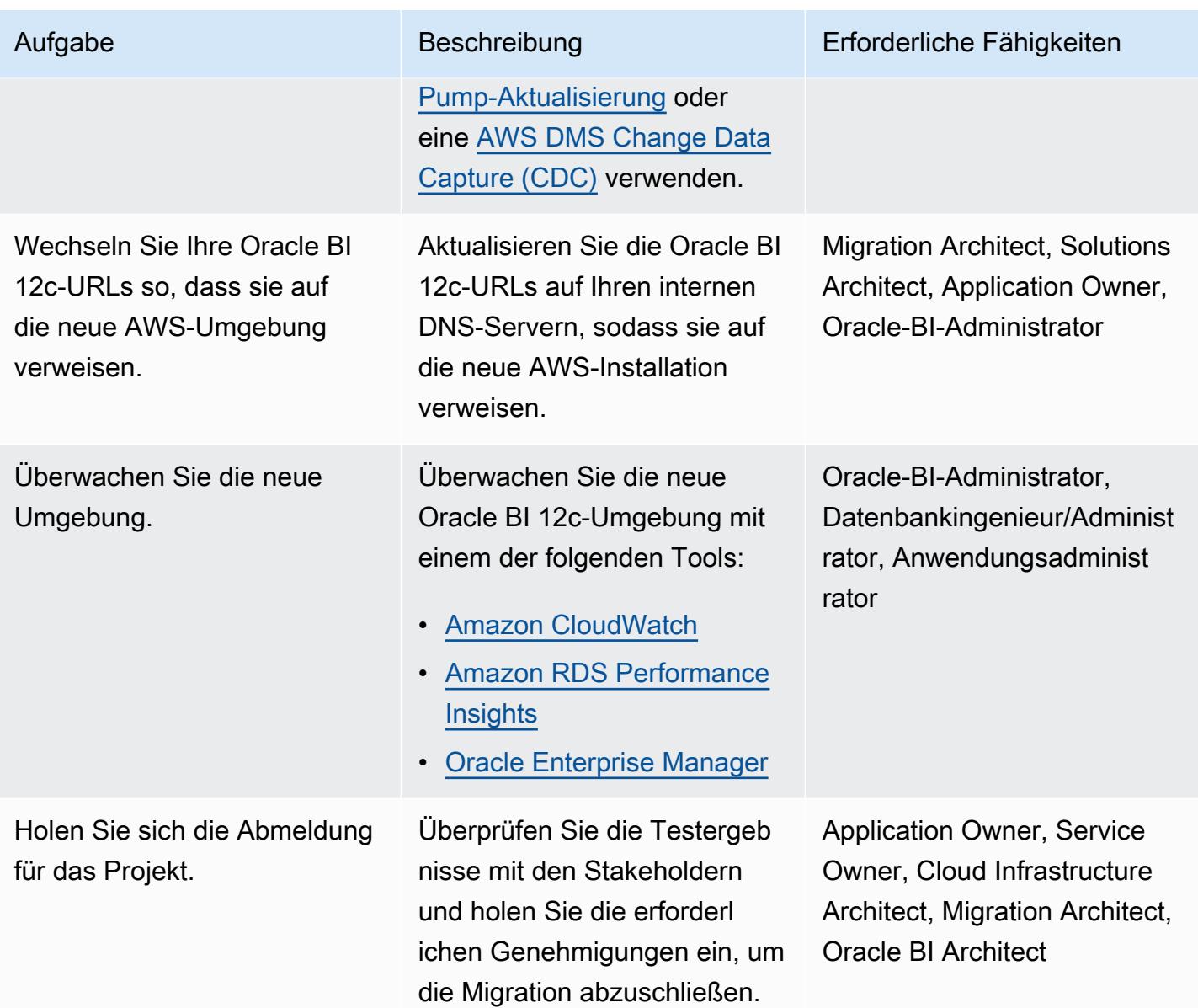

## Zugehörige Ressourcen

- [Verwenden des Oracle Repository Creation Utility auf RDS für Oracle](https://docs.aws.amazon.com/AmazonRDS/latest/UserGuide/Oracle.Resources.RCU.html) (Amazon-RDS-Benutzerhandbuch)
- [Oracle in Amazon RDS](https://docs.aws.amazon.com/AmazonRDS/latest/UserGuide/CHAP_Oracle.html) (Amazon-RDS-Benutzerhandbuch)
- [Oracle WebLogic Server 12c in AWS](https://d1.awsstatic.com/whitepapers/Oracle-WebLogic-12c-on-AWS.pdf) (AWS-Whitepaper)
- [Bereitstellen von Oracle Business Intelligence für hohe Verfügbarkeit](https://docs.oracle.com/middleware/1221/biee/BIESG/highavail.htm#BIESG1584) (Oracle Help Center)
- [Oracle Business Intelligence Application Archive \(BAR\)-Dateien](https://docs.oracle.com/middleware/bi12214/biee/BIESG/GUID-7FCD90A3-E005-49BF-902F-30FBF9B41B07.htm#BIESG2889) (Oracle Help Center)
- [So migrieren Sie OBI 12c zwischen Umgebungen](https://support.oracle.com/knowledge/Enterprise%20Performance%20Management%20and%20Business%20Intelligence/2203360_1.html) (Oracle Support)

### Zusätzliche Informationen

Im Folgenden finden Sie eine Liste bewährter Methoden im Zusammenhang mit der Migration von Oracle BI 12c in die AWS Cloud.

Repository-Datenbanken

Es hat sich bewährt, Oracle BI 12c-Datenbankschemata auf einer Amazon RDS for Oracle-Instance zu hosten. Dieser Instance-Typ bietet kostengünstige und anpassbare Kapazität und automatisiert gleichzeitig Verwaltungsaufgaben wie Hardwarebereitstellung, Datenbankeinrichtung, Patching und Backups.

Weitere Informationen finden Sie unter [Verwenden des Oracle Repository Creation Utility auf RDS für](https://docs.aws.amazon.com/AmazonRDS/latest/UserGuide/Oracle.Resources.RCU.html)  [Oracle](https://docs.aws.amazon.com/AmazonRDS/latest/UserGuide/Oracle.Resources.RCU.html) im Amazon-RDS-Benutzerhandbuch.

#### Web- und Anwendungsebenen

[Arbeitsspeicheroptimierte Amazon EC2-Instances](https://aws.amazon.com/ec2/instance-types/) eignen sich oft gut für Oracle-BI-12c-Server. Unabhängig davon, welchen Instance-Typ Sie wählen, stellen Sie sicher, dass die von Ihnen bereitgestellten Instances die Speichernutzungsanforderungen Ihres Systems erfüllen. Stellen Sie außerdem sicher, dass Sie [eine ausreichende WebLogic Java Virtual Machine \(JVM\)-Heap-Größe](https://docs.oracle.com/cd/E49933_01/server.770/es_install/src/tins_postinstall_jvm_heap.html#:~:text=The%20default%20JVM%20heap%20size%20for%20WebLogic%20is%203GB.,file%20for%20Linux%20or%20setDomainEnv.) [basierend auf dem verfügbaren Speicher Ihrer Amazon-EC2-Instance konfigurieren.](https://docs.oracle.com/cd/E49933_01/server.770/es_install/src/tins_postinstall_jvm_heap.html#:~:text=The%20default%20JVM%20heap%20size%20for%20WebLogic%20is%203GB.,file%20for%20Linux%20or%20setDomainEnv.) Amazon EC2

### Lokaler Speicher

E/A spielt eine wichtige Rolle für die Gesamtleistung Ihrer Oracle BI 12c-Anwendung. Amazon Elastic Block Store (Amazon EBS) bietet verschiedene Speicherklassen, die für verschiedene Workload-Muster optimiert sind. Stellen Sie sicher, dass Sie einen Amazon-EBS-Volume-Typ auswählen, der zu Ihrem Anwendungsfall passt.

Weitere Informationen zu EBS-Volume-Typen finden Sie unter [Amazon-EBS-Funktionen](https://aws.amazon.com/ebs/features/) in der Amazon-EBS-Dokumentation.

Freigegebener Speicher

Eine geclusterte Oracle BI 12c-Domain erfordert gemeinsamen Speicher für die folgenden Ressourcen:

- Konfigurationsdateien
- Oracle BI 12c Singleton-Datenverzeichnis (SDD)
- Globaler Oracle-Cache
- Oracle-BI-Scheduler-Skripts
- Oracle WebLogic Server-Binärdateien

Sie können diese Anforderung an den gemeinsam genutzten Speicher erfüllen, indem Sie [Amazon](https://aws.amazon.com/efs/) [EFS](https://aws.amazon.com/efs/) verwenden, das ein skalierbares, vollständig verwaltetes Elastic Network File System (NFS)- Dateisystem bietet.

Feinabstimmung der Leistung des gemeinsam genutzten Speichers

Amazon EFS hat zwei [Durchsatzmodi:](https://docs.aws.amazon.com/efs/latest/ug/performance.html#throughput-modes) Bereitgestellt und Bursting. Der Service hat auch zwei [Leistungsmodi:](https://docs.aws.amazon.com/efs/latest/ug/performance.html#performancemodes) Allzweck und Max. E/A.

Um die Leistung zu optimieren, testen Sie zunächst Ihre Workloads im Allzweck-Leistungsmodus und im Modus mit bereitgestelltem Durchsatz. Durch diese Tests können Sie feststellen, ob diese Basismodi ausreichen, um die gewünschten Servicelevels zu erreichen.

Weitere Informationen finden Sie unter [Amazon-EFS-Leistung](https://docs.aws.amazon.com/efs/latest/ug/performance.html) im Amazon-EFS-Benutzerhandbuch.

Verfügbarkeit und Notfallwiederherstellung

Es hat sich bewährt, Oracle BI 12c-Komponenten in mehreren Availability Zones bereitzustellen, um diese Ressourcen im Falle eines Ausfalls der Availability Zone zu schützen. Im Folgenden finden Sie eine Liste der bewährten Methoden für Verfügbarkeit und Notfallwiederherstellung für bestimmte Oracle BI 12c-Ressourcen, die in der AWS Cloud gehostet werden:

- Oracle-BI-12c-Repository-Datenbanken: Stellen Sie eine Multi-AZ-Amazon-RDS-Datenbank-Instance in Ihrer Oracle-BI-12-Repository-Datenbank bereit. Bei einer Multi-AZ-Bereitstellung stellt Amazon RDS automatisch ein synchrones Standby-Replikat in einer anderen AZ bereit und verwaltet es. Das Ausführen einer Oracle BI 12c-Repository-Datenbank-Instance über Availability Zones hinweg kann die Verfügbarkeit bei geplanten Systemwartungen verbessern und Ihre Datenbanken vor Instance- und Availability Zone-Ausfällen schützen.
- Oracle BI 12c Managed Servers: Um Fehlertoleranz zu erreichen, empfiehlt es sich, Oracle BI 12c-Systemkomponenten auf verwalteten Servern in einer Amazon EC2 Auto Scaling-Gruppe bereitzustellen, die für mehrere Availability Zones konfiguriert ist. Auto Scaling ersetzt fehlerhafte Instances basierend auf [Amazon EC2-Zustandsprüfungen.](https://docs.aws.amazon.com/autoscaling/ec2/userguide/ec2-auto-scaling-health-checks.html) Im Falle eines Ausfalls der Availability Zone leiten Oracle HTTP Server weiterhin Datenverkehr an verwaltete Server in der funktionierenden Availability Zone weiter. Anschließend startet Auto Scaling Instances,

um mit Ihren Anforderungen an die Hostanzahl Schritt zu halten. Es wird empfohlen, die HTTP-Sitzungsstatusreplikation zu aktivieren, um sicherzustellen, dass ein reibungsloses Failover der vorhandenen Sitzungen auf die funktionierenden Managed Server erfolgt.

- Oracle BI 12c Administration Servers: Um sicherzustellen, dass Ihr Administration Server über hohe Verfügbarkeit verfügt, hosten Sie ihn in einer Amazon EC2 Auto Scaling-Gruppe, die so konfiguriert ist, dass sie sich über mehrere Availability Zones erstreckt. Legen Sie dann die minimale und maximale Größe der Gruppe auf 1 fest. Wenn eine Availability Zone ausfällt, startet Amazon EC2 Auto Scaling einen Ersatz-Administratorserver in einer alternativen Availability Zone. Um ausgefallene zugrunde liegende Hosts innerhalb derselben Availability Zone wiederherzustellen, können Sie [Amazon EC2 Auto Recovery](https://docs.aws.amazon.com/AWSEC2/latest/UserGuide/ec2-instance-recover.html) aktivieren.
- Oracle Web Tier-Server: Es hat sich bewährt, Ihren Oracle HTTP Server mit Ihrer Oracle WebLogic Server-Domain zu verknüpfen. Stellen Sie für hohe Verfügbarkeit Ihren Oracle HTTP Server in einer Amazon EC2 Auto Scaling-Gruppe bereit, die so konfiguriert ist, dass mehrere Availability Zones zugewiesen werden. Platzieren Sie dann den Server hinter einem ELB Elastic Load Balancer. Um zusätzlichen Schutz vor Host-Ausfällen zu bieten, können Sie Amazon EC2 Auto Recovery aktivieren.

### **Skalierbarkeit**

Die Elastizität der AWS Cloud hilft Ihnen dabei, Anwendungen entweder horizontal oder vertikal als Reaktion auf Workload-Anforderungen zu skalieren.

### Vertikale Skalierung

Um Ihre Anwendung vertikal zu skalieren, können Sie die Größe und den Typ der Amazon EC2- Instances ändern, auf denen Ihre Oracle BI 12c-Komponenten ausgeführt werden. Sie müssen Instances zu Beginn Ihrer Bereitstellung nicht übermäßig bereitstellen und es fallen unnötige Kosten an.

### Horizontale Skalierung

Amazon EC2 Auto Scaling unterstützt Sie bei der horizontalen Skalierung Ihrer Anwendung, indem verwaltete Server basierend auf den Workload-Anforderungen automatisch hinzugefügt oder entfernt werden.

Hinweis: Die horizontale Skalierung mit Amazon EC2 Auto Scaling erfordert Skriptierfähigkeiten und gründliche Tests zur Implementierung.

### Backup und Wiederherstellung

Im Folgenden finden Sie eine Liste der bewährten Methoden für Backup und Wiederherstellung für bestimmte Oracle BI 12c-Ressourcen, die in der AWS Cloud gehostet werden:

- Metadaten-Repositorys von Oracle Business Intelligence: Amazon RDS erstellt und speichert automatisch Backups Ihrer Datenbank-Instances. Diese Backups werden für einen von Ihnen angegebenen Zeitraum aufbewahrt. Stellen Sie sicher, dass Sie Ihre Einstellungen für die Dauer und Aufbewahrung von Amazon-RDS-Sicherungen auf der Grundlage Ihrer Datenschutzanforderungen konfigurieren. Weitere Informationen finden Sie unter [Amazon-RDS-](https://aws.amazon.com/rds/features/backup/)[Backup und -Wiederherstellung](https://aws.amazon.com/rds/features/backup/).
- Verwaltete Server, Administrationsserver und Web-Tier-Server: Stellen Sie sicher, dass Sie [Amazon-EBS-Snapshots](https://docs.aws.amazon.com/AWSEC2/latest/UserGuide/EBSSnapshots.html) basierend auf Ihren Datenschutz- und Aufbewahrungsanforderungen konfigurieren.
- Freigegebener Speicher: Sie können Backup und Wiederherstellung für Dateien verwalten, die in Amazon EFS gespeichert sind, indem Sie [AWS Backup](https://docs.aws.amazon.com/efs/latest/ug/awsbackup.html) verwenden. Der AWS Backup-Service kann auch bereitgestellt werden, um die Sicherung und Wiederherstellung anderer -Services, einschließlich Amazon EC2, Amazon EBS und Amazon RDS, zentral zu verwalten. Weitere Informationen finden Sie unter [Was ist AWS Backup?](https://docs.aws.amazon.com/aws-backup/latest/devguide/whatisbackup.html) Im AWS Backup-Entwicklerhandbuch .

### Sicherheit und Compliance

Im Folgenden finden Sie eine Liste bewährter Sicherheitsmethoden und AWS-Services, die Ihnen beim Schutz Ihrer Oracle BI 12c-Anwendungen in der AWS Cloud helfen können:

- Verschlüsselung im Ruhezustand: Amazon RDS, Amazon EFS und Amazon EBS unterstützen alle branchenübliche Verschlüsselungsalgorithmen. Sie können [AWS Key Management Service](https://docs.aws.amazon.com/kms/latest/developerguide/overview.html)  [\(AWS KMS\)](https://docs.aws.amazon.com/kms/latest/developerguide/overview.html) verwenden, um kryptografische Schlüssel zu erstellen und zu verwalten und deren Verwendung in AWS-Services und in Ihren Anwendungen zu steuern. Sie können [Oracle](https://docs.aws.amazon.com/AmazonRDS/latest/UserGuide/Appendix.Oracle.Options.AdvSecurity.html)  [Transparent Data Encryption \(TDE\)](https://docs.aws.amazon.com/AmazonRDS/latest/UserGuide/Appendix.Oracle.Options.AdvSecurity.html) auch auf der Datenbank-Instance von Amazon RDS für Oracle konfigurieren, die Ihre Oracle-BI-12c-Repository-Datenbank hostet.
- Verschlüsselung während der Übertragung: Es hat sich bewährt, entweder SSL- oder TLS-Protokolle zu aktivieren, um Daten während der Übertragung zwischen den verschiedenen Ebenen Ihrer Oracle BI 12c-Installation zu schützen. Sie können [AWS Certificate Manager \(ACM\)](https://aws.amazon.com/certificate-manager/) verwenden, um öffentliche und private SSL- und TLS-Zertifikate für Ihre Oracle BI 12c-Ressourcen bereitzustellen, zu verwalten und bereitzustellen.
- Netzwerksicherheit: Stellen Sie sicher, dass Sie Ihre Oracle BI 12c-Ressourcen in einer Amazon VPC bereitstellen, für die die entsprechenden Zugriffskontrollen für Ihren Anwendungsfall

konfiguriert sind. Konfigurieren Sie Ihre Sicherheitsgruppen, um ein- und ausgehenden Datenverkehr von den Amazon EC2-Instances zu filtern, auf denen Ihre Installation ausgeführt wird. Stellen Sie außerdem sicher, dass Sie [Network Access Control Lists \(NACLs\) konfigurieren](https://docs.aws.amazon.com/vpc/latest/userguide/vpc-network-acls.html), die Datenverkehr basierend auf definierten Regeln zulassen oder verweigern.

• Überwachung und Protokollierung: Sie können [AWS CloudTrail](https://aws.amazon.com/cloudtrail/) verwenden, um API-Aufrufe an Ihre AWS-Infrastruktur zu verfolgen, einschließlich Ihrer Oracle BI 12c-Ressourcen. Diese Funktionalität ist nützlich, wenn Änderungen an der Infrastruktur verfolgt werden oder wenn eine Sicherheitsanalyse durchgeführt wird. Sie können [Amazon CloudWatch](https://aws.amazon.com/cloudwatch/) auch verwenden, um Betriebsdaten anzuzeigen, die Ihnen einen umsetzbaren Einblick in die Leistung und den Zustand Ihrer Oracle BI 12c-Anwendung bieten können. Sie können auch Alarme konfigurieren und automatisierte Aktionen basierend auf diesen Alarmen ausführen. Amazon RDS bietet zusätzliche Überwachungstools, darunter [Enhanced Monitoring](https://docs.aws.amazon.com/AmazonRDS/latest/UserGuide/USER_Monitoring.OS.html) und [Performance Insights](https://aws.amazon.com/rds/performance-insights/).

# Migrieren eines lokalen Apache-Kafka-Clusters zu Amazon MSK mithilfe von MirrorMaker

Erstellt von Zhang (AWS) und Tanner Prattt (AWS)

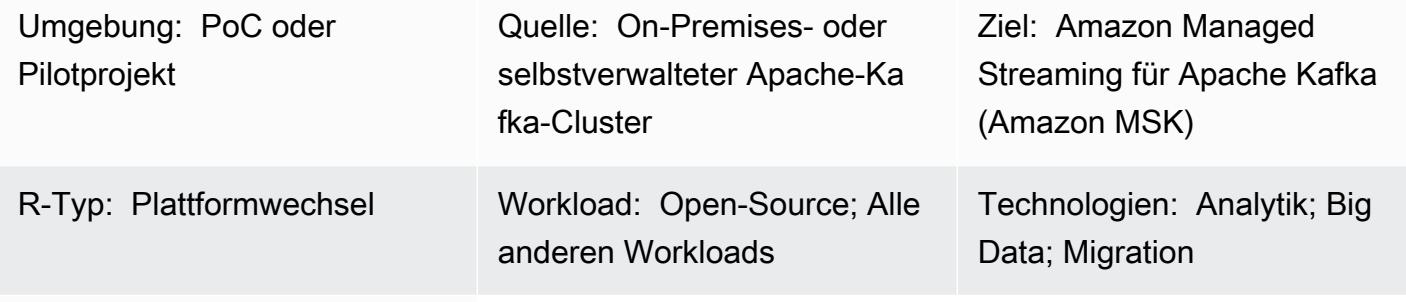

AWS-Services: Amazon MSK

## Übersicht

Dieses Muster bietet Anleitungen für die Migration eines lokalen, selbstverwalteten oder gehosteten Apache-Kafka-Clusters zu Amazon Managed Streaming für Apache Kafka (Amazon MSK). Sie können dieses Muster auch verwenden, um von einem Amazon-MSK-Cluster zu einem anderen zu migrieren.

Apache Kafka enthält das MirrorMaker Feature , das Daten zwischen zwei Kafka- MirrorMaker Clustern repliziert.besteht aus einer Sammlung von Verbrauchern, die Teil einer Verbrauchergruppe sind. Die Verbraucher lesen Daten aus den Themen im Quell-Cluster und übergeben diese Daten dann an Produzenten, die die Daten in den Ziel-Cluster schreiben.

Die Amazo[n-MSK-Dokumentation enthält einen allgemeinen Überblick über](https://docs.aws.amazon.com/msk/latest/developerguide/migration.html) den Prozess zur Verwendung von MirrorMaker Version 1.0 zur Migration von On-Premises-Kafka-Clustern zu Amazon MSK. Dieses Muster ergänzt diese Informationen durch umfassende step-by-step Anweisungen zur Verwendung von MirrorMaker Version 2.0.

### Voraussetzungen und Einschränkungen

### Voraussetzungen

• Ein aktives AWS-Konto

- Ein Kafka-Quell-Cluster, der einer der folgenden ist:
	- In einem On-Premises-Rechenzentrum
	- Selbstverwaltet in der Cloud
	- Wird über einen Partner gehostet

#### Einschränkungen

• Um MirrorMaker Version 2.0 verwenden zu können, muss der Quell-Cluster Apache Kafka Version 2.4.0 oder höher verwenden. Informationen zu früheren Versionen finden Sie in den Anweisungen in der [Amazon-MSK-Dokumentation](https://docs.aws.amazon.com/msk/latest/developerguide/migration.html) zur Verwendung von MirrorMaker Version 1.0.

### Produktversionen

- MirrorMaker Version 2.0
- Apache Kafka Version 2.4.0 oder höher. Weitere Informationen zu den Versionen von Apache Kafka, die Amazon MSK unterstützt, finden Sie unter [Unterstützte Apache-Kafka-Versionen.](https://docs.aws.amazon.com/msk/latest/developerguide/supported-kafka-versions.html)

### **Architektur**

### Quelltechnologie-Stack

• Lokaler oder selbstverwalteter Kafka-Cluster

#### Zieltechnologie-Stack

• Amazon-MSK-Cluster

#### **Zielarchitektur**

Das Diagramm zeigt den folgenden Prozess:

- 1. MirrorMaker liest die Daten aus den Themen und Verbrauchergruppen im Quell-Kafka-Cluster.
- 2. MirrorMaker repliziert die Daten und Verbraucherinformationen auf den Amazon-MSK-Ziel-Cluster.

### Tools

### AWS-Services

- [Amazon Elastic Compute Cloud \(Amazon EC2\)](https://docs.aws.amazon.com/ec2/) bietet skalierbare Rechenkapazität in der AWS Cloud. Sie können so viele virtuelle Server wie nötig nutzen und sie schnell nach oben oder unten skalieren.
- [Amazon Managed Streaming for Apache Kafka \(Amazon MSK\)](https://docs.aws.amazon.com/msk/latest/developerguide/what-is-msk.html) ist ein vollständig verwalteter Service, der Sie beim Erstellen und Ausführen von Anwendungen unterstützt, die Apache Kafka zur Verarbeitung von Streaming-Daten verwenden.
- [Amazon Virtual Private Cloud \(Amazon VPC\)](https://docs.aws.amazon.com/vpc/latest/userguide/what-is-amazon-vpc.html) hilft Ihnen, AWS-Ressourcen in einem von Ihnen definierten virtuellen Netzwerk zu starten. Dieses virtuelle Netzwerk ähnelt einem herkömmlichen Netzwerk, das Sie in Ihrem eigenen Rechenzentrum betreiben würden, bietet jedoch die Vorteile der skalierbaren Infrastruktur von AWS.

### Andere Tools

• [Apache Kafka](https://kafka.apache.org/documentation/) ist eine Open-Source-Event-Streaming-Plattform. In diesem Muster verwenden Sie das [MirrorMaker](https://kafka.apache.org/documentation/#georeplication) Feature von Kafka, um die Cluster-übergreifende Migration durchzuführen.

## Bewährte Methoden

Sie können MirrorMaker auf entweder in der Quell- oder in der Zielumgebung ausführen, es wird jedoch empfohlen, sie so nah wie möglich am Ziel-Cluster auszuführen. Weitere Informationen finden Sie unter [Bewährte Methode: Aus der Ferne nutzen, In lokal produzieren](https://kafka.apache.org/documentation/#georeplication-best-practice) in der Apache-Kafka-Dokumentation.

## Polen

Erstellen der VPC und Ziel-Amazon-MSK-Cluster

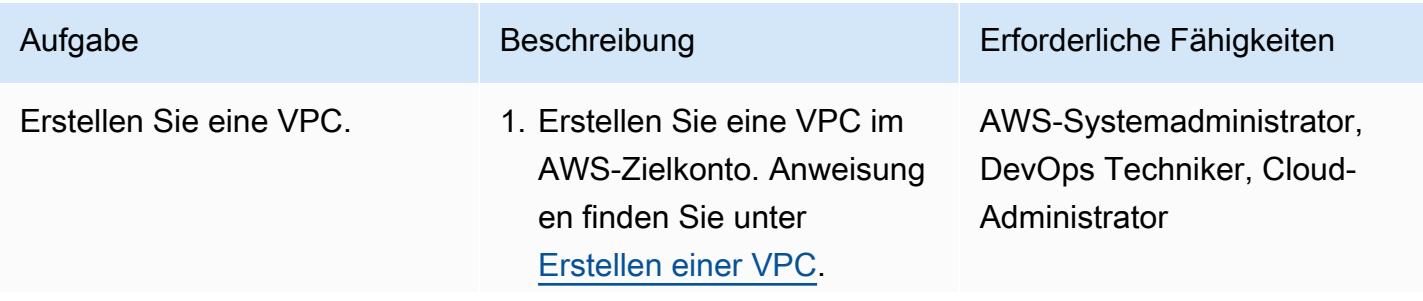

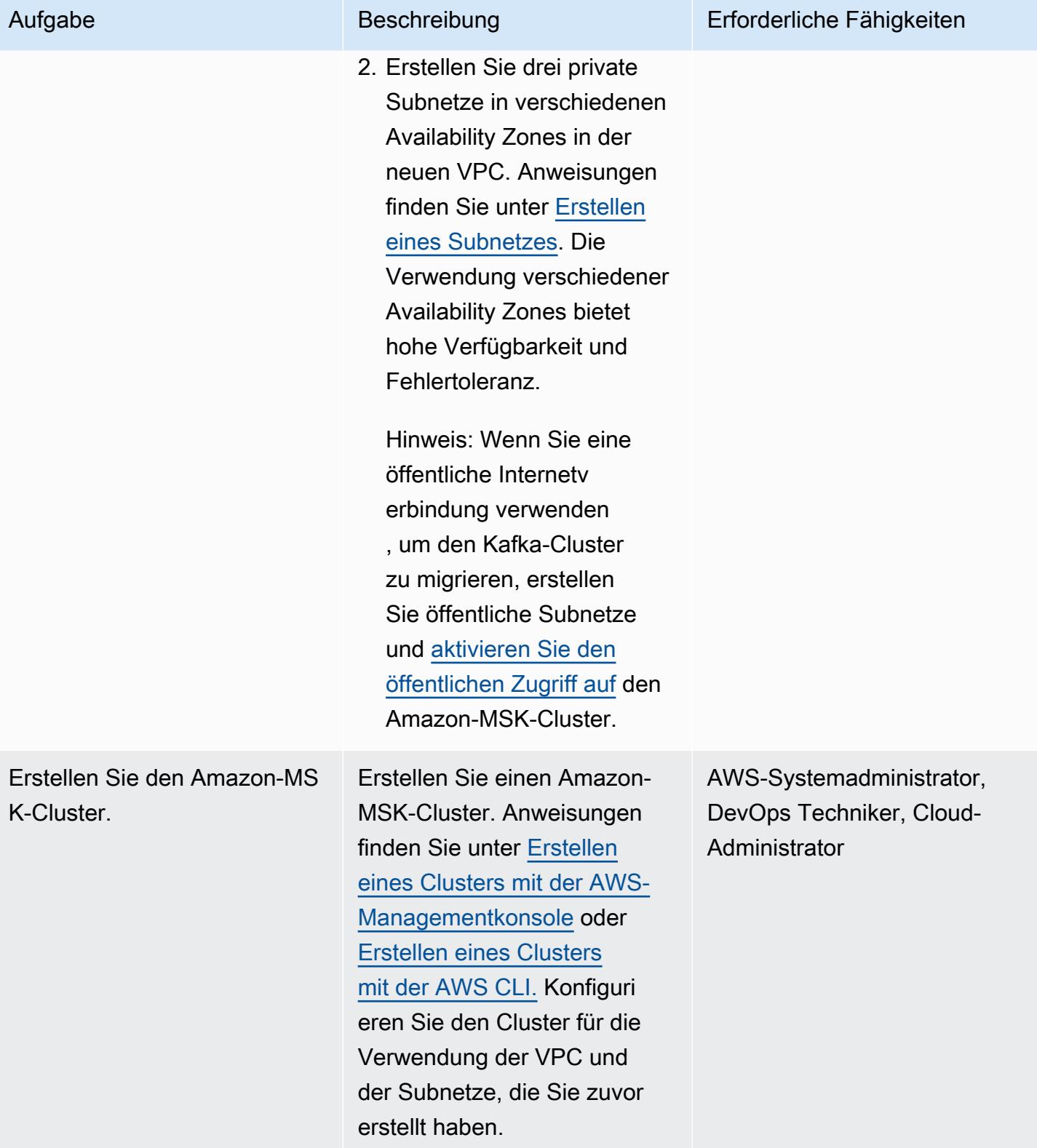

### Einrichten MirrorMaker

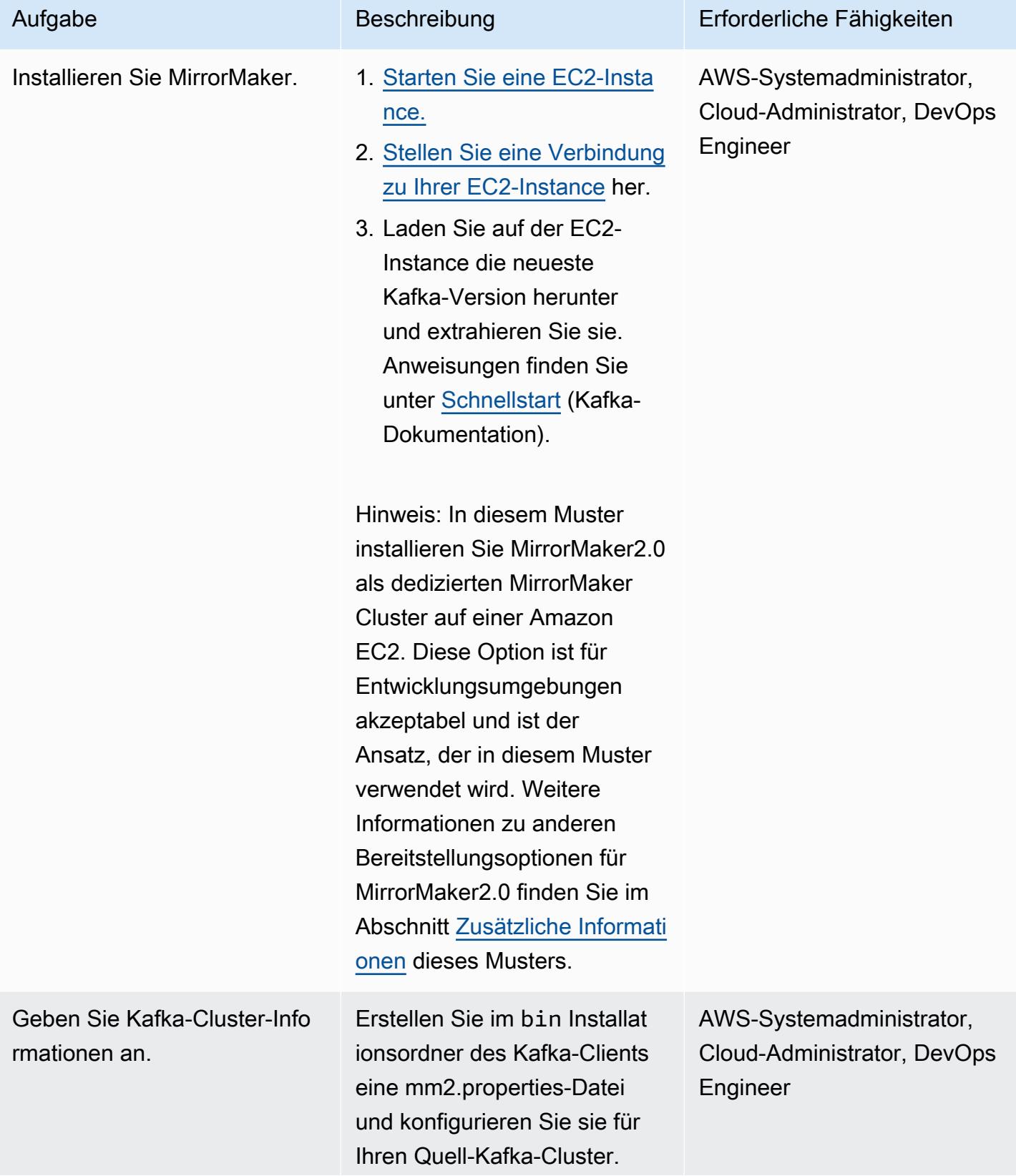

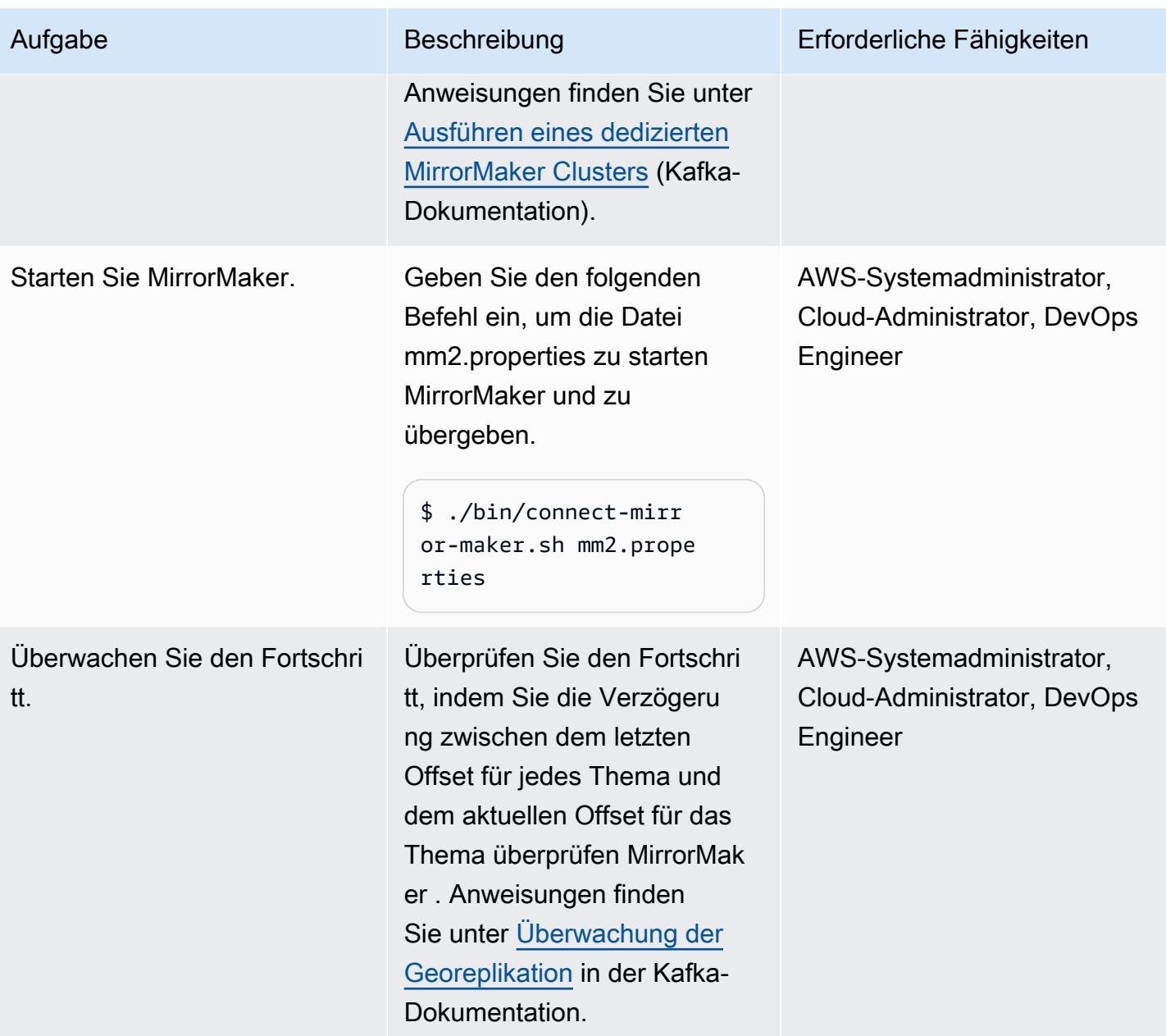

### **Cutover**

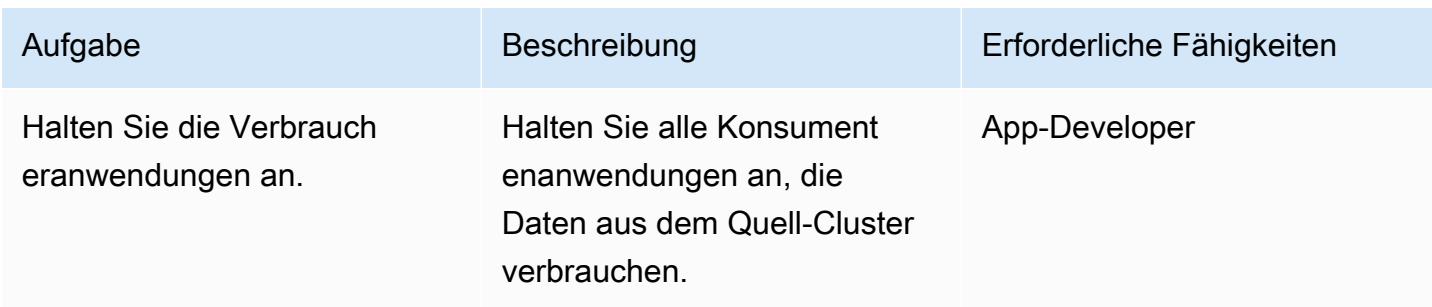

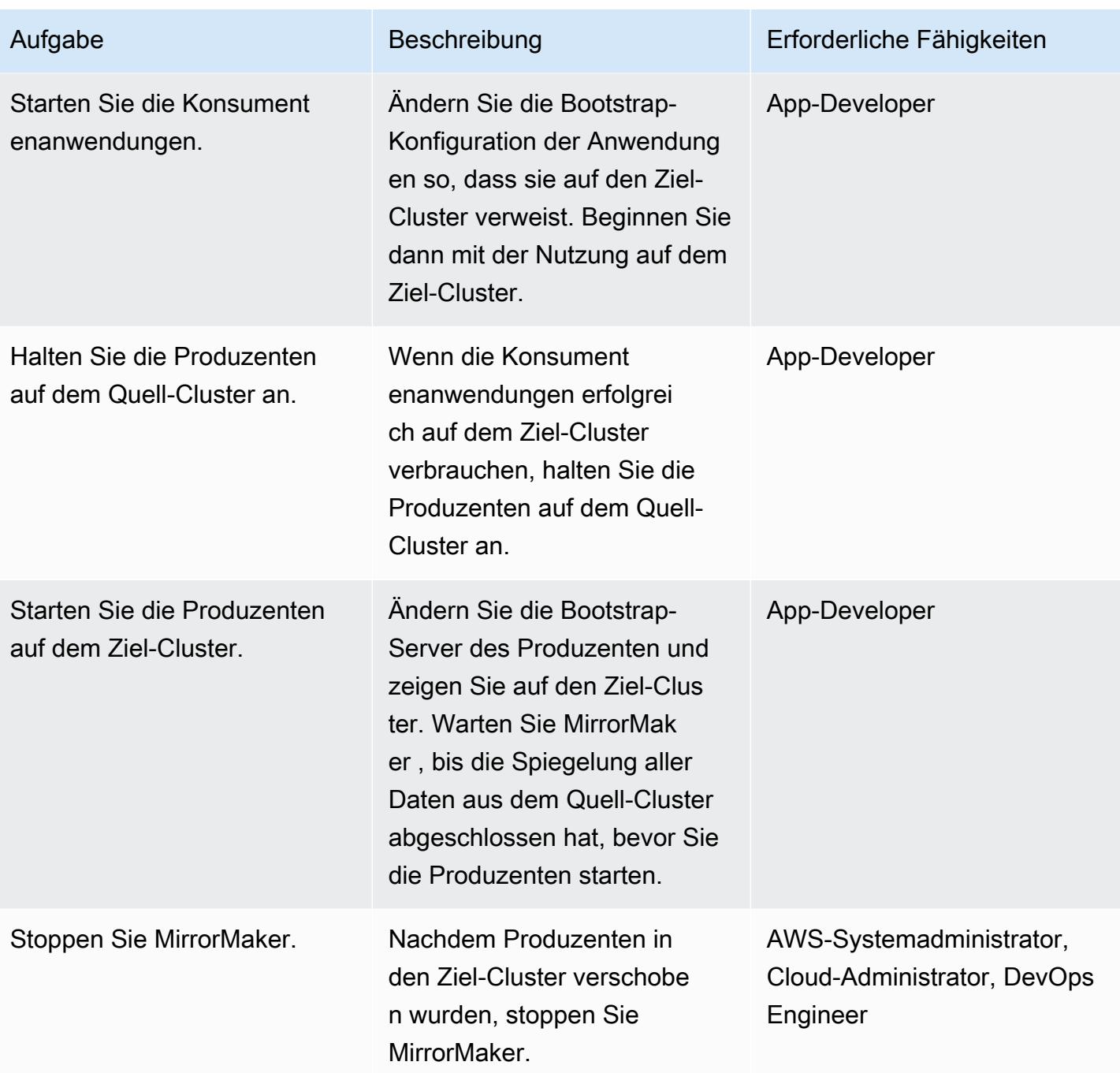

# Zugehörige Ressourcen

### AWS-Ressourcen

- [Migrieren von Clustern mit MirrorMaker](https://docs.aws.amazon.com/msk/latest/developerguide/migration.html) (Amazon-MSK-Dokumentation)
- [Amazon-MSK-Migrationsumgebungen](https://catalog.us-east-1.prod.workshops.aws/workshops/c2b72b6f-666b-4596-b8bc-bafa5dcca741/en-US/migration) (AWS-Workshop-Studio)

#### Sonstige Ressourcen

- [MirrorMaker 2.0](https://cwiki.apache.org/confluence/display/KAFKA/KIP-382%3A+MirrorMaker+2.0) (Verbesserungsvorschläge für Apache Kafka)
- [Geo-Replikation: Clusterübergreifende Datenspiegelung \(Apache-](https://kafka.apache.org/documentation/#georeplication)Kafka-Dokumentation)

### <span id="page-246-0"></span>Zusätzliche Informationen

Dieses Muster führt MirrorMaker 2.0 als dedizierter MirrorMaker Cluster auf Amazon EC2 aus. Diese Option ist für Entwicklungsumgebungen akzeptabel. Obwohl es in diesem Muster nicht behandelt wird, können Sie MirrorMaker 2.0 auch in einem Kafka-Connect-Cluster ausführen. Diese Bereitstellungsoption verwendet ein Framework im Kafka-Ökosystem, das Skalierung und Wartung verbessert. Sie stellen den Konnektor in einem Kafka-Connect-Cluster mit der zugehörigen Konfiguration bereit, um die Anwendung auszuführen. Der Konnektor kann im eigenständigen Modus für Entwicklung oder Tests oder im verteilten Modus für die Produktion ausgeführt werden. Weitere Informationen finden Sie unter In [MirrorMaker einem Connect-Cluster ausführen](https://cwiki.apache.org/confluence/display/KAFKA/KIP-382%3A+MirrorMaker+2.0#KIP382:MirrorMaker2.0-RunningMirrorMakerinaConnectcluster) (Apache-Kafka-Dokumentation). Weitere Informationen zu anderen MirrorMaker 2.0-Bereitstellungsoptionen finden Sie unter [Walkthrough: Running MirrorMaker 2.0](https://cwiki.apache.org/confluence/display/KAFKA/KIP-382%3A+MirrorMaker+2.0#KIP382:MirrorMaker2.0-Walkthrough:RunningMirrorMaker2.0) (Kafka-Dokumentation).

# Migrieren eines ELK-Stacks zu Elastic Cloud in AWS

Erstellt von Battulga Bolvragchaa (AWS), Uday Reddy und Antony Prasad Thevaraj (AWS)

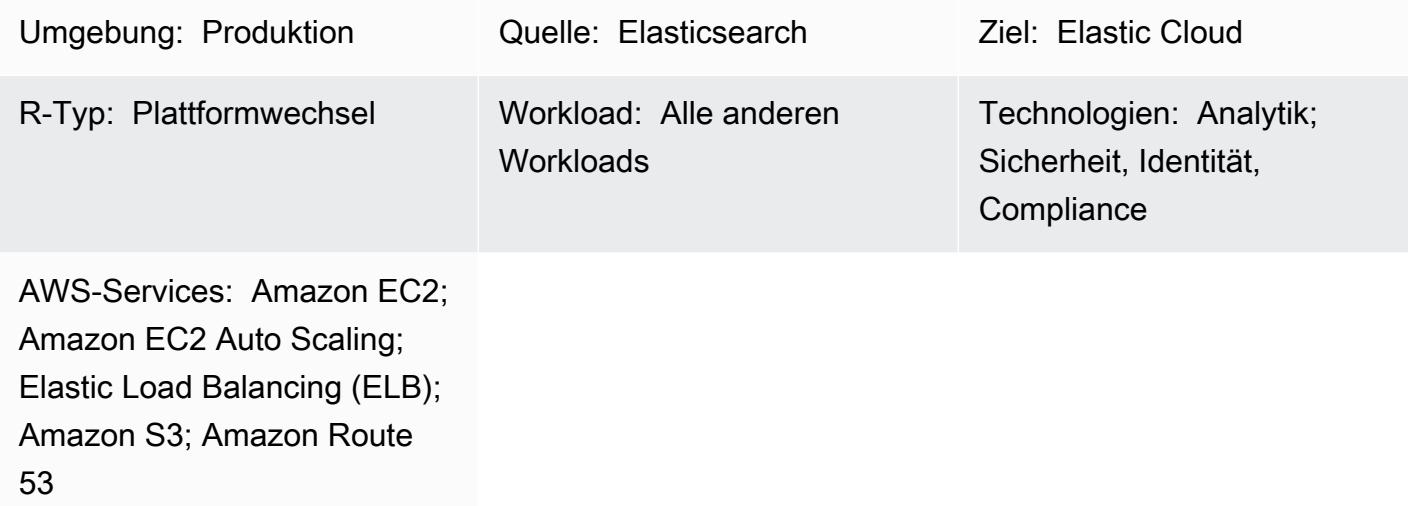

# Übersicht

[Elastic](https://www.elastic.co/) stellt seit vielen Jahren Services bereit, wobei ihre Benutzer und Kunden Elastic selbst in der Regel On-Premises verwalten. [Elastic Cloud,](https://www.elastic.co/cloud) der verwaltete [Elasticsearch-](https://www.elastic.co/elasticsearch/service)[Service](https://www.elastic.co/elasticsearch/service) , bietet eine Möglichkeit, den Elastic Stack (ELK Stack) und Lösungen für die [Unternehmenssuche](https://www.elastic.co/enterprise-search) , [Beobachtbarkeit](https://www.elastic.co/observability) und [Sicherheit](https://www.elastic.co/security) zu nutzen. Sie können auf Elastic-Lösungen mit Apps wie Protokollen, Metriken, APM (Überwachung der Anwendungsleistung) und SIEM (Sicherheitsinformationen und Ereignismanagement) zugreifen. Sie können integrierte Funktionen wie Machine Learning, Index-Lebenszyklusmanagement, Kibana Lens (für Drag-and-Drop-Visualisierungen) verwenden.

Wenn Sie von selbstverwaltetem Elasticsearch zu Elastic Cloud wechseln, kümmert sich der Elasticsearch-Service um Folgendes:

- Bereitstellung und Verwaltung der zugrunde liegenden Infrastruktur
- Erstellen und Verwalten von Elasticsearch-Clustern
- Skalieren von Clustern nach oben und unten
- Upgrades, Patches und Erstellen von Snapshots

Dadurch haben Sie mehr Zeit, sich auf die Lösung anderer Herausforderungen zu konzentrieren.

Dieses Muster definiert, wie Sie lokale Elasticsearch 7.13 zu Elasticsearch in Elastic Cloud auf Amazon Web Services (AWS) migrieren. Andere Versionen erfordern möglicherweise geringfügige Änderungen an den Prozessen, die in diesem Muster beschrieben sind. Weitere Informationen erhalten Sie von Ihrem Elastic-Mitarbeiter.

### Voraussetzungen und Einschränkungen

### Voraussetzungen

- Ein aktives [AWS-Konto](https://aws.amazon.com/account/) mit Zugriff auf [Amazon Simple Storage Service](https://aws.amazon.com/s3/) (Amazon S3) für Snapshots
- Ein sicherer [privater Link](https://docs.aws.amazon.com/vpc/latest/userguide/vpn-connections.html) mit ausreichend hoher Bandbreite zum Kopieren von Snapshot-Datendateien nach Amazon S3
- [Amazon S3 Transfer Acceleration](https://aws.amazon.com/s3/transfer-acceleration/)
- [Elastic-Snapshot-Richtlinien](https://www.elastic.co/guide/en/elasticsearch/reference/7.10/getting-started-snapshot-lifecycle-management.html) zur regelmäßigen Archivierung der Datenaufnahme, entweder in einem ausreichend großen lokalen Datenspeicher oder in einem Remote-Speicher (Amazon S3)

Sie müssen verstehen, wie groß Ihre Snapshots und die [Lebenszyklusrichtlinien](https://www.elastic.co/guide/en/elasticsearch/reference/current/index-lifecycle-management.html) für dazugehörige Indizes vor Ort sind, bevor Sie Ihre Migration einleiten. Weitere Informationen [erhalten Sie von Elastic](https://www.elastic.co/contact)

### Rollen und Fähigkeiten

.

Der Migrationsprozess erfordert auch die in der folgenden Tabelle beschriebenen Rollen und das Fachwissen.

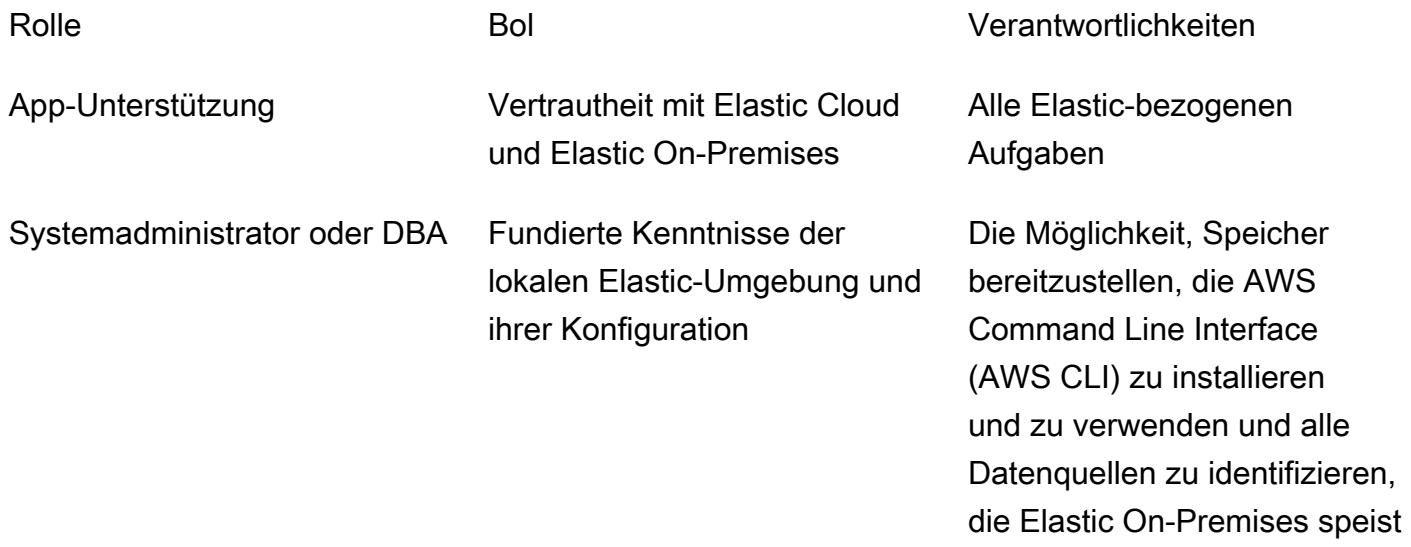

Netzwerkadministrator Kenntnisse über On-Premis es-Netzwerkkonnektivität, Sicherheit und Leistung von AWS

Einrichtung von Netzwerkv erbindungen von On-Premis es zu Amazon S3 mit einem Verständnis der Konnektiv itätsbandbreite

### Einschränkungen

• Elasticsearch in Elastic Cloud ist nur in [unterstützten AWS-Regionen \(September 2021\)](https://www.elastic.co/guide/en/cloud/current/ec-regions-templates-instances.html#ec-aws_regions) verfügbar.

### Produktversionen

• Flasticsearch 7 13

### Architektur

Quelltechnologie-Stack

Lokale Elasticsearch 7.13 oder höher:

- Cluster-Snapshots
- Index-Snapshots
- [Beats-](https://www.elastic.co/beats/)Konfiguration

Quelltechnologiearchitektur

Das folgende Diagramm zeigt eine typische On-Premises-Architektur mit unterschiedlichen Erfassungsmethoden, Knotentypen und Kibana. Die verschiedenen Knotentypen spiegeln die Elasticsearch-Cluster-, Authentifizierungs- und Visualisierungsrollen wider.

- 1. Aufnahme von Beats in Logstash
- 2. Aufnahme von Beats in die Apache-Kafka-Messaging-Warteschlange
- 3. Aufnahme von Filebeat in Logstash
- 4. Aufnahme aus der Apache-Kafka-Messaging-Warteschlange in Logstash
- 5. Aufnahme von Logstash in einen Elasticsearch-Cluster
- 6. Elasticsearch-Cluster
- 7. Authentifizierungs- und Benachrichtigungsknoten
- 8. Kibana- und Blob-Knoten

#### Zieltechnologie-Stack

Elastic Cloud wird für Ihr Software as a Service (SaaS)-Konto in mehreren AWS-Regionen mit Cluster-übergreifender Replikation bereitgestellt.

- Cluster-Snapshots
- Index-Snapshots
- Beats-Konfigurationen
- Elastic Cloud
- Network Load Balancer
- Amazon Route 53
- Amazon S3

#### Zielarchitektur

Die verwaltete Elastic Cloud-Infrastruktur ist:

- Hochverfügbar, in mehreren [Availability Zones](https://aws.amazon.com/about-aws/global-infrastructure/regions_az/) und mehreren AWS-Regionen vorhanden.
- Regionsfehlertolerant, da Daten (Indizes und Snapshots) mit der clusterübergreifenden Elastic Cloudcros[s-Replikation \(CCR\)](https://www.elastic.co/guide/en/elasticsearch/reference/7.14/xpack-ccr.html) repliziert werden
- Archivierung, da Snapshots in [Amazon S3](https://aws.amazon.com/s3/?p=pm&c=s3&z=4) archiviert werden
- Netzwerkpartition tolerant durch eine Kombination aus [Network Load Balancern](https://aws.amazon.com/elasticloadbalancing/network-load-balancer/) und [Route 53](https://aws.amazon.com/route53/)
- Datenerfassung von (aber nicht beschränkt auf) [Elastic APM](https://www.elastic.co/apm/) , [Beats](https://www.elastic.co/beats/) , [Logstash](https://www.elastic.co/guide/en/logstash/current/index.html)

#### Schritte zur Migration auf hoher Ebene

Elastic hat eine eigene präskriptive Methode für die Migration von lokalen Elastic Clustern zu Elastic Cloud entwickelt. Die Elastic-Methode ist direkt abgestimmt und ergänzt die AWS-

Migrationsrichtlinien und bewährten Methoden, einschließlich [Well-Architected Framework](https://aws.amazon.com/architecture/well-architected/?wa-lens-whitepapers.sort-by=item.additionalFields.sortDate&wa-lens-whitepapers.sort-order=desc) und [AWS Migration Acceleration Program](https://aws.amazon.com/migration-acceleration-program/) (MAP). In der Regel sind die drei AWS-Migrationsphasen die folgenden:

- Bewerten
- Mobilisieren
- Migrieren und modernisieren

Elastic folgt ähnlichen Migrationsphasen mit ergänzender Terminologie:

- Initiieren
- Plan
- Implementieren von
- Bereitstellen
- Schließen

Elastic verwendet die Elastic Implementation Methodology, um die Bereitstellung von Projektergebnissen zu erleichtern. Dies ist beabsichtigt, um sicherzustellen, dass die Elastic-, Beratungs- und Kundenteams klar zusammenarbeiten, um gemeinsam die angestrebten Ergebnisse zu erzielen.

Die Elastic-Methode kombiniert herkömmliche Wasserfallphasen mit Scrum innerhalb der Implementierungsphase. Konfigurationen technischer Anforderungen werden iterativ und kollaborativ bereitgestellt und gleichzeitig das Risiko minimiert.

### Tools

### AWS-Services

- [Amazon Route 53](https://docs.aws.amazon.com/Route53/latest/DeveloperGuide/Welcome.html) Amazon Route 53 ist ein hochverfügbarer und skalierbarer Domain Name System (DNS)-Webservice. Sie können Route 53 zum Durchführen von drei wesentlichen Aufgaben in beliebiger Kombination verwenden: Domänenregistrierung, DNS-Routing und Zustandsprüfung.
- [Amazon S3](https://docs.aws.amazon.com/AmazonS3/latest/userguide/Welcome.html)  Amazon Simple Storage Service (Amazon S3) ist ein Objektspeicherservice. Mit Amazon S3 können Sie jederzeit beliebige Mengen von Daten von überall aus im Internet
speichern und aufrufen. Dieses Muster verwendet einen S3-Bucket und [Amazon S3 Transfer](https://docs.aws.amazon.com/AmazonS3/latest/userguide/transfer-acceleration-examples.html)  [Acceleration](https://docs.aws.amazon.com/AmazonS3/latest/userguide/transfer-acceleration-examples.html) .

• [Elastic Load Balancing](https://docs.aws.amazon.com/elasticloadbalancing/latest/userguide/what-is-load-balancing.html) – Elastic Load Balancing verteilt Ihren eingehenden Datenverkehr automatisch auf mehrere Ziele, z. B. EC2-Instances, Container und IP-Adressen, in einer oder mehreren Availability Zones.

#### Andere Tools

- [Beats](https://www.elastic.co/beats/)  Beats liefern Daten aus Logstash oder Elasticsearch
- [Elastic Cloud](https://www.elastic.co/cloud/)  Elastic Cloud ist ein verwalteter Service zum Hosten von Elasticsearch.
- [Elasticsearch](https://www.elastic.co/elasticsearch/) Elasticsearch ist eine Such- und Analyse-Engine, die den Elastic Stack verwendet, um Ihre Daten für Suchen und Analysen, die skaliert werden, zentral zu speichern. Dieses Muster verwendet auch die Snapshot-Erstellung und die Cluster-übergreifende Replikation.
- [Logstash](https://www.elastic.co/logstash/)  Logstash ist eine serverseitige Datenverarbeitungspipeline, die Daten aus mehreren Quellen aufnimmt, transformiert und dann an Ihren Datenspeicher sendet.

## Polen

Vorbereiten der Migration

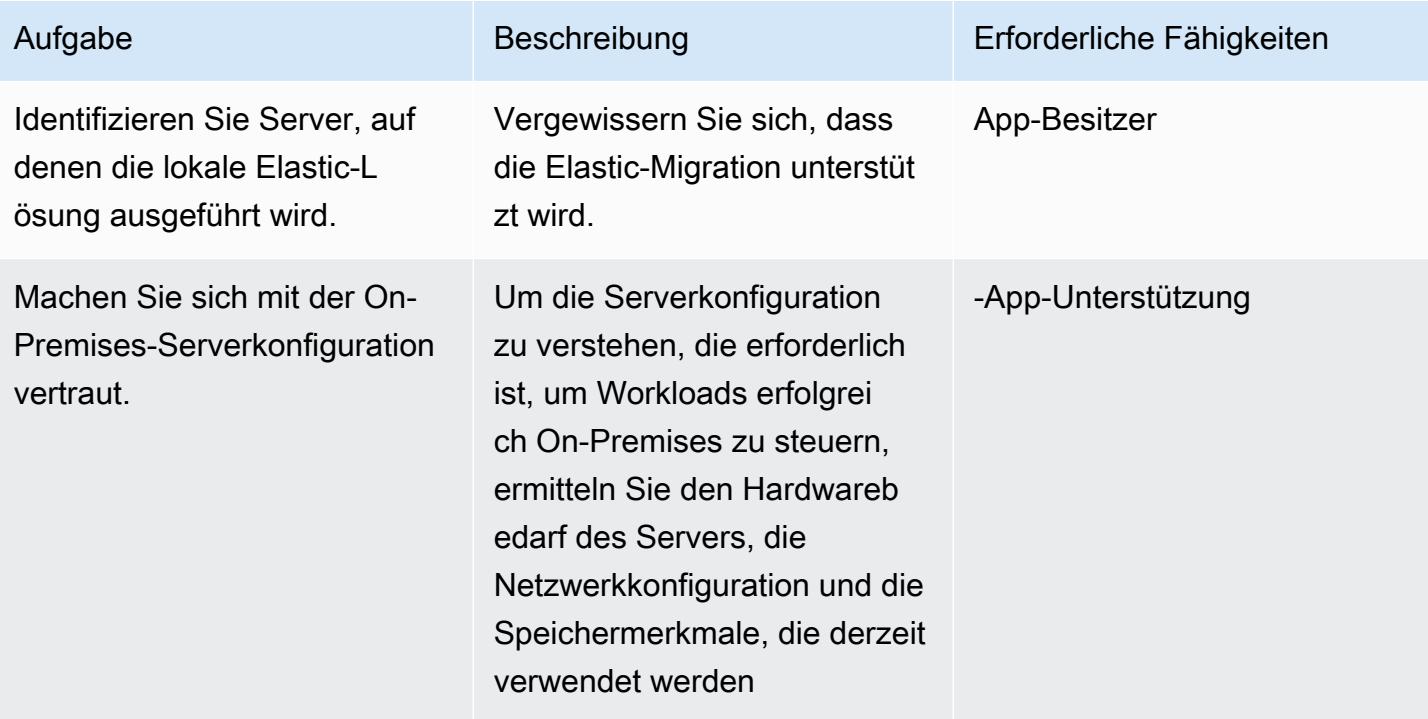

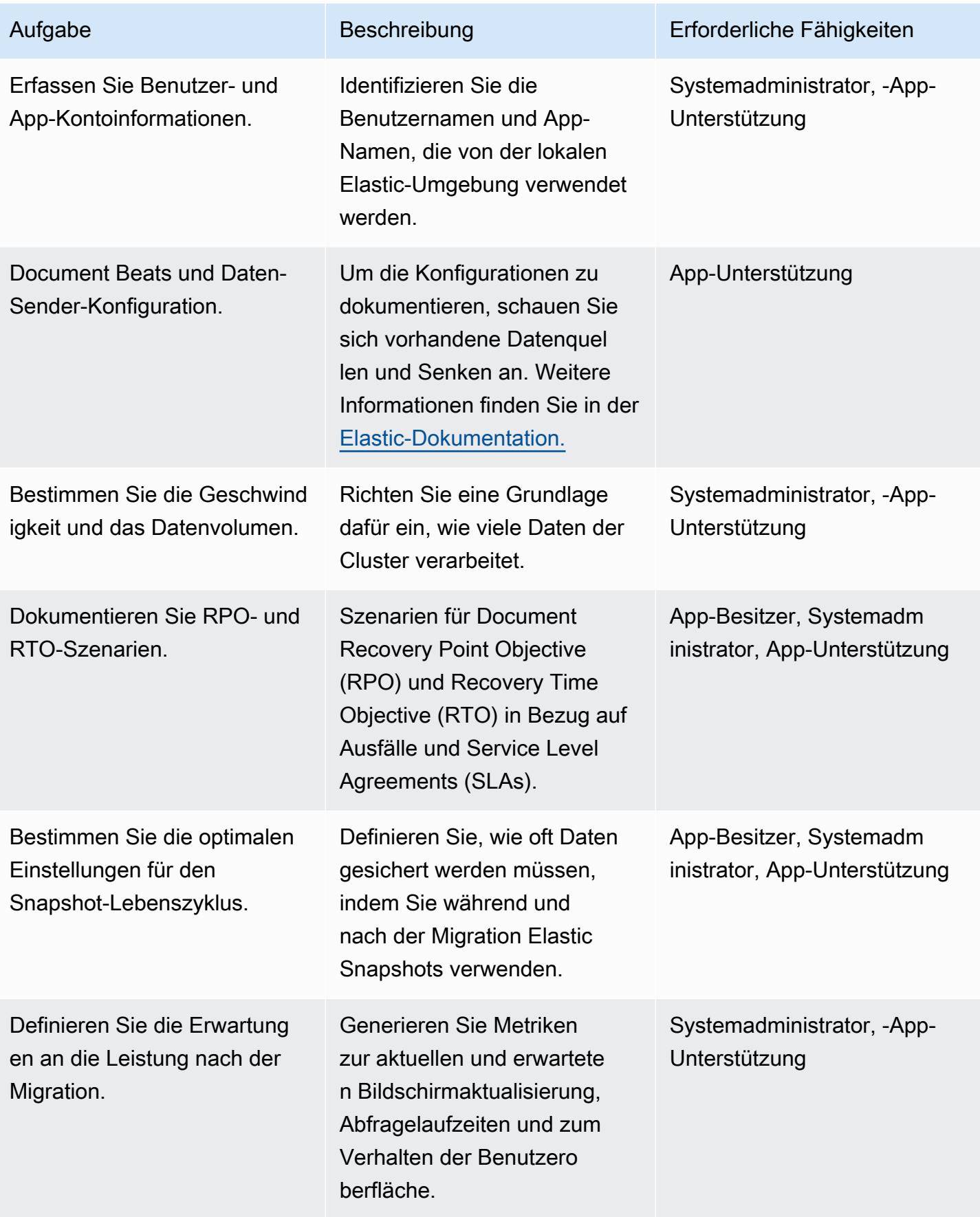

AWS Prescriptive Guidance Muster

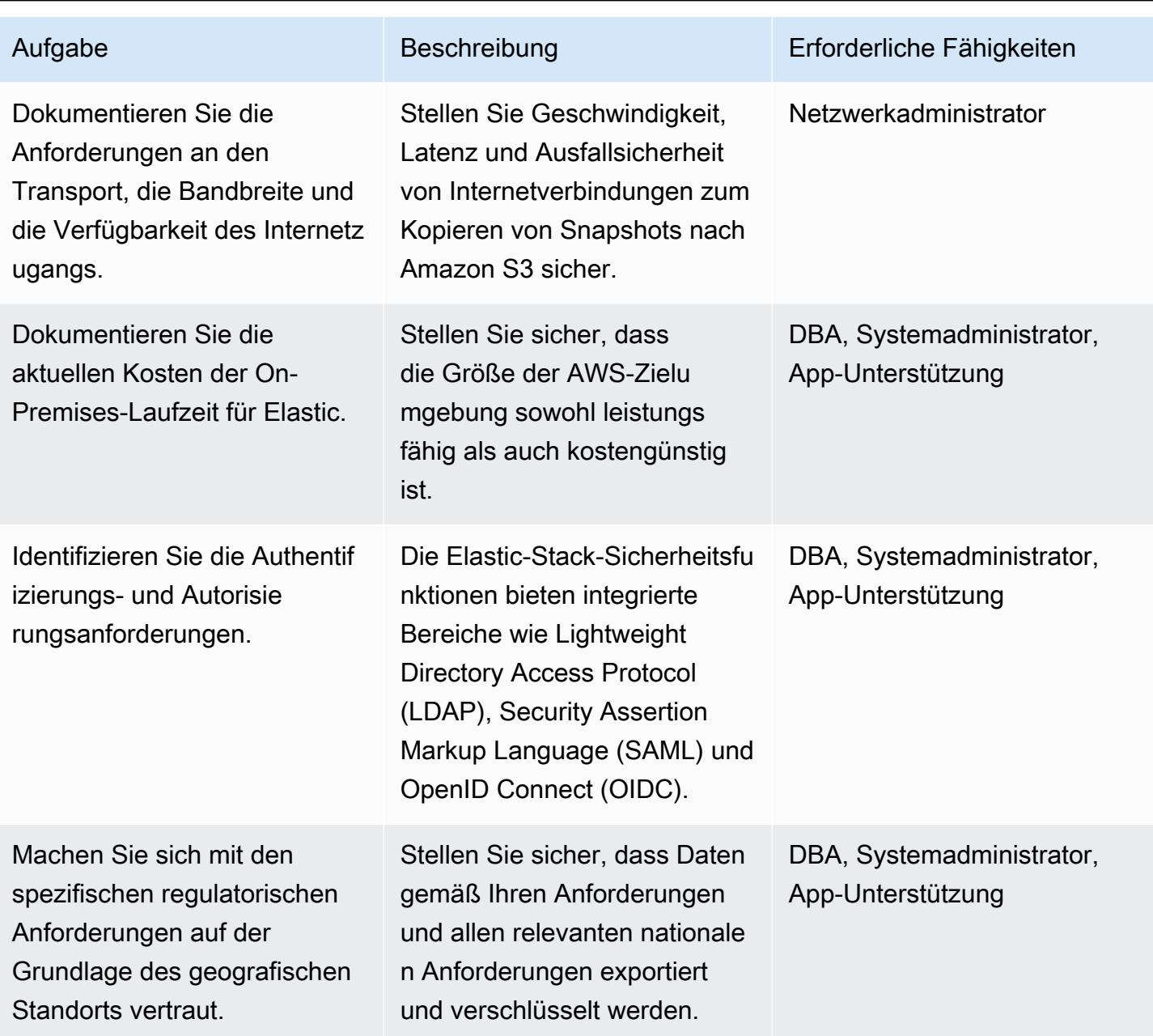

### Implementieren der Migration

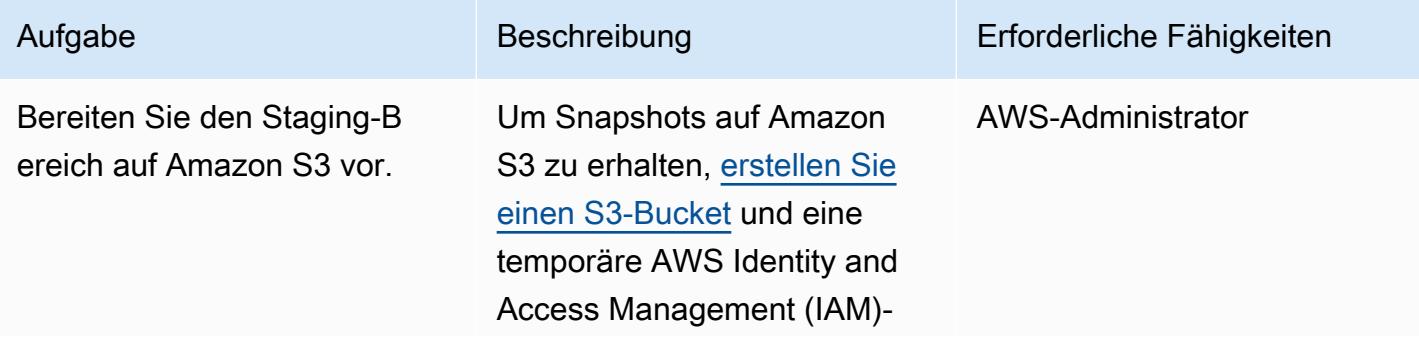

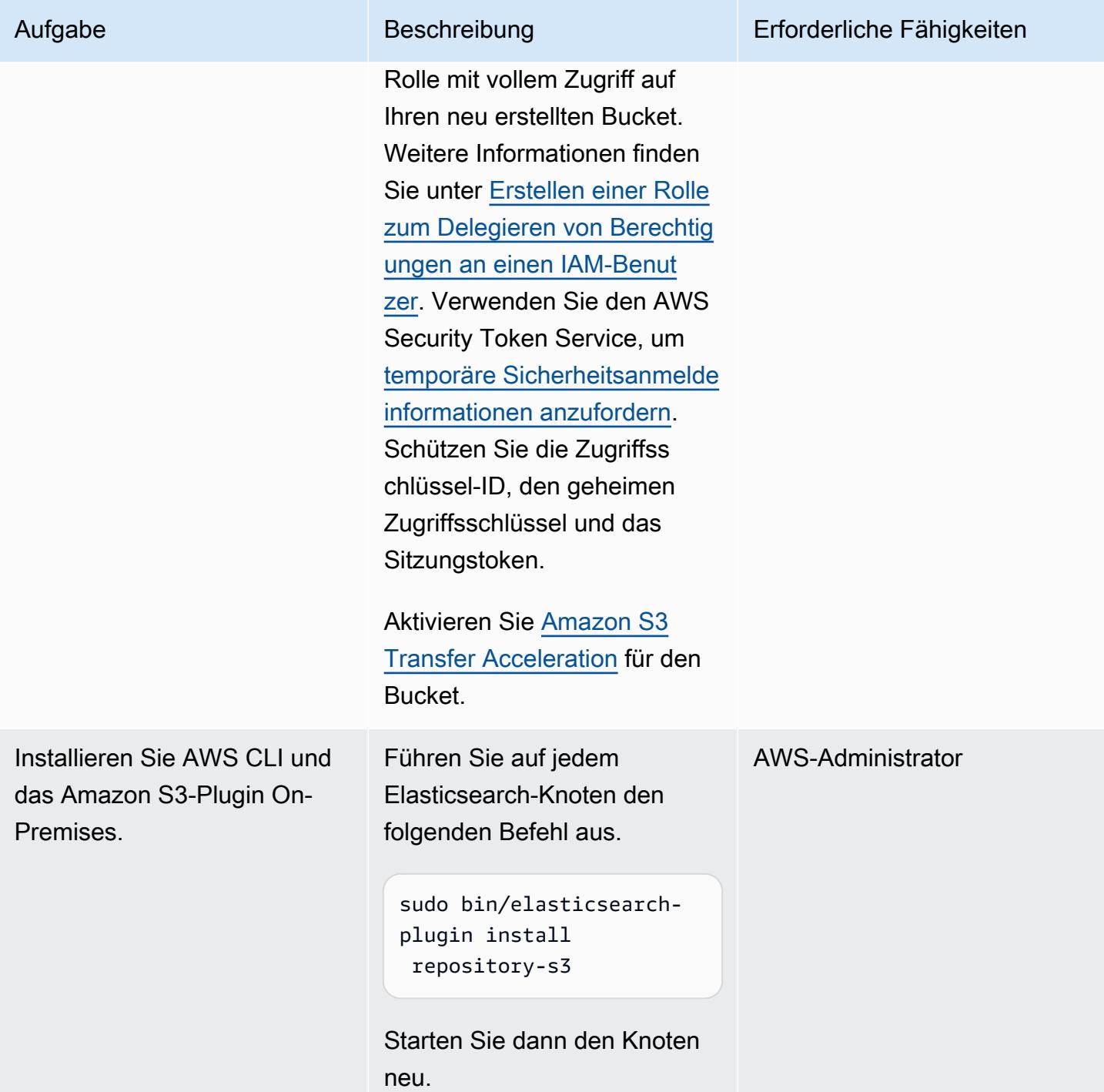

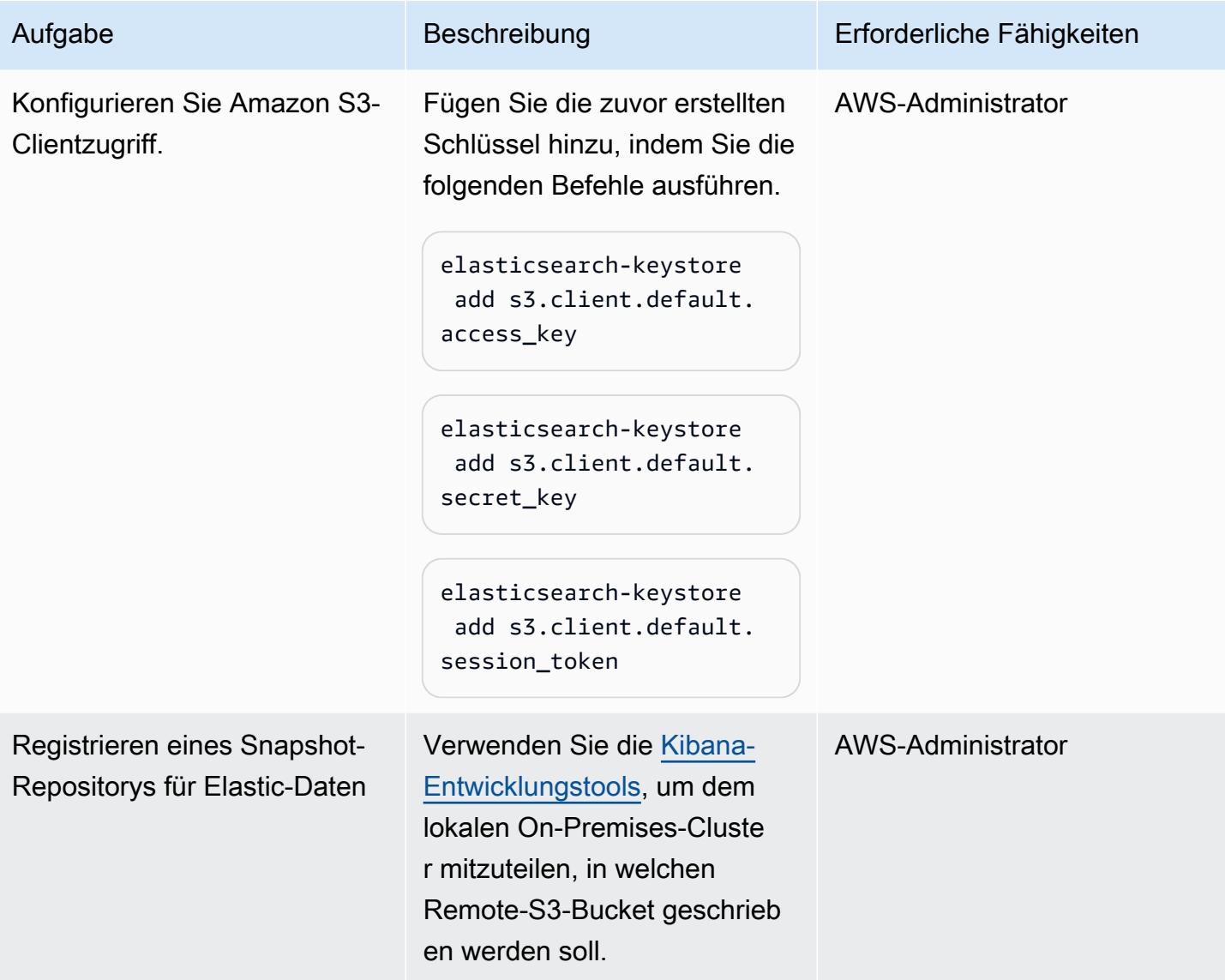

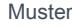

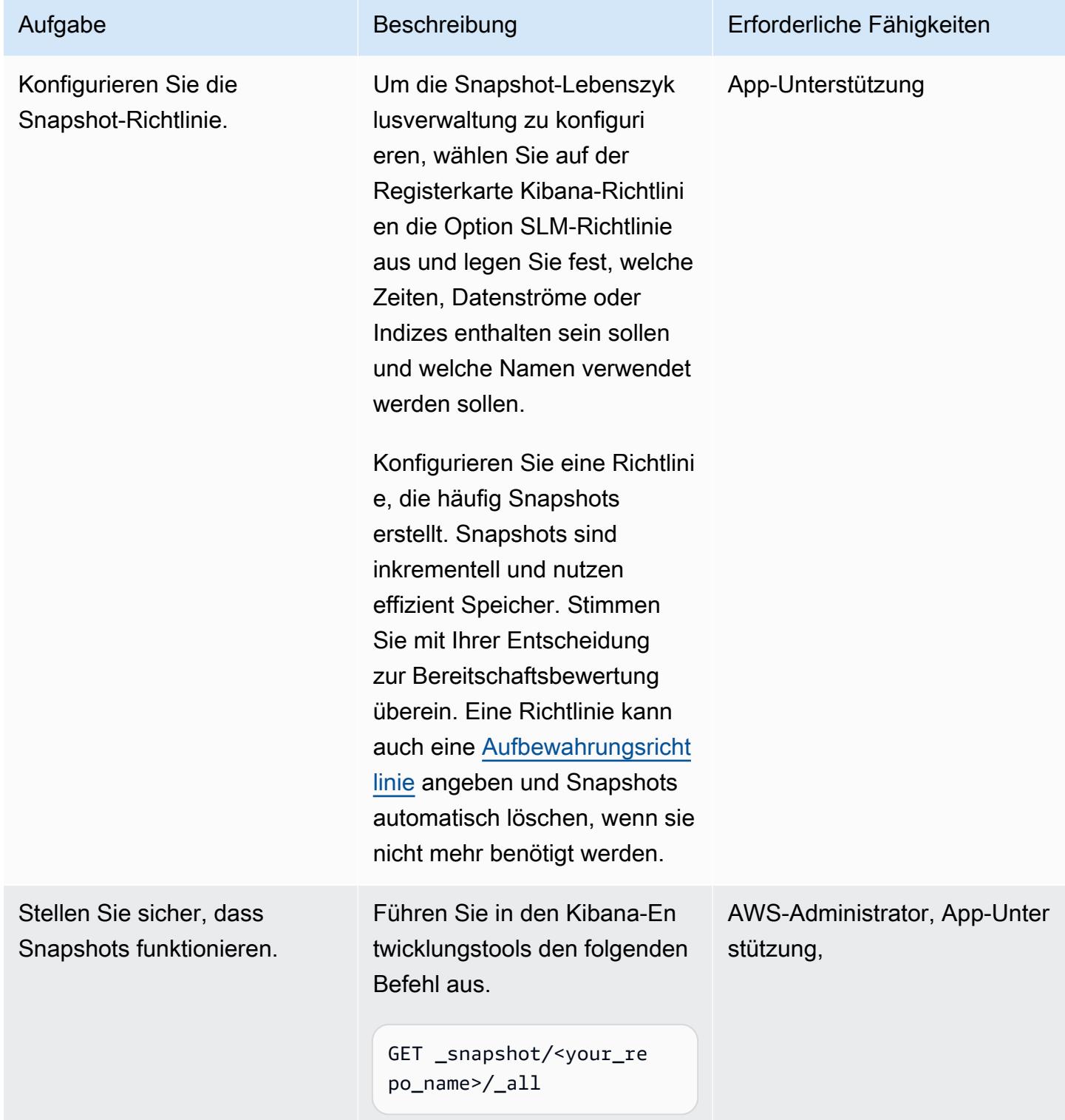

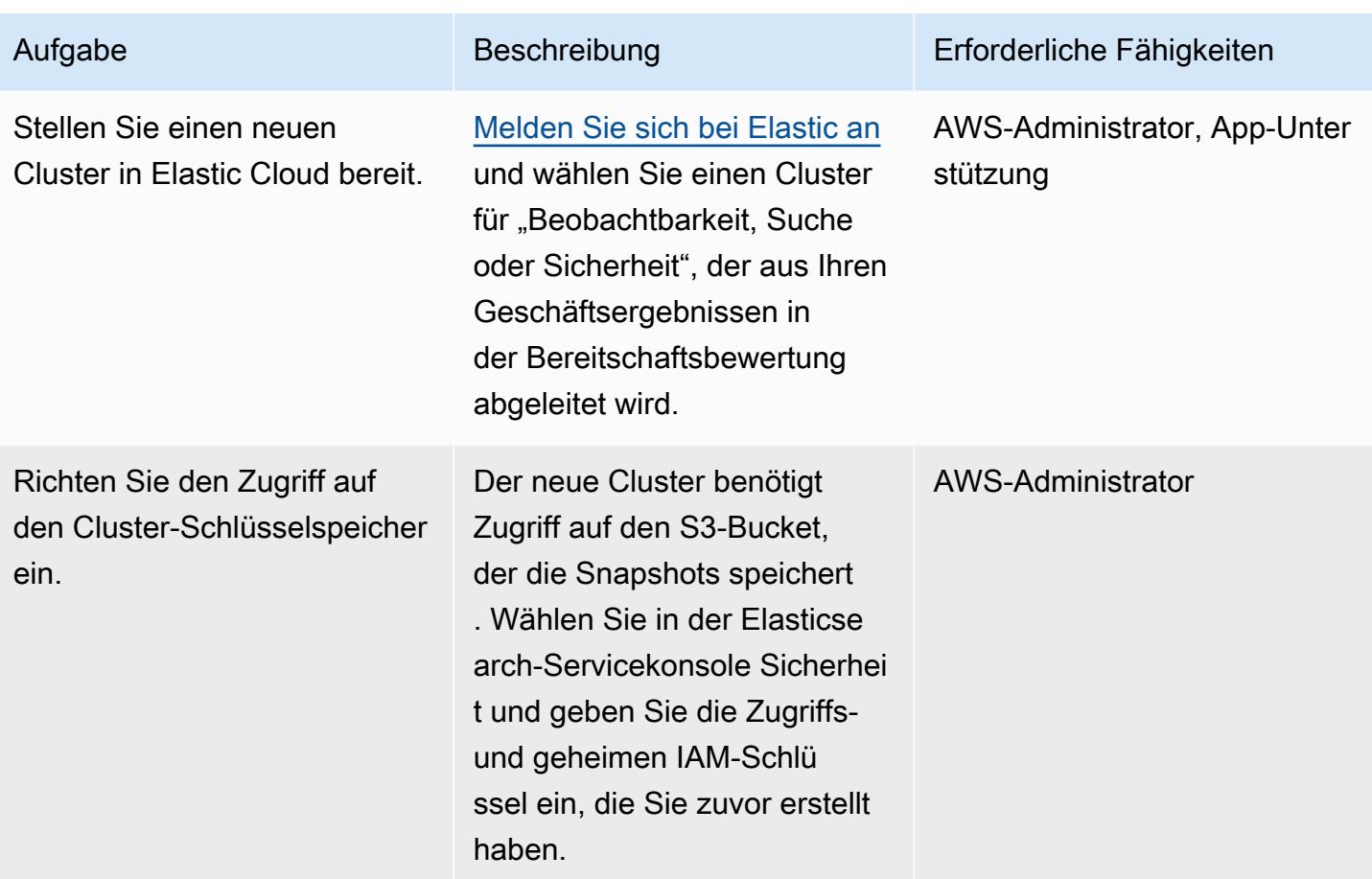

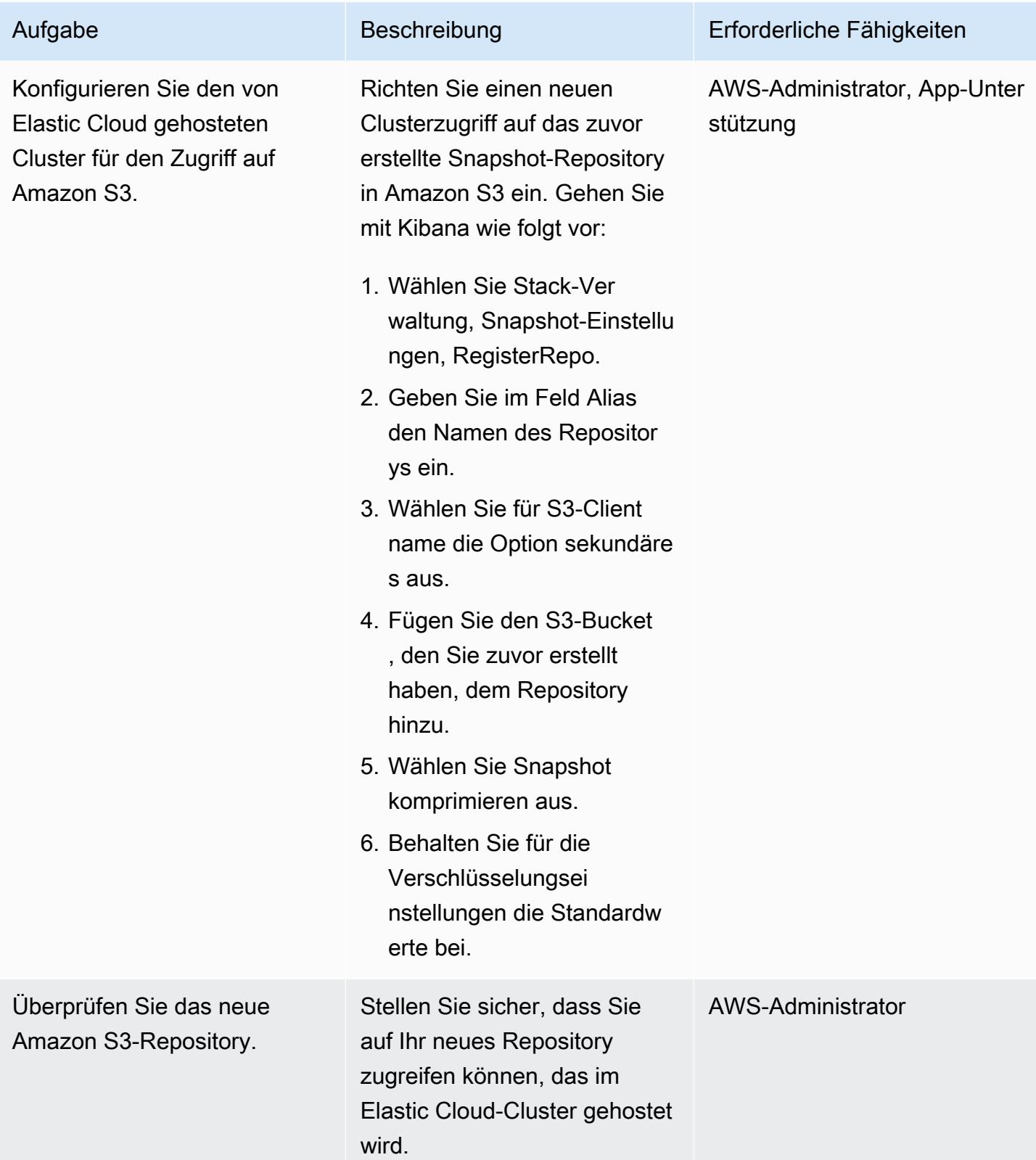

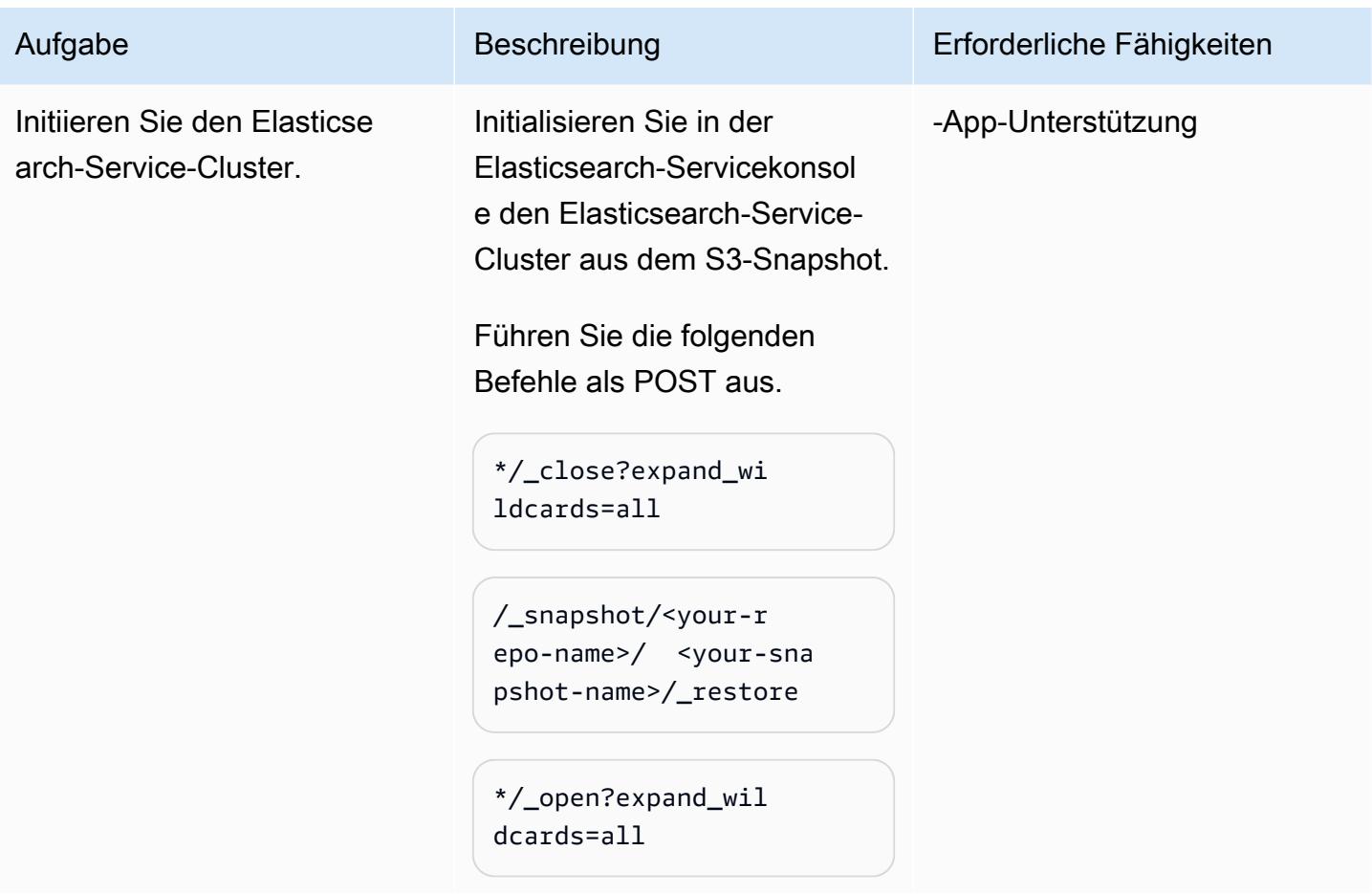

### Schließen Sie die Migration ab

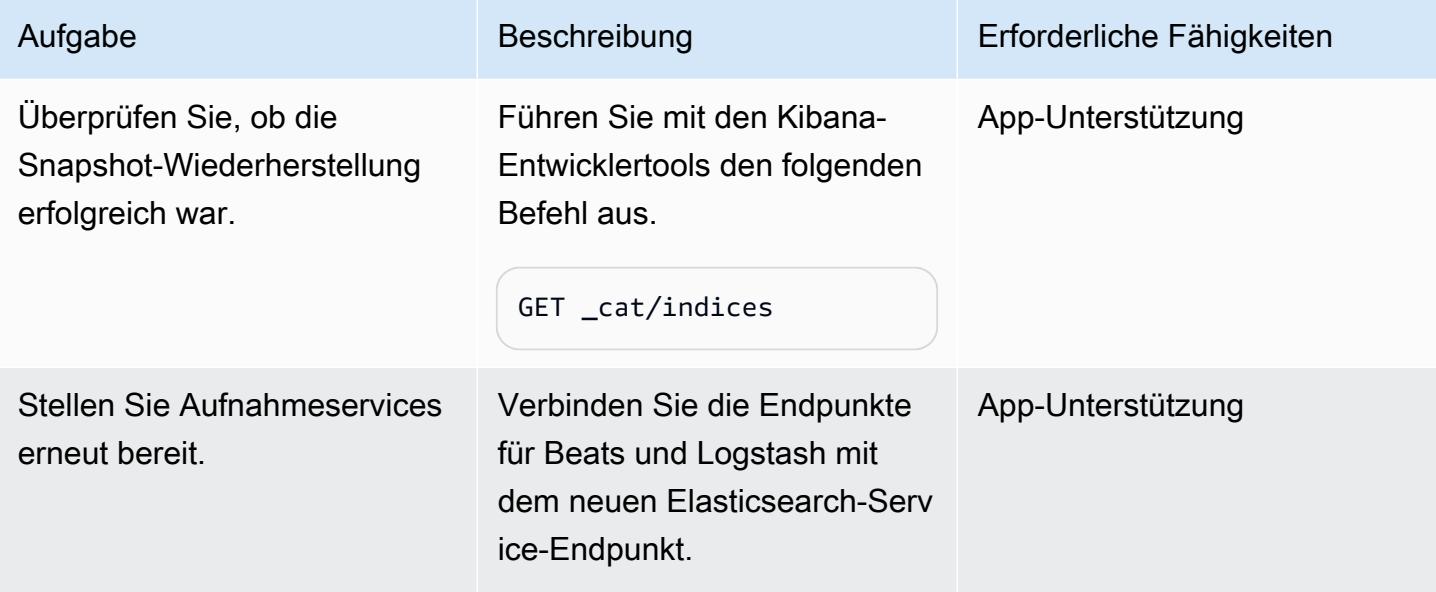

#### Testen der Cluster-Umgebung und Bereinigen

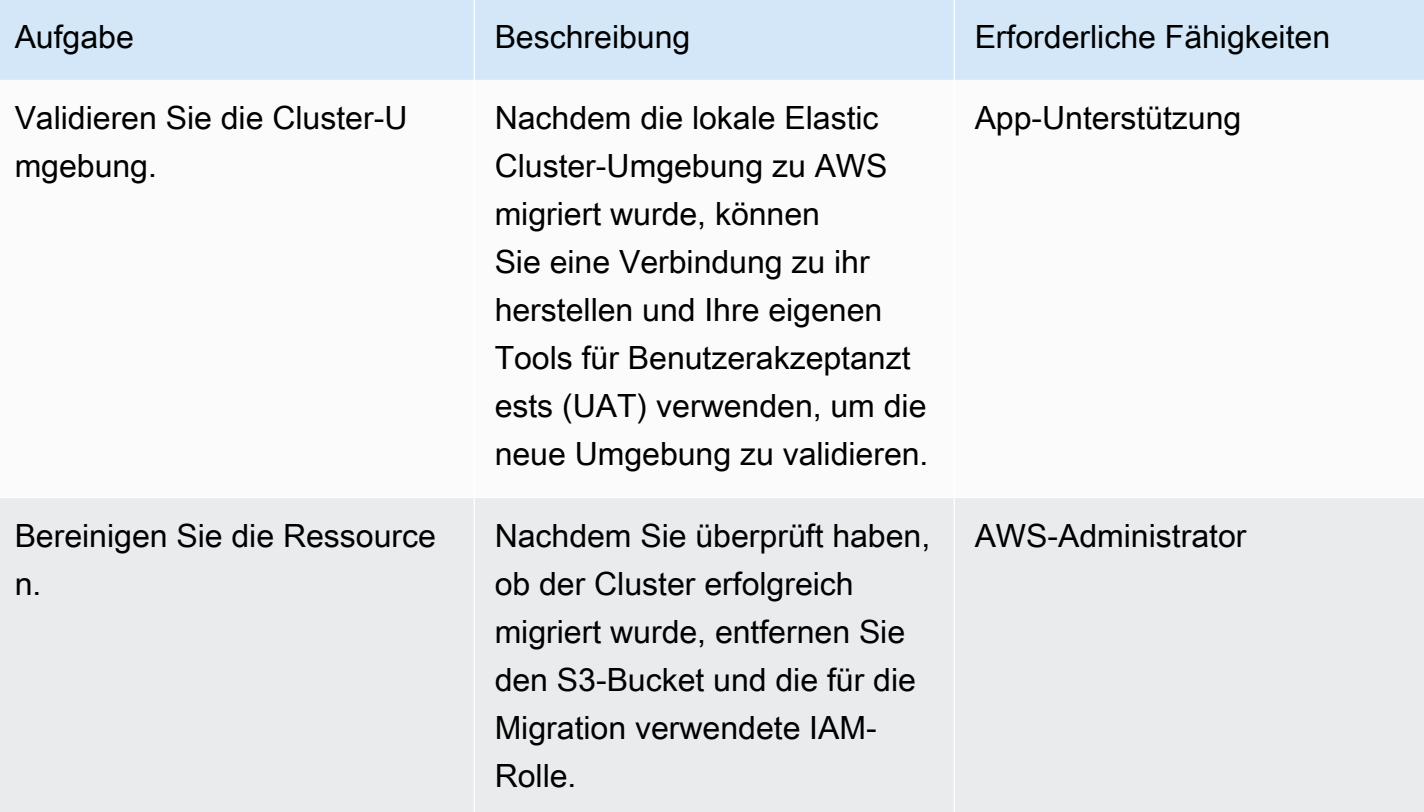

# Zugehörige Ressourcen

#### Elastische Referenzen

- [Elastic Cloud](https://www.elastic.co/cloud/)
- [Verwaltete Elasticsearch und Kibana in AWS](https://www.elastic.co/elasticsearch/service)
- [Elastic-Enterprise-Suche](https://www.elastic.co/enterprise-search)
- [Elastische Integrationen](https://www.elastic.co/integrations?search=amazon)
- [Elastische Beobachtbarkeit](https://www.elastic.co/observability)
- [Elastische Sicherheit](https://www.elastic.co/security)
- [Beats](https://www.elastic.co/beats/)
- [Elastic APM](https://www.elastic.co/apm/)
- [Migrieren zum Index-Lebenszyklusmanagement](https://www.elastic.co/guide/en/cloud-enterprise/current/ece-migrate-index-management.html)
- [Elastic-Abonnements](https://www.elastic.co/subscriptions)
- [Elastic kontaktieren](https://www.elastic.co/contact)

#### Elastic-Blogbeiträge

- [So migrieren Sie von selbstverwaltetem Elasticsearch zu Elastic Cloud in AWS](https://www.elastic.co/blog/how-to-migrate-from-self-managed-elasticsearch-to-elastic-cloud-on-aws) (Blogbeitrag)
- [Migrieren zu Elastic Cloud](https://www.elastic.co/blog/migrating-to-elastic-cloud) (Blogbeitrag)

#### Elastic-Dokumentation

- [Tutorial: Automatisieren von Backups mit SLM](https://www.elastic.co/guide/en/elasticsearch/reference/7.10/getting-started-snapshot-lifecycle-management.html)
- [ILM: Verwalten des Indexlebenszyklus](https://www.elastic.co/guide/en/elasticsearch/reference/current/index-lifecycle-management.html)
- [Logstash](https://www.elastic.co/guide/en/logstash/current/index.html)
- [Clusterübergreifende Replikation \(CCR\)](https://www.elastic.co/guide/en/elasticsearch/reference/7.14/xpack-ccr.html)
- [Pipelines aufnehmen](https://www.elastic.co/guide/en/elasticsearch/reference/current/ingest.html)
- [Elasticsearch-API-Anforderungen ausführen](https://www.elastic.co/guide/en/kibana/current/console-kibana.html)
- [Snapshot-Aufbewahrung](https://www.elastic.co/guide/en/elasticsearch/reference/current/slm-retention.html)

#### Elastic Video und Webinar

- [Elastic Cloud-Migration](https://www.youtube.com/watch?v=WbPJi-APZ_Q)
- [Elastic Cloud: Warum migrieren Kunden](https://www.elastic.co/webinars/elastic-cloud-why-customers-are-migrating-now) (webinar)

#### AWS-Referenzen

- [Elastic Cloud auf AWS Marketplace](https://aws.amazon.com/marketplace/seller-profile?id=d8f59038-c24c-4a9d-a66d-6711d35d7305)
- [AWS-Befehlszeilenschnittstelle](https://docs.aws.amazon.com/AmazonS3/latest/userguide/setup-aws-cli.html)
- [AWS Direct Connect](https://aws.amazon.com/directconnect/)
- [AWS Migration Acceleration Program](https://aws.amazon.com/migration-acceleration-program/)
- [Network Load Balancers](https://aws.amazon.com/elasticloadbalancing/network-load-balancer/)
- [Regionen und Availability Zones](https://aws.amazon.com/about-aws/global-infrastructure/regions_az/)
- [Amazon Route 53](https://aws.amazon.com/route53/)
- [Amazon Simple Storage Service](https://aws.amazon.com/s3/)
- [Amazon S3 Transfer Acceleration](https://aws.amazon.com/s3/transfer-acceleration/)
- [VPN-Verbindungen](https://docs.aws.amazon.com/vpc/latest/userguide/vpn-connections.html)
- [Well-Architected Framework](https://aws.amazon.com/architecture/well-architected/?wa-lens-whitepapers.sort-by=item.additionalFields.sortDate&wa-lens-whitepapers.sort-order=desc)

## Zusätzliche Informationen

Wenn Sie komplexe Workloads migrieren möchten, wenden Sie sich an [Elastic Elastic Elastic](https://www.elastic.co/consulting/engage)  [Services](https://www.elastic.co/consulting/engage) . Wenn Sie grundlegende Fragen zu Konfigurationen und Services haben, wenden Sie sich an das [Elastic Support-](mailto:support@elastic.co)Team.

# Migrieren von Daten in die AWS Cloud mithilfe von Starburst

Erstellt von Antony Prasad Thevaraj (AWS), Shaun Van Staden (Starburst) undsh Veer Boli (AWS)

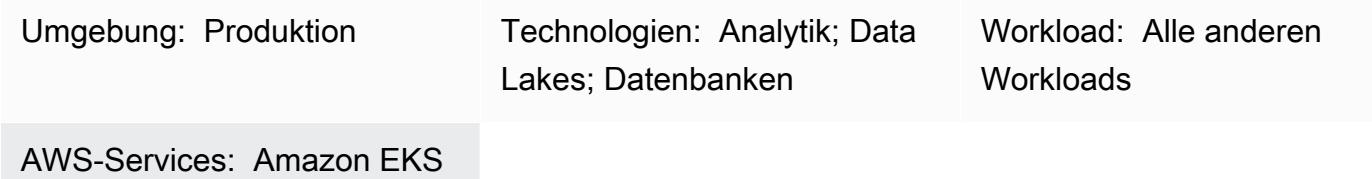

# Übersicht

Starburst trägt dazu bei, Ihre Datenmigration zu Amazon Web Services (AWS) zu beschleunigen, indem es eine Enterprise-Abfrage-Engine bereitstellt, die vorhandene Datenquellen in einem einzigen Zugriffspunkt zusammenfasst. Sie können Analysen für mehrere Datenquellen ausführen, um wertvolle Erkenntnisse zu erhalten, bevor Sie Migrationspläne abschließen. Ohne die businessas-usual Analyse zu unterbrechen, können Sie die Daten mithilfe der Starburst-Engine oder einer dedizierten ETL-Anwendung (Extract, Transform, Load) migrieren.

### Voraussetzungen und Einschränkungen

### Voraussetzungen

- Ein aktives AWS-Konto
- Eine Virtual Private Cloud (VPC)
- Ein Amazon Elastic Kubernetes Service (Amazon EKS)-Cluster
- Eine Auto Scaling-Gruppe von Amazon Elastic Compute Cloud (Amazon EC2)
- Eine Liste der aktuellen System-Workloads, die migriert werden müssen
- Netzwerkkonnektivität von AWS zu Ihrer On-Premises-Umgebung

### Architektur

### Referenzarchitektur

Das folgende allgemeine Architekturdiagramm zeigt die typische Bereitstellung von Starburst Enterprise in der AWS Cloud:

- 2. Ein Benutzer authentifiziert sich mithilfe des Lightweight Directory Access Protocol (LDAP) oder der Open Authorization (OAuth) und interagiert direkt mit dem Starburst-Cluster.
- 3. Starburst kann eine Verbindung zu mehreren AWS-Datenquellen herstellen, z. B. AWS Glue, Amazon Simple Storage Service (Amazon S3), Amazon Relational Database Service (Amazon RDS) und Amazon Redshift. Starburst bietet Verbundabfragefunktionen für alle Datenquellen in der AWS Cloud, On-Premises oder in anderen Cloud-Umgebungen.
- 4. Sie starten Starburst Enterprise in einem Amazon-EKS-Cluster mithilfe von Helm-Diagrammen.
- 5. Starburst Enterprise verwendet Amazon EC2-Auto Scaling-Gruppen und Amazon EC2-Spot-Instances zur Optimierung der Infrastruktur.
- 6. Starburst Enterprise stellt eine direkte Verbindung zu Ihren vorhandenen On-Premises-Datenquellen her, um Daten in Echtzeit zu lesen. Wenn Sie über eine vorhandene Starburst Enterprise-Bereitstellung in dieser Umgebung verfügen, können Sie Ihren neuen Starburst-Cluster in der AWS Cloud direkt mit diesem vorhandenen Cluster verbinden.

Beachten Sie bitte Folgendes:

- Starburst ist keine Datenvirtualisierungsplattform. Es ist eine SQL-basierte Abfrage-Engine für massiv parallele Verarbeitung (Massively Parallel Processing, MPP), die die Grundlage für eine allgemeine Datengitterstrategie für Analysen bildet.
- Wenn Starburst im Rahmen einer Migration bereitgestellt wird, verfügt es über direkte Konnektivität zur vorhandenen On-Premises-Infrastruktur.
- Starburst bietet mehrere integrierte Unternehmens- und Open-Source-Konnektoren, die die Konnektivität zu einer Vielzahl von Legacy-Systemen erleichtern. Eine vollständige Liste der Connectors und ihrer Funktionen finden Sie unter [Connectors](https://docs.starburst.io/latest/connector.html) im Starburst Enterprise-Benutzerhandbuch.
- Starburst kann Daten in Echtzeit aus On-Premises-Datenquellen abfragen. Dadurch werden Unterbrechungen des regulären Geschäftsbetriebs während der Migration von Daten verhindert.
- Wenn Sie von einer vorhandenen On-Premises-Starburst-Enterprise-Bereitstellung migrieren, können Sie einen speziellen Konnektor, Starburst Stargate, verwenden, um Ihren Starburst-Enterprise-Cluster in AWS direkt mit Ihrem On-Premises-Cluster zu verbinden. Dies bietet zusätzliche Leistungsvorteile, wenn Geschäftsbenutzer und Datenanalysten Abfragen von der AWS Cloud in Ihre On-Premises-Umgebung verbinden.

#### Übersicht über den Prozess auf hoher Ebene

Sie können Datenmigrationsprojekte beschleunigen, indem Sie Starburst verwenden, da Starburst vor der Migration Einblicke in alle Ihre Daten ermöglicht. Die folgende Abbildung zeigt den typischen Prozess für die Migration von Daten mithilfe von Starburst.

#### Rollen

Die folgenden Rollen sind in der Regel erforderlich, um eine Migration mit Starburst abzuschließen:

- Cloud-Administrator Verantwortlich für die Bereitstellung von Cloud-Ressourcen für die Ausführung der Starburst-Enterprise-Anwendung
- Starburst-Administrator verantwortlich für die Installation, Konfiguration, Verwaltung und Unterstützung der Starburst-Anwendung
- Dateningenieur verantwortlich für:
	- Migrieren der Legacy-Daten in die Cloud
	- Erstellen von semantischen Ansichten zur Unterstützung von Analysen
- Lösungs- oder Systemeigentümer verantwortlich für die Implementierung der Gesamtlösung

### Tools

#### AWS-Services

- [Amazon EC2](https://docs.aws.amazon.com/AWSEC2/latest/WindowsGuide/concepts.html)  Amazon Elastic Compute Cloud (Amazon EC2) bietet skalierbare Rechenkapazität in der AWS Cloud.
- [Amazon EKS](https://docs.aws.amazon.com/eks/latest/userguide/what-is-eks.html) Amazon Elastic Kubernetes Service (Amazon EKS) ist ein verwalteter Service für die Ausführung von Kubernetes in AWS, ohne dass Sie Ihre eigene Kubernetes-Steuerebene einrichten oder warten müssen. Kubernetes ist ein Open-Source-System zur Automatisierung der Bereitstellung, Skalierung und Verwaltung von Anwendungen in Containern.

#### Andere Tools

• [Helm](https://helm.sh/docs/) – Helm ist ein Paketmanager für Kubernetes, mit dem Sie Anwendungen auf Ihrem Kubernetes-Cluster installieren und verwalten können.

- [Starburst Enterprise](https://docs.starburst.io/latest/index.html)  Starburst Enterprise ist eine SQL-basierte Abfrage-Engine für massiv parallele Verarbeitung (Massively Parallel Processing, MPP), die die Grundlage für eine allgemeine Datengitterstrategie für Analysen bildet.
- [Starburst Stargate](https://docs.starburst.io/latest/connector/starburst-stargate.html) Starburst Stargate verknüpft Kataloge und Datenquellen in einer Starburst Enterprise-Umgebung, z. B. einen Cluster in einem On-Premises-Rechenzentrum, mit den Katalogen und Datenquellen in einer anderen Starburst Enterprise-Umgebung, z. B. einem Cluster in der AWS Cloud.

### Polen

#### Bewerten der Daten

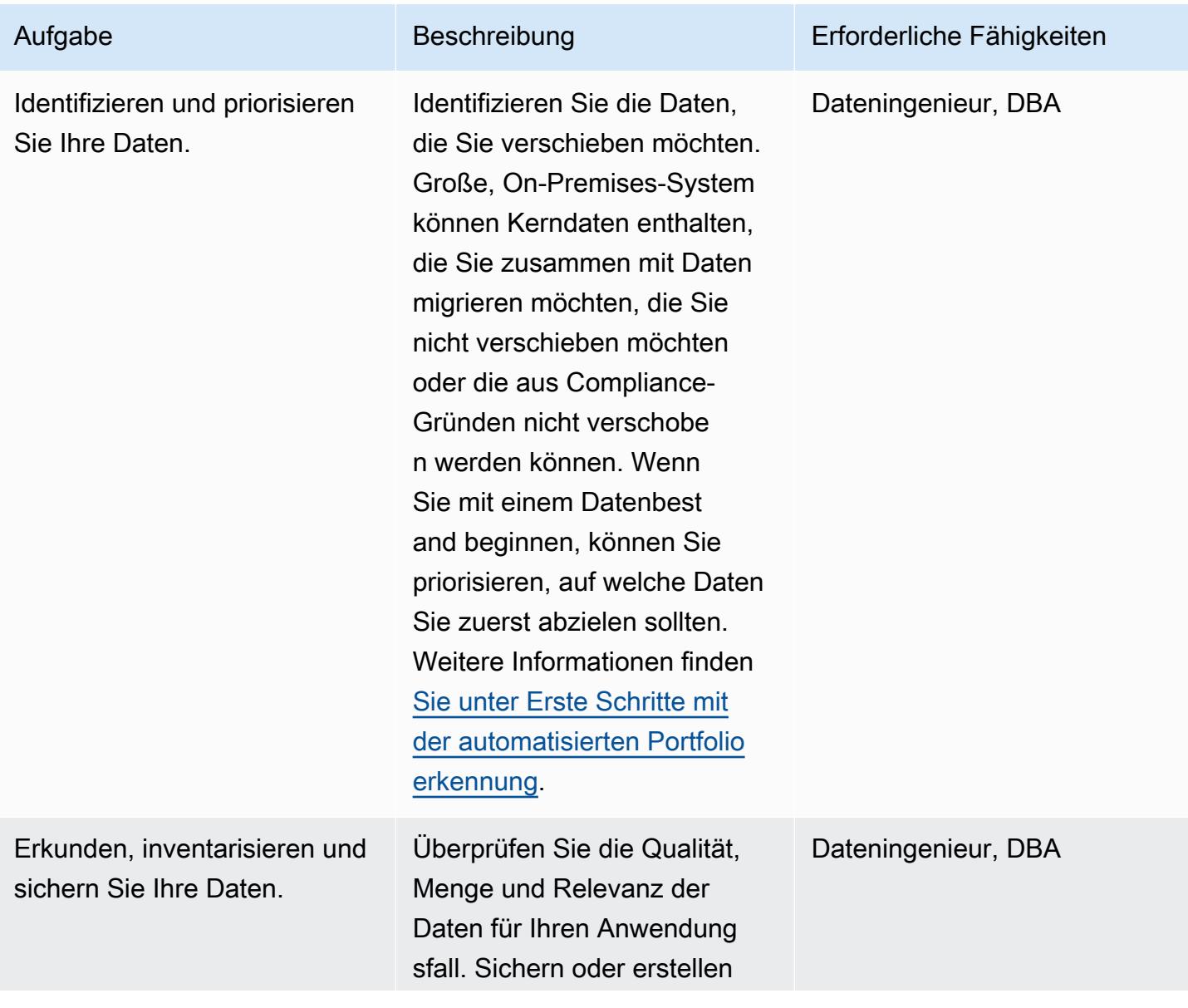

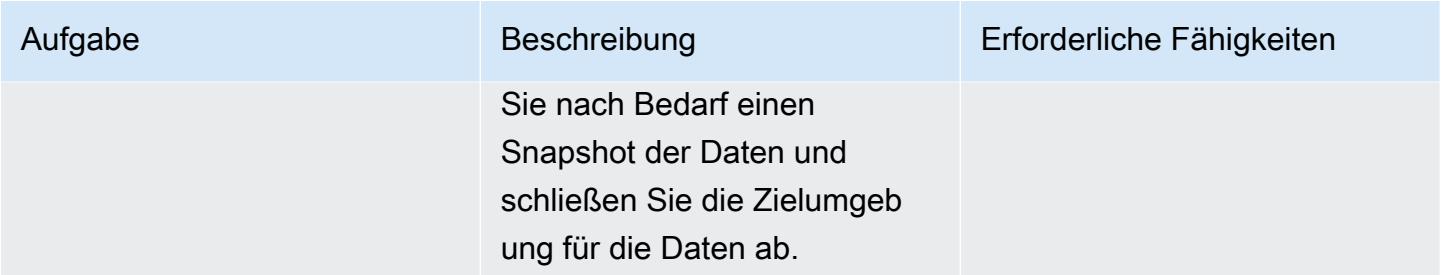

### Einrichten der Starburst Enterprise-Umgebung

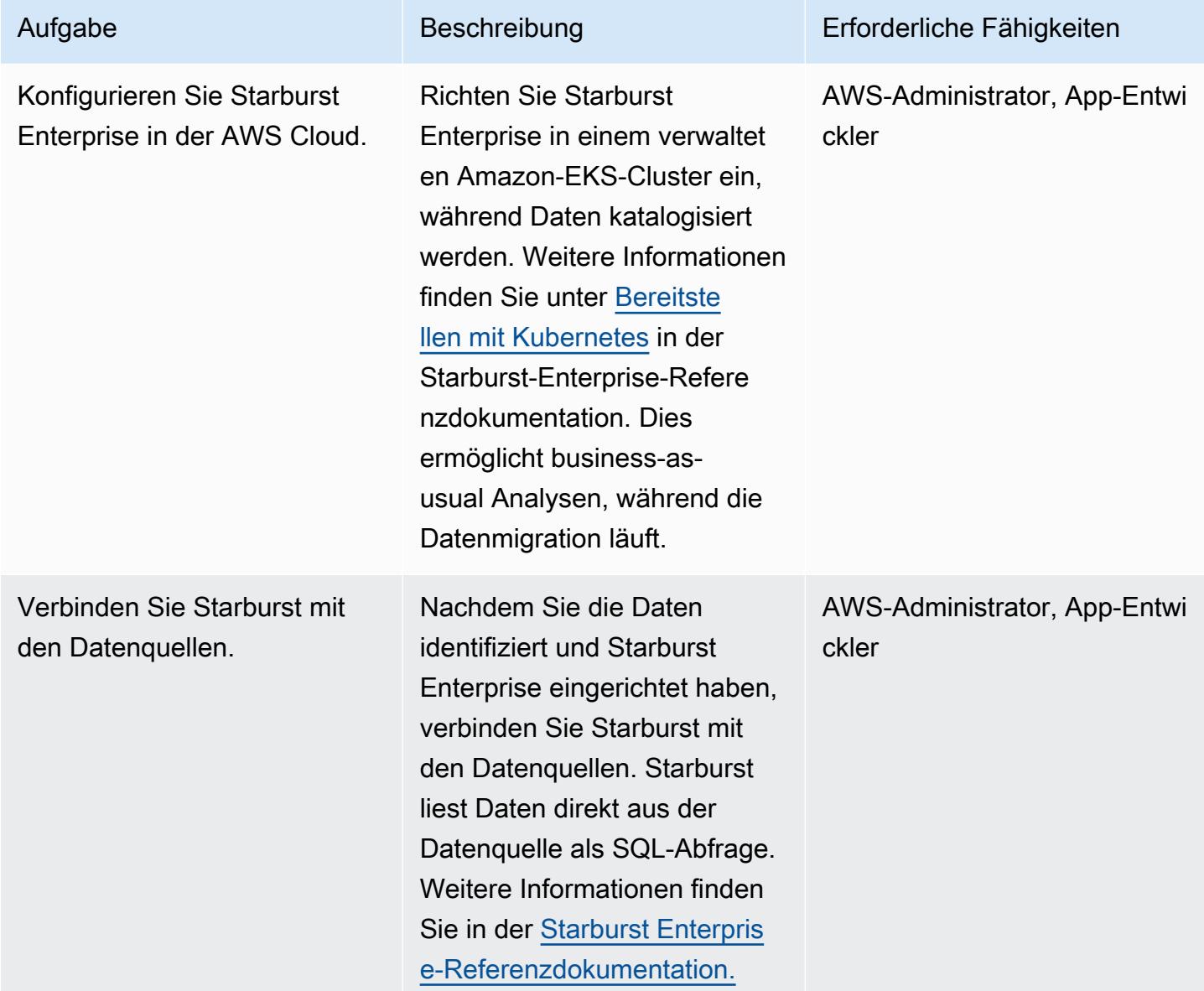

#### Migrieren der Daten

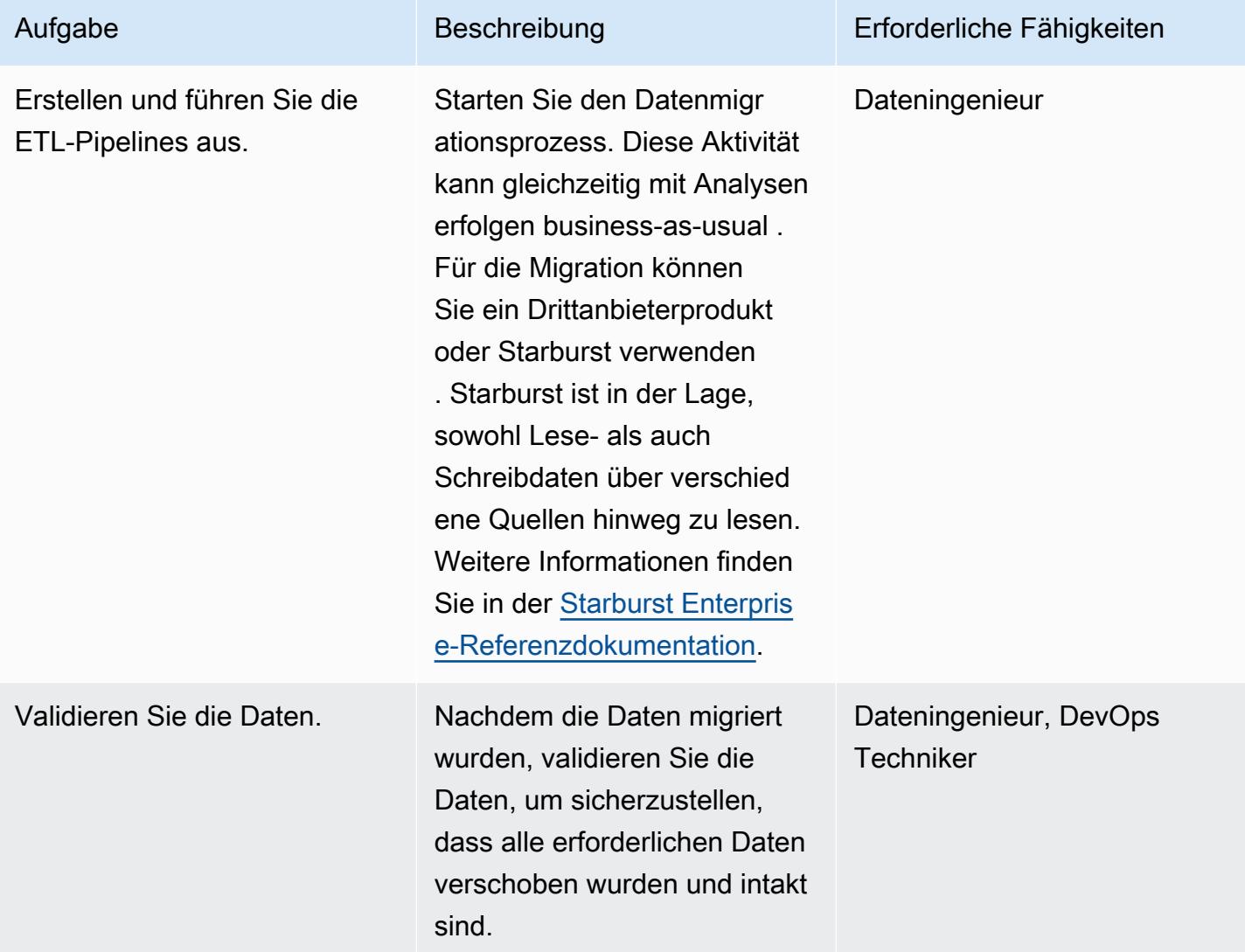

### Cutover und Rollout

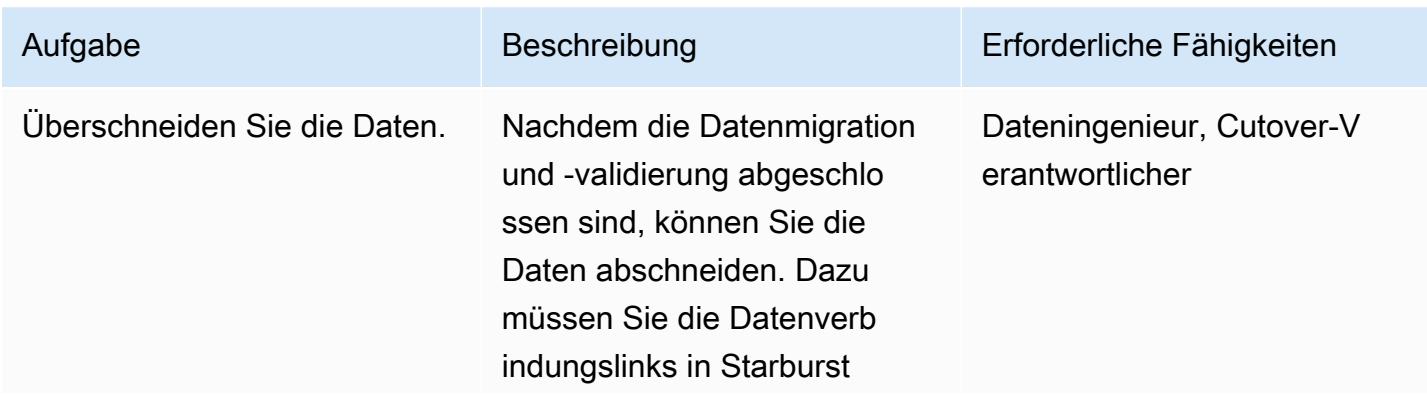

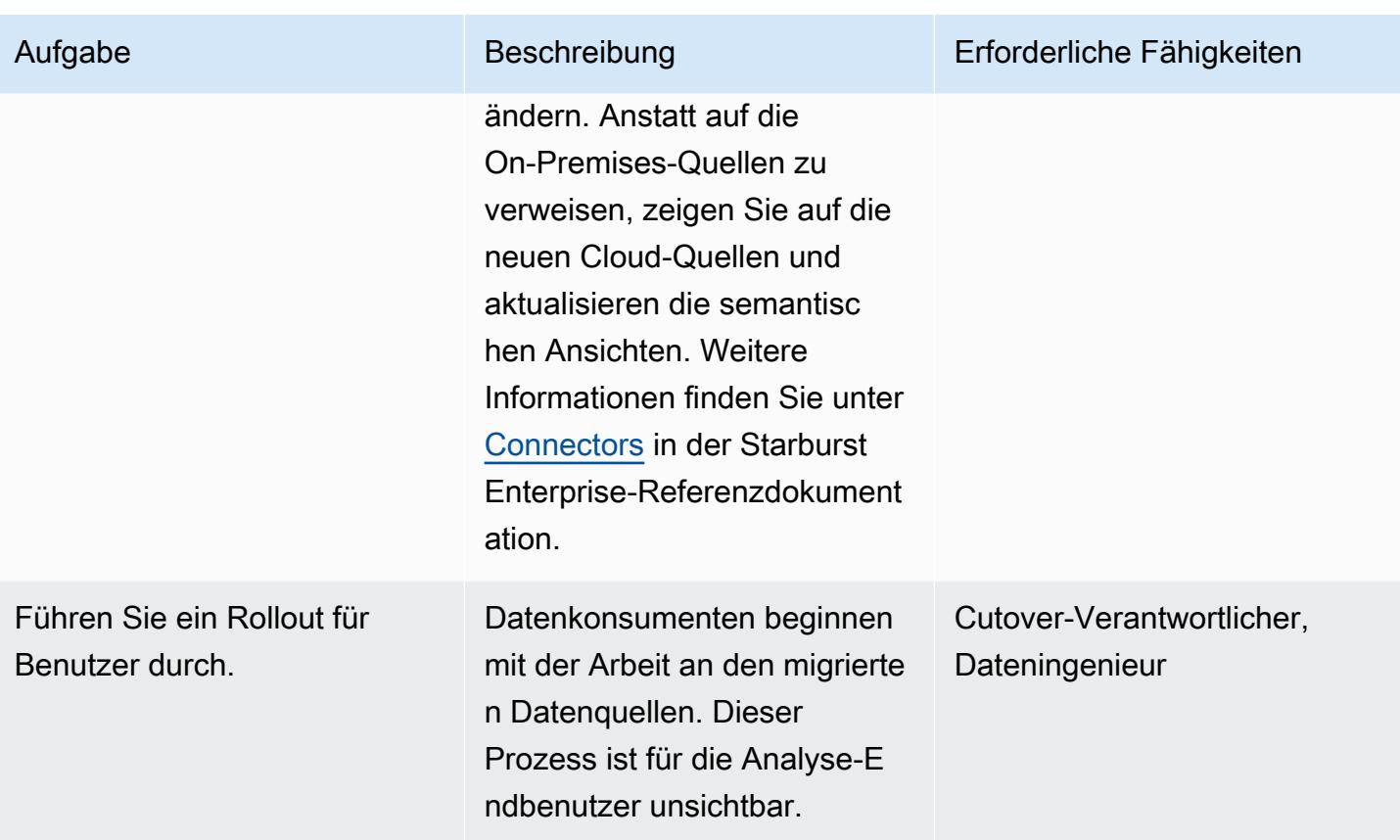

# Zugehörige Ressourcen

### AWS Marketplace

- [Starburst-Galaxy](https://aws.amazon.com/marketplace/pp/prodview-yugyv4gbgn5ss?ref_=srh_res_product_title)
- [Starburst Enterprise](https://aws.amazon.com/marketplace/pp/prodview-pwnl3c6p2jycg?ref_=srh_res_product_title)
- [Starburst-Daten JumpStart](https://aws.amazon.com/marketplace/pp/prodview-ou6drb23gch2u?ref_=srh_res_product_title)
- [Starburst Enterprise mit Graviton](https://aws.amazon.com/marketplace/pp/prodview-2bpppdqlesn6w?ref_=srh_res_product_title)

#### Starburst-Dokumentation

- [Starburst-Enterprise-Benutzerhandbuch](https://docs.starburst.io/index.html)
- [Referenzdokumentation zu Starburst Enterprise](https://docs.starburst.io/latest/index.html)

#### Andere AWS-Dokumentation

• [Erste Schritte mit der automatisierten Portfolioerkennung](https://docs.aws.amazon.com/prescriptive-guidance/latest/patterns/get-started-with-automated-portfolio-discovery.html) (AWS Prescriptive Guidance)

• [Optimierung von Kosten und Leistung der Cloud-Infrastruktur mit Starburst in AWS](https://aws.amazon.com/blogs/architecture/optimizing-cloud-infrastructure-cost-and-performance-with-starburst-on-aws/) (Blogbeitrag)

# Optimieren Sie die ETL-Erfassung der Eingabedateigröße auf AWS

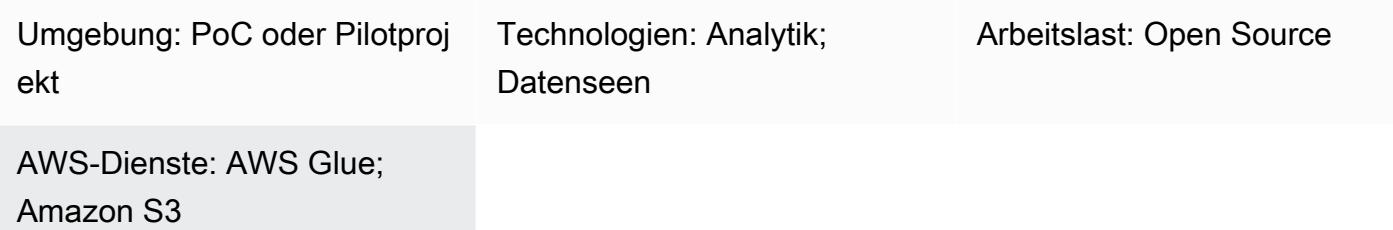

# Übersicht

Dieses Muster zeigt Ihnen, wie Sie den Aufnahmeschritt des ETL-Prozesses (Extrahieren, Transformieren und Laden) für Big Data- und Apache Spark-Workloads auf AWS Glue optimieren können, indem Sie die Dateigröße vor der Verarbeitung Ihrer Daten optimieren. Verwenden Sie dieses Muster, um das Problem mit kleinen Dateien zu verhindern oder zu lösen. Dies ist der Fall, wenn eine große Anzahl kleiner Dateien die Datenverarbeitung aufgrund der Gesamtgröße der Dateien verlangsamt. Beispielsweise können Hunderte von Dateien, die jeweils nur einige hundert Kilobyte groß sind, die Datenverarbeitungsgeschwindigkeit für Ihre AWS Glue Glue-Jobs erheblich verlangsamen. Dies liegt daran, dass AWS Glue interne Listenfunktionen auf Amazon Simple Storage Service (Amazon S3) ausführen muss und YARN (Yet Another Resource Negotiator) eine große Menge an Metadaten speichern muss. Um die Datenverarbeitungsgeschwindigkeit zu verbessern, können Sie mithilfe von Gruppierung Ihre ETL-Aufgaben in die Lage versetzen, eine Gruppe von Eingabedateien in eine einzige In-Memory-Partition zu lesen. Die Partition gruppiert automatisch kleinere Dateien zusammen. Alternativ können Sie benutzerdefinierten Code verwenden, um Ihren vorhandenen Dateien Batch-Logik hinzuzufügen.

### Voraussetzungen und Einschränkungen

#### Voraussetzungen

- Ein aktives AWS-Konto
- Ein oder mehrere [AWS-Klebejobs](https://docs.aws.amazon.com/glue/latest/dg/author-job.html)
- Eine oder mehrere Big-Data- oder [Apache Spark-Workloads](https://spark.apache.org/)
- Einen [S3-Bucket](https://docs.aws.amazon.com/AmazonS3/latest/userguide/UsingBucket.html)

Das folgende Muster zeigt, wie Daten in verschiedenen Formaten von einem AWS Glue Glue-Job verarbeitet und dann in einem S3-Bucket gespeichert werden, um einen Überblick über die Leistung zu erhalten.

Das Diagramm zeigt den folgenden Workflow:

- 1. Ein AWS Glue Glue-Job konvertiert kleine Dateien im CSV-, JSON- und Parquet-Format in dynamische Frames. Hinweis: Die Größe der Eingabedatei hat den größten Einfluss auf die Leistung des AWS Glue Glue-Jobs.
- 2. Der AWS Glue Glue-Job führt interne Listenfunktionen in einem S3-Bucket aus.

## Tools

- [AWS Glue](https://docs.aws.amazon.com/glue/latest/dg/what-is-glue.html) ist ein vollständig verwalteter ETL-Service. Er hilft Ihnen dabei, Daten zuverlässig zu kategorisieren, zu bereinigen, anzureichern und zwischen Datenspeichern und Datenströmen zu verschieben.
- [Amazon Simple Storage Service \(Amazon S3\)](https://docs.aws.amazon.com/AmazonS3/latest/userguide/Welcome.html) ist ein cloudbasierter Objektspeicherservice, der Sie beim Speichern, Schützen und Abrufen beliebiger Datenmengen unterstützt.

# Epen

Verwenden Sie Gruppierung, um die ETL-Aufnahme beim Lesen zu optimieren

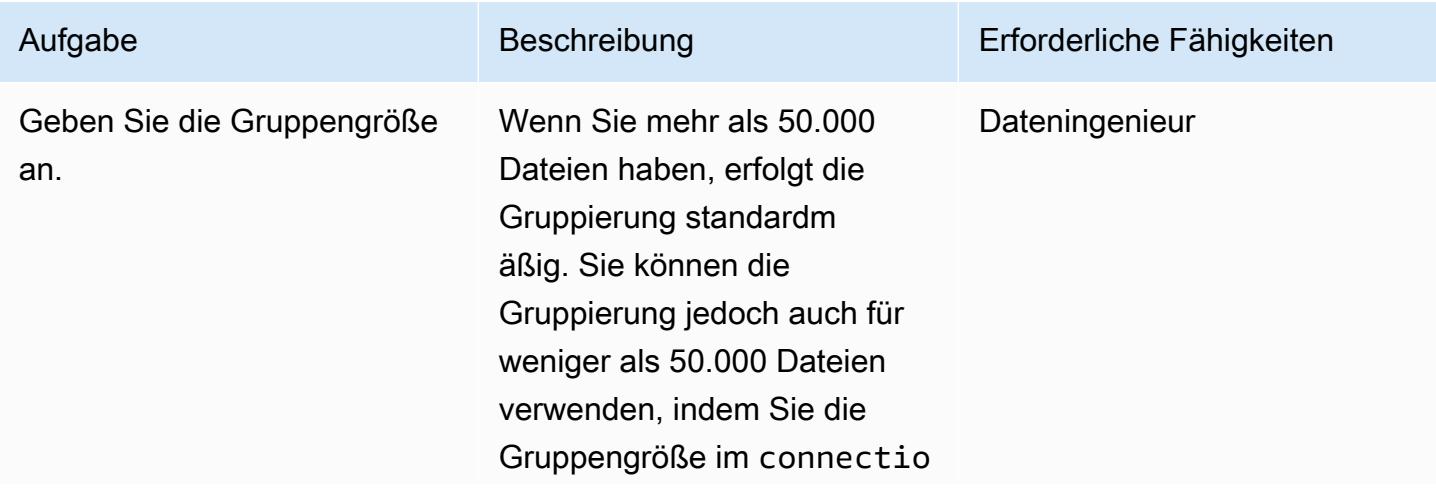

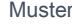

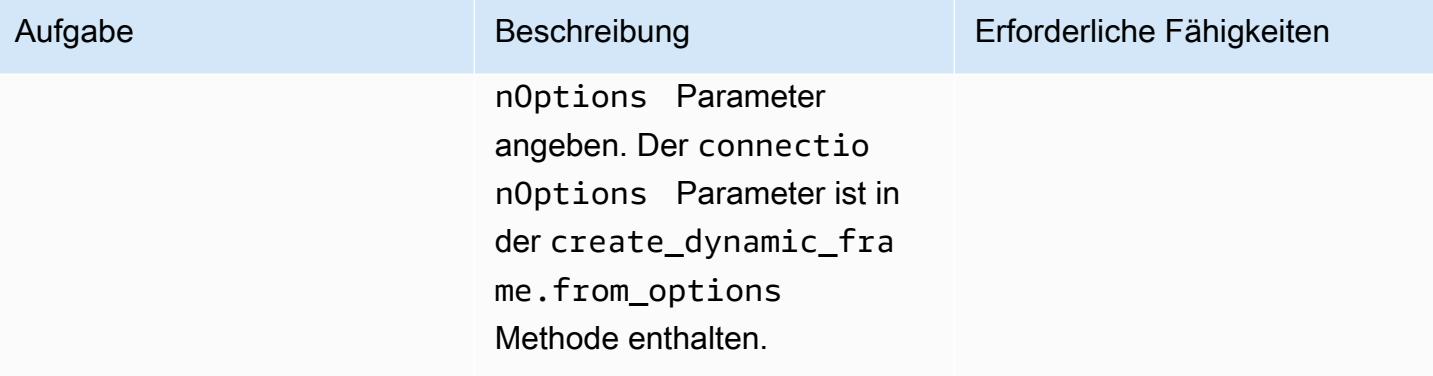

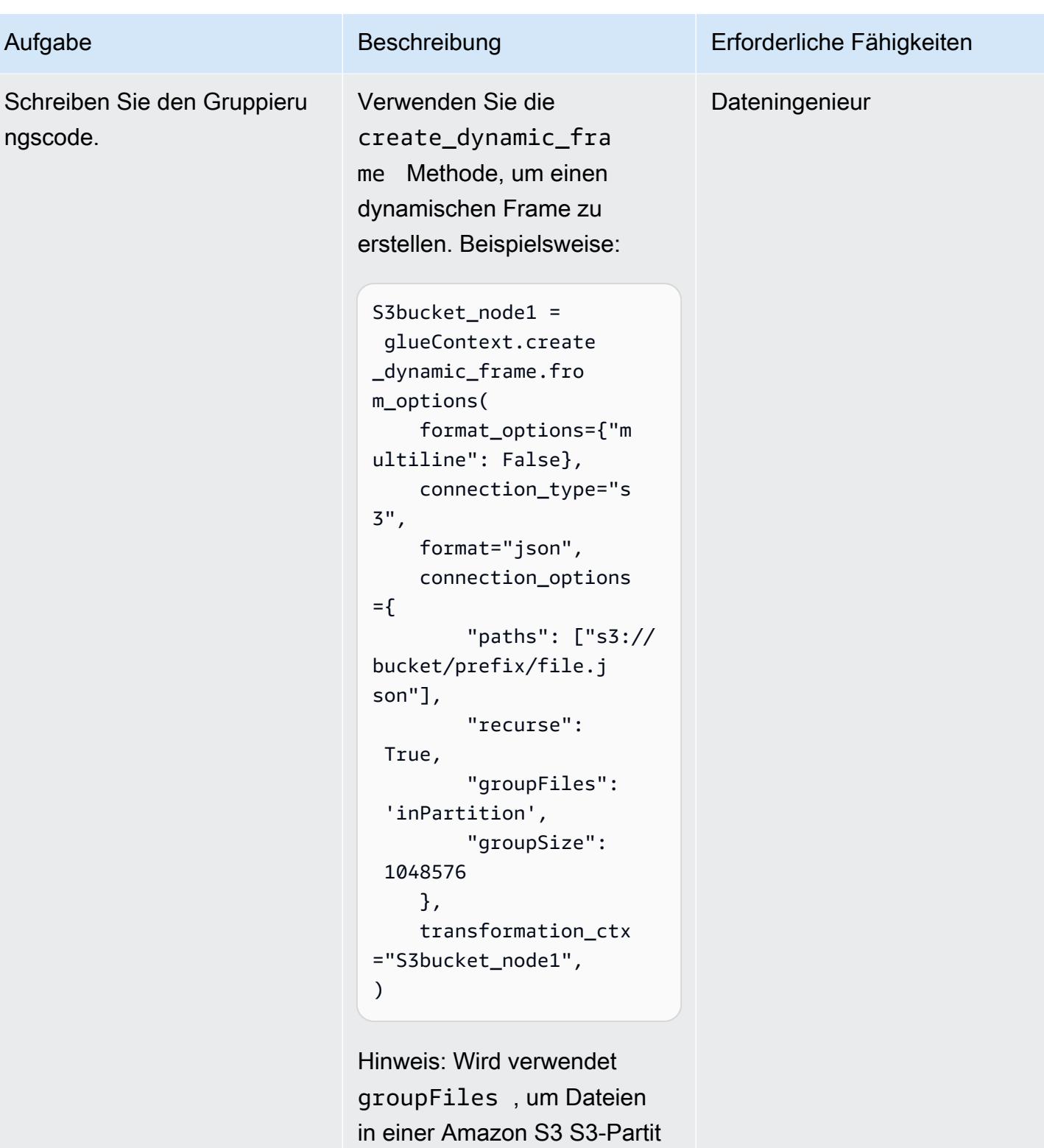

ionsgruppe zu gruppieren. Wird verwendetgroupSize, um die Zielgröße der Gruppe festzulegen, die im Speicher

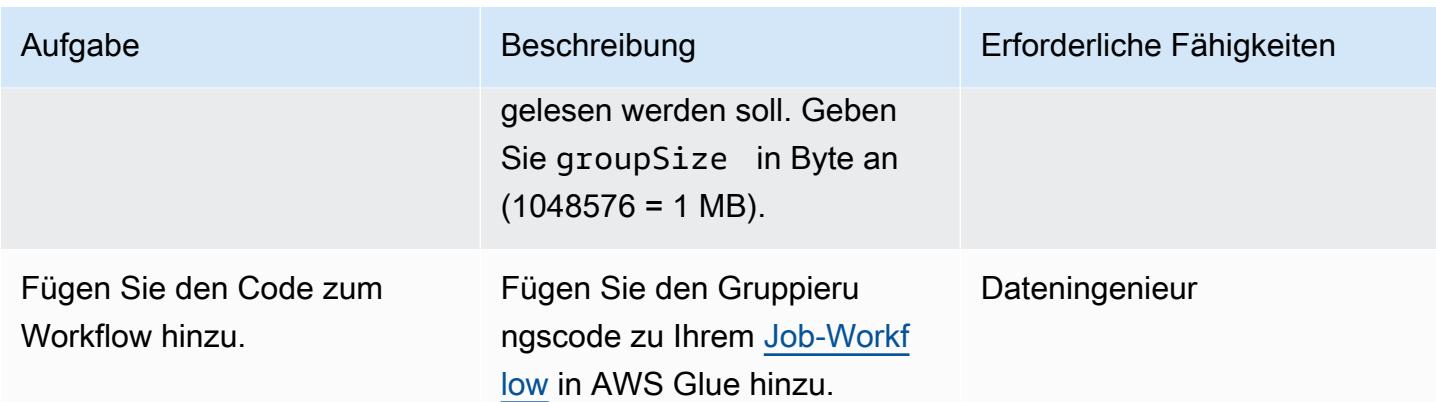

Verwenden Sie benutzerdefinierte Logik, um die ETL-Erfassung zu optimieren

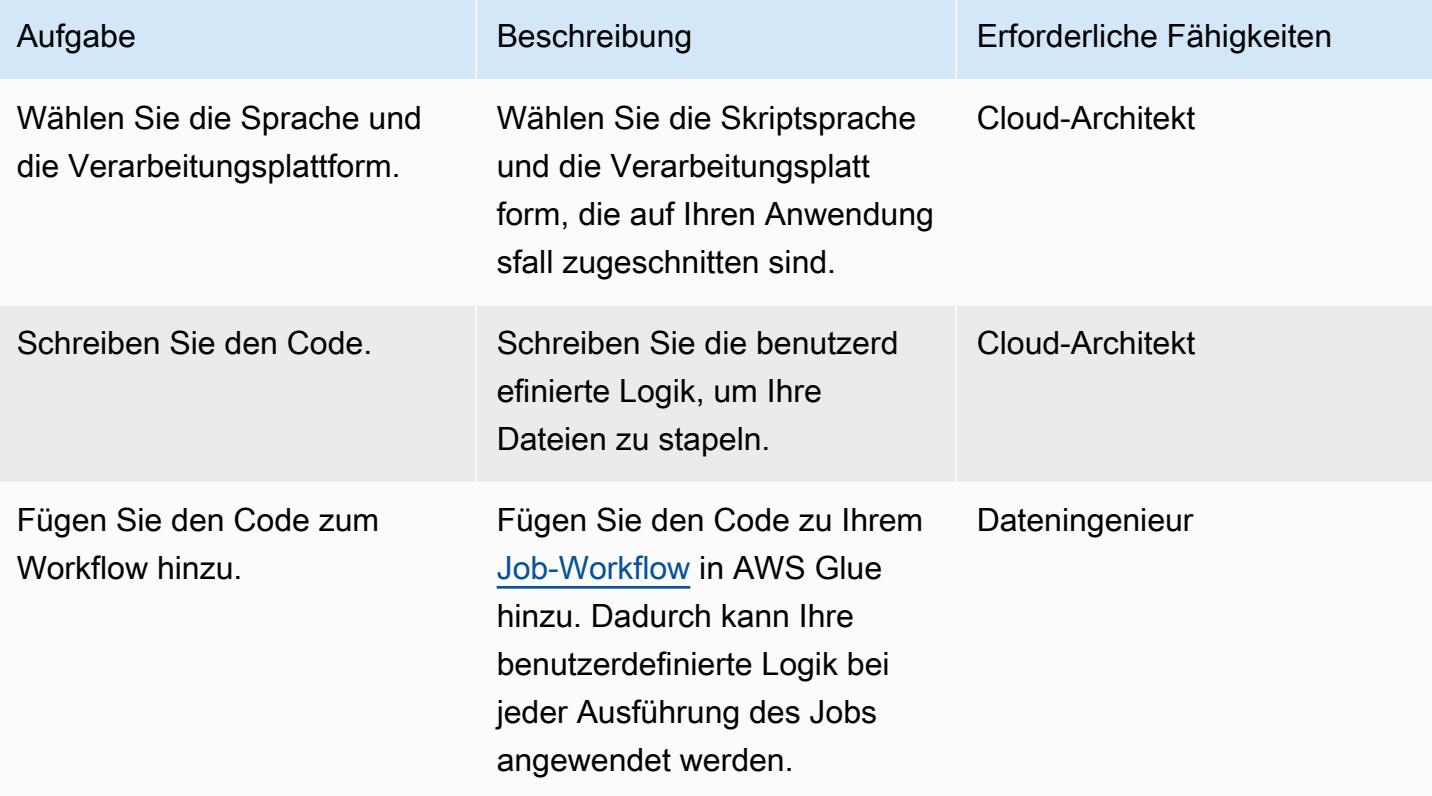

### Neupartitionierung beim Schreiben von Daten nach der Transformation

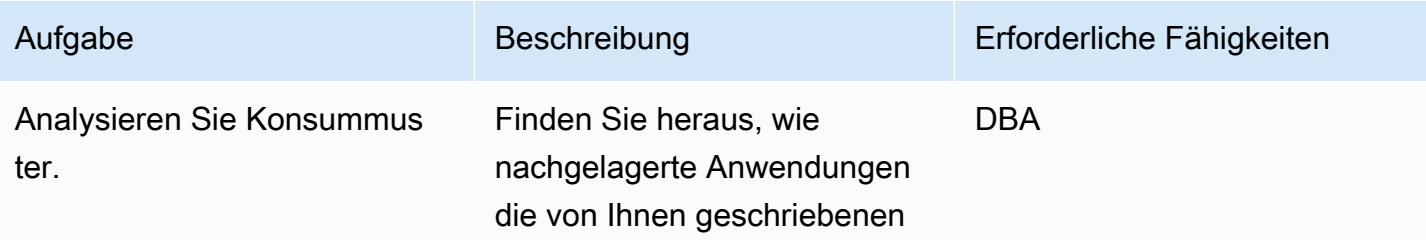

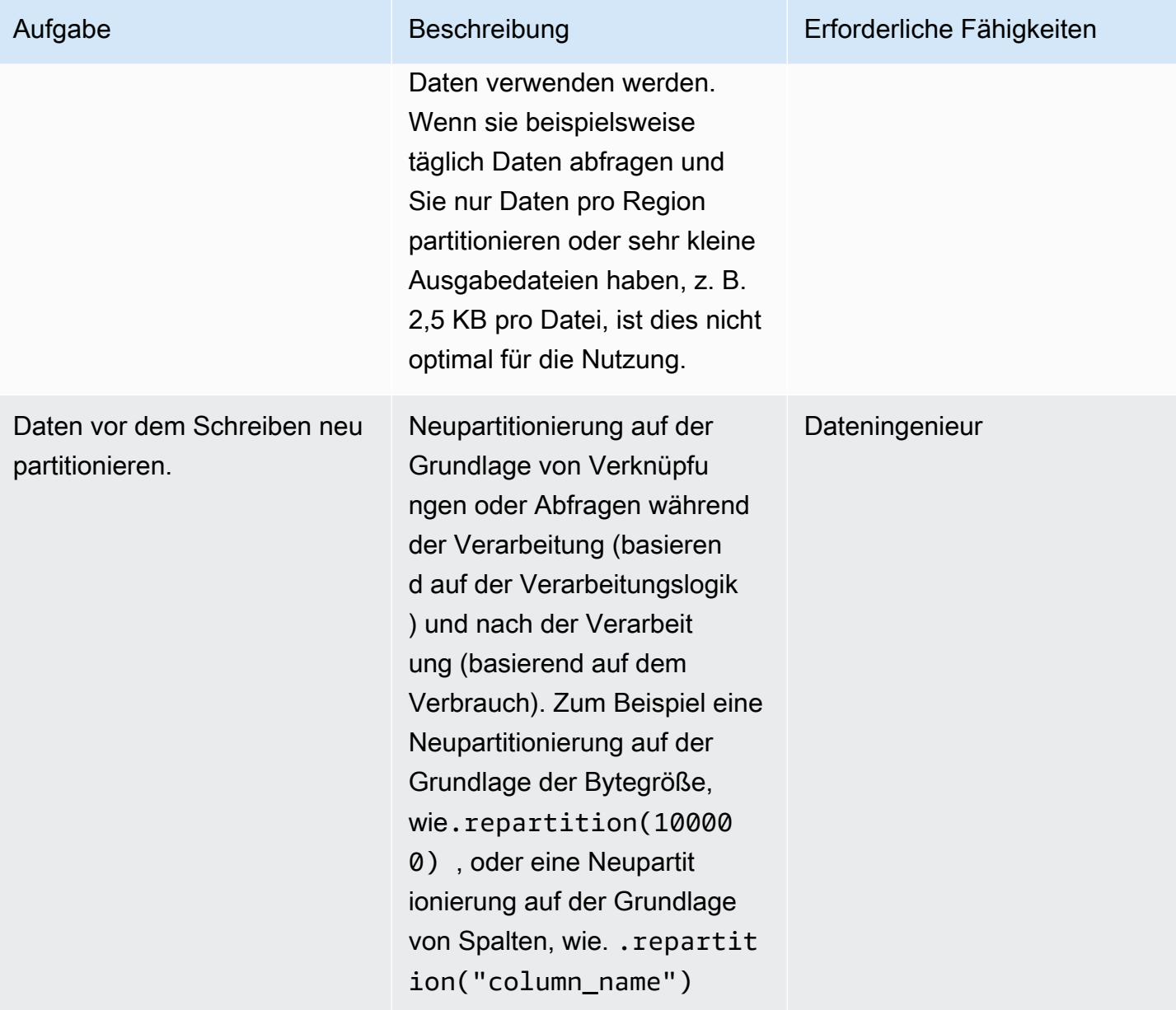

## Zugehörige Ressourcen

- [Eingabedateien in größeren Gruppen lesen](https://docs.aws.amazon.com/glue/latest/dg/grouping-input-files.html)
- [Überwachung von AWS Glue](https://docs.aws.amazon.com/glue/latest/dg/monitor-glue.html)
- [Überwachung von AWS Glue mithilfe von CloudWatch Amazon-Metriken](https://docs.aws.amazon.com/glue/latest/dg/monitoring-awsglue-with-cloudwatch-metrics.html)
- [Auftragsüberwachung und Debugging](https://docs.aws.amazon.com/glue/latest/dg/monitor-profile-glue-job-cloudwatch-metrics.html)
- [Erste Schritte mit serverlosem ETL auf AWS Glue](https://docs.aws.amazon.com/prescriptive-guidance/latest/serverless-etl-aws-glue/welcome.html)

# Zusätzliche Informationen

#### Ermitteln der Dateigröße

Es gibt keine einfache Methode, um festzustellen, ob eine Datei zu groß oder zu klein ist. Die Auswirkung der Dateigröße auf die Verarbeitungsleistung hängt von der Konfiguration Ihres Clusters ab. In Core Hadoop empfehlen wir, Dateien mit einer Größe von 128 MB oder 256 MB zu verwenden, um die Blockgröße optimal zu nutzen.

Für die meisten Textdatei-Workloads auf AWS Glue empfehlen wir eine Dateigröße zwischen 100 MB und 1 GB für einen 5-10 DPU-Cluster. Um die beste Größe der Eingabedateien zu ermitteln, überwachen Sie den Vorverarbeitungsbereich Ihres AWS Glue Glue-Auftrags und überprüfen Sie dann die CPU-Auslastung und die Speicherauslastung des Auftrags.

#### Zusätzliche Überlegungen

Wenn die Leistung in den frühen ETL-Phasen einen Engpass darstellt, sollten Sie die Datendateien vor der Verarbeitung gruppieren oder zusammenführen. Wenn Sie die vollständige Kontrolle über den Dateigenerierungsprozess haben, kann es noch effizienter sein, Datenpunkte auf dem Quellsystem selbst zu aggregieren, bevor die Rohdaten an AWS gesendet werden.

# Orchestrieren Sie eine ETL-Pipeline mit Validierung, Transformation und Partitionierung mithilfe von AWS Step Functions

Erstellt von Sandip Gangapadhyay (AWS)

aws-step-functions-etlQuell code-Repository[: -pipeline](https://github.com/aws-samples/aws-step-functions-etl-pipeline-pattern/)[pattern](https://github.com/aws-samples/aws-step-functions-etl-pipeline-pattern/)

Umgebung: Produktion Technologien: Analytik; Große Datenmengen; Datenseen DevOps; Serverlos

AWS-Services: Amazon Athena; AWS Glue; AWS Lambda; AWS Step Functions

# Übersicht

Dieses Muster beschreibt, wie Sie eine serverlose ETL-Pipeline (Extrahieren, Transformieren und Laden) erstellen, um einen großen CSV-Datensatz zur Leistungs- und Kostenoptimierung zu validieren, zu transformieren, zu komprimieren und zu partitionieren. Die Pipeline wird von AWS Step Functions orchestriert und umfasst Funktionen zur Fehlerbehandlung, zur automatischen Wiederholung und zur Benutzerbenachrichtigung.

Wenn eine CSV-Datei in einen Bucket-Quellordner von Amazon Simple Storage Service (Amazon S3) hochgeladen wird, beginnt die ETL-Pipeline zu laufen. Die Pipeline validiert den Inhalt und das Schema der CSV-Quelldatei, wandelt die CSV-Datei in ein komprimiertes Apache Parquet-Format um, partitioniert den Datensatz nach Jahr, Monat und Tag und speichert ihn in einem separaten Ordner, damit Analysetools ihn verarbeiten können.

Der Code, der dieses Muster automatisiert GitHub, ist im Repository [ETL-Pipeline mit AWS Step](https://github.com/aws-samples/aws-step-functions-etl-pipeline-pattern) [Functions](https://github.com/aws-samples/aws-step-functions-etl-pipeline-pattern) verfügbar.

# Voraussetzungen und Einschränkungen

### Voraussetzungen

• Ein aktives AWS-Konto.

- Die AWS-Befehlszeilenschnittstelle (AWS CLI) wurde mit Ihrem AWS-Konto installiert und konfiguriert, sodass Sie AWS-Ressourcen erstellen können, indem Sie einen CloudFormation AWS-Stack bereitstellen. AWS CLI Version 2 wird empfohlen. Installationsanweisungen finden Sie unter [Installation, Aktualisierung und Deinstallation von AWS CLI Version 2](https://docs.aws.amazon.com/cli/latest/userguide/install-cliv2.html) in der AWS-CLI-Dokumentation. Anweisungen zur AWS-CLI-Konfiguration finden Sie unter [Einstellungen für](https://docs.aws.amazon.com/cli/latest/userguide/cli-configure-files.html) [Konfiguration und Anmeldeinformationsdatei](https://docs.aws.amazon.com/cli/latest/userguide/cli-configure-files.html) in der AWS-CLI-Dokumentation.
- Ein Amazon-S3-Bucket
- Ein CSV-Datensatz mit dem richtigen Schema. (Das in diesem Muster enthaltene [Code-Repository](https://github.com/aws-samples/aws-step-functions-etl-pipeline-pattern/) enthält eine CSV-Beispieldatei mit dem richtigen Schema und Datentyp, die Sie verwenden können.)
- Ein Webbrowser, der für die Verwendung mit der AWS-Managementkonsole unterstützt wird. (Sehen Sie sich die [Liste der unterstützten Browser](https://aws.amazon.com/premiumsupport/knowledge-center/browsers-management-console/) an.)
- Zugriff auf die AWS Glue Glue-Konsole.
- Zugriff auf die AWS Step Functions Functions-Konsole.

#### Einschränkungen

• In AWS Step Functions beträgt die Höchstgrenze für die Aufbewahrung von Verlaufsprotokollen 90 Tage. Weitere Informationen finden Sie unter [Kontingente und Kontingente](https://docs.aws.amazon.com/step-functions/latest/dg/limits-overview.html) [für Standard-Workflows](https://docs.aws.amazon.com/step-functions/latest/dg/limits.html) in der AWS Step Functions Functions-Dokumentation.

### Produktversionen

- Python 3.11 für AWS Lambda
- AWS Glue, Version 2.0

### Architektur

Der in der Abbildung dargestellte Arbeitsablauf besteht aus diesen grundlegenden Schritten:

- 1. Der Benutzer lädt eine CSV-Datei in den Quellordner in Amazon S3 hoch.
- 2. Ein Amazon S3 S3-Benachrichtigungsereignis initiiert eine AWS Lambda Lambda-Funktion, die die Step Functions Functions-Zustandsmaschine startet.
- 3. Die Lambda-Funktion validiert das Schema und den Datentyp der CSV-Rohdatei.
- 4. Abhängig von den Validierungsergebnissen:
	- a. Wenn die Überprüfung der Quelldatei erfolgreich ist, wird die Datei zur weiteren Verarbeitung in den Stage-Ordner verschoben.
	- b. Schlägt die Überprüfung fehl, wird die Datei in den Fehlerordner verschoben und eine Fehlerbenachrichtigung wird über Amazon Simple Notification Service (Amazon SNS) gesendet.
- 5. Ein AWS Glue Glue-Crawler erstellt das Schema der Rohdatei aus dem Stage-Ordner in Amazon S3.
- 6. Ein AWS Glue Glue-Job transformiert, komprimiert und partitioniert die Rohdatei in das Parquet-Format.
- 7. Der AWS Glue Glue-Job verschiebt die Datei auch in den Transformationsordner in Amazon S3.
- 8. Der AWS Glue Glue-Crawler erstellt das Schema aus der transformierten Datei. Das resultierende Schema kann von jedem Analysejob verwendet werden. Sie können Amazon Athena auch verwenden, um Ad-hoc-Abfragen auszuführen.
- 9. Wenn die Pipeline ohne Fehler abgeschlossen wird, wird die Schemadatei in den Archivordner verschoben. Wenn Fehler auftreten, wird die Datei stattdessen in den Fehlerordner verschoben.
- 10.Amazon SNS sendet eine Benachrichtigung, die auf Erfolg oder Misserfolg basierend auf dem Status der Pipeline-Fertigstellung hinweist.

Alle in diesem Muster verwendeten AWS-Ressourcen sind serverlos. Es müssen keine Server verwaltet werden.

### Tools

#### AWS-Services

- [AWS Glue](https://aws.amazon.com/glue/?whats-new-cards.sort-by=item.additionalFields.postDateTime&whats-new-cards.sort-order=desc)  AWS Glue ist ein vollständig verwalteter ETL-Service, der es Kunden leicht macht, ihre Daten für Analysen vorzubereiten und zu laden.
- [AWS Step Functions](https://aws.amazon.com/step-functions/?step-functions.sort-by=item.additionalFields.postDateTime&step-functions.sort-order=desc)  AWS Step Functions ist ein serverloser Orchestrierungsservice, mit dem Sie AWS Lambda Lambda-Funktionen und andere AWS-Services kombinieren können, um geschäftskritische Anwendungen zu erstellen. In der grafischen Konsole von AWS Step Functions sehen Sie den Workflow Ihrer Anwendung als eine Reihe von ereignisgesteuerten Schritten.
- [Amazon S3](https://aws.amazon.com/s3/)  Amazon Simple Storage Service (Amazon S3) ist ein Objektspeicherservice, der branchenführende Skalierbarkeit, Datenverfügbarkeit, Sicherheit und Leistung bietet.
- [Amazon SNS](https://aws.amazon.com/sns/?whats-new-cards.sort-by=item.additionalFields.postDateTime&whats-new-cards.sort-order=desc)  Amazon Simple Notification Service (Amazon SNS) ist ein hochverfügbarer, langlebiger, sicherer und vollständig verwalteter Pub/Sub-Messaging-Service, mit dem Sie Microservices, verteilte Systeme und serverlose Anwendungen entkoppeln können.
- [AWS Lambda](https://aws.amazon.com/lambda/)  AWS Lambda ist ein Rechenservice, mit dem Sie Code ausführen können, ohne Server bereitzustellen oder zu verwalten. AWS Lambda führt Ihren Code nur bei Bedarf aus und skaliert automatisch – von einigen Anforderungen pro Tag bis zu Tausenden pro Sekunde.

#### Code

Der Code für dieses Muster ist im Repository [ETL-Pipeline mit AWS Step Functions](https://github.com/aws-samples/aws-step-functions-etl-pipeline-pattern) verfügbar. GitHub Das Code-Repository enthält die folgenden Dateien und Ordner:

- template.yml— CloudFormation AWS-Vorlage für die Erstellung der ETL-Pipeline mit AWS Step Functions.
- parameter.json— Enthält alle Parameter und Parameterwerte. Sie aktualisieren diese Datei, um Parameterwerte zu ändern, wie im Abschnitt Epics beschrieben.
- myLayer/pythonOrdner Enthält Python-Pakete, die zur Erstellung der erforderlichen AWS-Lambda-Schicht für dieses Projekt benötigt werden.
- lambdaOrdner Enthält die folgenden Lambda-Funktionen:
	- move file.py— Verschiebt den Quelldatensatz in den Archiv-, Transformations- oder Fehlerordner.
	- check crawler.py— Überprüft den Status des AWS Glue Glue-Crawlers so oft, wie von der RETRYLIMIT Umgebungsvariablen konfiguriert, bevor er eine Fehlermeldung sendet.
	- start\_crawler.py— Startet den AWS Glue Glue-Crawler.
	- start\_step\_function.py— Startet AWS Step Functions.
	- start\_codebuild.py— Startet das CodeBuild AWS-Projekt.
	- validation.py— Validiert den Eingabe-Rohdatensatz.
	- s3object.py— Erzeugt die erforderliche Verzeichnisstruktur innerhalb des S3-Buckets.
	- notification.py— Sendet Erfolgs- oder Fehlerbenachrichtigungen am Ende der Pipeline.

Um den Beispielcode zu verwenden, folgen Sie den Anweisungen im Abschnitt Epics.

# Epen

Bereiten Sie die Quelldateien vor

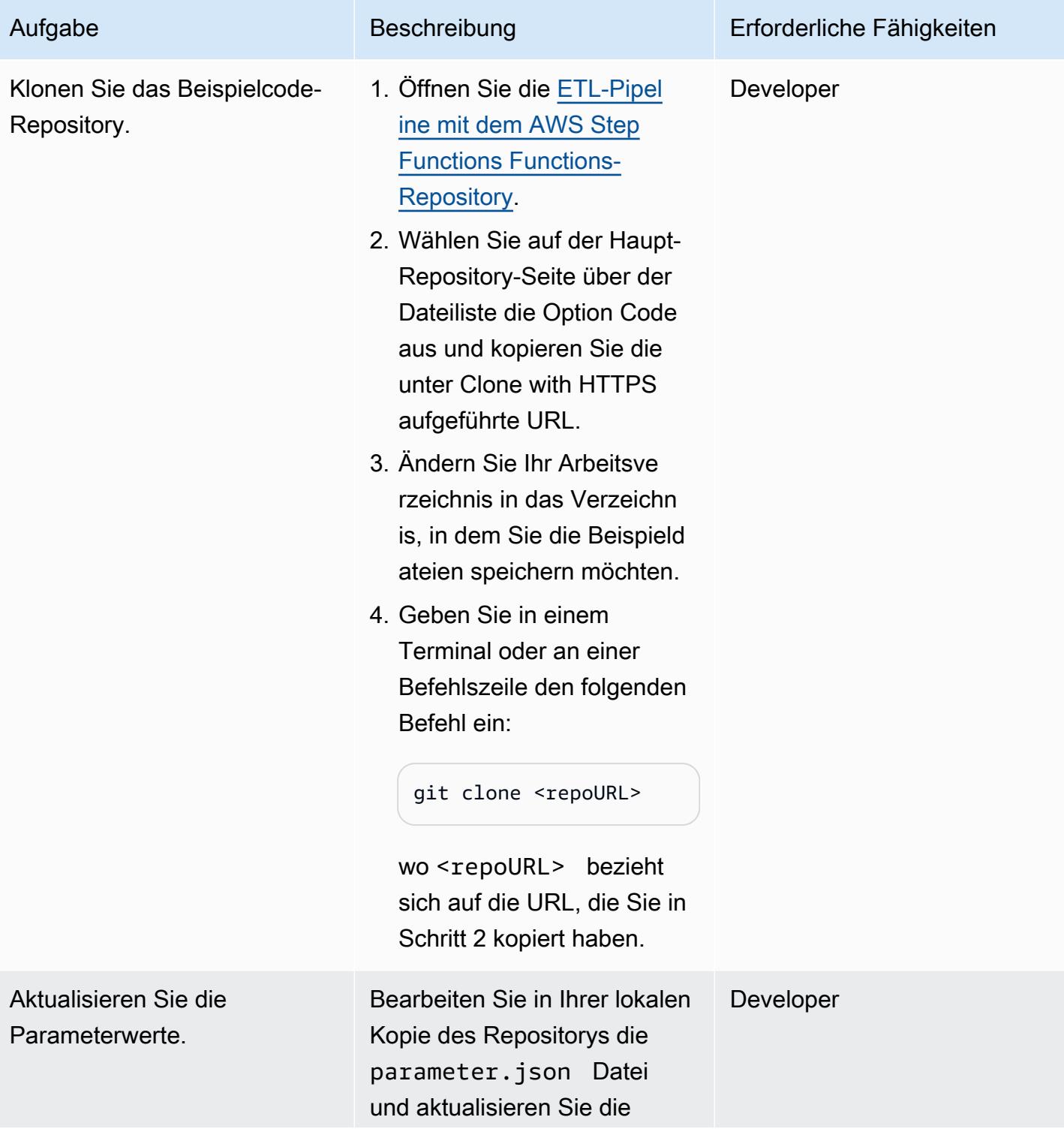

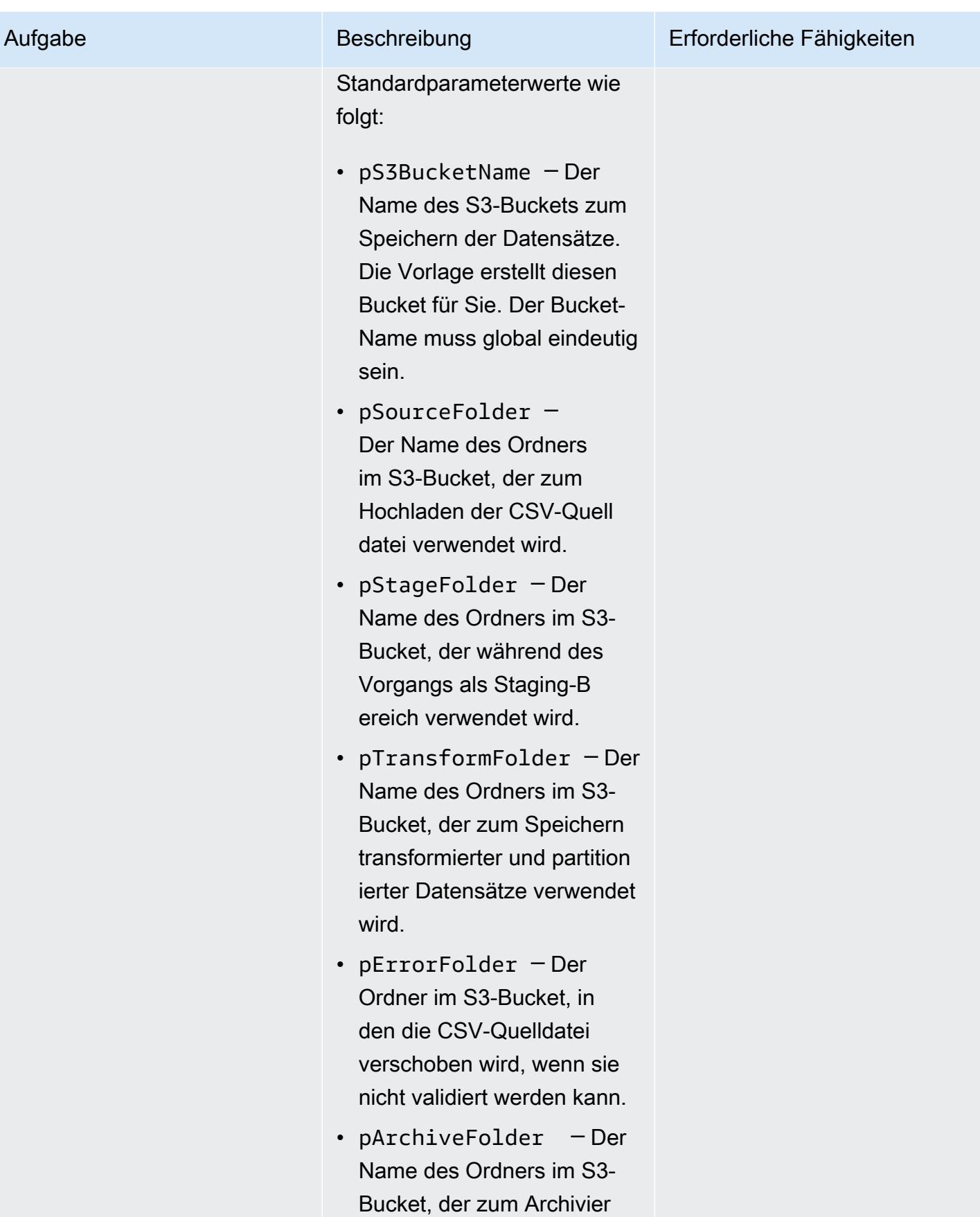

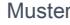

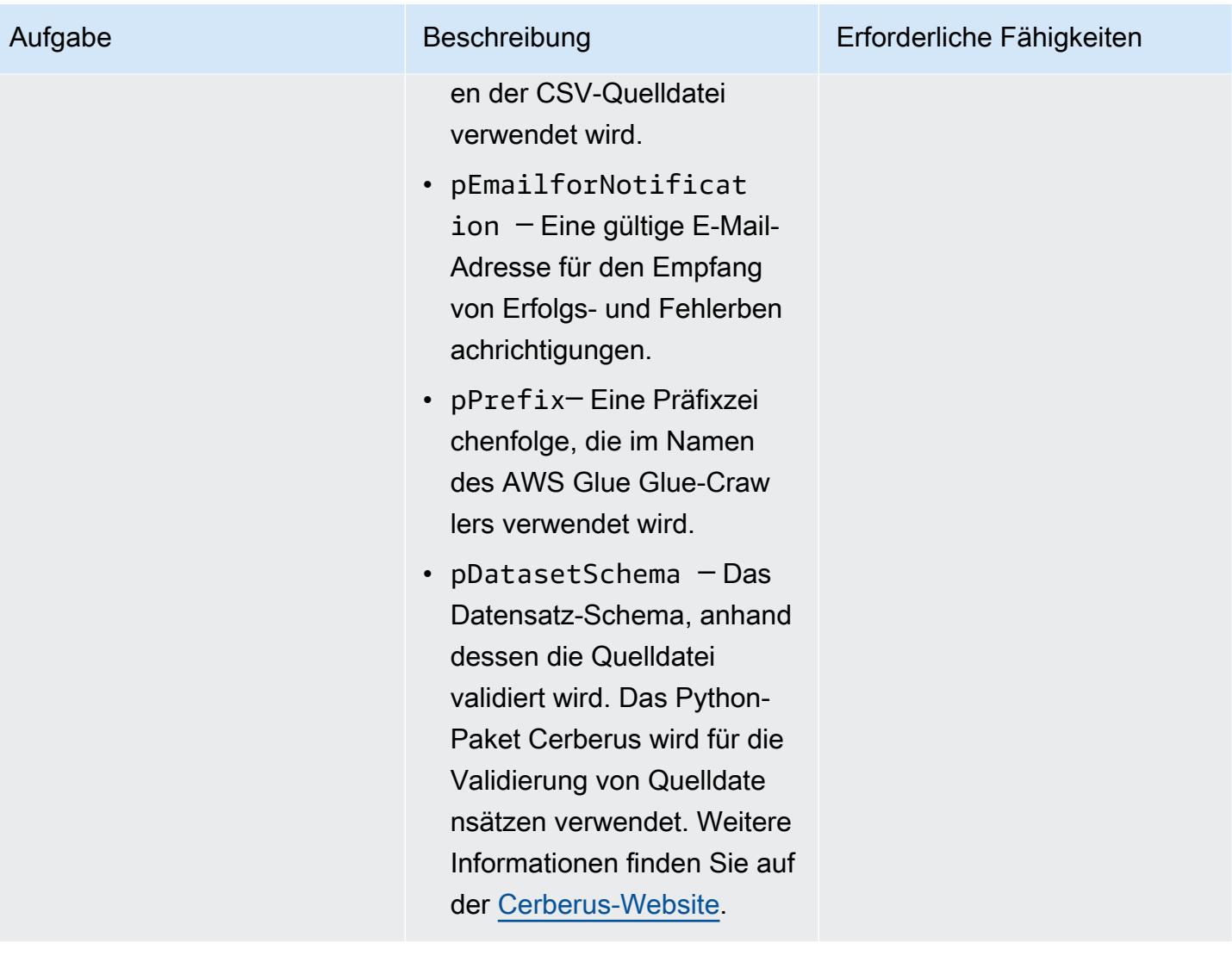

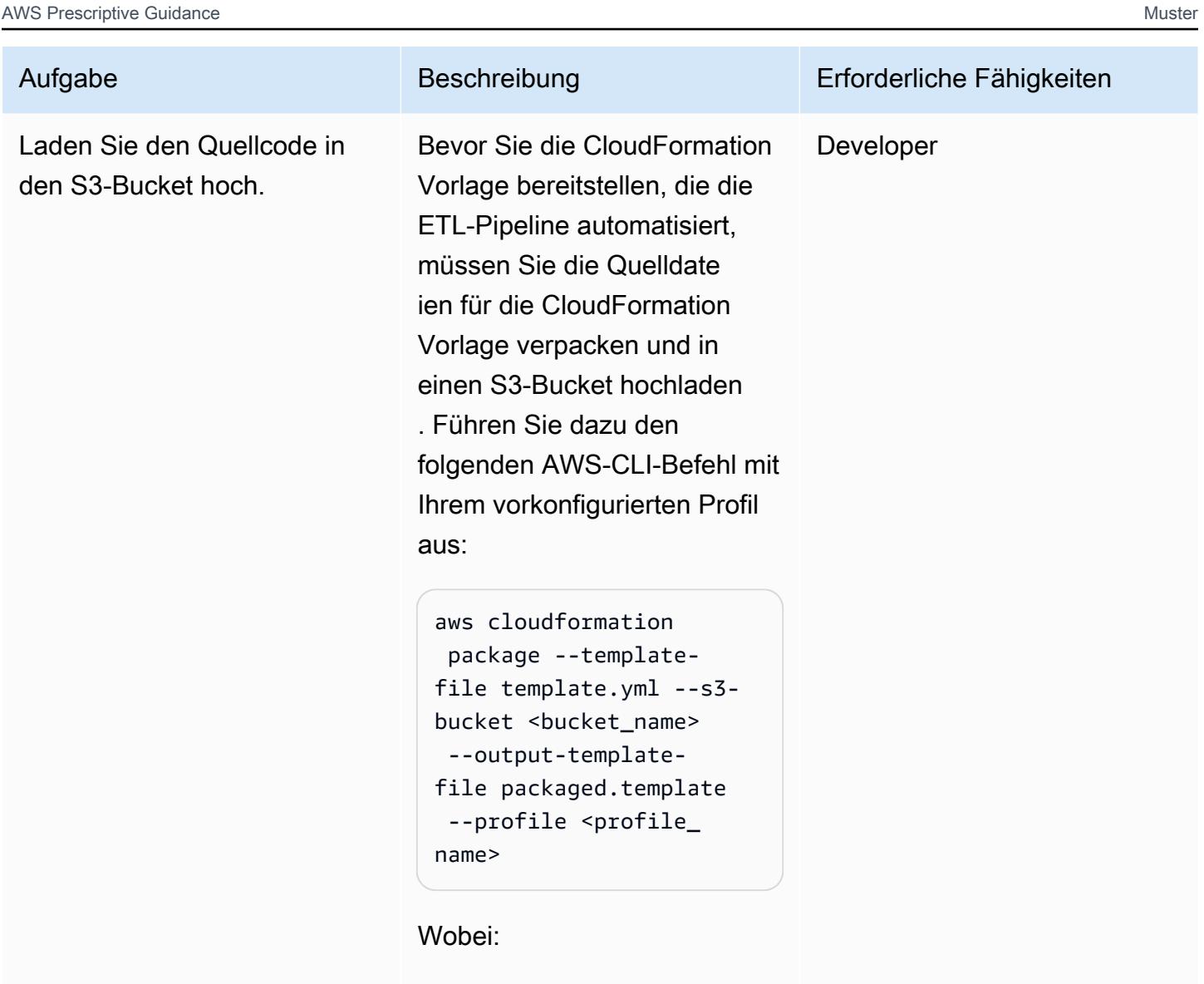

- <bucket\_name> ist der Name eines vorhanden en S3-Buckets in der AWS-Region, in der Sie den Stack bereitstellen möchten. Dieser Bucket wird verwendet, um das Quellcodepaket für die CloudFormation Vorlage zu speichern.
- <profile\_name> ist ein gültiges AWS-CLI-Profil, das Sie bei der Einrichtung

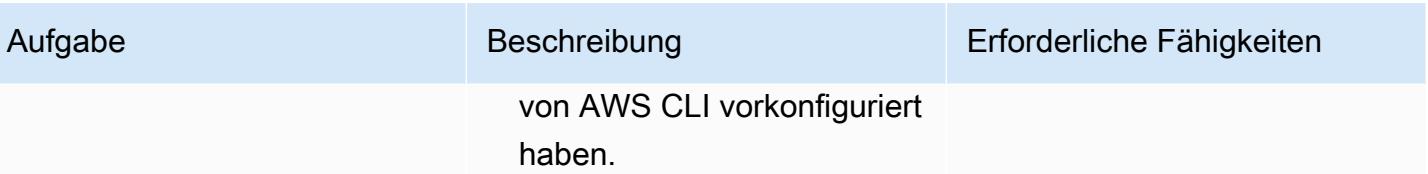

### Erstellen Sie den -Stack

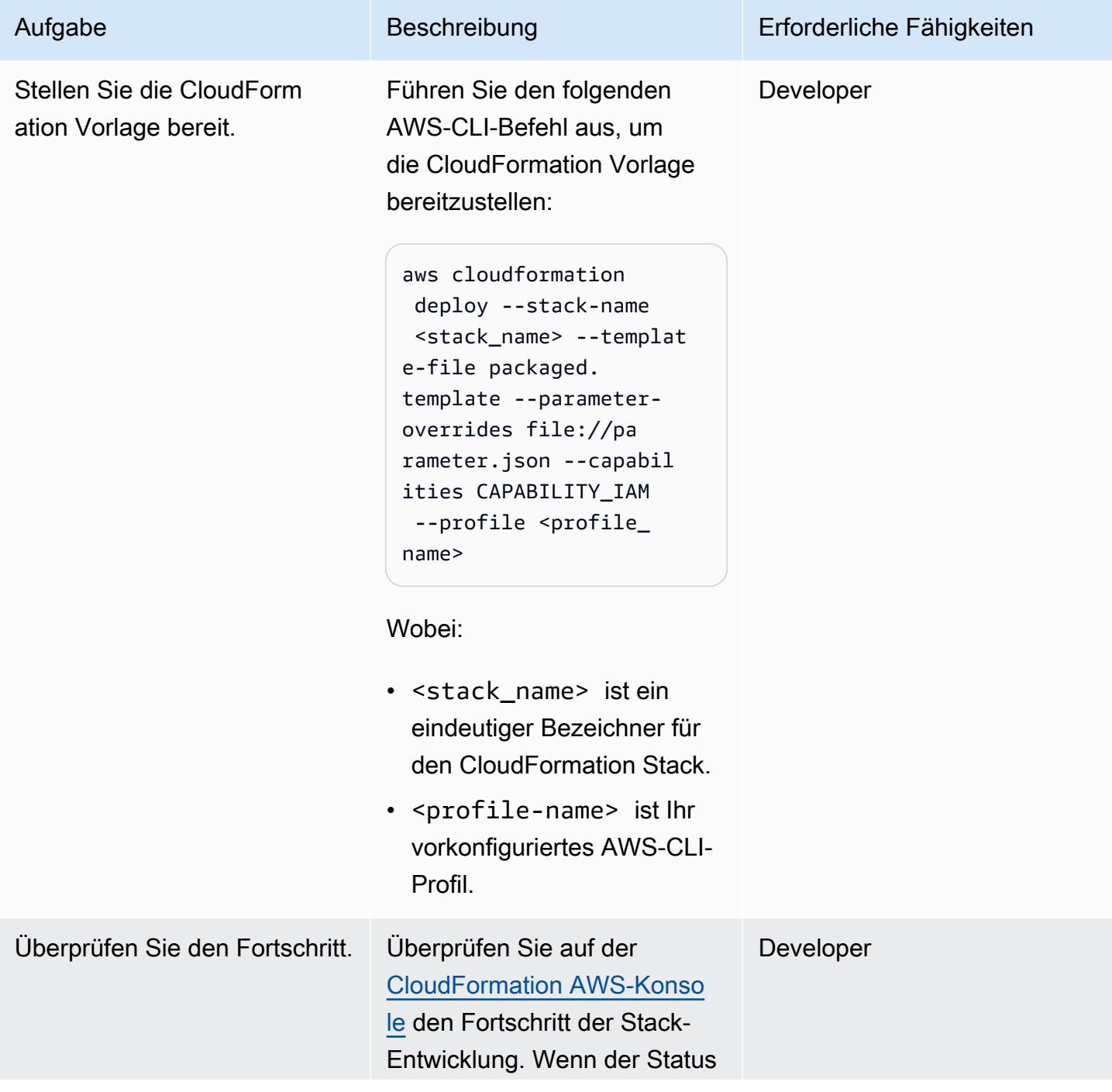
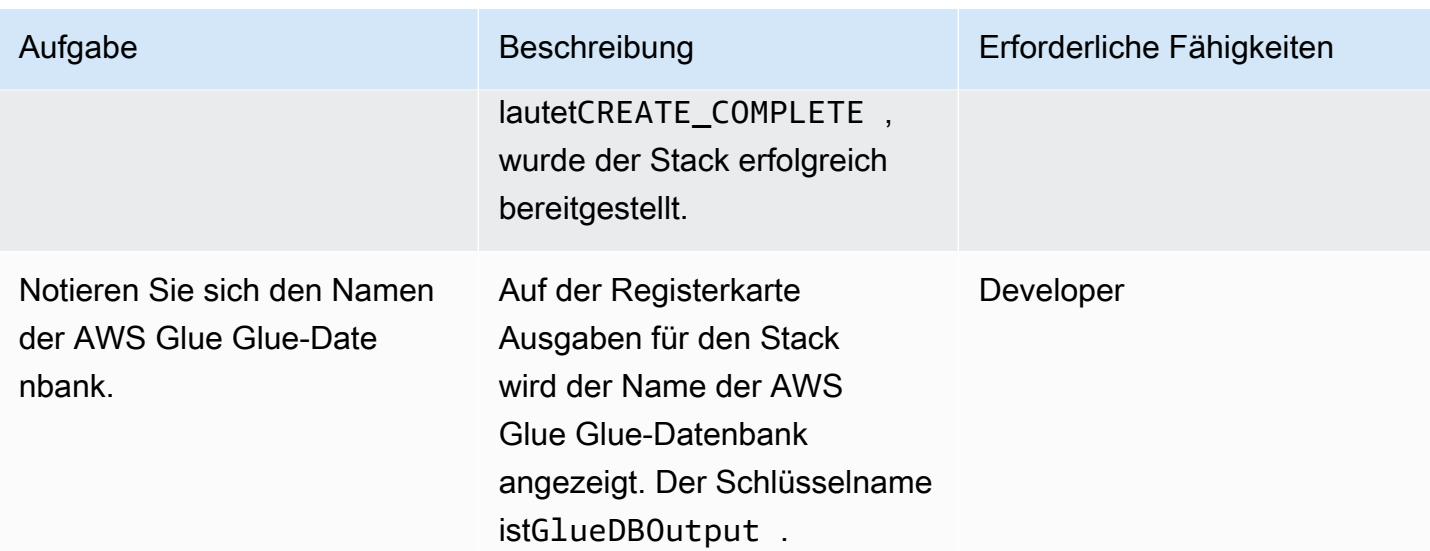

# Testen Sie die Pipeline

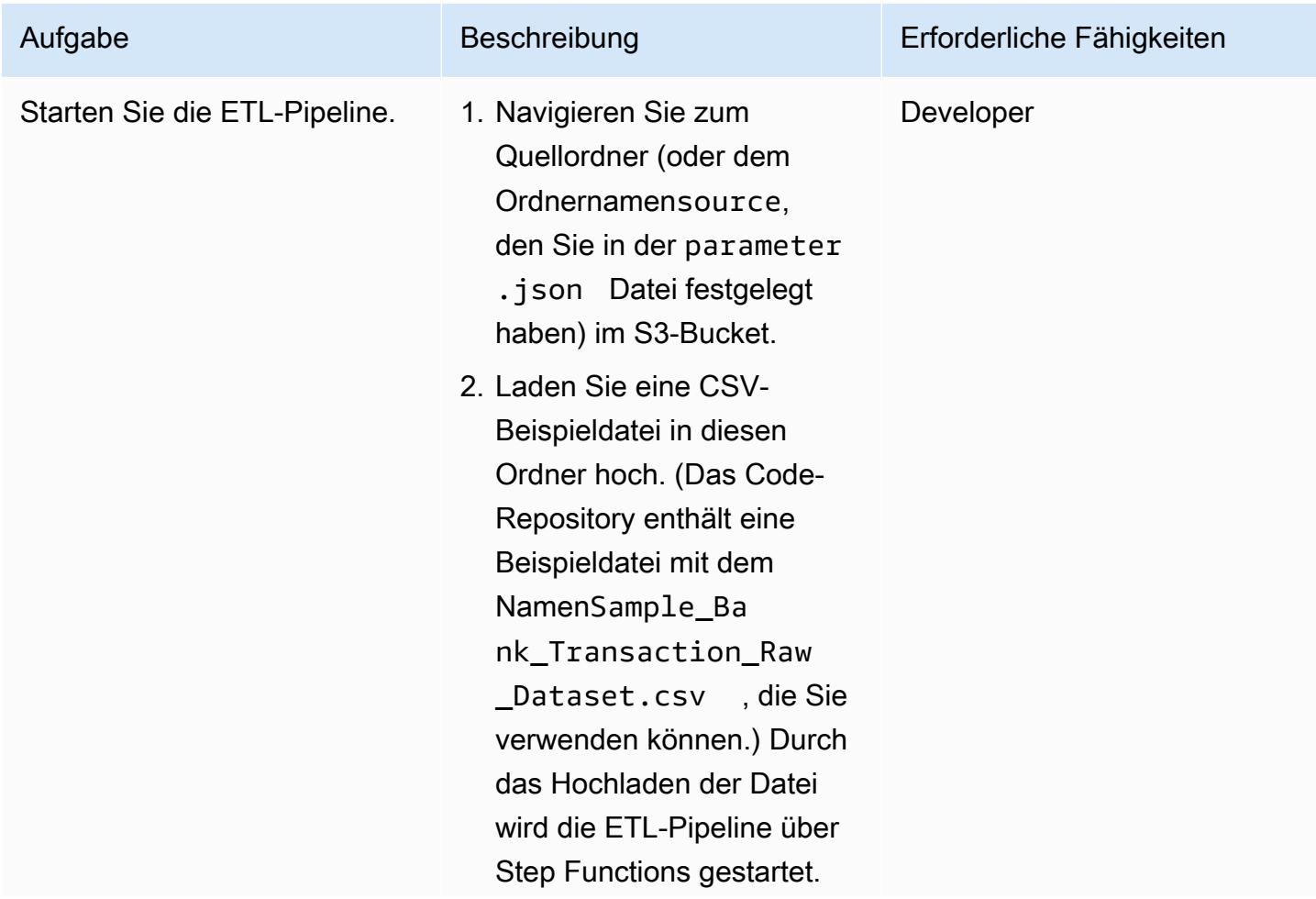

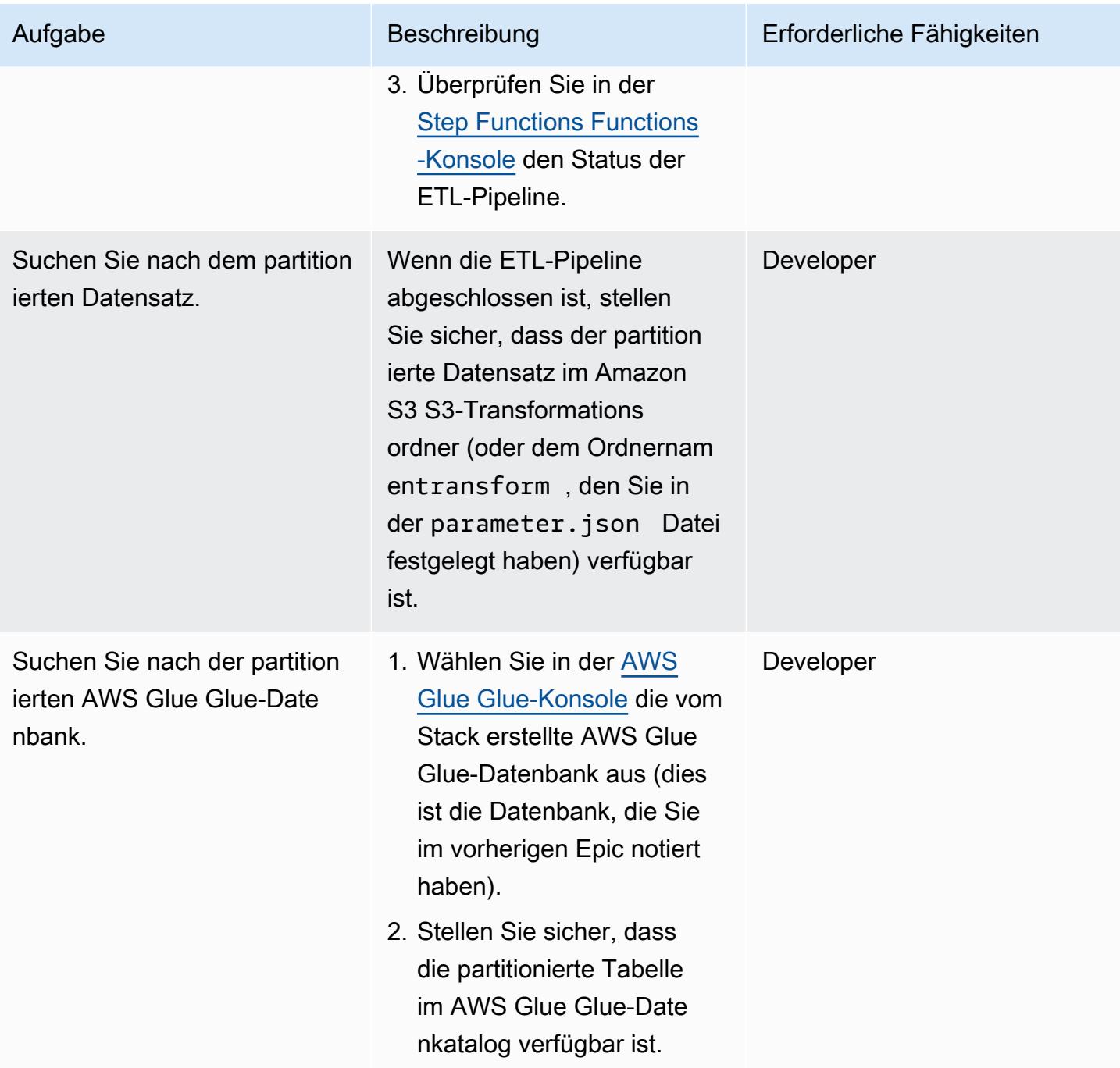

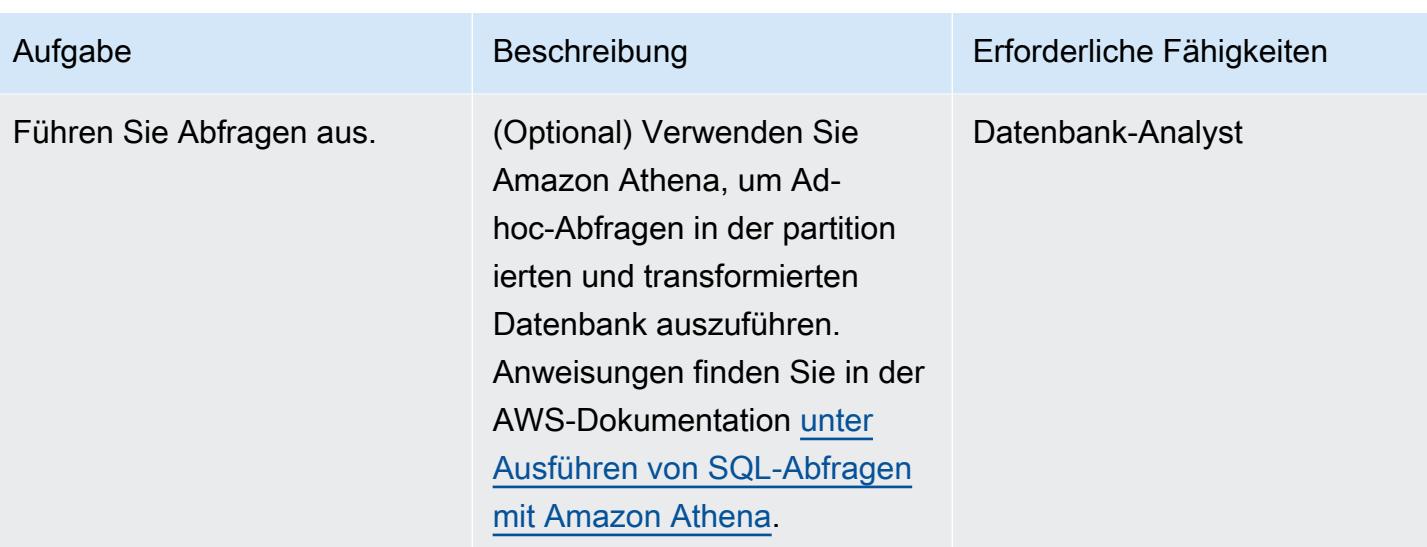

# Fehlerbehebung

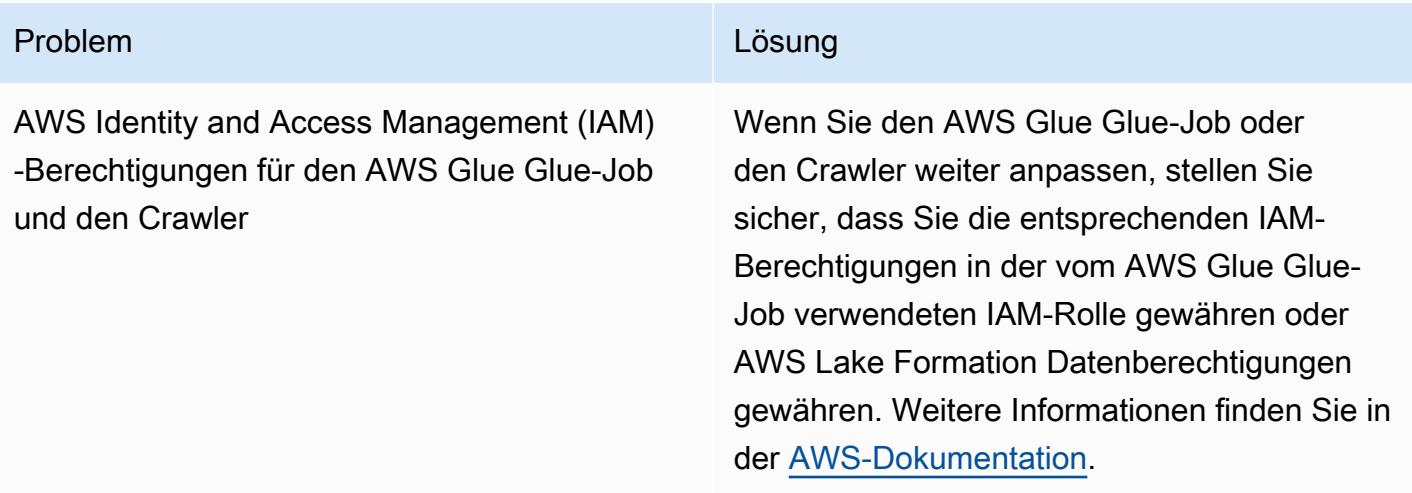

# Zugehörige Ressourcen

AWS-Servicedokumentation

- [AWS Step Functions](https://docs.aws.amazon.com/step-functions/)
- [AWS Glue](https://docs.aws.amazon.com/glue/)
- [AWS Lambda](https://docs.aws.amazon.com/lambda/)
- [Amazon S3](https://docs.aws.amazon.com/s3/)
- [Amazon SNS](https://docs.aws.amazon.com/sns/)

# Zusätzliche Informationen

Das folgende Diagramm zeigt den AWS Step Functions Functions-Workflow für eine erfolgreiche ETL-Pipeline im Bereich Step Functions Inspector.

Das folgende Diagramm zeigt den AWS Step Functions Functions-Workflow für eine ETL-Pipeline, die aufgrund eines Eingabevalidierungsfehlers fehlschlägt, im Bereich Step Functions Inspector.

# Führen Sie erweiterte Analysen mit Amazon Redshift ML durch

Umgebung: PoC oder Pilotproj ekt

Technologien: Analytik; Maschinelles Lernen und KI

Arbeitslast: Alle anderen **Workloads** 

AWS-Dienste: Amazon Redshift; Amazon SageMaker

# Übersicht

In der Amazon Web Services (AWS) -Cloud können Sie Amazon Redshift Machine Learning (Amazon Redshift ML) verwenden, um ML-Analysen für Daten durchzuführen, die entweder in einem Amazon Redshift Redshift-Cluster oder in Amazon Simple Storage Service (Amazon S3) gespeichert sind. Amazon Redshift ML unterstützt überwachtes Lernen, das in der Regel für erweiterte Analysen verwendet wird. Zu den Anwendungsfällen für Amazon Redshift ML gehören Umsatzprognosen, Erkennung von Kreditkartenbetrug und Prognosen zum Customer Lifetime Value (CLV) oder zur Kundenabwanderung.

Amazon Redshift ML macht es Datenbankbenutzern leicht, ML-Modelle mithilfe von Standard-SQL-Befehlen zu erstellen, zu trainieren und bereitzustellen. Amazon Redshift ML verwendet Amazon SageMaker Autopilot, um anhand Ihrer Daten automatisch die besten ML-Modelle für die Klassifizierung oder Regression zu trainieren und zu optimieren, während Sie die Kontrolle und Transparenz behalten.

Alle Interaktionen zwischen Amazon Redshift, Amazon S3 und Amazon SageMaker werden abstrahiert und automatisiert. Nachdem das ML-Modell trainiert und bereitgestellt wurde, ist es als [benutzerdefinierte Funktion](https://docs.aws.amazon.com/redshift/latest/dg/user-defined-functions.html) (UDF) in Amazon Redshift verfügbar und kann in SQL-Abfragen verwendet werden.

Dieses Muster ergänzt die Lernprogramme [Erstellen, Trainieren und Bereitstellen von ML-Modellen in](https://aws.amazon.com/blogs/big-data/create-train-and-deploy-machine-learning-models-in-amazon-redshift-using-sql-with-amazon-redshift-ml/) [Amazon Redshift mithilfe von SQL mit Amazon Redshift ML](https://aws.amazon.com/blogs/big-data/create-train-and-deploy-machine-learning-models-in-amazon-redshift-using-sql-with-amazon-redshift-ml/) aus dem AWS-Blog und das SageMaker Tutorial [Erstellen, Trainieren und Bereitstellen eines ML-Modells mit Amazon](https://aws.amazon.com/getting-started/hands-on/build-train-deploy-machine-learning-model-sagemaker/) aus dem [Getting](https://aws.amazon.com/getting-started/)  [Started](https://aws.amazon.com/getting-started/) Resource Center.

# Voraussetzungen und Einschränkungen

#### Voraussetzungen

- Ein aktives AWS-Konto
- Bestehende Daten in einer Amazon Redshift Redshift-Tabelle

#### Fähigkeiten

- Vertrautheit mit den von Amazon Redshift ML verwendeten Begriffen und Konzepten, einschließlich maschinellem Lernen, Training und Prognose. Weitere Informationen dazu finden Sie unter [Training ML-Modelle](https://docs.aws.amazon.com/machine-learning/latest/dg/training-ml-models.html) in der Dokumentation zu Amazon Machine Learning (Amazon ML).
- Erfahrung mit der Benutzereinrichtung von Amazon Redshift, der Zugriffsverwaltung und der Standard-SQL-Syntax. Weitere Informationen dazu finden Sie unter [Erste Schritte mit Amazon](https://docs.aws.amazon.com/redshift/latest/gsg/getting-started.html) [Redshift in der Amazon Redshift](https://docs.aws.amazon.com/redshift/latest/gsg/getting-started.html) Redshift-Dokumentation.
- Wissen und Erfahrung mit Amazon S3 und AWS Identity and Access Management (IAM).
- Erfahrung mit der Ausführung von Befehlen in der AWS-Befehlszeilenschnittstelle (AWS CLI) ist ebenfalls von Vorteil, aber nicht erforderlich.

#### Einschränkungen

- Der Amazon Redshift Redshift-Cluster und der S3-Bucket müssen sich in derselben AWS-Region befinden.
- Der Ansatz dieses Musters unterstützt nur Modelle des überwachten Lernens wie Regression, binäre Klassifizierung und Mehrklassenklassifizierung.

# **Architektur**

In den folgenden Schritten wird erklärt, wie Amazon Redshift ML beim Erstellen SageMaker , Trainieren und Bereitstellen eines ML-Modells zusammenarbeitet:

- 1. Amazon Redshift exportiert Trainingsdaten in einen S3-Bucket.
- 2. SageMaker Autopilot verarbeitet die Trainingsdaten automatisch vor.
- 3. Nachdem die CREATE MODEL Anweisung aufgerufen wurde, verwendet Amazon Redshift ML sie SageMaker für das Training.
- 4. SageMaker Autopilot sucht nach dem ML-Algorithmus und den optimalen Hyperparametern, die die Bewertungsmetriken optimieren, und empfiehlt diese.
- 5. Amazon Redshift ML registriert das Ausgabe-ML-Modell als SQL-Funktion im Amazon Redshift Redshift-Cluster.
- 6. Die Funktion des ML-Modells kann in einer SQL-Anweisung verwendet werden.

Technologie-Stack

- Amazon-Redshift
- SageMaker
- Amazon S3

# Tools

- [Amazon Redshift](https://docs.aws.amazon.com/redshift/latest/dg/welcome.html) Amazon Redshift ist ein vollständig verwalteter Data-Warehousing-Service auf Unternehmensebene im Petabyte-Bereich.
- [Amazon Redshift ML](https://docs.aws.amazon.com/redshift/latest/dg/machine_learning.html) Amazon Redshift Machine Learning (Amazon Redshift ML) ist ein robuster, cloudbasierter Service, der es Analysten und Datenwissenschaftlern aller Qualifikationsstufen leicht macht, ML-Technologie zu nutzen.
- [Amazon S3](https://docs.aws.amazon.com/AmazonS3/latest/userguide/Welcome.html)  Amazon Simple Storage Service (Amazon S3) ist ein Speicher für das Internet.
- [Amazon SageMaker](https://docs.aws.amazon.com/sagemaker/latest/dg/whatis.html)  SageMaker ist ein vollständig verwalteter ML-Service.
- [Amazon SageMaker Autopilot](https://docs.aws.amazon.com/sagemaker/latest/dg/autopilot-automate-model-development.html)  SageMaker Autopilot ist ein Funktionsumfang, der wichtige Aufgaben eines automatischen maschinellen Lernprozesses (AutoML) automatisiert.

#### Code

Sie können ein überwachtes ML-Modell in Amazon Redshift erstellen, indem Sie den folgenden Code verwenden:

```
"CREATE MODEL customer_churn_auto_model
FROM (SELECT state, 
               account_length, 
               area_code, 
               total_charge/account_length AS average_daily_spend, 
               cust_serv_calls/account_length AS average_daily_cases, 
               churn 
       FROM customer_activity 
       WHERE record_date < '2020-01-01'
```

```
 )
TARGET churn
FUNCTION ml_fn_customer_churn_auto
IAM_ROLE 'arn:aws:iam::XXXXXXXXXXXX:role/Redshift-ML'
SETTINGS ( 
   S3_BUCKET 'your-bucket'
); "
```
Hinweis: Der SELECT Status kann sich auf reguläre Amazon Redshift-Tabellen, externe Amazon Redshift Spectrum-Tabellen oder auf beide beziehen.

# Epen

Bereiten Sie einen Trainings- und Testdatensatz vor

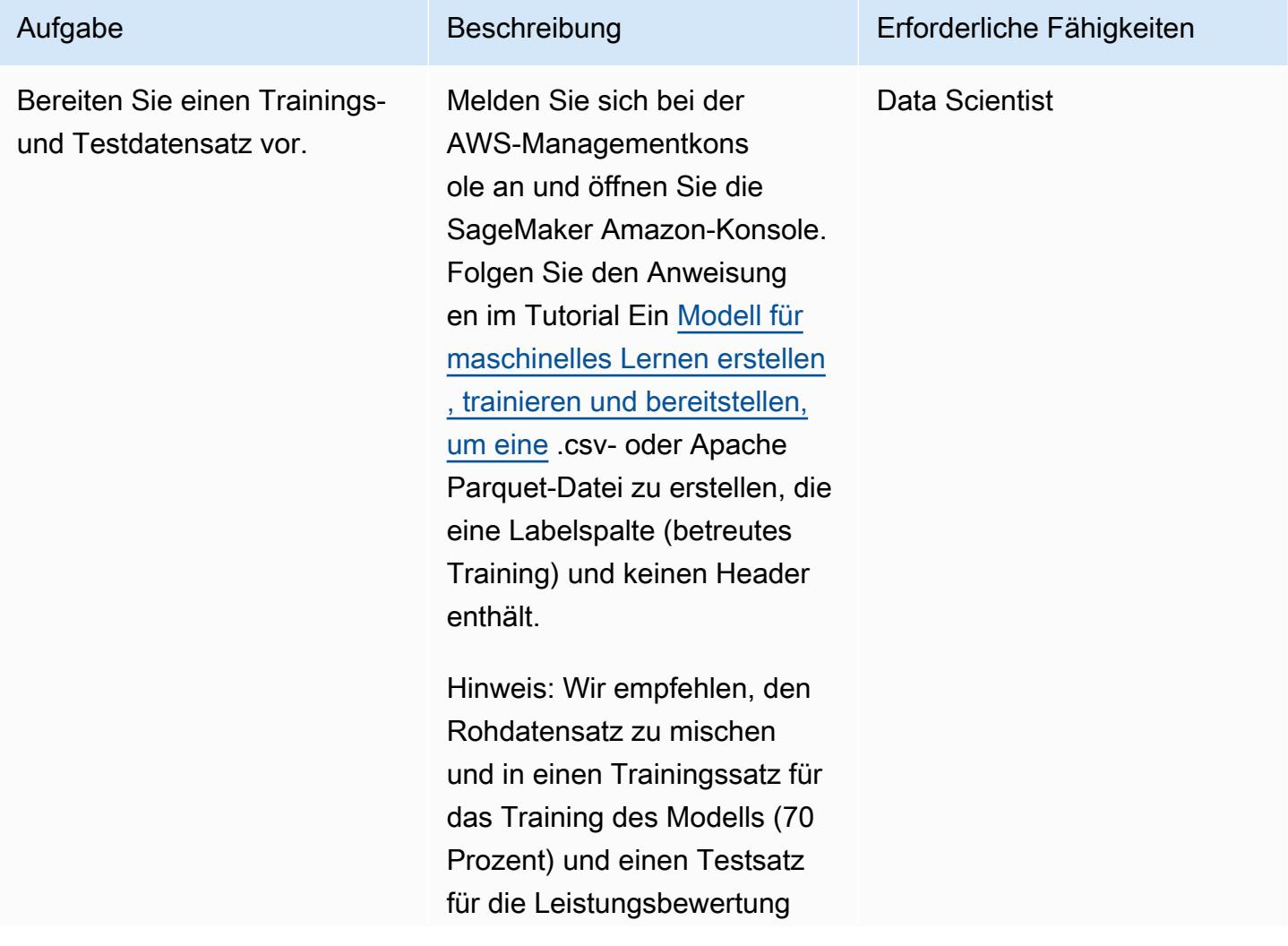

Aufgabe Beschreibung Erforderliche Fähigkeiten

des Modells (30 Prozent) aufzuteilen.

Bereiten Sie den Technologie-Stack vor und konfigurieren Sie ihn

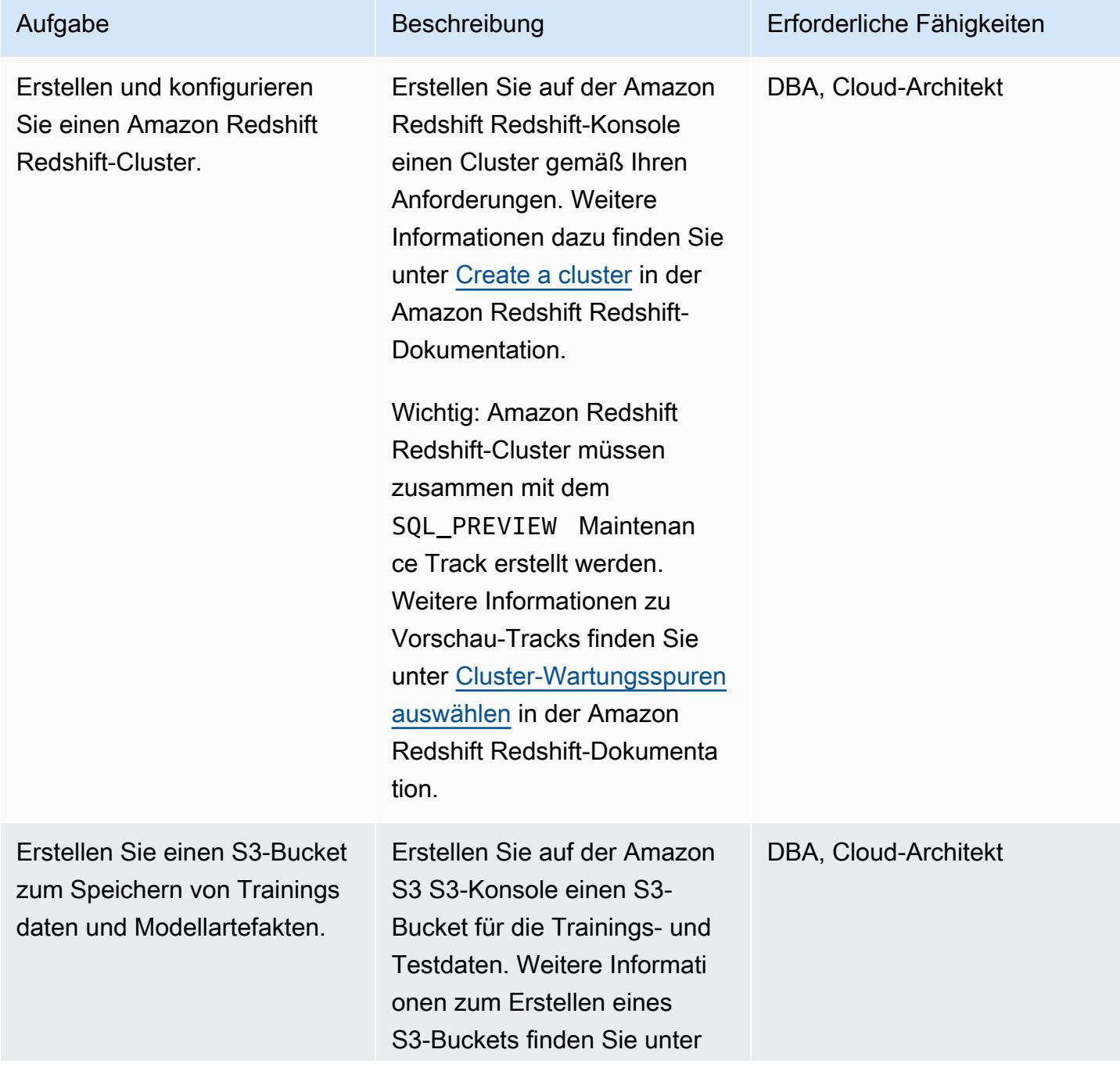

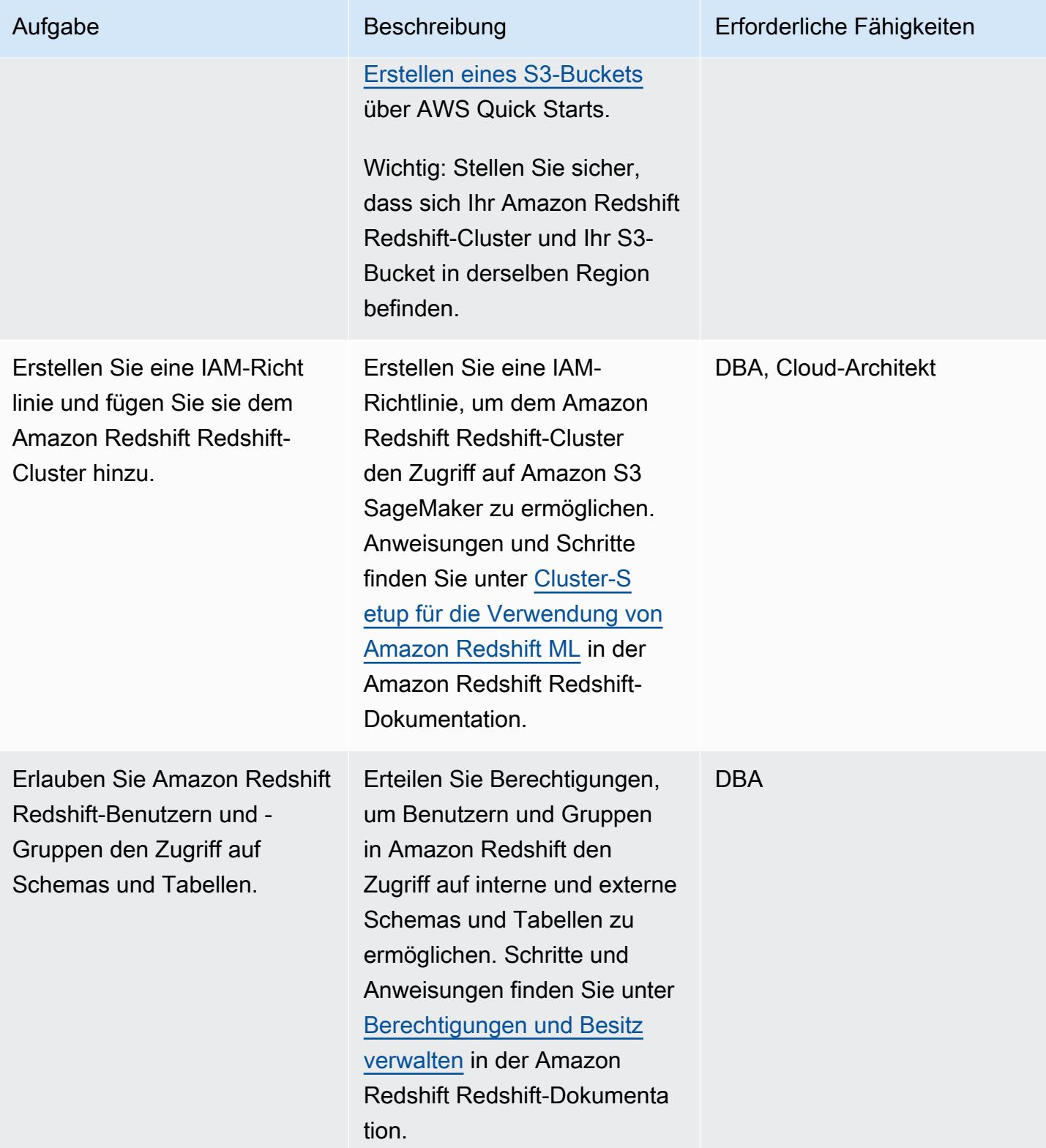

#### Erstellen und trainieren Sie das ML-Modell in Amazon Redshift

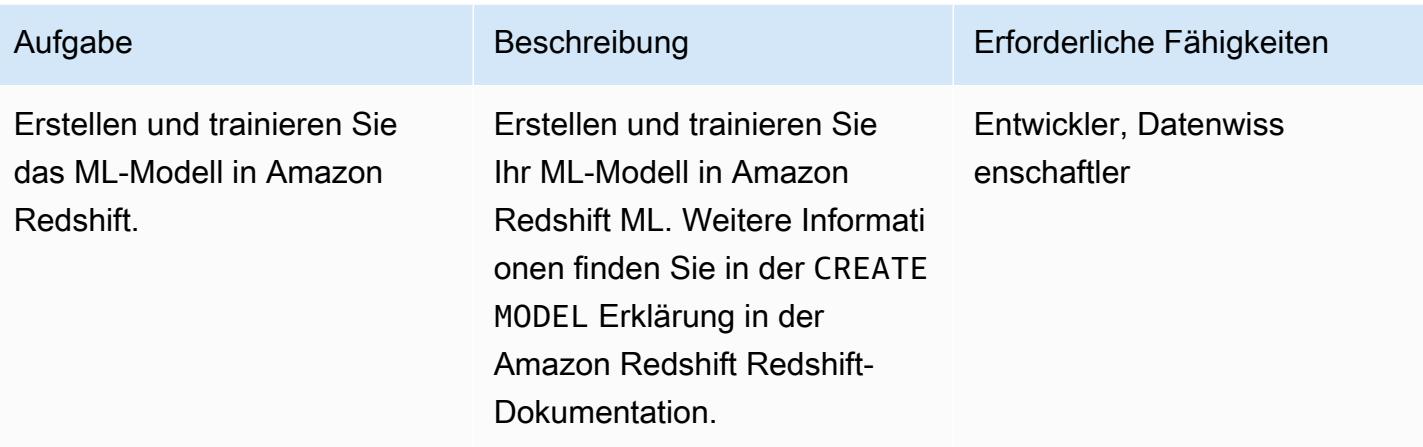

Batch-Inferenz und -Vorhersage in Amazon Redshift durchführen

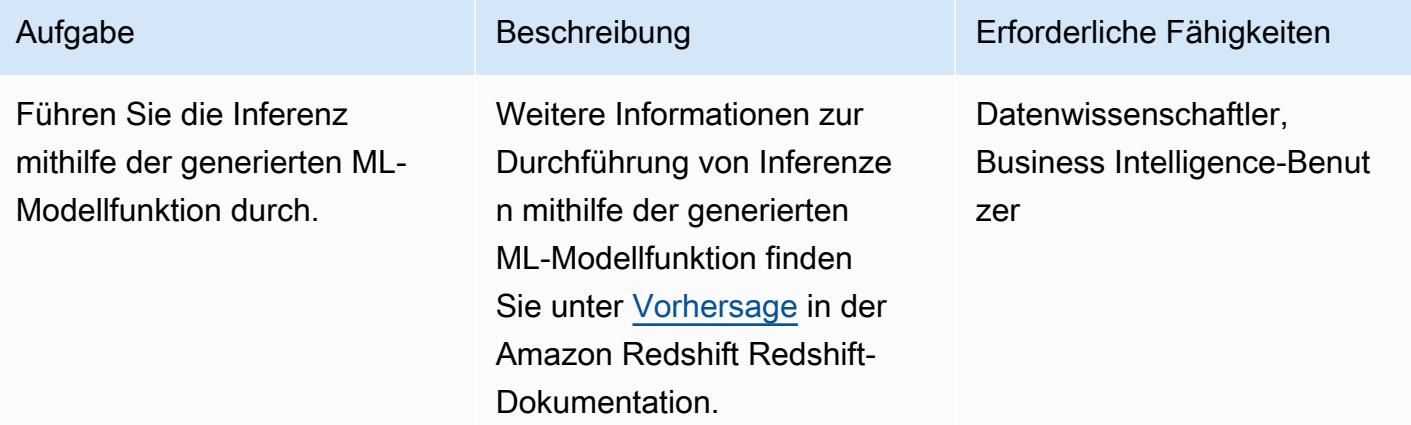

### Zugehörige Ressourcen

Bereiten Sie einen Trainings- und Testdatensatz vor

• [Aufbau, Schulung und Bereitstellung eines Modells für maschinelles Lernen mit Amazon](https://aws.amazon.com/getting-started/hands-on/build-train-deploy-machine-learning-model-sagemaker/)  **[SageMaker](https://aws.amazon.com/getting-started/hands-on/build-train-deploy-machine-learning-model-sagemaker/)** 

Bereiten Sie den Technologie-Stack vor und konfigurieren Sie ihn

- [Einen Amazon Redshift Redshift-Cluster erstellen](https://docs.aws.amazon.com/redshift/latest/dg/tutorial-loading-data-launch-cluster.html)
- [Auswahl von Amazon Redshift Redshift-Cluster-Wartungsplänen](https://docs.aws.amazon.com/redshift/latest/mgmt/working-with-clusters.html#rs-mgmt-maintenance-tracks)
- [Erstellen eines S3-Buckets](https://docs.aws.amazon.com/quickstarts/latest/s3backup/step-1-create-bucket.html)
- [Einrichtung eines Amazon Redshift-Clusters für die Verwendung von Amazon Redshift ML](https://docs.aws.amazon.com/redshift/latest/dg/cluster-setup.html)
- [Verwaltung von Berechtigungen und Eigentum in Amazon Redshift](https://docs.aws.amazon.com/redshift/latest/dg/permissions-ownership.html)

Erstellen und trainieren Sie das ML-Modell in Amazon Redshift

• [CREATE MODEL-Anweisung in Amazon Redshift](https://docs.aws.amazon.com/redshift/latest/dg/r_CREATE_MODEL.html#r_simple_create_model)

Batch-Inferenz und -Vorhersage in Amazon Redshift durchführen

• [Prognose in Amazon Redshift](https://docs.aws.amazon.com/redshift/latest/dg/prediction.html)

#### Sonstige Ressourcen

- [Erste Schritte mit Amazon Redshift ML](https://docs.aws.amazon.com/redshift/latest/dg/geting-started-machine-learning.html)
- [Erstellen, Trainieren und Bereitstellen von ML-Modellen in Amazon Redshift mithilfe von SQL mit](https://aws.amazon.com/blogs/big-data/create-train-and-deploy-machine-learning-models-in-amazon-redshift-using-sql-with-amazon-redshift-ml/) [Amazon Redshift ML](https://aws.amazon.com/blogs/big-data/create-train-and-deploy-machine-learning-models-in-amazon-redshift-using-sql-with-amazon-redshift-ml/)
- [Amazon Redshift Redshift-Partner](https://aws.amazon.com/redshift/partners/?partner-solutions-cards.sort-by=item.additionalFields.partnerNameLower&partner-solutions-cards.sort-order=aschttps://aws.amazon.com/redshift/partners/?partner-solutions-cards.sort-by=item.additionalFields.partnerNameLower&partner-solutions-cards.sort-order=asc)
- [AWS-Kompetenzpartner für maschinelles Lernen](https://aws.amazon.com/machine-learning/partner-solutions/?partner-solutions-cards.sort-by=item.additionalFields.partnerNameLower&partner-solutions-cards.sort-order=asc)

# Mit Athena auf Amazon DynamoDB-Tabellen zugreifen, diese abfragen und verbinden

Erstellt von Moinul Al-Mamun (AWS)

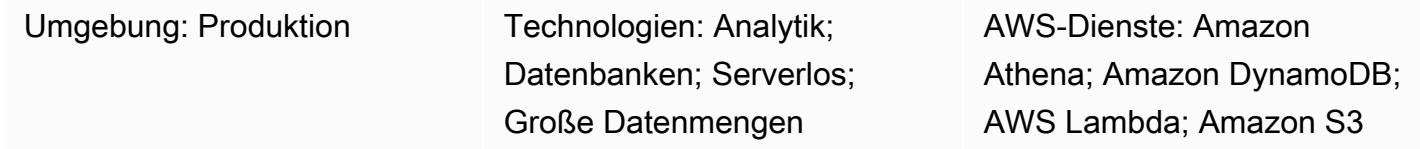

# Übersicht

Dieses Muster zeigt Ihnen, wie Sie mithilfe des Amazon Athena DynamoDB-Connectors eine Verbindung zwischen Amazon Athena und Amazon DynamoDB einrichten. Der Connector verwendet eine AWS-Lambda-Funktion, um die Daten in DynamoDB abzufragen. Sie müssen keinen Code schreiben, um die Verbindung einzurichten. Nachdem die Verbindung hergestellt wurde, können Sie schnell auf DynamoDB-Tabellen zugreifen und diese analysieren, indem Sie [Athena Federated](https://docs.aws.amazon.com/athena/latest/ug/connect-to-a-data-source.html)  [Query](https://docs.aws.amazon.com/athena/latest/ug/connect-to-a-data-source.html) verwenden, um SQL-Befehle von Athena auszuführen. Sie können auch eine oder mehrere DynamoDB-Tabellen miteinander oder mit anderen Datenquellen wie Amazon Redshift oder Amazon Aurora verbinden.

# Voraussetzungen und Einschränkungen

#### Voraussetzungen

- Ein aktives AWS-Konto mit Berechtigungen zur Verwaltung von DynamoDB-Tabellen, Athena-Datenquellen, Lambda und AWS Identity and Access Management (IAM) -Rollen
- Ein Amazon Simple Storage Service (Amazon S3) -Bucket, in dem Athena Abfrageergebnisse speichern kann
- Ein S3-Bucket, in dem der Athena DynamoDB Connector die Daten kurzfristig speichern kann
- Eine AWS-Region, die [Athena Engine Version 2](https://docs.aws.amazon.com/athena/latest/ug/engine-versions-reference-0002.html) unterstützt
- IAM-Berechtigungen für den Zugriff auf Athena und die erforderlichen S3-Buckets
- [Amazon Athena DynamoDB Connector,](https://github.com/awslabs/aws-athena-query-federation/tree/master/athena-dynamodb) installiert

#### Einschränkungen

DynamoDB-Tabellen mit Athena abfragen 211

Das Abfragen von DynamoDB-Tabellen ist kostenpflichtig. Tabellengrößen, die einige Gigabyte (GB) überschreiten, können hohe Kosten verursachen. Wir empfehlen, dass Sie die Kosten berücksichtigen, bevor Sie einen vollständigen Tabellen-SCAN-Vorgang durchführen. Weitere Informationen finden Sie unter [Amazon DynamoDB – Preise](https://aws.amazon.com/dynamodb/pricing/). Um die Kosten zu senken und eine hohe Leistung zu erzielen, empfehlen wir, in Ihrer Abfrage immer LIMIT zu verwenden (z. B.SELECT \* FROM table1 LIMIT 10). Bevor Sie eine JOIN- oder GROUP BY-Abfrage in einer Produktionsumgebung ausführen, sollten Sie außerdem die Größe Ihrer Tabellen berücksichtigen. Wenn Ihre Tabellen zu groß sind, ziehen Sie alternative Optionen in Betracht, z. B. [die Migration der](https://aws.amazon.com/blogs/database/simplify-amazon-dynamodb-data-extraction-and-analysis-by-using-aws-glue-and-amazon-athena/) [Tabelle zu Amazon S3.](https://aws.amazon.com/blogs/database/simplify-amazon-dynamodb-data-extraction-and-analysis-by-using-aws-glue-and-amazon-athena/)

# Architektur

Das folgende Diagramm zeigt, wie ein Benutzer eine SQL-Abfrage für eine DynamoDB-Tabelle von Athena aus ausführen kann.

Das Diagramm zeigt den folgenden Workflow:

- 1. Um eine DynamoDB-Tabelle abzufragen, führt ein Benutzer eine SQL-Abfrage von Athena aus.
- 2. Athena initiiert eine Lambda-Funktion
- 3. Die Lambda-Funktion fragt die angeforderten Daten in der DynamoDB-Tabelle ab.
- 4. DynamoDB gibt die angeforderten Daten an die Lambda-Funktion zurück. Anschließend überträgt die Funktion die Abfrageergebnisse über Athena an den Benutzer.
- 5. Die Lambda-Funktion speichert Daten im S3-Bucket.

Technologie-Stack

- Amazon Athena
- Amazon-DynamoDB
- Amazon S3
- AWS Lambda

# Tools

• [Amazon Athena](https://docs.aws.amazon.com/athena/latest/ug/what-is.html) ist ein interaktiver Abfrageservice, mit dem Sie Daten mithilfe von Standard-SQL direkt in Amazon S3 analysieren können.

- [Amazon Athena DynamoDB Connector](https://github.com/awslabs/aws-athena-query-federation/tree/master/athena-dynamodb) ist ein AWS-Tool, mit dem Athena mithilfe von SQL-Abfragen eine Verbindung mit DynamoDB herstellen und auf Ihre Tabellen zugreifen kann.
- [Amazon DynamoDB](https://docs.aws.amazon.com/amazondynamodb/latest/developerguide/Introduction.html) ist ein vollständig verwalteter NoSQL-Datenbank-Service, der schnelle und planbare Leistung mit nahtloser Skalierbarkeit bereitstellt.
- [AWS Lambda](https://docs.aws.amazon.com/lambda/latest/dg/welcome.html) ist ein Rechenservice, mit dem Sie Code ausführen können, ohne Server bereitstellen oder verwalten zu müssen. Er führt Ihren Code nur bei Bedarf aus und skaliert automatisch, sodass Sie nur für die tatsächlich genutzte Rechenzeit zahlen.

# Epen

#### DynamoDB-Beispieltabellen erstellen

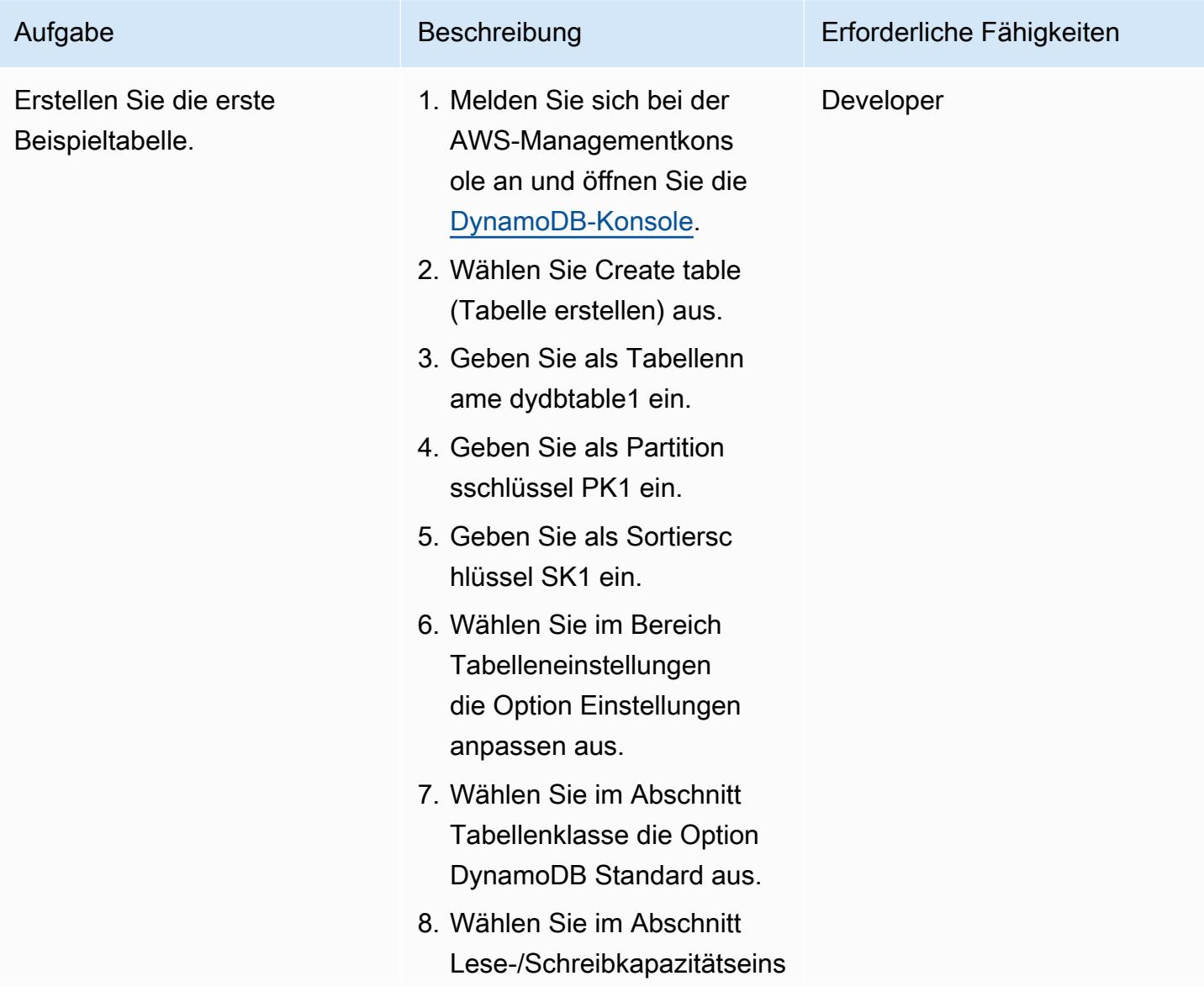

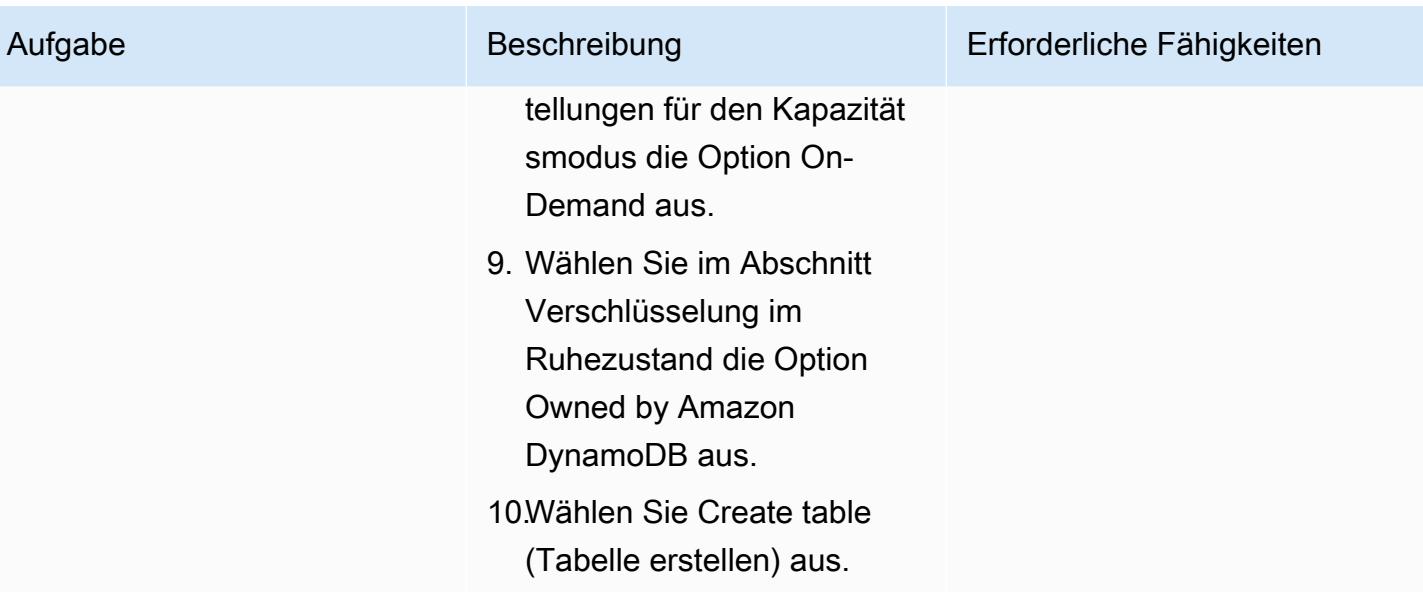

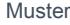

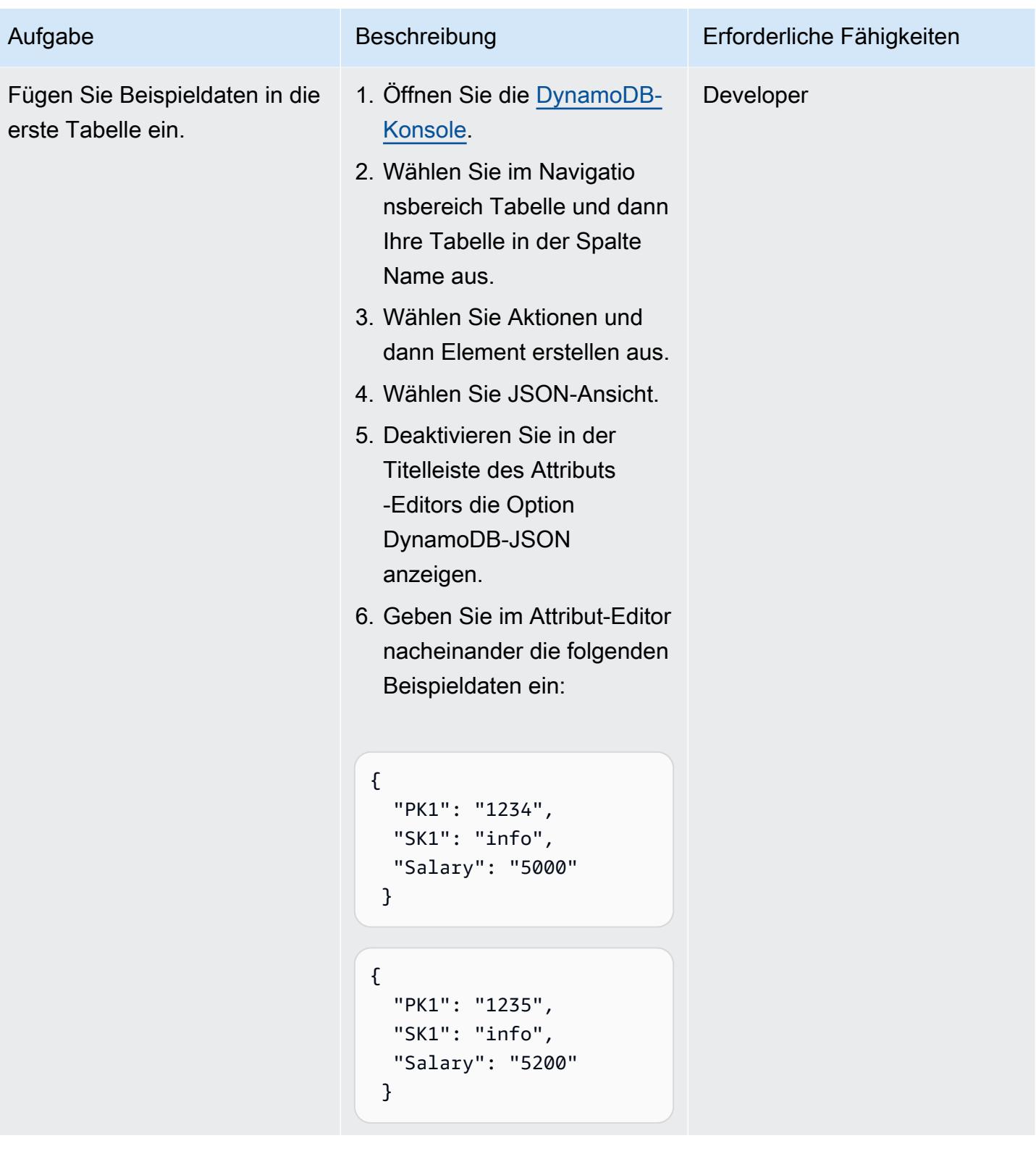

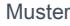

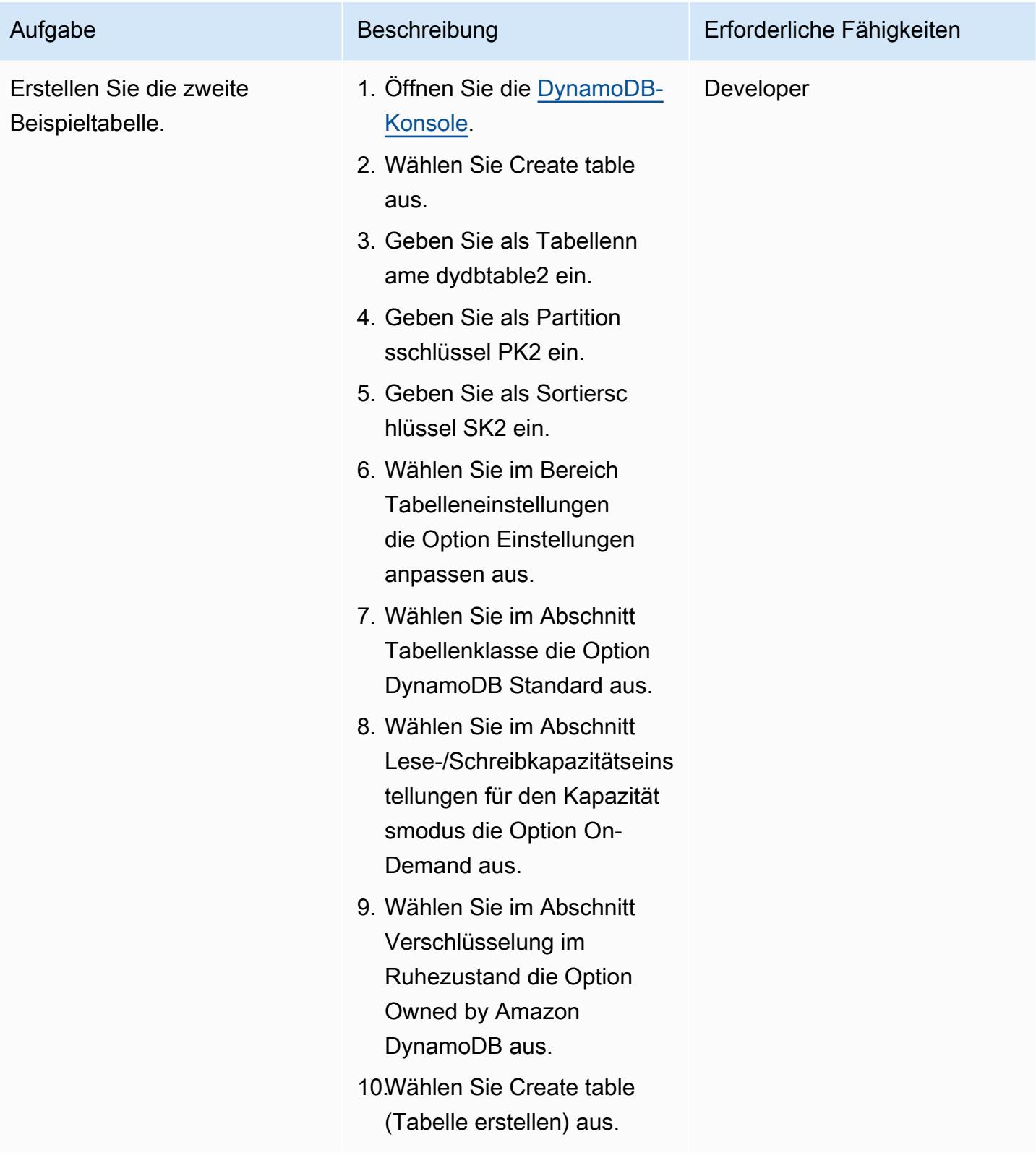

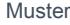

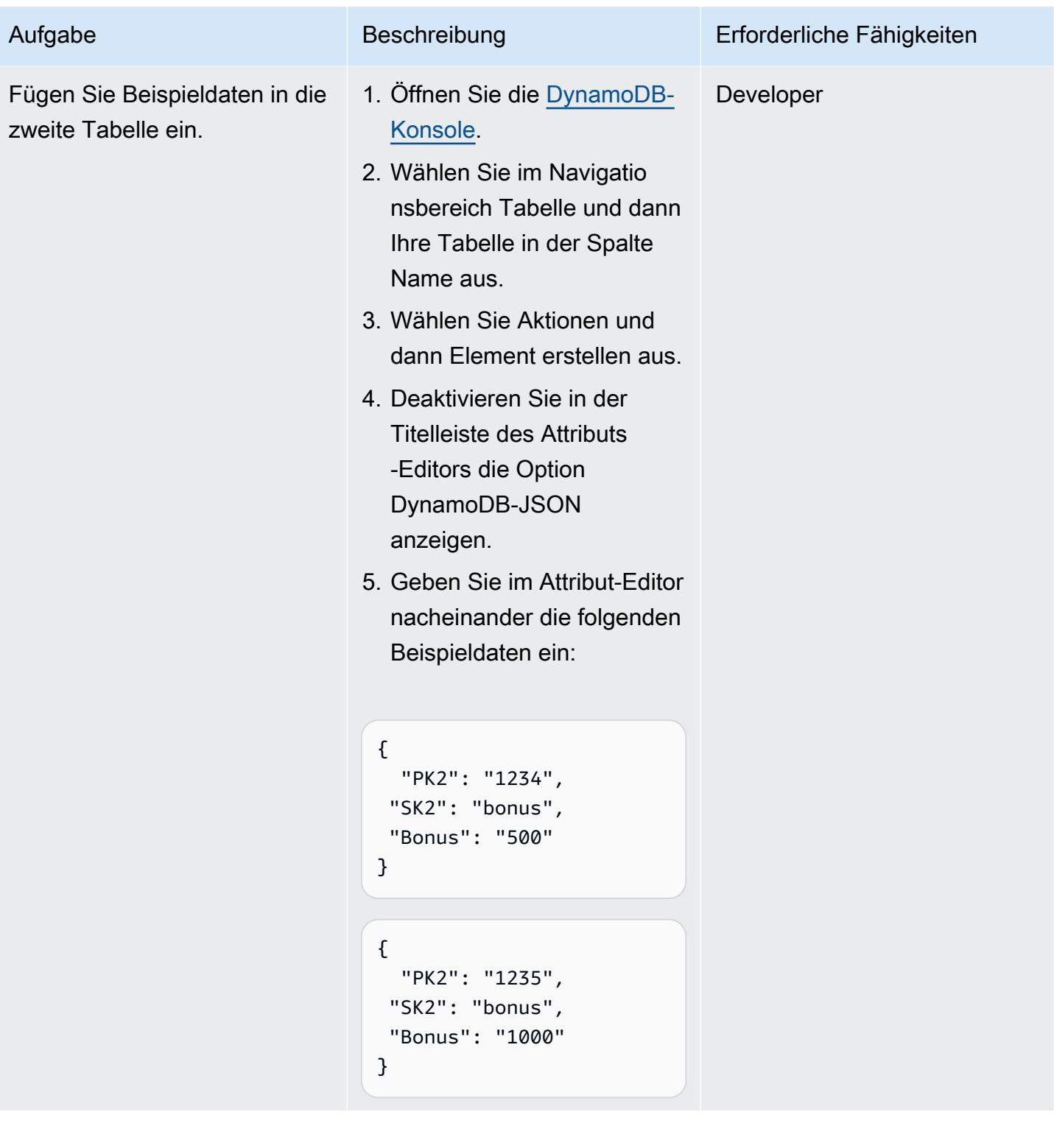

# Erstellen Sie eine Datenquelle in Athena für DynamoDB

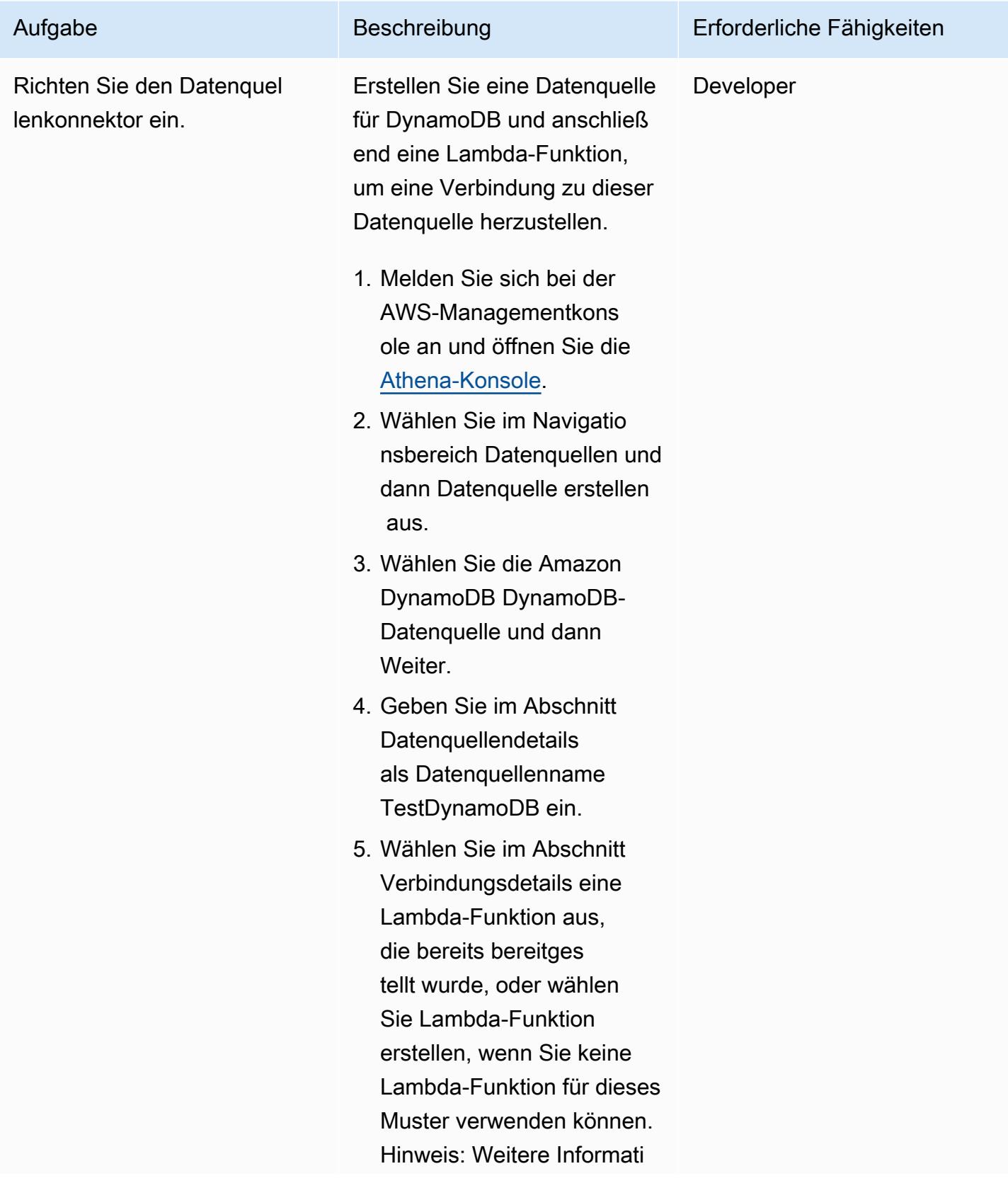

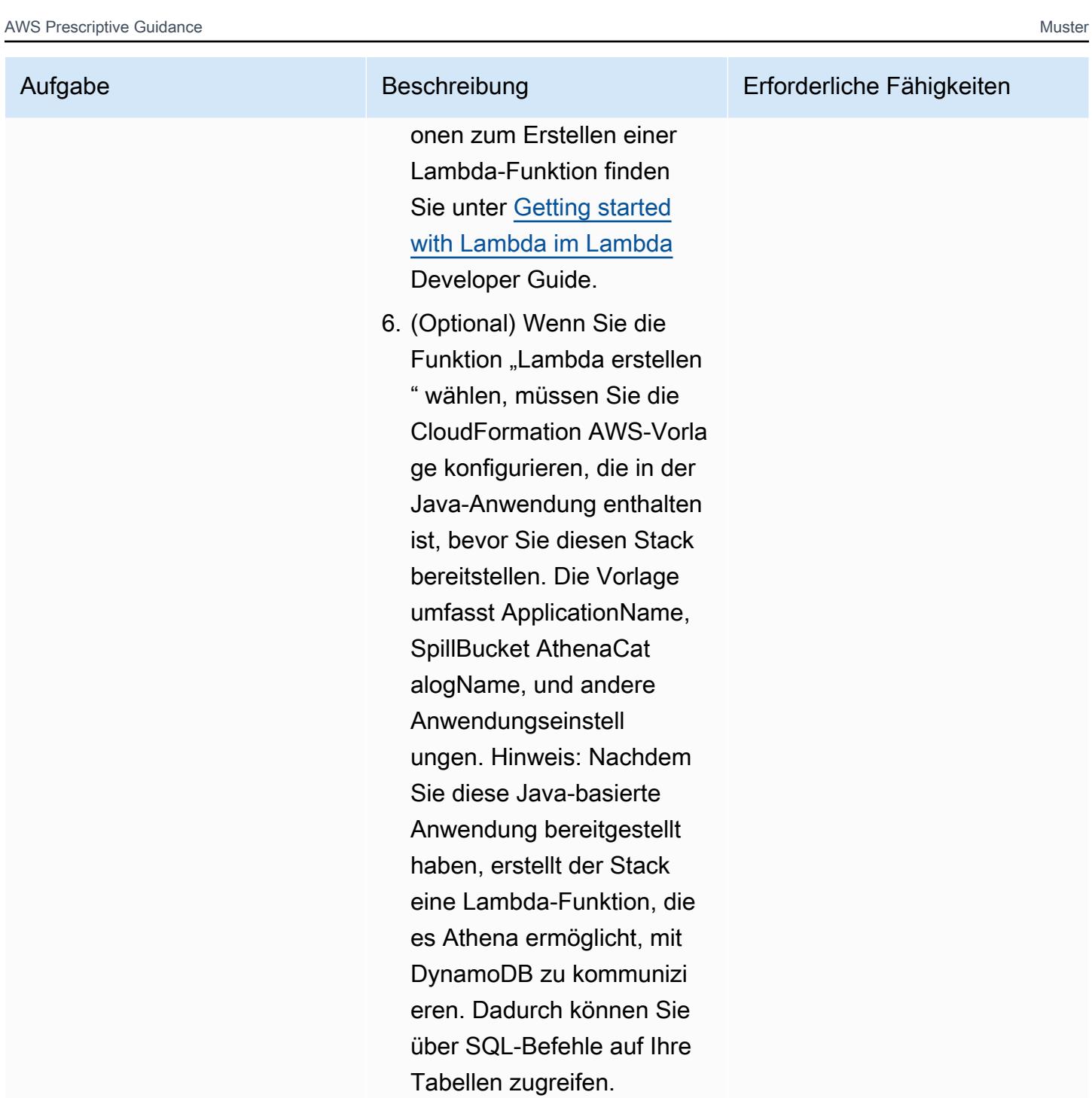

- 7. Stellen Sie Ihre Lambda-Fu nktion bereit.
- 8. Wählen Sie Weiter aus.

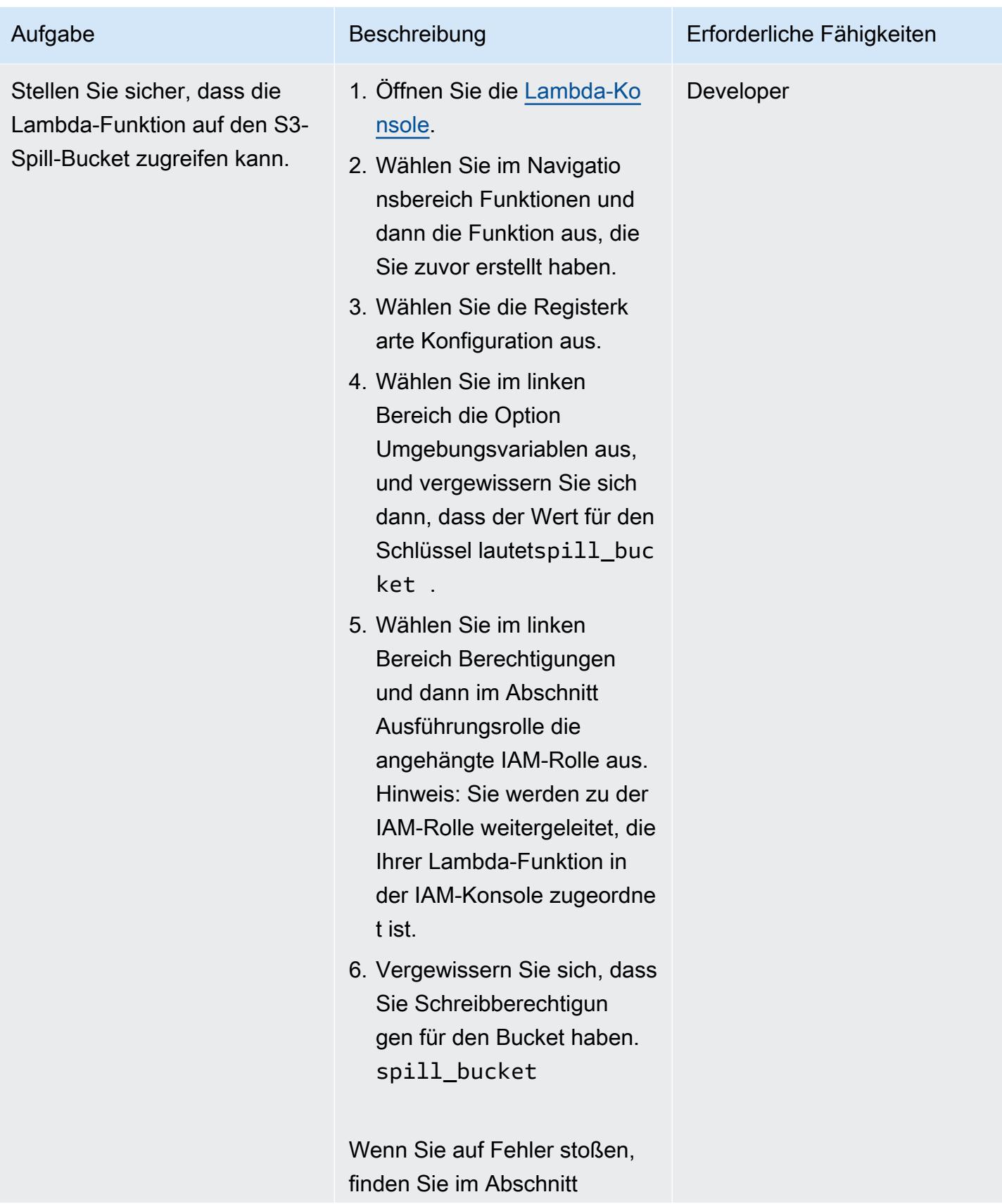

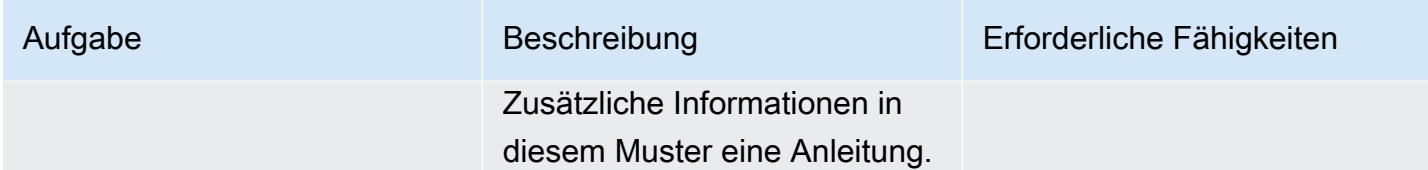

Greifen Sie von Athena aus auf DynamoDB-Tabellen zu

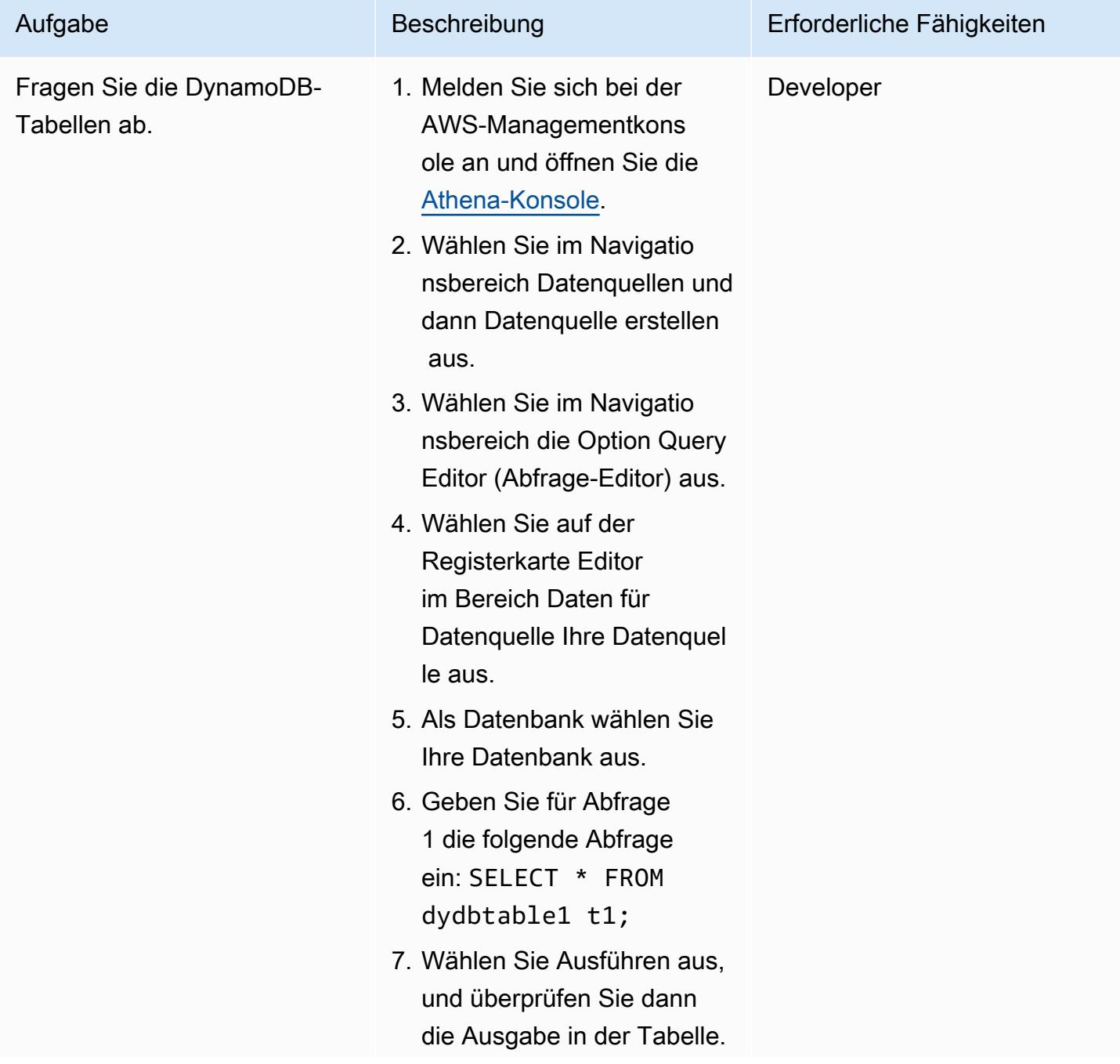

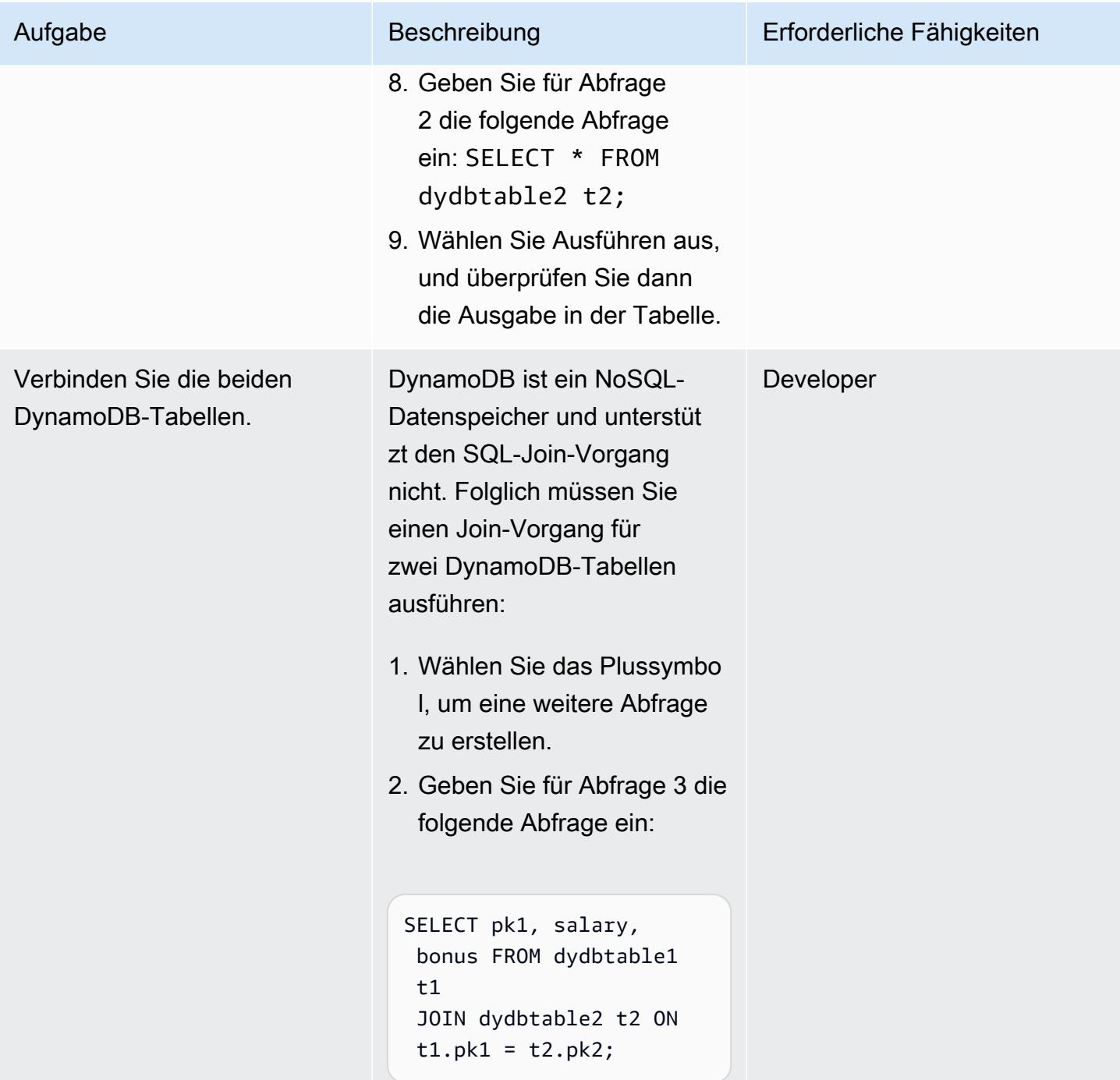

# Zugehörige Ressourcen

- [Amazon Athena DynamoDB-Konnektor \(AWS Labs\)](https://github.com/awslabs/aws-athena-query-federation/tree/master/athena-dynamodb)
- [Abfragen beliebiger Datenquellen mit der neuen Verbundabfrage von Amazon Athena](https://aws.amazon.com/blogs/big-data/query-any-data-source-with-amazon-athenas-new-federated-query/) (AWS Big Data Blog)
- [Versionsreferenz der Athena-Engine](https://docs.aws.amazon.com/athena/latest/ug/engine-versions-reference.html) (Athena-Benutzerhandbuch)
- [Vereinfachen Sie die Datenextraktion und -analyse mit Amazon DynamoDB mithilfe von AWS Glue](https://aws.amazon.com/blogs/database/simplify-amazon-dynamodb-data-extraction-and-analysis-by-using-aws-glue-and-amazon-athena/)  [und Amazon Athena \(AWS-Datenbank-Blog](https://aws.amazon.com/blogs/database/simplify-amazon-dynamodb-data-extraction-and-analysis-by-using-aws-glue-and-amazon-athena/))

## Zusätzliche Informationen

Wenn Sie in Athena eine Abfrage mit spill\_bucket im {bucket\_name}/folder\_name/ Format ausführen, erhalten Sie möglicherweise die folgende Fehlermeldung:

"GENERIC\_USER\_ERROR: Encountered an exception[java.lang.RuntimeException] from your LambdaFunction[arn:aws:lambda:us-east-1:xxxxxx:function:testdynamodb] executed in context[retrieving meta-data] with message[You do NOT own the spill bucket with the name: s3://test-bucket-dynamodbconnector/athena\_dynamodb\_spill\_data/] This query ran against the "default" database, unless qualified by the query. Please post the error message on our forum or contact customer support with Query Id: [query-id]"

Um diesen Fehler zu beheben, aktualisieren Sie die Umgebungsvariable der Lambda-Funktion spill\_bucket auf {bucket\_name\_only} und aktualisieren Sie dann die folgende Lambda-IAM-Richtlinie für den Bucket-Schreibzugriff:

```
{ 
                "Action": [ 
                    "s3:GetObject", 
                    "s3:ListBucket", 
                    "s3:GetBucketLocation", 
                    "s3:GetObjectVersion", 
                    "s3:PutObject", 
                    "s3:PutObjectAcl", 
                    "s3:GetLifecycleConfiguration", 
                    "s3:PutLifecycleConfiguration", 
                    "s3:DeleteObject" 
               ], 
                "Resource": [ 
                    "arn:aws:s3:::spill_bucket", 
                    "arn:aws:s3:::spill_bucket/*" 
               ], 
                "Effect": "Allow" 
          }
```
Alternativ können Sie den Athena-Datenquellenconnector, den Sie zuvor erstellt haben, entfernen und ihn neu erstellen, indem Sie nur {bucket\_name} für verwenden. spill\_bucket

# Richten Sie einen nutzbaren Mindestdatenraum ein, um Daten zwischen Organisationen gemeinsam zu nutzen

Erstellt von Ramy Hcini (Think-IT), Ismail Abdellaoui (Think-IT), Malte Gasseling (Think-IT), Jorge Hernandez Suarez (AWS) und Michael Miller (AWS)

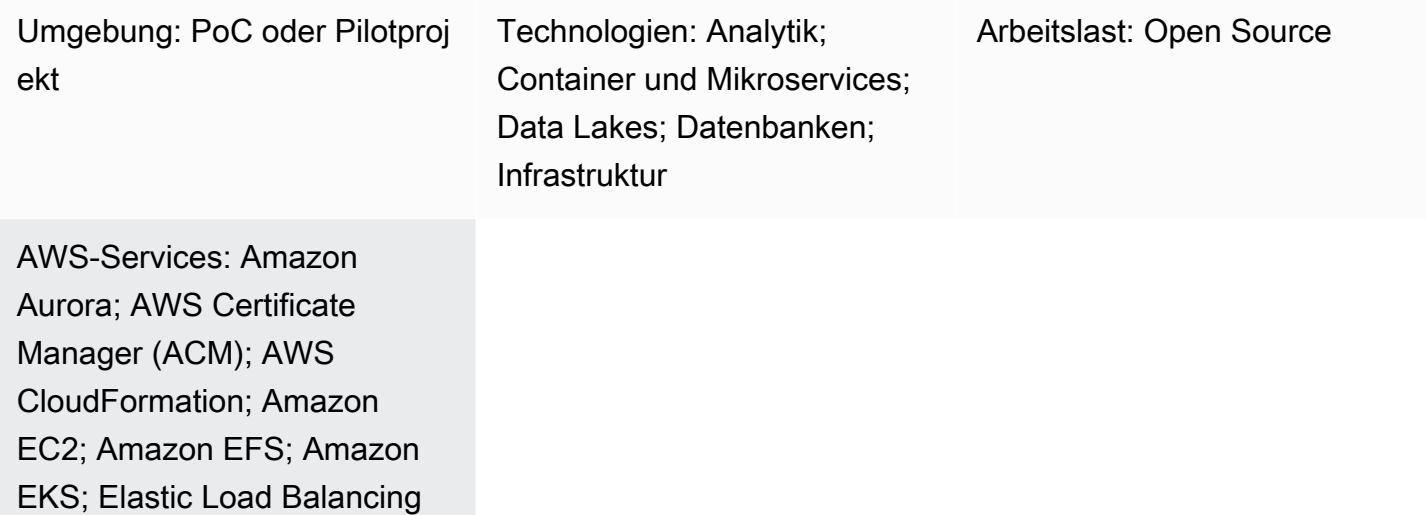

(ELB); Amazon RDS; Amazon

S3; AWS Systems Manager

# Übersicht

Datenräume sind föderierte Netzwerke für den Datenaustausch mit Vertrauen und Kontrolle über die eigenen Daten als Kernprinzipien. Sie ermöglichen es Unternehmen, Daten in großem Umfang zu teilen, auszutauschen und zusammenzuarbeiten, indem sie eine kostengünstige und technologieunabhängige Lösung bieten.

Datenräume haben das Potenzial, die Bemühungen für eine nachhaltige future erheblich voranzutreiben, indem datengesteuerte Problemlösungen mit einem end-to-end Ansatz eingesetzt werden, der alle relevanten Interessengruppen einbezieht.

Dieses Muster führt Sie durch das Beispiel, wie zwei Unternehmen die Datenraum-Technologie auf Amazon Web Services (AWS) nutzen können, um ihre Strategie zur Reduzierung der CO2- Emissionen voranzutreiben. In diesem Szenario liefert Unternehmen X Daten zu den CO2- Emissionen, die Unternehmen Y verbraucht. Im Abschnitt [Zusätzliche Informationen finden](#page-375-0) Sie die folgenden Einzelheiten zur Datenraumspezifikation:

- Teilnehmer
- Geschäftsszenario
- Behörde für den Datenraum
- Komponenten des Datenraums
- Dienste für den Datenraum
- Daten, die ausgetauscht werden sollen
- Datenmodell
- Tractus-X EDC-Anschluss

Das Muster umfasst Schritte für Folgendes:

- Bereitstellung der Infrastruktur, die für einen Basisdatenraum erforderlich ist, auf dem zwei Teilnehmer laufen AWS.
- Sicherer Austausch von Daten zur Kohlenstoffemissionsintensität mithilfe der Konnektoren.

Dieses Muster stellt einen Kubernetes-Cluster bereit, der Datenraum-Konnektoren und deren Dienste über Amazon Elastic Kubernetes Service (Amazon EKS) hostet.

Die Steuerungsebene und die Datenebene von [Eclipse Dataspace Components \(EDC\)](https://github.com/eclipse-edc/Connector/) werden beide auf Amazon EKS bereitgestellt. Das offizielle Tractus-X Helm-Diagramm stellt PostgreSQL- und Vault-Dienste als Abhängigkeiten bereit. HashiCorp

Darüber hinaus wird der Identitätsdienst auf Amazon Elastic Compute Cloud (Amazon EC2) bereitgestellt, um ein reales Szenario mit einem Minimum Viable Data Space (MVDS) zu replizieren.

### Voraussetzungen und Einschränkungen

#### Voraussetzungen

- Ein Aktiv AWS-Konto zur Bereitstellung der Infrastruktur in der von Ihnen ausgewählten AWS-Region
- Ein AWS Identity and Access Management (IAM-) Benutzer mit Zugriff auf Amazon S3, der vorübergehend als technischer Benutzer verwendet wird (Der EDC-Connector unterstützt derzeit nicht die Verwendung von Rollen. Wir empfehlen, dass Sie einen IAM-Benutzer speziell für diese Demo erstellen und diesem Benutzer eingeschränkte Berechtigungen zuweisen.)
- [AWS Command Line Interface \(AWS CLI\)](https://docs.aws.amazon.com/cli/latest/userguide/getting-started-install.html) in der von Ihnen ausgewählten Version installiert und konfiguriert AWS-Region
- [AWS Sicherheitsanmeldedaten](https://docs.aws.amazon.com/cli/latest/userguide/cli-configure-envvars.html)
- [eksctl auf Ihrer Workstation](https://eksctl.io/installation/)
- [Git](https://github.com/git-guides/install-git) auf deiner Workstation
- [kubectl](https://kubernetes.io/docs/tasks/tools/)
- [Helm](https://helm.sh/docs/intro/install/)
- [Postbote](https://www.postman.com/downloads/)
- Ein [AWS Certificate Manager \(ACM\)](https://docs.aws.amazon.com/acm/latest/userguide/acm-overview.html) SSL/TLS-Zertifikat
- Ein DNS-Name, der auf einen Application Load Balancer verweist (der DNS-Name muss durch das ACM-Zertifikat abgedeckt sein)
- [HashiCorp Tresor](https://developer.hashicorp.com/vault/tutorials/getting-started/getting-started-install) (Informationen AWS Secrets Manager zur Verwaltung von Geheimnissen finden Sie im Abschnitt [Zusätzliche Informationen.](#page-375-0))

#### Produktversionen

- [AWS CLI Version 2+](https://docs.aws.amazon.com/cli/latest/userguide/getting-started-install.html)
- [Postman-Sammlung v2.1](https://blog.postman.com/travelogue-of-postman-collection-format-v2/)

#### Einschränkungen

- Auswahl des Konnektors Bei dieser Bereitstellung wird ein EDC-basierter Konnektor verwendet. Achten Sie jedoch darauf, die Stärken und Funktionen der [EDC](https://github.com/eclipse-edc/Connector/) - und [FIWARE True-Konnektoren](https://fiware-true-connector.readthedocs.io/en/latest/) zu berücksichtigen, um eine fundierte Entscheidung zu treffen, die den spezifischen Anforderungen der Implementierung entspricht.
- Aufbau des EDC-Konnektors Die gewählte Bereitstellungslösung basiert auf der Tractus-X EDC [Connector](https://github.com/eclipse-tractusx/tractusx-edc) Helm-Übersicht, einer etablierten und ausführlich getesteten Implementierungsoption. Die Entscheidung, dieses Diagramm zu verwenden, basiert auf seiner allgemeinen Verwendung und der Aufnahme wesentlicher Erweiterungen in der bereitgestellten Version. PostgreSQL und HashiCorp Vault sind zwar Standardkomponenten, Sie haben jedoch die Flexibilität, Ihren eigenen Connector-Build bei Bedarf anzupassen.
- Zugriff auf private Cluster Der Zugriff auf den bereitgestellten EKS-Cluster ist auf private Kanäle beschränkt. Die Interaktion mit dem Cluster erfolgt ausschließlich mithilfe von kubectl und IAM. Der öffentliche Zugriff auf die Clusterressourcen kann mithilfe von Load Balancern und

Domainnamen ermöglicht werden. Diese müssen selektiv implementiert werden, um bestimmte Dienste einem breiteren Netzwerk zugänglich zu machen. Wir empfehlen jedoch nicht, öffentlichen Zugriff zu gewähren.

- Sicherheitsfokus Der Schwerpunkt liegt auf der Abstraktion von Sicherheitskonfigurationen anhand von Standardspezifikationen, sodass Sie sich auf die Schritte konzentrieren können, die beim Datenaustausch mit dem EDC-Konnektor erforderlich sind. Obwohl die Standardsicherheitseinstellungen beibehalten werden, müssen Sie unbedingt die sichere Kommunikation aktivieren, bevor Sie den Cluster dem öffentlichen Netzwerk zugänglich machen. Diese Vorsichtsmaßnahme gewährleistet eine solide Grundlage für eine sichere Datenverarbeitung.
- Infrastrukturkosten Eine Schätzung der Infrastrukturkosten finden Sie unter. [AWS Pricing](https://calculator.aws/#/estimate?id=fa02f0924949e5955d2711489ab3eb338253430f) [Calculator](https://calculator.aws/#/estimate?id=fa02f0924949e5955d2711489ab3eb338253430f) Eine einfache Berechnung zeigt, dass die Kosten für die bereitgestellte Infrastruktur bis zu 162,92 USD pro Monat betragen können.

# **Architektur**

Die MVDS-Architektur umfasst zwei virtuelle private Clouds (VPCs), eine für den Identitätsdienst Dynamic Attribute Provisioning System (DAPS) und eine für Amazon EKS.

#### DAPS-Architektur

Das folgende Diagramm zeigt DAPS, die auf EC2-Instances ausgeführt werden, die von einer Auto Scaling Scaling-Gruppe gesteuert werden. Ein Application Load Balancer und eine Routing-Tabelle machen die DAPS-Server verfügbar. Amazon Elastic File System (Amazon EFS) synchronisiert die Daten zwischen den DAPS-Instances.

### Amazon EKS-Architektur

Datenräume sind als technologieunabhängige Lösungen konzipiert, und es gibt mehrere Implementierungen. Dieses Muster verwendet einen Amazon EKS-Cluster, um die technischen Komponenten des Datenraums bereitzustellen. Das folgende Diagramm zeigt die Bereitstellung des EKS-Clusters. Worker-Knoten werden in privaten Subnetzen installiert. Die Kubernetes-Pods greifen auf die Amazon Relational Database Service (Amazon RDS) for PostgreSQL-Instance zu, die sich ebenfalls in den privaten Subnetzen befindet. Die Kubernetes-Pods speichern gemeinsam genutzte Daten in Amazon S3.

# Tools

#### AWS Dienste

- [AWS CloudFormationh](https://docs.aws.amazon.com/AWSCloudFormation/latest/UserGuide/Welcome.html)ilft Ihnen dabei, AWS Ressourcen einzurichten, sie schnell und konsistent bereitzustellen und sie während ihres gesamten Lebenszyklus regionsübergreifend AWS-Konten zu verwalten.
- [Amazon Elastic Compute Cloud \(Amazon EC2\)](https://docs.aws.amazon.com/ec2/) bietet sichere und skalierbare Rechenkapazität in der AWS Cloud. Sie können so viele virtuelle Server wie nötig nutzen und sie schnell nach oben oder unten skalieren.
- [Amazon Elastic File System \(Amazon EFS\)](https://docs.aws.amazon.com/efs/latest/ug/whatisefs.html) hilft Ihnen bei der Erstellung und Konfiguration gemeinsam genutzter Dateisysteme in der AWS Cloud.
- Mit [Amazon Elastic Kubernetes Service \(Amazon EKS\)](https://docs.aws.amazon.com/eks/latest/userguide/getting-started.html) können Sie Kubernetes ausführen, AWS ohne dass Sie Ihre eigene Kubernetes-Steuerebene oder Knoten installieren oder verwalten müssen.
- [Amazon Simple Storage Service \(Amazon S3\)](https://docs.aws.amazon.com/AmazonS3/latest/userguide/Welcome.html) ist ein cloudbasierter Objektspeicherservice, der Sie beim Speichern, Schützen und Abrufen beliebiger Datenmengen unterstützt.
- [Elastic Load Balancing \(ELB\)](https://docs.aws.amazon.com/elasticloadbalancing/latest/userguide/what-is-load-balancing.html) verteilt eingehenden Anwendungs- oder Netzwerkverkehr auf mehrere Ziele. Sie können beispielsweise den Datenverkehr auf EC2-Instances, Container und IP-Adressen in einer oder mehreren Availability Zones verteilen.

#### Andere Tools

- [eksctl](https://docs.aws.amazon.com/eks/latest/userguide/getting-started-eksctl.html) ist ein Befehlszeilenprogramm zum Erstellen und Verwalten von Kubernetes-Clustern auf Amazon EKS.
- [Git](https://git-scm.com/docs) ist ein verteiltes Open-Source-Versionskontrollsystem.
- [HashiCorp Vault](https://developer.hashicorp.com/vault/tutorials/getting-started/getting-started-install) bietet sicheren Speicher mit kontrolliertem Zugriff auf Anmeldeinformationen und andere vertrauliche Informationen.
- [Helm](https://helm.sh/docs/) ist ein Open-Source-Paketmanager für Kubernetes, der Sie bei der Installation und Verwaltung von Anwendungen auf Ihrem Kubernetes-Cluster unterstützt.
- [kubectl](https://kubernetes.io/docs/tasks/tools/) ist eine Befehlszeilenschnittstelle, mit der Sie Befehle für Kubernetes-Cluster ausführen können.
- [Postman ist eine API-Plattform.](https://www.postman.com/)

#### Code-Repository

[Die Kubernetes-Konfigurations-YAML-Dateien und Python-Skripte für dieses Muster sind im aws](https://github.com/Think-iT-Labs/aws-patterns-edc)[patterns-edc-Repository verfügbar. GitHub](https://github.com/Think-iT-Labs/aws-patterns-edc) [Das Muster verwendet auch das Tractus-X EDC-](https://github.com/eclipse-tractusx/tractusx-edc)[Repository.](https://github.com/eclipse-tractusx/tractusx-edc)

## Bewährte Methoden

Amazon EKS und Isolierung der Infrastrukturen der Teilnehmer

Namespaces in Kubernetes trennen nach diesem Muster die Infrastruktur des Anbieters von Unternehmen X von der Infrastruktur des Verbrauchers von Unternehmen Y ab. [Weitere](https://aws.github.io/aws-eks-best-practices/security/docs/) [Informationen finden Sie in den EKS Best Practices Guides.](https://aws.github.io/aws-eks-best-practices/security/docs/)

In einer realistischeren Situation hätte jeder Teilnehmer einen separaten Kubernetes-Cluster, der in seinem eigenen Cluster läuft. AWS-Konto Die gemeinsame Infrastruktur (DAPS in diesem Muster) wäre für die Teilnehmer des Datenraums zugänglich und gleichzeitig vollständig von den Infrastrukturen der Teilnehmer getrennt.

# Epen

Richten Sie die Umgebung ein und stellen Sie einen EKS-Cluster und EC2-Instances bereit

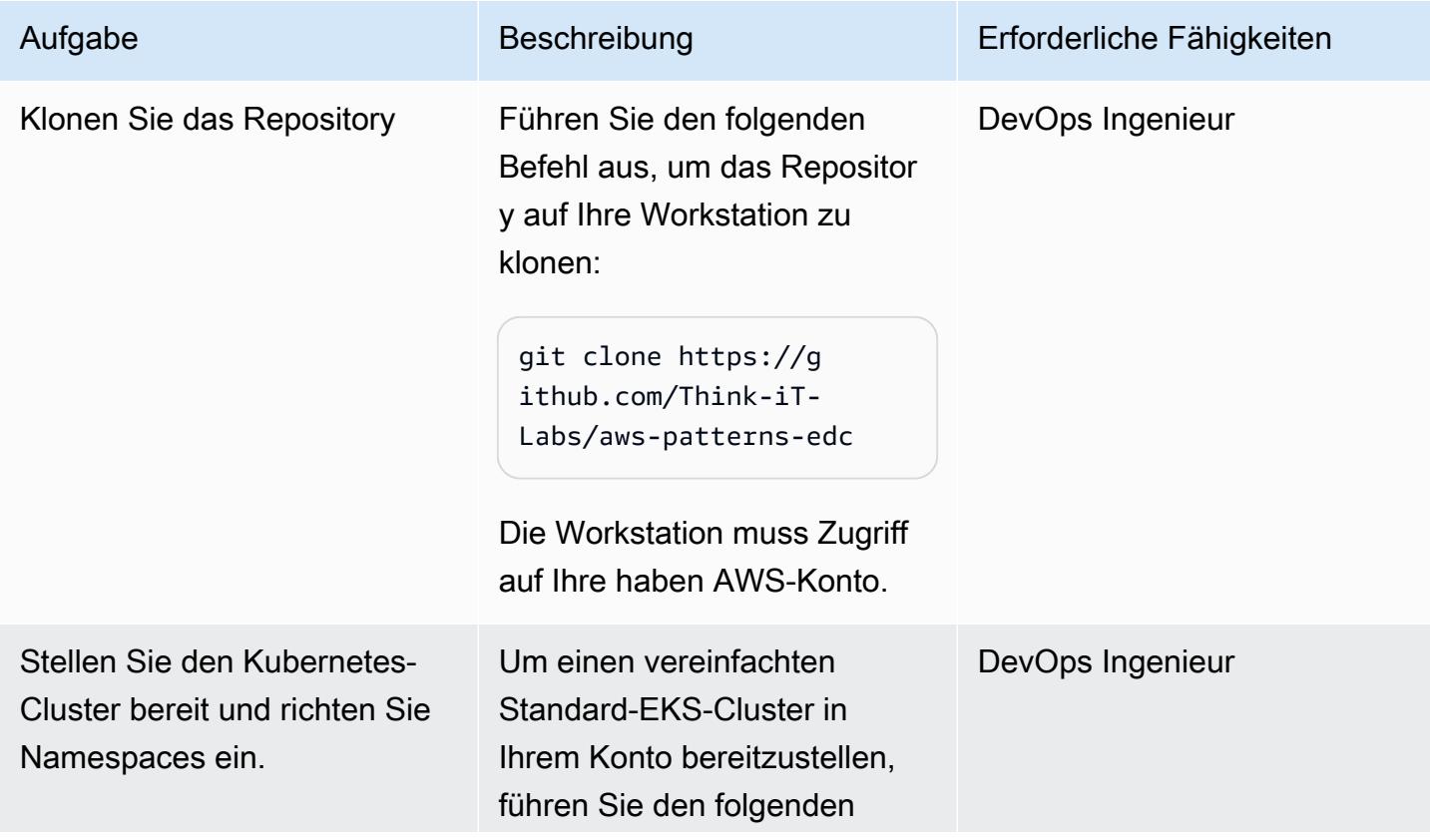

eksctl Befehl auf der Workstation aus, auf der Sie das Repo geklont haben:

eksctl create cluster

Der Befehl erstellt die VPC sowie private und öffentlic he Subnetze, die sich über drei verschiedene Availability Zones erstrecken. Nachdem die Netzwerkschicht erstellt wurde, erstellt der Befehl zwei m5.large EC2-Instances innerhalb einer Auto Scaling Scaling-Gruppe.

Weitere Informationen und Beispielausgaben finden Sie im [eksctl-Handbuch](https://eksctl.io/getting-started/).

Nachdem Sie den privaten Cluster bereitgestellt haben, fügen Sie den neuen EKS-Cluster zu Ihrer lokalen Kubernetes-Konfiguration hinzu, indem Sie den folgenden Befehl ausführen:

```
aws eks update-ku 
beconfig --name <EKS 
  CLUSTER NAME> --region 
  <AWS REGION>
```
Dieses Muster verwendet den eu-west-1 AWS-Region ,

#### Aufgabe Beschreibung Erforderliche Fähigkeiten

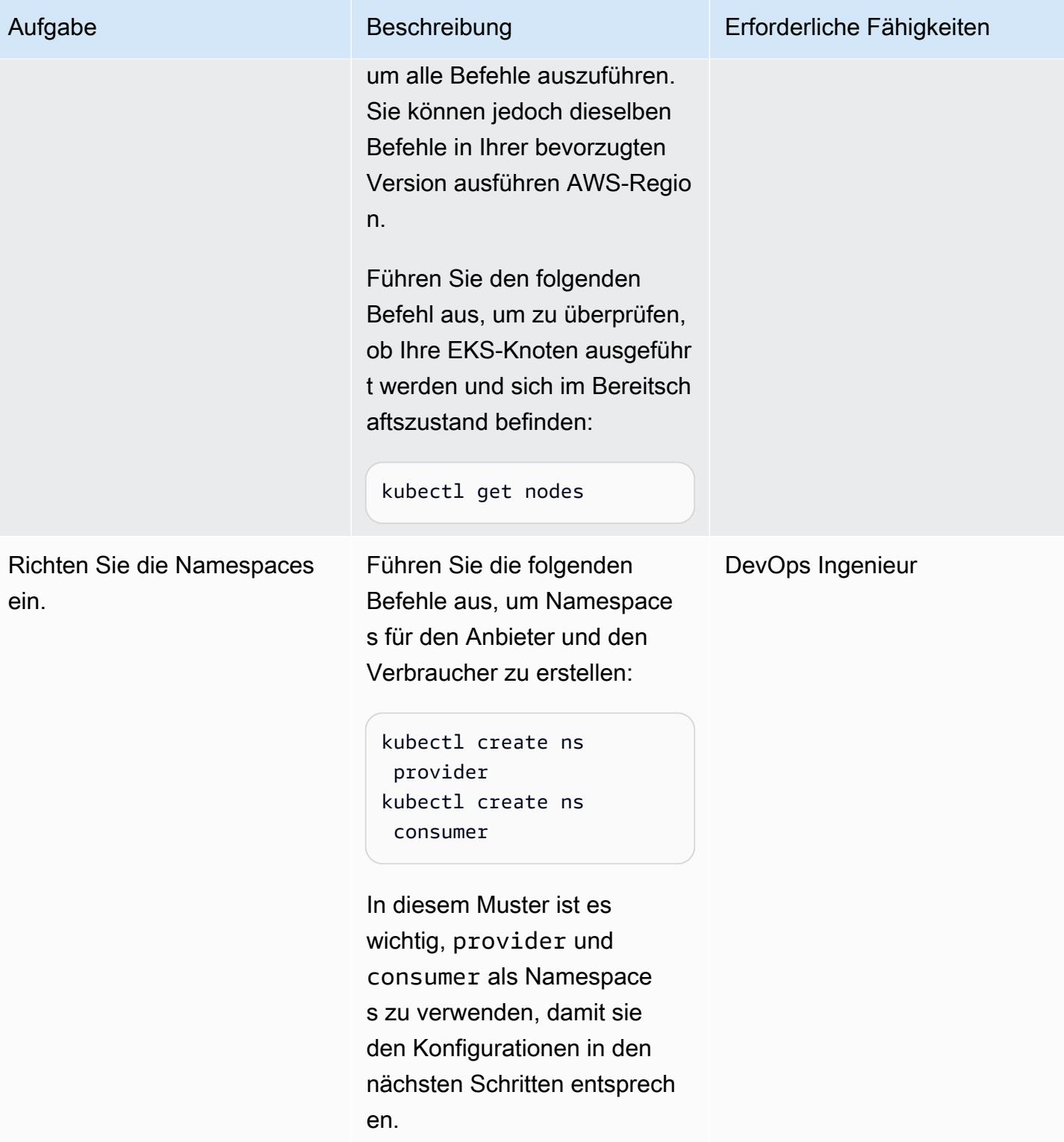

#### Stellen Sie den Identitätsdienst bereit

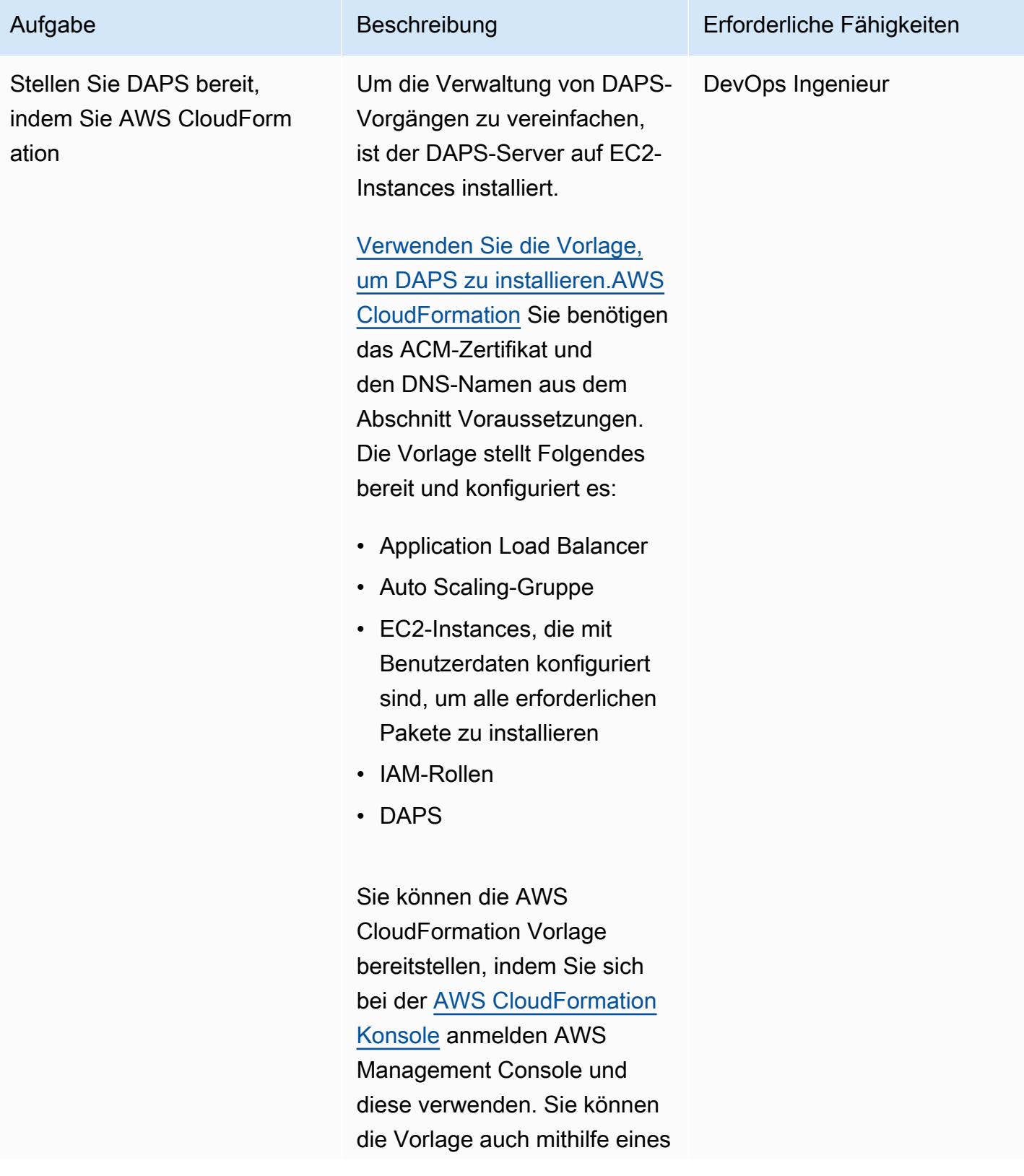

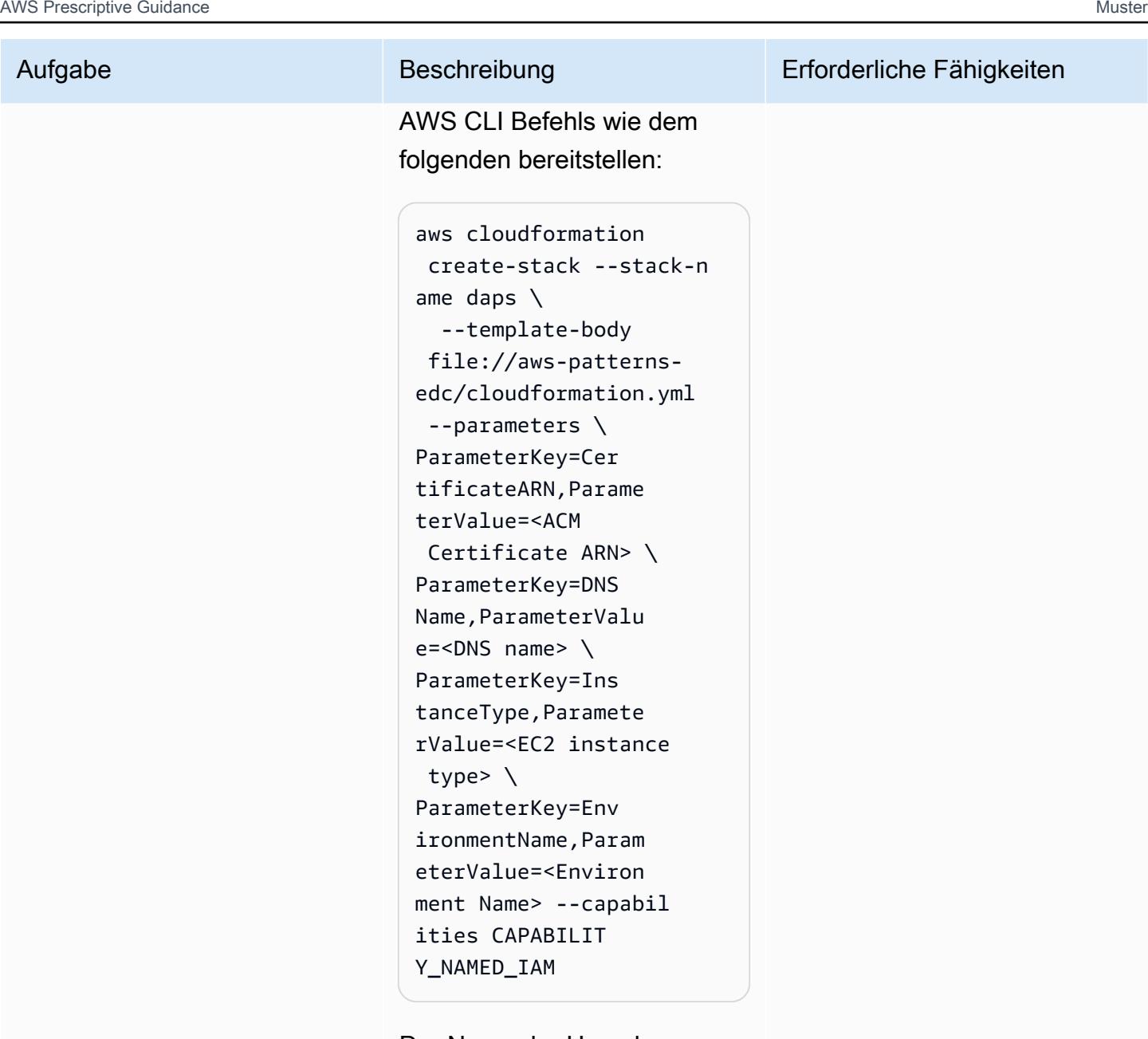

Der Name der Umgebung ist Ihre eigene Wahl. Wir empfehlen, einen aussagekr äftigen Begriff zu verwenden DapsInfrastructure , z. B. weil er sich in den AWS Ressourcen-Tags wiederfin det.

Für dieses Muster t3.small ist es groß genug, um den
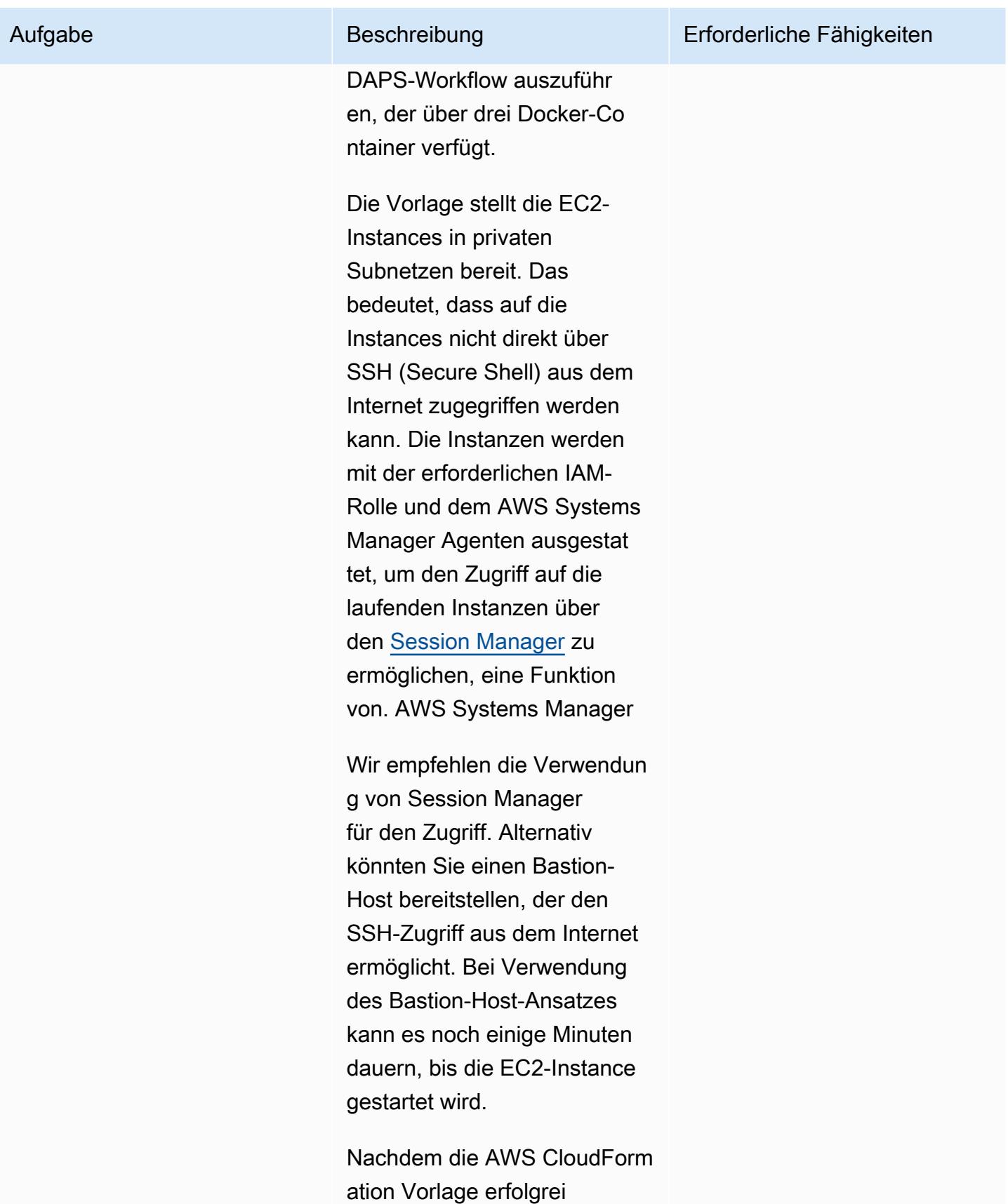

ch bereitgestellt wurde,

#### Muster

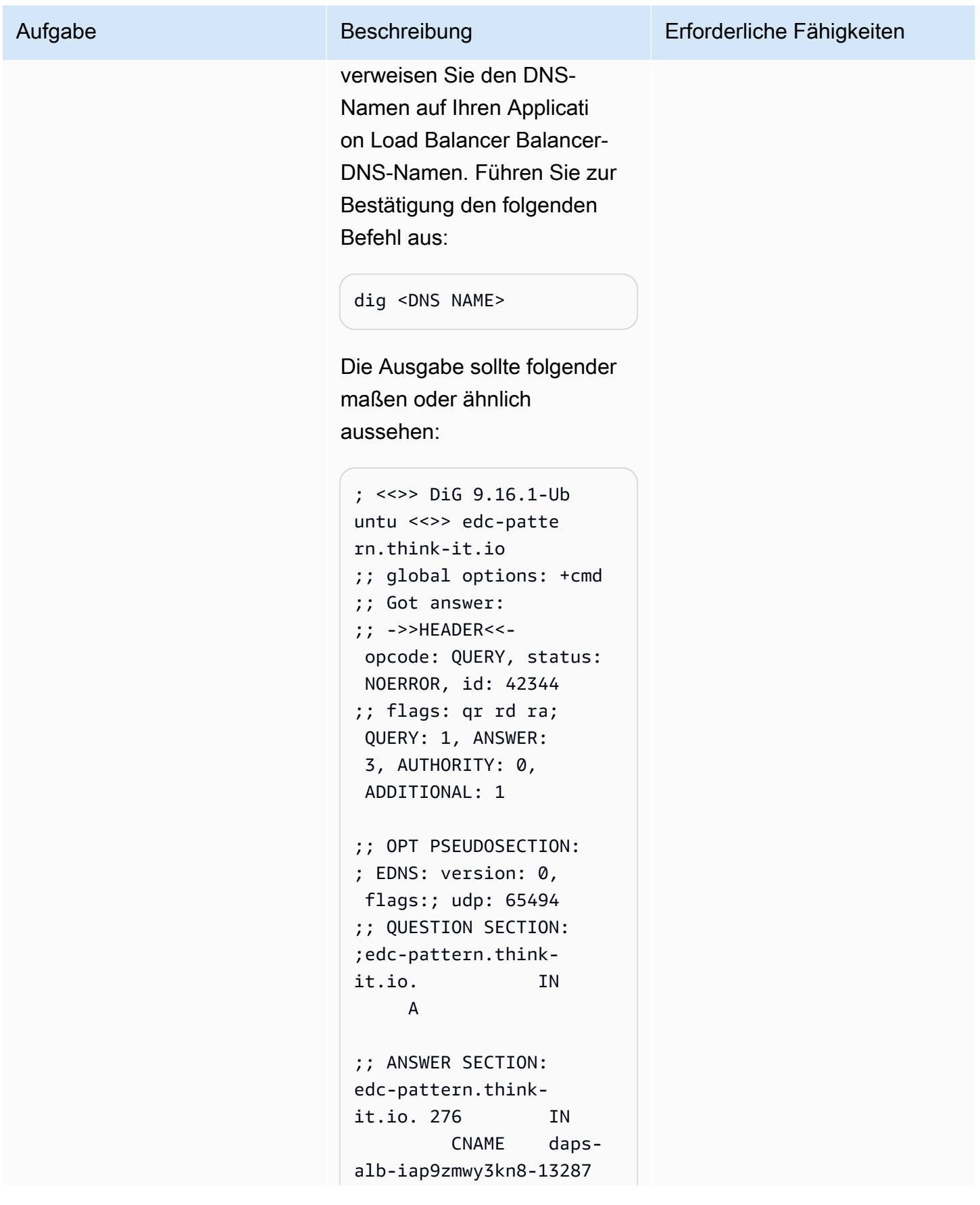

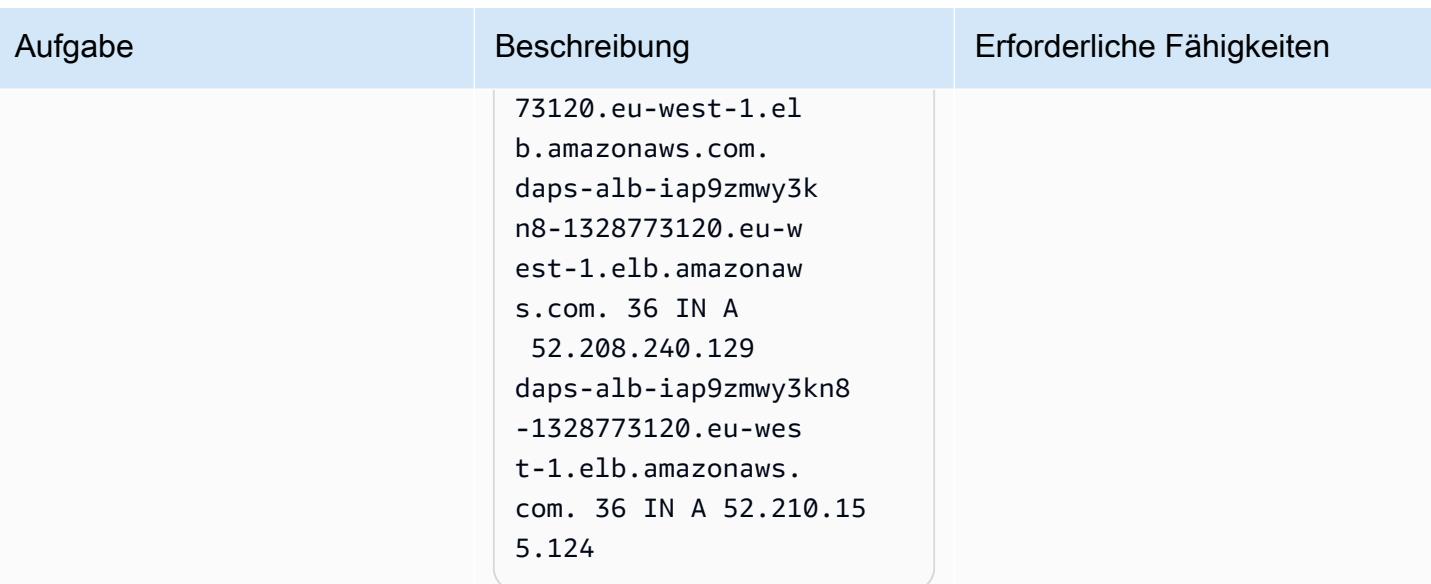

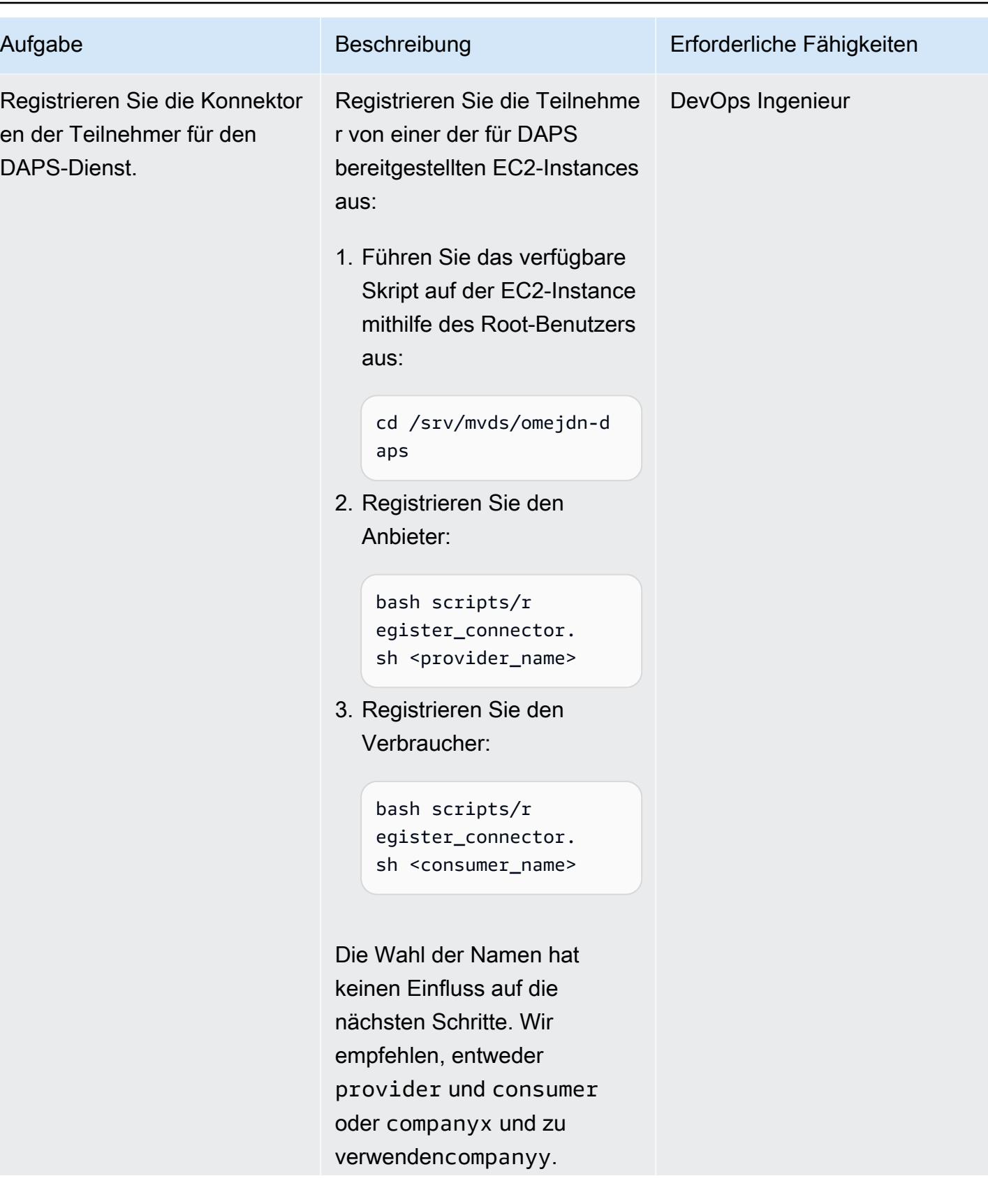

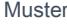

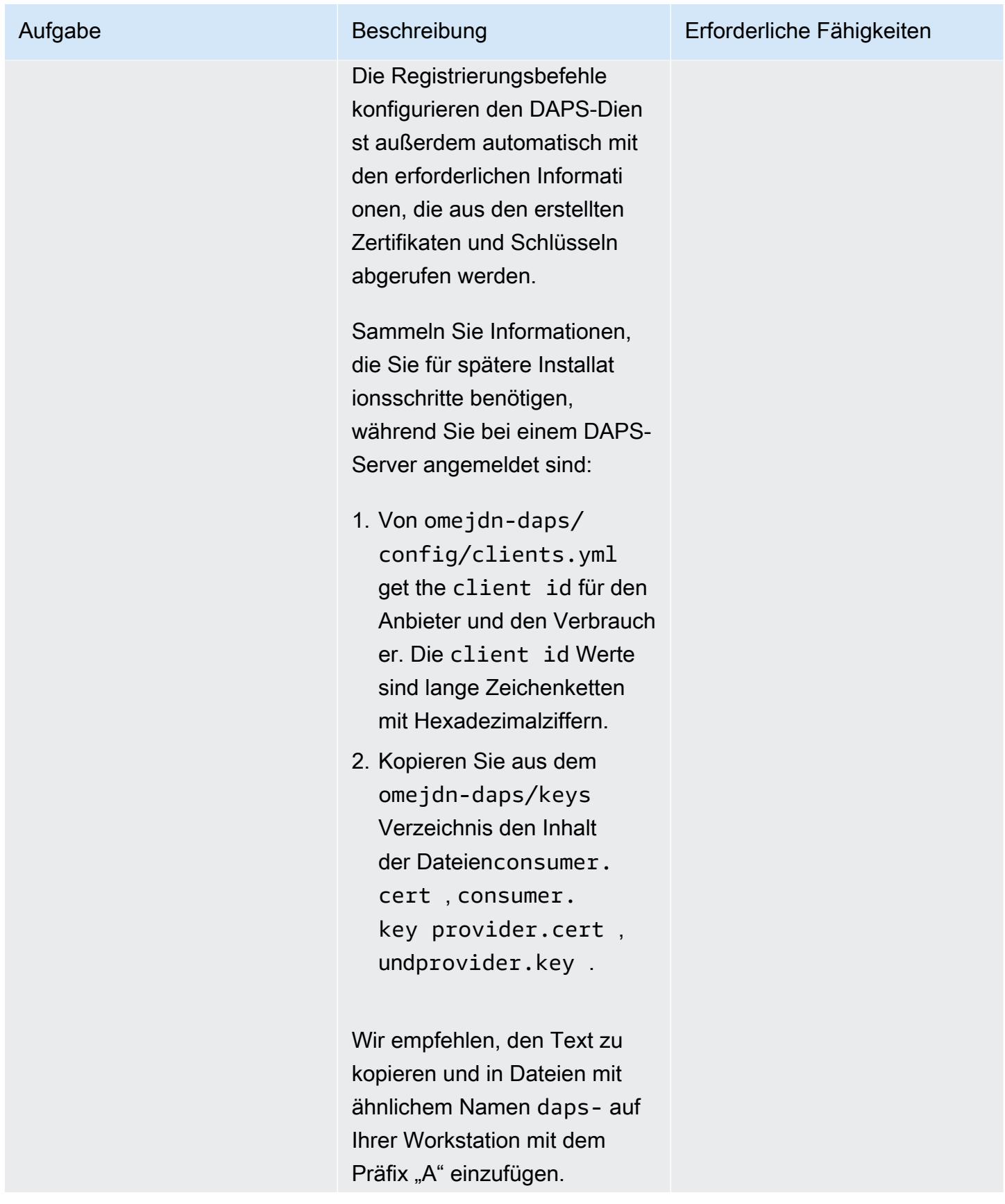

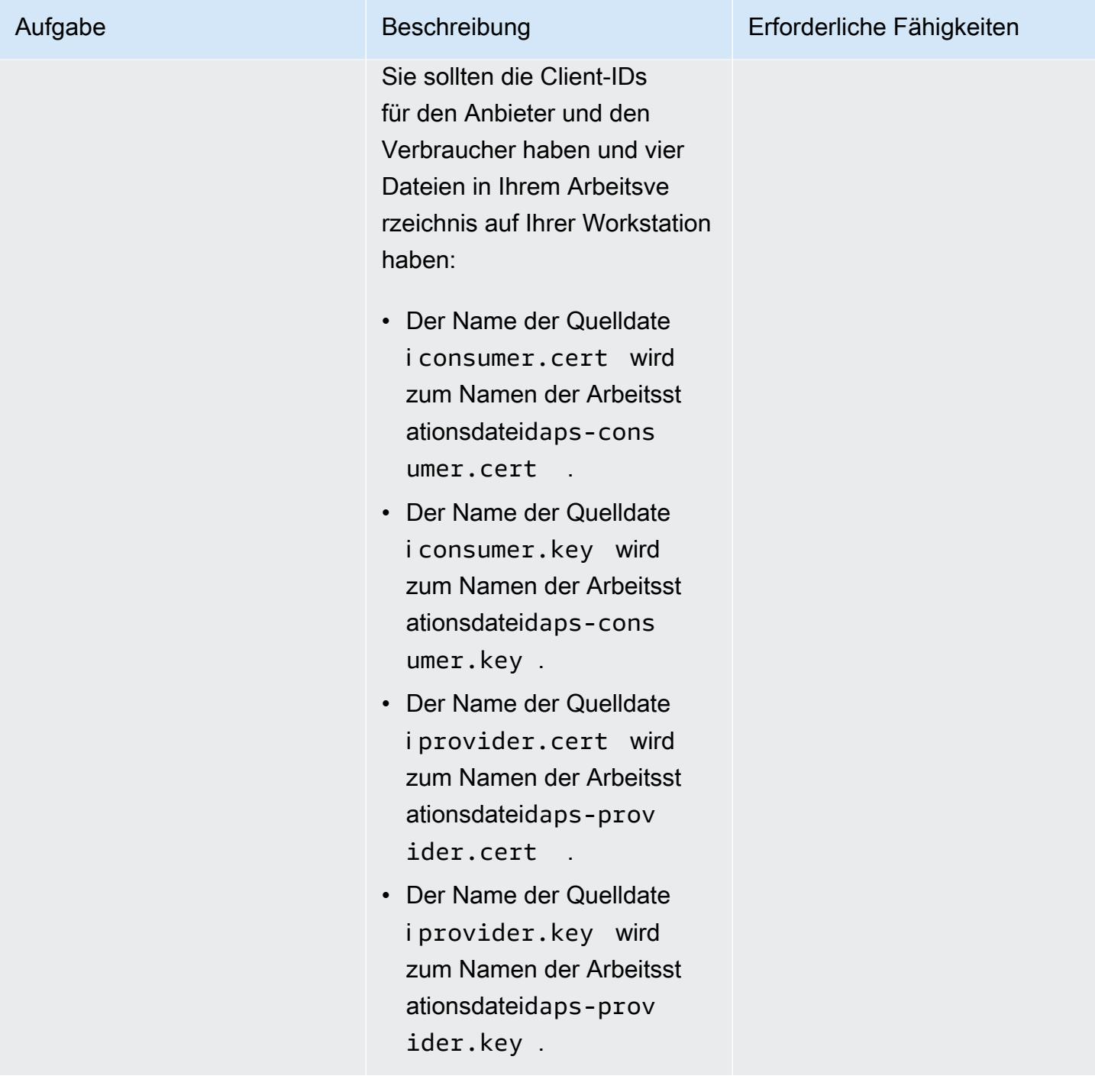

# Stellen Sie die Konnektoren der Teilnehmer bereit

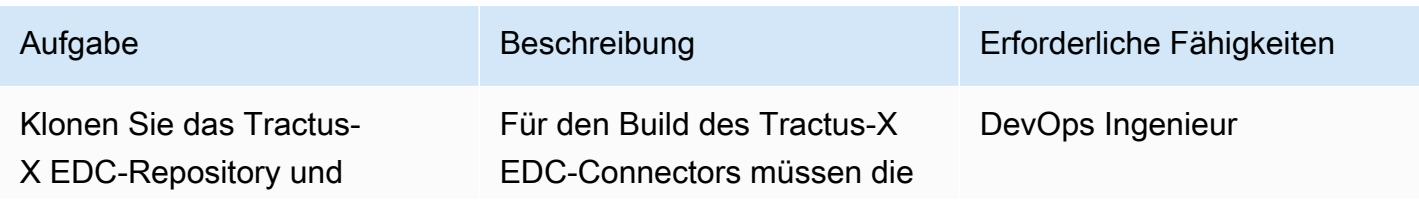

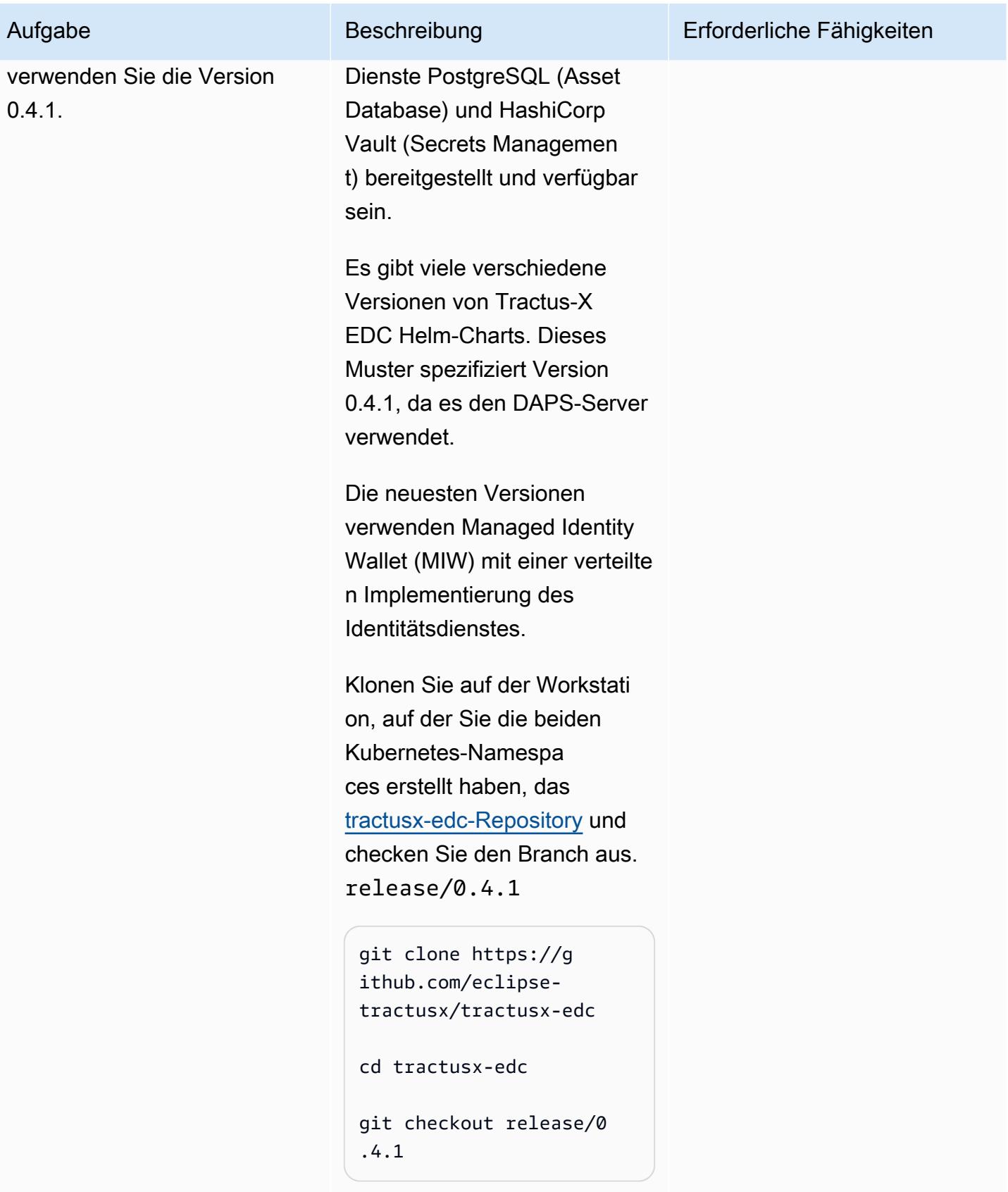

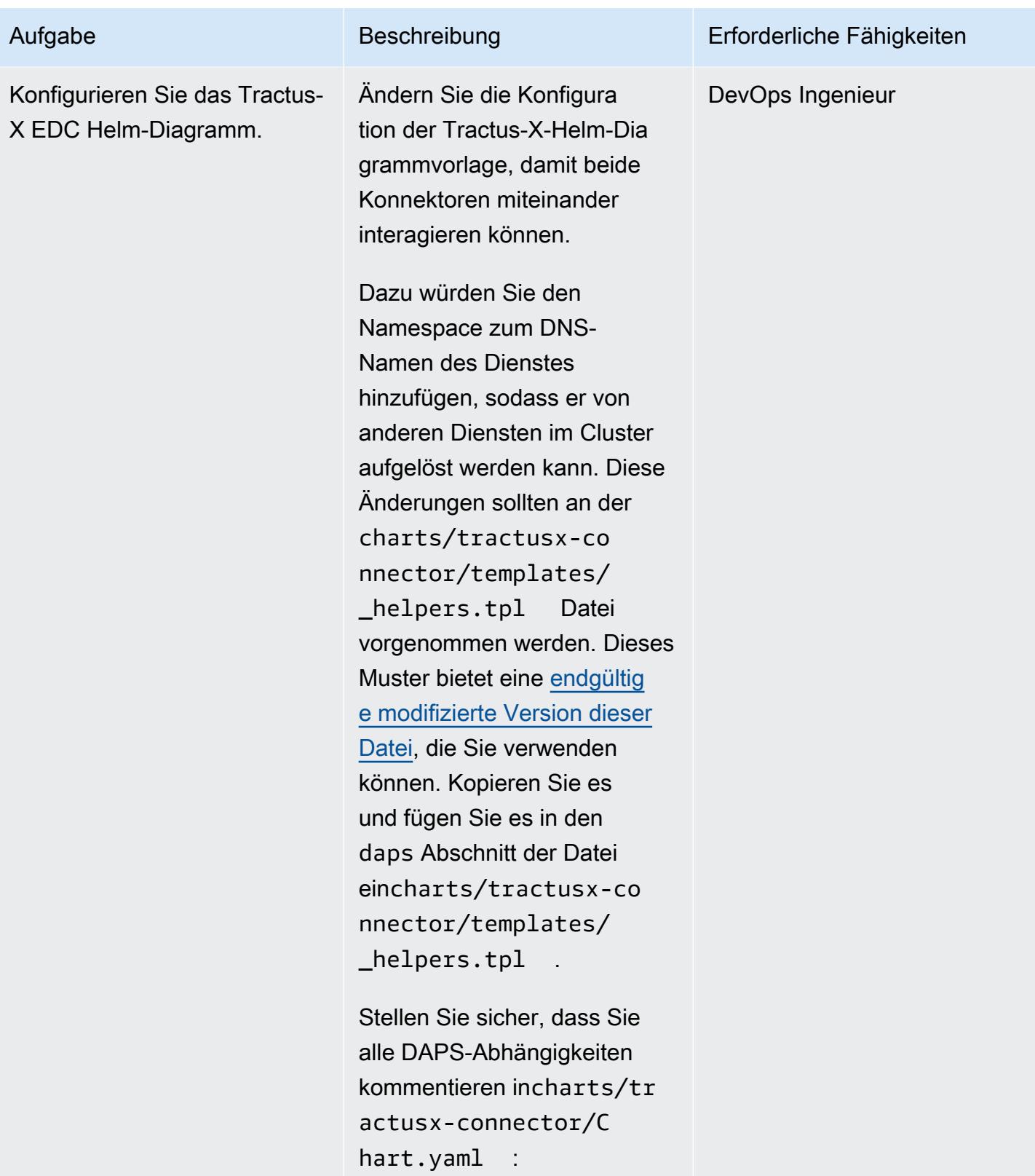

dependencies:

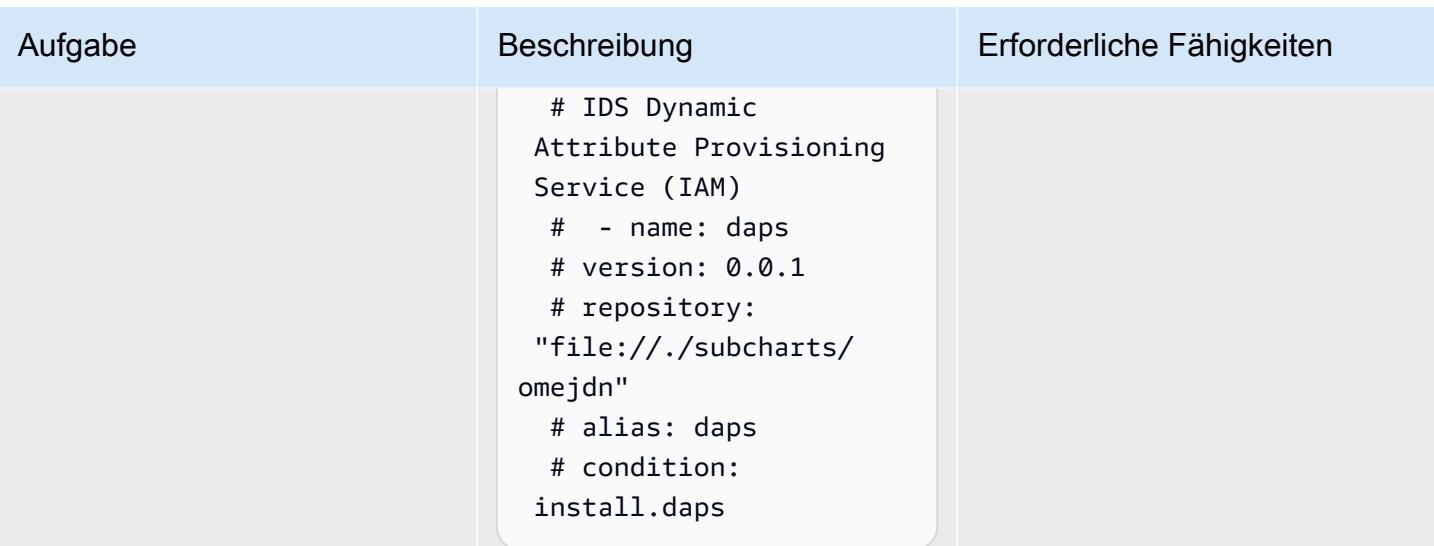

AWS Prescriptive Guidance Muster

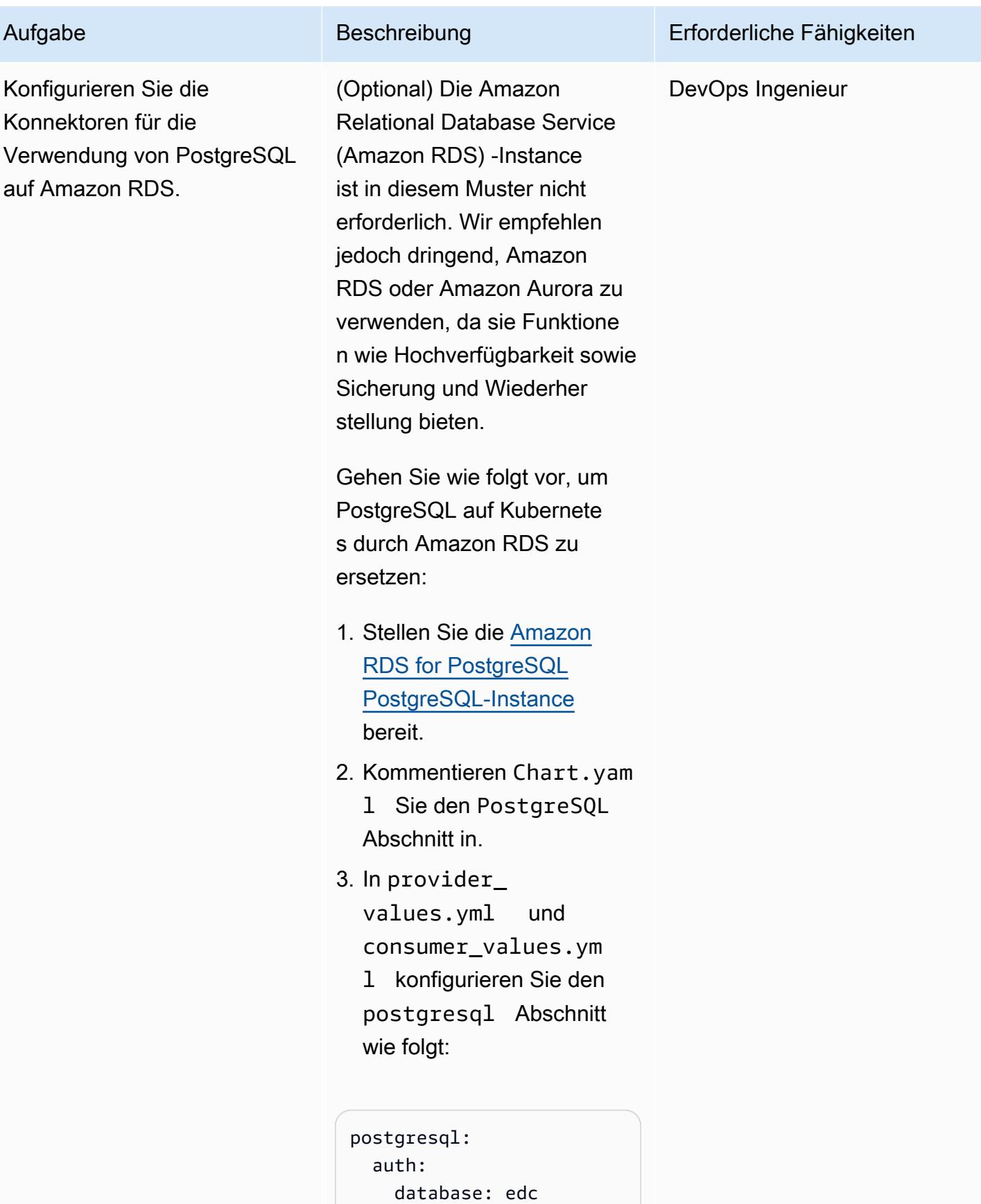

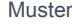

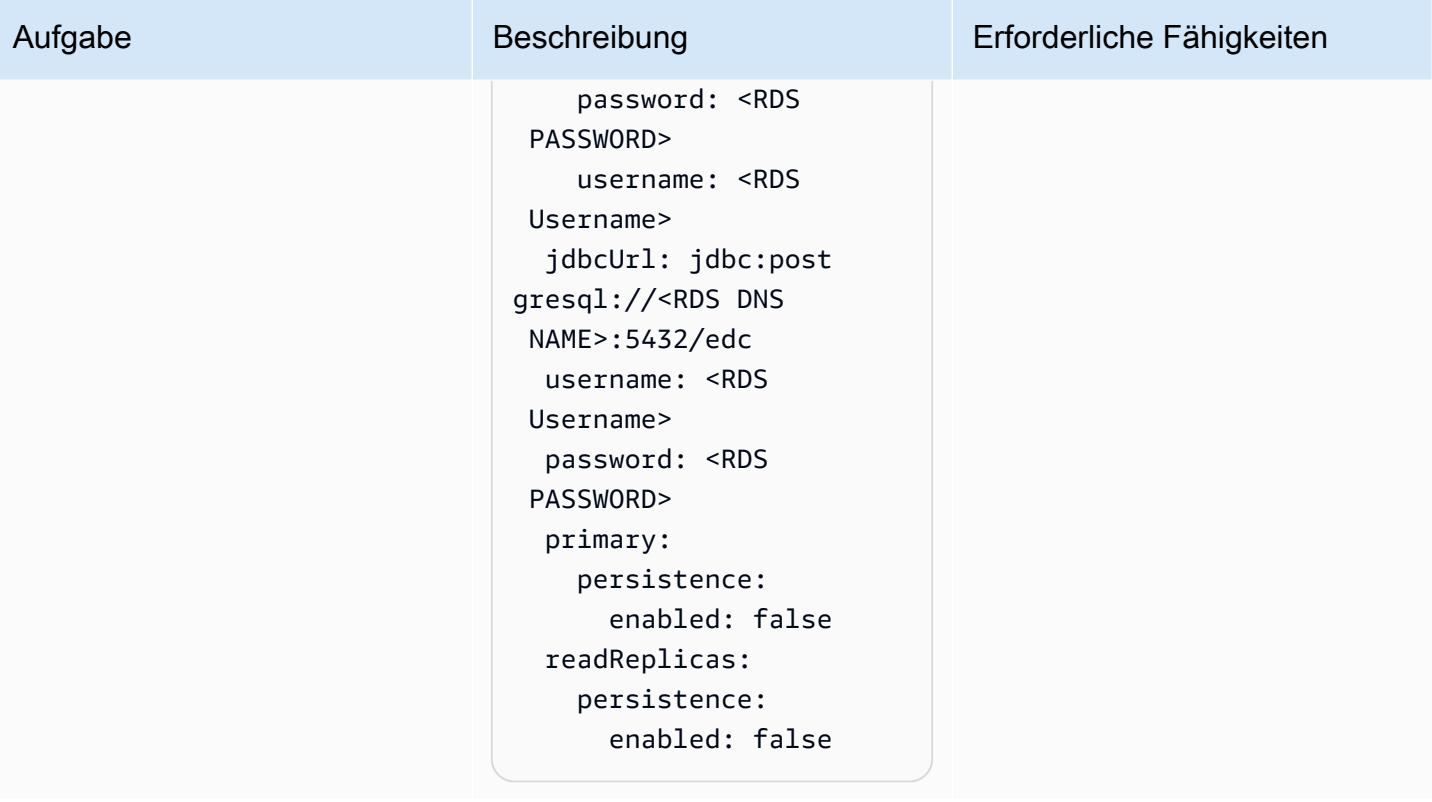

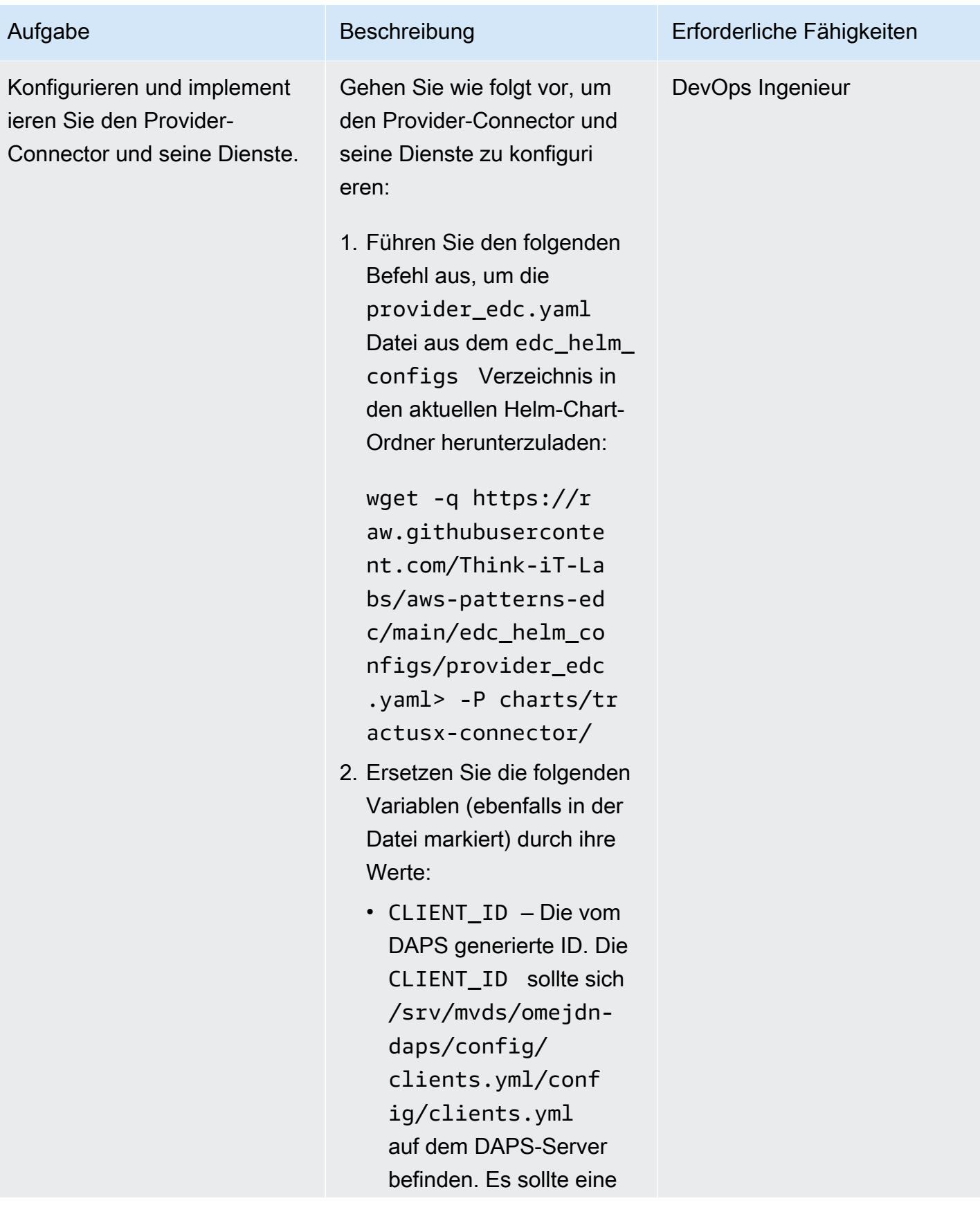

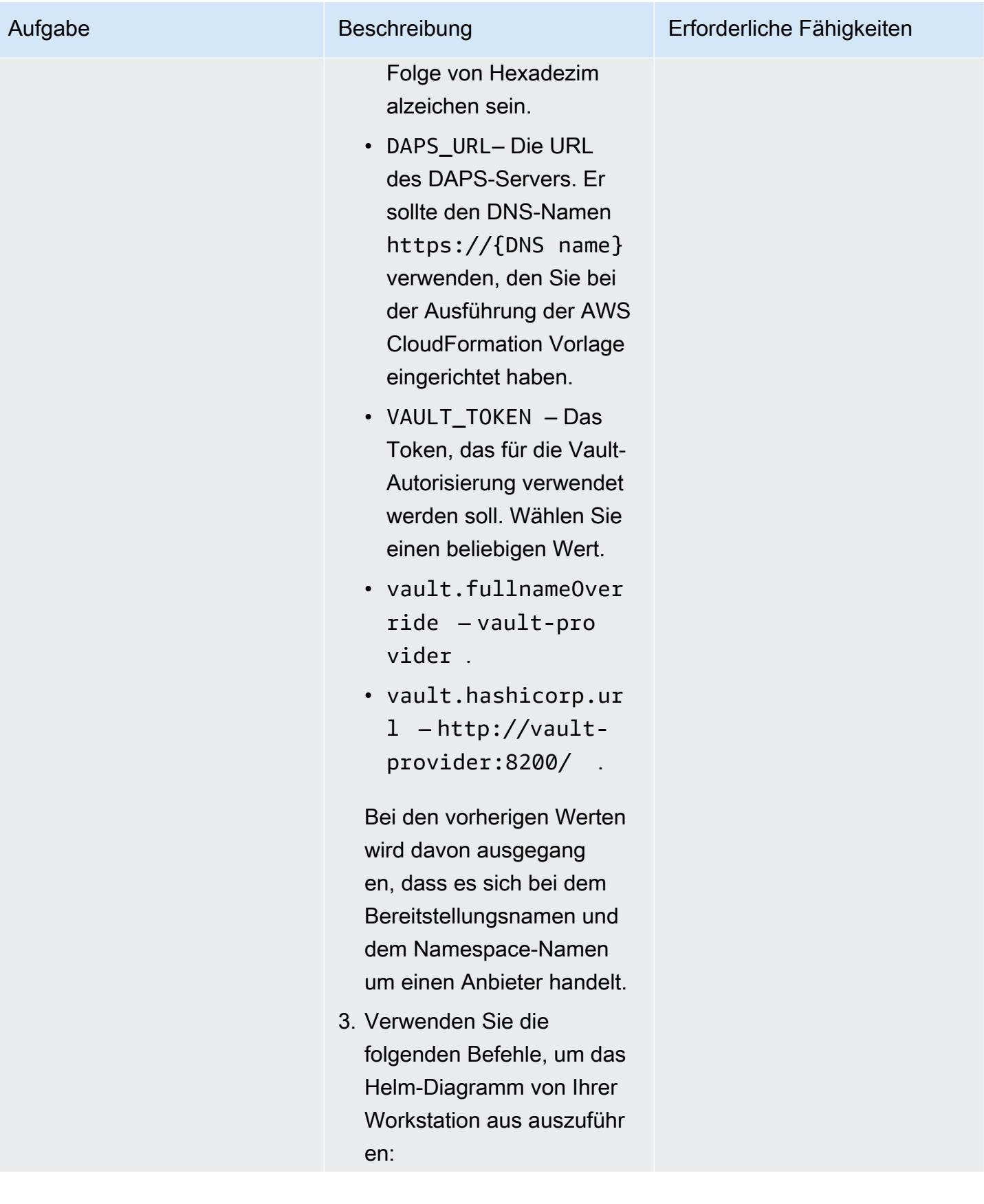

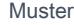

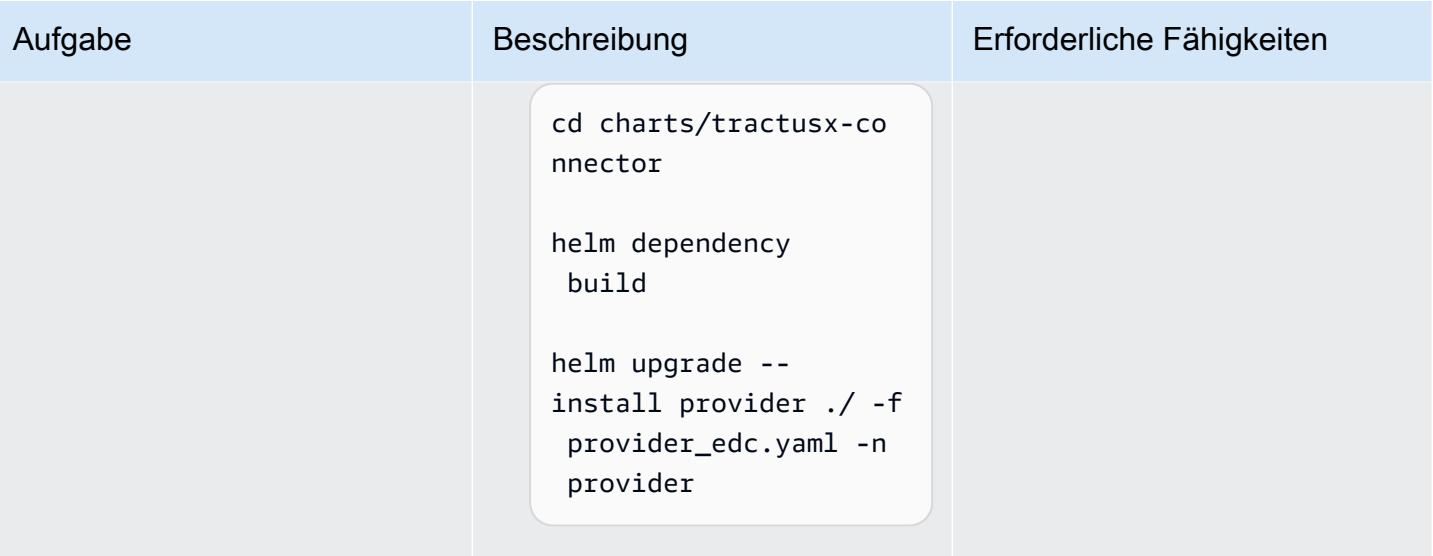

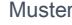

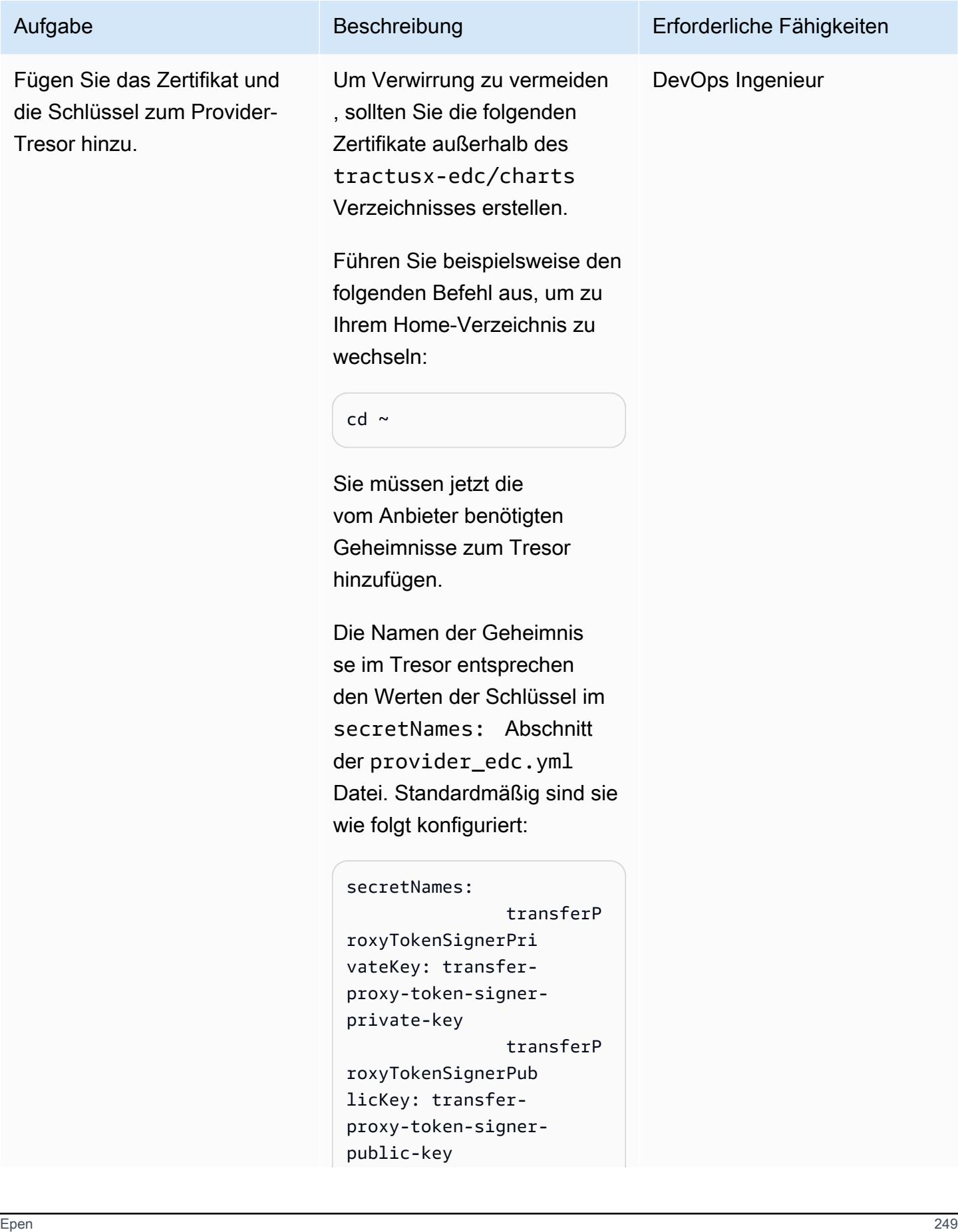

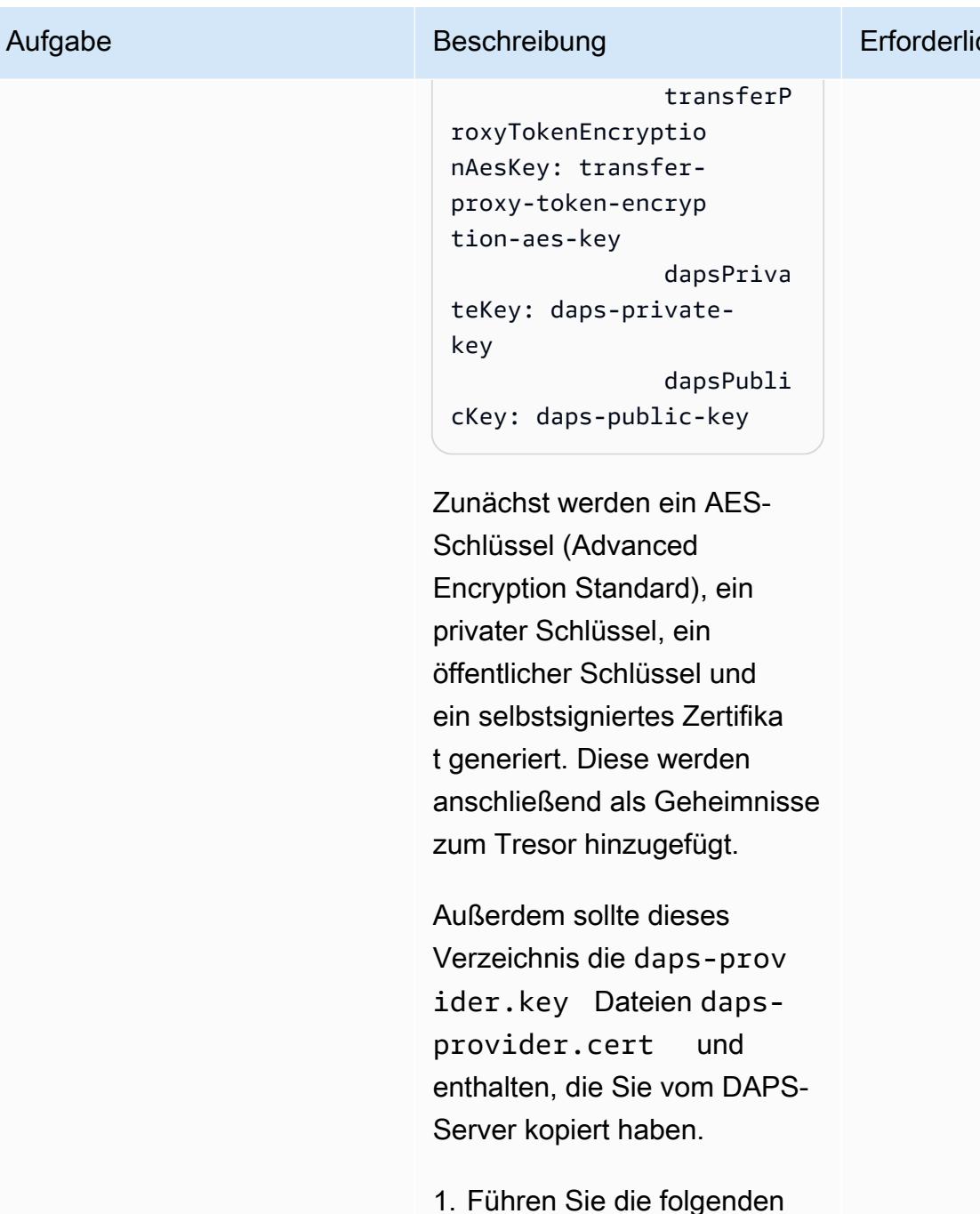

Muster

# generate a private key openssl ecparam -name prime256v1 -genkey -noout -out providerprivate-key.pem

Befehle aus:

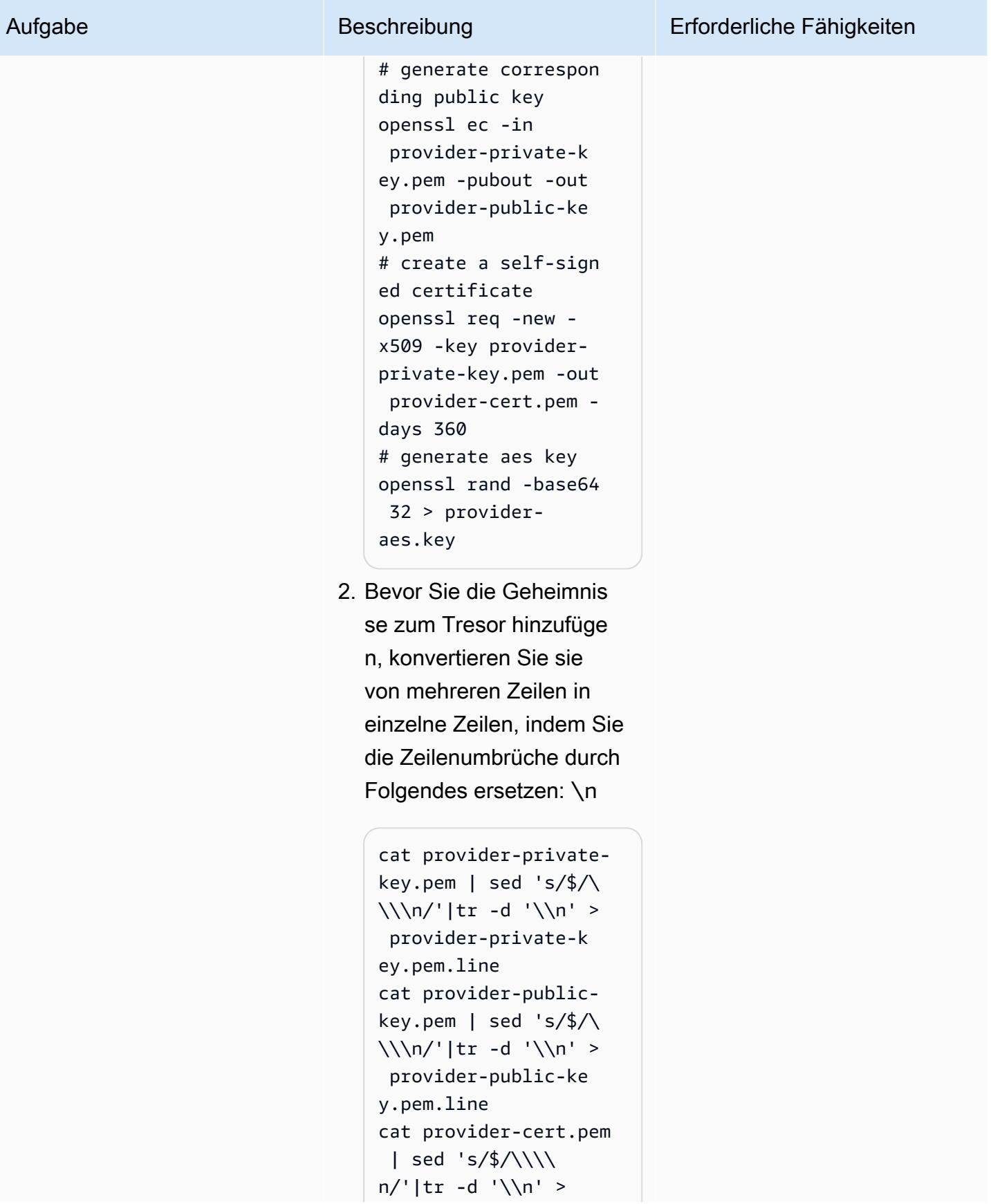

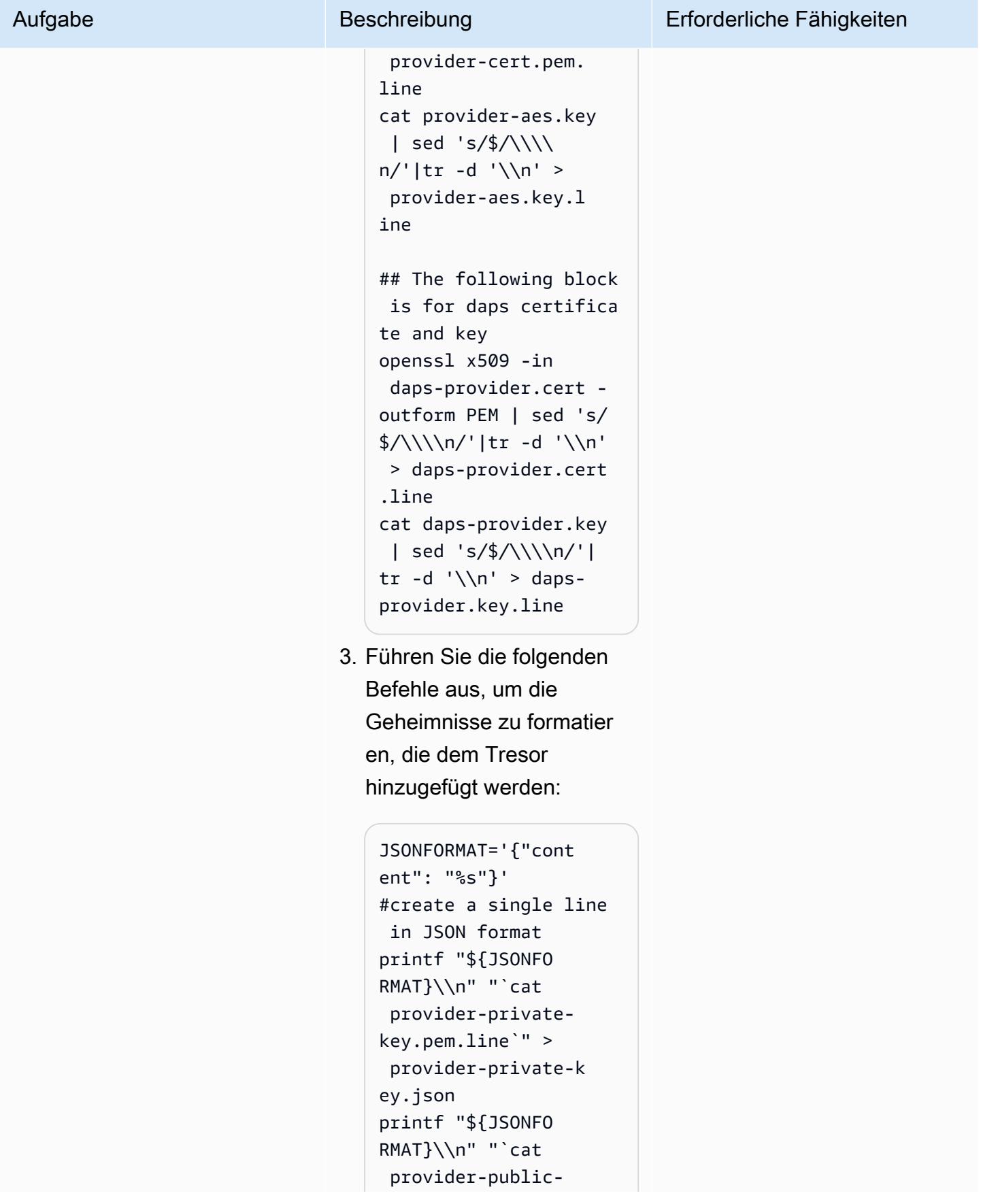

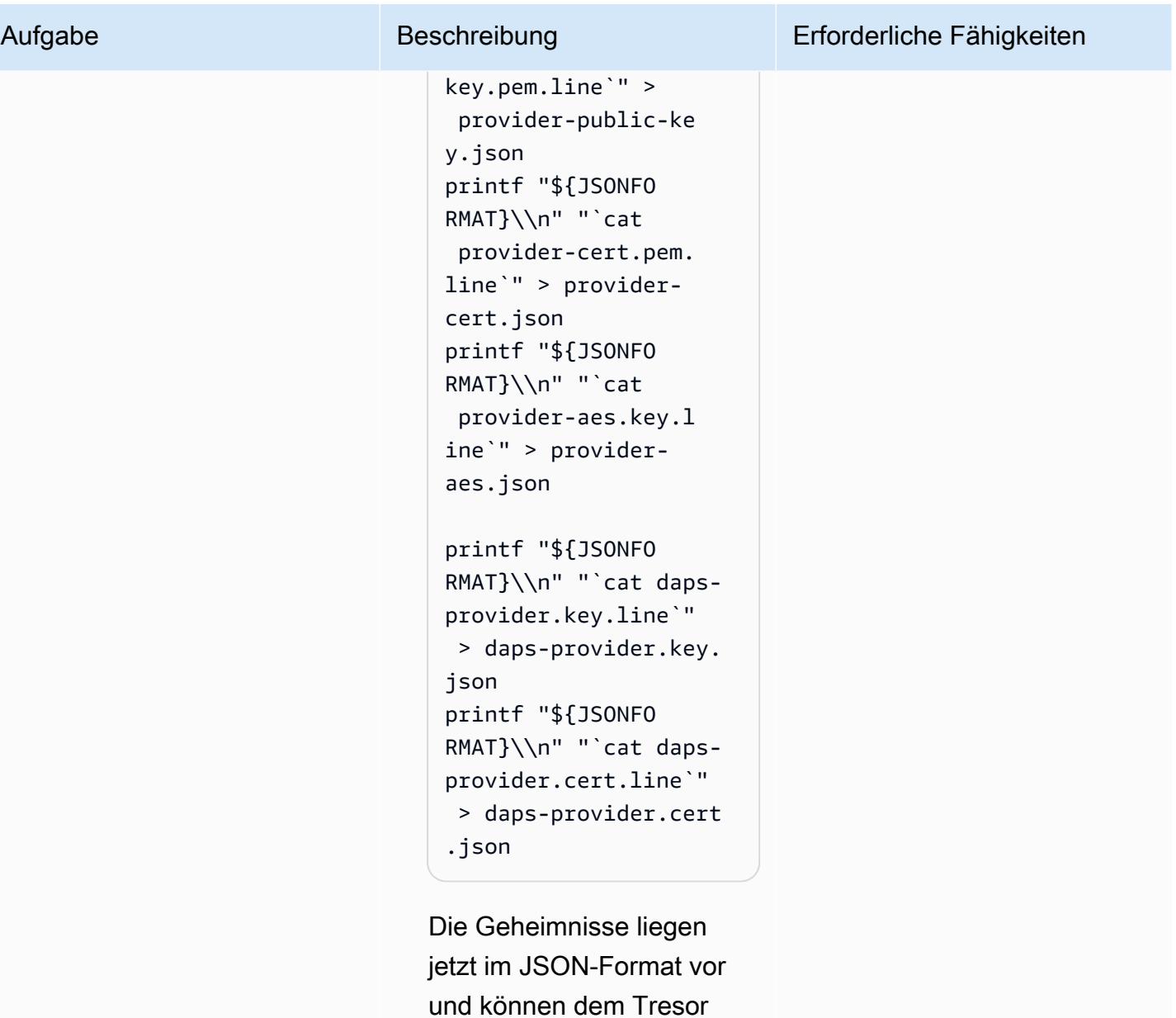

4. Führen Sie den folgenden Befehl aus, um den Pod-Namen für den Tresor abzurufen:

hinzugefügt werden.

kubectl get pods n provider|egrep "vault|NAME"

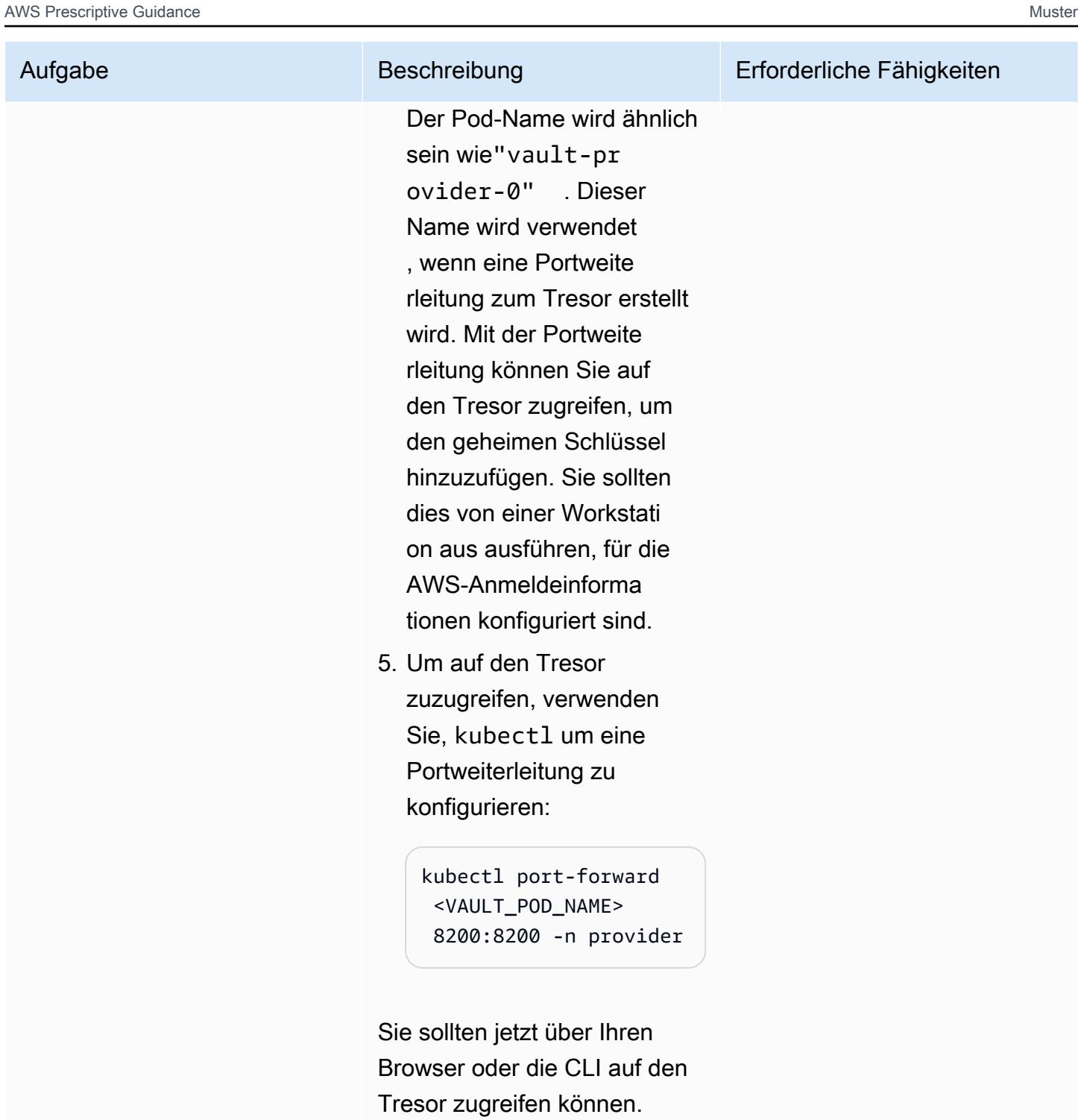

Browser

1. Navigieren Sie im Browser zu [http://127.0.0.1:8200](http://127.0.0.1:8200/), wo der von Ihnen konfigurierte

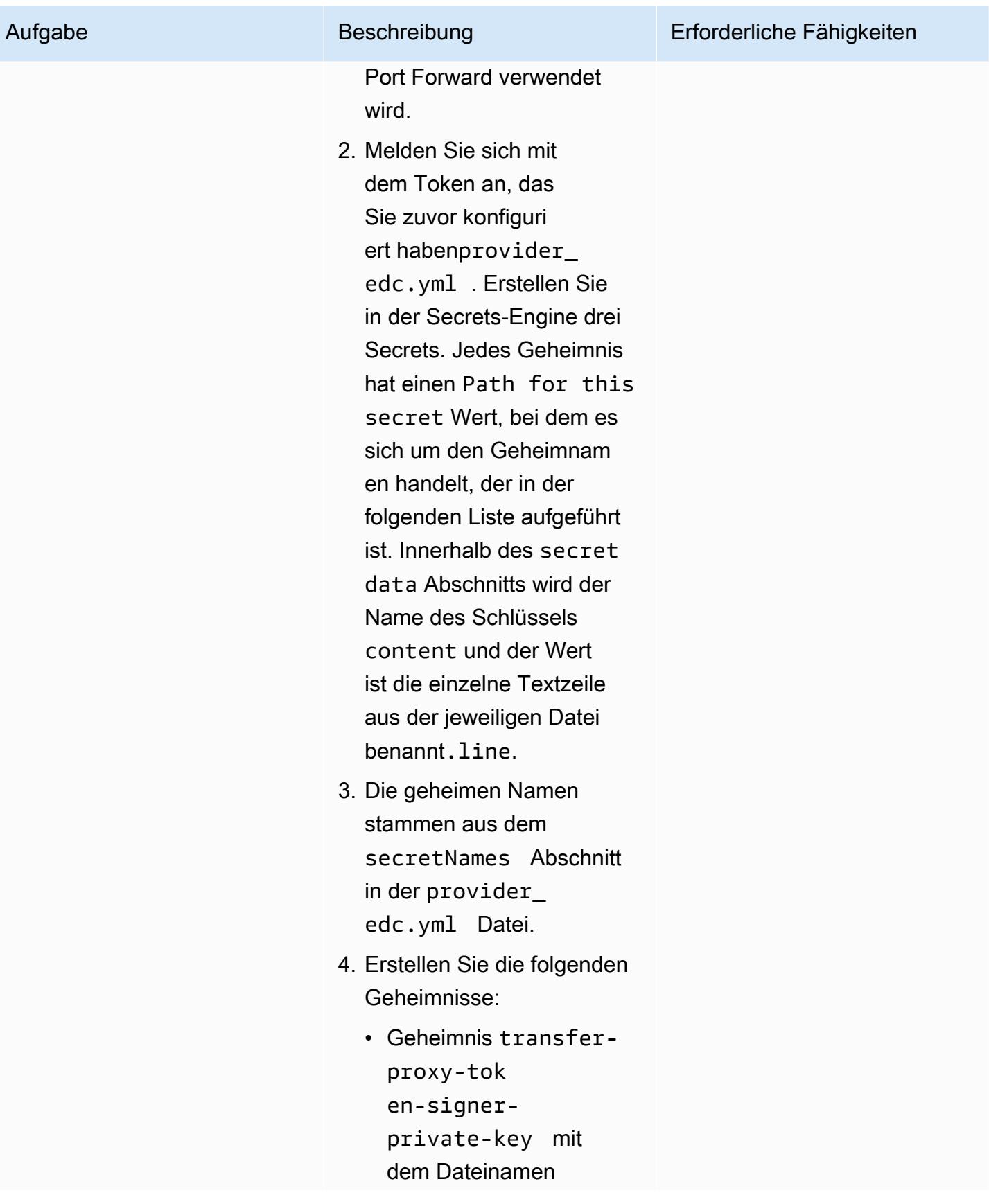

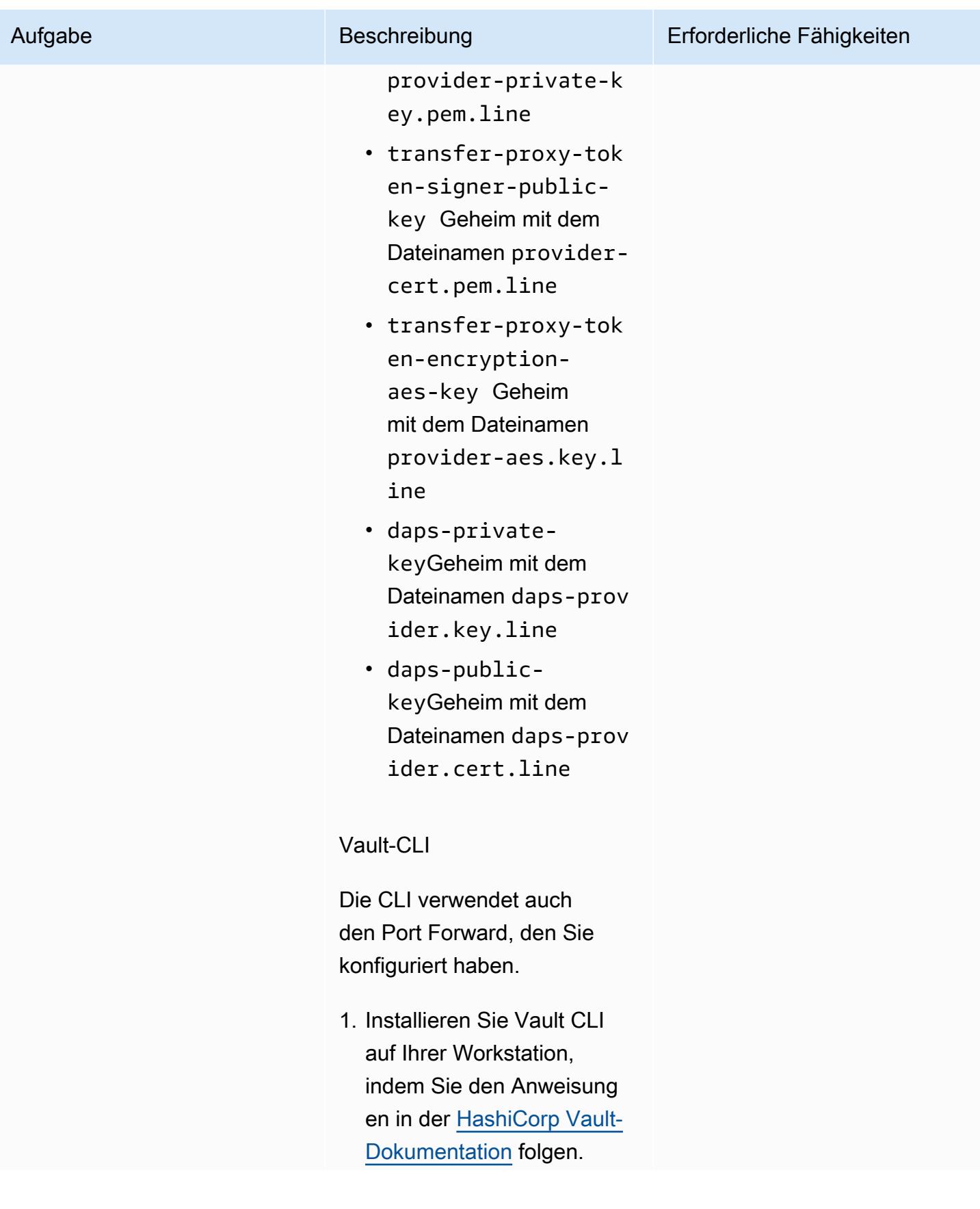

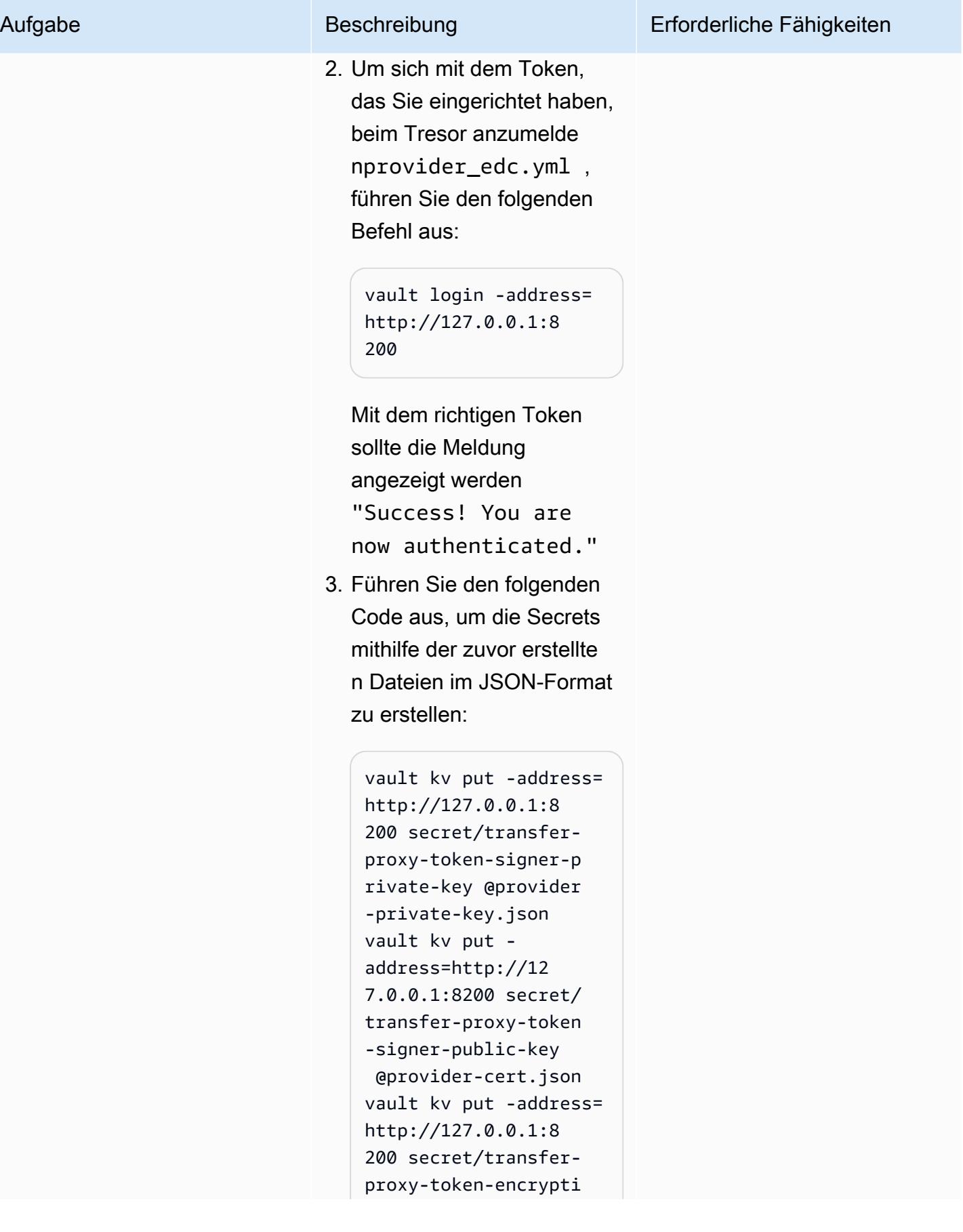

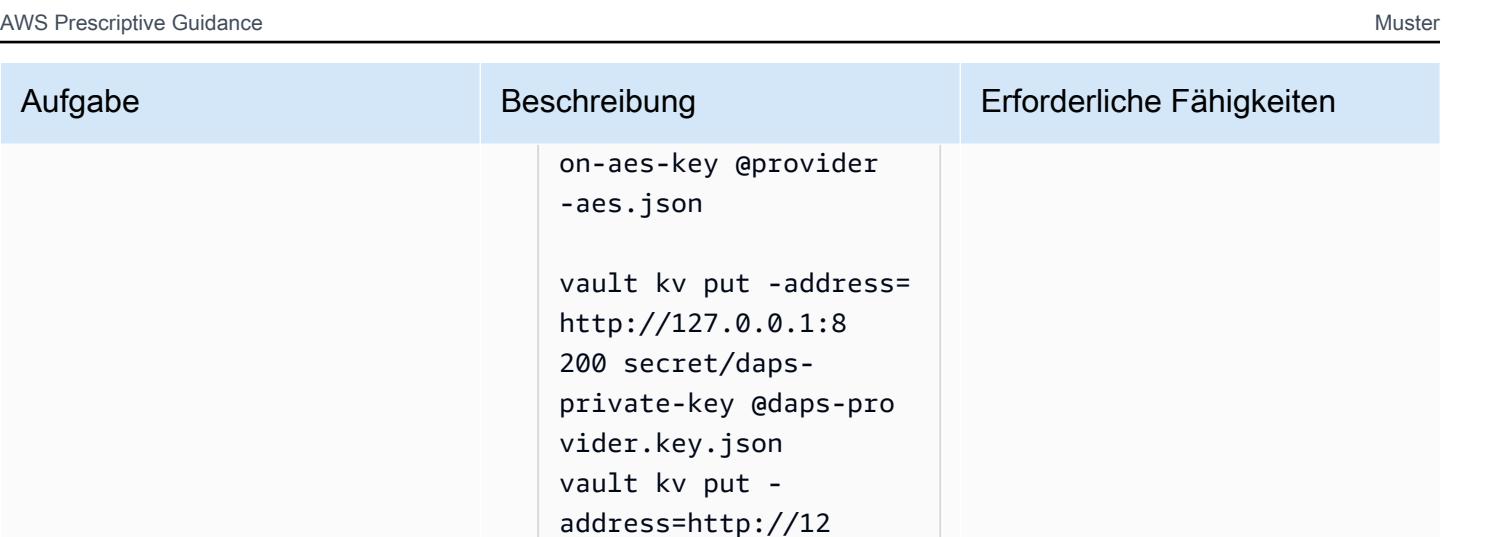

7.0.0.1:8200 secret/

@daps-provider.cer

daps-public-key

t.json

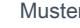

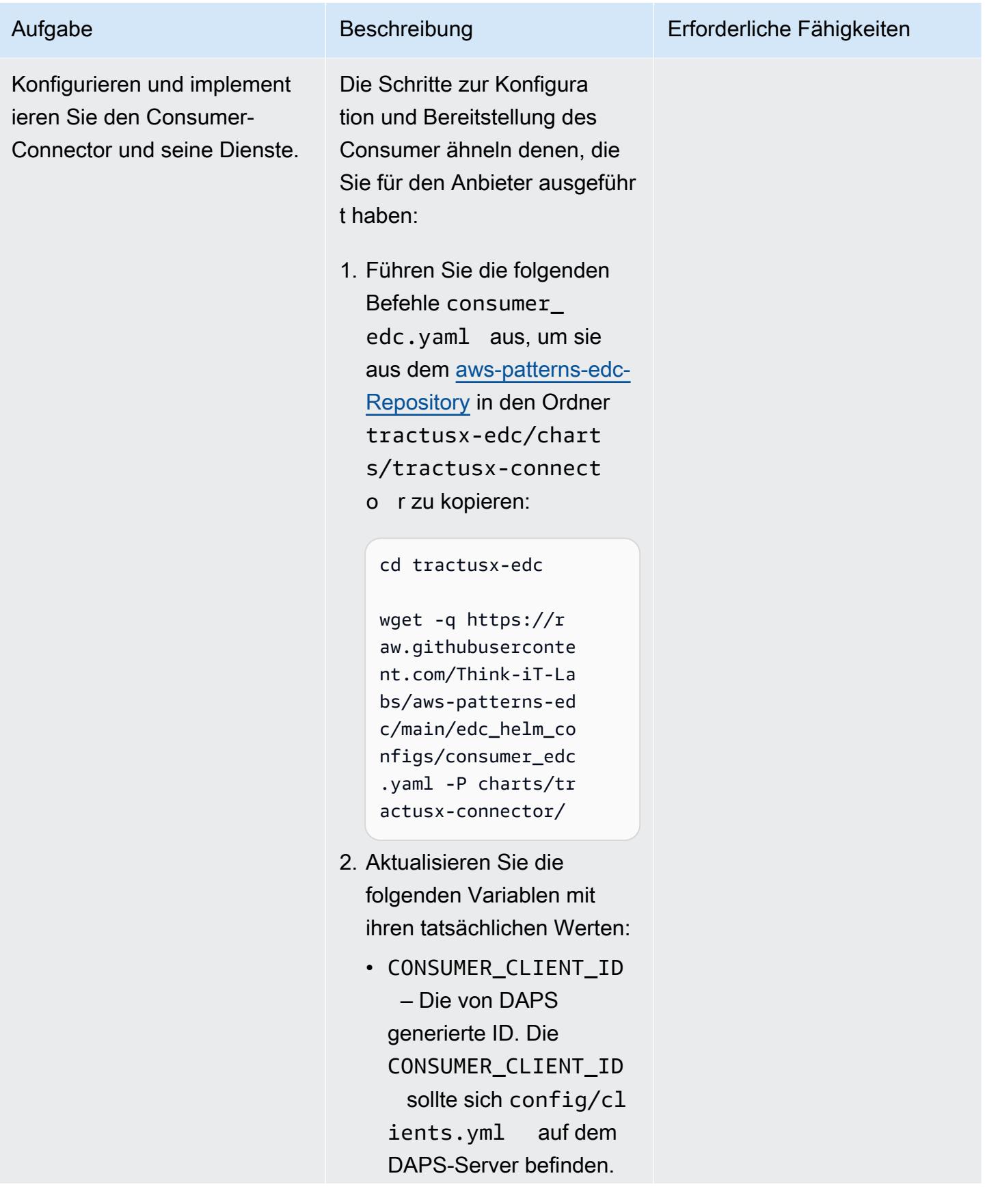

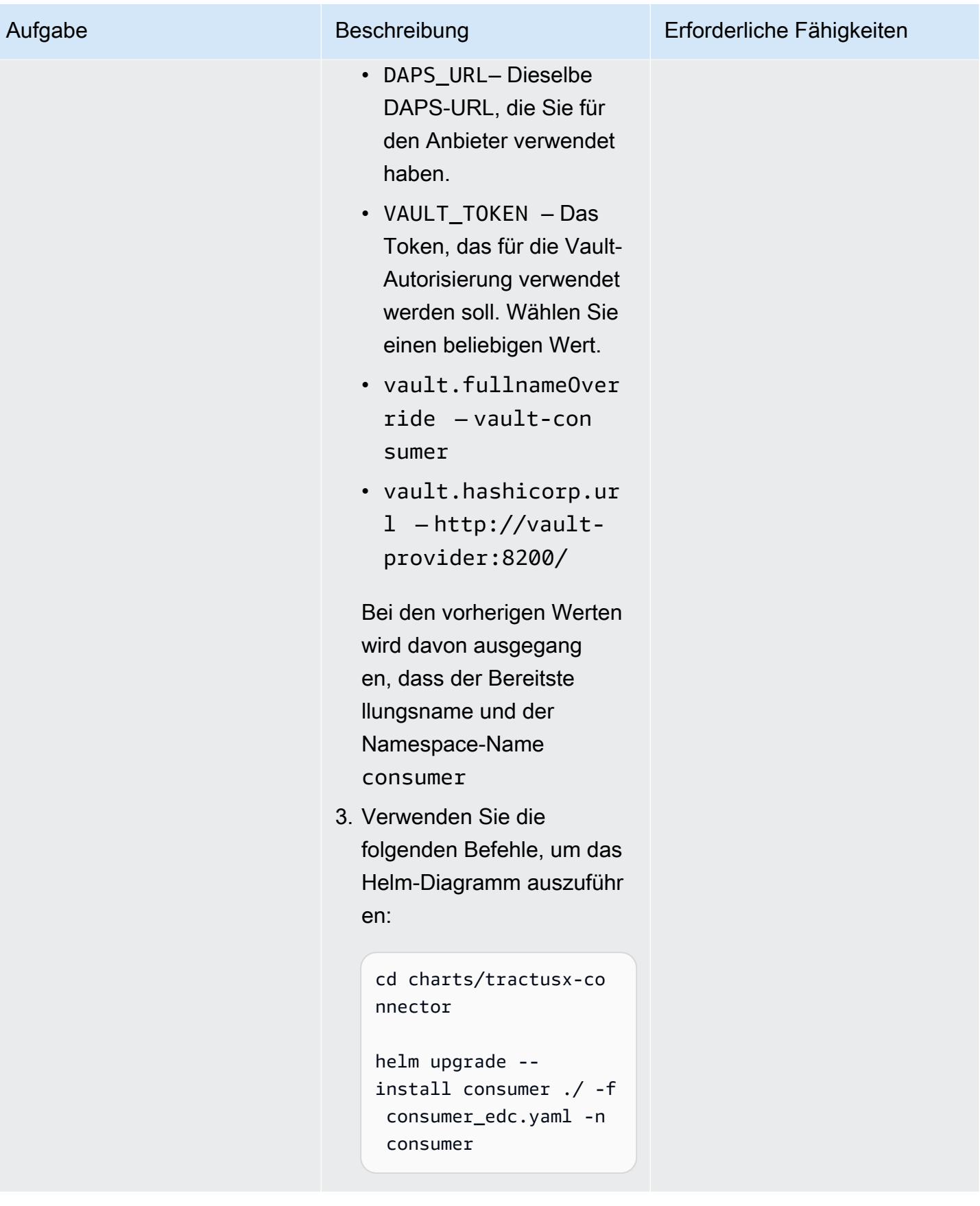

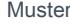

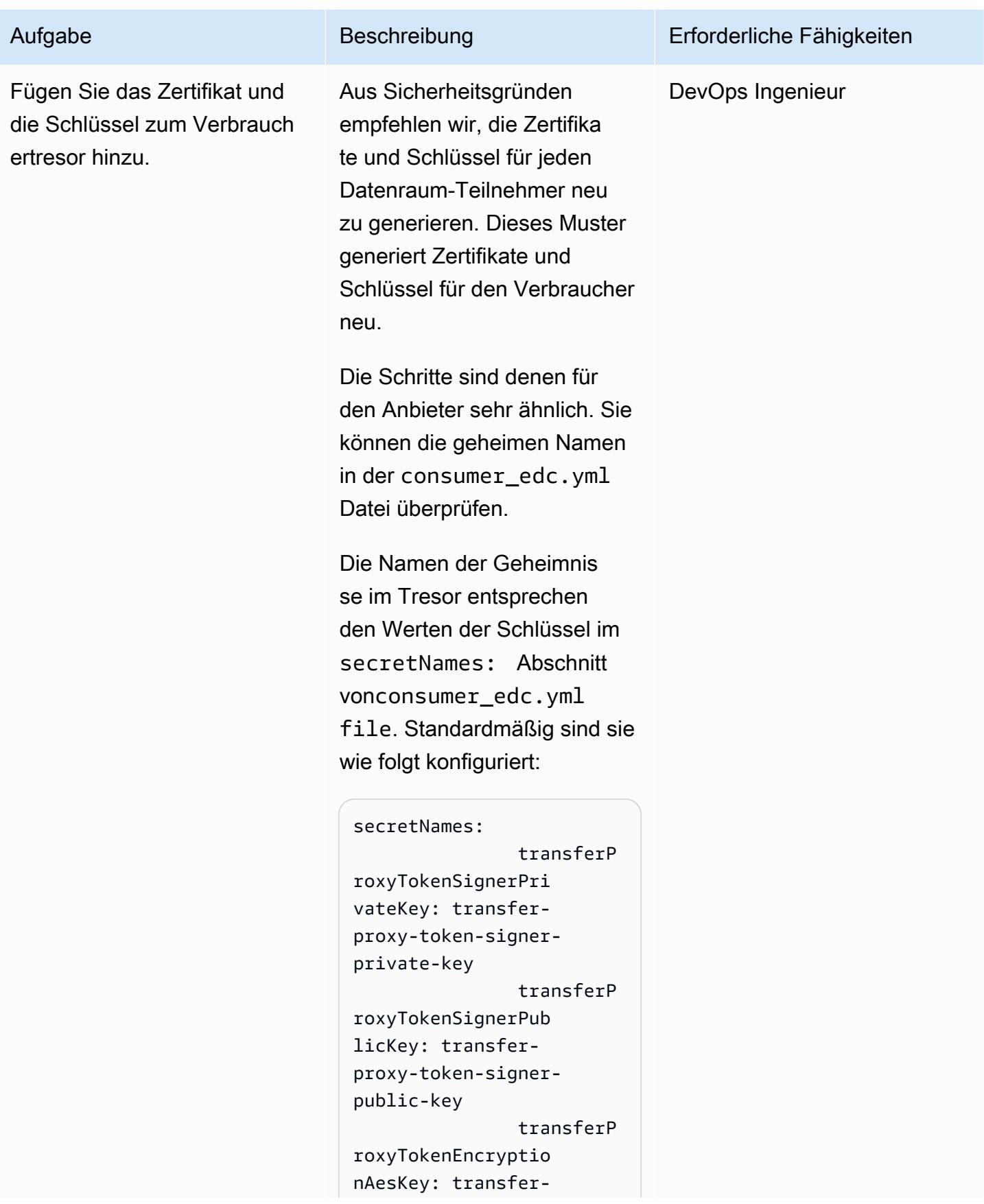

## Aufgabe

## Beschreibung

```
proxy-token-encryp
tion-aes-key
               dapsPriva
teKey: daps-private-
key
               dapsPubli
cKey: daps-public-key
```
Die daps-consumer.key Dateien daps-cons umer.cert und, die Sie vom DAPS-Server kopiert haben, sollten bereits in diesem Verzeichnis vorhanden sein.

1. Führen Sie die folgenden Befehle aus:

```
# generate a private
 key
openssl ecparam -name
 prime256v1 -genkey
 -noout -out consumer-
private-key.pem
# generate correspon
ding public key
openssl ec -in
consumer-private-k
ey.pem -pubout -out
consumer-public-ke
y.pem
# create a self-sign
ed certificate
openssl req -new -
x509 -key consumer-
private-key.pem -out
 consumer-cert.pem -
days 360
# generate aes key
```
#### Muster

# Erforderliche Fähigkeiten

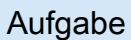

## Aufgabe Beschreibung Erforderliche Fähigkeiten

```
openssl rand -base64 
  32 > consumer-
aes.key
```
2. Bearbeiten Sie die Dateien manuell, um Zeilenumbrüche durch sie zu ersetzen\n, oder verwenden Sie drei Befehle, die den folgenden ähneln:

```
cat consumer-private-
key.pem | sed 's/$/\
\\\n/'|tr -d '\\n' > 
 consumer-private-k 
ey.pem.line
cat consumer-public-
key.pem | sed 's/$/\
\\\n/'|tr -d '\\n' > 
 consumer-public-ke 
y.pem.line
cat consumer-cert.pem 
  | sed 's/$/\\\\ 
n/'|tr -d '\\n' > 
 consumer-cert.pem. 
line
cat consumer-aes.key 
 | sed 's/$/\\\\ 
n/'|tr -d '\\n' > 
  consumer-aes.key.l 
ine
cat daps-cons 
umer.cert | sed 's/$/
\\\\n/'|tr -d '\\n' > 
 daps-consumer.cert 
.line
cat daps-consumer.key 
  | sed 's/$/\\\\n/'|
tr -d '\ln' > daps-
consumer.key.line
```
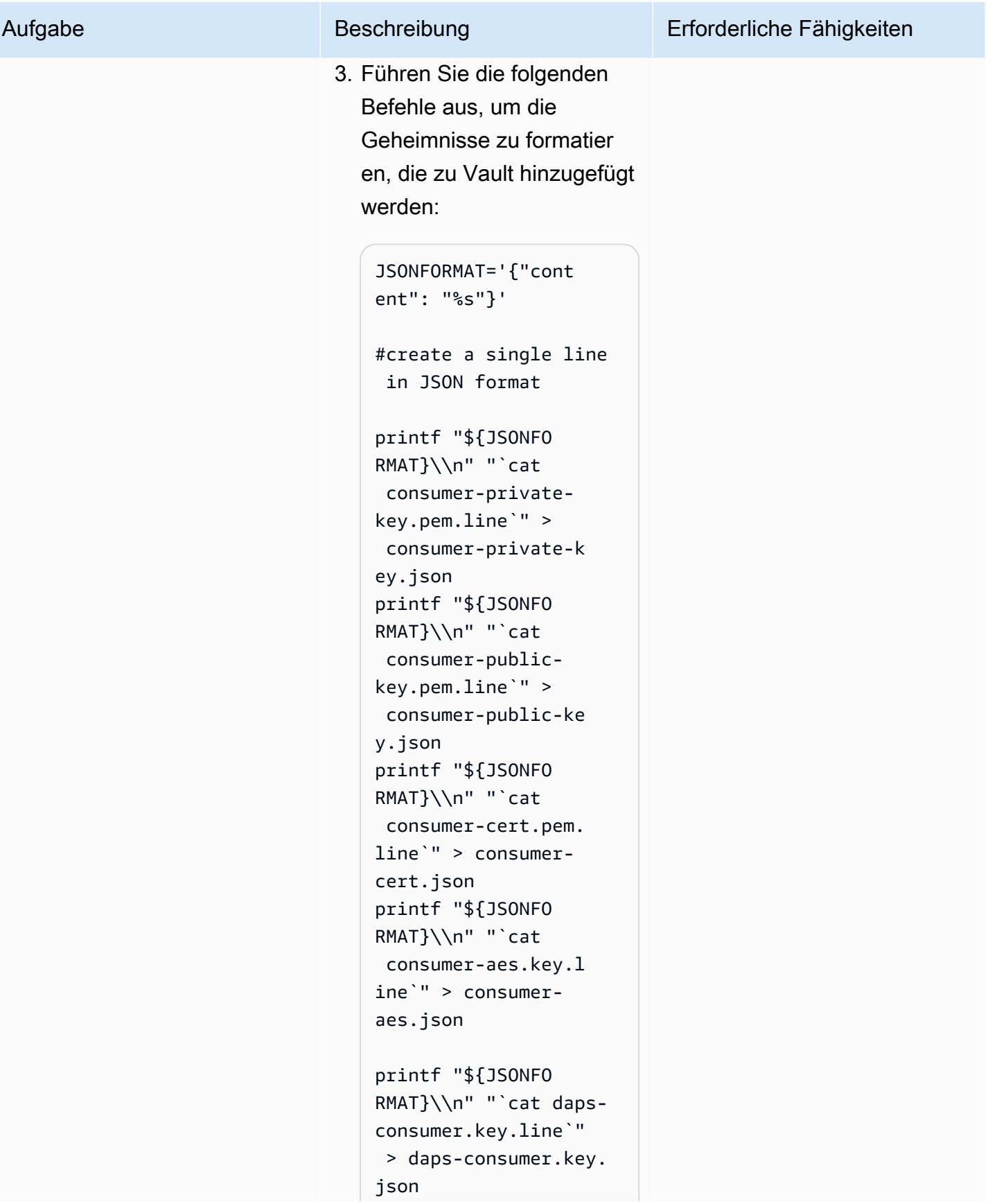

```
printf "${JSONFO 
RMAT}\\n" "`cat daps-
consumer.cert.line`" 
  > daps-consumer.cert 
.json
```
Die Geheimnisse liegen jetzt im JSON-Format vor und können dem Tresor hinzugefügt werden.

4. Führen Sie den folgenden Befehl aus, um den Pod-Namen für den Consumer-Tresor abzurufen:

> kubectl get pods n consumer | egrep "vault|NAME"

Der Pod-Name wird ähnlich sein wie"vault-co nsumer-0" . Dieser Name wird verwendet , wenn eine Portweite rleitung zum Tresor erstellt wird. Mit der Portweite rleitung können Sie auf den Tresor zugreifen, um den geheimen Schlüssel hinzuzufügen. Sie sollten dies von einer Workstati on aus ausführen, für die AWS Anmeldeinformation en konfiguriert sind.

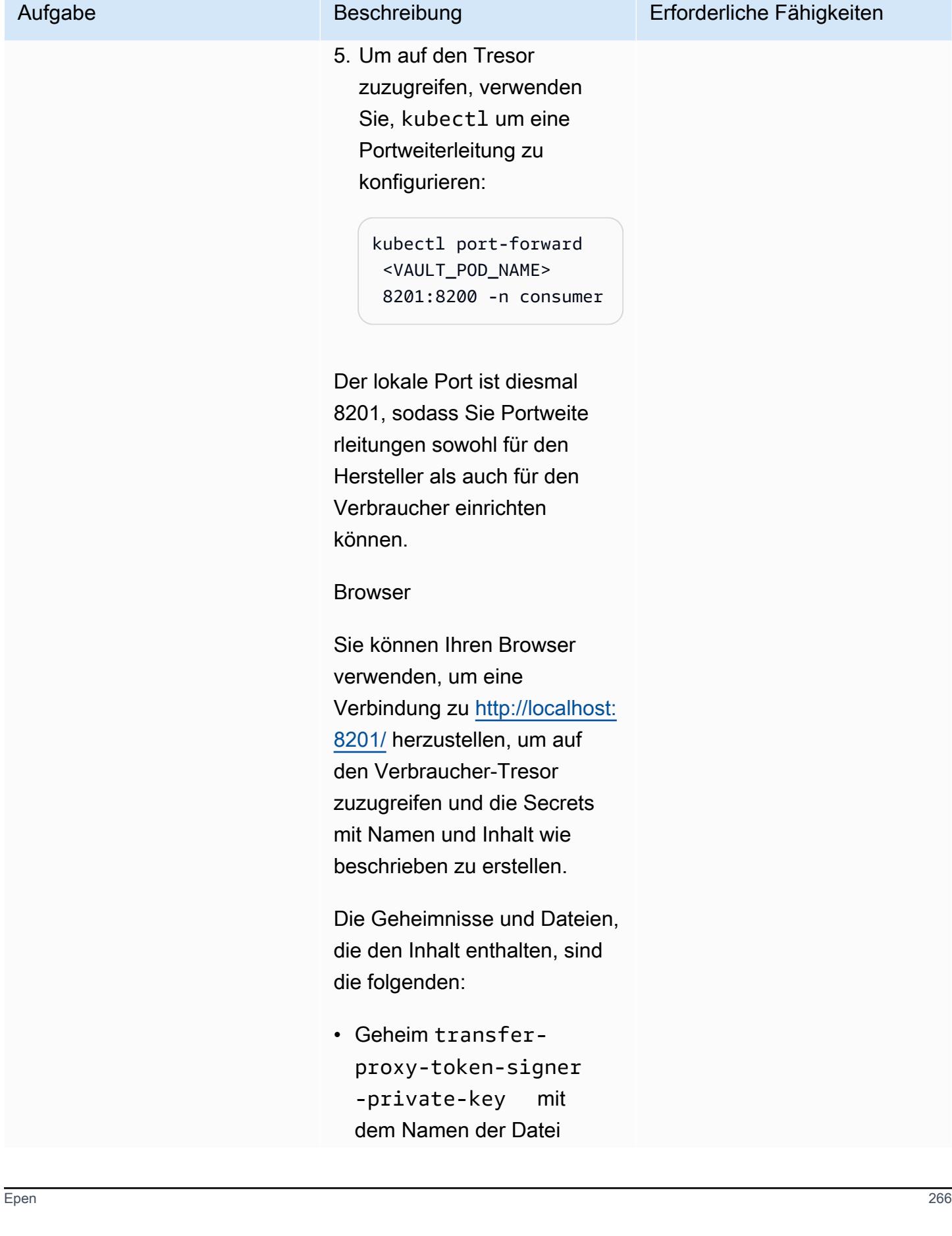

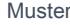

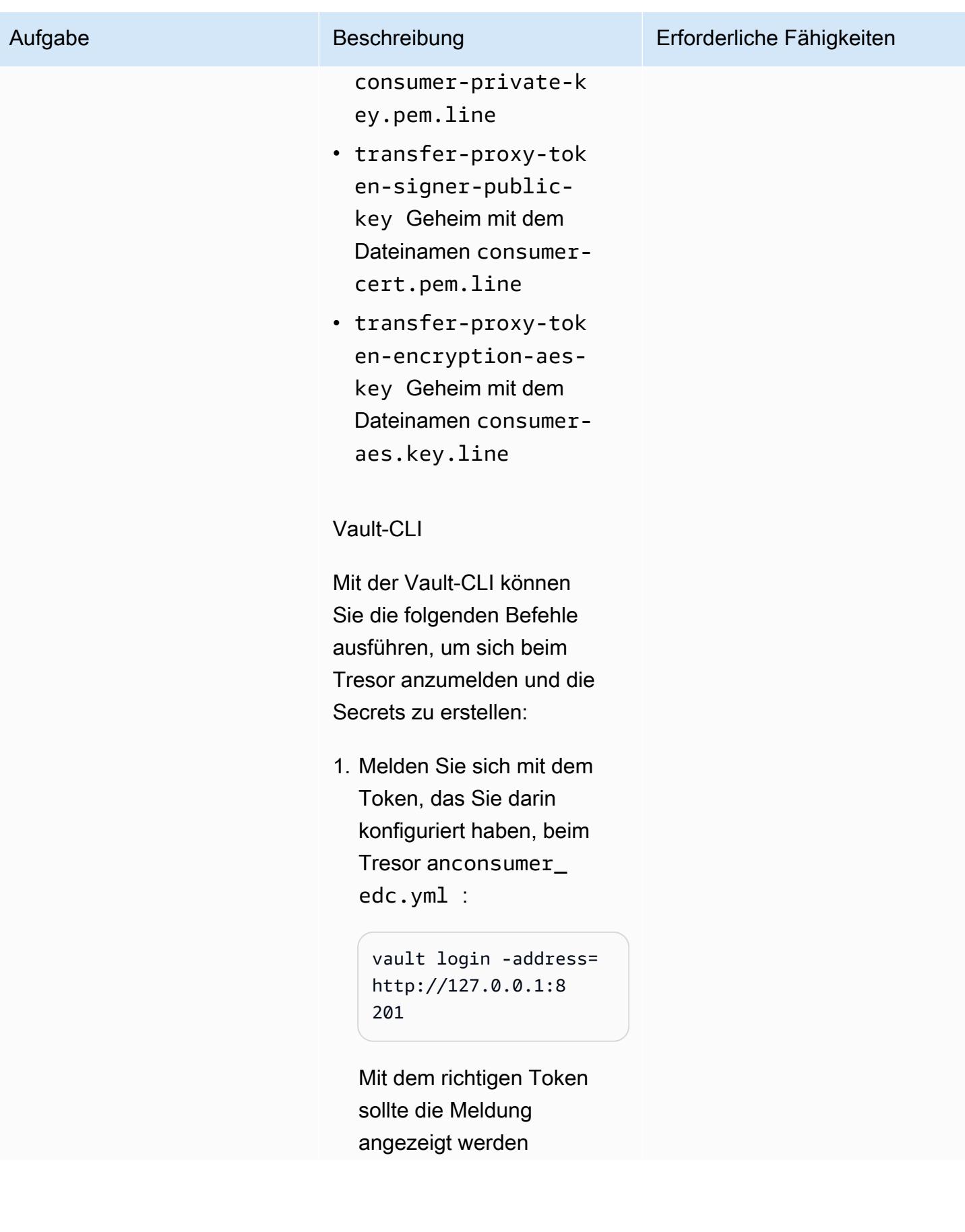

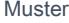

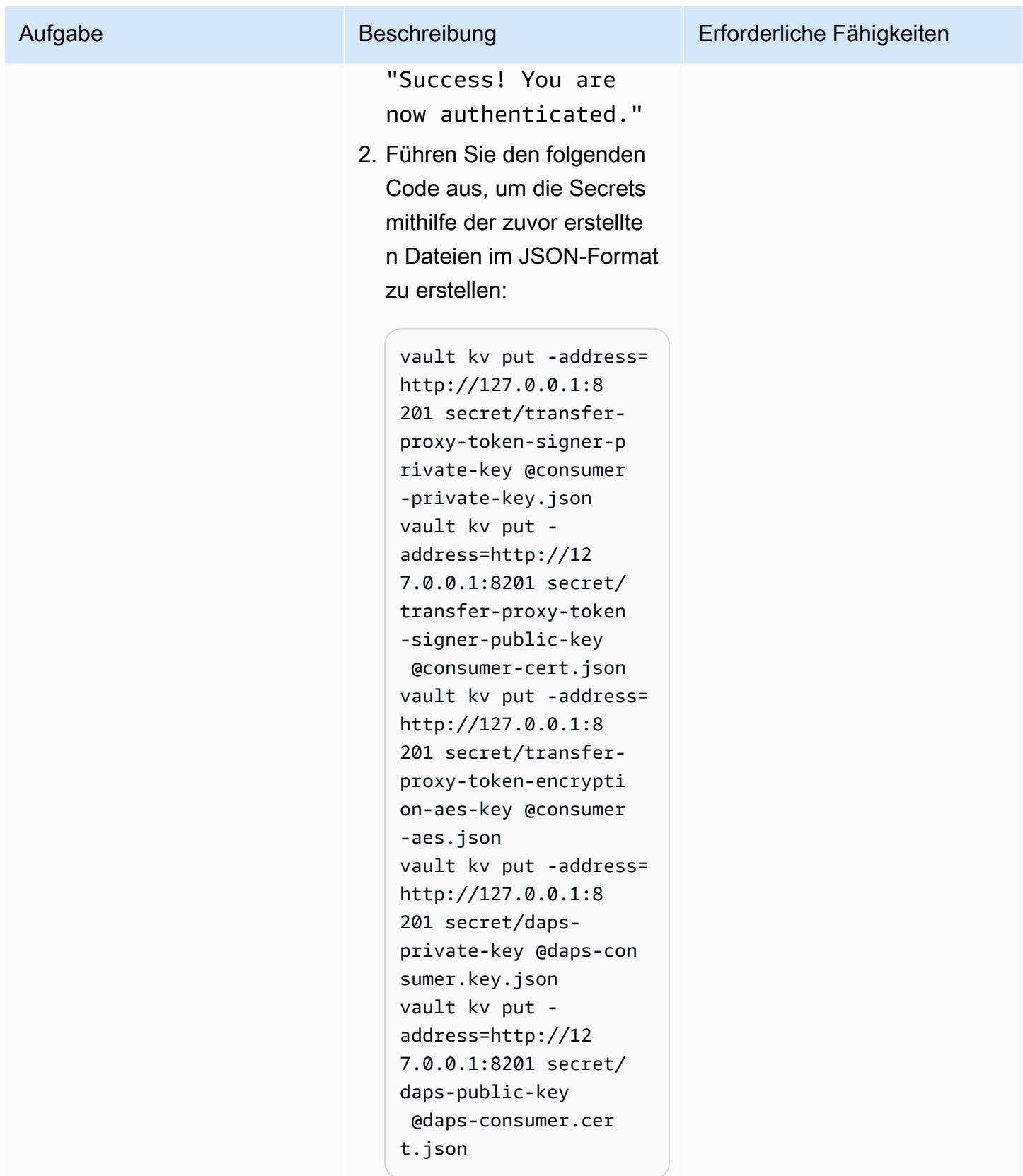

# Richten Sie einen HTTP-Client ein, um mit der Management-API der Konnektoren zu interagieren

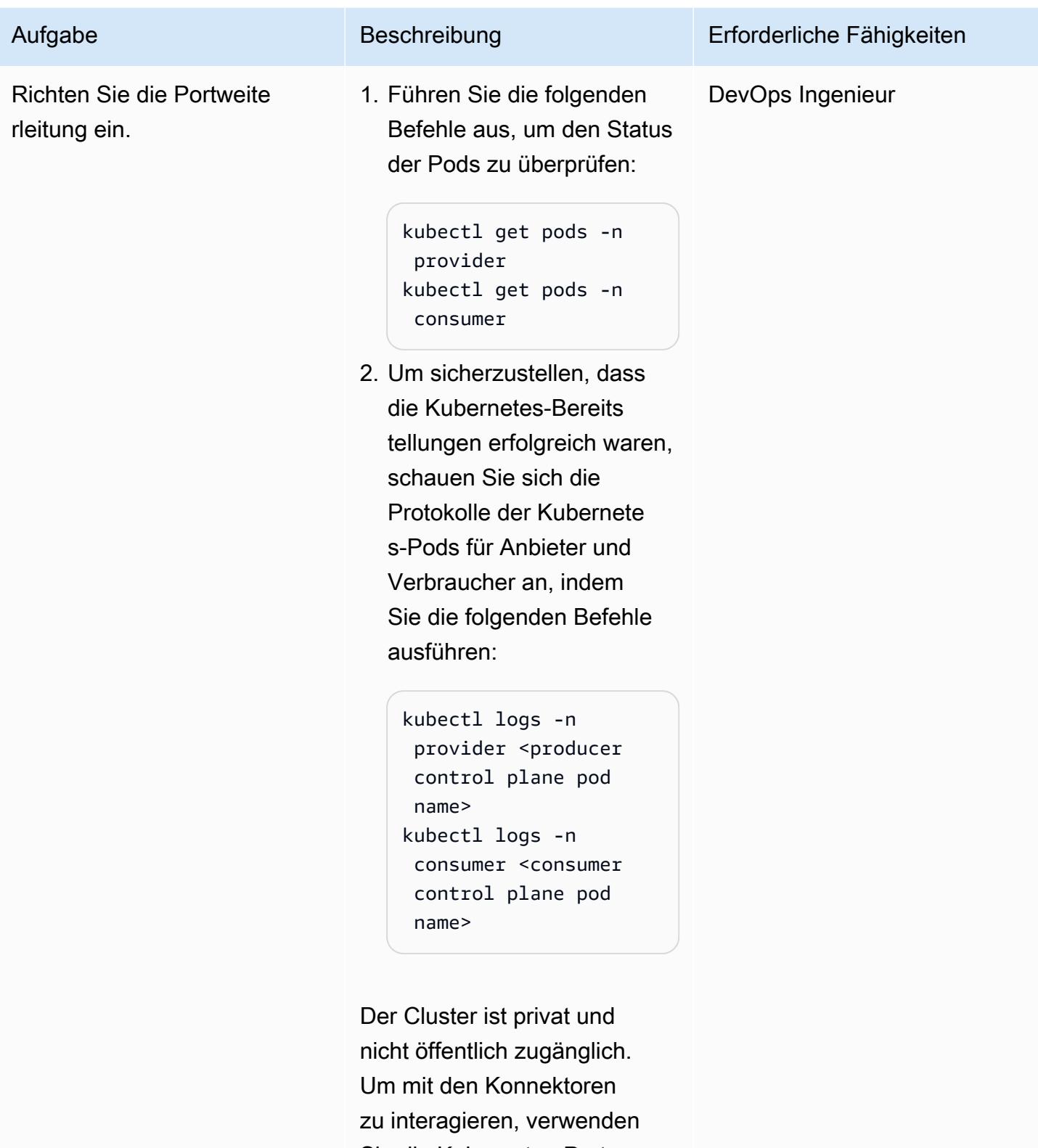

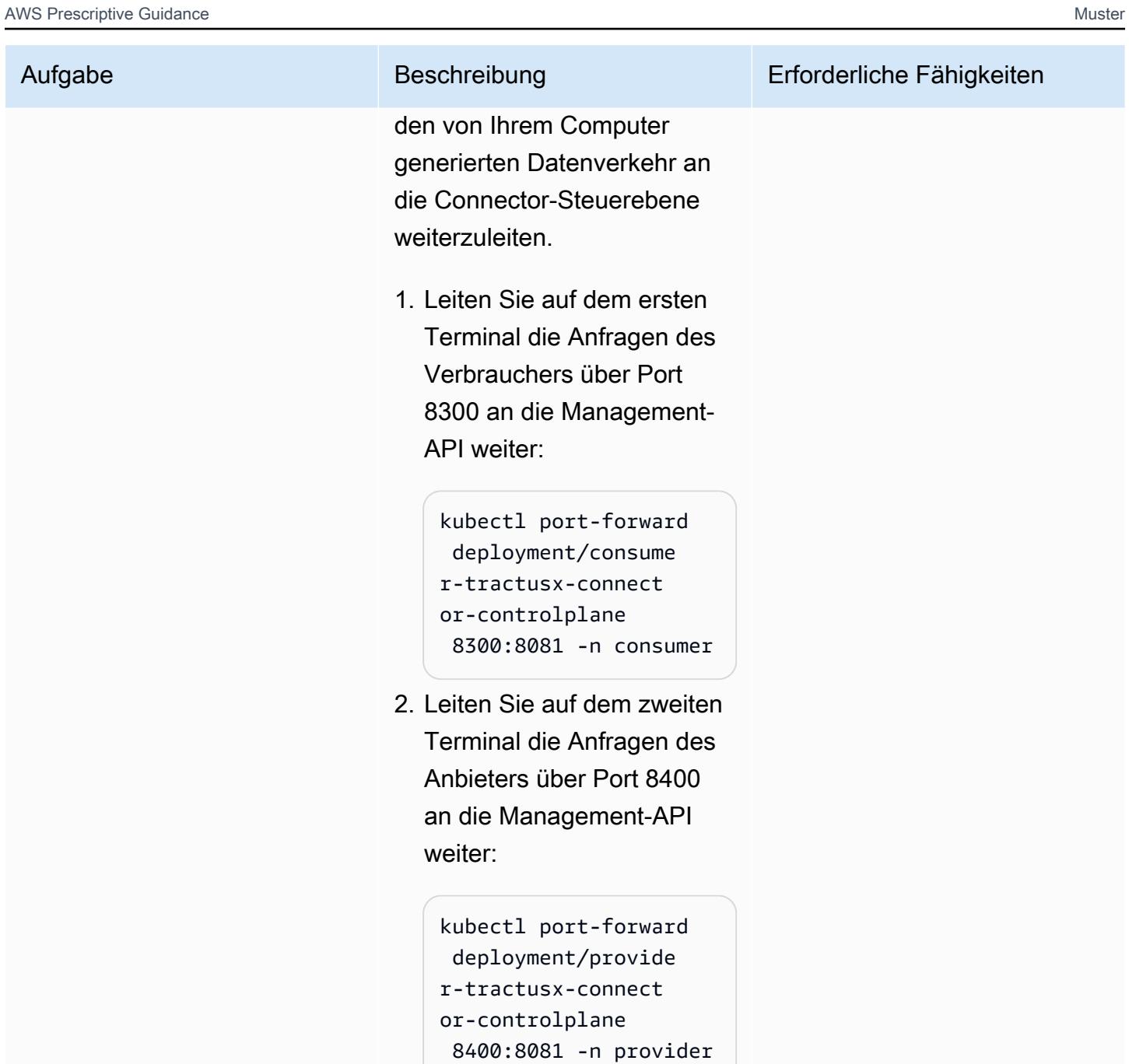
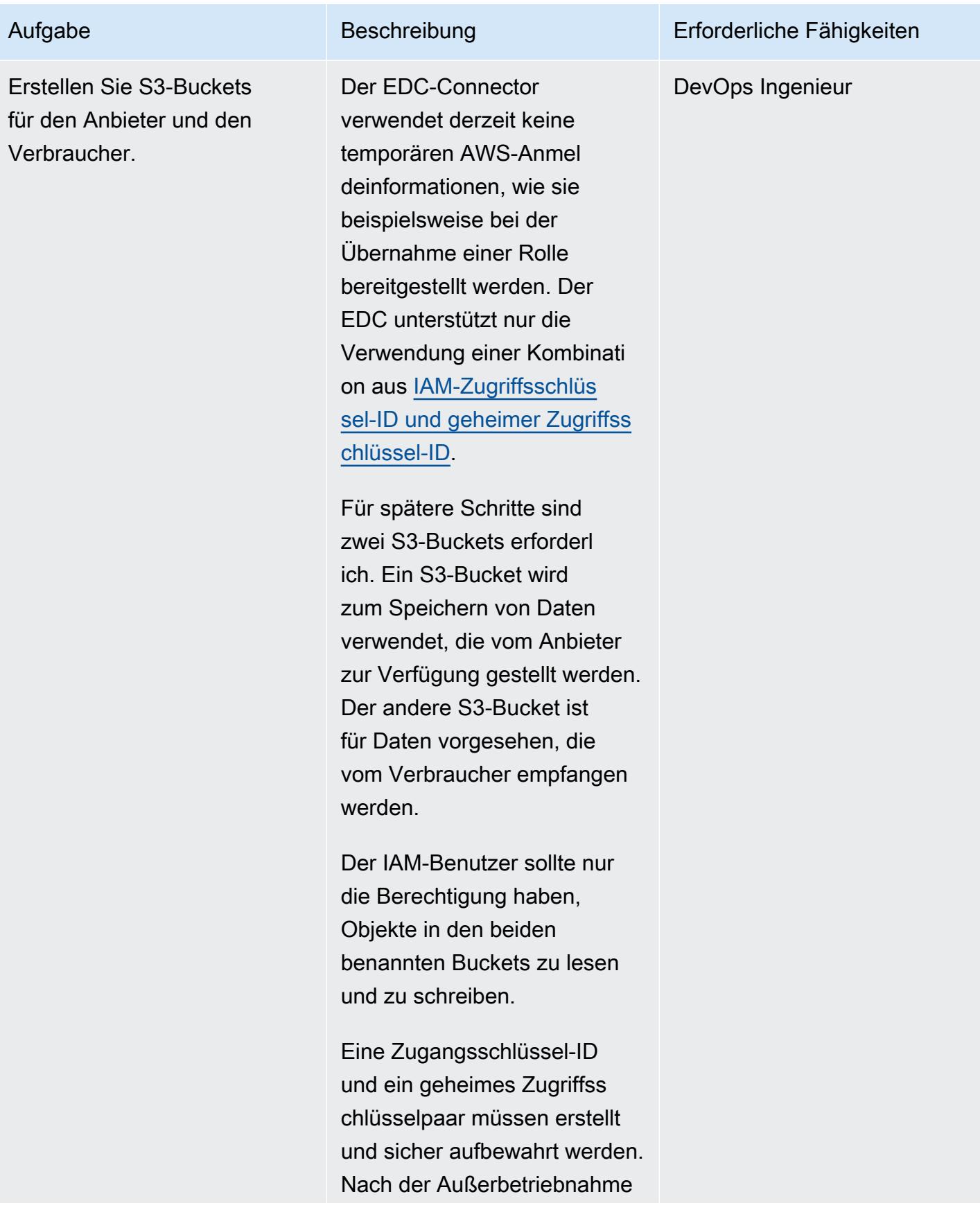

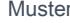

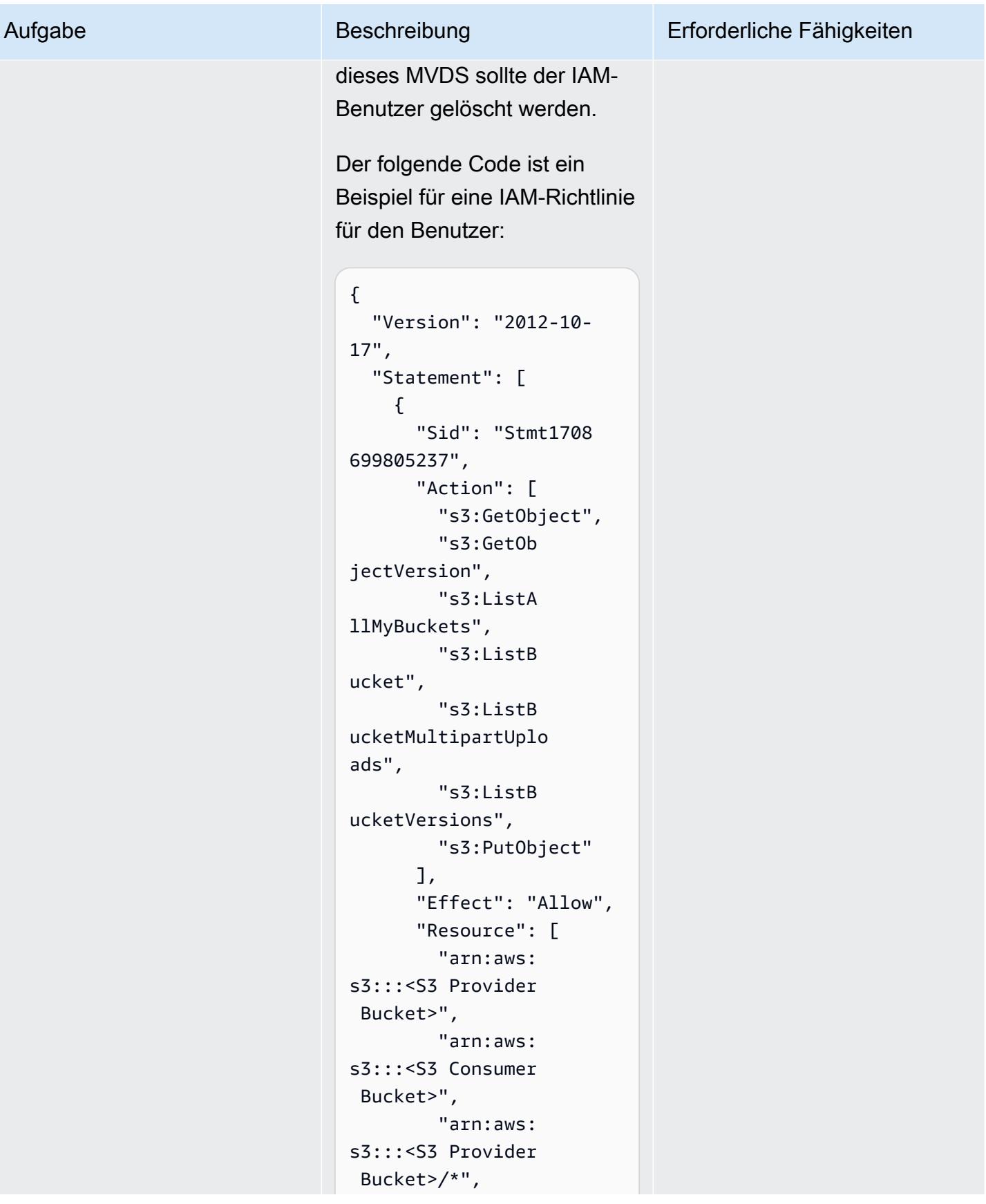

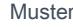

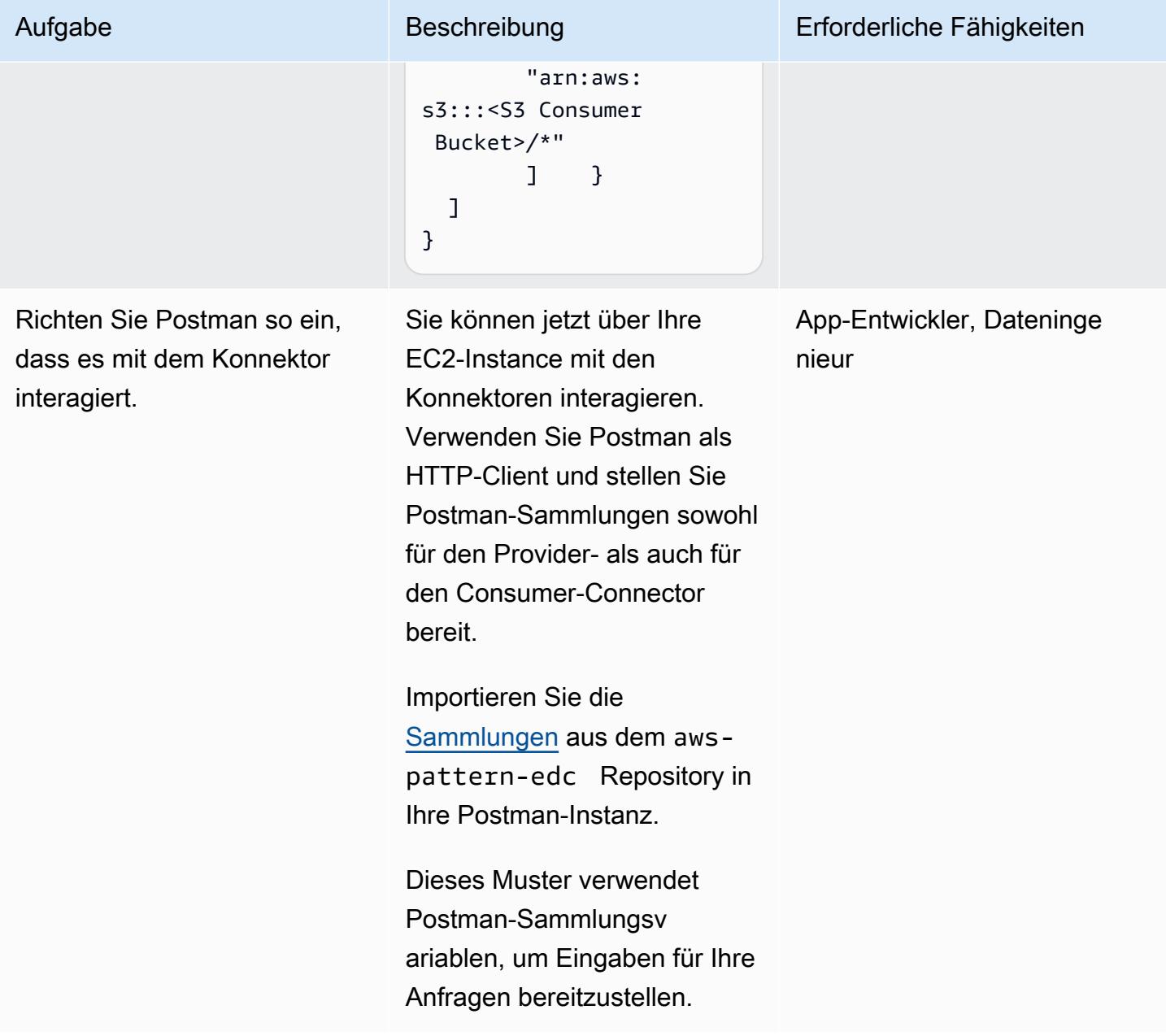

### Stellen Sie über den Konnektor Daten zum CO2-Fußabdruck von Unternehmen X bereit

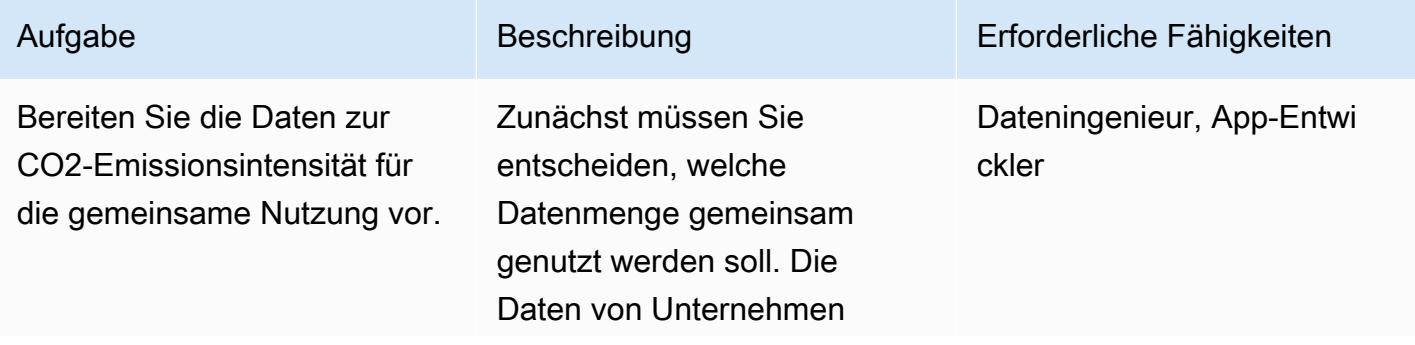

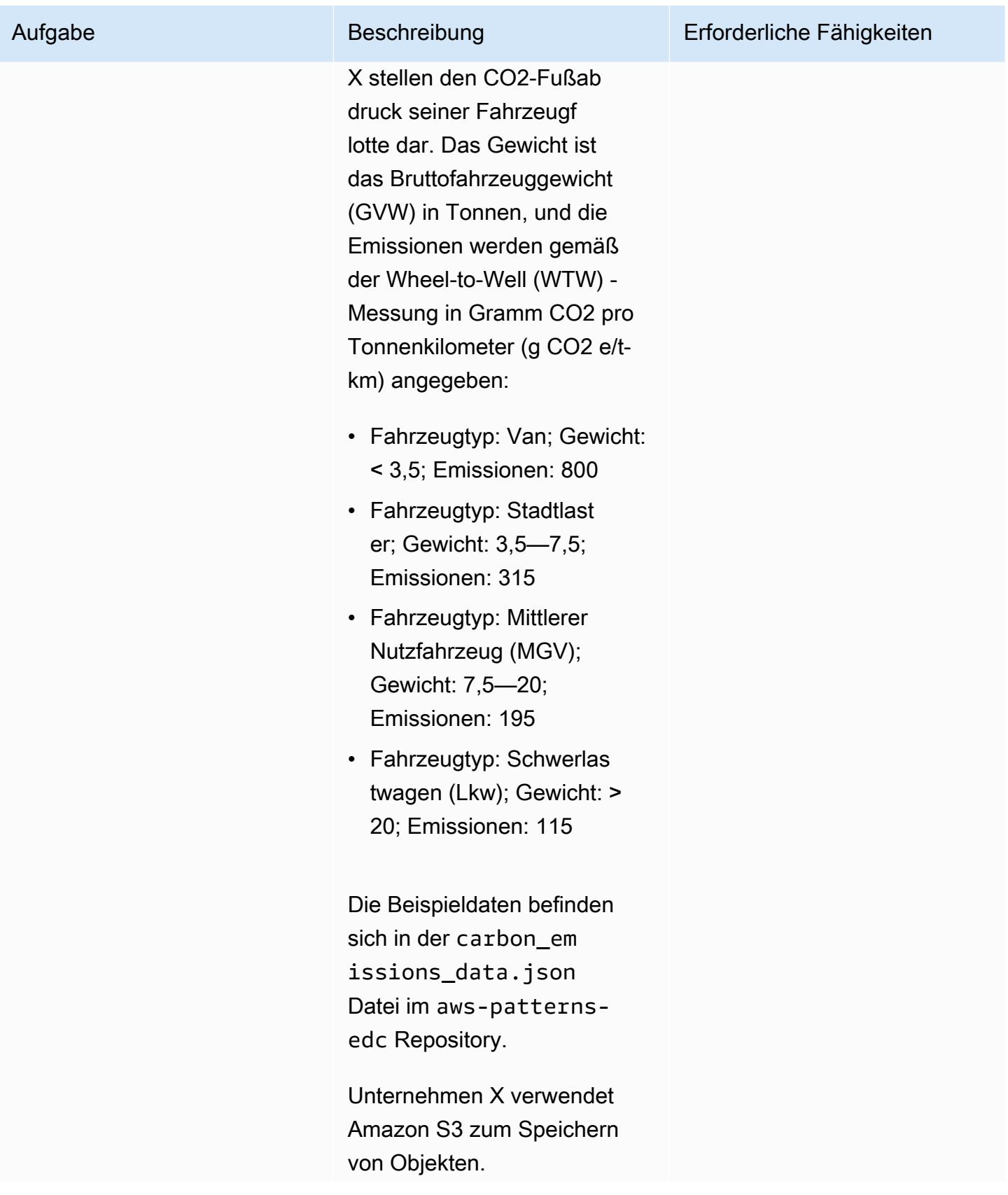

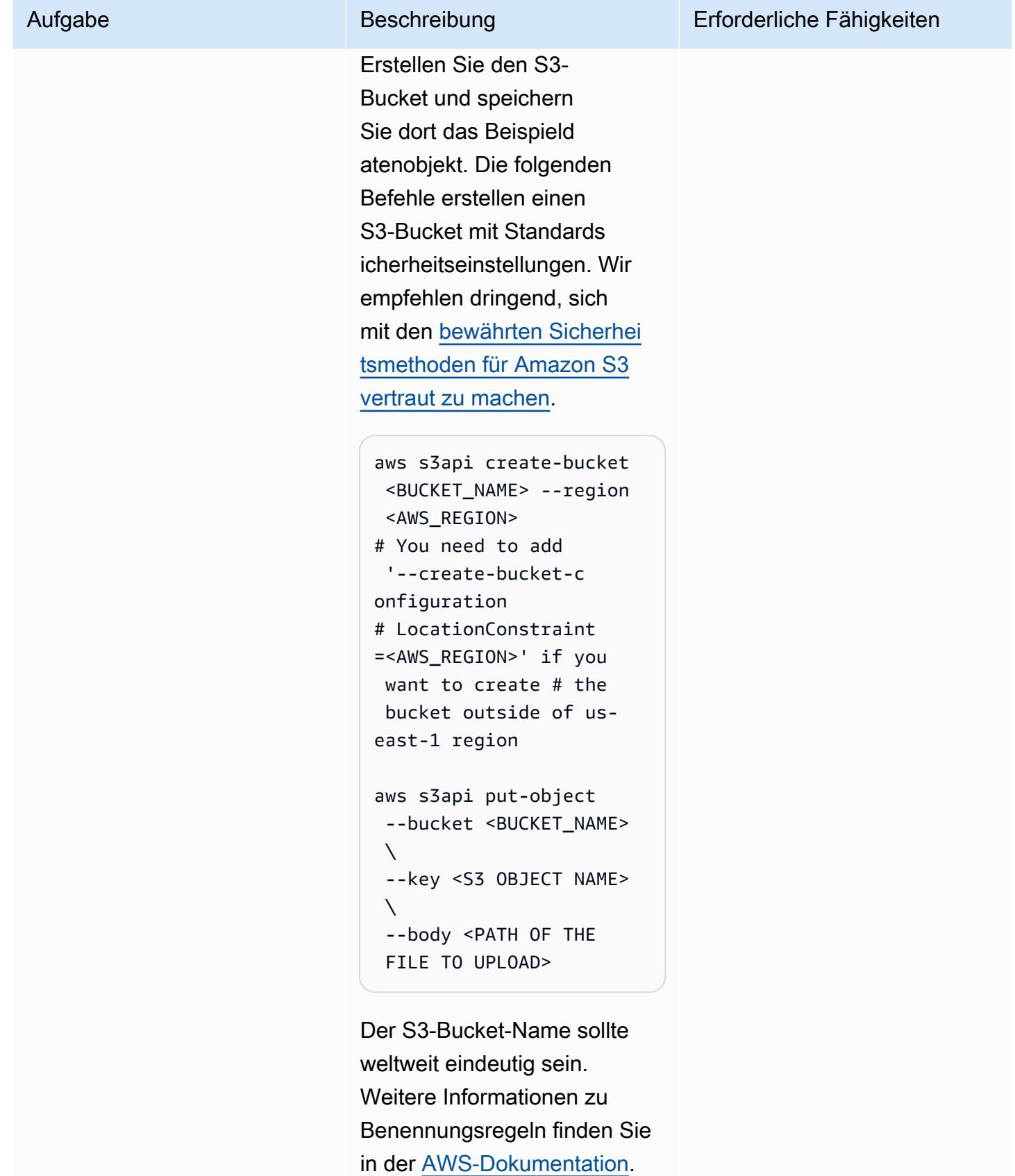

AWS Prescriptive Guidance Muster

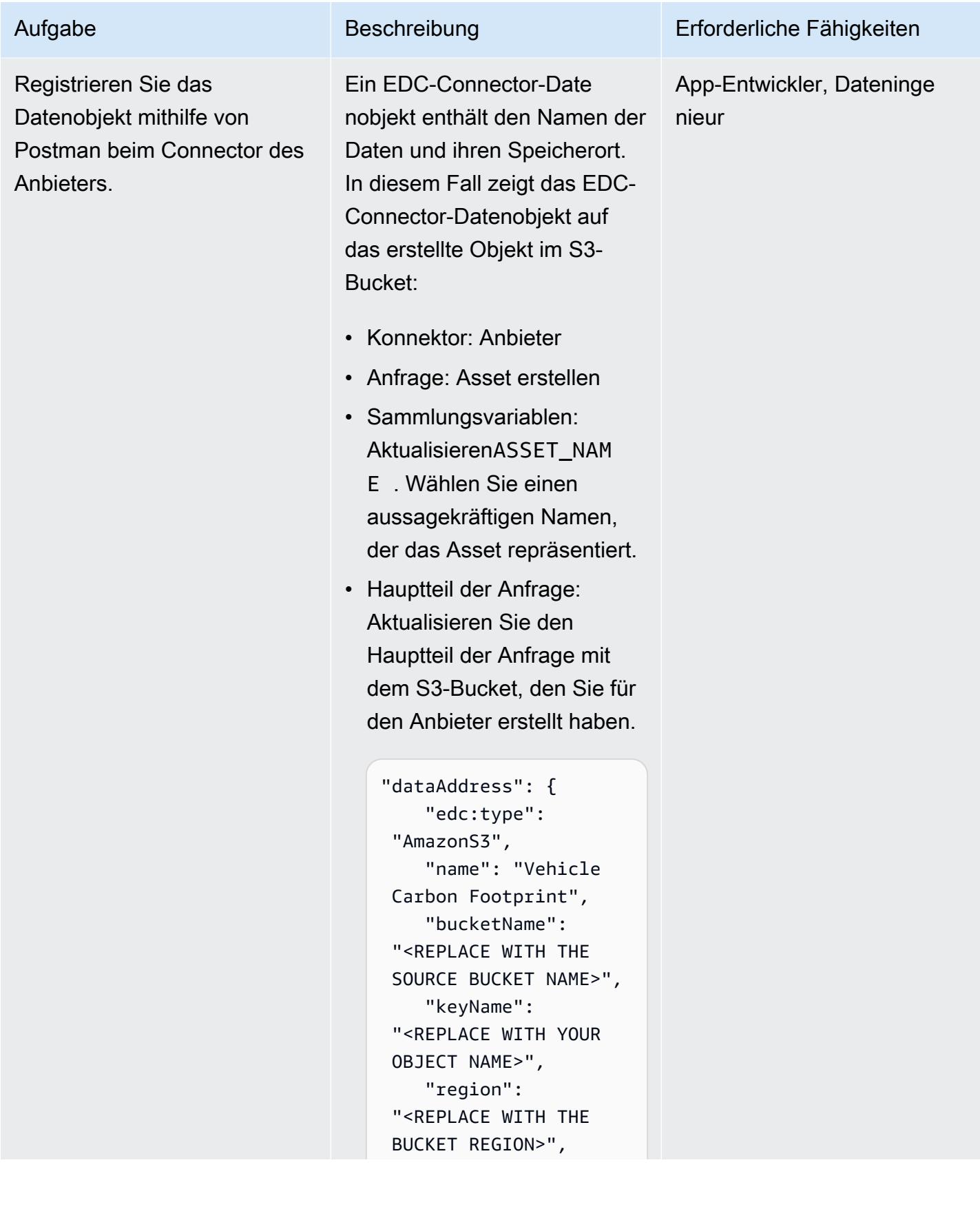

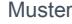

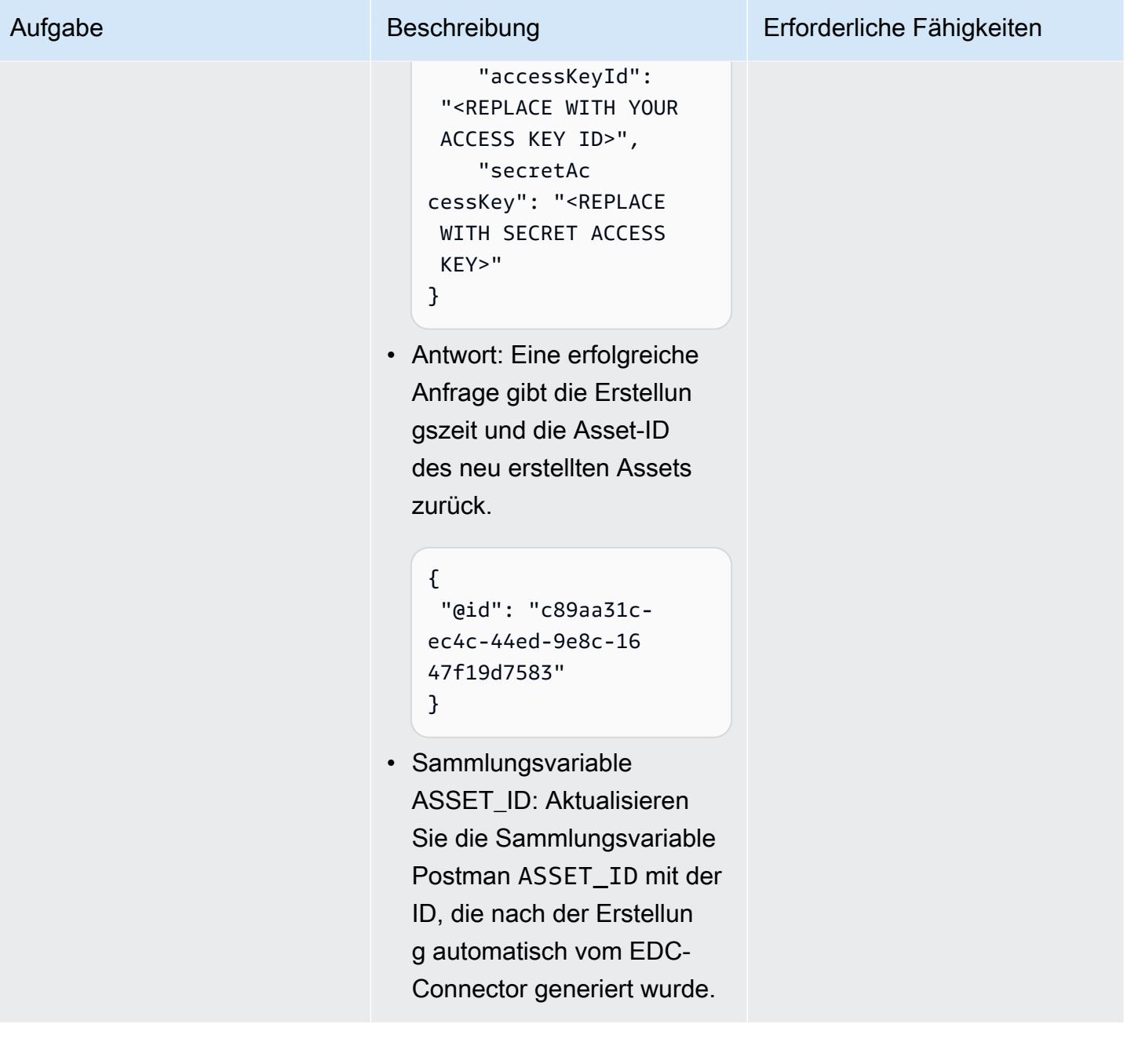

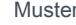

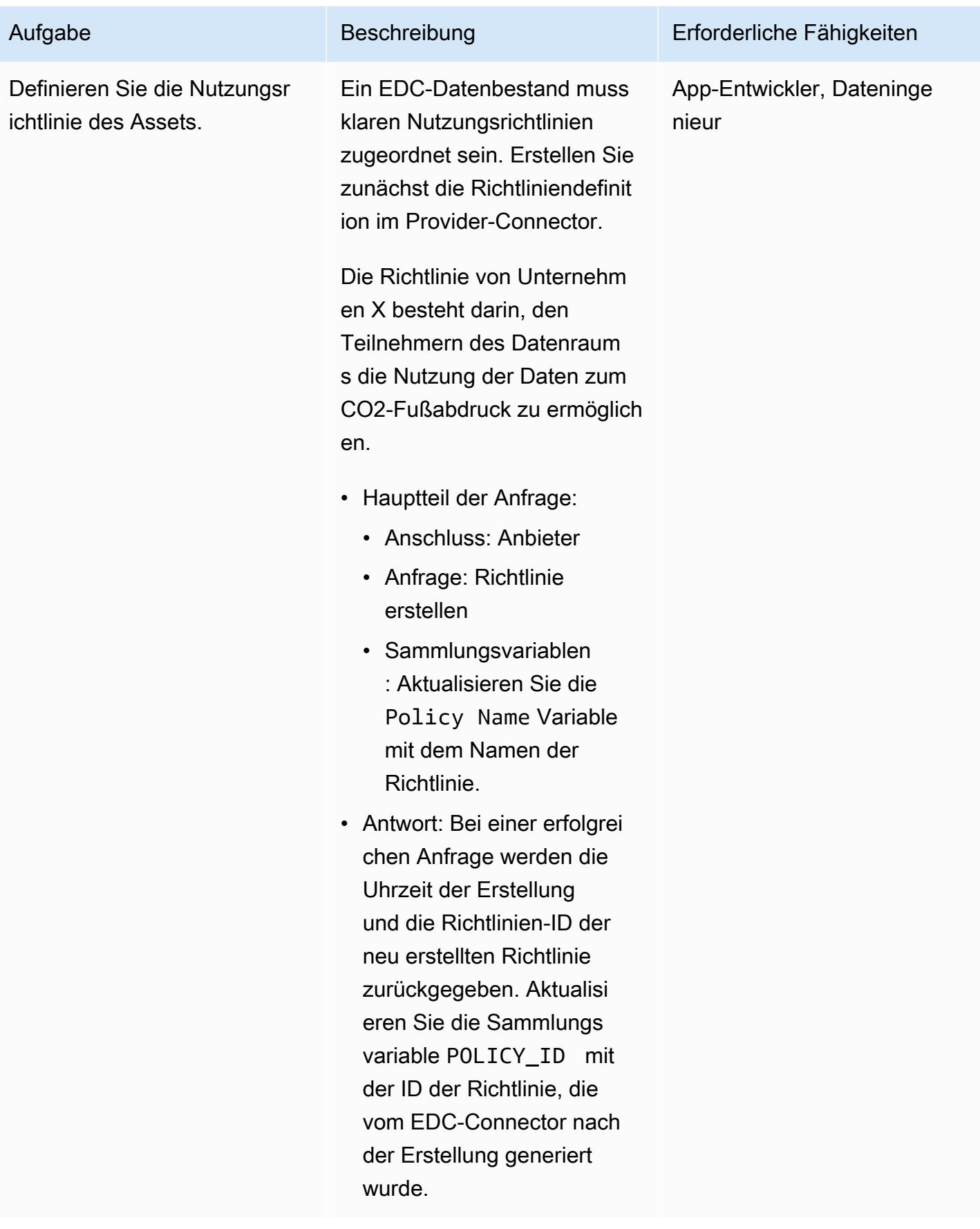

AWS Prescriptive Guidance Muster

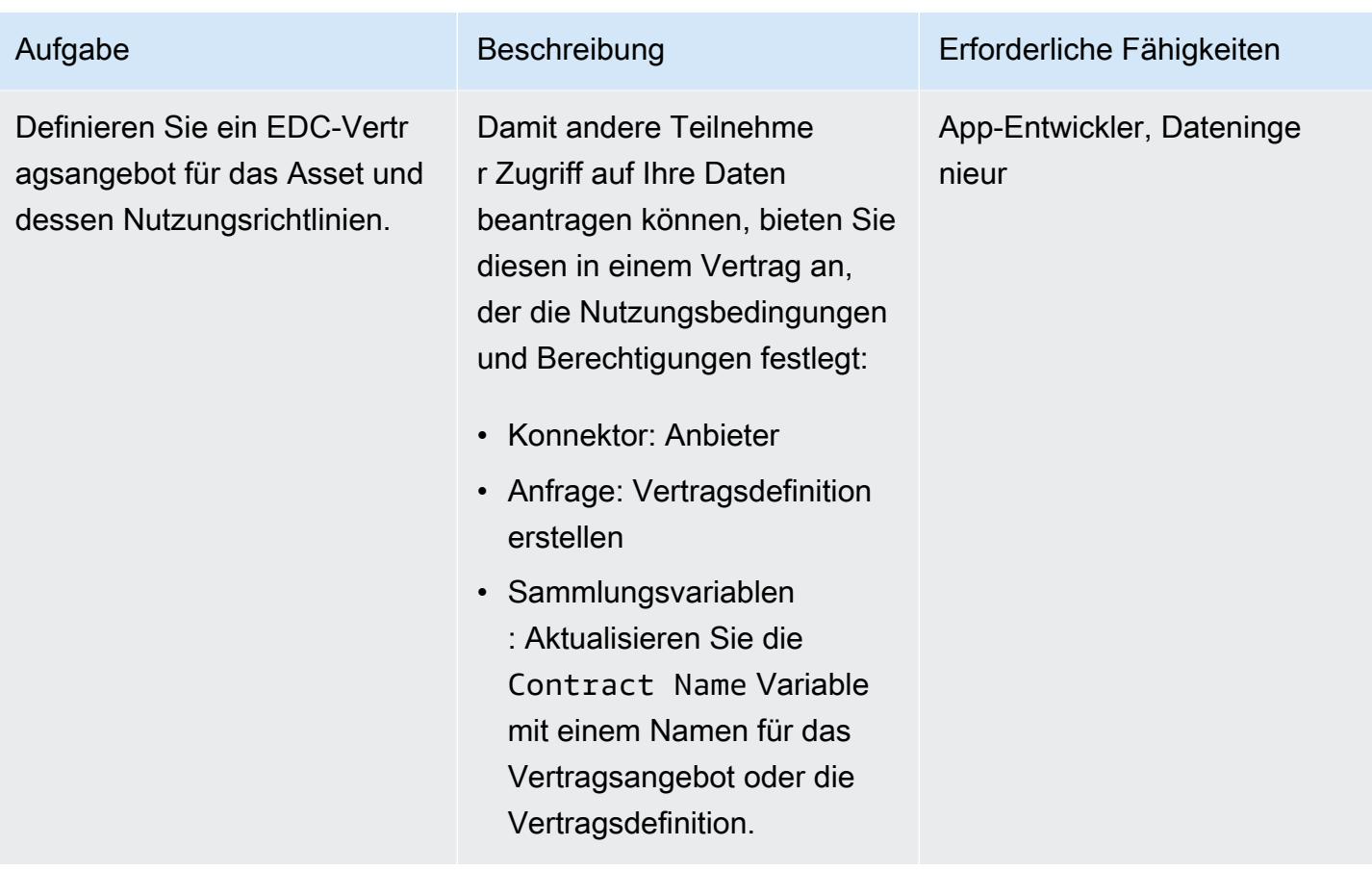

Entdecken Sie die Vorteile und erzielen Sie eine Einigung über die definierten Verträge

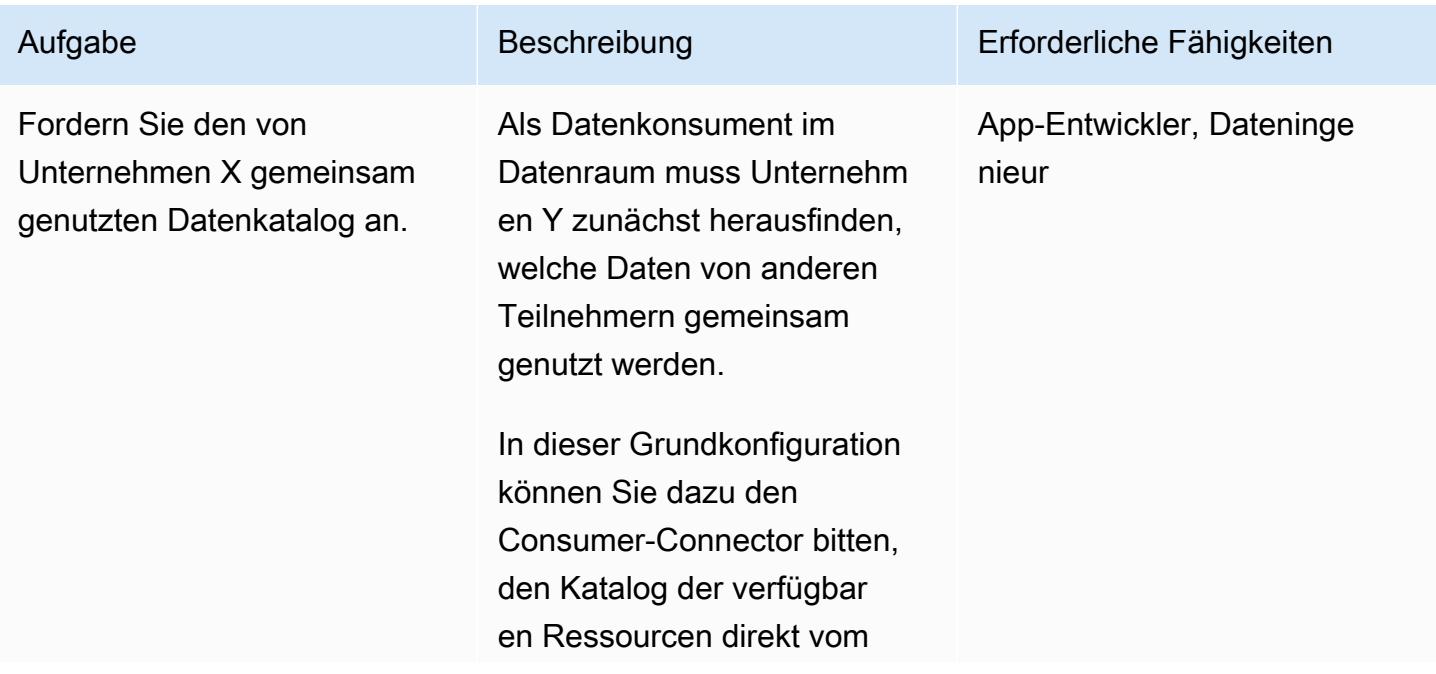

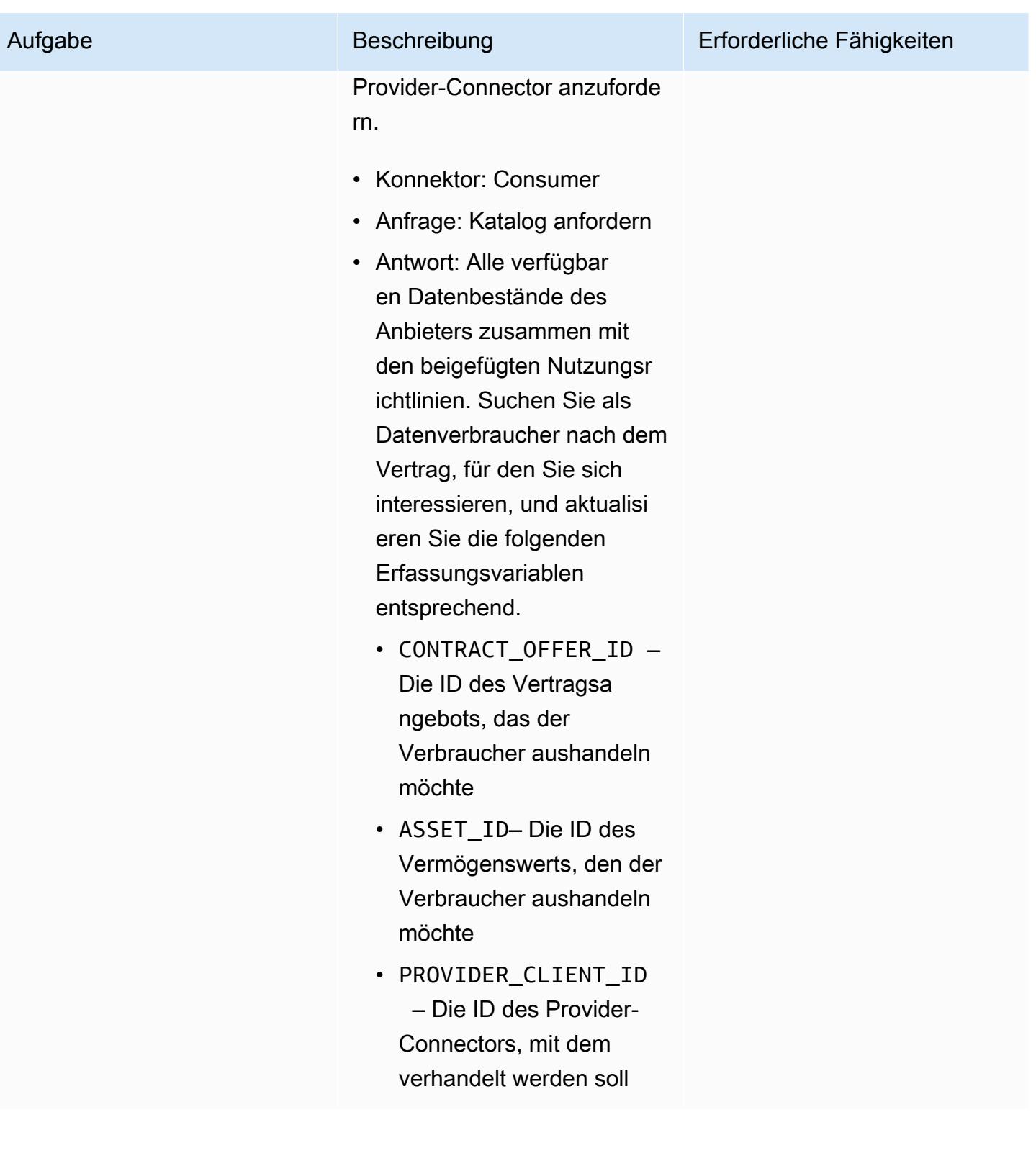

AWS Prescriptive Guidance Muster

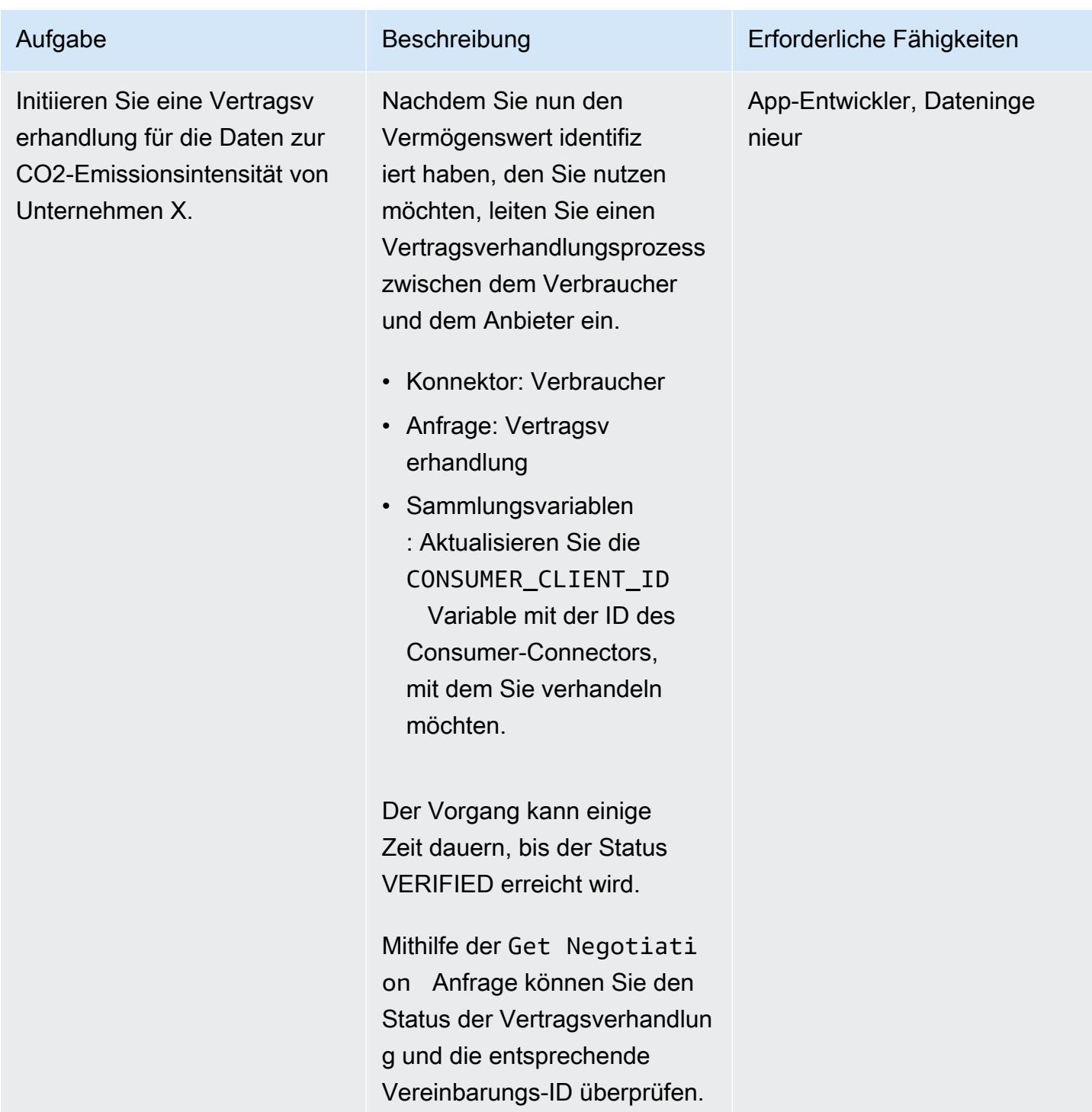

### Verbrauchen Sie die Daten mithilfe der Vertragsvereinbarung

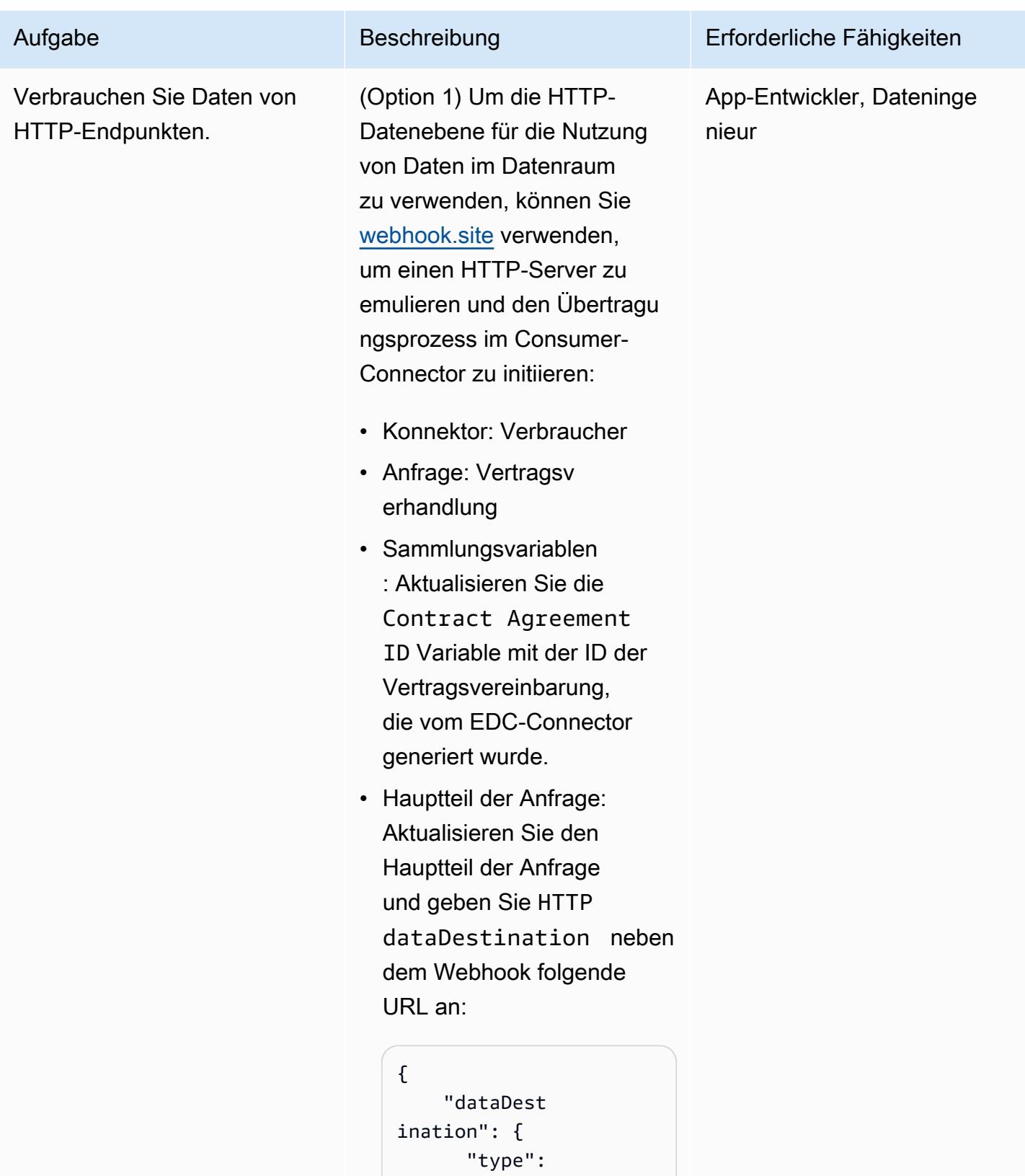

#### Aufgabe Beschreibung Erforderliche Fähigkeiten

```
 }, 
      "privateP 
roperties": { 
        "receiver 
HttpEndpoint": 
  "<WEBHOOK URL>" 
     }
}
```
Der Connector sendet die zum Herunterladen der Datei erforderlichen Informationen direkt an die Webhook-URL.

Die empfangene Nutzlast ähnelt der folgenden:

```
{ 
   "id": "dcc90391 
-3819-4b54-b401-1a 
005a029b78", 
   "endpoint": 
  "http://consumer-t 
ractusx-connector-
dataplane.consumer 
:8081/api/public", 
   "authKey": 
  "Authorization", 
   "authCode": "<AUTH 
  CODE YOU RECEIVE IN 
  THE ENDPOINT>", 
   "properties": { 
     "https:// 
w3id.org/edc/v0.0. 
1/ns/cid": "vehicle-
carbon-footprint-c 
ontract:4563abf7-5 
dc7-4c28-bc3d-97f4 
5e32edac:b073669b-
```
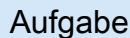

Aufgabe Beschreibung Erforderliche Fähigkeiten

```
db20-4c83-82df-46b 
583c4c062" 
   }
}
```
Verwenden Sie die empfangenen Anmeldein formationen, um das S3- Asset abzurufen, das vom Anbieter gemeinsam genutzt wurde.

In diesem letzten Schritt müssen Sie die Anfrage an die Consumer-Dateneben e senden (Ports ordnungsg emäß weiterleiten), wie in der Payload (endpoint) angegeben.

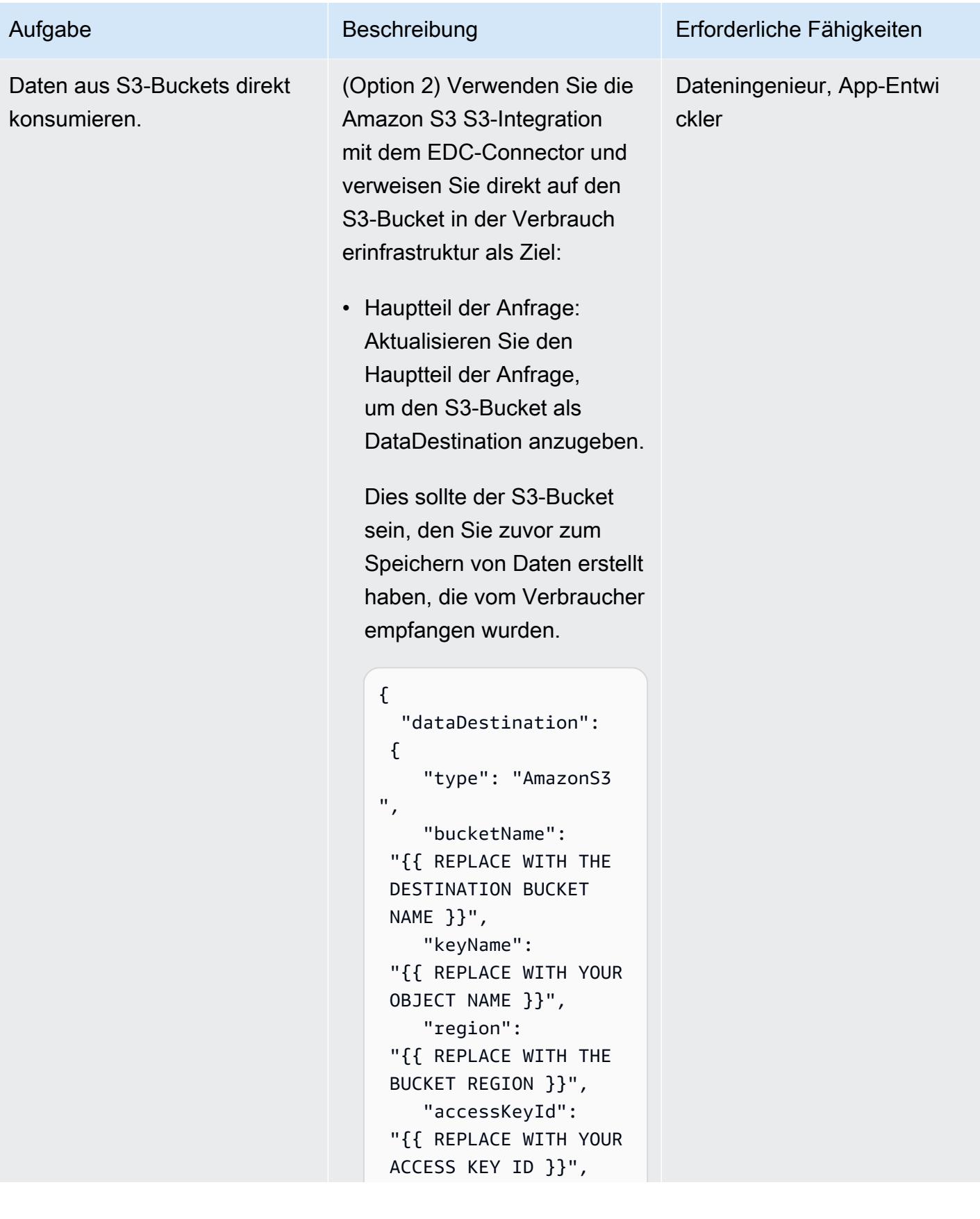

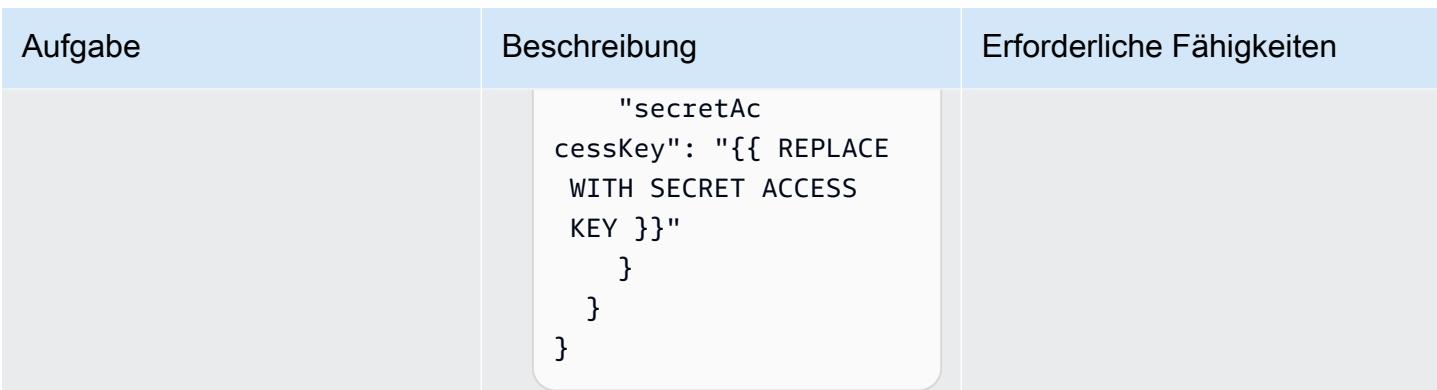

## Fehlerbehebung

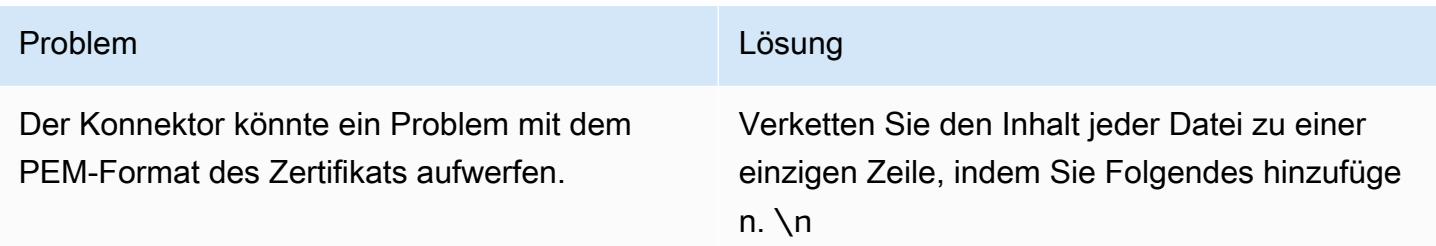

## Zugehörige Ressourcen

- [DSSC](https://dssc.eu/)
- [Aufbau von Datenräumen für Anwendungsfälle im Bereich Nachhaltigkeit](https://docs.aws.amazon.com/prescriptive-guidance/latest/strategy-building-data-spaces/introduction.html) [\(AWS Prescriptive](https://www.think-it.io/)  [Guidance Guidance-Strategie von Think-IT\)](https://www.think-it.io/)
- [AWS für Datenräume](https://aws.amazon.com/government-education/aws-for-data-spaces/)
- [Tractus-X-Dokumentation](https://eclipse-tractusx.github.io/)
- [DAPS](https://github.com/International-Data-Spaces-Association/omejdn-daps)
- [Aktivierung der gemeinsamen Nutzung von Daten über Datenräume und AWS](https://aws.amazon.com/blogs/publicsector/enabling-data-sharing-through-data-spaces-aws/) (Blogbeitrag)

## Zusätzliche Informationen

Spezifikationen für den Datenraum

**Teilnehmer** 

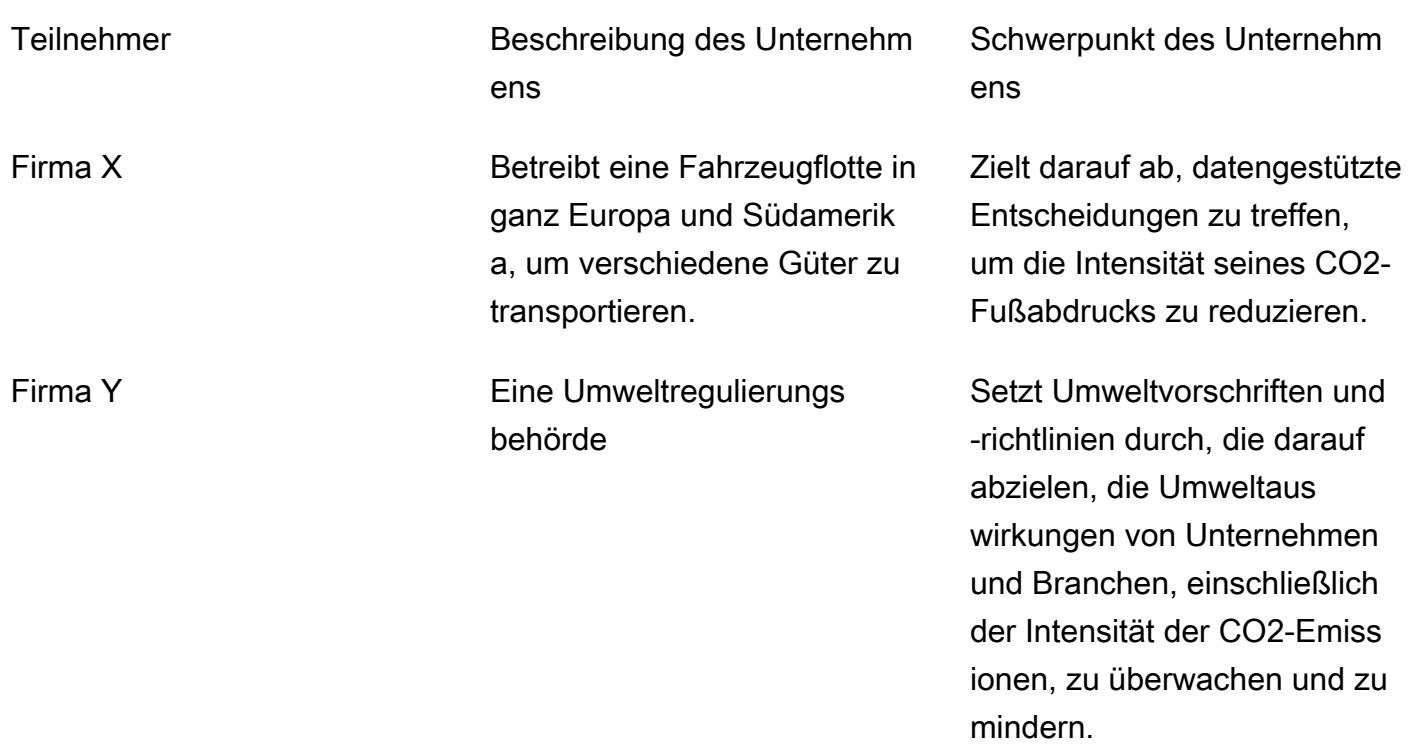

#### Geschäftsszenario

Unternehmen X nutzt Datenraumtechnologie, um Daten zum CO2-Fußabdruck an einen Compliance-Auditor, Unternehmen Y, weiterzugeben, um die Umweltauswirkungen der Logistikaktivitäten von Unternehmen X zu bewerten und zu berücksichtigen.

#### Behörde für den Datenraum

Die Data Space Authority ist ein Konsortium der Organisationen, die für den Datenraum zuständig sind. In diesem Muster bilden sowohl Unternehmen X als auch Unternehmen Y das Leitungsorgan und stellen eine föderierte Datenschutzbehörde dar.

Komponenten des Datenraums

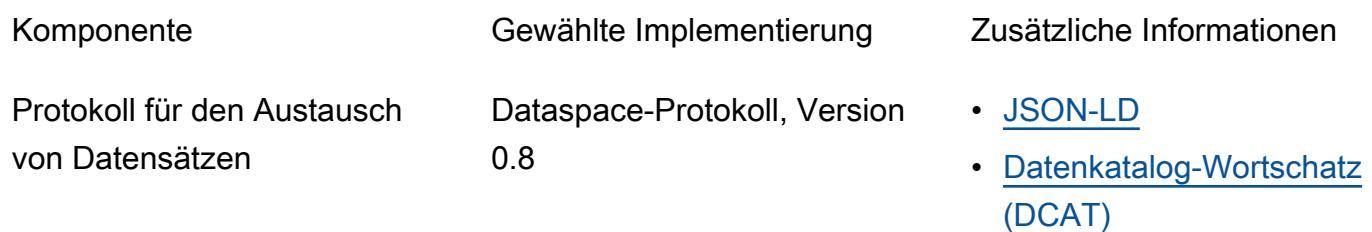

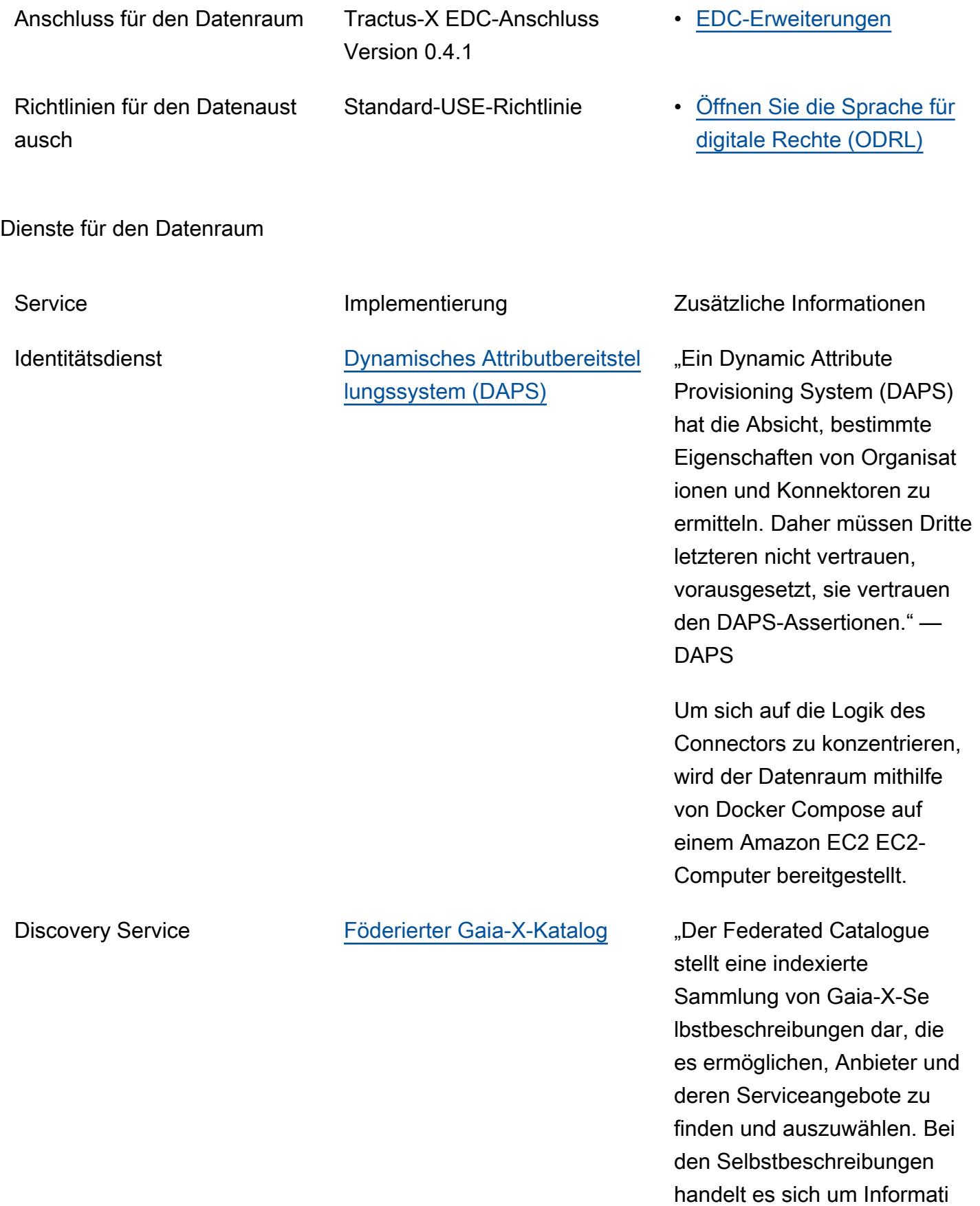

onen, die von den Teilnehme rn über sich selbst und ihre Dienstleistungen in Form von Eigenschaften und Ansprüche n bereitgestellt werden." — Kickstarter für das Gaia-X-Ök osystem

Daten, die ausgetauscht werden sollen

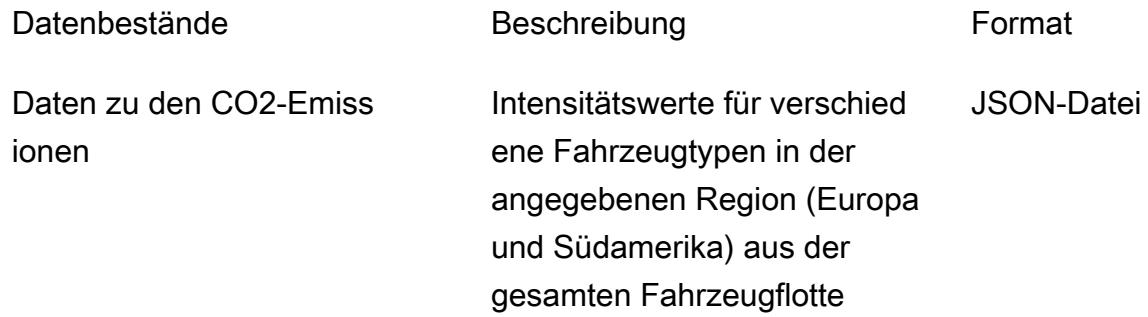

#### **Datenmodell**

```
{ 
   "region": "string", 
   "vehicles": [
// Each vehicle type has its Gross Vehicle Weight (GVW) category and its emission 
  intensity in grams of CO2 per Tonne-Kilometer (g CO2 e/t-km) according to the "Well-
to-Wheel" (WTW) measurement. 
     { 
       "type": "string", 
       "gross_vehicle_weight": "string", 
       "emission_intensity": { 
         "CO2": "number", 
          "unit": "string" 
       } 
     } 
   ]
}
```
#### Tractus-X EDC-Anschluss

AWS Prescriptive Guidance Muster Communication of the Muster Muster Muster Muster Muster Muster Muster Muster

[Die Dokumentation der einzelnen Tractus-X EDC-Parameter finden Sie in der Datei mit den](https://github.com/eclipse-tractusx/tractusx-edc/blob/release/0.4.1/charts/tractusx-connector/values.yaml) [Originalwerten.](https://github.com/eclipse-tractusx/tractusx-edc/blob/release/0.4.1/charts/tractusx-connector/values.yaml)

In der folgenden Tabelle sind alle Dienste zusammen mit ihren entsprechenden exponierten Ports und Endpunkten als Referenz aufgeführt.

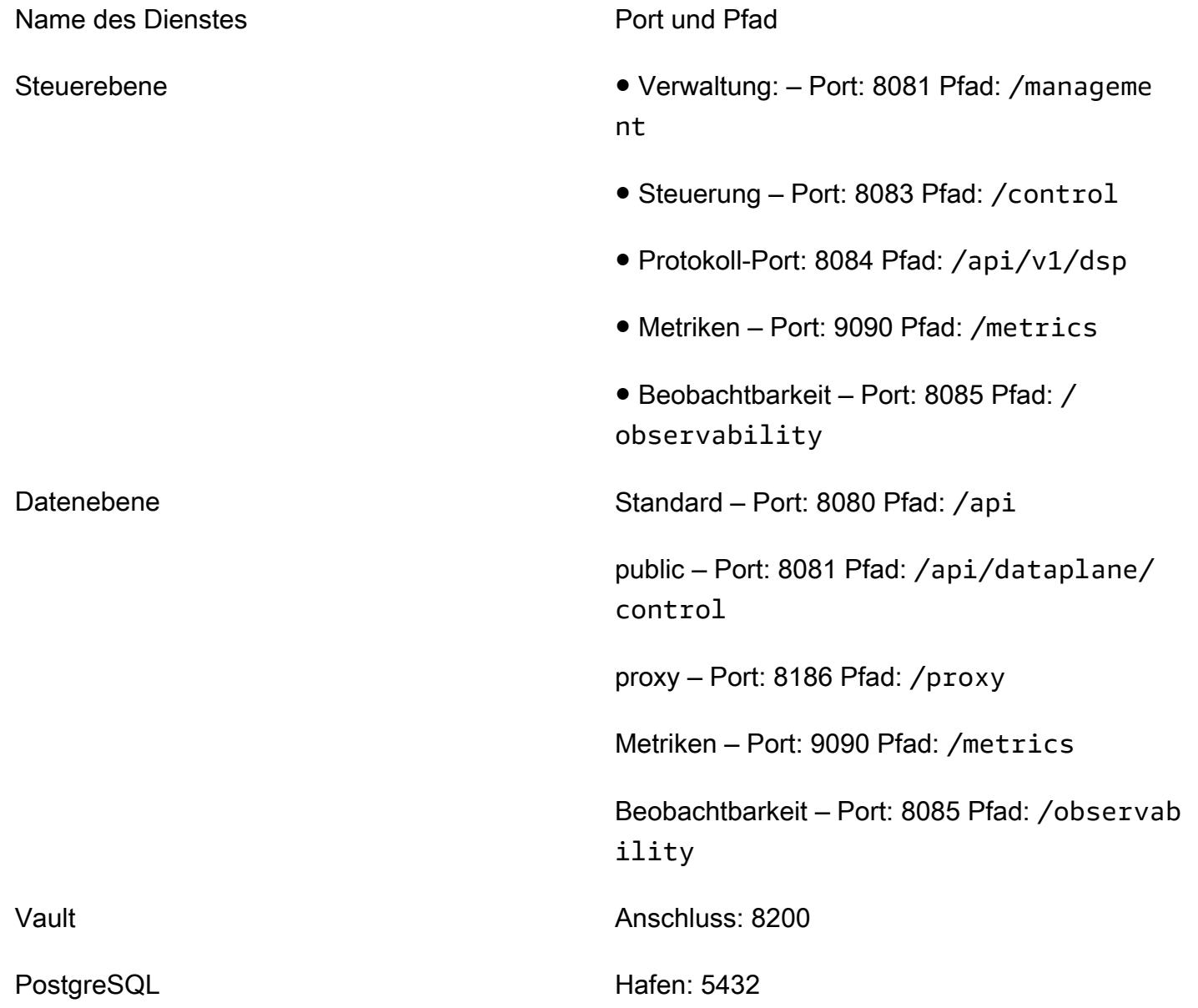

Manager verwenden AWS Secrets Manager

Es ist möglich, Secrets Manager anstelle von HashiCorp Vault als Secrets Manager zu verwenden. Dazu müssen Sie die AWS Secrets Manager EDC-Erweiterung verwenden oder erstellen.

Sie sind für die Erstellung und Pflege Ihres eigenen Images verantwortlich, da Tractus-X keine Unterstützung für Secrets Manager bietet.

Um dies zu erreichen, müssen Sie die Build-Gradle-Dateien sowohl der [Steuerungsebene als auch](https://github.com/eclipse-tractusx/tractusx-edc/blob/main/edc-dataplane/edc-dataplane-hashicorp-vault/build.gradle.kts)  [der Datenebene](https://github.com/eclipse-tractusx/tractusx-edc/blob/main/edc-dataplane/edc-dataplane-hashicorp-vault/build.gradle.kts) des Konnektors ändern, indem Sie Ihre AWS Secrets Manager EDC-Erweiterung eingeben (ein Beispiel finden Sie in [diesem Maven-Artefakt\)](https://central.sonatype.com/artifact/org.eclipse.edc/vault-aws) und dann das Docker-Image erstellen, verwalten und referenzieren.

[Weitere Informationen zum Refactoring des Docker-Images des Tractus-X-Connectors finden Sie](https://github.com/eclipse-tractusx/tractusx-edc/tree/main/docs/development/decision-records/2023-04-11_refactor_helmcharts)  [unter Refactor Tractus-X EDC Helm-Diagramme.](https://github.com/eclipse-tractusx/tractusx-edc/tree/main/docs/development/decision-records/2023-04-11_refactor_helmcharts)

Der Einfachheit halber vermeiden wir es, das Connector-Image nach diesem Muster neu zu erstellen, und verwenden Vault. HashiCorp

# Einrichten einer sprachspezifischen Sortierung für Amazon-Redshift-Abfrageergebnisse mithilfe einer skalaren Python-UDF

Erstellt von Ethan Stark (AWS)

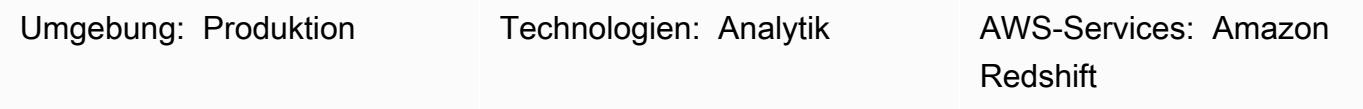

## Übersicht

Dieses Muster enthält Schritte und Beispielcode für die Verwendung einer skalaren Python-UDF (benutzerdefinierte Funktion), um die linguistische Sortierung ohne Berücksichtigung der Großund Kleinschreibung für Amazon-Redshift-Abfrageergebnisse einzurichten. Es ist erforderlich, eine skalare Python-UDF zu verwenden, da Amazon Redshift Ergebnisse basierend auf der binären UTF-8-Reihenfolge zurückgibt und keine sprachspezifische Sortierung unterstützt. Eine Python-UDF ist Nicht-SQL-Verarbeitungscode, der auf einem Python-2.7-Programm basiert und in einem Data Warehouse ausgeführt wird. Sie können Python-UDF-Code mit einer SQL-Anweisung in einer einzigen Abfrage ausführen. Weitere Informationen finden Sie im Beitrag [Introduction to Python UDFs](https://aws.amazon.com/blogs/big-data/introduction-to-python-udfs-in-amazon-redshift/) [im Amazon Redshift](https://aws.amazon.com/blogs/big-data/introduction-to-python-udfs-in-amazon-redshift/) AWS Big Data Blog.

Die Beispieldaten in diesem Muster basieren zu Demonstrationszwecken auf dem Türkischen Alphabet. Die skalare Python-UDF in diesem Muster wurde entwickelt, damit die Standardabfrageergebnisse von Amazon Redshift der sprachlichen Reihenfolge der Zeichen in der Türkischen Sprache entsprechen. Weitere Informationen finden Sie im Beispiel für eine Türkische Sprache im Abschnitt Zusätzliche Informationen dieses Musters. Sie können die skalare Python-UDF in diesem Muster für andere Sprachen ändern.

## Voraussetzungen und Einschränkungen

### Voraussetzungen

- Amazon-Redshift-[Cluster](https://docs.aws.amazon.com/redshift/latest/mgmt/working-with-clusters.html) mit einer Datenbank, einem Schema und Tabellen
- Amazon-Redshift-[Benutzer](https://docs.aws.amazon.com/redshift/latest/dg/r_Users.html) mit Berechtigungen CREATE TABLE und CREATE FUNCTION
- [Python 2.7](https://www.python.org/download/releases/2.7/) oder höher

#### Einschränkungen

Bei der linguistischen Sortierung, die von den Abfragen in diesem Muster verwendet wird, wird die Groß- und Kleinschreibung nicht beachtet.

## Architektur

Technologie-Stack

- Amazon Redshift
- Python-UDF

## Tools

#### AWS-Services

• [Amazon Redshift](https://docs.aws.amazon.com/redshift/latest/gsg/getting-started.html) ist ein verwalteter Data Warehouse-Service im Petabyte-Bereich in der AWS Cloud. Amazon Redshift ist in Ihren Data Lake integriert, sodass Sie Ihre Daten verwenden können, um neue Erkenntnisse für Ihr Unternehmen und Ihre Kunden zu gewinnen.

### Andere Tools

• [Benutzerdefinierte Python-Funktionen \(UDFs](https://docs.snowflake.com/en/developer-guide/udf/python/udf-python-introduction.html) )sind Funktionen, die Sie in Python schreiben und dann in SQL-Anweisungen aufrufen können.

## Polen

Entwickeln von Code zum Sortieren von Abfrageergebnissen in sprachlicher Reihenfolge

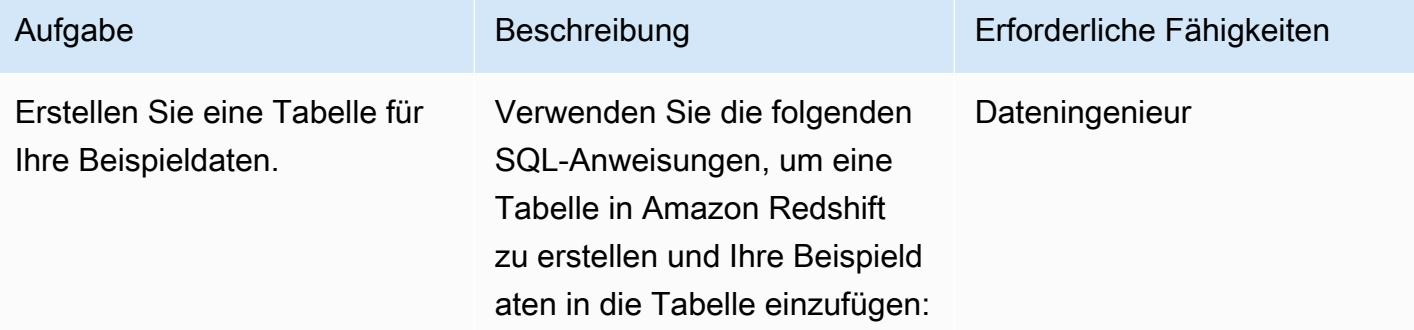

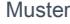

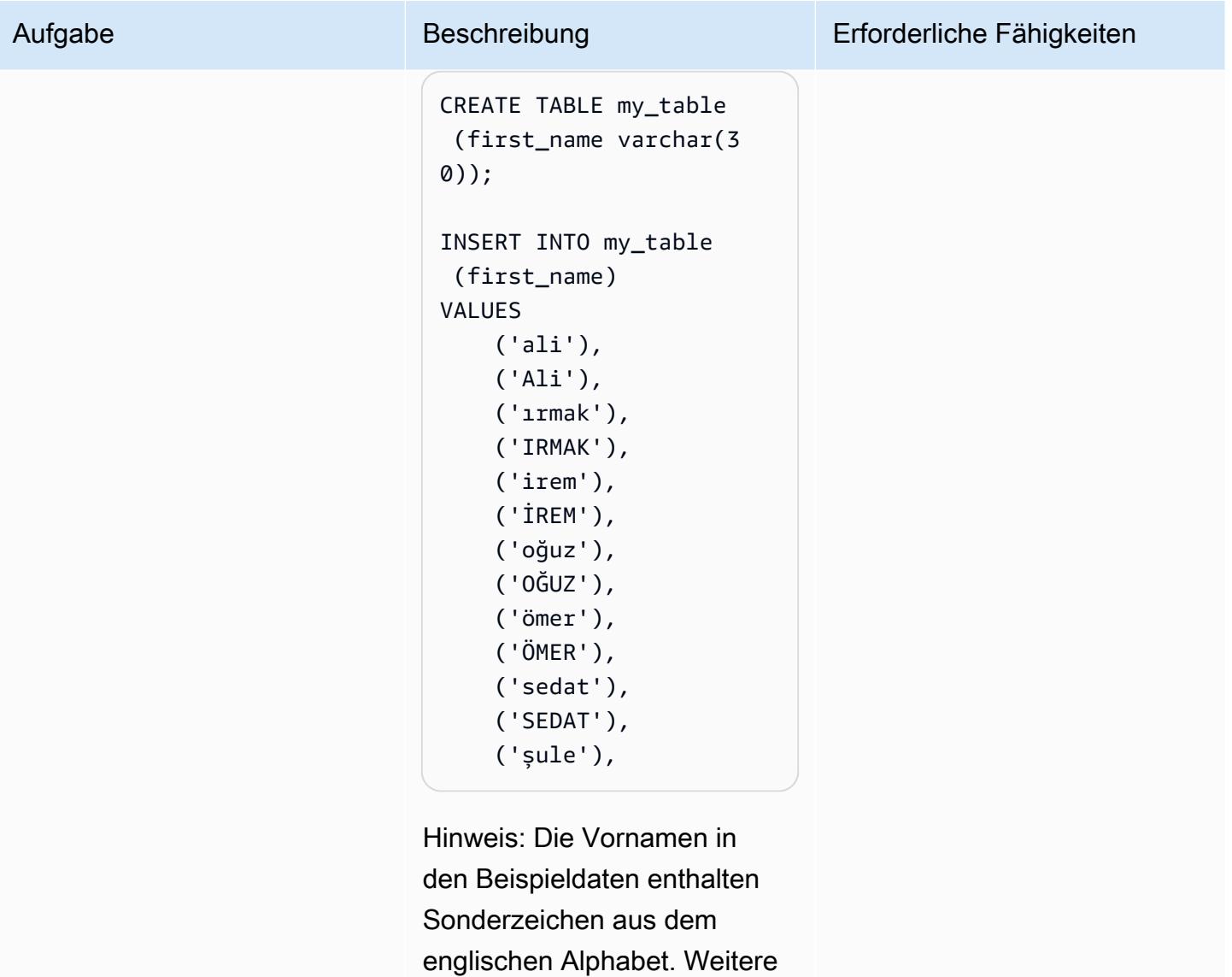

Informationen zu Überlegun gen in Türkischer Sprache für dieses Beispiel finden Sie im Beispiel für eine Türkische Sprache im Abschnitt Zusätzlic he Informationen dieses Musters.

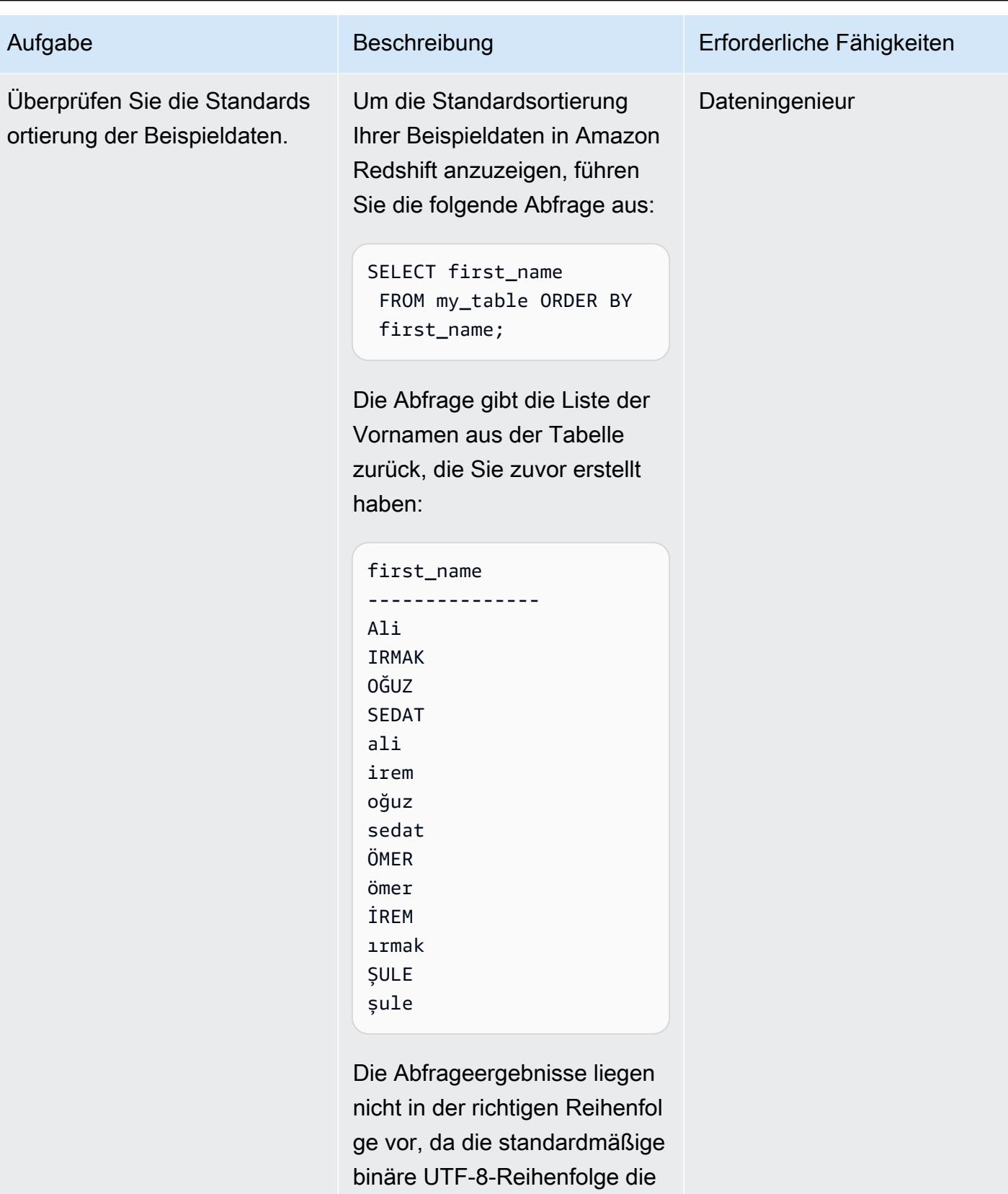

sprachliche Reihenfolge der

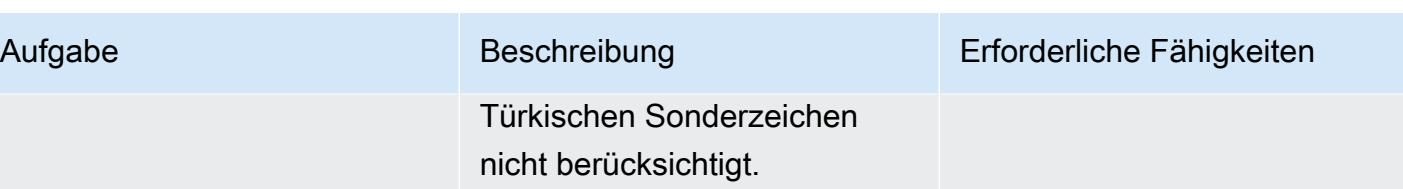

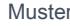

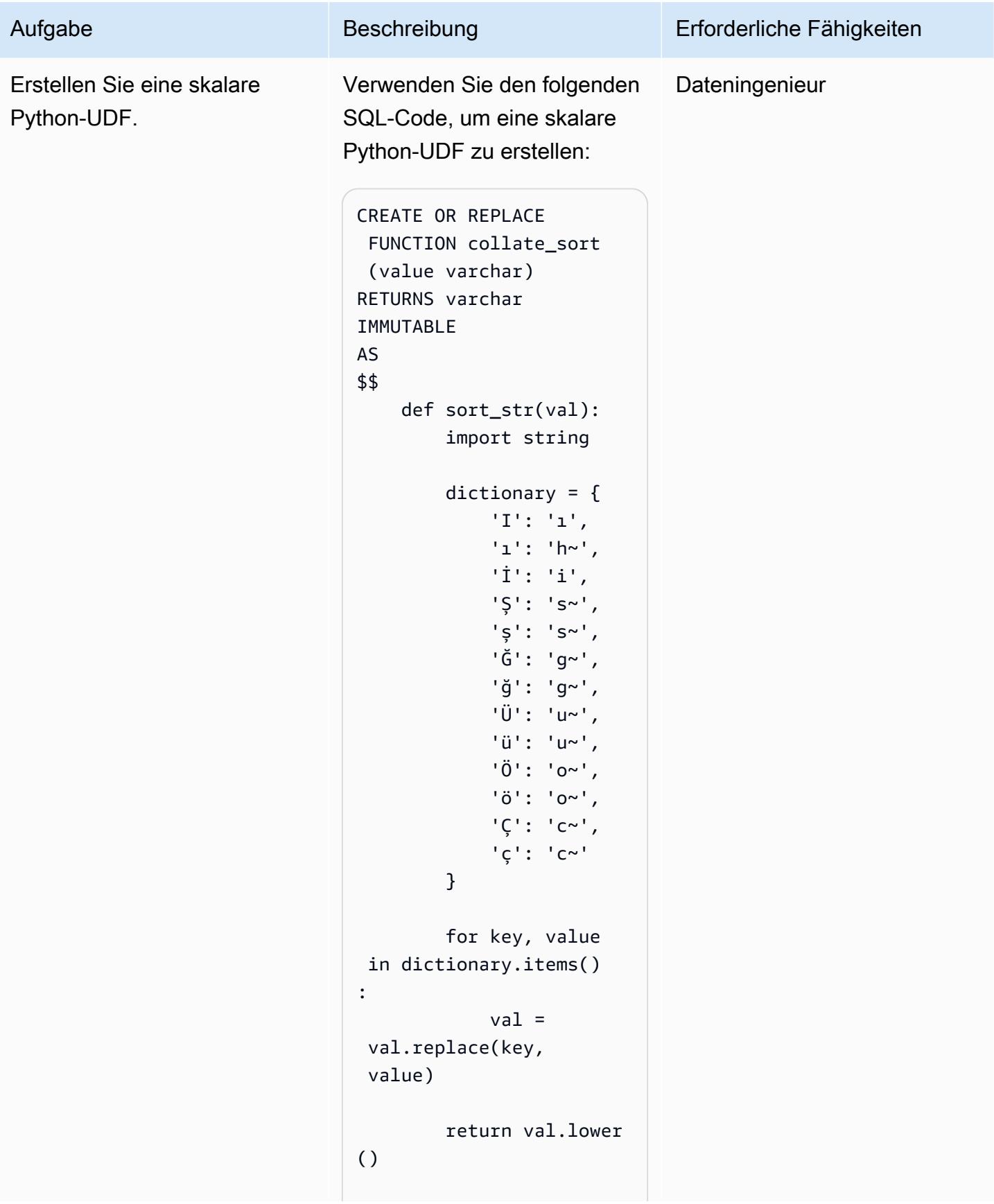

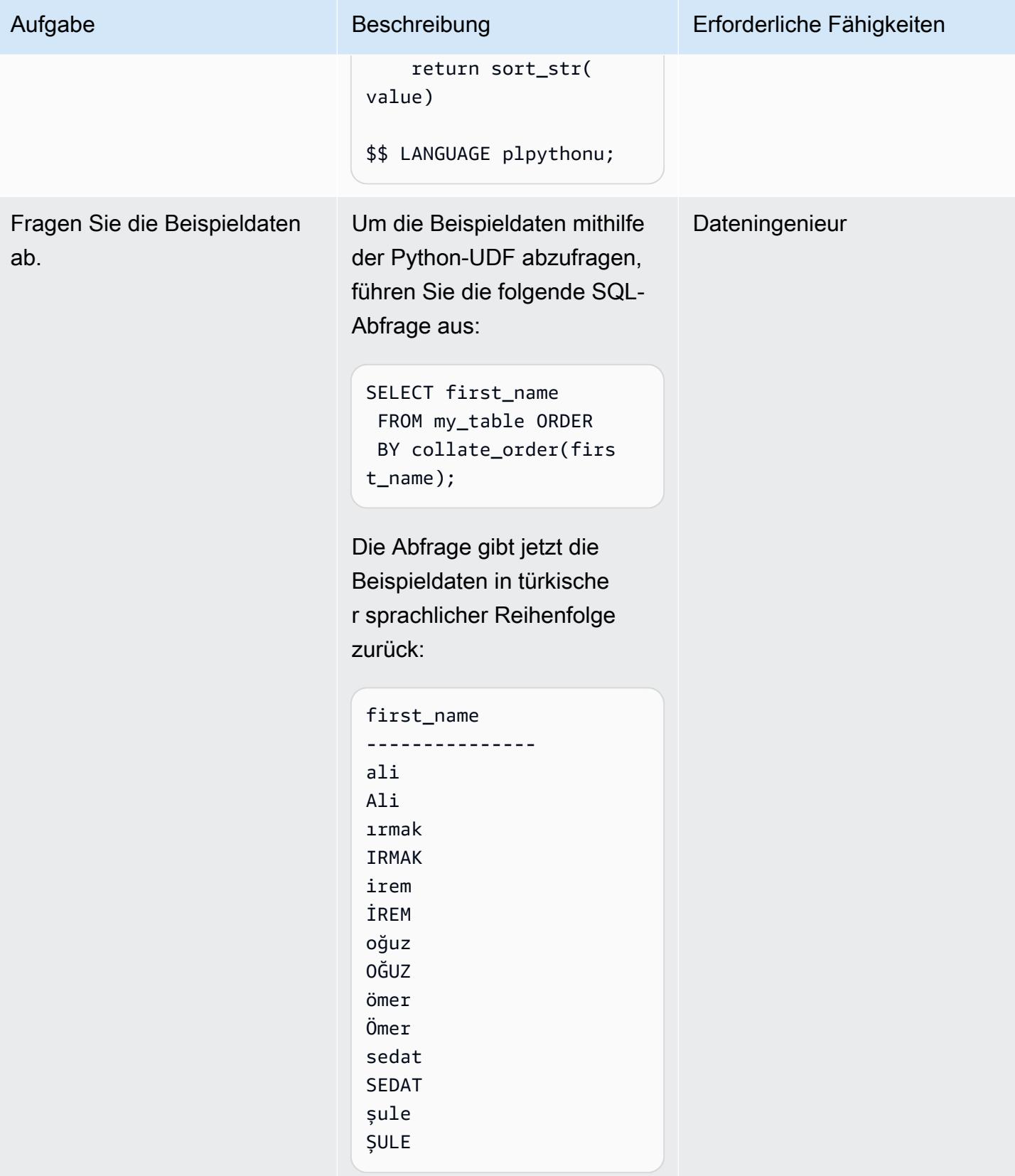

## Zugehörige Ressourcen

- [ORDER BY-Klausel](https://docs.aws.amazon.com/redshift/latest/dg/r_ORDER_BY_clause.html) (Amazon-Redshift-Dokumentation)
- [Erstellen einer skalaren Python-UDF](https://docs.aws.amazon.com/redshift/latest/dg/udf-creating-a-scalar-udf.html) (Amazon-Redshift-Dokumentation)

## Zusätzliche Informationen

### Beispiel für eine Türkische Sprache

Amazon Redshift gibt Abfrageergebnisse basierend auf binärer UTF-8-Sortierreihenfolge zurück, nicht sprachspezifische Sortierreihenfolge. Das heißt, wenn Sie eine Amazon-Redshift-Tabelle mit Türkischen Zeichen abfragen, werden die Abfrageergebnisse nicht entsprechend der sprachlichen Reihenfolge der Türkischen Sprache sortiert. Die Türkische Sprache enthält sechs Sonderzeichen (, , , ö, und ü), die nicht im lateinischen Alphabet vorkommen. Diese Sonderzeichen werden an das Ende einer sortierten Ergebnismenge platziert, die auf der binären UTF-8-Reihenfolge basiert, wie die folgende Tabelle zeigt.

Binäre UTF-8-Reihenfolge Türkische Sprachreihenfolge a a b b c contract to the contract of  $\sim$ d CCP (\*) e d f extended to the contract of the contract of the contract of the contract of the contract of the contract of the contract of the contract of the contract of the contract of the contract of the contract of the contract of g f h group of the state of the state of the state of the state of the state of the state of the state of the state of the state of the state of the state of the state of the state of the state of the state of the state of the i  $\qquad \qquad (*)$ j hadis en de la populación de la contradición de la contradición de la contradición de la contradición de la k Telefonie (\*)

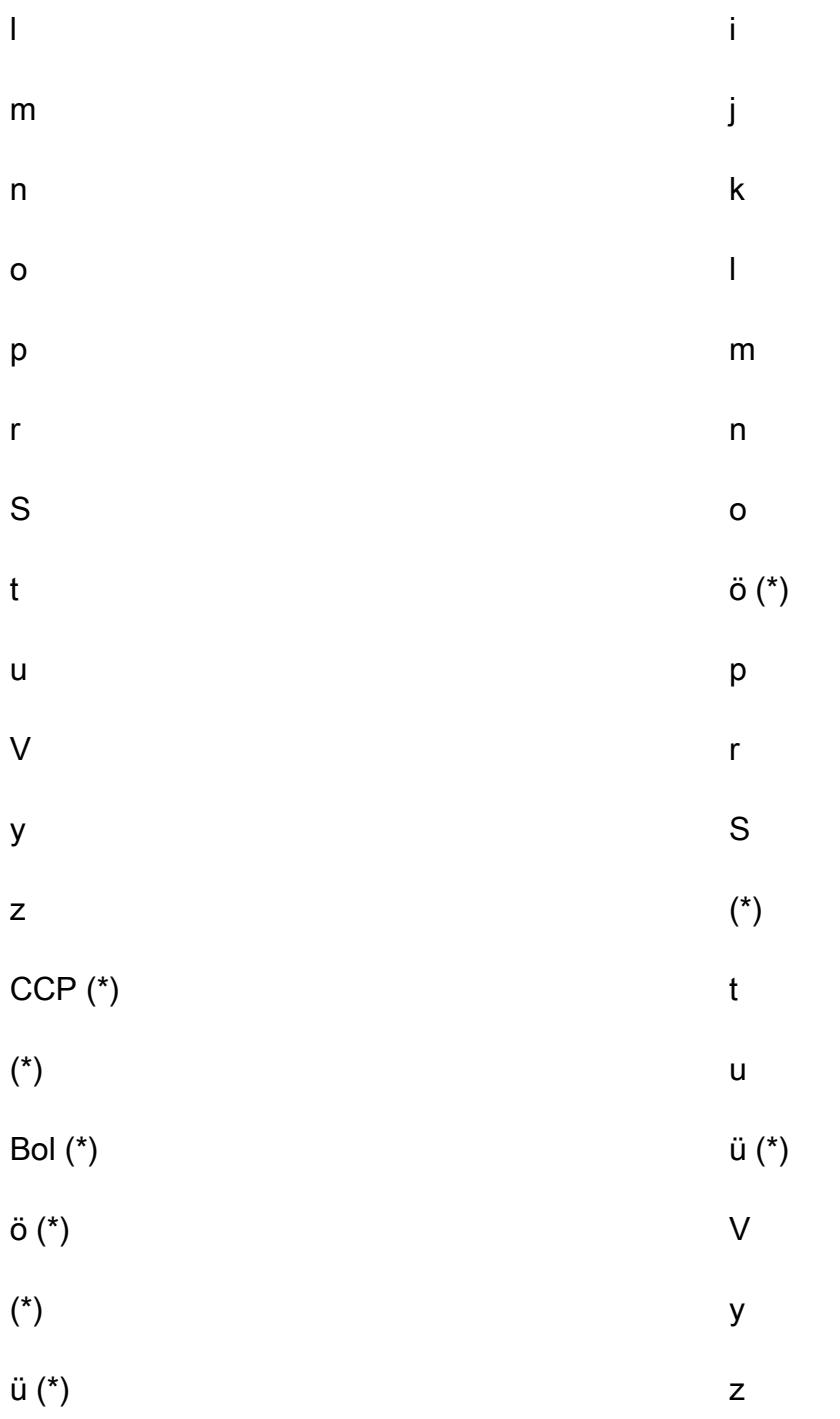

Hinweis: Das Sternchen (\*) steht für ein Sonderzeichen in der Sprache Türkisch.

Wie die obige Tabelle zeigt, liegt das Sonderzeichen zwischen c und d in der türkischen sprachlichen Reihenfolge, erscheint aber nach z in der binären UTF-8-Reihenfolge. Die skalare Python-UDF in diesem Muster verwendet das folgende Zeichenersetzungswörterbuch, um die Türkischen Sonderzeichen durch entsprechende lateinische Zeichen zu ersetzen.

#### Türkisches Sonderzeichen

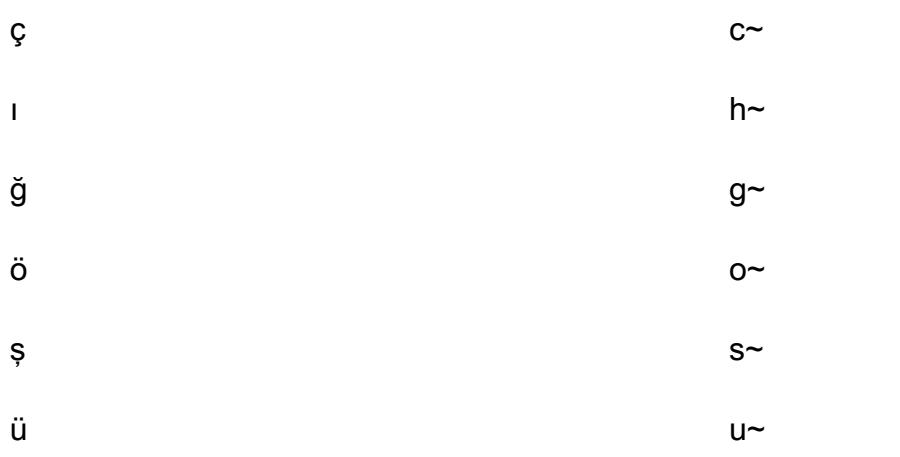

Hinweis: Ein Tildezeichen (~) wird an das Ende der lateinischen Zeichen angehängt, die ihre entsprechenden Türkischen Sonderzeichen ersetzen.

Lateinisch-Lanisch-Zeichen

Ändern einer skalaren Python-UDF-Funktion

Verwenden Sie den folgenden SQL-Code, um die skalare Python-UDF-Funktion von diesem Muster zu ändern, sodass die Funktion einen Ortungsparameter akzeptiert und ein Mehrfachtransaktionswörterbuch unterstützt:

```
CREATE OR REPLACE FUNCTION collate_sort (value varchar, locale varchar)
RETURNS varchar
IMMUTABLE
AS
$$
    def sort_str(val):
       import string
       # Turkish Dictionary
       if locale == 'tr-TR':
            dictionary = \{'I': 'I','1': 'h''','i': 'i',!\S': 's",
               's': 's''','Ğ': 'g~',
               'ğ': 'g~',
               'Ü': 'u~',
```

```
Muster
```

```
'ü': 'u~',
                 '0': '0''','0': 'o~',
                 'C': 'C'''.'C': 'C"\mathcal{L}# German Dictionary
         if locale == 'de-DE':
             dictionary = \{. . . .
                 . . . .
         \mathfrak{f}for key, value in dictionary.items():
             val = val.replace(key, value)
         return val.lower()
    return sort_str(value)
$$ LANGUAGE plpythonu;
```
Der folgende Beispielcode zeigt, wie die geänderte Python-UDF abgefragt wird:

SELECT first\_name FROM my\_table ORDER BY collate\_order(first\_name, 'tr-TR');

# Abonnieren einer Lambda-Funktion für Ereignisbenachrichtigungen aus S3-Buckets in verschiedenen AWS-Regionen

Erstellt von Bolsh Konathala (AWS) und Arindomkar (AWS)

Umgebung: Produktion Technologien: Analytik AWS-Services: AWS

Lambda ;Amazon S3; Amazon SNS ;Amazon SQS

## Übersicht

[Amazon Simple Storage Service \(Amazon S3\) Event Notifications](https://docs.aws.amazon.com/AmazonS3/latest/userguide/NotificationHowTo.html) veröffentlicht Benachrichtigungen für bestimmte Ereignisse in Ihrem S3-Bucket (z. B. objekterstellte Ereignisse, Ereignisse zum Entfernen von Objekten oder Wiederherstellen von Objektereignissen). Sie können eine AWS Lambda-Funktion verwenden, um diese Benachrichtigungen entsprechend den Anforderungen Ihrer Anwendung zu verarbeiten. Die Lambda-Funktion kann jedoch keine Benachrichtigungen von S3- Buckets direkt abonnieren, die in verschiedenen AWS-Regionen gehostet werden.

Der Ansatz dieses Musters stellt ein [Fanout-Szenario](https://docs.aws.amazon.com/sns/latest/dg/sns-common-scenarios.html) bereit, um Amazon S3-Benachrichtigungen aus regionsübergreifenden S3-Buckets mithilfe eines Amazon Simple Notification Service (Amazon SNS)- Themas für jede Region zu verarbeiten. Diese regionalen SNS-Themen senden die Amazon S3- Ereignisbenachrichtigungen an eine Amazon Simple Queue Service (Amazon SQS)-Warteschlange in einer zentralen Region, die auch Ihre Lambda-Funktion enthält. Die Lambda-Funktion abonniert diese SQS-Warteschlange und verarbeitet die Ereignisbenachrichtigungen entsprechend den Anforderungen Ihrer Organisation.

## Voraussetzungen und Einschränkungen

### Voraussetzungen

- Ein aktives AWS-Konto.
- Bestehende S3-Buckets in mehreren Regionen, einschließlich einer zentralen Region zum Hosten der Amazon SQS-Warteschlange und der Lambda-Funktion.
- AWS Command Line Interface (AWS CLI), installiert und konfiguriert. Weitere Informationen dazu finden Sie unter [Installieren, Aktualisieren und Deinstallieren der AWS CLI](https://docs.aws.amazon.com/cli/latest/userguide/cli-chap-install.html) in der AWS CLI-Dokumentation.

• Vertrautheit mit dem Fanout-Szenario in Amazon SNS . Weitere Informationen dazu finden Sie unter [Allgemeine Amazon SNS-Szenarien](https://docs.aws.amazon.com/sns/latest/dg/sns-common-scenarios.html) in der Amazon SNSDokumentation.

## **Architektur**

Das folgende Diagramm zeigt die Architektur für den Ansatz dieses Musters.

Das Diagramm zeigt den folgenden Workflow:

- 1. Amazon S3 sendet Ereignisbenachrichtigungen über S3-Buckets (z. B. erstelltes Objekt, entferntes Objekt oder wiederhergestelltes Objekt) an ein SNS-Thema in derselben Region.
- 2. Das SNS-Thema veröffentlicht das Ereignis in einer SQS-Warteschlange in der zentralen Region.
- 3. Die SQS-Warteschlange ist als Ereignisquelle für Ihre Lambda-Funktion konfiguriert und puffert die Ereignismeldungen für die Lambda-Funktion.
- 4. Die Lambda-Funktion fragt die SQS-Warteschlange nach Nachrichten ab und verarbeitet die Amazon S3-Ereignisbenachrichtigungen gemäß den Anforderungen Ihrer Anwendung.

### Technologie-Stack

- Lambda
- Amazon SNS
- Amazon SQS
- Amazon S3

## Tools

- [AWS CLI](https://docs.aws.amazon.com/cli/latest/userguide/cli-chap-welcome.html) Die AWS Command Line Interface (AWS CLI) ist ein Open-Source-Tool für die Interaktion mit AWS-Services über Befehle in Ihrer Befehlszeilen-Shell. Mit minimaler Konfiguration können Sie AWS CLI-Befehle ausführen, die Funktionen implementieren, die denen entsprechen, die von der browserbasierten AWS-Managementkonsole über eine Eingabeaufforderung bereitgestellt werden.
- [AWS CloudFormation](https://docs.aws.amazon.com/AWSCloudFormation/latest/UserGuide/Welcome.html)  AWS CloudFormation unterstützt Sie bei der Modellierung und Einrichtung Ihrer AWS-Ressourcen, deren Bereitstellung schnell und konsistent und deren Verwaltung während

ihres gesamten Lebenszyklus. Sie können eine Vorlage verwenden, um Ihre Ressourcen und ihre Abhängigkeiten zu beschreiben, und sie zusammen als Stack starten und konfigurieren, anstatt Ressourcen einzeln zu verwalten. Sie können Stacks über mehrere AWS-Konten und AWS-Regionen hinweg verwalten und bereitstellen.

- [AWS Lambda](https://docs.aws.amazon.com/lambda/latest/dg/welcome.html)  AWS Lambda ist ein Datenverarbeitungsservice, der das Ausführen von Code ohne Bereitstellung oder Verwaltung von Servern unterstützt. Lambda führt Ihren Code nur bei Bedarf aus und skaliert automatisch – von einigen Anforderungen pro Tag bis zu Tausenden pro Sekunde. Sie bezahlen nur für die Datenverarbeitungszeit, die Sie wirklich nutzen und es werden keine Gebühren in Rechnung gestellt, wenn Ihr Code nicht ausgeführt wird.
- [Amazon SNS](https://docs.aws.amazon.com/sns/latest/dg/welcome.html)  Amazon Simple Notification Service (Amazon SNS) koordiniert und verwaltet die Zustellung oder den Versand von Nachrichten zwischen Publishern und Clients, einschließlich Webservern und E-Mail-Adressen. Abonnenten erhalten die veröffentlichten Mitteilungen zu den Themen, die sie abonniert haben. Alle Abonnenten eines Themas erhalten dieselben Mitteilungen.
- [Amazon SQS](https://docs.aws.amazon.com/AWSSimpleQueueService/latest/SQSDeveloperGuide/welcome.html)  Amazon Simple Queue Service (Amazon SQS) bietet eine sichere, dauerhafte und verfügbare gehostete Warteschlange, mit der Sie verteilte Softwaresysteme und -komponenten integrieren und entkoppeln können. Amazon SQS unterstützt sowohl Standard- als auch FIFO-Warteschlangen.

## Polen

Erstellen der SQS-Warteschlange und der Lambda-Funktion in Ihrer zentralen Region

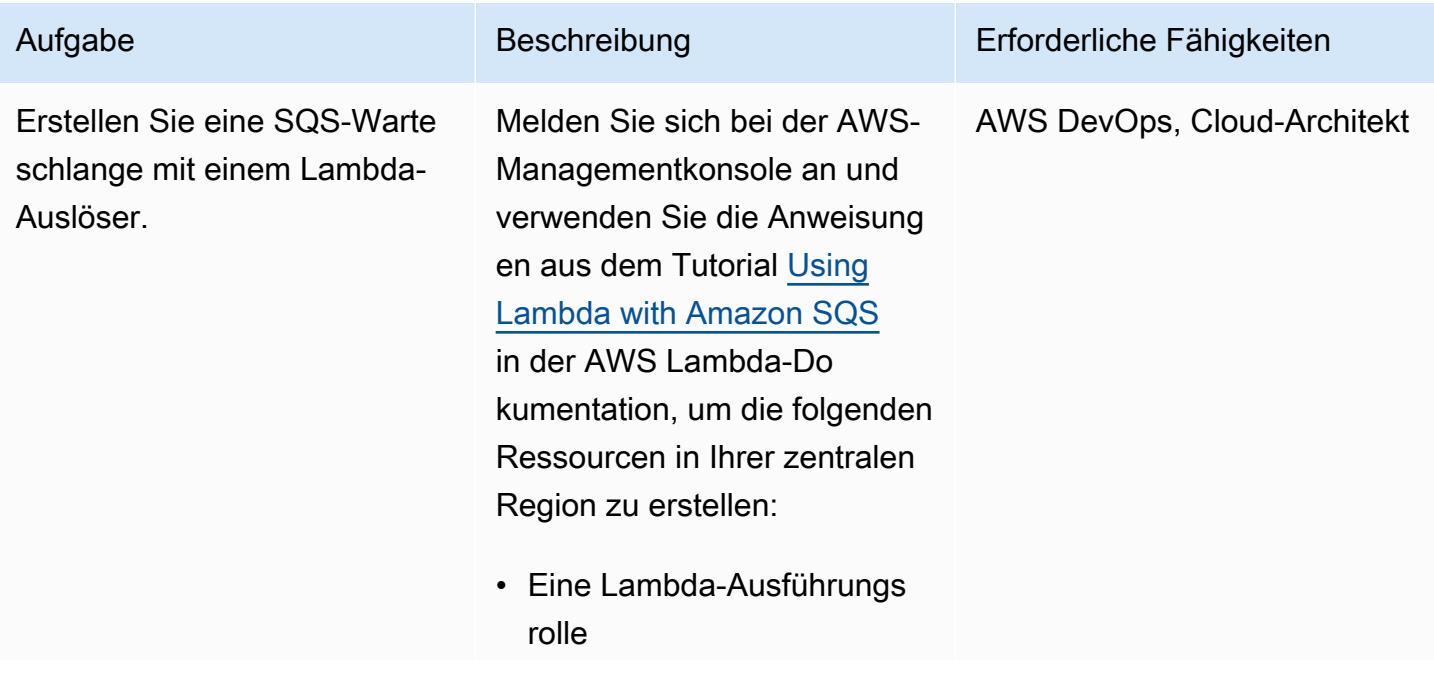

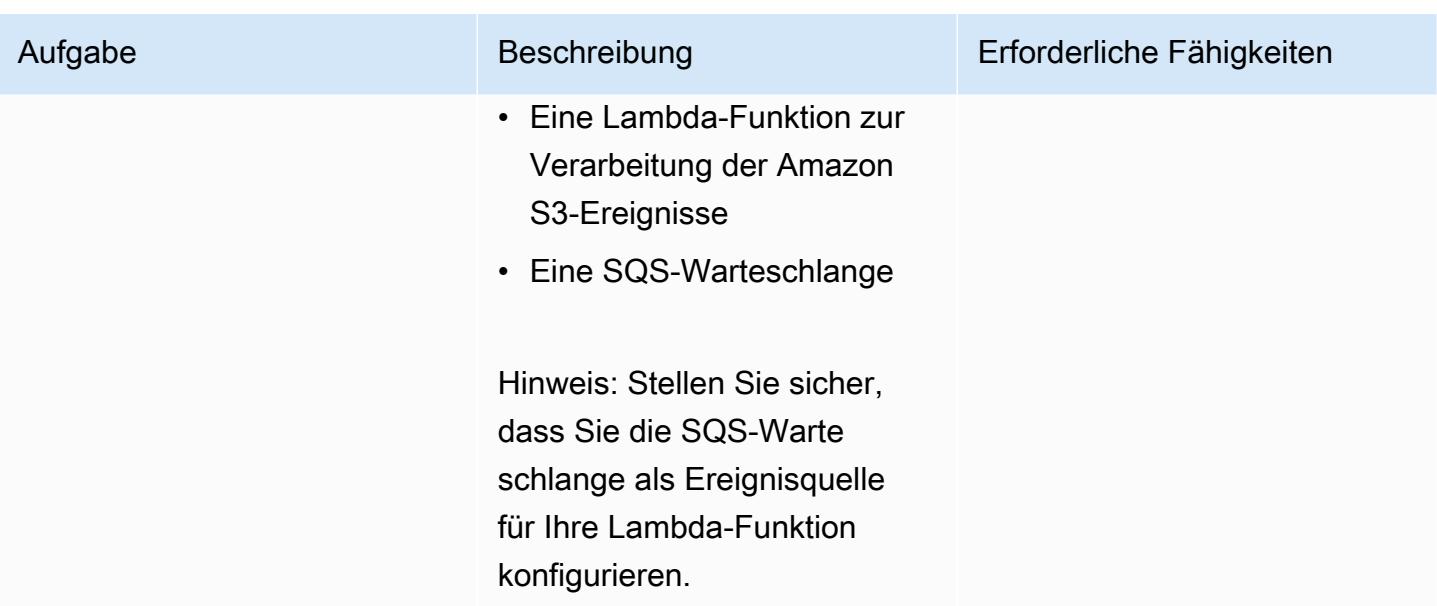

Erstellen Sie ein SNS-Thema und richten Sie Ereignisbenachrichtigungen für die S3-Buckets in jeder erforderlichen Region ein

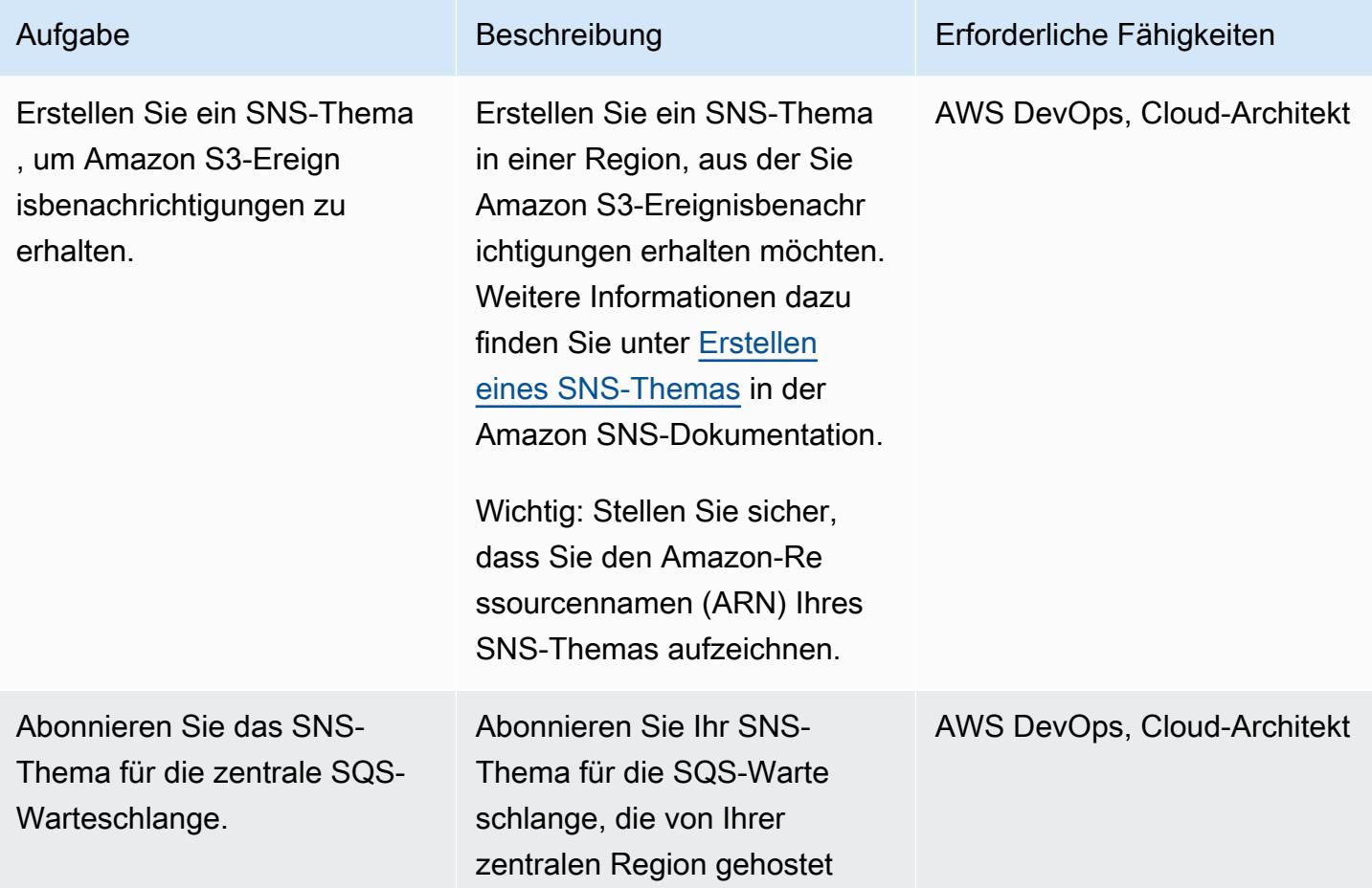
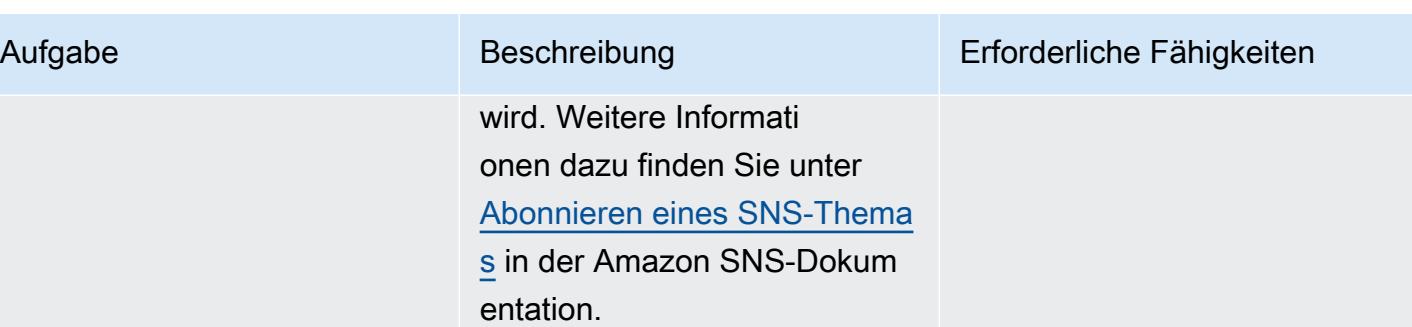

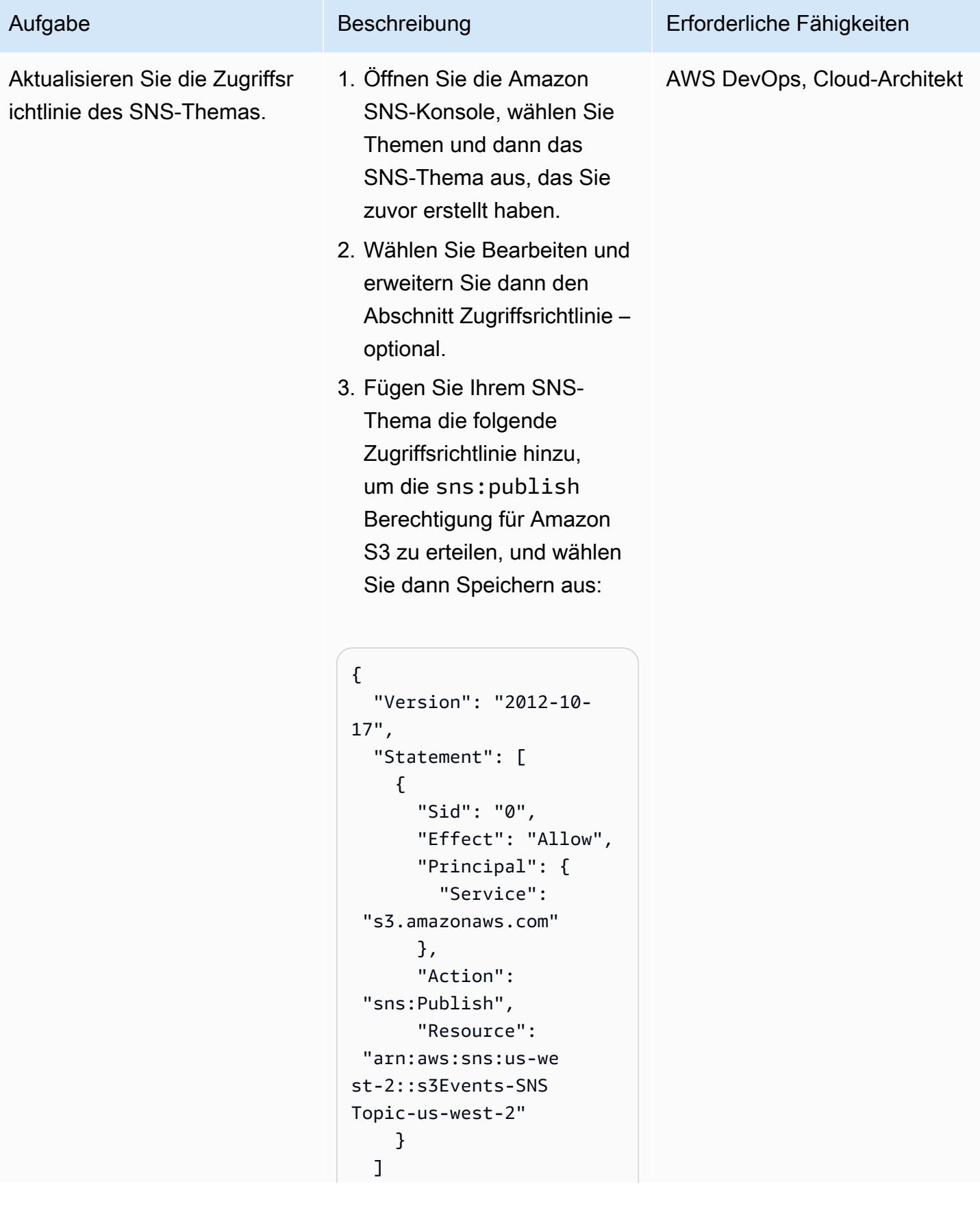

AWS Prescriptive Guidance Muster Communication of the Muster Muster Muster Muster Muster Muster Muster Muster

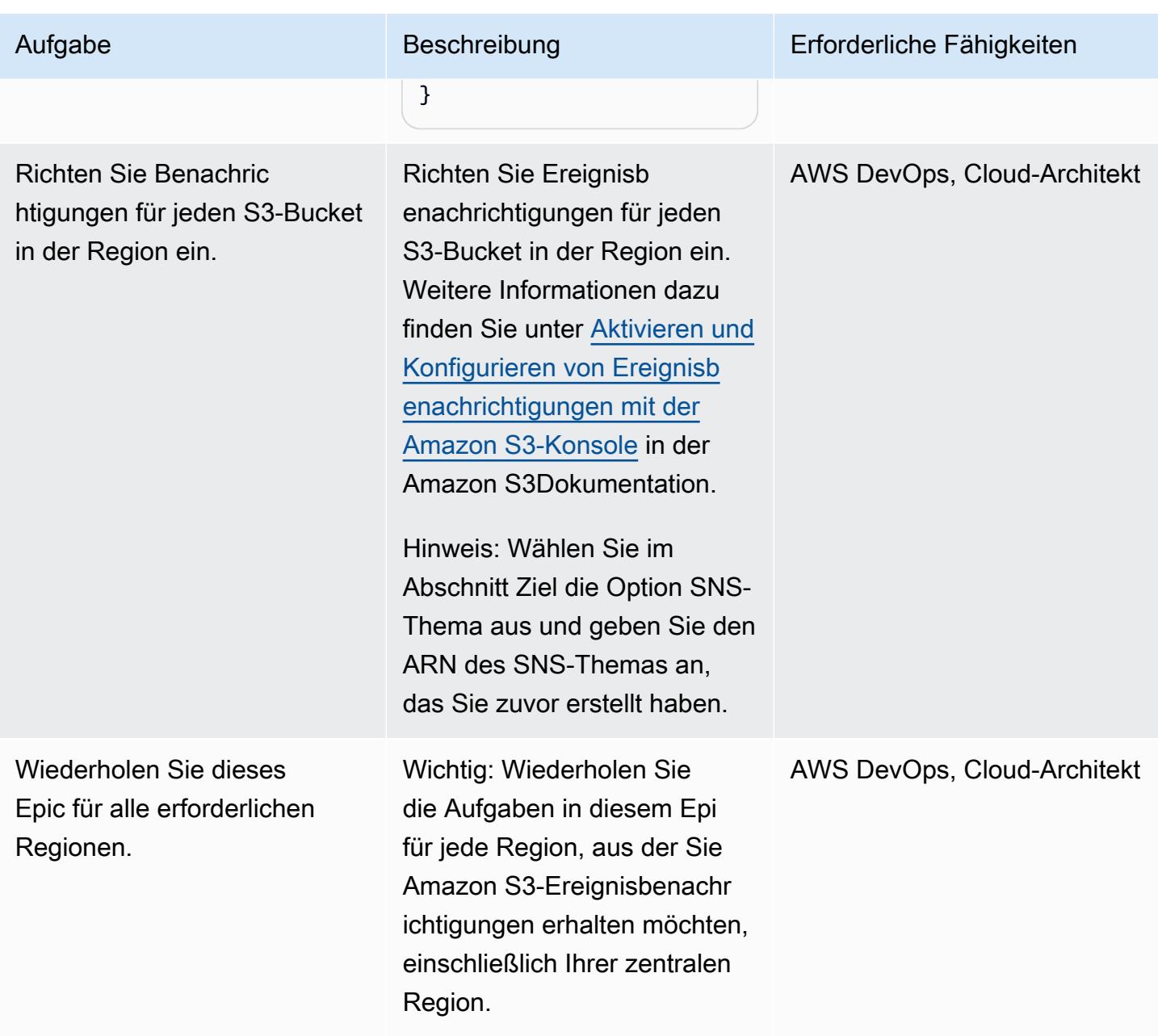

### Zugehörige Ressourcen

- [Konfigurieren einer Zugriffsrichtlinie](https://docs.aws.amazon.com/AWSSimpleQueueService/latest/SQSDeveloperGuide/sqs-configure-add-permissions.html) (Amazon SQS-Dokumentation)
- [Konfigurieren einer SQS-Warteschlange als Ereignisquelle](https://docs.aws.amazon.com/lambda/latest/dg/with-sqs.html#events-sqs-eventsource) (AWS Lambda-Dokumentation)
- [Konfigurieren einer SQS-Warteschlange zum Initiieren einer Lambda-Funktion](https://docs.aws.amazon.com/AWSSimpleQueueService/latest/SQSDeveloperGuide/sqs-configure-lambda-function-trigger.html) (Amazon SQS-Dokumentation)
- -[AWS::Lambda::Function Ressource](https://docs.aws.amazon.com/AWSCloudFormation/latest/UserGuide/aws-resource-lambda-function.html) (AWS- CloudFormation Dokumentation)

# Drei AWS Glue ETL-Auftragstypen für die Konvertierung von Daten in Apache Parquet

Erstellt von Adnan Alvee (AWS), Karthikeyan Ramachandran und Nith Govindasivan (AWS)

Umgebung: PoC oder Pilotproj ekt

Technologien: Analytik Arbeitslast: Alle anderen **Workloads** 

AWS-Services: AWS Glue

### Übersicht

In der Amazon Web Services (AWS) Cloud ist AWS Glue ein vollständig verwalteter Service zum Extrahieren, Transformieren und Laden (ETL). Mit AWS Glue können Sie Ihre Daten kostengünstig kategorisieren, bereinigen, anreichern und zuverlässig zwischen verschiedenen Datenspeichern und Datenströmen verschieben.

Dieses Muster bietet verschiedene Auftragstypen in AWS Glue und verwendet drei verschiedene Skripts, um die Erstellung von ETL-Jobs zu demonstrieren.

Sie können AWS Glue verwenden, um ETL-Jobs in einer Python-Shell-Umgebung zu schreiben. Sie können auch Batch- und Streaming-ETL-Jobs mithilfe von Python (PySpark) oder Scala in einer verwalteten Apache Spark-Umgebung erstellen. Um Ihnen den Einstieg in die Erstellung von ETL-Jobs zu erleichtern, konzentriert sich dieses Muster auf Batch-ETL-Jobs mit Python-Shell und Scala. PySpark Python-Shell-Jobs sind für Workloads gedacht, die weniger Rechenleistung benötigen. Die verwaltete Apache Spark-Umgebung ist für Workloads gedacht, die eine hohe Rechenleistung erfordern.

Apache Parquet wurde entwickelt, um effiziente Komprimierungs- und Kodierungsschemata zu unterstützen. Es kann Ihre Analytics-Workloads beschleunigen, da es Daten spaltenweise speichert. Durch die Konvertierung von Daten in Parquet können Sie auf längere Sicht Speicherplatz, Kosten und Zeit sparen. Weitere Informationen zu Parquet finden Sie im Blogbeitrag [Apache Parquet: How to](https://blog.openbridge.com/how-to-be-a-hero-with-powerful-parquet-google-and-amazon-f2ae0f35ee04) [be a hero with the open-source columnar data format.](https://blog.openbridge.com/how-to-be-a-hero-with-powerful-parquet-google-and-amazon-f2ae0f35ee04)

### Voraussetzungen und Einschränkungen

#### Voraussetzungen

• Rolle AWS Identity and Access Management (IAM) (Wenn Sie noch keine Rolle haben, lesen Sie den Abschnitt Zusätzliche Informationen.)

### **Architektur**

Zieltechnologie-Stack

- AWS Glue
- Amazon-Simple-Storage-Service (Amazon-S3)
- Apache Parquet

#### Automatisierung und Skalierung

- [AWS Glue Glue-Workflows](https://docs.aws.amazon.com/glue/latest/dg/workflows_overview.html) unterstützen die vollständige Automatisierung einer ETL-Pipeline.
- Sie können die Anzahl der Datenverarbeitungseinheiten (DPUs) oder Workertypen ändern, um sie horizontal und vertikal zu skalieren.

### Tools

#### AWS-Services

- [Amazon Simple Storage Service \(Amazon S3\)](https://docs.aws.amazon.com/AmazonS3/latest/userguide/Welcome.html) ist ein cloudbasierter Objektspeicherservice, der Sie beim Speichern, Schützen und Abrufen beliebiger Datenmengen unterstützt.
- [AWS Glue](https://docs.aws.amazon.com/glue/latest/dg/what-is-glue.html) ist ein vollständig verwalteter ETL-Service zum Kategorisieren, Bereinigen, Anreichern und Verschieben Ihrer Daten zwischen verschiedenen Datenspeichern und Datenströmen.

#### Andere Tools

• [Apache Parquet](https://parquet.apache.org/) ist ein spaltenorientiertes Open-Source-Datendateiformat, das zum Speichern und Abrufen entwickelt wurde.

#### Konfiguration

Verwenden Sie die folgenden Einstellungen für die Konfiguration der Rechenleistung von AWS Glue ETL. Um die Kosten zu senken, sollten Sie die minimalen Einstellungen verwenden, wenn Sie den Workload ausführen, der in diesem Muster bereitgestellt wird.

AWS Prescriptive Guidance Muster Communication of the Muster Muster Muster Muster Muster Muster Muster Muster

- Python-Shell Sie können 1 DPU verwenden, um 16 GB Speicher zu nutzen, oder 0,0625 DPU, um 1 GB Speicher zu nutzen. Dieses Muster verwendet 0,0625 DPU, was die Standardeinstellung in der AWS Glue Glue-Konsole ist.
- Python oder Scala für Spark Wenn Sie die Spark-bezogenen Jobtypen in der Konsole auswählen, verwendet AWS Glue standardmäßig 10 Worker und den G.1X-Workertyp. Bei diesem Muster werden zwei Worker verwendet, was der zulässigen Mindestanzahl entspricht. Der Standard-Worker-Typ ist ausreichend und kostengünstig.

In der folgenden Tabelle sind die verschiedenen AWS Glue Glue-Worker-Typen für die Apache Spark-Umgebung aufgeführt. Da ein Python-Shell-Job die Apache Spark-Umgebung nicht zum Ausführen von Python verwendet, ist er nicht in der Tabelle enthalten.

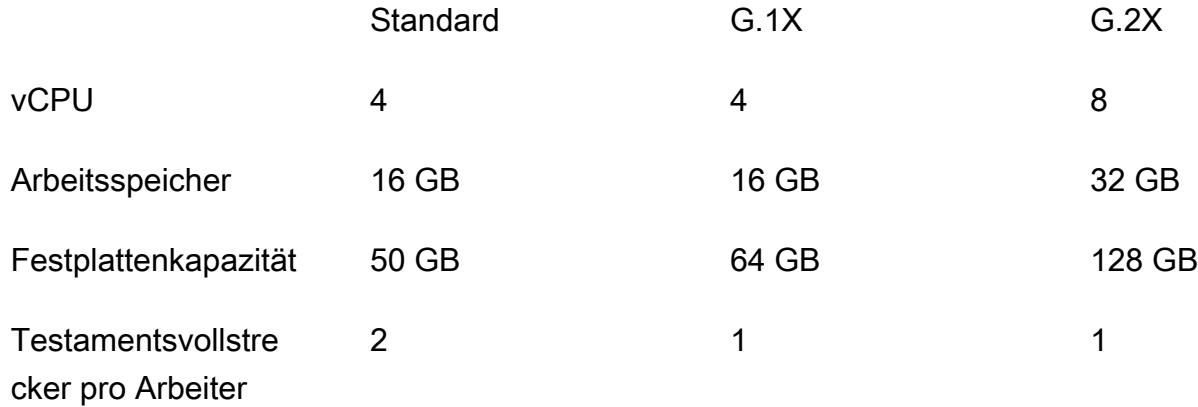

#### Code

Den Code, der in diesem Muster verwendet wird, einschließlich der IAM-Rolle und der Parameterkonfiguration, finden Sie im Abschnitt Zusätzliche Informationen.

### Epen

Laden Sie die Daten hoch

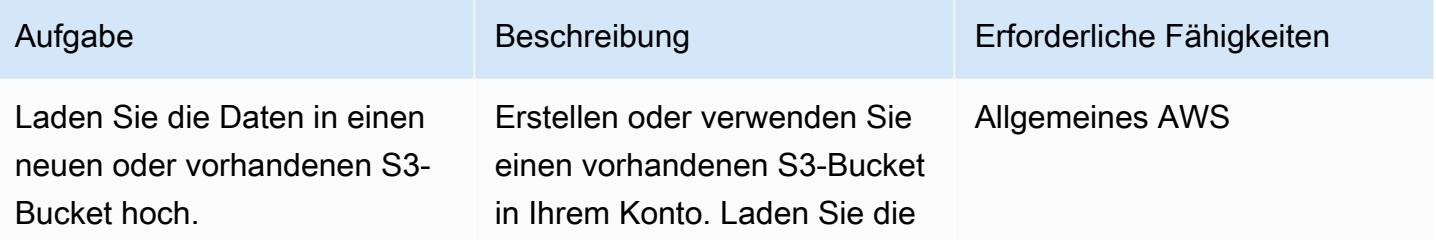

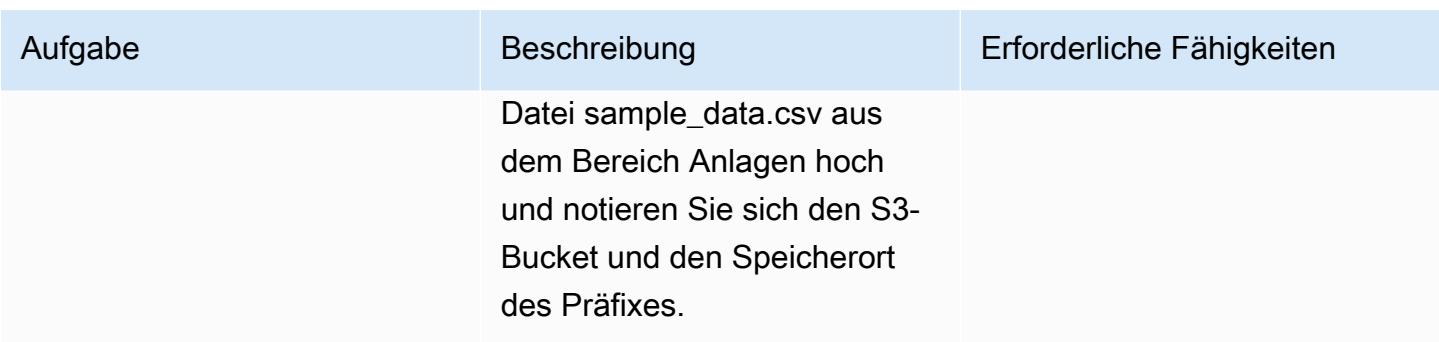

#### Den AWS Glue Glue-Job erstellen und ausführen

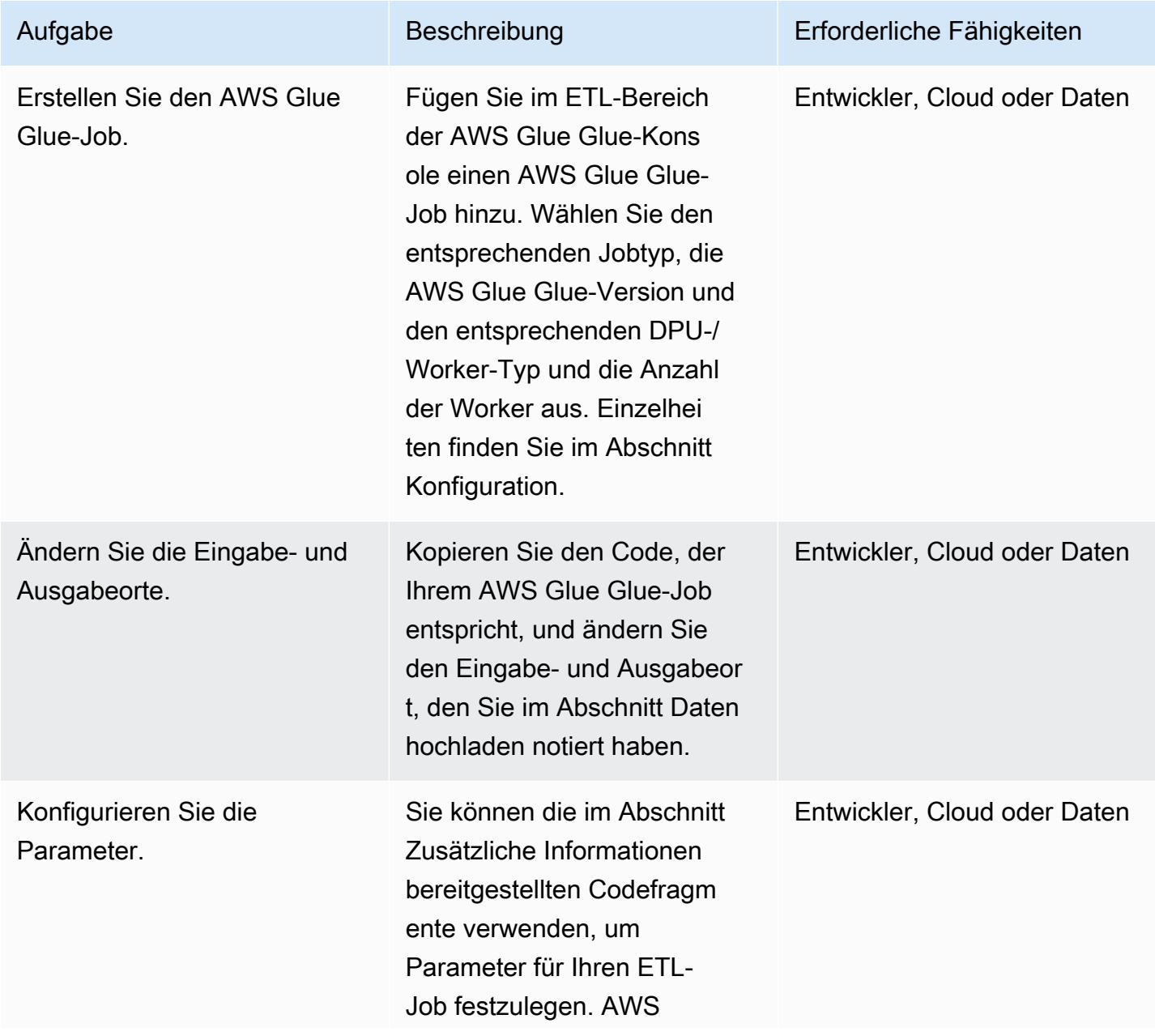

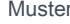

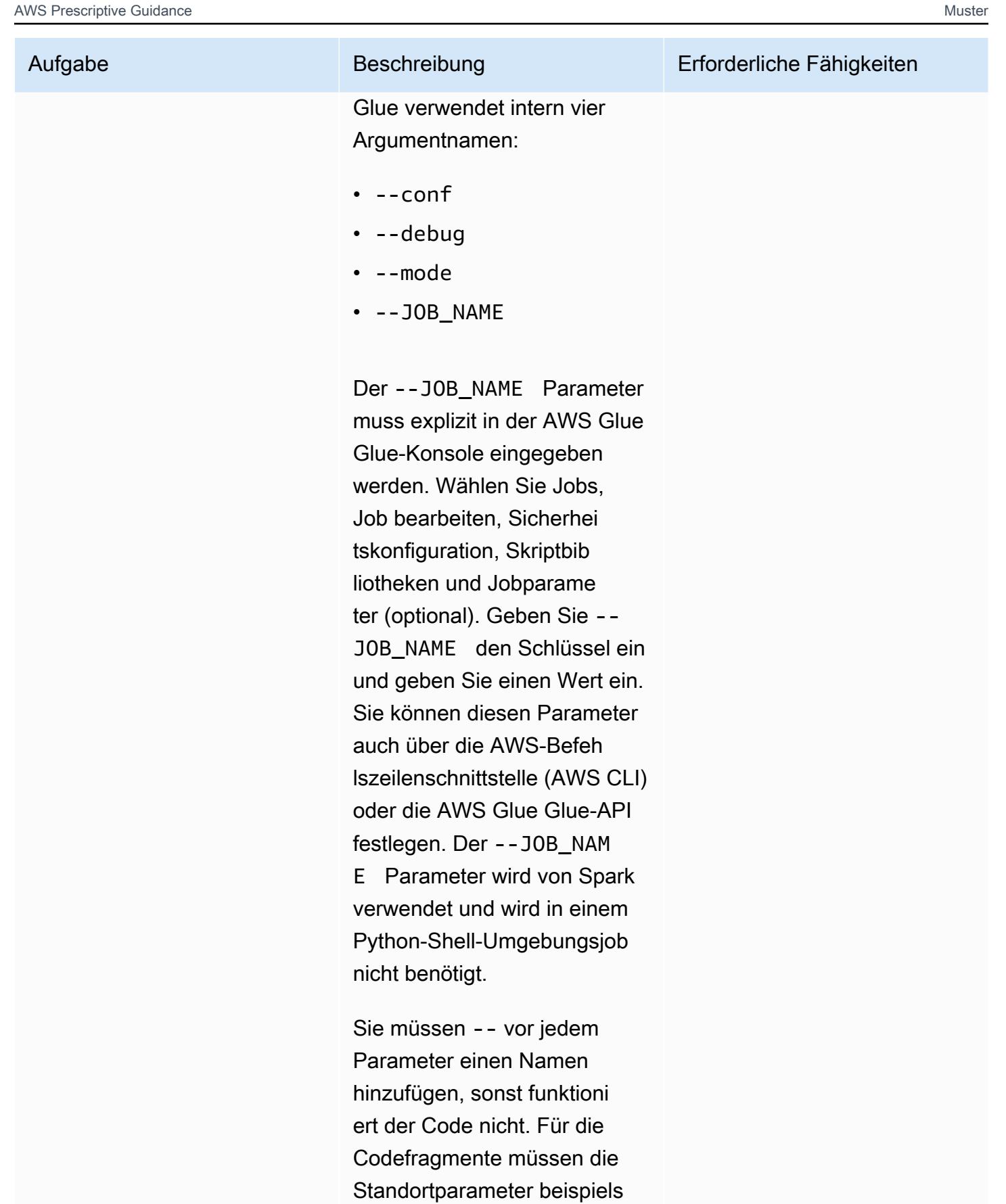

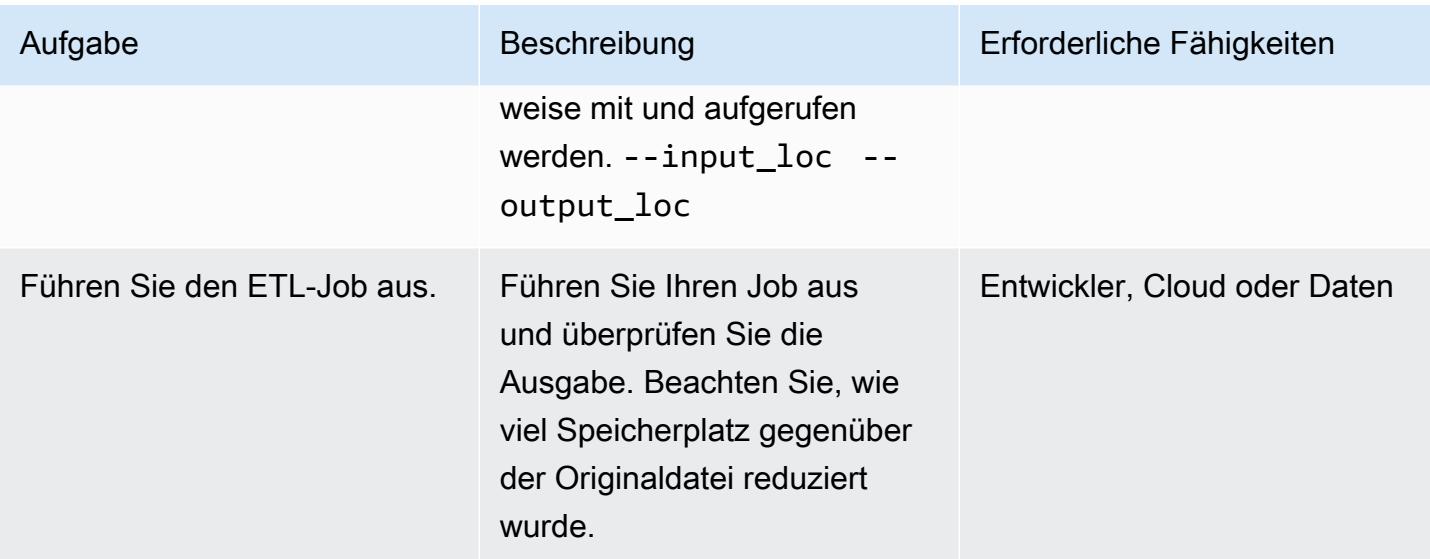

### Zugehörige Ressourcen

#### Referenzen

- [Apache Spark](https://spark.apache.org/)
- [AWS Glue: So funktioniert's](https://docs.aws.amazon.com/glue/latest/dg/how-it-works.html)
- [Preise für AWS Glue](https://aws.amazon.com/glue/pricing/)

#### Tutorials und Videos

• [Was ist AWS Glue?](https://www.youtube.com/watch?v=qgWMfNSN9f4)

### Zusätzliche Informationen

IAM role (IAM-Rolle)

Wenn Sie die AWS Glue Glue-Jobs erstellen, können Sie entweder eine vorhandene IAM-Rolle mit den im folgenden Codeausschnitt angegebenen Berechtigungen oder eine neue Rolle verwenden.

Verwenden Sie den folgenden YAML-Code, um eine neue Rolle zu erstellen.

```
# (c) 2022 Amazon Web Services, Inc. or its affiliates. All Rights Reserved. This AWS 
 Content is provided subject to the terms of the AWS Customer
# Agreement available at https://aws.amazon.com/agreement/ or other written agreement
  between Customer and Amazon Web Services, Inc.
```

```
AWSTemplateFormatVersion: "2010-09-09"
Description: This template will setup IAM role for AWS Glue service.
Resources: 
   rGlueRole: 
     Type: AWS::IAM::Role 
     Properties: 
       AssumeRolePolicyDocument: 
         Version: "2012-10-17" 
         Statement: 
            - Effect: "Allow" 
              Principal: 
                Service: 
                  - "glue.amazonaws.com" 
              Action: 
                - "sts:AssumeRole" 
       ManagedPolicyArns: 
          - arn:aws:iam::aws:policy/service-role/AWSGlueServiceRole 
       Policies: 
          - PolicyName: !Sub "${AWS::StackName}-s3-limited-read-write-inline-policy" 
            PolicyDocument: 
              Version: "2012-10-17" 
              Statement: 
                - Effect: Allow 
                  Action: 
                     - "s3:PutObject" 
                     - "s3:GetObject" 
                  Resource: "arn:aws:s3:::*/*" 
       Tags: 
          - Key : "Name" 
            Value : !Sub "${AWS::StackName}"
Outputs: 
   oGlueRoleName: 
     Description: AWS Glue IAM role 
     Value: 
       Ref: rGlueRole 
     Export: 
      Name: !Join [ ":", [ !Ref "AWS::StackName", rGlueRole ] ]
```
#### AWS Glue Python-Shell

Der Python-Code verwendet die Pandas und PyArrow Bibliotheken, um Daten in Parquet zu konvertieren. Die Pandas-Bibliothek ist bereits verfügbar. Die PyArrow Bibliothek wird heruntergeladen, wenn Sie das Pattern ausführen, da es sich um eine einmalige Ausführung handelt. Sie können Raddateien verwenden, um sie in eine Bibliothek PyArrow zu konvertieren und die Datei als Bibliothekspaket bereitzustellen. Weitere Informationen zum Verpacken von Raddateien finden Sie unter [Bereitstellen einer eigenen Python-Bibliothek.](https://docs.aws.amazon.com/glue/latest/dg/add-job-python.html)

Python-Shell-Parameter von AWS Glue

```
from awsglue.utils import getResolvedOptions
args = getResolvedOptions(sys.argv, ["input_loc", "output_loc"])
```
Python-Shellcode von AWS Glue

```
from io import BytesIO
import pandas as pd
import boto3
import os
import io
import site
from importlib import reload
from setuptools.command import easy_install
install_path = os.environ['GLUE_INSTALLATION']
easy_install.main( ["--install-dir", install_path, "pyarrow"] )
reload(site)
import pyarrow
input_loc = "bucket-name/prefix/sample_data.csv"
output_loc = "bucket-name/prefix/"
input\_bucket = input\_loc.split(' / ', 1)[0]object_key = input_loc.split('/', 1)[1]
output_loc_bucket = output_loc.split('/', 1)[0]
output\_loc\_prefix = output\_loc.split('/', 1)[1]s3 = \text{boto3}.\text{client('s3')}
```

```
obj = s3.get_object(Bucket=input_bucket, Key=object_key)
df = pd.read_csv(io.BytesIO(obj['Body'].read()))
parquet_buffer = BytesIO()
s3_resource = boto3.resource('s3')
df.to_parquet(parquet_buffer, index=False)  
s3_resource.Object(output_loc_bucket, output_loc_prefix +  'data' + 
  '.parquet').put(Body=parquet_buffer.getvalue())
```
AWS Glue Spark-Auftrag mit Python

Um einen AWS Glue Spark-Auftragstyp mit Python zu verwenden, wählen Sie Spark als Auftragstyp. Wählen Sie Spark 3.1, Python 3 mit verbesserter Jobstartzeit (Glue Version 3.0) als AWS Glue Glue-Version.

Python-Parameter von AWS Glue

```
from awsglue.utils import getResolvedOptions
args = getResolvedOptions(sys.argv, ["JOB_NAME", "input_loc", "output_loc"])
```
AWS Glue Spark-Job mit Python-Code

```
import sys
from pyspark.context import SparkContext
from awsglue.context import GlueContext
from awsglue.transforms import *
from awsglue.dynamicframe import DynamicFrame
from awsglue.utils import getResolvedOptions
from awsglue.job import Job
sc = SparkContext()
glueContext = GlueContext(sc)
spark = glueContext.spark_session
job = Job(glueContext)
input_loc = "bucket-name/prefix/sample_data.csv"
output_loc = "bucket-name/prefix/"
inputDyf = glueContext.create_dynamic_frame_from_options(\
```

```
connection_type = "s3", \setminus    connection_options = {  
          "paths": \lceilinput loc]}, \
     format = "csv",    format_options={ 
                  "withHeader": True, 
                  "separator": "," 
         })
outputDF = glueContext.write_dynamic_frame.from_options(\ 
     frame = inputDyf, \setminusconnection_type = "s3", \setminusconnection_options = {\text{``path'': output\_loc \}}        }, format = "parquet")
```
Verwenden Sie für eine große Anzahl komprimierter großer Dateien (z. B. 1.000 Dateien mit einer Größe von jeweils etwa 3 MB) den compressionType Parameter mit dem recurse Parameter, um alle Dateien zu lesen, die innerhalb des Präfixes verfügbar sind, wie im folgenden Code gezeigt.

```
input_loc = "bucket-name/prefix/"
output_loc = "bucket-name/prefix/"
inputDyf = glueContext.create_dynamic_frame_from_options( 
                     connection_type = "s3", 
                     connection_options = {"paths": [input_loc], 
                                              "compressionType":"gzip","recurse" :"True", 
\} , we have the set of \} , \{ format = "csv", 
                     format_options={"withHeader": True,"separator": ","} 
) and the state \mathcal{L}
```
Verwenden Sie für eine große Anzahl komprimierter kleiner Dateien (z. B. 1.000 Dateien mit jeweils etwa 133 KB) den groupFiles Parameter zusammen mit den recurse Parametern compressionType und. Der groupFiles Parameter gruppiert kleine Dateien in mehrere große Dateien, und der groupSize Parameter steuert die Gruppierung auf die angegebene Größe in Byte (z. B. 1 MB). Der folgende Codeausschnitt bietet ein Beispiel für die Verwendung dieser Parameter im Code.

```
input_loc = "bucket-name/prefix/"
output_loc = "bucket-name/prefix/"
```

```
inputDyf = glueContext.create_dynamic_frame_from_options( 
                     connection_type = "s3", 
                     connection_options = {"paths": [input_loc], 
                                              "compressionType":"gzip","recurse" :"True", 
                                               "groupFiles" :"inPartition", 
  "groupSize" :"1048576", 
\} , we have the set of \} , \{format = "csv",
                     format_options={"withHeader": True,"separator": ","} 
) and the state \mathcal{L}
```
Ohne Änderung der Worker-Knoten ermöglichen diese Einstellungen dem AWS Glue Glue-Job, mehrere Dateien (groß oder klein, mit oder ohne Komprimierung) zu lesen und sie im Parquet-Format auf das Ziel zu schreiben.

#### AWS Glue Spark-Auftrag mit Scala

Um einen AWS Glue Spark-Auftragstyp mit Scala zu verwenden, wählen Sie Spark als Auftragstyp und Sprache als Scala. Wählen Sie Spark 3.1, Scala 2 mit verbesserter Jobstartzeit (Glue Version 3.0) als AWS Glue Glue-Version. Um Speicherplatz zu sparen, verwendet das folgende Beispiel für AWS Glue mit Scala die applyMapping Funktion auch zum Konvertieren von Datentypen.

AWS Glue Scala-Parameter

```
import com.amazonaws.services.glue.util.GlueArgParser val args = 
 GlueArgParser.getResolvedOptions(sysArgs, Seq("JOB_NAME", "inputLoc", 
  "outputLoc").toArray)
```
AWS Glue Spark-Job mit Scala-Code

```
import com.amazonaws.services.glue.GlueContext
import com.amazonaws.services.glue.MappingSpec
import com.amazonaws.services.glue.DynamicFrame
import com.amazonaws.services.glue.errors.CallSite
import com.amazonaws.services.glue.util.GlueArgParser
import com.amazonaws.services.glue.util.Job
import com.amazonaws.services.glue.util.JsonOptions
import org.apache.spark.SparkContext
import scala.collection.JavaConverters._
```

```
object GlueScalaApp { 
    def main(sysArgs: Array[String]) { 
        @transient val spark: SparkContext = SparkContext.getOrCreate() 
    val glueContext: GlueContext = new GlueContext(spark)
        val inputLoc = "s3://bucket-name/prefix/sample_data.csv" 
        val outputLoc = "s3://bucket-name/prefix/" 
        val readCSV = glueContext.getSource("csv", JsonOptions(Map("paths" -> 
  Set(inputLoc)))).getDynamicFrame() 
        val applyMapping = readCSV.applyMapping(mappings = Seq(("_c0", "string", "date", 
  "string"), ("_c1", "string", "sales", "long"), 
        ("_c2", "string", "profit", "double")), caseSensitive = false) 
    val formatPartition = applyMapping.toDF().coalesce(1)
        val dynamicFrame = DynamicFrame(formatPartition, glueContext) 
        val dataSink = glueContext.getSinkWithFormat( 
                connectionType = "s3",  
                options = JsonOptions(Map("path" -> outputLoc )), 
                transformationContext = "dataSink", format = 
  "parquet").writeDynamicFrame(dynamicFrame) 
    }
}
```
## Anlagen

[Um auf zusätzliche Inhalte zuzugreifen, die mit diesem Dokument verknüpft sind, entpacken Sie die](samples/p-attach/8c926709-8fa4-417f-9aaf-bcc8113d018f/attachments/attachment.zip)  [folgende Datei: attachment.zip](samples/p-attach/8c926709-8fa4-417f-9aaf-bcc8113d018f/attachments/attachment.zip)

# Visualisieren von Amazon-Redshift-Prüfungsprotokollen mit Amazon Athena und Amazon QuickSight

Erstellt von Sanketsikar (AWS) und Gopal Krishna Bhatia (AWS)

Umgebung: PoC oder Pilotprojekt

Technologien: Analytik; Big Data; Data Lakes

AWS-Services: Amazon Athena; Amazon Redshift; Amazon S3; Amazon QuickSight

## Übersicht

Sicherheit ist ein integraler Bestandteil von Datenbankoperationen in der Amazon Web Services (AWS) Cloud. Ihre Organisation sollte sicherstellen, dass sie die Aktivitäten und Verbindungen von Datenbankbenutzern überwacht, um potenzielle Sicherheitsvorfälle und Risiken zu erkennen. Dieses Muster hilft Ihnen dabei, Ihre Datenbanken zu Sicherheits- und Fehlerbehebungszwecken zu überwachen. Dabei handelt es sich um einen Prozess, der als Datenbanküberwachung bezeichnet wird.

Dieses Muster bietet ein SQL-Skript, das die Erstellung einer Amazon Athena-Tabelle und -Ansichten für ein Berichts-Dashboard in Amazon automatisiert QuickSight , mit dem Sie Amazon-Redshift-Protokolle überprüfen können. Dadurch wird sichergestellt, dass Benutzer, die für die Überwachung von Datenbankaktivitäten verantwortlich sind, bequem auf Datensicherheitsfunktionen zugreifen können.

### Voraussetzungen und Einschränkungen

#### Voraussetzungen

- Ein aktives AWS-Konto.
- Ein vorhandener Amazon-Redshift-Cluster. Weitere Informationen dazu finden Sie unter [Erstellen](https://docs.aws.amazon.com/redshift/latest/dg/tutorial-loading-data-launch-cluster.html)  [eines Amazon-Redshift-Clusters](https://docs.aws.amazon.com/redshift/latest/dg/tutorial-loading-data-launch-cluster.html) in der Amazon-Redshift-Dokumentation.
- Zugriff auf eine vorhandene Athena-Arbeitsgruppe. Weitere Informationen finden Sie unter [Funktionsweise von Arbeitsgruppen](https://docs.aws.amazon.com/athena/latest/ug/user-created-workgroups.html) in der Amazon Athena-Dokumentation.
- Ein vorhandener Amazon Simple Storage Service (Amazon S3)-Quell-Bucket mit den erforderlichen AWS Identity and Access Management (IAM)-Berechtigungen. Weitere

Informationen finden Sie unter [Bucket-Berechtigungen für die Amazon-Redshift-](https://docs.aws.amazon.com/redshift/latest/mgmt/db-auditing.html#db-auditing-bucket-permissions)[Prüfungsprotokollierung](https://docs.aws.amazon.com/redshift/latest/mgmt/db-auditing.html#db-auditing-bucket-permissions) aus der [Datenbank-Prüfungsprotokollierung](https://docs.aws.amazon.com/redshift/latest/mgmt/db-auditing.html) in der Amazon-Redshift-Dokumentation.

### Architektur

#### Technologie-Stack

- Athena
- Amazon Redshift
- Amazon S3
- QuickSight

### Tools

- [Amazon Athena](https://docs.aws.amazon.com/athena/latest/ug/what-is.html) Athena ist ein interaktiver Abfrageservice, der die Analyse von Daten in Amazon S3 mit Standard-SQL erleichtert.
- [Amazon QuickSight](https://docs.aws.amazon.com/quicksight/latest/user/welcome.html) QuickSight ist ein skalierbarer, Serverless-, einbettbarer und Machine Learning-gestützter Business Intelligence (BI)-Service.
- [Amazon Redshift](https://docs.aws.amazon.com/redshift/latest/gsg/getting-started.html) Amazon Redshift ist ein vollständig verwalteter Data-Warehousing-Service auf Unternehmensebene im Petabyte-Bereich.
- [Amazon S3](https://docs.aws.amazon.com/AmazonS3/latest/userguide/Welcome.html)  Amazon Simple Storage Service (Amazon S3) ist Speicher für das Internet.

### Polen

#### Konfigurieren des Amazon-Redshift-Clusters

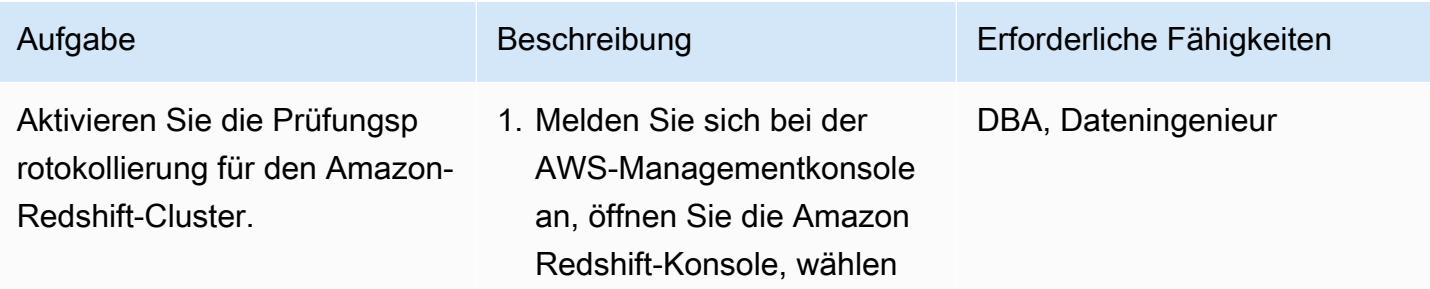

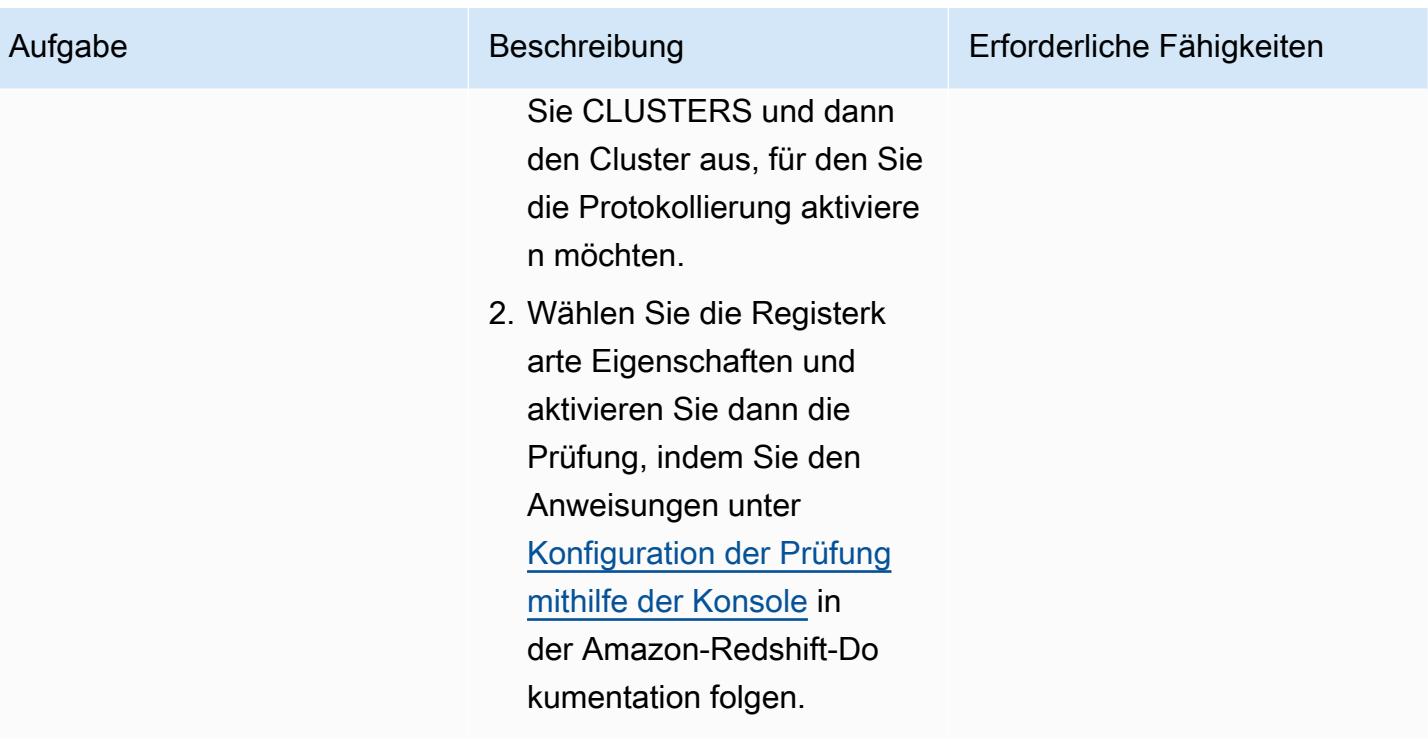

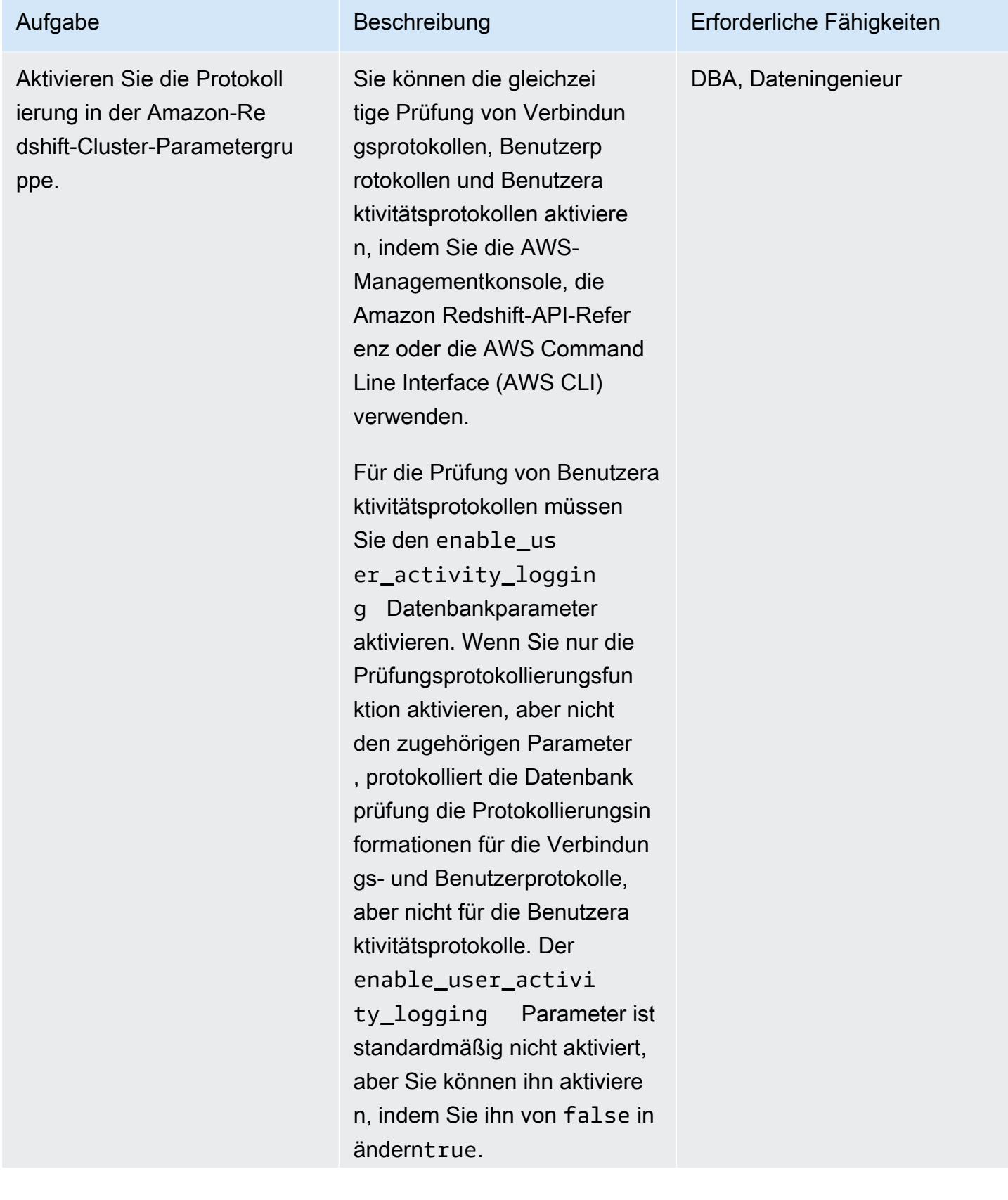

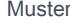

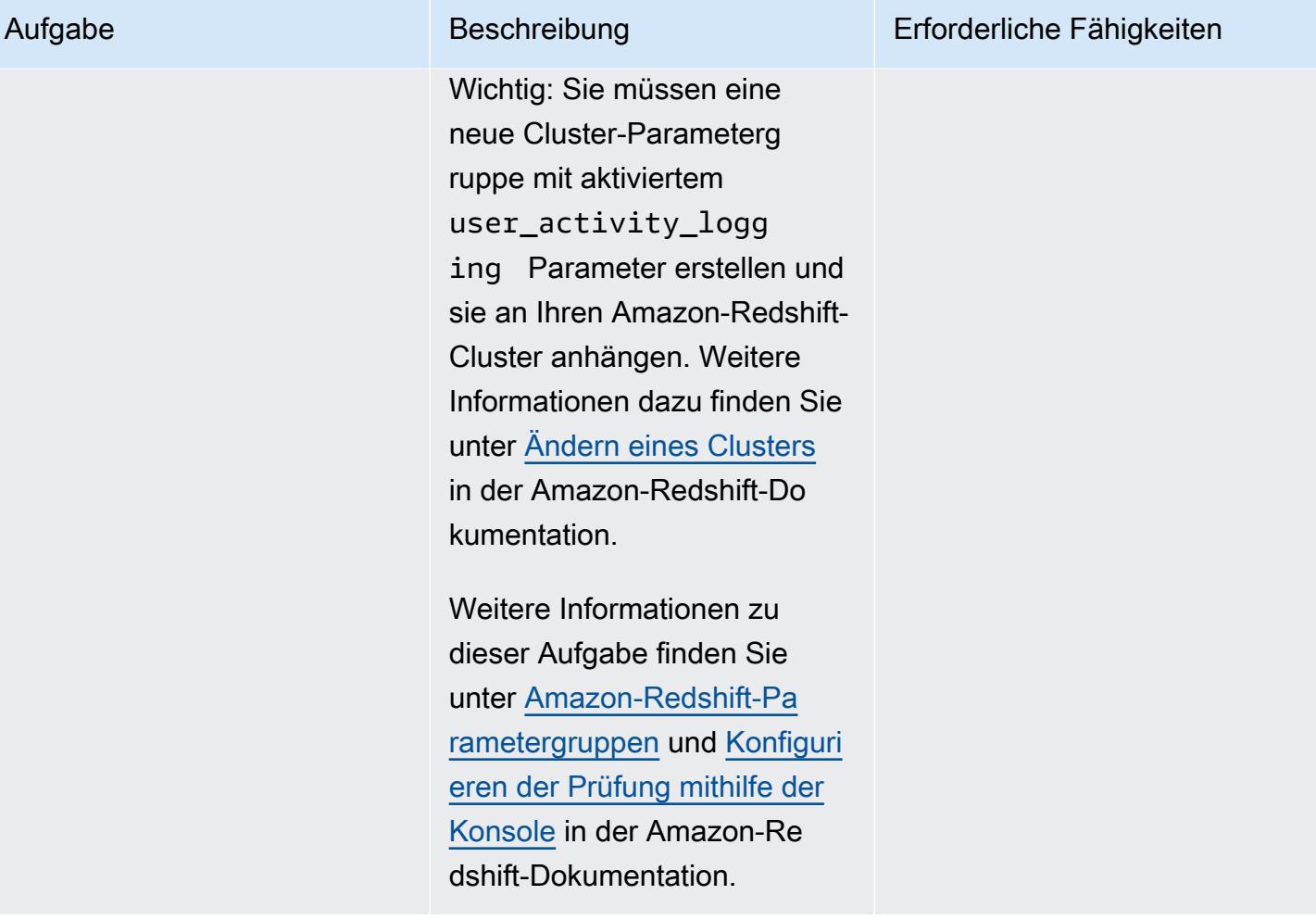

AWS Prescriptive Guidance Muster Communication of the Muster Muster Muster Muster

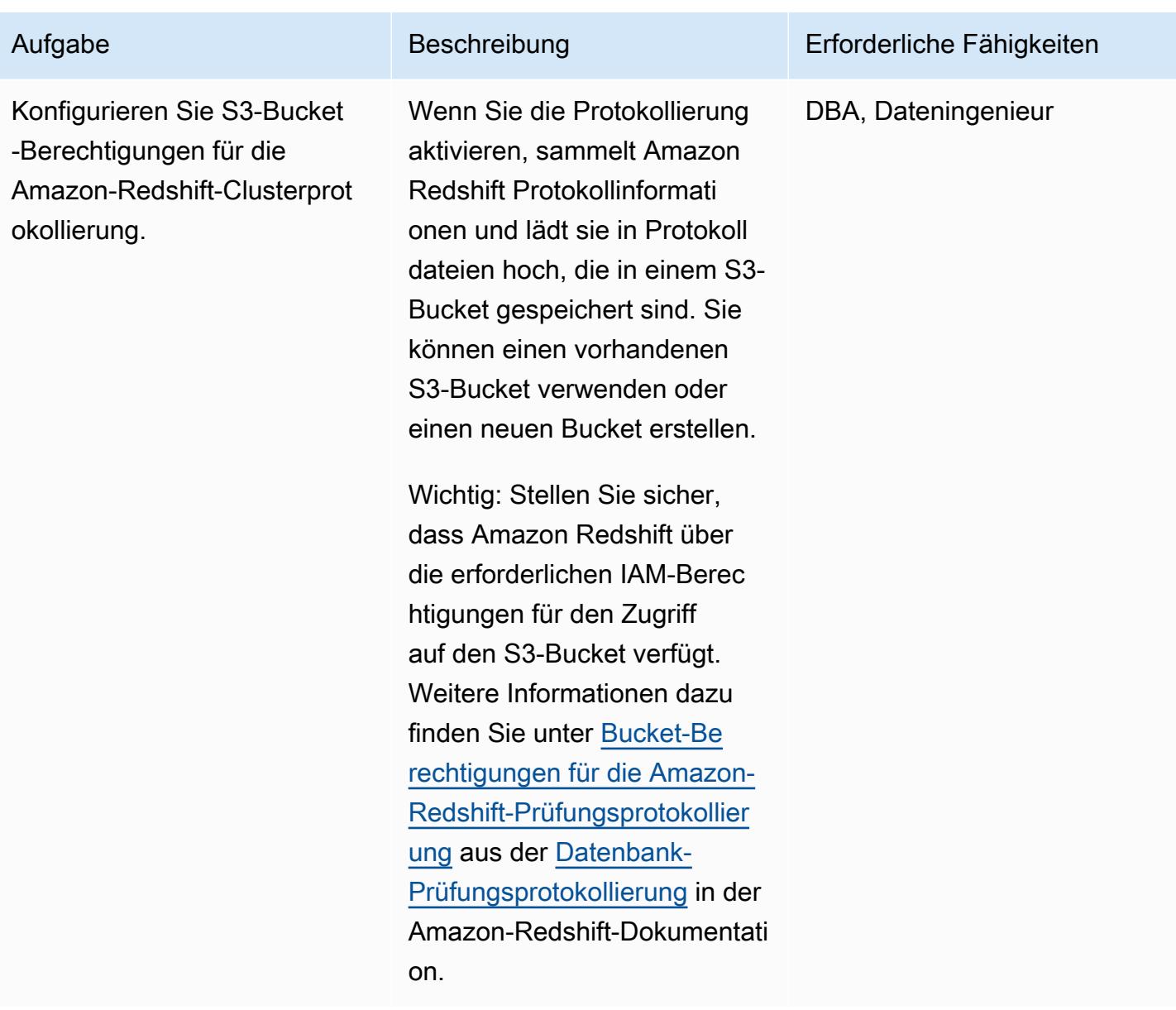

#### Erstellen der Athena-Tabelle und -Ansichten

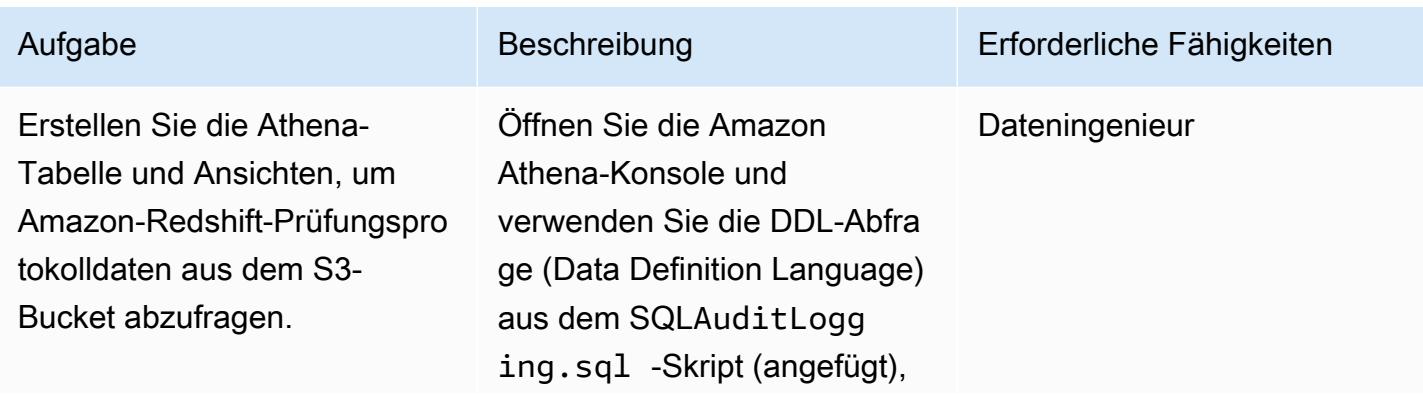

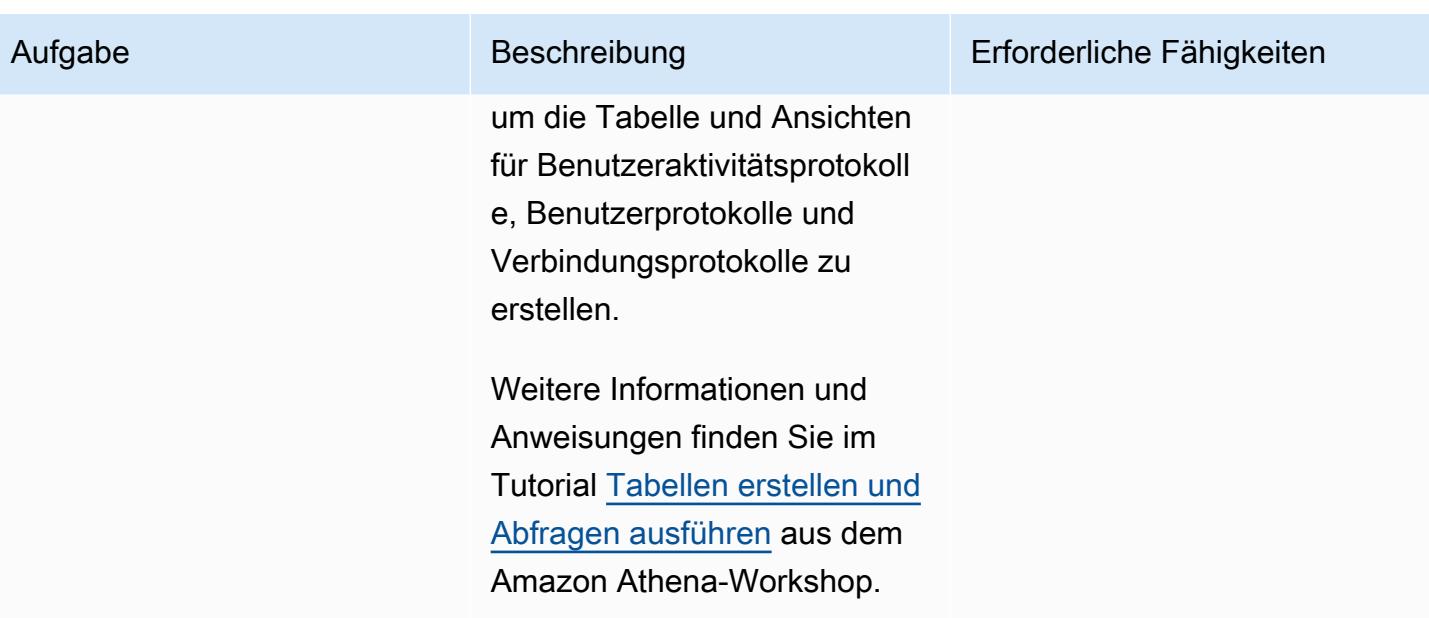

#### Einrichten der Protokollüberwachung im QuickSight Dashboard

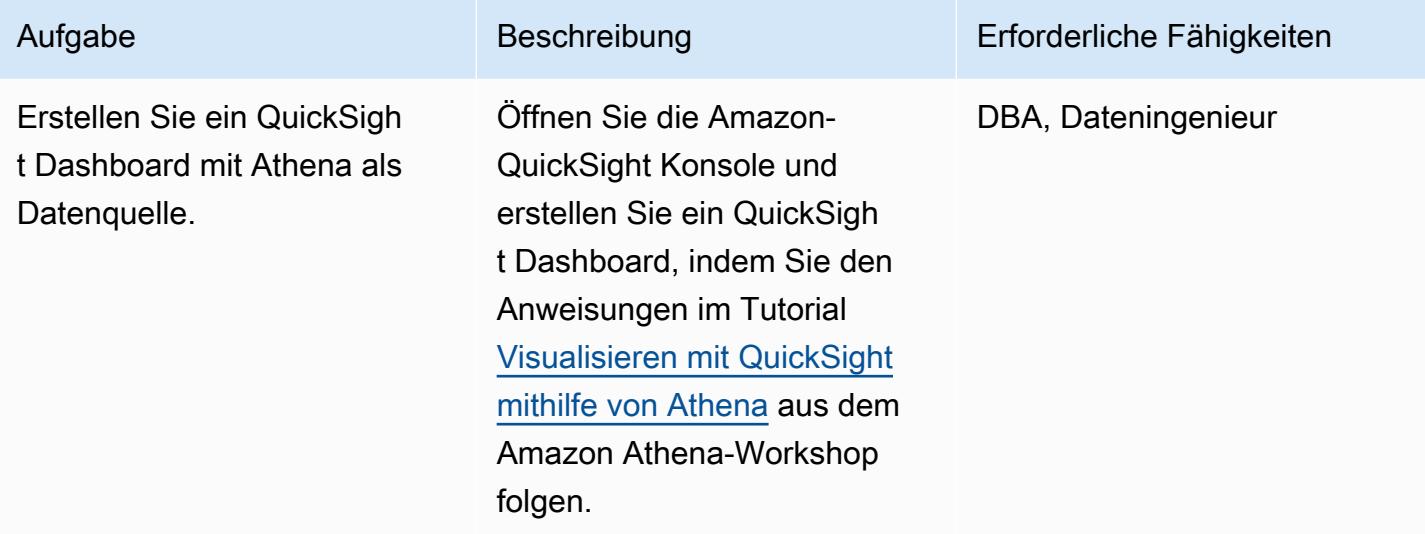

### Zugehörige Ressourcen

- [Erstellen von Tabellen und Ausführen von Abfragen in Athena](https://athena-in-action.workshop.aws/30-basics/301-create-tables.html)
- [Visualisieren mit QuickSight mithilfe von Athena](https://athena-in-action.workshop.aws/30-basics/307-quicksight.html)

### Anlagen

Um auf zusätzliche Inhalte zuzugreifen, die diesem Dokument zugeordnet sind, entpacken Sie die folgende Datei: [attachment.zip](samples/p-attach/90e69009-001e-4ced-bef0-3c361f93ae87/attachments/attachment.zip)

# Visualisieren von IAM-Anmeldeinformationsberichten für alle AWS-Konten mit Amazon QuickSight

Erstellt von Parag Nagwekar (AWS) und Arun Chpillai (AWS)

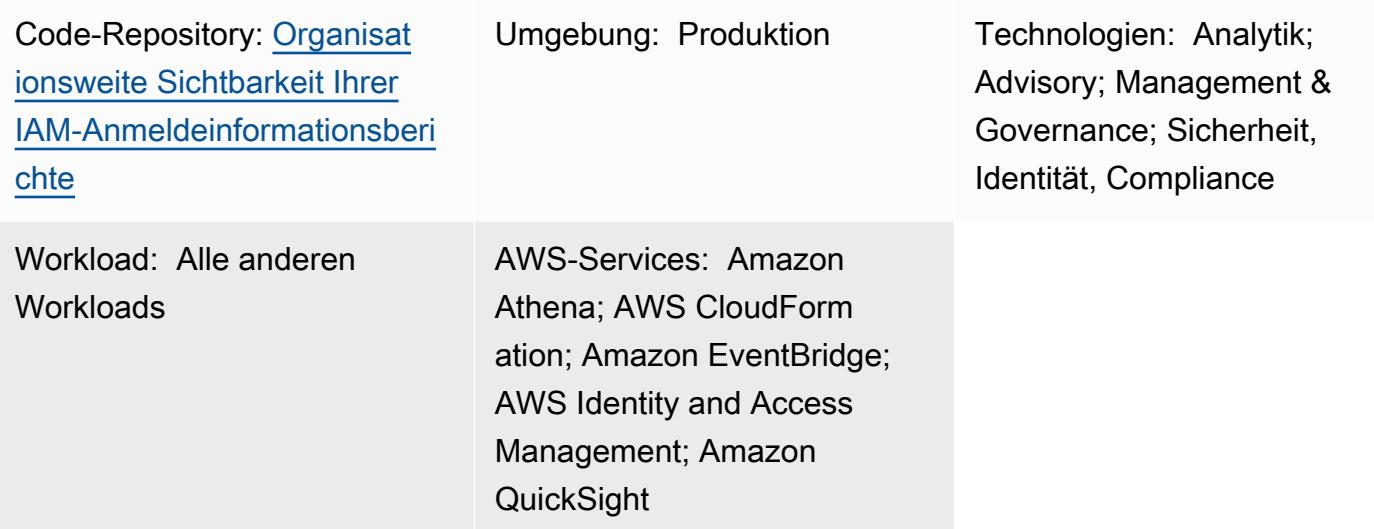

## Übersicht

Warnung: IAM-Benutzer verfügen über langfristige Anmeldeinformationen, was ein Sicherhei tsrisiko darstellt. Um dieses Risiko zu minimieren, empfehlen wir, dass Sie diesen Benutzern nur die Berechtigungen gewähren, die sie zur Ausführung der Aufgabe benötigen, und dass Sie diese Benutzer entfernen, wenn sie nicht mehr benötigt werden.

Sie können AWS Identity and Access Management (IAM)-Anmeldeinformationsberichte verwenden, um die Sicherheits-, Prüfungs- und Compliance-Anforderungen Ihrer Organisation zu erfüllen. [Berichte zu Anmeldeinformationen](https://docs.aws.amazon.com/IAM/latest/UserGuide/id_credentials_getting-report.html) enthalten eine Liste aller Benutzer in Ihren AWS-Konten und zeigen den Status ihrer Anmeldeinformationen an, z. B. Passwörter, Zugriffsschlüssel und Geräte für die Multi-Faktor-Authentifizierung (MFA). Sie können Berichte zu Anmeldeinformationen für mehrere AWS-Konten verwenden, die von [AWS Organizations](https://docs.aws.amazon.com/whitepapers/latest/organizing-your-aws-environment/core-concepts.html) verwaltet werden.

Dieses Muster enthält Schritte und Code, mit dem Sie mithilfe von Amazon- QuickSight Dashboards IAM-Anmeldeinformationsberichte für alle AWS-Konten in Ihrer Organisation erstellen und freigeben können. Sie können die Dashboards mit Stakeholdern in Ihrer Organisation teilen. Die Berichte können Ihrer Organisation helfen, die folgenden angestrebten Geschäftsergebnisse zu erzielen:

- Identifizieren von Sicherheitsvorfällen im Zusammenhang mit IAM-Benutzern
- Nachverfolgen der Echtzeitmigration von IAM-Benutzern zur Single Sign-On (SSO)- Authentifizierung
- Verfolgen Sie AWS-Regionen, auf die IAM-Benutzer zugreifen
- Konformität bleiben
- Informationen mit anderen Stakeholdern teilen

### Voraussetzungen und Einschränkungen

#### Voraussetzungen

- Ein aktives AWS-Konto
- Eine [Organisation](https://docs.aws.amazon.com/organizations/latest/userguide/orgs_tutorials_basic.html) mit Mitgliedskonten
- Eine [IAM-Rolle](https://docs.aws.amazon.com/IAM/latest/UserGuide/id_roles_use.html) mit Berechtigungen für den Zugriff auf Konten in Organizations
- AWS Command Line Interface (AWS CLI) Version 2, [installiert](https://docs.aws.amazon.com/cli/latest/userguide/getting-started-install.html#getting-started-install-instructions) und [konfiguriert](https://docs.aws.amazon.com/cli/latest/userguide/cli-chap-configure.html)
- Ein [Abonnement](https://docs.aws.amazon.com/quicksight/latest/user/signing-up.html) für [Amazon QuickSight Enterprise Edition](https://docs.aws.amazon.com/quicksight/latest/user/editions.html)

### Architektur

#### Technologie-Stack

- Amazon Athena
- Amazon EventBridge
- Amazon QuickSight
- Amazon Simple Storage Service (Amazon S3)
- AWS Glue
- AWS Identity and Access Management (IAM)
- AWS Lambda
- AWS Organizations

#### **Zielarchitektur**

Das folgende Diagramm zeigt eine Architektur zum Einrichten eines Workflows, der IAM-Anmeldeinformationsberichtsdaten aus mehreren AWS-Konten erfasst.

- 1. EventBridge ruft täglich eine Lambda-Funktion auf.
- 2. Die Lambda-Funktion übernimmt in jedem AWS-Konto in der gesamten Organisation eine IAM-Rolle. Anschließend erstellt die Funktion den Bericht zu den IAM-Anmeldeinformationen und speichert die Berichtsdaten in einem zentralen S3-Bucket. Sie müssen die Verschlüsselung aktivieren und den öffentlichen Zugriff auf dem S3-Bucket deaktivieren.
- 3. Ein AWS Glue-Crawler crawlt den S3-Bucket täglich und aktualisiert die Athena-Tabelle entsprechend.
- 4. QuickSight importiert und analysiert die Daten aus dem Bericht zu Anmeldeinformationen und erstellt ein Dashboard, das von den Stakeholdern visualisiert und mit ihnen geteilt werden kann.

### Tools

#### AWS-Services

- [Amazon Athena](https://docs.aws.amazon.com/athena/latest/ug/what-is.html) ist ein interaktiver Abfrageservice, der die Analyse von Daten in Amazon S3 mithilfe von Standard-SQL vereinfacht.
- [Amazon EventBridge](https://docs.aws.amazon.com/eventbridge/latest/userguide/eb-what-is.html) ist ein Serverless-Event-Bus-Service, mit dem Sie Ihre Anwendungen mit Echtzeitdaten aus einer Vielzahl von Quellen verbinden können. Zum Beispiel Lambda-Funktionen, HTTP-Aufrufendpunkte mit API-Zielen oder Event Buses in anderen AWS-Konten.
- [Amazon QuickSight](https://docs.aws.amazon.com/quicksight/latest/user/welcome.html) ist ein Cloud-Scale Business Intelligence (BI)-Service, mit dem Sie Ihre Daten in einem einzigen Dashboard visualisieren, analysieren und melden können.
- [Mit AWS Identity and Access Management \(IAM\)](https://docs.aws.amazon.com/IAM/latest/UserGuide/introduction.html) können Sie den Zugriff auf Ihre AWS-Ressourcen sicher verwalten, indem Sie steuern, wer authentifiziert und zur Nutzung autorisiert ist.
- [AWS Lambda](https://docs.aws.amazon.com/lambda/latest/dg/welcome.html) ist ein Datenverarbeitungsservice, mit dem Sie Code ausführen können, ohne Server bereitstellen oder verwalten zu müssen. Es führt Ihren Code nur bei Bedarf aus und skaliert automatisch, sodass Sie nur für die genutzte Rechenzeit bezahlen.

Code

Der Code für dieses Muster ist im GitHub [getiamcredsreport-allaccounts-orgR](https://github.com/aws-samples/getiamcredsreport-allaccounts-org)epository verfügbar. Sie können den Code aus diesem Repository verwenden, um Berichte zu IAM-Anmeldeinformationen über AWS-Konten in Organizations hinweg zu erstellen und sie an einem zentralen Ort zu speichern.

### Polen

Einrichten der Infrastruktur

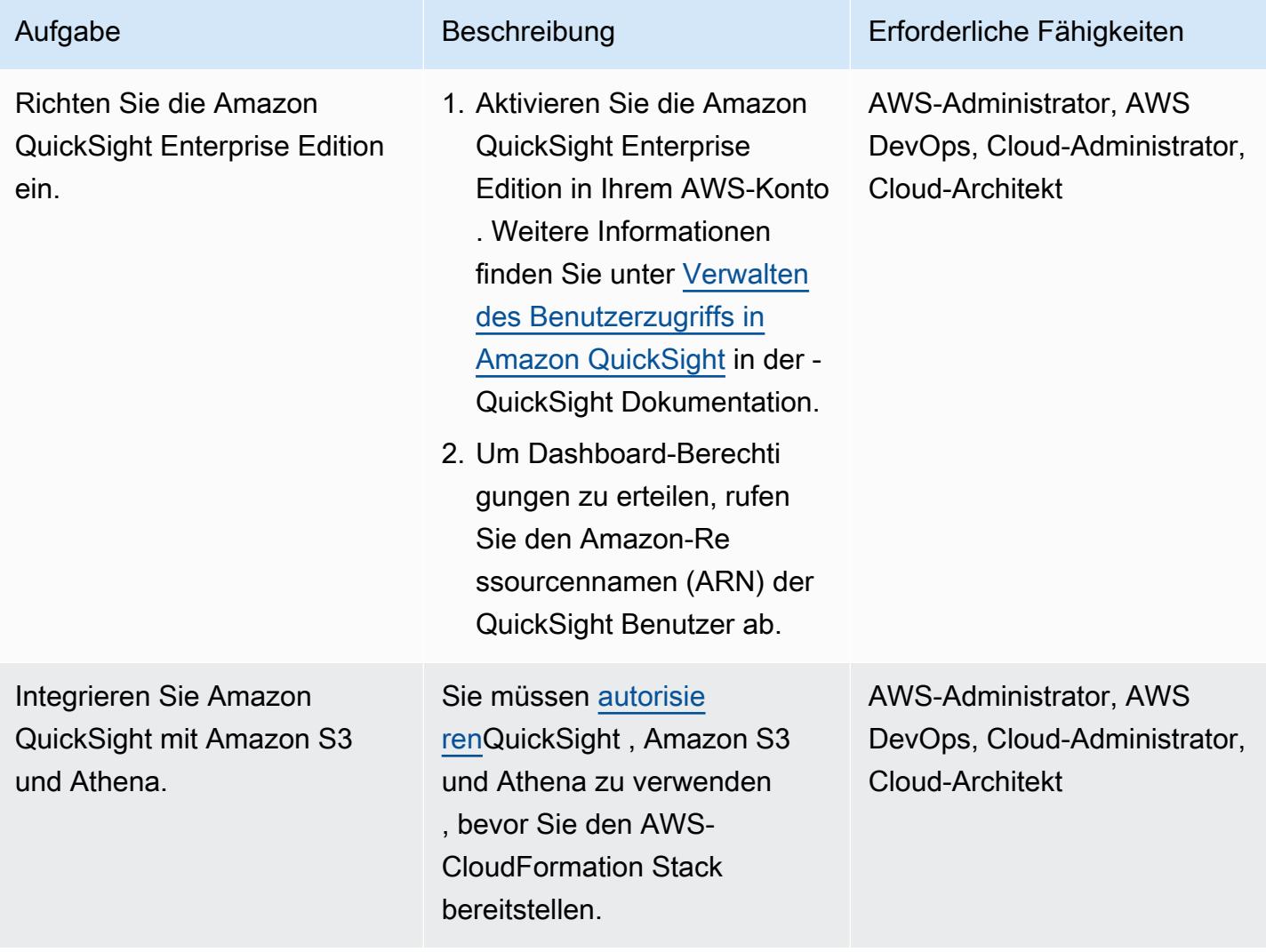

#### Bereitstellen der Infrastruktur

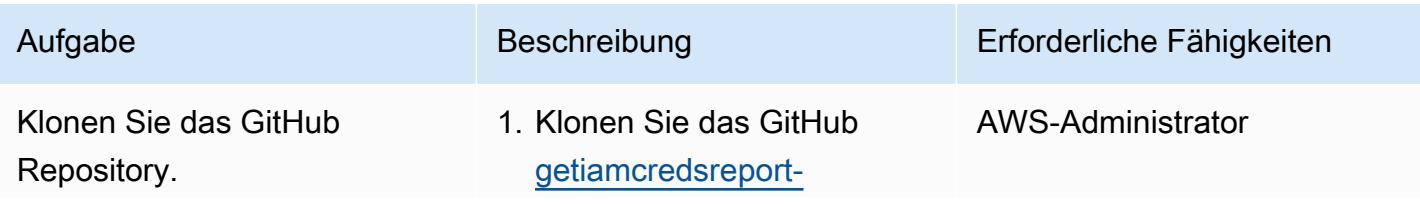

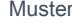

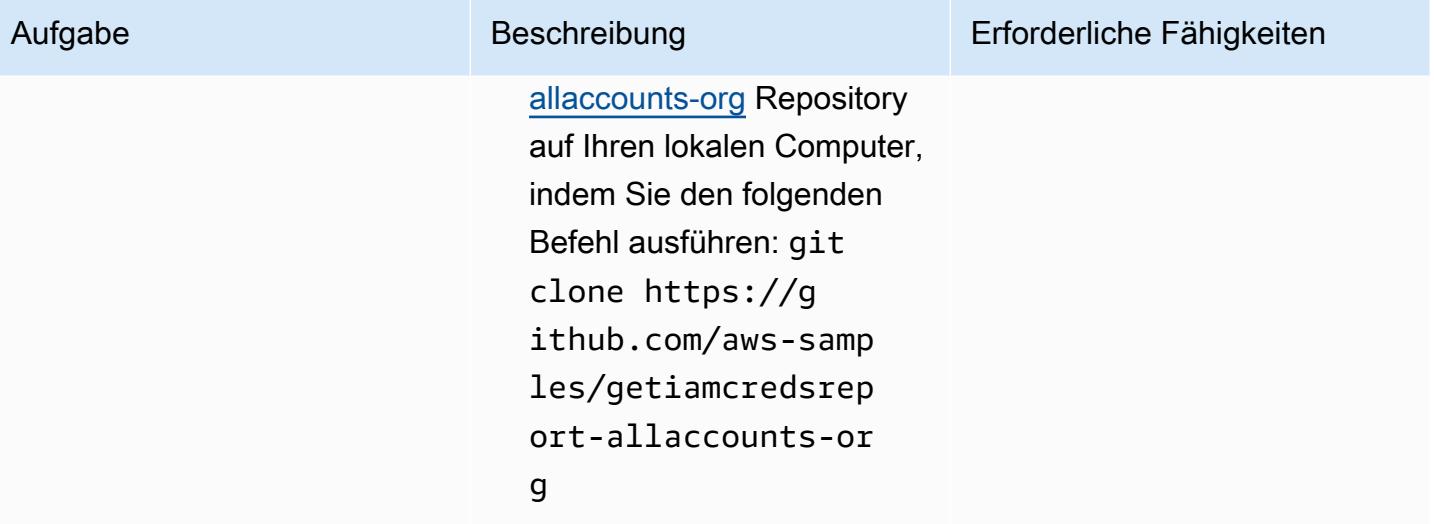

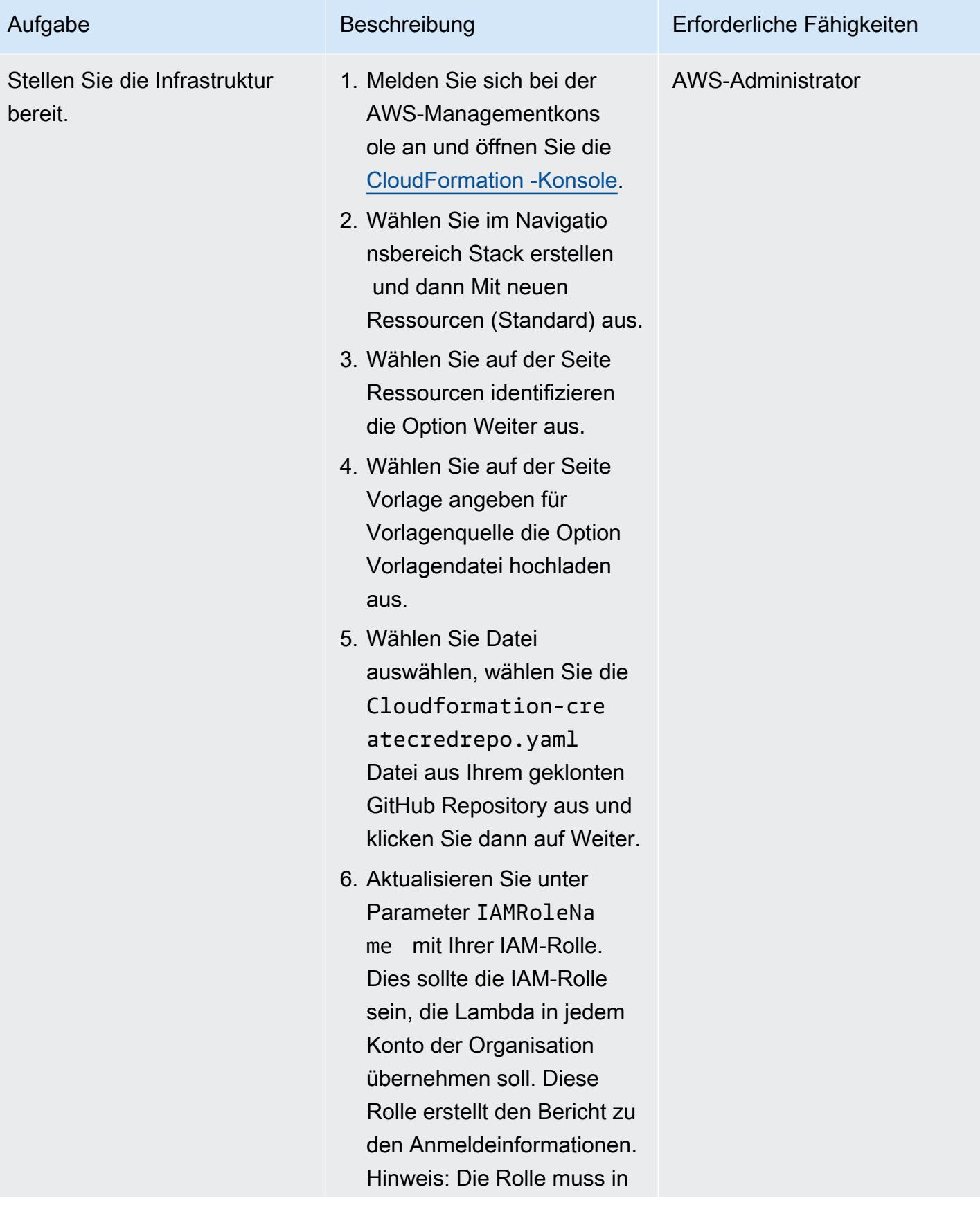

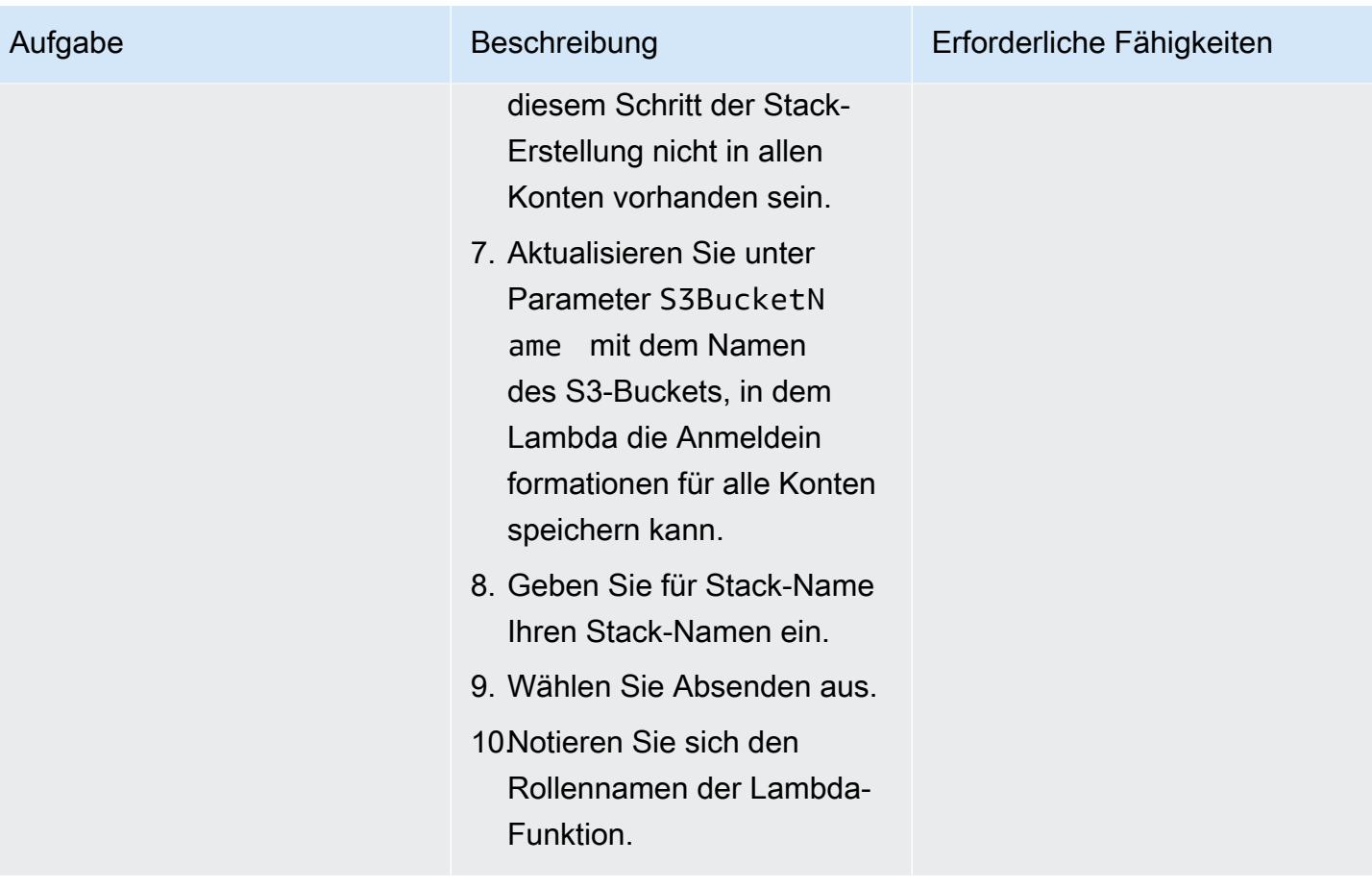

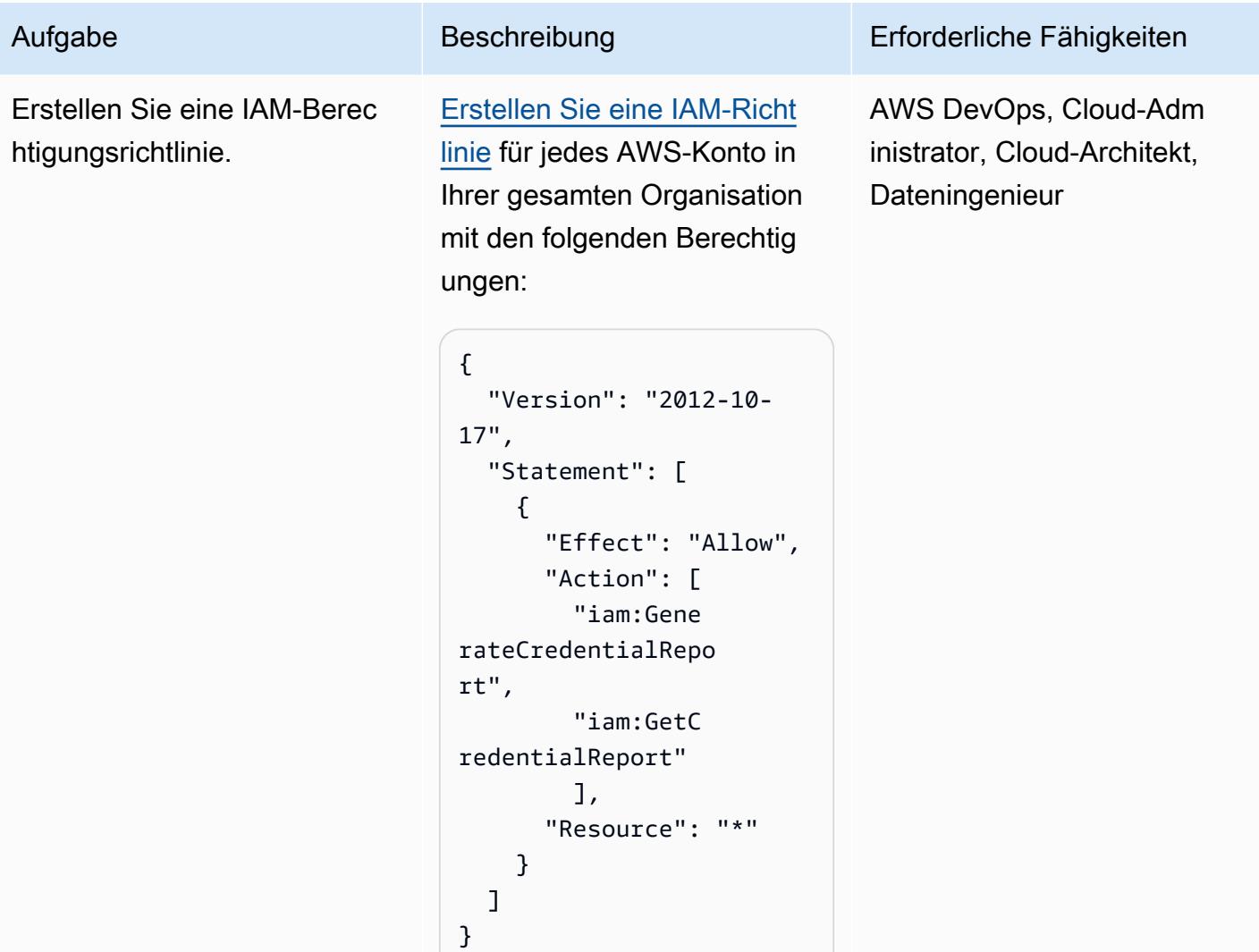

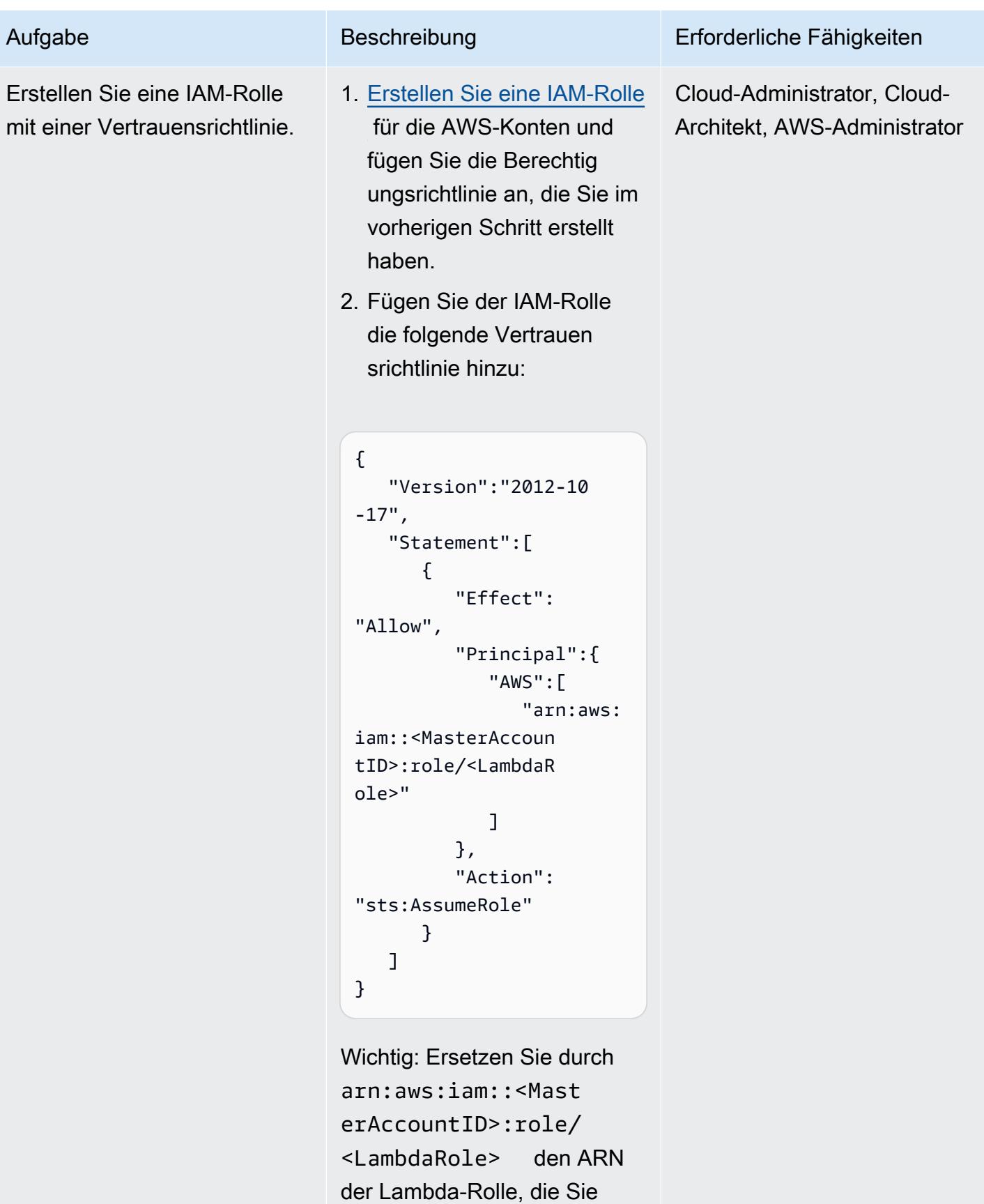

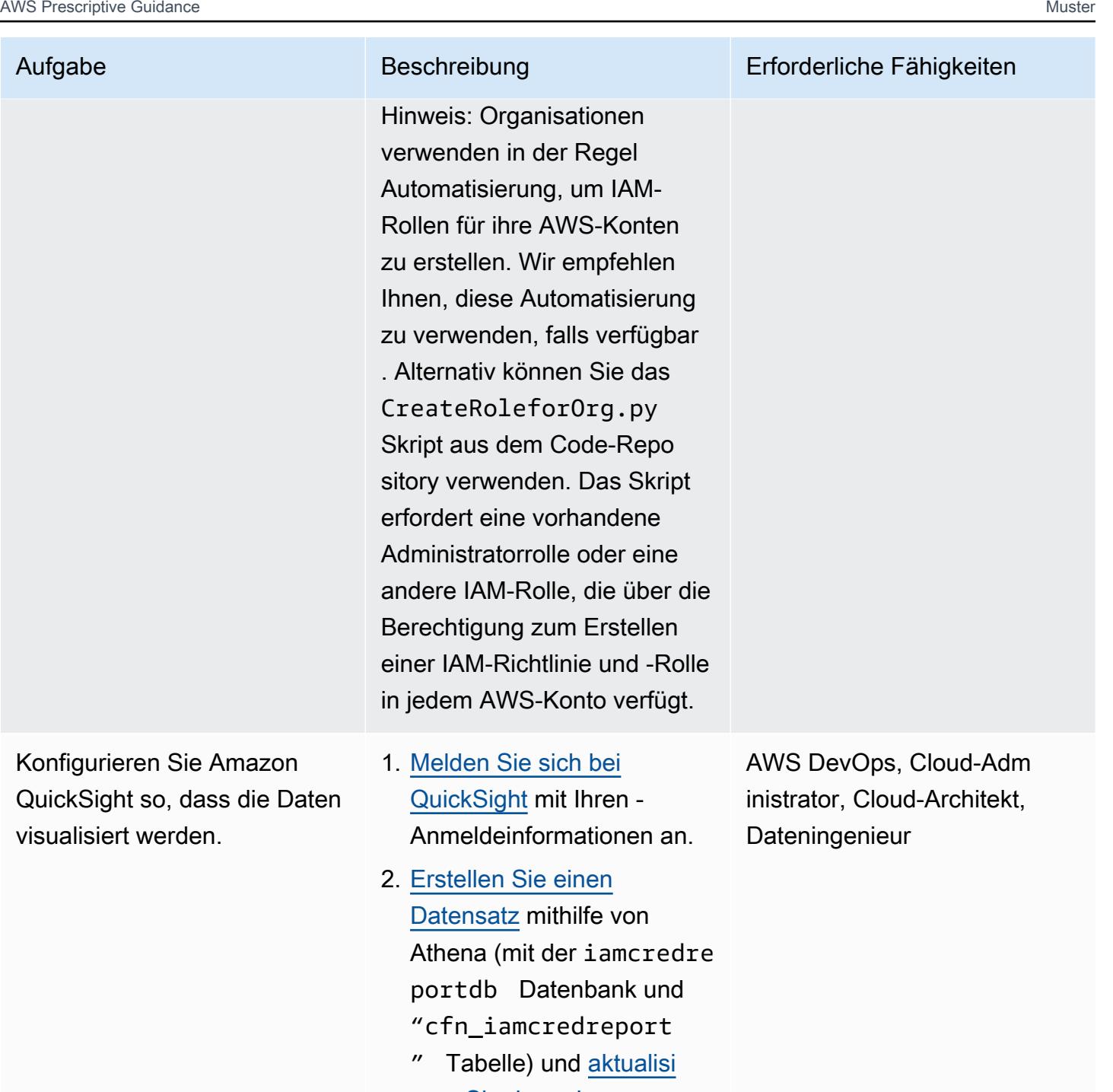

[eren Sie dann den](https://docs.aws.amazon.com/quicksight/latest/user/refreshing-imported-data.html) [Datensatz automatisch.](https://docs.aws.amazon.com/quicksight/latest/user/refreshing-imported-data.html)

- 3. [Erstellen Sie eine Analyse](https://docs.aws.amazon.com/quicksight/latest/user/creating-an-analysis.html) [in QuickSight.](https://docs.aws.amazon.com/quicksight/latest/user/creating-an-analysis.html)
- 4. [Erstellen Sie ein QuickSight](https://docs.aws.amazon.com/quicksight/latest/user/example-analysis.html) [Dashboard](https://docs.aws.amazon.com/quicksight/latest/user/example-analysis.html) .

### Zusätzliche Informationen

#### Zusätzliche Überlegungen

Berücksichtigen Sie dabei Folgendes:

- Nachdem Sie CloudFormation die Infrastruktur mit bereitgestellt haben, können Sie warten, bis die Berichte in Amazon S3 erstellt und von Athena analysiert wurden, bis Lambda und AWS Glue gemäß ihren Zeitplänen ausgeführt werden. Alternativ können Sie Lambda manuell ausführen, um die Berichte in Amazon S3 abzurufen, und dann den AWS Glue-Crawler ausführen, um die Athena-Tabelle abzurufen, die aus den Daten erstellt wird.
- QuickSight ist ein leistungsstarkes Tool zum Analysieren und Visualisieren von Daten basierend auf Ihren Geschäftsanforderungen. Sie können [Parameter](https://docs.aws.amazon.com/quicksight/latest/user/parameters-in-quicksight.html) in verwenden QuickSight , um Widget-Daten basierend auf von Ihnen ausgewählten Datenfeldern zu steuern. Außerdem können Sie eine QuickSight Analyse verwenden, um Parameter (z. B. Konto-, Datums- und Benutzerfelder wie partition\_0, user bzw. ) aus Ihrem Datensatz zu erstellen partition\_1und Steuerelemente für die Parameter für Konto, Datum und Benutzer hinzuzufügen.
- Informationen zum Erstellen Ihrer eigenen QuickSight Dashboards finden Sie unter [QuickSight](https://catalog.workshops.aws/quicksight/en-US) [Workshops](https://catalog.workshops.aws/quicksight/en-US) auf der AWS Workshop Studio-Website.
- Beispiele für QuickSight Dashboards finden Sie im GitHub [getiamcredsreport-allaccounts-org](https://github.com/aws-samples/getiamcredsreport-allaccounts-org) Code-Repository.

#### Gezielte Geschäftsergebnisse

Sie können dieses Muster verwenden, um die folgenden angestrebten Geschäftsergebnisse zu erzielen:

- Identifizieren von Sicherheitsvorfällen im Zusammenhang mit IAM-Benutzern Untersuchen Sie jeden Benutzer in jedem AWS-Konto in Ihrer Organisation mithilfe eines einzigen Glasfensters. Sie können den Trend der zuletzt aufgerufenen einzelnen AWS-Regionen und der von ihnen verwendeten Services eines IAM-Benutzers verfolgen.
- Verfolgen Sie die Echtzeitmigration von IAM-Benutzern zur SSO-Authentifizierung Mit SSO können sich Benutzer einmal mit einer einzigen Anmeldeinformation anmelden und auf mehrere AWS-Konten und -Anwendungen zugreifen. Wenn Sie planen, Ihre IAM-Benutzer zu SSO zu migrieren, kann dieses Muster Ihnen helfen, zu SSO zu wechseln und die gesamte Verwendung von IAM-Benutzeranmeldeinformationen (z. B. den Zugriff auf die AWS-Managementkonsole oder die Verwendung von Zugriffsschlüsseln) über alle AWS-Konten hinweg zu verfolgen.
- Verfolgen Sie AWS-Regionen, auf die IAM-Benutzer zugreifen Sie können den Zugriff von IAM-Benutzern auf Regionen für verschiedene Zwecke steuern, z. B. für Datenhoheit und Kostenkontrolle. Sie können auch die Verwendung von Regionen durch jeden IAM-Benutzer verfolgen.
- Konformität bleiben Wenn Sie dem Prinzip der geringsten Berechtigung folgen, können Sie nur die spezifischen IAM-Berechtigungen erteilen, die für die Ausführung einer bestimmten Aufgabe erforderlich sind. Außerdem können Sie den Zugriff auf AWS-Services, die AWS-Managementkonsole und die Nutzung langfristiger Anmeldeinformationen verfolgen.
- Informationen mit anderen Stakeholdern teilen Sie können kuratierte Dashboards mit anderen Stakeholdern teilen, ohne ihnen Zugriff auf Berichte zu IAM-Anmeldeinformationen oder AWS-Konten zu gewähren.

# Mehr Muster

- [???](#page-944-0)
- [Automatisches Extrahieren von Inhalten aus PDF-Dateien mit Amazon Textract](#page-2657-0)
- [Erstellen einer Datenpipeline zur Aufnahme, Transformation und Analyse von Google Analytics-](#page-949-0)[Daten mit dem AWS DataOps Development Kit](#page-949-0)
- [???](#page-958-0)
- [Kostengünstige Aufnahme von IoT-Daten direkt in Amazon S3 mit AWS IoT Greengrass](#page-991-0)
- [Erstellen detaillierter Kosten- und Nutzungsberichte für Amazon EMR-Cluster mithilfe von AWS](#page-937-0)  [Cost Explorer](#page-937-0)
- [Erstellen detaillierter Kosten- und Nutzungsberichte für Amazon RDS und Amazon Aurora](#page-1190-0)
- [Erstellen detaillierter Kosten- und Nutzungsberichte für AWS Glue-Aufträge mithilfe von AWS Cost](#page-931-0)  [Explorer](#page-931-0)
- [Kontoübergreifende Automatisierung der Datenfreigabe](#page-974-0)
- [Bereitstellen und verwalten Sie einen serverlosen Data Lake in der AWS-Cloud, indem Sie](#page-983-0)  [Infrastruktur als Code verwenden](#page-983-0)
- [Betten Sie ein QuickSight Amazon-Dashboard in eine lokale Angular-Anwendung ein](#page-6493-0)
- [Sicherstellen, dass ein Amazon-Redshift-Cluster bei der Erstellung verschlüsselt wird](#page-5857-0)
- [Sicherstellen, dass die Verschlüsselung für Amazon-EMR-Daten im Ruhezustand beim Start](#page-5844-0)  [aktiviert ist](#page-5844-0)
- [Extrahieren und Abfragen von AWS IoT SiteWise -Metadatenattributen in einem Data Lake](#page-2586-0)
- [Generieren Sie Dateneinblicke mithilfe von AWS Mainframe Modernization und Amazon Q in](#page-2952-0)  [QuickSight](#page-2952-0)
- [Gewähren Sie SageMaker Notebook-Instances temporären Zugriff auf ein CodeCommit Repository](#page-1905-0)  [in einem anderen AWS-Konto](#page-1905-0)
- [Identifizieren und warnen Sie, wenn Amazon Data Firehose-Ressourcen nicht mit einem AWS](#page-3195-0)  [KMS-Schlüssel verschlüsselt sind](#page-3195-0)
- [Migrieren Sie eine selbst gehostete MongoDB-Umgebung zu MongoDB Atlas in der AWS-Cloud](#page-4705-0)
- [Migrieren einer Oracle-Datenbank zu Amazon RDS für Oracle mithilfe von Oracle GoldenGate Flat](#page-4891-0)  [File Adaptern](#page-4891-0)
- [Migrieren Sie eine Oracle-Datenbank mit AWS DMS und AWS SCT zu Amazon Redshift](#page-3784-0)
- [Migrieren von Daten aus einer lokalen Hadoop-Umgebung zu Amazon S3 mithilfe von DistCp mit](#page-6412-0)  [AWS PrivateLink für Amazon S3](#page-6412-0)
- [???](#page-4644-0)
- [Migrieren Sie lokale Cloudera-Workloads zur Cloudera Data Platform auf AWS](#page-3445-0)
- [Überwachen Sie Amazon EMR-Cluster beim Start auf Verschlüsselung während der Übertragung](#page-5916-0)
- [Einrichten eines Grafana-Überwachungs-Dashboards für AWS ParallelCluster](#page-2170-0)
- [Stellen Sie sicher, dass neue Amazon-Redshift-Cluster über erforderliche SSL-Endpunkte verfügen](#page-6064-0)
- [Überprüfen, ob neue Amazon-Redshift-Cluster in einer VPC gestartet werden](#page-6071-0)
- $777$

# Produktivität von Unternehmen

#### Themen

- [Richten Sie eine hochverfügbare PeopleSoft Architektur auf AWS ein](#page-434-0)
- [Mehr Muster](#page-467-0)

# <span id="page-434-0"></span>Richten Sie eine hochverfügbare PeopleSoft Architektur auf AWS ein

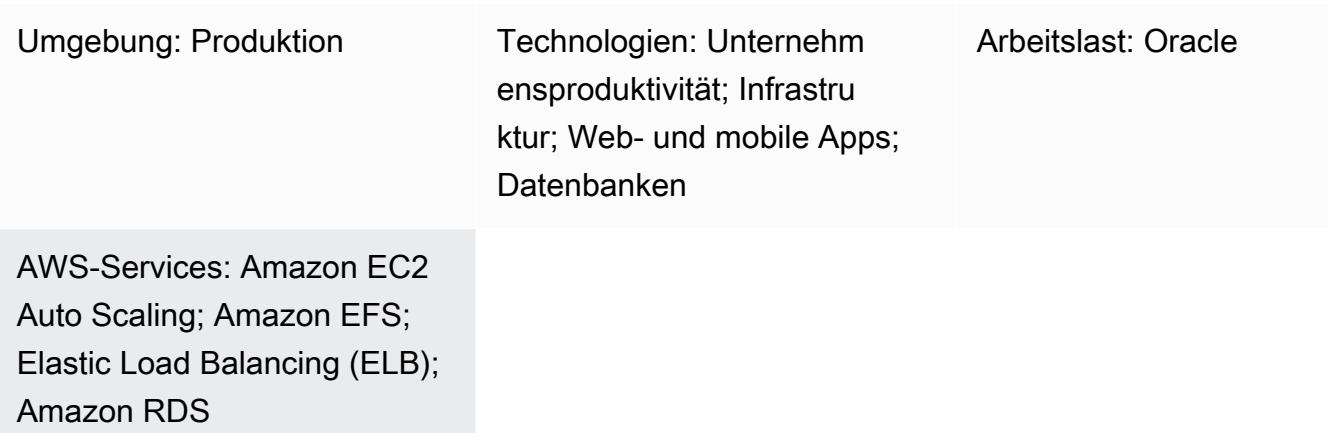

## Übersicht

Wenn Sie Ihre PeopleSoft Workloads zu AWS migrieren, ist Resilienz ein wichtiges Ziel. Es stellt sicher, dass Ihre PeopleSoft Anwendung immer hochverfügbar ist und nach Ausfällen schnell wiederhergestellt werden kann.

Dieses Muster bietet eine Architektur für Ihre PeopleSoft Anwendungen auf AWS, um Hochverfügbarkeit (HA) auf Netzwerk-, Anwendungs- und Datenbankebene sicherzustellen. Es verwendet eine [Amazon Relational Database Service \(Amazon RDS\)](https://aws.amazon.com/rds/) für Oracle- oder Amazon RDS for SQL Server Server-Datenbank für die Datenbankebene. Diese Architektur umfasst auch AWS-Services wie [Amazon Route 53,](https://aws.amazon.com/route53/) [Amazon Elastic Compute Cloud \(Amazon EC2\)](https://aws.amazon.com/ec2/) Linux-Instances, [Amazon Elastic Block Storage \(Amazon EBS\), Amazon Elastic File System \(Amazon EFS](https://aws.amazon.com/ebs/)[\)](https://aws.amazon.com/efs/) und einen [Application Load Balancer](https://aws.amazon.com/elasticloadbalancing/application-load-balancer) und ist skalierbar.

[Oracle PeopleSoft](https://www.oracle.com/applications/peoplesoft/) bietet eine Reihe von Tools und Anwendungen für das Personalmanagement und andere Geschäftsabläufe.

## Voraussetzungen und Einschränkungen

## Voraussetzungen

- Ein aktives AWS-Konto
- Eine PeopleSoft Umgebung mit den erforderlichen Lizenzen für die Einrichtung auf AWS
- Eine in Ihrem AWS-Konto eingerichtete Virtual Private Cloud (VPC) mit den folgenden Ressourcen:
	- Mindestens zwei Availability Zones
	- Ein öffentliches Subnetz und drei private Subnetze in jeder Availability Zone
	- Ein NAT-Gateway und ein Internet-Gateway
	- Routing-Tabellen für jedes Subnetz zur Weiterleitung des Datenverkehrs
	- Netzwerkzugriffskontrolllisten (Netzwerk-ACLs) und Sicherheitsgruppen wurden so definiert, dass sie die Sicherheit der PeopleSoft Anwendung gemäß den Standards Ihres Unternehmens gewährleisten

#### Einschränkungen

• Dieses Muster bietet eine Hochverfügbarkeitslösung (HA). Es unterstützt keine Notfallwiederherstellungsszenarien (DR). In dem seltenen Fall, dass die gesamte AWS-Region für die HA-Implementierung ausfällt, ist die Anwendung nicht mehr verfügbar.

#### Produktversionen

• PeopleSoft Anwendungen, auf denen PeopleTools 8.52 und höher ausgeführt wird

## <span id="page-435-0"></span>**Architektur**

#### **Zielarchitektur**

Ausfallzeiten oder Ausfälle Ihrer PeopleSoft Produktionsanwendung wirken sich auf die Verfügbarkeit der Anwendung aus und führen zu erheblichen Störungen Ihres Geschäftsbetriebs.

Wir empfehlen Ihnen, Ihre PeopleSoft Produktionsanwendung so zu gestalten, dass sie stets hochverfügbar ist. Sie können dies erreichen, indem Sie einzelne Fehlerquellen eliminieren, zuverlässige Crossover- oder Failover-Points hinzufügen und Fehler erkennen. Das folgende Diagramm zeigt eine HA-Architektur für PeopleSoft auf AWS.

Diese Architekturbereitstellung verwendet Amazon RDS for Oracle als PeopleSoft Datenbank und EC2-Instances, die auf Red Hat Enterprise Linux (RHEL) ausgeführt werden. Sie können Amazon RDS for SQL Server auch als Peoplesoft-Datenbank verwenden.

Diese Architektur enthält die folgenden Komponenten:

- [Amazon Route 53](https://docs.aws.amazon.com/Route53/latest/DeveloperGuide/Welcome.html) wird als Domain Name Server (DNS) für die Weiterleitung von Anfragen aus dem Internet an die PeopleSoft Anwendung verwendet.
- [AWS WAF](https://docs.aws.amazon.com/waf/latest/developerguide/waf-chapter.html) schützt Sie vor gängigen Web-Exploits und Bots, die die Verfügbarkeit beeinträchtigen, die Sicherheit gefährden oder übermäßig viele Ressourcen verbrauchen können. [AWS Shield](https://docs.aws.amazon.com/waf/latest/developerguide/shield-chapter.html)  [Advanced](https://docs.aws.amazon.com/waf/latest/developerguide/shield-chapter.html) (nicht abgebildet) bietet einen viel umfassenderen Schutz.
- Ein [Application Load Balancer verteilt](https://docs.aws.amazon.com/elasticloadbalancing/latest/application/introduction.html) den HTTP- und HTTPS-Verkehr mit erweitertem Anforderungsrouting, das auf die Webserver ausgerichtet ist.
- Die Webserver, Anwendungsserver, Process Scheduler-Server und Elasticsearch-Server, die die PeopleSoft Anwendung unterstützen, werden in mehreren Availability Zones ausgeführt und verwenden [Amazon EC2](https://docs.aws.amazon.com/autoscaling/ec2/userguide/what-is-amazon-ec2-auto-scaling.html) Auto Scaling.
- Die von der PeopleSoft Anwendung verwendete Datenbank läuft auf [Amazon RDS](https://docs.aws.amazon.com/AmazonRDS/latest/UserGuide/Welcome.html) in einer Multi-AZ-Konfiguration.
- Die von der PeopleSoft Anwendung verwendete Dateifreigabe ist in [Amazon EFS](https://docs.aws.amazon.com/efs/latest/ug/whatisefs.html) konfiguriert und wird für den instanzübergreifenden Zugriff auf Dateien verwendet.
- [Amazon Machine Images \(AMIs\)](https://docs.aws.amazon.com/AWSEC2/latest/UserGuide/AMIs.html) werden von Amazon EC2 Auto Scaling verwendet, um sicherzustellen, dass PeopleSoft Komponenten bei Bedarf schnell geklont werden.
- Die [NAT-Gateways](https://docs.aws.amazon.com/vpc/latest/userguide/vpc-nat-gateway.html) verbinden Instances in einem privaten Subnetz mit Diensten außerhalb Ihrer VPC und stellen sicher, dass externe Dienste keine Verbindung mit diesen Instances initiieren können.
- Das [Internet-Gateway](https://docs.aws.amazon.com/vpc/latest/userguide/VPC_Internet_Gateway.html) ist eine horizontal skalierte, redundante und hochverfügbare VPC-Komponente, die die Kommunikation zwischen Ihrer VPC und dem Internet ermöglicht.
- Die Bastion-Hosts im öffentlichen Subnetz ermöglichen den Zugriff auf die Server im privaten Subnetz über ein externes Netzwerk, z. B. das Internet oder ein lokales Netzwerk. Die Bastion-Hosts bieten kontrollierten und sicheren Zugriff auf die Server in den privaten Subnetzen.

### Einzelheiten zur Architektur

Die PeopleSoft Datenbank befindet sich in einer Amazon RDS-Datenbank für Oracle (oder Amazon RDS for SQL Server) in einer Multi-AZ-Konfiguration. Die [Amazon RDS Multi-AZ-Funktion](https://docs.aws.amazon.com/AmazonRDS/latest/UserGuide/Concepts.MultiAZ.html) repliziert Datenbankaktualisierungen in zwei Availability Zones, um die Haltbarkeit und Verfügbarkeit zu erhöhen. Amazon RDS führt bei geplanten Wartungsarbeiten und ungeplanten Störungen automatisch einen Failover zur Standby-Datenbank durch.

Das PeopleSoft Web und die Middle Tier sind auf EC2-Instances installiert. Diese Instances sind über mehrere Availability Zones verteilt und durch eine [Auto Scaling Scaling-Gruppe](https://docs.aws.amazon.com/autoscaling/ec2/userguide/what-is-amazon-ec2-auto-scaling.html) verknüpft. Dadurch

wird sichergestellt, dass diese Komponenten immer hochverfügbar sind. Es wird eine Mindestanzahl erforderlicher Instanzen verwaltet, um sicherzustellen, dass die Anwendung immer verfügbar ist und bei Bedarf skaliert werden kann.

Wir empfehlen, dass Sie einen EC2-Instance-Typ der aktuellen Generation für die OEM EC2- Instances verwenden. Instance-Typen der aktuellen Generation, wie [Instances, die auf dem AWS](https://docs.aws.amazon.com/AWSEC2/latest/UserGuide/instance-types.html#ec2-nitro-instances)  [Nitro System basieren,](https://docs.aws.amazon.com/AWSEC2/latest/UserGuide/instance-types.html#ec2-nitro-instances) unterstützen virtuelle Hardware-Maschinen (HVMs). Die HVM-AMIs sind erforderlich, um die Vorteile [erweiterter Netzwerke](https://docs.aws.amazon.com/AWSEC2/latest/UserGuide/enhanced-networking.html) nutzen zu können, und sie bieten auch mehr Sicherheit. Die EC2-Instances, die Teil jeder Auto Scaling Scaling-Gruppe sind, verwenden ihr eigenes AMI, wenn sie Instances ersetzen oder hochskalieren. Wir empfehlen, dass Sie die EC2- Instance-Typen auf der Grundlage der Last, die Ihre PeopleSoft Anwendung bewältigen soll, und der von Oracle empfohlenen Mindestwerte für Ihre PeopleSoft Anwendung und PeopleTools Version auswählen. Weitere Informationen zu den Hardware- und Softwareanforderungen finden Sie auf der [Oracle-Support-Website.](https://support.oracle.com)

PeopleSoft Web und Middle Tier teilen sich einen Amazon EFS-Mount, um Berichte, Datendateien und (falls erforderlich) das PS\_HOME Verzeichnis gemeinsam zu nutzen. Amazon EFS ist aus Leistungs- und Kostengründen mit Mount-Zielen in jeder Availability Zone konfiguriert.

Ein Application Load Balancer wird bereitgestellt, um den Datenverkehr zu unterstützen, der auf die PeopleSoft Anwendung zugreift, und für den Lastenausgleich des Datenverkehrs zwischen den Webservern in verschiedenen Availability Zones. Ein Application Load Balancer ist ein Netzwerkgerät, das HA in mindestens zwei Availability Zones bereitstellt. Die Webserver verteilen den Datenverkehr mithilfe einer Lastenausgleichskonfiguration auf verschiedene Anwendungsserver. Der Lastenausgleich zwischen dem Webserver und dem Anwendungsserver stellt sicher, dass die Last gleichmäßig auf die Instanzen verteilt wird, und hilft, Engpässe und Serviceunterbrechungen aufgrund überlasteter Instanzen zu vermeiden.

Amazon Route 53 wird als DNS-Service verwendet, um den Datenverkehr aus dem Internet an den Application Load Balancer weiterzuleiten. Route 53 ist ein hochverfügbarer und skalierbarer DNS-Web-Service.

#### HA-Einzelheiten

• Datenbanken: Die Multi-AZ-Funktion von Amazon RDS betreibt zwei Datenbanken in mehreren Availability Zones mit synchroner Replikation. Dadurch entsteht eine hochverfügbare Umgebung mit automatischem Failover. Amazon RDS verfügt über eine Erkennung von Failover-Ereignissen und leitet ein automatisches Failover ein, wenn diese Ereignisse auftreten. Sie können auch ein manuelles Failover über die Amazon RDS-API einleiten. Eine ausführliche Erklärung finden

Sie im Blogbeitrag [Amazon RDS Under The Hood: Multi-AZ.](https://aws.amazon.com/blogs/database/amazon-rds-under-the-hood-multi-az/) Der Failover ist nahtlos und die Anwendung stellt in diesem Fall automatisch wieder eine Verbindung zur Datenbank her. Alle Process Scheduler-Jobs während des Failovers erzeugen jedoch Fehler und müssen erneut eingereicht werden.

- PeopleSoft Anwendungsserver: Die Anwendungsserver sind auf mehrere Availability Zones verteilt und für sie wurde eine Auto Scaling Scaling-Gruppe definiert. Wenn eine Instance ausfällt, ersetzt die Auto Scaling Scaling-Gruppe sie sofort durch eine fehlerfreie Instance, die aus dem AMI der Anwendungsservervorlage geklont wurde. Insbesondere ist Jolt-Pooling aktiviert. Wenn also eine Anwendungsserver-Instance ausfällt, werden die Sitzungen automatisch auf einen anderen Anwendungsserver umgeleitet, und die Auto Scaling Scaling-Gruppe startet automatisch eine weitere Instance, startet den Anwendungsserver und registriert ihn im Amazon EFS-Mount. Der neu erstellte Anwendungsserver wird mithilfe des PSSTRSETUP.SH Skripts auf den Webservern automatisch zu den Webservern hinzugefügt. Dadurch wird sichergestellt, dass der Anwendungsserver immer hochverfügbar ist und sich nach einem Ausfall schnell erholt.
- Prozessplaner: Die Process Scheduler-Server sind auf mehrere Availability Zones verteilt und für sie wurde eine Auto Scaling-Gruppe definiert. Wenn eine Instance ausfällt, ersetzt die Auto Scaling Scaling-Gruppe sie sofort durch eine fehlerfreie Instance, die aus dem AMI der Process Scheduler-Servervorlage geklont wurde. Insbesondere wenn eine Prozessplaner-Instanz ausfällt, startet die Auto Scaling Scaling-Gruppe automatisch eine weitere Instanz und startet den Prozessplaner. Alle Jobs, die ausgeführt wurden, als die Instanz ausfiel, müssen erneut eingereicht werden. Dadurch wird sichergestellt, dass der Prozessplaner immer hochverfügbar ist und sich nach einem Ausfall schnell erholt.
- Elasticsearch-Server: Für die Elasticsearch-Server wurde eine Auto Scaling Scaling-Gruppe definiert. Wenn eine Instance ausfällt, ersetzt die Auto Scaling Scaling-Gruppe sie sofort durch eine fehlerfreie Instance, die aus dem AMI der Elasticsearch-Servervorlage geklont wird. Insbesondere wenn eine Elasticsearch-Instance ausfällt, erkennt der Application Load Balancer, der Anfragen an sie sendet, den Fehler und sendet keinen Traffic mehr an sie. Die Auto Scaling Scaling-Gruppe startet automatisch eine weitere Instance und ruft die Elasticsearch-Instance auf. Wenn die Elasticsearch-Instance wieder verfügbar ist, erkennt der Application Load Balancer, dass sie fehlerfrei ist, und sendet erneut Anfragen an sie. Dadurch wird sichergestellt, dass der Elasticsearch-Server immer hochverfügbar ist und sich nach einem Ausfall schnell erholt.
- Webserver: Für die Webserver ist eine Auto Scaling Scaling-Gruppe definiert. Wenn eine Instance ausfällt, ersetzt die Auto Scaling Scaling-Gruppe sie sofort durch eine fehlerfreie Instance, die aus dem AMI der Webservervorlage geklont wurde. Insbesondere wenn eine Webserver-Instance ausfällt, erkennt der Application Load Balancer, der Anfragen an sie weiterleitet, den Fehler und beendet das Senden von Datenverkehr an sie. Die Auto Scaling Scaling-Gruppe startet

automatisch eine weitere Instance und ruft die Webserver-Instance auf. Wenn die Webserver-Instance wieder verfügbar ist, erkennt der Application Load Balancer, dass sie fehlerfrei ist, und sendet erneut Anfragen an sie. Dadurch wird sichergestellt, dass der Webserver immer hochverfügbar ist und sich nach einem Ausfall schnell erholt.

## Tools

#### AWS-Services

- [Application Load Balancer](https://docs.aws.amazon.com/elasticloadbalancing/latest/application/) verteilen den eingehenden Anwendungsdatenverkehr auf mehrere Ziele, z. B. EC2-Instances, in mehreren Availability Zones.
- [Amazon Elastic Block Store \(Amazon EBS\)](https://docs.aws.amazon.com/AWSEC2/latest/UserGuide/AmazonEBS.html) bietet Speichervolumes auf Blockebene zur Verwendung mit Amazon Elastic Compute Cloud (Amazon EC2) -Instances.
- [Amazon Elastic Compute Cloud \(Amazon EC2\)](https://docs.aws.amazon.com/AWSEC2/latest/UserGuide/concepts.html) bietet skalierbare Rechenkapazität in der AWS-Cloud. Sie können so viele virtuelle Server wie nötig nutzen und sie schnell nach oben oder unten skalieren.
- [Amazon Elastic File System \(Amazon EFS\)](https://docs.aws.amazon.com/efs/latest/ug/whatisefs.html) unterstützt Sie bei der Erstellung und Konfiguration gemeinsam genutzter Dateisysteme in der AWS-Cloud.
- [Amazon Relational Database Service \(Amazon RDS\)](https://docs.aws.amazon.com/AmazonRDS/latest/UserGuide/Welcome.html) unterstützt Sie bei der Einrichtung, dem Betrieb und der Skalierung einer relationalen Datenbank in der AWS-Cloud.
- [Amazon Route 53](https://docs.aws.amazon.com/Route53/latest/DeveloperGuide/Welcome.html) ist ein hochverfügbarer und skalierbarer DNS-Web-Service.

## Bewährte Methoden

Bewährte Methoden für den Betrieb

- Wenn Sie PeopleSoft auf AWS arbeiten, verwenden Sie Route 53, um den Datenverkehr aus dem Internet und lokal weiterzuleiten. Verwenden Sie die [Failover-Option](https://docs.aws.amazon.com/Route53/latest/DeveloperGuide/dns-failover-configuring.html), um den Datenverkehr zur Disaster Recovery (DR) -Site umzuleiten, falls die primäre DB-Instance nicht verfügbar ist.
- Verwenden Sie immer einen Application Load Balancer vor der PeopleSoft Umgebung. Dadurch wird sichergestellt, dass der Datenverkehr auf sichere Weise auf die Webserver verteilt wird.
- Stellen Sie in den Zielgruppeneinstellungen des Application Load Balancer sicher, dass Stickiness [mit einem vom Load Balancer generierten Cookie aktiviert ist](https://docs.aws.amazon.com/elasticloadbalancing/latest/application/sticky-sessions.html).

Hinweis: Möglicherweise müssen Sie ein anwendungsbasiertes Cookie verwenden, wenn Sie externes Single Sign-On (SSO) verwenden. Dadurch wird sichergestellt, dass die Verbindungen zwischen den Webservern und Anwendungsservern konsistent sind.

- Für eine PeopleSoft Produktionsanwendung muss das Leerlauf-Timeout des Application Load Balancer mit den Einstellungen in dem von Ihnen verwendeten Webprofil übereinstimmen. Dadurch wird verhindert, dass Benutzersitzungen auf der Load Balancer-Ebene ablaufen.
- Legen Sie für eine PeopleSoft Produktionsanwendung den Wert für die [Anzahl der](https://docs.oracle.com/cd/F28299_01/pt857pbr3/eng/pt/tsvt/concept_PSAPPSRVOptions-c07f06.html?pli=ul_d96e90_tsvt) [Wiederverwendungsvorgänge](https://docs.oracle.com/cd/F28299_01/pt857pbr3/eng/pt/tsvt/concept_PSAPPSRVOptions-c07f06.html?pli=ul_d96e90_tsvt) auf dem Anwendungsserver auf einen Wert fest, der Speicherlecks minimiert.
- Wenn Sie eine Amazon RDS-Datenbank für Ihre PeopleSoft Produktionsanwendung verwenden, wie in diesem Muster beschrieben, führen Sie sie [für hohe Verfügbarkeit im Multi-AZ-Format](https://docs.aws.amazon.com/AmazonRDS/latest/UserGuide/Concepts.MultiAZ.html) aus.
- Wenn Ihre Datenbank auf einer EC2-Instance für Ihre PeopleSoft Produktionsanwendung läuft, stellen Sie sicher, dass eine [Standby-Datenbank in einer anderen Availability Zone läuft, um](https://docs.aws.amazon.com/prescriptive-guidance/latest/migration-oracle-database/ec2-oracle.html#ec2-oracle-ha)  [Hochverfügbarkeit](https://docs.aws.amazon.com/prescriptive-guidance/latest/migration-oracle-database/ec2-oracle.html#ec2-oracle-ha) zu gewährleisten.
- Stellen Sie für DR sicher, dass Ihre Amazon RDS-Datenbank oder EC2-Instance über einen Standby-Modus verfügt, der in einer von der Produktionsdatenbank getrennten AWS-Region konfiguriert ist. Dadurch wird sichergestellt, dass Sie im Falle eines Notfalls in der Region die Anwendung auf eine andere Region umstellen können.
- Verwenden Sie für DR [Amazon Elastic Disaster Recovery,](https://aws.amazon.com/disaster-recovery/) um Komponenten auf Anwendungsebene in einer von den Produktionskomponenten getrennten Region einzurichten. Dadurch wird sichergestellt, dass Sie bei einem Notfall in der Region die Anwendung auf eine andere Region umstellen können.
- Verwenden Sie Amazon EFS (für moderate I/O-Anforderungen) oder [Amazon FSx](https://aws.amazon.com/fsx/) (für hohe I/O-Anforderungen), um Ihre PeopleSoft Berichte, Anlagen und Datendateien zu speichern. Dadurch wird sichergestellt, dass der Inhalt an einem zentralen Ort gespeichert wird und von überall innerhalb der Infrastruktur abgerufen werden kann.
- Verwenden Sie [Amazon CloudWatch](https://docs.aws.amazon.com/AmazonCloudWatch/latest/monitoring/WhatIsCloudWatch.html) (einfach und detailliert), um die AWS-Cloud-Ressourcen, die Ihre PeopleSoft Anwendung verwendet, nahezu in Echtzeit zu überwachen. Dadurch wird sichergestellt, dass Sie sofort über Probleme informiert werden und diese schnell beheben können, bevor sie die Verfügbarkeit der Umgebung beeinträchtigen.
- Wenn Sie eine Amazon RDS-Datenbank als Datenbank verwenden, verwenden Sie [Enhanced](https://docs.aws.amazon.com/AmazonRDS/latest/UserGuide/USER_Monitoring.OS.overview.html) [Monitoring](https://docs.aws.amazon.com/AmazonRDS/latest/UserGuide/USER_Monitoring.OS.overview.html). PeopleSoft Diese Funktion bietet Zugriff auf über 50 Messwerte, darunter CPU, Arbeitsspeicher, Dateisystem-I/O und Festplatten-I/O.

• Verwenden Sie [AWS CloudTrail,](https://docs.aws.amazon.com/awscloudtrail/latest/userguide/cloudtrail-user-guide.html) um API-Aufrufe auf den AWS-Ressourcen zu überwachen, die Ihre PeopleSoft Anwendung verwendet. Dies hilft Ihnen bei der Durchführung von Sicherheitsanalysen, der Nachverfolgung von Ressourcenänderungen und der Überprüfung der Einhaltung von Vorschriften.

Bewährte Methoden für die Gewährleistung der Sicherheit

- [Verwenden Sie AWS WAF, um Ihre PeopleSoft Anwendung vor häufigen Exploits wie SQL-](https://docs.aws.amazon.com/waf/latest/developerguide/waf-chapter.html)[Injection oder Cross-Site Scripting \(XSS\) zu schützen.](https://docs.aws.amazon.com/waf/latest/developerguide/waf-chapter.html) Erwägen Sie die Nutzung von [AWS Shield](https://docs.aws.amazon.com/waf/latest/developerguide/shield-chapter.html)  [Advanced](https://docs.aws.amazon.com/waf/latest/developerguide/shield-chapter.html) für maßgeschneiderte Erkennungs- und Schadensbegrenzungsservices.
- Fügen Sie dem Application Load Balancer eine Regel hinzu, um den Datenverkehr automatisch von HTTP zu HTTPS umzuleiten, um Ihre PeopleSoft Anwendung zu schützen.
- Richten Sie eine separate Sicherheitsgruppe für den Application Load Balancer ein. Diese Sicherheitsgruppe sollte nur eingehenden HTTPS/HTTP-Verkehr und keinen ausgehenden Datenverkehr zulassen. Dadurch wird sichergestellt, dass nur beabsichtigter Datenverkehr zulässig ist, und trägt zur Sicherheit Ihrer Anwendung bei.
- Verwenden Sie private Subnetze für die Anwendungsserver, Webserver und die Datenbank und verwenden Sie [NAT-Gateways](https://docs.aws.amazon.com/vpc/latest/userguide/vpc-nat-gateway.html) für ausgehenden Internetverkehr. Dadurch wird sichergestellt, dass die Server, die die Anwendung unterstützen, nicht öffentlich erreichbar sind, und gleichzeitig wird der öffentliche Zugriff nur den Servern gewährt, die ihn benötigen.
- Verwenden Sie verschiedene VPCs für den Betrieb Ihrer PeopleSoft Produktions- und Nichtproduktionsumgebungen. Verwenden Sie [AWS Transit Gateway,](https://aws.amazon.com/transit-gateway/) [VPC-Peering](https://docs.aws.amazon.com/vpc/latest/peering/what-is-vpc-peering.html), [Netzwerk-](https://docs.aws.amazon.com/vpc/latest/userguide/vpc-network-acls.html)[ACLs](https://docs.aws.amazon.com/vpc/latest/userguide/vpc-network-acls.html) und [Sicherheitsgruppen](https://docs.aws.amazon.com/vpc/latest/userguide/VPC_SecurityGroups.html), um den Datenfluss zwischen den [VPC](https://aws.amazon.com/vpc/) und, falls erforderlich, Ihrem lokalen Rechenzentrum zu steuern.
- Folgen Sie dem Prinzip der geringsten Rechte. Gewähren Sie den Zugriff auf die von der PeopleSoft Anwendung verwendeten AWS-Ressourcen nur Benutzern, die ihn unbedingt benötigen. Gewähren Sie nur die Mindestberechtigungen, die zur Ausführung einer Aufgabe erforderlich sind. Weitere Informationen finden Sie in der [Sicherheitssäule](https://docs.aws.amazon.com/wellarchitected/latest/security-pillar/sec_permissions_least_privileges.html) des AWS Well-Architected Framework.
- Verwenden Sie nach Möglichkeit [AWS Systems Manager,](https://docs.aws.amazon.com/systems-manager/latest/userguide/what-is-systems-manager.html) um auf die EC2-Instances zuzugreifen, die die PeopleSoft Anwendung verwendet.

Bewährte Methoden zur Zuverlässigkeit

- Wenn Sie einen Application Load Balancer verwenden, registrieren Sie ein einzelnes Ziel für jede aktivierte Availability Zone. Dadurch ist der Load Balancer am effektivsten.
- Wir empfehlen, dass Sie für jede PeopleSoft Produktionsumgebung drei unterschiedliche URLs verwenden: eine URL für den Zugriff auf die Anwendung, eine für den Integration Broker und eine für die Anzeige von Berichten. Wenn möglich, sollte jede URL ihre eigenen dedizierten Webserver und Anwendungsserver haben. Dieses Design trägt dazu bei, Ihre PeopleSoft Anwendung sicherer zu machen, da jede URL über eine eigene Funktionalität und einen kontrollierten Zugriff verfügt. Es minimiert auch den Umfang der Auswirkungen, wenn die zugrunde liegenden Dienste ausfallen.
- Wir empfehlen Ihnen, [Integritätsprüfungen für die Load Balancer-Zielgruppen](https://docs.aws.amazon.com/elasticloadbalancing/latest/application/target-group-health-checks.html) für Ihre PeopleSoft Anwendung zu konfigurieren. Die Integritätsprüfungen sollten auf den Webservern und nicht auf den EC2-Instances durchgeführt werden, auf denen diese Server ausgeführt werden. Dadurch wird sichergestellt, dass der Application Load Balancer diese Informationen korrekt wiedergibt, wenn der Webserver abstürzt oder die EC2-Instance, die den Webserver hostet, ausfällt.
- Für eine PeopleSoft Produktionsanwendung empfehlen wir, die Webserver auf mindestens drei Availability Zones zu verteilen. Dadurch wird sichergestellt, dass die PeopleSoft Anwendung immer hochverfügbar ist, auch wenn eine der Availability Zones ausfällt.
- Für eine PeopleSoft Produktionsanwendung aktivieren Sie Jolt Pooling ()joltPooling=true. Dadurch wird sichergestellt, dass Ihre Anwendung ein Failover auf einen anderen Anwendungsserver durchführt, falls ein Server zu Patching-Zwecken oder aufgrund eines VM-Fehlers ausgefallen ist.
- Legen Sie für eine PeopleSoft Produktionsanwendung den Wert 1 festDynamicConfigReload . Diese Einstellung wird in PeopleTools Version 8.52 und höher unterstützt. Sie fügt dem Webserver dynamisch neue Anwendungsserver hinzu, ohne die Server neu zu starten.
- Um Ausfallzeiten bei der Installation von PeopleTools Patches zu minimieren, verwenden Sie die blaue/grüne Bereitstellungsmethode für Ihre Auto Scaling Scaling-Gruppenstartkonfigurationen für die Web- und Anwendungsserver. Weitere Informationen finden Sie im [AWS-Whitepaper "Überblick](https://docs.aws.amazon.com/whitepapers/latest/overview-deployment-options/bluegreen-deployments.html)  [über Bereitstellungsoptionen](https://docs.aws.amazon.com/whitepapers/latest/overview-deployment-options/bluegreen-deployments.html)".
- Verwenden Sie [AWS Backup](https://docs.aws.amazon.com/aws-backup/latest/devguide/whatisbackup.html), um Ihre PeopleSoft Anwendung auf AWS zu sichern. AWS Backup ist ein kostengünstiger, vollständig verwalteter und richtlinienbasierter Service, der den Datenschutz in großem Maßstab vereinfacht.

Bewährte Methoden zur Leistung

- Beenden Sie das SSL am Application Load Balancer, um eine optimale Leistung der PeopleSoft Umgebung zu erzielen, es sei denn, Ihr Unternehmen benötigt verschlüsselten Datenverkehr in der gesamten Umgebung.
- Erstellen Sie [VPC-Endpunkte mit Schnittstellen](https://docs.aws.amazon.com/vpc/latest/privatelink/create-interface-endpoint.html) für AWS-Services wie [Amazon Simple Notification](https://docs.aws.amazon.com/sns/latest/dg/welcome.html)  [Service \(Amazon SNS\)](https://docs.aws.amazon.com/sns/latest/dg/welcome.html), [CloudWatch](https://docs.aws.amazon.com/AmazonCloudWatch/latest/monitoring/WhatIsCloudWatch.html)sodass der Datenverkehr immer intern ist. Das ist kostengünstig und trägt zur Sicherheit Ihrer Anwendung bei.

#### Bewährte Methoden zur Kostenoptimierung

- Kennzeichnen Sie alle Ressourcen, die von Ihrer PeopleSoft Umgebung verwendet werden, und aktivieren Sie [Tags zur Kostenzuweisung](https://docs.aws.amazon.com/awsaccountbilling/latest/aboutv2/cost-alloc-tags.html). Diese Tags helfen Ihnen dabei, Ihre Ressourcenkosten einzusehen und zu verwalten.
- Richten Sie für eine PeopleSoft Produktionsanwendung Auto Scaling Scaling-Gruppen für die Webserver und die Anwendungsserver ein. Dadurch wird eine minimale Anzahl von Web- und Anwendungsservern zur Unterstützung Ihrer Anwendung bereitgestellt. Sie können [Auto Scaling](https://docs.aws.amazon.com/autoscaling/ec2/userguide/as-scaling-simple-step.html)  [Scaling-Gruppenrichtlinien](https://docs.aws.amazon.com/autoscaling/ec2/userguide/as-scaling-simple-step.html) verwenden, um die Server nach Bedarf hoch- und herunterzuskalieren.
- Verwenden Sie [Fakturierungsalarme,](https://docs.aws.amazon.com/AmazonCloudWatch/latest/monitoring/monitor_estimated_charges_with_cloudwatch.html) um Benachrichtigungen zu erhalten, wenn die Kosten einen von Ihnen angegebenen Budgetschwellenwert überschreiten.

### Bewährte Praktiken im Bereich Nachhaltigkeit

• Verwenden Sie [Infrastructure as Code](https://docs.aws.amazon.com/whitepapers/latest/introduction-devops-aws/infrastructure-as-code.html) (IaC) zur Wartung Ihrer PeopleSoft Umgebungen. Auf diese Weise können Sie konsistente Umgebungen aufbauen und die Kontrolle über Änderungen behalten.

## Epen

Migrieren Sie Ihre PeopleSoft Datenbank zu Amazon RDS

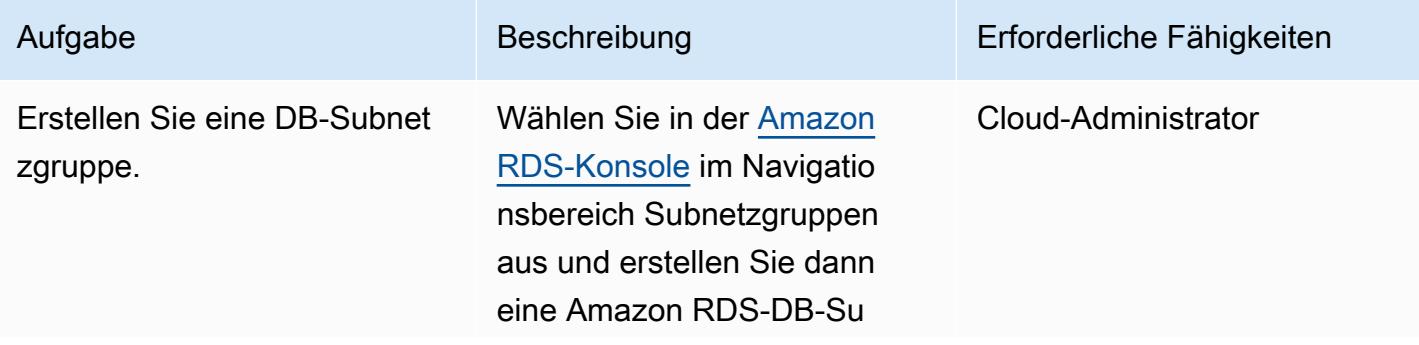

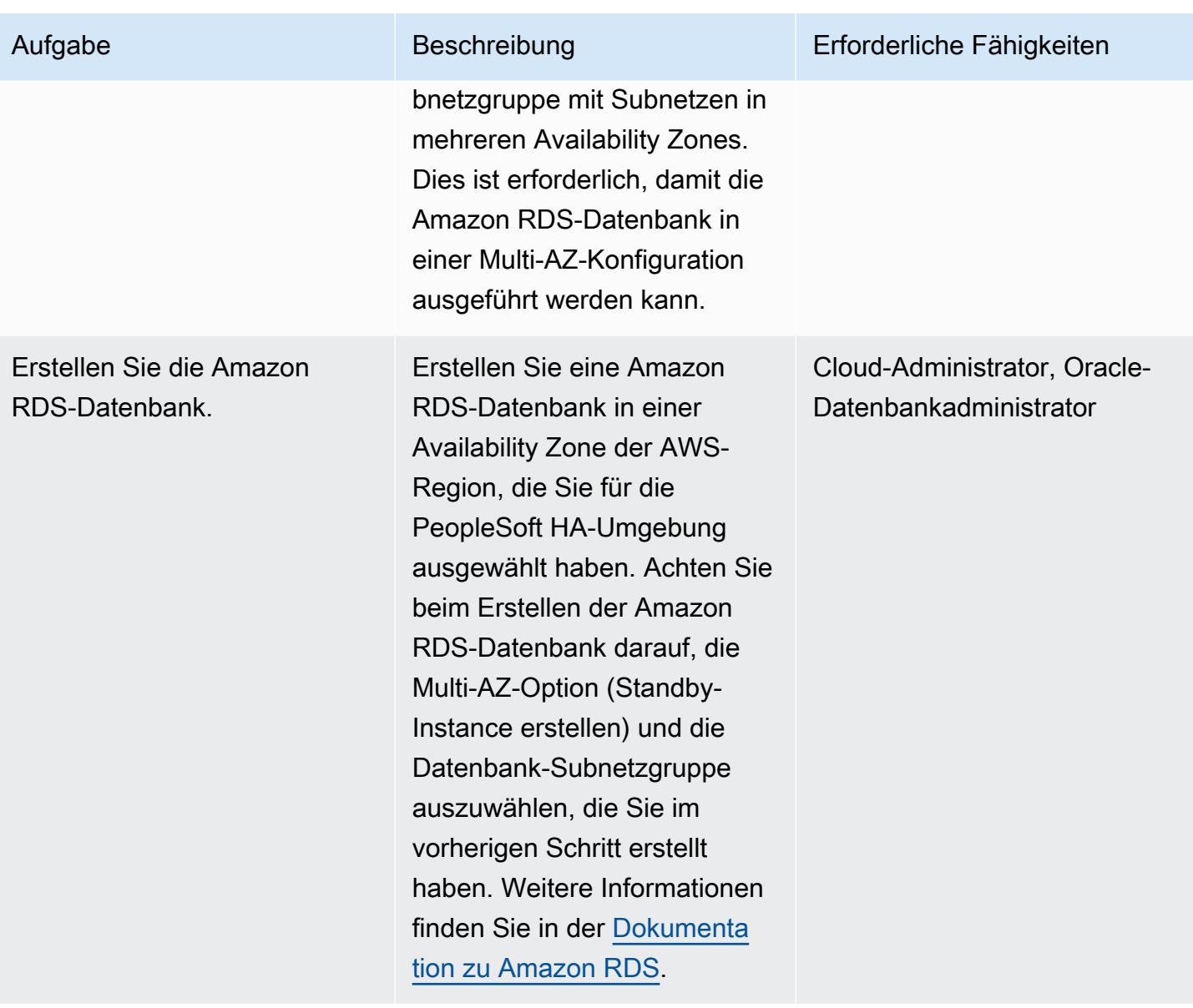

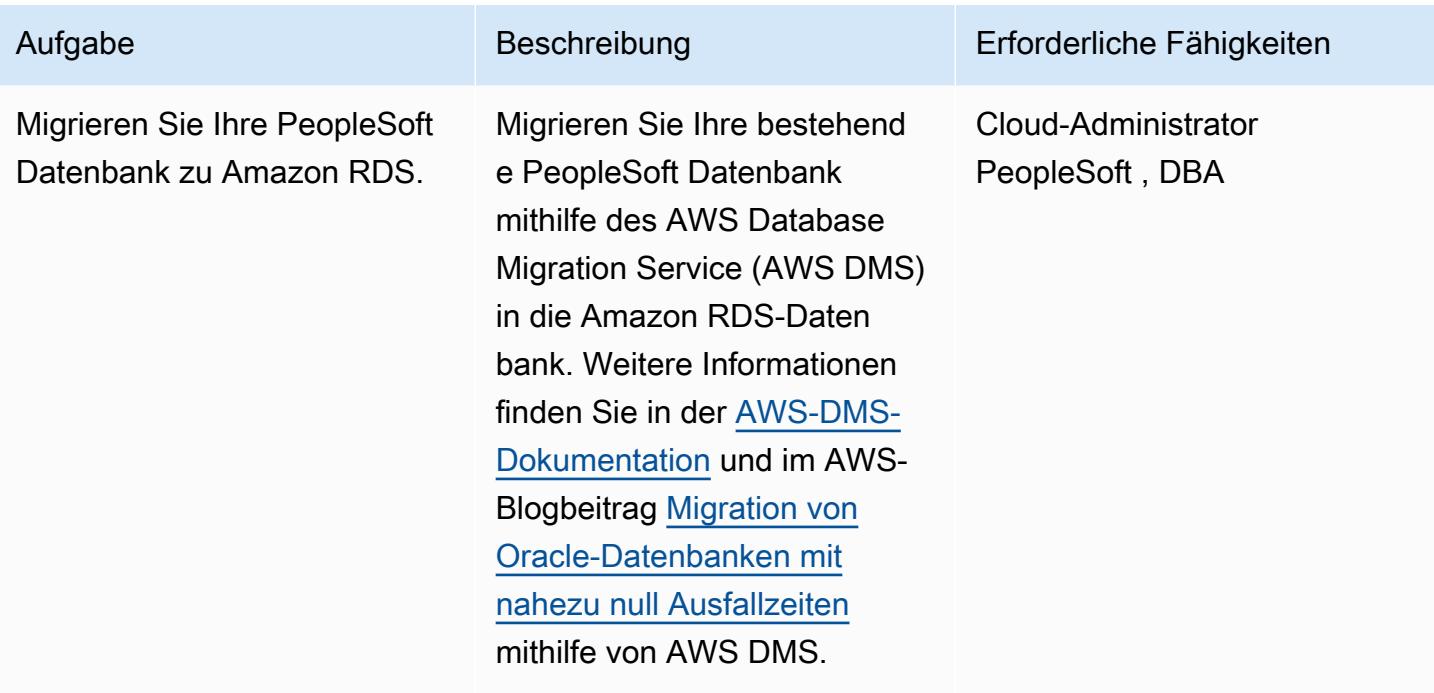

## Richten Sie Ihr Amazon EFS-Dateisystem ein

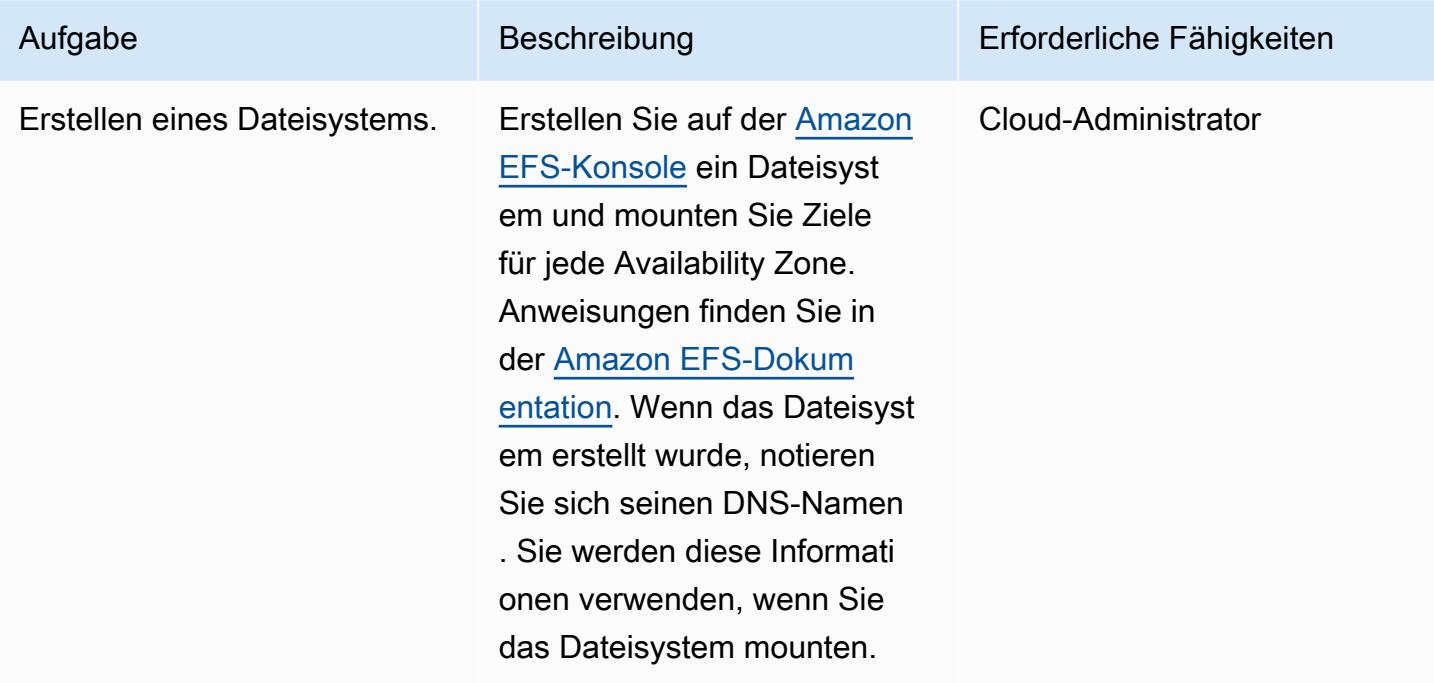

## Richten Sie Ihre PeopleSoft Anwendung und Ihr Dateisystem ein

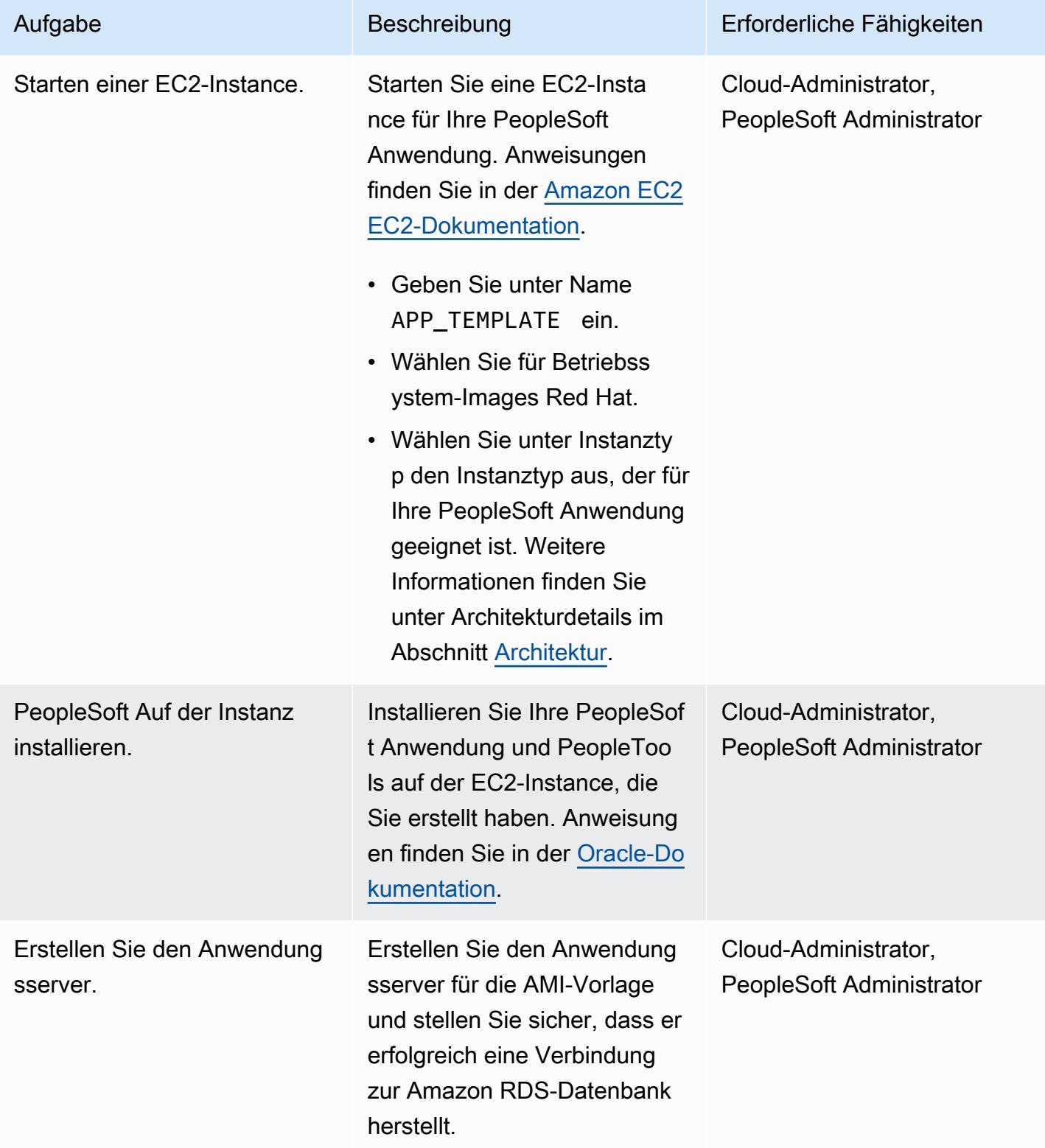

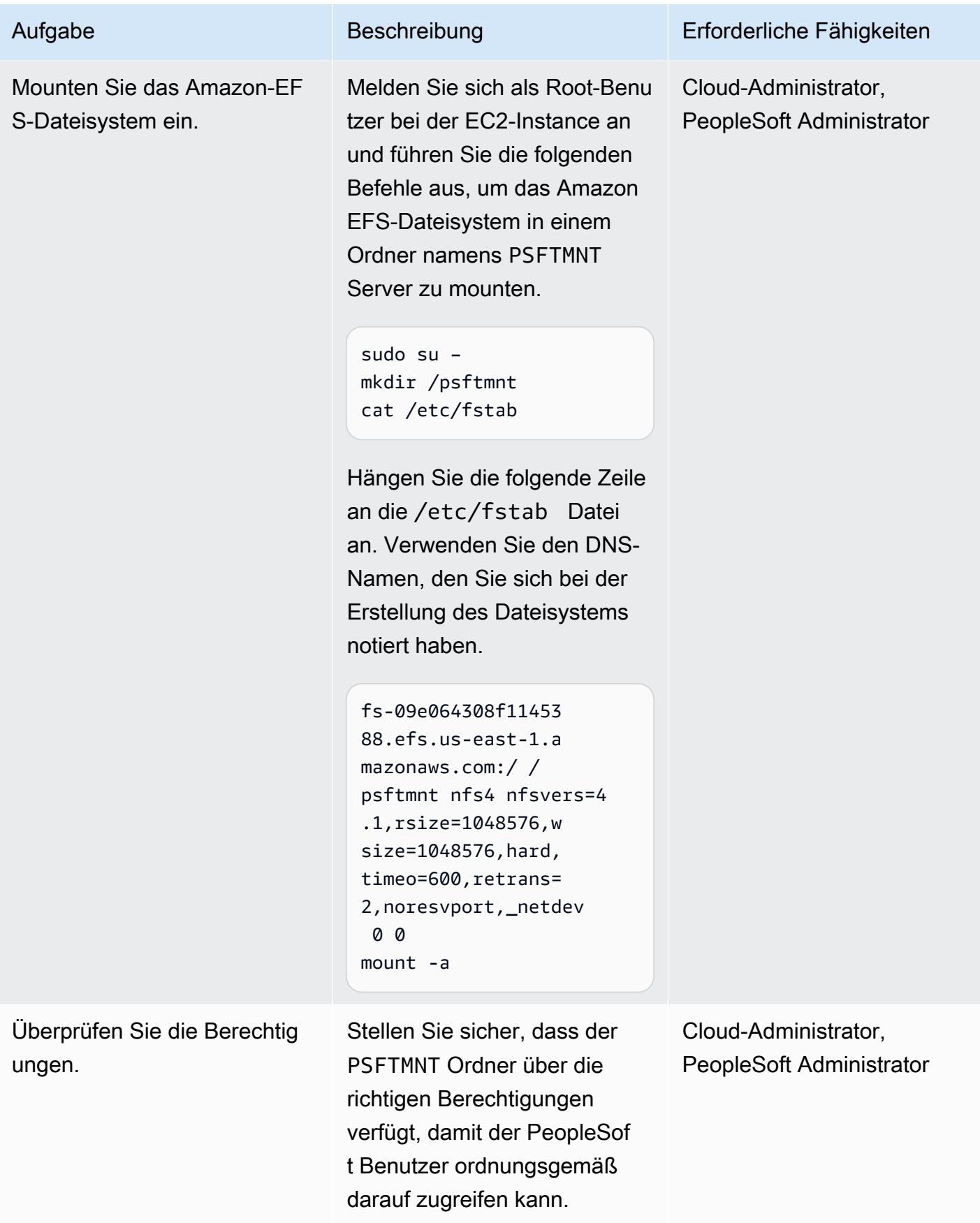

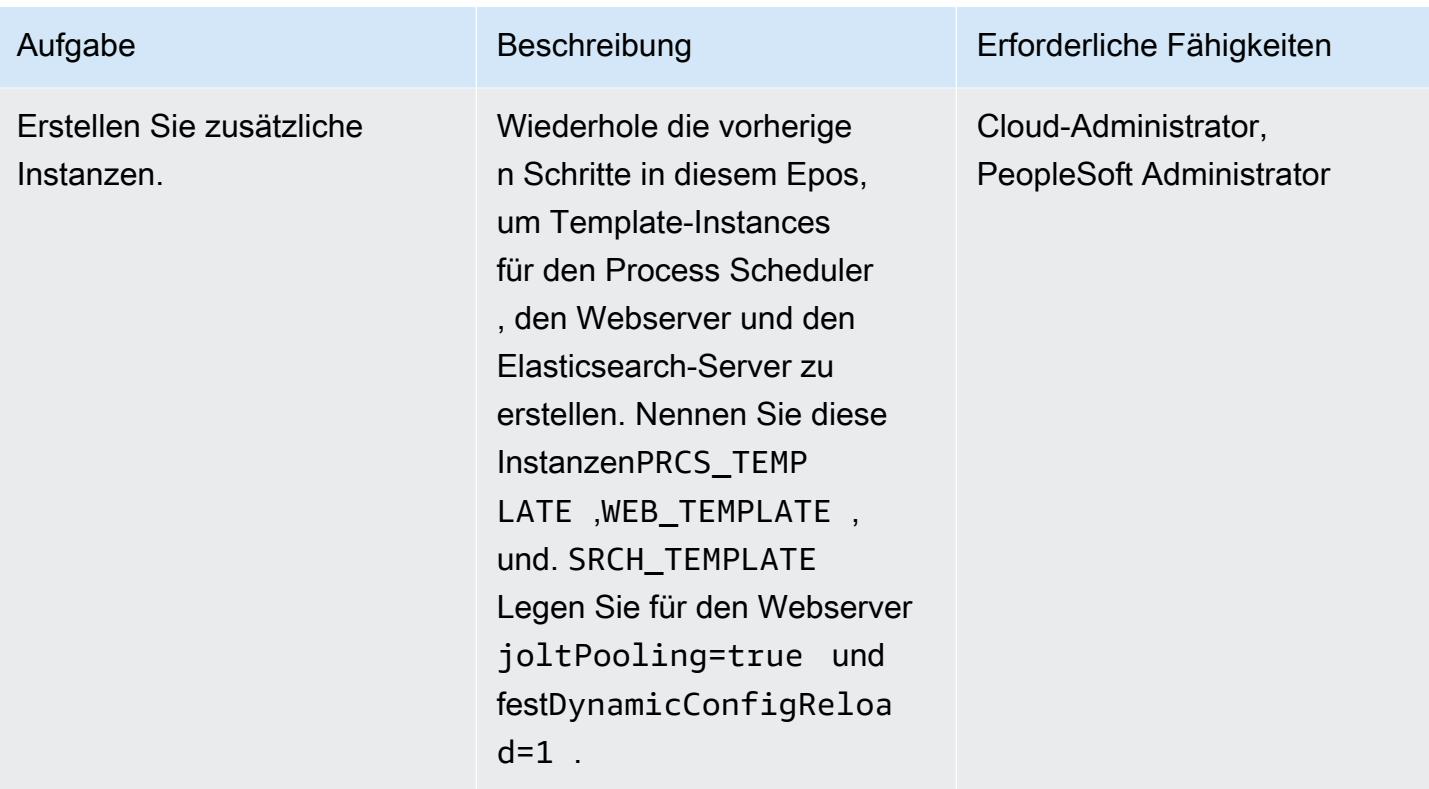

Erstellen Sie Skripts zum Einrichten von Servern

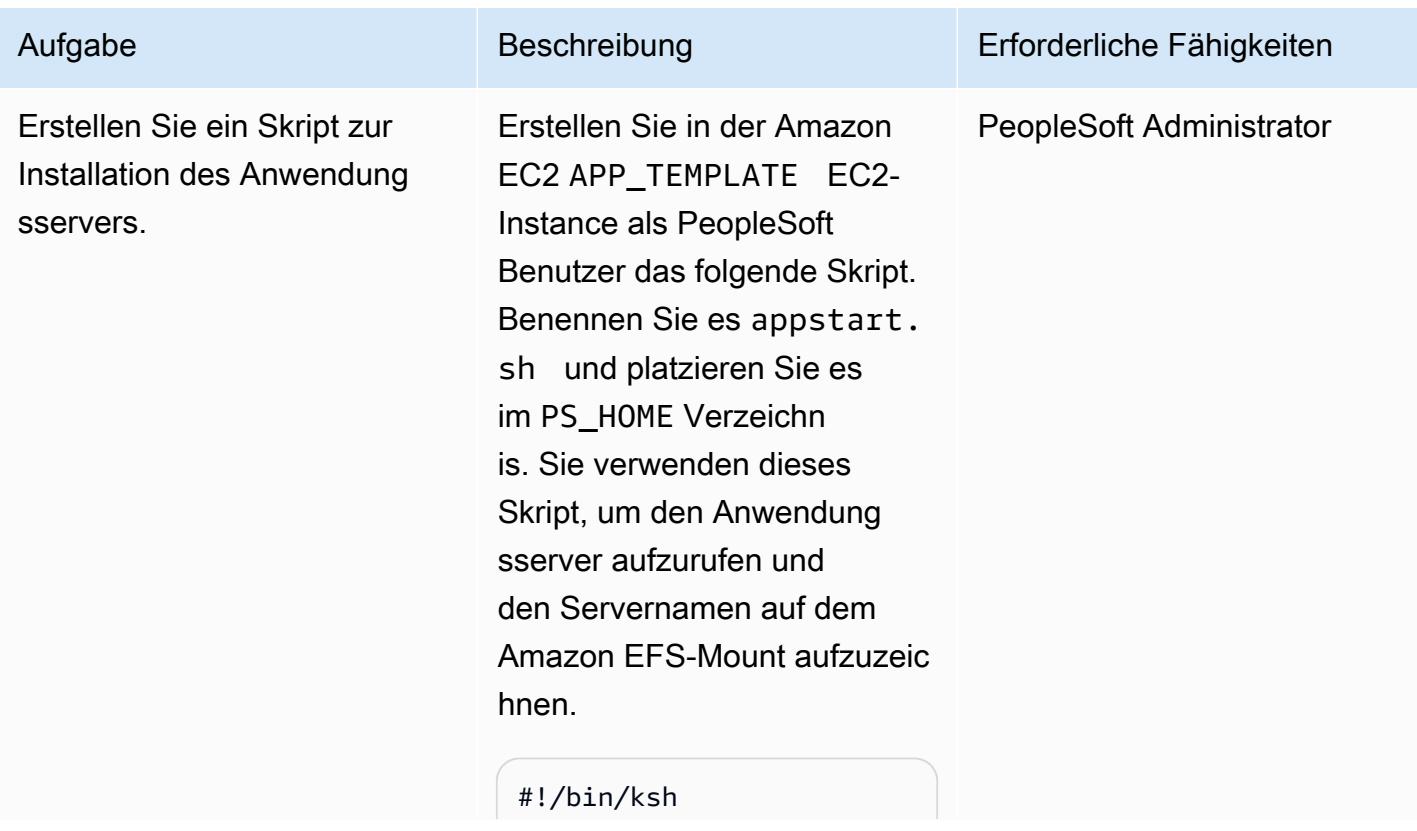

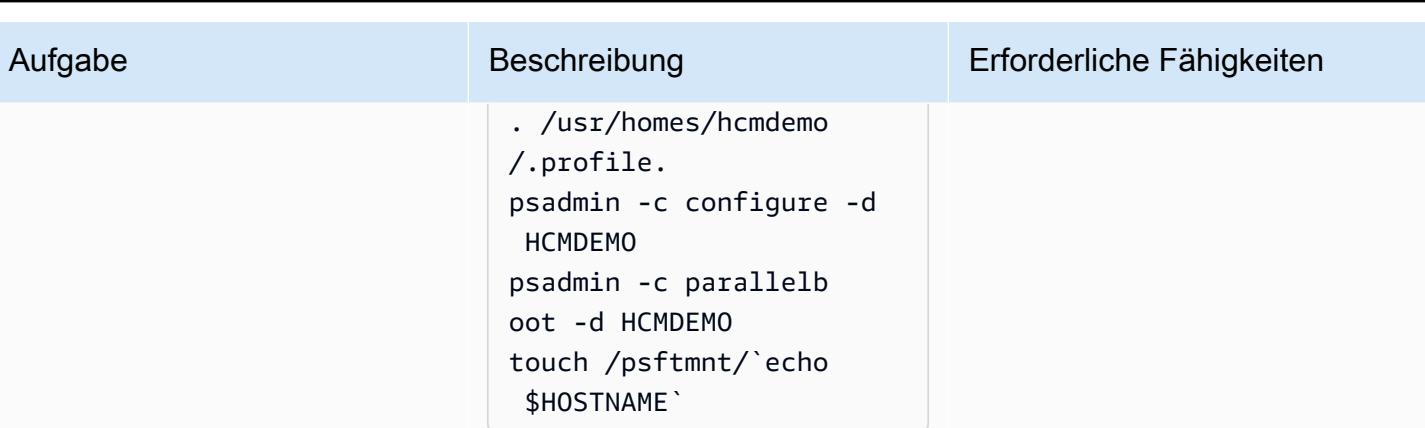

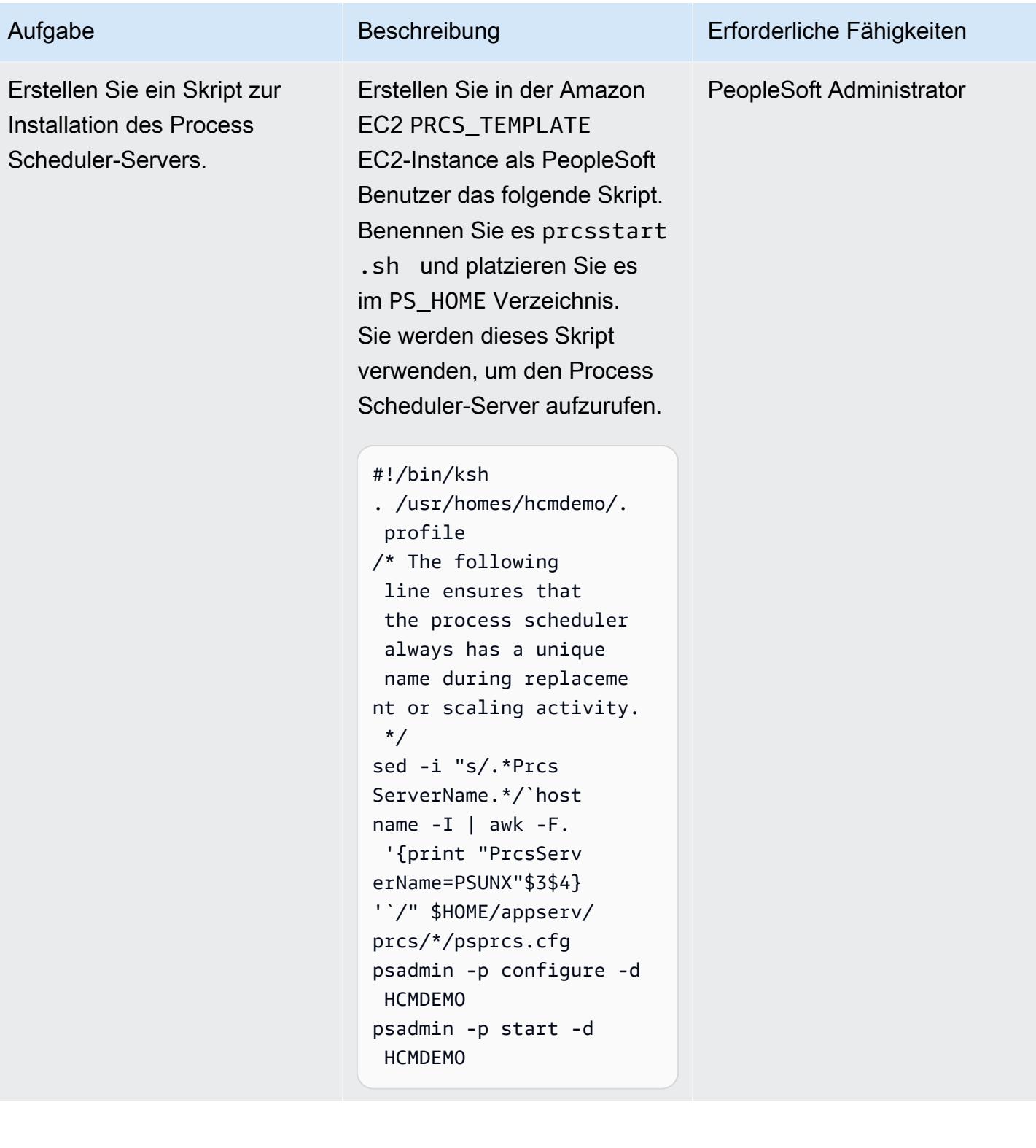

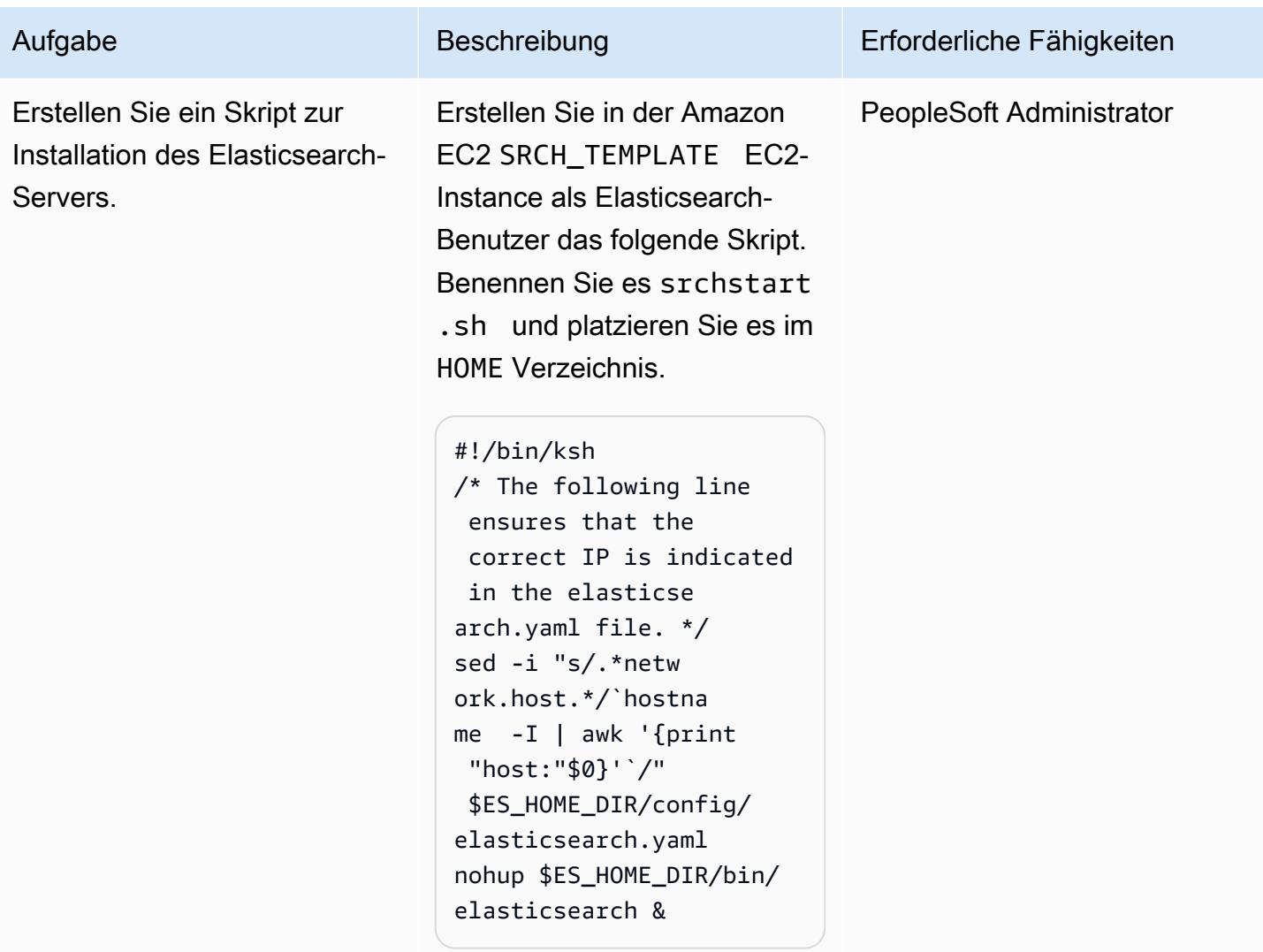

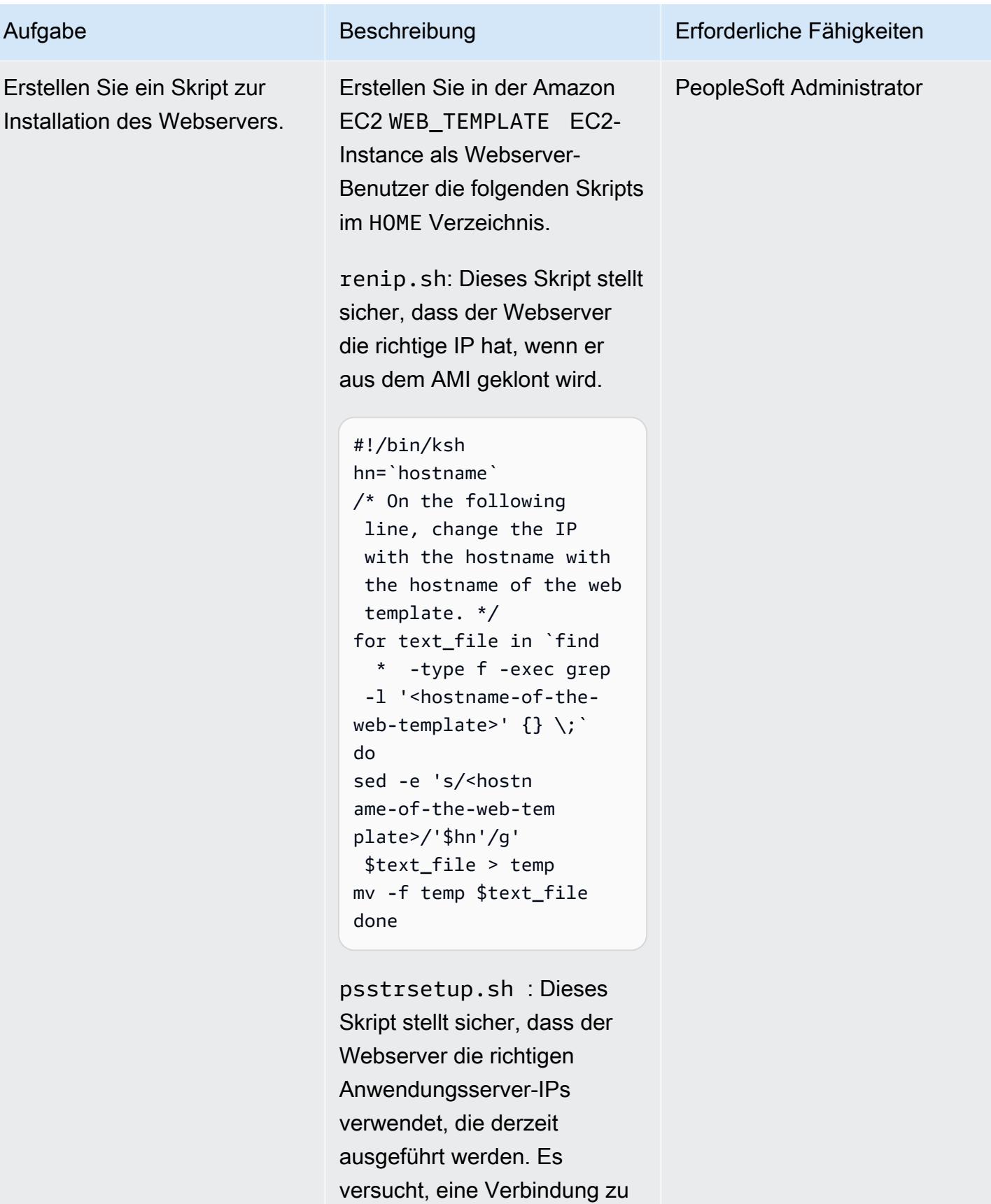

jedem Anwendungsserver am

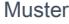

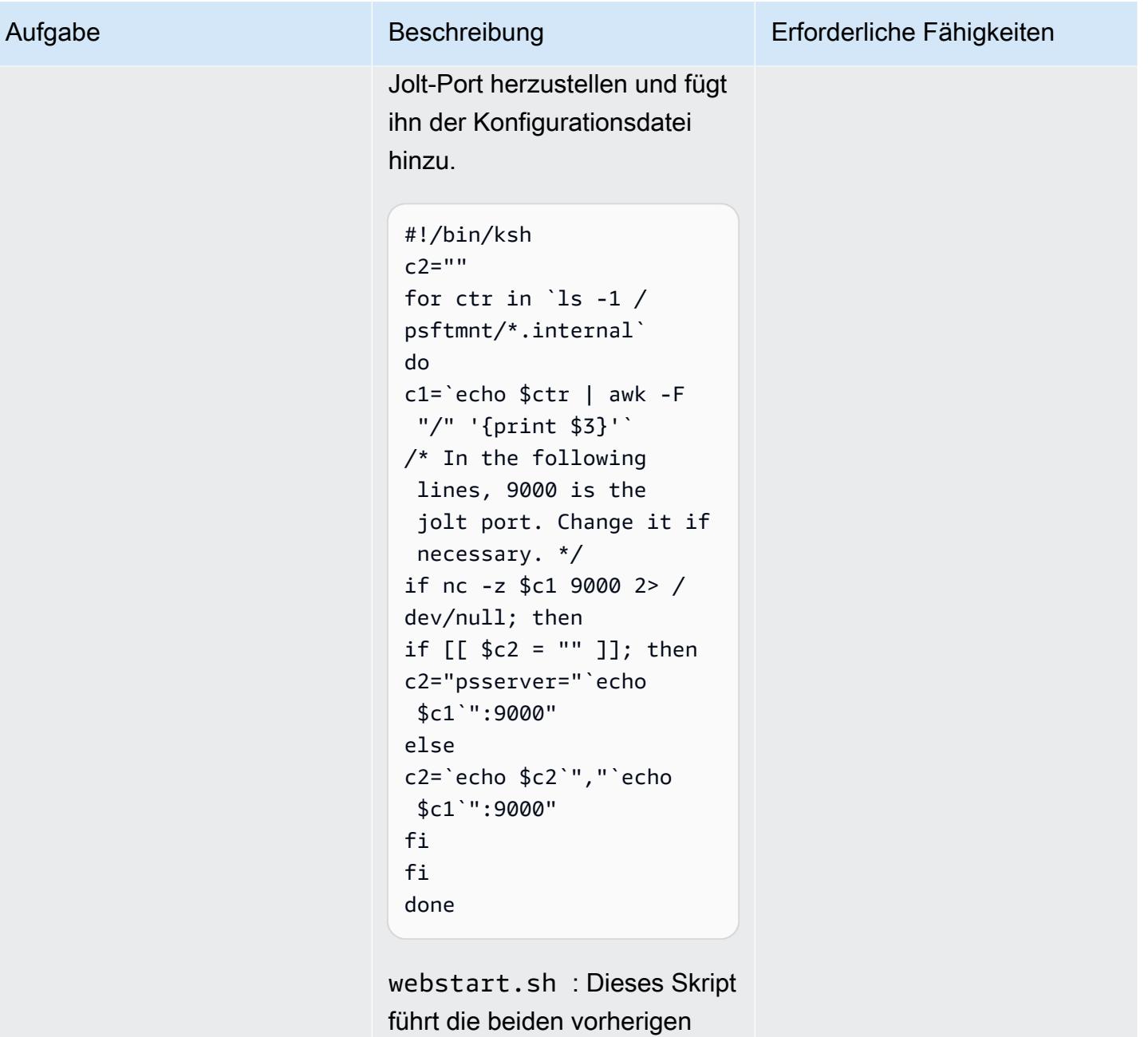

Skripten aus und startet die Webserver.

```
#!/bin/ksh
/* Change the path
in the following if
necessary. */
cd /usr/homes/hcmdemo
./renip.sh
./psstrsetup.sh
```
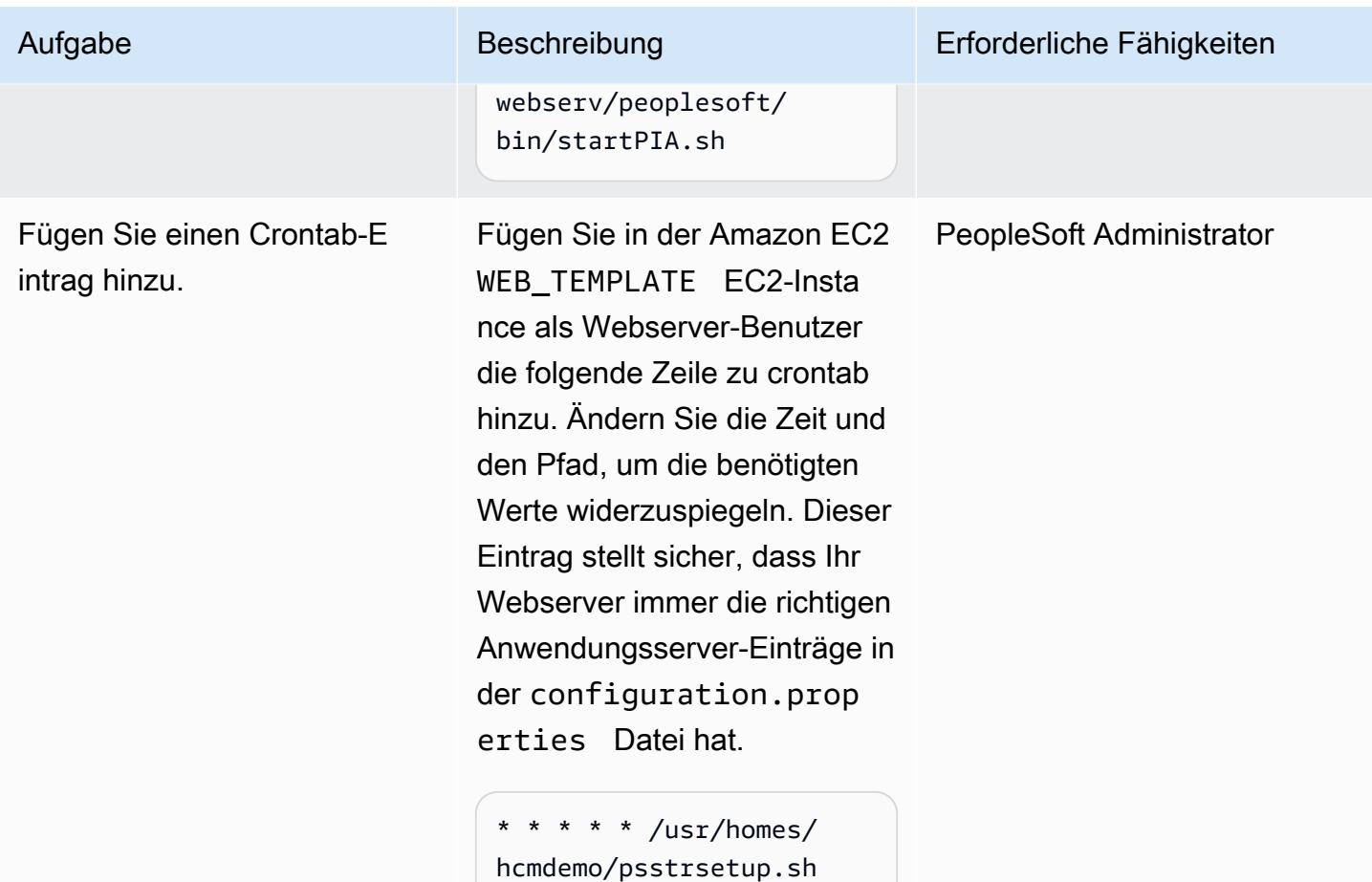

AMIs und Auto Scaling Scaling-Gruppenvorlagen erstellen

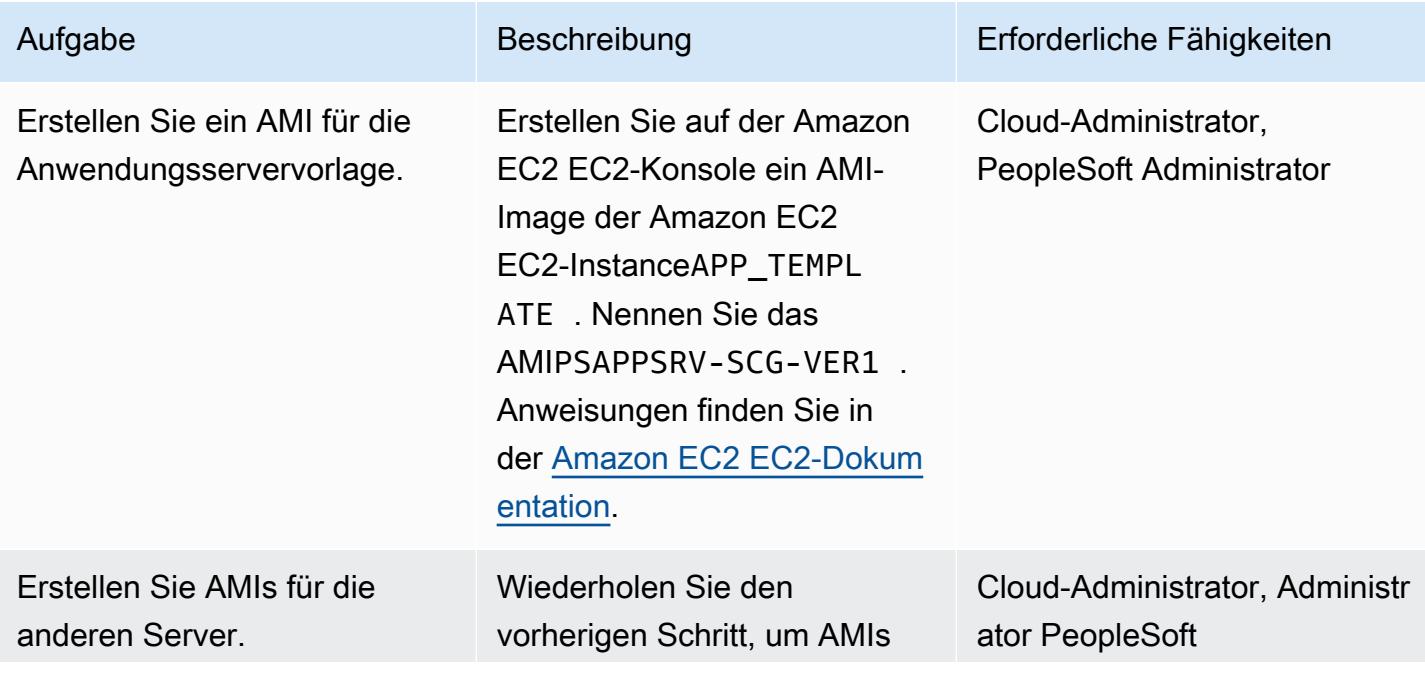

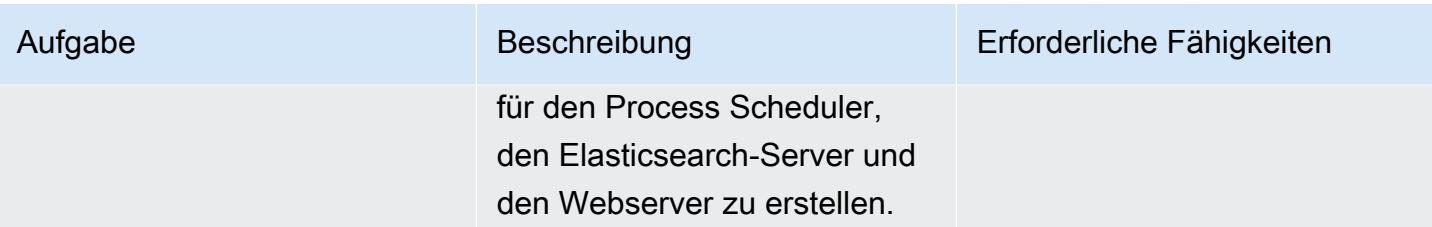

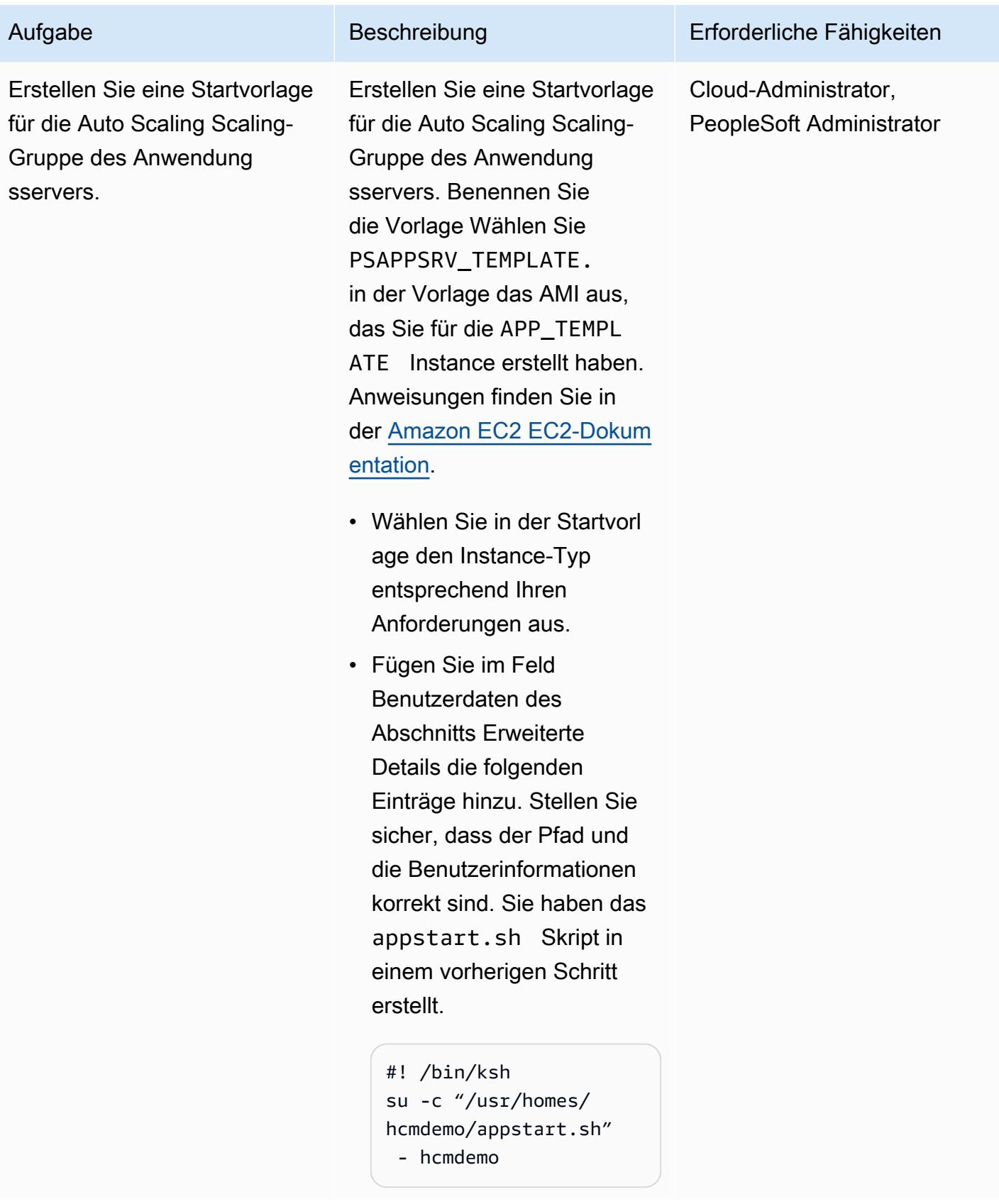

AWS Prescriptive Guidance Muster Muster and Australian Australian Muster Muster and Australian Muster Muster

Erstellen Sie eine Startvorlage für die Auto Scaling Scaling-G ruppe des Process Scheduler-Servers.

Wiederholen Sie den vorherigen Schritt, um eine Startvorlage für die Auto Scaling Scaling-Gruppe des Process Scheduler-Servers zu erstellen. Benennen Sie die VorlagePSPRCS\_TEMPLATE . Wählen Sie in der Vorlage das AMI aus, das Sie für den Prozessplaner erstellt haben.

• Fügen Sie im Feld Benutzerdaten des Abschnitts Erweiterte Details die folgenden Einträge hinzu. Stellen Sie sicher, dass der Pfad und die Benutzerinformationen korrekt sind. Sie haben das prcsstart.sh Skript in einem vorherigen Schritt erstellt.

> #! /bin/ksh su -c "/usr/hom es/hcmdemo/prcssta rt.sh" - hcmdemo

Aufgabe Beschreibung Erforderliche Fähigkeiten

Cloud-Administrator, PeopleSoft Administrator AWS Prescriptive Guidance Muster Communication of the Muster Muster Muster Muster

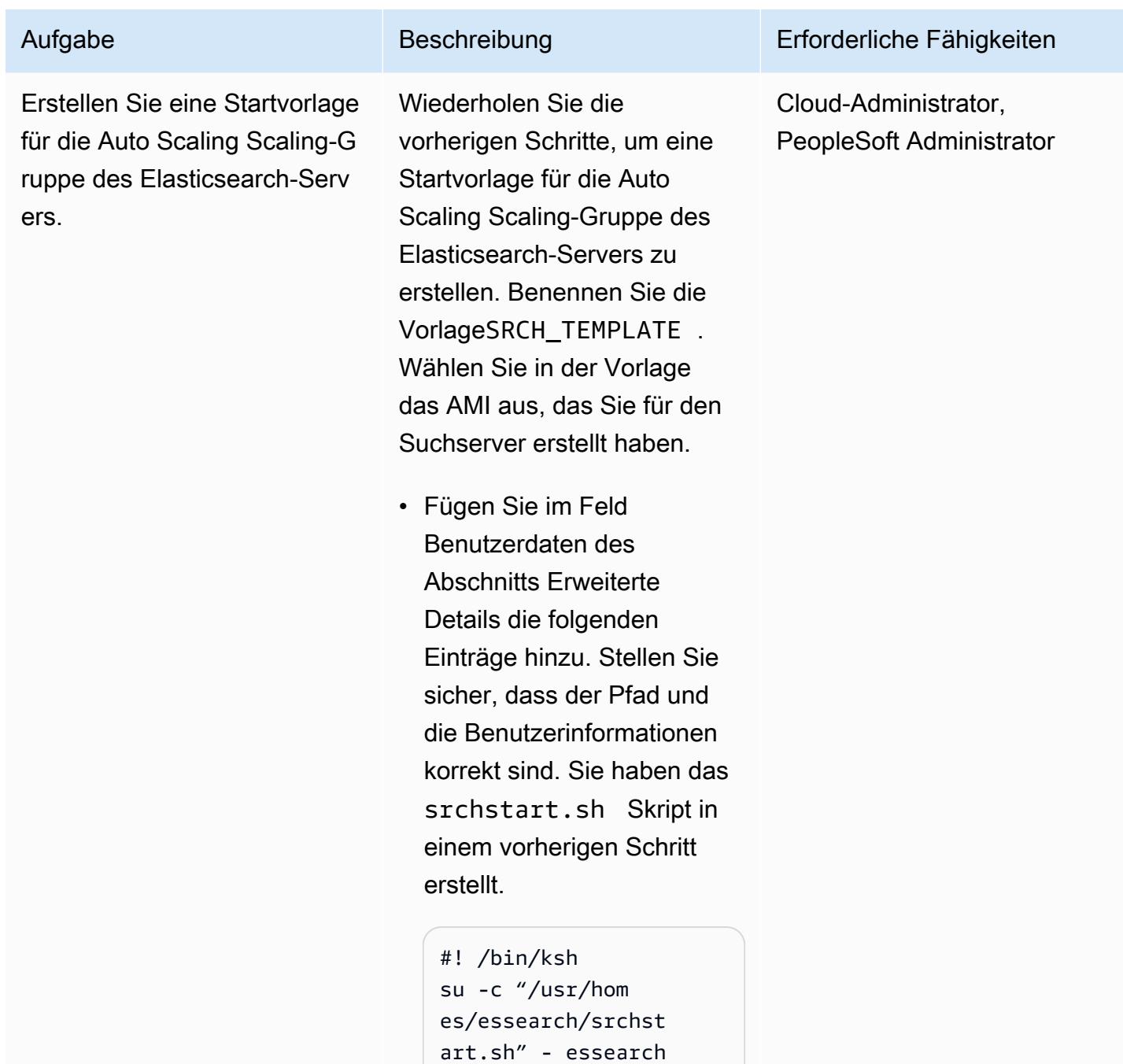

AWS Prescriptive Guidance

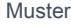

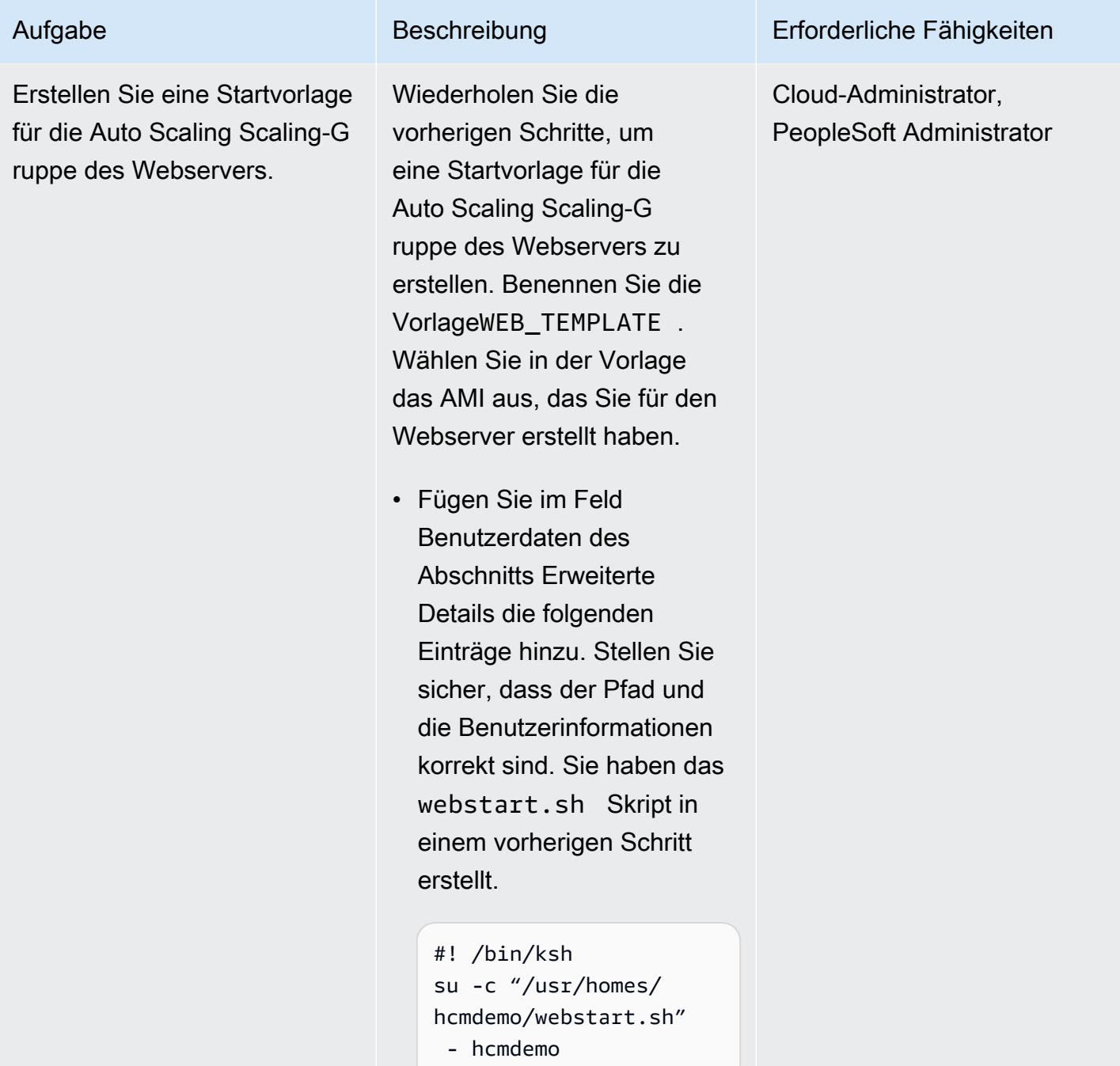

## Auto Scaling Scaling-Gruppen erstellen

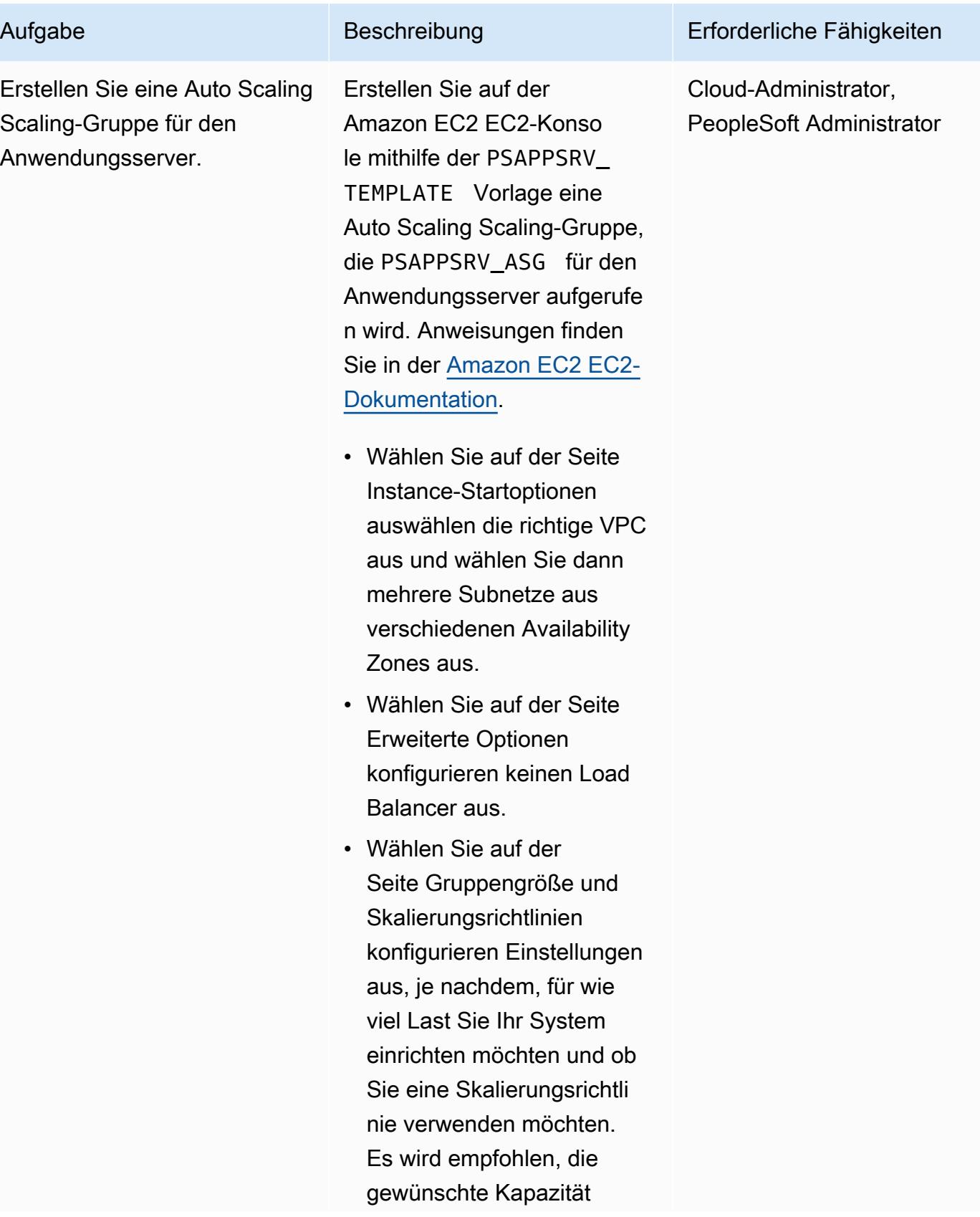

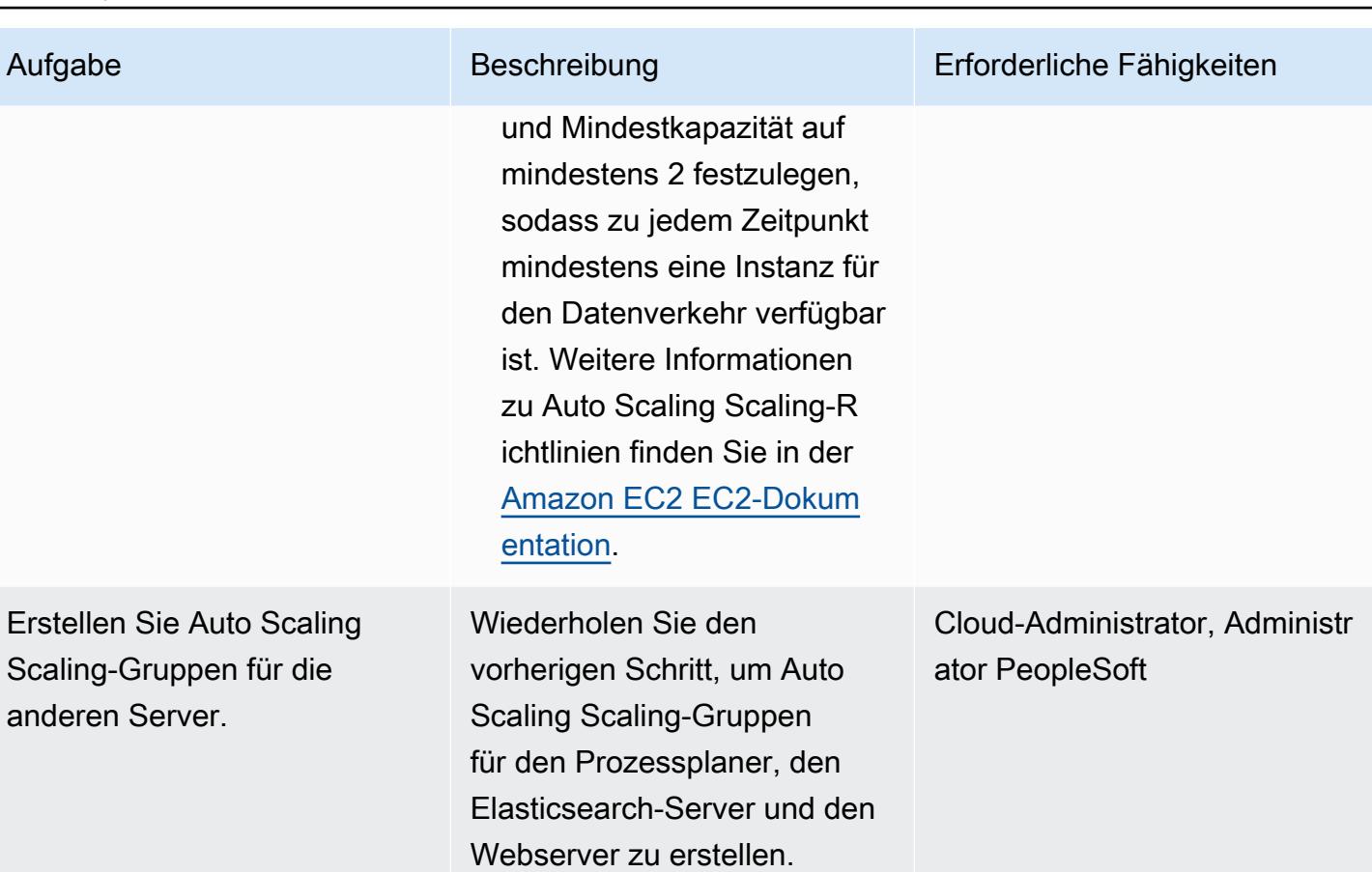

## Zielgruppen erstellen und konfigurieren

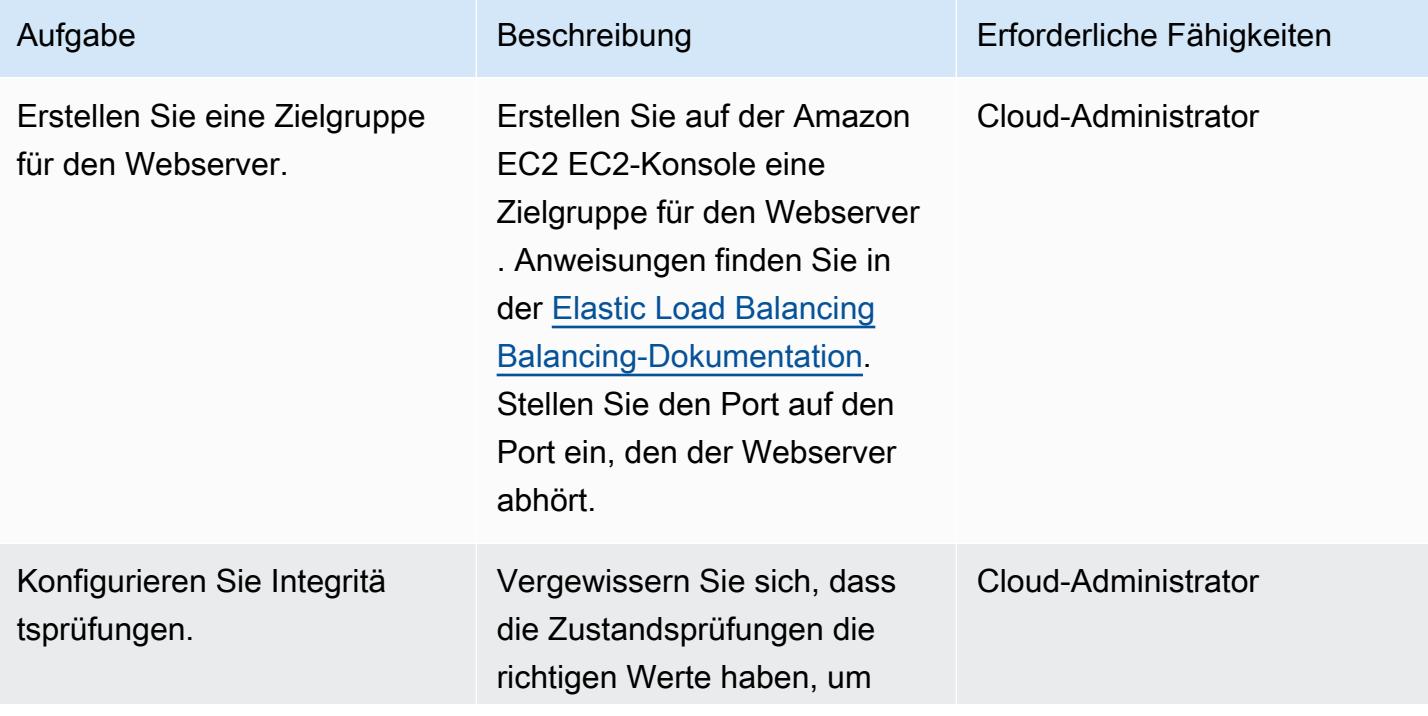

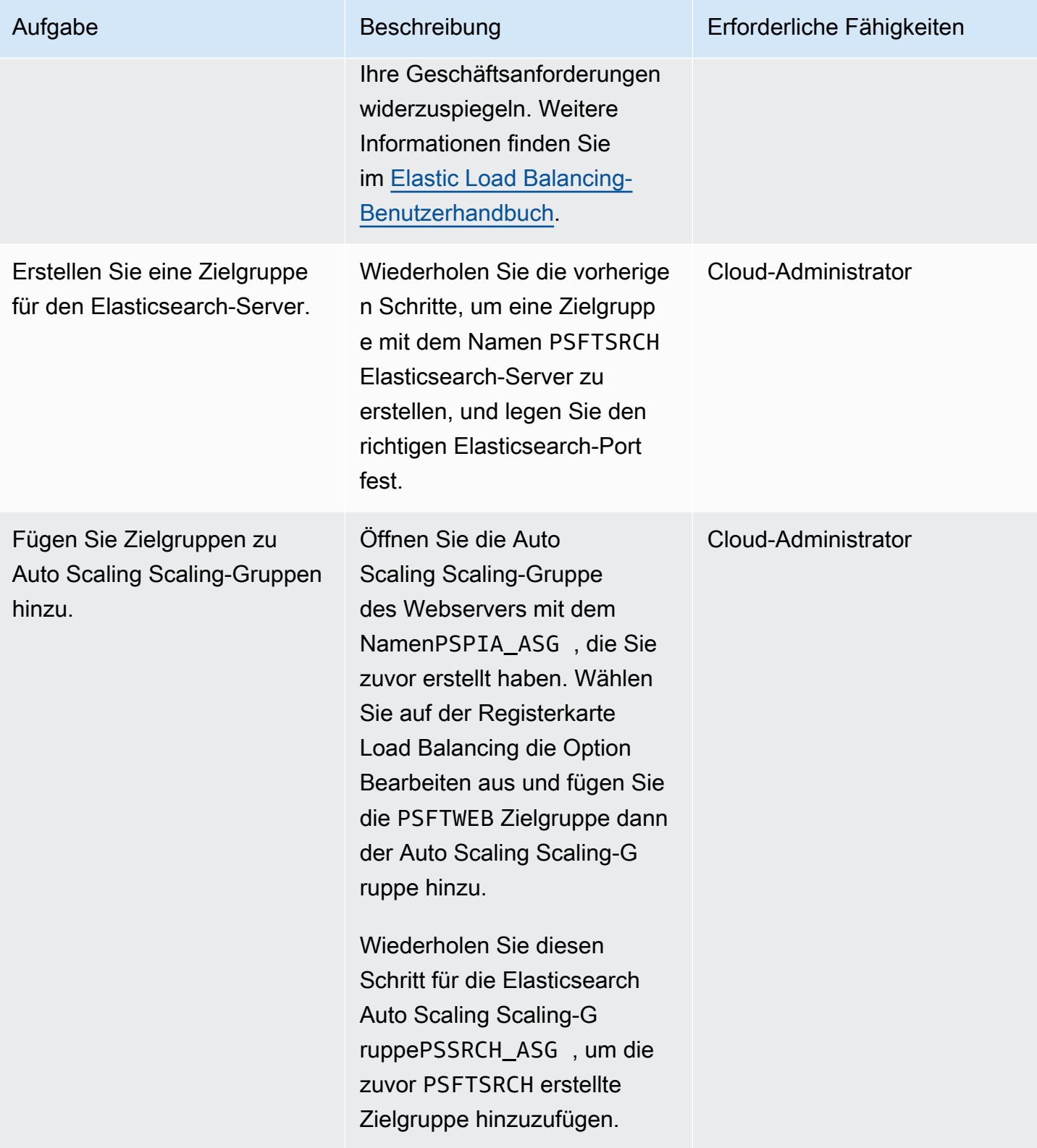

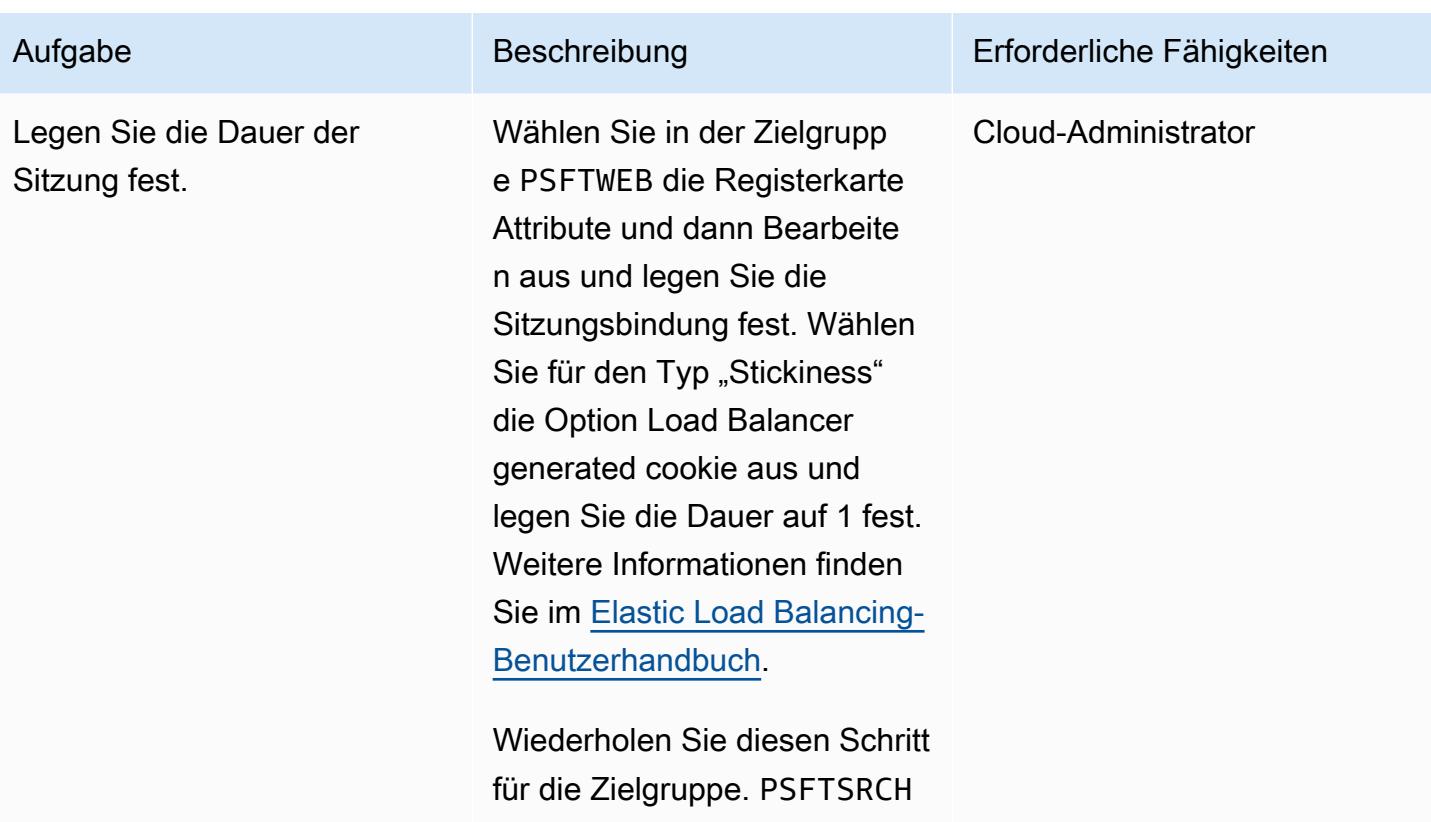

Erstellen und konfigurieren Sie Load Balancer für Anwendungen

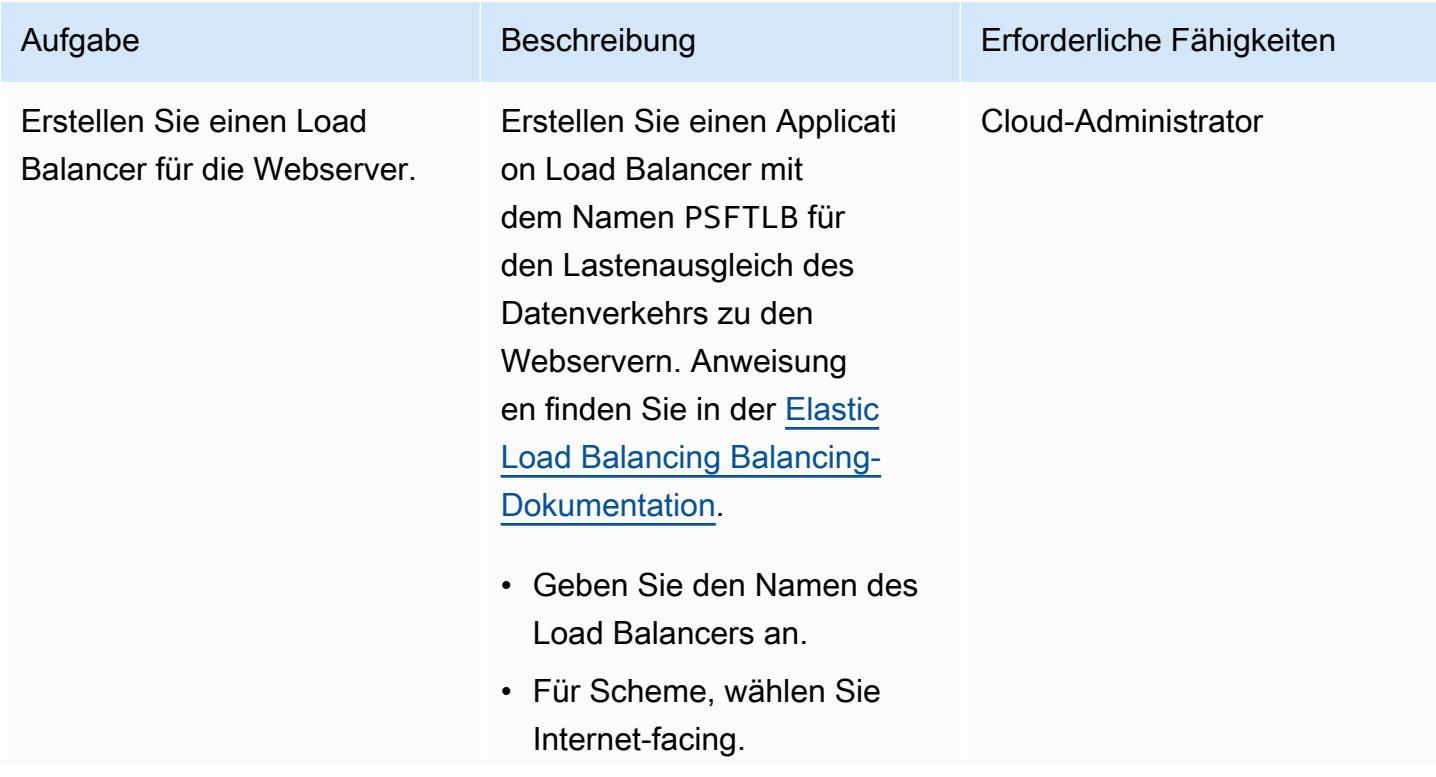

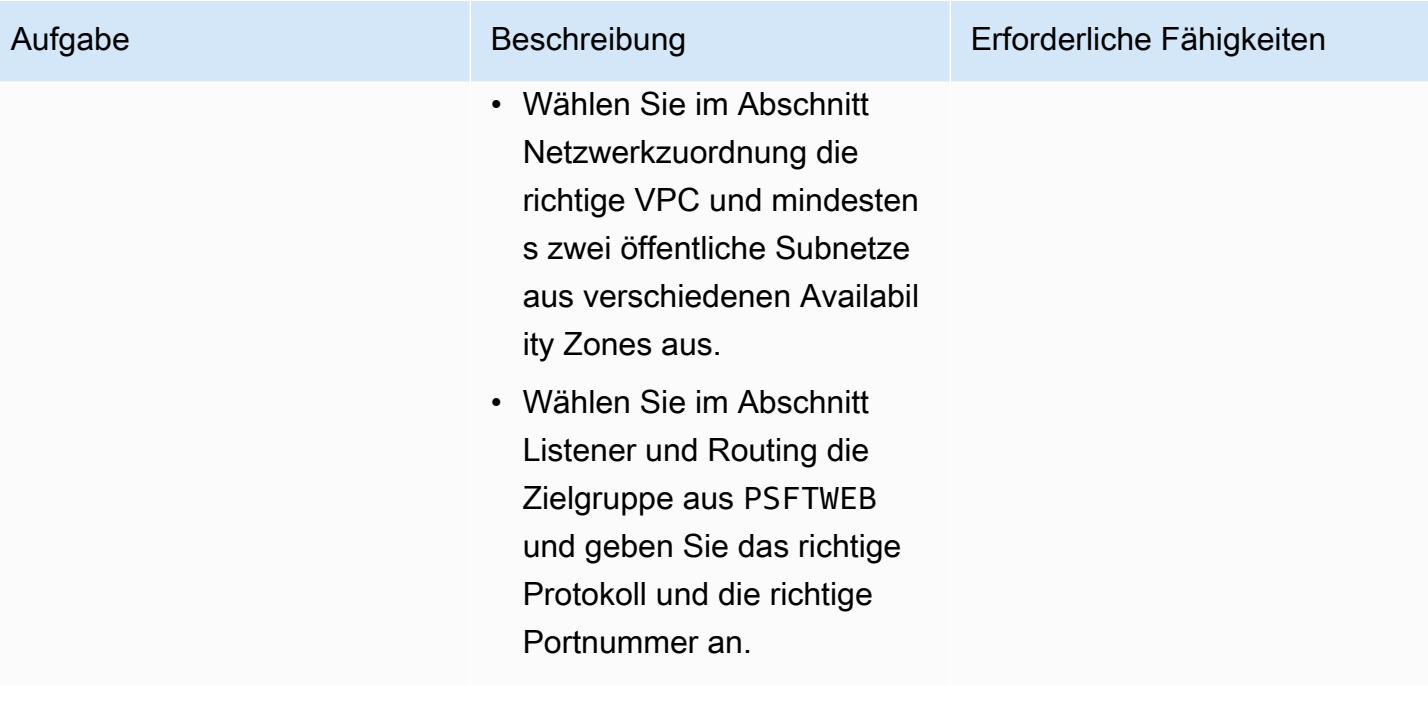

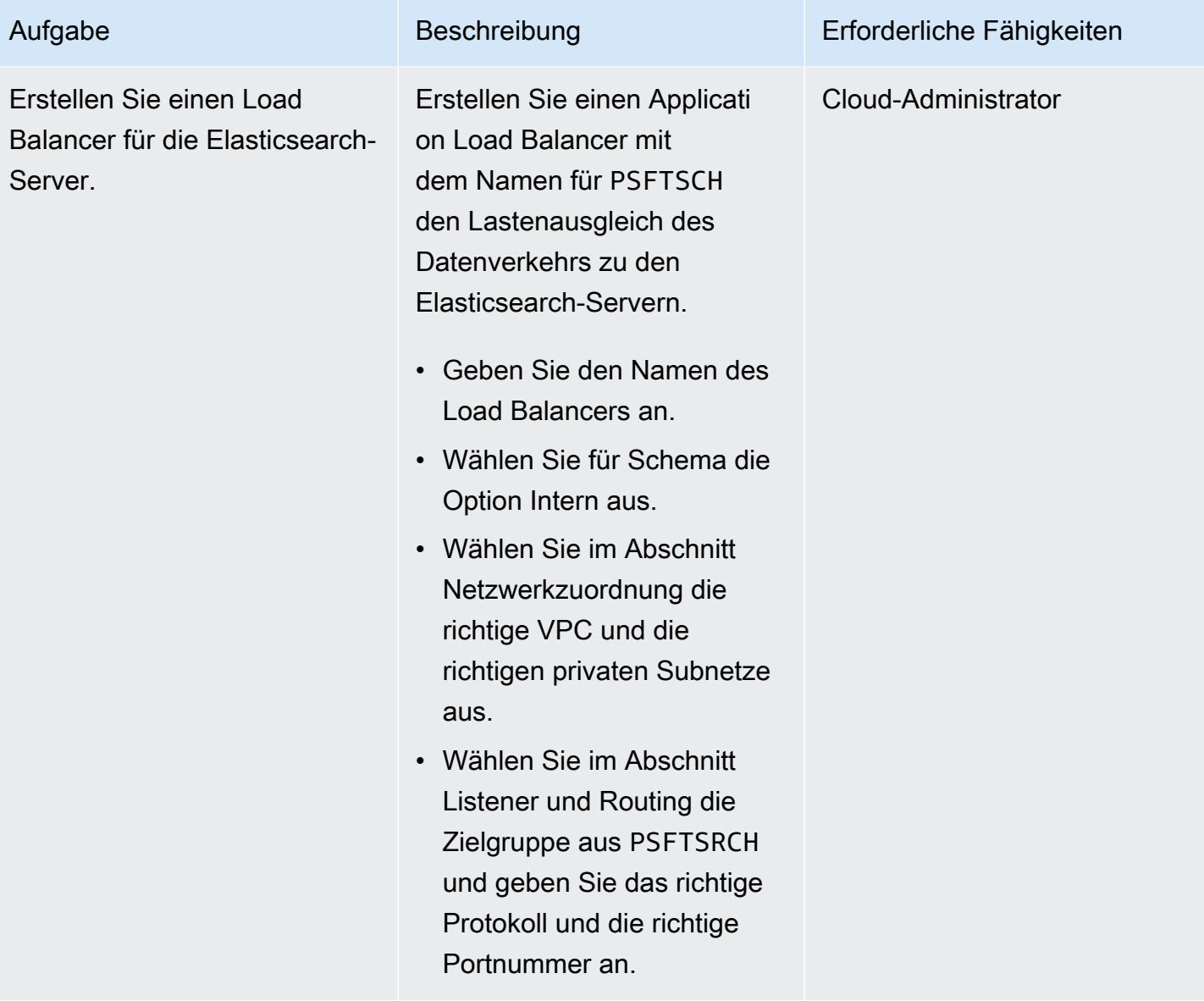

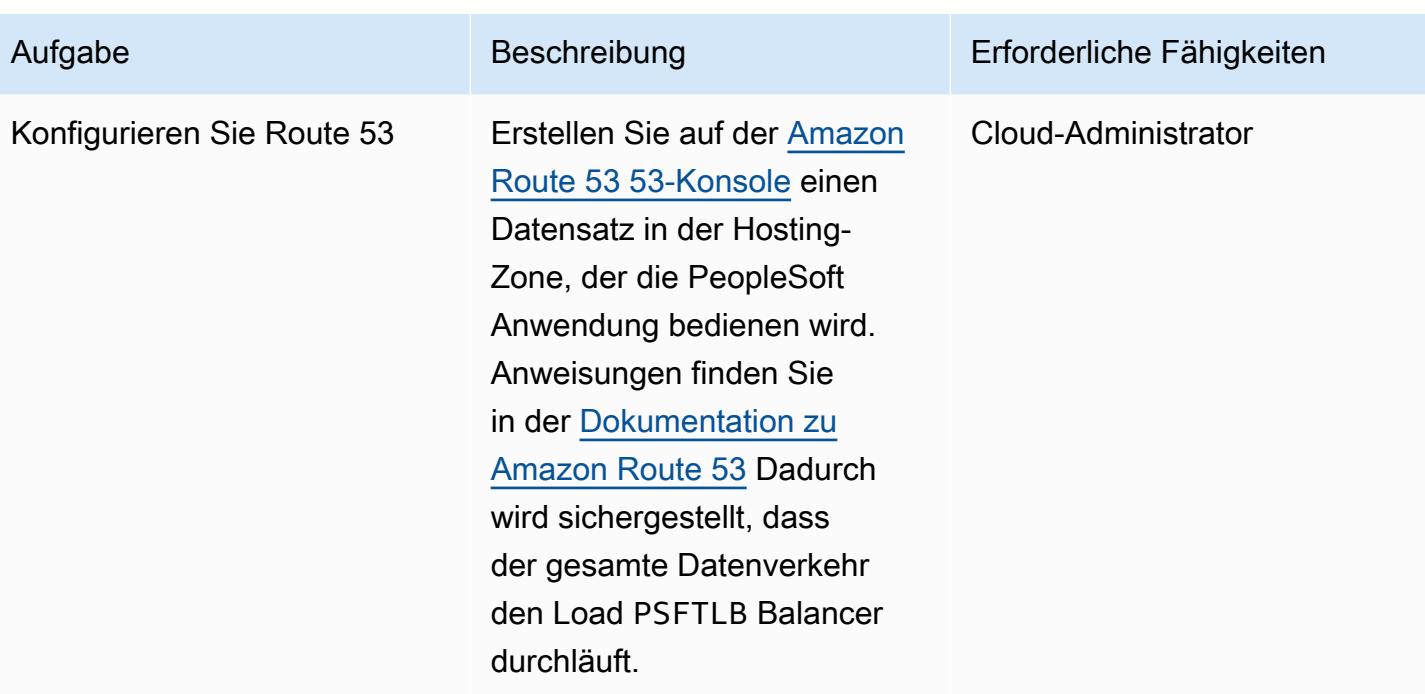

# Zugehörige Ressourcen

- [PeopleSoft Oracle-Webseite](https://www.oracle.com/applications/peoplesoft/)
- [AWS-Dokumentation](https://docs.aws.amazon.com/)

# <span id="page-467-0"></span>Mehr Muster

- [Bereitstellen einer geclusterten Anwendung in Amazon ECS mithilfe von AWS Copilot](#page-695-0)
- [Stellen Sie CloudWatch Synthetics Canaries mithilfe von Terraform bereit](#page-1808-0)
- [Dokumentieren Sie institutionelles Wissen anhand von Spracheingaben mithilfe von Amazon](#page-2740-0) [Bedrock und Amazon Transcribe](#page-2740-0)
# Cloud-nativ

#### Themen

- [Erstellen einer Videoverarbeitungs-Pipeline mithilfe von Amazon Kinesis Video Streams und AWS](#page-469-0) **[Fargate](#page-469-0)**
- [Überwachen von SAP RHEL-Pacemaker-Clustern mithilfe von AWS-Services](#page-482-0)
- [Erfolgreiches Importieren eines S3-Buckets als AWS- CloudFormation Stack](#page-505-0)
- [Mehr Muster](#page-519-0)

# <span id="page-469-0"></span>Erstellen einer Videoverarbeitungs-Pipeline mithilfe von Amazon Kinesis Video Streams und AWS Fargate

Erstellt von Piotr Chotkowski (AWS) und Pushparaju Thangavel (AWS)

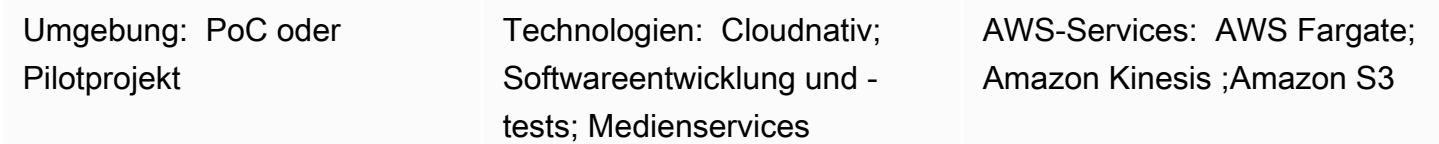

## Übersicht

Dieses Muster zeigt, wie Sie [Amazon Kinesis Video Streams](https://aws.amazon.com/kinesis/video-streams/) und [AWS Fargate](https://aws.amazon.com/fargate) verwenden, um Frames aus einem Videostream zu extrahieren und sie als Bilddateien zur weiteren Verarbeitung in [Amazon Simple Storage Service \(Amazon S3\)](https://aws.amazon.com/s3/) zu speichern.

Das Muster stellt eine Beispielanwendung in Form eines Java-Maven-Projekts bereit. Diese Anwendung definiert die AWS-Infrastruktur mithilfe des [AWS Cloud Development Kit](https://aws.amazon.com/cdk/) (AWS CDK). Sowohl die Frame-Verarbeitungslogik als auch die Infrastrukturdefinitionen werden in der Programmiersprache Java geschrieben. Sie können diese Beispielanwendung als Grundlage für die Entwicklung Ihrer eigenen Echtzeit-Videoverarbeitungspipeline oder für die Erstellung des Videovorverarbeitungsschritts einer Machine-Learning-Pipeline verwenden.

## Voraussetzungen und Einschränkungen

Voraussetzungen

- Ein aktives AWS-Konto
- Java SE Development Kit (JDK) 11, installiert
- [Apache Maven](https://maven.apache.org/) , installiert
- [AWS Cloud Development Kit \(AWS CDK\),](https://docs.aws.amazon.com/cdk/latest/guide/getting_started.html) installiert
- [AWS Command Line Interface \(AWS CLI\)](https://docs.aws.amazon.com/cli/latest/userguide/install-cliv2.html) Version 2, installiert
- [Docker](https://docs.docker.com/get-docker/) (erforderlich für die Erstellung von Docker-Images zur Verwendung in AWS Fargate-Aufgabendefinitionen), installiert

#### Einschränkungen

Erstellen einer Pipeline zur Videoverarbeitung 380

#### Produktversionen

- Dieses Muster wurde mit der AWS-CDK-Version 1.77.0 getestet (siehe [AWS-CDK-Versionen](https://docs.aws.amazon.com/cdk/api/latest/versions.html) )
- JDK 11
- AWS CLI Version 2

## **Architektur**

#### Zieltechnologie-Stack

- Amazon Kinesis Video Streams
- AWS Fargate-Aufgabe
- Amazon Simple Queue Service-Warteschlange (Amazon SQS)
- Amazon S3-Bucket

#### **Zielarchitektur**

Der Benutzer erstellt einen Kinesis-Videostrom, lädt ein Video hoch und sendet eine JSON-Nachricht, die Details zum Kinesis-Videostrom und zum S3-Ausgabe-Bucket enthält, an eine SQS-Warteschlange. AWS Fargate, auf dem die Hauptanwendung in einem Container ausgeführt wird, ruft die Nachricht aus der SQS-Warteschlange ab und beginnt mit dem Extrahieren von Frames. Jeder Frame wird in einer Bilddatei und im S3-Ziel-Bucket gespeichert.

#### Automatisierung und Skalierung

Die Beispielanwendung kann sowohl horizontal als auch vertikal innerhalb einer einzigen AWS-Region skaliert werden. Eine horizontale Skalierung kann erreicht werden, indem die Anzahl der bereitgestellten AWS Fargate-Aufgaben erhöht wird, die aus der SQS-Warteschlange lesen. Die vertikale Skalierung kann erreicht werden, indem die Anzahl der Frame-Splitting- und Image-Publishing-Threads in der Anwendung erhöht wird. Diese Einstellungen werden in der Definition der [QueueProcessingFargateService](https://docs.aws.amazon.com/cdk/api/latest/docs/@aws-cdk_aws-ecs-patterns.QueueProcessingFargateService.html) Ressource im AWS-CDK als Umgebungsvariablen an die Anwendung übergeben. Aufgrund der Art der AWS-CDK-Stack-Bereitstellung können Sie diese Anwendung ohne zusätzlichen Aufwand in mehreren AWS-Regionen und -Konten bereitstellen.

## Tools

Tools

- [AWS CDK](https://aws.amazon.com/cdk/) ist ein Softwareentwicklungs-Framework zur Definition Ihrer Cloud-Infrastruktur und -Ressourcen mithilfe von Programmiersprachen wie TypeScript, JavaScript, Python, Java und C#/.Netz.
- [Amazon Kinesis Video Streams](https://aws.amazon.com/kinesis/video-streams/) ist ein vollständig verwalteter AWS-Service, mit dem Sie Live-Videos von Geräten in die AWS Cloud streamen oder Anwendungen für die Echtzeit-Videoverarbeitung oder batchorientierte Videoanalysen erstellen können.
- [AWS Fargate](https://aws.amazon.com/fargate) ist eine Serverless-Rechen-Engine für Container. Fargate macht die Bereitstellung und Verwaltung von Servern überflüssig und ermöglicht es Ihnen, sich auf die Entwicklung Ihrer Anwendungen zu konzentrieren.
- [Amazon S3](https://aws.amazon.com/s3/) ist ein Objektspeicherservice, der Skalierbarkeit, Datenverfügbarkeit, Sicherheit und Leistung bietet.
- [Amazon SQS](https://aws.amazon.com/sqs/) ist ein vollständig verwalteter Service zur Nachrichtenwarteschlange, mit dem Sie Microservices, verteilte Systeme und Serverless-Anwendungen entkoppeln und skalieren können.

## Code

• Eine ZIP-Datei des Beispielanwendungsprojekts (frame-splitter-code.zip) ist angehängt.

## Polen

Bereitstellen der Infrastruktur

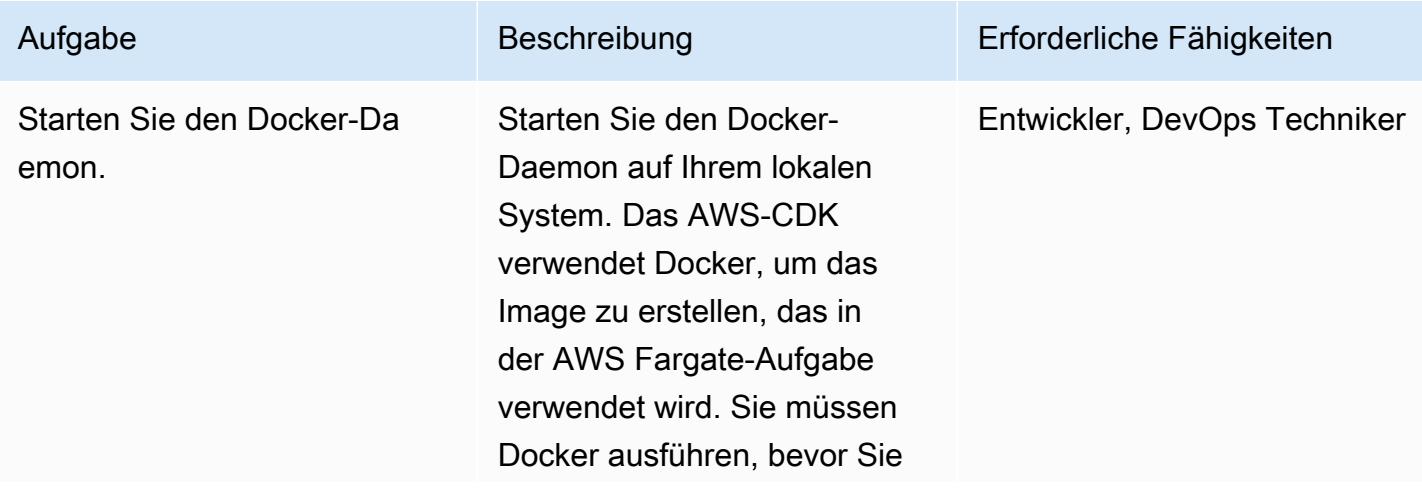

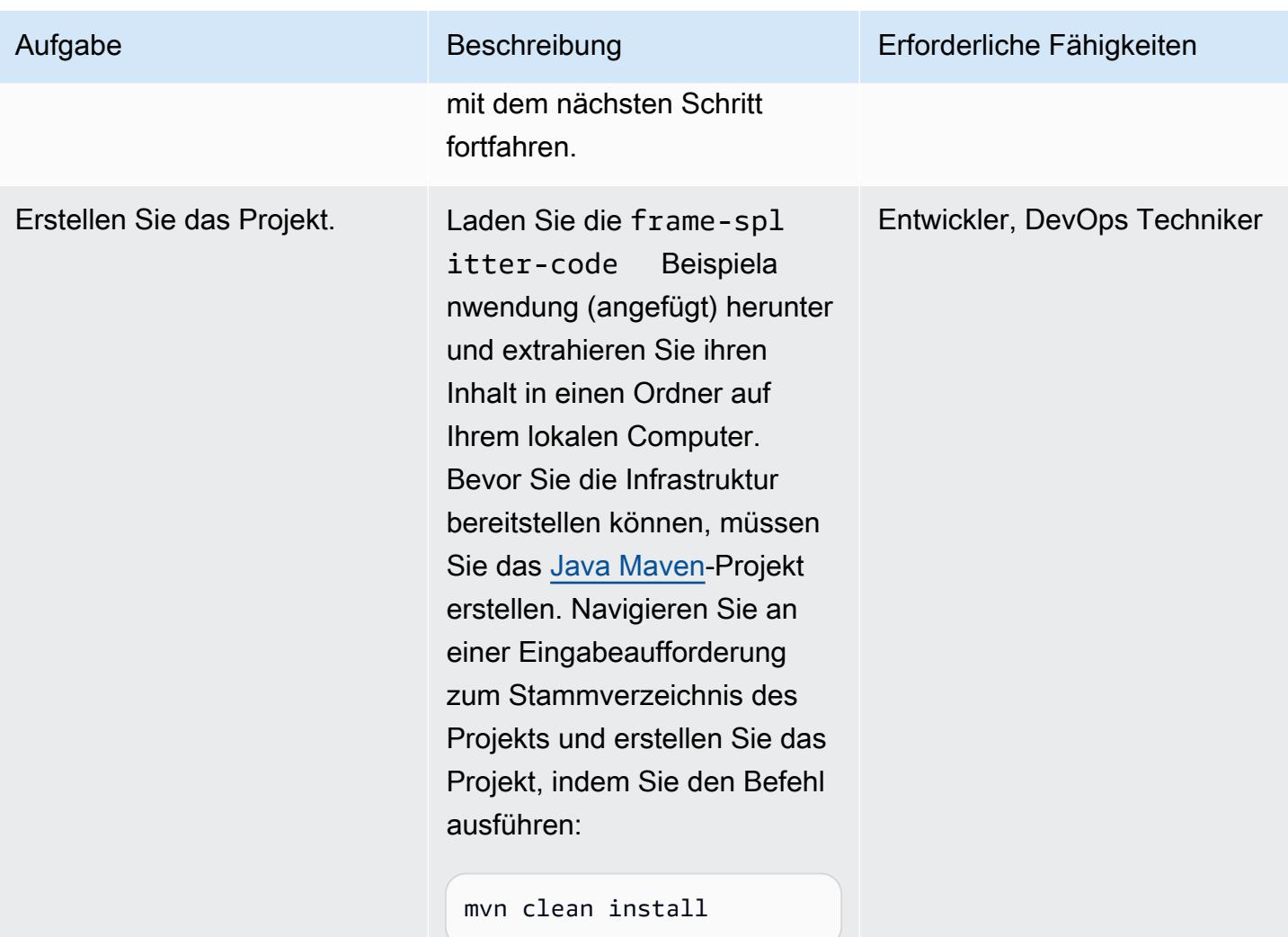

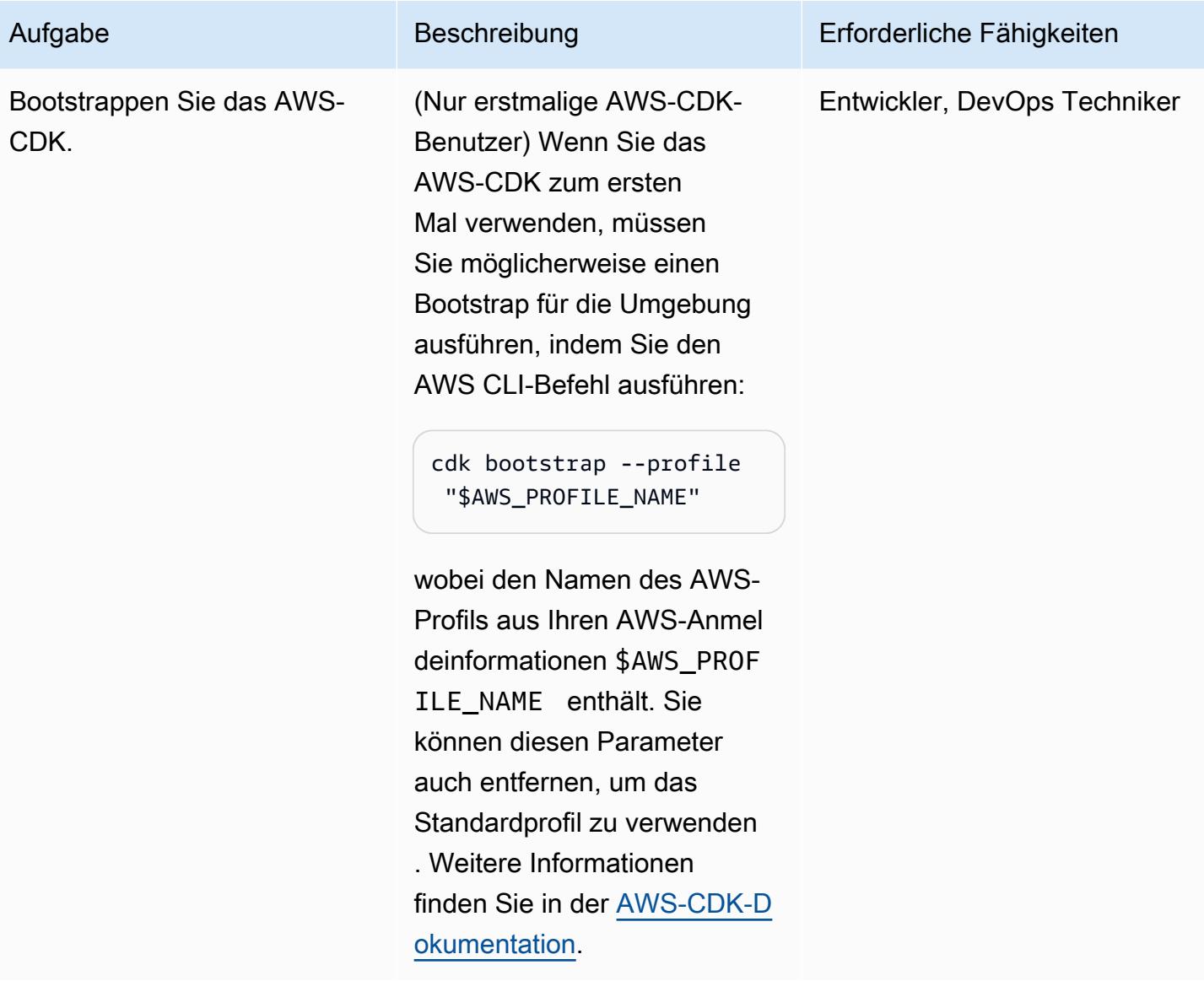

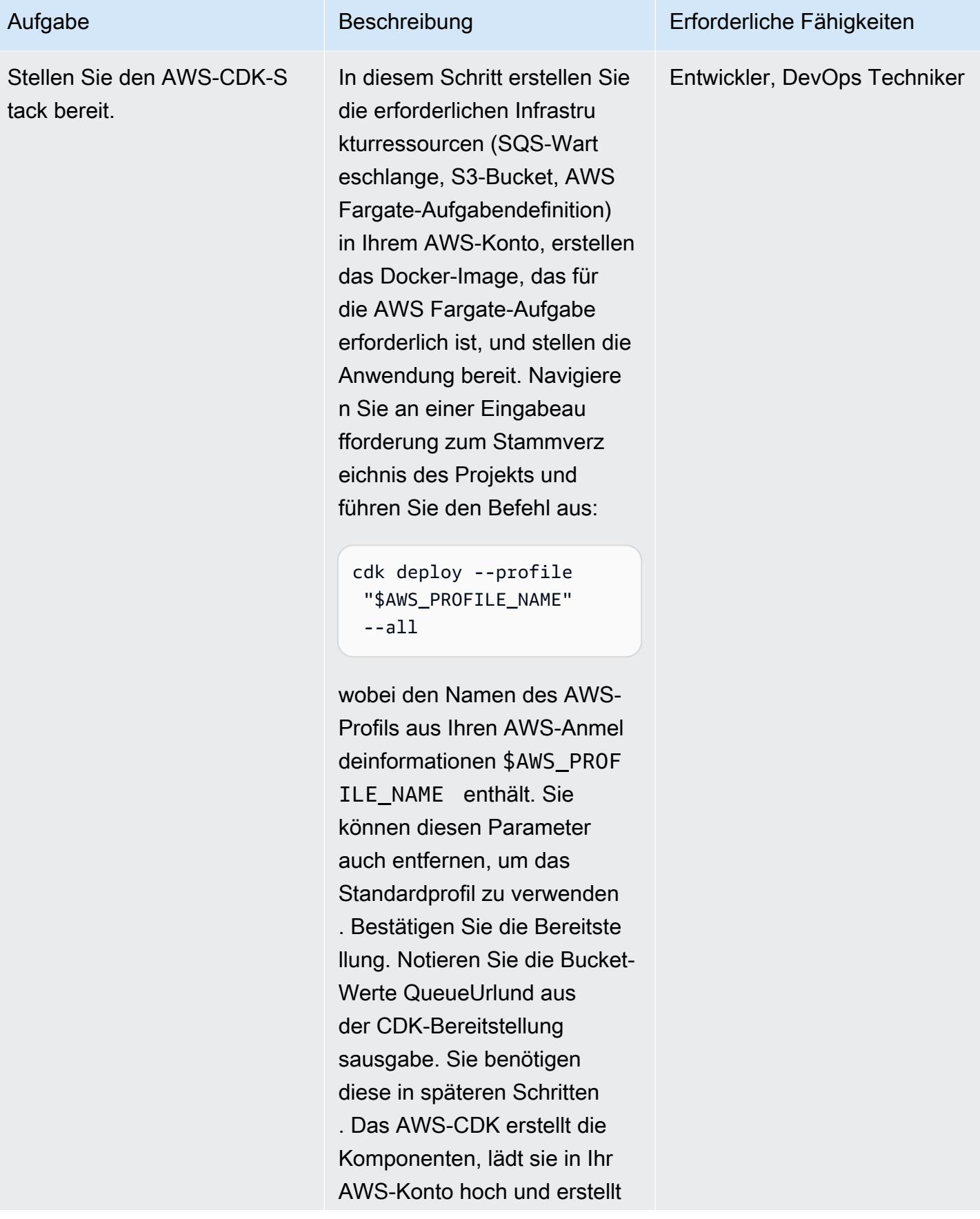

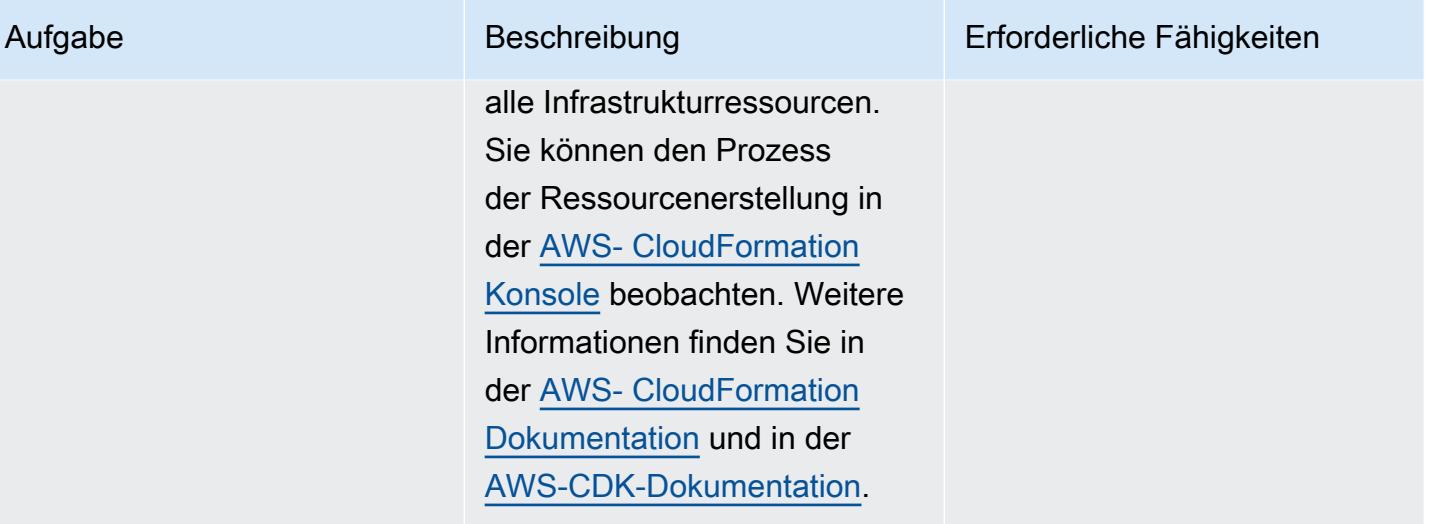

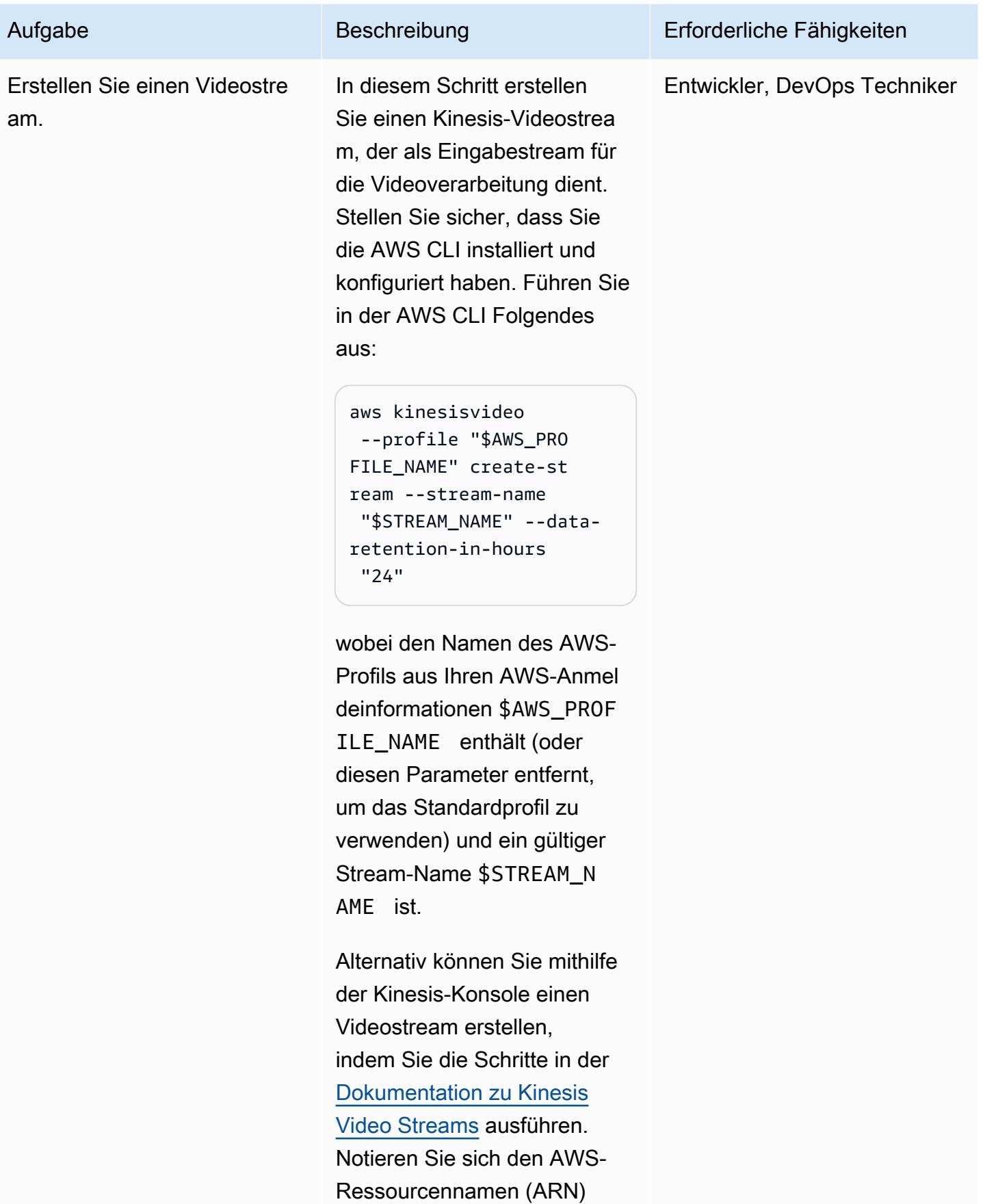

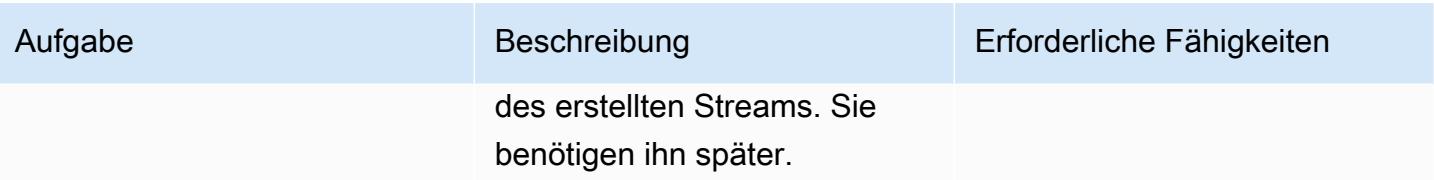

## Ausführen eines Beispiels

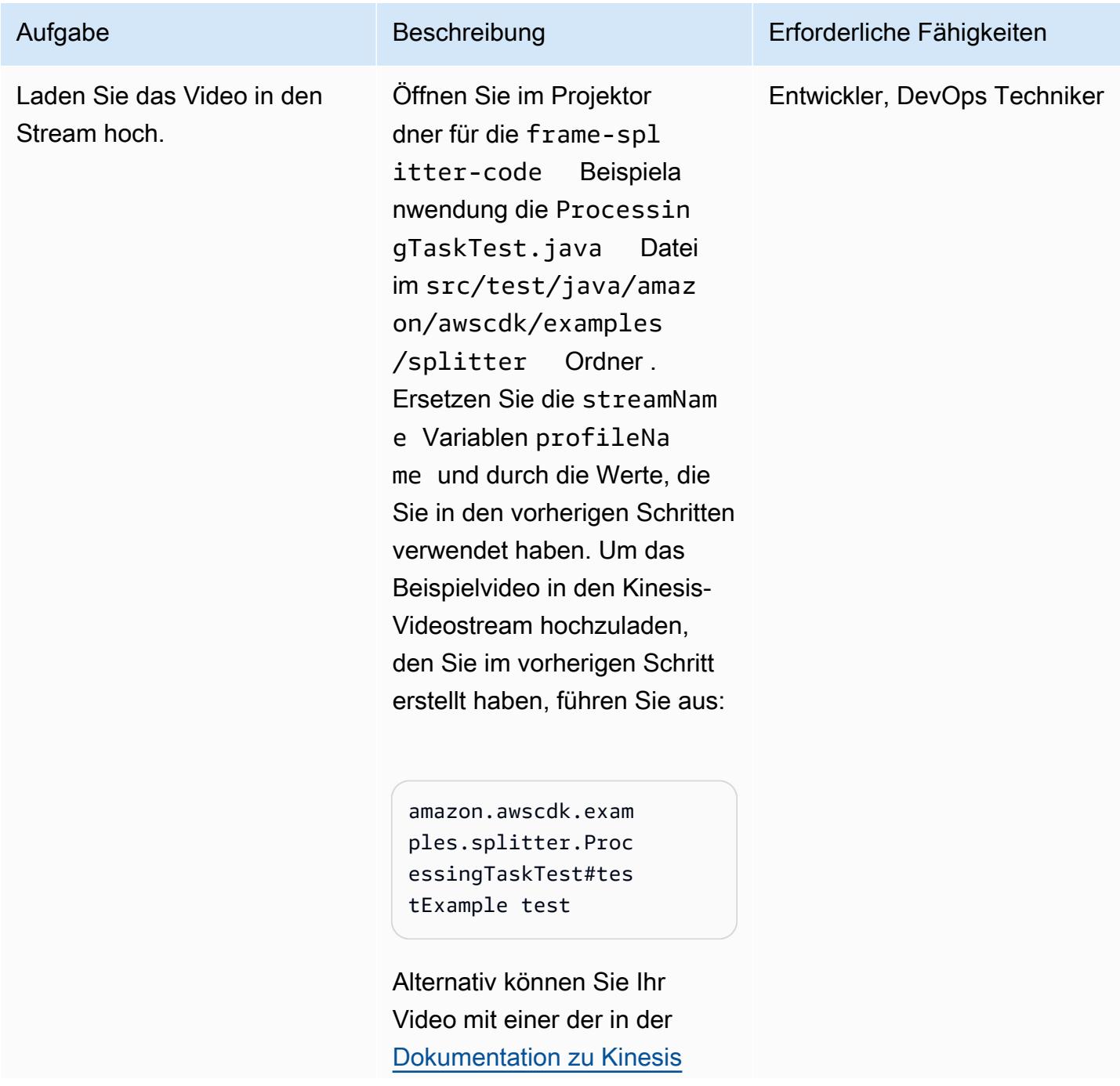

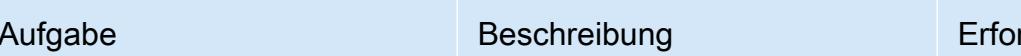

rderliche Fähigkeiten

[Video Streams](https://docs.aws.amazon.com/kinesisvideostreams/latest/dg/producer-sdk.html) beschriebenen Methoden hochladen.

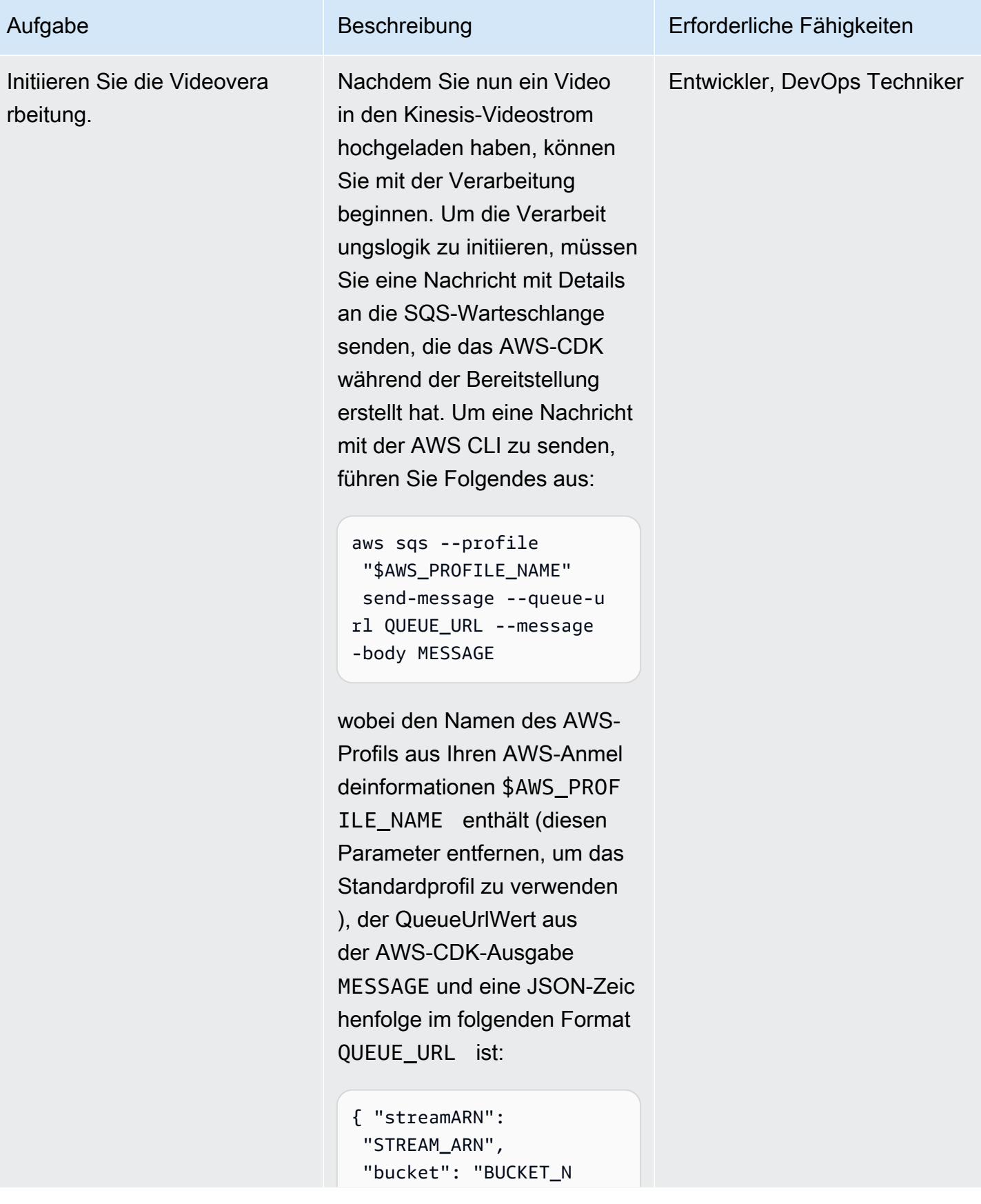

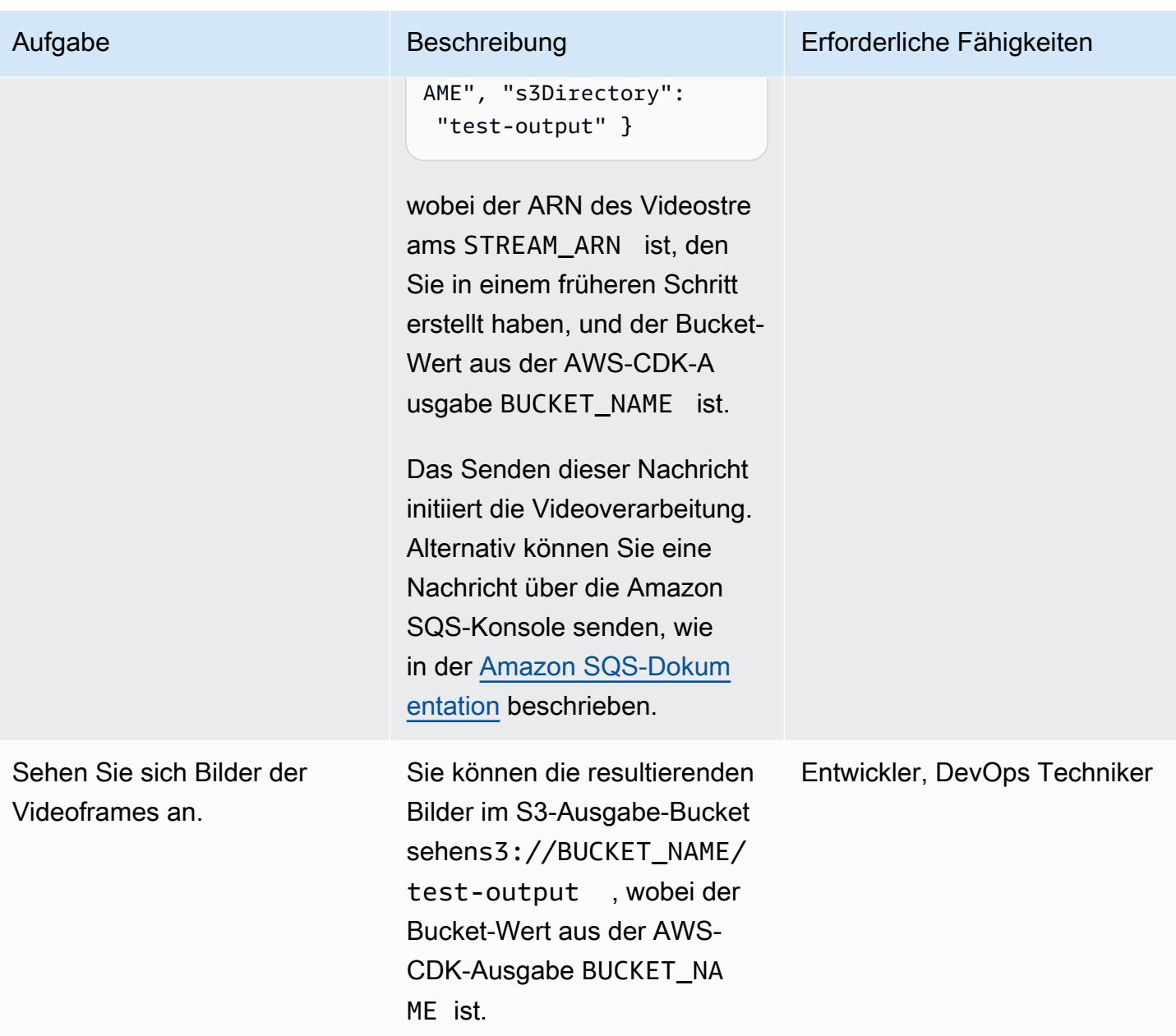

## Zugehörige Ressourcen

- [AWS-CDK-Dokumentation](https://docs.aws.amazon.com/cdk/latest/guide/home.html)
- [AWS-CDK-API-Referenz](https://docs.aws.amazon.com/cdk/api/latest/docs/aws-construct-library.html)
- [AWS-CDK-Einführungsworkshop](https://cdkworkshop.com/)
- [Dokumentation zu Amazon Kinesis Video Streams](https://docs.aws.amazon.com/kinesisvideostreams/latest/dg/what-is-kinesis-video.html)
- [Beispiel: Identifizieren von Objekten in Videostreams mit SageMaker](https://docs.aws.amazon.com/kinesisvideostreams/latest/dg/examples-sagemaker.html)
- [Beispiel: Analysieren und Rendern von Kinesis-Videostreams-Fragmenten](https://docs.aws.amazon.com/kinesisvideostreams/latest/dg/examples-renderer.html)
- [Analysieren Sie Live-Videos in Echtzeit mit Amazon Kinesis Video Streams und Amazon](https://aws.amazon.com/blogs/machine-learning/analyze-live-video-at-scale-in-real-time-using-amazon-kinesis-video-streams-and-amazon-sagemaker/) [SageMaker](https://aws.amazon.com/blogs/machine-learning/analyze-live-video-at-scale-in-real-time-using-amazon-kinesis-video-streams-and-amazon-sagemaker/) (Blogbeitrag von AWS Machine Learning)
- [Erste Schritte mit AWS Fargate](https://aws.amazon.com/fargate/getting-started/)

## Zusätzliche Informationen

#### Auswählen einer IDE

Wir empfehlen Ihnen, Ihre bevorzugte Java-IDE zu verwenden, um dieses Projekt zu erstellen und zu erkunden.

#### Bereinigen

Nachdem Sie dieses Beispiel ausgeführt haben, entfernen Sie alle bereitgestellten Ressourcen, um zusätzliche AWS-Infrastrukturkosten zu vermeiden.

Um die Infrastruktur und den Videostream zu entfernen, verwenden Sie diese beiden Befehle in der AWS CLI:

cdk destroy --profile "\$AWS\_PROFILE\_NAME" --all

aws kinesisvideo --profile "\$AWS\_PROFILE\_NAME" delete-stream --stream-arn "\$STREAM\_ARN"

Alternativ können Sie die Ressourcen manuell entfernen, indem Sie die AWS- CloudFormation Konsole verwenden, um den AWS- CloudFormation Stack zu entfernen, und die Kinesis-Konsole, um den Kinesis-Videostream zu entfernen. Beachten Sie, dass den S3-Ausgabe-Bucket oder die Images in Amazon Elastic Container Registry (Amazon ECR)-Repositorys () cdk destroy nicht entferntaws-cdk/assets. Sie müssen sie manuell entfernen.

## Anlagen

Um auf zusätzliche Inhalte zuzugreifen, die diesem Dokument zugeordnet sind, entpacken Sie die folgende Datei: [attachment.zip](samples/p-attach/9d1442c2-f3ee-47fd-8cce-90d9206ce4d4/attachments/attachment.zip)

# <span id="page-482-0"></span>Überwachen von SAP RHEL-Pacemaker-Clustern mithilfe von AWS-Services

Erstellt von Bolsh Thoria (AWS), Randy Deutsch (AWS) und RAVEENDRA Voore (AWS)

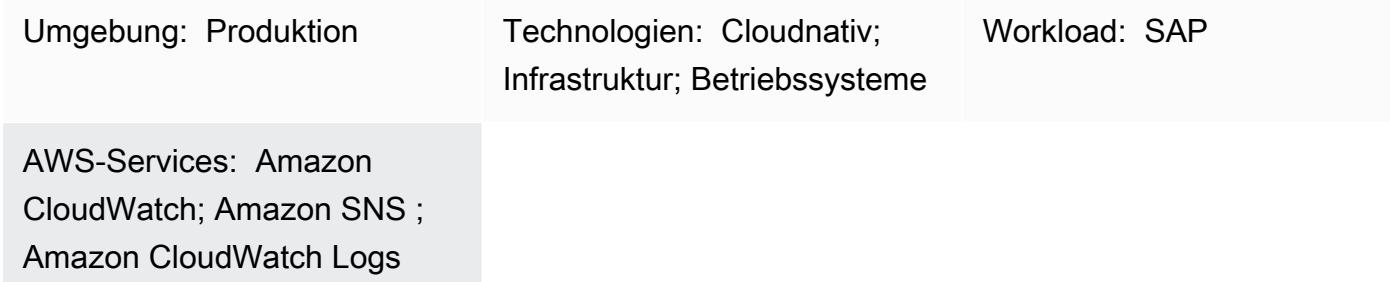

## Übersicht

Dieses Muster beschreibt die Schritte zur Überwachung und Konfiguration von Warnungen für einen Red Hat Enterprise Linux (RHEL) Pacemaker-Cluster für SAP-Anwendungen und SAP HANA-Datenbankservices mithilfe von Amazon CloudWatch und Amazon Simple Notification Service (Amazon SNS).

Mit der Konfiguration können Sie die Clusterressourcen von SAP SCS oder ASCS, Enqueue Replication Server (ERS) und SAP HANA überwachen, wenn sie sich in einem "gestoppten" Zustand befinden, mithilfe von CloudWatch Protokollstreams, Metrikfiltern und Alarmen. Amazon SNS sendet eine E-Mail über den Status des gestoppten Clusters an die Infrastruktur oder das SAP-Basis-Team.

Sie können die AWS Ressourcen für dieses Muster mithilfe von AWS CloudFormation Skripten oder den AWS Servicekonsolen erstellen. Bei diesem Muster wird davon ausgegangen, dass Sie die Konsolen verwenden. Es werden keine CloudFormation Skripts bereitgestellt oder die Infrastrukturbereitstellung für CloudWatch und Amazon SNS abgedeckt. Schrittweiser-Befehle werden verwendet, um die Cluster-Warnungskonfiguration festzulegen.

## Voraussetzungen und Einschränkungen

#### Voraussetzungen

- Ein aktives AWS-Konto.
- Amazon SNS ist für das Senden von E-Mail- oder mobilen Benachrichtigungen eingerichtet.
- Ein SAP ASCS/ERS für ABAP oder SCS/ERS für Java und ein SAP HANA Database RHEL Pacemaker-Cluster. Detaillierte Informationen finden Sie hier:
	- [Einrichtung des SAP-HANA-Clusters](https://docs.aws.amazon.com/sap/latest/sap-hana/sap-hana-on-aws-manual-deployment-of-sap-hana-on-aws-with-high-availability-clusters.html)
	- [Einrichtung des SAP-Netweaver-ABAP/Java-Clusters](https://docs.aws.amazon.com/sap/latest/sap-netweaver/sap-netweaver-ha-configuration-guide.html)

#### Einschränkungen

• Diese Lösung funktioniert derzeit für Pacemaker-basierte RHEL-Cluster der Version 7.3 und höher. Es wurde nicht auf SUSE-Betriebssystemen getestet.

#### Produktversionen

• RHEL 7.3 und höher

## **Architektur**

#### Zieltechnologie-Stack

- RHEL-Pacemaker-Warnungsereignis-gesteuerter Agent
- Amazon Elastic Compute Cloud (Amazon EC2)
- CloudWatch Alarm
- CloudWatch Protokollgruppe und Metrikfilter
- Amazon SNS

#### **Zielarchitektur**

Das folgende Diagramm veranschaulicht die Komponenten und Workflows für diese Lösung.

#### Automatisierung und Skalierung

• Sie können die Erstellung von AWS Ressourcen mithilfe von CloudFormation Skripts automatisieren. Sie können auch zusätzliche Metrikfilter verwenden, um mehrere Cluster zu skalieren und abzudecken.

## Tools

## AWS-Services

- [Amazon CloudWatch](https://docs.aws.amazon.com/AmazonCloudWatch/latest/monitoring/WhatIsCloudWatch.html) hilft Ihnen dabei, die Metriken Ihrer AWS Ressourcen und der Anwendungen, auf denen Sie ausführen, AWS in Echtzeit zu überwachen.
- [Amazon Simple Notification Service \(Amazon SNS](https://docs.aws.amazon.com/sns/latest/dg/welcome.html) )hilft Ihnen, den Nachrichtenaustausch zwischen Publishern und Clients, einschließlich Webservern und E-Mail-Adressen, zu koordinieren und zu verwalten.

## Tools

- CloudWatch Agent (unified) ist ein Tool, das Metriken auf Systemebene, Protokolle und Ablaufverfolgungen von EC2-Instances sammelt und benutzerdefinierte Metriken aus Ihren Anwendungen abruft.
- Der Pacemaker-Warnagent (für RHEL 7.3 und höher) ist ein Tool, das eine Aktion auslöst, wenn eine Änderung in einem Pacemaker-Cluster stattfindet, z. B. wenn eine Ressource beendet oder neu gestartet wird.

## Bewährte Methoden

- Bewährte Methoden für die Verwendung von SAP-Workloads in AWSfinden Sie im [SAP Lens](https://docs.aws.amazon.com/wellarchitected/latest/sap-lens/sap-lens.html) für das AWS Well-Architected Framework.
- Berücksichtigen Sie die Kosten für die Einrichtung der CloudWatch Überwachung für SAP-HANA-Cluster. Weitere Informationen finden Sie in der [CloudWatch -Dokumentation](https://docs.aws.amazon.com/AmazonCloudWatch/latest/monitoring/cloudwatch_billing.html).
- Erwägen Sie, einen Pager oder Ticketing-Mechanismus für Amazon SNS-Warnungen zu verwenden.
- Suchen Sie immer nach RHEL-Hochverfügbarkeitsversionen (HA) des RPM-Pakets für pcs , Pacemaker und den FencingAWS-Agenten.

## Polen

#### Einrichten von Amazon SNS

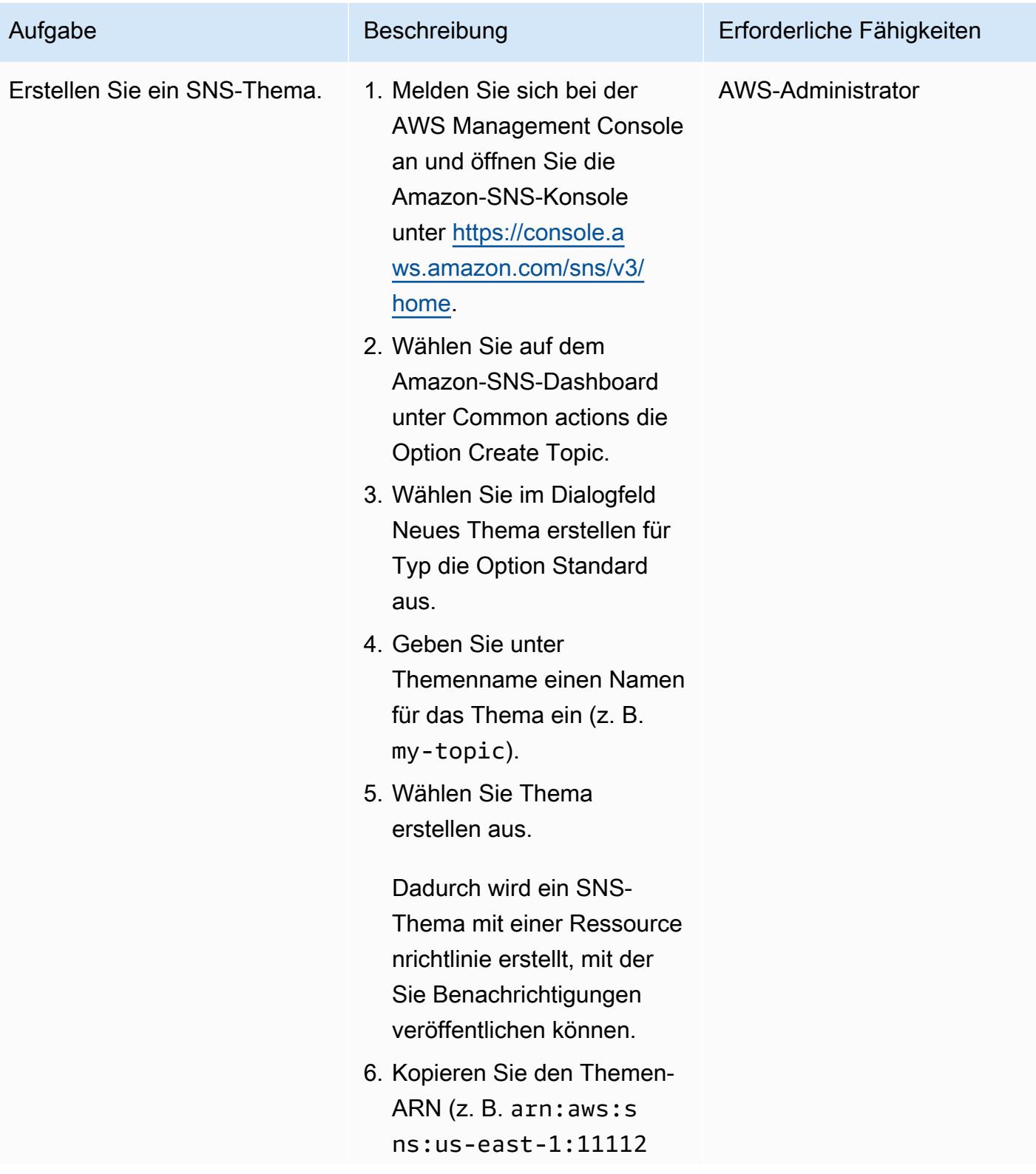

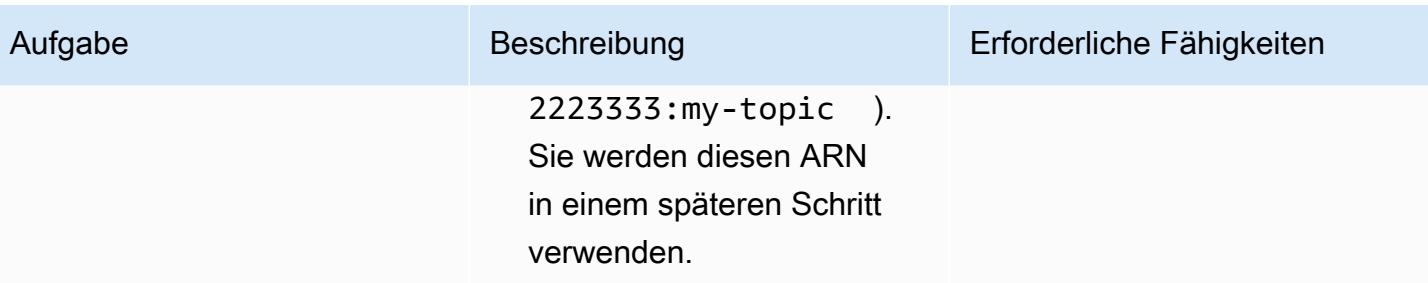

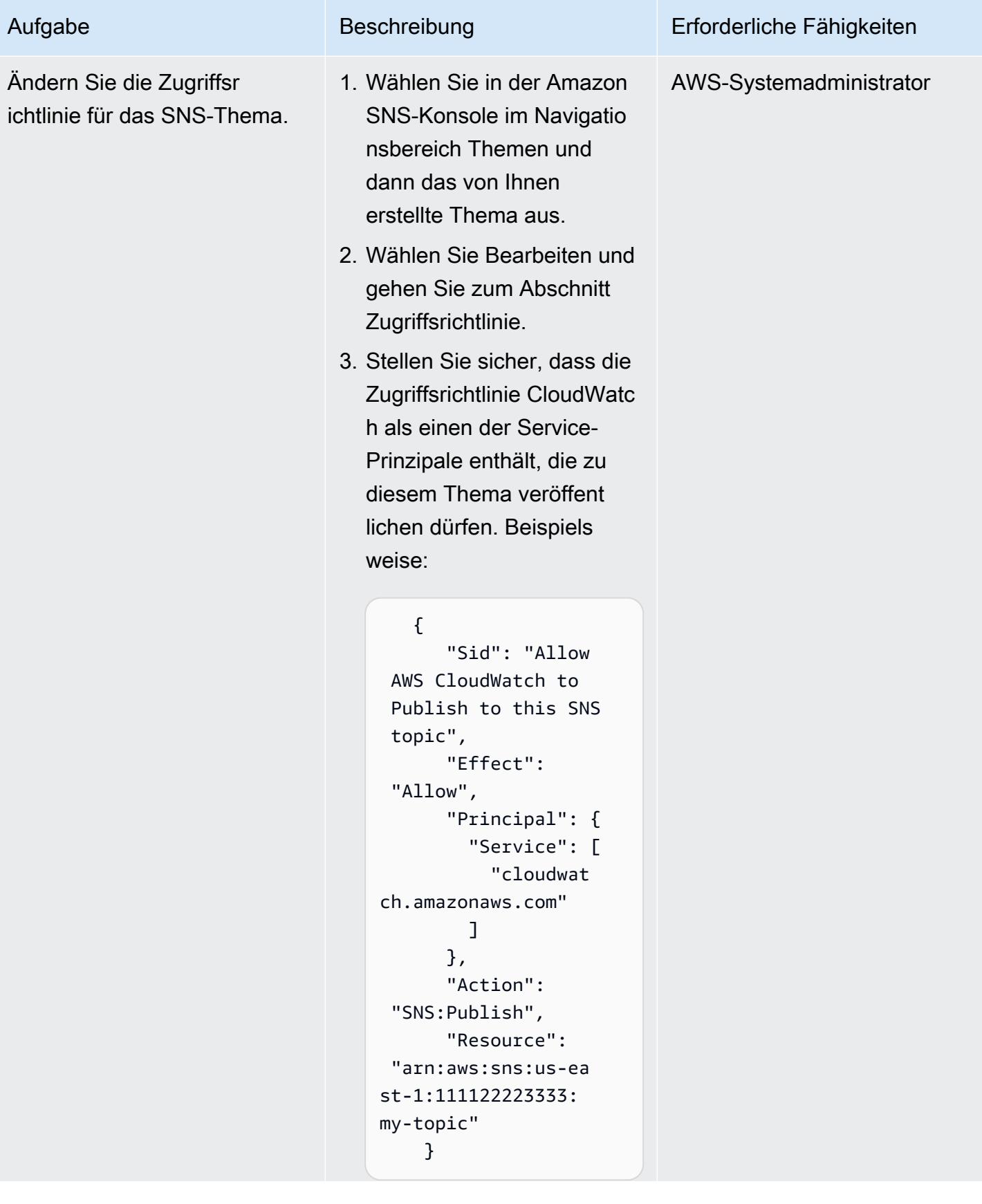

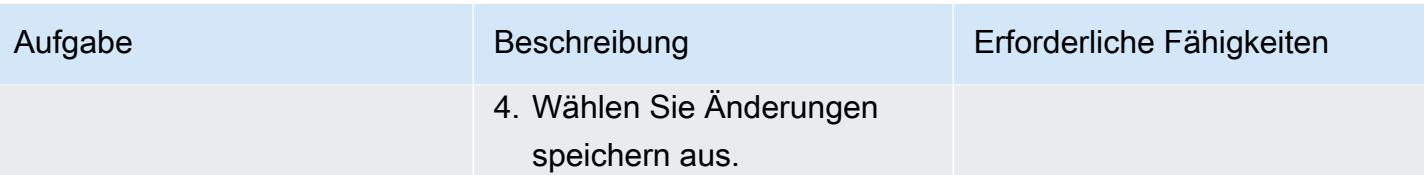

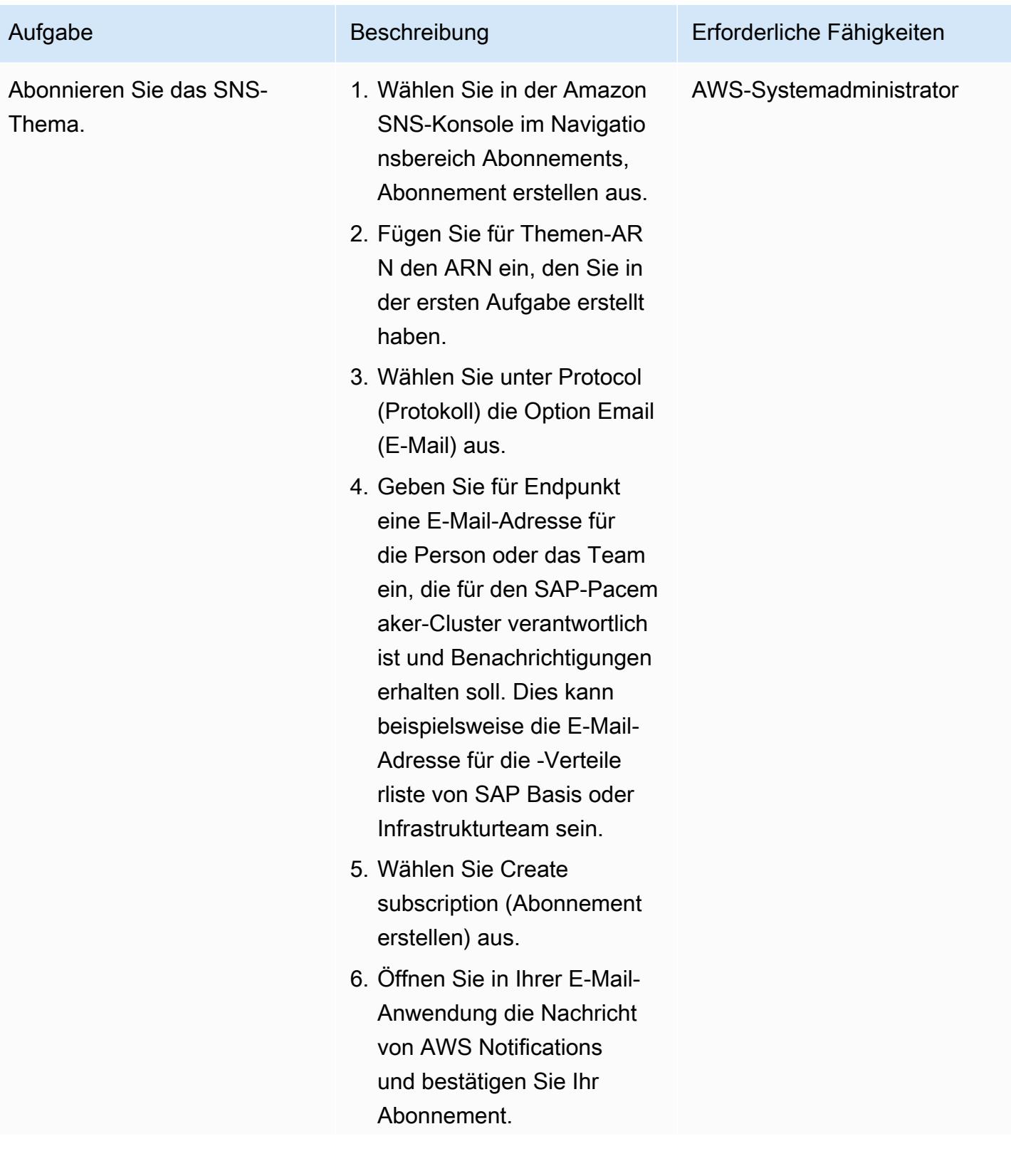

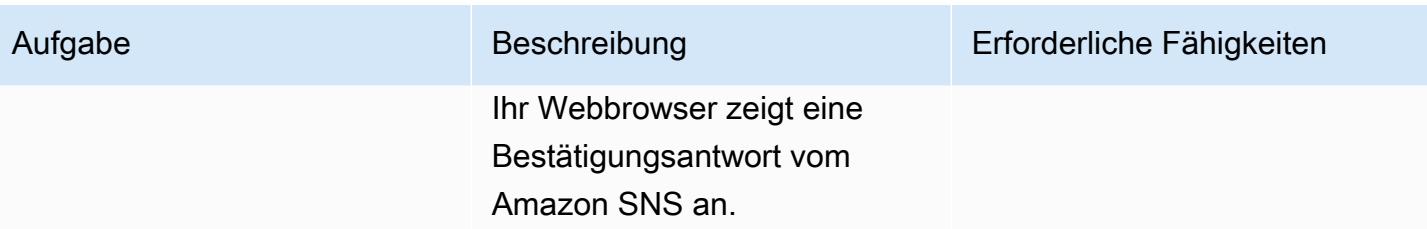

## Bestätigen Sie die Einrichtung des Clusters

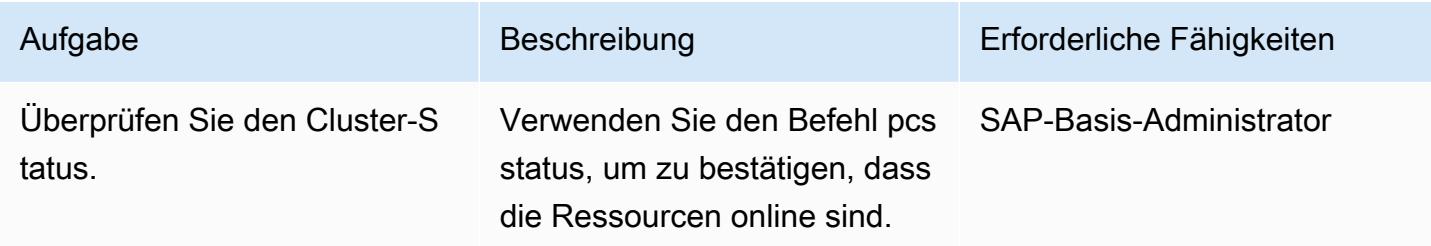

## Konfigurieren von Pacemaker-Warnungen

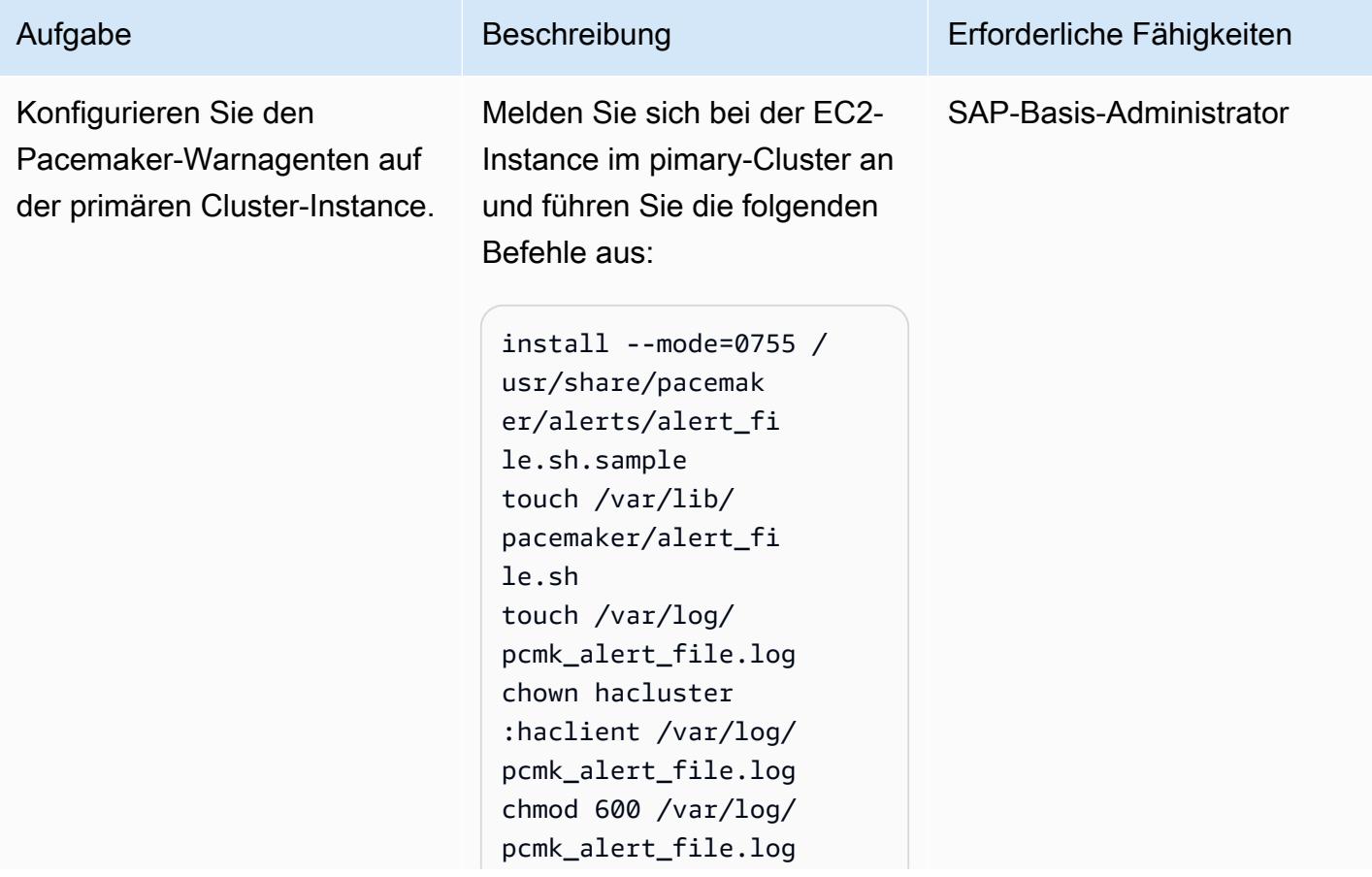

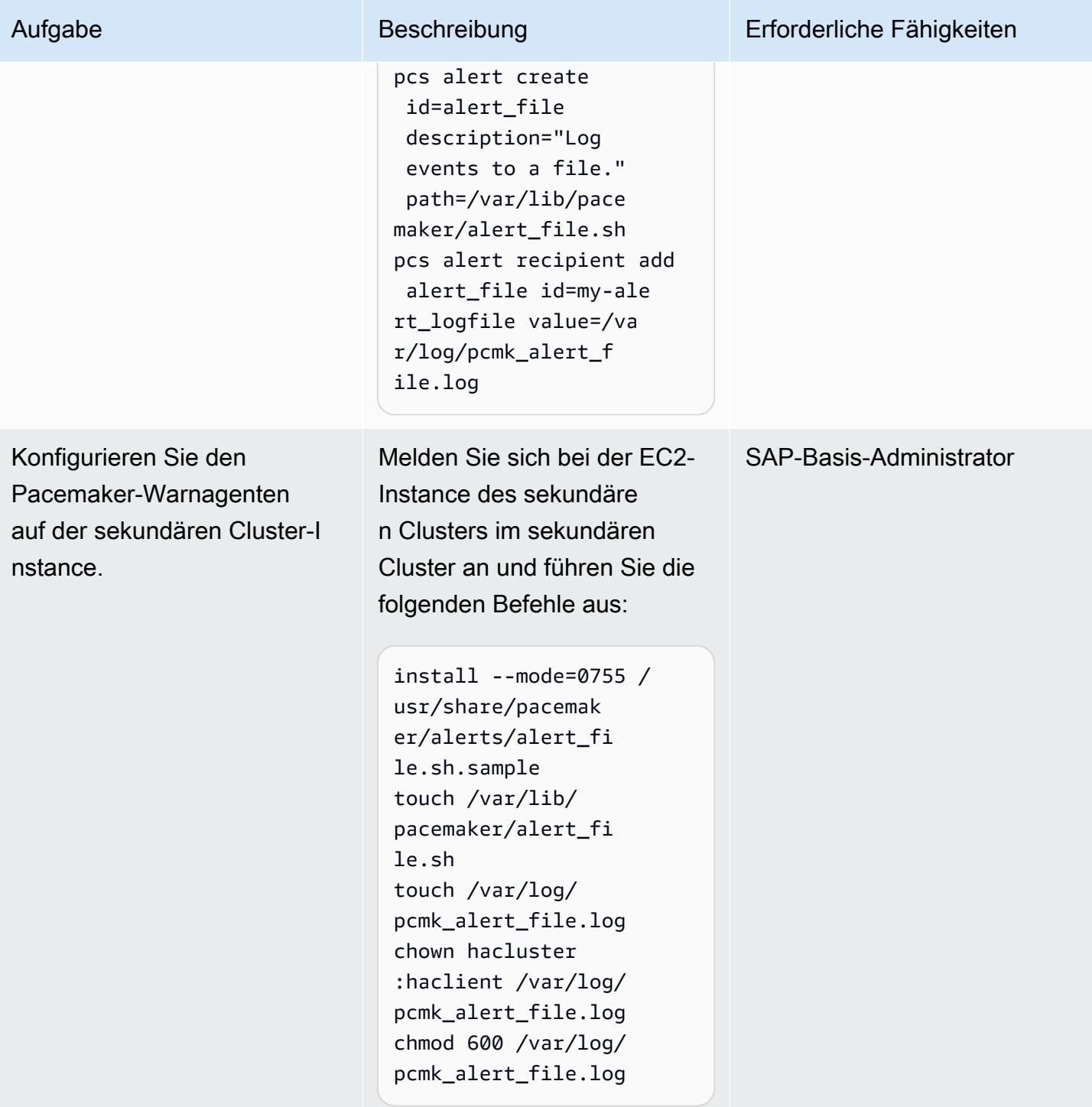

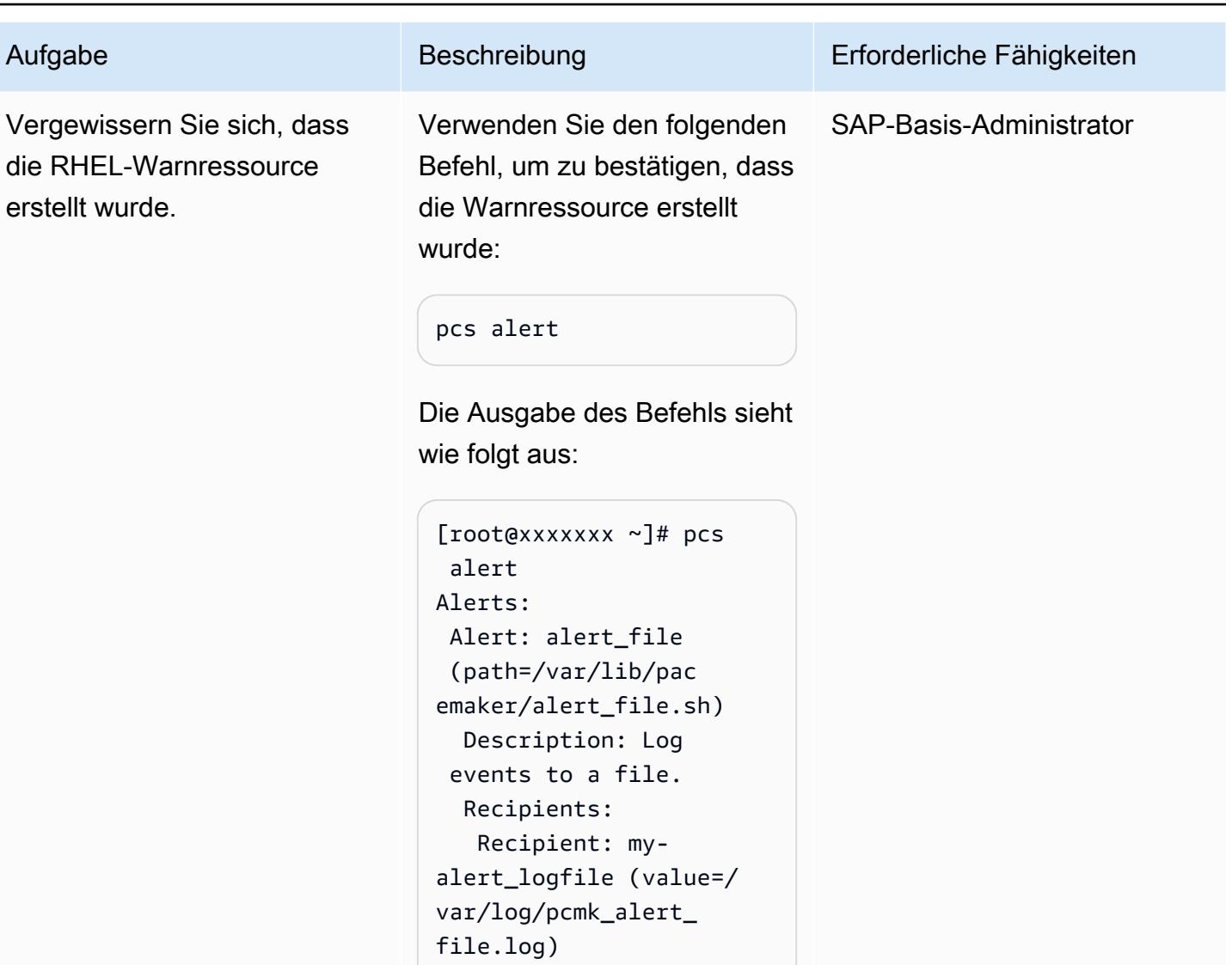

## Konfigurieren des CloudWatch Agenten

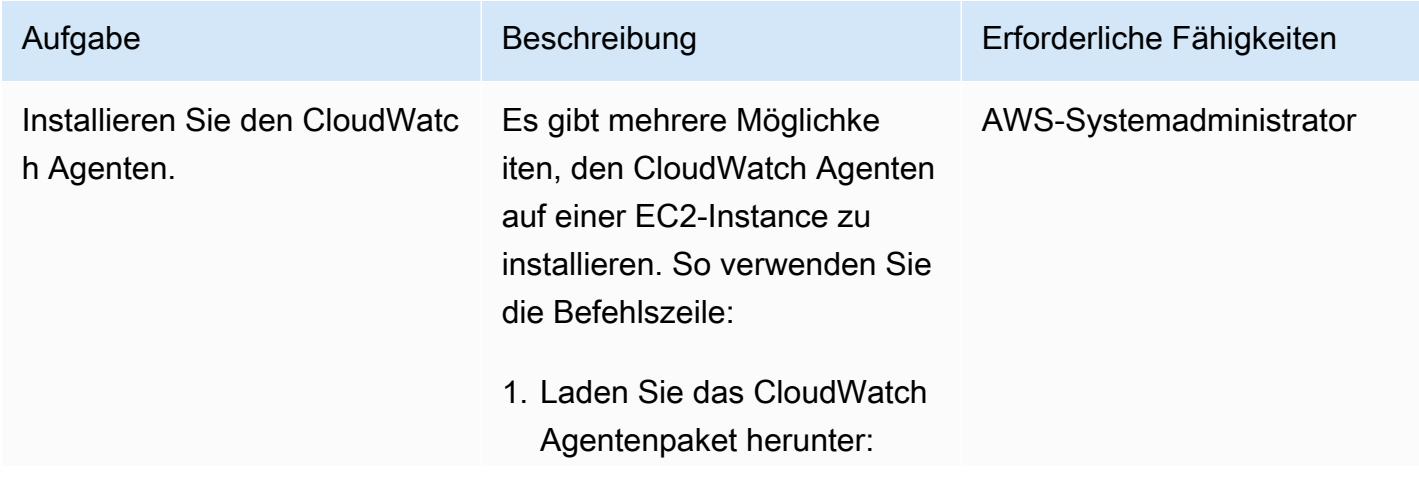

wget https://s 3.<region>.amazona ws.com/amazoncloud watch-agent-region/ redhat/amd64/latest/ amazon-cloudwatchagent.rpm

wobei die <region> ist, AWS-Region in der sich die EC2-Instance befindet (z. B. us-west-2 ).

- 2. Optional) Überprüfen Sie die Paketsignatur. Anweisungen finden Sie unter [Überprüfen der](https://docs.aws.amazon.com/AmazonCloudWatch/latest/monitoring/verify-CloudWatch-Agent-Package-Signature.html) [Signatur des CloudWatc](https://docs.aws.amazon.com/AmazonCloudWatch/latest/monitoring/verify-CloudWatch-Agent-Package-Signature.html) [h Agentenpakets](https://docs.aws.amazon.com/AmazonCloudWatch/latest/monitoring/verify-CloudWatch-Agent-Package-Signature.html) in der - CloudWatch Dokumenta tion.
- 3. Installieren Sie das -Paket auf der ersten Instance:

```
sudo rpm -U ./amazon-
cloudwatch-agent.r 
pm
```
4. Wiederholen Sie diesen Vorgang für die sekundäre Instance.

Weitere Informationen finden Sie in der [CloudWatch -](https://docs.aws.amazon.com/AmazonCloudWatch/latest/monitoring/install-CloudWatch-Agent-on-EC2-Instance.html) [Dokumentation](https://docs.aws.amazon.com/AmazonCloudWatch/latest/monitoring/install-CloudWatch-Agent-on-EC2-Instance.html).

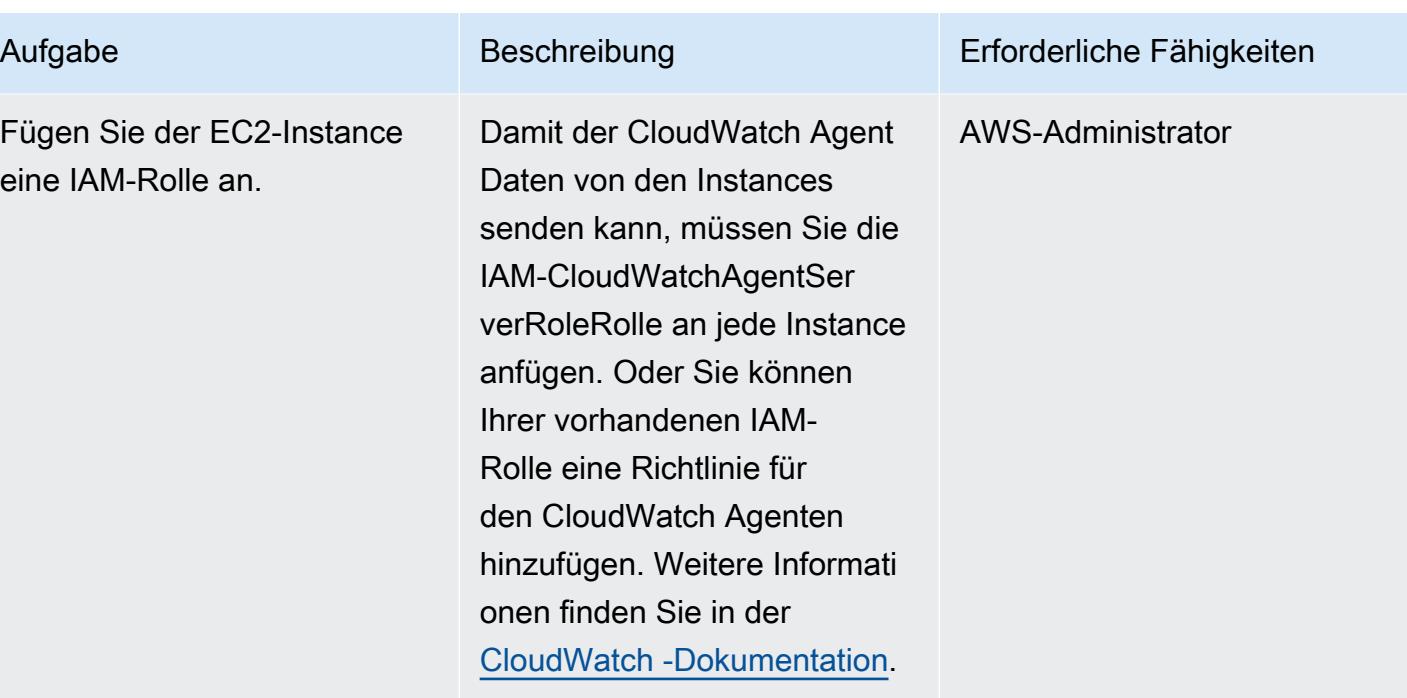

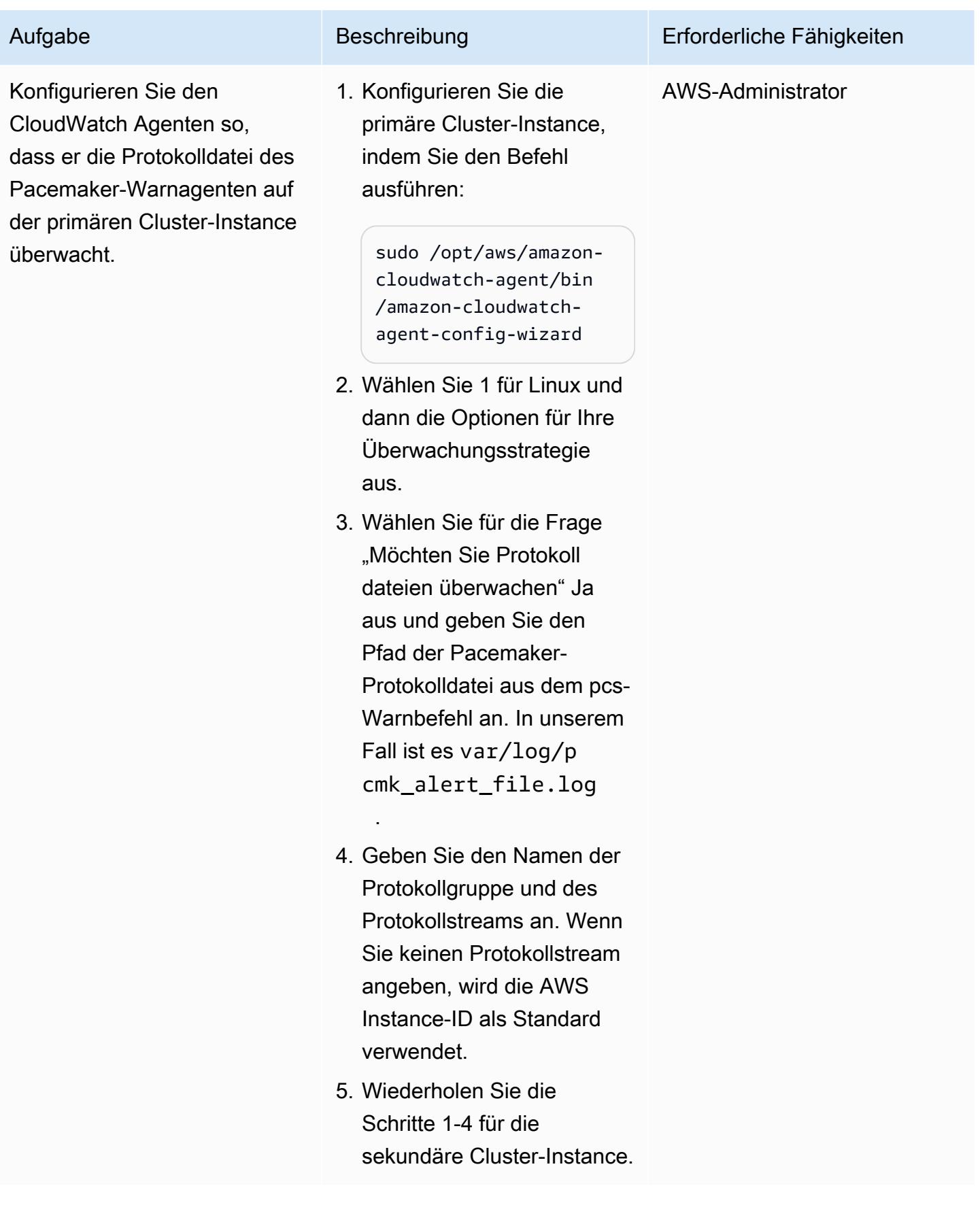

AWS Prescriptive Guidance Muster Communication of the Muster Muster Muster Muster

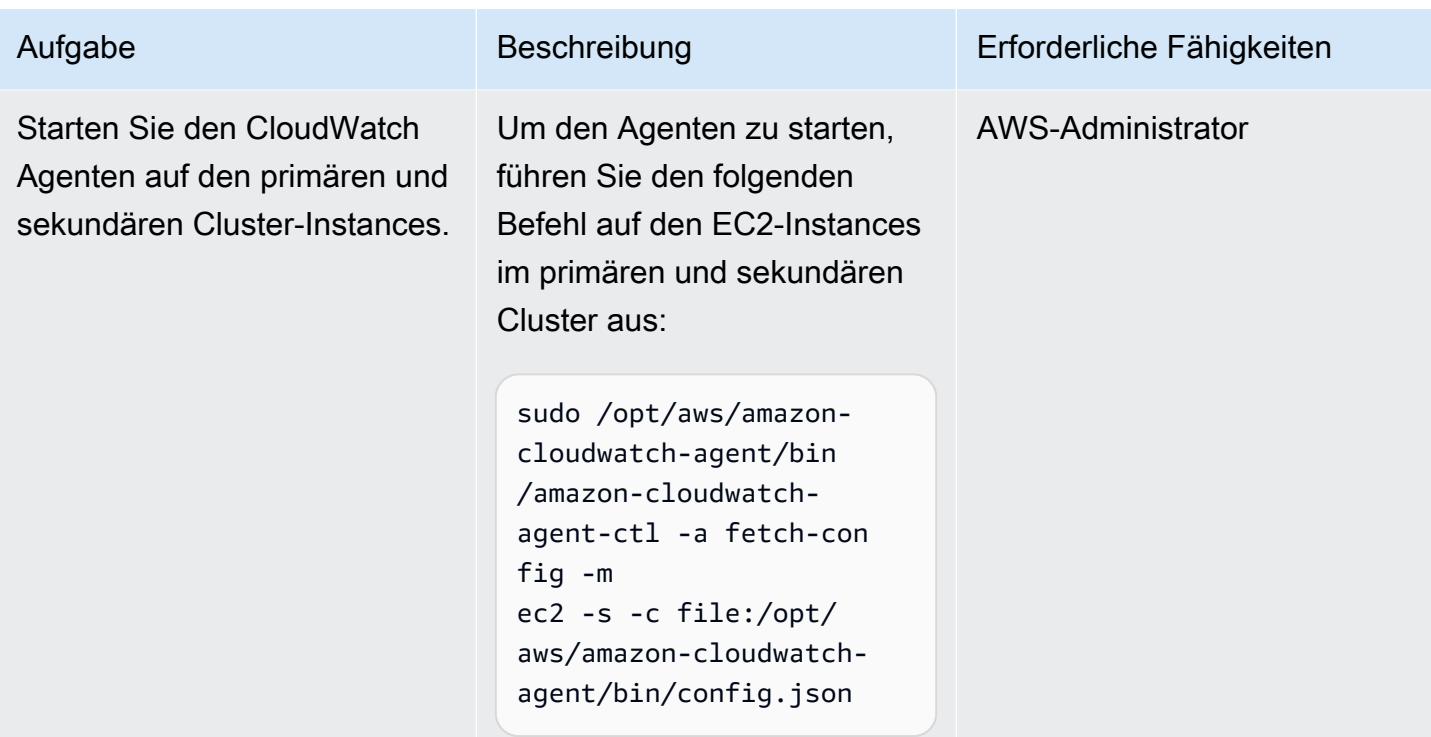

Einrichten von - CloudWatch Ressourcen

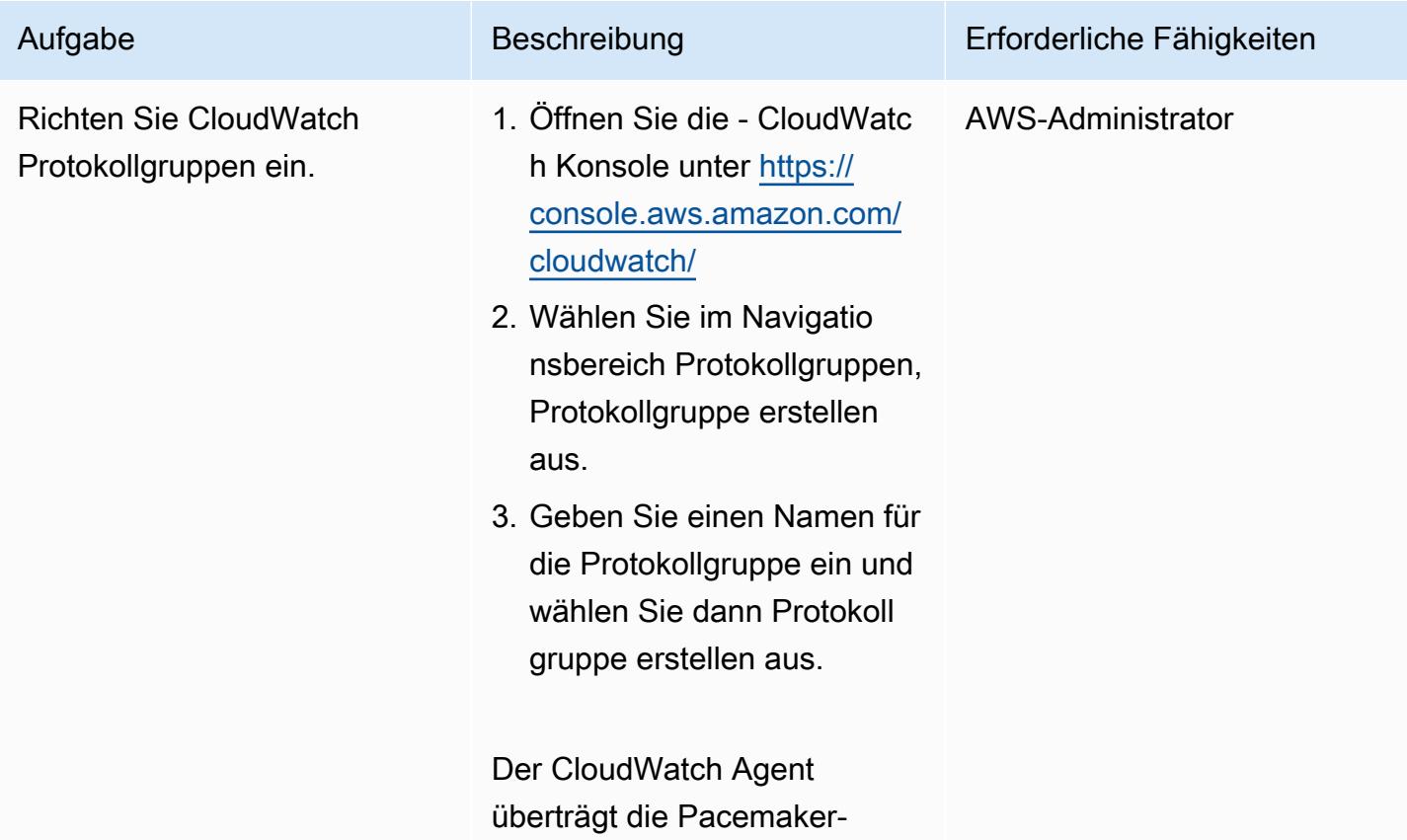

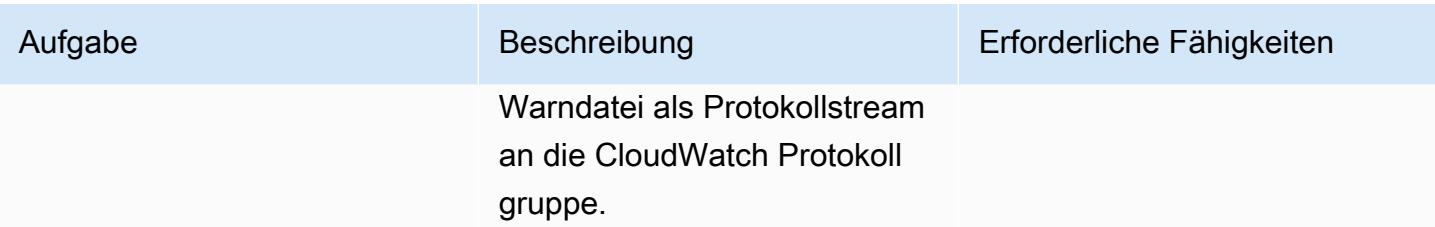

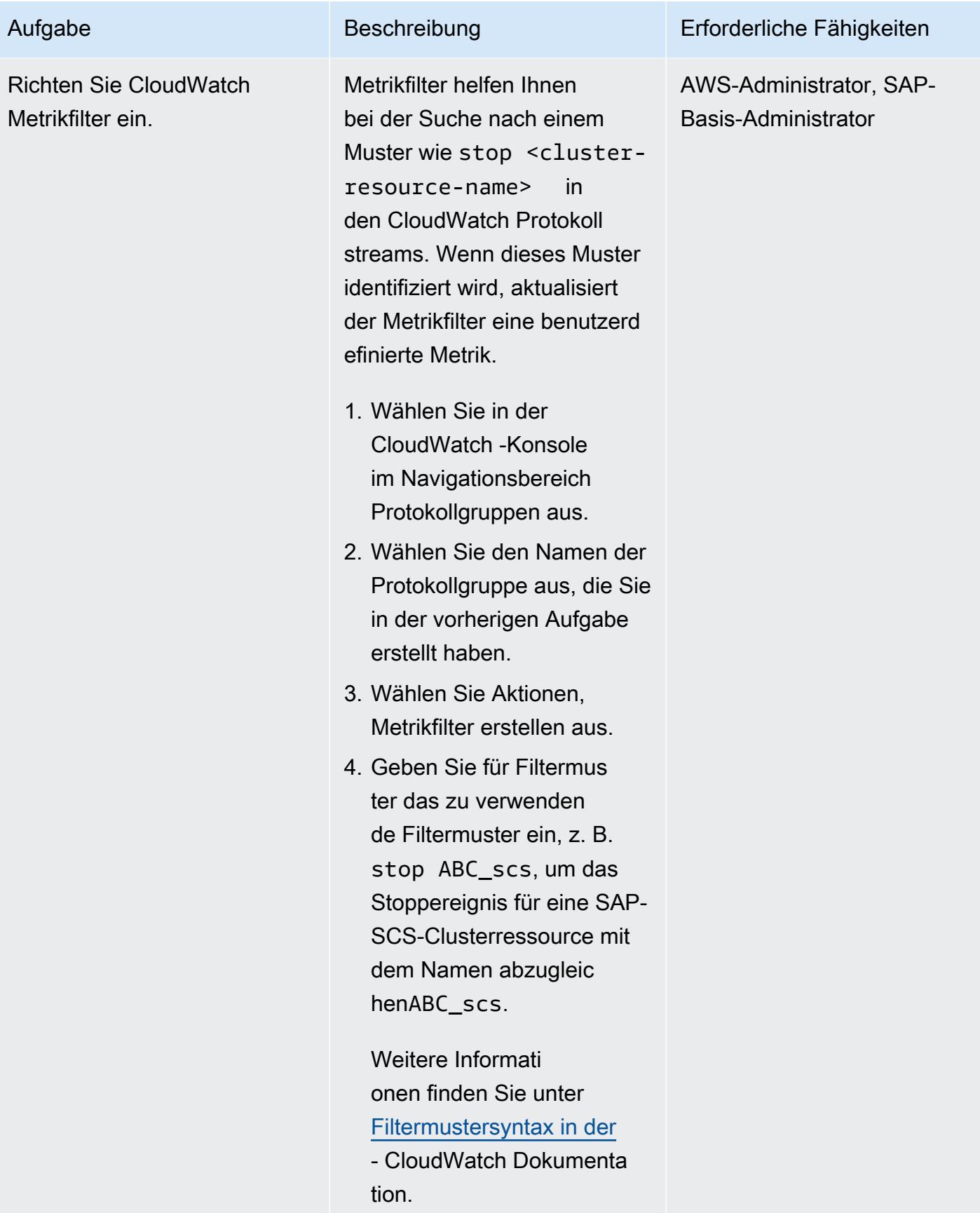

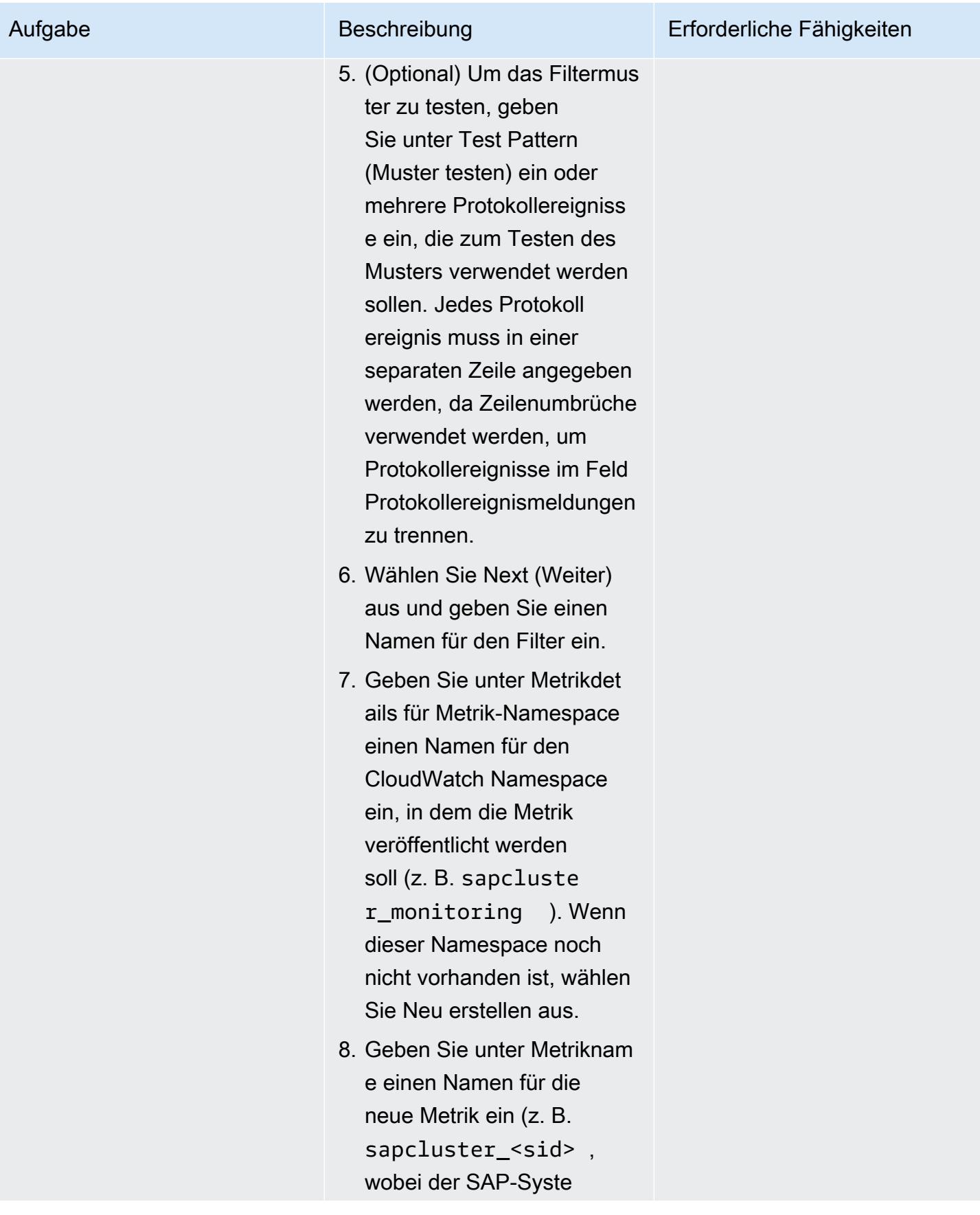

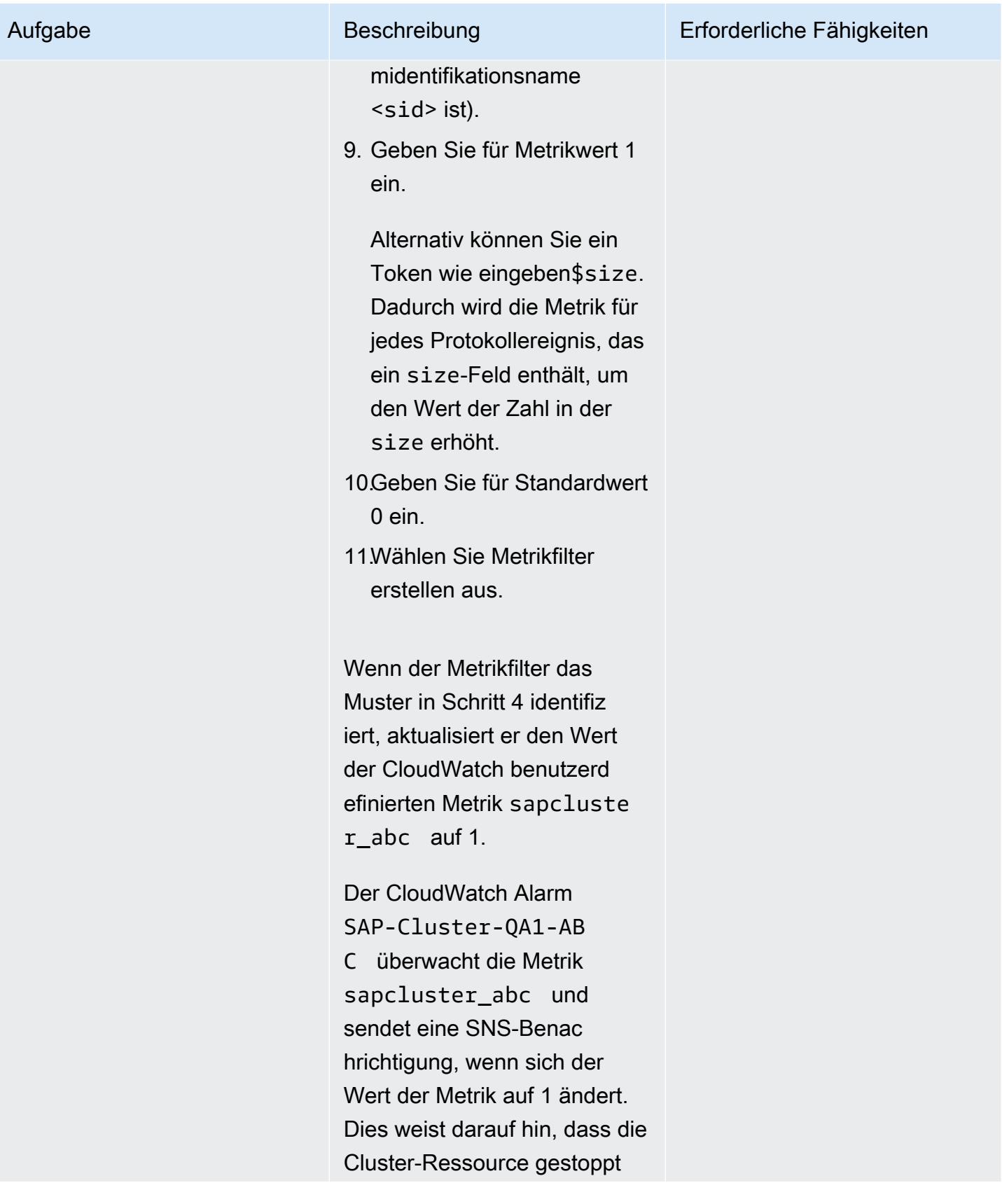

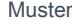

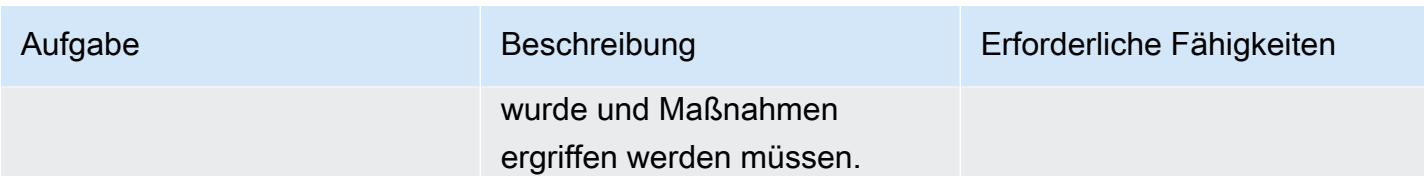

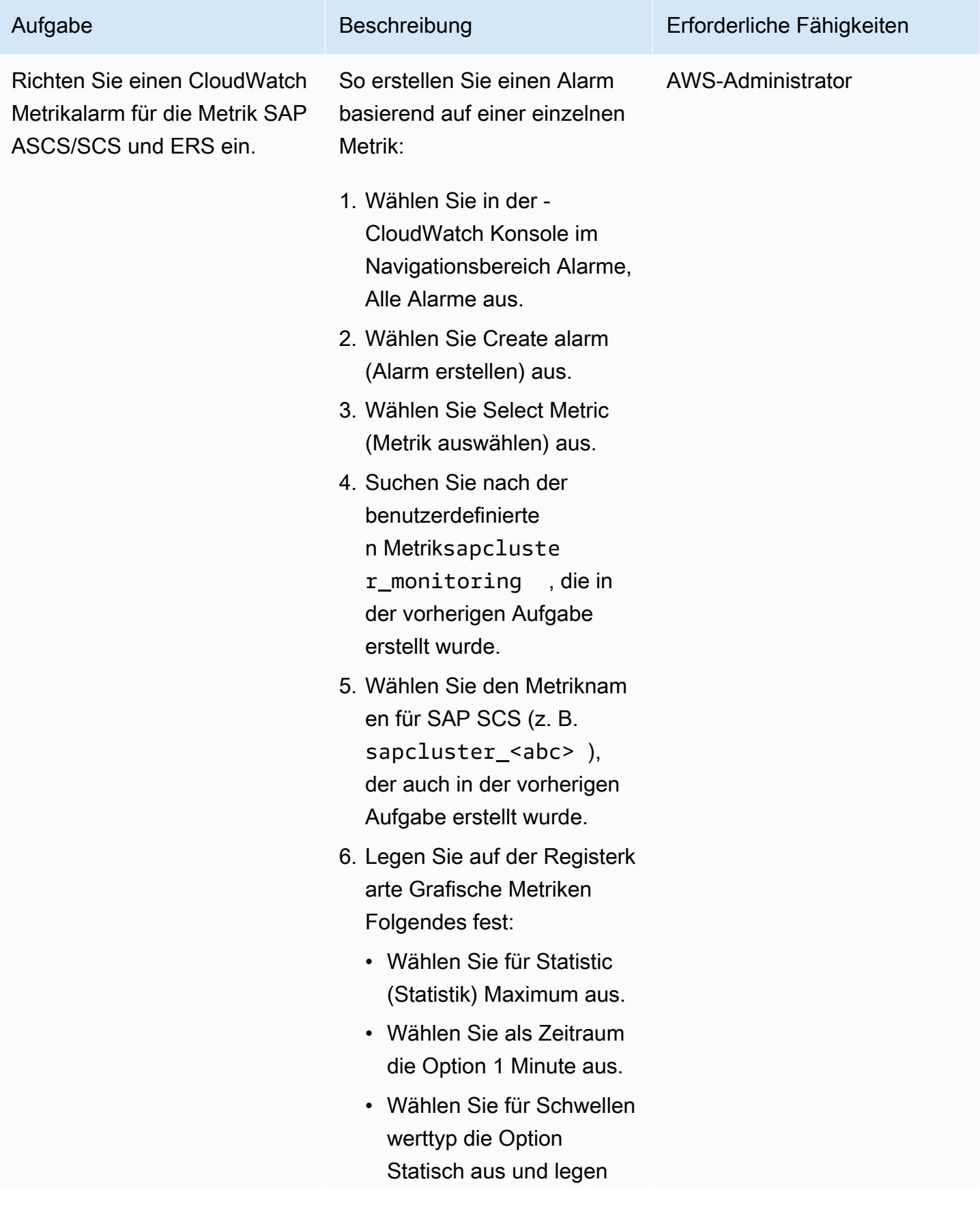

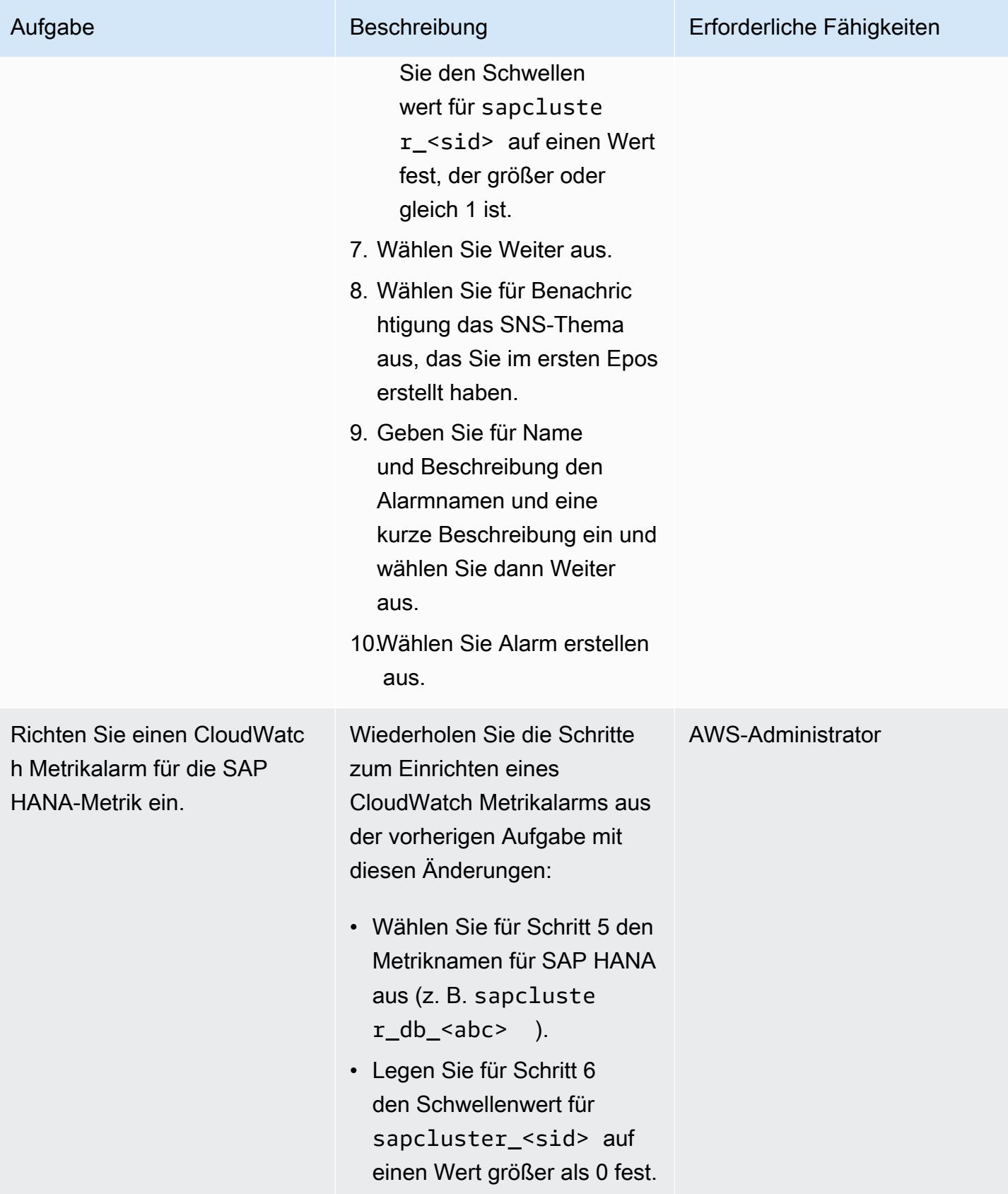
# Zugehörige Ressourcen

- [Auslösen von Skripts für Cluster-Ereignisse](https://access.redhat.com/documentation/en-us/red_hat_enterprise_linux/7/html-single/high_availability_add-on_reference/index#ch-alertscripts-HAAR) (RHEL-Dokumentation)
- [Erstellen der CloudWatch Agentenkonfigurationsdatei mit dem Assistenten](https://docs.aws.amazon.com/AmazonCloudWatch/latest/monitoring/create-cloudwatch-agent-configuration-file-wizard.html) (CloudWatch Dokumentation)
- [Installieren und Ausführen des CloudWatch Agenten auf Ihren Servern \(](https://docs.aws.amazon.com/AmazonCloudWatch/latest/monitoring/install-CloudWatch-Agent-commandline-fleet.html)CloudWatch Dokumentation)
- [Erstellen eines CloudWatch Alarms basierend auf einem statischen Schwellenwert](https://docs.aws.amazon.com/AmazonCloudWatch/latest/monitoring/ConsoleAlarms.html) (CloudWatch Dokumentation)
- [Manuelle Bereitstellung von SAP HANA in AWS mit Hochverfügbarkeitsclustern](https://docs.aws.amazon.com/sap/latest/sap-hana/sap-hana-on-aws-manual-deployment-of-sap-hana-on-aws-with-high-availability-clusters.html) (SAP-Dokumentation auf der -AWSWebsite)
- [SAP- NetWeaver Leitfäden](https://docs.aws.amazon.com/sap/latest/sap-netweaver/welcome.html) (SAP-Dokumentation auf der -AWSWebsite)

#### Anlagen

Um auf zusätzliche Inhalte zuzugreifen, die diesem Dokument zugeordnet sind, entpacken Sie die folgende Datei: [attachment.zip](samples/p-attach/ca4d282e-eadd-43fd-8506-3dbeb43e4db6/attachments/attachment.zip)

# Erfolgreiches Importieren eines S3-Buckets als AWS-CloudFormation Stack

Erstellt von Ram Kandaswamy (AWS)

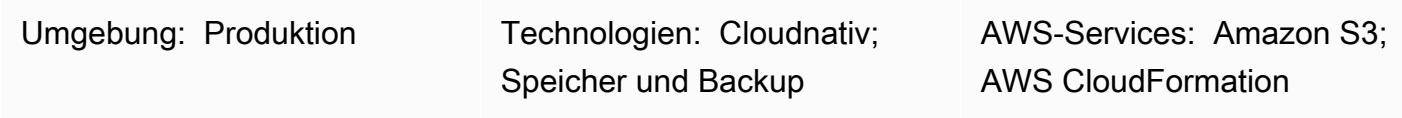

## Übersicht

Wenn Sie Amazon Web Services (AWS)-Ressourcen wie Amazon Simple Storage Service (Amazon S3)-Buckets verwenden und einen Infrastructure as Code (IaC)-Ansatz verwenden möchten, können Sie Ihre Ressourcen in AWS importieren CloudFormation und als Stack verwalten.

Dieses Muster enthält Schritte zum erfolgreichen Importieren eines S3-Buckets als AWS-CloudFormation Stack. Mit dem Ansatz dieses Musters können Sie mögliche Fehler vermeiden, die auftreten können, wenn Sie Ihren S3-Bucket in einer einzigen Aktion importieren.

## Voraussetzungen und Einschränkungen

#### Voraussetzungen

- Ein aktives AWS-Konto.
- Ein vorhandener S3-Bucket und eine S3-Bucket-Richtlinie. Weitere Informationen dazu finden Sie unter [Welche S3-Bucket-Richtlinie sollte ich verwenden, um die AWS Config-Regel s3](https://aws.amazon.com/premiumsupport/knowledge-center/s3-bucket-policy-for-config-rule/) [einzuhaltenbucket-ssl-requests-only](https://aws.amazon.com/premiumsupport/knowledge-center/s3-bucket-policy-for-config-rule/)? im AWS Knowledge Center.
- Ein vorhandener AWS Key Management Service (AWS KMS)-Schlüssel und sein Alias. Weitere Informationen dazu finden Sie unter [Arbeiten mit Aliassen](https://docs.aws.amazon.com/kms/latest/developerguide/programming-aliases.html) in der AWS KMS-Dokumentation.
- Die CloudFormation-template-S3-bucket AWS- CloudFormation Beispielvorlage (angefügt), die auf Ihren lokalen Computer heruntergeladen wurde.

## **Architektur**

Das Diagramm zeigt den folgenden Workflow:

- 1. Der Benutzer erstellt eine AWS- CloudFormation Vorlage im JSON- oder YAML-Format.
- 2. Die Vorlage erstellt einen AWS- CloudFormation Stack zum Importieren des S3-Buckets.
- 3. Der AWS- CloudFormation Stack verwaltet den S3-Bucket, den Sie in der Vorlage angegeben haben.

#### Technologie-Stack

- AWS CloudFormation
- AWS Identity and Access Management (IAM)
- AWS KMS
- Amazon S3

#### Tools

- [AWS CloudFormation](https://docs.aws.amazon.com/AWSCloudFormation/latest/UserGuide/Welcome.html)  AWS CloudFormation unterstützt Sie bei der vorhersehbaren und wiederholten Erstellung und Bereitstellung von AWS-Infrastrukturbereitstellungen.
- [AWS Identity and Access Management \(IAM\)](https://docs.aws.amazon.com/IAM/latest/UserGuide/introduction.html)  IAM ist ein Webservice zur sicheren Steuerung des Zugriffs auf AWS-Services.
- [AWS KMS](https://docs.aws.amazon.com/kms/latest/developerguide/overview.html)  AWS Key Management Service (AWS KMS) ist ein Verschlüsselungs- und Schlüsselverwaltungsservice, der für die Cloud skaliert ist.
- [Amazon S3](https://docs.aws.amazon.com/AmazonS3/latest/userguide/Welcome.html)  Amazon Simple Storage Service (Amazon S3) ist Speicher für das Internet.

## Polen

Importieren eines S3-Buckets mit CMK-basierter Verschlüsselung als AWS- CloudFormation Stack

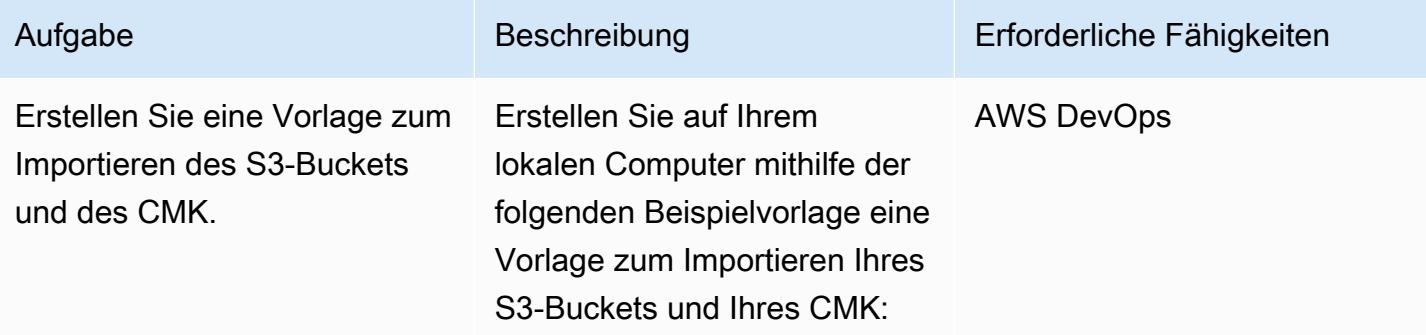

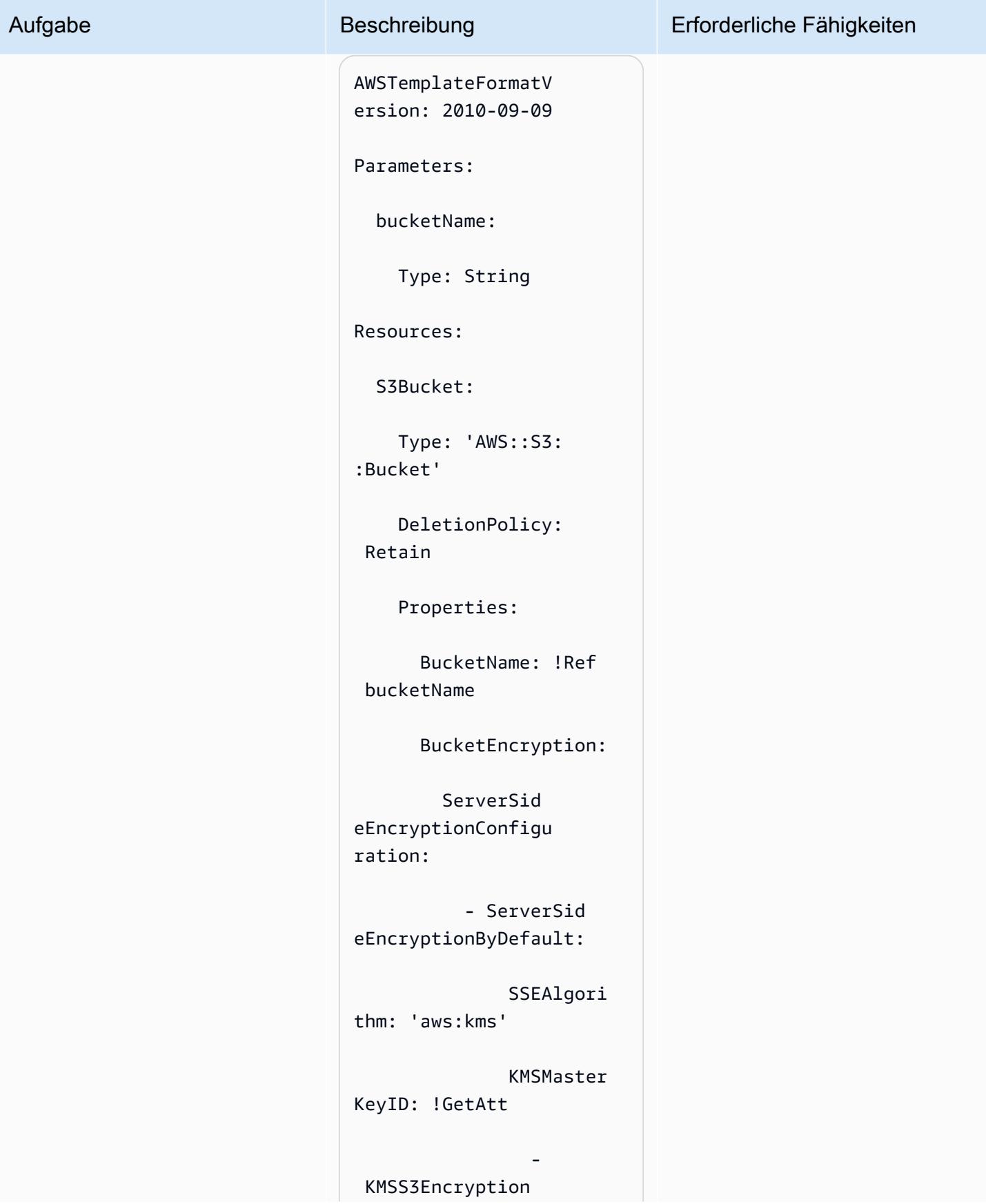

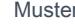

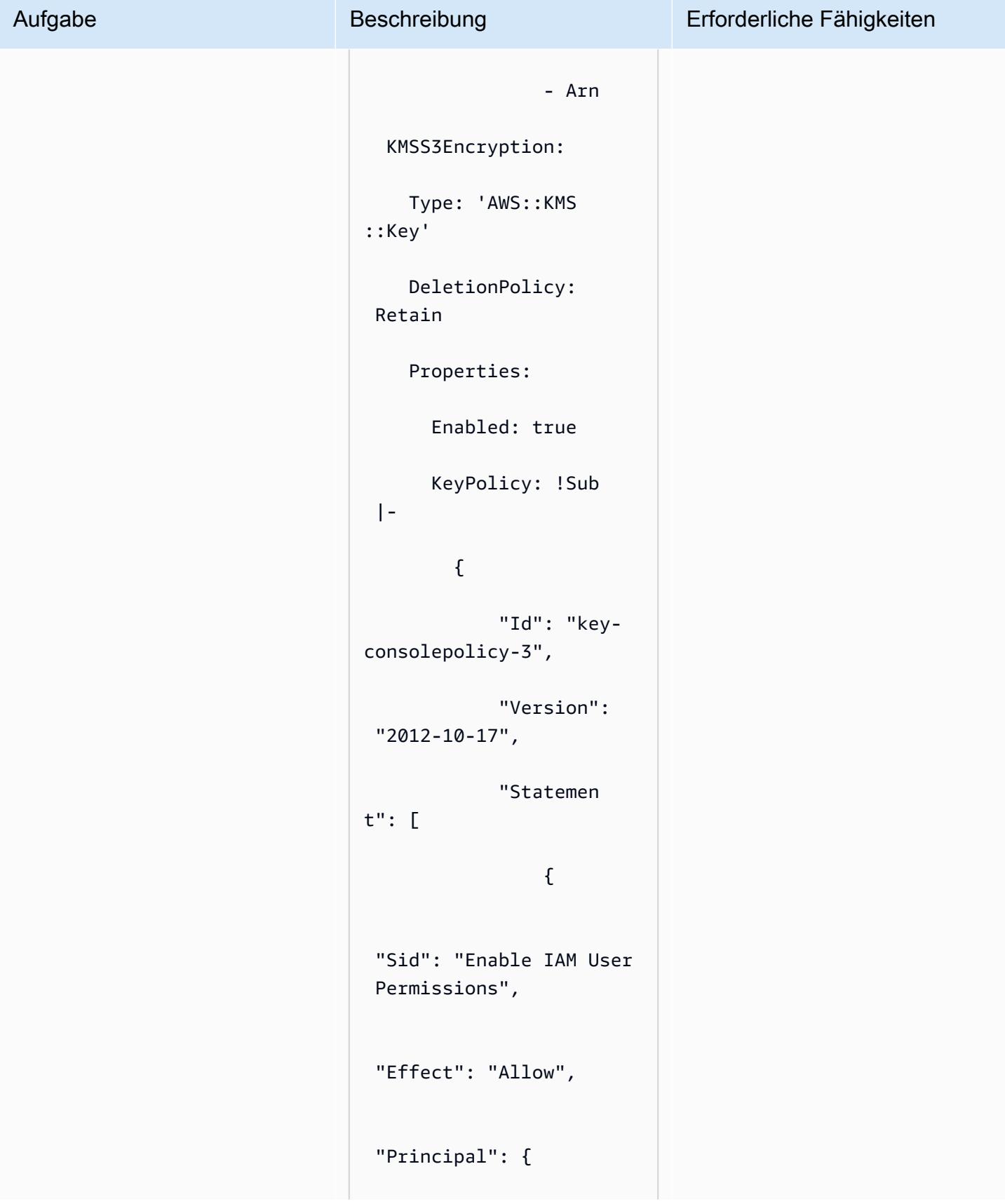

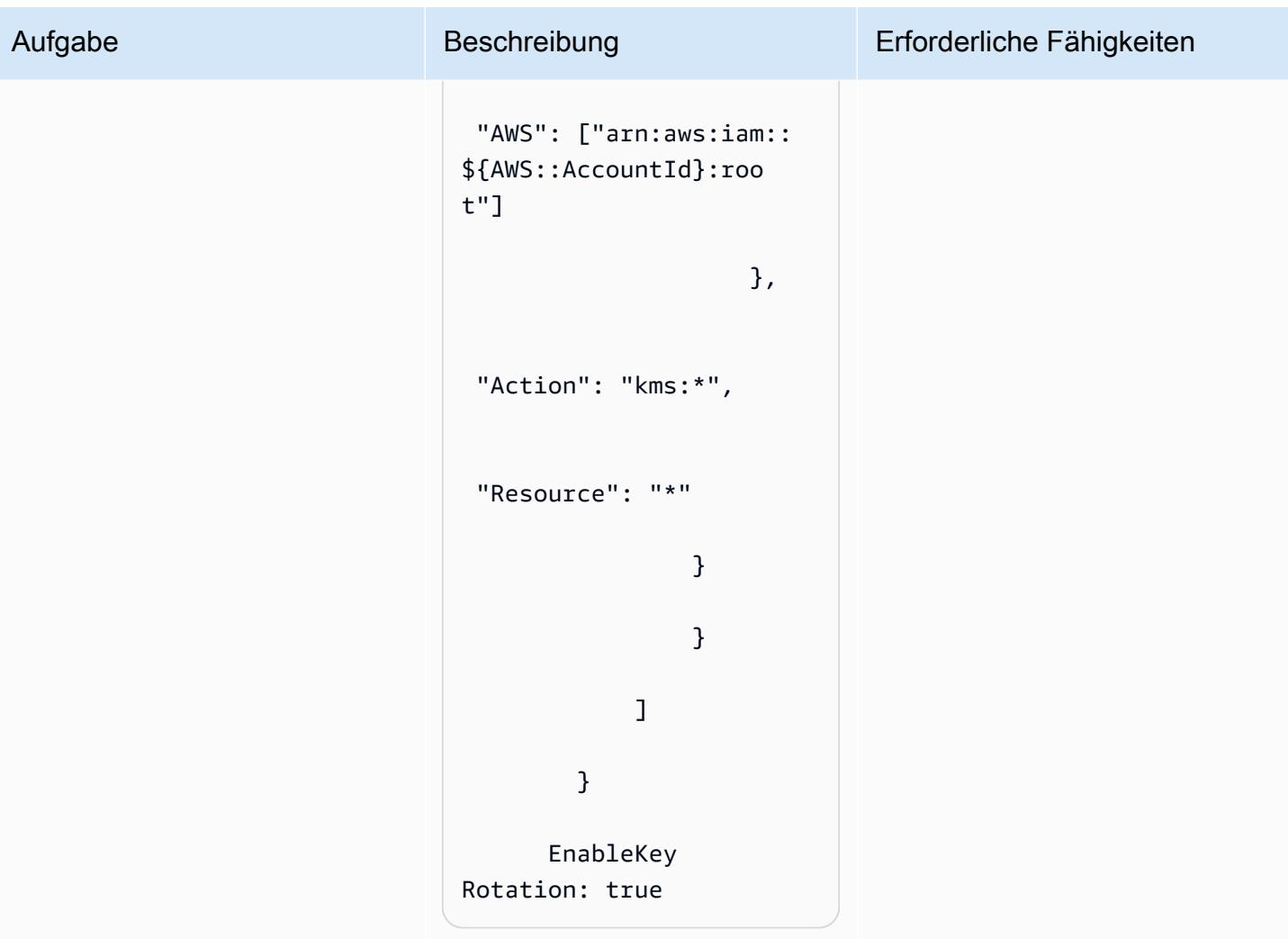

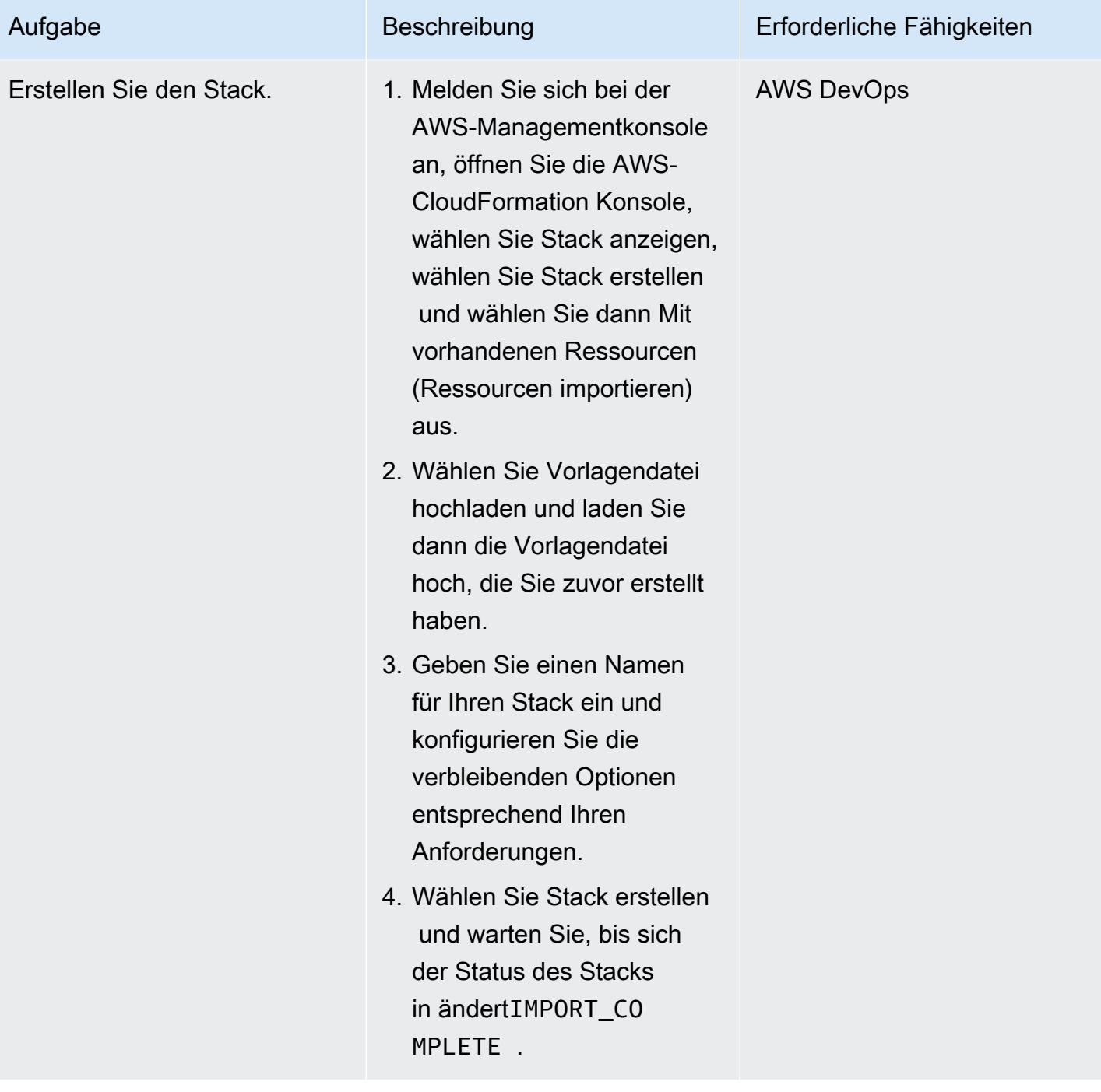

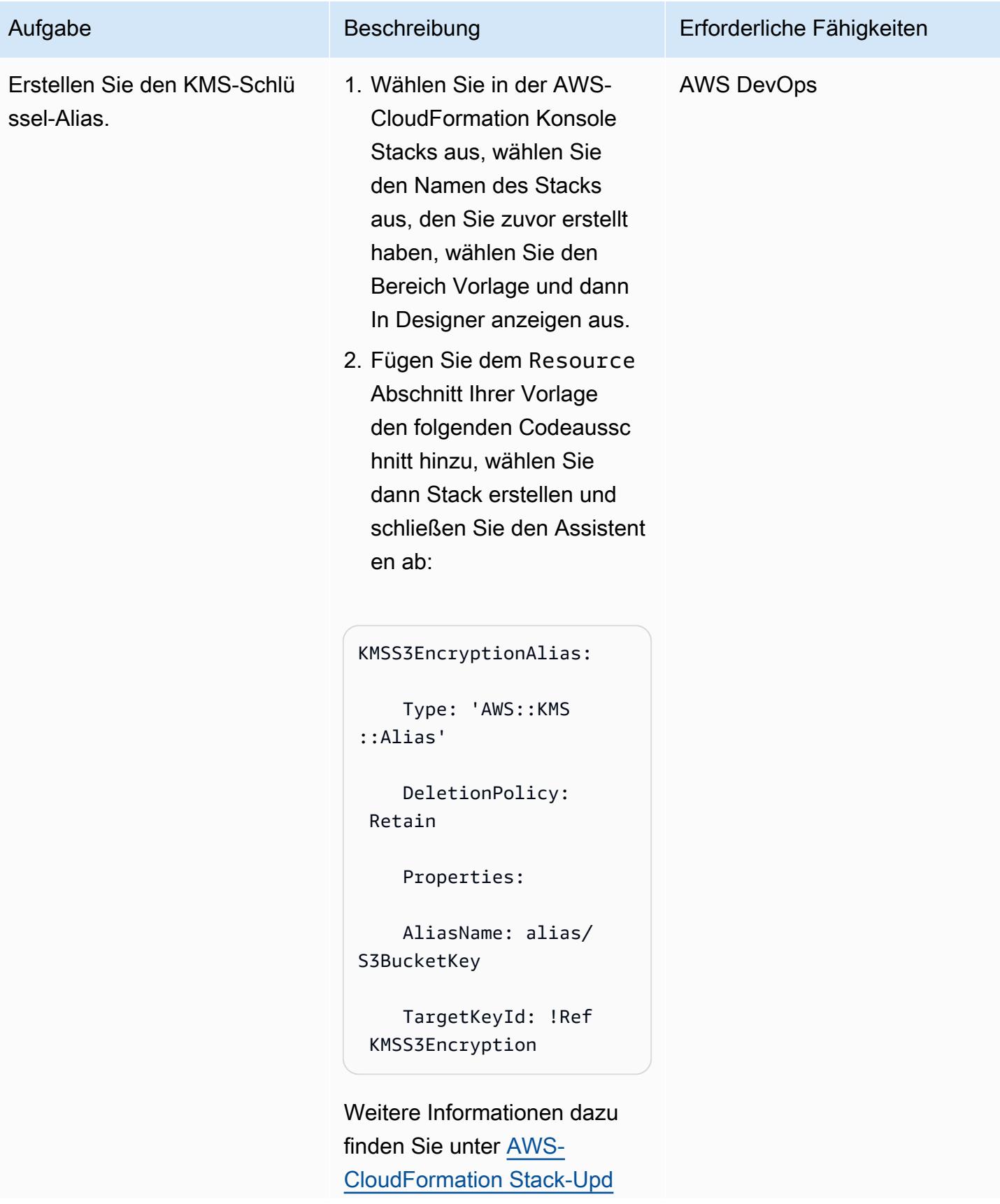

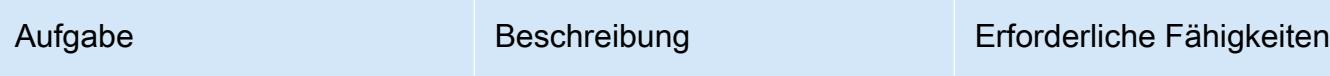

[ates](https://docs.aws.amazon.com/AWSCloudFormation/latest/UserGuide/using-cfn-updating-stacks.html) in der AWS- CloudForm ation Dokumentation.

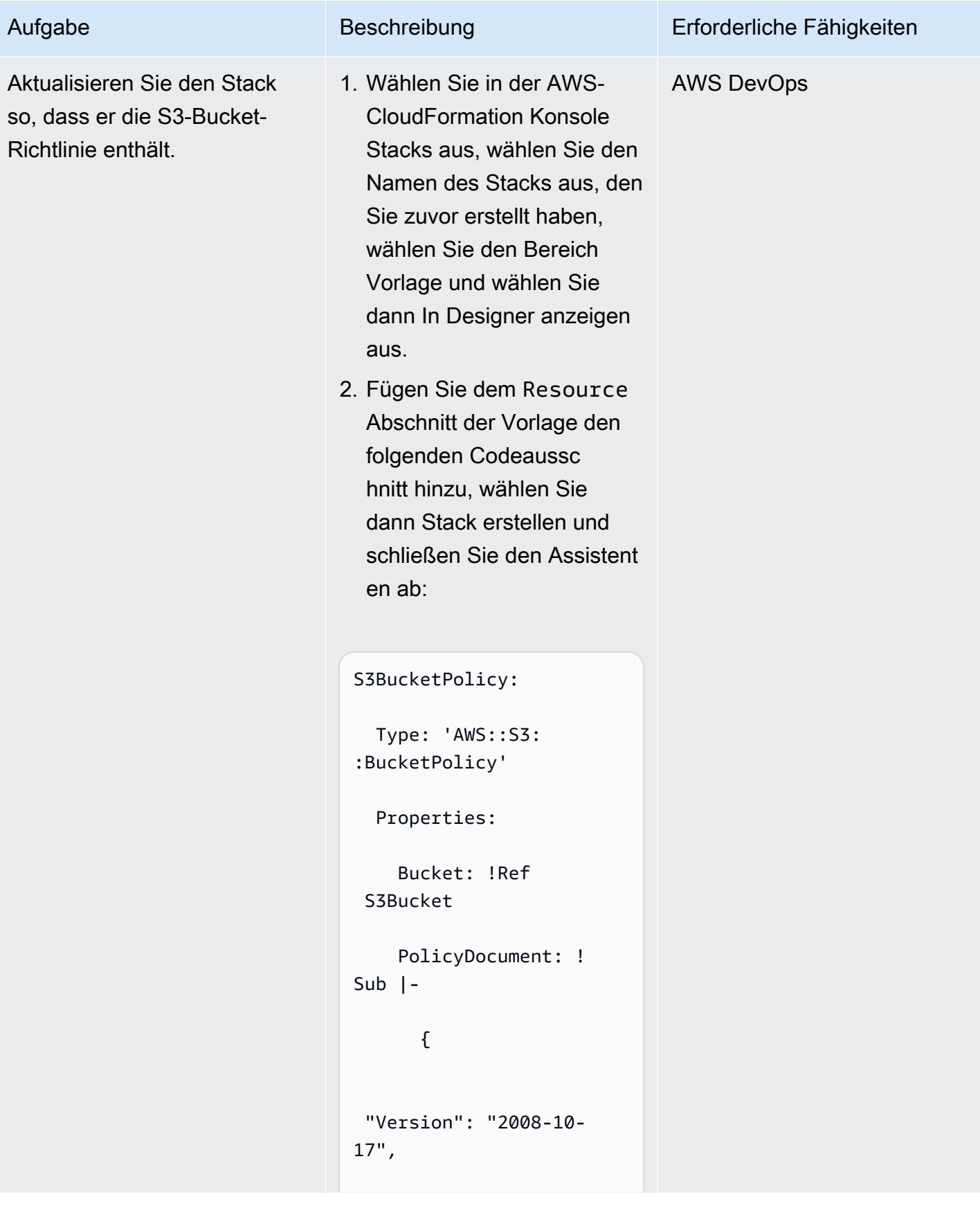

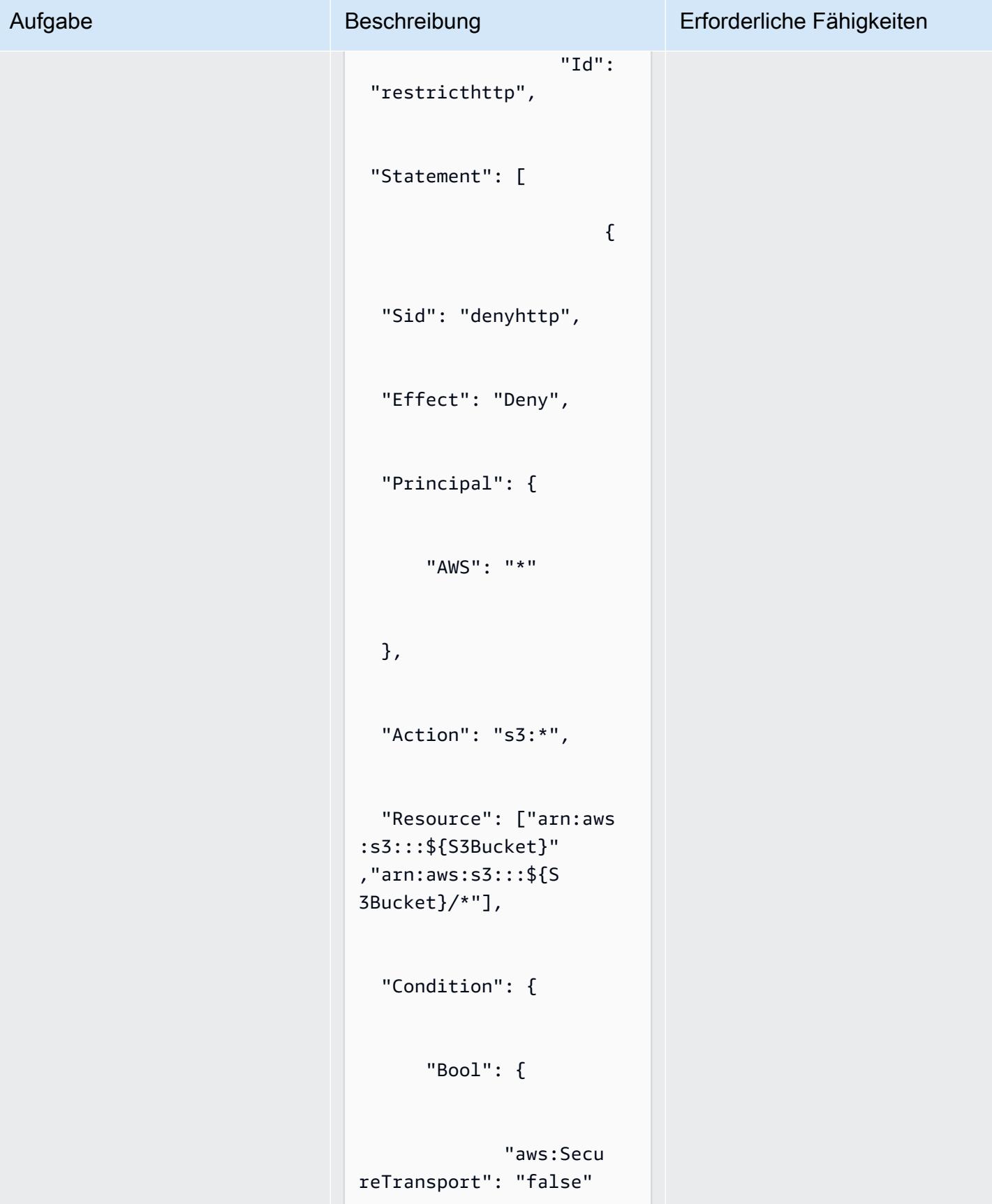

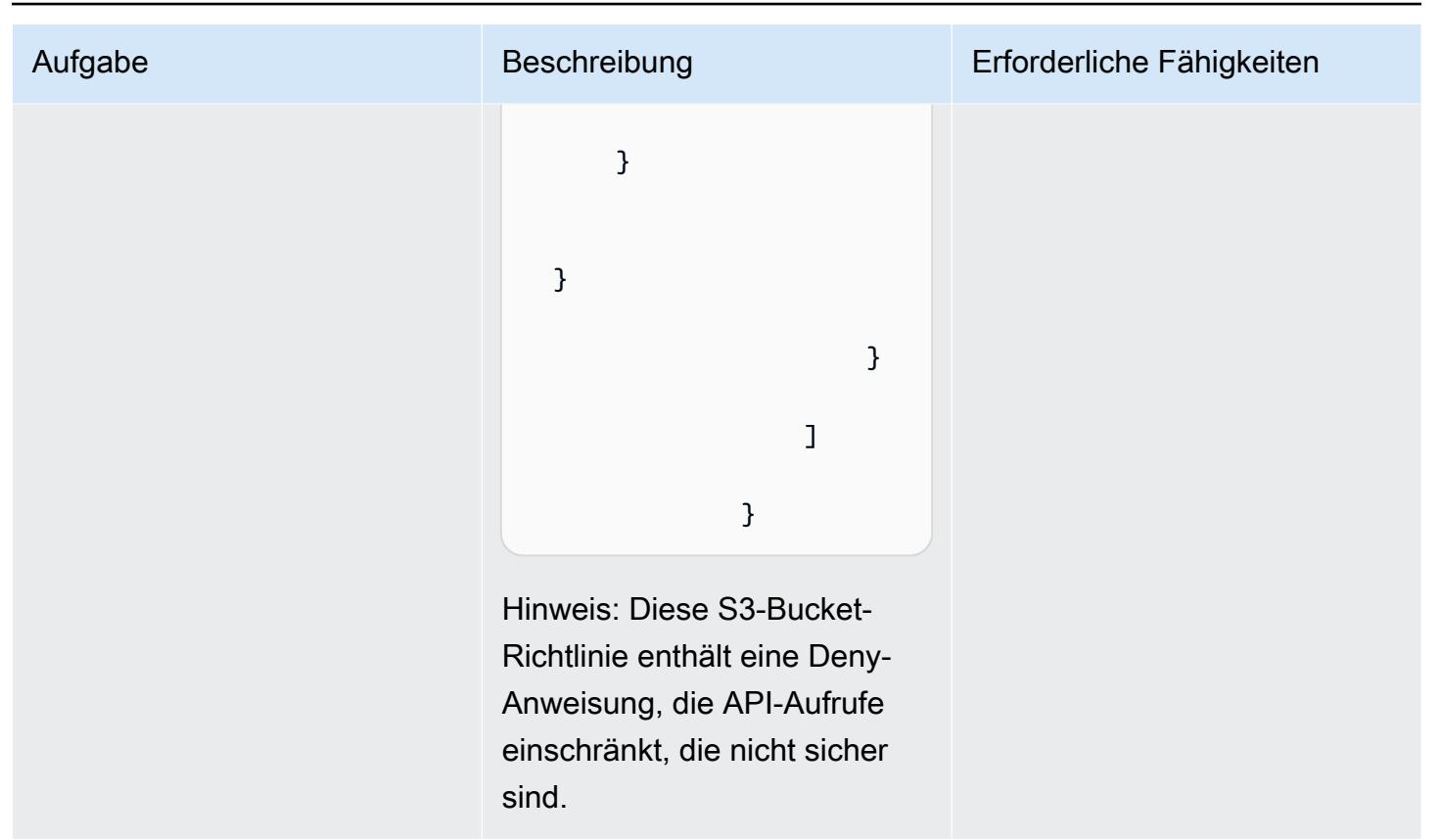

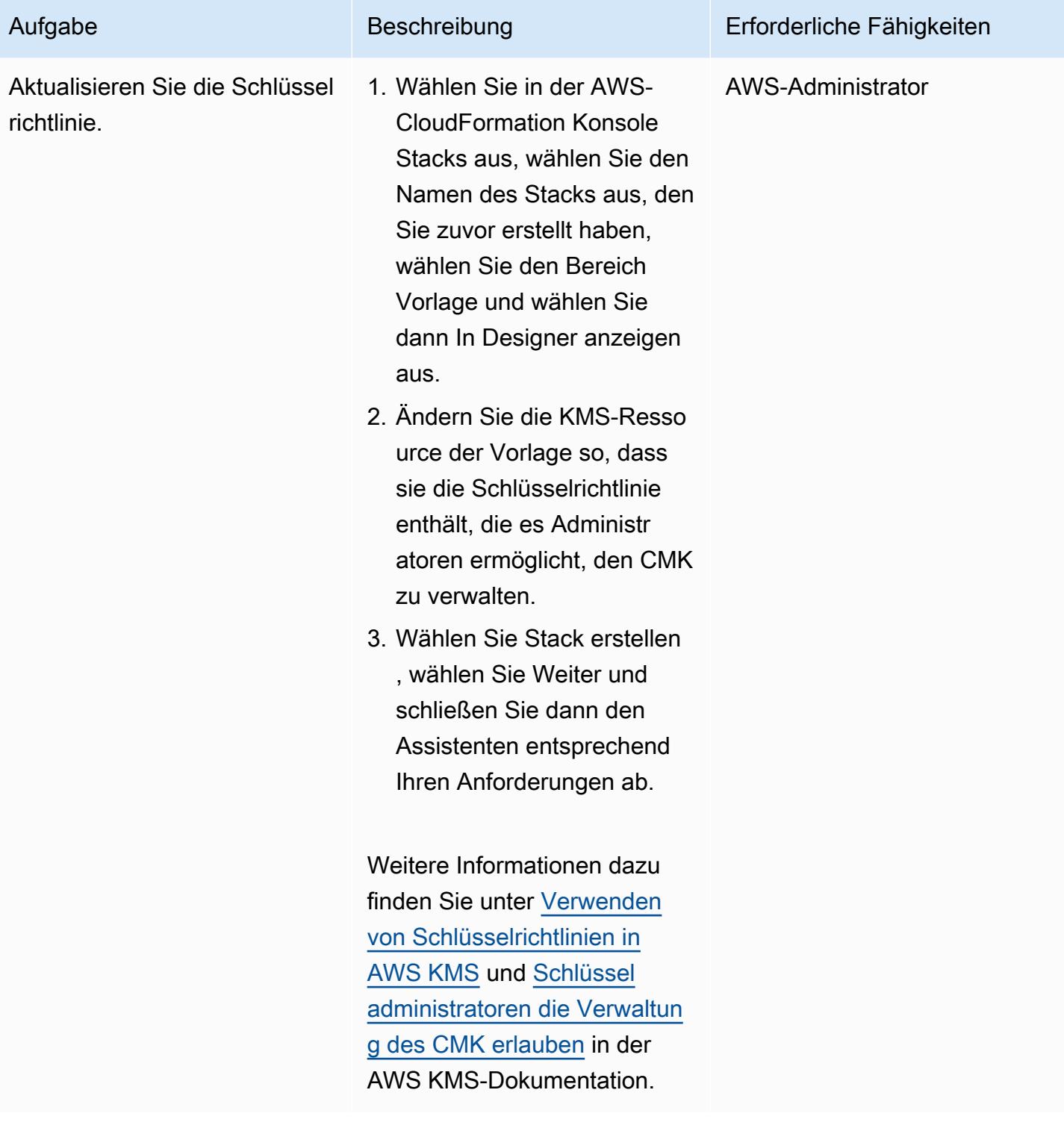

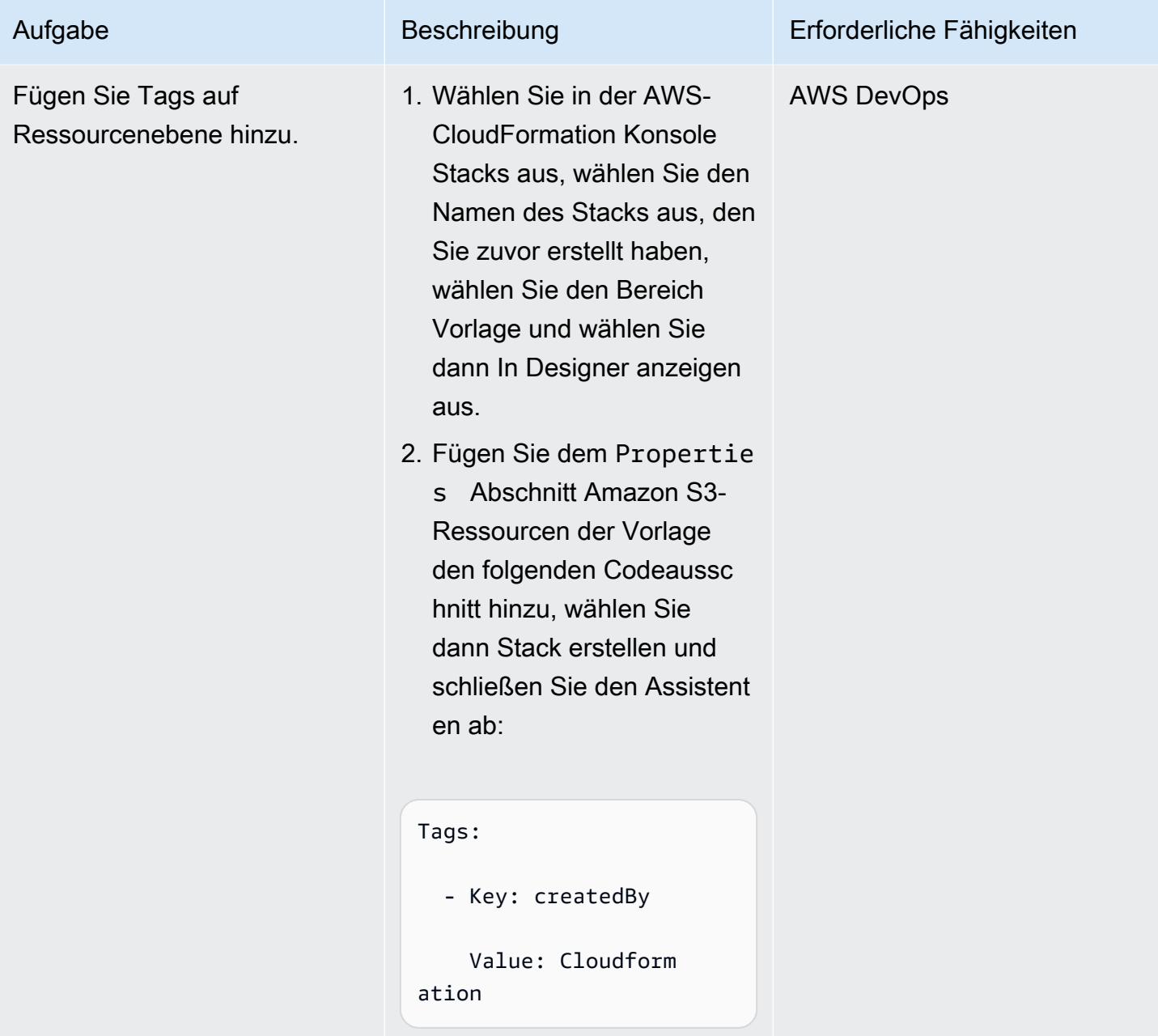

# Zugehörige Ressourcen

- [Integrieren vorhandener Ressourcen in die AWS CloudFormation -Verwaltung](https://docs.aws.amazon.com/AWSCloudFormation/latest/UserGuide/resource-import.html)
- [AWS re:Invent 2017: Detaillierter Einblick in AWS CloudFormation](https://www.youtube.com/watch?v=01hy48R9Kr8) (Video)

# Anlagen

Um auf zusätzliche Inhalte zuzugreifen, die diesem Dokument zugeordnet sind, entpacken Sie die folgende Datei: [attachment.zip](samples/p-attach/aea7f6fe-8e67-46c4-8b90-1ab06b879111/attachments/attachment.zip)

# Mehr Muster

- [Zugreifen auf einen Bastion-Host mithilfe von Session Manager und Amazon EC2 Instance](#page-2279-0)  **[Connect](#page-2279-0)**
- [Zuordnen eines AWS- CodeCommit Repositorys in einem AWS-Konto zu SageMaker Studio in](#page-2638-0) [einem anderen Konto](#page-2638-0)
- [Automatisieren des Hinzufügens oder Aktualisierens von Windows-Registrierungseinträgen mit](#page-3200-0) [AWS Systems Manager](#page-3200-0)
- [Automatisieren Sie das Training und die Bereitstellung von Amazon Lookout for Vision zur](#page-2649-0)  [Erkennung von Anomalien](#page-2649-0)
- [Automatisieren der Erstellung von AppStream 2.0-Ressourcen mit AWS CloudFormation](#page-2162-0)
- [Automatisches Erstellen und Bereitstellen einer Java-Anwendung auf Amazon EKS mithilfe einer](#page-606-0) [CI/CD-Pipeline](#page-606-0)
- [Automatisches Erstellen eines RFC in AMS mit Python](#page-5421-0)
- [???](#page-3205-0)
- [Erstellen Sie einen Micro Focus Enterprise Server PAC mit Amazon EC2 Auto Scaling und](#page-4999-0)  [Systems Manager](#page-4999-0)
- [Verketten von AWS-Services mithilfe eines Serverless-Ansatzes](#page-6201-0)
- [EC2-Instances beim Start auf obligatorische Tags überprüfen](#page-2324-0)
- [Konfiguration von Veritas NetBackup für VMware Cloud on AWS](#page-6374-0)
- [Herstellen einer Verbindung mit einer Amazon EC2-Instance mithilfe von Session Manager](#page-2330-0)
- ???
- [???](#page-6383-0)
- [Erstellen von Alarmen für benutzerdefinierte Metriken mithilfe der Amazon CloudWatch -](#page-3266-0) [Anomalieerkennung](#page-3266-0)
- [Erstellen Sie eine Amazon ECS-Aufgabendefinition und mounten Sie mithilfe von Amazon EFS ein](#page-632-0) [Dateisystem auf EC2-Instances](#page-632-0)
- [Automatisches Erstellen dynamischer CI-Pipelines für Java- und Python-Projekte](#page-1791-0)
- [Automatisches Erstellen von Tag-basierten CloudWatch Amazon-Dashboards](#page-5441-0)
- [Bereitstellen einer geclusterten Anwendung in Amazon ECS mithilfe von AWS Copilot](#page-695-0)
- [Stellen Sie eine React-basierte Einzelseitenanwendung auf Amazon S3 bereit und CloudFront](#page-6476-0)
- [Bereitstellen und Debuggen von Amazon-EKS-Clustern](#page-720-0)
- [Bereitstellen und Verwalten von AWS Control Tower-Steuerelementen mithilfe von AWS CDK und](#page-5726-0)  [AWS CloudFormation](#page-5726-0)
- [Bereitstellen und Verwalten von AWS Control Tower-Steuerelementen mithilfe von Terraform](#page-5742-0)
- [Bereitstellen von Containern mithilfe von Elastic Beanstalk](#page-753-0)
- [Bereitstellen von Lambda-Funktionen mit Container-Images](#page-672-0)
- [Dokumentieren Sie institutionelles Wissen anhand von Spracheingaben mithilfe von Amazon](#page-2740-0) [Bedrock und Amazon Transcribe](#page-2740-0)
- [Automatisches Tagging von Amazon RDS-Datenbanken beim Start erzwingen](#page-1223-0)
- [Schätzen Sie die Kosten einer DynamoDB-Tabelle für On-Demand-Kapazität](#page-1229-0)
- [Entdecken Sie die Full-Stack-Entwicklung von cloudnativen Webanwendungen mit Green Boost](#page-6219-0)
- [Exportieren von Amazon RDS for SQL Server-Tabellen in einen S3-Bucket mithilfe von AWS DMS](#page-1279-0)
- [Generieren Sie personalisierte und neu eingestufte Empfehlungen mit Amazon Personalize](#page-2753-0)
- [Generieren Sie Testdaten mit einem AWS Glue Glue-Job und Python](#page-167-0)
- [Amazon SNS-Benachrichtigungen abrufen, wenn sich der Schlüsselstatus eines AWS KMS-](#page-2374-0)[Schlüssels ändert](#page-2374-0)
- [???](#page-1307-0)
- [Identifizieren und warnen Sie, wenn Amazon Data Firehose-Ressourcen nicht mit einem AWS](#page-3195-0)  [KMS-Schlüssel verschlüsselt sind](#page-3195-0)
- [Implementieren Sie das Serverless-Saga-Muster mithilfe von AWS Step Functions](#page-5116-0)
- [Verbessern Sie die betriebliche Leistung, indem Sie Amazon DevOps Guru über mehrere AWS-](#page-3285-0)[Regionen, Konten und OUs hinweg mit dem AWS-CDK aktivieren](#page-3285-0)
- [Aufnehmen und Migrieren von EC2-Windows-Instances in ein AWS Managed Services-Konto](#page-3927-0)
- [Verwalten von AWS Service Catalog-Produkten in mehreren AWS-Konten und AWS-Regionen](#page-3335-0)
- [Migrieren Sie eine Microsoft SQL Server-Datenbank mithilfe von AWS DMS von Amazon EC2 zu](#page-3643-0)  [Amazon DocumentDB](#page-3643-0)
- [Migrieren Sie DNS-Datensätze in großen Mengen in eine privat gehostete Zone von Amazon Route](#page-5304-0)  [53](#page-5304-0)
- [Migrieren von Oracle 8i oder 9i zu Amazon RDS für Oracle mit SharePlex und AWS DMS](#page-1385-0)
- [Überwachen Sie ElastiCache Amazon-Cluster auf Verschlüsselung im Ruhezustand](#page-5923-0)
- [Überwachen Sie Amazon EMR-Cluster beim Start auf Verschlüsselung während der Übertragung](#page-5916-0)
- [Überwachen von ElastiCache Clustern für Sicherheitsgruppen](#page-5937-0)
- [Replizieren von Mainframe-Datenbanken in AWS mithilfe von Precisely Connect](#page-1429-0)
- [Richten Sie die CloudFormation AWS-Drift-Erkennung in einer Organisation mit mehreren](#page-3278-0)  [Regionen und mehreren Konten ein](#page-3278-0)
- [Strukturieren eines Python-Projekts in hexaffinaler Architektur mit AWS Lambda](#page-6260-0)
- [Mandanten-Onboarding in SaaS-Architektur für das Silomodell mit C# und AWS CDK](#page-5169-0)
- [Aktualisieren von AWS CLI-Anmeldeinformationen von AWS IAM Identity Center mithilfe von](#page-6011-0) **[PowerShell](#page-6011-0)**
- [Verwenden von Terraform zum automatischen Aktivieren von Amazon GuardDuty für eine](#page-6046-0) **[Organisation](#page-6046-0)**
- [AWS-Netzwerk-Firewall-Protokolle und -Metriken mithilfe von Splunk anzeigen](#page-5385-0)

# Container und Microservices

#### Themen

- [Greifen Sie mithilfe von AWS PrivateLink und einem Network Load Balancer privat auf Container-](#page-524-0)[Anwendungen auf Amazon ECS zu](#page-524-0)
- [Greifen Sie privat auf Container-Anwendungen auf Amazon ECS zu, indem Sie AWS Fargate](#page-543-0) [PrivateLink, AWS und einen Network Load Balancer verwenden](#page-543-0)
- [Greifen Sie mit AWS PrivateLink und einem Network Load Balancer privat auf Container-](#page-560-0)[Anwendungen auf Amazon EKS zu](#page-560-0)
- [Aktivieren von mTLS in AWS App Mesh mit AWS Private CA in Amazon EKS](#page-568-0)
- [Automatisieren von Backups für Amazon RDS for PostgreSQL-DB-Instances mithilfe von AWS](#page-576-0)  [Batch](#page-576-0)
- [Automatisieren der Bereitstellung des Node Termination Handler in Amazon EKS mithilfe einer CI/](#page-590-0) [CD-Pipeline](#page-590-0)
- [Automatisches Erstellen und Bereitstellen einer Java-Anwendung auf Amazon EKS mithilfe einer](#page-606-0) [CI/CD-Pipeline](#page-606-0)
- [Erstellen Sie eine Amazon ECS-Aufgabendefinition und mounten Sie mithilfe von Amazon EFS ein](#page-632-0) [Dateisystem auf EC2-Instances](#page-632-0)
- [Bereitstellen von Java-Microservices auf Amazon ECS mithilfe von AWS Fargate](#page-639-0)
- [Stellen Sie mit Amazon ECR und AWS Fargate Java-Microservices auf Amazon ECS bereit](#page-646-0)
- [Stellen Sie Java-Microservices auf Amazon ECS mithilfe von Amazon ECR und Load Balancing](#page-655-0)  [bereit](#page-655-0)
- [Stellen Sie Kubernetes-Ressourcen und -Pakete mithilfe von Amazon EKS und einem Helm-Chart-](#page-660-0)[Repository in Amazon S3 bereit](#page-660-0)
- [Bereitstellen von Lambda-Funktionen mit Container-Images](#page-672-0)
- [Stellen Sie einen Java-Beispiel-Microservice auf Amazon EKS bereit und stellen Sie den](#page-682-0) [Microservice mithilfe eines Application Load Balancers bereit](#page-682-0)
- [Bereitstellen einer geclusterten Anwendung in Amazon ECS mithilfe von AWS Copilot](#page-695-0)
- [Stellen Sie eine GRPC-basierte Anwendung auf einem Amazon EKS-Cluster bereit und greifen Sie](#page-707-0)  [mit einem Application Load Balancer darauf zu](#page-707-0)
- [Bereitstellen und Debuggen von Amazon-EKS-Clustern](#page-720-0)
- [Bereitstellen von Containern mithilfe von Elastic Beanstalk](#page-753-0)
- [Installieren des SSM-Agenten auf Amazon-EKS-Worker-Knoten mithilfe von Kubernetes](#page-775-0) **[DaemonSet](#page-775-0)**
- [Installieren Sie den SSM-Agenten und CloudWatch Agenten auf Amazon-EKS-Worker-Knoten mit](#page-781-0)  [preBootstrapCommands](#page-781-0)
- [Von AWS App2Container generierte Docker-Images optimieren](#page-789-0)
- [Platzieren Sie Kubernetes-Pods auf Amazon EKS mithilfe von Knotenaffinität, Taints und](#page-800-0) [Toleranzen](#page-800-0)
- [Replizieren Sie gefilterte Amazon ECR-Container-Images über Konten oder Regionen hinweg](#page-820-0)
- [Rotieren von Datenbankanmeldeinformationen ohne Neustart von Containern](#page-839-0)
- [Ausführen von Amazon-ECS-Aufgaben auf Amazon WorkSpaces mit Amazon ECS Anywhere](#page-846-0)
- [Führen Sie einen ASP.NET Core-Web-API-Docker-Container auf einer Amazon EC2 EC2-Linux-](#page-857-0)[Instance aus](#page-857-0)
- [Ausführen von nachrichtengesteuerten Workloads in großem Umfang mithilfe von AWS Fargate](#page-870-0)
- [Führen Sie zustandsbehaftete Workloads mit persistenter Datenspeicherung aus, indem Sie](#page-880-0)  [Amazon EFS auf Amazon EKS mit AWS Fargate verwenden](#page-880-0)
- **[Mehr Muster](#page-907-0)**

# <span id="page-524-0"></span>Greifen Sie mithilfe von AWS PrivateLink und einem Network Load Balancer privat auf Container-Anwendungen auf Amazon ECS zu

Erstellt von Kirankumar Chandrashekar (AWS)

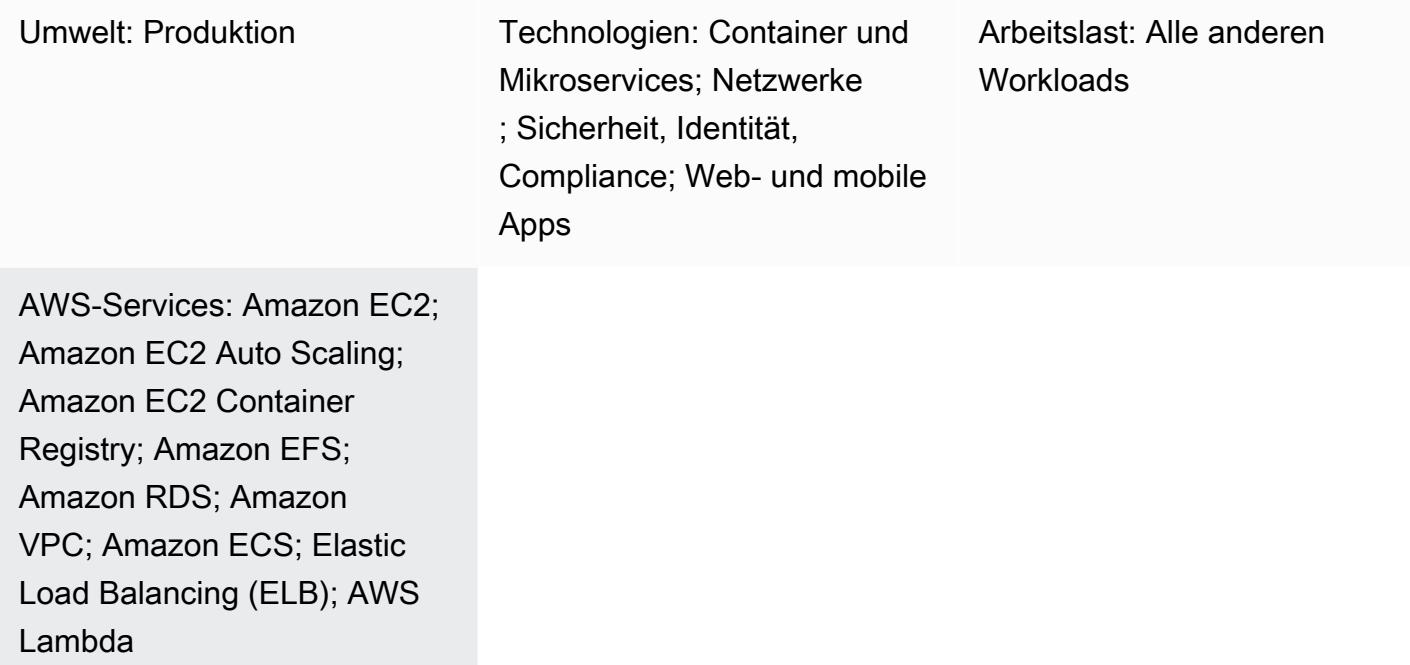

# Übersicht

Dieses Muster beschreibt, wie Sie eine Docker-Container-Anwendung privat auf Amazon Elastic Container Service (Amazon ECS) hinter einem Network Load Balancer hosten und mithilfe von AWS auf die Anwendung zugreifen. PrivateLink Sie können dann ein privates Netzwerk verwenden, um sicher auf Dienste in der Amazon Web Services (AWS) Cloud zuzugreifen. Amazon Relational Database Service (Amazon RDS) hostet die relationale Datenbank für die Anwendung, die auf Amazon ECS mit hoher Verfügbarkeit (HA) ausgeführt wird. Amazon Elastic File System (Amazon EFS) wird verwendet, wenn die Anwendung persistenten Speicher benötigt.

Der Amazon ECS-Service, auf dem die Docker-Anwendungen ausgeführt werden, mit einem Network Load Balancer am Frontend kann mit einem Virtual Private Cloud (VPC) -Endpunkt für den Zugriff über AWS verknüpft werden. PrivateLink Dieser VPC-Endpunktdienst kann dann mit anderen VPCs gemeinsam genutzt werden, indem deren VPC-Endpunkte verwendet werden.

Sie können auch [AWS Fargate](https://docs.aws.amazon.com/AmazonECS/latest/userguide/what-is-fargate.html) anstelle einer Amazon EC2 Auto Scaling Scaling-Gruppe verwenden. Weitere Informationen finden Sie unter [Privaten Zugriff auf Containeranwendungen auf Amazon ECS](https://docs.aws.amazon.com/prescriptive-guidance/latest/patterns/access-container-applications-privately-on-amazon-ecs-by-using-aws-fargate-aws-privatelink-and-a-network-load-balancer.html?did=pg_card&trk=pg_card)  [mithilfe von AWS Fargate PrivateLink, AWS und einem Network Load Balancer.](https://docs.aws.amazon.com/prescriptive-guidance/latest/patterns/access-container-applications-privately-on-amazon-ecs-by-using-aws-fargate-aws-privatelink-and-a-network-load-balancer.html?did=pg_card&trk=pg_card)

### Voraussetzungen und Einschränkungen

#### Voraussetzungen

- Ein aktives AWS-Konto
- [AWS-Befehlszeilenschnittstelle \(AWS CLI\) Version 2,](https://docs.aws.amazon.com/cli/latest/userguide/install-cliv2.html) installiert und konfiguriert unter Linux, macOS oder Windows
- [Docker](https://www.docker.com/), installiert und konfiguriert unter Linux, MacOS oder Windows
- Eine Anwendung, die auf Docker läuft

### Architektur

Technologie-Stack

- Amazon CloudWatch
- Amazon Elastic Compute Cloud (Amazon EC2)
- Amazon EC2 Auto Scaling
- Amazon Elastic Container Registry (Amazon ECR)
- Amazon ECS
- Amazon RDS
- Amazon-Simple-Storage-Service (Amazon-S3)
- AWS Lambda
- AWS PrivateLink
- AWS Secrets Manager
- Application Load Balancer
- Network Load Balancer

• VPC

#### Automatisierung und Skalierung

• Sie können [AWS](https://docs.aws.amazon.com/AWSCloudFormation/latest/UserGuide/Welcome.html) verwenden CloudFormation, um dieses Muster mithilfe von [Infrastructure as](https://docs.aws.amazon.com/whitepapers/latest/introduction-devops-aws/infrastructure-as-code.html)  [Code](https://docs.aws.amazon.com/whitepapers/latest/introduction-devops-aws/infrastructure-as-code.html) zu erstellen.

### Tools

- [Amazon EC2](https://docs.aws.amazon.com/AWSEC2/latest/UserGuide/concepts.html)  Amazon Elastic Compute Cloud (Amazon EC2) bietet skalierbare Rechenkapazität in der AWS-Cloud.
- [Amazon EC2 Auto Scaling](https://docs.aws.amazon.com/autoscaling/ec2/userguide/what-is-amazon-ec2-auto-scaling.html) Amazon EC2 Auto Scaling hilft Ihnen sicherzustellen, dass Ihnen die richtige Anzahl von Amazon EC2 EC2-Instances zur Verfügung steht, um die Last für Ihre Anwendung zu bewältigen.
- [Amazon ECS](https://docs.aws.amazon.com/AmazonECS/latest/developerguide/Welcome.html)  Amazon Elastic Container Service (Amazon ECS) ist ein hoch skalierbarer, schneller Container-Management-Service, der das Ausführen, Stoppen und Verwalten von Containern in einem Cluster vereinfacht.
- [Amazon ECR](https://docs.aws.amazon.com/AmazonECR/latest/userguide/what-is-ecr.html)  Amazon Elastic Container Registry (Amazon ECR) ist ein verwalteter AWS-Container-Image-Registry-Service, der sicher, skalierbar und zuverlässig ist.
- [Amazon EFS](https://docs.aws.amazon.com/efs/latest/ug/whatisefs.html)  Amazon Elastic File System (Amazon EFS) bietet ein einfaches, skalierbares, vollständig verwaltetes elastisches NFS-Dateisystem zur Verwendung mit AWS-Cloud-Services und lokalen Ressourcen.
- [AWS Lambda](https://docs.aws.amazon.com/lambda/latest/dg/welcome.html)  Lambda ist ein Rechenservice zum Ausführen von Code ohne Bereitstellung oder Verwaltung von Servern.
- [Amazon RDS](https://docs.aws.amazon.com/rds/index.html)  Amazon Relational Database Service (Amazon RDS) ist ein Webservice, der die Einrichtung, den Betrieb und die Skalierung einer relationalen Datenbank in der AWS-Cloud erleichtert.
- [Amazon S3](https://docs.aws.amazon.com/AmazonS3/latest/dev/Introduction.html)  Amazon Simple Storage Service (Amazon S3) ist Speicher für das Internet. Der Service ist darauf ausgelegt, Cloud Computing für Entwickler zu erleichtern.
- [AWS Secrets Manager](https://docs.aws.amazon.com/secretsmanager/latest/userguide/intro.html)  Secrets Manager hilft Ihnen dabei, hartcodierte Anmeldeinformationen in Ihrem Code, einschließlich Kennwörtern, zu ersetzen, indem es einen API-Aufruf an Secrets Manager bereitstellt, um das Geheimnis programmgesteuert abzurufen.
- [Amazon VPC](https://docs.aws.amazon.com/vpc/latest/userguide/what-is-amazon-vpc.html)  Amazon Virtual Private Cloud (Amazon VPC) hilft Ihnen, AWS-Ressourcen in einem von Ihnen definierten virtuellen Netzwerk zu starten.
- [Elastic Load Balancing](https://docs.aws.amazon.com/elasticloadbalancing/latest/userguide/what-is-load-balancing.html) Elastic Load Balancing verteilt eingehenden Anwendungs- oder Netzwerkverkehr auf mehrere Ziele, wie Amazon EC2 EC2-Instances, Container und IP-Adressen, in mehreren Availability Zones.
- [Docker](https://www.docker.com/) Docker hilft Entwicklern dabei, jede Anwendung als leichten, portablen und autarken Container zu packen, zu versenden und auszuführen.

## Epen

Netzwerkkomponenten erstellen

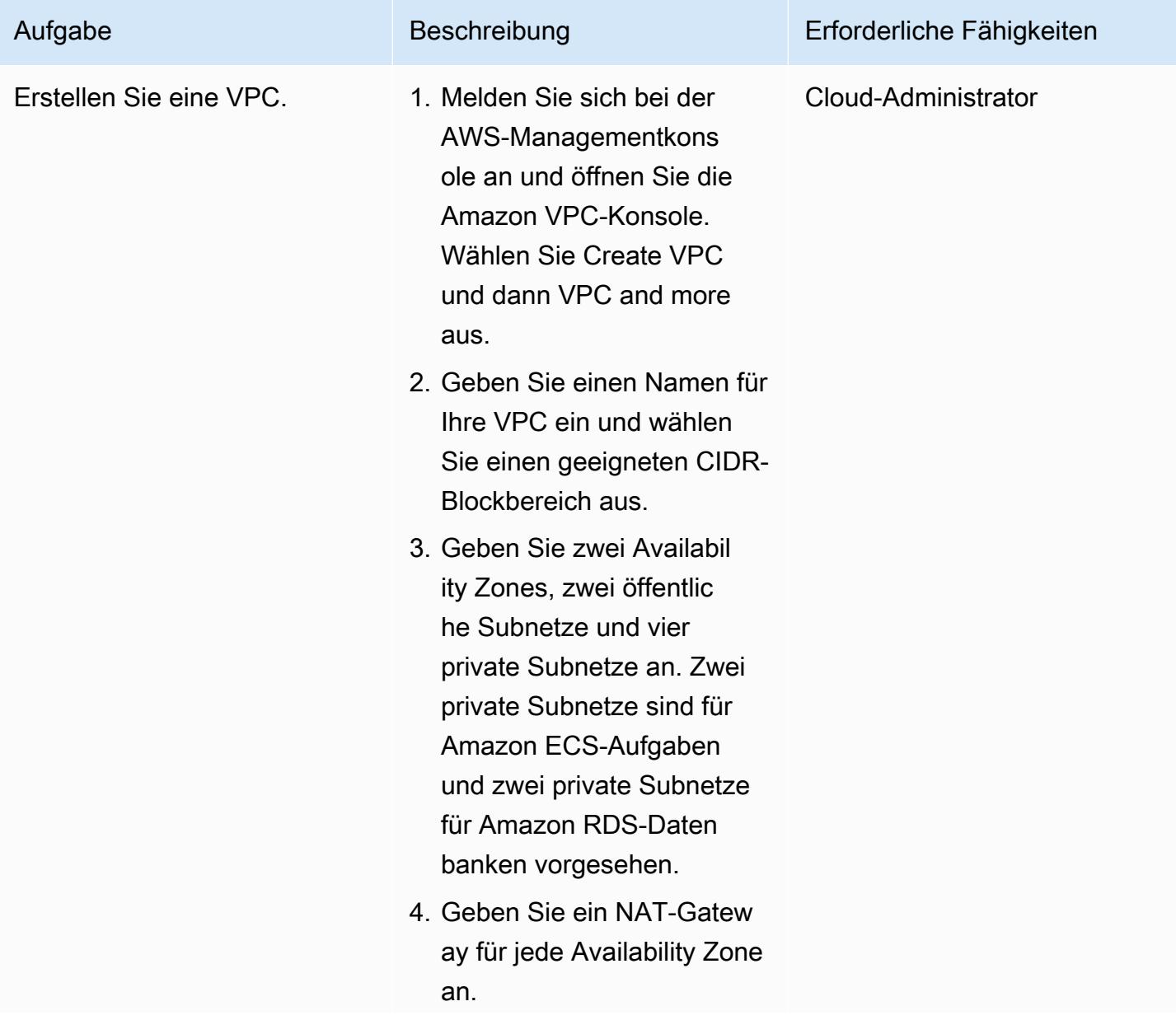

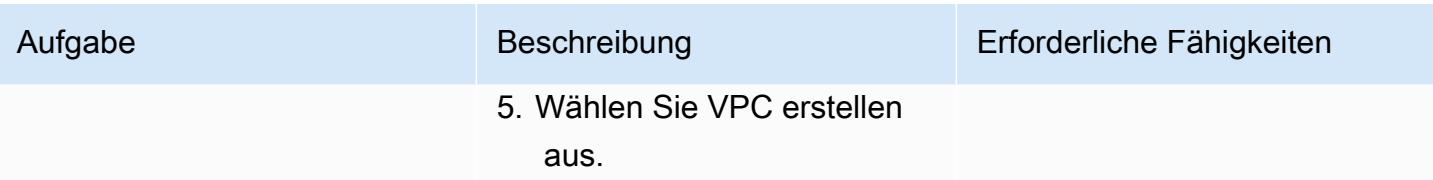

#### Erstellen Sie die Load Balancer

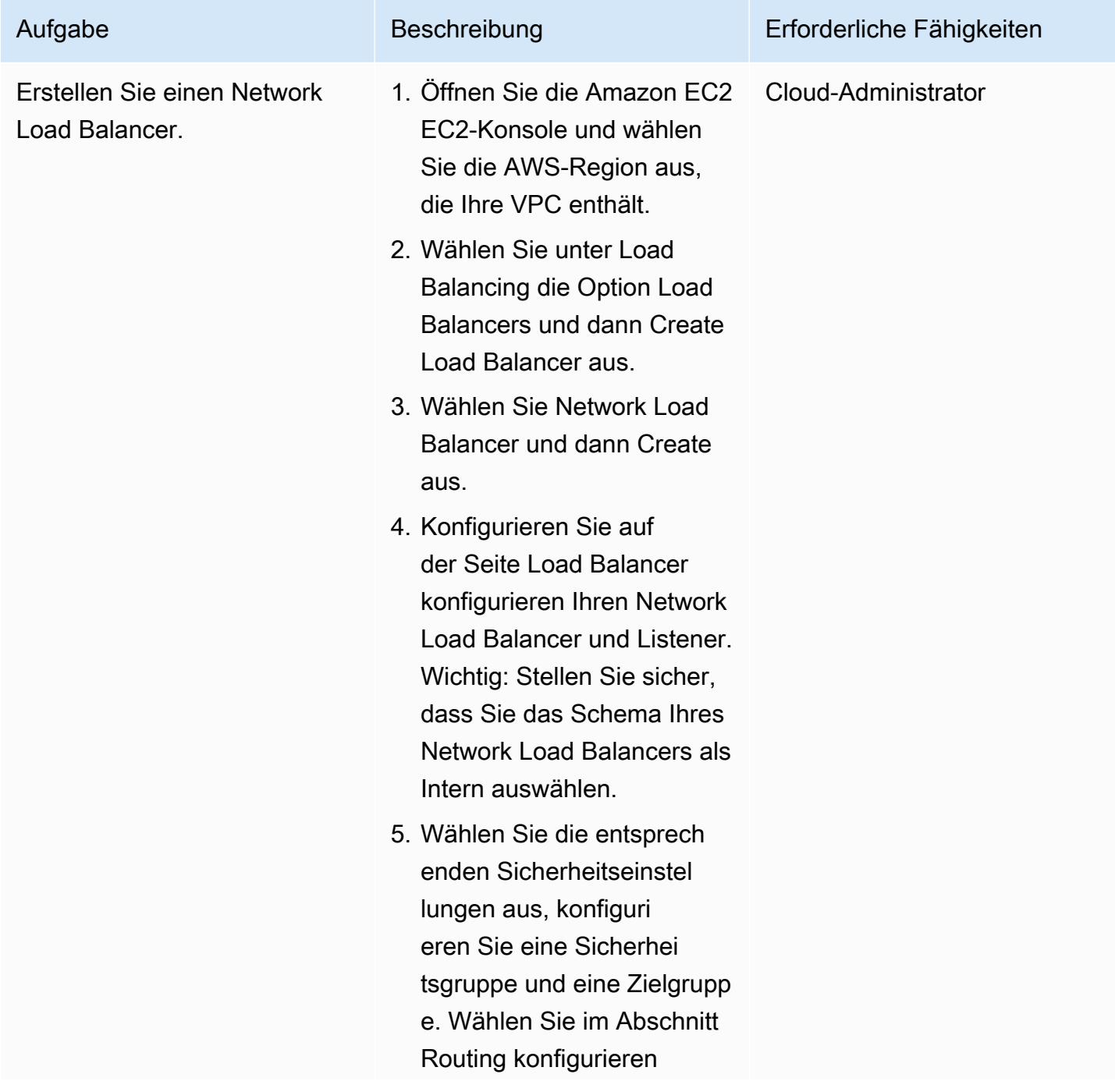

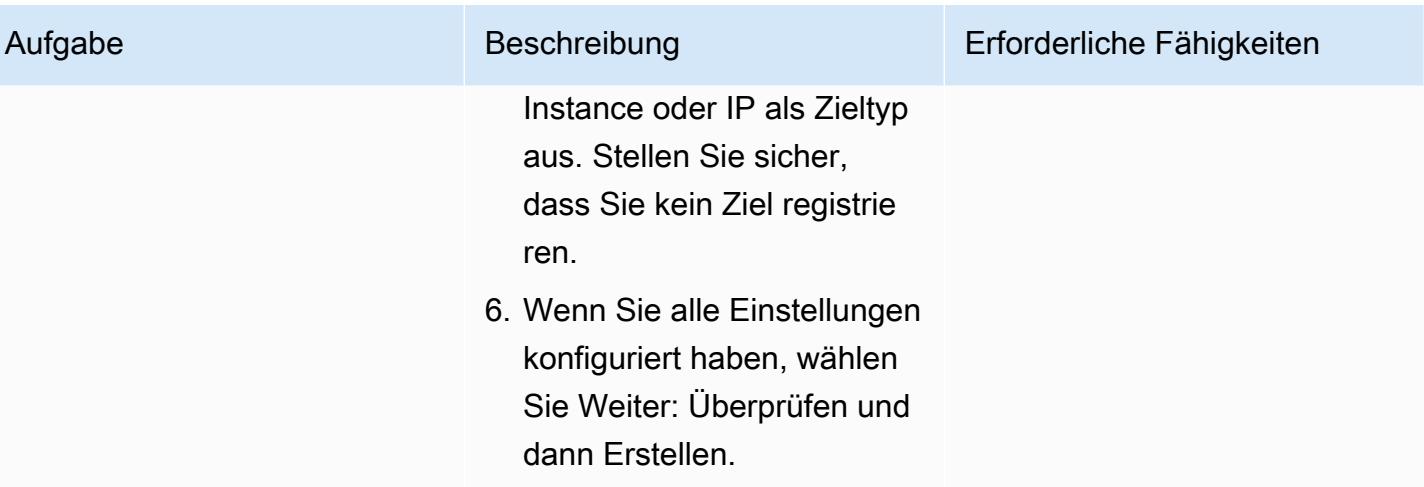

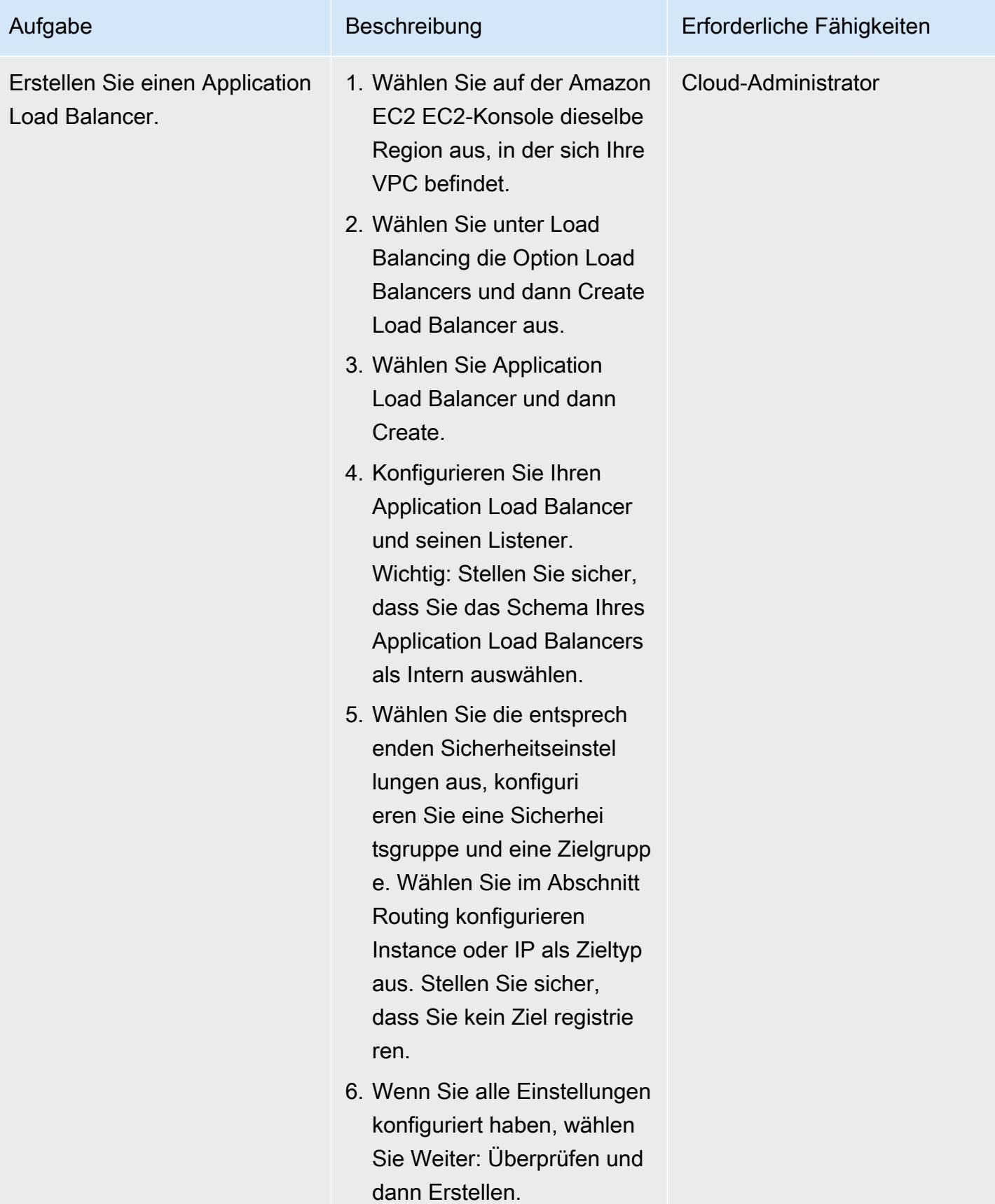

## Erstellen eines Amazon EFS-Dateisystems

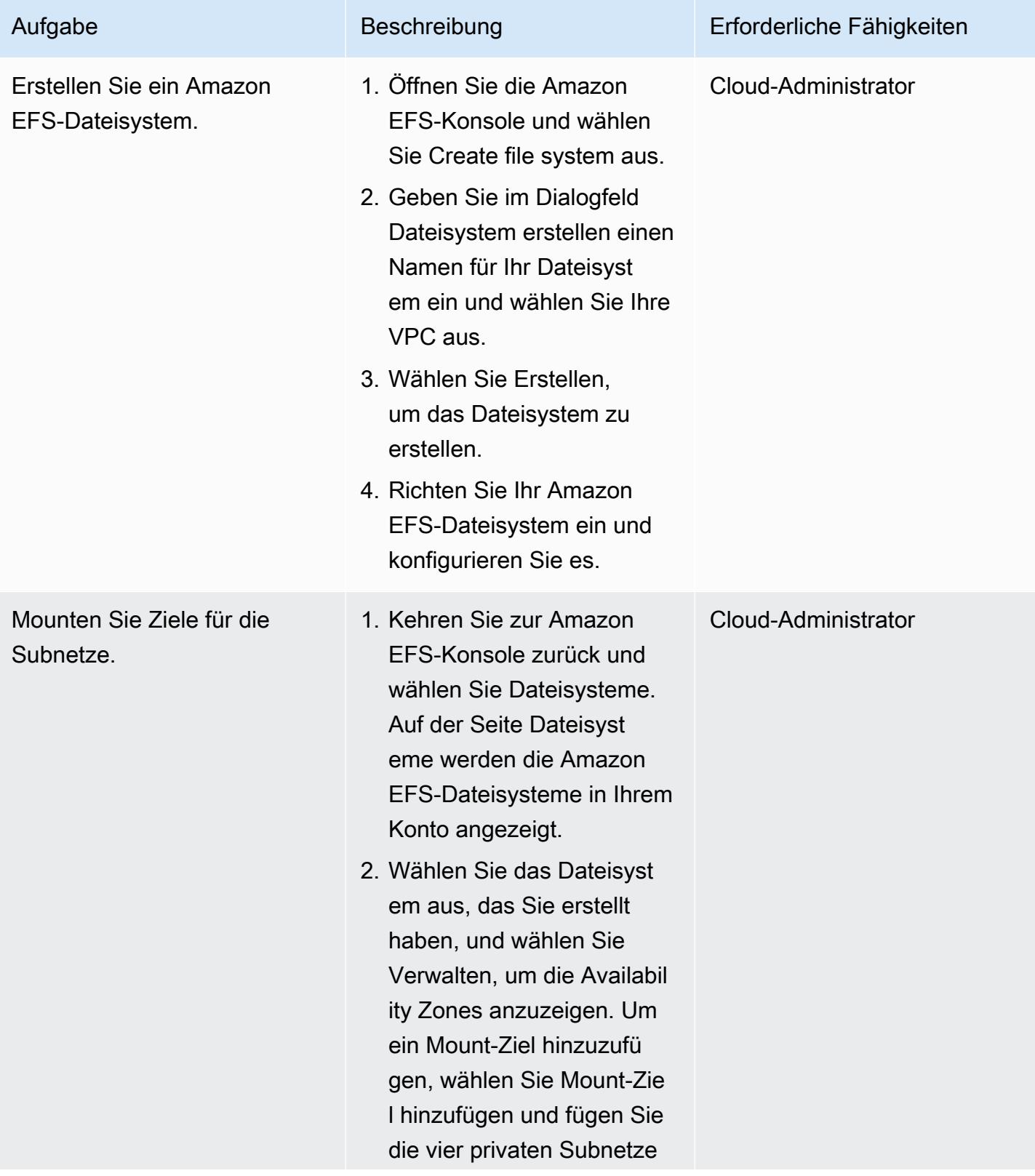

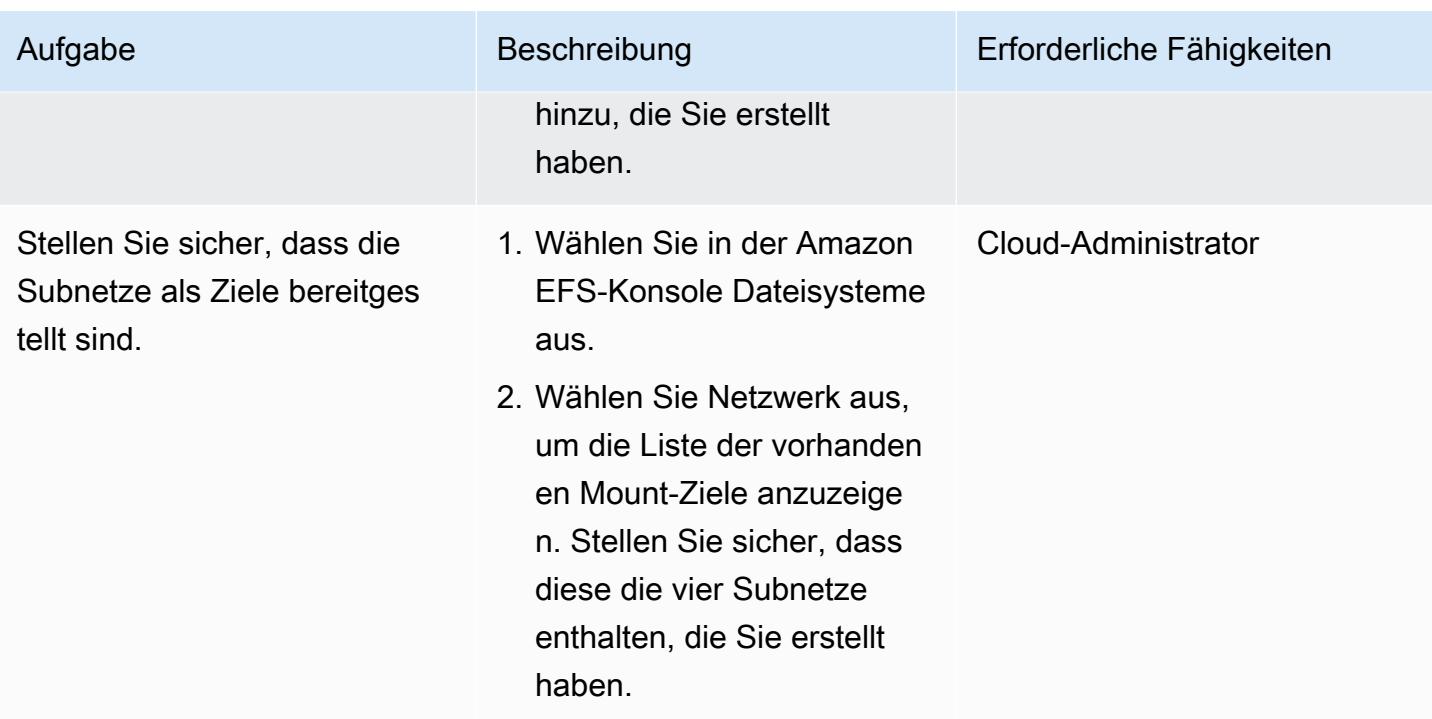

#### Erstellen eines S3-Buckets

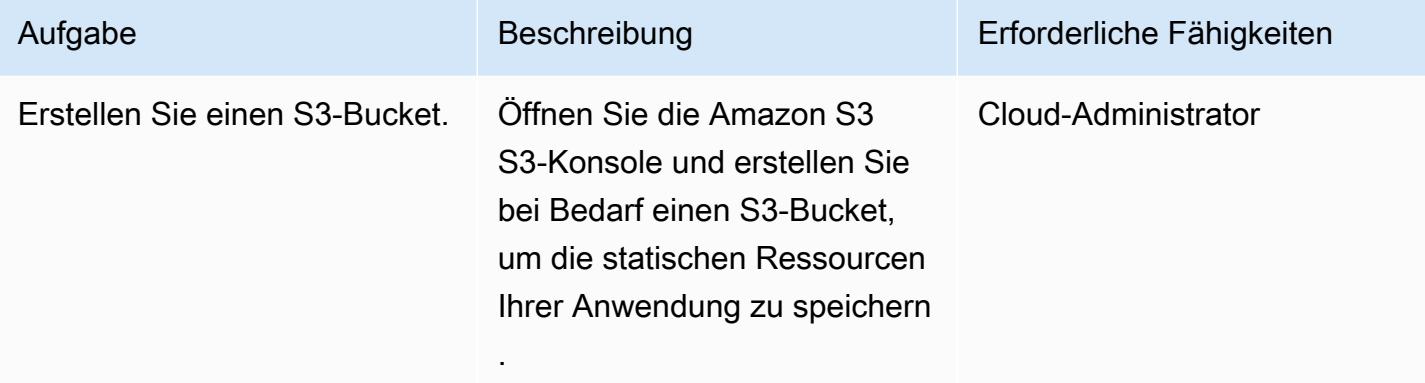

#### Ein Secrets Manager Manager-Geheimnis erstellen

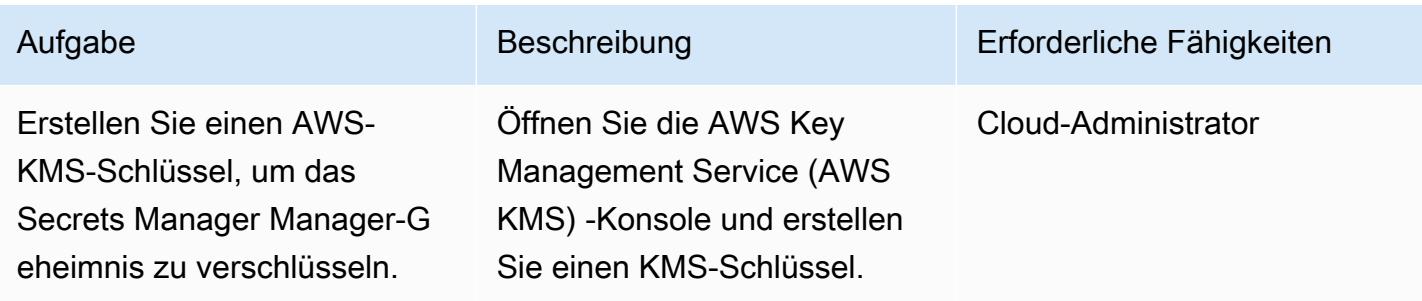

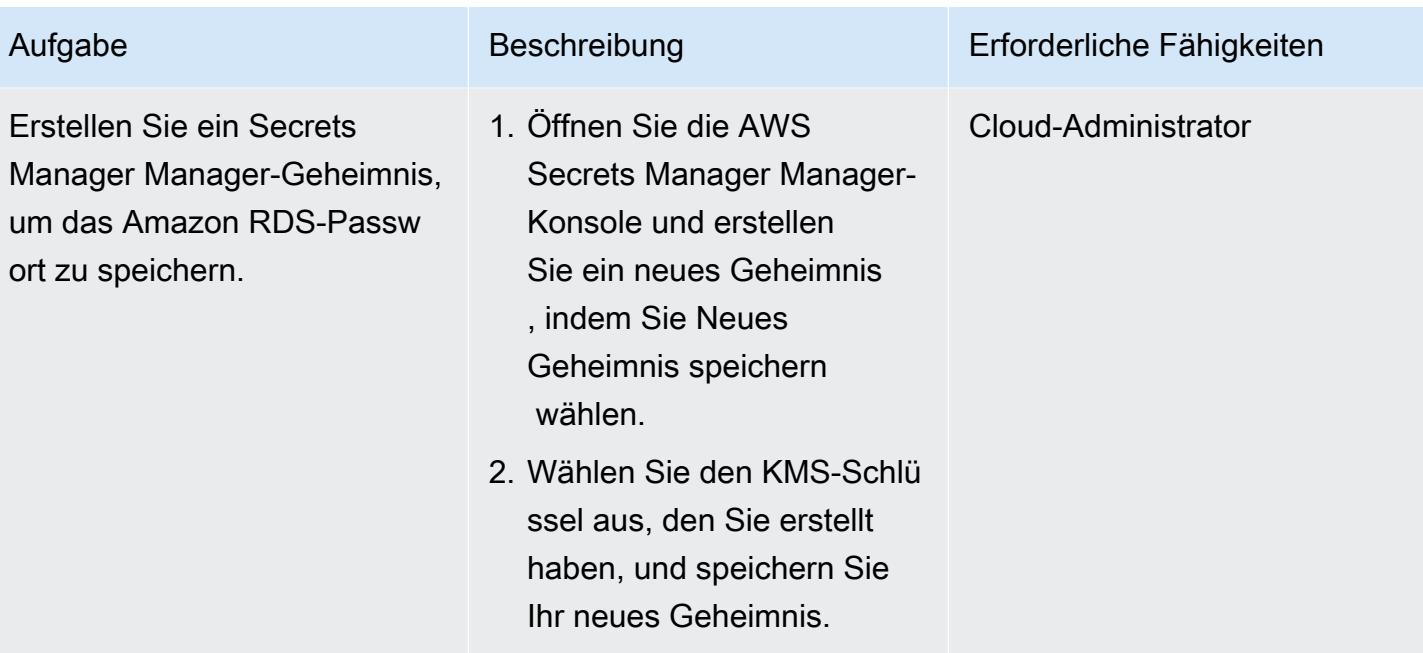

#### Eine Amazon RDS-Instance erstellen

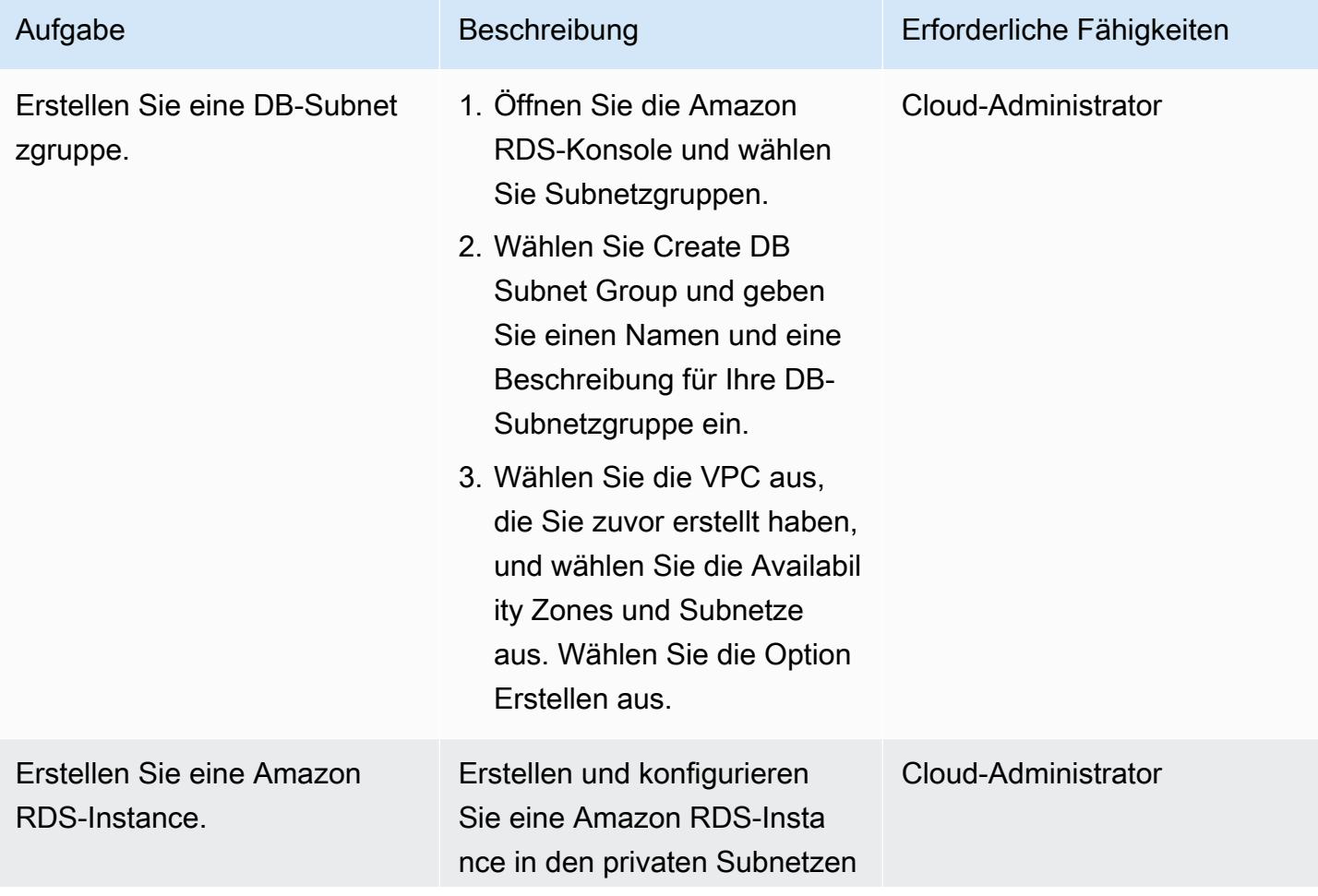

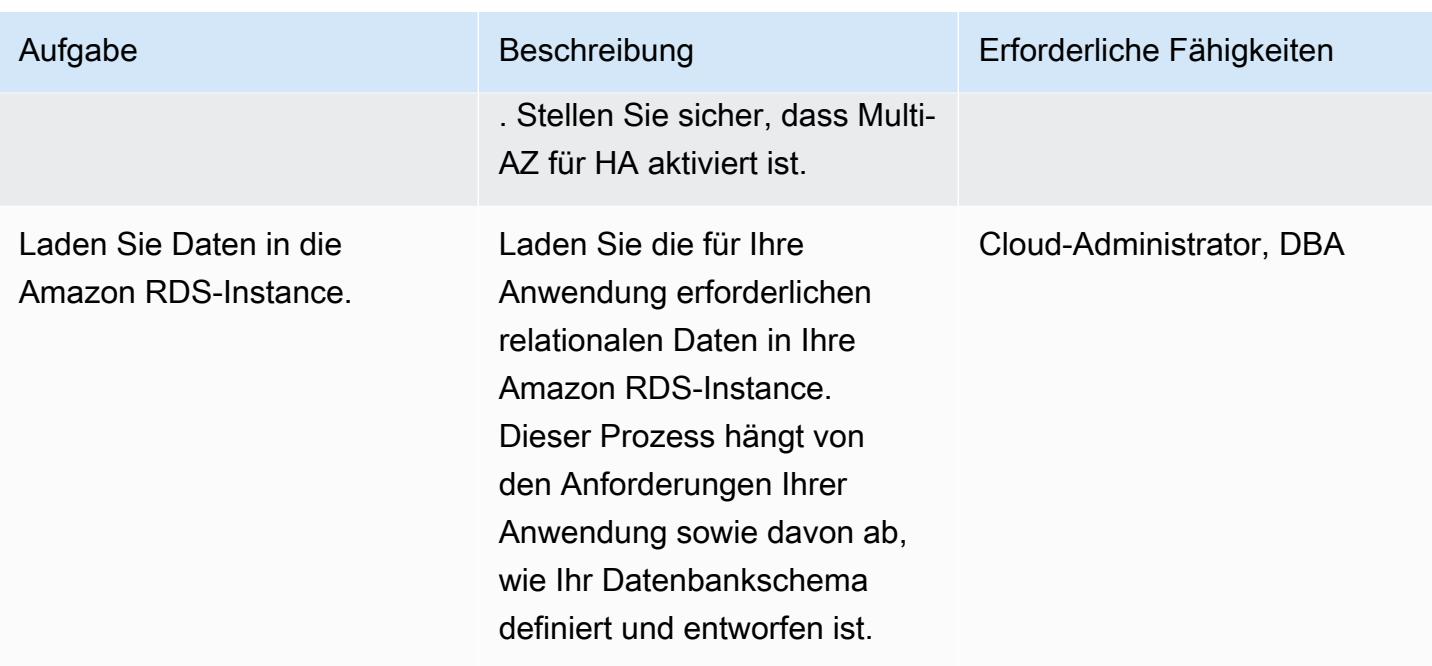

## Erstellen Sie die Amazon ECS-Komponenten

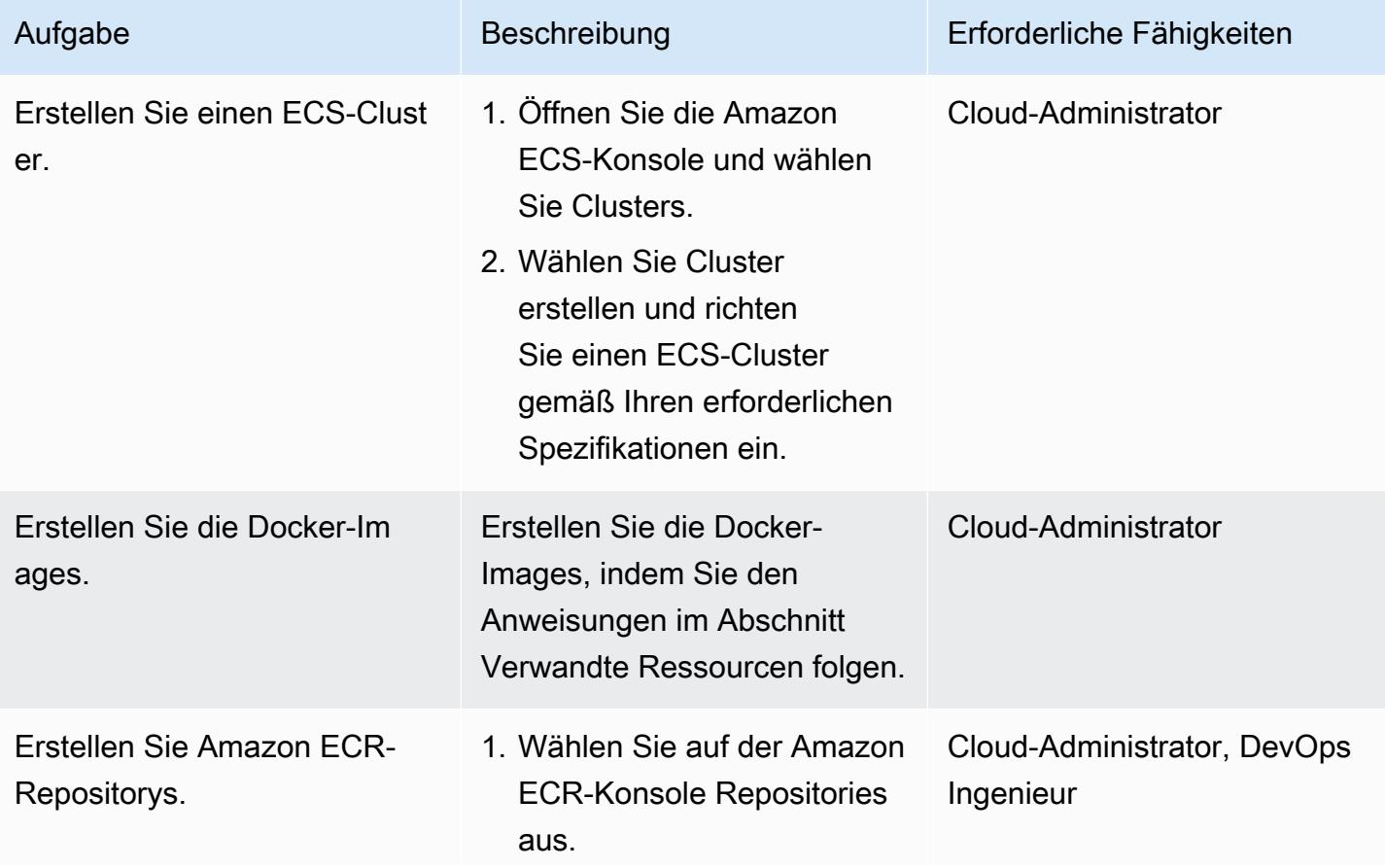

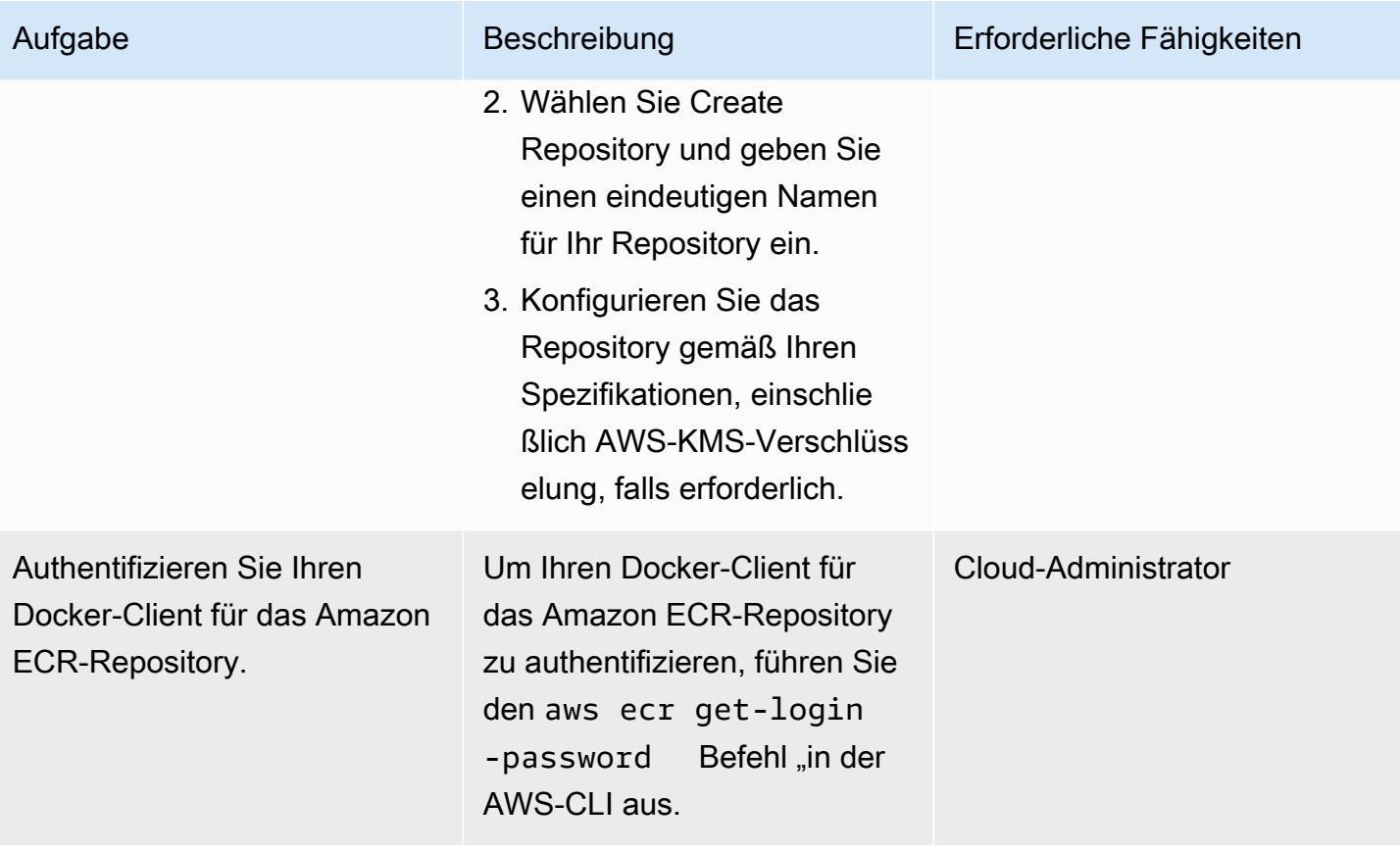

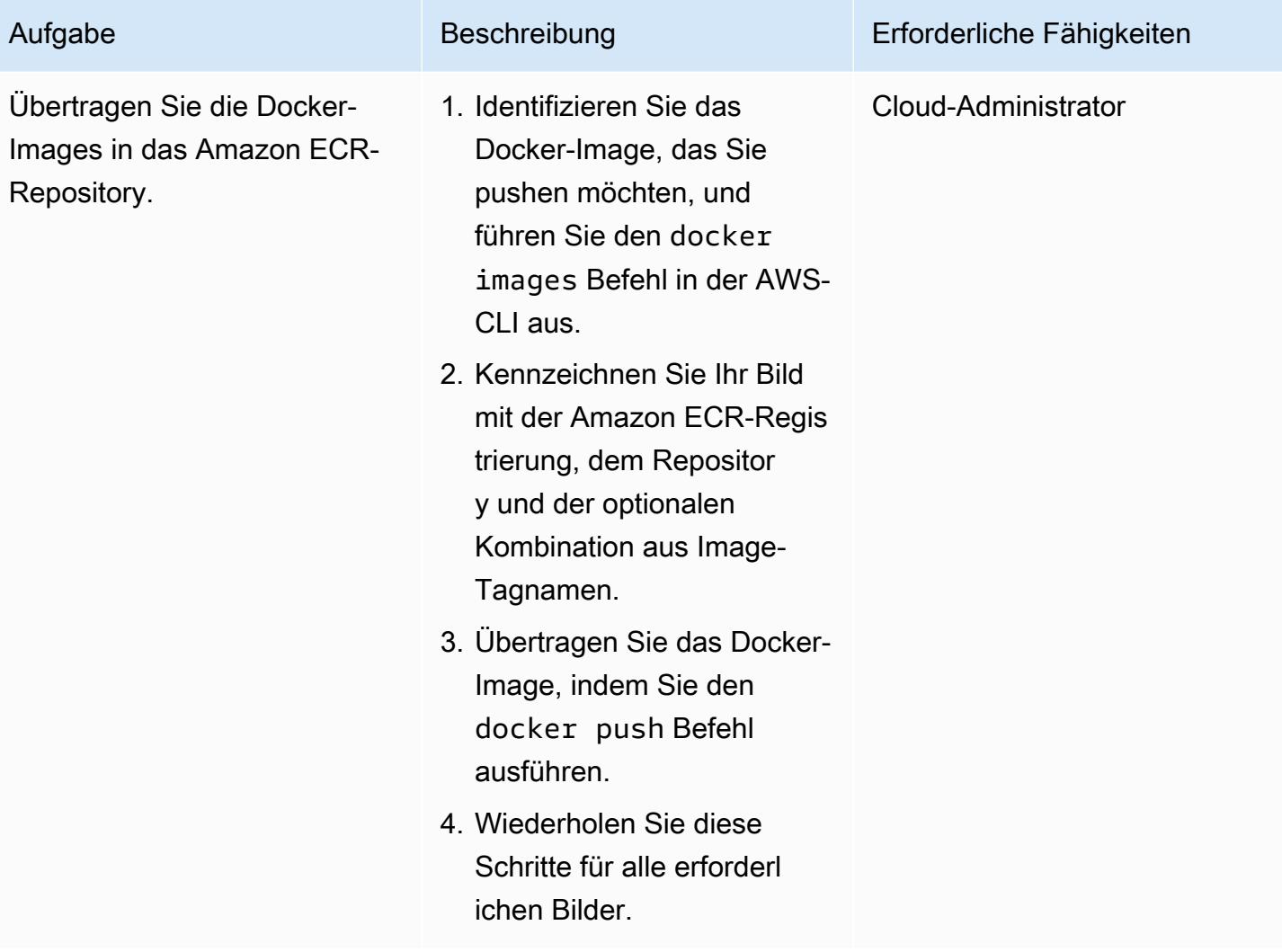

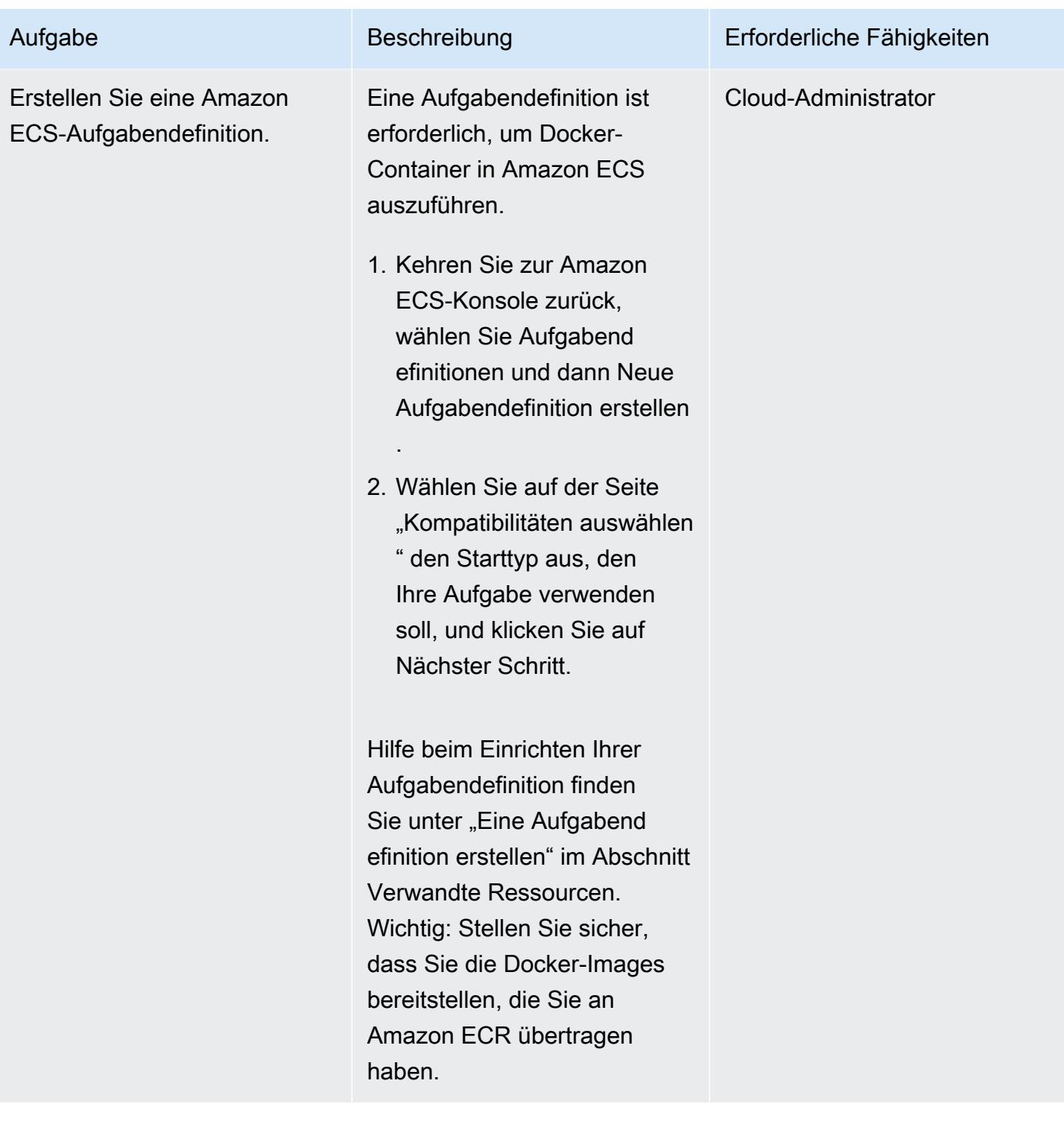

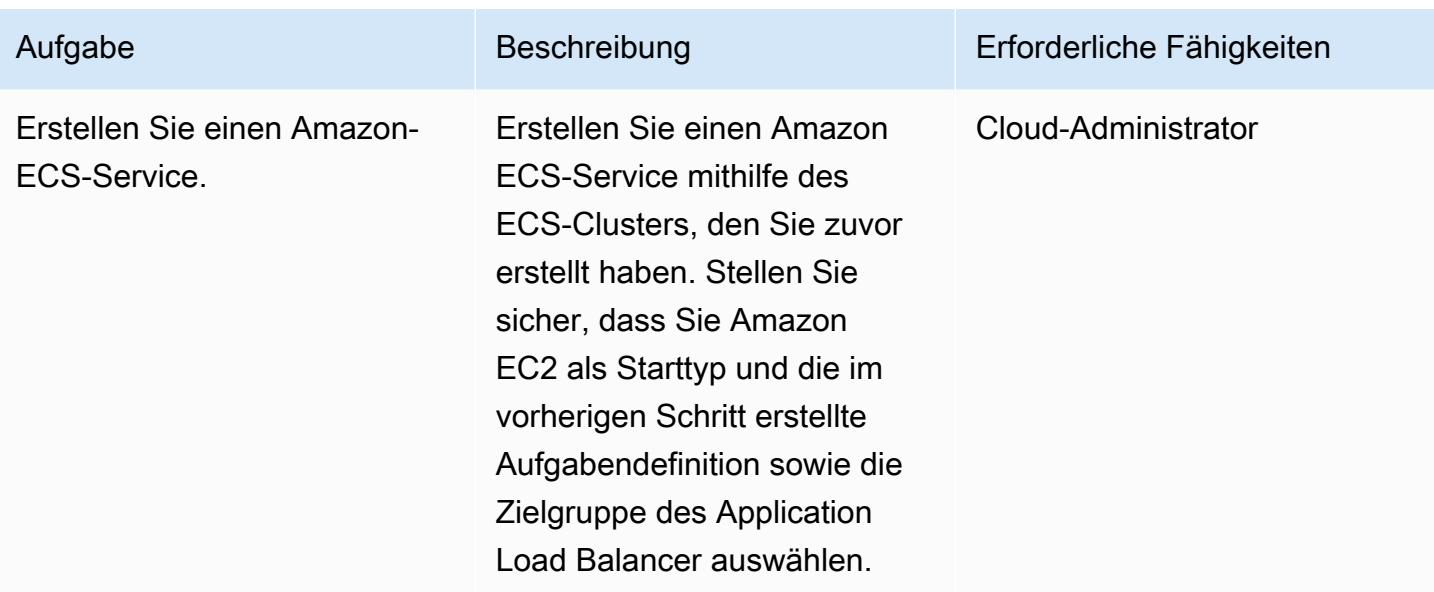

## Eine Amazon EC2 Auto Scaling Scaling-Gruppe erstellen

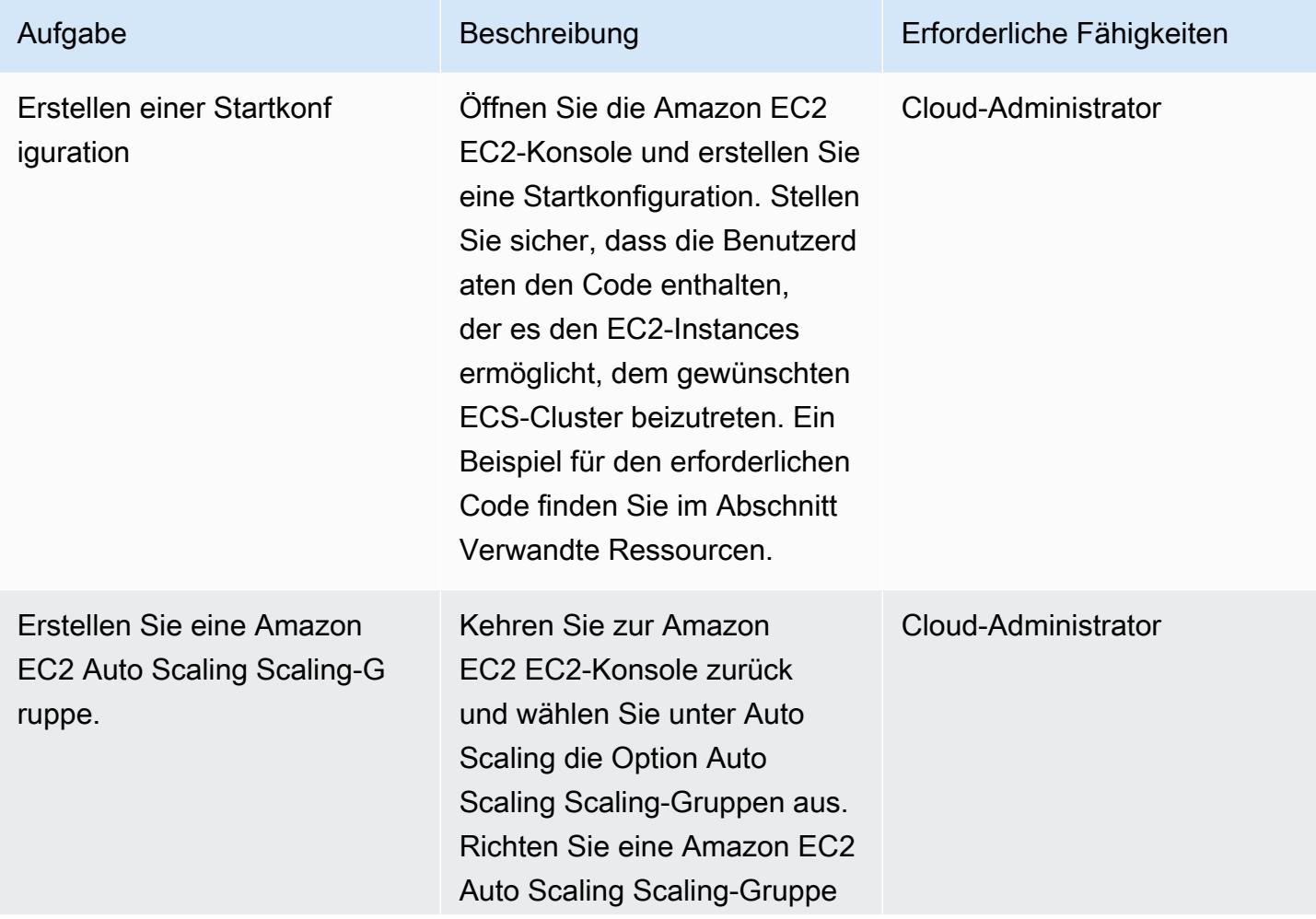

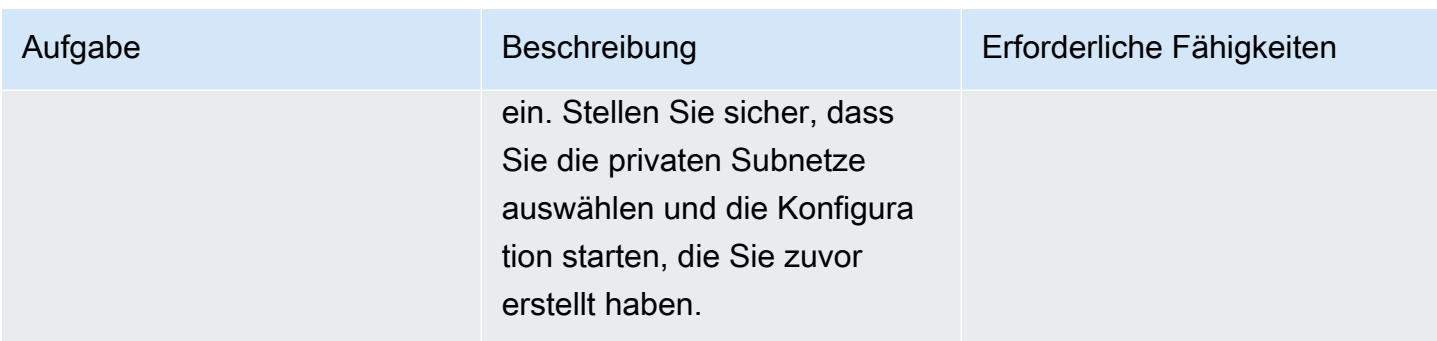

#### AWS einrichten PrivateLink

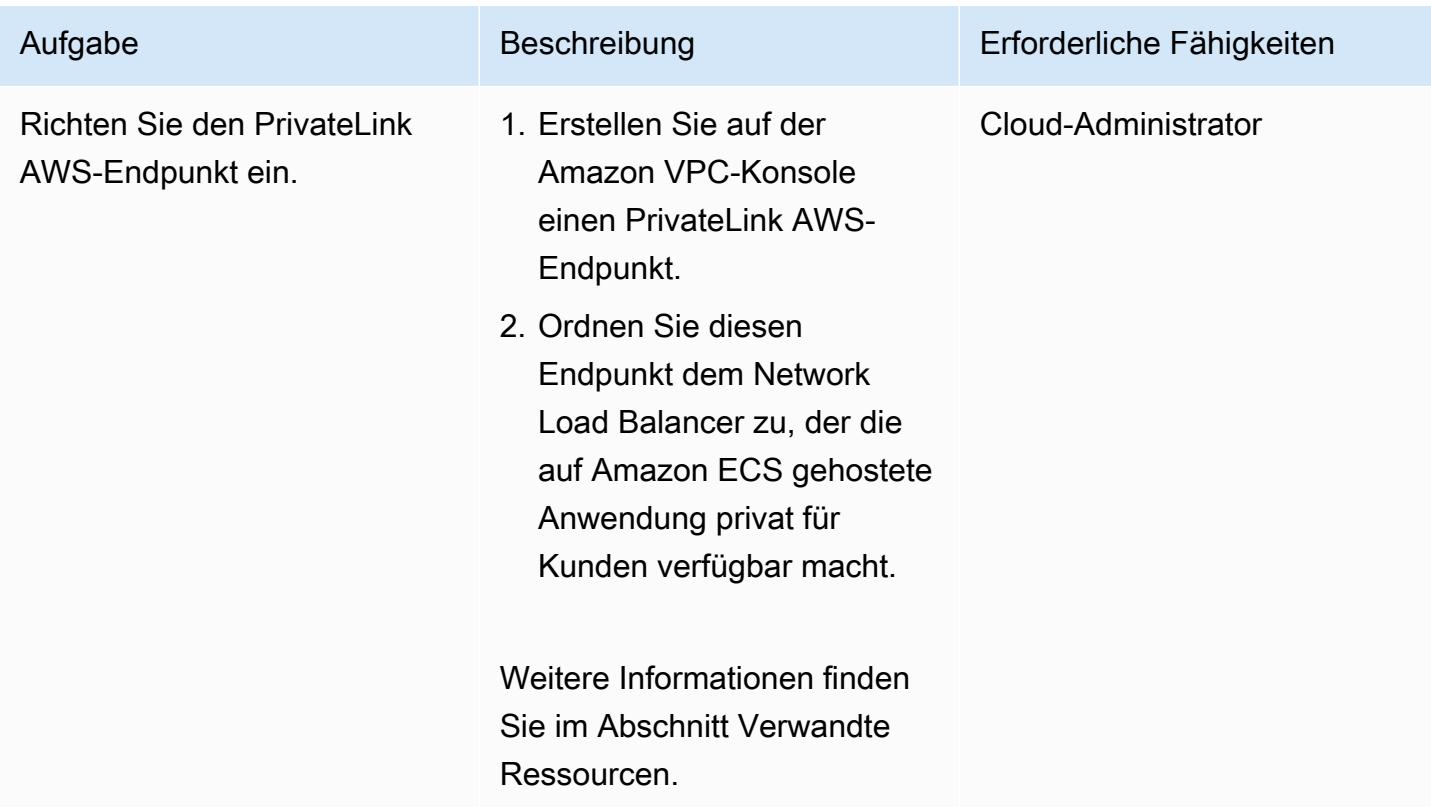

## Erstellen eines VPC-Endpunkts

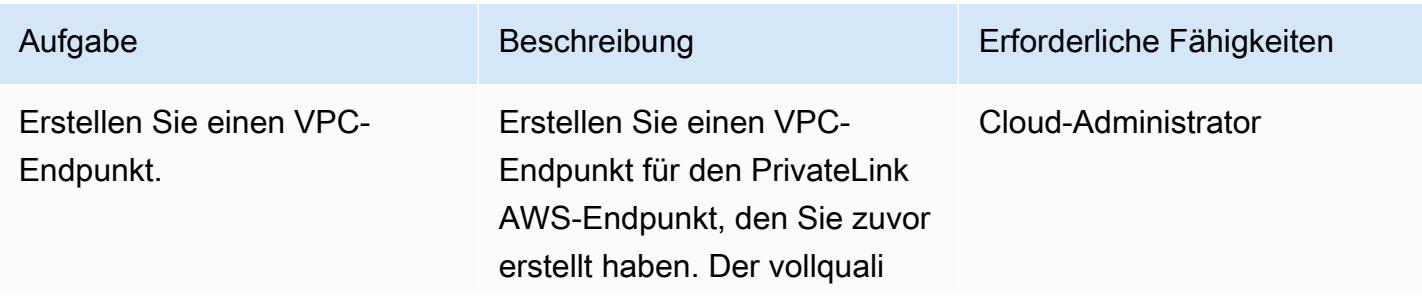
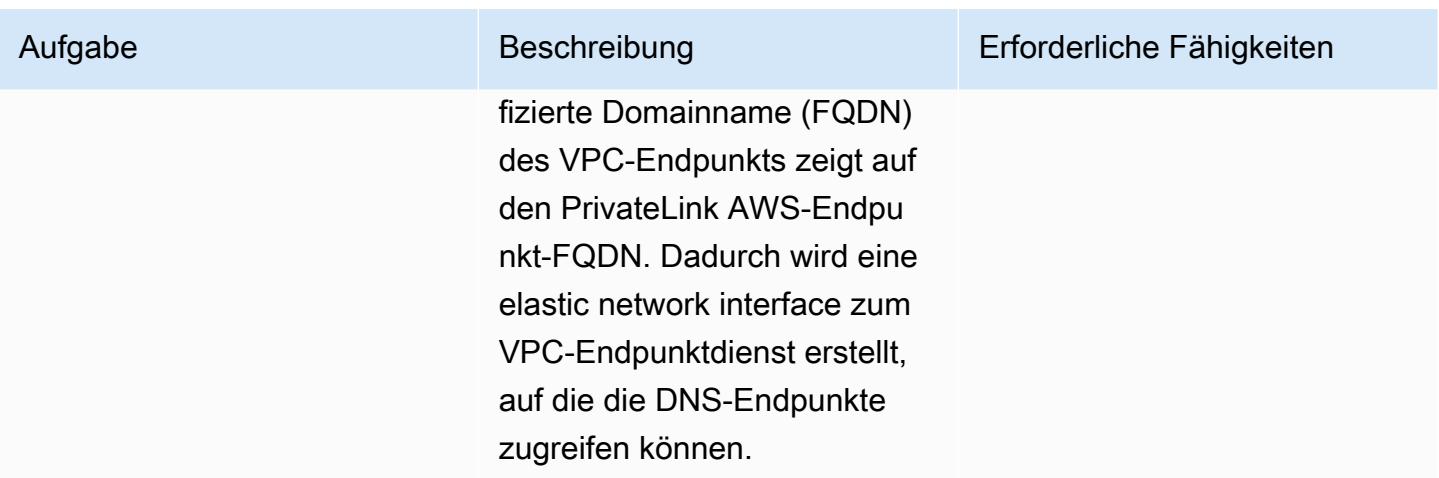

So erstellen Sie die Lambda-Funktion:

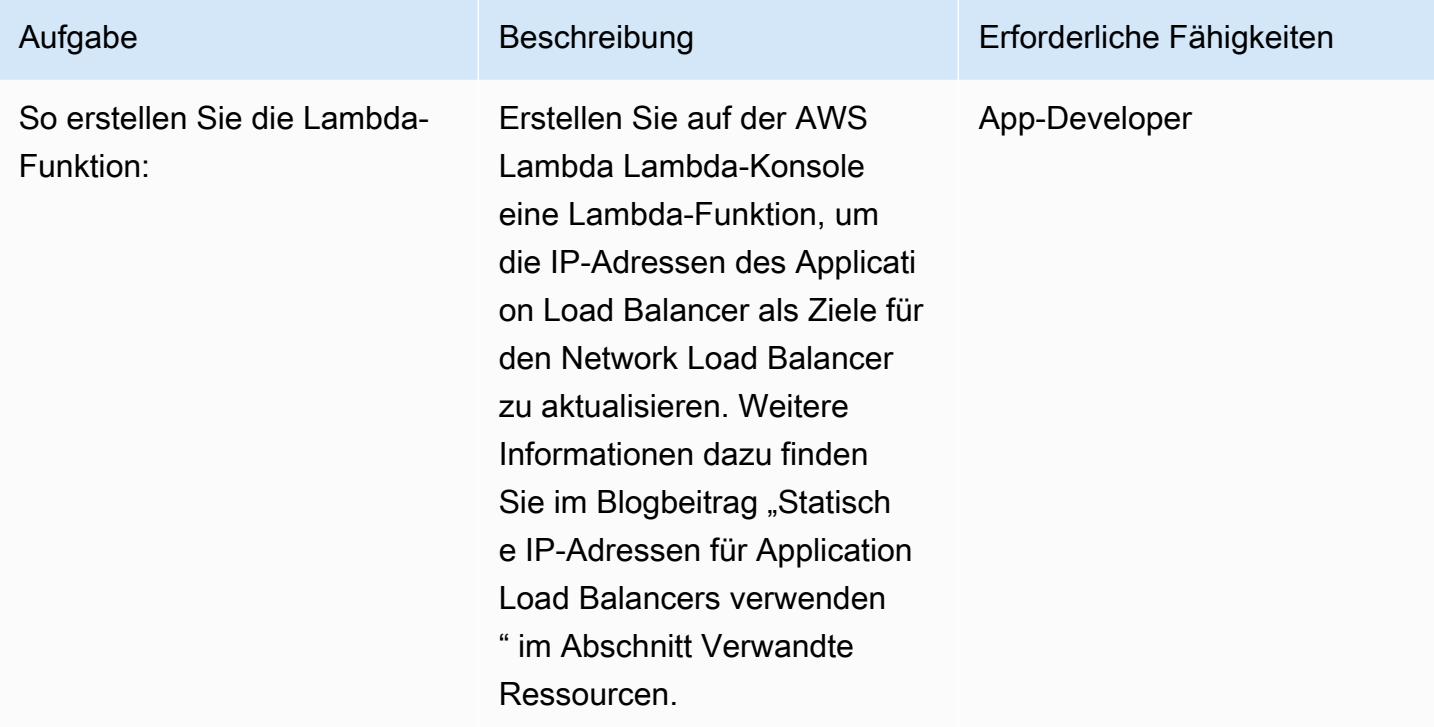

# Zugehörige Ressourcen

Erstellen Sie die Load Balancer:

- [Einen Network Load Balancer erstellen](https://docs.aws.amazon.com/AmazonECS/latest/developerguide/create-network-load-balancer.html)
- [Erstellen Sie einen Application Load Balancer](https://docs.aws.amazon.com/AmazonECS/latest/developerguide/create-application-load-balancer.html)
- [Erstellen Sie ein Amazon EFS-Dateisystem](https://docs.aws.amazon.com/efs/latest/ug/gs-step-two-create-efs-resources.html)
- [Bereitstellungsziele in Amazon EFS erstellen](https://docs.aws.amazon.com/efs/latest/ug/accessing-fs.html)

Erstellen Sie einen S3-Bucket:

• [Erstellen Sie einen S3-Bucket](https://docs.aws.amazon.com/AmazonS3/latest/gsg/CreatingABucket.html)

Erstellen Sie ein Secrets Manager Manager-Geheimnis:

- [Schlüssel in AWS KMS erstellen](https://docs.aws.amazon.com/kms/latest/developerguide/create-keys.html)
- [Erstellen Sie ein Geheimnis in AWS Secrets Manager](https://docs.aws.amazon.com/secretsmanager/latest/userguide/intro.html)

Erstellen Sie eine Amazon RDS-Instance:

• [Eine Amazon RDS-DB-Instance erstellen](https://docs.aws.amazon.com/AmazonRDS/latest/UserGuide/USER_CreateDBInstance.html)

Erstellen Sie die Amazon ECS-Komponenten:

- [Erstellen Sie einen Amazon ECS-Cluster](https://docs.aws.amazon.com/AmazonECS/latest/developerguide/create_cluster.html)
- [Erstellen Sie ein Docker-Image](https://docs.aws.amazon.com/AmazonECS/latest/developerguide/docker-basics.html)
- [Erstellen Sie ein Amazon ECR-Repository](https://docs.aws.amazon.com/AmazonECR/latest/userguide/repository-create.html)
- [Authentifizieren Sie Docker mit dem Amazon ECR-Repository](https://docs.aws.amazon.com/AmazonECR/latest/userguide/Registries.html#registry_auth)
- [Ein Bild in ein Amazon ECR-Repository übertragen](https://docs.aws.amazon.com/AmazonECR/latest/userguide/docker-push-ecr-image.html)
- [Amazon ECS-Aufgabendefinition erstellen](https://docs.aws.amazon.com/AmazonECS/latest/developerguide/task_definitions.html)
- [Einen Amazon ECS-Service erstellen](https://docs.aws.amazon.com/AmazonECS/latest/developerguide/create-service.html)

Erstellen Sie eine Amazon EC2 Auto Scaling Scaling-Gruppe:

- [Erstellen Sie eine Startkonfiguration](https://docs.aws.amazon.com/autoscaling/ec2/userguide/create-launch-config.html)
- [Erstellen einer Auto-Scaling-Gruppe mithilfe einer Startkonfiguration](https://docs.aws.amazon.com/autoscaling/ec2/userguide/create-asg.html)
- [Bootstrap-Container-Instances mit Amazon EC2 EC2-Benutzerdaten](https://docs.aws.amazon.com/AmazonECS/latest/developerguide/bootstrap_container_instance.html)

• [VPC-Endpunktdienste \(AWS PrivateLink\)](https://docs.aws.amazon.com/vpc/latest/userguide/endpoint-service.html)

Erstellen Sie einen VPC-Endpunkt:

• [Schnittstelle VPC-Endpunkte \(AWS\) PrivateLink](https://docs.aws.amazon.com/vpc/latest/userguide/vpce-interface.html)

Erstellen Sie die Lambda-Funktion:

• [Erstellen Sie eine Lambda-Funktion](https://docs.aws.amazon.com/lambda/latest/dg/getting-started-create-function.html)

Andere Ressourcen:

- [Verwendung statischer IP-Adressen für Application Load Balancer](https://aws.amazon.com/blogs/networking-and-content-delivery/using-static-ip-addresses-for-application-load-balancers/)
- [Sicherer Zugriff auf Services über AWS PrivateLink](https://d1.awsstatic.com/whitepapers/aws-privatelink.pdf)

# Greifen Sie privat auf Container-Anwendungen auf Amazon ECS zu, indem Sie AWS Fargate PrivateLink, AWS und einen Network Load Balancer verwenden

Erstellt von Kirankumar Chandrashekar (AWS)

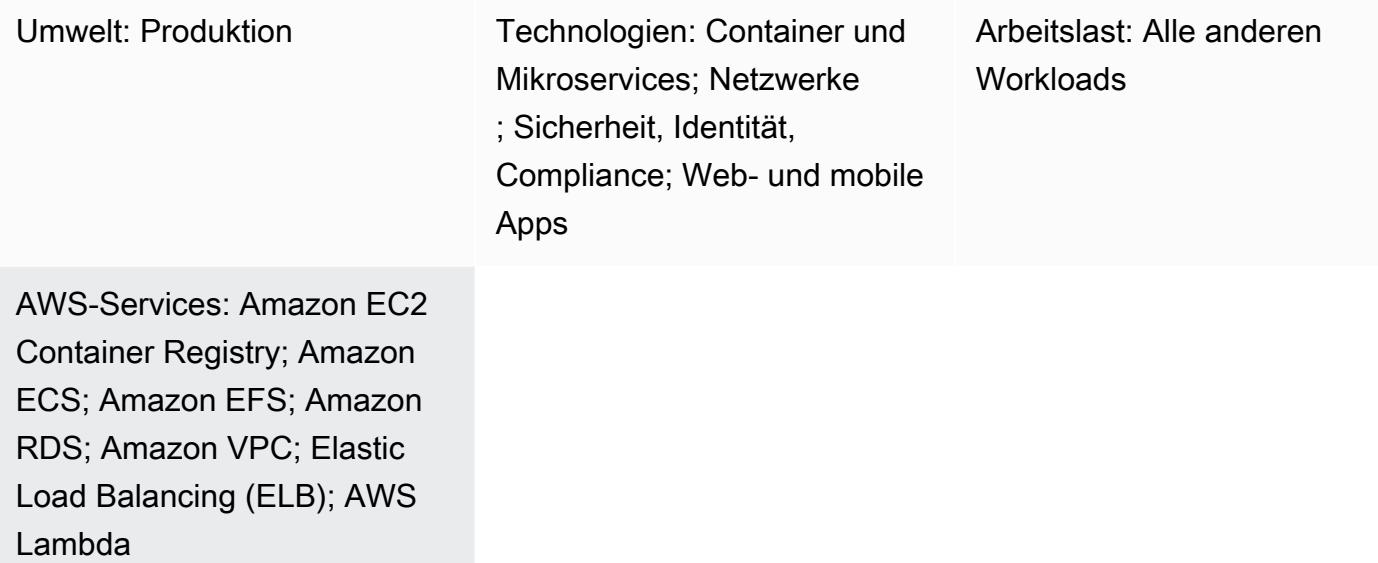

# Übersicht

Dieses Muster beschreibt, wie Sie eine Docker-Container-Anwendung privat in der Amazon Web Services (AWS) -Cloud hosten, indem Sie Amazon Elastic Container Service (Amazon ECS) mit einem AWS Fargate-Starttyp hinter einem Network Load Balancer verwenden und mithilfe von AWS auf die Anwendung zugreifen. PrivateLink Amazon Relational Database Service (Amazon RDS) hostet die relationale Datenbank für die Anwendung, die auf Amazon ECS mit hoher Verfügbarkeit (HA) ausgeführt wird. Sie können Amazon Elastic File System (Amazon EFS) verwenden, wenn die Anwendung persistenten Speicher benötigt.

Dieses Muster verwendet einen [Fargate-Starttyp](https://docs.aws.amazon.com/AmazonECS/latest/userguide/launch_types.html) für den Amazon ECS-Service, auf dem die Docker-Anwendungen ausgeführt werden, mit einem Network Load Balancer am Frontend. Es kann dann mit einem Virtual Private Cloud (VPC) -Endpunkt für den Zugriff über AWS PrivateLink verknüpft werden. Dieser VPC-Endpunktdienst kann dann mit anderen VPCs gemeinsam genutzt werden, indem deren VPC-Endpunkte verwendet werden.

Sie können Fargate mit Amazon ECS verwenden, um Container auszuführen, ohne Server oder Cluster von Amazon Elastic Compute Cloud (Amazon EC2) -Instances verwalten zu müssen. Sie können anstelle von Fargate auch eine Amazon EC2 Auto Scaling Scaling-Gruppe verwenden. Weitere Informationen finden Sie unter [Privaten Zugriff auf Containeranwendungen auf Amazon ECS](https://docs.aws.amazon.com/prescriptive-guidance/latest/patterns/access-container-applications-privately-on-amazon-ecs-by-using-aws-privatelink-and-a-network-load-balancer.html?did=pg_card&trk=pg_card)  [mithilfe von AWS PrivateLink und einem Network Load Balancer](https://docs.aws.amazon.com/prescriptive-guidance/latest/patterns/access-container-applications-privately-on-amazon-ecs-by-using-aws-privatelink-and-a-network-load-balancer.html?did=pg_card&trk=pg_card).

# Voraussetzungen und Einschränkungen

#### Voraussetzungen

- Ein aktives AWS-Konto
- [AWS-Befehlszeilenschnittstelle \(AWS CLI\) Version 2,](https://docs.aws.amazon.com/cli/latest/userguide/install-cliv2.html) installiert und konfiguriert unter Linux, macOS oder Windows
- [Docker](https://www.docker.com/), installiert und konfiguriert unter Linux, MacOS oder Windows
- Eine Anwendung, die auf Docker läuft

# **Architektur**

Technologie-Stack

- Amazon CloudWatch
- Amazon Elastic Container Registry (Amazon ECR)
- Amazon ECS
- Amazon EFS
- Amazon RDS
- Amazon-Simple-Storage-Service (Amazon-S3)
- AWS Fargate
- AWS Lambda
- AWS PrivateLink
- AWS Secrets Manager
- Application Load Balancer
- Network Load Balancer
- VPC

#### Automatisierung und Skalierung

• Sie können [AWS](https://docs.aws.amazon.com/AWSCloudFormation/latest/UserGuide/Welcome.html) verwenden CloudFormation, um dieses Muster mithilfe von [Infrastructure as](https://docs.aws.amazon.com/whitepapers/latest/introduction-devops-aws/infrastructure-as-code.html)  [Code](https://docs.aws.amazon.com/whitepapers/latest/introduction-devops-aws/infrastructure-as-code.html) zu erstellen.

# Tools

- [Amazon ECS](https://docs.aws.amazon.com/AmazonECS/latest/developerguide/Welcome.html)  Amazon Elastic Container Service (Amazon ECS) ist ein hoch skalierbarer, schneller Container-Management-Service, der das Ausführen, Stoppen und Verwalten von Containern in einem Cluster vereinfacht.
- [Amazon ECR](https://docs.aws.amazon.com/AmazonECR/latest/userguide/what-is-ecr.html)  Amazon Elastic Container Registry (Amazon ECR) ist ein verwalteter AWS-Container-Image-Registry-Service, der sicher, skalierbar und zuverlässig ist.
- [Amazon EFS](https://docs.aws.amazon.com/efs/latest/ug/whatisefs.html)  Amazon Elastic File System (Amazon EFS) bietet ein einfaches, skalierbares, vollständig verwaltetes elastisches NFS-Dateisystem zur Verwendung mit AWS-Cloud-Services und lokalen Ressourcen.
- [AWS Fargate](https://docs.aws.amazon.com/AmazonECS/latest/userguide/what-is-fargate.html)  AWS Fargate ist eine Technologie, die Sie mit Amazon ECS verwenden können, um Container auszuführen, ohne Server oder Cluster von Amazon EC2 EC2-Instances verwalten zu müssen.
- [AWS Lambda](https://docs.aws.amazon.com/lambda/latest/dg/welcome.html)  Lambda ist ein Rechenservice, mit dem Sie Code ausführen können, ohne Server bereitzustellen oder zu verwalten.
- [Amazon RDS](https://docs.aws.amazon.com/rds/index.html)  Amazon Relational Database Service (Amazon RDS) ist ein Webservice, der die Einrichtung, den Betrieb und die Skalierung einer relationalen Datenbank in der AWS-Cloud erleichtert.
- [Amazon S3](https://docs.aws.amazon.com/AmazonS3/latest/dev/Introduction.html)  Amazon Simple Storage Service (Amazon S3) ist ein Speicher für das Internet. Der Service ist darauf ausgelegt, Cloud Computing für Entwickler zu erleichtern.
- [AWS Secrets Manager](https://docs.aws.amazon.com/secretsmanager/index.html)  Secrets Manager hilft Ihnen dabei, hartcodierte Anmeldeinformationen in Ihrem Code, einschließlich Passwörter, durch einen API-Aufruf an Secrets Manager zu ersetzen, um das Geheimnis programmgesteuert abzurufen.
- [Amazon VPC](https://docs.aws.amazon.com/vpc/latest/userguide/what-is-amazon-vpc.html)  Amazon Virtual Private Cloud (Amazon VPC) hilft Ihnen, AWS-Ressourcen in einem von Ihnen definierten virtuellen Netzwerk zu starten.
- [Elastic Load Balancing](https://docs.aws.amazon.com/elasticloadbalancing/latest/userguide/what-is-load-balancing.html) Elastic Load Balancing (ELB) verteilt eingehenden Anwendungs- oder Netzwerkverkehr auf mehrere Ziele, wie EC2-Instances, Container und IP-Adressen, in mehreren Availability Zones.
- [Docker](https://www.docker.com/) Docker hilft Entwicklern dabei, jede Anwendung als leichten, portablen und autarken Container einfach zu packen, zu versenden und auszuführen.

# Epen

Netzwerkkomponenten erstellen

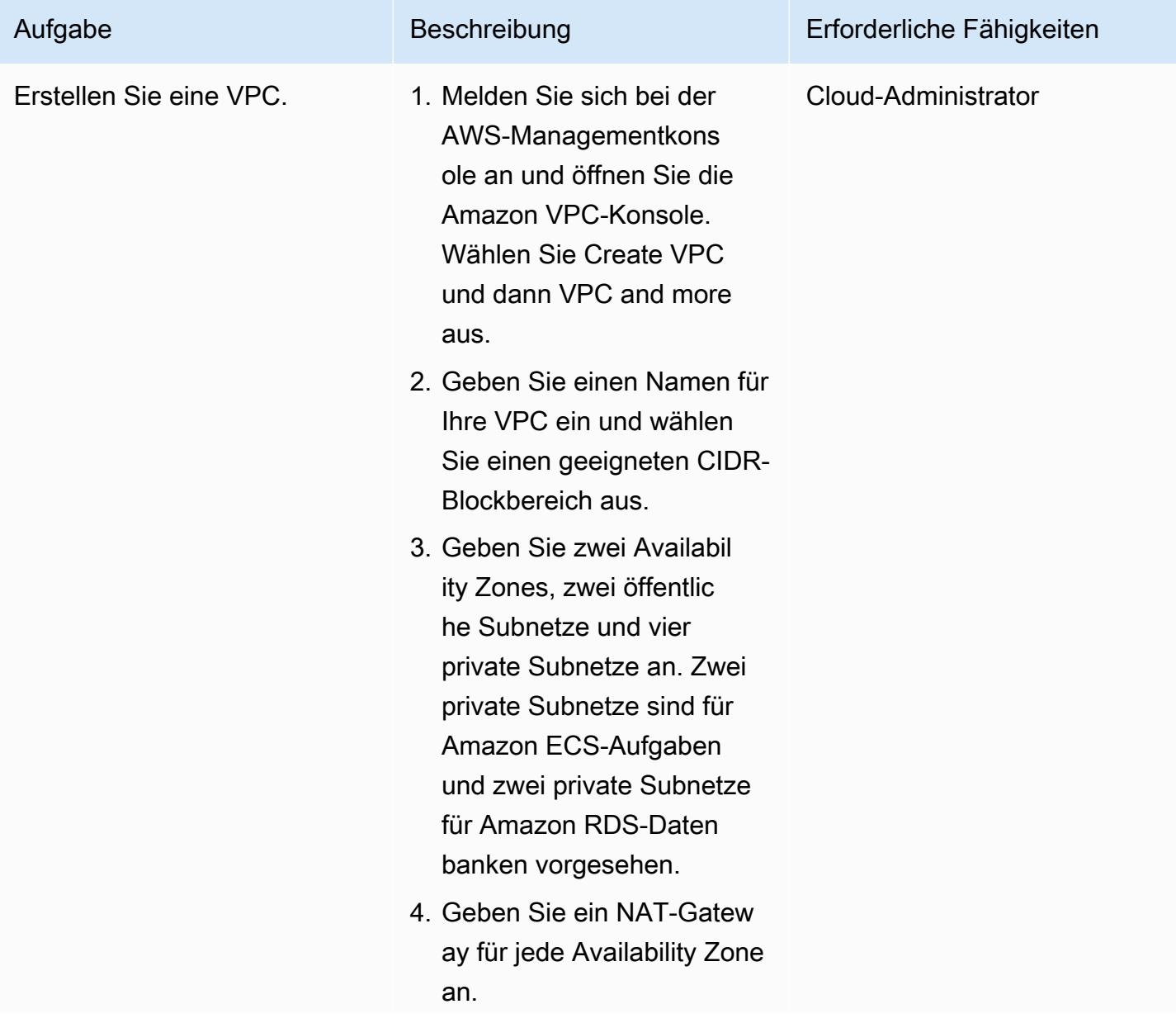

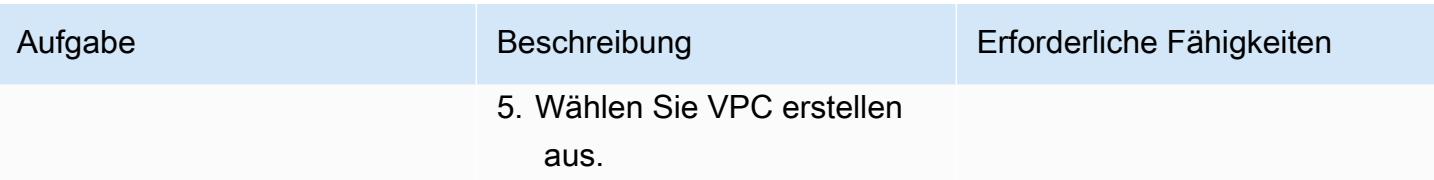

#### Erstellen Sie die Load Balancer

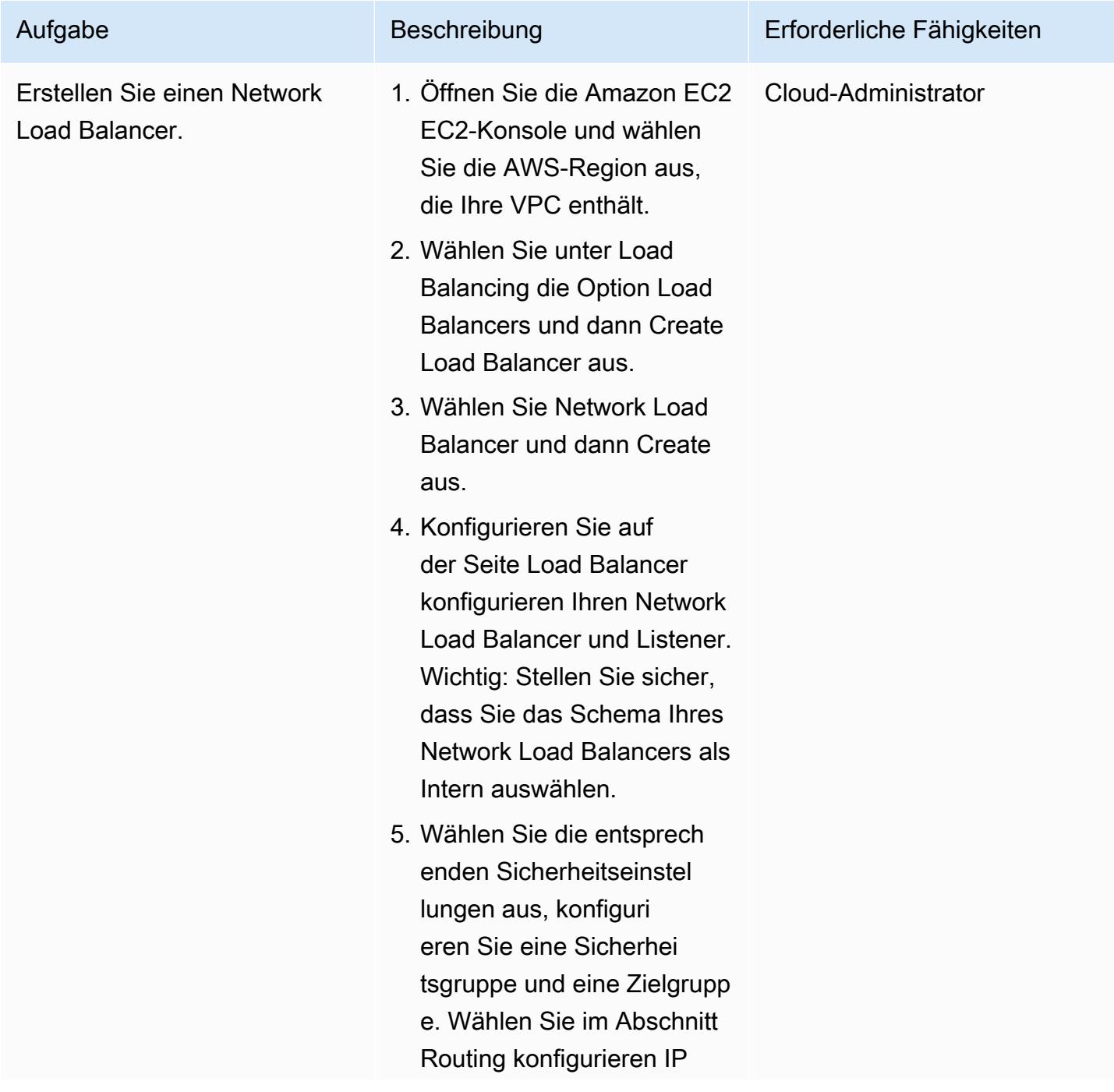

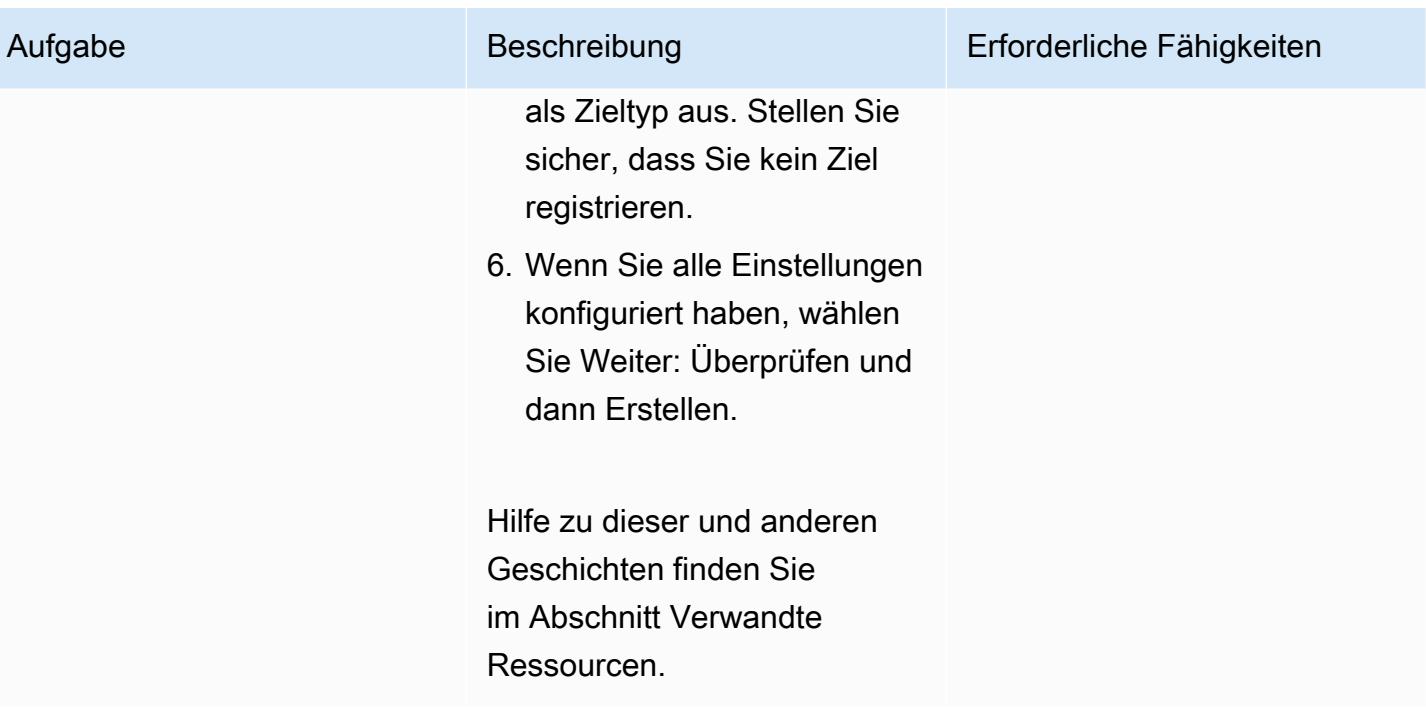

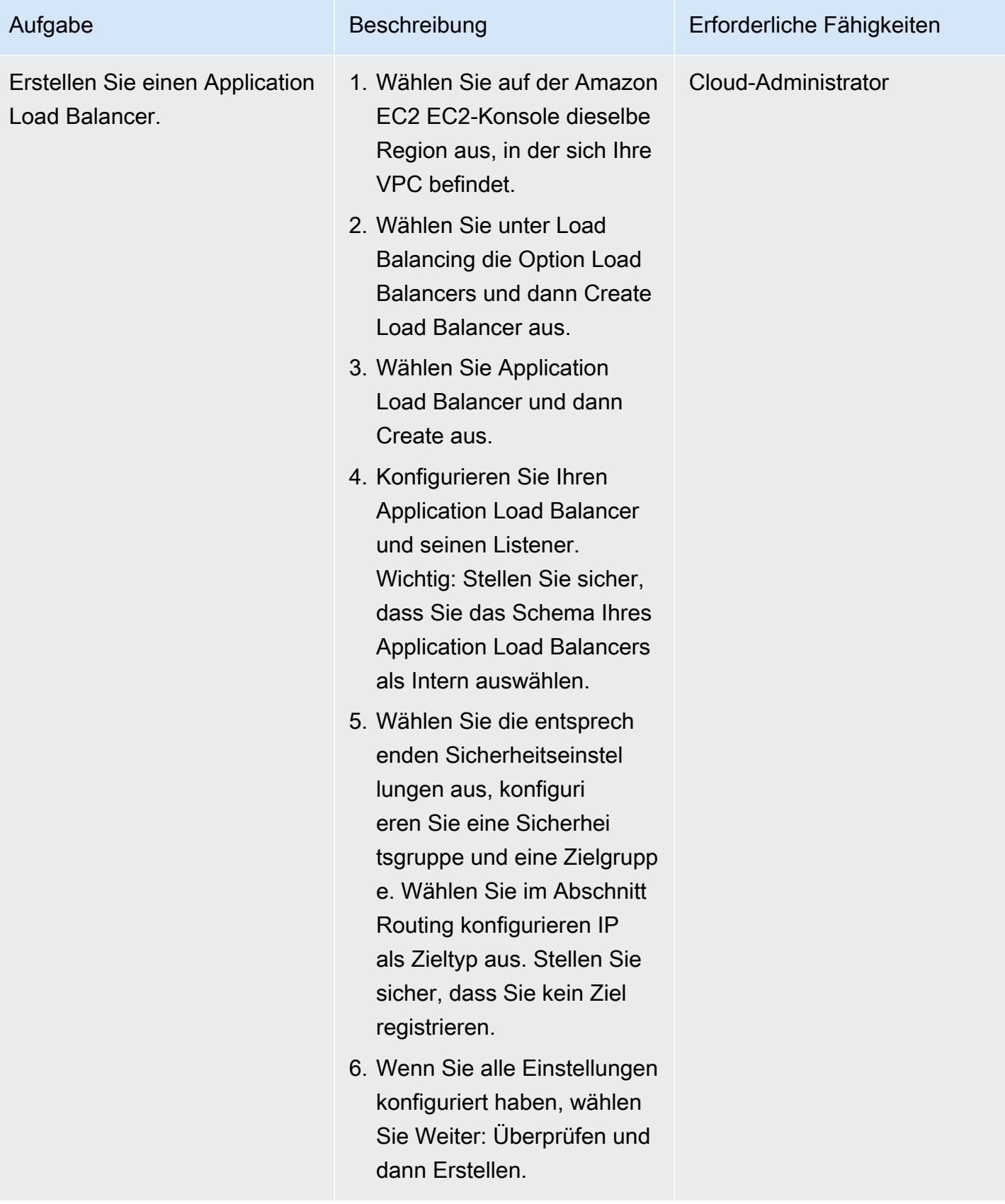

# Erstellen eines Amazon EFS-Dateisystems

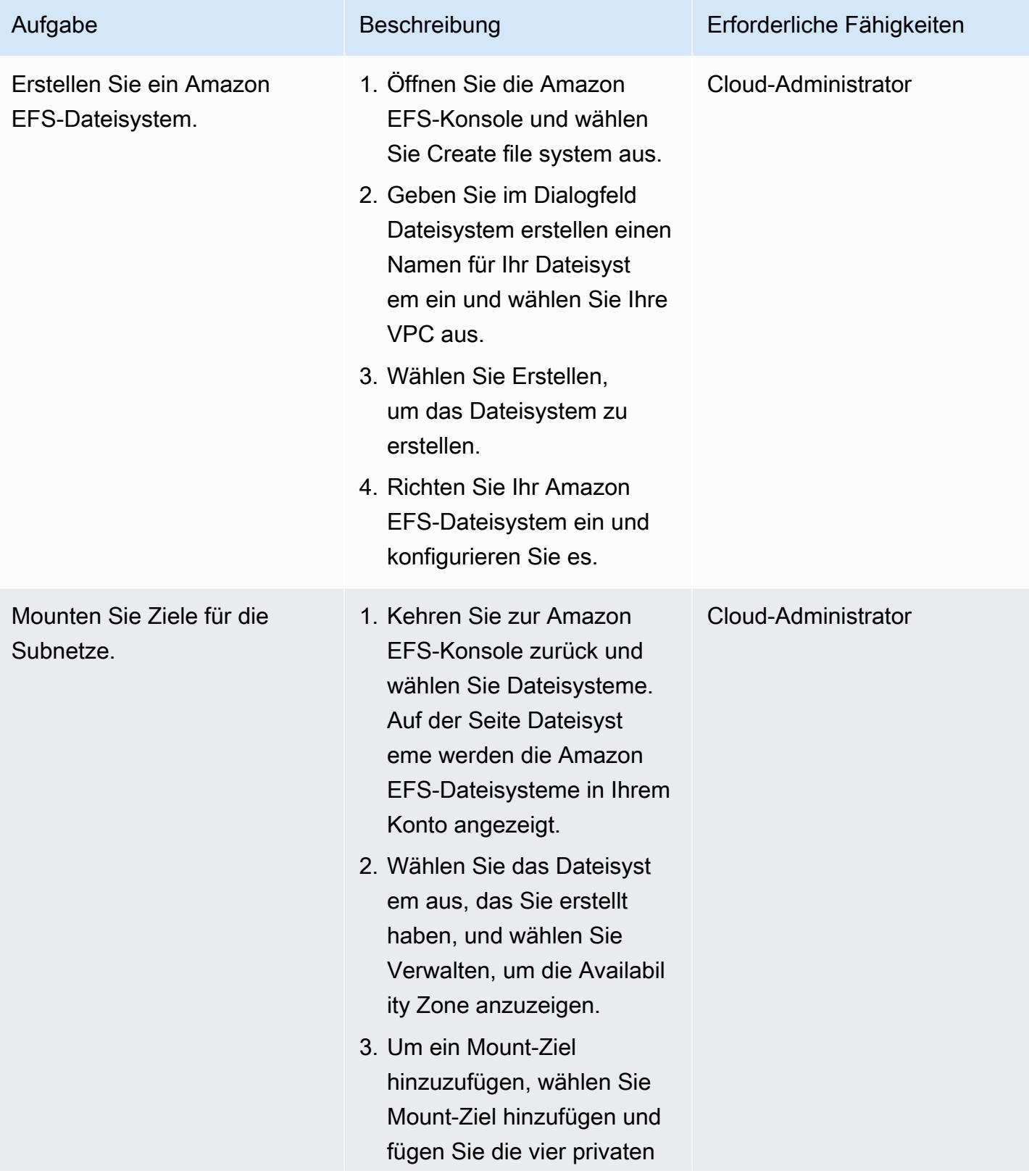

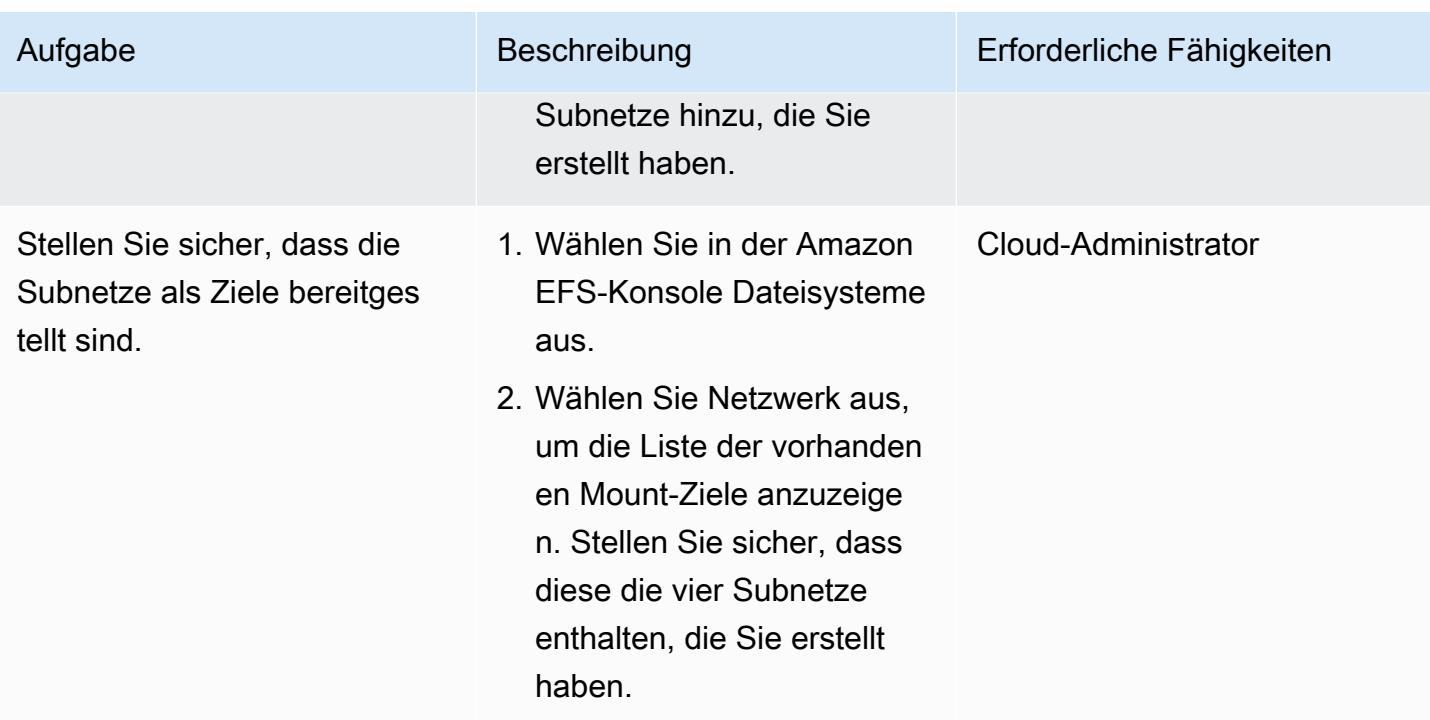

#### Erstellen eines S3-Buckets

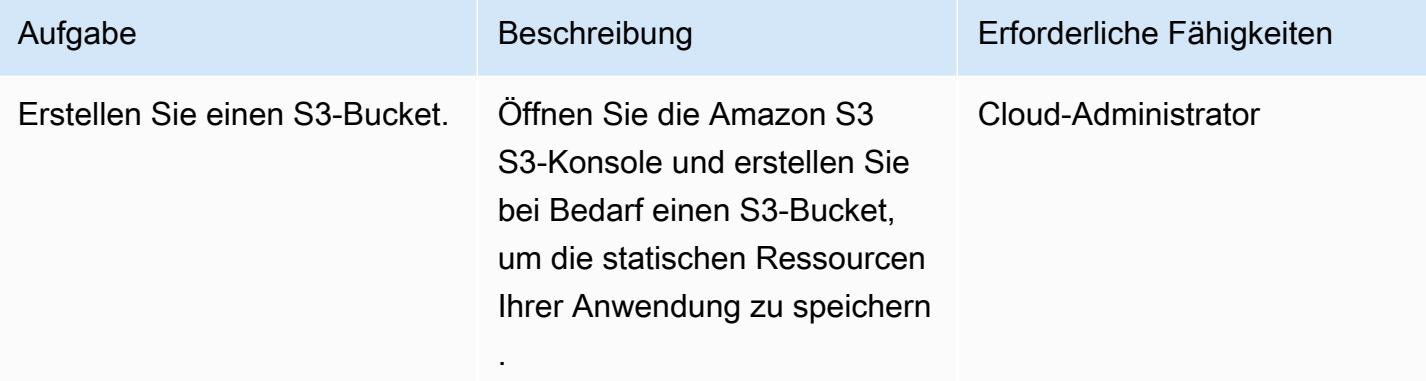

# Erstellen Sie ein Secrets Manager Manager-Geheimnis

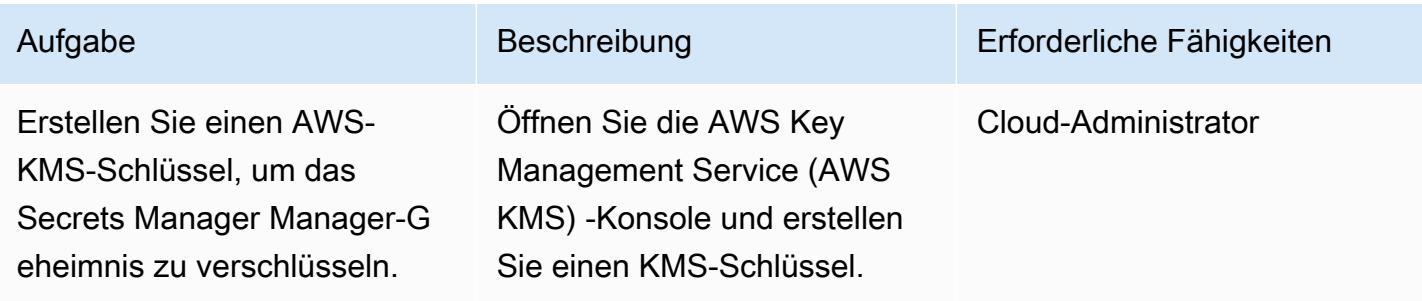

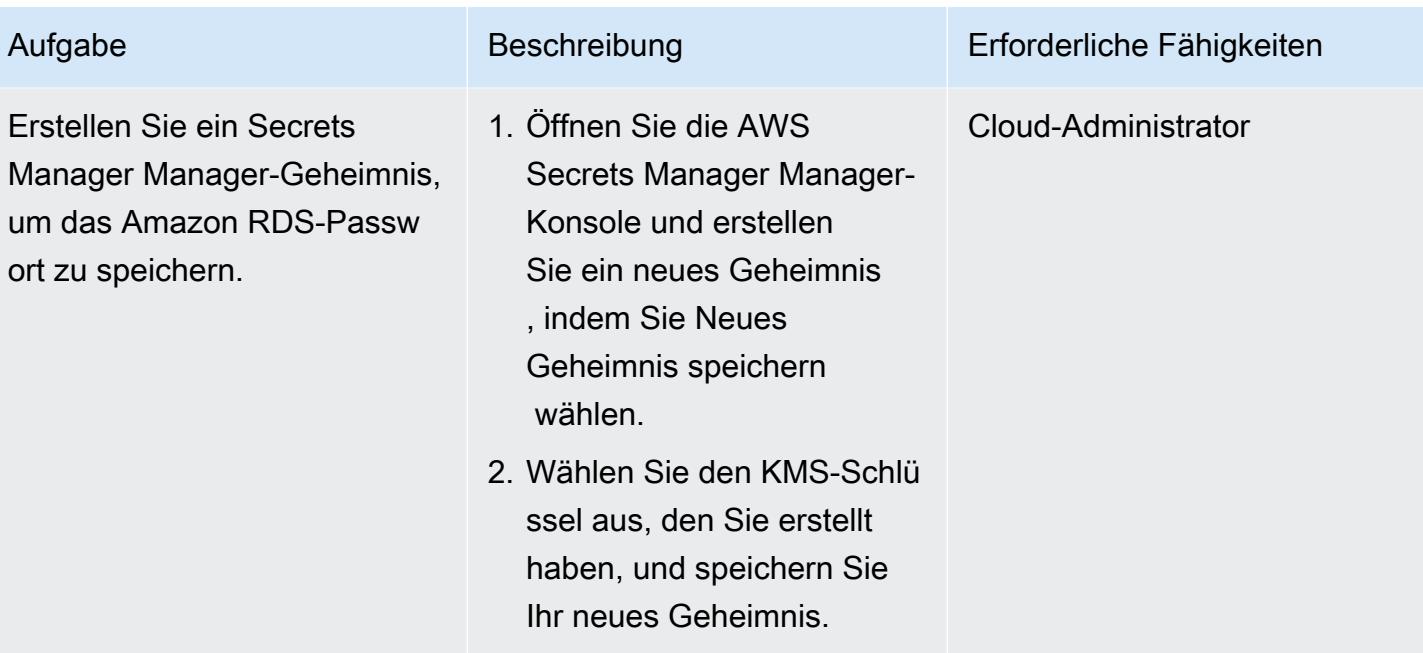

#### Eine Amazon RDS-Instance erstellen

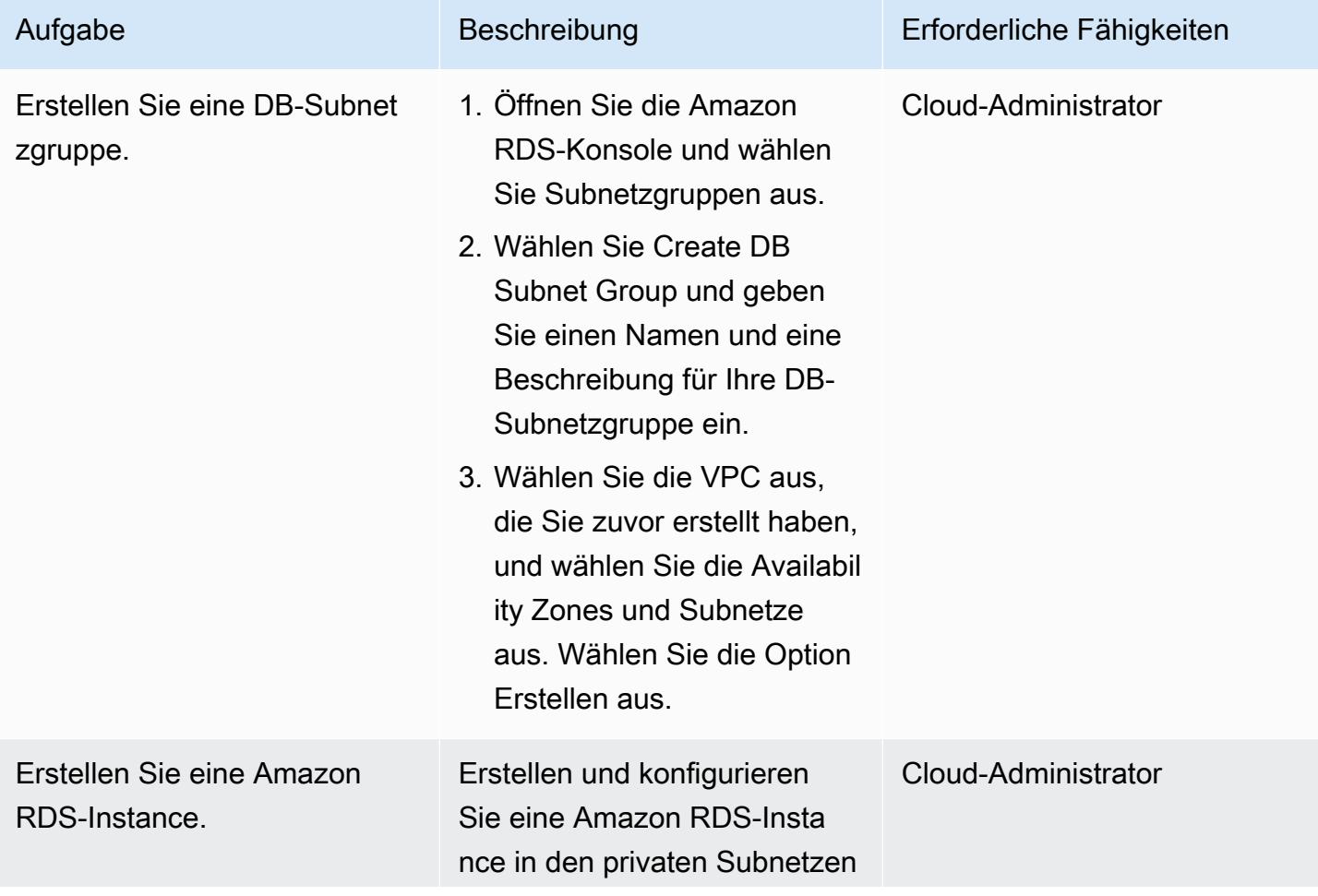

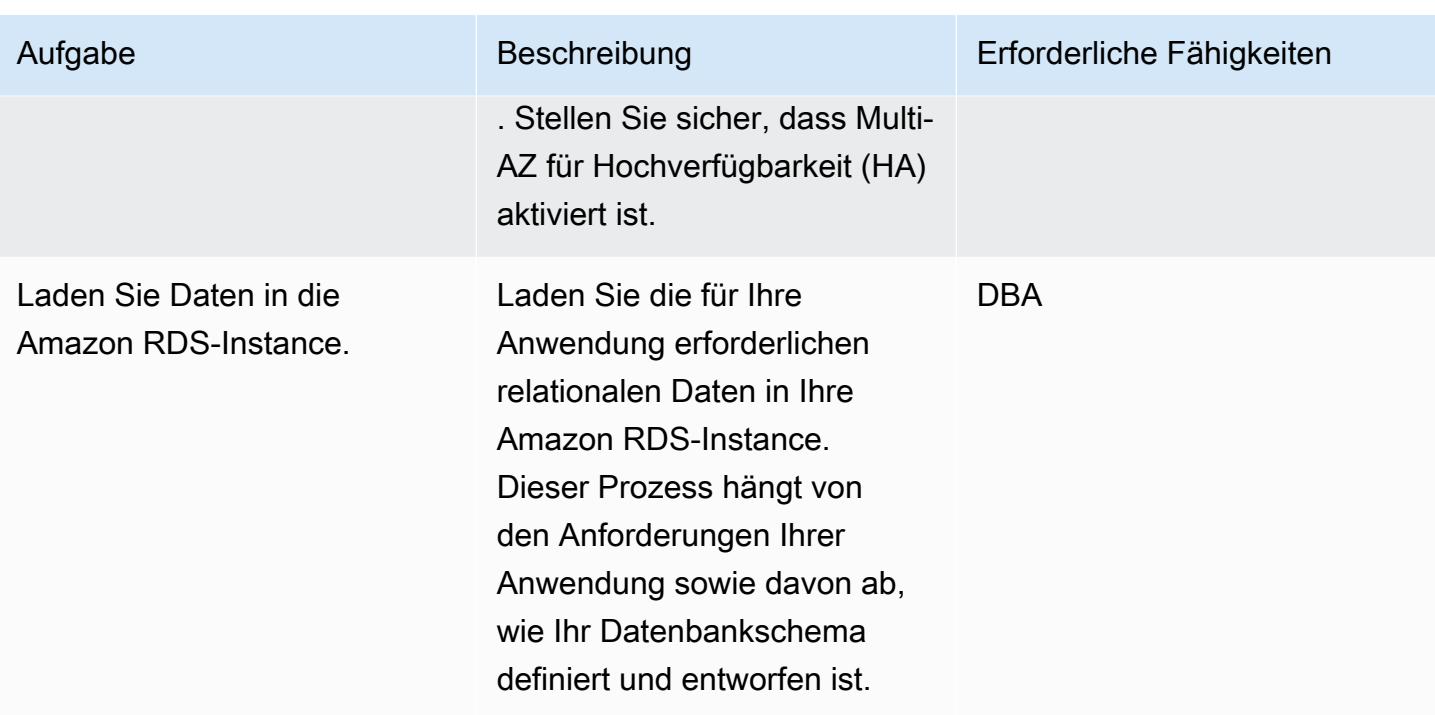

#### Erstellen Sie die Amazon ECS-Komponenten

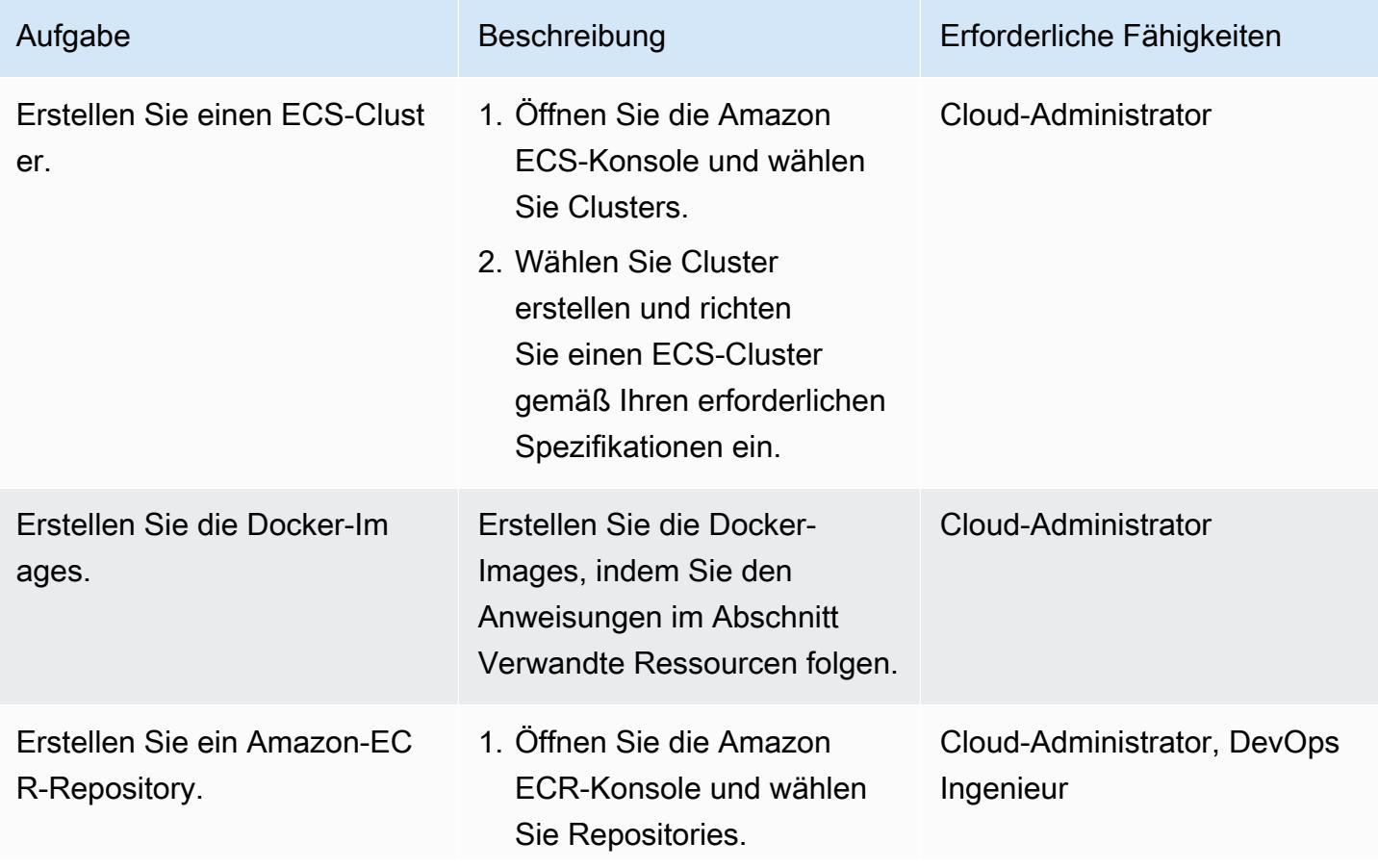

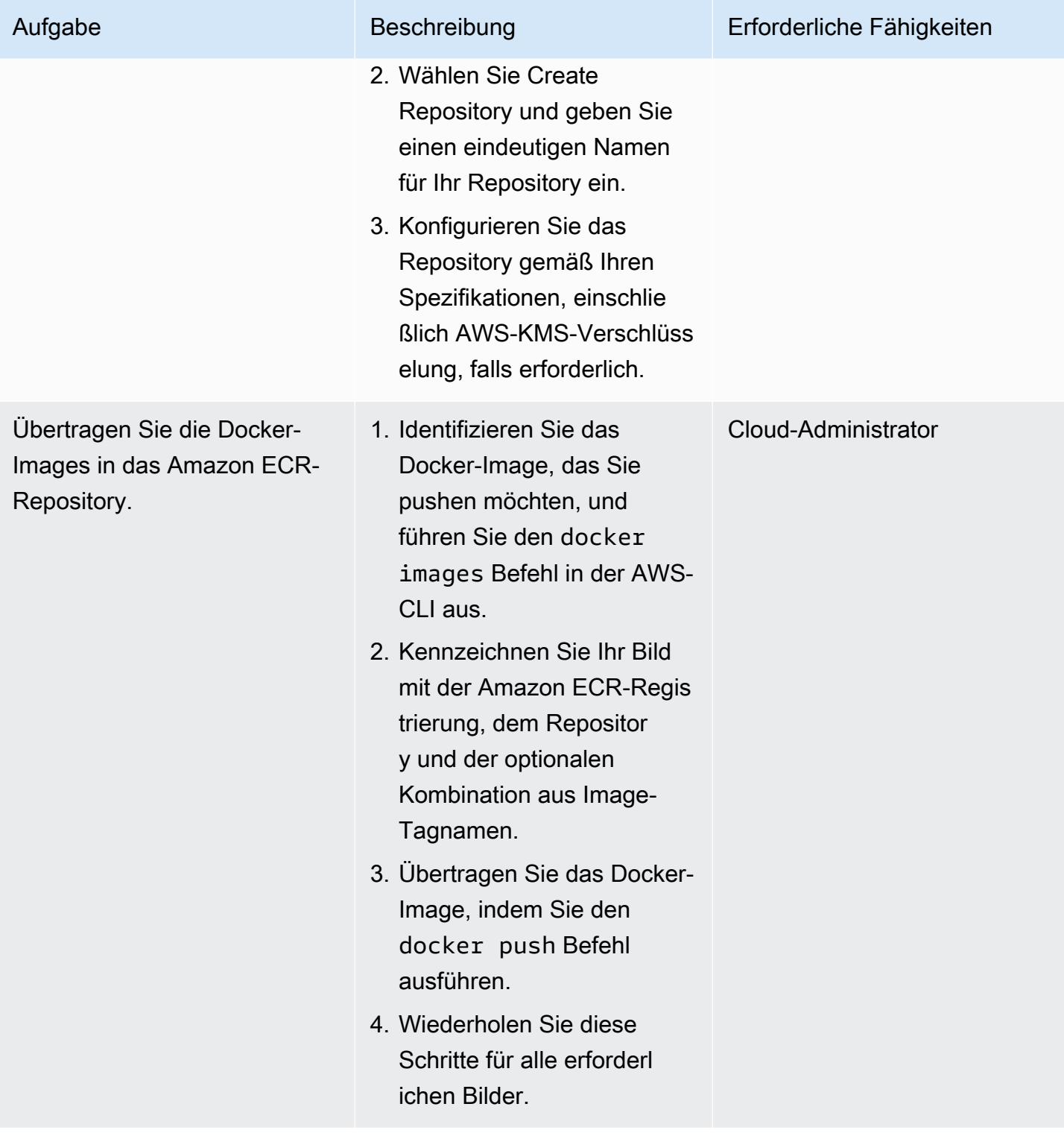

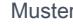

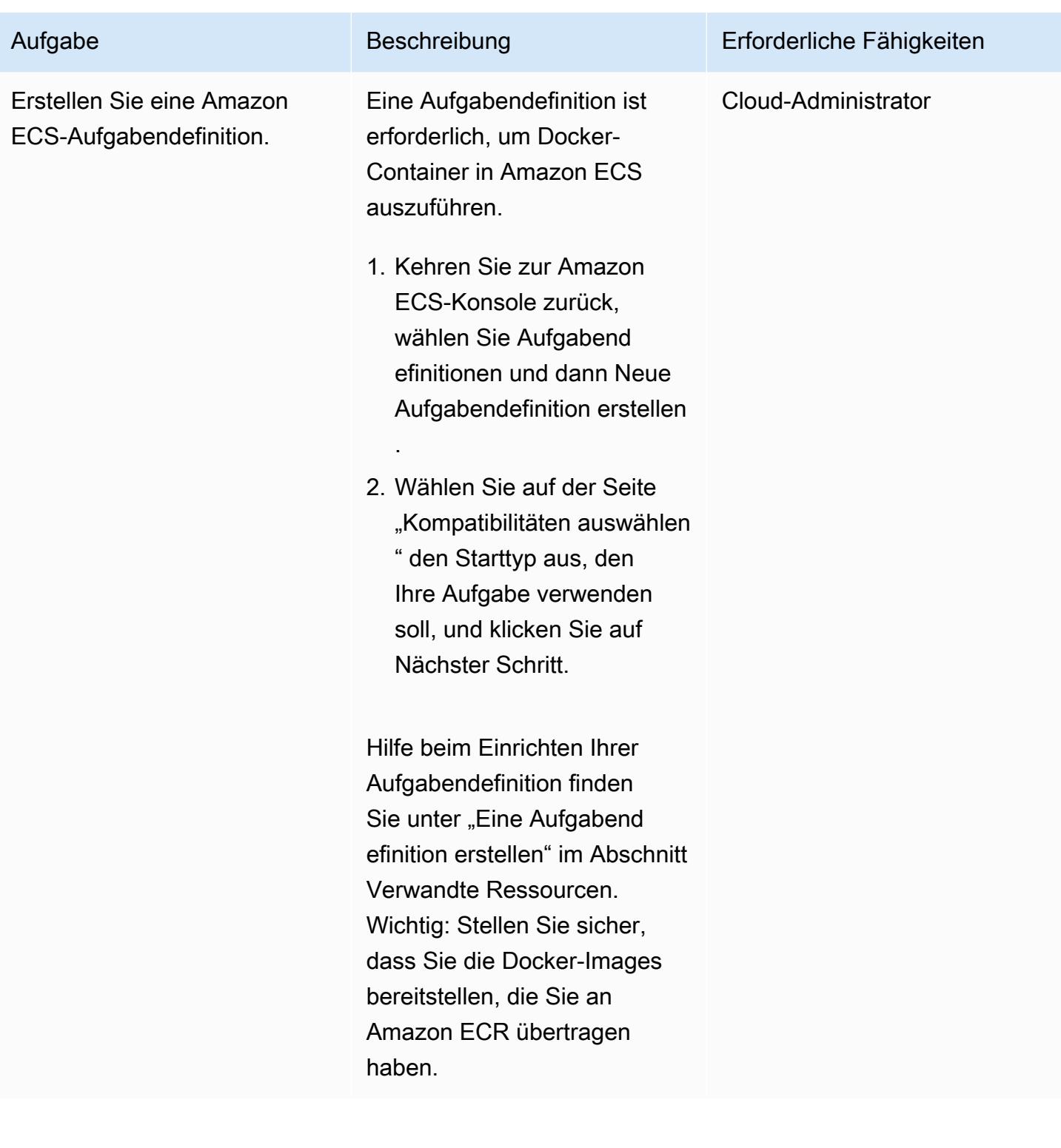

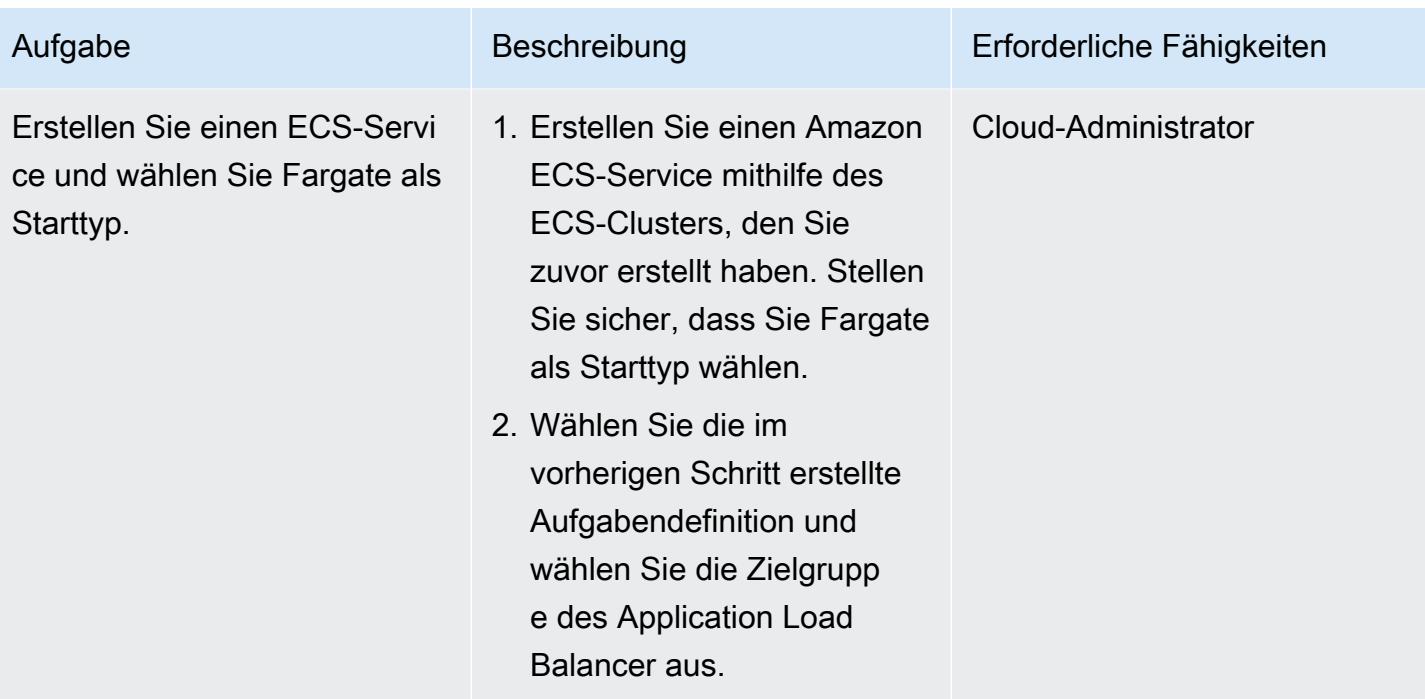

#### AWS einrichten PrivateLink

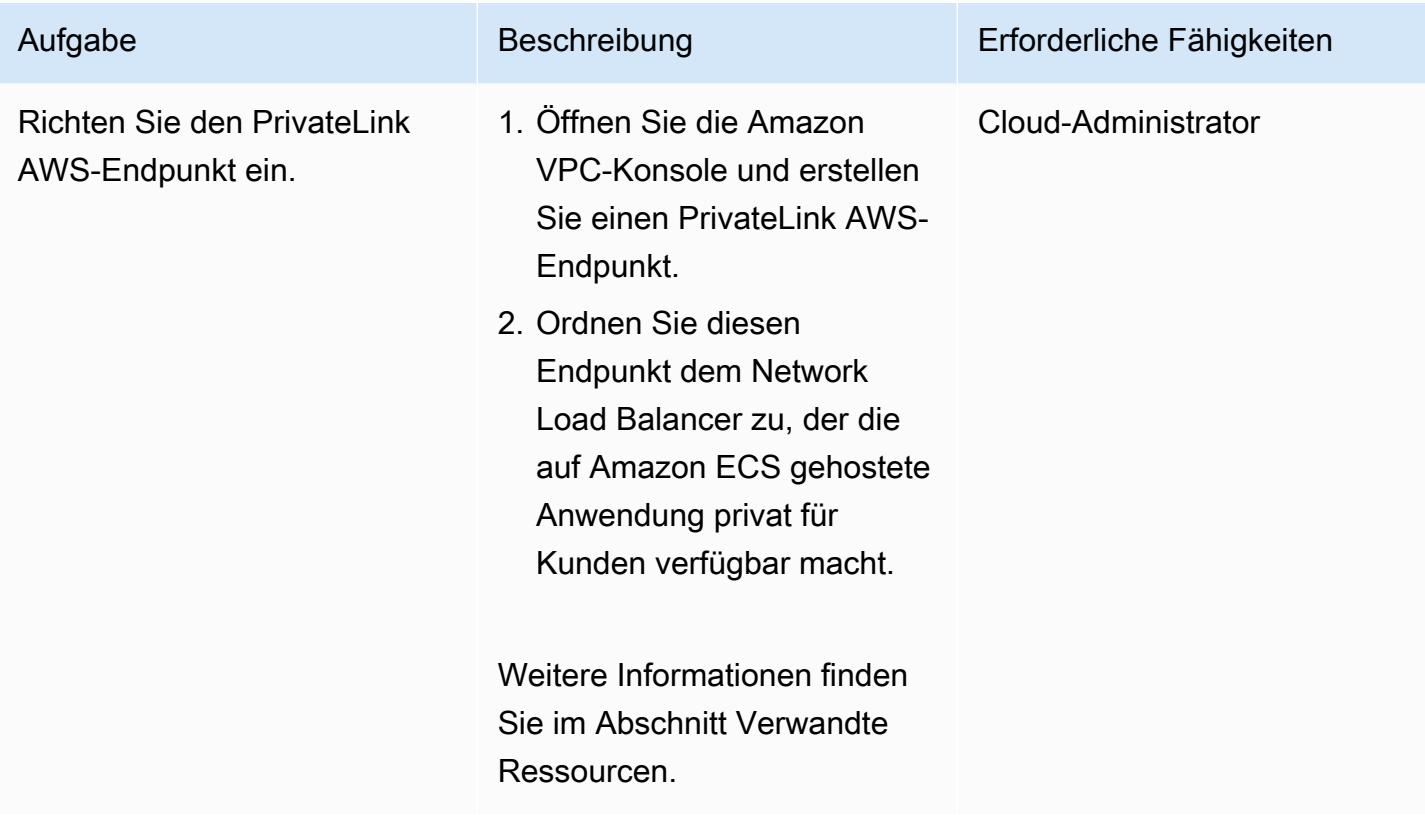

#### Erstellen eines VPC-Endpunkts

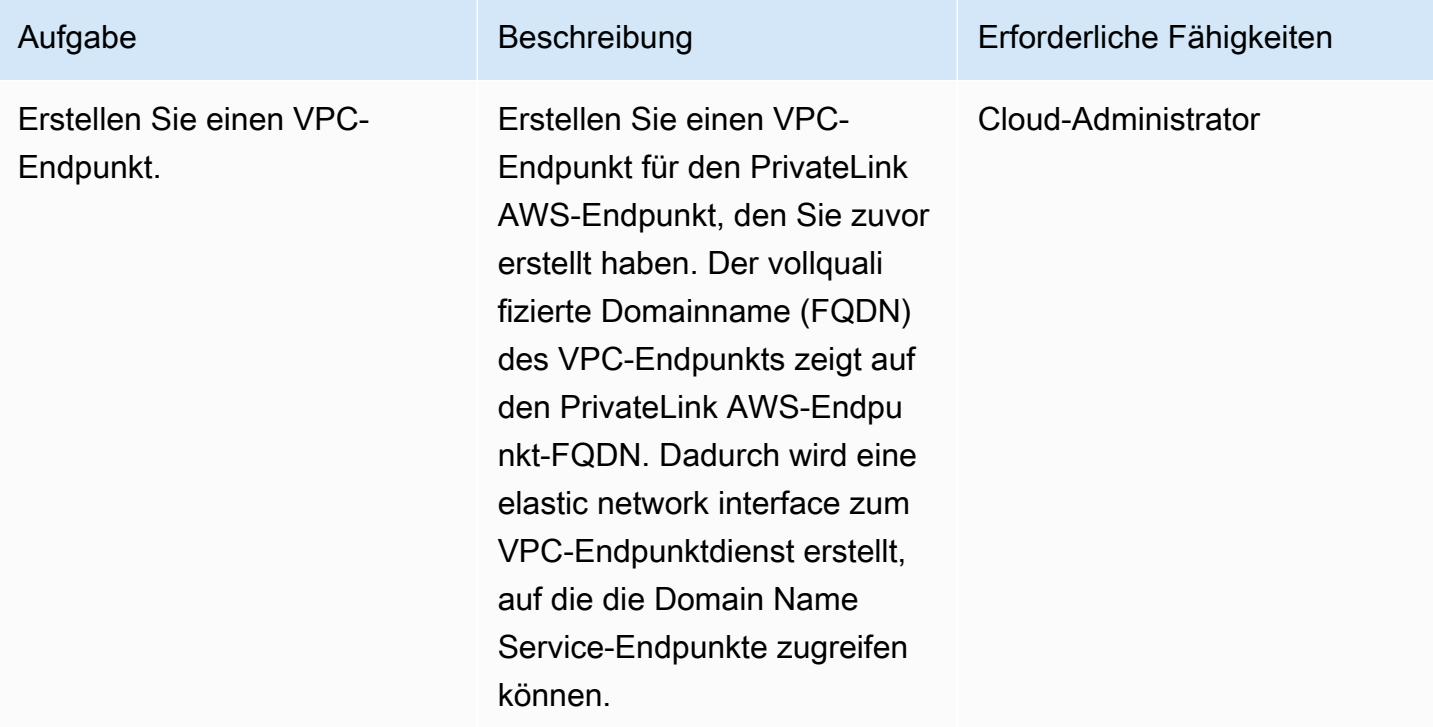

So erstellen Sie die Lambda-Funktion:

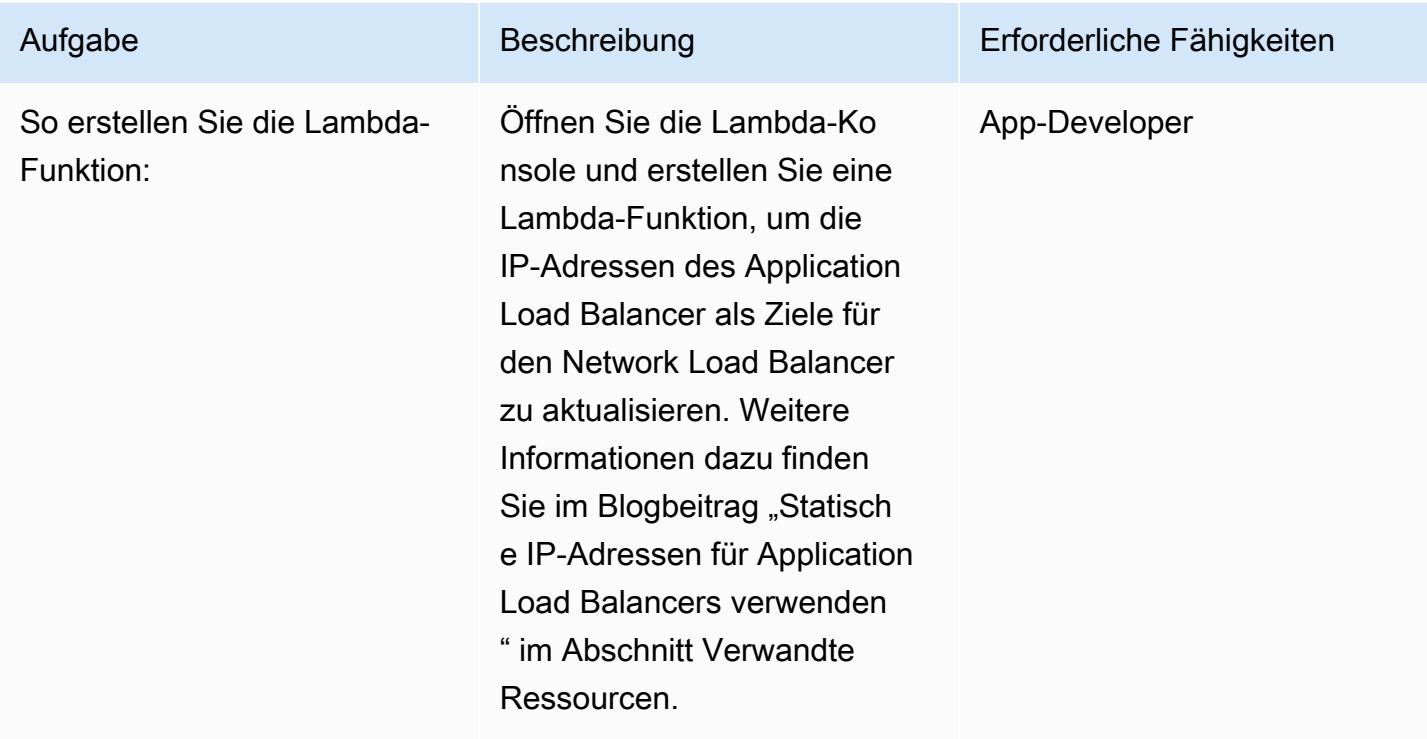

# Zugehörige Ressourcen

Erstellen Sie die Load Balancer:

- [Einen Network Load Balancer erstellen](https://docs.aws.amazon.com/AmazonECS/latest/developerguide/create-network-load-balancer.html)
- [Erstellen Sie einen Application Load Balancer](https://docs.aws.amazon.com/AmazonECS/latest/developerguide/create-application-load-balancer.html)

Erstellen Sie ein Amazon EFS-Dateisystem:

- [Erstellen Sie ein Amazon EFS-Dateisystem](https://docs.aws.amazon.com/efs/latest/ug/gs-step-two-create-efs-resources.html)
- [Bereitstellungsziele in Amazon EFS erstellen](https://docs.aws.amazon.com/efs/latest/ug/accessing-fs.html)

Erstellen Sie einen S3-Bucket:

• [Erstellen Sie einen S3-Bucket](https://docs.aws.amazon.com/AmazonS3/latest/gsg/CreatingABucket.html)

Erstellen Sie ein Secrets Manager Manager-Geheimnis:

- [Schlüssel in AWS KMS erstellen](https://docs.aws.amazon.com/kms/latest/developerguide/create-keys.html)
- [Erstellen Sie ein Geheimnis in AWS Secrets Manager](https://docs.aws.amazon.com/secretsmanager/latest/userguide/intro.html)

Erstellen Sie eine Amazon RDS-Instance:

• [Eine Amazon RDS-DB-Instance erstellen](https://docs.aws.amazon.com/AmazonRDS/latest/UserGuide/USER_CreateDBInstance.html)

Erstellen Sie die Amazon ECS-Komponenten:

- [Erstellen Sie einen Amazon ECS-Cluster](https://docs.aws.amazon.com/AmazonECS/latest/developerguide/create_cluster.html)
- [Erstellen Sie ein Docker-Image](https://docs.aws.amazon.com/AmazonECS/latest/developerguide/docker-basics.html)
- [Erstellen Sie ein Amazon ECR-Repository](https://docs.aws.amazon.com/AmazonECR/latest/userguide/repository-create.html)
- [Authentifizieren Sie Docker mit dem Amazon ECR-Repository](https://docs.aws.amazon.com/AmazonECR/latest/userguide/Registries.html#registry_auth)
- [Ein Bild in ein Amazon ECR-Repository übertragen](https://docs.aws.amazon.com/AmazonECR/latest/userguide/docker-push-ecr-image.html)
- [Amazon ECS-Aufgabendefinition erstellen](https://docs.aws.amazon.com/AmazonECS/latest/developerguide/task_definitions.html)
- [Erstellen Sie einen Amazon ECS-Service](https://docs.aws.amazon.com/AmazonECS/latest/developerguide/create-service.html)

• [VPC-Endpunktdienste \(AWS PrivateLink\)](https://docs.aws.amazon.com/vpc/latest/userguide/endpoint-service.html)

Erstellen Sie einen VPC-Endpunkt:

• [Schnittstelle VPC-Endpunkte \(AWS\) PrivateLink](https://docs.aws.amazon.com/vpc/latest/userguide/vpce-interface.html)

Erstellen Sie die Lambda-Funktion:

• [Erstellen Sie eine Lambda-Funktion](https://docs.aws.amazon.com/lambda/latest/dg/getting-started-create-function.html)

Andere Ressourcen:

- [Verwendung statischer IP-Adressen für Application Load Balancer](https://aws.amazon.com/blogs/networking-and-content-delivery/using-static-ip-addresses-for-application-load-balancers/)
- [Sicherer Zugriff auf Services über AWS PrivateLink](https://d1.awsstatic.com/whitepapers/aws-privatelink.pdf)

# Greifen Sie mit AWS PrivateLink und einem Network Load Balancer privat auf Container-Anwendungen auf Amazon EKS zu

Erstellt von Kirankumar Chandrashekar (AWS)

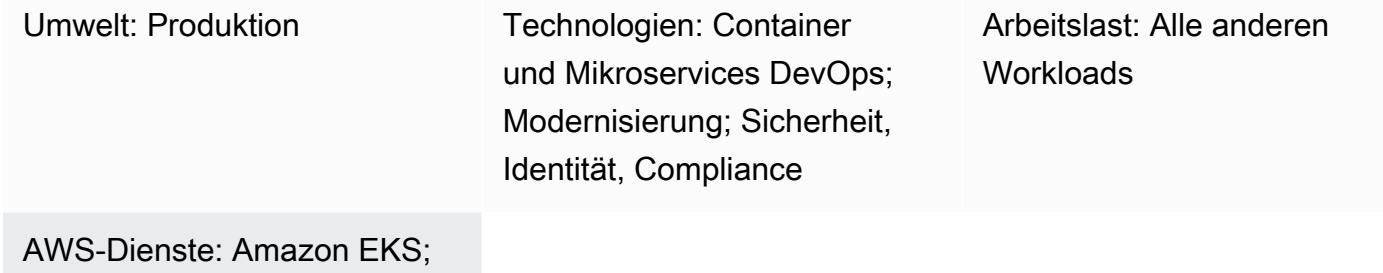

Amazon VPC

# Übersicht

Dieses Muster beschreibt, wie Sie eine Docker-Container-Anwendung privat auf Amazon Elastic Kubernetes Service (Amazon EKS) hinter einem Network Load Balancer hosten und mithilfe von AWS auf die Anwendung zugreifen. PrivateLink Sie können dann ein privates Netzwerk verwenden, um sicher auf Dienste in der Amazon Web Services (AWS) Cloud zuzugreifen.

Der Amazon EKS-Cluster, auf dem die Docker-Anwendungen ausgeführt werden, mit einem Network Load Balancer am Frontend kann mit einem Virtual Private Cloud (VPC) -Endpunkt für den Zugriff über AWS verknüpft werden. PrivateLink Dieser VPC-Endpunktdienst kann dann mit anderen VPCs gemeinsam genutzt werden, indem deren VPC-Endpunkte verwendet werden.

Das in diesem Muster beschriebene Setup ist eine sichere Methode, um den Anwendungszugriff zwischen VPCs und AWS-Konten gemeinsam zu nutzen. Es sind keine speziellen Konnektivitätsoder Routing-Konfigurationen erforderlich, da die Verbindung zwischen den Kunden- und Anbieterkonten auf dem globalen AWS-Backbone erfolgt und nicht das öffentliche Internet durchquert.

# Voraussetzungen und Einschränkungen

#### Voraussetzungen

- [Docker](https://www.docker.com/), installiert und konfiguriert unter Linux, MacOS oder Windows.
- Eine Anwendung, die auf Docker läuft.
- Ein aktives AWS-Konto.
- [AWS-Befehlszeilenschnittstelle \(AWS CLI\) Version 2,](https://docs.aws.amazon.com/cli/latest/userguide/install-cliv2.html) installiert und konfiguriert unter Linux, macOS oder Windows.
- Ein vorhandener Amazon EKS-Cluster mit markierten privaten Subnetzen, der für das Hosten von Anwendungen konfiguriert ist. Weitere Informationen finden Sie unter [Subnet-Tagging](https://docs.aws.amazon.com/eks/latest/userguide/network_reqs.html#vpc-subnet-tagging) in der Amazon EKS-Dokumentation.
- Kubectl, installiert und konfiguriert für den Zugriff auf Ressourcen in Ihrem Amazon EKS-Cluster. Weitere Informationen finden Sie unter [Installation von kubectl](https://docs.aws.amazon.com/eks/latest/userguide/install-kubectl.html) in der Amazon EKS-Dokumentation.

### **Architektur**

#### Technologie-Stack

- Amazon EKS
- AWS PrivateLink
- Network Load Balancer

#### Automatisierung und Skalierung

- Kubernetes-Manifeste können in einem Git-basierten Repository (z. B. auf AWS CodeCommit) verfolgt und verwaltet und mithilfe von Continuous Integration and Continuous Delivery (CI/CD) in AWS bereitgestellt werden. CodePipeline
- Sie können AWS verwenden CloudFormation , um dieses Muster mithilfe von Infrastructure as Code (IaC) zu erstellen.

### Tools

- [AWS CLI](https://docs.aws.amazon.com/cli/latest/userguide/cli-chap-welcome.html) AWS Command Line Interface (AWS CLI) ist ein Open-Source-Tool, mit dem Sie mithilfe von Befehlen in Ihrer Befehlszeilen-Shell mit AWS-Services interagieren können.
- [Elastic Load Balancing](https://docs.aws.amazon.com/elasticloadbalancing/latest/userguide/what-is-load-balancing.html) Elastic Load Balancing verteilt eingehenden Anwendungs- oder Netzwerkverkehr auf mehrere Ziele, wie Amazon Elastic Compute Cloud (Amazon EC2) - Instances, Container und IP-Adressen, in einer oder mehreren Availability Zones.
- [Amazon EKS](https://docs.aws.amazon.com/eks/latest/userguide/getting-started.html) Amazon Elastic Kubernetes Service (Amazon EKS) ist ein verwalteter Service, mit dem Sie Kubernetes auf AWS ausführen können, ohne Ihre eigene Kubernetes-Steuerebene oder Knoten installieren, betreiben und warten zu müssen.
- [Amazon VPC](https://docs.aws.amazon.com/vpc/latest/userguide/what-is-amazon-vpc.html)  Amazon Virtual Private Cloud (Amazon VPC) hilft Ihnen, AWS-Ressourcen in einem von Ihnen definierten virtuellen Netzwerk zu starten.
- [Kubectl Kubectl](https://kubernetes.io/docs/tasks/tools/install-kubectl/) ist ein Befehlszeilenprogramm zum Ausführen von Befehlen für Kubernetes-Cluster.

# Epen

Stellen Sie die Kubernetes-Bereitstellungs- und Service-Manifestdateien bereit

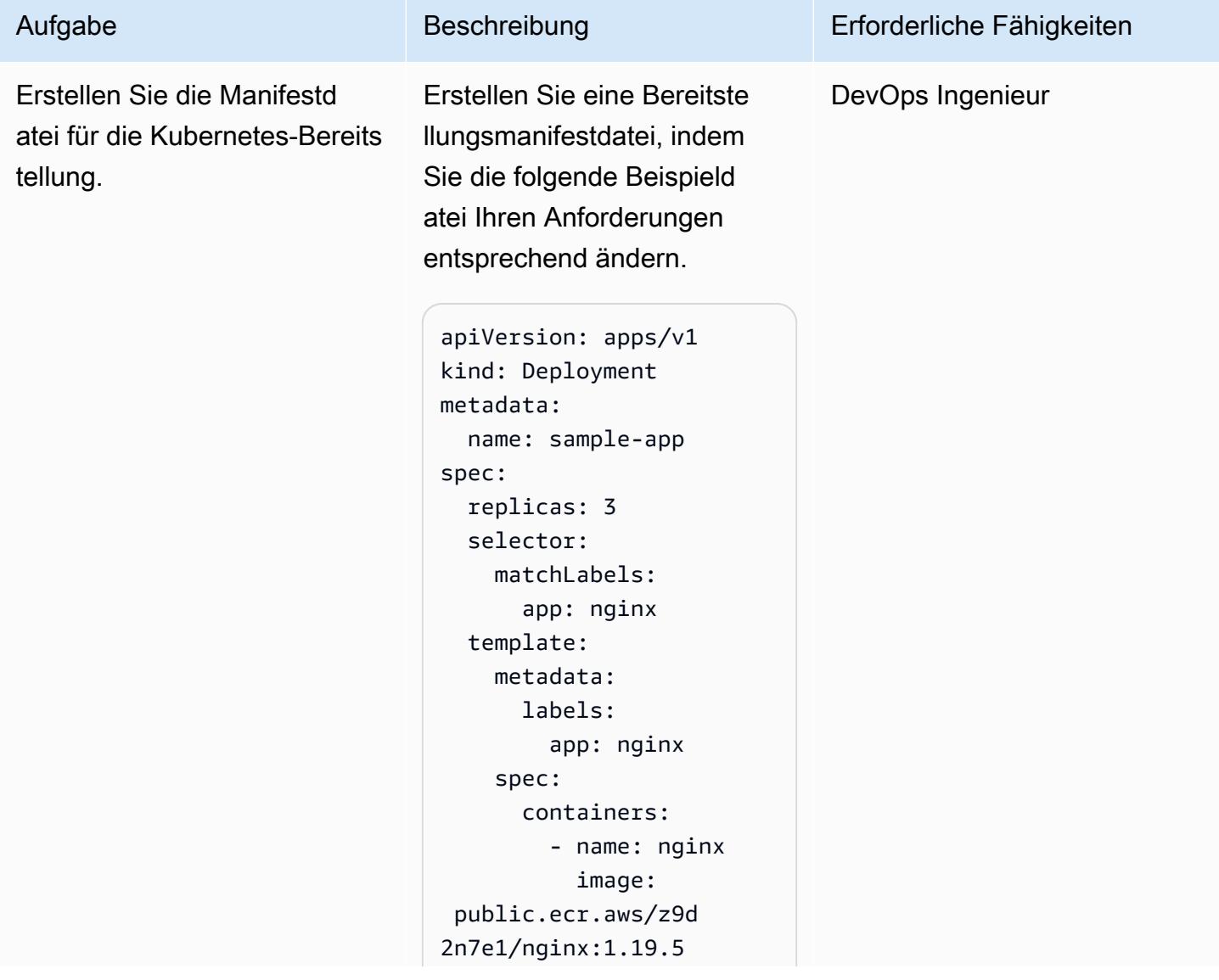

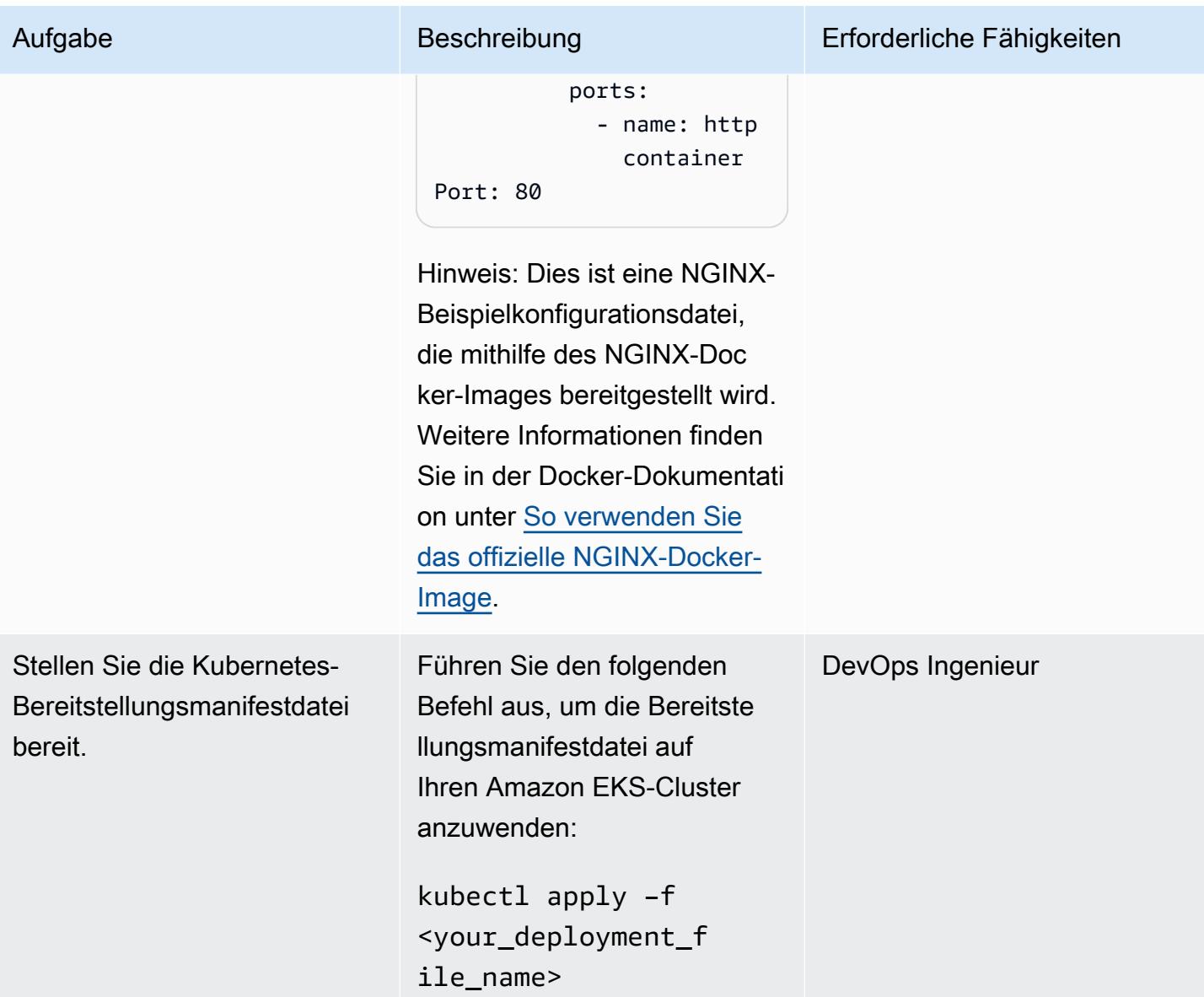

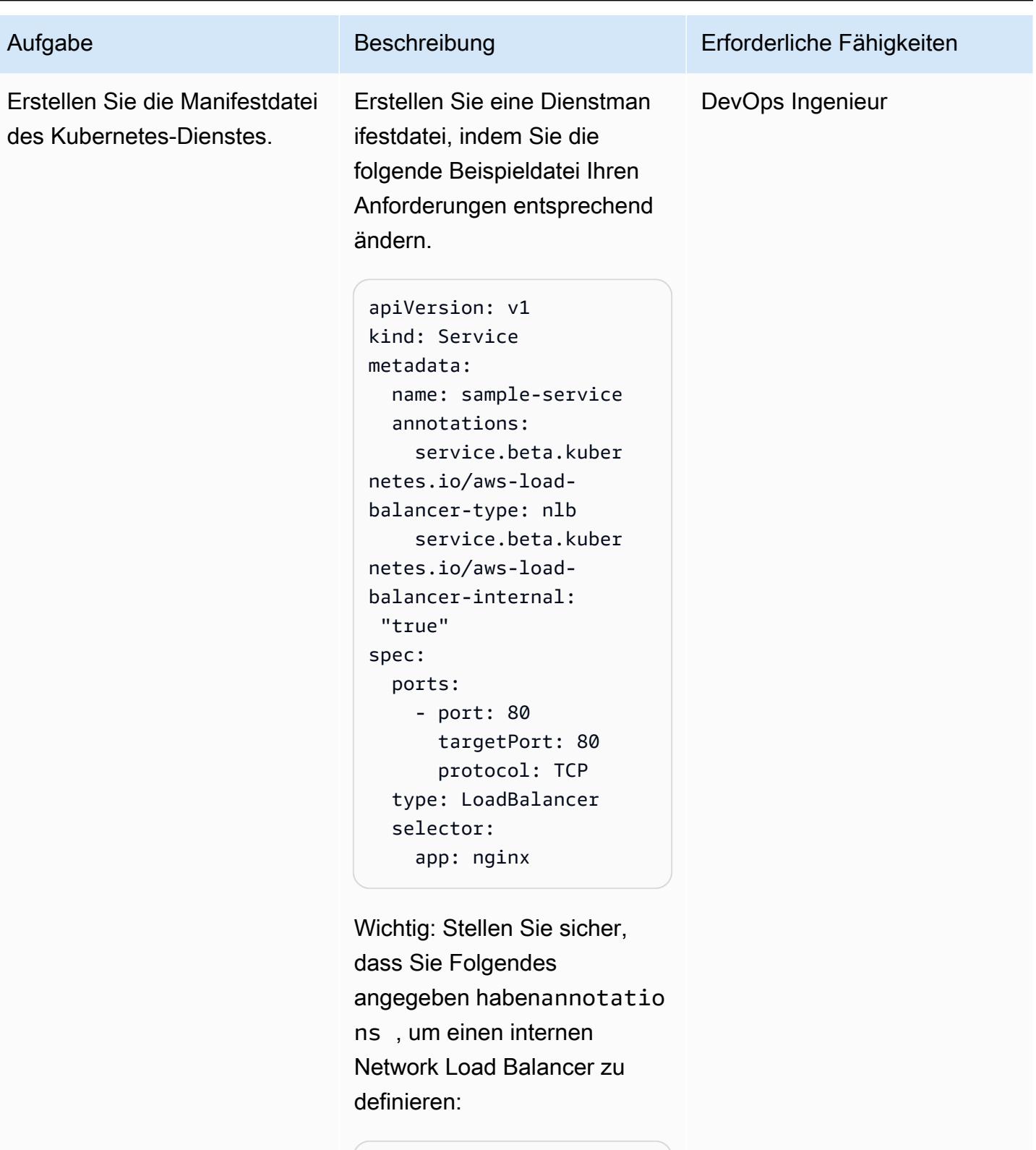

service.beta.kuber netes.io/aws-loadbalancer-type: nlb

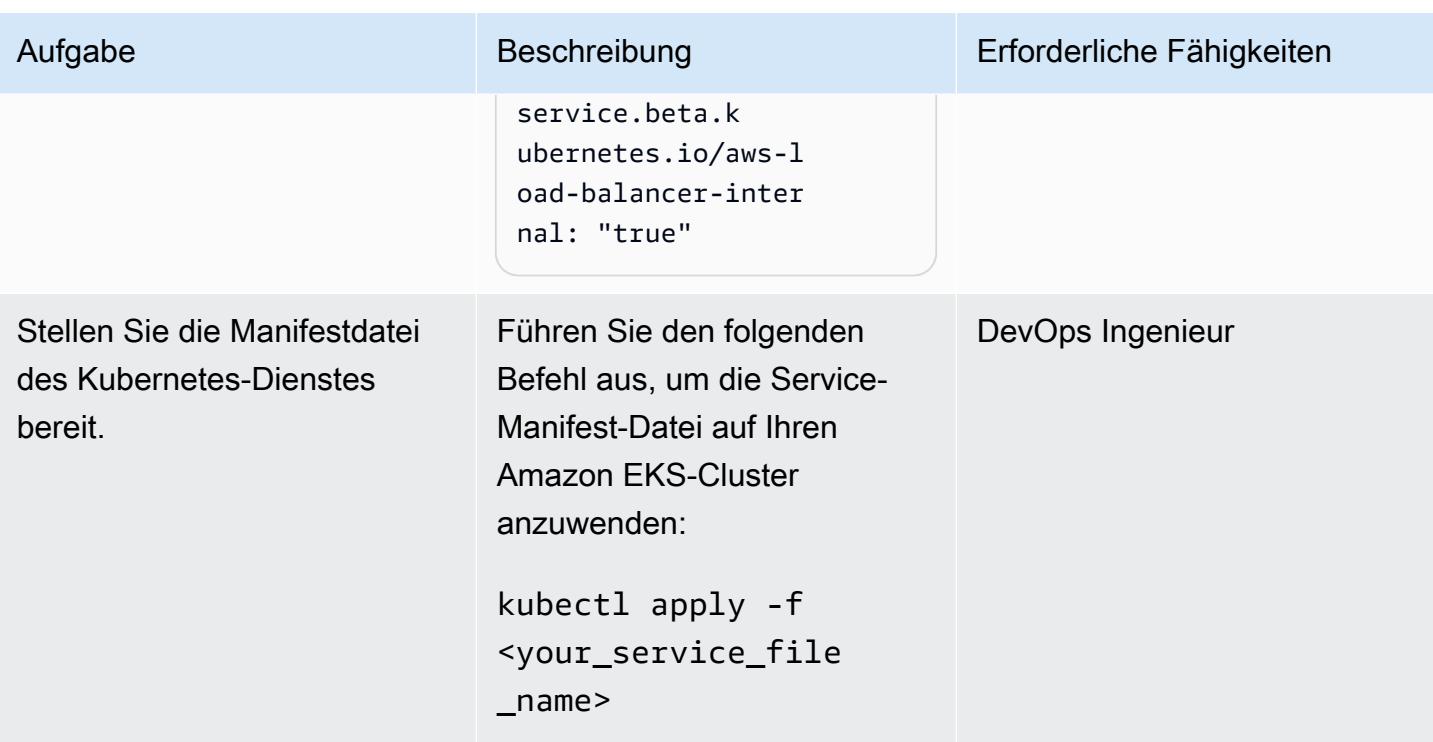

#### Erstellen Sie die Endpunkte

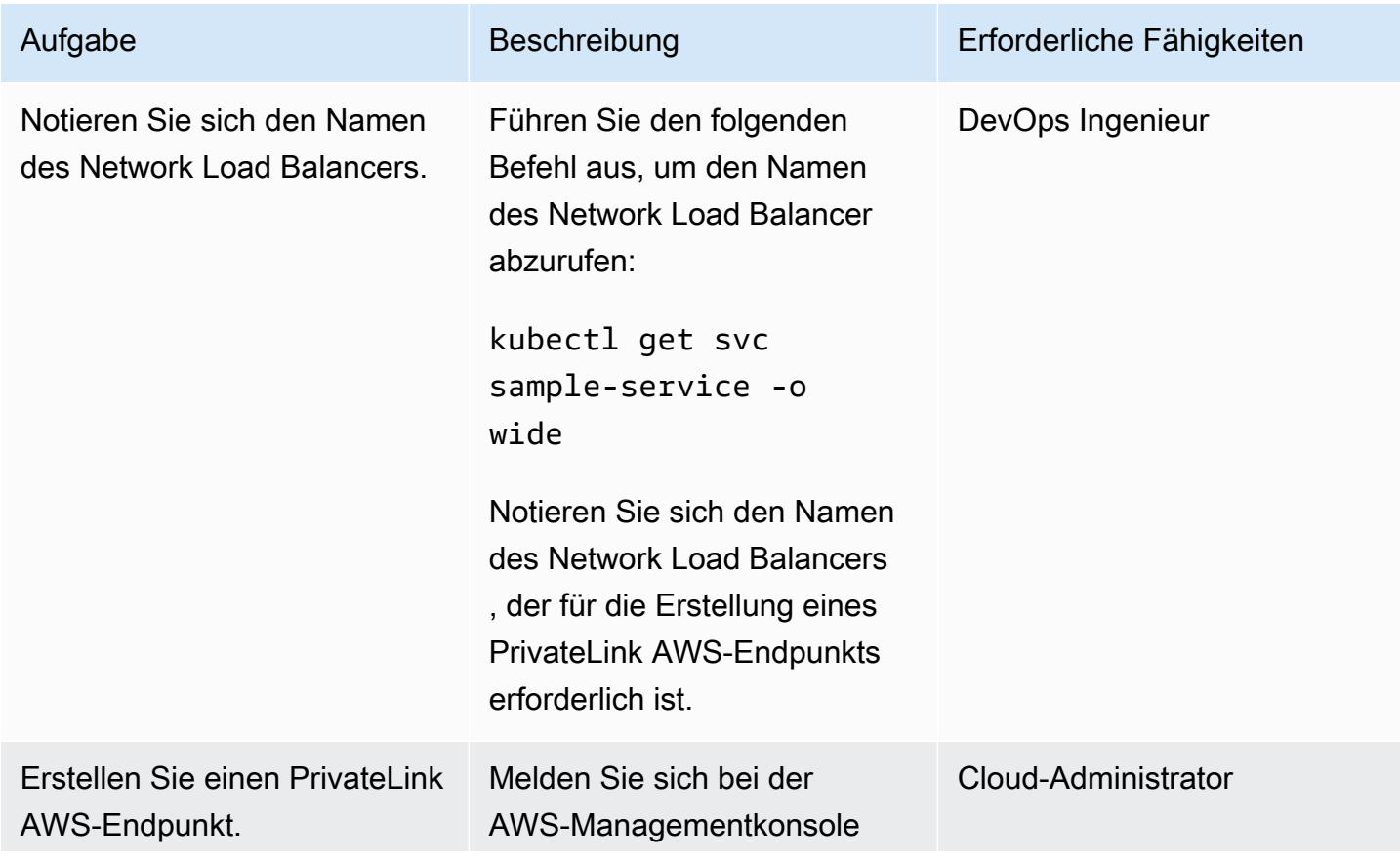

Aufgabe Beschreibung Erforderliche Fähigkeiten Erforderliche Fähigkeiten Erforderliche Fähigkeiten Erforderliche Fähigkeiten Erforderliche Fähigkeiten Erforderliche Fähigkeiten Erforderliche Fähigkeiten Erforderliche Fähig

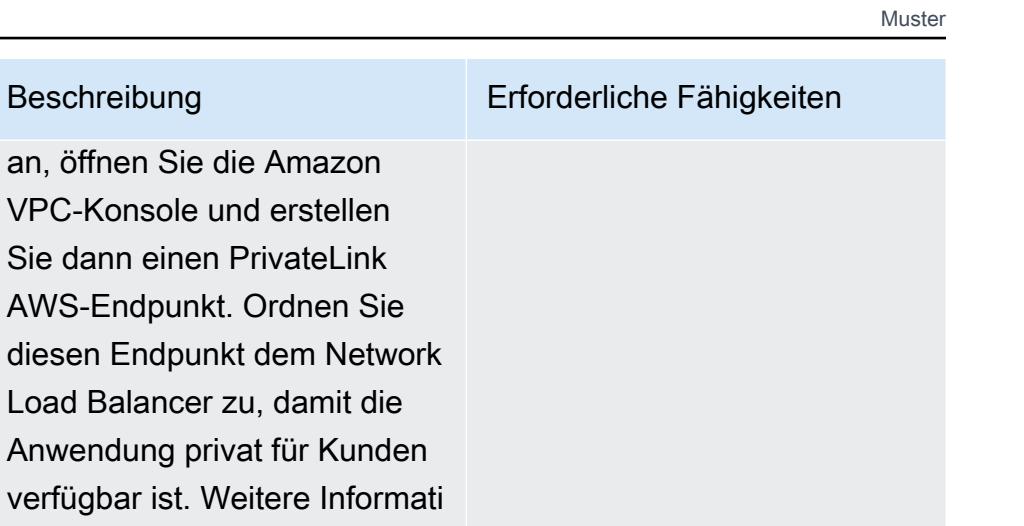

Wichtig: Wenn das Verbrauch erkonto Zugriff auf die Anwendung benötigt, muss die [AWS-Konto-ID des](https://docs.aws.amazon.com/IAM/latest/UserGuide/console_account-alias.html) [Verbraucherkontos](https://docs.aws.amazon.com/IAM/latest/UserGuide/console_account-alias.html) zur Liste der zulässigen Prinzipale für die PrivateLink AWS-Endpu nktkonfiguration hinzugefügt werden. Weitere Informationen finden Sie unter [Hinzufügen](https://docs.aws.amazon.com/vpc/latest/userguide/add-endpoint-service-permissions.html)  [und Entfernen von Berechtig](https://docs.aws.amazon.com/vpc/latest/userguide/add-endpoint-service-permissions.html)  [ungen für Ihren Endpunkt-](https://docs.aws.amazon.com/vpc/latest/userguide/add-endpoint-service-permissions.html)[Service](https://docs.aws.amazon.com/vpc/latest/userguide/add-endpoint-service-permissions.html) in der Amazon VPC-Dokumentation.

onen finden Sie unter [VPC](https://docs.aws.amazon.com/vpc/latest/userguide/endpoint-service.html)  [Endpoint Services \(AWS](https://docs.aws.amazon.com/vpc/latest/userguide/endpoint-service.html) [PrivateLink\)](https://docs.aws.amazon.com/vpc/latest/userguide/endpoint-service.html) in der Amazon

VPC-Dokumentation.

an, öffnen Sie die

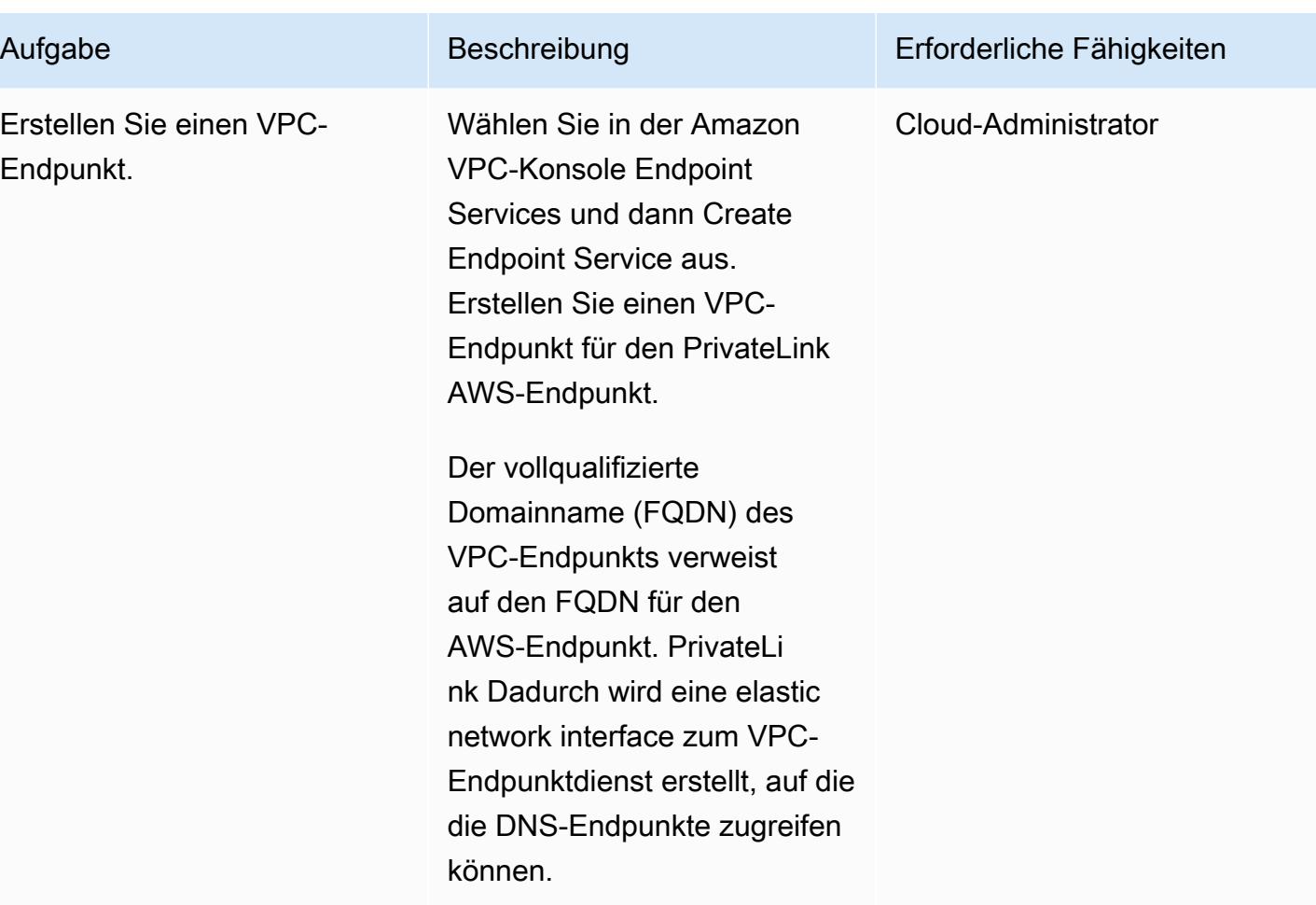

# Zugehörige Ressourcen

- [Verwenden Sie das offizielle NGINX Docker-Image](https://www.docker.com/blog/how-to-use-the-official-nginx-docker-image/)
- [Netzwerklastenausgleich auf Amazon EKS](https://docs.aws.amazon.com/eks/latest/userguide/load-balancing.html)
- [VPC-Endpunktdienste \(AWS PrivateLink\) erstellen](https://docs.aws.amazon.com/vpc/latest/userguide/endpoint-service.html)
- [Hinzufügen und Entfernen von Berechtigungen für Ihren Endpunkt-Service](https://docs.aws.amazon.com/vpc/latest/userguide/add-endpoint-service-permissions.html)

# Aktivieren von mTLS in AWS App Mesh mit AWS Private CA in Amazon EKS

Erstellt von Omar Kahil (AWS), Emman Saliu (AWS) und Bolhammad Shahzad (AWS)

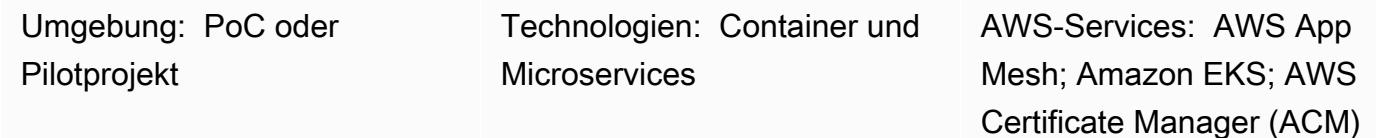

# Übersicht

Dieses Muster zeigt, wie Sie Mutual Transport Layer Security (mTLS) auf Amazon Web Services (AWS) mithilfe von Zertifikaten der AWS Private Certificate Authority (AWS Private CA) in AWS App Mesh implementieren. Es verwendet die Envoy Secret Discovery Service (SDS) API über das Secure Production Identity Framework for Every (SPIFFE). SPIFFE ist ein Open-Source-Projekt der Cloud Native Computing Foundation (CNCF) mit umfassender Community-Unterstützung, das ein differenziertes und dynamisches Workload-Identitätsmanagement bietet. Um SPIFFE-Standards zu implementieren, verwenden Sie die SPIRE SPIFFE-Laufzeitumgebung.

Die Verwendung von mTLS in App Mesh bietet bidirektionale Peer-Authentifizierung, da sie eine Sicherheitsebene über TLS hinzufügt und es Diensten im Mesh ermöglicht, den Client zu überprüfen, der die Verbindung herstellt. Der Client in der Client-Server-Beziehung stellt während der Sitzungsaushandlung auch ein X.509-Zertifikat bereit. Der Server verwendet dieses Zertifikat, um den Client zu identifizieren und zu authentifizieren. Auf diese Weise können Sie überprüfen, ob das Zertifikat von einer vertrauenswürdigen Zertifizierungsstelle (CA) ausgestellt wurde und ob es sich um ein gültiges Zertifikat handelt.

# Voraussetzungen und Einschränkungen

#### Voraussetzungen

- Ein Amazon Elastic Kubernetes Service (Amazon EKS)-Cluster mit selbstverwalteten oder verwalteten Knotengruppen
- App-Mesh-Controller, der auf dem Cluster mit aktiviertem SDS bereitgestellt wird
- Ein privates Zertifikat von AWS Certificate Manager (ACM), das von AWS Private CA ausgestellt wurde

#### Einschränkungen

• SPIRE kann nicht auf AWS Fargate installiert werden, da der SPIRE Agent als Kubernetes ausgeführt werden muss DaemonSet.

Produktversionen

• AWS App Mesh Controller-Diagramm 1.3.0 oder höher

#### **Architektur**

Das folgende Diagramm zeigt den EKS-Cluster mit App Mesh in der VPC. Der SPIRE-Server in einem Worker-Knoten kommuniziert mit den SPIRE Agents in anderen Worker-Knoten und mit AWS Private CA. Envoy wird für die mTLS-Kommunikation zwischen den Worker-Knoten des SPIRE Agent verwendet.

Die Abbildung zeigt die folgenden Schritte:

- 1. Das Zertifikat wird ausgestellt.
- 2. Fordern Sie die Zertifikatsignierung und das Zertifikat an.

#### Tools

#### AWS-Services

- [AWS Private CA](https://docs.aws.amazon.com/privateca/latest/userguide/PcaWelcome.html)  AWS Private Certificate Authority (AWS Private CA) ermöglicht die Erstellung von Private Certificate Authority (CA)-Hierarchien, einschließlich Stamm- und untergeordneter CAs, ohne die Investitionen und Wartungskosten für den Betrieb einer On-Premises-CA.
- [AWS App Mesh](https://docs.aws.amazon.com/app-mesh/latest/userguide/what-is-app-mesh.html)  AWS App Mesh ist ein Service-Mesh, das die Überwachung und Steuerung von Services vereinfacht. App Mesh standardisiert die Kommunikation Ihrer Services und bietet Ihnen konsistente Transparenz und Netzwerkverkehrskontrollen für jeden Service in einer Anwendung.
- [Amazon EKS](https://docs.aws.amazon.com/eks/latest/userguide/what-is-eks.html) Amazon Elastic Kubernetes Service (Amazon EKS) ist ein verwalteter Service, mit dem Sie Kubernetes auf AWS ausführen können, ohne Ihre eigene Kubernetes-Steuerebene oder - Knoten installieren, betreiben und warten zu müssen.

#### Andere Tools

- [Helm](https://helm.sh/)  Helm ist ein Paketmanager für Kubernetes, mit dem Sie Anwendungen auf Ihrem Kubernetes-Cluster installieren und verwalten können. Dieses Muster verwendet Helm, um AWS App Mesh Controller bereitzustellen.
- [AWS App Mesh Controller-Diagramm](https://github.com/aws/eks-charts/tree/master/stable/appmesh-controller) Das AWS App Mesh Controller-Diagramm wird von diesem Muster verwendet, um AWS App Mesh in Amazon EKS zu aktivieren.

### Polen

Einrichten der Umgebung

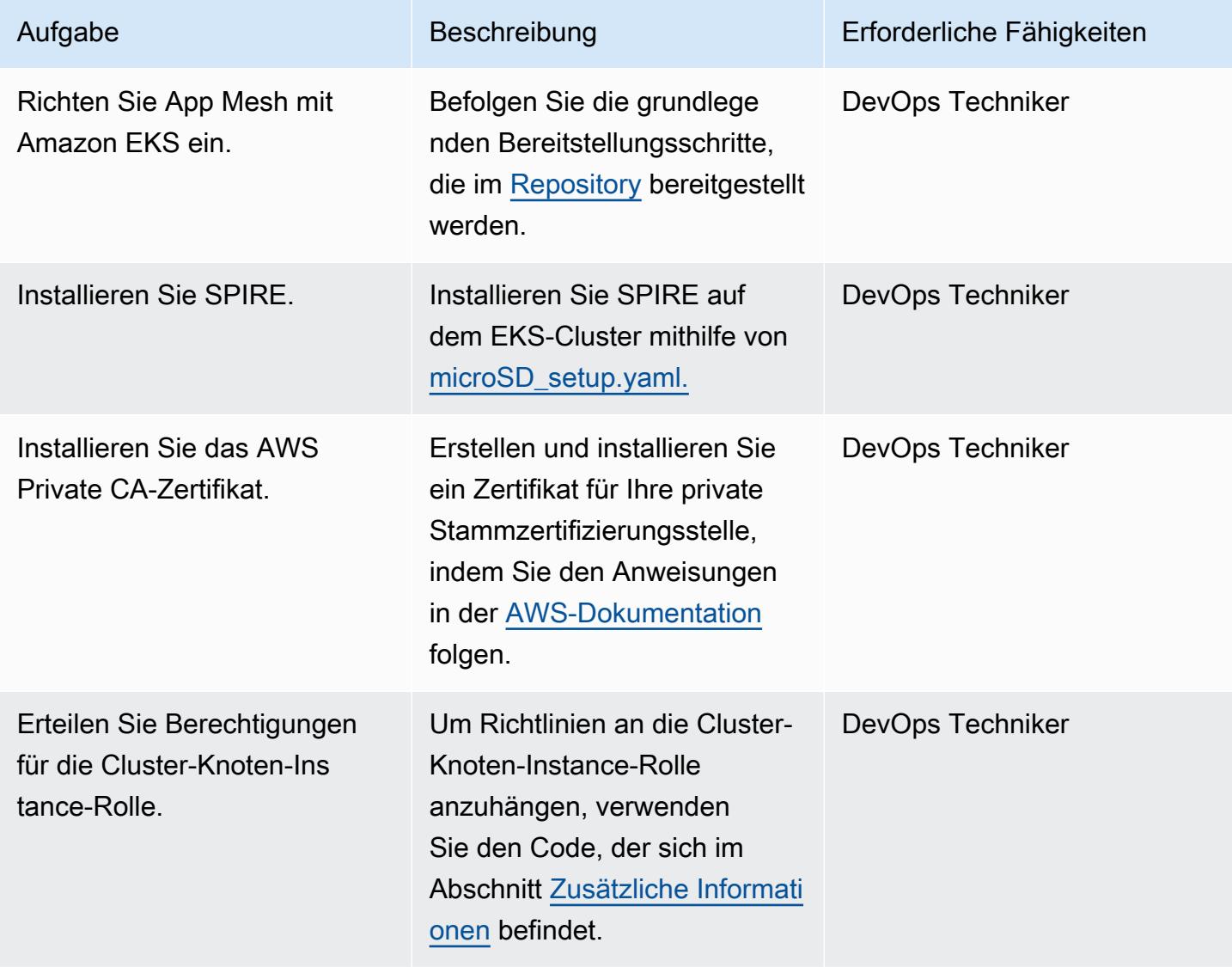

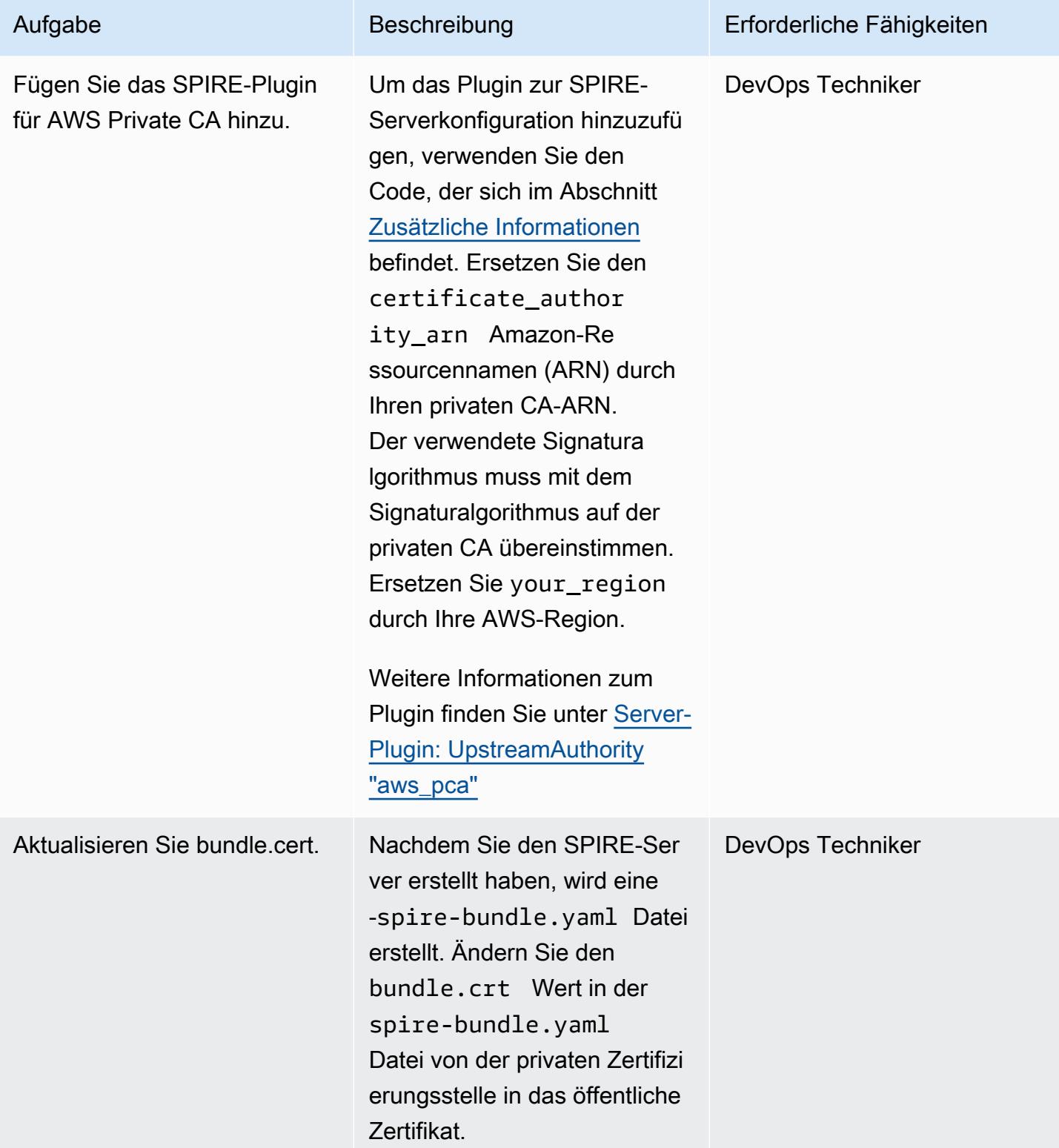

#### Bereitstellen und Registrieren der Workloads

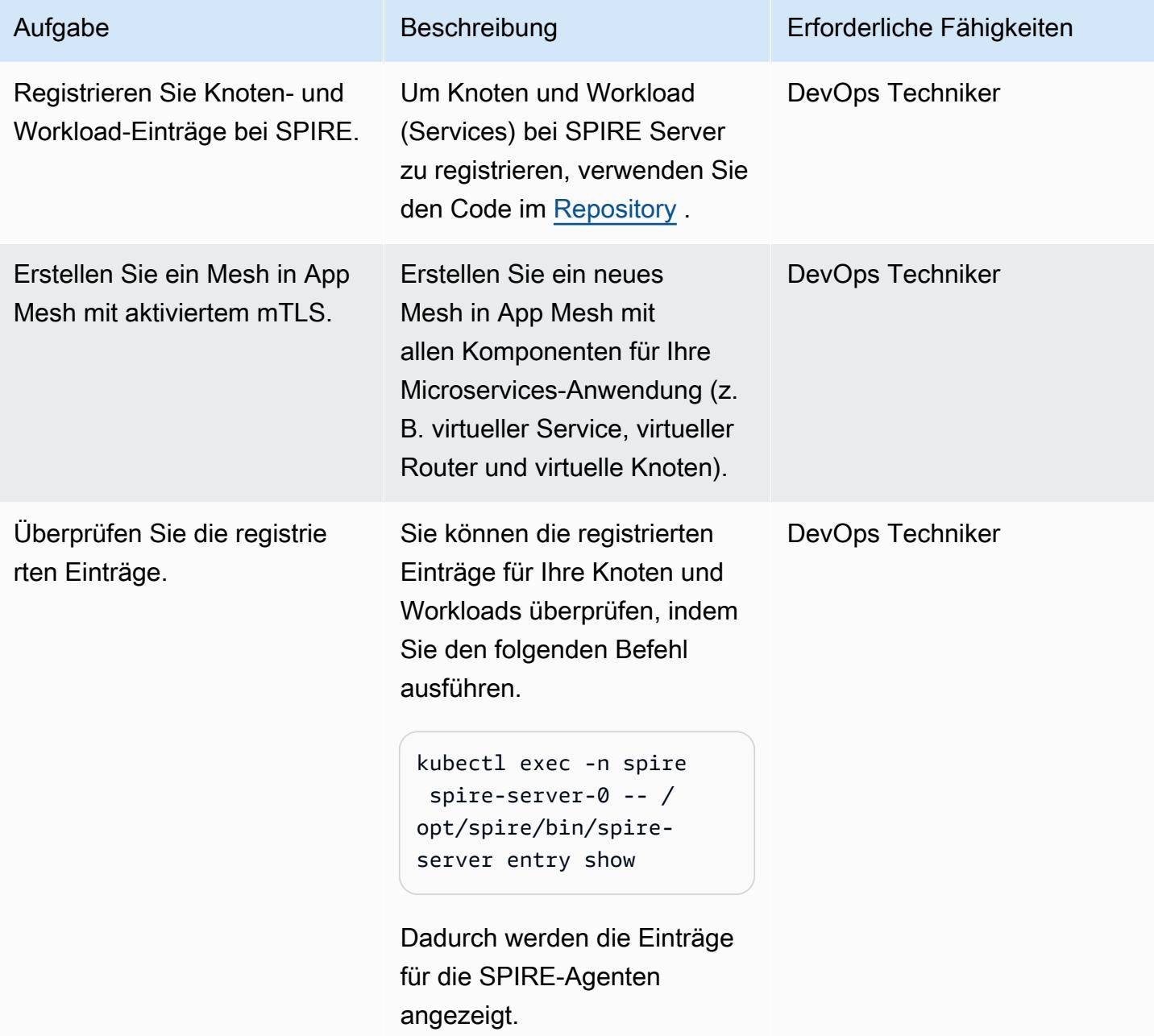

# Überprüfen des mTLS-Datenverkehrs

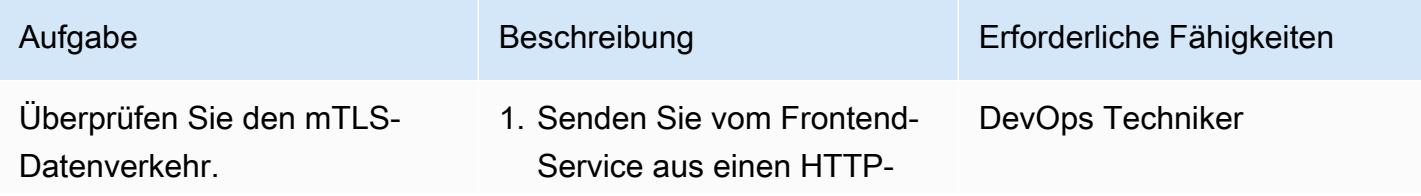

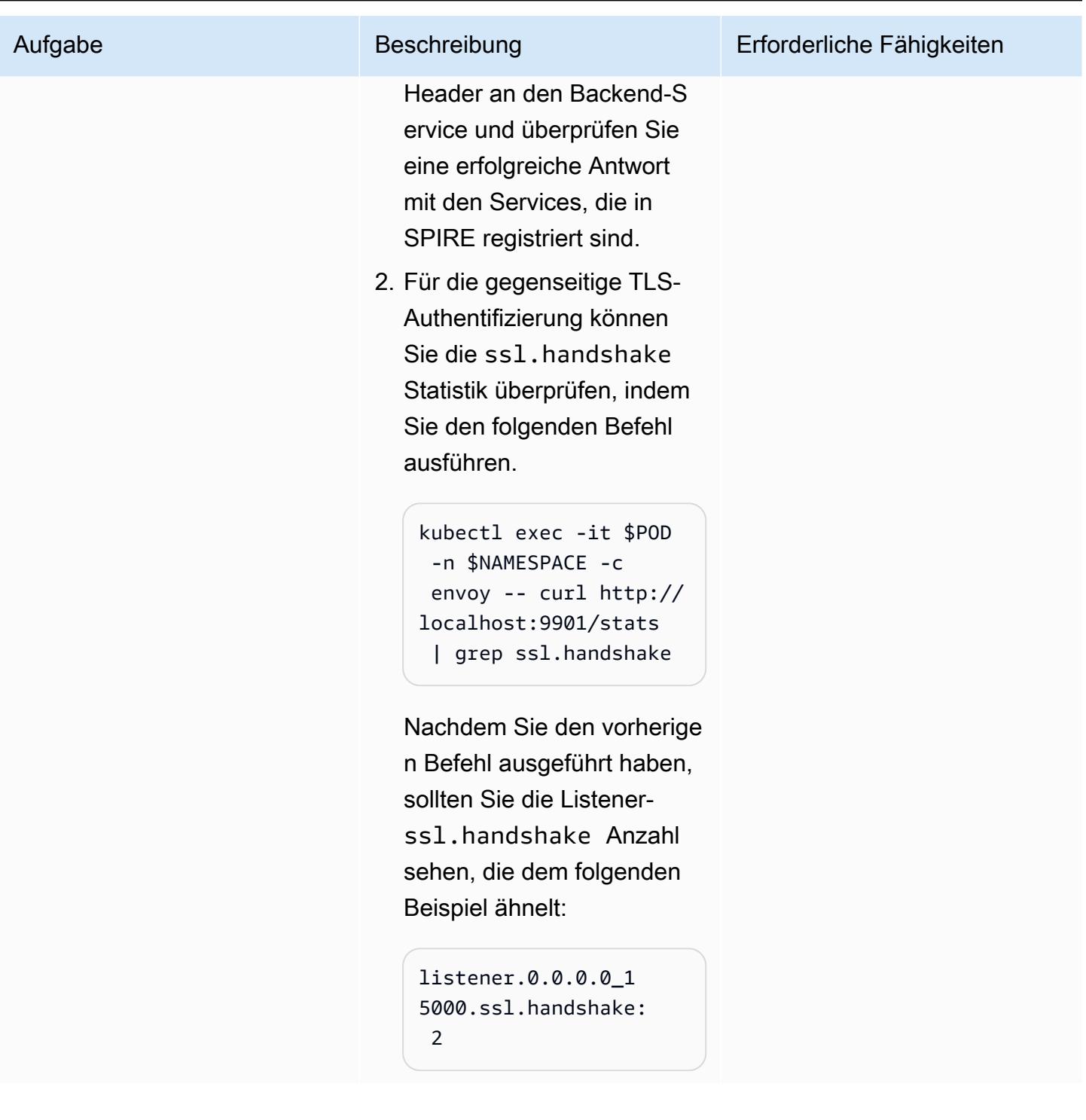

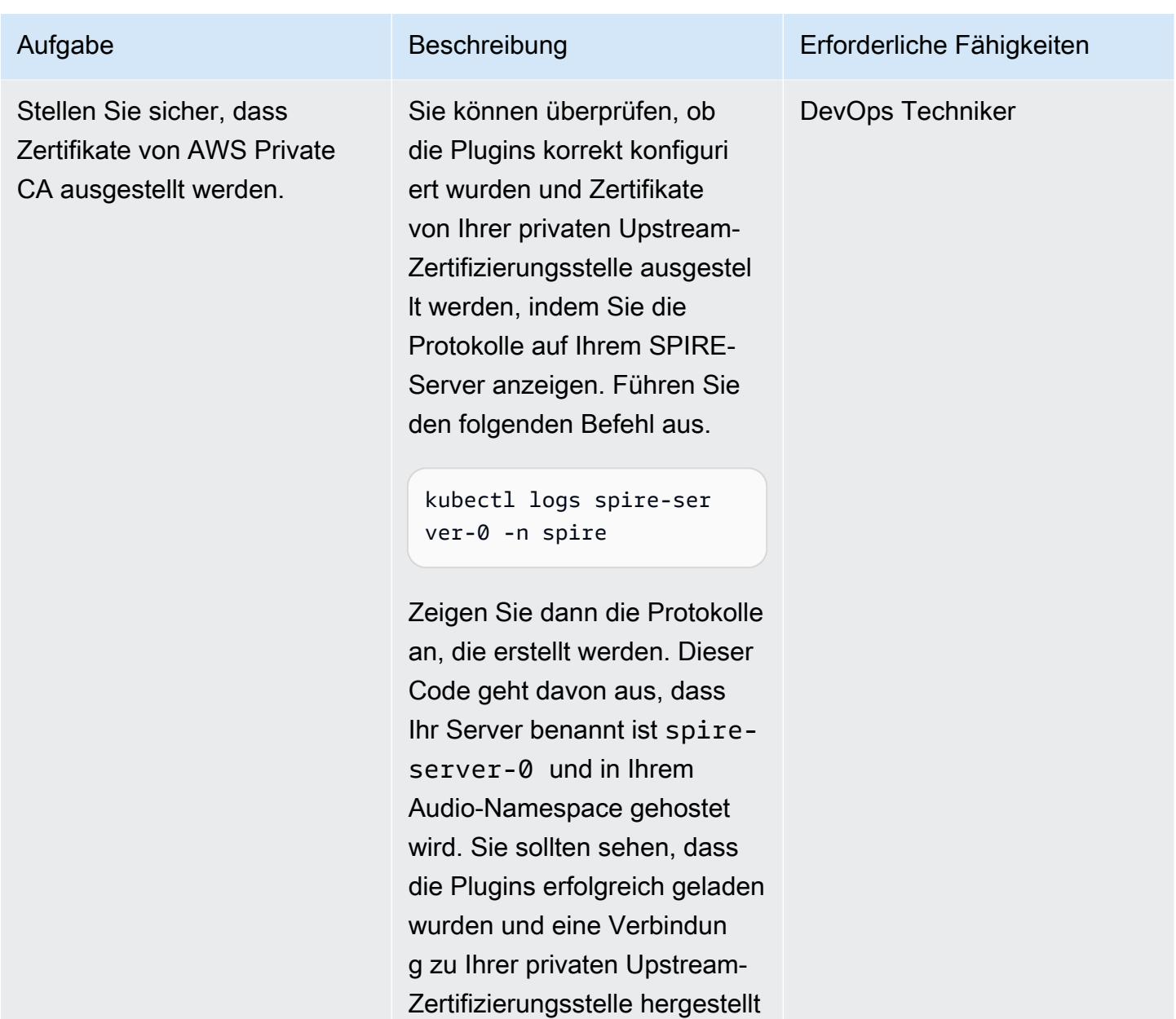

# Zugehörige Ressourcen

• [Verwenden von mTLS mit SPIFFE/SPIRE in AWS App Mesh auf Amazon EKS](https://aws.amazon.com/blogs/containers/using-mtls-with-spiffe-spire-in-app-mesh-on-eks/)

wurde.

- [Aktivieren von mTLS in AWS App Mesh mit SPIFFE/SPIRE in einer Amazon-EKS-Umgebung mit](https://aws.amazon.com/blogs/containers/enabling-mtls-in-aws-app-mesh-using-spiffe-spire-in-a-multi-account-amazon-eks-environment/) [mehreren Konten](https://aws.amazon.com/blogs/containers/enabling-mtls-in-aws-app-mesh-using-spiffe-spire-in-a-multi-account-amazon-eks-environment/)
- [In diesem Muster verwendete exemplarische Vorgehensweise](https://github.com/aws/aws-app-mesh-examples/tree/main/walkthroughs/howto-k8s-mtls-sds-based)
- [Server-Plugin: UpstreamAuthority "aws\\_pca"](https://github.com/spiffe/spire/blob/main/doc/plugin_server_upstreamauthority_aws_pca.md)

• [Schnellstart für Kubernetes](https://spiffe.io/docs/latest/try/getting-started-k8s/)

### <span id="page-575-0"></span>Zusätzliche Informationen

Anfügen von Berechtigungen an die Cluster-Knoten-Instance-Rolle

```
{ 
          "Version": "2012-10-17", 
          "Statement": [ 
                     { 
                                "Sid": "ACMPCASigning", 
                                "Effect": "Allow", 
                                "Action": [ 
                                          "acm-pca:DescribeCertificateAuthority", 
                                          "acm-pca:IssueCertificate", 
                                          "acm-pca:GetCertificate", 
                                          "acm:ExportCertificate" 
                               ], 
                                "Resource": "*" 
                     } 
          ]
}
AWS Managed Policy: "AWSAppMeshEnvoyAccess"
```
Hinzufügen des SPIRE-Plugins für ACM

```
Add the SPIRE plugin for ACM
Change certificate_authority_arn to your PCA ARN. The signing algorithm used must be 
  the same as the signing algorithm on the PCA. Change your_region to the appropriate 
  AWS Region.
UpstreamAuthority "aws_pca" { 
        plugin_data { 
                 region = "your_region" 
                 certificate_authority_arn = "arn:aws:acm-pca:...." 
                 signing_algorithm = "your_signing_algorithm" 
        }
}
```
# Automatisieren von Backups für Amazon RDS for PostgreSQL-DB-Instances mithilfe von AWS Batch

Erstellt von Kirankumar Chandrashekar (AWS)

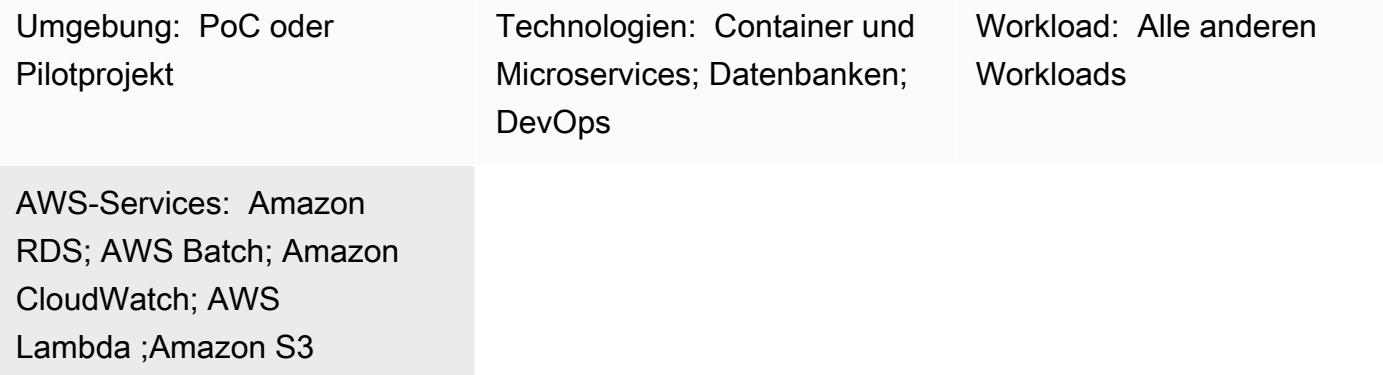

# Übersicht

Das Sichern Ihrer PostgreSQL-Datenbanken ist eine wichtige Aufgabe und kann in der Regel mit dem [Dienstprogramm pg\\_dump abgeschlossen werden](https://www.postgresql.org/docs/current/app-pgdump.html), das standardmäßig den COPY-Befehl verwendet, um ein Schema und einen Datenabbild einer PostgreSQL-Datenbank zu erstellen. Dieser Prozess kann sich jedoch wiederholen, wenn Sie regelmäßige Backups für mehrere PostgreSQL-Datenbanken benötigen. Wenn Ihre PostgreSQL-Datenbanken in der Cloud gehostet werden, können Sie auch die [automatisierte Backup-](https://docs.aws.amazon.com/AmazonRDS/latest/UserGuide/USER_WorkingWithAutomatedBackups.html)Funktion von Amazon Relational Database Service (Amazon RDS) für PostgreSQL nutzen. Dieses Muster beschreibt, wie Sie regelmäßige Backups für DB-Instances von Amazon RDS für PostgreSQL mit dem Dienstprogramm pg\_dump automatisieren.

Hinweis: In den Anweisungen wird davon ausgegangen, dass Sie Amazon RDS verwenden. Sie können diesen Ansatz jedoch auch für PostgreSQL-Datenbanken verwenden, die außerhalb von Amazon RDS gehostet werden. Um Backups erstellen zu können, muss die AWS Lambda-Funktion auf Ihre Datenbanken zugreifen können.

Ein zeitbasiertes Amazon Events- CloudWatch Ereignis initiiert eine Lambda-Funktion, die nach bestimmten Backup-[Tags sucht, die auf die Metadaten der PostgreSQL-DB-Instances in](https://docs.aws.amazon.com/AmazonRDS/latest/UserGuide/USER_Tagging.html) [Amazon RDS angewendet](https://docs.aws.amazon.com/AmazonRDS/latest/UserGuide/USER_Tagging.html) werden. PostgreSQL Wenn die PostgreSQL-DB-Instances das Tag bkp:AutomatedDBDump = Active und andere erforderliche Backup-Tags haben, sendet die Lambda-Funktion einzelne Aufträge für jedes Datenbank-Backup an AWS Batch .

AWS Batch verarbeitet diese Aufträge und lädt die Sicherungsdaten in einen Amazon Simple Storage Service (Amazon S3)-Bucket hoch. Dieses Muster verwendet eine Docker-Datei und eine entrypoint.sh-Datei, um ein Docker-Container-Image zu erstellen, das für Backups im AWS Batch-Auftrag verwendet wird. Nachdem der Backup-Prozess abgeschlossen ist, zeichnet AWS Batch die Backup-Details in einer Bestandstabelle auf Amazon DynamoDB auf. Als zusätzlicher Schutz initiiert ein CloudWatch Ereignisereignis eine Amazon Simple Notification Service (Amazon SNS)- Benachrichtigung, wenn ein Auftrag in AWS Batch fehlschlägt.

## Voraussetzungen und Einschränkungen

#### Voraussetzungen

- Ein aktives AWS-Konto.
- Eine vorhandene verwaltete oder nicht verwaltete Datenverarbeitungsumgebung. Weitere Informationen finden Sie unter [Verwaltete und nicht verwaltete Datenverarbeitungsumgebungen](https://docs.aws.amazon.com/batch/latest/userguide/compute_environments.html) in der AWS Batch-Dokumentation.
- [AWS Command Line Interface \(CLI\) Version 2 Docker-Image ,](https://docs.aws.amazon.com/cli/latest/userguide/install-cliv2-docker.html) installiert und konfiguriert.
- Bestehende DB-Instances von Amazon RDS für PostgreSQL.
- Ein vorhandener S3-Bucket.
- [Docker](https://www.docker.com/) , installiert und konfiguriert unter Linux, macOS oder Windows.
- Vertrautheit mit der Codierung in Lambda.

## **Architektur**

Technologie-Stack

- Amazon CloudWatch -Ereignisse
- Amazon DynamoDB
- Amazon Elastic Container Registry (Amazon ECR)
- Amazon RDS
- Amazon SNS
- Amazon S3
- AWS Batch

Voraussetzungen und Einschränkungen 488

- AWS Key Management Service (AWS KMS)
- AWS Lambda
- AWS Secrets Manager
- Docker

## Tools

- [Amazon CloudWatch Events](https://docs.aws.amazon.com/AmazonCloudWatch/latest/events/WhatIsCloudWatchEvents.html)  CloudWatch Events stellt einen Stream von Systemereignissen in nahezu Echtzeit bereit, der Änderungen an AWS-Ressourcen beschreibt.
- [Amazon DynamoDB](https://docs.aws.amazon.com/amazondynamodb/latest/developerguide/Introduction.html)  DynamoDB ist ein vollständig verwalteter NoSQL-Datenbankservice, der eine schnelle und vorhersehbare Leistung mit nahtloser Skalierbarkeit bietet.
- [Amazon ECR](https://docs.aws.amazon.com/ecr/index.html)  Amazon Elastic Container Registry (Amazon ECR) ist ein verwalteter AWS-Container-Image-Registry-Service, der sicher, skalierbar und zuverlässig ist.
- [Amazon RDS](https://docs.aws.amazon.com/rds/index.html)  Amazon Relational Database Service (Amazon RDS) ist ein Webservice, der das Einrichten, Betreiben und Skalieren einer relationalen Datenbank in der AWS Cloud vereinfacht.
- [Amazon SNS](https://docs.aws.amazon.com/sns/latest/dg/welcome.html)  Amazon Simple Notification Service (Amazon SNS ) ist ein verwalteter Service, der die Nachrichtenzustellung von Publishern an Abonnenten bereitstellt.
- [Amazon S3](https://docs.aws.amazon.com/s3/index.html)  Amazon Simple Storage Service (Amazon S3) ist Speicher für das Internet.
- [AWS Batch](https://docs.aws.amazon.com/batch/index.html) AWS Batch hilft Ihnen, Batch-Computing-Workloads in der AWS Cloud auszuführen.
- [AWS KMS](https://docs.aws.amazon.com/kms/index.html)  AWS Key Management Service (AWS KMS) ist ein verwalteter Service, der es Ihnen erleichtert, die Verschlüsselungsschlüssel zu erstellen und zu steuern, die zur Verschlüsselung Ihrer Daten verwendet werden.
- [AWS Lambda](https://docs.aws.amazon.com/lambda/index.html)  Lambda ist ein Datenverarbeitungsservice, mit dem Sie Code ausführen können, ohne Server bereitstellen oder verwalten zu müssen.
- [AWS Secrets Manager](https://docs.aws.amazon.com/secretsmanager/index.html)  Secrets Manager hilft Ihnen dabei, fest codierte Anmeldeinformationen in Ihrem Code, einschließlich Passwörter, durch einen API-Aufruf an Secrets Manager zu ersetzen, um das Secret programmgesteuert abzurufen.
- [Docker](https://www.docker.com/) Docker hilft Entwicklern dabei, jede Anwendung einfach als leichter, portabler und selbstzureichender Container zu packen, zu versenden und auszuführen.

Auf Ihre PostgreSQL-DB-Instances in Amazon RDS müssen [Tags auf ihre Metadaten angewendet](https://docs.aws.amazon.com/AmazonRDS/latest/UserGuide/USER_Tagging.html)  [werden](https://docs.aws.amazon.com/AmazonRDS/latest/UserGuide/USER_Tagging.html). Die Lambda-Funktion sucht nach Tags, um DB-Instances zu identifizieren, die gesichert werden sollen, und die folgenden Tags werden normalerweise verwendet.

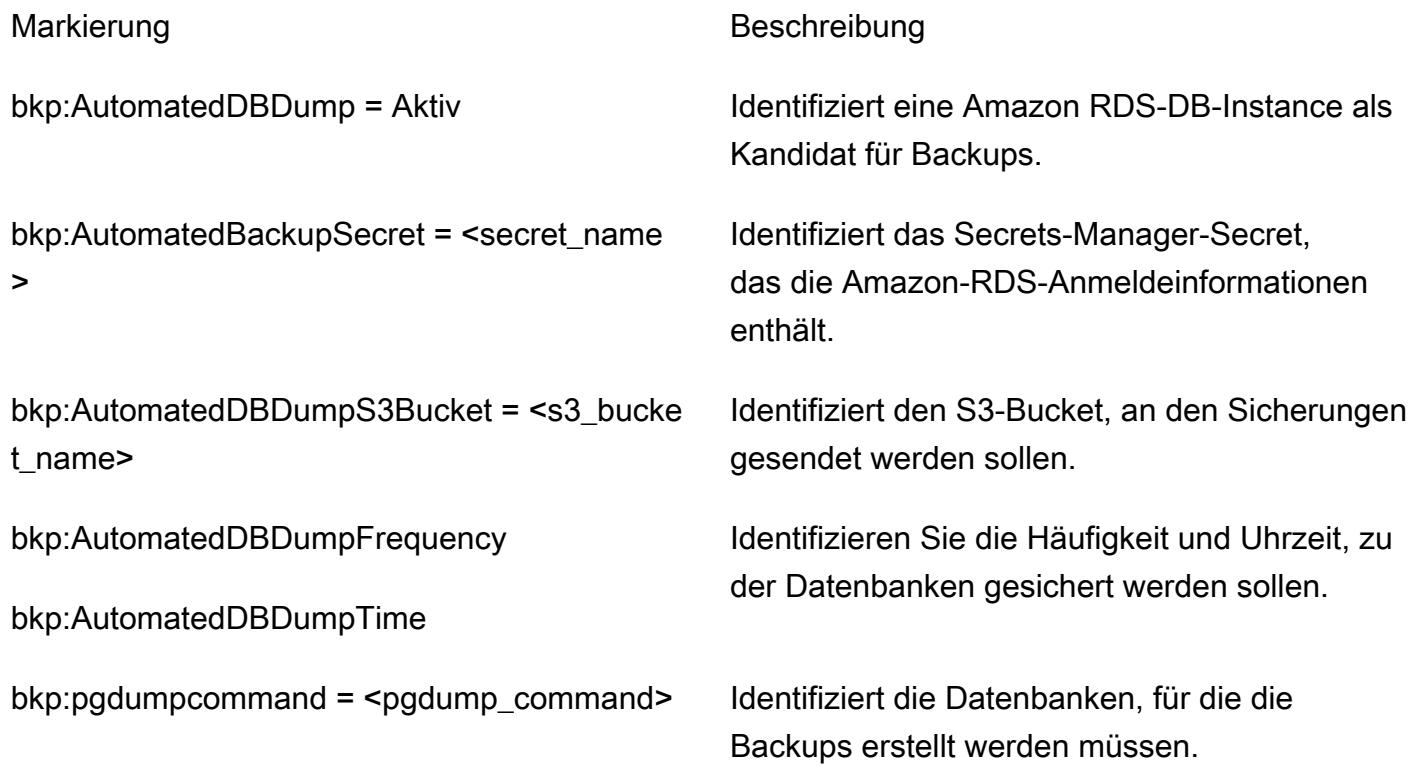

## Polen

## Erstellen einer Bestandstabelle in DynamoDB

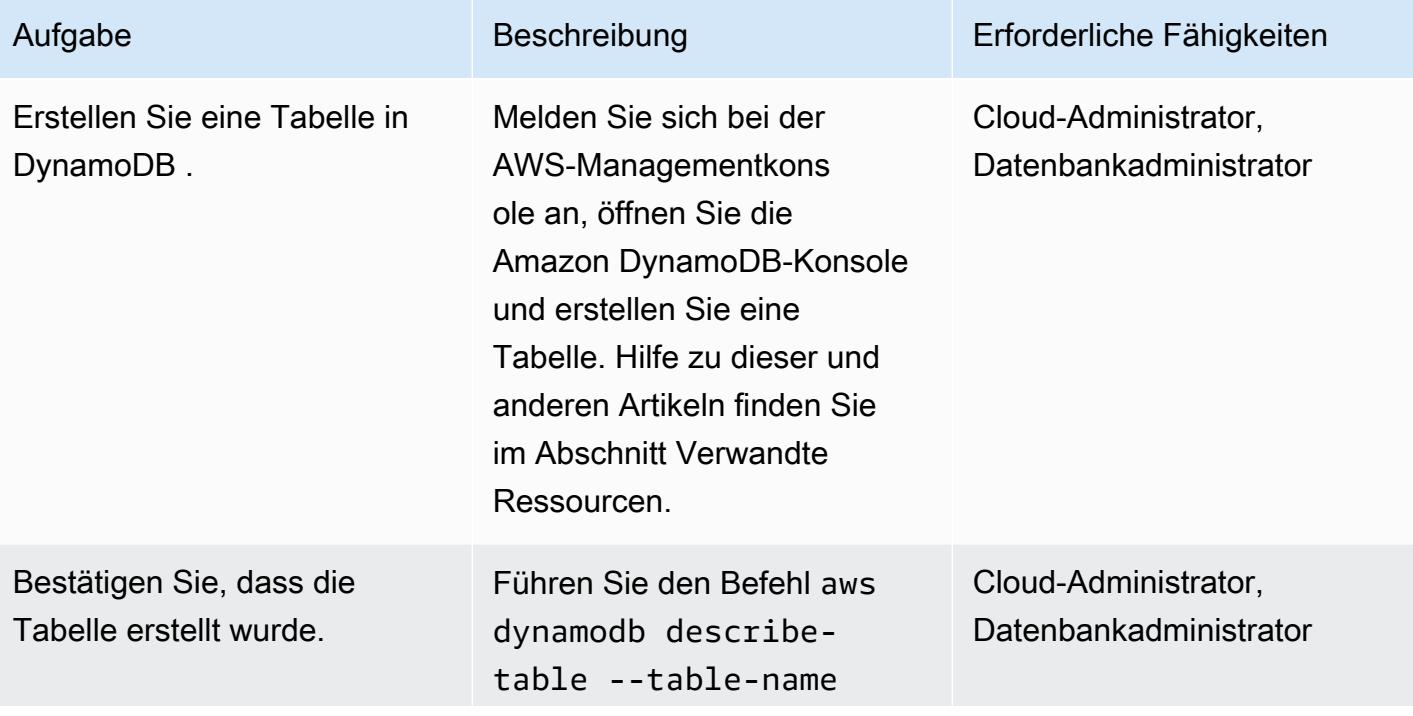

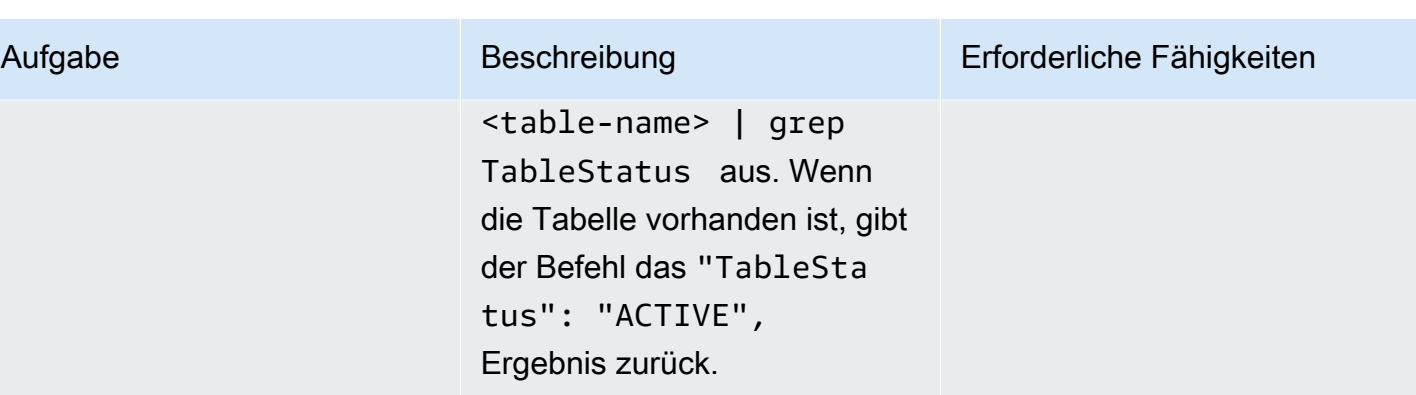

Erstellen eines SNS-Themas für fehlgeschlagene Auftragsereignisse in AWS Batch

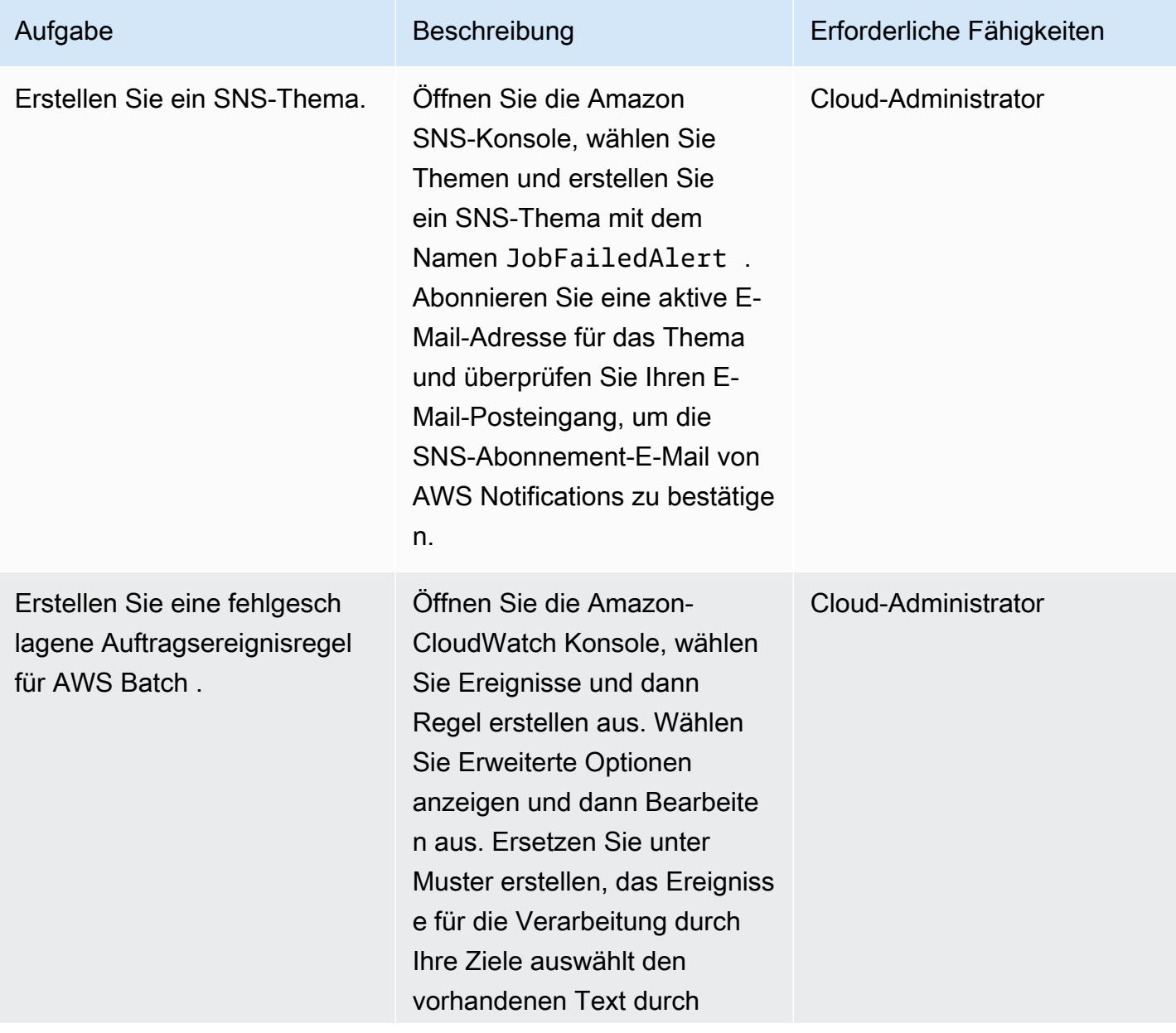

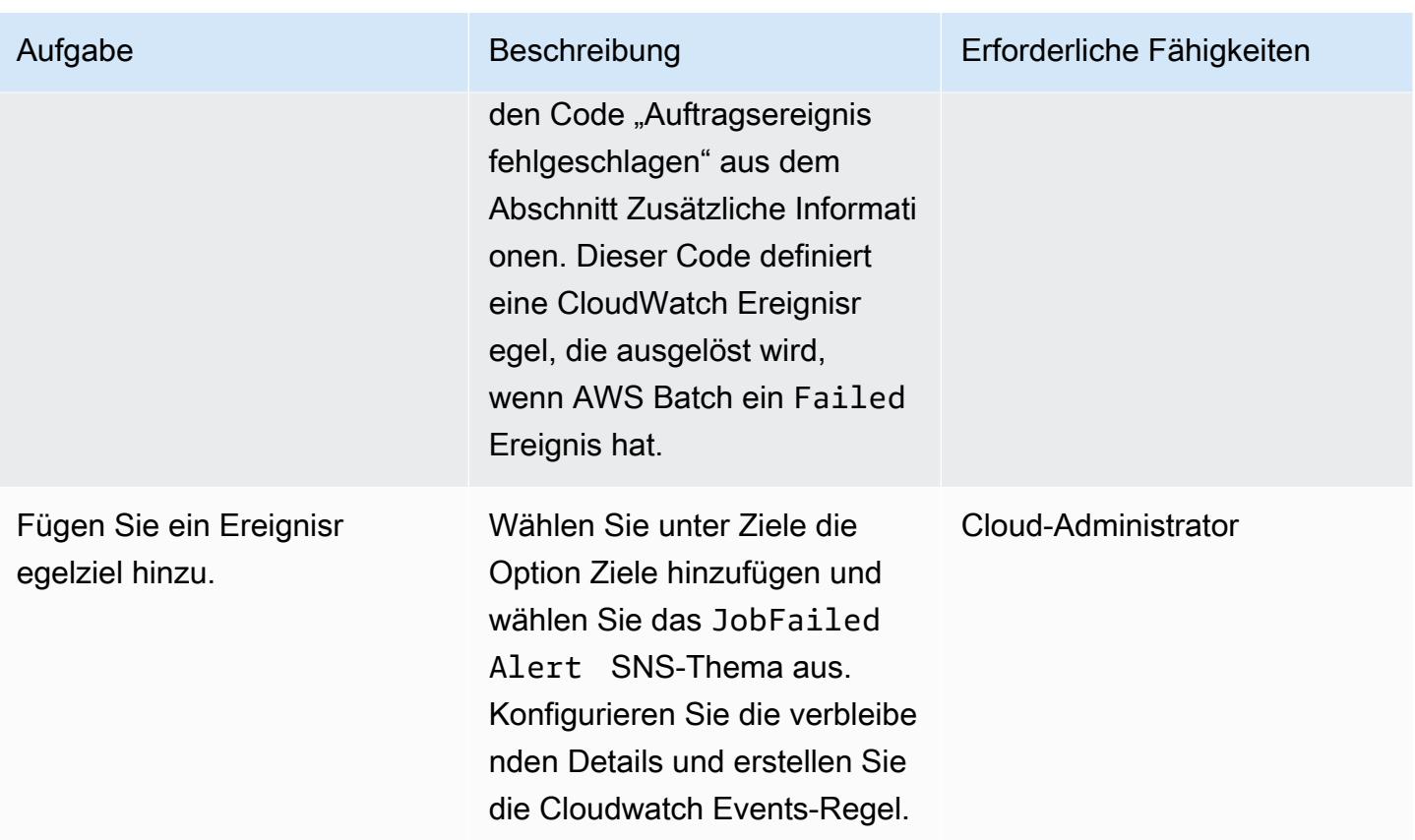

Erstellen eines Docker-Images und Übertragen in ein Amazon ECR-Repository

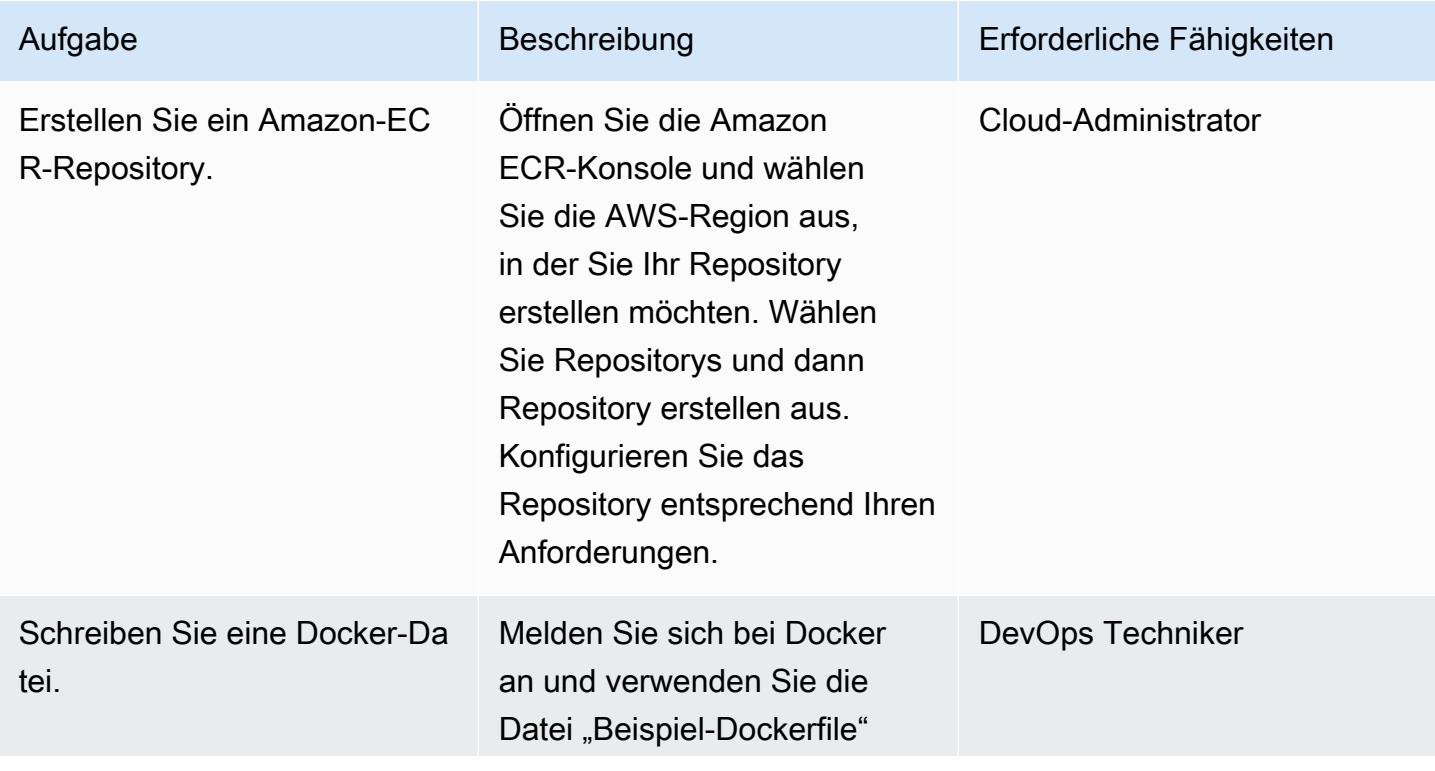

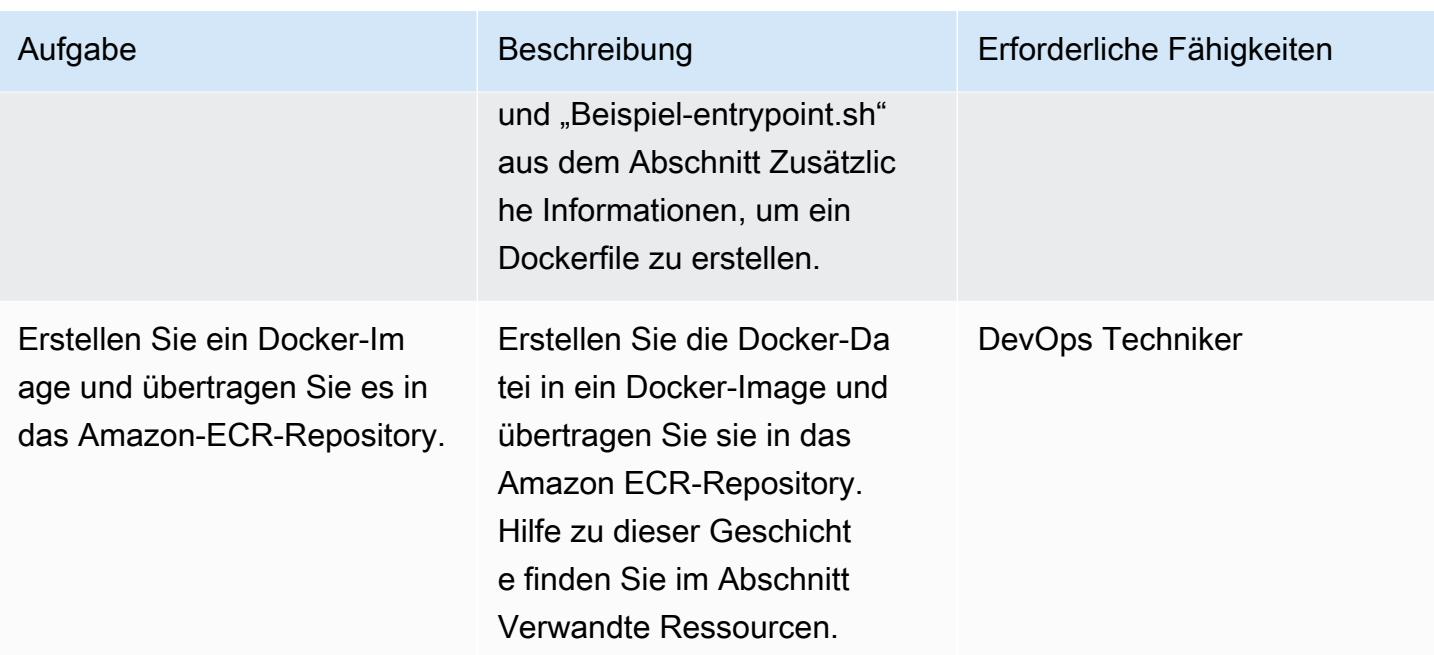

## Erstellen der AWS Batch-Komponenten

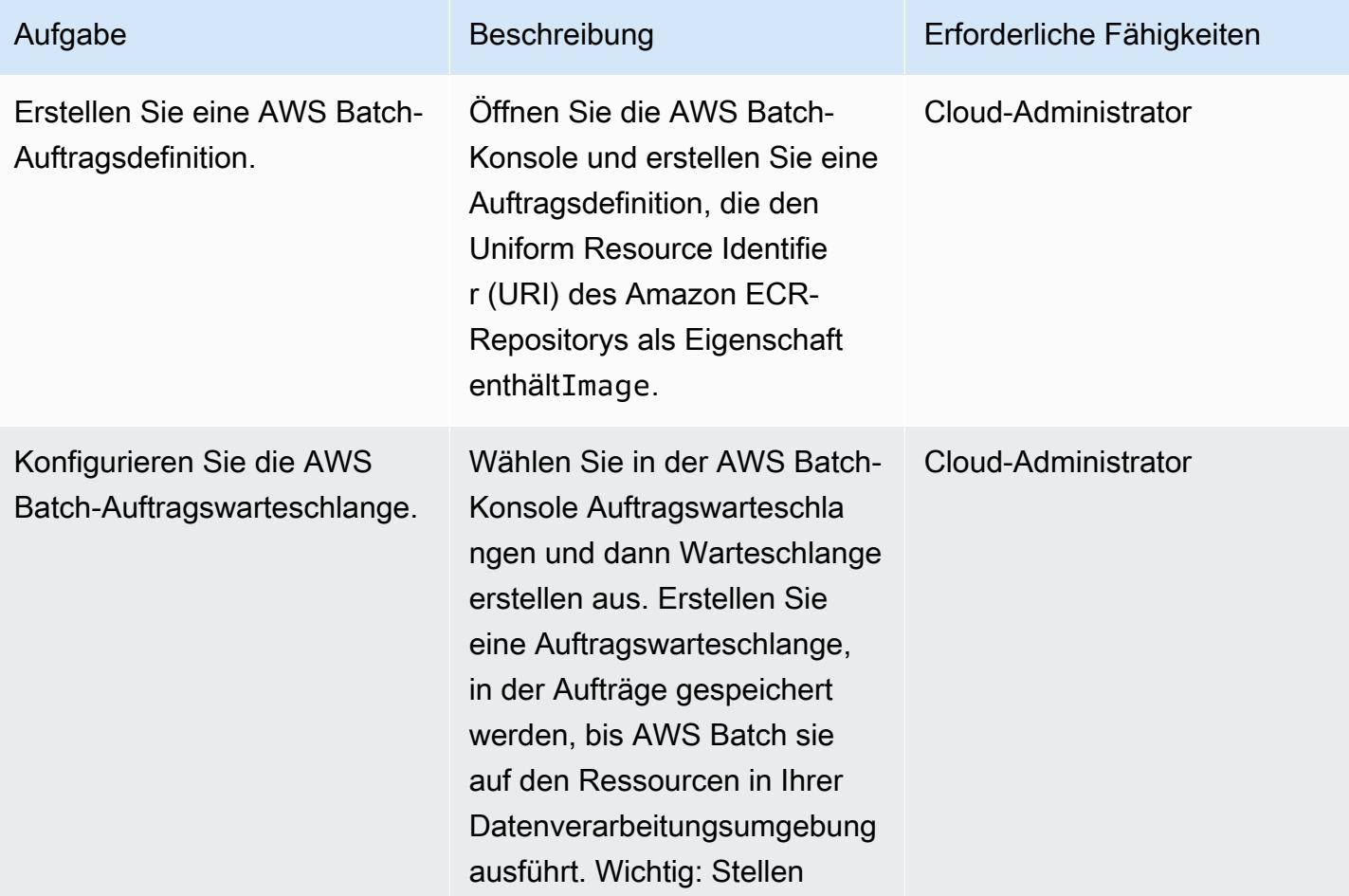

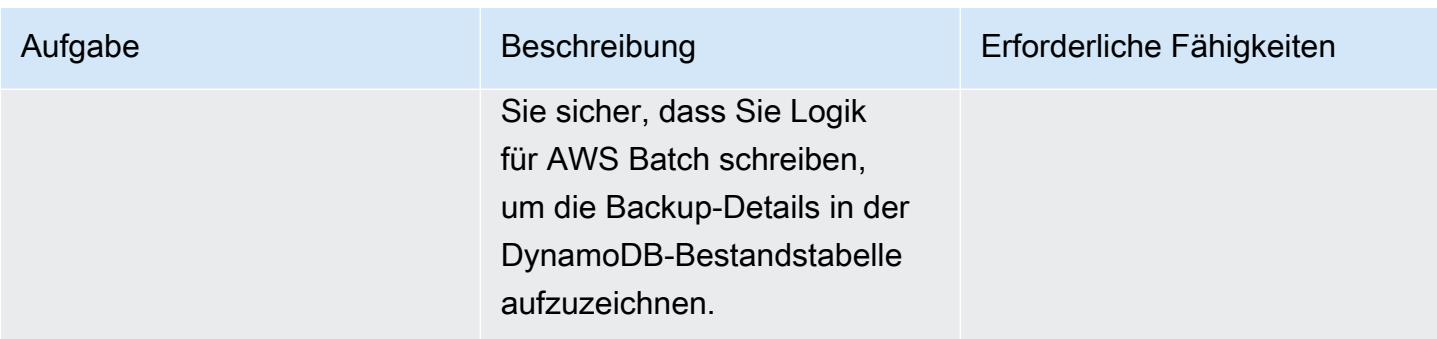

## Erstellen und Planen einer Lambda-Funktion

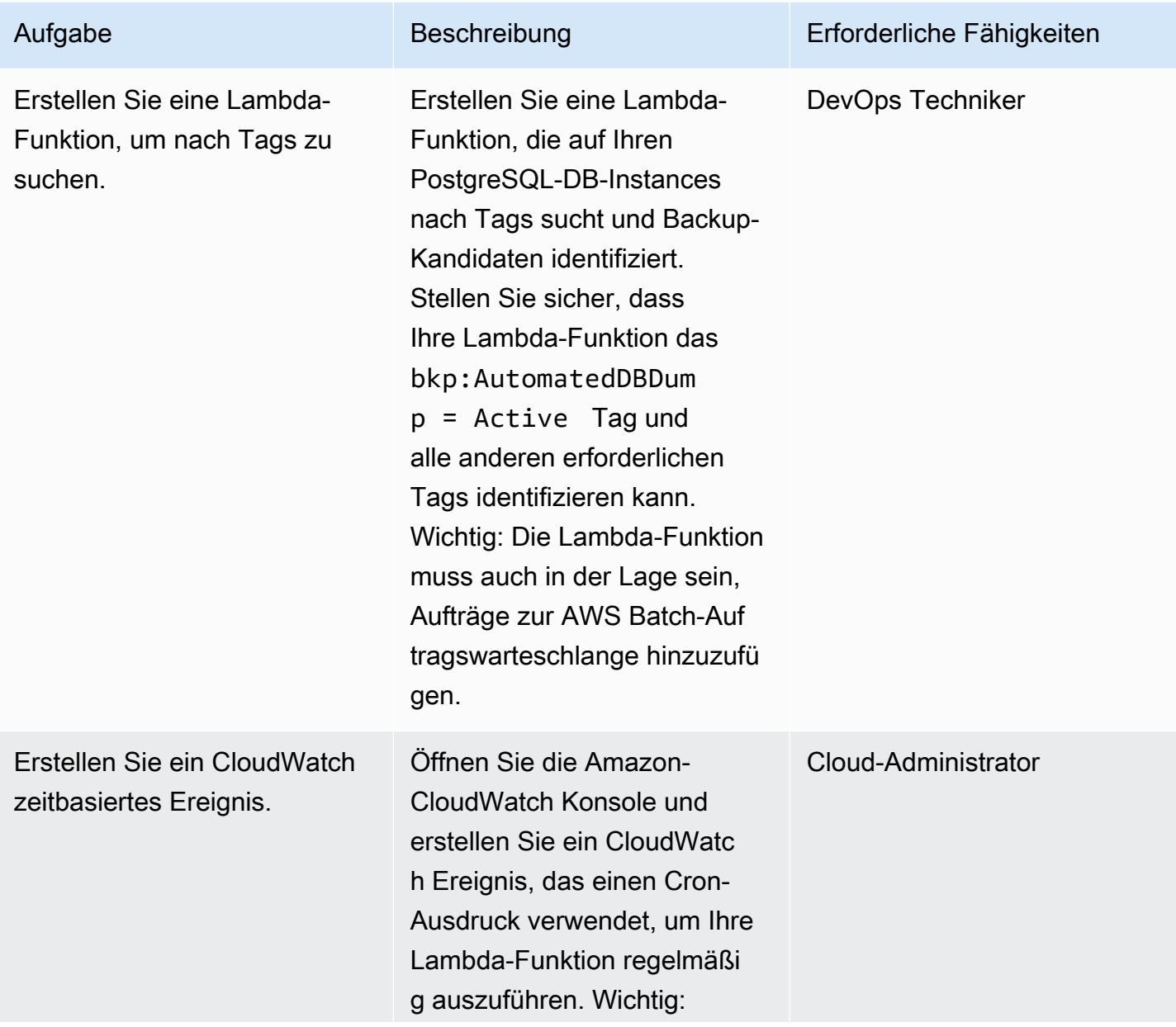

Aufgabe Beschreibung Erforderliche Fähigkeiten

Alle geplanten Ereignisse verwenden die UTC-Zeitzone.

## Testen der Backup-Automatisierung

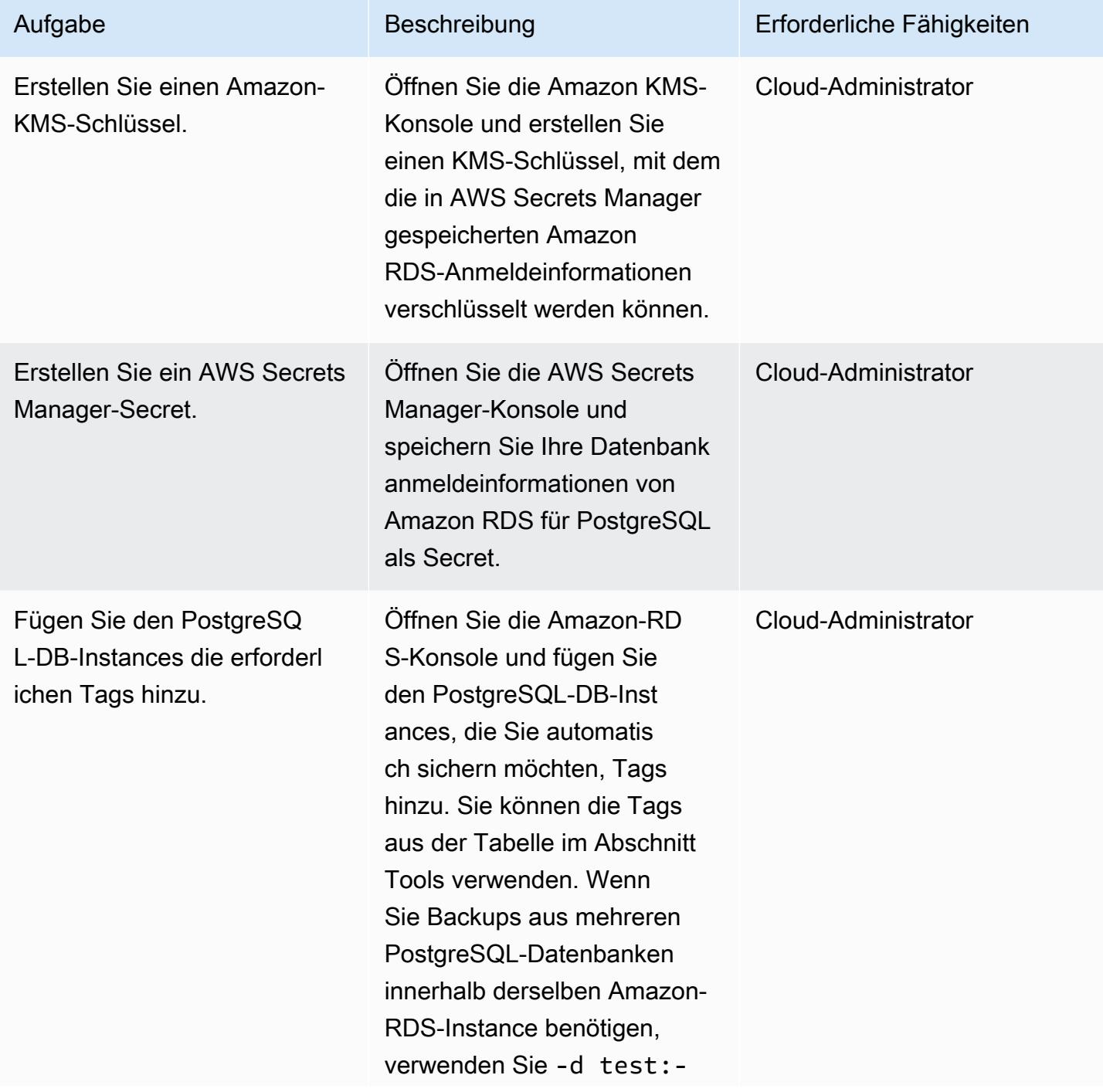

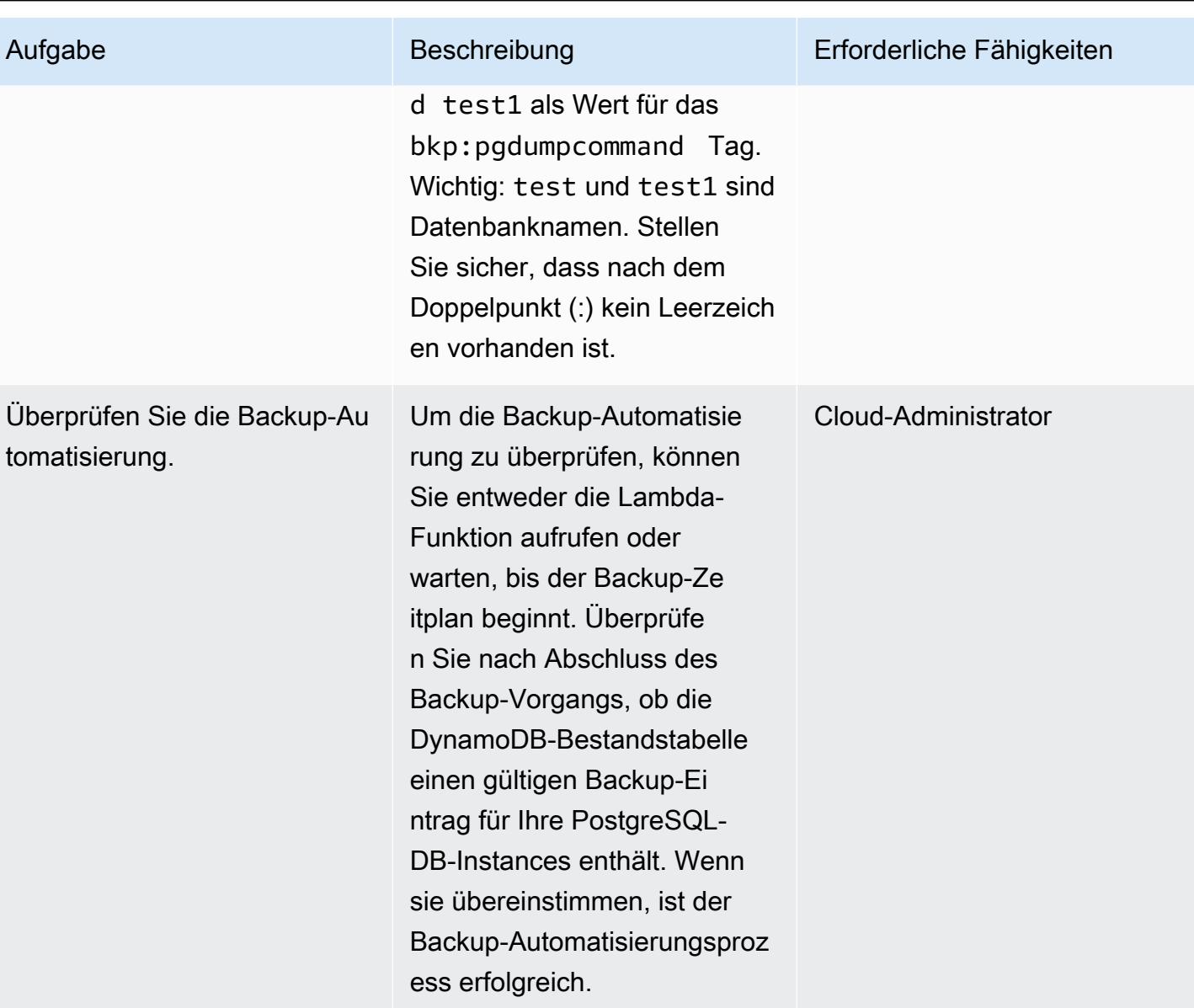

## Zugehörige Ressourcen

Erstellen einer Bestandstabelle in DynamoDB

• [Erstellen einer Amazon-DynamoDB-Tabelle](https://docs.aws.amazon.com/amazondynamodb/latest/developerguide/getting-started-step-1.html)

Erstellen eines SNS-Themas für fehlgeschlagene Auftragsereignisse in AWS Batch

• [Erstellen eines Amazon SNS-Themas](https://docs.aws.amazon.com/sns/latest/dg/sns-tutorial-create-topic.html)

• [Senden von SNS-Warnungen für fehlgeschlagene Auftragsereignisse in AWS Batch](https://docs.aws.amazon.com/batch/latest/userguide/batch_sns_tutorial.html)

Erstellen eines Docker-Images und Übertragen in ein Amazon ECR-Repository

- [Erstellen eines Amazon-ECR-Repositorys](https://docs.aws.amazon.com/AmazonECR/latest/userguide/repository-create.html)
- [Schreiben einer Docker-Datei, Erstellen eines Docker-Images und Verschieben in Amazon ECR](https://docs.aws.amazon.com/AmazonECR/latest/userguide/getting-started-cli.html)

#### Erstellen der AWS Batch-Komponenten

- [Erstellen einer AWS Batch-Auftragsdefinition](https://docs.aws.amazon.com/batch/latest/userguide/Batch_GetStarted.html#first-run-step-1)
- [Konfigurieren Ihrer Datenverarbeitungsumgebung und AWS Batch-Auftragswarteschlange](https://docs.aws.amazon.com/batch/latest/userguide/Batch_GetStarted.html#first-run-step-2)
- [Erstellen einer Auftragswarteschlange in AWS Batch](https://docs.aws.amazon.com/batch/latest/userguide/create-job-queue.html)

#### Erstellen einer Lambda-Funktion

- [Erstellen einer Lambda-Funktion und Schreiben von Code](https://docs.aws.amazon.com/lambda/latest/dg/getting-started-create-function.html)
- [Verwenden von Lambda mit DynamoDB](https://docs.aws.amazon.com/lambda/latest/dg/with-ddb.html)

Erstellen eines CloudWatch Ereignisses

- [Erstellen eines zeitbasierten CloudWatch Ereignisses](https://docs.aws.amazon.com/AmazonCloudWatch/latest/events/Create-CloudWatch-Events-Scheduled-Rule.html)
- [Verwenden von Cron-Ausdrücken in Cloudwatch Events](https://docs.aws.amazon.com/AmazonCloudWatch/latest/events/ScheduledEvents.html)

#### Testen der Backup-Automatisierung

- [Erstellen eines Amazon-KMS-Schlüssels](https://docs.aws.amazon.com/kms/latest/developerguide/create-keys.html)
- [Erstellen eines Secrets-Manager-Secrets](https://docs.aws.amazon.com/secretsmanager/latest/userguide/tutorials_basic.html)

• [Hinzufügen von Tags zu einer Amazon-RDS-Instance](https://docs.aws.amazon.com/AmazonRDS/latest/UserGuide/USER_Tagging.html)

## Zusätzliche Informationen

Fehlgeschlagenes Auftragsereignis:

```
{ 
   "detail-type": [ 
      "Batch Job State Change" 
   ], 
   "source": [ 
      "aws.batch" 
   ], 
   "detail": { 
      "status": [ 
         "FAILED" 
      ] 
   }
}
```
Beispiel-Dockerfile:

```
FROM alpine:latest
RUN apk --update add py-pip postgresql-client jq bash && \setminuspip install awscli && \
rm -rf /var/cache/apk/*
ADD entrypoint.sh /usr/bin/
RUN chmod +x /usr/bin/entrypoint.sh
ENTRYPOINT ["entrypoint.sh"]
```
Beispieldatei entrypoint.sh:

```
 #!/bin/bash
set -e
DATETIME=`date +"%Y-%m-%d_%H_%M"`
FILENAME=RDS_PostGres_dump_${RDS_INSTANCE_NAME}
FILE=${FILENAME}_${DATETIME}
aws configure --profile new-profile set role_arn arn:aws:iam::${TargetAccountId}:role/
${TargetAccountRoleName}
aws configure --profile new-profile set credential_source EcsContainer
```

```
echo "Central Account access provider IAM role is: "
aws sts get-caller-identity
echo "Target Customer Account access provider IAM role is: "
aws sts get-caller-identity --profile new-profile
securestring=$(aws secretsmanager get-secret-value --secret-id $SECRETID --output json 
  --query 'SecretString' --region=$REGION --profile new-profile)
if [[ ${securestring} ]]; then 
     echo "successfully accessed secrets manager and got the credentials" 
     export PGPASSWORD=$(echo $securestring | jq --raw-output | jq -r '.DB_PASSWORD') 
     PGSQL_USER=$(echo $securestring | jq --raw-output | jq -r '.DB_USERNAME') 
     echo "Executing pg_dump for the PostGres endpoint ${PGSQL_HOST}" 
     # pg_dump -h $PGSQL_HOST -U $PGSQL_USER -n dms_sample | gzip -9 -c | aws s3 cp - 
  --region=$REGION --profile new-profile s3://$BUCKET/$FILE 
     # in="-n public:-n private" 
     IFS=':' list=($EXECUTE_COMMAND); 
     for command in "${list[@]}"; 
       do 
         echo $command; 
         pg_dump -h $PGSQL_HOST -U $PGSQL_USER ${command} | gzip -9 -c | aws s3 cp - --
region=$REGION --profile new-profile s3://${BUCKET}/${FILE}-${command}".sql.gz" 
         echo $?; 
        if \lceil \int \frac{1}{3} -ne \lceil \int \frac{1}{3} \rceil then
             echo "Error occurred in database backup process. Exiting now....." 
             exit 1 
         else 
             echo "Postgresql dump was successfully taken for the RDS endpoint 
  ${PGSQL_HOST} and is uploaded to the following S3 location s3://${BUCKET}/${FILE}-
${command}.sql.gz" 
             #write the details into the inventory table in central account 
             echo "Writing to DynamoDB inventory table" 
             aws dynamodb put-item --table-name ${RDS_POSTGRES_DUMP_INVENTORY_TABLE} --
region=$REGION --item '{ "accountId": { "S": "'"${TargetAccountId}"'" }, "dumpFileUrl": 
  {"S": "'"s3://${BUCKET}/${FILE}-${command}.sql.gz"'" }, "DumpAvailableTime": {"S": 
  "'"`date +"%Y-%m-%d::%H::%M::%S"` UTC"'"}}' 
             echo $? 
             if [[ $? -ne 0 ]]; then 
                  echo "Error occurred while putting item to DynamoDb Inventory Table. 
  Exiting now....." 
                  exit 1 
             else
```

```
 echo "Successfully written to DynamoDb Inventory Table 
  ${RDS_POSTGRES_DUMP_INVENTORY_TABLE}" 
              fi 
         fi 
       done;
else 
     echo "Something went wrong {$?}" 
     exit 1
fi
exec "$@"
```
Erstellt von Sandip Gangapadhyay (AWS), John Var (AWS), Pragtideep Singh (AWS), Sandeep Gawande (AWS) und Viyoma Sachdeva (AWS)

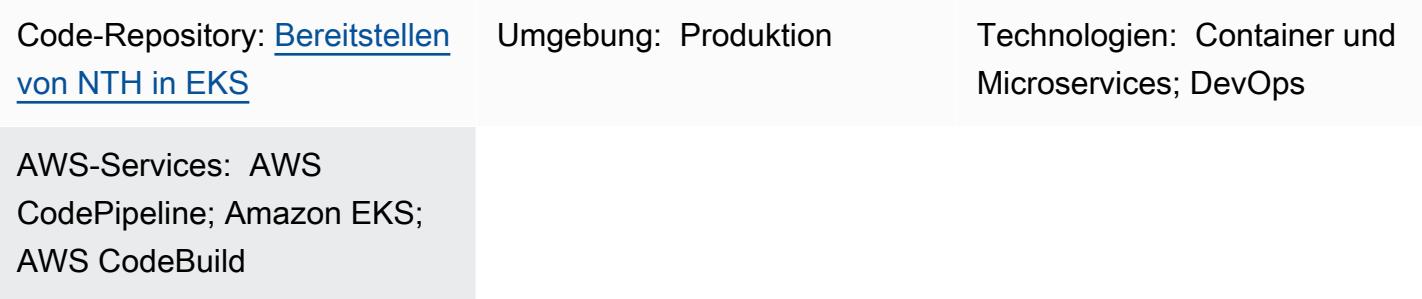

# Übersicht

In der Amazon Web Services (AWS) Cloud können Sie [AWS Node Termination Handler](https://github.com/aws/aws-node-termination-handler) , ein Open-Source-Projekt, verwenden, um das Herunterfahren von Amazon Elastic Compute Cloud (Amazon EC2)-Instances innerhalb von Kubernetes ordnungsgemäß durchzuführen. AWS Node Termination Handler hilft sicherzustellen, dass die Kubernetes-Steuerebene angemessen auf Ereignisse reagiert, die dazu führen können, dass Ihre EC2-Instance nicht verfügbar ist. Zu diesen Ereignissen gehören die folgenden:

- [Geplante Wartung der EC2-Instance](https://docs.aws.amazon.com/AWSEC2/latest/UserGuide/monitoring-instances-status-check_sched.html)
- [Unterbrechungen der Amazon EC2 Spot Instance](https://docs.aws.amazon.com/AWSEC2/latest/UserGuide/spot-interruptions.html)
- [Auto Scaling-Gruppenskalierung](https://docs.aws.amazon.com/autoscaling/ec2/userguide/AutoScalingGroupLifecycle.html#as-lifecycle-scale-in)
- [Neuausgleich von Auto Scaling-Gruppen](https://docs.aws.amazon.com/autoscaling/ec2/userguide/auto-scaling-benefits.html#AutoScalingBehavior.InstanceUsage) über Availability Zones hinweg
- EC2-Instance-Beendigung über die API oder die AWS-Managementkonsole

Wenn ein Ereignis nicht behandelt wird, wird Ihr Anwendungscode möglicherweise nicht ordnungsgemäß beendet. Es kann auch länger dauern, bis die volle Verfügbarkeit wiederhergestellt ist, oder es kann versehentlich Arbeit an Knoten planen, die ausfallen. Die aws-nodetermination-handler (NTH) kann in zwei verschiedenen Modi betrieben werden: Instance Metadata Service (IMDS) oder Warteschlangenprozessor. Weitere Informationen zu den beiden Modi finden Sie in der [Readme-Datei .](https://github.com/aws/aws-node-termination-handler#readme)

Hinweis: Wenn Sie [EKS-verwaltete Knotengruppen](https://docs.aws.amazon.com/eks/latest/userguide/managed-node-groups.html) verwenden, benötigen Sie die nichtaws-nodetermination-handler.

## Voraussetzungen und Einschränkungen

#### Voraussetzungen

- Ein aktives AWS-Konto.
- Ein Webbrowser, der für die Verwendung mit der AWS-Managementkonsole unterstützt wird. Sehen Sie sich die [Liste der unterstützten Browser an](https://aws.amazon.com/premiumsupport/knowledge-center/browsers-management-console/).
- AWS Cloud Development Kit (AWS CDK) [installiert.](https://docs.aws.amazon.com/cdk/v2/guide/getting_started.html#getting_started_install)
- kubectl, das Kubernetes-Befehlszeilen-Tool, [installiert.](https://kubernetes.io/docs/tasks/tools/)
- eksctl, die AWS-Befehlszeilenschnittstelle (AWS CLI) für Amazon Elastic Kubernetes Service (Amazon EKS), [installiert .](https://docs.aws.amazon.com/eks/latest/userguide/eksctl.html)
- Ein laufender EKS-Cluster mit Version 1.20 oder höher.
- Eine selbstverwaltete Knotengruppe, die dem EKS-Cluster zugeordnet ist. Führen Sie den folgenden Befehl aus, um einen Amazon-EKS-Cluster mit einer selbstverwalteten Knotengruppe zu erstellen.

eksctl create cluster --managed=false --region <region> --name <cluster\_name>

Weitere Informationen zu finden Sie eksctlin der [eksctl-Dokumentation.](https://eksctl.io/usage/creating-and-managing-clusters/)

• AWS Identity and Access Management (IAM) OpenID Connect (OIDC)-Anbieter für Ihren Cluster. Weitere Informationen finden Sie unter [Erstellen eines IAM-OIDC-Anbieters für Ihren Cluster.](https://docs.aws.amazon.com/eks/latest/userguide/enable-iam-roles-for-service-accounts.html)

## Einschränkungen

• Sie müssen eine AWS-Region verwenden, die den Amazon EKS-Service unterstützt.

#### Produktversionen

- Kubernetes Version 1.20 oder höher
- eksctl -Version 0.107.0 oder höher

# Architektur

Zieltechnologie-Stack

- Eine Virtual Private Cloud (VPC)
- Ein EKS-Cluster
- Amazon Simple Queue Service (Amazon SQS)
- IAM
- Kubernetes

## **Zielarchitektur**

Das folgende Diagramm zeigt die allgemeine Ansicht der end-to-end Schritte beim Starten der Knotenbeendigung.

Der im Diagramm gezeigte Workflow besteht aus den folgenden allgemeinen Schritten:

- 1. Das Ereignis zum Beenden der EC2-Instance mit automatischer Skalierung wird an die SQS-Warteschlange gesendet.
- 2. Der NTH-Pod überwacht auf neue Nachrichten in der SQS-Warteschlange.
- 3. Der NTH-Pod empfängt die neue Nachricht und führt Folgendes aus:
	- Sperrt den Knoten, sodass der neue Pod nicht auf dem Knoten ausgeführt wird.
	- Entleert den Knoten, sodass der vorhandene Pod evakuiert wird
	- Sendet ein Lebenszyklus-Hook-Signal an die Auto Scaling-Gruppe, damit der Knoten beendet werden kann.

Automatisierung und Skalierung

- Code wird von AWS CDK verwaltet und bereitgestellt, unterstützt von CloudFormation verschachtelten AWS-Stacks.
- Die [Amazon-EKS-Steuerebene](https://docs.aws.amazon.com/eks/latest/userguide/disaster-recovery-resiliency.html) wird über mehrere Availability Zones hinweg ausgeführt, um eine hohe Verfügbarkeit zu gewährleisten.

• Für die [automatische Skalierung](https://docs.aws.amazon.com/eks/latest/userguide/autoscaling.html) unterstützt Amazon EKS den Kubernetes [Cluster Autoscaler](https://github.com/kubernetes/autoscaler/tree/master/cluster-autoscaler) und [Karpenter](https://karpenter.sh/) .

## Tools

AWS-Services

- [AWS Cloud Development Kit \(AWS CDK\)](https://docs.aws.amazon.com/cdk/latest/guide/home.html) ist ein Softwareentwicklungs-Framework, mit dem Sie AWS Cloud-Infrastruktur im Code definieren und bereitstellen können.
- [AWS CodeBuild](https://docs.aws.amazon.com/codebuild/latest/userguide/welcome.html) ist ein vollständig verwalteter Build-Service, mit dem Sie Quellcode kompilieren, Einheitentests ausführen und Artefakte erstellen können, die bereitgestellt werden können.
- [AWS CodeCommit](https://docs.aws.amazon.com/codecommit/latest/userguide/welcome.html) ist ein Service zur Versionskontrolle, mit dem Sie Git-Repositorys privat speichern und verwalten können, ohne Ihr eigenes Quellcodeverwaltungssystem verwalten zu müssen.
- [AWS CodePipeline](https://docs.aws.amazon.com/codepipeline/latest/userguide/welcome.html) hilft Ihnen, die verschiedenen Phasen einer Softwareversion schnell zu modellieren und zu konfigurieren und die Schritte zu automatisieren, die erforderlich sind, um Softwareänderungen kontinuierlich zu veröffentlichen.
- [Amazon Elastic Kubernetes Service \(Amazon EKS\)](https://docs.aws.amazon.com/eks/latest/userguide/getting-started.html) hilft Ihnen, Kubernetes auf AWS auszuführen, ohne Ihre eigene Kubernetes-Steuerebene oder -Knoten installieren oder warten zu müssen.
- [Amazon EC2 Auto Scaling](https://docs.aws.amazon.com/autoscaling/ec2/userguide/what-is-amazon-ec2-auto-scaling.html) unterstützt Sie bei der Aufrechterhaltung der Anwendungsverfügbarkeit und ermöglicht Ihnen das automatische Hinzufügen oder Entfernen von Amazon EC2-Instances gemäß den von Ihnen definierten Bedingungen.
- [Amazon Simple Queue Service \(Amazon SQS\)](https://docs.aws.amazon.com/AWSSimpleQueueService/latest/SQSDeveloperGuide/welcome.html) bietet eine sichere, dauerhafte und verfügbare gehostete Warteschlange, mit der Sie verteilte Softwaresysteme und -komponenten integrieren und entkoppeln können.

## Andere Tools

• [kubectl](https://kubernetes.io/docs/reference/kubectl/kubectl/) ist ein Kubernetes-Befehlszeilen-Tool zum Ausführen von Befehlen für Kubernetes-Cluster. Sie können kubectl verwenden, um Anwendungen bereitzustellen, Clusterressourcen zu überprüfen und zu verwalten und Protokolle anzuzeigen.

## Code

Der Code für dieses Muster ist im [deploy-nth-to-eks](https://github.com/aws-samples/deploy-nth-to-eks) Repo auf GitHub.com verfügbar. Das Code-Repo enthält die folgenden Dateien und Ordner.

- nth folder Das Helm-Diagramm, die Werte der Dateien und die Skripts zum Scannen und Bereitstellen der AWS- CloudFormation Vorlage für Node Termination Handler.
- config/config.json Die Konfigurationsparameterdatei für die Anwendung. Diese Datei enthält alle Parameter, die für die Bereitstellung von CDK erforderlich sind.
- cdk AWS-CDK-Quellcode.
- setup.sh Das Skript, das zum Bereitstellen der AWS-CDK-Anwendung verwendet wird, um die erforderliche CI/CD-Pipeline und andere erforderliche Ressourcen zu erstellen.
- uninstall.sh Das Skript, das zum Bereinigen der Ressourcen verwendet wird.

Um den Beispielcode zu verwenden, folgen Sie den Anweisungen im Abschnitt "Epics".

## Bewährte Methoden

Bewährte Methoden zur Automatisierung des AWS Node Termination Handler finden Sie im Folgenden:

- [Bewährte Methoden für EKS](https://aws.github.io/aws-eks-best-practices/)
- [Node Termination Handler Konfiguration](https://github.com/aws/aws-node-termination-handler/tree/main/config/helm/aws-node-termination-handler)

## Sekunden

So richten Sie Ihre Umgebung ein

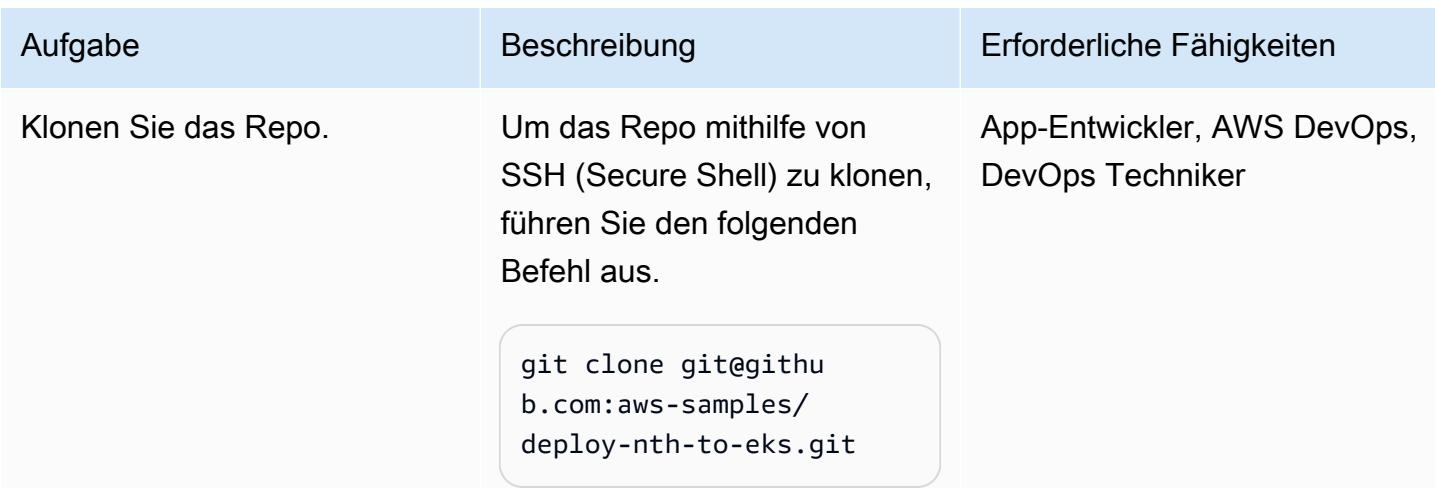

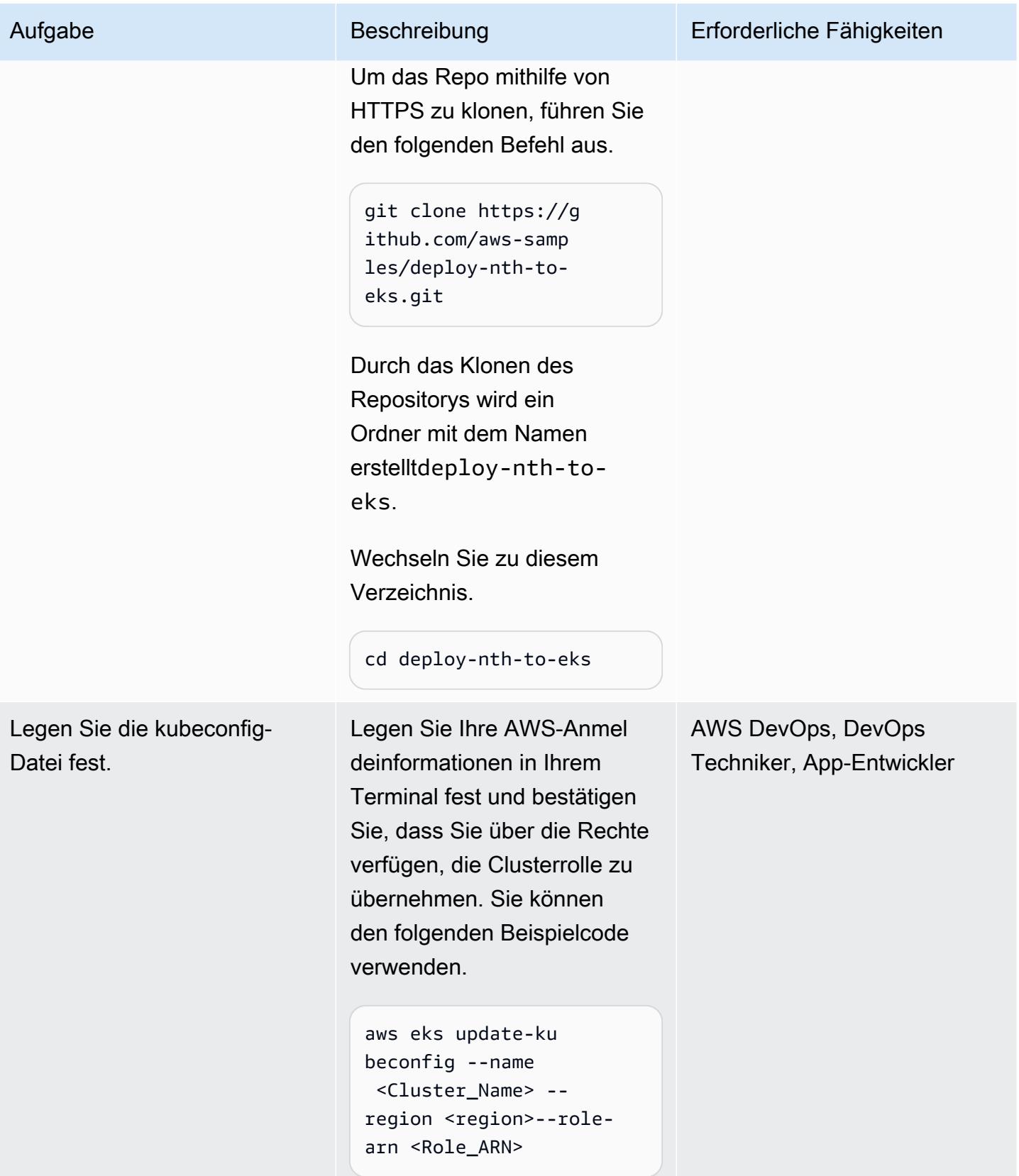

#### Bereitstellen der CI/CD-Pipeline

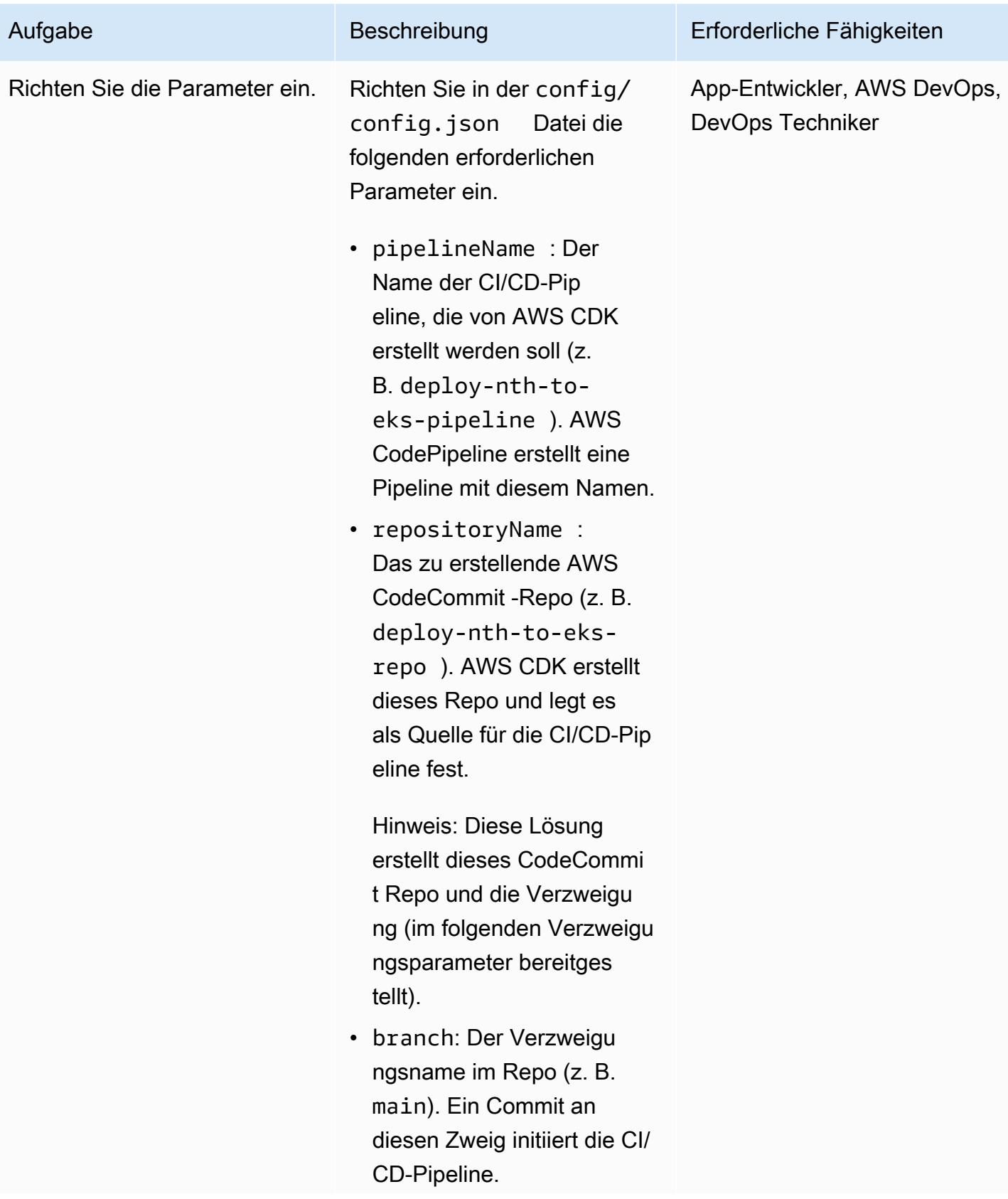

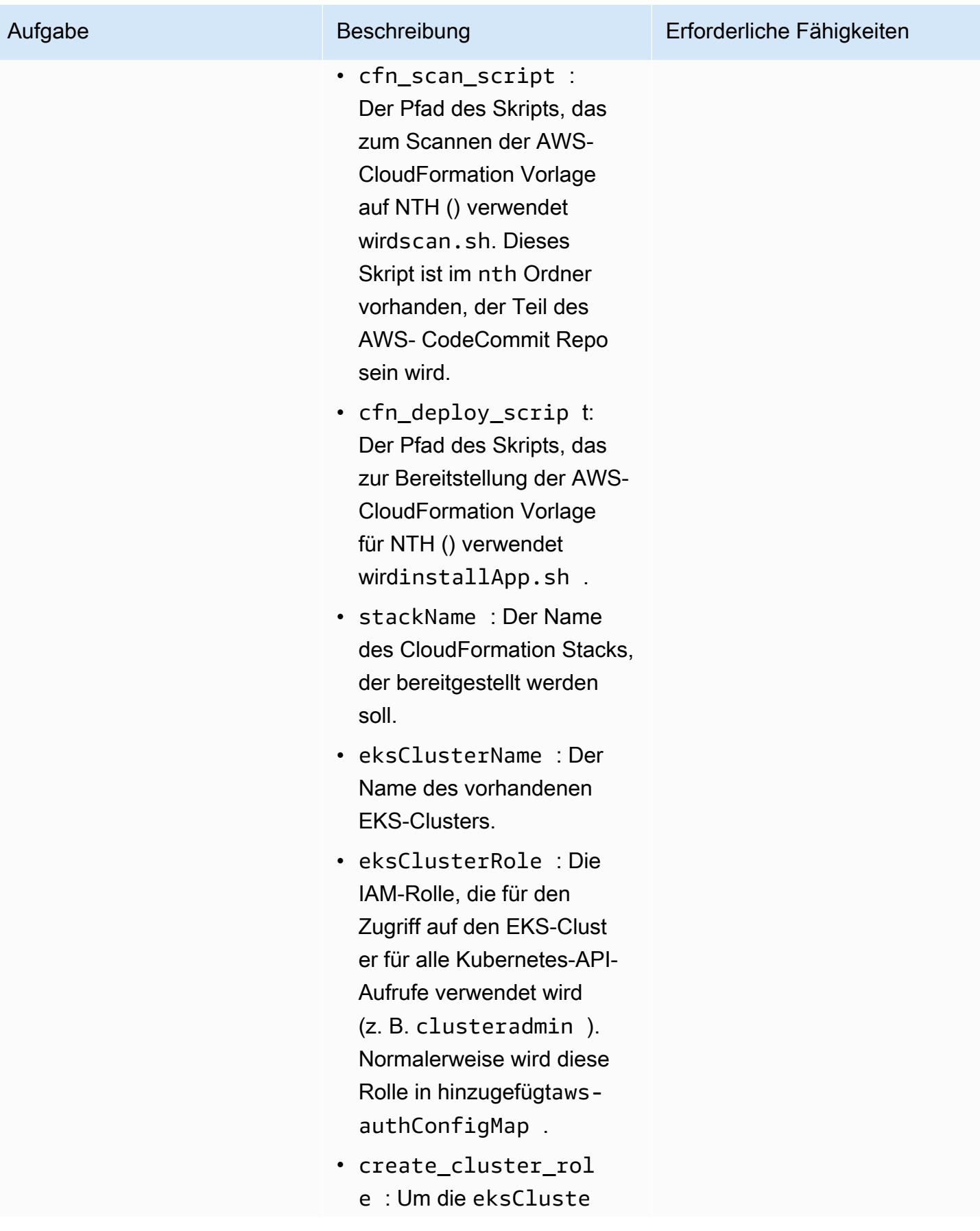

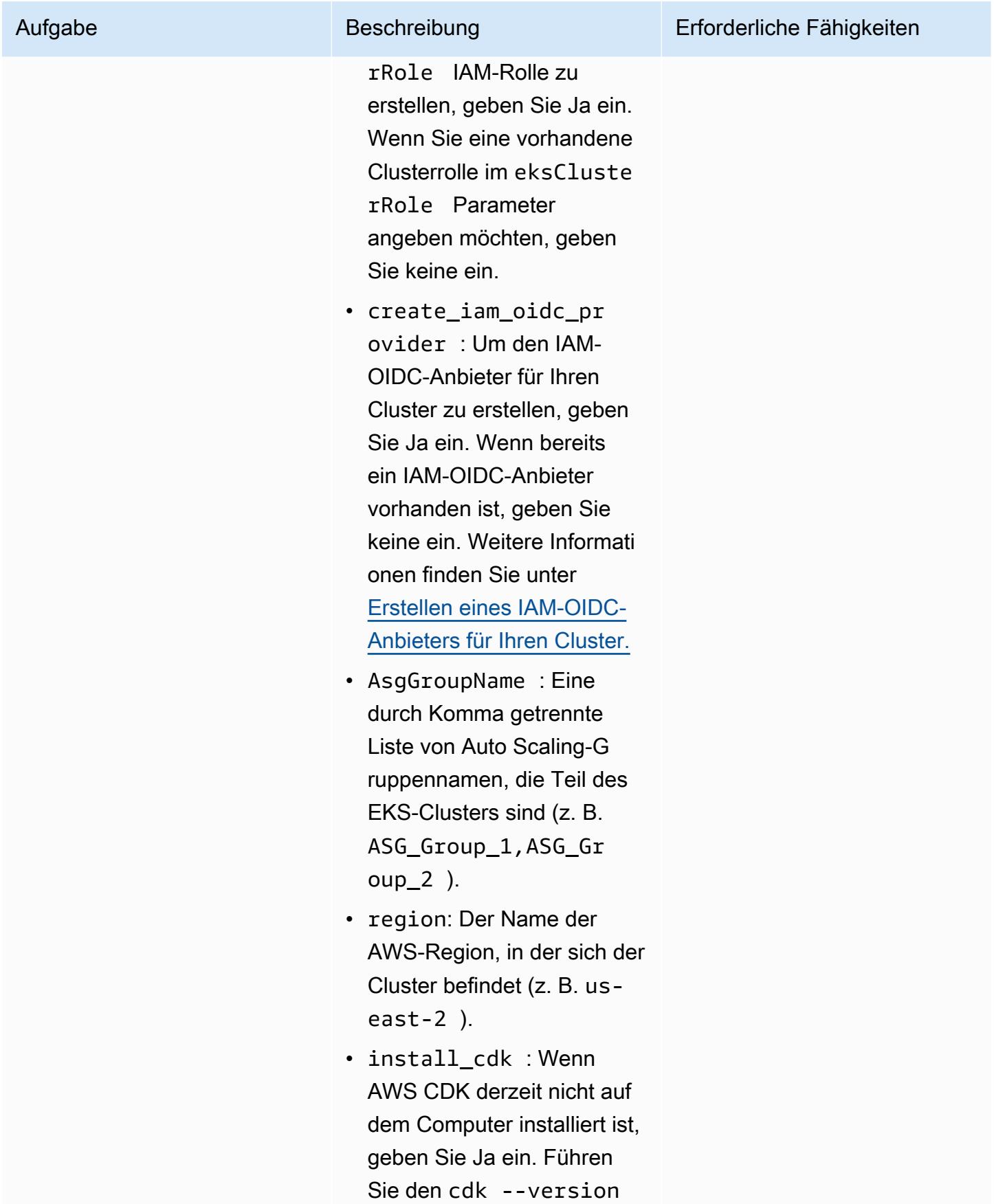

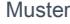

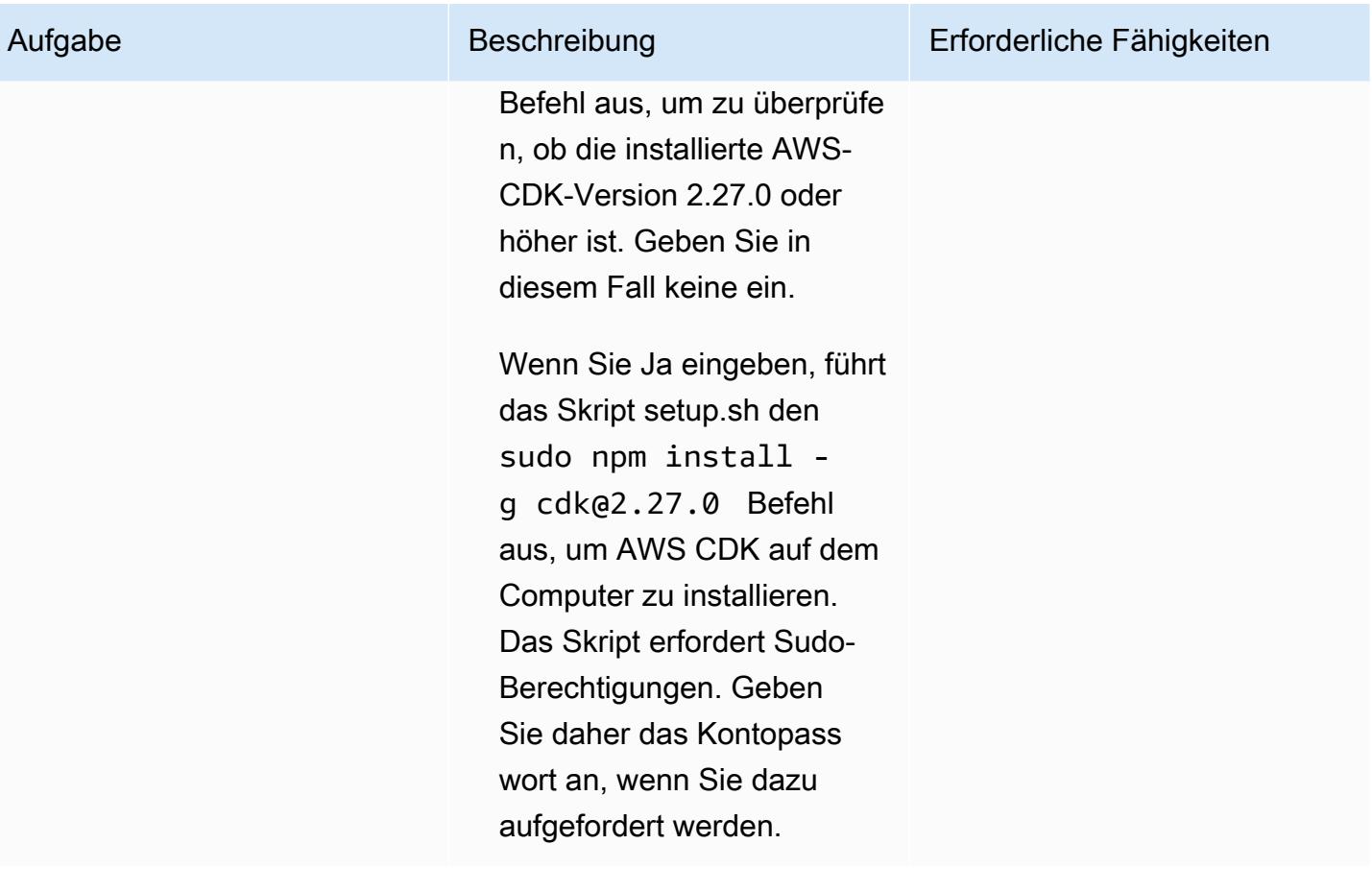

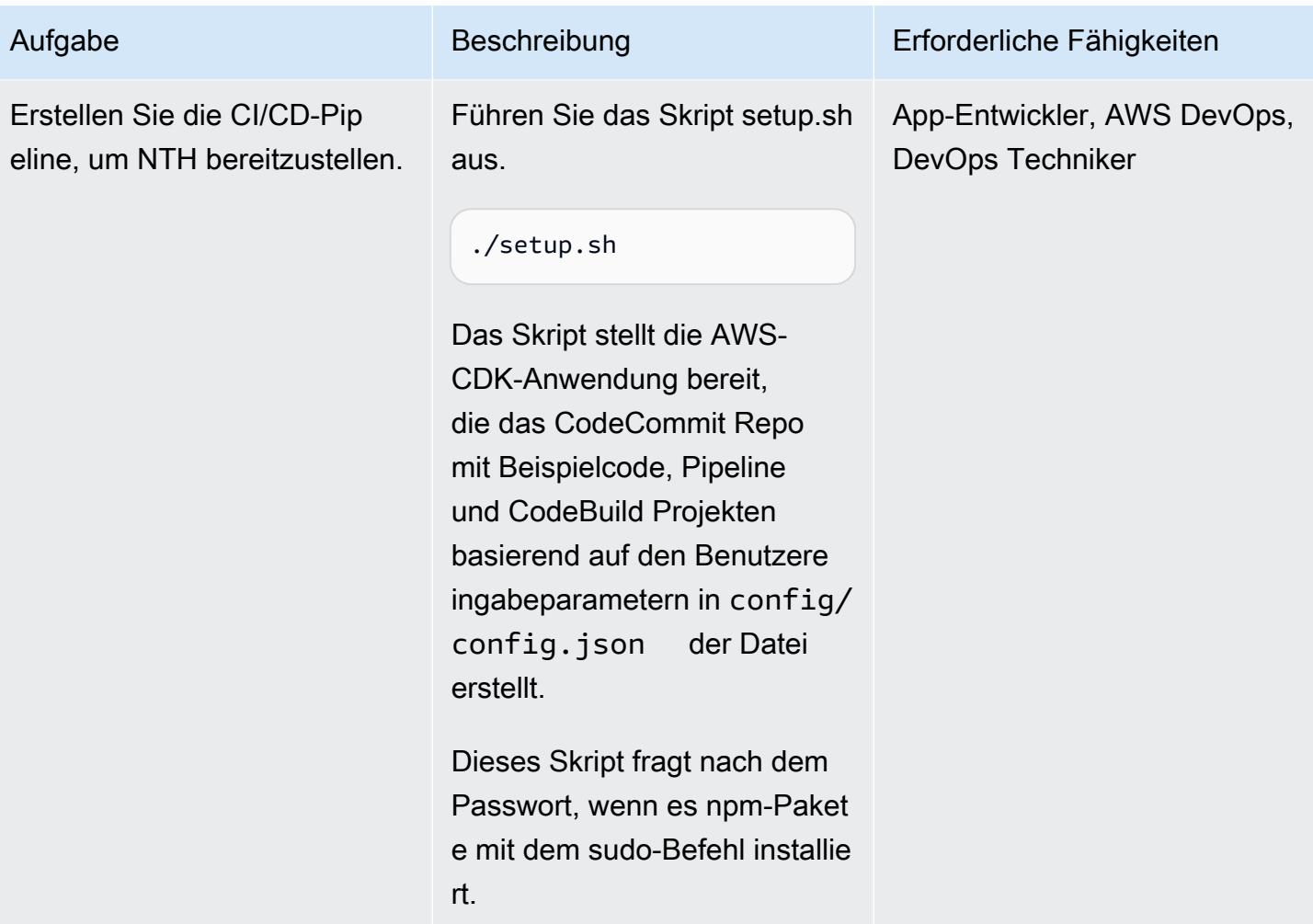

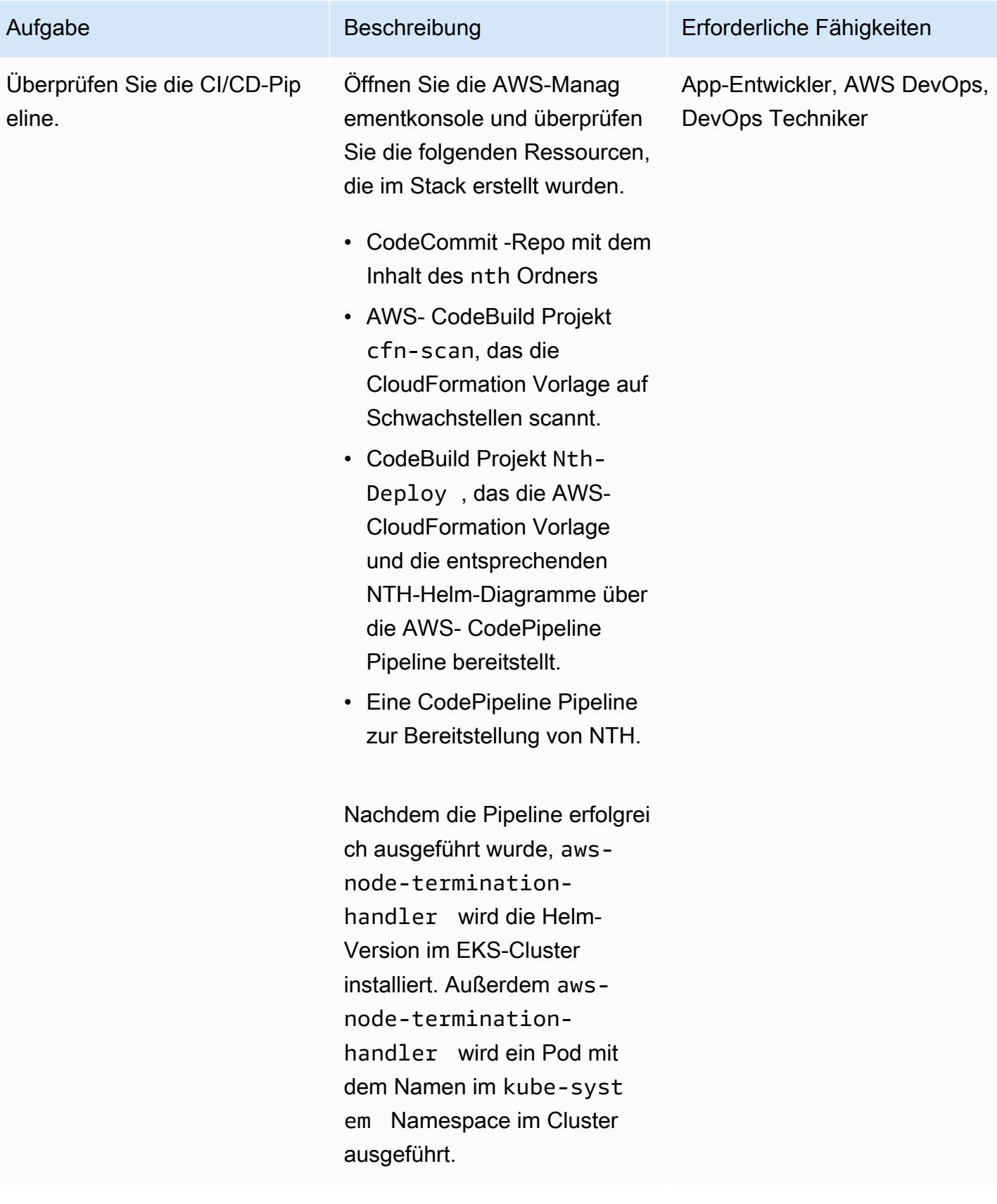

#### Testen der NTH-Bereitstellung

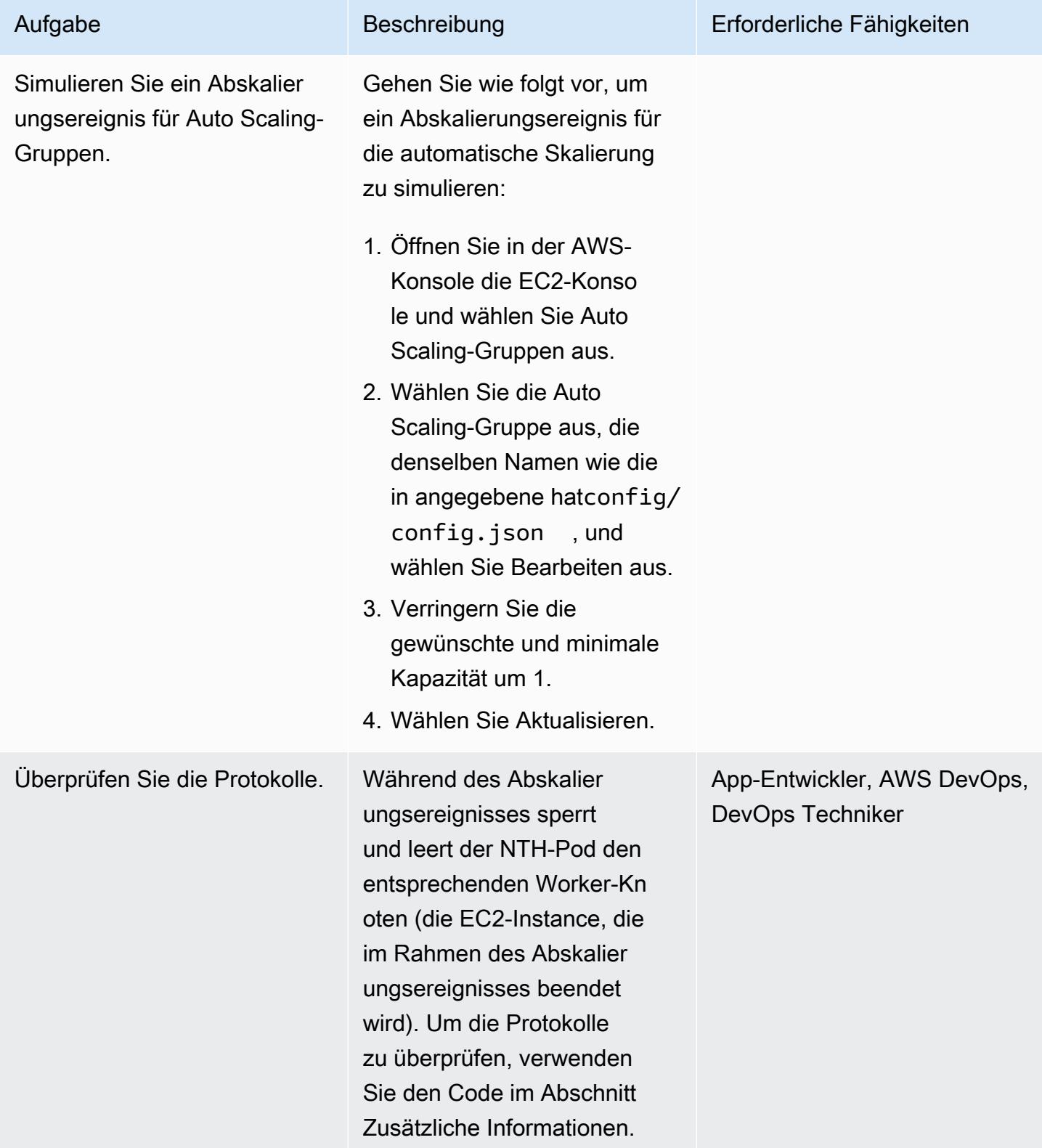

#### Bereinigen

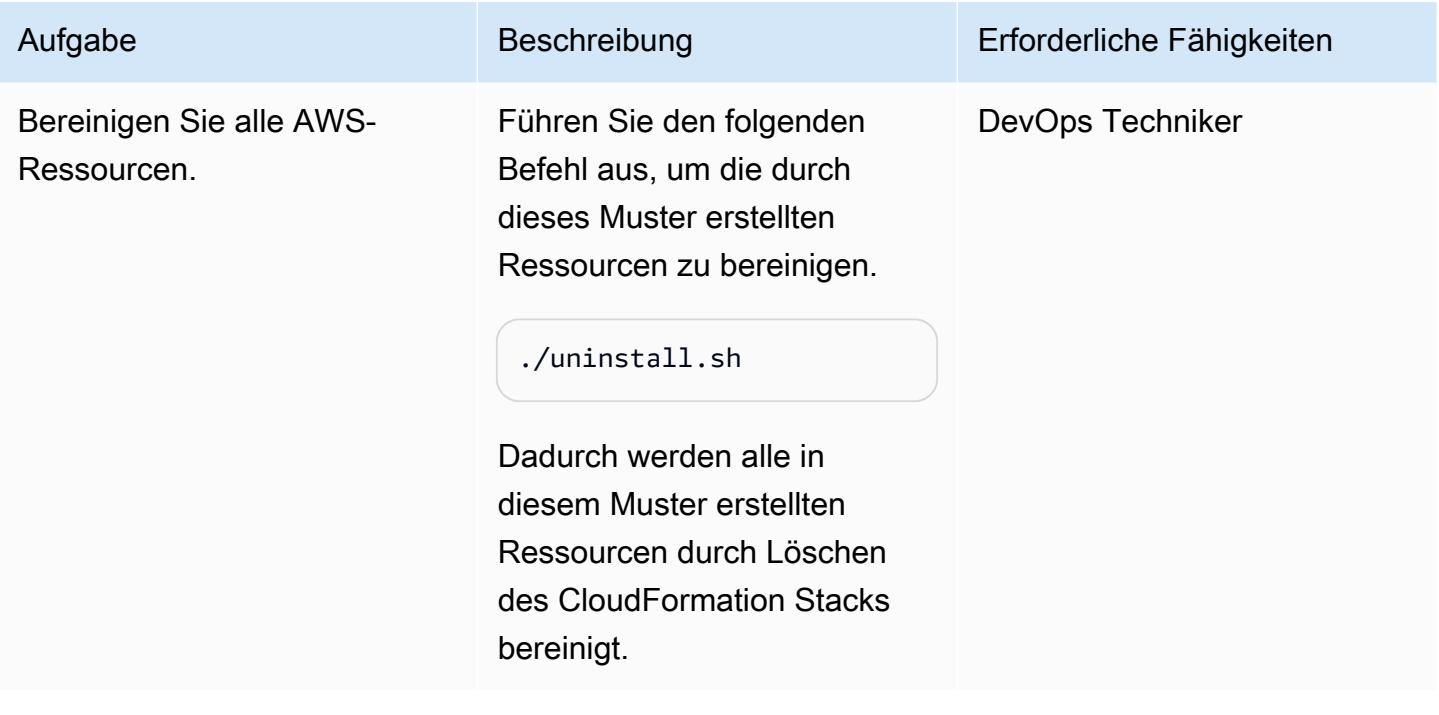

# Fehlerbehebung

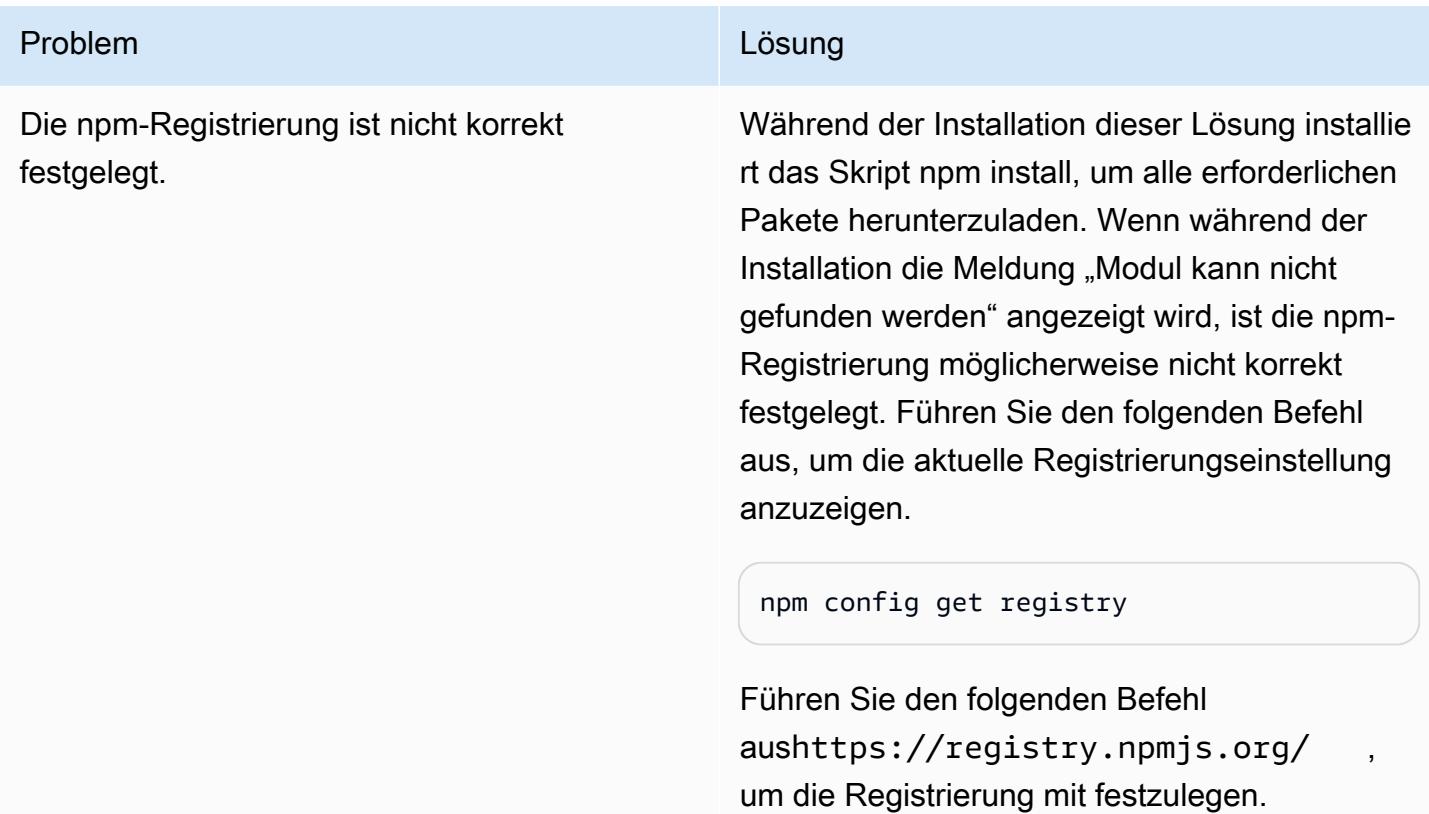

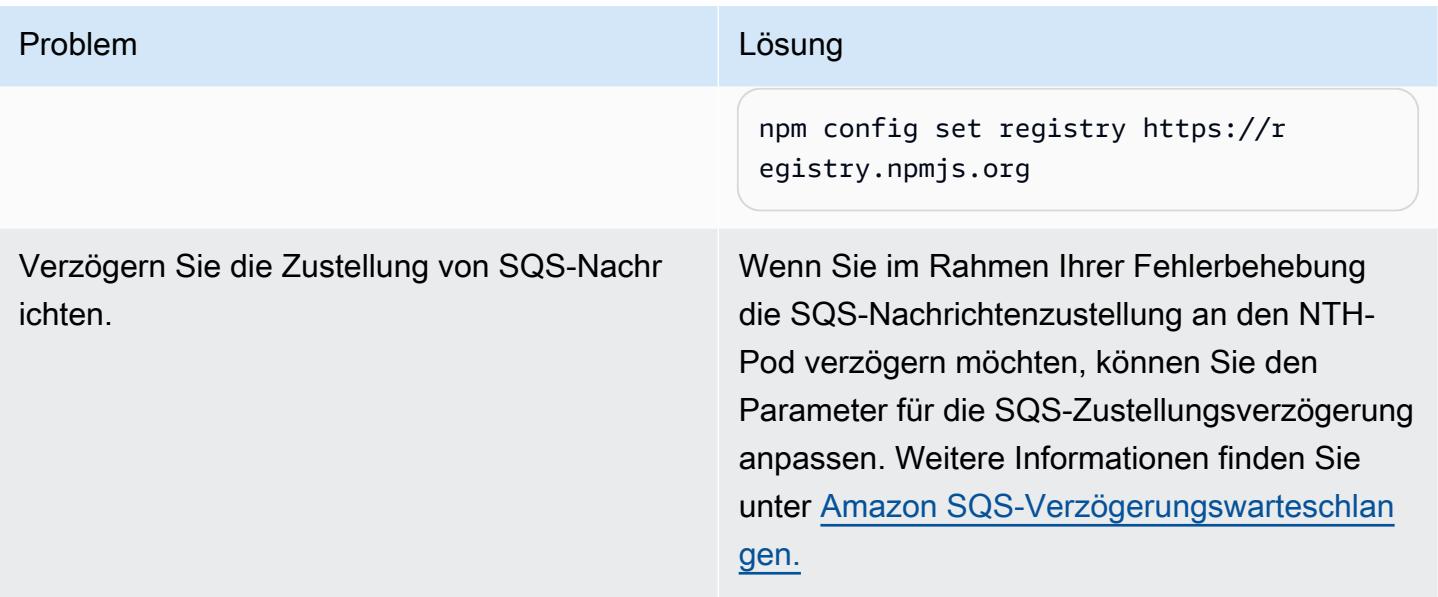

## Zugehörige Ressourcen

- [Quellcode des AWS Node Termination Handler](https://github.com/aws/aws-node-termination-handler)
- [EC2-Workshop](https://ec2spotworkshops.com/using_ec2_spot_instances_with_eks/070_selfmanagednodegroupswithspot/deployhandler.html)
- [AWS CodePipeline](https://aws.amazon.com/codepipeline/)
- [Amazon Elastic Kubernetes Service \(Amazon EKS\)](https://aws.amazon.com/eks/)
- [AWS Cloud Development Kit](https://aws.amazon.com/cdk/)
- [AWS CloudFormation](https://aws.amazon.com/cloudformation/)

## Zusätzliche Informationen

1. Suchen Sie den Namen des NTH-Pods.

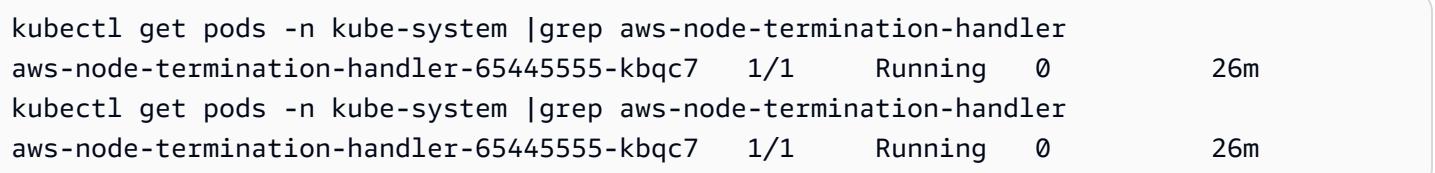

2. Überprüfen Sie die Protokolle. Ein Beispielprotokoll sieht wie folgt aus. Es zeigt, dass der Knoten vor dem Senden des Lebenszyklus-Hook-Vervollständigungssignals der Auto Scaling-Gruppe gesperrt und geleert wurde.

kubectl -n kube-system logs aws-node-termination-handler-65445555-kbqc7

```
022/07/17 20:20:43 INF Adding new event to the event store 
  event={"AutoScalingGroupName":"eksctl-my-cluster-target-nodegroup-
ng-10d99c89-NodeGroup-ZME36IGAP7O1","Description":"ASG Lifecycle Termination 
  event received. Instance will be interrupted at 2022-07-17 20:20:42.702 
  +0000 UTC \n","EndTime":"0001-01-01T00:00:00Z","EventID":"asg-lifecycle-
term-33383831316538382d353564362d343332362d613931352d383430666165636334333564","InProgress":fal
east-2.compute.internal","NodeProcessed":false,"Pods":null,"ProviderID":"aws:///us-
east-2c/i-0409f2a9d3085b80e","StartTime":"2022-07-17T20:20:42.702Z","State":""}
2022/07/17 20:20:44 INF Requesting instance drain event-id=asg-lifecycle-
term-33383831316538382d353564362d343332362d613931352d383430666165636334333564 
  instance-id=i-0409f2a9d3085b80e kind=SQS_TERMINATE node-name=ip-192-168-75-60.us-
east-2.compute.internal provider-id=aws:///us-east-2c/i-0409f2a9d3085b80e
2022/07/17 20:20:44 INF Pods on node node_name=ip-192-168-75-60.us-
east-2.compute.internal pod_names=["aws-node-qchsw","aws-node-termination-
handler-65445555-kbqc7","kube-proxy-mz5x5"]
2022/07/17 20:20:44 INF Draining the node
2022/07/17 20:20:44 ??? WARNING: ignoring DaemonSet-managed Pods: kube-system/aws-node-
qchsw, kube-system/kube-proxy-mz5x5
2022/07/17 20:20:44 INF Node successfully cordoned and drained 
  node_name=ip-192-168-75-60.us-east-2.compute.internal reason="ASG Lifecycle 
  Termination event received. Instance will be interrupted at 2022-07-17 20:20:42.702 
  +0000 UTC \n"
2022/07/17 20:20:44 INF Completed ASG Lifecycle Hook (NTH-K8S-TERM-HOOK) for instance 
  i-0409f2a9d3085b80e
```
# Automatisches Erstellen und Bereitstellen einer Java-Anwendung auf Amazon EKS mithilfe einer CI/CD-Pipeline

Erstellt von MAHESH RAGHUNANDANAN (AWS), Bol Radtke (AWS) und Jomcypachen (AWS)

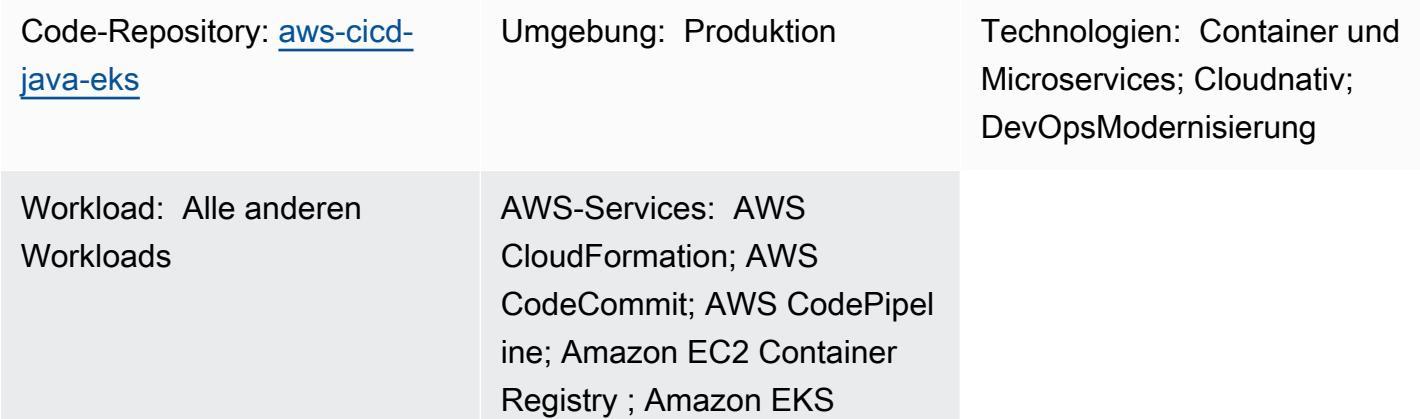

# Übersicht

Dieses Muster beschreibt, wie Sie eine CI/CD-Pipeline (Continuous Integration and Continuous Delivery) erstellen, die automatisch eine Java-Anwendung mit empfohlenen DevSecOps Methoden erstellt und auf einem Amazon Elastic Kubernetes Service (Amazon EKS)-Cluster in der Amazon Web Services (AWS) Cloud bereitstellt. Dieses Muster verwendet eine Grußanwendung, die mit einem Spring Boot Java-Framework entwickelt wurde und Apache Maven verwendet.

Sie können den Ansatz dieses Musters verwenden, um den Code für eine Java-Anwendung zu erstellen, die Anwendungsartefakte als Docker-Image zu verpacken, das Image sicher zu scannen und das Image als Workload-Container auf Amazon EKS hochzuladen. Der Ansatz dieses Musters ist nützlich, wenn Sie von einer eng gekoppelten monolithischen Architektur zu einer Microservices-Architektur migrieren möchten. Der Ansatz hilft Ihnen auch dabei, den gesamten Lebenszyklus einer Java-Anwendung zu überwachen und zu verwalten, was ein höheres Automatisierungsniveau gewährleistet und Fehler oder Fehler vermeidet.

# Voraussetzungen und Einschränkungen

## Voraussetzungen

• Ein aktives AWS-Konto.

- AWS Command Line Interface (AWS CLI) Version 2, installiert und konfiguriert. Weitere Informationen dazu finden Sie unter [Installieren, Aktualisieren und Deinstallieren der AWS CLI](https://docs.aws.amazon.com/cli/latest/userguide/install-cliv2.html) [Version 2](https://docs.aws.amazon.com/cli/latest/userguide/install-cliv2.html) in der AWS CLI-Dokumentation.
- AWS CLI Version 2 muss mit derselben IAM-Rolle konfiguriert sein, die den Amazon EKS-Cluster erstellt, da nur diese Rolle berechtigt ist, weitere IAMaws-auth-Rollen zum hinzuzufügenConfigMap. Informationen und Schritte zur Konfiguration der AWS CLI finden Sie unter [Konfigurationsgrundlagen](https://docs.aws.amazon.com/cli/latest/userguide/cli-configure-quickstart.html) in der AWS CLI-Dokumentation.
- AWS Identity and Access Management (IAM)-Rollen und -Berechtigungen mit vollständigem Zugriff auf AWS CloudFormation. Weitere Informationen dazu finden Sie unter [Zugriffskontrolle mit IAM](https://docs.aws.amazon.com/AWSCloudFormation/latest/UserGuide/using-iam-template.html) in der AWS- CloudFormation Dokumentation.
- Ein vorhandener Amazon-EKS-Cluster mit Details zum IAM-Rollennamen und zum Amazon-Ressourcennamen (ARN) der IAM-Rolle von Worker-Knoten im EKS-Cluster.
- Kubernetes Cluster Autoscaler, installiert und konfiguriert in Ihrem Amazon-EKS-Cluster. Weitere Informationen finden Sie unter [Cluster Autoscaler](https://docs.aws.amazon.com/eks/latest/userguide/cluster-autoscaler.html) in der Amazon-EKS-Dokumentation.
- Zugriff auf Code im GitHub Repository.

#### Wichtiger Hinweis

AWS Security Hub ist als Teil der AWS- CloudFormation Vorlagen aktiviert, die sich im Code befinden. Standardmäßig wird nach der Aktivierung von Security Hub eine 30-tägige kostenlose Testversion bereitgestellt, nach der Kosten für diesen AWS-Service anfallen. Weitere Informationen zu Preisen finden Sie unter [AWS Security Hub – Preise](https://aws.amazon.com/security-hub/pricing/).

#### Produktversionen

- Helm-Version 3.4.2 oder höher
- Apache Maven Version 3.6.3 oder höher
- BridgeCrew Checkov-Version 2.2 oder höher
- Bol Security Trivy Version 0.37 oder höher

## Architektur

#### Technologie-Stack

- AWS CodeBuild
- AWS CodeCommit
- Amazon CodeGuru
- AWS CodePipeline
- Amazon Elastic Container Registry
- Amazon Elastic Kubernetes Service
- Amazon EventBridge
- AWS Security Hub
- Amazon Simple Notification Service (Amazon SNS)

#### **Zielarchitektur**

Das Diagramm zeigt den folgenden Workflow:

- 1. Der Entwickler aktualisiert den Java-Anwendungscode im Basiszweig des CodeCommit Repositorys, der eine Pull-Anforderung (PR) erstellt.
- 2. Sobald die PR eingereicht wurde, überprüft Amazon CodeGuru Reviewer den Code automatisch, analysiert ihn auf der Grundlage bewährter Methoden für Java und gibt dem Entwickler Empfehlungen.
- 3. Nachdem das PR mit dem Basiszweig zusammengeführt wurde, wird ein Amazon- EventBridge Ereignis erstellt.
- 4. Das EventBridge Ereignis initiiert die CodePipeline Pipeline, die startet.
- 5. CodePipeline führt die CodeSecurity Scan-Stufe aus (kontinuierliche Sicherheit).
- 6. CodeBuild startet den Sicherheitsscanprozess, bei dem die Helm-Dateien der Dockerfile- und Kubernetes-Bereitstellung mit Checkov gescannt werden und der Anwendungsquellcode auf der Grundlage inkrementeller Codeänderungen gescannt wird. Der Scan des Anwendungsquellcodes wird vom [CodeGuru Reviewer Command Line Interface \(CLI\) Wrapper](https://github.com/aws/aws-codeguru-cli) durchgeführt.
- 7. Wenn die Phase des Sicherheitsscans erfolgreich ist, wird die Build-Phase (fortlaufende Integration) initiiert.
- 8. In der Build-Phase CodeBuild erstellt das Artefakt, packt das Artefakt in ein Docker-Image, scannt das Image mithilfe von Security Trivy auf Sicherheitsschwachstellen und speichert das Image in Amazon ECR.
- 9. Die in Schritt 8 erkannten Schwachstellen werden zur weiteren Analyse durch Entwickler oder Techniker in Security Hub hochgeladen. Security Hub bietet einen Überblick und Empfehlungen zur Behebung der Schwachstellen.
- 10E-Mail-Benachrichtigungen über verschiedene Phasen innerhalb der CodePipeline Pipeline werden über Amazon SNS gesendet.
- 11.Nachdem die kontinuierlichen Integrationsphasen abgeschlossen sind, CodePipeline gibt die Bereitstellungsphase ein (fortlaufende Bereitstellung).
- 12.Das Docker-Image wird in Amazon EKS als Container-Workload (Pod) mithilfe von Helm-Diagrammen bereitgestellt.
- 13.Der Anwendungs-Pod ist mit Amazon CodeGuru Profiler Agent konfiguriert, der die Profilerstellungsdaten der Anwendung (CPU, Heap-Nutzung und Latenz) an Amazon CodeGuru Profiler sendet, was Entwicklern hilft, das Verhalten der Anwendung zu verstehen.

## Tools

#### AWS-Services

- [AWS CloudFormation](https://docs.aws.amazon.com/AWSCloudFormation/latest/UserGuide/Welcome.html) hilft Ihnen, AWS-Ressourcen einzurichten, schnell und konsistent bereitzustellen und sie während ihres gesamten Lebenszyklus über AWS-Konten und -Regionen hinweg zu verwalten.
- [AWS CodeBuild](https://docs.aws.amazon.com/codebuild/latest/userguide/welcome.html) ist ein vollständig verwalteter Build-Service, mit dem Sie Quellcode kompilieren, Einheitentests ausführen und Artefakte erstellen können, die bereitgestellt werden können.
- [AWS CodeCommit](https://docs.aws.amazon.com/codecommit/latest/userguide/welcome.html) ist ein Service zur Versionskontrolle, mit dem Sie Git-Repositorys privat speichern und verwalten können, ohne Ihr eigenes Quellcodeverwaltungssystem verwalten zu müssen.
- [Amazon CodeGuru Profiler](https://docs.aws.amazon.com/codeguru/latest/profiler-ug/what-is-codeguru-profiler.html) sammelt Laufzeitleistungsdaten aus Ihren Live-Anwendungen und bietet Empfehlungen, mit denen Sie die Leistung Ihrer Anwendung optimieren können.
- [Amazon CodeGuru Reviewer](https://docs.aws.amazon.com/codeguru/latest/reviewer-ug/welcome.html) verwendet Programmanalysen und Machine Learning, um potenzielle Fehler zu erkennen, die für Entwickler schwer zu finden sind, und bietet Vorschläge zur Verbesserung Ihres Java- und Python-Codes.
- [AWS CodePipeline](https://docs.aws.amazon.com/codepipeline/latest/userguide/welcome.html) hilft Ihnen, die verschiedenen Phasen einer Softwareversion schnell zu modellieren und zu konfigurieren und die Schritte zu automatisieren, die erforderlich sind, um Softwareänderungen kontinuierlich zu veröffentlichen.
- [Amazon Elastic Container Registry \(Amazon ECR\)](https://docs.aws.amazon.com/AmazonECR/latest/userguide/what-is-ecr.html) ist ein verwalteter Container-Image-Registry-Service, der sicher, skalierbar und zuverlässig ist.
- [Amazon Elastic Kubernetes Service \(Amazon EKS\)](https://docs.aws.amazon.com/eks/latest/userguide/getting-started.html) hilft Ihnen, Kubernetes auf AWS auszuführen, ohne Ihre eigene Kubernetes-Steuerebene oder -Knoten installieren oder warten zu müssen.
- [Amazon EventBridge](https://docs.aws.amazon.com/eventbridge/latest/userguide/eb-what-is.html) ist ein Serverless-Event-Bus-Service, mit dem Sie Ihre Anwendungen mit Echtzeitdaten aus einer Vielzahl von Quellen verbinden können. Zum Beispiel AWS Lambda-Funktionen, HTTP-Aufrufendpunkte mithilfe von API-Zielen oder Event Buses in anderen AWS-Konten.
- [Mit AWS Identity and Access Management \(IAM\)](https://docs.aws.amazon.com/IAM/latest/UserGuide/introduction.html) können Sie den Zugriff auf Ihre AWS-Ressourcen sicher verwalten, indem Sie steuern, wer authentifiziert und zur Nutzung autorisiert ist.
- [AWS Security Hub](https://docs.aws.amazon.com/securityhub/latest/userguide/what-is-securityhub.html) bietet einen umfassenden Überblick über Ihren Sicherheitsstatus in AWS. Es hilft Ihnen auch dabei, Ihre AWS-Umgebung anhand von Standards und bewährten Methoden der Sicherheitsbranche zu überprüfen.
- [Amazon Simple Notification Service \(Amazon SNS\)](https://docs.aws.amazon.com/sns/latest/dg/welcome.html) hilft Ihnen, den Austausch von Nachrichten zwischen Publishern und Clients, einschließlich Webservern und E-Mail-Adressen, zu koordinieren und zu verwalten.
- [Amazon Simple Storage Service \(Amazon S3\)](https://docs.aws.amazon.com/AmazonS3/latest/userguide/Welcome.html) ist ein cloudbasierter Objektspeicherservice, der Sie beim Speichern, Schützen und Abrufen beliebiger Datenmengen unterstützt.

## Andere -Services

- [Helm](https://helm.sh/docs/) ist ein Open-Source-Paketmanager für Kubernetes.
- [Apache Maven](https://maven.apache.org/) ist ein Tool für die Verwaltung und Untersuchung von Softwareprojekten.
- [BridgeCrew Checkov](https://www.checkov.io/1.Welcome/What%20is%20Checkov.html) ist ein Tool zur statischen Codeanalyse zum Scannen von Infrastructure as Code (IaC)-Dateien auf Fehlkonfigurationen, die zu Sicherheits- oder Compliance-Problemen führen können.
- [Security Trivy](https://github.com/aquasecurity/trivy) ist ein umfassender Schutz vor Schwachstellen in Container-Images, Dateisystemen und Git-Repositorys sowie Konfigurationsproblemen.

## Code

Der Code für dieses Muster ist im GitHub [aws-codepipeline-devsecops-amazoneks](https://github.com/aws-samples/aws-codepipeline-devsecops-amazoneks)Repository verfügbar.

## Bewährte Methoden

• Das Prinzip der geringsten Berechtigung wurde für IAM-Entitäten in allen Phasen dieser Lösung befolgt. Wenn Sie die Lösung um zusätzliche AWS-Services oder Tools von Drittanbietern erweitern möchten, empfehlen wir, dem Prinzip der geringsten Berechtigung zu folgen.

• Wenn Sie eine monolithe Anwendung haben, empfehlen wir, die Anwendung so weit wie möglich in Microservices aufzuteilen. Microservices sind flexibler, erleichtern die Bereitstellung von Anwendungen als Container und bieten einen besseren Einblick in den gesamten Aufbau und die Bereitstellung der Anwendung.

## Sekunden

Einrichten der Umgebung

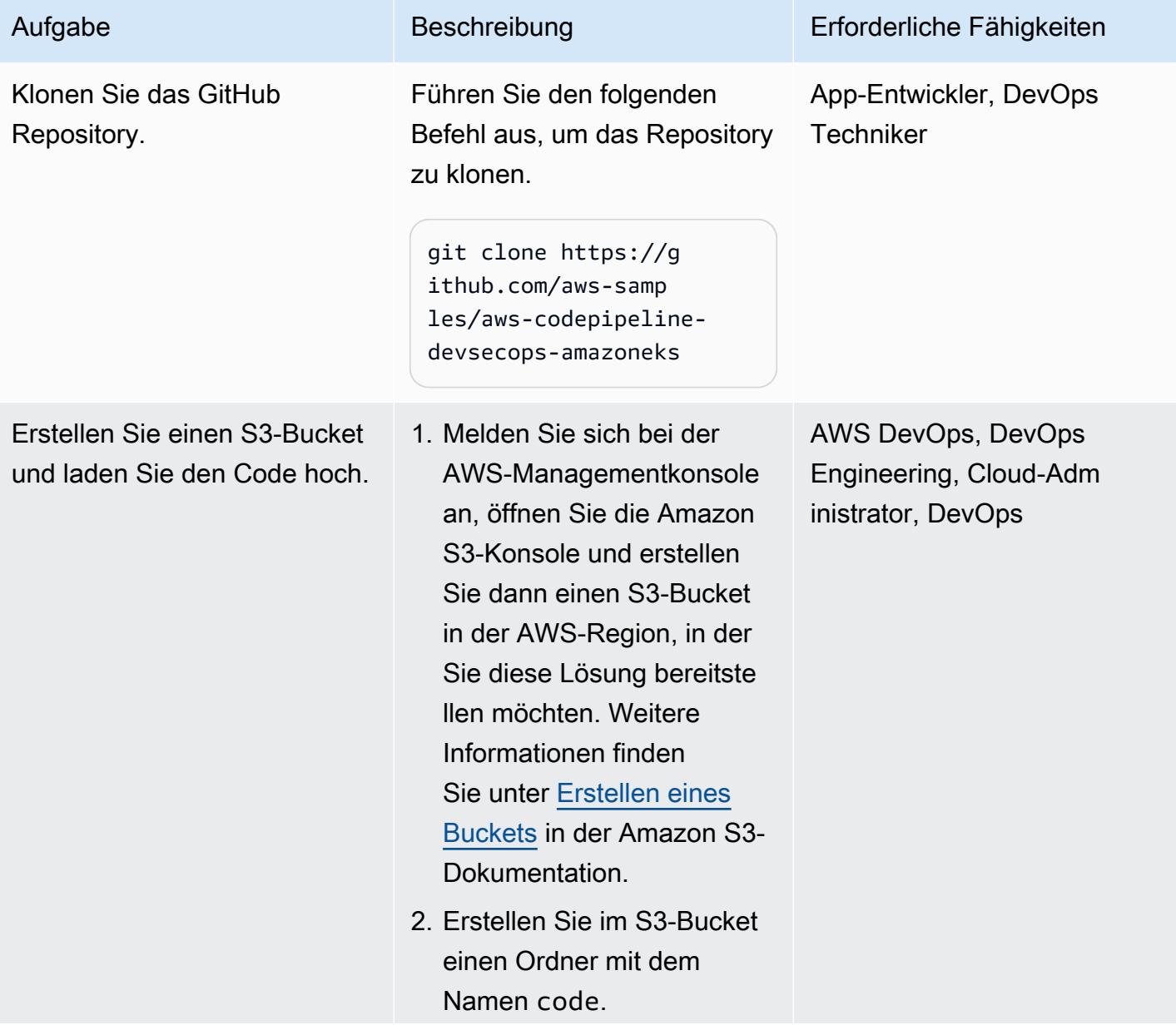
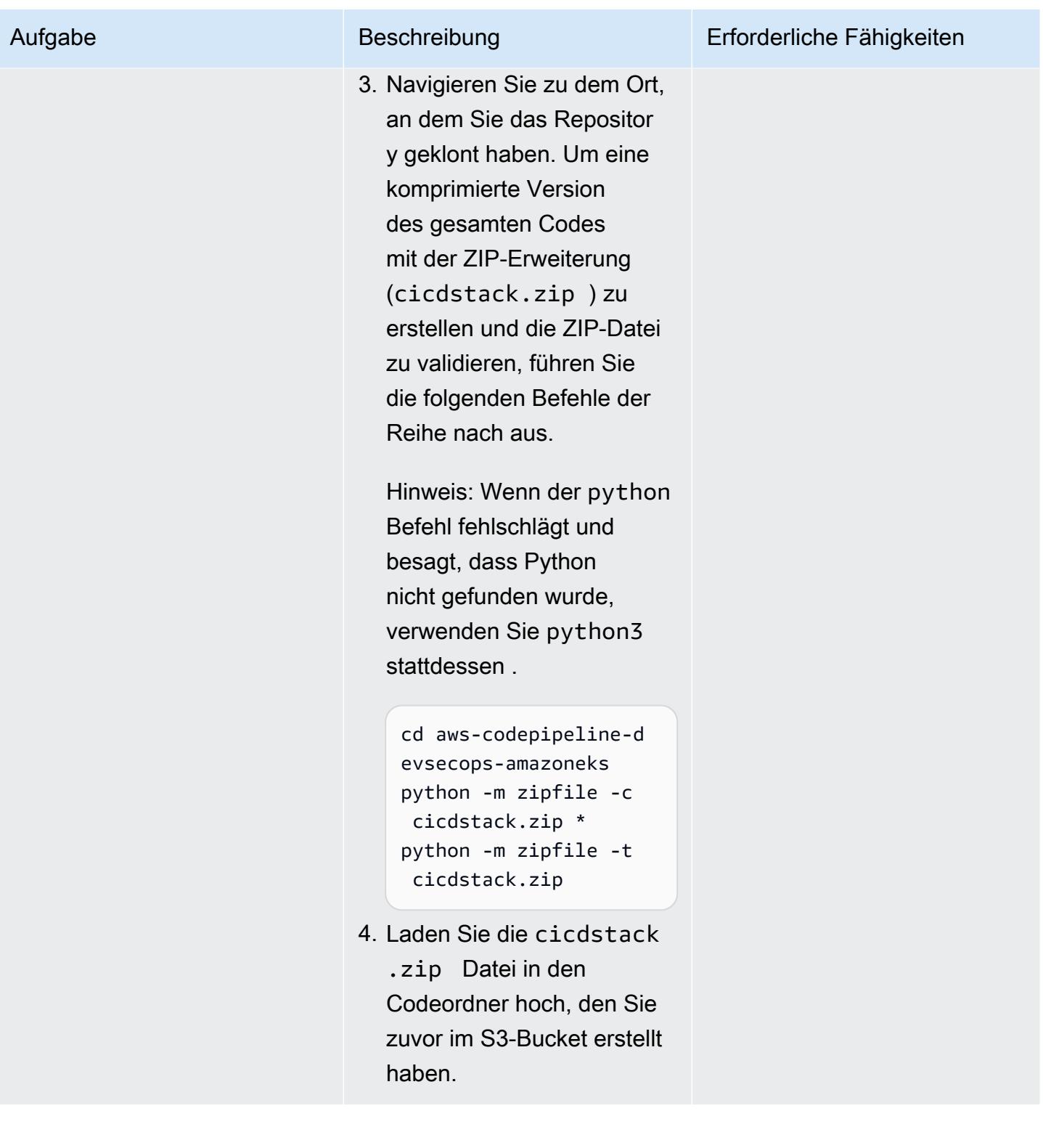

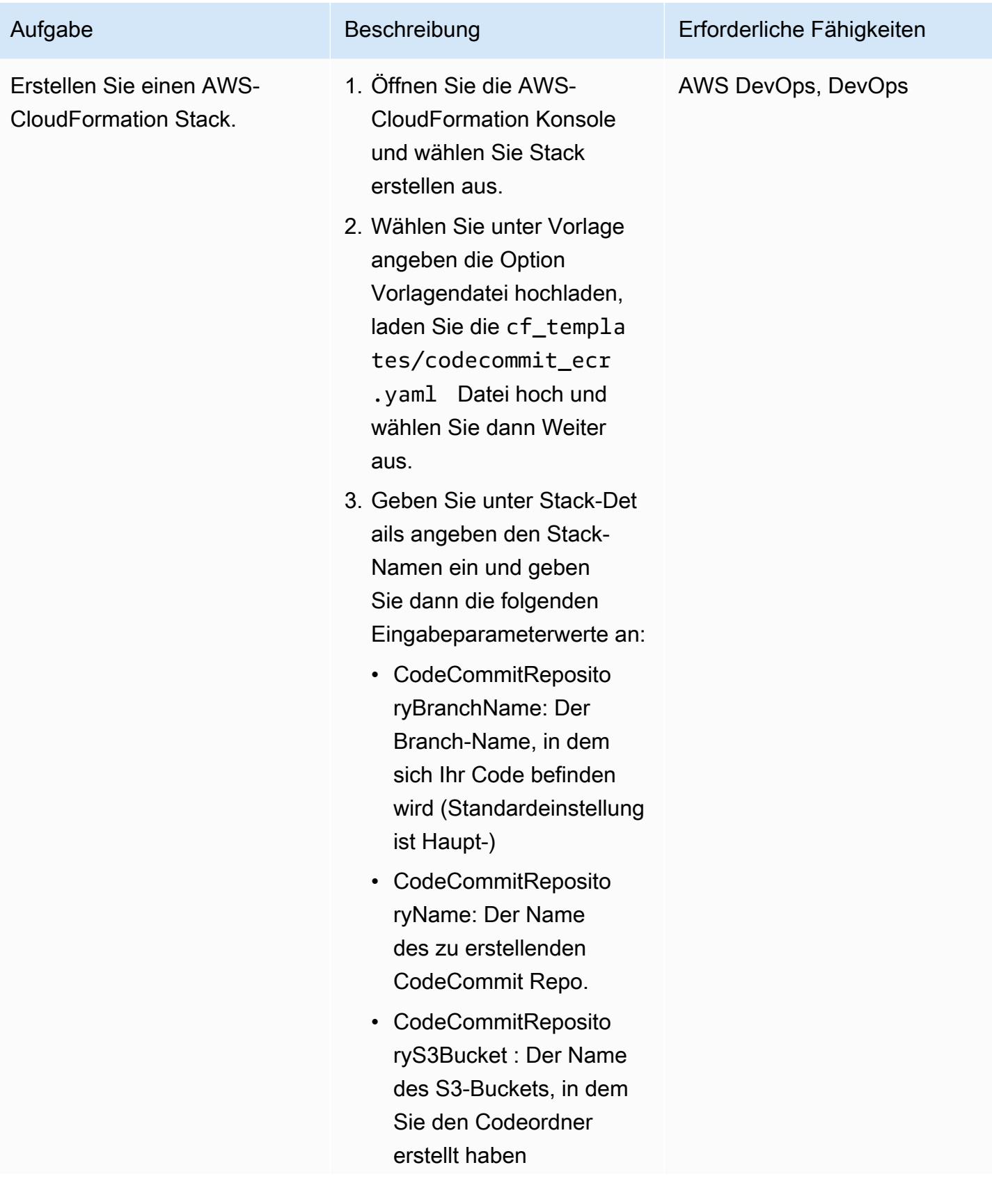

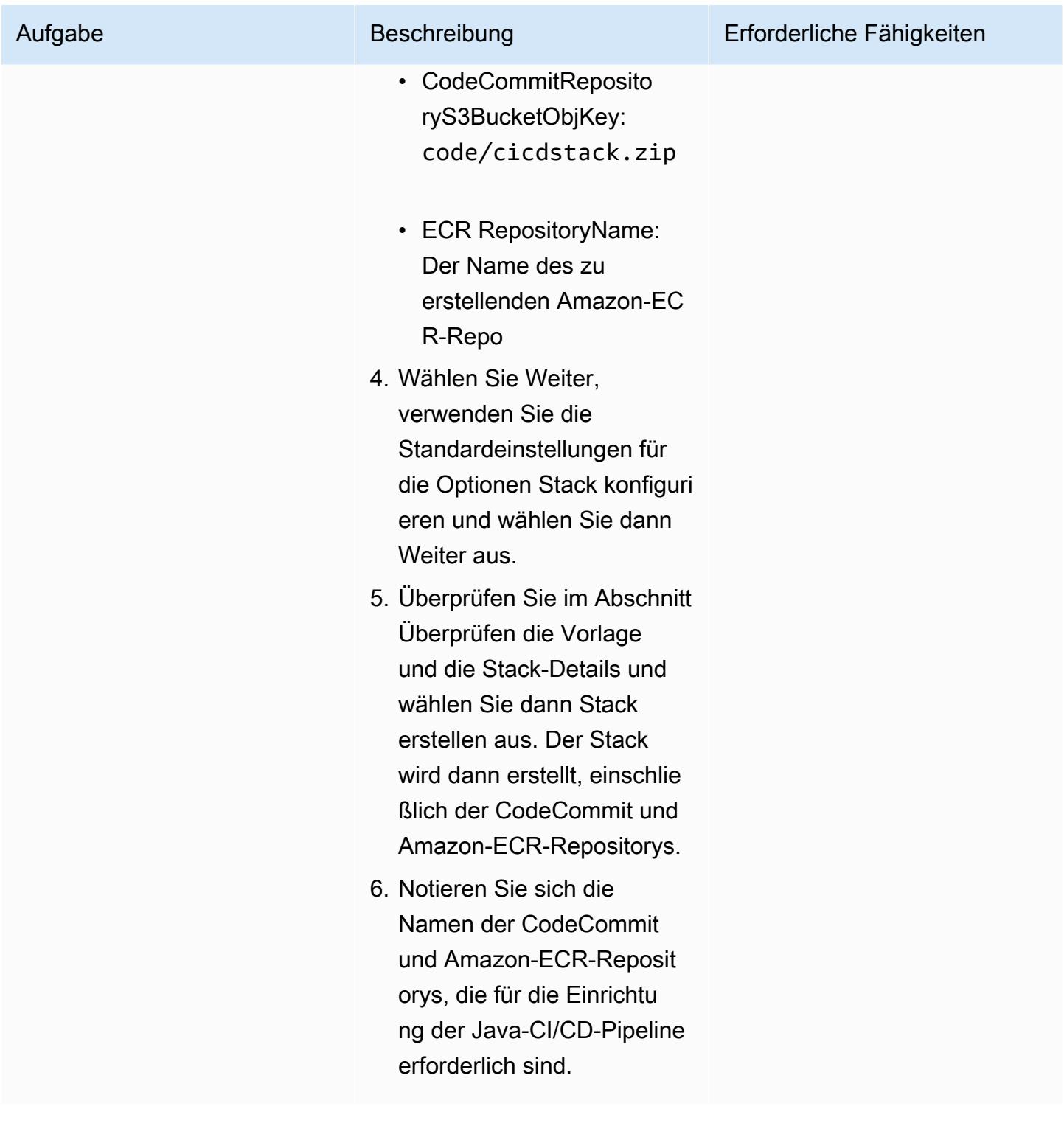

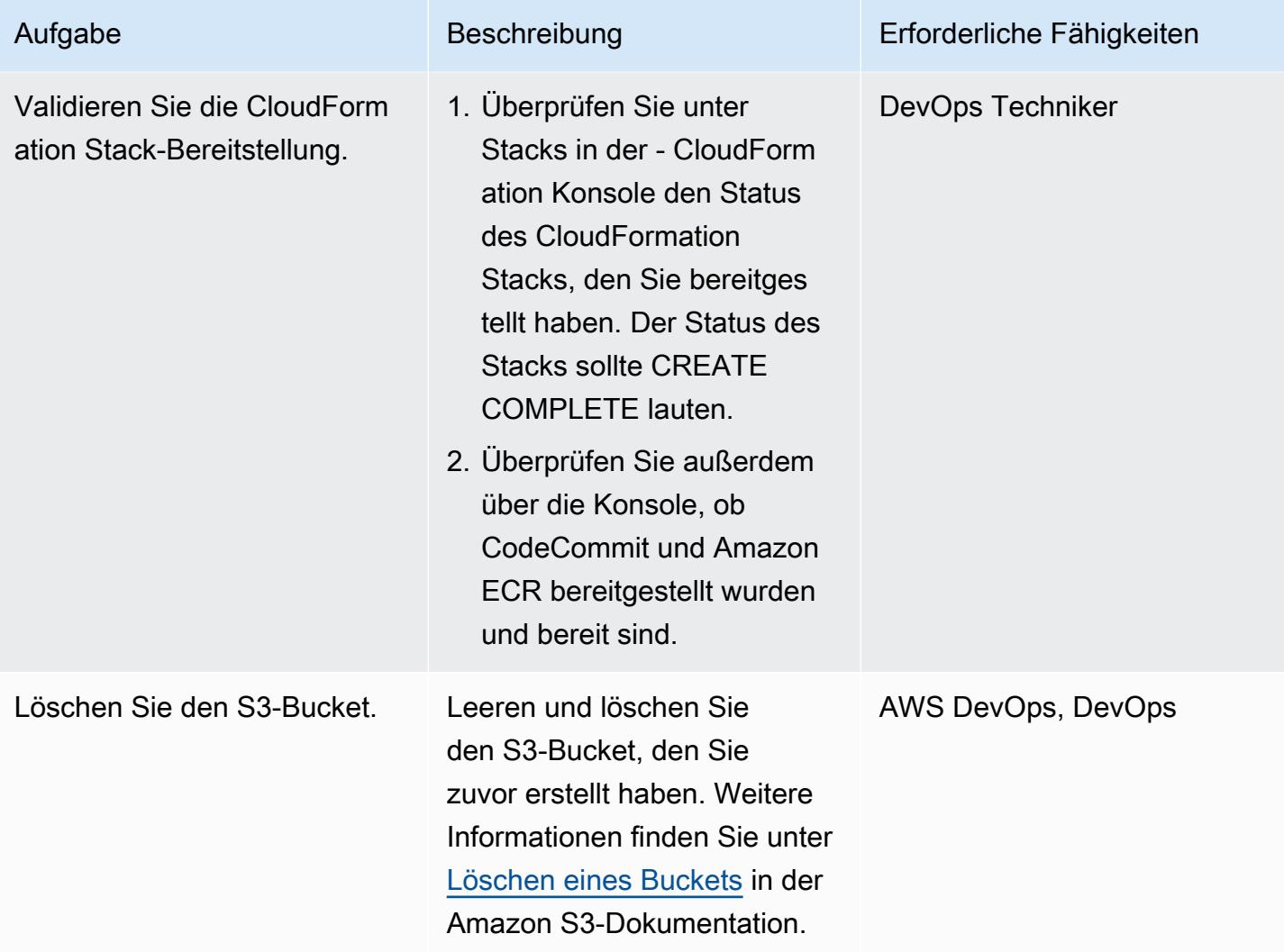

## Konfigurieren der Helm-Diagramme

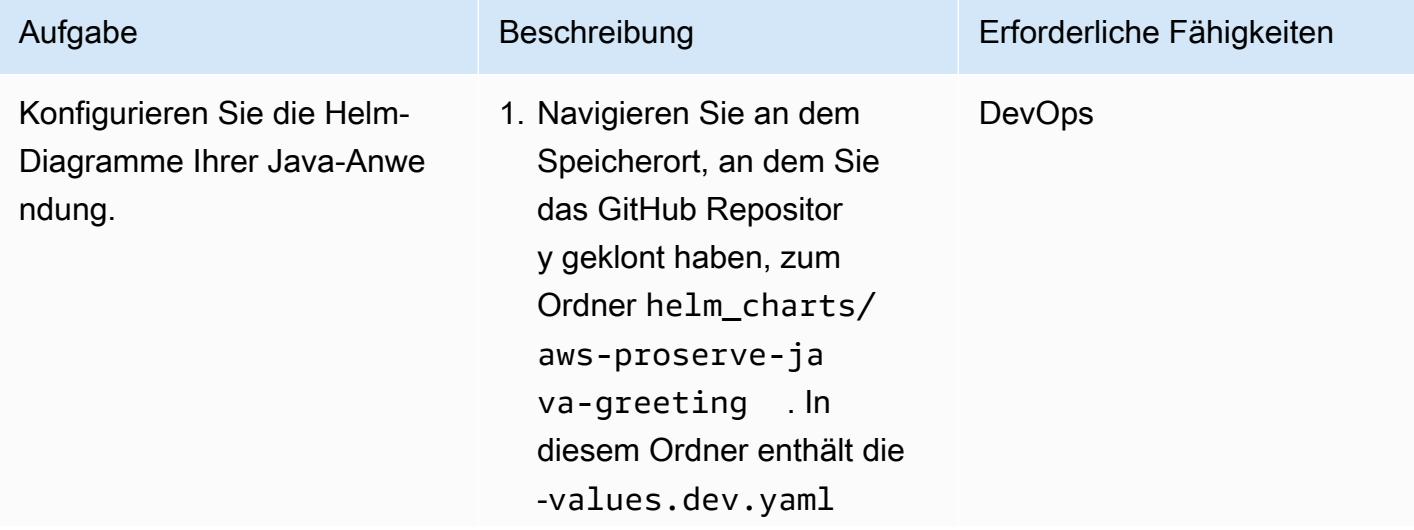

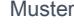

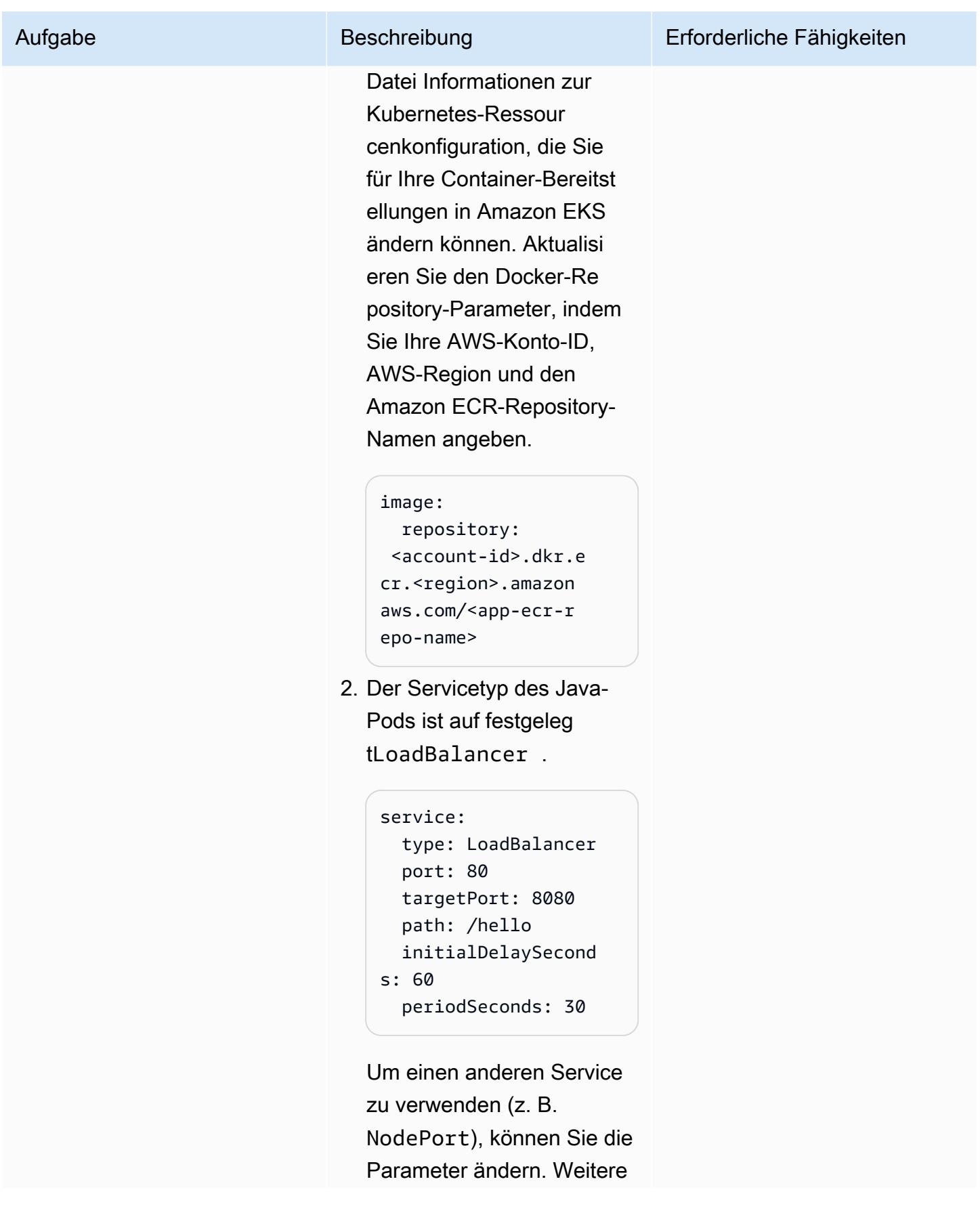

#### Aufgabe Beschreibung Erforderliche Fähigkeiten

Informationen finden Sie in der [Kubernetes-Dokumen](https://kubernetes.io/docs/concepts/services-networking/service/#publishing-services-service-types)  [tation](https://kubernetes.io/docs/concepts/services-networking/service/#publishing-services-service-types).

3. Sie können den [Kubernete](https://docs.aws.amazon.com/eks/latest/userguide/horizontal-pod-autoscaler.html) [s Horizontal Pod Autoscale](https://docs.aws.amazon.com/eks/latest/userguide/horizontal-pod-autoscaler.html) [r](https://docs.aws.amazon.com/eks/latest/userguide/horizontal-pod-autoscaler.html) aktivieren, indem Sie den autoscaling Parameter in ändernenabled: true.

```
autoscaling: 
   enabled: true 
   minReplicas: 1 
   maxReplicas: 100 
   targetCPUUtilizati 
onPercentage: 80 
   # targetMem 
oryUtilizationPerc 
entage: 80
```
Sie können verschiedene Funktionen für die Kubernete s-Workloads aktivieren, indem Sie die Werte in der -values.<ENV>.yaml Datei ändern, wobei Ihre Entwicklu ngs-, Produktions-, UAT- oder QA-Umgebung <ENV> ist.

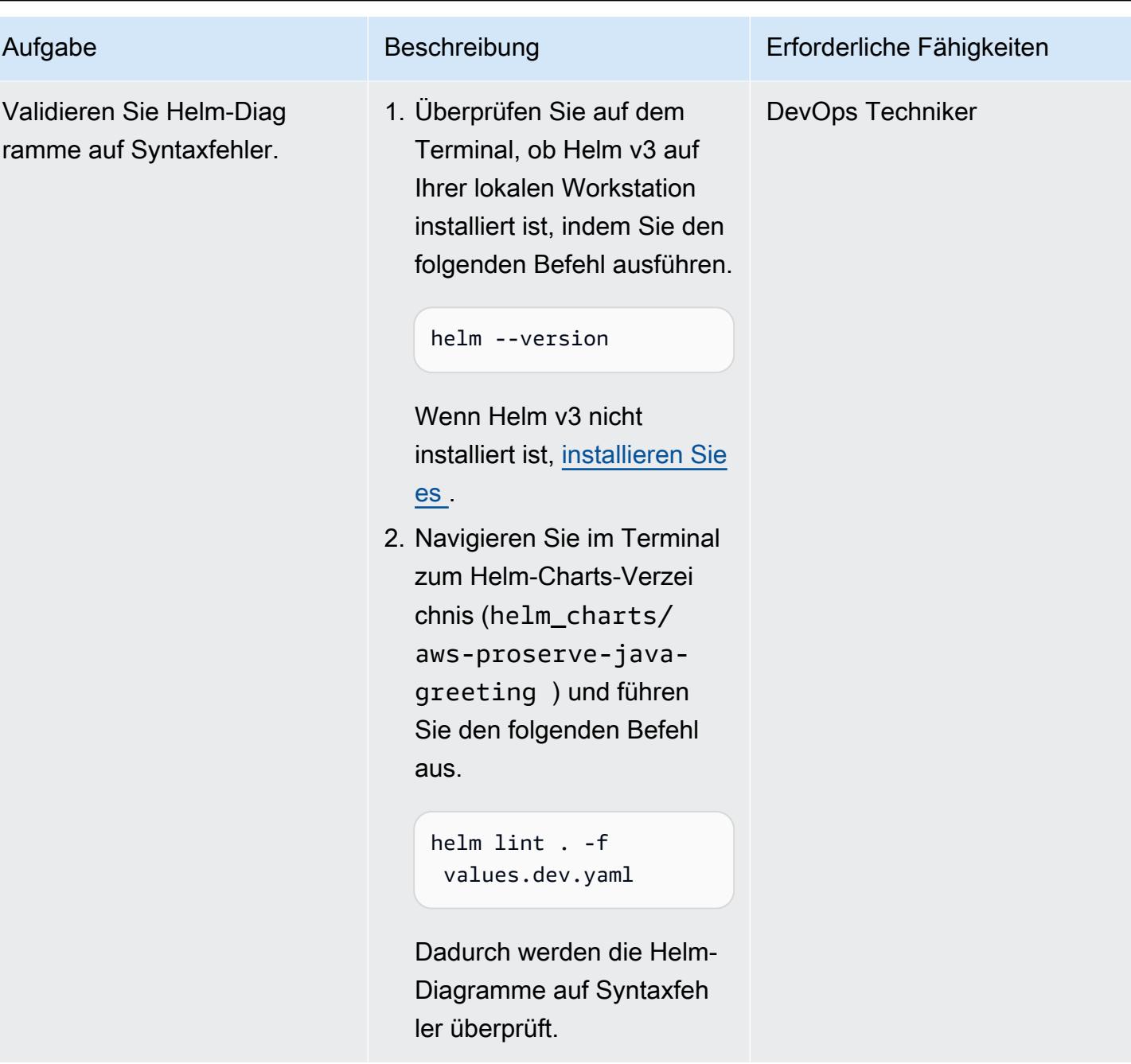

## Einrichten der Java CI/CD-Pipeline

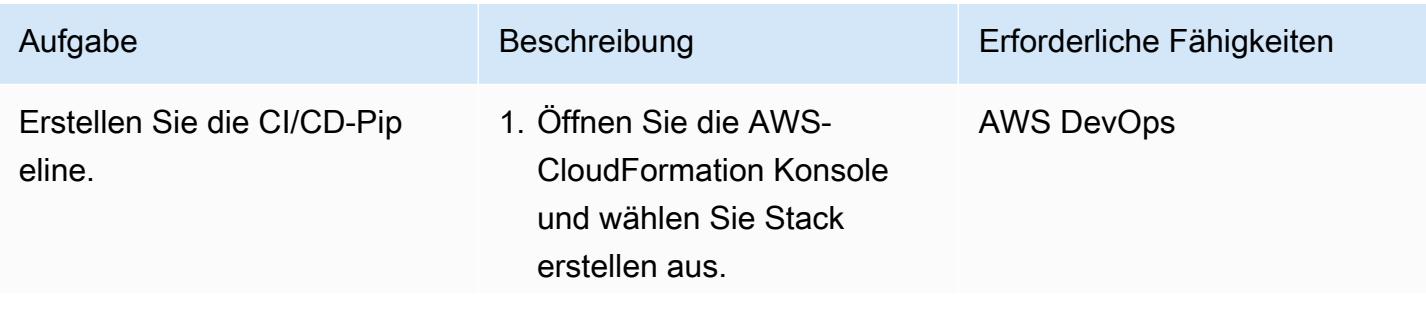

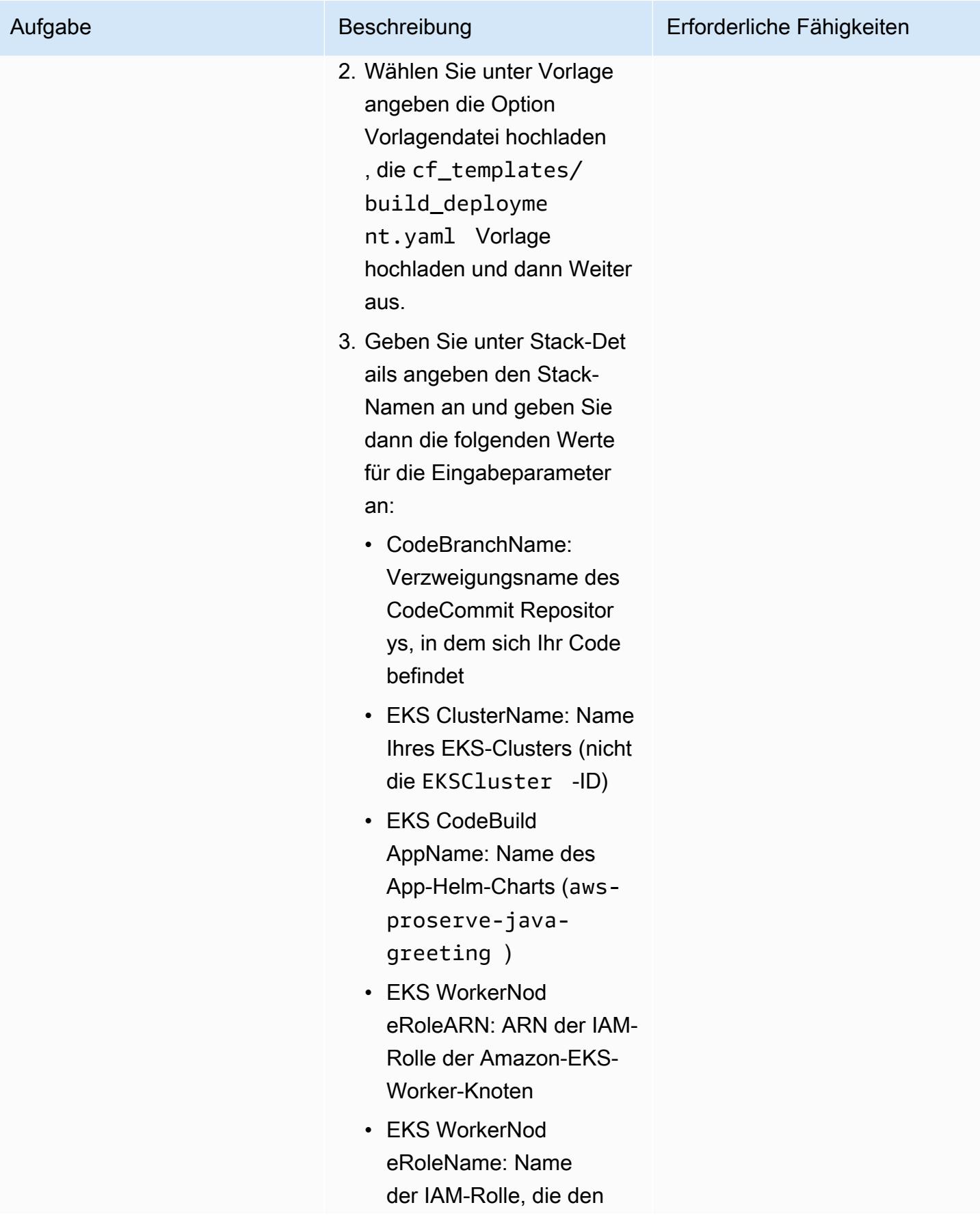

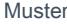

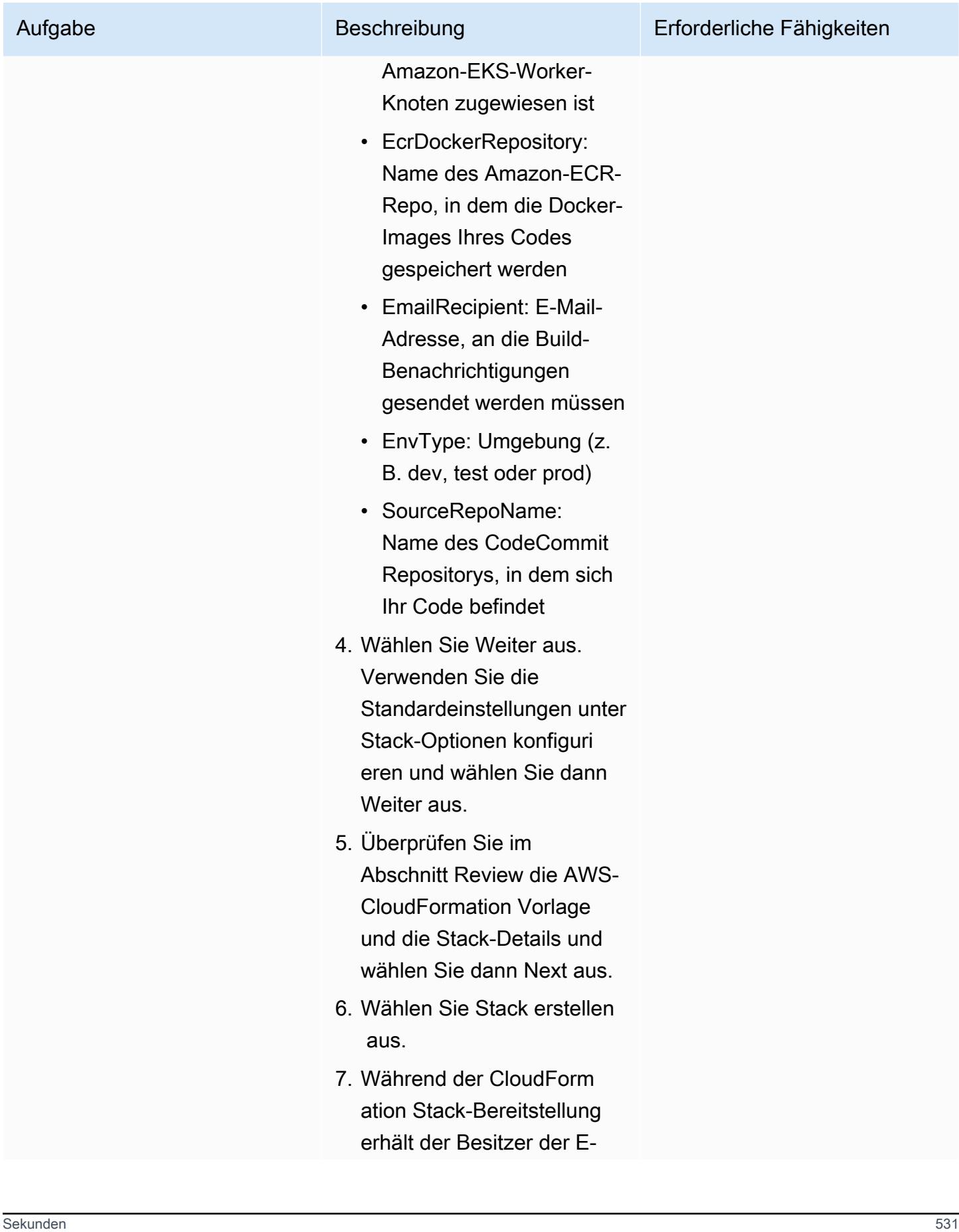

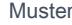

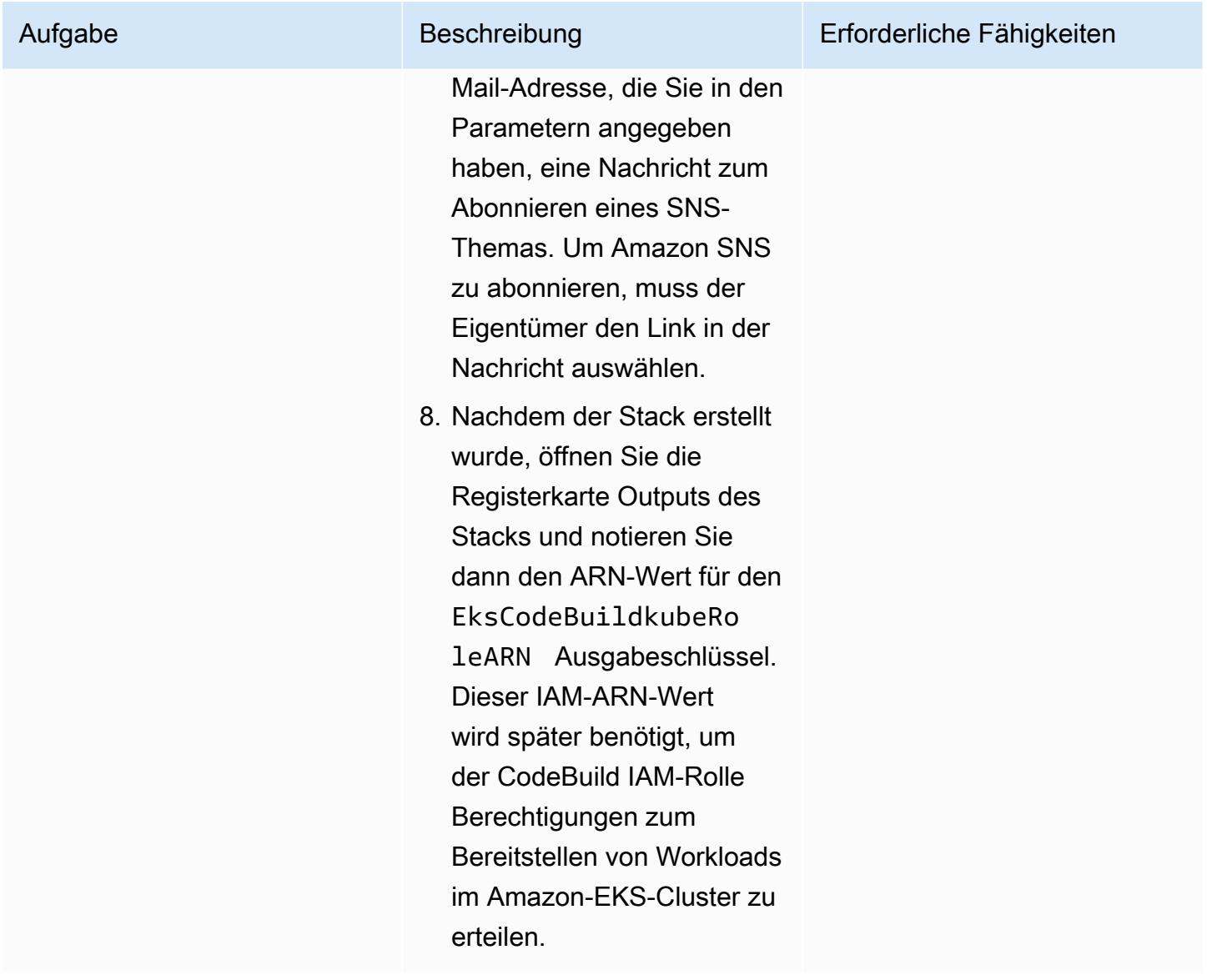

Aktivieren der Integration zwischen Security Hub und Security

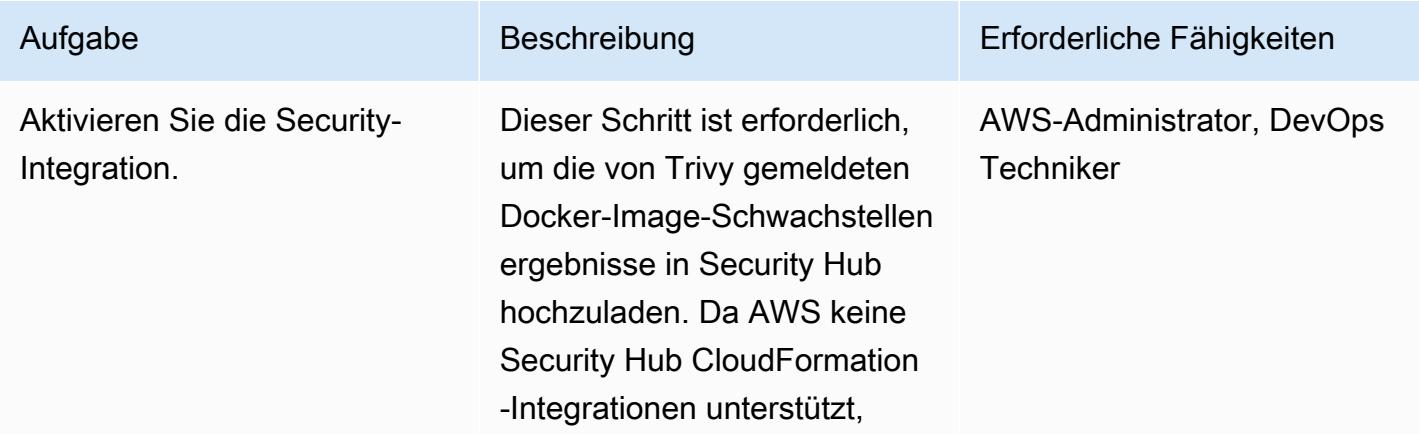

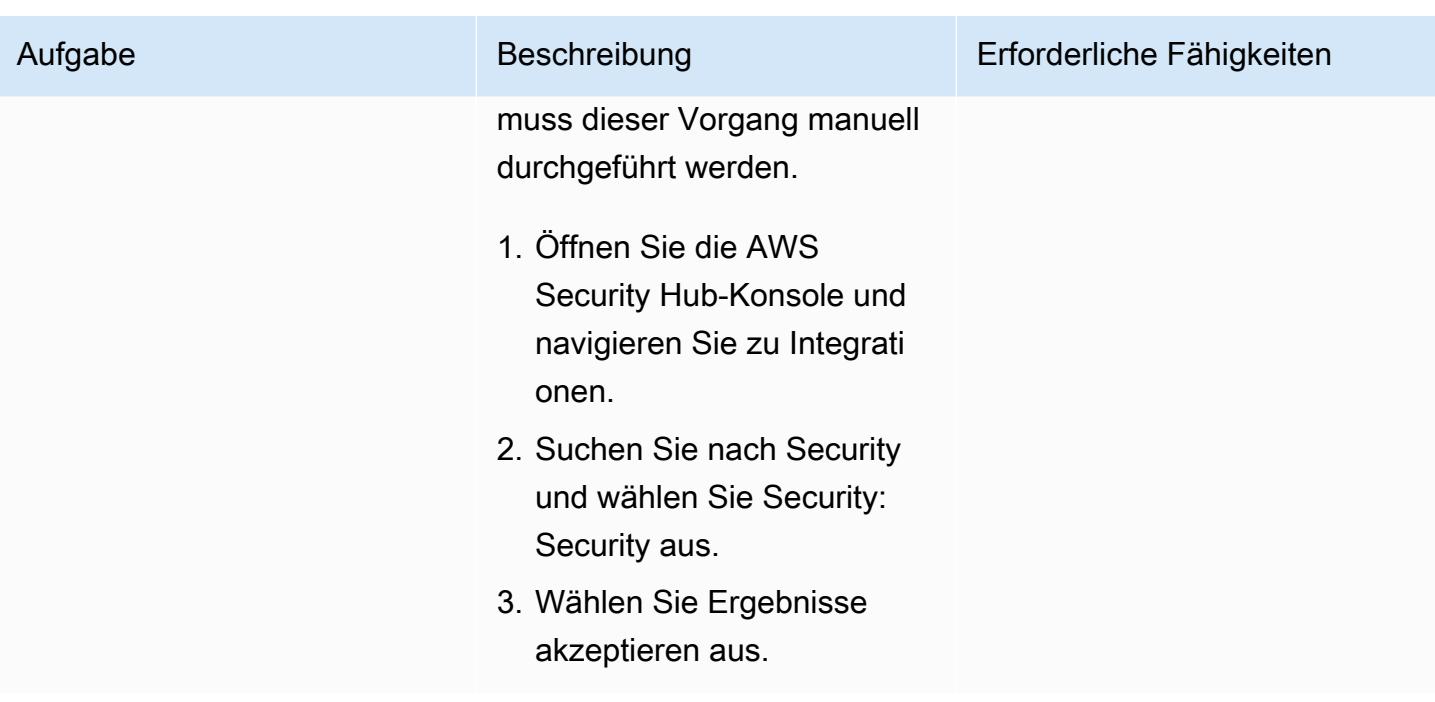

Konfigurieren von CodeBuild zum Ausführen von Helm- oder kubectl-Befehlen

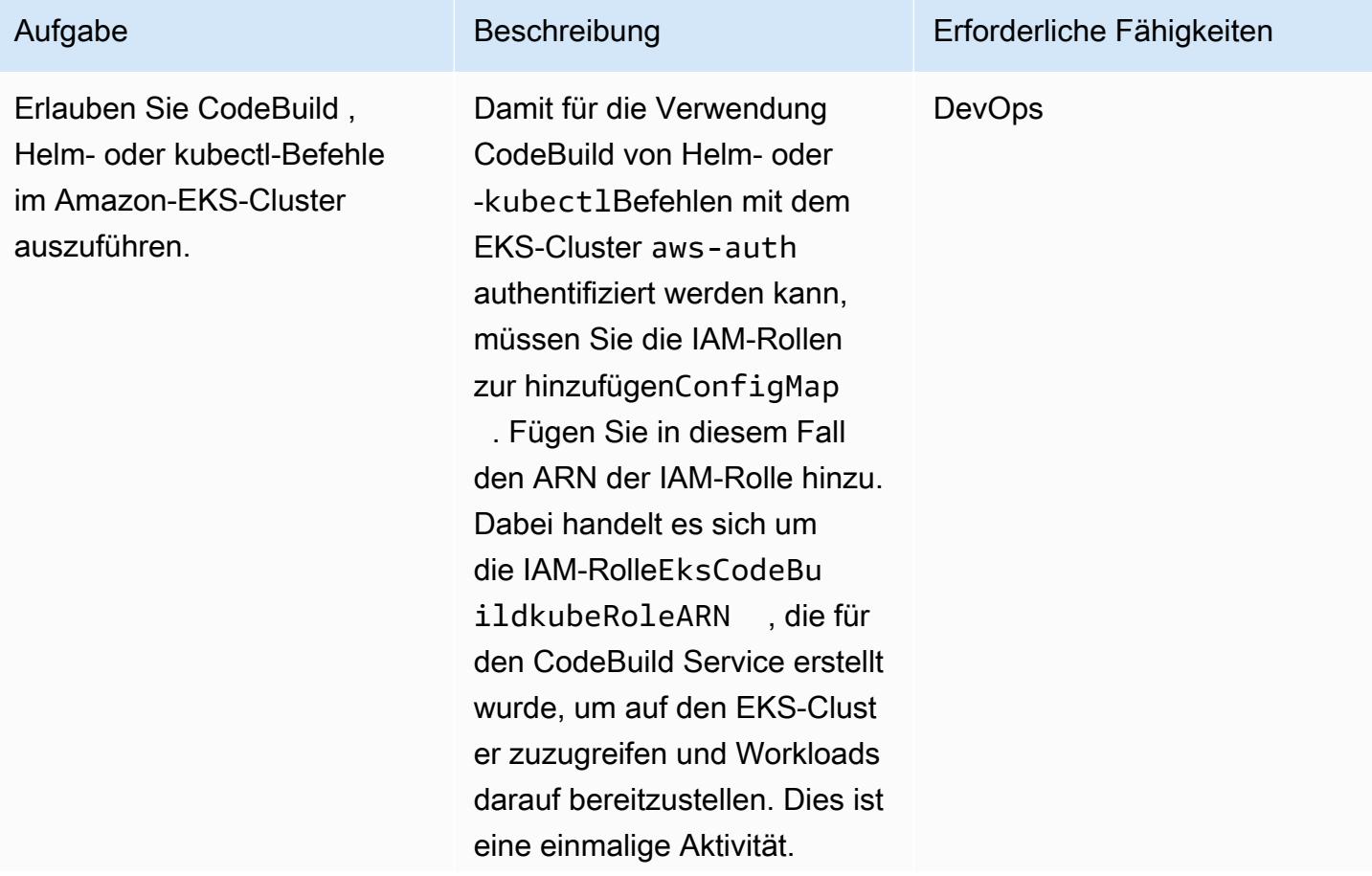

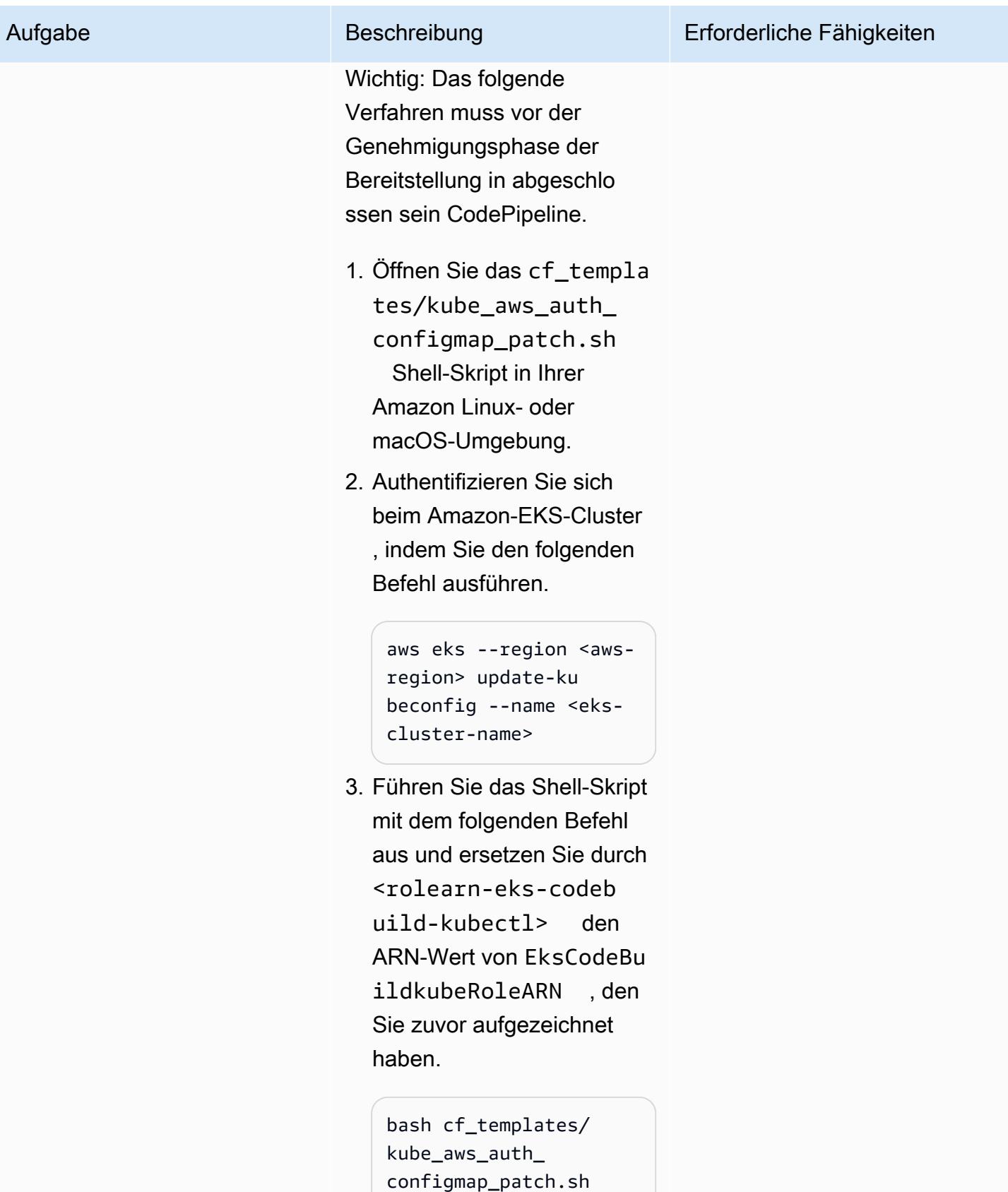

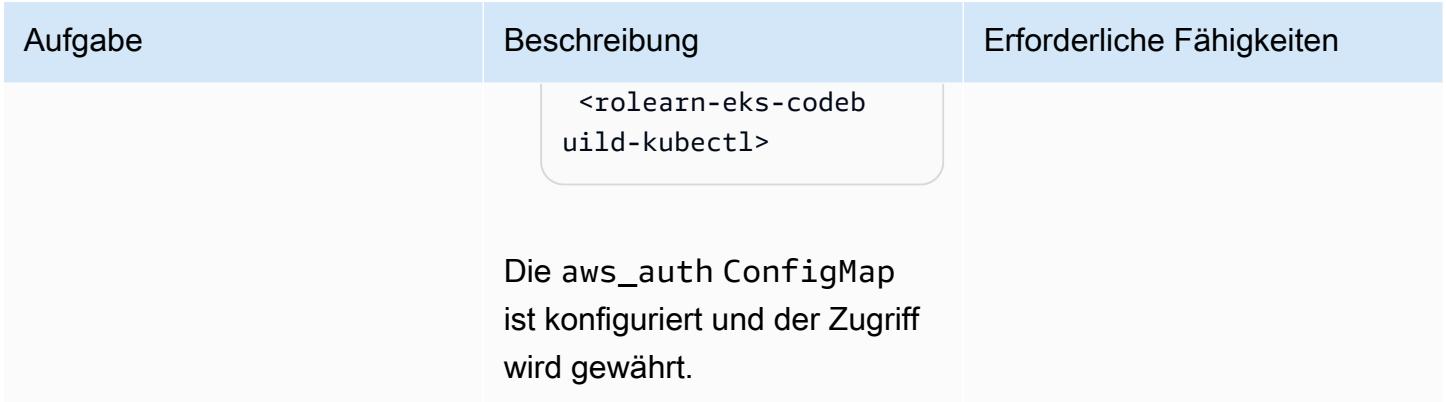

## Validieren der CI/CD-Pipeline

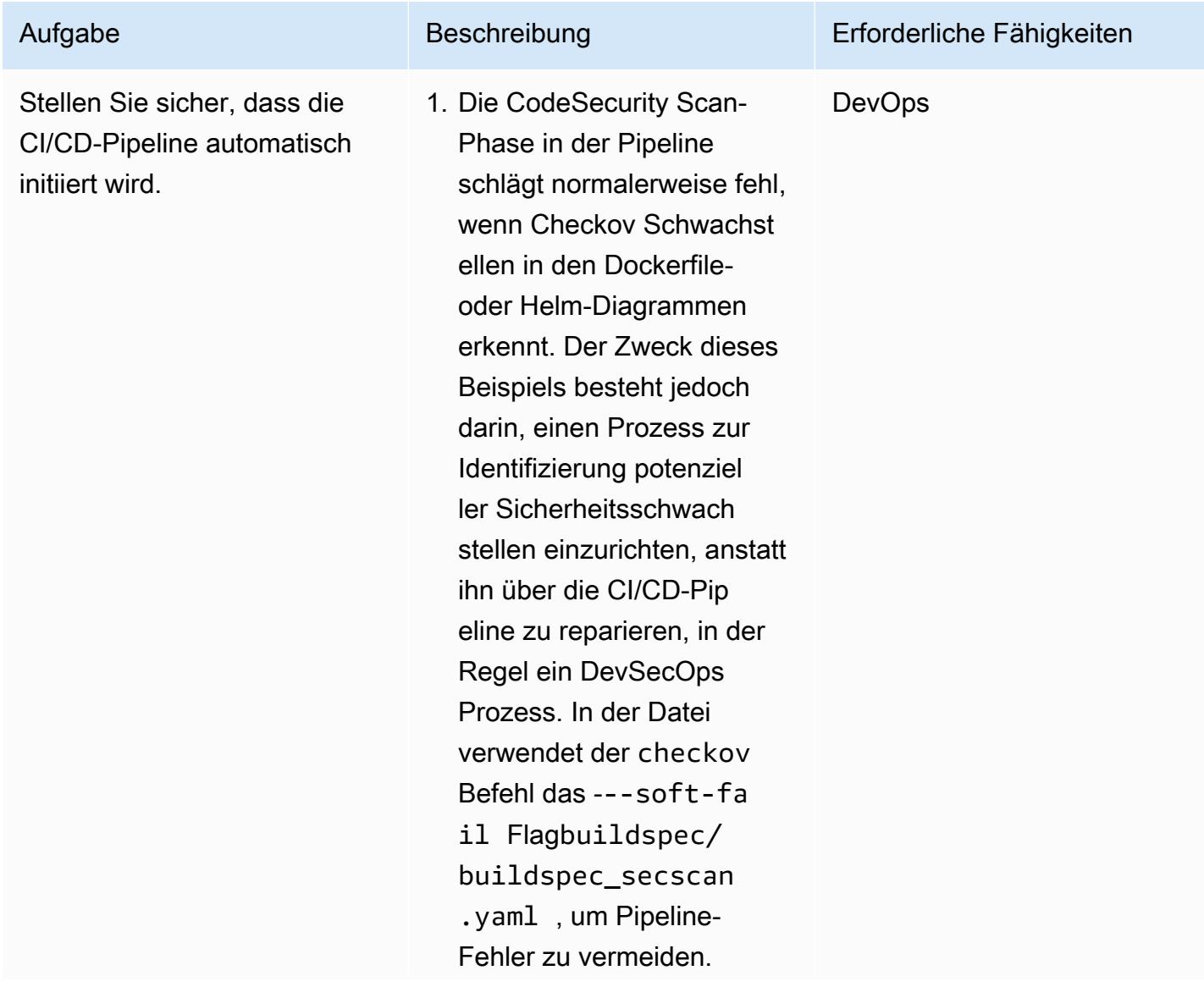

Aufgabe Beschreibung Erforderliche Fähigkeiten

 - echo -e "\n Running Dockerfile Scan" - checkov -f code/app/Dockerfil e --framework dockerfile --softfail --summaryposition bottom - echo -e "\n Running Scan of Helm Chart files" - cp -pv helm\_charts/\$EKS\_C ODEBUILD\_APP\_NAME/ values.dev.yaml helm\_charts/\$EKS\_C ODEBUILD\_APP\_NAME/ values.yaml - checkov -d helm\_charts/\$EKS\_C ODEBUILD\_APP\_NAME --framework helm - soft-fail --summaryposition bottom - rm -rfv helm\_charts/\$EKS\_C ODEBUILD\_APP\_NAME/ values.yaml

Damit die Pipeline fehlschlä gt, wenn Schwachstellen für die Dockerfile- und Helm-Diagramme gemeldet werden, muss die --softfail Option aus dem checkov Befehl entfernt werden. Entwickler oder

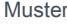

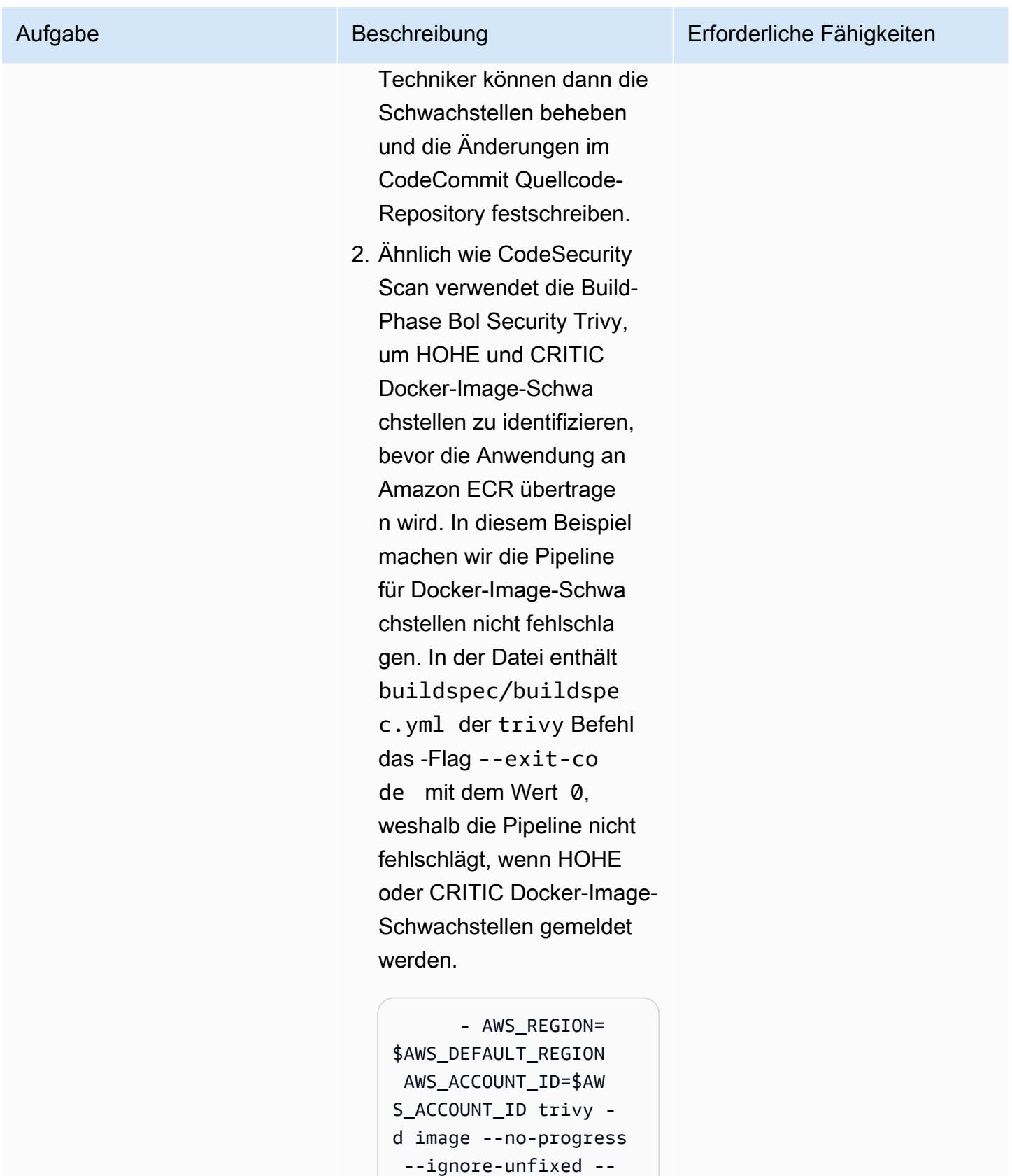

exit-code 0 --severit

y HIGH,CRITICAL --

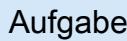

```
format template --
template "@securit 
yhub/asff.tpl" -o 
  securityhub/report 
.asff $AWS_ACCO 
UNT_ID.dkr.ecr.$AW 
S_DEFAULT_REGION.a 
mazonaws.com/$IMAG 
E_REPO_NAME:$CODEB 
UILD_RESOLVED_SOUR 
CE_VERSION
```
Damit die Pipeline fehlschlä gt, wenn HIGH, CRTICAL Schwachstellen gemeldet werden, ändern Sie den Wert von --exit-code in 1.

Entwickler oder Techniker können dann die Schwachst ellen beheben und die Änderungen im CodeCommit Quellcode-Repository festschreiben.

3. Von Security Trivy gemeldete Docker-Image-Schwachstellen werden in Security Hub hochgeladen. Navigieren Sie in der AWS Security Hub-Konsole zu Erkenntnisse. Filtern Sie die Ergebnisse mit Datensatz status = Aktiv und Produkt = Sicherheit. Dadurch werden die Docker-Image-Schwachstellen in Security

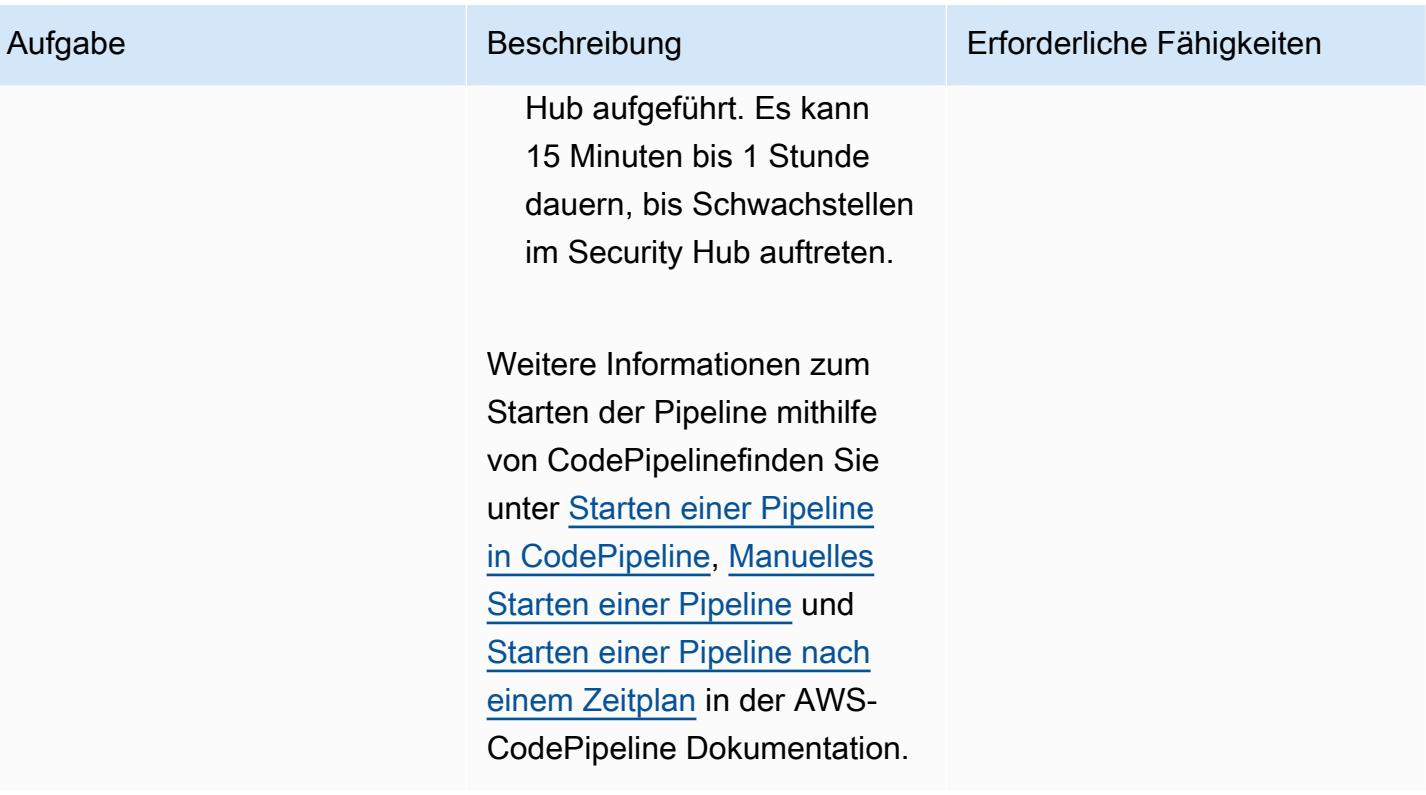

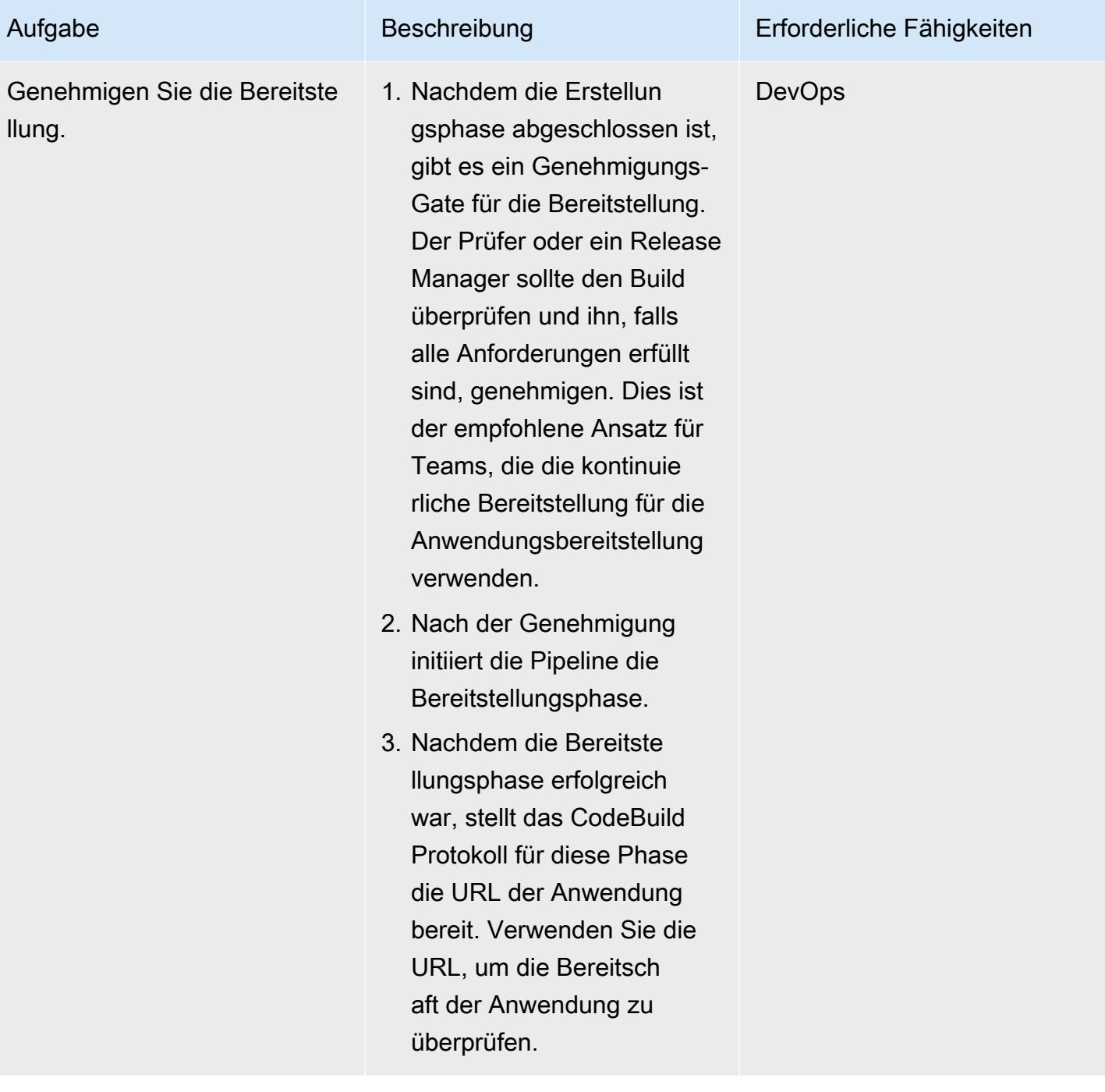

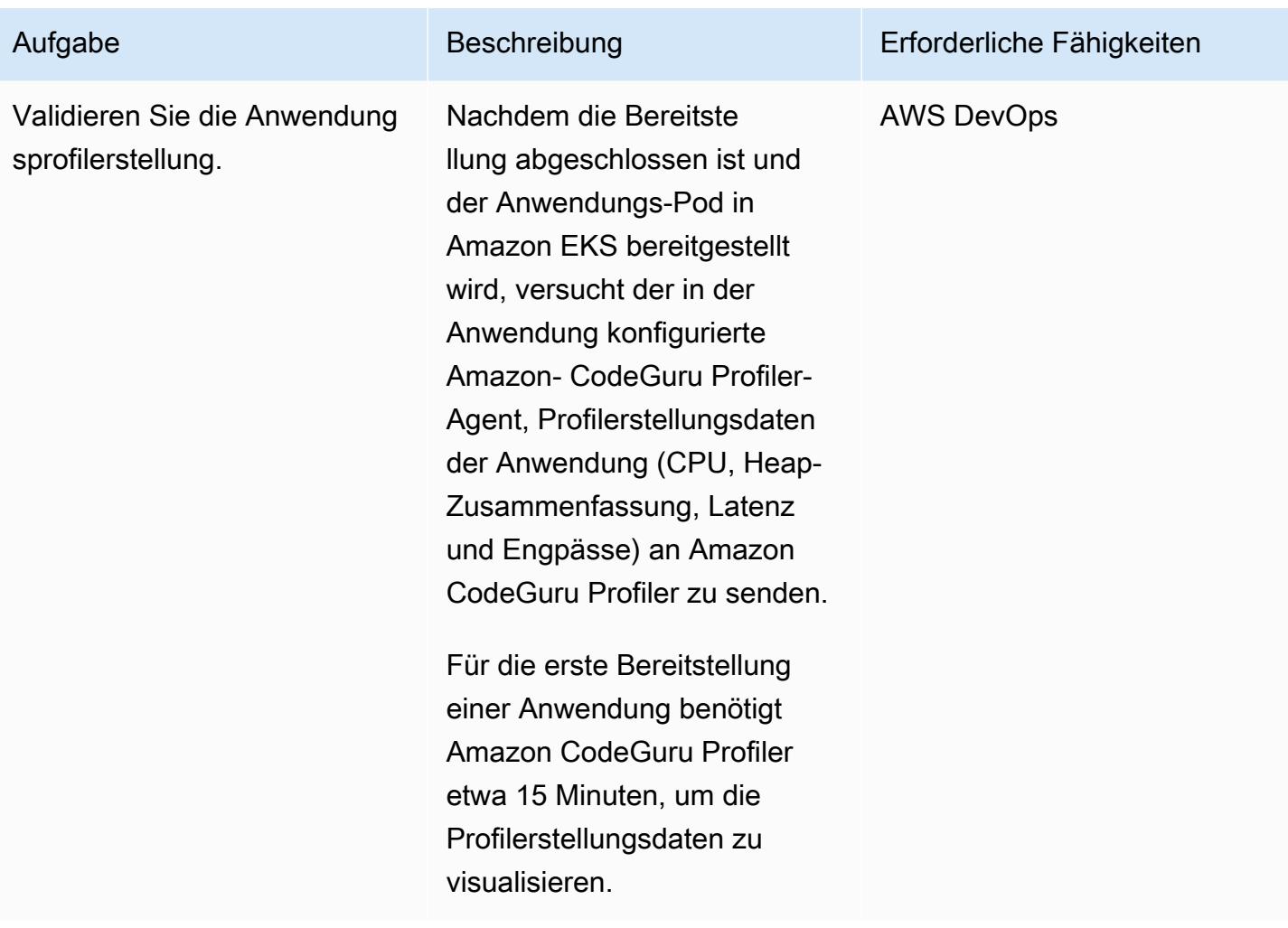

## Zugehörige Ressourcen

- [AWS- CodePipeline Dokumentation](https://docs.aws.amazon.com/codepipeline/index.html)
- [Scannen von Bildern mit Trivy in einem AWS CodePipeline](https://aws.amazon.com/blogs/containers/scanning-images-with-trivy-in-an-aws-codepipeline/) (Blogbeitrag)
- [Verbessern Ihrer Java-Anwendungen mit Amazon CodeGuru Profiler](https://aws.amazon.com/blogs/devops/improving-your-java-applications-using-amazon-codeguru-profiler) (Blogbeitrag)
- [AWS Security Finding Format \(ASFF\)-Syntax](https://docs.aws.amazon.com/securityhub/latest/userguide/securityhub-findings-format-syntax.html)
- [Amazon- EventBridge Ereignismuster](https://docs.aws.amazon.com/eventbridge/latest/userguide/eb-event-patterns.html)
- [Helm-Upgrade](https://helm.sh/docs/helm/helm_upgrade/)

## Zusätzliche Informationen

CodeGuru Profiler sollte in Bezug auf die Funktionalität nicht mit dem AWS X-Ray-Service verwechselt werden. CodeGuru Profiler wird bevorzugt, um die teuersten Codezeilen zu identifizieren, die zu Engpässen oder Sicherheitsproblemen führen können, und sie zu beheben, bevor sie zu einem potenziellen Risiko werden. Der AWS X-Ray-Service dient der Überwachung der Anwendungsleistung.

In diesem Muster sind Ereignisregeln dem Standard-Event-Bus zugeordnet. Bei Bedarf können Sie das Muster erweitern, um einen benutzerdefinierten Event Bus zu verwenden.

Dieses Muster verwendet CodeGuru Reviewer als statisches Tool für Anwendungssicherheitstests (SAST) für Anwendungscode. Sie können diese Pipeline auch für andere Tools wie SonarQube oder Checkmarx verwenden. Die entsprechenden Scan-Setup-Anweisungen eines dieser Tools können in hinzugefügt werden buildspec/buildspec\_secscan.yamlund ersetzen die Scan-Anweisungen von CodeGuru.

# Erstellen Sie eine Amazon ECS-Aufgabendefinition und mounten Sie mithilfe von Amazon EFS ein Dateisystem auf EC2-Instances

Erstellt von Durga Prasad Cheepuri (AWS)

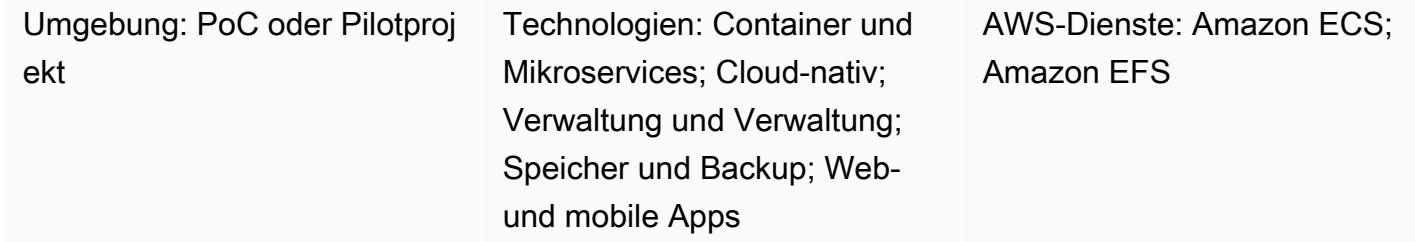

## Übersicht

Dieses Muster enthält Codebeispiele und Schritte zum Erstellen einer Amazon Elastic Container Service (Amazon ECS) -Aufgabendefinition, die auf Amazon Elastic Compute Cloud (Amazon EC2) - Instances in der Amazon Web Services (AWS) -Cloud ausgeführt wird, während Amazon Elastic File System (Amazon EFS) zum Mounten eines Dateisystems auf diesen EC2-Instances verwendet wird. Amazon ECS-Aufgaben, die Amazon EFS verwenden, mounten automatisch die Dateisysteme, die Sie in der Aufgabendefinition angeben, und stellen diese Dateisysteme den Containern der Aufgabe in allen Availability Zones in einer AWS-Region zur Verfügung.

Um Ihre Anforderungen an persistenten Speicher und gemeinsam genutzten Speicher zu erfüllen, können Sie Amazon ECS und Amazon EFS zusammen verwenden. Sie können Amazon EFS beispielsweise verwenden, um persistente Benutzerdaten und Anwendungsdaten für Ihre Anwendungen mit aktiven und Standby-ECS-Containerpaaren zu speichern, die in verschiedenen Availability Zones laufen, um eine hohe Verfügbarkeit zu gewährleisten. Sie können Amazon EFS auch verwenden, um gemeinsam genutzte Daten zu speichern, auf die parallel von ECS-Containern und verteilten Job-Workloads zugegriffen werden kann.

Um Amazon EFS mit Amazon ECS zu verwenden, können Sie einer Aufgabendefinition eine oder mehrere Volume-Definitionen hinzufügen. Eine Volume-Definition umfasst eine Amazon EFS-Dateisystem-ID, eine Zugriffspunkt-ID und eine Konfiguration für die AWS Identity and Access Management (IAM) -Autorisierung oder die Transport Layer Security (TLS) -Verschlüsselung bei der Übertragung. Sie können Containerdefinitionen innerhalb von Aufgabendefinitionen verwenden, um die Aufgabendefinitionsvolumes anzugeben, die bei der Ausführung des Containers bereitgestellt

werden. Wenn eine Aufgabe ausgeführt wird, die ein Amazon EFS-Dateisystem verwendet, stellt Amazon ECS sicher, dass das Dateisystem bereitgestellt ist und für die Container verfügbar ist, die Zugriff darauf benötigen.

## Voraussetzungen und Einschränkungen

Voraussetzungen

- Ein aktives AWS-Konto
- Eine Virtual Private Cloud (VPC) mit einem Virtual Private Network (VPN) -Endpunkt oder einem Router
- (Empfohlen) [Amazon ECS-Container-Agent 1.38.0 oder höher](https://docs.aws.amazon.com/AmazonECS/latest/developerguide/ecs-agent-versions.html) aus Gründen der Kompatibilität mit Amazon EFS-Zugriffspunkten und IAM-Autorisierungsfunktionen (Weitere Informationen finden Sie im AWS-Blogbeitrag [Neu für Amazon EFS — IAM-Autorisierung und](https://aws.amazon.com/blogs/aws/new-for-amazon-efs-iam-authorization-and-access-points/) Zugriffspunkte.)

#### Einschränkungen

• Amazon ECS-Container-Agent-Versionen vor 1.35.0 unterstützen keine Amazon EFS-Dateisysteme für Aufgaben, die den EC2-Starttyp verwenden.

## **Architektur**

Das folgende Diagramm zeigt ein Beispiel für eine Anwendung, die Amazon ECS verwendet, um eine Aufgabendefinition zu erstellen und ein Amazon EFS-Dateisystem auf EC2-Instances in ECS-Containern zu mounten.

Das Diagramm zeigt den folgenden Workflow:

- 1. Erstellen Sie ein Amazon EFS-Dateisystem.
- 2. Erstellen Sie eine Aufgabendefinition mit einem Container.
- 3. Konfigurieren Sie die Container-Instances für das Mounten des Amazon EFS-Dateisystems. Die Aufgabendefinition verweist auf die Volume-Mounts, sodass die Container-Instance das Amazon EFS-Dateisystem verwenden kann. ECS-Aufgaben haben Zugriff auf dasselbe Amazon EFS-Dateisystem, unabhängig davon, auf welcher Container-Instance diese Aufgaben erstellt werden.
- 4. Erstellen Sie einen Amazon ECS-Service mit drei Instanzen der Aufgabendefinition.

#### Technologie-Stack

- Amazon EC2
- Amazon ECS
- Amazon EFS

## Tools

- [Amazon EC2](https://docs.aws.amazon.com/ec2/?id=docs_gateway)  Amazon Elastic Compute Cloud (Amazon EC2) bietet skalierbare Rechenkapazität in der AWS-Cloud. Sie können Amazon EC2 verwenden, um so viele oder so wenige virtuelle Server zu starten, wie Sie benötigen, und Sie können horizontal oder horizontal skalieren.
- [Amazon ECS](https://docs.aws.amazon.com/AmazonECS/latest/developerguide/Welcome.html)  Amazon Elastic Container Service (Amazon ECS) ist ein hoch skalierbarer, schneller Container-Management-Service zum Ausführen, Stoppen und Verwalten von Containern in einem Cluster. Sie können Ihre Aufgaben und Services auf einer serverlosen Infrastruktur ausführen, die von AWS Fargate verwaltet wird. Um mehr Kontrolle über Ihre Infrastruktur zu erhalten, können Sie Ihre Aufgaben und Dienste alternativ auf einem Cluster von EC2-Instances ausführen, die Sie verwalten.
- [Amazon EFS](https://docs.aws.amazon.com/efs/latest/ug/whatisefs.html)  Amazon Elastic File System (Amazon EFS) bietet ein einfaches, skalierbares, vollständig verwaltetes elastisches NFS-Dateisystem zur Verwendung mit AWS-Cloud-Services und lokalen Ressourcen.
- [AWS CLI](https://docs.aws.amazon.com/cli/latest/userguide/cli-chap-welcome.html) Die AWS-Befehlszeilenschnittstelle (AWS CLI) ist ein Open-Source-Tool für die Interaktion mit AWS-Services über Befehle in Ihrer Befehlszeilen-Shell. Mit minimaler Konfiguration können Sie AWS-CLI-Befehle, die Funktionen implementieren, die denen entsprechen, die von der browserbasierten AWS-Managementkonsole bereitgestellt werden, von einer Befehlszeile aus ausführen.

## Epen

Erstellen eines Amazon EFS-Dateisystems

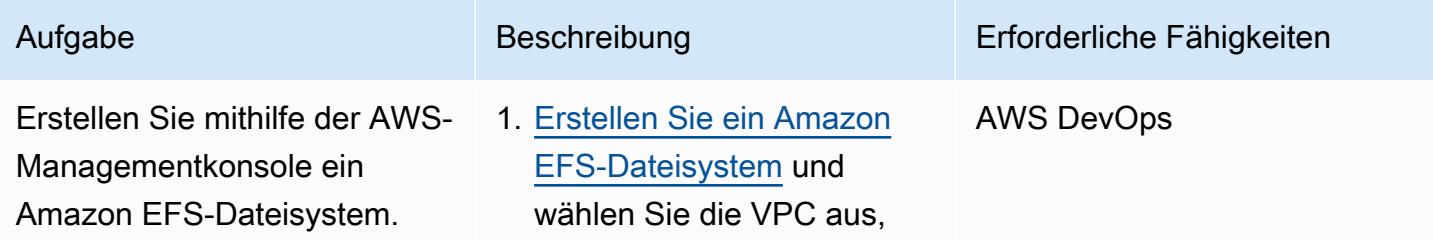

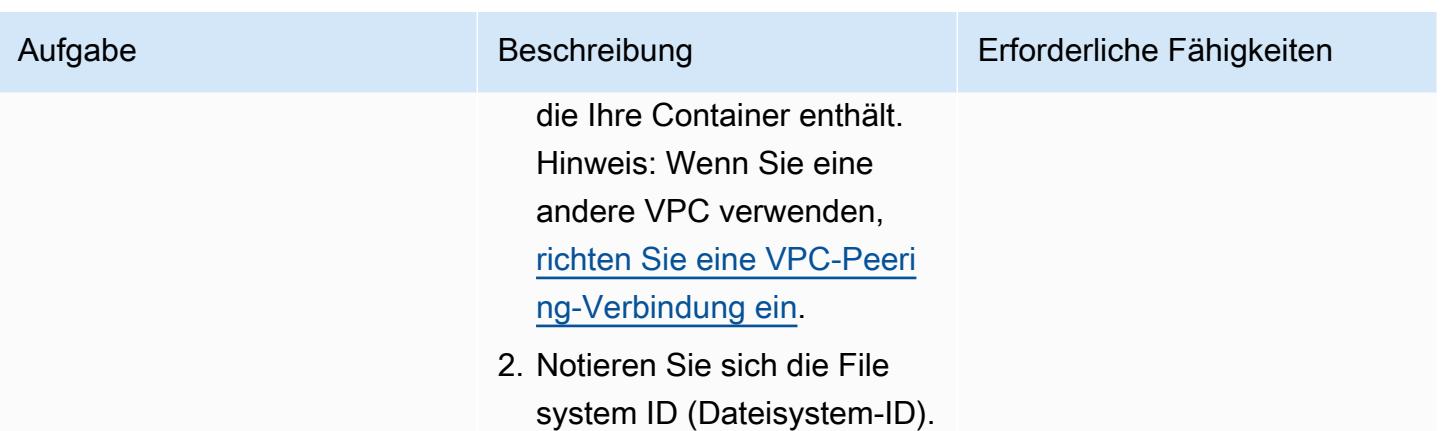

Erstellen Sie eine Amazon ECS-Aufgabendefinition, indem Sie entweder ein Amazon EFS-Dateisystem oder die AWS-CLI CLI

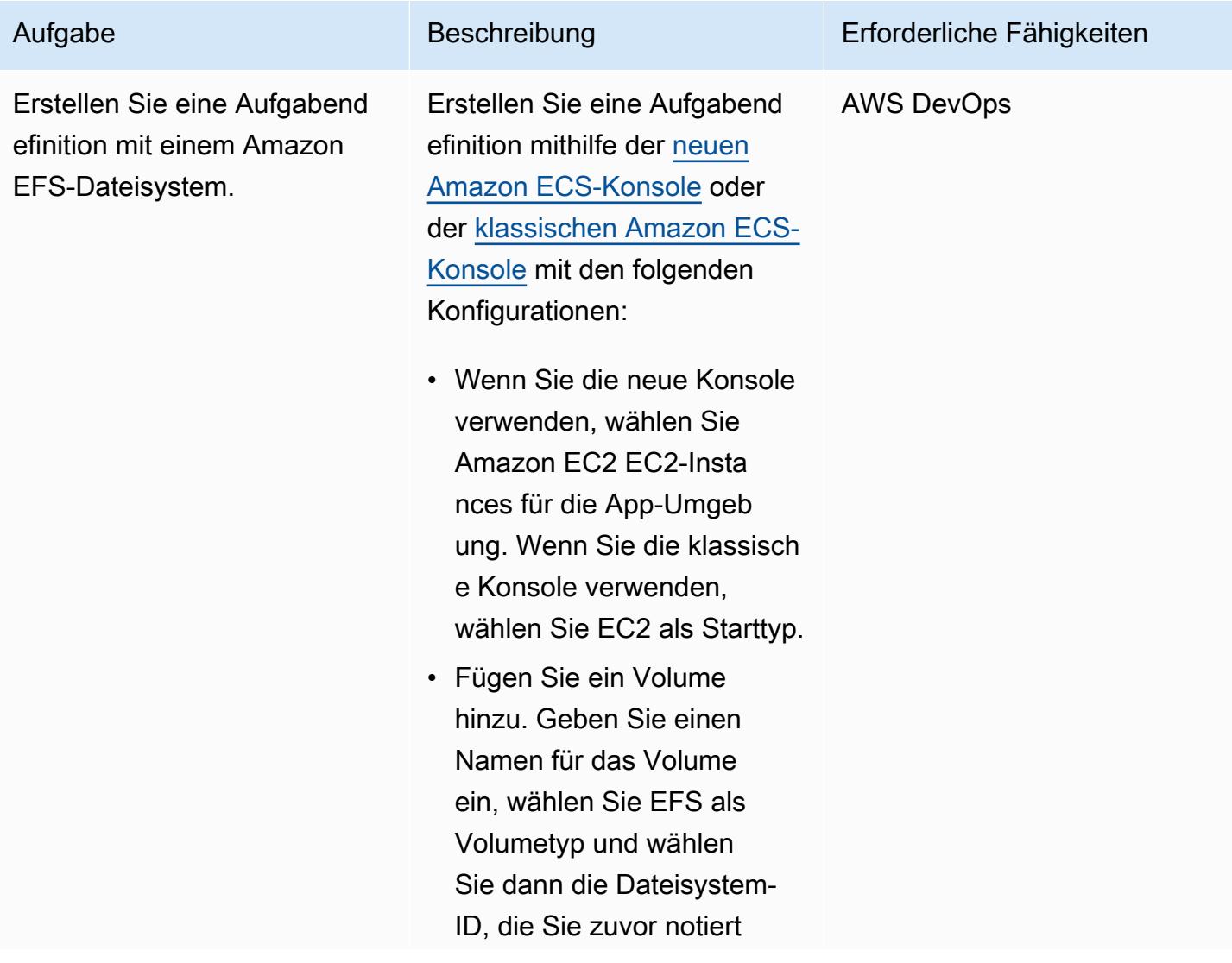

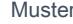

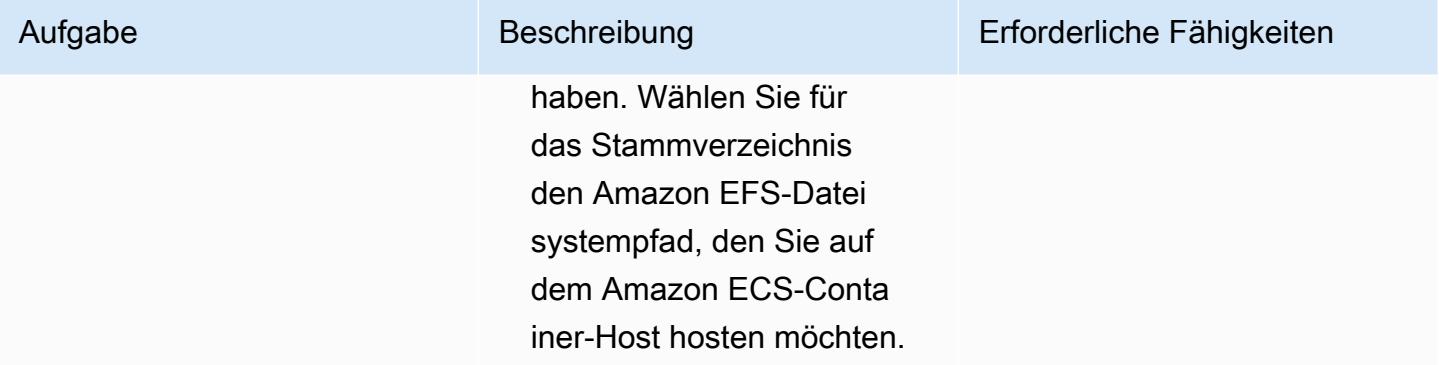

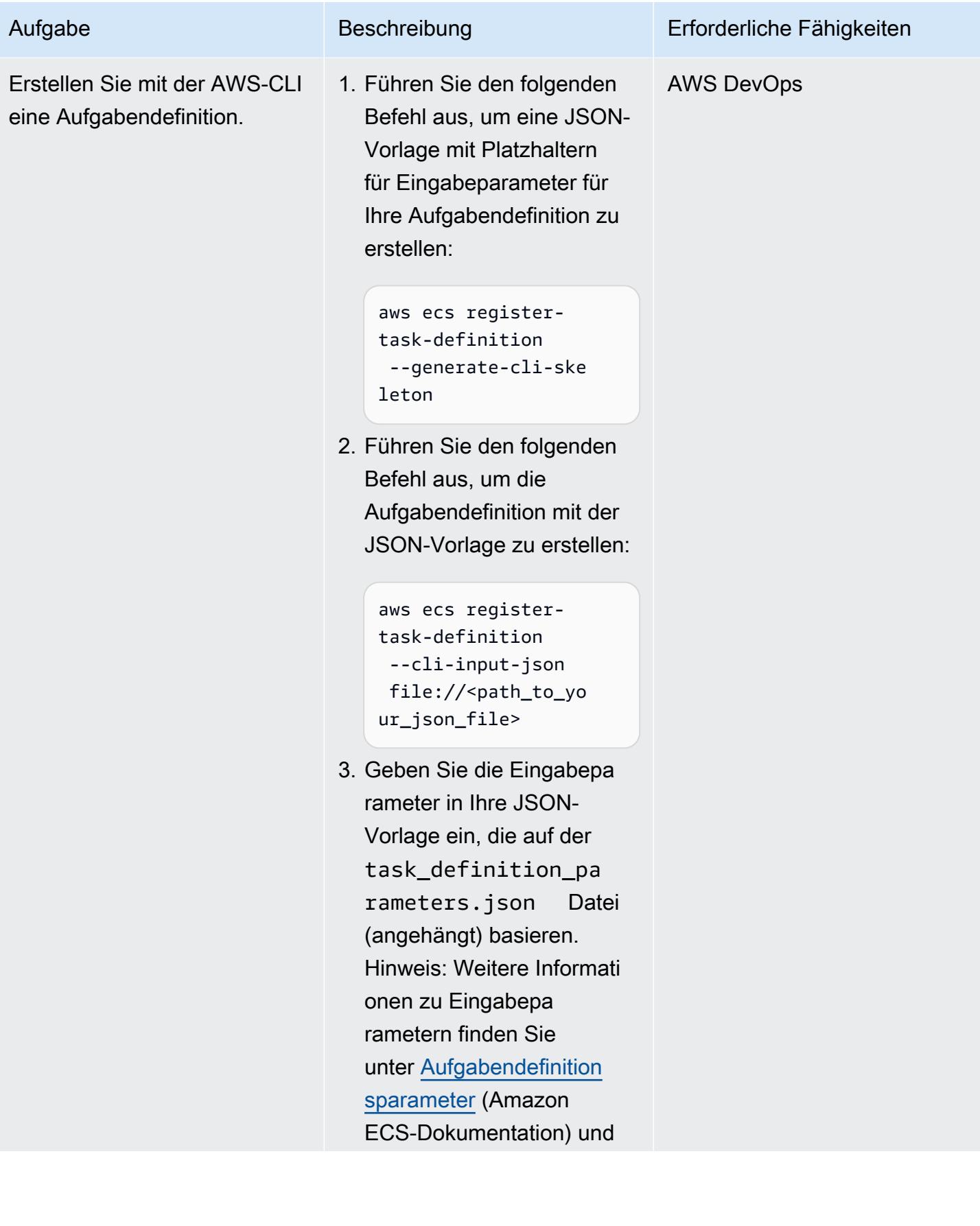

Aufgabe Beschreibung Erforderliche Fähigkeiten

[register-task-definition](https://awscli.amazonaws.com/v2/documentation/api/latest/reference/ecs/register-task-definition.html)(AWS CLI Command Reference).

## Zugehörige Ressourcen

- [Amazon ECS-Aufgabendefinitionen](https://docs.aws.amazon.com/AmazonECS/latest/developerguide/task_definitions.html)
- [Amazon EFS-Volumes](https://docs.aws.amazon.com/AmazonECS/latest/developerguide/efs-volumes.html)

## Anlagen

[Um auf zusätzliche Inhalte zuzugreifen, die mit diesem Dokument verknüpft sind, entpacken Sie die](samples/p-attach/090a3f03-a4c6-47e3-b1ae-b0eb5c5b269c/attachments/attachment.zip)  [folgende Datei: attachment.zip](samples/p-attach/090a3f03-a4c6-47e3-b1ae-b0eb5c5b269c/attachments/attachment.zip)

# Bereitstellen von Java-Microservices auf Amazon ECS mithilfe von AWS Fargate

Erstellt von Vijay Thompson (AWS) und Sandeep Bondugula (AWS)

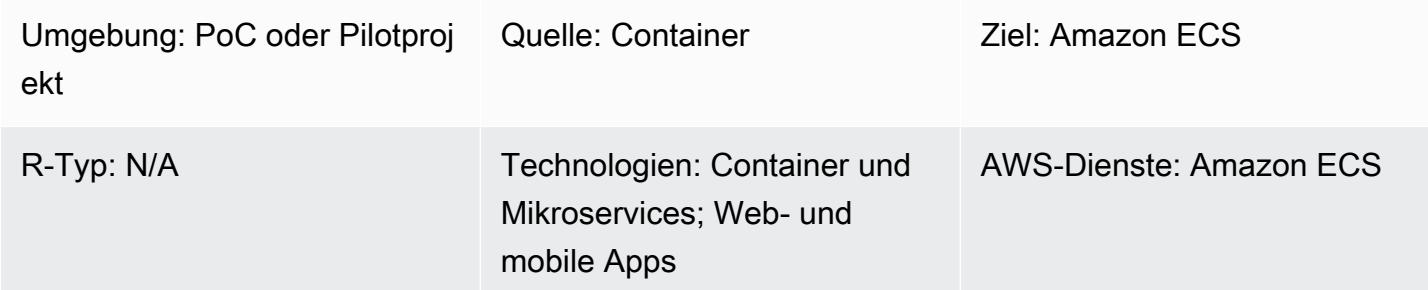

## Übersicht

Dieses Muster bietet Anleitungen für die Bereitstellung containerisierter Java-Mikroservices auf Amazon Elastic Container Service (Amazon ECS) mithilfe von AWS Fargate. Das Muster verwendet Amazon Elastic Container Registry (Amazon ECR) nicht für die Containerverwaltung. Stattdessen werden Docker-Images von einem Docker-Hub abgerufen.

## Voraussetzungen und Einschränkungen

#### Voraussetzungen

- Eine bestehende Java-Microservices-Anwendung auf einem Docker-Hub
- Ein öffentliches Docker-Repository
- Ein aktives AWS-Konto
- Vertrautheit mit AWS-Services, einschließlich Amazon ECS und Fargate
- Docker-, Java- und Spring Boot-Framework
- Amazon Relational Database Service (Amazon RDS) ist betriebsbereit (optional)
- Eine virtuelle private Cloud (VPC), wenn für die Anwendung Amazon RDS erforderlich ist (optional)

## Architektur

#### Quelltechnologie-Stack

### **Quellarchitektur**

### Zieltechnologie-Stack

- Ein Amazon ECS-Cluster, der jeden Microservice mithilfe von Fargate hostet
- Ein VPC-Netzwerk zum Hosten des Amazon ECS-Clusters und der zugehörigen Sicherheitsgruppen
- Eine Cluster-/Aufgabendefinition für jeden Microservice, der Container mithilfe von Fargate hochfährt

### **Zielarchitektur**

## Tools

#### Tools

- [Amazon ECS](https://docs.aws.amazon.com/AmazonECS/latest/developerguide/Welcome.html) macht es überflüssig, Ihre eigene Container-Orchestrierungssoftware zu installieren und zu betreiben, einen Cluster von virtuellen Maschinen zu verwalten und zu skalieren oder Container auf diesen virtuellen Maschinen zu planen.
- Mit [AWS Fargate](https://docs.aws.amazon.com/AmazonECS/latest/userguide/what-is-fargate.html) können Sie Container ausführen, ohne Server oder Amazon Elastic Compute Cloud (Amazon EC2) -Instances verwalten zu müssen. Es wird in Verbindung mit Amazon Elastic Container Service (Amazon ECS) verwendet.
- [Docker](https://www.docker.com/) ist eine Softwareplattform, mit der Sie Anwendungen schnell erstellen, testen und bereitstellen können. Docker packt Software in standardisierte Einheiten, sogenannte Container, die alles enthalten, was die Software zum Ausführen benötigt, einschließlich Bibliotheken, Systemtools, Code und Laufzeit.

#### Docker-Code

Das folgende Dockerfile gibt die verwendete Version des Java Development Kit (JDK) an, in der die Java-Archivdatei (JAR) vorhanden ist, die Portnummer, die verfügbar gemacht wird, und den Einstiegspunkt für die Anwendung.

```
FROM openjdk:11
ADD target/Spring-docker.jar Spring-docker.jar
EXPOSE 8080
ENTRYPOINT ["java","-jar","Spring-docker.jar"]
```
## Epen

Neue Aufgabendefinitionen erstellen

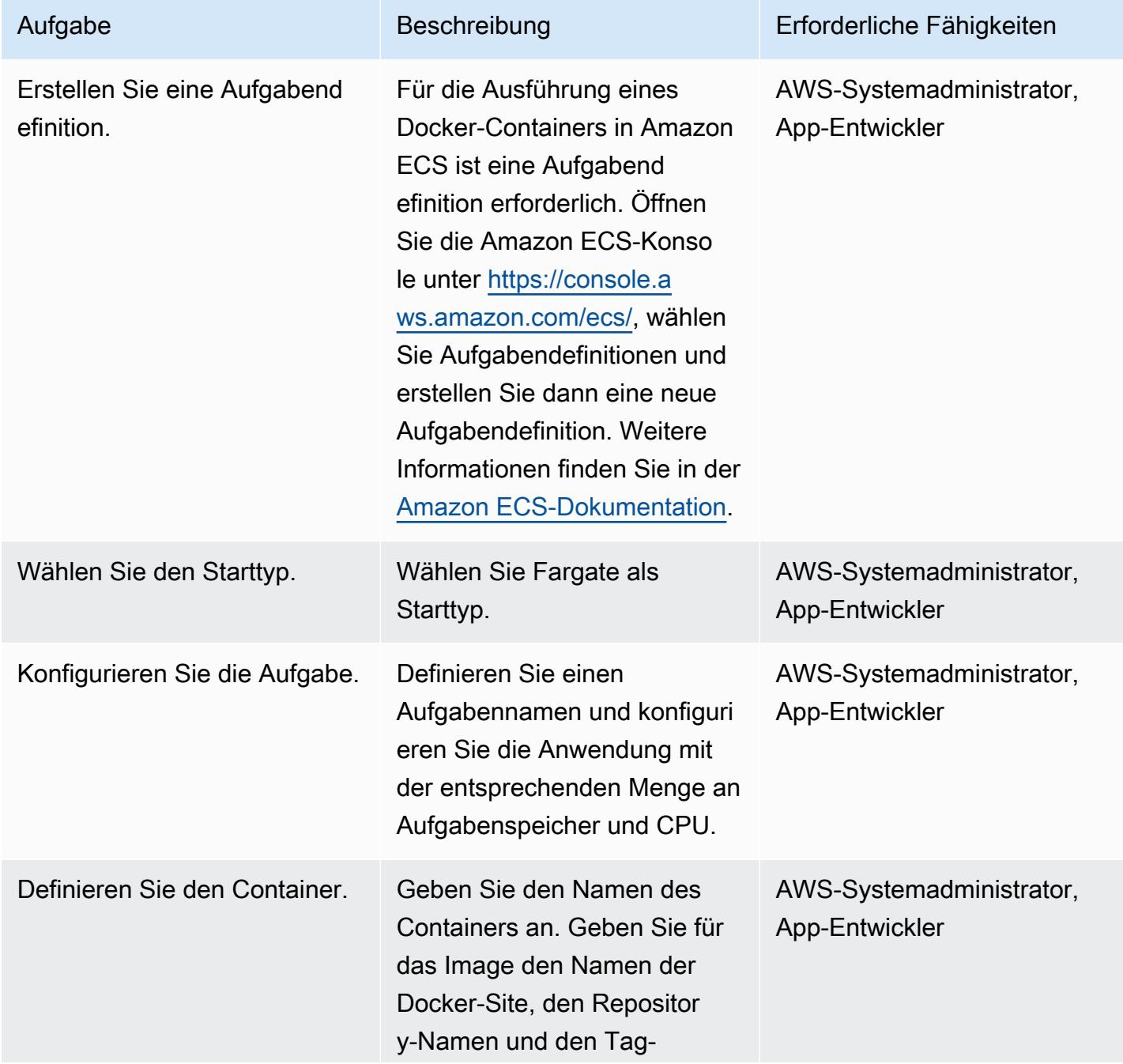

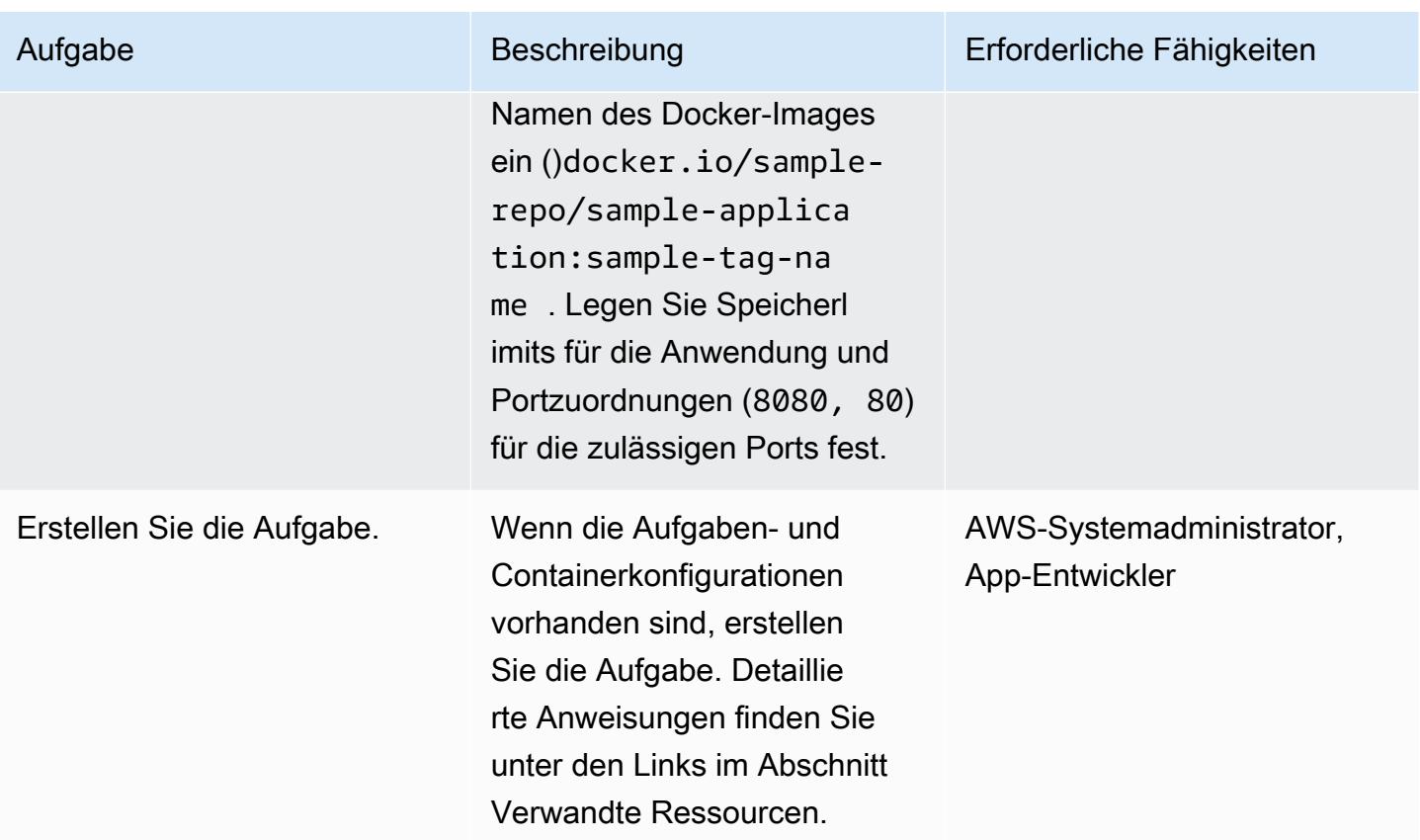

## Konfigurieren Sie den Cluster

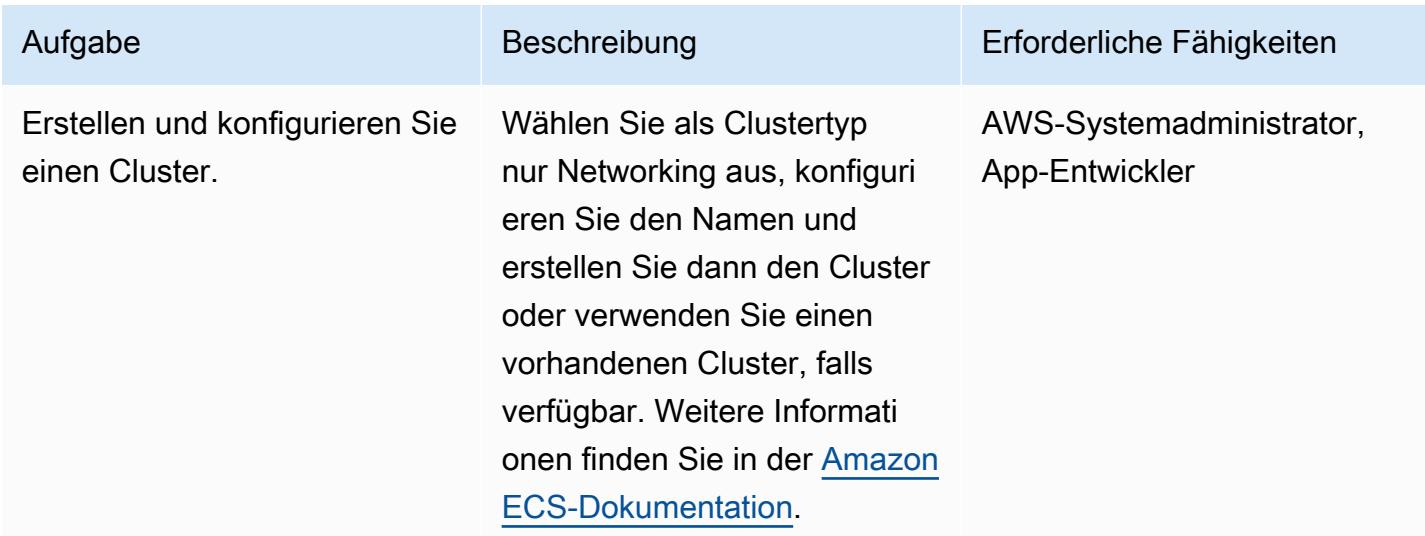

### Aufgabe konfigurieren

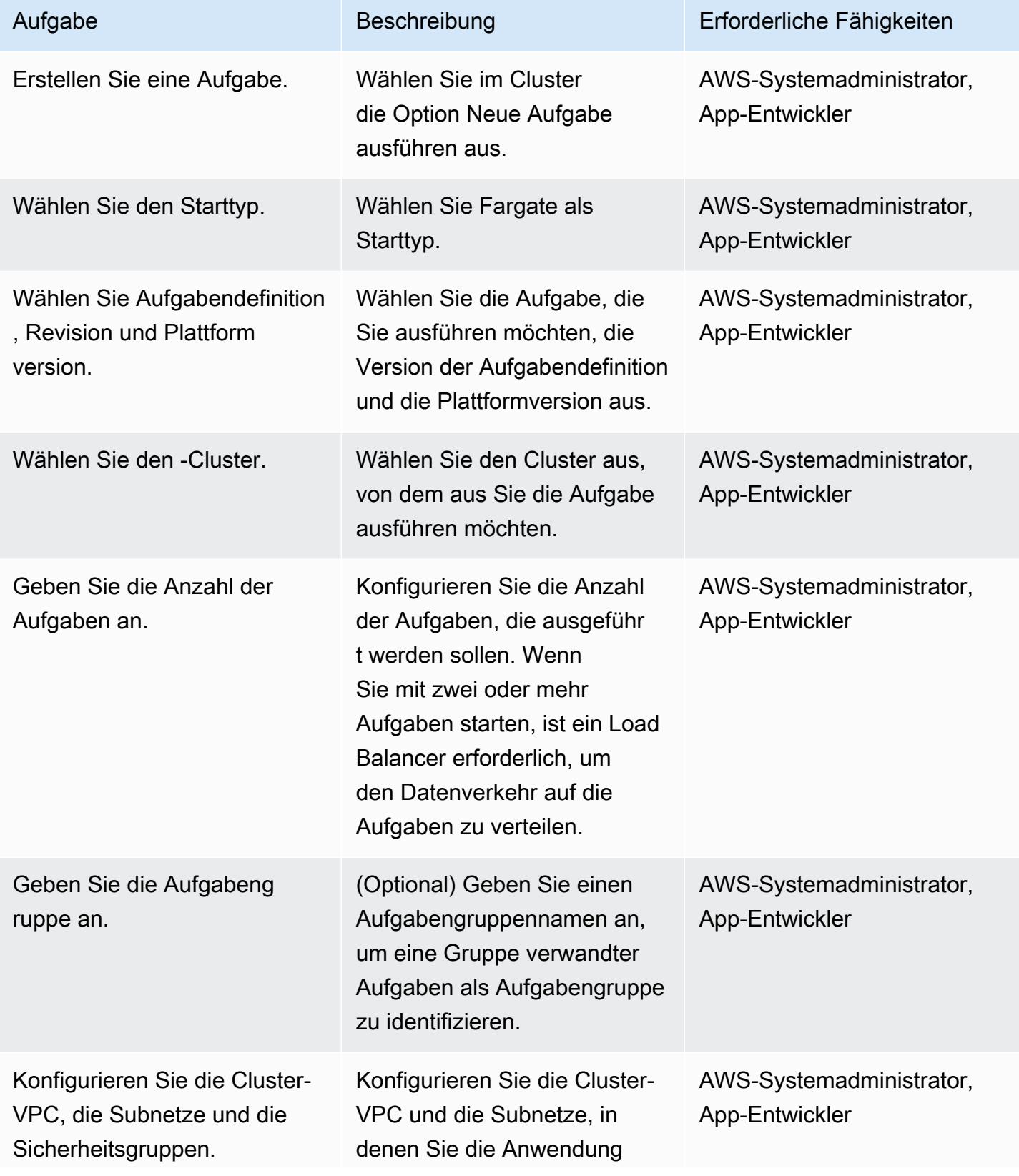

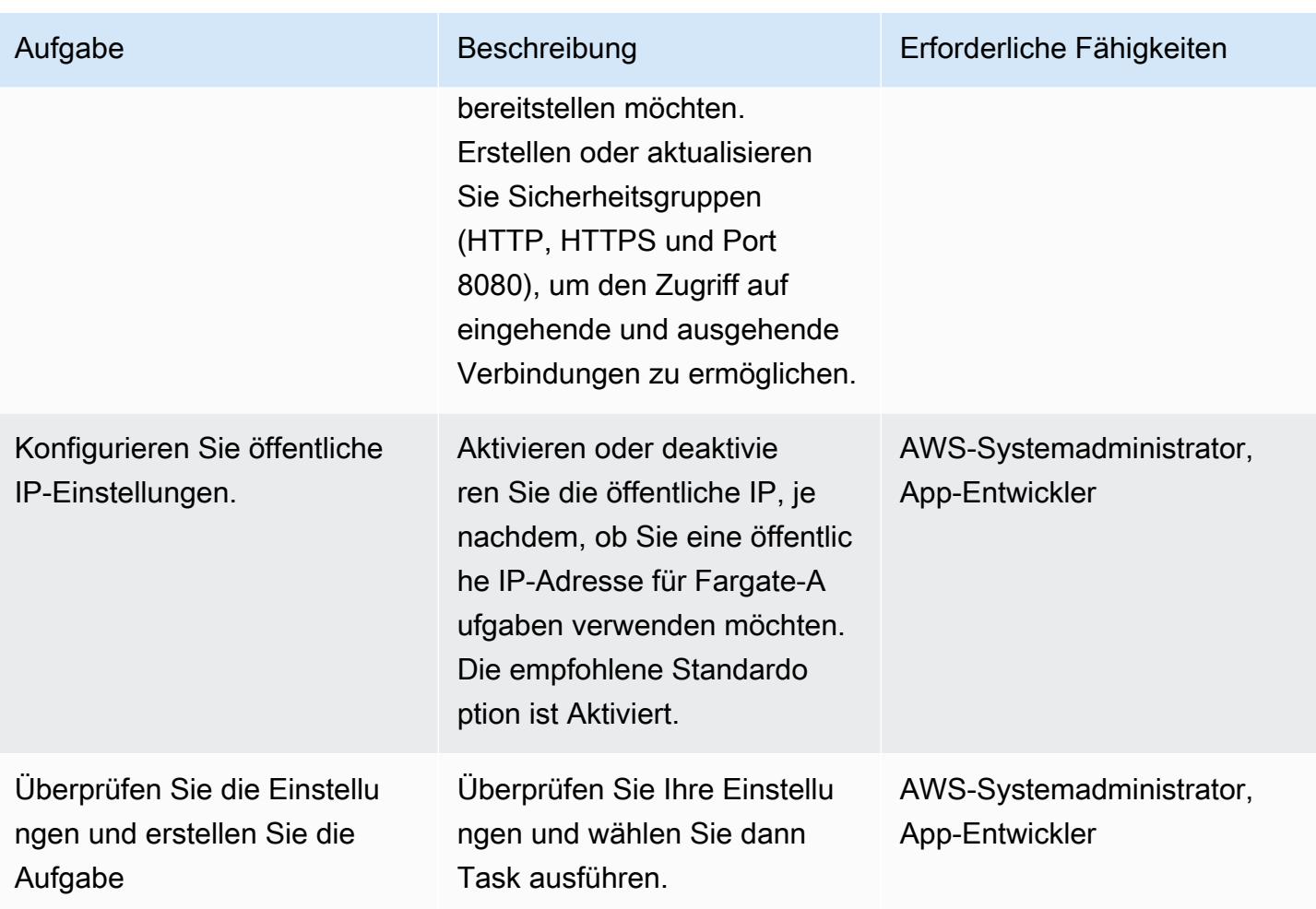

## Überschneiden

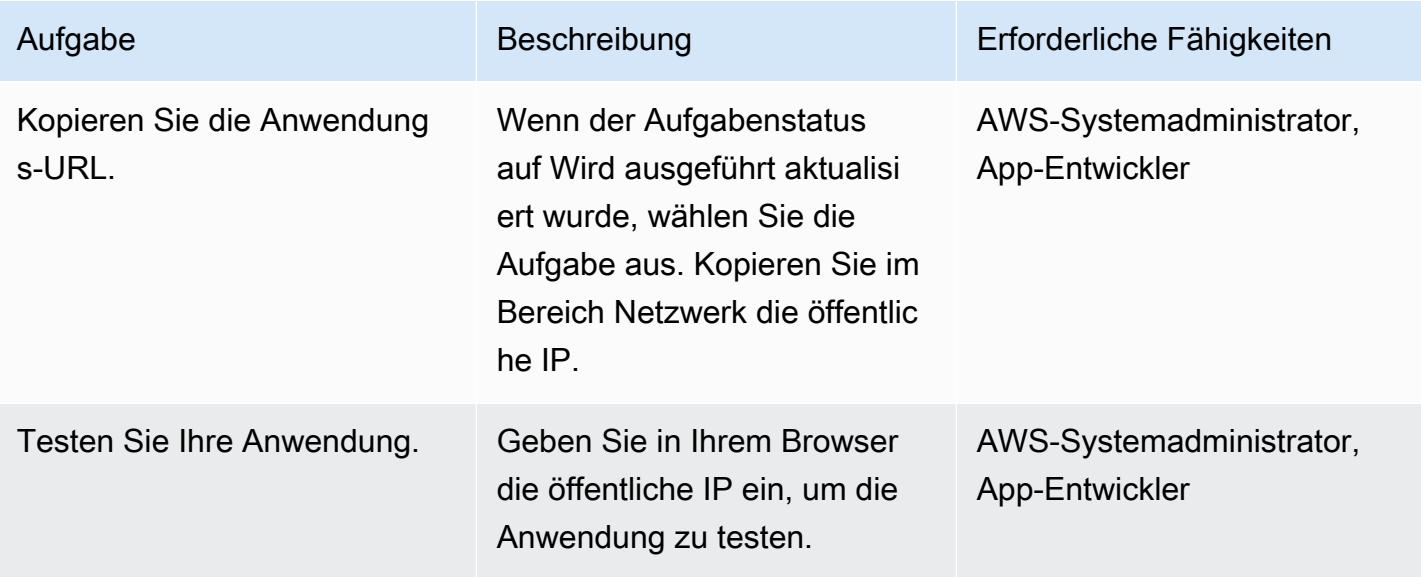

## Zugehörige Ressourcen

- [Docker-Grundlagen für Amazon ECS](https://docs.aws.amazon.com/AmazonECS/latest/developerguide/docker-basics.html) (Amazon ECS-Dokumentation)
- [Amazon ECS auf AWS Fargate](https://docs.aws.amazon.com/AmazonECS/latest/developerguide/AWS_Fargate.html) (Amazon ECS-Dokumentation)
- [Eine Aufgabendefinition erstellen](https://docs.aws.amazon.com/AmazonECS/latest/developerguide/create-task-definition.html) (Amazon ECS-Dokumentation)
- [Einen Cluster erstellen](https://docs.aws.amazon.com/AmazonECS/latest/developerguide/create_cluster.html) (Amazon ECS-Dokumentation)
- [Konfiguration grundlegender Serviceparameter](https://docs.aws.amazon.com/AmazonECS/latest/developerguide/basic-service-params.html) (Amazon ECS-Dokumentation)
- [Konfiguration eines Netzwerks](https://docs.aws.amazon.com/AmazonECS/latest/developerguide/service-configure-network.html) (Amazon ECS-Dokumentation)
- [Bereitstellung von Java-Microservices auf Amazon ECS](https://aws.amazon.com/blogs/compute/deploying-java-microservices-on-amazon-ec2-container-service/) (Blogbeitrag)

# Stellen Sie mit Amazon ECR und AWS Fargate Java-Microservices auf Amazon ECS bereit

Erstellt von Vijay Thompson (AWS) und Sandeep Bondugula (AWS)

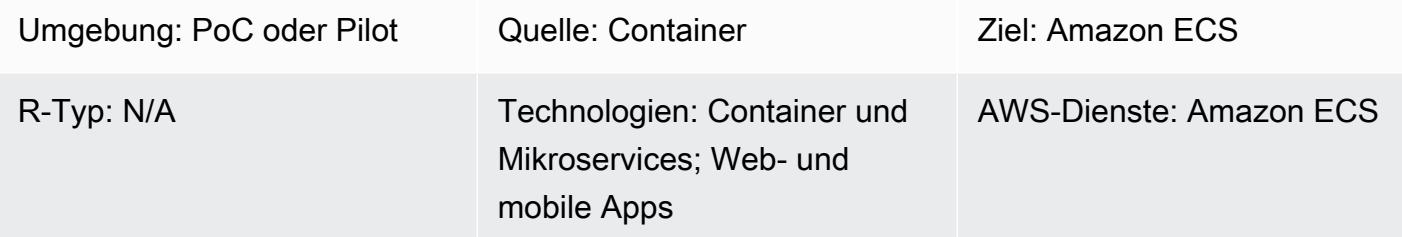

## Übersicht

Dieses Muster führt Sie durch die Schritte zur Bereitstellung von Java-Microservices als containerisierte Anwendungen in Amazon Elastic Container Service (Amazon ECS). Das Muster verwendet außerdem Amazon Elastic Container Registry (Amazon ECR) für die Verwaltung Ihres Containers und AWS Fargate für den Betrieb Ihres Containers.

## Voraussetzungen und Einschränkungen

### Voraussetzungen

- Eine bestehende Java-Microservices-Anwendung, die lokal auf Docker ausgeführt wird
- Ein aktives AWS-Konto
- Vertrautheit mit Amazon ECR, Amazon ECS, AWS Fargate und AWS Command Line Interface (AWS CLI)
- Vertrautheit mit Java- und Docker-Software

#### Produktversionen

• AWS CLI Version 1.7 oder höher

## **Architektur**

#### Quelltechnologie-Stack

- Java-Microservices (z. B. mit Spring Boot entwickelt) und lokal bereitgestellt
- Docker

#### Quellarchitektur

#### Zieltechnologie-Stack

- Amazon ECR
- Amazon ECS
- AWS Fargate

#### **Zielarchitektur**

## Tools

Tools

- [Amazon Elastic Container Registry \(Amazon ECR\)](https://docs.aws.amazon.com/AmazonECR/latest/userguide/what-is-ecr.html) ist eine vollständig verwaltete Registry, die es Entwicklern erleichtert, Docker-Container-Images zu speichern, zu verwalten und bereitzustellen. Amazon ECR ist in Amazon ECS integriert, um Ihren development-to-production Arbeitsablauf zu vereinfachen. Amazon ECR hostet Ihre Images in einer hochverfügbaren und skalierbaren Architektur, sodass Sie Container für Ihre Anwendungen zuverlässig bereitstellen können. Die Integration mit AWS Identity and Access Management (IAM) ermöglicht die Kontrolle jedes Repositorys auf Ressourcenebene.
- [Amazon Elastic Container Service \(Amazon ECS\)](https://docs.aws.amazon.com/AmazonECS/latest/developerguide/Welcome.html) ist ein hoch skalierbarer, leistungsstarker Container-Orchestrierungsservice, der Docker-Container unterstützt und es Ihnen ermöglicht, containerisierte Anwendungen auf AWS einfach auszuführen und zu skalieren. Mit Amazon ECS müssen Sie keine eigene Container-Orchestrierungssoftware installieren und betreiben, einen Cluster von virtuellen Maschinen verwalten und skalieren oder Container auf diesen virtuellen Maschinen planen.
- [AWS Fargate](https://docs.aws.amazon.com/AmazonECS/latest/userguide/what-is-fargate.html) ist eine Rechen-Engine für Amazon ECS, mit der Sie Container ausführen können, ohne Server oder Cluster verwalten zu müssen. Mit AWS Fargate müssen Sie keine Cluster von virtuellen Maschinen mehr bereitstellen, konfigurieren und skalieren, um Container auszuführen.
Auf diese Weise müssen keine Servertypen mehr ausgewählt werden, es muss nicht entschieden werden, wann die Cluster skaliert werden oder das Cluster-Packing optimiert werden.

• [Docker](https://aws.amazon.com/docker/) ist eine Plattform, mit der Sie Anwendungen in Paketen, sogenannten Containern, erstellen, testen und bereitstellen können.

#### Code

Im Folgenden wird die verwendete Version des Java Development Kit (JDK) DockerFile angegeben, in der die Java-Archivdatei (JAR) vorhanden ist, die Portnummer, die verfügbar gemacht wird, und der Einstiegspunkt für die Anwendung.

```
FROM openjdk:8 
 ADD target/Spring-docker.jar Spring-docker.jar 
  EXPOSE 8080
ENTRYPOINT ["java","-jar","Spring-docker.jar"]
```
#### Epen

#### Erstellen Sie ein Amazon ECR-Repository

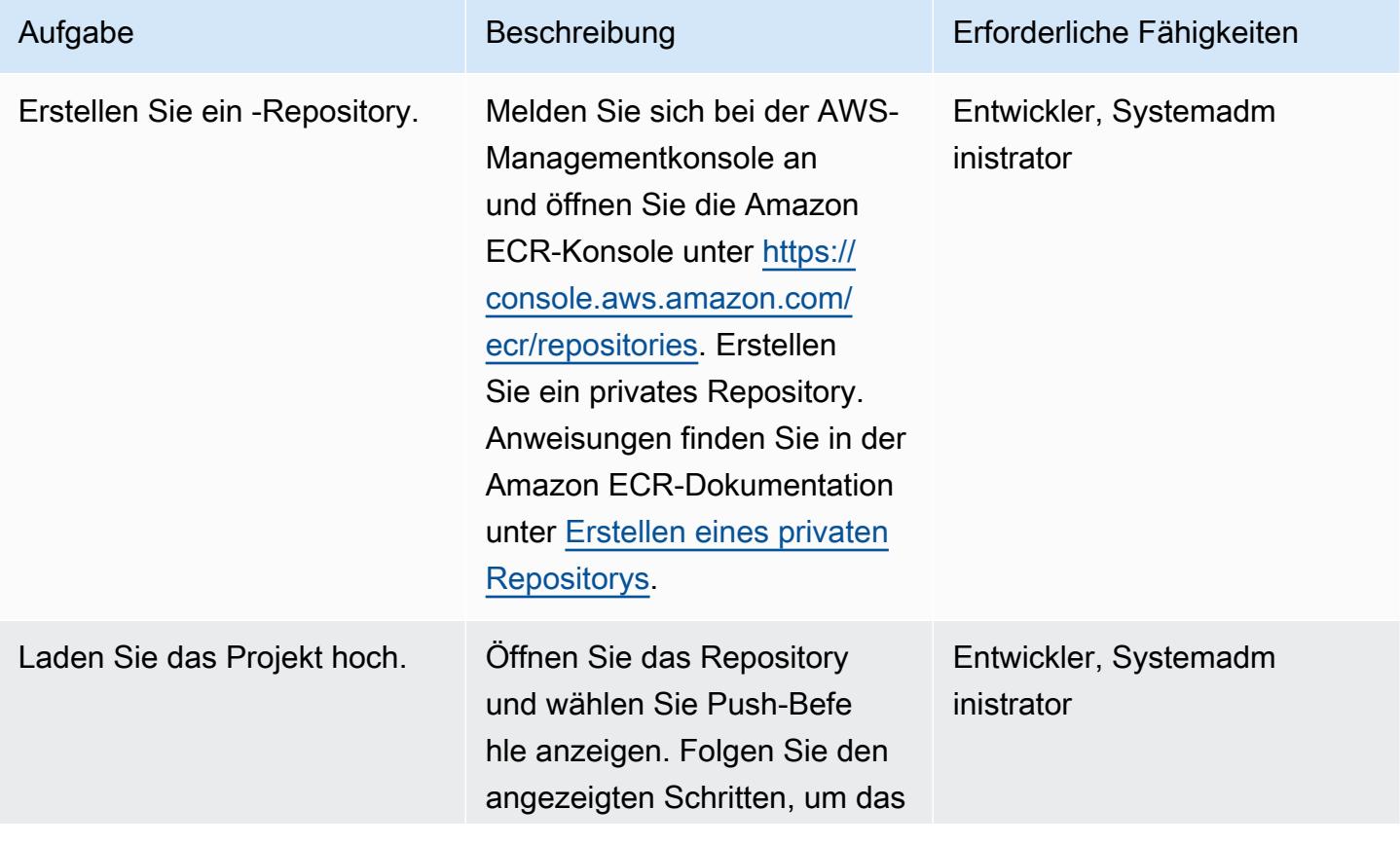

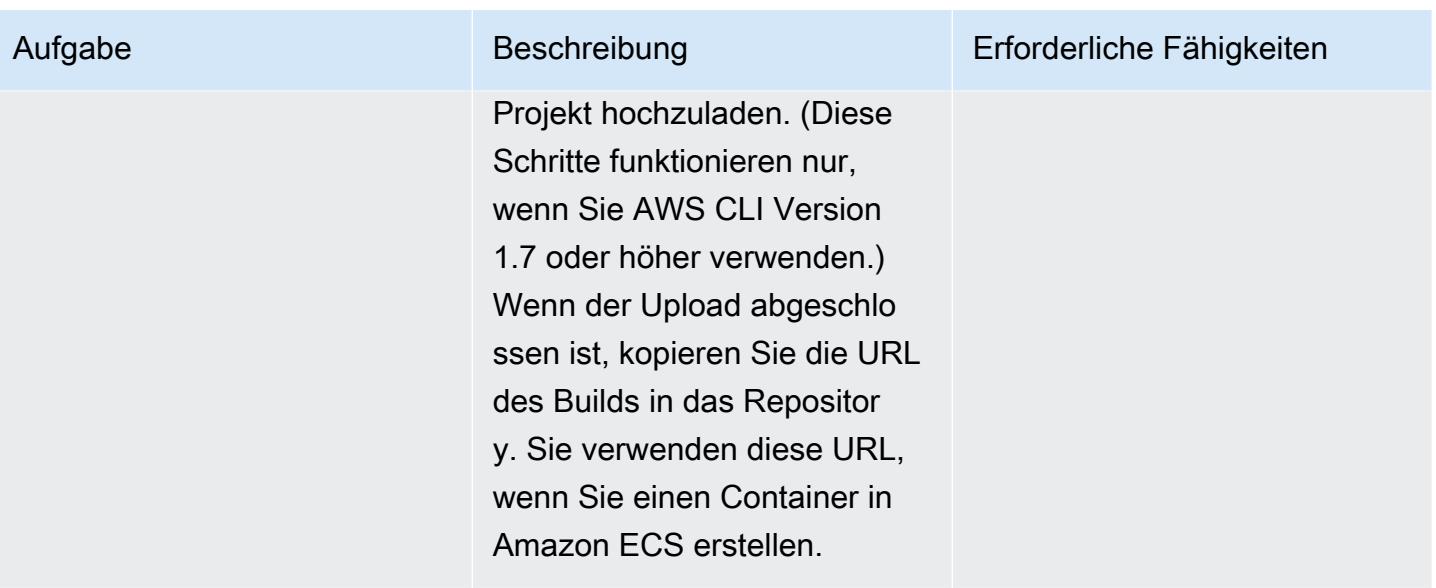

#### Erstellen Sie den Container und starten Sie ihn

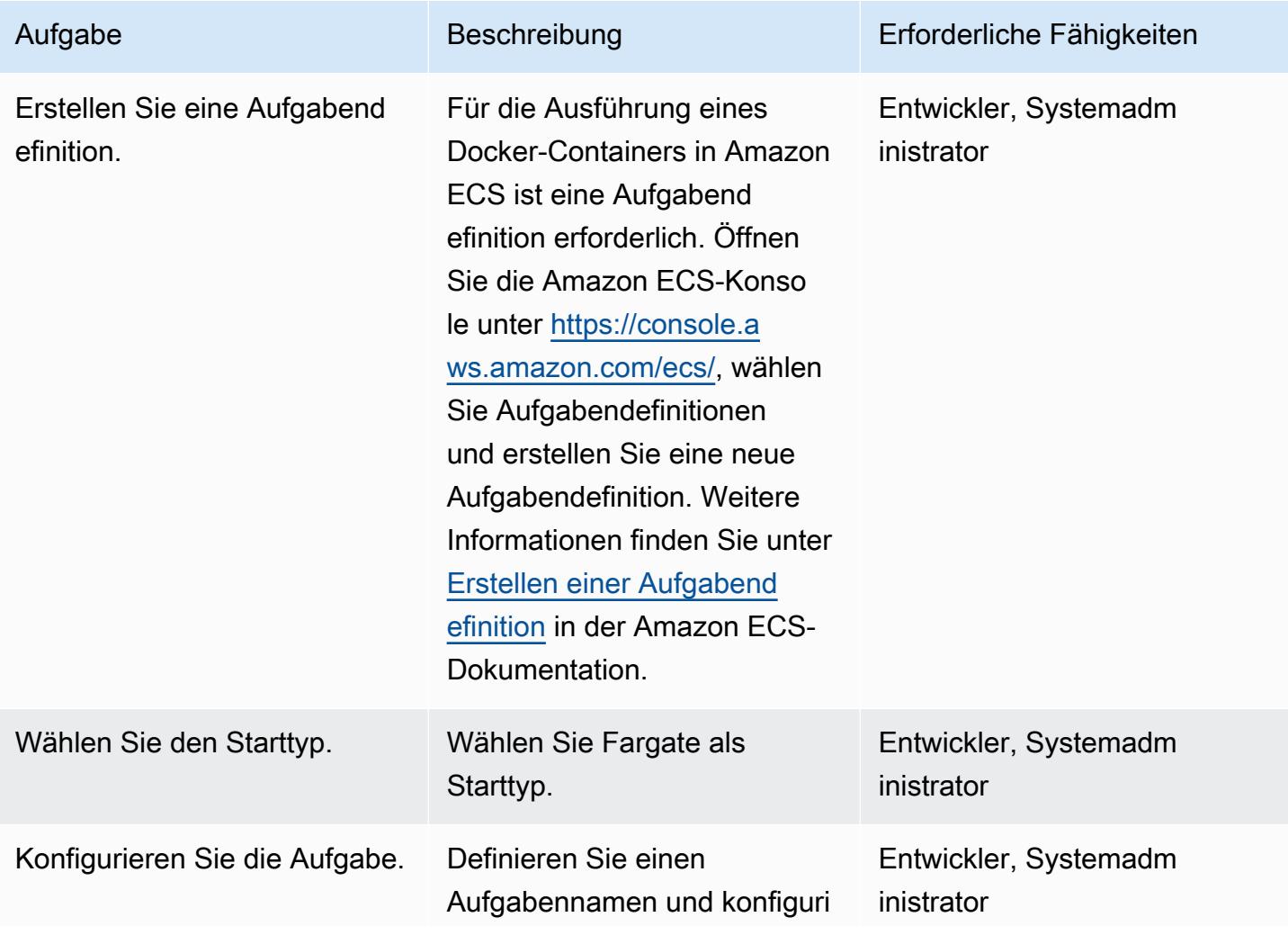

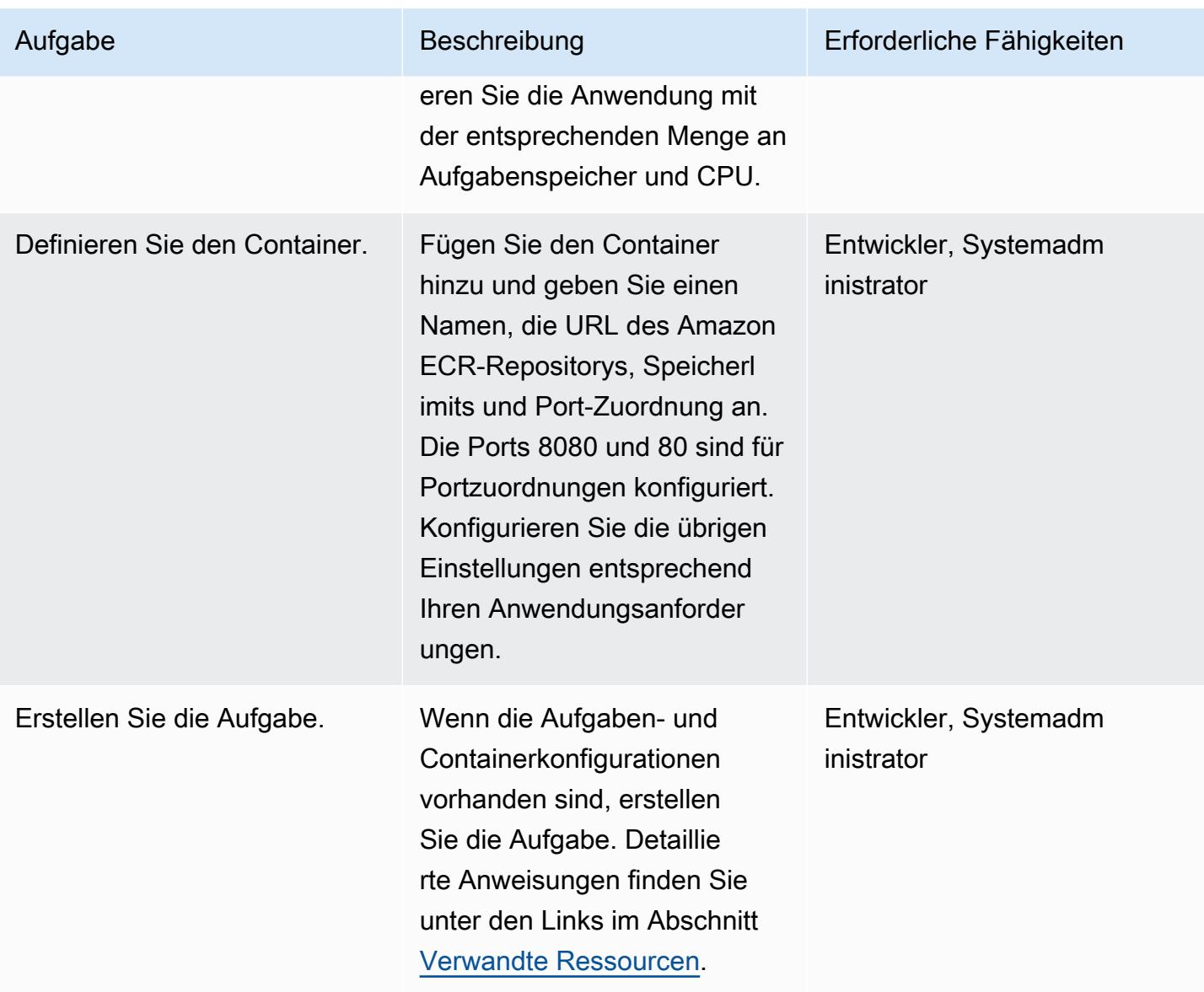

Erstellen Sie einen Amazon ECS-Cluster und konfigurieren Sie einen Service

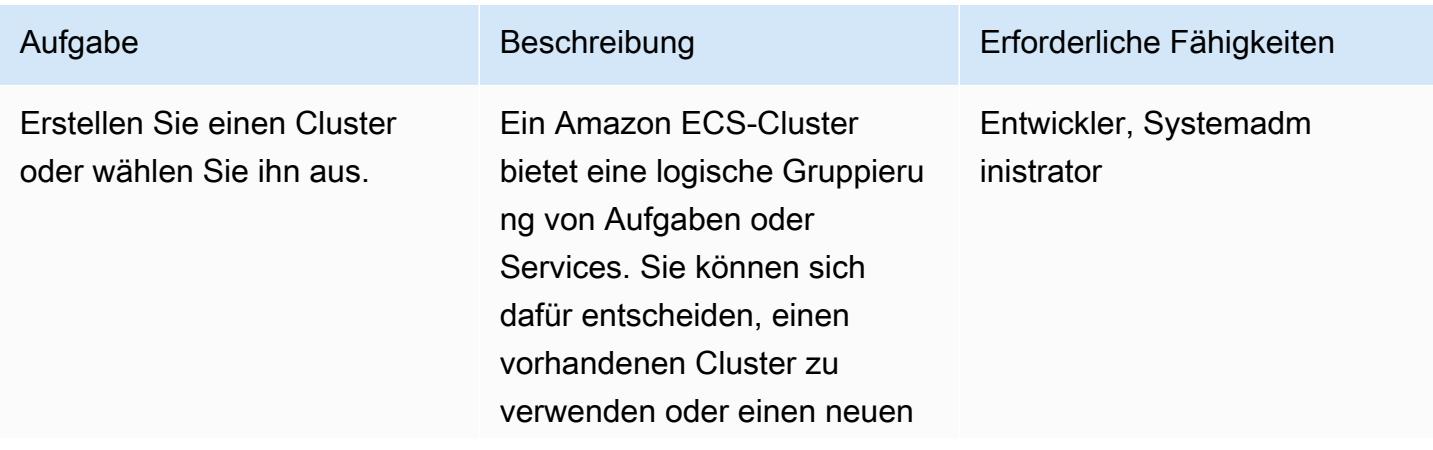

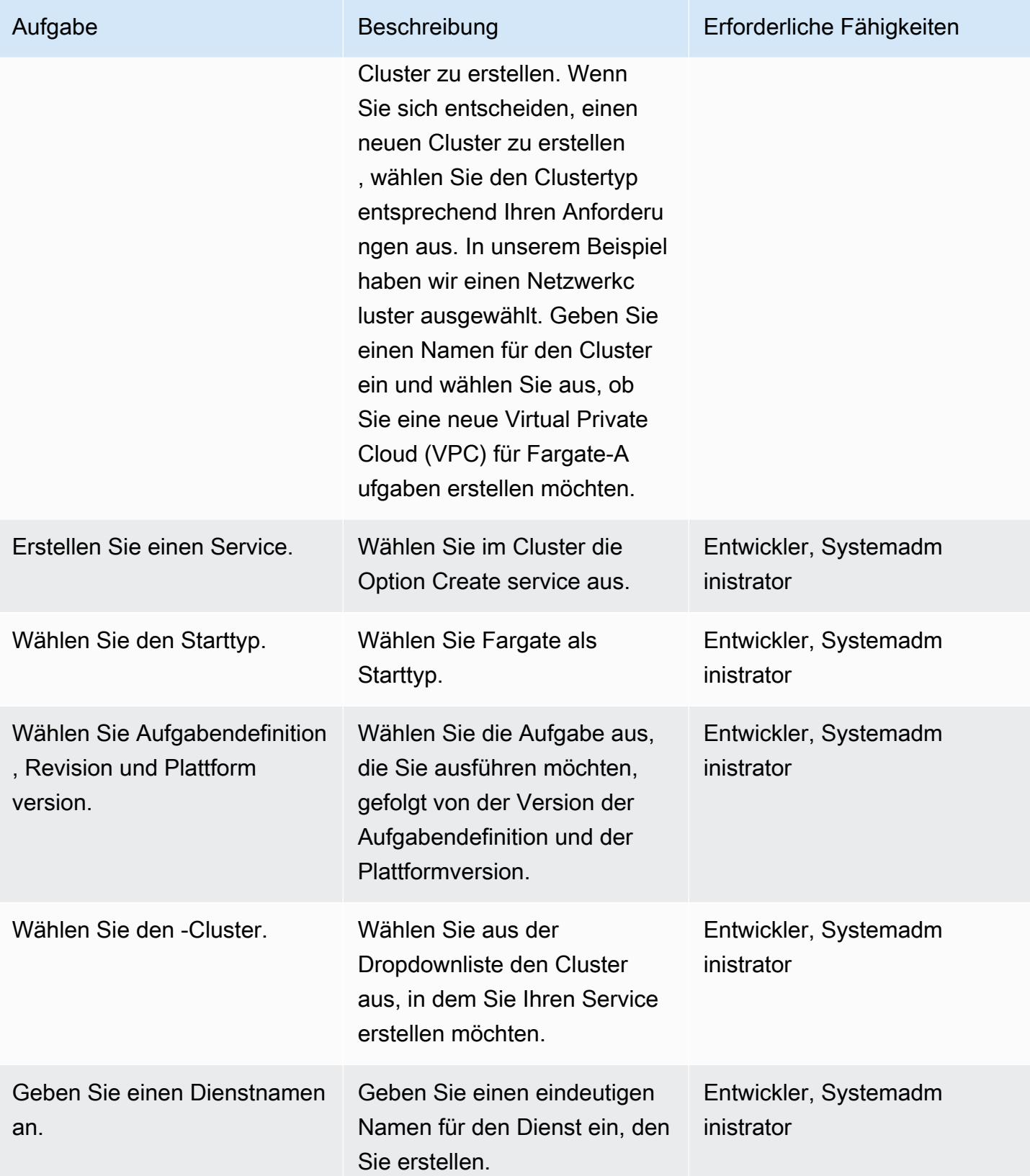

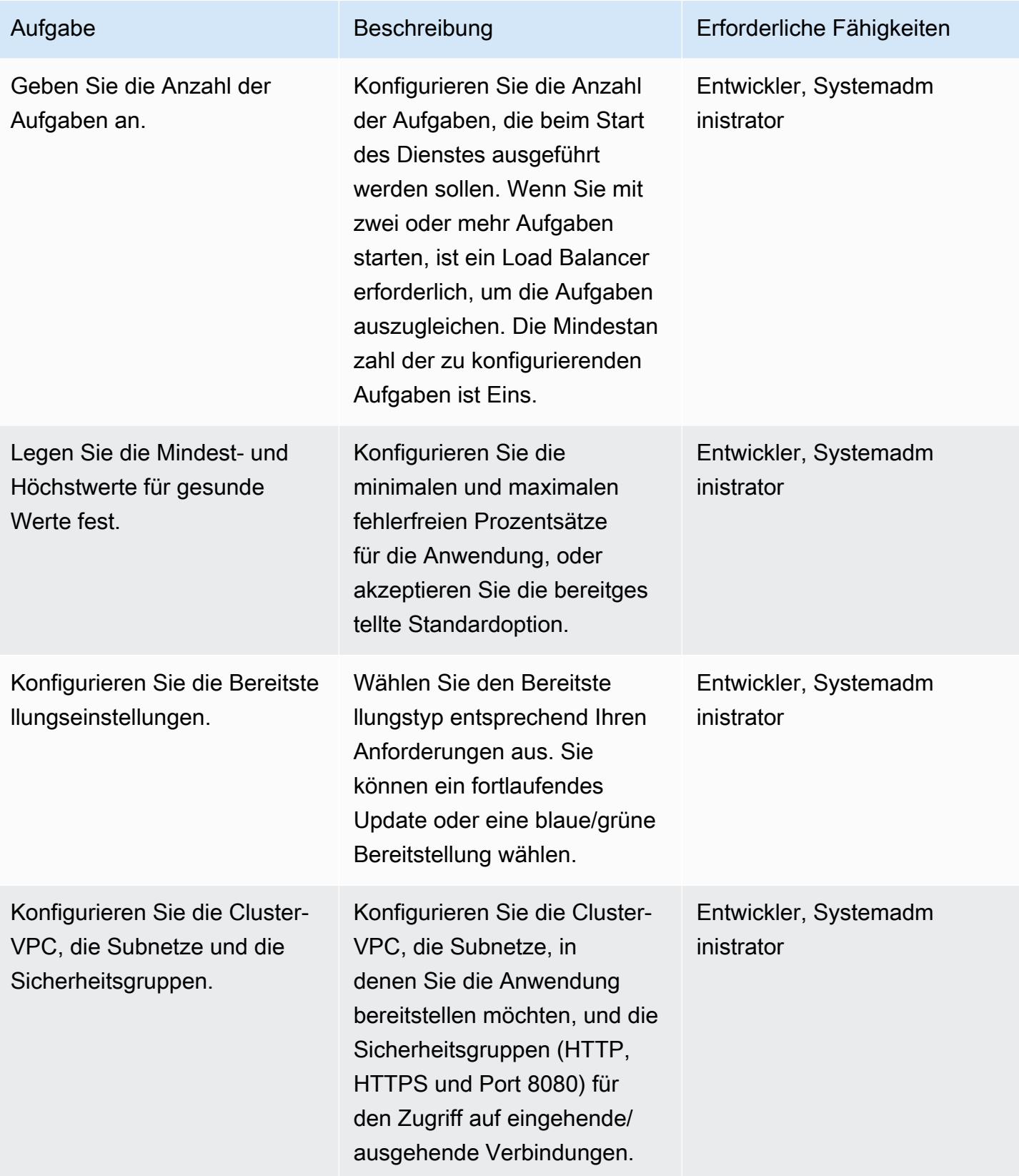

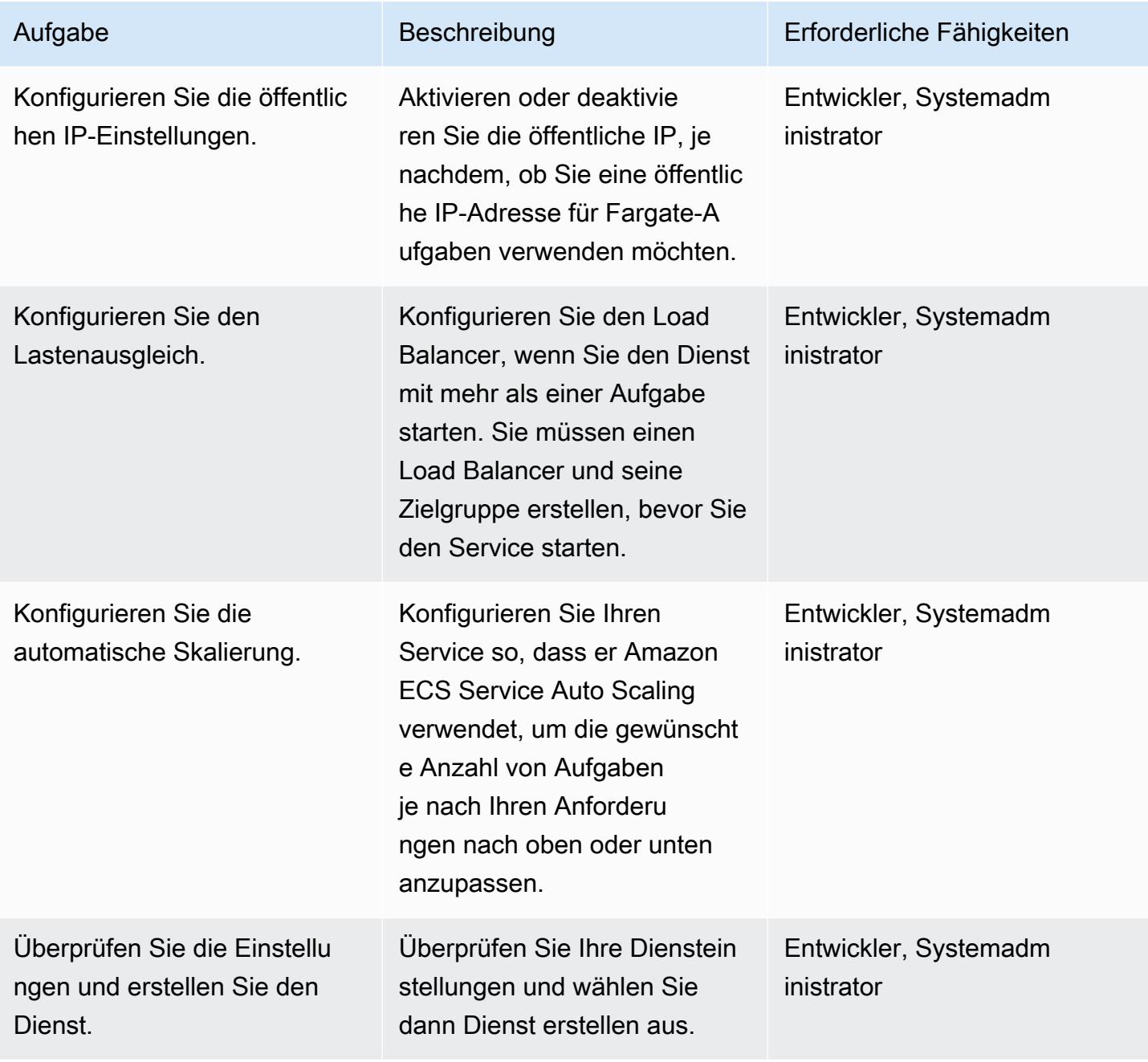

#### Überschneiden

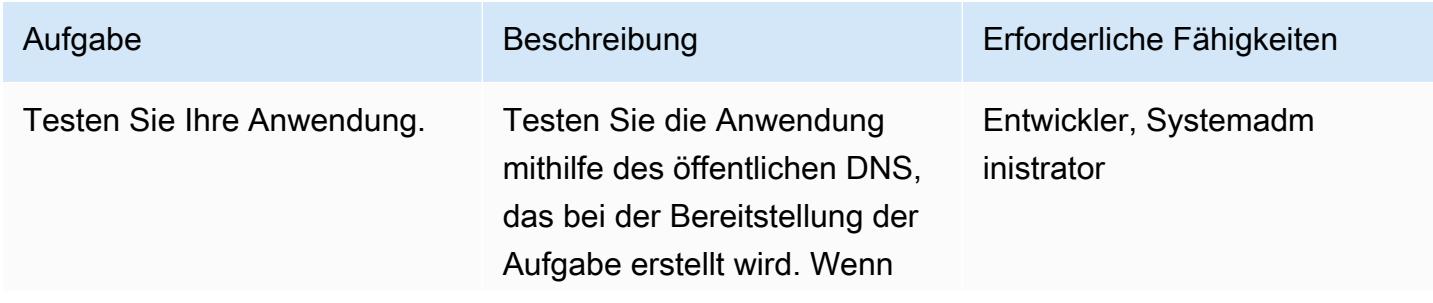

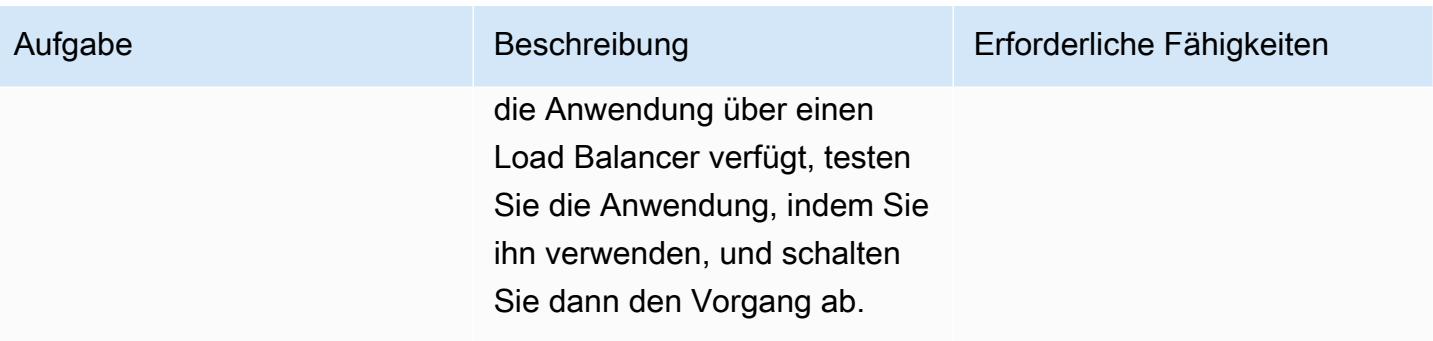

## <span id="page-654-0"></span>Zugehörige Ressourcen

- [Docker-Grundlagen für Amazon ECS](https://docs.aws.amazon.com/AmazonECS/latest/developerguide/docker-basics.html) (Amazon ECS-Dokumentation)
- [Amazon ECS auf AWS Fargate](https://docs.aws.amazon.com/AmazonECS/latest/developerguide/AWS_Fargate.html) (Amazon ECS-Dokumentation)
- [Ein privates Repository erstellen](https://docs.aws.amazon.com/AmazonECR/latest/userguide/repository-create.html) (Amazon ECR-Dokumentation)
- [Eine Aufgabendefinition erstellen](https://docs.aws.amazon.com/AmazonECS/latest/developerguide/create-task-definition.html) (Amazon ECS-Dokumentation)
- [Container-Definitionen](https://docs.aws.amazon.com/AmazonECS/latest/developerguide/task_definition_parameters.html#container_definitions) (Amazon ECS-Dokumentation)
- [Einen Cluster erstellen](https://docs.aws.amazon.com/AmazonECS/latest/developerguide/create_cluster.html) (Amazon ECS-Dokumentation)
- [Konfiguration grundlegender Serviceparameter](https://docs.aws.amazon.com/AmazonECS/latest/developerguide/basic-service-params.html) (Amazon ECS-Dokumentation)
- [Konfiguration eines Netzwerks](https://docs.aws.amazon.com/AmazonECS/latest/developerguide/service-configure-network.html) (Amazon ECS-Dokumentation)
- [Konfiguration Ihres Service für die Verwendung eines Load Balancers](https://docs.aws.amazon.com/AmazonECS/latest/developerguide/service-create-loadbalancer.html) (Amazon ECS-Dokumentation)
- [Konfiguration Ihres Service für die Verwendung von Service Auto Scaling](https://docs.aws.amazon.com/AmazonECS/latest/developerguide/service-configure-auto-scaling.html) (Amazon ECS-Dokumentation)

# Stellen Sie Java-Microservices auf Amazon ECS mithilfe von Amazon ECR und Load Balancing bereit

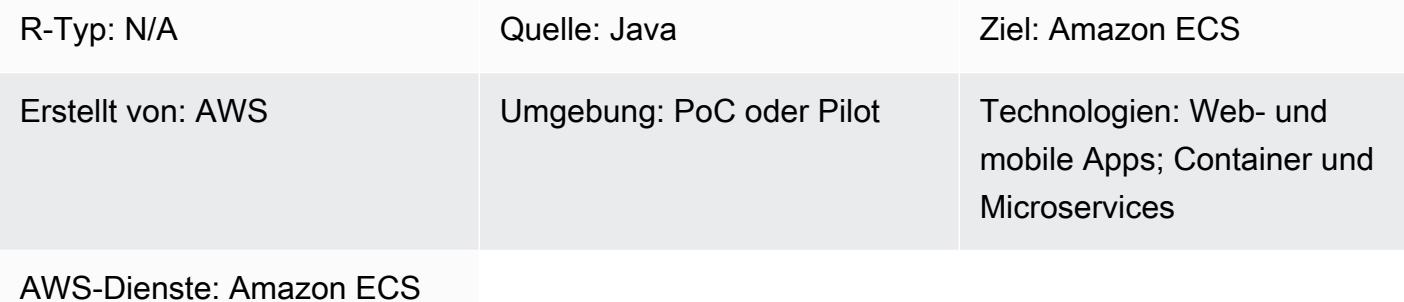

## Übersicht

Dieses Muster beschreibt die Schritte zur Bereitstellung einer containerisierten Java-Microservices-Architektur auf Amazon Elastic Container Service (Amazon ECS), um die Skalierung zu vereinfachen und die Entwicklung Ihrer Anwendungen zu beschleunigen. Dies trägt dazu bei, Innovationen zu ermöglichen und die Einführung neuer Funktionen time-to-market zu beschleunigen.

Das Muster verwendet außerdem Amazon Elastic Container Registry (Amazon ECR) zum Speichern und Verwalten der Docker-basierten Container sowie eine CloudFormation AWS-Vorlage mit einem Python-Skript, um die Einrichtung Ihrer Infrastruktur zu automatisieren. Das Muster basiert auf dem Beitrag [Deploying Java Microservices on Amazon Elastic Container Service](https://aws.amazon.com/blogs/compute/deploying-java-microservices-on-amazon-ec2-container-service/), der im AWS Compute-Blog veröffentlicht wurde.

Microservices bieten einen architektonischen und organisatorischen Ansatz für die Softwareentwicklung, bei dem Software aus kleinen, unabhängigen Services besteht, die über klar definierte Anwendungsprogrammierschnittstellen (APIs) kommunizieren. Kleine, in sich geschlossene Teams sind Eigentümer dieser Dienste.

Amazon ECS ist ein hoch skalierbarer, leistungsstarker Container-Orchestrierungsservice. Es unterstützt Docker-Container und ermöglicht es Ihnen, containerisierte Anwendungen auf AWS schnell auszuführen und zu skalieren. Mit Amazon ECS müssen Sie Ihre Container-Orchestrierungssoftware nicht mehr installieren und betreiben, einen Cluster von virtuellen Maschinen (VMs) verwalten und skalieren oder Container auf diesen VMs planen.

Mit einfachen API-Aufrufen können Sie Docker-fähige Anwendungen starten und beenden, den vollständigen Status Ihrer Anfrage abfragen und auf viele natürliche Funktionen zugreifen, wie z. B. AWS Identity and Access Management (IAM) -Rollen, Sicherheitsgruppen, Load Balancer, Amazon CloudWatch Events, CloudFormation AWS-Vorlagen und AWS-Protokolle. CloudTrail

## Voraussetzungen und Einschränkungen

Voraussetzungen

- Ein aktives AWS-Konto
- Java-Microservices-Quellcode mit Java Development Kit Version 1.7 oder höher
- Ein Zugriffsschlüssel und ein geheimer Zugriffsschlüssel für einen Benutzer im Konto
- AWS-Befehlszeilenschnittstelle (AWS Command Line Interface, AWS CLI)
- Java, AWS-Softwareentwicklungskit (SDK) für Python (Boto3) und Docker-Software
- Vertrautheit mit der Verwendung der vorherigen Technologien
- Vertrautheit mit AWS-Services wie Amazon ECS CloudFormation, AWS und Elastic Load Balancing

## Architektur

Quelltechnologie-Stack

• Microservices, die in Java implementiert und auf Apache Tomcat in einer lokalen Umgebung bereitgestellt werden

#### Zieltechnologie-Stack

- Der Application Load Balancer, der die Client-Anfrage überprüft. Basierend auf Routing-Regeln leitet der Load Balancer die Anfrage an eine Instanz und einen Port der Zielgruppe weiter, die dem Status entsprechen.
- Eine Zielgruppe für jeden Microservice. Die Zielgruppen werden von den entsprechenden Diensten verwendet, um verfügbare Container-Instances zu registrieren. Jede Zielgruppe hat einen Pfad. Wenn Sie also den Weg für einen bestimmten Microservice aufrufen, wird er der richtigen Zielgruppe zugeordnet. Auf diese Weise können Sie einen Application Load Balancer verwenden, um alle Microservices zu bedienen, auf die über den Pfad zugegriffen wird. Beispielsweise würde https:///owner/ \* dem Owner-Microservice zugeordnet und zu diesem weitergeleitet.
- Ein Amazon ECS-Cluster, der die Container für jeden Microservice hostet.
- Ein Amazon Virtual Private Cloud (Amazon VPC) -Netzwerk zum Hosten des Amazon ECS-Clusters und der zugehörigen Sicherheitsgruppen.
- Ein Amazon Elastic Container Registry (Amazon ECR) -Repository für jeden Microservice.
- Eine Service- oder Aufgabendefinition für jeden Microservice, der Container auf den Instances des Amazon ECS-Clusters hochfährt.

**Zielarchitektur** 

## Tools

- [Amazon ECS](https://docs.aws.amazon.com/AmazonECS/latest/developerguide/Welcome.html)  Mit Amazon ECS können Sie containerbasierte Anwendungen mit einfachen API-Aufrufen starten und beenden, den Status Ihres Clusters über einen zentralen Service abrufen und erhalten Zugriff auf viele vertraute Funktionen von Amazon Elastic Compute Cloud (Amazon EC2).
- [Amazon ECR](https://docs.aws.amazon.com/AmazonECR/latest/userguide/what-is-ecr.html)  Amazon Elastic Container Registry (Amazon ECR) ist eine vollständig verwaltete Registry, die Entwicklern das Speichern, Verwalten und Bereitstellen von Docker-Container-Images erleichtert. Amazon ECR ist in Amazon ECS integriert, um Ihren development-to-production Arbeitsablauf zu vereinfachen. Amazon ECR hostet Ihre Images in einer hochverfügbaren und skalierbaren Architektur, sodass Sie Container für Ihre Anwendungen zuverlässig bereitstellen können. Die Integration mit AWS Identity and Access Management (IAM) ermöglicht die Kontrolle jedes Repositorys auf Ressourcenebene.

## Epen

Erstellen Sie eine CloudFormation AWS-Vorlage, um einen Amazon ECS-Cluster zum Hosten der Java-Microservices einzurichten

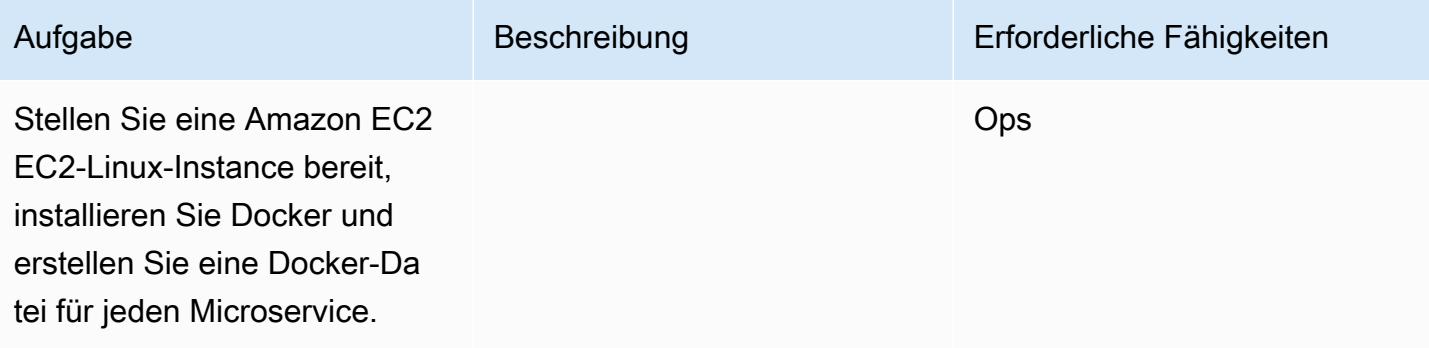

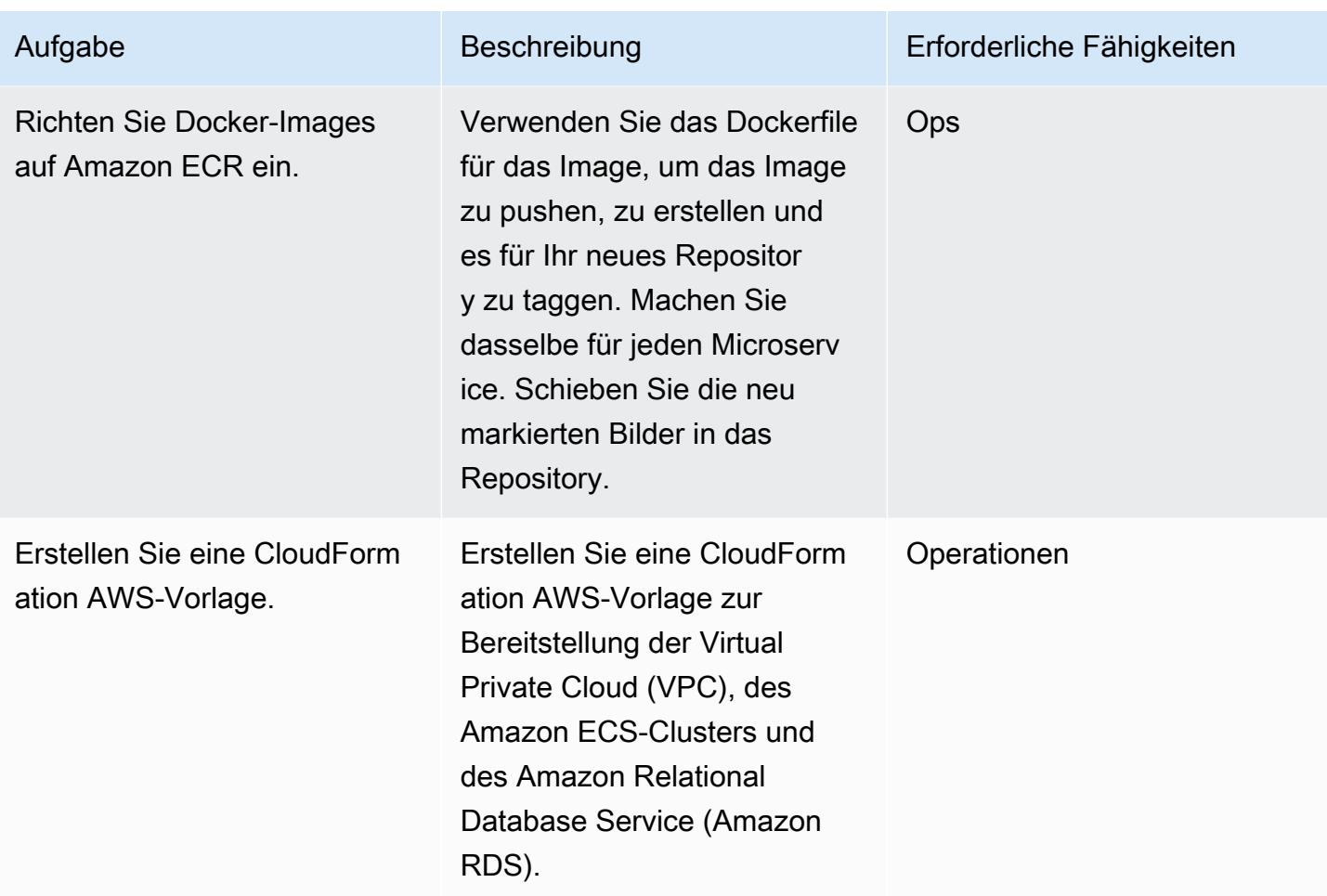

#### Bereitstellung von AWS-Services

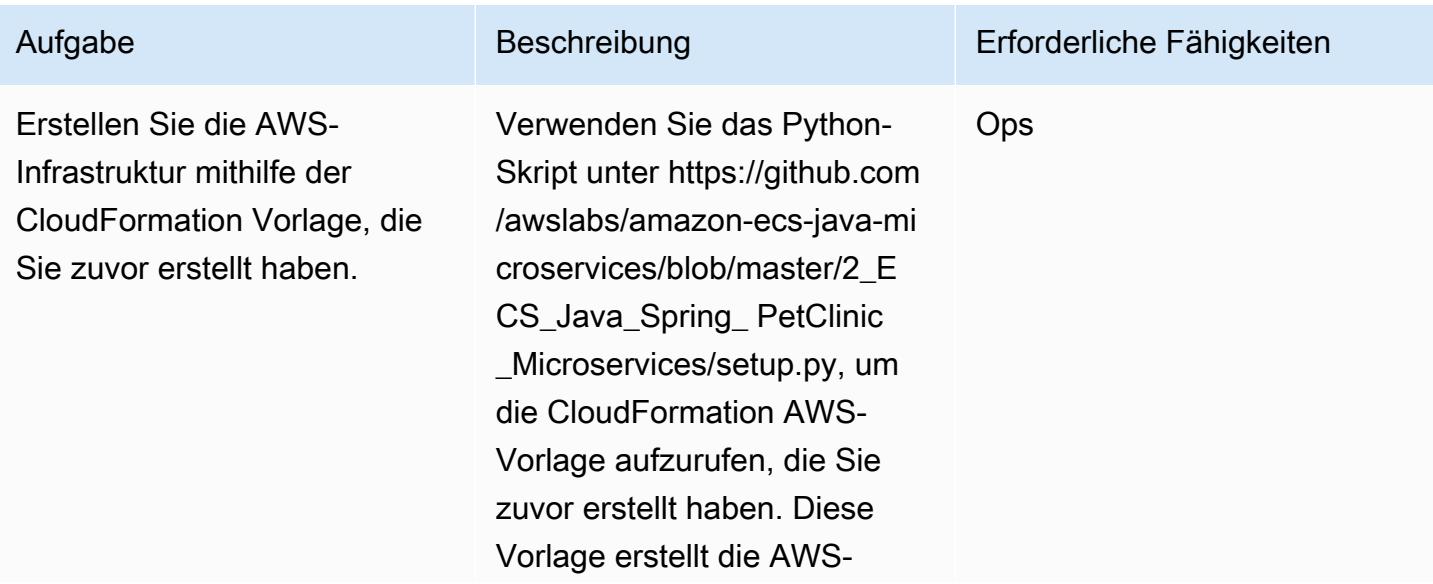

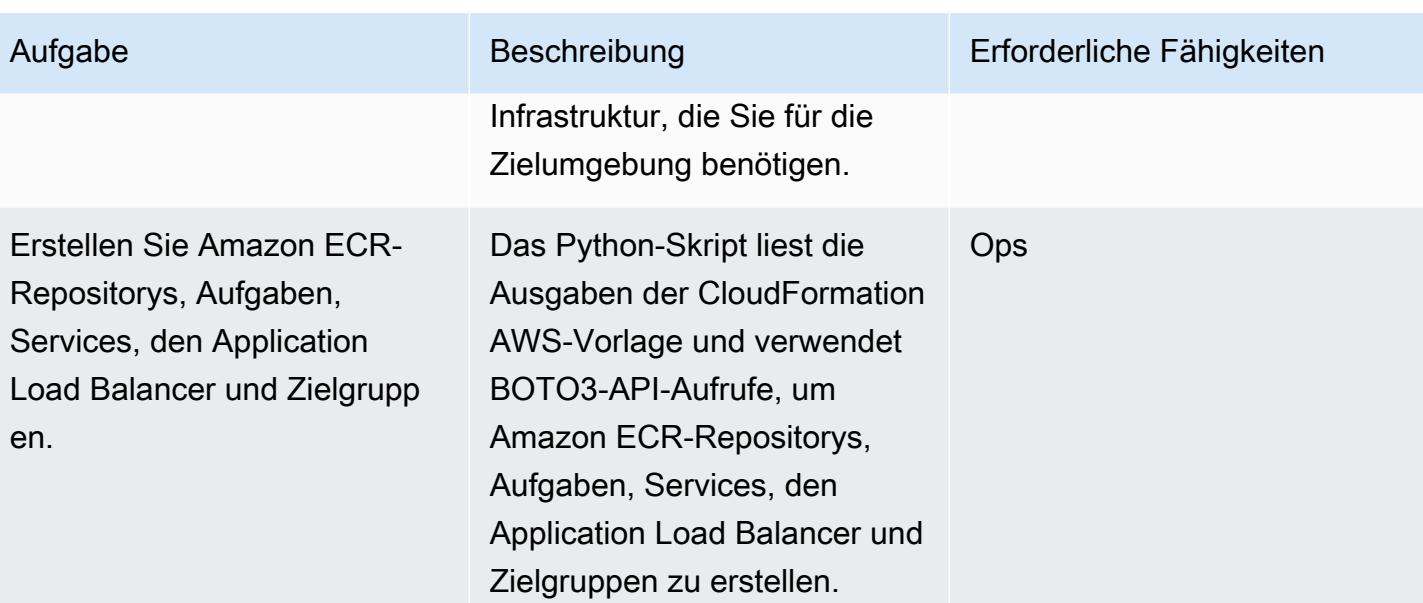

## Zugehörige Ressourcen

- [Bereitstellung von Java-Microservices auf Amazon Elastic Container Service](https://aws.amazon.com/blogs/compute/deploying-java-microservices-on-amazon-ec2-container-service/) (AWS Compute-Blogbeitrag)
- [Python-Skript](https://mpl-proserve.amazonaws.com/pattern-viewer/tech-writer/d4517247-c9f4-45d4-8392-645e4f82f7cf)
- [Amazon ECS-Dokumentation](https://docs.aws.amazon.com/AmazonECS/latest/developerguide/Welcome.html)
- [Docker-Grundlagen für Amazon ECS](https://docs.aws.amazon.com/AmazonECS/latest/developerguide/docker-basics.html)
- [AWS SDK für Python](https://aws.amazon.com/sdk-for-python/)
- [Amazon VPC-Dokumentation](https://aws.amazon.com/documentation/vpc/)
- [Amazon ECR-Dokumentation](https://docs.aws.amazon.com/ecr/index.html#lang/en_us)

# Stellen Sie Kubernetes-Ressourcen und -Pakete mithilfe von Amazon EKS und einem Helm-Chart-Repository in Amazon S3 bereit

Erstellt von Sagar Panigrahi (AWS)

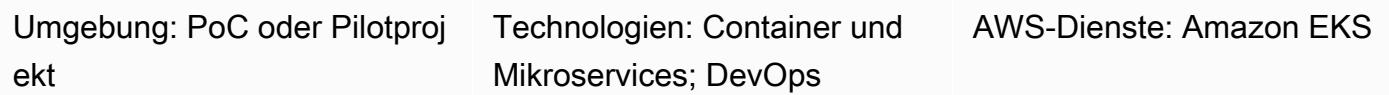

## Übersicht

Dieses Muster hilft Ihnen, Kubernetes-Anwendungen unabhängig von ihrer Komplexität effizient zu verwalten. Das Muster integriert Helm in Ihre bestehenden CI/CD-Pipelines (Continuous Integration and Continuous Delivery), um Anwendungen in einem Kubernetes-Cluster bereitzustellen. Helm ist ein Kubernetes-Paketmanager, der Sie bei der Verwaltung von Kubernetes-Anwendungen unterstützt. Helm-Diagramme helfen bei der Definition, Installation und Aktualisierung komplexer Kubernetes-Anwendungen. Diagramme können versioniert und in Helm-Repositorys gespeichert werden, wodurch die mittlere Wiederherstellungszeit (MTTR) bei Ausfällen verbessert wird.

Dieses Muster verwendet Amazon Elastic Kubernetes Service (Amazon EKS) für den Kubernetes-Cluster. Es verwendet Amazon Simple Storage Service (Amazon S3) als Helm-Diagramm-Repository, sodass die Diagramme zentral verwaltet und von Entwicklern im gesamten Unternehmen abgerufen werden können.

## Voraussetzungen und Einschränkungen

#### Voraussetzungen

- Ein aktives Amazon Web Services (AWS) -Konto mit einer Virtual Private Cloud (VPC)
- Ein Amazon EKS-Cluster
- Worker-Knoten, die innerhalb des Amazon EKS-Clusters eingerichtet sind und bereit sind, Workloads aufzunehmen
- Kubectl für die Konfiguration der Amazon EKS kubeconfig-Datei für den Zielcluster auf dem Client-**Computer**
- Zugriff auf AWS Identity and Access Management (IAM) zur Erstellung des S3-Buckets
- IAM-Zugriff (programmatischer oder Rollenzugriff) auf Amazon S3 vom Client-Computer aus
- Quellcodeverwaltung und eine CI/CD-Pipeline

#### Einschränkungen

- Derzeit wird das Aktualisieren, Löschen oder Verwalten von benutzerdefinierten Ressourcendefinitionen (CRDs) nicht unterstützt.
- Wenn Sie eine Ressource verwenden, die auf eine CRD verweist, muss die CRD separat installiert werden (außerhalb des Diagramms).

#### Produktversionen

• Helm v3.6.3

## **Architektur**

Zieltechnologie-Stack

- Amazon EKS
- Amazon VPC
- Amazon S3
- Verwaltung des Quellcodes
- Helm
- Kubectl

**Zielarchitektur** 

#### Automatisierung und Skalierung

• AWS CloudFormation kann verwendet werden, um die Erstellung der Infrastruktur zu automatisieren. Weitere Informationen finden Sie unter [Erstellen von Amazon EKS-Ressourcen mit](https://docs.aws.amazon.com/eks/latest/userguide/creating-resources-with-cloudformation.html) [AWS CloudFormation](https://docs.aws.amazon.com/eks/latest/userguide/creating-resources-with-cloudformation.html) in der Amazon EKS-Dokumentation.

- Helm soll in Ihr vorhandenes CI/CD-Automatisierungstool integriert werden, um die Paketierung und Versionierung von Helm-Diagrammen zu automatisieren (außerhalb des Geltungsbereichs dieses Musters).
- GitVersion oder Jenkins-Build-Nummern können verwendet werden, um die Versionierung von Diagrammen zu automatisieren.

## Tools

Tools

- [Amazon EKS](https://docs.aws.amazon.com/eks/latest/userguide/what-is-eks.html) Amazon Elastic Kubernetes Service (Amazon EKS) ist ein verwalteter Service für die Ausführung von Kubernetes auf AWS, ohne dass Sie Ihre eigene Kubernetes-Steuerebene einrichten oder verwalten müssen. Kubernetes ist ein Open-Source-System zur Automatisierung der Bereitstellung, Skalierung und Verwaltung von Anwendungen in Containern.
- [Helm Helm](https://helm.sh/docs/) ist ein Paketmanager für Kubernetes, der Sie bei der Installation und Verwaltung von Anwendungen auf Ihrem Kubernetes-Cluster unterstützt.
- [Amazon S3](https://docs.aws.amazon.com/AmazonS3/latest/gsg/GetStartedWithS3.html)  Amazon Simple Storage Service (Amazon S3) ist ein Speicher für das Internet. Mit Amazon S3 können Sie jederzeit beliebige Mengen von Daten von überall aus im Internet speichern und aufrufen.
- [Kubectl Kubectl](https://kubernetes.io/docs/reference/kubectl/overview/) ist ein Befehlszeilenprogramm zum Ausführen von Befehlen für Kubernetes-Cluster.

#### Code

Der Beispielcode ist angehängt.

## Epen

Helm konfigurieren und initialisieren

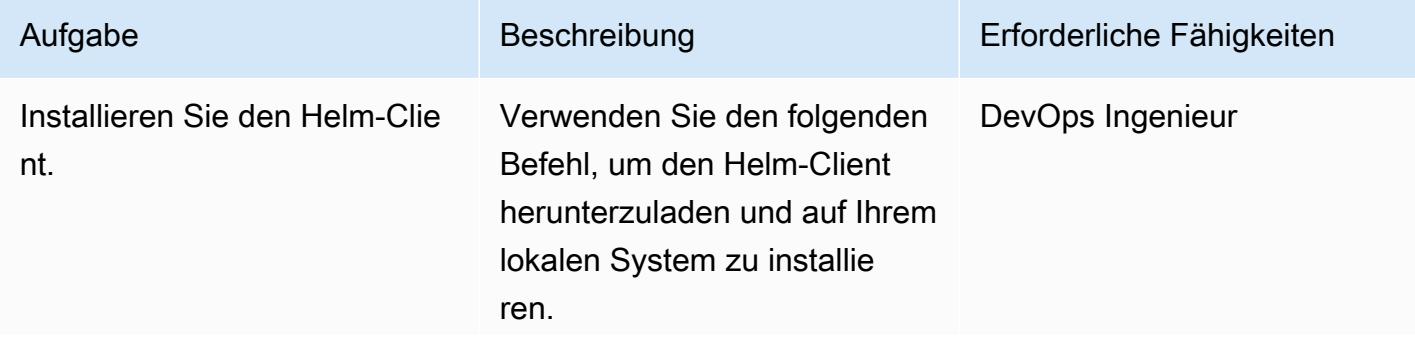

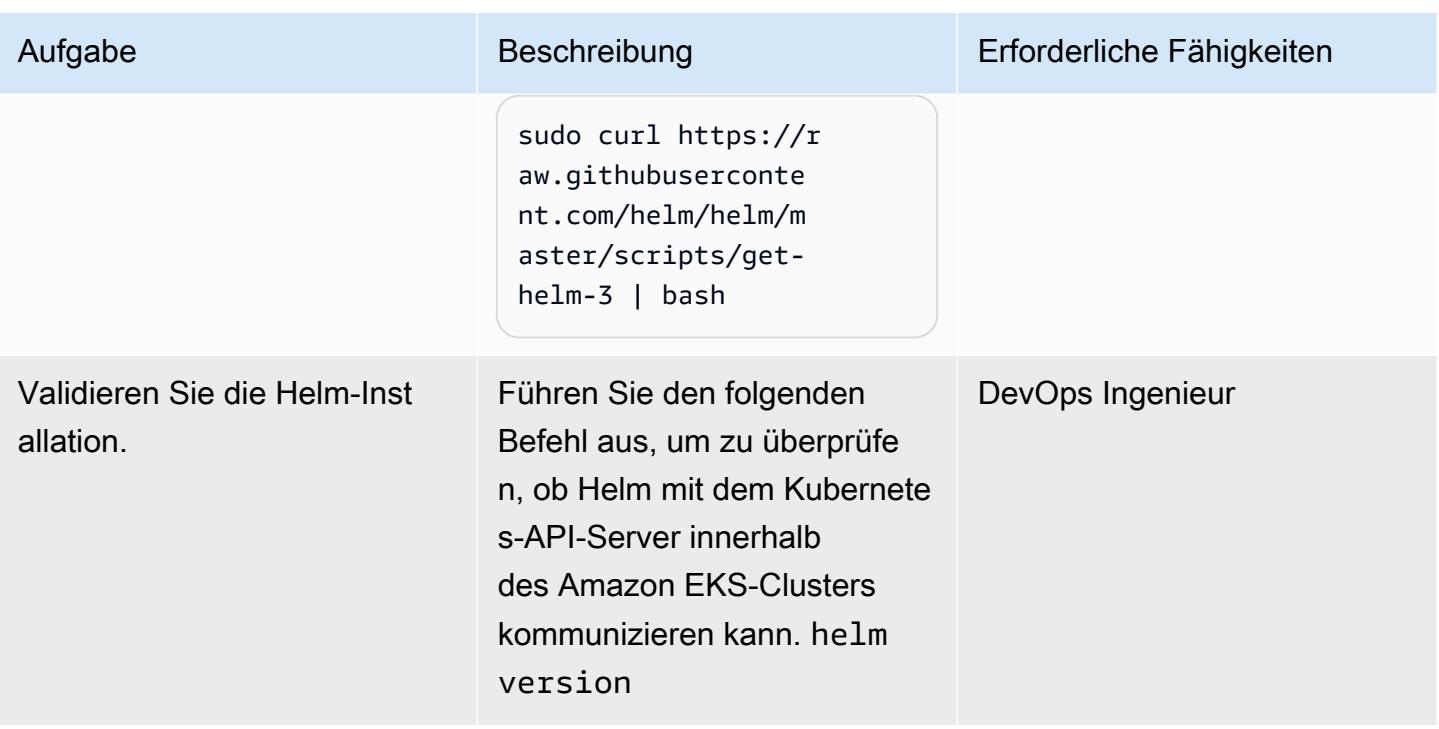

Erstellen und installieren Sie ein Helm-Diagramm im Amazon EKS-Cluster

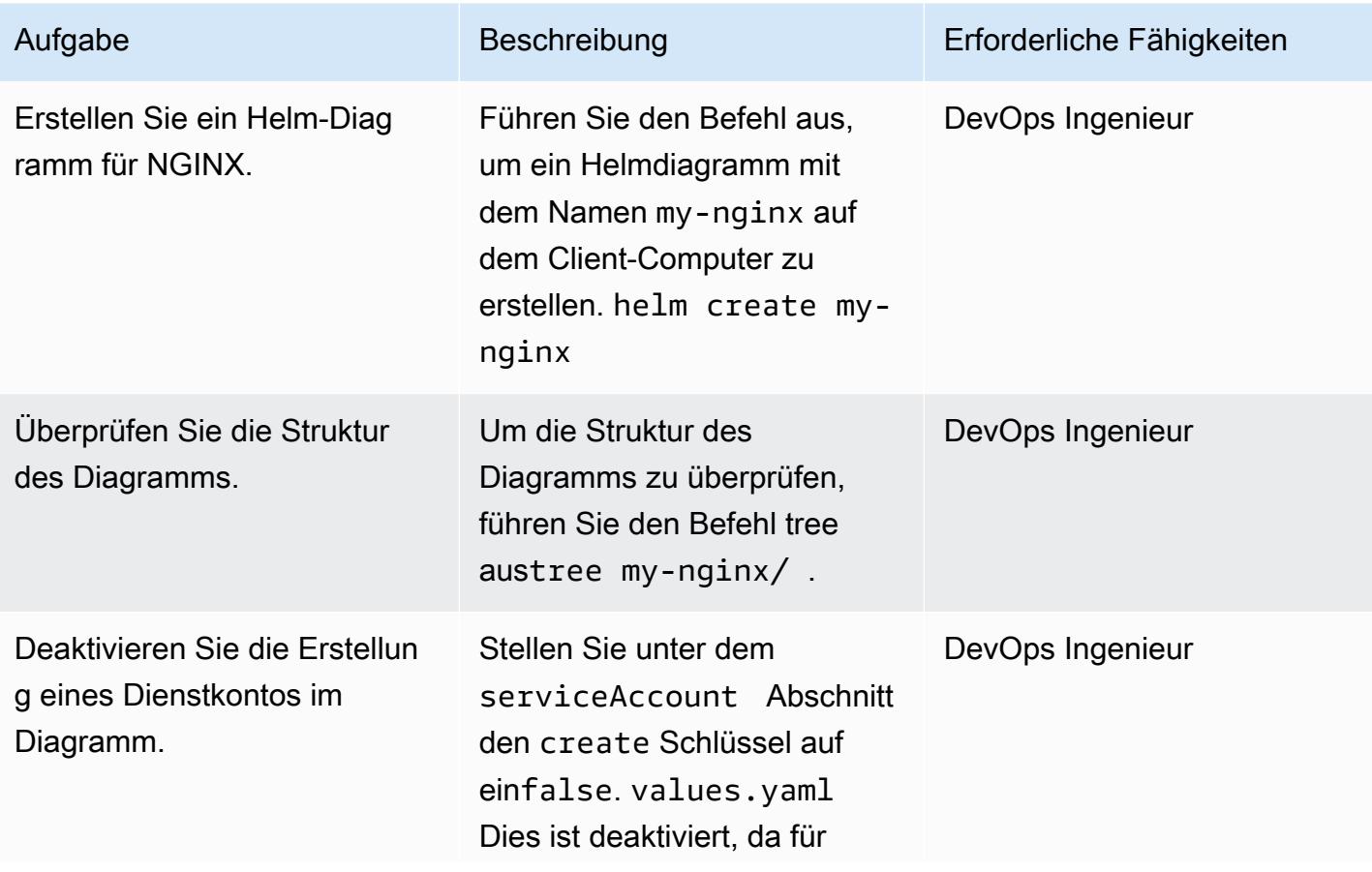

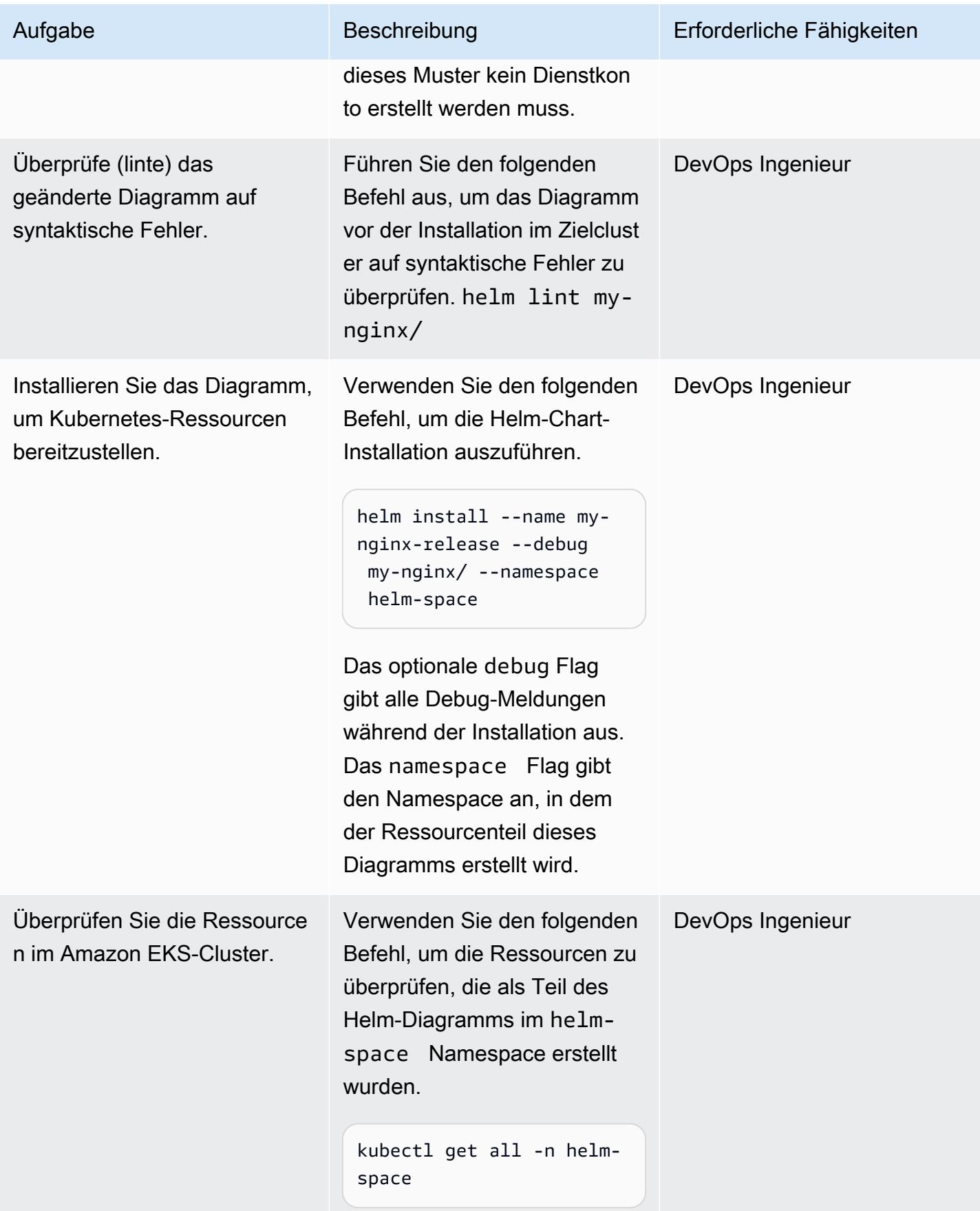

#### Gehen Sie zurück zu einer früheren Version einer Kubernetes-Anwendung

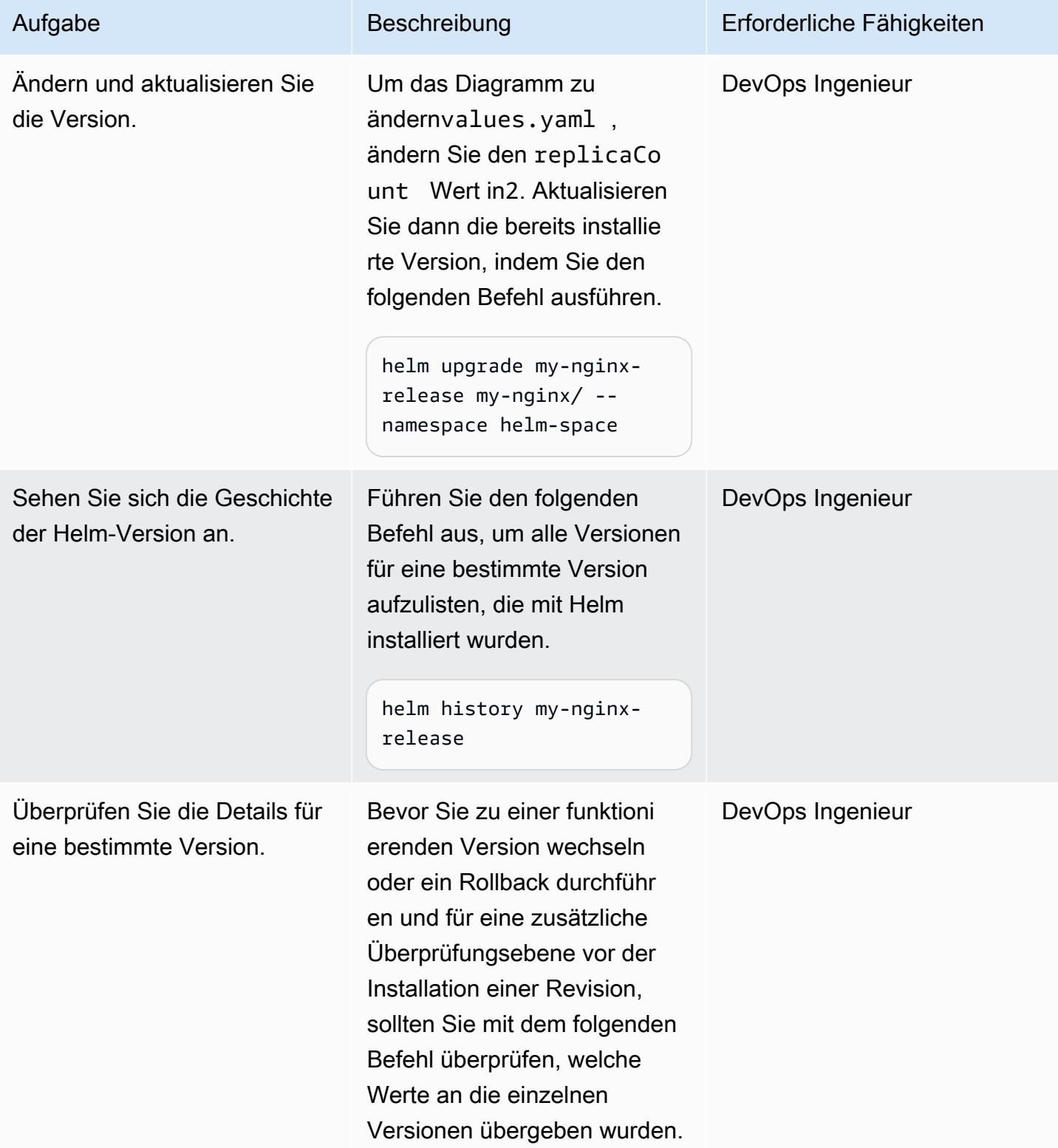

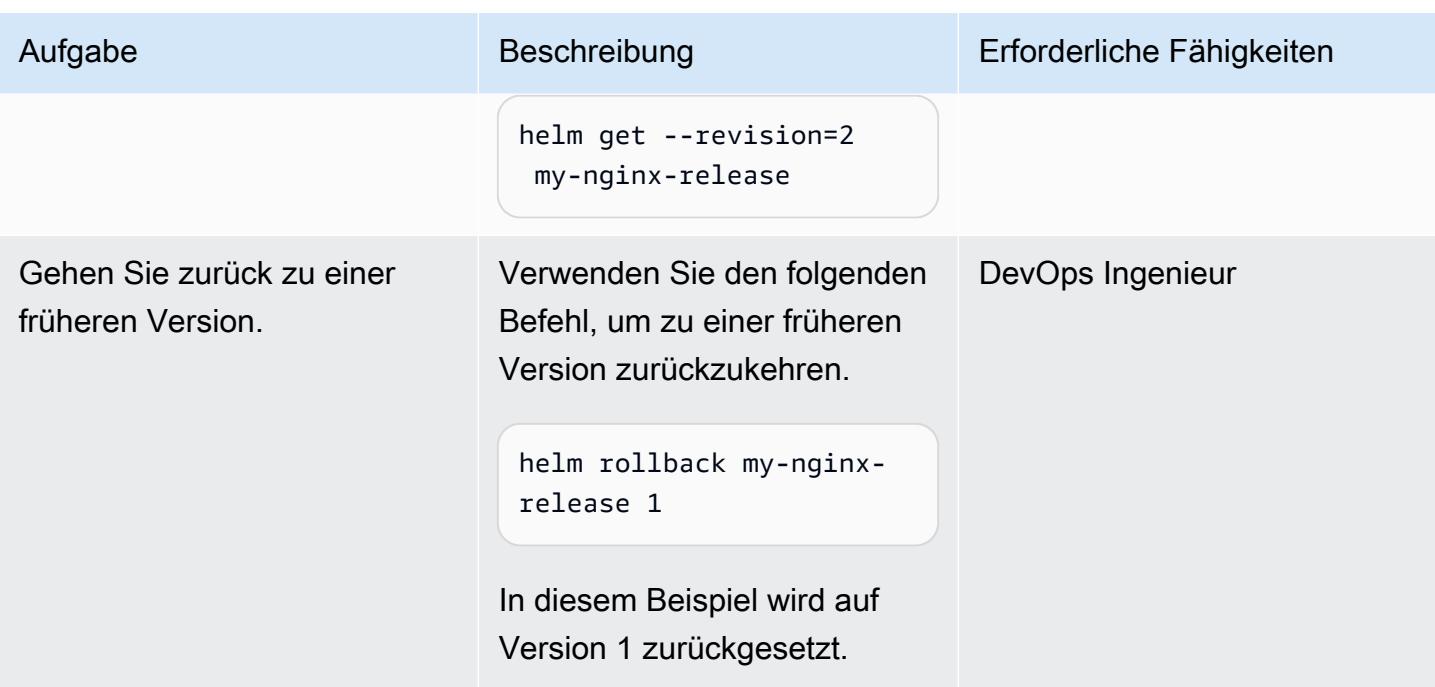

## Initialisieren Sie einen S3-Bucket als Helm-Repository

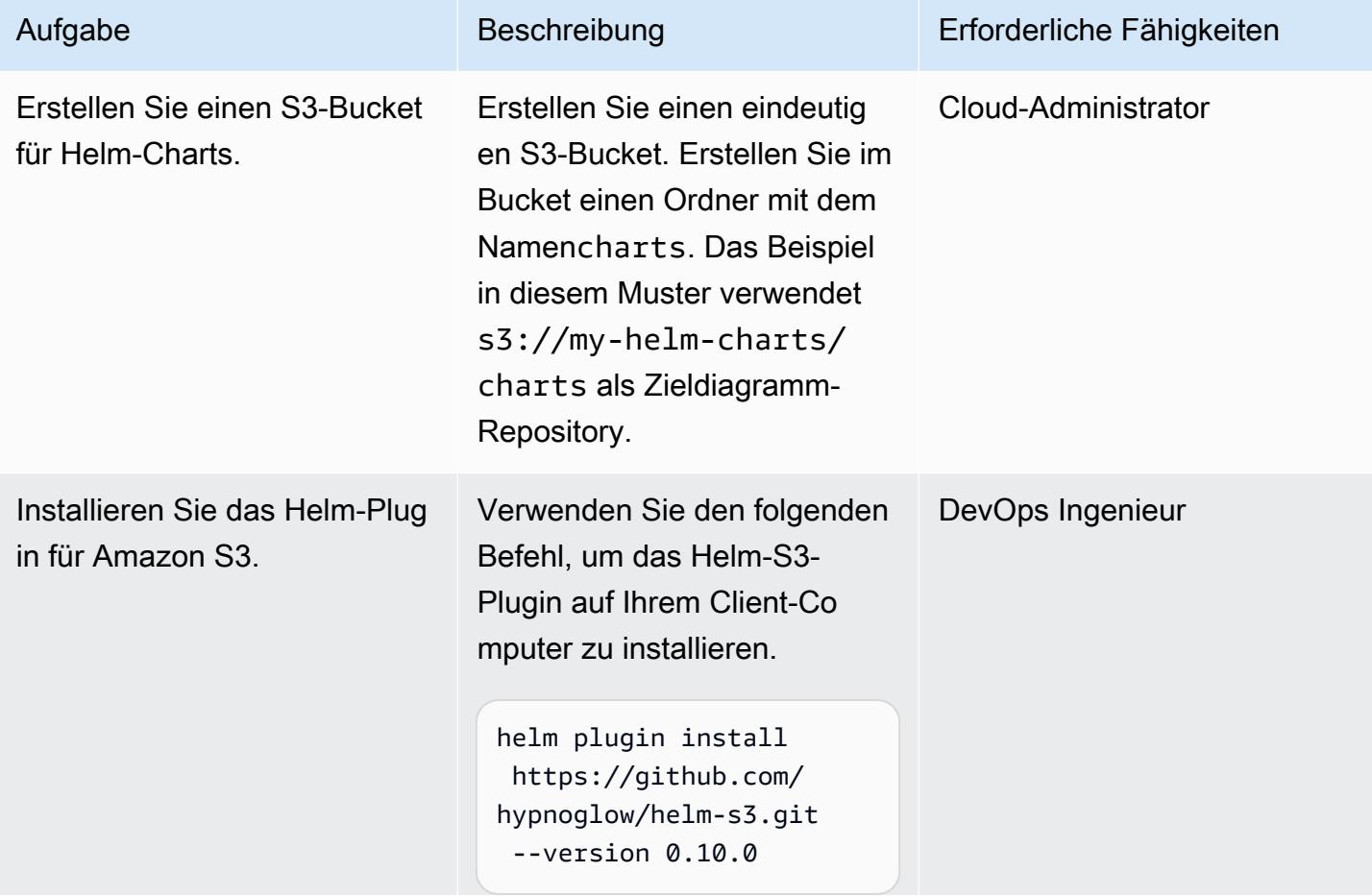

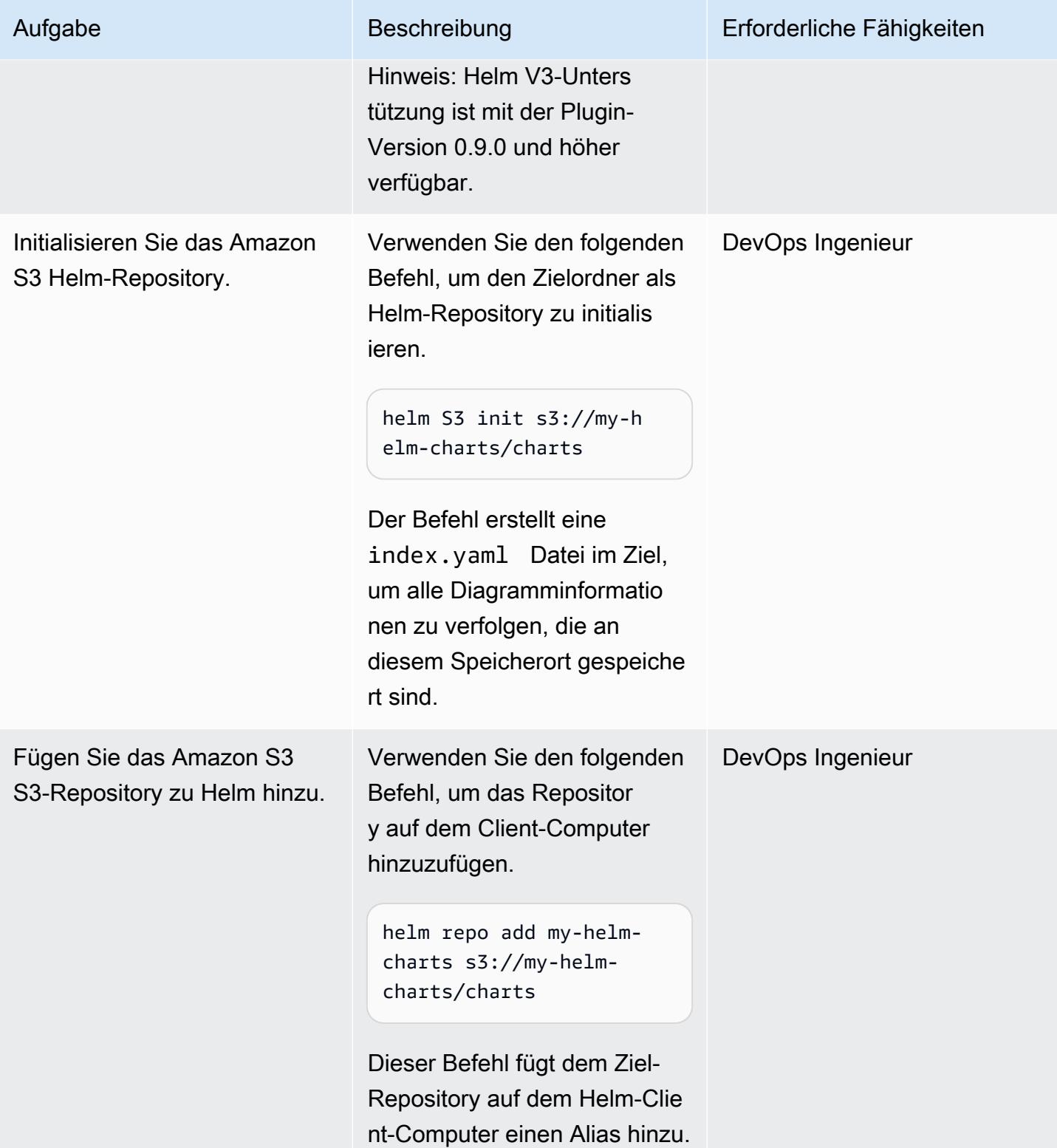

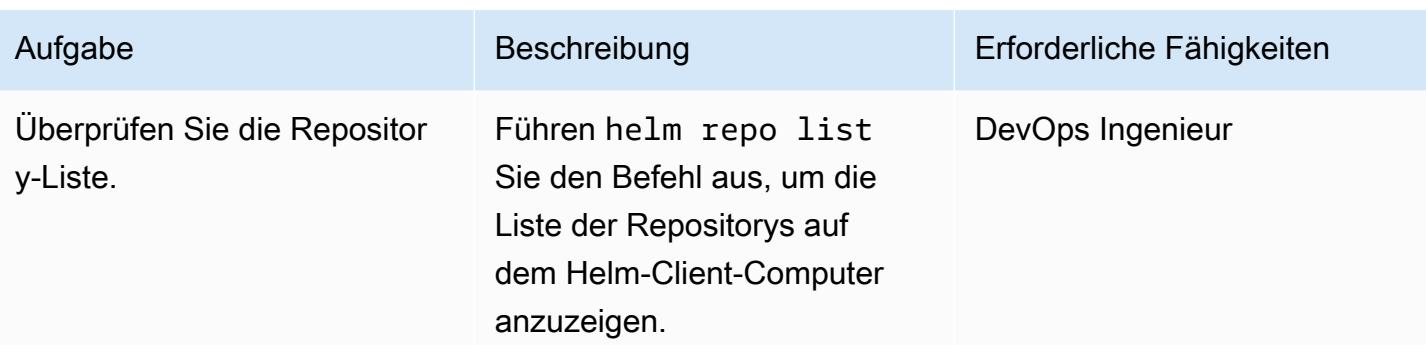

Package und Speichern von Diagrammen im Amazon S3 Helm-Repository

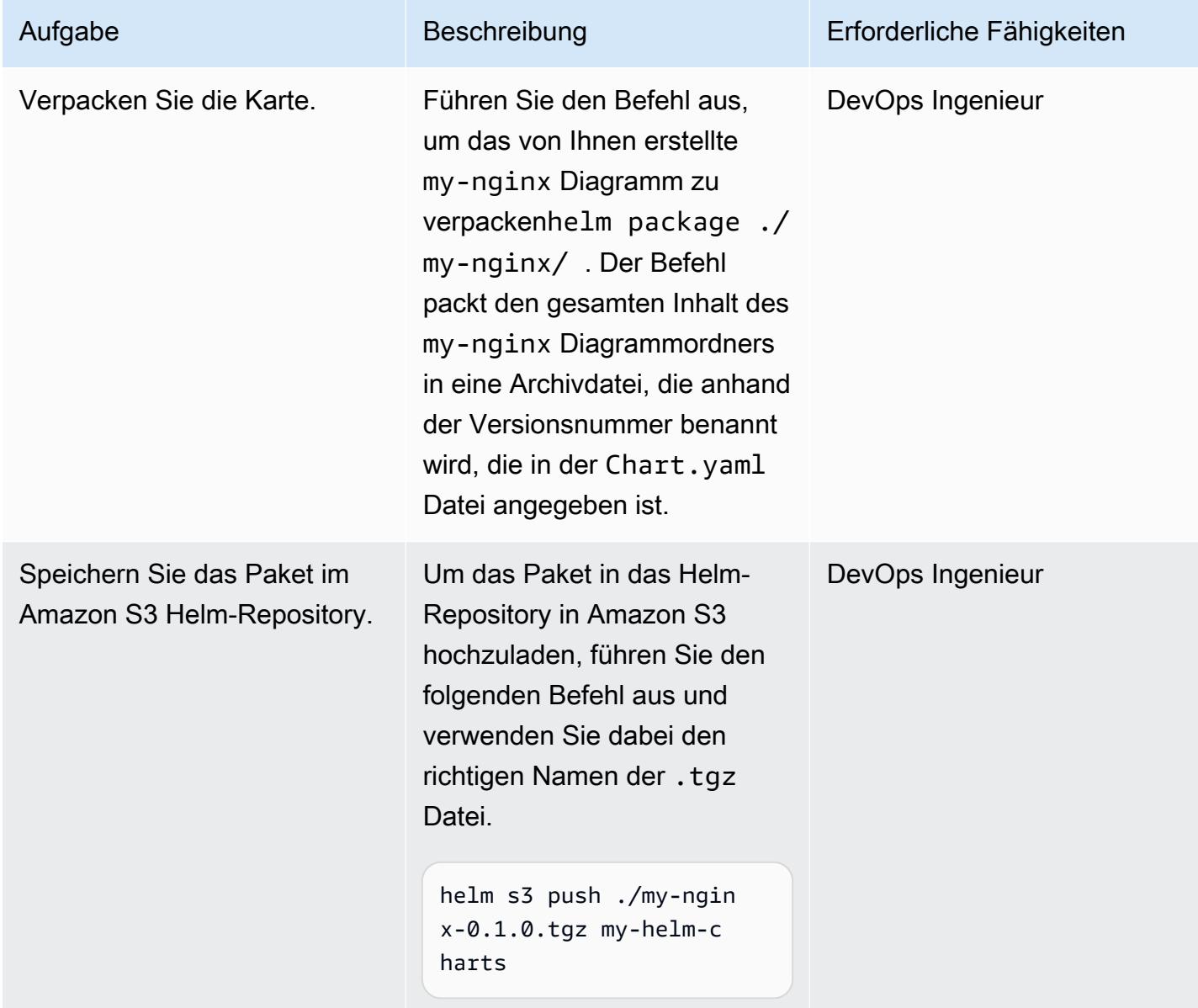

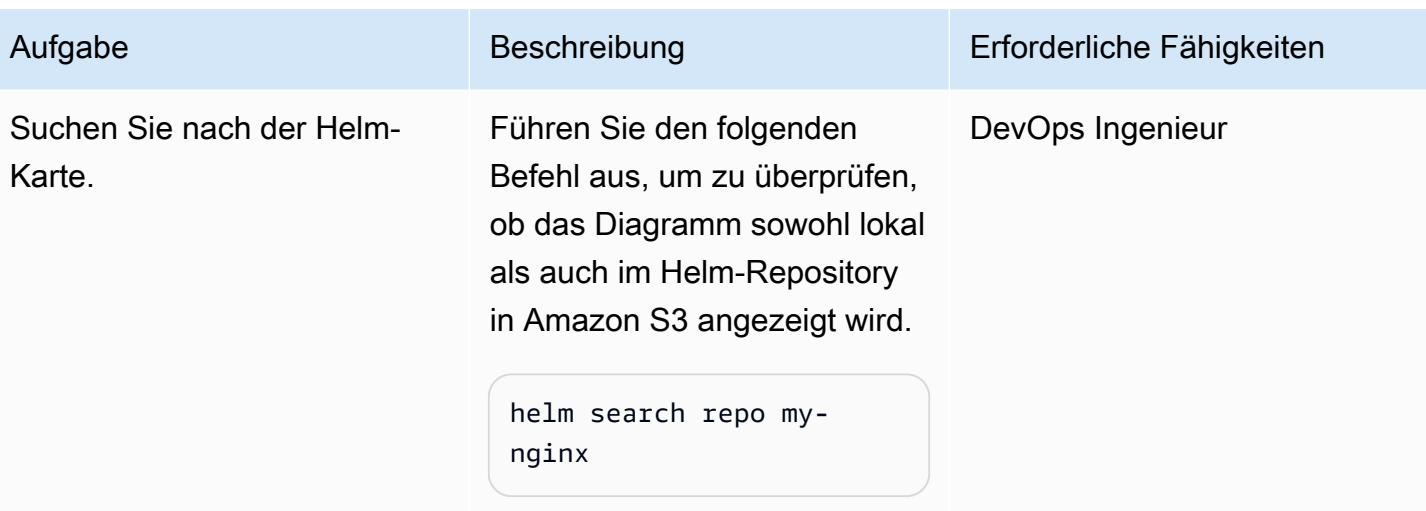

Ein Diagramm ändern, versionieren und verpacken

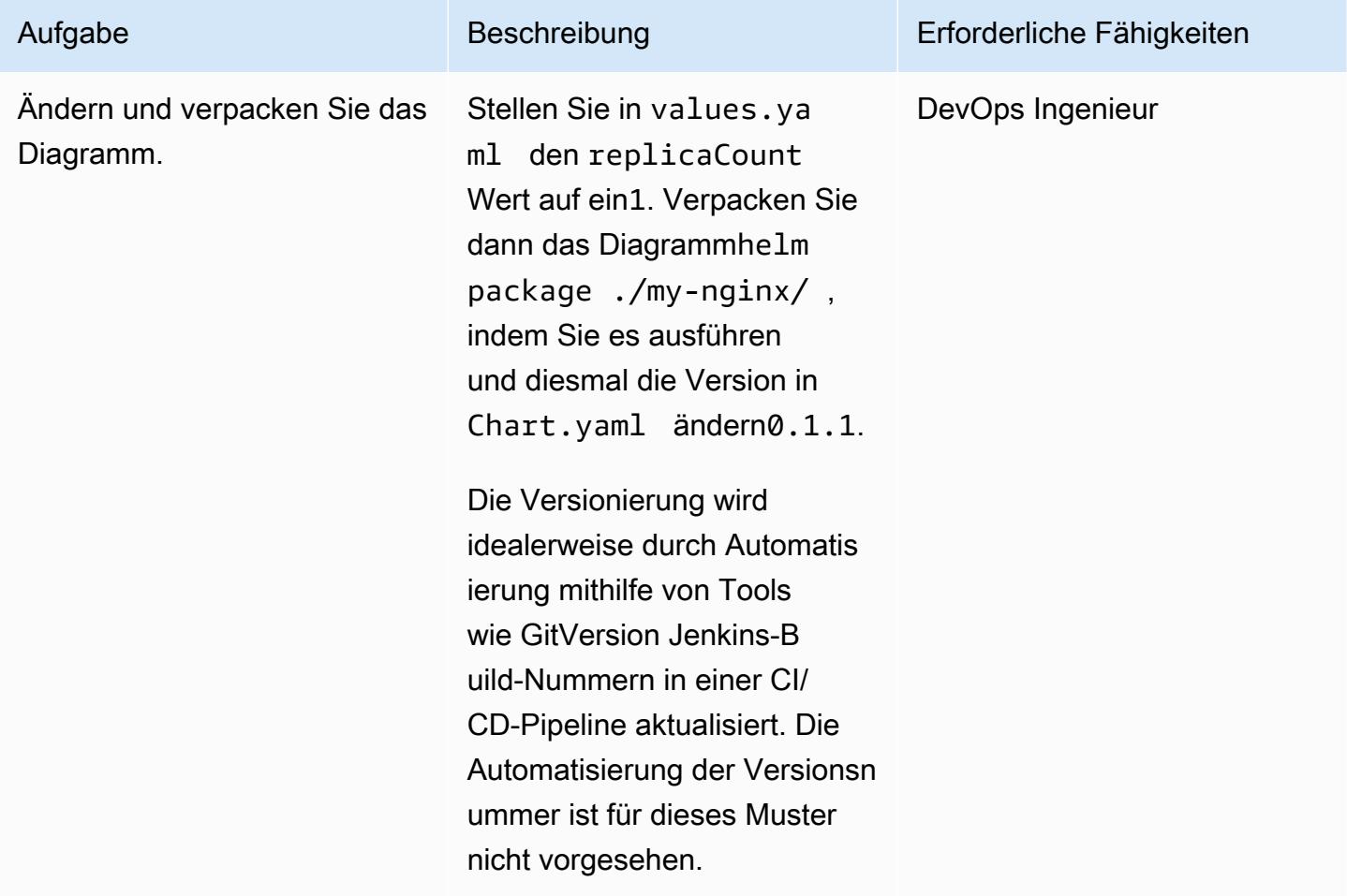

AWS Prescriptive Guidance Muster Communication of the Muster Muster Muster Muster

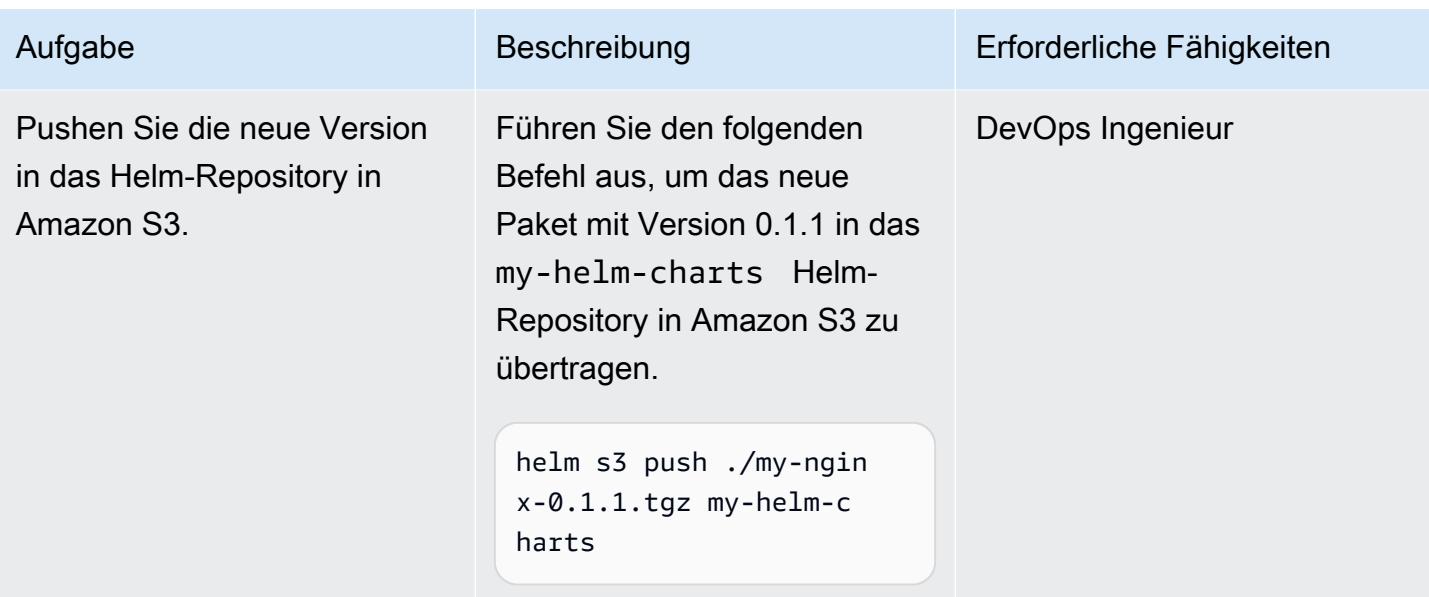

Suchen und installieren Sie ein Diagramm aus dem Amazon S3 Helm-Repository

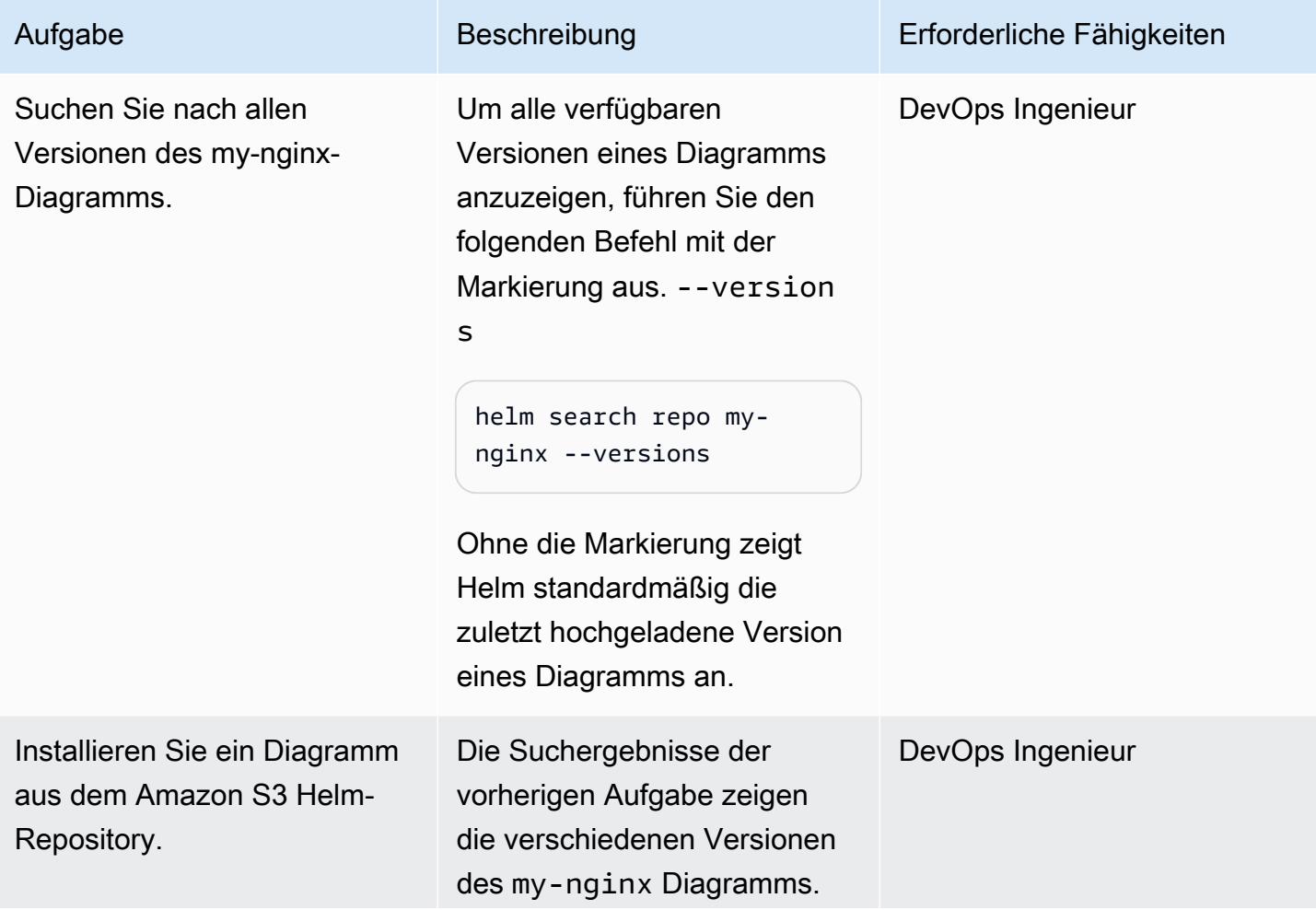

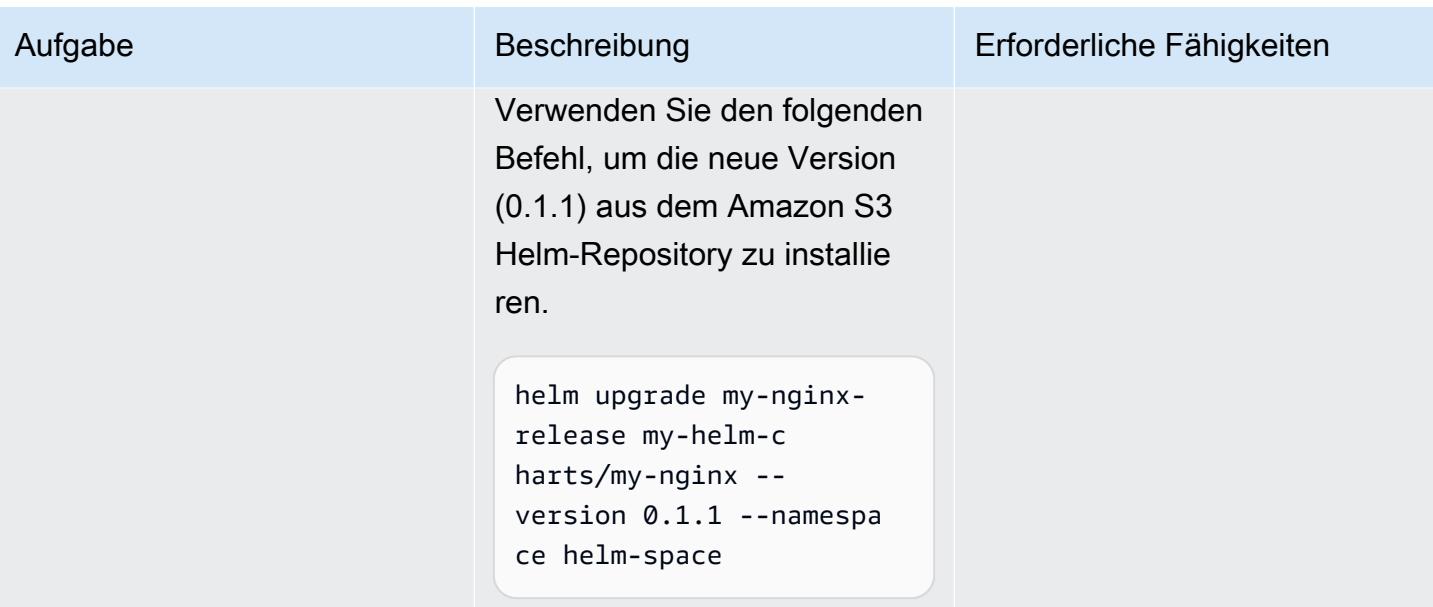

## Zugehörige Ressourcen

- [HELM-Dokumentation](https://helm.sh/docs/)
- [helm-S3-Plugin \(MIT-Lizenz\)](https://github.com/hypnoglow/helm-s3.git)
- [BINÄRDATEI FÜR HELM-Cli](https://raw.githubusercontent.com/helm/helm/master/scripts/get-helm-3)
- [Amazon EKS-Dokumentation](https://docs.aws.amazon.com/eks/latest/userguide/getting-started.html)

## Anlagen

[Um auf zusätzliche Inhalte zuzugreifen, die mit diesem Dokument verknüpft sind, entpacken Sie die](samples/p-attach/d3f993e6-4d96-4cb9-a075-c4debe431fd7/attachments/attachment.zip)  [folgende Datei: attachment.zip](samples/p-attach/d3f993e6-4d96-4cb9-a075-c4debe431fd7/attachments/attachment.zip)

# Bereitstellen von Lambda-Funktionen mit Container-Images

Erstellt von Ram Kandaswamy (AWS)

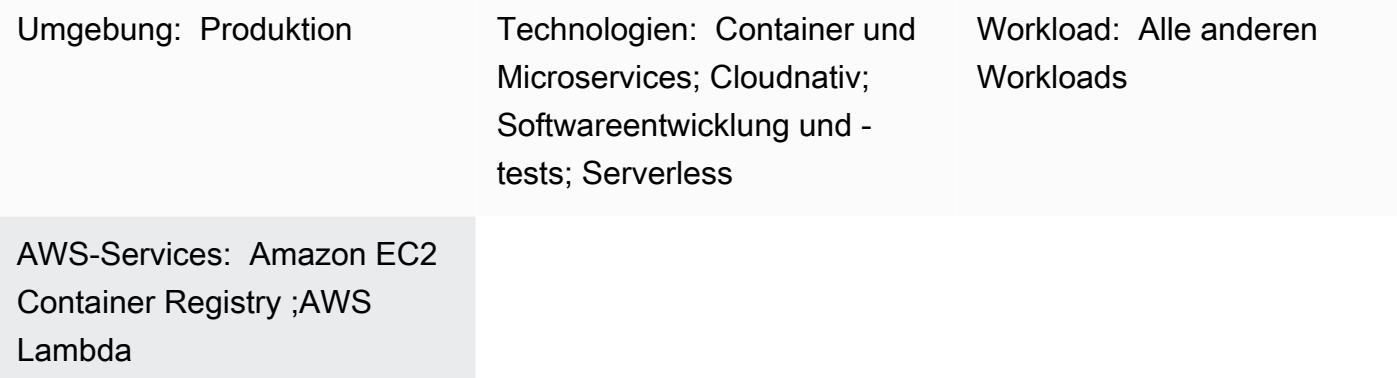

## Übersicht

AWS Lambda unterstützt Container-Images als Bereitstellungsmodell. Dieses Muster zeigt, wie Lambda-Funktionen über Container-Images bereitgestellt werden.

Lambda ist ein serverloser, ereignisgesteuerter Datenverarbeitungsservice, mit dem Sie Code für praktisch jeden Anwendungs- oder Backend-Service ausführen können, ohne Server bereitstellen oder verwalten zu müssen. Mit der Unterstützung von Container-Images für Lambda-Funktionen erhalten Sie die Vorteile von bis zu 10 GB Speicher für Ihr Anwendungsartefakt und die Möglichkeit, vertraute Tools zur Entwicklung von Container-Images zu verwenden.

Das Beispiel in diesem Muster verwendet Python als zugrunde liegende Programmiersprache, aber Sie können andere Sprachen wie Java, Node.js oder Go verwenden. Das Muster verwendet AWS CodeCommit als Quelle, aber Sie könnten auch GitHub, Bitbucket oder Amazon Simple Storage Service (Amazon S3) verwenden.

## Voraussetzungen und Einschränkungen

#### Voraussetzungen

- Amazon Elastic Container Registry (Amazon ECR) aktiviert
- Anwendungscode
- Docker-Images mit dem Laufzeitschnittstellen-Client und der neuesten Version von Python

#### Einschränkungen

- Die maximal unterstützte Bildgröße beträgt 10 GB.
- Die maximale Laufzeit für eine Lambda-basierte Containerbereitstellung beträgt 15 Minuten.

### Architektur

Zieltechnologie-Stack

- Python-Programmiersprache
- AWS CodeBuild
- AWS CodeCommit
- Docker-Image
- Amazon ECR
- AWS Identity and Access Management (IAM)
- AWS Lambda
- Amazon CloudWatch -Protokolle

#### **Zielarchitektur**

- 1. Sie erstellen ein Repository und übergeben den Anwendungscode mit CodeCommit.
- 2. Das CodeBuild Projekt wird initiiert, wenn eine Änderung an vorgenommen wird CodeCommit, das als Quellanbieter verwendet wird.
- 3. Das CodeBuild Projekt erstellt das Docker-Image und veröffentlicht das Image in Amazon ECR.
- 4. Sie erstellen die Lambda-Funktion, indem Sie das Image in Amazon ECR verwenden.

#### Automatisierung und Skalierung

Dieses Muster kann mithilfe von AWS CloudFormation, AWS Cloud Development Kit (AWS CDK) oder API-Operationen aus einem SDK automatisiert werden. Lambda kann basierend auf der Anzahl der Anfragen automatisch skalieren und Sie können es mithilfe der Gleichzeitigkeitsparameter optimieren. Weitere Informationen finden Sie in der [Lambda-Dokumentation.](https://docs.aws.amazon.com/lambda/latest/dg/lambda-concurrency.html)

## Tools

AWS-Services

- [AWS CloudFormation Designer](https://docs.aws.amazon.com/AWSCloudFormation/latest/UserGuide/working-with-templates-cfn-designer-json-editor.html) bietet einen integrierten JSON- und YAML-Editor, mit dem Sie CloudFormation Vorlagen anzeigen und bearbeiten können.
- [AWS CodeBuild](https://docs.aws.amazon.com/codebuild/latest/userguide/welcome.html) ist ein vollständig verwalteter Build-Service, mit dem Sie Quellcode kompilieren, Einheitentests ausführen und Artefakte erstellen können, die bereitgestellt werden können.
- [AWS CodeCommit](https://docs.aws.amazon.com/codecommit/latest/userguide/welcome.html) ist ein Service zur Versionskontrolle, mit dem Sie Git-Repositorys privat speichern und verwalten können, ohne Ihr eigenes Quellcodeverwaltungssystem verwalten zu müssen.
- [AWS CodeStar](https://docs.aws.amazon.com/codestar/latest/userguide/welcome.html) ist ein cloudbasierter Service zum Erstellen, Verwalten und Arbeiten mit Softwareentwicklungsprojekten in AWS. Für dieses Muster können Sie AWS CodeStar oder eine andere Entwicklungsumgebung verwenden.
- [Amazon Elastic Container Registry \(Amazon ECR\)](https://docs.aws.amazon.com/AmazonECR/latest/userguide/what-is-ecr.html) ist ein verwalteter Container-Image-Registry-Service, der sicher, skalierbar und zuverlässig ist.
- [AWS Lambda](https://docs.aws.amazon.com/lambda/latest/dg/welcome.html) ist ein Datenverarbeitungsservice, mit dem Sie Code ausführen können, ohne Server bereitstellen oder verwalten zu müssen. Es führt Ihren Code nur bei Bedarf aus und skaliert automatisch, sodass Sie nur für die genutzte Rechenzeit bezahlen.

## Andere Tools

• [Docker](https://www.docker.com/) ist eine Reihe von Platform as a Service (PaaS)-Produkten, die Virtualisierung auf Betriebssystemebene verwenden, um Software in Containern bereitzustellen.

## Bewährte Methoden

- Machen Sie Ihre Funktion so effizient und klein wie möglich, um unnötiges Laden von Dateien zu vermeiden.
- Versuchen Sie, statische Ebenen höher in Ihrer Docker-Dateiliste zu haben, und platzieren Sie Ebenen, die sich häufiger nach unten ändern. Dies verbessert das Caching, was die Leistung verbessert.
- Der Image-Besitzer ist für das Aktualisieren und Patchen des Images verantwortlich. Fügen Sie diesen Aktualisierungsintervall zu Ihren Betriebsprozessen hinzu. Weitere Informationen finden Sie in der [AWS Lambda-Dokumentation.](https://docs.aws.amazon.com/lambda/latest/dg/best-practices.html#function-code)

## Polen

#### Erstellen eines Projekts in CodeBuild

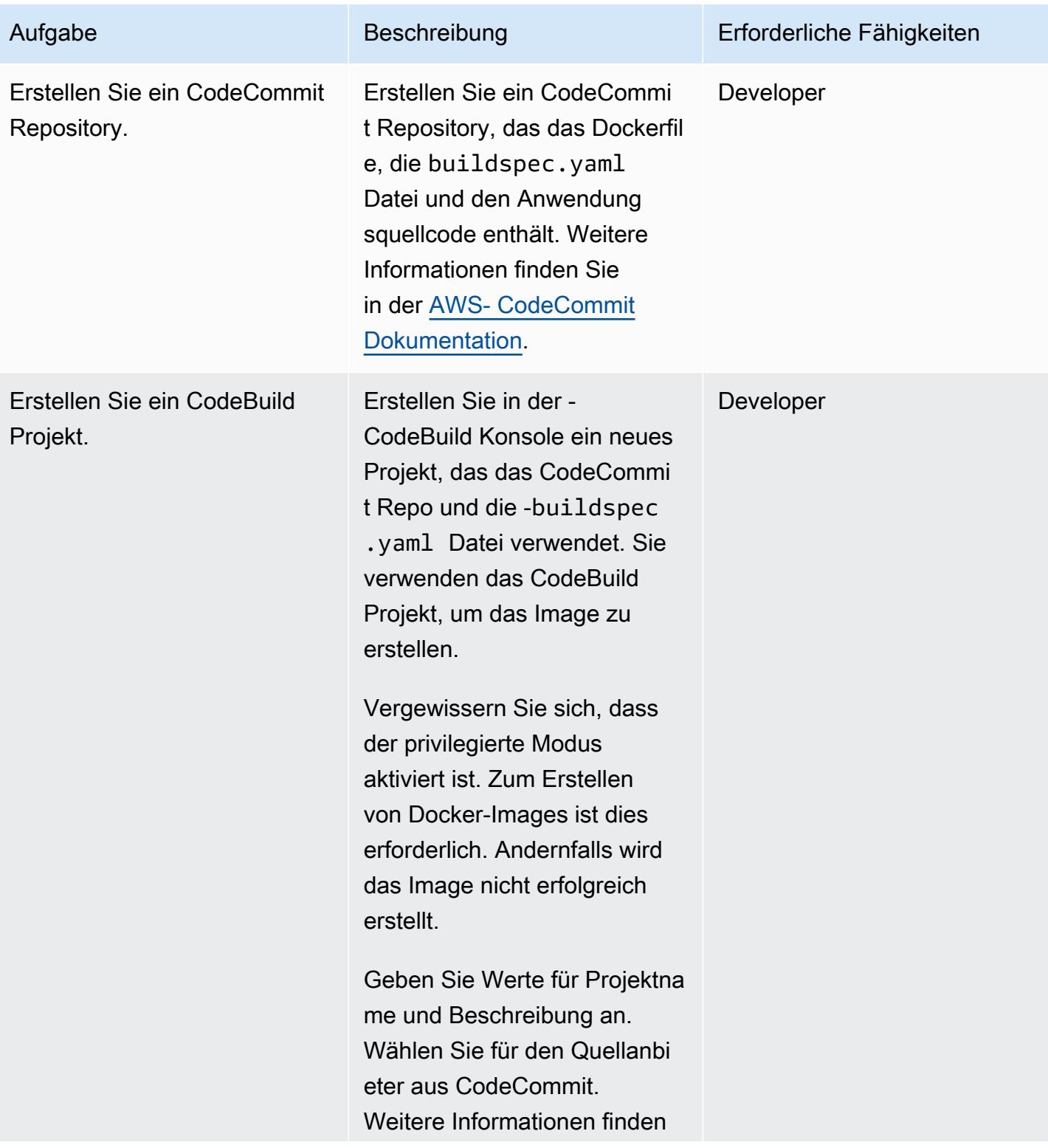

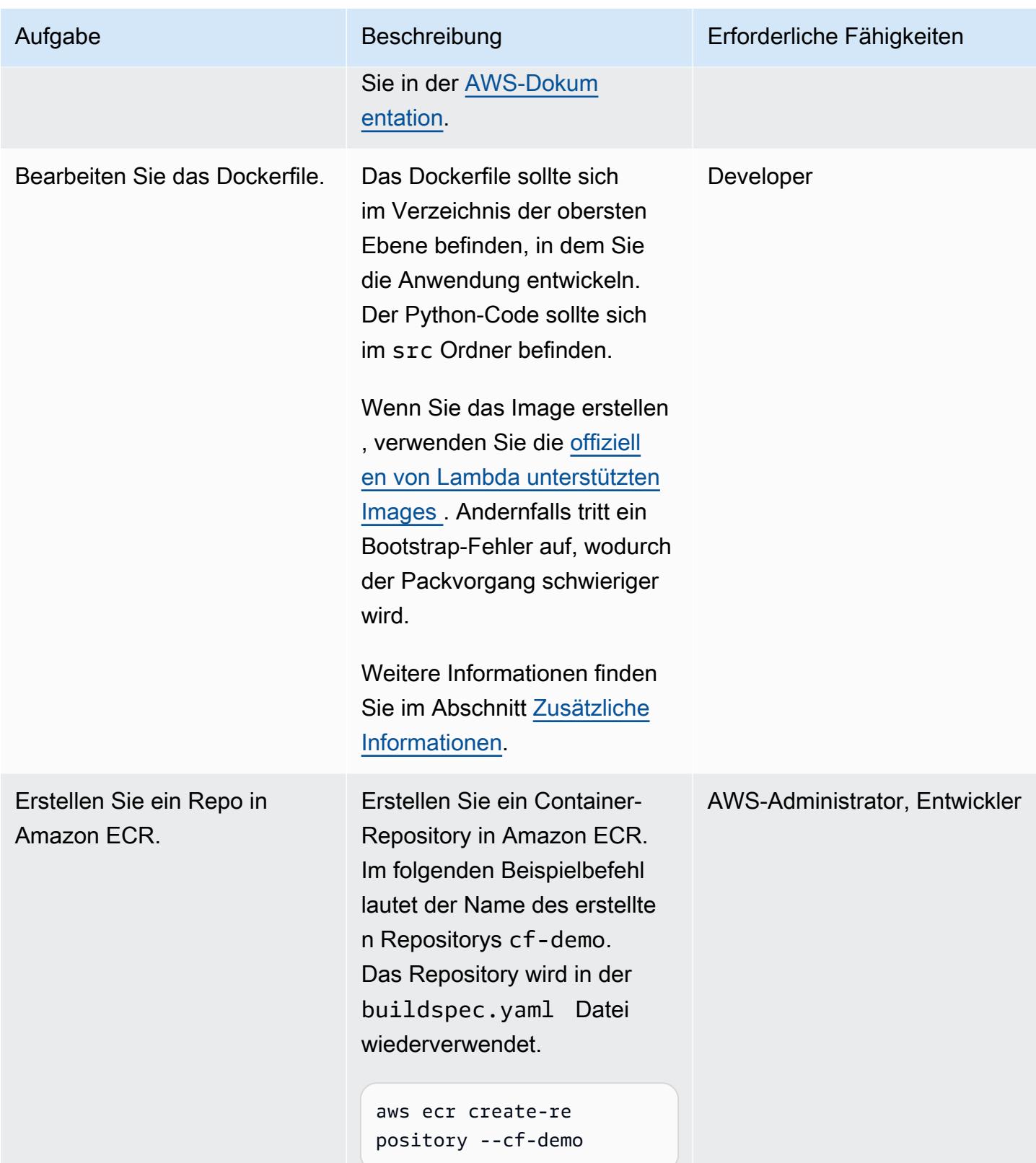

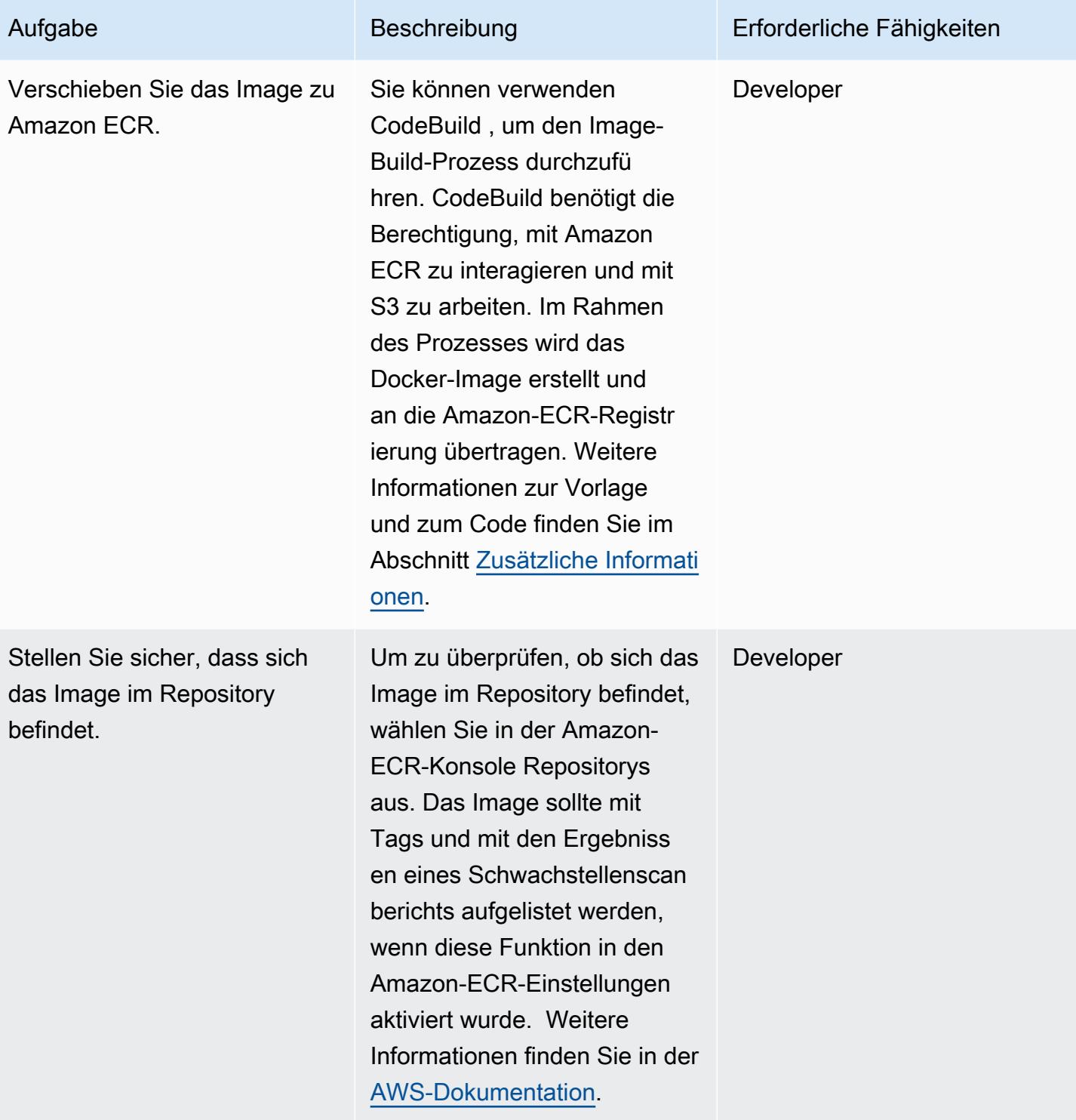

#### Erstellen der Lambda-Funktion zum Ausführen des Images

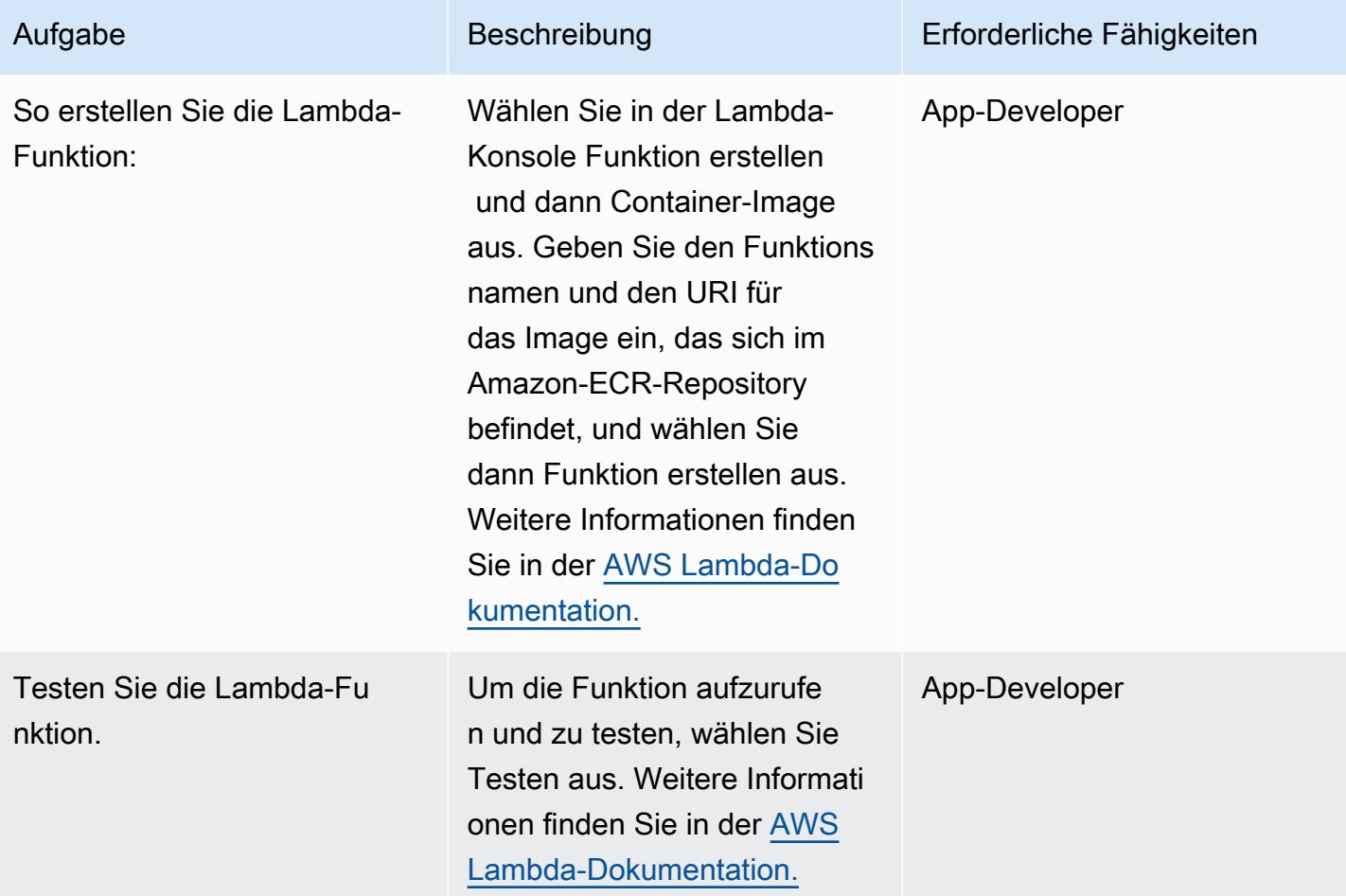

# Fehlerbehebung

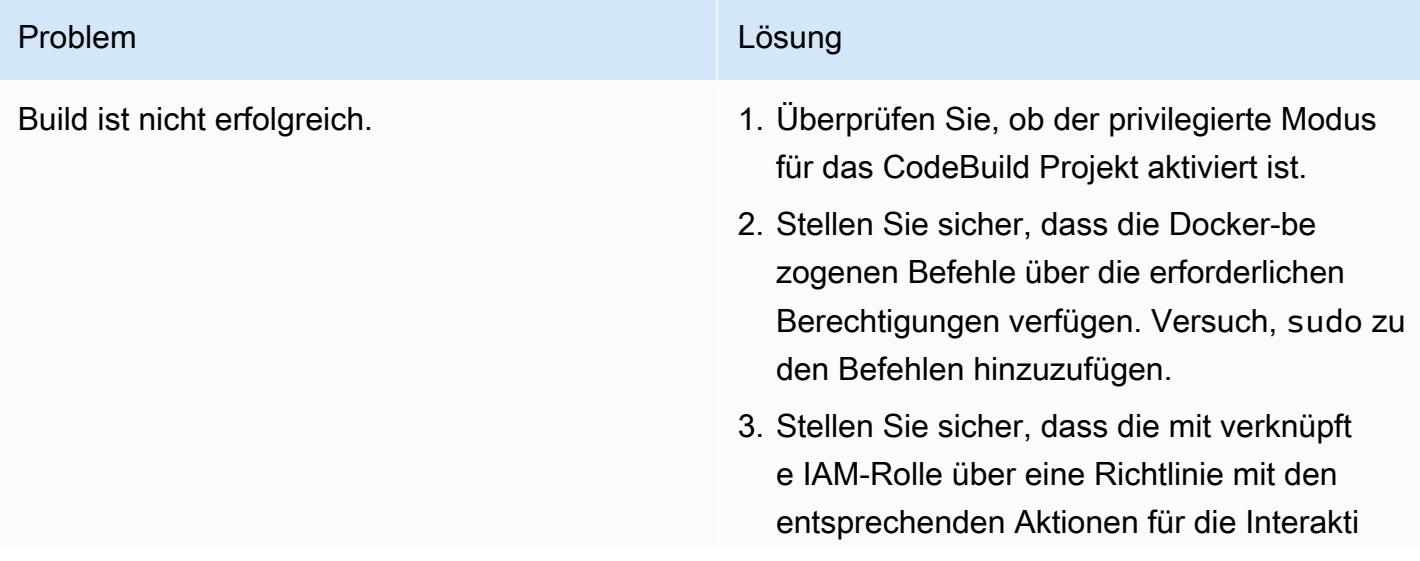

#### Problem **Lösung** Companies and Companies and Companies and Companies and Companies and Companies and Companies and Companies and Companies and Companies and Companies and Companies and Companies and Companies and Companies

on mit Amazon ECR, Amazon S3 und CloudWatch Protokollen CodeBuild verfügt.

## Zugehörige Ressourcen

- [Basis-Images für Lambda](https://docs.aws.amazon.com/lambda/latest/dg/runtimes-images.html)
- [Docker-Beispiel für CodeBuild](https://docs.aws.amazon.com/codebuild/latest/userguide/sample-docker.html)
- [Temporäre Anmeldeinformationen übergeben](https://aws.amazon.com/premiumsupport/knowledge-center/codebuild-temporary-credentials-docker/)

## <span id="page-679-0"></span>Zusätzliche Informationen

#### Bearbeiten der Docker-Datei

Der folgende Code zeigt die Befehle, die Sie im Dockerfile bearbeiten.

```
FROM public.ecr.aws/lambda/python:3.11
# Copy function code
COPY app.py ${LAMBDA_TASK_ROOT} 
COPY requirements.txt ${LAMBDA_TASK_ROOT} 
# install dependencies
RUN pip3 install --user -r requirements.txt
# Set the CMD to your handler (could also be done as a parameter override outside of 
 the Dockerfile)
CMD [ "app.lambda_handler" ]
```
Der FROM Befehlswert entspricht dem Python-3.11-Basis-Image, das die Lambda-Funktion im öffentlichen Amazon-ECR-Image-Repository verwendet.

Der COPY app.py \${LAMBDA\_TASK\_ROOT} Befehl kopiert den Code in das Aufgabenstammverzeichnis, das die Lambda-Funktion verwendet. Dieser Befehl verwendet die Umgebungsvariable , sodass wir uns keine Gedanken über den tatsächlichen Pfad machen müssen. Die auszuführende Funktion wird als Argument an den CMD [ "app.lambda\_handler" ] Befehl übergeben.

Der COPY requirements.txt Befehl erfasst die für den Code erforderlichen Abhängigkeiten.

Der RUN pip install --user -r requirements.txt Befehl installiert die Abhängigkeiten im lokalen Benutzerverzeichnis.

Führen Sie den folgenden Befehl aus, um Ihr Image zu erstellen.

```
docker build -t <image name> .
```
Hinzufügen des Images in Amazon ECR

Ersetzen Sie im folgenden Code durch aws\_account\_id die Kontonummer und ersetzen Sie , useast-1 wenn Sie eine andere Region verwenden. Die buildspec Datei verwendet die CodeBuild Build-Nummer, um Image-Versionen eindeutig als Tag-Wert zu identifizieren. Sie können dies an Ihre Anforderungen anpassen.

Der benutzerdefinierte Code buildspec

```
phases: 
   install: 
     runtime-versions: 
        python: 3.11 
   pre_build: 
     commands: 
       - python3 --version 
       - pip3 install --upgrade pip 
       - pip3 install --upgrade awscli 
       - sudo docker info 
   build: 
     commands: 
       - echo Build started on `date` 
       - echo Building the Docker image... 
       - ls 
       - cd app 
       - docker build -t cf-demo:$CODEBUILD_BUILD_NUMBER . 
       - docker container ls 
   post_build: 
     commands: 
       - echo Build completed on `date` 
       - echo Pushing the Docker image... 
       - aws ecr get-login-password --region us-east-1 | docker login --username AWS --
password-stdin aws_account_id.dkr.ecr.us-east-1.amazonaws.com
```
 - docker tag cf-demo:\$CODEBUILD\_BUILD\_NUMBER aws\_account\_id.dkr.ecr.useast-1.amazonaws.com/cf-demo:\$CODEBUILD\_BUILD\_NUMBER - docker push aws\_account\_id.dkr.ecr.us-east-1.amazonaws.com/cf-demo: \$CODEBUILD\_BUILD\_NUMBER

# Stellen Sie einen Java-Beispiel-Microservice auf Amazon EKS bereit und stellen Sie den Microservice mithilfe eines Application Load Balancers bereit

Erstellt von Vijay Thompson (AWS) und Akkamahadevi microSDmath (AWS)

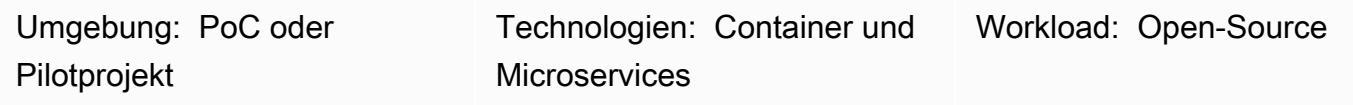

AWS-Services: Amazon EC2 Container Registry; Amazon EKS; Amazon ECR

## Übersicht

Dieses Muster beschreibt, wie Sie einen Java-Beispiel-Microservice als containerisierte Anwendung auf Amazon Elastic Kubernetes Service (Amazon EKS) mithilfe des eksctl Befehlszeilen-Dienstprogramms und Amazon Elastic Container Registry (Amazon ECR) bereitstellen. Sie können einen Application Load Balancer verwenden, um den Anwendungsverkehr auszugleichen.

## Voraussetzungen und Einschränkungen

#### Voraussetzungen

- Ein aktives AWS-Konto
- Die AWS Command Line Interface (AWS CLI) Version 1.7 oder höher, installiert und konfiguriert unter macOS , Linux oder Windows
- Ein laufender [Docker-Daemon](https://docs.docker.com/config/daemon/)
- Das eksctl Befehlszeilen-Dienstprogramm, das unter macOS , Linux oder Windows installiert und konfiguriert wurde (weitere Informationen finden Sie unter [Erste Schritte mit Amazon EKS – eksctl](https://docs.aws.amazon.com/eks/latest/userguide/getting-started-eksctl.html) in der Amazon-EKS-Dokumentation.)
- Das kubectl Befehlszeilen-Dienstprogramm, das unter macOS , Linux oder Windows installiert und konfiguriert wurde (weitere Informationen finden Sie unter [Installieren oder Aktualisieren von](https://docs.aws.amazon.com/eks/latest/userguide/install-kubectl.html)  [kubectl](https://docs.aws.amazon.com/eks/latest/userguide/install-kubectl.html) in der Amazon-EKS-Dokumentation.)

#### Einschränkungen

• Dieses Muster deckt die Installation eines SSL-Zertifikats für den Application Load Balancer nicht ab.

## **Architektur**

Zieltechnologie-Stack

- Amazon ECR
- Amazon EKS
- Elastic Load Balancing

#### **Zielarchitektur**

Das folgende Diagramm zeigt eine Architektur für die Containerisierung eines Java-Microservice auf Amazon EKS.

## Tools

- [Amazon Elastic Container Registry \(Amazon ECR\)](https://docs.aws.amazon.com/AmazonECR/latest/userguide/what-is-ecr.html) ist ein verwalteter Container-Image-Registry-Service, der sicher, skalierbar und zuverlässig ist.
- [Amazon Elastic Kubernetes Service \(Amazon EKS\)](https://docs.aws.amazon.com/eks/latest/userguide/getting-started.html) hilft Ihnen, Kubernetes auf AWS auszuführen, ohne Ihre eigene Kubernetes-Steuerebene oder -Knoten installieren oder warten zu müssen.
- [AWS Command Line Interface \(AWS CLI\)](https://docs.aws.amazon.com/cli/latest/userguide/cli-chap-welcome.html) ist ein Open-Source-Tool, mit dem Sie über Befehle in Ihrer Befehlszeilen-Shell mit AWS-Services interagieren können.
- [Elastic Load Balancing](https://docs.aws.amazon.com/elasticloadbalancing/latest/userguide/what-is-load-balancing.html) verteilt Ihren eingehenden Datenverkehr automatisch auf mehrere Ziele, z. B. Amazon Elastic Compute Cloud (Amazon EC2)-Instances, Container und IP-Adressen, in einer oder mehreren Availability Zones.
- [eksctl](https://eksctl.io/) hilft Ihnen beim Erstellen von Clustern auf Amazon EKS.
- [kubectl](https://kubernetes.io/docs/tasks/tools/install-kubectl/) ermöglicht das Ausführen von Befehlen für Kubernetes-Cluster.
- [Docker](https://www.docker.com/) hilft Ihnen beim Erstellen, Testen und Bereitstellen von Anwendungen in Paketen, die als Container bezeichnet werden.
# Polen

### Erstellen eines Amazon-EKS-Clusters mit eksctl

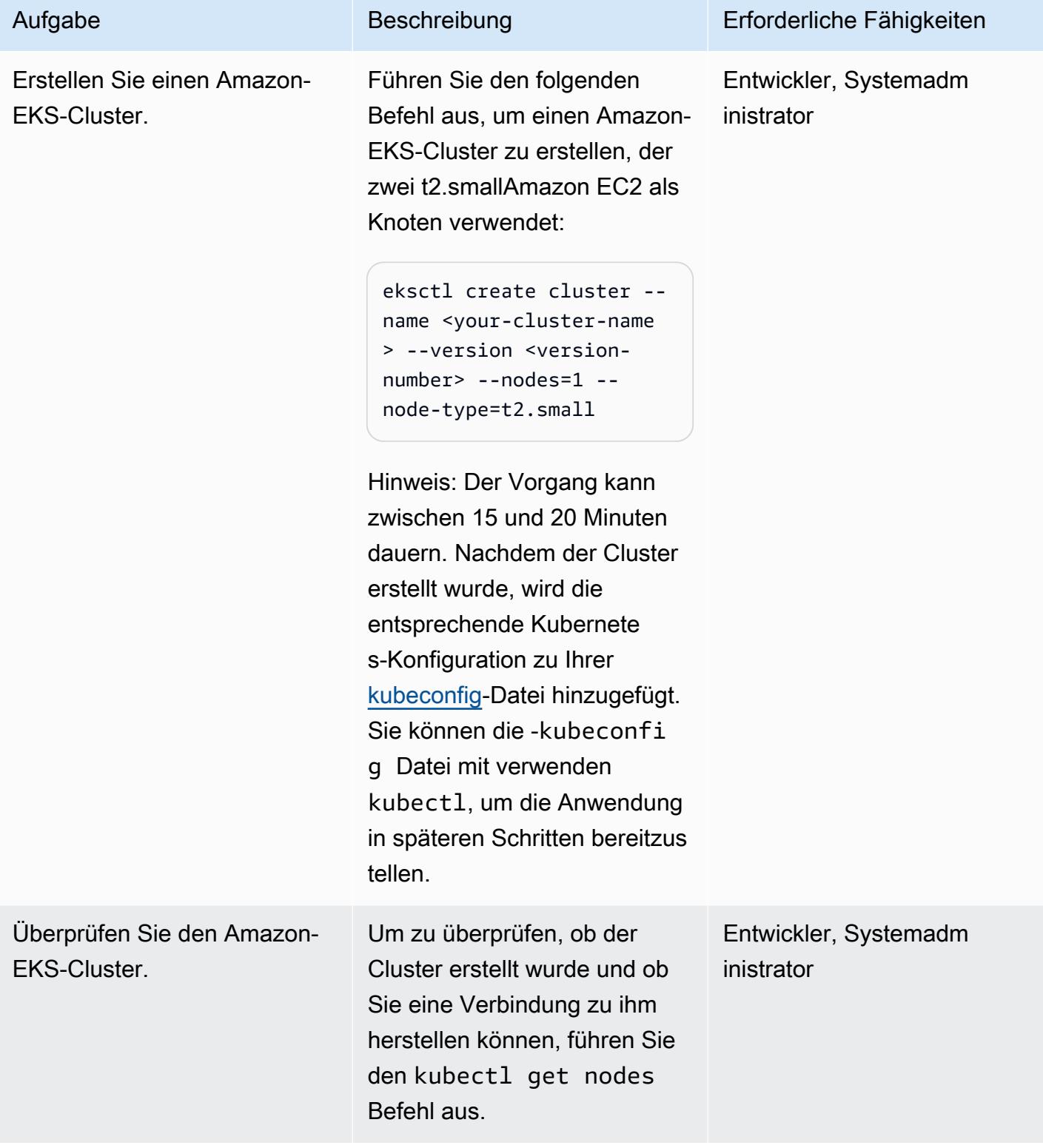

# Erstellen Sie ein Amazon-ECR-Repository und übertragen Sie das Docker-Image.

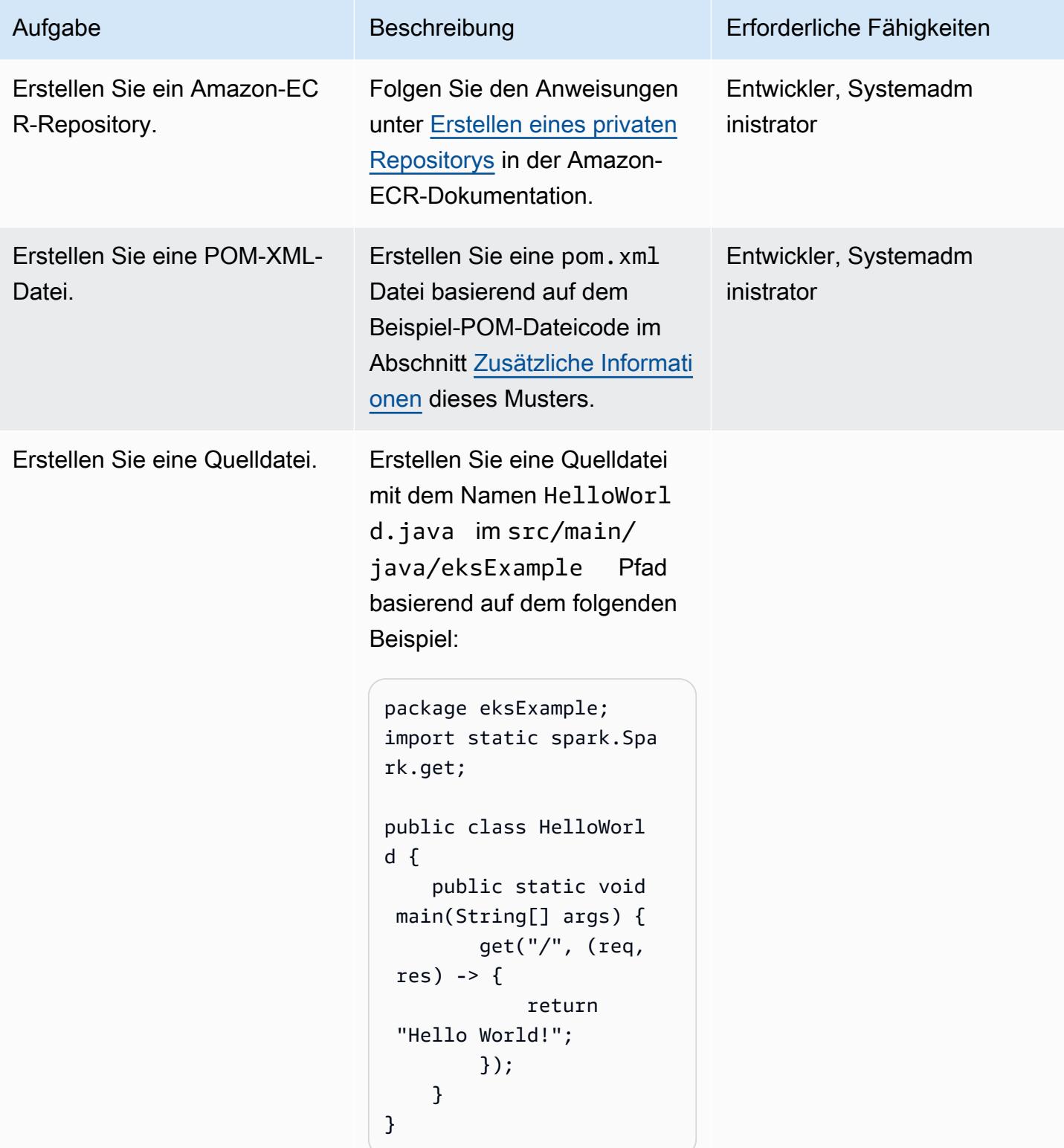

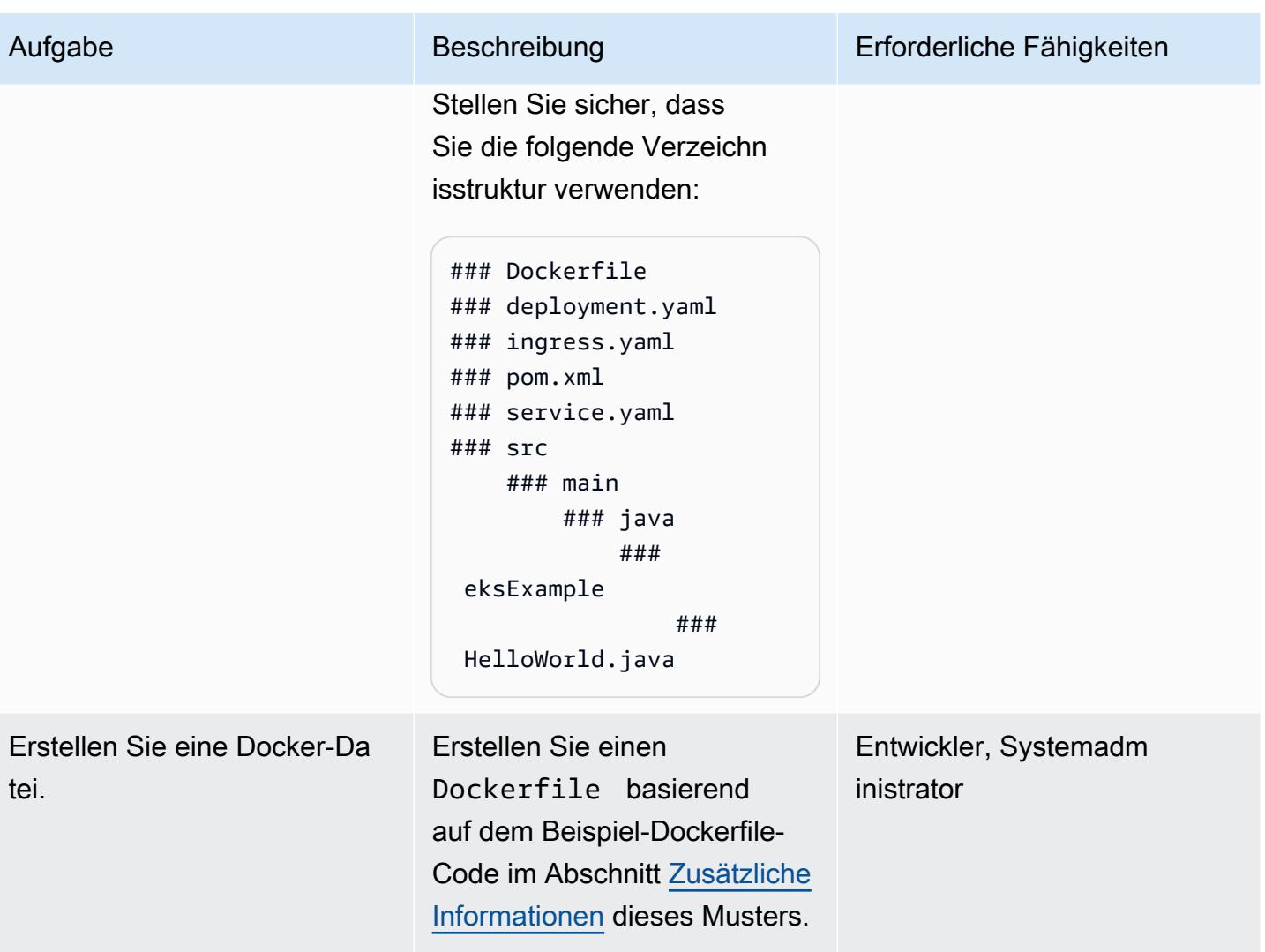

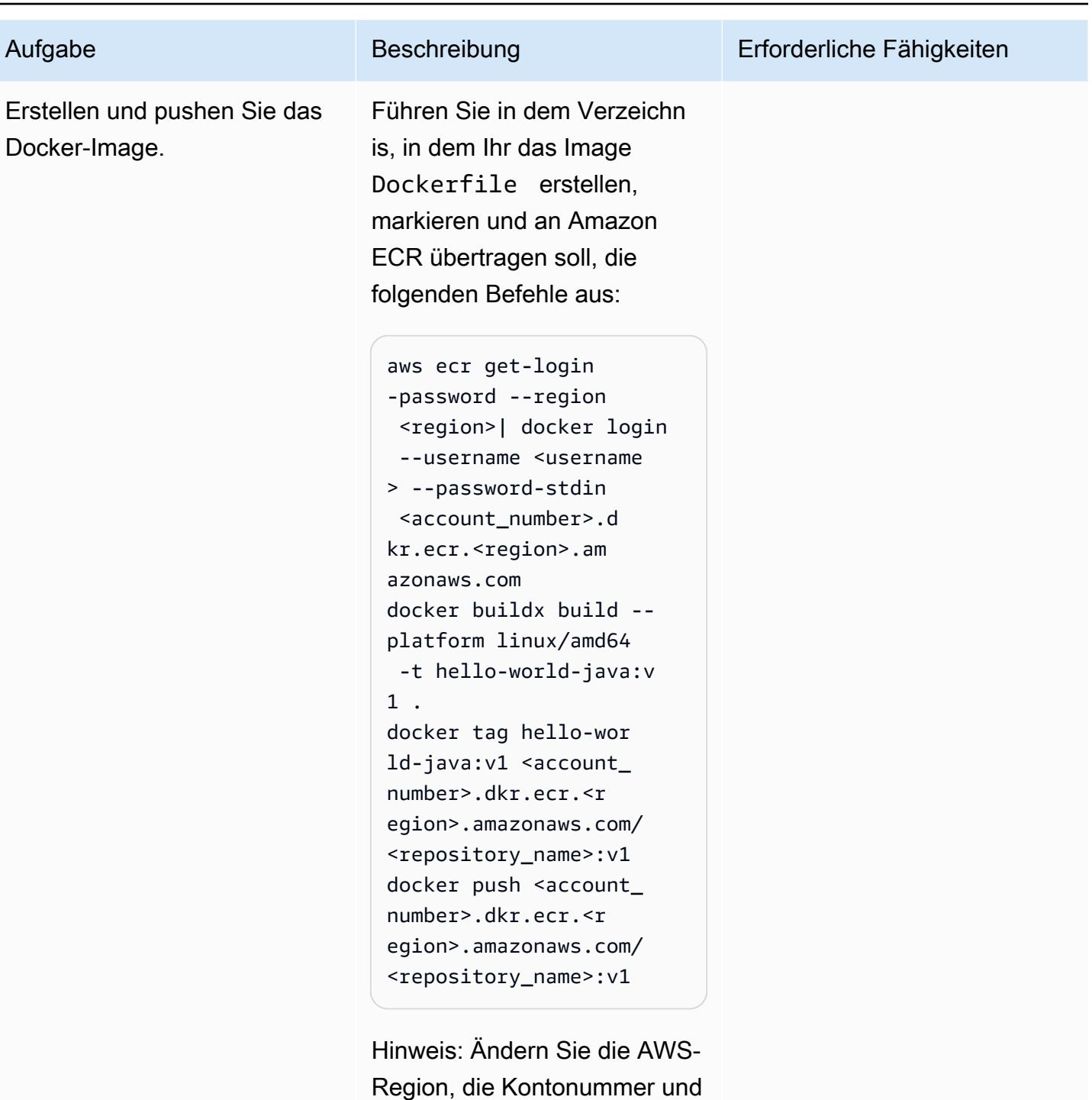

Region, die Kontonummer und die Repository-Details in den vorherigen Befehlen. Achten Sie darauf, die Image-URL zur späteren Verwendung zu notieren.

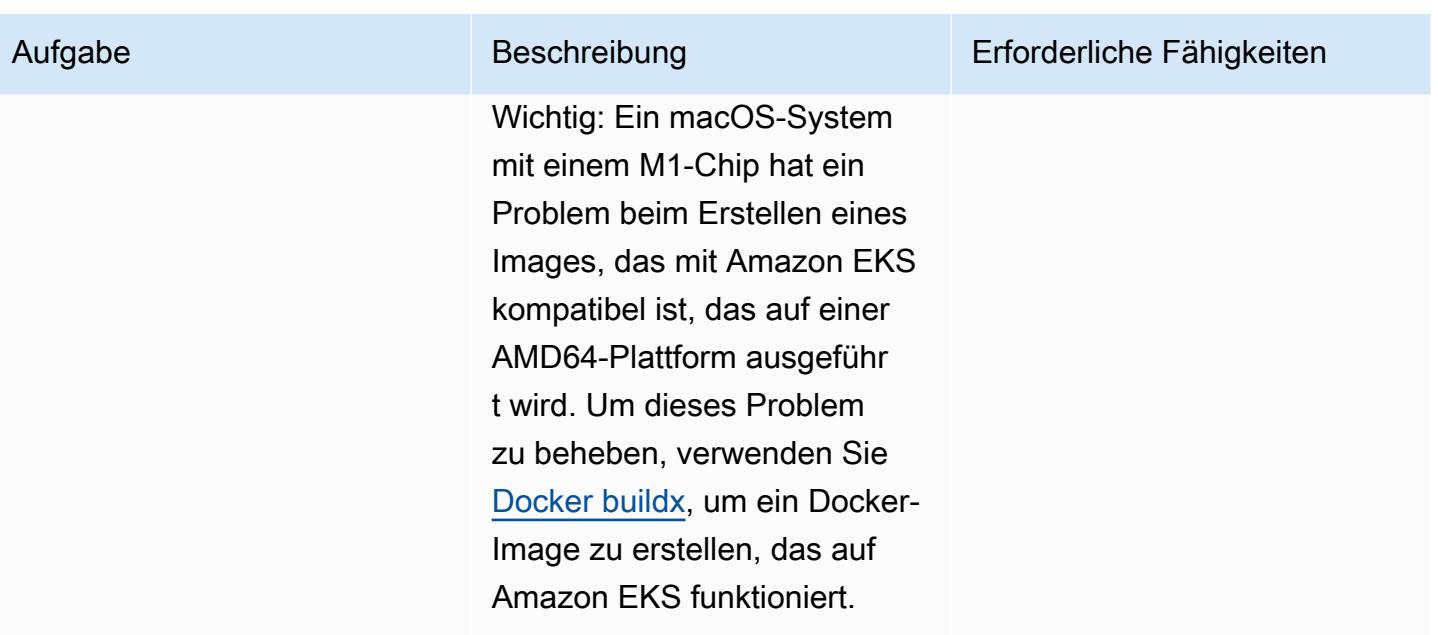

### Bereitstellen der Java-Microservices

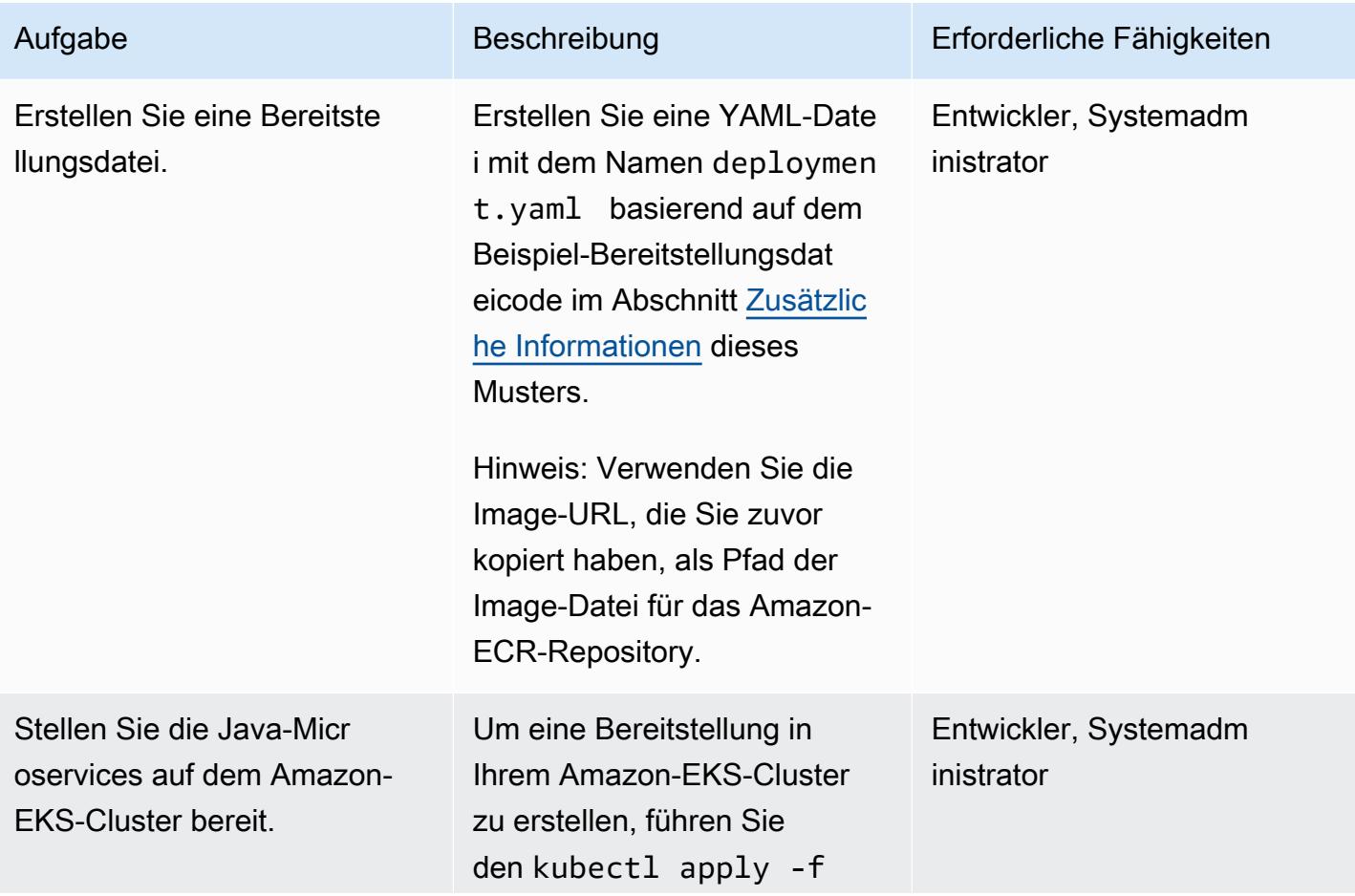

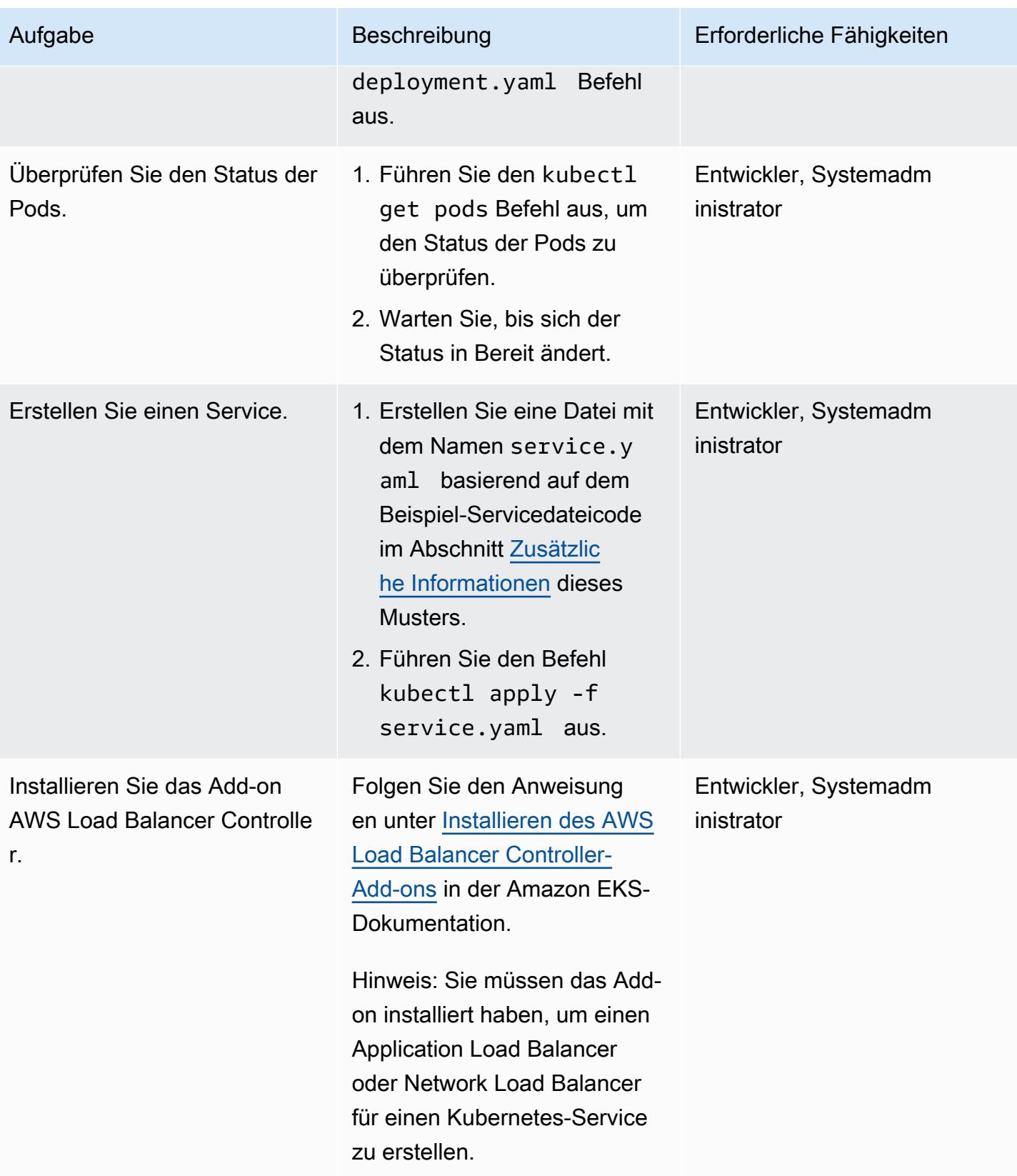

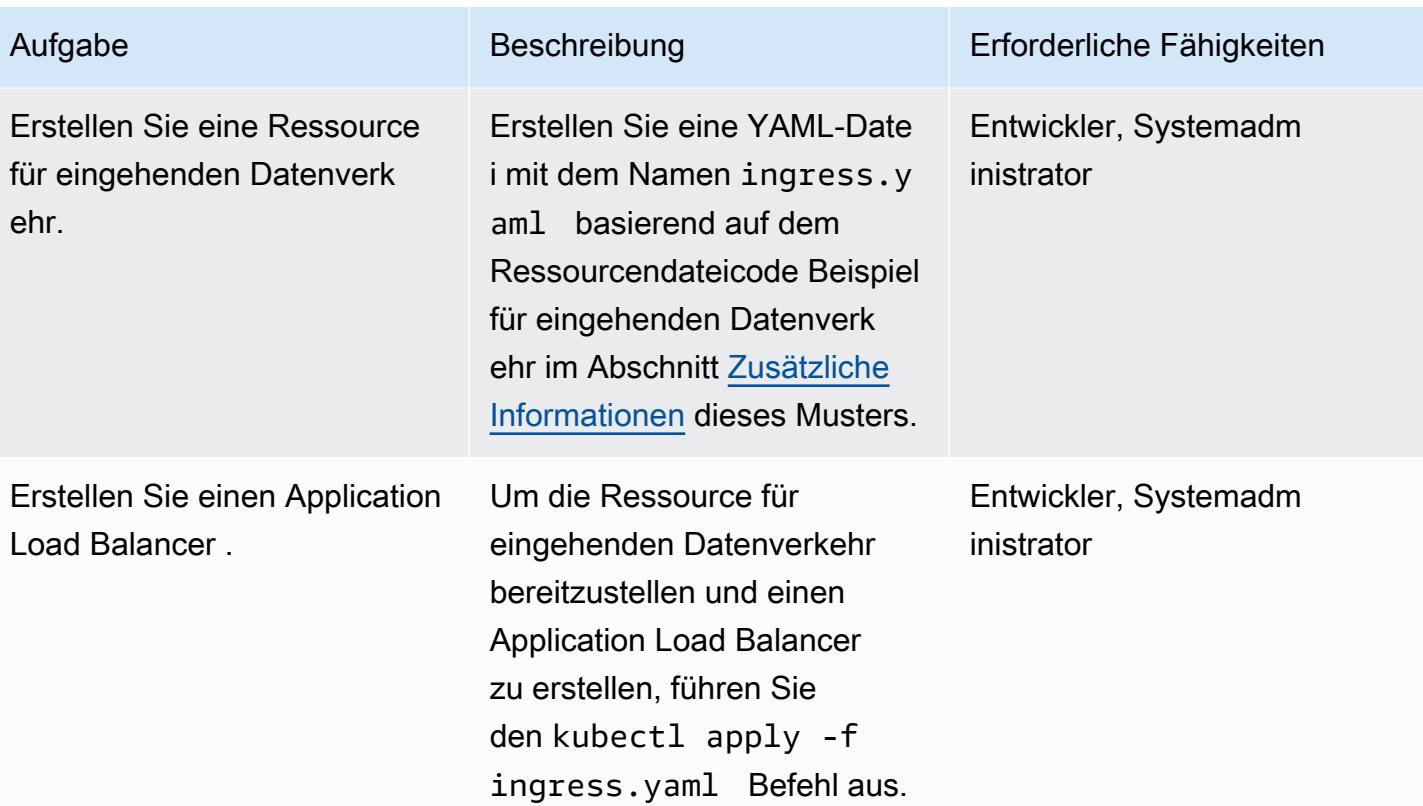

### Testen der Anwendung

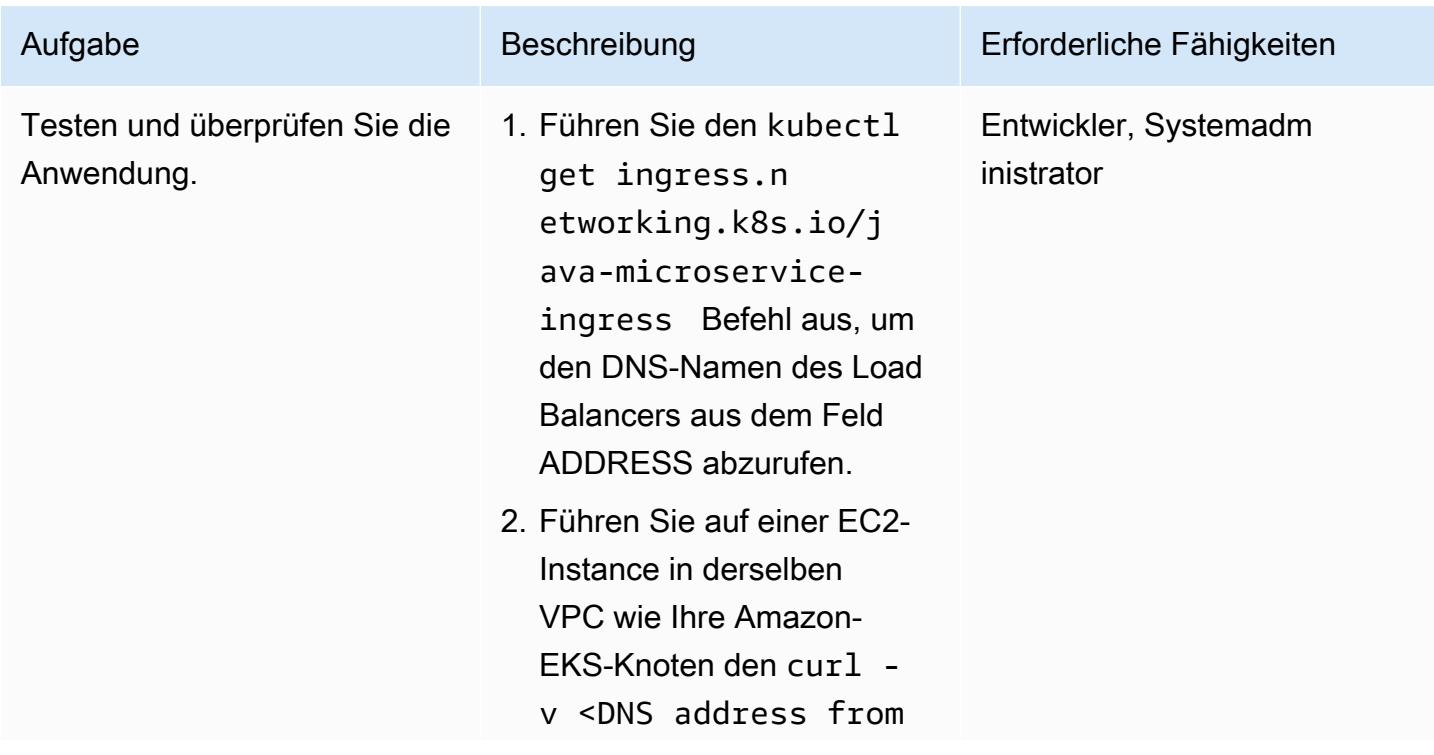

Aufgabe Beschreibung Erforderliche Fähigkeiten

previous command> Befehl aus.

### Zugehörige Ressourcen

- [Erstellen eines privaten Repositorys](https://docs.aws.amazon.com/AmazonECR/latest/userguide/repository-create.html) (Amazon-ECR-Dokumentation)
- [Pushen eines Docker-Images](https://docs.aws.amazon.com/AmazonECR/latest/userguide/docker-push-ecr-image.html) (Amazon-ECR-Dokumentation)
- [Controller für eingehenden Datenverkehr](https://www.eksworkshop.com/beginner/130_exposing-service/ingress_controller_alb/) (Amazon-EKS-Workshop)
- [Docker buildx](https://docs.docker.com/engine/reference/commandline/buildx/) (Docker-Dokumente)

# <span id="page-691-0"></span>Zusätzliche Informationen

### POM-Beispieldatei

```
<?xml version="1.0" encoding="UTF-8"?>
<project xmlns="http://maven.apache.org/POM/4.0.0" xmlns:xsi="http://www.w3.org/2001/
XMLSchema-instance" 
   xsi:schemaLocation="http://maven.apache.org/POM/4.0.0 http://maven.apache.org/xsd/
maven-4.0.0.xsd"> 
   <modelVersion>4.0.0</modelVersion> 
   <groupId>helloWorld</groupId> 
   <artifactId>helloWorld</artifactId> 
   <version>1.0-SNAPSHOT</version> 
   <dependencies> 
     <dependency> 
       <groupId>com.sparkjava</groupId><artifactId>spark-core</
artifactId><version>2.0.0</version> 
     </dependency> 
   </dependencies> 
   <build> 
     <plugins> 
       <plugin>
```
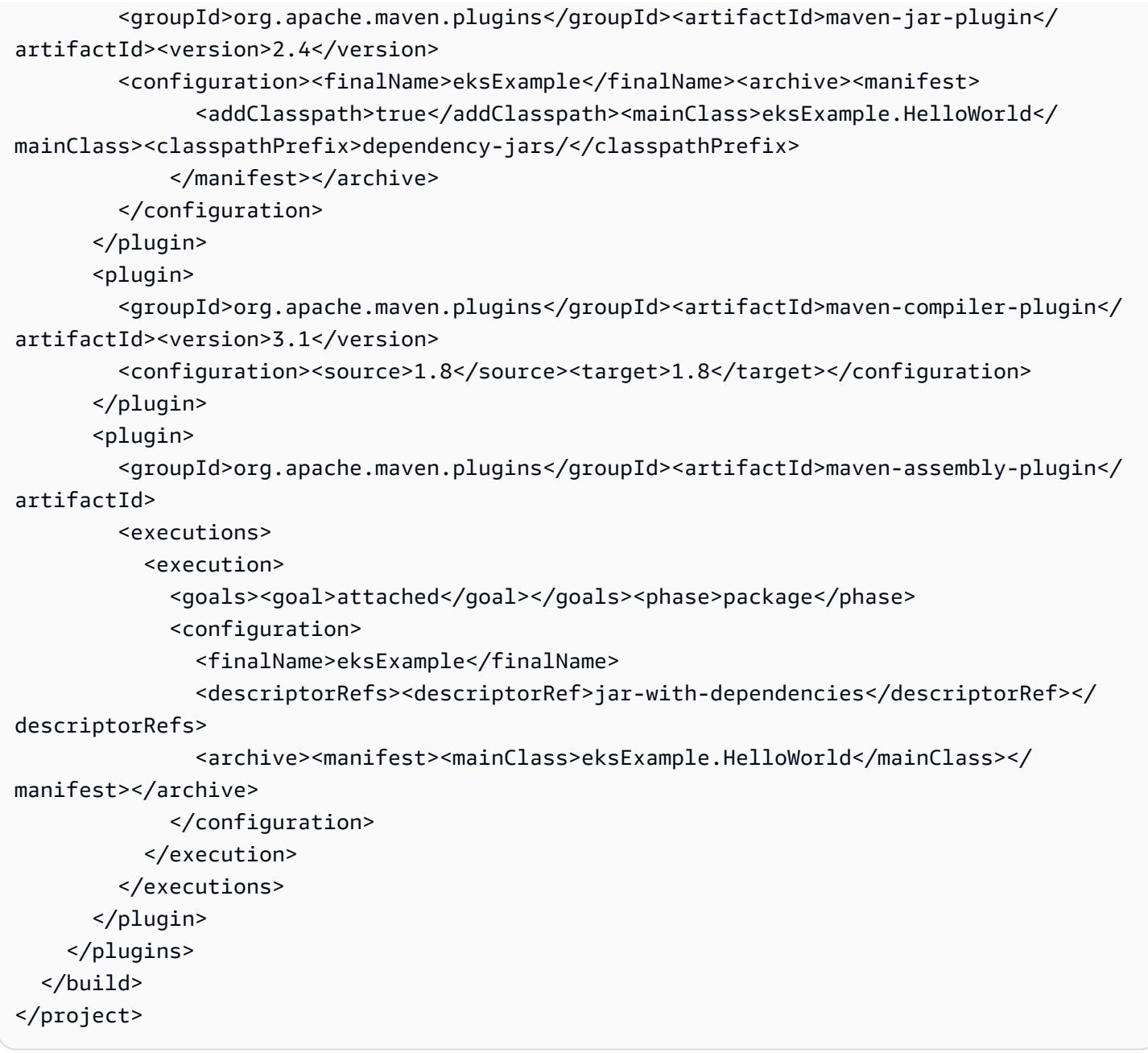

### Beispiel für Dockerfile

```
FROM bellsoft/liberica-openjdk-alpine-musl:17
RUN apk add maven
WORKDIR /code
# Prepare by downloading dependencies
ADD pom.xml /code/pom.xml
RUN ["mvn", "dependency:resolve"]
```

```
RUN ["mvn", "verify"]
# Adding source, compile and package into a fat jar
ADD src /code/src
RUN ["mvn", "package"]
EXPOSE 4567
CMD ["java", "-jar", "target/eksExample-jar-with-dependencies.jar"]
```
Beispiel für eine Bereitstellungsdatei

```
apiVersion: apps/v1
kind: Deployment
metadata: 
   name: microservice-deployment
spec: 
   replicas: 2 
   selector: 
     matchLabels: 
       app.kubernetes.io/name: java-microservice 
   template: 
     metadata: 
       labels: 
          app.kubernetes.io/name: java-microservice 
     spec: 
       containers: 
       - name: java-microservice-container 
          image: .dkr.ecr.amazonaws.com/: 
         ports: 
          - containerPort: 4567
```
#### Beispiel für eine Servicedatei

```
apiVersion: v1
kind: Service
metadata: 
   name: "service-java-microservice"
spec: 
   ports: 
     - port: 80 
       targetPort: 4567 
       protocol: TCP 
   type: NodePort
```
AWS Prescriptive Guidance **Muster** Muster Muster and Australian Muster Muster and Muster and Muster Muster and Muster

```
 selector: 
   app.kubernetes.io/name: java-microservice
```
Beispiel für eine Ressourcendatei für eingehenden Datenverkehr

```
apiVersion: networking.k8s.io/v1
kind: Ingress
metadata: 
   name: "java-microservice-ingress" 
   annotations: 
     kubernetes.io/ingress.class: alb 
     alb.ingress.kubernetes.io/load-balancer-name: apg2 
     alb.ingress.kubernetes.io/target-type: ip 
   labels: 
     app: java-microservice
spec: 
   rules: 
     - http: 
         paths: 
            - path: / 
              pathType: Prefix 
              backend: 
                service: 
                   name: "service-java-microservice" 
                  port: 
                     number: 80
```
# Bereitstellen einer geclusterten Anwendung in Amazon ECS mithilfe von AWS Copilot

Erstellt von-Baptiste Guis (AWS), Mathew (AWS) und (AWS)

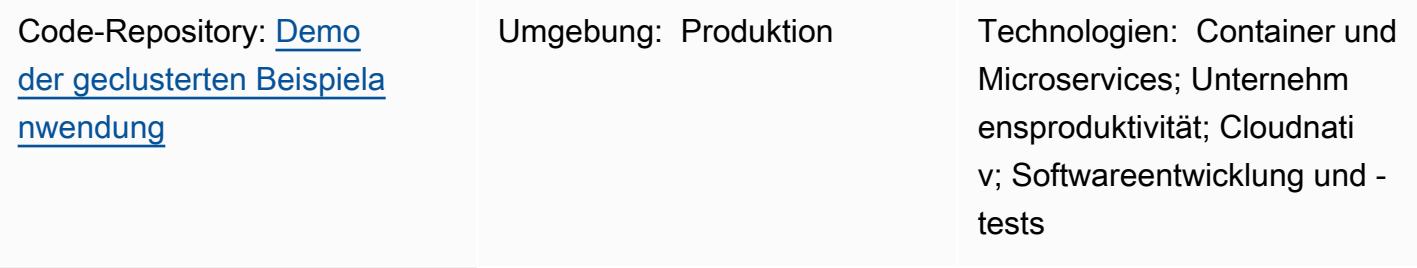

AWS-Services: Amazon ECS; AWS Fargate; Amazon ECR

# Übersicht

Dieses Muster zeigt, wie Container in einem Amazon Elastic Container Service (Amazon ECS)- Cluster auf zwei Arten bereitgestellt werden – mithilfe der Amazon Web Services (AWS)- Managementkonsole und mithilfe von AWS Copilot –, um zu demonstrieren, wie AWS Copilot Bereitstellungsaufgaben vereinfacht.

Amazon ECS ist ein hoch skalierbarer, schneller Container-Management-Service, der das Ausführen, Stoppen und Verwalten von Containern in einem Cluster vereinfacht. Ihre Container sind in einer Aufgabendefinition definiert, die Sie zum Ausführen einzelner Aufgaben oder Aufgaben innerhalb eines Dienstes verwenden. Sie können Ihre Aufgaben und Services auf einer Serverless-Infrastruktur ausführen, die von AWS Fargate verwaltet wird. Alternativ können Sie für mehr Kontrolle über Ihre Infrastruktur Ihre Aufgaben und Services auf einem Cluster von Amazon Elastic Compute Cloud (Amazon EC2)-Instances ausführen, die Sie verwalten.

Die AWS-Copilot-Befehle der Befehlszeilenschnittstelle (Command Line Interface, CLI) vereinfachen das Erstellen, Freigeben und Betreiben produktionsbereiter containerisierter Anwendungen auf Amazon ECS aus einer lokalen Entwicklungsumgebung. Die AWS-Copilot-CLI richtet sich an Entwicklerworkflows, die moderne bewährte Methoden für Anwendungen unterstützen: von der Verwendung von Infrastruktur als Code bis hin zur Erstellung einer Pipeline für kontinuierliche Integration und kontinuierliche Bereitstellung (CI/CD), die im Namen eines Benutzers bereitgestellt

wird. Sie können die AWS-Copilot-CLI als Teil Ihres täglichen Entwicklungs- und Testzyklus als Alternative zur AWS-Managementkonsole verwenden.

### Voraussetzungen und Einschränkungen

Voraussetzungen

- Ein aktives AWS-Konto
- AWS Command Line Interface (AWS CLI) lokal installiert und für die Verwendung Ihres AWS-Kontos konfiguriert (siehe [Installationsanweisungen](https://docs.aws.amazon.com/cli/latest/userguide/getting-started-install.html) und [Konfigurationsanweisungen](https://docs.aws.amazon.com/cli/latest/userguide/cli-chap-configure.html) in der AWS CLI-Dokumentation)
- AWS Copilot lokal installiert (siehe [Installationsanweisungen](https://docs.aws.amazon.com/AmazonECS/latest/developerguide/AWS_Copilot.html#copilot-install) in der Amazon ECS-Dokumentation)
- Docker auf Ihrem lokalen Computer installiert (siehe [Docker-Dokumentation\)](https://www.docker.com/products/docker-desktop)

#### Einschränkungen

• Docker erzwingt Pull-Limits von 100 Container-Images pro 6 Stunden pro IP-Adresse im kostenlosen Plan.

### Architektur

#### Zieltechnologie-Stack

- AWS-Umgebung mit einer Virtual Private Cloud (VPC), öffentlichen und privaten Subnetzen und Sicherheitsgruppen eingerichtet
- Amazon-ECS-Cluster
- Amazon-ECS-Service und Aufgabendefinition
- Amazon Elastic Container Registry (Amazon ECR)
- Amazon DynamoDB
- Application Load Balancer
- AWS Fargate
- Amazon Identity and Access Management (IAM)
- Amazon CloudWatch
- AWS CloudTrail

Voraussetzungen und Einschränkungen 607

#### **Zielarchitektur**

Wenn Sie die Beispielanwendung für dieses Muster bereitstellen, werden mehrere Aufgaben in separaten Availability Zones erstellt und bereitgestellt. Jede Aufgabe speichert Daten in Amazon DynamoDB . Wenn Sie auf die Webseite für eine Aufgabe zugreifen, können Sie die Daten von allen anderen Aufgaben anzeigen.

### Tools

### AWS-Services

- [Amazon ECR](https://docs.aws.amazon.com/AmazonECR/latest/userguide/what-is-ecr.html) Amazon Elastic Container Registry (Amazon ECR) ist ein von AWS verwalteter Container-Image-Registry-Service, der sicher, skalierbar und zuverlässig ist. Amazon ECR unterstützt private Container-Image-Repositories mit ressourcenbasierten Berechtigungen unter Verwendung von IAM.
- [Amazon ECS](https://docs.aws.amazon.com/AmazonECS/latest/developerguide/Welcome.html)  Amazon Elastic Container Service (Amazon ECS) ist ein hoch skalierbarer, schneller Container-Management-Service zum Ausführen, Stoppen und Verwalten von Containern in einem Cluster. Sie können Ihre Aufgaben und Services auf einer Serverless-Infrastruktur ausführen, die von AWS Fargate verwaltet wird. Alternativ können Sie für mehr Kontrolle über Ihre Infrastruktur Ihre Aufgaben und Services auf einem Cluster von Amazon Elastic Compute Cloud (Amazon EC2)-Instances ausführen, die Sie verwalten.
- [AWS-Copilot](https://docs.aws.amazon.com/AmazonECS/latest/developerguide/AWS_Copilot.html)  AWS Copilot bietet eine Befehlszeilenschnittstelle, mit der Sie containerisierte Anwendungen in AWS starten und verwalten können, einschließlich des Pushs in eine Registrierung, der Erstellung einer Aufgabendefinition und der Erstellung eines Clusters.
- [AWS Fargate](https://docs.aws.amazon.com/AmazonECS/latest/developerguide/AWS_Fargate.html)  AWS Fargate ist eine Serverless- pay-as-you-go Compute-Engine, mit der Sie sich auf die Erstellung von Anwendungen konzentrieren können, ohne Server verwalten zu müssen. AWS Fargate ist sowohl mit Amazon ECS als auch mit Amazon Elastic Kubernetes Service (Amazon EKS) kompatibel. Wenn Sie Ihre Amazon-ECS-Aufgaben und -Services mit dem Starttyp Fargate oder einem Fargate-Kapazitätsanbieter ausführen, packen Sie Ihre Anwendung in Container, spezifizieren die CPU- und Arbeitsspeicheranforderungen, definieren Netzwerk- und IAM-Richtlinien und starten die Anwendung. Jede Fargate-Aufgabe hat ihre eigene Isolationsgrenze und verwendet den zugrunde liegenden Kernel, die CPU-Ressourcen, die Speicherressourcen oder die Elastic-Network-Schnittstelle nicht für eine andere Aufgabe.
- [Amazon DynamoDB](https://docs.aws.amazon.com/amazondynamodb/latest/developerguide/Introduction.html)  Amazon DynamoDB ist ein vollständig verwalteter NoSQL-Datenbankservice, der eine schnelle und vorhersehbare Leistung mit nahtloser Skalierbarkeit bietet.

AWS Prescriptive Guidance Muster and Australian and Australian and Australian and Australian and Australian and Muster

• [Elastic Load Balancing \(ELB\)](https://docs.aws.amazon.com/elasticloadbalancing/latest/userguide/what-is-load-balancing.html) – Elastic Load Balancing verteilt Ihren eingehenden Datenverkehr automatisch auf mehrere Ziele, z. B. EC2-Instances, Container und IP-Adressen, in einer oder mehreren Availability Zones. Es überwacht den Zustand der registrierten Ziele und leitet den Datenverkehr nur an die fehlerfreien Ziele weiter. Elastic Load Balancing skaliert Ihren Load Balancer, wenn sich der eingehende Datenverkehr im Laufe der Zeit ändert. Es kann automatisch auf die meisten Workloads skaliert werden.

Tools

- [Docker-Befehlszeilenschnittstelle](https://docs.docker.com/engine/reference/commandline/cli/)
- [AWS-Befehlszeilenschnittstelle \(AWS CLI\)](https://aws.amazon.com/cli/)
- [AWS-Copilot-Befehlszeilenschnittstelle](https://aws.github.io/copilot-cli/)

#### Code

Der Code für die in diesem Muster verwendete Beispielanwendung ist auf GitHubim Cluster-[Beispielanwendungs](https://github.com/aws-samples/cluster-sample-app)-Repository verfügbar. Folgen Sie den Anweisungen im nächsten Abschnitt, um die Beispieldateien zu verwenden.

### Polen

Bereitstellen des Anwendungs-Stacks – Option 1 (AWS-Managementkonsole)

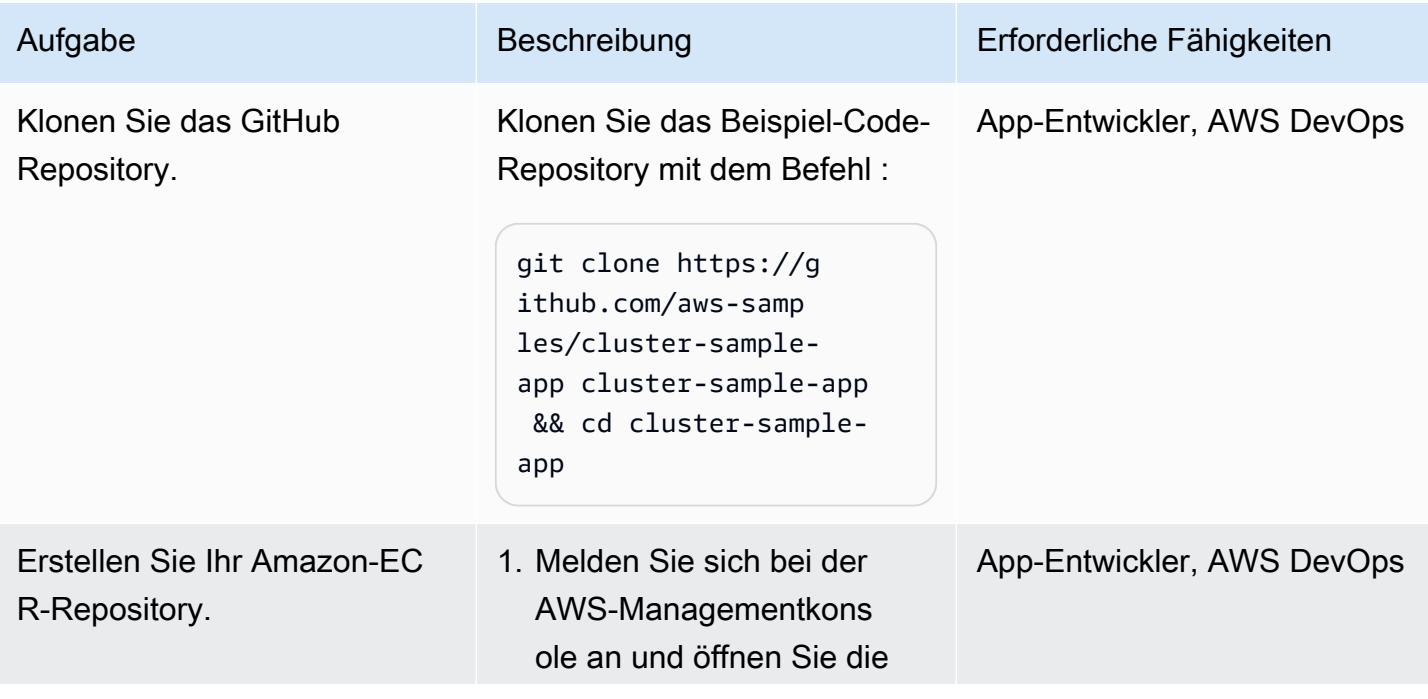

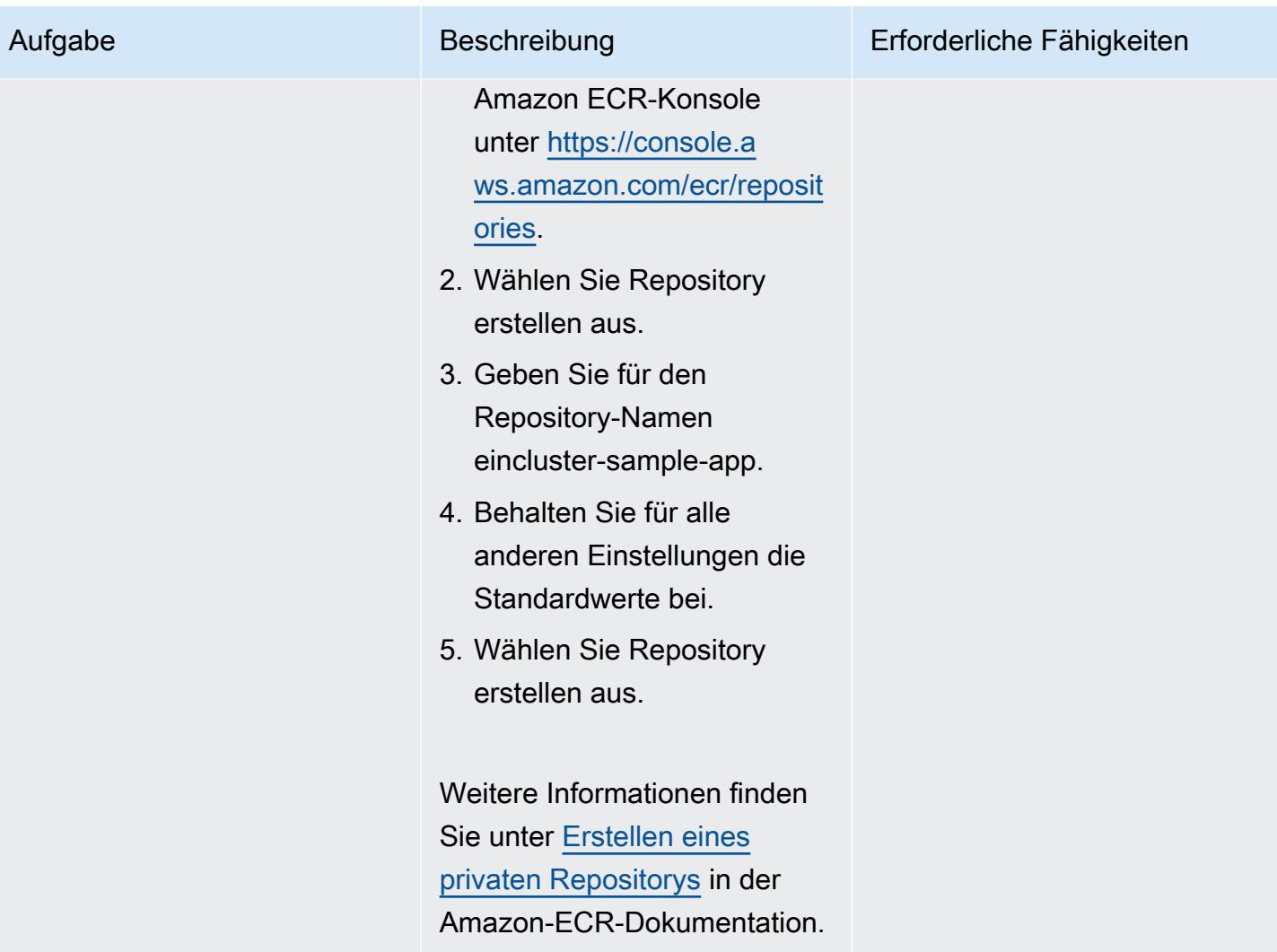

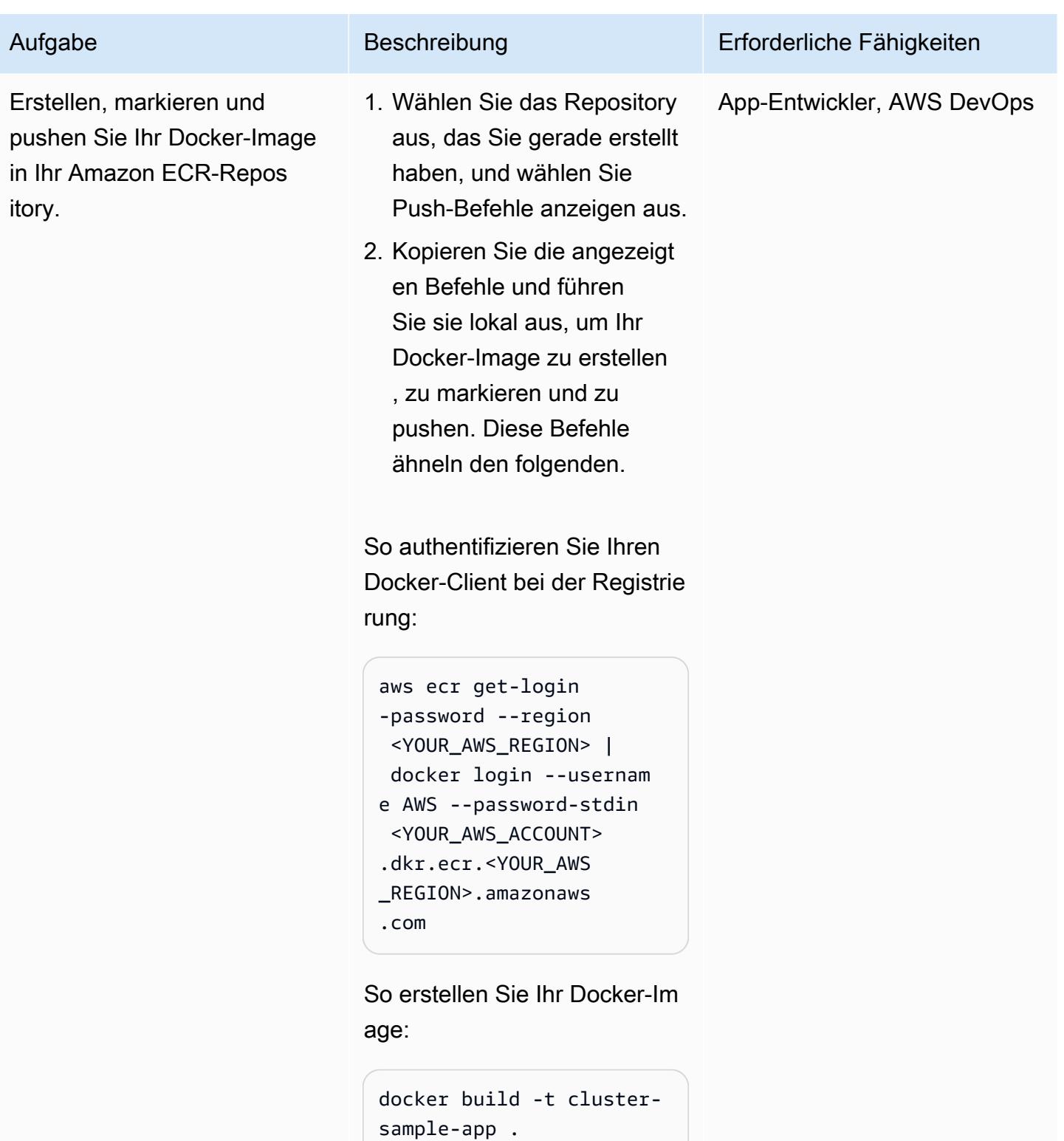

So markieren Sie Ihr Docker-Image:

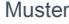

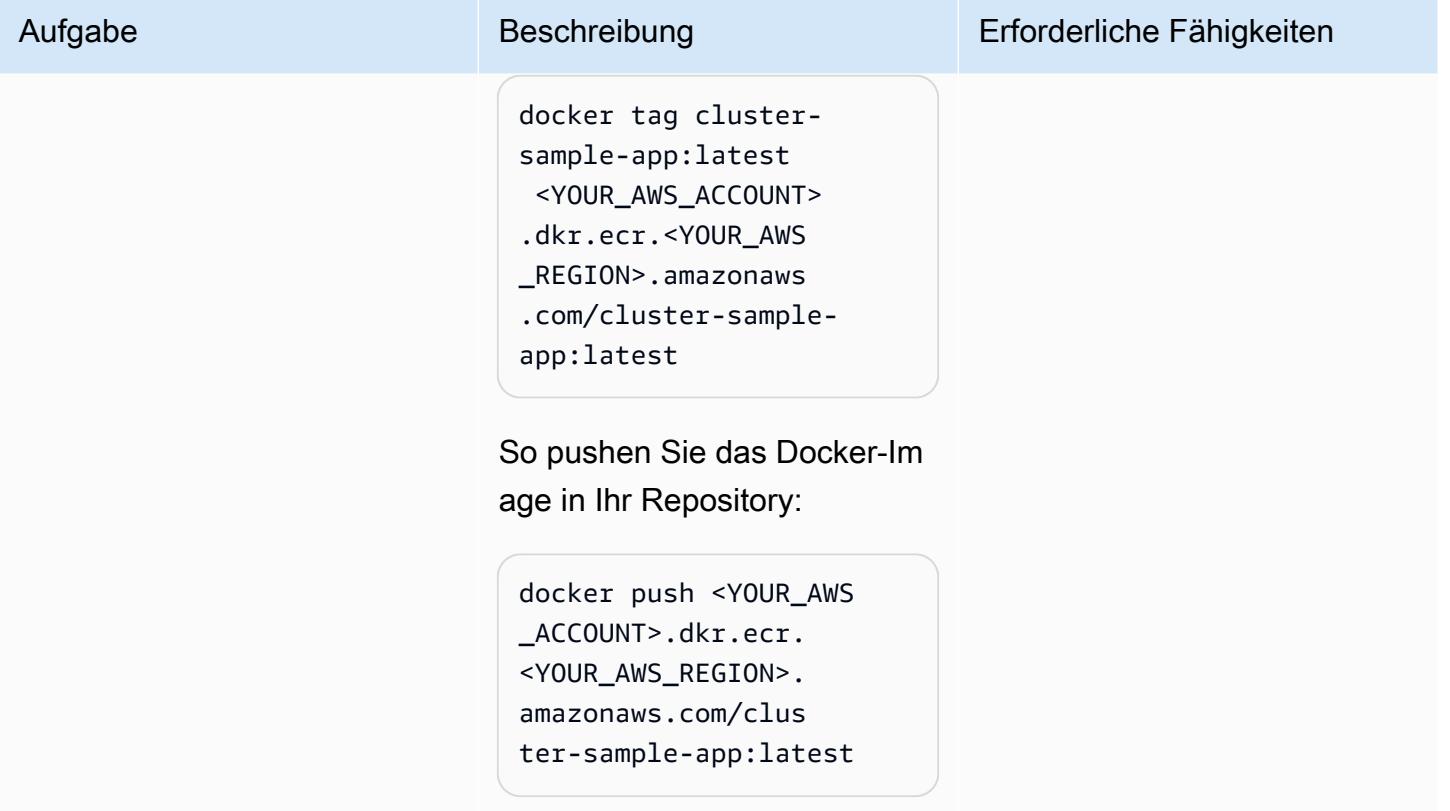

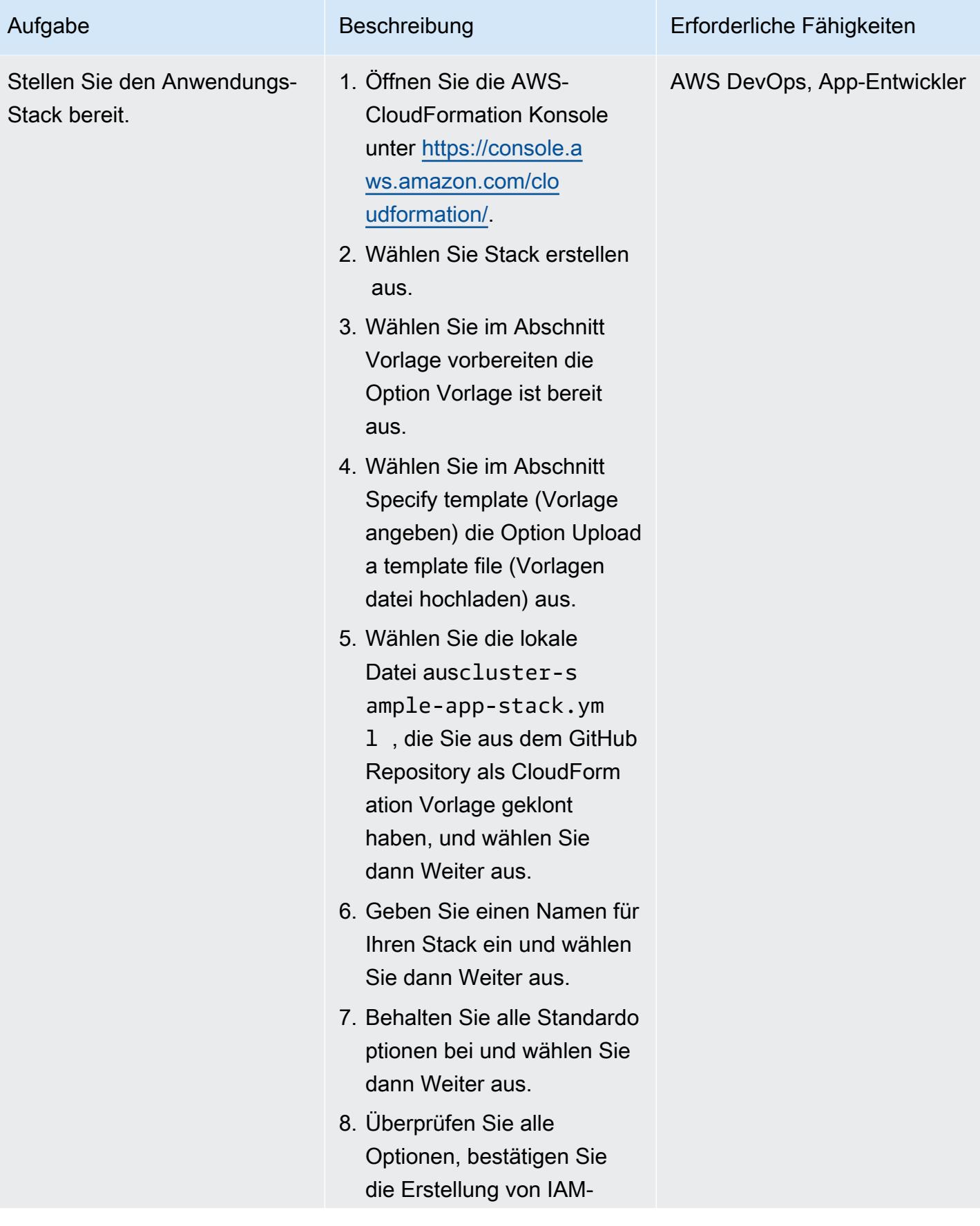

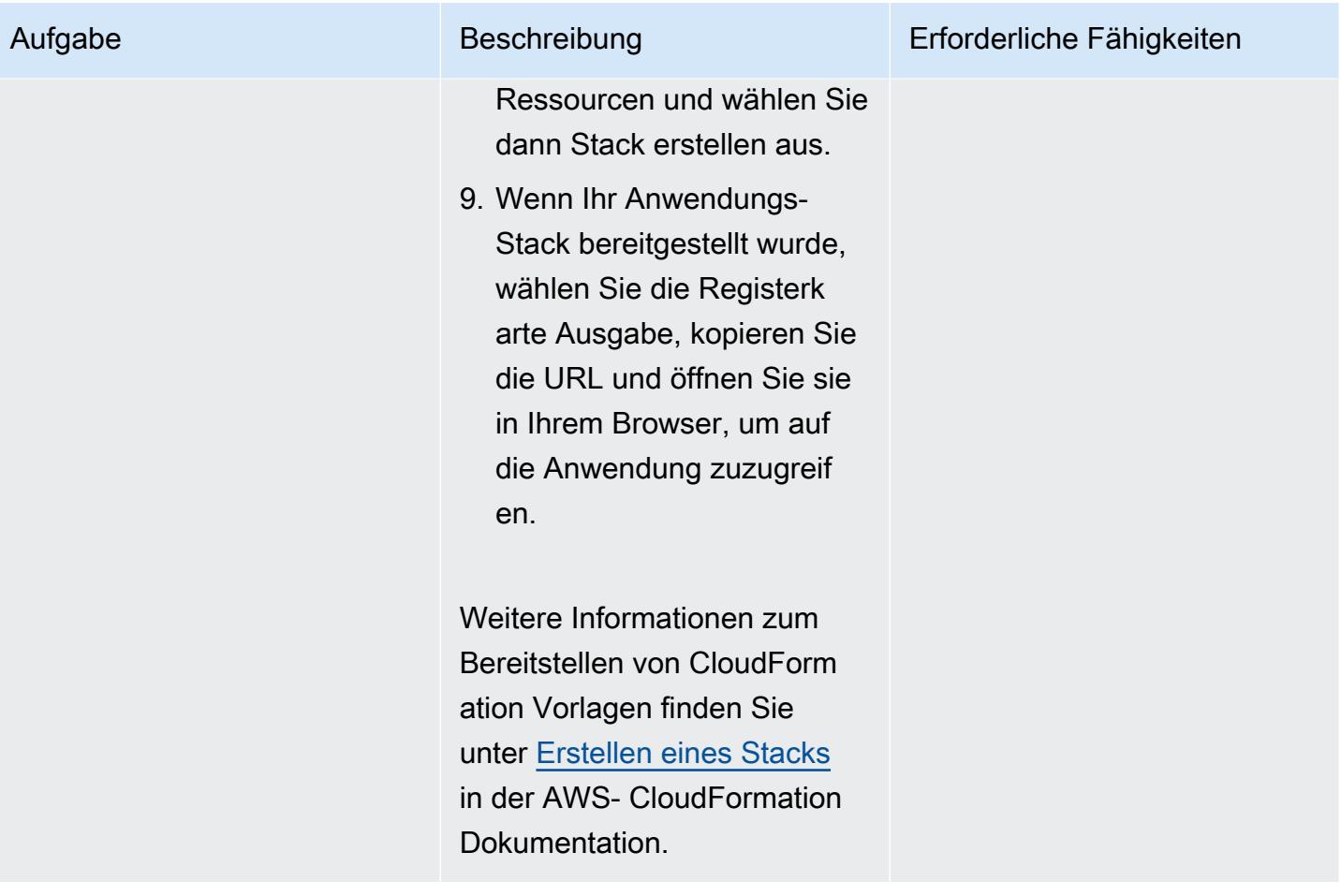

# Bereitstellen des Anwendungs-Stacks – Option 2 (AWS-Copilot-CLI)

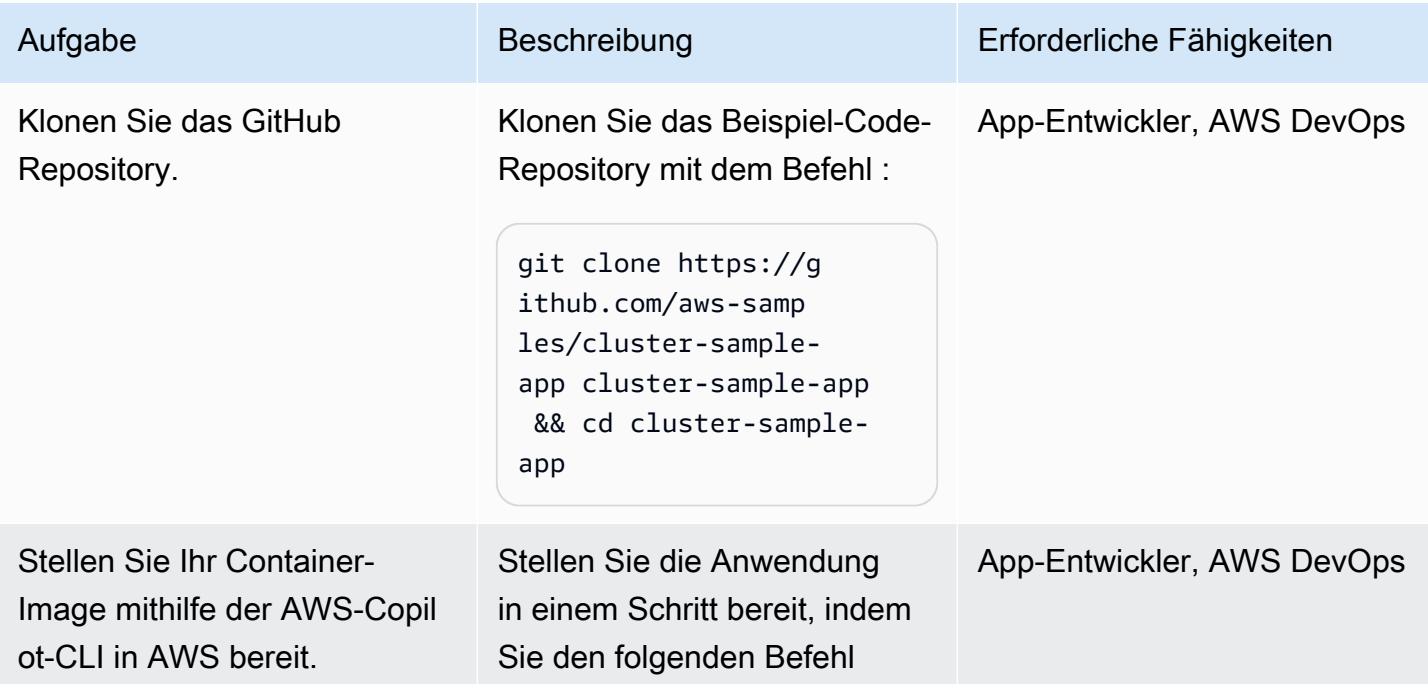

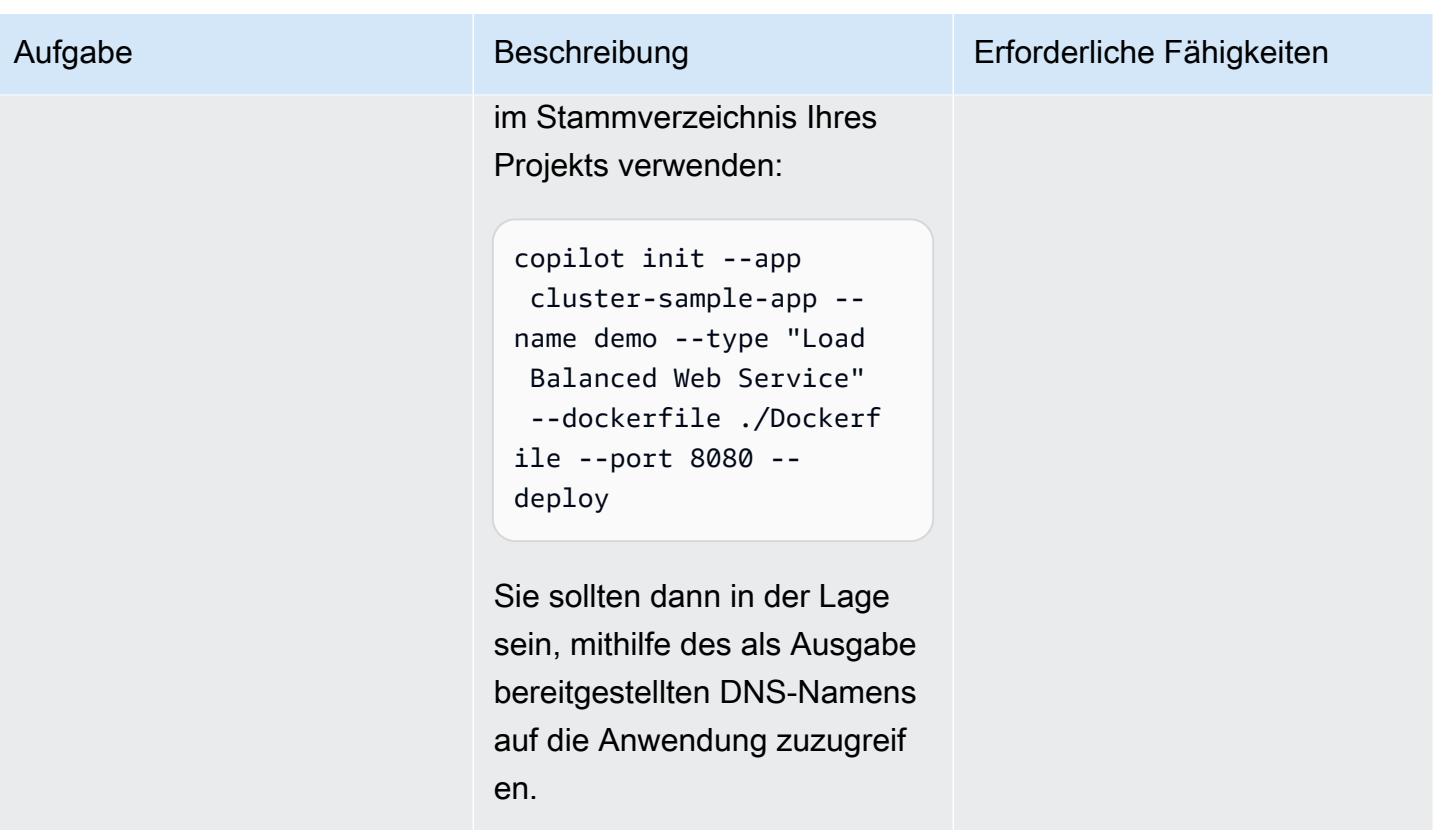

### Löschen der erstellten Ressourcen

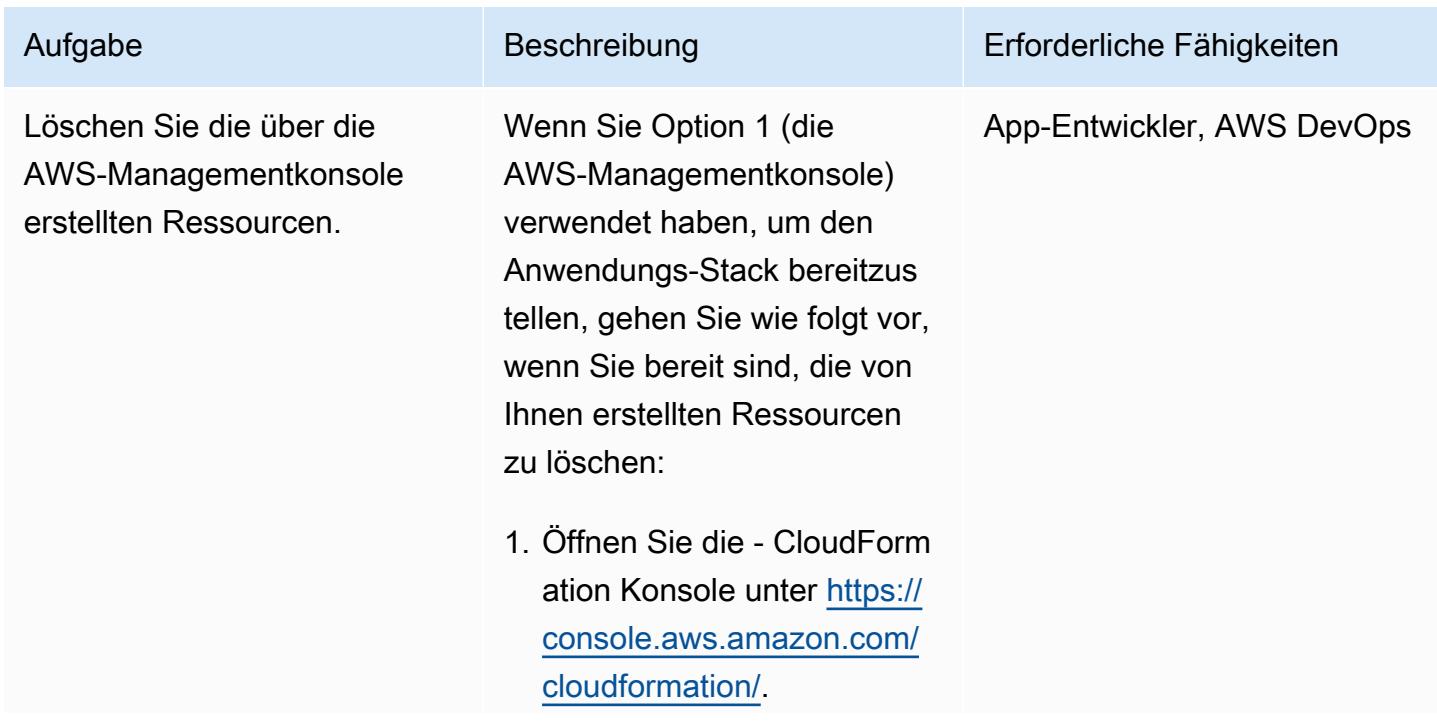

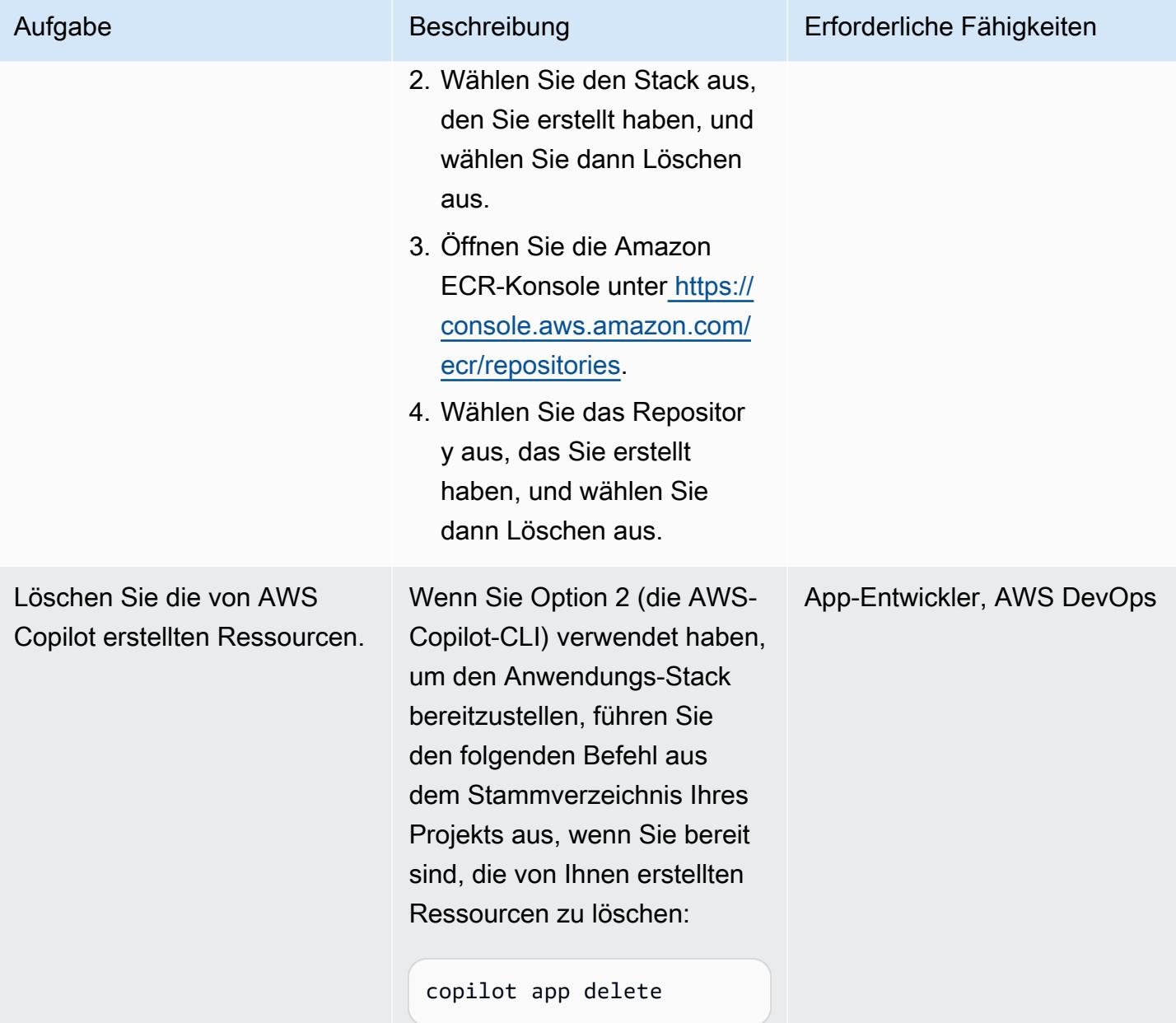

# Zugehörige Ressourcen

- [Installieren oder Aktualisieren der neuesten Version der AWS CLI](https://docs.aws.amazon.com/cli/latest/userguide/install-cliv2.html) (AWS CLI-Dokumentation)
- [Verwenden der AWS Copilot-Befehlszeilenschnittstelle](https://docs.aws.amazon.com/AmazonECS/latest/developerguide/AWS_Copilot.html) (Amazon ECS-Dokumentation)
- [Amazon ECS auf AWS Fargate](https://docs.aws.amazon.com/AmazonECS/latest/developerguide/AWS_Fargate.html) (Amazon ECR-Dokumentation)
- [Amazon-ECS-Dokumentation](https://docs.aws.amazon.com/ecs/index.html)
- [Amazon-ECR-Dokumentation](https://docs.aws.amazon.com/ecr/index.html)
- [Amazon- CloudFormation Dokumentation](https://docs.aws.amazon.com/AWSCloudFormation/latest/UserGuide/Welcome.html)

### • [Docker Desktop](https://www.docker.com/products/docker-desktop) (Docker-Dokumentation)

# Stellen Sie eine GRPC-basierte Anwendung auf einem Amazon EKS-Cluster bereit und greifen Sie mit einem Application Load Balancer darauf zu

Erstellt von Kirankumar Chandrashekar (AWS) und Huy Nguyen (AWS)

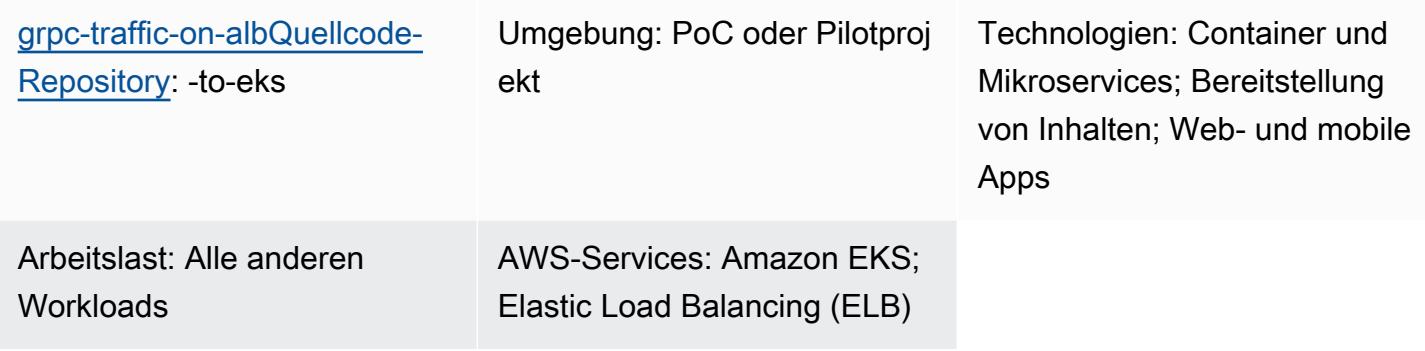

# Übersicht

Dieses Muster beschreibt, wie Sie eine GRPC-basierte Anwendung auf einem Amazon Elastic Kubernetes Service (Amazon EKS) -Cluster hosten und über einen Application Load Balancer sicher darauf zugreifen.

[gRPC](https://grpc.io/) ist ein Open-Source-RPC-Framework (Remote Procedure Call), das in jeder Umgebung ausgeführt werden kann. Sie können es für Microservice-Integrationen und Client-Server-Kommunikation verwenden. Weitere Informationen zu gRPC finden Sie im AWS-Blogbeitrag [Application Load Balancer Balancer-Unterstützung für end-to-end HTTP/2](https://aws.amazon.com/blogs/aws/new-application-load-balancer-support-for-end-to-end-http-2-and-grpc/) und gRPC.

Dieses Muster zeigt Ihnen, wie Sie eine GRPC-basierte Anwendung hosten, die auf Kubernetes-Pods auf Amazon EKS ausgeführt wird. Der gRPC-Client stellt über das HTTP/2-Protokoll mit einer SSL/TLS-verschlüsselten Verbindung eine Verbindung zu einem Application Load Balancer her. Der Application Load Balancer leitet den Datenverkehr an die gRPC-Anwendung weiter, die auf Amazon EKS-Pods ausgeführt wird. Die Anzahl der gRPC-Pods kann mithilfe des [Kubernetes](https://docs.aws.amazon.com/eks/latest/userguide/horizontal-pod-autoscaler.html) Horizontal Pod Autoscaler automatisch auf der Grundlage des Datenverkehrs skaliert werden. Die Zielgruppe des Application Load Balancers führt Integritätsprüfungen an den Amazon EKS-Knoten durch, bewertet, ob das Ziel fehlerfrei ist, und leitet den Datenverkehr nur an fehlerfreie Knoten weiter.

### Voraussetzungen und Einschränkungen

#### Voraussetzungen

- Ein aktives AWS-Konto.
- [Docker](https://www.docker.com/), installiert und konfiguriert unter Linux, MacOS oder Windows.
- [AWS-Befehlszeilenschnittstelle \(AWS CLI\) Version 2,](https://docs.aws.amazon.com/cli/latest/userguide/install-cliv2.html) installiert und konfiguriert unter Linux, macOS oder Windows.
- [eksctl,](https://github.com/eksctl-io/eksctl#installation) installiert und konfiguriert unter Linux, MacOS oder Windows.
- kubectl, installiert und konfiguriert für den Zugriff auf Ressourcen in Ihrem Amazon EKS-Cluster. Weitere Informationen finden Sie unter [Installation oder Aktualisierung von kubectl](https://docs.aws.amazon.com/eks/latest/userguide/install-kubectl.html) in der Amazon EKS-Dokumentation.
- [grpcURL](https://github.com/fullstorydev/grpcurl), installiert und konfiguriert.
- Ein neuer oder vorhandener Amazon EKS-Cluster. Weitere Informationen finden Sie unter [Erste](https://docs.aws.amazon.com/eks/latest/userguide/getting-started.html) [Schritte mit Amazon EKS.](https://docs.aws.amazon.com/eks/latest/userguide/getting-started.html)
- Ihr Computerterminal ist für den Zugriff auf den Amazon EKS-Cluster konfiguriert. Weitere Informationen finden [Sie in der Amazon EKS-Dokumentation unter Konfiguration Ihres Computers](https://docs.aws.amazon.com/eks/latest/userguide/getting-started-console.html#eks-configure-kubectl) [für die Kommunikation mit Ihrem Cluster.](https://docs.aws.amazon.com/eks/latest/userguide/getting-started-console.html#eks-configure-kubectl)
- [AWS Load Balancer Controller](https://docs.aws.amazon.com/eks/latest/userguide/aws-load-balancer-controller.html), bereitgestellt im Amazon EKS-Cluster.
- Ein vorhandener DNS-Hostname mit einem gültigen SSL- oder SSL/TLS-Zertifikat. Sie können ein Zertifikat für Ihre Domain erhalten, indem Sie AWS Certificate Manager (ACM) verwenden oder ein vorhandenes Zertifikat auf ACM hochladen. Weitere Informationen zu diesen beiden Optionen finden Sie unter [Anfordern eines öffentlichen Zertifikats und Importieren von Zertifikaten](https://docs.aws.amazon.com/acm/latest/userguide/gs-acm-request-public.html) [in AWS](https://docs.aws.amazon.com/acm/latest/userguide/import-certificate.html)  [Certificate Manager](https://docs.aws.amazon.com/acm/latest/userguide/import-certificate.html) in der ACM-Dokumentation.

### **Architektur**

Das folgende Diagramm zeigt die durch dieses Muster implementierte Architektur.

Das folgende Diagramm zeigt einen Workflow, bei dem SSL/TLS-Verkehr von einem gRPC-Client empfangen wird, der auf einen Application Load Balancer auslagert. Der Datenverkehr wird im Klartext an den gRPC-Server weitergeleitet, da er aus einer Virtual Private Cloud (VPC) stammt.

# Tools

### AWS-Services

- [AWS Command Line Interface \(AWS CLI\)](https://docs.aws.amazon.com/cli/latest/userguide/cli-chap-welcome.html) ist ein Open-Source-Tool, mit dem Sie über Befehle in Ihrer Befehlszeilen-Shell mit AWS-Services interagieren können.
- [Elastic Load Balancing](https://docs.aws.amazon.com/elasticloadbalancing/latest/userguide/what-is-load-balancing.html) verteilt den eingehenden Anwendungs- oder Netzwerkverkehr auf mehrere Ziele. Sie können beispielsweise den Datenverkehr auf Amazon Elastic Compute Cloud (Amazon EC2) -Instances, Container und IP-Adressen in einer oder mehreren Availability Zones verteilen.
- [Amazon Elastic Container Registry \(Amazon ECR\)](https://docs.aws.amazon.com/AmazonECR/latest/userguide/what-is-ecr.html) ist ein verwalteter Container-Image-Registry-Service, der sicher, skalierbar und zuverlässig ist.
- [Amazon Elastic Kubernetes Service \(Amazon EKS\)](https://docs.aws.amazon.com/eks/latest/userguide/getting-started.html) hilft Ihnen, Kubernetes auf AWS auszuführen, ohne Ihre eigene Kubernetes-Steuerebene oder Knoten installieren oder verwalten zu müssen.

### Tools

- [eksctl](https://eksctl.io/) ist ein einfaches CLI-Tool zum Erstellen von Clustern auf Amazon EKS.
- [kubectl](https://kubernetes.io/docs/tasks/tools/install-kubectl/) ist ein Befehlszeilenprogramm zum Ausführen von Befehlen für Kubernetes-Cluster.
- [AWS Load Balancer Controller](https://docs.aws.amazon.com/eks/latest/userguide/aws-load-balancer-controller.html) unterstützt Sie bei der Verwaltung von AWS Elastic Load Balancers für einen Kubernetes-Cluster.
- [GrpcURL](https://github.com/fullstorydev/grpcurl) ist ein Befehlszeilentool, mit dem Sie mit gRPC-Diensten interagieren können.

### Code-Repository

Der Code für dieses Muster ist im GitHub [grpc-traffic-on-alb-to-eks-Repository](https://github.com/aws-samples/grpc-traffic-on-alb-to-eks.git) verfügbar.

### Epen

Erstellen Sie das Docker-Image des gRPC-Servers und übertragen Sie es auf Amazon ECR

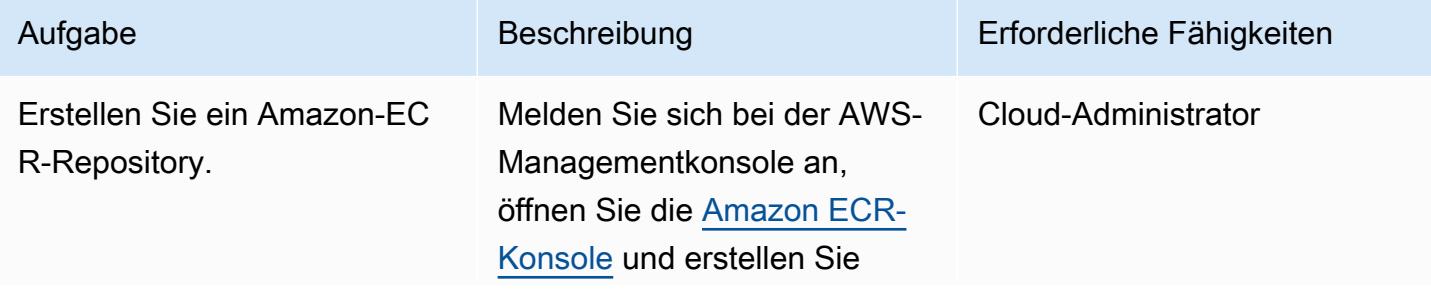

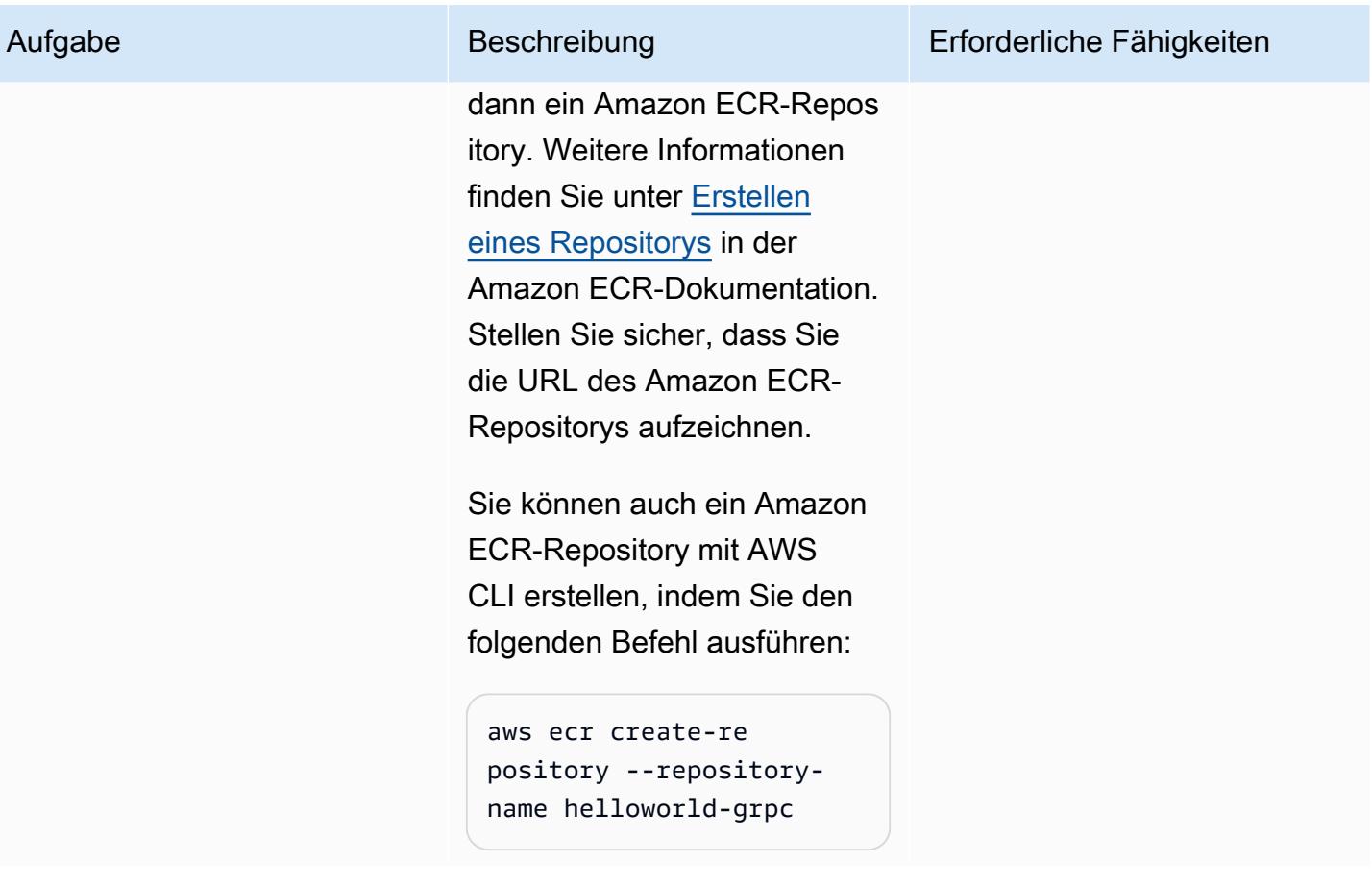

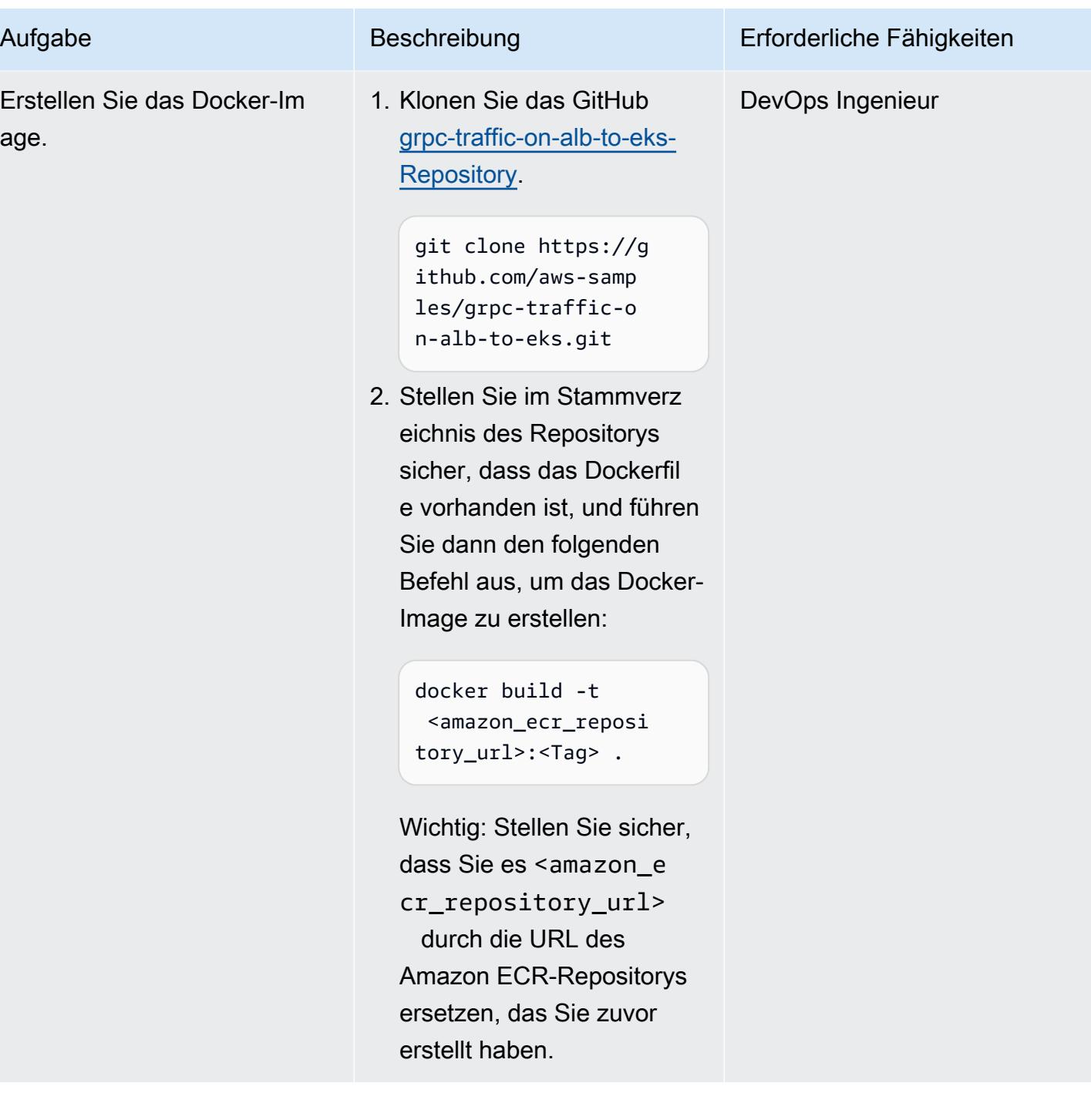

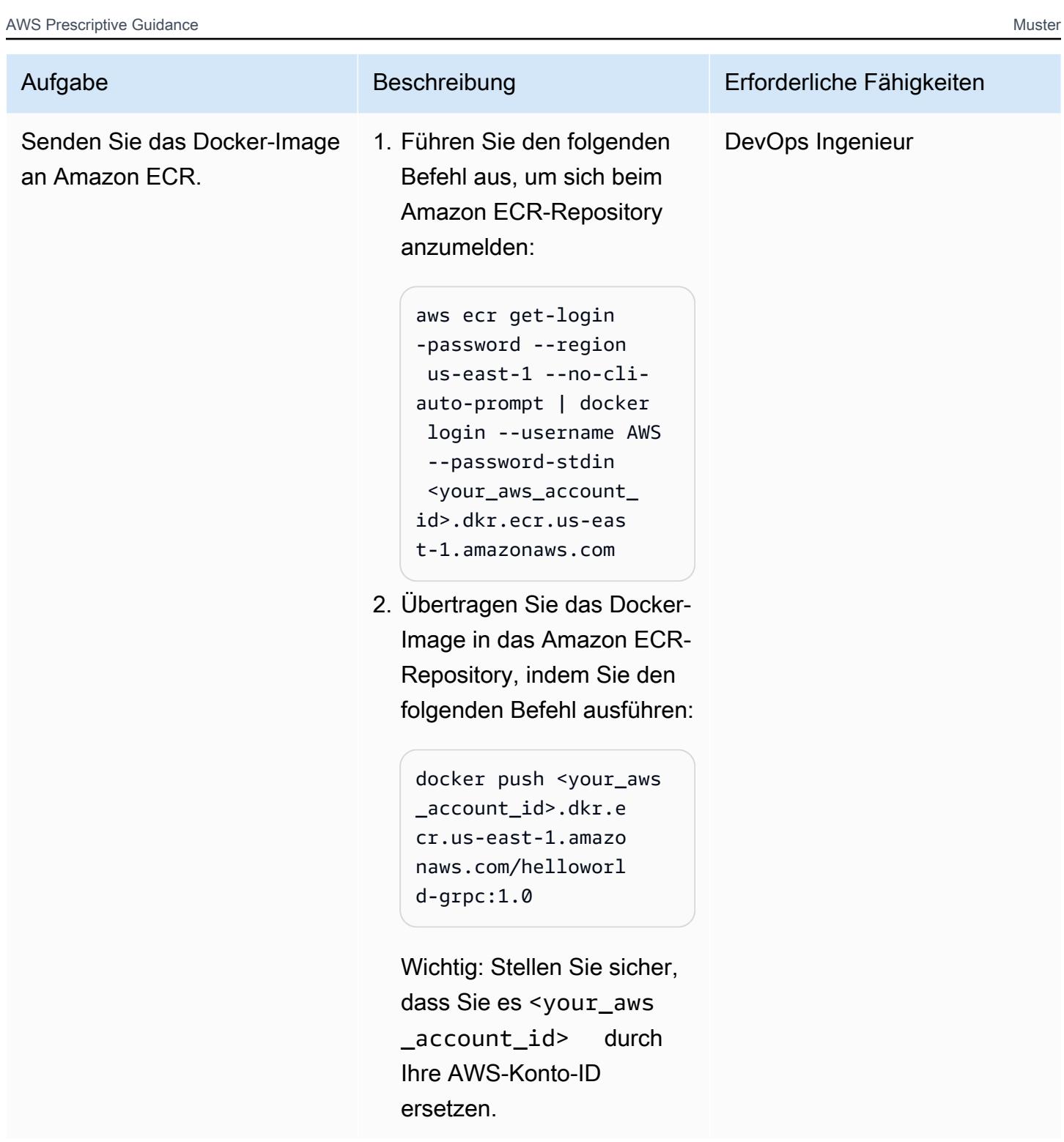

### Stellen Sie die Kubernetes-Manifeste im Amazon EKS-Cluster bereit

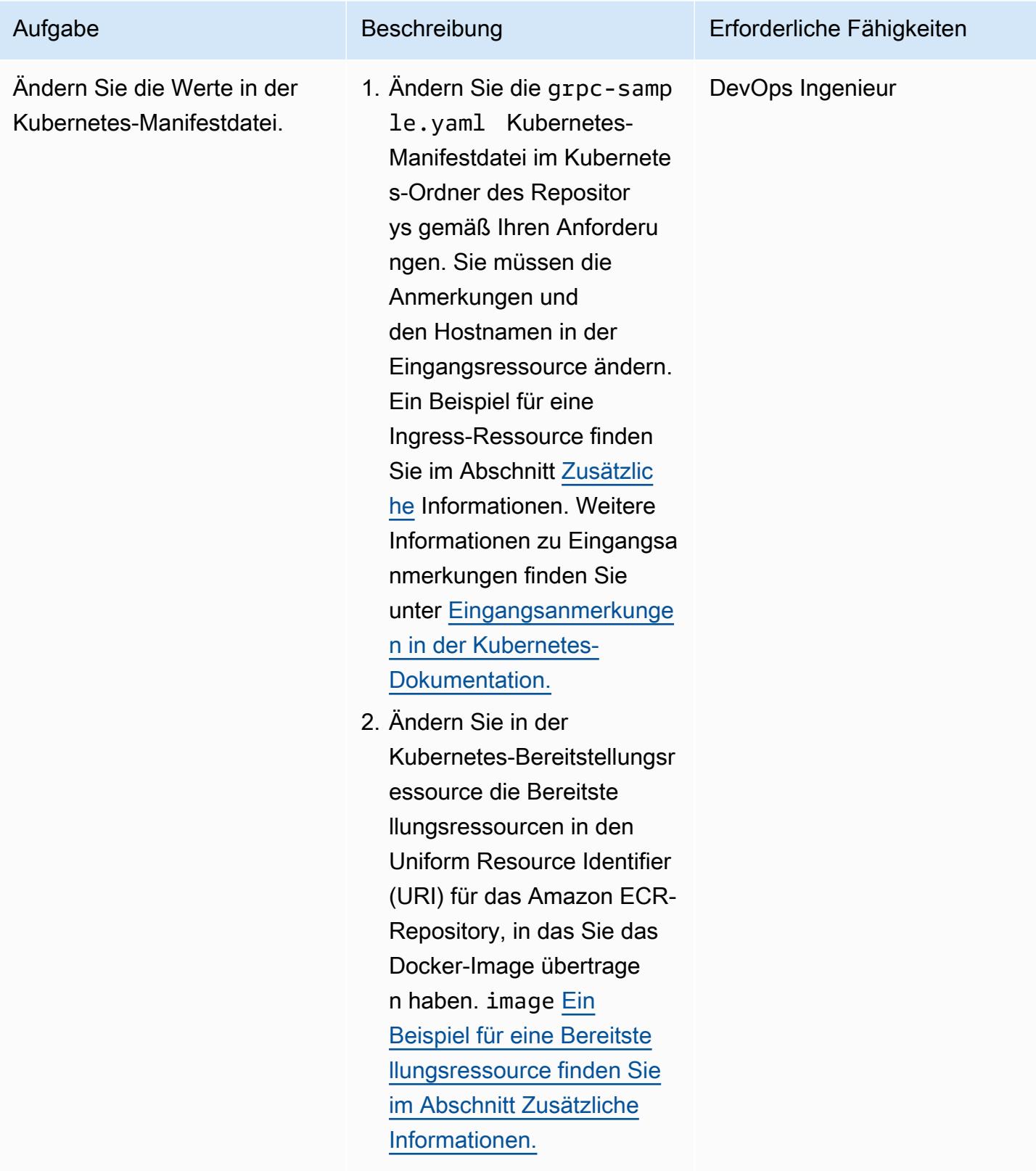

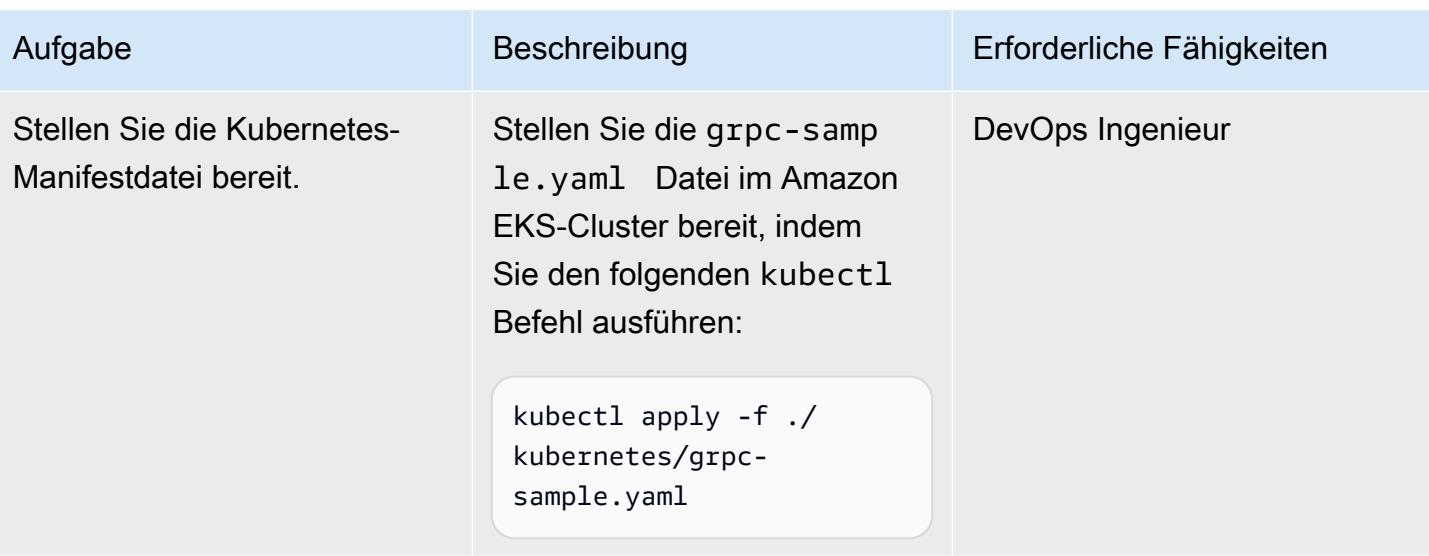

Erstellen Sie den DNS-Eintrag für den FQDN des Application Load Balancers

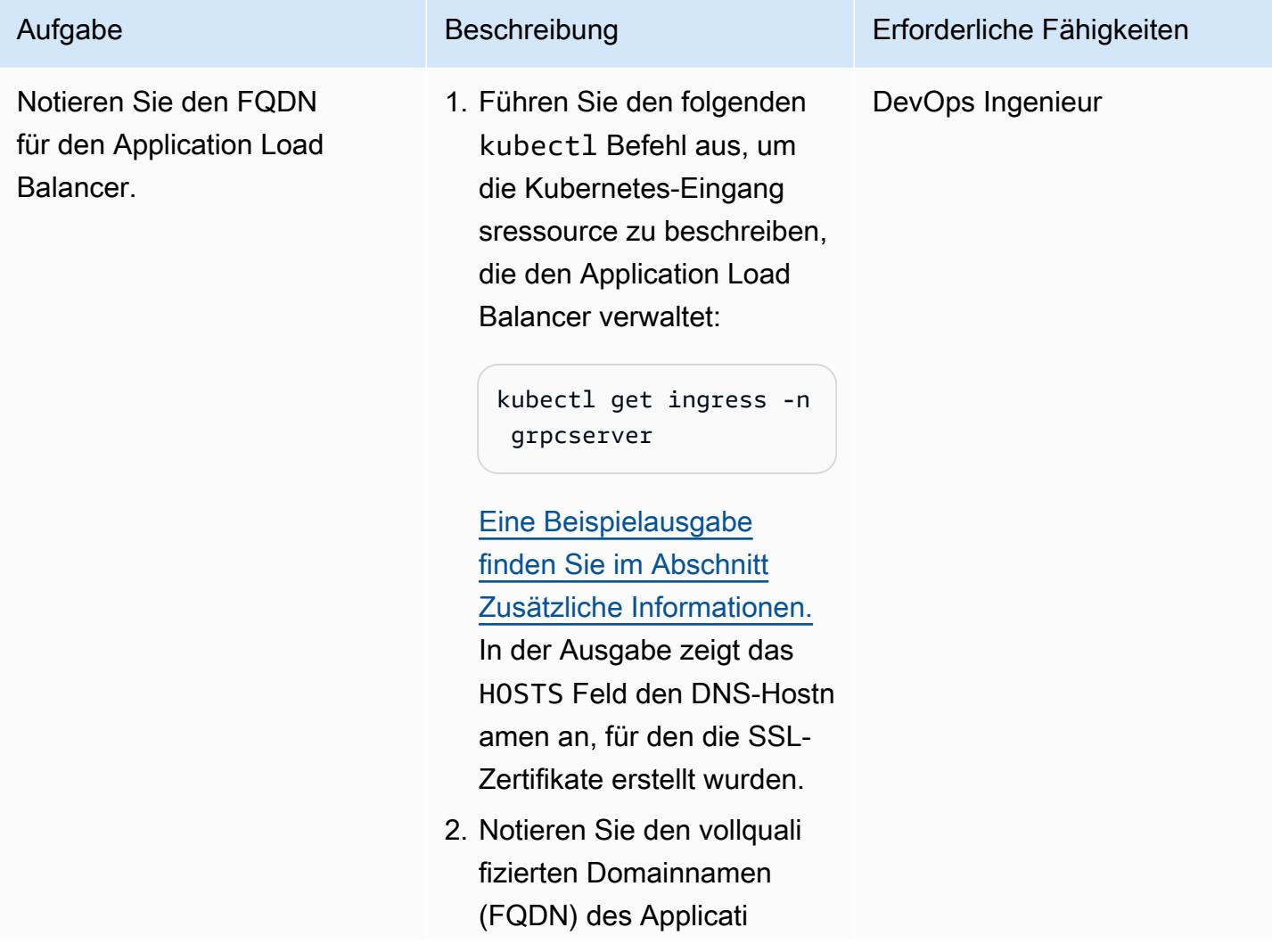

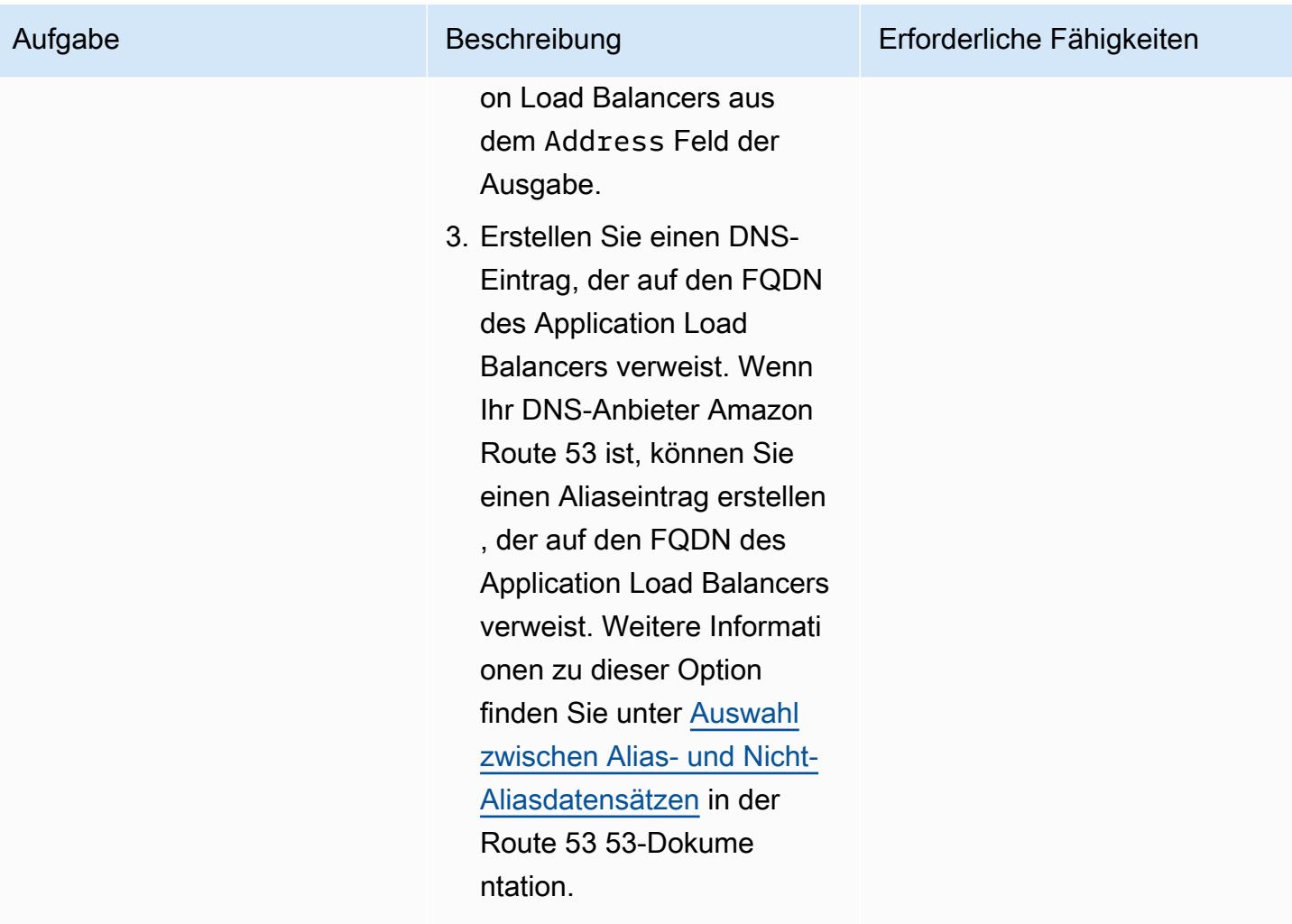

### Testen der Lösung

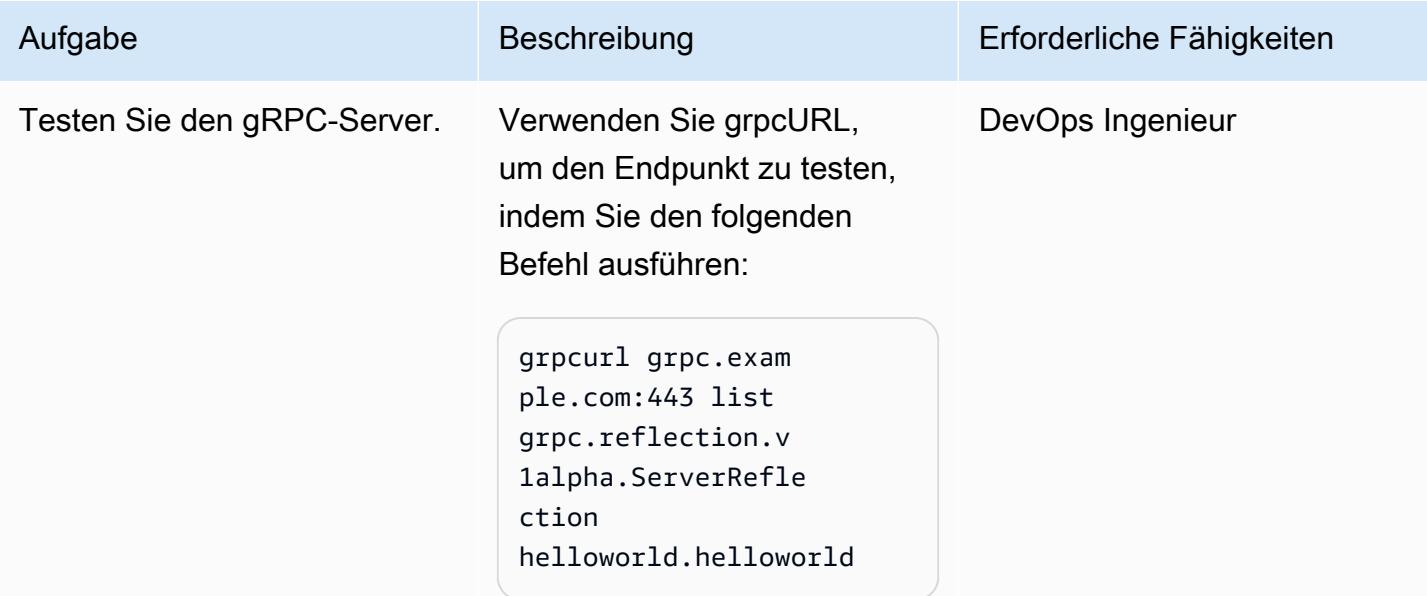

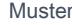

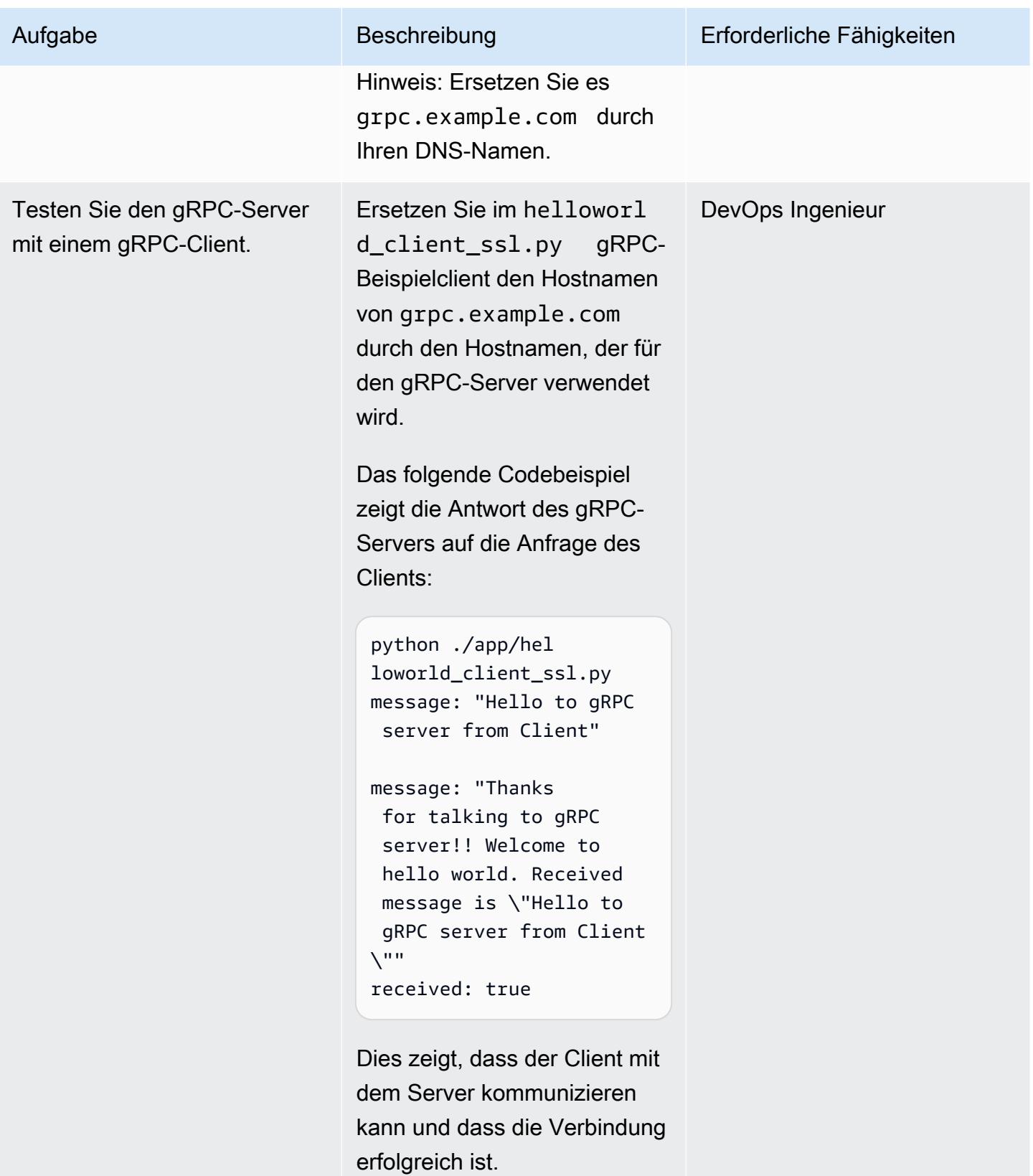

#### Bereinigen

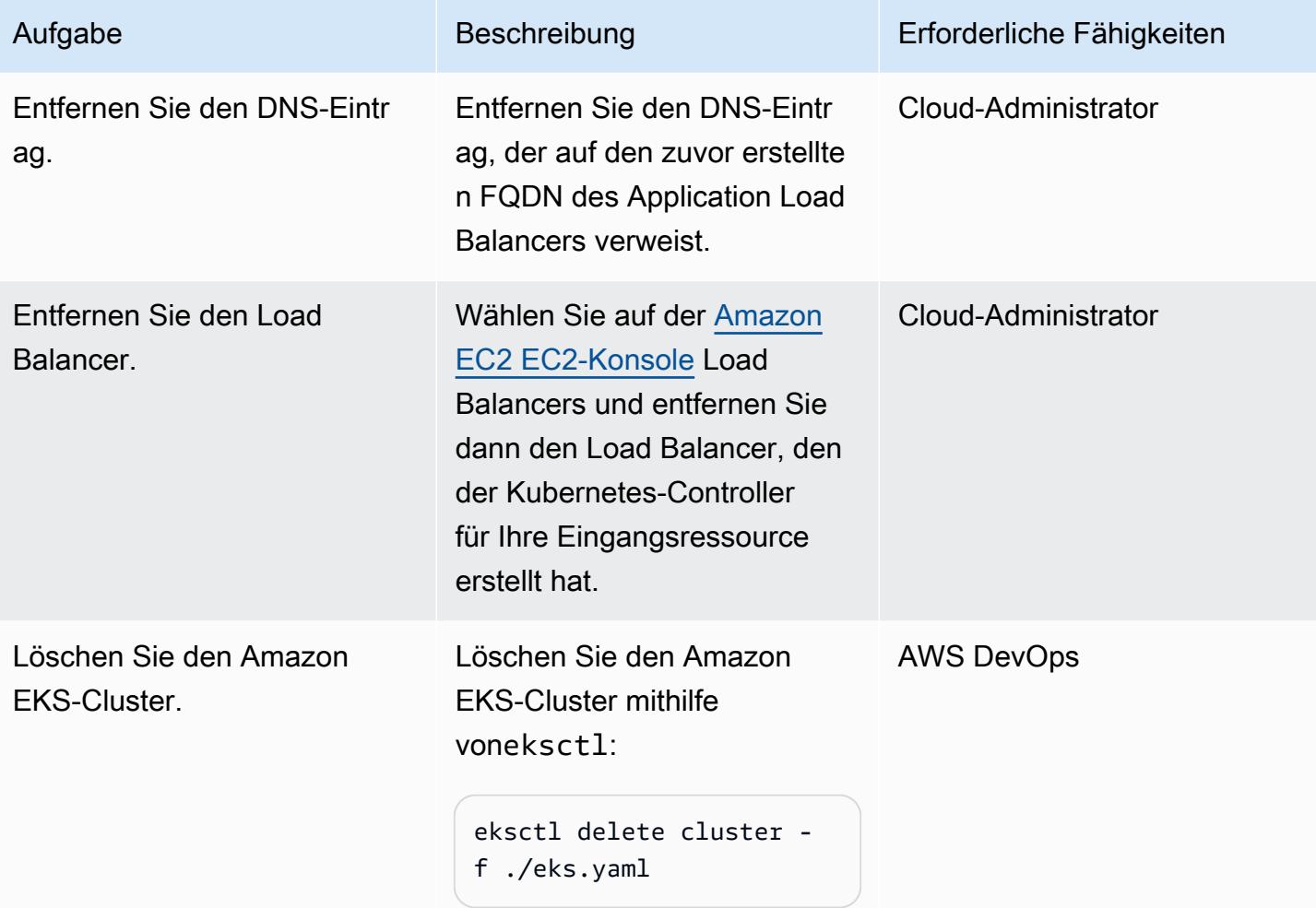

# Zugehörige Ressourcen

- [Netzwerklastenausgleich auf Amazon EKS](https://docs.aws.amazon.com/eks/latest/userguide/load-balancing.html)
- [Zielgruppen für Ihre Application Load Balancer](https://docs.aws.amazon.com/elasticloadbalancing/latest/application/load-balancer-target-groups.html#target-group-protocol-version)

### <span id="page-717-0"></span>Zusätzliche Informationen

Beispiel für eine Ingress-Ressource:

```
---
apiVersion: networking.k8s.io/v1
kind: Ingress
metadata:
```

```
 annotations: 
     alb.ingress.kubernetes.io/healthcheck-protocol: HTTP 
     alb.ingress.kubernetes.io/ssl-redirect: "443" 
     alb.ingress.kubernetes.io/backend-protocol-version: "GRPC" 
     alb.ingress.kubernetes.io/listen-ports: '[{"HTTP": 80}, {"HTTPS":443}]' 
     alb.ingress.kubernetes.io/scheme: internet-facing 
     alb.ingress.kubernetes.io/target-type: ip 
     alb.ingress.kubernetes.io/certificate-arn: arn:aws:acm:<AWS-
Region>:<AccountId>:certificate/<certificate_ID> 
     alb.ingress.kubernetes.io/healthcheck-protocol: HTTP 
   labels: 
     app: grpcserver 
     environment: dev 
   name: grpcserver 
   namespace: grpcserver
spec: 
   ingressClassName: alb 
   rules: 
  - host: grpc.example.com # <----- replace this as per your host name for which the
  SSL certtficate is available in ACM 
    http:
       paths: 
       - backend: 
           service: 
              name: grpcserver 
              port: 
                number: 9000 
         path: / 
         pathType: Prefix
```
Beispiel für eine Bereitstellungsressource:

```
apiVersion: apps/v1
kind: Deployment
metadata: 
   name: grpcserver 
   namespace: grpcserver
spec: 
   selector: 
     matchLabels: 
       app: grpcserver 
   replicas: 1 
   template:
```

```
 metadata: 
       labels: 
          app: grpcserver 
     spec: 
       containers: 
       - name: grpc-demo 
          image: <your_aws_account_id>.dkr.ecr.us-east-1.amazonaws.com/helloworld-
grpc:1.0 #<------- Change to the URI that the Docker image is pushed to 
          imagePullPolicy: Always 
         ports: 
          - name: grpc-api 
            containerPort: 9000 
         env: 
          - name: POD_IP 
           valueFrom: 
              fieldRef: 
                fieldPath: status.podIP 
       restartPolicy: Always
```
#### Beispielausgabe:

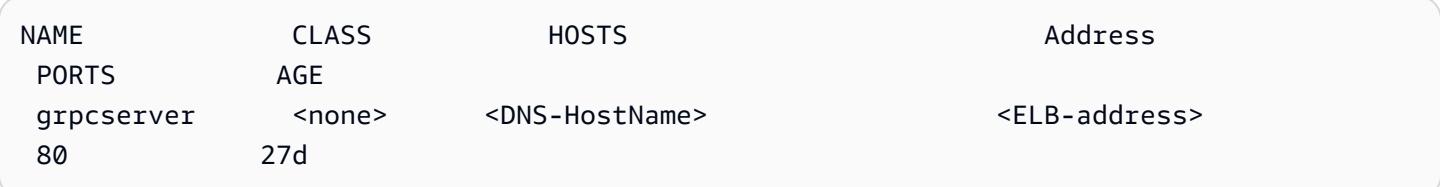
# Bereitstellen und Debuggen von Amazon-EKS-Clustern

Erstellt von Svenja Raether (AWS) und Mathew Bol (AWS)

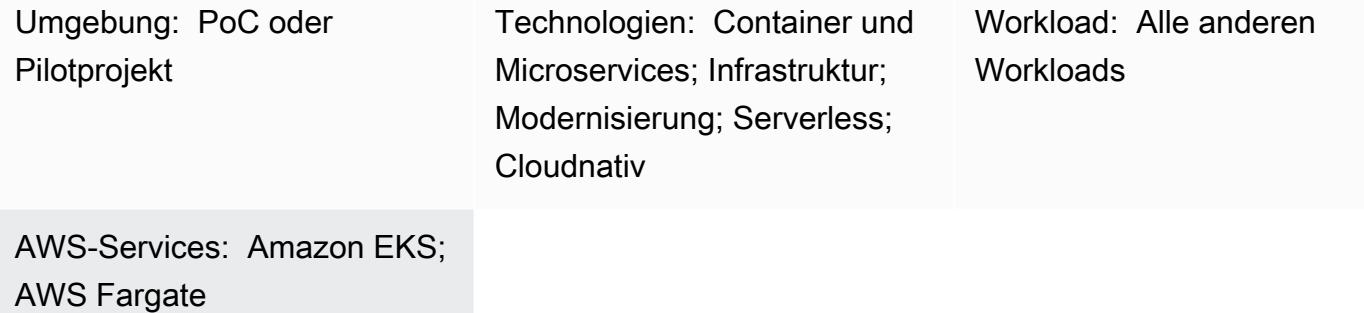

# Übersicht

Container werden zu einem wesentlichen Teil der Entwicklung cloudnativer Anwendungen. Kubernetes bietet eine effiziente Möglichkeit, Container zu verwalten und zu orchestrieren. [Amazon](https://aws.amazon.com/eks/) [Elastic Kubernetes Service \(Amazon EKS\)](https://aws.amazon.com/eks/) ist ein vollständig verwalteter, zertifizierter [Kubernetes](https://kubernetes.io/)konformer Service zum Erstellen, Sichern, Betreiben und Verwalten von Kubernetes-Clustern auf Amazon Web Services (AWS). Es unterstützt die Ausführung von Pods auf AWS Fargate, um On-Demand-Rechenkapazität in der richtigen Größe bereitzustellen.

Es ist wichtig, dass Entwickler und Administratoren die Debugging-Optionen kennen, wenn sie containerisierte Workloads ausführen. Dieses Muster führt Sie durch die Bereitstellung und das Debuggen von Containern auf Amazon EKS mit [AWS Fargate](https://aws.amazon.com/fargate) . Dazu gehören das Erstellen, Bereitstellen, Zugreifen, Debuggen und Bereinigen der Amazon-EKS-Workloads.

# Voraussetzungen und Einschränkungen

## Voraussetzungen

- Ein aktives [AWS-Konto](https://docs.aws.amazon.com/accounts/latest/reference/welcome-first-time-user.html)
- [AWS Identity and Access Management \(IAM\)-R](https://docs.aws.amazon.com/IAM/latest/UserGuide/introduction.html)olle, die mit ausreichenden Berechtigungen konfiguriert ist, um Amazon EKS, IAM-Rollen und serviceverknüpfte Rollen zu erstellen und mit ihnen zu interagieren
- [AWS Command Line Interface \(AWS CLI\)](https://docs.aws.amazon.com/cli/latest/userguide/install-cliv2.html) ,die auf dem lokalen Computer installiert ist
- [eksctl](https://eksctl.io/)
- [kubectl](https://docs.aws.amazon.com/eks/latest/userguide/install-kubectl.html)
- [Helm](https://docs.helm.sh/)

### Einschränkungen

- Dieses Muster bietet Entwicklern nützliche Debugging-Methoden für Entwicklungsumgebungen. Es gibt keine bewährten Methoden für Produktionsumgebungen.
- Wenn Sie Windows ausführen, verwenden Sie Ihre betriebssystemspezifischen Befehle, um die Umgebungsvariablen festzulegen.

### Verwendete Produktversionen

- [AWS CLI Version 2](https://docs.aws.amazon.com/cli/latest/userguide/install-cliv2.html)
- [kubectl-Version](https://docs.aws.amazon.com/eks/latest/userguide/install-kubectl.html) innerhalb eines Unterversionsunterschieds der von Ihnen verwendeten Amazon-EKS-Steuerebene
- Neueste Version von [eksctl](https://docs.aws.amazon.com/eks/latest/userguide/eksctl.html)
- [Helm v3](https://docs.aws.amazon.com/eks/latest/userguide/helm.html)

## **Architektur**

### Technologie-Stack

- Application Load Balancer
- Amazon EKS
- AWS Fargate

### **Zielarchitektur**

Alle im Diagramm gezeigten Ressourcen werden mithilfe der kubectl Befehle eksctl und bereitgestellt, die von einem lokalen Computer ausgegeben werden. Private Cluster müssen von einer Instance ausgeführt werden, die sich in der privaten VPC befindet.

Die Zielarchitektur besteht aus einem EKS-Cluster, der den Starttyp Fargate verwendet. Dies bietet On-Demand-Rechenkapazität in richtiger Größe, ohne dass Servertypen angegeben werden müssen. Der EKS-Cluster verfügt über eine Steuerebene, die zur Verwaltung der Cluster-Knoten und Workloads verwendet wird. Die Pods werden in privaten VPC-Subnetzen bereitgestellt, die sich über mehrere Availability Zones erstrecken. Auf die Amazon ECR Public Gallery wird verwiesen, um ein NGINX-Webserver-Image abzurufen und auf den Pods des Clusters bereitzustellen.

Das Diagramm zeigt, wie Sie mithilfe von -kubectlBefehlen auf die Amazon-EKS-Steuerebene zugreifen und wie Sie mithilfe des Application Load Balancers auf die Anwendung zugreifen.

- 1. Ein lokaler Computer außerhalb der AWS Cloud sendet Befehle an die Kubernetes-Steuerebene innerhalb einer von Amazon EKS verwalteten VPC.
- 2. Amazon EKS plant Pods basierend auf den Selektoren im Fargate-Profil.
- 3. Der lokale Computer öffnet die Application Load Balancer-URL im Browser.
- 4. Der Application Load Balancer teilt den Datenverkehr zwischen den Kubernetes-Pods in Fargate-Clusterknoten auf, die in privaten Subnetzen bereitgestellt werden, die sich über mehrere Availability Zones erstrecken.

## Tools

.

## AWS-Services

- [Amazon Elastic Container Registry \(Amazon ECR\)](https://docs.aws.amazon.com/AmazonECR/latest/userguide/what-is-ecr.html) ist ein verwalteter Container-Image-Registry-Service, der sicher, skalierbar und zuverlässig ist.
- [Amazon Elastic Kubernetes Service \(Amazon EKS\)](https://docs.aws.amazon.com/eks/latest/userguide/getting-started.html) hilft Ihnen, Kubernetes auf AWS auszuführen, ohne Ihre eigene Kubernetes-Steuerebene oder -Knoten installieren oder warten zu müssen. Dieses Muster verwendet auch das Befehlszeilen-Tool eksctl, um mit Kubernetes-Clustern auf Amazon EKS zu arbeiten.
- [AWS Fargate](https://docs.aws.amazon.com/eks/latest/userguide/fargate.html) unterstützt Sie bei der Ausführung von Containern, ohne Server oder Amazon Elastic Compute Cloud (Amazon EC2)-Instances verwalten zu müssen. Es wird in Verbindung mit Amazon Elastic Container Service (Amazon ECS) verwendet.
- [Elastic Load Balancing \(ELB\)](https://docs.aws.amazon.com/elasticloadbalancing/latest/userguide/what-is-load-balancing.html) verteilt eingehenden Anwendungs- oder Netzwerkverkehr auf mehrere Ziele. Sie können beispielsweise den Datenverkehr auf Amazon Elastic Compute Cloud (Amazon EC2)-Instances, Container und IP-Adressen in einer oder mehreren Availability Zones verteilen. Dieses Muster verwendet die Steuerungskomponente des [AWS Load Balancer](https://docs.aws.amazon.com/eks/latest/userguide/aws-load-balancer-controller.html)  [Controllers,](https://docs.aws.amazon.com/eks/latest/userguide/aws-load-balancer-controller.html) um den Application Load Balancer zu erstellen, wenn ein [Kubernetes-Eingang](https://kubernetes.io/docs/concepts/services-networking/ingress/)

bereitgestellt wird. Der Application Load Balancer verteilt eingehenden Datenverkehr auf mehrere Ziele.

### Andere Tools

- [Helm](https://helm.sh/docs/) ist ein Open-Source-Paketmanager für Kubernetes. In diesem Muster wird Helm verwendet, um den AWS Load Balancer Controller zu installieren.
- [Kubernetes](https://aws.amazon.com/kubernetes/) ist ein Open-Source-System zur Automatisierung der Bereitstellung, Skalierung und Verwaltung von containerisierten Anwendungen.
- [NGINX](https://gallery.ecr.aws/ubuntu/nginx) ist ein hochleistungsfähiger Web- und Reverse-Proxy-Server.

# Polen

### Erstellen eines EKS-Clusters

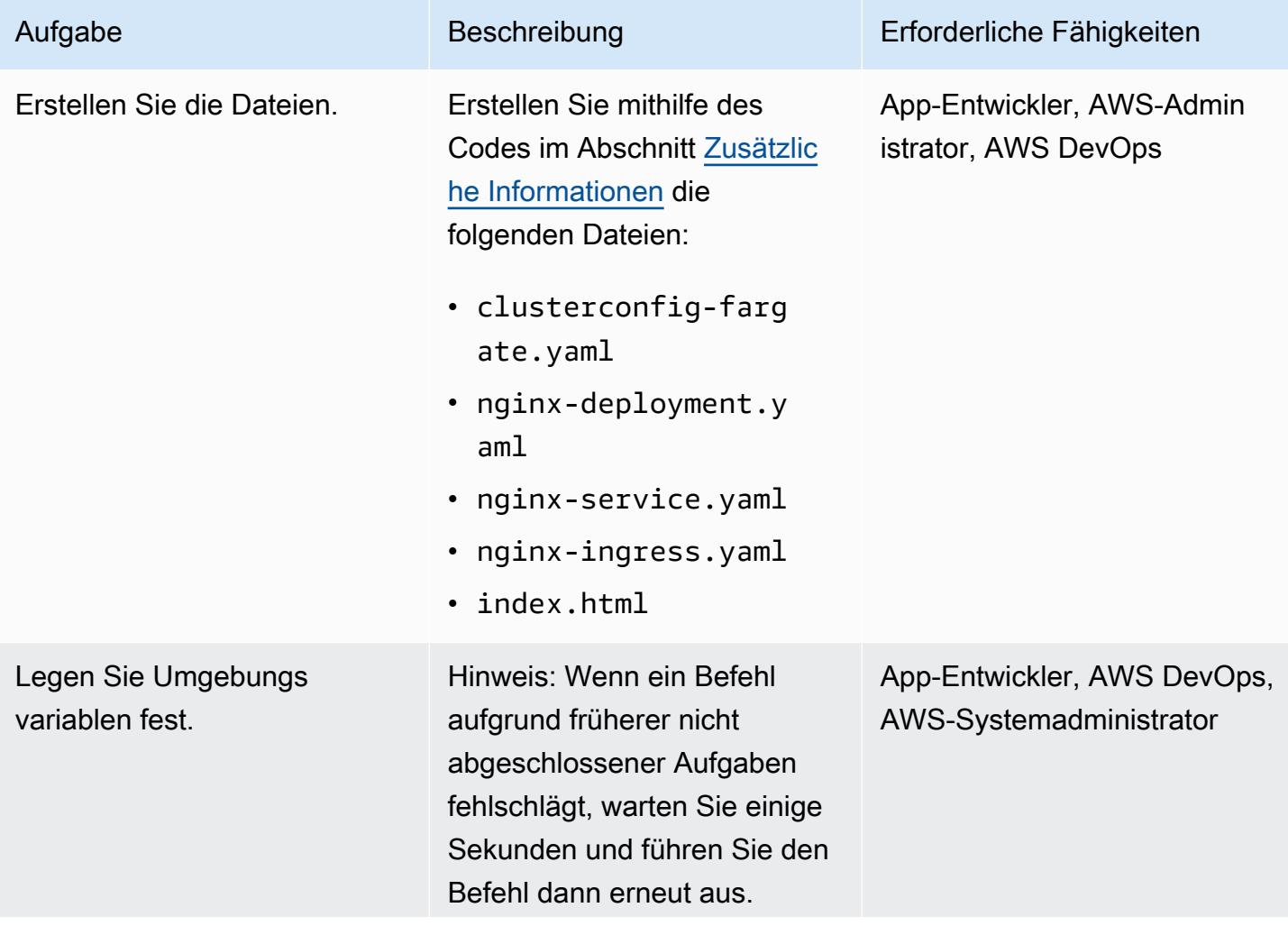

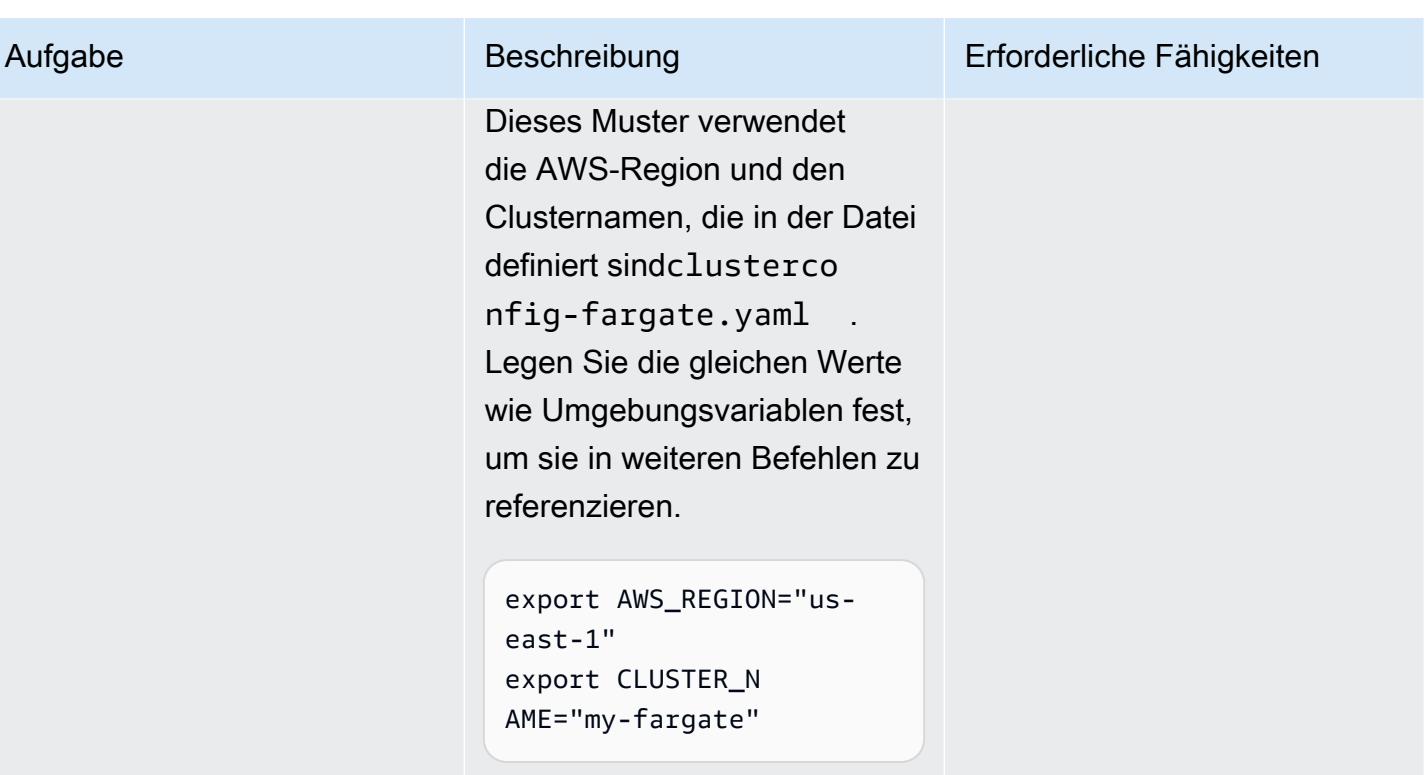

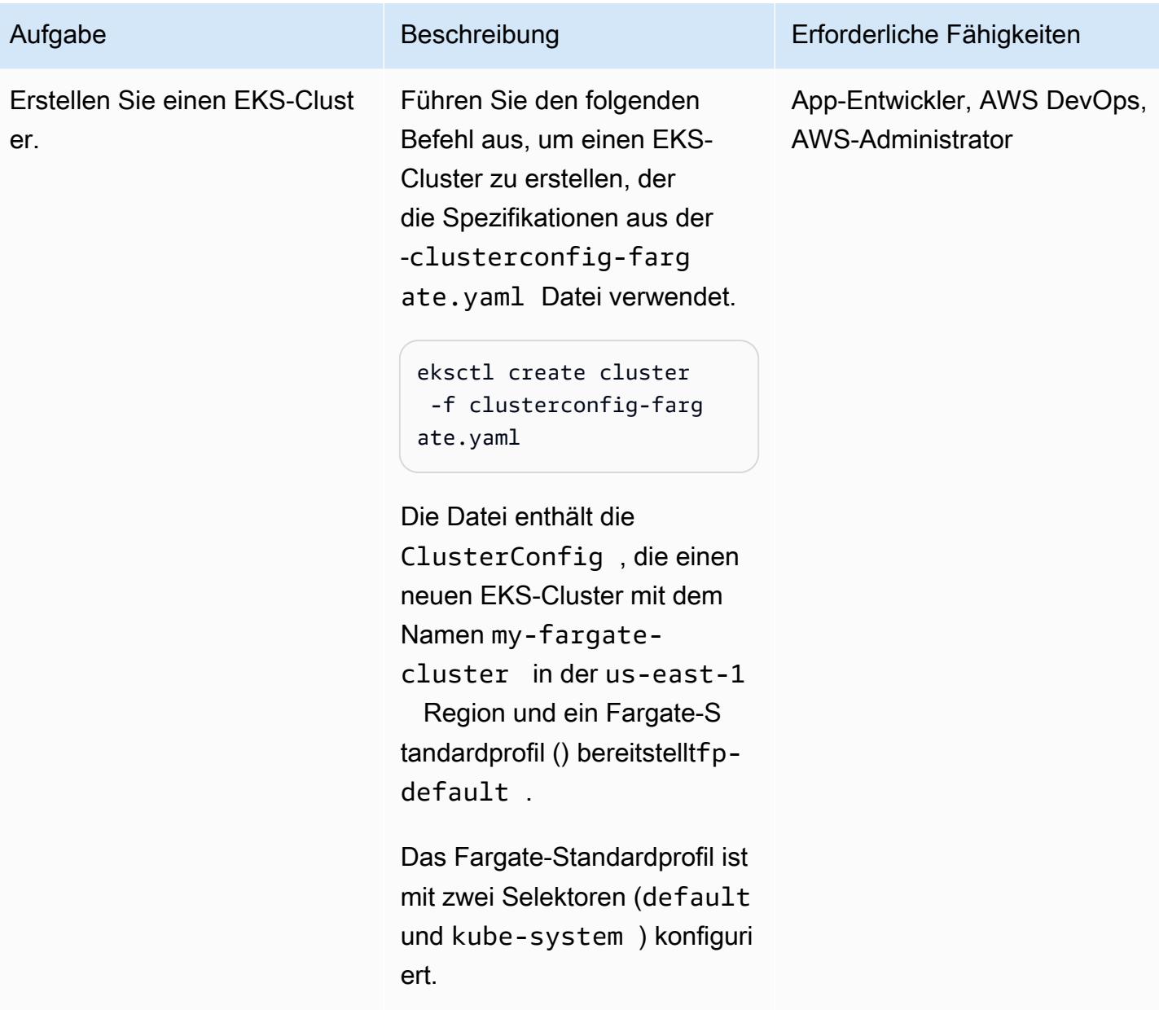

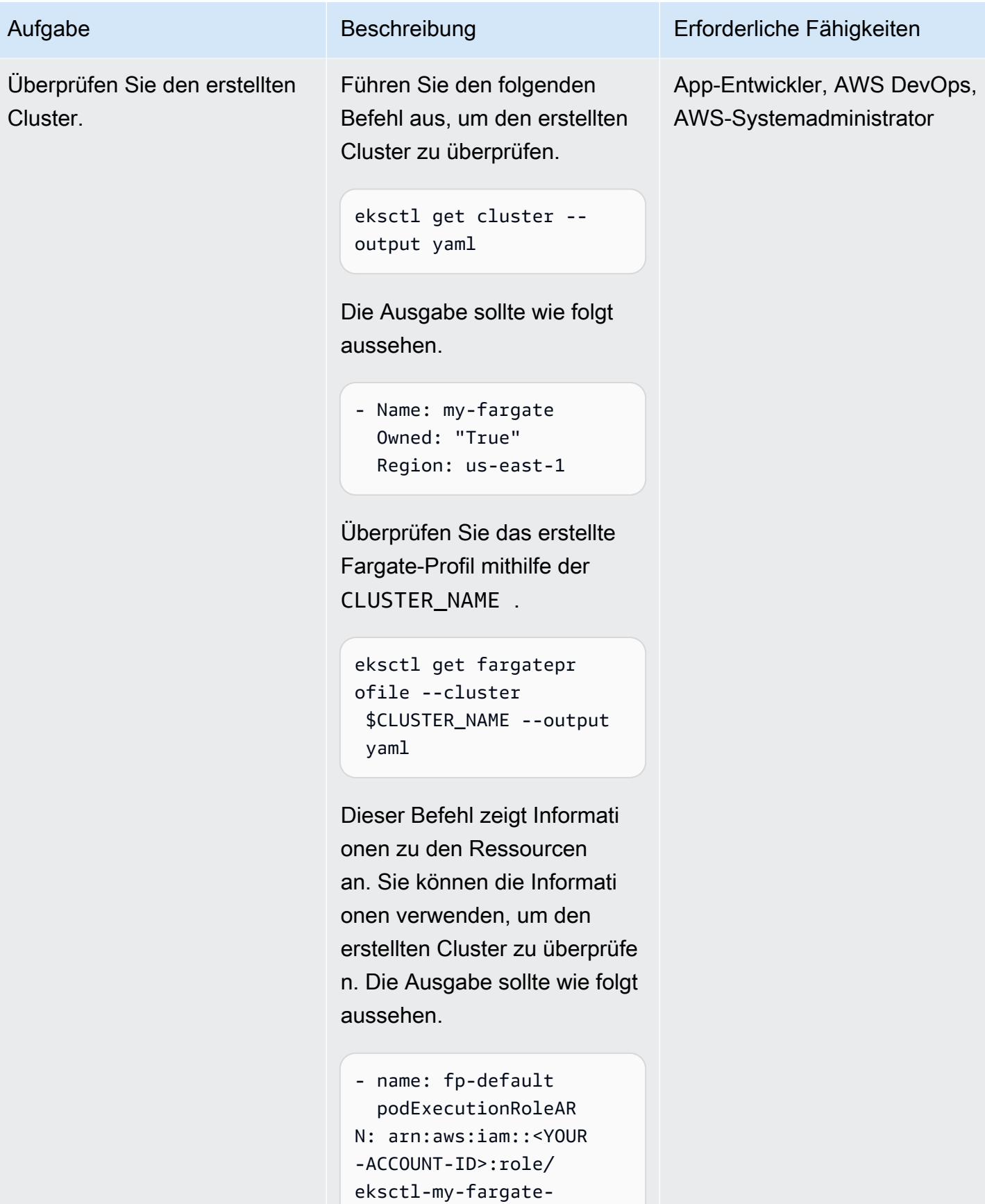

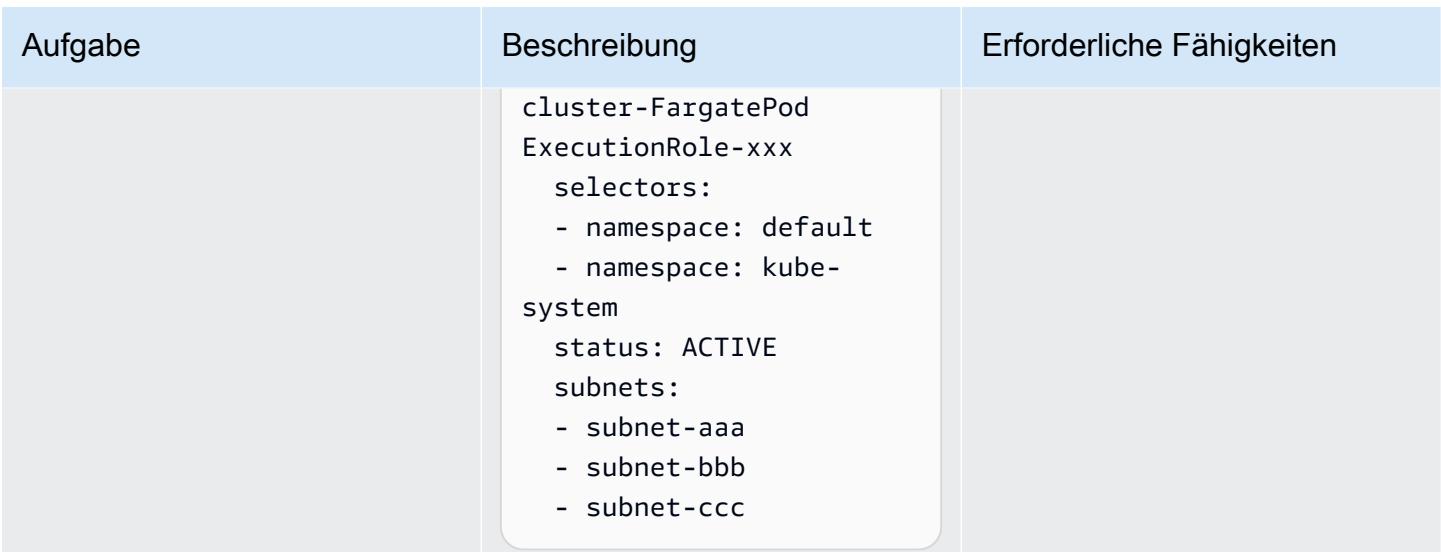

## Bereitstellen eines Containers

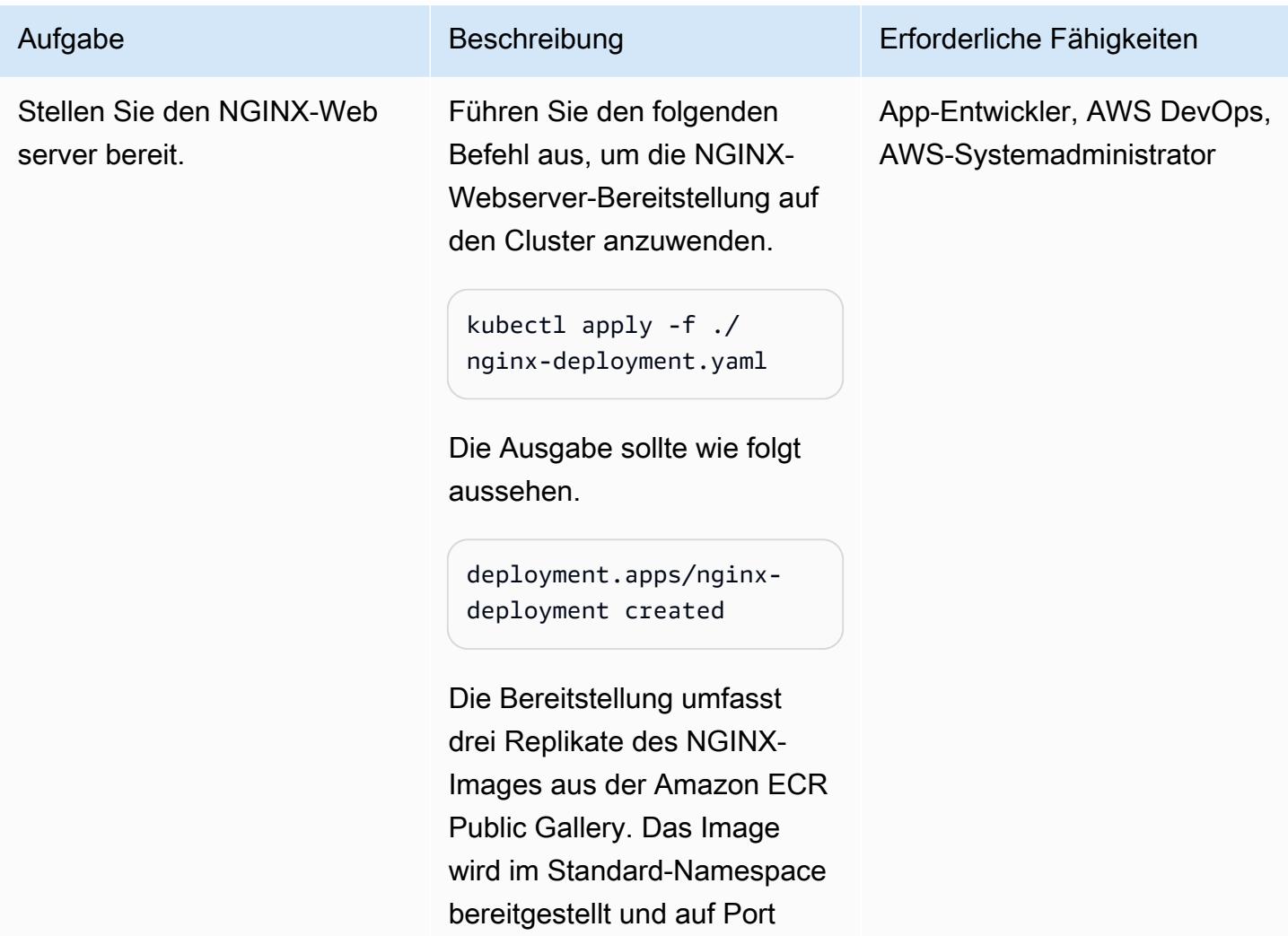

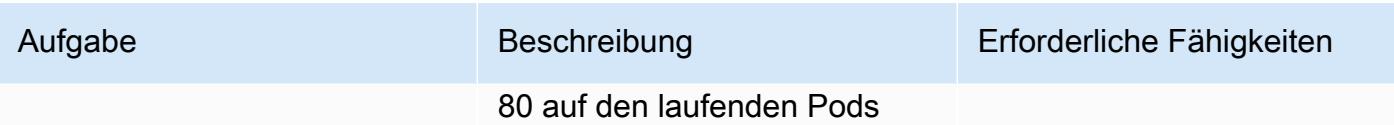

bereitgestellt.

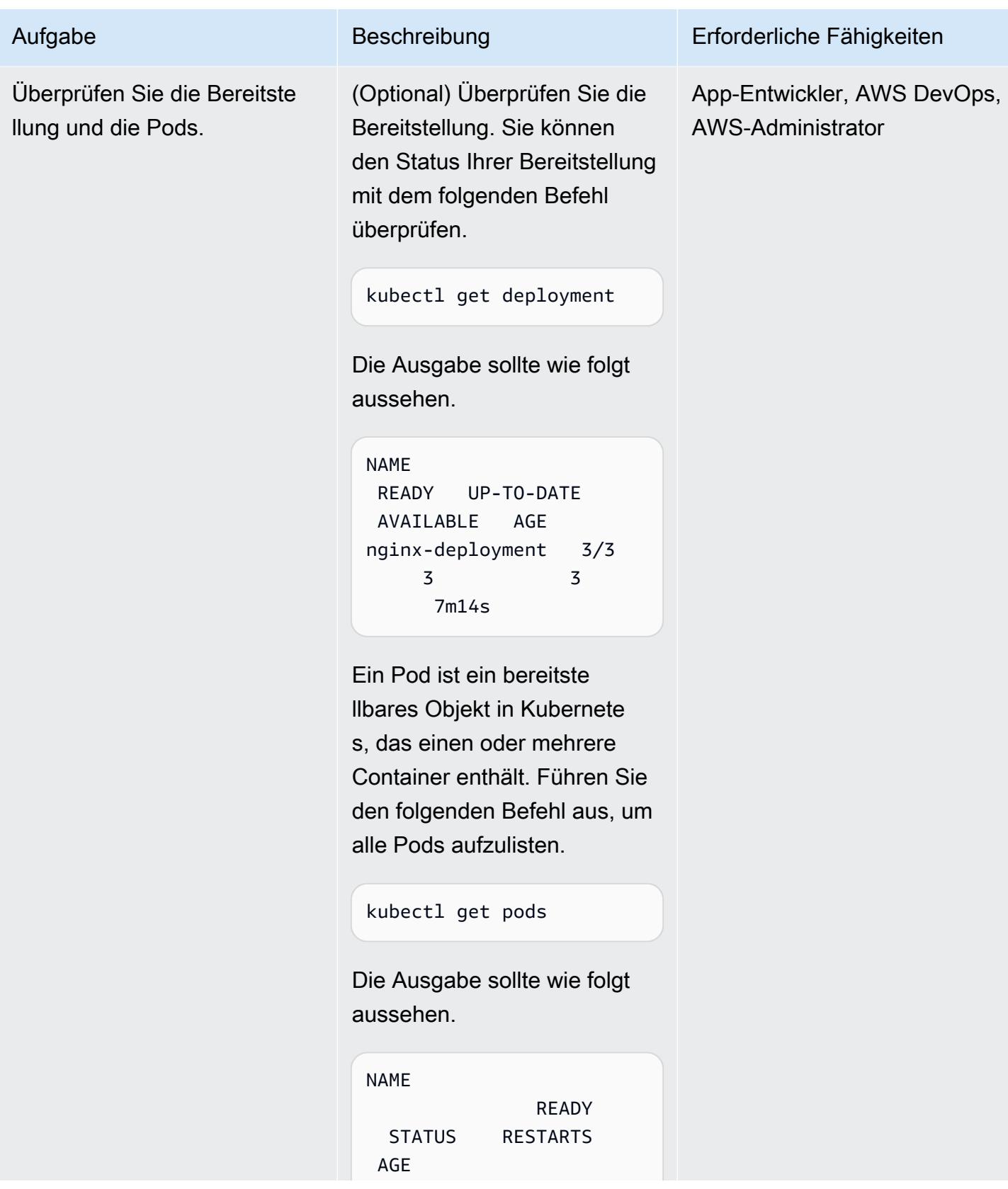

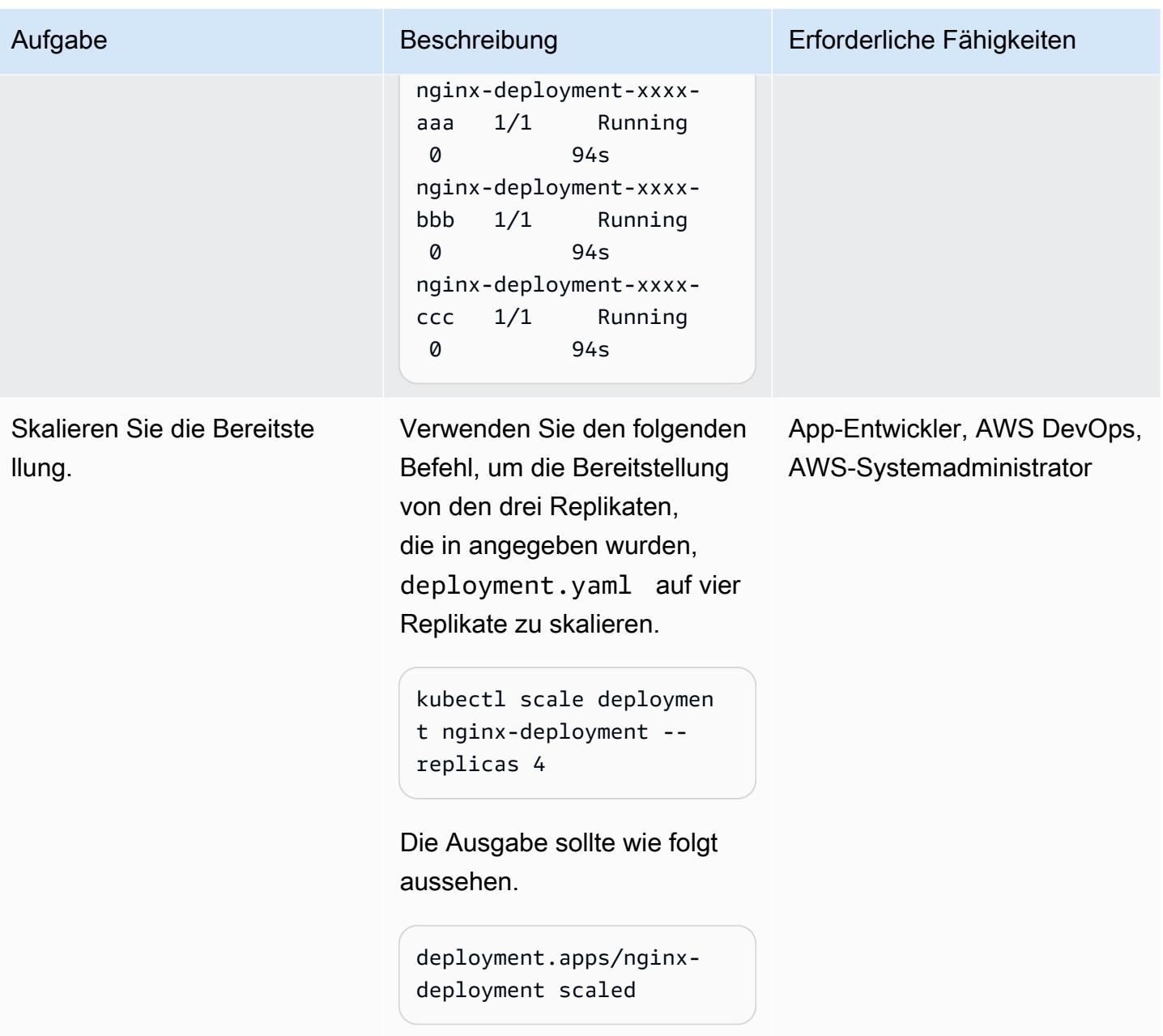

## Bereitstellen eines AWS Load Balancer Controllers

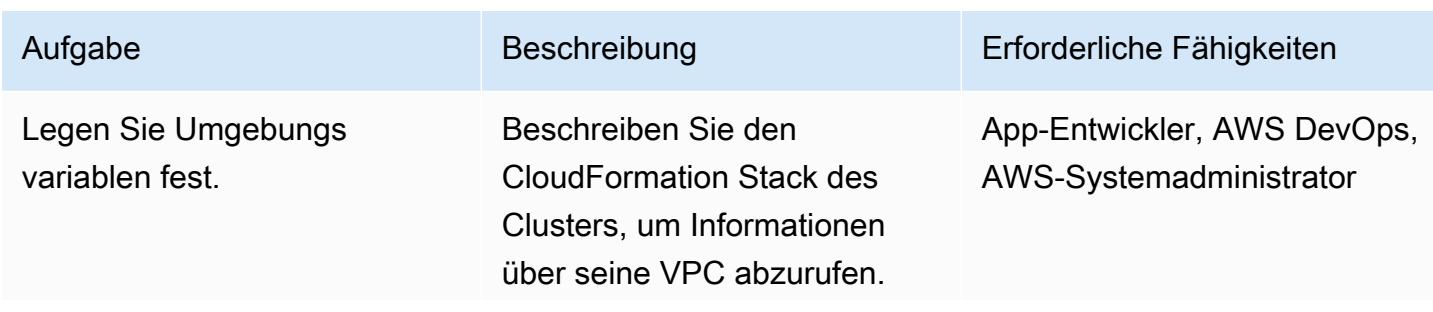

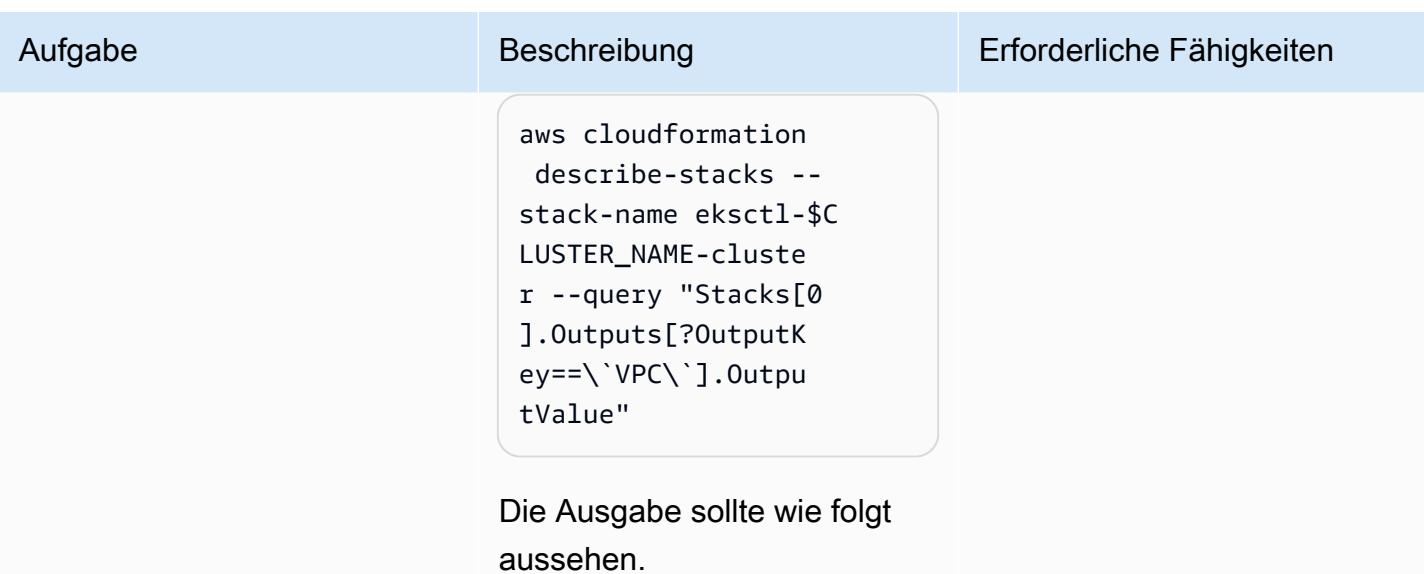

 $\mathsf L$  "vpc-<YOUR-VPC-ID> " ]

Kopieren Sie die VPC-ID und exportieren Sie sie als Umgebungsvariable.

```
export VPC_ID="vpc-
<YOUR-VPC-ID>"
```
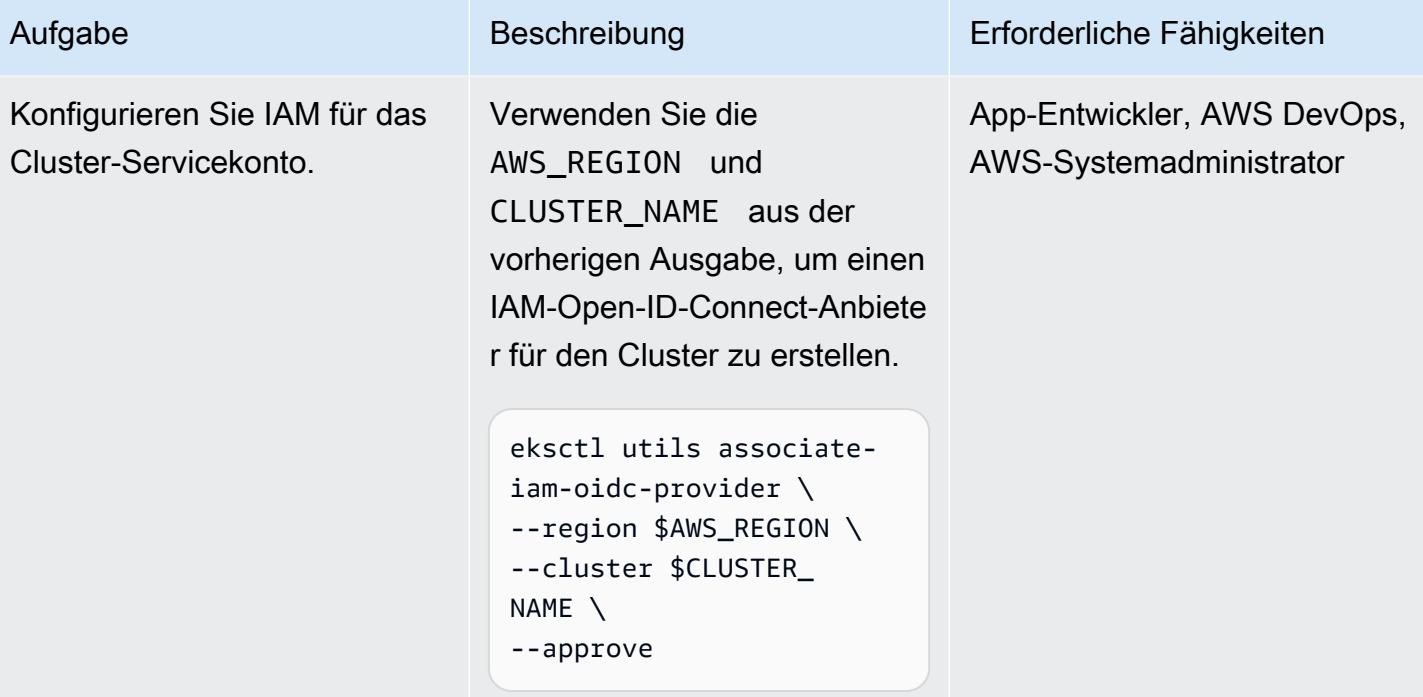

AWS Prescriptive Guidance Muster

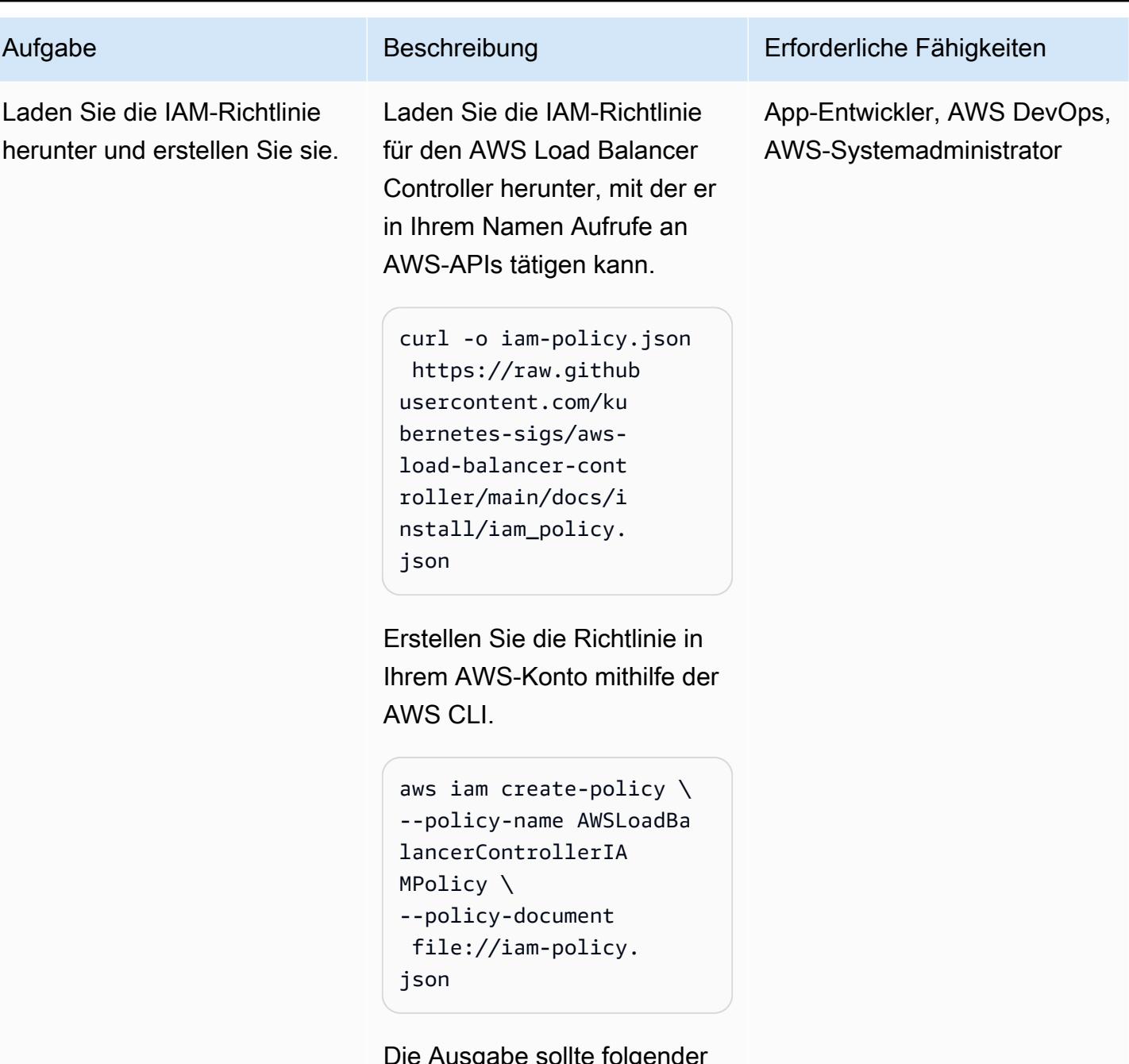

Die Ausgabe sollte folgender maßen aussehen.

```
{ 
"Policy": { 
        "PolicyName": 
  "AWSLoadBalancerCo 
ntrollerIAMPolicy", 
        "PolicyId": 
 "<YOUR_POLICY_ID>",
```
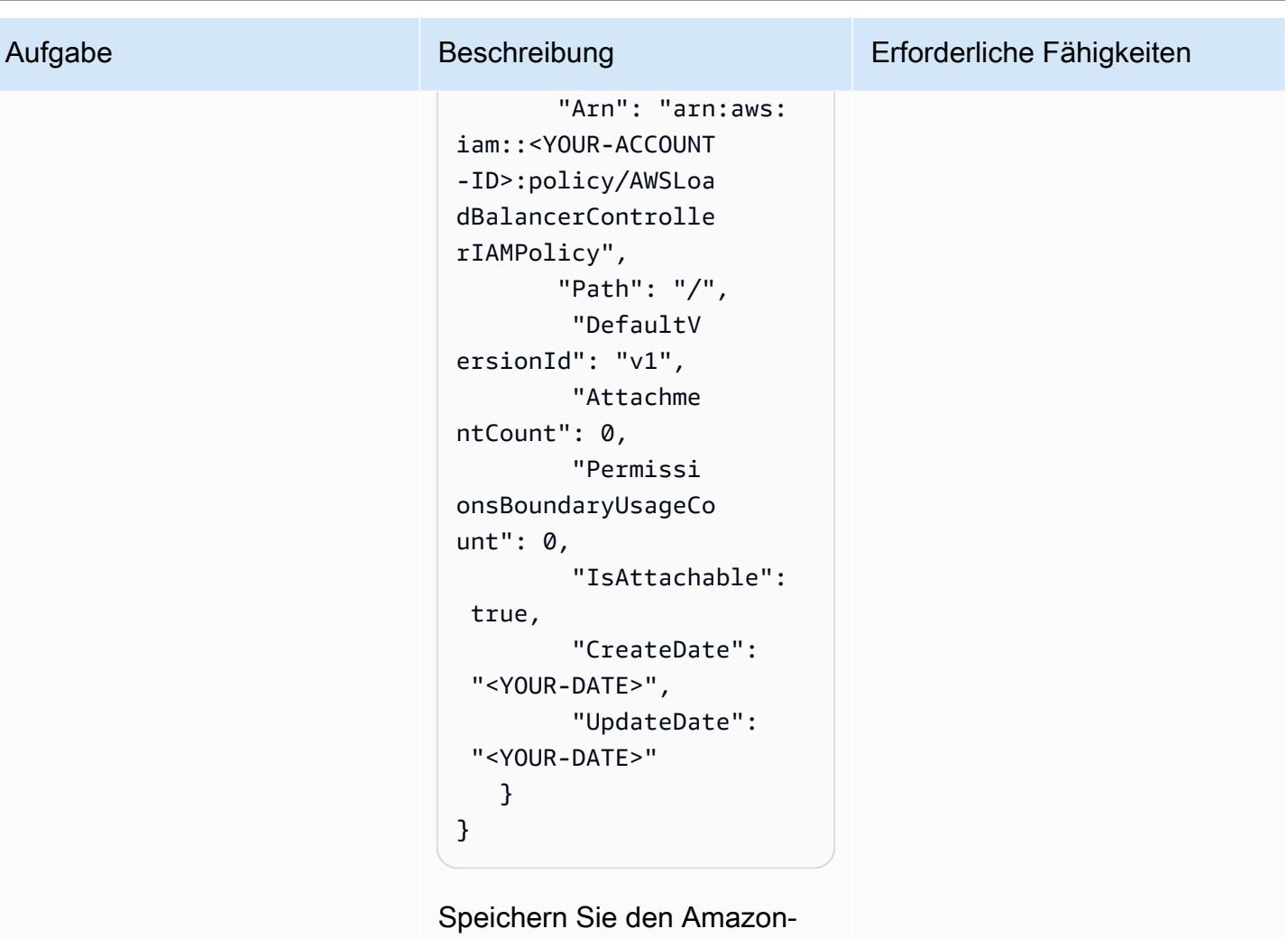

Ressourcennamen (ARN) der Richtlinie als \$POLICY\_ARN .

```
export POLICY_AR 
N="arn:aws:iam::<Y 
OUR-ACCOUNT-ID>:po 
licy/AWSLoadBalanc 
erControllerIAMPol 
icy"
```
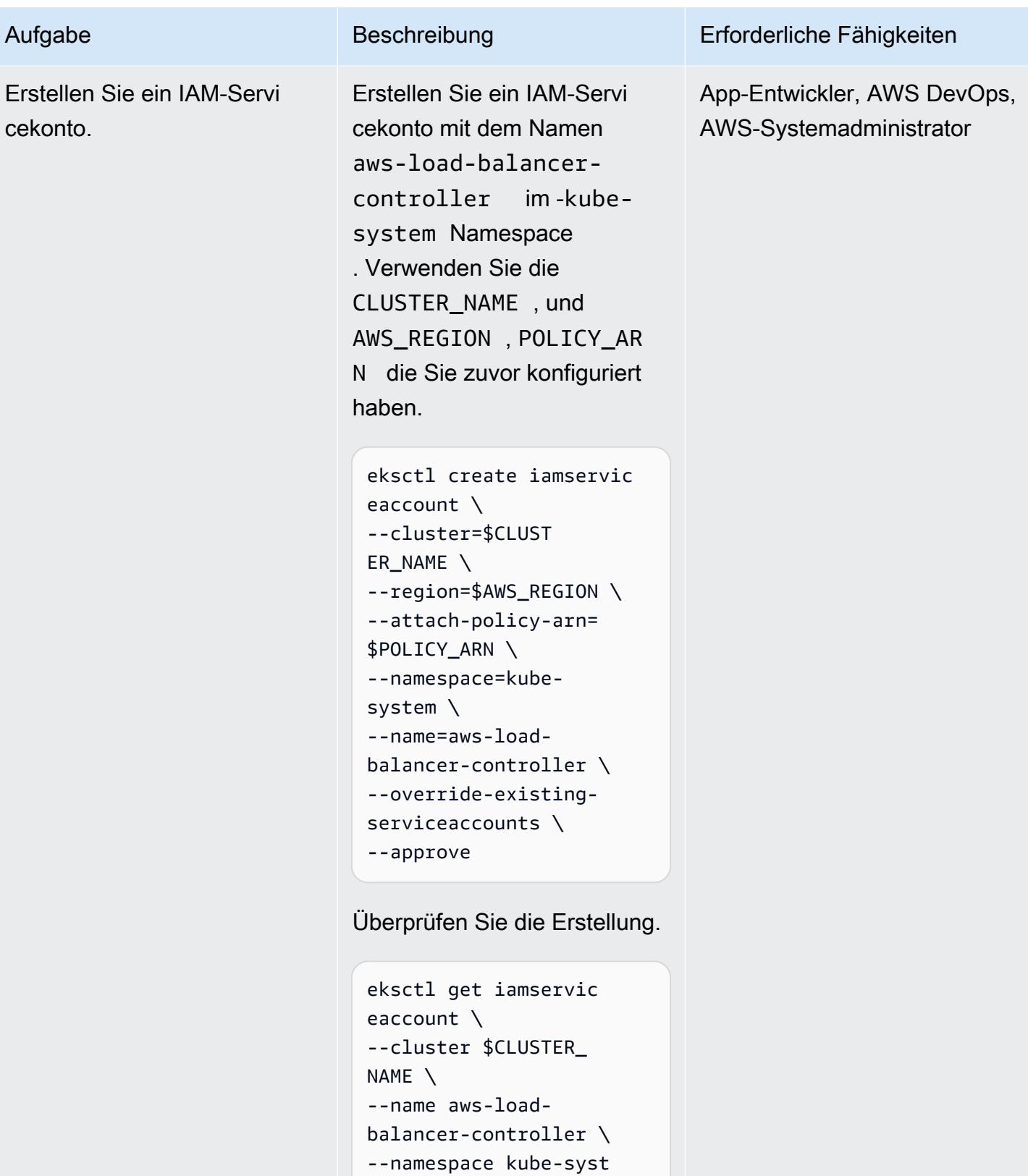

```
em \
```

```
--output yaml
```
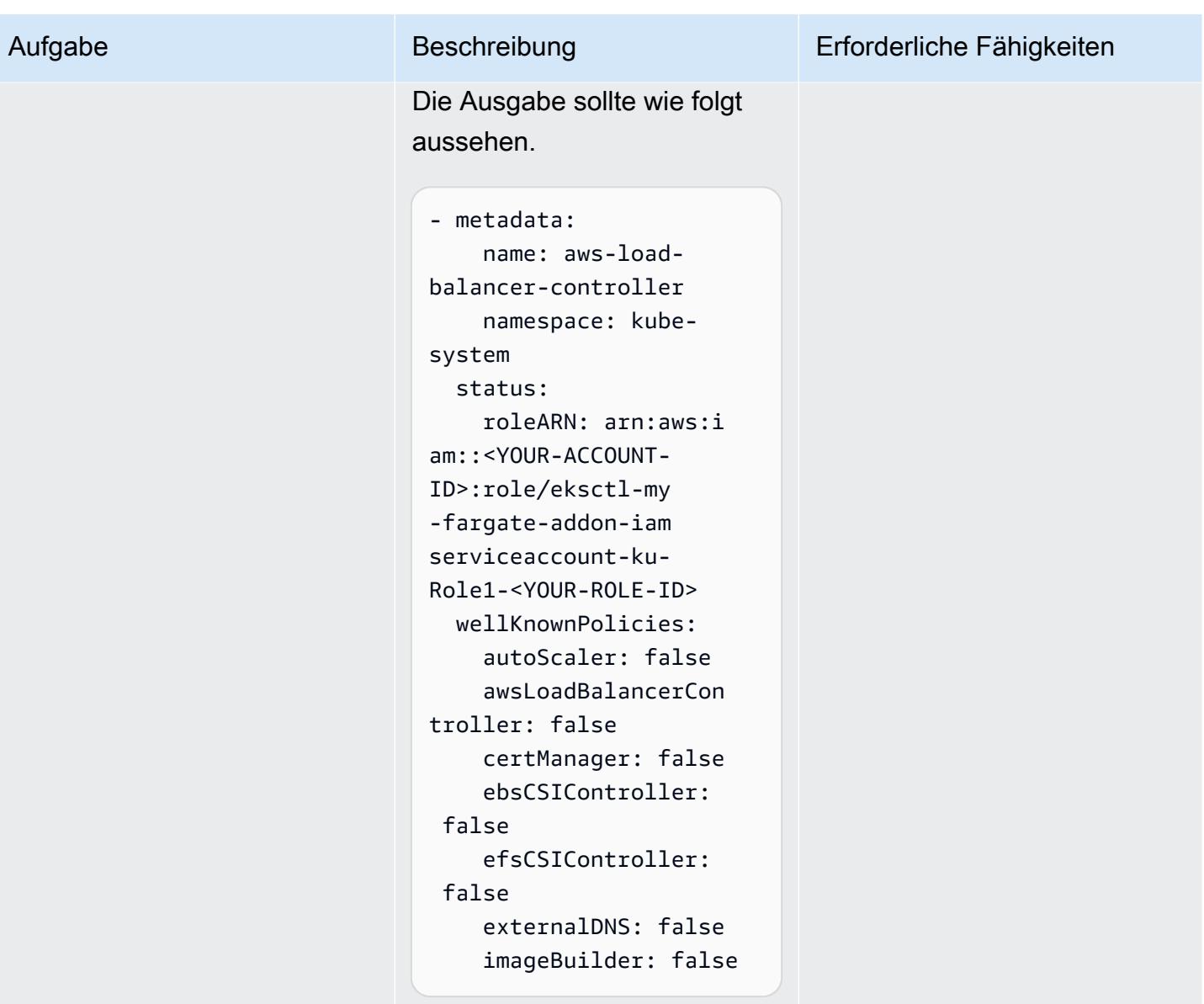

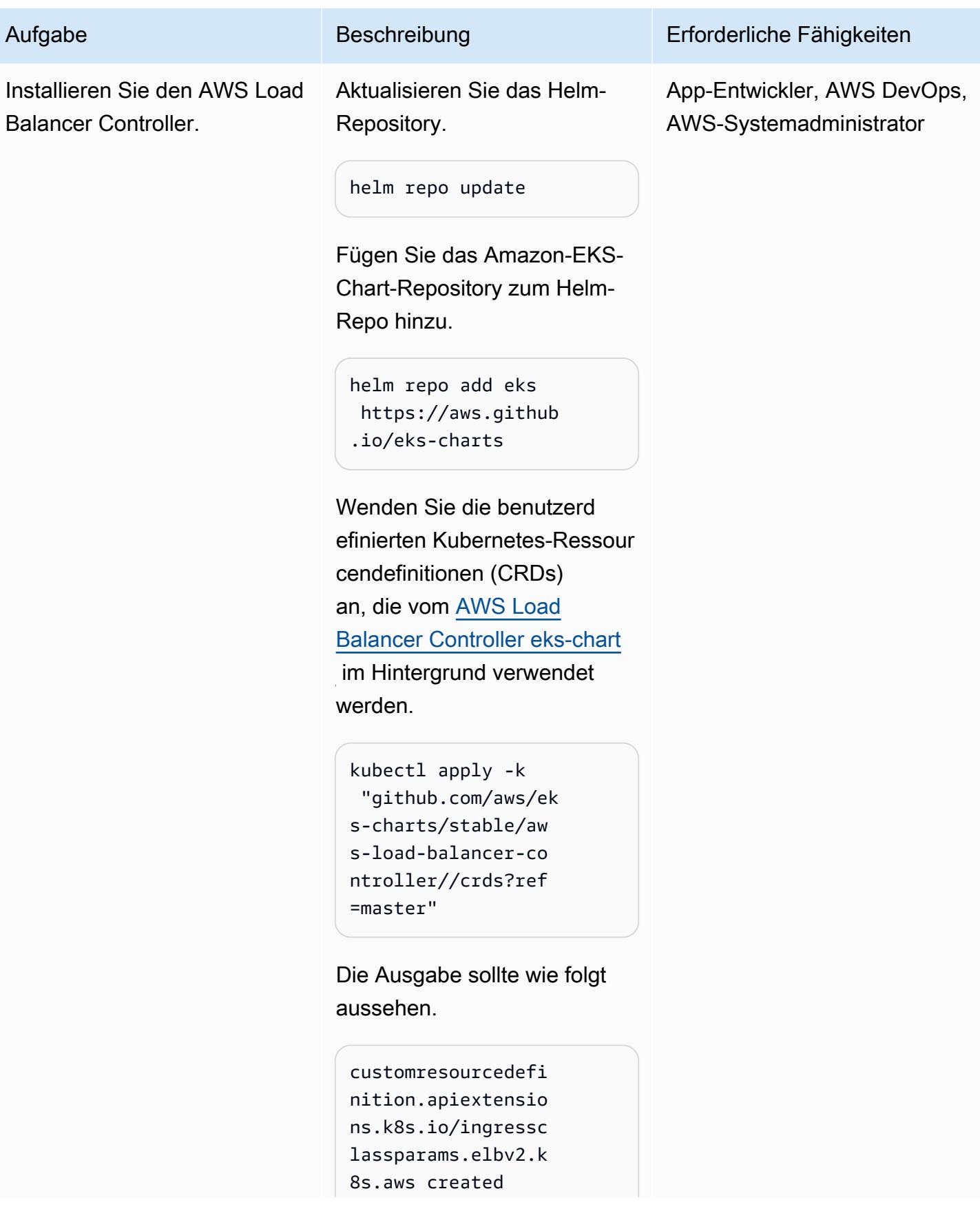

```
customresourcedefin 
ition.apiextension 
s.k8s.io/targetgro 
upbindings.elbv2.k 
8s.aws created
```
Installieren Sie das Helm-Diag ramm mit den zuvor festgeleg ten Umgebungsvariablen.

```
helm install aws-load-
balancer-controlle 
r eks/aws-load-balan 
cer-controller \ 
  --set clusterName=
$CLUSTER_NAME \ 
  --set serviceAc 
count.create=false \ 
  --set region=$A 
WS_REGION \ 
  --set vpcId=$VPC_ID \ 
  --set serviceAc 
count.name=aws-load-
balancer-controller \ 
  -n kube-system
```
Die Ausgabe sollte wie folgt aussehen.

```
NAME: aws-load-
balancer-controller
LAST DEPLOYED: <YOUR-DAT 
E>
NAMESPACE: kube-system
STATUS: deployed 
REVISION: 1
TEST SUITE: None
NOTES:
```
## Aufgabe Beschreibung Erforderliche Fähigkeiten

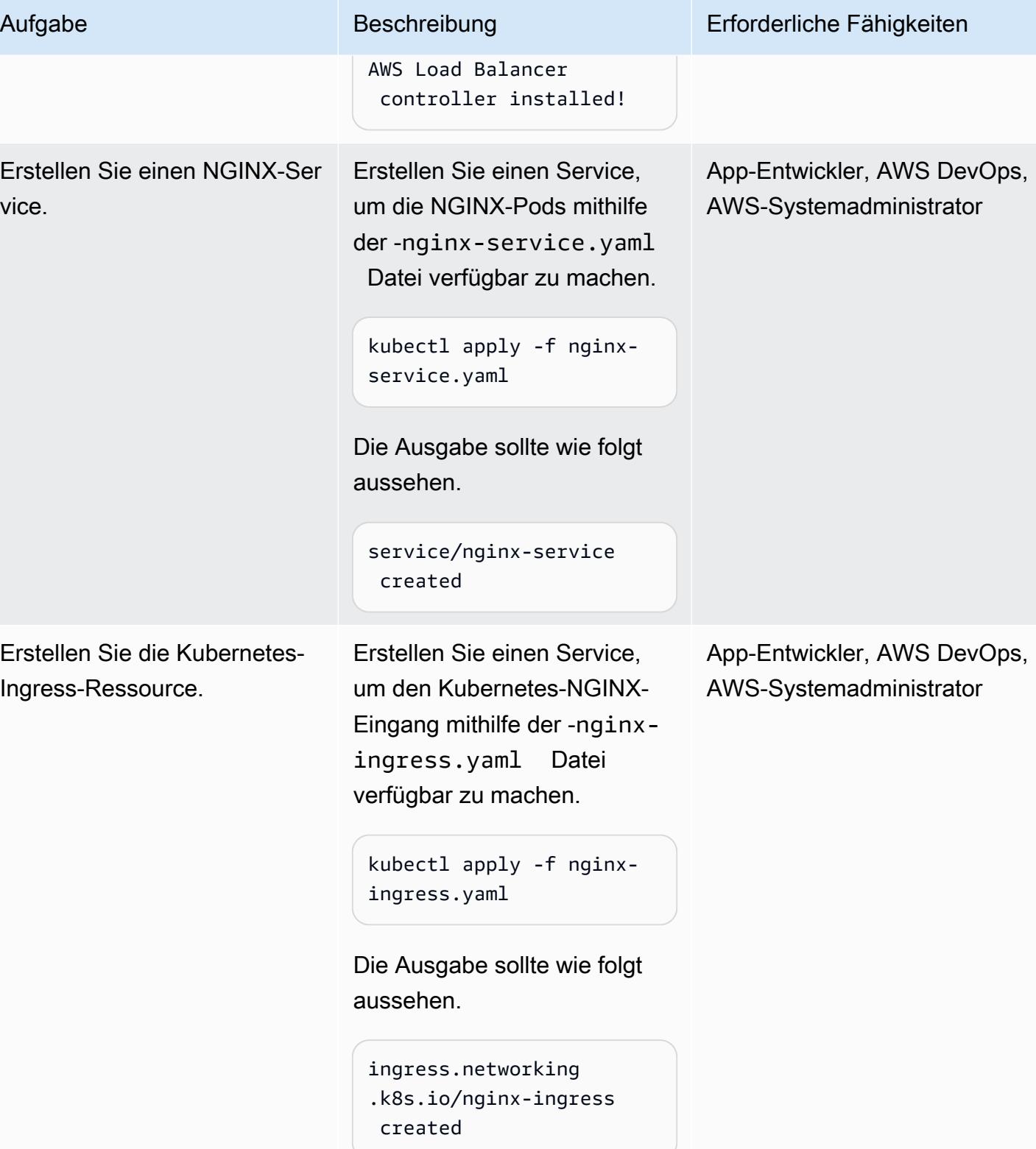

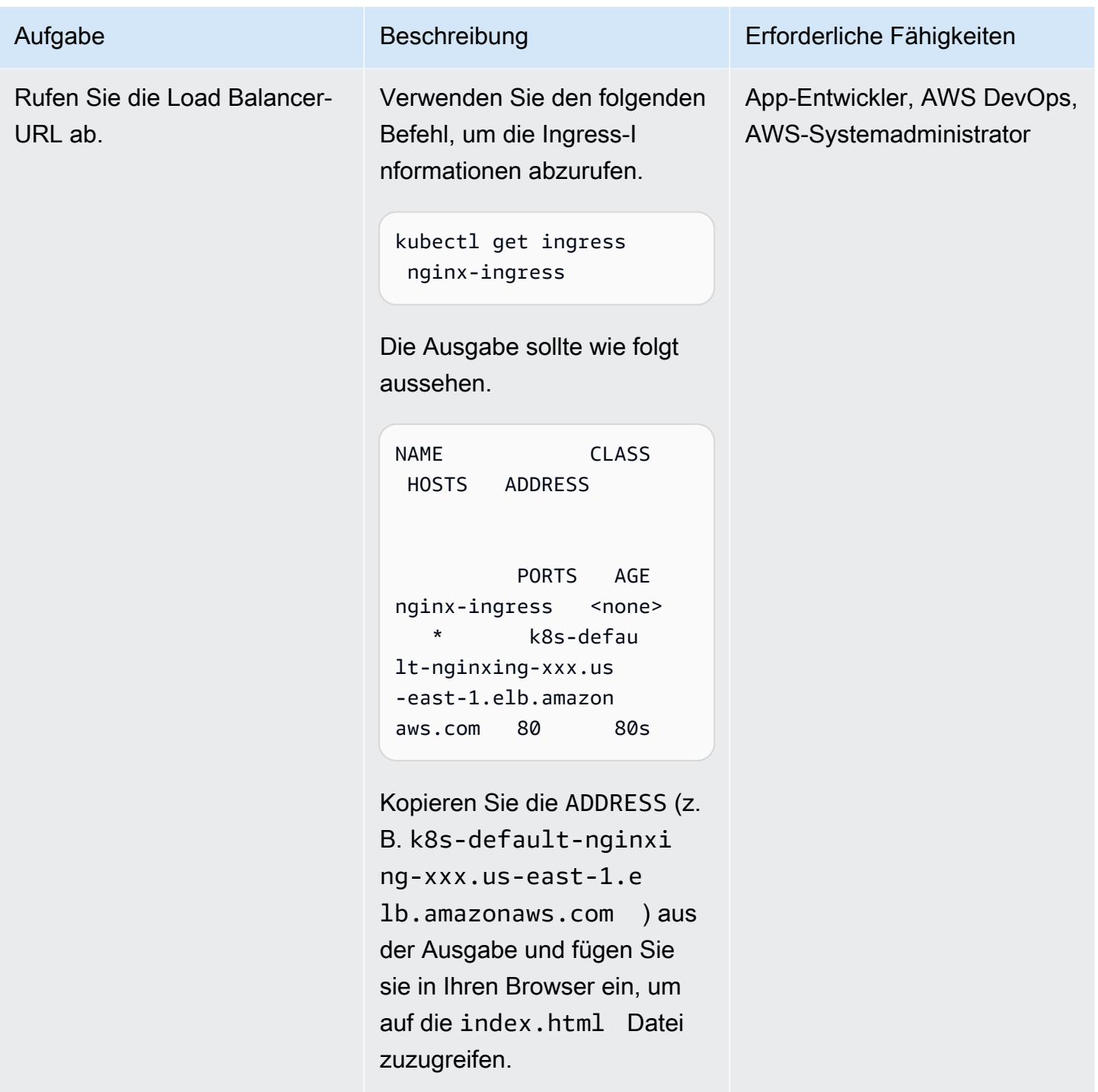

## Debuggen von laufenden Containern

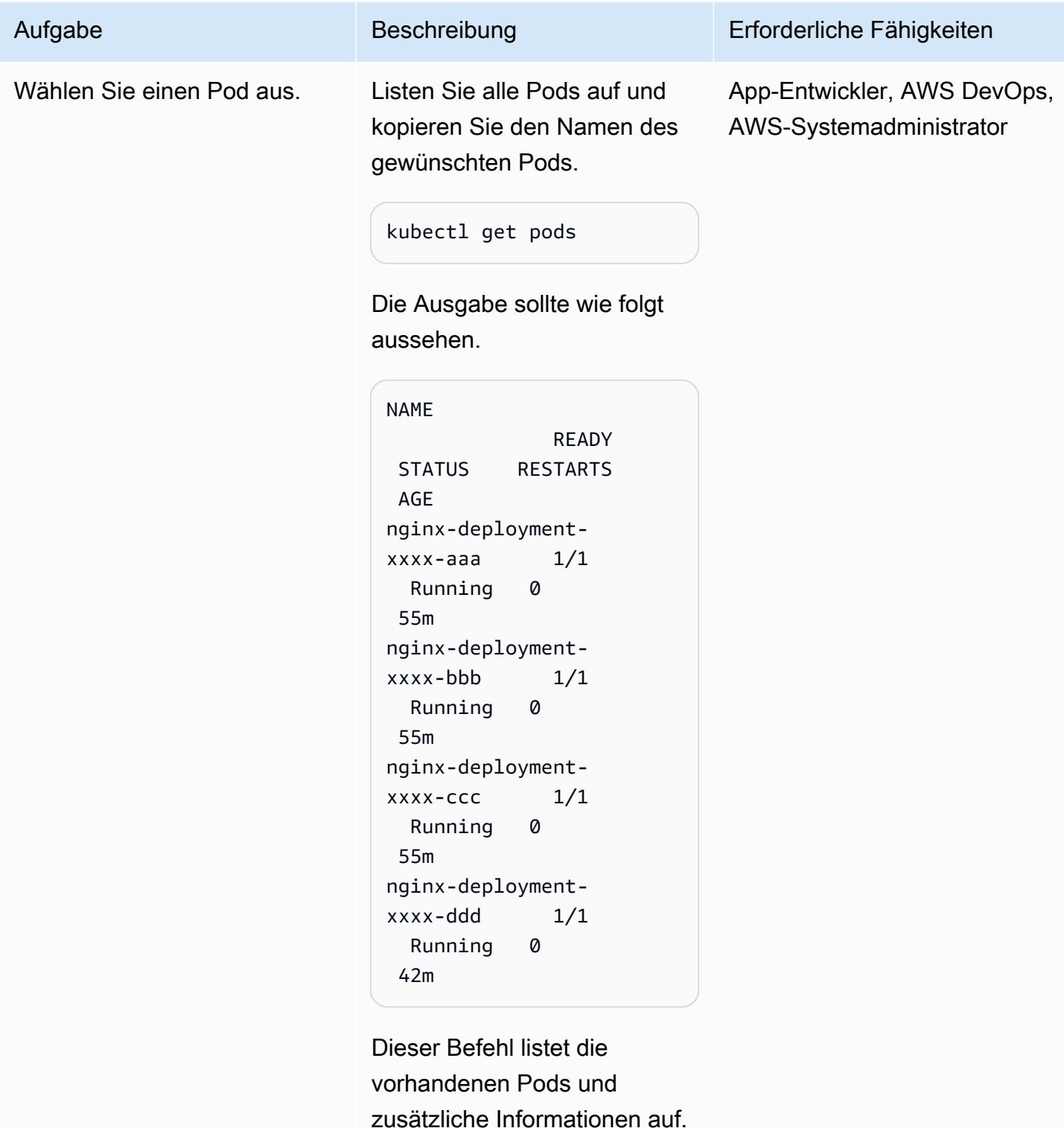

Wenn Sie an einem bestimmte n Pod interessiert sind, geben

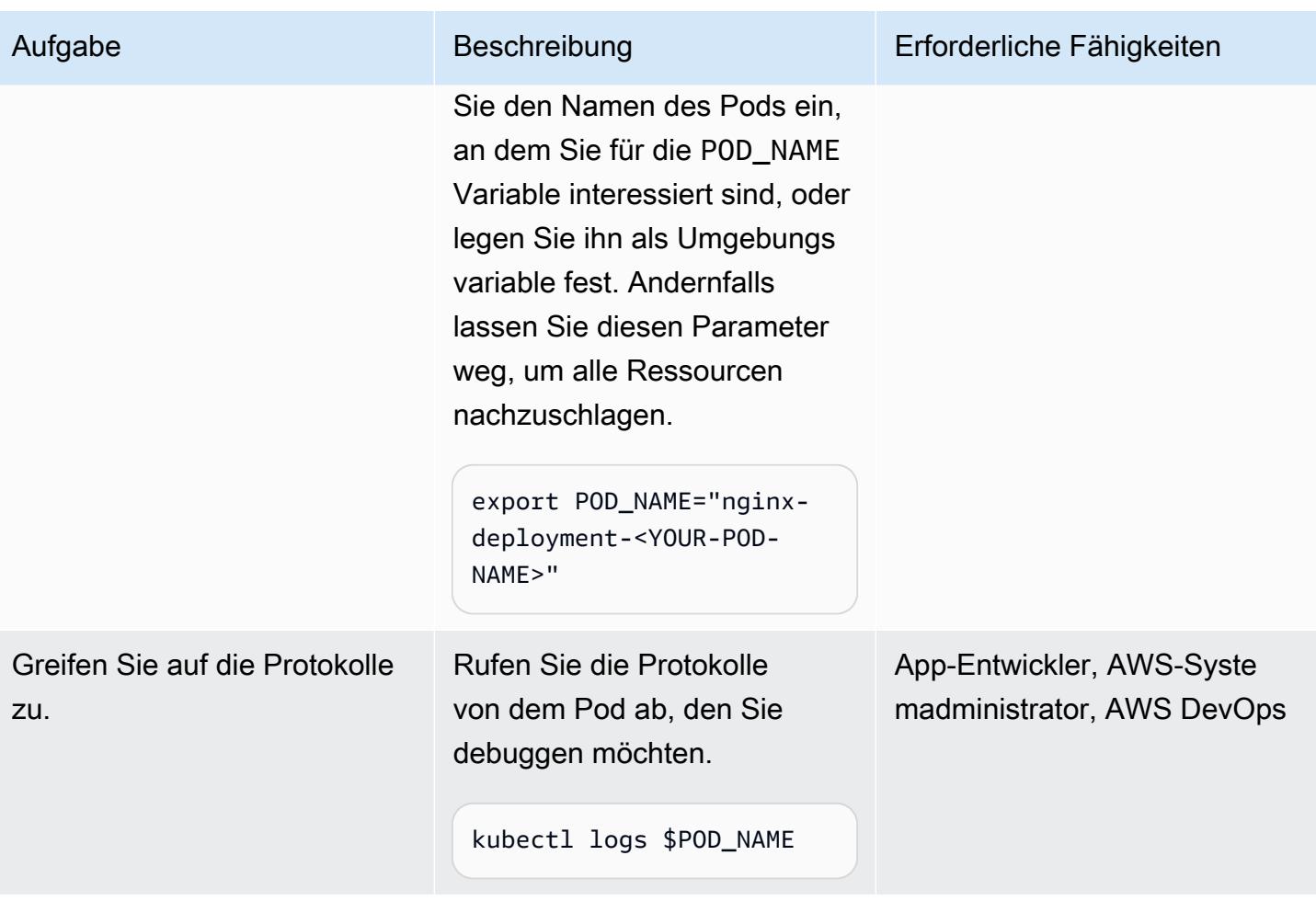

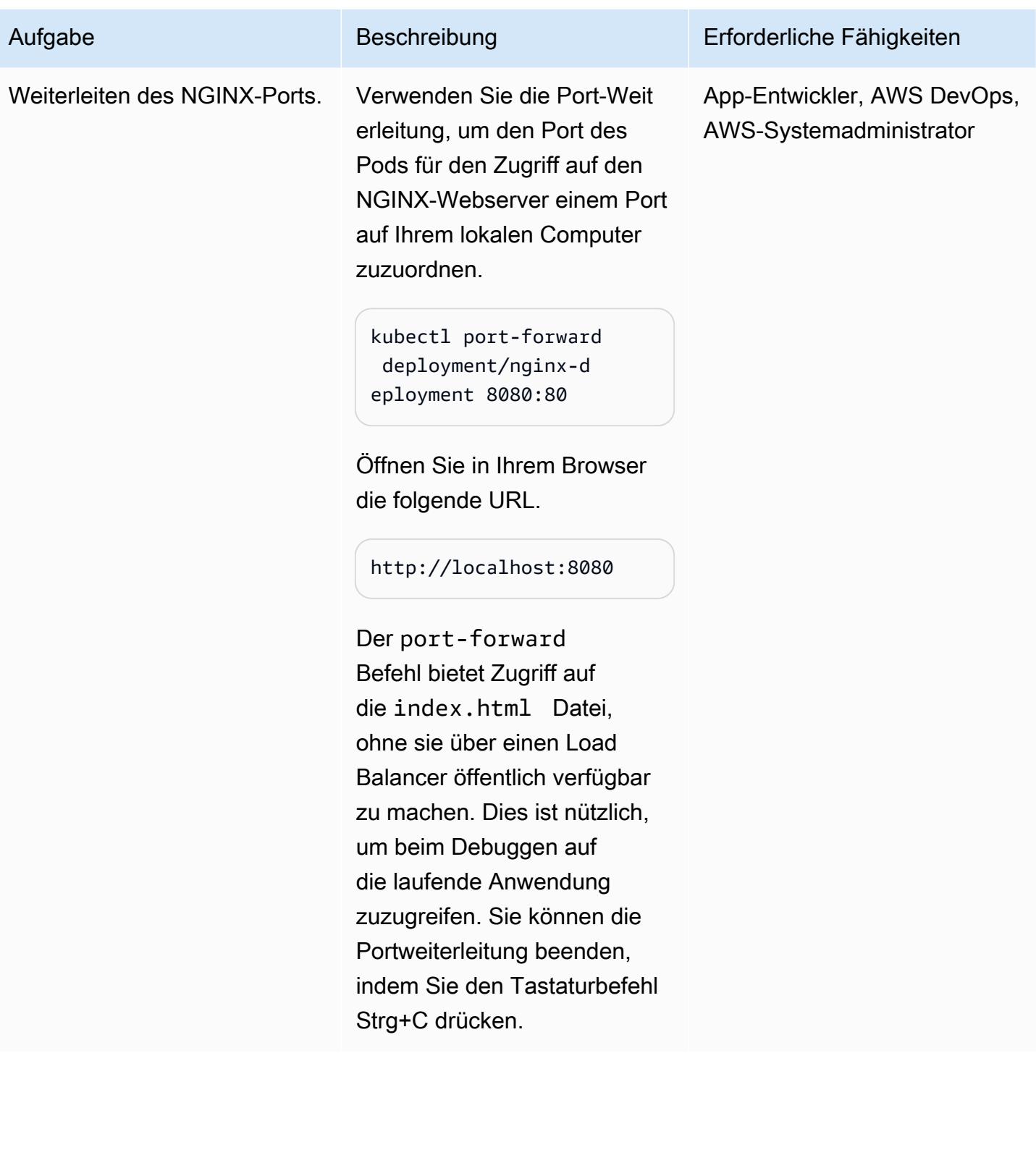

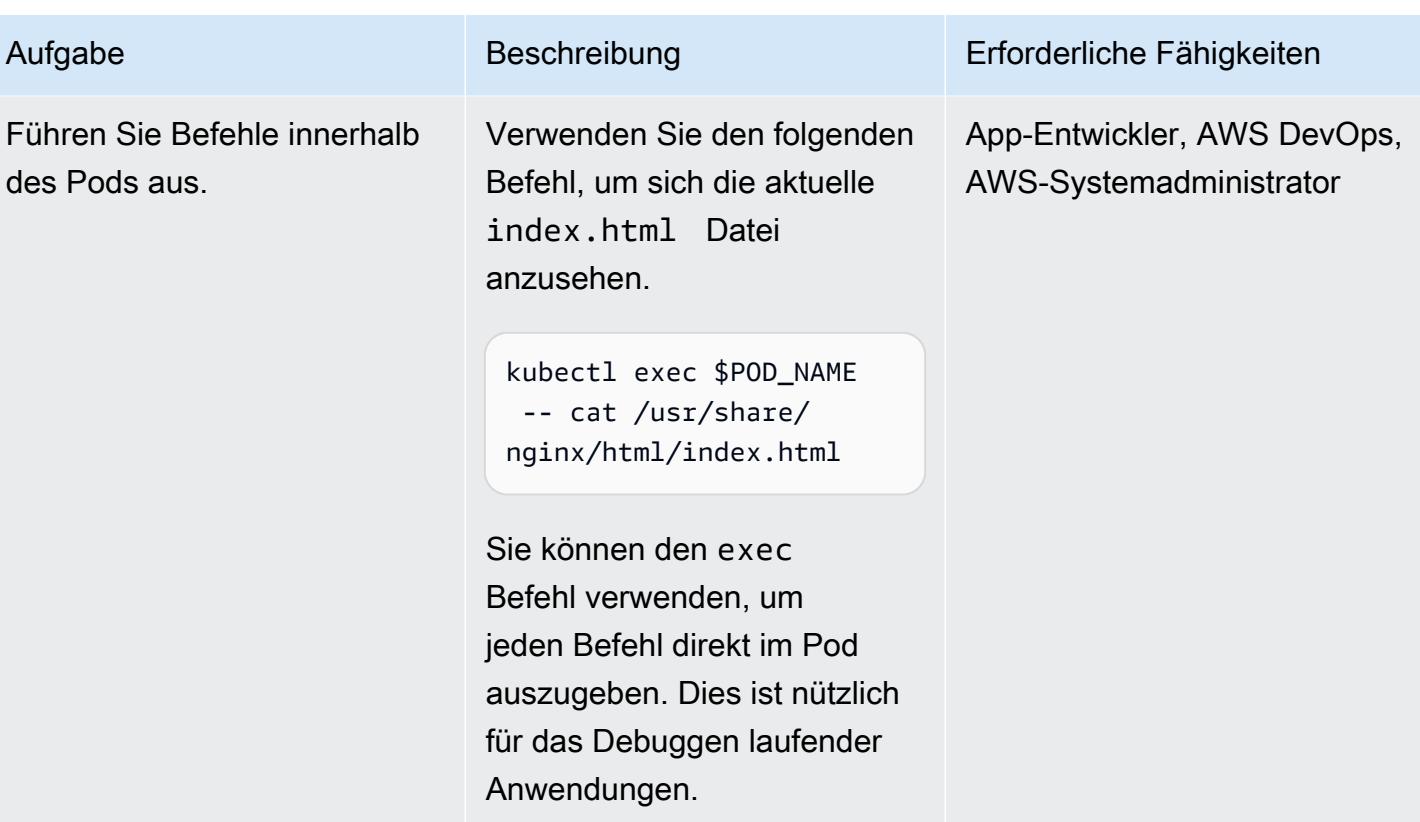

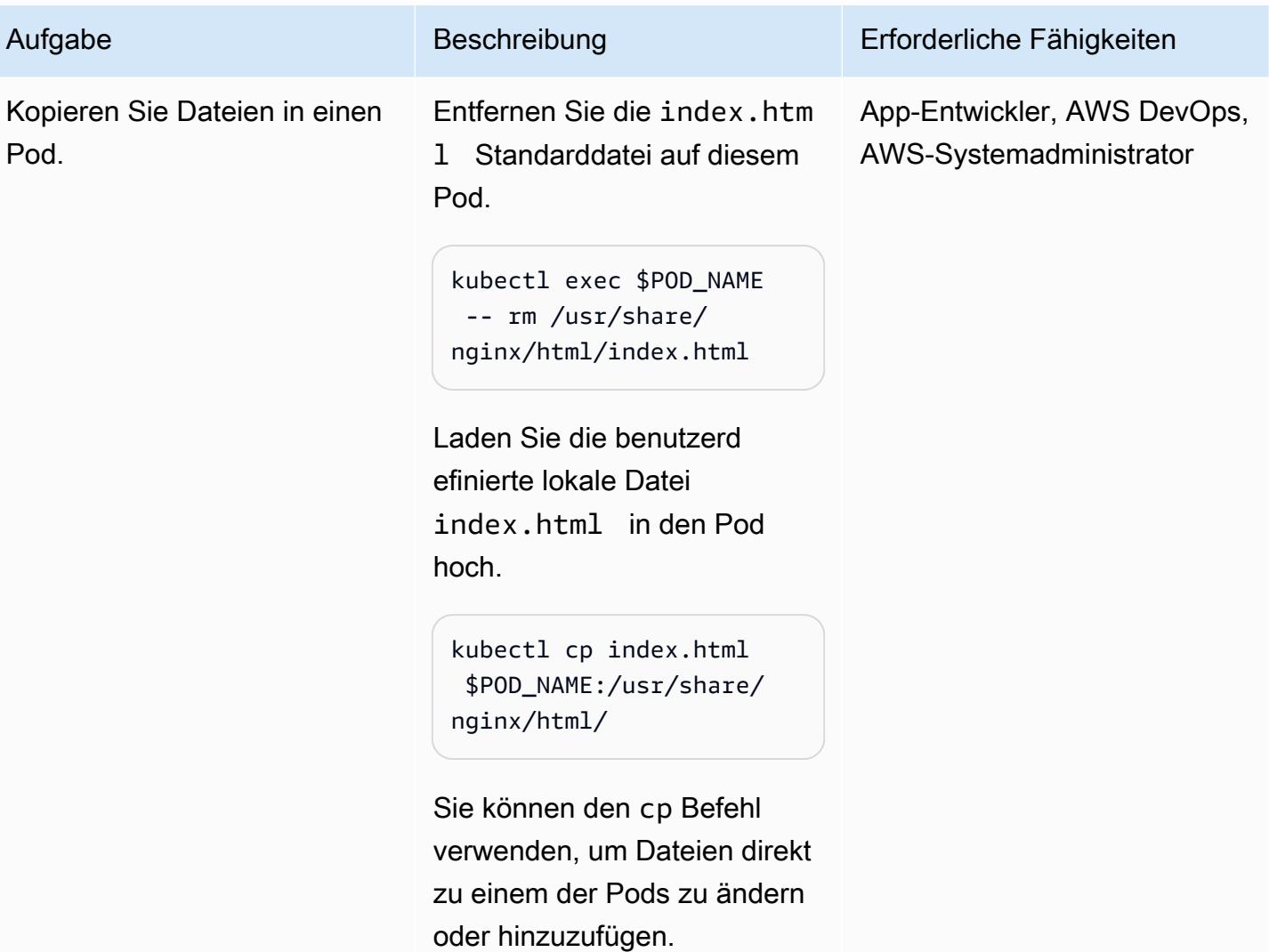

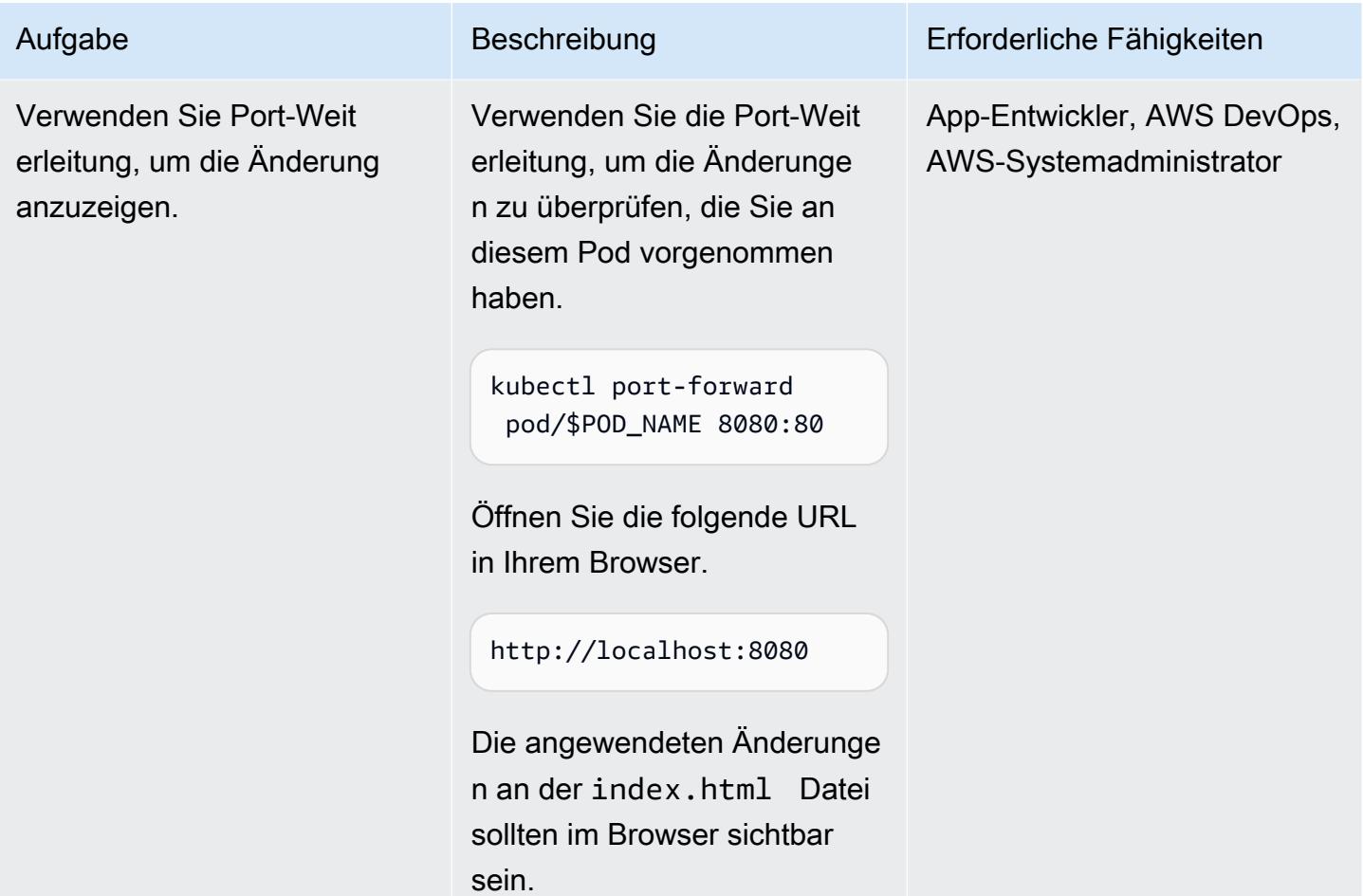

## Löschen von Ressourcen

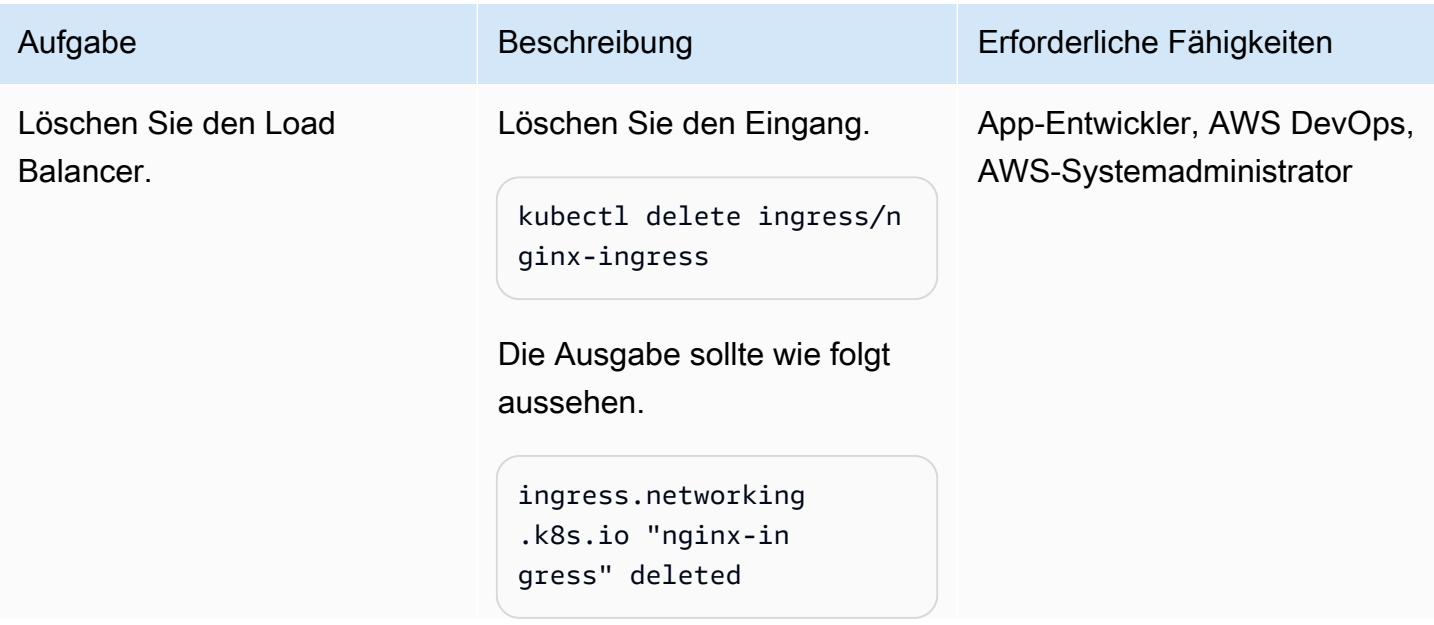

### Aufgabe Beschreibung Erforderliche Fähigkeiten

Löschen Sie den Service:

```
kubectl delete service/n 
ginx-service
```
Die Ausgabe sollte wie folgt aussehen.

```
service "nginx-service" 
  deleted
```
Löschen Sie den Load Balancer-Controller.

```
helm delete aws-load-
balancer-controller -
n kube-system
```
Die Ausgabe sollte wie folgt aussehen.

```
release "aws-load-
balancer-controller" 
  uninstalled
```
Löschen Sie das Serviceko nto.

```
eksctl delete iamservic 
eaccount --cluster 
  $CLUSTER_NAME --
namespace kube-syst 
em --name aws-load-
balancer-controller
```
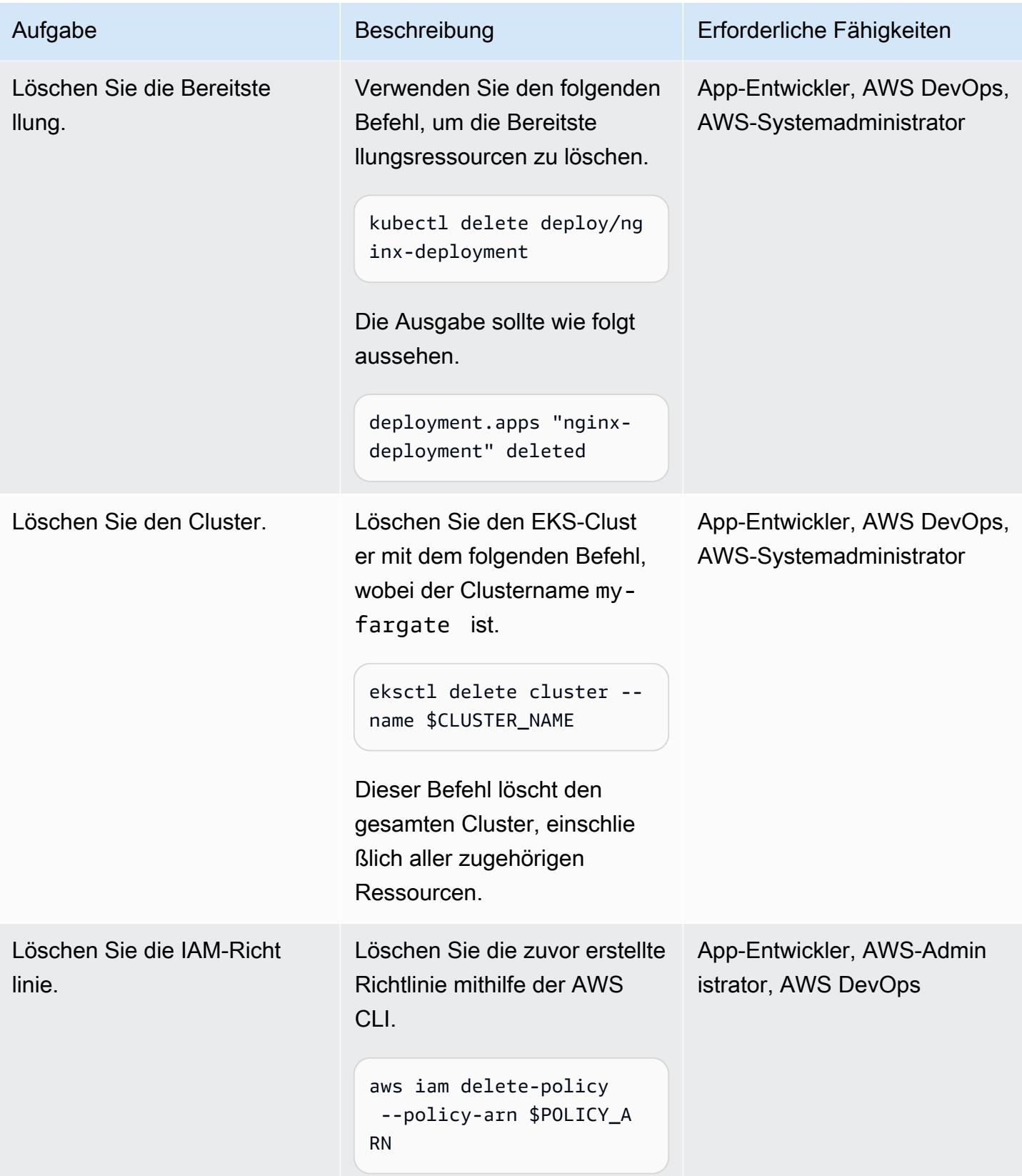

# Fehlerbehebung

### Problem **Lösung**

Sie erhalten [bei der Clustererstellung eine](https://aws.amazon.com/premiumsupport/knowledge-center/eks-cluster-creation-errors/) [Fehlermeldung,](https://aws.amazon.com/premiumsupport/knowledge-center/eks-cluster-creation-errors/) die besagt, dass Ihre Ziel-Avai lability Zone nicht über genügend Kapazität verfügt, um den Cluster zu unterstützen. Sie sollten eine Meldung ähnlich der folgenden sehen.

Cannot create cluster 'my-fargate' because us-east-1e, the targeted availability zone, does not currently have sufficient capacity to support the cluster. Retry and choose from these availability zones: us-east-1 a, us-east-1b, us-east-1c, us-east-1 d, us-east-1f

Erstellen Sie den Cluster erneut mit den empfohlenen Availability Zones aus der Fehlermeldung. Geben Sie in der letzten Zeile Ihrer clusterconfig-fargate.yaml Datei eine Liste der Availability Zones an (z. B. availabilityZones: ["us-east-1a", "us-east-1b", "us-east-1c"] ).

# Zugehörige Ressourcen

- [Amazon-EKS-Dokumentation](https://docs.aws.amazon.com/eks/latest/userguide/what-is-eks.html)
- [Application Load Balancing auf Amazon EKS](https://docs.aws.amazon.com/eks/latest/userguide/alb-ingress.html)
- [Bewährte Methoden für EKS](https://aws.github.io/aws-eks-best-practices/)
- [AWS Load Balancer Controller Dokumentation](https://kubernetes-sigs.github.io/aws-load-balancer-controller/v2.3/)
- [eksctl-Dokumentation](https://eksctl.io/usage/creating-and-managing-clusters/)
- [Amazon-ECR-Public-Galerie-NGINX-Image](https://gallery.ecr.aws/ubuntu/nginx)
- [Helm-Dokumentation](https://docs.helm.sh/)
- [Debuggen von laufenden Pods](https://kubernetes.io/docs/tasks/debug-application-cluster/debug-application-introspection/) (Kubernetes-Dokumentation)
- [Amazon-EKS-Workshop](https://www.eksworkshop.com/)
- [EKS-Cluster-Erstellungsfehler](https://aws.amazon.com/premiumsupport/knowledge-center/eks-cluster-creation-errors/)

# <span id="page-750-0"></span>Zusätzliche Informationen

clusterconfig-fargate.yaml

```
apiVersion: eksctl.io/v1alpha5
kind: ClusterConfig
metadata: 
   name: my-fargate 
   region: us-east-1
fargateProfiles: 
   - name: fp-default 
     selectors: 
       - namespace: default
```
- namespace: kube-system

nginx-deployment.yaml

```
apiVersion: apps/v1
kind: Deployment
metadata: 
   name: "nginx-deployment" 
   namespace: "default"
spec: 
   replicas: 3 
   selector: 
     matchLabels: 
        app: "nginx" 
   template: 
     metadata: 
        labels: 
          app: "nginx" 
     spec: 
        containers: 
        - name: nginx 
          image: public.ecr.aws/nginx/nginx:latest 
          ports: 
          - containerPort: 80
```
### nginx-service.yaml

```
apiVersion: v1
kind: Service
metadata: 
   annotations: 
     alb.ingress.kubernetes.io/target-type: ip 
   name: "nginx-service" 
   namespace: "default"
spec: 
   ports: 
   - port: 80 
     targetPort: 80 
     protocol: TCP 
   type: NodePort 
   selector: 
     app: "nginx"
```
### nginx-ingress.yaml

```
apiVersion: networking.k8s.io/v1
kind: Ingress
metadata: 
   namespace: "default" 
   name: "nginx-ingress" 
   annotations: 
     kubernetes.io/ingress.class: alb 
     alb.ingress.kubernetes.io/scheme: internet-facing
spec: 
   rules: 
     - http: 
          paths: 
          - path: / 
            pathType: Prefix 
            backend: 
              service: 
                name: "nginx-service" 
                port: 
                   number: 80
```
### index.html

<!DOCTYPE html> <html>

```
<body> 
     <h1>Welcome to your customized nginx!</h1> 
     <p>You modified the file on this running pod</p>
</body>
```
</html>

# Bereitstellen von Containern mithilfe von Elastic Beanstalk

Erstellt von Bol Bol Bol Bol (AWS) und Bol-Baptiste Guis (AWS)

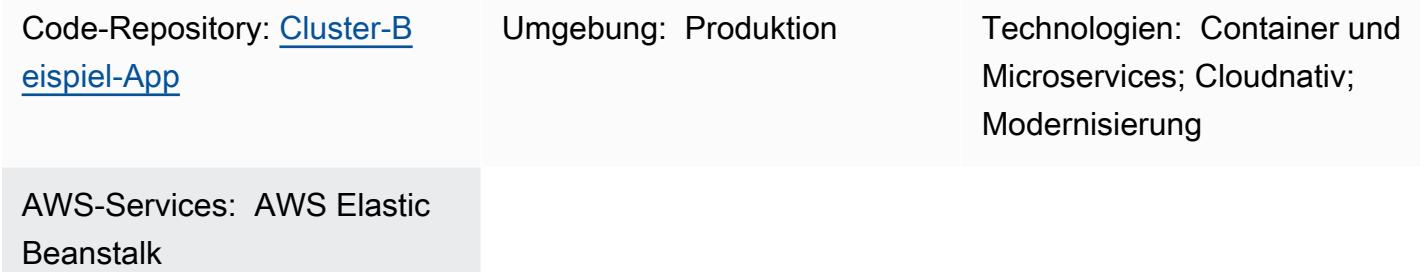

# Übersicht

In der Amazon Web Services (AWS) Cloud unterstützt AWS Elastic Beanstalk Docker als verfügbare Plattform, sodass Container mit der erstellten Umgebung ausgeführt werden können. Dieses Muster zeigt, wie Container mit dem Elastic Beanstalk-Service bereitgestellt werden. Bei der Bereitstellung dieses Musters wird die Webserverumgebung verwendet, die auf der Docker-Plattform basiert.

Um Elastic Beanstalk für die Bereitstellung und Skalierung von Webanwendungen und Services zu verwenden, laden Sie Ihren Code hoch und die Bereitstellung wird automatisch durchgeführt. Kapazitätsbereitstellung, Load Balancing, automatische Skalierung und Überwachung des Anwendungsstatus sind ebenfalls enthalten. Wenn Sie Elastic Beanstalk verwenden, können Sie die volle Kontrolle über die AWS-Ressourcen übernehmen, die es in Ihrem Namen erstellt. Für die Nutzung von Elastic Beanstalk fallen keine zusätzlichen Gebühren an. Sie zahlen nur für die AWS-Ressourcen, die zum Speichern und Ausführen Ihrer Anwendungen verwendet werden.

Dieses Muster enthält Anweisungen für die Bereitstellung mit der [AWS Elastic Beanstalk Command](https://docs.aws.amazon.com/elasticbeanstalk/latest/dg/eb-cli3-install-advanced.html)  [Line Interface \(EB CLI\)](https://docs.aws.amazon.com/elasticbeanstalk/latest/dg/eb-cli3-install-advanced.html) und der AWS-Managementkonsole.

### Anwendungsfälle

Zu den Anwendungsfällen für Elastic Beanstalk gehören die folgenden:

- Stellen Sie eine Prototyp-Umgebung bereit, um eine Frontend-Anwendung zu demonstrieren. (Dieses Muster verwendet ein Dockerfile als Beispiel.)
- Stellen Sie eine API bereit, um API-Anforderungen für eine bestimmte Domain zu verarbeiten.

• Stellen Sie eine Orchestrierungslösung mit Docker-Compose bereit (docker-compose.yml wird in diesem Muster nicht als praktisches Beispiel verwendet).

# Voraussetzungen und Einschränkungen

Voraussetzungen

- Ein AWS-Konto
- AWS EB CLI lokal installiert
- Docker auf einem lokalen Computer installiert

## Einschränkungen

• Es gibt ein Docker-Pull-Limit von 100 Pulls pro 6 Stunden pro IP-Adresse im kostenlosen Plan.

# Architektur

## Zieltechnologie-Stack

- Instances von Amazon Elastic Compute Cloud (Amazon EC2)
- Sicherheitsgruppe
- Application Load Balancer
- Auto Scaling-Gruppe

## **Zielarchitektur**

## Automatisierung und Skalierung

AWS Elastic Beanstalk kann basierend auf der Anzahl der gestellten Anforderungen automatisch skaliert werden. Zu den für eine Umgebung erstellten AWS-Ressourcen gehören ein Application Load Balancer , eine Auto Scaling-Gruppe und eine oder mehrere Amazon EC2-Instances.

Der Load Balancer befindet sich vor den Amazon EC2-Instances, die Teil der Auto Scaling-Gruppe sind. Amazon EC2 Auto Scaling startet automatisch weitere Amazon EC2-Instances, um die

Datenverarbeitung der Anwendung auch bei einer erhöhten Workload zu gewährleisten. Wenn die Last Ihrer Anwendung abnimmt, stoppt Amazon EC2 Auto Scaling Instances, hält jedoch mindestens eine Instance laufen.

### Auto Scaling-Auslöser

Die Auto Scaling-Gruppe in Ihrer Elastic Beanstalk-Umgebung verwendet zwei Amazon- CloudWatch Alarme, um Skalierungsvorgänge zu initiieren. Mit den Standardauslösern wird die Skalierung durchgeführt, wenn der durchschnittliche ausgehende Netzwerkdatenverkehr von der jeweiligen Instance innerhalb von 5 Minuten 6 MB über- oder 2 MB unterschreitet. Um Amazon-EC2-Auto-Scaling effektiv nutzen zu können, müssen Sie Auslöser konfigurieren, die für Ihre Anwendung, Ihren Instance-Typ und die Serviceanforderungen geeignet sind. Sie können die Skalierung anhand unterschiedlicher Statistiken wie Latenz, Festplatten-I/O-Vorgänge, CPU-Auslastung und Anforderungsanzahl ausführen. Weitere Informationen finden Sie unter [Auto Scaling-Auslöser.](https://docs.aws.amazon.com/elasticbeanstalk/latest/dg/environments-cfg-autoscaling-triggers.html)

## Tools

## AWS-Services

- [AWS Command Line Interface \(AWS CLI\)](https://docs.aws.amazon.com/cli/latest/userguide/cli-chap-welcome.html) ist ein Open-Source-Tool, mit dem Sie über Befehle in Ihrer Befehlszeilen-Shell mit AWS-Services interagieren können.
- [AWS EB Command Line Interface \(EB CLI\)](https://docs.aws.amazon.com/elasticbeanstalk/latest/dg/eb-cli3-install.html) ist ein Befehlszeilen-Client, mit dem Sie Elastic Beanstalk-Umgebungen erstellen, konfigurieren und verwalten können.
- [Elastic Load Balancing](https://docs.aws.amazon.com/elasticloadbalancing/latest/userguide/what-is-load-balancing.html) verteilt eingehenden Anwendungs- oder Netzwerkverkehr auf mehrere Ziele. Sie können beispielsweise den Datenverkehr auf Amazon Elastic Compute Cloud (Amazon EC2)-Instances, Container und IP-Adressen in einer oder mehreren Availability Zones verteilen.

## Andere -Services

• [Docker](https://www.docker.com/) verpackt Software in standardisierte Einheiten, die als Container bezeichnet werden und Bibliotheken, Systemtools, Code und Laufzeit enthalten.

### Code

Der Code für dieses Muster ist im GitHub [Cluster-Beispielanwendungs-](https://github.com/aws-samples/cluster-sample-app)Repository verfügbar.
## Polen

### Erstellen mit einer Dockerfile-Datei

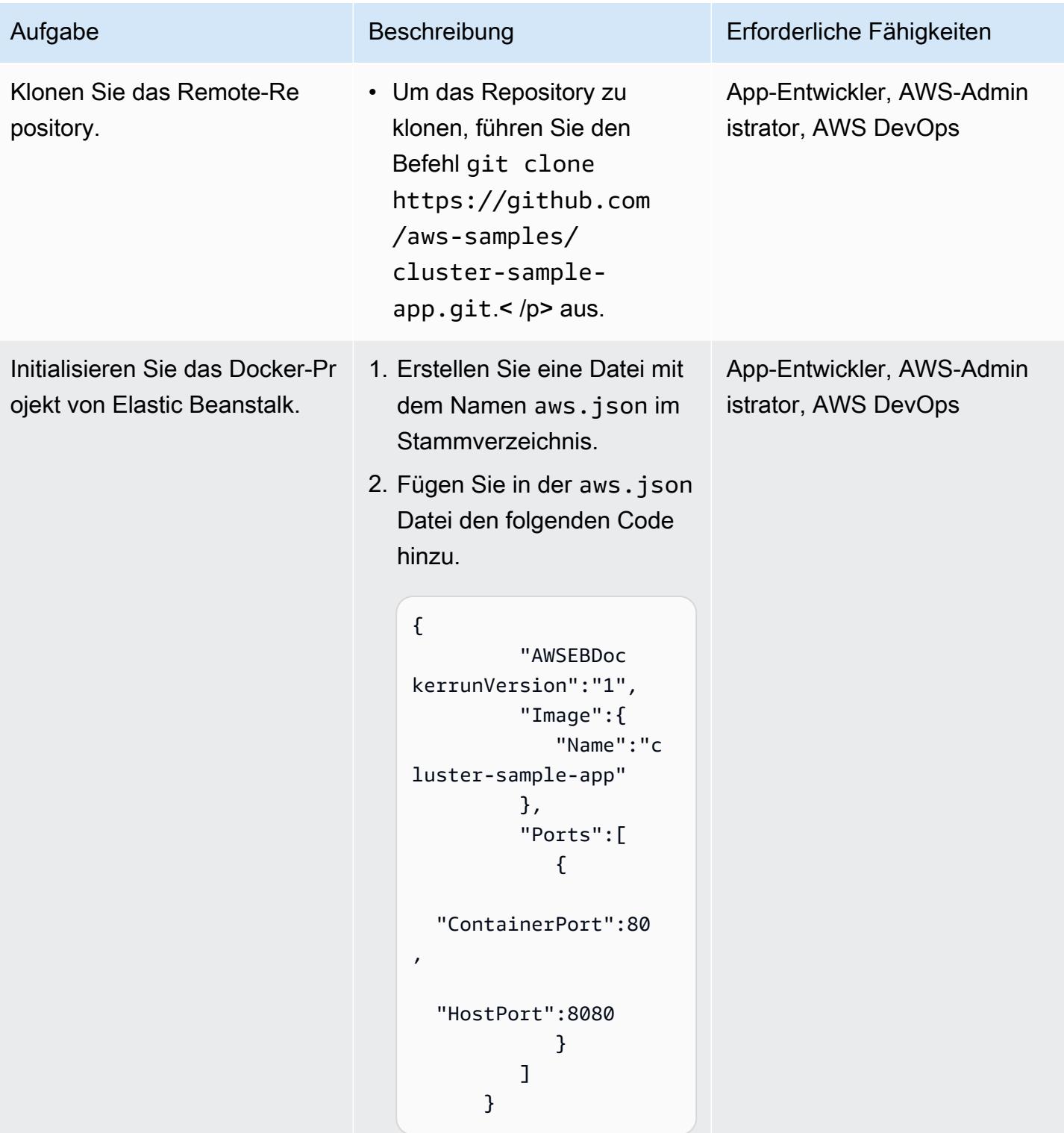

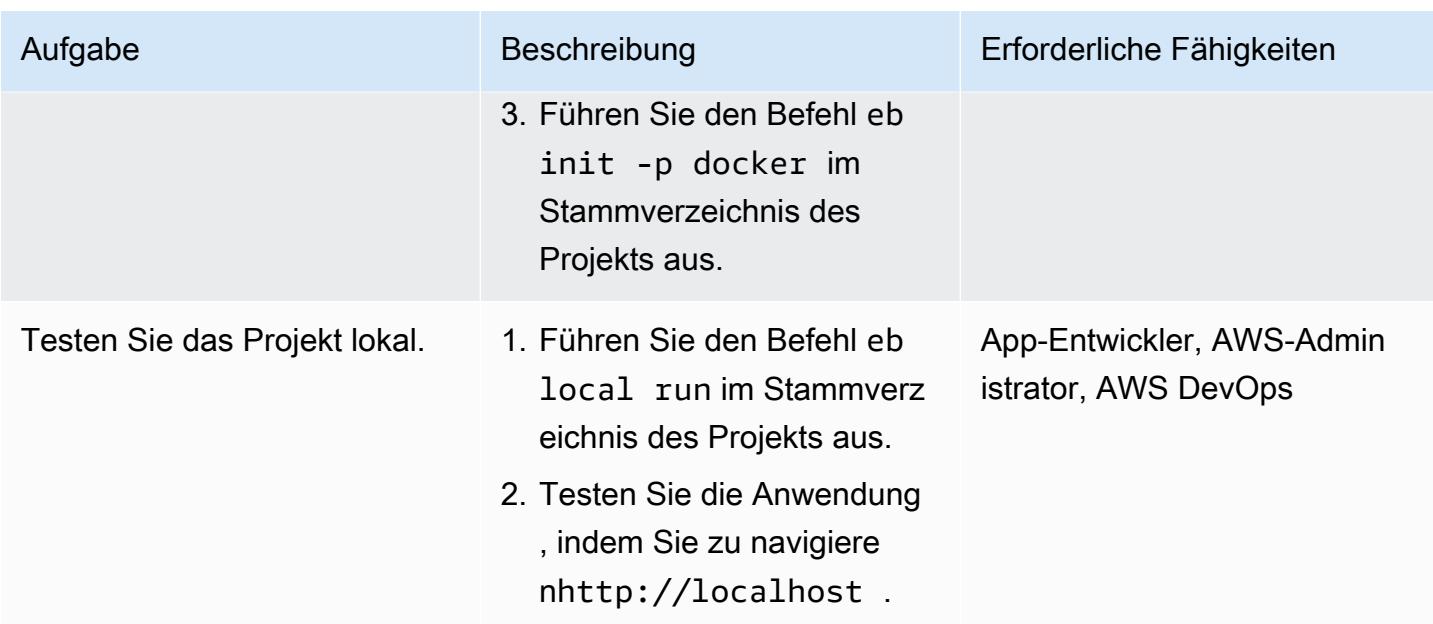

## Bereitstellen mit EB CLI

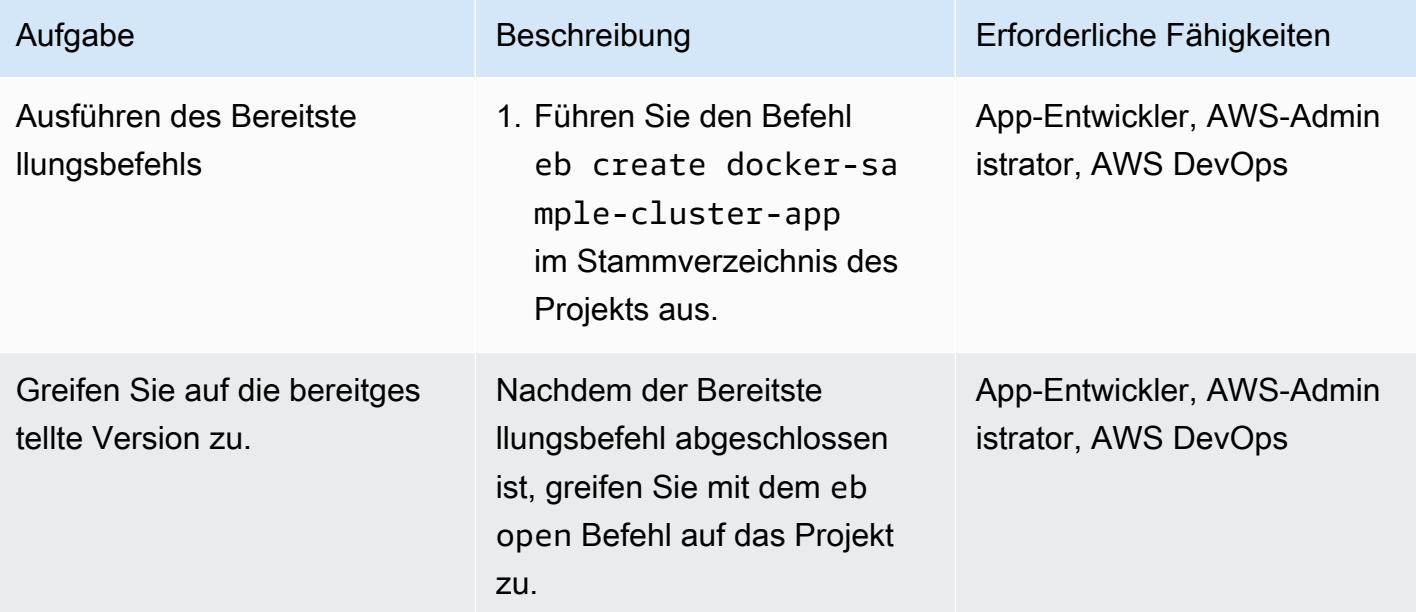

### Bereitstellen über die Konsole

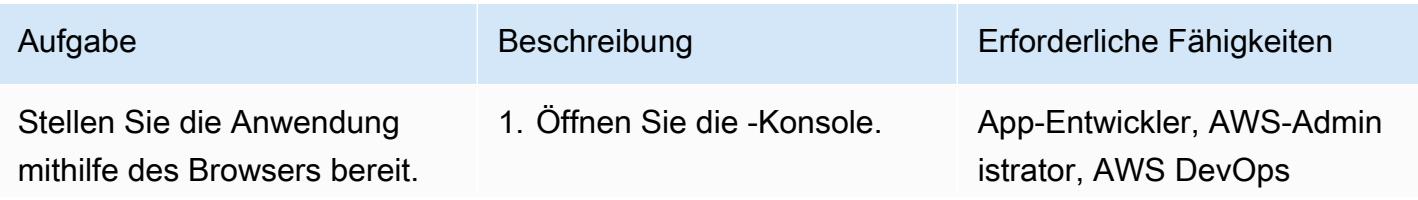

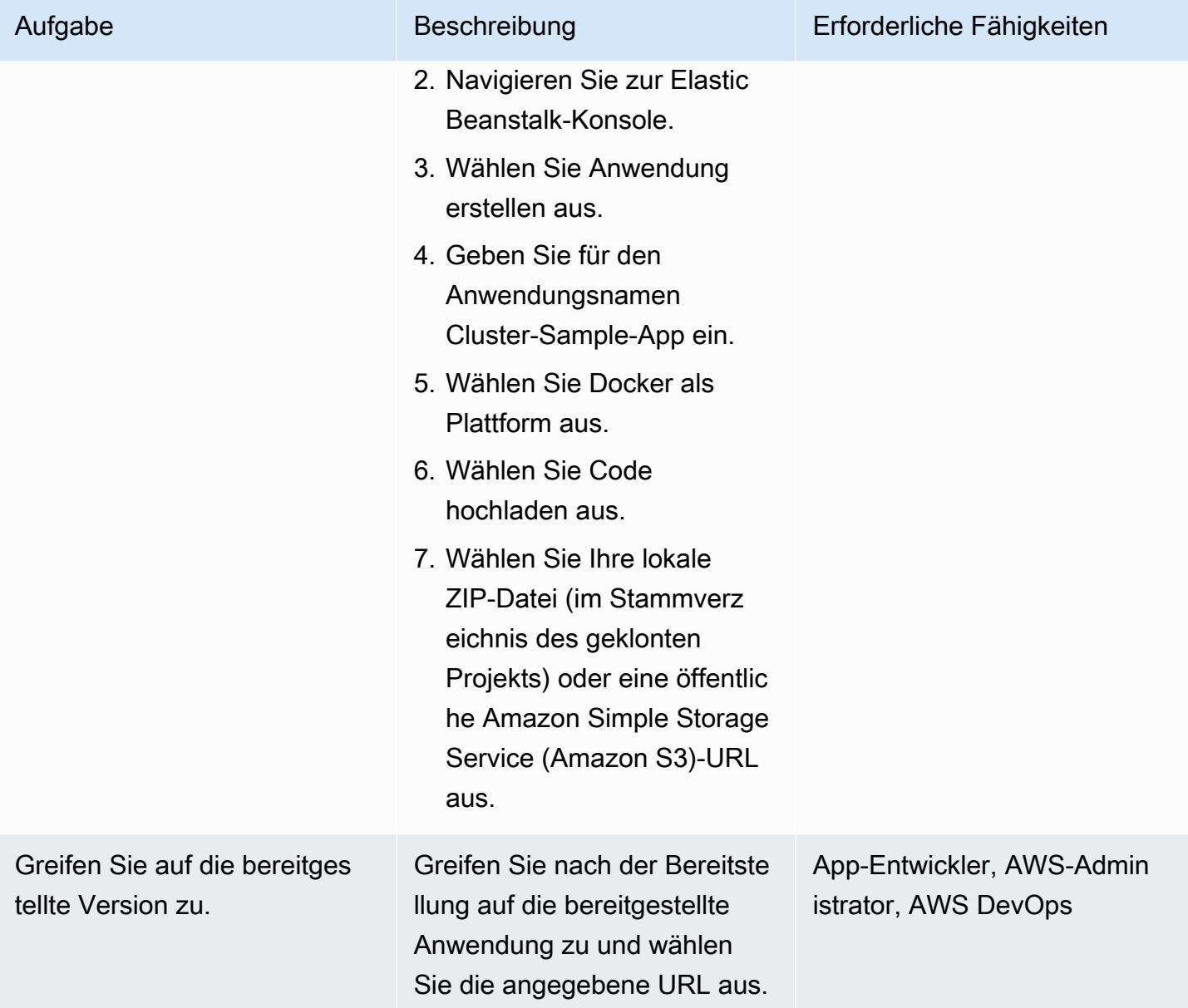

## Zugehörige Ressourcen

- [Webserver-Umgebungen](https://docs.aws.amazon.com/elasticbeanstalk/latest/dg/concepts-webserver.html)
- [Installieren der EB CLI unter macOS](https://docs.aws.amazon.com/elasticbeanstalk/latest/dg/eb-cli3-install-osx.html)
- [Manuelles Installieren der EB CLI](https://docs.aws.amazon.com/elasticbeanstalk/latest/dg/eb-cli3-install-advanced.html)

## Zusätzliche Informationen

Vorteile der Verwendung von Elastic Beanstalk

- Automatische Infrastrukturbereitstellung
- Automatische Verwaltung der zugrunde liegenden Plattform
- Automatisches Patchen und Updates zur Unterstützung der Anwendung
- Automatische Skalierung der Anwendung
- Möglichkeit, die Anzahl der Knoten anzupassen
- Möglichkeit, bei Bedarf auf die Infrastrukturkomponenten zuzugreifen
- Einfache Bereitstellung gegenüber anderen Container-Bereitstellungslösungen

# Generieren Sie eine statische ausgehende IP-Adresse mithilfe einer Lambda-Funktion, Amazon VPC und einer serverlosen **Architektur**

Erstellt von Thomas Scott (AWS)

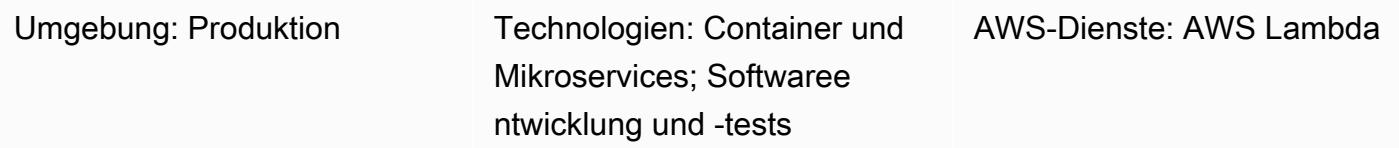

## Übersicht

Dieses Muster beschreibt, wie eine statische ausgehende IP-Adresse in der Amazon Web Services (AWS) -Cloud mithilfe einer serverlosen Architektur generiert wird. Ihr Unternehmen kann von diesem Ansatz profitieren, wenn es Dateien mithilfe des Secure File Transfer Protocol (SFTP) an eine separate Geschäftseinheit senden möchte. Das bedeutet, dass die Geschäftseinheit Zugriff auf eine IP-Adresse haben muss, über die Dateien ihre Firewall passieren können.

Der Ansatz des Musters hilft Ihnen bei der Erstellung einer AWS Lambda Lambda-Funktion, die eine [Elastic IP-Adresse](https://docs.aws.amazon.com/AWSEC2/latest/UserGuide/elastic-ip-addresses-eip.html) als ausgehende IP-Adresse verwendet. Wenn Sie die Schritte in diesem Muster befolgen, können Sie eine Lambda-Funktion und eine Virtual Private Cloud (VPC) erstellen, die ausgehenden Datenverkehr über ein Internet-Gateway mit einer statischen IP-Adresse weiterleitet. Um die statische IP-Adresse zu verwenden, fügen Sie die Lambda-Funktion der VPC und ihren Subnetzen hinzu.

## Voraussetzungen und Einschränkungen

### Voraussetzungen

- Ein aktives AWS-Konto.
- AWS Identity and Access Management (IAM) -Berechtigungen zum Erstellen und Bereitstellen einer Lambda-Funktion sowie zum Erstellen einer VPC und ihrer Subnetze. Weitere Informationen dazu finden Sie unter [Ausführungsrolle und Benutzerberechtigungen](https://docs.aws.amazon.com/lambda/latest/dg/configuration-vpc.html#vpc-permissions) in der AWS Lambda Lambda-Dokumentation.

• Wenn Sie den Ansatz dieses Musters mithilfe von Infrastructure as Code (IaC) implementieren möchten, benötigen Sie eine integrierte Entwicklungsumgebung (IDE) wie AWS Cloud9. Weitere Informationen dazu finden Sie unter [Was ist AWS Cloud9](https://docs.aws.amazon.com/cloud9/latest/user-guide/welcome.html)? in der AWS Cloud9 Cloud9- Dokumentation.

## **Architektur**

Das folgende Diagramm zeigt die serverlose Architektur für dieses Muster.

Das Diagramm zeigt den folgenden Workflow:

- 1. Ausgehender Verkehr geht NAT gateway 1 rein. Public subnet 1
- 2. Ausgehender Verkehr geht NAT gateway 2 rein. Public subnet 2
- 3. Die Lambda-Funktion kann in Private subnet 1 oder Private subnet 2 ausgeführt werden.
- 4. Private subnet 1und leitet Private subnet 2 den Verkehr zu den NAT-Gateways in den öffentlichen Subnetzen weiter.
- 5. Die NAT-Gateways senden ausgehenden Datenverkehr von den öffentlichen Subnetzen an das Internet-Gateway.
- 6. Ausgehende Daten werden vom Internet-Gateway zum externen Server übertragen.

Technologie-Stack

- Lambda
- Amazon Virtual Private Cloud (Amazon VPC)

### Automatisierung und Skalierung

Sie können Hochverfügbarkeit (HA) sicherstellen, indem Sie zwei öffentliche und zwei private Subnetze in unterschiedlichen Availability Zones verwenden. Selbst wenn eine Availability Zone nicht mehr verfügbar ist, funktioniert die Pattern-Lösung weiterhin.

## Tools

- [AWS Lambda](https://docs.aws.amazon.com/lambda/latest/dg/welcome.html)  AWS Lambda ist ein Rechenservice, der die Ausführung von Code unterstützt, ohne Server bereitzustellen oder zu verwalten. Lambda führt Ihren Code nur bei Bedarf aus und skaliert automatisch – von einigen Anforderungen pro Tag bis zu Tausenden pro Sekunde. Sie bezahlen nur für die Datenverarbeitungszeit, die Sie wirklich nutzen und es werden keine Gebühren in Rechnung gestellt, wenn Ihr Code nicht ausgeführt wird.
- [Amazon VPC](https://docs.aws.amazon.com/vpc/)  Amazon Virtual Private Cloud (Amazon VPC) stellt einen logisch isolierten Bereich der AWS-Cloud bereit, in dem Sie AWS-Ressourcen in einem von Ihnen definierten virtuellen Netzwerk starten können. Dieses virtuelle Netzwerk entspricht weitgehend einem herkömmlichen Netzwerk, wie Sie es in Ihrem Rechenzentrum betreiben, kann jedoch die Vorzüge der skalierbaren Infrastruktur von AWS nutzen.

## Epen

### Erstellen einer neuen VPC

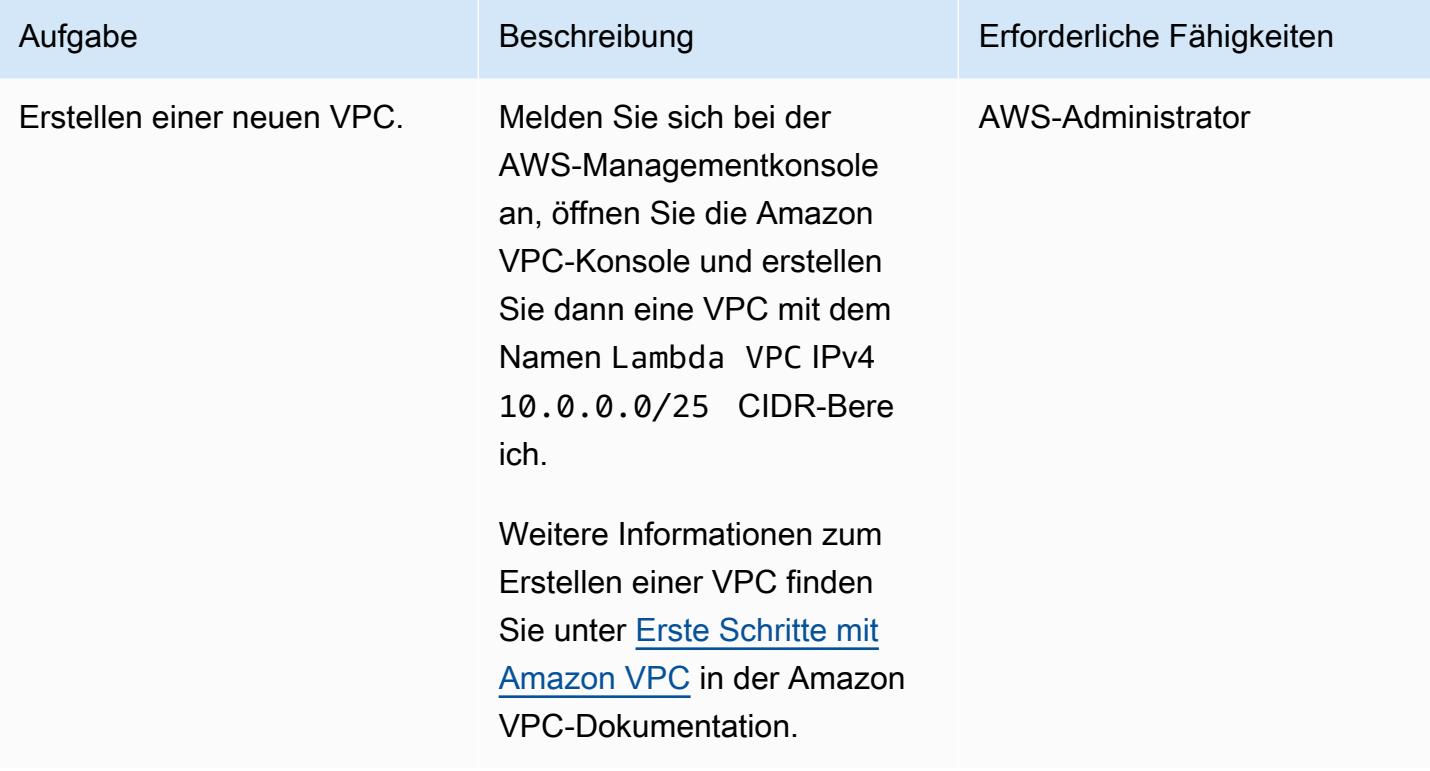

### Erstellen Sie zwei öffentliche Subnetze

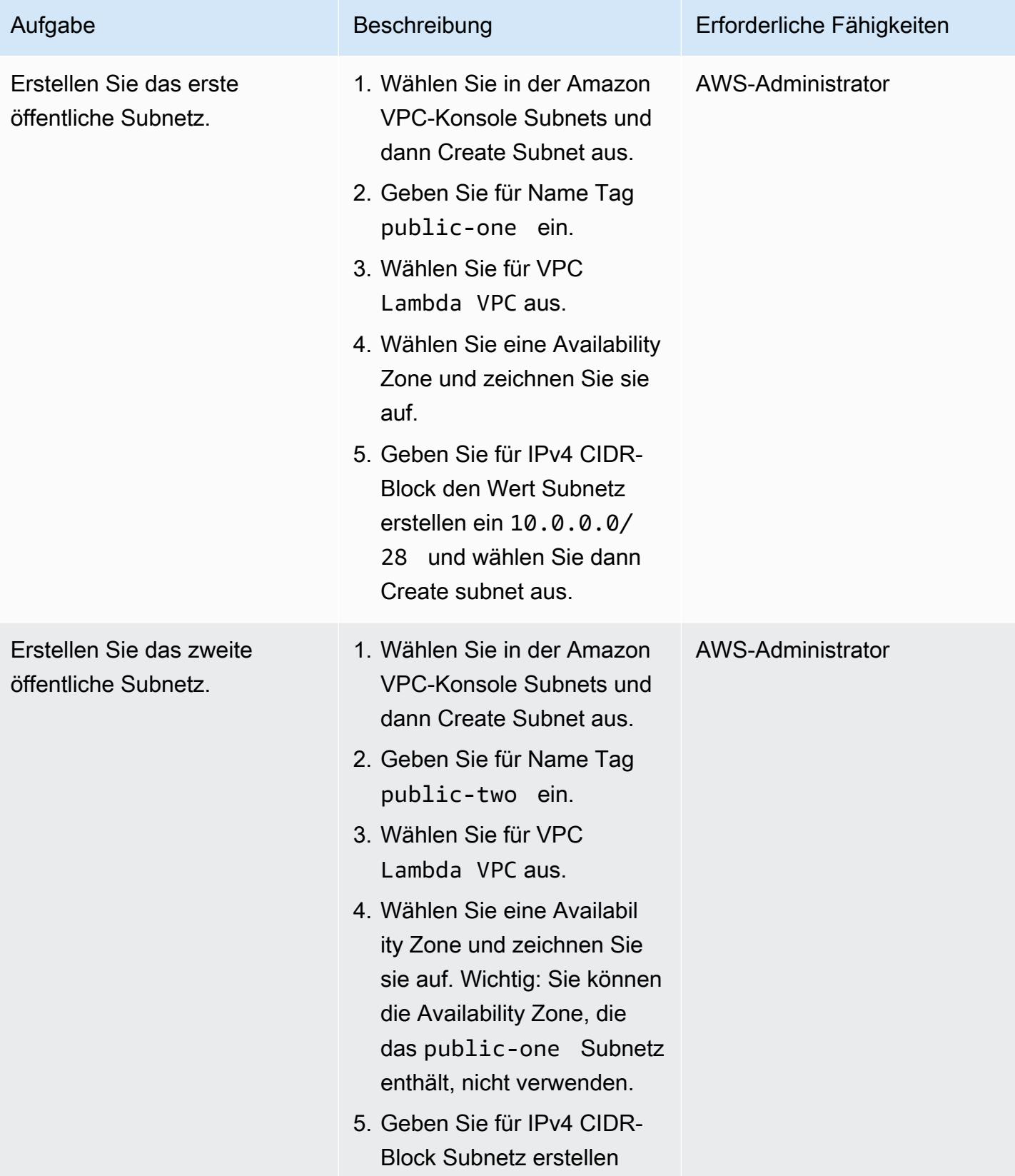

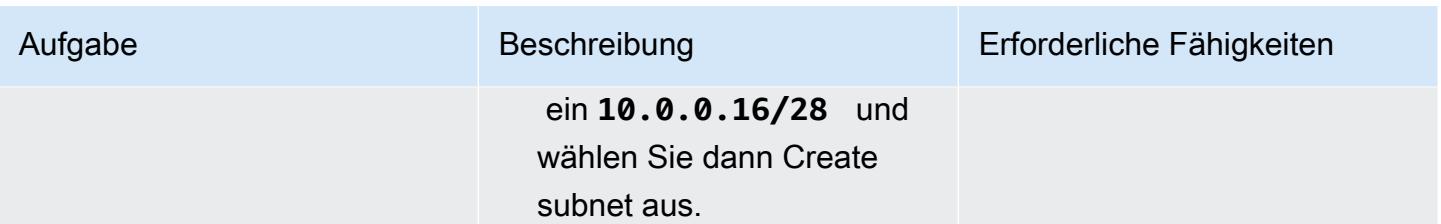

### Erstellen Sie zwei private Subnetze

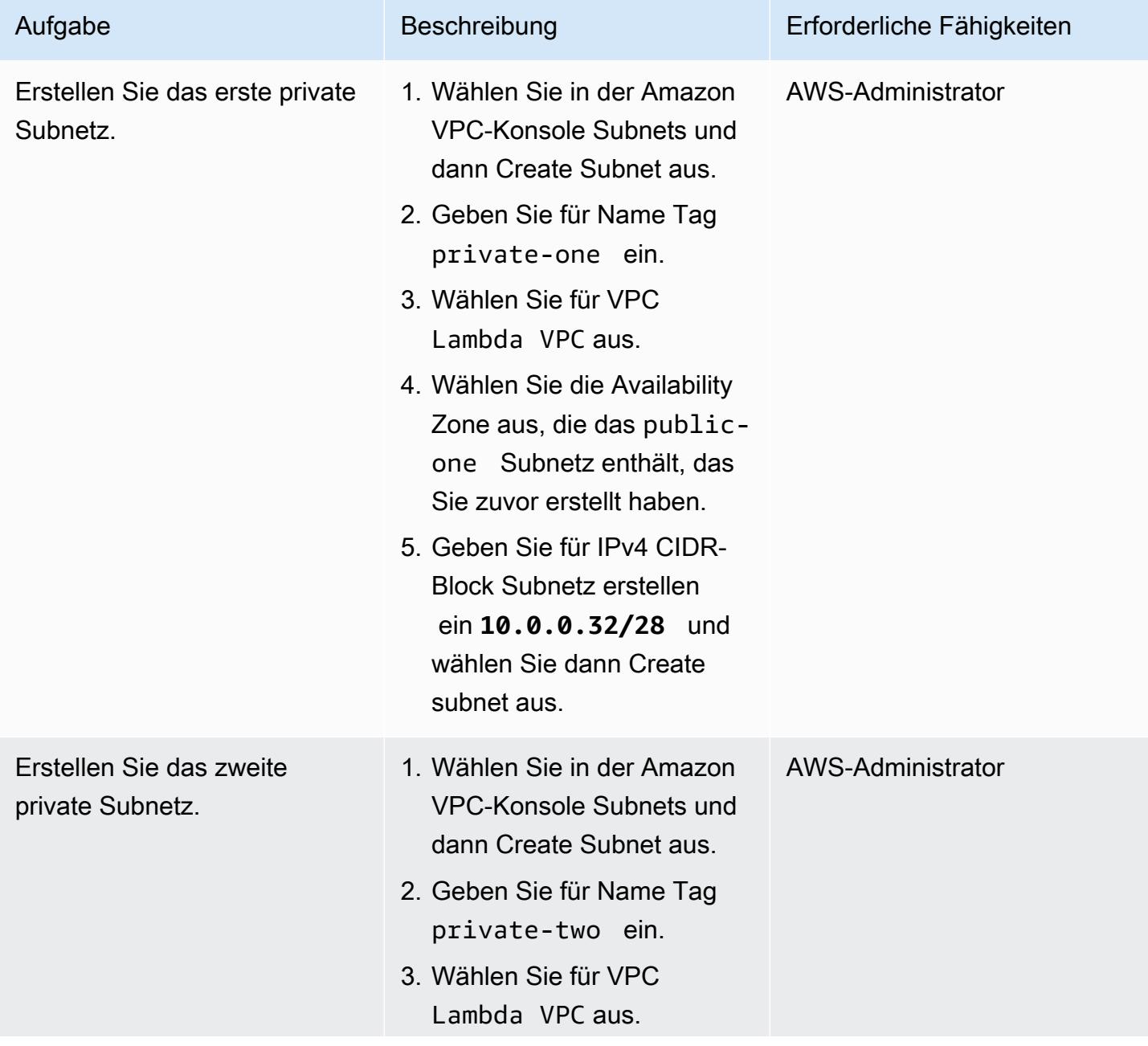

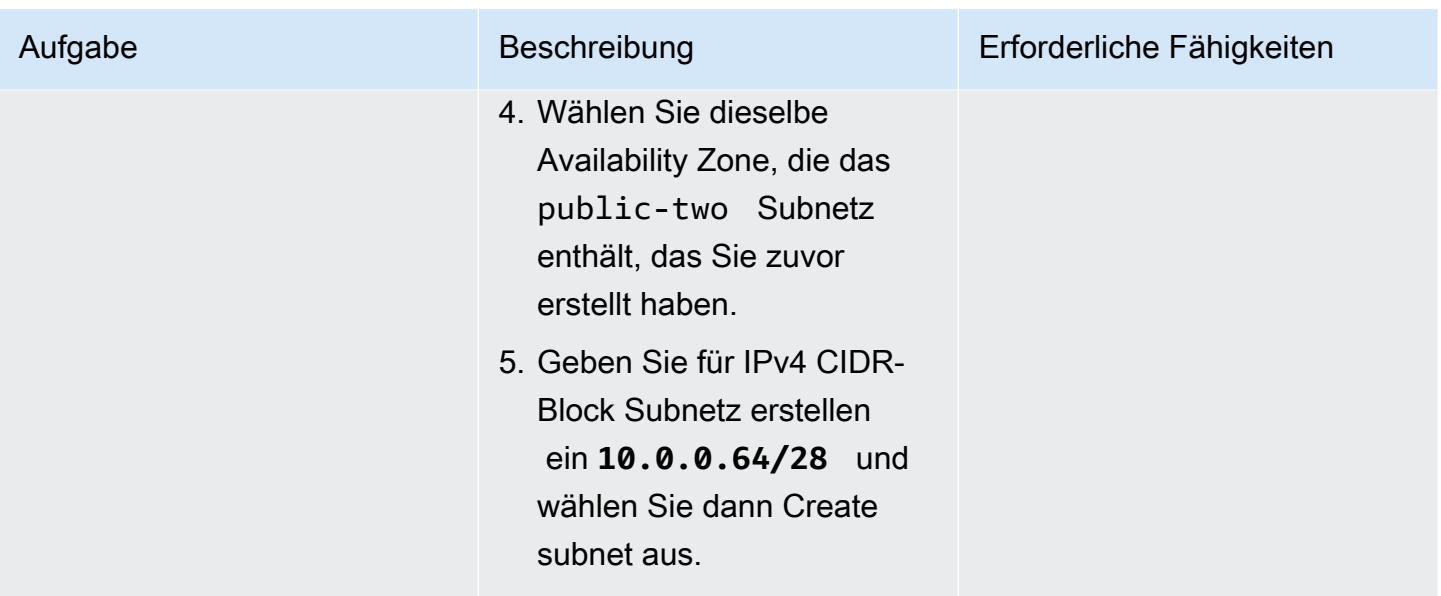

## Erstellen Sie zwei Elastic IP-Adressen für Ihre NAT-Gateways

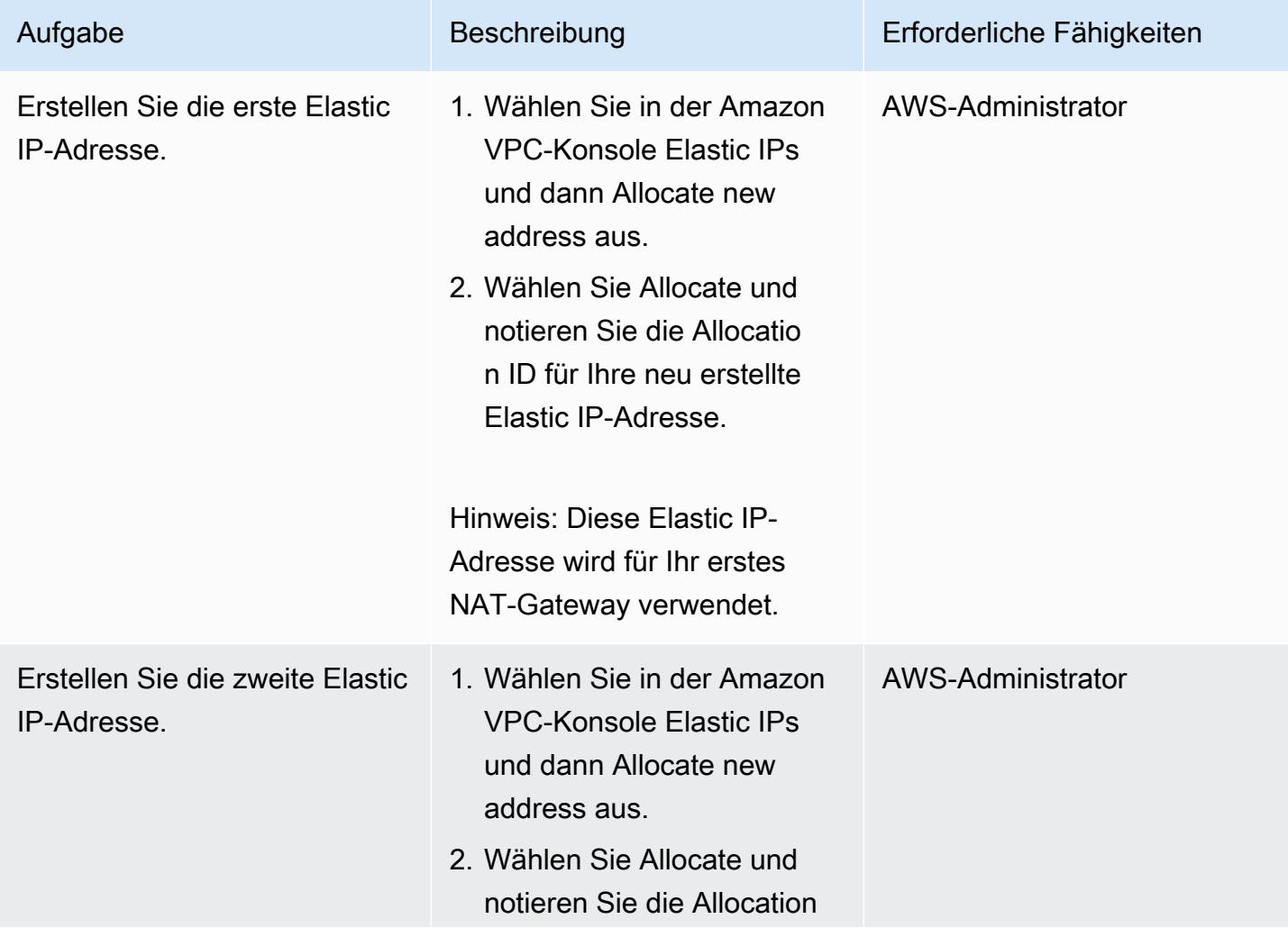

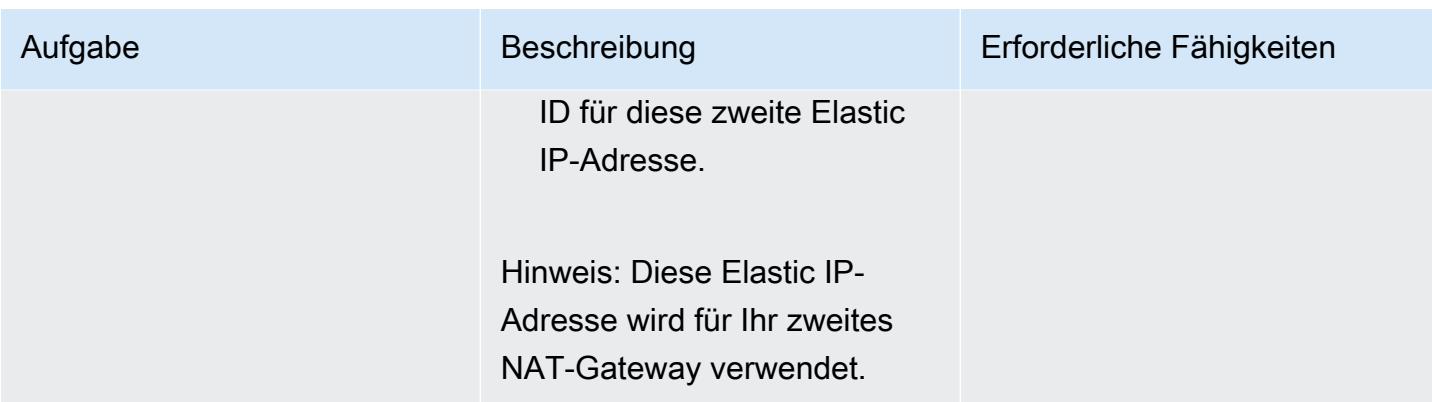

### Ein Internet-Gateway erstellen

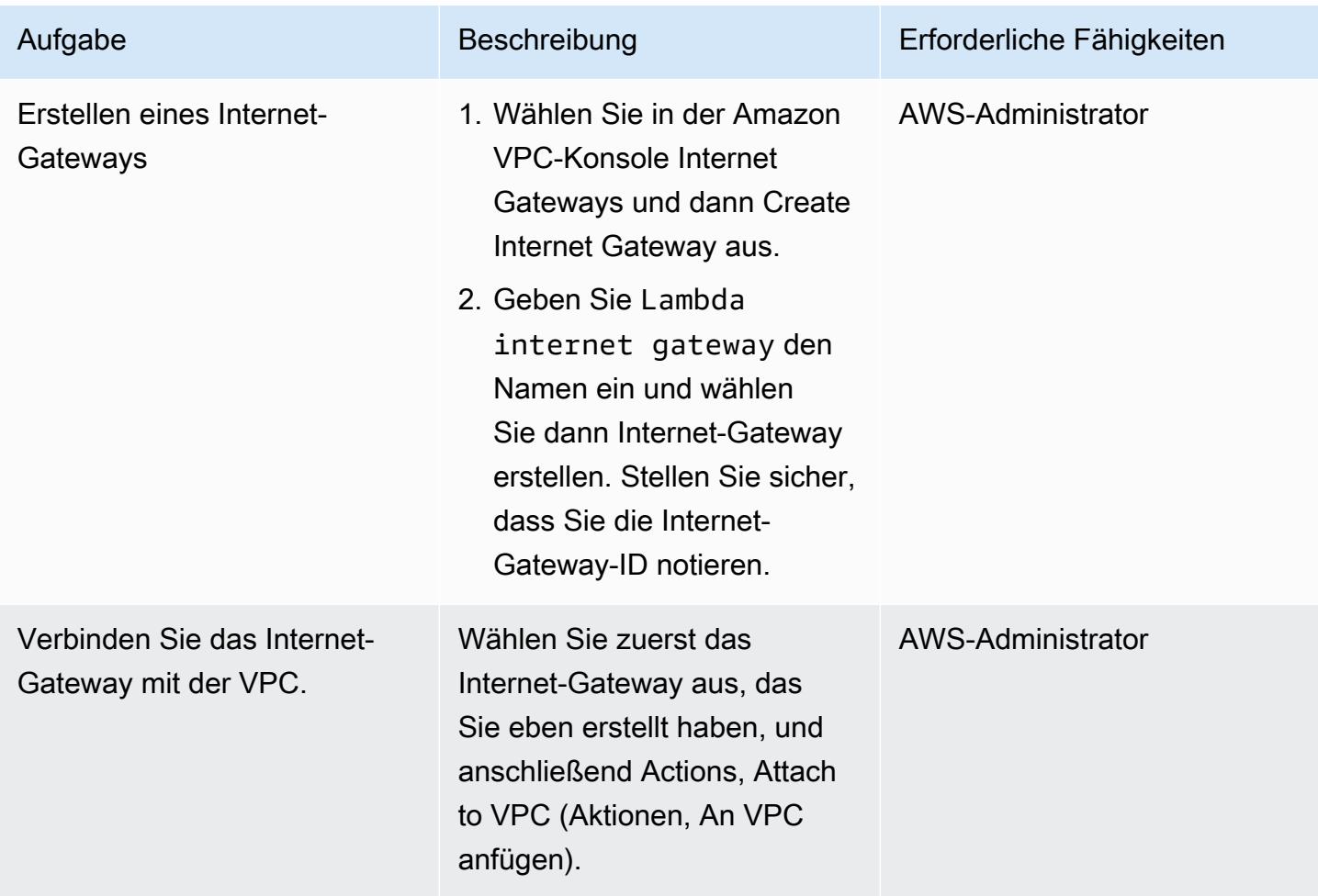

### Erstellen Sie zwei NAT-Gateways

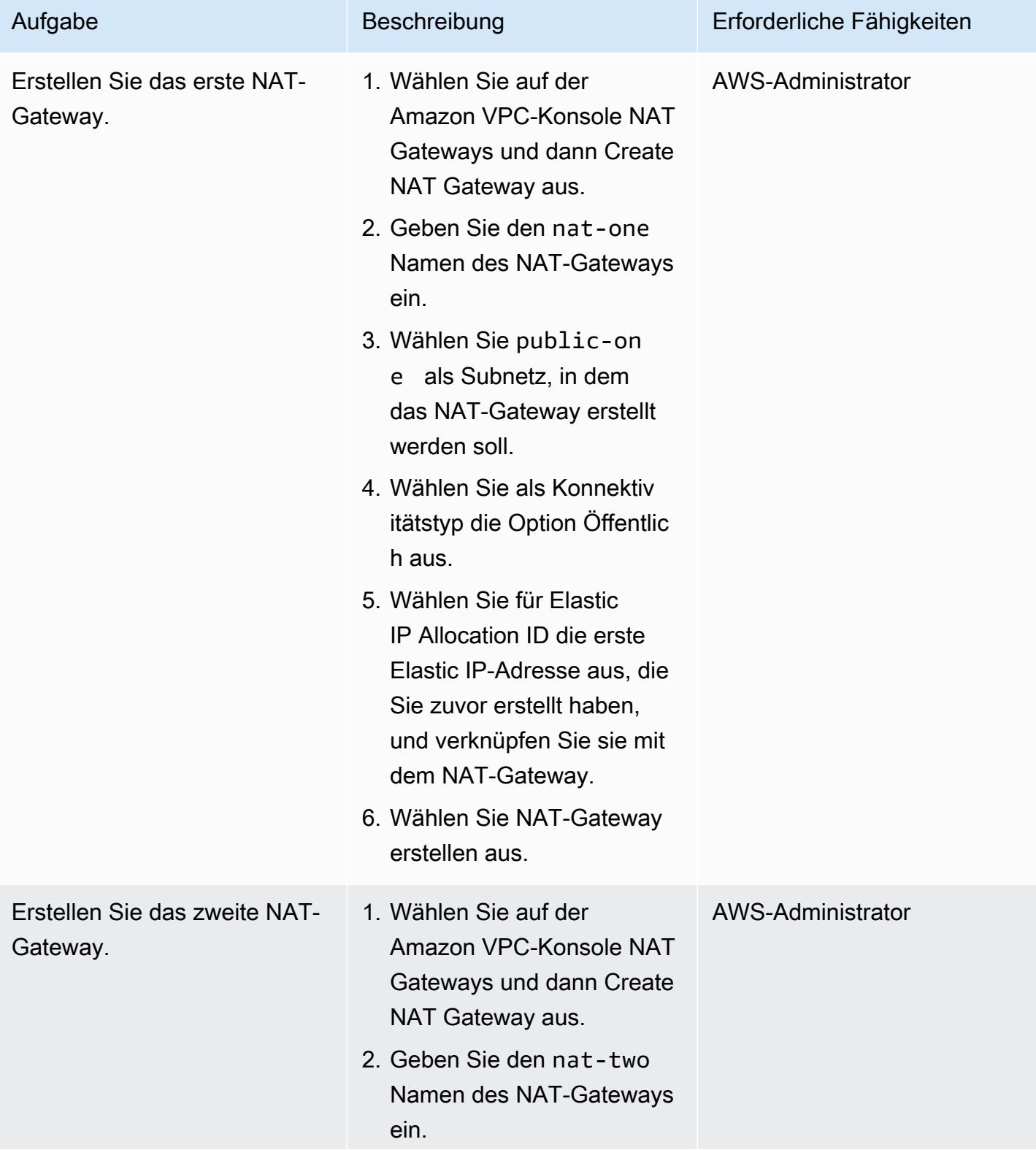

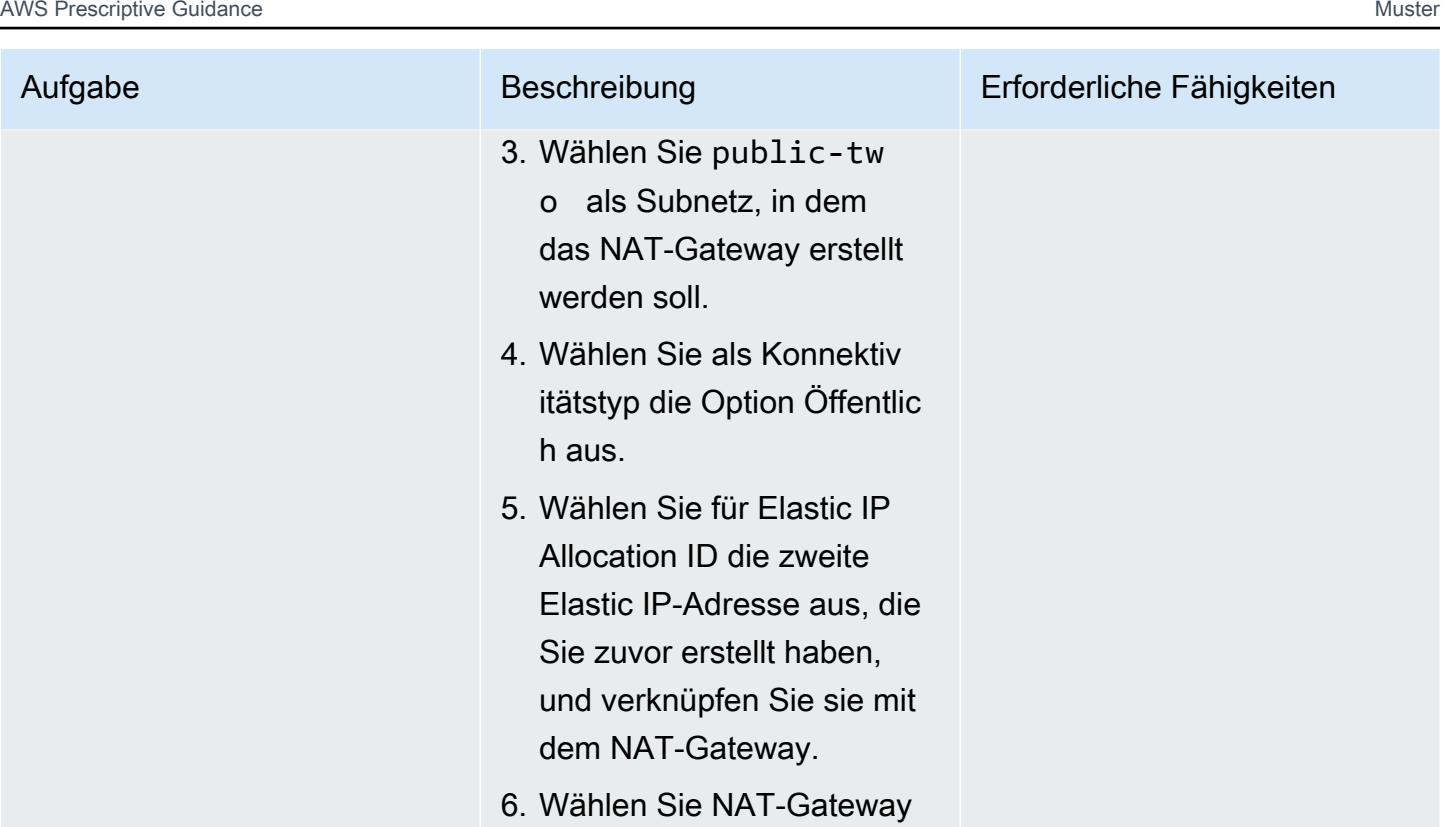

Erstellen Sie Routentabellen für Ihre öffentlichen und privaten Subnetze

erstellen aus.

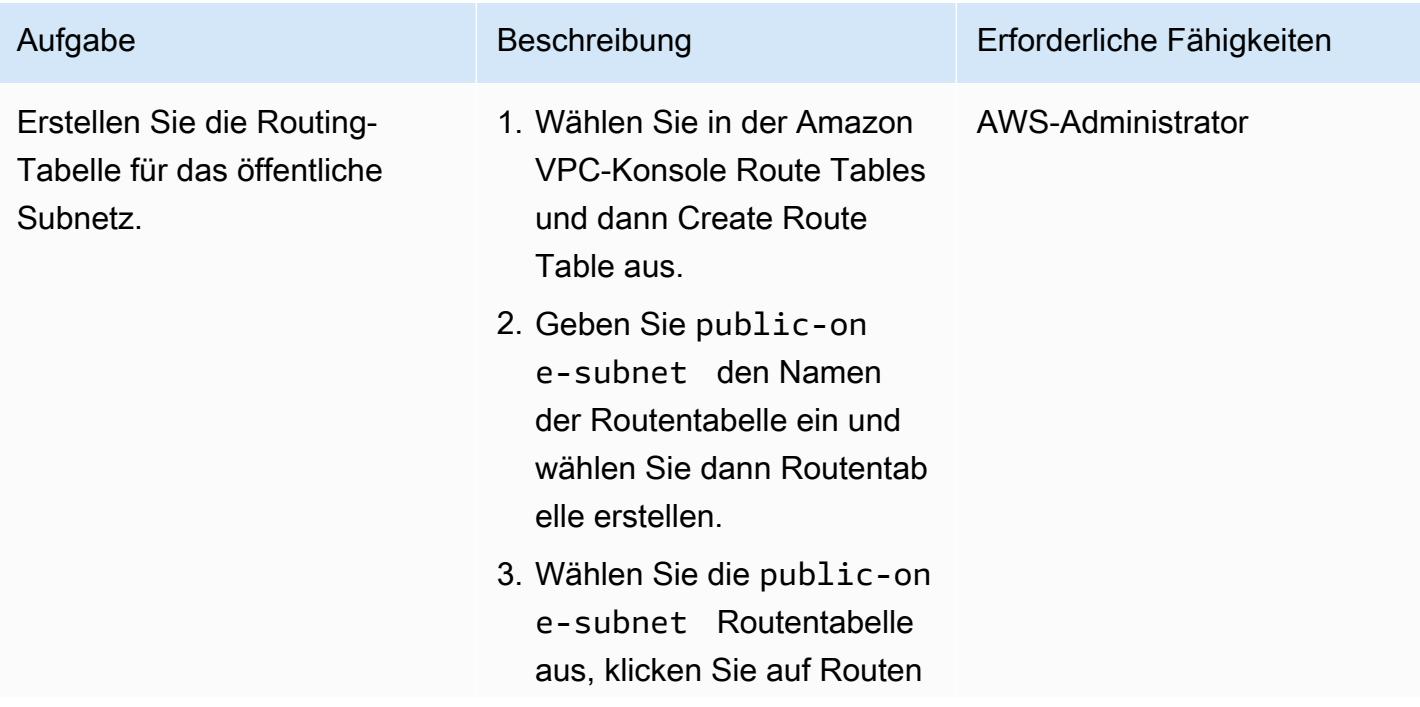

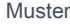

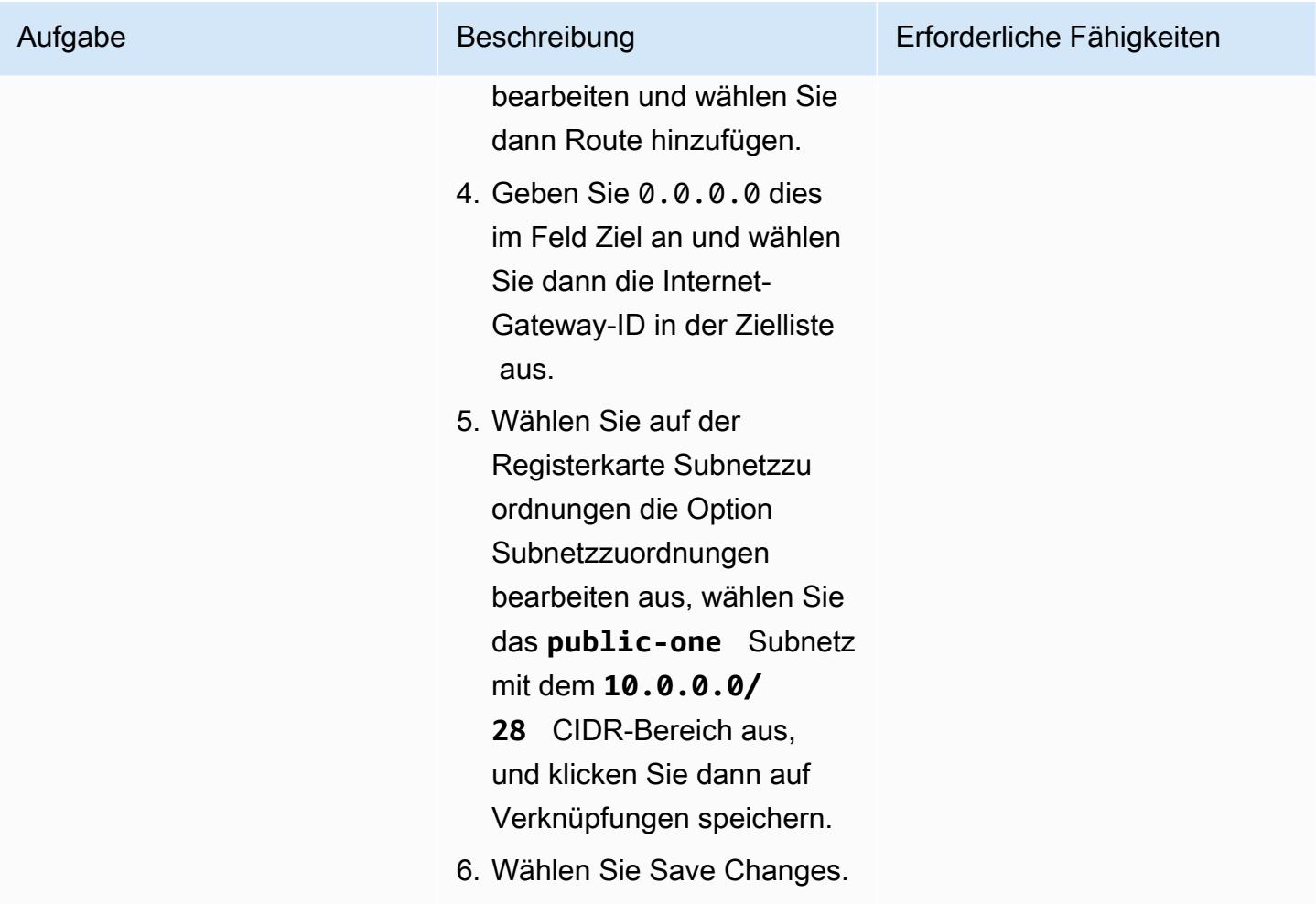

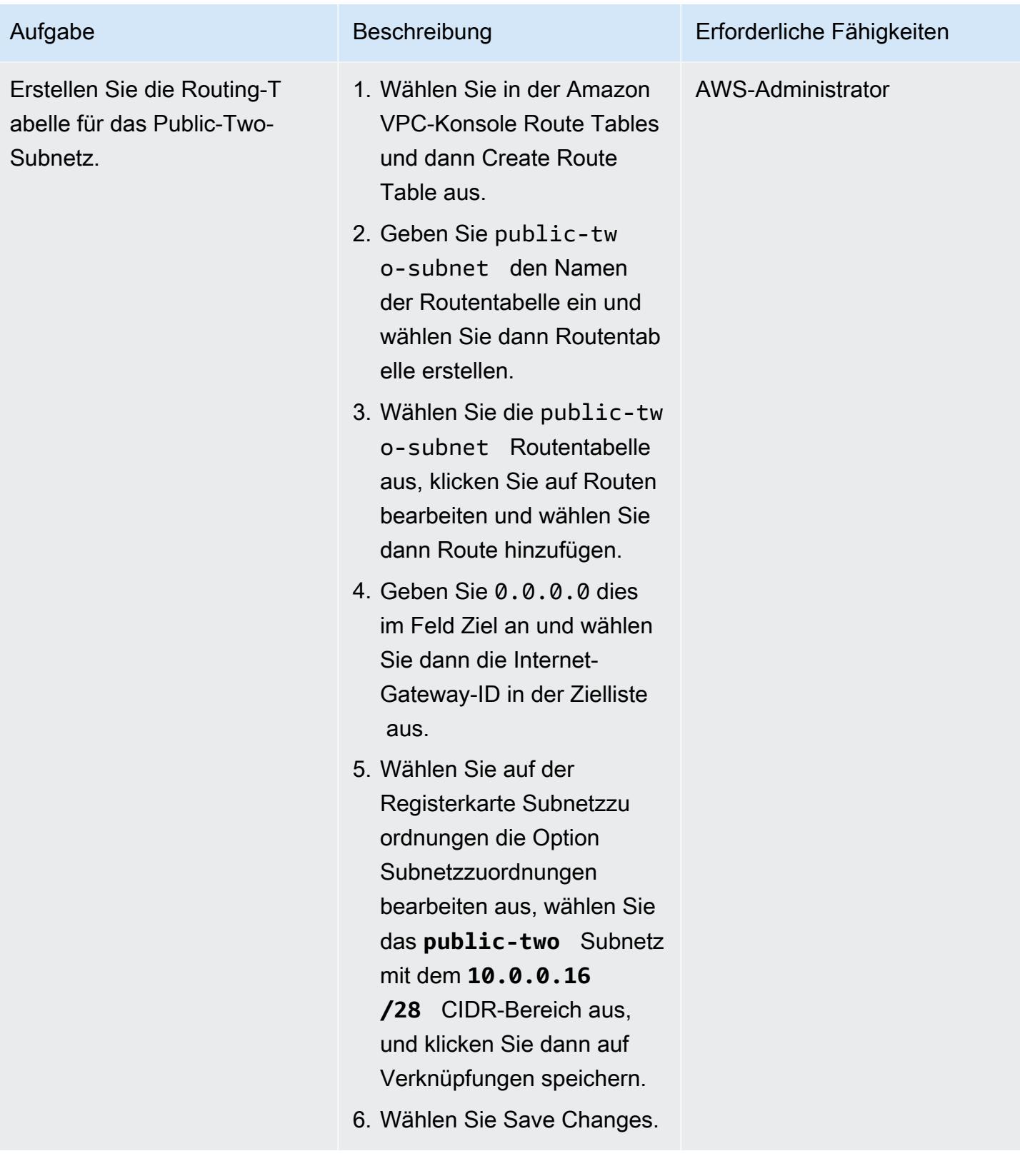

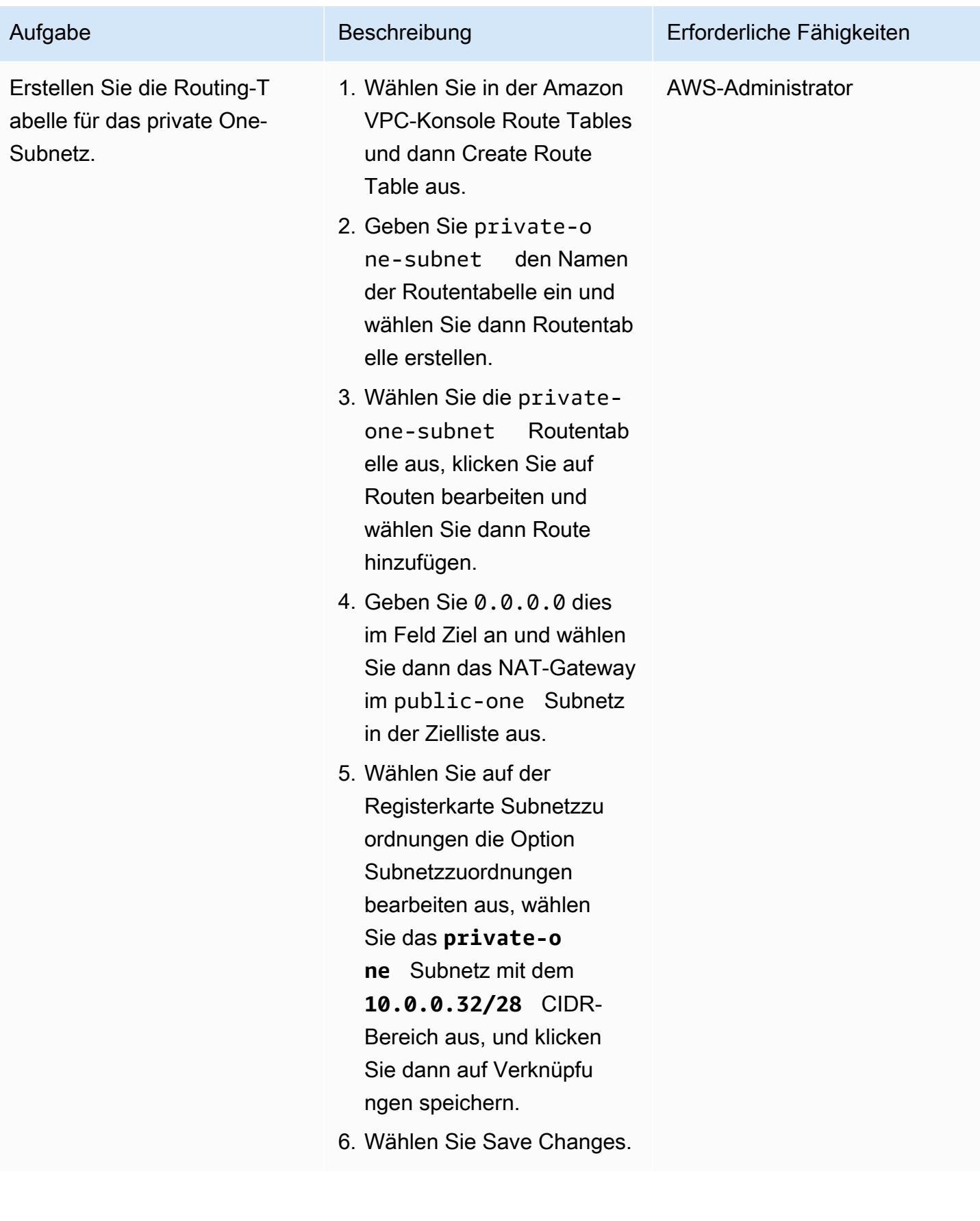

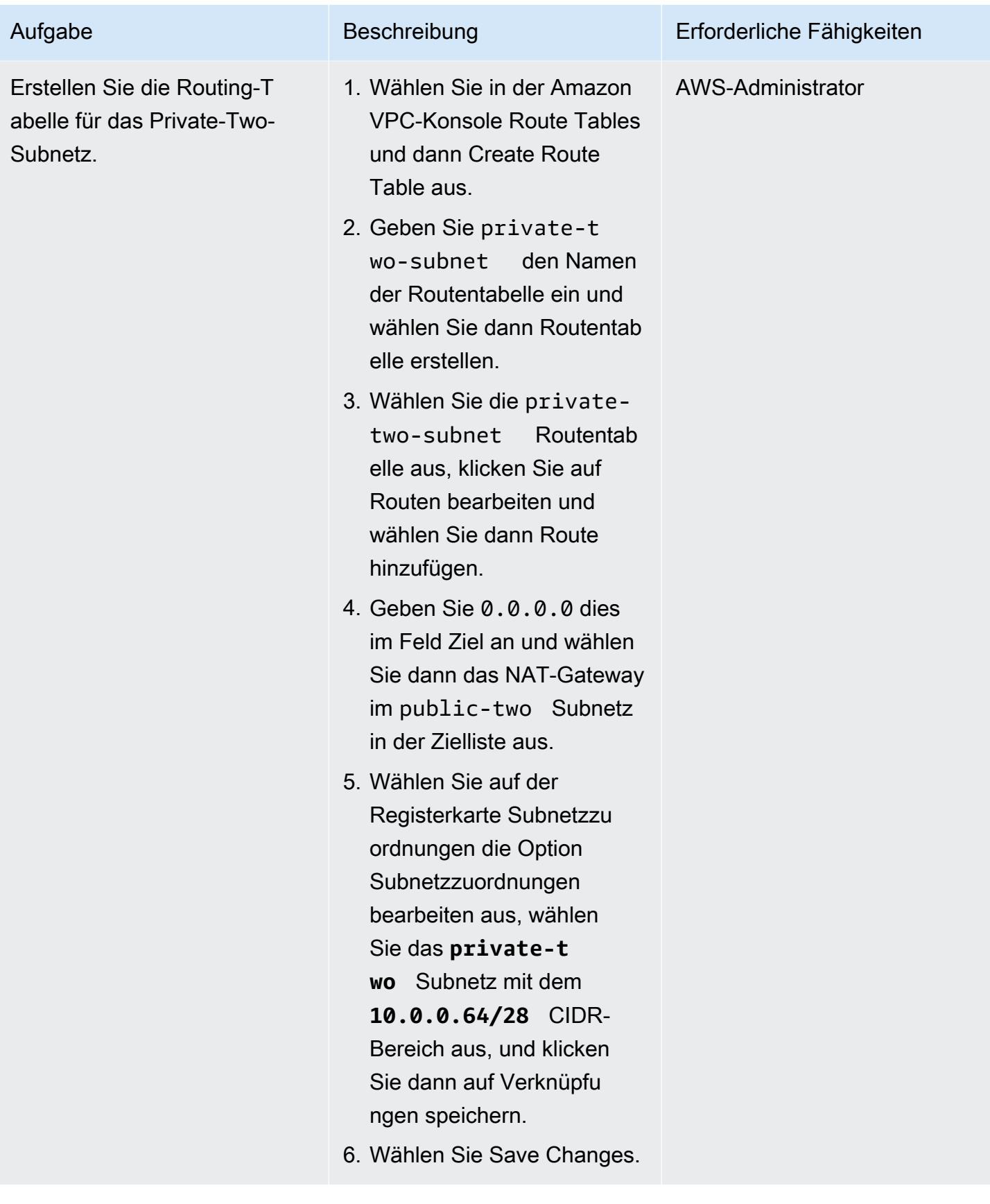

## Erstellen Sie die Lambda-Funktion, fügen Sie sie der VPC hinzu und testen Sie die Lösung

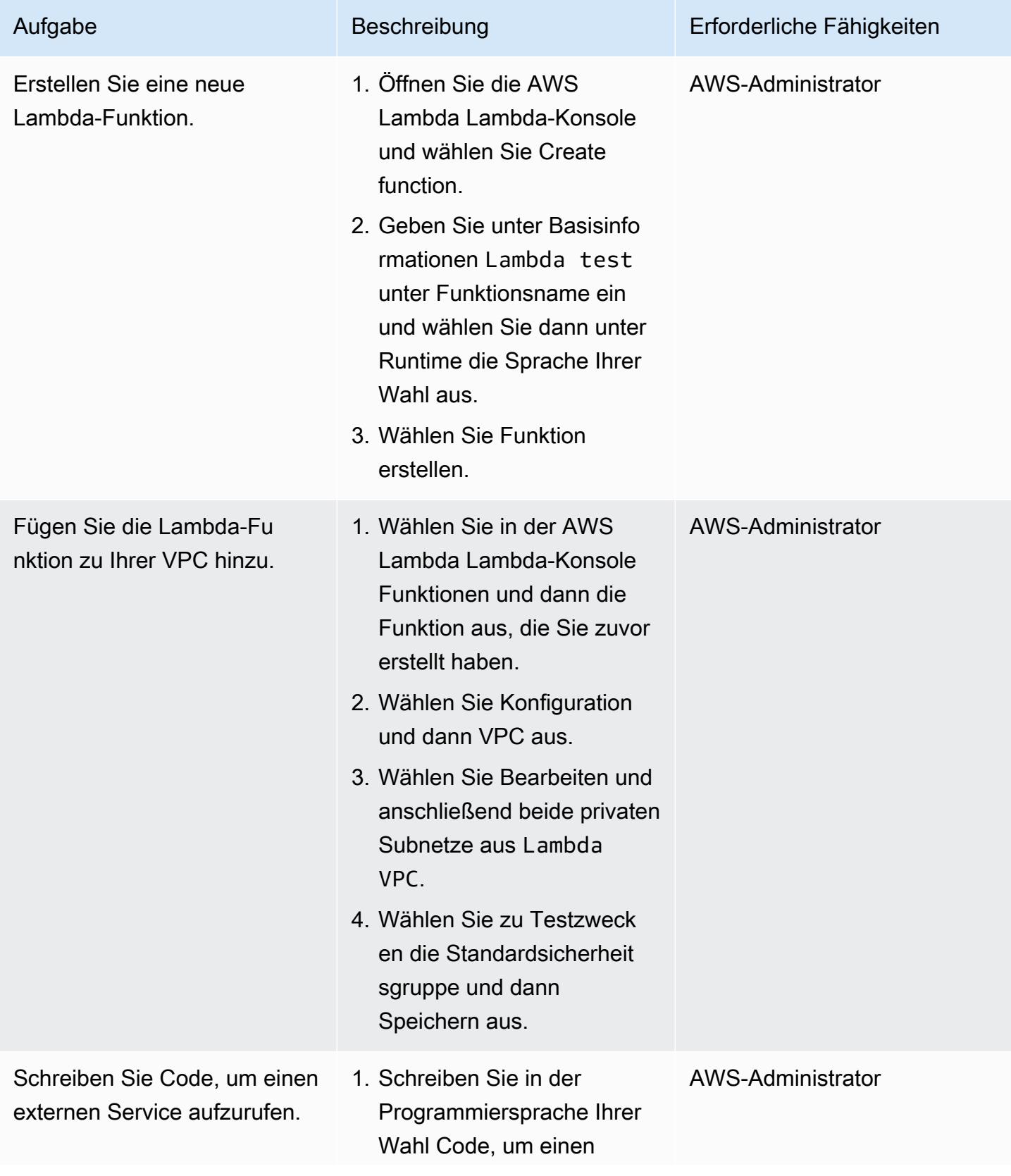

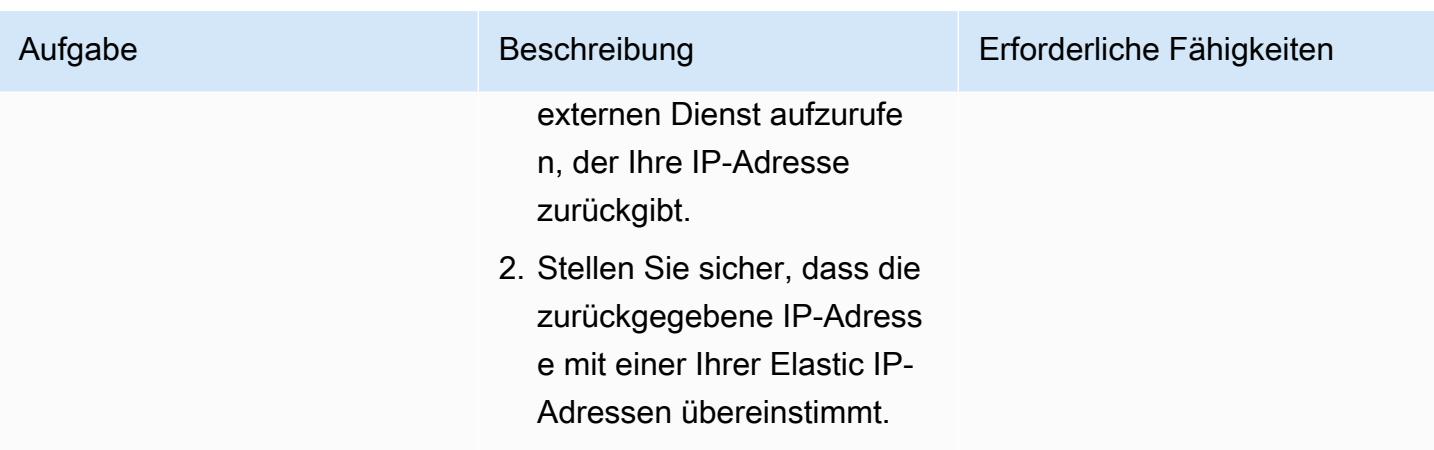

# Zugehörige Ressourcen

• [Konfigurieren einer Lambda-Funktion für den Zugriff auf Ressourcen in einer VPC](https://docs.aws.amazon.com/lambda/latest/dg/configuration-vpc.html)

# Installieren des SSM-Agenten auf Amazon-EKS-Worker-Knoten mithilfe von Kubernetes DaemonSet

Erstellt vonendra Siddappa (AWS)

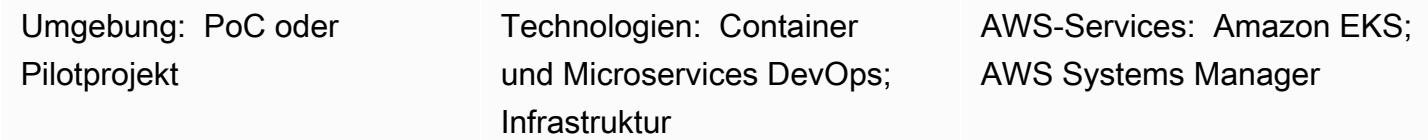

## Übersicht

Hinweis: September 2021: Die neuesten für Amazon EKS optimierten AMIs installieren SSM Agent automatisch. Weitere Informationen finden Sie in den [Versionshinweisen](https://github.com/awslabs/amazon-eks-ami/releases/tag/v20210621) für die AMIs vom Juni 2021.

In Amazon Elastic Kubernetes Service (Amazon EKS) sind Worker-Knoten aufgrund von Sicherheitsrichtlinien nicht mit Secure Shell (SSH)-Schlüsselpaaren verbunden. Dieses Muster zeigt, wie Sie den Kubernetes- DaemonSet Ressourcentyp verwenden können, um AWS Systems Manager Agent (SSM Agent) auf allen Worker-Knoten zu installieren, anstatt ihn manuell zu installieren oder das Amazon Machine Image (AMI) für die Knoten zu ersetzen. DaemonSet verwendet einen Cron-Auftrag auf dem Worker-Knoten, um die Installation von SSM Agent zu planen. Sie können dieses Muster auch verwenden, um andere Pakete auf Worker-Knoten zu installieren.

Wenn Sie Probleme im Cluster beheben, können Sie durch die Installation von SSM Agent on demand eine SSH-Sitzung mit dem Worker-Knoten einrichten, Protokolle sammeln oder die Instance-Konfiguration ohne SSH-Schlüsselpaare untersuchen.

## Voraussetzungen und Einschränkungen

### Voraussetzungen

- Ein vorhandener Amazon-EKS-Cluster mit Amazon Elastic Compute Cloud (Amazon EC2)-Worker-Knoten.
- Container-Instances sollten über die erforderlichen Berechtigungen für die Kommunikation mit dem SSM-Service verfügen. Die von AWS Identity and Access Management (IAM) verwaltete Rolle AmazonSSMManagedInstanceCore stellt die erforderlichen Berechtigungen für SSM Agent

### Einschränkungen

- Dieses Muster gilt nicht für AWS Fargate, da auf der Fargate-Plattform nicht unterstützt DaemonSets wird.
- Dieses Muster gilt nur für Linux-basierte Worker-Knoten.
- Die DaemonSet Pods werden im privilegierten Modus ausgeführt. Wenn der Amazon-EKS-Cluster über einen Webhook verfügt, der Pods im privilegierten Modus blockiert, wird der SSM-Agent nicht installiert.

### Architektur

Das folgende Diagramm veranschaulicht die Architektur für dieses Muster.

## <span id="page-776-0"></span>Tools

### Tools

- [kubectl](https://docs.aws.amazon.com/eks/latest/userguide/install-kubectl.html) ist ein Befehlszeilendienstprogramm, das für die Interaktion mit einem Amazon-EKS-Cluster verwendet wird. Dieses Muster verwendet , kubectl um einen DaemonSet auf dem Amazon-EKS-Cluster bereitzustellen, der SSM Agent auf allen Worker-Knoten installiert.
- [Amazon EKS](https://docs.aws.amazon.com/eks/latest/userguide/what-is-eks.html) macht es Ihnen leicht, Kubernetes auf AWS auszuführen, ohne Ihre eigene Kubernetes-Steuerebene oder -Knoten installieren, betreiben und warten zu müssen. Kubernetes ist ein Open-Source-System zur Automatisierung der Bereitstellung, Skalierung und Verwaltung von Anwendungen in Containern.
- Mit [AWS Systems Manager Session Manager](https://docs.aws.amazon.com/systems-manager/latest/userguide/session-manager.html) können Sie Ihre EC2-Instances, On-Premises-Instances und virtuellen Maschinen (VMs) über eine interaktive browserbasierte One-Click-Shell oder über die AWS Command Line Interface (AWS CLI) verwalten.

Code

Verwenden Sie den folgenden Code, um eine DaemonSet Konfigurationsdatei zu erstellen, die den SSM Agent auf dem Amazon-EKS-Cluster installiert. Folgen Sie den Anweisungen im Abschnitt "[Epics](#page-778-0)".

```
cat << EOF > ssm_daemonset.yaml
apiVersion: apps/v1
kind: DaemonSet
metadata: 
   labels: 
     k8s-app: ssm-installer 
   name: ssm-installer 
   namespace: kube-system
spec: 
   selector: 
     matchLabels: 
       k8s-app: ssm-installer 
   template: 
     metadata: 
       labels: 
         k8s-app: ssm-installer 
     spec: 
       containers: 
       - name: sleeper 
         image: busybox 
         command: ['sh', '-c', 'echo I keep things running! && sleep 3600'] 
       initContainers: 
       - image: amazonlinux 
         imagePullPolicy: Always 
         name: ssm 
         command: ["/bin/bash"] 
         args: ["-c","echo '* * * * * root yum install -y https://s3.amazonaws.com/
ec2-downloads-windows/SSMAgent/latest/linux_amd64/amazon-ssm-agent.rpm & rm -rf /etc/
cron.d/ssmstart' > /etc/cron.d/ssmstart"] 
         securityContext: 
            allowPrivilegeEscalation: true 
         volumeMounts: 
         - mountPath: /etc/cron.d 
            name: cronfile 
         terminationMessagePath: /dev/termination-log 
         terminationMessagePolicy: File 
       volumes: 
       - name: cronfile 
         hostPath:
```

```
 path: /etc/cron.d 
           type: Directory 
       dnsPolicy: ClusterFirst 
       restartPolicy: Always 
       schedulerName: default-scheduler 
       terminationGracePeriodSeconds: 30
EOF
```
## <span id="page-778-0"></span>Polen

Einrichten von kubectl

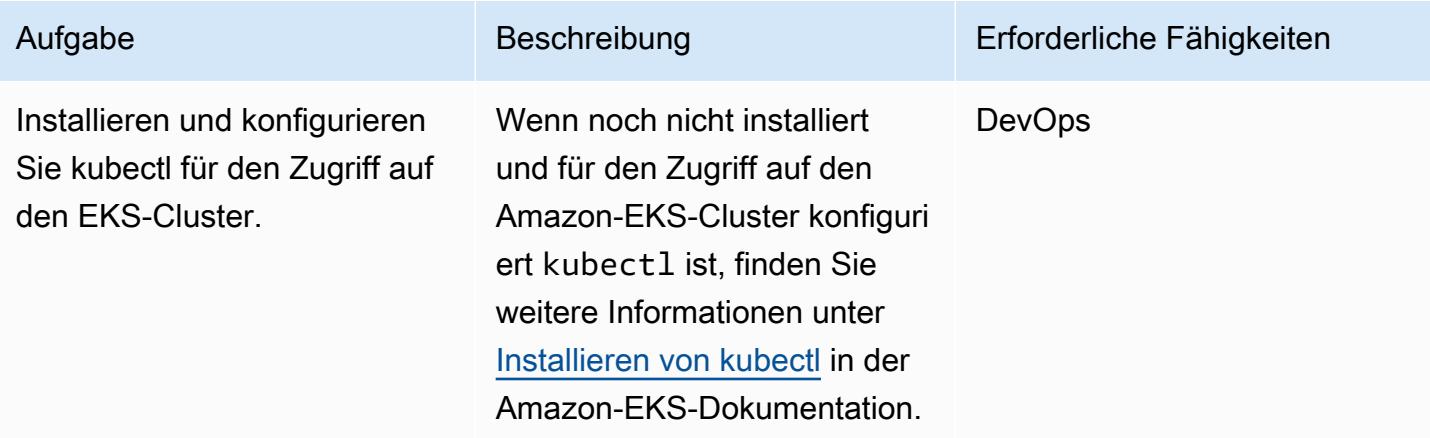

### Bereitstellen der DaemonSet

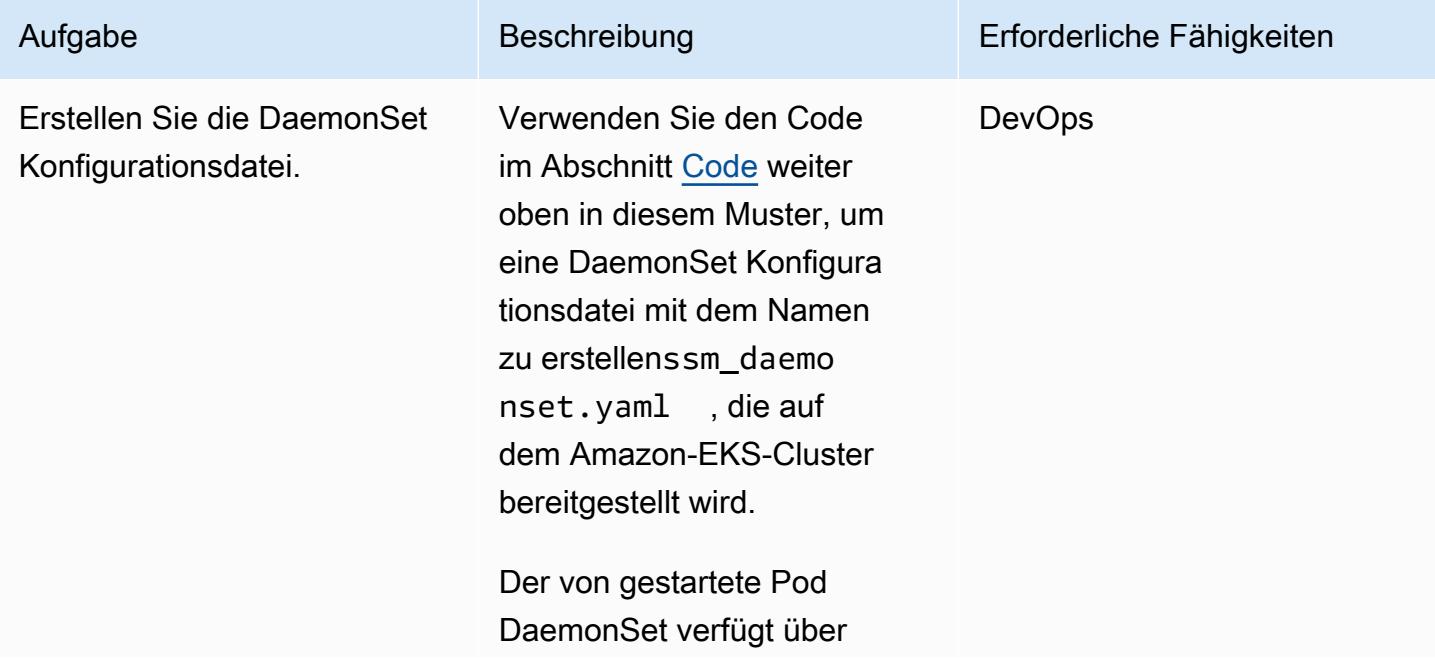

einen Hauptcontainer und einen -initContainer. Der Hauptcontainer hat einen -sleepBefehl. Der init Container enthält einen -commandAbschnitt, der eine Cron-Auftragsdatei zur Installation von SSM Agent im Pfad erstellt/etc/cron .d/ . Der Cron-Auftrag wird nur einmal ausgeführt, und die erstellte Datei wird automatis ch gelöscht, nachdem der Auftrag abgeschlossen ist.

Wenn der Init-Container abgeschlossen ist, wartet der Hauptcontainer 60 Minuten, bevor er beendet wird. Nach 60 Minuten wird ein neuer Pod gestartet. Dieser Pod installiert SSM Agent, falls er fehlt, oder aktualisiert SSM Agent auf die neueste Version.

Bei Bedarf können Sie den sleep Befehl ändern, um den Pod einmal täglich neu zu starten oder häufiger auszuführen.

### Aufgabe Beschreibung Erforderliche Fähigkeiten

AWS Prescriptive Guidance Muster Muster and Australian Australian Muster Muster and Muster Muster Muster and Muster

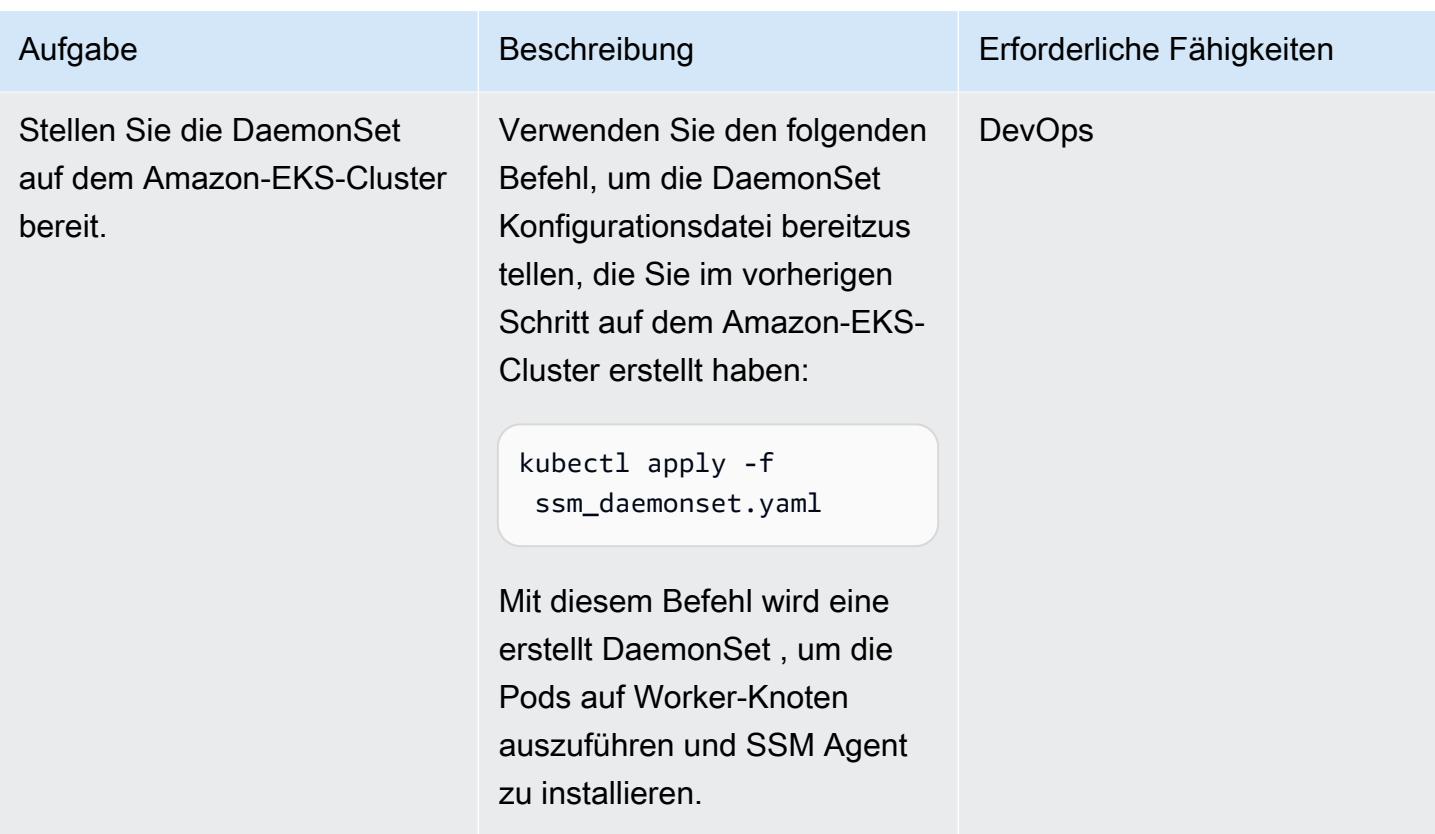

# Zugehörige Ressourcen

- [Installieren von kubectl](https://docs.aws.amazon.com/eks/latest/userguide/install-kubectl.html) (Amazon-EKS-Dokumentation)
- [Session Manager einrichten](https://docs.aws.amazon.com/systems-manager/latest/userguide/session-manager-getting-started.html) (AWS Systems Manager-Dokumentation)

# Installieren Sie den SSM-Agenten und - CloudWatch Agenten auf Amazon-EKS-Worker-Knoten mit preBootstrapCommands

Erstellt von Akkamahadevi microSDmath (AWS)

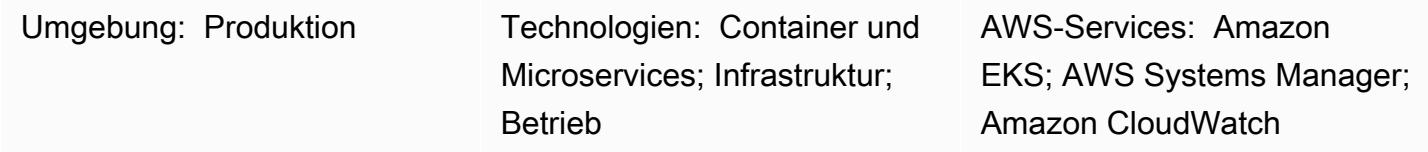

## Übersicht

Dieses Muster enthält Codebeispiele und Schritte zum Installieren des AWS Systems Manager Agent (SSM Agent) und des Amazon CloudWatch Agent auf Amazon Elastic Kubernetes Service (Amazon EKS)-Worker-Knoten in der Amazon Web Services (AWS) Cloud während der Amazon EKS-Clustererstellung. Sie können den SSM-Agenten und den CloudWatch Agenten mithilfe der -preBootstrapCommandsEigenschaft aus dem eksctl[Konfigurationsdateischema](https://eksctl.io/usage/schema/) installieren (Dokumentation zu Komponenten). Anschließend können Sie den SSM Agent verwenden, um eine Verbindung zu Ihren Worker-Knoten herzustellen, ohne ein Amazon Elastic Compute Cloud (Amazon EC2)-Schlüsselpaar zu verwenden. Darüber hinaus können Sie den CloudWatch Agenten verwenden, um die Speicher- und Festplattenauslastung auf Ihren Amazon-EKS-Worker-Knoten zu überwachen.

## Voraussetzungen und Einschränkungen

### Voraussetzungen

- Ein aktives AWS-Konto
- Das [eksctl-Befehlszeilen-Dienstprogramm ,](https://docs.aws.amazon.com/eks/latest/userguide/eksctl.html) installiert und konfiguriert unter macOS , Linux oder Windows
- Das [kubectl-Befehlszeilen-Dienstprogramm ,](https://docs.aws.amazon.com/eks/latest/userguide/install-kubectl.html) installiert und konfiguriert unter macOS , Linux oder **Windows**

### Einschränkungen

- Wir empfehlen, dass Sie vermeiden, der -preBootstrapCommandsEigenschaft länger laufende Skripts hinzuzufügen, da dies den Beitritt des Knotens zum Amazon-EKS-Cluster während der Skalierung verzögert. Wir empfehlen Ihnen, stattdessen ein [benutzerdefiniertes Amazon Machine](https://docs.aws.amazon.com/elasticbeanstalk/latest/dg/using-features.customenv.html)  [Image \(AMI\)](https://docs.aws.amazon.com/elasticbeanstalk/latest/dg/using-features.customenv.html) zu erstellen.
- Dieses Muster gilt nur für Amazon EC2 Linux-Instances.

## Architektur

### Technologie-Stack

- Amazon CloudWatch
- Amazon Elastic Kubernetes Service (Amazon EKS)
- AWS Systems Manager Parameter Store

### **Zielarchitektur**

Das folgende Diagramm zeigt ein Beispiel für einen Benutzer, der mithilfe des SSM Agent, der mit der installiert wurde, eine Verbindung zu Amazon-EKS-Worker-Knoten herstelltpreBootstrapCommands.

Das Diagramm zeigt den folgenden Workflow:

- 1. Der Benutzer erstellt einen Amazon-EKS-Cluster unter Verwendung der eksctl Konfigurationsdatei mit der -preBootstrapCommandsEigenschaft, die den SSM-Agent und den CloudWatch Agenten installiert.
- 2. Alle neuen Instances, die aufgrund von Skalierungsaktivitäten später dem Cluster beitreten, werden mit dem vorinstallierten SSM-Agent und - CloudWatch Agent erstellt.
- 3. Der Benutzer stellt mithilfe des SSM-Agenten eine Verbindung zu Amazon EC2 her und überwacht dann die Speicher- und Festplattenauslastung mithilfe des CloudWatch Agenten.

## Tools

• [Amazon CloudWatch](https://docs.aws.amazon.com/AmazonCloudWatch/latest/monitoring/WhatIsCloudWatch.html) unterstützt Sie bei der Überwachung der Metriken Ihrer AWS-Ressourcen und der Anwendungen, die Sie in AWS ausführen, in Echtzeit.

- [AWS Systems Manager Parameter Store](https://docs.aws.amazon.com/systems-manager/latest/userguide/systems-manager-parameter-store.html) bietet eine sichere, hierarchische Speicherung für die Verwaltung von Konfigurationsdaten und Secrets.
- [AWS Systems Manager Session Manager](https://docs.aws.amazon.com/systems-manager/latest/userguide/session-manager.html) unterstützt Sie bei der Verwaltung Ihrer EC2-Instances, On-Premises-Instances und virtuellen Maschinen über eine interaktive browserbasierte One-Click-Shell oder über die AWS Command Line Interface (AWS CLI).
- [eksctl](https://eksctl.io/usage/schema/) ist ein Befehlszeilen-Dienstprogramm zum Erstellen und Verwalten von Kubernetes-Clustern auf Amazon EKS.
- [kubectl](https://kubernetes.io/docs/tasks/tools/install-kubectl/) ist ein Befehlszeilendienstprogramm für die Kommunikation mit dem Cluster-API-Server.

## Polen

### Erstellen eines Amazon-EKS-Clusters

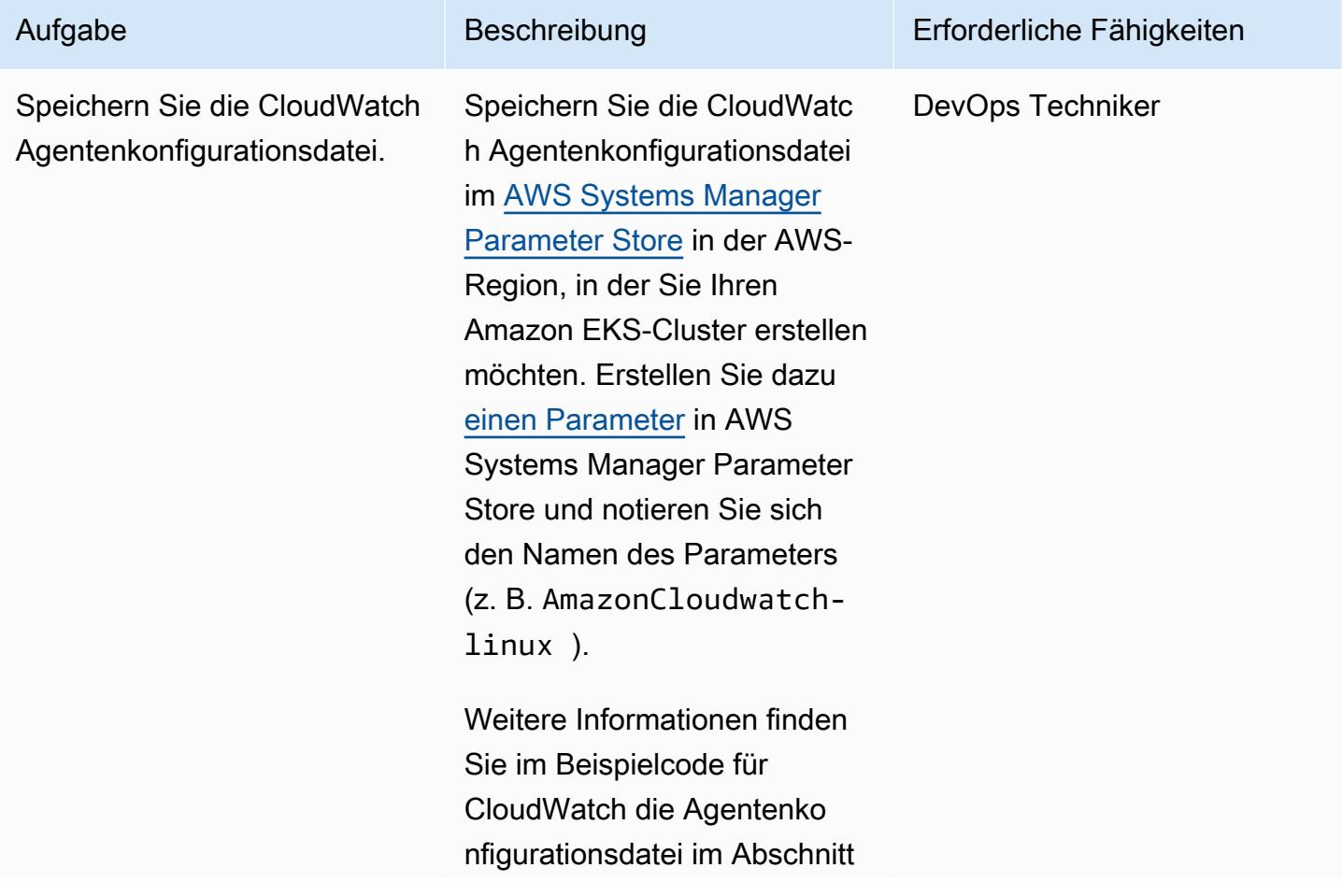

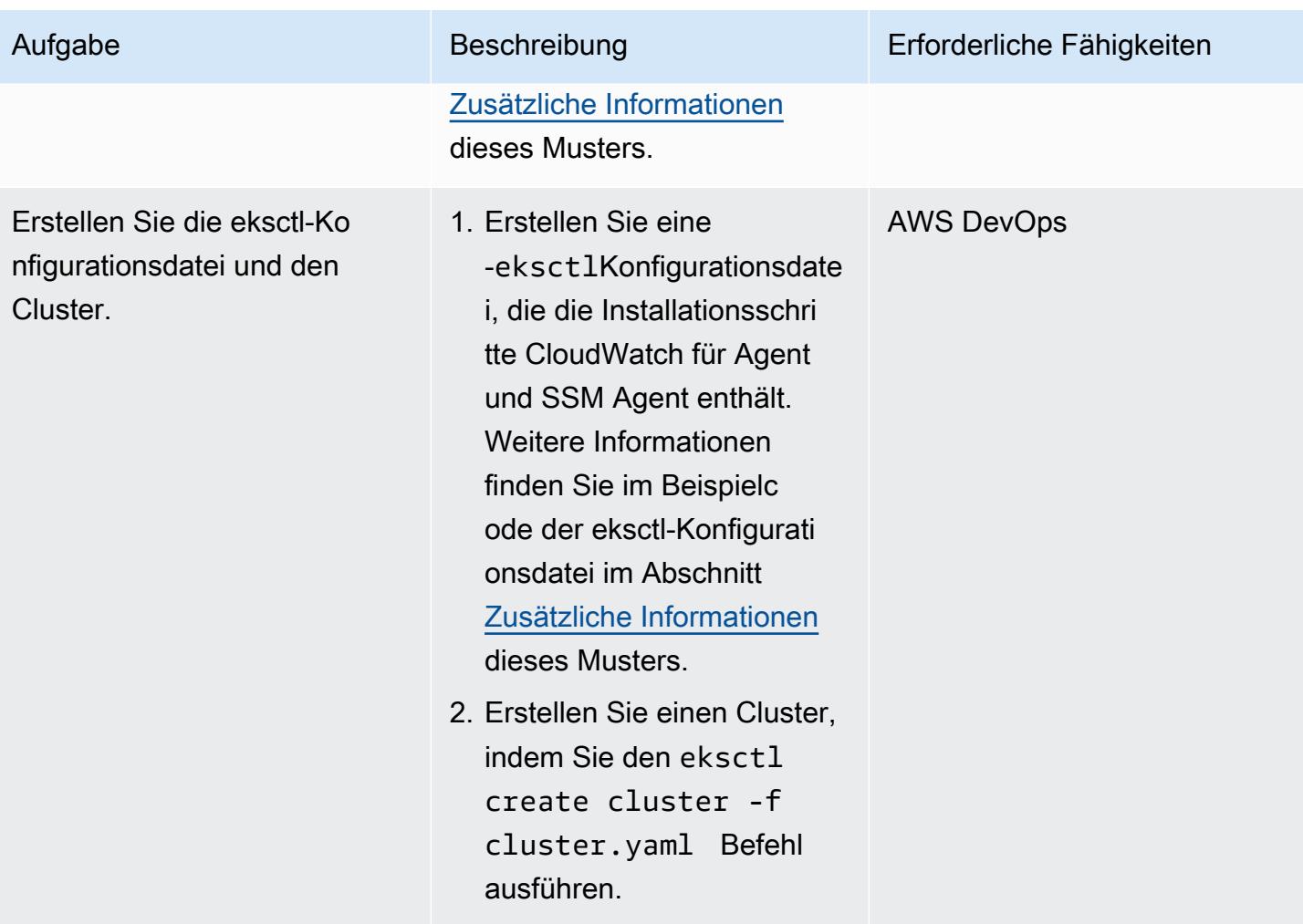

Stellen Sie sicher, dass der SSM-Agent und der CloudWatch Agent funktionieren

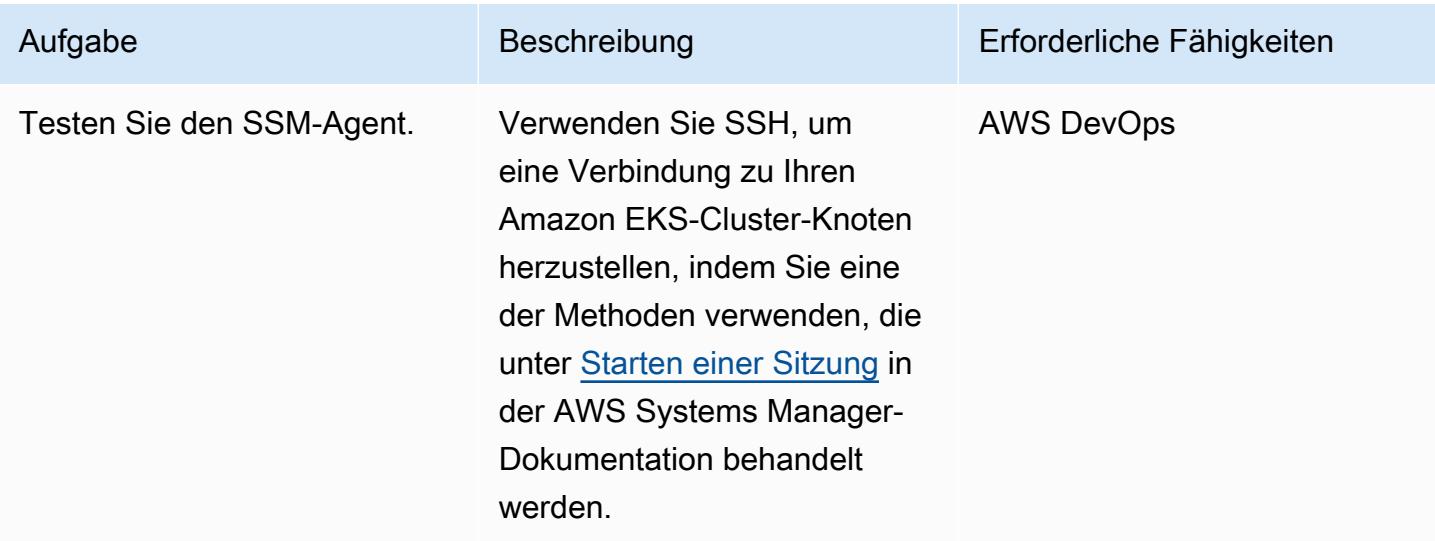

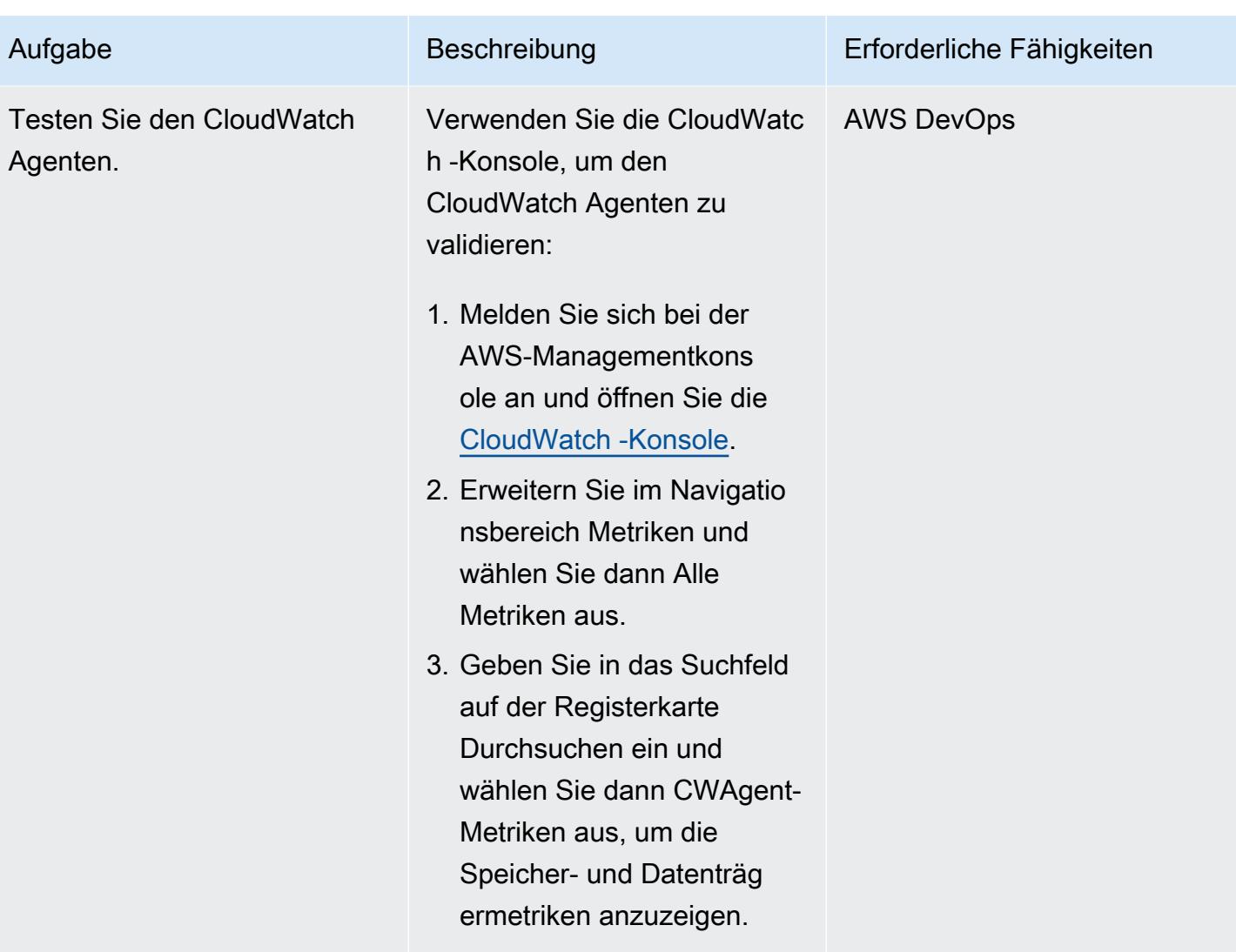

## Zugehörige Ressourcen

- [Installieren und Ausführen des CloudWatch Agenten auf Ihren Servern](https://docs.aws.amazon.com/AmazonCloudWatch/latest/monitoring/install-CloudWatch-Agent-commandline-fleet.html) (Amazon- CloudWatch Dokumentation)
- [Erstellen eines Systems Manager-Parameters \(Konsole\)](https://docs.aws.amazon.com/systems-manager/latest/userguide/parameter-create-console.html) (AWS Systems Manager-Dokumentation)
- [Erstellen der CloudWatch Agentenkonfigurationsdatei](https://docs.aws.amazon.com/AmazonCloudWatch/latest/monitoring/create-cloudwatch-agent-configuration-file.html) (Amazon- CloudWatch Dokumentation)
- [Starten einer Sitzung \(AWS CLI\)](https://docs.aws.amazon.com/systems-manager/latest/userguide/session-manager-working-with-sessions-start.html#sessions-start-cli) (AWS Systems Manager-Dokumentation)
- [Starten einer Sitzung \(Amazon EC2-Konsole\)](https://docs.aws.amazon.com/systems-manager/latest/userguide/session-manager-working-with-sessions-start.html#start-ec2-console) (AWS Systems Manager-Dokumentation)

## <span id="page-785-0"></span>Zusätzliche Informationen

Beispiel für eine CloudWatch Agentenkonfigurationsdatei

Im folgenden Beispiel ist der CloudWatch Agent für die Überwachung der Festplatten- und Speicherauslastung auf Amazon Linux-Instances konfiguriert:

```
{ 
      "agent": { 
           "metrics_collection_interval": 60, 
           "run_as_user": "cwagent" 
      }, 
      "metrics": { 
           "append_dimensions": { 
                "AutoScalingGroupName": "${aws:AutoScalingGroupName}", 
                "ImageId": "${aws:ImageId}", 
                "InstanceId": "${aws:InstanceId}", 
                "InstanceType": "${aws:InstanceType}" 
           }, 
           "metrics_collected": { 
                "disk": { 
                     "measurement": [ 
                          "used_percent" 
                     ], 
                     "metrics_collection_interval": 60, 
                     "resources": [ 
\mathbf{u} \star \mathbf{u} = \mathbf{u} \star \mathbf{u} = \mathbf{u} \star \mathbf{u} = \mathbf{u} \star \mathbf{u} ] 
                }, 
                "mem": { 
                     "measurement": [ 
                          "mem_used_percent" 
                     ], 
                     "metrics_collection_interval": 60 
 } 
           } 
      }
}
```
Beispiel für eine eksctl-Konfigurationsdatei

```
apiVersion: eksctl.io/v1alpha5
kind: ClusterConfig
metadata: 
   name: test 
   region: us-east-2 
   version: "1.24"
```

```
managedNodeGroups: 
   - name: test 
     minSize: 2 
     maxSize: 4 
     desiredCapacity: 2 
     volumeSize: 20 
     instanceType: t3.medium 
     preBootstrapCommands: 
     - sudo yum install amazon-ssm-agent -y 
     - sudo systemctl enable amazon-ssm-agent 
     - sudo systemctl start amazon-ssm-agent 
     - sudo yum install amazon-cloudwatch-agent -y 
     - sudo /opt/aws/amazon-cloudwatch-agent/bin/amazon-cloudwatch-agent-ctl -a fetch-
config -m ec2 -s -c ssm:AmazonCloudwatch-linux 
     iam: 
       attachPolicyARNs: 
         - arn:aws:iam::aws:policy/AmazonEKSWorkerNodePolicy 
         - arn:aws:iam::aws:policy/AmazonEKS_CNI_Policy 
         - arn:aws:iam::aws:policy/AmazonEC2ContainerRegistryReadOnly 
         - arn:aws:iam::aws:policy/CloudWatchAgentServerPolicy 
         - arn:aws:iam::aws:policy/AmazonSSMManagedInstanceCore
```
### Zusätzliche Codedetails

- In der letzten Zeile der preBootstrapCommands Eigenschaft AmazonCloudwatch-linux ist der Name des Parameters, der im AWS System Manager Parameter Store erstellt wurde. Sie müssen AmazonCloudwatch-linux in Parameter Store in derselben AWS-Region einschließen, in der Sie den Amazon EKS-Cluster erstellt haben. Sie können auch einen Dateipfad angeben, aber wir empfehlen die Verwendung von Systems Manager für eine einfachere Automatisierung und Wiederverwendbarkeit.
- Wenn Sie preBootstrapCommands in der eksctl Konfigurationsdatei verwenden, sehen Sie zwei Startvorlagen in der AWS-Managementkonsole. Die erste Startvorlage enthält die in angegebenen BefehlepreBootstrapCommands. Die zweite Vorlage enthält die Befehle, die in preBootstrapCommands und den standardmäßigen Amazon-EKS-Benutzerdaten angegeben sind. Diese Daten sind erforderlich, damit die Knoten dem Cluster beitreten können. Die Auto Scaling-Gruppe der Knotengruppe verwendet diese Benutzerdaten, um neue Instances zu erstellen.
- Wenn Sie das iam Attribut in der eksctl Konfigurationsdatei verwenden, müssen Sie die standardmäßigen Amazon EKS-Richtlinien mit allen zusätzlichen Richtlinien auflisten, die in Ihren angehängten AWS Identity and Access Management (IAM)-

Richtlinien erforderlich sind. Im Codeausschnitt aus dem Schritt Erstellen der eksctl-Konfigurationsdatei und des Clusters AmazonSSMMangedInstanceCore werden CloudWatchAgentServerPolicy zusätzliche Richtlinien hinzugefügt, um sicherzustellen, dass der CloudWatch Agent und der SSM-Agent wie erwartet funktionieren. Die Richtlinien AmazonEKSWorkerNodePolicy, und AmazonEC2ContainerRegistryReadOnly sind obligatorische RichtlinienAmazonEKS\_CNI\_Policy, die erforderlich sind, damit der Amazon-EKS-Cluster ordnungsgemäß funktioniert.

# Von AWS App2Container generierte Docker-Images optimieren

Erstellt von Varun Sharma (AWS)

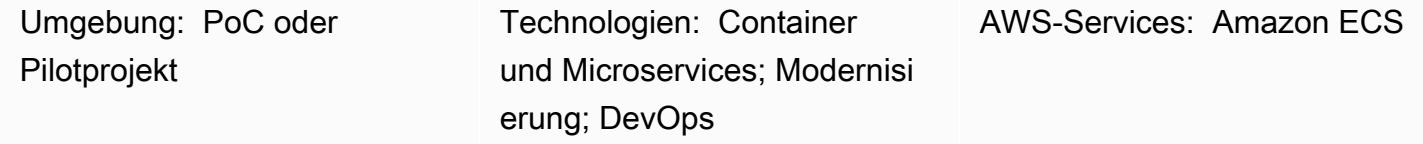

## Übersicht

AWS App2Container ist ein Befehlszeilen-Tool, mit dem vorhandene Anwendungen, die On-Premises oder auf virtuellen Maschinen ausgeführt werden, in Container umgewandelt werden können, ohne dass Codeänderungen erforderlich sind.

Basierend auf dem Anwendungstyp verfolgt App2Container einen konservativen Ansatz, um Abhängigkeiten zu identifizieren. Im Prozessmodus sind alle Nicht-Systemdateien auf dem Anwendungsserver im Container-Image enthalten. In solchen Fällen kann ein ziemlich großes Image generiert werden.

Dieses Muster bietet einen Ansatz zur Optimierung der von App2Container generierten Container-Images. Sie gilt für alle Java-Anwendungen, die von App2Container im Prozessmodus erkannt werden. Der im Muster definierte Workflow ist für die Ausführung auf dem Anwendungsserver konzipiert.

## Voraussetzungen und Einschränkungen

Voraussetzungen

- Ein aktives AWS-Konto
- Eine Java-Anwendung, die auf einem Anwendungsserver auf einem Linux-Server ausgeführt wird
- [App2Container installiert und eingerichtet,](https://docs.aws.amazon.com/app2container/latest/UserGuide/a2c-setup.html) wobei alle Voraussetzungen erfüllt sind, auf dem Linux-Server

## **Architektur**

### Quelltechnologie-Stack

Generierte Docker-Images optimieren 700

• Eine Java-Anwendung, die auf einem Linux-Server ausgeführt wird

### Zieltechnologie-Stack

• Ein von App2Container generiertes Docker-Image

Ablauf der Zielarchitektur

- 1. Ermitteln Sie die Anwendungen, die auf dem Anwendungsserver ausgeführt werden, und analysieren Sie die Anwendungen.
- 2. Containerisieren Sie die Anwendungen.
- 3. Bewerten Sie die Größe des Docker-Images. Wenn das Image zu groß ist, fahren Sie mit Schritt 4 fort.
- 4. Verwenden Sie das Shell-Skript (angefügt), um große Dateien zu identifizieren.
- 5. Aktualisieren Sie die appSpecificFiles Listen appExcludedFiles und in der analysis.json Datei .

## Tools

### Tools

• [AWS App2Container](https://docs.aws.amazon.com/app2container/latest/UserGuide/what-is-a2c.html) – AWS App2Container (A2C) ist ein Befehlszeilen-Tool, mit dem Sie Anwendungen, die in Ihrem On-Premises-Rechenzentrum oder auf virtuellen Maschinen ausgeführt werden, in Containern ausführen können, die von Amazon Elastic Container Service (Amazon ECS) oder Amazon Elastic Kubernetes Service (Amazon EKS) verwaltet werden.

### Code

Das optimizeImage.sh Shell-Skript und eine analysis.json Beispieldatei sind angehängt.

Die optimizeImage.sh Datei ist ein Hilfsprogrammskript zur Überprüfung des Inhalts der von App2Container generierten Datei, ContainerFiles.tar. Die Überprüfung identifiziert Dateien oder Unterverzeichnisse, die groß sind und ausgeschlossen werden können. Das Skript ist ein Wrapper für den folgenden tar-Befehl.

```
tar -Ptvf <path>|tr -s ' '|cut -d ' ' -f3,6| awk '$2 ~/<filetype>$/'| awk '$2 ~/
^<toplevel>/'| cut -f1-<depth> -d'/'|awk '{ if ($1>= <size>) arr[$2]+=$1 } END { for 
  (key in arr) { if(<verbose>) printf("%-50s\t%-50s\n", key, arr[key]) else printf("%s,
\n", key) } } '|sort -k2 -nr
```
Im tar-Befehl verwendet das Skript die folgenden Werte:

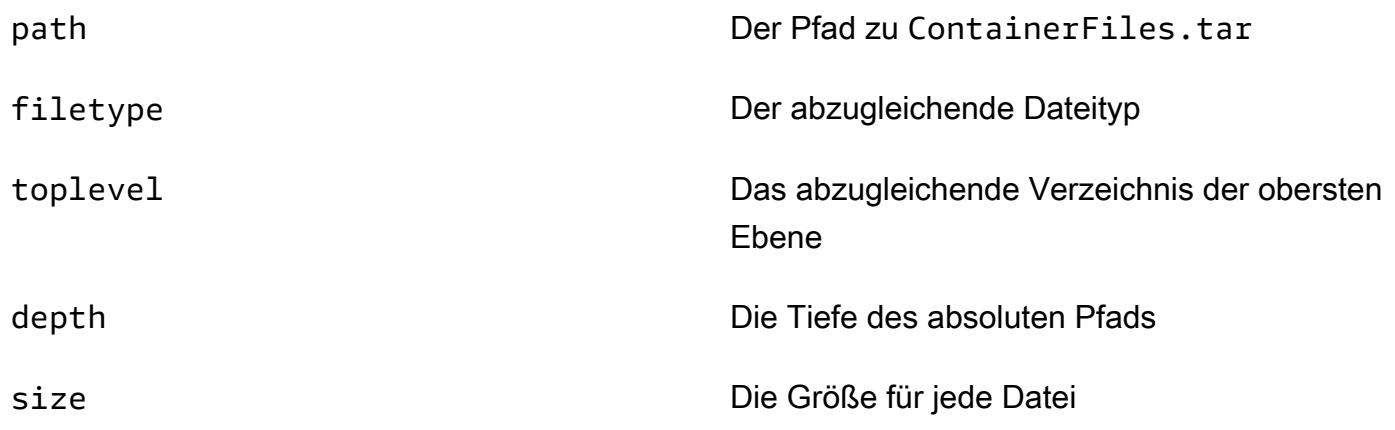

Das -Skript führt folgende Aktionen aus:

- 1. Es verwendet tar -Ptvf, um die Dateien aufzulisten, ohne sie zu extrahieren.
- 2. Es filtert die Dateien nach Dateityp, beginnend mit dem Verzeichnis der obersten Ebene.
- 3. Basierend auf der Tiefe wird der absolute Pfad als Index generiert.
- 4. Basierend auf dem Index und den Speichern stellt er die Gesamtgröße des Unterverzeichnisses bereit.
- 5. Es gibt die Größe des Unterverzeichnisses aus.

Sie können die Werte auch manuell im tar-Befehl ersetzen.

### Polen

Anwendungen erkennen, analysieren und containerisieren

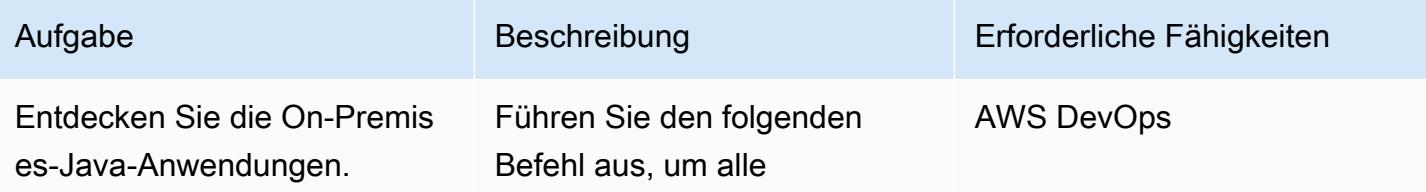
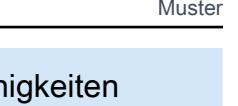

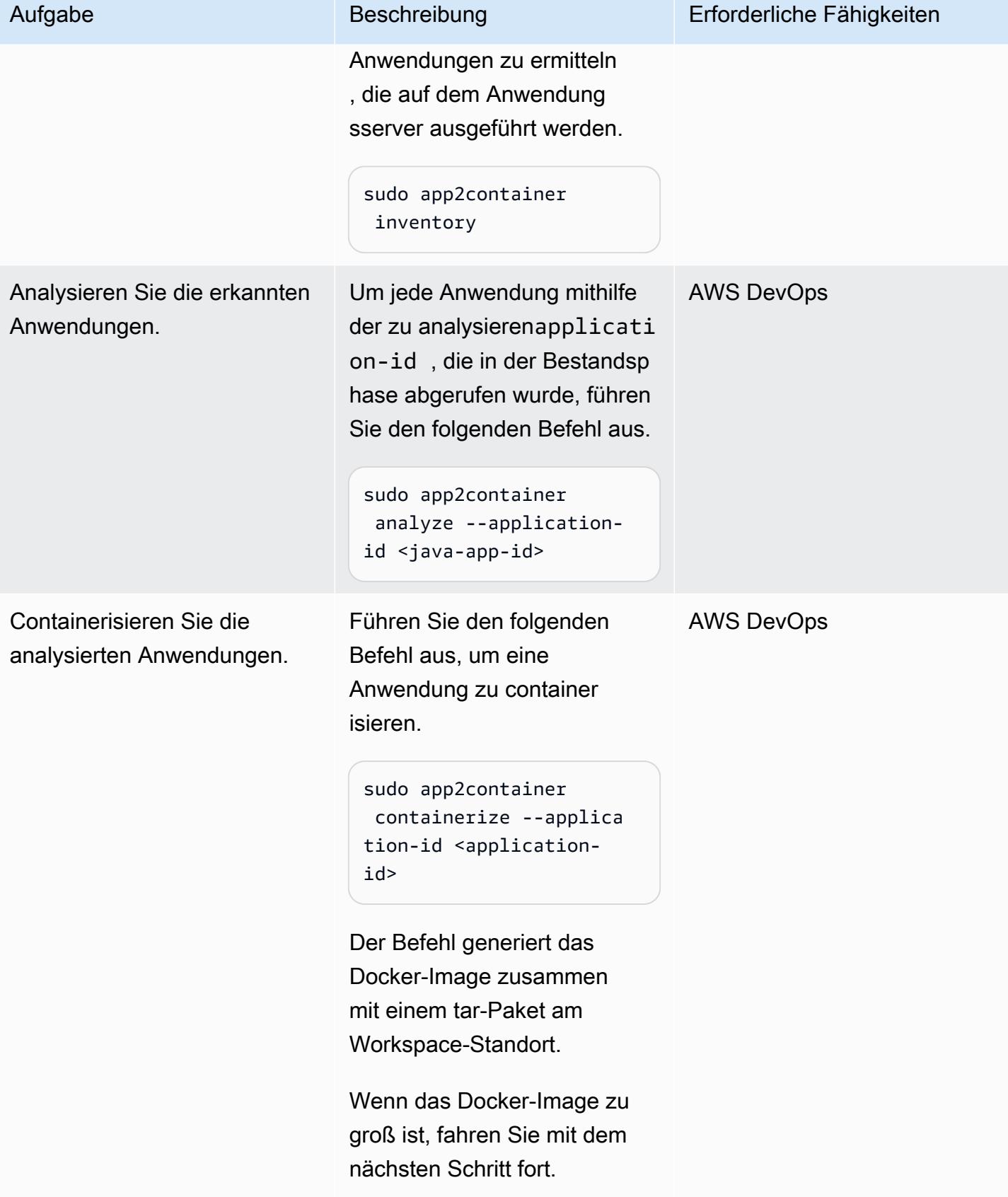

Identifizieren Sie appExcludedFiles und appSpecificFiles aus der extrahierten tar-Datei von App2Container

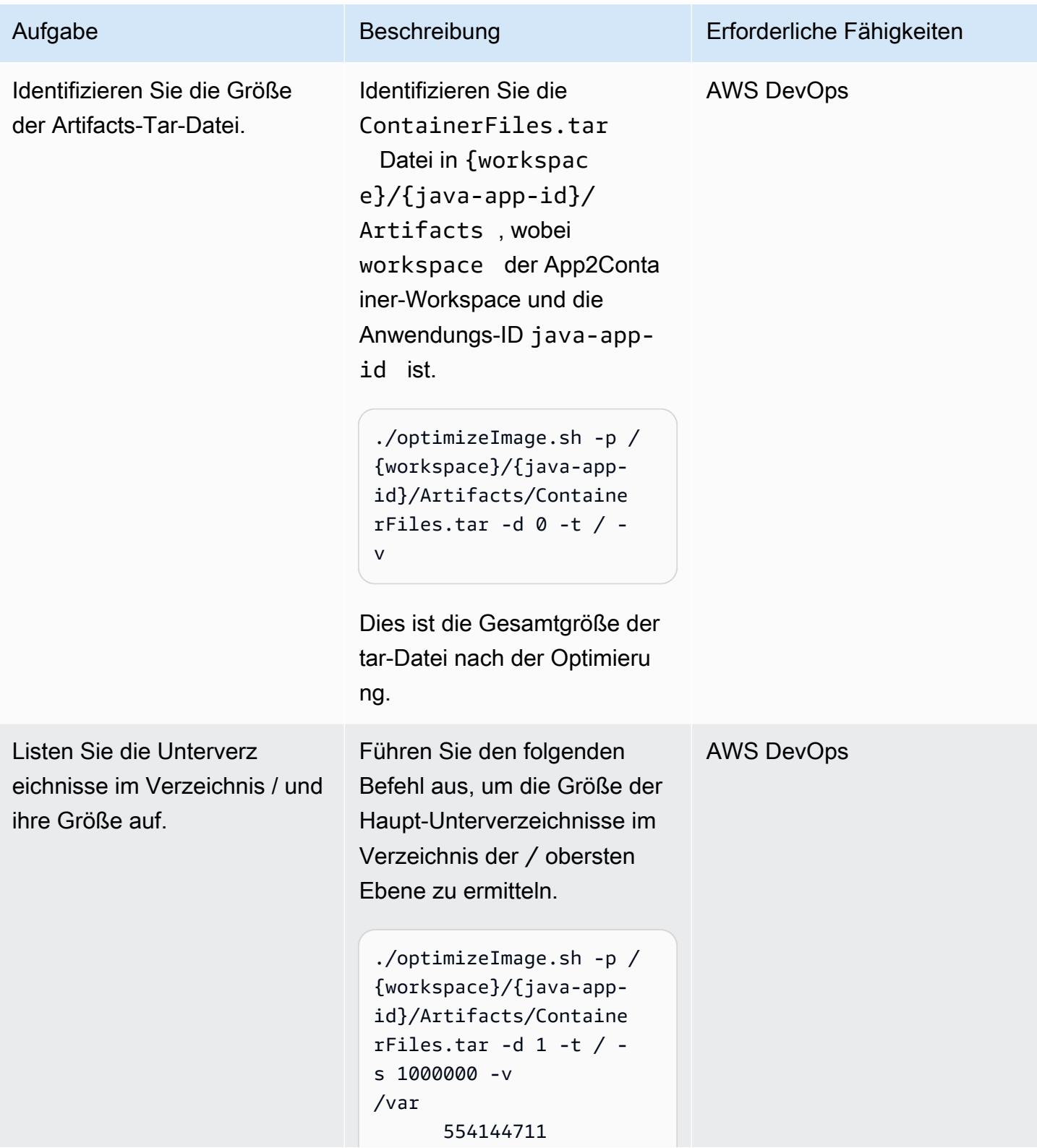

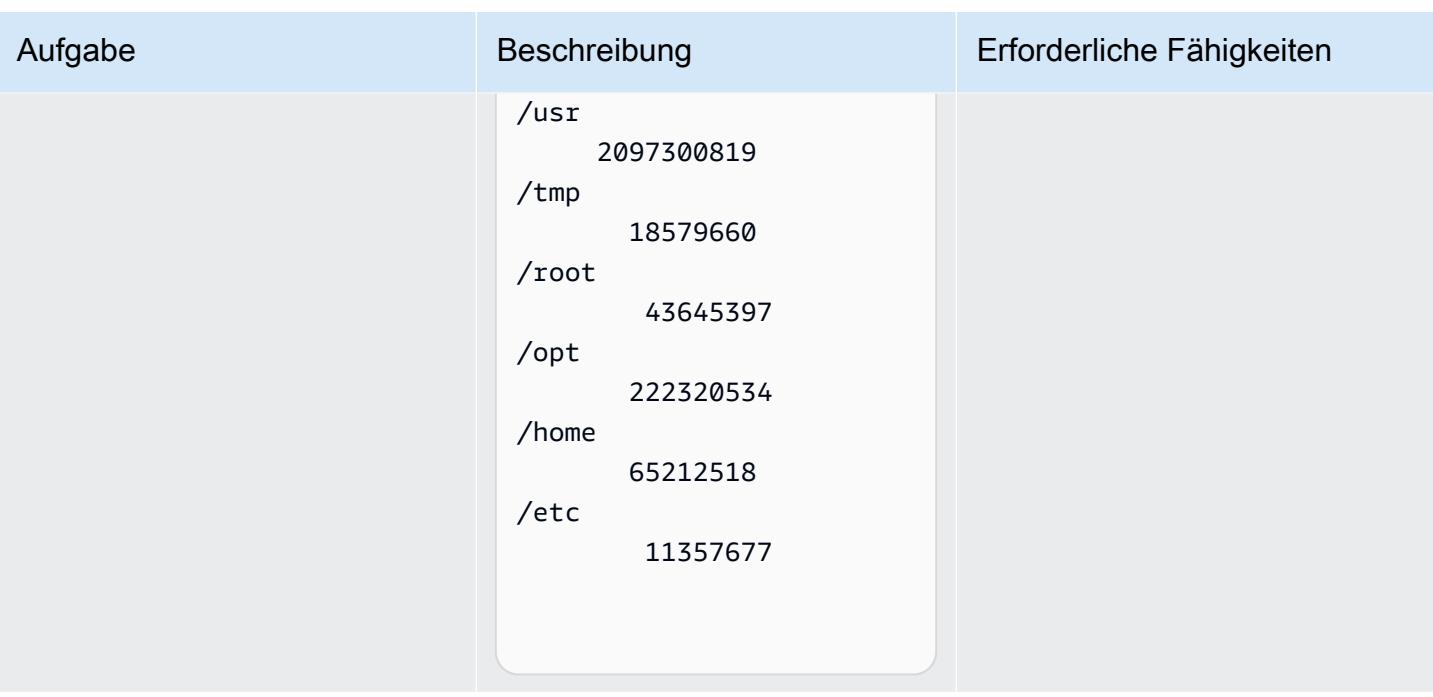

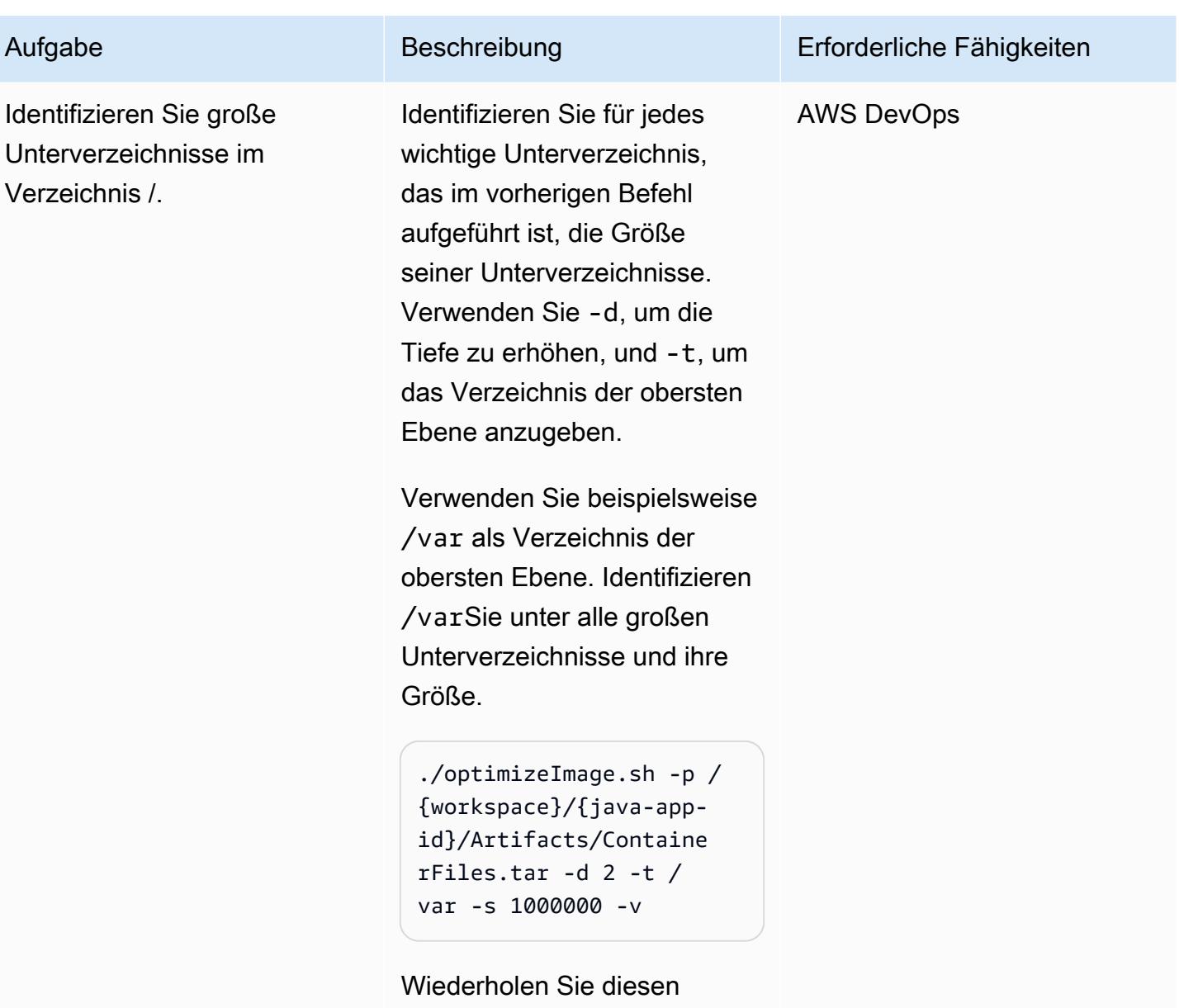

Vorgang für jedes im vorherige n Schritt aufgeführte Unterverz eichnis (z. B. /usr, /tmp/ opt, und /home).

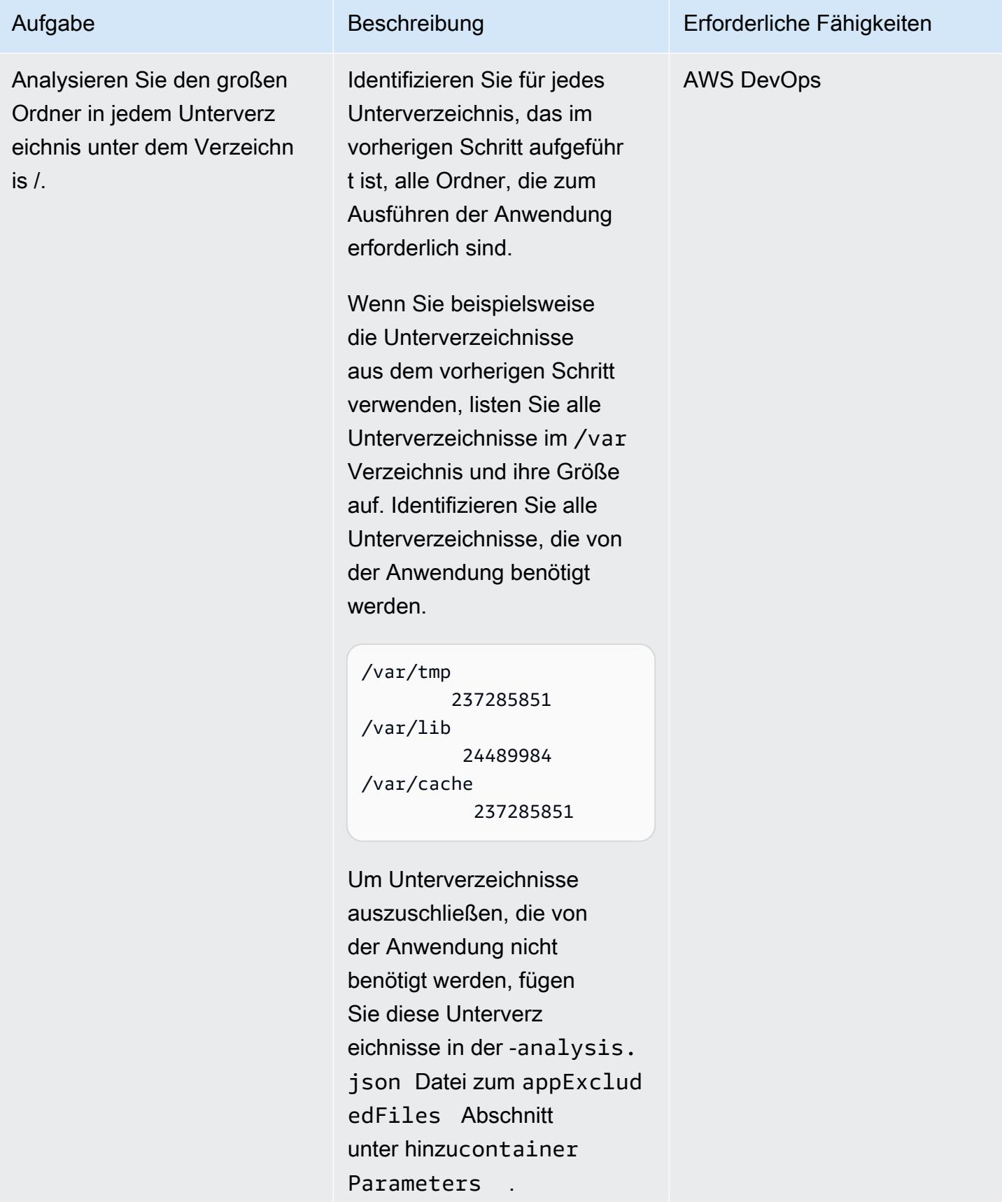

AWS Prescriptive Guidance Muster

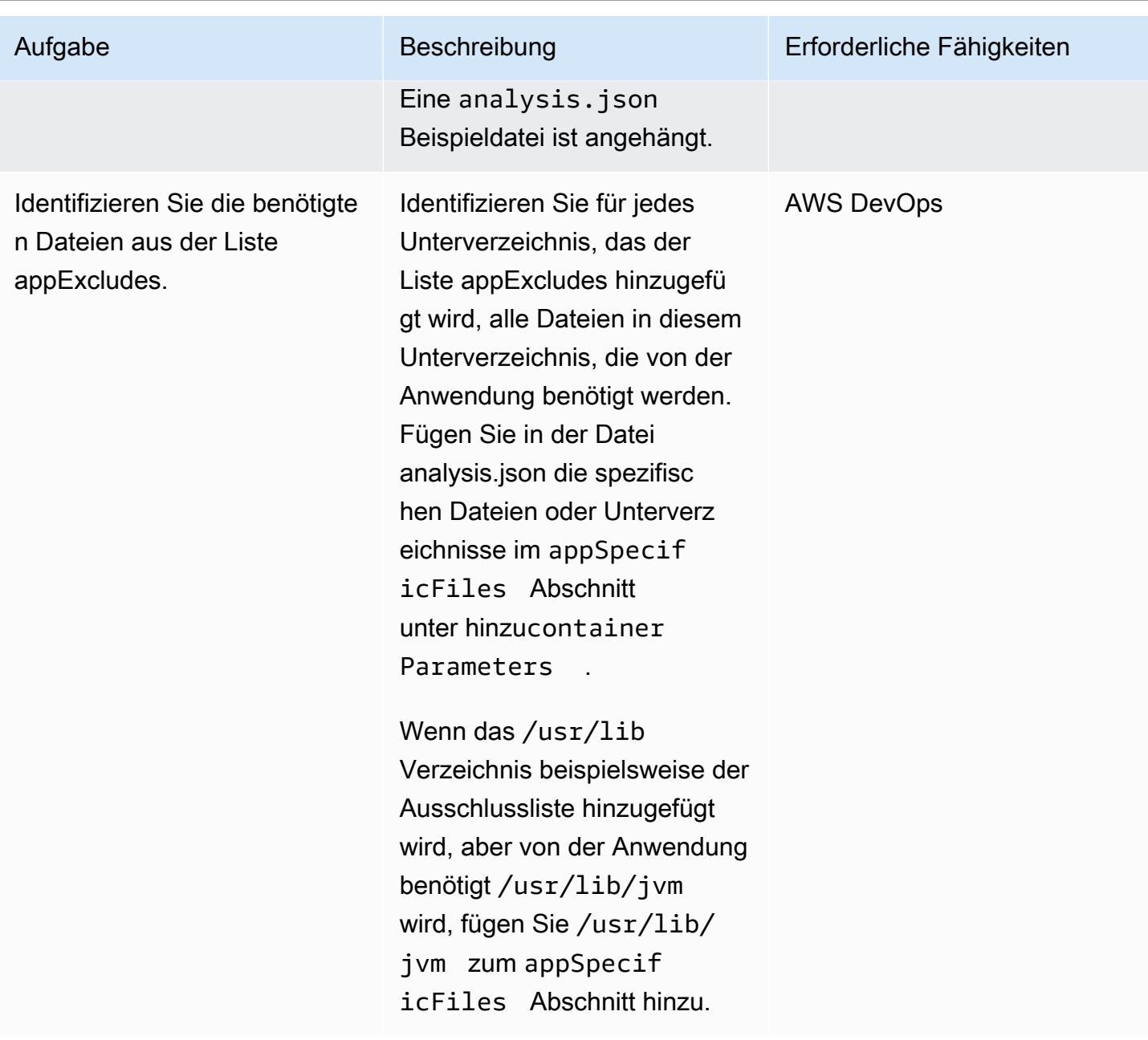

Extrahieren und containerisieren Sie die Anwendung erneut

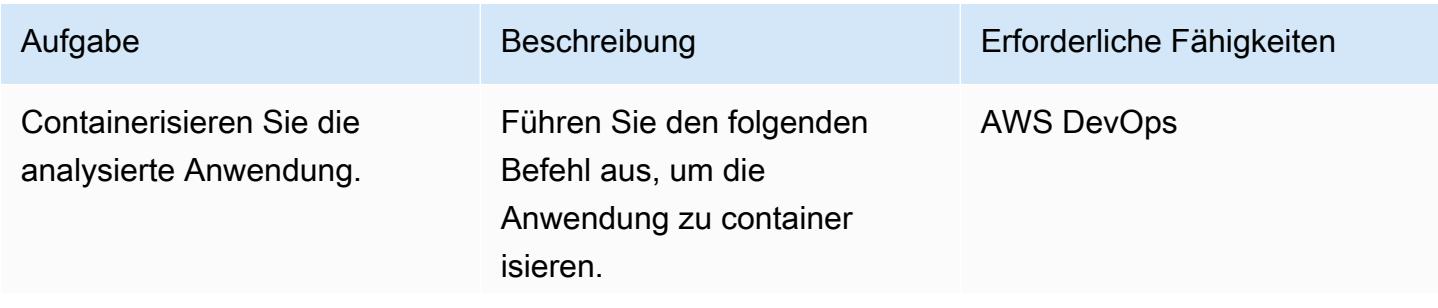

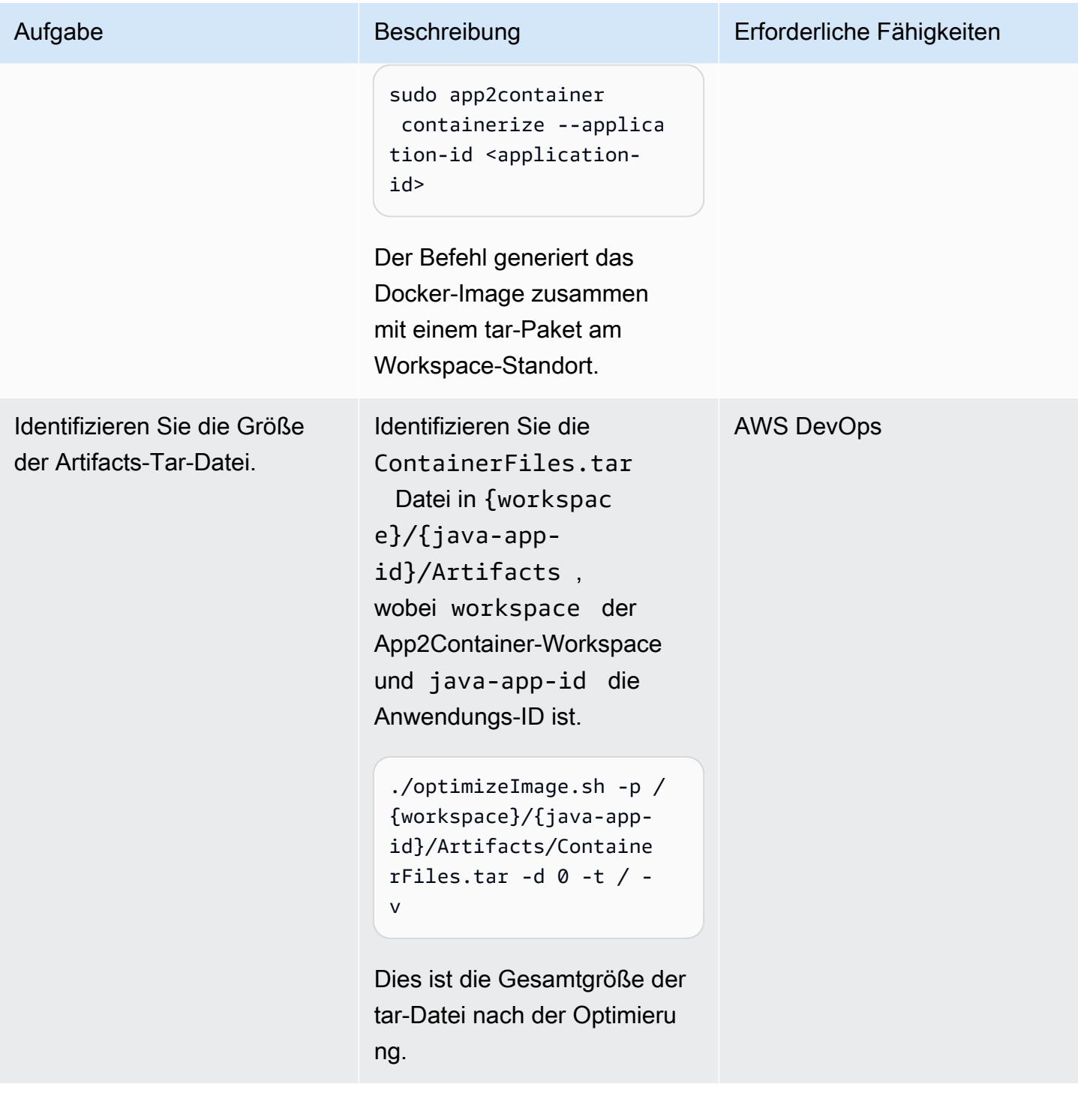

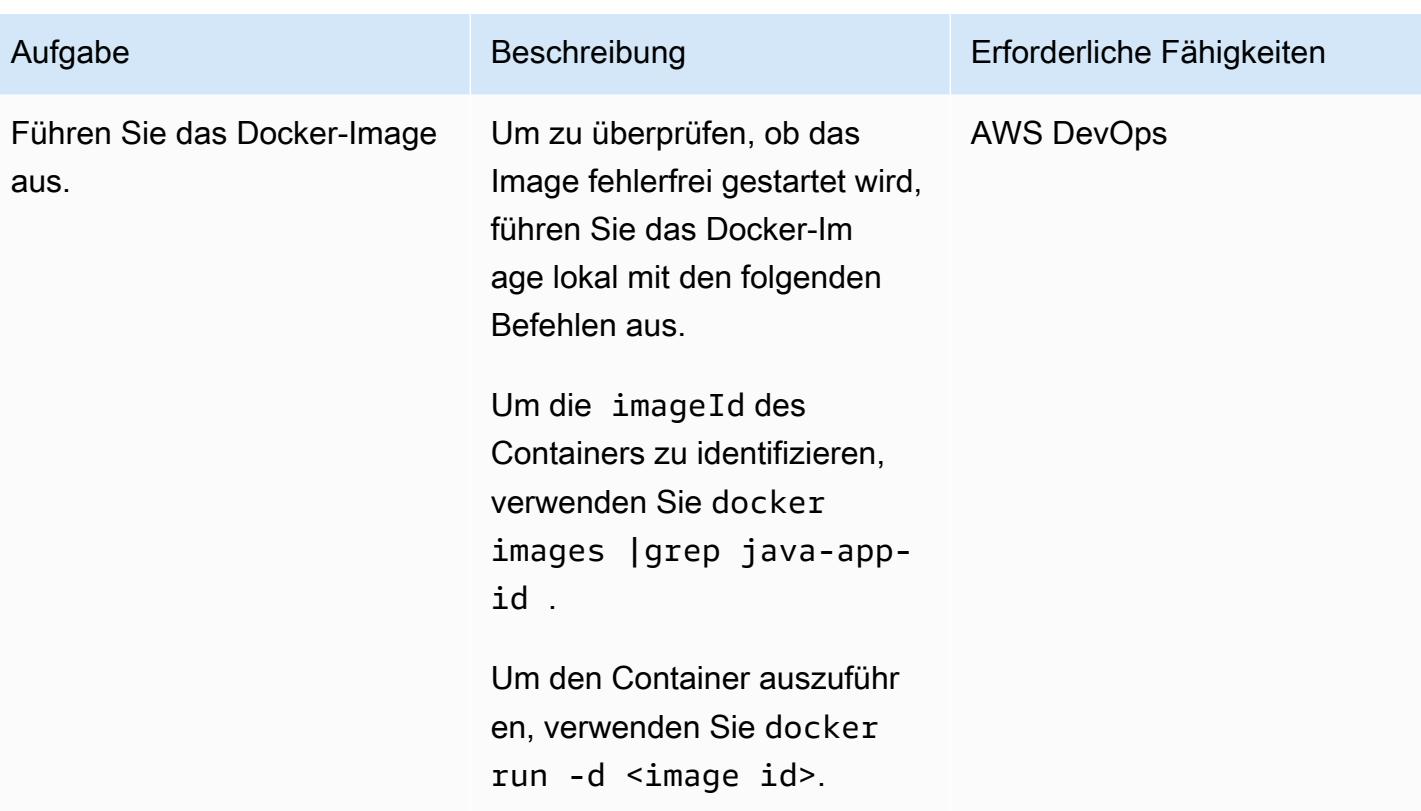

# Zugehörige Ressourcen

- [Was ist App2Container?](https://docs.aws.amazon.com/app2container/latest/UserGuide/what-is-a2c.html)
- [AWS App2Container Ein neues Containerisierungstool für Java- und .NET-Anwendungen](https://aws.amazon.com/blogs/aws/aws-app2container-a-new-containerizing-tool-for-java-and-asp-net-applications/) (Blogbeitrag)

# Anlagen

Um auf zusätzliche Inhalte zuzugreifen, die diesem Dokument zugeordnet sind, entpacken Sie die folgende Datei: [attachment.zip](samples/p-attach/dc756bff-1fcd-4fd2-8c4f-dc494b5007b9/attachments/attachment.zip)

# Platzieren Sie Kubernetes-Pods auf Amazon EKS mithilfe von Knotenaffinität, Taints und Toleranzen

Erstellt von Hitesh Parikh (AWS) und Raghu Bhamidimarri (AWS)

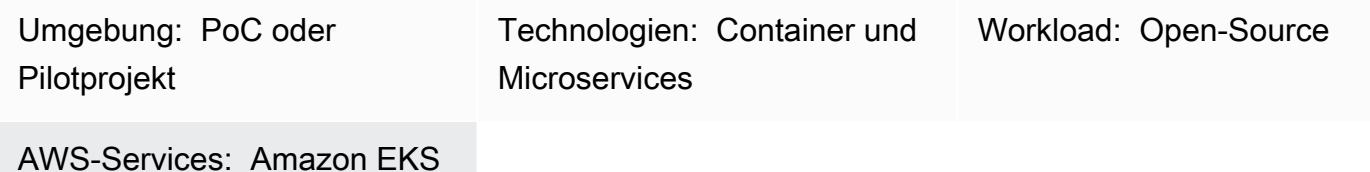

Übersicht

Dieses Muster zeigt die Verwendung von Kubernetes-Knotenaffinität, Knoten-Taints und Pod-Tolerationen, um Anwendungs-Pods auf bestimmten Worker-Knoten in einem Amazon Elastic Kubernetes Service (Amazon EKS)-Cluster in der Amazon Web Services (AWS) Cloud absichtlich zu planen.

Ein Taint ist eine Knoteneigenschaft, mit der Knoten eine Reihe von Pods ablehnen können. Eine Toleranz ist eine Pod-Eigenschaft, mit der der Kubernetes-Scheduler Pods auf Knoten planen kann, die übereinstimmende Taints haben.

Toleranzen allein können jedoch nicht verhindern, dass ein Scheduler einen Pod auf einem Worker-Knoten platziert, der keine Taints hat. Beispielsweise kann ein rechenintensiver Pod mit einer Toleranz unbeabsichtigt auf einem universellen, nicht verunreinigten Knoten geplant werden. In diesem Szenario weist die Knotenaffinitätseigenschaft eines Pods den Scheduler an, den Pod auf einem Knoten zu platzieren, der die in der Knotenaffinität angegebenen Knotenauswahlkriterien erfüllt.

Taints, Toleranzen und Knotenaffinität weisen den Scheduler zusammen an, Pods konsistent auf den Knoten mit übereinstimmenden Taints und den Knotenbezeichnungen zu planen, die den auf dem Pod angegebenen Kriterien für die Knotenaffinität entsprechen.

Dieses Muster enthält ein Beispiel für eine Kubernetes-Bereitstellungsmanifestdatei und die Schritte zum Erstellen eines EKS-Clusters, Bereitstellen einer Anwendung und Validieren der Pod-Platzierung.

# Voraussetzungen und Einschränkungen

### Voraussetzungen

- Ein AWS-Konto mit Anmeldeinformationen, die zum Erstellen von Ressourcen in Ihrem AWS-Konto konfiguriert sind
- AWS-Befehlszeilenschnittstelle (AWS Command Line Interface, AWS CLI)
- eksctl
- kubectl
- [Docker](https://docs.docker.com/get-started/) installiert (für das verwendete Betriebssystem) und die Engine gestartet (Informationen zu den Docker-Lizenzanforderungen finden Sie auf der [Docker-Website](https://www.docker.com/pricing/) )
- [Java](https://dev.java/learn/getting-started/) Version 11 oder höher
- Ein Java-Microservice, der in Ihrer bevorzugten integrierten Entwicklungsumgebung (IDE) ausgeführt wird, z. B. [AWS Cloud9,](https://aws.amazon.com/cloud9/) [IntelliJ IDEA Community Edition](https://www.jetbrains.com/idea/) oder [Eclipse](https://www.eclipse.org/ide/) (wenn Sie keinen Java-Microservice haben, finden Sie im Abschnitt [Bereitstellen eines Java-Microservice auf](https://docs.aws.amazon.com/prescriptive-guidance/latest/patterns/deploy-a-sample-java-microservice-on-amazon-eks-and-expose-the-microservice-using-an-application-load-balancer.html)  [Amazon-EKS-](https://docs.aws.amazon.com/prescriptive-guidance/latest/patterns/deploy-a-sample-java-microservice-on-amazon-eks-and-expose-the-microservice-using-an-application-load-balancer.html)Mustern und [Microservices mit Spring](https://spring.io/blog/2015/07/14/microservices-with-spring) Hilfe bei der Erstellung des Microservice).

### Einschränkungen

- Dieses Muster stellt den Java-Code nicht bereit und setzt voraus, dass Sie bereits mit Java vertraut sind. Informationen zum Erstellen eines einfachen Java-Microservice finden Sie unter [Bereitstellen](https://docs.aws.amazon.com/prescriptive-guidance/latest/patterns/deploy-a-sample-java-microservice-on-amazon-eks-and-expose-the-microservice-using-an-application-load-balancer.html)  [eines Java-Beispiel-Microservice auf Amazon EKS](https://docs.aws.amazon.com/prescriptive-guidance/latest/patterns/deploy-a-sample-java-microservice-on-amazon-eks-and-expose-the-microservice-using-an-application-load-balancer.html).
- Die Schritte in diesem Artikel erstellen AWS-Ressourcen, für die Kosten anfallen können. Stellen Sie sicher, dass Sie die AWS-Ressourcen bereinigen, nachdem Sie die Schritte zur Implementierung und Validierung des Musters abgeschlossen haben.

# Architektur

Zieltechnologie-Stack

- Amazon EKS
- Java
- Docker
- Amazon Elastic Container Registry (Amazon ECR)

### **Zielarchitektur**

Das Lösungsarchitekturdiagramm zeigt Amazon EKS mit zwei Pods (Bereitstellung 1 und Bereitstellung 2) und zwei Knotengruppen (ng1 und ng2) mit jeweils zwei Knoten. Die Pods und Knoten haben die folgenden Eigenschaften.

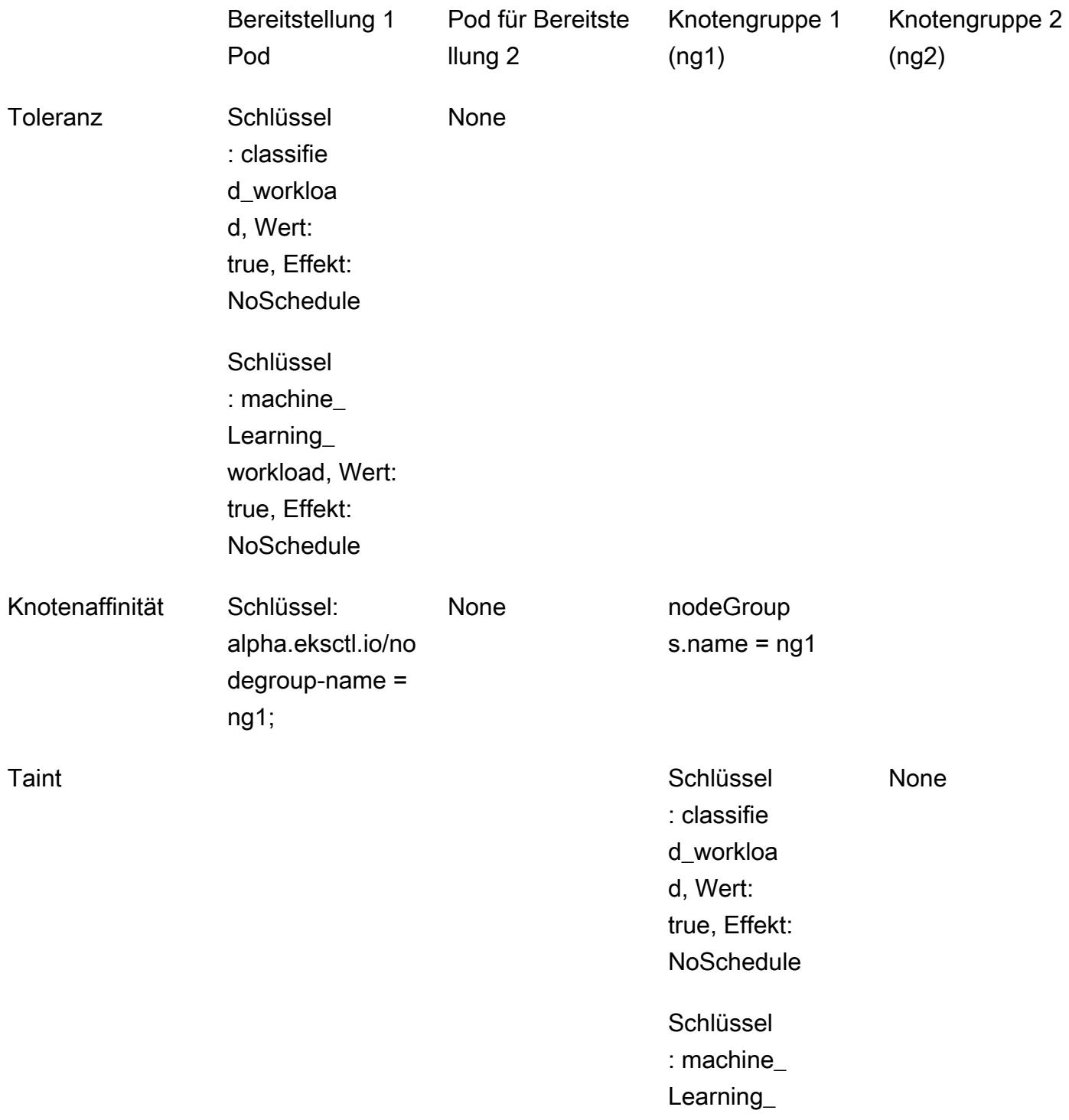

workload, Wert: true, Effekt: **NoSchedule** 

- 1. Für den Deployment 1 Pod sind Toleranzen und Knotenaffinität definiert, die den Kubernetes-Scheduler anweist, die Bereitstellungs-Pods auf den Knoten der Knotengruppe 1 (ng1) zu platzieren.
- 2. Knotengruppe 2 (ng2) hat keine Knotenbezeichnung, die dem Knotenaffinitätsknoten-Selektorausdruck für Bereitstellung 1 entspricht, sodass die Pods nicht auf ng2-Knoten geplant werden.
- 3. Für den Bereitstellung-2-Pod sind keine Toleranzen oder Knotenaffinitäten im Bereitstellungsmanifest definiert. Der Scheduler lehnt die Planung von Bereitstellung-2-Pods auf Knotengruppe 1 aufgrund der Taints auf den Knoten ab.
- 4. Die Bereitstellung-2-Pods werden stattdessen in Knotengruppe 2 platziert, da die Knoten keine Taints haben.

Dieses Muster zeigt, dass Sie durch die Verwendung von Taints und Toleranzen in Kombination mit der Knotenaffinität die Platzierung von Pods auf bestimmten Gruppen von Worker-Knoten steuern können.

# Tools

## AWS-Services

- [AWS Command Line Interface \(AWS CLI\)](https://docs.aws.amazon.com/cli/latest/userguide/cli-chap-welcome.html) ist ein Open-Source-Tool, mit dem Sie über Befehle in Ihrer Befehlszeilen-Shell mit AWS-Services interagieren können.
- [Amazon Elastic Container Registry \(Amazon ECR\)](https://docs.aws.amazon.com/AmazonECR/latest/userguide/what-is-ecr.html) ist ein verwalteter Container-Image-Registry-Service, der sicher, skalierbar und zuverlässig ist.
- [Amazon Elastic Kubernetes Service \(Amazon EKS\)](https://docs.aws.amazon.com/eks/latest/userguide/getting-started.html) hilft Ihnen, Kubernetes auf AWS auszuführen, ohne Ihre eigene Kubernetes-Steuerebene oder -Knoten installieren oder warten zu müssen.
- [eksctl](https://docs.aws.amazon.com/eks/latest/userguide/eksctl.html) entspricht AWS kubectl und hilft bei der Erstellung von EKS.

# Andere Tools

- [Docker](https://www.docker.com/) ist eine Reihe von Platform as a Service (PaaS)-Produkten, die Virtualisierung auf Betriebssystemebene verwenden, um Software in Containern bereitzustellen.
- [kubectl](https://kubernetes.io/docs/tasks/tools/) ist eine Befehlszeilenschnittstelle, mit der Sie Befehle für Kubernetes-Cluster ausführen können.

# Polen

### Erstellen des EKS-Clusters

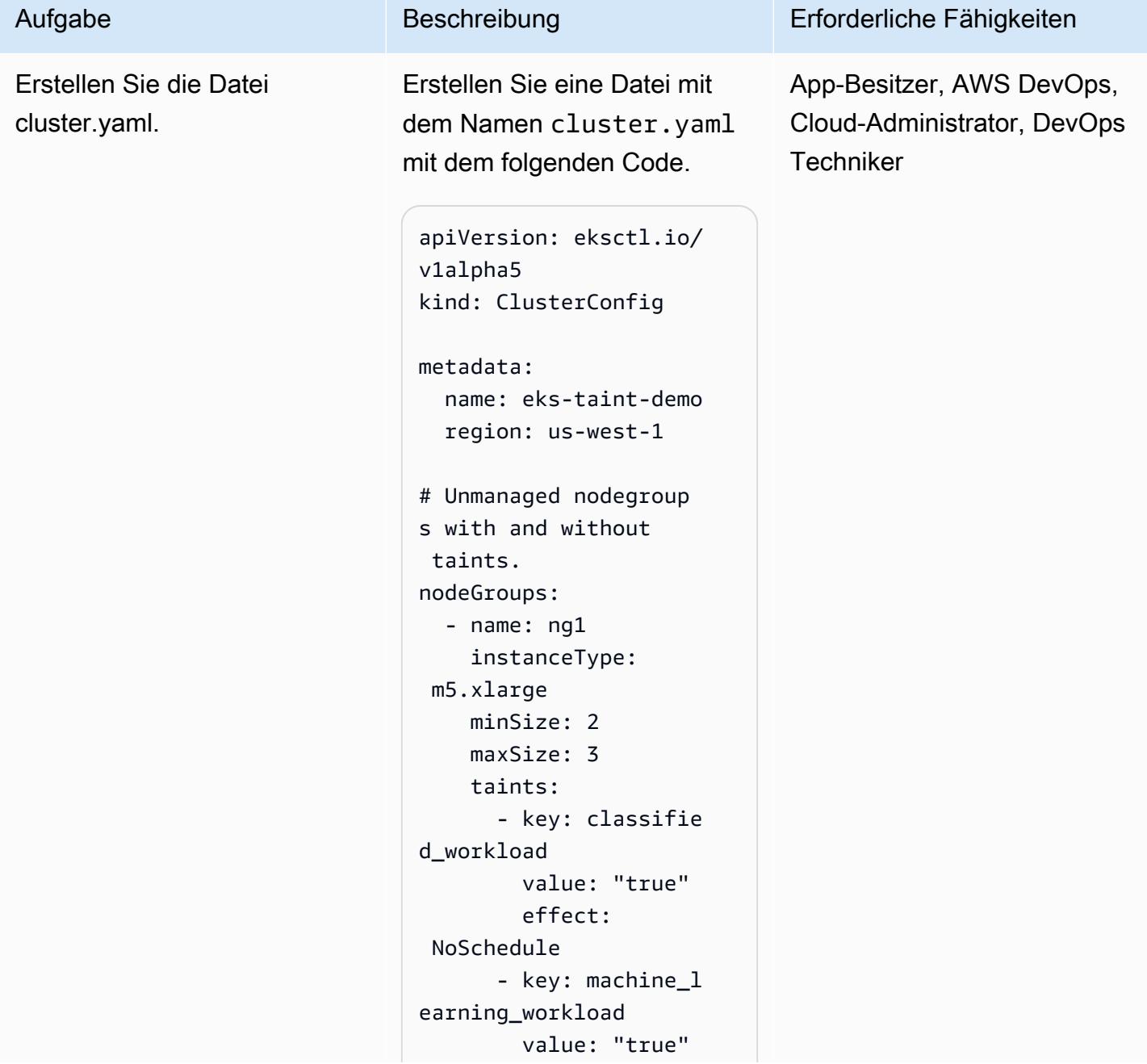

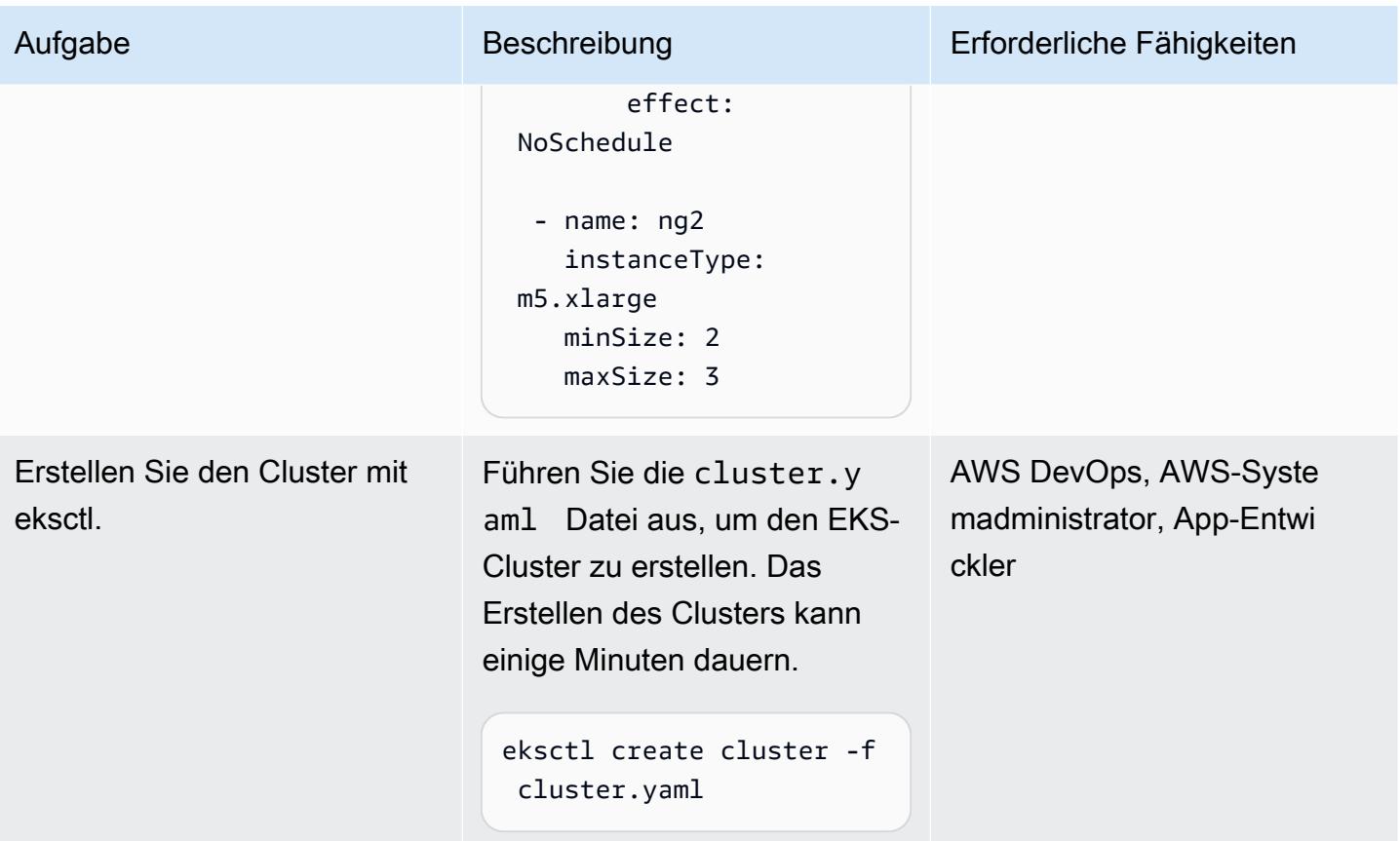

Erstellen eines Images und Hochladen in Amazon ECR

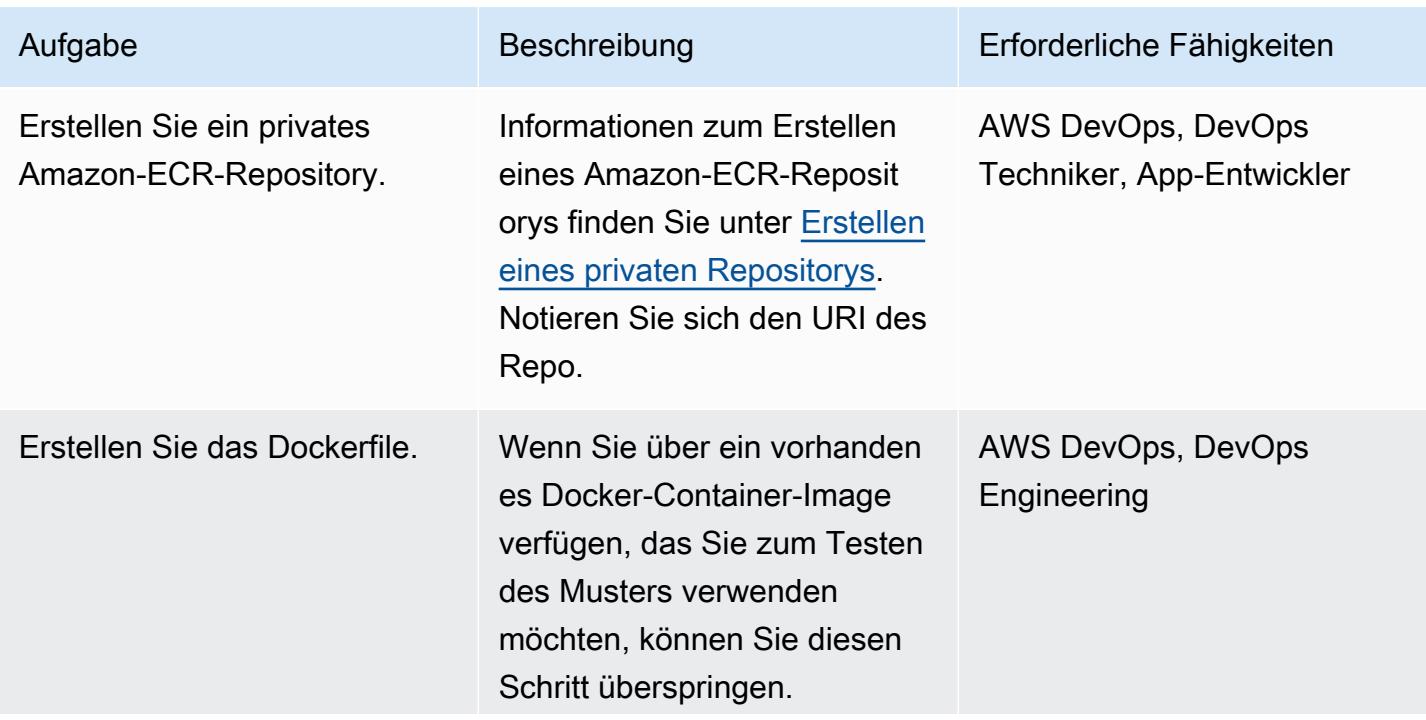

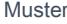

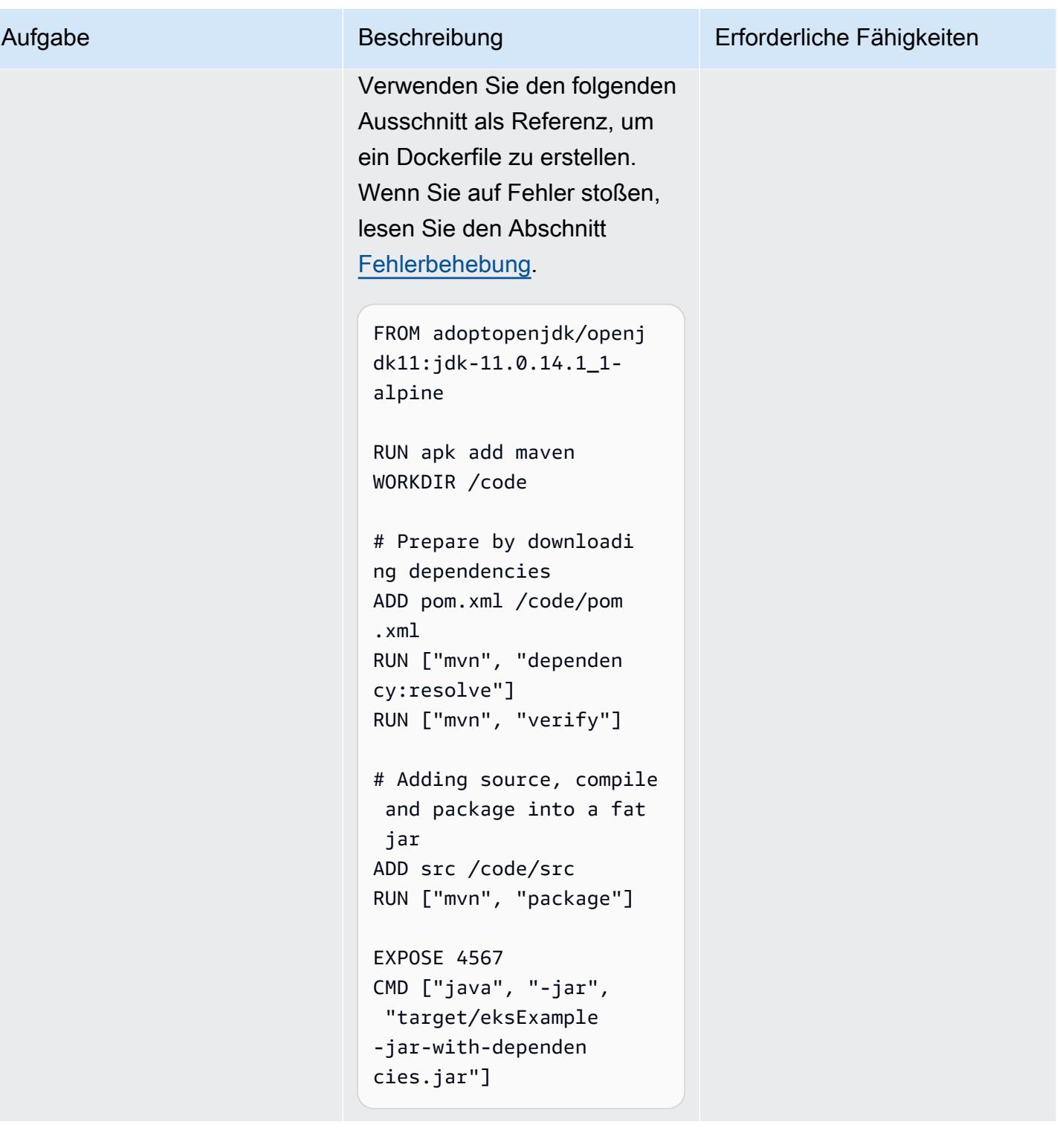

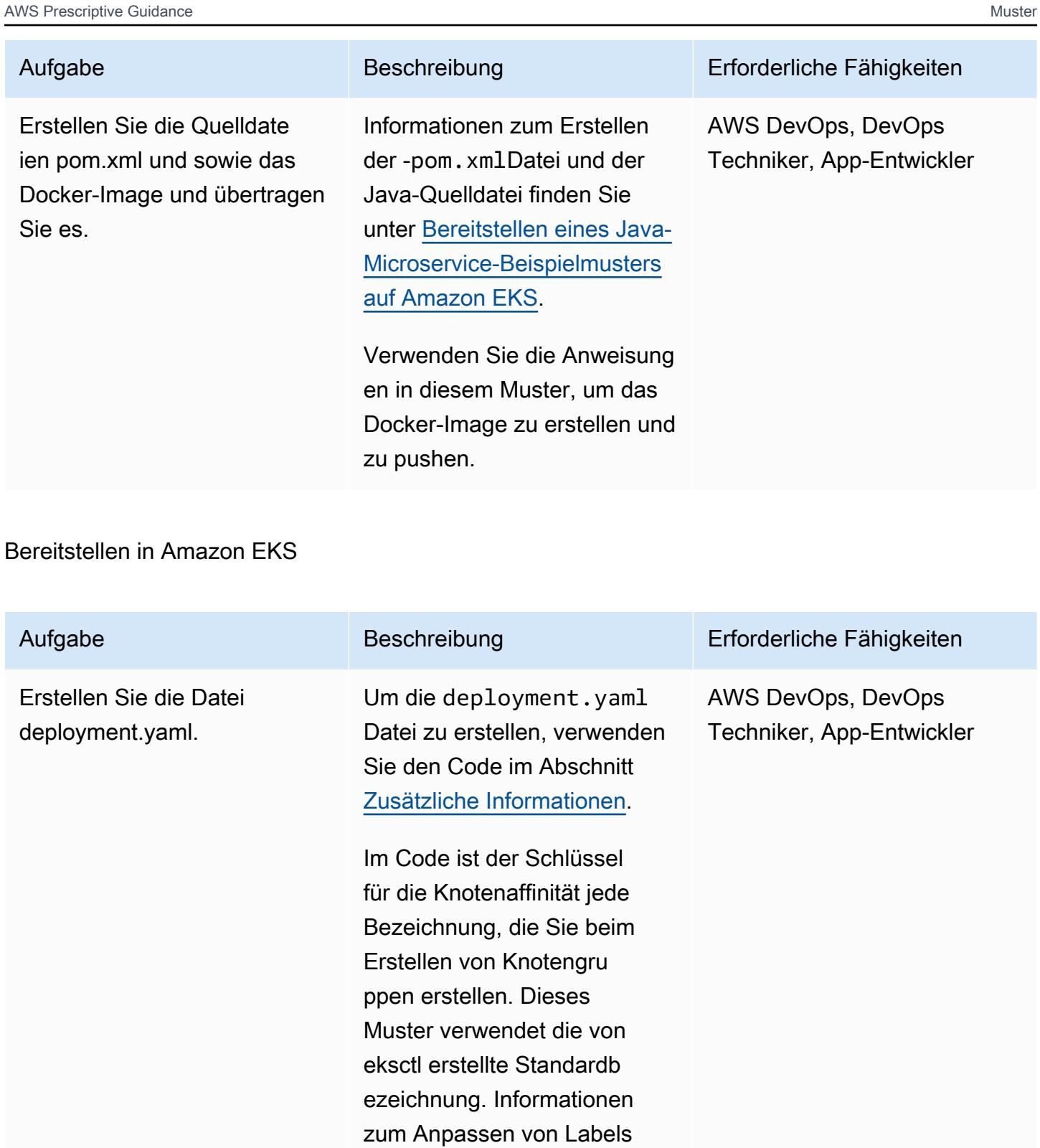

finden Sie unter [Zuweisen](https://kubernetes.io/docs/concepts/scheduling-eviction/assign-pod-node/) [von Pods zu Knoten](https://kubernetes.io/docs/concepts/scheduling-eviction/assign-pod-node/) in der Kubernetes-Dokumentation.

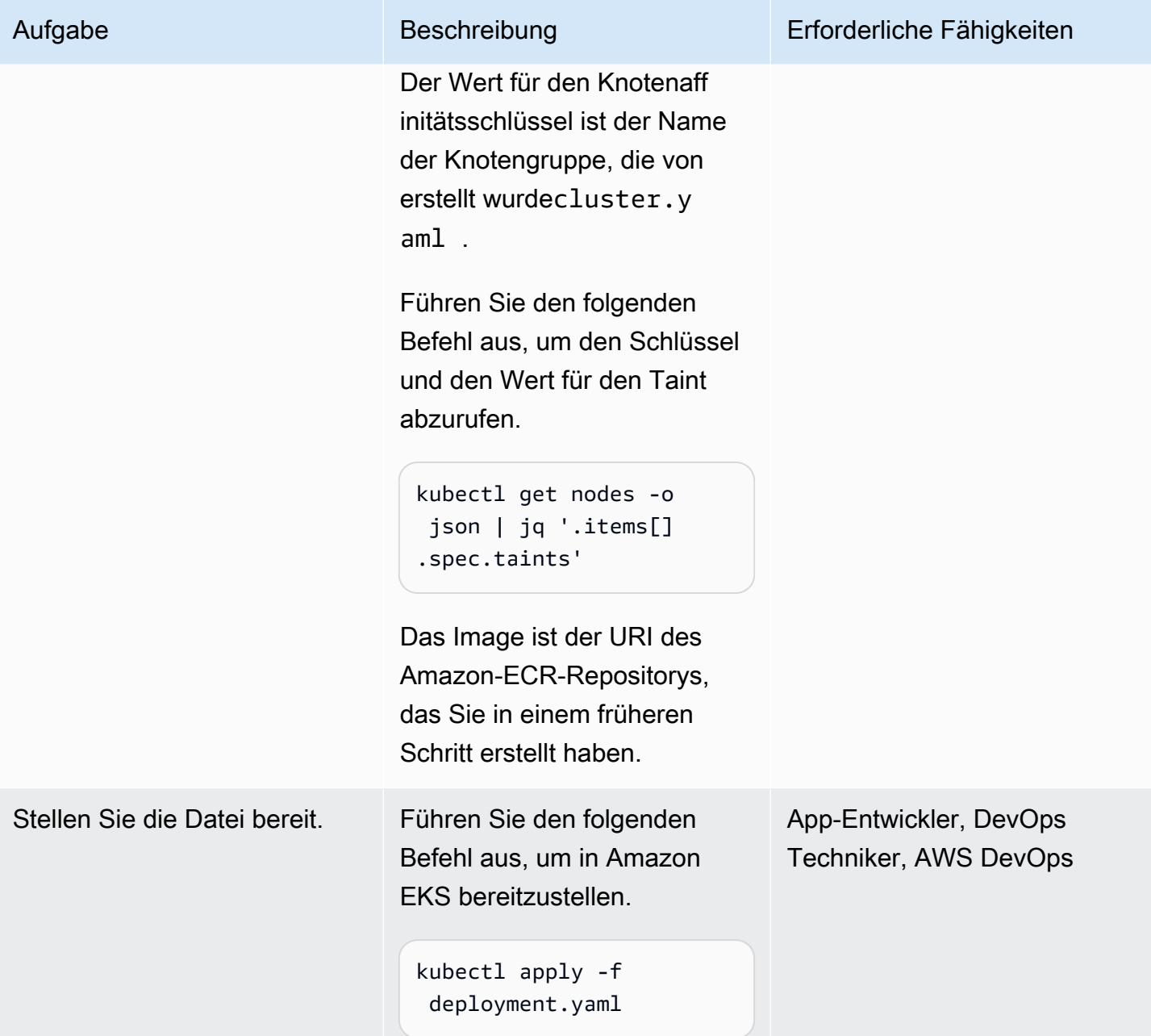

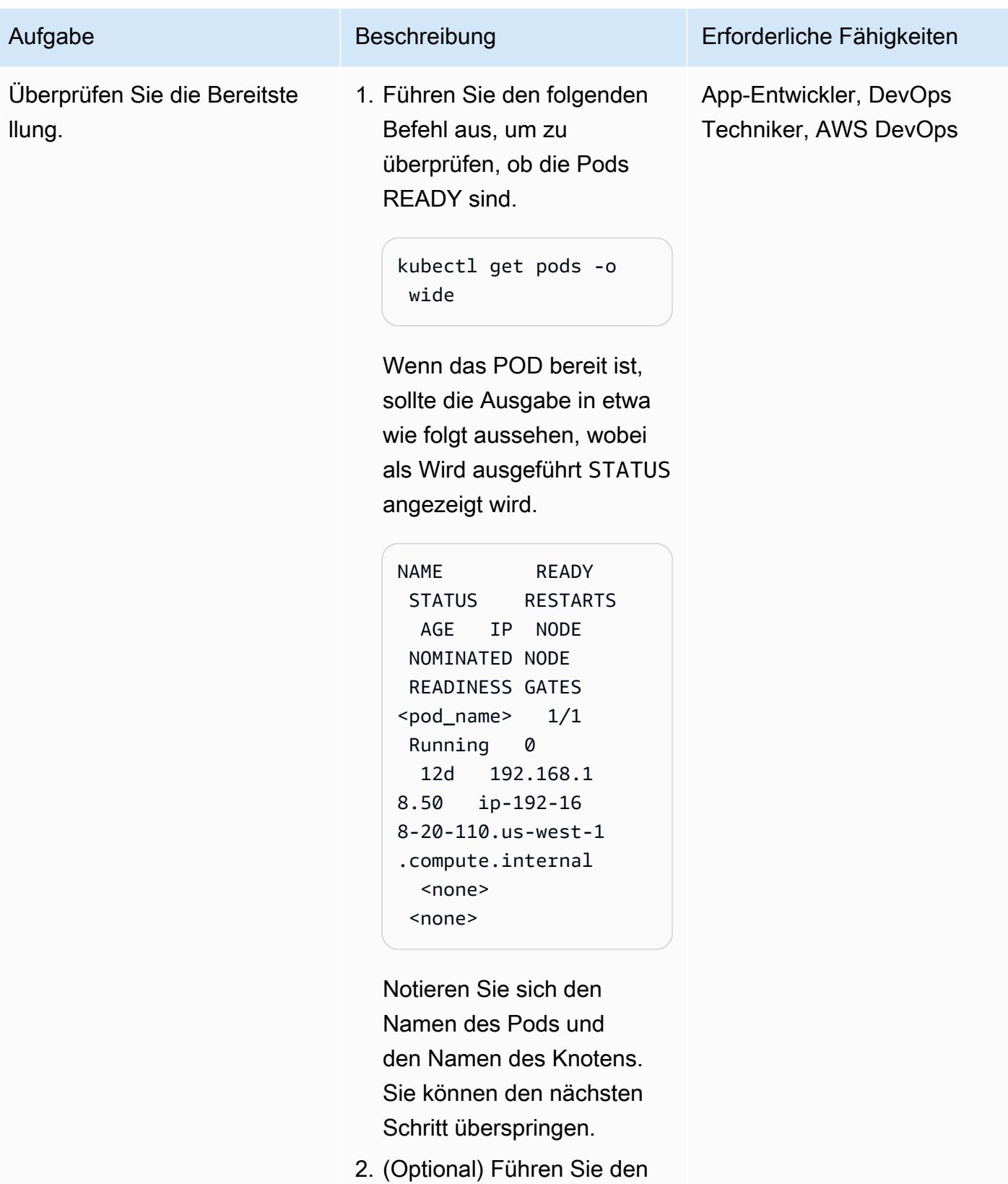

folgenden Befehl aus, um zusätzliche Details zum

Pod zu erhalten und die Toleranzen auf dem Pod zu überprüfen.

kubectl describe pod <pod\_name>

Ein Beispiel für die Ausgabe finden Sie im Abschnitt [Zusätzliche Informationen](#page-817-0).

3. Führen Sie den folgenden Befehl aus, um zu überprüfen, ob die Pod-Platzierung auf dem Knoten korrekt ist.

```
kubectl describe node 
  <node name> | grep -A 
  1 "Taints"
```
Vergewissern Sie sich, dass der Taint auf dem Knoten mit der Toleranz übereinst immt und die Bezeichnung auf dem Knoten mit der in definierten Knotenaffinität übereinstimmtdeploymen t.yaml .

Der Pod mit Toleranzen und Knotenaffinität sollte auf einem Knoten mit den übereinstimmenden Taints und den Knotenaffinitätsbe schriftungen platziert

### Aufgabe Beschreibung Erforderliche Fähigkeiten

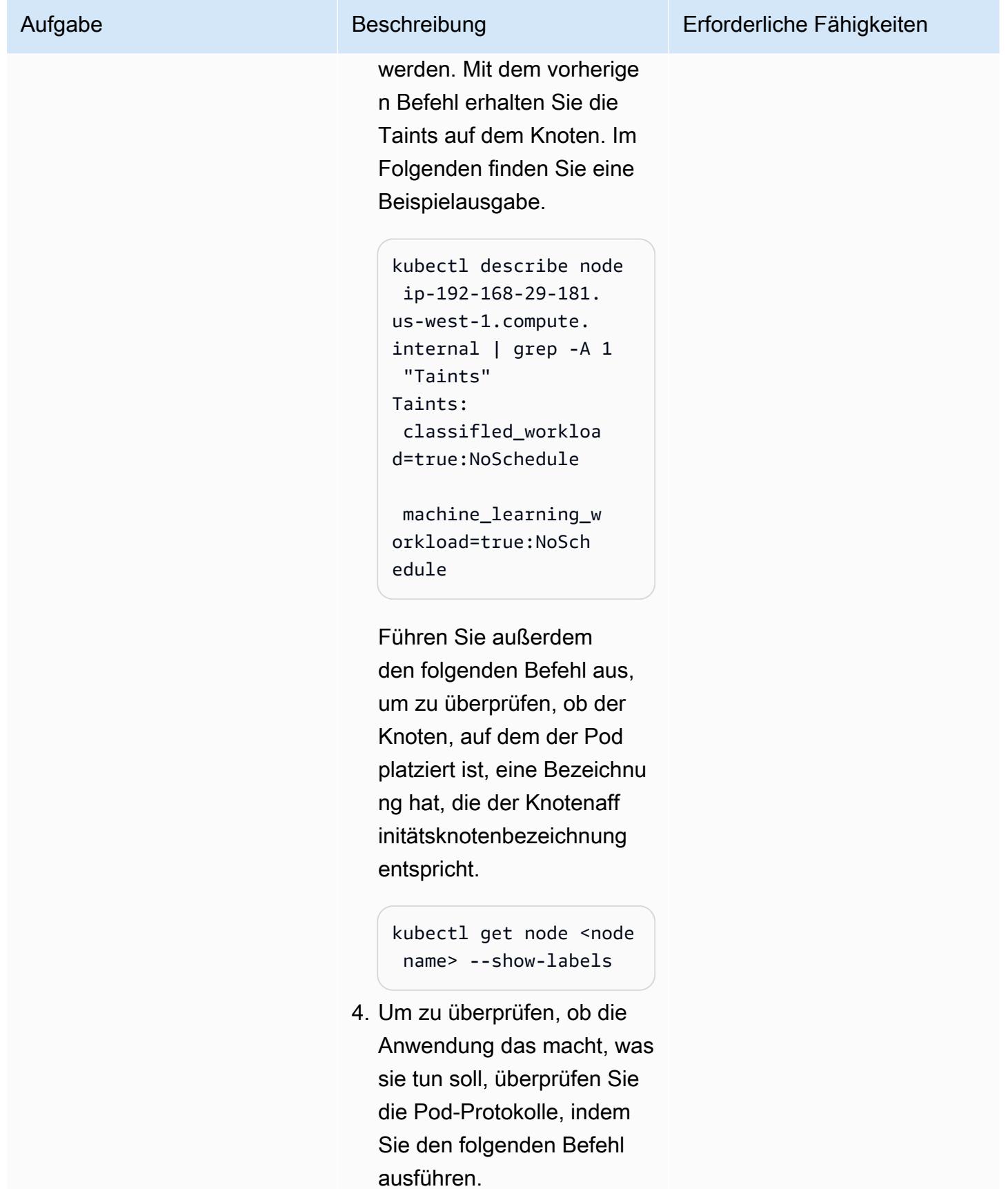

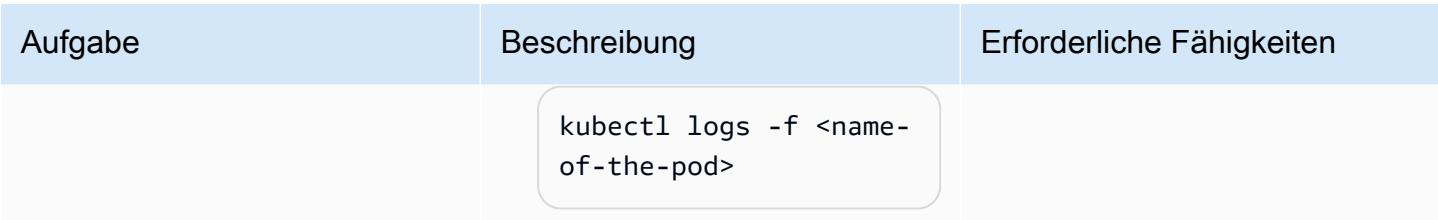

Erstellen Sie eine zweite Bereitstellungs-.yaml-Datei ohne Toleranz und Knotenaff inität.

Dieser zusätzliche Schritt dient zur Validierung, dass der resultierende Pod nicht auf einem Knoten mit Taints geplant ist, wenn in der Bereitstellungsmanifestdate i keine Knotenaffinität oder -toleranz angegeben ist. (Er sollte auf einem Knoten geplant werden, der keine Taints hat). Verwenden Sie den folgenden Code, um eine neue Bereitstellungsdat ei namens zu erstellen deploy\_no\_taint.yaml .

```
apiVersion: apps/v1
kind: Deployment
metadata: 
   name: microservice-
deployment-non-tainted 
spec: 
   replicas: 1 
   selector: 
     matchLabels: 
       app.kuber 
netes.io/name: java-
microservice-no-taint 
   template: 
     metadata: 
       labels: 
          app.kuber 
netes.io/name: java-
microservice-no-taint 
     spec: 
       containers:
```
Aufgabe Beschreibung Erforderliche Fähigkeiten

App-Entwickler, AWS DevOps, DevOps Techniker

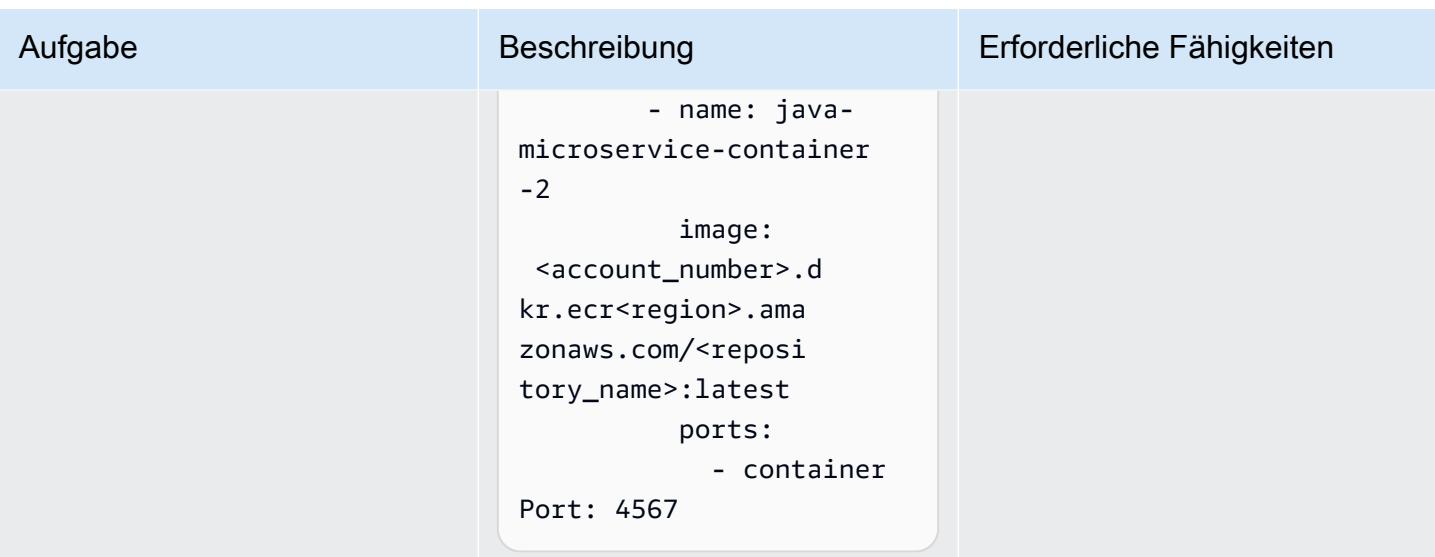

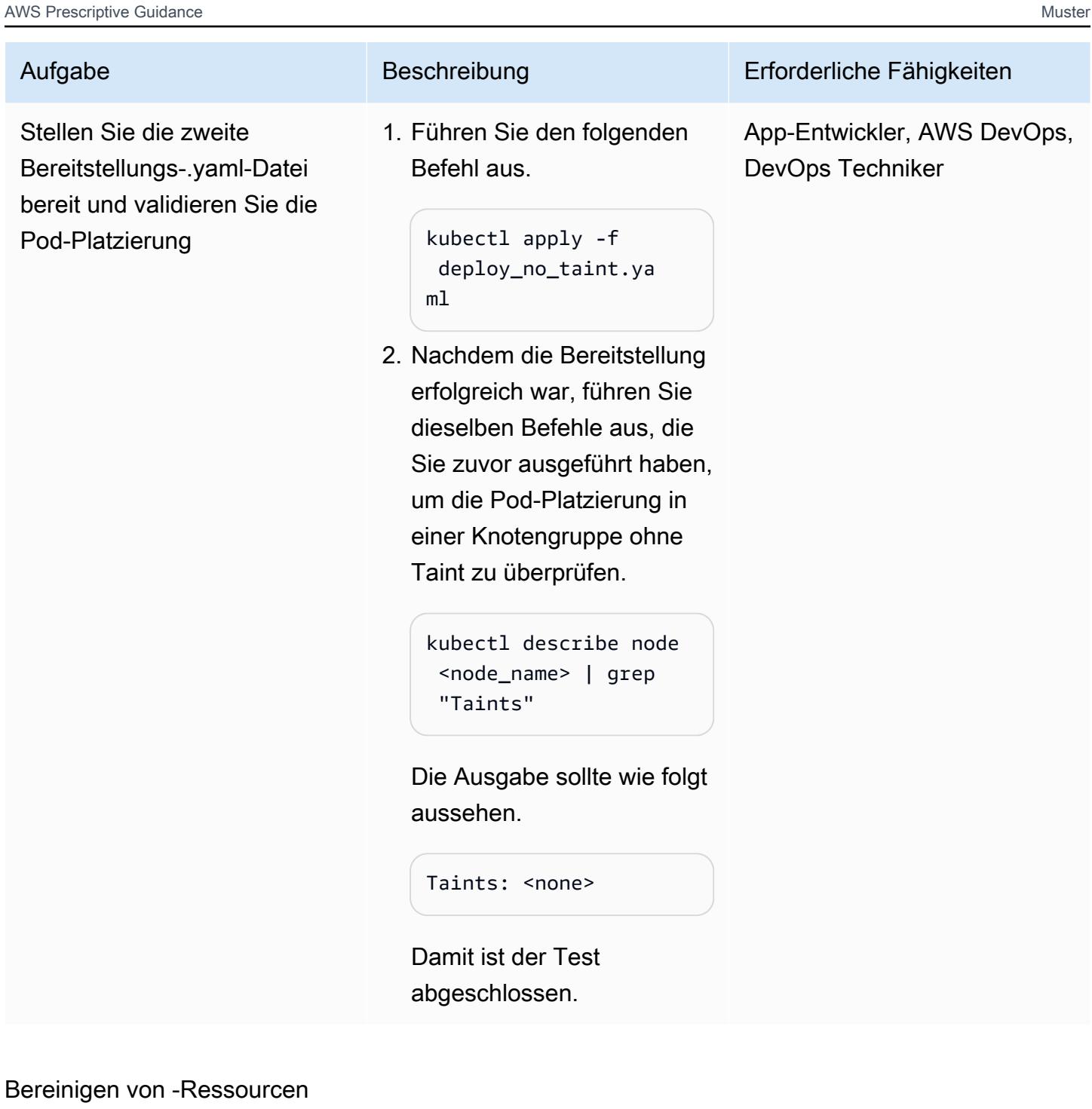

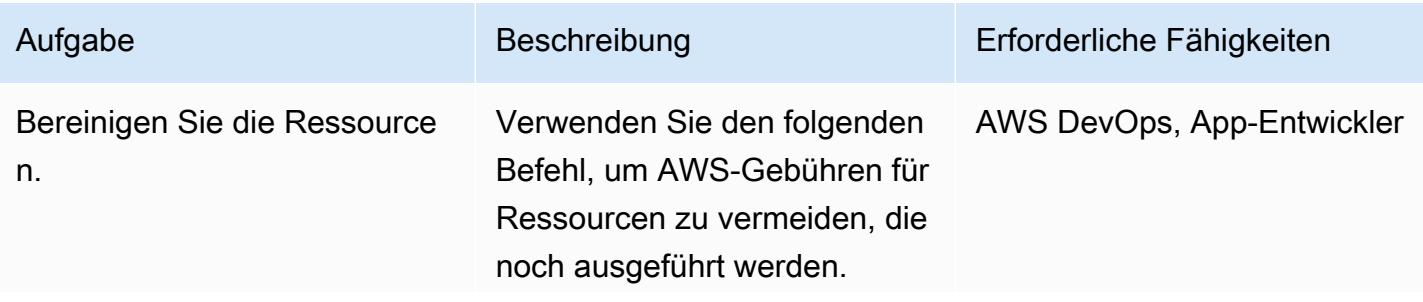

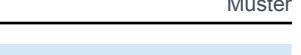

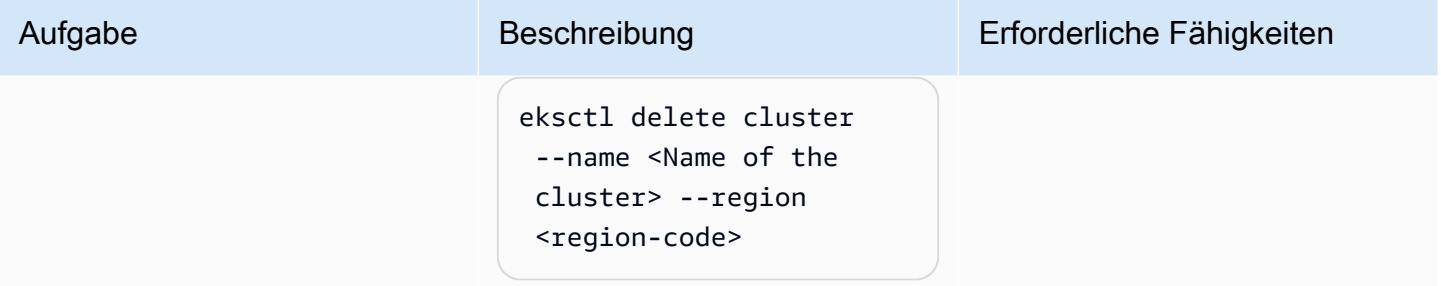

# <span id="page-816-0"></span>Fehlerbehebung

### Problem **Lösung**

Einige dieser Befehle werden möglicherweise nicht ausgeführt, wenn Ihr System [arm64-Arc](https://www.nachnet.com/intel-amd-and-arm-processors-explained/) [hitektur](https://www.nachnet.com/intel-amd-and-arm-processors-explained/) verwendet (insbesondere wenn Sie dies auf einem M1-Mac ausführen). In der folgenden Zeile kann ein Fehler auftreten.

FROM adoptopenjdk/openjdk11:jdk-11.0.14.1\_1-alpine

Wenn beim Ausführen der Dockerfile-Datei Fehler auftreten, ersetzen Sie die FROM Zeile durch die folgende Zeile.

FROM bellsoft/liberica-openjdk-a lpine-musl:17

# Zugehörige Ressourcen

- [Bereitstellen eines Java-Beispiel-Microservice auf Amazon EKS](https://docs.aws.amazon.com/prescriptive-guidance/latest/patterns/deploy-a-sample-java-microservice-on-amazon-eks-and-expose-the-microservice-using-an-application-load-balancer.html)
- [Erstellen eines privaten Amazon-ECR-Repositorys](https://docs.aws.amazon.com/AmazonECR/latest/userguide/repository-create.html)
- [Zuweisen von Pods zu Knoten](https://kubernetes.io/docs/concepts/scheduling-eviction/assign-pod-node/) (Kubernetes-Dokumentation)
- [Taints und Toleranzen](https://kubernetes.io/docs/concepts/scheduling-eviction/taint-and-toleration/) (Kubernetes-Dokumentation)
- **[Amazon EKS](https://aws.amazon.com/eks/)**
- **[Amazon ECR](https://aws.amazon.com/ecr/)**
- [AWS-CLI](https://aws.amazon.com/cli/)
- **[Docker](https://docs.docker.com/get-started/)**
- **[IntelliJ IDEA CE](https://www.jetbrains.com/idea/)**
- [Eclipse](https://www.eclipse.org/ide/)

# <span id="page-817-0"></span>Zusätzliche Informationen

### deployment.yaml

```
apiVersion: apps/v1
kind: Deployment
metadata: 
   name: microservice-deployment
spec: 
   replicas: 1 
   selector: 
     matchLabels: 
       app.kubernetes.io/name: java-microservice 
   template: 
     metadata: 
       labels: 
         app.kubernetes.io/name: java-microservice 
     spec: 
       affinity: 
         nodeAffinity: 
            requiredDuringSchedulingIgnoredDuringExecution: 
              nodeSelectorTerms: 
                - matchExpressions: 
                     - key: alpha.eksctl.io/nodegroup-name 
                       operator: In 
                       values: 
                         - <node-group-name-from-cluster.yaml> 
       tolerations: #only this pod has toleration and is viable to go to ng with taint 
         - key: "<Taint key>" #classified_workload in our case 
            operator: Equal 
           value: "<Taint value>" #true 
            effect: "NoSchedule" 
         - key: "<Taint key>" #machine_learning_workload in our case 
            operator: Equal 
            value: "<Taint value>" #true 
            effect: "NoSchedule" 
       containers: 
         - name: java-microservice-container 
            image: <account_number>.dkr.ecr<region>.amazonaws.com/
<repository_name>:latest 
            ports: 
              - containerPort: 4567
```
# Beispielausgabe für das Beschreiben eines Pods

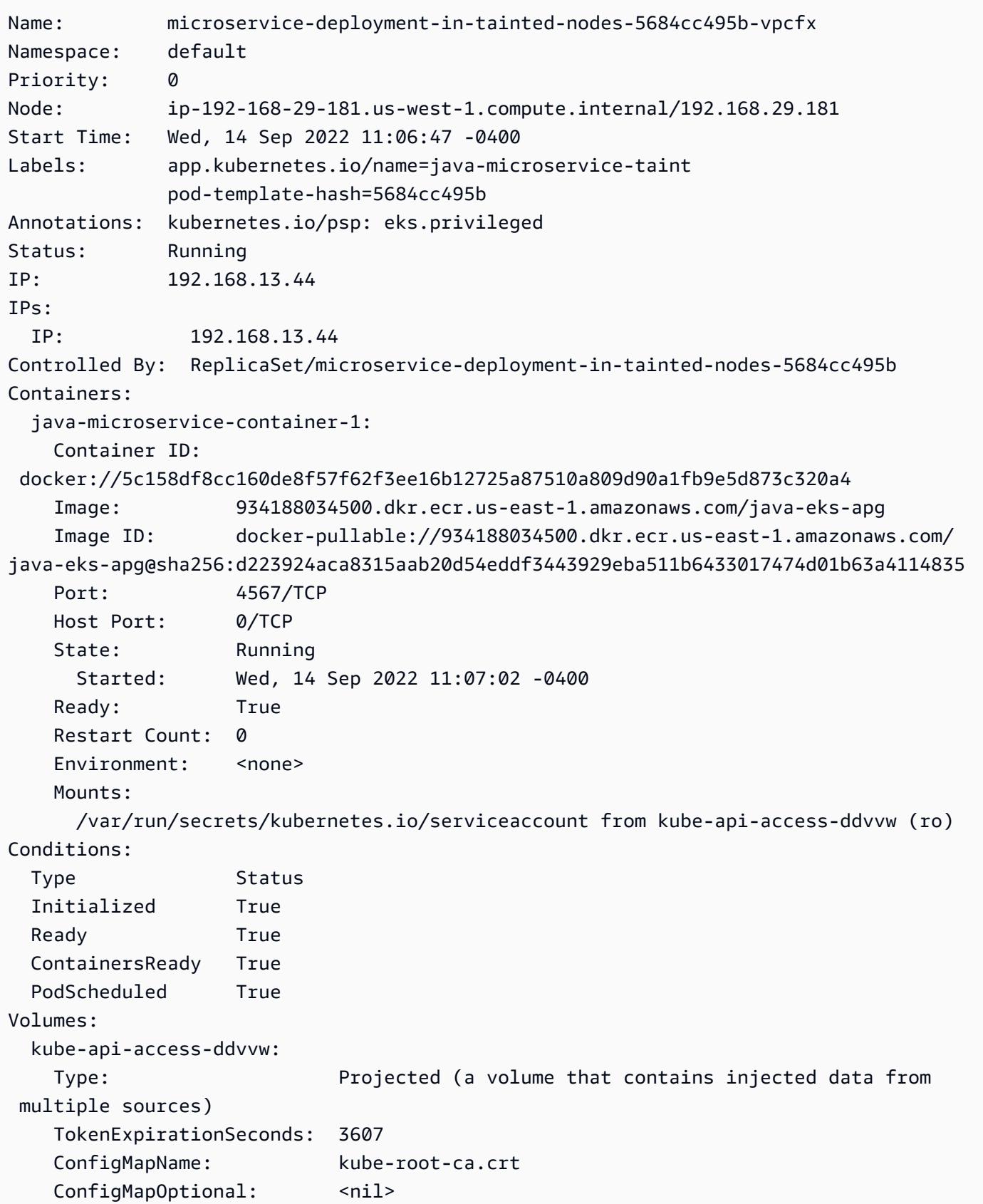

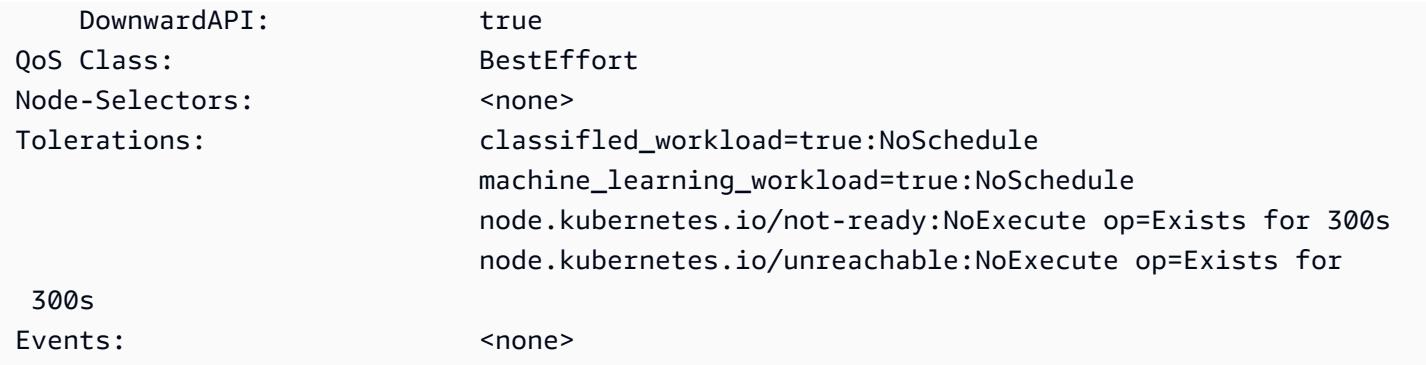

# Replizieren Sie gefilterte Amazon ECR-Container-Images über Konten oder Regionen hinweg

Erstellt von Abdal Garuba (AWS)

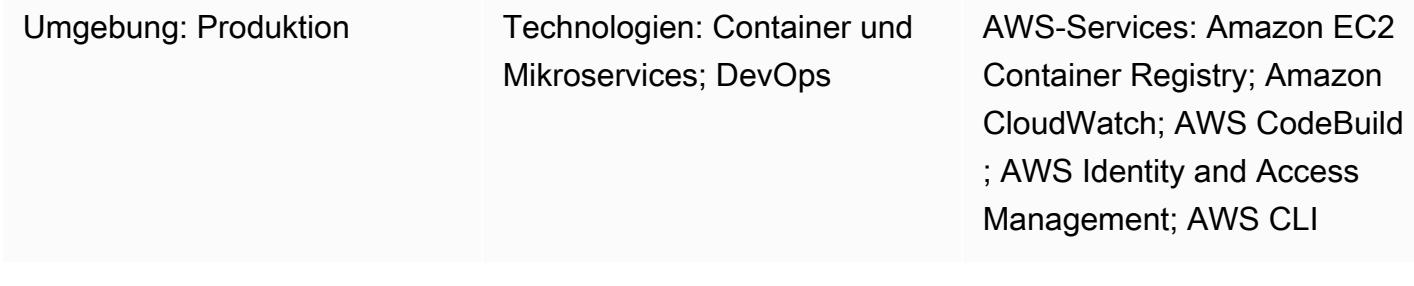

# Übersicht

[Amazon Elastic Container Registry \(Amazon ECR\) kann alle Container-Images in einem Image-](https://docs.aws.amazon.com/AmazonECR/latest/userguide/registry-settings-examples.html#registry-settings-examples-crossaccount)[Repository über Amazon Web Services \(AWS\) -Regionen und AWS-Konten nativ replizieren, indem](https://docs.aws.amazon.com/AmazonECR/latest/userguide/registry-settings-examples.html#registry-settings-examples-crossaccount) [die Funktionen für die r](https://docs.aws.amazon.com/AmazonECR/latest/userguide/registry-settings-examples.html#registry-settings-examples-crossaccount)[egionsübergreifende und kontoübergreifend](https://docs.aws.amazon.com/AmazonECR/latest/userguide/registry-settings-examples.html#registry-settings-examples-crr-single)[e Replikation verwendet werden.](https://docs.aws.amazon.com/AmazonECR/latest/userguide/registry-settings-examples.html#registry-settings-examples-crossaccount) (Weitere Informationen finden Sie im AWS-Blogbeitrag [Regionsübergreifende Replikation in Amazon](https://aws.amazon.com/blogs/containers/cross-region-replication-in-amazon-ecr-has-landed/)  [ECR ist gelandet.](https://aws.amazon.com/blogs/containers/cross-region-replication-in-amazon-ecr-has-landed/)) Es gibt jedoch keine Möglichkeit, die Bilder, die zwischen AWS-Regionen oder Konten kopiert werden, anhand von Kriterien zu filtern.

Dieses Muster beschreibt, wie Container-Images, die in Amazon ECR gespeichert sind, auf der Grundlage von Image-Tag-Mustern über AWS-Konten und Regionen hinweg repliziert werden. Das Muster verwendet Amazon CloudWatch Events, um auf Push-Ereignisse für Bilder zu warten, die ein vordefiniertes, benutzerdefiniertes Tag haben. Ein Push-Ereignis startet ein CodeBuild AWS-Projekt und übergibt die Bilddetails an dieses Projekt. Das CodeBuild Projekt kopiert die Bilder auf der Grundlage der bereitgestellten Details aus der Amazon ECR-Quellregistrierung in die Zielregistrierung.

Dieses Muster kopiert Bilder, die bestimmte Tags haben, kontenübergreifend. Sie können dieses Muster beispielsweise verwenden, um nur produktionsbereite, sichere Images auf das AWS-Produktionskonto zu kopieren. Im Entwicklungskonto können Sie, nachdem die Bilder gründlich getestet wurden, den sicheren Images ein vordefiniertes Tag hinzufügen und die markierten Bilder mithilfe der Schritte in diesem Muster in das Produktionskonto kopieren.

# Voraussetzungen und Einschränkungen

### Voraussetzungen

- Ein aktives AWS-Konto für Amazon ECR-Quell- und Zielregister
- Administratorberechtigungen für die in diesem Muster verwendeten Tools
- [Docker](https://docs.docker.com/get-docker/) wurde zum Testen auf Ihrem lokalen Computer installiert
- [AWS-Befehlszeilenschnittstelle \(AWS CLI\)](https://docs.aws.amazon.com/cli/latest/userguide/cli-chap-install.html) für die Authentifizierung bei Amazon ECR

### Einschränkungen

- Dieses Muster überwacht die Push-Ereignisse der Quellregistrierung nur in einer AWS-Region. Sie können dieses Muster in anderen Regionen bereitstellen, um Registrierungen in diesen Regionen zu überwachen.
- In diesem Muster wartet eine Amazon CloudWatch Events-Regel auf ein einzelnes Bild-Tag-Muster. Wenn Sie nach mehreren Mustern suchen möchten, können Sie Ereignisse hinzufügen, um auf zusätzliche Bild-Tag-Muster zu warten.

# **Architektur**

**Zielarchitektur** 

### Automatisierung und Skalierung

Dieses Muster kann mit einem Infrastructure-as-Code-Skript (IaC) automatisiert und in großem Umfang eingesetzt werden. Um dieses Muster mithilfe von CloudFormation AWS-Vorlagen bereitzustellen, laden Sie den Anhang herunter und folgen Sie den Anweisungen im Abschnitt [Zusätzliche Informationen](#page-837-0).

Sie können mehrere Amazon CloudWatch Events-Ereignisse (mit unterschiedlichen benutzerdefinierten Ereignismustern) auf dasselbe CodeBuild AWS-Projekt verweisen, um mehrere Image-Tag-Muster zu replizieren. Sie müssen jedoch die sekundäre Validierung in der buildspec.yaml Datei (die im Anhang und im Abschnitt [Tools](#page-822-0) enthalten ist) wie folgt aktualisieren, um mehrere Muster zu unterstützen.

### ...

Voraussetzungen und Einschränkungen 732

```
if [\int \frac{1}{\sqrt{1-\frac{1}{\sqrt{1-\frac{1}{\sqrt{
```
<span id="page-822-0"></span>Tools

...

Amazon-Dienste

- [IAM](https://aws.amazon.com/iam/) Mit AWS Identity and Access Management (IAM) können Sie den Zugriff auf AWS-Services und -Ressourcen sicher verwalten. In diesem Muster müssten Sie die kontoübergreifende IAM-Rolle erstellen, die AWS beim Push von Container-Images in die Zielregistrierung CodeBuild übernimmt.
- [Amazon ECR](https://aws.amazon.com/ecr/)  Amazon Elastic Container Registry (Amazon ECR) ist eine vollständig verwaltete Container-Registry, die es einfach macht, Ihre Container-Images und Artefakte überall zu speichern, zu verwalten, zu teilen und bereitzustellen. Image-Push-Aktionen an die Quellregistrierung senden Systemereignisdetails an den Event-Bus, der von Amazon CloudWatch Events abgeholt wird.
- [AWS CodeBuild](https://aws.amazon.com/codebuild/)  AWS CodeBuild ist ein vollständig verwalteter Service für kontinuierliche Integration, der Rechenleistung für Aufgaben wie das Kompilieren von Quellcode, das Ausführen von Tests und das Erstellen von Artefakten bereitstellt, die sofort einsatzbereit sind. Dieses Muster verwendet AWS CodeBuild , um den Kopiervorgang von der Amazon ECR-Quellregistrierung in die Zielregistrierung durchzuführen.
- [CloudWatch Ereignisse](https://docs.aws.amazon.com/AmazonCloudWatch/latest/events/WhatIsCloudWatchEvents.html)  Amazon CloudWatch Events liefert einen Stream von Systemereignissen, die Änderungen an AWS-Ressourcen beschreiben. Dieses Muster verwendet Regeln, um Amazon ECR-Push-Aktionen einem bestimmten Image-Tag-Muster zuzuordnen.

### Tools

• [Docker CLI](https://www.docker.com/) — Docker ist ein Tool, das das Erstellen und Verwalten von Containern erleichtert. Container packen eine Anwendung und all ihre Abhängigkeiten in einer Einheit oder einem Paket, das problemlos auf jeder Plattform bereitgestellt werden kann, die die Container-Laufzeit unterstützt.

### Code

Sie können dieses Muster auf zwei Arten implementieren:

- Automatisierte Einrichtung: Stellen Sie die beiden CloudFormation AWS-Vorlagen bereit, die im Anhang enthalten sind. Anweisungen finden Sie im Abschnitt [Zusätzliche Informationen.](#page-837-0)
- Manuelle Einrichtung: Folge den Schritten im Abschnitt [Epics.](#page-824-0)

### Beispiel für buildspec.yaml

Wenn Sie die CloudFormation Vorlagen verwenden, die mit diesem Muster bereitgestellt werden, ist die buildspec.yaml Datei in den Ressourcen enthalten. CodeBuild

```
 version: 0.2 
   env: 
      shell: bash 
   phases: 
      install: 
         commands: 
            - export CURRENT_ACCOUNT=$(echo ${CODEBUILD_BUILD_ARN} | cut -d':' -f5) 
            - export CURRENT_ECR_REGISTRY=${CURRENT_ACCOUNT}.dkr.ecr.
${AWS_REGION}.amazonaws.com 
            - export DESTINATION_ECR_REGISTRY=${DESTINATION_ACCOUNT}.dkr.ecr.
${DESTINATION_REGION}.amazonaws.com 
       pre_build: 
         on-failure: ABORT 
         commands: 
            - echo "Validating Image Tag ${IMAGE_TAG}" 
            - | 
              if [\int \frac{1}{\sqrt{1-\frac{1}{\sqrt{1-\frac{1}{\sqrt{ aws codebuild stop-build --id ${CODEBUILD_BUILD_ID} 
                  sleep 60 
                  exit 1 
               fi 
            - aws ecr get-login-password --region ${AWS_REGION} | docker login -u AWS --
password-stdin ${CURRENT_ECR_REGISTRY} 
            - docker pull ${CURRENT_ECR_REGISTRY}/${REPO_NAME}:${IMAGE_TAG} 
       build: 
         commands: 
            - echo "Assume cross-account role" 
            - CREDENTIALS=$(aws sts assume-role --role-arn ${CROSS_ACCOUNT_ROLE_ARN} --
role-session-name Rolesession) 
            - export AWS_DEFAULT_REGION=${DESTINATON_REGION} 
            - export AWS_ACCESS_KEY_ID=$(echo ${CREDENTIALS} | jq -r 
  '.Credentials.AccessKeyId')
```

```
 - export AWS_SECRET_ACCESS_KEY=$(echo ${CREDENTIALS} | jq -r 
 '.Credentials.SecretAccessKey') 
        - export AWS_SESSION_TOKEN=$(echo ${CREDENTIALS} | jq -r 
 '.Credentials.SessionToken') 
        - echo "Logging into cross-account registry" 
        - aws ecr get-login-password --region ${DESTINATION_REGION} | docker login -u 
 AWS --password-stdin ${DESTINATION_ECR_REGISTRY} 
        - echo "Check if Destination Repository exists, else create" 
        - | 
          aws ecr describe-repositories --repository-names ${REPO_NAME} --region 
 ${DESTINATION_REGION} \ 
          || aws ecr create-repository --repository-name ${REPO_NAME} --region 
 ${DESTINATION_REGION} 
        - echo "retag image and push to destination" 
        - docker tag ${CURRENT_ECR_REGISTRY}/${REPO_NAME}:${IMAGE_TAG} 
 ${DESTINATION_ECR_REGISTRY}/${REPO_NAME}:${IMAGE_TAG} 
        - docker push ${DESTINATION_ECR_REGISTRY}/${REPO_NAME}:${IMAGE_TAG}
```
# <span id="page-824-0"></span>Epen

### Erstellen Sie IAM-Rollen

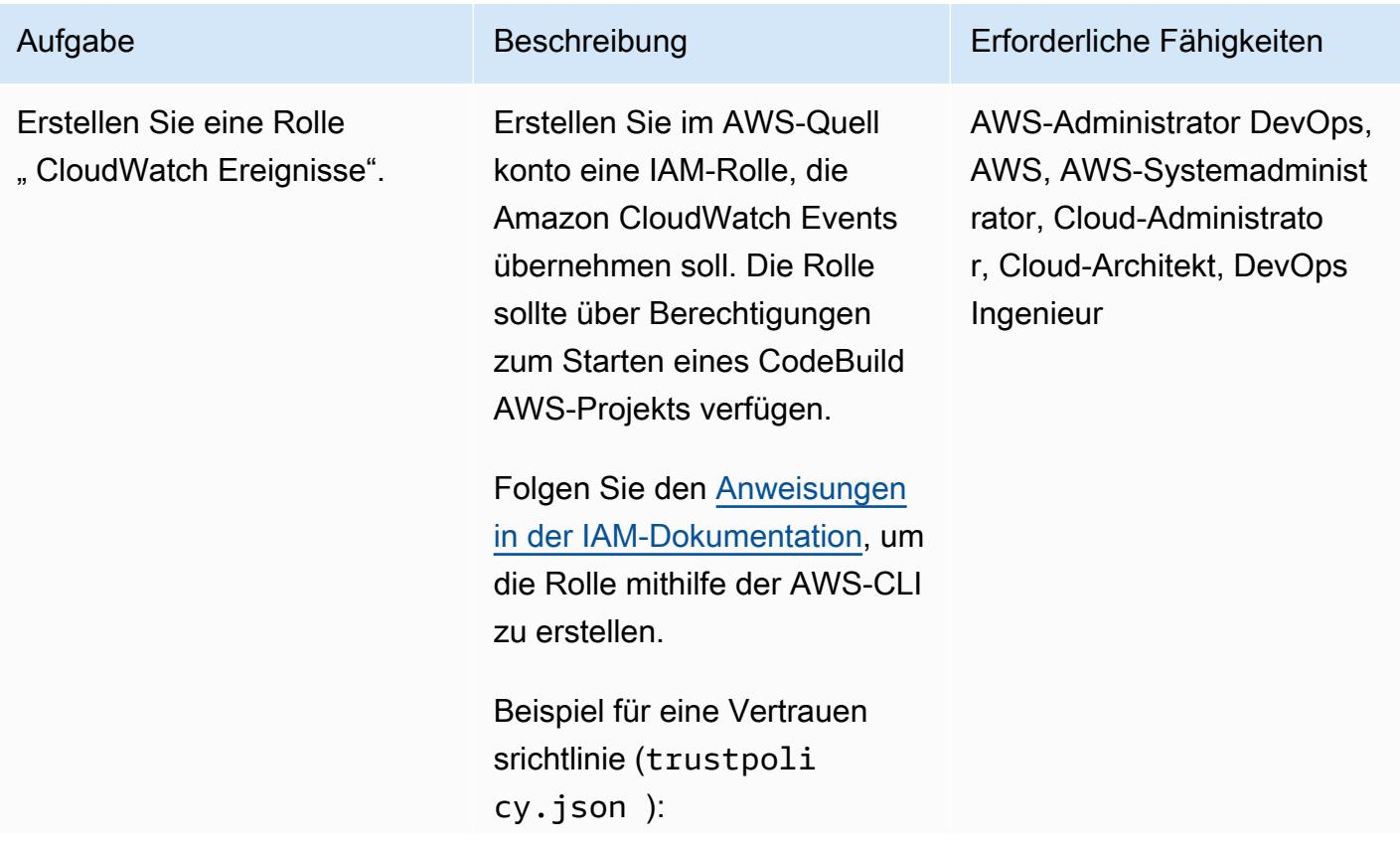

Aufgabe Beschreibung Erforderliche Fähigkeiten

```
{ 
   "Version": "2012-10- 
17", 
   "Statement": { 
     "Effect": "Allow", 
     "Principal": 
  {"Service": "events.a 
mazonaws.com"}, 
     "Action": "sts:Assu 
meRole" 
   }
}
```
Beispiel für eine Berechtig ungsrichtlinie (permissio npolicy.json ):

```
{ 
   "Version": "2012-10- 
17", 
   "Statement": { 
     "Effect": "Allow", 
     "Action": "codebuil 
d:StartBuild", 
     "Resource": 
  "<CodeBuild Project 
  ARN>" 
   }
}
```
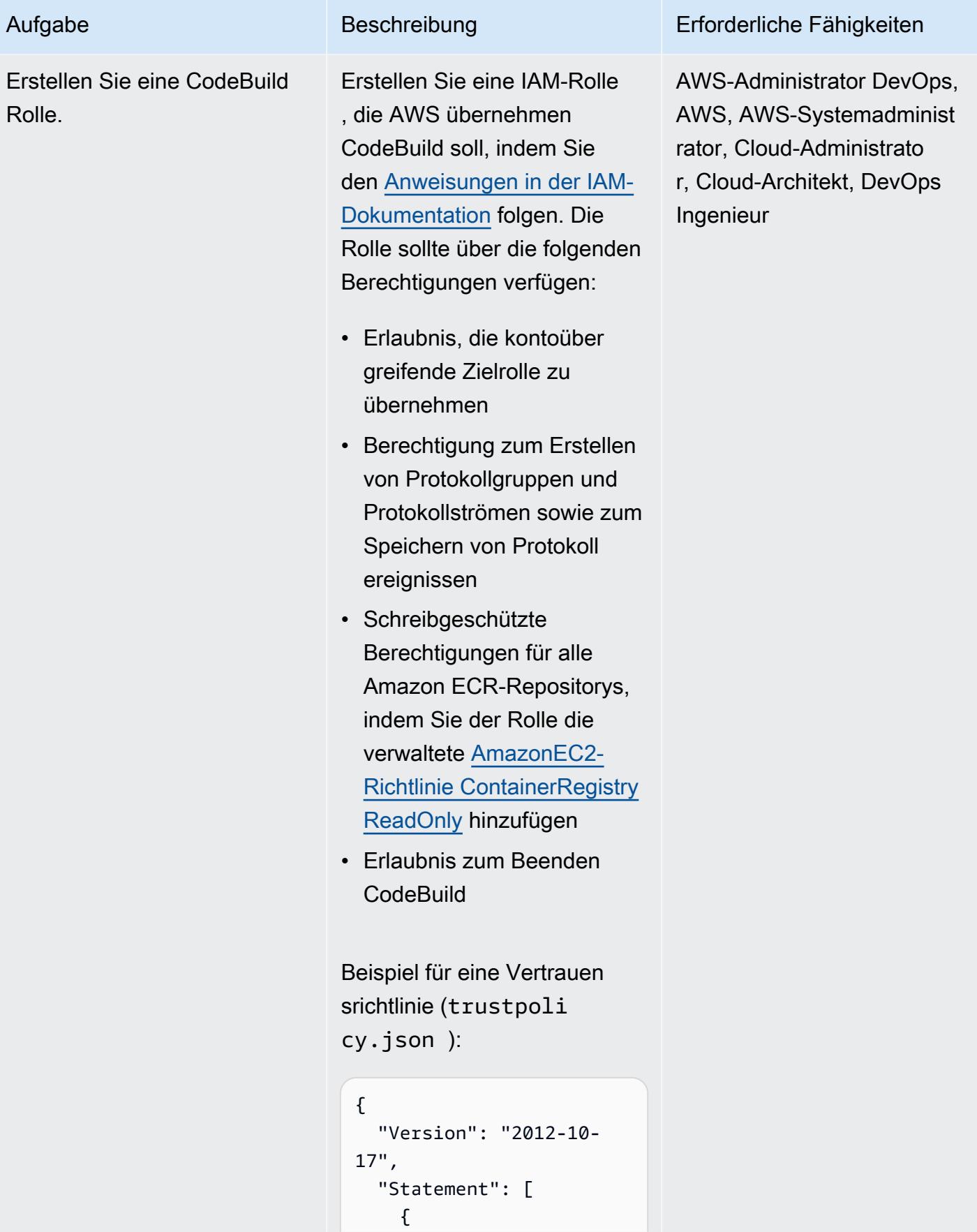

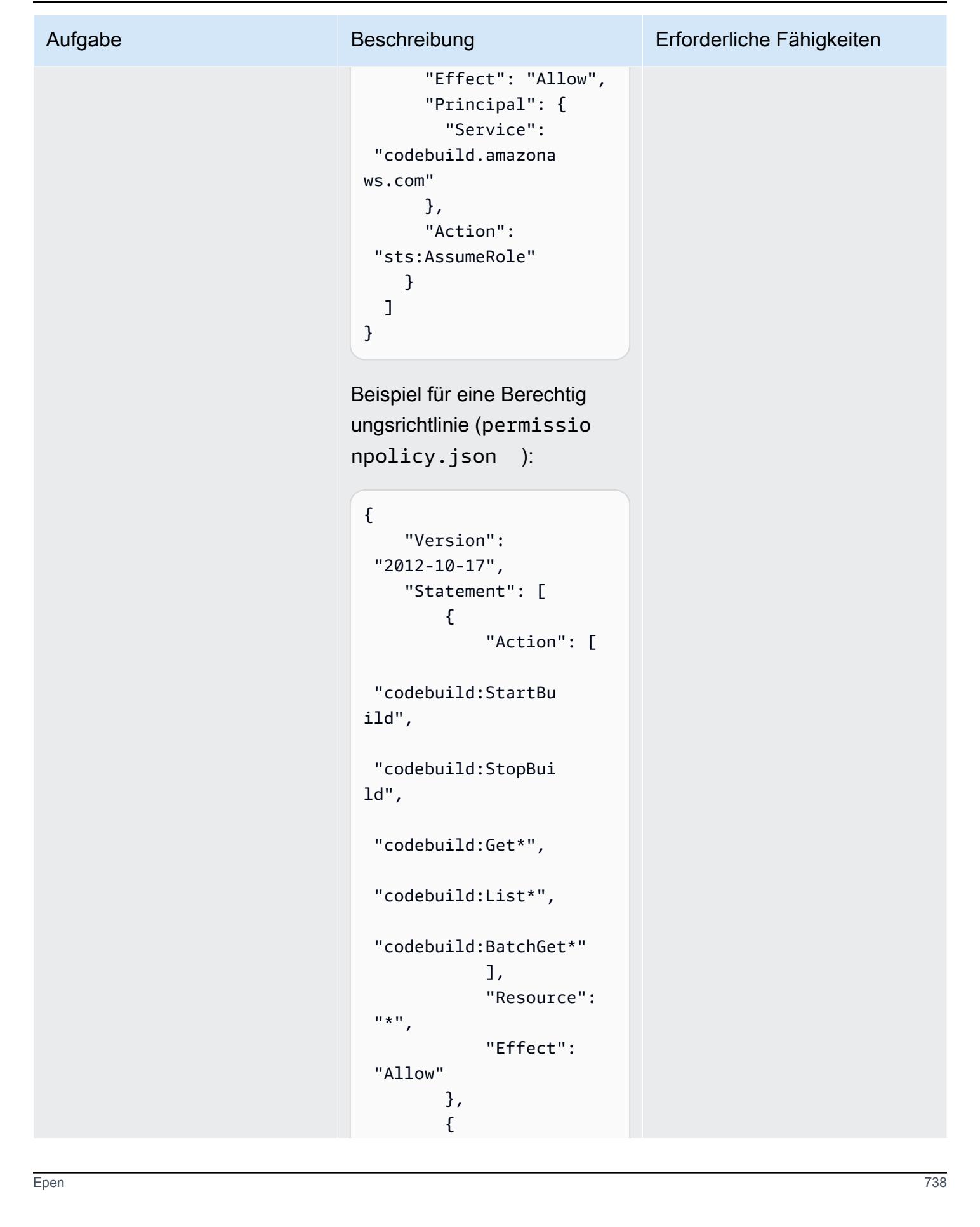
Aufgabe Beschreibung

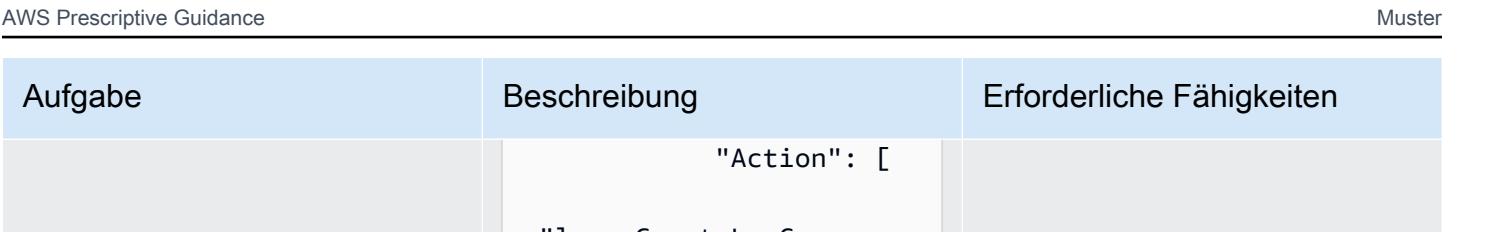

```
up", 
  "logs:CreateLogStr 
eam", 
  "logs:PutLogEvents" 
                 ], 
                 "Resource": 
 ^{\frac{1}{\kappa} \cdot \kappa},
                 "Effect": 
  "Allow" 
           }, 
            { 
                 "Action": 
  "sts:AssumeRole", 
                 "Resource": 
  "<ARN of destination 
  role>", 
                 "Effect": 
  "Allow", 
                 "Sid": 
  "AssumeCrossAccoun 
tArn" 
           } 
      ]
}
```
"Action": [

"logs:CreateLogGro

Hängen Sie die verwaltete Richtlinie wie folgt AmazonEC2 ContainerRegistryR eadOnly an den CLI-Befehl an:

```
~$ aws iam attach-role-
policy \
--policy-arn arn:aws:i 
am::aws:policy/Ama
```
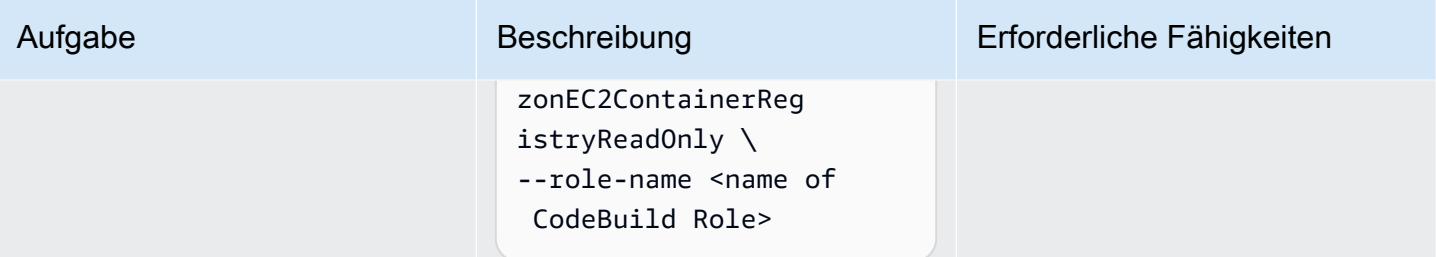

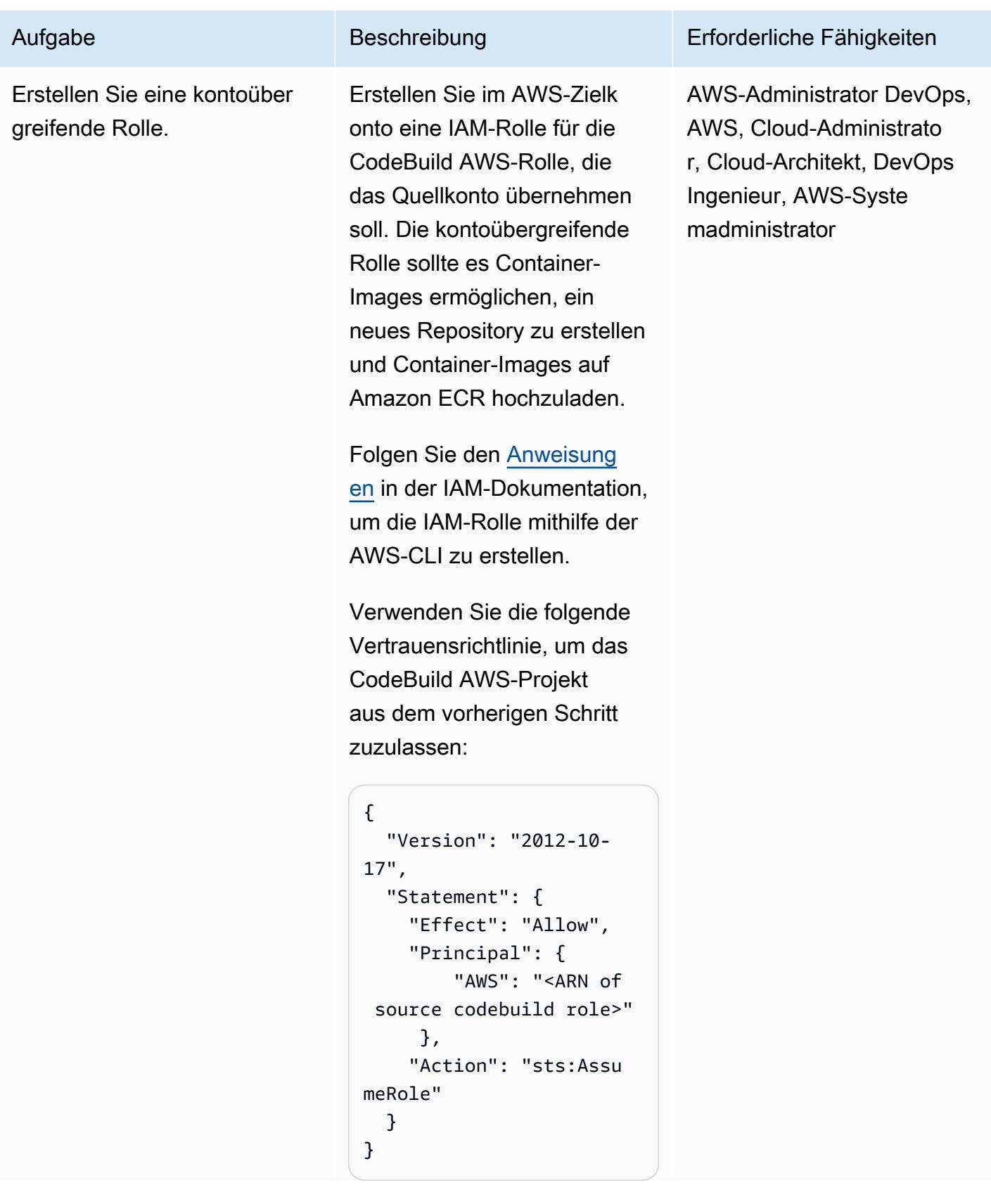

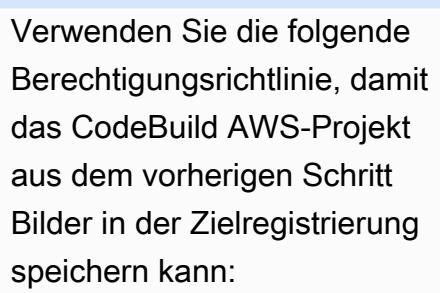

Aufgabe Beschreibung Erforderliche Fähigkeiten

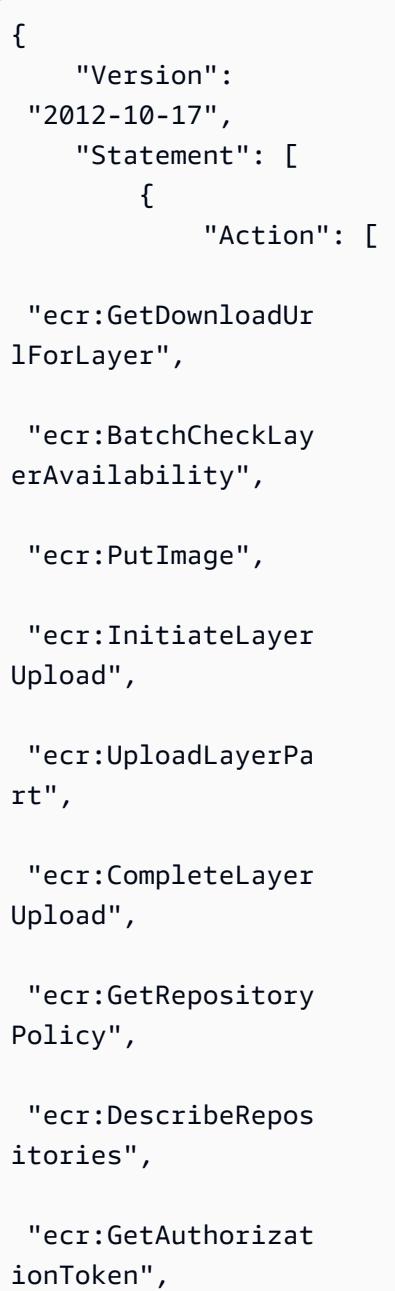

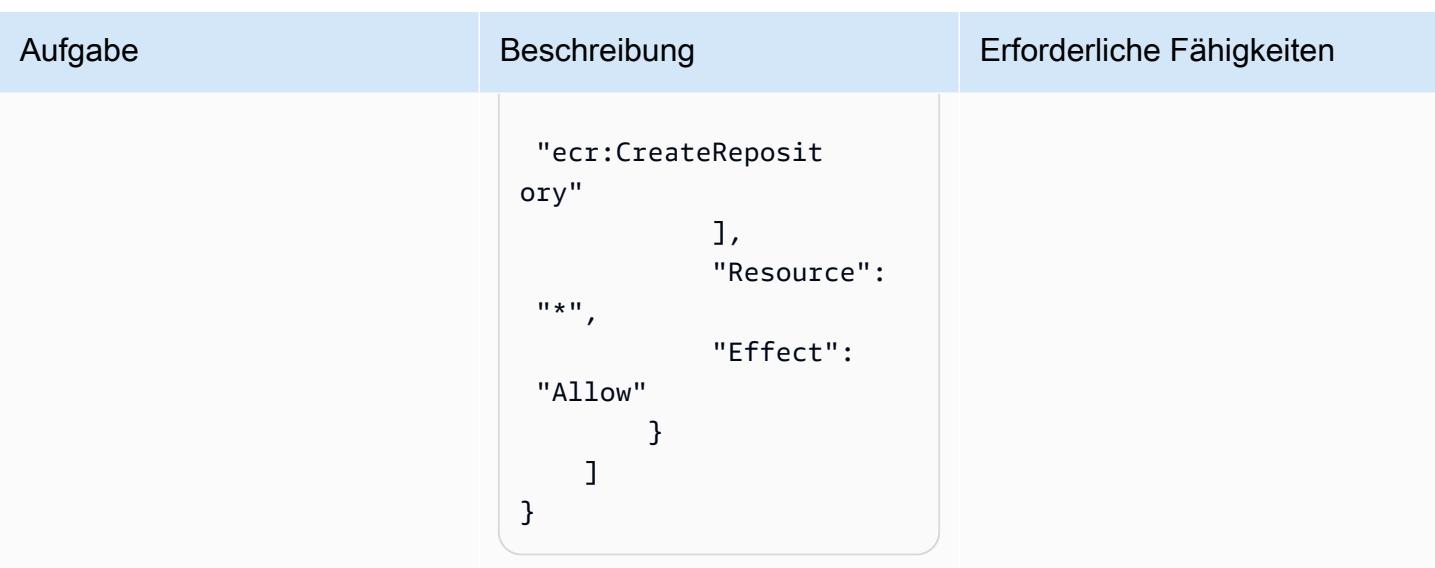

### Erstellen Sie das CodeBuild Projekt

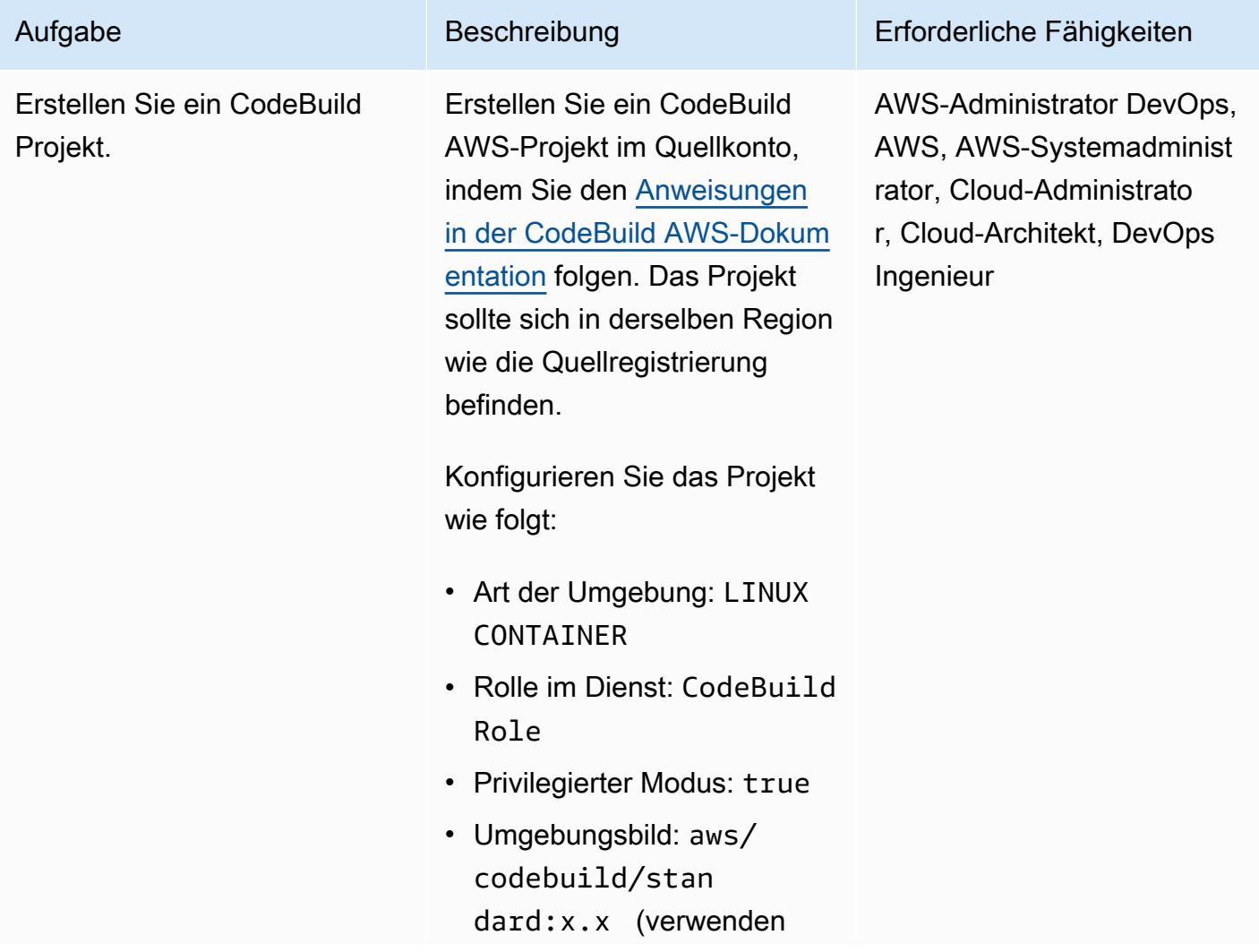

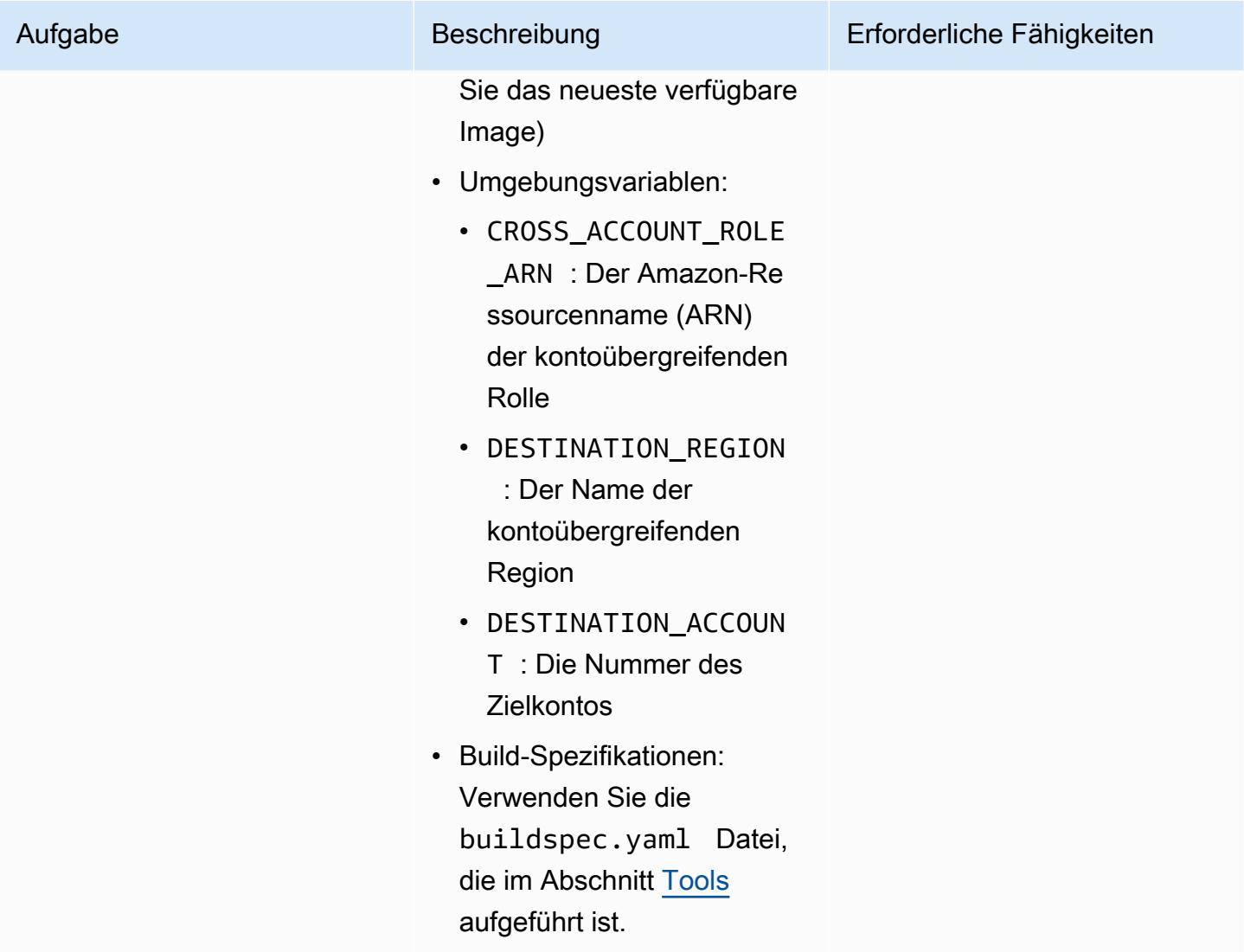

### Erstellen Sie das Ereignis

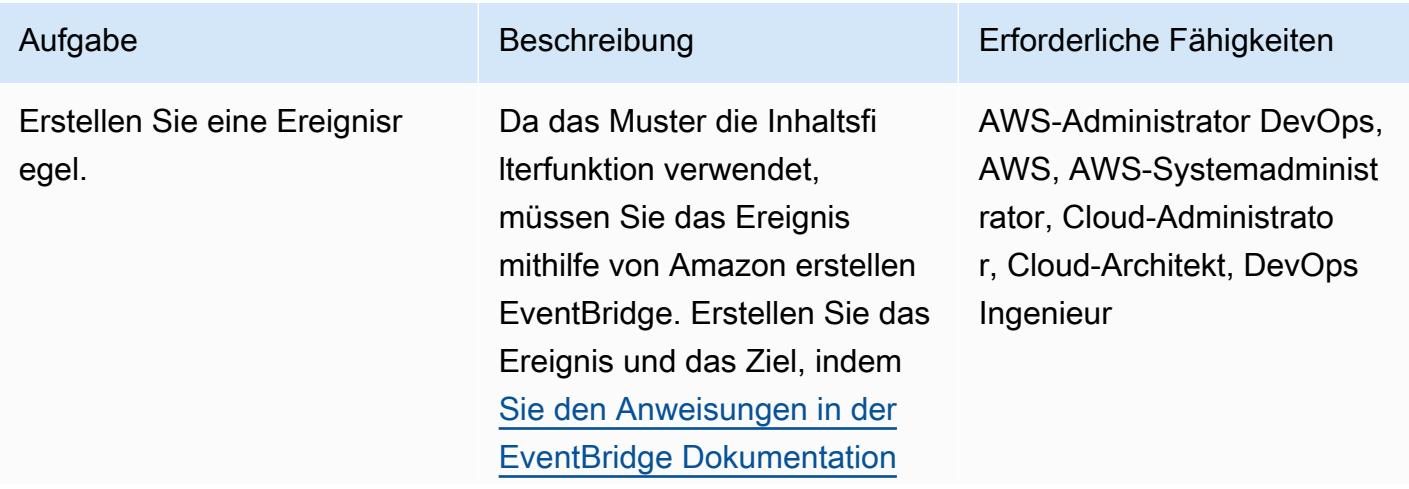

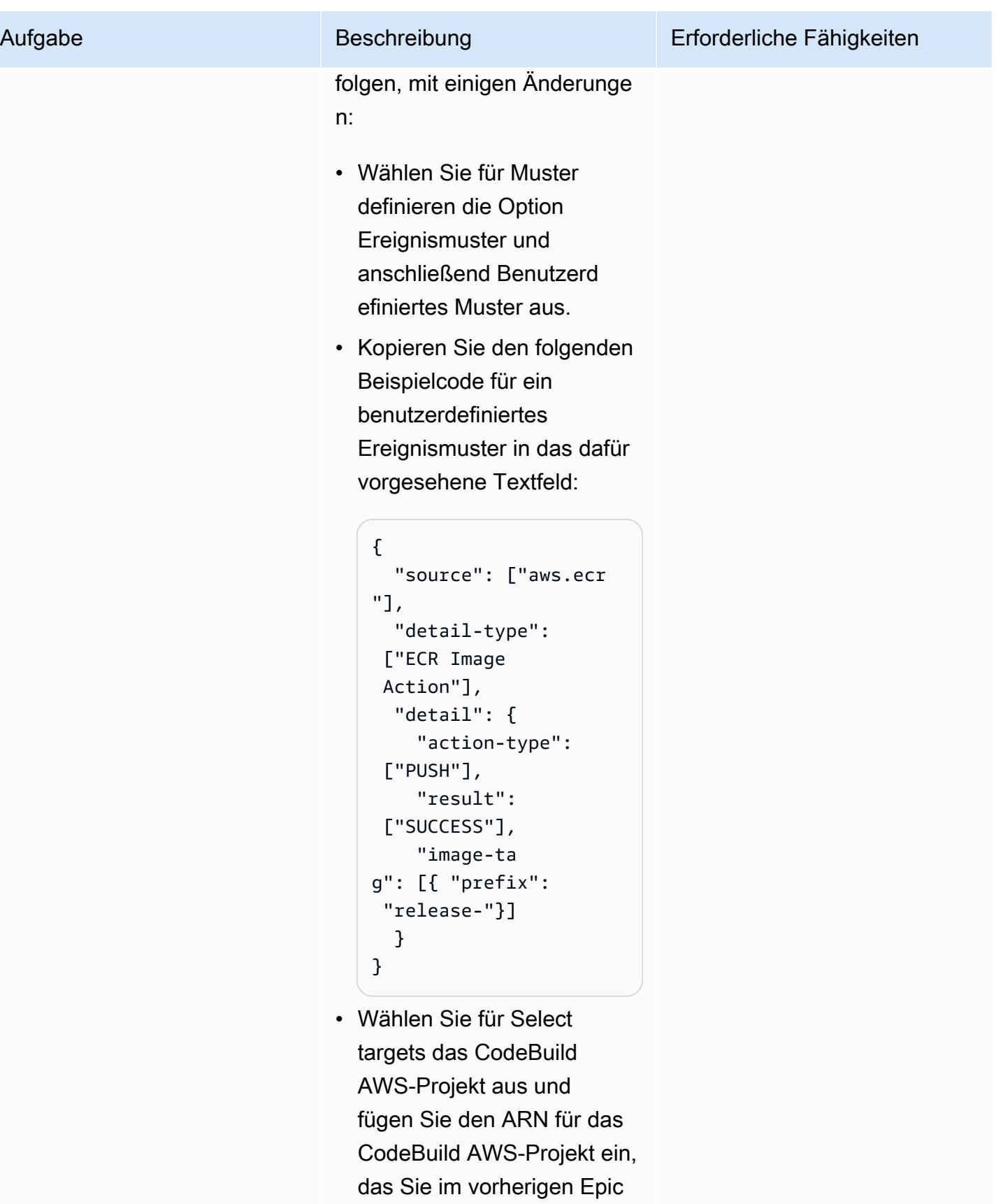

erstellt haben.

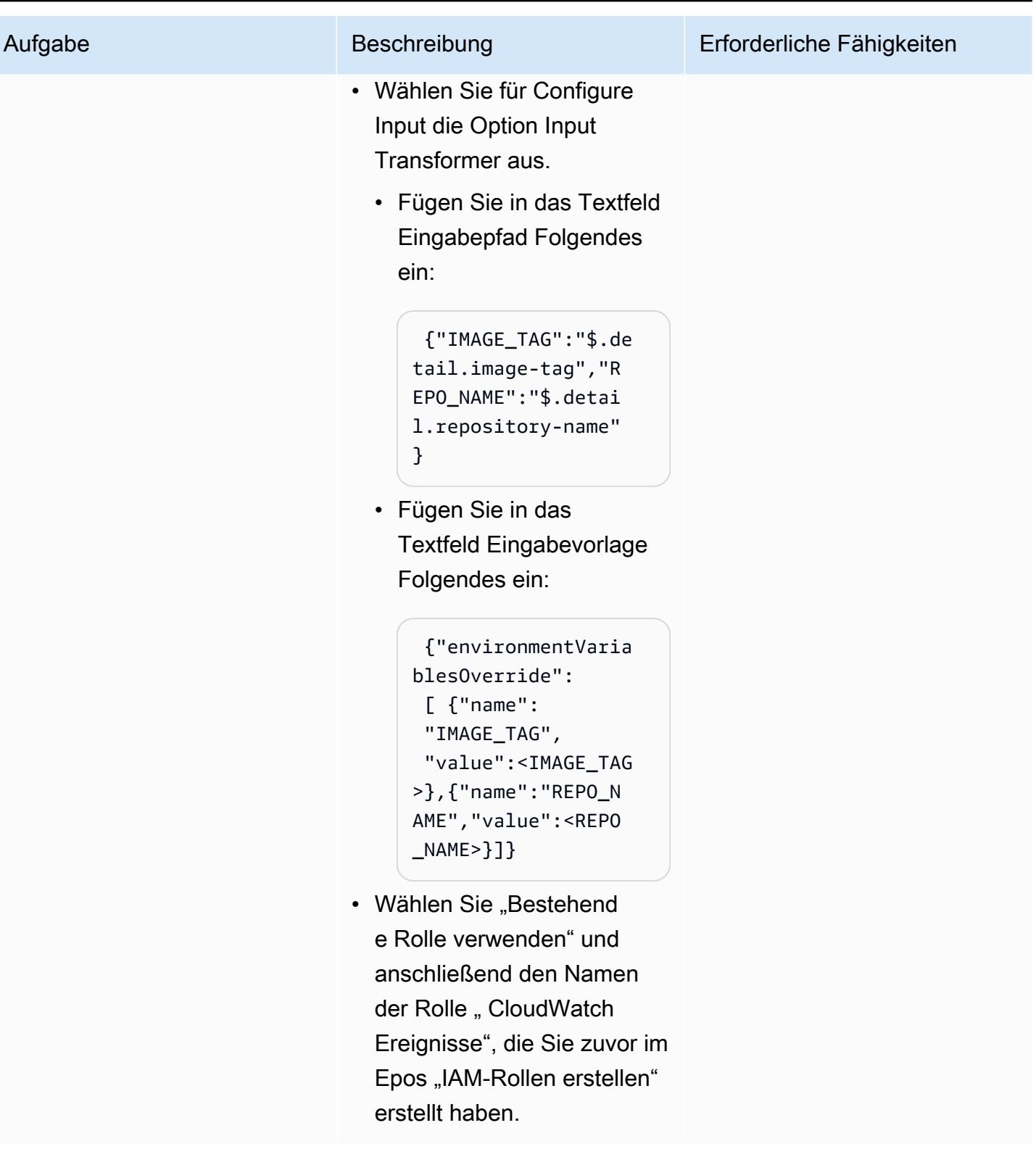

#### Validieren

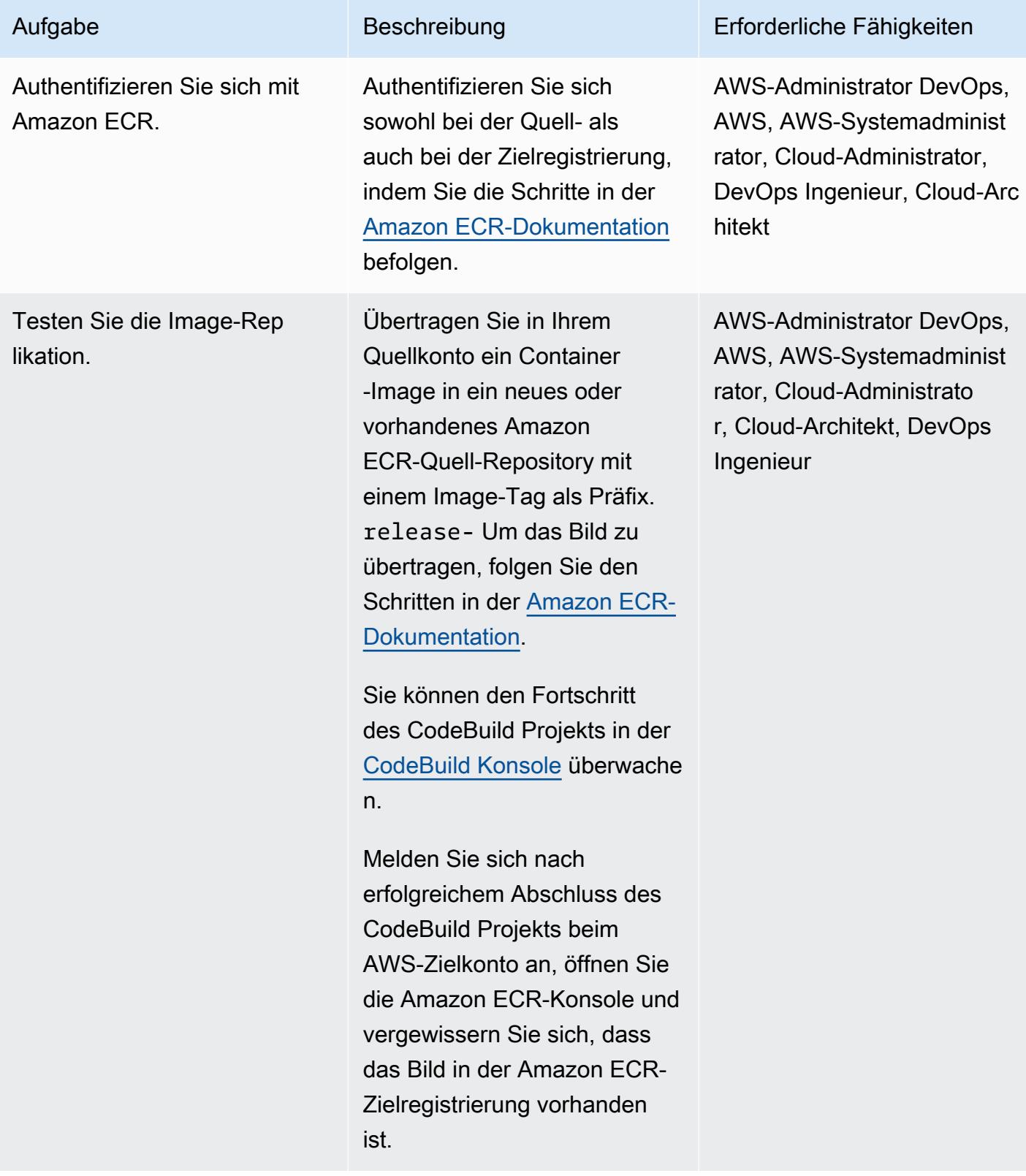

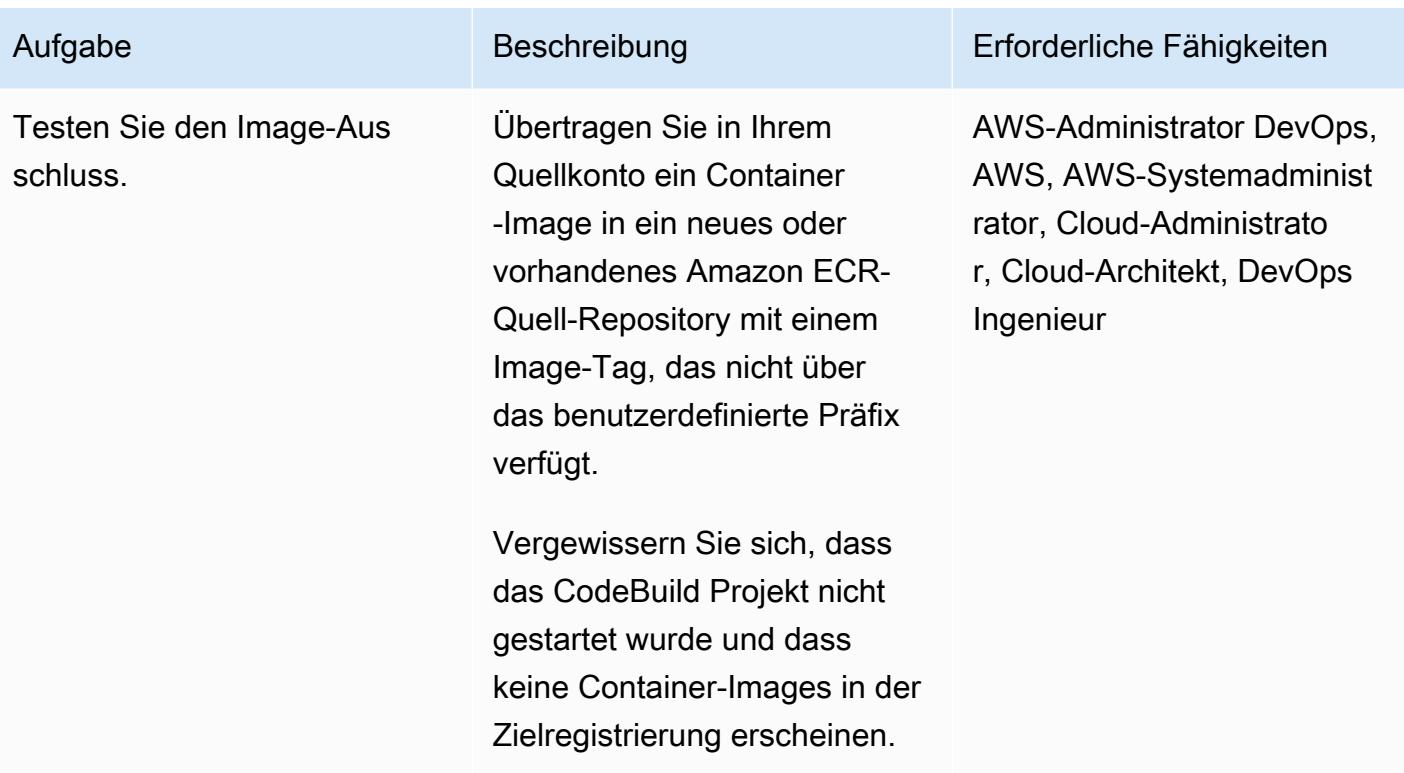

### Zugehörige Ressourcen

- [Erste Schritte mit CodeBuild](https://docs.aws.amazon.com/codebuild/latest/userguide/getting-started-overview.html)
- [Erste Schritte mit Amazon EventBridge](https://docs.aws.amazon.com/eventbridge/latest/userguide/eb-get-started.html)
- [Inhaltsbasierte Filterung in EventBridge Amazon-Ereignismustern](https://docs.aws.amazon.com/eventbridge/latest/userguide/eb-event-patterns-content-based-filtering.html#filtering-prefix-matching)
- [Delegieren Sie den Zugriff über AWS-Konten hinweg mithilfe von IAM-Rollen](https://docs.aws.amazon.com/IAM/latest/UserGuide/tutorial_cross-account-with-roles.html)
- [Replikation privater Images](https://docs.aws.amazon.com/AmazonECR/latest/userguide/replication.html)

### Zusätzliche Informationen

Gehen Sie folgendermaßen vor, um die Ressourcen für dieses Muster automatisch bereitzustellen:

- 1. Laden Sie den Anhang herunter und extrahieren Sie die beiden CloudFormation Vorlagen: part-1-copy-tagged-images.yaml undpart-2-destination-account-role.yaml.
- 2. Melden Sie sich bei der [CloudFormation AWS-Konsole](https://console.aws.amazon.com/cloudformation/) an und führen Sie die Bereitstellung part-1-copy-tagged-images.yaml in demselben AWS-Konto und derselben Region wie die Amazon ECR-Quellregistrierungen durch. Aktualisieren Sie die Parameter nach Bedarf. Die Vorlage stellt die folgenden Ressourcen bereit:
- CodeBuild IAM-Rolle des AWS-Projekts
- CodeBuild AWS-Projekt
- CloudWatch AWS-Ereignisregel
- 3. Notieren Sie sich den Wert von SourceRoleName auf der Registerkarte Ausgaben. Sie benötigen diesen Wert im nächsten Schritt.
- 4. Stellen Sie die zweite CloudFormation Vorlage in dem AWS-Konto bereit, part-2 destination-account-role.yaml in das Sie die Amazon ECR-Container-Images kopieren möchten. Aktualisieren Sie die Parameter nach Bedarf. Geben Sie für den SourceRoleName Parameter den Wert aus Schritt 3 an. Diese Vorlage stellt die kontoübergreifende IAM-Rolle bereit.
- 5. [Überprüfen Sie die Replikation und den Ausschluss von Images, wie im letzten Schritt des](#page-824-0) [Abschnitts Epics beschrieben.](#page-824-0)

### Anlagen

[Um auf zusätzliche Inhalte zuzugreifen, die mit diesem Dokument verknüpft sind, entpacken Sie die](samples/p-attach/a0f635e4-3ba5-4411-b9f8-54cfc228535a/attachments/attachment.zip)  [folgende Datei: attachment.zip](samples/p-attach/a0f635e4-3ba5-4411-b9f8-54cfc228535a/attachments/attachment.zip)

# Rotieren von Datenbankanmeldeinformationen ohne Neustart von Containern

Erstellt von Josh Joy (AWS)

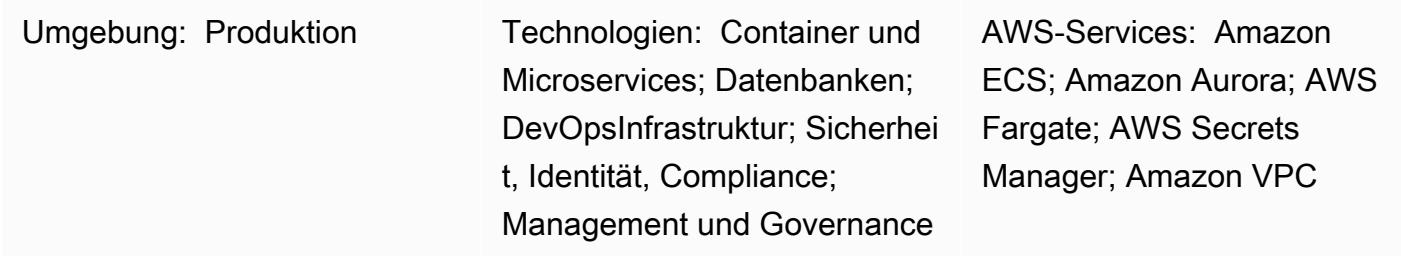

# Übersicht

In der Amazon Web Services (AWS) Cloud können Sie AWS Secrets Manager verwenden, um Datenbankanmeldeinformationen während ihres gesamten Lebenszyklus zu rotieren, zu verwalten und abzurufen. Benutzer und Anwendungen rufen Secrets mit einem Aufruf der Secrets-Manager-API ab, sodass keine Hartcodierung sensibler Informationen im Klartext erforderlich ist.

Wenn Sie Container für Microservice-Workloads verwenden, können Sie Anmeldeinformationen sicher in AWS Secrets Manager speichern. Um die Konfiguration vom Code zu trennen, werden diese Anmeldeinformationen häufig in den Container eingefügt. Es ist jedoch wichtig, Ihre Anmeldeinformationen regelmäßig und automatisch zu rotieren. Es ist auch wichtig, die Möglichkeit zu unterstützen, Anmeldeinformationen nach dem Widerruf zu aktualisieren. Gleichzeitig erfordern Anwendungen die Möglichkeit, Anmeldeinformationen zu rotieren und gleichzeitig mögliche Auswirkungen auf die nachgelagerte Verfügbarkeit zu reduzieren.

Dieses Muster beschreibt, wie Sie Ihre Secrets rotieren, die mit AWS Secrets Manager innerhalb Ihrer Container gesichert sind, ohne dass Ihre Container neu gestartet werden müssen. Darüber hinaus reduziert dieses Muster die Anzahl der Suchen nach Anmeldeinformationen in Secrets Manager mithilfe der [clientseitigen Caching-Komponente von Secrets Manager .](https://docs.aws.amazon.com/secretsmanager/latest/userguide/retrieving-secrets.html) Wenn Sie die clientseitige Caching-Komponente verwenden, um die Anmeldeinformationen innerhalb der Anwendung zu aktualisieren, muss der Container nicht neu gestartet werden, um rotierte Anmeldeinformationen abzurufen.

Dieser Ansatz funktioniert für Amazon Elastic Kubernetes Service (Amazon EKS) und Amazon Elastic Container Service (Amazon ECS).

#### [Zwei Szenarien werden behandelt](https://docs.aws.amazon.com/secretsmanager/latest/userguide/rotate-secrets_turn-on-for-db.html#rotate-secrets_turn-on-for-db_step1). Im Einzelbenutzerszenario werden die

Datenbankanmeldeinformationen bei der Rotation von Secrets aktualisiert, indem die abgelaufenen Anmeldeinformationen erkannt werden. Der Cache für Anmeldeinformationen wird angewiesen, das Secret zu aktualisieren, und dann stellt die Anwendung die Datenbankverbindung wieder her. Die clientseitige Caching-Komponente speichert die Anmeldeinformationen innerhalb der Anwendung zwischen und trägt dazu bei, dass Sie sich bei jeder Suche nach Anmeldeinformationen nicht an Secrets Manager wenden. Die Anmeldeinformationen werden innerhalb der Anwendung rotiert, ohne dass die Aktualisierung der Anmeldeinformationen durch einen Neustart des Containers erzwungen werden muss.

Im zweiten Szenario wird das Secret gedreht, indem zwischen zwei Benutzern gewechselt wird. Zwei aktive Benutzer reduzieren das Risiko von Ausfallzeiten, da die Anmeldeinformationen eines Benutzers immer aktiv sind. Die Rotation von Anmeldeinformationen für zwei Benutzer ist hilfreich, wenn Sie eine große Bereitstellung mit Clustern haben, in denen es zu einer geringen Verzögerung bei der Verbreitung von Aktualisierungen der Anmeldeinformationen kommen kann.

### Voraussetzungen und Einschränkungen

#### Voraussetzungen

- Ein aktives AWS-Konto.
- Eine Anwendung, die in einem Container in Amazon EKS oder Amazon ECS ausgeführt wird.
- In Secrets Manager gespeicherte Anmeldeinformationen mit [aktivierter Rotation .](https://docs.aws.amazon.com/secretsmanager/latest/userguide/enable-rotation-rds.html)
- Ein zweiter Satz von Anmeldeinformationen, die in Secrets Manager gespeichert sind, wenn die Zwei-Benutzer-Lösung bereitgestellt wird. Codebeispiele finden Sie im GitHub Repository [aws](https://github.com/aws-samples/aws-secrets-manager-rotation-lambdas)[secrets-manager-rotation-lambdas](https://github.com/aws-samples/aws-secrets-manager-rotation-lambdas) .
- Eine Amazon-Aurora-Datenbank.

#### Einschränkungen

• Dieses Beispiel ist für Python-Anwendungen bestimmt. Für Jav[a-Anwendungen können Sie die](https://github.com/aws/aws-secretsmanager-caching-java/)  [clientseitige Java-Caching-Komponente](https://github.com/aws/aws-secretsmanager-caching-java/) oder die [clientseitige JDBC-Caching-Bibliothek](https://github.com/aws/aws-secretsmanager-jdbc) für Secrets Manager verwenden.

### Architektur

#### **Zielarchitektur**

Voraussetzungen und Einschränkungen 751

#### Szenario 1 – Rotation von Anmeldeinformationen für einen einzelnen Benutzer

Im ersten Szenario wird eine einzelne Datenbankanmeldeinformation regelmäßig von Secrets Manager gedreht. Der Anwendungscontainer wird in Fargate ausgeführt. Wenn die erste Datenbankverbindung hergestellt wird, ruft der Anwendungscontainer die Datenbankanmeldeinformationen für Aurora ab. Die Secrets-Manager-Caching-Komponente speichert dann die Anmeldeinformationen für den zukünftigen Verbindungsaufbau zwischen. Wenn der Drehungszeitraum abgelaufen ist, laufen die Anmeldeinformationen ab und die Datenbank gibt einen Authentifizierungsfehler zurück. Die Anwendung ruft dann die rotierten Anmeldeinformationen ab, macht den Cache ungültig und aktualisiert den Cache der Anmeldeinformationen über die clientseitige Caching-Komponente von Secrets Manager.

In diesem Szenario kann es zu einer minimalen Unterbrechung kommen, während die Anmeldeinformationen gedreht werden und veraltete Verbindungen die veralteten Anmeldeinformationen verwenden. Dieses Problem kann mithilfe des Szenarios mit zwei Benutzern behoben werden.

Szenario 2 – Rotation der Anmeldeinformationen für zwei Benutzer

Im zweiten Szenario werden von Secrets Manager regelmäßig zwei

Datenbankbenutzeranmeldeinformationen (die von Alice und Bob) rotiert. Der Anwendungscontainer wird in einem Fargate-Cluster ausgeführt. Wenn die erste Datenbankverbindung hergestellt wird, ruft der Anwendungscontainer die Aurora-Datenbankanmeldeinformationen für den ersten Benutzer (Alice) ab. Die Secrets-Manager-Caching-Komponente speichert dann die Anmeldeinformationen für den zukünftigen Verbindungsaufbau zwischen.

Obwohl es zwei Benutzer und Anmeldeinformationen gibt, wird nur eine aktive Anmeldeinformation von Secrets Manager verwaltet. In diesem Fall läuft die Caching-Komponente regelmäßig ab und ruft die neuesten Anmeldeinformationen ab. Wenn der Secrets-Manager-Rotationszeitraum länger als das Cache-Timeout ist, übernimmt die Caching-Komponente die gedrehten Anmeldeinformationen für den zweiten Benutzer (Bob). Wenn beispielsweise der Cache-Ablauf in Minuten und der Drehungszeitraum in Tagen gemessen wird, ruft die Caching-Komponente die neuen Anmeldeinformationen im Rahmen ihrer regelmäßigen Cache-Aktualisierung ab. Auf diese Weise wird die Ausfallzeit minimiert, da die Anmeldeinformationen jedes Benutzers für eine Secrets-Manager-Rotation aktiv sind.

#### Automatisierung und Skalierung

Sie können [AWS CloudFormation](https://docs.aws.amazon.com/AWSCloudFormation/latest/UserGuide/Welcome.html) verwenden, um dieses Muster bereitzustellen, indem Sie [Infrastruktur als Code](https://docs.aws.amazon.com/whitepapers/latest/introduction-devops-aws/infrastructure-as-code.html) verwenden. Dadurch wird der Anwendungscontainer erstellt und erstellt, die Fargate-Aufgabe erstellt, der Container in Fargate bereitgestellt und Secrets Manager mit Aurora eingerichtet und konfiguriert. Anweisungen zur step-by-step Bereitstellung finden Sie in der [Readme-](https://github.com/aws-samples/aws-secrets-manager-credential-rotation-without-container-restart/blob/main/README.md)Datei.

### Tools

#### Tools

- [AWS Secrets Manager](https://docs.aws.amazon.com/secretsmanager/latest/userguide/intro.html) ermöglicht den Ersatz von fest codierten Anmeldeinformationen, einschließlich Passwörtern, durch einen API-Aufruf an Secrets Manager, um das Secret abzurufen. Da Secrets Manager das Secret automatisch nach einem Zeitplan rotieren kann, können Sie langfristige Secrets durch kurzfristige ersetzen, wodurch das Risiko einer Kompromittierung reduziert wird.
- [Docker](https://www.docker.com/) hilft Entwicklern dabei, jede Anwendung als leichtgewichtigen, portablen und selbstzureichenden Container zu packen, zu versenden und auszuführen.

#### Code

#### Python-Beispielcode

Dieses Muster verwendet die clientseitige Python-Caching-Komponente für Secrets Manager, um die Authentifizierungsanmeldeinformationen beim Herstellen der Datenbankverbindung abzurufen. Die clientseitige Caching-Komponente trägt dazu bei, dass Sie Secrets Manager nicht jedes Mal kontaktieren.

Wenn nun der Rotationszeitraum abgelaufen ist, sind die zwischengespeicherten Anmeldeinformationen abgelaufen und die Verbindung mit der Datenbank führt zu einem Authentifizierungsfehler. Für MySQL lautet der Authentifizierungsfehlercode 1045. In diesem Beispiel wird Amazon Aurora für MySQL verwendet, obwohl Sie eine andere Engine wie PostgreSQL verwenden könnten. Nach dem Authentifizierungsfehler wird der Fehler vom Code für die Ausnahmebehandlung der Datenbankverbindung erfasst. Anschließend wird die clientseitige Caching-Komponente von Secrets Manager angewiesen, das Secret zu aktualisieren und dann die Datenbankverbindung erneut zu authentifizieren und wiederherzustellen. Wenn Sie PostgreSQL oder eine andere Engine verwenden, müssen Sie den entsprechenden Authentifizierungsfehlercode suchen.

AWS Prescriptive Guidance Muster Communication of the Muster Muster Muster Muster Muster Muster Muster Muster

Die Containeranwendung kann jetzt das Datenbankpasswort mit dem rotierten Passwort aktualisieren, ohne den Container neu zu starten.

Platzieren Sie den folgenden Code in Ihrem Anwendungscode, der Datenbankverbindungen verarbeitet. In diesem Beispiel wird Django verwendet und das Datenbank-Backend wird durch einen Datenbank-Wrapper für Verbindungen [ersetzt.](https://docs.djangoproject.com/en/3.1/ref/databases/#subclassing-the-built-in-database-backends) Wenn Sie eine andere Programmiersprache oder Datenbankverbindungsbibliothek verwenden, finden Sie in Ihrer Datenbankverbindungsbibliothek Informationen zum Abrufen von Datenbankverbindungen.

```
    def get_new_connection(self, conn_params): 
                 try: 
                          logger.info("get connection") 
                          databasecredentials.get_conn_params_from_secrets_manager(conn_params) 
                          conn =super(DatabaseWrapper,self).get_new_connection(conn_params) 
                          return conn 
                 except MySQLdb.OperationalError as e: 
                          error_code=e.args[0] 
                          if error_code!=1045: 
                                   raise e 
                          logger.info("Authentication error. Going to refresh secret and try again.") 
                          databasecredentials.refresh_now() 
                          databasecredentials.get_conn_params_from_secrets_manager(conn_params) 
                          conn=super(DatabaseWrapper,self).get_new_connection(conn_params) 
                          logger.info("Successfully refreshed secret and established new database 
 connection.") 
                          return conn
```
#### AWS- CloudFormation und Python-Code

• <https://github.com/aws-samples/aws-secrets-manager-credential-rotation-without-container-restart>

### Polen

Aufrechterhaltung der Anwendungsverfügbarkeit während der Rotation von Anmeldeinformationen

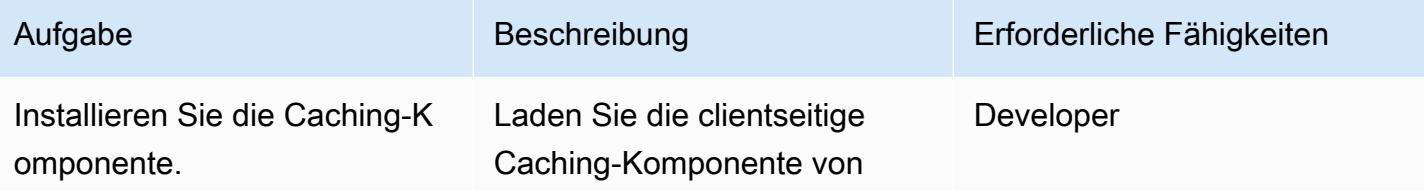

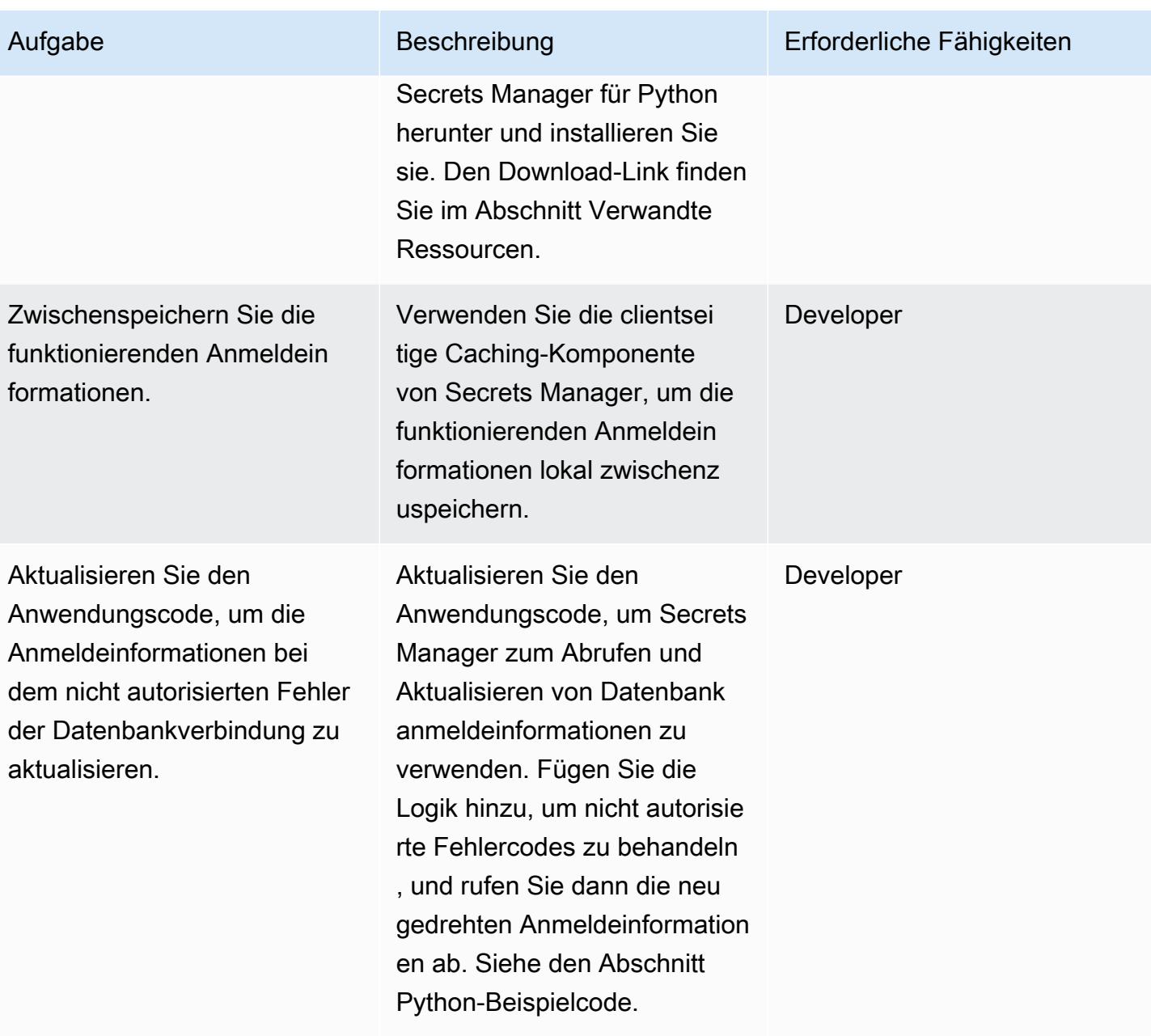

### Zugehörige Ressourcen

Erstellen eines Secrets-Manager-Secrets

- [Erstellen von Schlüsseln in AWS KMS](https://docs.aws.amazon.com/kms/latest/developerguide/create-keys.html)
- [Erstellen und Verwalten von Secrets mit AWS Secrets Manager](https://docs.aws.amazon.com/secretsmanager/latest/userguide/managing-secrets.html)

### Erstellen eines Amazon-Aurora-Clusters

• [Erstellen einer Amazon RDS-DB-Instance](https://docs.aws.amazon.com/AmazonRDS/latest/UserGuide/USER_CreateDBInstance.html)

#### Erstellen der Amazon-ECS-Komponenten

- [Erstellen eines Clusters mit der klassischen Konsole](https://docs.aws.amazon.com/AmazonECS/latest/developerguide/create_cluster.html)
- [Erstellen eines Docker-Images](https://docs.aws.amazon.com/AmazonECS/latest/developerguide/create-container-image.html#create-container-image-create-image)
- [Erstellen eines privaten Repositorys](https://docs.aws.amazon.com/AmazonECR/latest/userguide/repository-create.html)
- [Private Registrierung von Amazon ECR](https://docs.aws.amazon.com/AmazonECR/latest/userguide/Registries.html#registry_auth)
- [Übertragen eines Docker-Images](https://docs.aws.amazon.com/AmazonECR/latest/userguide/docker-push-ecr-image.html)
- [Amazon-ECS-Aufgabendefinitionen](https://docs.aws.amazon.com/AmazonECS/latest/developerguide/task_definitions.html)
- [Erstellen eines Amazon-ECS-Service in der klassischen Konsole](https://docs.aws.amazon.com/AmazonECS/latest/developerguide/create-service.html)

Herunterladen und Installieren der clientseitigen Caching-Komponente von Secrets Manager

• [Python-Caching-Client](https://github.com/aws/aws-secretsmanager-caching-python)

### Anlagen

Um auf zusätzliche Inhalte zuzugreifen, die diesem Dokument zugeordnet sind, entpacken Sie die folgende Datei: [attachment.zip](samples/p-attach/489dd0d4-e662-4a12-b1a4-63403b8e6061/attachments/attachment.zip)

# Ausführen von Amazon-ECS-Aufgaben auf Amazon WorkSpaces mit Amazon ECS Anywhere

Erstellt von Akash Kumar (AWS)

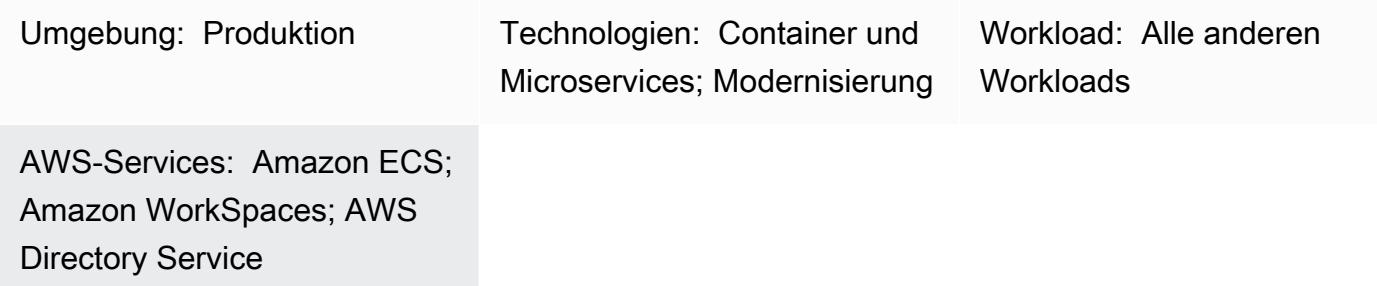

### Übersicht

Amazon Elastic Container Service (Amazon ECS) Anywhere unterstützt die Bereitstellung von Amazon-ECS-Aufgaben in jeder Umgebung, einschließlich der von Amazon Web Services (AWS) verwalteten Infrastruktur und der vom Kunden verwalteten Infrastruktur. Sie können dies tun, während Sie eine vollständig von AWS verwaltete Steuerebene verwenden, die in der Cloud ausgeführt wird und immer auf dem neuesten Stand ist.

Unternehmen verwenden häufig Amazon WorkSpaces für die Entwicklung Container-basierter Anwendungen. Dies erforderte Amazon Elastic Compute Cloud (Amazon EC2) oder AWS Fargate mit einem Amazon ECS-Cluster, um ECS-Aufgaben zu testen und auszuführen. Durch die Verwendung von Amazon ECS Anywhere können Sie Amazon WorkSpaces als externe Instances direkt zu einem ECS-Cluster hinzufügen und Ihre Aufgaben direkt ausführen. Dies reduziert Ihre Entwicklungszeit, da Sie Ihren Container mit einem ECS-Cluster lokal auf Amazon testen können WorkSpaces. Sie können auch die Kosten für die Verwendung von EC2- oder Fargate-Instances zum Testen Ihrer Container-Anwendungen sparen.

Dieses Muster zeigt, wie ECS-Aufgaben auf Amazon WorkSpaces mit Amazon ECS Anywhere bereitgestellt werden. Es richtet den ECS-Cluster ein und verwendet AWS Directory Service Simple AD, um die zu starten WorkSpaces. Dann startet die Beispiel-ECS-Aufgabe NGINX im WorkSpaces.

### Voraussetzungen und Einschränkungen

• Ein aktives AWS-Konto

- AWS-Befehlszeilenschnittstelle (AWS Command Line Interface, AWS CLI)
- Auf [Ihrem Computer konfigurierte](https://docs.aws.amazon.com/cli/latest/userguide/cli-configure-files.html) AWS-Anmeldeinformationen

### **Architektur**

Zieltechnologie-Stack

- Eine Virtual Private Cloud (VPC)
- Ein Amazon-ECS-Cluster
- Amazon WorkSpaces
- AWS Directory Service mit Simple AD

#### **Zielarchitektur**

Die Architektur umfasst die folgenden Services und Ressourcen:

- Ein ECS-Cluster mit öffentlichen und privaten Subnetzen in einer benutzerdefinierten VPC
- Simple AD in der VPC zur Bereitstellung des Benutzerzugriffs auf Amazon WorkSpaces
- Amazon WorkSpaces bereitgestellt in der VPC mit Simple AD
- AWS Systems Manager zum Hinzufügen von Amazon WorkSpaces als verwaltete Instances aktiviert
- Verwenden von Amazon ECS und AWS Systems Manager Agent (SSM Agent), Amazon wurde zu Systems Manager und dem ECS-Cluster WorkSpaces hinzugefügt
- Ein Beispiel für eine ECS-Aufgabe, die in der WorkSpaces im ECS-Cluster ausgeführt werden soll

### Tools

• [AWS Directory Service Simple Active Directory \(Simple AD\)](https://docs.aws.amazon.com/directoryservice/latest/admin-guide/directory_simple_ad.html) ist ein eigenständig verwaltetes Verzeichnis, das von einem Samba 4 Active Directory kompatiblen Server unterstützt wird. Simple AD bietet eine Teilmenge der Funktionen von AWS Managed Microsoft AD, einschließlich der Möglichkeit, Benutzer zu verwalten und eine sichere Verbindung zu Amazon EC2-Instances herzustellen.

- [Amazon Elastic Container Service \(Amazon ECS\)](https://docs.aws.amazon.com/AmazonECS/latest/developerguide/Welcome.html) ist ein hoch skalierbarer, schneller Container-Management-Service, der das Ausführen, Beenden und Verwalten von Containern in einem Cluster vereinfacht.
- [Mit AWS Identity and Access Management \(IAM\)](https://docs.aws.amazon.com/IAM/latest/UserGuide/introduction.html) können Sie den Zugriff auf Ihre AWS-Ressourcen sicher verwalten, indem Sie steuern, wer authentifiziert und zur Nutzung autorisiert ist.
- [AWS Systems Manager](https://docs.aws.amazon.com/systems-manager/latest/userguide/what-is-systems-manager.html) unterstützt Sie bei der Verwaltung Ihrer Anwendungen und Infrastruktur, die in der AWS Cloud ausgeführt werden. Es vereinfacht die Anwendungs- und Ressourcenverwaltung, verkürzt die Zeit zum Erkennen und Beheben betrieblicher Probleme und erleichtert Ihnen die sichere Verwaltung Ihrer AWS-Ressourcen in großem Umfang.
- [Amazon WorkSpaces](https://docs.aws.amazon.com/workspaces/latest/adminguide/amazon-workspaces.html) unterstützt Sie bei der Bereitstellung virtueller, cloudbasierter Microsoft-Windows- oder Amazon-Linux-Desktops für Ihre Benutzer, die als bezeichnet werdenWorkSpaces. WorkSpaces Mit entfällt die Notwendigkeit, Hardware zu erwerben und bereitzustellen oder komplexe Software zu installieren.

### Polen

Einrichten des ECS-Clusters

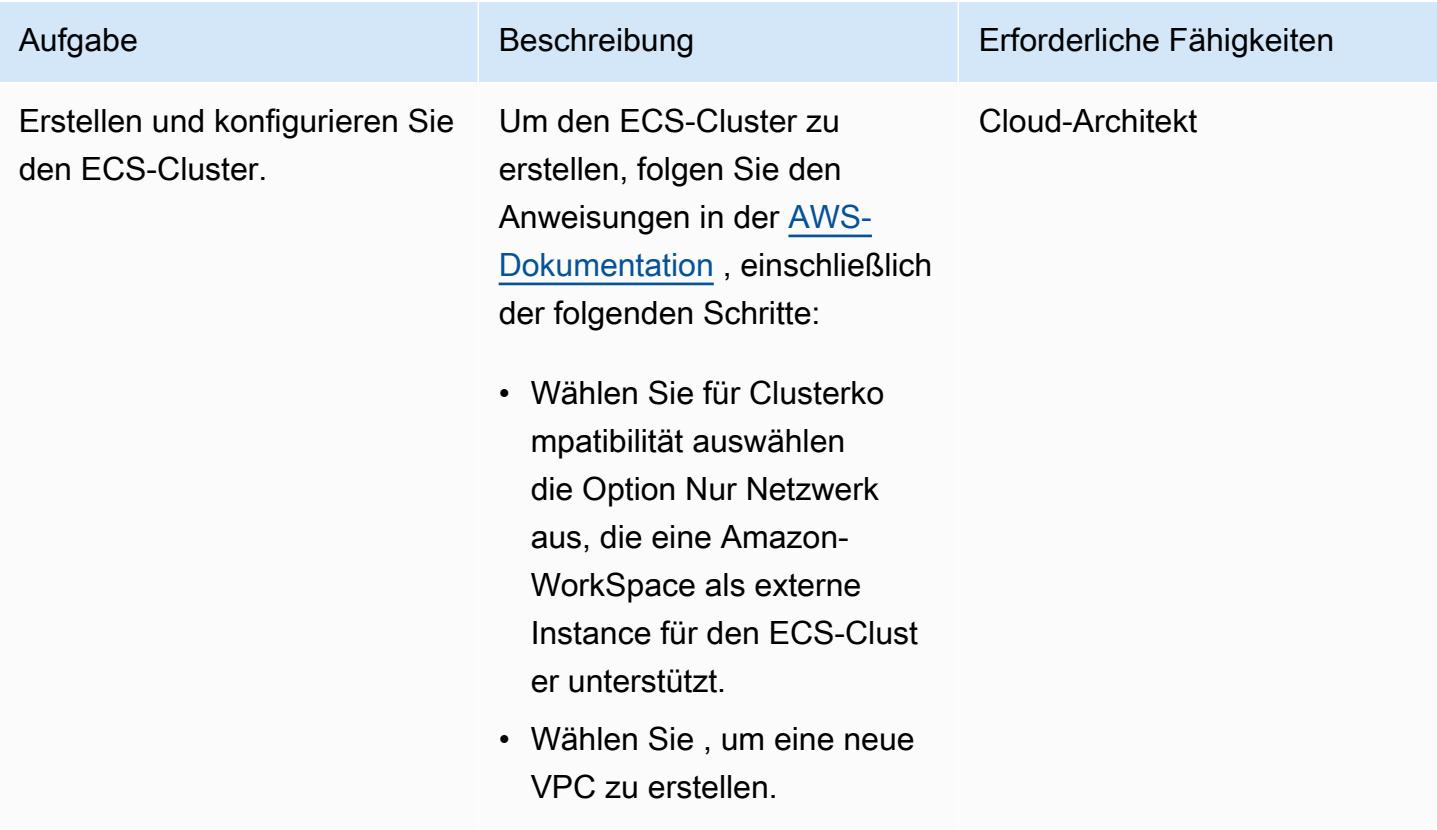

#### Starten von Amazon WorkSpaces

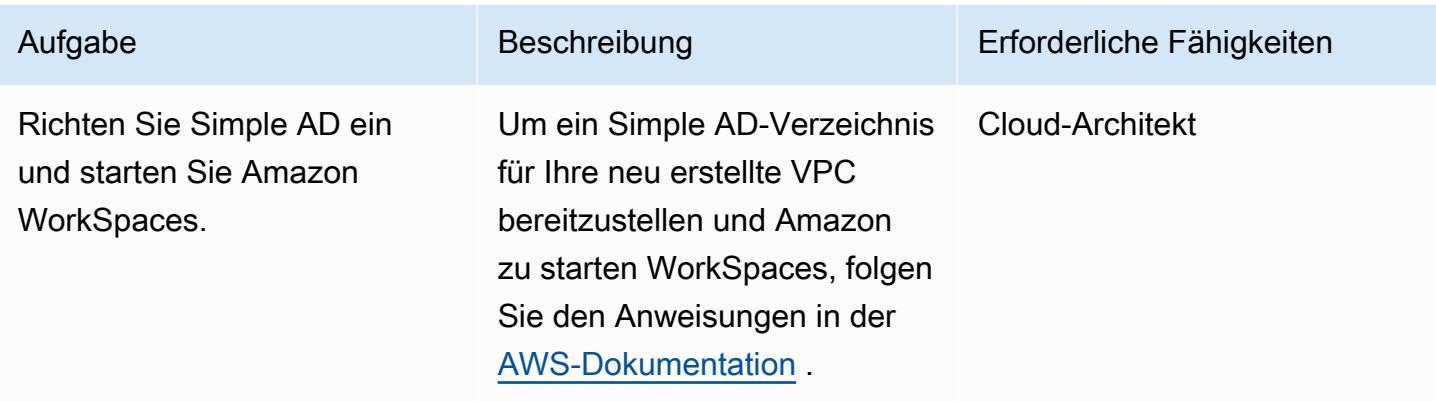

Einrichten von AWS Systems Manager für eine Hybrid-Umgebung

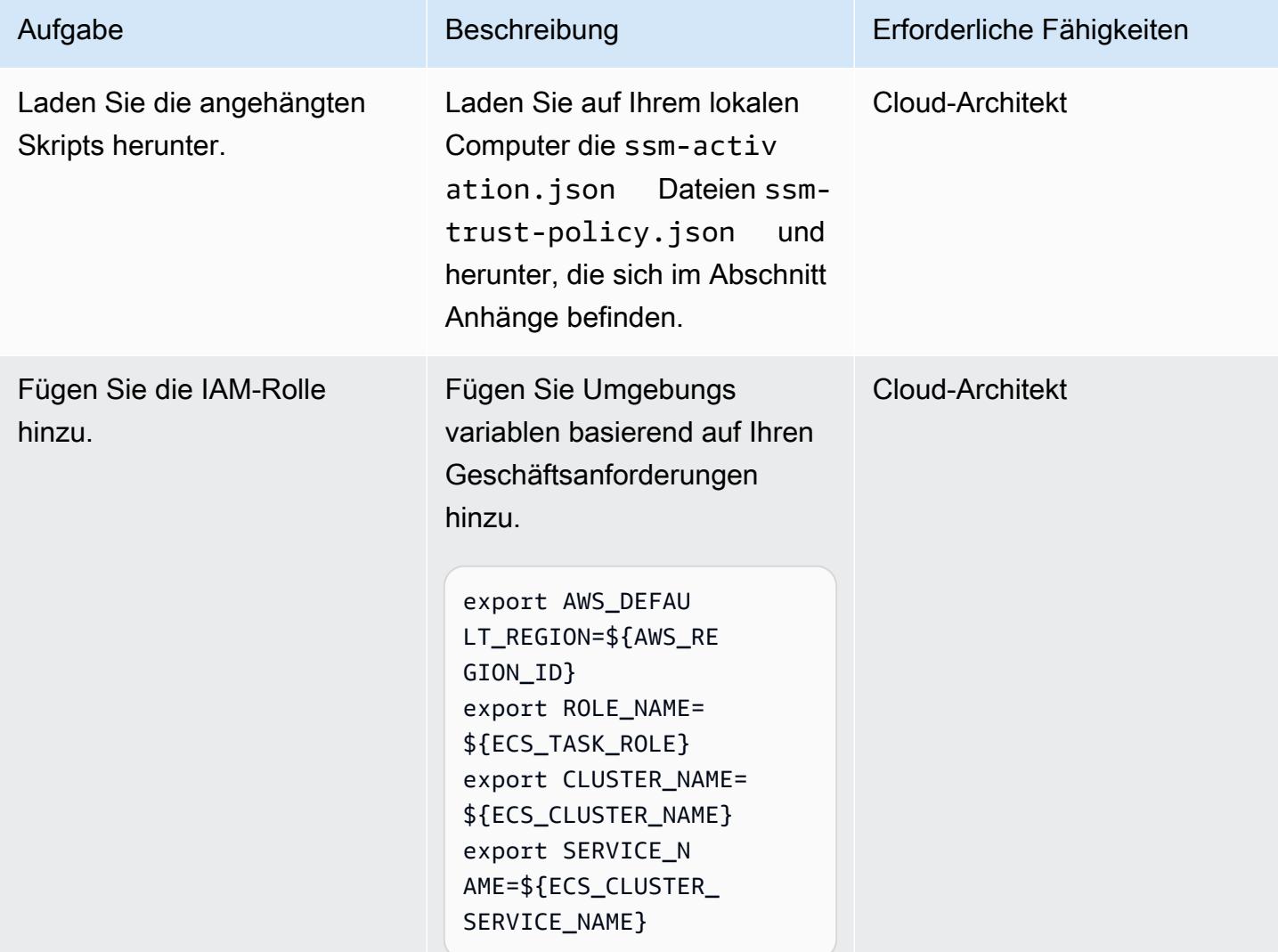

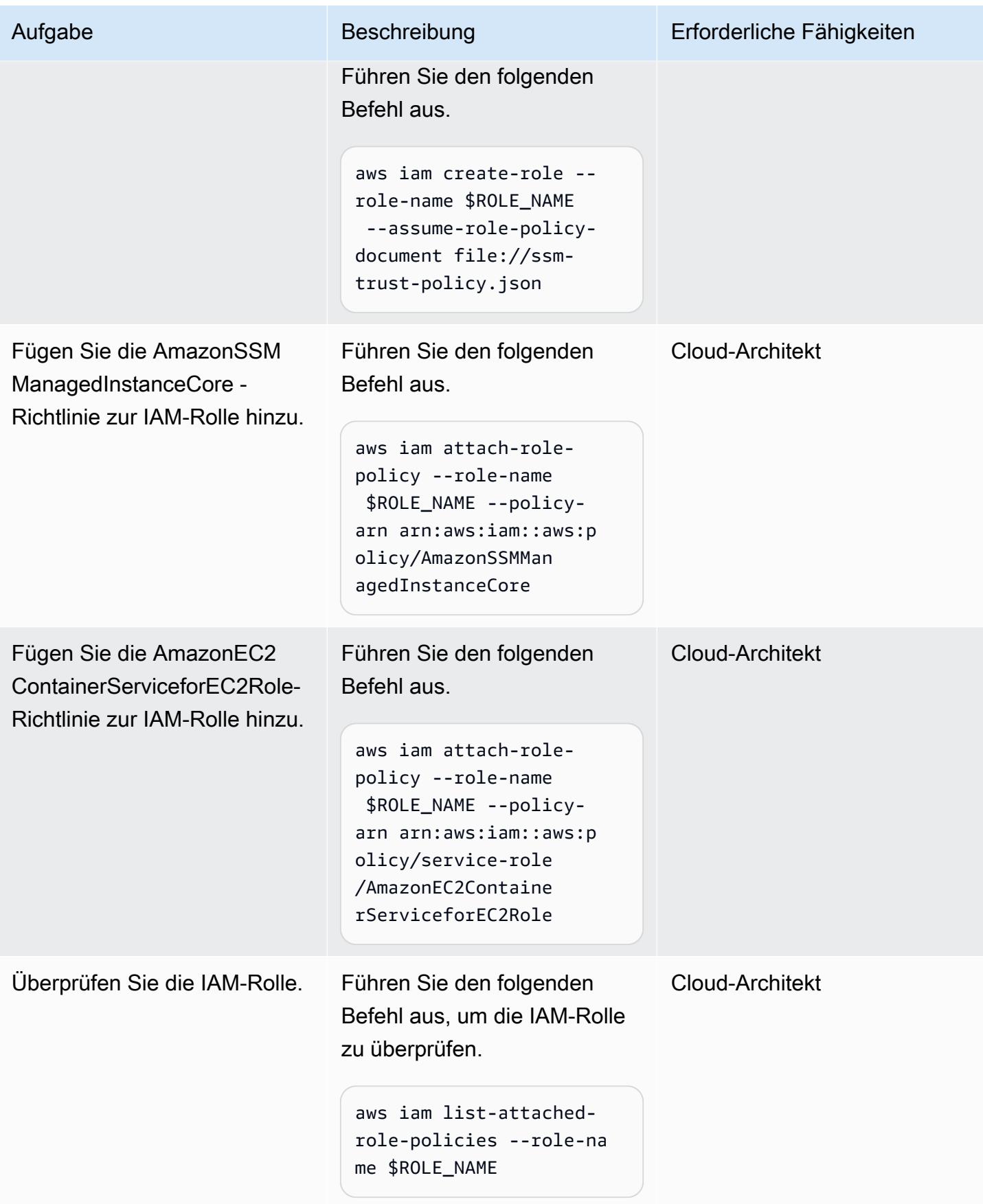

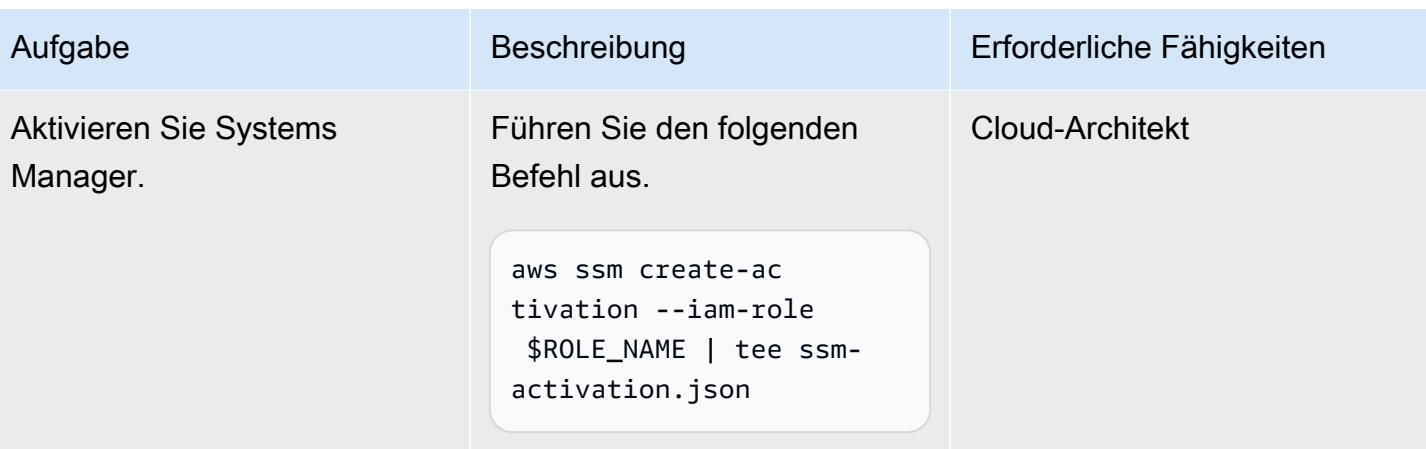

### WorkSpaces Dem ECS-Cluster hinzufügen

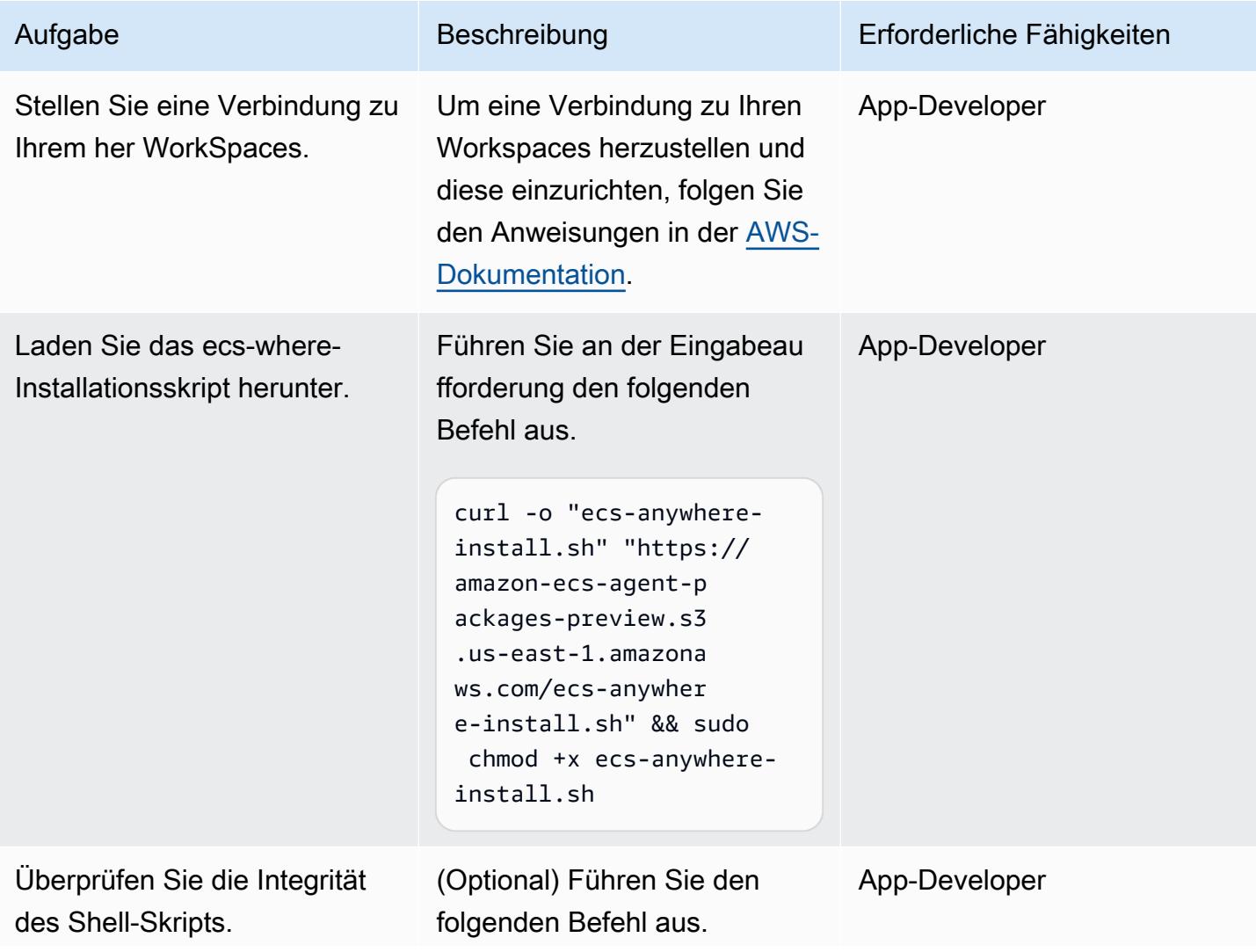

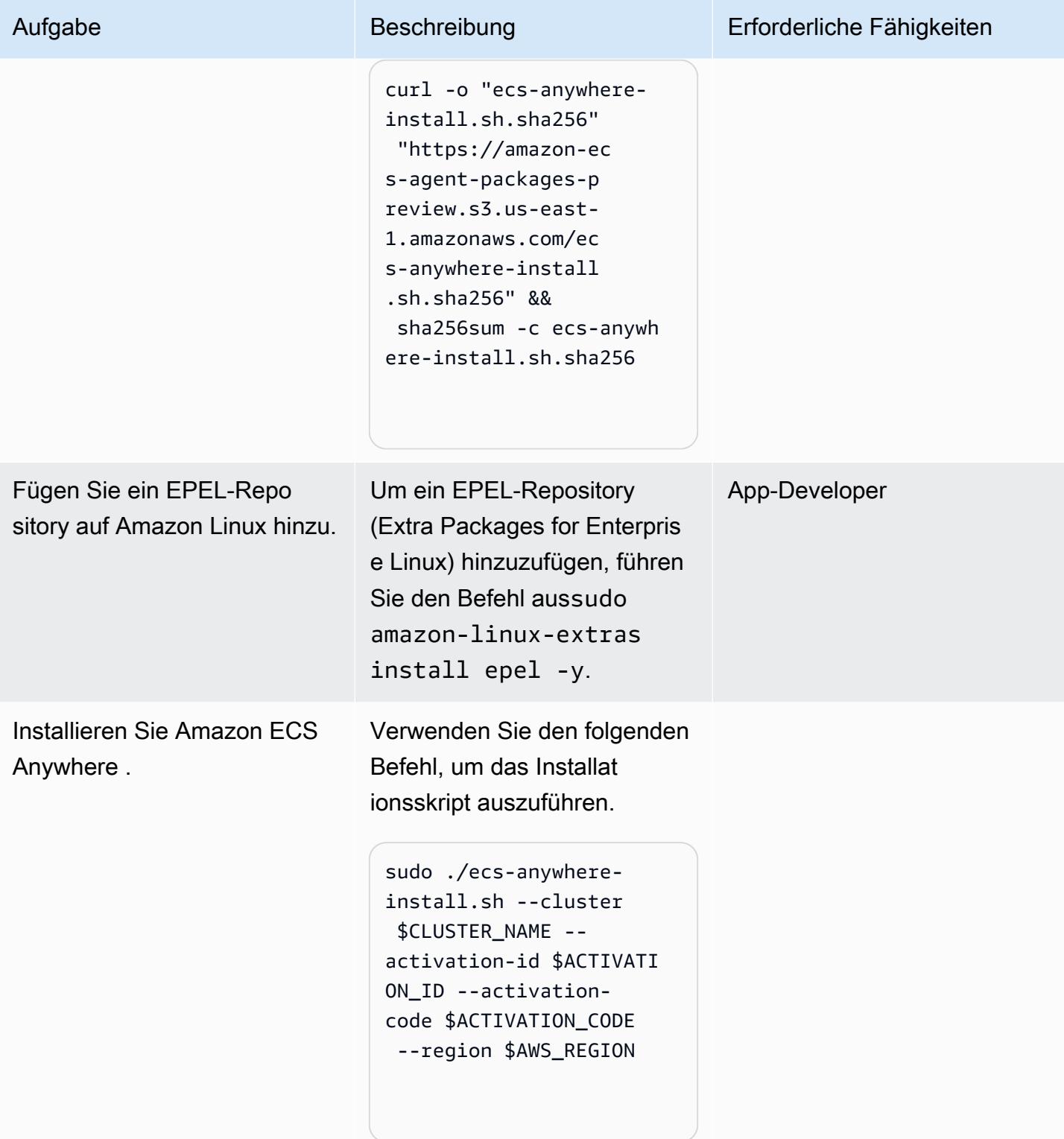

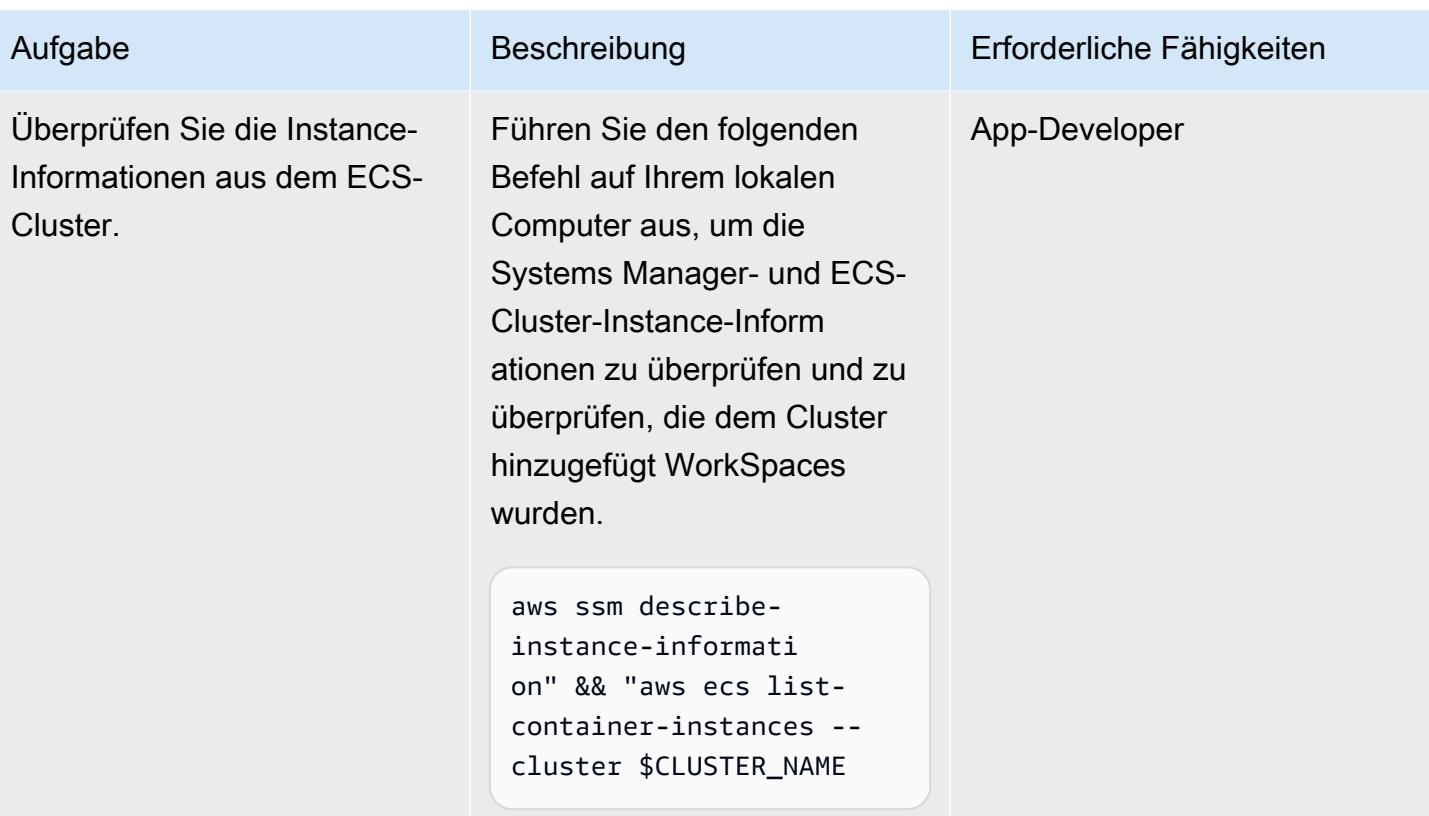

### Hinzufügen einer ECS-Aufgabe für die WorkSpaces

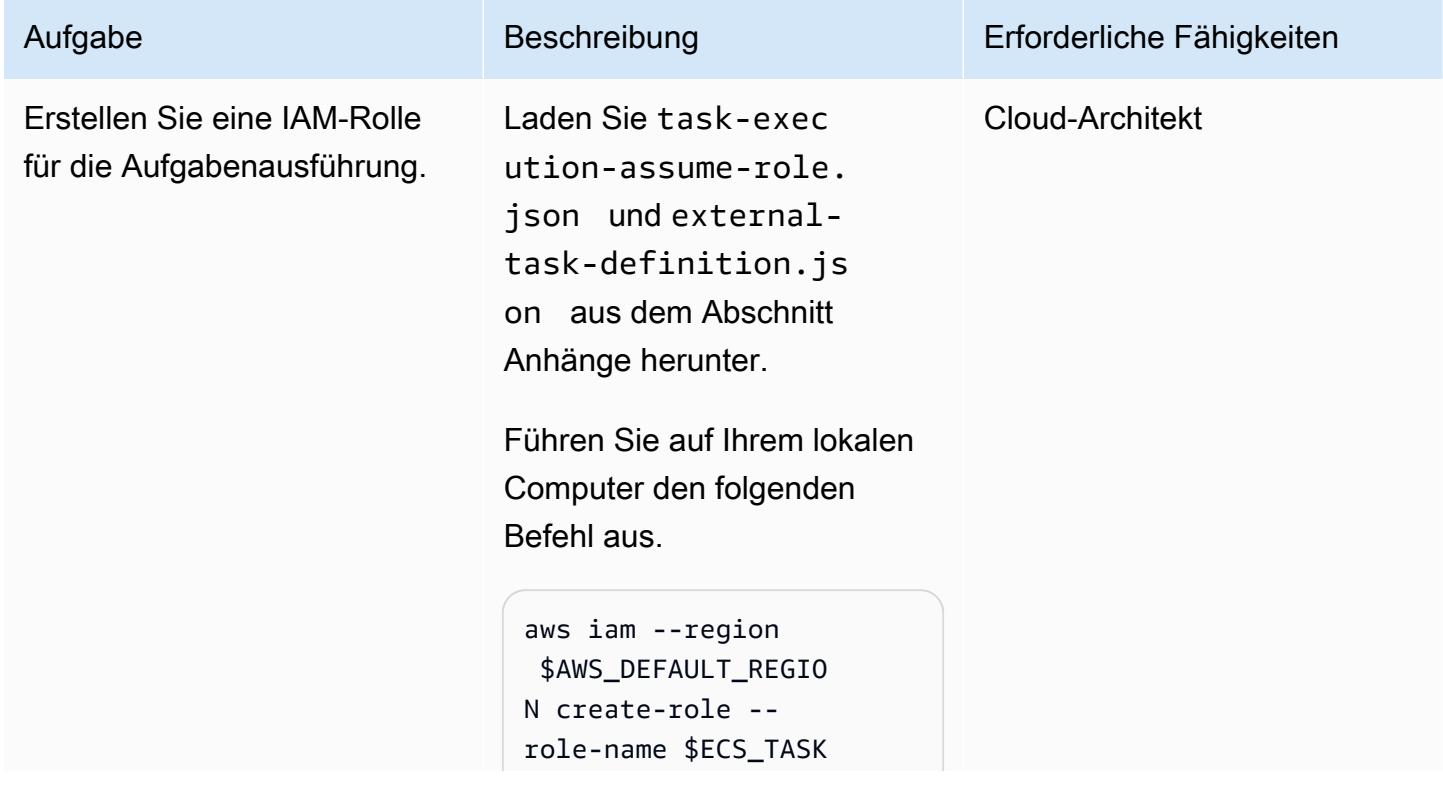

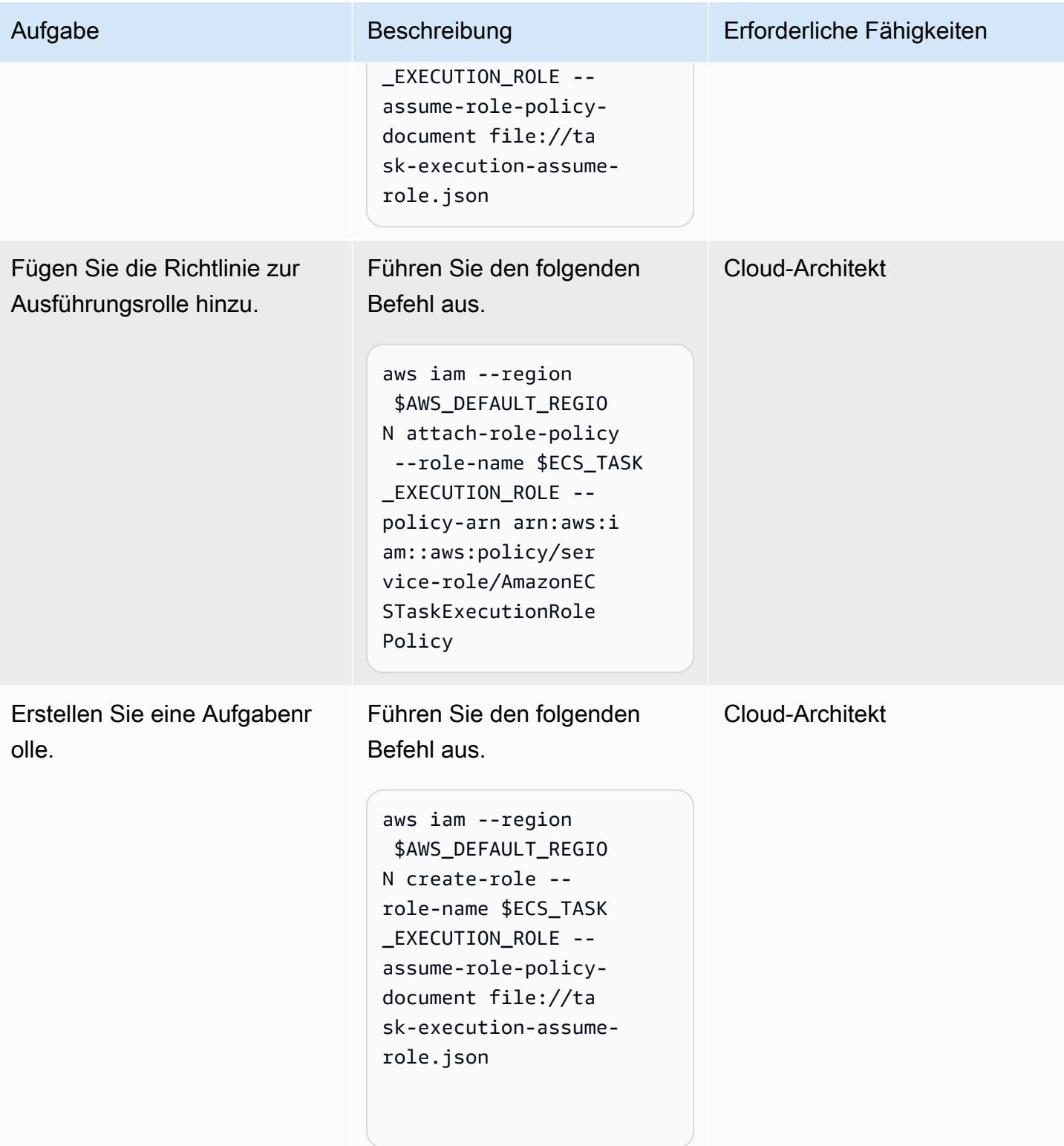

AWS Prescriptive Guidance Muster

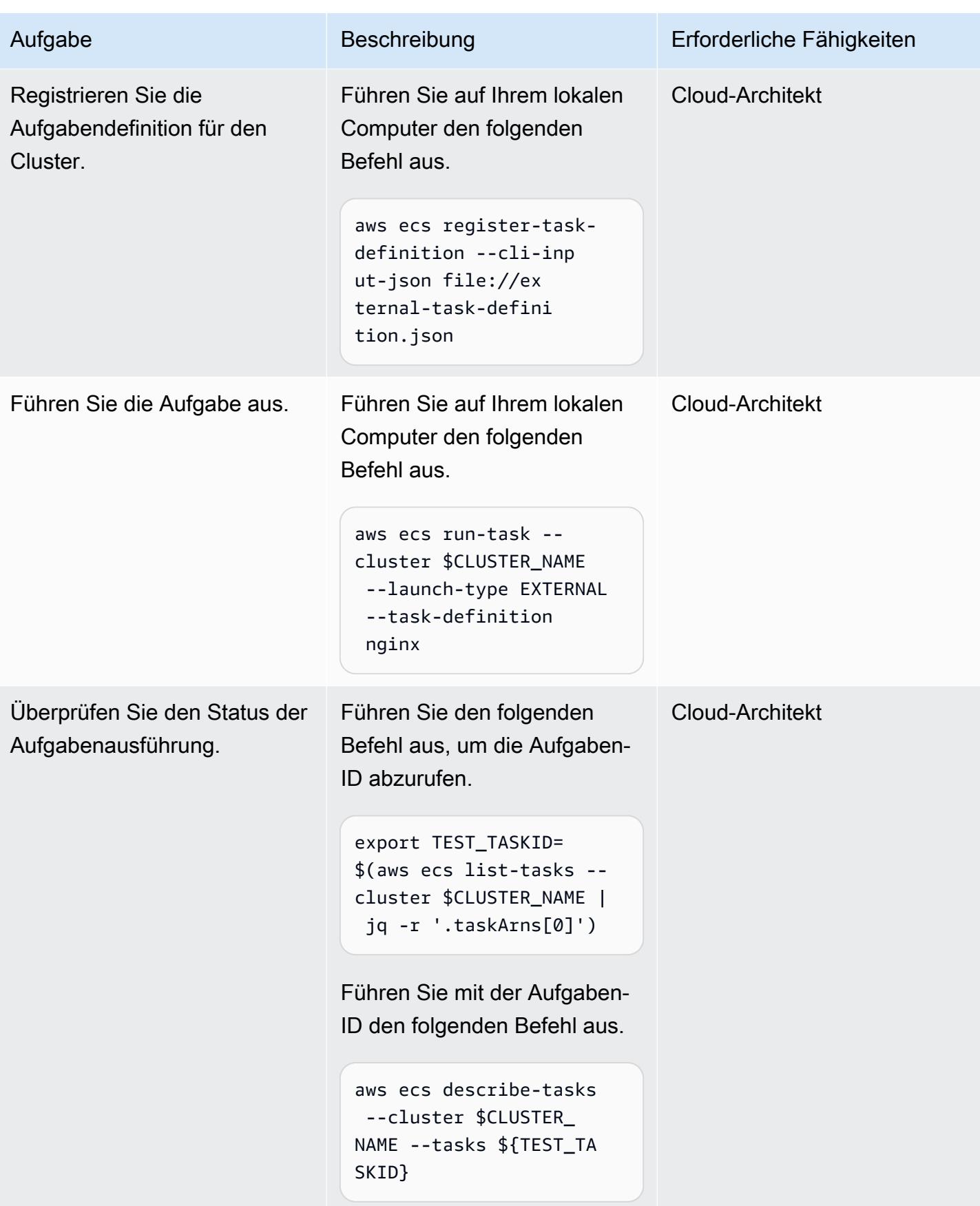

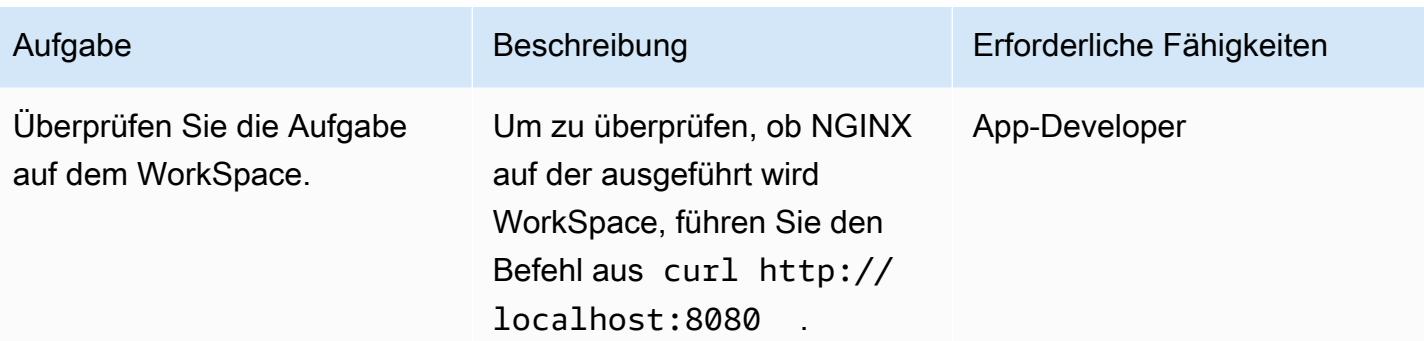

### Zugehörige Ressourcen

- [ECS-Cluster](https://docs.aws.amazon.com/AmazonECS/latest/developerguide/clusters.html)
- [Einrichten einer Hybrid-Umgebung](https://docs.aws.amazon.com/systems-manager/latest/userguide/systems-manager-managedinstances.html)
- [Amazon WorkSpaces](https://docs.aws.amazon.com/workspaces/latest/adminguide/amazon-workspaces.html)
- [Simple AD](https://docs.aws.amazon.com/workspaces/latest/adminguide/launch-workspace-simple-ad.html)

### Anlagen

Um auf zusätzliche Inhalte zuzugreifen, die diesem Dokument zugeordnet sind, entpacken Sie die folgende Datei: [attachment.zip](samples/p-attach/da8b2249-3423-485c-9fef-6f902025e969/attachments/attachment.zip)

# Führen Sie einen ASP.NET Core-Web-API-Docker-Container auf einer Amazon EC2 EC2-Linux-Instance aus

Erstellt von Vijai Anand Ramalingam (AWS) und Sreelaxmi Pai (AWS)

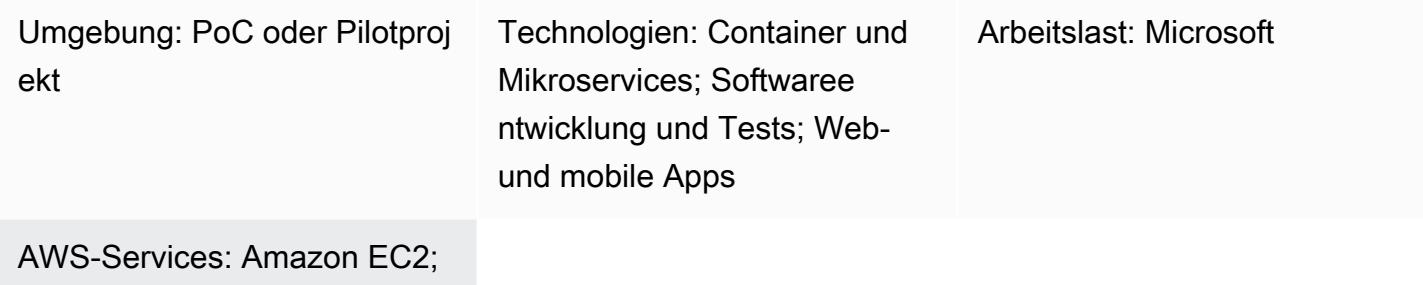

Elastic Load Balancing (ELB)

# Übersicht

Dieses Muster ist für Benutzer gedacht, die damit beginnen, ihre Anwendungen in der Amazon Web Services (AWS) Cloud zu containerisieren. Wenn Sie beginnen, Apps in der Cloud zu containerisieren, sind in der Regel keine Container-Orchestrierungsplattformen eingerichtet. Mit diesem Muster können Sie schnell eine Infrastruktur auf AWS einrichten, um Ihre containerisierten Anwendungen zu testen, ohne dass eine aufwändige Container-Orchestrierungsinfrastruktur erforderlich ist.

Der erste Schritt auf dem Weg zur Modernisierung besteht darin, die Anwendung zu transformieren. Wenn es sich um eine ältere .NET Framework-Anwendung handelt, müssen Sie zuerst die Laufzeit auf ASP.NET Core ändern. Führen Sie dann die folgenden Schritte aus:

- Erstellen Sie das Docker-Container-Image
- Führen Sie den Docker-Container mit dem erstellten Image aus
- Überprüfen Sie die Anwendung, bevor Sie sie auf einer beliebigen Container-Orchestrierungsplattform wie Amazon Elastic Container Service (Amazon ECS) oder Amazon Elastic Kubernetes Service (Amazon EKS) bereitstellen.

Dieses Muster behandelt die Aspekte der Erstellung, Ausführung und Validierung der modernen Anwendungsentwicklung auf einer Amazon Elastic Compute Cloud (Amazon EC2) Linux-Instance.

### Voraussetzungen und Einschränkungen

#### Voraussetzungen

- Ein aktives [Amazon Web Services \(AWS\) -Konto](https://aws.amazon.com/account/)
- Eine [AWS Identity and Access Management \(IAM\) -Rolle](https://docs.aws.amazon.com/IAM/latest/UserGuide/id_roles.html) mit ausreichendem Zugriff, um AWS-Ressourcen für dieses Muster zu erstellen
- [Visual Studio Community 2022](https://visualstudio.microsoft.com/downloads/) oder höher wurde heruntergeladen und installiert
- Ein auf ASP.NET Core modernisiertes .NET Framework-Projekt
- Ein Repository GitHub

#### Produktversionen

• Visual Studio Community 2022 oder höher

### **Architektur**

#### **Zielarchitektur**

Dieses Muster verwendet eine [CloudFormation AWS-Vorlage](https://console.aws.amazon.com/cloudformation/home?region=us-east-2#/stacks/new?stackName=SSM-SSH-Demo&templateURL=https://aws-quickstart.s3.amazonaws.com/quickstart-examples/samples/session-manager-ssh/session-manager-example.yaml), um die im folgenden Diagramm gezeigte Architektur mit hoher Verfügbarkeit zu erstellen. Eine Amazon EC2 EC2-Linux-Instance wird in einem privaten Subnetz gestartet. AWS Systems Manager Session Manager wird verwendet, um auf die private Amazon EC2 EC2-Linux-Instance zuzugreifen und die API zu testen, die im Docker-Container läuft.

1. Zugriff auf die Linux-Instance über Session Manager

#### Tools

#### AWS-Services

• [AWS-Befehlszeilenschnittstelle](https://docs.aws.amazon.com/cli/latest/userguide/cli-chap-welcome.html) — AWS Command Line Interface (AWS CLI) ist ein Open-Source-Tool für die Interaktion mit AWS-Services über Befehle in Ihrer Befehlszeilen-Shell. Mit minimaler Konfiguration können Sie AWS-CLI-Befehle ausführen, die Funktionen implementieren, die denen der browserbasierten AWS-Managementkonsole entsprechen.

- [AWS-Managementkonsole](https://docs.aws.amazon.com/awsconsolehelpdocs/latest/gsg/learn-whats-new.html)  Die AWS-Managementkonsole ist eine Webanwendung, die eine breite Sammlung von Servicekonsolen für die Verwaltung von AWS-Ressourcen umfasst und sich auf diese bezieht. Wenn Sie sich zum ersten Mal anmelden, sehen Sie die Startseite der Konsole. Die Startseite bietet Zugriff auf jede Servicekonsole und bietet einen zentralen Ort, an dem Sie auf die Informationen zugreifen können, die Sie zur Ausführung Ihrer AWS-bezogenen Aufgaben benötigen.
- [AWS Systems Manager Session Manager](https://docs.aws.amazon.com/systems-manager/latest/userguide/session-manager.html)  Session Manager ist eine vollständig verwaltete Funktion von AWS Systems Manager. Mit Session Manager können Sie Ihre Amazon Elastic Compute Cloud (Amazon EC2) -Instances verwalten. Session Manager bietet eine sichere und überprüfbare Knotenverwaltung, ohne dass eingehende Ports geöffnet, Bastion-Hosts verwaltet oder SSH-Schlüssel verwaltet werden müssen.

#### Andere Tools

- [Visual Studio 2022](https://visualstudio.microsoft.com/downloads/)  Visual Studio 2022 ist eine integrierte Entwicklungsumgebung (IDE).
- [Docker](https://www.docker.com/) Docker ist eine Reihe von Platform-as-a-Service (PaaS) -Produkten, die Virtualisierung auf Betriebssystemebene nutzen, um Software in Containern bereitzustellen.

#### Code

```
FROM mcr.microsoft.com/dotnet/aspnet:5.0 AS base 
 WORKDIR /app
EXPOSE 80
EXPOSE 443 
FROM mcr.microsoft.com/dotnet/sdk:5.0 AS build
WORKDIR /src
COPY ["DemoNetCoreWebAPI/DemoNetCoreWebAPI.csproj", "DemoNetCoreWebAPI/"]
RUN dotnet restore "DemoNetCoreWebAPI/DemoNetCoreWebAPI.csproj"
COPY . .
WORKDIR "/src/DemoNetCoreWebAPI"
RUN dotnet build "DemoNetCoreWebAPI.csproj" -c Release -o /app/build 
FROM build AS publish
RUN dotnet publish "DemoNetCoreWebAPI.csproj" -c Release -o /app/publish 
FROM base AS final
WORKDIR /app
COPY --from=publish /app/publish .
```
ENTRYPOINT ["dotnet", "DemoNetCoreWebAPI.dll"]

## Epen

#### Entwickeln Sie die ASP.NET Core-Web-API

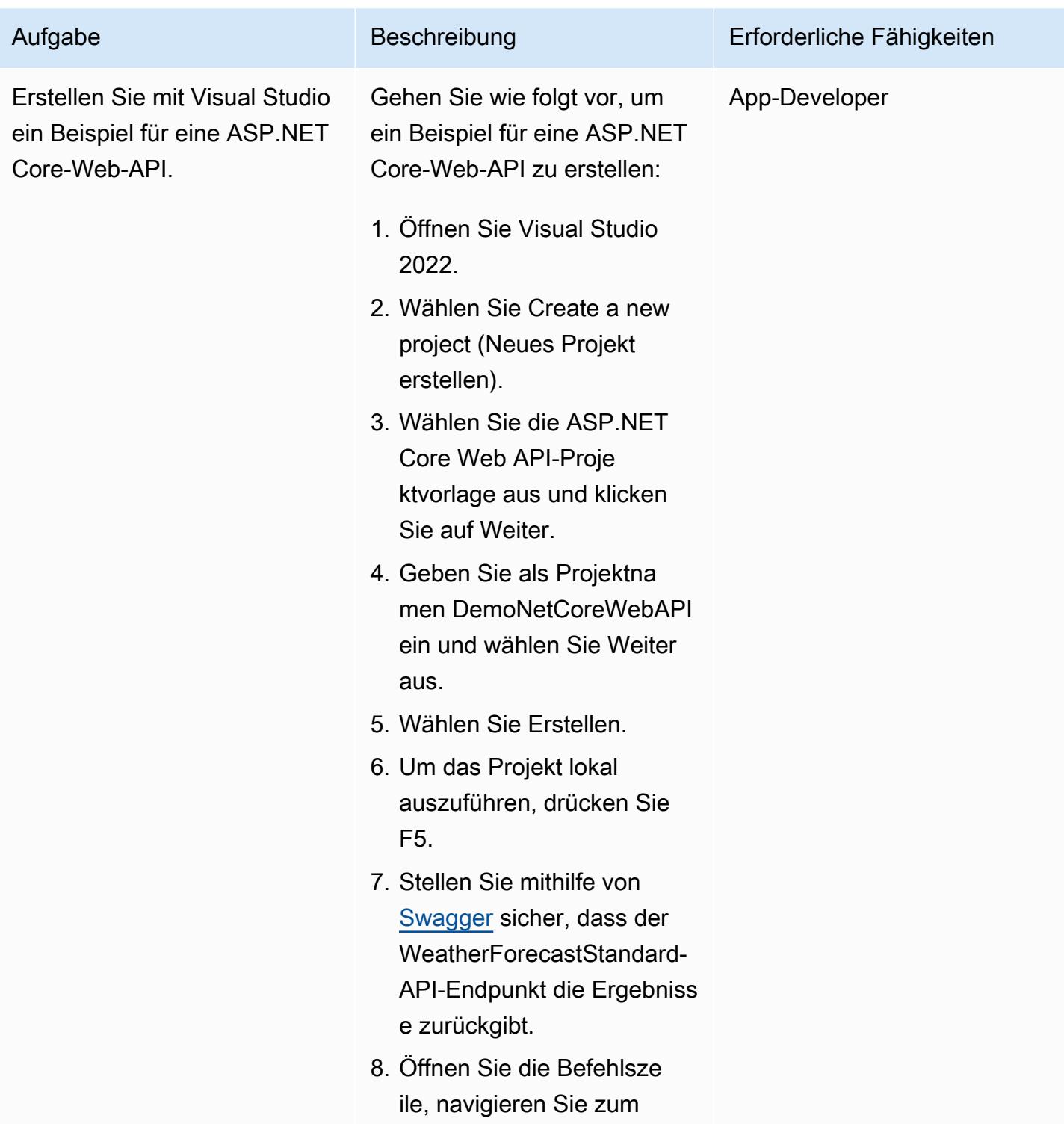

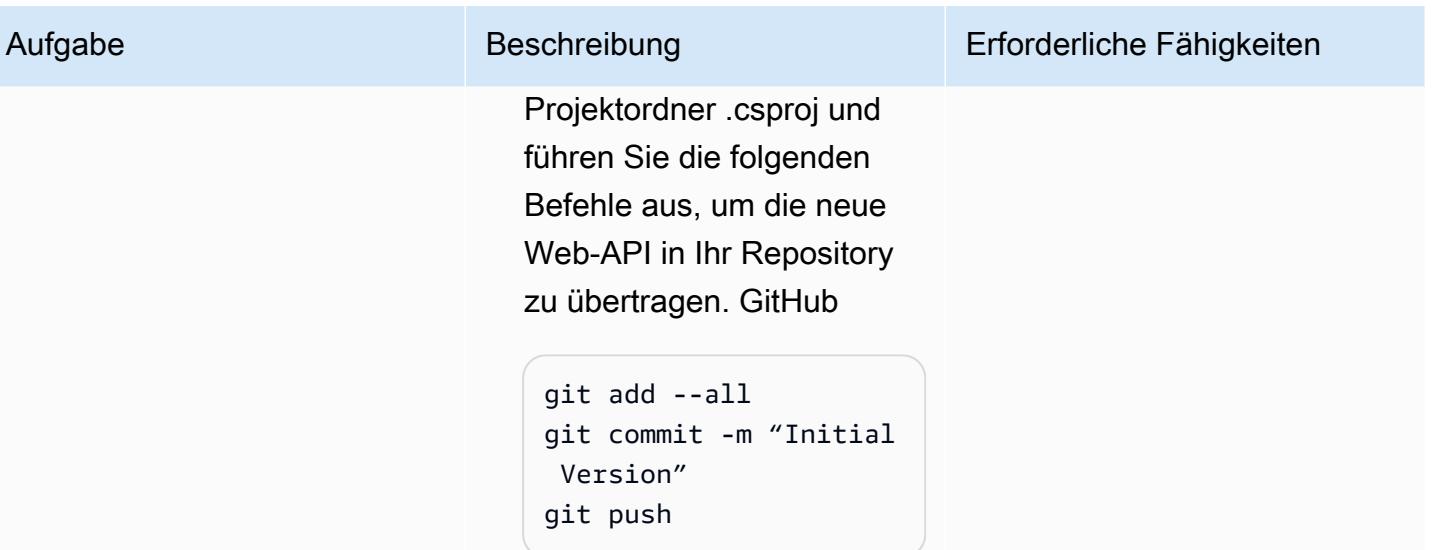

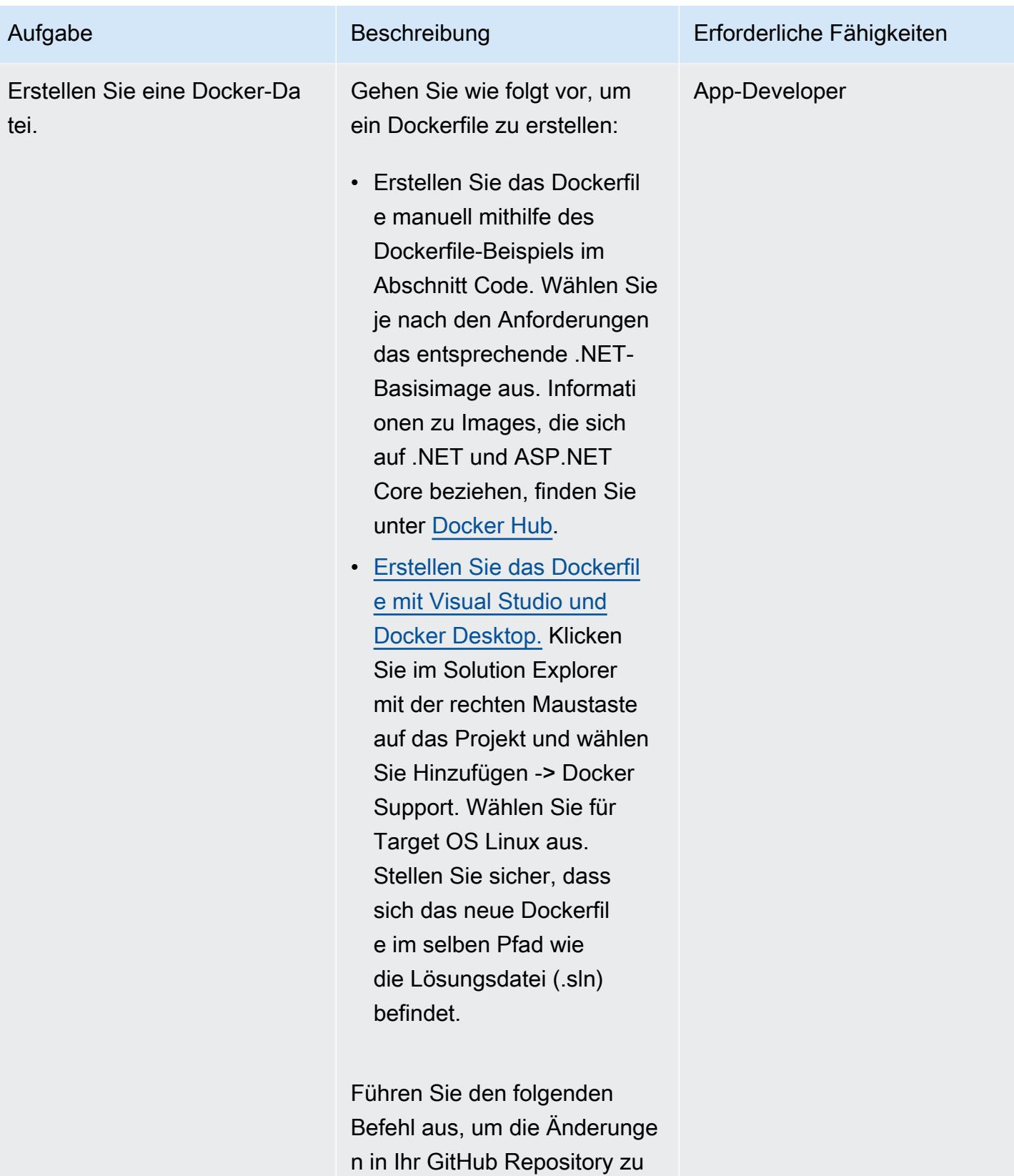

übertragen.

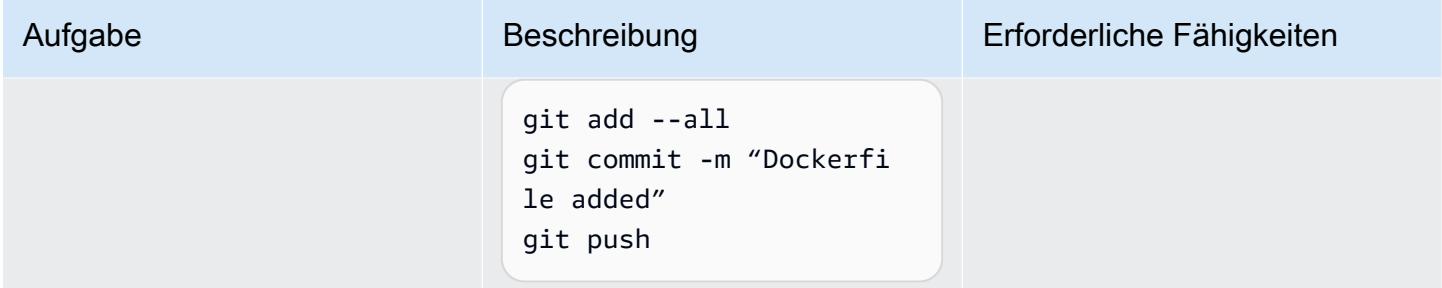

#### Richten Sie die Amazon EC2 EC2-Linux-Instance ein

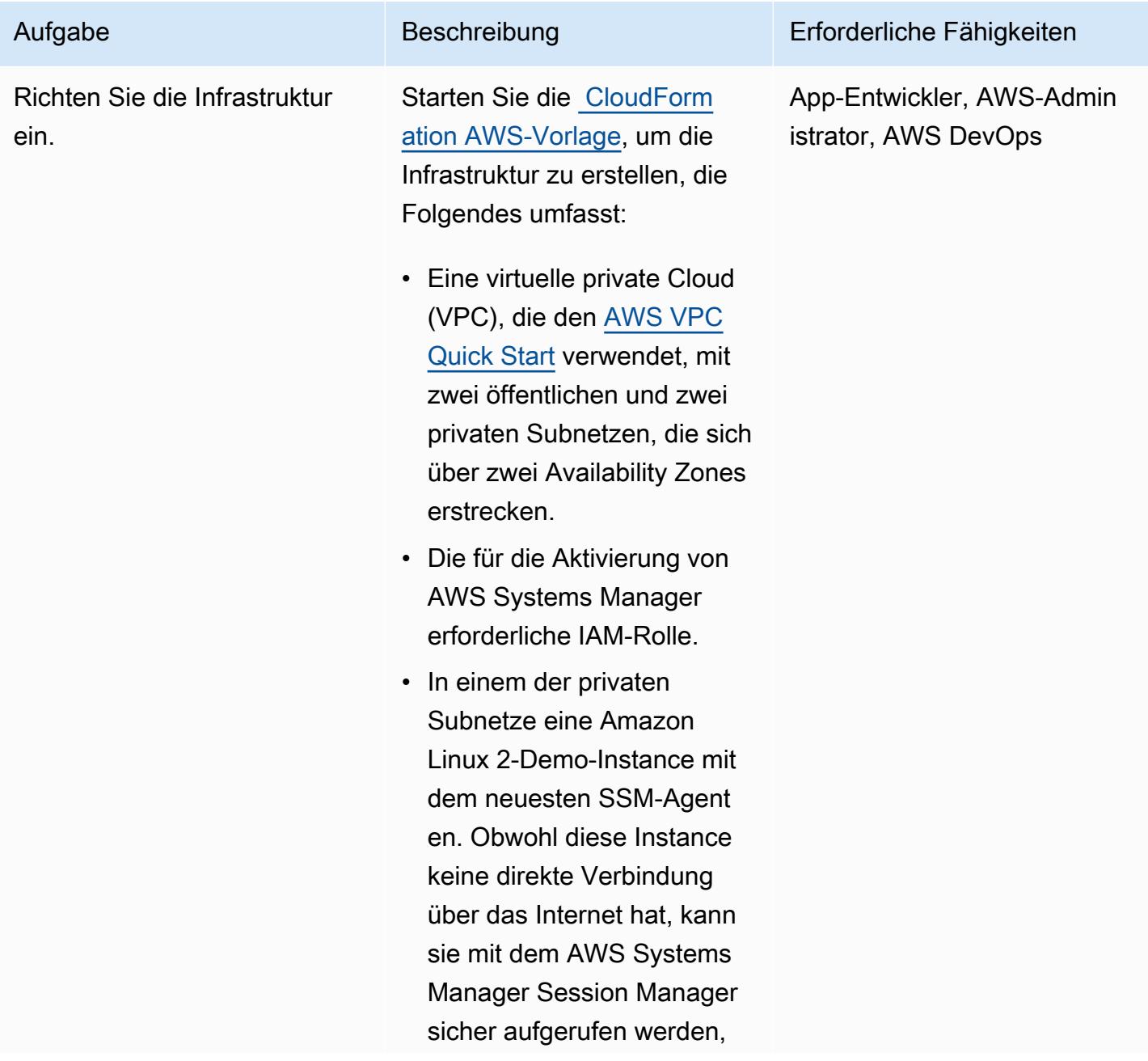
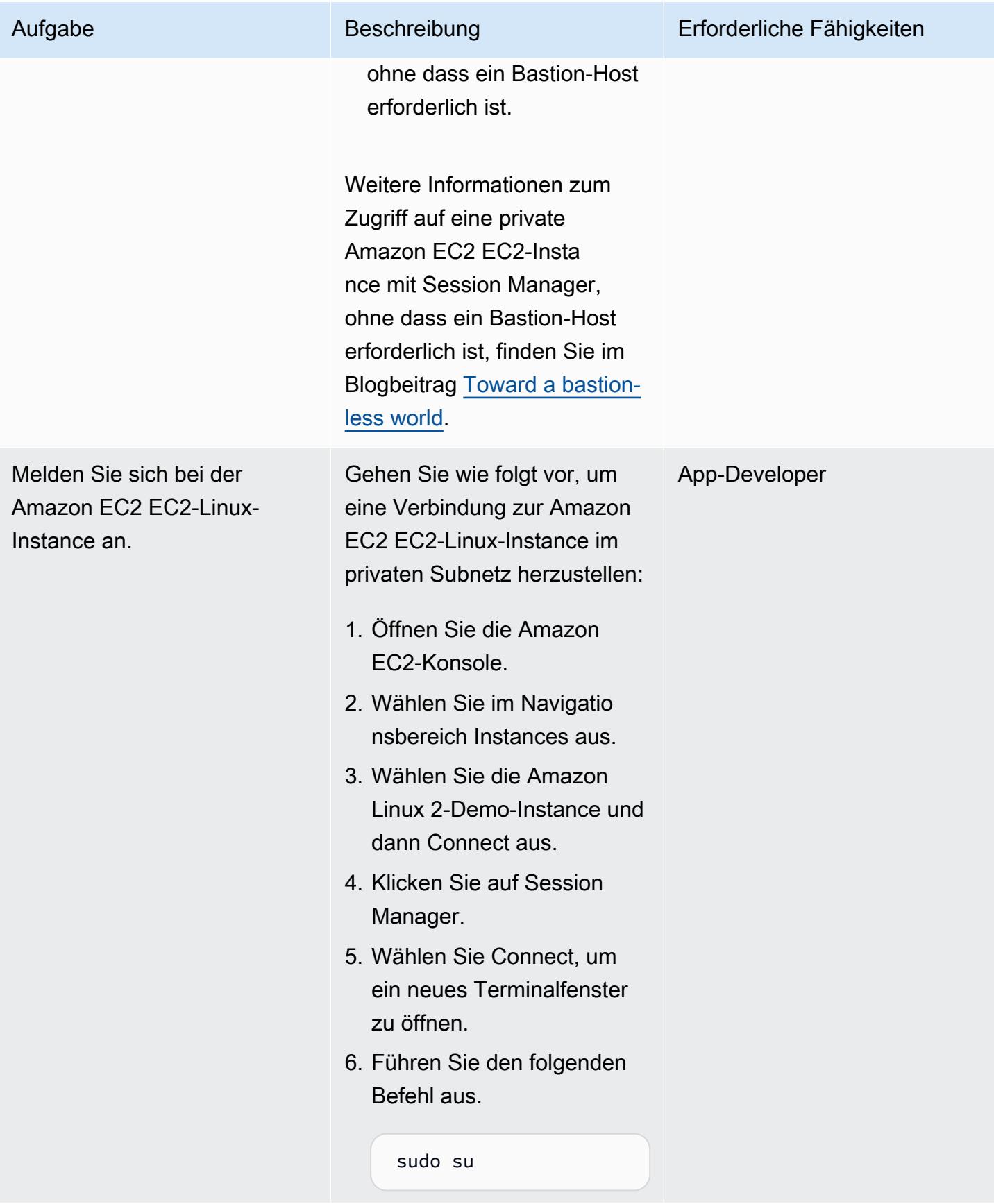

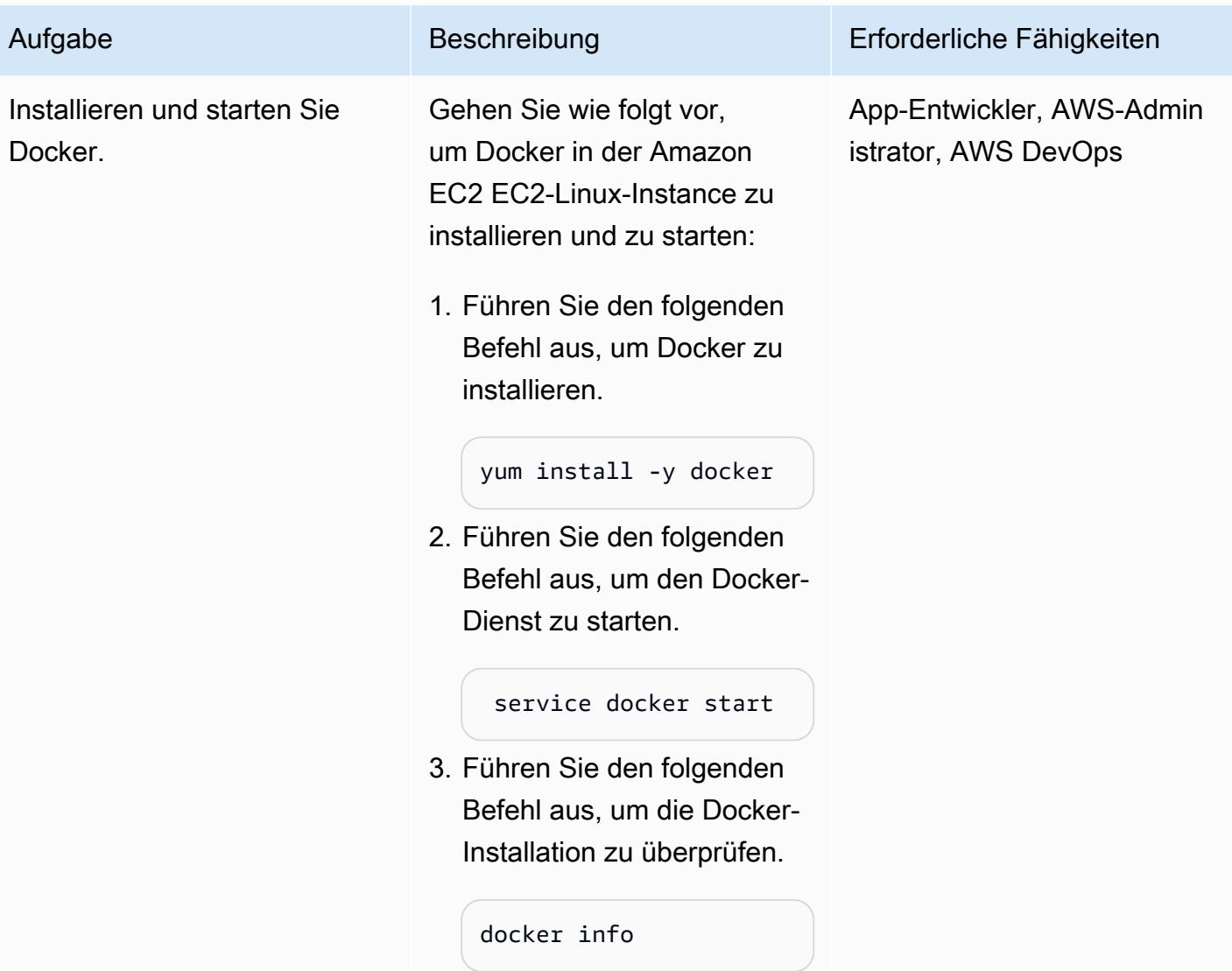

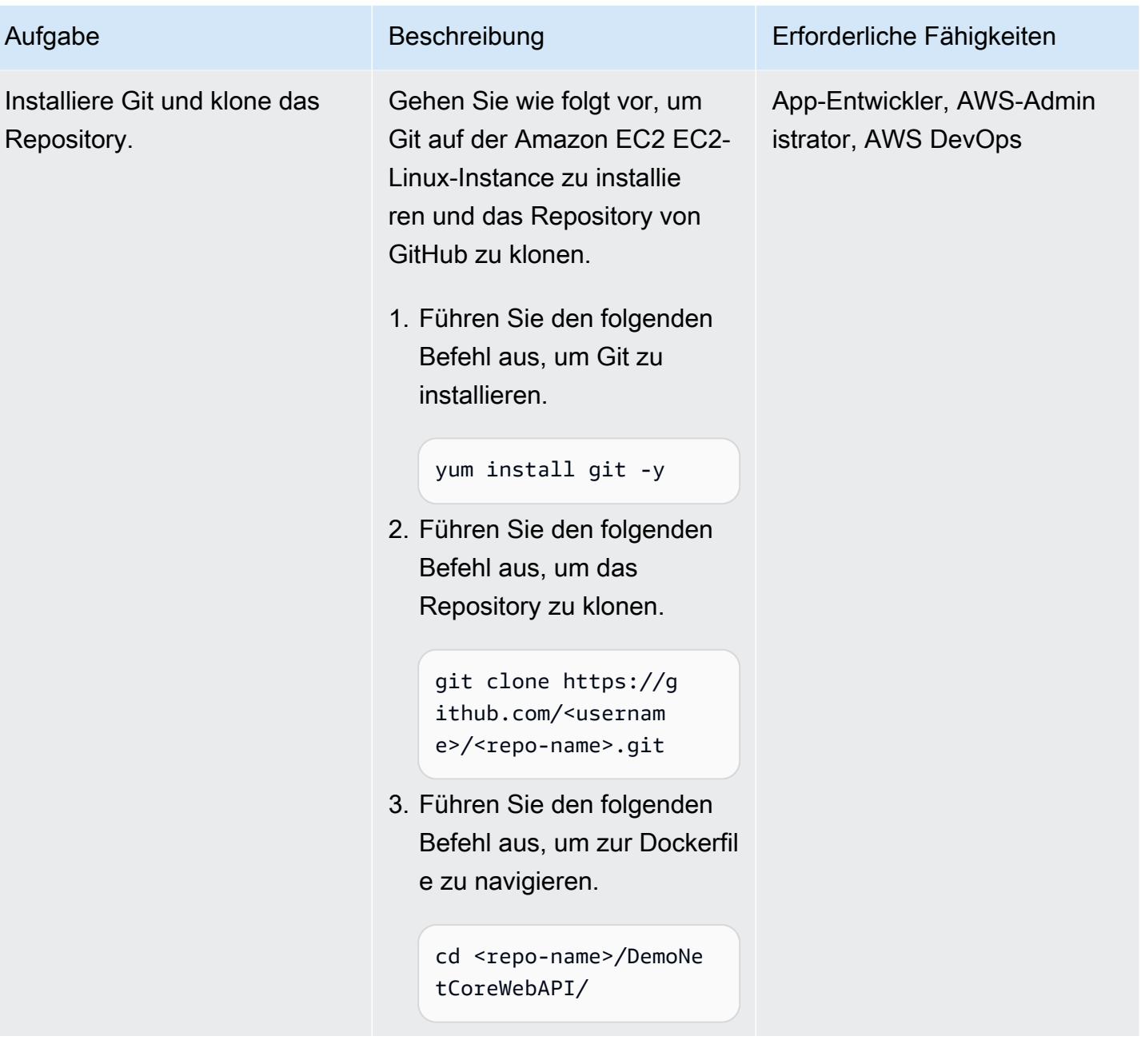

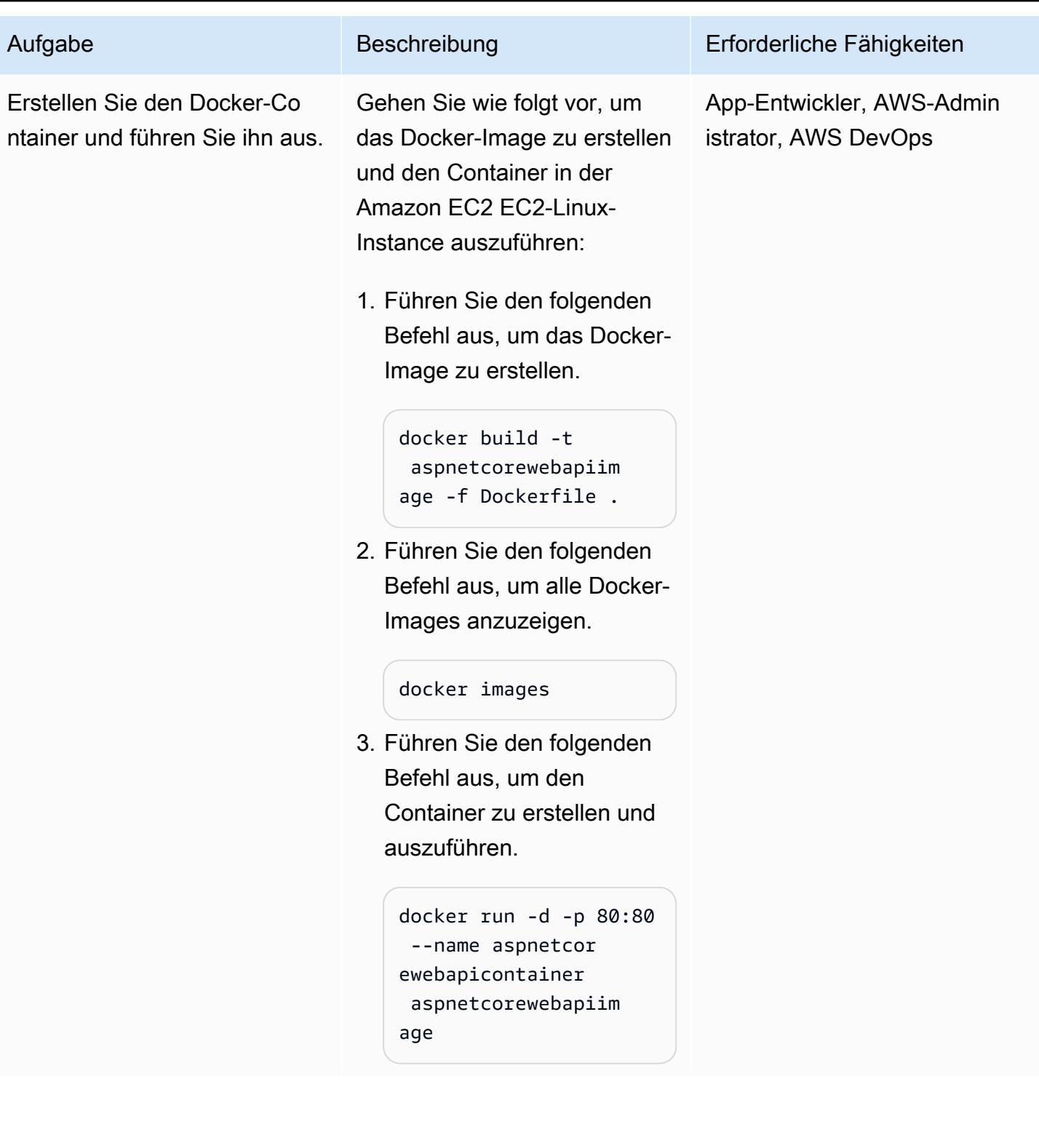

### Testen Sie die Web-API

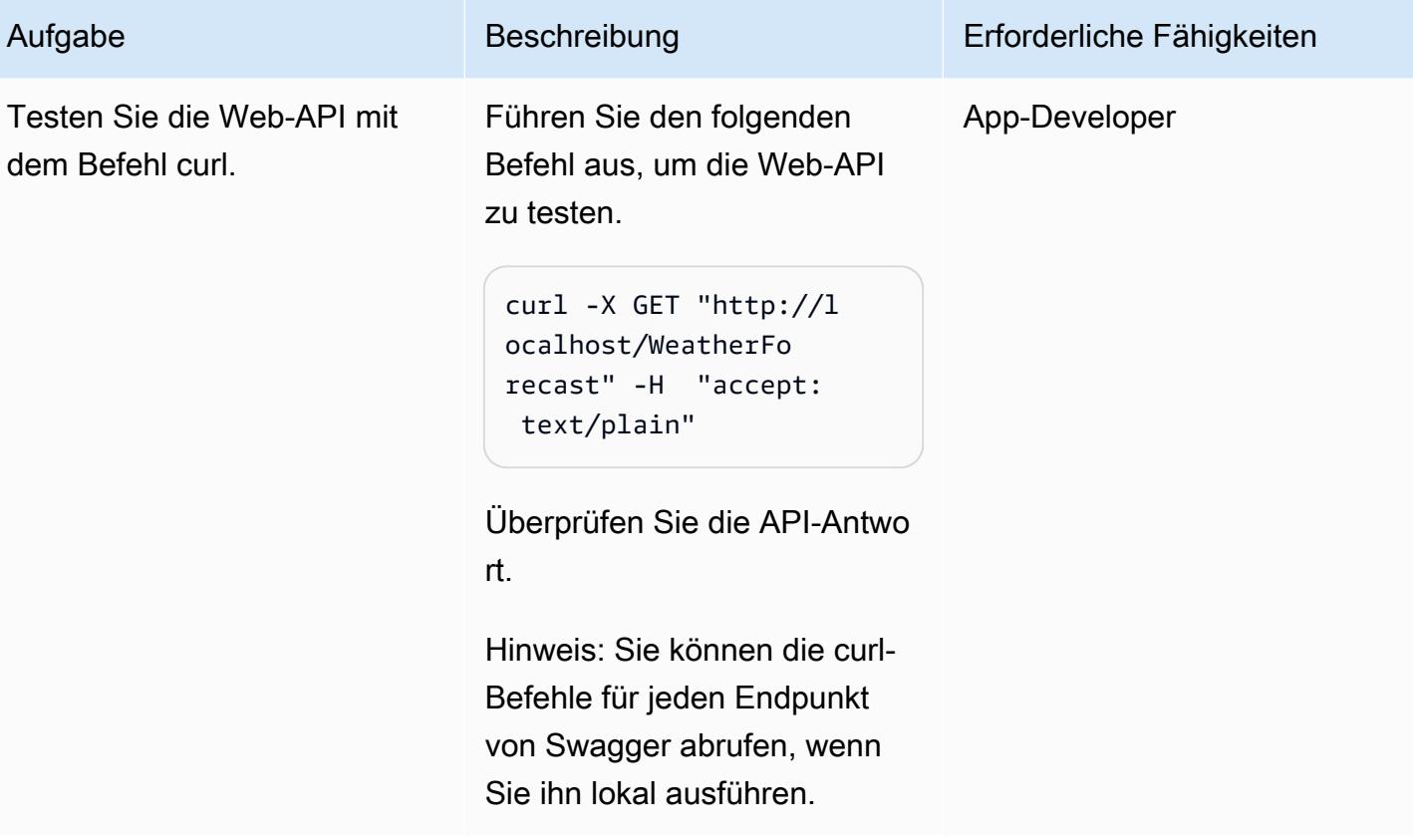

#### Bereinigen von -Ressourcen

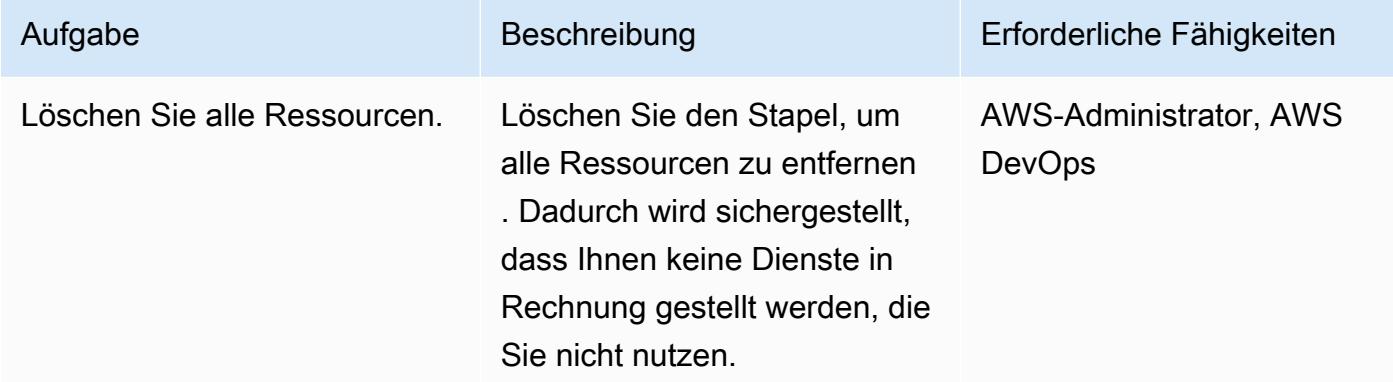

# Zugehörige Ressourcen

- [Stellen Sie mithilfe von PuTTY von Windows aus eine Connect zu Ihrer Linux-Instance her](https://docs.aws.amazon.com/AWSEC2/latest/UserGuide/putty.html)
- [Erstellen Sie eine Web-API mit ASP.NET Core](https://docs.microsoft.com/en-us/aspnet/core/tutorials/first-web-api?view=aspnetcore-5.0&tabs=visual-studio)

## • [Auf dem Weg zu einer Welt ohne Bastionen](https://aws.amazon.com/blogs/infrastructure-and-automation/toward-a-bastion-less-world/)

# Ausführen von nachrichtengesteuerten Workloads in großem Umfang mithilfe von AWS Fargate

Erstellt von Stan Zubarev (AWS)

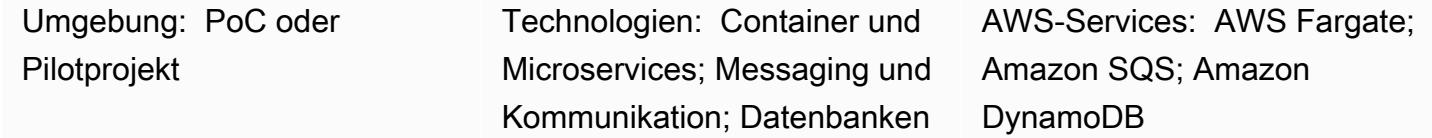

# Übersicht

Dieses Muster zeigt, wie nachrichtengesteuerte Workloads in der AWS Cloud mithilfe von Containern und AWS Fargate in großem Umfang ausgeführt werden.

Die Verwendung von Containern zur Verarbeitung von Daten kann hilfreich sein, wenn die Datenmenge, die eine Anwendung verarbeitet, die Einschränkungen von funktionsbasierten Serverless-Computing-Services überschreitet. Wenn eine Anwendung beispielsweise mehr Rechenkapazität oder Verarbeitungszeit benötigt, als AWS Lambda bietet, kann die Verwendung von Fargate die Leistung verbessern.

Im folgenden Beispiel wird das [AWS Cloud Development Kit \(AWS CDK\) in TypeScript](https://docs.aws.amazon.com/cdk/v2/guide/work-with-cdk-typescript.html) verwendet, um die folgenden Ressourcen in der AWS Cloud zu konfigurieren und bereitzustellen:

- Ein Fargate-Service
- Eine Amazon Simple Queue Service (Amazon SQS)-Warteschlange
- Eine Amazon-DynamoDB-Tabelle.
- Ein Amazon CloudWatch -Dashboard

Der Fargate-Service empfängt und verarbeitet Nachrichten aus der Amazon SQS-Warteschlange und speichert sie dann in der Amazon-DynamoDB-Tabelle. Sie können mithilfe des CloudWatch Dashboards überwachen, wie viele Amazon SQS-Nachrichten verarbeitet werden und wie viele DynamoDB-Elemente von Fargate erstellt werden.

Hinweis: Sie können auch den Beispielcode dieses Musters verwenden, um komplexere Datenverarbeitungs-Workloads in ereignisgesteuerten Serverless-Architekturen zu erstellen. Weitere

Informationen finden Sie unter [Ausführen von ereignisgesteuerten und geplanten Workloads in](https://docs.aws.amazon.com/prescriptive-guidance/latest/patterns/run-event-driven-and-scheduled-workloads-at-scale-with-aws-fargate.html)  [großem Umfang mit AWS Fargate](https://docs.aws.amazon.com/prescriptive-guidance/latest/patterns/run-event-driven-and-scheduled-workloads-at-scale-with-aws-fargate.html) .

# Voraussetzungen und Einschränkungen

Voraussetzungen

- Ein aktives AWS-Konto
- Die neueste Version der [AWS Command Line Interface \(AWS CLI\),](https://docs.aws.amazon.com/cli/latest/userguide/install-cliv2.html) die auf Ihrem lokalen Computer installiert und konfiguriert ist
- [Git](https://git-scm.com/book/en/v2/Getting-Started-Installing-Git) , auf Ihrem lokalen Computer installiert und konfiguriert
- Das AWS-CDK, das auf Ihrem lokalen Computer installiert und konfiguriert ist
- [Go](https://go.dev/doc/install) , auf Ihrem lokalen Computer installiert und konfiguriert
- [Docker](https://docs.docker.com/engine/install/) , auf Ihrem lokalen Computer installiert und konfiguriert

# Architektur

Zieltechnologie-Stack

- Amazon SQS
- AWS Fargate
- Amazon DynamoDB

#### **Zielarchitektur**

Das folgende Diagramm zeigt einen Beispiel-Workflow für die Ausführung von nachrichtengesteuerten Workloads in der AWS Cloud mithilfe von Fargate:

Das Diagramm zeigt den folgenden Workflow:

- 1. Der Fargate-Service verwendet [Amazon SQS-Langabfragen](https://docs.aws.amazon.com/AWSSimpleQueueService/latest/SQSDeveloperGuide/sqs-short-and-long-polling.html), um Nachrichten aus einer Amazon SQSWarteschlange zu empfangen.
- 2. Der Fargate-Service verarbeitet dann die Amazon SQS-Nachrichten und speichert sie in einer DynamoDB-Tabelle.

#### Automatisierung und Skalierung

Um die Skalierung Ihrer Fargate-Aufgabenanzahl zu automatisieren, können Sie Amazon Elastic Container Service (Amazon ECS) Service Auto Scaling konfigurieren. Es hat sich bewährt, die Skalierungsrichtlinie basierend auf der Anzahl der sichtbaren Nachrichten in der Amazon SQS-Warteschlange Ihrer Anwendung zu konfigurieren.

Weitere Informationen finden Sie unter [Skalierung basierend auf Amazon SQS](https://docs.aws.amazon.com/autoscaling/ec2/userguide/as-using-sqs-queue.html) im Benutzerhandbuch für Amazon EC2 Auto Scaling.

# Tools

#### AWS-Services

- [AWS Fargate](https://docs.aws.amazon.com/AmazonECS/latest/userguide/what-is-fargate.html) unterstützt Sie beim Ausführen von Containern, ohne Server oder Amazon Elastic Compute Cloud (Amazon EC2)-Instances verwalten zu müssen. Es wird in Verbindung mit Amazon Elastic Container Service (Amazon ECS) verwendet.
- [Amazon Simple Queue Service \(Amazon SQS\)](https://docs.aws.amazon.com/AWSSimpleQueueService/latest/SQSDeveloperGuide/welcome.html) bietet eine sichere, dauerhafte und verfügbare gehostete Warteschlange, mit der Sie verteilte Softwaresysteme und -komponenten integrieren und entkoppeln können.
- [Amazon DynamoDB](https://docs.aws.amazon.com/amazondynamodb/latest/developerguide/Introduction.html) ist ein vollständig verwalteter NoSQL-Datenbank-Service, der schnelle und planbare Leistung mit nahtloser Skalierbarkeit bereitstellt.
- [Amazon CloudWatch](https://docs.aws.amazon.com/AmazonCloudWatch/latest/monitoring/WhatIsCloudWatch.html) unterstützt Sie bei der Überwachung der Metriken Ihrer AWS-Ressourcen und der Anwendungen, die Sie in AWS ausführen, in Echtzeit.

#### Code

Der Code für dieses Muster ist im GitHub [sqs-fargate-ddb-cdk-go-](https://github.com/aws-samples/sqs-fargate-ddb-cdk-go)Repository verfügbar.

# Polen

Erstellen und Bereitstellen der Ressourcen mithilfe des AWS-CDK

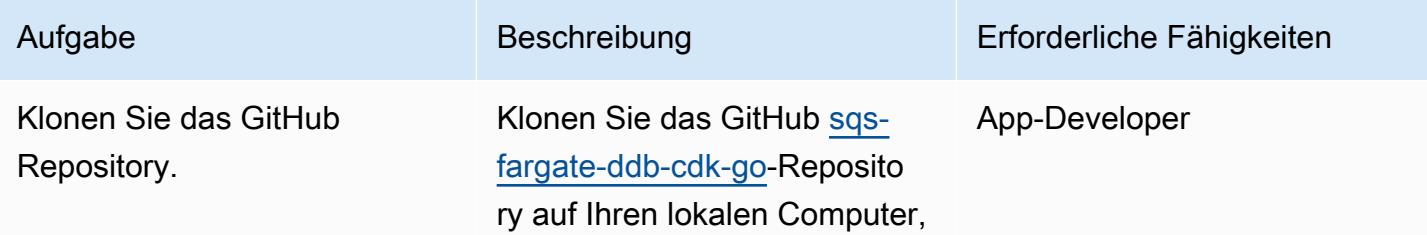

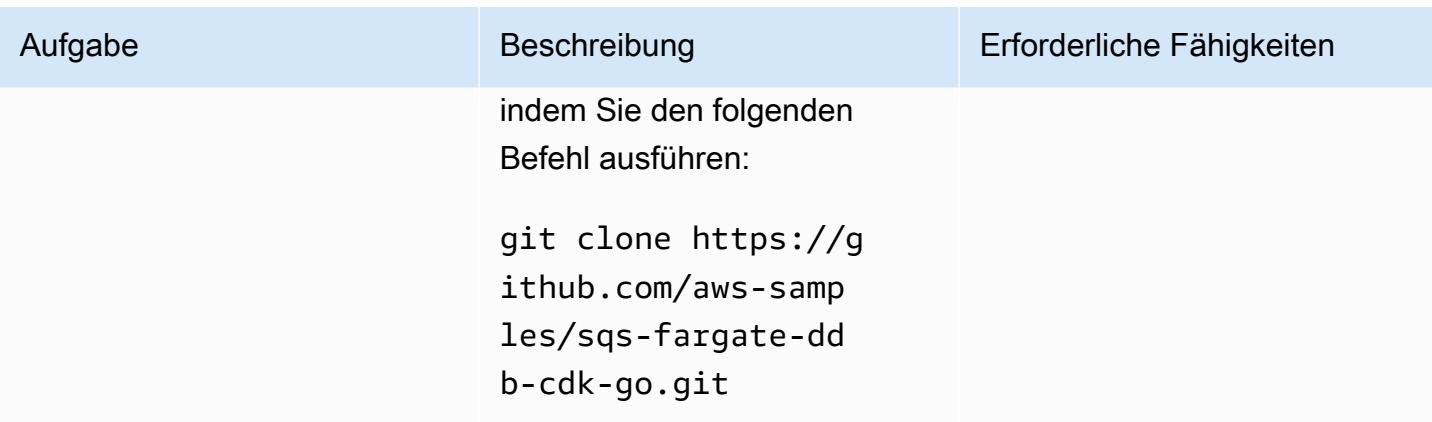

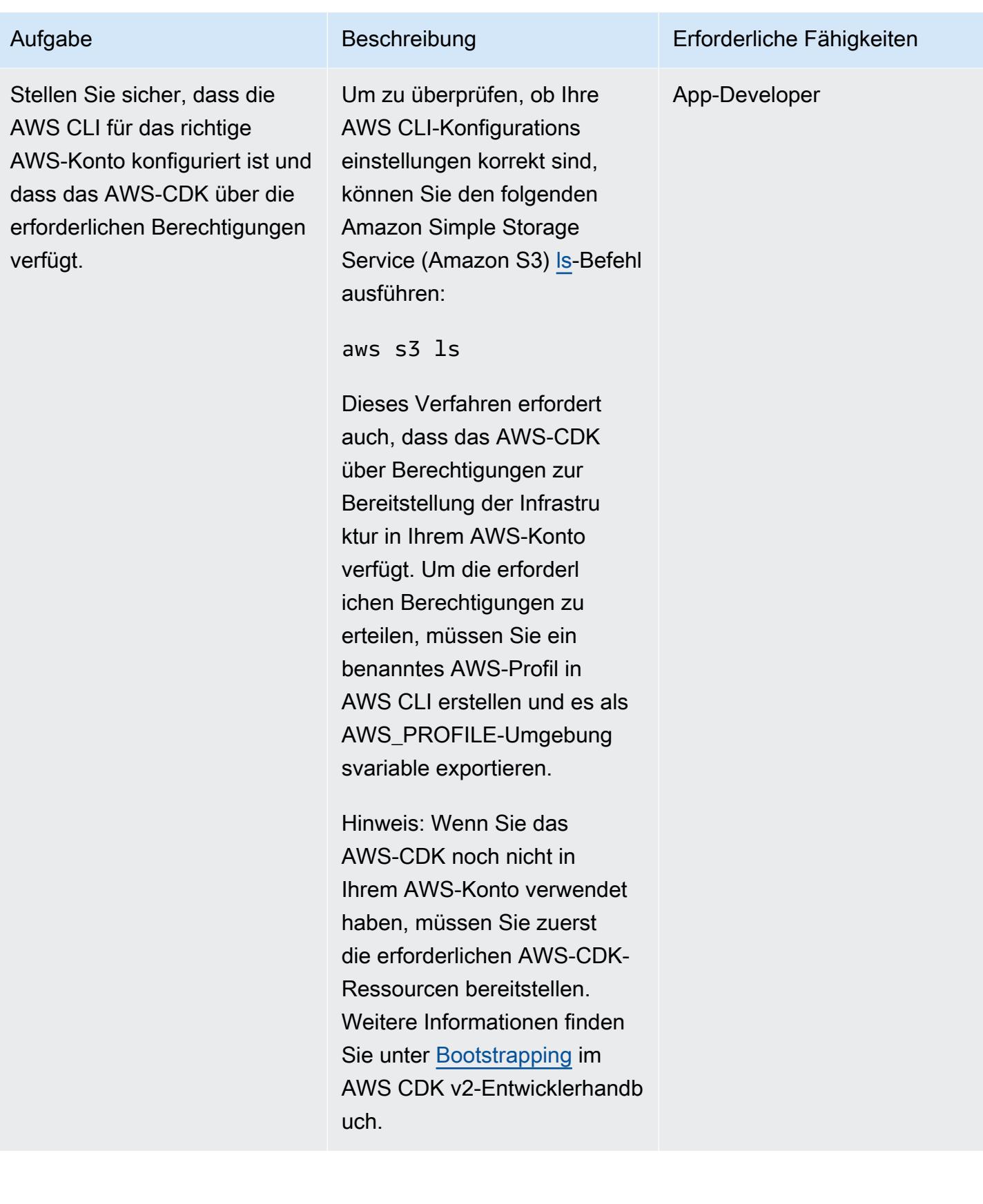

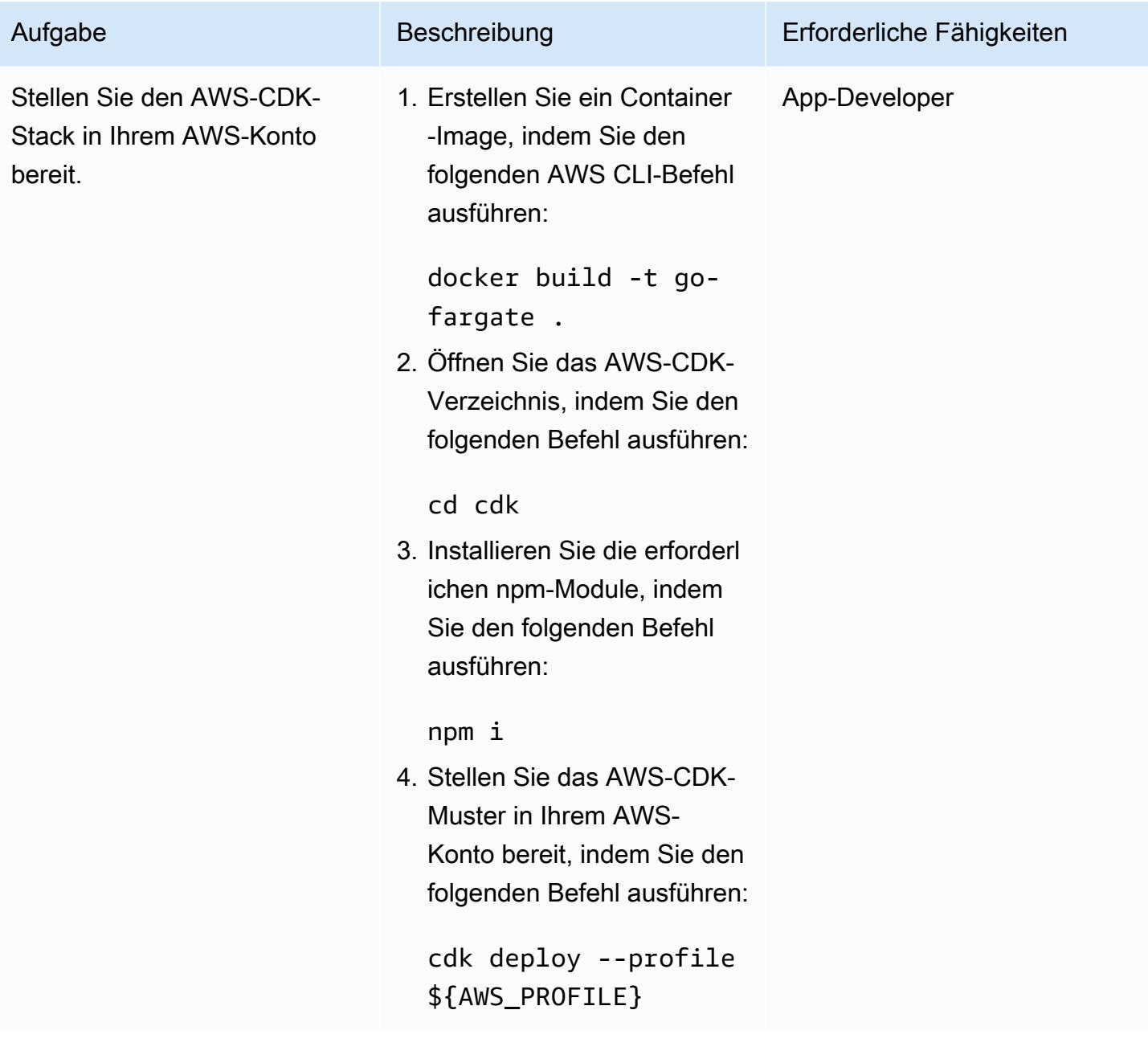

## Testen der Einrichtung

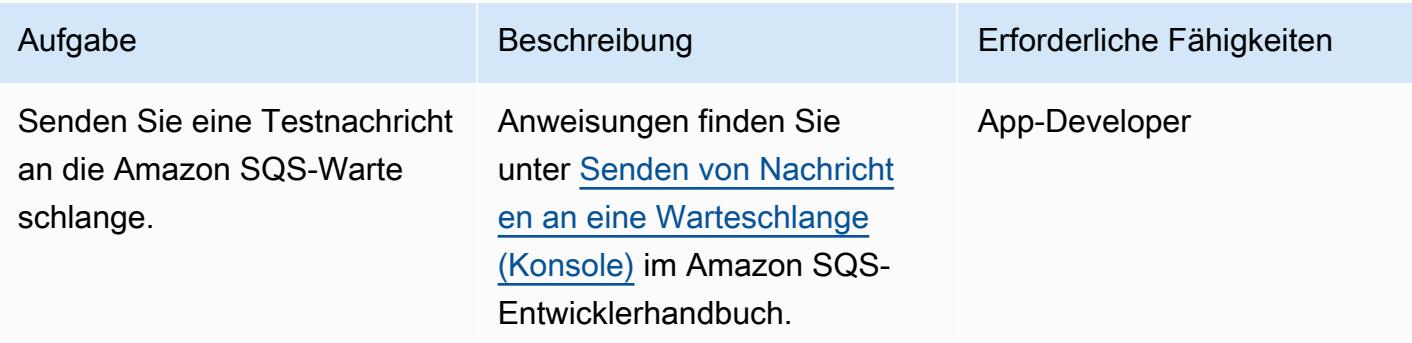

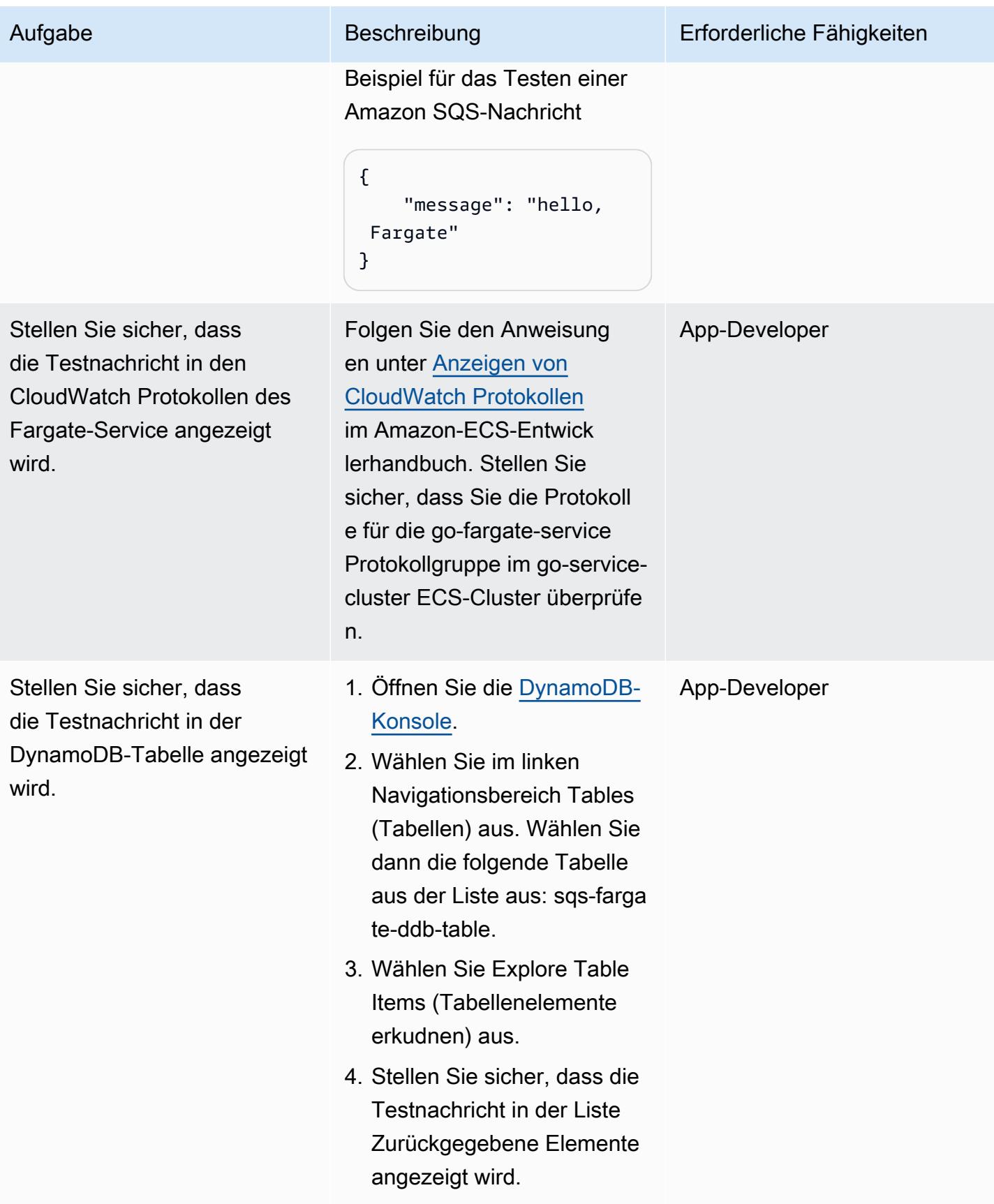

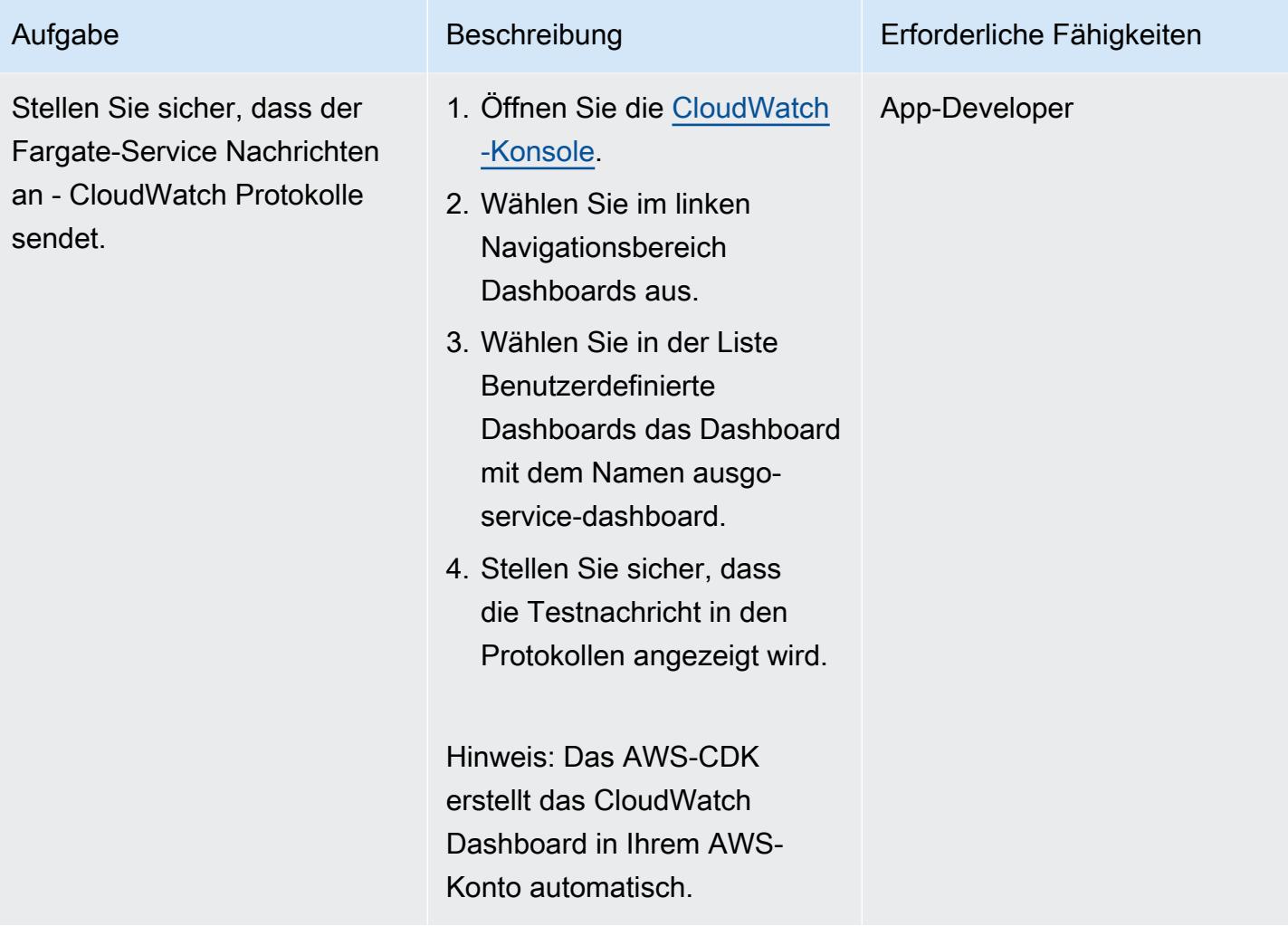

## Bereinigen

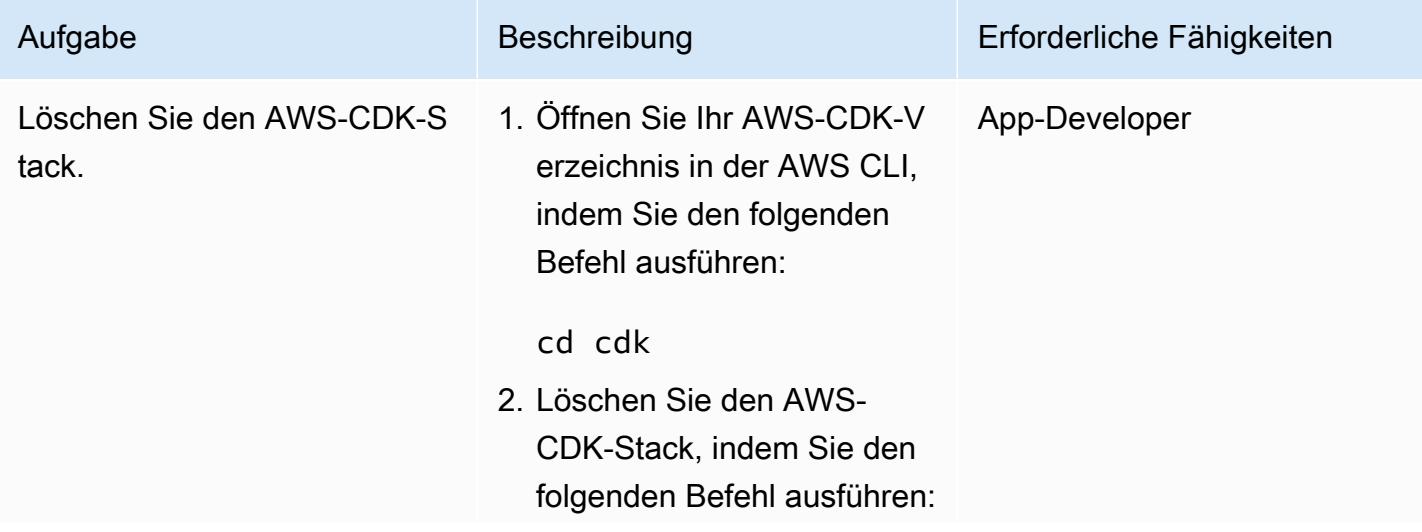

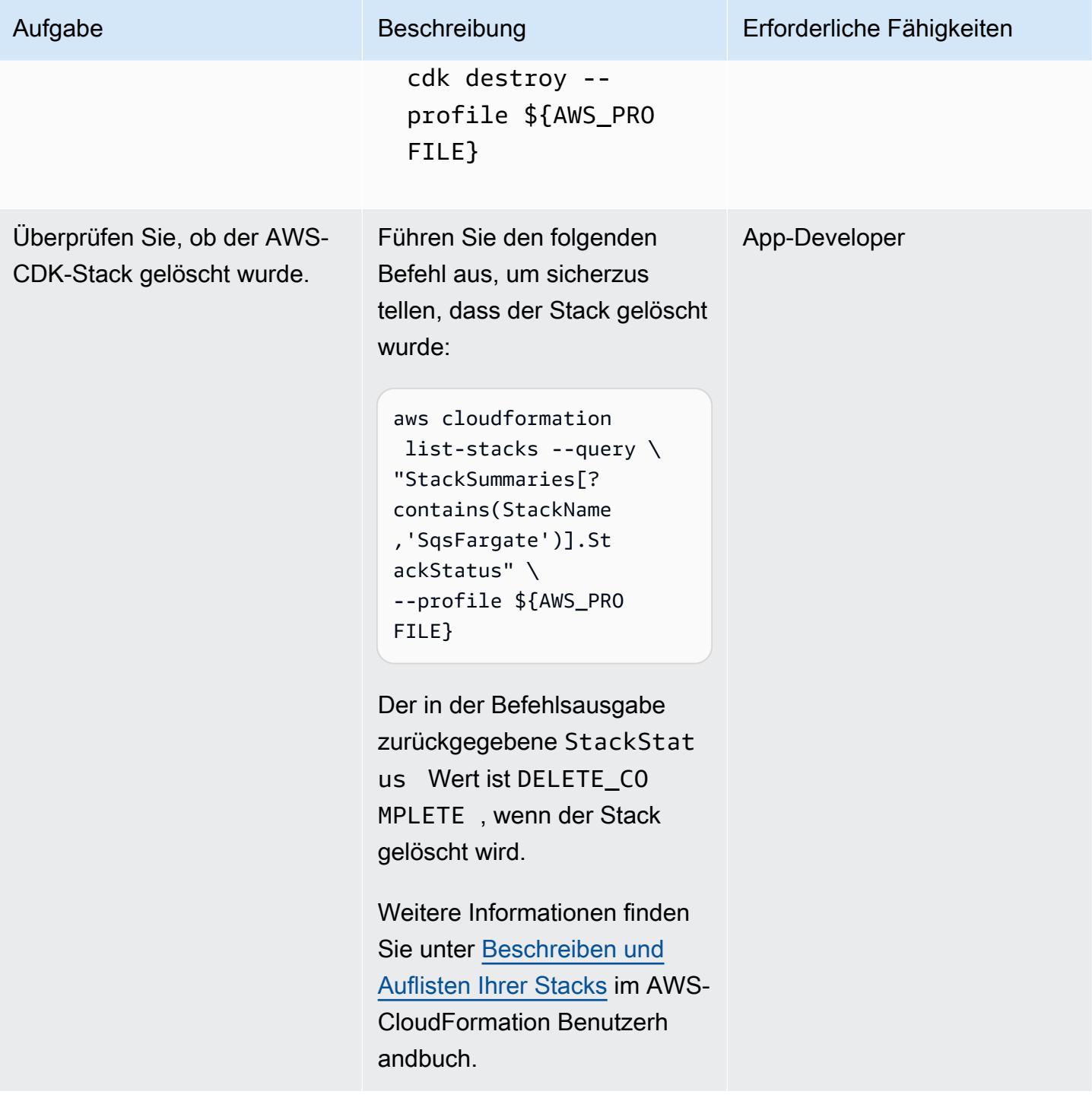

# Zugehörige Ressourcen

- [Konfigurieren der AWS CLI](https://docs.aws.amazon.com/cli/latest/userguide/cli-chap-configure.html) (AWS CLI-Benutzerhandbuch für Version 2)
- [API-Referenz](https://docs.aws.amazon.com/cdk/api/v2/docs/aws-construct-library.html) (AWS-CDK-API-Referenz )
- [AWS SDK for Go v2](https://pkg.go.dev/github.com/aws/aws-sdk-go-v2) (Go-Dokumentation)

# Führen Sie zustandsbehaftete Workloads mit persistenter Datenspeicherung aus, indem Sie Amazon EFS auf Amazon EKS mit AWS Fargate verwenden

Erstellt von Ricardoais (AWS), Bolr Bersa (AWS) und Lucio PereSpeed (AWS)

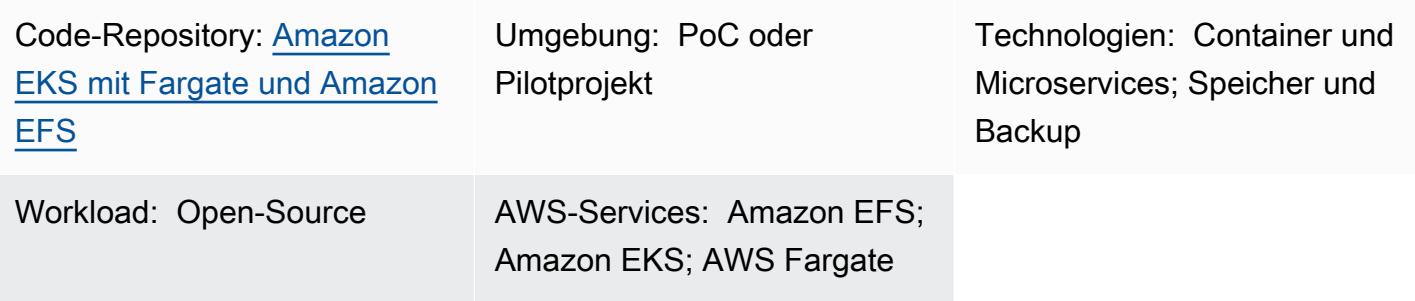

# Übersicht

Dieses Muster bietet Anleitungen zur Aktivierung von Amazon Elastic File System (Amazon EFS) als Speichergerät für Container, die auf Amazon Elastic Kubernetes Service (Amazon EKS) ausgeführt werden, indem AWS Fargate zur Bereitstellung Ihrer Rechenressourcen verwendet wird.

Die in diesem Muster beschriebene Einrichtung folgt bewährten Sicherheitsmethoden und bietet standardmäßig Sicherheit im Ruhezustand und Sicherheit während der Übertragung. Um Ihr Amazon EFS-Dateisystem zu verschlüsseln, verwendet es einen AWS Key Management Service (AWS KMS)- Schlüssel. Sie können jedoch auch einen Schlüsselalias angeben, der den Prozess der Erstellung eines KMS-Schlüssels versendet.

Sie können die Schritte in diesem Muster ausführen, um einen Namespace und ein Fargate-Profil für eine proof-of-concept (PoC)-Anwendung zu erstellen, den Amazon EFS Container Storage Interface (CSI)-Treiber zu installieren, der zur Integration des Kubernetes-Clusters in Amazon EFS verwendet wird, die Speicherklasse zu konfigurieren und die PoC-Anwendung bereitzustellen. Diese Schritte führen zu einem Amazon-EFS-Dateisystem, das von mehreren Kubernetes-Workloads gemeinsam genutzt wird und über Fargate ausgeführt wird. Das Muster wird von Skripts begleitet, die diese Schritte automatisieren.

Sie können dieses Muster verwenden, wenn Sie Datenpersistenz in Ihren containerisierten Anwendungen wünschen und Datenverlust während Skalierungsvorgängen vermeiden möchten. Beispielsweise:

- -DevOps Tools Ein häufiges Szenario ist die Entwicklung einer CI/CD-Strategie (Continuous Integration and Continuous Delivery). In diesem Fall können Sie Amazon EFS als gemeinsam genutztes Dateisystem verwenden, um Konfigurationen zwischen verschiedenen Instances des CI/ CD-Tools oder einen Cache (z. B. ein Apache-Maven-Repository) für Pipeline-Phasen zwischen verschiedenen Instances des CI/CD-Tools zu speichern.
- Webserver Ein häufiges Szenario ist die Verwendung von Apache als HTTP-Webserver. Sie können Amazon EFS als gemeinsam genutztes Dateisystem verwenden, um statische Dateien zu speichern, die von verschiedenen Instances des Webservers gemeinsam genutzt werden. In diesem Beispielszenario werden Änderungen direkt auf das Dateisystem angewendet, anstatt statische Dateien in ein Docker-Image einzubinden.

# <span id="page-881-0"></span>Voraussetzungen und Einschränkungen

#### Voraussetzungen

- Ein aktives AWS-Konto
- Ein vorhandener Amazon-EKS-Cluster mit Kubernetes-Version 1.17 oder höher (getestet bis Version 1.27)
- Ein vorhandenes Amazon-EFS-Dateisystem, um ein Kubernetes zu binden StorageClass und Dateisysteme dynamisch bereitzustellen
- Cluster-Verwaltungsberechtigungen
- Kontext, der so konfiguriert ist, dass er auf den gewünschten Amazon-EKS-Cluster verweist

#### Einschränkungen

- Bei der Verwendung von Amazon EKS mit Fargate sind einige Einschränkungen zu berücksichtigen. Beispielsweise wird die Verwendung einiger Kubernetes-Konstrukte, wie z. B. DaemonSets und privilegierte Container, nicht unterstützt. Weitere Informationen zu Fargate-Einschränkungen finden Sie in den [Überlegungen zu AWS Fargate](https://docs.aws.amazon.com/eks/latest/userguide/fargate.html#fargate-considerations) in der Amazon EKS-Dokumentation.
- Der mit diesem Muster bereitgestellte Code unterstützt Workstations, auf denen Linux oder macOS ausgeführt wird.

#### Produktversionen

- AWS Command Line Interface (AWS CLI) Version 2 oder höher
- Amazon-EFS-CSI-Treiberversion 1.0 oder höher (getestet bis Version 2.4.8)
- eksctl Version 0.24.0 oder höher (getestet bis Version 0.158.0)
- jq Version 1.6 oder höher
- kubectl Version 1.17 oder höher (getestet bis Version 1.27)
- Kubernetes Version 1.17 oder höher (getestet bis Version 1.27)

# Architektur

Die Zielarchitektur besteht aus der folgenden Infrastruktur:

- Eine Virtual Private Cloud (VPC)
- Zwei Availability Zones
- Ein öffentliches Subnetz mit einem NAT-Gateway, das Internetzugang bietet
- Ein privates Subnetz mit einem Amazon-EKS-Cluster und Amazon-EFS-Mountingzielen (auch bekannt als Mountingpunkte)
- Amazon EFS auf VPC-Ebene

Im Folgenden finden Sie die Umgebungsinfrastruktur für den Amazon-EKS-Cluster:

- AWS Fargate-Profile, die die Kubernetes-Konstrukte auf Namespace-Ebene aufnehmen
- Ein Kubernetes-Namespace mit:
	- Zwei Anwendungs-Pods, die auf Availability Zones verteilt sind
	- Ein persistenter Volume-Anspruch (PVC), der an ein persistentes Volume (PV) auf Cluster-Ebene gebunden ist
- Eine Cluster-weite PV, die an den microSD im Namespace gebunden ist und auf die Amazon-EFS-Mountingziele im privaten Subnetz außerhalb des Clusters verweist

# Tools

#### AWS-Services

- [Amazon Elastic File System \(Amazon EFS \)](https://docs.aws.amazon.com/efs/latest/ug/whatisefs.html) hilft Ihnen beim Erstellen und Konfigurieren freigegebener Dateisysteme in der AWS Cloud. In diesem Muster bietet es ein einfaches, skalierbares, vollständig verwaltetes und gemeinsam genutztes Dateisystem für die Verwendung mit Amazon EKS.
- [Amazon Elastic Kubernetes Service \(Amazon EKS\)](https://docs.aws.amazon.com/eks/latest/userguide/getting-started.html) hilft Ihnen, Kubernetes auf AWS auszuführen, ohne Ihre eigenen Cluster installieren oder betreiben zu müssen.
- [AWS Fargate](https://docs.aws.amazon.com/eks/latest/userguide/fargate.html) ist eine Serverless-Compute-Engine für Amazon EKS. Es erstellt und verwaltet Rechenressourcen für Ihre Kubernetes-Anwendungen.
- [AWS Key Management Service \(AWS KMS\)](https://docs.aws.amazon.com/kms/latest/developerguide/overview.html) hilft Ihnen beim Erstellen und Steuern kryptografischer Schlüssel, um Ihre Daten zu schützen.

### Andere Tools

- [Docker](https://www.docker.com/) ist eine Reihe von Platform as a Service (PaaS)-Produkten, die Virtualisierung auf Betriebssystemebene verwenden, um Software in Containern bereitzustellen.
- [eksctl](https://docs.aws.amazon.com/eks/latest/userguide/getting-started-eksctl.html) ist ein Befehlszeilen-Dienstprogramm zum Erstellen und Verwalten von Kubernetes-Clustern auf Amazon EKS.
- [kubectl](https://docs.aws.amazon.com/eks/latest/userguide/install-kubectl.html) ist eine Befehlszeilenschnittstelle, mit der Sie Befehle für Kubernetes-Cluster ausführen können.
- [jq](https://stedolan.github.io/jq/download/) ist ein Befehlszeilen-Tool zum Analysieren von JSON.

### Code

Der Code für dieses Muster wird in der GitHub [Persistenzkonfiguration mit Amazon EFS in Amazon](https://github.com/aws-samples/eks-efs-share-within-fargate) [EKS unter Verwendung von AWS Fargate](https://github.com/aws-samples/eks-efs-share-within-fargate) Repo bereitgestellt. Die Skripte sind nach Epics in den Ordnern epic01 bis geordnetepic06, die der Reihenfolge im Abschnitt ["PiCs"](#page-884-0) in diesem Muster entsprechen.

# Bewährte Methoden

Die Zielarchitektur umfasst die folgenden Services und Komponenten und folgt den bewährten Methoden des [AWS Well-Architected Framework:](https://aws.amazon.com/architecture/well-architected/)

- Amazon EFS bietet ein einfaches, skalierbares, vollständig verwaltetes elastisches NFS-Dateisystem. Dies wird als gemeinsam genutztes Dateisystem unter allen Replikationen der PoC-Anwendung verwendet, die in Pods ausgeführt werden, die in den privaten Subnetzen des ausgewählten Amazon-EKS-Clusters verteilt sind.
- Ein Amazon-EFS-Mountingziel für jedes private Subnetz. Dies bietet Redundanz pro Availability Zone innerhalb der Virtual Private Cloud (VPC) des Clusters.
- Amazon EKS, das die Kubernetes-Workloads ausführt. Sie müssen einen Amazon-EKS-Cluster bereitstellen, bevor Sie dieses Muster verwenden, wie im Abschnitt [Voraussetzungen](#page-881-0) beschrieben.
- AWS KMS, das eine Verschlüsselung im Ruhezustand für den Inhalt bietet, der im Amazon EFS-Dateisystem gespeichert ist.
- Fargate verwaltet die Rechenressourcen für die Container, sodass Sie sich auf die Geschäftsanforderungen statt auf den Infrastrukturaufwand konzentrieren können. Das Fargate-Profil wird für alle privaten Subnetze erstellt. Es bietet Redundanz pro Availability Zone innerhalb der Virtual Private Cloud (VPC) des Clusters.
- Kubernetes-Pods zur Validierung, dass Inhalte von verschiedenen Instances einer Anwendung gemeinsam genutzt, verbraucht und geschrieben werden können.

# <span id="page-884-0"></span>Sekunden

Bereitstellen eines Amazon-EKS-Clusters (optional)

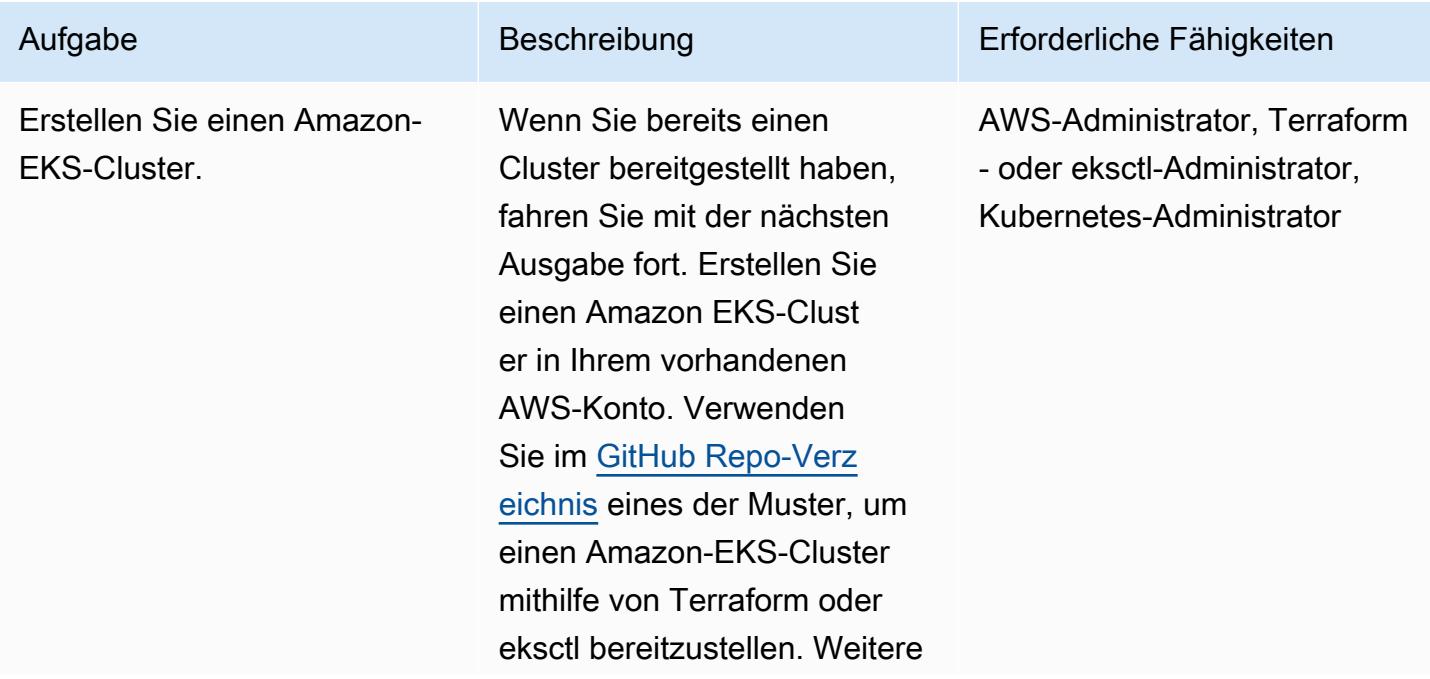

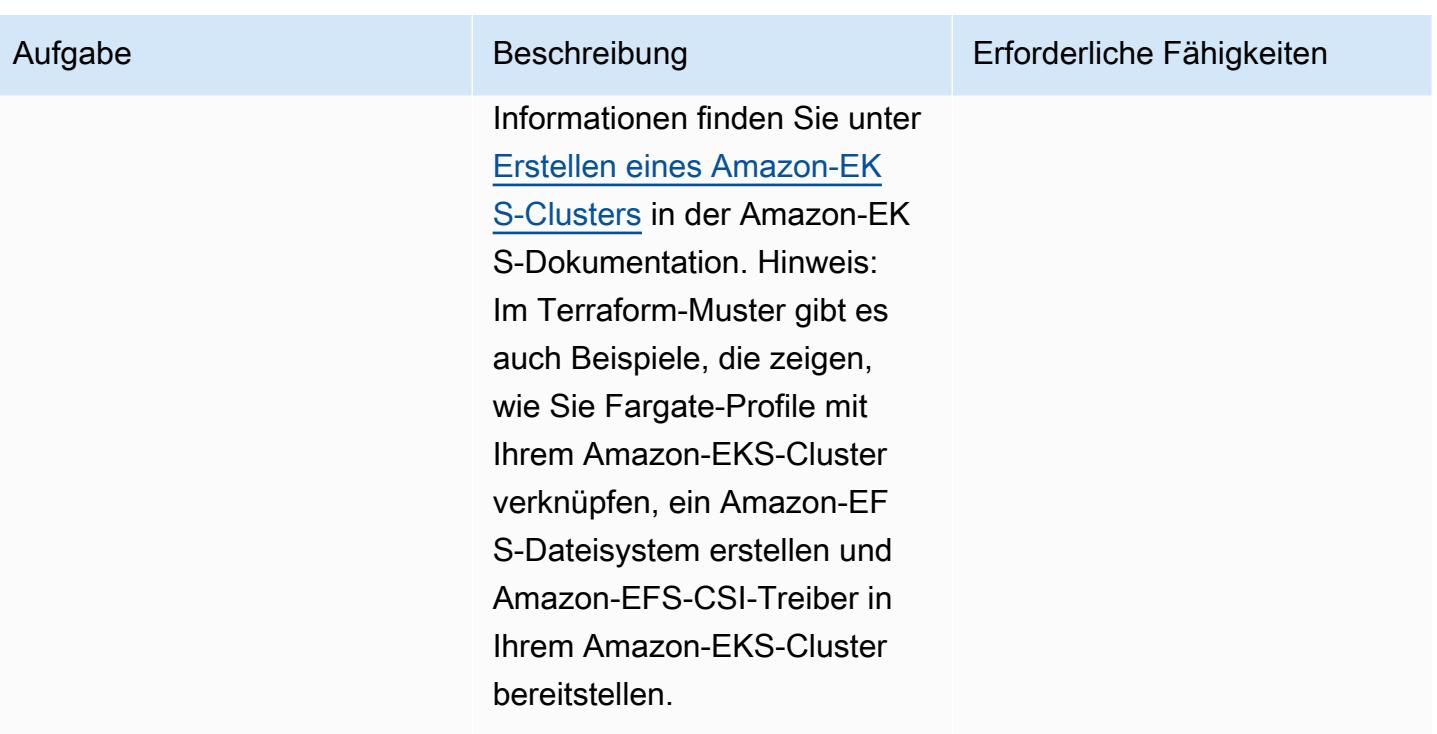

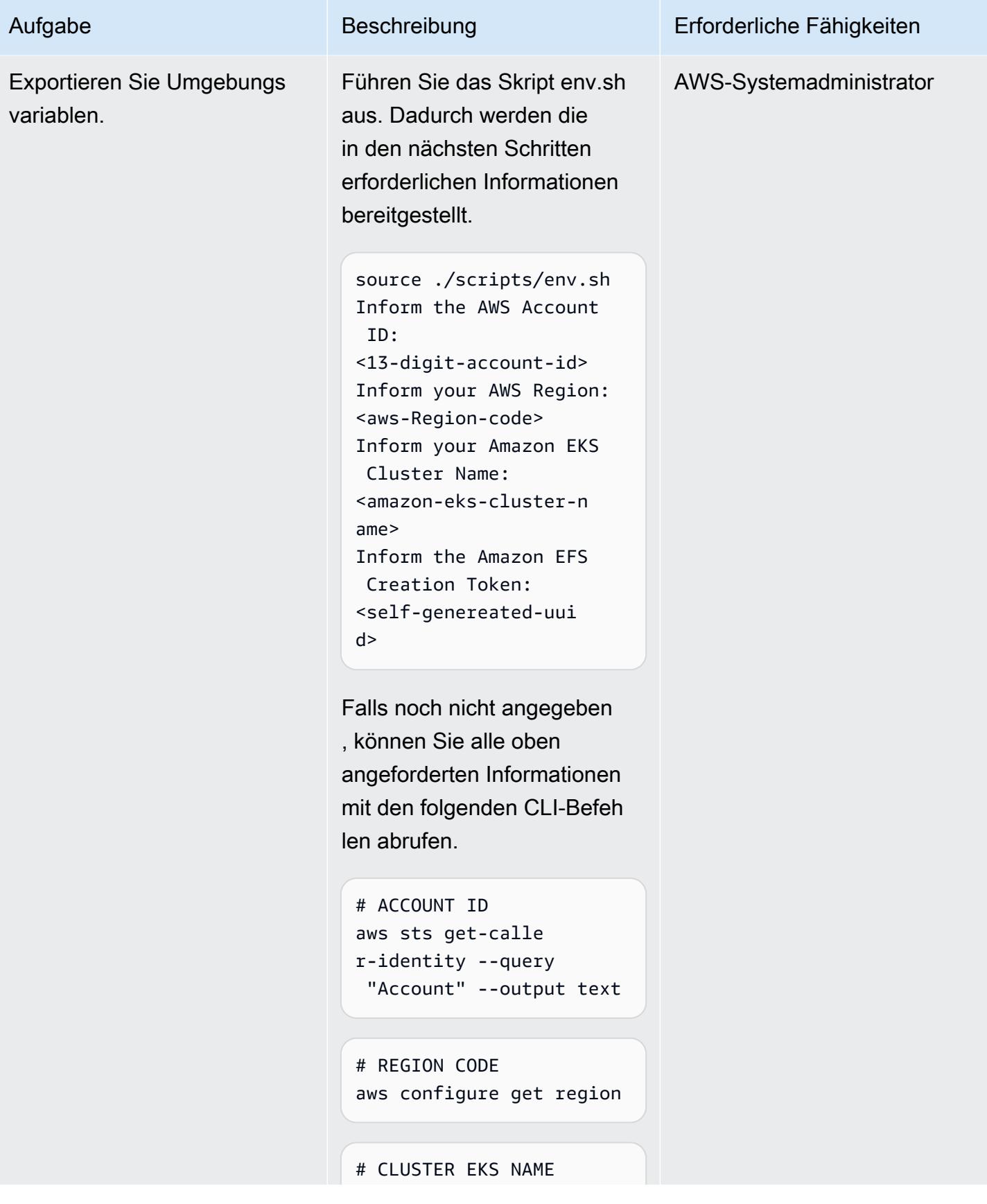

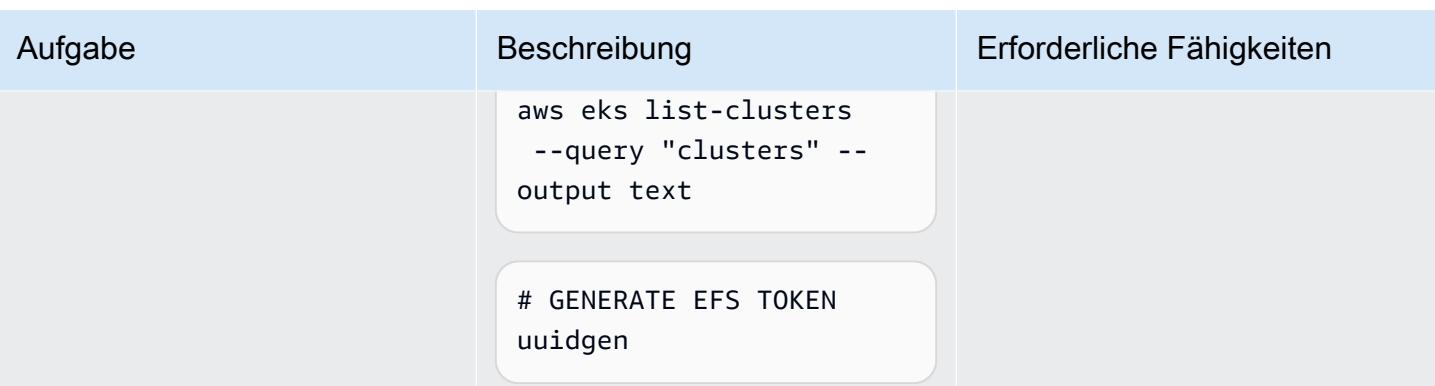

Erstellen eines Kubernetes-Namespace und eines verknüpften Fargate-Profils

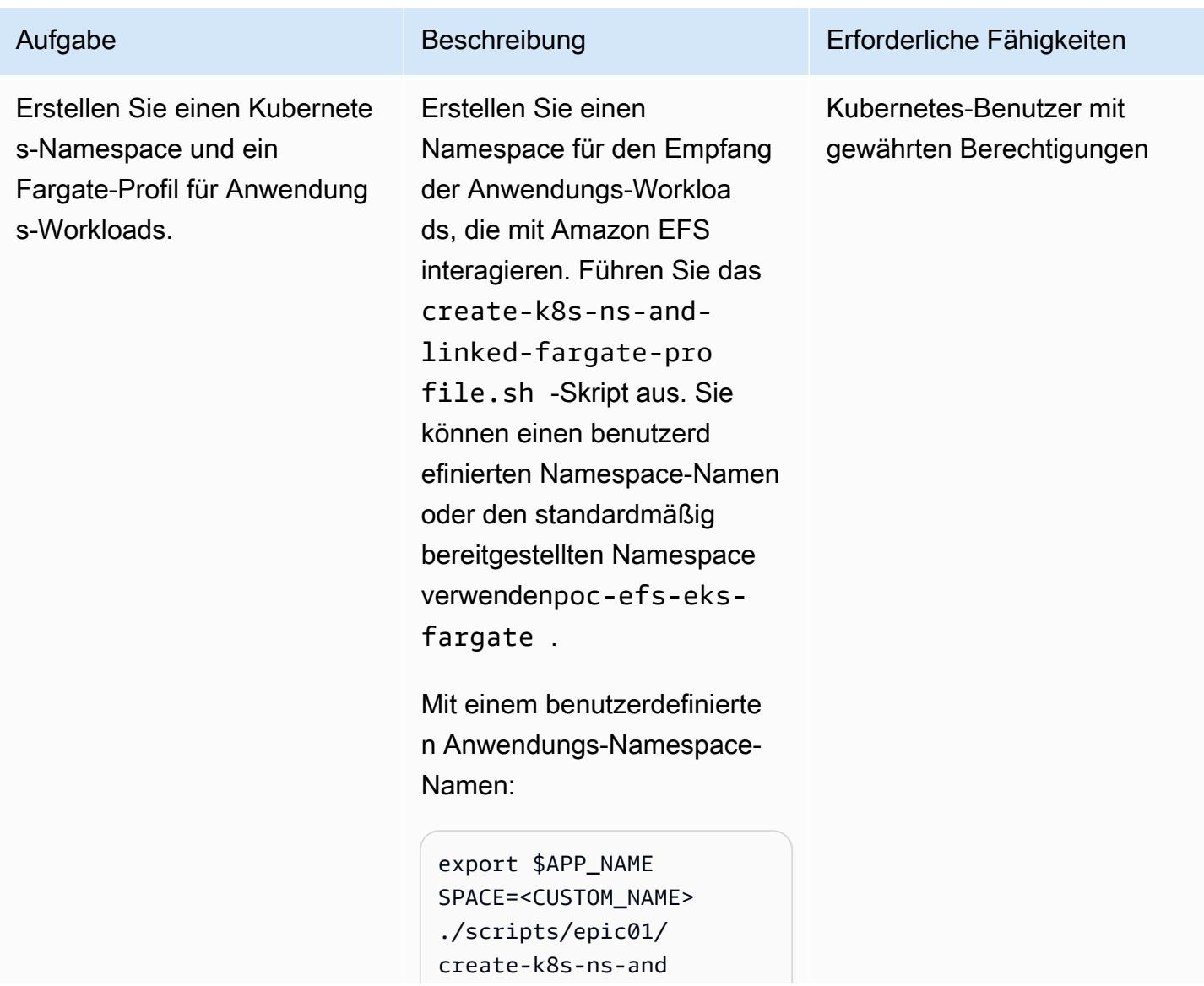

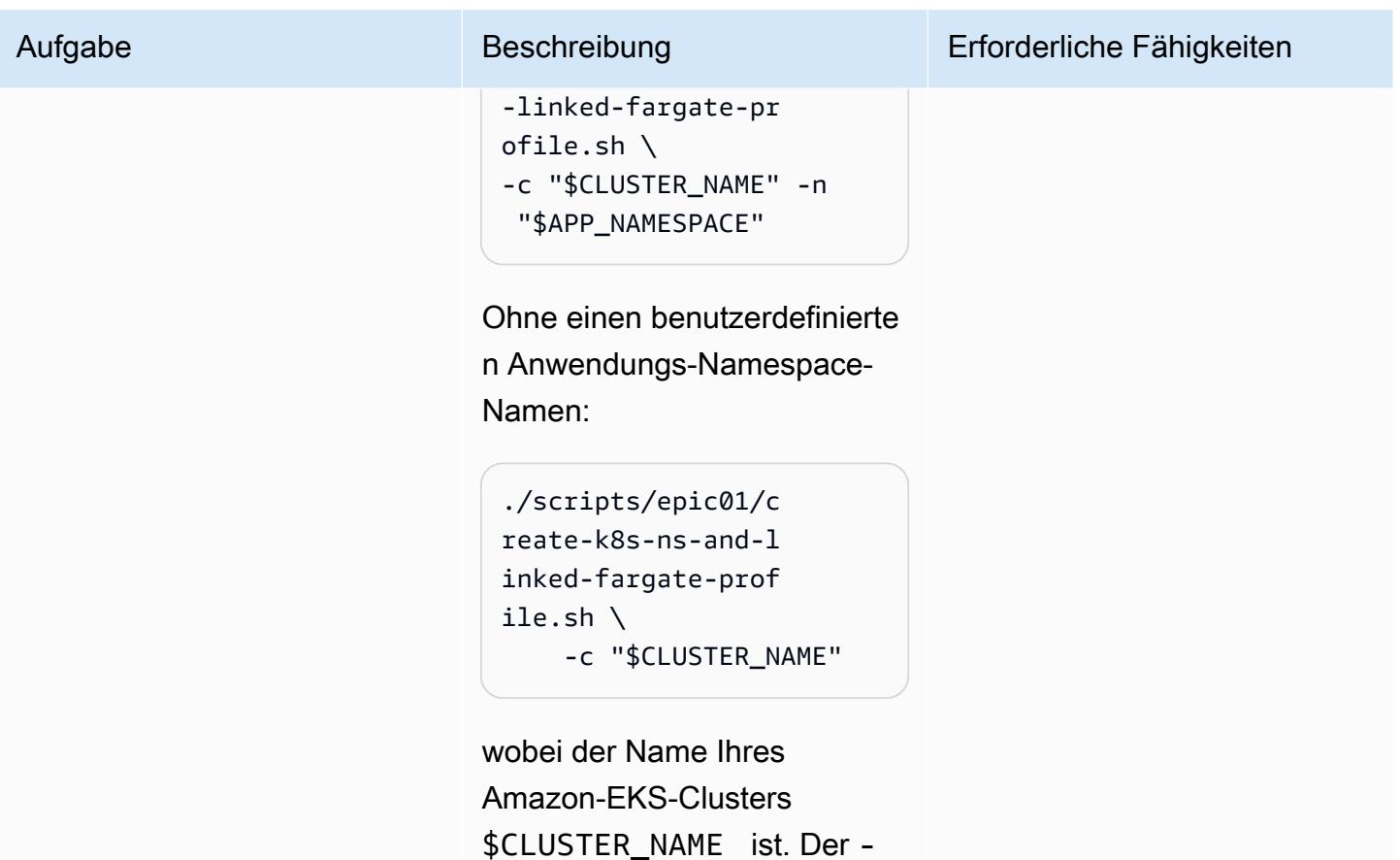

n <NAMESPACE> Parameter

ist optional. Wenn er nicht informiert wird, wird ein

standardmäßig generierter

.

Namespace-Name angegeben

### Erstellen eines Amazon EFS-Dateisystems

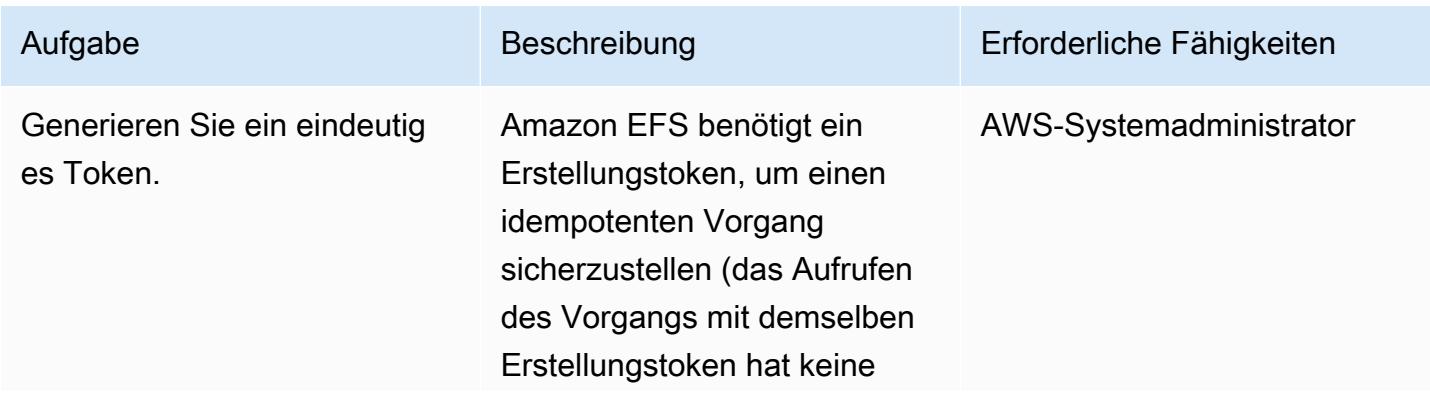

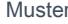

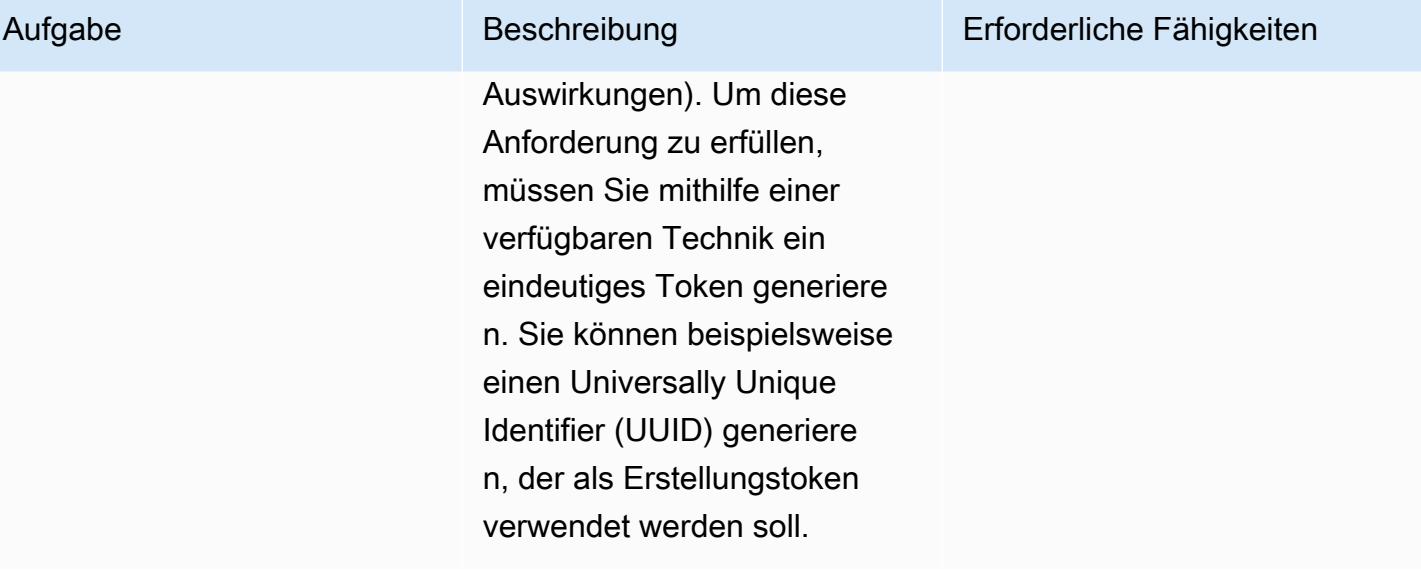

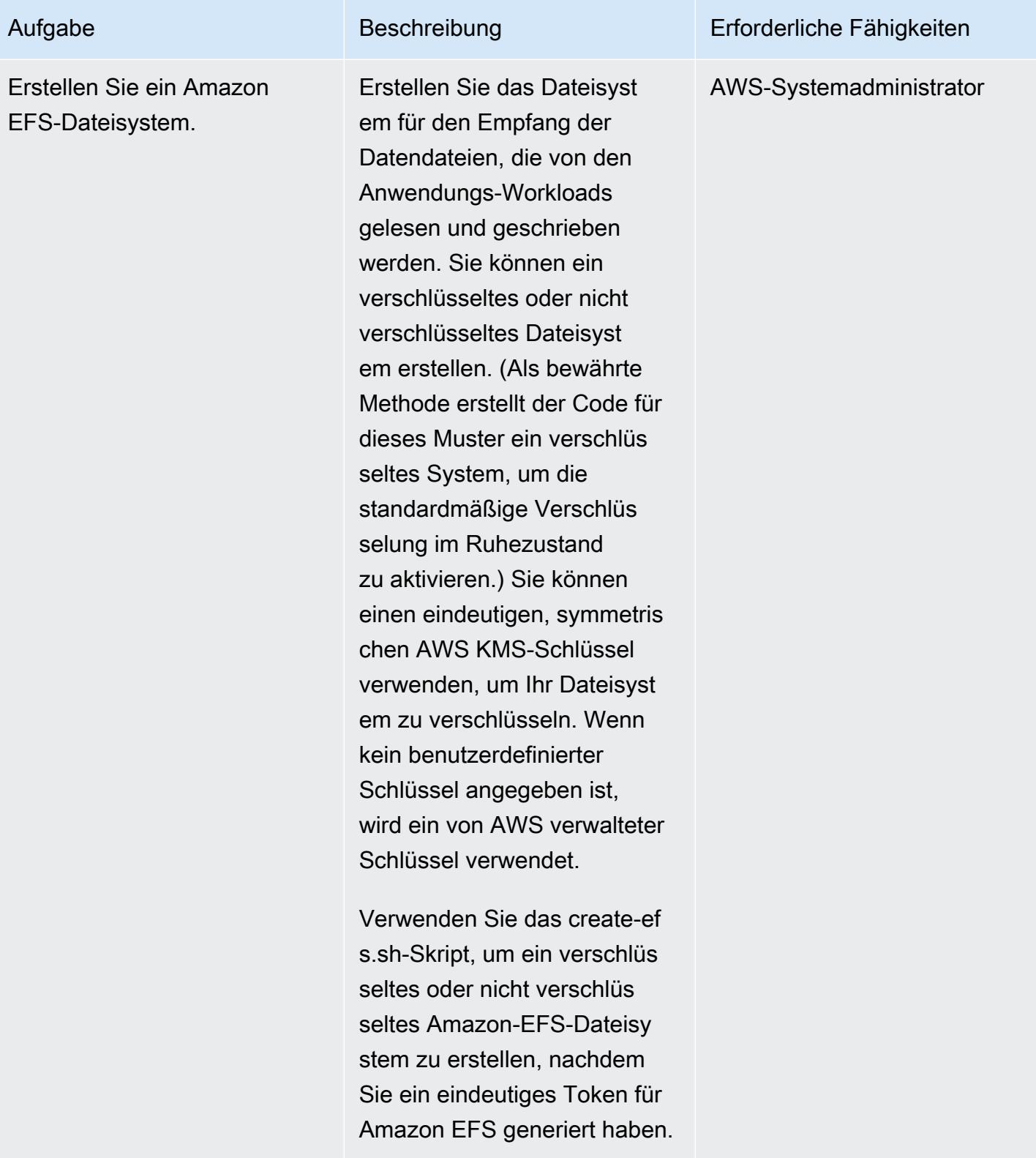

Mit Verschlüsselung im Ruhezustand, ohne KMS-Schlüssel:

#### Aufgabe Beschreibung Erforderliche Fähigkeiten

```
./scripts/epic02/c 
reate-efs.sh \ 
     -c "$CLUSTER_NAME" 
 \setminus -t "$EFS_CRE 
ATION_TOKEN"
```
wobei \$CLUSTER\_NAME der Name Ihres Amazon-EKS-Clusters und ein eindeutig es Erstellungstoken für das Dateisystem \$EFS\_CREA TION\_TOKEN ist.

Mit Verschlüsselung im Ruhezustand, mit einem KMS-Schlüssel:

```
./scripts/epic02/c 
reate-efs.sh \ 
     -c "$CLUSTER_NAME" 
 \setminus -t "$EFS_CRE 
ATION_TOKEN" \ 
     -k "$KMS_KEY_ALIAS"
```
wobei \$CLUSTER\_NAME der Name Ihres Amazon-EKS-Clusters\$EFS\_CREA TION\_TOKEN , ein eindeutig es Erstellungstoken für das Dateisystem und der Alias für den KMS-Schlüssel \$KMS\_KEY\_ALIAS ist.

Ohne Verschlüsselung:

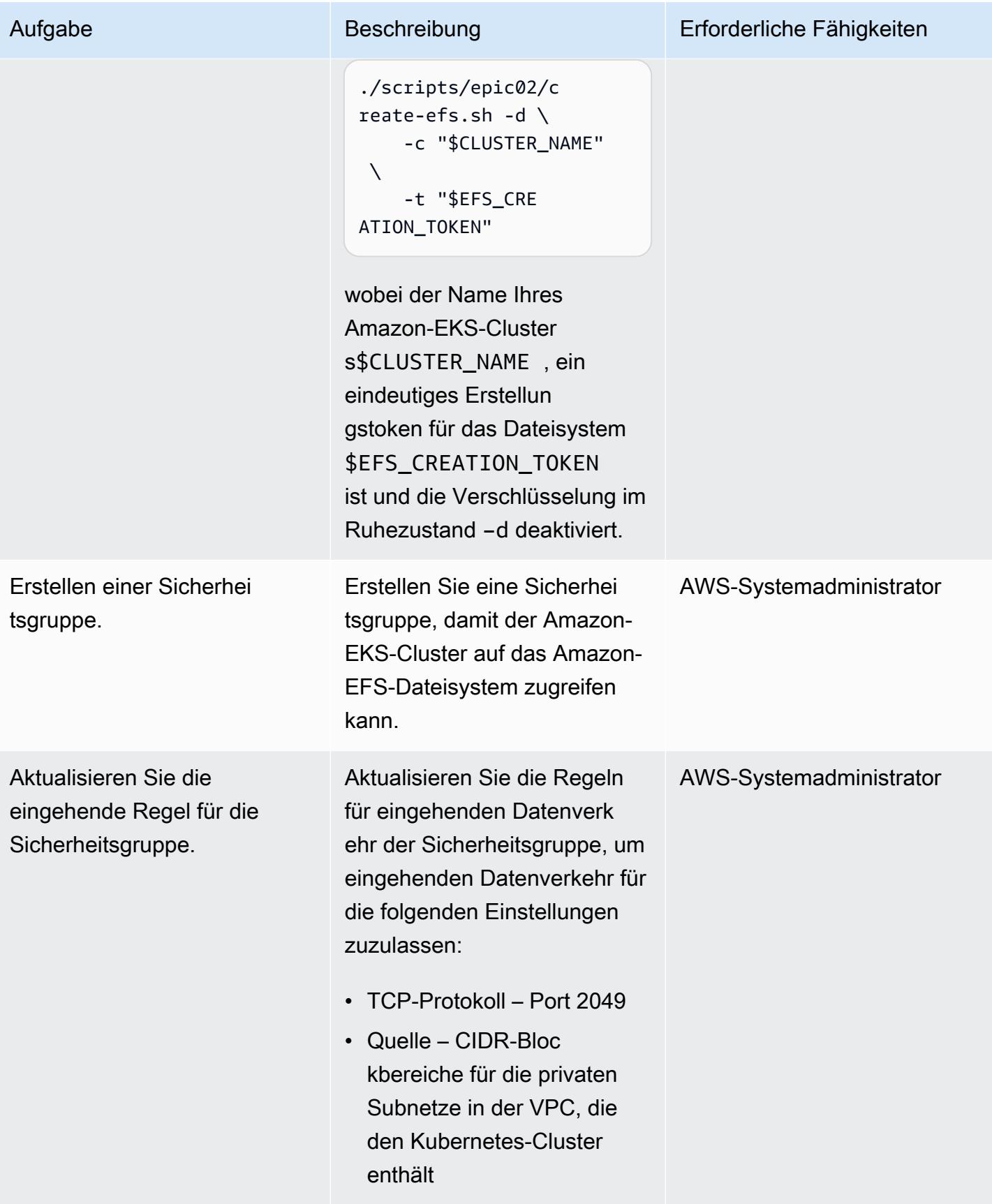

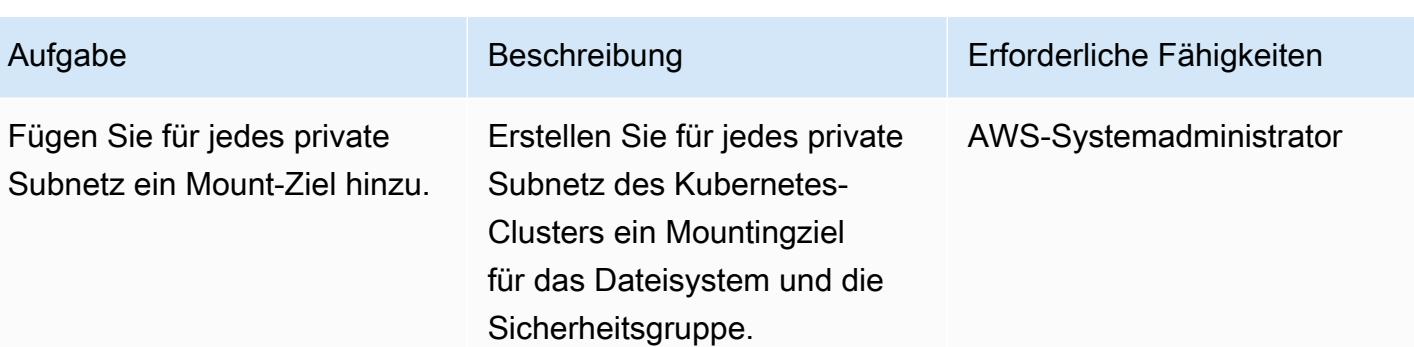

Installieren von Amazon-EFS-Komponenten im Kubernetes-Cluster

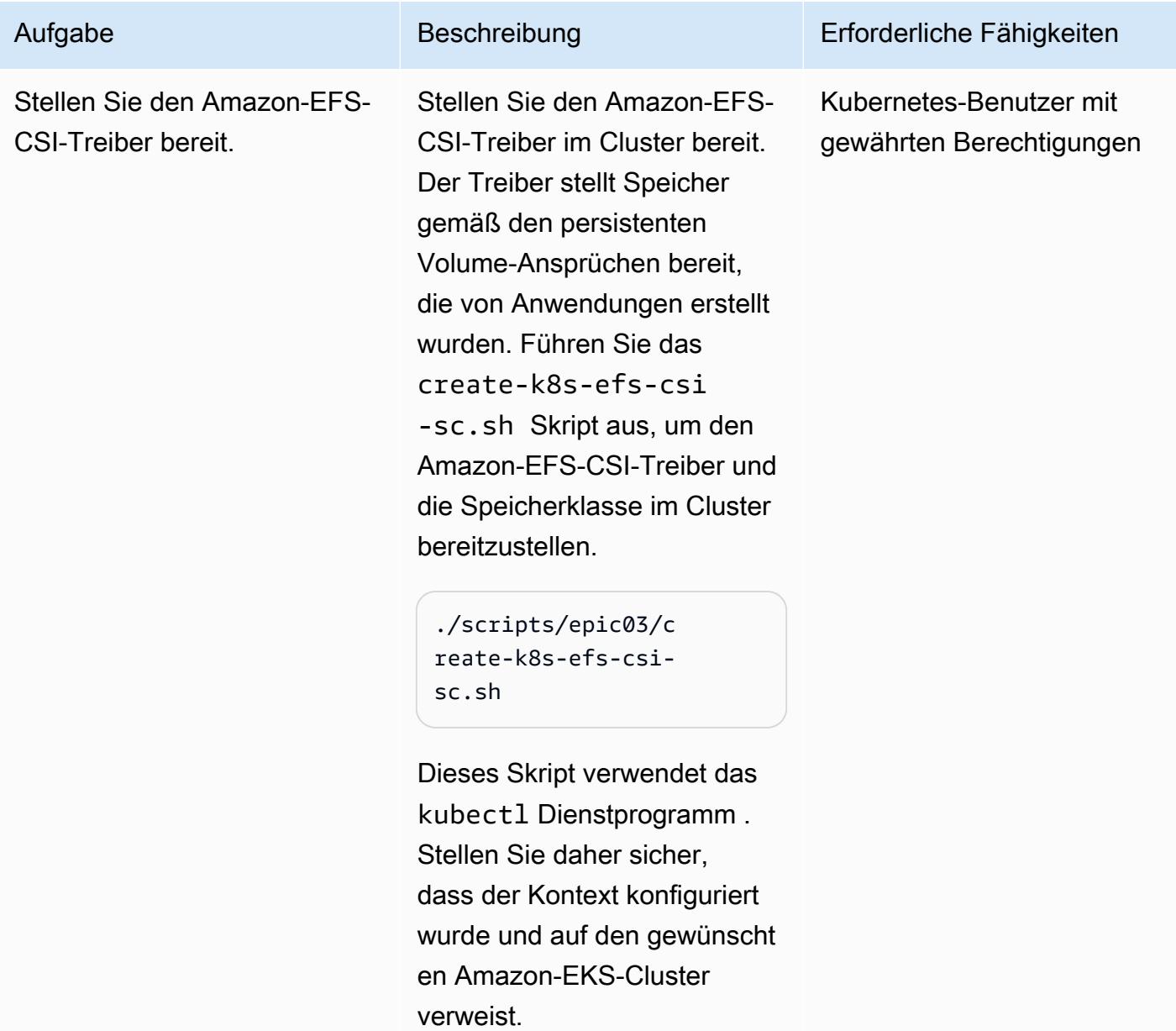

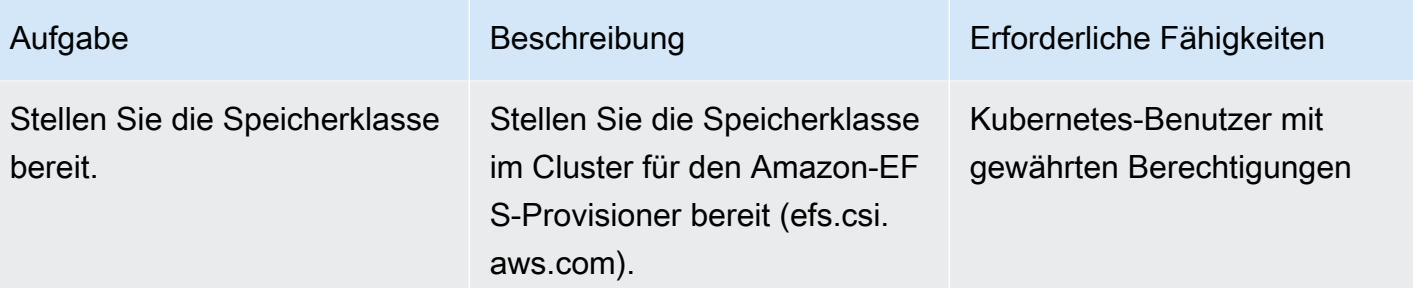

# Installieren der PoC-Anwendung im Kubernetes-Cluster

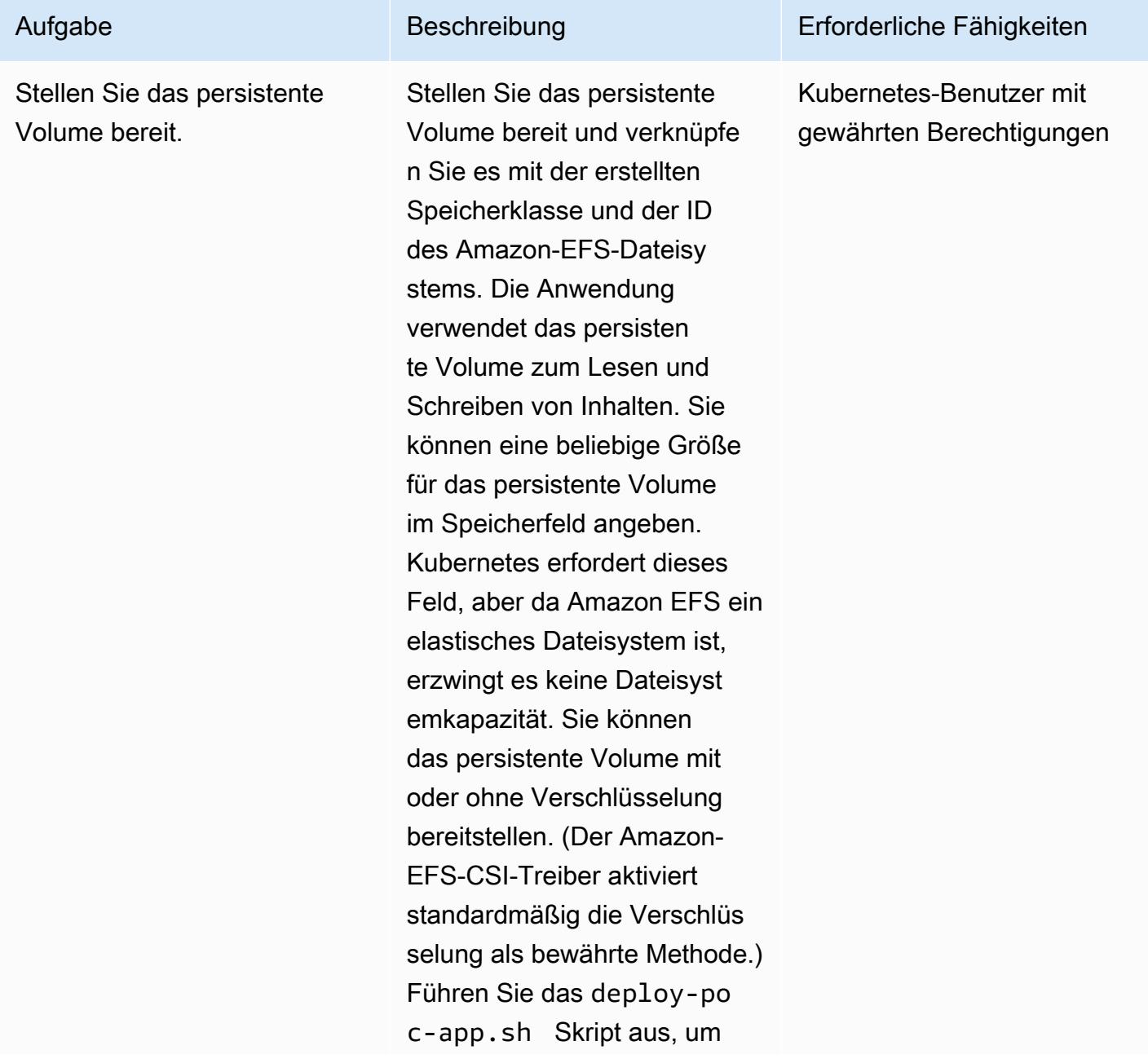

#### Aufgabe Beschreibung Erforderliche Fähigkeiten

das persistente Volume, den persistenten Volume-Anspruch und die beiden Workloads bereitzustellen.

Bei Verschlüsselung während der Übertragung:

```
./scripts/epic04/d 
eploy-poc-app.sh \ 
     -t "$EFS_CRE 
ATION_TOKEN"
```
wobei das eindeutige Erstellun gstoken für das Dateisystem \$EFS\_CREATION\_TOKEN ist.

Ohne Verschlüsselung während der Übertragung:

```
./scripts/epic04/d 
eploy-poc-app.sh -d \ 
     -t "$EFS_CRE 
ATION_TOKEN"
```
wobei das eindeutige Erstellun gstoken für das Dateisystem \$EFS\_CREATION\_TOKEN ist und die Verschlüsselung während der Übertragung –d deaktiviert.

AWS Prescriptive Guidance Muster Communication of the Muster Muster Muster Muster

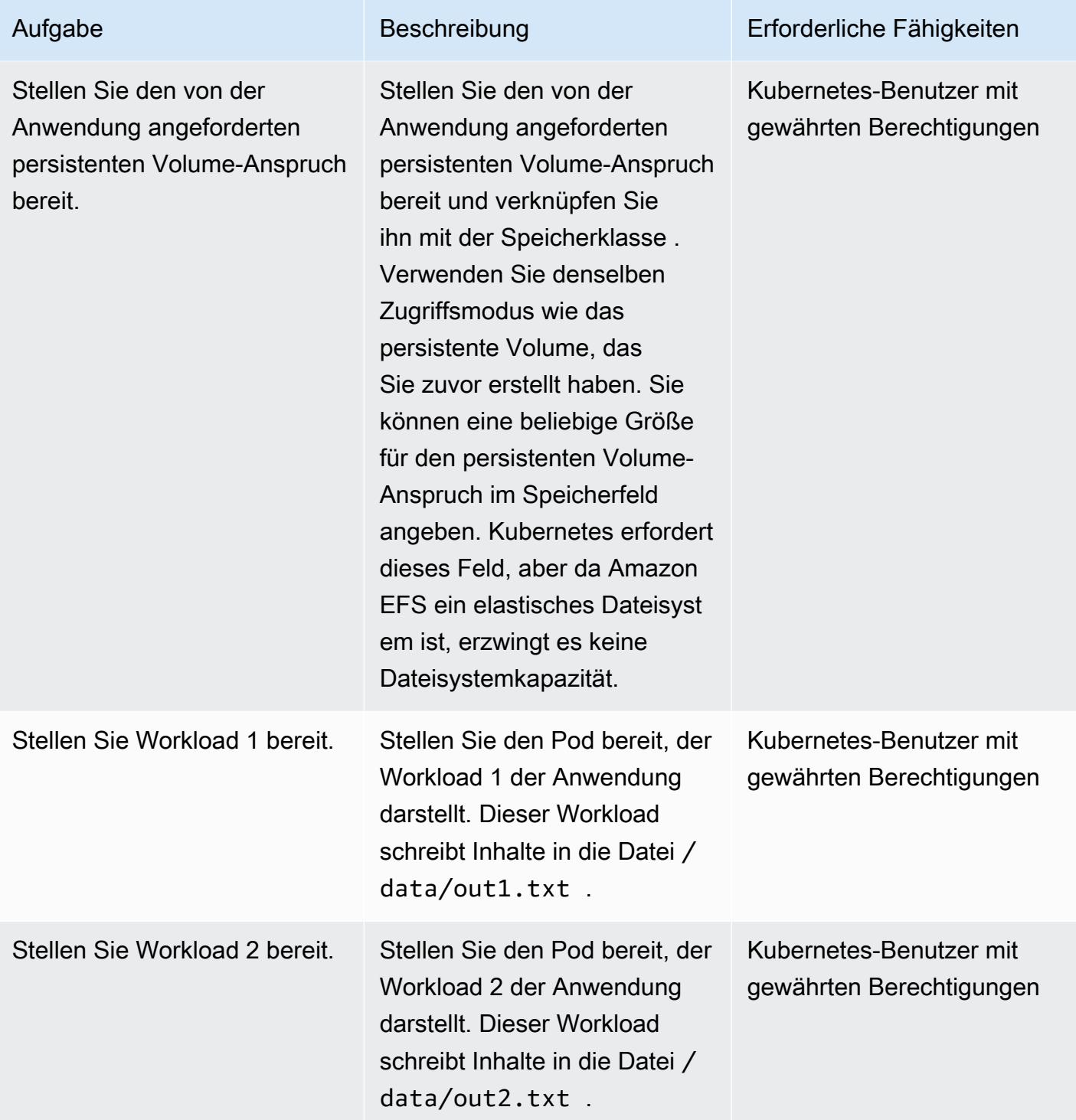

# Überprüfen der Persistenz, Haltbarkeit und Gemeinsamkeit des Dateisystems

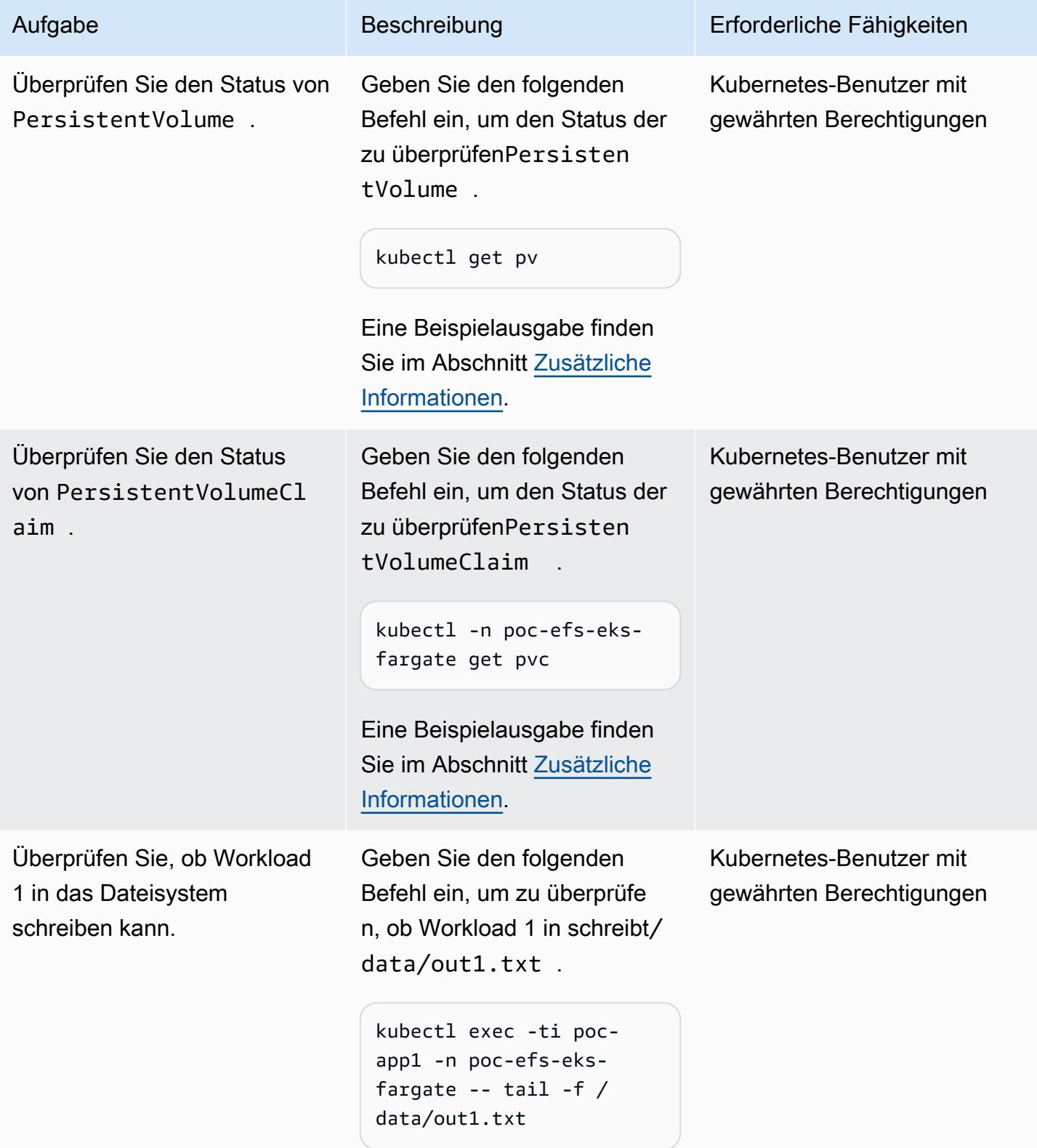

Überprüfen Sie, ob Workload

2 in das Dateisystem

schreiben kann.

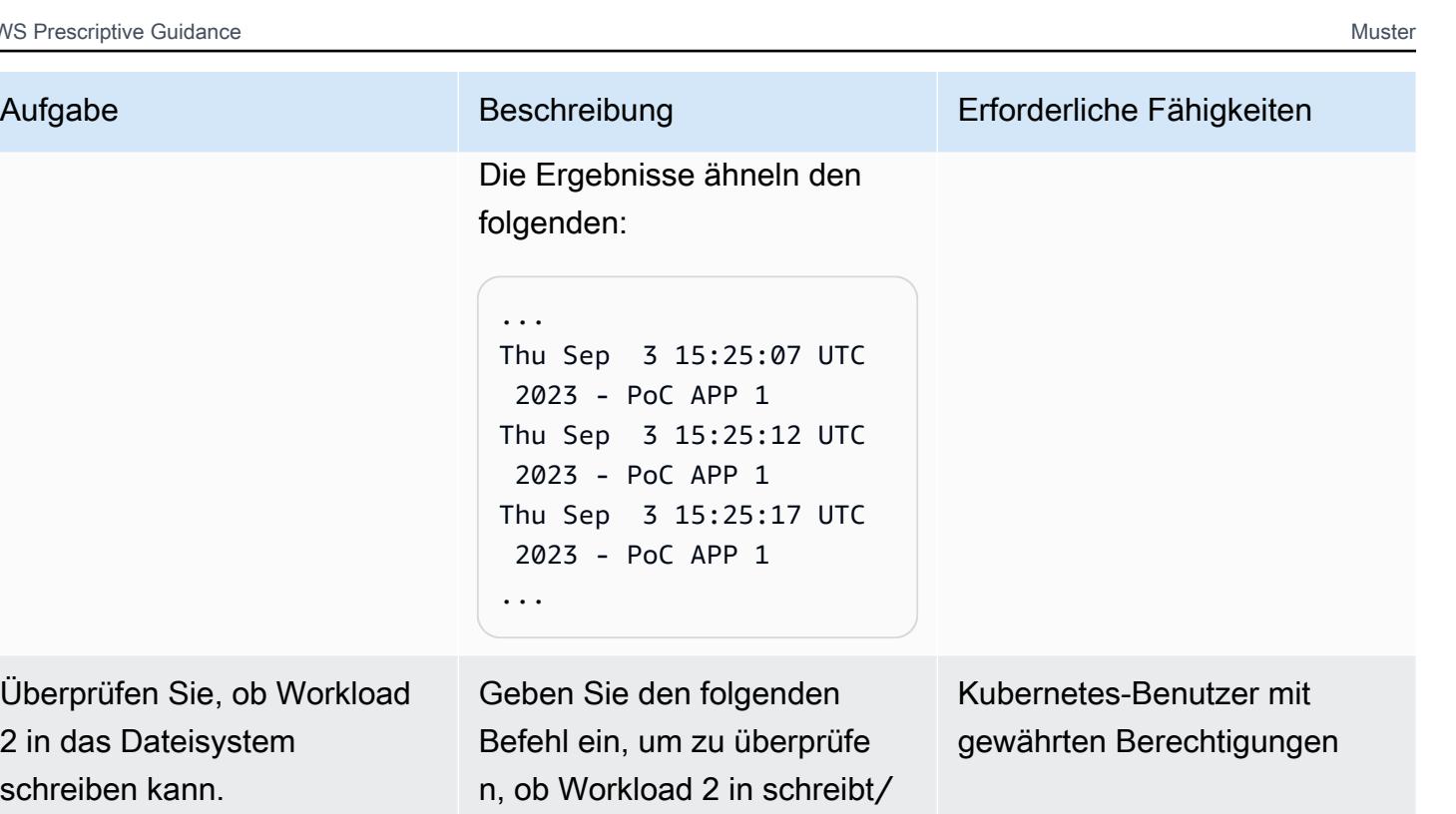

```
kubectl -n $APP_NAME 
SPACE exec -ti poc-app2 
  -- tail -f /data/out 
2.txt
```
data/out2.txt .

Die Ergebnisse ähneln den folgenden:

```
...
Thu Sep 3 15:26:48 UTC 
 2023 - PoC APP 2
Thu Sep 3 15:26:53 UTC 
  2023 - PoC APP 2
Thu Sep 3 15:26:58 UTC 
  2023 - PoC APP 2
...
```
AWS Prescriptive Guidance Muster Communication of the Muster Muster Muster Muster

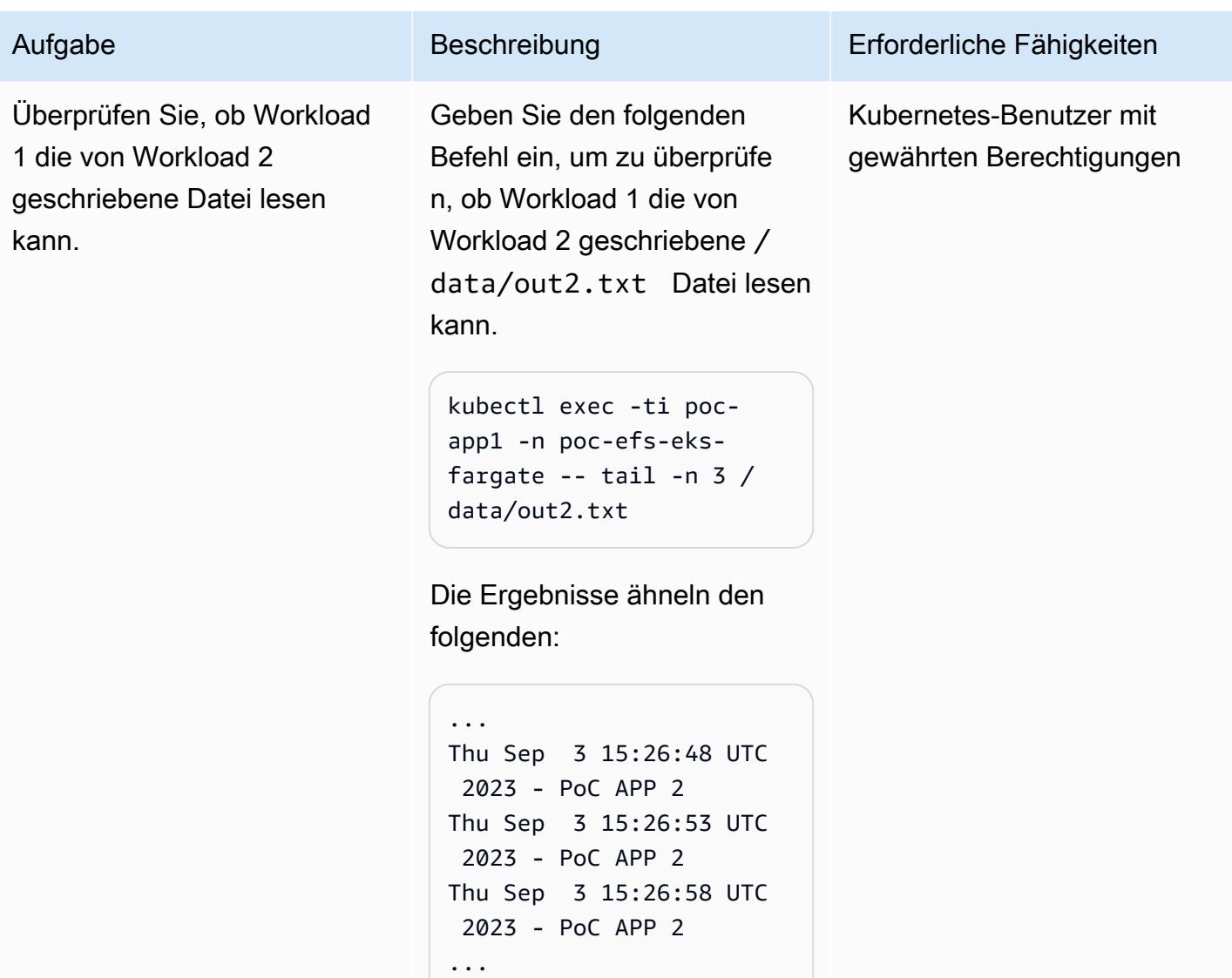
AWS Prescriptive Guidance Muster Communication of the Muster Muster Muster Muster

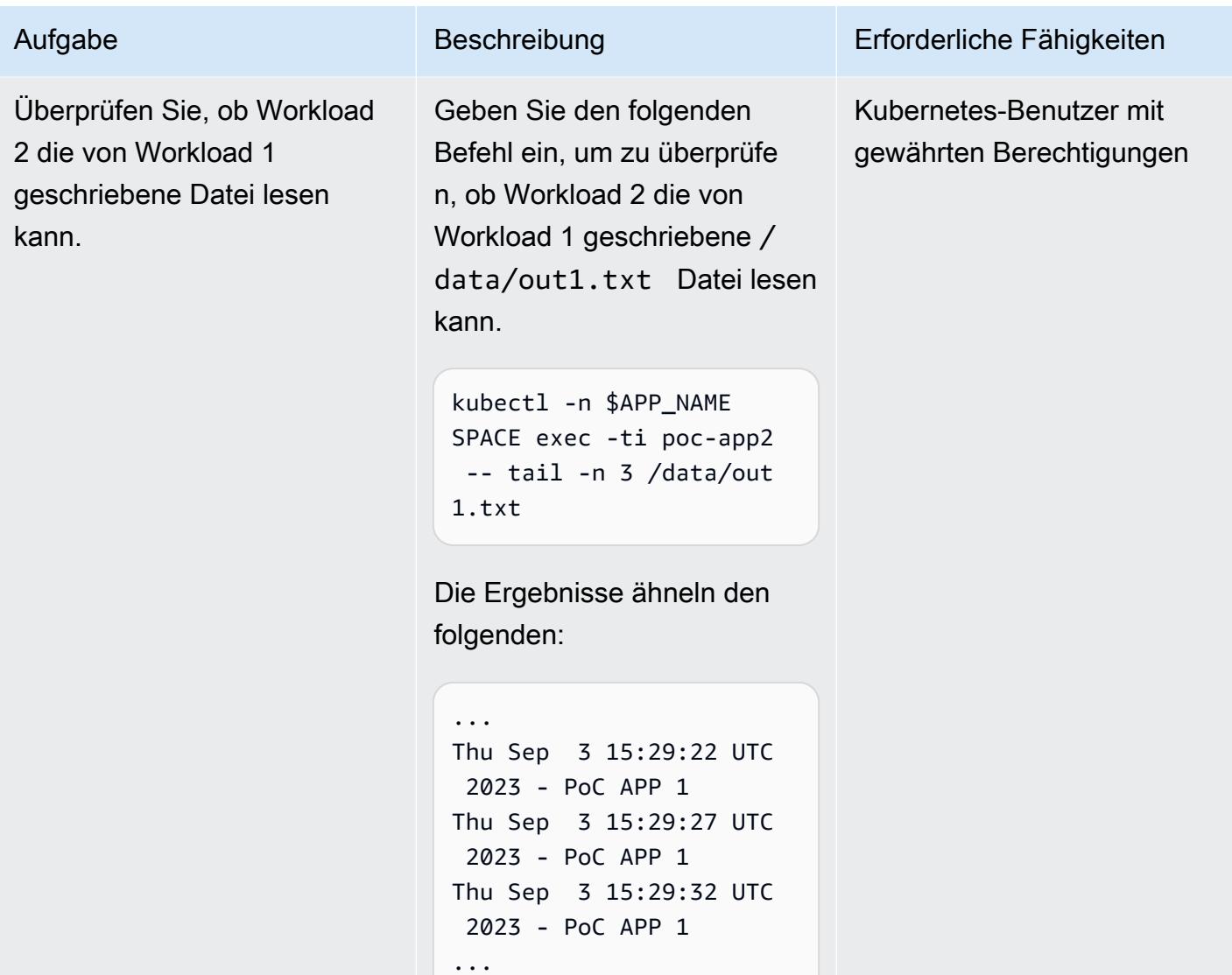

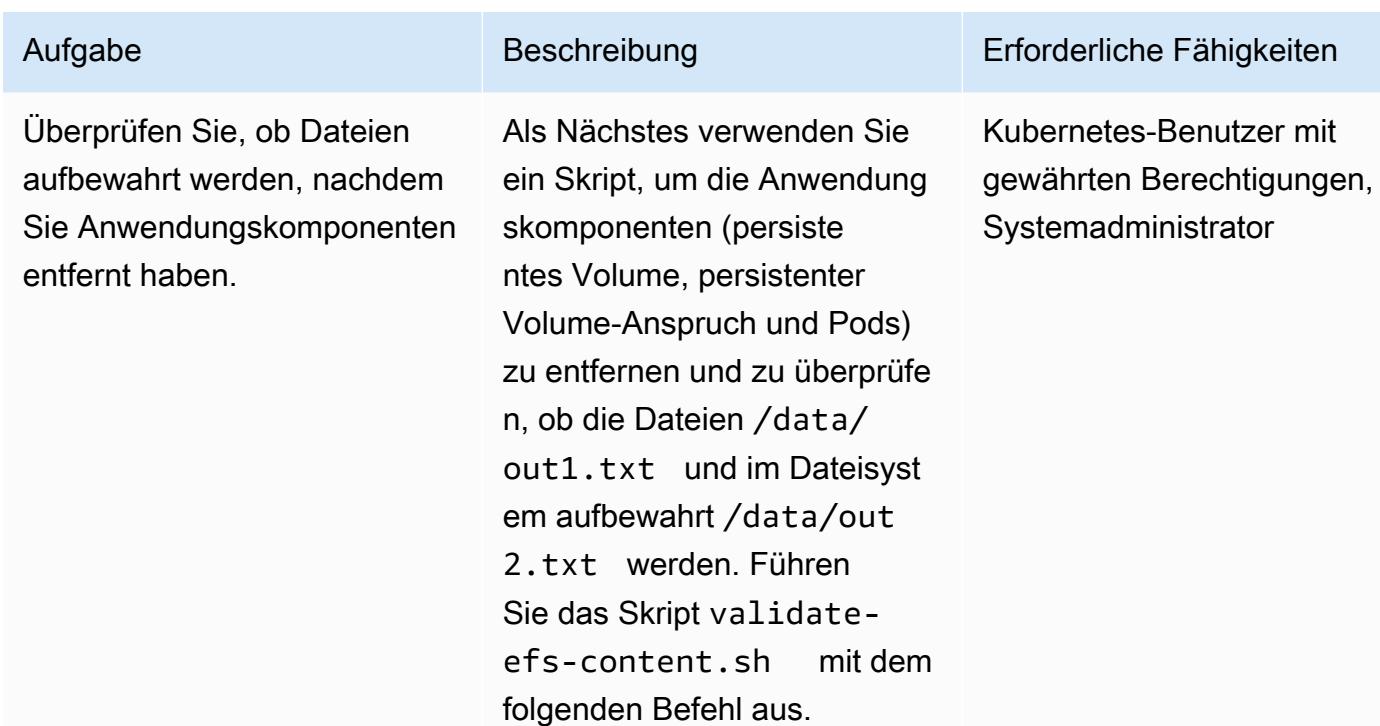

```
./scripts/epic05/v 
alidate-efs-conten 
t.sh \setminus -t "$EFS_CRE 
ATION_TOKEN"
```
wobei das eindeutige Erstellun gstoken für das Dateisystem \$EFS\_CREATION\_TOKEN ist.

Die Ergebnisse ähneln den folgenden:

```
pod/poc-app-validation 
  created
Waiting for pod get 
  Running state... 
Waiting for pod get 
  Running state... 
Waiting for pod get 
  Running state...
```
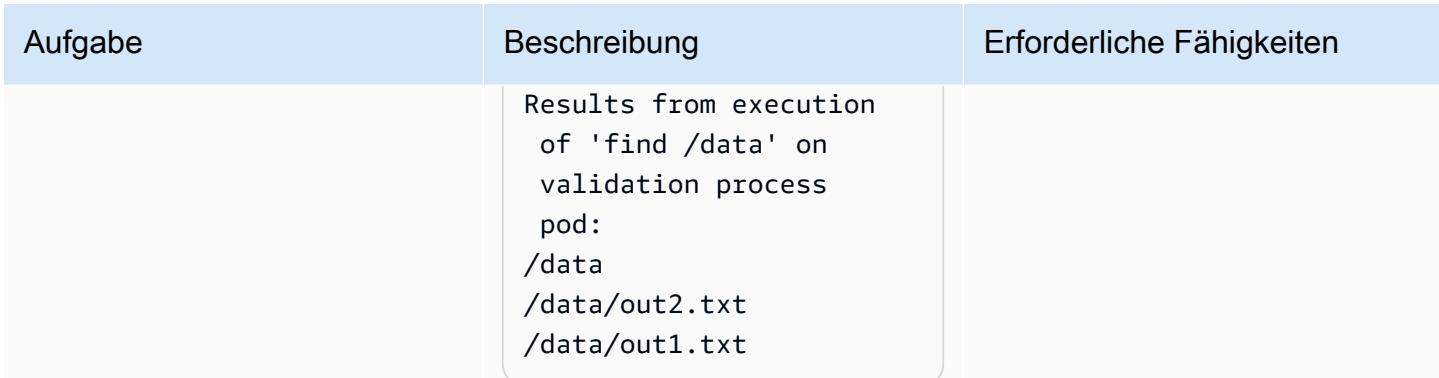

### Überwachen von -Operationen

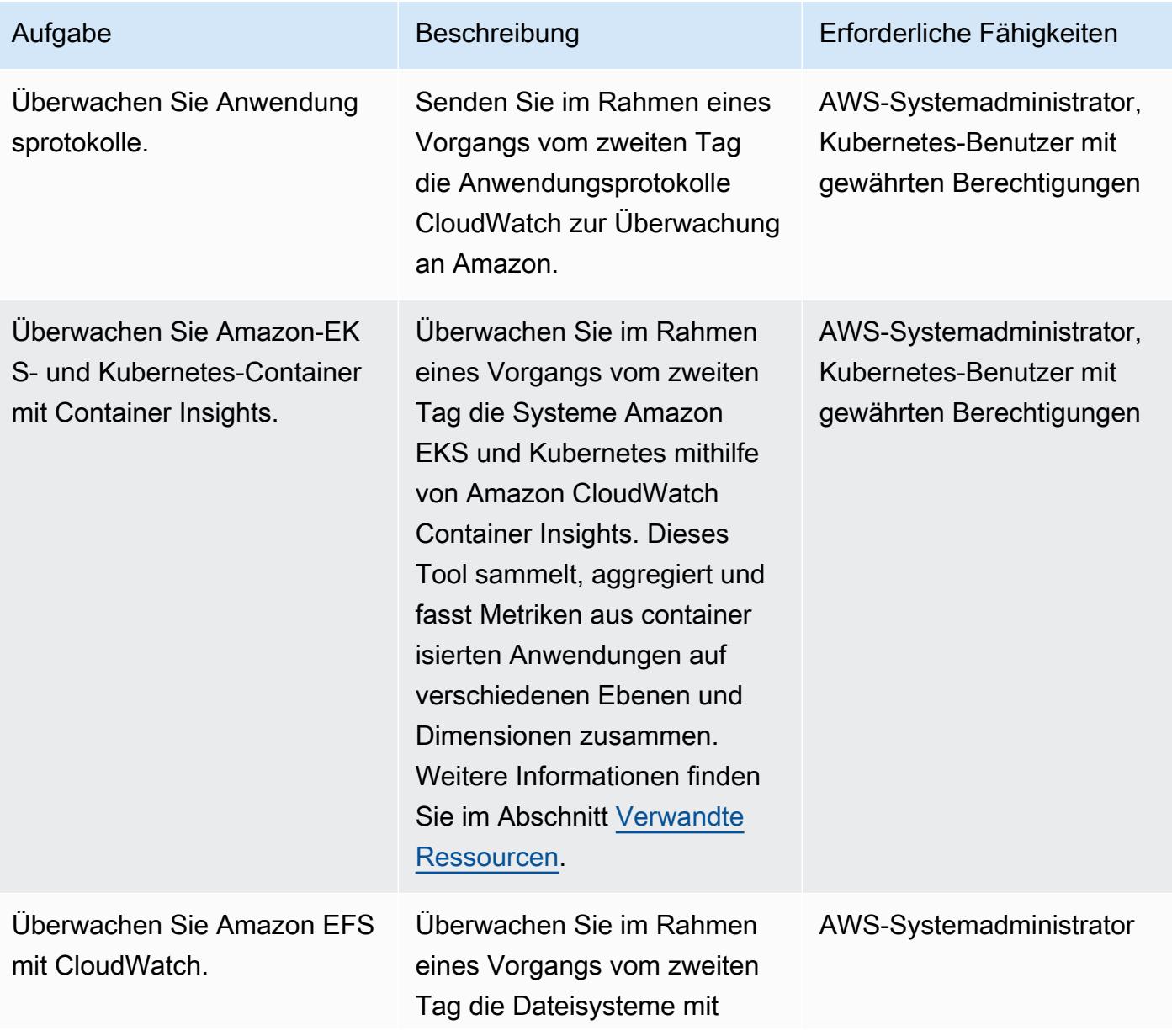

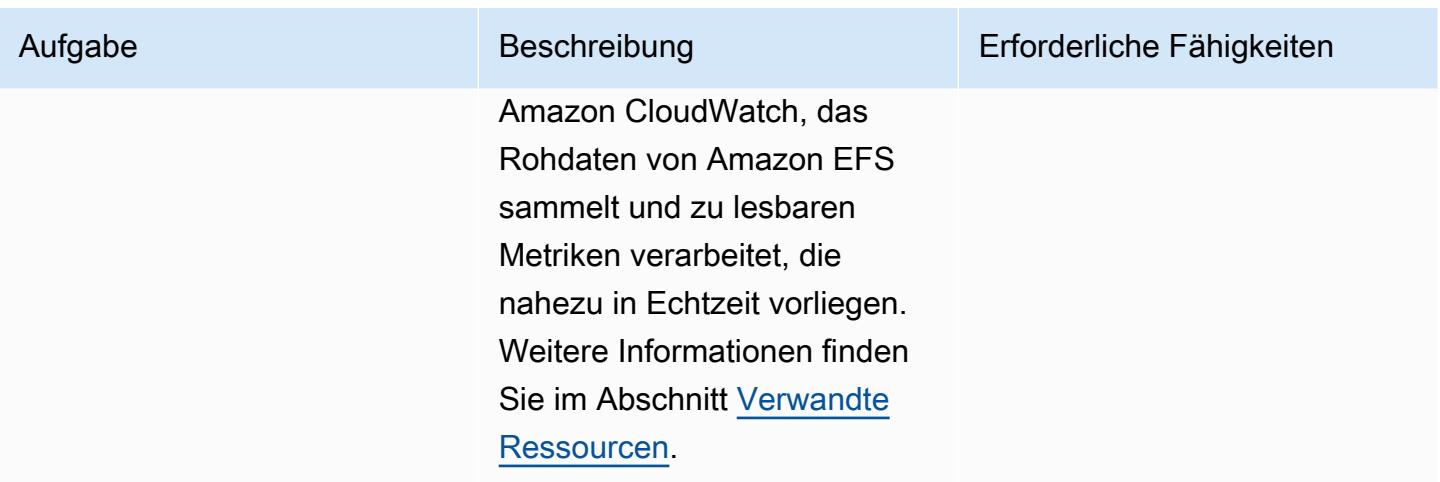

### Bereinigen von -Ressourcen

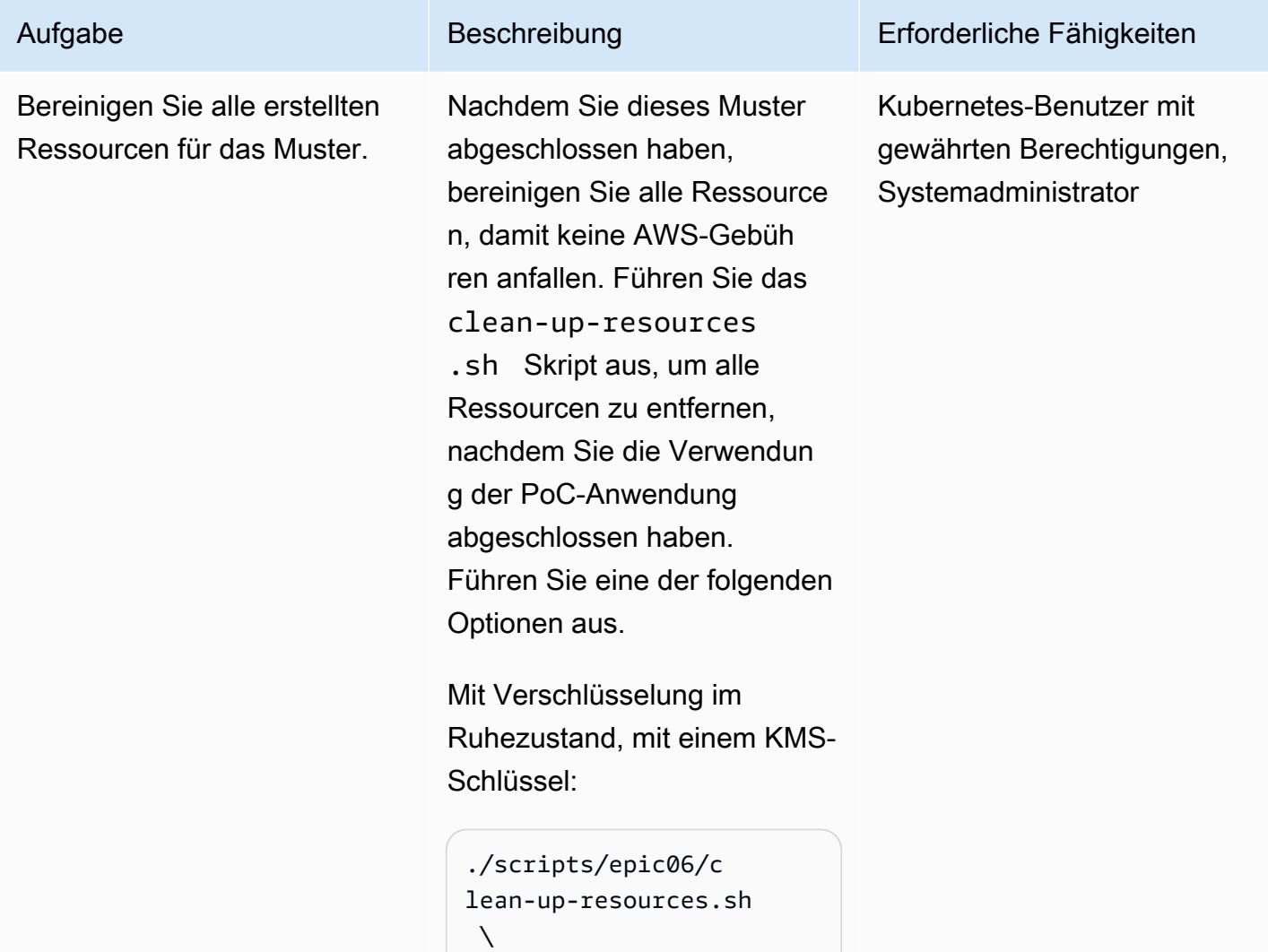

#### Aufgabe Beschreibung Erforderliche Fähigkeiten

```
 -c "$CLUSTER_NAME" 
 \setminus -t "$EFS_CRE 
ATION_TOKEN" \ 
      -k "$KMS_KEY_ALIAS"
```
wobei \$CLUSTER\_NAME der Name Ihres Amazon-EKS-Clusters\$EFS\_CREA TION\_TOKEN , das Erstellun gstoken für das Dateisystem und der Alias für den KMS-Schlüssel \$KMS\_KEY\_ALIAS ist.

Ohne Verschlüsselung im Ruhezustand:

```
./scripts/epic06/c 
lean-up-resources.sh 
 \setminus -c "$CLUSTER_NAME" 
 \setminus -t "$EFS_CRE 
ATION_TOKEN"
```
wobei \$CLUSTER\_NAME der Name Ihres Amazon-EKS-Clusters und das Erstellun gstoken für das Dateisystem \$EFS\_CREATION\_TOKEN ist.

### <span id="page-904-0"></span>Zugehörige Ressourcen

#### Referenzen

- [So erfassen Sie Anwendungsprotokolle bei Verwendung von Amazon EKS auf AWS Fargate](https://aws.amazon.com/blogs/containers/how-to-capture-application-logs-when-using-amazon-eks-on-aws-fargate/) (Blogbeitrag)
- [Verwenden von Container Insights](https://docs.aws.amazon.com/AmazonCloudWatch/latest/monitoring/ContainerInsights.html) (Amazon- CloudWatch Dokumentation)
- [Einrichten von Container Insights in Amazon EKS und Kubernetes](https://docs.aws.amazon.com/AmazonCloudWatch/latest/monitoring/deploy-container-insights-EKS.html) (Amazon- CloudWatch Dokumentation)
- [Metriken von Amazon EKS und Kubernetes Container Insights](https://docs.aws.amazon.com/AmazonCloudWatch/latest/monitoring/Container-Insights-metrics-EKS.html) (Amazon- CloudWatch Dokumentation)
- [Überwachen von Amazon EFS mit Amazon CloudWatch](https://docs.aws.amazon.com/efs/latest/ug/monitoring-cloudwatch.html) (Amazon-EFS-Dokumentation)

#### GitHub -Tutorials und -Beispiele

- [Statische Bereitstellung](https://github.com/kubernetes-sigs/aws-efs-csi-driver/blob/master/examples/kubernetes/static_provisioning/README.md)
- [Verschlüsselung während der Übertragung](https://github.com/kubernetes-sigs/aws-efs-csi-driver/blob/master/examples/kubernetes/encryption_in_transit/README.md)
- [Zugreifen auf das Dateisystem von mehreren Pods aus](https://github.com/kubernetes-sigs/aws-efs-csi-driver/blob/master/examples/kubernetes/multiple_pods/README.md)
- [Nutzung von Amazon EFS in StatefulSets](https://github.com/kubernetes-sigs/aws-efs-csi-driver/blob/master/examples/kubernetes/statefulset/README.md)
- [Mounting von Unterpfaden](https://github.com/kubernetes-sigs/aws-efs-csi-driver/blob/master/examples/kubernetes/volume_path/README.md)
- [Verwenden von Amazon-EFS-Zugriffspunkten](https://github.com/kubernetes-sigs/aws-efs-csi-driver/blob/master/examples/kubernetes/access_points/README.md)
- [Amazon-EKS-Blueprints für Terraform](https://aws-ia.github.io/terraform-aws-eks-blueprints/)

#### Erforderliche Tools

- [Installieren der AWS CLI Version 2](https://docs.aws.amazon.com/cli/latest/userguide/install-cliv2.html)
- [Installieren von eksctl](https://docs.aws.amazon.com/eks/latest/userguide/getting-started-eksctl.html)
- [Installieren von kubectl](https://docs.aws.amazon.com/eks/latest/userguide/install-kubectl.html)
- [Installieren von jq](https://stedolan.github.io/jq/download/)

### Zusätzliche Informationen

Im Folgenden finden Sie eine Beispielausgabe des kubectl get pv Befehls .

NAME CAPACITY ACCESS MODES RECLAIM POLICY STATUS CLAIM STORAGECLASS REASON AGE

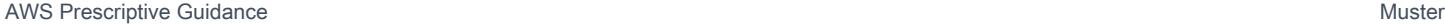

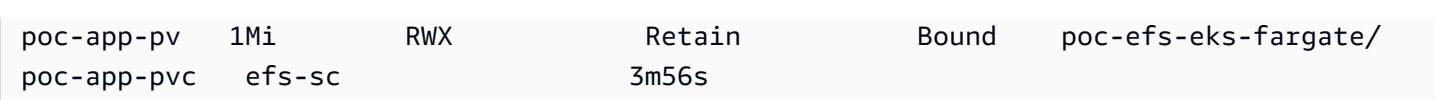

Im Folgenden finden Sie eine Beispielausgabe des kubectl -n poc-efs-eks-fargate get pvc Befehls .

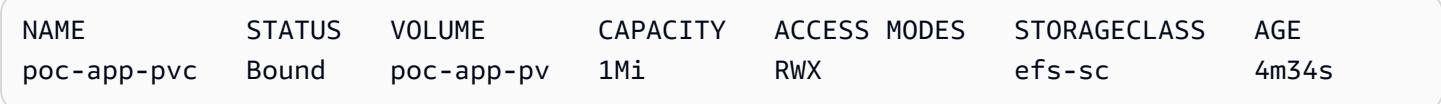

## Mehr Muster

- [Bewerten Sie die Anwendungsbereitschaft für die Migration in die AWS Cloud mithilfe von CAST](#page-4956-0) [Highlight](#page-4956-0)
- [Automatisches Erstellen von CI/CD-Pipelines und Amazon ECS-Clustern für Microservices mit](#page-1686-0)  [AWS CDK](#page-1686-0)
- [Erstellen und pushen Sie Docker-Images mithilfe von GitHub Aktionen und Terraform auf Amazon](#page-1712-0) [ECR](#page-1712-0)
- [Containerisieren Sie Mainframe-Workloads, die von Clari Age modernisiert wurden](#page-2869-0)
- [Erstellen eines benutzerdefinierten Protokollparsers für Amazon ECS mithilfe eines Firelens-](#page-1763-0)**[Protokollrouters](#page-1763-0)**
- [Bereitstellen einer CI/CD-Pipeline für Java-Microservices auf Amazon ECS](#page-1816-0)
- [Bereitstellen eines Amazon EKS-Clusters aus AWS Cloud9 mithilfe eines EC2-Instance-Profils](#page-1854-0)
- [Bereitstellen einer Umgebung für containerisierte Clari Age-Anwendungen mithilfe von Terraform](#page-2940-0)
- [Bereitstellen von Vorverarbeitungslogik in einem ML-Modell in einem einzigen Endpunkt mithilfe](#page-2700-0)  [einer Inferenz-Pipeline in Amazon SageMaker](#page-2700-0)
- [Verwalten Sie Blau/Grün-Bereitstellungen von Microservices für mehrere Konten und Regionen](#page-1989-0) [mithilfe von AWS-Codeservices und AWS KMS-Schlüsseln für mehrere Regionen](#page-1989-0)
- [Verwalten Sie lokale Containeranwendungen, indem Sie Amazon ECS Anywhere mit dem AWS](#page-5131-0)  [CDK einrichten](#page-5131-0)
- [Migrieren Sie von Oracle GlassFish zu AWS Elastic Beanstalk](#page-4047-0)
- [Migrieren Sie von Oracle WebLogic zu Apache Tomcat \(ToMEE\) auf Amazon ECS](#page-4716-0)
- [Modernisieren Sie ASP.NET Web Forms-Anwendungen auf AWS](#page-5142-0)
- [Überwachen von Amazon ECR-Repositorys auf Platzhalterberechtigungen mit AWS](#page-2023-0)  [CloudFormation und AWS Config](#page-2023-0)
- [Einrichten einer CI/CD-Pipeline für Hybrid-Workloads auf Amazon ECS Anywhere mithilfe von](#page-2253-0)  [AWS CDK und GitLab](#page-2253-0)
- [Richten Sie ein Helm v3-Chart-Repository in Amazon S3 ein](#page-2055-0)
- ???
- [Einrichten der end-to-end Verschlüsselung für Anwendungen in Amazon EKS mit cert-manager](#page-2082-0) [und Let's Encrypt](#page-2082-0)
- [Vereinfachen Sie die Bereitstellung von Amazon-EKS-Anwendungen mit mehreren Mandanten](#page-2096-0)  [mithilfe von Flux](#page-2096-0)
- [Strukturieren eines Python-Projekts in hexaffinaler Architektur mit AWS Lambda](#page-6260-0)
- [Trainieren und implementieren Sie ein benutzerdefiniertes GPU-unterstütztes ML-Modell auf](#page-2764-0) [Amazon SageMaker](#page-2764-0)

# Bereitstellung von Inhalten

#### Themen

- [Senden Sie AWS-WAF-Protokolle mithilfe von AWS Firewall Manager und Amazon Data Firehose](#page-910-0)  [an Splunk](#page-910-0)
- [Statische Inhalte in einem Amazon S3 S3-Bucket über eine VPC mithilfe von Amazon bereitstellen](#page-920-0)  **[CloudFront](#page-920-0)**
- [Mehr Muster](#page-929-0)

# <span id="page-910-0"></span>Senden Sie AWS-WAF-Protokolle mithilfe von AWS Firewall Manager und Amazon Data Firehose an Splunk

Erstellt von Michael Friedenthal (AWS), Aman Kaur Gandhi (AWS) und JJ Johnson (AWS)

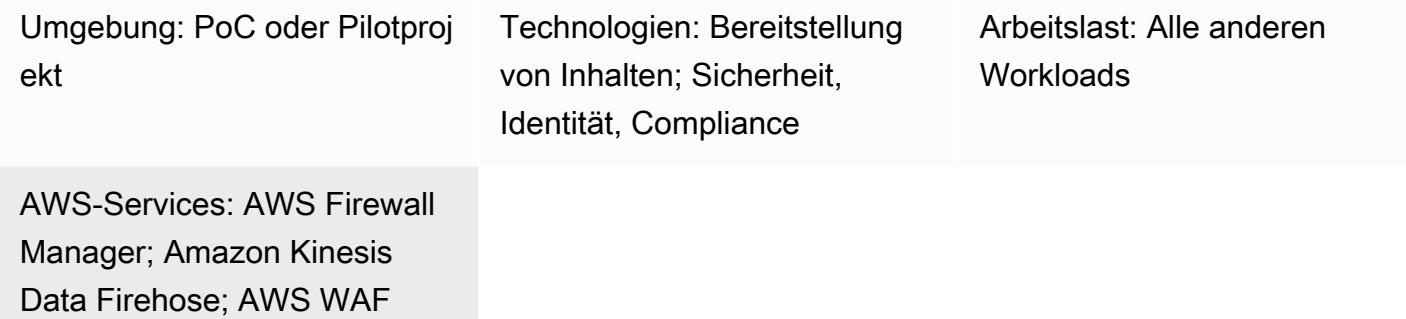

### Übersicht

In der Vergangenheit gab es zwei Möglichkeiten, Daten in Splunk zu verschieben: eine Push- oder eine Pull-Architektur. Eine Pull-Architektur bietet garantierte Lieferdaten durch Wiederholungsversuche, erfordert jedoch spezielle Ressourcen in Splunk, die Daten abfragen. Pull-Architekturen funktionieren aufgrund des Pollings in der Regel nicht in Echtzeit. Eine Push-Architektur hat in der Regel eine geringere Latenz, ist skalierbarer und reduziert die betriebliche Komplexität und die Kosten. Sie garantiert jedoch nicht die Lieferung und erfordert in der Regel Agenten.

Die Splunk-Integration mit Amazon Data Firehose liefert Streaming-Daten in Echtzeit über einen HTTP Event Collector (HEC) an Splunk. Diese Integration bietet die Vorteile von Push- und Pull-Architekturen: Sie garantiert die Datenlieferung durch Wiederholungsversuche, erfolgt nahezu in Echtzeit und zeichnet sich durch geringe Latenz und geringe Komplexität aus. Die HEC sendet Daten schnell und effizient über HTTP oder HTTPS direkt an Splunk. HECs sind tokenbasiert, wodurch die Notwendigkeit entfällt, Anmeldeinformationen in einer Anwendung oder in unterstützenden Dateien fest zu codieren.

In einer AWS Firewall Manager Manager-Richtlinie können Sie die Protokollierung für den gesamten AWS WAF WAF-Web-ACL-Verkehr in all Ihren Konten konfigurieren. Anschließend können Sie einen Firehose-Lieferstream verwenden, um diese Protokolldaten zur Überwachung, Visualisierung und Analyse an Splunk zu senden. Diese Lösung bietet die folgenden Vorteile:

Senden Sie AWS-WAF-Protokolle mit Amazon Data Firehose an Splunk 821

- Zentrale Verwaltung und Protokollierung für den AWS WAF WAF-Web-ACL-Verkehr in all Ihren Konten
- Splunk-Integration mit einem einzigen AWS-Konto
- Skalierbarkeit
- Bereitstellung von Protokolldaten nahezu in Echtzeit
- Kostenoptimierung durch den Einsatz einer serverlosen Lösung, sodass Sie nicht für ungenutzte Ressourcen bezahlen müssen.

### Voraussetzungen und Einschränkungen

#### Voraussetzungen

- Ein aktives AWS-Konto, das Teil einer Organisation in AWS Organizations ist.
- Sie benötigen die folgenden Berechtigungen, um die Protokollierung mit Firehose zu aktivieren:
	- iam:CreateServiceLinkedRole
	- firehose:ListDeliveryStreams
	- wafv2:PutLoggingConfiguration
- AWS WAF und seine Web-ACLs müssen konfiguriert sein. Anweisungen finden Sie unter [Erste](https://docs.aws.amazon.com/waf/latest/developerguide/getting-started.html)  [Schritte mit AWS WAF.](https://docs.aws.amazon.com/waf/latest/developerguide/getting-started.html)
- AWS Firewall Manager muss eingerichtet sein. Anweisungen finden Sie unter [Voraussetzungen für](https://docs.aws.amazon.com/waf/latest/developerguide/fms-prereq.html) [AWS Firewall Manager.](https://docs.aws.amazon.com/waf/latest/developerguide/fms-prereq.html)
- Die Firewall Manager Manager-Sicherheitsrichtlinien für AWS WAF müssen konfiguriert sein. Anweisungen finden Sie unter [Erste Schritte mit AWS Firewall Manager AWS WAF WAF-](https://docs.aws.amazon.com/waf/latest/developerguide/getting-started-fms.html)[Richtlinien](https://docs.aws.amazon.com/waf/latest/developerguide/getting-started-fms.html).
- Splunk muss mit einem öffentlichen HTTP-Endpunkt eingerichtet werden, der von Firehose erreicht werden kann.

#### Einschränkungen

- Die AWS-Konten müssen in einer einzigen Organisation in AWS Organizations verwaltet werden.
- Die Web-ACL muss sich in derselben Region wie der Lieferstream befinden. Wenn Sie Protokolle für Amazon erfassen CloudFront, erstellen Sie den Firehose-Lieferstream in der Region USA Ost (Nord-Virginia),us-east-1.

• Das Splunk-Add-on für Firehose ist für kostenpflichtige Splunk Cloud-Implementierungen, verteilte Splunk Enterprise-Bereitstellungen und Splunk Enterprise-Implementierungen mit einer einzigen Instanz verfügbar. Dieses Add-on wird für kostenlose Testversionen von Splunk Cloud nicht unterstützt.

### Architektur

Zieltechnologie-Stack

- Firewall Manager
- Firehose
- Amazon S3
- AWS WAF
- Splunk

#### **Zielarchitektur**

Die folgende Abbildung zeigt, wie Sie mit Firewall Manager alle AWS-WAF-Daten zentral protokollieren und über Kinesis Data Firehose an Splunk senden können.

- 1. Die AWS WAF WAF-Web-ACLs senden Firewall-Protokolldaten an Firewall Manager.
- 2. Firewall Manager sendet die Protokolldaten an Firehose.
- 3. Der Firehose-Lieferstream leitet die Protokolldaten an Splunk und an einen S3-Bucket weiter. Der S3-Bucket dient als Backup im Falle eines Fehlers im Firehose-Lieferstream.

### Automatisierung und Skalierung

Diese Lösung ist so konzipiert, dass sie alle AWS WAF WAF-Web-ALCs innerhalb des Unternehmens skaliert und unterstützt. Sie können alle Web-ACLs so konfigurieren, dass sie dieselbe Firehose-Instanz verwenden. Wenn Sie jedoch mehrere Firehose-Instanzen einrichten und verwenden möchten, können Sie dies tun.

### Tools

AWS-Services

- [AWS Firewall Manager](https://docs.aws.amazon.com/waf/latest/developerguide/fms-chapter.html) ist ein Sicherheitsmanagement-Service, mit dem Sie Firewall-Regeln für Ihre Konten und Anwendungen in AWS Organizations zentral konfigurieren und verwalten können.
- [Amazon Data Firehose](https://docs.aws.amazon.com/firehose/latest/dev/what-is-this-service.html) unterstützt Sie bei der Bereitstellung von [Echtzeit-Streaming-Daten](https://aws.amazon.com/streaming-data/) an andere AWS-Services, benutzerdefinierte HTTP-Endpunkte und HTTP-Endpunkte, die von unterstützten Drittanbietern wie Splunk betrieben werden.
- [Amazon Simple Storage Service \(Amazon S3\)](https://docs.aws.amazon.com/AmazonS3/latest/userguide/Welcome.html) ist ein cloudbasierter Objektspeicherservice, der Sie beim Speichern, Schützen und Abrufen beliebiger Datenmengen unterstützt.
- [AWS WAF](https://docs.aws.amazon.com/waf/latest/developerguide/what-is-aws-waf.html) ist eine Firewall für Webanwendungen, mit der Sie HTTP- und HTTPS-Anfragen überwachen können, die an Ihre geschützten Webanwendungsressourcen weitergeleitet werden.

#### Andere Tools

• [Splunk](https://docs.splunk.com/Documentation) unterstützt Sie bei der Überwachung, Visualisierung und Analyse von Protokolldaten.

### Epen

#### Splunk konfigurieren

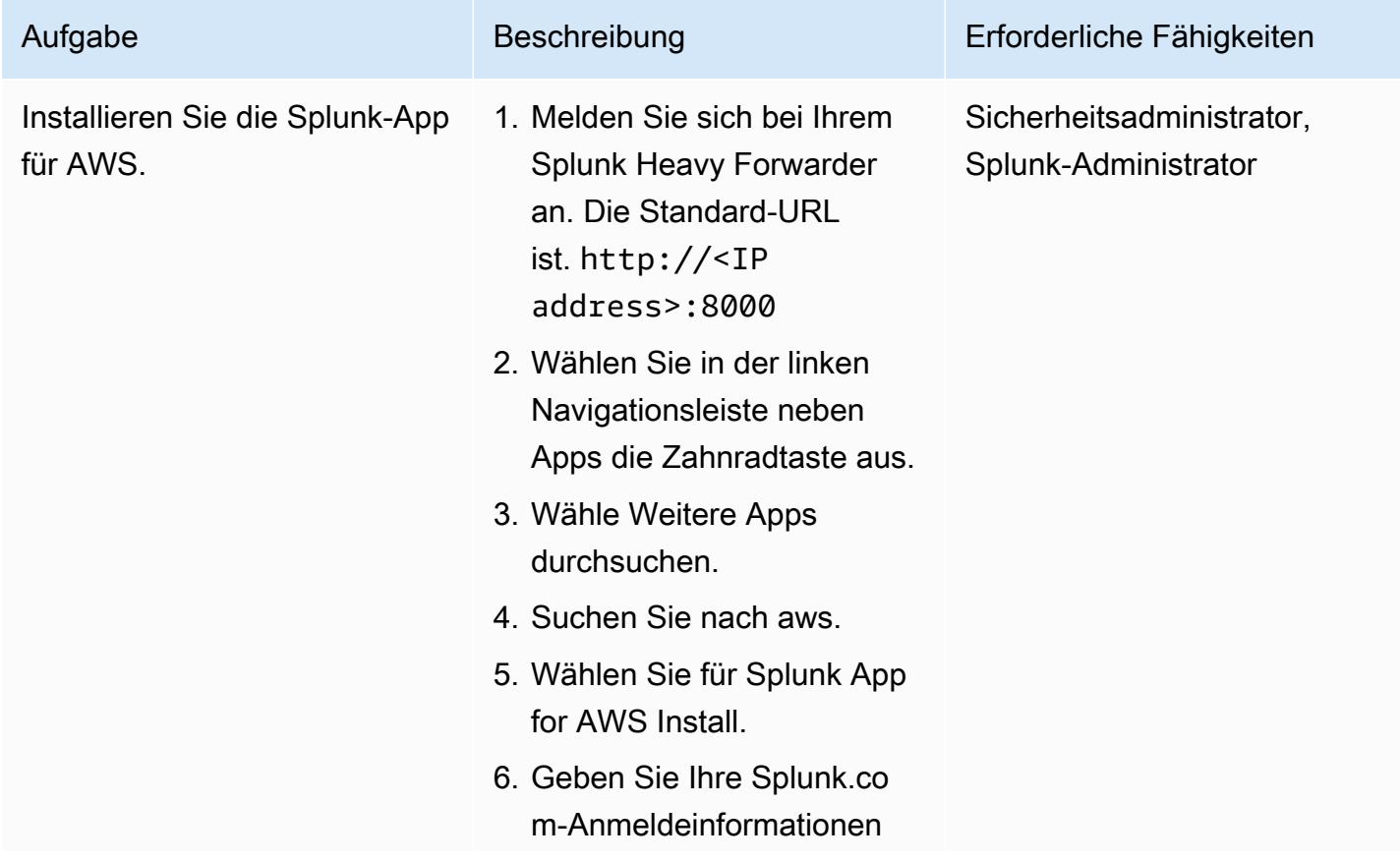

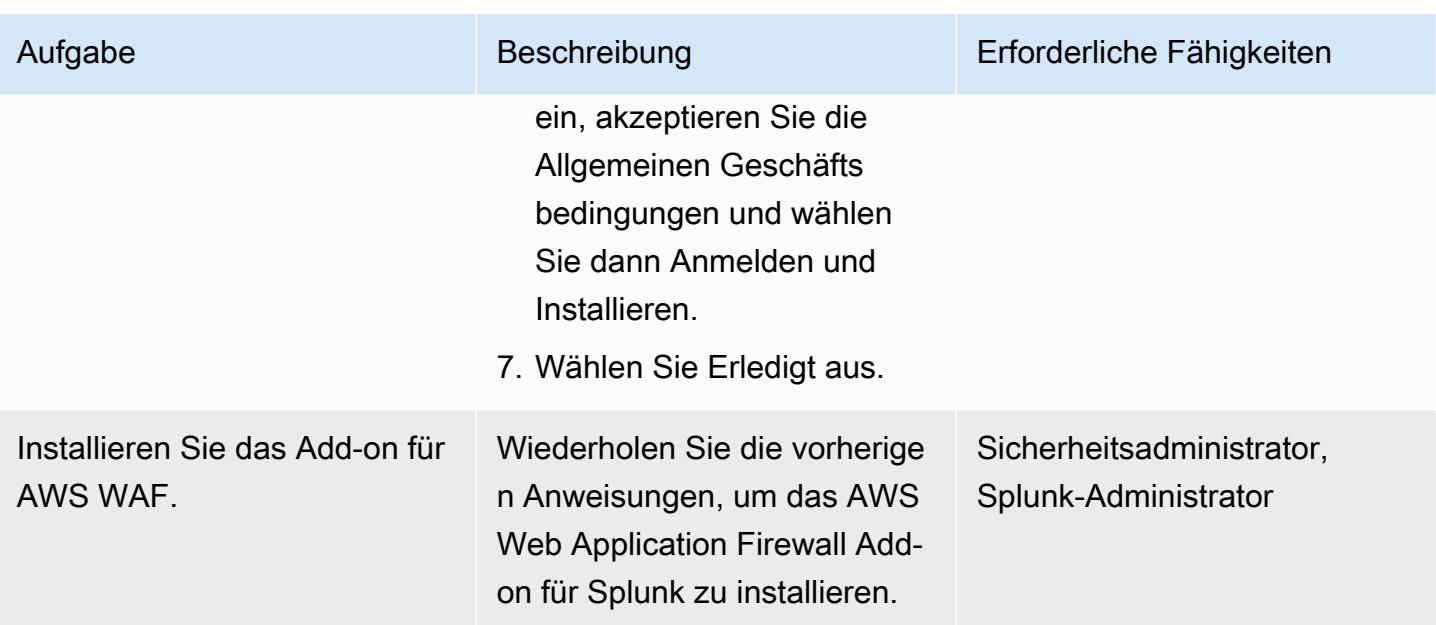

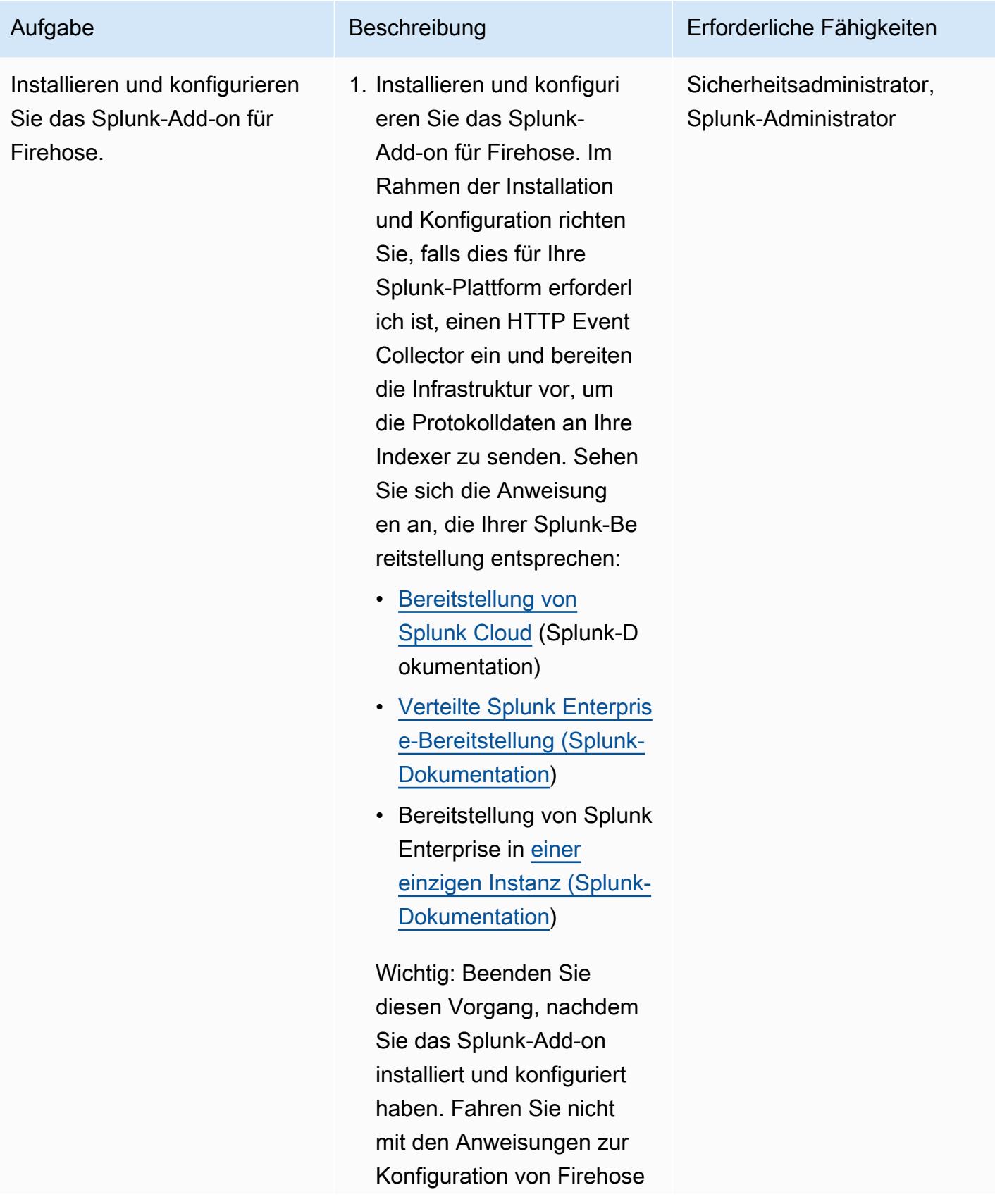

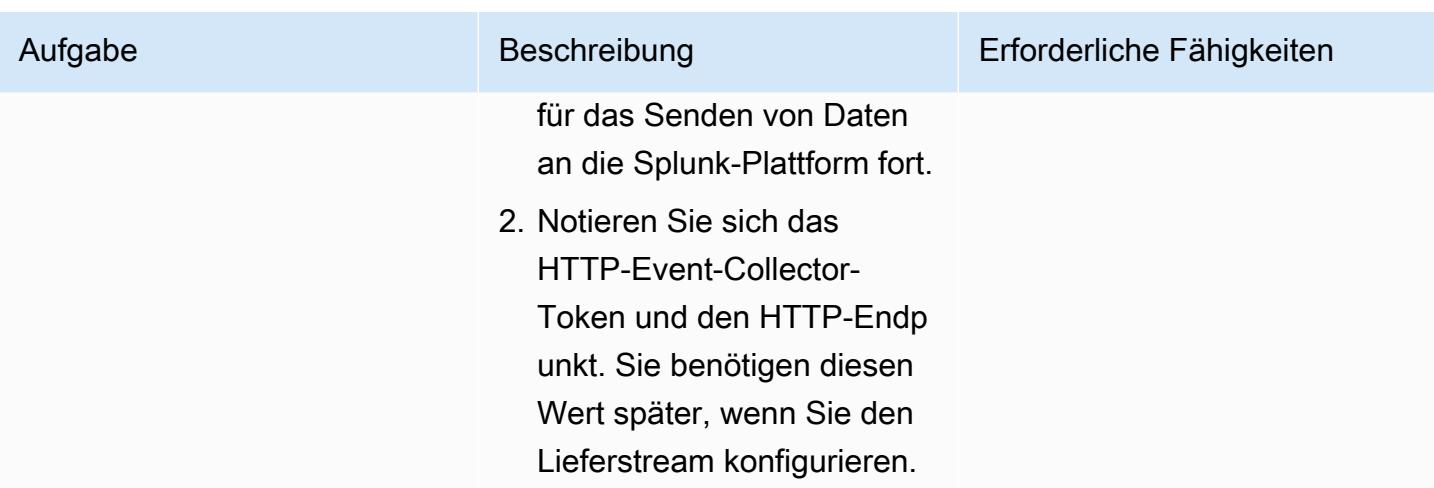

### Erstellen Sie den Firehose-Lieferstream

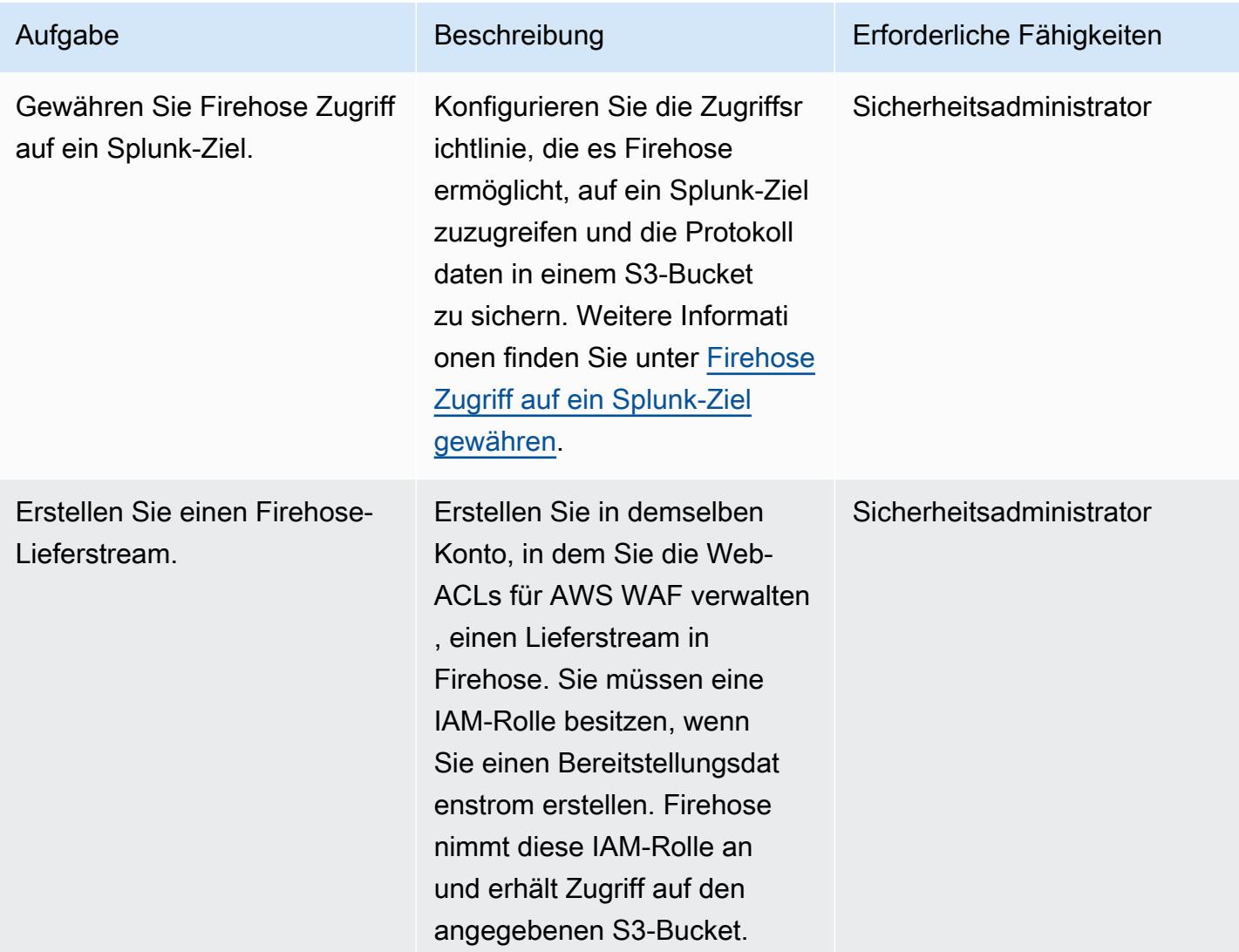

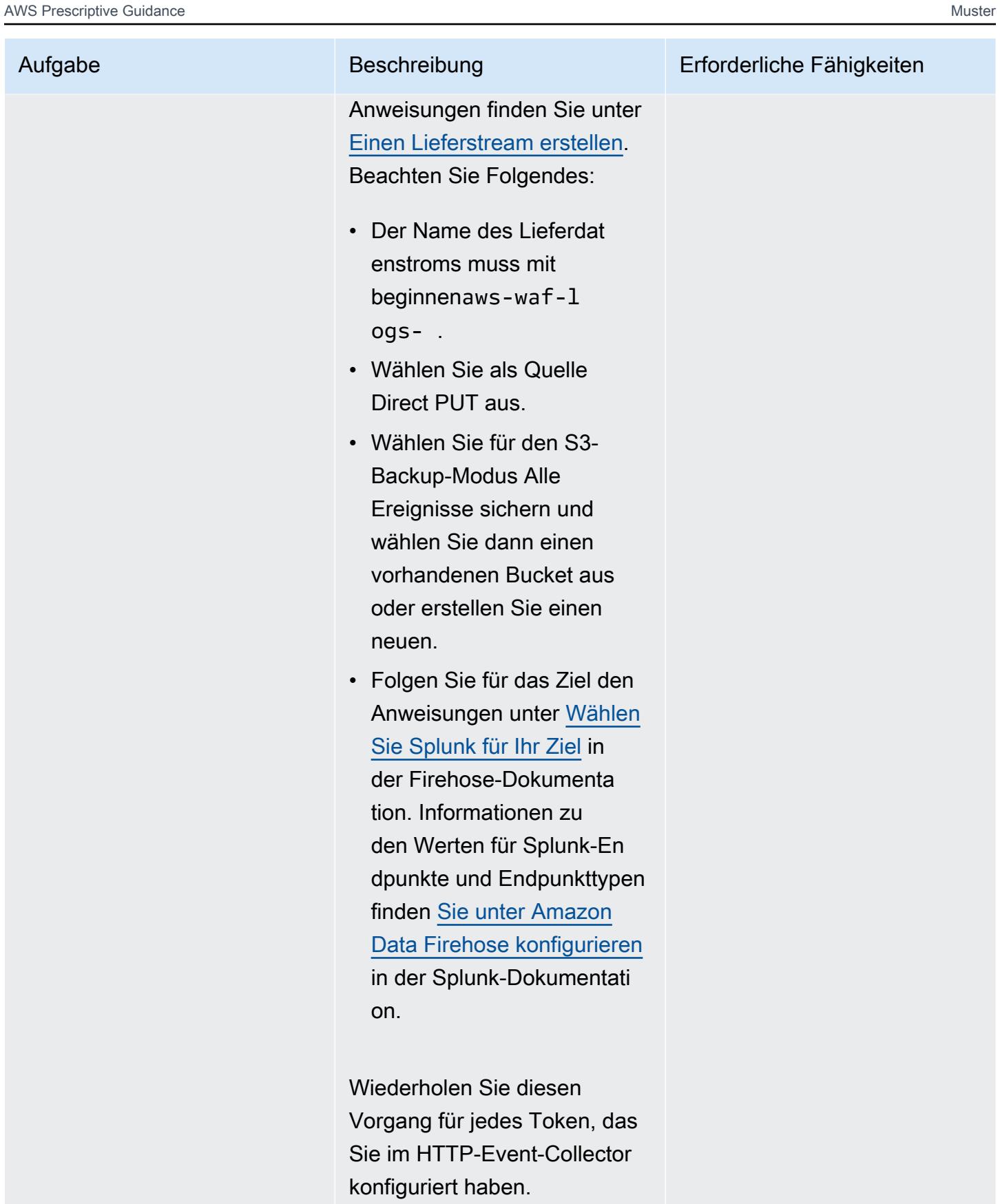

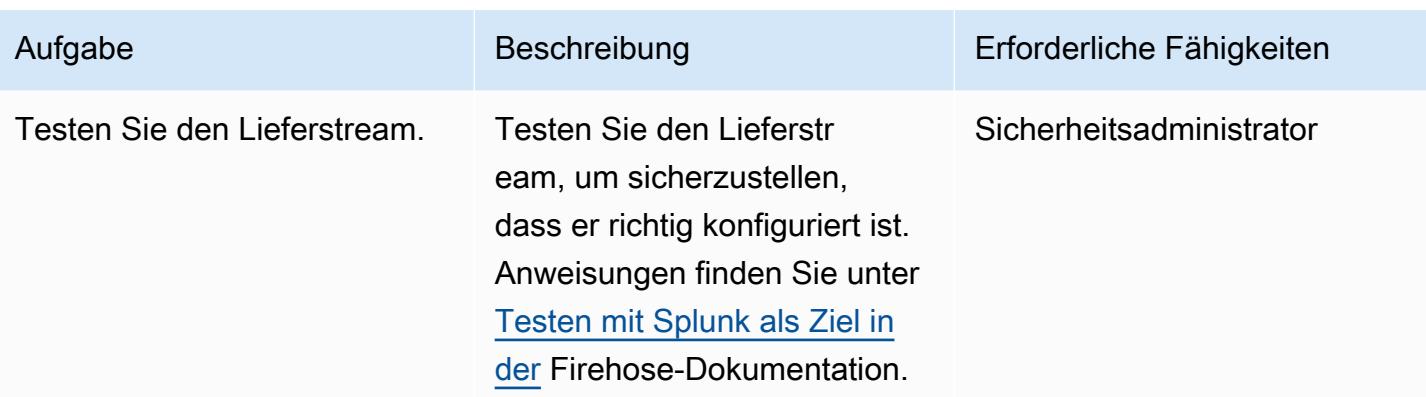

Konfigurieren Sie den Firewall Manager für die Protokollierung von Daten

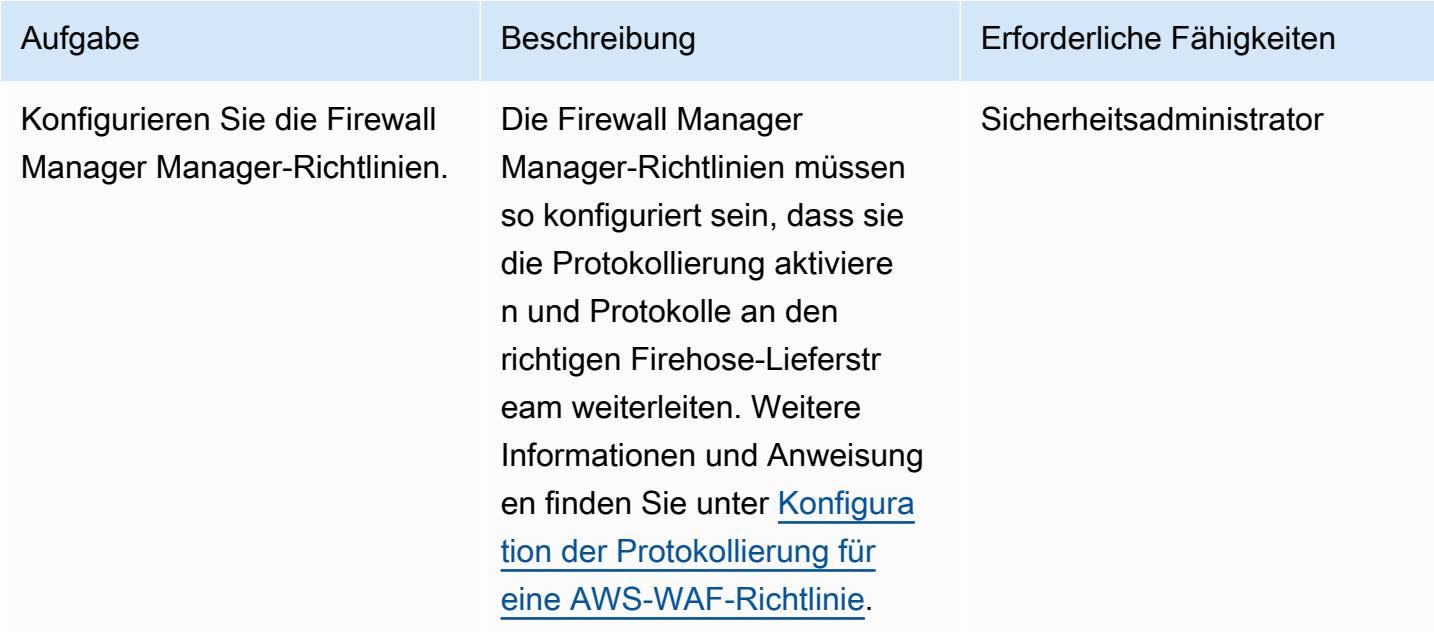

### Zugehörige Ressourcen

#### AWS-Ressourcen

- [Protokollierung des Web-ACL-Datenverkehrs](https://docs.aws.amazon.com/waf/latest/developerguide/logging.html) (AWS WAF WAF-Dokumentation)
- [Konfiguration der Protokollierung für eine AWS-WAF-Richtlinie](https://docs.aws.amazon.com/waf/latest/developerguide/waf-policies.html#waf-policies-logging-config) (AWS WAF WAF-Dokumentation)
- [Tutorial: Mit Amazon Data Firehose VPC-Flow-Logs an Splunk senden \(Firehose-Dokumentation\)](https://docs.aws.amazon.com/firehose/latest/dev/vpc-splunk-tutorial.html)
- [Wie übertrage ich VPC-Flow-Logs mit Amazon Data Firehose an Splunk?](https://aws.amazon.com/premiumsupport/knowledge-center/push-flow-logs-splunk-firehose/) (AWS-Wissenszentrum)
- Optimieren Sie die [Datenaufnahme in Splunk mithilfe von Amazon Data Firehose](https://aws.amazon.com/blogs/big-data/power-data-ingestion-into-splunk-using-amazon-kinesis-data-firehose/) (AWS-Blogbeitrag)

#### Splunk-Dokumentation

• [Splunk-Add-on für Amazon Data Firehose](https://docs.splunk.com/Documentation/AddOns/released/Firehose/About)

# <span id="page-920-0"></span>Statische Inhalte in einem Amazon S3 S3-Bucket über eine VPC mithilfe von Amazon bereitstellen CloudFront

Erstellt von Angel Emmanuel Hernandez Cebrian

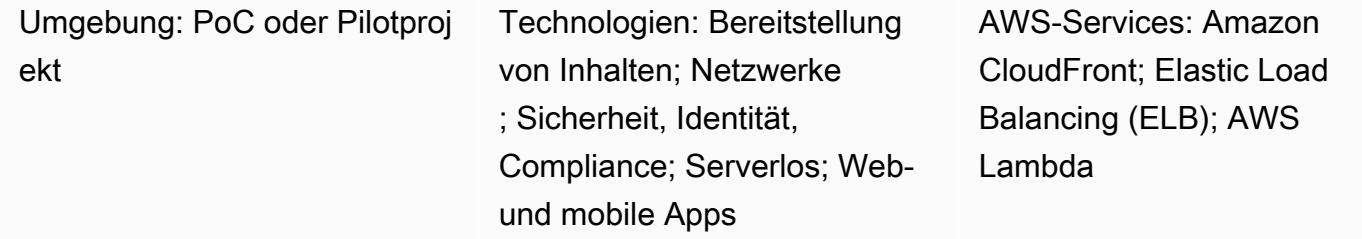

### Übersicht

Wenn Sie statische Inhalte bereitstellen, die auf Amazon Web Services (AWS) gehostet werden, wird empfohlen, einen Amazon Simple Storage Service (S3) -Bucket als Quelle zu verwenden und Amazon für die Verteilung der Inhalte CloudFront zu verwenden. Diese Lösung bietet zwei Hauptvorteile: die Bequemlichkeit, statische Inhalte an Edge-Standorten zwischenzuspeichern, und die Möglichkeit, [Web-Zugriffskontrolllisten](https://docs.aws.amazon.com/waf/latest/developerguide/web-acl.html) (Web-ACLs) für die CloudFront Verteilung zu definieren, wodurch Sie Anfragen zu den Inhalten mit minimalem Konfigurations- und Verwaltungsaufwand sichern können.

Der empfohlene Standardansatz weist jedoch häufig eine architektonische Einschränkung auf. In einigen Umgebungen möchten Sie, dass virtuelle Firewall-Appliances, die in einer Virtual Private Cloud (VPC) bereitgestellt werden, den gesamten Inhalt überprüfen, einschließlich statischer Inhalte. Der Standardansatz leitet den Datenverkehr nicht zur Inspektion durch die VPC. Dieses Muster bietet eine alternative architektonische Lösung. Sie verwenden immer noch eine CloudFront Distribution, um statische Inhalte in einem S3-Bucket bereitzustellen, aber der Datenverkehr wird mithilfe eines Application Load Balancer über die VPC geleitet. Eine AWS-Lambda-Funktion ruft dann den Inhalt aus dem S3-Bucket ab und gibt ihn zurück.

### Voraussetzungen und Einschränkungen

### Voraussetzungen

- Ein aktives AWS-Konto.
- Statischer Website-Inhalt, der in einem S3-Bucket gehostet wird.

#### Einschränkungen

- Die Ressourcen in diesem Muster müssen sich in einer einzigen AWS-Region befinden, sie können jedoch in verschiedenen AWS-Konten bereitgestellt werden.
- Es gelten Grenzwerte für die maximale Anfrage- und Antwortgröße, die die Lambda-Funktion empfangen bzw. senden kann. Weitere Informationen finden Sie unter Grenzwerte in [Lambda-](https://docs.aws.amazon.com/elasticloadbalancing/latest/application/lambda-functions.html)[Funktionen als Ziele](https://docs.aws.amazon.com/elasticloadbalancing/latest/application/lambda-functions.html) (Elastic Load Balancing Balancing-Dokumentation).
- Bei der Verwendung dieses Ansatzes ist es wichtig, ein ausgewogenes Verhältnis zwischen Leistung, Skalierbarkeit, Sicherheit und Kosteneffektivität zu finden. Trotz der hohen Skalierbarkeit von Lambda werden einige Anfragen gedrosselt, wenn die Anzahl gleichzeitiger Lambda-Aufrufe das maximale Kontingent überschreitet. Weitere Informationen finden Sie unter Lambda-Kontingente (Lambda-Dokumentation). Bei der Verwendung von Lambda müssen Sie auch die Preisgestaltung berücksichtigen. Um Lambda-Aufrufe zu minimieren, stellen Sie sicher, dass Sie den Cache für die Distribution richtig definieren. CloudFront Weitere Informationen finden Sie unter [Optimierung von Caching und Verfügbarkeit](https://docs.aws.amazon.com/AmazonCloudFront/latest/DeveloperGuide/ConfiguringCaching.html) (Dokumentation). CloudFront

### Architektur

Zieltechnologie-Stack

- CloudFront
- Amazon Virtual Private Cloud (Amazon VPC)
- Application Load Balancer
- Lambda
- Amazon S3

#### **Zielarchitektur**

Die folgende Abbildung zeigt die vorgeschlagene Architektur, wenn Sie statische Inhalte aus einem S3-Bucket über eine VPC bereitstellen müssen. CloudFront

1. Der Client fordert die URL der CloudFront Verteilung an, um eine bestimmte Website-Datei im S3- Bucket abzurufen.

- 2. CloudFront sendet die Anfrage an AWS WAF. AWS WAF filtert die Anfrage mithilfe der Web-ACLs, die auf die CloudFront Verteilung angewendet wurden. Wenn sich herausstellt, dass die Anfrage gültig ist, wird der Ablauf fortgesetzt. Wenn sich herausstellt, dass die Anfrage ungültig ist, erhält der Client einen 403-Fehler.
- 3. CloudFront überprüft seinen internen Cache. Wenn es einen gültigen Schlüssel gibt, der der eingehenden Anfrage entspricht, wird der zugehörige Wert als Antwort an den Client zurückgesendet. Ist dies nicht der Fall, wird der Datenfluss fortgesetzt.
- 4. CloudFront leitet die Anfrage an die URL des angegebenen Application Load Balancer weiter.
- 5. Der Application Load Balancer hat einen Listener, der auf einer Lambda-Funktion einer Zielgruppe zugeordnet ist. Der Application Load Balancer ruft die Lambda-Funktion auf.
- 6. Die Lambda-Funktion stellt eine Verbindung zum S3-Bucket her, führt eine GetObject Operation darauf aus und gibt den Inhalt als Antwort zurück.

#### Automatisierung und Skalierung

Um die Bereitstellung statischer Inhalte mit diesem Ansatz zu automatisieren, erstellen Sie CI/CD-Pipelines zur Aktualisierung der Amazon S3 S3-Buckets, die Websites hosten.

Die Lambda-Funktion skaliert automatisch, um die gleichzeitigen Anfragen innerhalb der Kontingente und Einschränkungen des Dienstes zu verarbeiten. Weitere Informationen finden Sie unter [Lambda-](https://docs.aws.amazon.com/lambda/latest/dg/invocation-scaling.html)[Funktionsskalierung](https://docs.aws.amazon.com/lambda/latest/dg/invocation-scaling.html) und [Lambda-Kontingente \(Lambda-Dokumentation](https://docs.aws.amazon.com/lambda/latest/dg/gettingstarted-limits.html)). Für die anderen AWS-Services und -Funktionen wie CloudFront den Application Load Balancer skaliert AWS diese automatisch.

### Tools

- [Amazon CloudFront](https://docs.aws.amazon.com/AmazonCloudFront/latest/DeveloperGuide/Introduction.html) beschleunigt die Verteilung Ihrer Webinhalte, indem es sie über ein weltweites Netzwerk von Rechenzentren bereitstellt, was die Latenz senkt und die Leistung verbessert.
- [Elastic Load Balancing \(ELB\)](https://docs.aws.amazon.com/elasticloadbalancing/latest/userguide/what-is-load-balancing.html) verteilt eingehenden Anwendungs- oder Netzwerkverkehr auf mehrere Ziele. In diesem Muster verwenden Sie einen [Application Load Balancer, der über Elastic](https://docs.aws.amazon.com/elasticloadbalancing/latest/application/introduction.html)  [Load Balancing](https://docs.aws.amazon.com/elasticloadbalancing/latest/application/introduction.html) bereitgestellt wird, um den Datenverkehr an die Lambda-Funktion weiterzuleiten.
- [AWS Lambda](https://docs.aws.amazon.com/lambda/latest/dg/welcome.html) ist ein Rechenservice, mit dem Sie Code ausführen können, ohne Server bereitstellen oder verwalten zu müssen. Er führt Ihren Code nur bei Bedarf aus und skaliert automatisch, sodass Sie nur für die tatsächlich genutzte Rechenzeit zahlen.
- [Amazon Simple Storage Service \(Amazon S3\)](https://docs.aws.amazon.com/AmazonS3/latest/userguide/Welcome.html) ist ein cloudbasierter Objektspeicherservice, der Sie beim Speichern, Schützen und Abrufen beliebiger Datenmengen unterstützt.

AWS Prescriptive Guidance Muster Muster and Australian Muster Muster and Australian Muster Muster Muster and Muster

• [Amazon Virtual Private Cloud \(Amazon VPC\)](https://docs.aws.amazon.com/vpc/latest/userguide/what-is-amazon-vpc.html) hilft Ihnen dabei, AWS-Ressourcen in einem von Ihnen definierten virtuellen Netzwerk zu starten. Dieses virtuelle Netzwerk ähnelt einem herkömmlichen Netzwerk, das Sie in Ihrem eigenen Rechenzentrum betreiben würden, mit den Vorteilen der skalierbaren Infrastruktur von AWS.

### Epen

Wird verwendet CloudFront , um statische Inhalte von Amazon S3 über eine VPC bereitzustellen

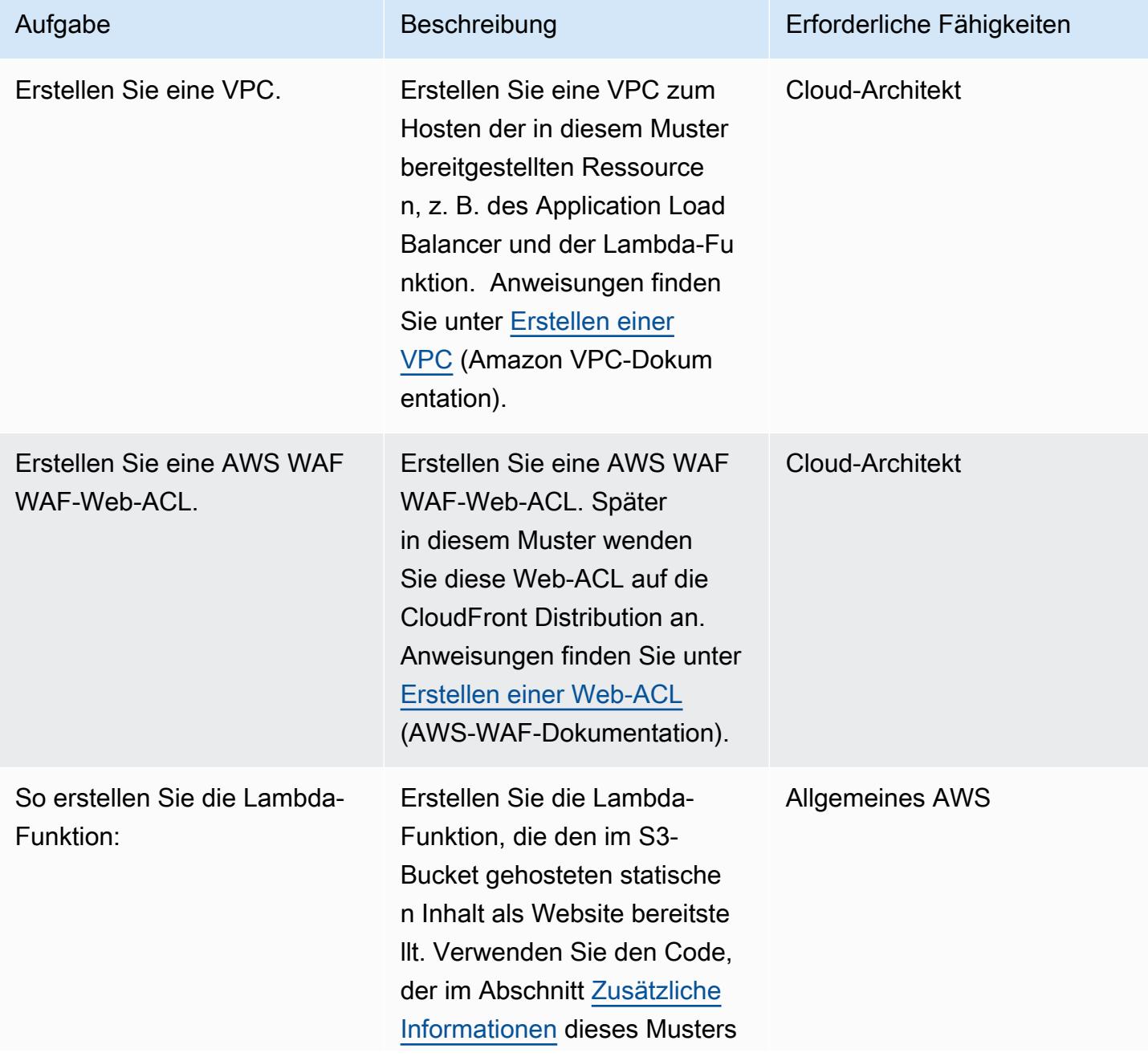

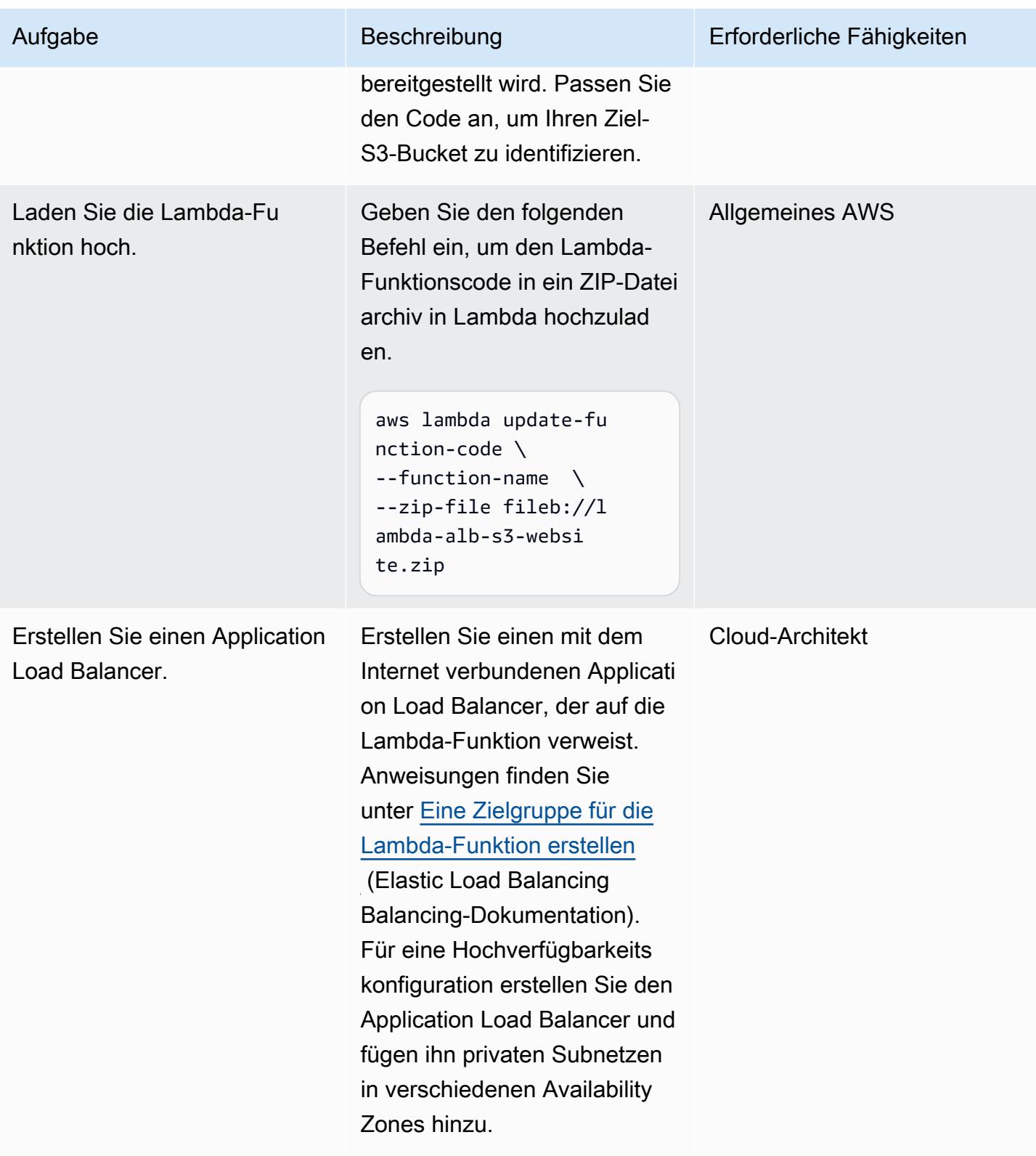

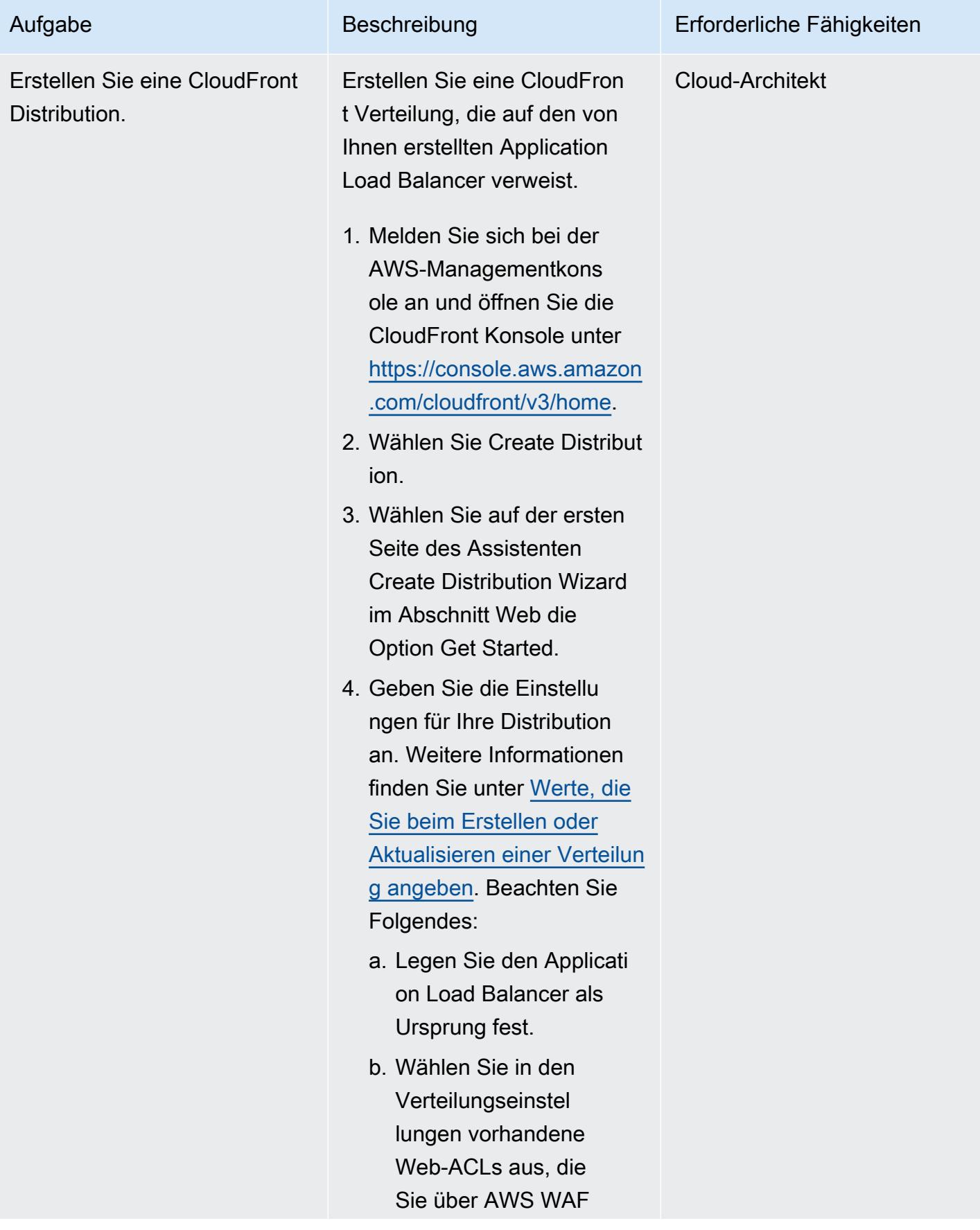

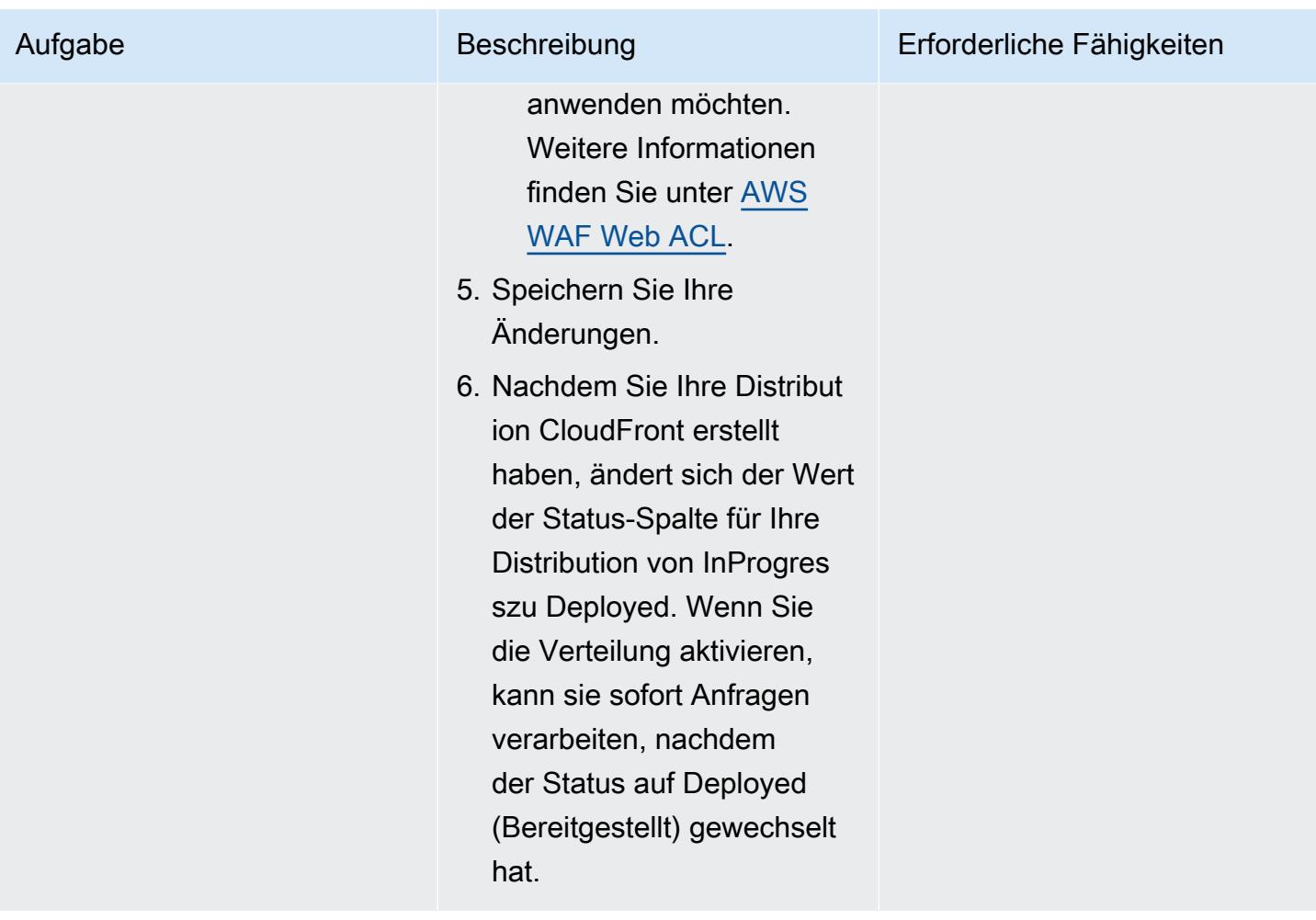

### Zugehörige Ressourcen

#### AWS-Dokumentation

- [Optimierung von Caching und Verfügbarkeit](https://docs.aws.amazon.com/AmazonCloudFront/latest/DeveloperGuide/ConfiguringCaching.html) (CloudFront Dokumentation)
- [Lambda-Funktionen als Ziele](https://docs.aws.amazon.com/elasticloadbalancing/latest/application/lambda-functions.html) (Dokumentation zu Elastic Load Balancing)
- [Lambda-Kontingente](https://docs.aws.amazon.com/lambda/latest/dg/gettingstarted-limits.html) (Lambda-Dokumentation)

#### AWS-Servicewebsites

- [Application Load Balancer](https://aws.amazon.com/es/elasticloadbalancing/application-load-balancer/)
- [Lambda](https://aws.amazon.com/en/lambda/)
- [CloudFront](https://aws.amazon.com/en/cloudfront/)
- [Amazon S3](https://aws.amazon.com/en/s3/)
- [AWS WAF](https://aws.amazon.com/en/waf/)
- [Amazon VPC](https://aws.amazon.com/en/vpc/)

### <span id="page-927-0"></span>Zusätzliche Informationen

Code

Die folgende Lambda-Beispielfunktion ist in Node.js geschrieben. Diese Lambda-Funktion fungiert als Webserver, der eine GetObject Operation für einen S3-Bucket ausführt, der die Website-Ressourcen enthält.

```
/** 
  * This is an AWS Lambda function created for demonstration purposes. 
  * It retrieves static assets from a defined Amazon S3 bucket. 
  * To make the content available through a URL, use an Application Load Balancer with a 
  Lambda integration. 
 * 
  * Set the S3_BUCKET environment variable in the Lambda function definition. 
  */
var AWS = require('aws-sdk');
exports.handler = function(event, context, callback) { 
     var bucket = process.env.S3_BUCKET; 
     var key = event.path.replace('/', ''); 
    if (key == '') {
         key = 'index.html'; 
     } 
     // Fetch from S3 
    var s3 = new AWS.S3();
     return s3.getObject({Bucket: bucket, Key: key}, 
        function(err, data) { 
             if (err) { 
                 return err; 
 }
```

```
 var isBase64Encoded = false; 
              var encoding = 'utf8'; 
              if (data.ContentType.indexOf('image/') > -1) { 
                   isBase64Encoded = true; 
                   encoding = 'base64' 
              } 
              var resp = { 
                   statusCode: 200, 
                   headers: { 
                       'Content-Type': data.ContentType, 
                   }, 
                   body: new Buffer(data.Body).toString(encoding), 
                   isBase64Encoded: isBase64Encoded 
              }; 
              callback(null, resp); 
          } 
     );
};
```
### <span id="page-929-0"></span>Mehr Muster

- [Suchen Sie in einer CloudFront Amazon-Distribution nach Zugriffsprotokollierung, HTTPS- und](#page-5644-0)  [TLS-Version](#page-5644-0)
- [Stellen Sie eine GRPC-basierte Anwendung auf einem Amazon EKS-Cluster bereit und greifen Sie](#page-707-0)  [mit einem Application Load Balancer darauf zu](#page-707-0)
- [???](#page-5783-0)
- [Stellen Sie die Lösung Security Automations für AWS WAF mithilfe von Terraform bereit](#page-5796-0)
- [AWS-Netzwerk-Firewall-Protokolle und -Metriken mithilfe von Splunk anzeigen](#page-5385-0)

# Kostenmanagement

#### Themen

- [Erstellen detaillierter Kosten- und Nutzungsberichte für AWS Glue-Aufträge mithilfe von AWS Cost](#page-931-0)  **[Explorer](#page-931-0)**
- [Erstellen detaillierter Kosten- und Nutzungsberichte für Amazon EMR-Cluster mithilfe von AWS](#page-937-0)  [Cost Explorer](#page-937-0)
- [Mehr Muster](#page-942-0)

# <span id="page-931-0"></span>Erstellen detaillierter Kosten- und Nutzungsberichte für AWS Glue-Aufträge mithilfe von AWS Cost Explorer

Erstellt von Parijat Bhide (AWS) und Boll Raj Jayarajan (AWS)

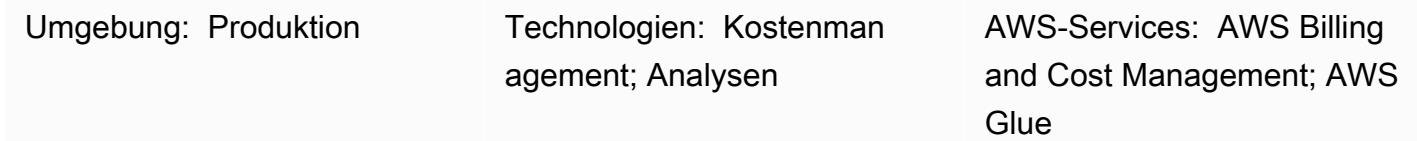

### Übersicht

Dieses Muster zeigt, wie Sie die Nutzungskosten von AWS Glue-Datenintegrationsaufträgen verfolgen können, indem Sie [benutzerdefinierte Kostenzuordnungs-Tags](https://docs.aws.amazon.com/awsaccountbilling/latest/aboutv2/custom-tags.html) konfigurieren. Sie können diese Tags verwenden, um detaillierte Kosten- und Nutzungsberichte in AWS Cost Explorer für Aufträge über mehrere Dimensionen hinweg zu erstellen. Sie können beispielsweise die Nutzungskosten auf Team-, Projekt- oder Kostenstellenebene verfolgen.

### Voraussetzungen und Einschränkungen

#### Voraussetzungen

- Ein aktives AWS-Konto
- Ein oder mehrere [AWS Glue-Aufträge](https://docs.aws.amazon.com/glue/latest/dg/how-it-works.html), für die benutzerdefinierte Tags aktiviert sind

### Architektur

Zieltechnologie-Stack

- AWS Glue
- AWS Cost Explorer

Das folgende Diagramm zeigt, wie Sie Tags anwenden können, um die Nutzungskosten für AWS Glue-Aufträge zu verfolgen.

Erstellen detaillierter Kosten- und Nutzungsberichte für AWS Glue-Aufträge 842

Das Diagramm zeigt den folgenden Workflow:

- 1. Ein Dateningenieur oder AWS-Administrator erstellt benutzerdefinierte Kostenzuordnungs-Tags für die AWS Glue-Aufträge.
- 2. Ein AWS-Administrator aktiviert die Tags.
- 3. Die Tags melden Metadaten an AWS Cost Explorer .

### Tools

- [AWS Glue](https://docs.aws.amazon.com/glue/latest/dg/what-is-glue.html) ist ein vollständig verwalteter ETL-Service (Extract, Transform, Load). Es hilft Ihnen dabei, Daten zuverlässig zu kategorisieren, zu bereinigen, anzureichern und zwischen Datenspeichern und Datenströmen zu verschieben.
- [AWS Cost Explorer](https://docs.aws.amazon.com/awsaccountbilling/latest/aboutv2/ce-what-is.html) hilft Ihnen, Ihre AWS-Kosten und -Nutzung anzuzeigen und zu analysieren.

### Polen

Erstellen und Aktivieren von Tags für Ihre AWS Glue-Aufträge

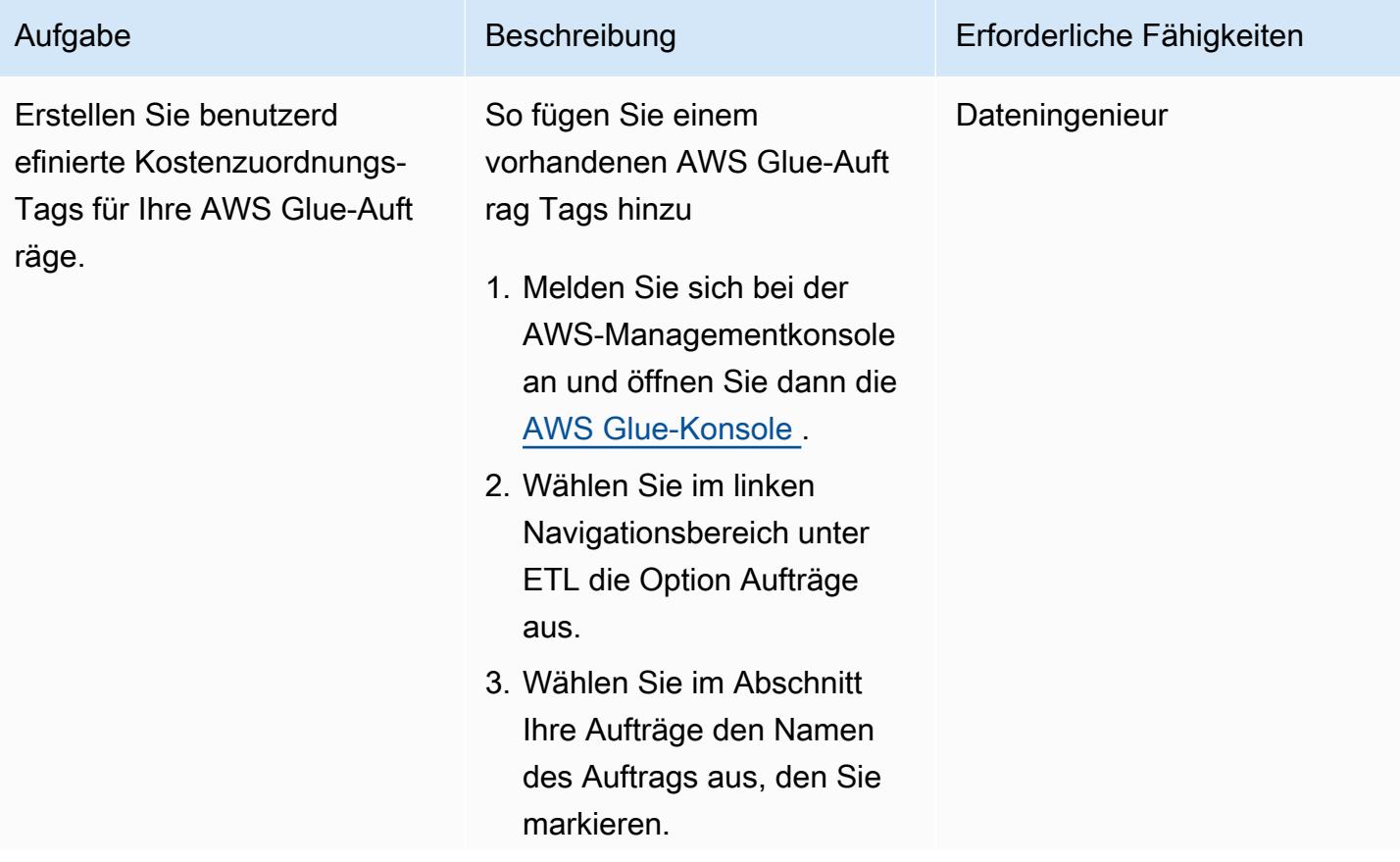

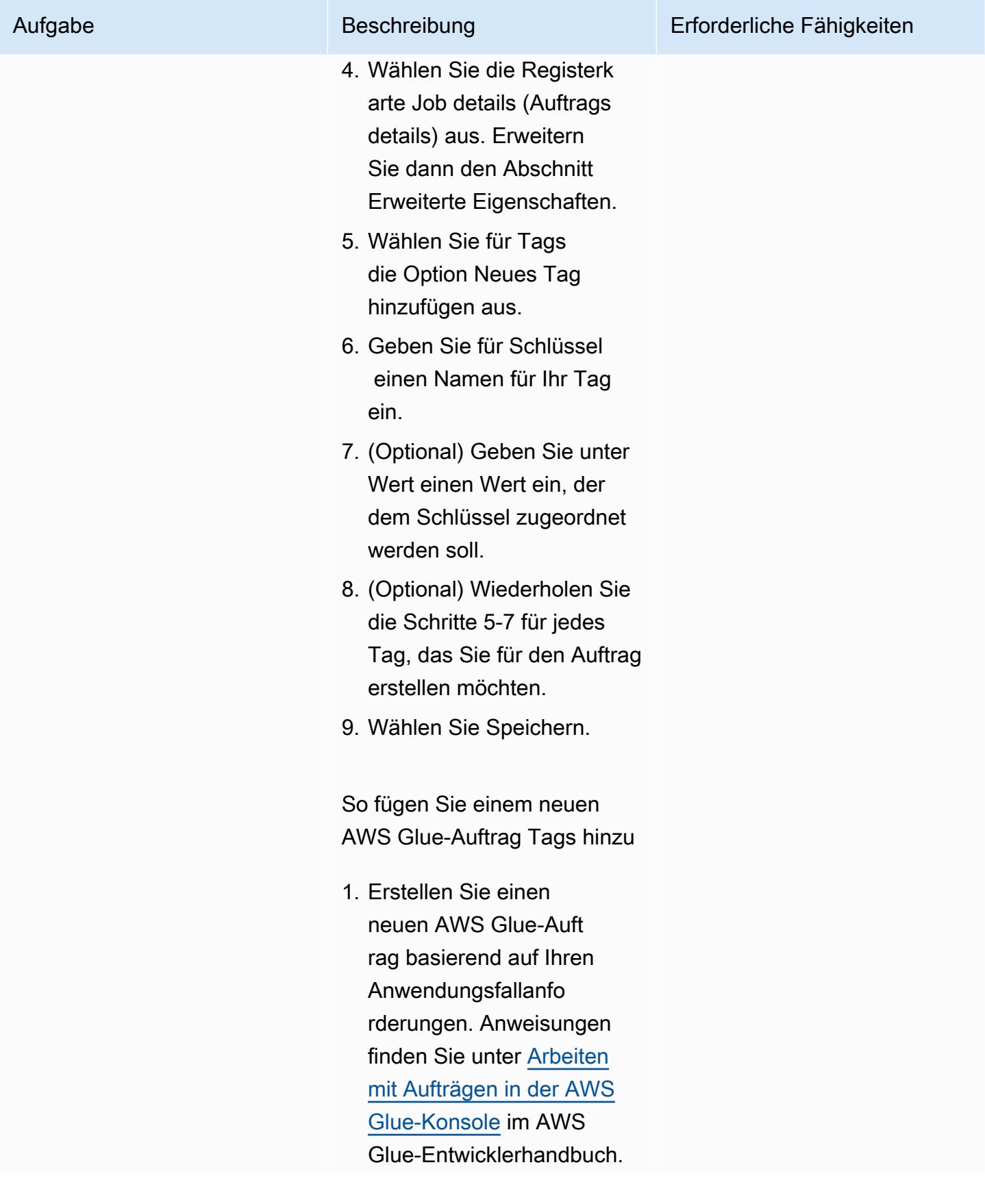

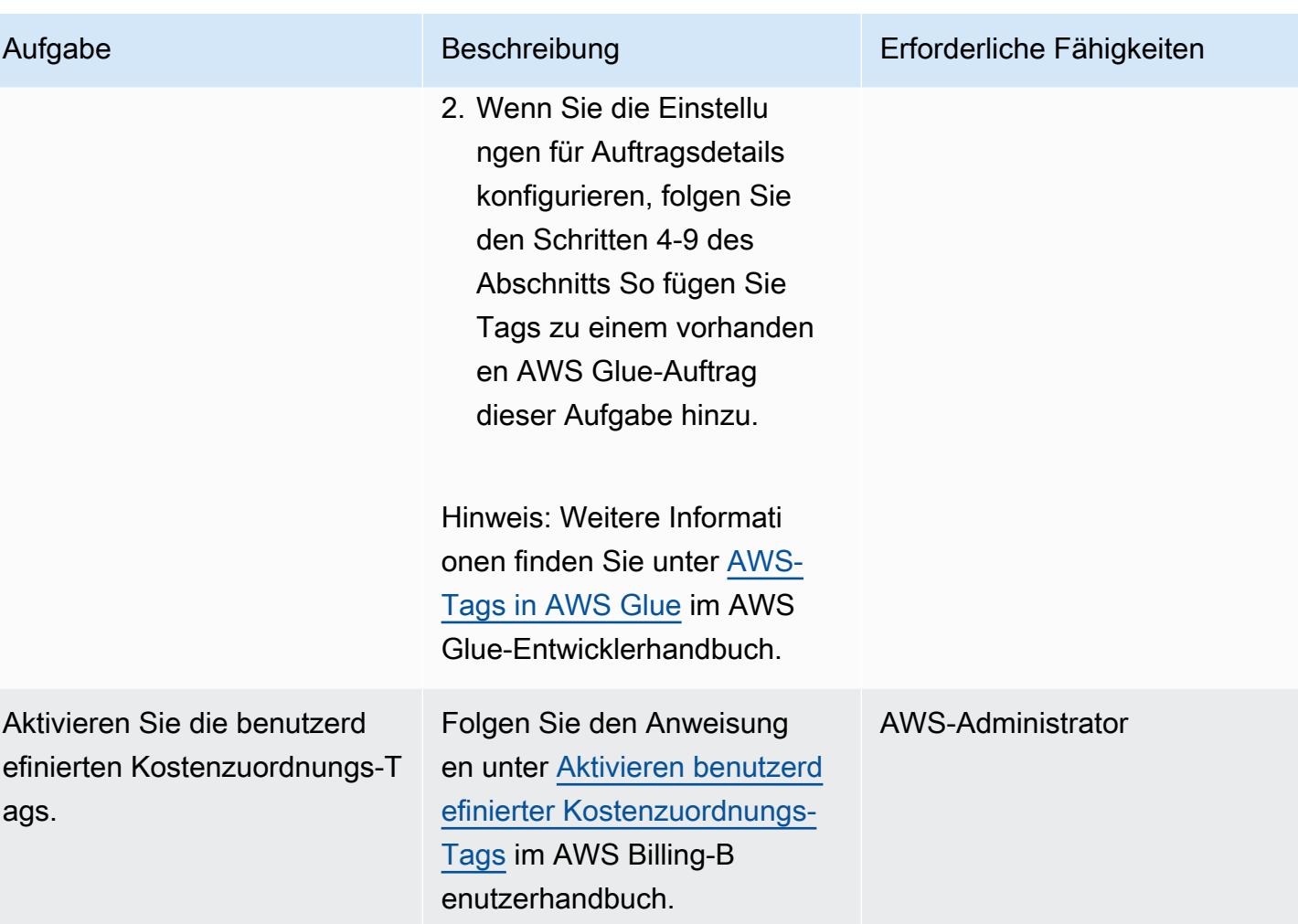

### Erstellen von Kosten- und Nutzungsberichten für Ihre AWS Glue-Aufträge

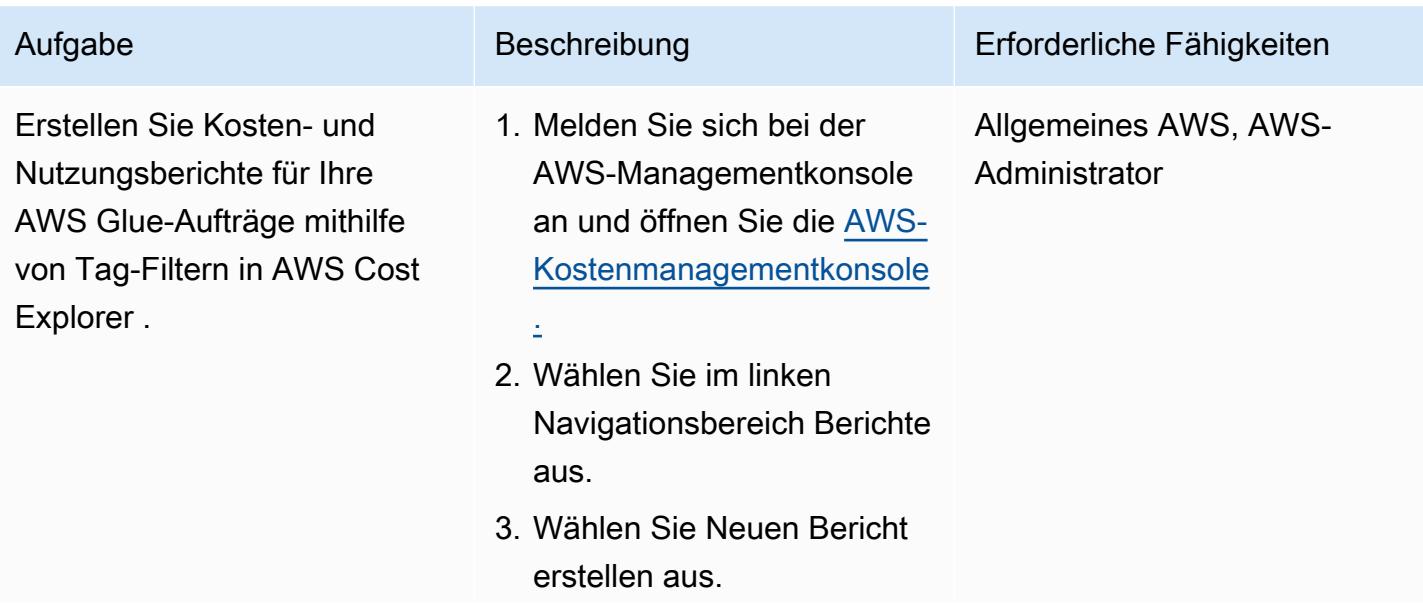

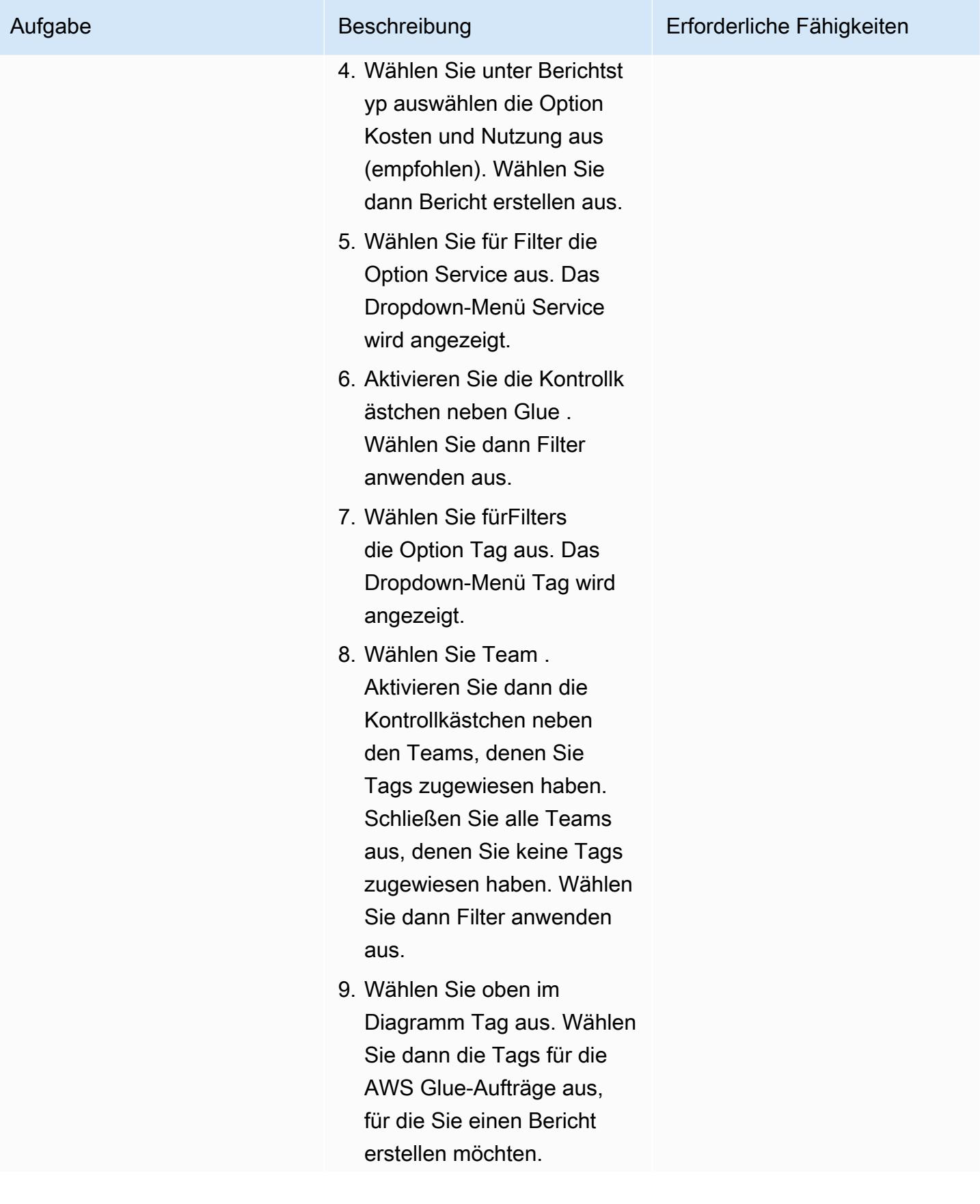
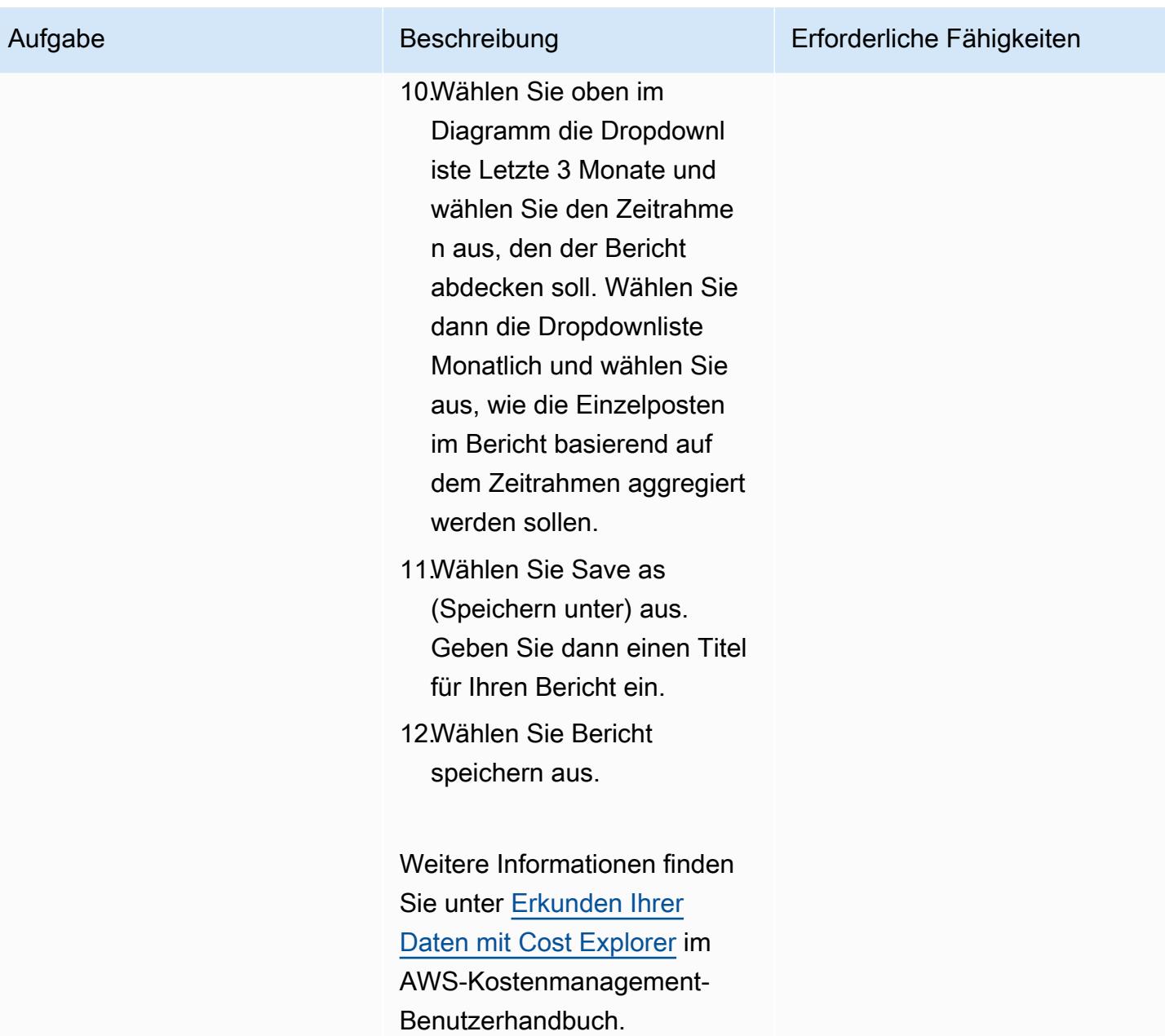

# Erstellen detaillierter Kosten- und Nutzungsberichte für Amazon EMR-Cluster mithilfe von AWS Cost Explorer

Erstellt von Parijat Bhide (AWS) und Boll Raj Jayarajan (AWS)

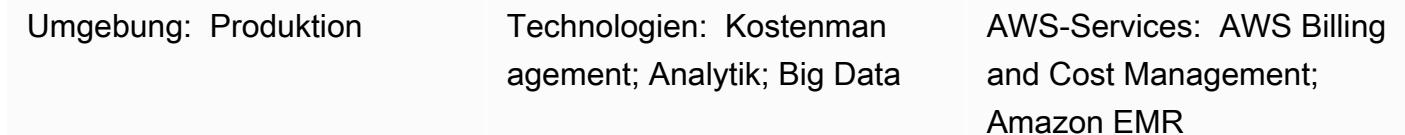

# Übersicht

Dieses Muster zeigt, wie Sie die Nutzungskosten von Amazon-EMR-Clustern verfolgen können, indem Sie [benutzerdefinierte Kostenzuordnungs-Tags](https://docs.aws.amazon.com/awsaccountbilling/latest/aboutv2/custom-tags.html) konfigurieren. Sie können diese Tags verwenden, um detaillierte Kosten- und Nutzungsberichte in AWS Cost Explorer für Cluster über mehrere Dimensionen hinweg zu erstellen. Sie können beispielsweise die Nutzungskosten auf Team-, Projekt- oder Kostenstellenebene verfolgen.

### Voraussetzungen und Einschränkungen

#### Voraussetzungen

- Ein aktives AWS-Konto
- Ein oder mehrere [EMR-Cluster,](https://docs.aws.amazon.com/emr/latest/ManagementGuide/emr-gs.html) für die benutzerdefinierte Tags aktiviert sind

## **Architektur**

Zieltechnologie-Stack

- Amazon EMR
- AWS Cost Explorer

#### **Zielarchitektur**

Das folgende Diagramm zeigt, wie Sie Tags anwenden können, um die Nutzungskosten für bestimmte Amazon-EMR-Cluster zu verfolgen.

Das Diagramm zeigt den folgenden Workflow:

- 1. Ein Dateningenieur oder AWS-Administrator erstellt benutzerdefinierte Kostenzuordnungs-Tags für die Amazon EMR-Cluster.
- 2. Ein AWS-Administrator aktiviert die Tags.
- 3. Die Tags melden Metadaten an AWS Cost Explorer .

# Tools

### Tools

- [Amazon EMR](https://docs.aws.amazon.com/emr/latest/ManagementGuide/emr-what-is-emr.html) ist eine verwaltete Cluster-Plattform, die die Ausführung von Big-Data-Frameworks in AWS vereinfacht, um große Datenmengen zu verarbeiten und zu analysieren.
- [AWS Cost Explorer](https://docs.aws.amazon.com/awsaccountbilling/latest/aboutv2/ce-what-is.html) hilft Ihnen, Ihre AWS-Kosten und -Nutzung anzuzeigen und zu analysieren.

# Polen

Erstellen und Aktivieren von Tags für Ihre Amazon-EMR-Cluster

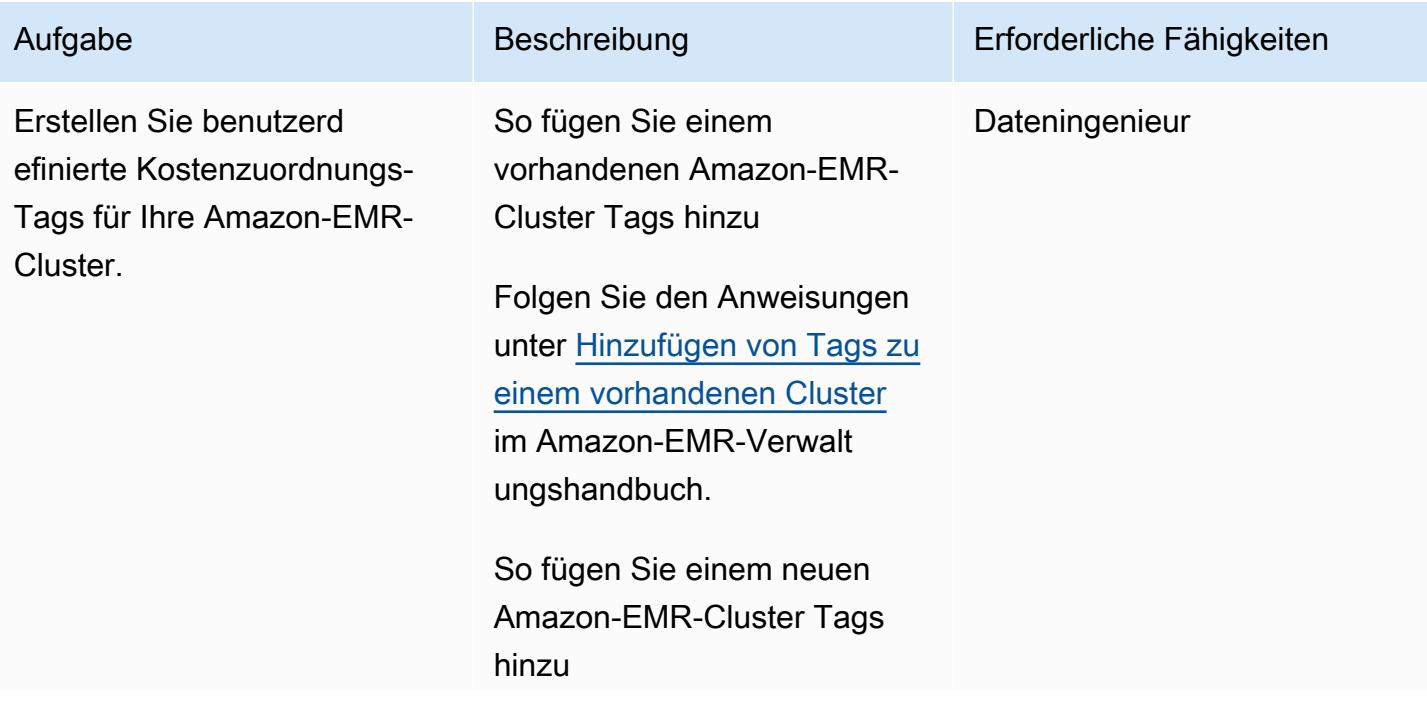

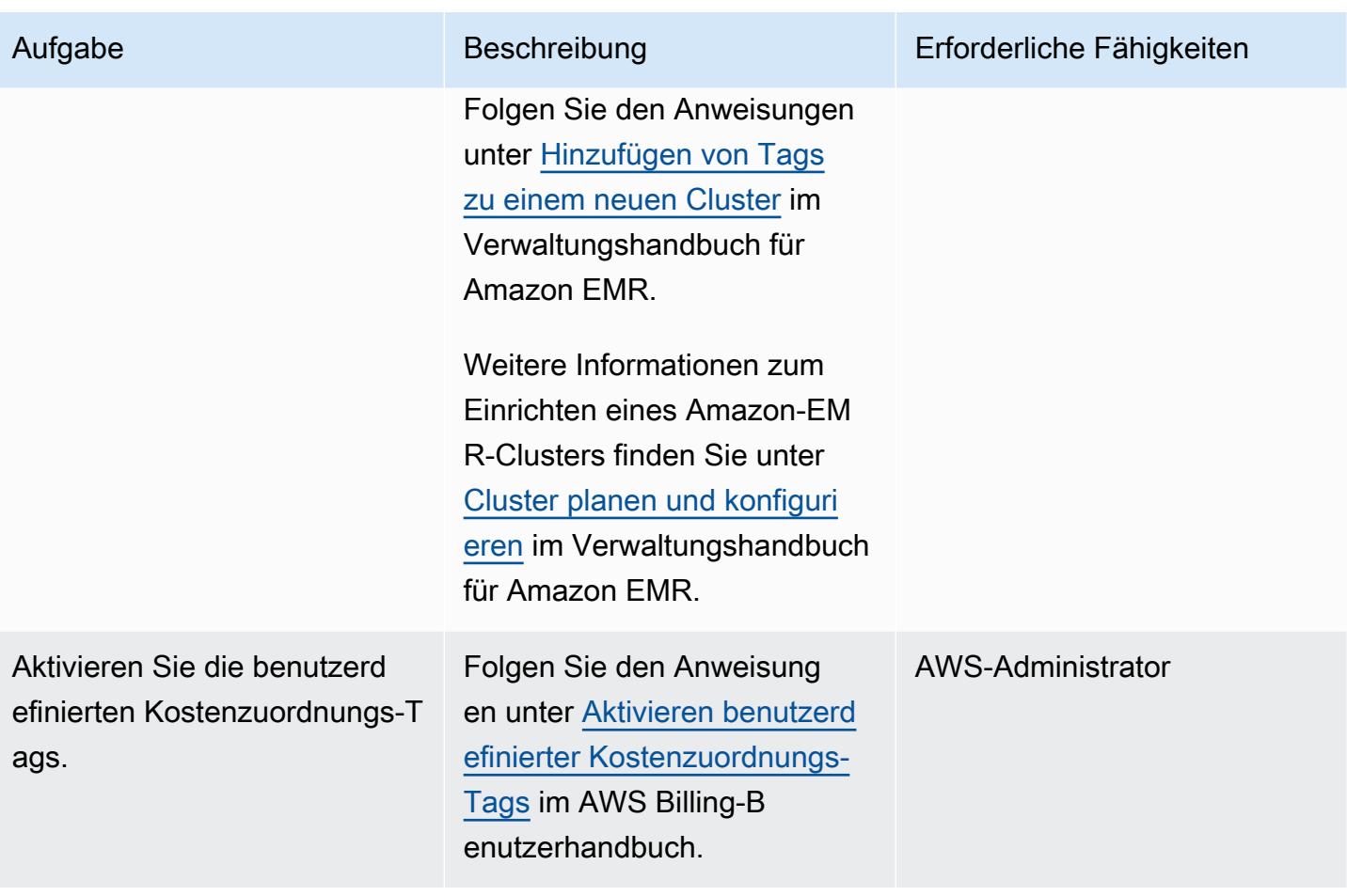

Erstellen von Kosten- und Nutzungsberichten für Ihre Amazon-EMR-Cluster

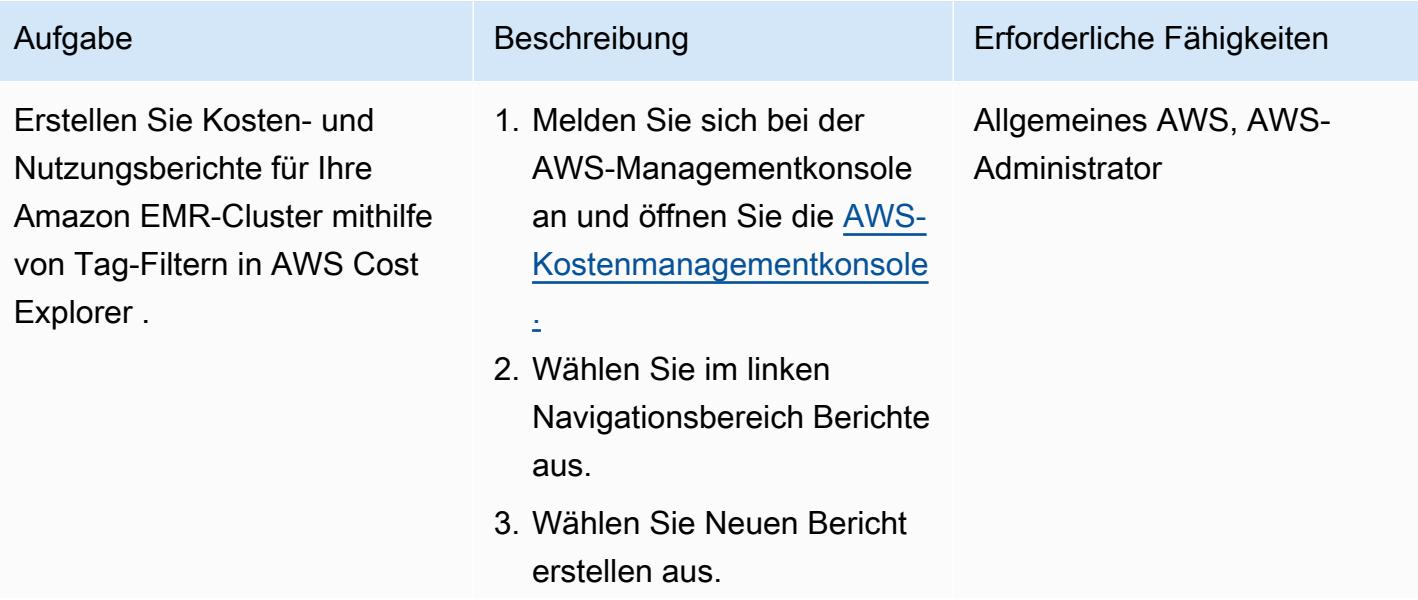

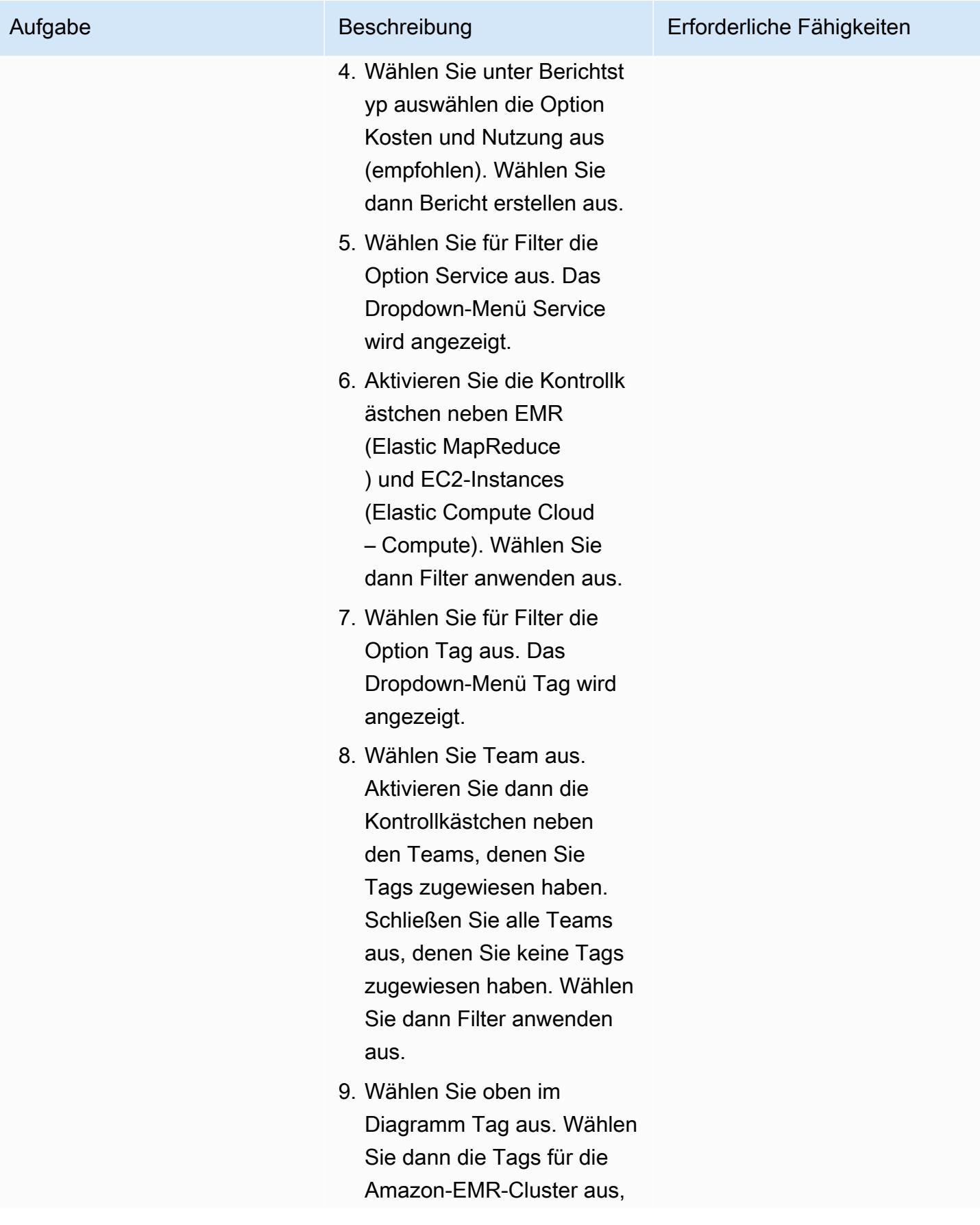

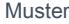

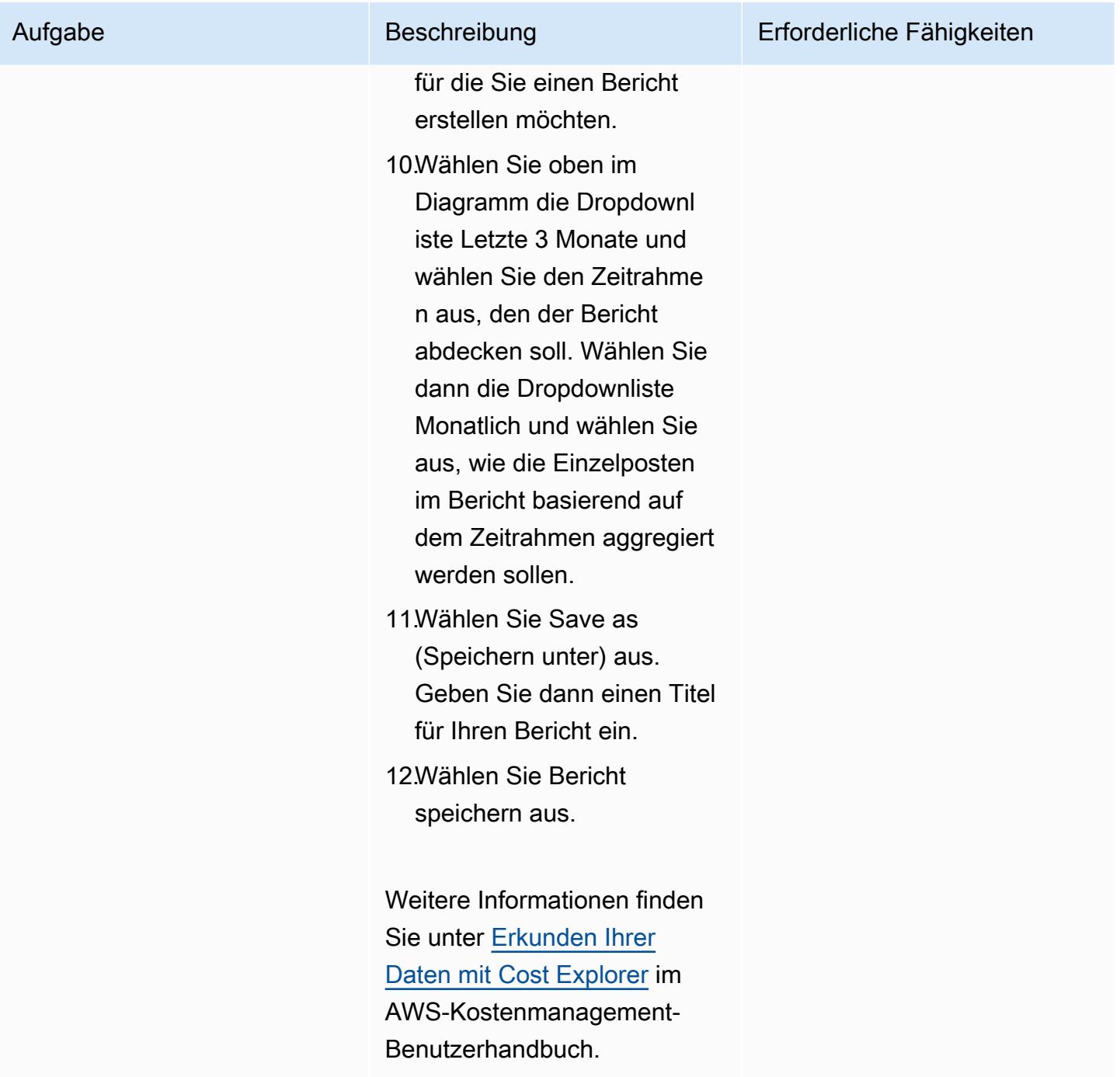

# Mehr Muster

- [Automatisieren der Erstellung von AppStream 2.0-Ressourcen mit AWS CloudFormation](#page-2162-0)
- [Automatisches Archivieren von Elementen in Amazon S3 mithilfe von DynamoDB TTL](#page-4981-0)
- [???](#page-3205-0)
- [Erstellen detaillierter Kosten- und Nutzungsberichte für Amazon RDS und Amazon Aurora](#page-1190-0)
- [Löschen ungenutzter Amazon Elastic Block Store \(Amazon EBS\)-Volumes mithilfe von AWS](#page-5719-0)  [Config und AWS Systems Manager](#page-5719-0)
- [Schätzen der Speicherkosten für eine Amazon-DynamoDB-Tabelle](#page-1242-0)
- [Schätzen Sie die Kosten einer DynamoDB-Tabelle für On-Demand-Kapazität](#page-1229-0)

# Data Lakes

#### Themen

- [Automatisieren Sie die Datenaufnahme aus AWS Data Exchange in Amazon S3](#page-944-0)
- [Erstellen einer Datenpipeline zur Aufnahme, Transformation und Analyse von Google Analytics-](#page-949-0)[Daten mit dem AWS DataOps Development Kit](#page-949-0)
- [Konfigurieren Sie den kontoübergreifenden Zugriff auf einen gemeinsamen AWS Glue Glue-](#page-958-0)[Datenkatalog mit Amazon Athena](#page-958-0)
- [Kontoübergreifende Automatisierung der Datenfreigabe](#page-974-0)
- [Bereitstellen und verwalten Sie einen serverlosen Data Lake in der AWS-Cloud, indem Sie](#page-983-0)  [Infrastruktur als Code verwenden](#page-983-0)
- [Kostengünstige Aufnahme von IoT-Daten direkt in Amazon S3 mit AWS IoT Greengrass](#page-991-0)
- [Migrieren Sie Hadoop-Daten mithilfe von LiveData WANdisco Migrator zu Amazon S3](#page-1008-0)
- [Mehr Muster](#page-1018-0)

# <span id="page-944-0"></span>Automatisieren Sie die Datenaufnahme aus AWS Data Exchange in Amazon S3

Erstellt von Adnan Alvee (AWS) und Manikanta Gona (AWS)

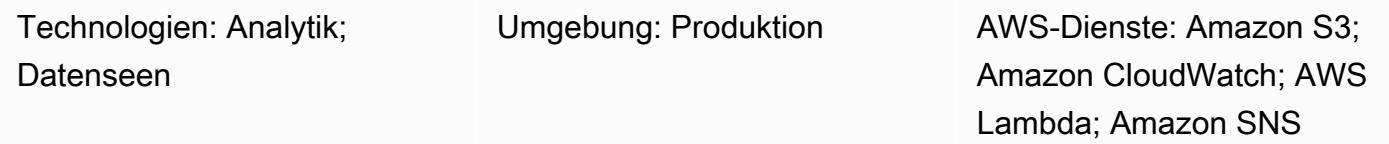

# Übersicht

Dieses Muster stellt eine CloudFormation AWS-Vorlage bereit, mit der Sie Daten aus AWS Data Exchange automatisch in Ihren Data Lake in Amazon Simple Storage Service (Amazon S3) aufnehmen können.

AWS Data Exchange ist ein Service, der den sicheren Austausch dateibasierter Datensätze in der AWS-Cloud erleichtert. AWS Data Exchange Exchange-Datensätze basieren auf Abonnements. Als Abonnent können Sie auch auf Änderungen von Datensätzen zugreifen, wenn Anbieter neue Daten veröffentlichen.

Die CloudFormation AWS-Vorlage erstellt ein Amazon CloudWatch Events-Ereignis und eine AWS-Lambda-Funktion. Das Ereignis sucht nach Aktualisierungen des Datensatzes, den Sie abonniert haben. Wenn es ein Update gibt, CloudWatch initiiert eine Lambda-Funktion, die die Daten in den von Ihnen angegebenen S3-Bucket kopiert. Wenn die Daten erfolgreich kopiert wurden, sendet Lambda Ihnen eine Amazon Simple Notification Service (Amazon SNS) -Benachrichtigung.

## Voraussetzungen und Einschränkungen

#### Voraussetzungen

- Ein aktives AWS-Konto
- Abonnement eines Datensatzes in AWS Data Exchange

#### Einschränkungen

• Die CloudFormation AWS-Vorlage muss für jeden abonnierten Datensatz in AWS Data Exchange separat bereitgestellt werden.

### **Architektur**

Zieltechnologie-Stack

- AWS Lambda
- Amazon S3
- AWS Data Exchange
- Amazon CloudWatch
- Amazon SNS

**Zielarchitektur** 

Automatisierung und Skalierung

Sie können die CloudFormation AWS-Vorlage mehrfach für die Datensätze verwenden, die Sie in den Data Lake aufnehmen möchten.

## Tools

- [AWS Data Exchange](https://docs.aws.amazon.com/data-exchange/latest/userguide/what-is.html)  Ein Service, der es AWS-Kunden leicht macht, dateibasierte Datensätze in der AWS-Cloud sicher auszutauschen. Als Abonnent können Sie Hunderte von Produkten qualifizierter Datenanbieter finden und abonnieren. Anschließend können Sie den Datensatz schnell herunterladen oder nach Amazon S3 kopieren, um ihn für eine Vielzahl von AWS-Analyseund Machine-Learning-Services zu verwenden. Jeder mit einem AWS-Konto kann ein AWS Data Exchange-Abonnent sein.
- [AWS Lambda](https://docs.aws.amazon.com/lambda/latest/dg/welcome.html)  Ein Rechenservice, mit dem Sie Code ausführen können, ohne Server bereitzustellen oder zu verwalten. AWS Lambda führt Ihren Code nur bei Bedarf aus und skaliert automatisch – von einigen Anforderungen pro Tag bis zu Tausenden pro Sekunde. Sie zahlen nur für die Rechenzeit, die Sie verbrauchen. Es fallen keine Gebühren an, wenn Ihr Code nicht ausgeführt wird. Mit AWS Lambda können Sie Code für praktisch jede Art von Anwendung oder Backend-Service ohne Verwaltungsaufwand ausführen. AWS Lambda führt Ihren Code auf einer

hochverfügbaren Recheninfrastruktur aus und verwaltet alle Rechenressourcen, einschließlich Server- und Betriebssystemwartung, Kapazitätsbereitstellung und automatische Skalierung, Codeüberwachung und Protokollierung.

- [Amazon S3](https://docs.aws.amazon.com/AmazonS3/latest/gsg/GetStartedWithS3.html)  Speicher für das Internet. Mit Amazon S3 können Sie jederzeit beliebige Mengen von Daten von überall aus im Internet speichern und aufrufen.
- [Amazon CloudWatch Events](https://docs.aws.amazon.com/AmazonCloudWatch/latest/events/WhatIsCloudWatchEvents.html)  Liefert nahezu in Echtzeit einen Stream von Systemereignissen, die Änderungen an AWS-Ressourcen beschreiben. Mithilfe einfacher Regeln, die Sie schnell einrichten können, können Sie Ereignisse zuordnen und sie an eine oder mehrere Zielfunktionen oder Streams weiterleiten. CloudWatch Events erkennt betriebliche Änderungen, sobald sie eintreten. Es reagiert auf diese betrieblichen Änderungen und ergreift bei Bedarf Korrekturmaßnahmen, indem es Nachrichten sendet, um auf die Umgebung zu reagieren, Funktionen aktiviert, Änderungen vornimmt und Statusinformationen erfasst. Sie können CloudWatch Ereignisse auch verwenden, um mithilfe von Cron - oder Rate-Ausdrücken automatisierte Aktionen zu planen, die zu bestimmten Zeiten von selbst ausgelöst werden.
- [Amazon SNS](https://docs.aws.amazon.com/sns/latest/dg/welcome.html)  Ein Webservice, der es Anwendungen, Endbenutzern und Geräten ermöglicht, sofort Benachrichtigungen aus der Cloud zu senden und zu empfangen. Amazon SNS bietet Themen (Kommunikationskanäle) für Push-basiertes Messaging mit hohem Durchsatz. manyto-many Mithilfe von Amazon SNS SNS-Themen können Herausgeber Nachrichten zur parallel Verarbeitung an eine große Anzahl von Abonnenten verteilen, einschließlich Amazon Simple Queue Service (Amazon SQS) -Warteschlangen, AWS Lambda Lambda-Funktionen und HTTP/ S-Webhooks. Sie können Amazon SNS auch verwenden, um Benachrichtigungen per Push, SMS und E-Mail an Endbenutzer zu senden.

## Epen

#### Abonnieren Sie einen Datensatz

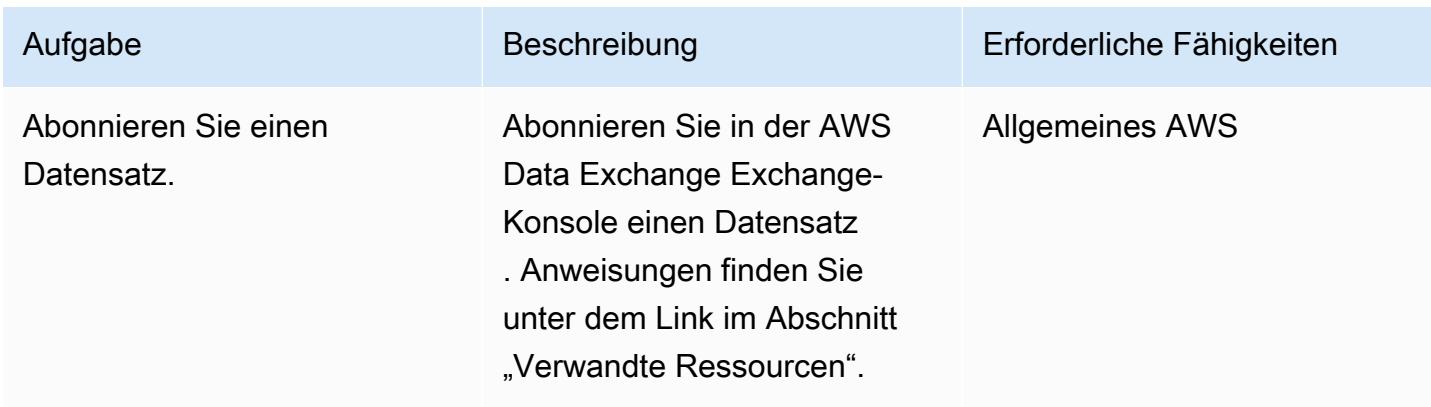

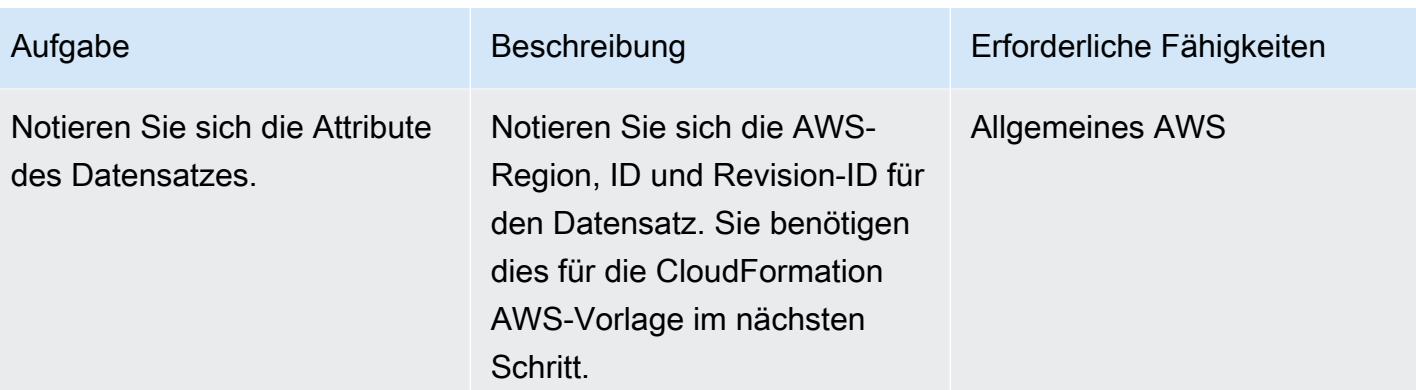

### Stellen Sie die CloudFormation AWS-Vorlage bereit

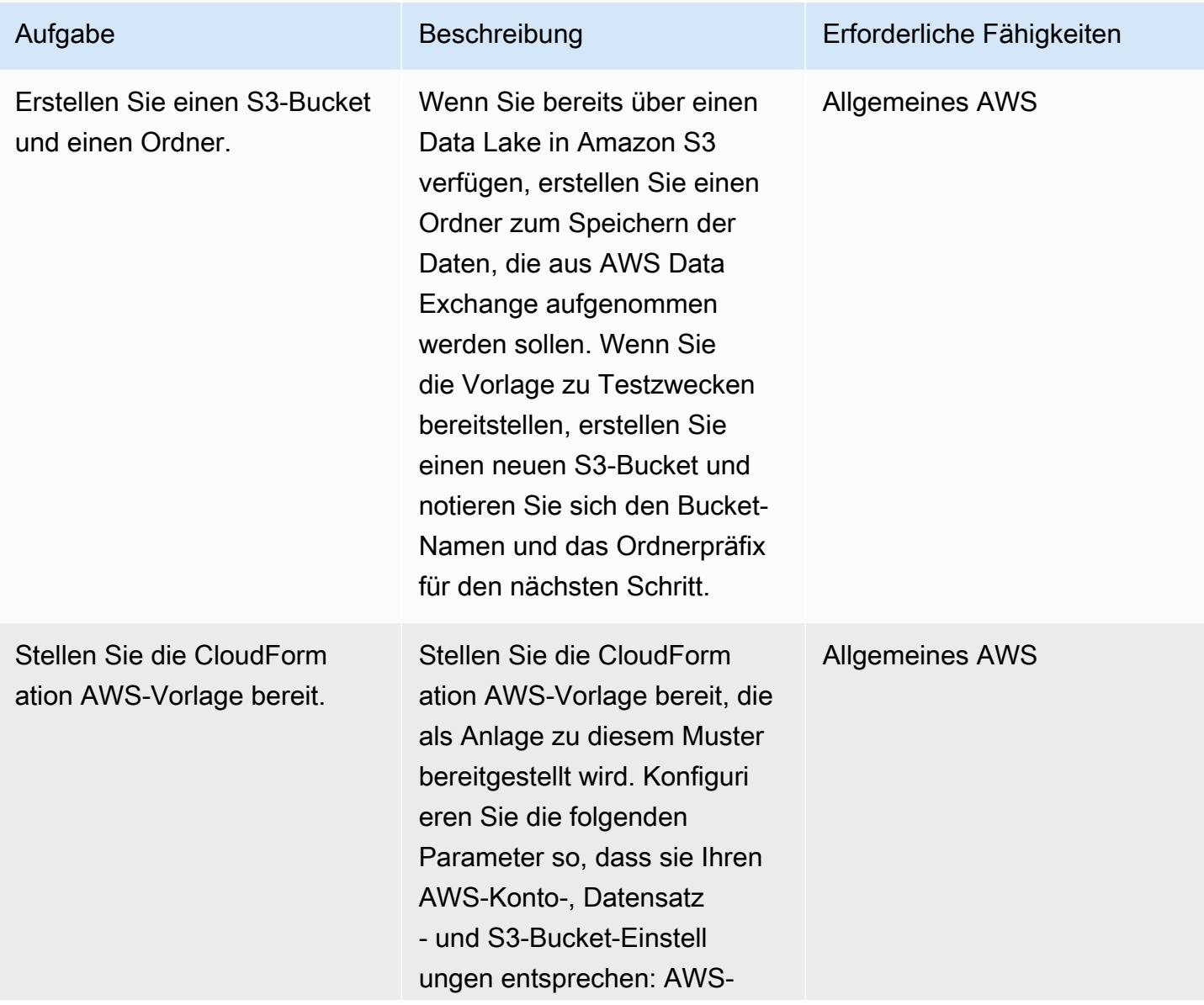

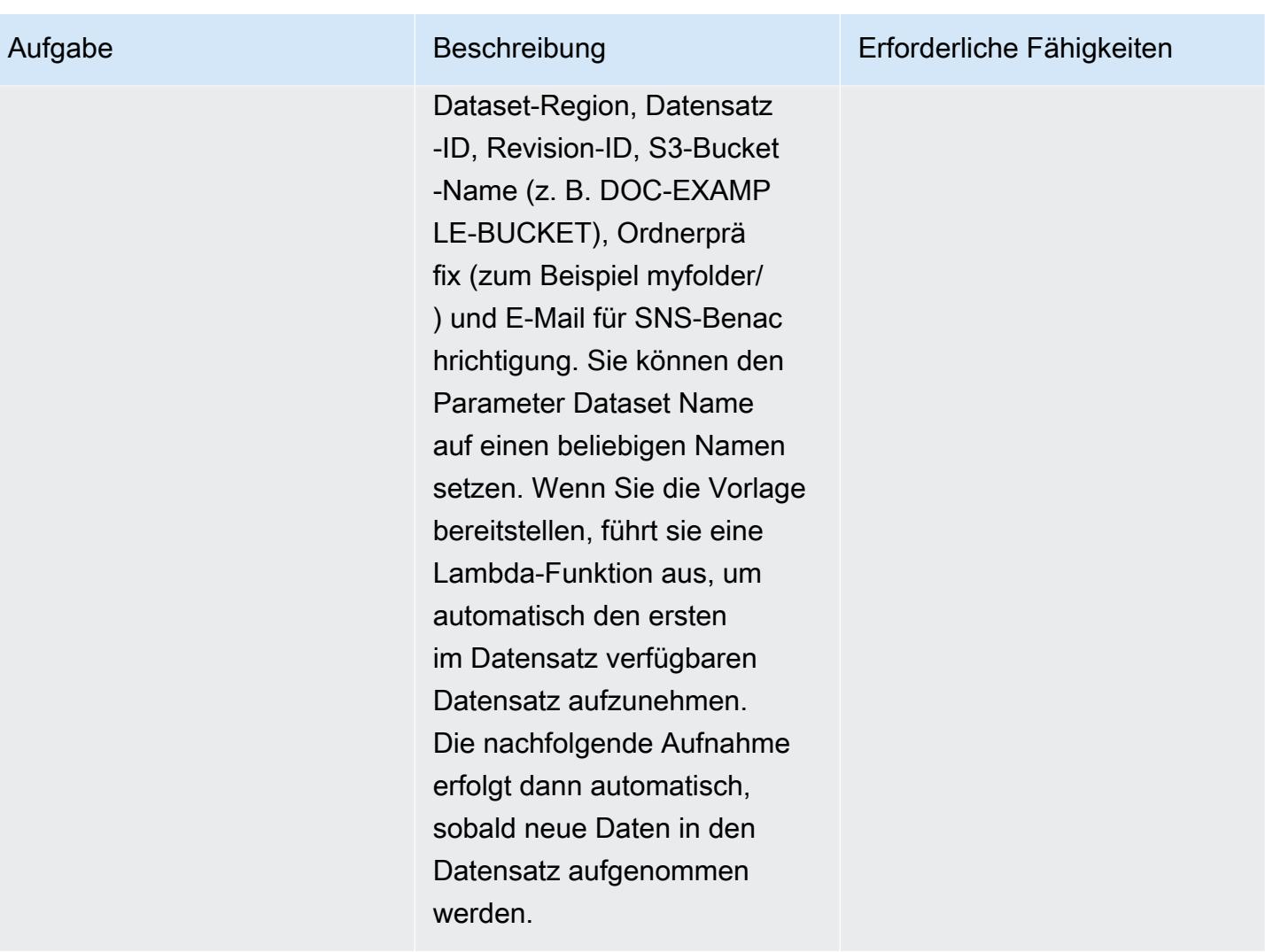

# Zugehörige Ressourcen

• [Abonnieren von Datenprodukten auf AWS Data Exchange \(AWS Data Exchange Exchange-](https://docs.aws.amazon.com/data-exchange/latest/userguide/subscribe-to-data-sets.html)[Dokumentation\)](https://docs.aws.amazon.com/data-exchange/latest/userguide/subscribe-to-data-sets.html)

# Anlagen

[Um auf zusätzliche Inhalte zuzugreifen, die mit diesem Dokument verknüpft sind, entpacken Sie die](samples/p-attach/059816dc-5a71-4942-9c7f-ac977072eebc/attachments/attachment.zip)  [folgende Datei: attachment.zip](samples/p-attach/059816dc-5a71-4942-9c7f-ac977072eebc/attachments/attachment.zip)

# <span id="page-949-0"></span>Erstellen einer Datenpipeline zur Aufnahme, Transformation und Analyse von Google Analytics-Daten mit dem AWS DataOps Development Kit

Erstellt von Anton Kukushkin (AWS) und Rudy Puig (AWS)

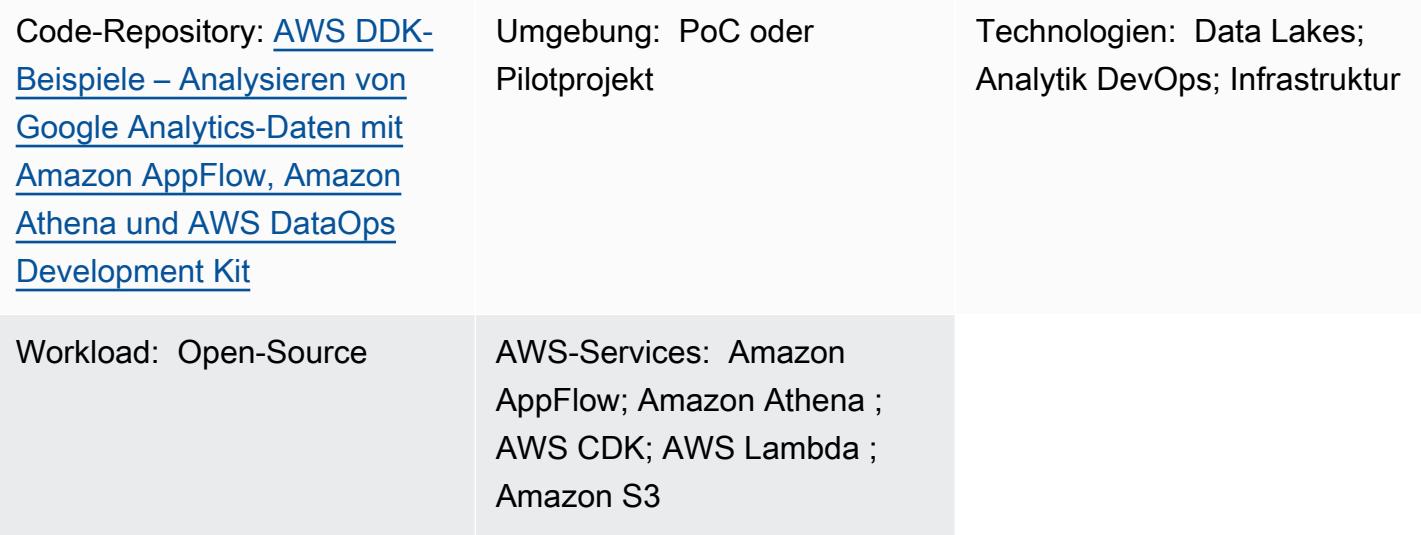

# Übersicht

Dieses Muster beschreibt, wie Sie eine Datenpipeline erstellen, um Google Analytics-Daten mithilfe des AWS DataOps Development Kit (DDK) und anderer AWS-Services aufzunehmen, zu transformieren und zu analysieren. Das AWS DDK ist ein Open-Source-Entwicklungs-Framework, mit dem Sie Datenworkflows und eine moderne Datenarchitektur in AWS erstellen können. Eines der Hauptziele des AWS DDK besteht darin, Ihnen Zeit und Mühe zu sparen, die in der Regel für arbeitsintensive Datenpipeline-Aufgaben aufgewendet werden, z. B. für die Orchestrierung von Pipelines, den Aufbau der Infrastruktur und die Erstellung der DevOps hinter dieser Infrastruktur. Sie können diese arbeitsintensiven Aufgaben auf AWS DDK auslagern, sodass Sie sich auf das Schreiben von Code und anderen wichtigen Aktivitäten konzentrieren können.

# Voraussetzungen und Einschränkungen

#### Voraussetzungen

• Ein aktives AWS-Konto

- Ein [konfigurierter](https://docs.aws.amazon.com/appflow/latest/userguide/google-analytics.html) Amazon AppFlow Konnektor für Google Analytics
- [Python](https://www.python.org/downloads/) und [pip](https://pip.pypa.io/en/stable/cli/pip_download/) (Paketmanager von Python)
- Git, installiert und [konfiguriert](https://git-scm.com/book/en/v2/Getting-Started-First-Time-Git-Setup)
- AWS Command Line Interface (AWS CLI), [installiert](https://docs.aws.amazon.com/cli/latest/userguide/getting-started-install.html) und [konfiguriert](https://docs.aws.amazon.com/cli/latest/userguide/cli-configure-files.html)
- AWS Cloud Development Kit (AWS CDK), [installiert](https://docs.aws.amazon.com/cdk/v2/guide/getting_started.html#getting_started_install)

#### Produktversionen

- Python 3.7 oder höher
- pip 9.0.3 oder höher

### Architektur

#### Technologie-Stack

- Amazon AppFlow
- Amazon Athena
- Amazon CloudWatch
- Amazon EventBridge
- Amazon Simple Storage Service (Amazon S3)
- Amazon Simple Queue Service (Amazon SQS)
- AWS DataOps Development Kit (DDK)
- AWS Lambda

#### **Zielarchitektur**

Das folgende Diagramm zeigt den ereignisgesteuerten Prozess, der Google Analytics-Daten aufnimmt, transformiert und analysiert.

Das Diagramm zeigt den folgenden Workflow:

1. Eine von Amazon CloudWatch geplante Ereignisregel ruft Amazon auf AppFlow.

- 2. Amazon AppFlow nimmt Google Analytics-Daten in einen S3-Bucket auf.
- 3. Nachdem die Daten vom S3-Bucket erfasst wurden, EventBridge werden Ereignisbenachrichtigungen in generiert, von einer CloudWatch Ereignisregel erfasst und dann in eine Amazon SQS-Warteschlange gestellt.
- 4. Eine Lambda-Funktion verbraucht Ereignisse aus der Amazon SQS-Warteschlange, liest die jeweiligen S3-Objekte, wandelt die Objekte in das Apache Parquet-Format um, schreibt die transformierten Objekte in den S3-Bucket und erstellt oder aktualisiert dann die Tabellendefinition des AWS Glue Data Catalog.
- 5. Eine Athena-Abfrage wird für die Tabelle ausgeführt.

### Tools

#### AWS-Tools

- [Amazon AppFlow](https://docs.aws.amazon.com/appflow/latest/userguide/what-is-appflow.html) ist ein vollständig verwalteter Integrationsservice, mit dem Sie Daten sicher zwischen Software-as-a-Service (SaaS)-Anwendungen austauschen können.
- [Amazon Athena](https://docs.aws.amazon.com/athena/latest/ug/what-is.html) ist ein interaktiver Abfrageservice, mit dem Sie Daten mithilfe von Standard-SQL direkt in Amazon S3 analysieren können.
- [Amazon CloudWatch](https://docs.aws.amazon.com/AmazonCloudWatch/latest/monitoring/WhatIsCloudWatch.html) hilft Ihnen dabei, die Metriken Ihrer AWS-Ressourcen und der Anwendungen, die Sie auf AWS ausführen, in Echtzeit zu überwachen.
- [Amazon EventBridge](https://docs.aws.amazon.com/eventbridge/latest/userguide/eb-what-is.html) ist ein Serverless-Event-Bus-Service, mit dem Sie Ihre Anwendungen mit Echtzeitdaten aus einer Vielzahl von Quellen verbinden können. Zum Beispiel AWS Lambda-Funktionen, HTTP-Aufrufendpunkte mithilfe von API-Zielen oder Event Buses in anderen AWS-Konten.
- [Amazon Simple Storage Service \(Amazon S3\)](https://docs.aws.amazon.com/AmazonS3/latest/userguide/Welcome.html) ist ein cloudbasierter Objektspeicherservice, der Sie beim Speichern, Schützen und Abrufen beliebiger Datenmengen unterstützt.
- [Amazon Simple Queue Service \(Amazon SQS\)](https://docs.aws.amazon.com/AWSSimpleQueueService/latest/SQSDeveloperGuide/welcome.html) bietet eine sichere, dauerhafte und verfügbare gehostete Warteschlange, mit der Sie verteilte Softwaresysteme und -komponenten integrieren und entkoppeln können.
- [AWS Lambda](https://docs.aws.amazon.com/lambda/latest/dg/welcome.html) ist ein Datenverarbeitungsservice, mit dem Sie Code ausführen können, ohne Server bereitstellen oder verwalten zu müssen. Es führt Ihren Code nur bei Bedarf aus und skaliert automatisch, sodass Sie nur für die genutzte Rechenzeit bezahlen.
- [AWS Cloud Development Kit \(CDK\)](https://docs.aws.amazon.com/cdk/v2/guide/home.html) ist ein Framework für die Definition der Cloud-Infrastruktur im Code und deren Bereitstellung über AWS CloudFormation.

• [AWS DataOps Development Kit \(DDK\)](https://github.com/awslabs/aws-ddk) ist ein Open-Source-Entwicklungs-Framework, das Sie beim Erstellen von Datenworkflows und einer modernen Datenarchitektur in AWS unterstützt.

#### Code

Der Code für dieses Muster ist im GitHub [AWS DataOps Development Kit \(DDK\)](https://github.com/awslabs/aws-ddk) und [unter](https://github.com/aws-samples/aws-ddk-examples/tree/main/google-analytics-data-using-appflow/python)  [Analysieren von Google Analytics-Daten mit Amazon AppFlow, Amazon Athena und AWS DataOps](https://github.com/aws-samples/aws-ddk-examples/tree/main/google-analytics-data-using-appflow/python)  [Development Kit-](https://github.com/aws-samples/aws-ddk-examples/tree/main/google-analytics-data-using-appflow/python)Repositorys verfügbar.

### Sekunden

#### Vorbereiten der Umgebung

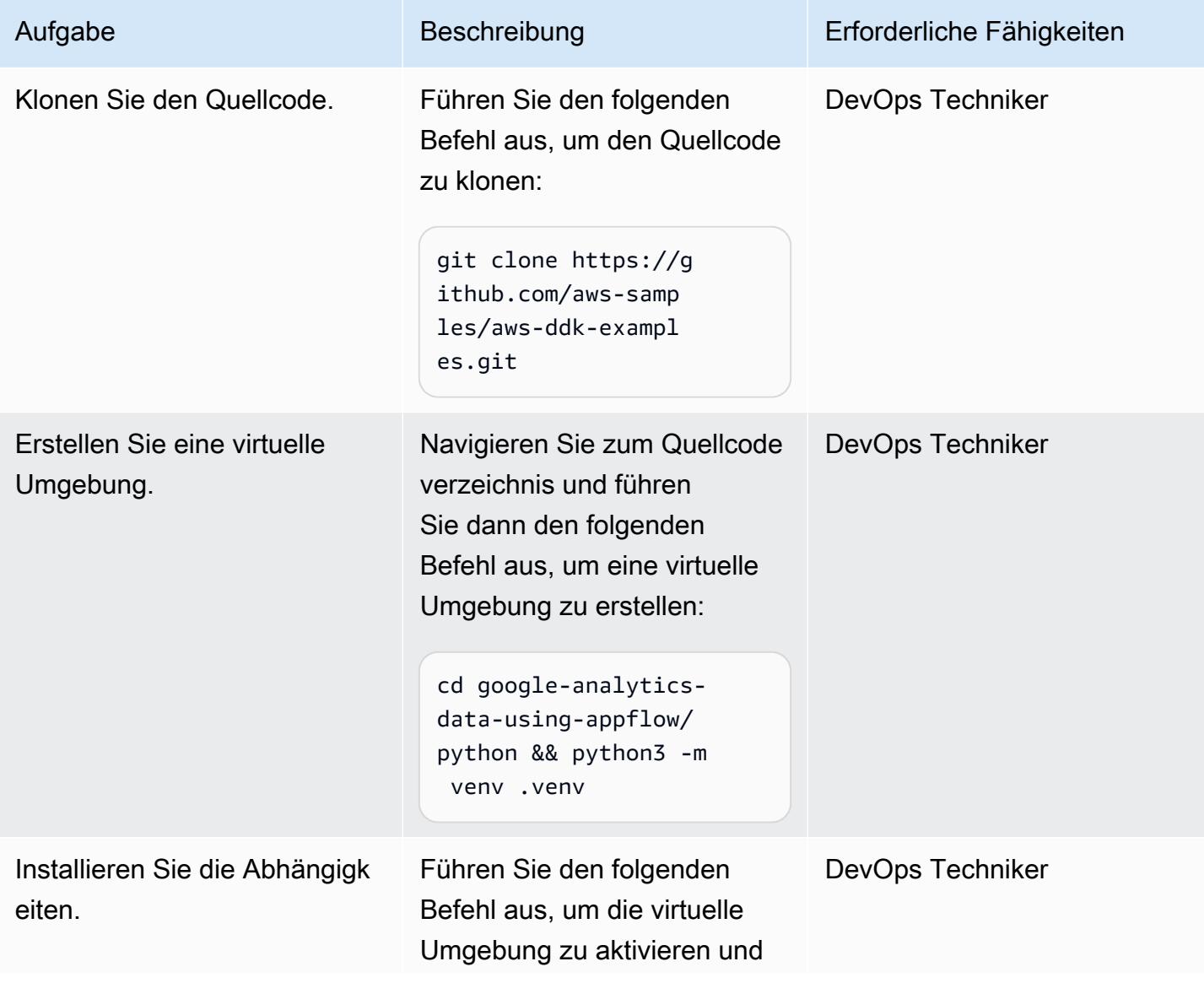

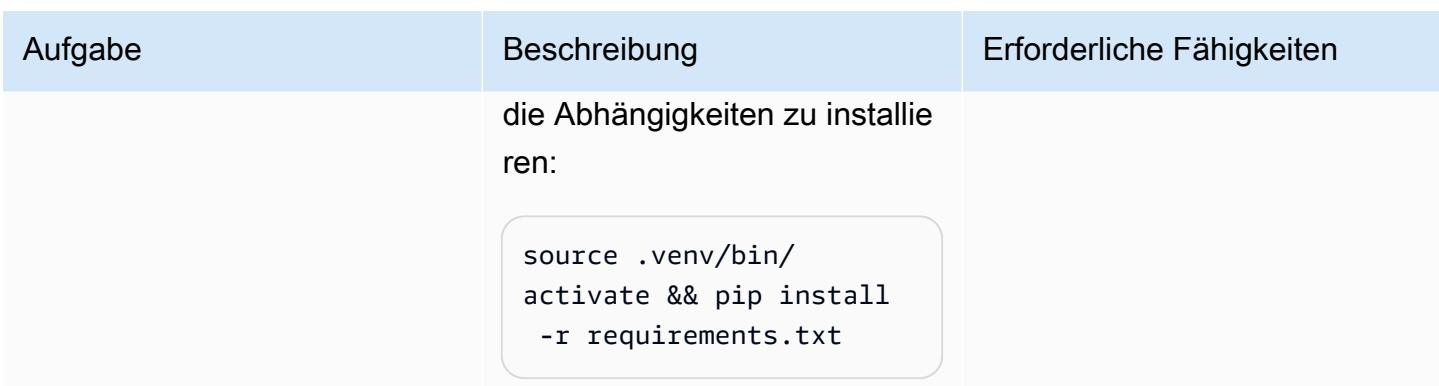

Bereitstellen der Anwendung, die Ihre Datenpipeline verwendet

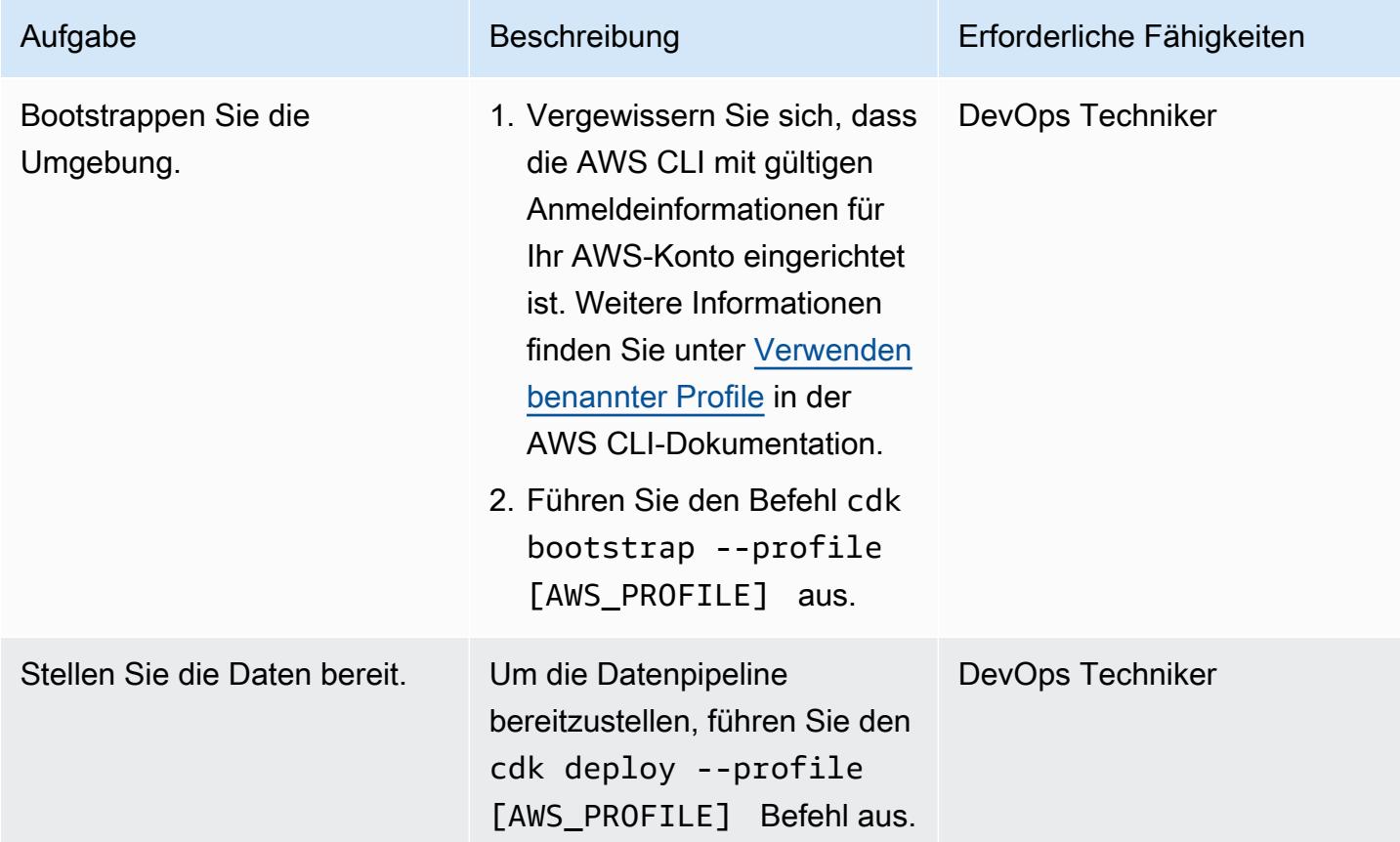

### Testen der Bereitstellung

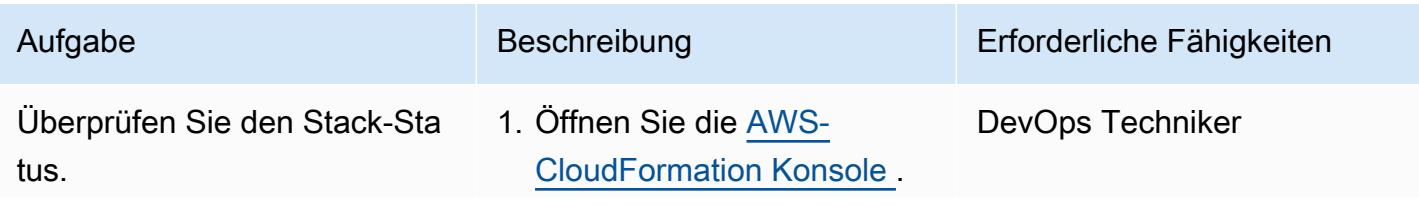

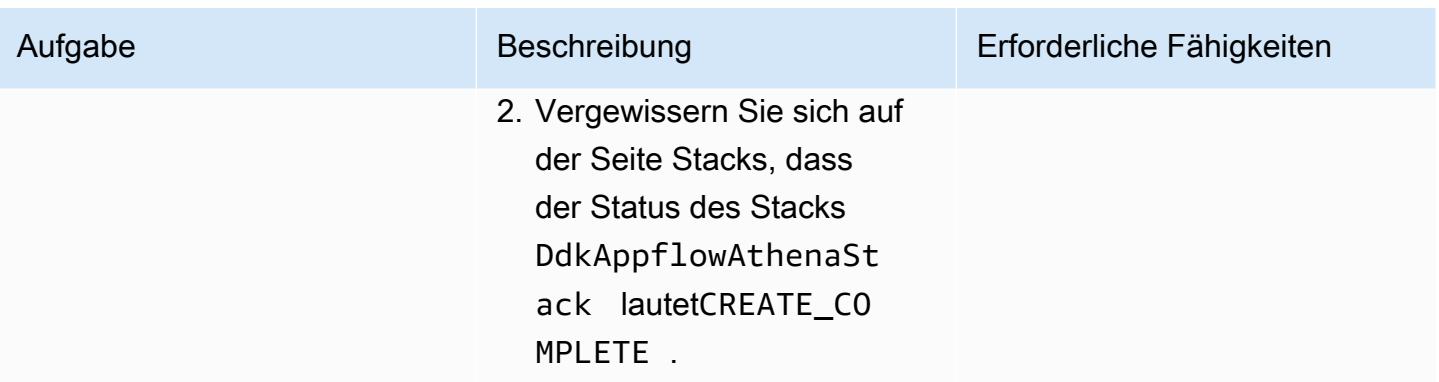

## Fehlerbehebung

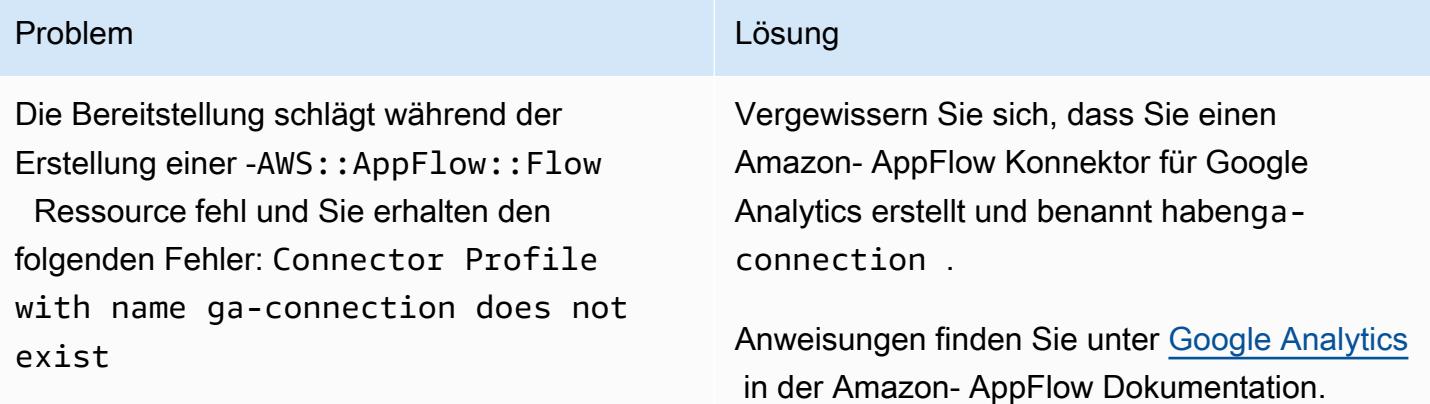

# Zugehörige Ressourcen

- [AWS DataOps Development Kit \(DDK\)](https://github.com/awslabs/aws-ddk) (GitHub)
- [AWS DDK-Beispiele](https://github.com/aws-samples/aws-ddk-examples) (GitHub)

# Zusätzliche Informationen

AWS DDK-Datenpipelines bestehen aus einer oder mehreren Phasen. In den folgenden Codebeispielen verwenden Sie , AppFlowIngestionStage um Daten aus Google Analytics aufzunehmen, SqsToLambdaStage Datentransformation AthenaSQLStage zu verarbeiten und die Athena-Abfrage auszuführen.

Zunächst werden die Datentransformations- und Aufnahmephasen erstellt, wie das folgende Codebeispiel zeigt:

```
 appflow_stage = AppFlowIngestionStage( 
             self, 
             id="appflow-stage", 
             flow_name=flow.flow_name, 
         ) 
         sqs_lambda_stage = SqsToLambdaStage( 
             self, 
             id="lambda-stage", 
             lambda_function_props={ 
                 "code": Code.from_asset("./ddk_app/lambda_handlers"), 
                 "handler": "handler.lambda_handler", 
                 "layers": [ 
                      LayerVersion.from_layer_version_arn( 
                          self, 
                          id="layer", 
                         layer version arn=f"arn:aws:lambda:
{self.region}:336392948345:layer:AWSDataWrangler-Python39:1", 
) ], 
                 "runtime": Runtime.PYTHON_3_9, 
             }, 
\overline{\phantom{a}} # Grant lambda function S3 read & write permissions 
         bucket.grant_read_write(sqs_lambda_stage.function) 
         # Grant Glue database & table permissions 
         sqs_lambda_stage.function.add_to_role_policy( 
             self._get_glue_db_iam_policy(database_name=database.database_name) 
         ) 
         athena_stage = AthenaSQLStage( 
             self, 
             id="athena-sql", 
             query_string=[ 
\overline{a} (
                      "SELECT year, month, day, device, count(user_count) as cnt " 
                      f"FROM {database.database_name}.ga_sample " 
                      "GROUP BY year, month, day, device " 
                      "ORDER BY cnt DESC " 
                      "LIMIT 10; " 
) ], 
             output_location=Location( 
                 bucket_name=bucket.bucket_name, object_key="query-results/" 
             ),
```

```
 additional_role_policy_statements=[ 
         self._get_glue_db_iam_policy(database_name=database.database_name) 
     ], 
 )
```
Als Nächstes wird das DataPipelineKonstrukt verwendet, um die Phasen mithilfe von EventBridge Regeln zusammenzufassen, wie das folgende Codebeispiel zeigt:

```
 ( 
            DataPipeline(self, id="ingestion-pipeline") 
             .add_stage( 
                 stage=appflow_stage, 
                 override_rule=Rule( 
                     self, 
                     "schedule-rule", 
                     schedule=Schedule.rate(Duration.hours(1)), 
                     targets=appflow_stage.targets, 
                 ), 
) .add_stage( 
                 stage=sqs_lambda_stage, 
                 # By default, AppFlowIngestionStage stage emits an event after the flow 
 run finishes successfully 
                 # Override rule below changes that behavior to call the the stage when 
 data lands in the bucket instead 
                 override_rule=Rule( 
                     self, 
                     "s3-object-created-rule", 
                     event_pattern=EventPattern( 
                         source=["aws.s3"], 
                         detail={ 
                             "bucket": {"name": [bucket.bucket_name]}, 
                             "object": {"key": [{"prefix": "ga-data"}]}, 
\}, \{ detail_type=["Object Created"], 
\, ), \, targets=sqs_lambda_stage.targets, 
                 ), 
) .add_stage(stage=athena_stage) 
         )
```
Weitere Codebeispiele finden Sie im GitHub [Repository Analysieren von Google Analytics-Daten mit](https://github.com/aws-samples/aws-ddk-examples/tree/main/google-analytics-data-using-appflow/python)  [Amazon AppFlow, Amazon Athena und AWS DataOps Development Kit.](https://github.com/aws-samples/aws-ddk-examples/tree/main/google-analytics-data-using-appflow/python)

# <span id="page-958-0"></span>Konfigurieren Sie den kontoübergreifenden Zugriff auf einen gemeinsamen AWS Glue Glue-Datenkatalog mit Amazon Athena

Erstellt von Denis Avdonin (AWS)

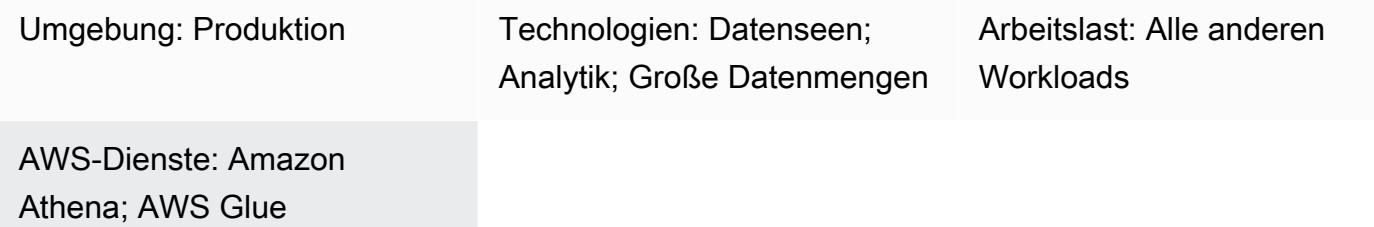

# Übersicht

Dieses Muster enthält step-by-step Anweisungen, einschließlich Richtlinienbeispielen für AWS Identity and Access Management (IAM), um die kontoübergreifende gemeinsame Nutzung eines in einem Amazon Simple Storage Service (Amazon S3) -Bucket gespeicherten Datensatzes mithilfe des AWS Glue Glue-Datenkatalogs zu konfigurieren. Sie können den Datensatz in einem S3-Bucket speichern. Die Metadaten werden von einem AWS Glue Glue-Crawler gesammelt und in den AWS Glue Glue-Datenkatalog aufgenommen. Der S3-Bucket und der AWS Glue Glue-Datenkatalog befinden sich in einem AWS-Konto, das als Datenkonto bezeichnet wird. Sie können den Zugriff auf IAM-Prinzipale in einem anderen AWS-Konto gewähren, das als Verbraucherkonto bezeichnet wird. Benutzer können die Daten im Verbraucherkonto mithilfe der serverlosen Amazon Athena Athena-Abfrage-Engine abfragen.

# Voraussetzungen und Einschränkungen

#### Voraussetzungen

- Zwei aktive [AWS-Konten](https://docs.aws.amazon.com/accounts/latest/reference/manage-acct-creating.html)
- Ein [S3-Bucket](https://docs.aws.amazon.com/AmazonS3/latest/userguide/create-bucket-overview.html) in einem der AWS-Konten
- [Athena-Engine-Version 2](https://docs.aws.amazon.com/athena/latest/ug/engine-versions-reference.html#engine-versions-reference-0002)
- AWS-Befehlszeilenschnittstelle (AWS CLI), [installiert](https://docs.aws.amazon.com/cli/latest/userguide/getting-started-install.html) und [konfiguriert](https://docs.aws.amazon.com/cli/latest/userguide/cli-chap-configure.html) (oder [AWS CloudShell](https://aws.amazon.com/cloudshell/) für die Ausführung von AWS-CLI-Befehlen)

#### Produktversionen

Dieses Muster funktioniert nur mit [Athena-Engine-Version 2](https://docs.aws.amazon.com/athena/latest/ug/engine-versions-reference-0002.html) und [Athena-Engine-Version 3.](https://docs.aws.amazon.com/athena/latest/ug/engine-versions-reference-0003.html) Wir empfehlen Ihnen, auf Athena-Engine-Version 3 zu aktualisieren. Wenn Sie kein Upgrade von Athena-Engine-Version 1 auf Athena-Engine-Version 3 durchführen können, folgen Sie dem Ansatz für den [kontoübergreifenden Zugriff auf den AWS Glue-Datenkatalog mit Amazon Athena](https://aws.amazon.com/blogs/big-data/cross-account-aws-glue-data-catalog-access-with-amazon-athena/) im AWS Big Data-Blog.

### **Architektur**

#### Zieltechnologie-Stack

- Amazon Athena
- Amazon-Simple-Storage-Service (Amazon-S3)
- AWS Glue
- AWS Identity and Access Management (IAM)
- AWS Key Management Service (AWS KMS)

Das folgende Diagramm zeigt eine Architektur, die IAM-Berechtigungen verwendet, um Daten in einem S3-Bucket in einem AWS-Konto (Datenkonto) mit einem anderen AWS-Konto (Verbraucherkonto) über den AWS Glue-Datenkatalog zu teilen.

Das Diagramm zeigt den folgenden Workflow:

- 1. Die S3-Bucket-Richtlinie im Datenkonto gewährt Berechtigungen für eine IAM-Rolle im Verbraucherkonto und für die AWS Glue Glue-Crawler-Servicerolle im Datenkonto.
- 2. Die AWS KMS KMS-Schlüsselrichtlinie im Datenkonto gewährt Berechtigungen für die IAM-Rolle im Verbraucherkonto und für die AWS Glue Glue-Crawler-Servicerolle im Datenkonto.
- 3. Der AWS Glue Glue-Crawler im Datenkonto erkennt das Schema der Daten, die im S3-Bucket gespeichert sind.
- 4. Die Ressourcenrichtlinie des AWS Glue Glue-Datenkatalogs im Datenkonto gewährt Zugriff auf die IAM-Rolle im Verbraucherkonto.
- 5. Ein Benutzer erstellt mithilfe eines AWS-CLI-Befehls eine benannte Katalogreferenz im Verbraucherkonto.
- 6. Eine IAM-Richtlinie gewährt einer IAM-Rolle im Verbraucherkonto Zugriff auf Ressourcen im Datenkonto. Die Vertrauensrichtlinie der IAM-Rolle ermöglicht es Benutzern im Verbraucherkonto, die IAM-Rolle zu übernehmen.

8. Die serverlose Athena Engine führt die SQL-Abfragen aus.

Hinweis[: B](https://aws.amazon.com/identity/federation/)[ewährte IAM-Methode](https://docs.aws.amazon.com/IAM/latest/UserGuide/best-practices.html)[n empfehlen, einer IAM-Rolle Berechtigungen zu erteilen und einen](https://aws.amazon.com/identity/federation/)  [Identitätsverbund zu verwenden.](https://aws.amazon.com/identity/federation/)

### Tools

- [Amazon Athena](https://docs.aws.amazon.com/athena/latest/ug/what-is.html) ist ein interaktiver Abfrageservice, mit dem Sie Daten mithilfe von Standard-SQL direkt in Amazon S3 analysieren können.
- [Amazon Simple Storage Service \(Amazon S3\)](https://docs.aws.amazon.com/AmazonS3/latest/userguide/Welcome.html) ist ein cloudbasierter Objektspeicherservice, der Sie beim Speichern, Schützen und Abrufen beliebiger Datenmengen unterstützt.
- [AWS Glue](https://docs.aws.amazon.com/glue/latest/dg/what-is-glue.html) ist ein vollständig verwalteter Service zum Extrahieren, Transformieren und Laden (ETL). Er hilft Ihnen dabei, Daten zuverlässig zu kategorisieren, zu bereinigen, anzureichern und zwischen Datenspeichern und Datenströmen zu verschieben.
- [AWS Identity and Access Management \(IAM\)](https://docs.aws.amazon.com/IAM/latest/UserGuide/introduction.html) hilft Ihnen dabei, den Zugriff auf Ihre AWS-Ressourcen sicher zu verwalten, indem kontrolliert wird, wer authentifiziert und autorisiert ist, diese zu verwenden.
- [AWS Key Management Service \(AWS KMS\)](https://docs.aws.amazon.com/kms/latest/developerguide/overview.html) unterstützt Sie bei der Erstellung und Kontrolle kryptografischer Schlüssel zum Schutz Ihrer Daten.

## Epen

Richten Sie Berechtigungen im Datenkonto ein

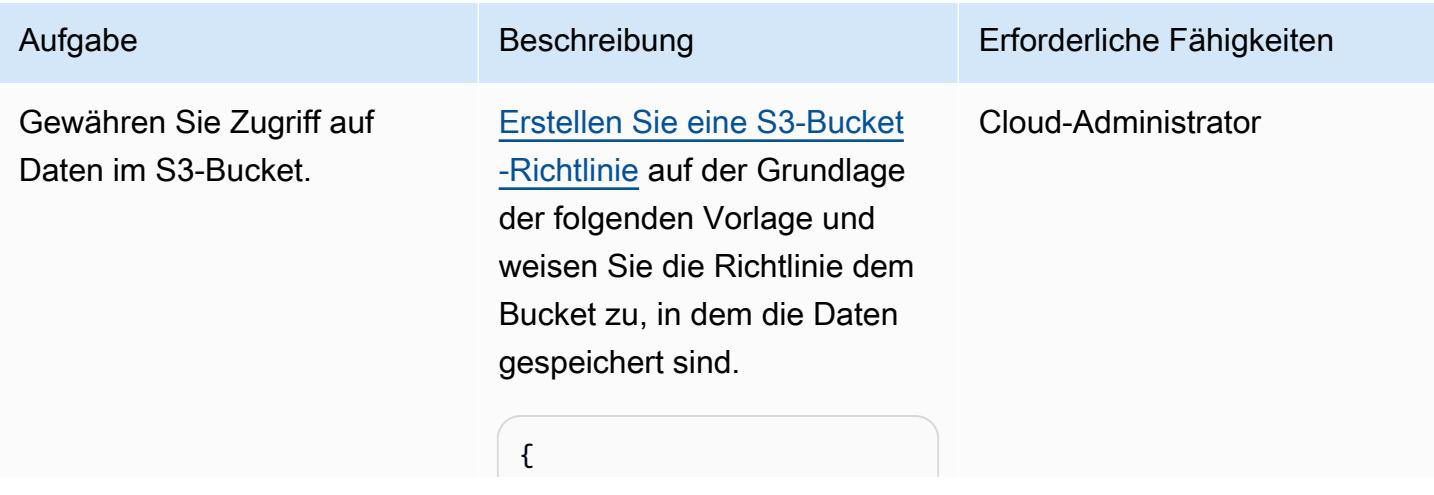

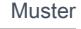

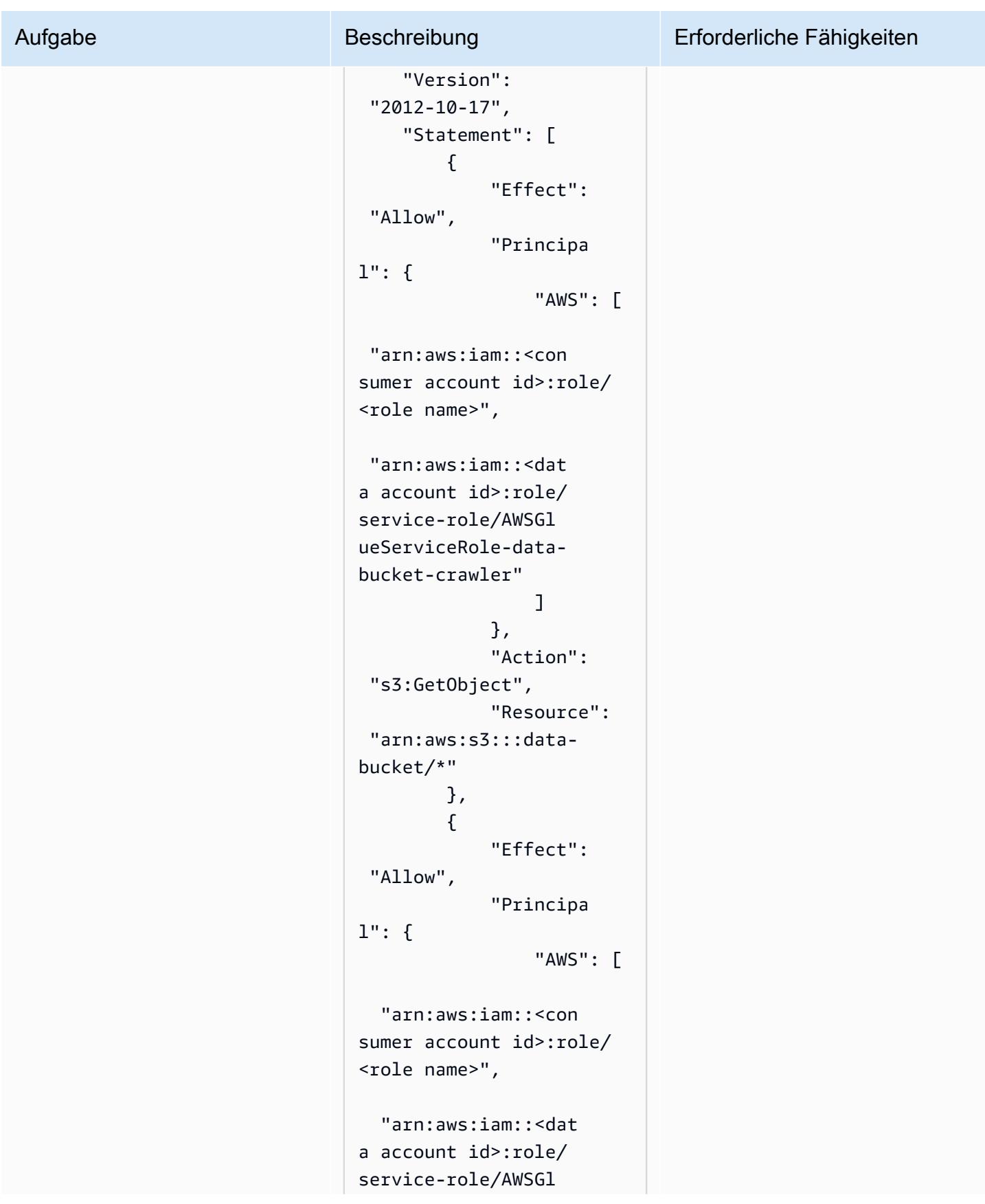

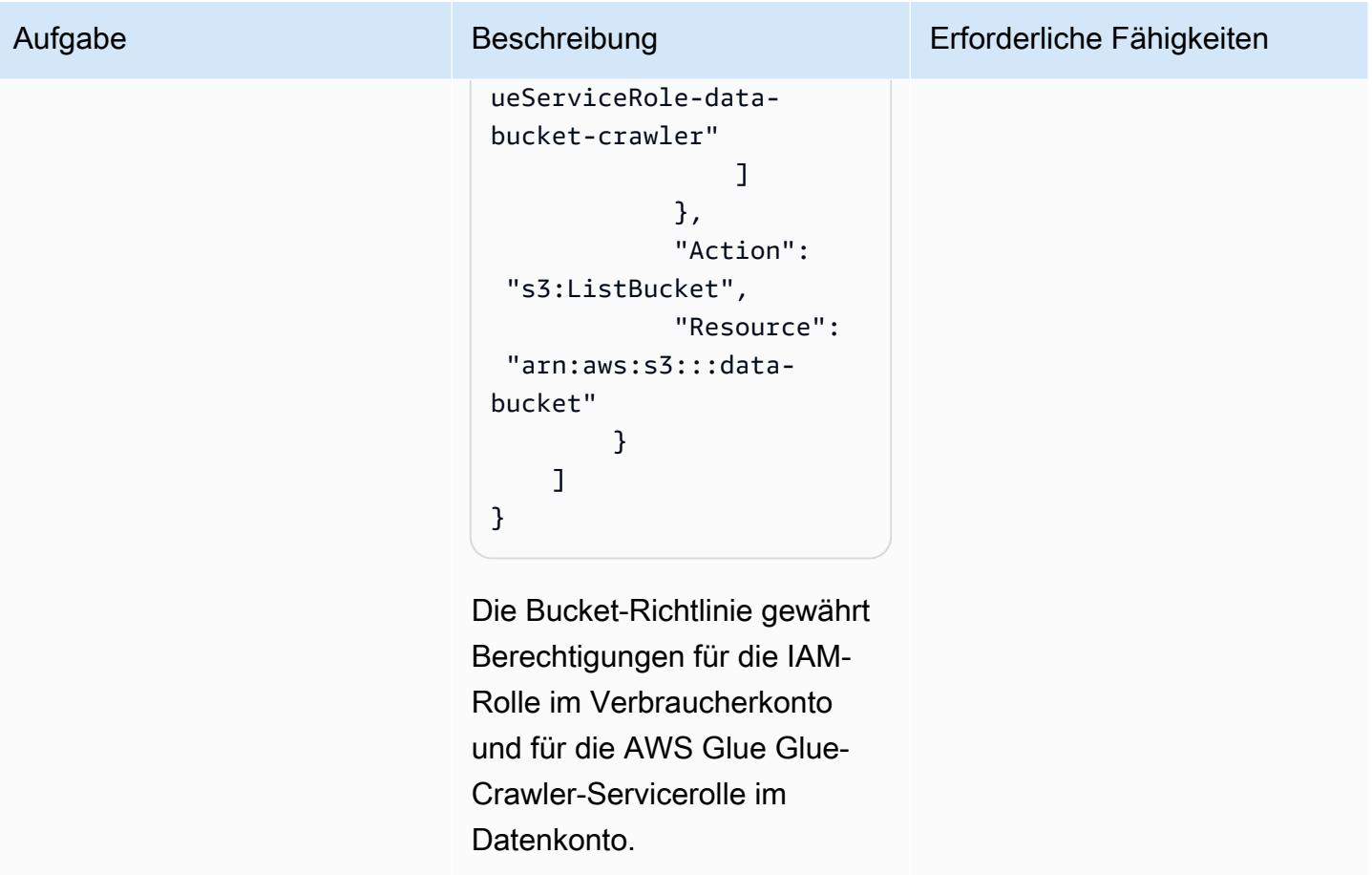

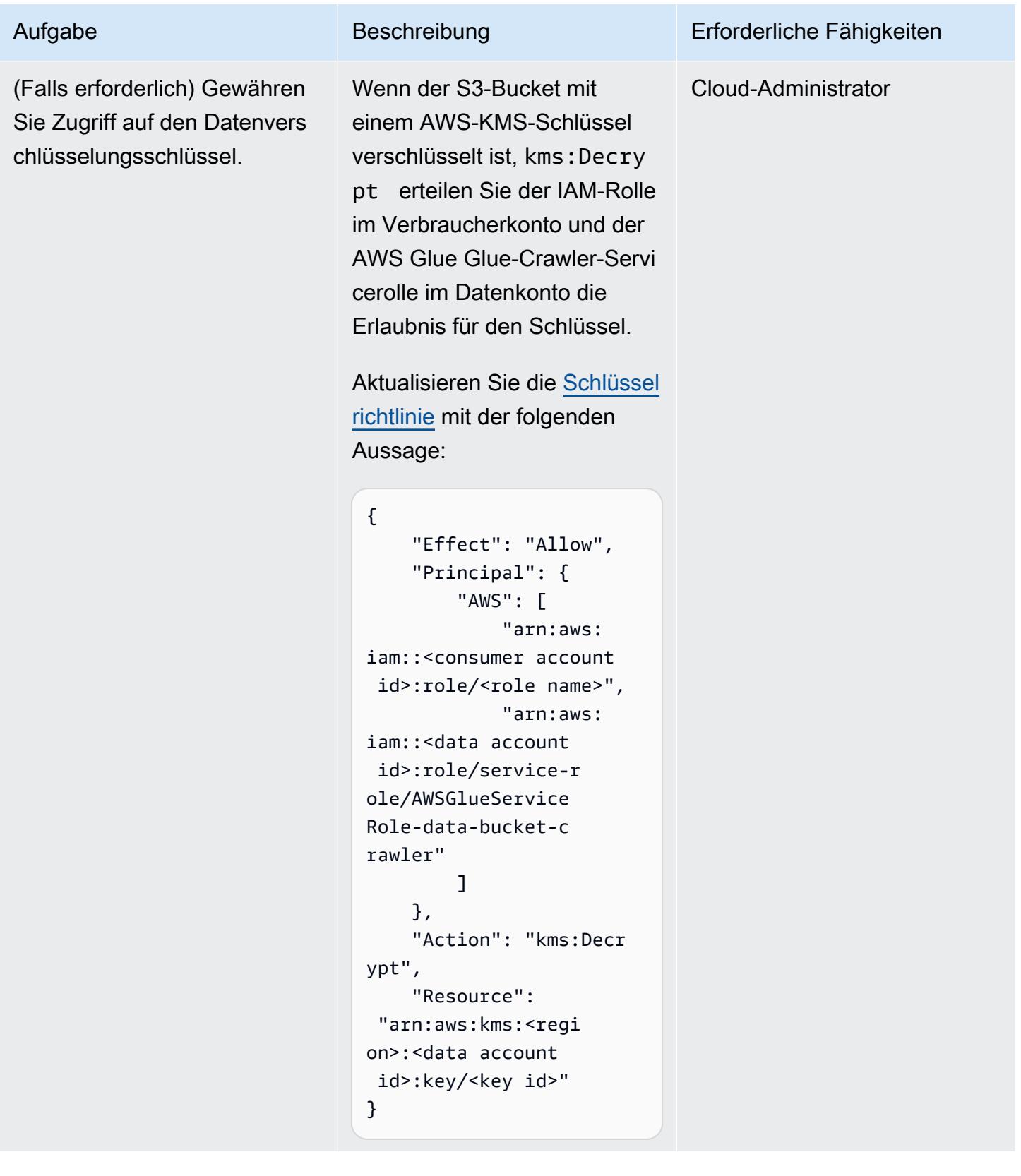

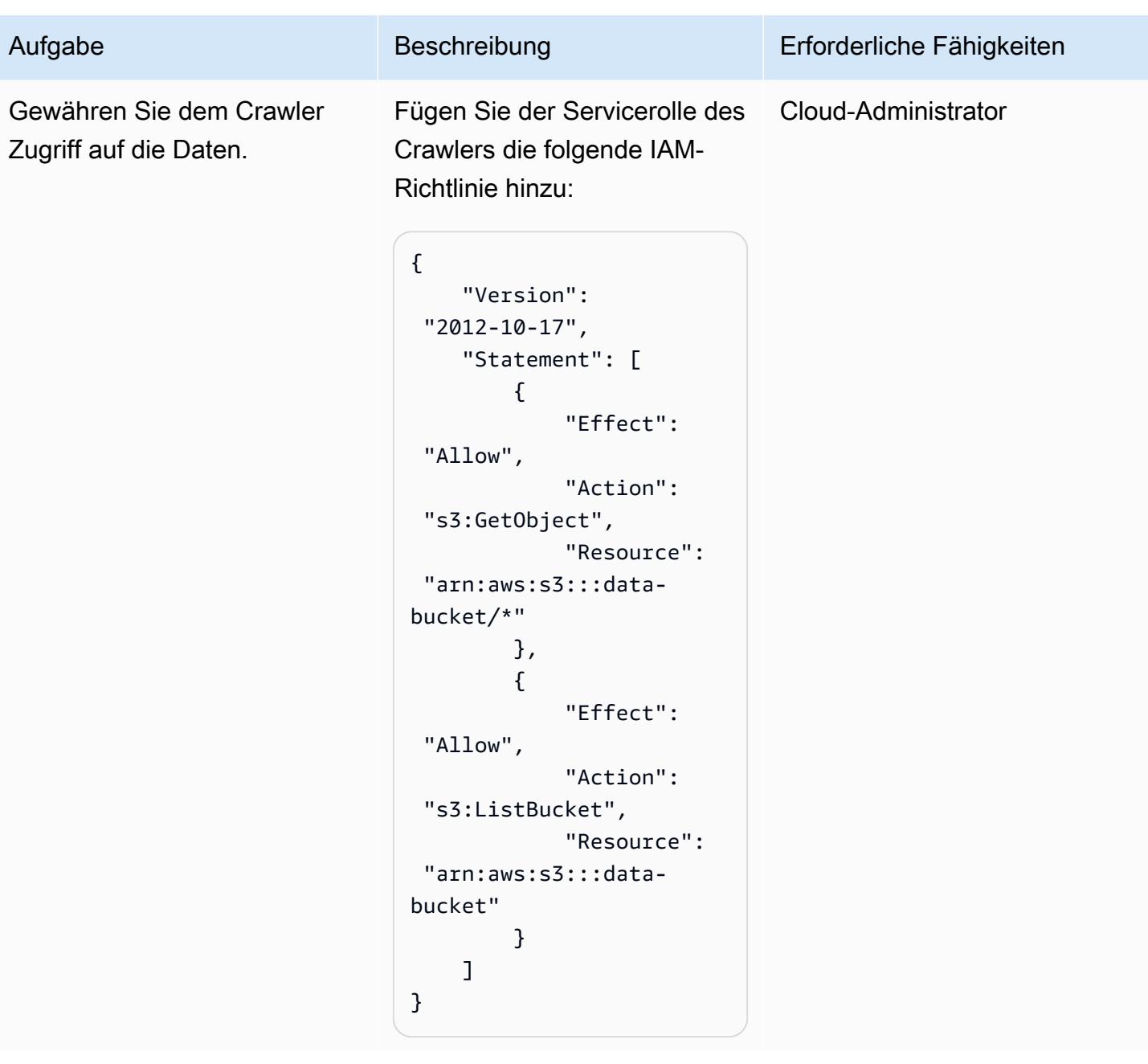

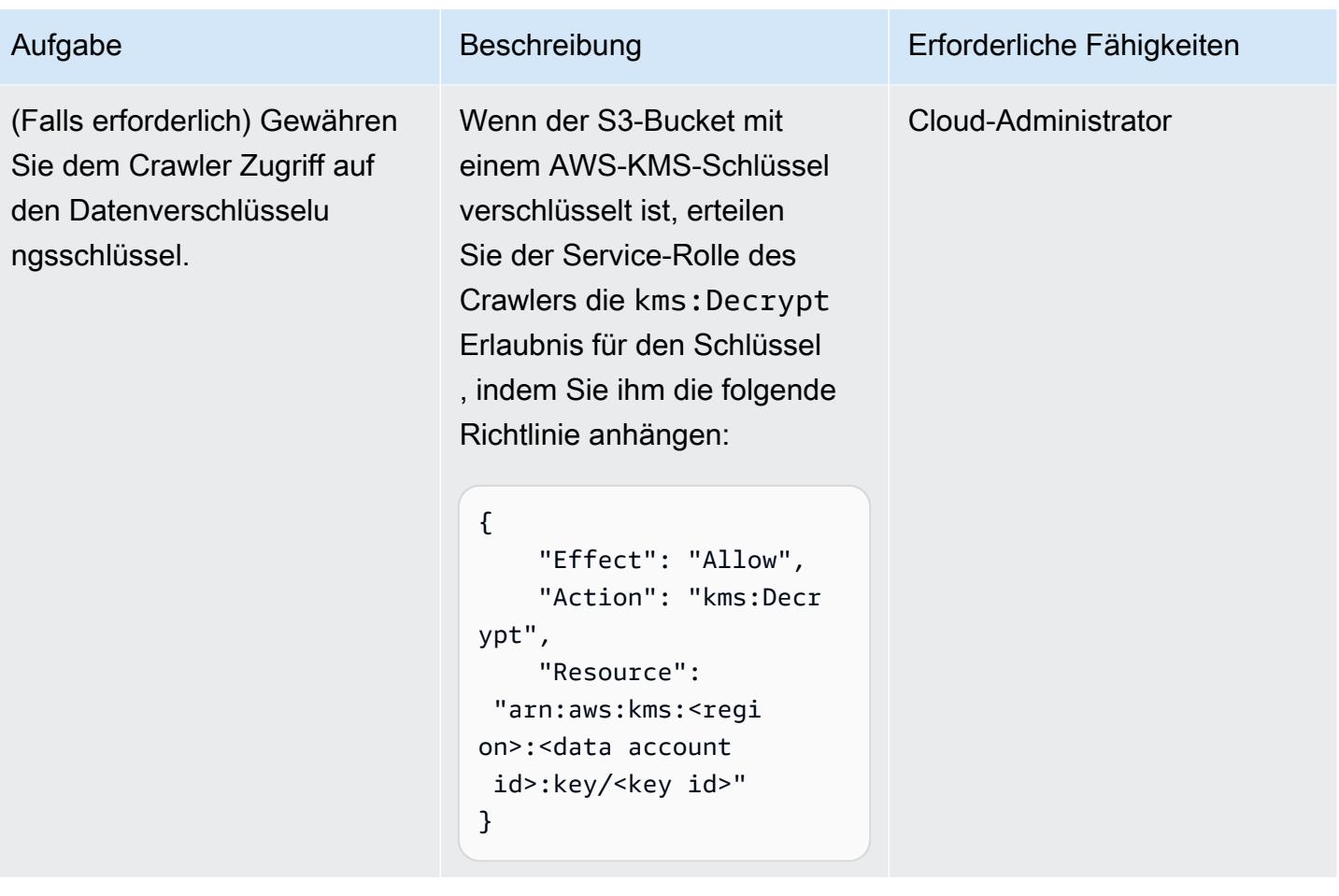

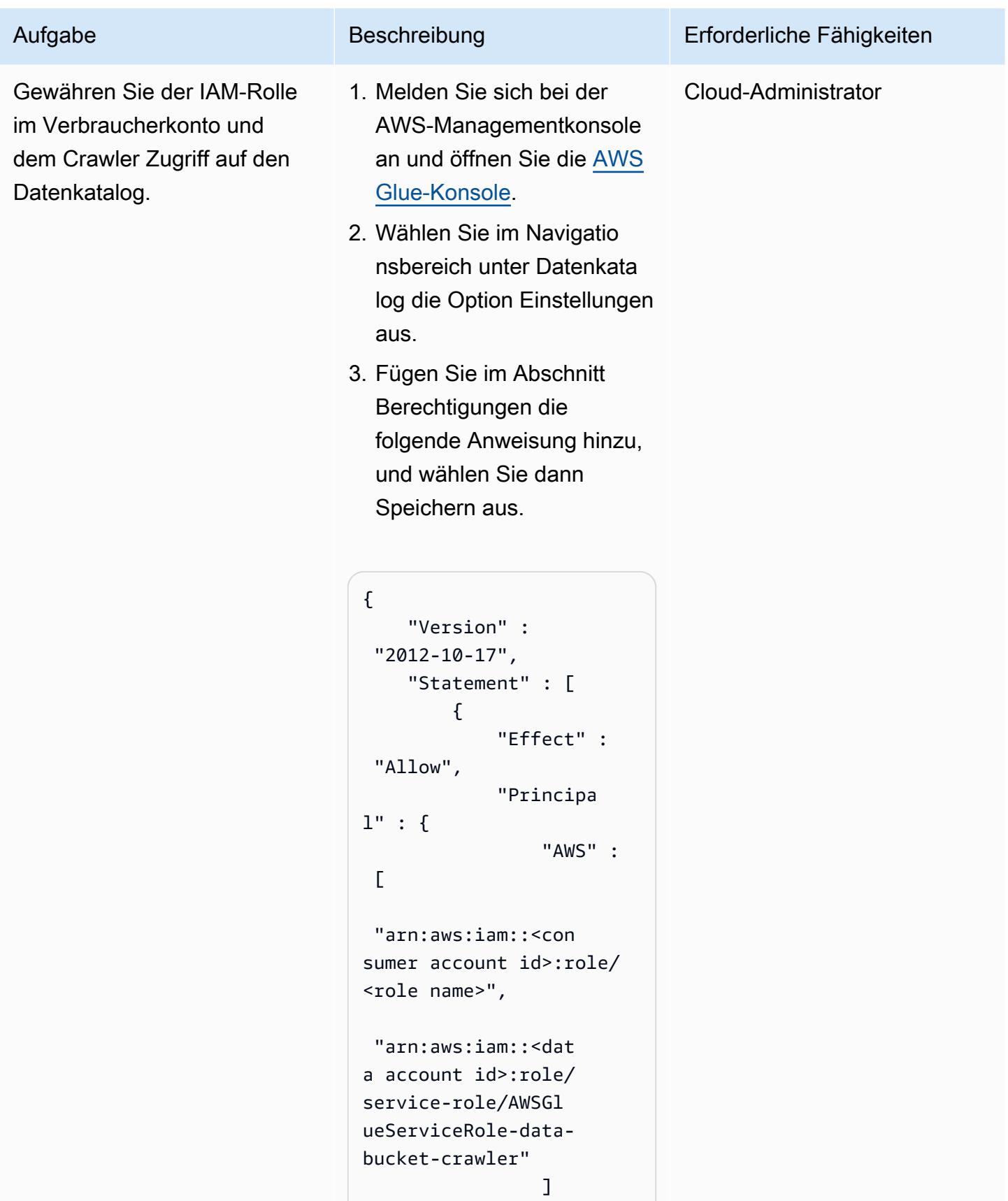

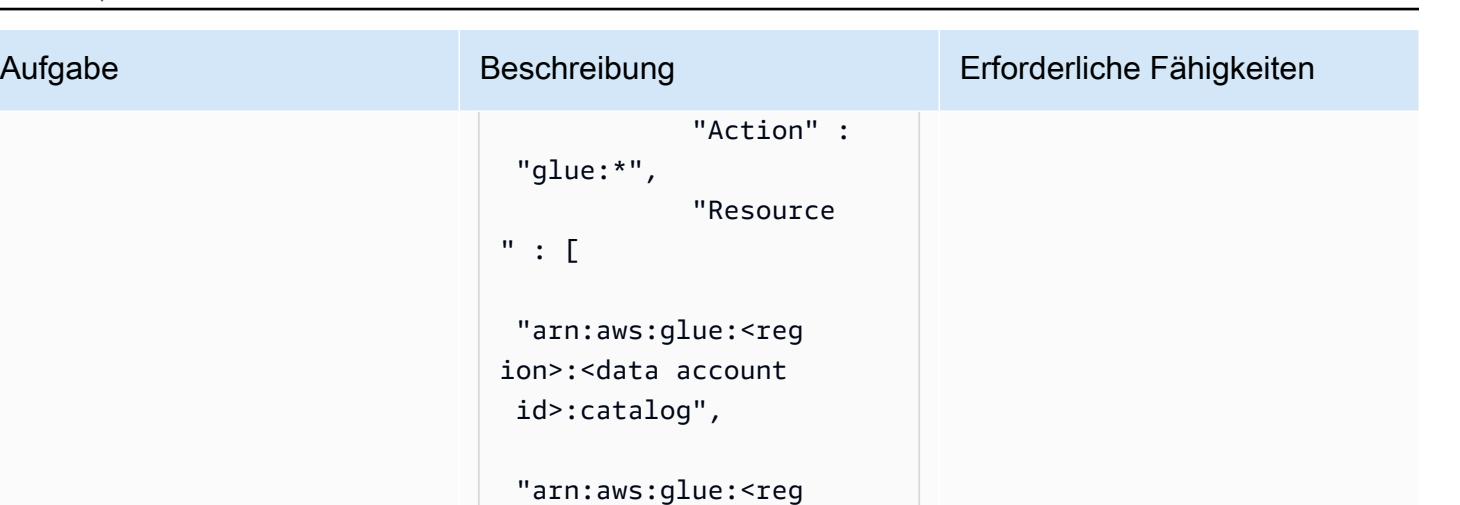

Diese Richtlinie erlaubt alle AWS Glue Glue-Aktionen für alle Datenbanken und Tabellen im Datenkonto. Sie können die Richtlini e so anpassen, dass den Benutzerprinzipalen nur die erforderlichen Berechtig ungen gewährt werden. Sie können beispielsweise schreibgeschützten Zugriff auf bestimmte Tabellen oder Ansichten in einer Datenbank gewähren.

ion>:<data account id>:database/\*",

 "arn:aws:glue:<reg ion>:<data account id>:table/\*"

}

]

}

]

#### Greifen Sie über das Verbraucherkonto auf Daten zu

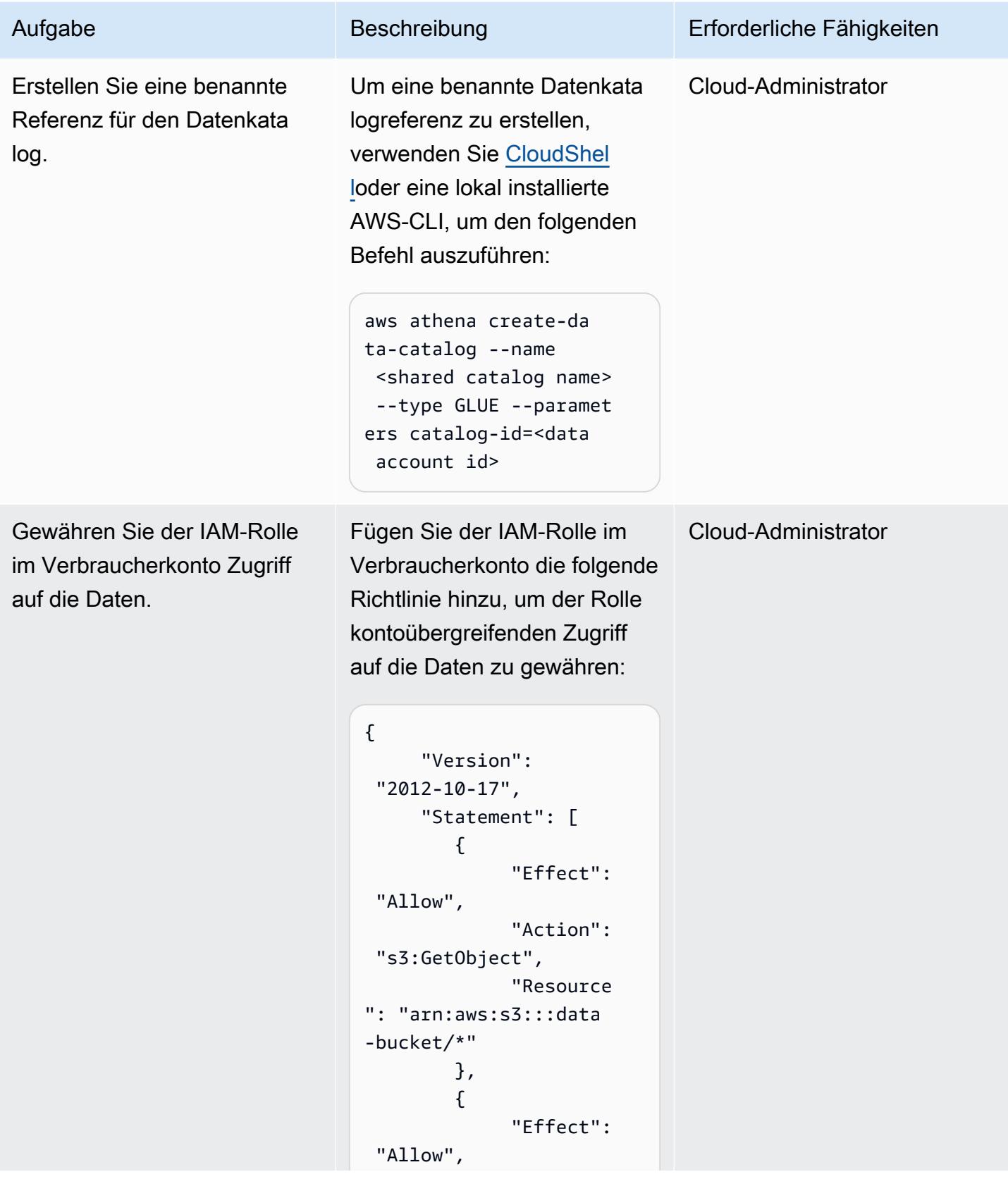

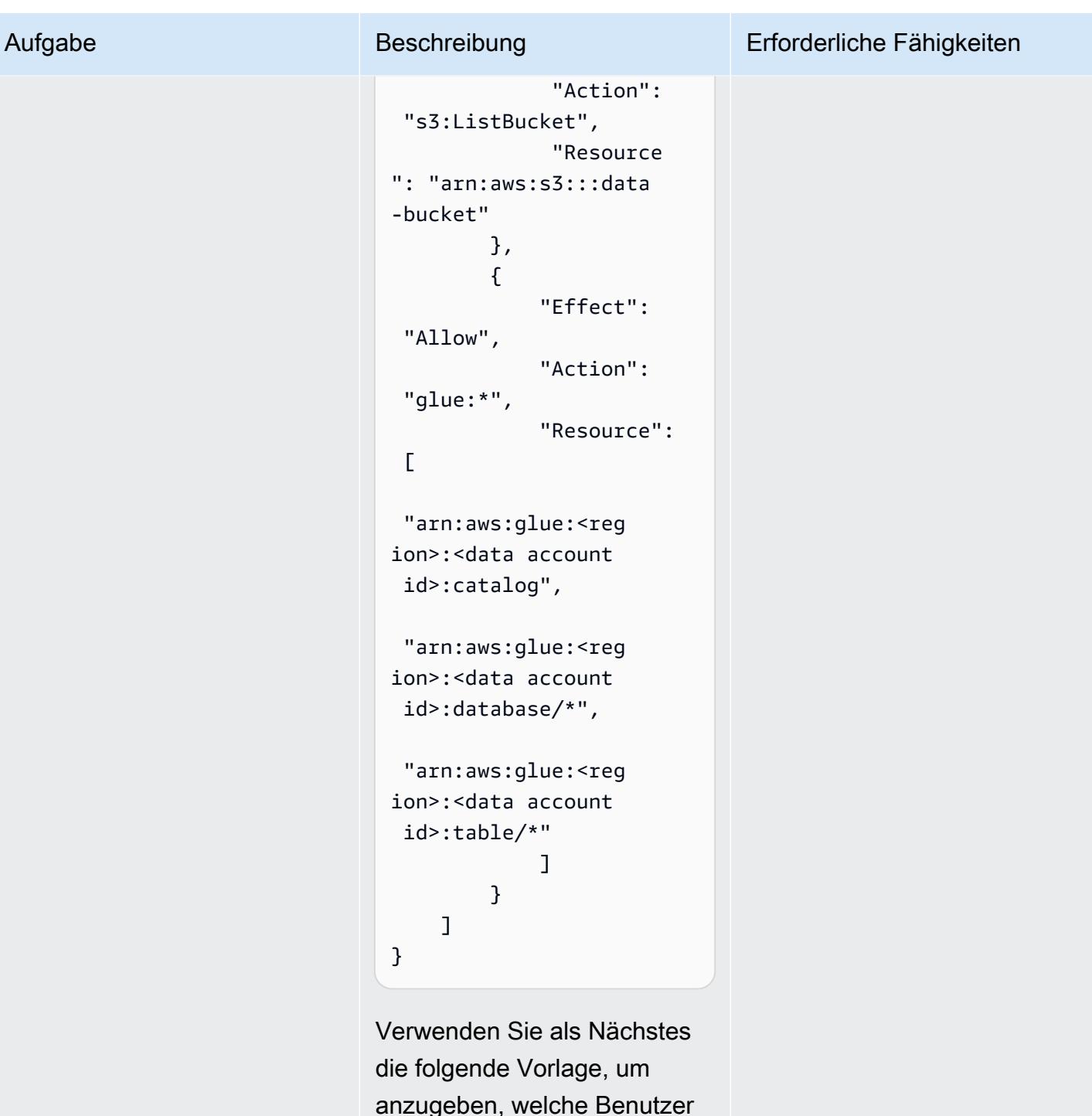

anzugeben, welche Benutzer die IAM-Rolle in ihrer Vertrauensrichtlinie akzeptier en können:

```
{ 
      "Version": 
  "2012-10-17",
```
Aufgabe Beschreibung Erforderliche Fähigkeiten

 "Statement": [ { "Effect": "Allow", "Principa l": { "AWS": "arn:aws:iam::<con sumer account id>:user/ <IAM user>" }, "Action": "sts:AssumeRole" } ] }

Erteilen Sie den Benutzern abschließend Berechtigungen zur Übernahme der IAM-Rolle , indem Sie dieselbe Richtlini e an die Benutzergruppe anhängen, zu der sie gehören. AWS Prescriptive Guidance

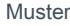

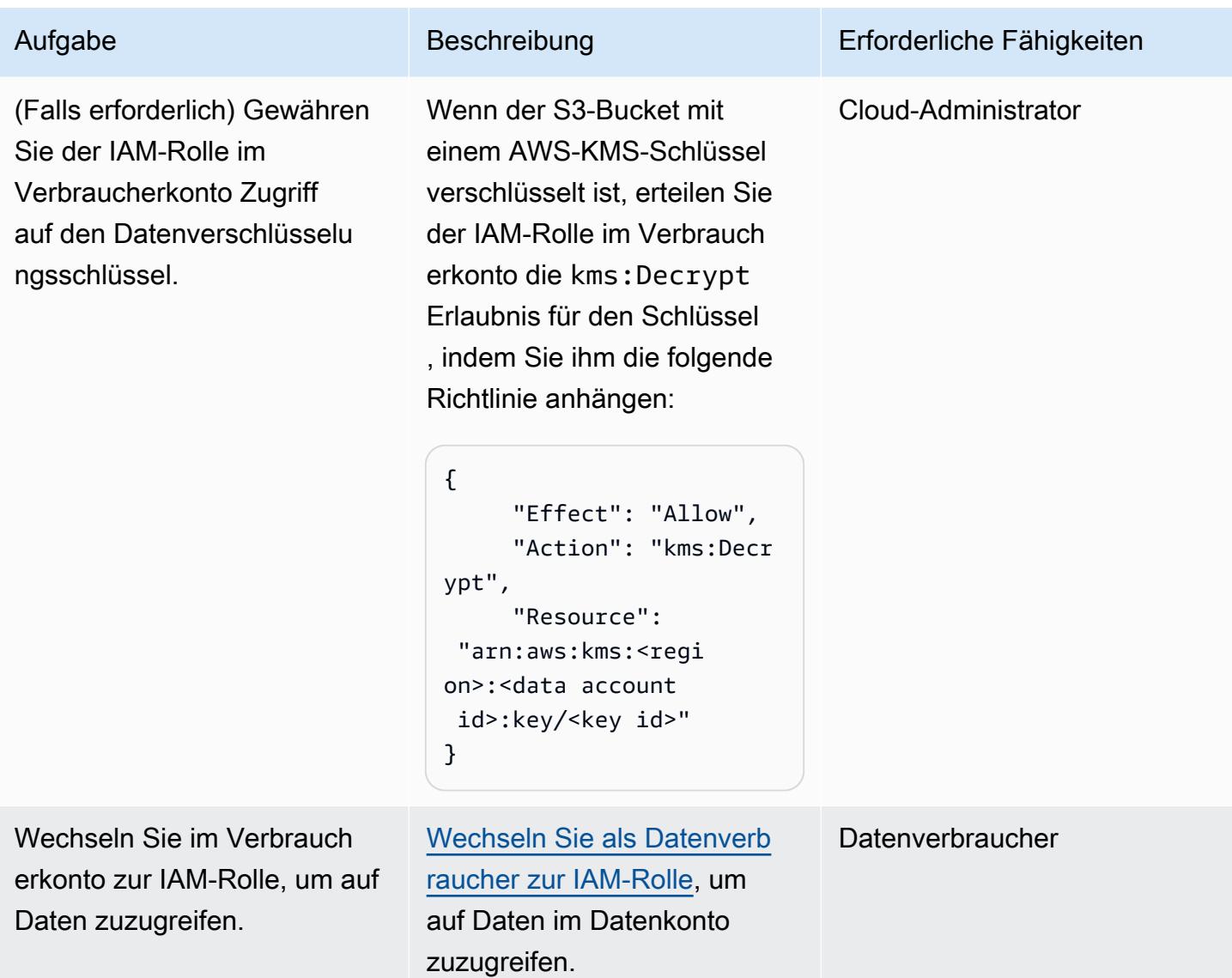
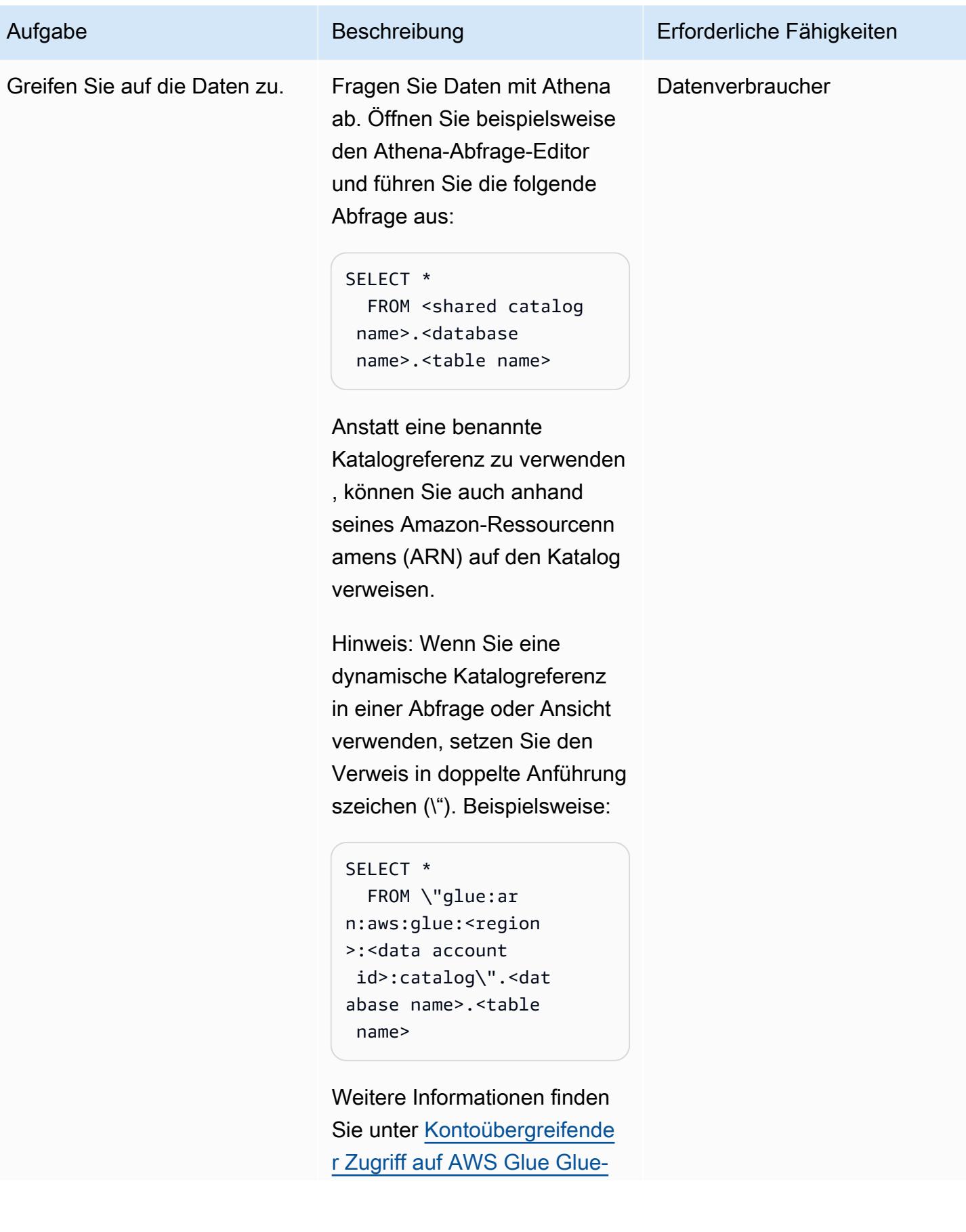

Aufgabe Beschreibung Erforderliche Fähigkeiten

[Datenkataloge](https://docs.aws.amazon.com/athena/latest/ug/security-iam-cross-account-glue-catalog-access.html) im Amazon Athena Athena-Benutzerhan dbuch.

## Zugehörige Ressourcen

- [Kontoübergreifender Zugriff auf AWS Glue Glue-Datenkataloge](https://docs.aws.amazon.com/athena/latest/ug/security-iam-cross-account-glue-catalog-access.html) (Athena-Dokumentation)
- [\(AWS CLI\) create-data-catalog](https://docs.aws.amazon.com/cli/latest/reference/athena/create-data-catalog.html) (AWS CLI-Befehlsreferenz)
- [Kontoübergreifender Zugriff auf den AWS Glue-Datenkatalog mit Amazon Athena](https://aws.amazon.com/blogs/big-data/cross-account-aws-glue-data-catalog-access-with-amazon-athena/) (AWS Big Data Blog)
- [Bewährte Sicherheitsmethoden in IAM \(IAM-Dokumentation](https://docs.aws.amazon.com/IAM/latest/UserGuide/best-practices.html))

## Zusätzliche Informationen

Verwendung von Lake Formation als Alternative für kontenübergreifendes Teilen

Sie können AWS Lake Formation auch verwenden, um den Zugriff auf AWS Glue Glue-Katalogobjekte für mehrere Konten gemeinsam zu nutzen. Lake Formation bietet eine detaillierte Zugriffskontrolle auf Spalten- und Zeilenebene, Tag-basierte Zugriffskontrolle, gesteuerte Tabellen für ACID-Transaktionen und andere Funktionen. Lake Formation ist zwar gut in Athena integriert, erfordert jedoch eine zusätzliche Konfiguration im Vergleich zum reinen IAM-Ansatz dieses Musters. Wir empfehlen Ihnen, die Entscheidung, Lake Formation oder reine IAM-Zugriffskontrollen zu verwenden, im breiteren Kontext Ihrer gesamten Lösungsarchitektur zu berücksichtigen. Zu den Überlegungen gehören auch, um welche anderen Dienste es sich handelt und wie sie sich in beide Ansätze integrieren lassen.

# Kontoübergreifende Automatisierung der Datenfreigabe

Erstellt von Issam Habibi (AWS), Bol Hourcade (AWS) und Bolalena Calvo (AWS)

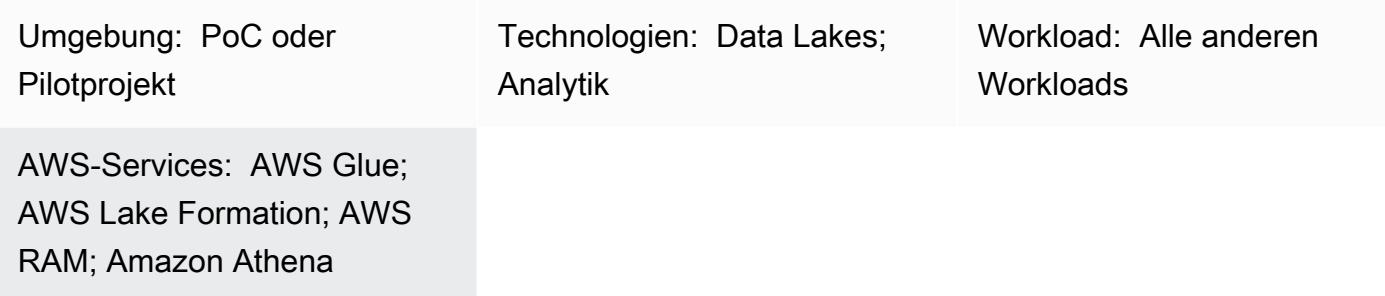

## Übersicht

Mehrere unabhängige Geschäftsbereiche (BUs) innerhalb einer Organisation zu haben bedeutet, dass eine strenge Kontrolle über die Data-Lake-Zugriffsberechtigungen oberste Priorität haben sollte und dass jede Geschäftseinheit nur auf ihre eigenen Daten zugreifen darf. Die Workloads einer Geschäftseinheit könnten jedoch eine andere Geschäftseinheit für Analysezwecke interessieren, was mit einer differenzierten Berechtigungskontrolle das Interesse am Thema der BU-übergreifenden Datenfreigabe wecken würde.

In dieser Version nehmen wir an, dass eine Geschäftseinheit einem AWS-Konto zugeordnet ist, das seine Daten hostet (von Glue gecrawlte Datenbanken aus S3), und dass die bereichsübergreifende Datenfreigabe daher zu einem Problem mit der kontoübergreifenden AWS-Datenfreigabe wird. Wir bieten eine automatisierte Möglichkeit, bestimmte Tabellen einer Glue-Datenbank mit einem Prinzipal eines externen AWS-Kontos mithilfe von Lake Formation gemeinsam zu nutzen. Diese Automatisierung ermöglicht es den Datenbesitzern, externen BUs das Recht zu gewähren, Analyseabfragen (z. B. mit Athena) für definierte Tabellen auszuführen.

Sie können diese automatisierte Lösung verwenden, um einen typischen Anwendungsfall zu erfüllen, z. B.:

Das Personaldatenteam wird in einem AWS-Quellkonto gehostet, das die Tabelle mit den Gehältern für das AWS-Zielkonto des Datenanalystenteams teilt, das mit Athena weiter abgefragt werden soll.

## Voraussetzungen und Einschränkungen

#### Voraussetzungen

Für diese Bereitstellung benötigen Sie:

- zwei AWS-Konten (Quellkonto und Zielkonto) mit ausreichenden Berechtigungen zum Bereitstellen von AWS-Ressourcen, die in diesem Code verpackt sind
- aws-cdk: global installiert (npm-Installation -g aws-cdk)
- Git-Client
- Mindestens eine durchsuchte -Glue-Datenbank mit Tabellen darin .
- Wenige manuelle Lake-Formation-Konfigurationen, die im Abschnitt "Epics" dargestellt werden

#### Einschränkungen

- Diese Lösung erfordert bereits durchsuchte Glue-Datenbanken im AWS-Quellkonto.
- Diese Lösung bietet noch keine automatisierte Möglichkeit, die erteilten Berechtigungen zu widerrufen. Sobald Sie Daten von einem Quellkonto für ein Zielkonto freigegeben haben, sollte der Zugriff manuell in der Lake-Formation-Konsole widerrufen werden.

#### **Architektur**

Übersicht über die Lösung

Dieser CDK-Code stellt die im folgenden Diagramm zusammengefasste Architektur bereit

Sie umfasst insbesondere:

Quellkonto-Stack:

- DynamoDb Tabelle : Diese Tabelle enthält die Freigabeberechtigungsdefinitionen, die ein Benutzer hochlädt. Es sind DynamoDb Streams aktiviert und löst für jedes der Tabelle hinzugefügte Freigabeberechtigungselement ein Lambda aus.
- Eine Lambda-Funktion : erteilt einem externen Prinzipal die angegebenen Berechtigungen für eine Tabelle.

#### Zielkonto-Stack:

- Resource Access Manager (RAM): Nimmt Einladungen von Lake Formation an. Eine Einladung sollte angenommen werden, um Zugriff auf die freigegebenen Daten zu erhalten.
- Amazon SQS : empfängt Nachrichten vom Quellkonto, die darauf hinweisen, dass eine Freigabeprozedur gestartet wurde
- EventBridge Regel : Diese Regel wird ausgelöst, sobald eine RAM-Einladung akzeptiert wird.
- Zwei Lambda-Funktionen: eine, die von der SQS-Warteschlange ausgelöst wird, die automatisch die RAM-Einladungen akzeptiert, und eine zweite Funktion, die von der EventBridge Regel ausgelöst wird, die die lokale gemeinsam genutzte Datenbank erstellt und die Ressource verweist auf die gemeinsam genutzten Ressourcen. Diese Ressourcenlinks könnten mit Athena weiter abgefragt werden.

Der Prozess könnte in den folgenden Schritten zusammengefasst werden:

1 – Benutzer lädt das Freigabedefinitionselement in die dynamoDb-Tabelle im Quellkonto hoch.

2- DynamoDb Streams lösen das Quellkonto Lambda aus, das die Tabelle der im Freigabedefinitionselement angegebenen Datenbank mithilfe von Lake Formation mit dem Zielkonto teilt. Diese Freigabe sendet automatisch eine RAM-Einladung an das Zielkonto.

3 – Das Quellkonto Lambda sendet auch eine Nachricht an eine SQS-Warteschlange im Zielkonto, die es über den Beginn des Freigabevorgangs informiert.

4 – Auf dem Zielkonto löst die SQS-Warteschlange ein Lambda aus, das die empfangene RAM-Einladung akzeptiert.

5 – Nach Annahme der Einladung löst eine - EventBridge Regel eine Lamdba aus, die eine lokale Datenbank erstellt, und einen Ressourcenlink, der die freigegebene Tabelle enthält. Dieses Lambda erteilt dem Zielprinzipal auch Berechtigungen für die freigegebenen Daten.

6 – Der Prinzipal kann Daten mit Athena abfragen.

### Tools

Code-Repository

Der Code für dieses Muster ist auf [Gitlab](https://gitlab.aws.dev/ihabibi/cross-account-data-sharing) verfügbar

## Bewährte Methoden

- Es ist obligatorisch, wie bereits erwähnt, dass Sie über eine bereits von Glue gecrawlte Datenbank in Ihrem Konto verfügen.
- Die Datenbanknamen und Tabellennamen sollten mit denen in der durch Glue gecrawlten Datenbank übereinstimmen.
- Das Freigabeeingabeelement, das in dynamoDb eingefügt werden soll, sollte wie folgt aussehen:

## Polen

Klonen Sie das Repository und konfigurieren Sie die Bereitstellung

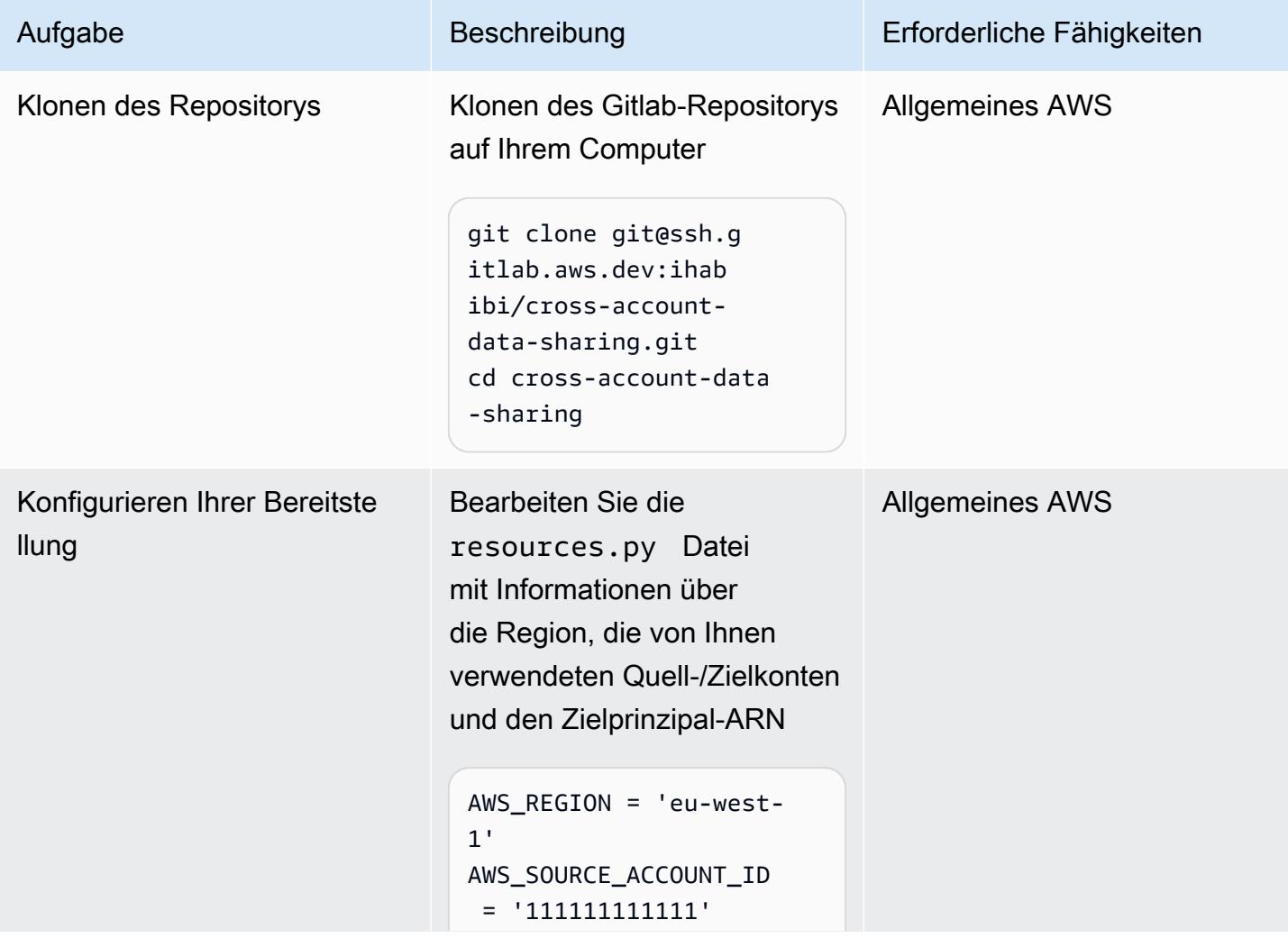

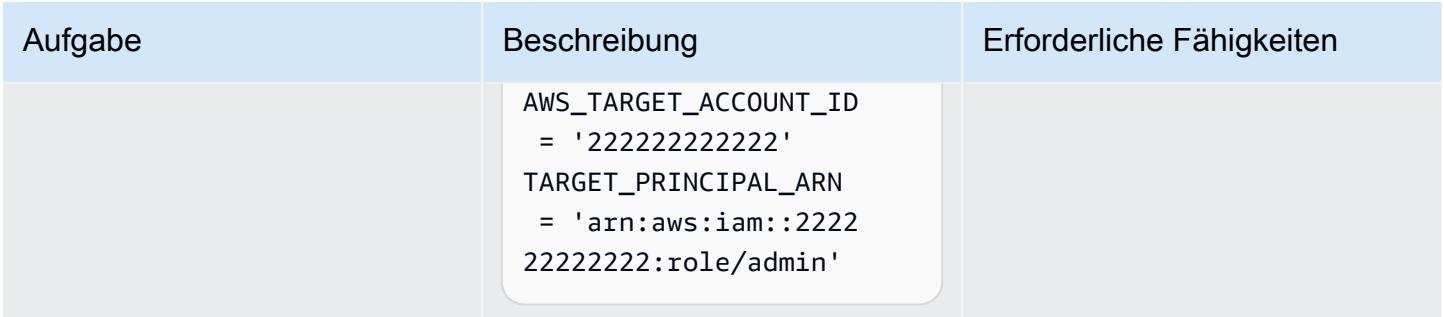

#### Bootstrappen Sie Ihr AWS-Konto und stellen Sie den Code bereit

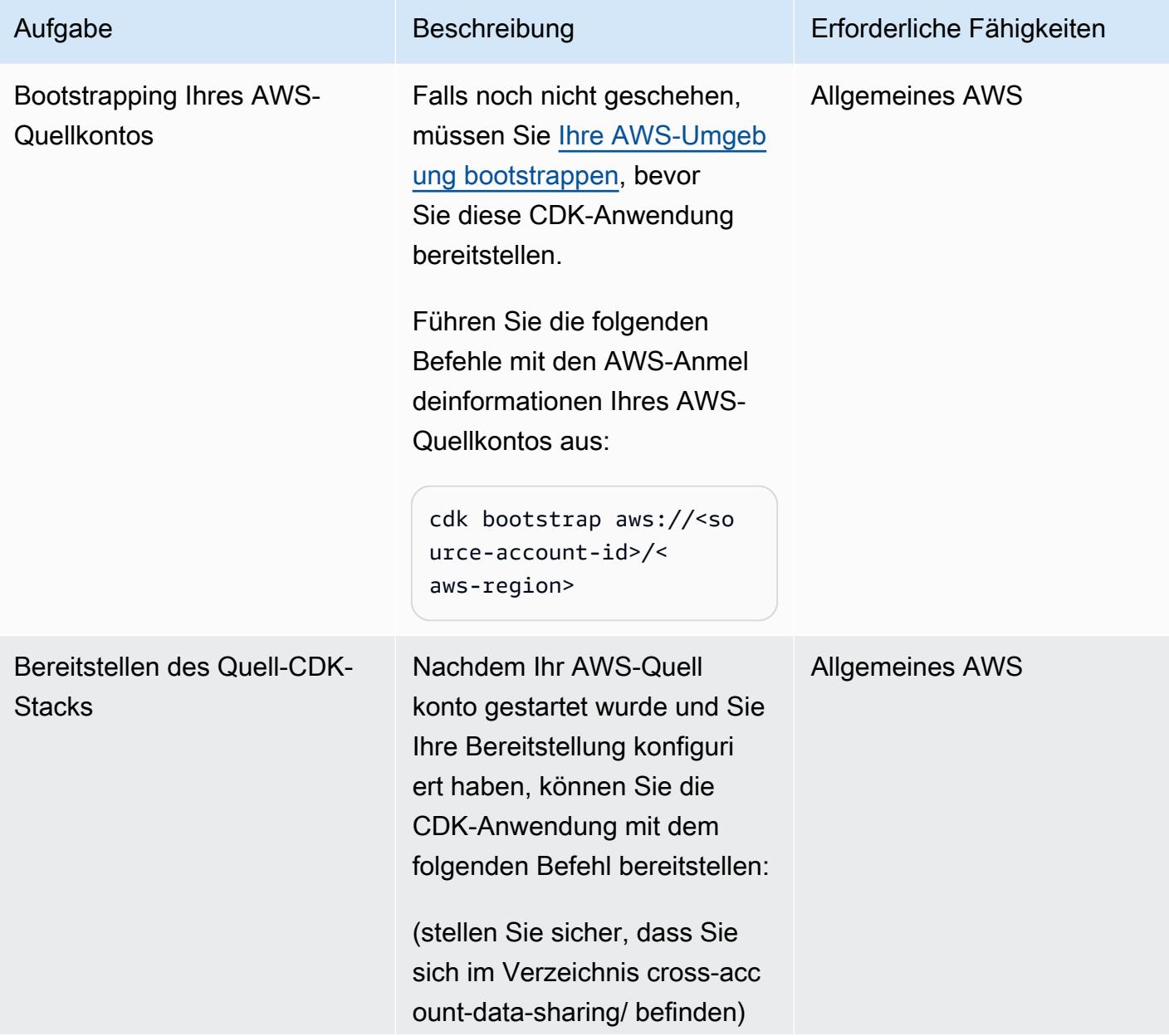

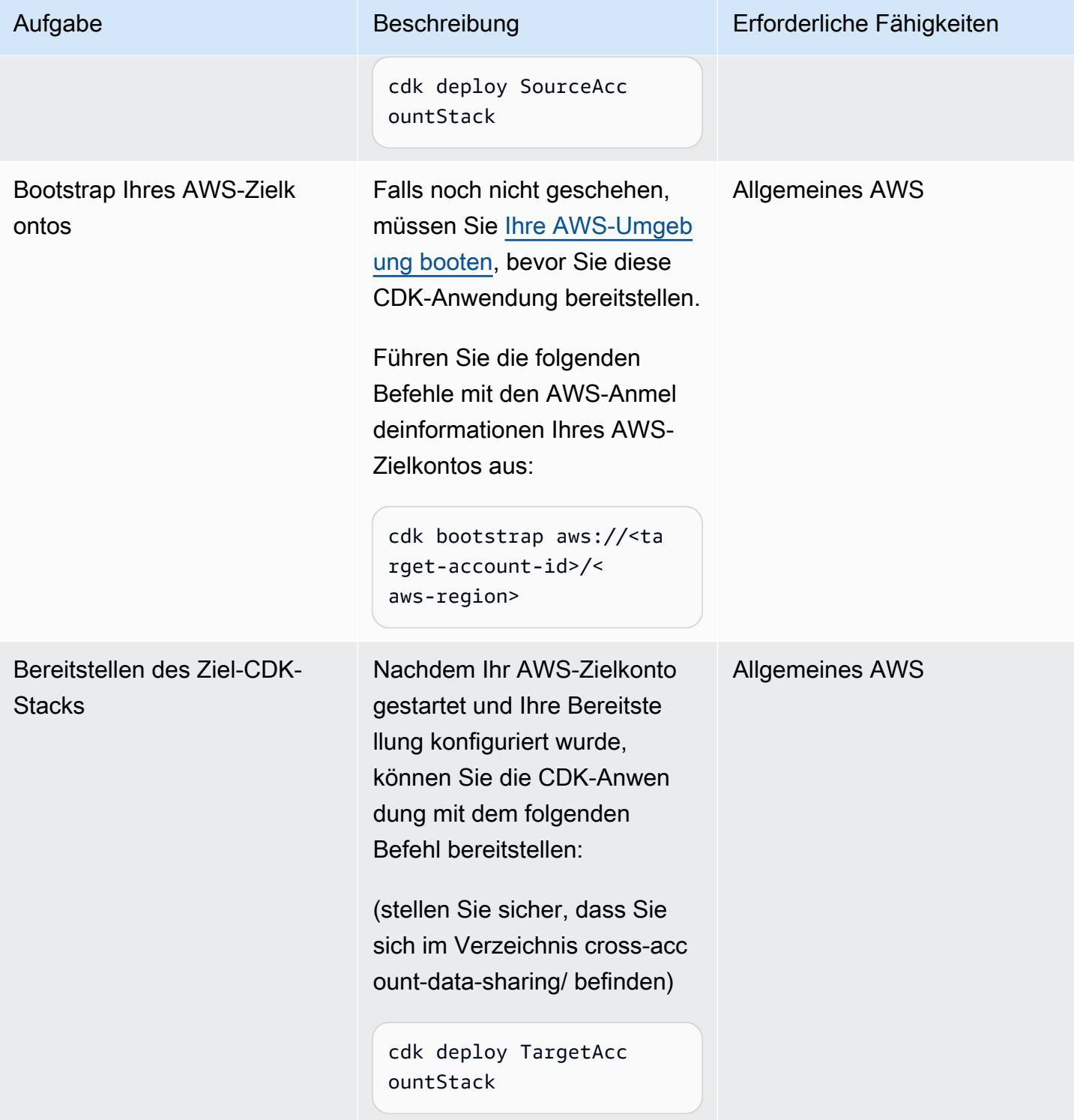

#### Einrichten von Lake Formation auf dem Quellkonto

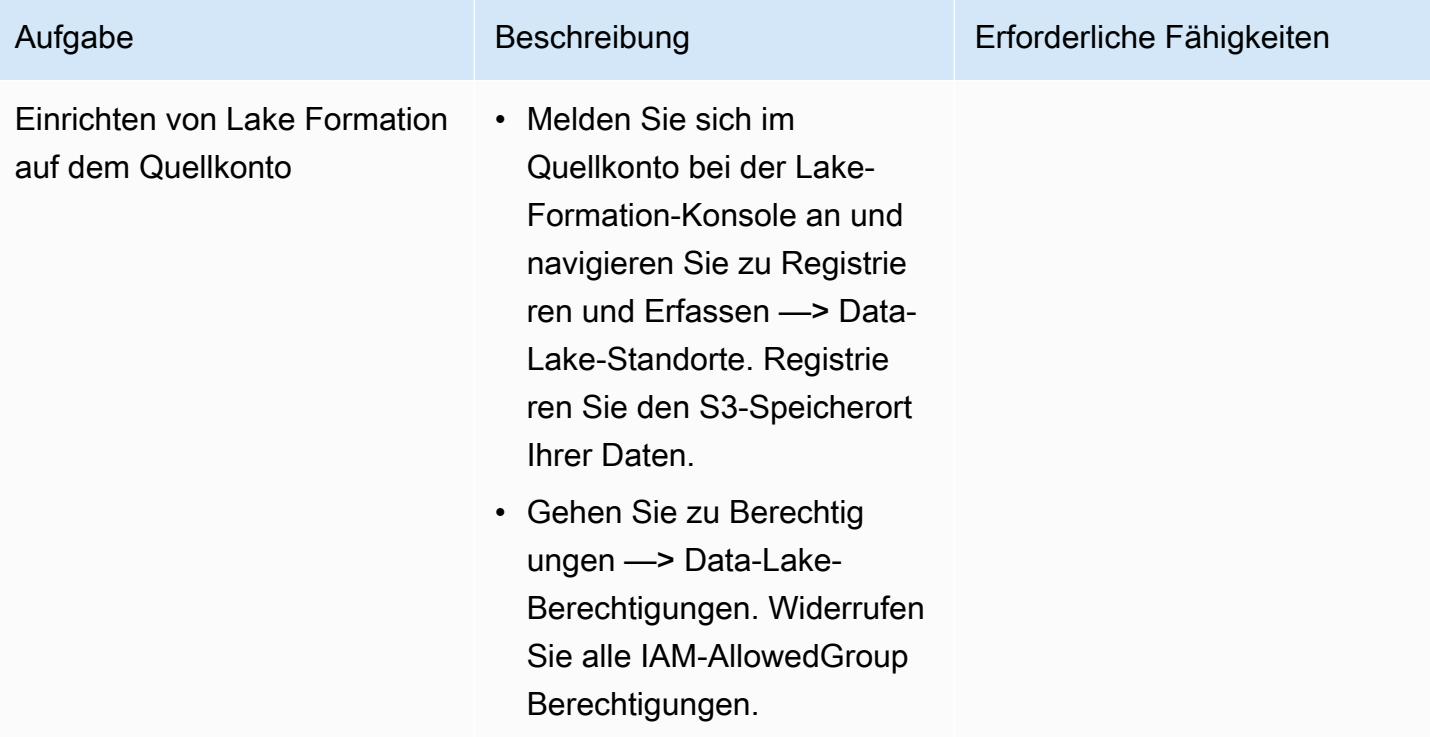

Testen der kontoübergreifenden Freigabe

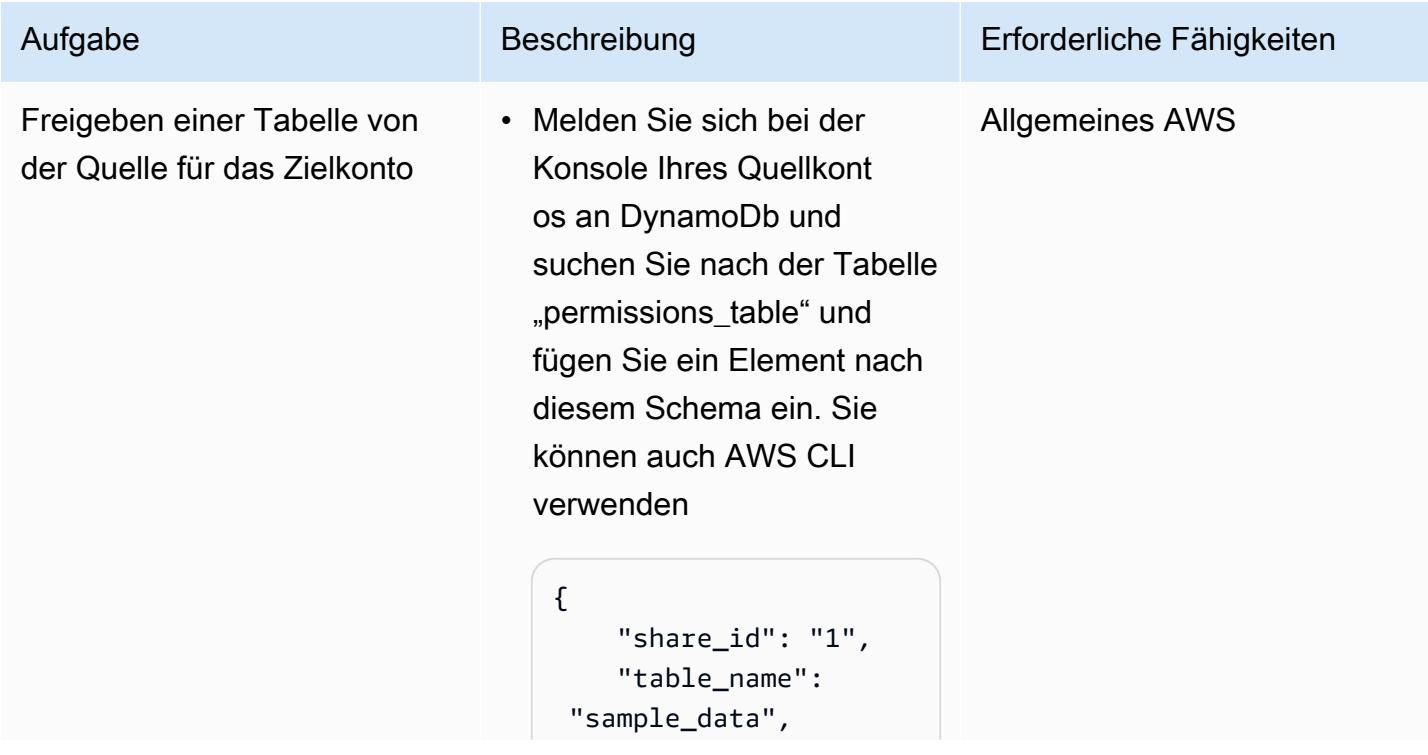

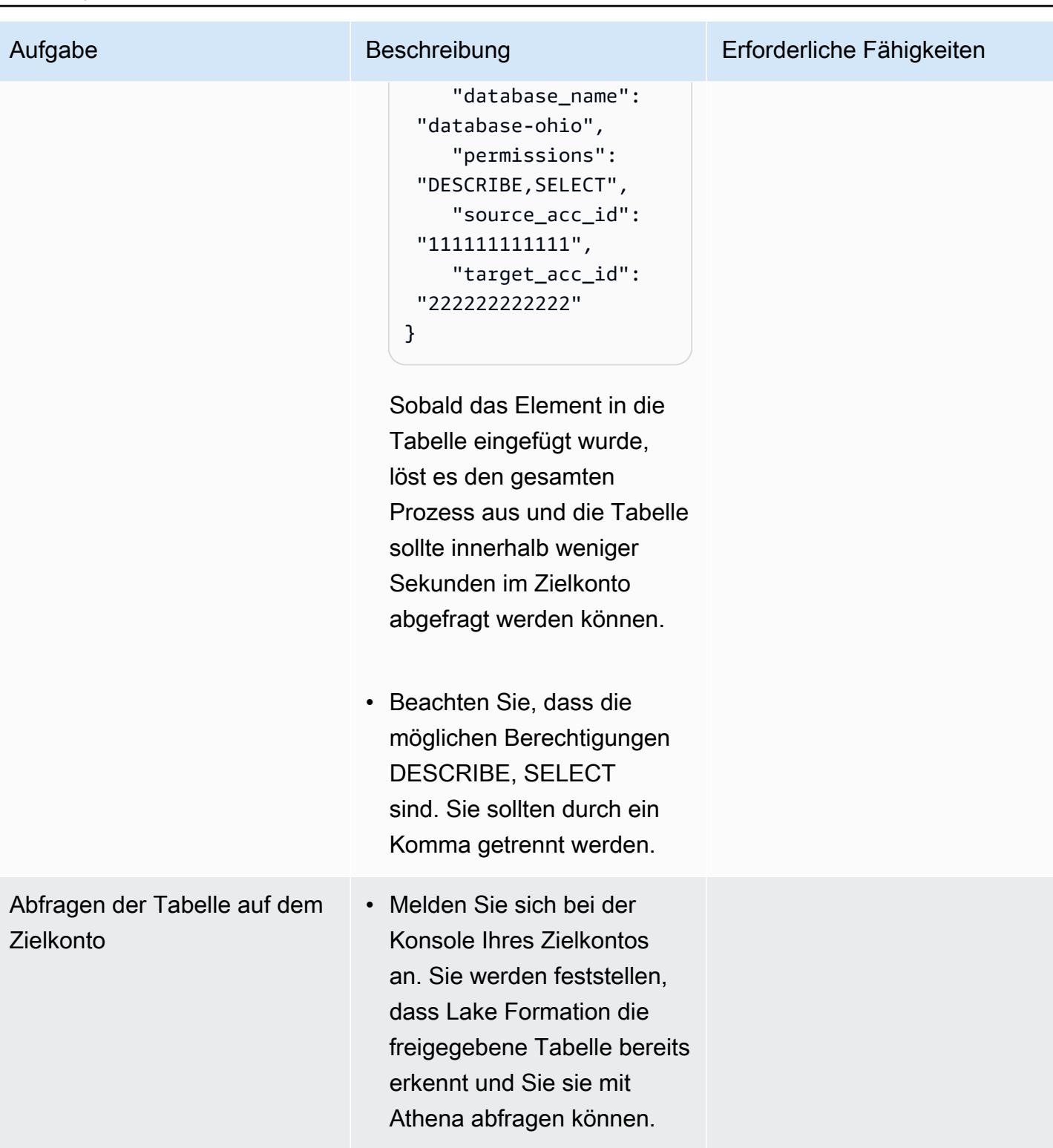

# Zugehörige Ressourcen

#### [Code in Gitlab](https://gitlab.aws.dev/ihabibi/cross-account-data-sharing)

## Zusätzliche Informationen

Dokumentation der wichtigsten verwendeten Services:

[Amazon DynamoDb](https://aws.amazon.com/dynamodb/?nc1=h_ls)

[AWS Lambda](https://aws.amazon.com/lambda/)

[AWS Lake Formation](https://aws.amazon.com/lake-formation/)

[AWS Glue](https://aws.amazon.com/glue/)

[AWS Resource Access Manager](https://aws.amazon.com/ram/)

[Amazon SQS](https://aws.amazon.com/sqs/)

# Bereitstellen und verwalten Sie einen serverlosen Data Lake in der AWS-Cloud, indem Sie Infrastruktur als Code verwenden

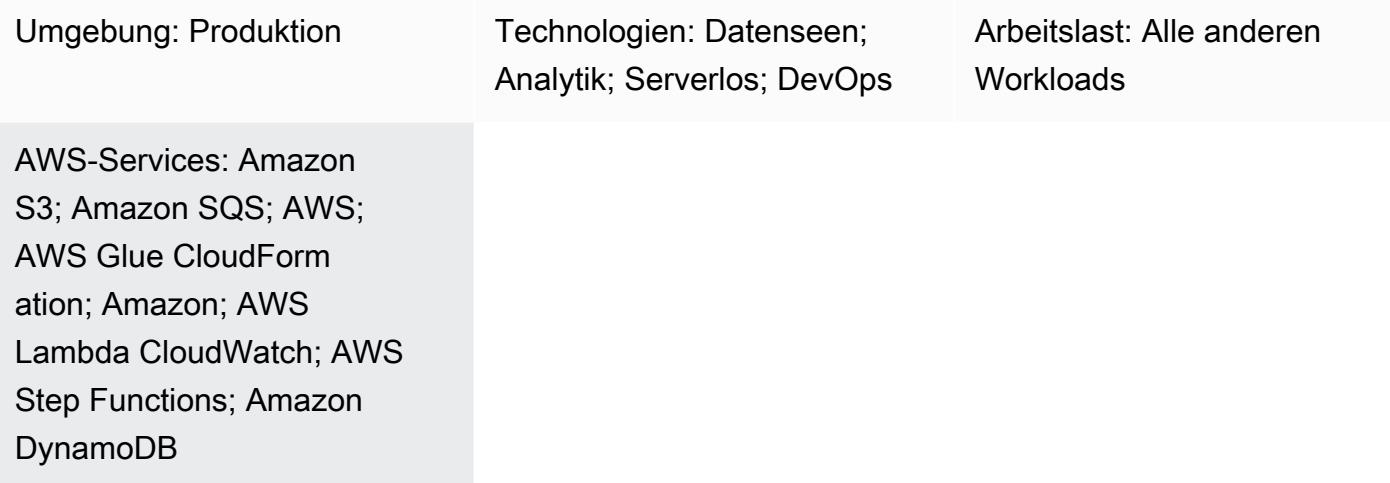

## Übersicht

Dieses Muster beschreibt, wie [Serverless Computing](https://aws.amazon.com/serverless/) und [Infrastructure as Code](https://docs.aws.amazon.com/whitepapers/latest/introduction-devops-aws/infrastructure-as-code.html) (IaC) verwendet werden, um einen Data Lake in der Amazon Web Services (AWS) -Cloud zu implementieren und zu verwalten. Dieses Muster basiert auf dem von AWS entwickelten Workshop zum [Serverless Data](https://sdlf.workshop.aws/) [Lake Framework \(SDLF\)](https://sdlf.workshop.aws/).

SDLF ist eine Sammlung wiederverwendbarer Ressourcen, die die Bereitstellung von Unternehmensdatenseen in der AWS-Cloud beschleunigen und zu einer schnelleren Bereitstellung in der Produktion beitragen. Es wird verwendet, um die grundlegende Struktur eines Data Lakes unter Befolgung bewährter Methoden zu implementieren.

SDLF implementiert einen CI/CD-Prozess (Continuous Integration/Continuous Deployment) während der gesamten Code- und Infrastrukturbereitstellung mithilfe von AWS-Services wie AWS CodePipeline, AWS und AWS CodeBuild. CodeCommit

Dieses Muster verwendet mehrere serverlose AWS-Services, um das Data Lake-Management zu vereinfachen. Dazu gehören Amazon Simple Storage Service (Amazon S3) und Amazon DynamoDB für die Speicherung, AWS Lambda und AWS Glue für die Datenverarbeitung sowie Amazon CloudWatch Events, Amazon Simple Queue Service (Amazon SQS) und AWS Step Functions für die Orchestrierung.

AWS CloudFormation - und AWS-Code-Services fungieren als IaC-Schicht und bieten reproduzierbare und schnelle Bereitstellungen mit einfachem Betrieb und einfacher Verwaltung.

### Voraussetzungen und Einschränkungen

Voraussetzungen

- Ein aktives AWS-Konto.
- [AWS-Befehlszeilenschnittstelle \(AWS CLI\),](https://docs.aws.amazon.com/cli/latest/userguide/cli-chap-welcome.html) installiert und konfiguriert.
- Ein Git-Client, installiert und konfiguriert.
- Der [SDLF-Workshop](https://sdlf.workshop.aws/) wird in einem Webbrowser-Fenster geöffnet und ist sofort einsatzbereit.

## **Architektur**

Das Architekturdiagramm veranschaulicht einen ereignisgesteuerten Prozess mit den folgenden Schritten.

- 1. Nachdem eine Datei zum Rohdaten-S3-Bucket hinzugefügt wurde, wird eine Amazon S3 S3- Ereignisbenachrichtigung in eine SQS-Warteschlange gestellt. Jede Benachrichtigung wird als JSON-Datei zugestellt, die Metadaten wie den S3-Bucket-Namen, den Objektschlüssel oder den Zeitstempel enthält.
- 2. Diese Benachrichtigung wird von einer Lambda-Funktion verarbeitet, die das Ereignis auf der Grundlage der Metadaten an den richtigen Extraktions-, Transformations- und Ladeprozess (ETL) weiterleitet. Die Lambda-Funktion kann auch kontextbezogene Konfigurationen verwenden, die in einer Amazon DynamoDB-Tabelle gespeichert sind. Dieser Schritt ermöglicht die Entkopplung und Skalierung auf mehrere Anwendungen im Data Lake.
- 3. Das Ereignis wird an die erste Lambda-Funktion im ETL-Prozess weitergeleitet, die Daten transformiert und aus dem Rohdatenbereich in den Staging-Bereich für den Data Lake verschiebt. Der erste Schritt besteht darin, den umfassenden Katalog zu aktualisieren. Dies ist eine DynamoDB-Tabelle, die alle Dateimetadaten des Data Lake enthält. Jede Zeile in dieser Tabelle enthält Betriebsmetadaten zu einem einzelnen Objekt, das in Amazon S3 gespeichert ist. Es wird synchron eine Lambda-Funktion aufgerufen, die eine leichte Transformation für das S3-Objekt durchführt. Dabei handelt es sich um einen rechenintensiven Vorgang (z. B. das Konvertieren

einer Datei von einem Format in ein anderes). Da dem Staging-S3-Bucket ein neues Objekt hinzugefügt wurde, wird der umfassende Katalog aktualisiert und eine Nachricht an die SQS-Warteschlange gesendet, in der auf die nächste ETL-Phase gewartet wird.

- 4. Eine CloudWatch Ereignisregel löst alle 5 Minuten eine Lambda-Funktion aus. Diese Funktion prüft, ob Nachrichten aus der vorherigen ETL-Phase an die SQS-Warteschlange zugestellt wurden. Wenn eine Nachricht zugestellt wurde, startet die Lambda-Funktion die zweite Funktion von [AWS Step Functions](https://docs.aws.amazon.com/step-functions/latest/dg/sample-start-workflow.html) im ETL-Prozess.
- 5. Anschließend wird eine umfangreiche Transformation auf einen Stapel von Dateien angewendet. Diese umfangreiche Transformation ist ein rechenintensiver Vorgang, z. B. ein synchroner Aufruf eines AWS Glue-Jobs, einer AWS Fargate-Aufgabe, eines Amazon EMR-Schritts oder eines Amazon-Notebooks. SageMaker Tabellenmetadaten werden mithilfe eines AWS Glue-Crawlers, der den AWS Glue-Katalog aktualisiert, aus den Ausgabedateien extrahiert. Dateimetadaten werden auch der umfassenden Katalogtabelle in DynamoDB hinzugefügt. Schließlich wird auch ein Datenqualitätsschritt ausgeführt, der [Deequ](https://github.com/awslabs/deequ) nutzt.

#### Technologie-Stack

- CloudWatch Amazon-Veranstaltungen
- AWS CloudFormation
- AWS CodePipeline
- AWS CodeBuild
- AWS CodeCommit
- Amazon-DynamoDB
- AWS Glue
- AWS Lambda
- Amazon S3
- Amazon SQS
- AWS Step Functions

## Tools

• [Amazon CloudWatch Events](https://docs.aws.amazon.com/AmazonCloudWatch/latest/events/WhatIsCloudWatchEvents.html) — CloudWatch Events bietet einen Stream von Systemereignissen, die Änderungen an AWS-Ressourcen beschreiben, nahezu in Echtzeit.

- [AWS CloudFormation](https://docs.aws.amazon.com/AWSCloudFormation/latest/UserGuide/Welcome.html)  CloudFormation hilft bei der vorhersehbaren und wiederholten Erstellung und Bereitstellung von AWS-Infrastrukturbereitstellungen.
- [AWS CodeBuild](https://docs.aws.amazon.com/codebuild/latest/userguide/welcome.html)  CodeBuild ist ein vollständig verwalteter Build-Service, der Ihren Quellcode kompiliert, Komponententests durchführt und Artefakte erzeugt, die sofort einsatzbereit sind.
- [AWS CodeCommit](https://docs.aws.amazon.com/codecommit/latest/userguide/welcome.html)  CodeCommit ist ein von AWS gehosteter Service zur Versionskontrolle, mit dem Sie Ressourcen (wie Quellcode und Binärdateien) privat speichern und verwalten können.
- [AWS CodePipeline](https://docs.aws.amazon.com/codepipeline/latest/userguide/welcome.html)  CodePipeline ist ein Continuous Delivery Service, mit dem Sie die Schritte modellieren, visualisieren und automatisieren können, die für die kontinuierliche Veröffentlichung Ihrer Softwareänderungen erforderlich sind.
- [Amazon DynamoDB](https://docs.aws.amazon.com/amazondynamodb/latest/developerguide/Introduction.html)  DynamoDB ist ein vollständig verwalteter NoSQL-Datenbankservice, der schnelle und vorhersehbare Leistung mit Skalierbarkeit bietet.
- [AWS Glue](https://docs.aws.amazon.com/glue/latest/dg/what-is-glue.html)  AWS Glue ist ein vollständig verwalteter ETL-Service, der das Aufbereiten und Laden von Daten für Analysen erleichtert.
- [AWS Lambda](https://docs.aws.amazon.com/lambda/latest/dg/welcome.html)  Lambda unterstützt die Ausführung von Code ohne Bereitstellung oder Verwaltung von Servern. Lambda führt Ihren Code nur bei Bedarf aus und skaliert automatisch – von einigen Anforderungen pro Tag bis zu Tausenden pro Sekunde.
- [Amazon S3](https://docs.aws.amazon.com/AmazonS3/latest/gsg/GetStartedWithS3.html)  Amazon Simple Storage Service (Amazon S3) ist ein hoch skalierbarer Objektspeicherservice. Amazon S3 kann für eine Vielzahl von Speicherlösungen verwendet werden, darunter Websites, mobile Anwendungen, Backups und Data Lakes.
- [AWS Step Functions](https://docs.aws.amazon.com/step-functions/latest/dg/welcome.html)  AWS Step Functions ist ein serverloser Funktionsorchestrator, der es einfach macht, AWS Lambda Lambda-Funktionen und mehrere AWS-Services in geschäftskritischen Anwendungen zu sequenzieren.
- [Amazon SQS](https://docs.aws.amazon.com/AWSSimpleQueueService/latest/SQSDeveloperGuide/welcome.html)  Amazon Simple Queue Service (Amazon SQS) ist ein vollständig verwalteter Message Queuing-Service, mit dem Sie Microservices, verteilte Systeme und serverlose Anwendungen entkoppeln und skalieren können.
- [Deequ Deequ](https://github.com/awslabs/deequ) ist ein Tool, das Ihnen dabei hilft, Datenqualitätskennzahlen für große Datenmengen zu berechnen, Datenqualitätsbeschränkungen zu definieren und zu überprüfen und über Änderungen bei der Datenverteilung auf dem Laufenden zu bleiben.

Code

Der Quellcode und die Ressourcen für das SDLF sind im [AWS GitHub Labs-Repository](https://github.com/awslabs/aws-serverless-data-lake-framework/) verfügbar.

## Epen

Richten Sie die CI/CD-Pipeline für die Bereitstellung von IaC ein

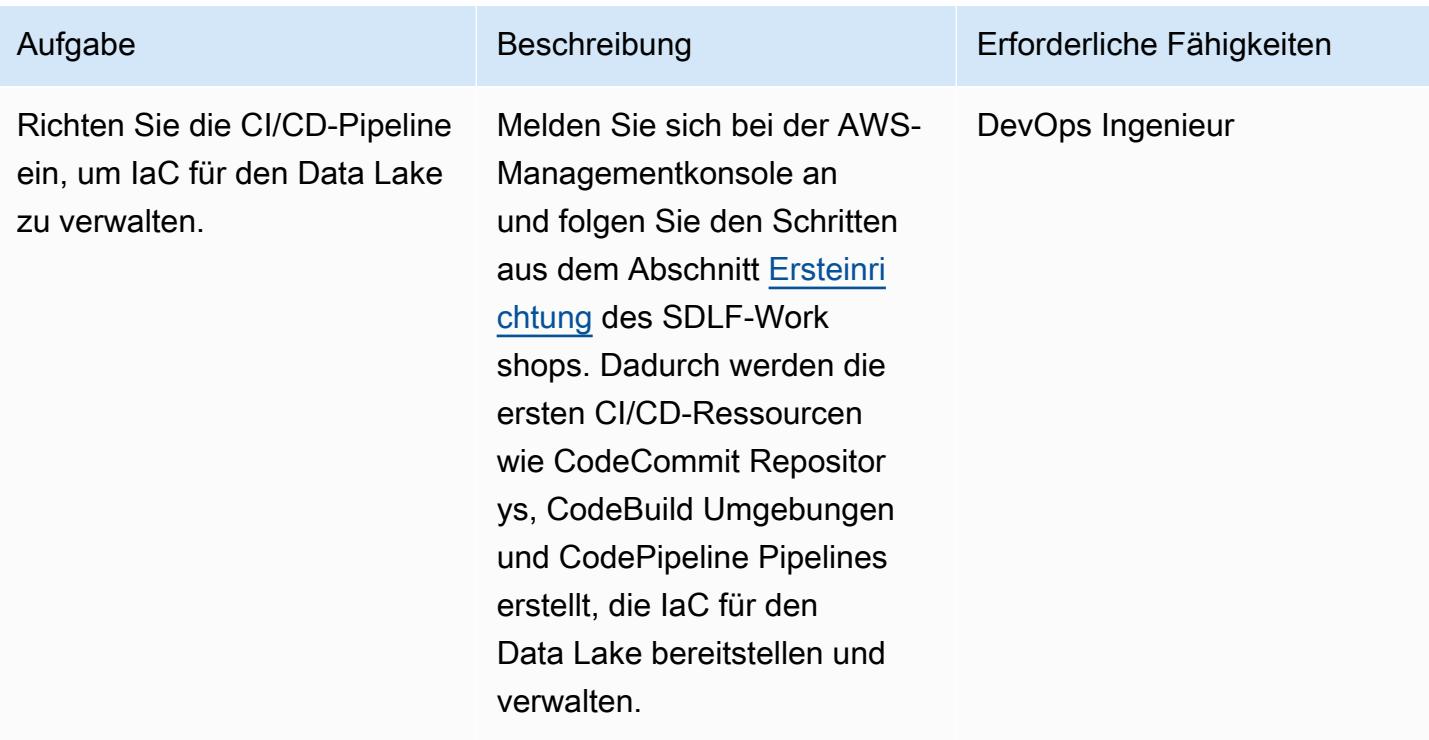

Versionskontrolle des IaC

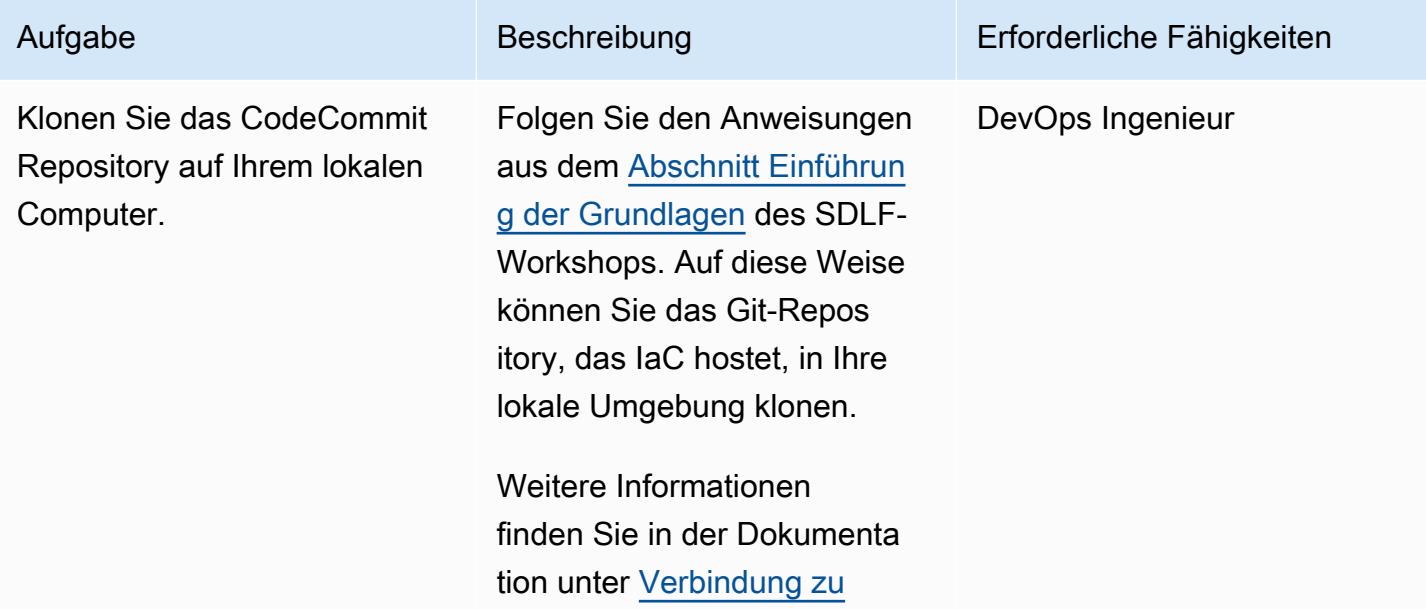

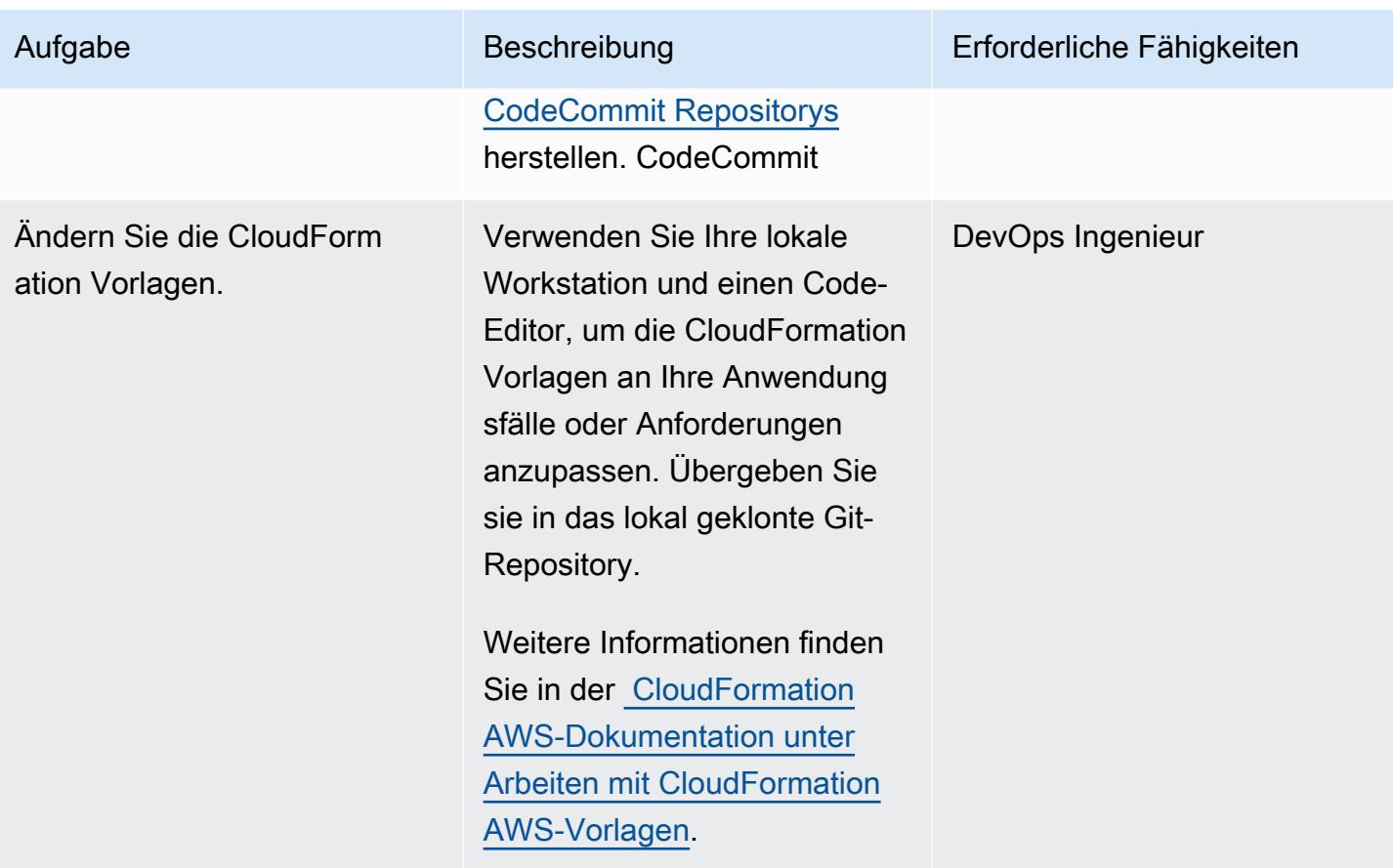

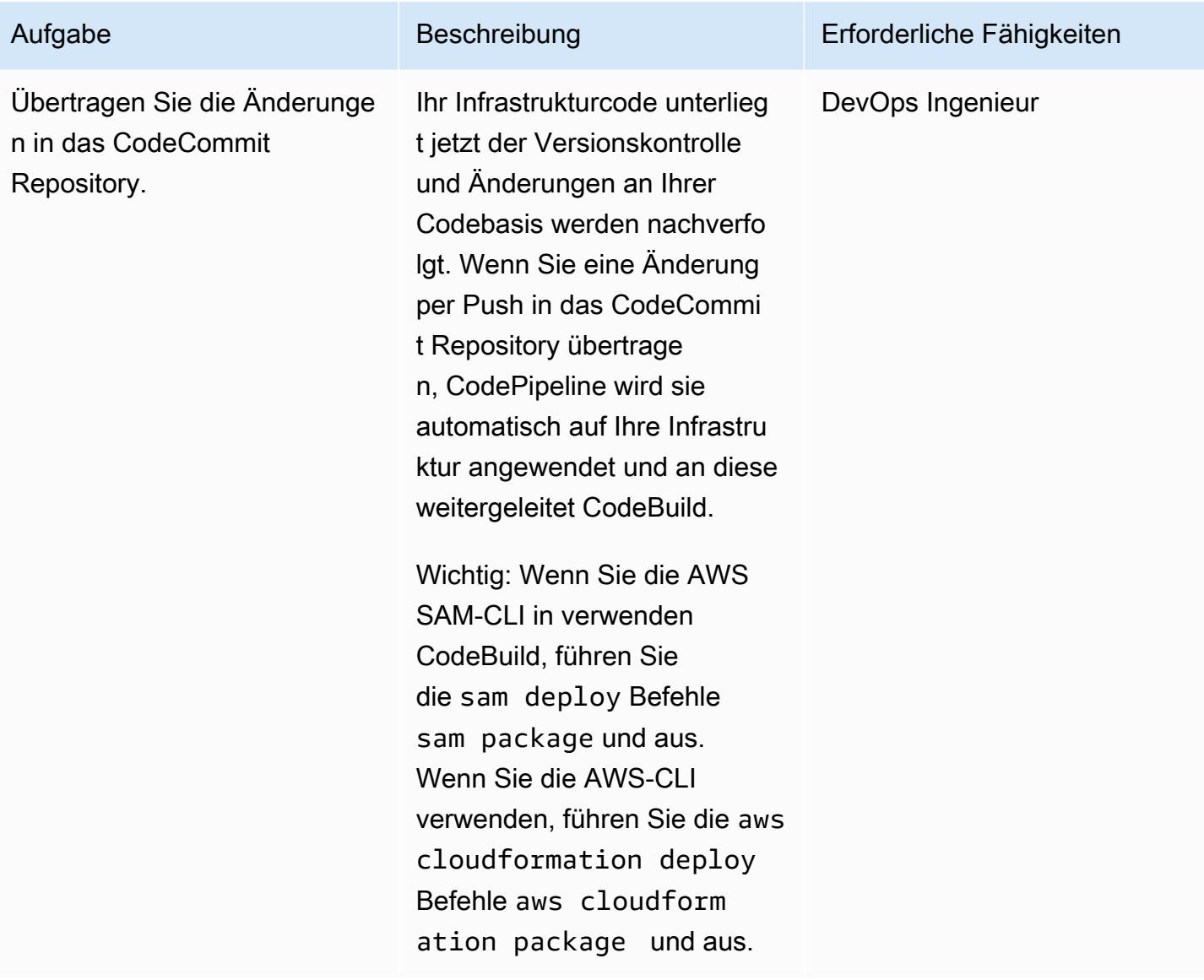

## Zugehörige Ressourcen

Richten Sie die CI/CD-Pipeline für die Bereitstellung von IaC ein

• [SDLF-Workshop — Erste Einrichtung](https://sdlf.workshop.aws/en/10-deployment/100-setup.html)

#### Versionskontrolle des IaC

- [SDLF-Workshop Bereitstellung der Grundlagen](https://sdlf.workshop.aws/en/10-deployment/200-foundations.html)
- [Verbindung zu Repositorien herstellen CodeCommit](https://docs.aws.amazon.com/codecommit/latest/userguide/how-to-connect.html)
- [Arbeiten mit CloudFormation AWS-Vorlagen](https://docs.aws.amazon.com/AWSCloudFormation/latest/UserGuide/template-guide.html)

#### Sonstige Ressourcen

- [Referenzarchitektur für die serverlose Datenanalyse-Pipeline von AWS](https://aws.amazon.com/blogs/big-data/aws-serverless-data-analytics-pipeline-reference-architecture/)
- [SDLF-Dokumentation](https://sdlf.readthedocs.io/en/latest/)

# Kostengünstige Aufnahme von IoT-Daten direkt in Amazon S3 mit AWS IoT Greengrass

Erstellt von Sebastian Viviani (AWS) und Rizwan Syed (AWS)

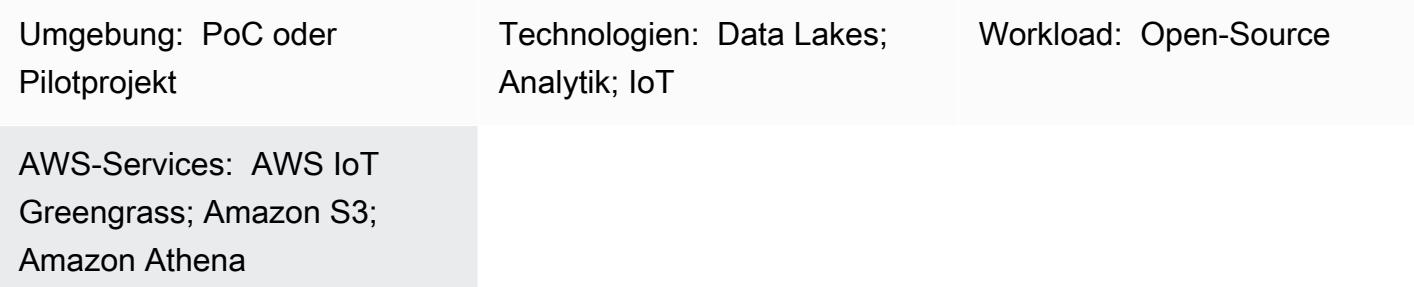

## Übersicht

Dieses Muster zeigt Ihnen, wie Sie Internet of Things (IoT)-Daten mithilfe eines AWS IoT Greengrass Version 2-Geräts direkt in einen Amazon Simple Storage Service (Amazon S3)-Bucket aufnehmen können. Das Gerät führt eine benutzerdefinierte Komponente aus, die die IoT-Daten liest und die Daten im persistenten Speicher (d. h. auf einem lokalen Datenträger oder Volume) speichert. Anschließend komprimiert das Gerät die IoT-Daten in eine Apache-Parquet-Datei und lädt die Daten regelmäßig in einen S3-Bucket hoch.

Die Menge und Geschwindigkeit der IoT-Daten, die Sie aufnehmen, wird nur durch Ihre Edge-Hardware-Funktionen und Netzwerkbandbreite begrenzt. Sie können Amazon Athena verwenden, um Ihre aufgenommenen Daten kostengünstig zu analysieren. Athena unterstützt komprimierte Apache-Parquet-Dateien und Datenvisualisierung mithilfe von [Amazon Managed Grafana](https://docs.aws.amazon.com/grafana/latest/userguide/what-is-Amazon-Managed-Service-Grafana.html) .

## Voraussetzungen und Einschränkungen

#### Voraussetzungen

- Ein aktives AWS-Konto
- Ein [Edge-Gateway,](https://docs.aws.amazon.com/greengrass/v1/developerguide/quick-start.html) das auf [AWS IoT Greengrass Version 2](https://docs.aws.amazon.com/greengrass/v2/developerguide/greengrass-v2-whats-new.html) ausgeführt wird und Daten von Sensoren sammelt (die Datenquellen und der Datenerfassungsprozess liegen außerhalb des Geltungsbereichs dieses Musters, aber Sie können fast jede Art von Sensordaten verwenden. Dieses Muster verwendet einen lokalen [MQTT-](https://mqtt.org/)Broker mit Sensoren oder Gateways, die Daten lokal veröffentlichen.)
- AWS IoT Greengrass-[Komponente](https://docs.aws.amazon.com/greengrass/v2/developerguide/develop-greengrass-components.html) , [Rollen](https://docs.aws.amazon.com/greengrass/v1/developerguide/service-role.html) und [SDK-Abhängigkeiten](https://boto3.amazonaws.com/v1/documentation/api/latest/guide/quickstart.html#installation)
- Eine [Stream-Manager-Komponente](https://docs.aws.amazon.com/greengrass/v2/developerguide/stream-manager-component.html) zum Hochladen der Daten in den S3-Bucket
- [AWS SDK for Java](https://aws.amazon.com/sdk-for-java/) , [AWS SDK for JavaScript](https://aws.amazon.com/sdk-for-javascript/) oder [AWS SDK for Python \(Boto3\)](https://docs.aws.amazon.com/pythonsdk/) zum Ausführen der APIs

#### Einschränkungen

- Die Daten in diesem Muster werden nicht in Echtzeit in den S3-Bucket hochgeladen. Es gibt einen Verzögerungszeitraum, und Sie können den Verzögerungszeitraum konfigurieren. Daten werden vorübergehend auf dem Edge-Gerät gepuffert und dann nach Ablauf des Zeitraums hochgeladen.
- Das SDK ist nur in Java, Node.js und Python verfügbar.

## Architektur

Zieltechnologie-Stack

- Amazon S3
- AWS IoT Greengrass
- MQTT-Broker
- Stream-Manager-Komponente

#### **Zielarchitektur**

Das folgende Diagramm zeigt eine Architektur, die darauf ausgelegt ist, IoT-Sensordaten aufzunehmen und diese Daten in einem S3-Bucket zu speichern.

Das Diagramm zeigt den folgenden Workflow:

- 1. Mehrere Sensoren (z. B. Temperatur und Temperatur) werden auf einem lokalen MQTT-Broker veröffentlicht.
- 2. Das Parquet-Dateifragment, das diese Sensoren abonniert hat, aktualisiert Themen und erhält diese Updates.
- 3. Die Parquet-Datei speichert die Updates lokal.
- 4. Nach Ablauf des Zeitraums werden die gespeicherten Dateien in Parquet-Dateien komprimiert und an den Stream-Manager übergeben, um in den angegebenen S3-Bucket hochgeladen zu werden.
- 5. Der Stream-Manager lädt die Parquet-Dateien in den S3-Bucket hoch.

Hinweis: Der Stream-Manager (StreamManager) ist eine verwaltete Komponente. Beispiele für den Export von Daten nach Amazon S3 finden Sie unter [Stream Manager](https://docs.aws.amazon.com/greengrass/v2/developerguide/stream-manager-component.html) in der AWS IoT Greengrass-Dokumentation. Sie können einen lokalen MQTT-Broker als Komponente oder einen anderen Broker wie [Eclipse Mosquitto](https://mosquitto.org/) verwenden.

## Tools

#### AWS-Tools

- [Amazon Athena](https://docs.aws.amazon.com/athena/latest/ug/what-is.html) ist ein interaktiver Abfrageservice, mit dem Sie Daten mithilfe von Standard-SQL direkt in Amazon S3 analysieren können.
- [Amazon Simple Storage Service \(Amazon S3\)](https://docs.aws.amazon.com/AmazonS3/latest/userguide/Welcome.html) ist ein cloudbasierter Objektspeicherservice, der Sie beim Speichern, Schützen und Abrufen beliebiger Datenmengen unterstützt.
- [AWS IoT Greengrass](https://docs.aws.amazon.com/greengrass/v2/developerguide/what-is-iot-greengrass.html) ist ein Open-Source-IoT-Edge-Laufzeit- und Cloud-Service, mit dem Sie IoT-Anwendungen auf Ihren Geräten erstellen, bereitstellen und verwalten können.

#### Andere Tools

- [Apache Parquet](https://parquet.apache.org/) ist ein spaltenorientiertes Open-Source-Datendateiformat, das für die Speicherung und den Abruf entwickelt wurde.
- [MQTT](https://docs.aws.amazon.com/iot/latest/developerguide/mqtt.html) (Message Queuing Telemetry Transport) ist ein leichtgewichtiges Messaging-Protokoll, das für eingeschränkte Geräte entwickelt wurde.

## Bewährte Methoden

Verwenden Sie das richtige Partitionsformat für hochgeladene Daten

Es gibt keine spezifischen Anforderungen für die Root-Präfixnamen im S3-Bucket (z. B. "myAwesomeDataSet/" oder "dataFromSource"), aber wir empfehlen Ihnen, eine aussagekräftige Partition und ein aussagekräftiges Präfix zu verwenden, damit der Zweck des Datensatzes leicht verständlich ist.

AWS Prescriptive Guidance Muster Muster and Australian Muster Muster and Australian Muster Muster Muster and Muster

Wir empfehlen außerdem, die richtige Partitionierung in Amazon S3 zu verwenden, damit die Abfragen optimal für den Datensatz ausgeführt werden. Im folgenden Beispiel werden die Daten im HIVE-Format partitioniert, sodass die von jeder Athena-Abfrage gescannte Datenmenge optimiert wird. Dies verbessert die Leistung und senkt die Kosten.

s3://<ingestionBucket>/<rootPrefix>/year=YY/month=MM/day=DD/ HHMM\_<suffix>.parquet

## Polen

#### So richten Sie Ihre Umgebung ein

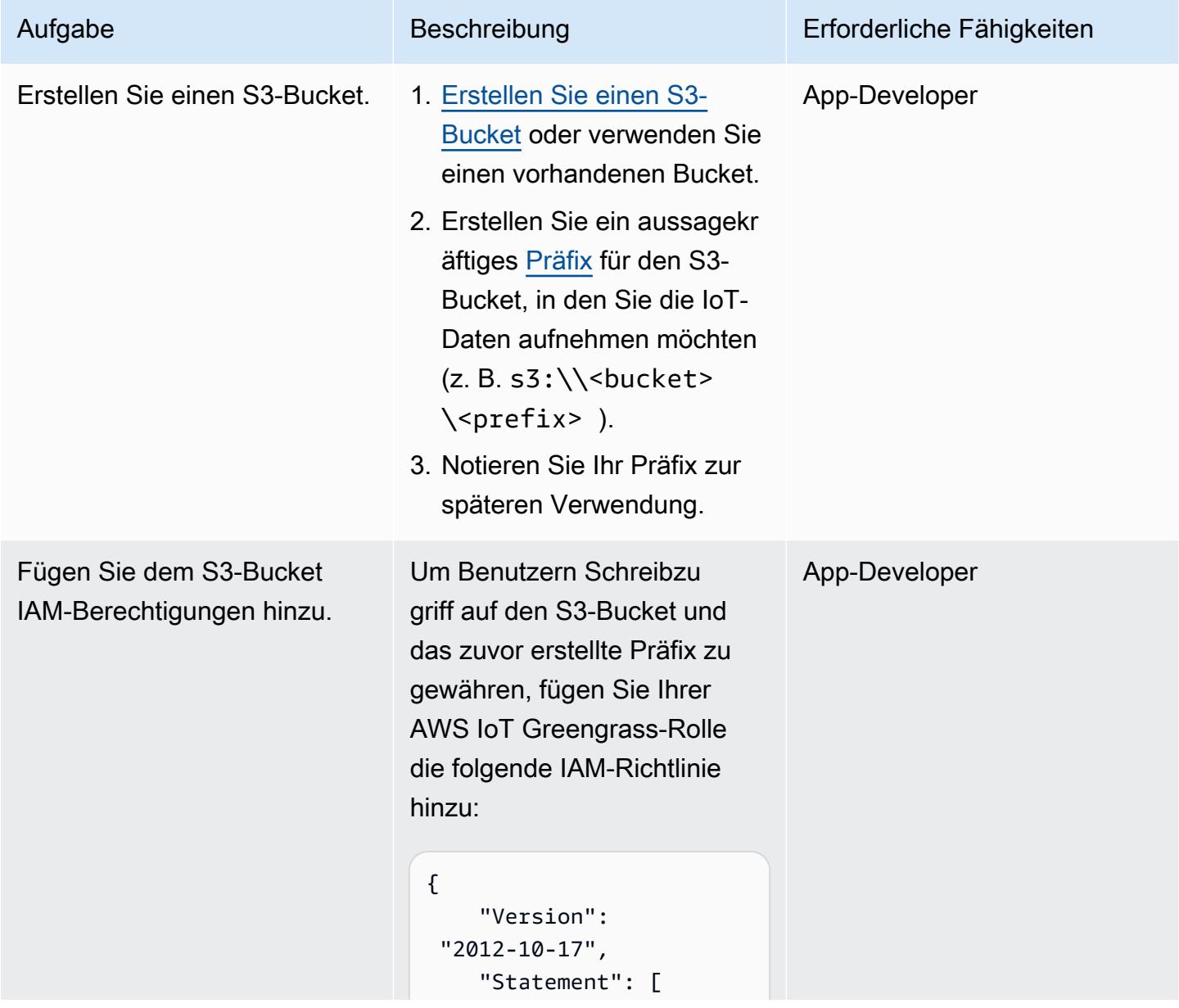

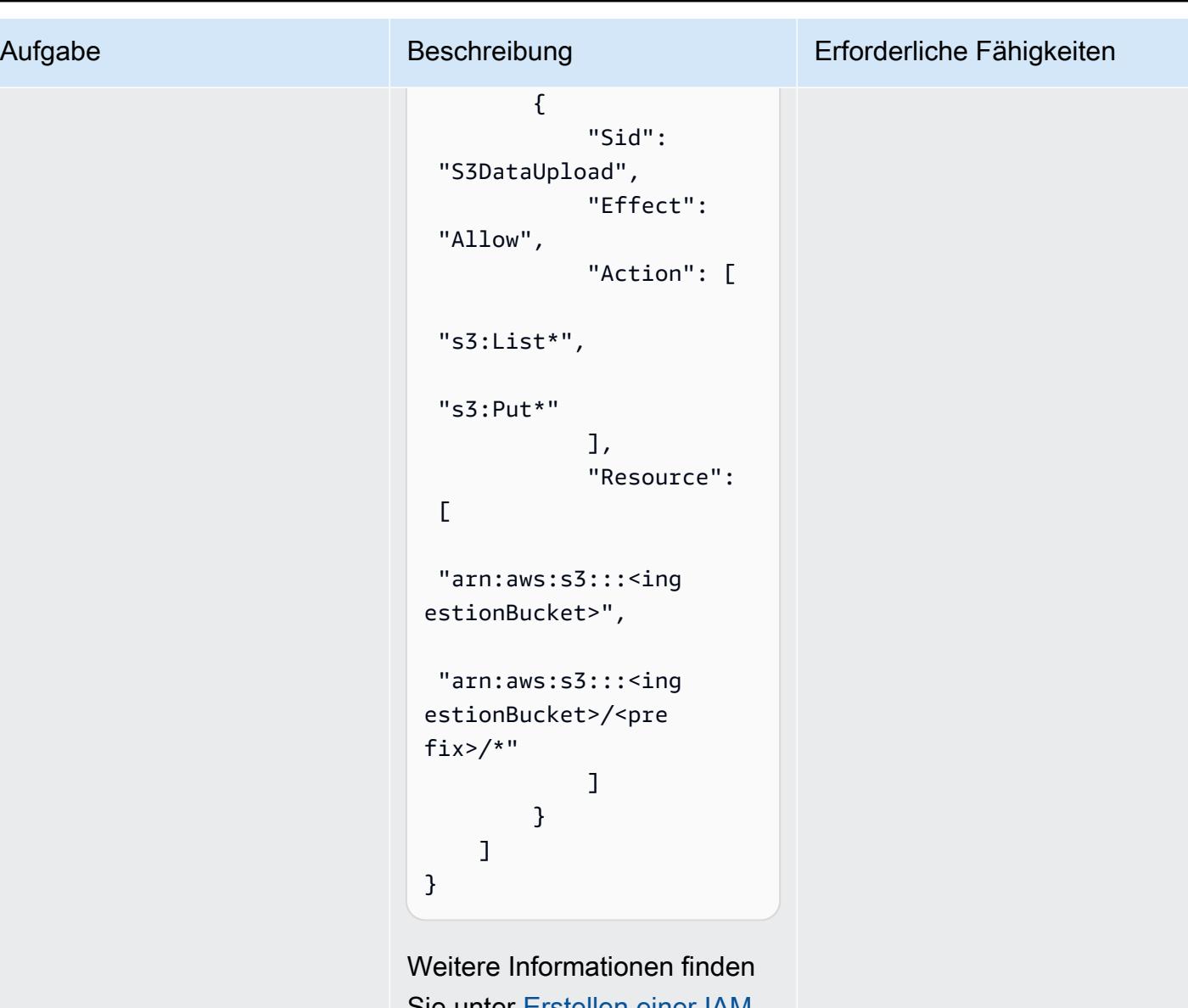

Sie unter [Erstellen einer IAM-](https://docs.aws.amazon.com/AmazonRDS/latest/AuroraUserGuide/AuroraMySQL.Integrating.Authorizing.IAM.S3CreatePolicy.html)[Richtlinie für den Zugriff auf](https://docs.aws.amazon.com/AmazonRDS/latest/AuroraUserGuide/AuroraMySQL.Integrating.Authorizing.IAM.S3CreatePolicy.html) [Amazon S3-Ressourcen](https://docs.aws.amazon.com/AmazonRDS/latest/AuroraUserGuide/AuroraMySQL.Integrating.Authorizing.IAM.S3CreatePolicy.html) in der Aurora-Dokumentation.

Aktualisieren Sie als Nächstes die Ressourcenrichtlinie (falls erforderlich) für den S3-Bucket , um Schreibzugriff mit den richtigen AWS[-Prinzipalen zu](https://docs.aws.amazon.com/AmazonS3/latest/userguide/s3-bucket-user-policy-specifying-principal-intro.html) ermöglichen.

## Erstellen und Bereitstellen der AWS IoT Greengrass-Komponente

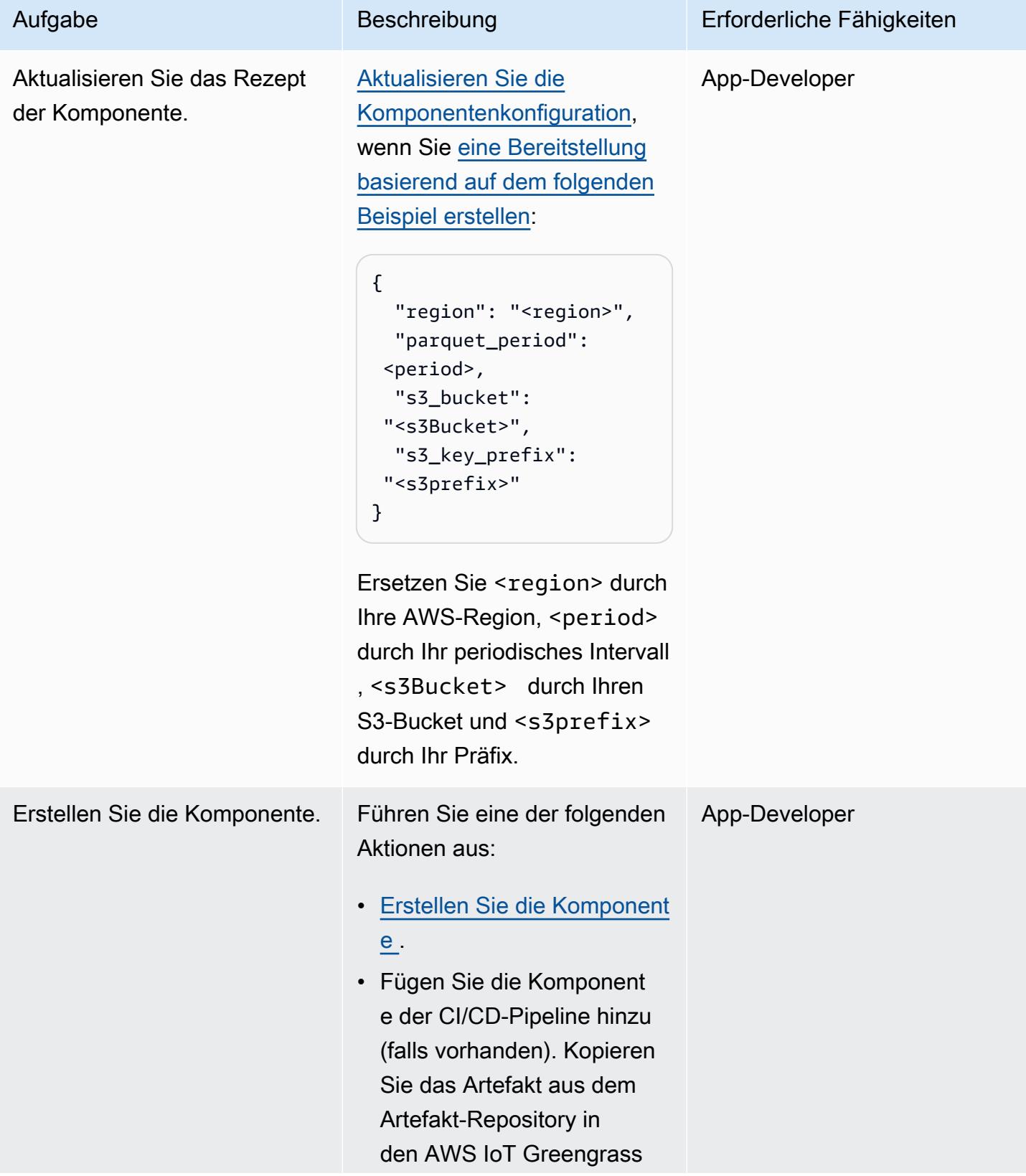

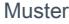

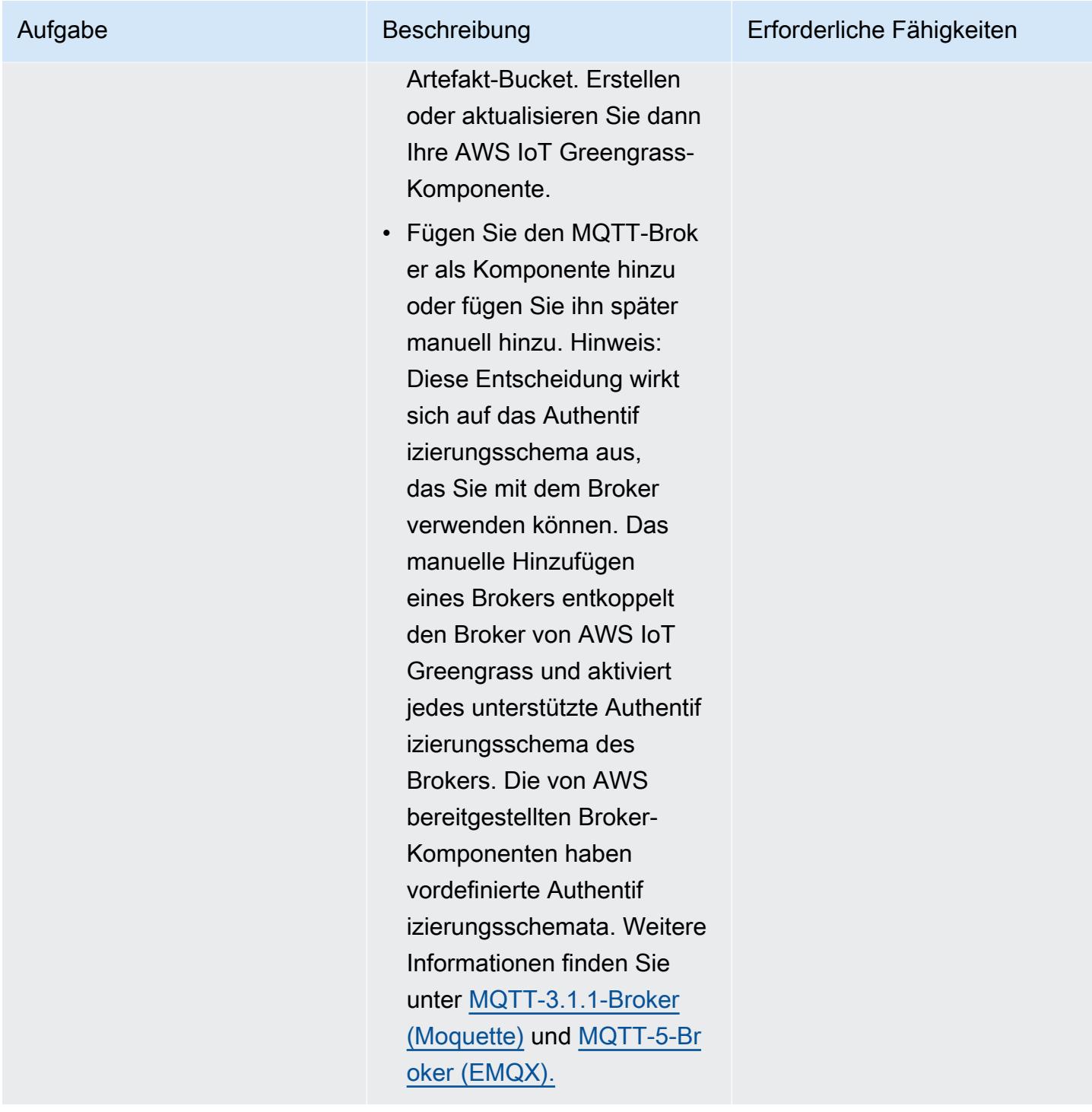

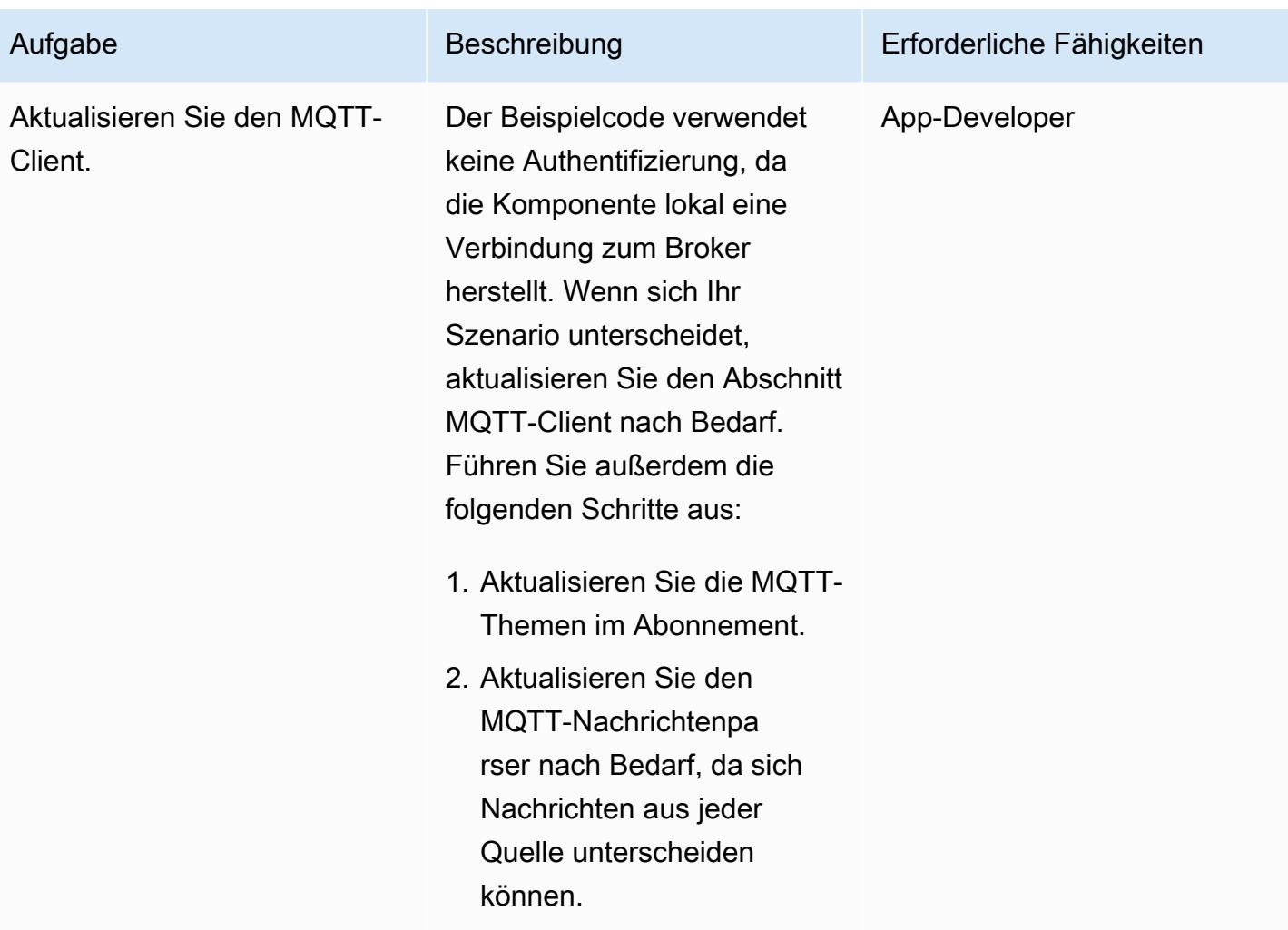

Hinzufügen der Komponente zum AWS IoT Greengrass Version 2 Core-Gerät

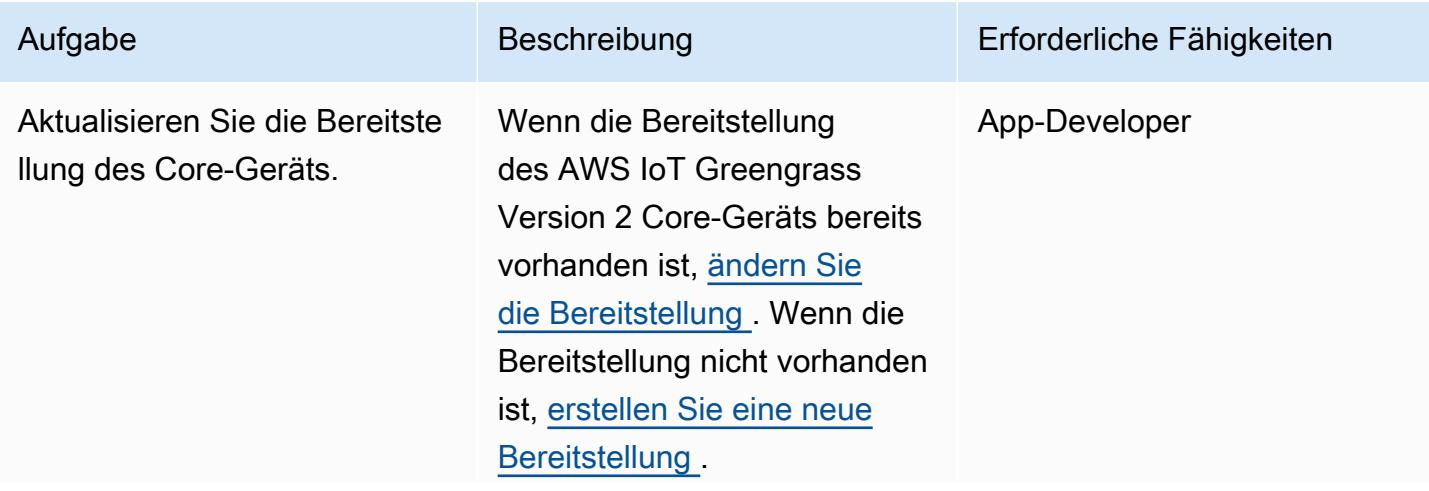

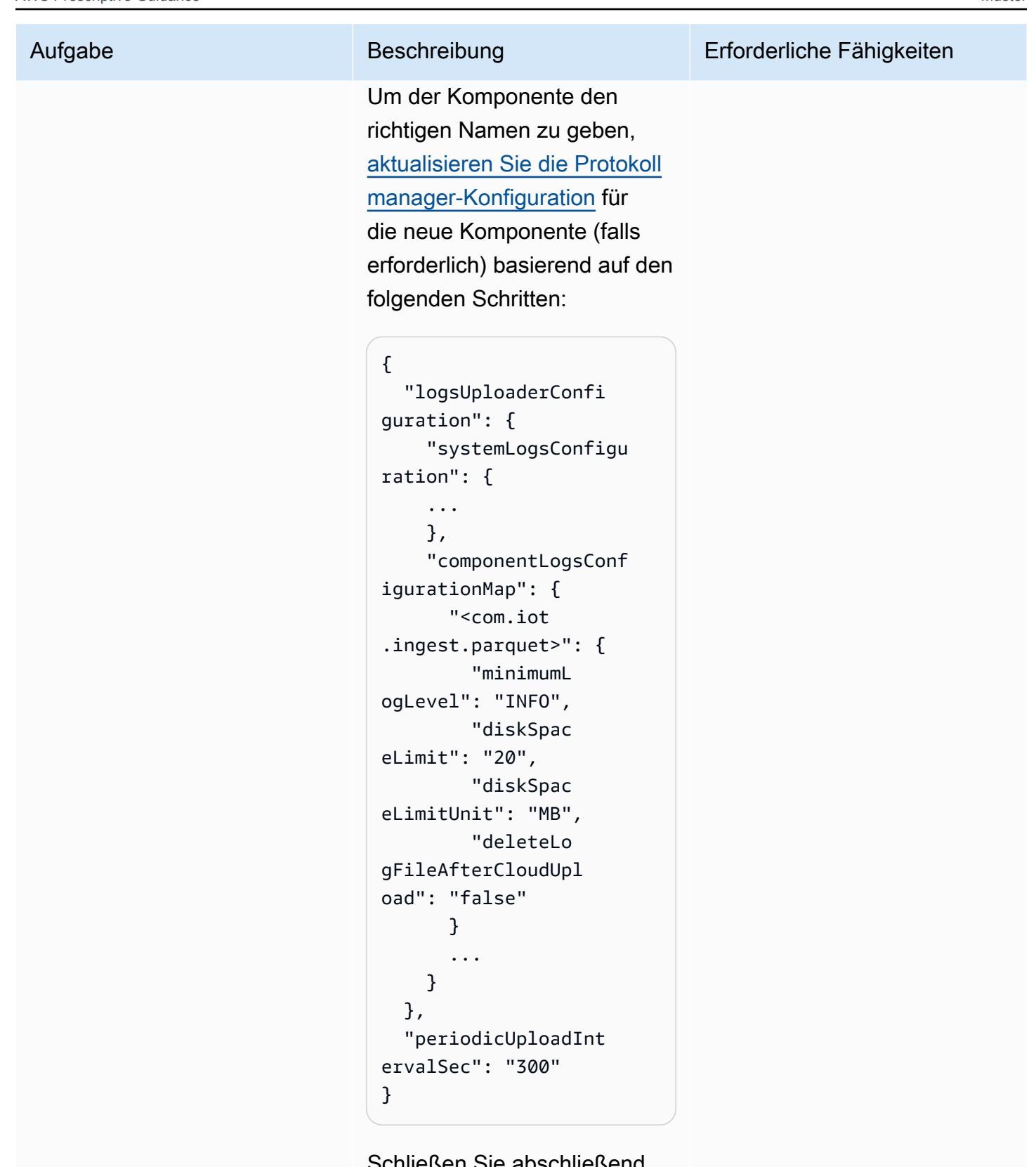

Schließen Sie abschließend die Revision der Bereitstellung

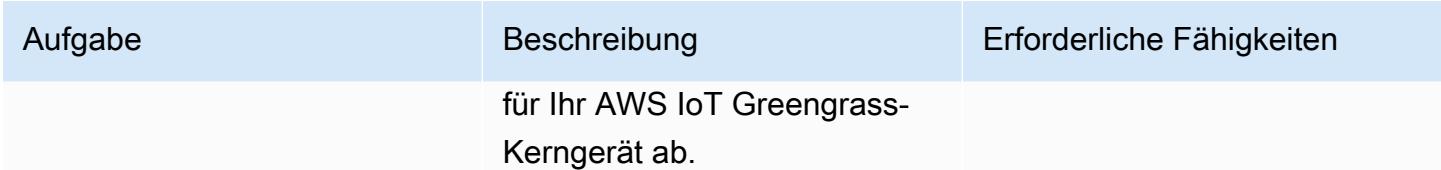

## Überprüfen der Datenaufnahme in den S3-Bucket

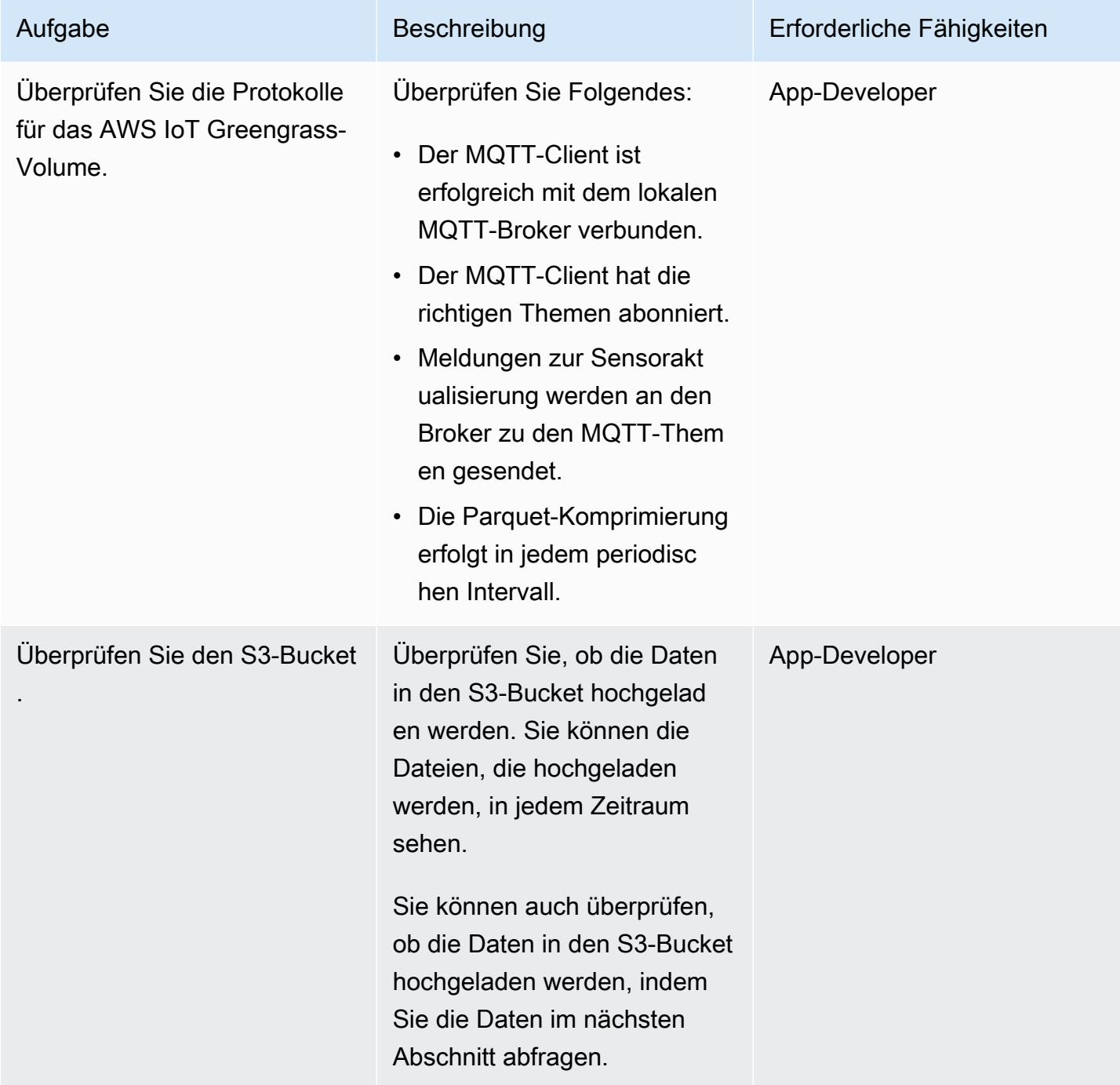

#### Einrichten der Abfrage von Athena

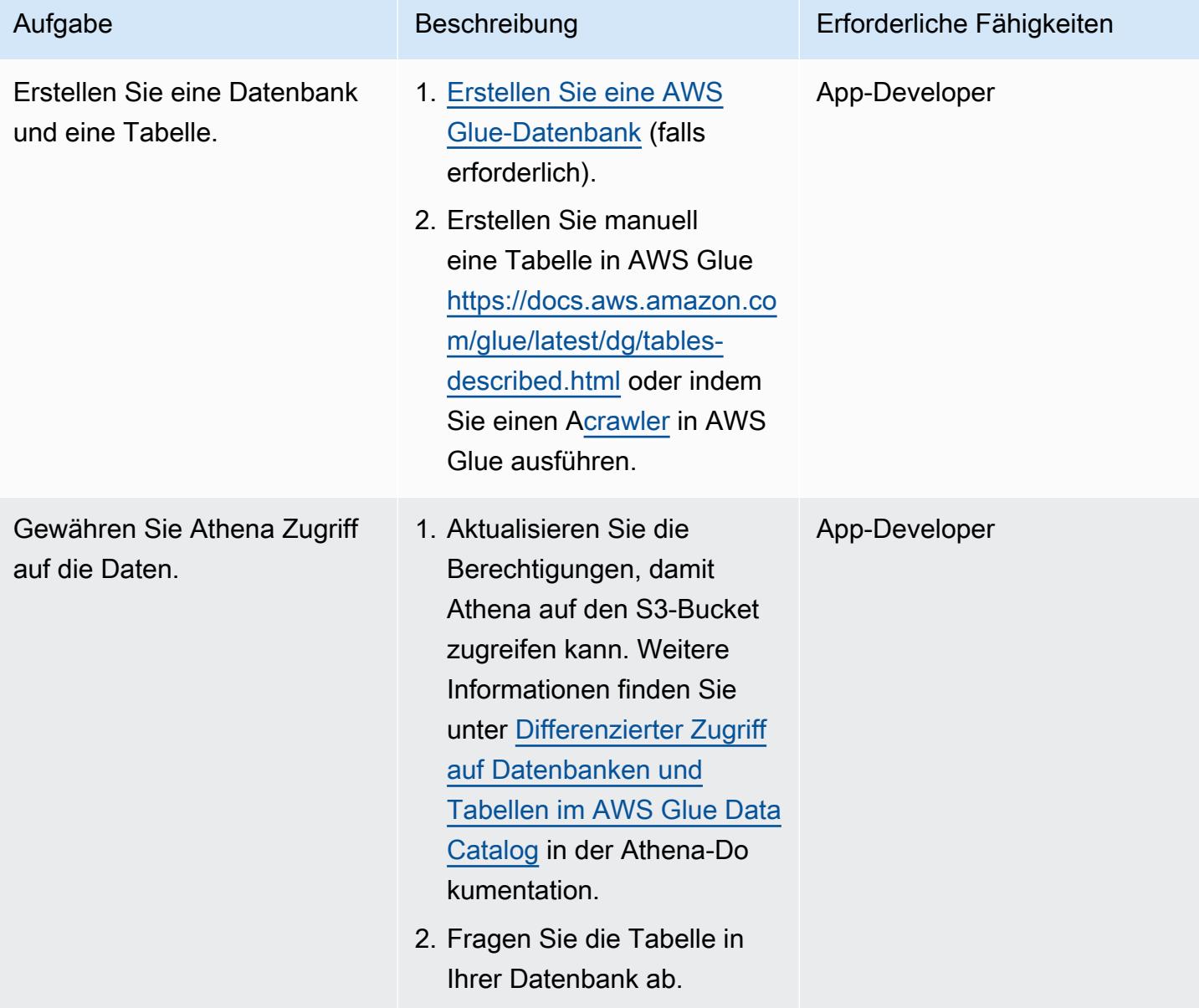

## Fehlerbehebung

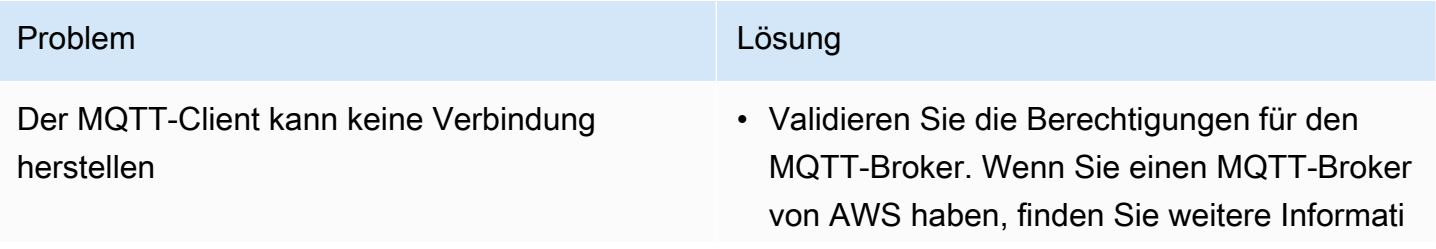

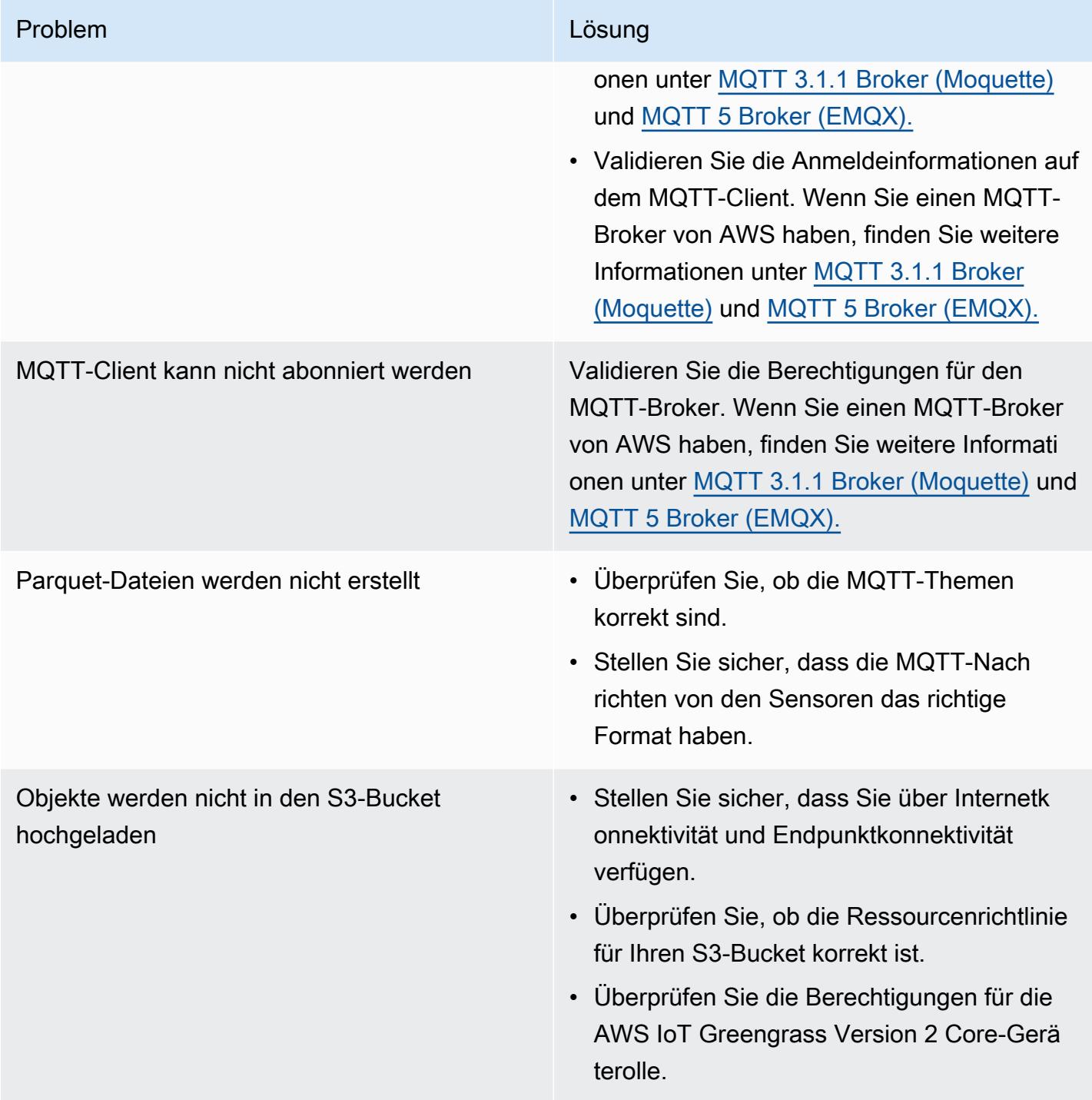

## Zugehörige Ressourcen

- [DataFrame](https://pandas.pydata.org/docs/reference/api/pandas.DataFrame.html) (P Bols-Dokumentation)
- [Apache Parquet-Dokumentation](https://parquet.apache.org/docs/) (Parquet-Dokumentation)
- [Entwickeln von AWS IoT Greengrass-Komponenten](https://docs.aws.amazon.com/greengrass/v2/developerguide/develop-greengrass-components.html) (AWS IoT Greengrass Developer Guide, Version 2)
- [Bereitstellen von AWS IoT Greengrass-Komponenten auf Geräten](https://docs.aws.amazon.com/greengrass/v2/developerguide/manage-deployments.html) (AWS IoT Greengrass Developer Guide, Version 2)
- [Interagieren mit lokalen IoT-Geräten](https://docs.aws.amazon.com/greengrass/v2/developerguide/interact-with-local-iot-devices.html) (AWS IoT Greengrass Developer Guide, Version 2)
- [MQTT 3.1.1 Broker \(Moquette\)](https://docs.aws.amazon.com/greengrass/v2/developerguide/mqtt-broker-moquette-component.html) (AWS IoT Greengrass-Entwicklerhandbuch, Version 2)
- [MQTT 5 Broker \(EMQX\)](https://docs.aws.amazon.com/greengrass/v2/developerguide/mqtt-broker-emqx-component.html) (AWS IoT Greengrass-Entwicklerhandbuch, Version 2)

## Zusätzliche Informationen

#### Kostenanalyse

Das folgende Kostenanalyseszenario zeigt, wie sich der in diesem Muster behandelte Ansatz zur Datenaufnahme auf die Datenaufnahmekosten in der AWS Cloud auswirken kann. Die Preisbeispiele in diesem Szenario basieren auf den Preisen zum Zeitpunkt der Veröffentlichung. Die Preise sind freibleibend. Darüber hinaus können Ihre Kosten je nach AWS-Region, AWS-Servicekontingenten und anderen Faktoren im Zusammenhang mit Ihrer Cloud-Umgebung variieren.

#### Eingabesignalsatz

Diese Analyse verwendet den folgenden Satz von Eingabesignalen als Grundlage für den Vergleich der IoT-Aufnahmekosten mit anderen verfügbaren Alternativen.

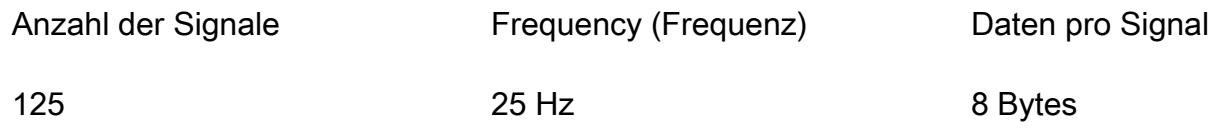

In diesem Szenario empfängt das System 125 Signale. Jedes Signal beträgt 8 Byte und tritt alle 40 Millisekunden (25 Hz) auf. Diese Signale können einzeln oder in einer gemeinsamen Nutzlast gruppiert sein. Sie haben die Möglichkeit, diese Signale je nach Bedarf aufzuteilen und zu packen. Sie können auch die Latenz bestimmen. Latenz besteht aus dem Zeitraum für den Empfang, das Ansammeln und die Aufnahme der Daten.

Zu Vergleichszwecken basiert der Aufnahmevorgang für dieses Szenario in der us-east-1 AWS-Region. Der Kostenvergleich gilt nur für AWS-Services. Andere Kosten, wie Hardware oder Konnektivität, werden bei der Analyse nicht berücksichtigt.

#### Kostenvergleiche

Die folgende Tabelle zeigt die monatlichen Kosten in USD (USD) für jede Aufnahmemethode.

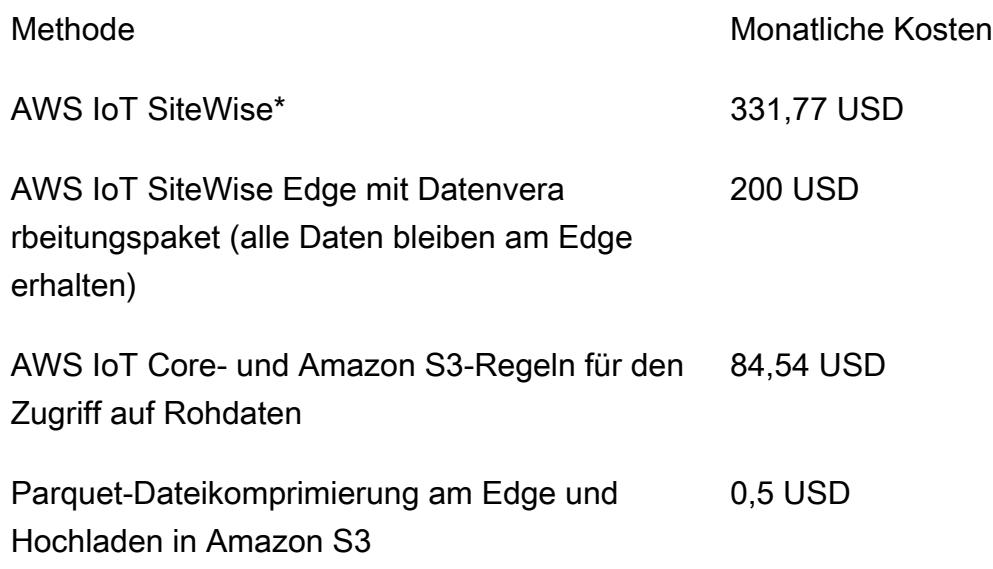

\*Daten müssen aussortiert werden, um die Service Quotas zu erfüllen. Das bedeutet, dass es bei dieser Methode zu Datenverlusten kommt.

#### Alternative Methoden

Dieser Abschnitt zeigt die entsprechenden Kosten für die folgenden alternativen Methoden:

- AWS IoT SiteWise Jedes Signal muss in einer einzelnen Nachricht hochgeladen werden. Daher beträgt die Gesamtzahl der Nachrichten pro Monat 125×25×3600×24×30 oder 8,1 Milliarden Nachrichten pro Monat. AWS IoT SiteWise kann jedoch nur 10 Datenpunkte pro Sekunde und Eigenschaft verarbeiten. Unter der Annahme, dass die Daten auf 10 Hz herabgestuft werden, wird die Anzahl der Nachrichten pro Monat auf 125 × 10 × 3600 × 24 × 30 oder 3,24 Milliarden reduziert. Wenn Sie die Herausgeberkomponente verwenden, die Messungen in Gruppen von 10 (bei 1 USD pro Million Nachrichten) verpackt, erhalten Sie monatliche Kosten von 324 USD pro Monat. Angenommen, jede Nachricht hat 8 Byte (1 KB/125), d. h. 25,92 GB Datenspeicher. Dadurch fallen monatliche Kosten von 7,77 USD pro Monat an. Die Gesamtkosten für den ersten Monat betragen 331,77 USD und steigen jeden Monat um 7,77 USD.
- AWS IoT SiteWise Edge mit Datenverarbeitungspaket, einschließlich aller Modelle und Signale, die am Edge vollständig verarbeitet werden (d. h. keine Cloud-Erfassung) – Sie können das Datenverarbeitungspaket als Alternative verwenden, um die Kosten zu senken und alle Modelle

zu konfigurieren, die am Edge berechnet werden. Dies kann nur für die Speicherung und Visualisierung funktionieren, auch wenn keine echte Berechnung durchgeführt wird. In diesem Fall ist es erforderlich, leistungsstarke Hardware für das Edge-Gateway zu verwenden. Es fallen Fixkosten von 200 USD pro Monat an.

- Direkte Aufnahme in AWS IoT Core durch MQTT und eine IoT-Regel zum Speichern der Rohdaten in Amazon S3 – Unter der Annahme, dass alle Signale in einer gemeinsamen Nutzlast veröffentlicht werden, beträgt die Gesamtzahl der in AWS IoT Core veröffentlichten Nachrichten 25×3600×24×30 oder 64,8 Millionen pro Monat. Bei 1 USD pro Million Nachrichten entspricht dies einem monatlichen Preis von 64,8 USD pro Monat. Bei 0,15 USD pro Million Regelaktivierungen und mit einer Regel pro Nachricht, die monatliche Kosten von 19,44 USD pro Monat hinzufügt. Für Kosten von 0,023 USD pro GB Speicher in Amazon S3, wodurch weitere 1,5 USD pro Monat hinzugefügt werden (zunahme jeden Monat, um die neuen Daten widerzuspiegeln). Die Gesamtkosten für den ersten Monat betragen 84,54 USD und steigen jeden Monat um 1,5 USD.
- Komprimieren von Daten am Edge in einer Parquet-Datei und Hochladen in Amazon S3 (vorgeschlagene Methode ) – Das Komprimierungsverhältnis hängt von der Art der Daten ab. Wenn dieselben industriellen Daten für MQTT getestet wurden, betragen die Gesamtausgabedaten für einen ganzen Monat 1,2 GB. Dies kostet 0,03 USD pro Monat. Die in anderen Benchmarks beschriebenen Komprimierungsraten (mit Zufallsdaten) liegen in der Reihenfolge von 66 Prozent (naher an einem Worst-Case-Szenario). Die Gesamtdaten betragen 21 GB und kosten 0,5 USD pro Monat.

#### Parquet-Dateigenerator

Das folgende Codebeispiel zeigt die Struktur eines Parquet-Dateigenerators, der in Python geschrieben ist. Das Codebeispiel dient nur zur Veranschaulichung und funktioniert nicht, wenn es in Ihre Umgebung eingefügt wird.

```
import queue
import paho.mqtt.client as mqtt
import pandas as pd
#queue for decoupling the MQTT thread
messageQueue = queue.Queue()
client = mqtt.Client()
streammanager = StreamManagerClient()
def feederListener(topic, message): 
    payload = \{
```

```
 "topic" : topic, 
         "payload" : message, 
     } 
     messageQueue.put_nowait(payload)
def on_connect(client_instance, userdata, flags, rc): 
     client.subscribe("#",qos=0)
def on message(client, userdata, message):
     feederListener(topic=str(message.topic), 
 message=str(message.payload.decode("utf-8")))
filename = "tempfile.parquet"
streamname = "mystream"
destination_bucket= "mybucket"
keyname="mykey"
period= 60
client.on_connect = on_connect
client.on_message = on_message
streammanager.create_message_stream( 
             MessageStreamDefinition(name=streamname, 
  strategy_on_full=StrategyOnFull.OverwriteOldestData) 
         )
while True: 
    try: 
        message = messageQueue.get(timeout=myArgs.mqtt_timeout) 
    except (queue.Empty): 
        logger.warning("MQTT message reception timed out") 
    currentTimestamp = getCurrentTime() 
    if currentTimestamp >= nextUploadTimestamp: 
        df = pd.DataFrame.from_dict(accumulator) 
        df.to_parquet(filename) 
        s3_export_task_definition = S3ExportTaskDefinition(input_url=filename, 
  bucket=destination_bucket, key=key_name) 
        streammanager.append_message(streamname, 
  Util.validate_and_serialize_to_json_bytes(s3_export_task_definition)) 
       \text{accumulator} = \{\} nextUploadTimestamp += period 
    else:
```
#### accumulator.append(message)
# Migrieren Sie Hadoop-Daten mithilfe von LiveData WANdisco Migrator zu Amazon S3

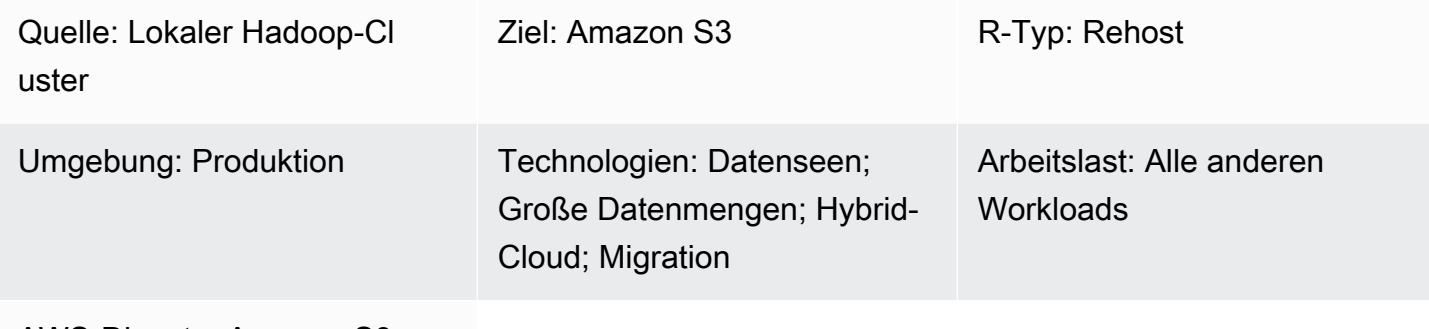

AWS-Dienste: Amazon S3

## Übersicht

Dieses Muster beschreibt den Prozess für die Migration von Apache Hadoop-Daten von einem Hadoop Distributed File System (HDFS) zu Amazon Simple Storage Service (Amazon S3). Es verwendet WANdisco LiveData Migrator, um den Datenmigrationsprozess zu automatisieren.

### Voraussetzungen und Einschränkungen

#### Voraussetzungen

- Hadoop-Cluster-Edge-Knoten, auf dem LiveData Migrator installiert wird. Der Knoten sollte die folgenden Anforderungen erfüllen:
	- Mindestspezifikation: 4 CPUs, 16 GB RAM, 100 GB Speicher.
	- Netzwerk mit mindestens 2 Gbit/s.
	- Port 8081, auf den auf Ihrem Edge-Knoten zugegriffen werden kann, um auf die WANdisco-Benutzeroberfläche zuzugreifen.
	- Java 1.8 64-Bit.
	- Auf dem Edge-Knoten installierte Hadoop-Clientbibliotheken.
	- Möglichkeit, sich als [HDFS-Superuser zu authentifizieren \(z. B. "hdfs"](https://hadoop.apache.org/docs/current/hadoop-project-dist/hadoop-hdfs/HdfsPermissionsGuide.html#The_Super-User)).
	- Wenn Kerberos auf Ihrem Hadoop-Cluster aktiviert ist, muss auf dem Edge-Knoten ein gültiger Keytab verfügbar sein, der einen geeigneten Principal für den HDFS-Superuser enthält.
	- Eine Liste der unterstützten Betriebssysteme finden Sie in den [Versionshinweisen.](https://community.wandisco.com/s/article/WANdisco-LiveData-Migrator-Release-Notes-1-8-3)
- Ein aktives AWS-Konto mit Zugriff auf einen S3-Bucket.
- Eine AWS Direct Connect, die zwischen Ihrem lokalen Hadoop-Cluster (insbesondere dem Edge-Knoten) und AWS hergestellt wird.

#### Produktversionen

- LiveData Migrator 1.8.6
- WANDisco-Benutzeroberfläche (eine Benutzeroberfläche) 5.8.0

### Architektur

Quelltechnologie-Stack

• Lokaler Hadoop-Cluster

Zieltechnologie-Stack

• Amazon S3

#### Architektur

Das folgende Diagramm zeigt die Architektur der LiveData Migrator-Lösung.

Der Workflow besteht aus vier Hauptkomponenten für die Datenmigration von lokalem HDFS zu Amazon S3.

- [LiveData Migrator](https://www.wandisco.com/products/livedata-migrator)  Automatisiert die Migration von Daten von HDFS zu Amazon S3 und befindet sich auf einem Edge-Knoten des Hadoop-Clusters.
- [HDFS](https://hadoop.apache.org/docs/stable/hadoop-project-dist/hadoop-hdfs/HdfsDesign.html)  Ein verteiltes Dateisystem, das Zugriff auf Anwendungsdaten mit hohem Durchsatz ermöglicht.
- [Amazon S3](https://aws.amazon.com/s3/)  Ein Objektspeicherservice, der Skalierbarkeit, Datenverfügbarkeit, Sicherheit und Leistung bietet.
- [AWS Direct Connect](https://docs.aws.amazon.com/directconnect/latest/UserGuide/Welcome.html)  Ein Service, der eine dedizierte Netzwerkverbindung von Ihren lokalen Rechenzentren zu AWS herstellt.

#### Automatisierung und Skalierung

In der Regel erstellen Sie mehrere Migrationen, sodass Sie bestimmte Inhalte aus Ihrem Quelldateisystem nach Pfad oder Verzeichnis auswählen können. Sie können Daten auch in mehrere unabhängige Dateisysteme gleichzeitig migrieren, indem Sie mehrere Migrationsressourcen definieren.

### Epen

Amazon S3 S3-Speicher in Ihrem AWS-Konto konfigurieren

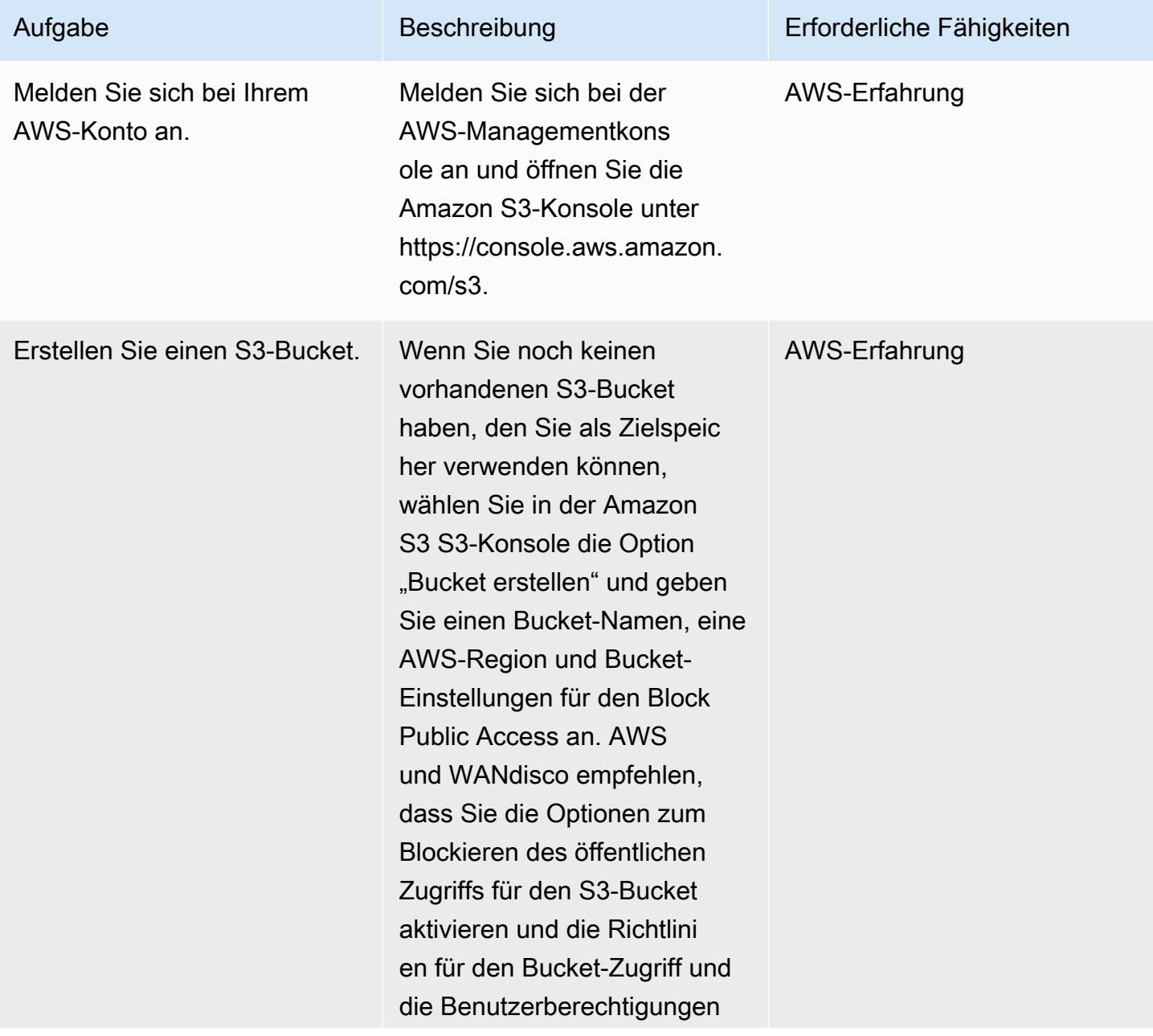

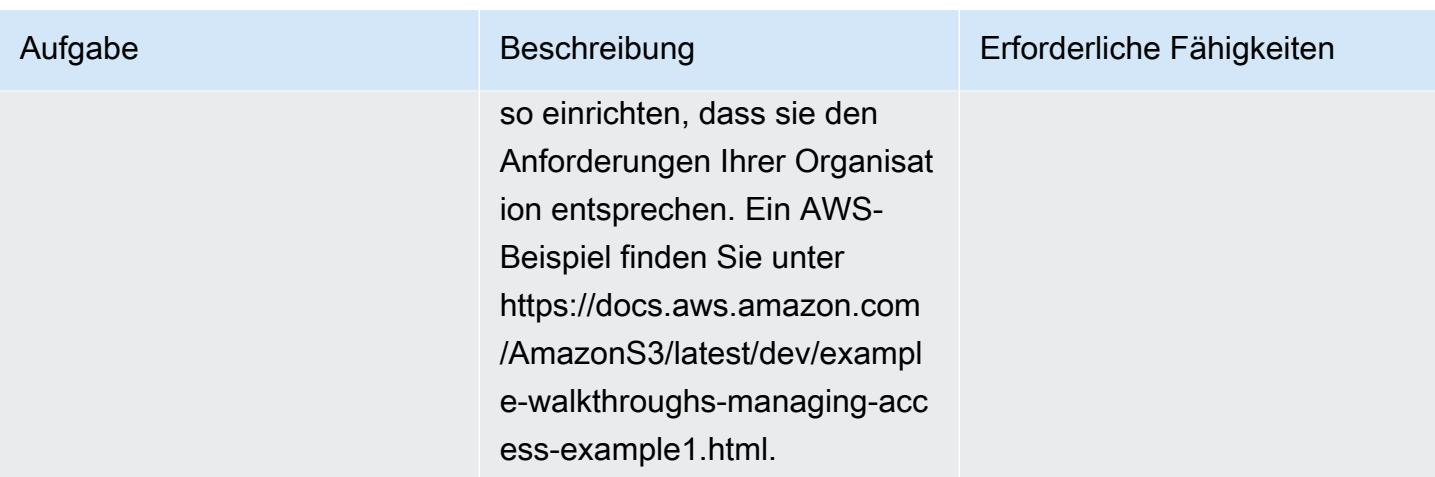

### Installieren Sie LiveData Migrator

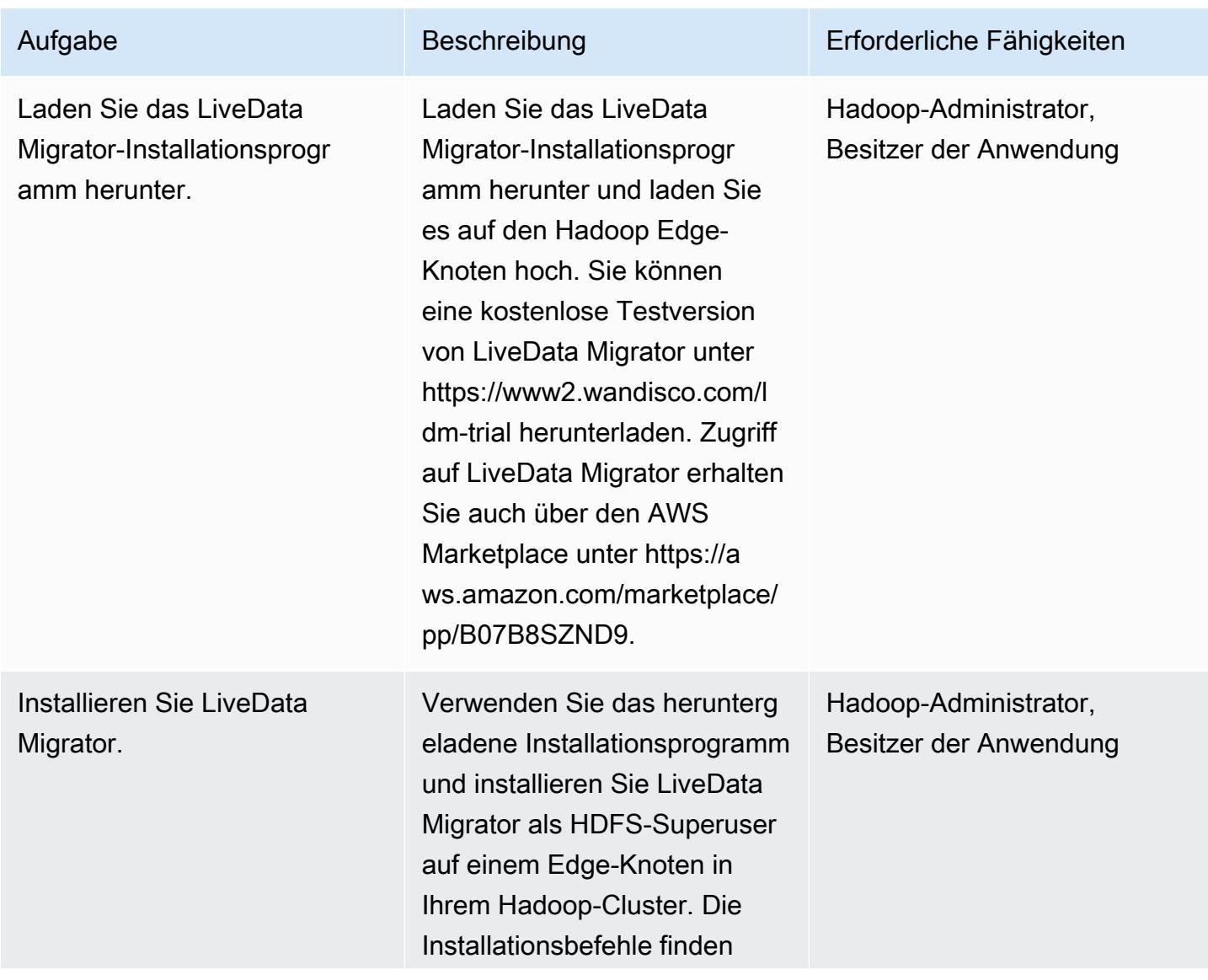

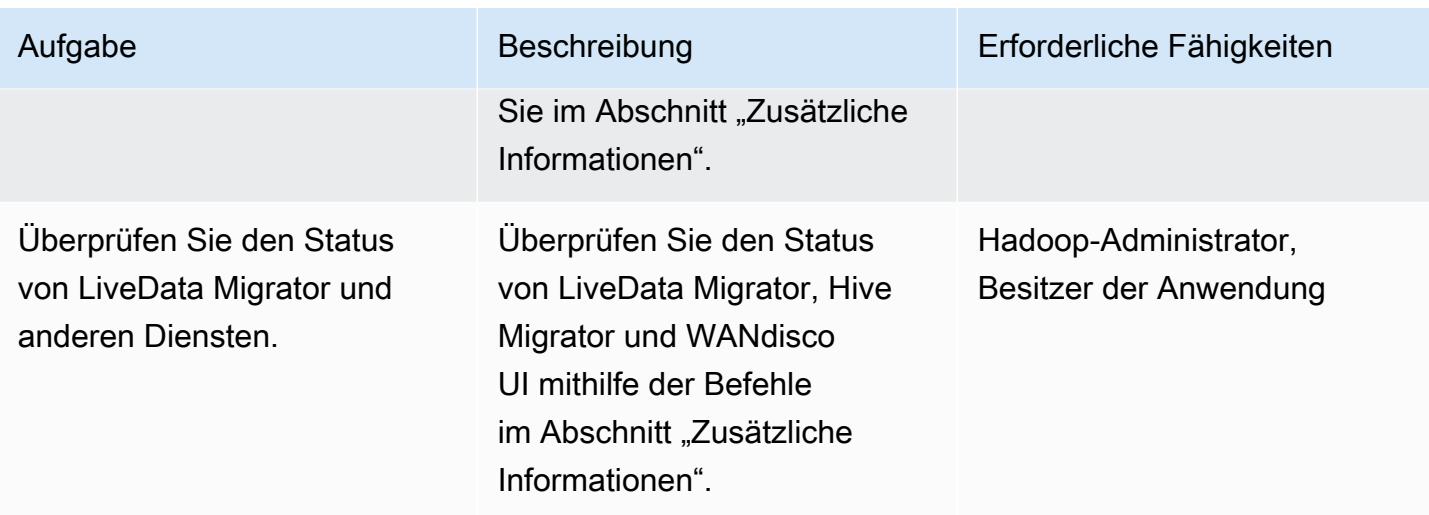

Konfigurieren Sie den Speicher über die WANdisco-Benutzeroberfläche

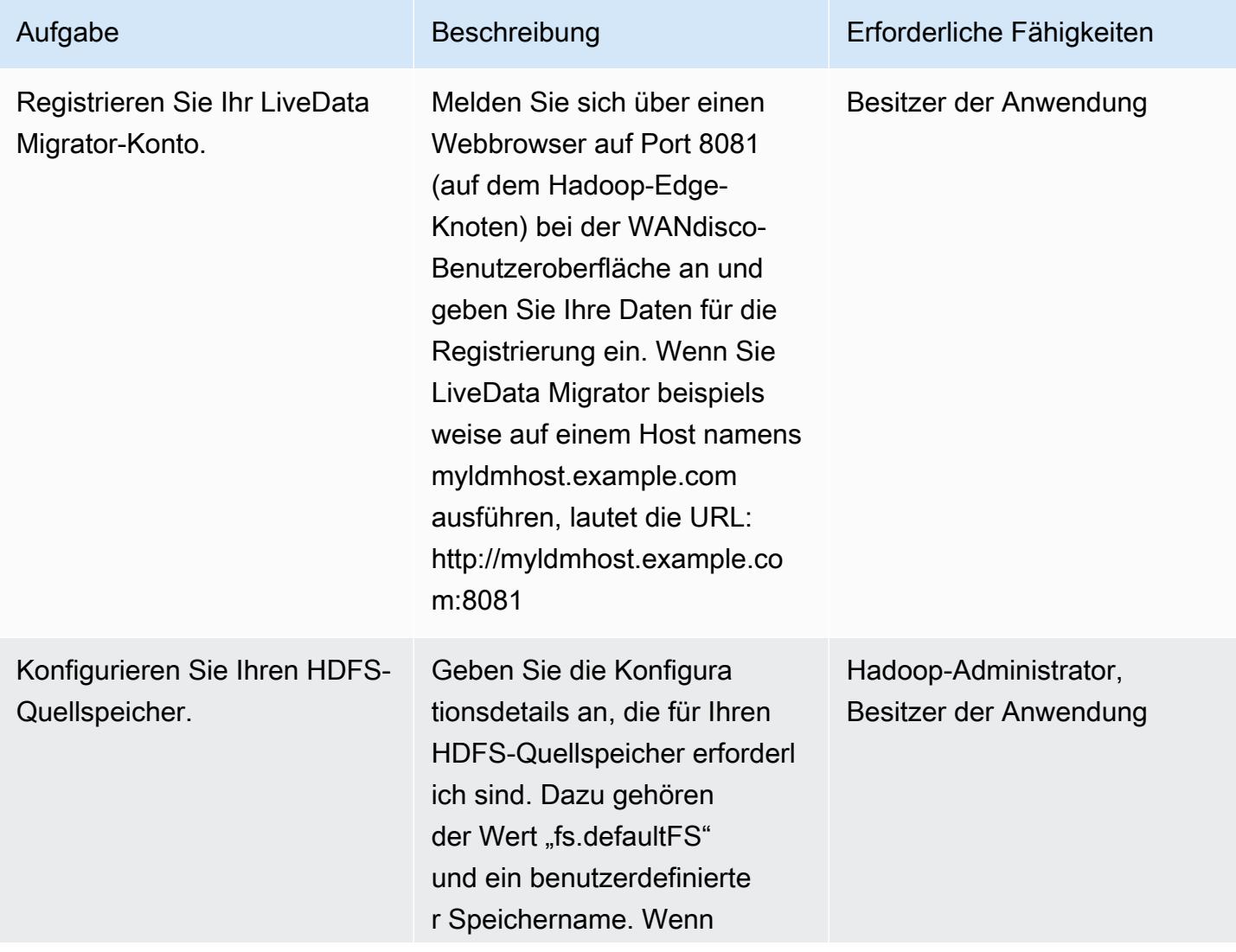

Epen 923

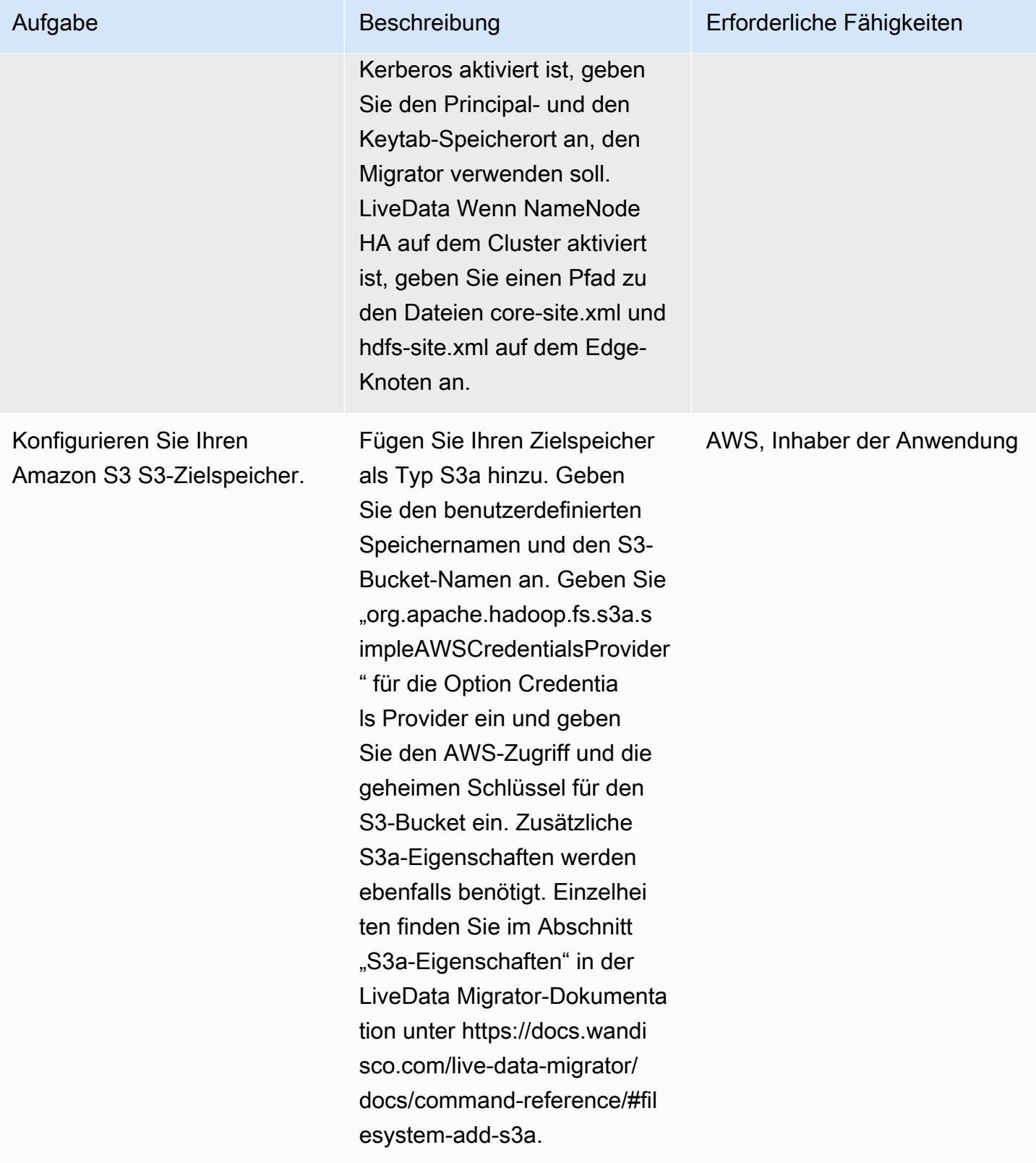

### Bereiten Sie sich auf die Migration vor

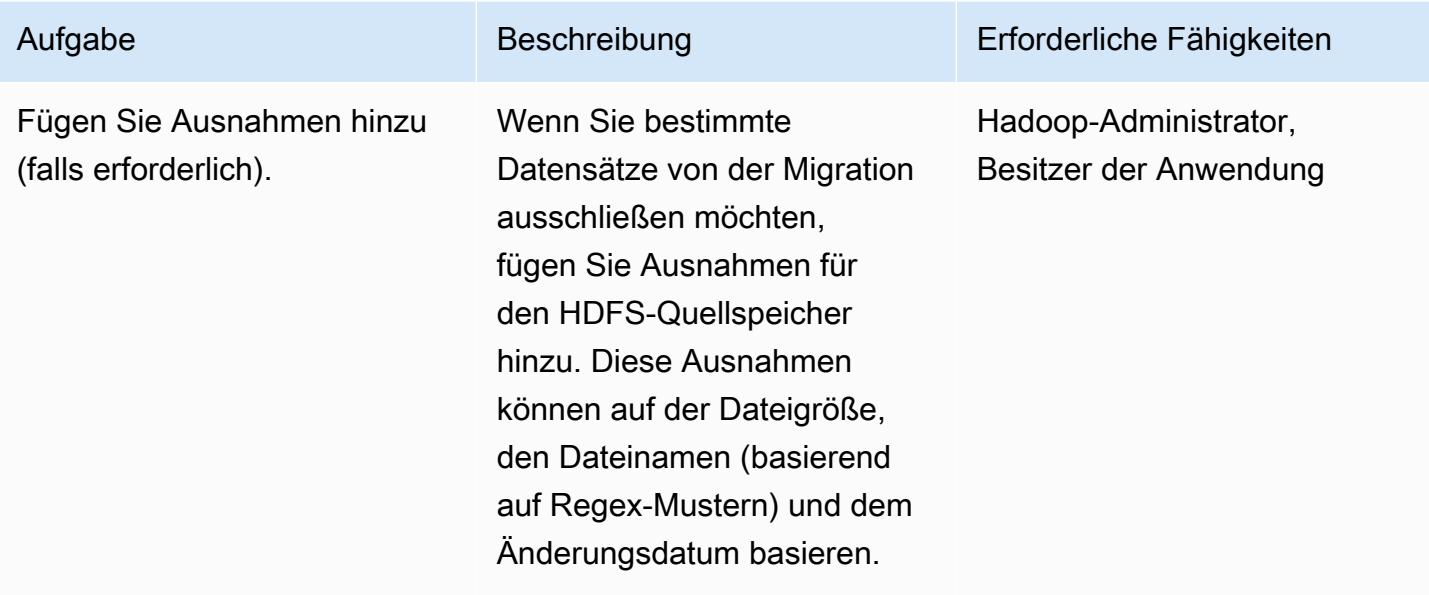

### Erstellen und starten Sie die Migration

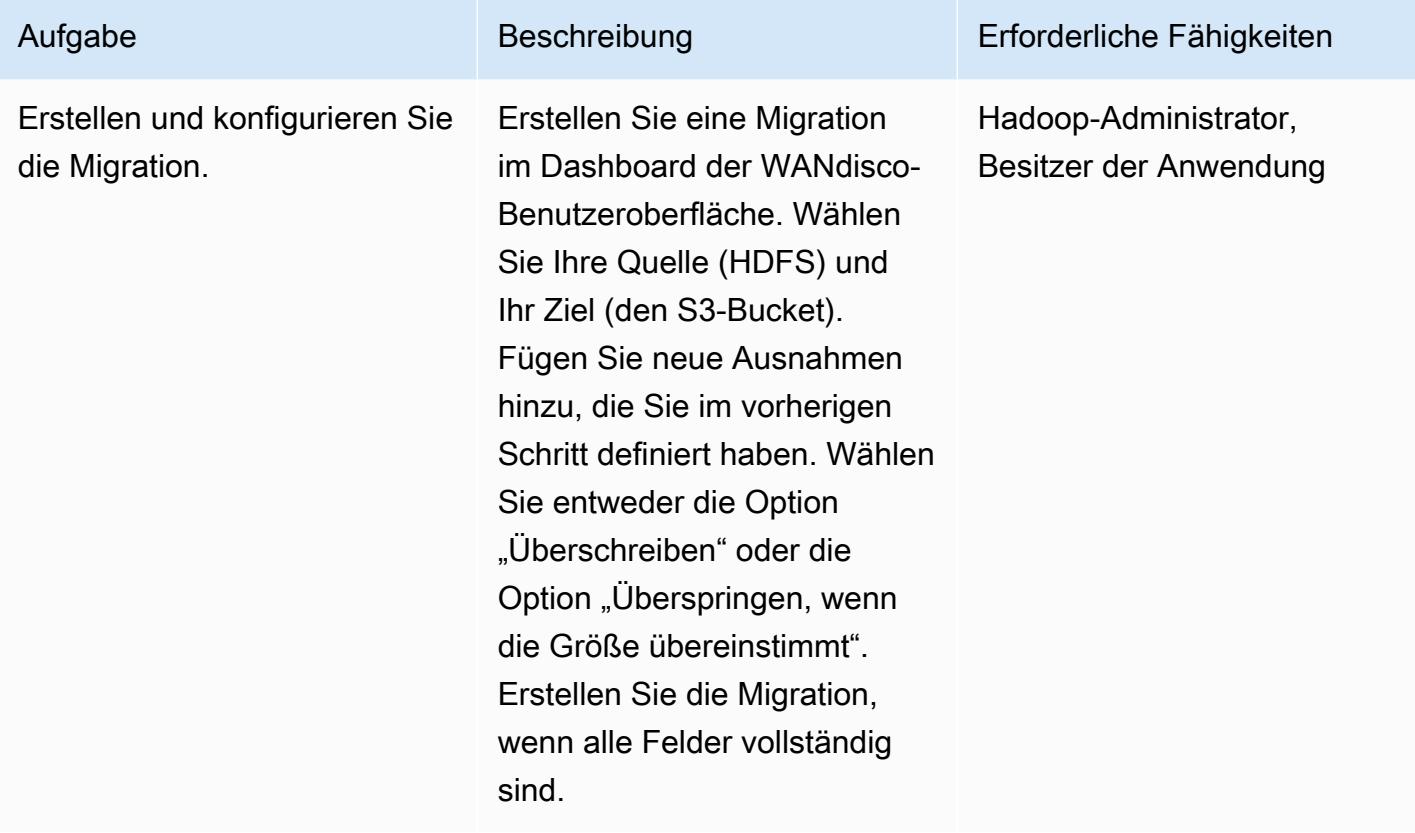

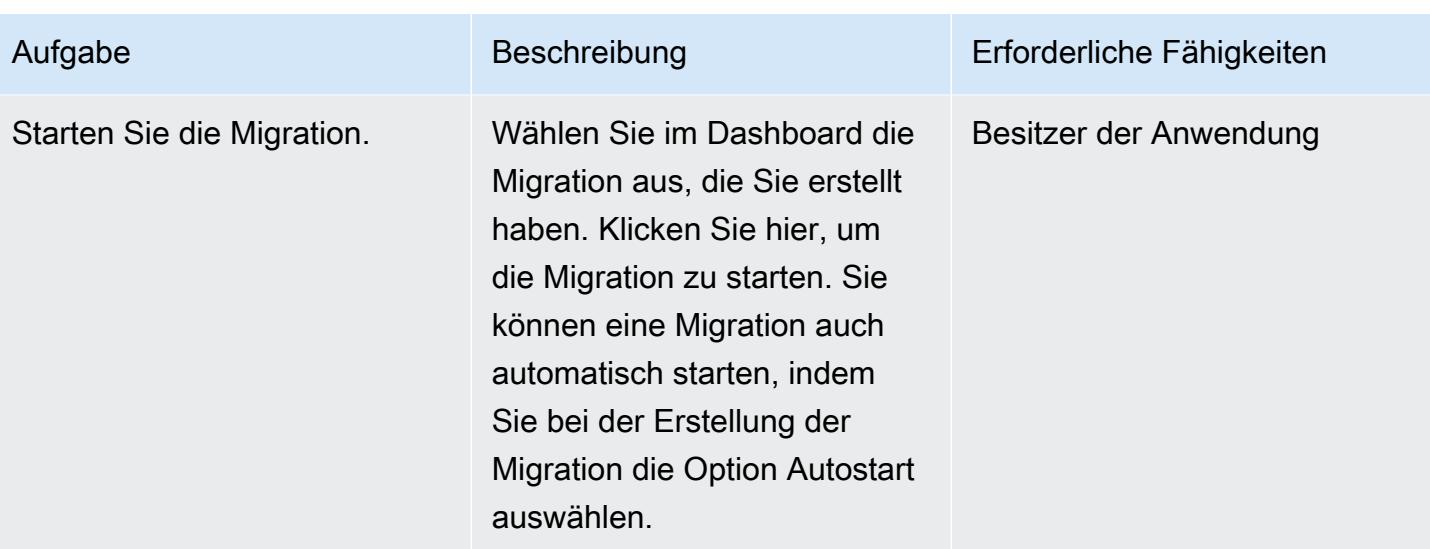

### Bandbreite verwalten (optional)

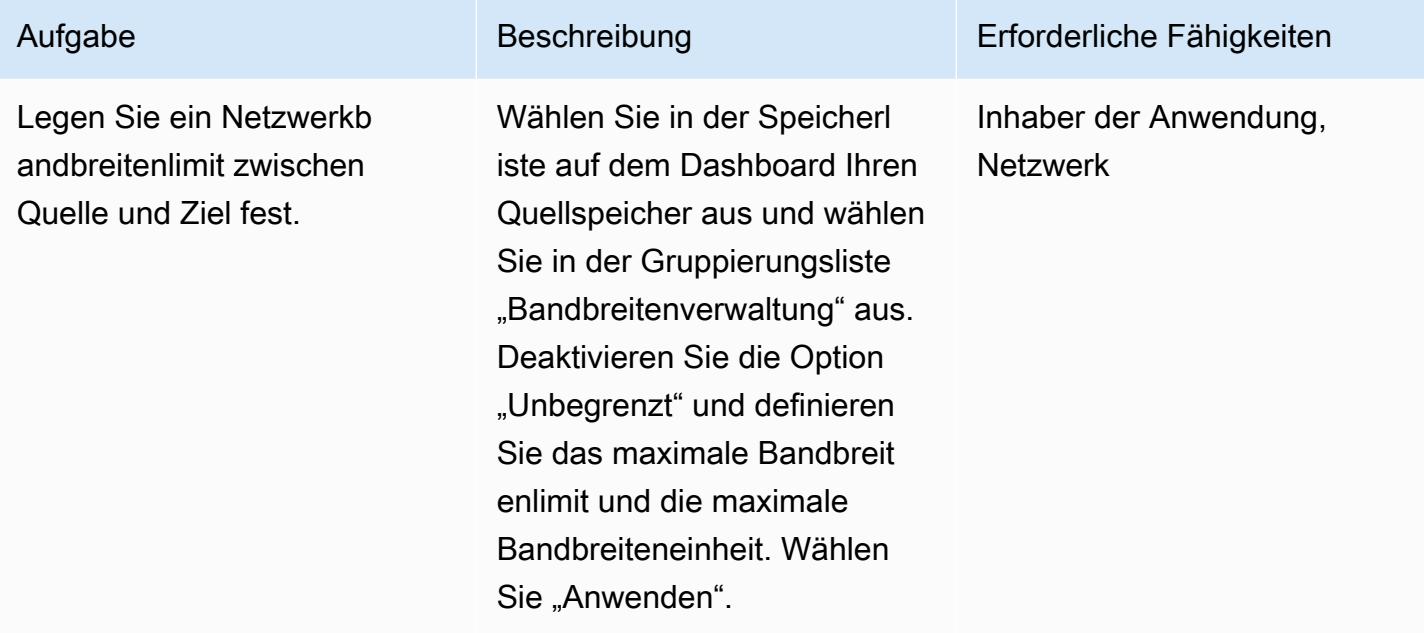

### Überwachen und verwalten Sie Migrationen

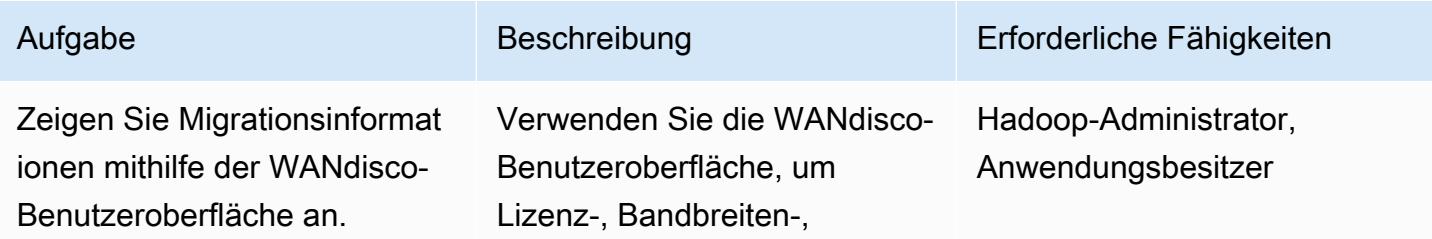

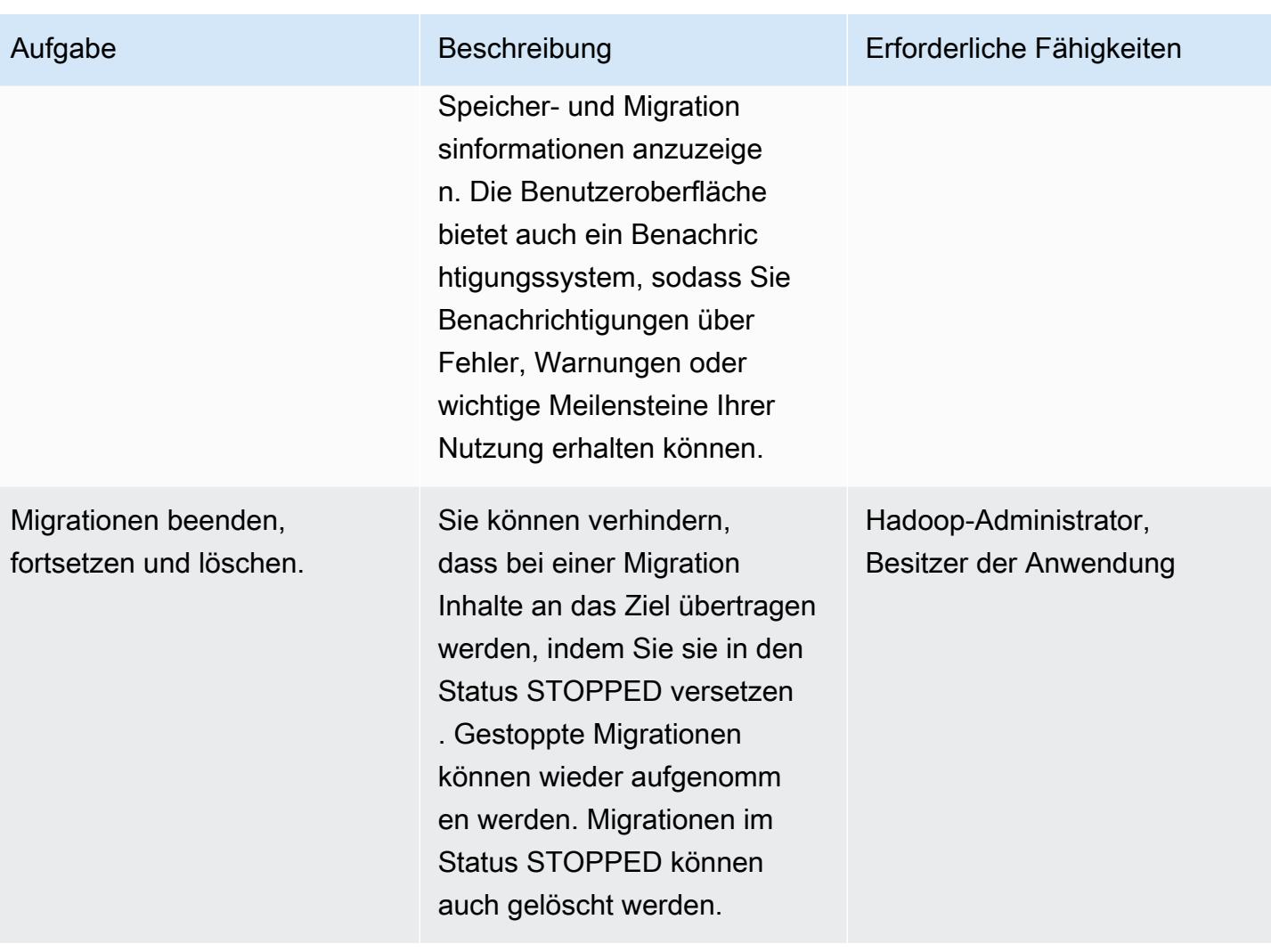

# Zugehörige Ressourcen

- [LiveData Migrator-Dokumentation](https://docs.wandisco.com/live-data-migrator/?_ga=2.48986214.131371556.1607364424-1786442735.1587613616)
- [LiveData Migrator im AWS Marketplace](https://aws.amazon.com/marketplace/seller-profile?id=ba2575f3-0bcb-4493-8803-501f508e3c55)
- [WanDisco-Support-Community](https://community.wandisco.com/s/)
- [Vorführung von WANdisco LiveData Migrator](https://wandisco.wistia.com/medias/h60iil04jn) (Video)

# Zusätzliche Informationen

#### Installation von Migrator LiveData

Sie können LiveData Migrator mit den folgenden Befehlen installieren, vorausgesetzt, das Installationsprogramm befindet sich in Ihrem Arbeitsverzeichnis:

```
su – hdfs
chmod +x livedata-migrator.sh && sudo ./livedata-migrator.sh
```
Überprüfen Sie den Status von LiveData Migrator und anderen Diensten nach der Installation

Verwenden Sie die folgenden Befehle, um den Status von LiveData Migrator, Hive Migrator und WANdisco UI zu überprüfen:

```
service livedata-migrator status
service hivemigrator status
service livedata-ui status
```
# Mehr Muster

- [Erstellen Sie eine ETL-Servicepipeline, um Daten mithilfe von AWS Glue inkrementell von Amazon](#page-115-0)  [S3 nach Amazon Redshift zu laden](#page-115-0)
- [???](#page-6104-0)
- [Sicherstellen, dass ein Amazon-Redshift-Cluster bei der Erstellung verschlüsselt wird](#page-5857-0)
- [Generieren Sie Testdaten mit einem AWS Glue Glue-Job und Python](#page-167-0)
- [Migrieren von Daten in die AWS Cloud mithilfe von Starburst](#page-264-0)
- [Optimieren Sie die ETL-Erfassung der Eingabedateigröße auf AWS](#page-272-0)
- [Orchestrieren Sie eine ETL-Pipeline mit Validierung, Transformation und Partitionierung mithilfe](#page-279-0)  [von AWS Step Functions](#page-279-0)
- ???
- [Übertragen Sie umfangreiche Db2-z/OS-Daten in CSV-Dateien an Amazon S3](#page-3163-0)
- [Stellen Sie sicher, dass neue Amazon-Redshift-Cluster über erforderliche SSL-Endpunkte verfügen](#page-6064-0)
- [Visualisieren von Amazon-Redshift-Prüfungsprotokollen mit Amazon Athena und Amazon](#page-411-0) **[QuickSight](#page-411-0)**

# Datenbanken

#### Themen

- [Zugriff auf lokale Microsoft SQL Server-Tabellen von Microsoft SQL Server auf Amazon EC2 über](#page-1021-0) [verknüpfte Server](#page-1021-0)
- [Hinzufügen von HA zu Oracle PeopleSoft auf Amazon RDS Custom mithilfe eines Lesereplikats](#page-1028-0)
- [Bewerten der Abfrageleistung für die Migration von SQL Server-Datenbanken zu MongoDB Atlas in](#page-1052-0)  [AWS](#page-1052-0)
- [Automatisieren Sie regionsübergreifendes Failover und Failback mithilfe des DR Orchestrator](#page-1063-0) **[Framework](#page-1063-0)**
- [Automatisieren der Replikation von Amazon RDS-Instances über AWS-Konten hinweg](#page-1092-0)
- [Automatisches Sichern von SAP HANA-Datenbanken mit Systems Manager und EventBridge](#page-1107-0)
- [Blockieren des öffentlichen Zugriffs auf Amazon RDS mithilfe von Cloud Custodian](#page-1116-0)
- [Konfigurieren von schreibgeschütztem Routing in einer AlwaysOn-Verfügbarkeitsgruppe in SQL](#page-1124-0) [Server auf AWS](#page-1124-0)
- [Stellen Sie eine Connect über einen SSH-Tunnel in pgAdmin her](#page-1133-0)
- [Konvertieren von JSON-Oracle-Abfragen in PostgreSQL-Datenbank-SQL](#page-1138-0)
- [Kopieren von Amazon-DynamoDB-Tabellen über -Konten hinweg mithilfe einer benutzerdefinierten](#page-1170-0)  [Implementierung](#page-1170-0)
- [Kopieren von Amazon DynamoDB-Tabellen über Konten hinweg mit AWS Backup](#page-1183-0)
- [Erstellen detaillierter Kosten- und Nutzungsberichte für Amazon RDS und Amazon Aurora](#page-1190-0)
- [Emulieren von Oracle RAC-Workloads mithilfe benutzerdefinierter Endpunkte in Aurora](#page-1197-0)  [PostgreSQL](#page-1197-0)
- [Aktivieren verschlüsselter Verbindungen für PostgreSQL-DB-Instances in Amazon RDS](#page-1204-0)
- [Verschlüsseln einer vorhandenen DB-Instance von Amazon RDS für PostgreSQL](#page-1214-0)
- [Automatisches Tagging von Amazon RDS-Datenbanken beim Start erzwingen](#page-1223-0)
- [Schätzen Sie die Kosten einer DynamoDB-Tabelle für On-Demand-Kapazität](#page-1229-0)
- [Schätzen der Speicherkosten für eine Amazon-DynamoDB-Tabelle](#page-1242-0)
- [Schätzen der Amazon RDS-Engine-Größe für eine Oracle-Datenbank mithilfe von AWR-Berichten](#page-1247-0)
- [Exportieren von Amazon RDS for SQL Server-Tabellen in einen S3-Bucket mithilfe von AWS DMS](#page-1279-0)
- [Behandlung anonymer Blöcke in dynamischen SQL-Anweisungen in Aurora PostgreSQL](#page-1292-0)
- [Verarbeiten überlasteter Oracle-Funktionen in Aurora PostgreSQL kompatibel](#page-1300-0)
- [Helfen Sie mit, DynamoDB-Tagging durchzusetzen](#page-1307-0)
- [Implementieren Sie regionsübergreifende Notfallwiederherstellung mit AWS DMS und Amazon](#page-1314-0)  [Aurora](#page-1314-0)
- [Migrieren von Oracle-Funktionen und -Prozeduren mit mehr als 100 Argumenten zu PostgreSQL](#page-1332-0)
- [Migrieren von DB-Instances von Amazon RDS für Oracle zu anderen Konten, die AMS verwenden](#page-1338-0)
- [Migrieren von Oracle-OUT-Bindungsvariablen in eine PostgreSQL-Datenbank](#page-1349-0)
- [Migrieren Sie SAP HANA zu AWS mithilfe von SAP HSR mit demselben Hostnamen](#page-1358-0)
- [Migrieren von SQL Server zu AWS mithilfe verteilter Verfügbarkeitsgruppen](#page-1372-0)
- [Migrieren von Oracle 8i oder 9i zu Amazon RDS für Oracle mit SharePlex und AWS DMS](#page-1385-0)
- [Überwachen von Amazon Aurora auf Instances ohne Verschlüsselung](#page-1395-0)
- [Überwachen von Oracle- GoldenGate Protokollen mithilfe von Amazon CloudWatch](#page-1401-0)
- [Plattformwechsel von Oracle Database Enterprise Edition auf Standard Edition 2 auf Amazon RDS](#page-1417-0) [für Oracle](#page-1417-0)
- [Replizieren von Mainframe-Datenbanken in AWS mithilfe von Precisely Connect](#page-1429-0)
- [Planen von Aufträgen für Amazon RDS for PostgreSQL und Aurora PostgreSQL mithilfe von](#page-1450-0)  [Lambda und Secrets Manager](#page-1450-0)
- [Sichern und optimieren Sie den Benutzerzugriff in einer Db2-Verbunddatenbank in AWS mithilfe](#page-1457-0) [vertrauenswürdiger Kontexte](#page-1457-0)
- [Senden von Benachrichtigungen für eine Datenbank-Instance von Amazon RDS für SQL Server](#page-1467-0) [mithilfe eines On-Premises-SMTP-Servers und Database Mail](#page-1467-0)
- [Disaster Recovery für SAP auf IBM Db2 auf AWS einrichten](#page-1482-0)
- [Einrichten einer HA/DR-Architektur für Oracle E-Business Suite in Amazon RDS Custom mit einer](#page-1508-0) [aktiven Standby-Datenbank](#page-1508-0)
- [Einrichten der Datenreplikation zwischen Amazon RDS für MySQL und MySQL auf Amazon EC2](#page-1517-0)  [mithilfe von GTID](#page-1517-0)
- [Übergangsrollen für eine Oracle- PeopleSoft Anwendung in Amazon RDS Custom für Oracle](#page-1524-0)
- [Datenbankmigrationsmuster nach Workload](#page-1561-0)
- [Mehr Muster](#page-1571-0)

# <span id="page-1021-0"></span>Zugriff auf lokale Microsoft SQL Server-Tabellen von Microsoft SQL Server auf Amazon EC2 über verknüpfte Server

Erstellt von Tirumala Dasari (AWS) und Eduardoentim (AWS)

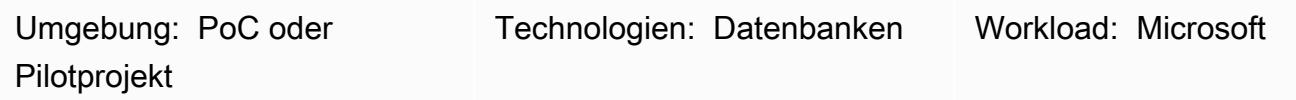

# Übersicht

Dieses Muster beschreibt den Zugriff auf lokale Microsoft SQL Server-Datenbanktabellen, die unter Microsoft Windows ausgeführt werden, von Microsoft SQL Server-Datenbanken, die auf Amazon Elastic Compute Cloud (Amazon EC2)-Windows- oder Linux-Instances ausgeführt oder gehostet werden, mithilfe verknüpfter Server.

### Voraussetzungen und Einschränkungen

#### Voraussetzungen

- Ein aktives AWS-Konto
- Amazon EC2 mit Microsoft SQL Server auf Amazon Linux AMI (Amazon Machine Image)
- AWS Direct Connect zwischen dem lokalen Microsoft SQL Server (Windows)-Server und der Windows- oder Linux FC2-Instance

#### Produktversionen

• SQL Server 2016 oder höher

### Architektur

#### Quelltechnologie-Stack

- On-Premises Microsoft SQL Server-Datenbank unter Windows
- Amazon EC2 mit Microsoft SQL Server unter Windows AMI oder Linux AMI

#### Zieltechnologie-Stack

- Amazon EC2 mit Microsoft SQL Server unter Amazon Linux AMI
- Amazon EC2 mit Microsoft SQL Server unter Windows AMI

Quell- und Zieldatenbankarchitektur

### Tools

• [Microsoft SQL Server Management Studio \(SSMS\)](https://learn.microsoft.com/en-us/sql/ssms/download-sql-server-management-studio-ssms?view=sql-server-ver16) ist eine integrierte Umgebung für die Verwaltung einer SQL Server-Infrastruktur. Es bietet eine Benutzeroberfläche und eine Gruppe von Tools mit umfangreichen Skripteditoren, die mit SQL Server interagieren.

### Polen

Ändern des Authentifizierungsmodus in Windows für SQL Server in Windows SQL Server

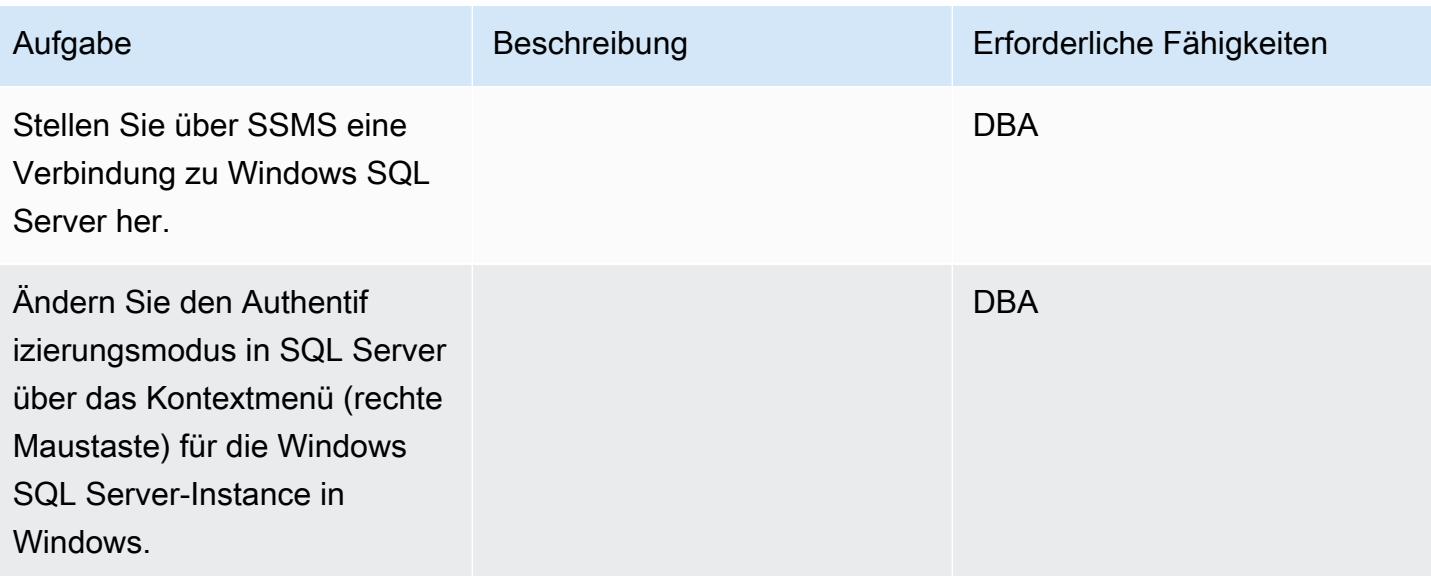

#### Starten Sie den Windows-MSSQL-Service neu

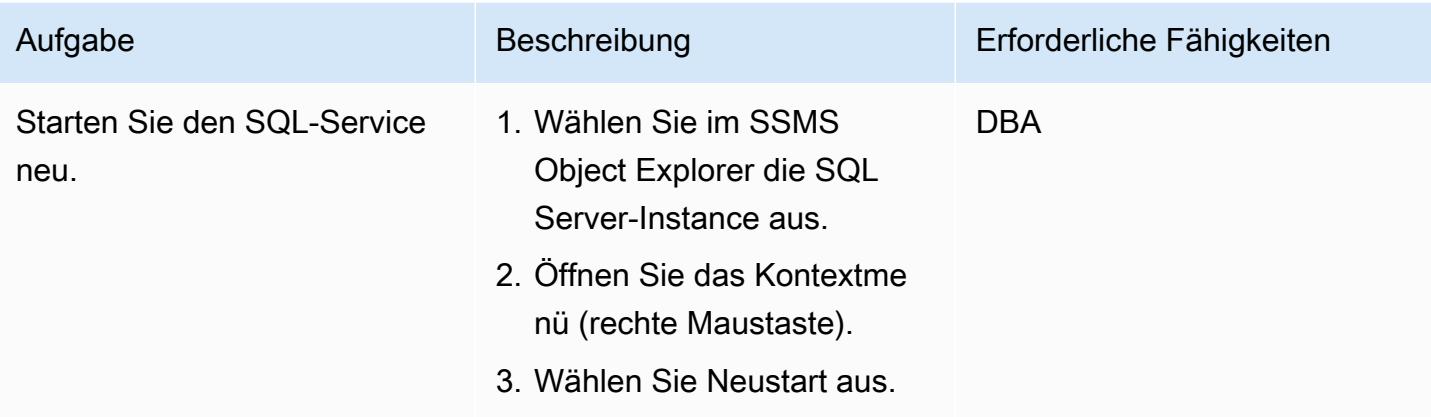

Erstellen Sie eine neue Anmeldung und wählen Sie Datenbanken aus, auf die in Windows SQL Server zugegriffen werden soll

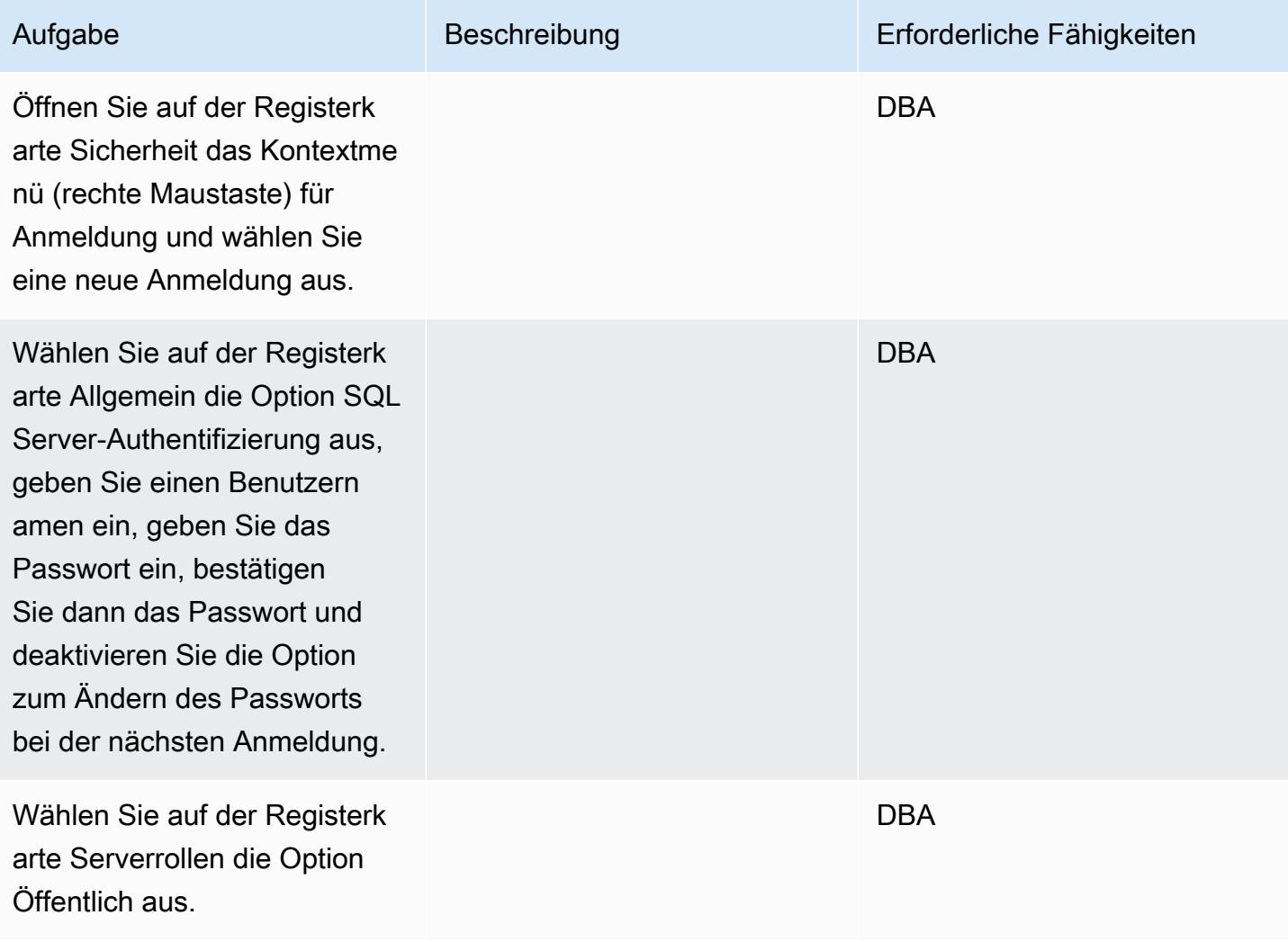

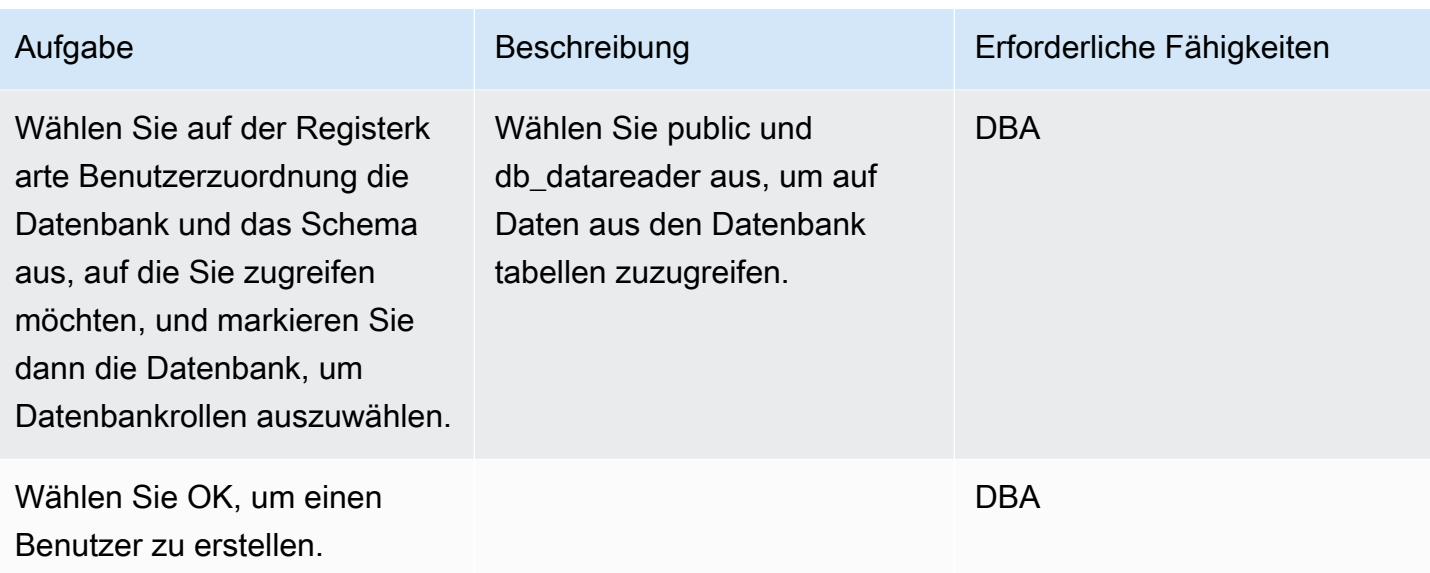

Hinzufügen von Windows SQL Server-IP zur Linux SQL Server-Hostdatei

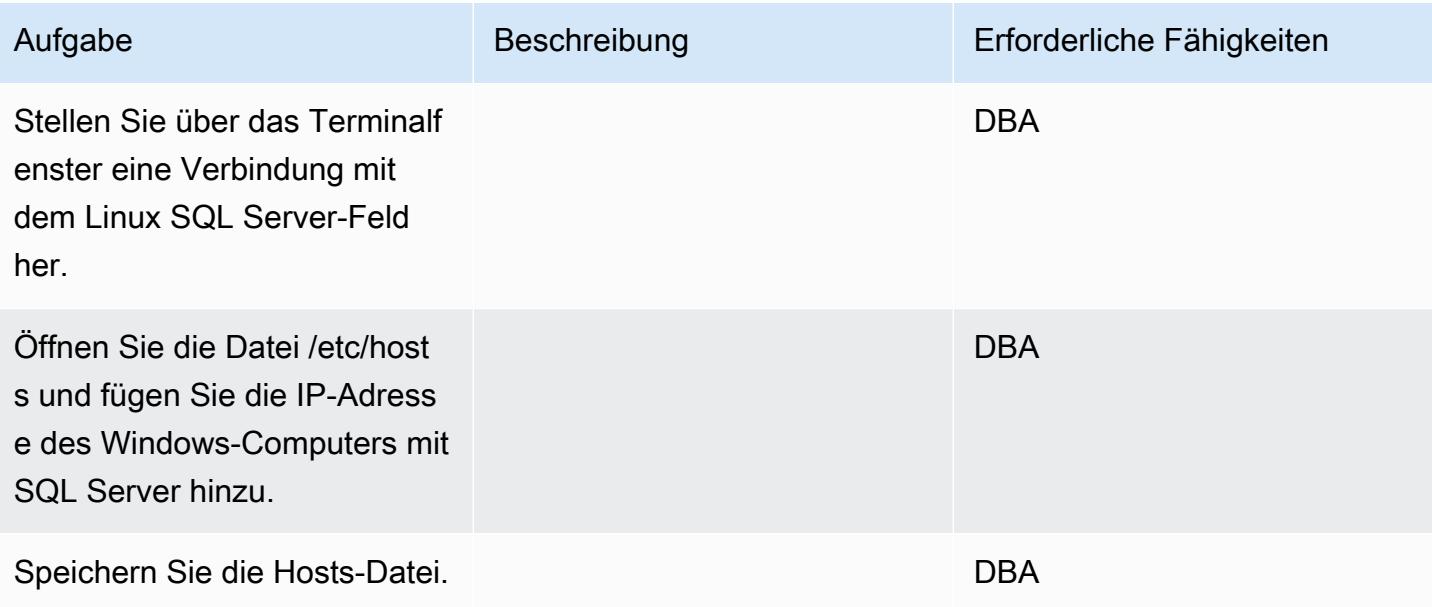

#### Erstellen eines verknüpften Servers auf Linux SQL Server

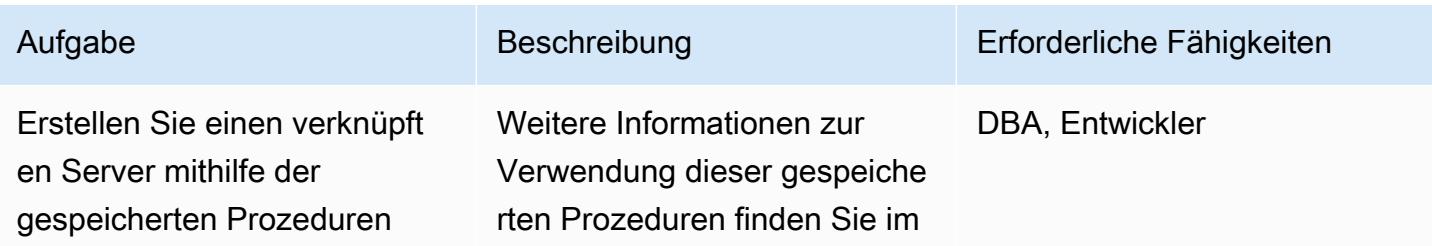

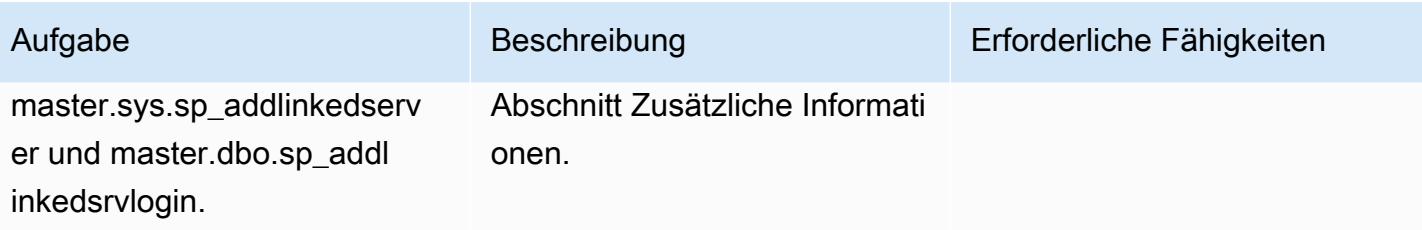

Überprüfen des erstellten verknüpften Servers und der Datenbanken in SSMS

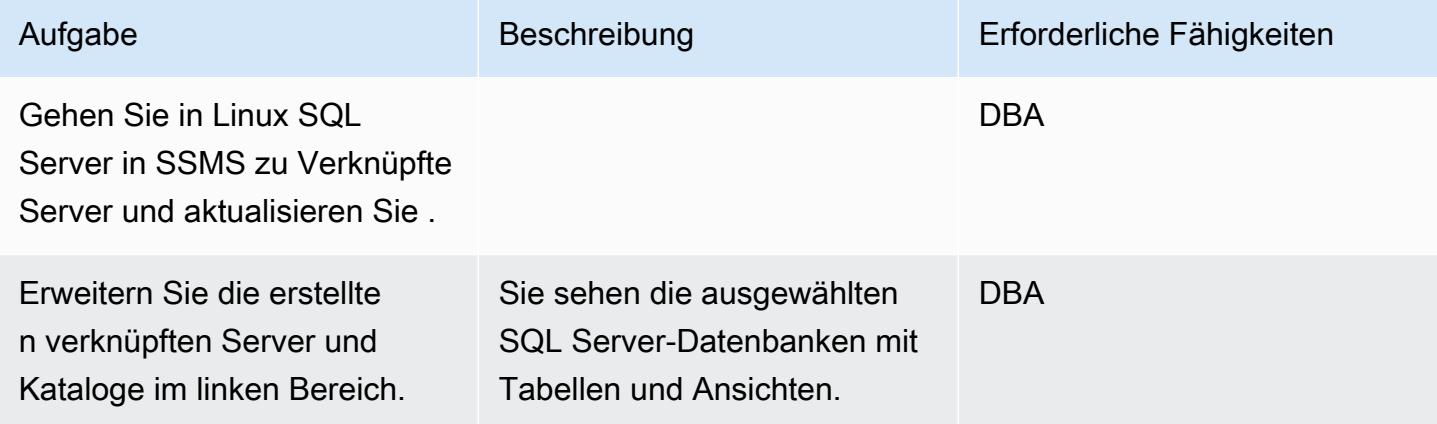

Stellen Sie sicher, dass Sie auf Windows SQL Server-Datenbanktabellen zugreifen können

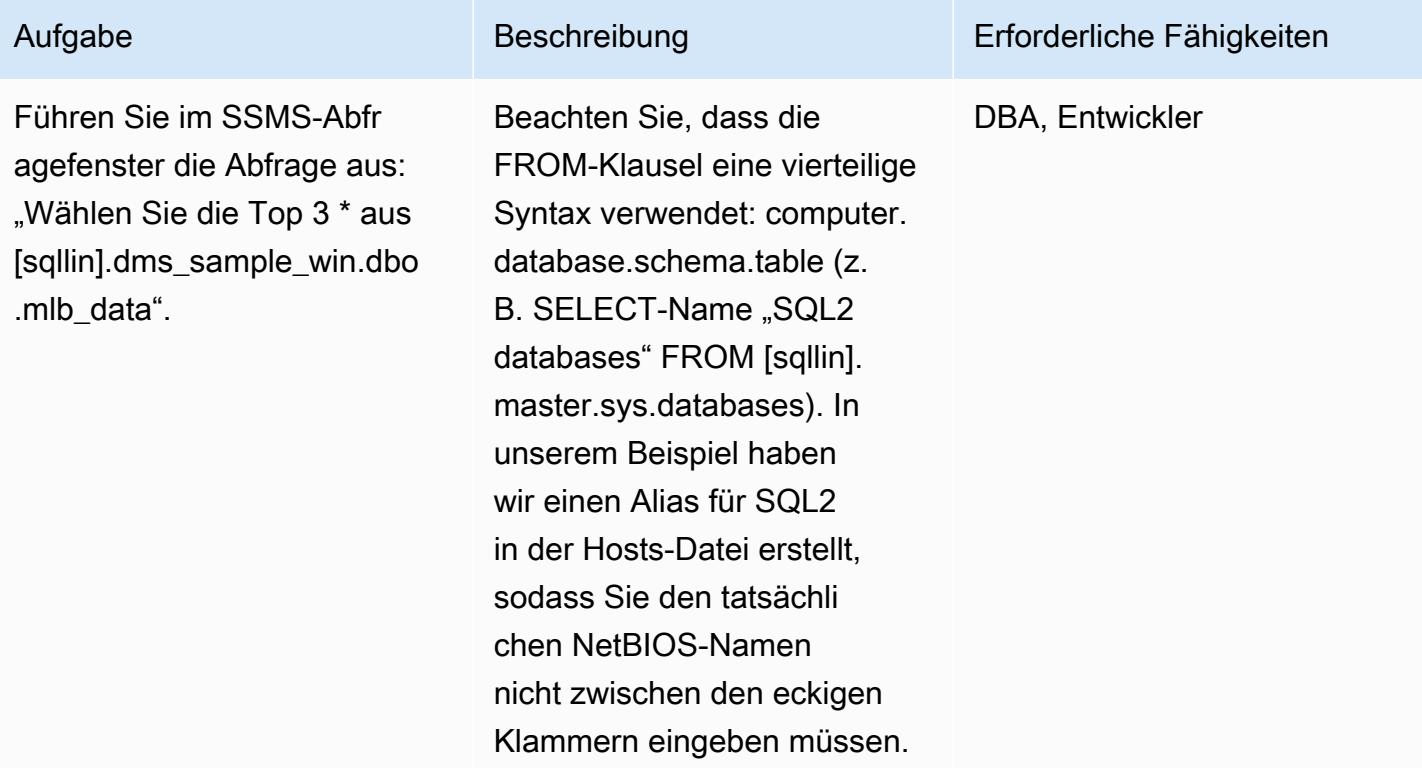

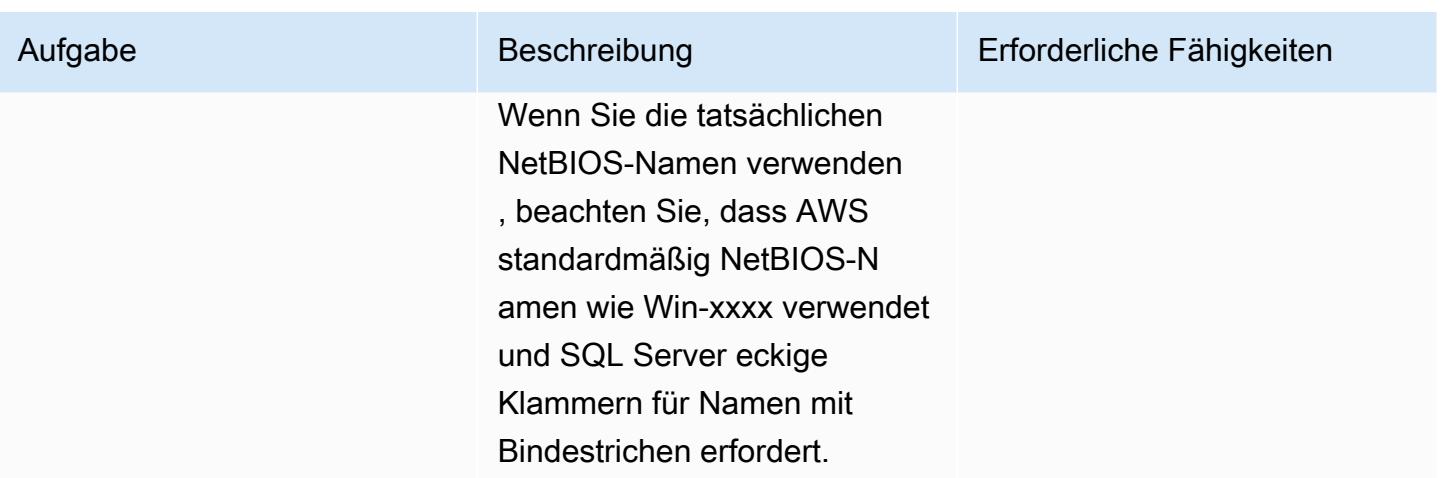

### Zugehörige Ressourcen

• [Versionshinweise für SQL Server unter Linux](https://docs.microsoft.com/en-us/sql/linux/sql-server-linux-release-notes?view=sql-server-2017)

### Zusätzliche Informationen

Verwenden von gespeicherten Prozeduren zum Erstellen von verknüpften Servern

SSMS unterstützt die Erstellung verknüpfter Server für Linux SQL Server nicht, daher müssen Sie diese gespeicherten Prozeduren verwenden, um sie zu erstellen:

```
EXEC master.sys.sp_addlinkedserver @server= N'SQLLIN' , @srvproduct= N'SQL Server'     
EXEC master.dbo.sp_addlinkedsrvlogin 
  @rmtsrvname=N'SQLLIN',@useself=N'False',@locallogin=NULL,@rmtuser=N'username',@rmtpassword='Test123$'
```
Hinweis 1: Geben Sie die Anmeldeinformationen ein, die Sie zuvor in Windows SQL Server in der gespeicherten Prozedur erstellt habenmaster.dbo.sp\_addlinkedsrvlogin.

Hinweis 2: @server Name SQLLIN und Name des Hostdateieintrags 172.12.12.4 SQLLIN sollten identisch sein.

Sie können diesen Prozess verwenden, um verknüpfte Server für die folgenden Szenarien zu erstellen:

• Linux SQL Server mit Windows SQL Server über einen verknüpften Server (wie in diesem Muster angegeben)

- Windows SQL Server mit Linux SQL Server über einen verknüpften Server
- Linux SQL Server mit einem anderen Linux SQL Server über einen verknüpften Server

# <span id="page-1028-0"></span>Hinzufügen von HA zu Oracle PeopleSoft auf Amazon RDS Custom mithilfe eines Lesereplikats

Erstellt von Sampath Kathirvel (AWS)

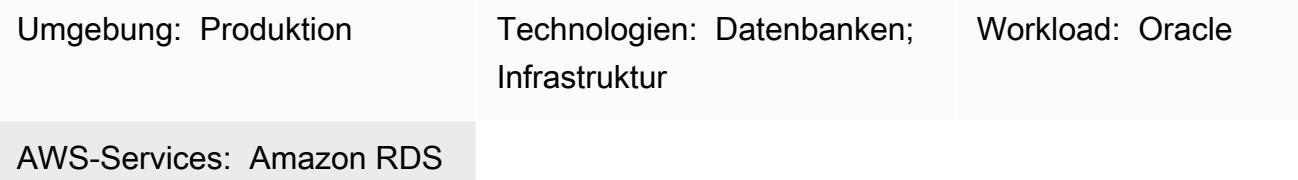

# Übersicht

Um die [Enterprise PeopleSoft](https://www.oracle.com/applications/peoplesoft/) Resource Planning (ERP)-Lösung von Oracle auf Amazon Web Services (AWS) auszuführen, können Sie [Amazon Relational Database Service \(Amazon](https://aws.amazon.com/rds/)  [RDS\)](https://aws.amazon.com/rds/) oder [Amazon RDS Custom für Oracle verwenden](https://aws.amazon.com/rds/custom/), das veraltete, benutzerdefinierte und verpackte Anwendungen unterstützt, die Zugriff auf das zugrunde liegende Betriebssystem und die Datenbankumgebung benötigen. Wichtige Faktoren, die Sie bei der Planung einer Migration berücksichtigen sollten, finden Sie unter [Strategien zur Oracle-Datenbankmigration](https://docs.aws.amazon.com/prescriptive-guidance/latest/migration-oracle-database/strategies.html) in AWS Prescriptive Guidance.

Ab diesem Schreiben unterstützt RDS Custom für Oracle nicht die [Multi-AZ-](https://aws.amazon.com/blogs/aws/multi-az-option-for-amazon-rds-oracle/)Option, die für [Amazon](https://aws.amazon.com/rds/oracle/) [RDS für Oracle](https://aws.amazon.com/rds/oracle/) als HA-Lösung mit Speicherreplikation verfügbar ist. Stattdessen erreicht dieses Muster HA durch die Verwendung einer Standby-Datenbank, die eine physische Kopie der Primärdatenbank erstellt und verwaltet. Das Muster konzentriert sich auf die Schritte zum Ausführen einer PeopleSoft Anwendungsdatenbank auf Amazon RDS Custom mit HA, indem Oracle Data Guard verwendet wird, um ein Lesereplikat einzurichten.

Dieses Muster ändert auch das Lesereplikat in den schreibgeschützten Modus. Wenn sich Ihr Lesereplikat im schreibgeschützten Modus befindet, bietet dies zusätzliche Vorteile:

- Auslagern von schreibgeschützten Workloads aus der Primärdatenbank
- Aktivieren der automatischen Reparatur beschädigter Blöcke durch Abrufen fehlerfreier Blöcke aus der Standby-Datenbank mithilfe der Oracle Active Data Guard-Funktion
- Verwenden der Far Sync-Funktion, um die Remote-Standby-Datenbank synchron zu halten, ohne den Leistungsaufwand, der mit der Redo-Log-Übertragung über große Entfernungen verbunden ist.

Für die Verwendung eines Replikats im schreibgeschützten Modus ist die Option [Oracle Active Data](https://www.oracle.com/assets/technology-price-list-070617.pdf) [Guard](https://www.oracle.com/assets/technology-price-list-070617.pdf) erforderlich, die mit zusätzlichen Kosten verbunden ist, da es sich um eine separat lizenzierte Funktion von Oracle Database Enterprise Edition handelt.

### Voraussetzungen und Einschränkungen

#### Voraussetzungen

- Eine vorhandene PeopleSoft Anwendung auf Amazon RDS Custom. Wenn Sie keine Anwendung haben, lesen Sie das Muster [Migrieren von Oracle PeopleSoft zu Amazon RDS Custom .](https://docs.aws.amazon.com/prescriptive-guidance/latest/patterns/migrate-oracle-peoplesoft-to-amazon-rds-custom.html)
- Eine einzelne PeopleSoft Anwendungsebene. Sie können dieses Muster jedoch so anpassen, dass es mit mehreren Anwendungsebenen funktioniert.
- Amazon RDS Custom ist mit mindestens 8 GB Auslagerungsbereich konfiguriert.
- Eine Oracle Active Data Guard-Datenbanklizenz zum Konvertieren des Lesereplikats in den schreibgeschützten Modus und zum Auslagern von Berichtsaufgaben in den Standby-Modus. Weitere Informationen finden Sie in der [kommerziellen Preisliste von Oracle Technology](https://www.oracle.com/corporate/pricing/#technology).

#### Einschränkungen

- Allgemeine Einschränkungen und nicht unterstützte Konfigurationen für [RDS Custom für Oracle](https://docs.aws.amazon.com/AmazonRDS/latest/UserGuide/custom-reqs-limits.html#custom-reqs-limits.limits)
- Einschränkungen im Zusammenhang mit [Lesereplikaten von Amazon RDS Custom für Oracle](https://docs.aws.amazon.com/AmazonRDS/latest/UserGuide/custom-rr.html#custom-rr.limitations)

#### Produktversionen

- Informationen zu Oracle-Database-Versionen, die von Amazon RDS Custom unterstützt werden, finden Sie unter [RDS Custom für Oracle.](https://docs.aws.amazon.com/AmazonRDS/latest/UserGuide/Concepts.RDS_Fea_Regions_DB-eng.Feature.RDSCustom.html#Concepts.RDS_Fea_Regions_DB-eng.Feature.RDSCustom.ora)
- Informationen zu Oracle-Database-Instance-Klassen, die von Amazon RDS Custom unterstützt werden, finden Sie unter [Unterstützung von DB-Instance-Klassen für RDS Custom für Oracle.](https://docs.aws.amazon.com/AmazonRDS/latest/UserGuide/custom-reqs-limits.html#custom-reqs-limits.instances)

### Architektur

#### Zieltechnologie-Stack

- Amazon RDS Custom für Oracle
- AWS Secrets Manager
- Oracle Active Data Guard

#### **Zielarchitektur**

Das folgende Diagramm zeigt eine Amazon RDS Custom DB-Instance und ein Amazon RDS Custom Read Replica. Das Lesereplikat verwendet Oracle Active Data Guard, um in eine andere Availability Zone zu replizieren. Sie können das Lesereplikat auch verwenden, um Lesedatenverkehr in der Primärdatenbank auszulagern und zu Berichtszwecken.

Eine repräsentative Architektur mit Oracle PeopleSoft in AWS finden Sie unter [Einrichten einer](https://docs.aws.amazon.com/prescriptive-guidance/latest/patterns/set-up-a-highly-available-peoplesoft-architecture-on-aws.html) [hochverfügbaren PeopleSoft Architektur in AWS](https://docs.aws.amazon.com/prescriptive-guidance/latest/patterns/set-up-a-highly-available-peoplesoft-architecture-on-aws.html) .

### Tools

#### AWS-Services

- [Amazon RDS Custom für Oracle](https://docs.aws.amazon.com/AmazonRDS/latest/UserGuide/working-with-custom-oracle.html) ist ein verwalteter Datenbankservice für Legacy-, benutzerdefinierte und verpackte Anwendungen, die Zugriff auf das zugrunde liegende Betriebssystem und die Datenbankumgebung benötigen.
- [AWS Secrets Manager](https://docs.aws.amazon.com/secretsmanager/latest/userguide/intro.html) hilft Ihnen dabei, fest codierte Anmeldeinformationen in Ihrem Code, einschließlich Passwörter, durch einen API-Aufruf an Secrets Manager zu ersetzen, um das Secret programmgesteuert abzurufen. In diesem Muster rufen Sie die Datenbankbenutzerpasswörter von Secrets Manager für RDS\_DATAGUARD mit dem Secret-Namen abdo-not-delete-rdscustom-+<<RDS Resource ID>>+-dg.

#### Andere Tools

• [Oracle Data Guard](https://docs.oracle.com/en/database/oracle/oracle-database/19/sbydb/preface.html#GUID-B6209E95-9DA8-4D37-9BAD-3F000C7E3590) unterstützt Sie beim Erstellen, Verwalten und Überwachen von Standby-Datenbanken.

### Bewährte Methoden

Um auf ein Ziel ohne Datenverlust (RPO=0) hinzuarbeiten, verwenden Sie den MaxAvailability Data-Guard-Schutzmodus mit der Redo-SYNC+NOAFFIRMTransporteinstellung für eine bessere Leistung. Weitere Informationen zur Auswahl des Datenbankschutzmodus finden Sie im Abschnitt Zusätzliche Informationen.

## Polen

#### Erstellen des Lesereplikats

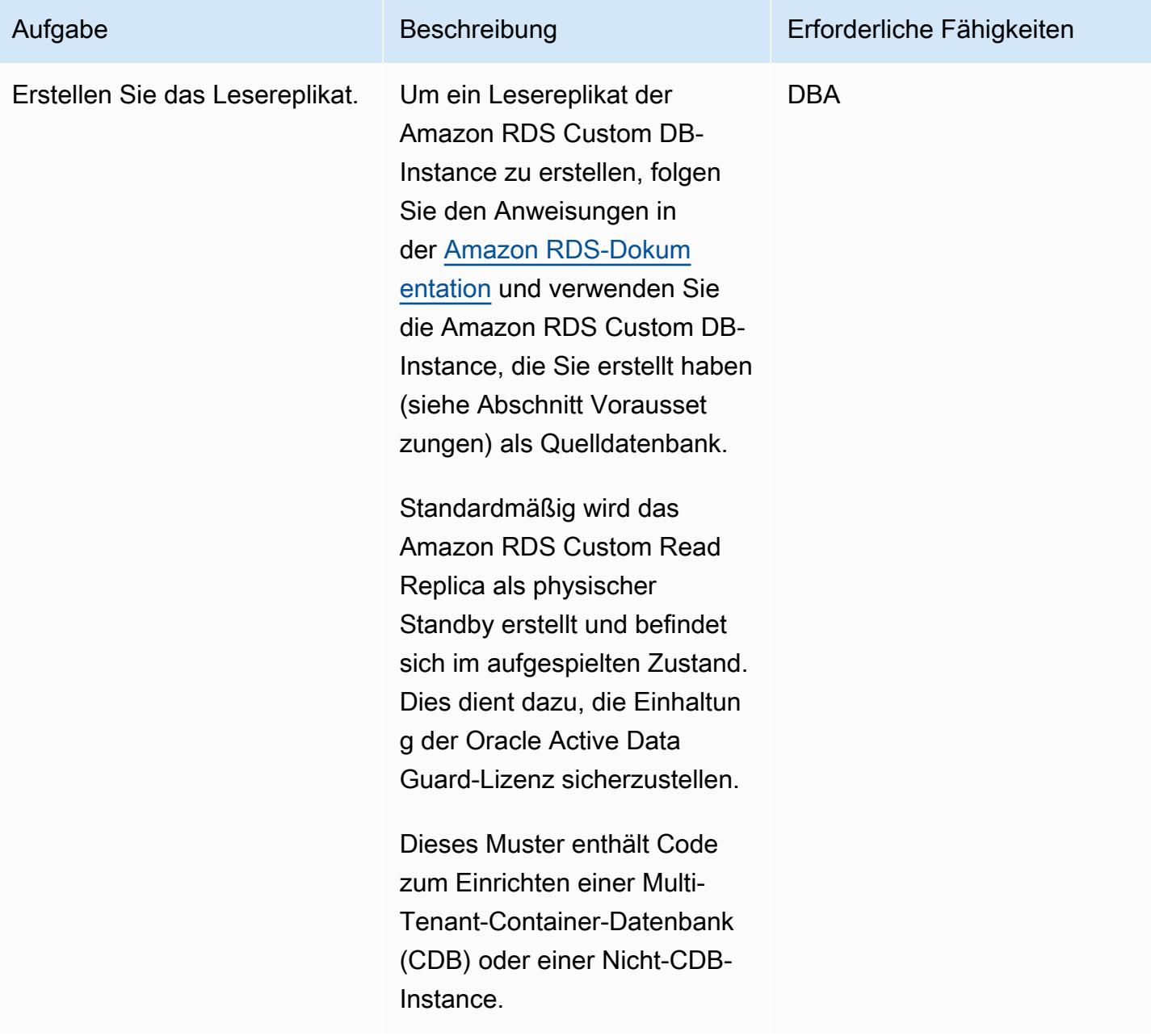

### Ändern des Oracle Data Guard-Schutzmodus in MaxAvailability

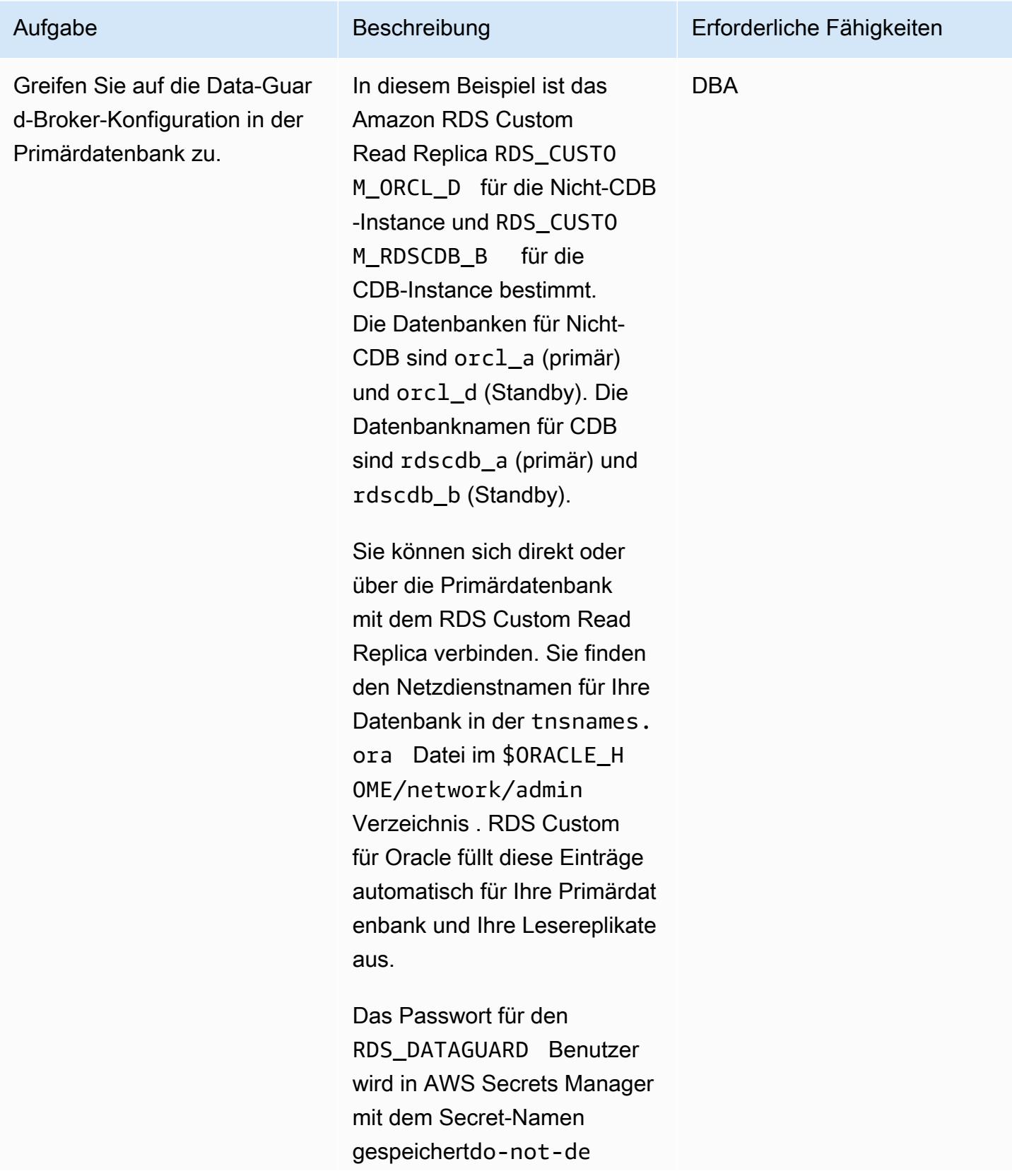

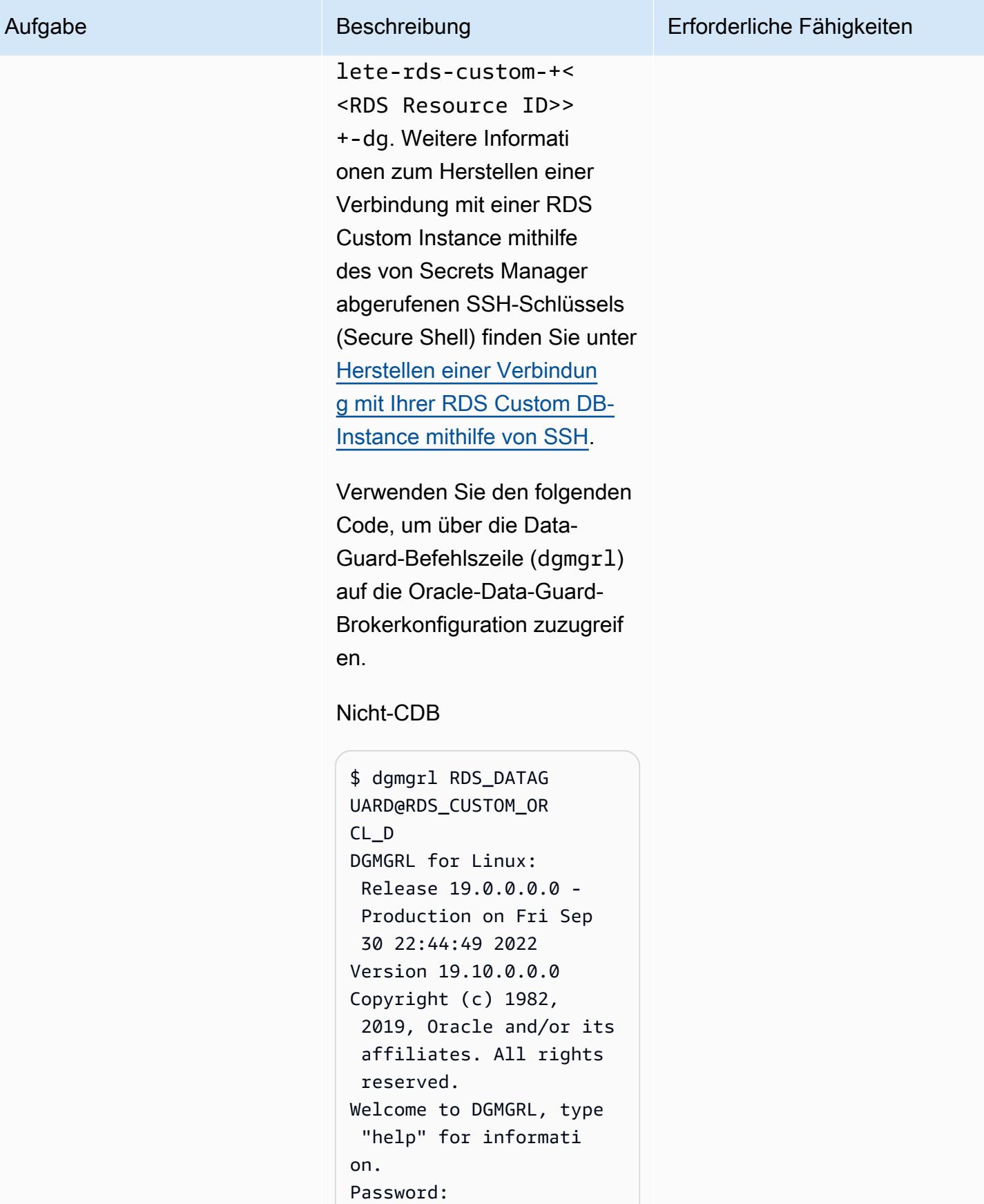

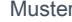

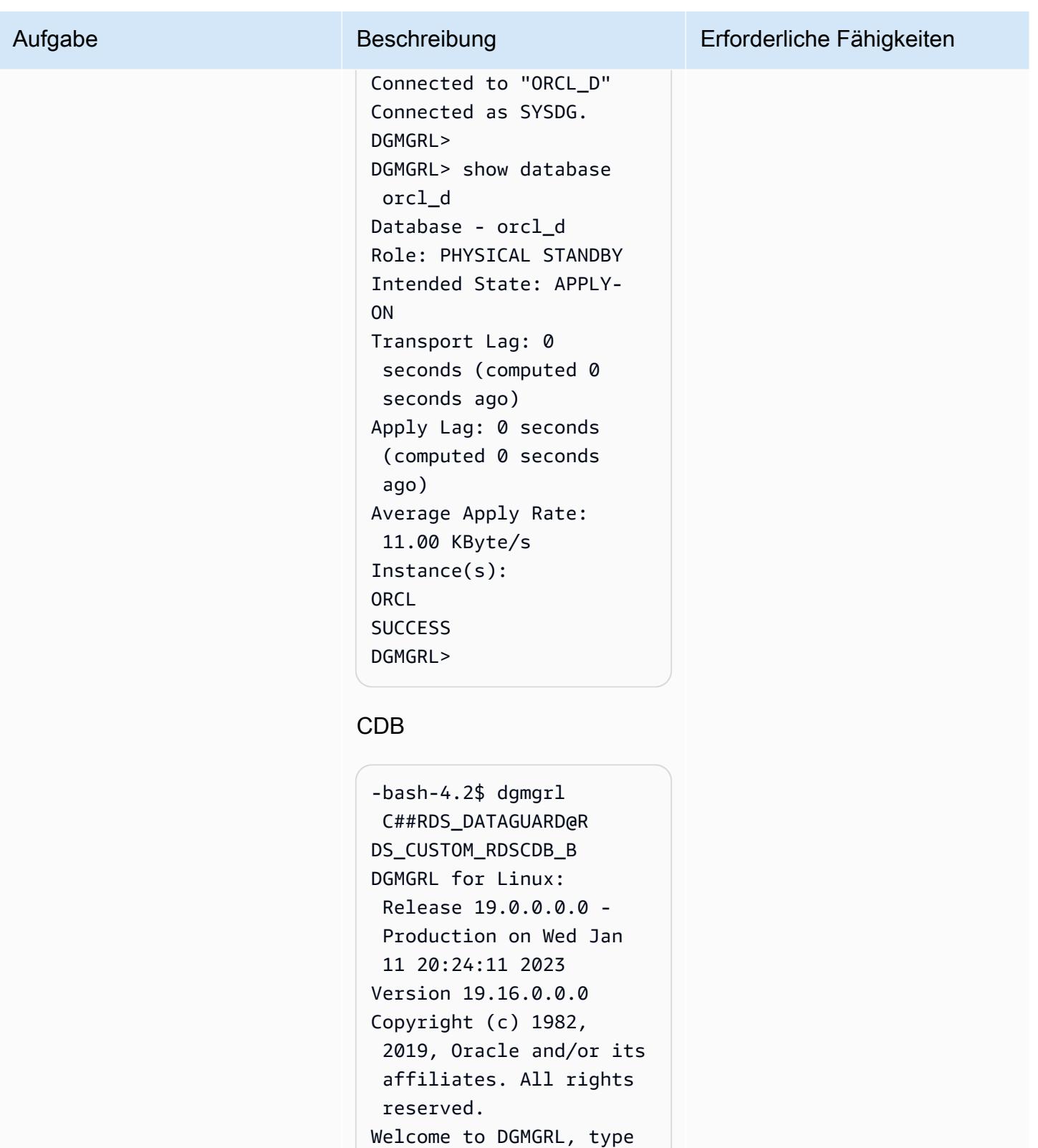

"help" for informati

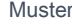

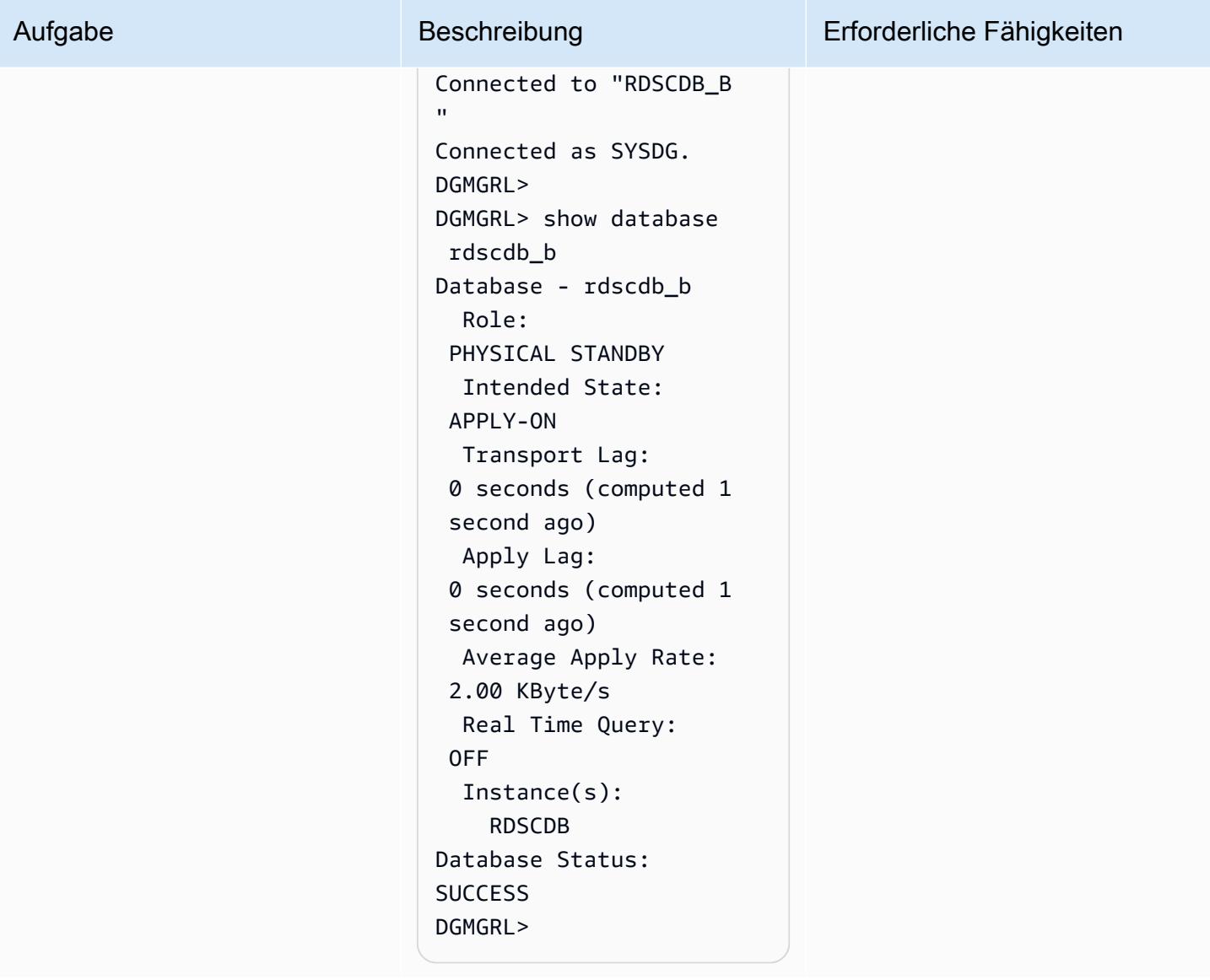

AWS Prescriptive Guidance Muster

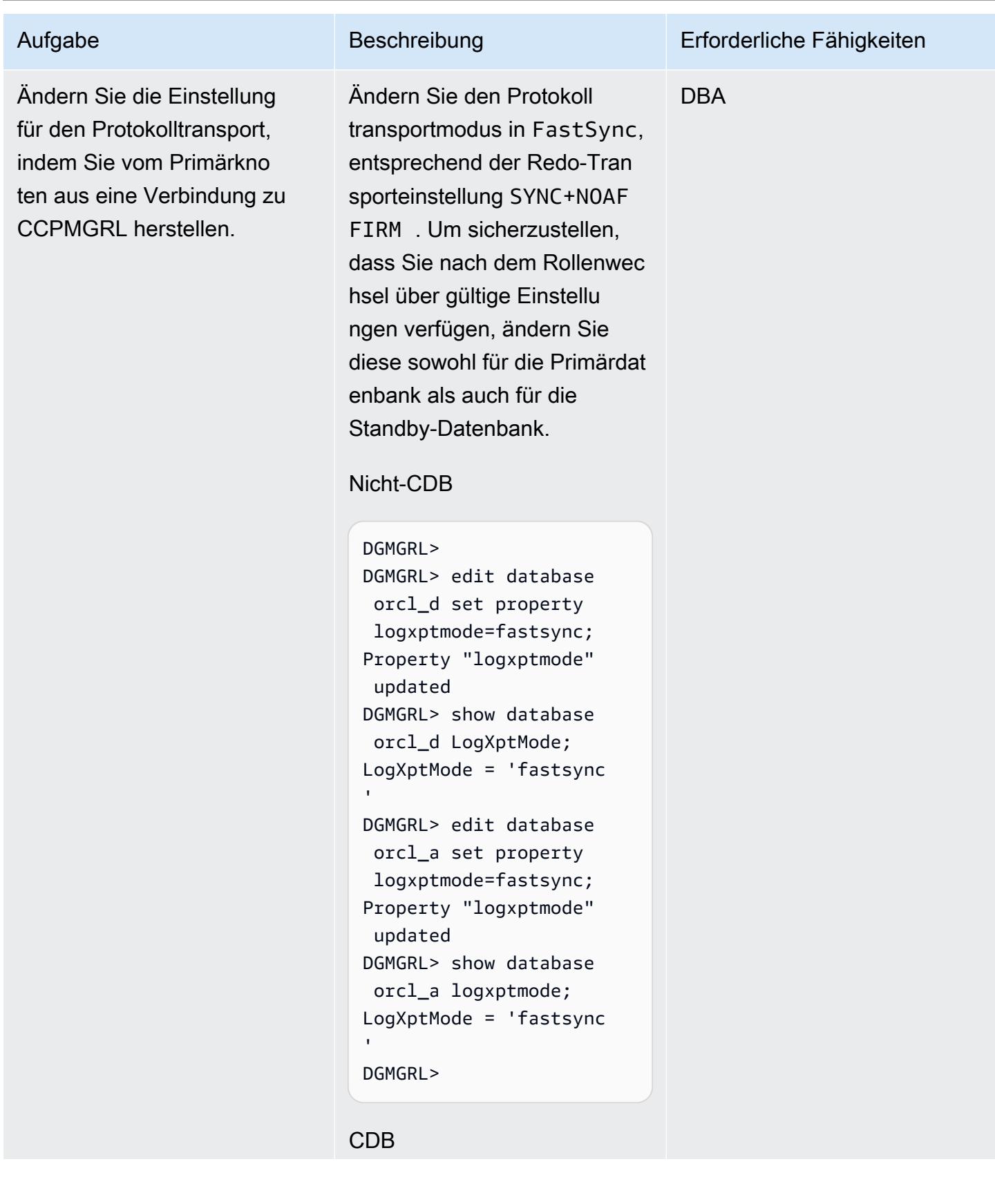

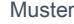

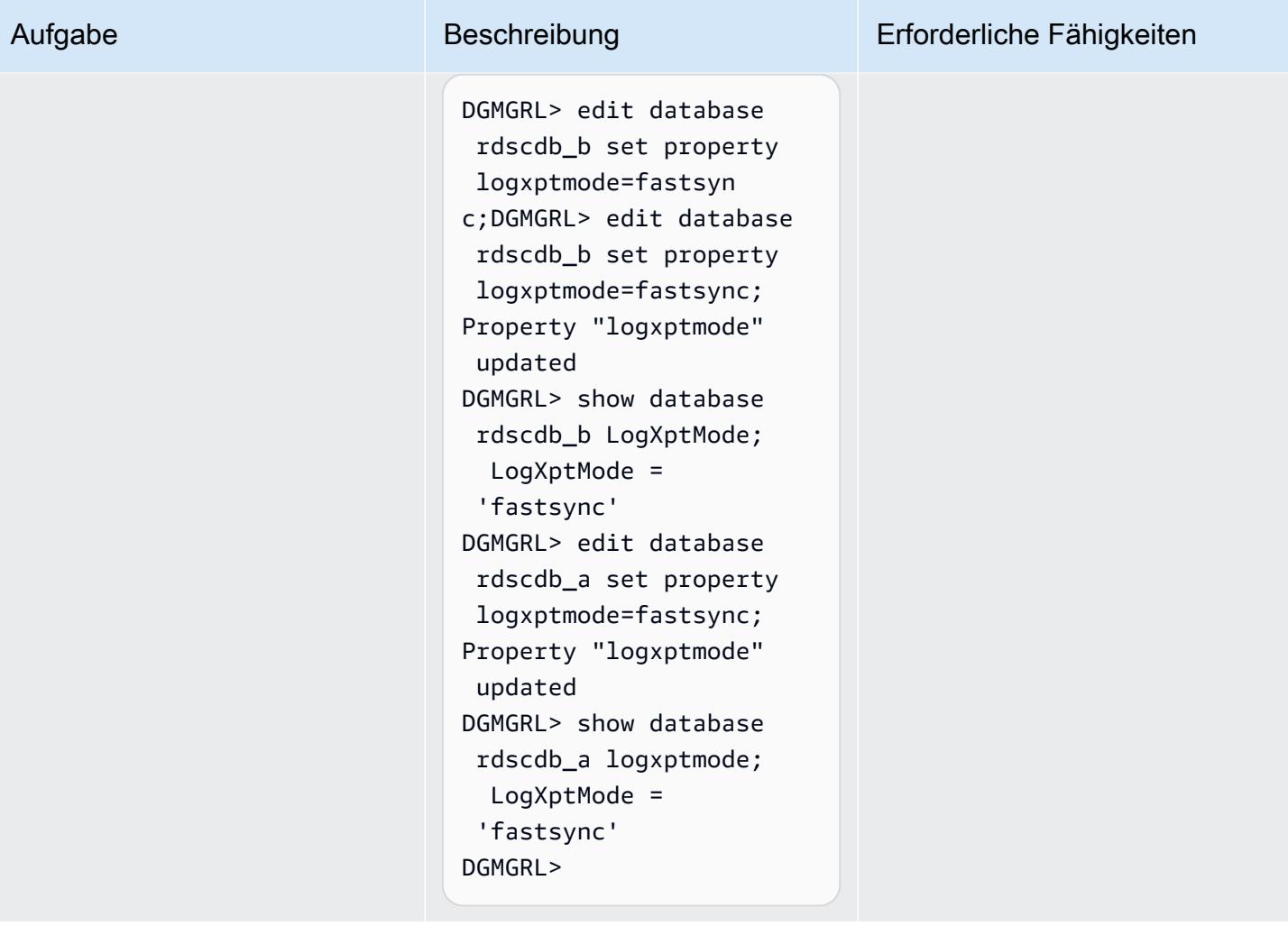

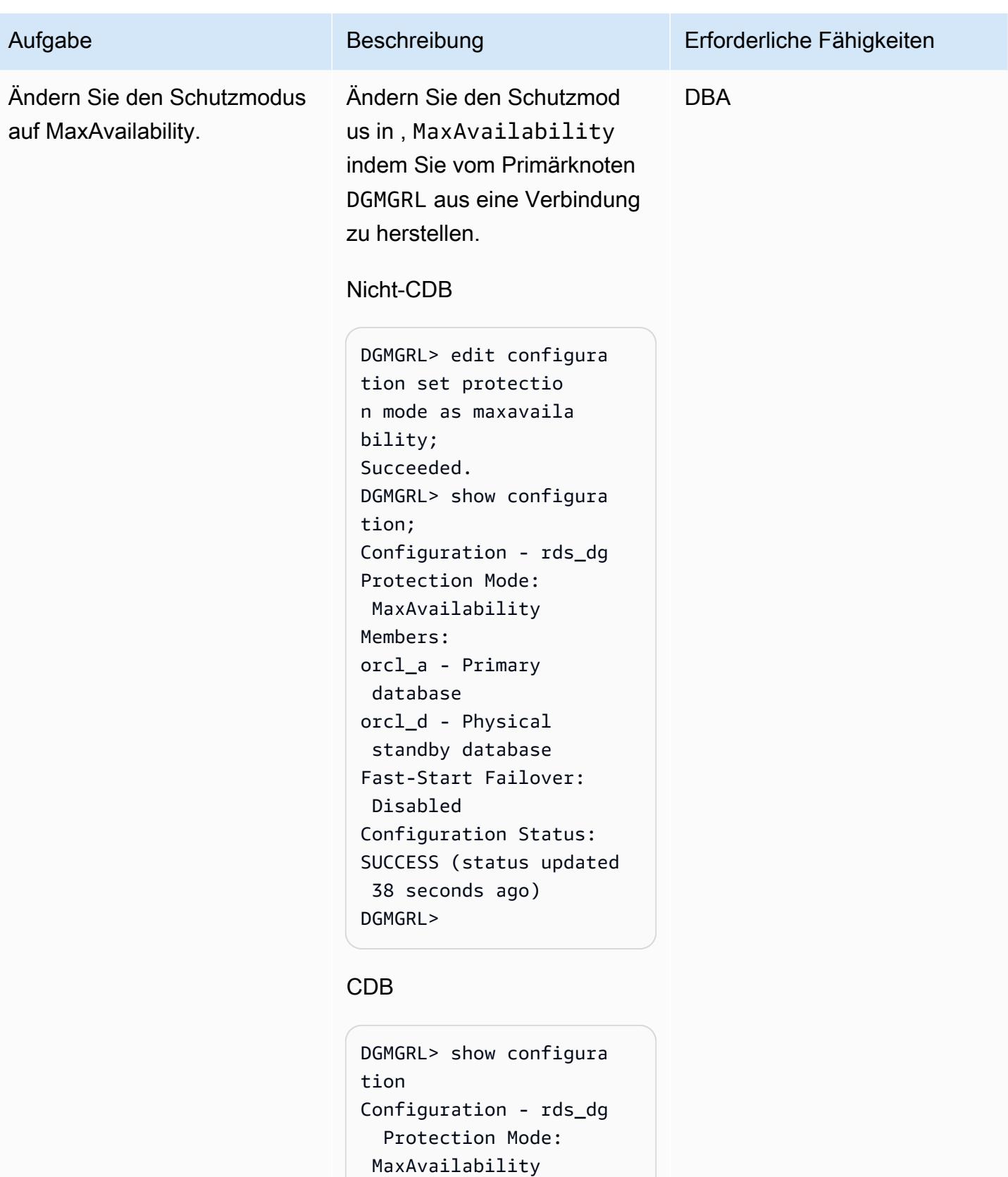

Members:

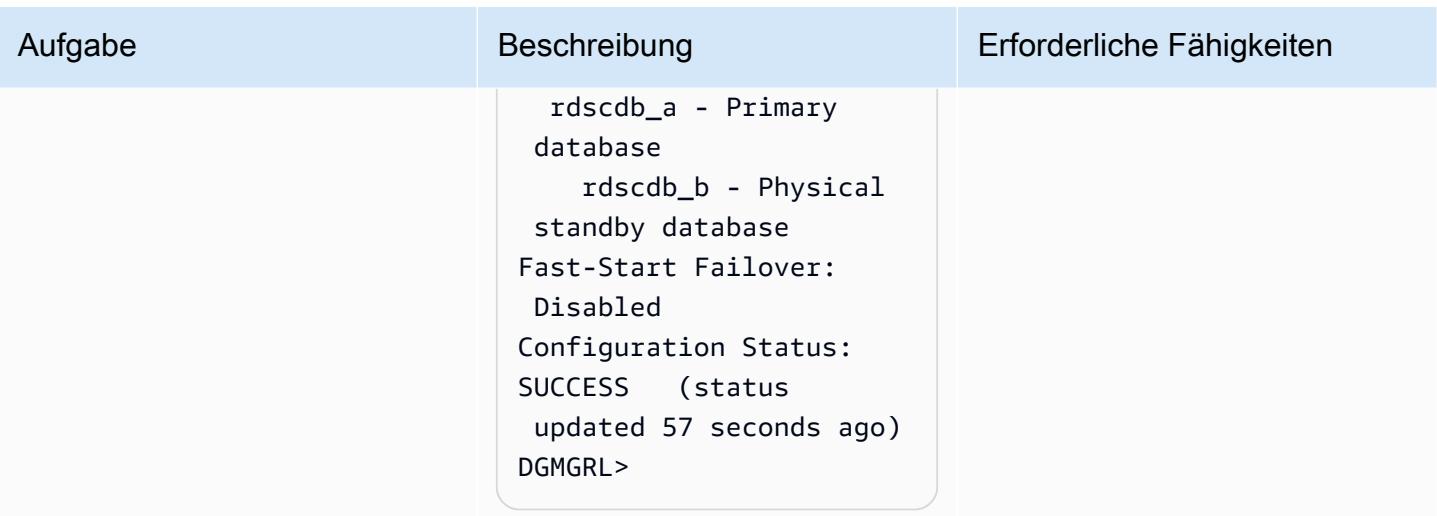

Ändern Sie den Replikatstatus von Mount auf schreibgeschützt und aktivieren Sie "Wiederherstellung anwenden"

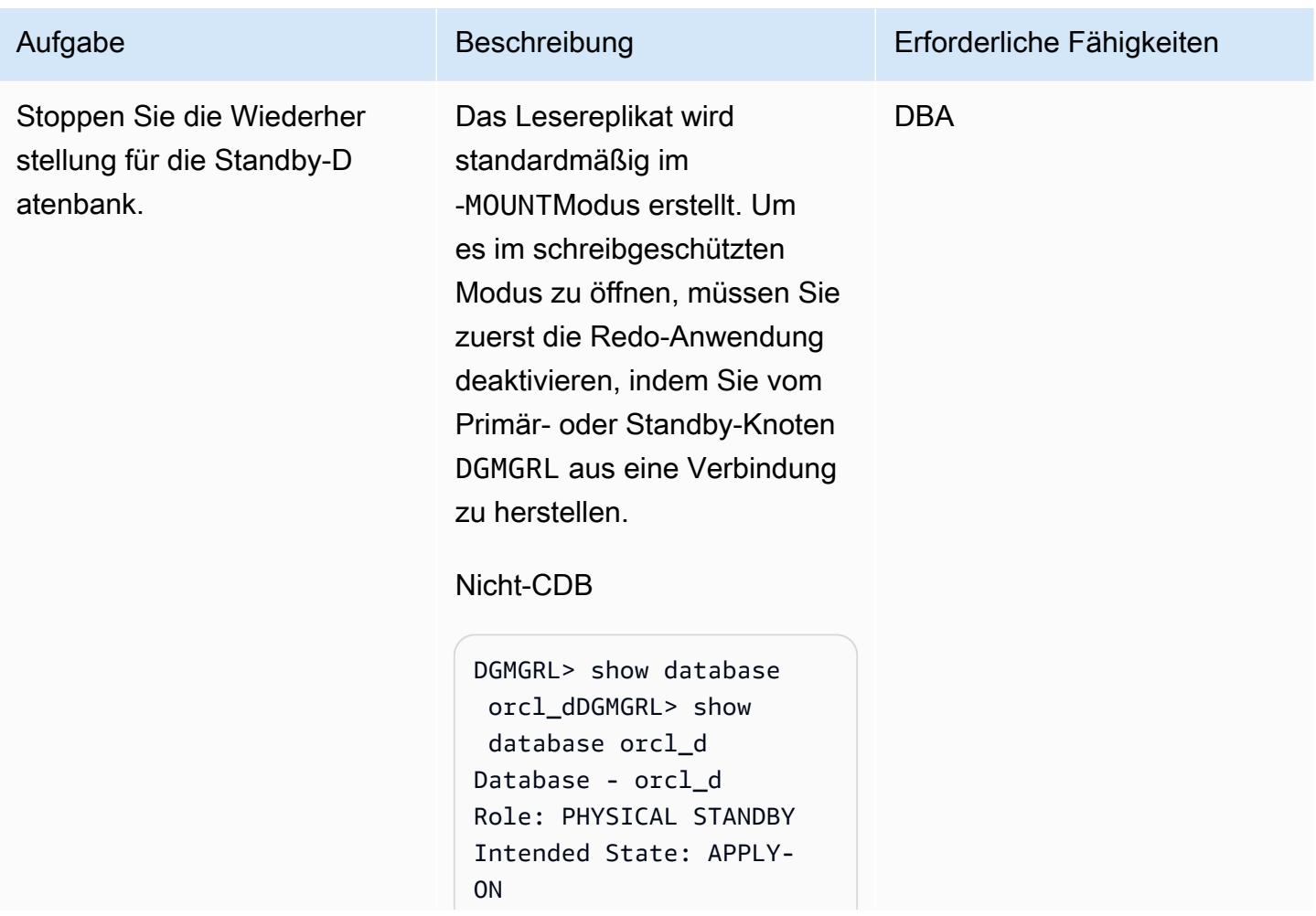

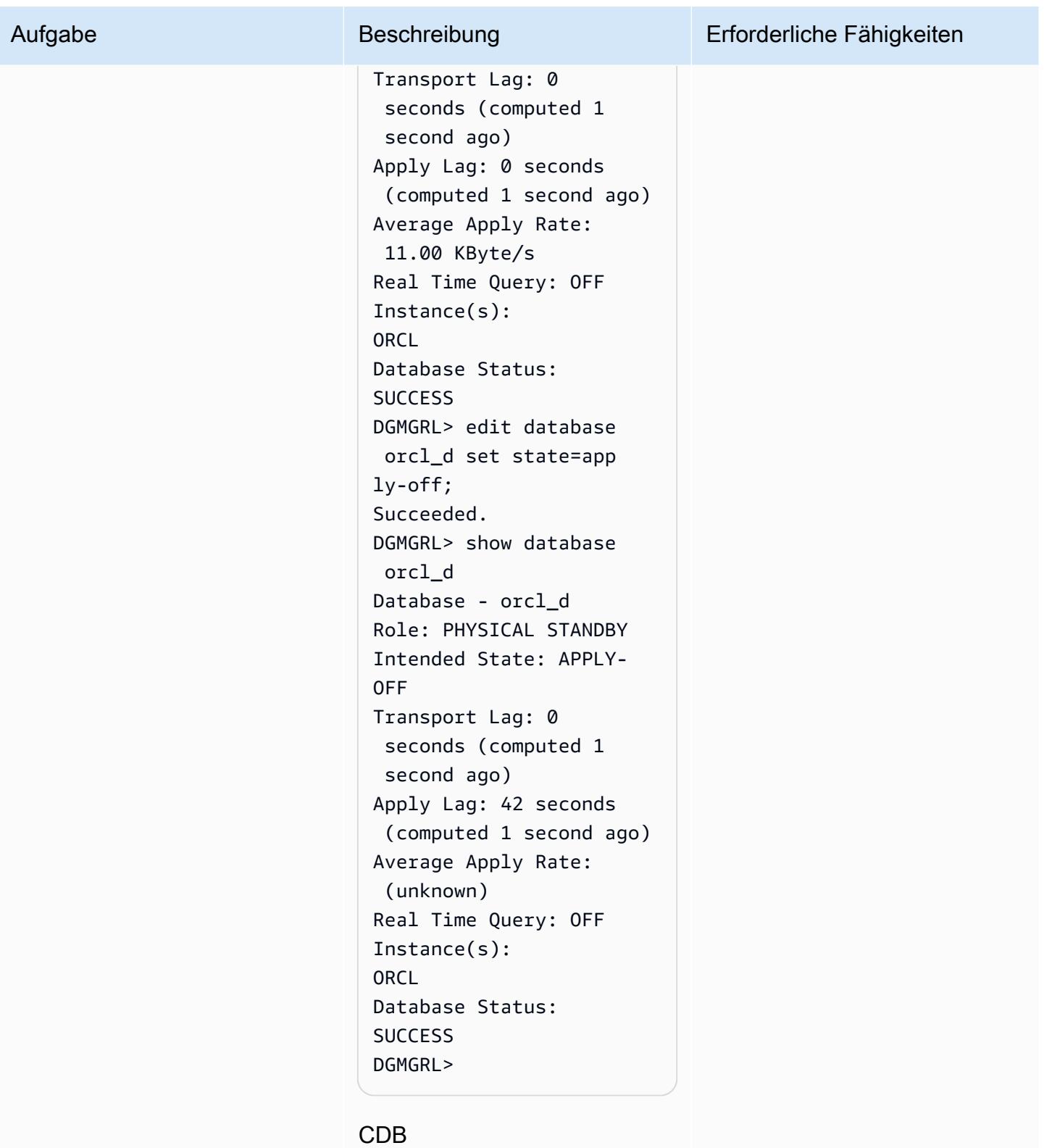

DGMGRL> show configura tionDGMGRL> show configuration

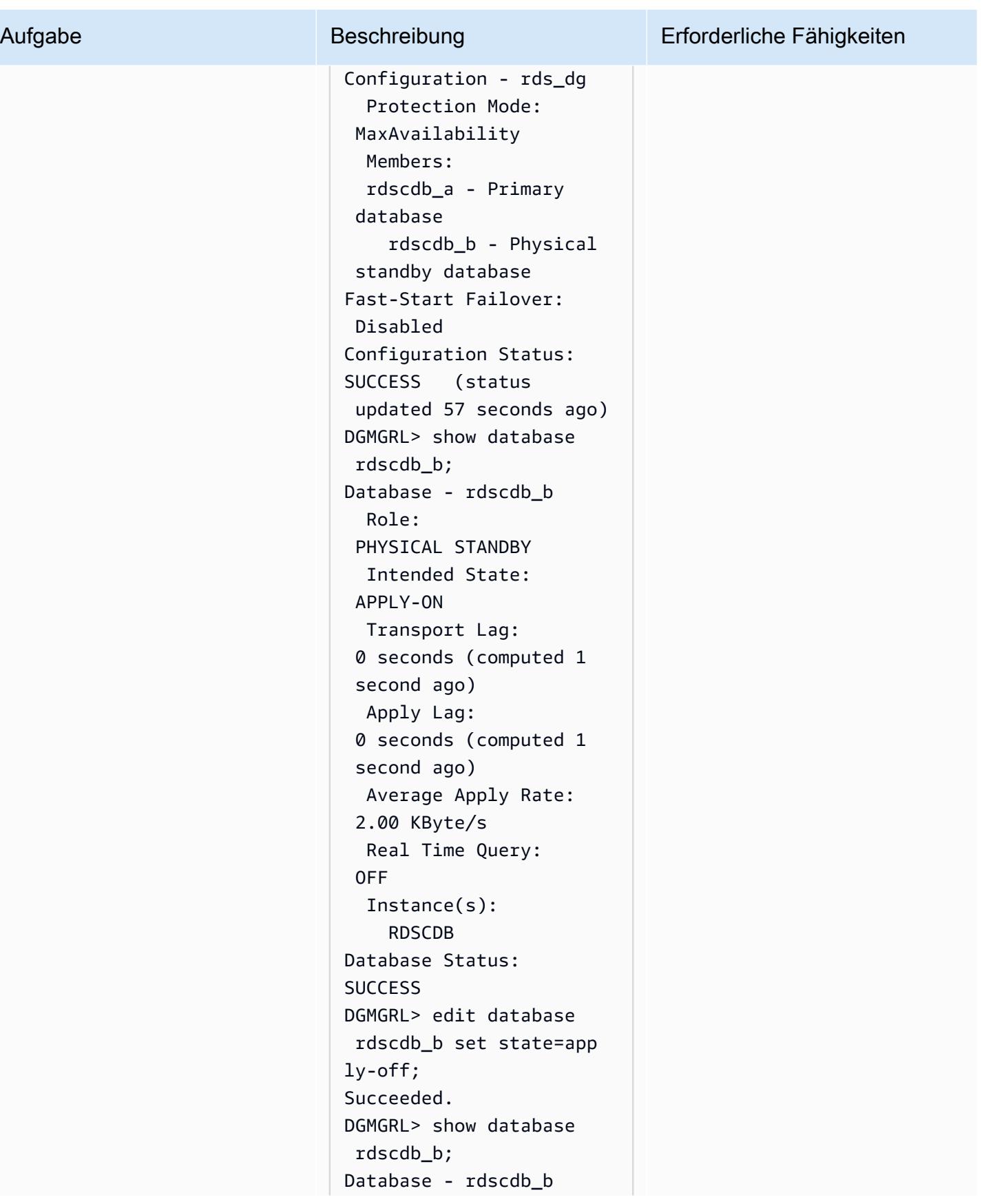

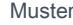

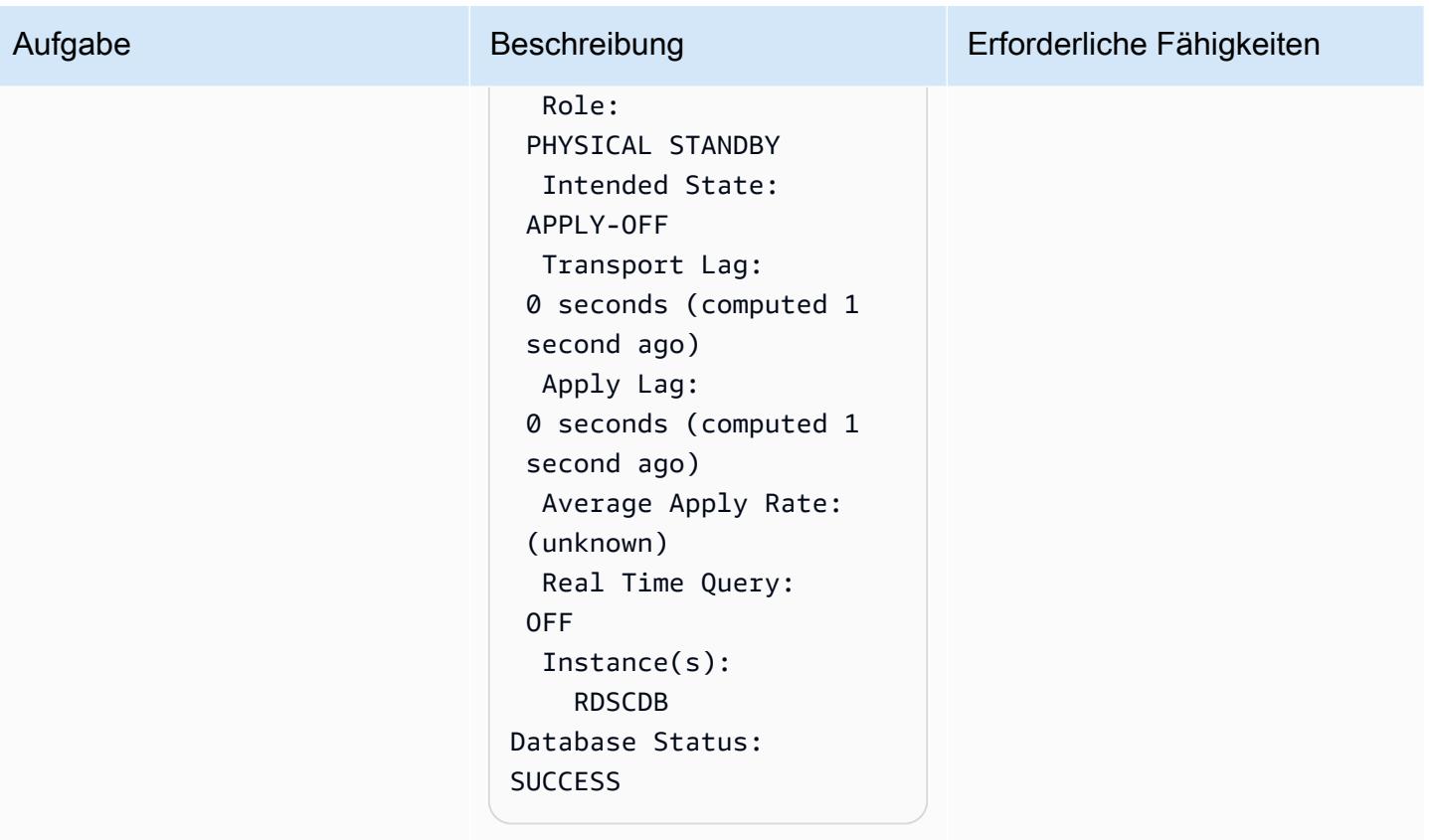

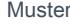

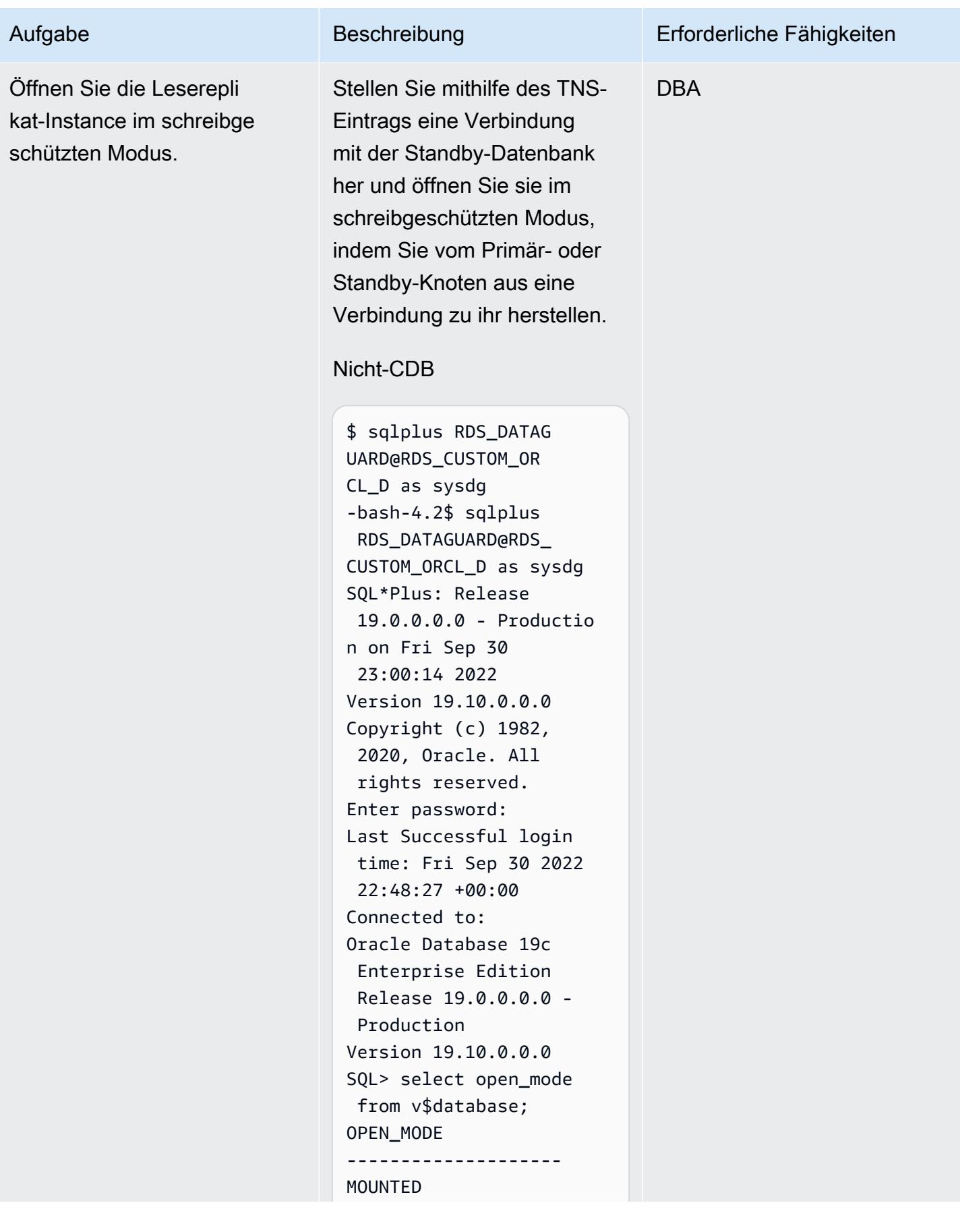
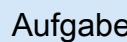

#### Beschreibung Erforderliche Fähigkeiten

```
SQL> alter database 
  open read only;
Database altered. 
SQL> select open_mode 
 from v$database;
OPEN_MODE
--------------------
READ ONLY
SQL>
```
#### CDB

-bash-4.2\$ sqlplus C##RDS\_DATAGUARD@R DS\_CUSTOM\_RDSCDB\_B as sysdg SQL\*Plus: Release 19.0.0.0.0 - Productio n on Wed Jan 11 21:14:07 2023 Version 19.16.0.0.0 Copyright (c) 1982, 2022, Oracle. All rights reserved. Enter password: Last Successful login time: Wed Jan 11 2023 21:12:05 +00:00 Connected to: Oracle Database 19c Enterprise Edition Release 19.0.0.0.0 - Production Version 19.16.0.0.0 SQL> select name,open \_mode from v\$database; NAME OPEN\_MODE --------- --------- ----------- RDSCDB MOUNTED

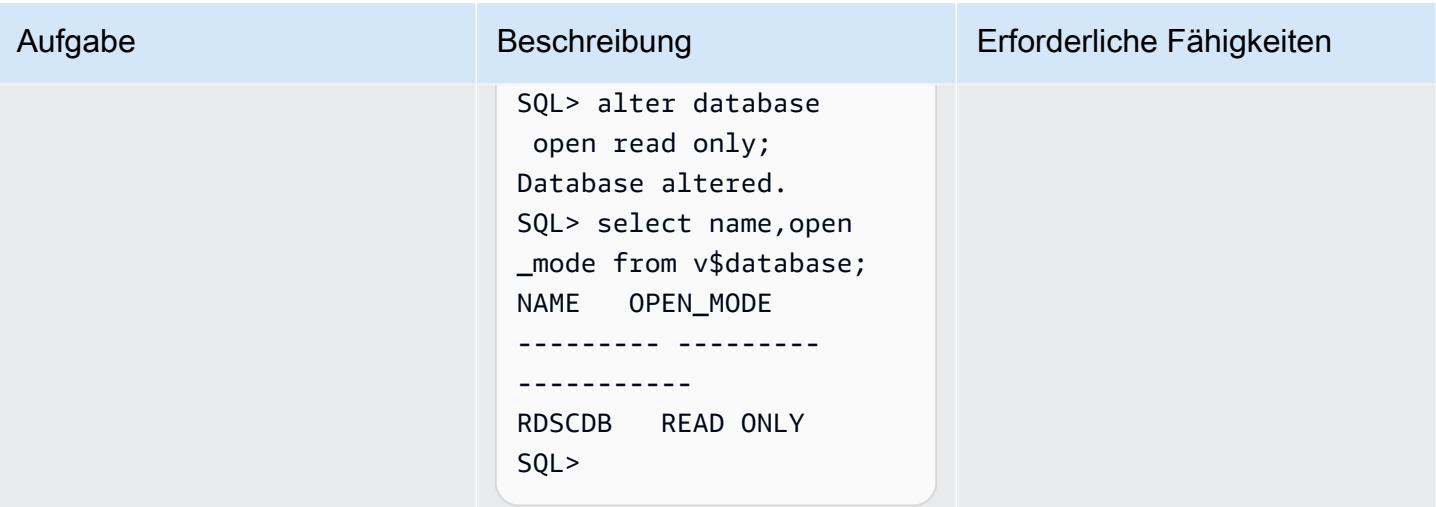

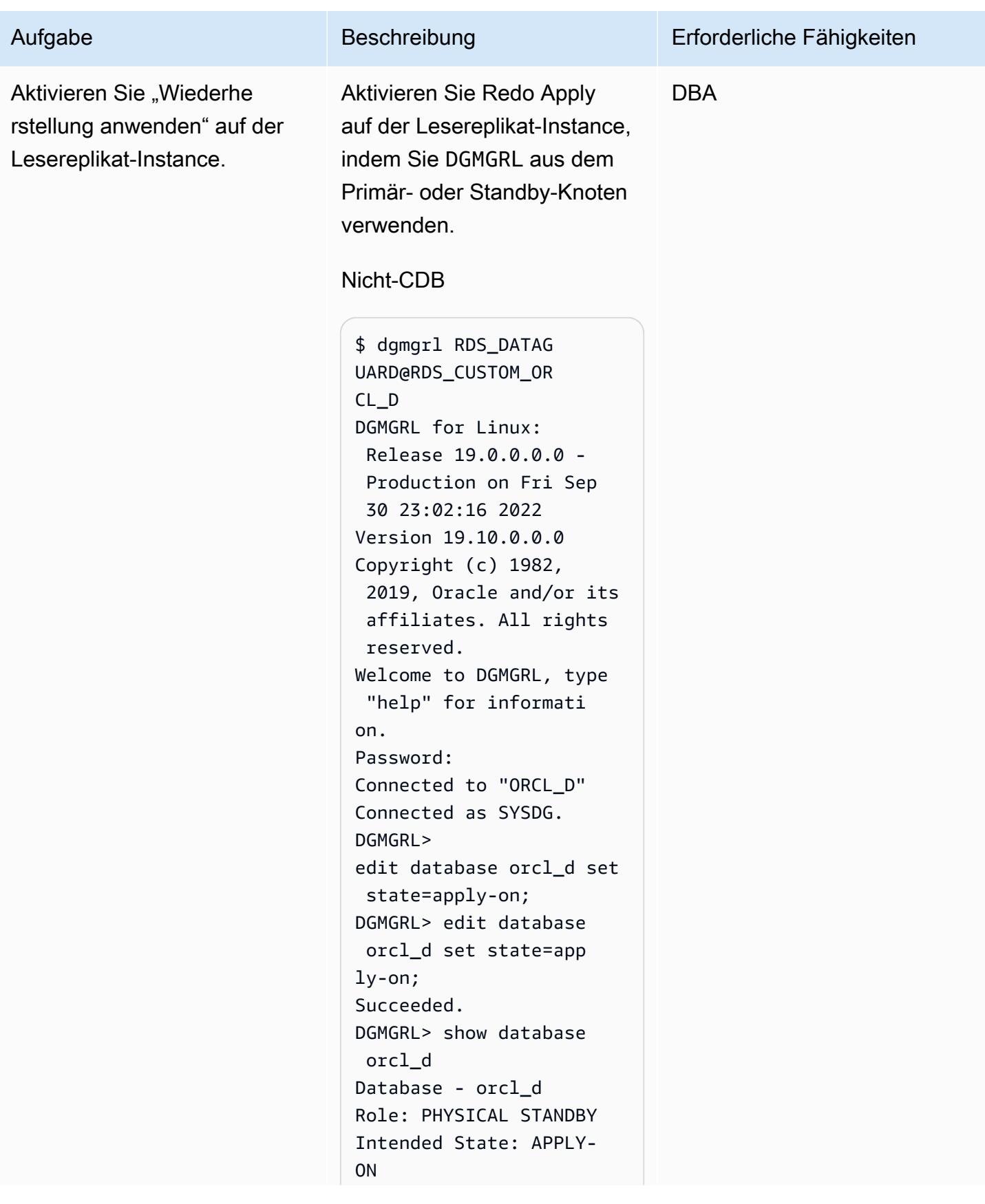

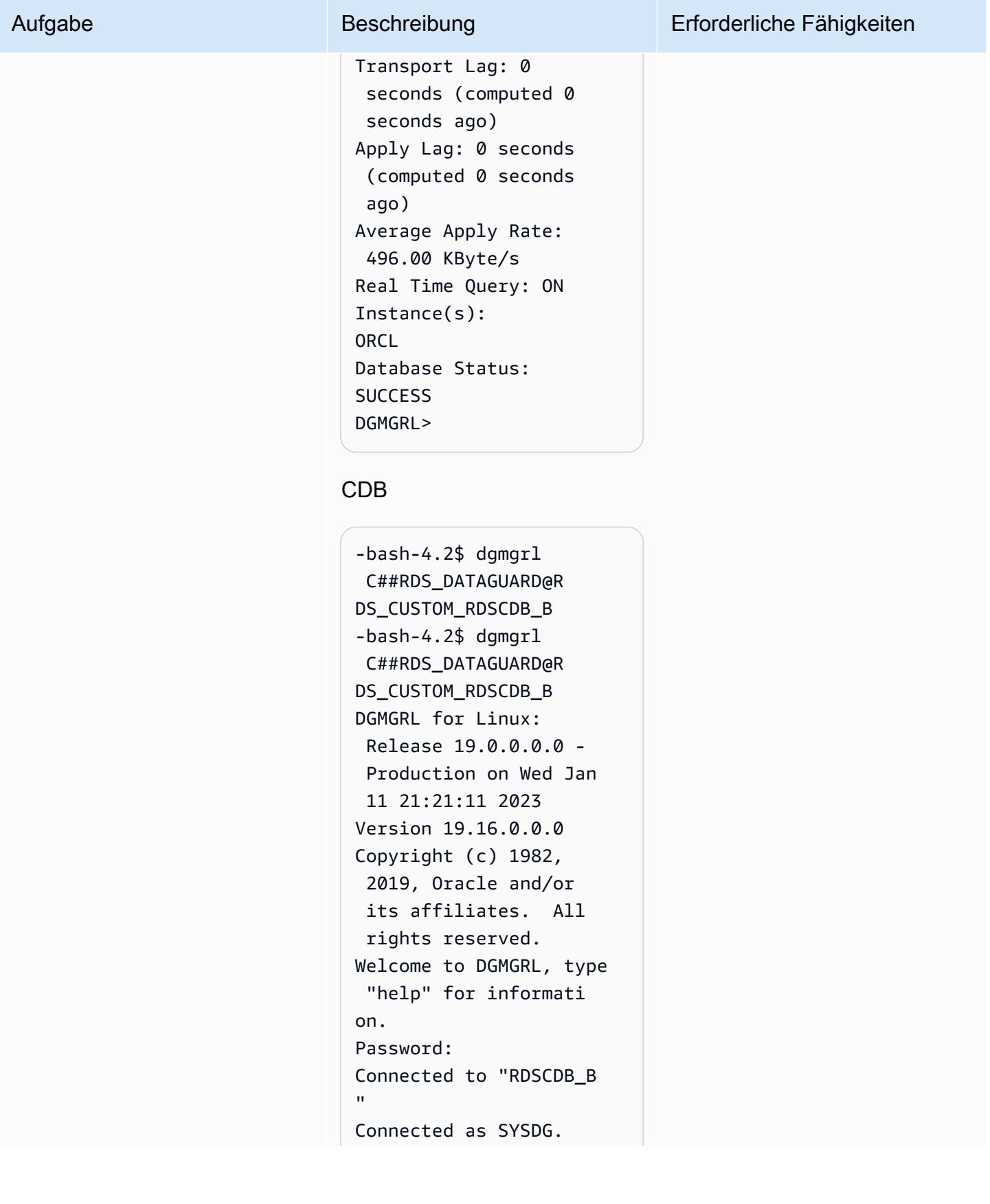

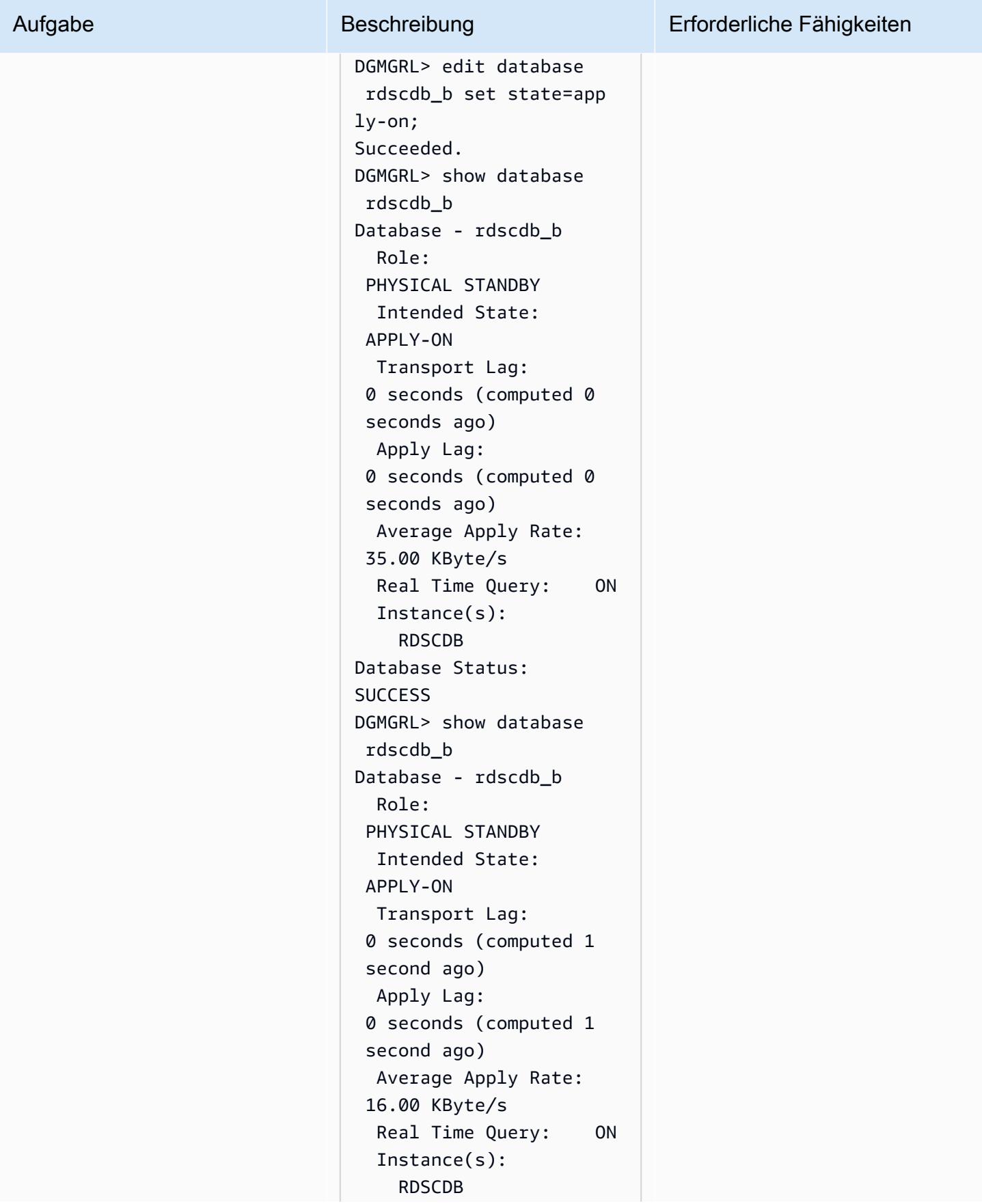

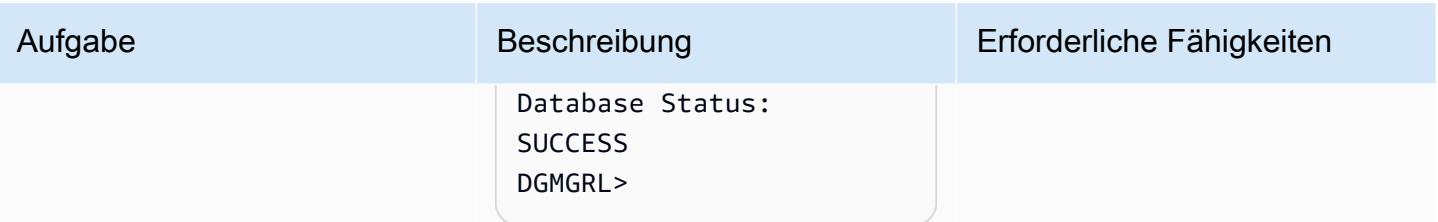

# Zugehörige Ressourcen

- [Konfigurieren von Amazon RDS als Oracle PeopleSoft -Datenbank](https://d1.awsstatic.com/whitepapers/configuring-amazon-rds-as-peoplesoft-database.pdf) (AWS-Whitepaper)
- [Oracle Data Guard Broker-Handbuch](https://docs.oracle.com/en/database/oracle/oracle-database/19/dgbkr/index.html) (Oracle-Referenzdokumentation)
- [Konzepte und Administration von Data Guard \(](https://docs.oracle.com/en/database/oracle/oracle-database/19/sbydb/index.html)Oracle-Referenzdokumentation)

# Zusätzliche Informationen

Wählen Sie Ihren Datenbankschutzmodus

Oracle Data Guard bietet drei Schutzmodi, um Ihre Data-Guard-Umgebung basierend auf Ihren Verfügbarkeits-, Schutz- und Leistungsanforderungen zu konfigurieren. In der folgenden Tabelle sind diese drei Modi zusammengefasst.

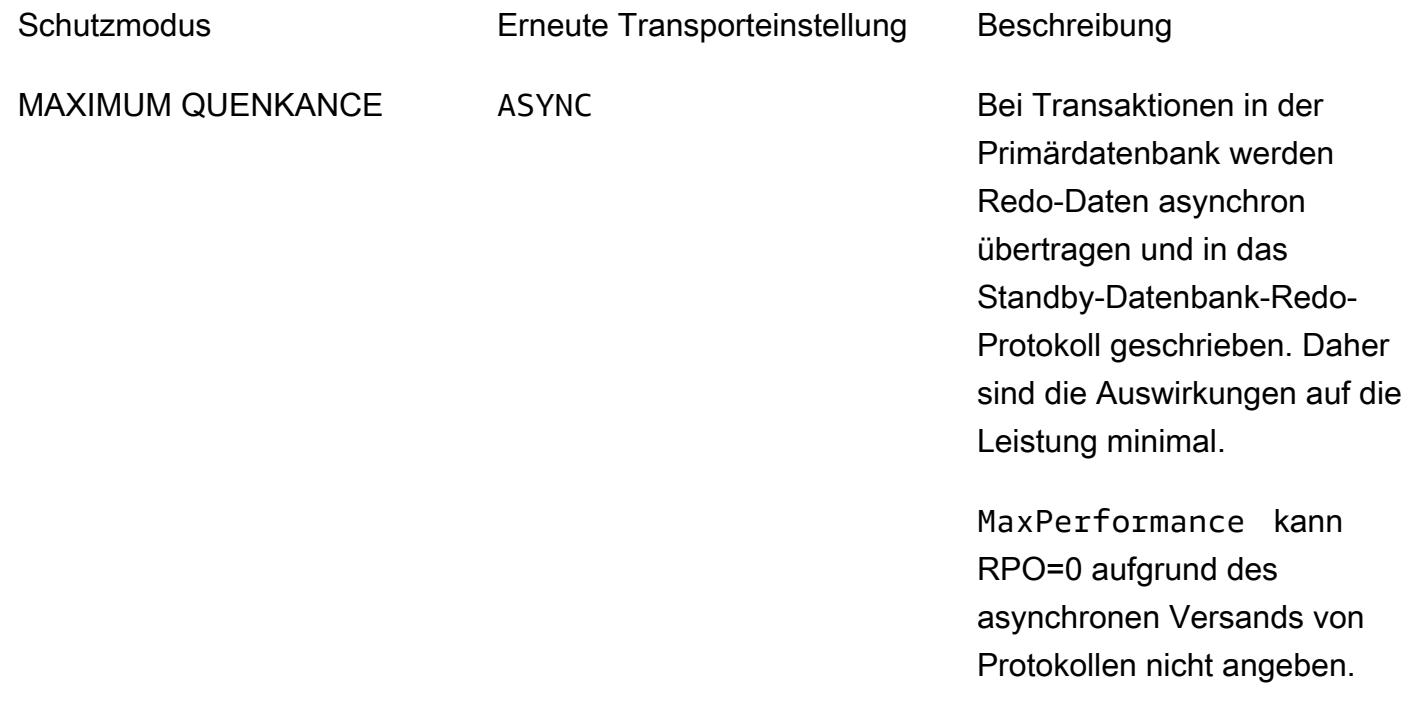

# MAXIMUM-VERBINDUNG SYNC+AFFIRM Bei Transaktionen in der Primärdatenbank werden Redo-Daten synchron übertragen und in das Standby-Datenbank-Redo-Protokoll auf der Festplatt e geschrieben, bevor die Transaktion bestätigt wird. Wenn die Standby-Datenbank nicht verfügbar ist, fährt sich die Primärdatenbank selbst herunter, um sicherzustellen, dass Transaktionen geschützt sind. MAXIMUM VERFÜGBARKEIT SYNC+AFFIRM Dies ähnelt dem -MaxProtec tion Modus, es sei denn, es wird keine Bestätigung von der Standby-Datenbank empfangen. In diesem Fall funktioniert es so, als wäre es im MaxPerformance Modus, um die Verfügbar keit der Primärdatenbank beizubehalten, bis es seinen Redo-Stream erneut in eine

synchronisierte Standby-D atenbank schreiben kann.

SYNC+NOAFFIRM Bei Transaktionen in der Primärdatenbank wird Redo synchron an die Standby-D atenbank übertragen, und die Primärdatenbank wartet nur auf die Bestätigung, dass das Redo im Standby empfangen wurde, und nicht darauf, dass es auf den Standby-D atenträger geschrieben wurde. Dieser Modus, der auch als bezeichnet wirdFastSync, kann einen Leistungsvorteil auf Kosten eines potenziellen Datenverlusts bei mehreren gleichzeitigen Ausfällen bieten.

Lesereplikate in RDS Custom für Oracle werden mit dem maximalen Leistungsschutzmodus erstellt, der auch der Standardschutzmodus für Oracle Data Guard ist. Der maximale Leistungsmodus bietet die geringsten Leistungsauswirkungen auf die Primärdatenbank, was Ihnen helfen kann, die in Sekunden gemessene Recovery Point Objective (RPO)-Anforderung zu erfüllen.

Um ein Ziel ohne Datenverlust (RPO=0) zu erreichen, können Sie den Schutzmodus von Oracle Data Guard auf MaxAvailability mit der SYNC+NOAFFIRM Einstellung für den Redo-Transport anpassen, um eine bessere Leistung zu erzielen. Da Commits in der Primärdatenbank erst bestätigt werden, nachdem die entsprechenden Redo-Vektoren erfolgreich an die Standby-Datenbank übertragen wurden, kann die Netzwerklatenz zwischen der primären Instance und dem Replikat für Commit-sensitive Workloads von entscheidender Bedeutung sein. Wir empfehlen, Lasttests für Ihren Workload durchzuführen, um die Leistungsauswirkungen zu bewerten, wenn das Lesereplikat für die Ausführung im -MaxAvailabilityModus angepasst ist.

Die Bereitstellung des Lesereplikats in derselben Availability Zone wie die Primärdatenbank bietet eine geringere Netzwerklatenz als die Bereitstellung des Lesereplikats in einer anderen Availability Zone. Die Bereitstellung der Primär- und Lesereplikate in derselben Availability Zone erfüllt Ihre HA-Anforderungen jedoch möglicherweise nicht, da im unwahrscheinlichen Fall der Nichtverfügbarkeit der Availability Zone sowohl die primäre als auch die Lesereplikat-Instance betroffen sind.

# Bewerten der Abfrageleistung für die Migration von SQL Server-Datenbanken zu MongoDB Atlas in AWS

Erstellt von Battulga Bolvragchaa (AWS), Krishnakumar Sa microSDanarayana (PeerIslands US Inc) und Bolbu Sivasan (MongoDB)

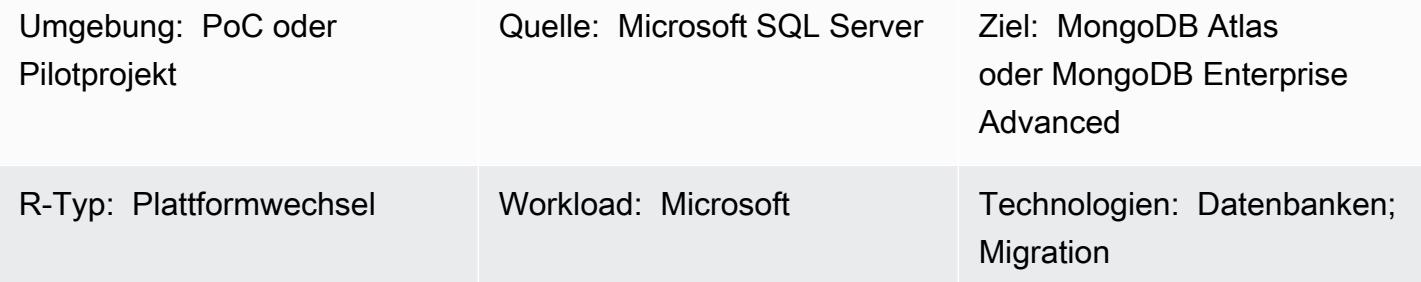

# Übersicht

Dieses Muster bietet Anleitungen zum Laden von MongoDB mit nahezu realen Daten und zur Bewertung der MongoDB-Abfrageleistung, die so nah wie möglich am Produktionsszenario liegt. Die Bewertung bietet Eingaben, die Ihnen helfen, Ihre Migration zu MongoDB aus einer relationalen Datenbank zu planen. Das Muster verwendet [PeerIslands Test Data Generator und Performance](https://tools.peerislands.io/)  [Analyzer,](https://tools.peerislands.io/) um die Abfrageleistung zu testen.

Dieses Muster ist besonders nützlich für die Migration von Microsoft SQL Server zu MongoDB, da das Ausführen von Schematransformationen und das Laden von Daten von aktuellen SQL Server-Instances zu MongoDB sehr komplex sein kann. Stattdessen können Sie nahezu realitätsnahe Daten in MongoDB laden, die MongoDB-Leistung verstehen und das Schemadesign optimieren, bevor Sie mit der eigentlichen Migration beginnen.

# Voraussetzungen und Einschränkungen

### Voraussetzungen

- Ein aktives AWS-Konto
- Vertrautheit mit [MongoDB Atlas](https://www.mongodb.com/docs/atlas/getting-started/)
- MongoDB-Zielschema
- Typische Abfragemuster

#### Einschränkungen

- Die Ladezeiten und die Leistung der Daten werden durch die Größe der MongoDB-Cluster-Instance begrenzt. Wir empfehlen Ihnen, Instances zu wählen, die für den Produktionseinsatz empfohlen werden, um die reale Leistung zu verstehen.
- PeerIslands Test Data Generator und Performance Analyzer unterstützen derzeit nur Online-Datenladevorgänge und -abfragen. Die Offline-Batchverarbeitung (z. B. das Laden von Daten in MongoDB mithilfe von Spark-Konnektoren) wird noch nicht unterstützt.
- PeerIslands Test Data Generator und Performance Analyzer unterstützen Feldbeziehungen innerhalb einer Sammlung. Sie unterstützt keine Beziehungen zwischen Sammlungen.

#### Produkt-Editionen

• Dieses Muster unterstützt sowohl [MongoDB Atlas](https://www.mongodb.com/atlas) als auch [MongoDB Enterprise Advanced.](https://www.mongodb.com/products/mongodb-enterprise-advanced)

### **Architektur**

Zieltechnologie-Stack

• MongoDB Atlas oder MongoDB Enterprise Advanced

#### Architektur

PeerIslands Test Data Generator und Performance Analyzer werden mithilfe von Java und Angular erstellt und speichern die generierten Daten im Amazon Elastic Block Store (Amazon EBS). Das Tool besteht aus zwei Workflows: Testdatengenerierung und Leistungstests.

- Bei der Testdatengenerierung erstellen Sie eine Vorlage, bei der es sich um die JSON-Darstellung des Datenmodells handelt, das generiert werden muss. Nachdem Sie die Vorlage erstellt haben, können Sie die Daten in einer Zielsammlung generieren, wie in der Konfiguration zur Lastgenerierung definiert.
- Bei Leistungstests erstellen Sie ein Profil. Ein Profil ist ein mehrstufiges Testszenario, in dem Sie CRUD-Operationen (Erstellen, Lesen, Aktualisieren und Löschen), Aggregationspipelines, die Gewichtung für jede Operation und die Dauer jeder Phase konfigurieren können. Nachdem

Sie das Profil erstellt haben, können Sie basierend auf der Konfiguration Leistungstests für die Zieldatenbank durchführen.

PeerIslands Test Data Generator und Performance Analyzer speichern ihre Daten auf Amazon EBS, sodass Sie Amazon EBS mit MongoDB verbinden können, indem Sie einen beliebigen von MongoDB unterstützten Verbindungsmechanismus verwenden, einschließlich Peering, Zulassungslisten und private Endpunkte. Standardmäßig enthält das Tool keine Betriebskomponenten. Es kann jedoch bei Bedarf mit Amazon Managed Service for Prometheus, Amazon Managed Grafana CloudWatch, Amazon und AWS Secrets Manager konfiguriert werden.

### Tools

• [PeerIslands Test Data Generator und Performance Analyzer](https://tools.peerislands.io/) enthalten zwei Komponenten. Die Test Data Generator-Komponente hilft Ihnen dabei, hoch kundenspezifische, reale Daten basierend auf Ihrem MongoDB-Schema zu generieren. Das Tool ist vollständig benutzeroberflächengesteuert und verfügt über eine umfangreiche Datenbibliothek und kann verwendet werden, um schnell Milliarden von Datensätzen auf MongoDB zu generieren. Das Tool bietet auch Funktionen zum Implementieren von Beziehungen zwischen Feldern im MongoDB-Schema. Die Performance Analyzer-Komponente hilft Ihnen dabei, hoch kundenspezifische Abfragen und Aggregationen zu generieren und realistische Leistungstests auf MongoDB durchzuführen. Sie können den Performance Analyzer verwenden, um die MongoDB-Leistung mit Rich-Load-Profilen und parametrisierten Abfragen für Ihren spezifischen Anwendungsfall zu testen.

### Bewährte Methoden

Weitere Informationen finden Sie in den folgenden Ressourcen:

- [Bewährte Methoden für das MongoDB-Schemadesign](https://www.mongodb.com/developer/products/mongodb/mongodb-schema-design-best-practices/) (MongoDB-Entwicklerwebsite)
- [Bewährte Methoden für die Bereitstellung von MongoDB Atlas in AWS](https://www.mongodb.com/presentation/best-practices-of-deploying-mongodb-atlas-on-aws) (MongoDB-Website)
- [Sicheres Verbinden von Anwendungen mit einer MongoDB-Atlas-Datenebene mit AWS PrivateLink](https://aws.amazon.com/blogs/apn/connecting-applications-securely-to-a-mongodb-atlas-data-plane-with-aws-privatelink/) (AWS-Blogbeitrag)
- [Leitfaden für bewährte Methoden für MongoDB-Leistung \(](https://www.mongodb.com/basics/best-practices)MongoDB-Website)

# Polen

### Verstehen Ihrer Quelldaten

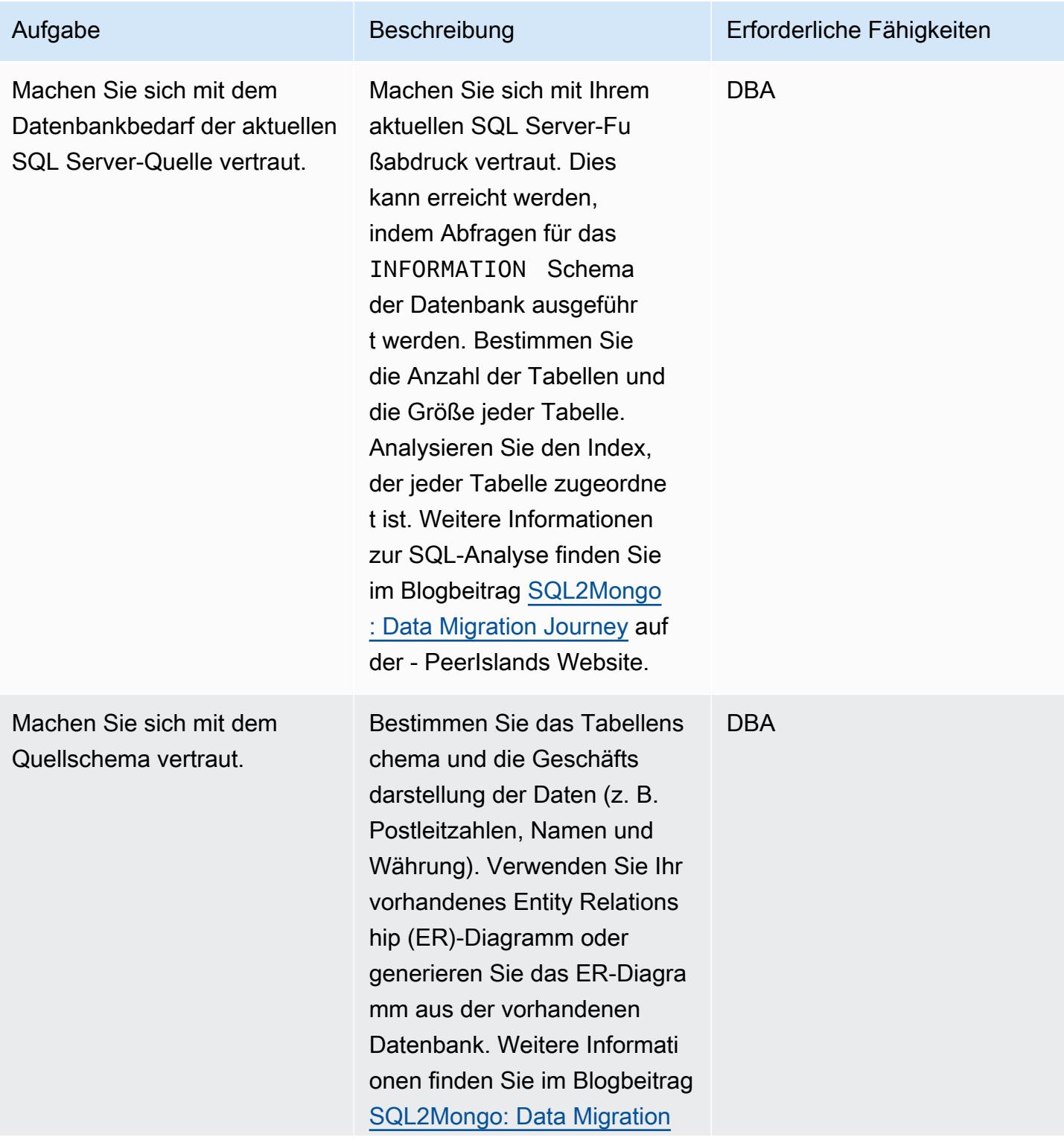

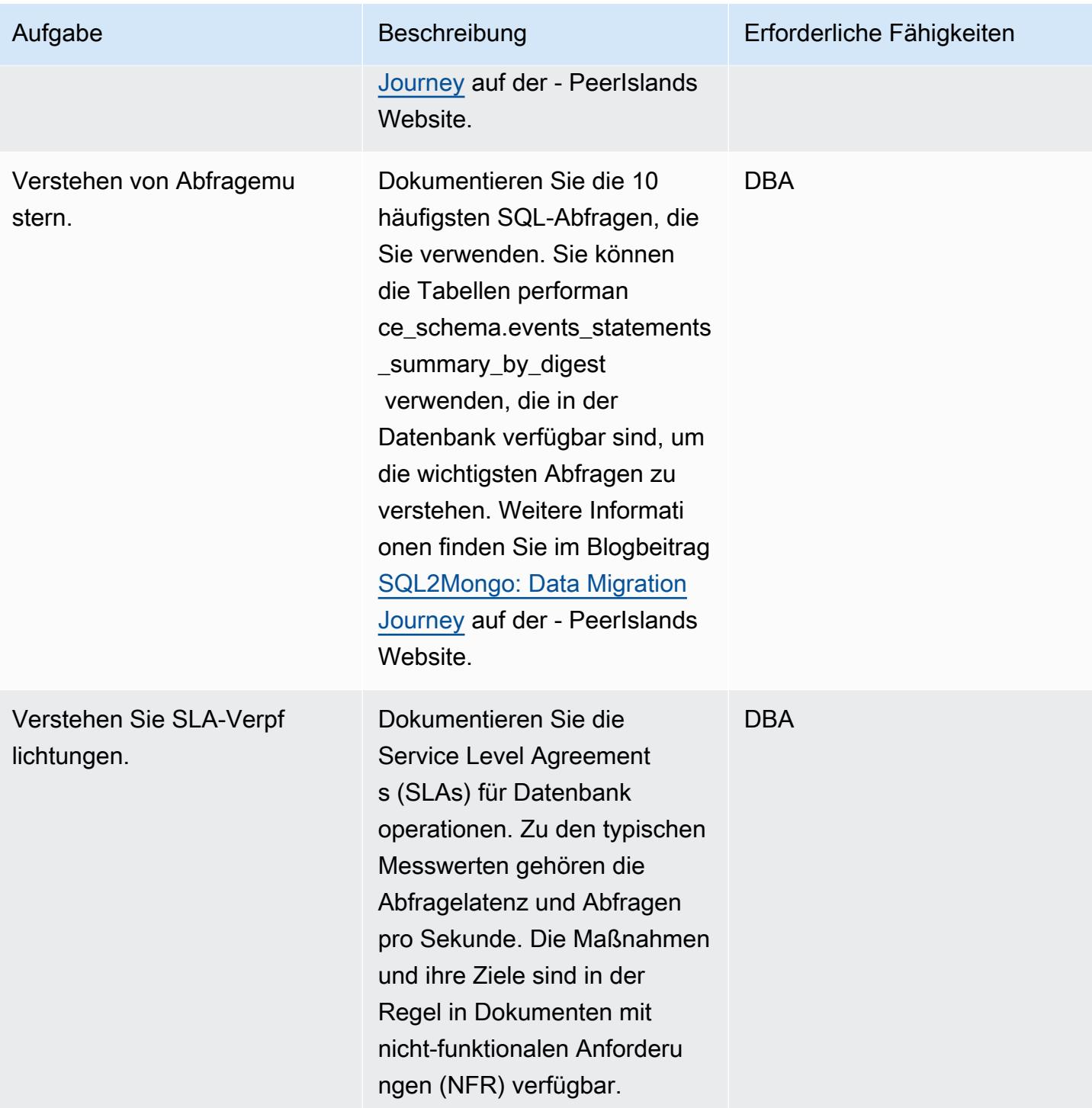

### Definieren des MongoDB-Schemas

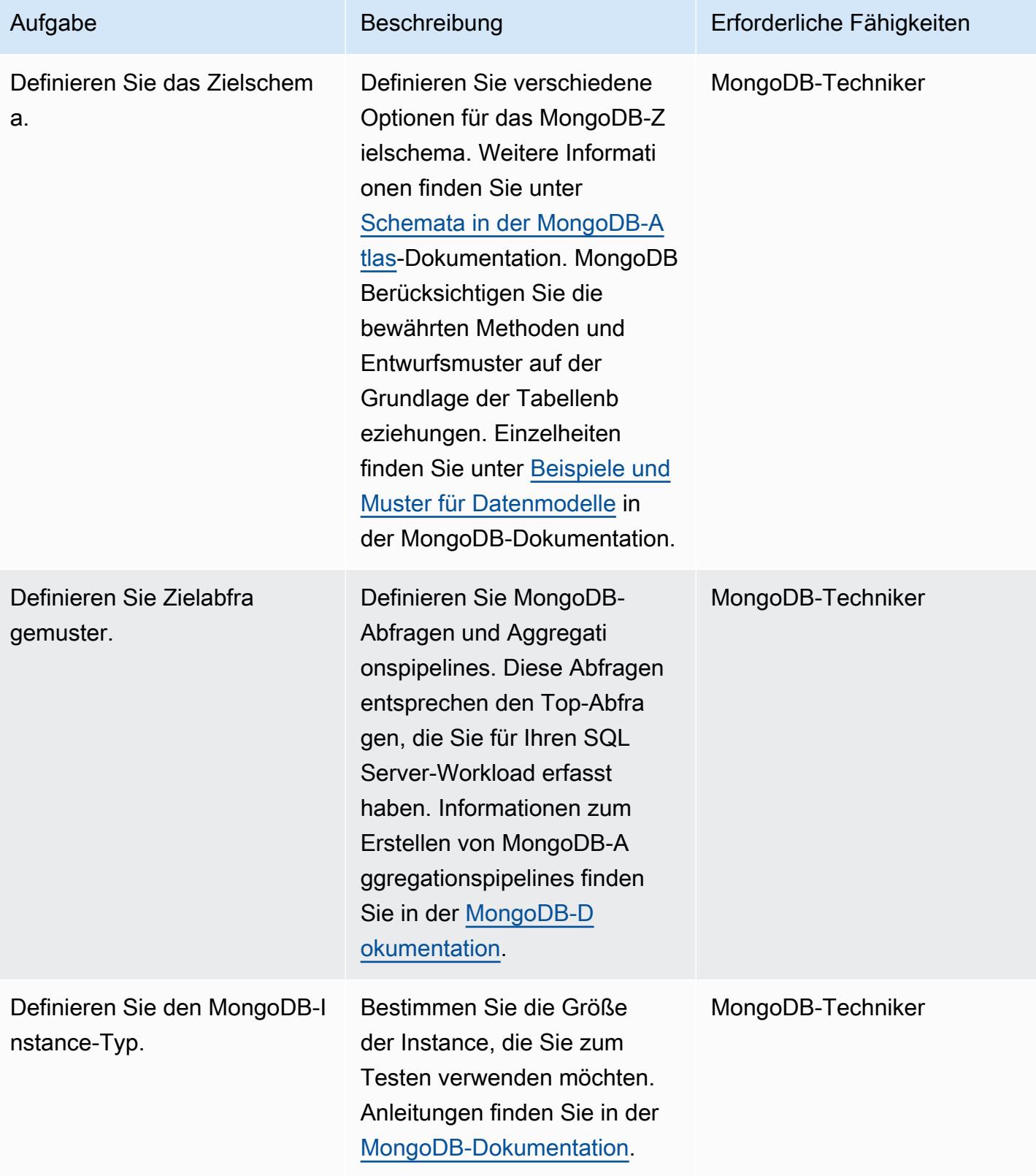

#### Vorbereiten der Zieldatenbank

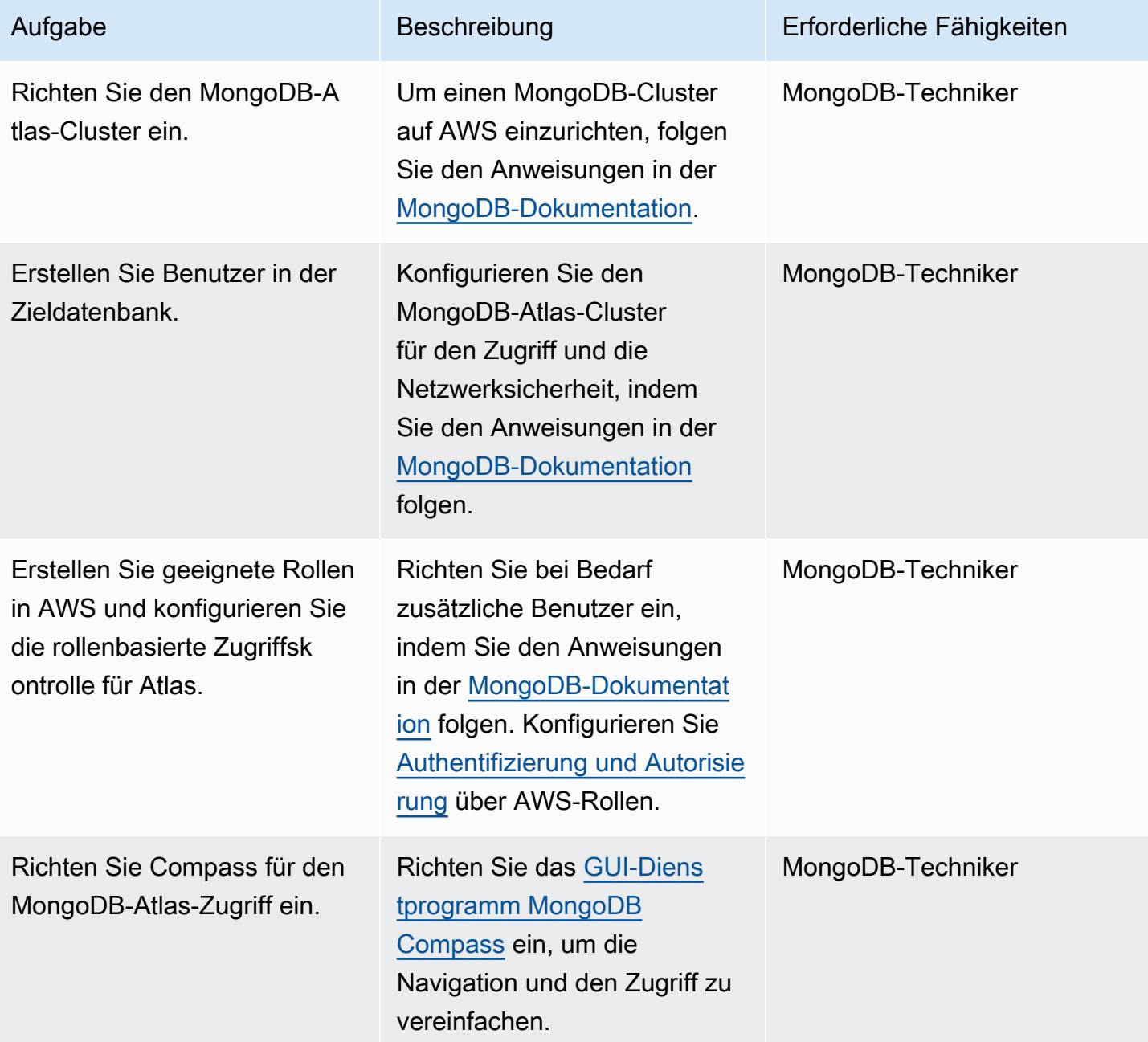

### Einrichten der Basislast mithilfe des Test Data Generators

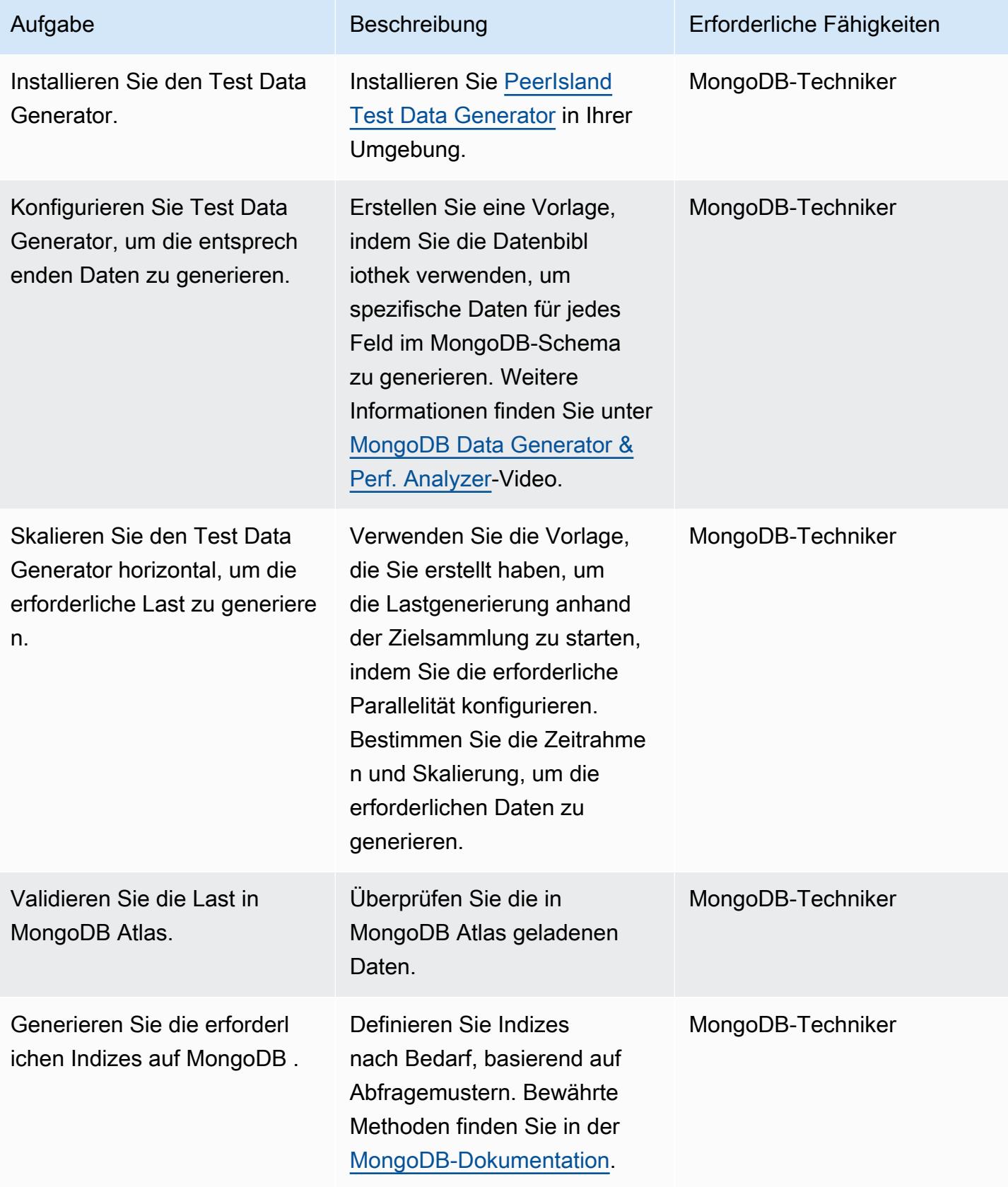

### Leistungstests durchführen

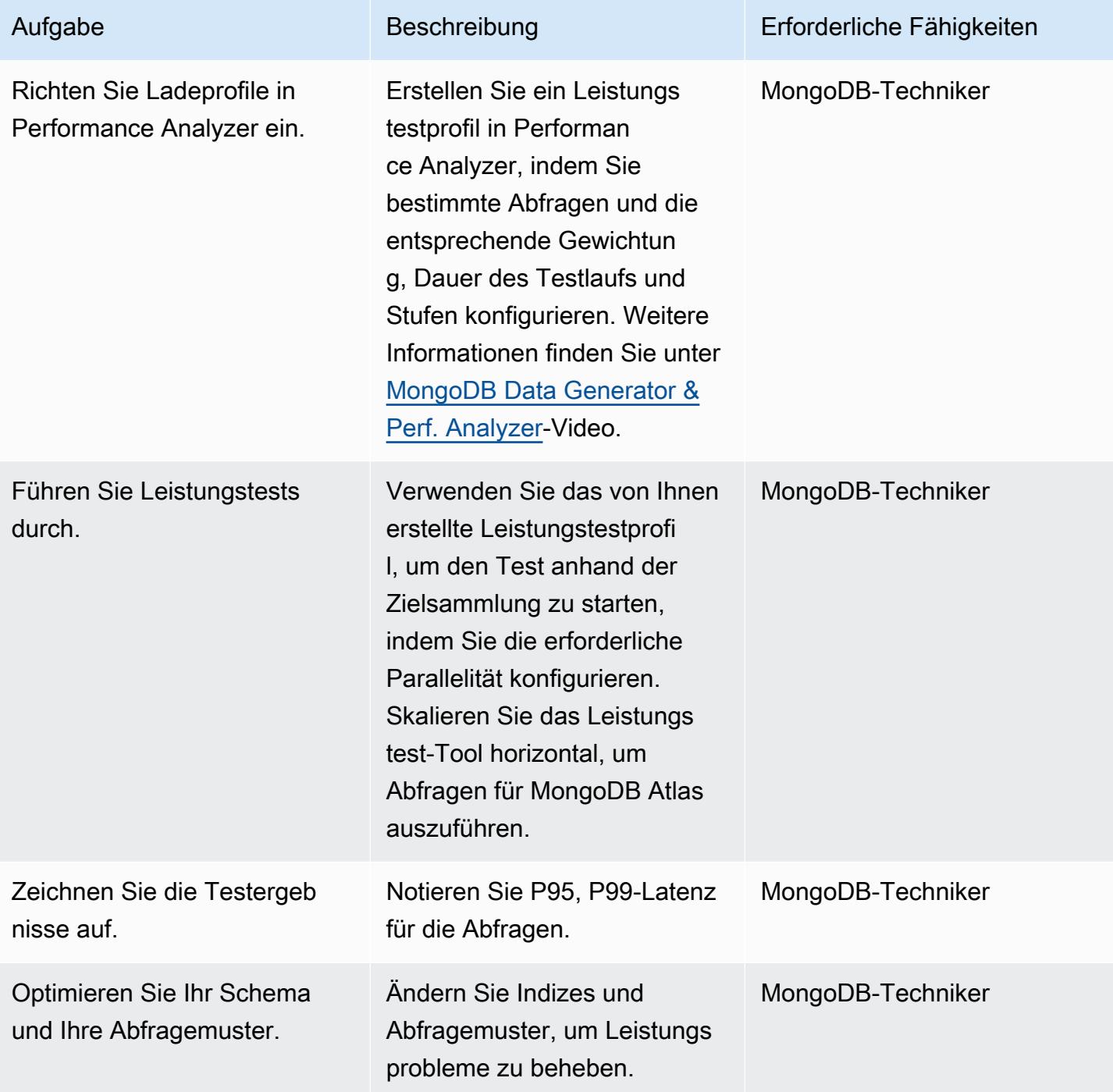

#### Schließen des Projekts

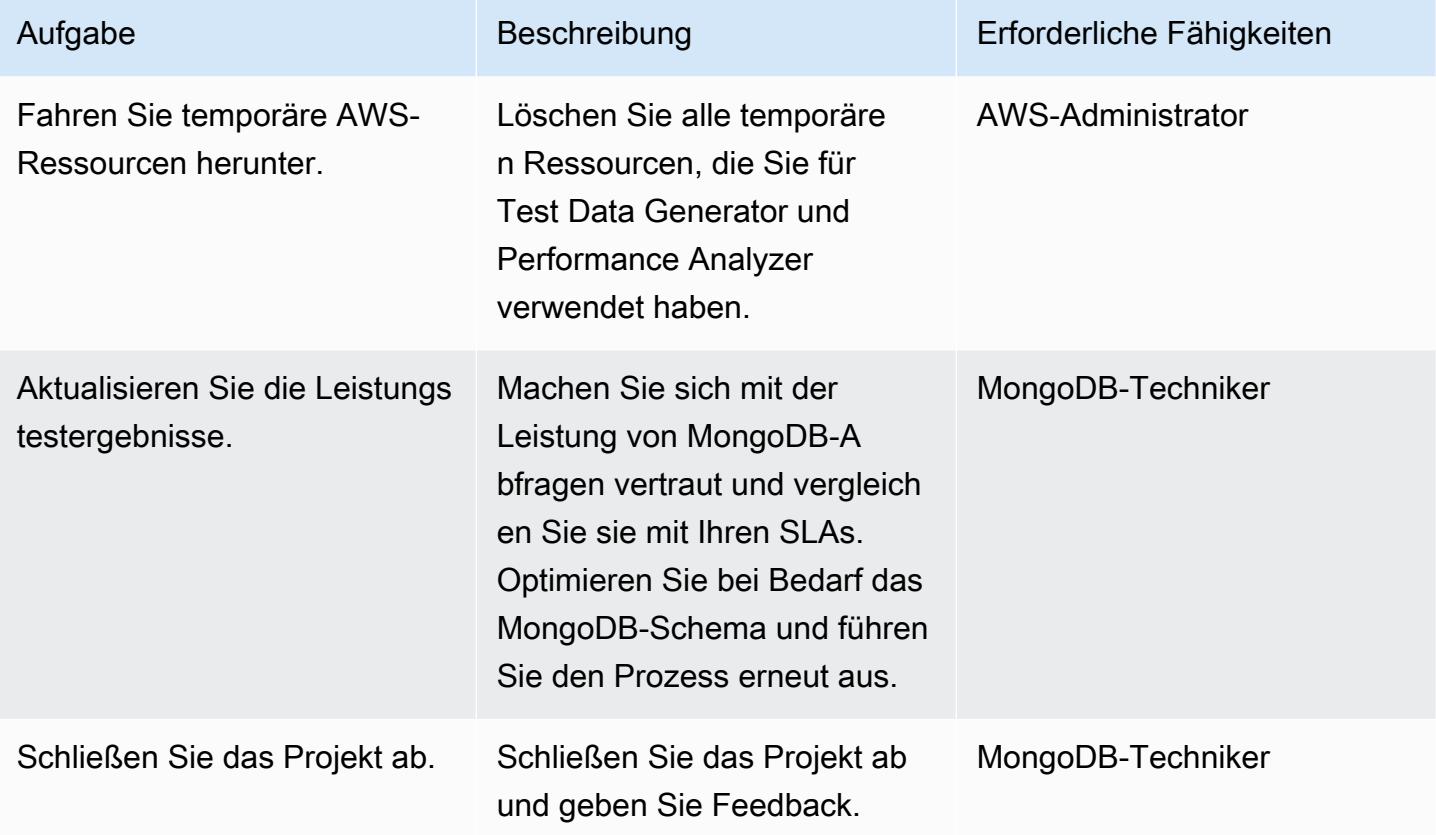

### Zugehörige Ressourcen

- GitHub -Repository: [S3toAtlas](https://github.com/mongodb-partners/S3toAtlas)
- Schema: [MongoDB-Schemadesign](https://www.mongodb.com/developer/products/mongodb/mongodb-schema-design-best-practices/)
- Aggregationspipelines: [MongoDB-Aggregationspipelines](https://www.mongodb.com/docs/manual/core/aggregation-pipeline/)
- MongoDB-Atlas-Größe : [Auswahl der Dimensionierungsstufe](https://www.mongodb.com/docs/atlas/sizing-tier-selection/)
- Video: [MongoDB Data Generator](https://vimeo.com/570068857) und Perf. Analysator
- Referenzen: [MongoDB-Dokumentation](https://www.mongodb.com/docs/)
- Tutorials: [MongoDB-Entwicklerhandbuch,](https://www.mongodb.com/docs/develop-applications/) [MongoDB Jumpstart](https://www.youtube.com/playlist?list=PL4RCxklHWZ9v2lcat4oEVGQhZg6r4IQGV)
- AWS Marketplace: [MongoDB Atlas auf AWS Marketplace](https://aws.amazon.com/marketplace/seller-profile?id=c9032c7b-70dd-459f-834f-c1e23cf3d092)
- AWS-Partnerlösungen: [MongoDB Atlas in AWS-Referenzbereitstellung](https://aws.amazon.com/quickstart/architecture/mongodb-atlas/)

#### Zusätzliche Ressourcen:

- [MongoDB-Entwickler-Community-Foren](https://www.mongodb.com/community/forums/)
- [Fragen zur MongoDB-Leistungsoptimierung](https://www.mongodb.com/developer/products/mongodb/performance-tuning-tips/)
- [Operative Analysen mit Atlas und Redshift](https://github.com/mongodb-partners/Atlas_to_Redshift)
- [Modernisierung von Anwendungen mit MongoDB Atlas und AWS Elastic Beanstalk](https://github.com/mongodb-partners/MEANStack_with_Atlas_on_AWS_EB)

# Automatisieren Sie regionsübergreifendes Failover und Failback mithilfe des DR Orchestrator Framework

Erstellt von Jitendra Kumar (AWS), Oliver Francis (AWS) und Pavithra Balasubramanian (AWS)

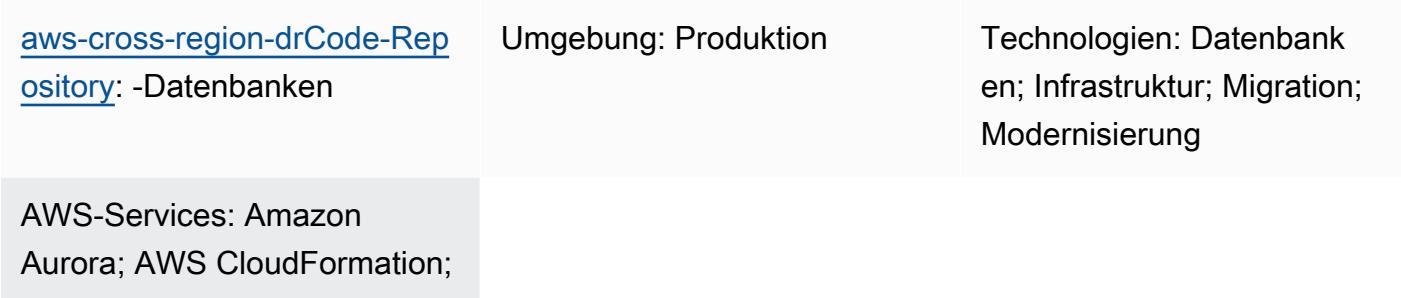

Amazon ElastiCache; Amazon RDS; AWS Step Functions

# Übersicht

Dieses Muster beschreibt, wie [DR Orchestrator Framework](https://docs.aws.amazon.com/prescriptive-guidance/latest/automate-dr-solution-relational-database/dr-orchestrator-framework-overview.html) verwendet wird, um die manuellen, fehleranfälligen Schritte zur Durchführung der Notfallwiederherstellung in allen Amazon Web Services () -Regionen zu orchestrieren und zu automatisieren.AWS Das Muster deckt die folgenden Datenbanken ab:

- Amazon Relational Database Service (Amazon RDS) für MySQL, Amazon RDS for PostgreSQL oder Amazon RDS for MariaDB
- Amazon Aurora MySQL-Compatible Edition oder Amazon Aurora PostgreSQL-Compatible Edition (mit einer zentralisierten Datei)
- Amazon ElastiCache für Redis

Um die Funktionalität von DR Orchestrator Framework zu demonstrieren, erstellen Sie zwei DB-Instances oder Cluster. Die primäre befindet sich in der und AWS-Region us-east-1 die sekundäre befindet sich inus-west-2. Um diese Ressourcen zu erstellen, verwenden Sie die AWS CloudFormation Vorlagen im App-Stack Ordner des GitHub Repositorys [aws-cross-region-dr](https://github.com/aws-samples/aws-cross-region-dr-databases)[databases](https://github.com/aws-samples/aws-cross-region-dr-databases).

Automatisieren Sie Failover und Failback mit DR Orchestrator Framework 974

### Voraussetzungen und Einschränkungen

#### Allgemeine Voraussetzungen

- DR Orchestrator Framework wird sowohl primär als auch sekundär bereitgestellt AWS-Regionen
- Zwei [Amazon Simple Storage Service-Buckets](https://aws.amazon.com/s3/)
- Eine [virtuelle private Cloud \(VPC\)](https://aws.amazon.com/vpc/) mit zwei Subnetzen und einer AWS Sicherheitsgruppe

#### Engine-spezifische Voraussetzungen

- Amazon Aurora Mindestens eine globale Aurora-Datenbank muss in zwei verfügbar sein AWS-Regionen. Sie können us-east-1 es als primäre Region und us-west-2 als sekundäre Region verwenden.
- Amazon ElastiCache for Redis Ein ElastiCache globaler Datenspeicher muss in zwei Einheiten verfügbar sein. AWS-Regionen Sie können use us-east-1 es als primäre Region und uswest-2 als sekundäre Region verwenden.

#### Einschränkungen von Amazon RDS

- DR Orchestrator Framework überprüft die Verzögerung bei der Replikation nicht, bevor ein Failover oder Failback durchgeführt wird. Die Replikationsverzögerung muss manuell überprüft werden.
- Diese Lösung wurde mit einer primären Datenbankinstanz mit einer Read Replica getestet. Wenn Sie mehr als eine Read Replica verwenden möchten, testen Sie die Lösung gründlich, bevor Sie sie in einer Produktionsumgebung implementieren.

#### Einschränkungen von Aurora

- Die Verfügbarkeit und der Support von Funktionen variieren je nach Version der einzelnen Datenbank-Engines und zwischen den einzelnen Versionen AWS-Regionen. Weitere Informationen zur Verfügbarkeit von Funktionen und Regionen für die regionsübergreifende Replikation finden Sie unter [Regionsübergreifende Read Replicas](https://docs.aws.amazon.com/AmazonRDS/latest/UserGuide/Concepts.RDS_Fea_Regions_DB-eng.Feature.CrossRegionReadReplicas.html).
- Für globale Aurora-Datenbanken gelten spezifische Konfigurationsanforderungen für unterstützte Aurora-DB-Instance-Klassen und die maximale Anzahl von AWS-Regionen. Weitere Informationen finden Sie unter [Konfigurationsanforderungen einer globalen Amazon Aurora Aurora-Datenbank.](https://docs.aws.amazon.com/AmazonRDS/latest/AuroraUserGuide/aurora-global-database-getting-started.html#aurora-global-database.configuration.requirements)

• Diese Lösung wurde mit einer primären Datenbank-Instance mit einer Read Replica getestet. Wenn Sie mehr als eine Read Replica verwenden möchten, testen Sie die Lösung gründlich, bevor Sie sie in einer Produktionsumgebung implementieren.

ElastiCache Einschränkungen

• Informationen zur regionalen Verfügbarkeit für Global Datastore und zu den ElastiCache Konfigurationsanforderungen finden Sie in der [ElastiCache Dokumentation unter Voraussetzungen](https://docs.aws.amazon.com/AmazonElastiCache/latest/red-ug/Redis-Global-Datastores-Getting-Started.html)  [und Einschränkungen](https://docs.aws.amazon.com/AmazonElastiCache/latest/red-ug/Redis-Global-Datastores-Getting-Started.html).

#### Amazon RDS-Produktversionen

Amazon RDS unterstützt die folgenden Engine-Versionen:

- MySQL Amazon RDS unterstützt DB-Instances, auf denen die folgenden Versionen von [MySQL](https://docs.aws.amazon.com/AmazonRDS/latest/UserGuide/CHAP_MySQL.html) ausgeführt werden: MySQL 8.0 und MySQL 5.7
- PostgreSQL Informationen zu unterstützten Versionen von Amazon RDS for PostgreSQL finden Sie unter [Verfügbare](https://docs.aws.amazon.com/AmazonRDS/latest/UserGuide/CHAP_PostgreSQL.html#PostgreSQL.Concepts.General.DBVersions) PostgreSQL-Datenbankversionen.
- MariaDB  [Amazon RDS unterstützt DB-Instances, auf denen die folgenden Versionen von](https://docs.aws.amazon.com/AmazonRDS/latest/UserGuide/CHAP_MariaDB.html)  [MariaDB ausgeführt werden:](https://docs.aws.amazon.com/AmazonRDS/latest/UserGuide/CHAP_MariaDB.html)
	- MariaDB 10.11
	- MariaDB 10.6
	- MariaDB 10.5

#### Aurora-Produktversionen

• Für den globalen Datenbank-Switchover von Amazon Aurora ist Aurora MySQL-kompatibel mit MySQL 5.7-Kompatibilität, Version 2.09.1 und höher erforderlich

Weitere Informationen finden Sie unter [Einschränkungen der globalen Amazon Aurora Aurora-](https://docs.aws.amazon.com/AmazonRDS/latest/AuroraUserGuide/aurora-global-database.html#aurora-global-database.limitations)[Datenbanken](https://docs.aws.amazon.com/AmazonRDS/latest/AuroraUserGuide/aurora-global-database.html#aurora-global-database.limitations).

ElastiCache für Redis-Produktversionen

Amazon ElastiCache for Redis unterstützt die folgenden Redis-Versionen:

• Redis 7.1 (erweitert)

- Redis 7.0 (erweitert)
- Redis 6.2 (erweitert)
- Redis 6.0 (erweitert)
- Redis 5.0.6 (erweitert)

Weitere Informationen finden Sie unter [Unterstützt ElastiCache für Redis-Versionen](https://docs.aws.amazon.com/AmazonElastiCache/latest/red-ug/Redis-Global-Datastores-Getting-Started.html).

### **Architektur**

Amazon RDS-Architektur

Die Amazon RDS-Architektur umfasst die folgenden Ressourcen:

- Die in der primären Region (us-east-1) erstellte primäre Amazon RDS-DB-Instance mit Lese-/ Schreibzugriff für Kunden
- Eine Amazon RDS-Lesereplik, die in der sekundären Region (us-west-2) mit schreibgeschütztem Zugriff für Kunden erstellt wurde
- Das DR Orchestrator Framework wird sowohl in der primären als auch in der sekundären Region eingesetzt

Das Diagramm zeigt Folgendes:

- 1. Asynchrone Replikation zwischen der primären Instance und der sekundären Instance
- 2. Lese-/Schreibzugriff für Clients in der primären Region
- 3. Nur-Lese-Zugriff für Clients in der sekundären Region

#### Aurora-Architektur

Die Amazon Aurora Aurora-Architektur umfasst die folgenden Ressourcen:

- Der primäre Aurora-DB-Cluster, der in der primären Region (us-east-1) mit einem Active-Writer-Endpunkt erstellt wurde
- Ein Aurora-DB-Cluster, der in der sekundären Region (us-west-2) mit einem inaktiven Writer-Endpunkt erstellt wurde

• Das DR Orchestrator Framework wird sowohl in der primären als auch in der sekundären Region eingesetzt

Das Diagramm zeigt Folgendes:

- 1. Asynchrone Replikation zwischen dem primären Cluster und dem sekundären Cluster
- 2. Der primäre DB-Cluster mit einem Active-Writer-Endpunkt
- 3. Der sekundäre DB-Cluster mit einem inaktiven Writer-Endpunkt

ElastiCache für die Redis-Architektur

Die Architektur von Amazon ElastiCache for Redis umfasst die folgenden Ressourcen:

- Ein globaler Datenspeicher ElastiCache für Redis, der mit zwei Clustern erstellt wurde:
	- 1. Der primäre Cluster in der primären Region () us-east-1
	- 2. Der sekundäre Cluster in der sekundären Region (us-west-2)
- Ein regionsübergreifender Amazon-Link mit TLS 1.2-Verschlüsselung zwischen den beiden **Clustern**
- DR Orchestrator Framework wird sowohl in primären als auch in sekundären Regionen eingesetzt

#### Automatisierung und Skalierung

DR Orchestrator Framework ist skalierbar und unterstützt den Failover oder Failback von mehr als einer AWS Datenbank parallel.

Sie können den folgenden Payload-Code verwenden, um ein Failover für mehrere AWS Datenbanken in Ihrem Konto durchzuführen. In diesem Beispiel führen drei AWS Datenbanken (zwei globale Datenbanken wie Aurora MySQL-kompatibel oder Aurora PostgreSQL-kompatibel und eine Amazon RDS for MySQL MySQL-Instance) ein Failover zur DR-Region durch:

```
{ 
   "StatePayload": [ 
      {
```

```
 "layer": 1, 
       "resources": [ 
         { 
            "resourceType": "PlannedFailoverAurora", 
           "resourceName": "Switchover (planned failover) of Amazon Aurora global 
  databases (MySQL)", 
           "parameters": { 
              "GlobalClusterIdentifier": "!Import dr-globaldb-cluster-mysql-global-
identifier", 
              "DBClusterIdentifier": "!Import dr-globaldb-cluster-mysql-cluster-
identifier" 
           } 
         }, 
         { 
            "resourceType": "PlannedFailoverAurora", 
            "resourceName": "Switchover (planned failover) of Amazon Aurora global 
  databases (PostgreSQL)", 
           "parameters": { 
              "GlobalClusterIdentifier": "!Import dr-globaldb-cluster-postgres-global-
identifier", 
              "DBClusterIdentifier": "!Import dr-globaldb-cluster-postgres-cluster-
identifier" 
 } 
         }, 
         { 
           "resourceType": "PromoteRDSReadReplica", 
            "resourceName": "Promote RDS for MySQL Read Replica", 
            "parameters": { 
              "RDSInstanceIdentifier": "!Import rds-mysql-instance-identifier", 
              "TargetClusterIdentifier": "!Import rds-mysql-instance-global-arn" 
           } 
         } 
       ] 
     } 
   ]
}
```
# Tools

### AWS Dienste

• [Amazon Aurora](https://docs.aws.amazon.com/AmazonRDS/latest/AuroraUserGuide/CHAP_AuroraOverview.html) ist eine vollständig verwaltete relationale Datenbank-Engine, die für die Cloud entwickelt wurde und mit MySQL und PostgreSQL kompatibel ist.

- [Amazon ElastiCache](https://docs.aws.amazon.com/elasticache/) unterstützt Sie bei der Einrichtung, Verwaltung und Skalierung verteilter In-Memory-Cache-Umgebungen in der AWS Cloud. Dieses Muster verwendet Amazon ElastiCache für Redis.
- [AWS Lambda](https://aws.amazon.com/lambda/) ist ein Datenverarbeitungsservice, mit dem Sie Code ausführen können, ohne dass Sie Server bereitstellen oder verwalten müssen. Es führt Ihren Code nur bei Bedarf aus und skaliert automatisch, sodass Sie nur für die tatsächlich genutzte Rechenzeit zahlen. In diesem Muster werden Lambda-Funktionen verwendet AWS Step Functions , um die Schritte auszuführen.
- [Amazon Relational Database Service \(Amazon RDS\)](https://docs.aws.amazon.com/AmazonRDS/latest/UserGuide/Welcome.html) unterstützt Sie bei der Einrichtung, dem Betrieb und der Skalierung einer relationalen Datenbank in der. AWS Cloud Dieses Muster unterstützt Amazon RDS for MySQL, Amazon RDS for PostgreSQL und Amazon RDS for MariaDB.
- [AWS SDK for Python \(Boto3\)h](https://aws.amazon.com/sdk-for-python/)ilft Ihnen bei der Integration Ihrer Python-Anwendung, -Bibliothek oder Ihres Skripts mit AWS-Services. In diesem Muster werden Boto3-APIs verwendet, um mit den Datenbankinstanzen oder globalen Datenbanken zu kommunizieren.
- [AWS Step Functionsi](https://aws.amazon.com/step-functions/)st ein serverloser Orchestrierungsdienst, mit dem Sie AWS Lambda Funktionen und andere Funktionen kombinieren können, um geschäftskritische Anwendungen AWS-Services zu erstellen. In diesem Muster werden Step Functions Functions-Zustandsmaschinen verwendet, um den regionsübergreifenden Failover und das Failback der Datenbankinstanzen oder globalen Datenbanken zu orchestrieren und auszuführen.

### Code-Repository

Der Code für dieses Muster ist im Repository [aws-cross-region-dr-databases](https://github.com/aws-samples/aws-cross-region-dr-databases/tree/main/App-Stack) unter GitHub verfügbar.

### Epen

Installieren Sie DR Orchestrator Framework

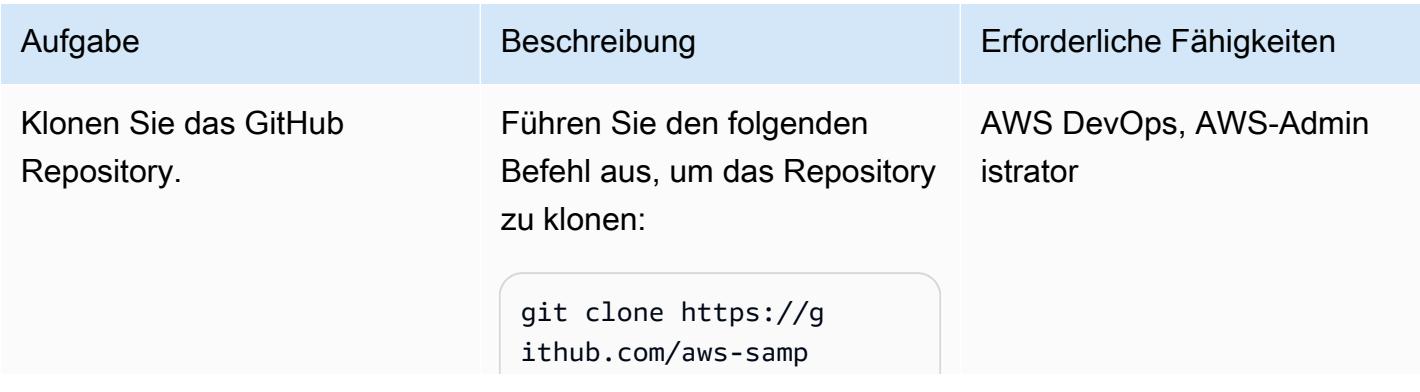

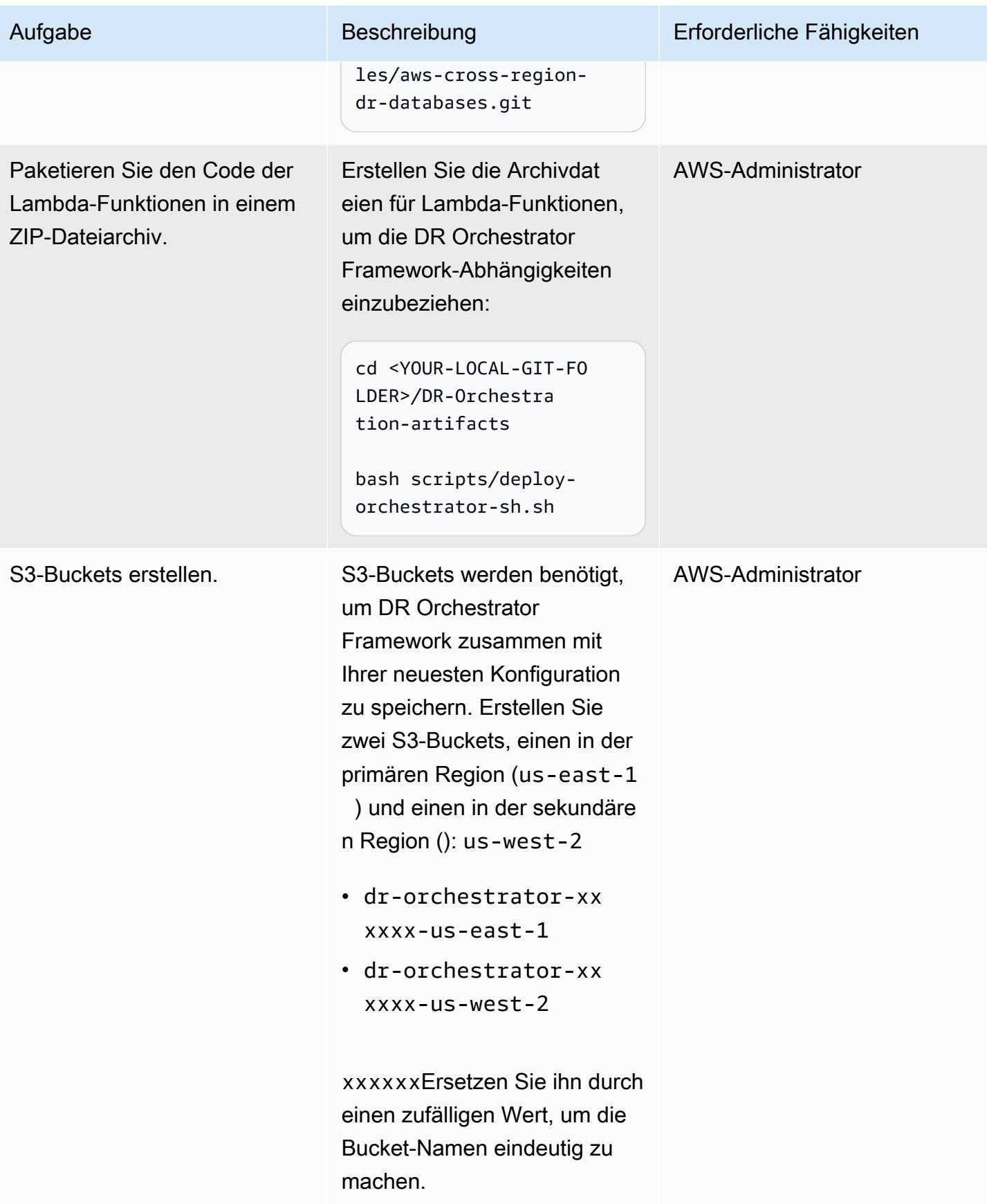

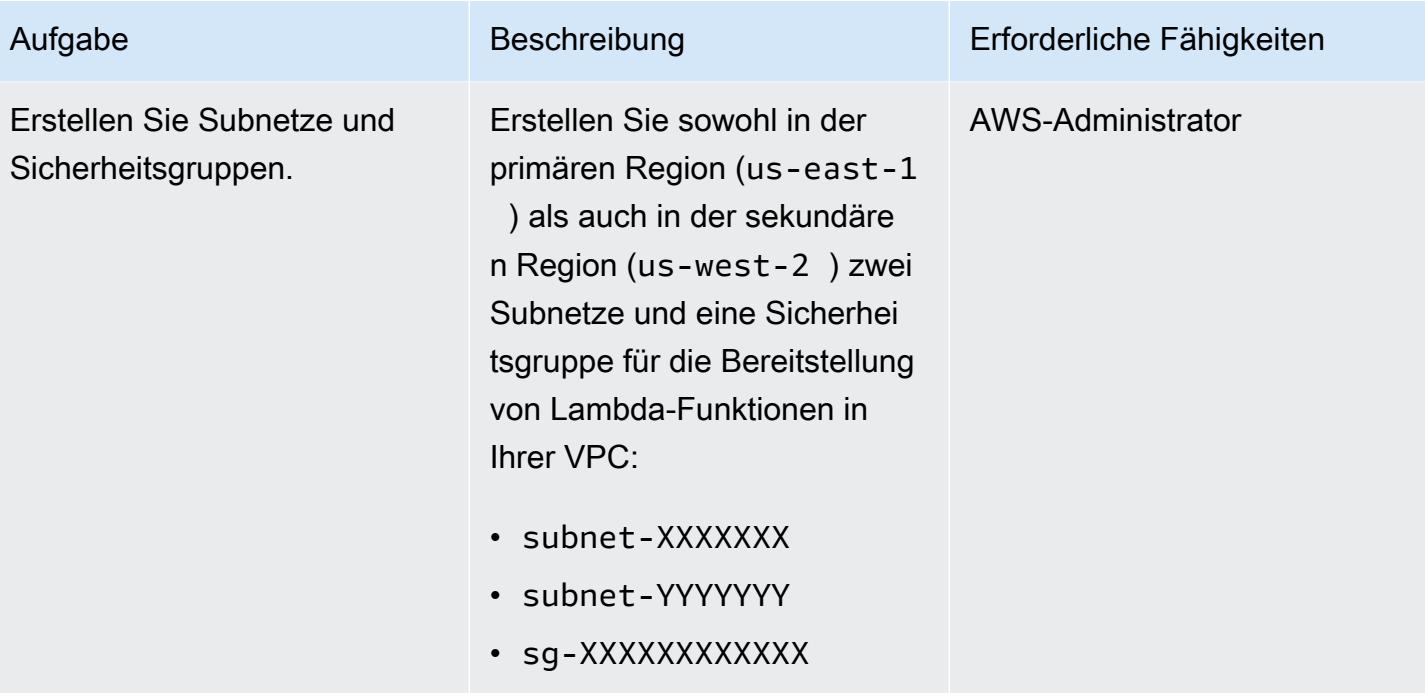

AWS Prescriptive Guidance Muster

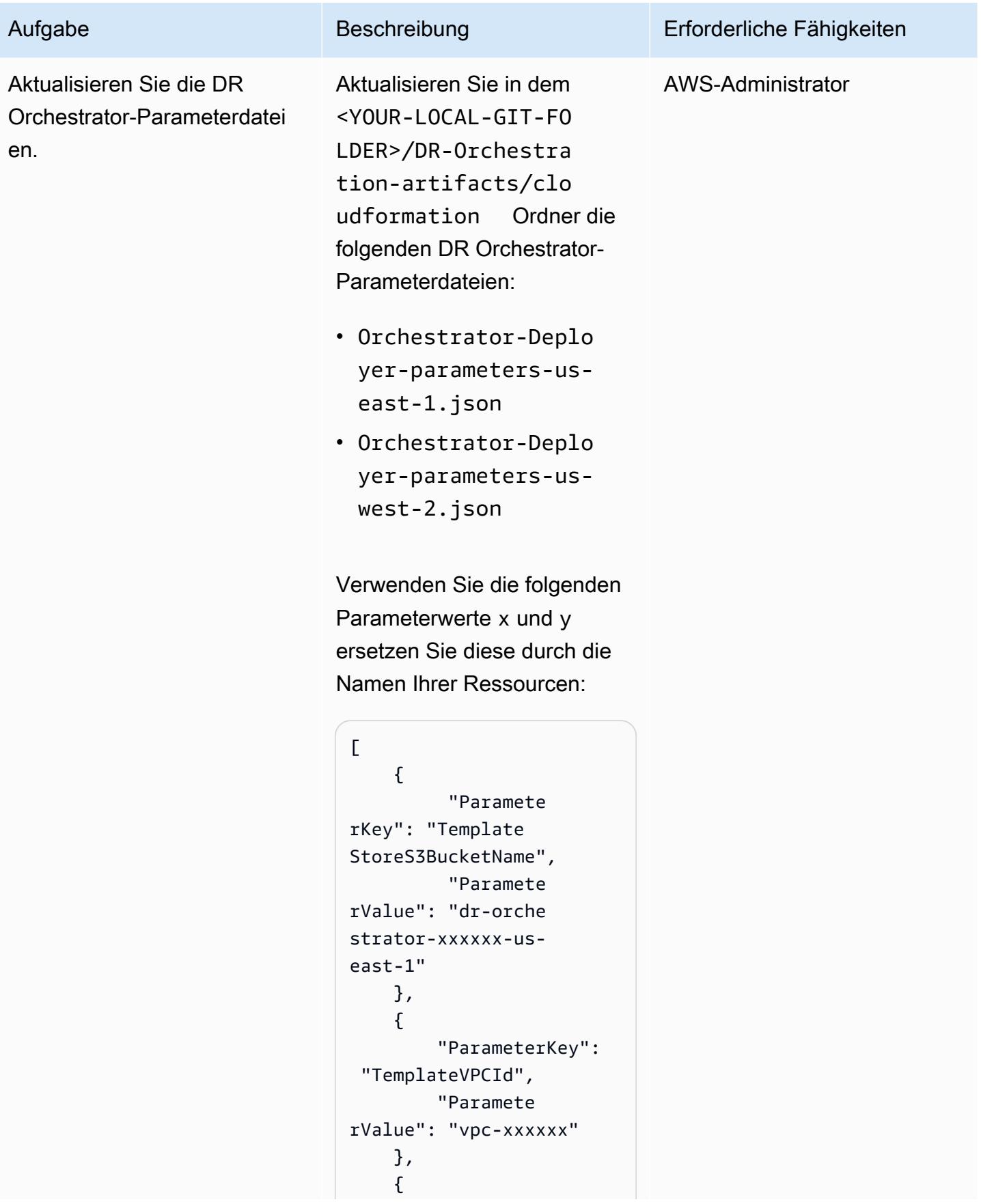

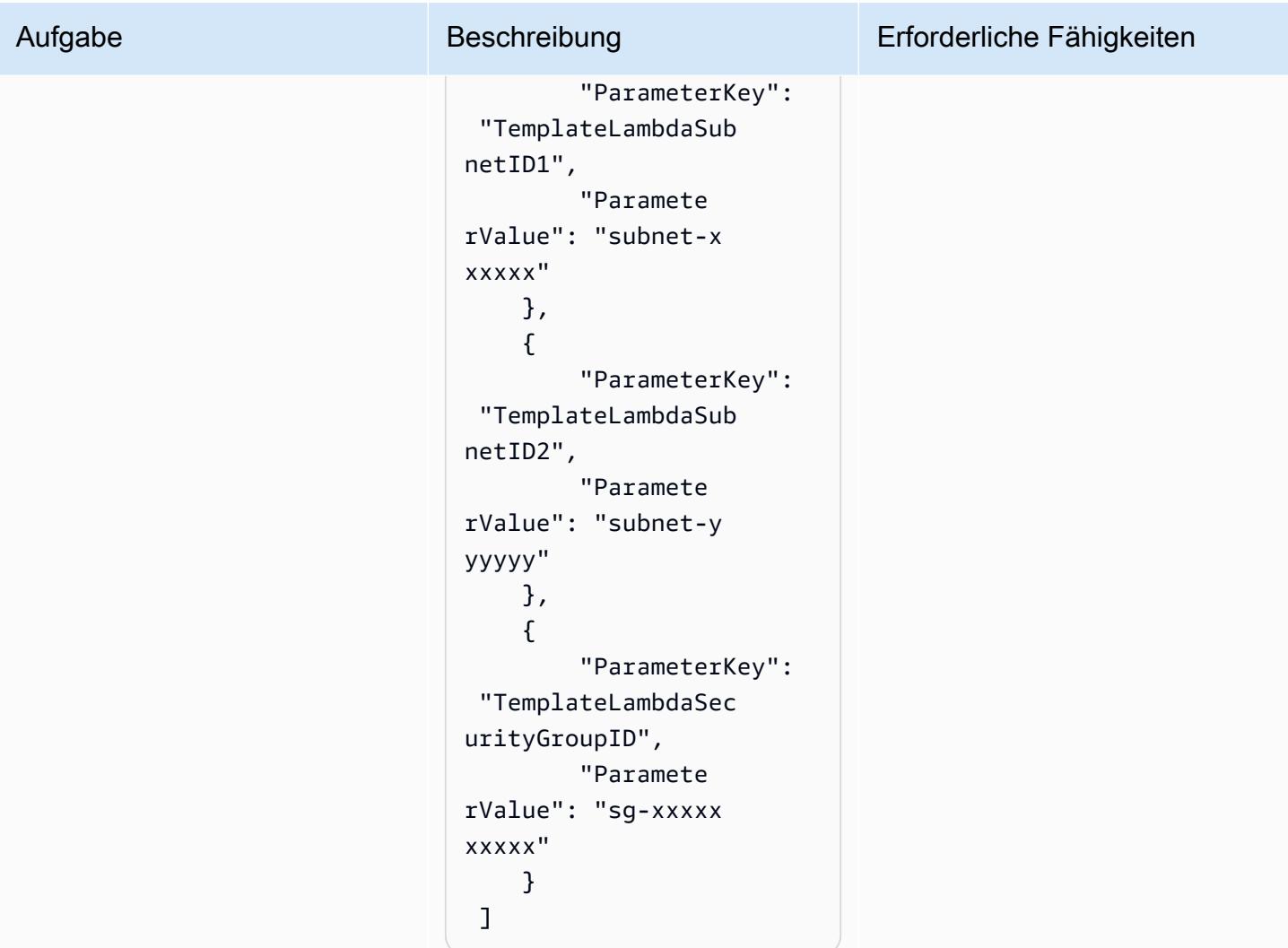

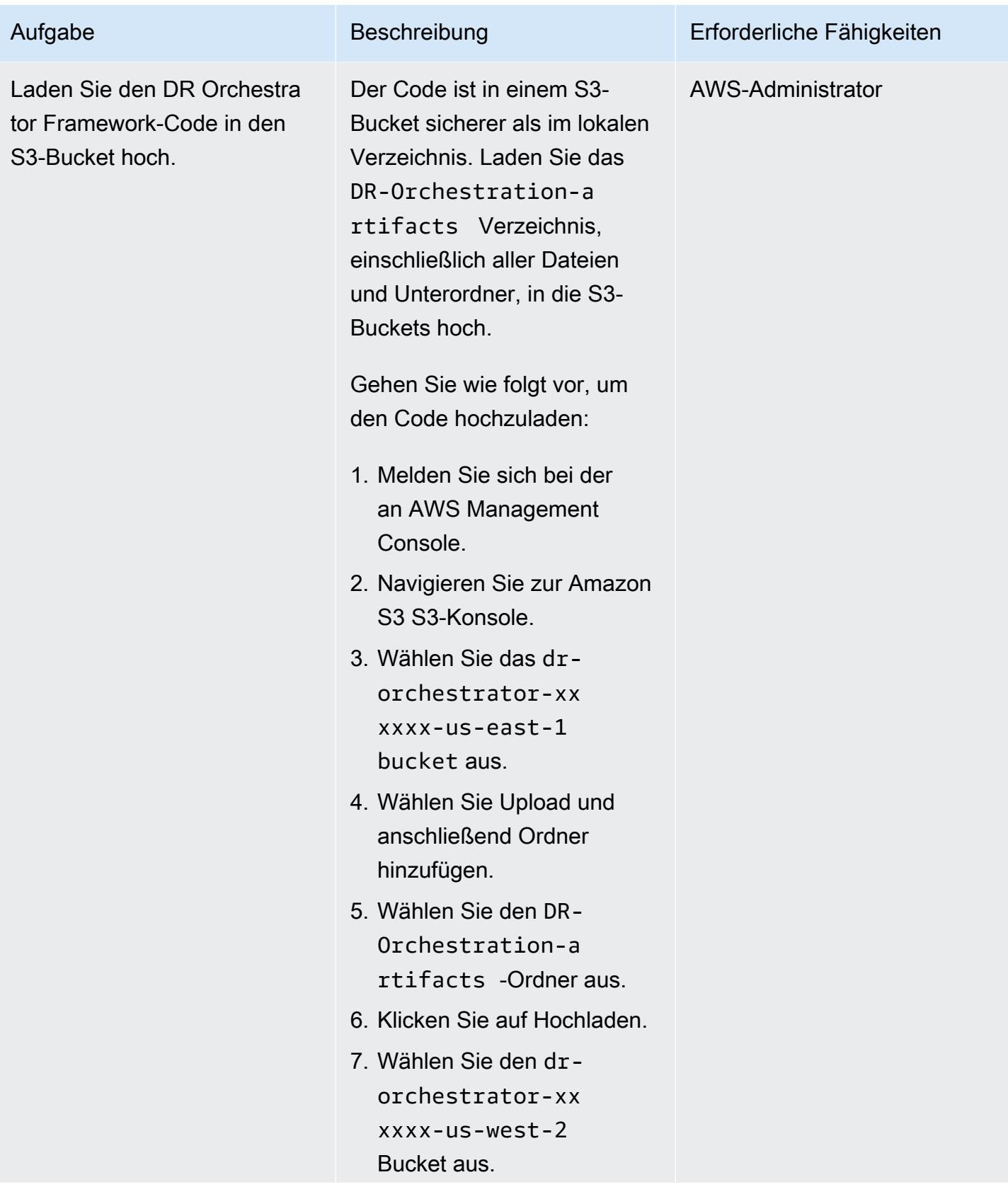

AWS Prescriptive Guidance

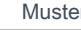

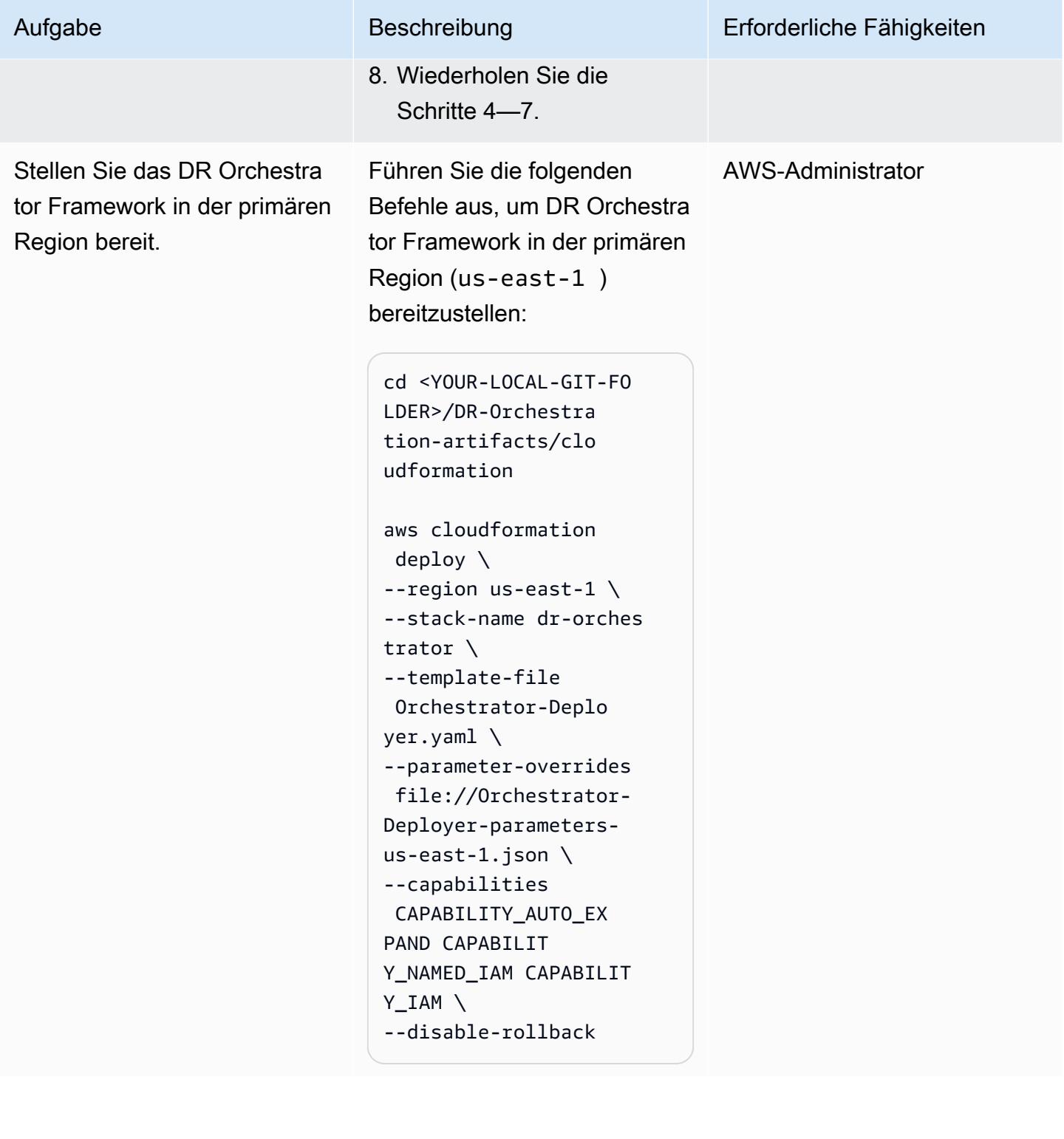

AWS Prescriptive Guidance Muster

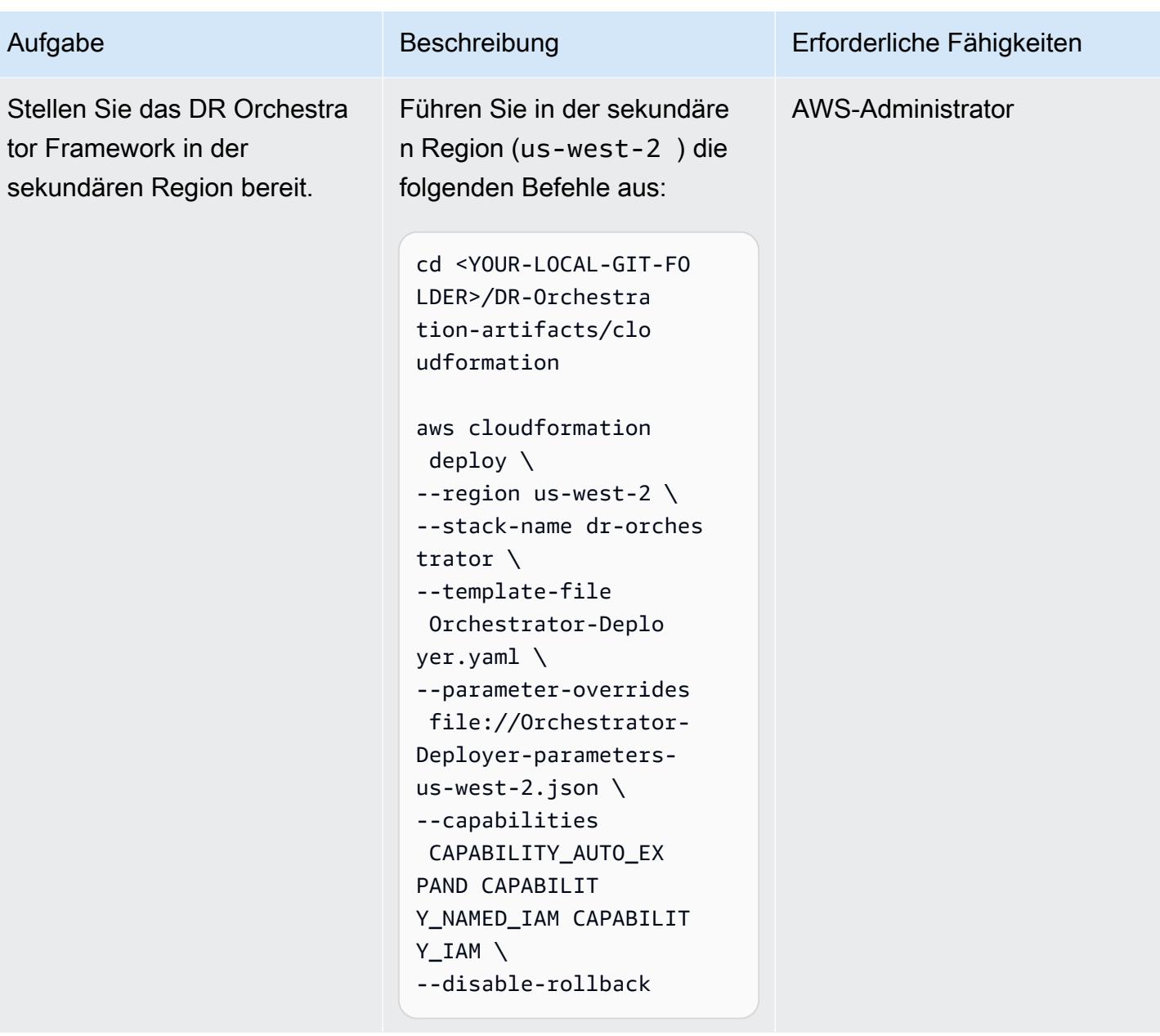

AWS Prescriptive Guidance Muster Communication of the Muster Muster Muster Muster

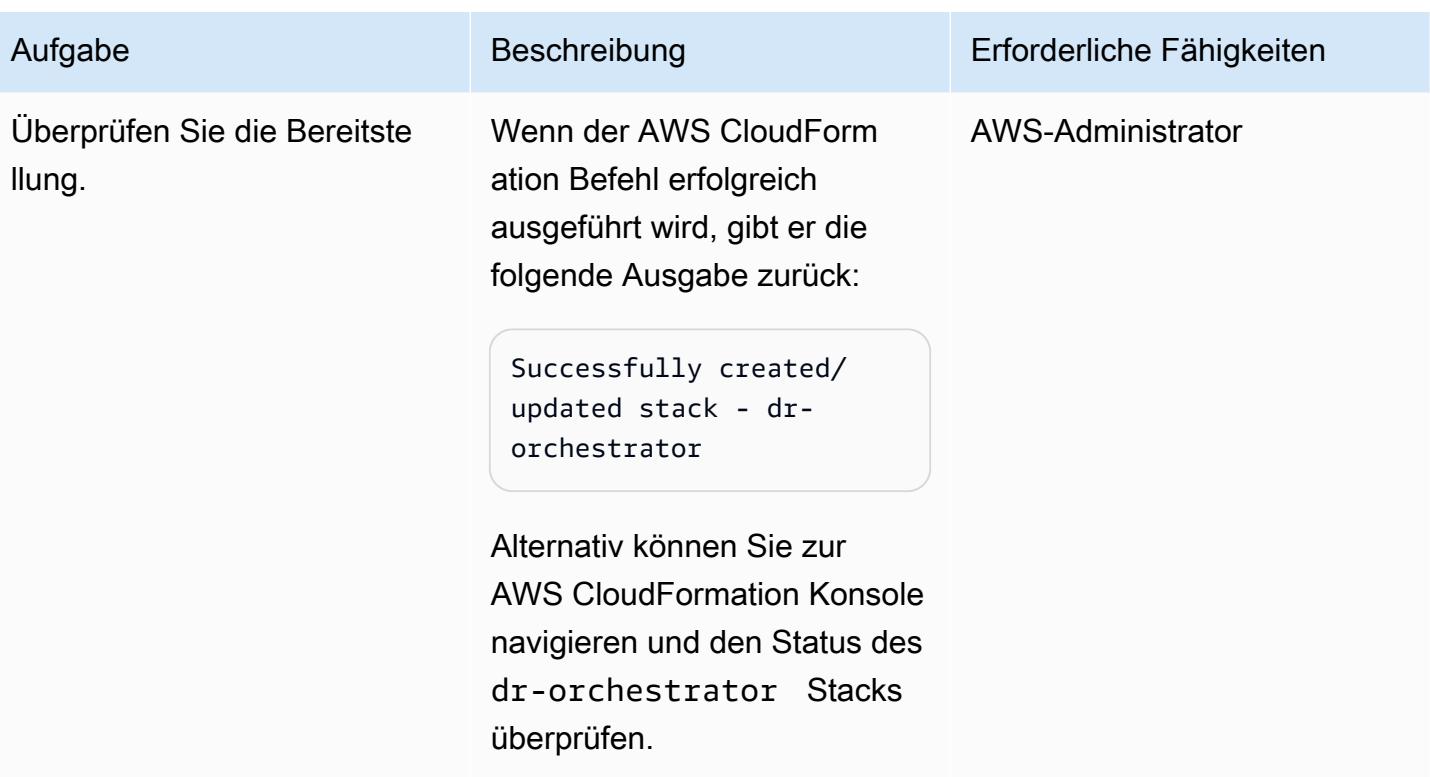

Erstellen Sie die Datenbankinstanzen oder Cluster

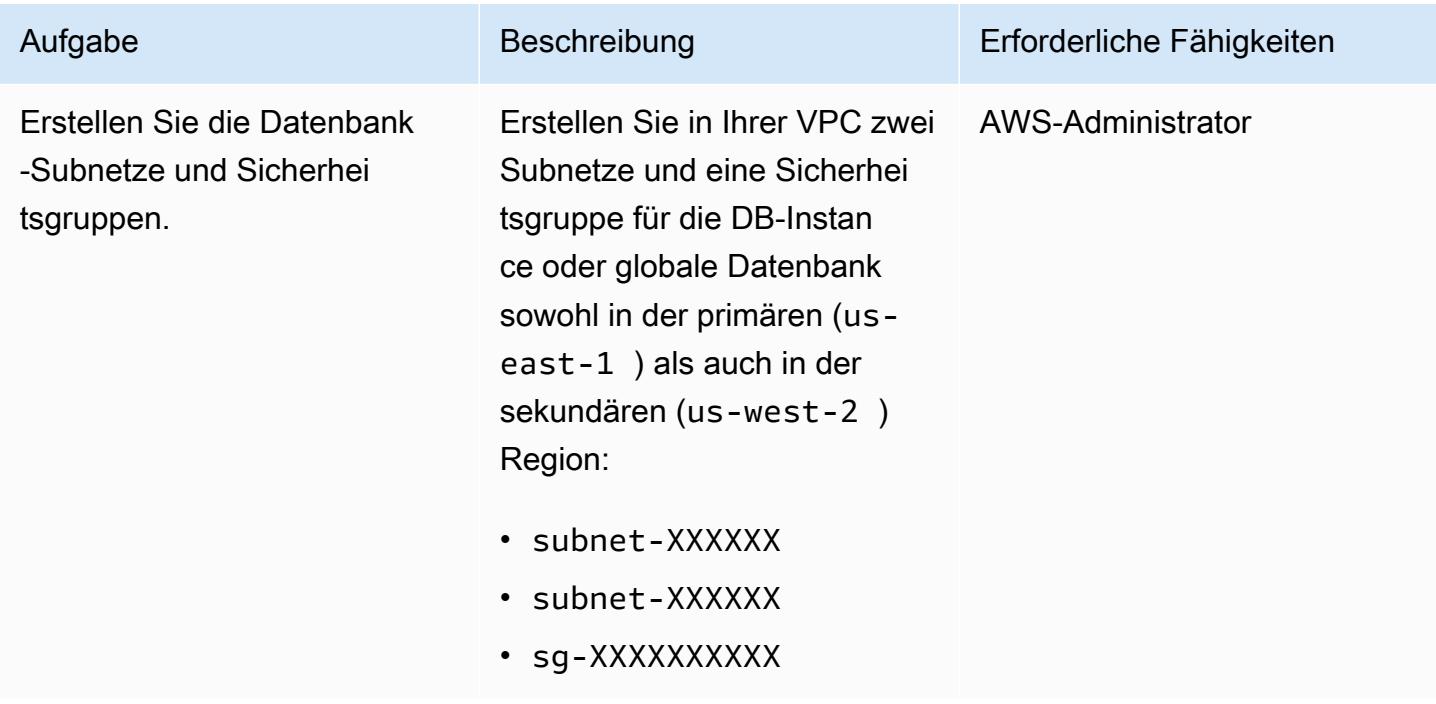

AWS Prescriptive Guidance Muster

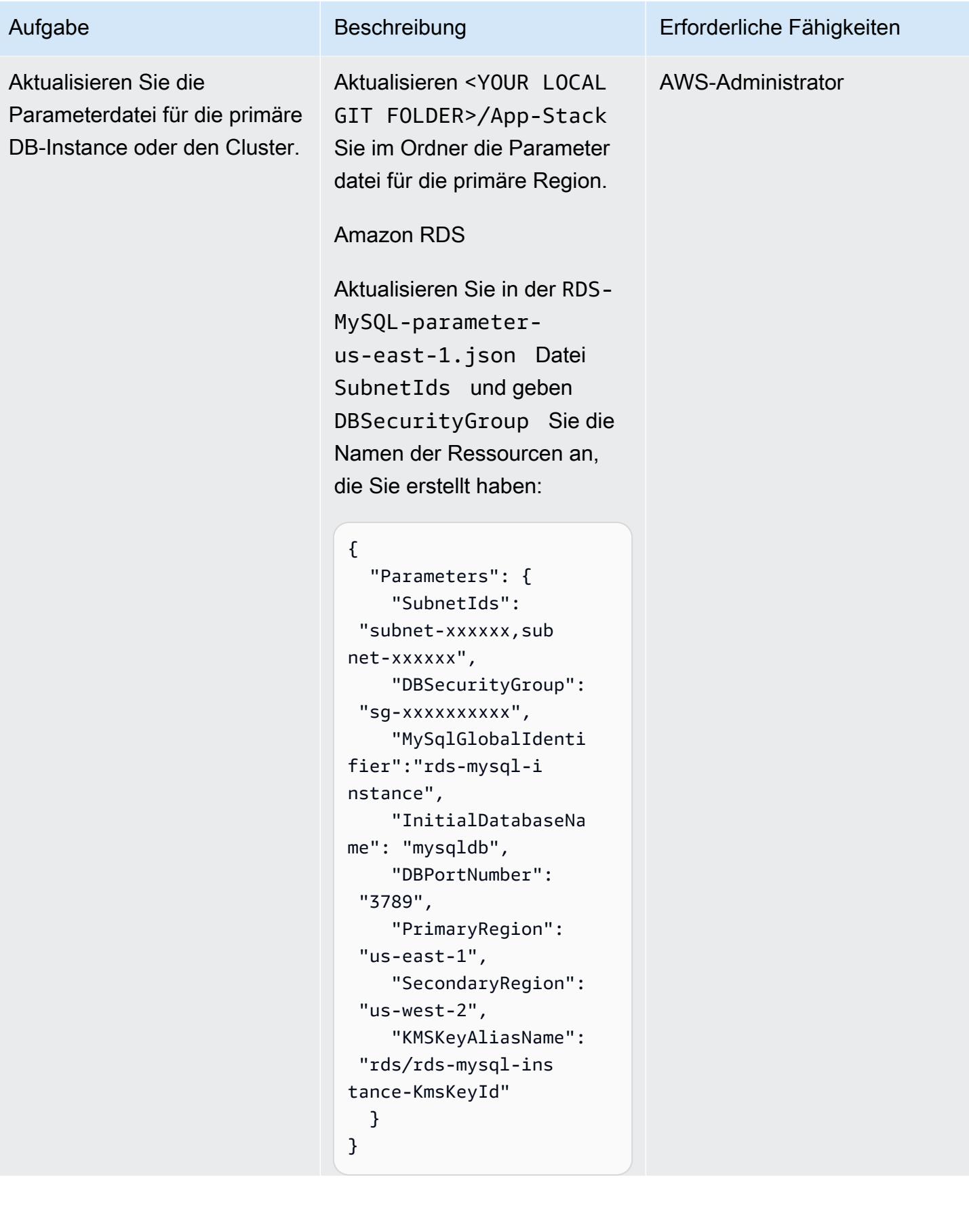

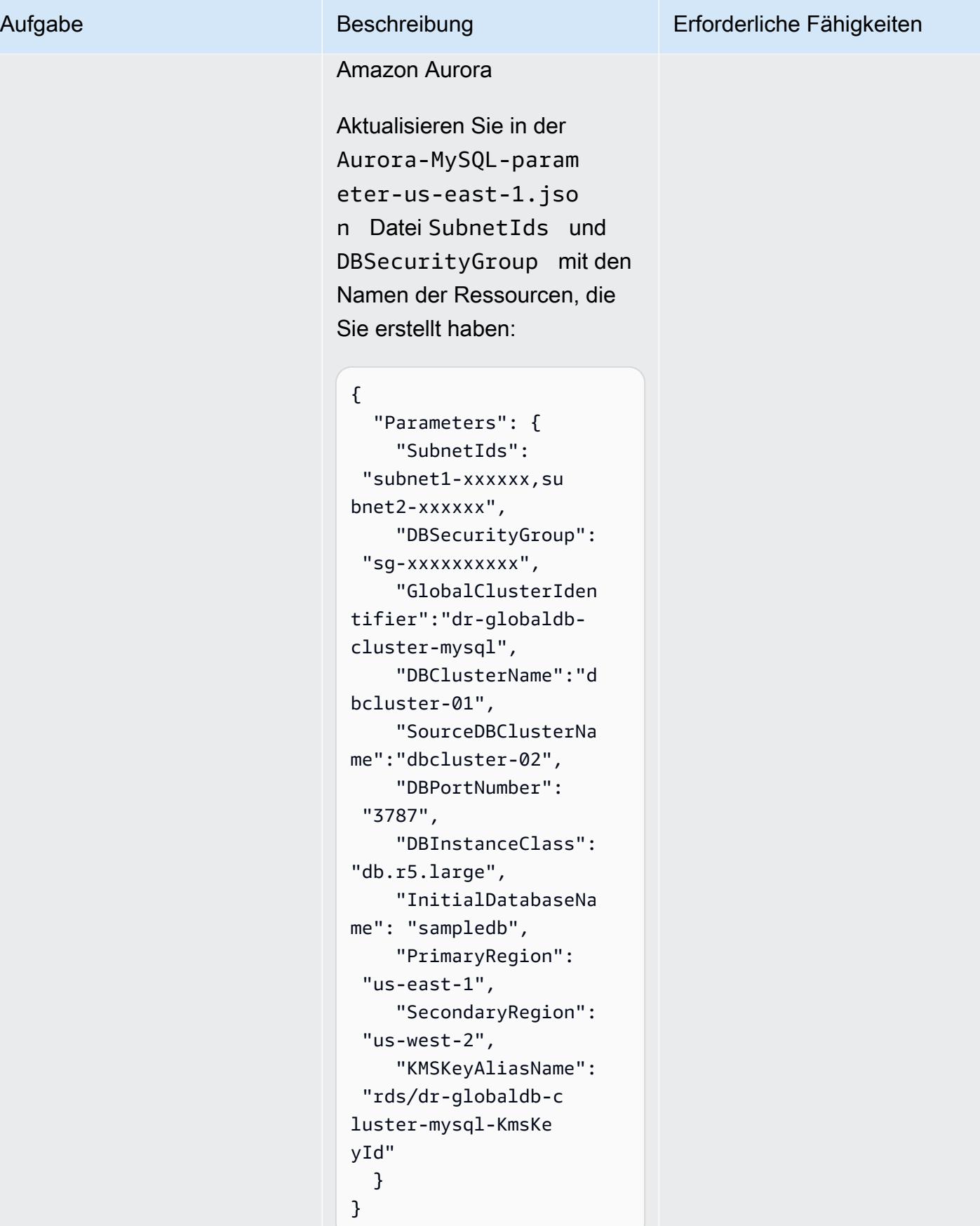
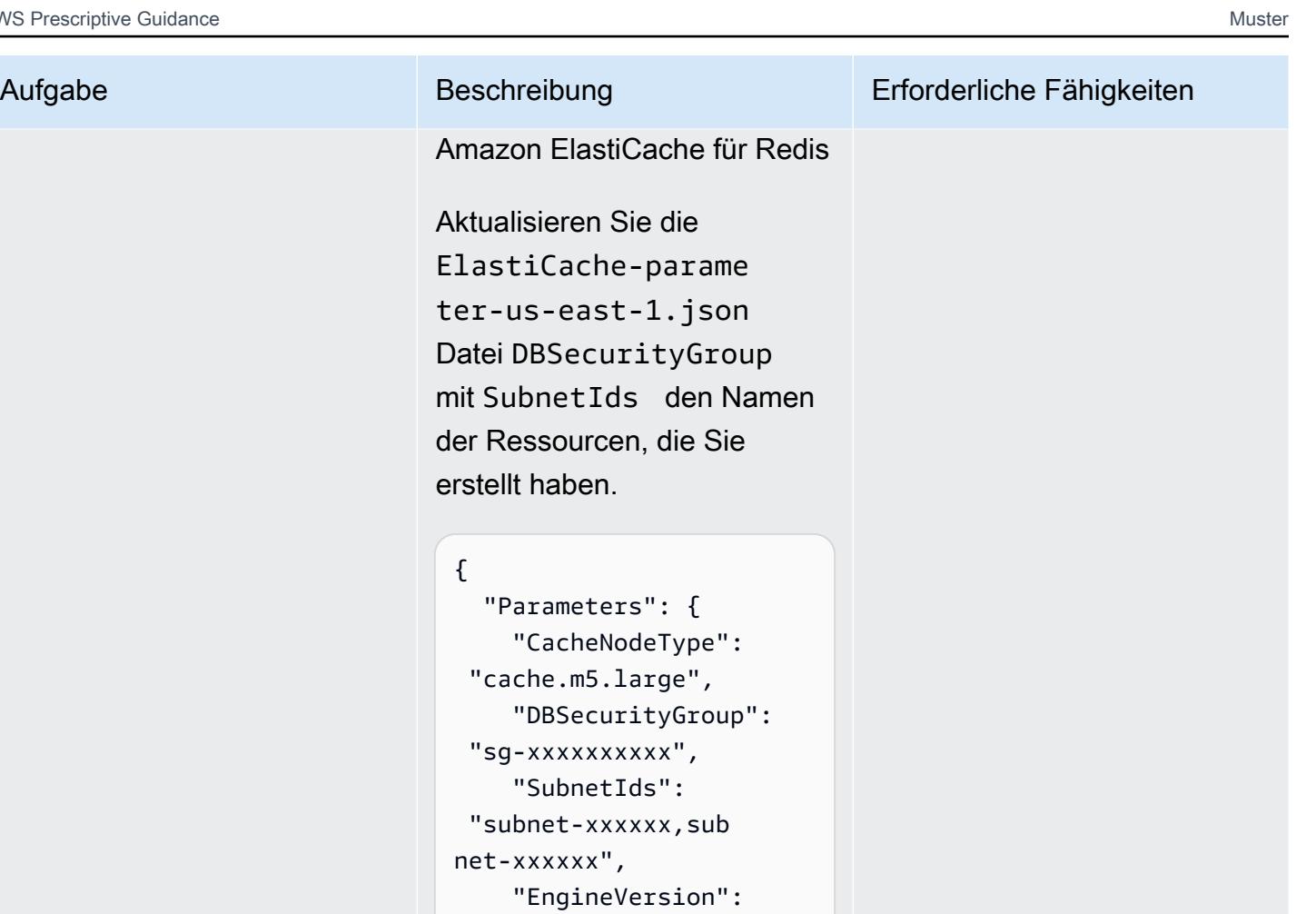

```
"cache.
    "DBS
 "sg-xx"Sub
 "subnet
net-xxxx
    "Enc
  "5.0.6", 
     "GlobalReplication 
GroupIdSuffix": "demo-
redis-global-datastor 
e", 
     "NumReplicas": "1", 
     "NumShards": "1", 
     "ReplicationGroupI 
d": "demo-redis-cluste 
r", 
     "DBPortNumber": 
  "3788", 
     "TransitEncryption 
": "true", 
     "KMSKeyAliasName": 
  "elasticache/demo-
redis-global-datas 
tore-KmsKeyId", 
     "PrimaryRegion":
```
{

```
 "us-east-1",
```
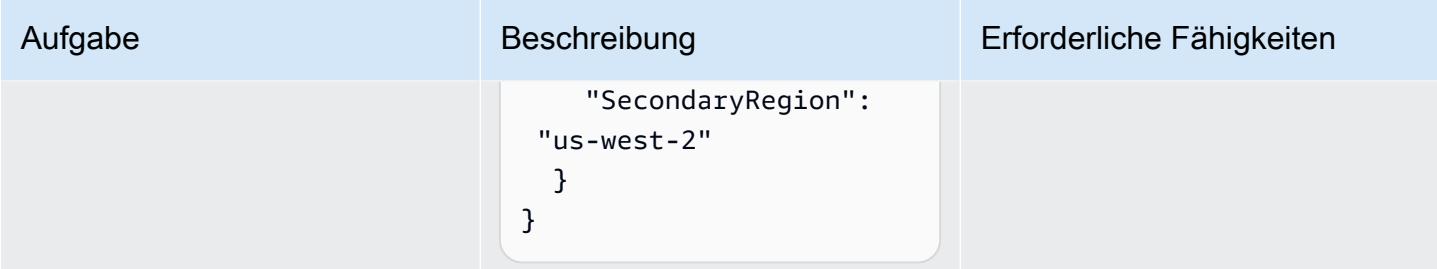

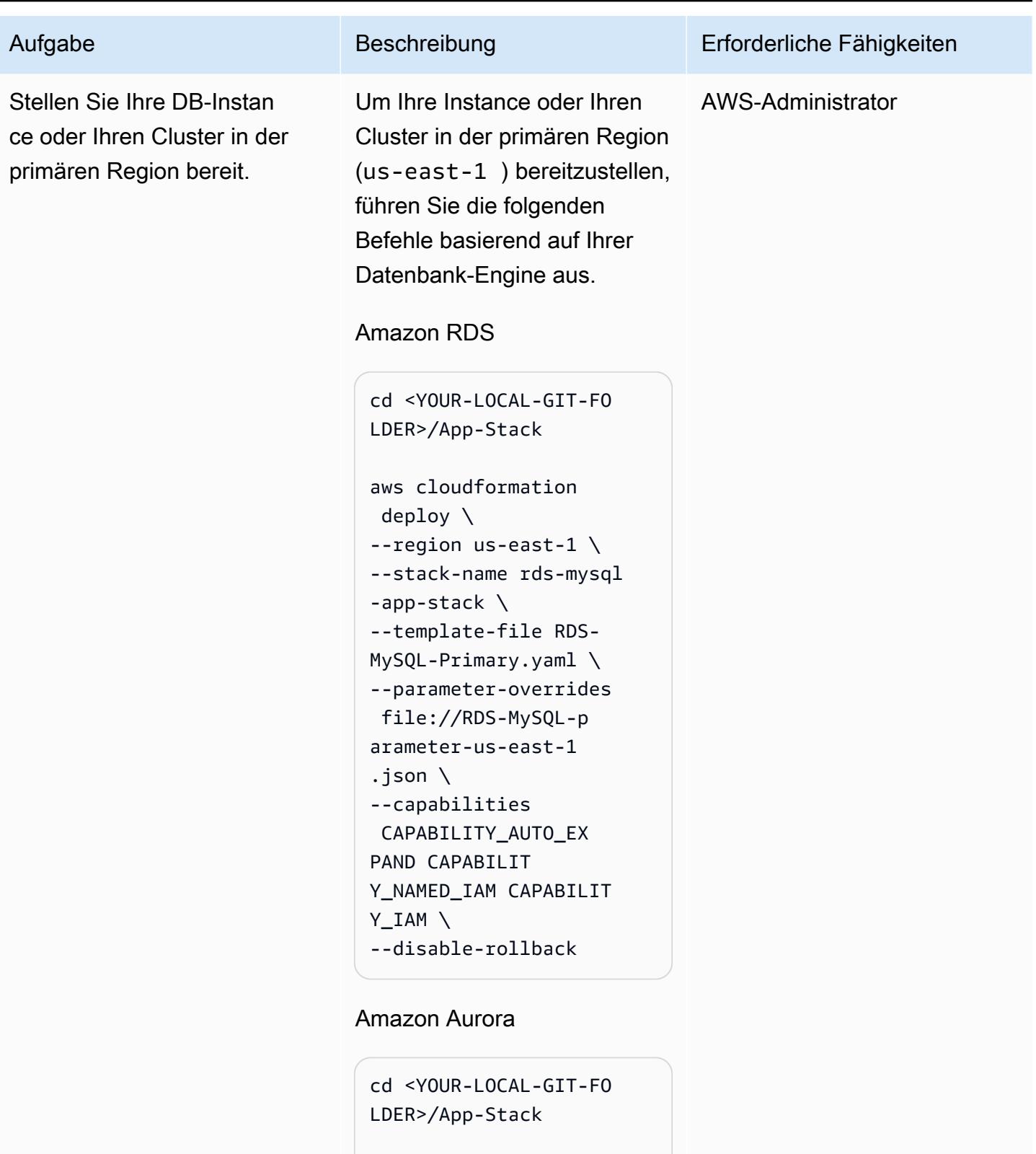

aws cloudformation deploy \ --region us-east-1 \

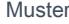

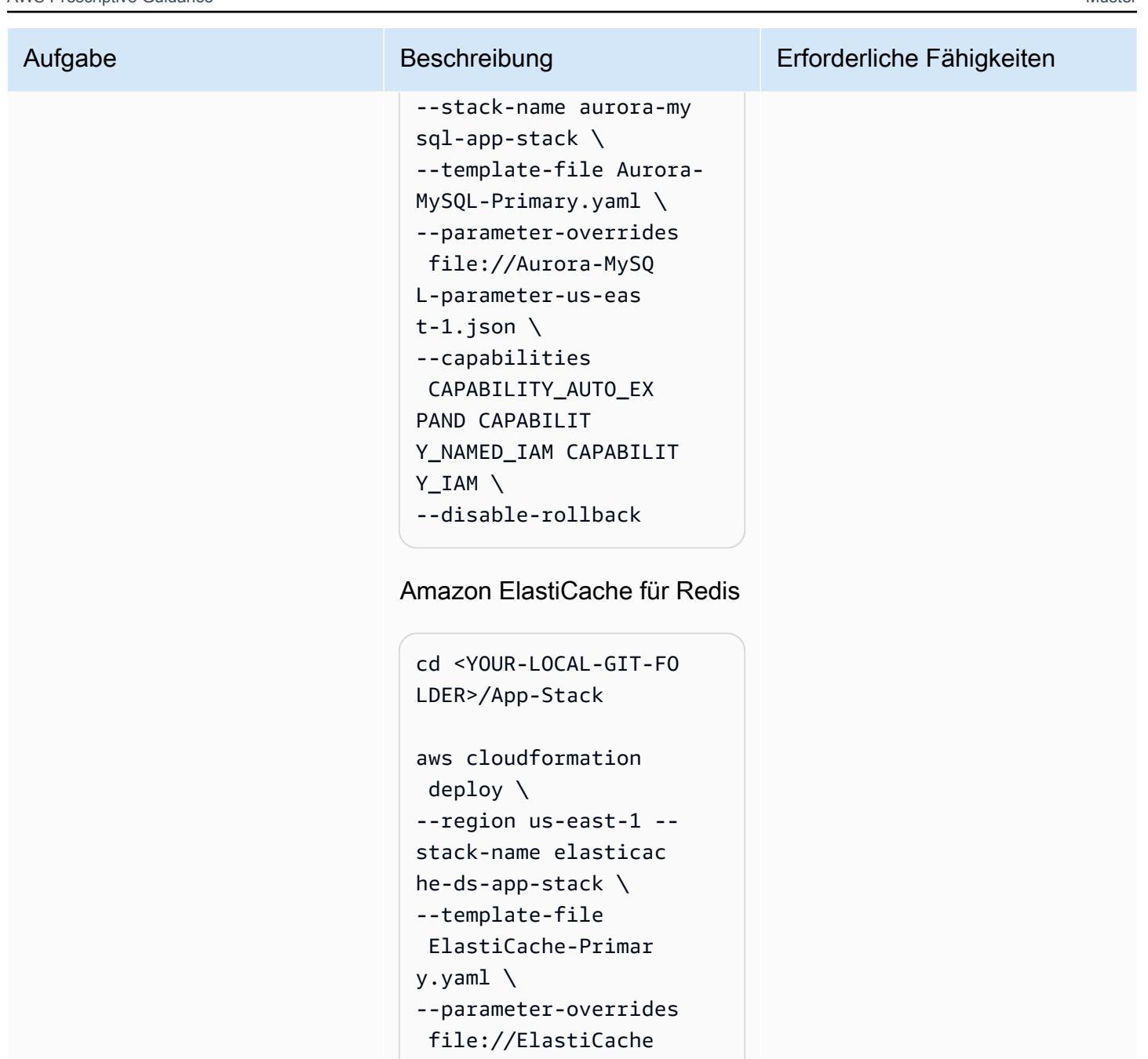

```
-parameter-us-east 
-1.json \setminus
```

```
--capabilities
```

```
 CAPABILITY_AUTO_EX 
PAND CAPABILIT
```
Y\_NAMED\_IAM CAPABILIT

```
Y_IAM \
--disable-rollback
```
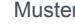

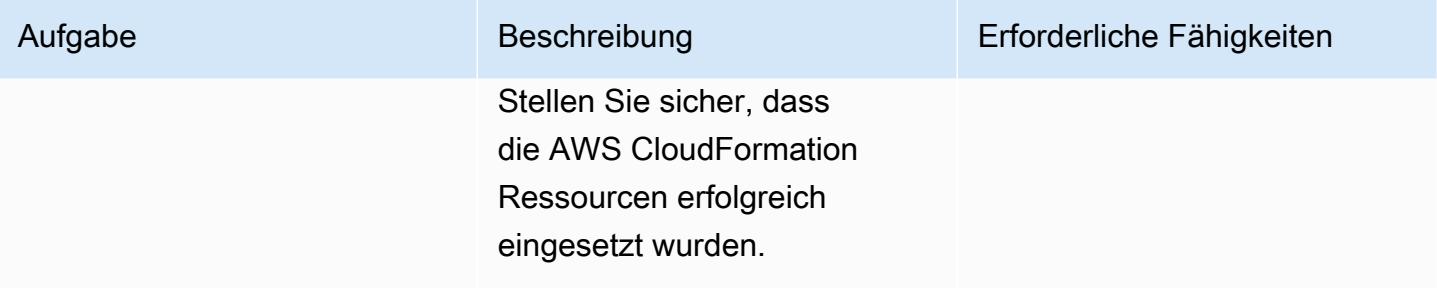

AWS Prescriptive Guidance Muster

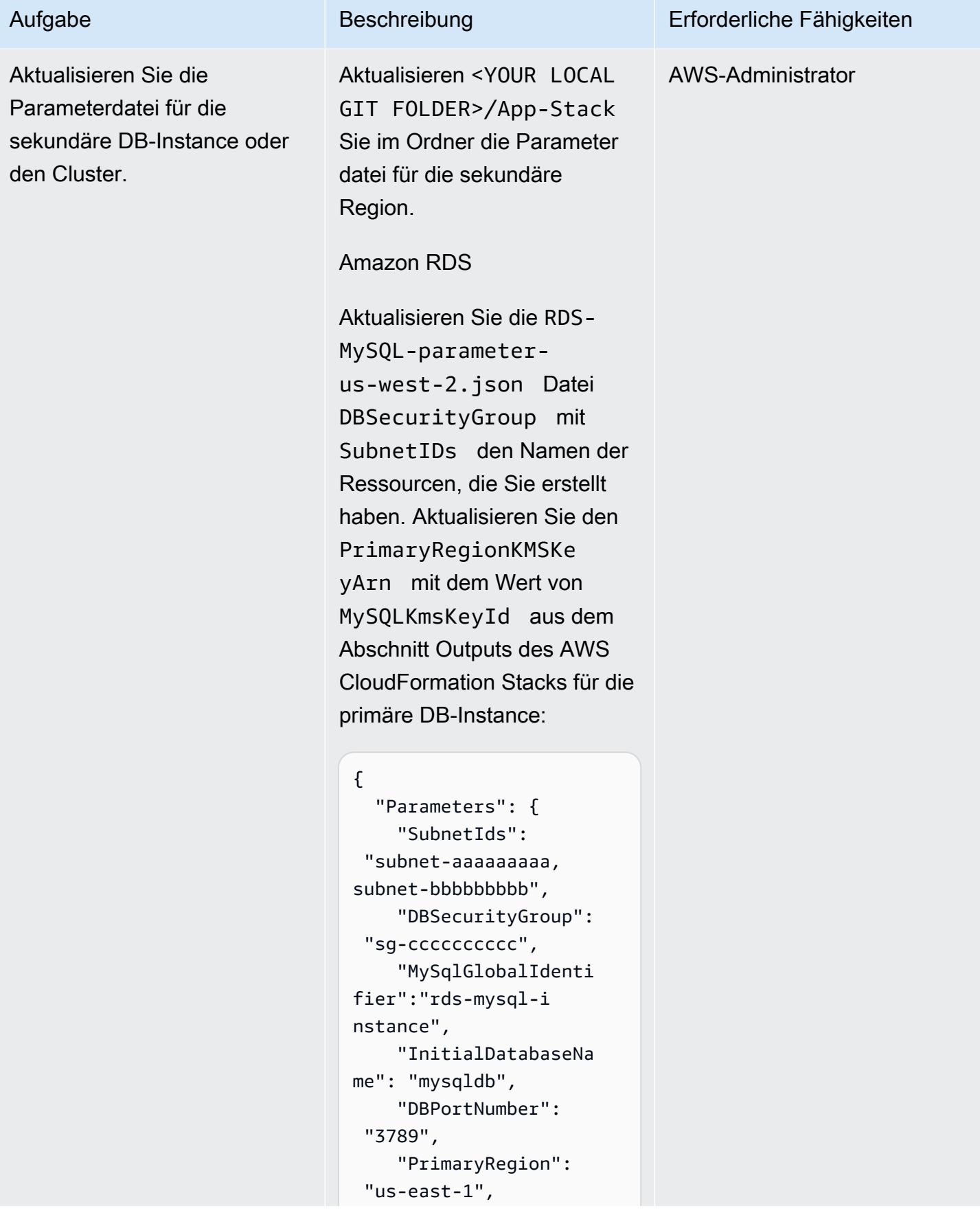

# Aufgabe Beschreibung Erforderliche Fähigkeiten

```
 "SecondaryRegion": 
  "us-west-2", 
     "KMSKeyAliasName": 
  "rds/rds-mysql-ins 
tance-KmsKeyId", 
     "PrimaryRegionKMSK 
eyArn":"arn:aws:km 
s:us-east-1:xxxxxx 
xxx:key/mrk-xxxxxx 
xxxxxxxxxxxxxxx" 
   }
}
```
Amazon Aurora

Aktualisieren Sie in der Aurora-MySQL-param eter-us-west-2.jso n Datei SubnetIDs und DBSecurityGroup mit den Namen der Ressourcen, die Sie erstellt haben. Aktualisi eren Sie den PrimaryRe gionKMSKeyArn mit dem Wert AuroraKmsKeyId aus dem Abschnitt Outputs des AWS CloudFormation Stacks für die primäre DB-Instance:

```
{
```

```
 "Parameters": { 
     "SubnetIds": 
  "subnet1-aaaaaaaaa 
,subnet2-bbbbbbbbb", 
     "DBSecurityGroup": 
  "sg-cccccccccc", 
     "GlobalClusterIden 
tifier":"dr-globaldb-
cluster-mysql",
```
## Aufgabe Beschreibung Erforderliche Fähigkeiten

```
 "DBClusterName":"d 
bcluster-01", 
     "SourceDBClusterNa 
me":"dbcluster-02", 
     "DBPortNumber": 
  "3787", 
     "DBInstanceClass": 
"db.r5.large", 
     "InitialDatabaseNa 
me": "sampledb", 
     "PrimaryRegion": 
  "us-east-1", 
     "SecondaryRegion": 
  "us-west-2", 
     "KMSKeyAliasName": 
  "rds/dr-globaldb-c 
luster-mysql-KmsKe 
yId" 
   }
}
```
Amazon ElastiCache für Redis

Aktualisieren Sie in der ElastiCache-parame ter-us-west-2.json Datei SubnetIDs und DBSecurityGroup geben Sie die Namen der Ressourcen an, die Sie erstellt haben. Aktualisieren Sie den PrimaryRegionKMSKe yArn mit dem Wert von ElastiCacheKmsKeyId aus dem Abschnitt Outputs des AWS CloudFormation Stacks für die primäre DB-Instance:

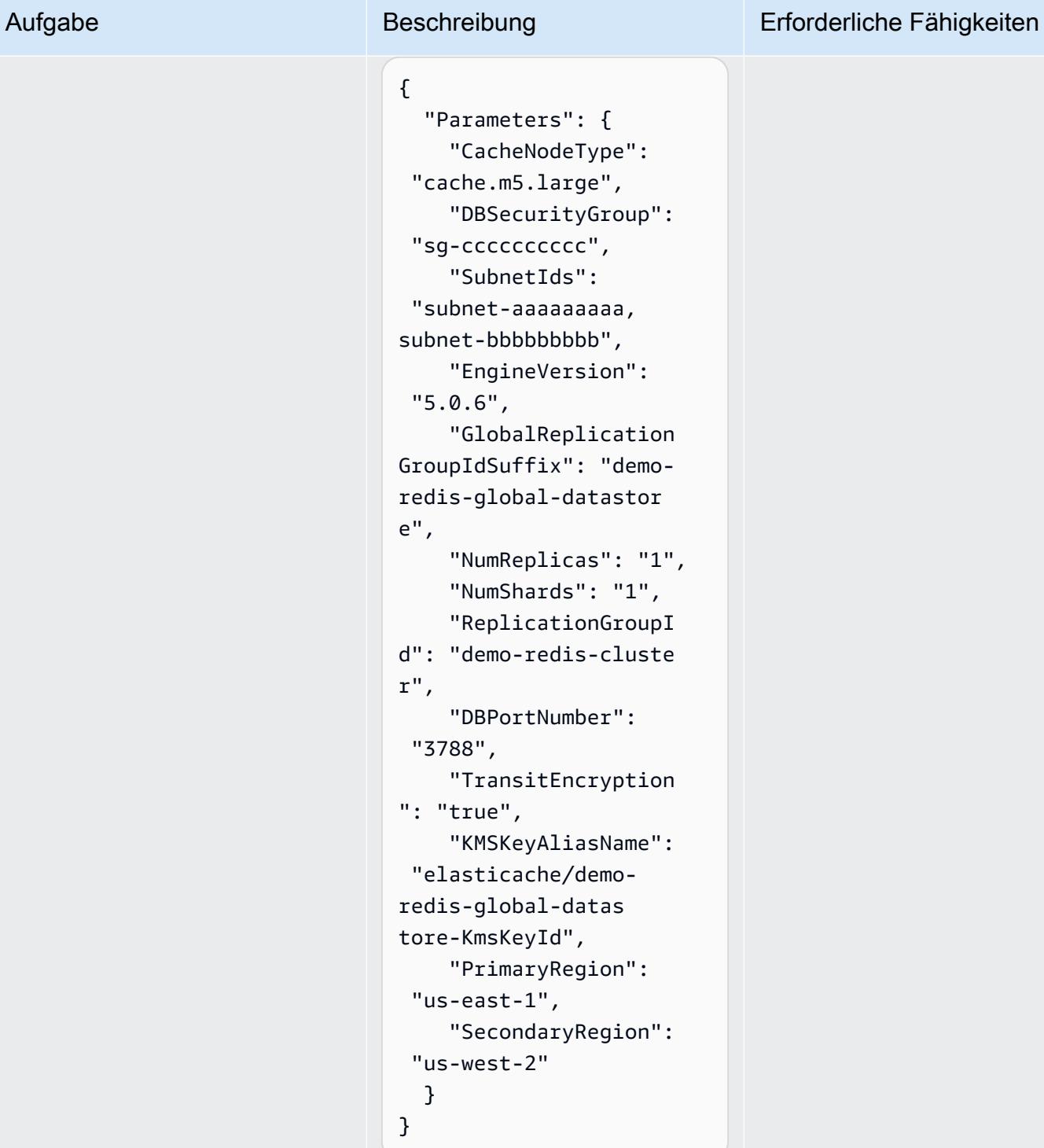

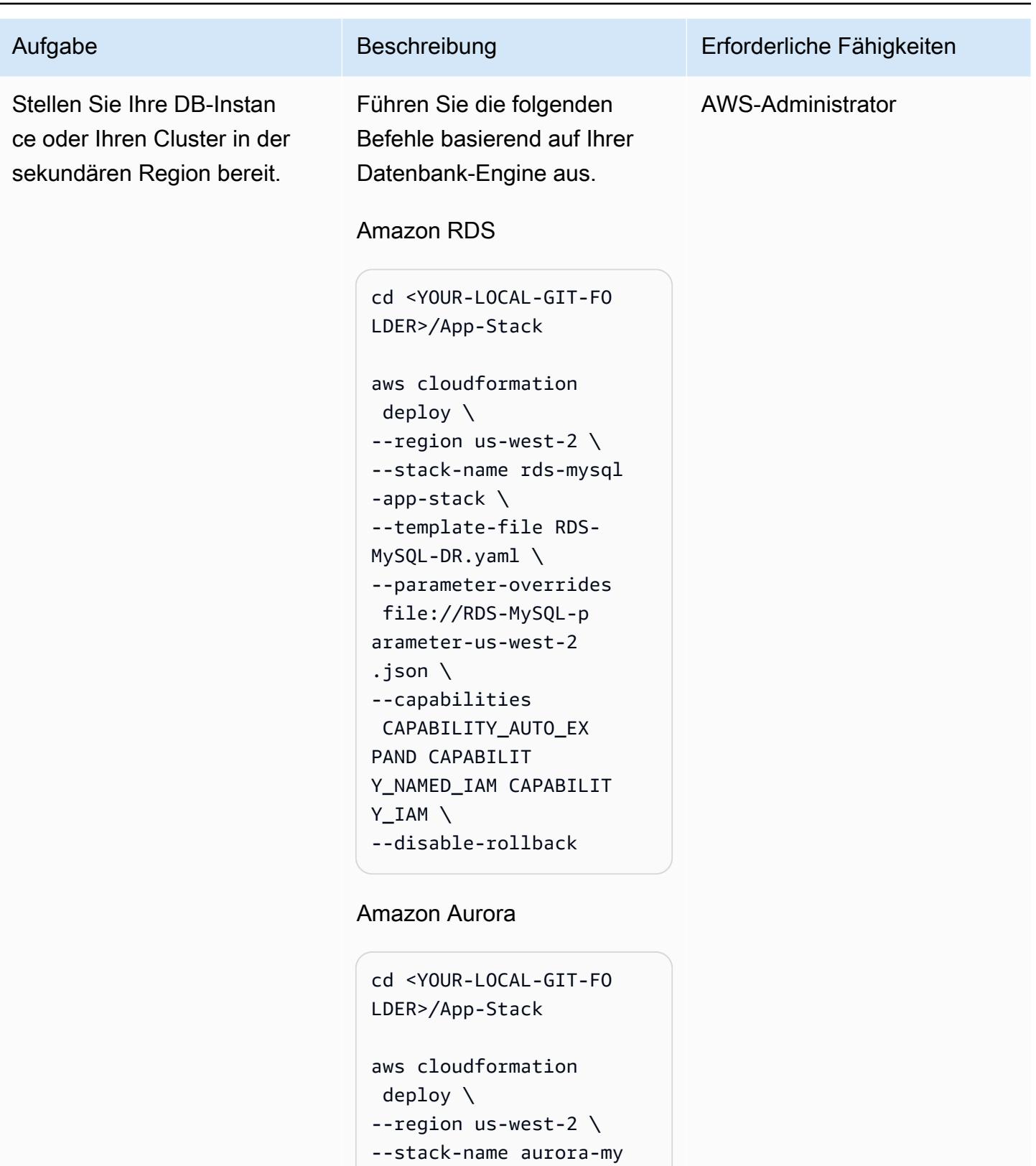

```
sql-app-stack \
--template-file Aurora-
```

```
MySQL-DR.yaml \
```
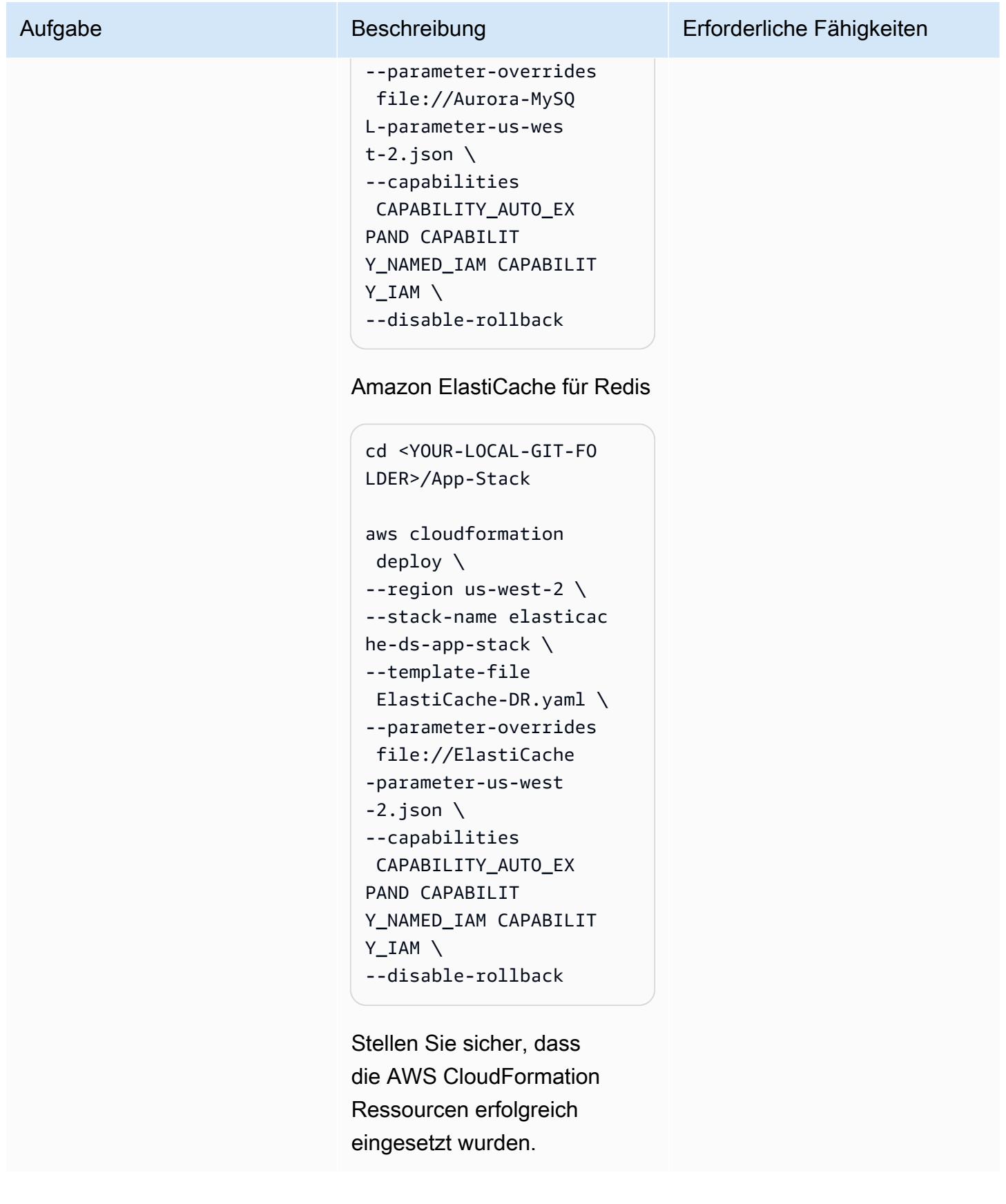

# Zugehörige Ressourcen

- [Strategie zur Notfallwiederherstellung für Datenbanken auf AWS](https://docs.aws.amazon.com/prescriptive-guidance/latest/strategy-database-disaster-recovery/welcome.html) (AWS Prescriptive Guidance-Strategie)
- [Automatisieren Sie Ihre DR-Lösung für relationale Datenbanken auf AWS](https://docs.aws.amazon.com/prescriptive-guidance/latest/automate-dr-solution-relational-database/dr-orchestrator-framework-overview.html) (AWS Prescriptive Guidance Guide Guide)
- [Verwendung globaler Amazon Aurora Aurora-Datenbanken](https://docs.aws.amazon.com/AmazonRDS/latest/AuroraUserGuide/aurora-global-database.html)
- [Replikation AWS-Regionen über globale Datenspeicher hinweg](https://docs.aws.amazon.com/AmazonElastiCache/latest/red-ug/Redis-Global-Datastore.html)
- [Automatisieren Sie Ihre DR-Lösung für relationale Datenbanken auf AWS](https://docs.aws.amazon.com/prescriptive-guidance/latest/automate-dr-solution-relational-database/introduction.html) (AWS Prescriptive Guidance Guide)

# Automatisieren der Replikation von Amazon RDS-Instances über AWS-Konten hinweg

Erstellt von Parag Nagwekar (AWS) und Arun Chpillai (AWS)

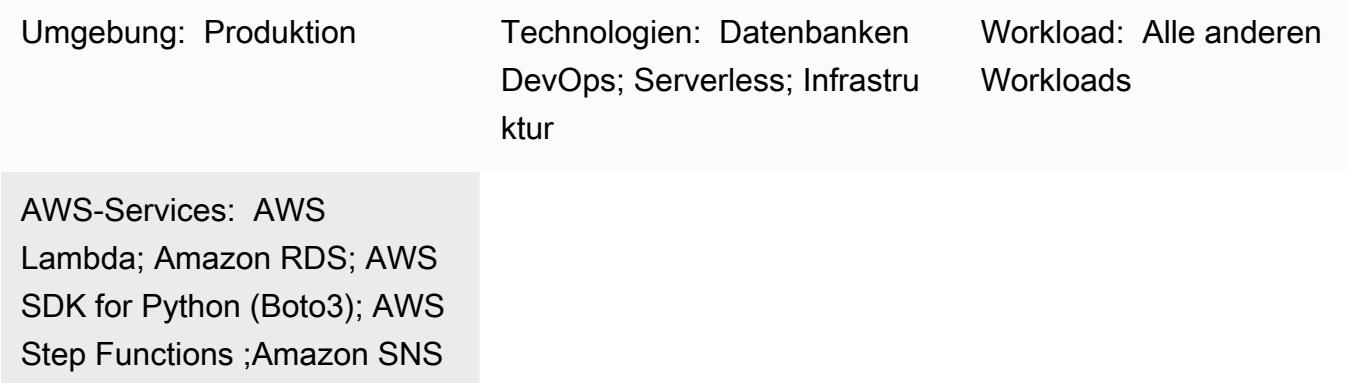

# Übersicht

Dieses Muster zeigt Ihnen, wie Sie den Prozess der Replikation, Nachverfolgung und des Rollbacks Ihrer Amazon Relational Database Service (Amazon RDS)-DB-Instances über verschiedene AWS-Konten hinweg mithilfe von AWS Step Functions und AWS Lambda automatisieren können. Sie können diese Automatisierung verwenden, um eine groß angelegte Replikation von RDS-DB-Instances ohne Leistungseinbußen oder Betriebsaufwand durchzuführen – unabhängig von der Größe Ihrer Organisation. Sie können dieses Muster auch verwenden, um Ihre Organisation bei der Einhaltung obligatorischer Data-Governance-Strategien oder Compliance-Anforderungen zu unterstützen, die erfordern, dass Ihre Daten repliziert und über verschiedene AWS-Konten und AWS-Regionen redundant werden. Die kontoübergreifende Replikation von Amazon-RDS-Daten in großem Umfang ist ein ineffizienter und fehleranfälliger manueller Prozess, der kostspielig und zeitaufwändig sein kann. Die Automatisierung in diesem Muster kann Ihnen jedoch helfen, eine kontoübergreifende Replikation sicher, effektiv und effizient zu erreichen.

## Voraussetzungen und Einschränkungen

### Voraussetzungen

- Zwei AWS-Konten
- Eine RDS-DB-Instance, die im AWS-Quellkonto ausgeführt wird
- Eine Subnetzgruppe für die RDS-DB-Instance im AWS-Zielkonto
- Ein AWS Key Management Service (AWS KMS)-Schlüssel, der im AWS-Quellkonto erstellt und für das Zielkonto freigegeben wurde (weitere Informationen zu Richtliniendetails finden Sie im Abschnitt Zusätzliche Informationen dieses Musters).
- Ein AWS KMS-Schlüssel im AWS-Zielkonto zum Verschlüsseln der Datenbank im Zielkonto

### Produktversionen

- Python 3.9 (mit AWS Lambda )
- PostgreSQL 11.3, 13.x und 14.x

## Architektur

### Technologie-Stack

- Amazon Relational Database Service (Amazon RDS)
- Amazon Simple Notification Service (Amazon SNS)
- AWS Key Management Service (AWS KMS)
- AWS Lambda
- AWS Secrets Manager
- AWS Step Functions

### **Zielarchitektur**

Das folgende Diagramm zeigt eine Architektur für die Verwendung von Step Functions zur Orchestrierung der geplanten On-Demand-Replikation von RDS-DB-Instances von einem Quellkonto (Konto A) zu einem Zielkonto (Konto B).

Im Quellkonto (Konto A im Diagramm) führt der Step-Functions-Zustandsautomat Folgendes aus:

- 1. Erstellt einen Snapshot aus der RDS-DB-Instance in Konto A.
- 2. Kopiert und verschlüsselt den Snapshot mit einem AWS KMS-Schlüssel aus Konto A. Um die Verschlüsselung bei der Übertragung sicherzustellen, wird der Snapshot verschlüsselt, unabhängig davon, ob die DB-Instance verschlüsselt ist oder nicht.
- 3. Gibt den DB-Snapshot für Konto B frei, indem Konto B Zugriff auf den Snapshot gewährt wird.
- 4. Überträgt eine Benachrichtigung an das SNS-Thema und ruft dann das SNS-Thema die Lambda-Funktion in Konto B auf.

Im Zielkonto (Konto B im Diagramm) führt die Lambda-Funktion den Step-Functions-Zustandsautomaten aus, um Folgendes zu orchestrieren:

- 1. Kopiert den freigegebenen Snapshot von Konto A in Konto B, während der AWS KMS-Schlüssel von Konto A verwendet wird, um die Daten zuerst zu entschlüsseln, und dann die Daten mithilfe des AWS KMS-Schlüssels in Konto B verschlüsselt.
- 2. Liest das Secret aus Secrets Manager, um den Namen der aktuellen DB-Instance zu erfassen.
- 3. Stellt die DB-Instance aus dem Snapshot mit einem neuen Namen und einem neuen AWS KMS-Standardschlüssel für Amazon RDS wieder her.
- 4. Liest den Endpunkt der neuen Datenbank, aktualisiert das Secret in Secrets Manager mit dem neuen Datenbankendpunkt und markiert dann die vorherige DB-Instance, damit sie später gelöscht werden kann.
- 5. Behält die neuesten N Instances der Datenbanken bei und löscht alle anderen Instances.

## Tools

### AWS-Tools

- [Amazon Relational Database Service \(Amazon RDS\)](https://docs.aws.amazon.com/AmazonRDS/latest/UserGuide/Welcome.html) hilft Ihnen beim Einrichten, Betreiben und Skalieren einer relationalen Datenbank in der AWS Cloud.
- [Amazon Simple Notification Service \(Amazon SNS\)](https://docs.aws.amazon.com/sns/latest/dg/welcome.html) hilft Ihnen, den Nachrichtenaustausch zwischen Publishern und Clients, einschließlich Webservern und E-Mail-Adressen, zu koordinieren und zu verwalten.
- [AWS CloudFormation](https://docs.aws.amazon.com/AWSCloudFormation/latest/UserGuide/Welcome.html) hilft Ihnen, AWS-Ressourcen einzurichten, schnell und konsistent bereitzustellen und sie während ihres gesamten Lebenszyklus über AWS-Konten und -Regionen hinweg zu verwalten.
- [AWS Key Management Service \(AWS KMS\)](https://docs.aws.amazon.com/kms/latest/developerguide/overview.html) hilft Ihnen beim Erstellen und Steuern kryptografischer Schlüssel, um Ihre Daten zu schützen.
- [AWS Lambda](https://docs.aws.amazon.com/lambda/latest/dg/welcome.html) ist ein Datenverarbeitungsservice, mit dem Sie Code ausführen können, ohne Server bereitstellen oder verwalten zu müssen. Es führt Ihren Code nur bei Bedarf aus und skaliert automatisch, sodass Sie nur für die genutzte Rechenzeit bezahlen.
- [AWS SDK for Python \(Boto3\)](https://boto3.amazonaws.com/v1/documentation/api/latest/guide/quickstart.html) ist ein Software Development Kit, mit dem Sie Ihre Python-Anwendung, -Bibliothek oder Ihr -Skript in AWS-Services integrieren können.
- [AWS Secrets Manager](https://docs.aws.amazon.com/secretsmanager/latest/userguide/intro.html) hilft Ihnen dabei, fest codierte Anmeldeinformationen in Ihrem Code, einschließlich Passwörter, durch einen API-Aufruf an Secrets Manager zu ersetzen, um das Secret programmgesteuert abzurufen.
- [AWS Step Functions](https://docs.aws.amazon.com/step-functions/latest/dg/welcome.html) ist ein Serverless-Orchestrierungsservice, mit dem Sie Lambda-Funktionen und andere AWS-Services kombinieren können, um geschäftskritische Anwendungen zu erstellen.

### Code

Der Code für dieses Muster ist im GitHub [Repository Kontoübergreifende RDS-Replikation](https://github.com/aws-samples/aws-rds-crossaccount-replication) verfügbar.

## Polen

Automatisieren der Replikation von RDS-DB-Instances über AWS-Konten hinweg mit einem einzigen Klick

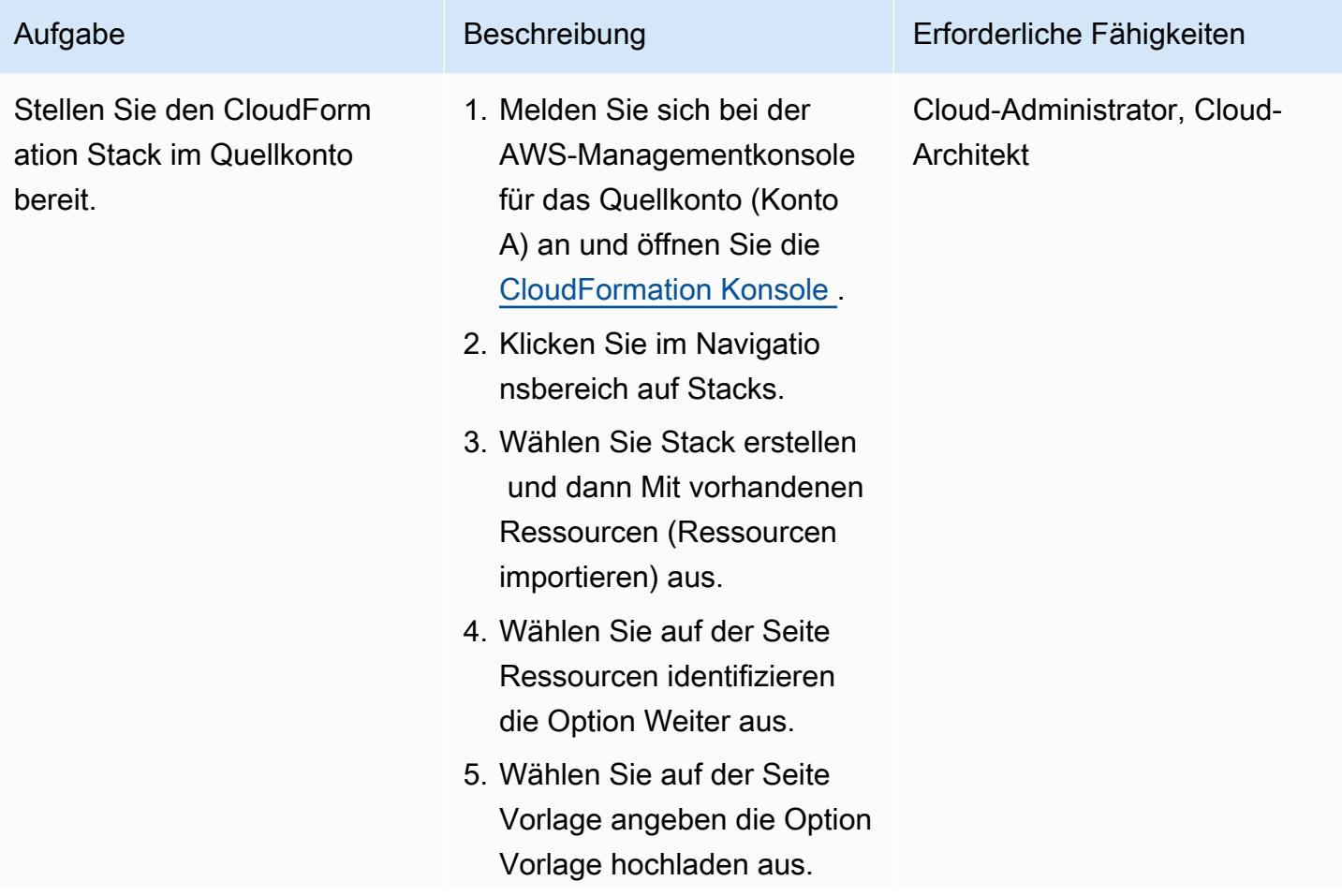

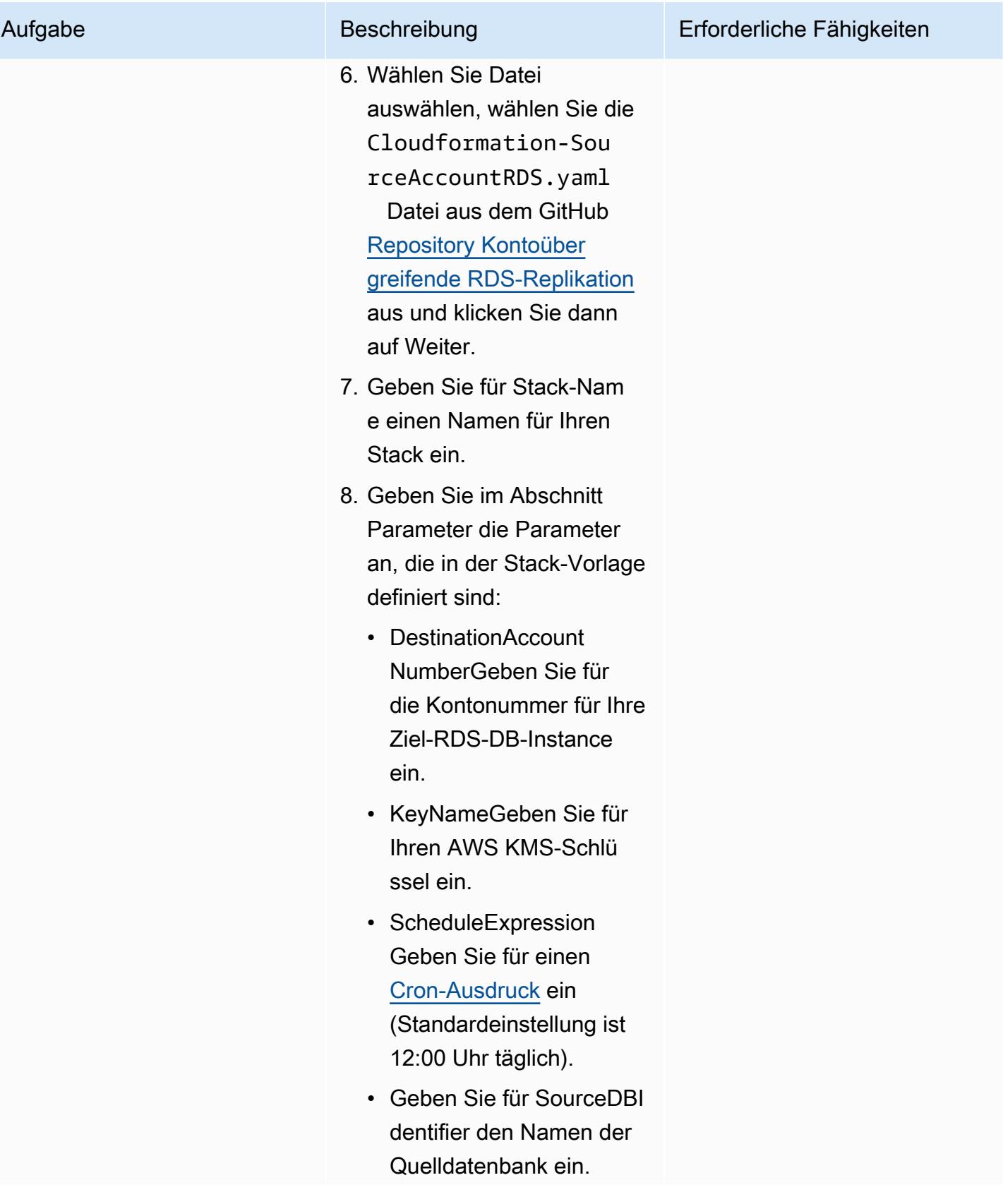

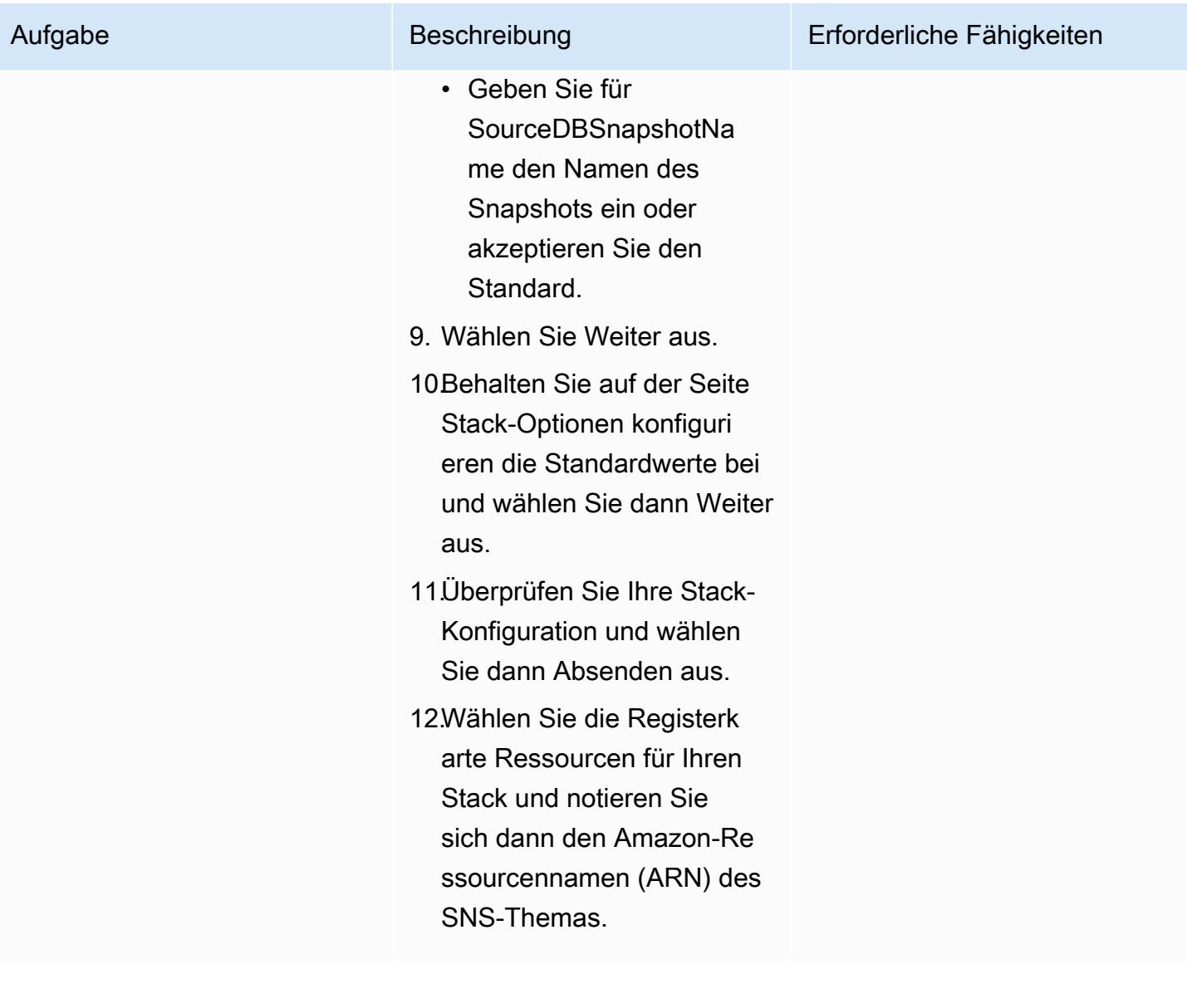

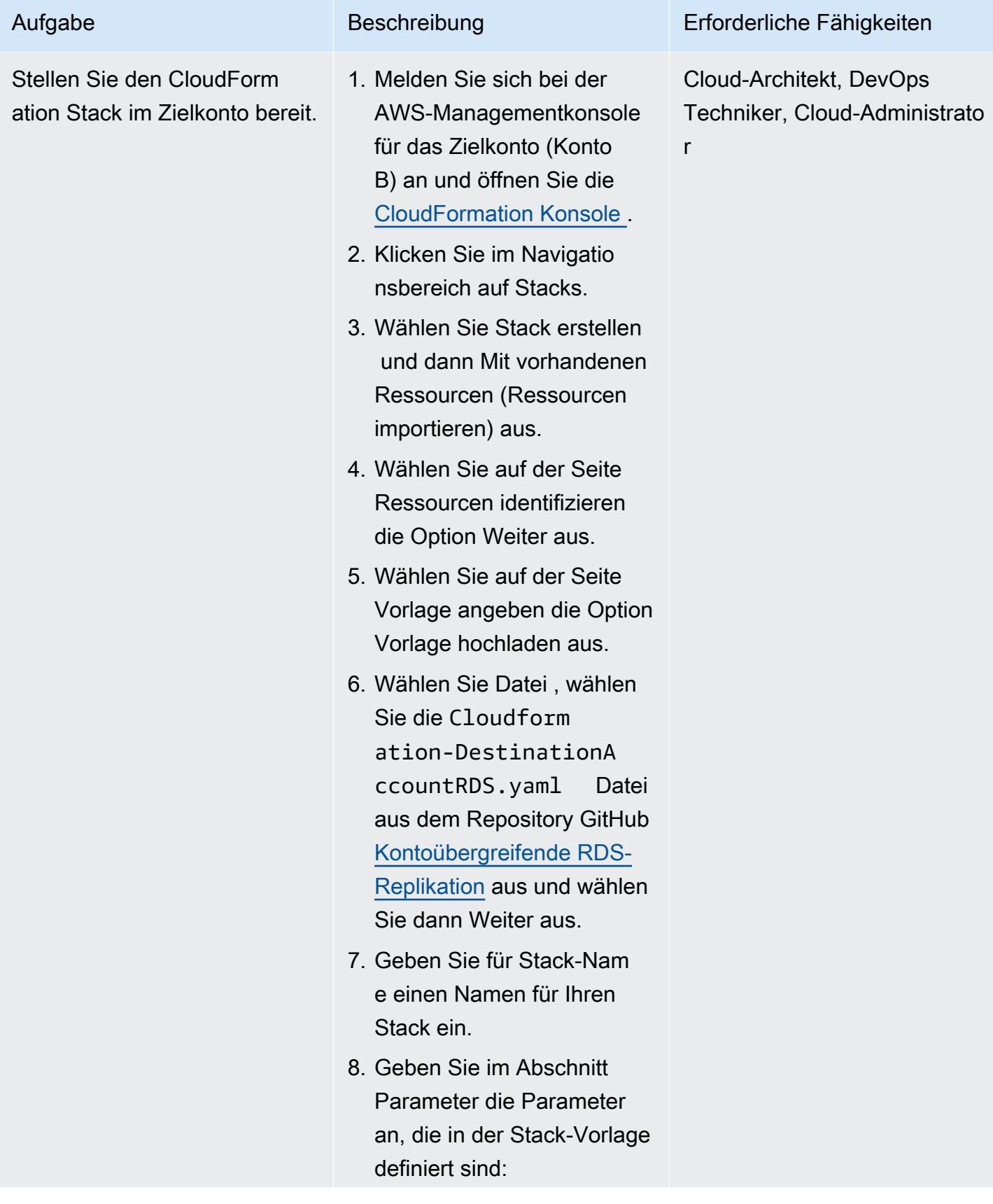

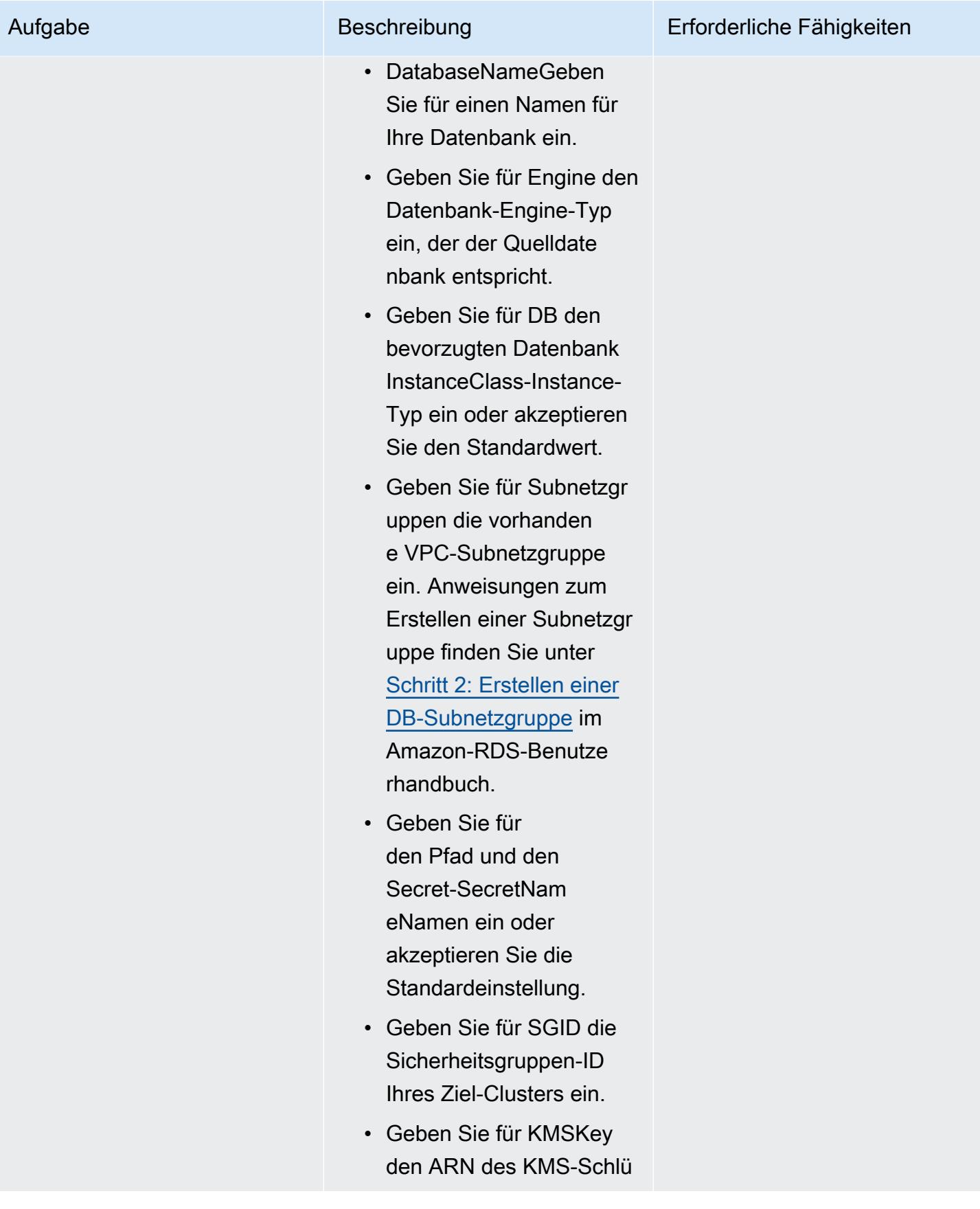

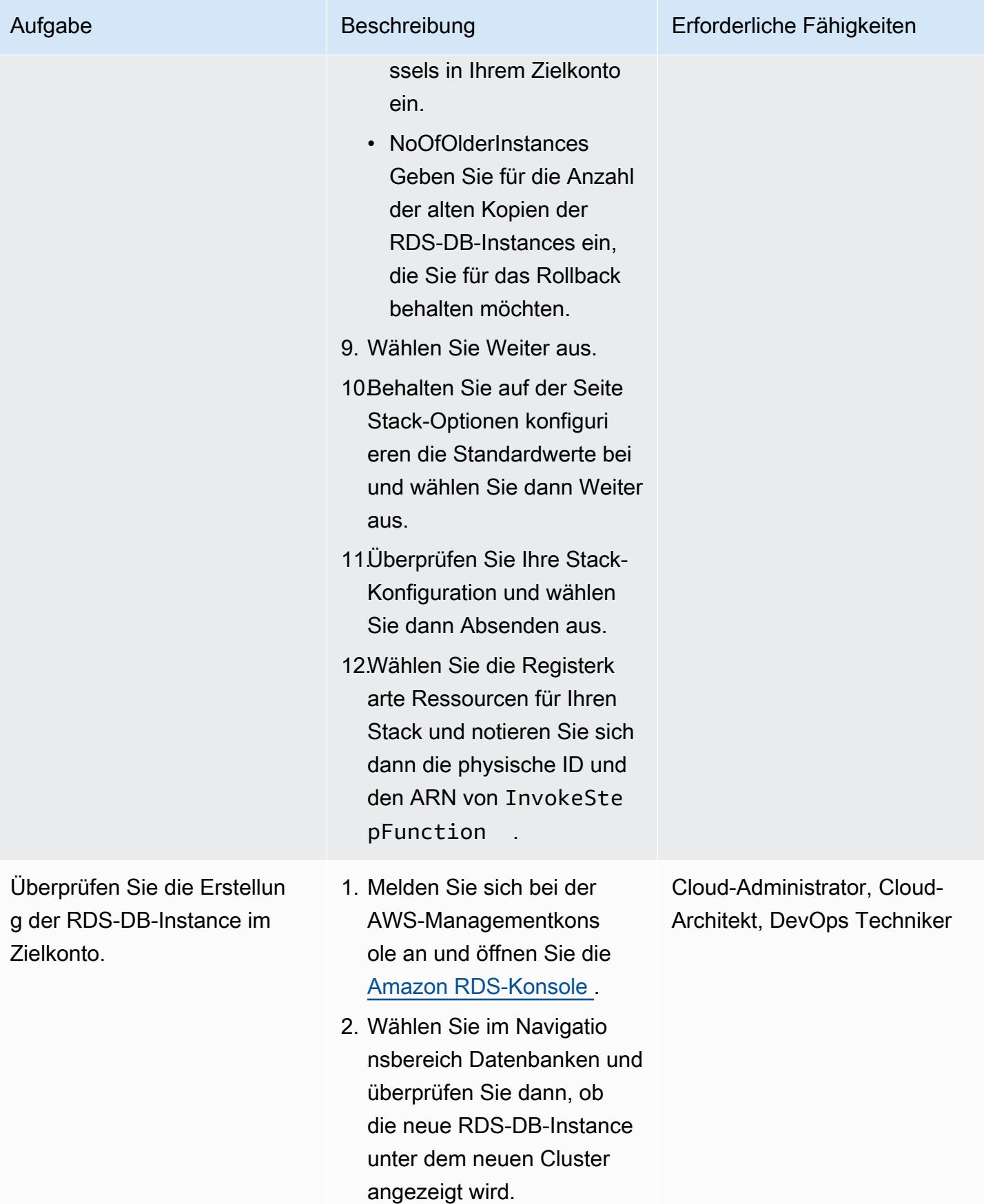

AWS Prescriptive Guidance Muster

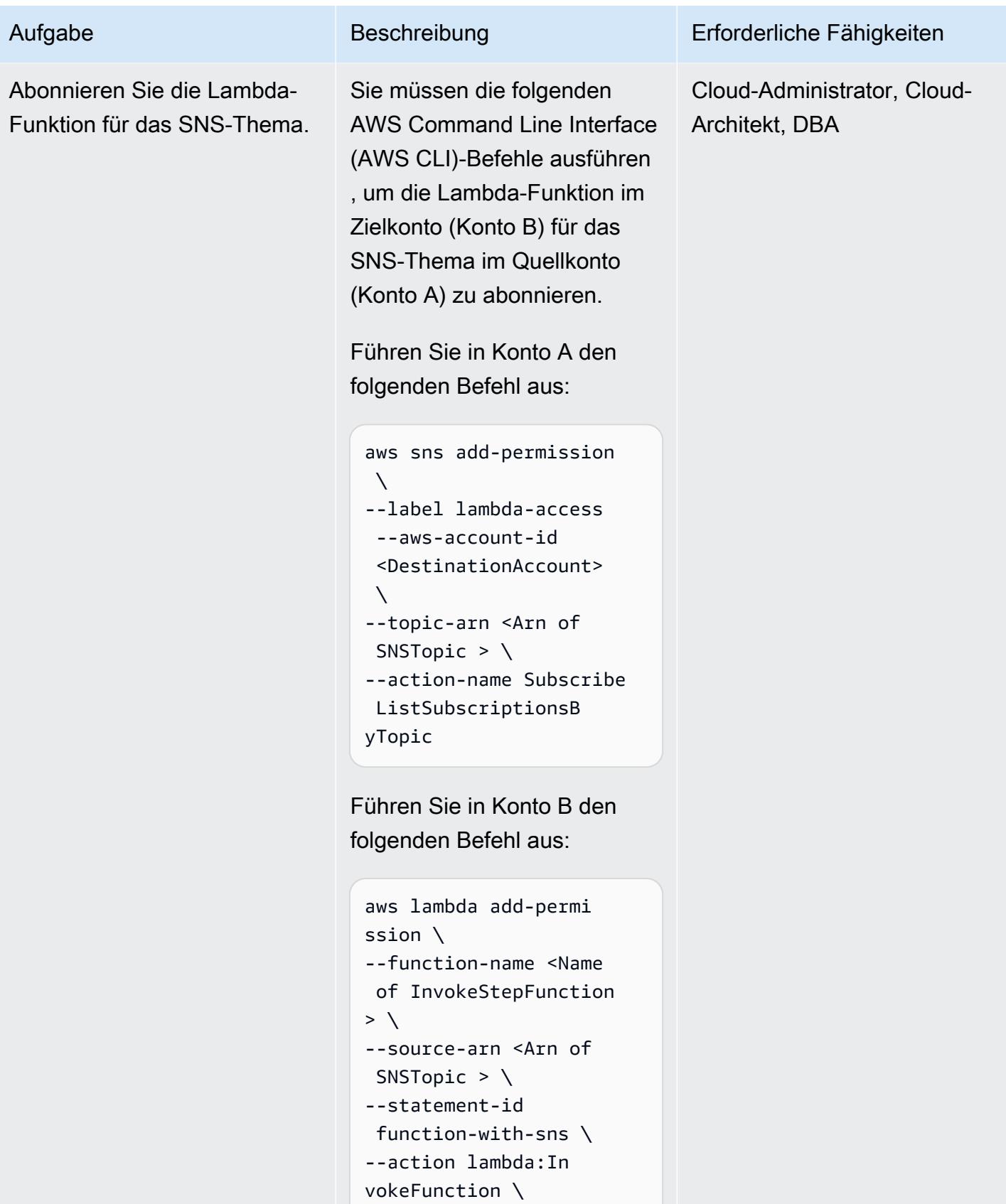

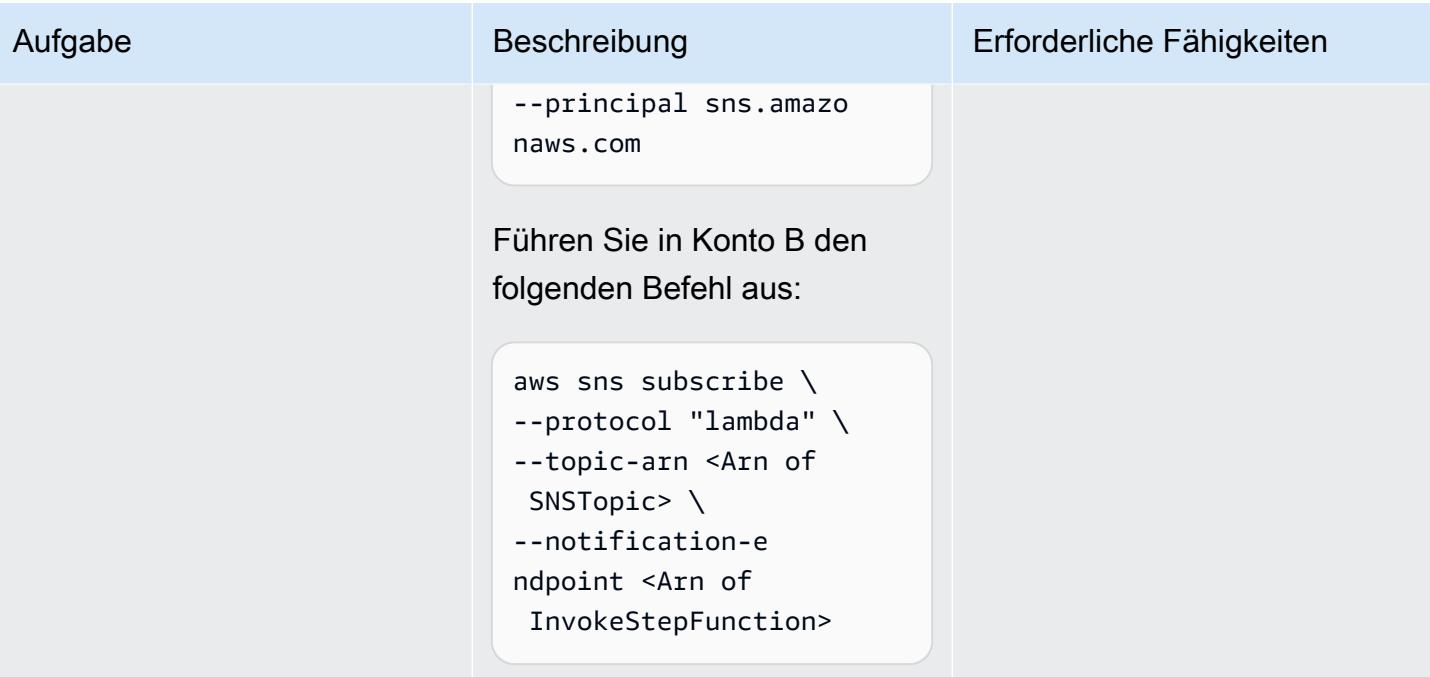

AWS Prescriptive Guidance Muster

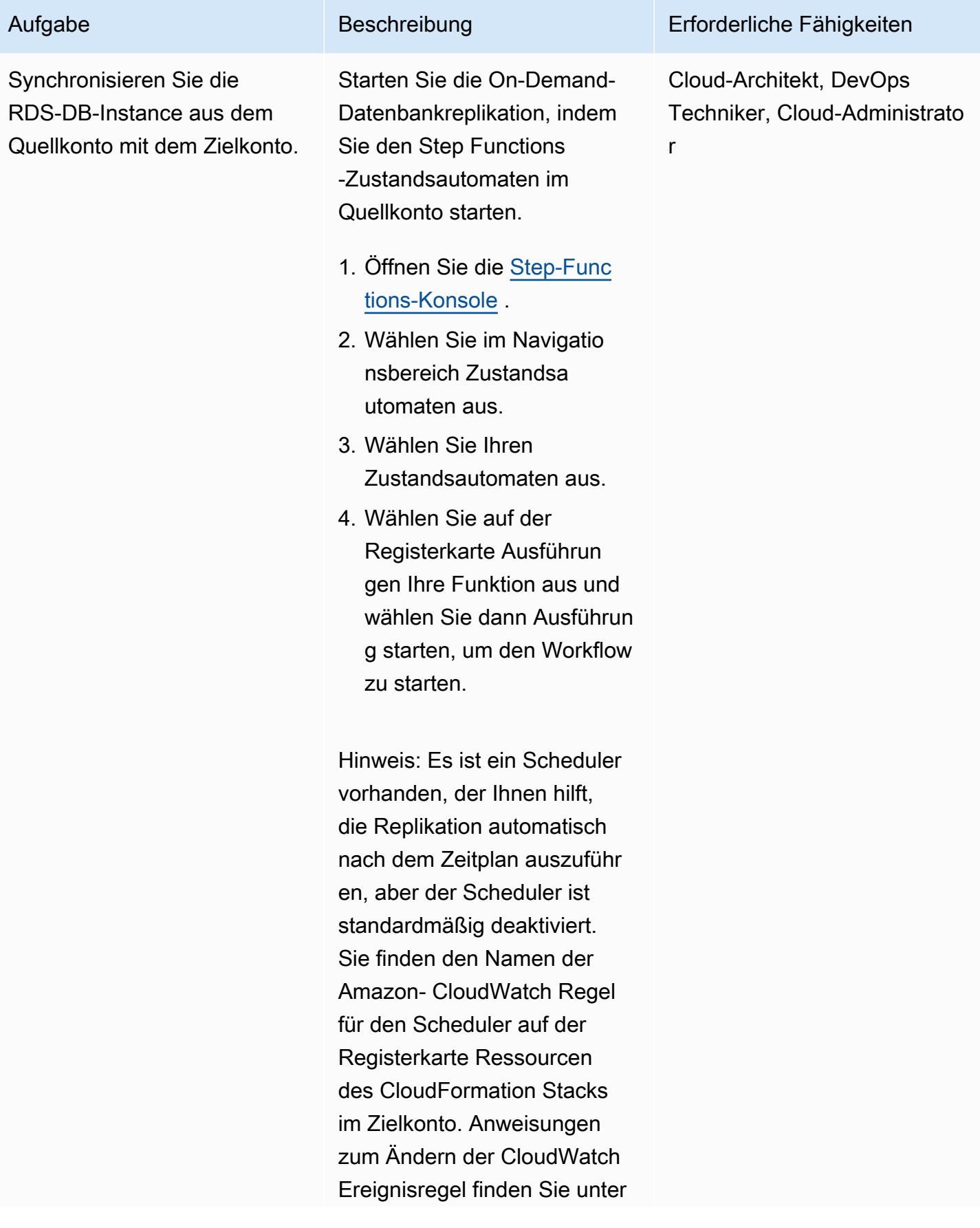

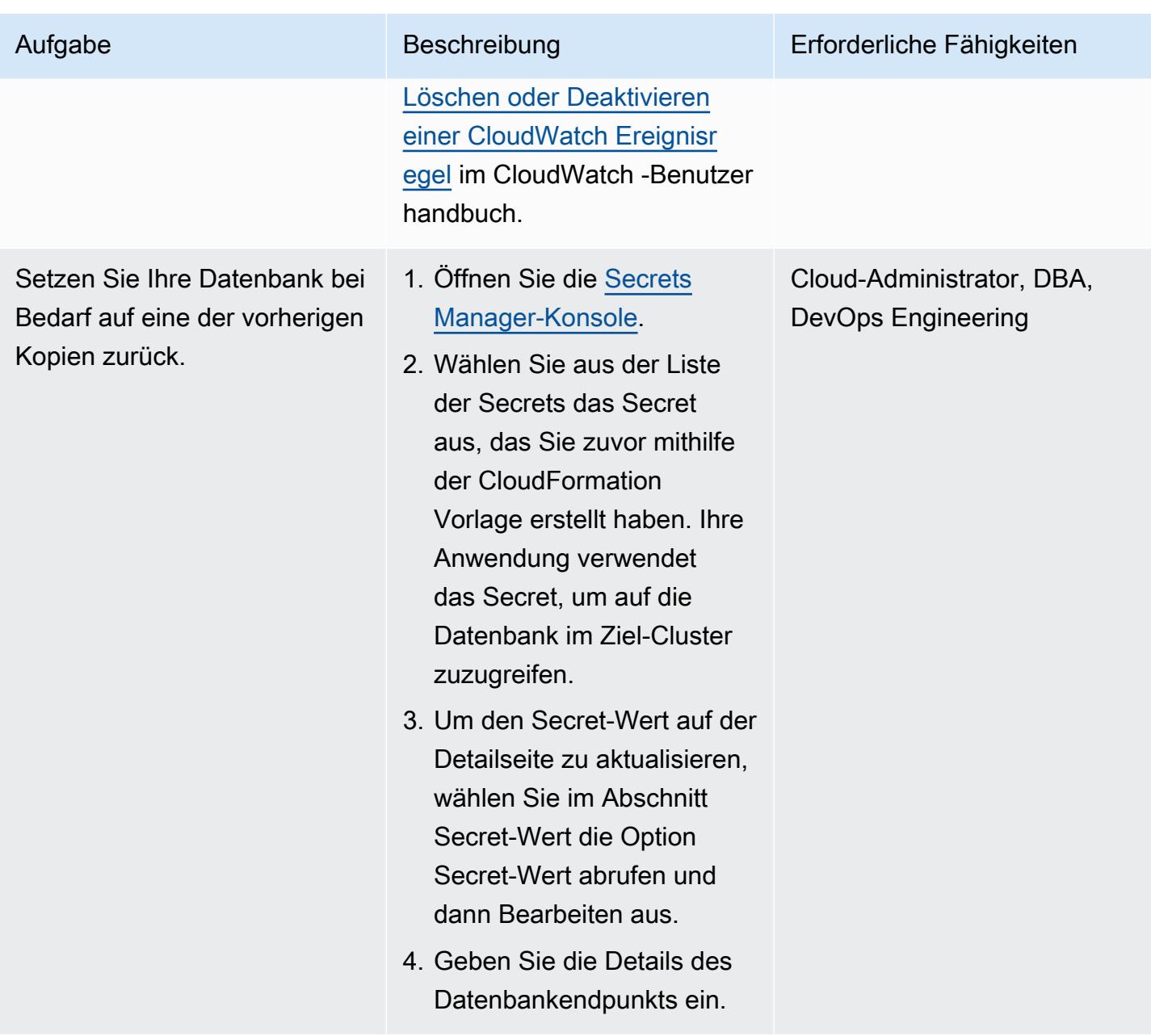

# Zugehörige Ressourcen

- [Regionsübergreifende Lesereplikate](https://docs.aws.amazon.com/AmazonRDS/latest/UserGuide/Concepts.RDS_Fea_Regions_DB-eng.Feature.CrossRegionReadReplicas.html) (Amazon-RDS-Benutzerhandbuch)
- [Blau/Grün-Bereitstellungen](https://docs.aws.amazon.com/AmazonRDS/latest/UserGuide/Concepts.RDS_Fea_Regions_DB-eng.Feature.BlueGreenDeployments.html) (Amazon-RDS-Benutzerhandbuch)

# Zusätzliche Informationen

Sie können die folgende Beispielrichtlinie verwenden, um Ihren AWS KMS-Schlüssel für mehrere AWS-Konten freizugeben.

```
{ 
     "Version": "2012-10-17", 
     "Id": "cross-account-rds-kms-key", 
     "Statement": [ 
          { 
               "Sid": "Enable user permissions", 
               "Effect": "Allow", 
               "Principal": { 
                   "AWS": "arn:aws:iam::<SourceAccount>:root" 
              }, 
               "Action": "kms:*", 
               "Resource": "*" 
          }, 
          { 
               "Sid": "Allow administration of the key", 
               "Effect": "Allow", 
               "Principal": { 
                   "AWS": "arn:aws:iam::<DestinationAccount>:root" 
              }, 
               "Action": [ 
                   "kms:Create*", 
                   "kms:Describe*", 
                   "kms:Enable*", 
                   "kms:List*", 
                   "kms:Put*", 
                   "kms:Update*", 
                   "kms:Revoke*", 
                   "kms:Disable*", 
                   "kms:Get*", 
                   "kms:Delete*", 
                   "kms:ScheduleKeyDeletion", 
                   "kms:CancelKeyDeletion" 
               ], 
               "Resource": "*" 
          }, 
          { 
               "Sid": "Allow use of the key", 
               "Effect": "Allow",
```
}

```
 "Principal": { 
                  "AWS": [ 
                      "arn:aws:iam::<DestinationAccount>:root", 
                      "arn:aws:iam::<SourceAccount>:root" 
 ] 
             }, 
             "Action": [ 
                  "kms:Encrypt", 
                  "kms:Decrypt", 
                 "kms:ReEncrypt*", 
                 "kms:GenerateDataKey*", 
                 "kms:DescribeKey", 
                 "kms:CreateGrant" 
             ], 
             "Resource": "*" 
         } 
    ]
```
# Automatisches Sichern von SAP HANA-Datenbanken mit Systems Manager und EventBridge

Erstellt von Ambarish Satarkar (AWS) und Gaurav Rath (AWS)

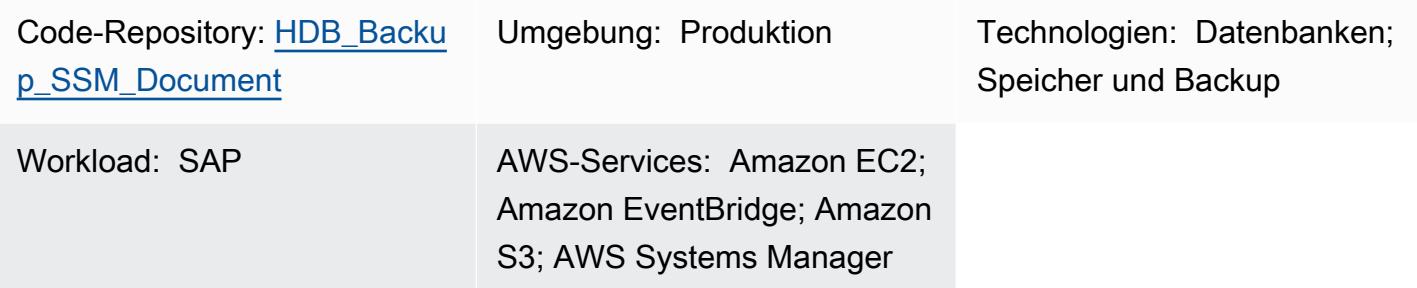

# Übersicht

Dieses Muster beschreibt, wie Sie SAP HANA-Datenbank-Backups mit AWS Systems Manager , Amazon EventBridge, Amazon Simple Storage Service (Amazon S3) und AWS Backint Agent für SAP HANA automatisieren.

Dieses Muster bietet einen auf Shell-Skripten basierenden Ansatz mit dem -BACKUP DATABefehl und macht es überflüssig, Skripts und Auftragskonfigurationen für jede Betriebssystem-Instance (OS) über zahlreiche Systeme hinweg zu verwalten.

Hinweis: Seit April 2023 hat AWS Backup die Unterstützung für SAP HANA-Datenbanken in Amazon Elastic Compute Cloud (Amazon EC2) angekündigt. Weitere Informationen finden Sie unter [Backup von SAP HANA-Datenbanken auf Amazon-EC2-Instances](https://docs.aws.amazon.com/aws-backup/latest/devguide/backup-saphana.html).

Je nach den Anforderungen Ihrer Organisation können Sie den AWS Backup-Service verwenden , um Ihre SAP HANA-Datenbanken automatisch zu sichern, oder Sie können dieses Muster verwenden.

## Voraussetzungen und Einschränkungen

### Voraussetzungen

- Eine vorhandene SAP HANA-Instance mit einer unterstützten Version im Ausführungsstatus auf einer verwalteten Amazon Elastic Compute Cloud (Amazon EC2)-Instance, die für Systems Manager konfiguriert ist
- Systems Manager Agent (SSM Agent) 2.3.274.0 oder höher installiert
- Ein S3-Bucket, für den der öffentliche Zugriff nicht aktiviert ist
- Ein -hdbuserstoreSchlüssel mit dem NamenSYSTEM
- Eine AWS Identity and Access Management (IAM)-Rolle für das Automation-Runbook, das nach Zeitplan ausgeführt werden soll
- AmazonSSMManagedInstanceCore und -ssm:StartAutomationExecutionRichtlinien sind an die Systems Manager Automation-Servicerolle angehängt.

### Einschränkungen

- AWS Backint Agent für SAP HANA unterstützt keine Deduplizierung.
- AWS Backint Agent für SAP HANA unterstützt keine Datenkomprimierung.

### Produktversionen

AWS Backint Agent wird auf den folgenden Betriebssystemen unterstützt:

- SUSE-Linux-Enterprise-Server
- SUSE Linux Enterprise Server für SAP
- Red Hat Enterprise Linux für SAP

AWS Backint Agent unterstützt die folgenden Datenbanken:

- SAP HANA 1.0 SP12 (einzelner Knoten und mehrere Knoten)
- SAP HANA 2.0 und höher (einzelner Knoten und mehrere Knoten)

## Architektur

### Zieltechnologie-Stack

- AWS-Backint-Agent
- Amazon S3
- AWS Systems Manager
- Amazon EventBridge
- SAP HANA

#### **Zielarchitektur**

Das folgende Diagramm zeigt die Installationsskripte, die AWS Backint Agent, den S3-Bucket und Systems Manager und installieren EventBridge, die ein Befehlsdokument verwenden, um regelmäßige Backups zu planen.

#### Automatisierung und Skalierung

- Mehrere AWS Backint Agents können mithilfe eines Systems Manager Automation-Runbooks installiert werden.
- Jede Ausführung des Systems Manager-Runbooks kann je nach Zielauswahl auf eine Anzahl von SAP HANA-Instan cesskaliert werden.
- EventBridge kann SAP HANA-Backups automatisieren.

## Tools

- [AWS Backint Agent für SAP HANA](https://docs.aws.amazon.com/sap/latest/sap-hana/aws-backint-agent-sap-hana.html) ist eine eigenständige Anwendung, die in Ihre vorhandenen Workflows integriert werden kann, um Ihre SAP HANA-Datenbank in einem S3-Bucket zu sichern, den Sie in der Konfigurationsdatei angeben. AWS Backint Agent unterstützt vollständige, inkrementelle und differentielle Backups von SAP HANA-Datenbanken. Es wird auf einem SAP HANA-Datenbankserver ausgeführt, auf dem Backups und Kataloge von der SAP HANA-Datenbank an den AWS Backint Agent übertragen werden.
- [Amazon EventBridge](https://docs.aws.amazon.com/eventbridge/latest/userguide/eb-what-is.html) ist ein Serverless-Event-Bus-Service, mit dem Sie Ihre Anwendungen mit Daten aus einer Vielzahl von Quellen verbinden können. EventBridge stellt einen Stream von Echtzeitdaten aus Ihren Anwendungen, Software-as-a-Service (SaaS)-Anwendungen und AWS-Services für Ziele wie AWS Lambda-Funktionen, HTTP-Aufrufendpunkte mithilfe von API-Zielen oder Event Buses in anderen Konten bereit.
- [Amazon Simple Storage Service \(Amazon S3\)](https://docs.aws.amazon.com/AmazonS3/latest/userguide/Welcome.html) ist ein Objektspeicherservice. Mit Amazon S3 können Sie jederzeit beliebige Mengen von Daten von überall aus im Internet speichern und aufrufen.

• [AWS Systems Manager](https://docs.aws.amazon.com/systems-manager/latest/userguide/what-is-systems-manager.html) unterstützt Sie beim Anzeigen und Steuern Ihrer Infrastruktur in AWS. Mit der Systems Manager-Konsole können Sie Betriebsdaten aus mehreren AWS-Services anzeigen und Betriebsaufgaben in Ihren AWS-Ressourcen automatisieren.

Code

Der Code für dieses Muster ist im [aws-backint-automated-backup](https://github.com/aws-samples/aws-backint-automated-backup) GitHub Repository verfügbar.

## Sekunden

Erstellen eines hdbuserstore-Schlüssels SYSTEM

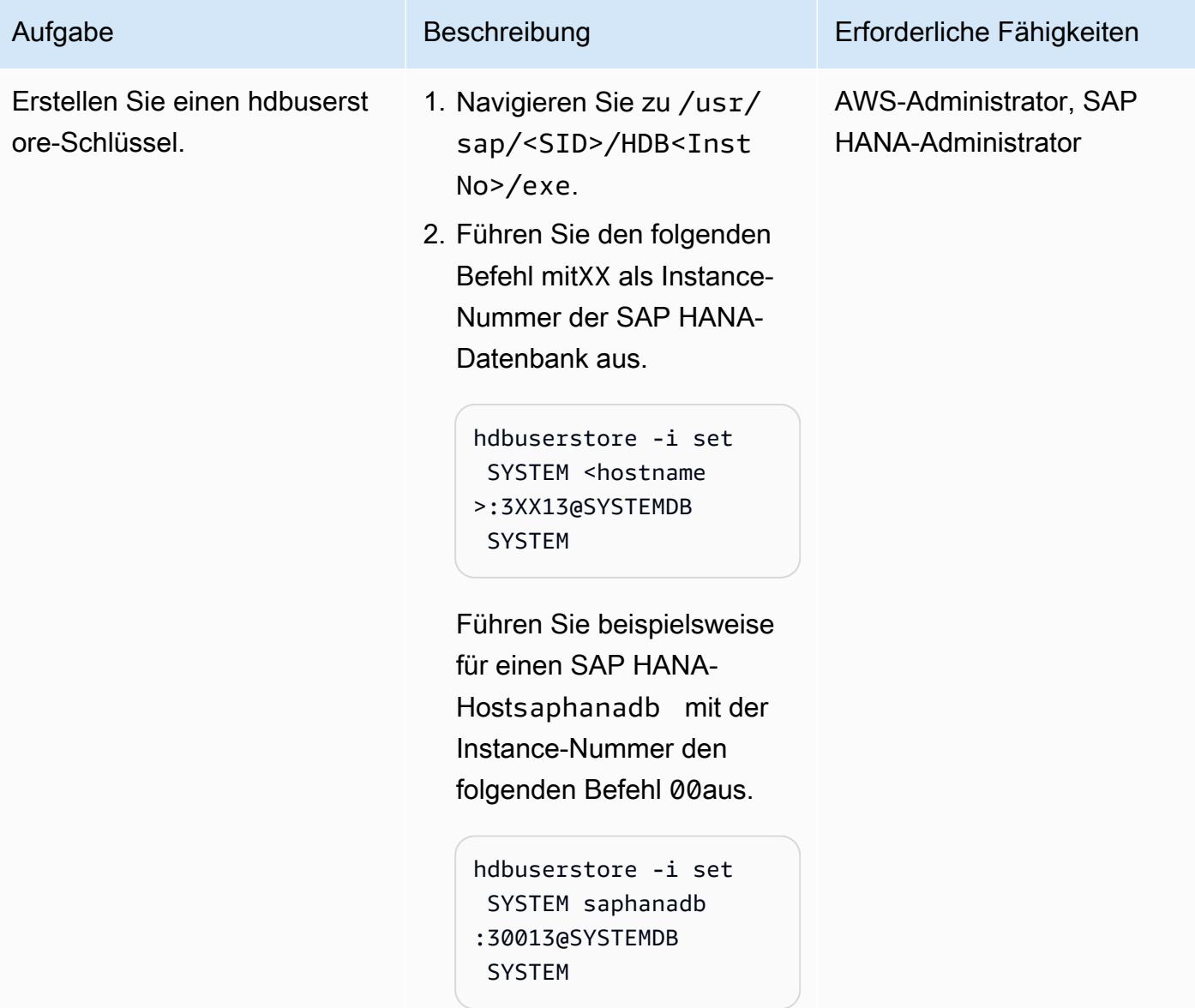

### Installieren von AWS Backint Agent

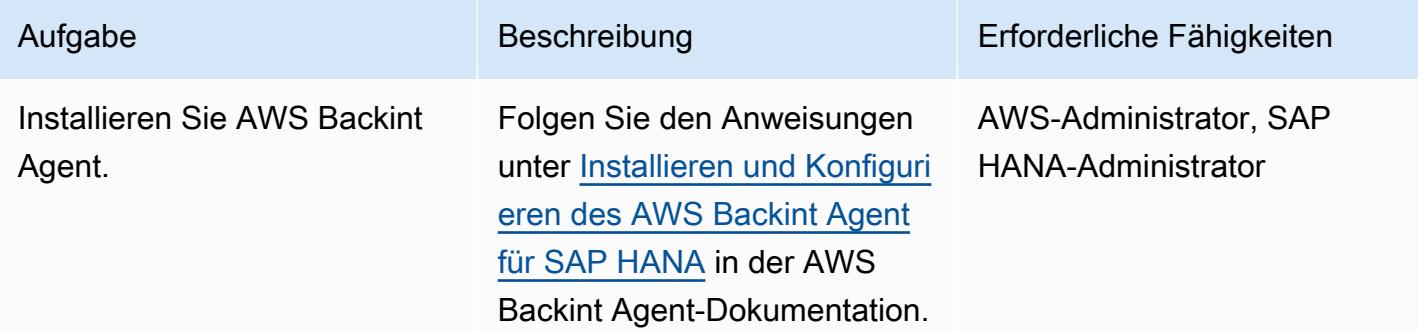

Erstellen des Systems Manager-Befehlsdokuments

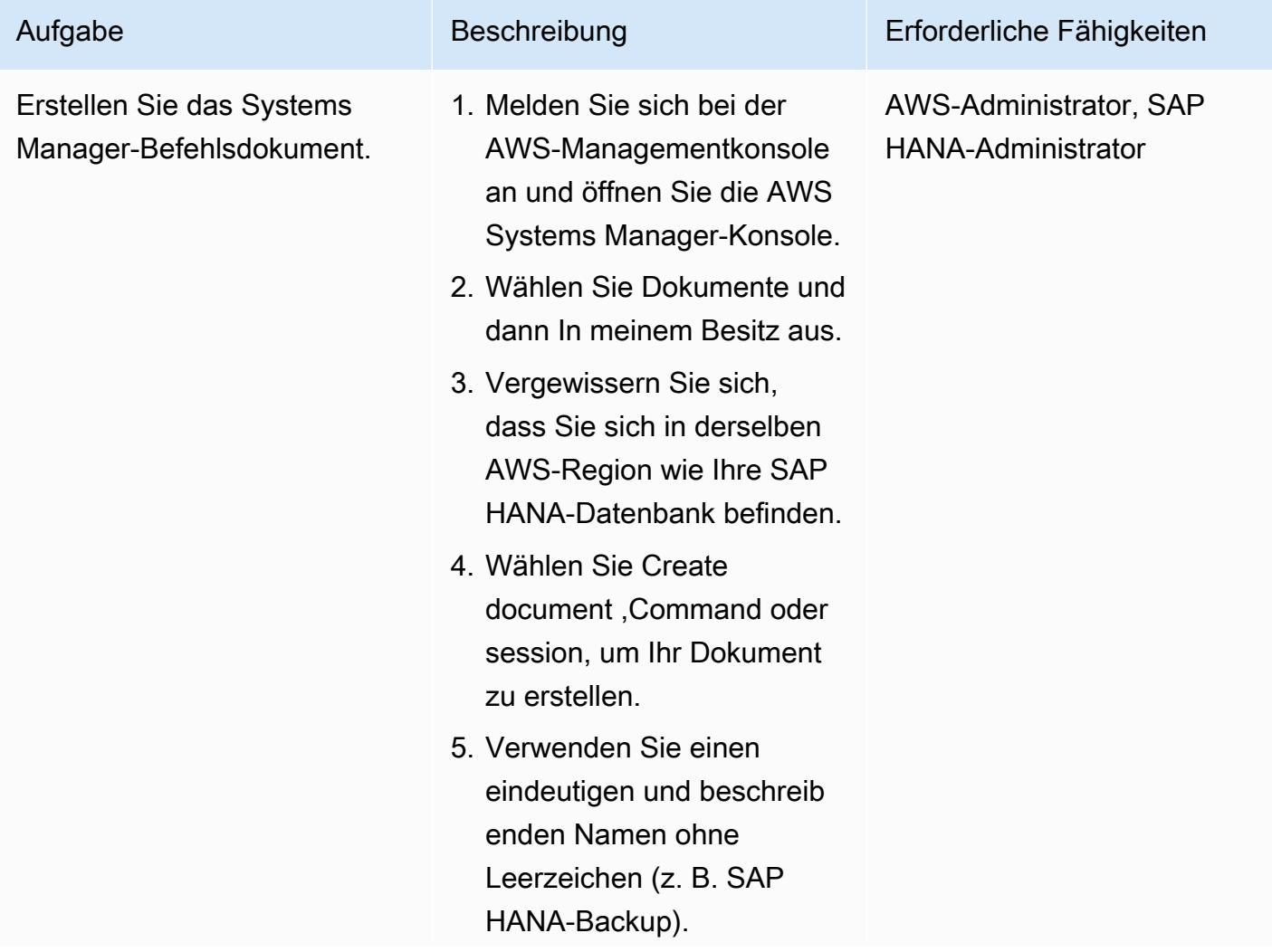

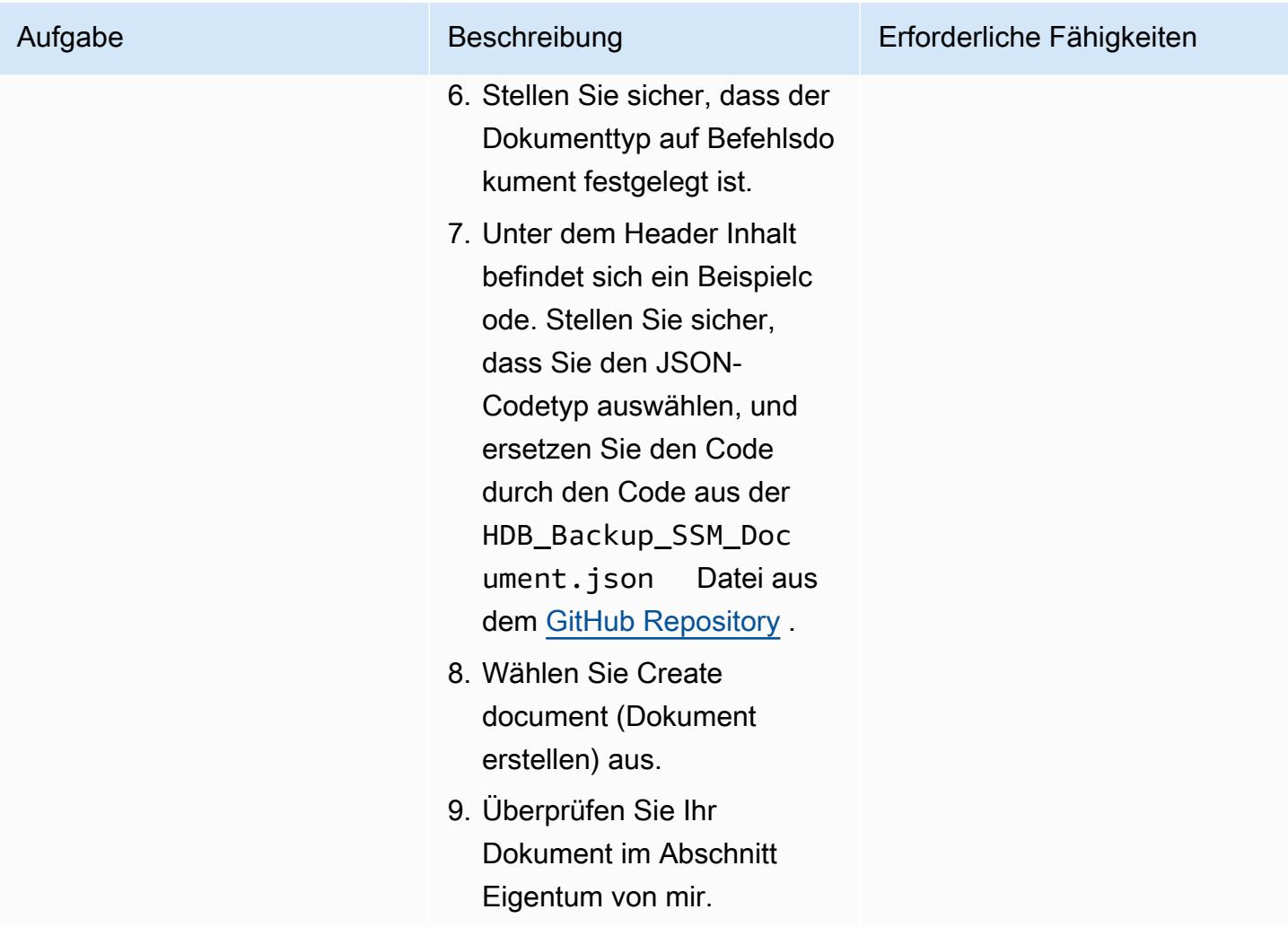

## Planen von Backups in regelmäßigen Abständen

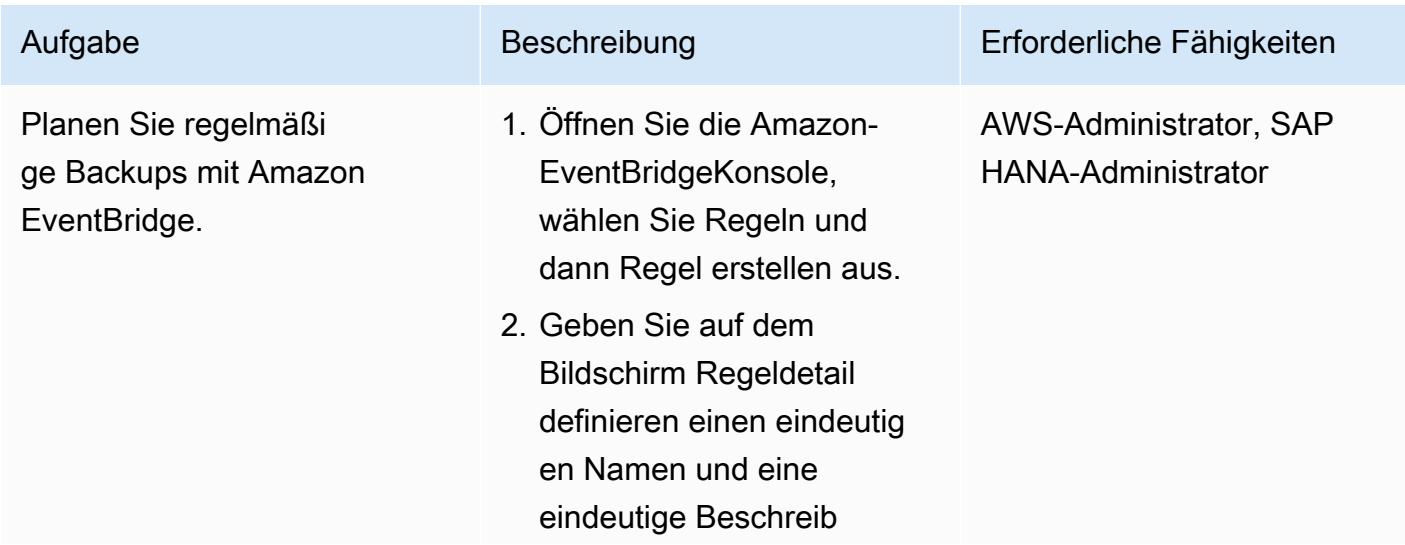

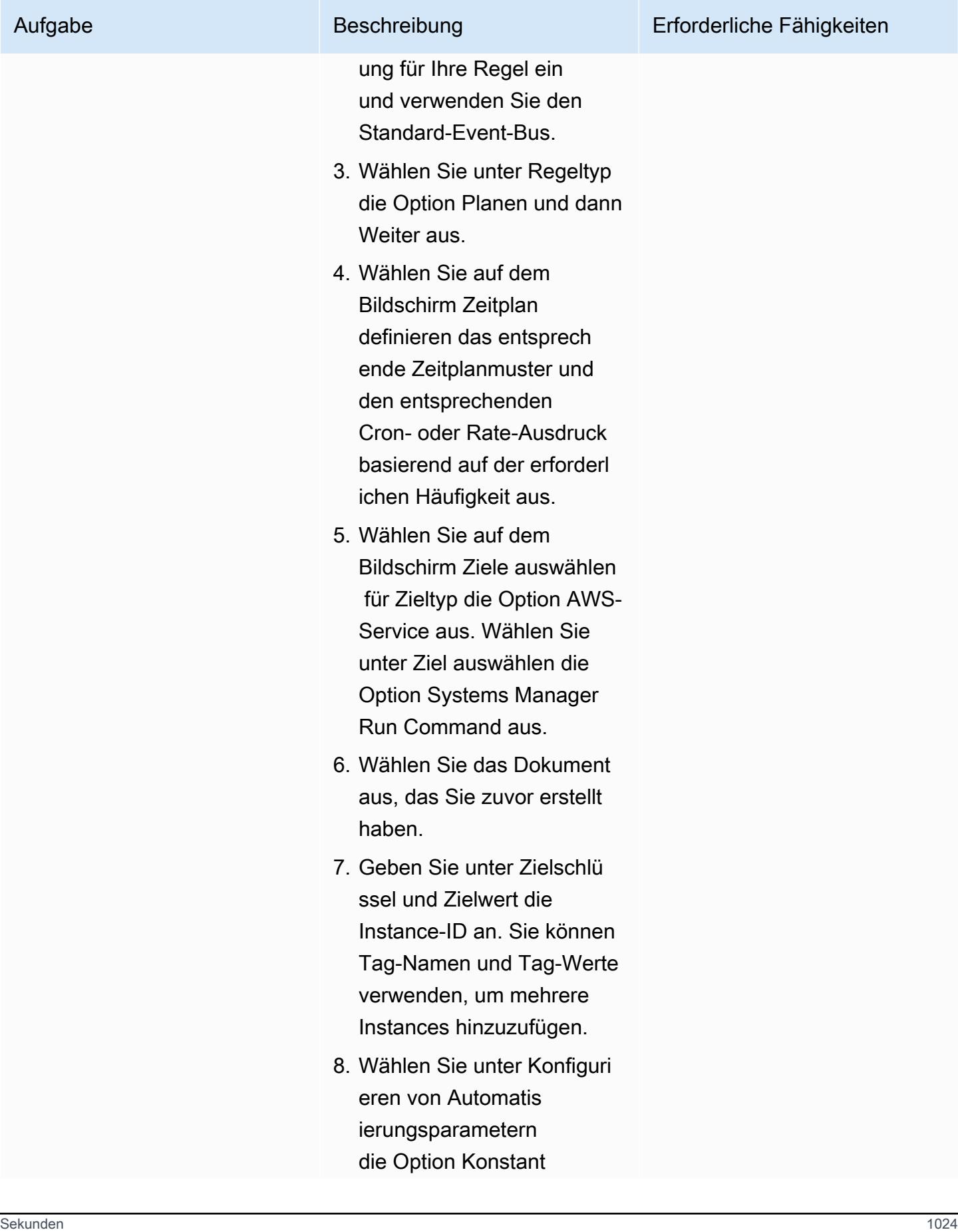

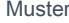

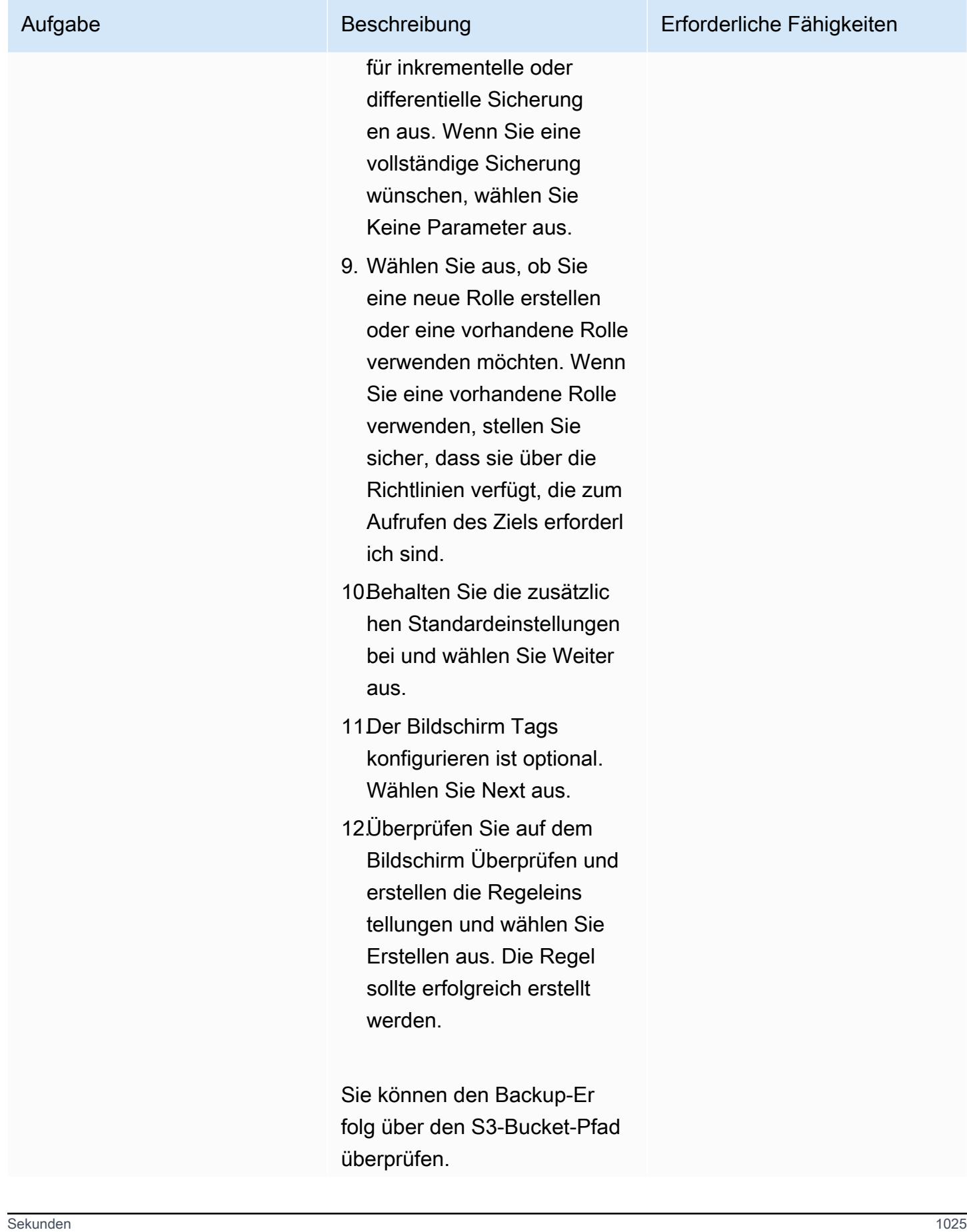

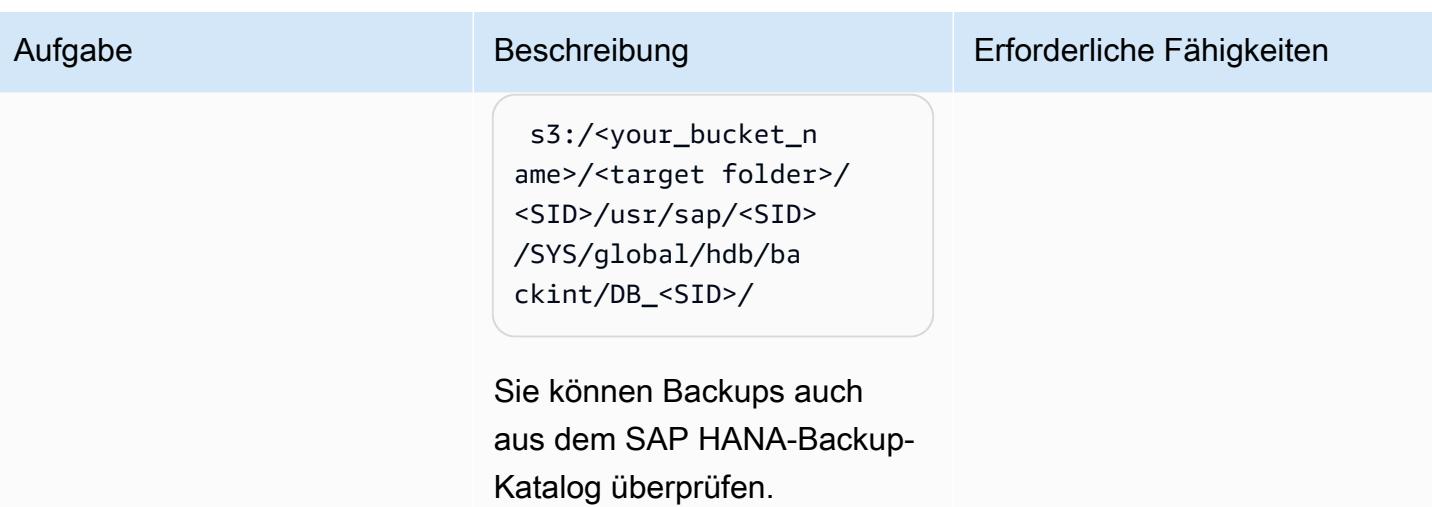

# Zugehörige Ressourcen

- [AWS Backint Agent für SAP HANA](https://docs.aws.amazon.com/sap/latest/sap-hana/aws-backint-agent-sap-hana.html)
- [Installieren und Konfigurieren des AWS Backint Agent für SAP HANA](https://docs.aws.amazon.com/sap/latest/sap-hana/aws-backint-agent-installing-configuring.html)
# Blockieren des öffentlichen Zugriffs auf Amazon RDS mithilfe von Cloud Custodian

Erstellt von abhay kumar (AWS) und Dwarikapatra (AWS)

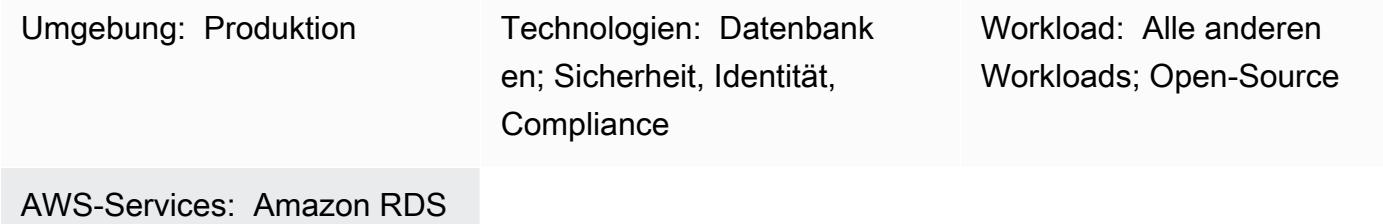

# Übersicht

Viele Organisationen führen ihre Workloads und Services auf mehreren Cloud-Anbietern aus. In diesen Hybrid-Cloud-Umgebungen benötigt die Cloud-Infrastruktur zusätzlich zur Sicherheit der einzelnen Cloud-Anbieter eine strikte Cloud-Governance. Eine Cloud-Datenbank wie Amazon Relational Database Service (Amazon RDS) ist ein wichtiger Service, der auf Zugriffs- und Berechtigungsschwachstellen überwacht werden muss. Obwohl Sie den Zugriff auf die Amazon-RDS-Datenbank einschränken können, indem Sie eine Sicherheitsgruppe konfigurieren, können Sie eine zweite Schutzebene hinzufügen, um Aktionen wie den öffentlichen Zugriff zu verbieten. Die Sicherstellung, dass der öffentliche Zugriff blockiert ist, unterstützt Sie bei der Einhaltung der Datenschutz-Vorschriften (GDPR), des Health Insurance Portability and Accountability Act (HIPAA), des National Institute of Standards and Technology (NIST) und des Payment Card Industry Data Security Standard (PCI DSS).

Cloud Custodian ist eine Open-Source-Regel-Engine, mit der Sie Zugriffsbeschränkungen für Amazon Web Services (AWS)-Ressourcen wie Amazon RDS erzwingen können. Mit Cloud Custodian können Sie Regeln festlegen, die die Umgebung anhand definierter Sicherheits- und Compliance-Standards validieren. Sie können Cloud Custodian verwenden, um Ihre Cloud-Umgebungen zu verwalten, indem Sie dazu beitragen, die Einhaltung von Sicherheitsrichtlinien, Tag-Richtlinien und Garbage Collection ungenutzter Ressourcen und Kostenmanagement sicherzustellen. Mit Cloud Custodian können Sie eine einzige Schnittstelle für die Implementierung von Governance in einer Hybrid-Cloud-Umgebung verwenden. Sie könnten beispielsweise die Cloud-Custodiaan-Schnittstelle verwenden, um mit AWS und Microsoft Azure zu interagieren, wodurch der Aufwand

für die Arbeit mit Mechanismen wie AWS Config, AWS-Sicherheitsgruppen und Azure-Richtlinien reduziert wird.

Dieses Muster enthält Anweisungen zur Verwendung von Cloud Custodian in AWS, um die Einschränkung der öffentlichen Zugänglichkeit auf Amazon RDS-Instances durchzusetzen.

# Voraussetzungen und Einschränkungen

### Voraussetzungen

- Ein aktives AWS-Konto
- [Ein Schlüsselpaar](https://docs.aws.amazon.com/cli/latest/userguide/cli-configure-quickstart.html#cli-configure-quickstart-creds-create)
- AWS Lambda installiert

# Architektur

### Zieltechnologie-Stack

- Amazon RDS
- AWS CloudTrail
- AWS Lambda
- Cloud Custodian

### **Zielarchitektur**

Das folgende Diagramm zeigt Cloud Custodian, das die Richtlinie in Lambda bereitstellt, AWS, das das CreateDBInstance Ereignis CloudTrail initiiert, und die Lambda-Funktionseinstellung auf Amazon RDS PubliclyAccessible auf "false".

# Tools

### AWS-Services

• [AWS CloudTrail](https://docs.aws.amazon.com/awscloudtrail/latest/userguide/cloudtrail-user-guide.html) unterstützt Sie bei der Prüfung der Governance, Compliance und des Betriebsrisikos Ihres AWS-Kontos.

- [AWS Command Line Interface \(AWS CLI\)](https://docs.aws.amazon.com/cli/latest/userguide/cli-chap-welcome.html) ist ein Open-Source-Tool, mit dem Sie über Befehle in Ihrer Befehlszeilen-Shell mit AWS-Services interagieren können.
- [Mit AWS Identity and Access Management \(IAM\)](https://docs.aws.amazon.com/IAM/latest/UserGuide/introduction.html) können Sie den Zugriff auf Ihre AWS-Ressourcen sicher verwalten, indem Sie steuern, wer für ihre Nutzung authentifiziert und autorisiert ist.
- [AWS Lambda](https://docs.aws.amazon.com/lambda/latest/dg/welcome.html) ist ein Datenverarbeitungsservice, mit dem Sie Code ausführen können, ohne Server bereitstellen oder verwalten zu müssen. Es führt Ihren Code nur bei Bedarf aus und skaliert automatisch, sodass Sie nur für die genutzte Rechenzeit bezahlen.
- [Amazon Relational Database Service \(Amazon RDS\)](https://docs.aws.amazon.com/AmazonRDS/latest/UserGuide/Welcome.html) hilft Ihnen beim Einrichten, Betreiben und Skalieren einer relationalen Datenbank in der AWS Cloud.

### Andere Tools

• [Cloud Custodian](https://cloudcustodian.io/) vereinheitlicht die Tools und Skripts, die viele Organisationen zur Verwaltung ihrer öffentlichen Cloud-Konten verwenden, in einem Open-Source-Tool. Es verwendet eine zustandslose Regel-Engine für die Definition und Durchsetzung von Richtlinien mit Metriken, strukturierten Ausgaben und detaillierten Berichten für die Cloud-Infrastruktur. Es lässt sich eng in eine Serverless-Laufzeit integrieren, um Korrektur und Reaktion in Echtzeit mit geringem Betriebsaufwand zu ermöglichen.

# Polen

### Einrichten der AWS CLI

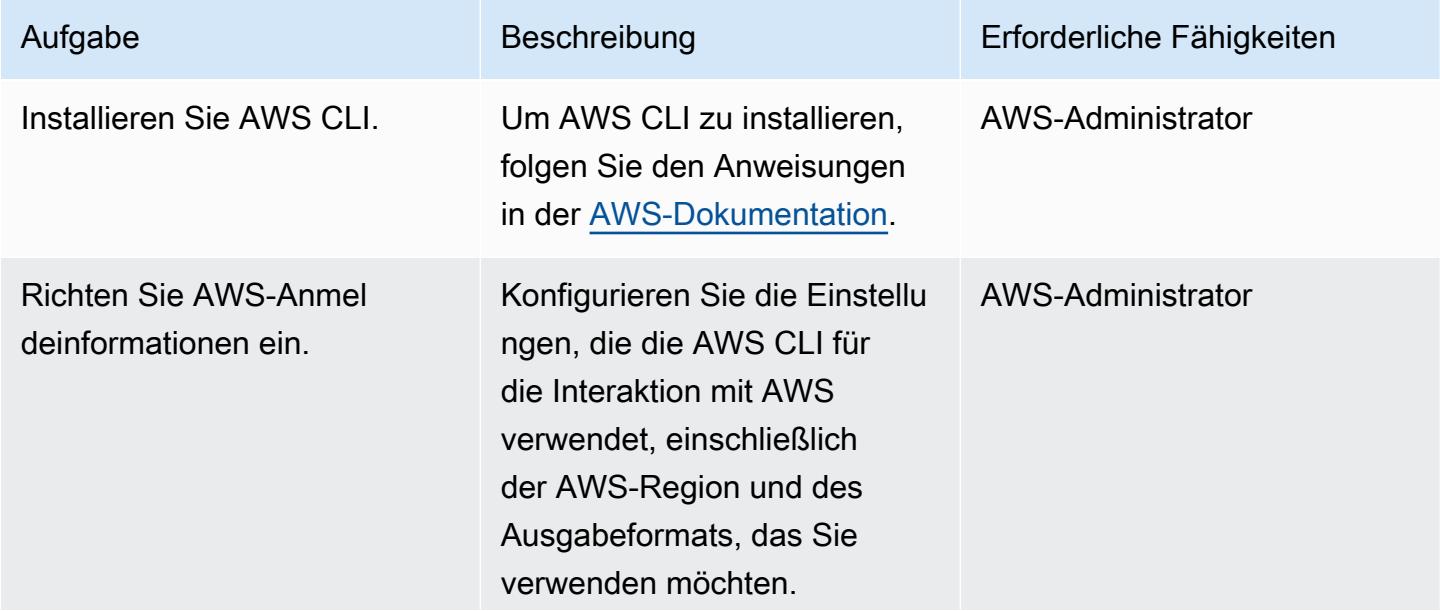

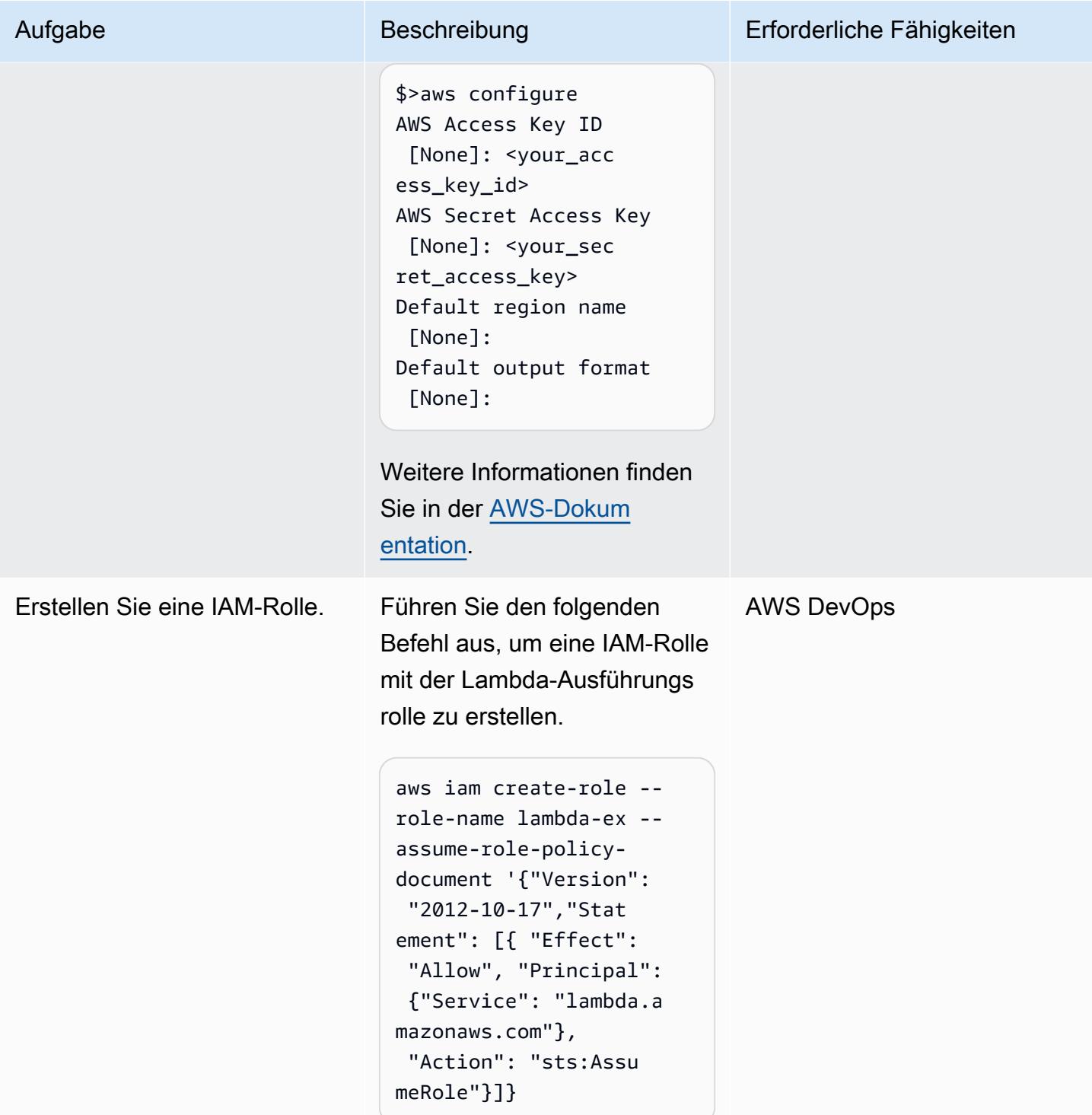

### Einrichten von Cloud Custodian

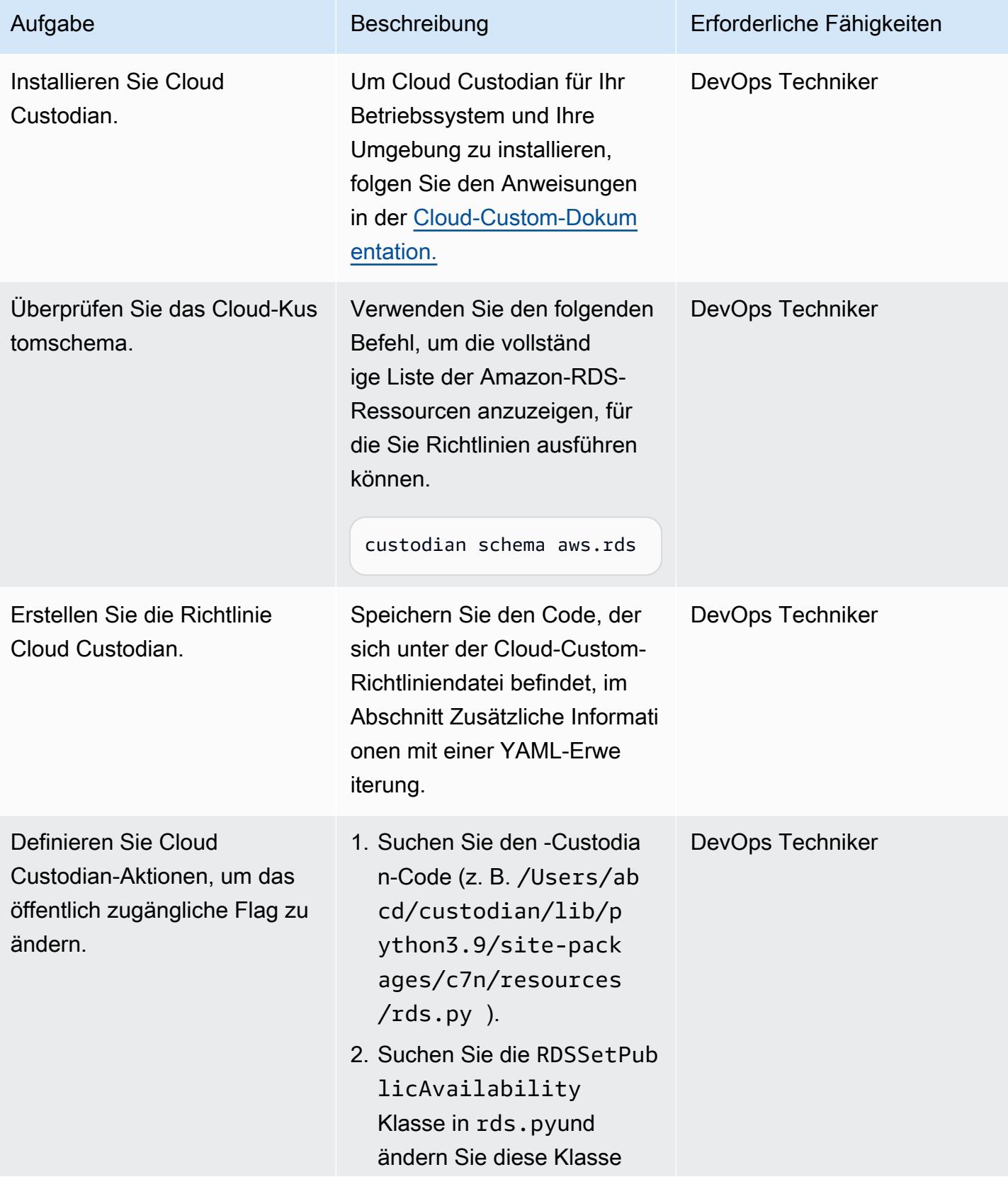

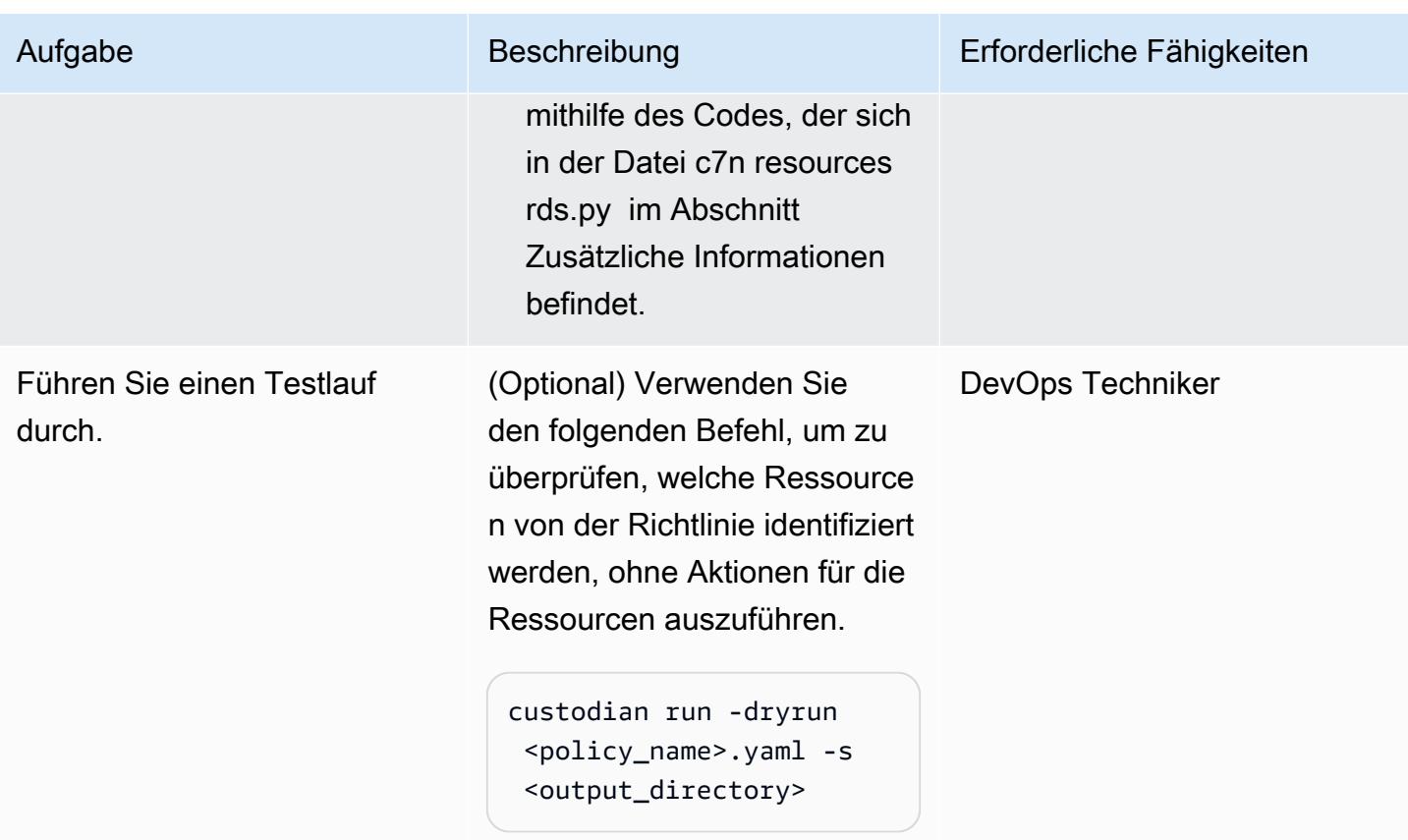

### Bereitstellen der Richtlinie

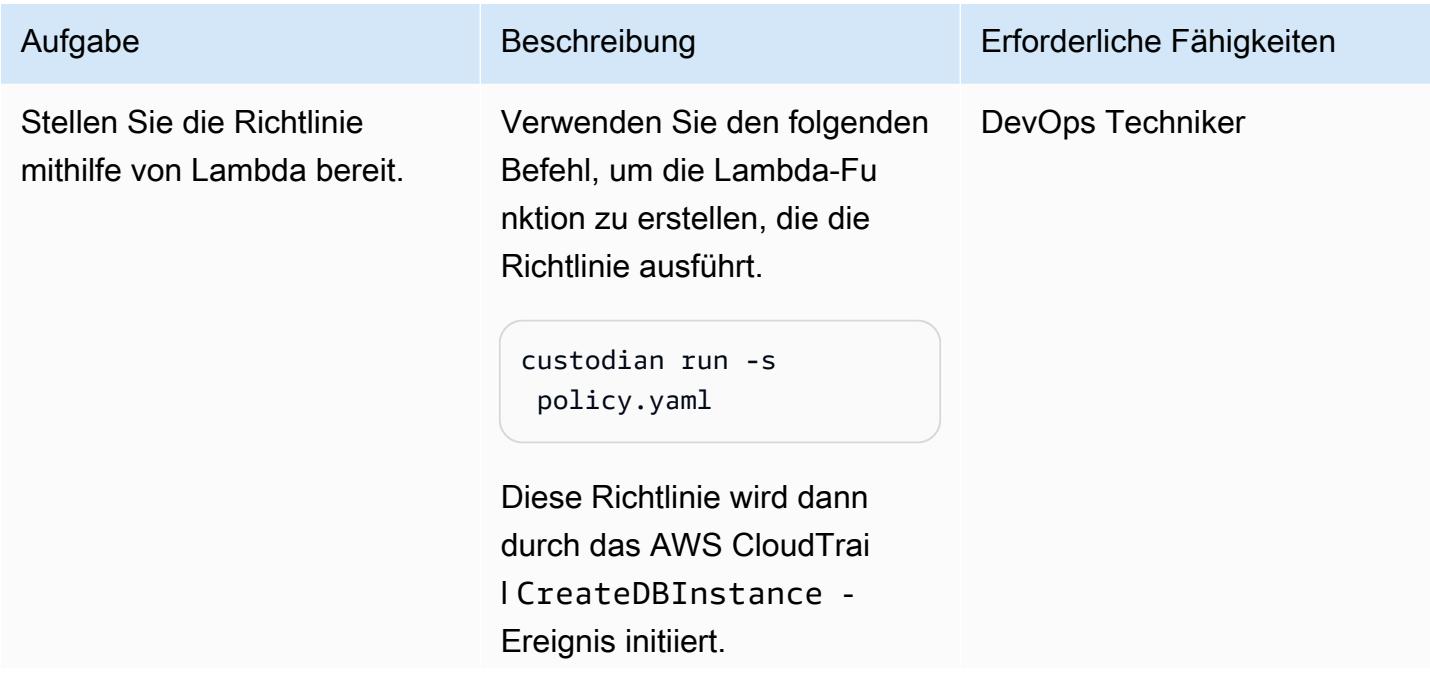

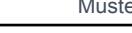

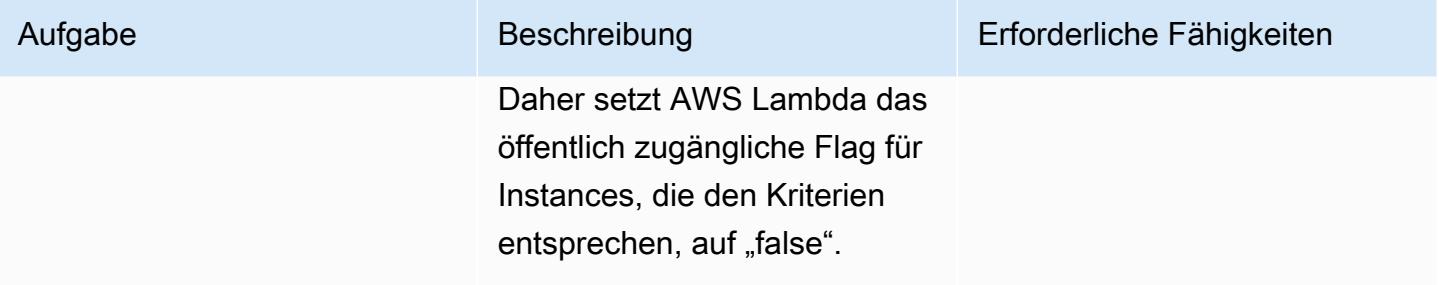

# Zugehörige Ressourcen

- [AWS Lambda](https://aws.amazon.com/lambda/)
- **[Amazon RDS](https://aws.amazon.com/rds/)**
- [Cloud Custodian](https://cloudcustodian.io/docs/quickstart/index.html)

# Zusätzliche Informationen

YAML-Datei für Cloud-Custom-Richtlinien

```
policies: 
   - name: "block-public-access" 
     resource: rds 
     description: | 
       This Enforcement blocks public access for RDS instances. 
     mode: 
       type: cloudtrail 
       events: 
         - event: CreateDBInstance # Create RDS instance cloudtrail event 
            source: rds.amazonaws.com 
           ids: requestParameters.dBInstanceIdentifier 
       role: arn:aws:iam::1234567890:role/Custodian-compliance-role 
     filters: 
       - type: event 
         key: 'detail.requestParameters.publiclyAccessible' 
         value: true 
     actions: 
       - type: set-public-access 
         state: false
```
### c7n-Ressourcen rds.py-Datei

```
@actions.register('set-public-access') 
  class RDSSetPublicAvailability(BaseAction): 
      schema = type_schema( 
          "set-public-access", 
          state={'type': 'boolean'}) 
      permissions = ('rds:ModifyDBInstance',) 
      def set_accessibility(self, r): 
          client = local_session(self.manager.session_factory).client('rds') 
          waiter = client.get_waiter('db_instance_available') 
          waiter.wait(DBInstanceIdentifier=r['DBInstanceIdentifier']) 
          client.modify_db_instance( 
              DBInstanceIdentifier=r['DBInstanceIdentifier'], 
              PubliclyAccessible=self.data.get('state', False)) 
      def process(self, rds): 
          with self.executor_factory(max_workers=2) as w: 
             futures = \{w.submit(self.set_accessibility, r): r for r in rds}
              for f in as_completed(futures): 
                   if f.exception(): 
                       self.log.error( 
                          "Exception setting public access on %s \n %s",
                           futures[f]['DBInstanceIdentifier'], f.exception()) 
          return rds
```
Integration von Security Hub

Cloud Custodian kann in [AWS Security Hub](https://aws.amazon.com/security-hub/) integriert werden, um Sicherheitserkenntnisse zu senden und Korrekturmaßnahmen zu versuchen. Weitere Informationen finden Sie unter [Ankündigung der](https://aws.amazon.com/blogs/opensource/announcing-cloud-custodian-integration-aws-security-hub/)  [Integration von Cloud-Kustomen in AWS Security Hub.](https://aws.amazon.com/blogs/opensource/announcing-cloud-custodian-integration-aws-security-hub/)

# Konfigurieren von schreibgeschütztem Routing in einer AlwaysOn-Verfügbarkeitsgruppe in SQL Server auf AWS

Erstellt von Subhani Shaik (AWS)

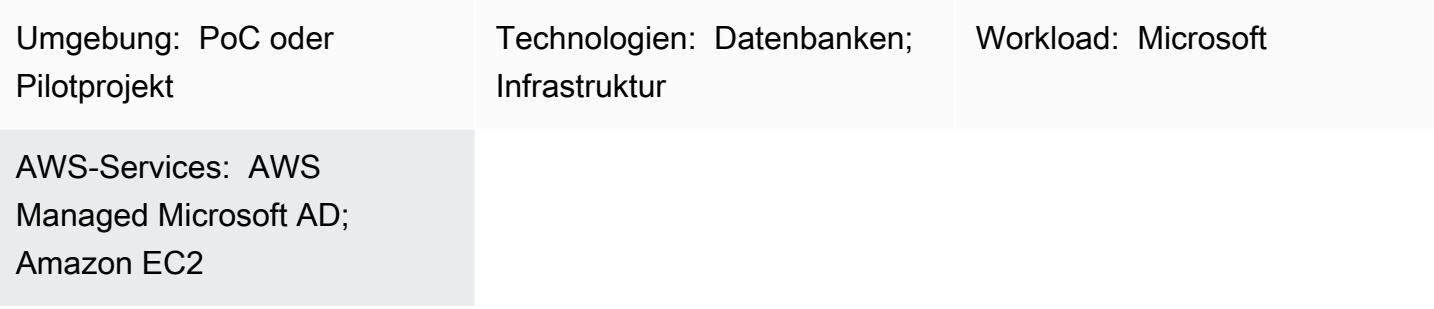

# Übersicht

Dieses Muster behandelt die Verwendung des sekundären Standby-Replikats in SQL Server Always On durch Auslagern der schreibgeschützten Workloads vom primären Replikat auf das sekundäre Replikat.

Die Datenbankspiegelung weist eine one-to-one Zuordnung auf. Sie können die sekundäre Datenbank nicht direkt lesen, daher müssen Sie Snapshots erstellen. Die AlwaysOn-Verfügbarkeitsgruppenfunktion wurde in Microsoft SQL Server 2012 eingeführt. In späteren Versionen wurden Hauptfunktionen eingeführt, einschließlich schreibgeschütztem Routing. In AlwaysOn-Verfügbarkeitsgruppen können Sie die Daten direkt aus dem sekundären Replikat lesen, indem Sie den Replikatmodus auf schreibgeschützt ändern.

Die AlwaysOn-Verfügbarkeitsgruppenlösung unterstützt Hochverfügbarkeit (HA), Notfallwiederherstellung (DR) und eine Alternative zur Datenbankspiegelung. AlwaysOn-Verfügbarkeitsgruppen funktionieren auf Datenbankebene und maximieren die Verfügbarkeit einer Reihe von Benutzerdatenbanken.

SQL Server verwendet den schreibgeschützten Routing-Mechanismus, um die eingehenden schreibgeschützten Verbindungen an das sekundäre Lesereplikat umzuleiten. Um dies zu erreichen, sollten Sie der Verbindungszeichenfolge die folgenden Parameter und Werte hinzufügen:

- ApplicationIntent=ReadOnly
- Initial Catalog=<database name>

# Voraussetzungen und Einschränkungen

### Voraussetzungen

- Ein aktives AWS-Konto mit einer Virtual Private Cloud (VPC), zwei Availability Zones, privaten Subnetzen und einer Sicherheitsgruppe
- Zwei Amazon Elastic Compute Cloud (Amazon EC2)-Maschinen mit [SQL Server 2019 Enterprise](https://aws.amazon.com/marketplace/pp/prodview-btjcozd246p6w) [Edition Amazon Machine Image](https://aws.amazon.com/marketplace/pp/prodview-btjcozd246p6w) mit [Windows Server Failover Clustering \(WSFC\)](https://docs.aws.amazon.com/prescriptive-guidance/latest/migration-sql-server/ec2-fci.html) ,die auf Instance-Ebene konfiguriert sind, und einer AlwaysOn-Verfügbarkeitsgruppe, die auf SQL Server-Ebene zwischen dem Primärknoten (WSFCNODE1) und dem Sekundärknoten (WSFCNODE2) konfiguriert ist, die Teil des AWS Directory Service for Microsoft Active Directory-Verzeichnisses namens sind tagechtalk.com
- Ein oder mehrere Knoten, die für die Annahme read-only im sekundären Replikat konfiguriert sind
- Ein Listener mit dem Namen SQLAG1 für die AlwaysOn-Verfügbarkeitsgruppe
- SQL Server Database Engine, die mit demselben Servicekonto auf zwei Knoten ausgeführt wird
- SQL Server Management Studio (SSMS)
- Eine Testdatenbank mit dem Namen test

### Produktversionen

• SQL Server 2014 und höher

# Architektur

Zieltechnologie-Stack

- Amazon EC2
- AWS Managed Microsoft AD
- Amazon FSx

### **Zielarchitektur**

Das folgende Diagramm zeigt, wie der Always On Availability Group (AG)-Listener Abfragen umleitet, die den ApplicationIntent Parameter in der Verbindung zum entsprechenden sekundären Knoten enthalten.

- 1. Eine Anforderung wird an den Verfügbarkeitsgruppen-Listener AlwaysOn gesendet.
- 2. Wenn die Verbindungszeichenfolge nicht über den -ApplicationIntentParameter verfügt, wird die Anforderung an die primäre Instance gesendet.
- 3. Wenn die Verbindungszeichenfolge enthältApplicationIntent=ReadOnly, wird die Anforderung an die sekundäre Instance mit schreibgeschützter Routing-Konfiguration gesendet, die WSFC mit einer Always On-Verfügbarkeitsgruppe ist.

# Tools

### AWS-Services

- [AWS Directory Service for Microsoft Active Directory](https://docs.aws.amazon.com/directoryservice/latest/admin-guide/directory_microsoft_ad.html) ermöglicht es Ihren verzeichnisfähigen Workloads und AWS-Ressourcen, Microsoft Active Directory in der AWS Cloud zu verwenden.
- [Amazon Elastic Compute Cloud \(Amazon EC2\)](https://docs.aws.amazon.com/ec2/) bietet skalierbare Rechenkapazität in der AWS Cloud. Sie können so viele virtuelle Server wie nötig nutzen und sie schnell nach oben oder unten skalieren.
- [Amazon FSx](https://docs.aws.amazon.com/fsx/?id=docs_gateway) bietet Dateisysteme, die branchenübliche Konnektivitätsprotokolle unterstützen und eine hohe Verfügbarkeit und Replikation über AWS-Regionen hinweg bieten.

### Andere -Services

- SQL Server Management Studio (SSMS) ist ein Tool zum Verbinden, Verwalten und Verwalten der SQL Server-Instances.
- sqlcmd ist ein Befehlszeilendienstprogramm.

# Bewährte Methoden

Weitere Informationen zu AlwaysOn-Verfügbarkeitsgruppen finden Sie in der [SQL Server-](https://learn.microsoft.com/en-us/sql/database-engine/availability-groups/windows/always-on-availability-groups-sql-server?view=sql-server-ver16)[Dokumentation.](https://learn.microsoft.com/en-us/sql/database-engine/availability-groups/windows/always-on-availability-groups-sql-server?view=sql-server-ver16)

# Polen

# Einrichten von schreibgeschütztem Routing

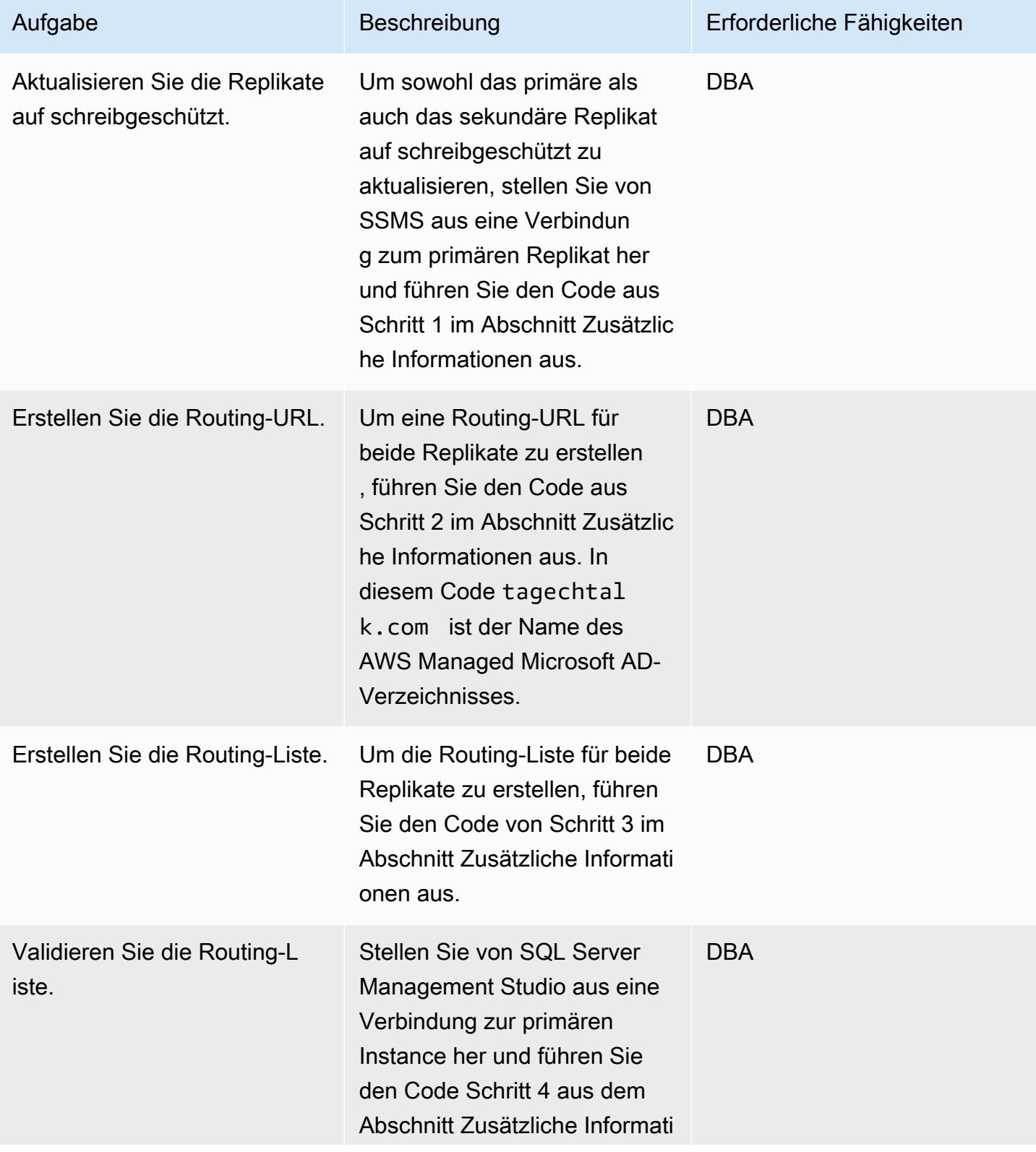

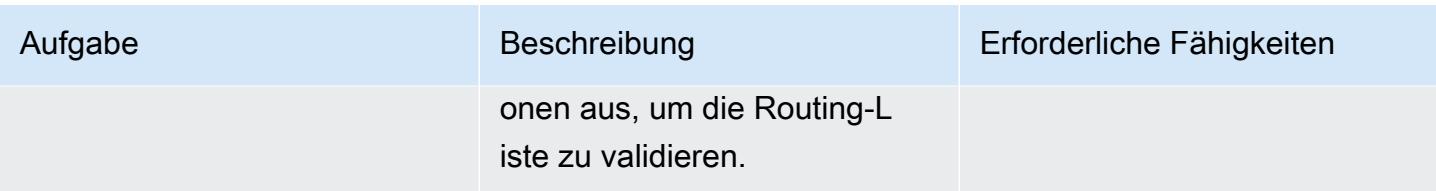

### Testen des schreibgeschützten Routings

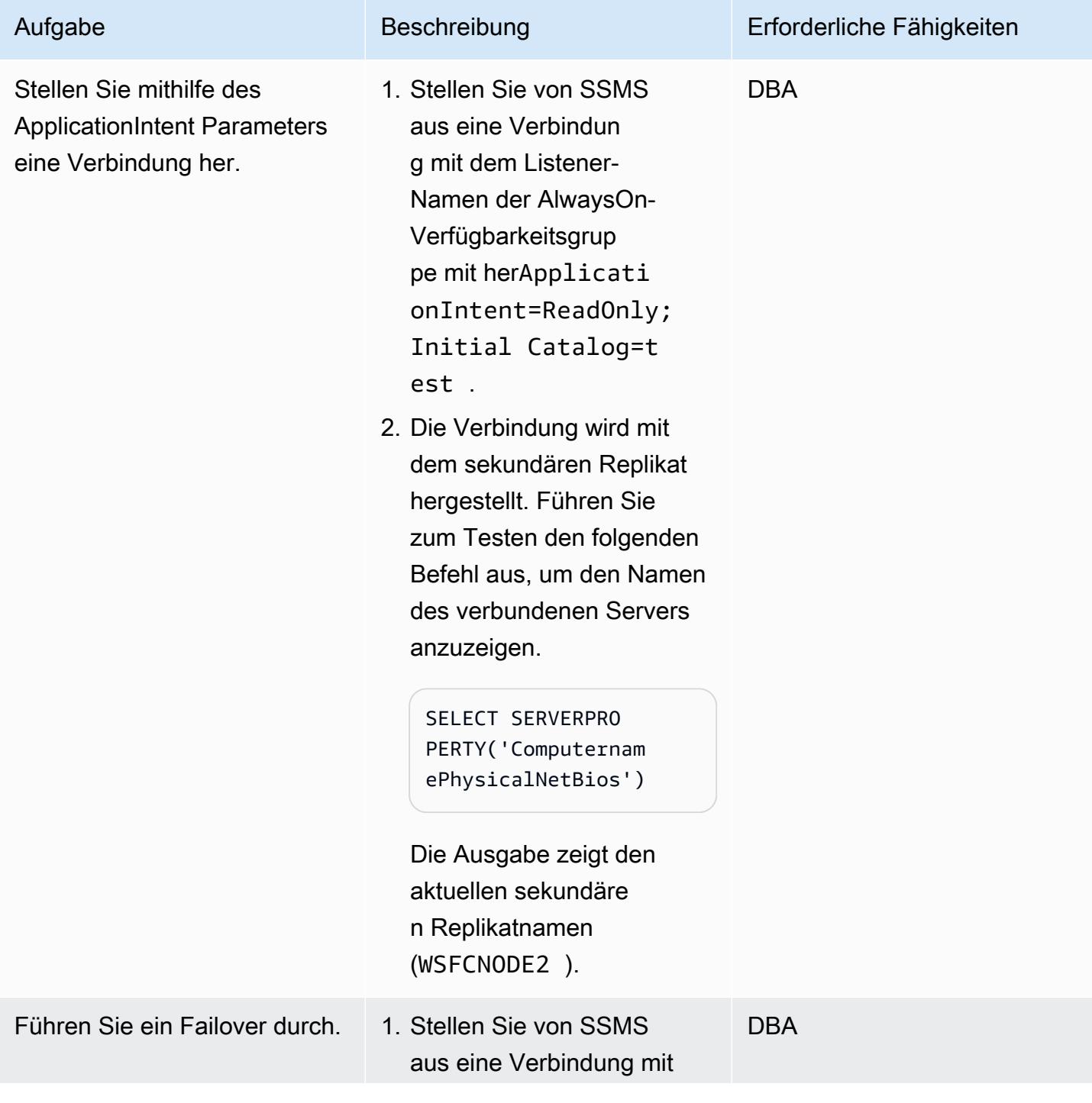

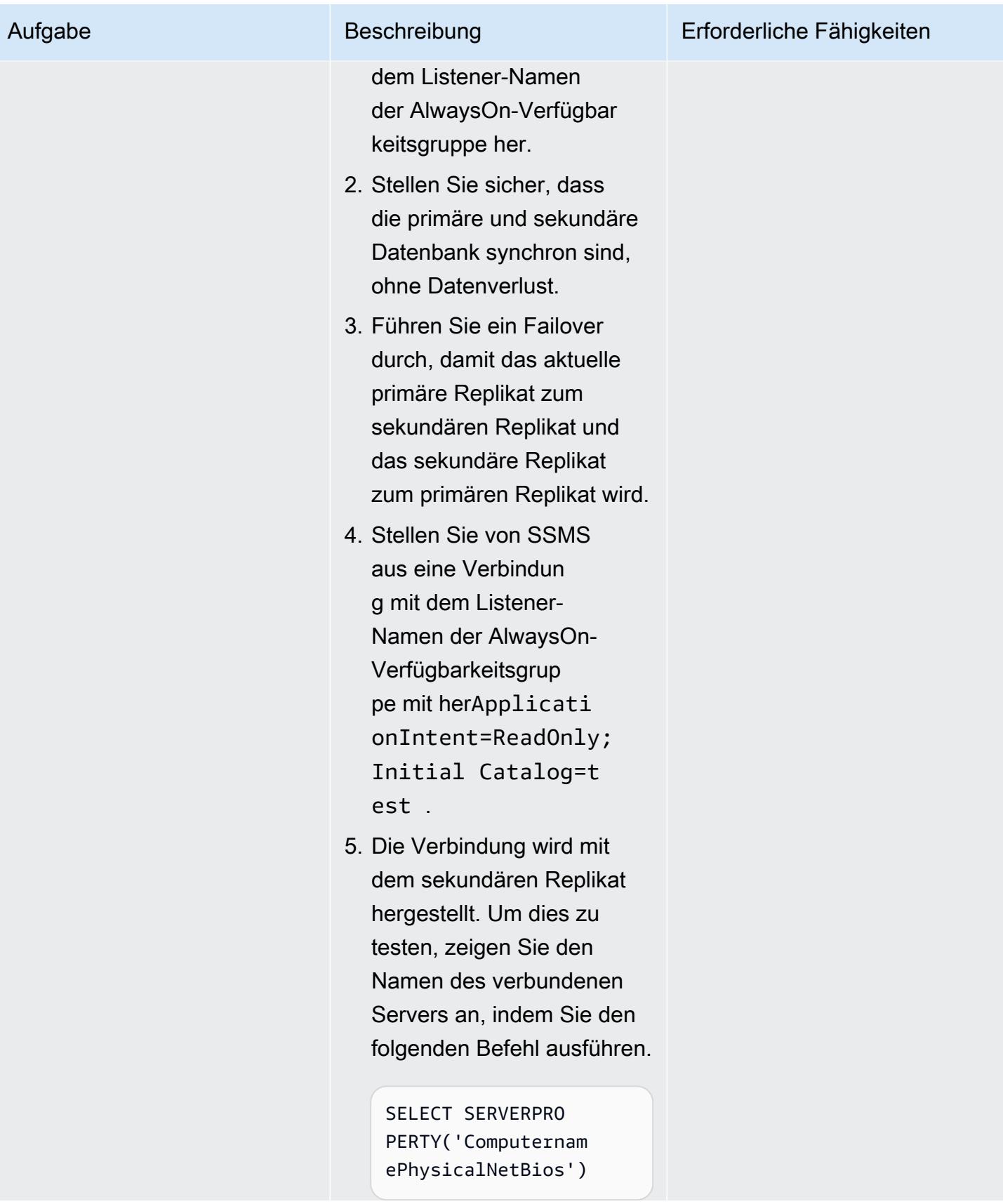

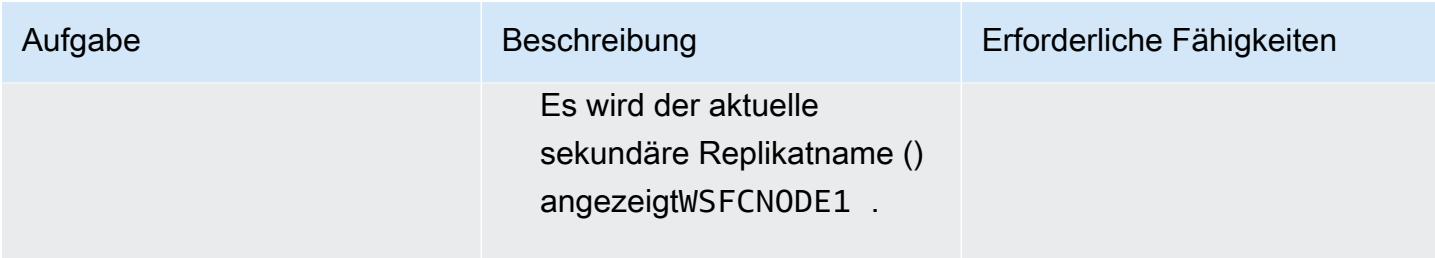

Herstellen einer Verbindung mithilfe des Befehlszeilen-Hilfsprogramms sqlcmd

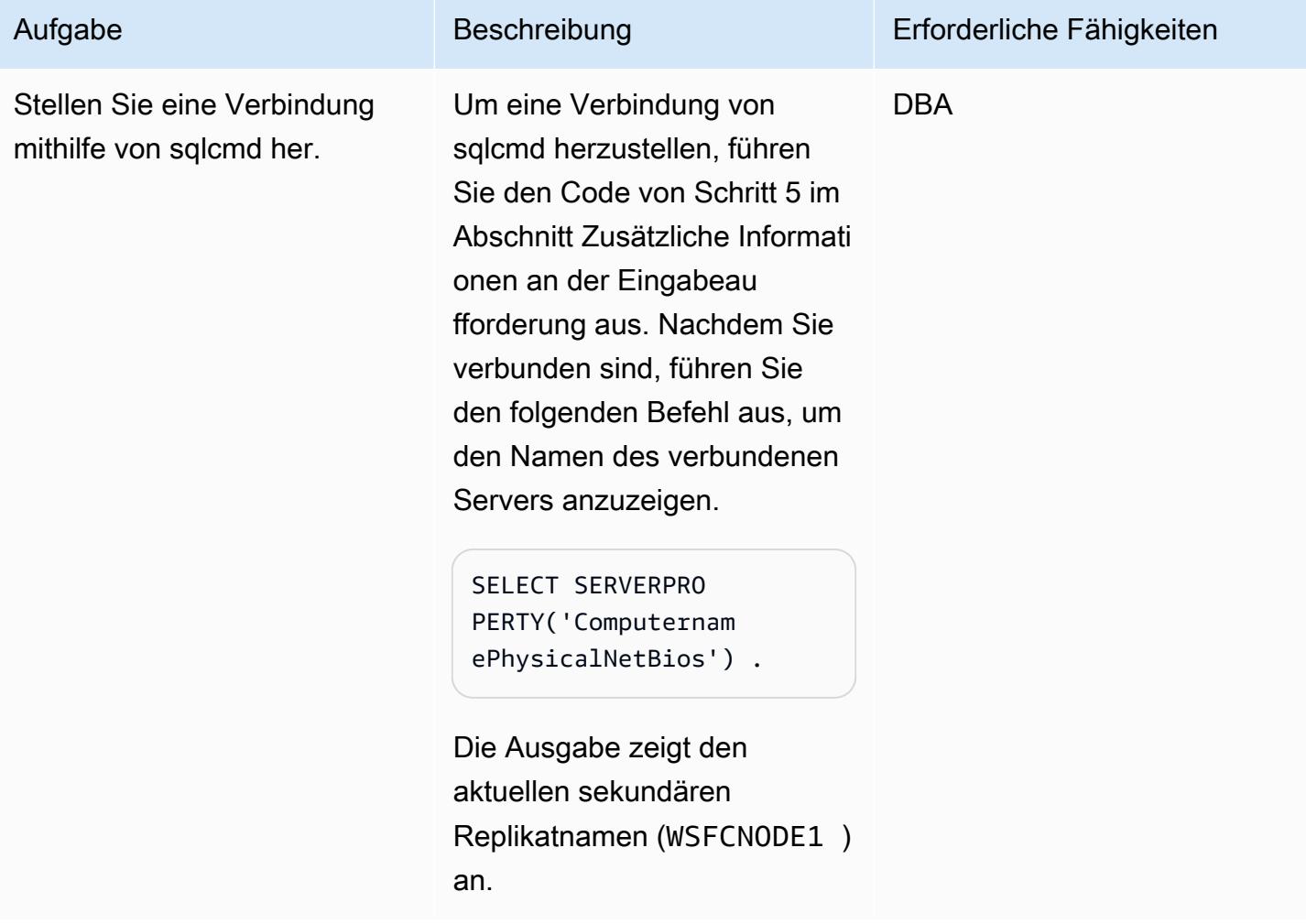

# Fehlerbehebung

#### Problem **Lösung**

Das Erstellen des Listeners schlägt mit der Meldung "Der WSFC-Cluster konnte die Netzwerknamen-Ressource nicht online schalten" fehl.

Mögliche Probleme, einschließlich anderer Listener-Probleme oder Netzwerkzugriffspr obleme.

Weitere Informationen finden Sie im Microsoft-Blogbeitrag Listener-Fails mit der Meldung "Der [WSFC-Cluster konnte die Netzwerknamen-](https://techcommunity.microsoft.com/t5/sql-server-support-blog/create-listener-fails-with-message-the-wsfc-cluster-could-not/ba-p/318235)[Ressource nicht online schalten" erstellen.](https://techcommunity.microsoft.com/t5/sql-server-support-blog/create-listener-fails-with-message-the-wsfc-cluster-could-not/ba-p/318235)

Weitere Informationen finden Sie unter [Fehlerbehebung bei der Konfiguration von](https://docs.microsoft.com/en-us/sql/database-engine/availability-groups/windows/troubleshoot-always-on-availability-groups-configuration-sql-server?view=sql-server-ver16)  [Always On Availability Groups \(SQL Server\)](https://docs.microsoft.com/en-us/sql/database-engine/availability-groups/windows/troubleshoot-always-on-availability-groups-configuration-sql-server?view=sql-server-ver16) in der Microsoft-Dokumentation.

### Zugehörige Ressourcen

- [Konfigurieren von schreibgeschütztem Routing für eine AlwaysOn-Verfügbarkeitsgruppe](https://docs.microsoft.com/en-us/sql/database-engine/availability-groups/windows/configure-read-only-routing-for-an-availability-group-sql-server?view=sql-server-ver16)
- [Fehlerbehebung bei der Konfiguration von Always On Availability Groups \(SQL Server\)](https://docs.microsoft.com/en-us/sql/database-engine/availability-groups/windows/troubleshoot-always-on-availability-groups-configuration-sql-server?view=sql-server-ver16)

# Zusätzliche Informationen

Schritt 1. Aktualisieren Sie die Replikate auf schreibgeschützt

```
ALTER AVAILABILITY GROUP [SQLAG1] MODIFY REPLICA ON N'WSFCNODE1' WITH (SECONDARY_ROLE 
  (ALLOW_CONNECTIONS = READ_ONLY))
GO
ALTER AVAILABILITY GROUP [SQLAG1] MODIFY REPLICA ON N'WSFCNODE2' WITH (SECONDARY_ROLE 
  (ALLOW_CONNECTIONS = READ_ONLY))
GO
```
Schritt 2. Erstellen der Routing-URL

```
ALTER AVAILABILITY GROUP [SQLAG1] MODIFY REPLICA ON N'WSFCNODE1' WITH (SECONDARY_ROLE 
  (READ_ONLY_ROUTING_URL = N'TCP://WSFCNode1.tagechtalk.com:1433'))
GO
ALTER AVAILABILITY GROUP [SQLAG1] MODIFY REPLICA ON N'WSFCNODE2' WITH (SECONDARY_ROLE 
  (READ_ONLY_ROUTING_URL = N'TCP://WSFCNode2.tagechtalk.com:1433'))
```
GO

#### Schritt 3. Erstellen der Routing-Liste

```
ALTER AVAILABILITY GROUP [SQLAG1] MODIFY REPLICA ON N'WSFCNODE1' WITH 
  (PRIMARY_ROLE(READ_ONLY_ROUTING_LIST=('WSFCNODE2','WSFCNODE1')));
GO
ALTER AVAILABILITY GROUP [SQLAG1] MODIFY REPLICA ON N'WSFCNODE2' WITH (PRIMARY_ROLE 
  (READ_ONLY_ROUTING_LIST=('WSFCNODE1','WSFCNODE2')));
GO
```
#### Schritt 4. Validieren der Routing-Liste

SELECT AGSrc.replica\_server\_name AS PrimaryReplica, AGRepl.replica\_server\_name AS ReadOnlyReplica, AGRepl.read\_only\_routing\_url AS RoutingURL , AGRL.routing\_priority AS RoutingPriority FROM sys.availability\_read\_only\_routing\_lists AGRL INNER JOIN sys.availability\_replicas AGSrc ON AGRL.replica\_id = AGSrc.replica\_id INNER JOIN sys.availability\_replicas AGRepl ON AGRL.read\_only\_replica\_id = AGRepl.replica\_id INNER JOIN sys.availability\_groups AV ON AV.group\_id = AGSrc.group\_id ORDER BY PrimaryReplica

Schritt 5. SQL Command Utility

sqlcmd -S SQLAG1,1433 -E -d test -K ReadOnly

# Stellen Sie eine Connect über einen SSH-Tunnel in pgAdmin her

Erstellt von Jeevan Shetty (AWS) und Bhanu Ganesh Gudivada (AWS)

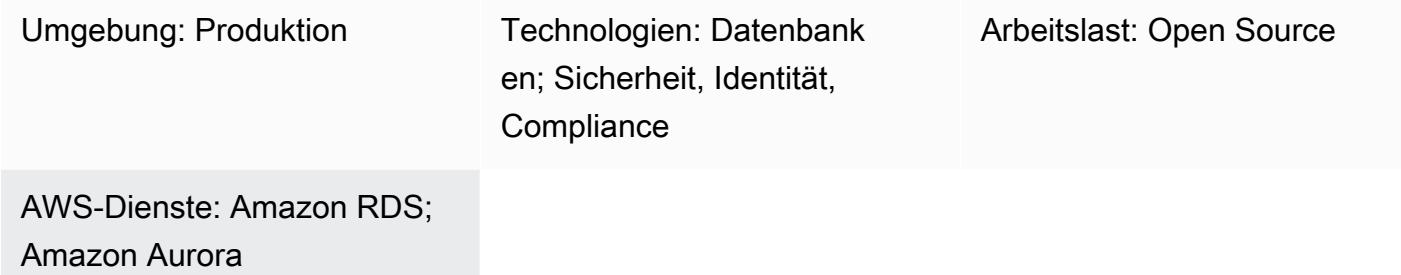

# Übersicht

Aus Sicherheitsgründen ist es immer gut, Datenbanken in einem privaten Subnetz zu platzieren. Abfragen an der Datenbank können ausgeführt werden, indem eine Verbindung über einen Amazon Elastic Compute Cloud (Amazon EC2) -Bastion-Host in einem öffentlichen Subnetz in der Amazon Web Services (AWS) Cloud hergestellt wird. Dies erfordert die Installation von Software wie pgAdmin oder DBeaver, die häufig von Entwicklern oder Datenbankadministratoren verwendet werden, auf dem Amazon EC2 EC2-Host.

Um pgAdmin auf einem Linux-Server auszuführen und über einen Webbrowser darauf zuzugreifen, müssen zusätzliche Abhängigkeiten installiert, Berechtigungen eingerichtet und konfiguriert werden.

Als alternative Lösung können Entwickler oder Datenbankadministratoren eine Verbindung zu einer PostgreSQL-Datenbank herstellen, indem sie pgAdmin verwenden, um einen SSH-Tunnel von ihrem lokalen System aus zu aktivieren. Bei diesem Ansatz verwendet pgAdmin den Amazon EC2 EC2- Host im öffentlichen Subnetz als Zwischenhost, bevor eine Verbindung zur Datenbank hergestellt wird. Das Diagramm im Abschnitt Architektur zeigt das Setup.

Hinweis: Stellen Sie sicher, dass die an die PostgreSQL-Datenbank angehängte Sicherheitsgruppe eine Verbindung über Port 5432 vom Amazon EC2 EC2-Host aus zulässt.

# Voraussetzungen und Einschränkungen

### Voraussetzungen

- Ein bestehendes AWS-Konto
- Eine virtuelle private Cloud (VPC) mit einem öffentlichen Subnetz und einem privaten Subnetz
- Eine EC2-Instanz mit einer angehängten Sicherheitsgruppe
- Eine Amazon Aurora PostgreSQL-kompatible Edition-Datenbank mit einer angehängten **Sicherheitsgruppe**
- Ein Secure Shell (SSH) -Schlüsselpaar für die Einrichtung des Tunnels

### Produktversionen

- pgAdmin versie 6.2+
- Amazon Aurora PostgreSQL-kompatible Edition Version 12.7+

### Architektur

### Zieltechnologie-Stack

- Amazon EC2
- Amazon Aurora PostgreSQL-kompatibel

### **Zielarchitektur**

Das folgende Diagramm zeigt die Verwendung von pgAdmin mit einem SSH-Tunnel, um über ein Internet-Gateway eine Verbindung zur EC2-Instance herzustellen, die eine Verbindung zur Datenbank herstellt.

### Tools

### AWS-Services

- [Amazon Aurora PostgreSQL-Compatible Edition](https://docs.aws.amazon.com/AmazonRDS/latest/AuroraUserGuide/Aurora.AuroraPostgreSQL.html) ist eine vollständig verwaltete, ACID-konforme relationale Datenbank-Engine, die Sie bei der Einrichtung, dem Betrieb und der Skalierung von PostgreSQL-Bereitstellungen unterstützt.
- [Amazon Elastic Compute Cloud \(Amazon EC2\)](https://docs.aws.amazon.com/ec2/) bietet skalierbare Rechenkapazität in der AWS-Cloud. Sie können so viele virtuelle Server wie nötig nutzen und sie schnell nach oben oder unten skalieren.

### Andere Dienste

• [pgAdmin](https://www.pgadmin.org/) ist ein Open-Source-Verwaltungstool für PostgreSQL. Es bietet eine grafische Oberfläche, mit der Sie Datenbankobjekte erstellen, verwalten und verwenden können.

# Epen

Stellen Sie die Verbindung her

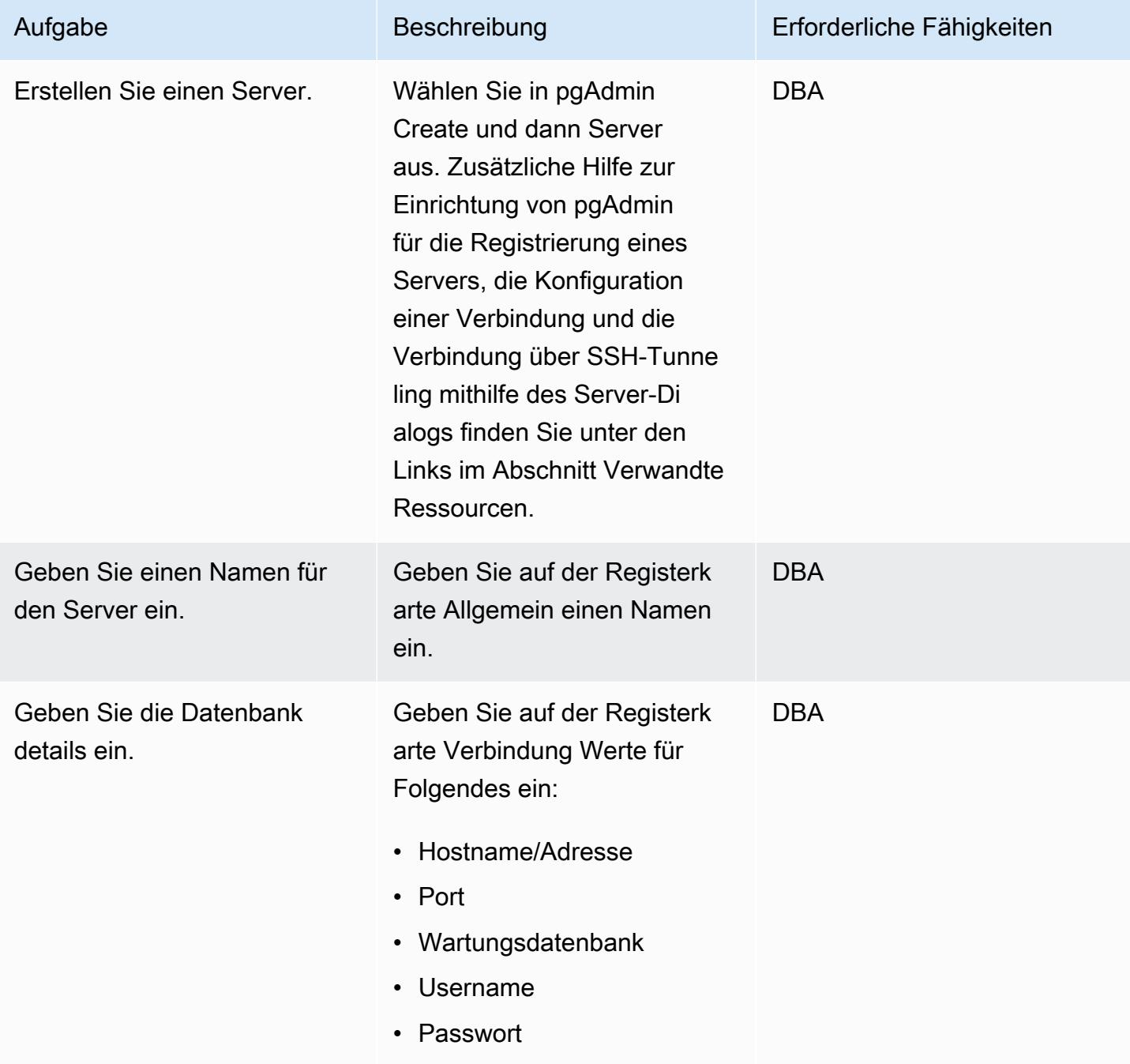

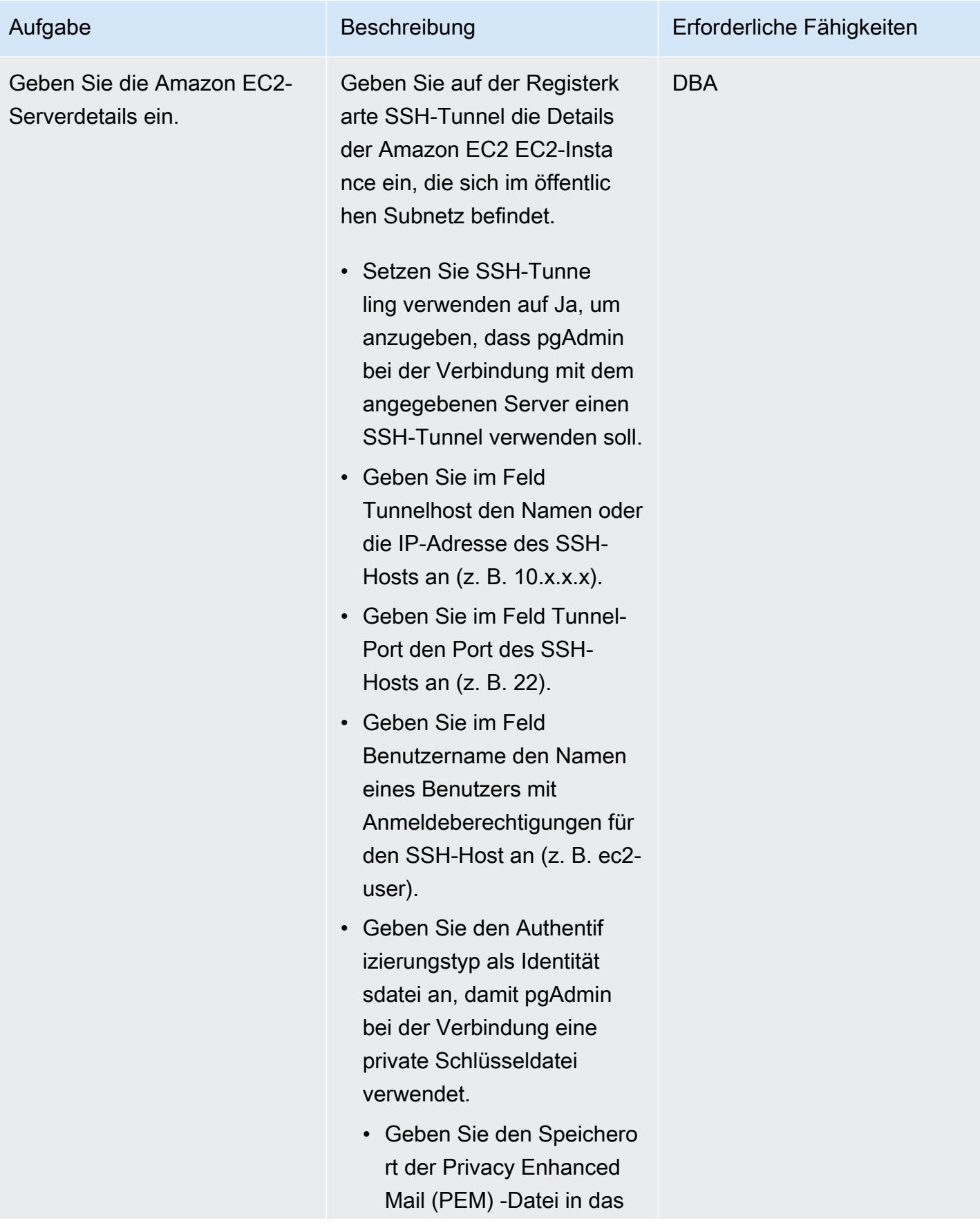

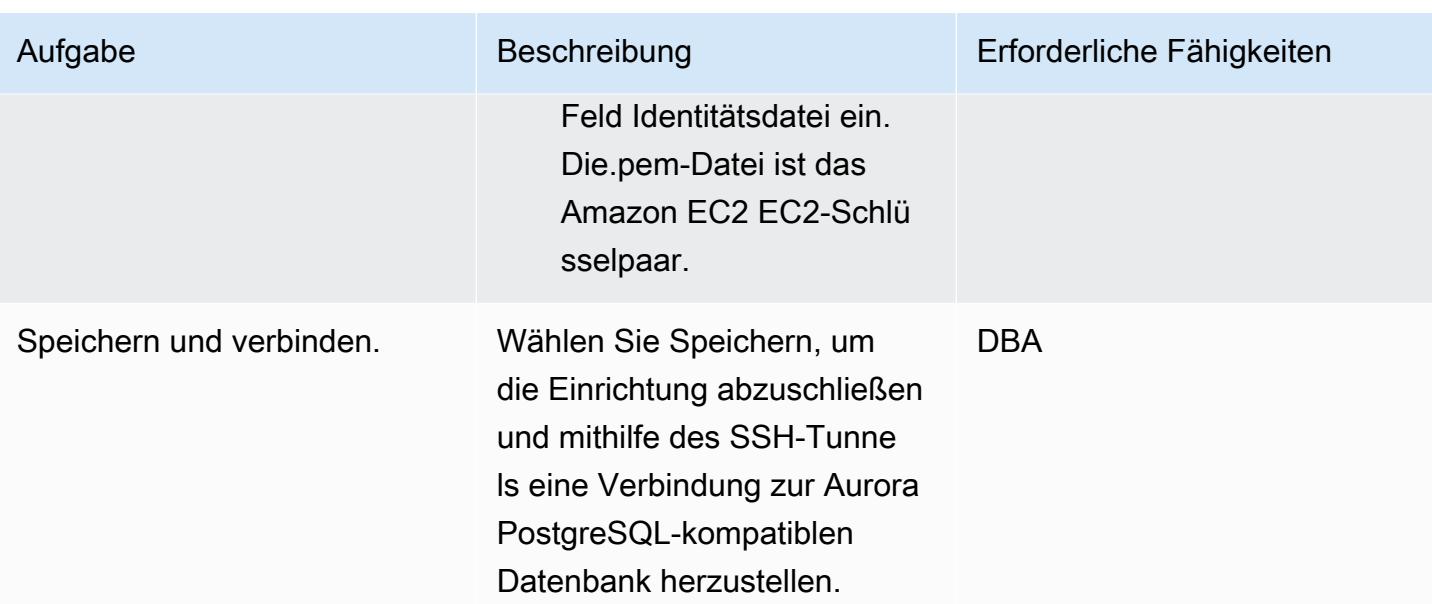

# Zugehörige Ressourcen

- [Dialogfeld "Server"](https://www.pgadmin.org/docs/pgadmin4/latest/server_dialog.html)
- [Connect zum Server herstellen](https://www.pgadmin.org/docs/pgadmin4/latest/connect_to_server.html)

# Konvertieren von JSON-Oracle-Abfragen in PostgreSQL-Datenbank-SQL

Erstellt von Pinesh Singal (AWS) und Lokesh Gurram (AWS)

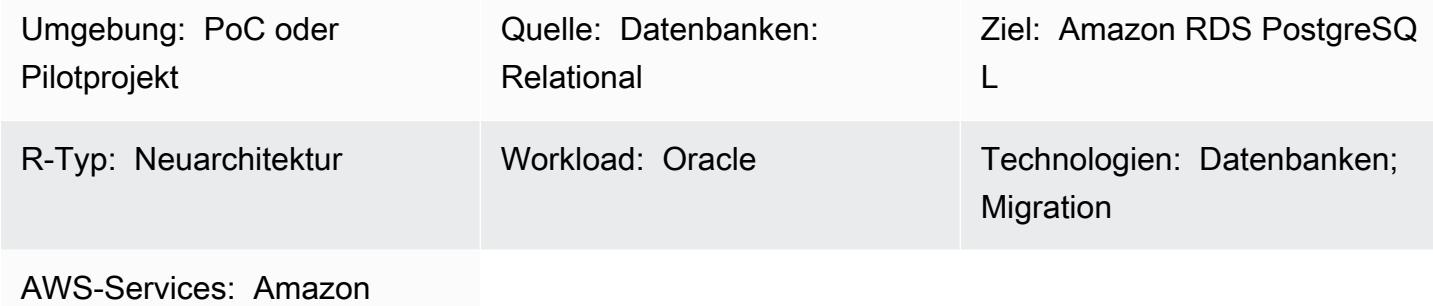

Aurora; Amazon RDS

# Übersicht

Dieser Migrationsprozess für den Wechsel von einer lokalen zur Amazon Web Services (AWS) Cloud verwendet das AWS Schema Conversion Tool (AWS SCT), um den Code aus einer Oracle-Datenbank in eine PostgreSQL-Datenbank zu konvertieren. Der Großteil des Codes wird automatisch von AWS SCT konvertiert. JSON-bezogene Oracle-Abfragen werden jedoch nicht automatisch konvertiert.

Ab Oracle 12.2 unterstützt Oracle Database verschiedene JSON-Funktionen, die bei der Konvertierung von JSON-basierten Daten in ROW-basierte Daten helfen. AWS SCT konvertiert JSON-basierte Daten jedoch nicht automatisch in eine Sprache, die von PostgreSQL unterstützt wird.

Dieses Migrationsmuster konzentriert sich hauptsächlich auf die manuelle Konvertierung der JSONbezogenen Oracle-Abfragen mit Funktionen wie JSON\_OBJECT, JSON\_ARRAYAGGund JSON\_TABLE von einer Oracle-Datenbank in eine PostgreSQL-Datenbank.

# Voraussetzungen und Einschränkungen

### Voraussetzungen

- Ein aktives AWS-Konto
- Eine lokale Oracle-Datenbank-Instance (in Betrieb)

• Eine Datenbank-Instance von Amazon Relational Database Service (Amazon RDS) für PostgreSQL oder Amazon Aurora PostgreSQL – kompatible Edition (in Betrieb)

### Einschränkungen

- JSON-bezogene Abfragen erfordern ein festes KEY und -VALUEFormat. Wenn Sie dieses Format nicht verwenden, wird das falsche Ergebnis zurückgegeben.
- Wenn eine Änderung der JSON-Struktur neue KEY und -VALUEPaare im Ergebnisabschnitt hinzufügt, muss die entsprechende Prozedur oder Funktion in der SQL-Abfrage geändert werden.
- Einige JSON-bezogene Funktionen werden in früheren Versionen von Oracle und PostgreSQL unterstützt, verfügen jedoch über weniger Funktionen.

### Produktversionen

- Oracle Database Version 12.2 und höher
- Amazon RDS für PostgreSQL oder Aurora PostgreSQL kompatible Version 9.5 und höher
- AWS SCT neueste Version (getestet mit Version 1.0.664)

### Architektur

### Quelltechnologie-Stack

• Eine Oracle-Datenbank-Instance mit Version 19c

### Zieltechnologie-Stack

• Eine mit Amazon RDS for PostgreSQL oder Aurora PostgreSQL kompatible Datenbank-Instance mit Version 13

### Zielarchitektur

- 1. Verwenden Sie AWS SCT mit dem JSON-Funktionscode, um den Quellcode von Oracle in PostgreSQL zu konvertieren.
- 2. Die Konvertierung erzeugt von PostgreSQL unterstützte migrierte .sql-Dateien.

4. Führen Sie die SQL-Dateien auf der Aurora PostgreSQL-kompatiblen DB-Ziel-Instance aus.

# Tools

### AWS-Services

- [Amazon Aurora](https://docs.aws.amazon.com/AmazonRDS/latest/AuroraUserGuide/CHAP_AuroraOverview.html) ist eine vollständig verwaltete relationale Datenbank-Engine, die für die Cloud entwickelt wurde und mit MySQL und PostgreSQL kompatibel ist.
- [Amazon Relational Database Service \(Amazon RDS\) for PostgreSQL](https://docs.aws.amazon.com/AmazonRDS/latest/UserGuide/CHAP_PostgreSQL.html) unterstützt Sie bei der Einrichtung, dem Betrieb und der Skalierung einer relationalen PostgreSQL-Datenbank in der AWS Cloud.
- [AWS Schema Conversion Tool \(AWS SCT\)](https://docs.aws.amazon.com/SchemaConversionTool/latest/userguide/CHAP_Welcome.html) unterstützt heterogene Datenbankmigrationen, indem das Quelldatenbankschema und ein Großteil des benutzerdefinierten Codes automatisch in ein Format konvertiert werden, das mit der Zieldatenbank kompatibel ist.

### Andere -Services

- [Oracle SQL Developer](https://www.oracle.com/database/technologies/appdev/sqldeveloper-landing.html) ist eine integrierte Entwicklungsumgebung, die die Entwicklung und Verwaltung von Oracle-Datenbanken sowohl in herkömmlichen als auch in Cloud-basierten Bereitstellungen vereinfacht.
- [pgAdmin](https://www.pgadmin.org/) oder DBeaver . pgAdmin ist ein Open-Source-Verwaltungstool für PostgreSQL. Es bietet eine grafische Oberfläche, mit der Sie Datenbankobjekte erstellen, warten und verwenden können. [DBeaver](https://dbeaver.io/) ist ein universelles Datenbank-Tool.

# Bewährte Methoden

Die Oracle-Abfrage hat den Typ CAST als Standard bei Verwendung der JSON\_TABLE Funktion . Eine bewährte Methode besteht darin, auch CAST in PostgreSQL zu verwenden, wobei doppelte größere Zeichen verwendet werden (>>).

Weitere Informationen finden Sie unter Postgres\_SQL\_Read\_JSON im Abschnitt Zusätzliche Informationen.

# Polen

Generieren der JSON-Daten in den Oracle- und PostgreSQL-Datenbanken

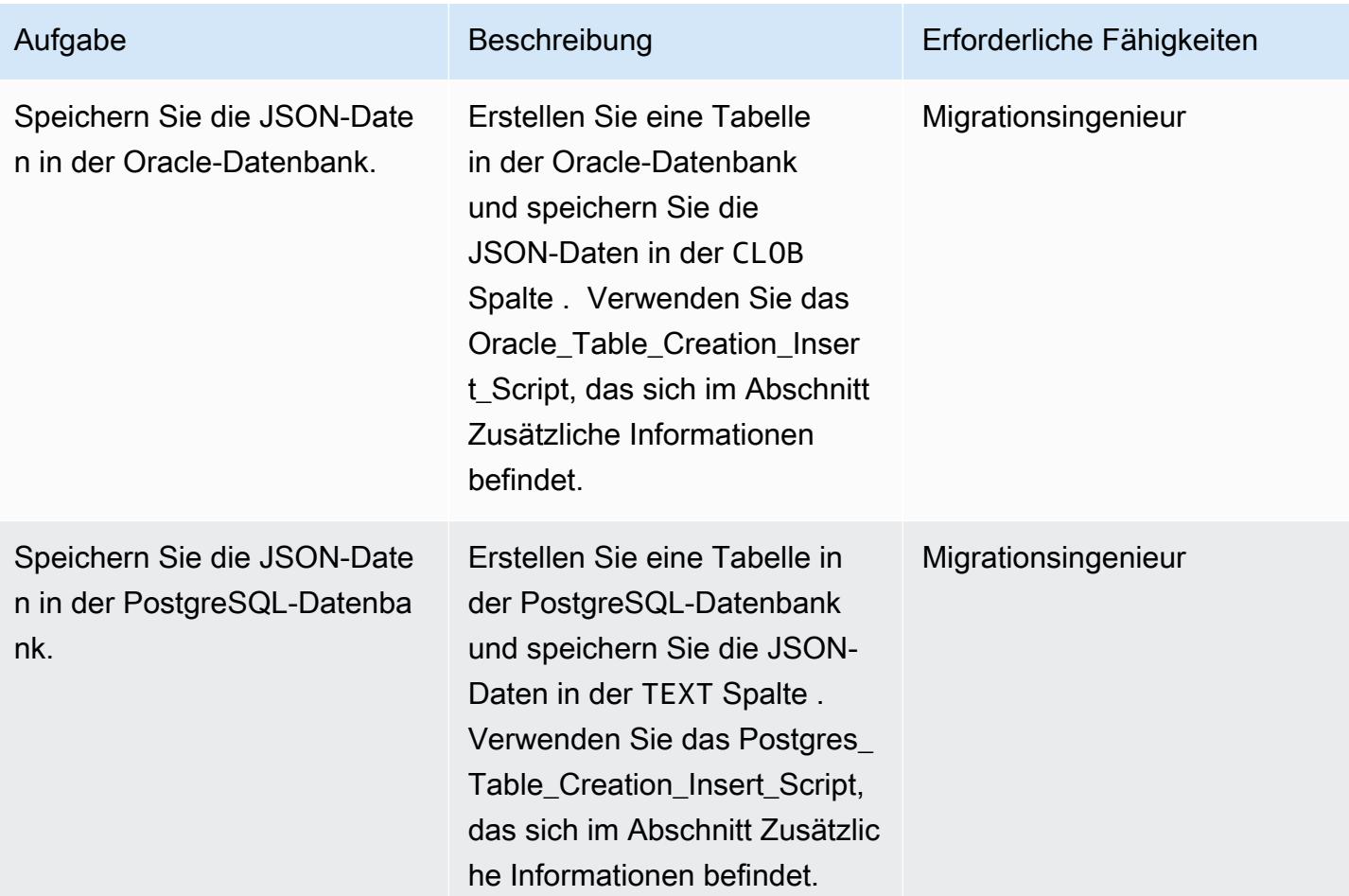

### Konvertieren des JSON in das ROW-Format

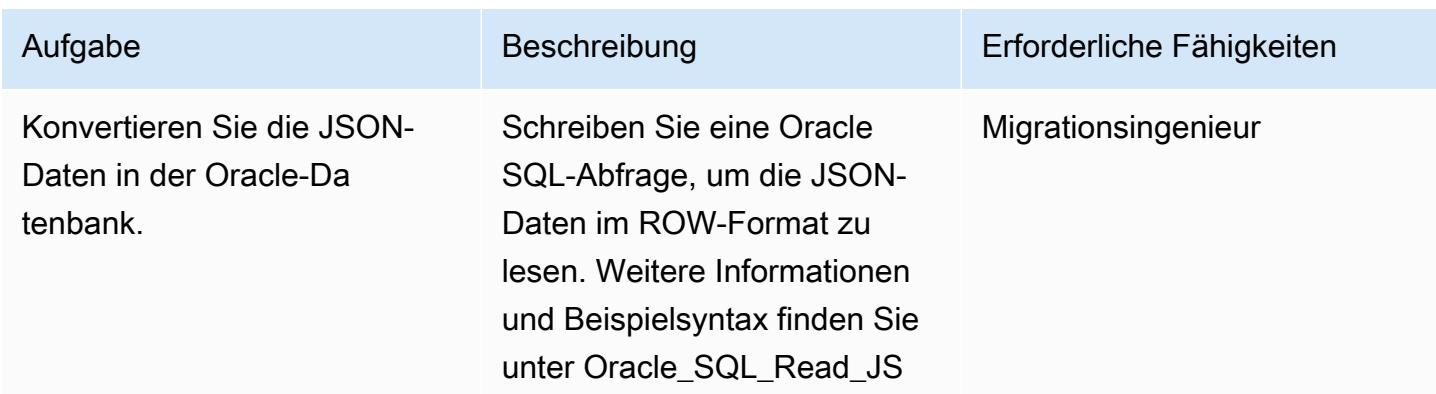

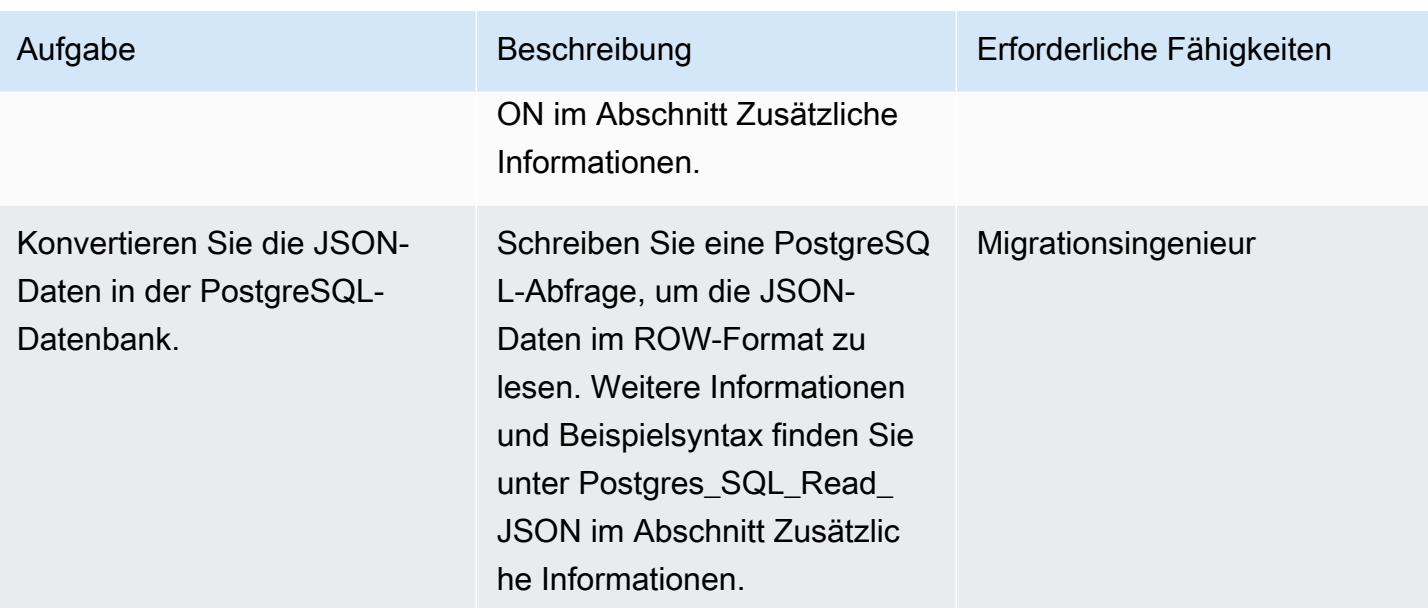

Manuelles Konvertieren der JSON-Daten mithilfe der SQL-Abfrage und Melden der Ausgabe im JSON-Format

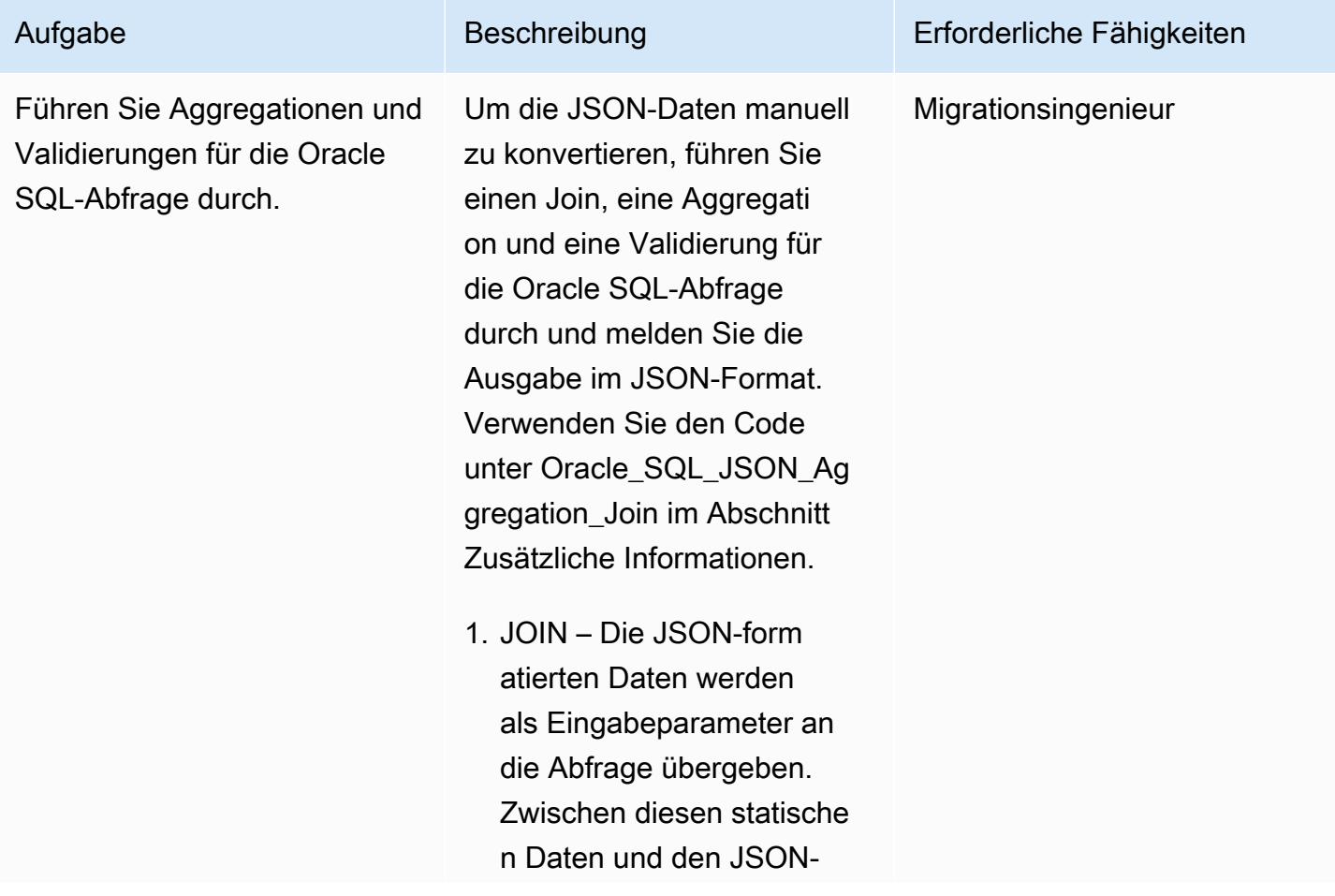

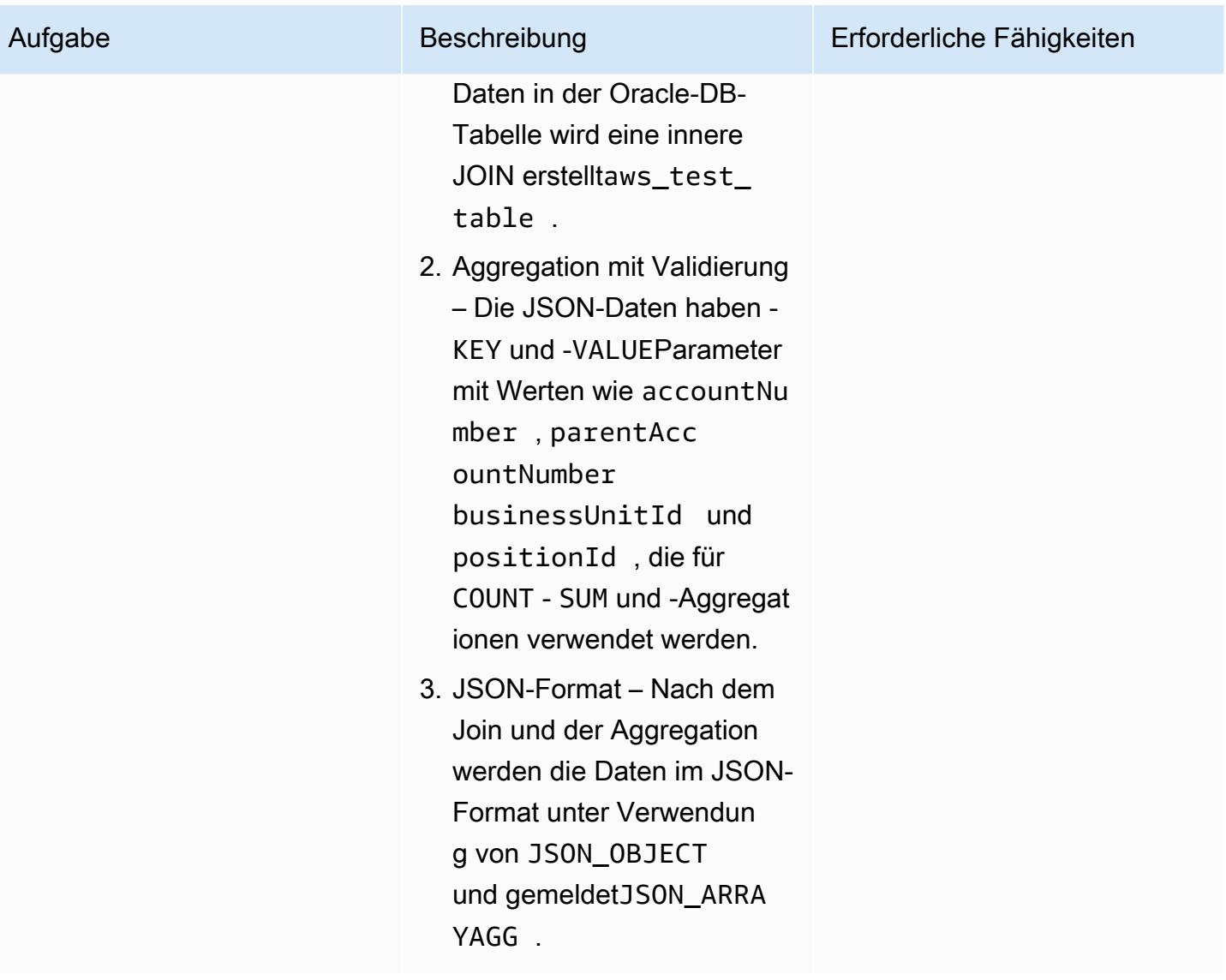

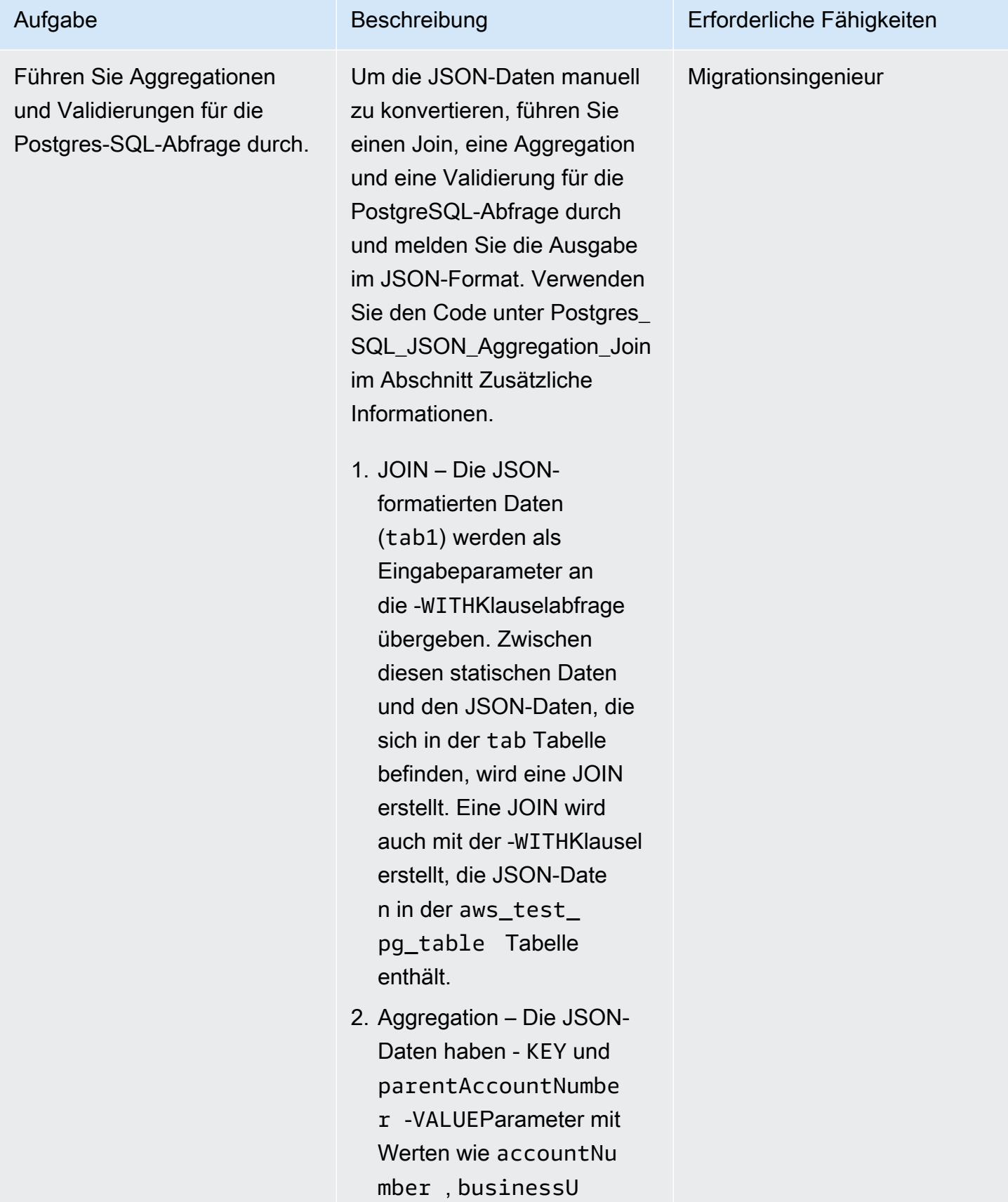

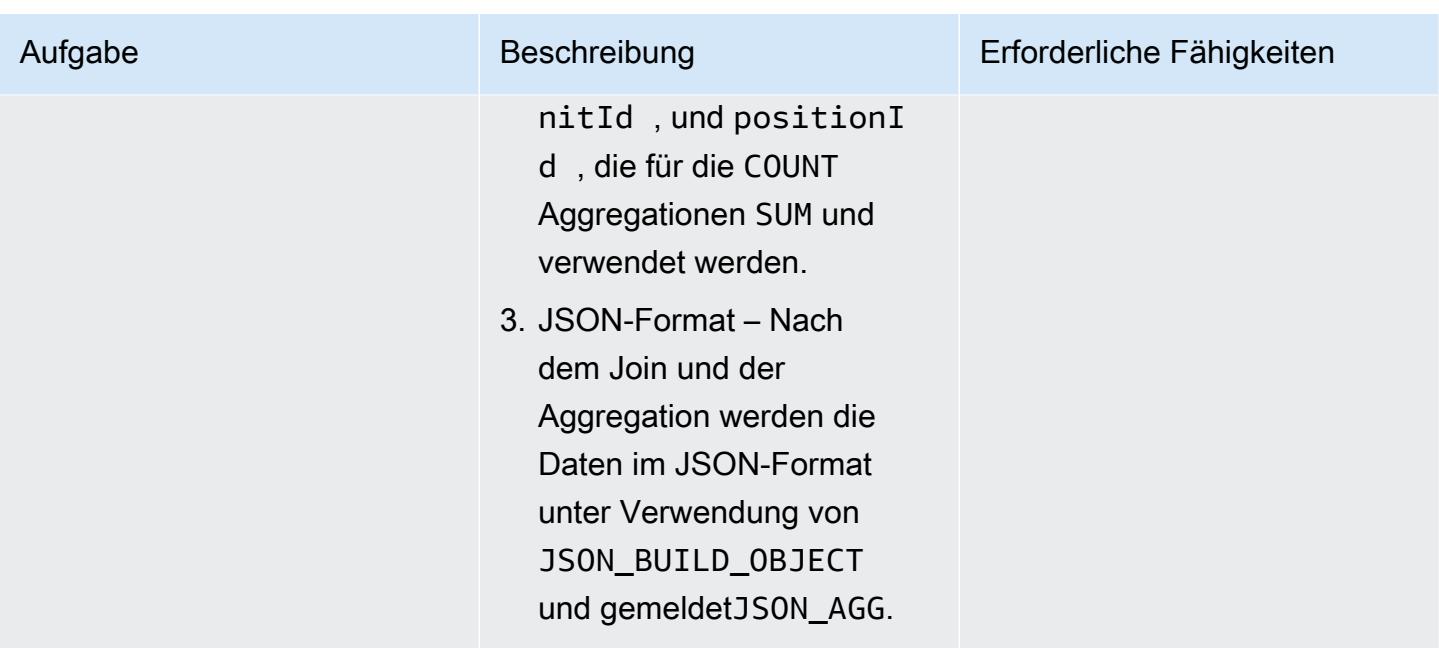

Konvertieren Sie die Oracle-Prozedur in eine PostgreSQL-Funktion, die JSON-Abfragen enthält

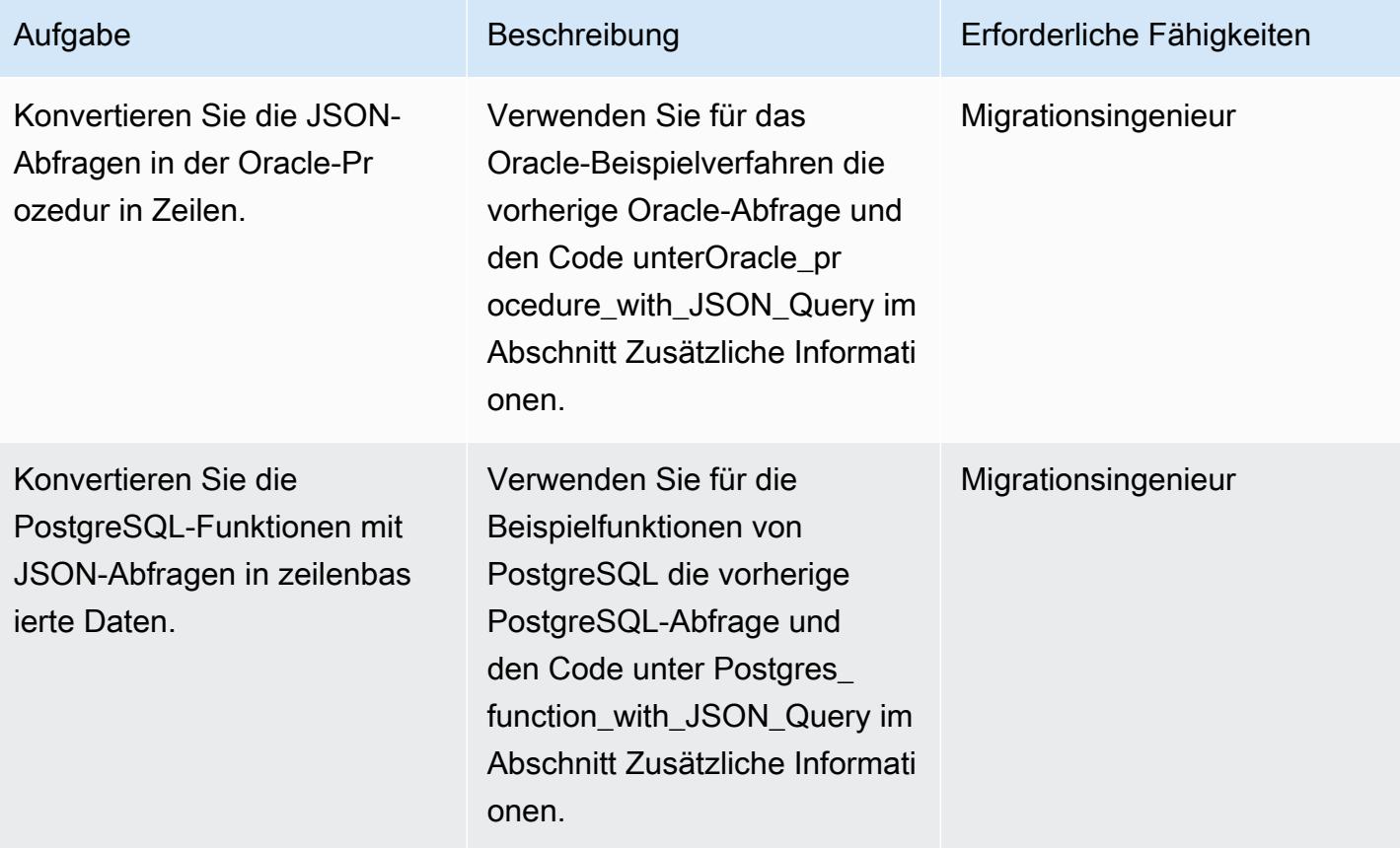

# Zugehörige Ressourcen

- [Oracle-JSON-Funktionen](https://docs.oracle.com/en/database/oracle/oracle-database/12.2/adjsn/generation.html)
- [PostgreSQL-JSON-Funktionen](https://www.postgresql.org/docs/13/functions-json.html)
- [Beispiele für Oracle JSON Functions](https://oracle-base.com/articles/12c/sql-json-functions-12cr2)
- [Beispiele für PostgreSQL-JSON-Funktionen](https://dba.stackexchange.com/questions/69655/select-columns-inside-json-agg)
- [AWS Schema Conversion Tool](https://docs.aws.amazon.com/SchemaConversionTool/latest/userguide/CHAP_Welcome.html)

### Zusätzliche Informationen

Um JSON-Code von der Oracle-Datenbank in die PostgreSQL-Datenbank zu konvertieren, verwenden Sie der Reihe nach die folgenden Skripts.

1. Oracle\_Table\_Creation\_Insert\_Script

```
create table aws_test_table(id number,created_on date default sysdate,modified_on 
 date,json_doc clob);
REM INSERTING into EXPORT_TABLE
SET DEFINE OFF;
Insert into aws_test_table (ID,CREATED_ON,MODIFIED_ON,json_doc)
values (1,to_date('02-AUG-2022 12:30:14','DD-MON-YYYY HH24:MI:SS'),to_date('02-AUG-2022 
  12:30:14','DD-MON-YYYY HH24:MI:SS'),TO_CLOB(q'[{ 
    "metadata" : { 
        "upperLastNameFirstName" : "ABC XYZ", 
        "upperEmailAddress" : "abc@gmail.com", 
        "profileType" : "P" 
    }, 
    "data" : { 
        "onlineContactId" : "032323323", 
        "displayName" : "Abc, Xyz", 
        "firstName" : "Xyz", 
        "lastName" : "Abc", 
        "emailAddress" : "abc@gmail.com", 
        "productRegistrationStatus" : "Not registered", 
        "positionId" : "0100", 
        "arrayPattern" : " -'", 
        "a]')
|| TO_CLOB(q'[ccount" : { 
            "companyId" : "SMGE",
```

```
      "businessUnitId" : 7, 
             "accountNumber" : 42000, 
             "parentAccountNumber" : 32000, 
             "firstName" : "john", 
             "lastName" : "doe", 
             "street1" : "retOdertcaShr ", 
       "city" : "new york",
             "postalcode" : "XY ABC", 
             "country" : "United States" 
         }, 
         "products" : [ 
             { 
                  "appUserGuid" : "i0acc4450000001823fbad478e2eab8a0", 
                  "id" : "0000000046",
]')
|| TO_CLOB(q'[        "name" : "ProView", 
                  "domain" : "EREADER", 
                  "registrationStatus" : false, 
                 "status" : "11" 
             } 
         ] 
    }
}]'));
Insert into aws_test_table (ID,CREATED_ON,MODIFIED_ON,json_doc) values (2,to_date('02-
AUG-2022 12:30:14','DD-MON-YYYY HH24:MI:SS'),to_date('02-AUG-2022 12:30:14','DD-MON-
YYYY HH24:MI:SS'),TO_CLOB(q'[{ 
    "metadata" : { 
         "upperLastNameFirstName" : "PQR XYZ", 
         "upperEmailAddress" : "pqr@gmail.com", 
         "profileType" : "P" 
    }, 
    "data" : { 
         "onlineContactId" : "54534343", 
         "displayName" : "Xyz, pqr", 
         "firstName" : "pqr", 
         "lastName" : "Xyz", 
         "emailAddress" : "pqr@gmail.com", 
         "productRegistrationStatus" : "Not registered", 
         "positionId" : "0090", 
         "arrayPattern" : " -'", 
         "account" : { 
             "companyId" : "CARS", 
             "busin]')
|| TO_CLOB(q'[essUnitId" : 6,
```

```
      "accountNumber" : 42001, 
              "parentAccountNumber" : 32001, 
              "firstName" : "terry", 
              "lastName" : "whitlock", 
              "street1" : "UO  123", 
              "city" : "TOTORON", 
              "region" : "NO", 
              "postalcode" : "LKM 111", 
              "country" : "Canada" 
         }, 
         "products" : [ 
              { 
                   "appUserGuid" : "ia744d7790000016899f8cf3f417d6df6", 
                   "id" : "0000000014", 
                   "name" : "ProView eLooseleaf", 
              ]')
|| TO_CLOB(q'[  "domain" : "EREADER", 
                   "registrationStatus" : false, 
                   "status" : "11" 
              } 
         ] 
    }
}]'));
commit;
```
### 2. Postgres\_Table\_Creation\_Insert\_Script

```
create table aws_test_pg_table(id int,created_on date ,modified_on date,json_doc text);
insert into aws_test_pg_table(id,created_on,modified_on,json_doc)
values(1,now(),now(),'  "metadata" : { 
        "upperLastNameFirstName" : "ABC XYZ", 
        "upperEmailAddress" : "abc@gmail.com", 
        "profileType" : "P" 
    }, 
    "data" : { 
        "onlineContactId" : "032323323", 
        "displayName" : "Abc, Xyz", 
        "firstName" : "Xyz", 
        "lastName" : "Abc", 
        "emailAddress" : "abc@gmail.com", 
        "productRegistrationStatus" : "Not registered",
```

```
    "positionId" : "0100", 
         "arrayPattern" : " -", 
         "account" : { 
              "companyId" : "SMGE", 
             "businessUnitId" : 7, 
              "accountNumber" : 42000, 
              "parentAccountNumber" : 32000, 
              "firstName" : "john", 
              "lastName" : "doe", 
              "street1" : "retOdertcaShr ", 
        "city" : "new york",
             "postalcode" : "XY ABC", 
             "country" : "United States" 
         }, 
         "products" : [ 
             { 
                  "appUserGuid" : "i0acc4450000001823fbad478e2eab8a0", 
                  "id" : "0000000046", 
                  "name" : "ProView", 
                  "domain" : "EREADER", 
                  "registrationStatus" : false, 
                 "status" : "11" 
             } 
         ] 
    }
}');
insert into aws_test_pg_table(id,created_on,modified_on,json_doc)
values(2,now(),now(),')  "metadata" : { 
         "upperLastNameFirstName" : "PQR XYZ", 
         "upperEmailAddress" : "pqr@gmail.com", 
         "profileType" : "P" 
    }, 
    "data" : { 
         "onlineContactId" : "54534343", 
         "displayName" : "Xyz, pqr", 
         "firstName" : "pqr", 
         "lastName" : "Xyz", 
         "emailAddress" : "a*b**@h**.k**", 
         "productRegistrationStatus" : "Not registered", 
         "positionId" : "0090", 
         "arrayPattern" : " -",
```

```
    "account" : { 
              "companyId" : "CARS", 
              "businessUnitId" : 6, 
              "accountNumber" : 42001, 
              "parentAccountNumber" : 32001, 
              "firstName" : "terry", 
              "lastName" : "whitlock", 
              "street1" : "UO  123", 
              "city" : "TOTORON", 
              "region" : "NO", 
              "postalcode" : "LKM 111", 
              "country" : "Canada" 
         }, 
         "products" : [ 
              { 
                   "appUserGuid" : "ia744d7790000016899f8cf3f417d6df6", 
                   "id" : "0000000014", 
                   "name" : "ProView eLooseleaf", 
                   "domain" : "EREADER", 
                   "registrationStatus" : false, 
                   "status" : "11" 
              } 
         ] 
    }
}');
```
#### 3. Oracle\_SQL\_Read\_JSON

Die folgenden Codeblöcke zeigen, wie Oracle-JSON-Daten in das Zeilenformat konvertiert werden.

Beispielabfrage und Syntax

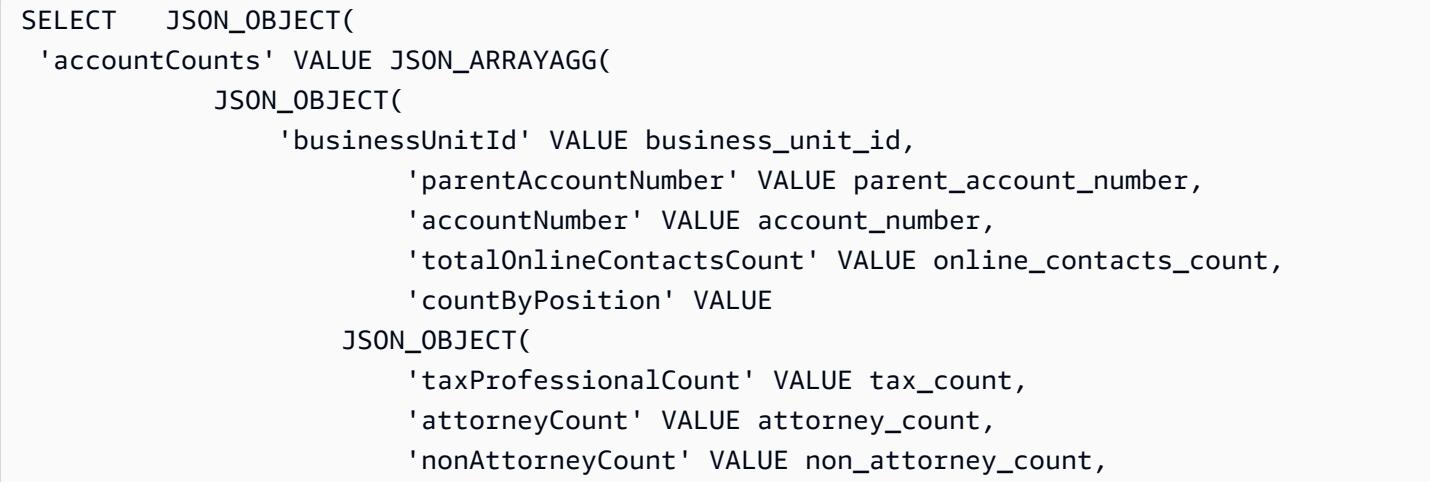

```
                        'clerkCount' VALUE clerk_count 
                                                                       ) ) ) ) FROM  
    (SELECT tab data.business unit id,
                          tab_data.parent_account_number,  
                           tab_data.account_number,  
               SUM(1) online contacts count,
                          SUM(CASE WHEN tab_data.position_id = '0095' THEN  1 ELSE 0 END) tax_count,  
                          SUM(CASE    WHEN tab_data.position_id = '0100' THEN 1 ELSE 0 END) 
 attorney_count, 
                          SUM(CASE    WHEN tab_data.position_id = '0090' THEN 1 ELSE 0 END) 
 non_attorney_count,                                       
                           SUM(CASE    WHEN tab_data.position_id = '0050' THEN 1 ELSE 0 END) 
 clerk_count 
                 FROM aws_test_table scco,JSON_TABLE ( json_doc, '$' ERROR ON ERROR        
   COLUMNS (  
                      parent_account_number NUMBER PATH 
              '$.data.account.parentAccountNumber', 
               account_number NUMBER PATH '$.data.account.accountNumber',
                          business_unit_id NUMBER PATH '$.data.account.businessUnitId', 
                          position_id VARCHAR2 ( 4 ) PATH '$.data.positionId'    ) 
                           ) AS tab_data  
                           INNER JOIN JSON_TABLE ( '{  
                 "accounts": [{  
                      "accountNumber": 42000,  
                      "parentAccountNumber": 32000,  
                      "businessUnitId": 7  
                 }, {  
                      "accountNumber": 42001,  
                      "parentAccountNumber": 32001,  
                      "businessUnitId": 6  
                 }]  
       }', '$.accounts[*]' ERROR ON ERROR 
            COLUMNS ( 
            parent_account_number PATH '$.parentAccountNumber', 
            account_number PATH '$.accountNumber', 
            business_unit_id PATH '$.businessUnitId') 
            ) static_data  
            ON ( static_data.parent_account_number = tab_data.parent_account_number  
                        AND static_data.account_number = tab_data.account_number   
                        AND static_data.business_unit_id = tab_data.business_unit_id ) 
                 GROUP BY  
                          tab_data.business_unit_id,  
                          tab_data.parent_account_number,
```
tab\_data.account\_number );

Das JSON-Dokument speichert die Daten als Sammlungen. Jede Sammlung kann - KEY und -VALUEPaare haben. Jedes VALUE kann verschachtelte - KEY und -VALUEPaare haben. Die folgende Tabelle enthält Informationen zum Lesen des spezifischen VALUE aus dem JSON-Dokument.

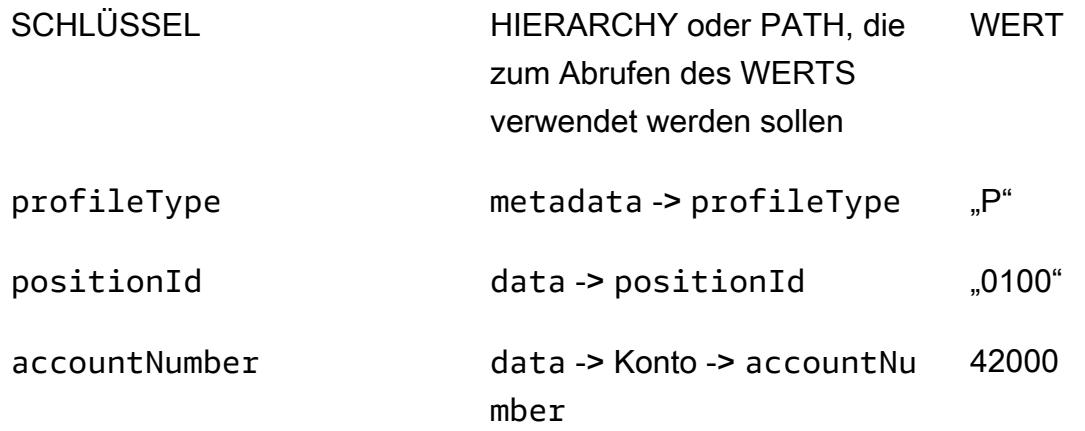

In der vorherigen Tabelle KEY profileType ist eine VALUE der metadata KEY. Die KEY positionId ist eine VALUE der data KEY. Der KEY accountNumber ist ein VALUE von account KEYund der account KEY ist ein VALUE von data KEY.

Beispiel für ein JSON-Dokument

```
\{  "metadata" : { 
        "upperLastNameFirstName" : "ABC XYZ", 
        "upperEmailAddress" : "abc@gmail.com",
"profileType" : "P" 
    }, 
    "data" : { 
        "onlineContactId" : "032323323", 
        "displayName" : "Abc, Xyz", 
        "firstName" : "Xyz", 
        "lastName" : "Abc", 
        "emailAddress" : "abc@gmail.com", 
        "productRegistrationStatus" : "Not registered",
"positionId" : "0100", 
        "arrayPattern" : " -", 
        "account" : { 
             "companyId" : "SMGE",
```

```
      "businessUnitId" : 7,
"accountNumber" : 42000, 
              "parentAccountNumber" : 32000, 
              "firstName" : "john", 
              "lastName" : "doe", 
              "street1" : "retOdertcaShr ", 
        "city" : "new york",
              "postalcode" : "XY ABC", 
              "country" : "United States" 
         }, 
         "products" : [ 
              { 
                   "appUserGuid" : "i0acc4450000001823fbad478e2eab8a0", 
                   "id" : "0000000046", 
                   "name" : "ProView", 
                   "domain" : "EREADER", 
                   "registrationStatus" : false, 
                   "status" : "11" 
              } 
     \mathbf{I}  }
}
```
SQL-Abfrage, die verwendet wird, um die ausgewählten Felder aus dem JSON-Dokument abzurufen

```
select parent_account_number,account_number,business_unit_id,position_id from 
  aws_test_table aws,JSON_TABLE ( json_doc, '$' ERROR ON ERROR
COLUMNS (
parent_account_number NUMBER PATH '$.data.account.parentAccountNumber',
account_number NUMBER PATH '$.data.account.accountNumber',
business_unit_id NUMBER PATH '$.data.account.businessUnitId',
position_id VARCHAR2 ( 4 ) PATH '$.data.positionId'
)) as sc
```
In der vorherigen Abfrage JSON\_TABLE ist eine integrierte Funktion in Oracle, die die JSON-Daten in das Zeilenformat konvertiert. Die Funktion JSON\_TABLE erwartet Parameter im JSON-Format.

Jedes Element in COLUMNS hat eine vordefinierte PATH, und es KEY wird eine VALUE für eine bestimmte geeignete im Zeilenformat zurückgegeben.

Ergebnis der vorherigen Abfrage

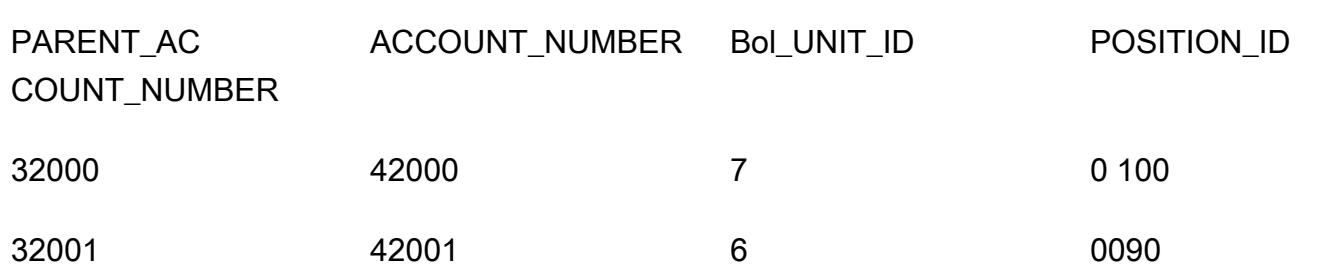

### 4. Postgres\_SQL\_Read\_JSON

Beispielabfrage und Syntax

```
select *
from (  
select (json_doc::json->'data'->'account'->>'parentAccountNumber')::INTEGER as 
  parentAccountNumber,  
(json_doc::json->'data'->'account'->>'accountNumber')::INTEGER as accountNumber,  
(json_doc::json->'data'->'account'->>'businessUnitId')::INTEGER as businessUnitId,  
(json_doc::json->'data'->>'positionId')::VARCHAR as positionId  
from aws_test_pg_table) d ;
```
In Oracle PATH wird verwendet, um die spezifischen KEY und zu identifizierenVALUE. PostgreSQL verwendet jedoch ein HIERARCHY Modell zum Lesen KEY und VALUE aus JSON. Die gleichen JSON-Daten, die unter erwähnt werden, Oracle\_SQL\_Read\_JSON werden in den folgenden Beispielen verwendet.

### SQL-Abfrage mit Typ CAST nicht zulässig

(Wenn Sie den Typ erzwingenCAST, schlägt die Abfrage mit einem Syntaxfehler fehl.)

```
select *
from ( 
select (json_doc::json->'data'->'account'->'parentAccountNumber') as 
  parentAccountNumber, 
(json_doc::json->'data'->'account'->'accountNumber')as accountNumber, 
(json_doc::json->'data'->'account'->'businessUnitId') as businessUnitId, 
(json_doc::json->'data'->'positionId')as positionId 
from aws_test_pg_table) d ;
```
Die Verwendung eines einzigen Größer-als-Operators (>) gibt die für diese VALUE definierte zurückKEY. Zum Beispiel KEY: und positionIdVALUE: "0100".

Der Typ CAST ist nicht zulässig, wenn Sie den Einzeloperator "größer als" (>) verwenden.

### SQL-Abfrage mit erlaubtem Typ CAST

```
select *
from (  
select (json_doc::json->'data'->'account'->>'parentAccountNumber')::INTEGER as 
  parentAccountNumber,  
(json_doc::json->'data'->'account'->>'accountNumber')::INTEGER as accountNumber,  
(json_doc::json->'data'->'account'->>'businessUnitId')::INTEGER as businessUnitId,  
(json_doc::json->'data'->>'positionId')::varchar as positionId  
from aws_test_pg_table) d ;
```
Um den Typ zu verwendenCAST, müssen Sie den Doppelter-größer-als-Operator verwenden. Wenn Sie den Einzeloperator größer als verwenden, gibt die Abfrage den VALUE definierten zurück (z. B. KEY: positionIdund VALUE: "0100"). Die Verwendung des Doppel-größer-als-Operators (>>) gibt den dafür definierten tatsächlichen Wert zurück KEY (z. B. KEY: positionIdund VALUE: 0100, ohne doppelte Anführungszeichen).

Im vorherigen Fall parentAccountNumber ist Typ CAST zu INT, accountNumber ist Typ CAST zu INT, businessUnitId ist Typ zu INT, ist Typ CAST zu und positionId ist Typ CAST zu VARCHAR.

Die folgenden Tabellen zeigen Abfrageergebnisse, die die Rolle des Einzeloperators größer als (>) und des Doppeloperators größer als () erläutern>>.

In der ersten Tabellentabelle verwendet die Abfrage den Einzeloperator "größer als" (>). Jede Spalte hat den JSON-Typ und kann nicht in einen anderen Datentyp konvertiert werden.

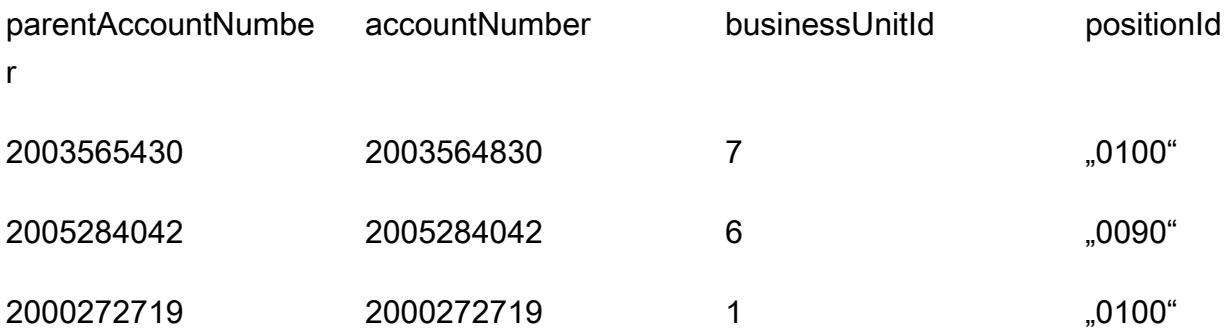

In der zweiten Tabelle verwendet die Abfrage den doppelten größer als-Operator (>>). Jede Spalte unterstützt den Typ CAST basierend auf dem Spaltenwert. Zum Beispiel INTEGER in diesem Kontext.

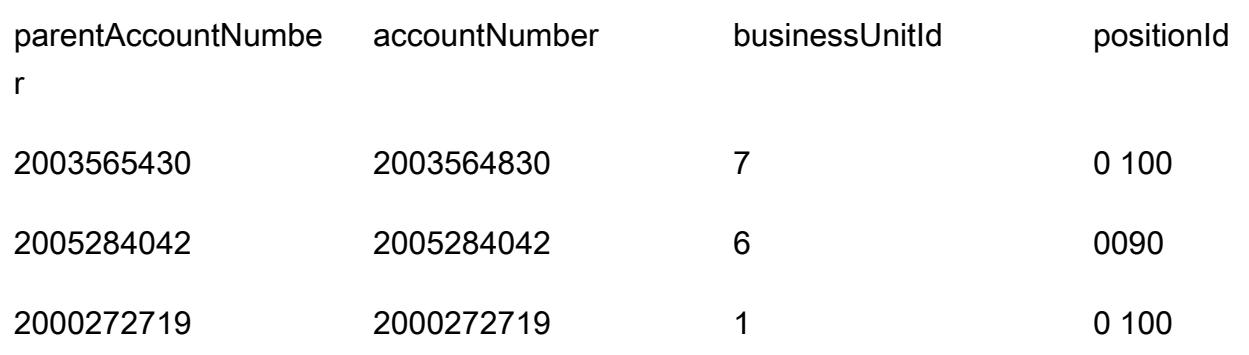

5. Oracle\_SQL\_JSON\_Aggregation\_Join

#### Beispielabfrage

```
SELECT
           JSON_OBJECT( 
                      'accountCounts' VALUE JSON_ARRAYAGG(  
                                JSON_OBJECT(  
                                           'businessUnitId' VALUE business_unit_id,  
                                                                 'parentAccountNumber' VALUE parent_account_number,  
                                                                 'accountNumber' VALUE account_number,  
                                                                 'totalOnlineContactsCount' VALUE online_contacts_count,  
                                                                 'countByPosition' VALUE  
                                                      JSON_OBJECT(  
                                                                 'taxProfessionalCount' VALUE tax_count,  
                                                                 'attorneyCount' VALUE attorney_count,  
                                                                 'nonAttorneyCount' VALUE non_attorney_count,  
                                                                 'clerkCount' VALUE clerk_count 
                                                                                   ) ) ) )  
FROM  
           (SELECT  
                                tab_data.business_unit_id,  
                                tab_data.parent_account_number,  
                                tab_data.account_number,  
                                SUM(1) online_contacts_count,  
                                SUM(CASE WHEN tab_data.position_id = '0095' THEN  1 ELSE 0 END) tax_count,  
                                SUM(CASE    WHEN tab_data.position_id = '0100' THEN 1 ELSE 0 END) 
  attorney_count,                                                        
                                SUM(CASE    WHEN tab_data.position_id = '0090' THEN 1 ELSE 0 END) 
  non_attorney_count,                                                    
                                SUM(CASE    WHEN tab_data.position_id = '0050' THEN 1 ELSE 0 END) 
  clerk_count
```

```
        FROM aws_test_table scco,JSON_TABLE ( json_doc, '$' ERROR ON ERROR        
  COLUMNS (  
          parent account number NUMBER PATH
             '$.data.account.parentAccountNumber', 
             account_number NUMBER PATH '$.data.account.accountNumber',
             business unit id NUMBER PATH '$.data.account.businessUnitId',
                         position_id VARCHAR2 ( 4 ) PATH '$.data.positionId'    ) 
                         ) AS tab_data  
                         INNER JOIN JSON_TABLE ( '{  
                "accounts": [{  
                    "accountNumber": 42000,  
                    "parentAccountNumber": 32000,  
                    "businessUnitId": 7  
               }, {  
                    "accountNumber": 42001,  
                    "parentAccountNumber": 32001,  
                    "businessUnitId": 6  
                }]  
      }', '$.accounts[*]' ERROR ON ERROR     
           COLUMNS ( 
           parent_account_number PATH '$.parentAccountNumber', 
           account_number PATH '$.accountNumber', 
           business_unit_id PATH '$.businessUnitId') 
           ) static_data  
     ON ( static data.parent account number = tab data.parent account number
                      AND static_data.account_number = tab_data.account_number                 
                      AND static_data.business_unit_id = tab_data.business_unit_id ) 
                GROUP BY  
                         tab_data.business_unit_id,  
                         tab_data.parent_account_number,  
                         tab_data.account_number  
   );
```
Um die Daten auf Zeilenebene in das JSON-Format zu konvertieren, verfügt Oracle über integrierte Funktionen wie JSON\_OBJECT, JSON\_ARRAYJSON\_OBJECTAGG, und JSON\_ARRAYAGG.

- JSON OBJECT akzeptiert zwei Parameter: KEY und VALUE. DerKEY Parameter sollte hartkodiert oder statisch sein. Der VALUE Parameter wird aus der Tabellenausgabe abgeleitet.
- JSON\_ARRAYAGG akzeptiert JSON\_OBJECT als Parameter. Dies hilft bei der Gruppierung der Elemente JSON\_OBJECT als Liste. Wenn Sie beispielsweise ein -JSON\_OBJECTElement haben, das mehrere Datensätze enthält (mehrere - KEY und -VALUEPaare im Datensatz), hängt den Datensatz JSON\_ARRAYAGG an und erstellt eine Liste. Gemäß der Sprache Data Structure LIST ist

eine Gruppe von Elementen. In diesem Zusammenhang LIST ist eine Gruppe von JSON\_OBJECT Elementen.

Das folgende Beispiel zeigt ein -JSON\_OBJECTElement.

```
{ 
      "taxProfessionalCount": 0, 
      "attorneyCount": 0, 
      "nonAttorneyCount": 1, 
      "clerkCount": 0
}
```
Das nächste Beispiel zeigt zwei JSON\_OBJECT Elemente, wobei durch eckige Klammern () LIST dargestellt wird [ ].

```
\Gamma    { 
                     "taxProfessionalCount": 0, 
                     "attorneyCount": 0, 
                     "nonAttorneyCount": 1, 
                     "clerkCount": 0 
                }
, 
          { 
                     "taxProfessionalCount": 2, 
                     "attorneyCount": 1, 
                     "nonAttorneyCount": 3, 
                     "clerkCount":4 
                }
\mathbf{I}
```
### Beispiel für eine SQL-Abfrage

```
SELECT  
          JSON_OBJECT(  
                    'accountCounts' VALUE JSON_ARRAYAGG(  
                              JSON_OBJECT(  
                                         'businessUnitId' VALUE business_unit_id,  
                                                             'parentAccountNumber' VALUE parent_account_number,  
                                                             'accountNumber' VALUE account_number,  
                                                             'totalOnlineContactsCount' VALUE online_contacts_count,
```

```
                        'countByPosition' VALUE  
                                                 JSON_OBJECT(  
                                                            'taxProfessionalCount' VALUE tax_count,  
                                                            'attorneyCount' VALUE attorney_count,  
                                                            'nonAttorneyCount' VALUE non_attorney_count,  
                                                            'clerkCount' VALUE clerk_count 
) and the state \overline{\phantom{a}}) and the state \overline{a}                                           )  
              )  
FROM  
          (SELECT  
                             tab_data.business_unit_id,  
                              tab_data.parent_account_number,  
                              tab_data.account_number,  
                             SUM(1) online_contacts_count,  
                             SUM(CASE WHEN tab_data.position_id = '0095' THEN  1 ELSE   0 END  
                  ) tax_count,
                             SUM(CASE    WHEN tab_data.position_id = '0100' THEN        1    ELSE       
    0 END  
                  ) attorney_count,
                             SUM(CASE    WHEN tab_data.position_id = '0090' THEN        1    ELSE       
    0 END  
                              )      non_attorney_count,                                                 
                             SUM(CASE    WHEN tab_data.position_id = '0050' THEN        1    ELSE       
    0 END  
                              )      clerk_count                                                         
                    FROM  
                             aws_test_table scco,  JSON_TABLE ( json_doc, '$' ERROR ON ERROR     
                             COLUMNS (  
                             parent_account_number NUMBER PATH '$.data.account.parentAccountNumber', 
                             account_number NUMBER PATH '$.data.account.accountNumber', 
                             business_unit_id NUMBER PATH '$.data.account.businessUnitId', 
                             position_id VARCHAR2 ( 4 ) PATH '$.data.positionId'    ) 
                              ) AS tab_data  
                             INNER JOIN JSON_TABLE ( '{  
                    "accounts": [{  
                         "accountNumber": 42000,  
                         "parentAccountNumber": 32000,  
                         "businessUnitId": 7  
                   }, {
```

```
          "accountNumber": 42001,  
                       "parentAccountNumber": 32001,  
                      "businessUnitId": 6  
                  }]  
        }', '$.accounts[*]' ERROR ON ERROR     
             COLUMNS ( 
             parent_account_number PATH '$.parentAccountNumber', 
             account_number PATH '$.accountNumber', 
             business_unit_id PATH '$.businessUnitId') 
             ) static_data ON ( static_data.parent_account_number = 
 tab_data.parent_account_number  
                                                          AND static_data.account_number = tab_data.account_number       
                                                          AND static_data.business_unit_id = 
 tab_data.business_unit_id )  
                  GROUP BY  
                           tab_data.business_unit_id,  
                           tab_data.parent_account_number,  
                           tab_data.account_number  
        );
```
Beispielausgabe der vorherigen SQL-Abfrage

```
{ 
     "accountCounts": [ 
         { 
              "businessUnitId": 6, 
              "parentAccountNumber": 32001, 
              "accountNumber": 42001, 
              "totalOnlineContactsCount": 1, 
              "countByPosition": { 
                   "taxProfessionalCount": 0, 
                   "attorneyCount": 0, 
                   "nonAttorneyCount": 1, 
                   "clerkCount": 0 
              } 
         }, 
         { 
              "businessUnitId": 7, 
              "parentAccountNumber": 32000, 
              "accountNumber": 42000, 
              "totalOnlineContactsCount": 1, 
              "countByPosition": {
```

```
        "taxProfessionalCount": 0, 
                     "attorneyCount": 1, 
                     "nonAttorneyCount": 0, 
                     "clerkCount": 0 
               } 
          } 
     ]
}
```
6. Postgres\_SQL\_JSON\_Aggregation\_Join

Die integrierten PostgreSQL-Funktionen JSON\_BUILD\_OBJECT und JSON\_AGG konvertieren die Daten auf ROW-Ebene in das JSON-Format. PostgreSQL JSON\_BUILD\_OBJECT und JSON\_AGG entsprechen Oracle JSON\_OBJECT und JSON\_ARRAYAGG.

Beispielabfrage

```
select     
JSON_BUILD_OBJECT ('accountCounts',  
         JSON_AGG(  
                 JSON_BUILD_OBJECT ('businessUnitId',businessUnitId  
                  ,'parentAccountNumber',parentAccountNumber  
                  ,'accountNumber',accountNumber  
                  ,'totalOnlineContactsCount',online_contacts_count,  
                  'countByPosition', 
                          JSON_BUILD_OBJECT ( 
                           'taxProfessionalCount',tax_professional_count  
                           ,'attorneyCount',attorney_count  
                           ,'nonAttorneyCount',non_attorney_count  
                           ,'clerkCount',clerk_count  
            )  
\overline{\phantom{a}}    )  
)  
from (  
with tab as (select * from (  
select (json_doc::json->'data'->'account'->>'parentAccountNumber')::INTEGER as 
  parentAccountNumber,  
(json_doc::json->'data'->'account'->>'accountNumber')::INTEGER as accountNumber,  
(json_doc::json->'data'->'account'->>'businessUnitId')::INTEGER as businessUnitId,  
(json_doc::json->'data'->>'positionId')::varchar as positionId  
from aws_test_pg_table) a ) ,  
tab1 as ( select
```

```
(json_array_elements(b.jc -> 'accounts') ->> 'accountNumber')::integer accountNumber,  
(json_array_elements(b.jc -> 'accounts') ->> 'businessUnitId')::integer 
  businessUnitId,  
(json_array_elements(b.jc -> 'accounts') ->> 'parentAccountNumber')::integer 
  parentAccountNumber  
from (  
select '{  
                 "accounts": [{  
                      "accountNumber": 42001,  
                     "parentAccountNumber": 32001,  
                      "businessUnitId": 6  
                 }, {  
                     "accountNumber": 42000,  
                     "parentAccountNumber": 32000,  
                     "businessUnitId": 7  
                 }]  
       }'::json as jc) b)
select   
tab.businessUnitId::text,  
tab.parentAccountNumber::text,  
tab.accountNumber::text,  
SUM(1) online_contacts_count,  
SUM(CASE WHEN tab.positionId::text = '0095' THEN 1 ELSE 0  END)     
    tax_professional_count,   
SUM(CASE WHEN tab.positionId::text = '0100' THEN 1 ELSE 0  END)      attorney_count,  
SUM(CASE  WHEN tab.positionId::text = '0090' THEN      1  ELSE      0 END)     
    non_attorney_count,  
SUM(CASE  WHEN tab.positionId::text = '0050' THEN      1  ELSE      0 END)     
    clerk_count
from tab1,tab   
where tab.parentAccountNumber::INTEGER=tab1.parentAccountNumber::INTEGER   
and tab.accountNumber::INTEGER=tab1.accountNumber::INTEGER  
and tab.businessUnitId::INTEGER=tab1.businessUnitId::INTEGER  
GROUP BY tab.businessUnitId::text,
                          tab.parentAccountNumber::text,  
                          tab.accountNumber::text) a;
```
Beispielausgabe der vorherigen Abfrage

Die Ausgabe von Oracle und PostgreSQL ist genau gleich.

```
{ 
     "accountCounts": [ 
          {
```

```
      "businessUnitId": 6, 
           "parentAccountNumber": 32001, 
           "accountNumber": 42001, 
           "totalOnlineContactsCount": 1, 
           "countByPosition": { 
                "taxProfessionalCount": 0, 
        "attorneyCount": 0,
                "nonAttorneyCount": 1, 
                "clerkCount": 0 
           } 
      }, 
       { 
           "businessUnitId": 7, 
           "parentAccountNumber": 32000, 
           "accountNumber": 42000, 
           "totalOnlineContactsCount": 1, 
           "countByPosition": { 
                "taxProfessionalCount": 0, 
                "attorneyCount": 1, 
                "nonAttorneyCount": 0, 
                "clerkCount": 0 
           } 
      } 
  ]
```
7.Oracle\_procedure\_with\_JSON\_Query

Dieser Code konvertiert die Oracle-Prozedur in eine PostgreSQL-Funktion mit JSON-SQL-Abfragen. Es zeigt, wie die Abfrage JSON in Zeilen und umgekehrt transponiert.

```
CREATE OR REPLACE PROCEDURE p_json_test(p_in_accounts_json IN varchar2,   
  p_out_accunts_json  OUT varchar2)
IS
BEGIN
/*
p_in_accounts_json paramter should have following format: 
                {  
                  "accounts": [{  
                       "accountNumber": 42000,  
                       "parentAccountNumber": 32000,  
                       "businessUnitId": 7  
                  }, {
```
}

```
          "accountNumber": 42001,  
                         "parentAccountNumber": 32001,  
                         "businessUnitId": 6  
                    }]  
               }
*/
SELECT  
          JSON_OBJECT(  
                    'accountCounts' VALUE JSON_ARRAYAGG(  
                              JSON_OBJECT(  
                                        'businessUnitId' VALUE business_unit_id,  
                                                            'parentAccountNumber' VALUE parent_account_number,  
                                    'accountNumber' VALUE account number,
                                                            'totalOnlineContactsCount' VALUE online_contacts_count,  
                                                            'countByPosition' VALUE  
                                                  JSON_OBJECT(  
                                                            'taxProfessionalCount' VALUE tax_count,  
                                                            'attorneyCount' VALUE attorney_count,  
                                                            'nonAttorneyCount' VALUE non_attorney_count,  
                                                            'clerkCount' VALUE clerk_count 
                                                                              ) ) ) )  
into p_out_accunts_json
FROM  
          (SELECT  
                  tab data.business unit id,
                              tab_data.parent_account_number,  
                              tab_data.account_number,  
                  SUM(1) online contacts count,
                              SUM(CASE WHEN tab_data.position_id = '0095' THEN  1 ELSE 0 END) tax_count,  
                              SUM(CASE    WHEN tab_data.position_id = '0100' THEN 1 ELSE 0 END) 
  attorney_count,                                                        
                  SUM(CASE WHEN tab data.position id = '0090' THEN 1 ELSE 0 END)
  non_attorney_count,                                                    
                              SUM(CASE    WHEN tab_data.position_id = '0050' THEN 1 ELSE 0 END) 
  clerk_count                                                            
                    FROM aws_test_table scco,JSON_TABLE ( json_doc, '$' ERROR ON ERROR     
                              COLUMNS (  
                              parent_account_number NUMBER PATH '$.data.account.parentAccountNumber', 
                              account_number NUMBER PATH '$.data.account.accountNumber', 
                              business_unit_id NUMBER PATH '$.data.account.businessUnitId', 
                              position_id VARCHAR2 ( 4 ) PATH '$.data.positionId'    ) 
                              ) AS tab_data  
                              INNER JOIN JSON_TABLE ( p_in_accounts_json, '$.accounts[*]' ERROR ON ERROR
```

```
      COLUMNS ( 
             parent_account_number PATH '$.parentAccountNumber', 
       account number PATH '$.accountNumber',
             business_unit_id PATH '$.businessUnitId') 
             ) static_data  
       ON ( static data.parent account number = tab data.parent account number
                        AND static_data.account_number = tab_data.account_number                 
                        AND static_data.business_unit_id = tab_data.business_unit_id )  
                  GROUP BY  
                           tab_data.business_unit_id,  
                           tab_data.parent_account_number,  
                           tab_data.account_number  
         );  
EXCEPTION  
WHEN OTHERS THEN 
     raise_application_error(-20001,'Error while running the JSON query');
END;
```
### Ausführen der Prozedur

/

Der folgende Codeblock erklärt, wie Sie die zuvor erstellte Oracle-Prozedur mit einer JSON-Beispieleingabe für die Prozedur ausführen können. Außerdem erhalten Sie das Ergebnis oder die Ausgabe dieses Verfahrens.

```
set serveroutput on;
declare
v_out varchar2(30000);
v_in varchar2(30000):= '{  
                   "accounts": [{  
                        "accountNumber": 42000,  
                        "parentAccountNumber": 32000,  
                        "businessUnitId": 7  
                   }, {  
                        "accountNumber": 42001,  
                        "parentAccountNumber": 32001,  
                        "businessUnitId": 6  
                   }]  
              }';
begin 
    p_json_test(v_in,v_out); 
    dbms_output.put_line(v_out);
end;
```
/

#### Ausgabe der Prozedur

```
{ 
     "accountCounts": [ 
         { 
              "businessUnitId": 6, 
              "parentAccountNumber": 32001, 
              "accountNumber": 42001, 
              "totalOnlineContactsCount": 1, 
              "countByPosition": { 
                   "taxProfessionalCount": 0, 
                   "attorneyCount": 0, 
                   "nonAttorneyCount": 1, 
                   "clerkCount": 0 
              } 
         }, 
         { 
              "businessUnitId": 7, 
              "parentAccountNumber": 32000, 
              "accountNumber": 42000, 
              "totalOnlineContactsCount": 1, 
              "countByPosition": { 
                   "taxProfessionalCount": 0, 
                   "attorneyCount": 1, 
           "nonAttorneyCount": 0,
                   "clerkCount": 0 
              } 
         } 
     ]
}
```
### 8.Postgres\_function\_with\_JSON\_Query

Beispielfunktion

```
CREATE OR REPLACE  FUNCTION f_pg_json_test(p_in_accounts_json  text)
RETURNS text   
LANGUAGE plpgsql   
AS   
$$   
DECLARE
```

```
 v_out_accunts_json   text;   
BEGIN   
SELECT     
JSON_BUILD_OBJECT ('accountCounts', 
        JSON_AGG( 
                 JSON_BUILD_OBJECT ('businessUnitId',businessUnitId 
                 ,'parentAccountNumber',parentAccountNumber 
                 ,'accountNumber',accountNumber 
                 ,'totalOnlineContactsCount',online_contacts_count, 
                 'countByPosition', 
                         JSON_BUILD_OBJECT ( 
                         'taxProfessionalCount',tax_professional_count 
                         ,'attorneyCount',attorney_count 
                         ,'nonAttorneyCount',non_attorney_count 
                         ,'clerkCount',clerk_count 
                         ))))
INTO v_out_accunts_json
FROM (
WITH tab AS (SELECT * FROM (
SELECT (json_doc::json->'data'->'account'->>'parentAccountNumber')::INTEGER AS 
  parentAccountNumber,
(json_doc::json->'data'->'account'->>'accountNumber')::INTEGER AS accountNumber,
(json_doc::json->'data'->'account'->>'businessUnitId')::INTEGER AS businessUnitId,
(json_doc::json->'data'->>'positionId')::varchar AS positionId
FROM aws test pg table) a ) ,
tab1 AS ( SELECT   
(json_array_elements(b.jc -> 'accounts') ->> 'accountNumber')::integer accountNumber,
(json_array_elements(b.jc -> 'accounts') ->> 'businessUnitId')::integer businessUnitId,
(json_array_elements(b.jc -> 'accounts') ->> 'parentAccountNumber')::integer 
 parentAccountNumber
FROM (
SELECT p_in_accounts_json::json AS jc) b)
SELECT
tab.businessUnitId::text,
tab.parentAccountNumber::text,
tab.accountNumber::text,
SUM(1) online contacts count,
SUM(CASE WHEN tab.positionId::text = '0095' THEN 1 ELSE 0  END)     
  tax professional count,
SUM(CASE WHEN tab.positionId::text = '0100' THEN 1 ELSE 0  END)      attorney_count,
SUM(CASE  WHEN tab.positionId::text = '0090' THEN      1  ELSE      0 END)     
    non_attorney_count,
SUM(CASE  WHEN tab.positionId::text = '0050' THEN      1  ELSE      0 END)     
    clerk_count
```

```
FROM tab1, tab
WHERE tab.parentAccountNumber::INTEGER=tab1.parentAccountNumber::INTEGER   
AND tab.accountNumber::INTEGER=tab1.accountNumber::INTEGER
AND tab.businessUnitId::INTEGER=tab1.businessUnitId::INTEGER
GROUP BY tab.businessUnitId::text,
                         tab.parentAccountNumber::text, 
                         tab.accountNumber::text) a;
RETURN v_out_accunts_json;           
END;   
$$;
```
#### Ausführen der Funktion

```
select    f_pg_json_test('{ 
                    "accounts": [{  
                         "accountNumber": 42001,  
                         "parentAccountNumber": 32001,  
                         "businessUnitId": 6  
                    }, {  
                         "accountNumber": 42000,  
                         "parentAccountNumber": 32000,  
                         "businessUnitId": 7  
                    }]  
         \}') ;
```
#### Funktionsausgabe

Die folgende Ausgabe ähnelt der Oracle-Prozedurausgabe. Der Unterschied besteht darin, dass diese Ausgabe im Textformat vorliegt.

```
{ 
     "accountCounts": [ 
         { 
              "businessUnitId": "6", 
              "parentAccountNumber": "32001", 
              "accountNumber": "42001", 
              "totalOnlineContactsCount": 1, 
              "countByPosition": { 
                   "taxProfessionalCount": 0, 
                   "attorneyCount": 0, 
                   "nonAttorneyCount": 1, 
                   "clerkCount": 0 
              }
```

```
    }, 
         { 
              "businessUnitId": "7", 
              "parentAccountNumber": "32000", 
              "accountNumber": "42000", 
              "totalOnlineContactsCount": 1, 
              "countByPosition": { 
                   "taxProfessionalCount": 0, 
                   "attorneyCount": 1, 
                   "nonAttorneyCount": 0, 
                   "clerkCount": 0 
              } 
         } 
     ]
}
```
# Kopieren von Amazon-DynamoDB-Tabellen über -Konten hinweg mithilfe einer benutzerdefinierten Implementierung

Erstellt von Ramkumar Ramanujam (AWS)

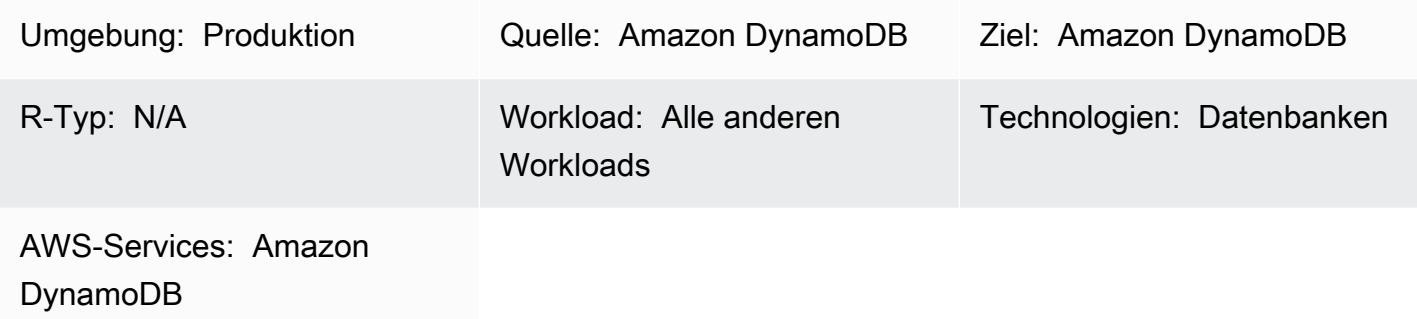

# Übersicht

Bei der Arbeit mit Amazon DynamoDB in Amazon Web Services (AWS) besteht ein häufiger Anwendungsfall darin, DynamoDB-Tabellen in Entwicklungs-, Test- oder Staging-Umgebungen mit den Tabellendaten zu kopieren oder zu synchronisieren, die sich in der Produktionsumgebung befinden. Standardmäßig verwendet jede Umgebung ein anderes AWS-Konto.

DynamoDB unterstützt jetzt kontoübergreifende Backups mit AWS Backup . Informationen zu den zugehörigen Speicherkosten bei Verwendung von AWS Backup finden Sie unter [AWS Backup](https://aws.amazon.com/backup/pricing/)  [– Preise](https://aws.amazon.com/backup/pricing/). Wenn Sie AWS Backup verwenden, um zwischen Konten zu kopieren, müssen die Quell- und Zielkonten Teil einer AWS Organizations-Organisation sein. Es gibt andere Lösungen für die kontoübergreifende Sicherung und Wiederherstellung mithilfe von AWS-Services wie AWS Data Pipeline oder AWS Glue . Die Verwendung dieser Lösungen erhöht jedoch den Anwendungsaufwand, da mehr AWS-Services bereitgestellt und gewartet werden müssen.

Sie können Amazon DynamoDB Streams auch verwenden, um Tabellenänderungen im Quellkonto zu erfassen. Anschließend können Sie eine AWS Lambda-Funktion initiieren und die entsprechenden Änderungen in der Zieltabelle im Zielkonto vornehmen. Diese Lösung gilt jedoch für Anwendungsfälle, in denen Quell- und Zieltabellen immer synchron gehalten werden müssen. Dies gilt möglicherweise nicht für Entwicklungs-, Test- und Staging-Umgebungen, in denen Daten häufig aktualisiert werden.

Dieses Muster enthält Schritte zur Implementierung einer benutzerdefinierten Lösung zum Kopieren einer Amazon-DynamoDB-Tabelle von einem Konto in ein anderes. Dieses Muster kann mithilfe

gängiger Programmiersprachen wie C#, Java und Python implementiert werden. Wir empfehlen die Verwendung einer Sprache, die von einem [AWS SDK](https://aws.amazon.com/tools/) unterstützt wird.

### Voraussetzungen und Einschränkungen

Voraussetzungen

- Zwei aktive AWS-Konten
- DynamoDB-Tabellen in beiden Konten
- Kenntnisse von AWS Identity and Access Management (IAM)-Rollen und -Richtlinien
- Kenntnisse über den Zugriff auf Amazon-DynamoDB-Tabellen mit jeder gängigen Programmiersprache wie C#, Java oder Python

### Einschränkungen

Dieses Muster gilt für DynamoDB-Tabellen, die etwa 2 GB oder kleiner sind. Mit zusätzlicher Logik zur Behandlung von Verbindungs- oder Sitzungsunterbrechungen, Drosselung sowie Fehlern und Wiederholungen kann sie für größere Tabellen verwendet werden.

Der DynamoDB-Scanvorgang, der Elemente aus der Quelltabelle liest, kann nur bis zu 1 MB an Daten in einem einzigen Aufruf abrufen. Bei größeren Tabellen, die größer als 2 GB sind, kann diese Einschränkung die Gesamtzeit für die Durchführung einer vollständigen Tabellenkopie erhöhen.

### Architektur

### Automatisierung und Skalierung

Dieses Muster gilt für DynamoDB-Tabellen, die kleiner sind und etwa 2 GB groß sind.

Um dieses Muster für größere Tabellen anzuwenden, beheben Sie die folgenden Probleme:

- Während des Tabellenkopiervorgangs werden zwei aktive Sitzungen mit unterschiedlichen Sicherheitstoken verwaltet. Wenn der Tabellenkopiervorgang länger dauert als die Token-Ablaufzeiten, müssen Sie Logik einrichten, um die Sicherheitstoken zu aktualisieren.
- Wenn nicht genügend Lesekapazitätseinheiten (RCUs ) und Schreibkapazitätseinheiten (WCUs ) bereitgestellt werden, werden Lese- oder Schreibvorgänge in der Quell- oder Zieltabelle möglicherweise gedrosselt. Stellen Sie sicher, dass Sie diese Ausnahmen abfangen und behandeln.

• Behandeln Sie alle anderen Fehler oder Ausnahmen und setzen Sie einen Wiederholungsmechanismus ein, um es erneut zu versuchen oder von dort aus fortzufahren, wo der Kopiervorgang fehlgeschlagen ist.

# Tools

### Tools

- [Amazon DynamoDB](https://docs.aws.amazon.com/amazondynamodb/latest/developerguide/Introduction.html)  Amazon DynamoDB ist ein vollständig verwalteter NoSQL-Datenbankservice, der eine schnelle und vorhersehbare Leistung mit nahtloser Skalierbarkeit bietet.
- Die zusätzlichen erforderlichen Tools unterscheiden sich je nach Programmiersprache, die Sie für die Implementierung auswählen. Wenn Sie beispielsweise C# verwenden, benötigen Sie Microsoft Visual Studio und die folgenden NuGet Pakete:
	- AWSSDK
	- AWSSDK.DynamoDBv2

### Code

Der folgende Python-Codeausschnitt löscht und erstellt eine DynamoDB-Tabelle mithilfe der Boto3- Bibliothek neu.

Verwenden Sie nicht die AWS\_ACCESS\_KEY\_ID und AWS\_SECRET\_ACCESS\_KEY eines IAM-Benutzers, da es sich um langfristige Anmeldeinformationen handelt, die für den programmatischen Zugriff auf AWS-Services vermieden werden sollten. Weitere Informationen zu temporären Anmeldeinformationen finden Sie im Abschnitt Bewährte Methoden.

Die im folgenden Codeausschnitt TEMPORARY\_SESSION\_TOKEN verwendeten AWS\_ACCESS\_KEY\_ID, und sind temporäre AnmeldeinformationenAWS\_SECRET\_ACCESS\_KEY, die vom AWS Security Token Service (AWS STS) abgerufen werden.

```
import boto3
import sys
import json
#args = input-parameters = GLOBAL_SEC_INDEXES_JSON_COLLECTION, 
  ATTRIBUTES_JSON_COLLECTION, TARGET_DYNAMODB_NAME, TARGET_REGION, ...
```

```
#Input param: GLOBAL_SEC_INDEXES_JSON_COLLECTION
#[{"IndexName":"Test-index","KeySchema":[{"AttributeName":"AppId","KeyType":"HASH"},
{"AttributeName":"AppType","KeyType":"RANGE"}],"Projection":
{"ProjectionType":"INCLUDE","NonKeyAttributes":["PK","SK","OwnerName","AppVersion"]}}]
#Input param: ATTRIBUTES_JSON_COLLECTION
#[{"AttributeName":"PK","AttributeType":"S"},
{"AttributeName":"SK","AttributeType":"S"},
{"AttributeName":"AppId","AttributeType":"S"},
{"AttributeName":"AppType","AttributeType":"N"}]
region = args['TARGET_REGION']
target_ddb_name = args['TARGET_DYNAMODB_NAME']
global_secondary_indexes = json.loads(args['GLOBAL_SEC_INDEXES_JSON_COLLECTION'])
attribute_definitions = json.loads(args['ATTRIBUTES_JSON_COLLECTION'])
# Drop and create target DynamoDB table
dynamodb_client = boto3.Session( 
                aws_access_key_id=args['AWS_ACCESS_KEY_ID'], 
                aws_secret_access_key=args['AWS_SECRET_ACCESS_KEY'], 
                aws_session_token=args['TEMPORARY_SESSION_TOKEN'], 
        ).client('dynamodb') 
# Delete table
print('Deleting table: ' + target_ddb_name + ' ...')
     dynamodb_client.delete_table(TableName=target_ddb_name) 
        #Wait for table deletion to complete 
    waiter = dynamodb client.get waiter('table not exists')
        waiter.wait(TableName=target_ddb_name) 
        print('Table deleted.')
except dynamodb_client.exceptions.ResourceNotFoundException: 
        print('Table already deleted / does not exist.') 
        pass
print('Creating table: ' + target_ddb_name + ' ...')
table = dynamodb_client.create_table( 
        TableName=target_ddb_name, 
        KeySchema=[
```

```
        {
```
try:

```
            'AttributeName': 'PK', 
                            'KeyType': 'HASH'  # Partition key 
                  }, 
                  { 
                            'AttributeName': 'SK', 
                            'KeyType': 'RANGE'  # Sort key 
                  } 
         ], 
     AttributeDefinitions=attribute definitions,
         GlobalSecondaryIndexes=global_secondary_indexes, 
         BillingMode='PAY_PER_REQUEST'
) 
waiter = dynamodb_client.get_waiter('table_exists')
waiter.wait(TableName=target_ddb_name) 
print('Table created.')
```
# Bewährte Methoden

Temporäre Anmeldeinformationen

Vermeiden Sie als bewährte Sicherheitsmethode beim programmgesteuerten Zugriff auf AWS-Services die Verwendung von AWS\_ACCESS\_KEY\_ID und AWS\_SECRET\_ACCESS\_KEY eines IAM-Benutzers, da es sich um langfristige Anmeldeinformationen handelt. Versuchen Sie immer, temporäre Anmeldeinformationen zu verwenden, um programmgesteuert auf AWS-Services zuzugreifen.

Beispielsweise codiert ein Entwickler während der Entwicklung die AWS\_ACCESS\_KEY\_ID und eines IAM-AWS\_SECRET\_ACCESS\_KEYBenutzers in der Anwendung fest, entfernt aber die fest codierten Werte nicht, bevor Änderungen an das Code-Repository übertragen werden. Diese offengelegten Anmeldeinformationen können von unbeabsichtigten oder böswilligen Benutzern verwendet werden, was schwerwiegende Auswirkungen haben kann (insbesondere wenn die offengelegten Anmeldeinformationen über Administratorrechte verfügen). Diese offengelegten Anmeldeinformationen sollten sofort mithilfe der IAM-Konsole oder der AWS Command Line Interface (AWS CLI) deaktiviert oder gelöscht werden.

Verwenden Sie AWS STS, um temporäre Anmeldeinformationen für den programmgesteuerten Zugriff auf AWS-Services abzurufen. Temporäre Anmeldeinformationen sind nur für die angegebene Zeit gültig (von 15 Minuten bis zu 36 Stunden). Die maximal zulässige Dauer temporärer

Anmeldeinformationen hängt von Faktoren wie Rolleneinstellungen und Rollenverkettung ab. Weitere Informationen zu AWS STS finden Sie in der [Dokumentation .](https://docs.aws.amazon.com/STS/latest/APIReference/welcome.html)

# Polen

Einrichten von DynamoDB-Tabellen

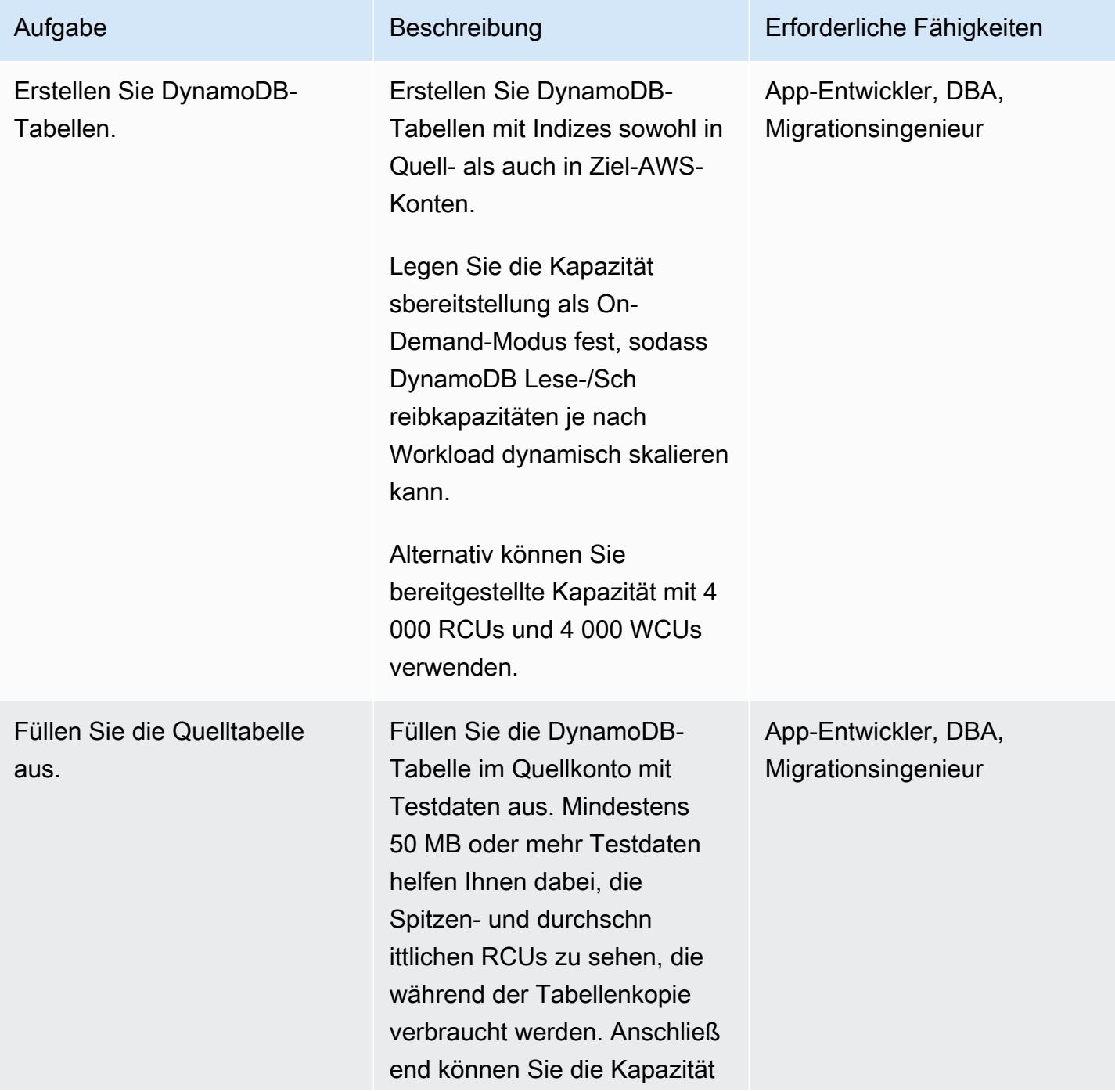

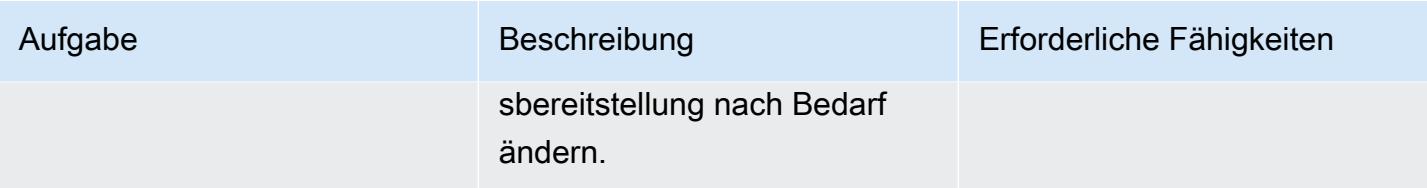

Einrichten von Anmeldeinformationen für den Zugriff auf die DynamoDB-Tabellen

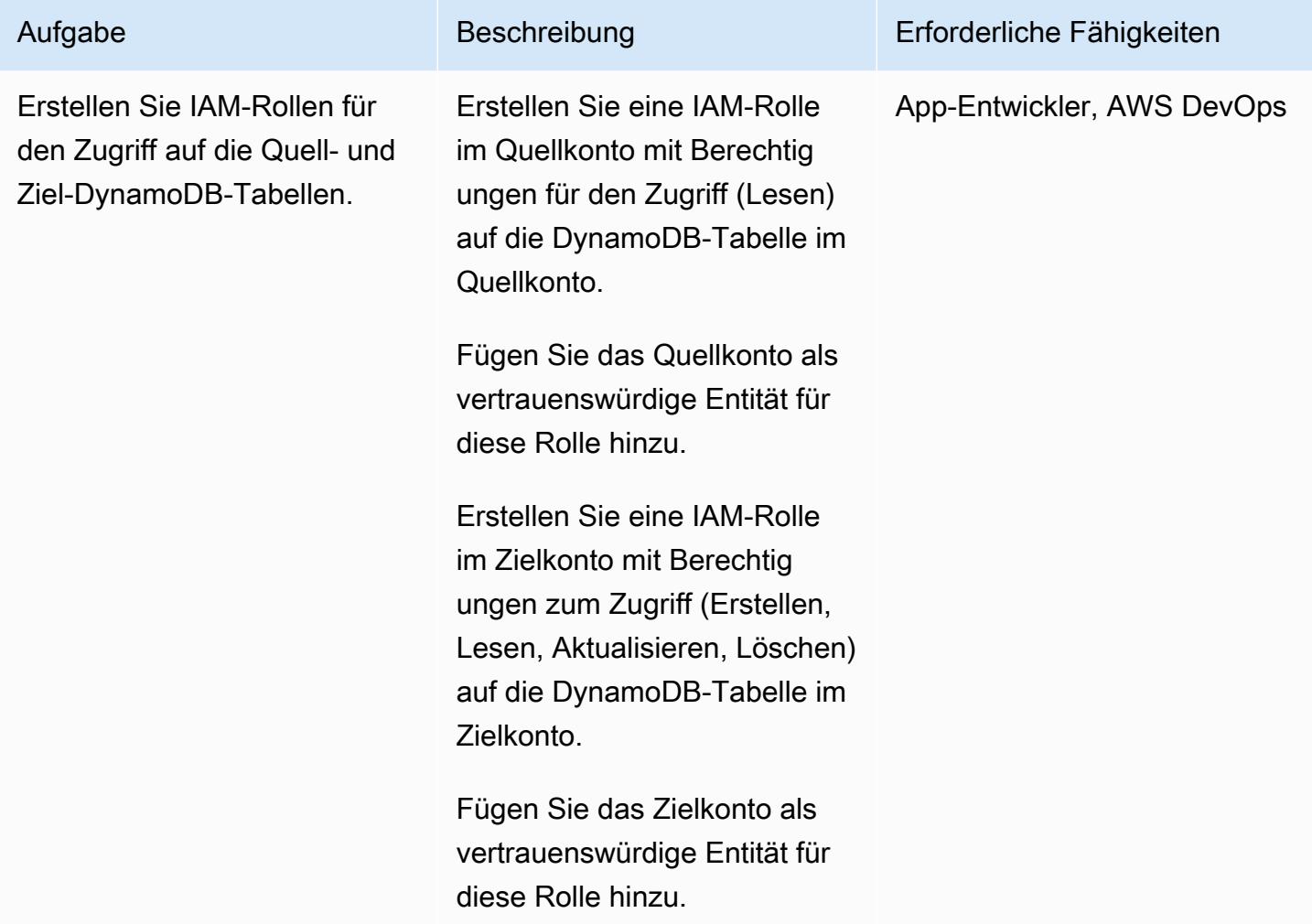

### Kopieren von Tabellendaten von einem Konto in ein anderes

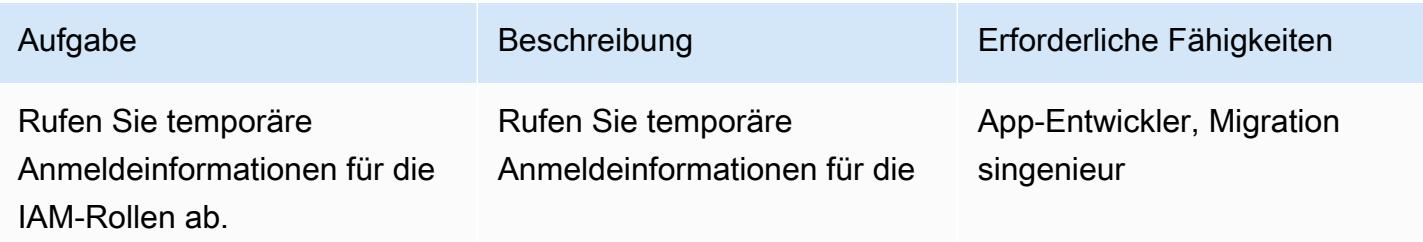

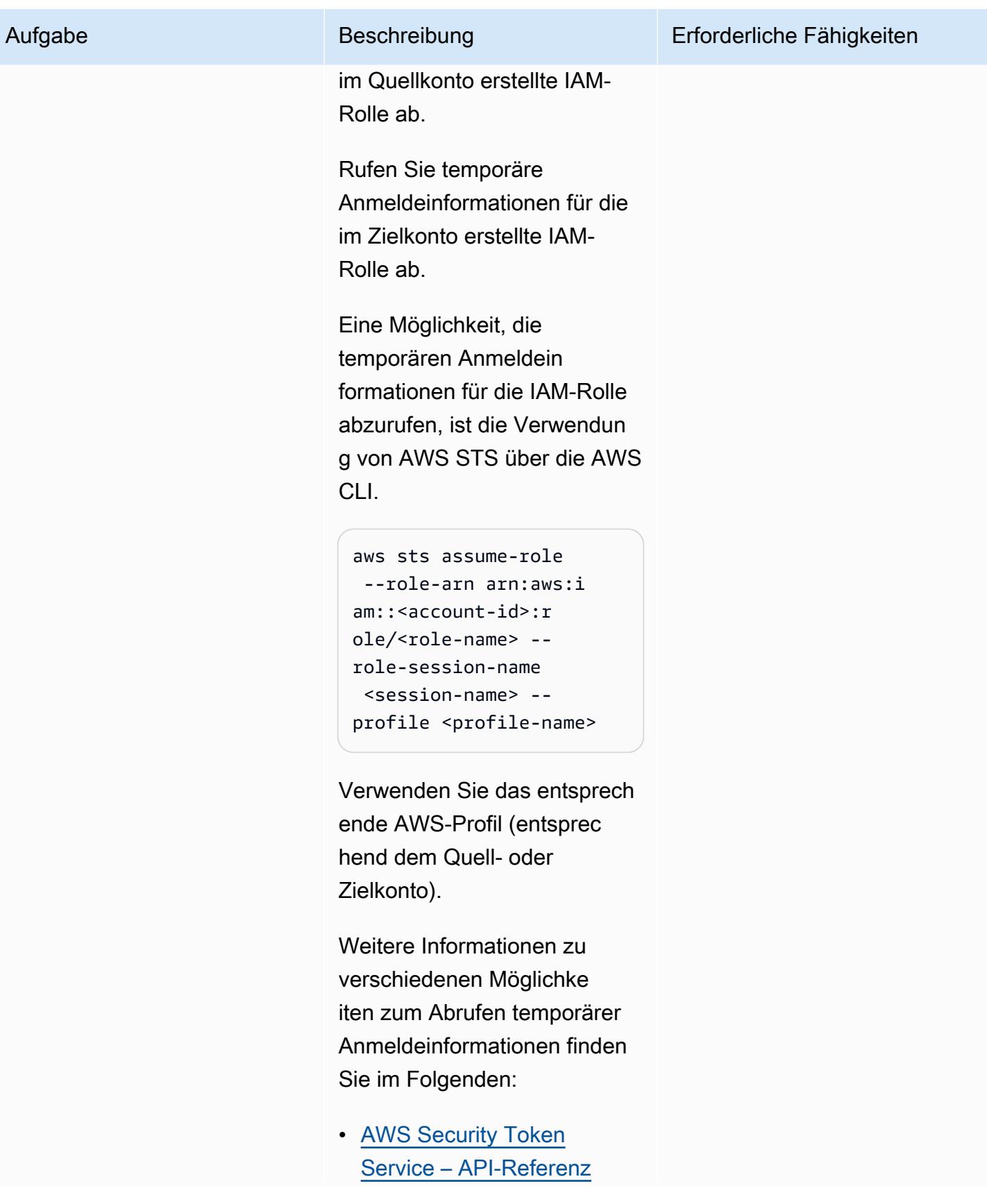

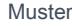

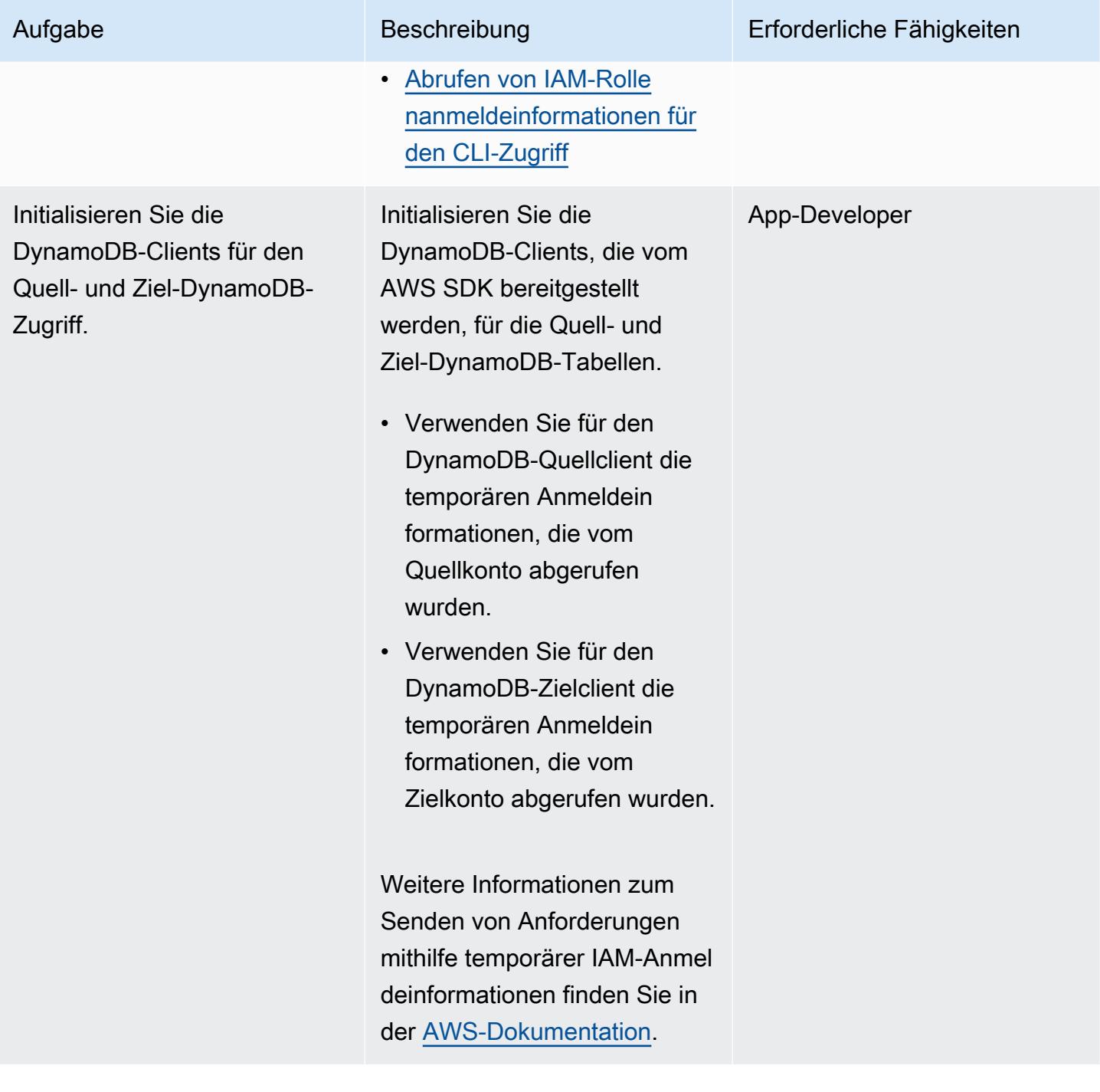

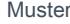

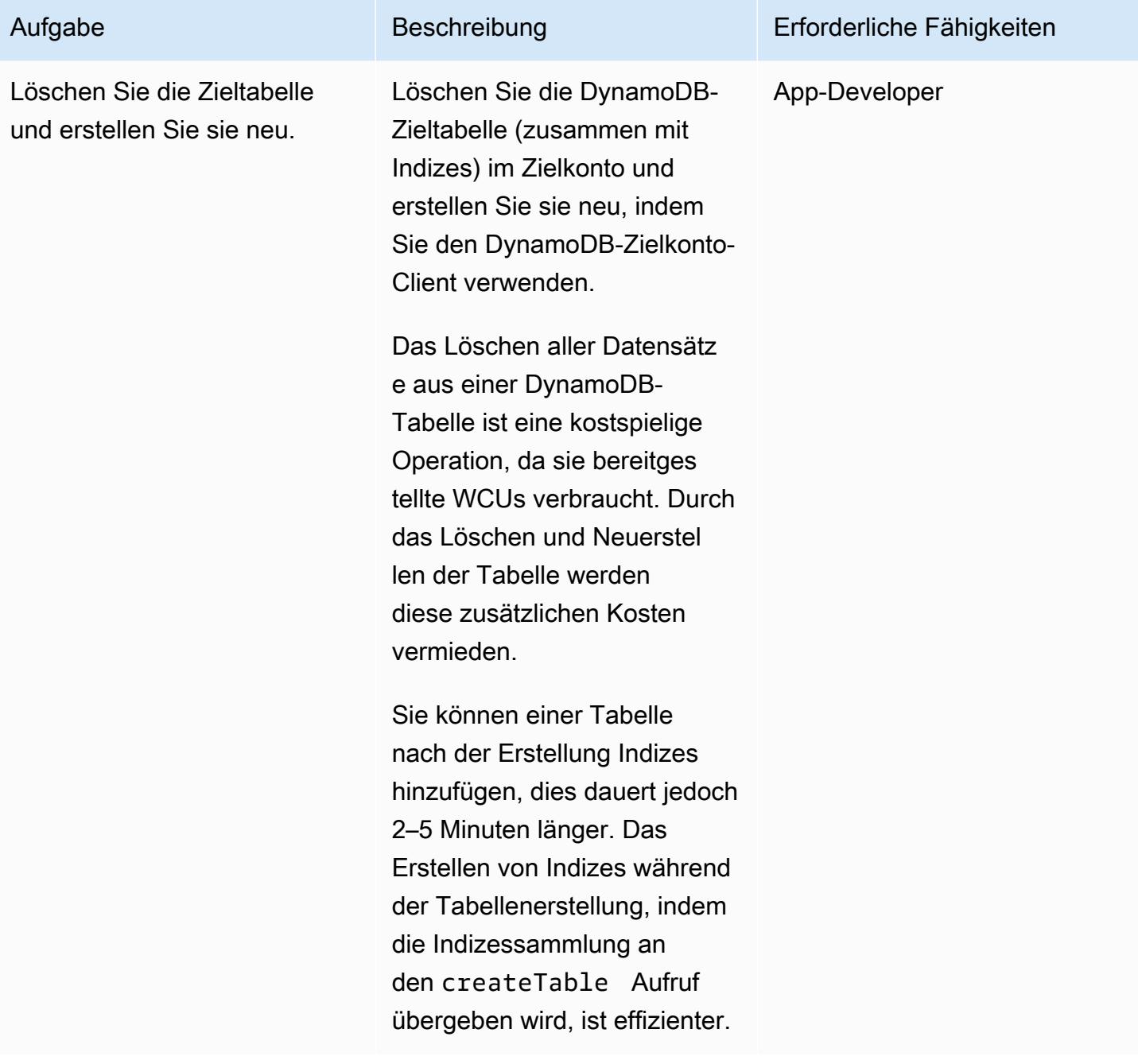

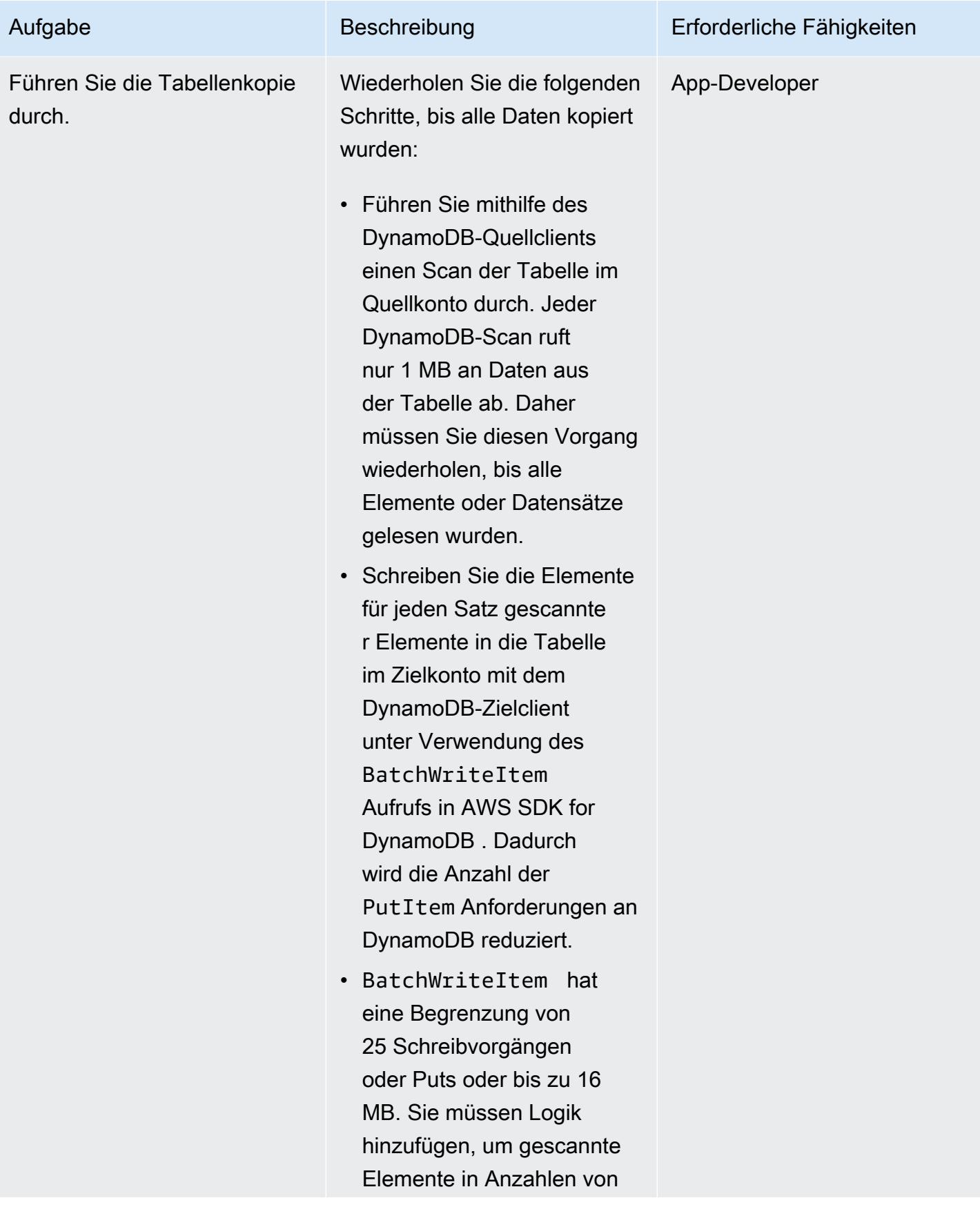

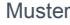

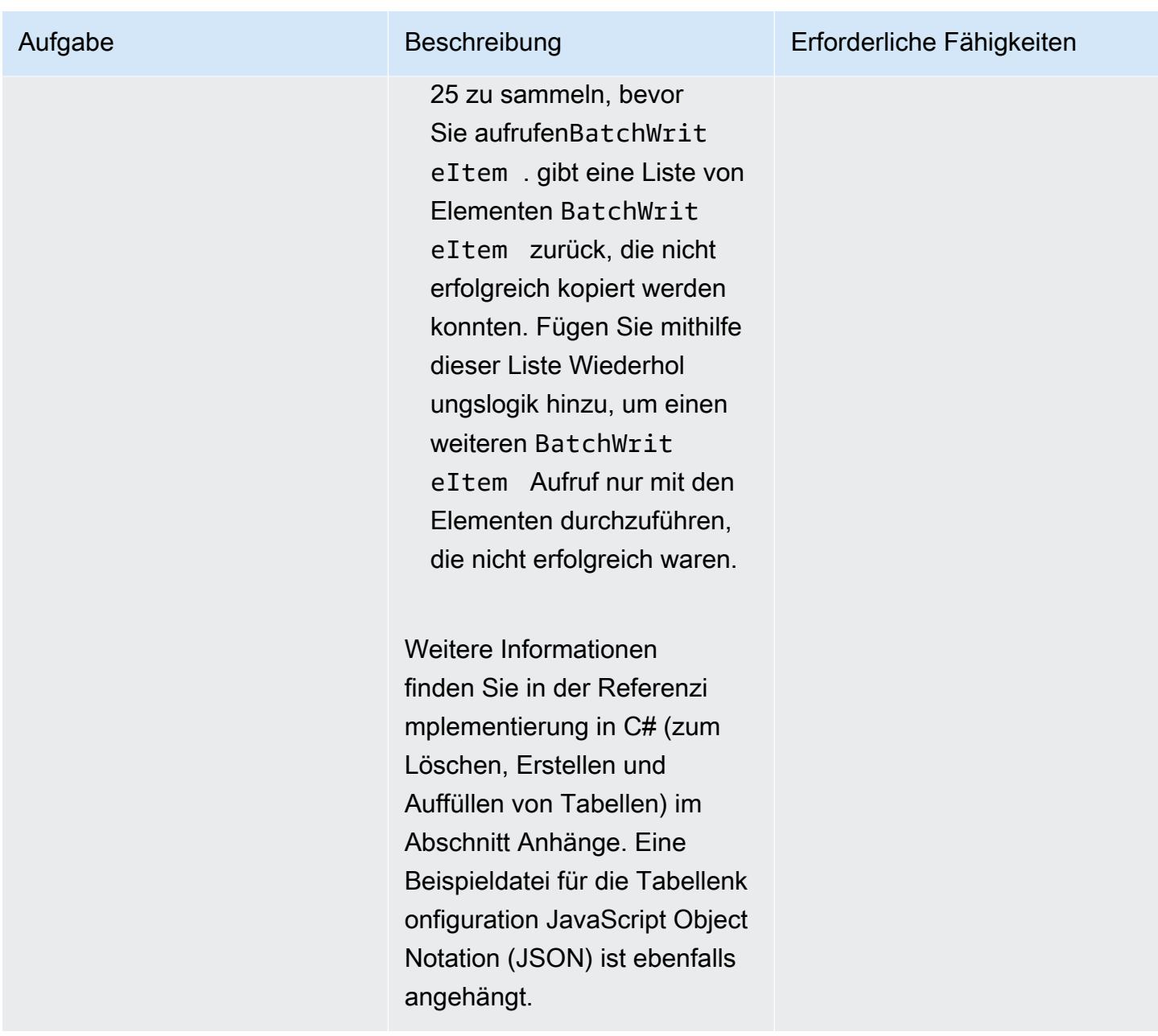

# Zugehörige Ressourcen

- [Amazon-DynamoDB-Dokumentation](https://docs.aws.amazon.com/amazondynamodb/latest/developerguide/Introduction.html)
- [Erstellen eines IAM-Benutzers in Ihrem AWS-Konto](https://docs.aws.amazon.com/IAM/latest/UserGuide/id_users_create.html)
- [AWS-SDKs](https://aws.amazon.com/tools/)
- [Verwenden temporärer Anmeldeinformationen mit AWS-Ressourcen](https://docs.aws.amazon.com/IAM/latest/UserGuide/id_credentials_temp_use-resources.html)

# Zusätzliche Informationen

Dieses Muster wurde mit C# implementiert, um eine DynamoDB-Tabelle mit 200.000 Elementen zu kopieren (durchschnittliche Elementgröße von 5 KB und Tabellengröße von 250 MB). Die DynamoDB-Zieltabelle wurde mit einer bereitgestellten Kapazität von 4000 RCUs und 4000 WCUs eingerichtet.

Die vollständige Tabellenkopieroperation (vom Quellkonto zum Zielkonto), einschließlich des Löschens und Neuerstellens der Tabelle, dauerte 5 Minuten. Gesamt verbrauchte Kapazitätseinheiten: 30 000 RCUs und ungefähr 400 000 WCUs.

Weitere Informationen zu DynamoDB-Kapazitätsmodi finden Sie unter [Lese-/Schreibkapazitätsmodus](https://docs.aws.amazon.com/amazondynamodb/latest/developerguide/HowItWorks.ReadWriteCapacityMode.html) in der AWS-Dokumentation.

# Anlagen

Um auf zusätzliche Inhalte zuzugreifen, die diesem Dokument zugeordnet sind, entpacken Sie die folgende Datei: [attachment.zip](samples/p-attach/ba8175be-9809-4c2e-b2d1-6b9180ed056c/attachments/attachment.zip)

# Kopieren von Amazon DynamoDB-Tabellen über Konten hinweg mit AWS Backup

Erstellt von Ramkumar Ramanujam (AWS)

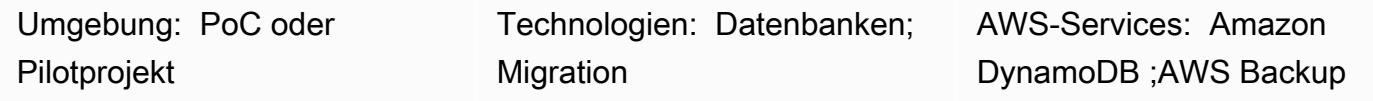

# Übersicht

Bei der Arbeit mit Amazon DynamoDB in Amazon Web Services (AWS) besteht ein häufiger Anwendungsfall darin, DynamoDB-Tabellen in Entwicklungs-, Test- oder Staging-Umgebungen mit den Tabellendaten in der Produktionsumgebung zu kopieren oder zu synchronisieren. Standardmäßig verwendet jede Umgebung ein anderes AWS-Konto.

AWS Backup unterstützt die regions- und kontoübergreifende Sicherung und Wiederherstellung von Daten für DynamoDB , Amazon Simple Storage Service (Amazon S3) und andere AWS-Services. Dieses Muster enthält die Schritte zur Verwendung der kontoübergreifenden Sicherung und Wiederherstellung von AWS Backup zum Kopieren von DynamoDB-Tabellen zwischen AWS-Konten.

## Voraussetzungen und Einschränkungen

Voraussetzungen

- Zwei aktive AWS-Konten, die zur selben AWS Organizations-Organisation gehören
- DynamoDB-Tabellen in beiden Konten.
- AWS Identity and Access Management (IAM)-Berechtigungen zum Erstellen und Verwenden von AWS-Backup-Tresoren

### Einschränkungen

• Quell- und Ziel-AWS-Konten sollten Teil derselben AWS Organizations-Organisation sein.

## Architektur

### Zieltechnologie-Stack

Kopieren von Amazon-DynamoDB-Tabellen über -Konten hinweg 1094

- AWS Backup
- Amazon DynamoDB

#### **Zielarchitektur**

- 1. Erstellen Sie das DynamoDB-Tabellen-Backup im AWS Backup-Backup-Tresor im Quellkonto.
- 2. Kopieren Sie das Backup in den Backup-Tresor im Zielkonto.
- 3. Stellen Sie die DynamoDb Tabelle im Zielkonto mithilfe der Sicherung aus dem Zielkonto-Sicherungstresor wieder her.

Automatisierung und Skalierung

Sie können AWS Backup verwenden, um Backups so zu planen, dass sie in bestimmten Intervallen ausgeführt werden.

### Tools

- [AWS Backup](https://docs.aws.amazon.com/aws-backup/latest/devguide/whatisbackup.html)  AWS Backup ist ein vollständig verwalteter Service zur Zentralisierung und Automatisierung des Datenschutzes über AWS-Services, in der Cloud und On-Premises. Mit diesem Service können Sie Backup-Richtlinien konfigurieren und Aktivitäten für Ihre AWS-Ressourcen an einem Ort überwachen. Damit können Sie Backup-Aufgaben automatisieren und konsolidieren, die zuvor ausgeführt wurden service-by-service, und Sie müssen keine benutzerdefinierten Skripts und manuellen Prozesse erstellen.
- [Amazon DynamoDB](https://docs.aws.amazon.com/amazondynamodb/latest/developerguide/Introduction.html)  Amazon DynamoDB ist ein vollständig verwalteter NoSQL-Datenbankservice, der eine schnelle und vorhersehbare Leistung mit nahtloser Skalierbarkeit bietet.

# Polen

Aktivieren der AWS Backup-Funktionen in den Quell- und Zielkonten

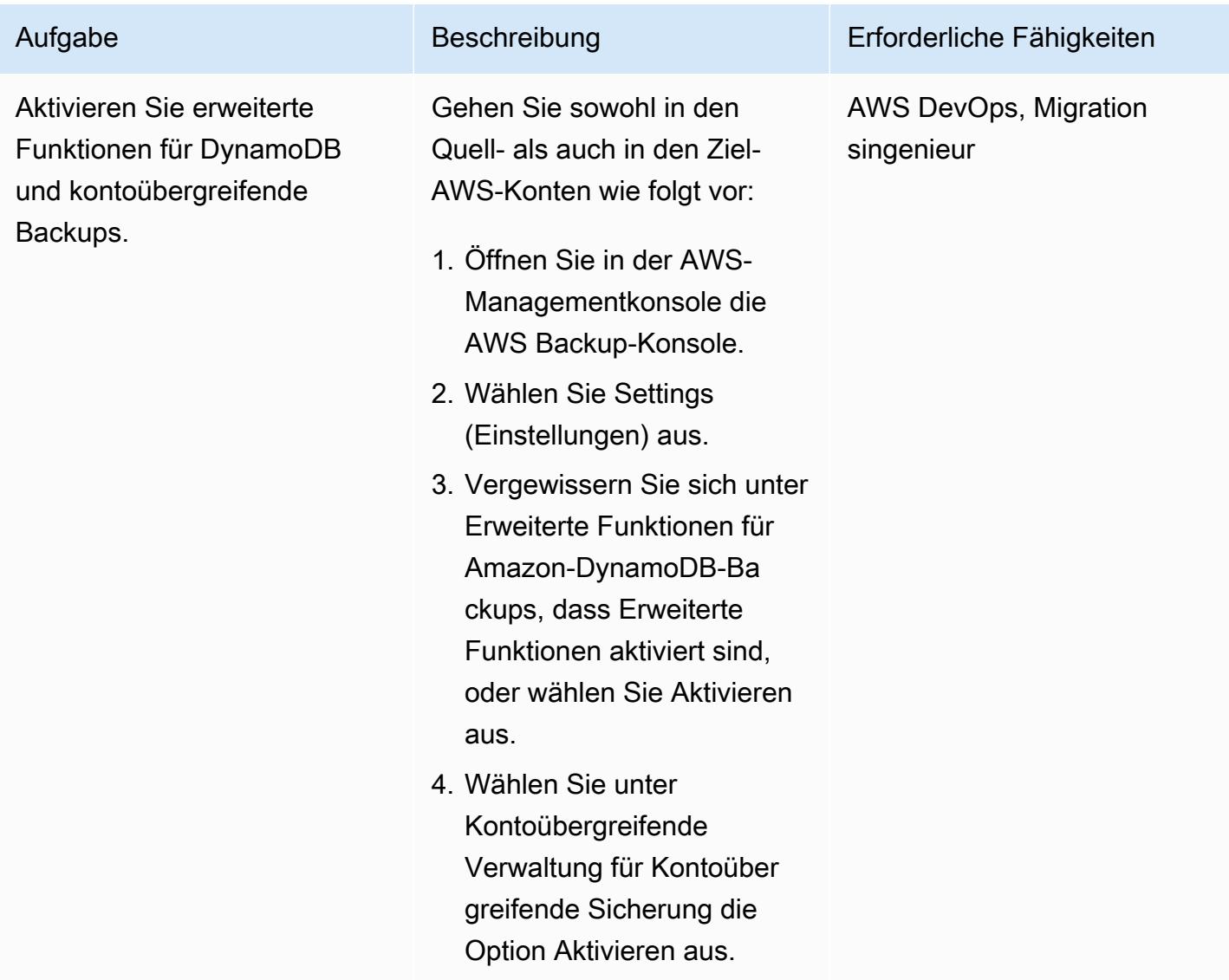

### Erstellen von Backup-Tresoren in den Quell- und Zielkonten

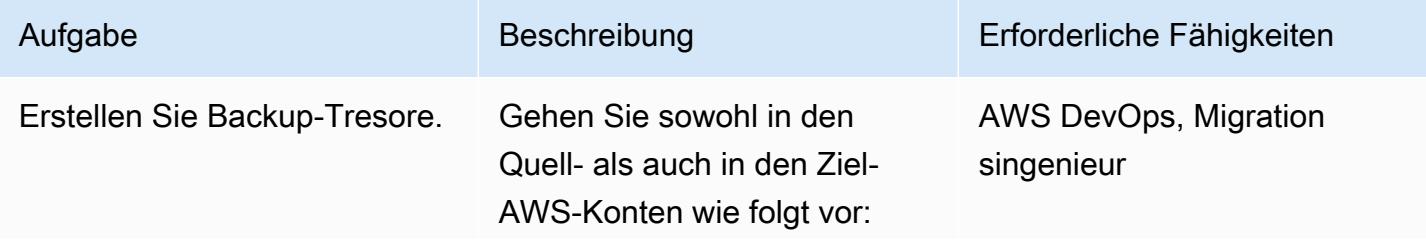

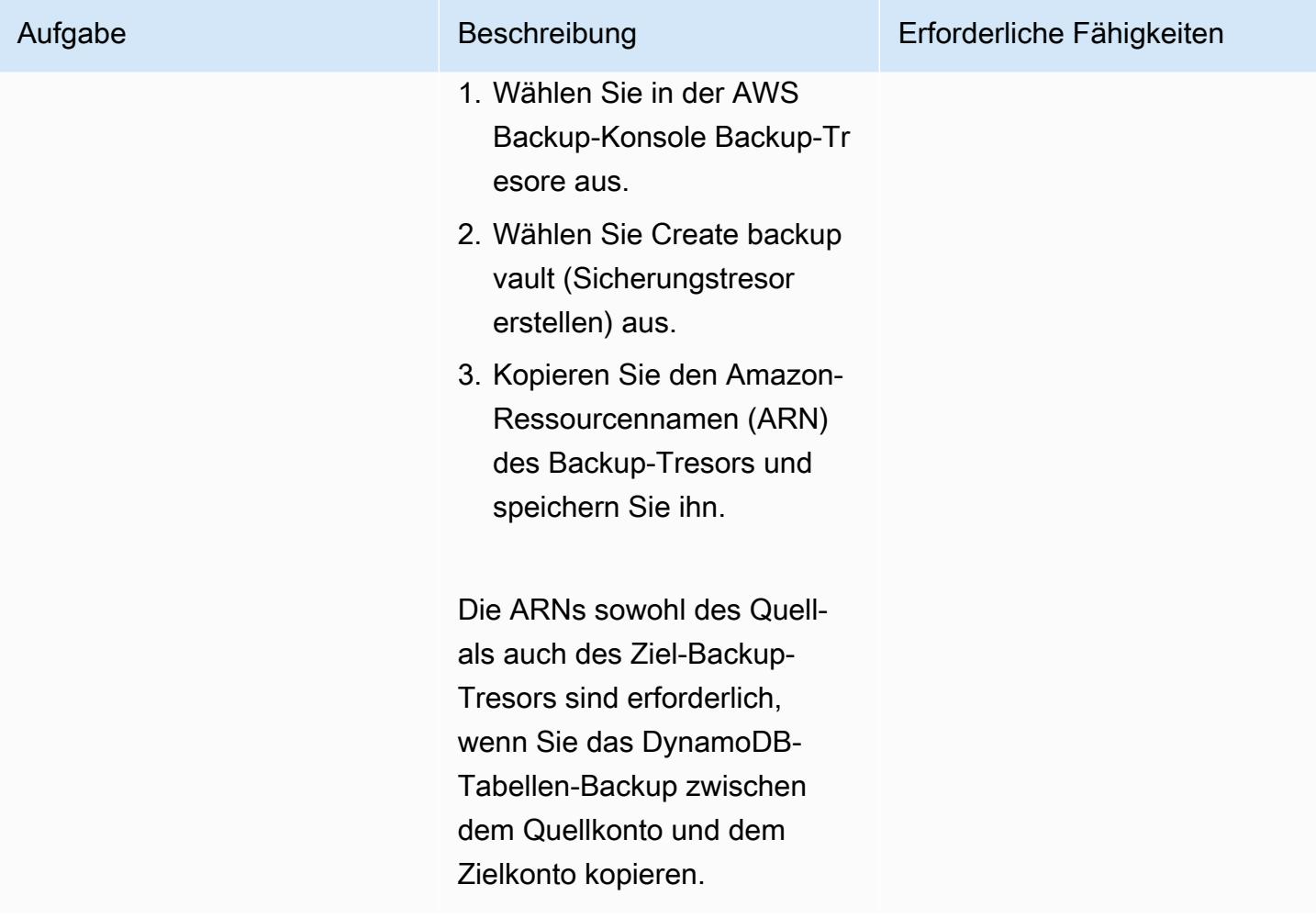

# Backup und Wiederherstellung mit Backup-Tresoren durchführen

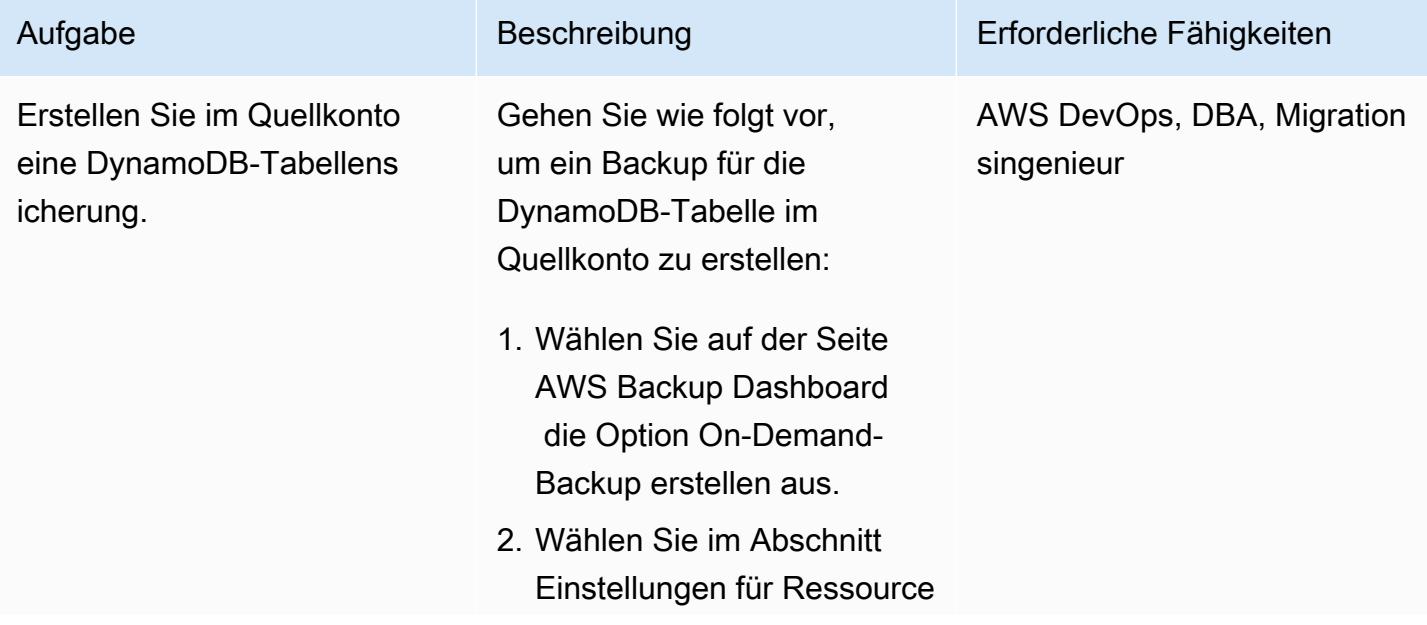

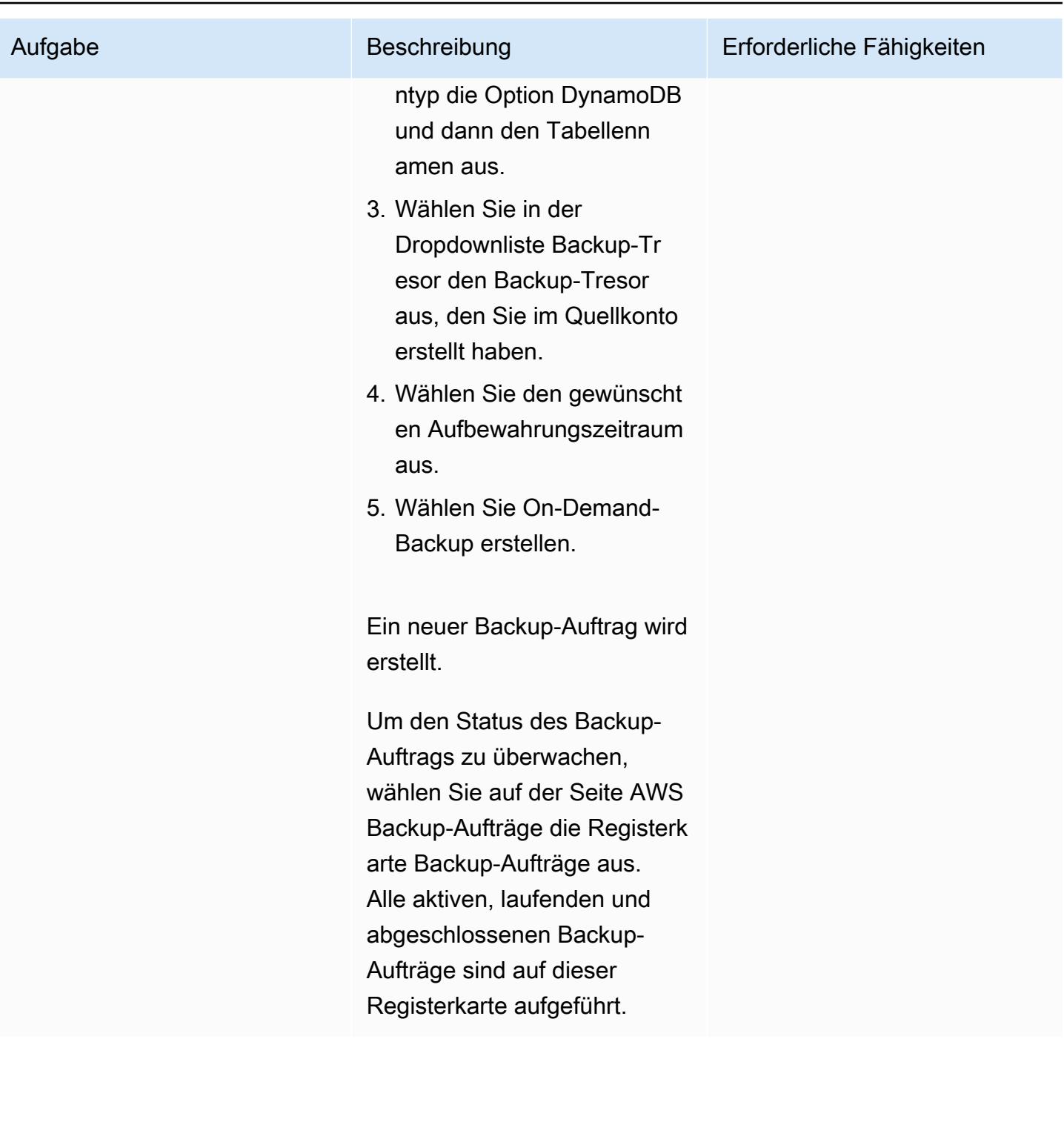
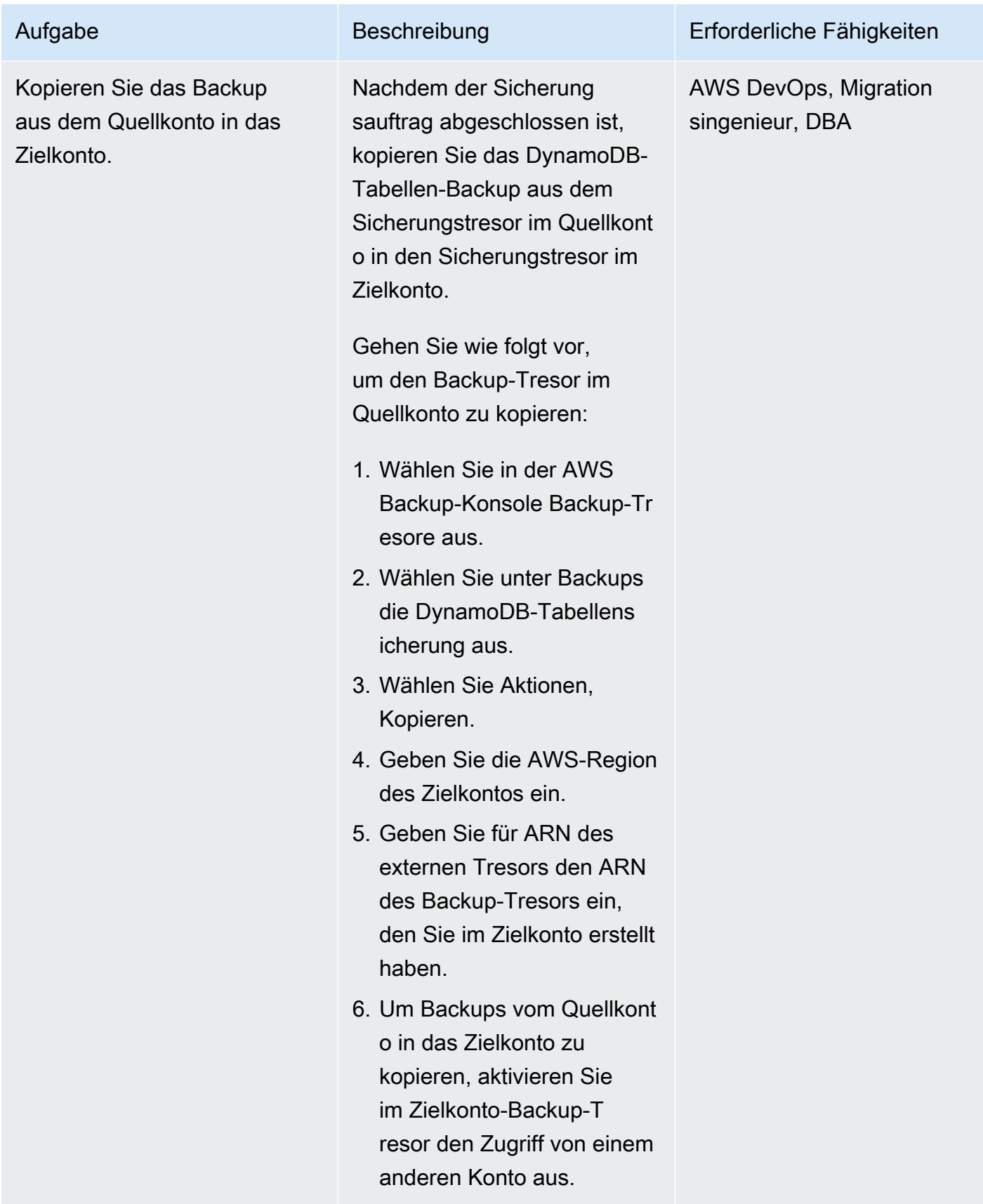

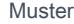

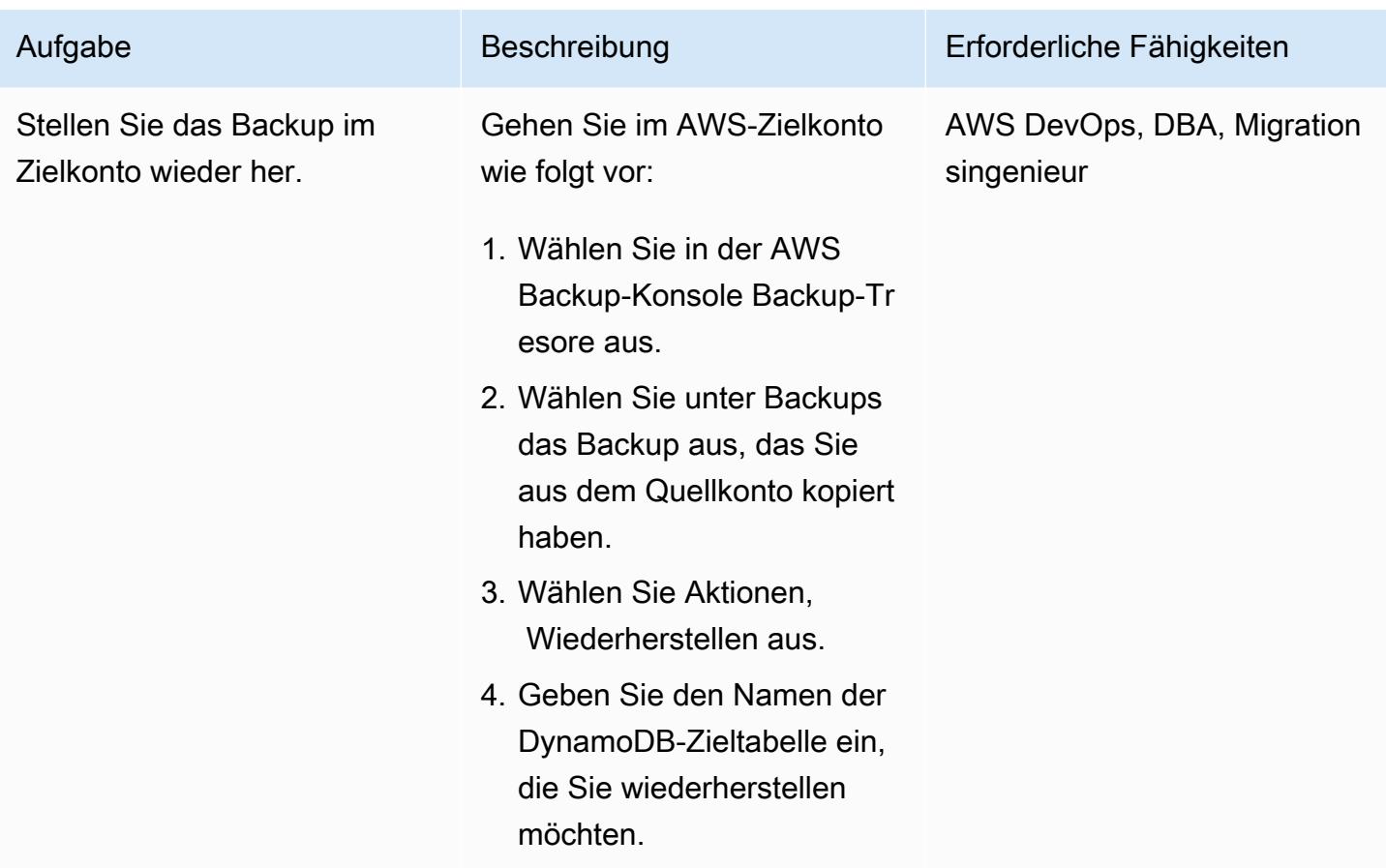

## Zugehörige Ressourcen

- [Verwenden von AWS Backup mit DynamoDB](https://docs.aws.amazon.com/amazondynamodb/latest/developerguide/backuprestore_HowItWorksAWS.html)
- [Erstellen von Sicherungskopien über AWS-Konten hinweg](https://docs.aws.amazon.com/aws-backup/latest/devguide/create-cross-account-backup.html)
- [AWS Backup Preise](https://aws.amazon.com/backup/pricing/)

# Erstellen detaillierter Kosten- und Nutzungsberichte für Amazon RDS und Amazon Aurora

Erstellt von Lakshmanan Lakshmanan (AWS) und Sudarshan Narasimhan

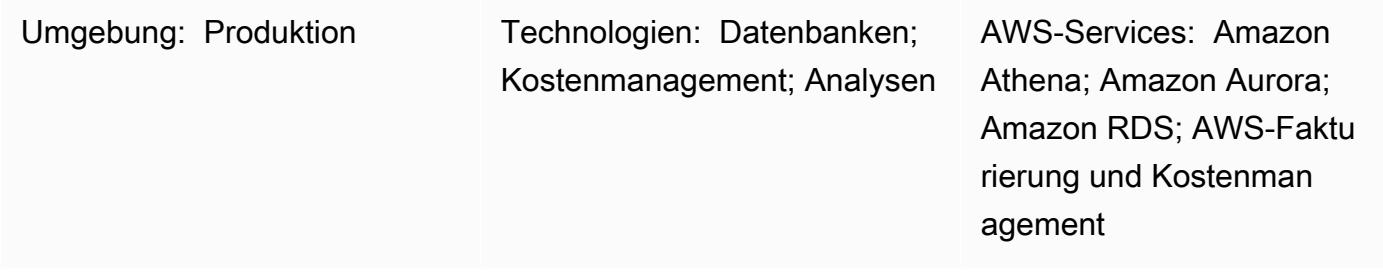

## Übersicht

Dieses Muster zeigt, wie Sie die Nutzungskosten für Amazon Relational Database Service (Amazon RDS)- oder Amazon Aurora-Cluster verfolgen, indem Sie [benutzerdefinierte Kostenzuordnungs-](https://docs.aws.amazon.com/awsaccountbilling/latest/aboutv2/custom-tags.html)[Tags](https://docs.aws.amazon.com/awsaccountbilling/latest/aboutv2/custom-tags.html) konfigurieren. Sie können diese Tags verwenden, um detaillierte Kosten- und Nutzungsberichte in AWS Cost Explorer für Cluster über mehrere Dimensionen hinweg zu erstellen. Sie können beispielsweise die Nutzungskosten auf Team-, Projekt- oder Kostenstellenebene verfolgen und dann die Daten in Amazon Athena analysieren.

### Voraussetzungen und Einschränkungen

#### Voraussetzungen

- Ein aktives AWS-Konto
- Eine oder mehrere [Amazon RDS](https://docs.aws.amazon.com/AmazonRDS/latest/UserGuide/USER_CreateDBInstance.html) oder [Amazon Aurora](https://docs.aws.amazon.com/AmazonRDS/latest/AuroraUserGuide/Aurora.CreateInstance.html)-Instances

#### Einschränkungen

Informationen zu Tagging-Einschränkungen finden Sie im [AWS Billing-Benutzerhandbuch.](https://docs.aws.amazon.com/awsaccountbilling/latest/aboutv2/allocation-tag-restrictions.html)

#### Architektur

#### Zieltechnologie-Stack

• Amazon RDS oder Amazon Aurora

- AWSKosten- und Nutzungsbericht
- AWS Cost Explorer
- Amazon Athena

Workflow und Architektur

Der Tagging- und Analyse-Workflow besteht aus folgenden Schritten:

- 1. Ein Dateningenieur, Datenbankadministrator oder AWS-Administrator erstellt benutzerdefinierte Kostenzuordnungs-Tags für die Amazon RDS- oder Aurora-Cluster.
- 2. Ein AWS-Administrator aktiviert die Tags.
- 3. Die Tags melden Metadaten an AWS Cost Explorer .
- 4. Ein Dateningenieur, Datenbankadministrator oder AWS-Administrator erstellt einen [monatlichen](https://docs.aws.amazon.com/awsaccountbilling/latest/aboutv2/configurecostallocreport.html#allocation-viewing) [Kostenzuordnungsbericht.](https://docs.aws.amazon.com/awsaccountbilling/latest/aboutv2/configurecostallocreport.html#allocation-viewing)
- 5. Ein Dateningenieur, Datenbankadministrator oder AWS-Administrator analysiert den monatlichen Kostenzuordnungsbericht mithilfe von Amazon Athena .

Das folgende Diagramm zeigt, wie Sie Tags anwenden, um die Nutzungskosten für Amazon-RDSoder Aurora-Instances zu verfolgen.

Das folgende Architekturdiagramm zeigt, wie der Kostenzuordnungsbericht zur Analyse in Amazon Athena integriert ist.

Der monatliche Kostenzuordnungsbericht wird in einem von Ihnen angegebenen Amazon S3- Bucket gespeichert. Wenn Sie Athena mit der AWS- CloudFormation Vorlage einrichten, wie im Abschnitt "PiCs" beschrieben, stellt die Vorlage mehrere zusätzliche Ressourcen bereit, darunter einen AWS Glue-Crawler, eine AWS Glue-Datenbank, ein Amazon Simple Notification System (Amazon SNS)-Ereignis, AWS Lambda-Funktionen und AWS Identity and Access Management (IAM)-Rollen für die Lambda-Funktionen. Wenn neue Kostendatendateien im S3-Bucket eingehen, werden Ereignisbenachrichtigungen verwendet, um diese Dateien zur Verarbeitung an eine Lambda-Funktion weiterzuleiten. Die Lambda-Funktion initiiert einen AWS Glue-Crawler-Auftrag zum Erstellen

## Tools

- [Amazon Athena](https://aws.amazon.com/athena/) ist ein interaktiver Abfrageservice, der die Analyse von Daten in Amazon S3 mit Standard-SQL vereinfacht.
- [Amazon Aurora](https://docs.aws.amazon.com/AmazonRDS/latest/AuroraUserGuide/CHAP_AuroraOverview.html) ist eine vollständig verwaltete relationale Datenbank-Engine, die für die Cloud entwickelt wurde und mit MySQL und PostgreSQL kompatibel ist.
- [Amazon Relational Database Service \(Amazon RDS\)](https://docs.aws.amazon.com/AmazonRDS/latest/UserGuide/Welcome.html) hilft Ihnen beim Einrichten, Betreiben und Skalieren einer relationalen Datenbank in der AWS Cloud.
- [AWS CloudFormation](https://aws.amazon.com/cloudformation/) ist ein Infrastructure as Code (IaC)-Service, mit dem Sie AWS und Ressourcen von Drittanbietern einfach modellieren, bereitstellen und verwalten können.
- [AWS Cost Explorer](https://docs.aws.amazon.com/awsaccountbilling/latest/aboutv2/ce-what-is.html) hilft Ihnen, Ihre AWS-Kosten und -Nutzung anzuzeigen und zu analysieren.

## Polen

Erstellen und Aktivieren von Tags für Ihren Amazon-RDS- oder Aurora-Cluster

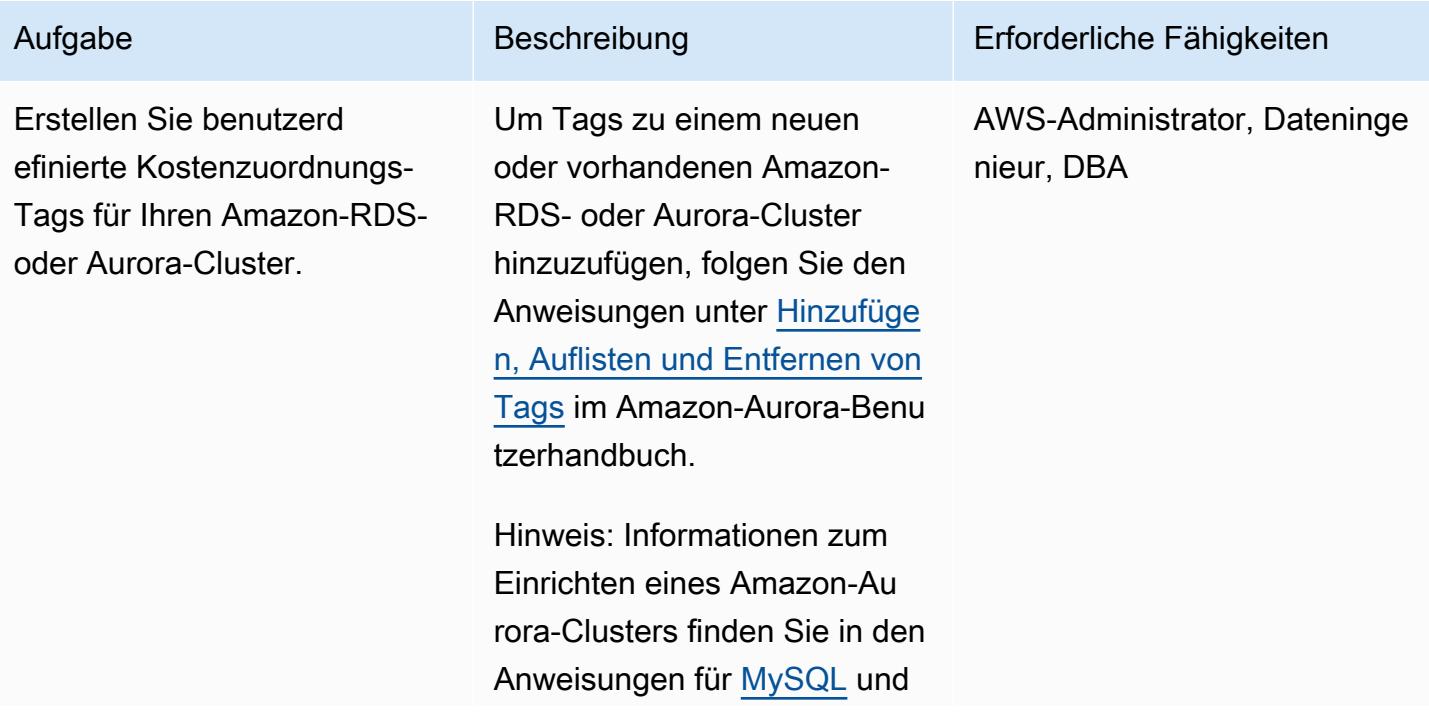

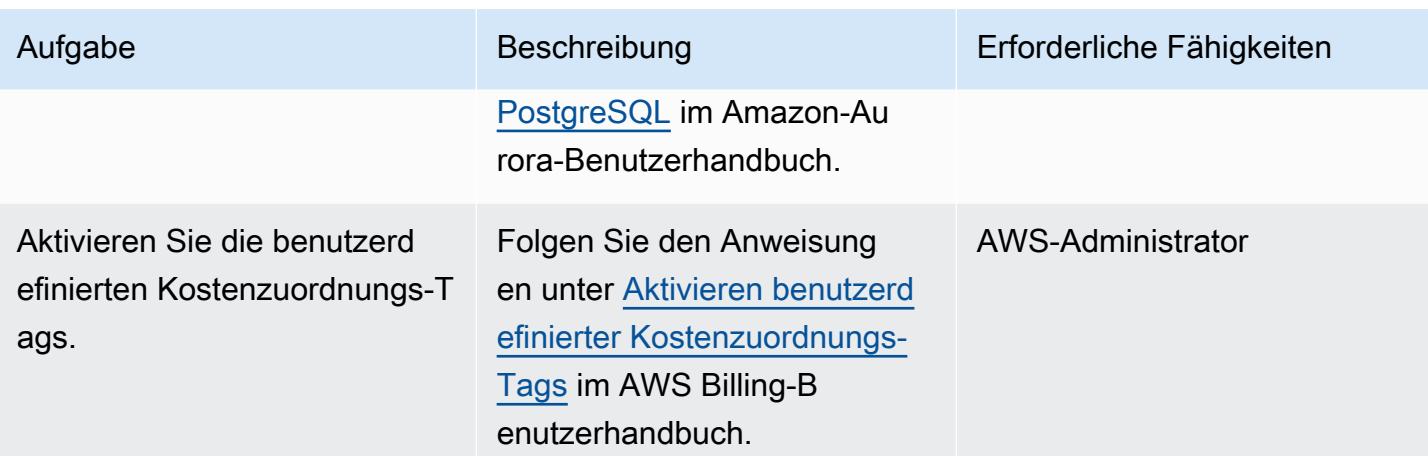

Erstellen von Kosten- und Nutzungsberichten

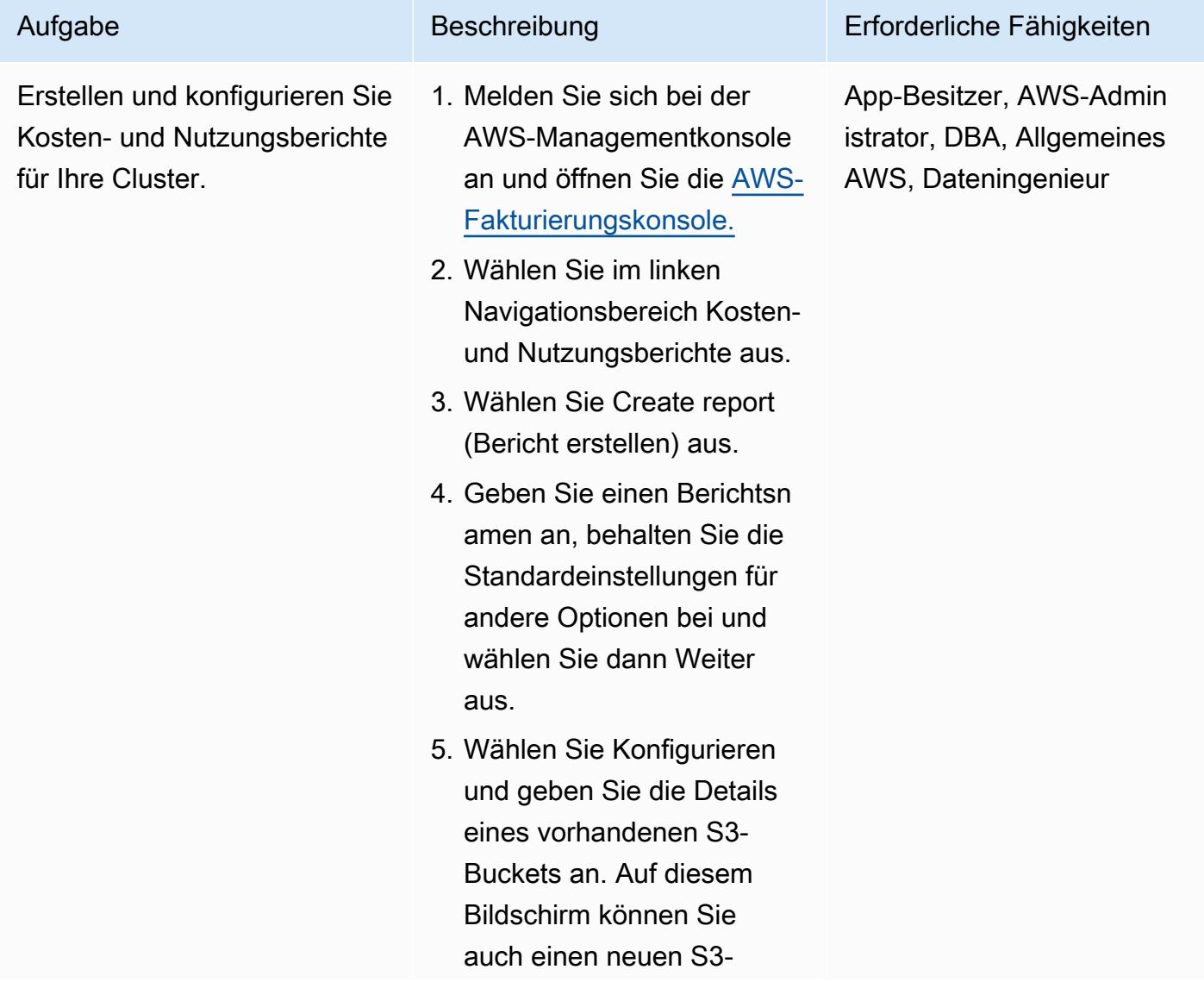

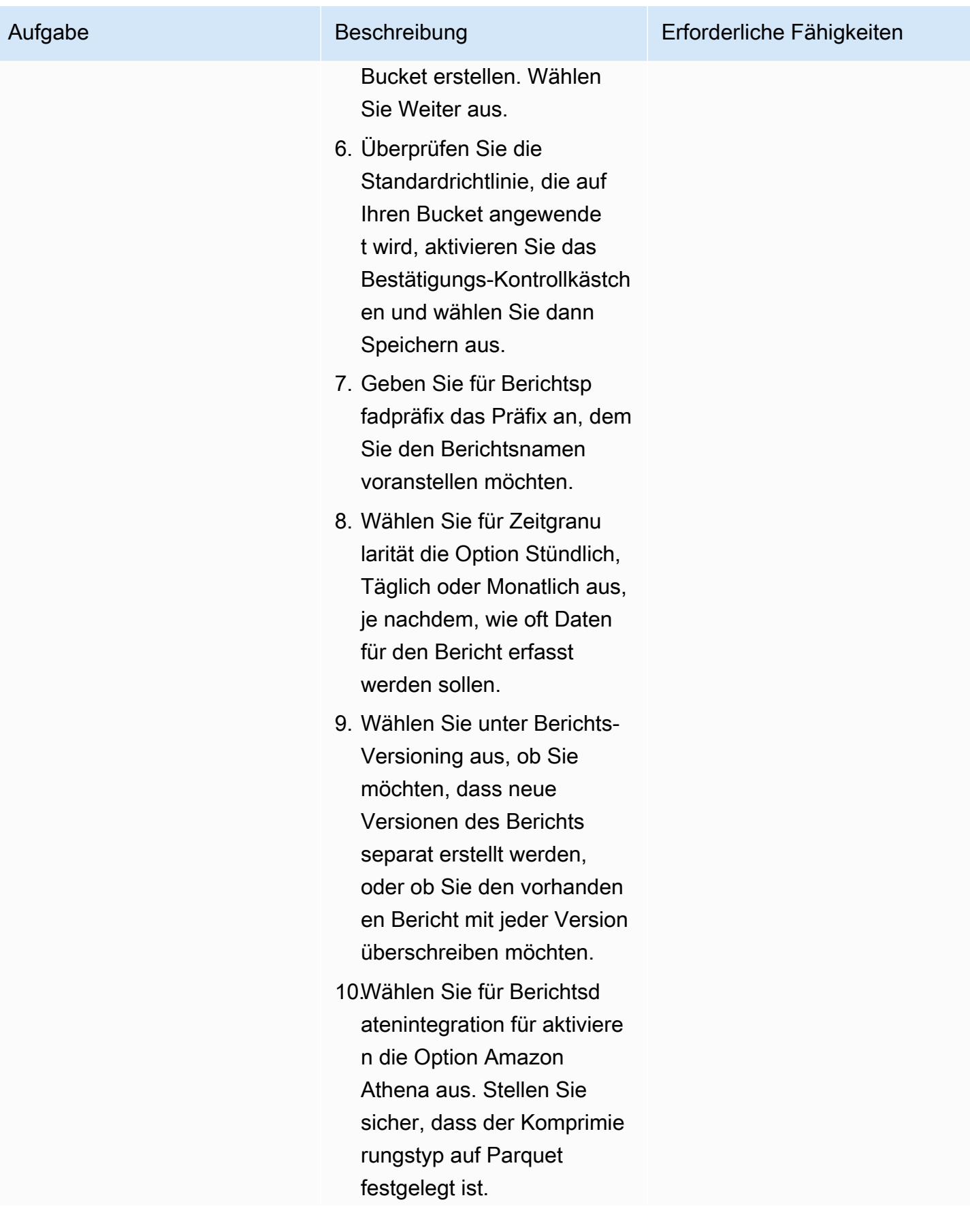

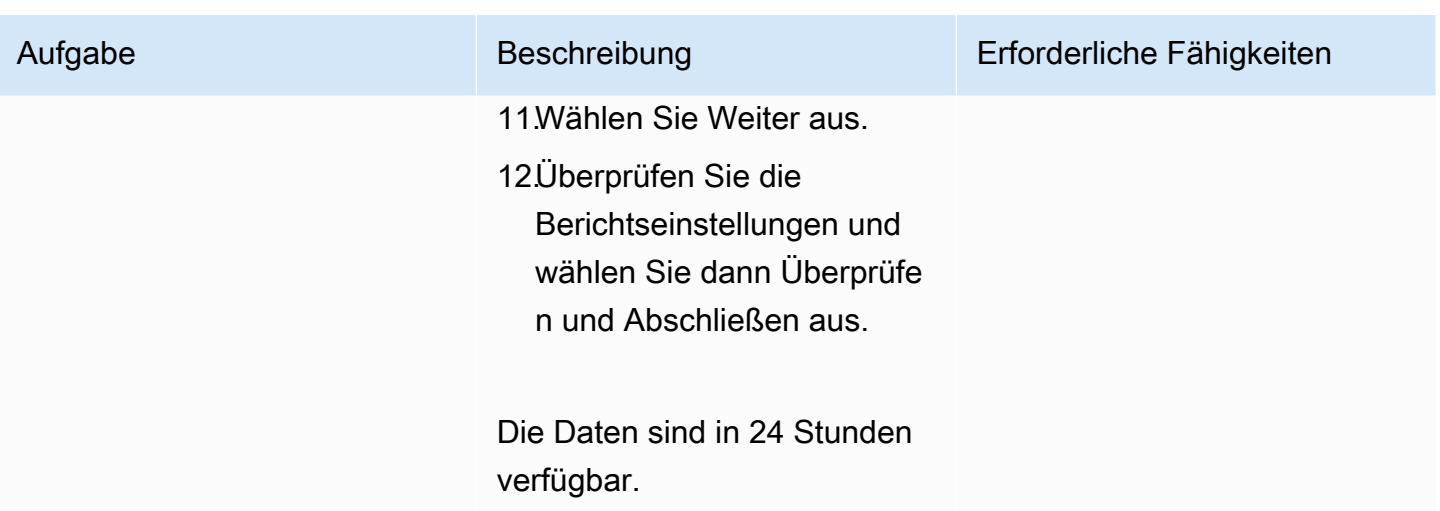

Analysieren von Kosten- und Nutzungsberichtsdaten

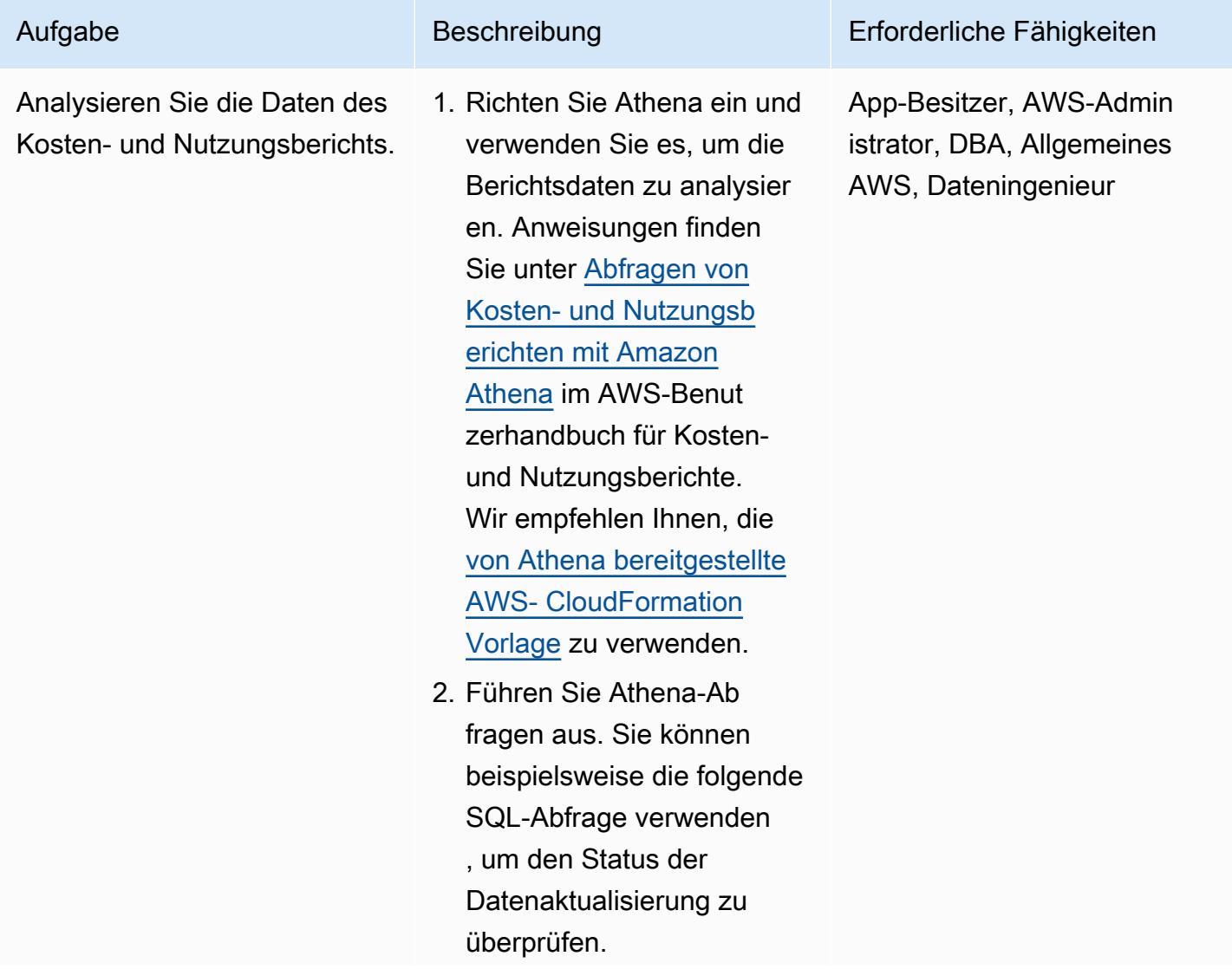

#### Aufgabe Beschreibung Erforderliche Fähigkeiten

select status from cost\_and\_usage\_dat a\_status

Weitere Informationen finden Sie unter [Ausführen von](https://docs.aws.amazon.com/cur/latest/userguide/cur-ate-run.html) [Amazon Athena-Abfragen](https://docs.aws.amazon.com/cur/latest/userguide/cur-ate-run.html) im AWS-Benutzerhandbuch für Kosten- und Nutzungsb erichte.

Hinweis: Stellen Sie beim Ausführen Ihrer SQL-Abfra ge sicher, dass die richtige Datenbank aus der Dropdown-Liste ausgewählt ist.

#### Zugehörige Ressourcen

Referenzen

- [Einrichten von Athena mithilfe von AWS- CloudFormation Vorlagen](https://docs.aws.amazon.com/cur/latest/userguide/use-athena-cf.html) (empfohlen)
- [Manuelles Einrichten von Athena](https://docs.aws.amazon.com/cur/latest/userguide/cur-ate-manual.html)
- [Ausführen von Amazon Athena-Abfragen](https://docs.aws.amazon.com/cur/latest/userguide/cur-ate-run.html)
- [Laden von Berichtsdaten in andere Ressourcen](https://docs.aws.amazon.com/cur/latest/userguide/cur-query-other.html)

#### Tutorials und Videos

• [Analysieren von Kosten- und Nutzungsberichten mit Amazon Athena \(](https://youtu.be/KEeJEZTYE8E)YouTube Video)

# Emulieren von Oracle RAC-Workloads mithilfe benutzerdefinierter Endpunkte in Aurora PostgreSQL

Erstellt von HariKrishna Boorgadda (AWS)

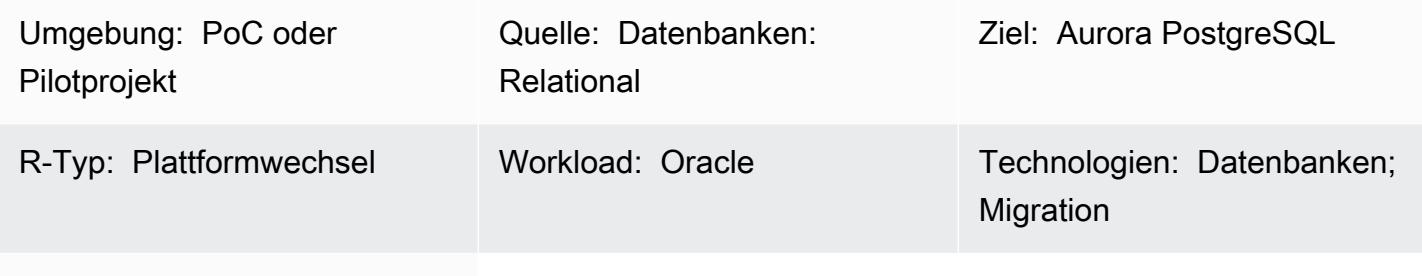

AWS-Services: Amazon Aurora; Amazon CloudWatch

## Übersicht

Dieses Muster beschreibt, wie Services in einer Oracle Real Application Clusters (Oracle RAC)- Workload emuliert werden, indem die Amazon Aurora PostgreSQL -kompatible Edition mit benutzerdefinierten Endpunkten verwendet wird, die Workloads auf Instances innerhalb eines einzigen Clusters verteilen. Das Muster zeigt Ihnen, wie Sie [benutzerdefinierte Endpunkte](https://docs.aws.amazon.com/AmazonRDS/latest/AuroraUserGuide/Aurora.Overview.Endpoints.html) für Amazon-Aurora-Datenbanken erstellen. Mit benutzerdefinierten Endpunkten können Sie Workloads auf verschiedene Sätze von DB-Instances in Ihrem Aurora-Cluster verteilen und ausgleichen.

In einer Oracle RAC-Umgebung können sich -[Services](https://docs.oracle.com/cd/B19306_01/rac.102/b14197/hafeats.htm#RACAD841) über eine oder mehrere Instances erstrecken und einen Workload-Balancing basierend auf der Transaktionsleistung ermöglichen. Zu den Servicefunktionen gehören end-to-end eine unbeaufsichtigte Wiederherstellung, fortlaufende Änderungen nach Workload und vollständige Standorttransparenz. Sie können dieses Muster verwenden, um einige dieser Funktionen zu emulieren. Sie können beispielsweise die Möglichkeit emulieren, Verbindungen für meldende Anwendungen weiterzuleiten.

## Voraussetzungen und Einschränkungen

#### Voraussetzungen

- Ein aktives AWS-Konto
- Ein [PostgreSQL-JDBC-Treiber](https://jdbc.postgresql.org/)

• Eine Oracle RAC-Datenbank, die zu einer Aurora PostgreSQL-kompatiblen Datenbank migriert wurde

#### Einschränkungen

• Einschränkungen für benutzerdefinierte Endpunkte finden Sie unter [Angeben von Eigenschaften für](https://docs.aws.amazon.com/AmazonRDS/latest/AuroraUserGuide/Aurora.Overview.Endpoints.html#Aurora.Endpoints.Custom.Properties) [benutzerdefinierte Endpunkte](https://docs.aws.amazon.com/AmazonRDS/latest/AuroraUserGuide/Aurora.Overview.Endpoints.html#Aurora.Endpoints.Custom.Properties) in der Amazon-RDS-Dokumentation.

## Architektur

Quelltechnologie-Stack

• Eine Oracle RAC-Datenbank mit drei Knoten

#### Zieltechnologie-Stack

• Eine mit Aurora PostgreSQL kompatible Datenbank mit zwei Lesereplikaten

#### **Quellarchitektur**

Das folgende Diagramm zeigt die Architektur einer Oracle RAC-Datenbank mit drei Knoten.

#### **Zielarchitektur**

Das folgende Diagramm zeigt die Architektur einer Aurora-PostgreSQL-kompatiblen Datenbank mit zwei Lesereplikaten. Drei verschiedene Anwendungen/Services verwenden benutzerdefinierte Endpunkte, die verschiedenen Anwendungsbenutzern dienen und den Datenverkehr und die Last zwischen Primär- und Lesereplikaten umleiten.

### Tools

• [Amazon Aurora PostgreSQL -Compatible Edition](https://docs.aws.amazon.com/AmazonRDS/latest/AuroraUserGuide/Aurora.AuroraPostgreSQL.html) ist eine vollständig verwaltete, ACID-kompatible relationale Datenbank-Engine, mit der Sie PostgreSQL-Bereitstellungen einrichten, betreiben und skalieren können.

- [Amazon CloudWatch](https://docs.aws.amazon.com/AmazonCloudWatch/latest/monitoring/WhatIsCloudWatch.html) unterstützt Sie bei der Überwachung der Metriken Ihrer AWS-Ressourcen und der Anwendungen, die Sie in AWS ausführen, in Echtzeit.
- [Amazon Relational Database Service \(Amazon RDS\) for PostgreSQL](https://docs.aws.amazon.com/AmazonRDS/latest/UserGuide/CHAP_PostgreSQL.html) unterstützt Sie bei der Einrichtung, dem Betrieb und der Skalierung einer relationalen PostgreSQL-Datenbank in der AWS Cloud.
- [AWS Command Line Interface \(AWS CLI\)](https://docs.aws.amazon.com/cli/latest/userguide/cli-chap-welcome.html) ist ein Open-Source-Tool, mit dem Sie über Befehle in Ihrer Befehlszeilen-Shell mit AWS-Services interagieren können.

### Polen

Erstellen des Aurora PostgreSQL -kompatiblen Clusters

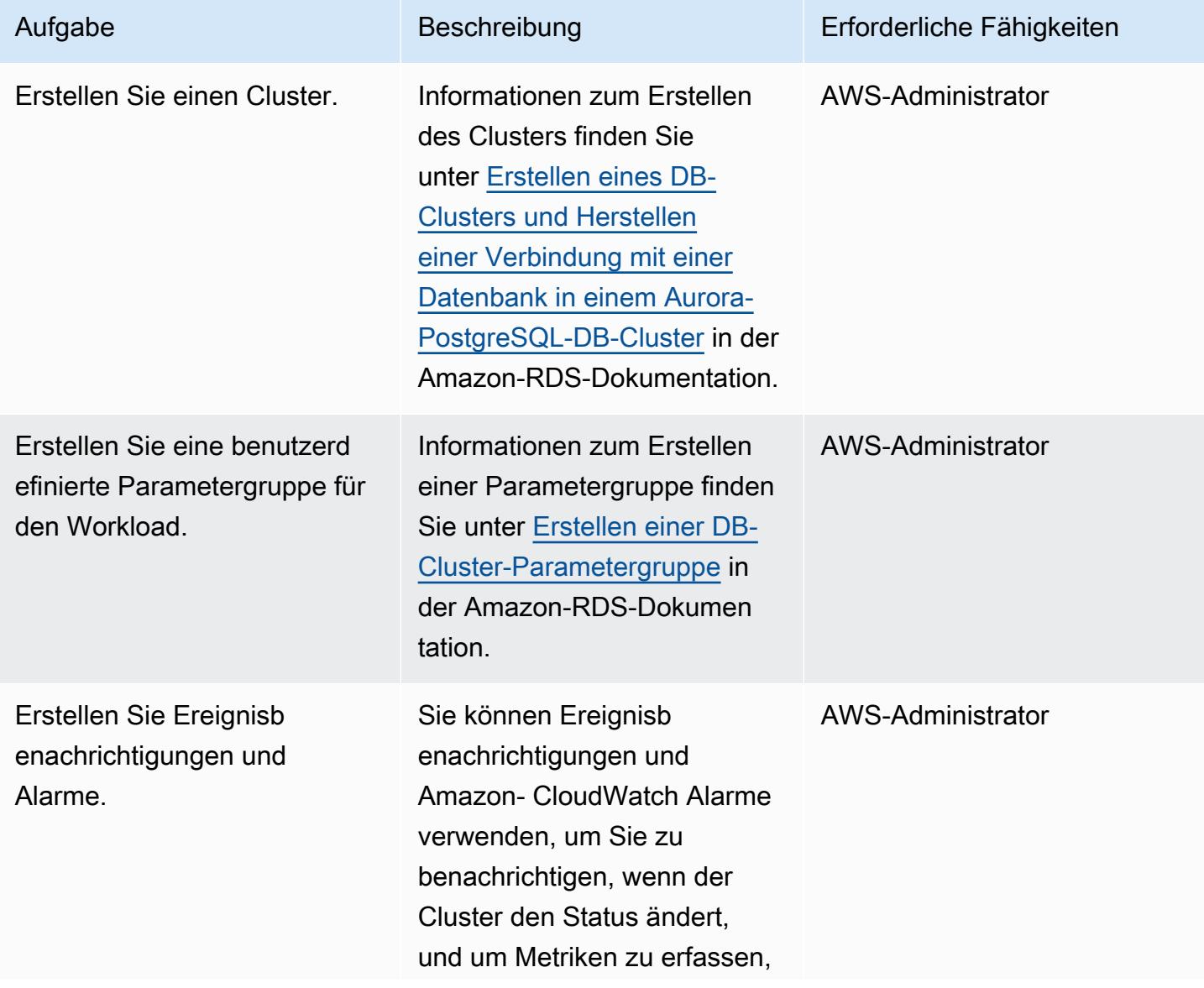

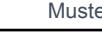

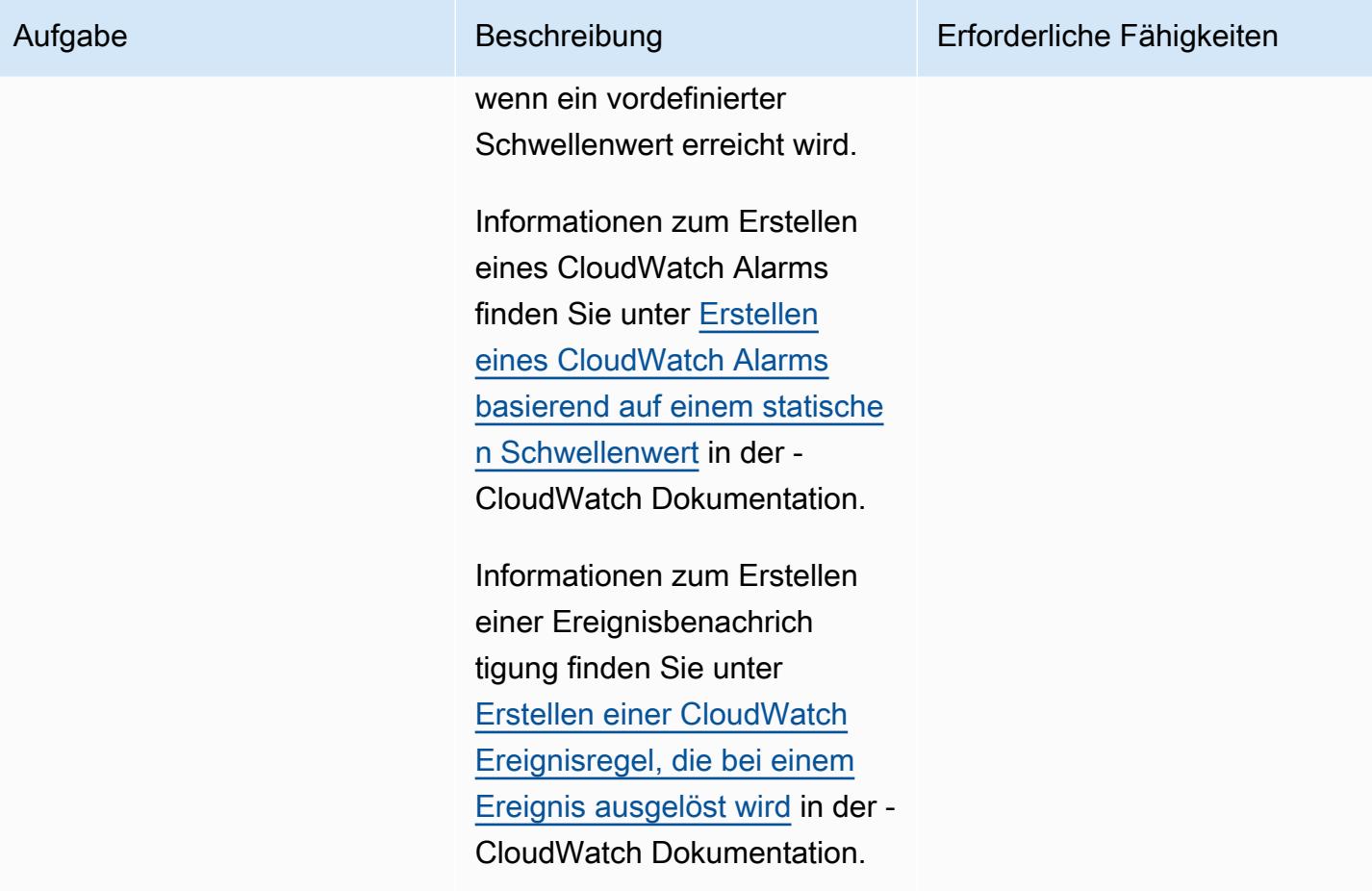

Hinzufügen von Replikaten zum mit Aurora PostgreSQL kompatiblen DB-Cluster

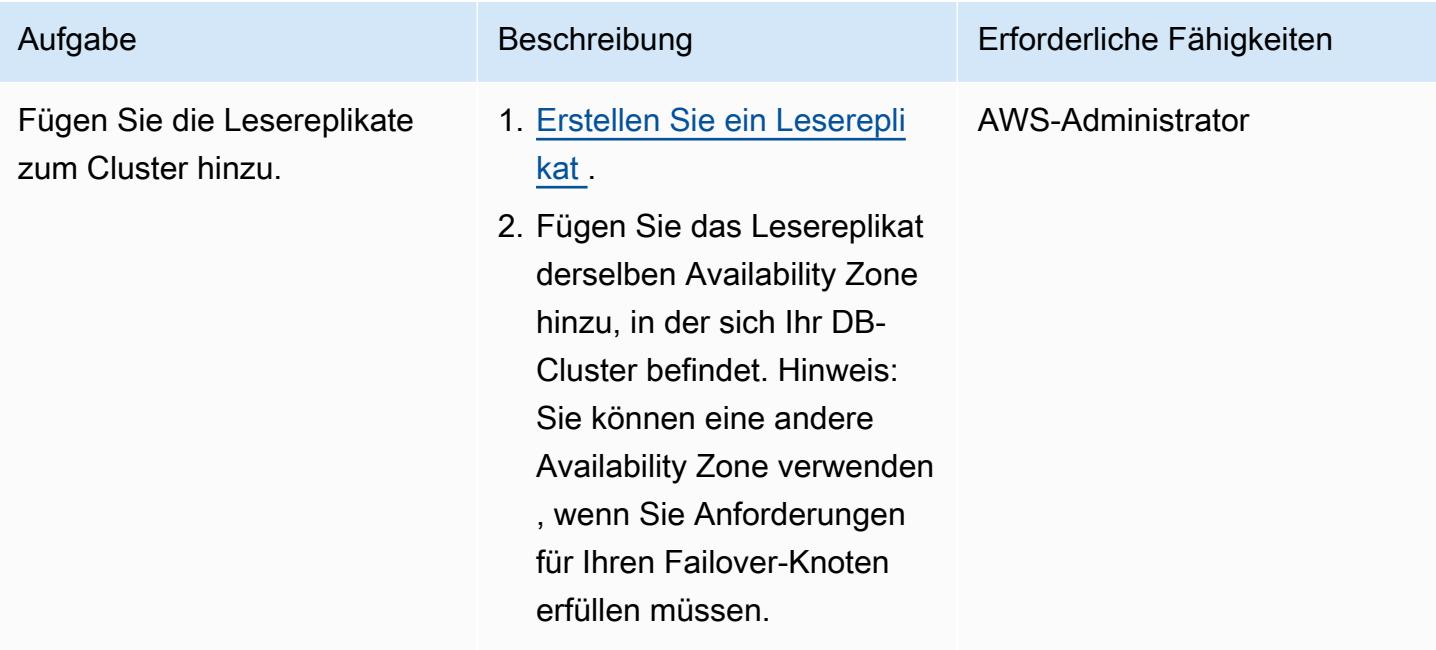

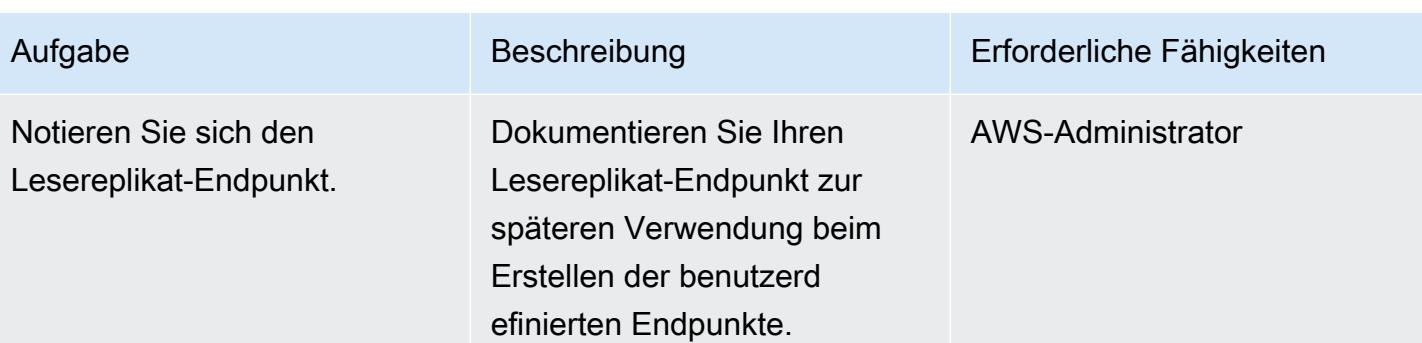

## Erstellen benutzerdefinierter Endpunkte

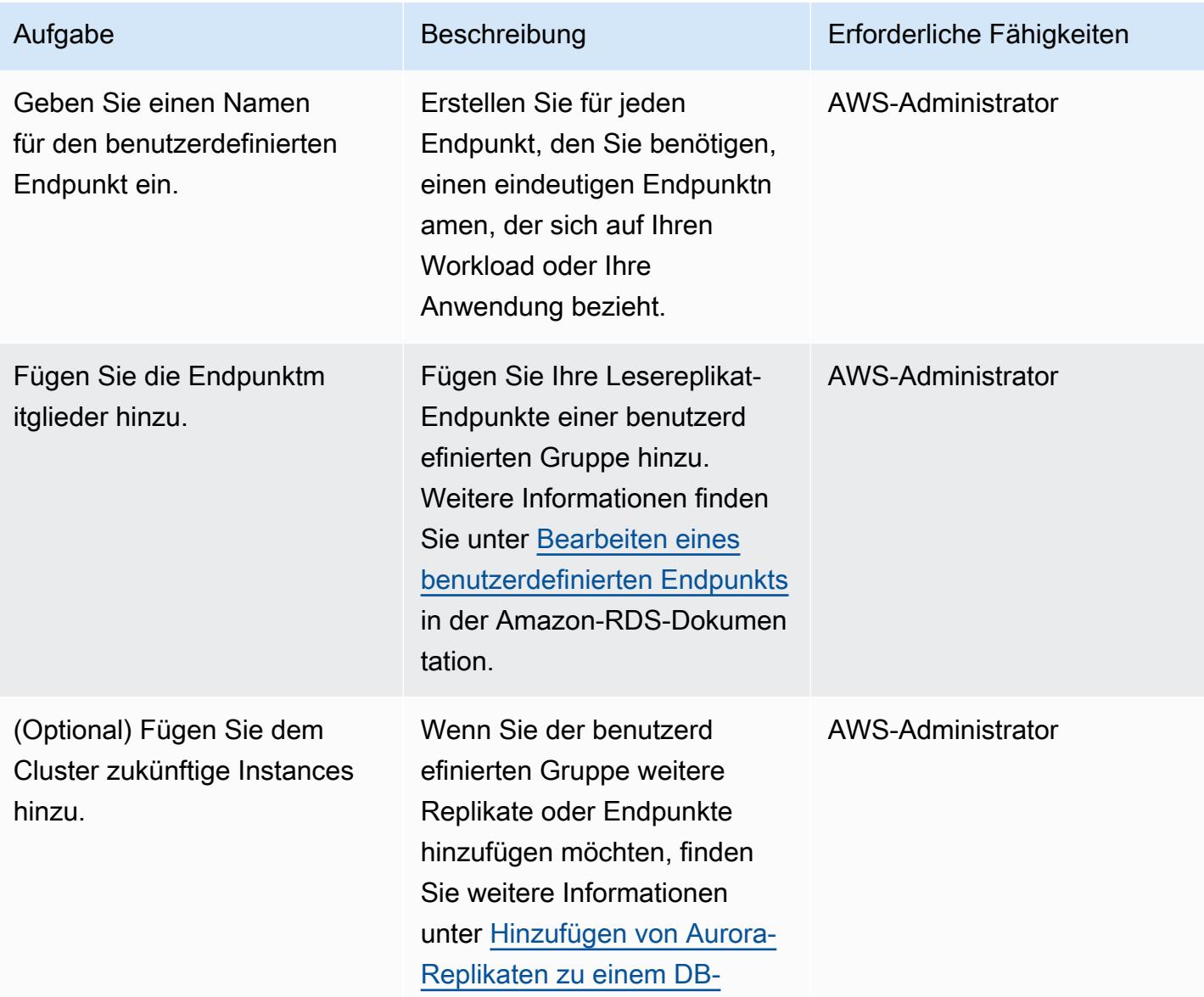

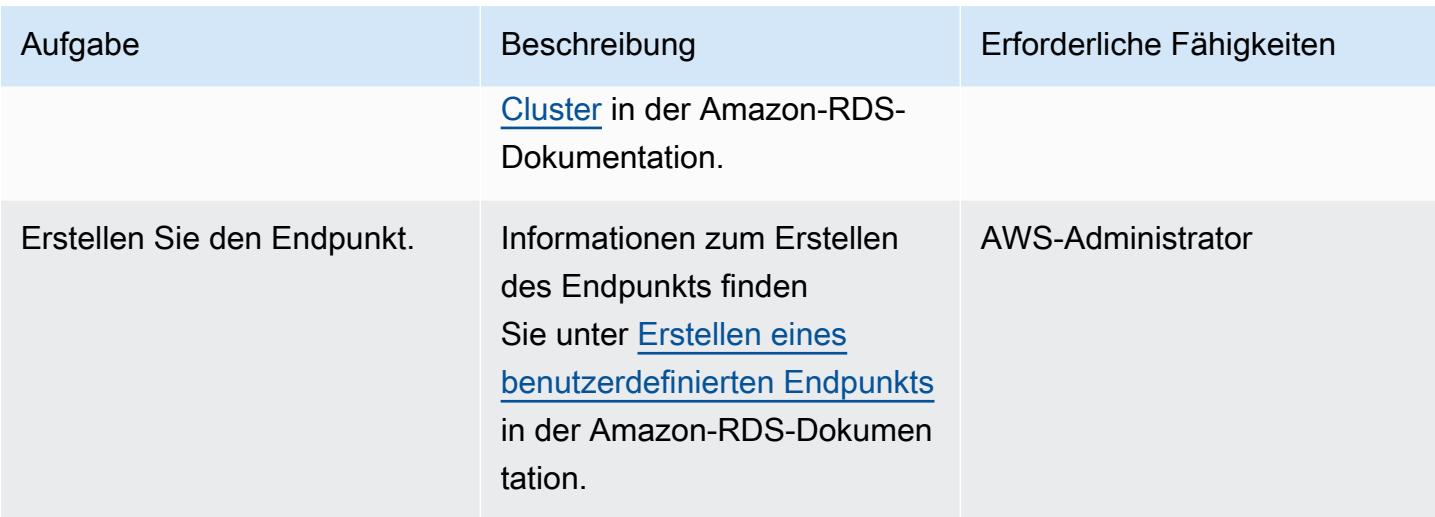

Testen von Anwendungsverbindungen mithilfe benutzerdefinierter Endpunkte

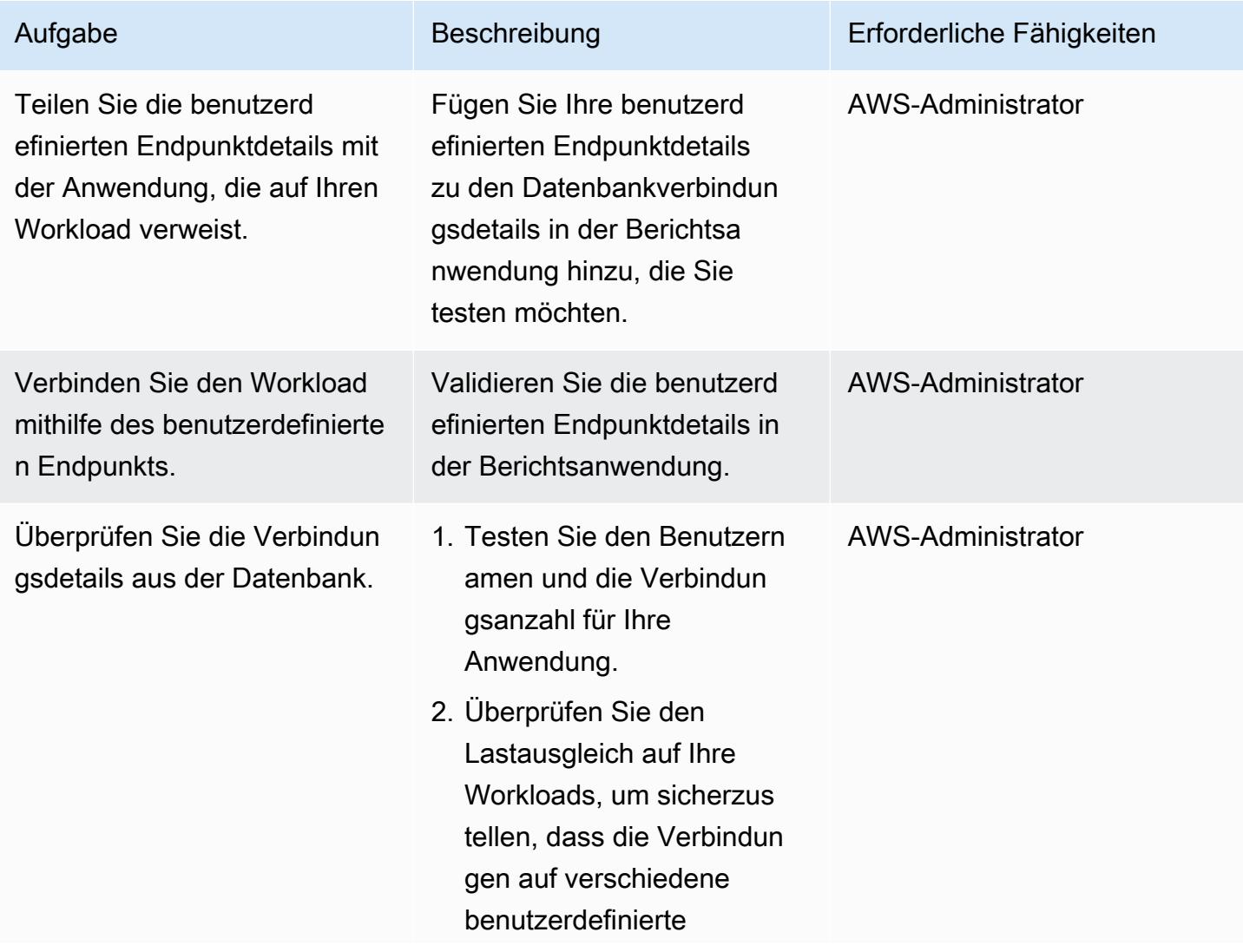

Aufgabe Beschreibung Erforderliche Fähigkeiten

Endpunkte (primäre und Lesereplikate) verteilt sind.

#### Zugehörige Ressourcen

- [Arten von Aurora-Endpunkten](https://docs.aws.amazon.com/AmazonRDS/latest/AuroraUserGuide/Aurora.Overview.Endpoints.html#Aurora.Overview.Endpoints.Types)
- [Mitgliedschaftsregeln für benutzerdefinierte Endpunkte](https://docs.aws.amazon.com/AmazonRDS/latest/AuroraUserGuide/Aurora.Overview.Endpoints.html#Aurora.Endpoints.Custom.Membership)
- [E nd-to-end AWS CLI-Beispiel für benutzerdefinierte Endpunkte](https://docs.aws.amazon.com/AmazonRDS/latest/AuroraUserGuide/Aurora.Overview.Endpoints.html#Aurora.Endpoint.Tutorial)
- [Amazon Aurora als Alternative zu Oracle RAC](https://aws.amazon.com/blogs/database/amazon-aurora-as-an-alternative-to-oracle-rac/)
- [Herausforderungen bei der Migration von Oracle zu PostgreSQL und wie man sie überwindet](https://aws.amazon.com/blogs/database/challenges-when-migrating-from-oracle-to-postgresql-and-how-to-overcome-them/)

# Aktivieren verschlüsselter Verbindungen für PostgreSQL-DB-Instances in Amazon RDS

Erstellt von Rohit Kapoor (AWS)

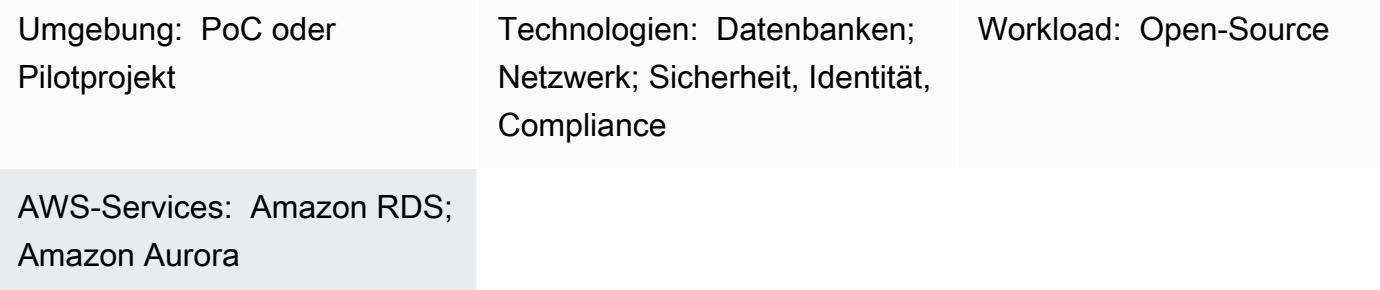

## Übersicht

Amazon Relational Database Service (Amazon RDS) unterstützt SSL-Verschlüsselung für PostgreSQL-DB-Instances. Mit SSL können Sie eine PostgreSQL-Verbindung zwischen Ihren Anwendungen und Ihren Amazon RDS for PostgreSQL-DB-Instances verschlüsseln. Standardmäßig verwendet Amazon RDS for PostgreSQL SSL/TLS und erwartet, dass alle Clients eine Verbindung mithilfe der SSL/TLS-Verschlüsselung herstellen. Amazon RDS for PostgreSQL unterstützt die TLS-Versionen 1.1 und 1.2.

Dieses Muster beschreibt, wie Sie verschlüsselte Verbindungen für eine DB-Instance von Amazon RDS für PostgreSQL aktivieren können. Sie können denselben Prozess verwenden, um verschlüsselte Verbindungen für Amazon Aurora PostgreSQL – kompatible Edition zu aktivieren.

### Voraussetzungen und Einschränkungen

- Ein aktives AWS-Konto
- Eine [DB-Instance von Amazon RDS für PostgreSQL](https://docs.aws.amazon.com/AmazonRDS/latest/UserGuide/CHAP_RDS_Configuring.html)
- Ein [SSL-Paket](https://www.postgresql.org/docs/current/ssl-tcp.html)

### **Architektur**

Aktivieren verschlüsselter Verbindungen für PostgreSQL-DB-Instances 1115

## Tools

- [pgAdmin](https://www.pgadmin.org/) ist eine Open-Source-Verwaltungs- und Entwicklungsplattform für PostgreSQL. Sie können pgAdmin unter Linux, Unix, macOS und Windows verwenden, um Ihre Datenbankobjekte in PostgreSQL 10 und höher zu verwalten.
- [PostgreSQL-Editoren](https://wiki.postgresql.org/wiki/PostgreSQL_Clients) bieten eine benutzerfreundlichere Oberfläche, die Sie beim Erstellen, Entwickeln und Ausführen von Abfragen unterstützt und Code an Ihre Anforderungen anpasst.

## Bewährte Methoden

- Überwachen Sie unsichere Datenbankverbindungen.
- Prüfen Sie die Zugriffsrechte für Datenbanken.
- Stellen Sie sicher, dass Backups und Snapshots im Ruhezustand verschlüsselt sind.
- Überwachen Sie den Datenbankzugriff.
- Vermeiden Sie uneingeschränkte Zugriffsgruppen.
- Verbessern Sie Ihre Benachrichtigungen mit [Amazon GuardDuty](https://docs.aws.amazon.com/guardduty/latest/ug/what-is-guardduty.html).
- Überwachen Sie die Einhaltung von Richtlinien regelmäßig.

### Polen

Herunterladen eines vertrauenswürdigen Zertifikats und Importieren in Ihren Trust Store

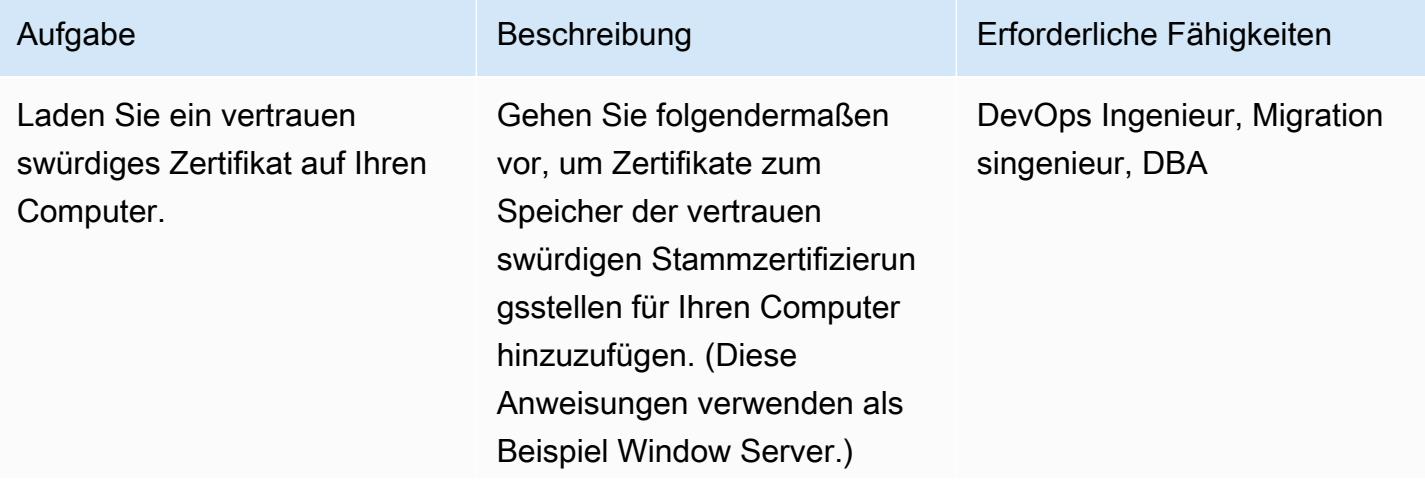

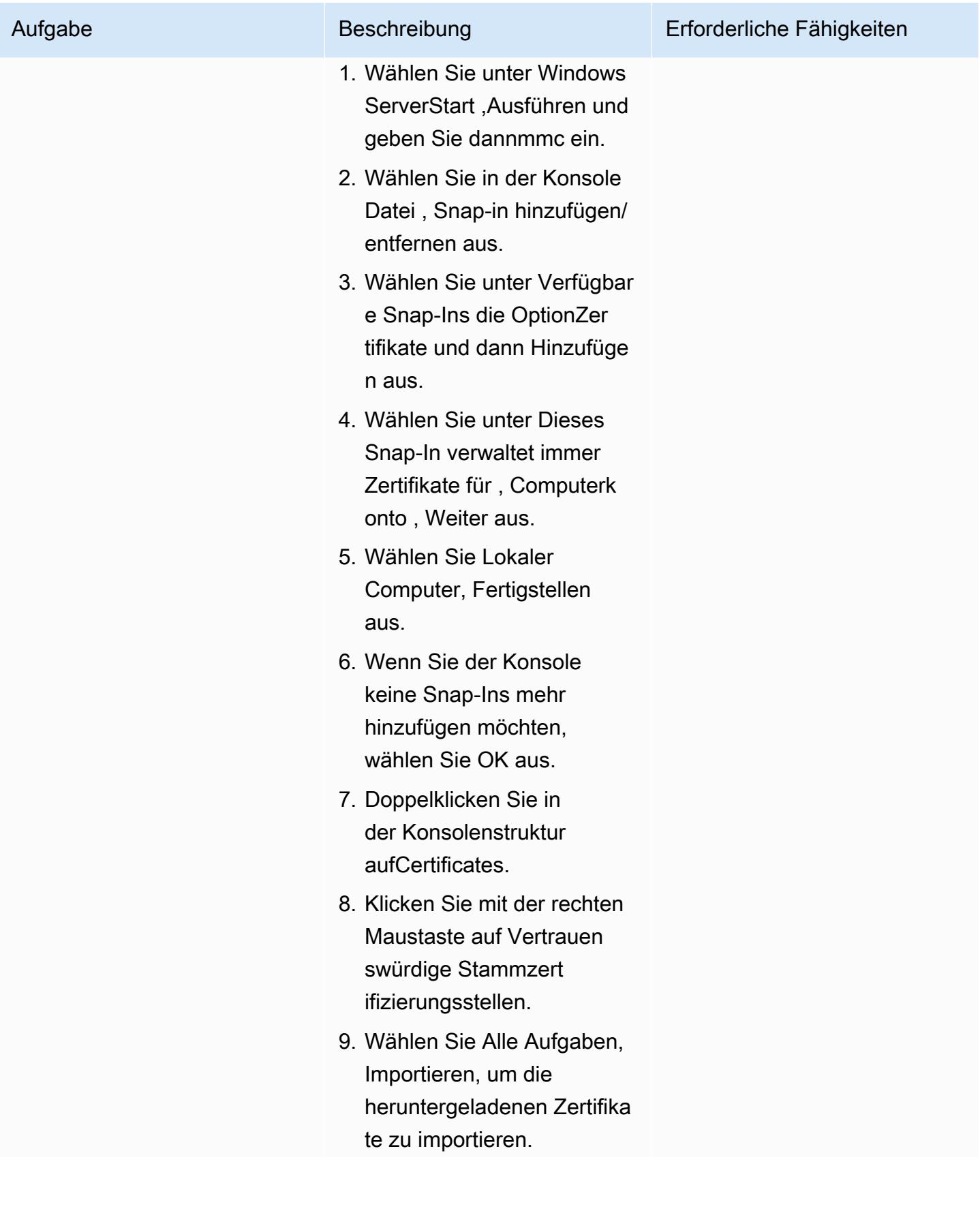

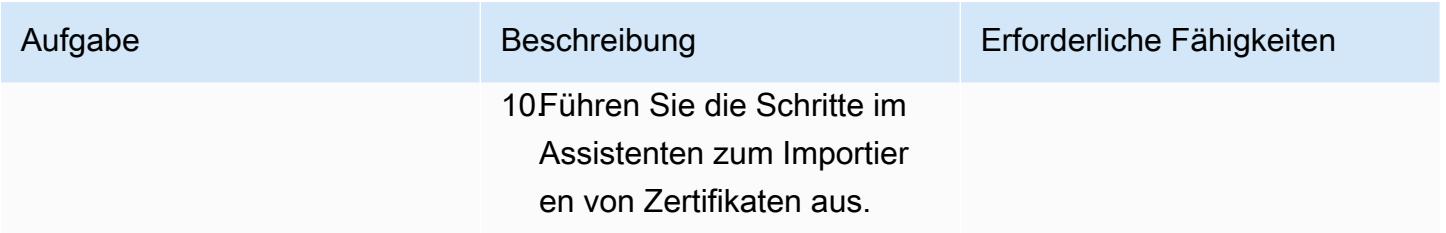

#### SSL-Verbindungen erzwingen

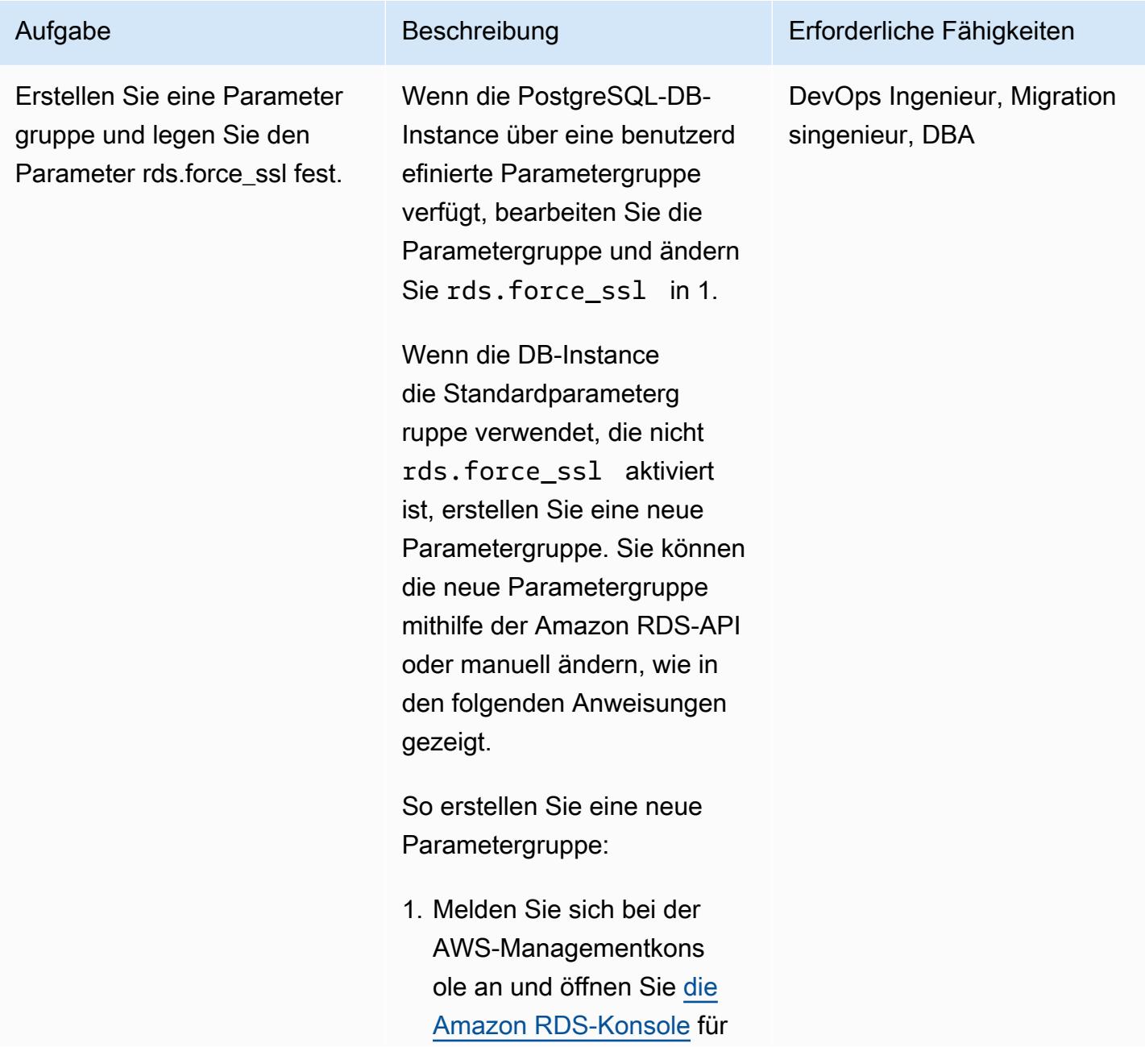

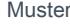

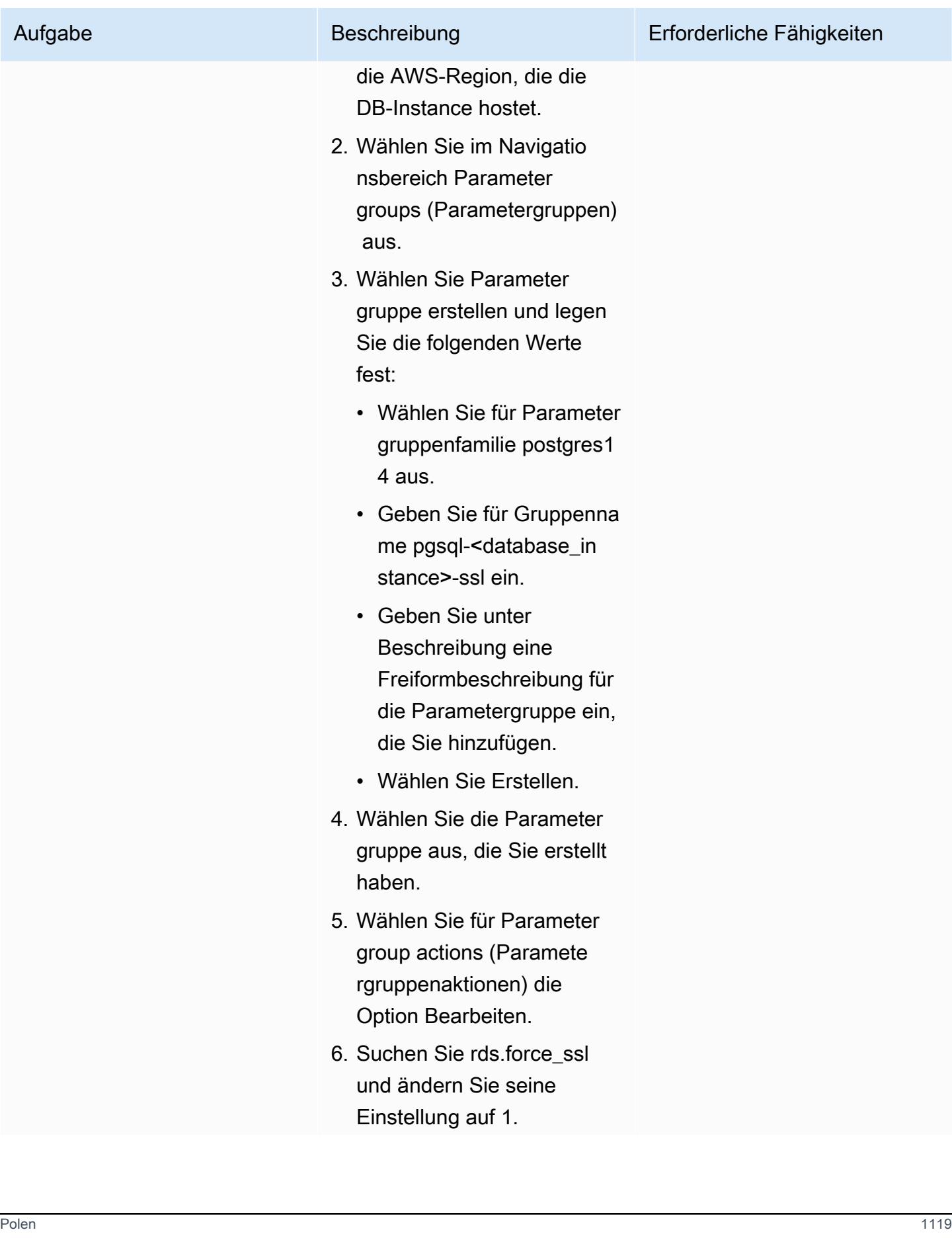

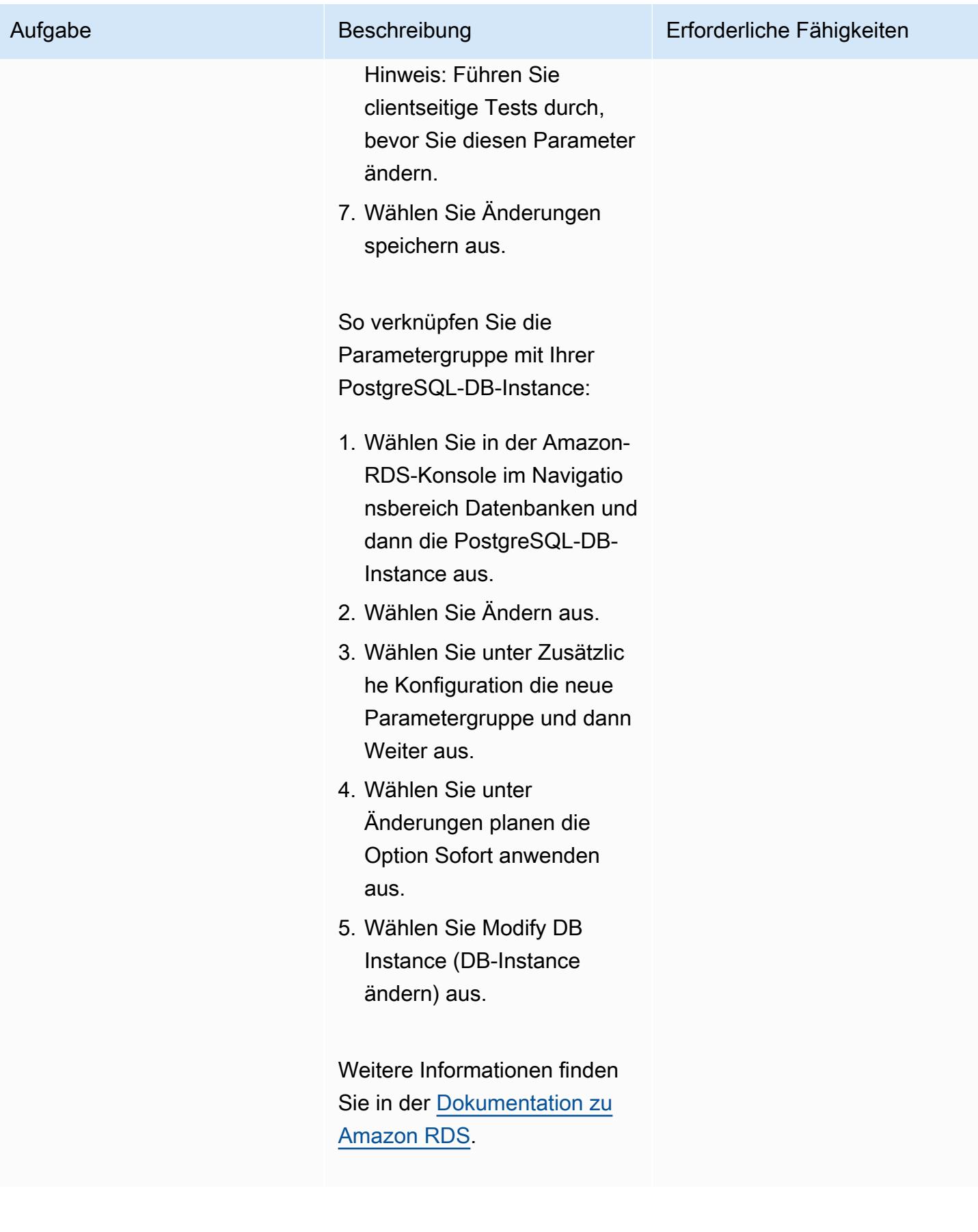

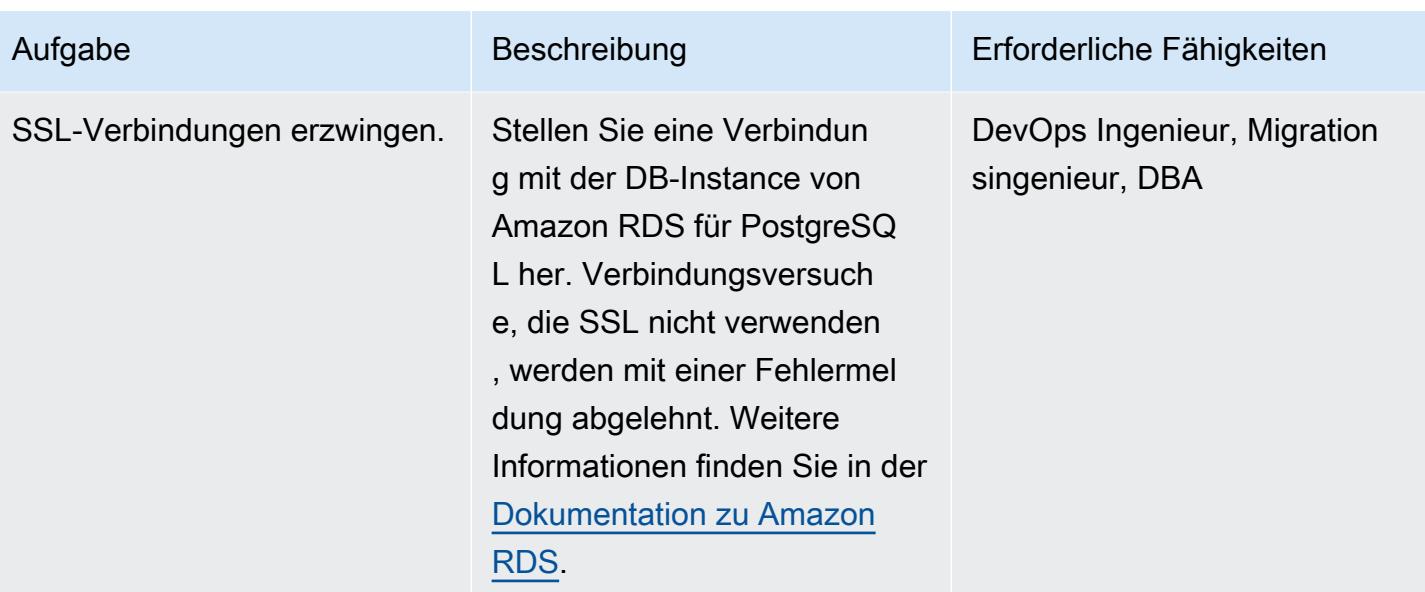

#### Installieren der SSL-Erweiterung

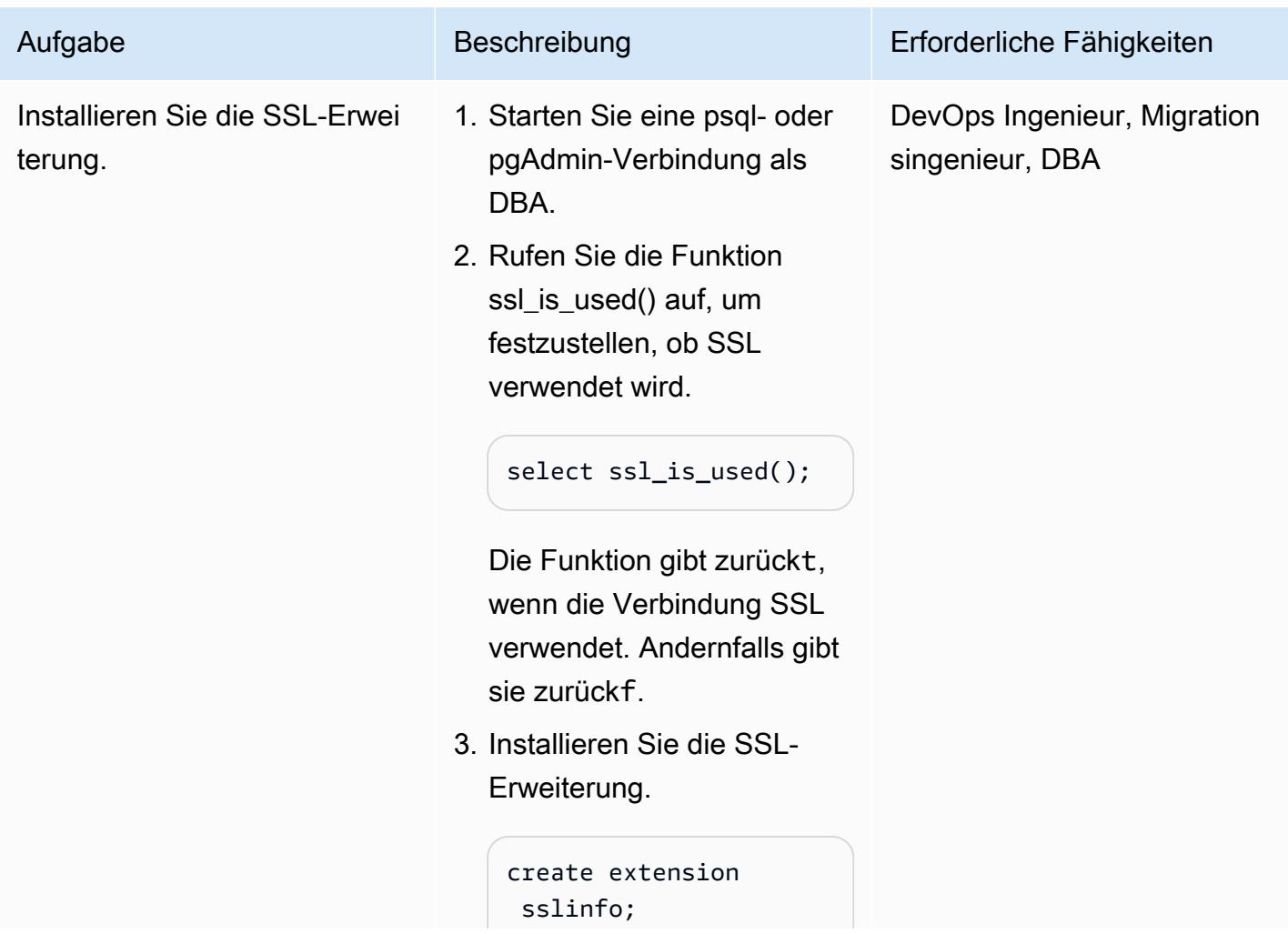

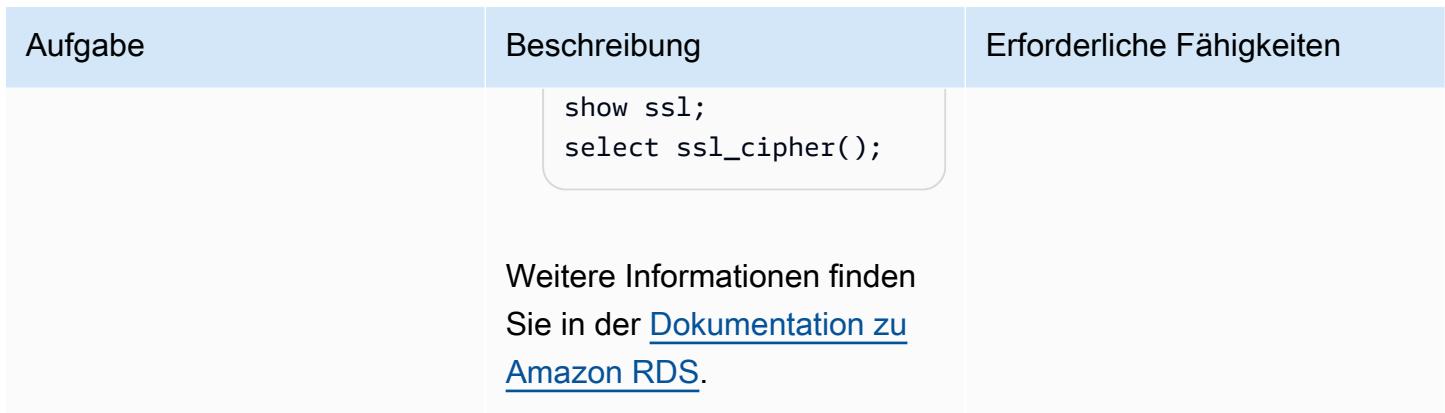

Konfigurieren Ihres PostgreSQL-Clients für SSL

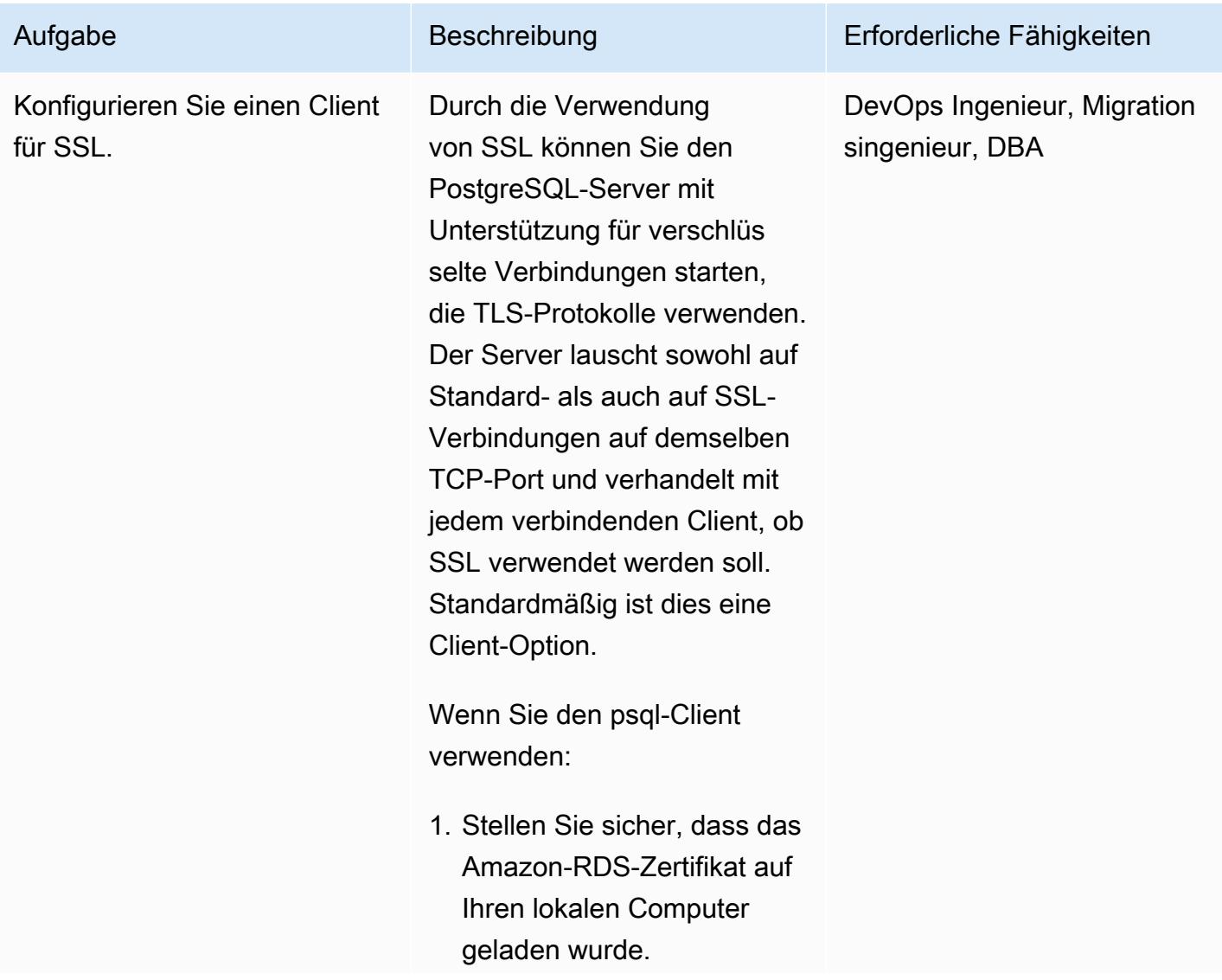

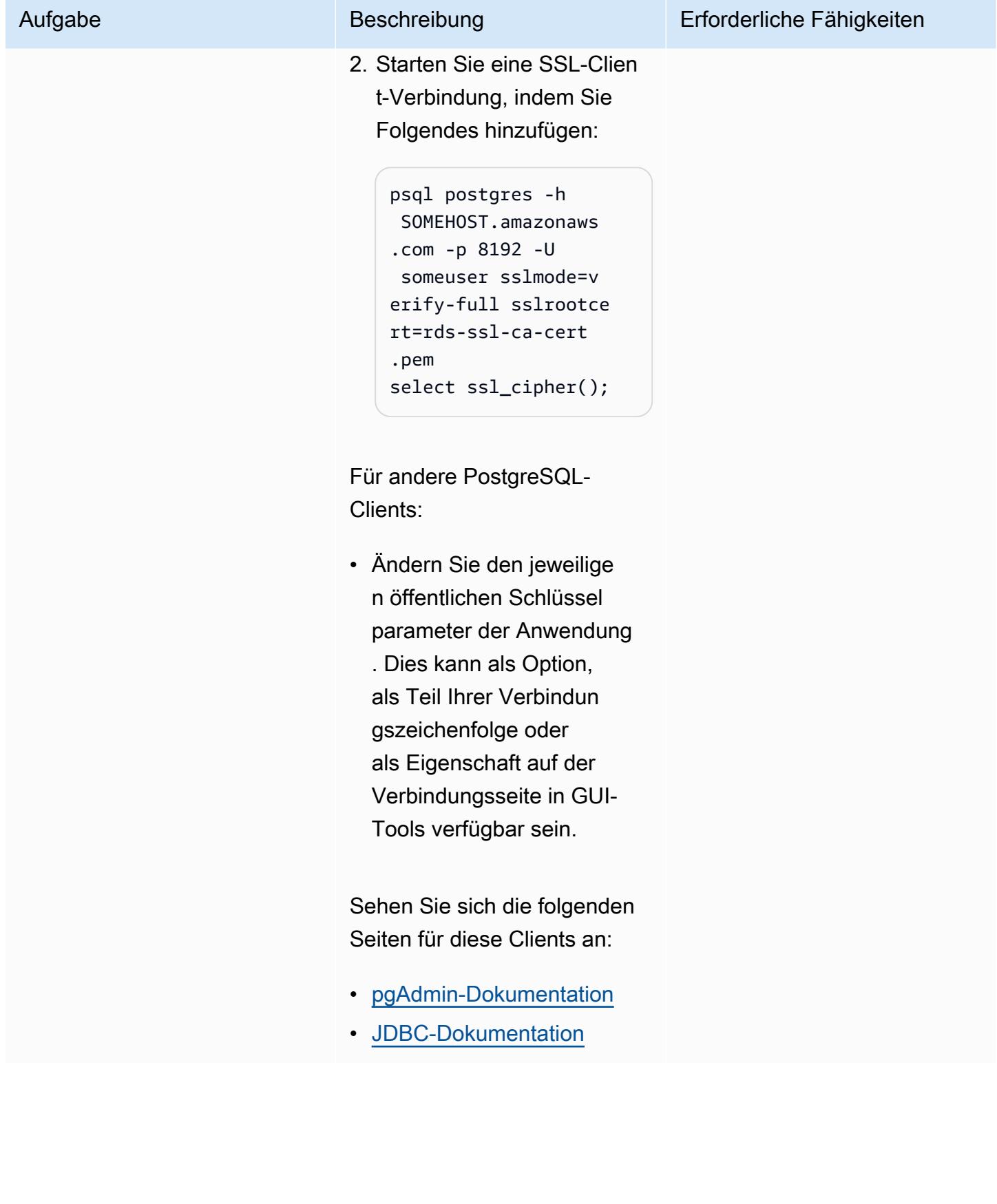

## Fehlerbehebung

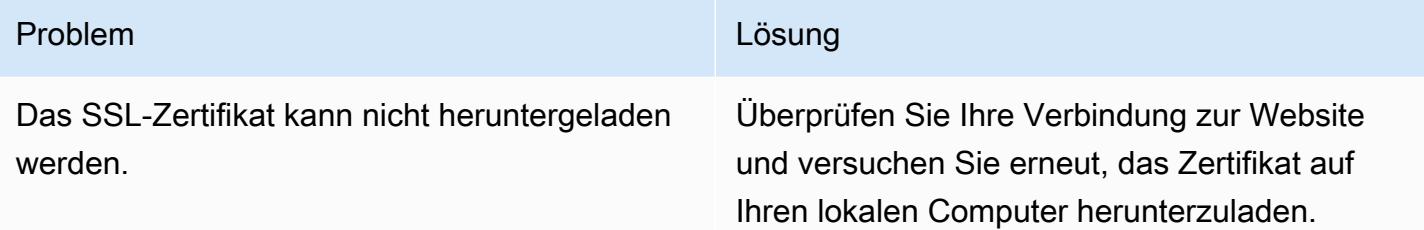

## Zugehörige Ressourcen

- [Dokumentation zu Amazon RDS für PostgreSQL](https://docs.aws.amazon.com/AmazonRDS/latest/UserGuide/CHAP_PostgreSQL.html)
- [Verwenden von SSL mit einer PostgreSQL-DB-Instance](https://docs.aws.amazon.com/AmazonRDS/latest/UserGuide/PostgreSQL.Concepts.General.SSL.html) (Amazon-RDS-Dokumentation)
- [Sichere TCP/IP-Verbindungen mit SSL](https://www.postgresql.org/docs/9.1/ssl-tcp.html) (PostgreSQL-Dokumentation)
- [Verwenden von SSL](https://jdbc.postgresql.org/documentation/ssl/) (JDBC-Dokumentation)

# Verschlüsseln einer vorhandenen DB-Instance von Amazon RDS für PostgreSQL

Erstellt von Piyush Goyal (AWS), Shobana Raghu (AWS) und Yaser R Bol (AWS)

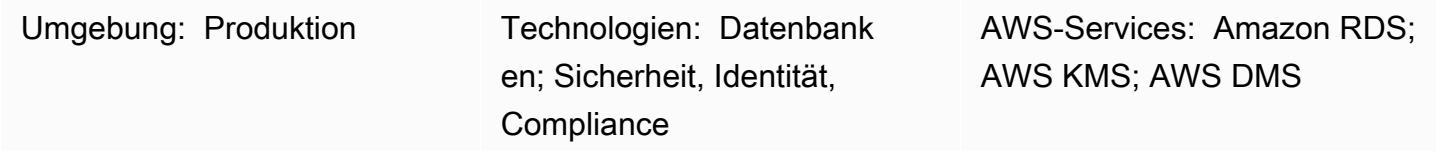

## Übersicht

In diesem Muster wird erläutert, wie Sie eine vorhandene Amazon Relational Database Service (Amazon RDS) for PostgreSQL-DB-Instance in der Amazon Web Services (AWS) Cloud mit minimalen Ausfallzeiten verschlüsseln. Dieser Prozess funktioniert auch für DB-Instances von Amazon RDS für MySQL.

Sie können die Verschlüsselung für eine Amazon RDS-DB-Instance aktivieren, wenn Sie sie erstellen, aber nicht nachdem sie erstellt wurde. Sie können jedoch einer unverschlüsselten DB-Instance Verschlüsselung hinzufügen, indem Sie einen Snapshot Ihrer DB-Instance erstellen und dann eine verschlüsselte Kopie dieses Snapshots erstellen. Anschließend können Sie eine DB-Instance aus dem verschlüsselten Snapshot wiederherstellen, um eine verschlüsselte Kopie Ihrer ursprünglichen DB-Instance zu erhalten. Wenn Ihr Projekt während dieser Aktivität Ausfallzeiten (mindestens für Schreibtransaktionen) zulässt, müssen Sie nur dies tun. Wenn die neue, verschlüsselte Kopie der DB-Instance verfügbar ist, können Sie Ihre Anwendungen auf die neue Datenbank verweisen. Wenn Ihr Projekt jedoch keine erheblichen Ausfallzeiten für diese Aktivität zulässt, benötigen Sie einen alternativen Ansatz, der dazu beiträgt, die Ausfallzeiten zu minimieren. Dieses Muster verwendet den AWS Database Migration Service (AWS DMS), um die Daten zu migrieren und kontinuierlich zu replizieren, sodass der Cutover auf die neue, verschlüsselte Datenbank mit minimalen Ausfallzeiten durchgeführt werden kann.

Amazon RDS-verschlüsselte DB-Instances verwenden den branchenüblichen AES-256- Verschlüsselungsalgorithmus, um Ihre Daten auf dem Server zu verschlüsseln, der Ihre Amazon RDS-DB-Instances hostet. Nachdem Ihre Daten verschlüsselt wurden, übernimmt Amazon RDS die Authentifizierung des Zugriffs und die Entschlüsselung Ihrer Daten transparent, mit minimalen Auswirkungen auf die Leistung. Sie müssen Ihre Datenbank-Client-Anwendungen nicht ändern, um Verschlüsselung anzuwenden.

## Voraussetzungen und Einschränkungen

#### Voraussetzungen

- Ein aktives AWS-Konto
- Eine unverschlüsselte DB-Instance von Amazon RDS für PostgreSQL
- Erfahrung mit der Arbeit mit AWS DMS-Aufgaben (Erstellen, Ändern oder Stoppen) (siehe [Arbeiten](https://docs.aws.amazon.com/dms/latest/userguide/CHAP_Tasks.html) [mit AWS DMS-Aufgaben](https://docs.aws.amazon.com/dms/latest/userguide/CHAP_Tasks.html) in der AWS DMS-Dokumentation)
- Vertrautheit mit AWS Key Management Service (AWS KMS) zur Verschlüsselung von Datenbanken (siehe [AWS KMS-Dokumentation](https://docs.aws.amazon.com/kms/latest/developerguide/overview.html) )

#### Einschränkungen

- Sie können die Verschlüsselung für eine Amazon RDS-DB-Instance nur aktivieren, wenn Sie sie erstellen, nicht nachdem die DB-Instance erstellt wurde.
- Daten in [nicht protokollierten Tabellen](https://www.postgresql.org/docs/current/sql-createtable.html) werden nicht mithilfe von Snapshots wiederhergestellt. Weitere Informationen finden Sie unter [Bewährte Methoden für die Arbeit mit PostgreSQL.](https://docs.aws.amazon.com/AmazonRDS/latest/UserGuide/CHAP_BestPractices.html#CHAP_BestPractices.PostgreSQL)
- Es ist nicht möglich, ein verschlüsseltes Lesereplikat einer unverschlüsselten DB-Instance oder ein unverschlüsseltes Lesereplikat einer verschlüsselten DB-Instance zu erstellen.
- Sie können ein unverschlüsseltes Backup oder einen solchen Snapshot nicht als verschlüsselte DB-Instance wiederherstellen.
- AWS DMS überträgt die Sequenzen nicht automatisch, daher sind zusätzliche Schritte erforderlich, um dies zu bewältigen.

Weitere Informationen finden Sie unter [Einschränkungen von mit Amazon RDS verschlüsselten DB](https://docs.aws.amazon.com/AmazonRDS/latest/UserGuide/Overview.Encryption.html#Overview.Encryption.Limitations)-Instances in der Amazon-RDS-Dokumentation.

#### Architektur

#### **Quellarchitektur**

• Unverschlüsselte RDS-DB-Instance

#### **Zielarchitektur**

• Verschlüsselte RDS-DB-Instance

- Die Ziel-RDS-DB-Instance wird erstellt, indem die DB-Snapshot-Kopie der Quell-RDS-DB-Instance wiederhergestellt wird.
- Ein AWS KMS-Schlüssel wird für die Verschlüsselung bei der Wiederherstellung des Snapshots verwendet.
- Eine AWS DMS-Replikationsaufgabe wird verwendet, um die Daten zu migrieren.

#### Tools

Tools, die zur Aktivierung der Verschlüsselung verwendet werden:

• AWS KMS-Schlüssel für die Verschlüsselung – Wenn Sie eine verschlüsselte DB-Instance erstellen, können Sie einen vom Kunden verwalteten Schlüssel oder den von AWS verwalteten Schlüssel für Amazon RDS zum Verschlüsseln Ihrer DB-Instance auswählen. Wenn Sie die Schlüsselkennung für einen vom Kunden verwalteten Schlüssel nicht angeben, verwendet Amazon RDS den von AWS verwalteten Schlüssel für Ihre neue DB-Instance. Amazon RDS erstellt einen von AWS verwalteten Schlüssel für Amazon RDS für Ihr AWS-Konto. Ihr AWS-Konto verfügt für jede AWS-Region über einen anderen von AWS verwalteten Schlüssel für Amazon RDS. Weitere Informationen zur Verwendung von KMS-Schlüsseln für die Amazon-RDS-Verschlüsselung finden Sie unter [Verschlüsseln von Amazon-RDS-Ressourcen](https://docs.aws.amazon.com/AmazonRDS/latest/UserGuide/Overview.Encryption.html).

Tools, die für die fortlaufende Replikation verwendet werden:

• AWS DMS – Sie können AWS Database Migration Service (AWS DMS) verwenden, um Änderungen aus der Quell-DB in die Ziel-DB zu replizieren. Es ist wichtig, die Quell- und Ziel-DB synchron zu halten, um Ausfallzeiten auf ein Minimum zu beschränken. Informationen zum Einrichten von AWS DMS und Erstellen von Aufgaben finden Sie in der [AWS DMS-Dokumentation.](https://docs.aws.amazon.com/dms/latest/userguide/Welcome.html)

## Polen

Erstellen eines Snapshots der Quell-DB-Instance und Verschlüsseln

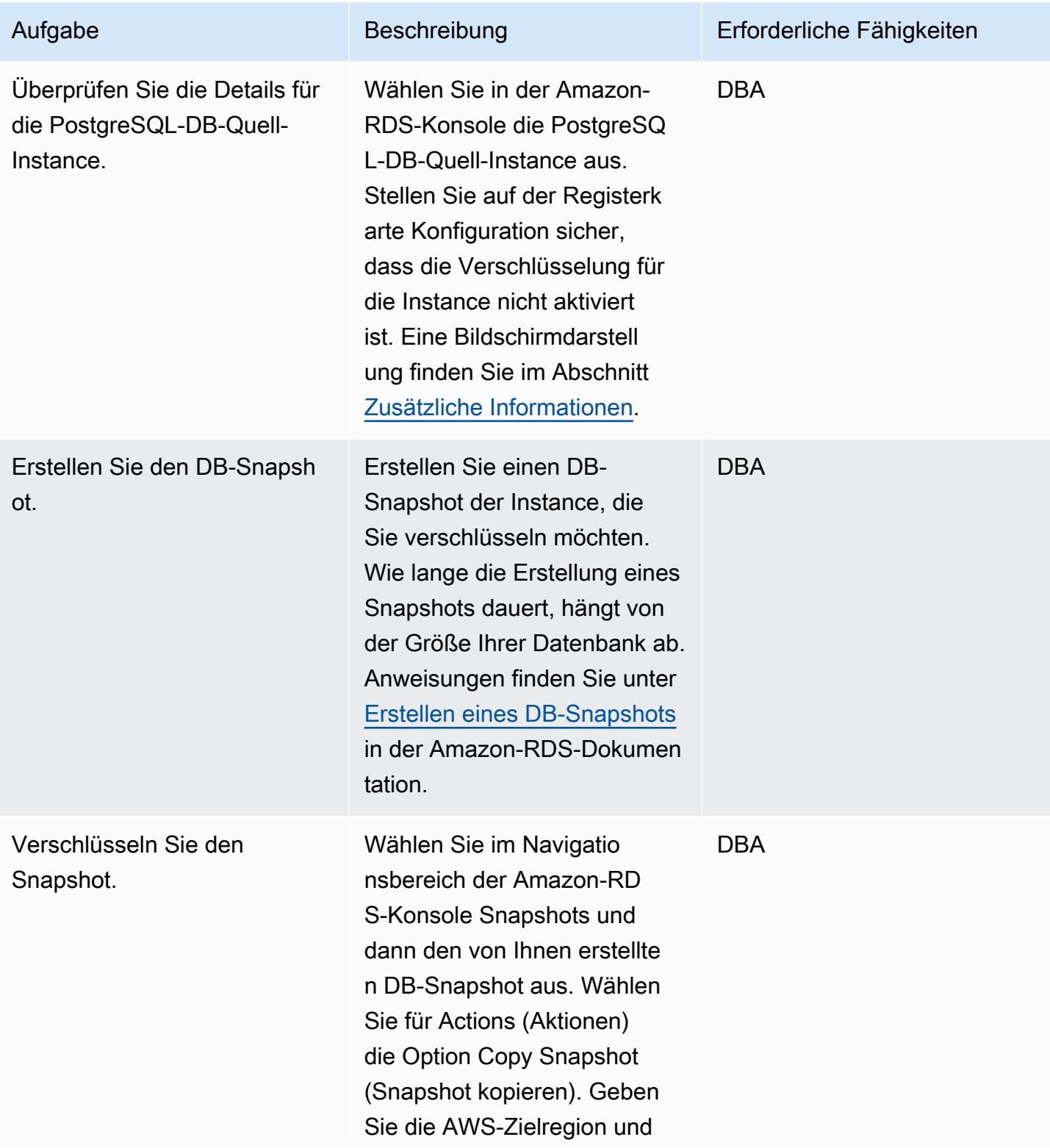

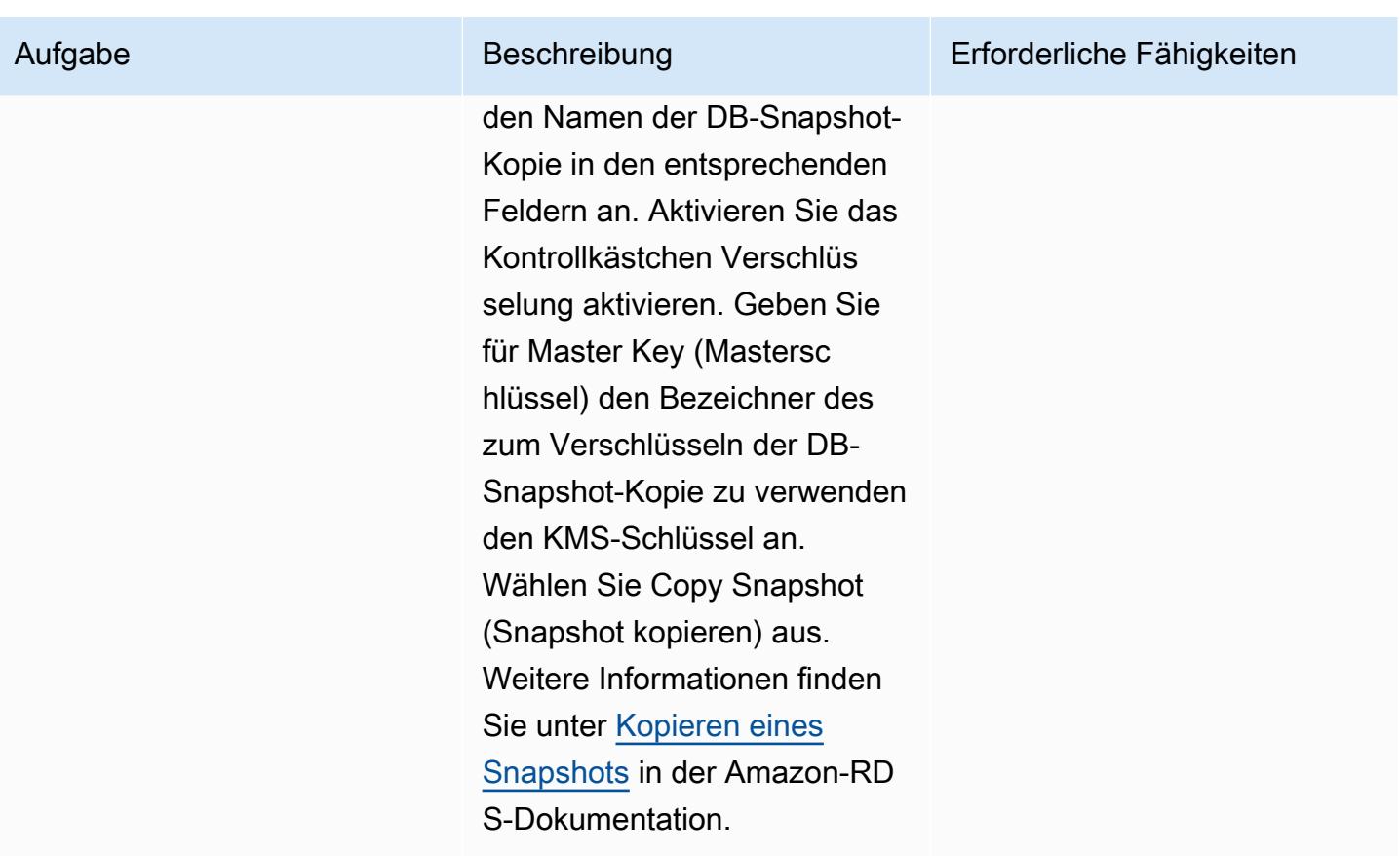

#### Vorbereiten der Ziel-DB-Instance

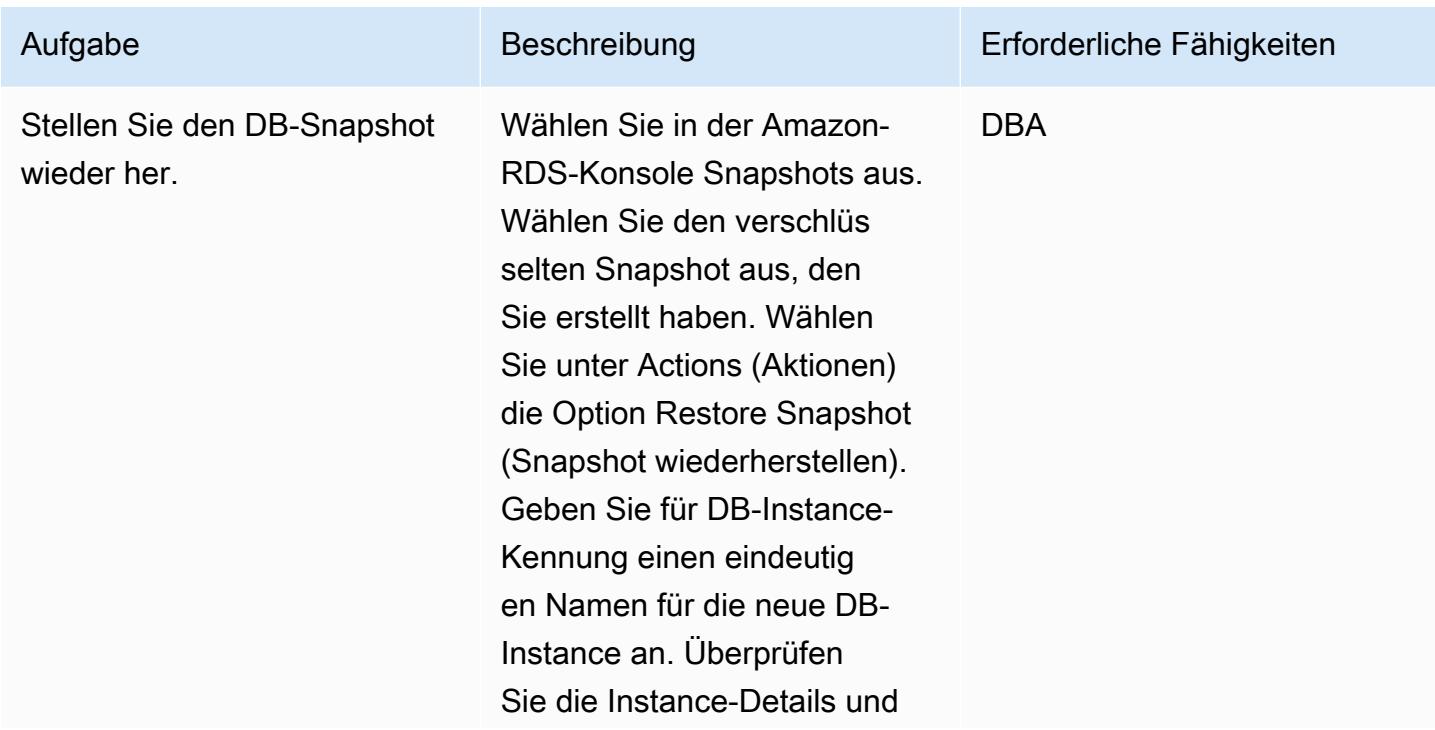

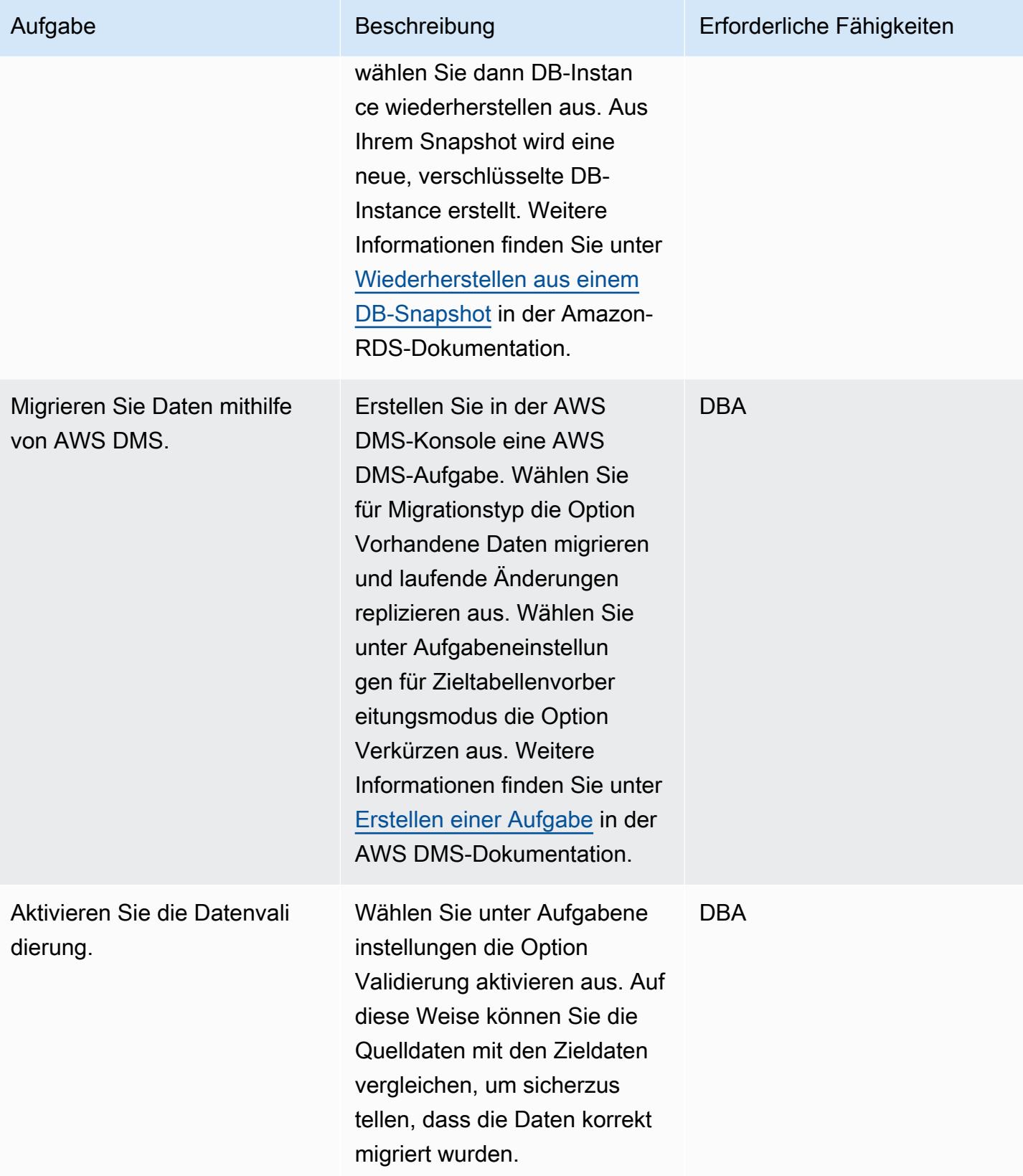

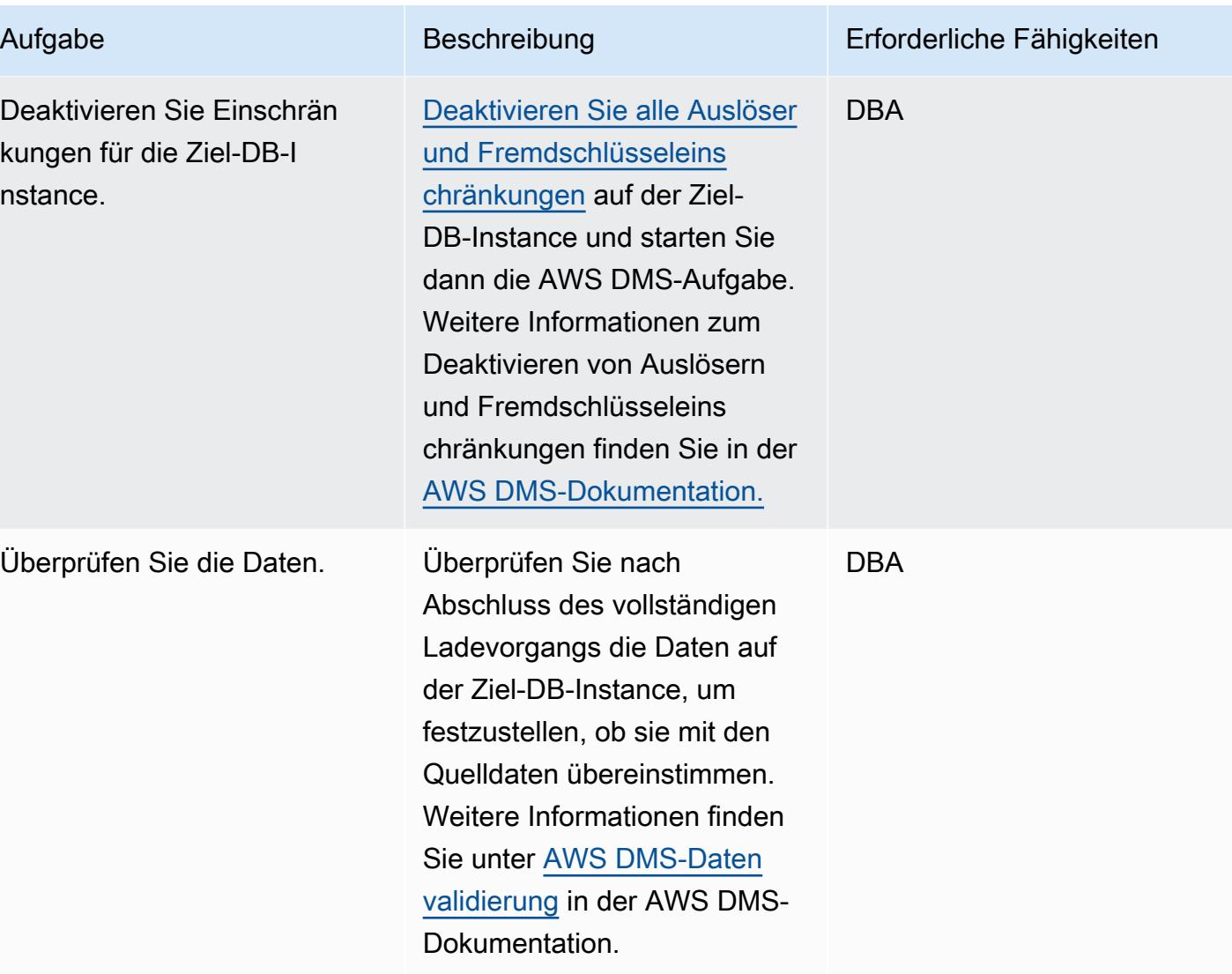

#### Umstellung auf die Ziel-DB-Instance

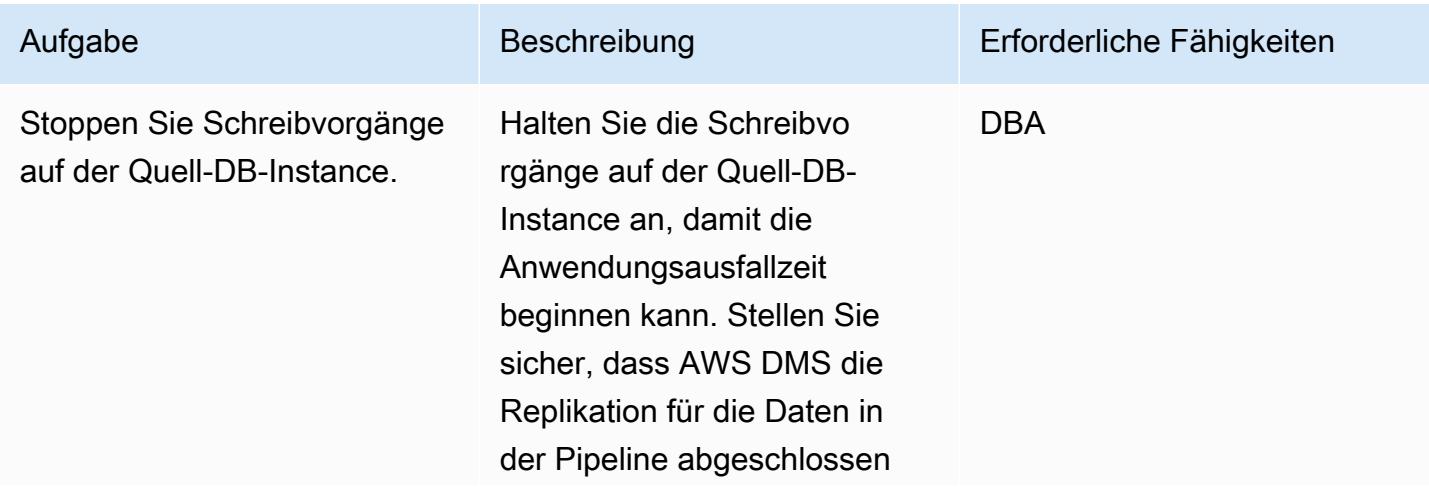

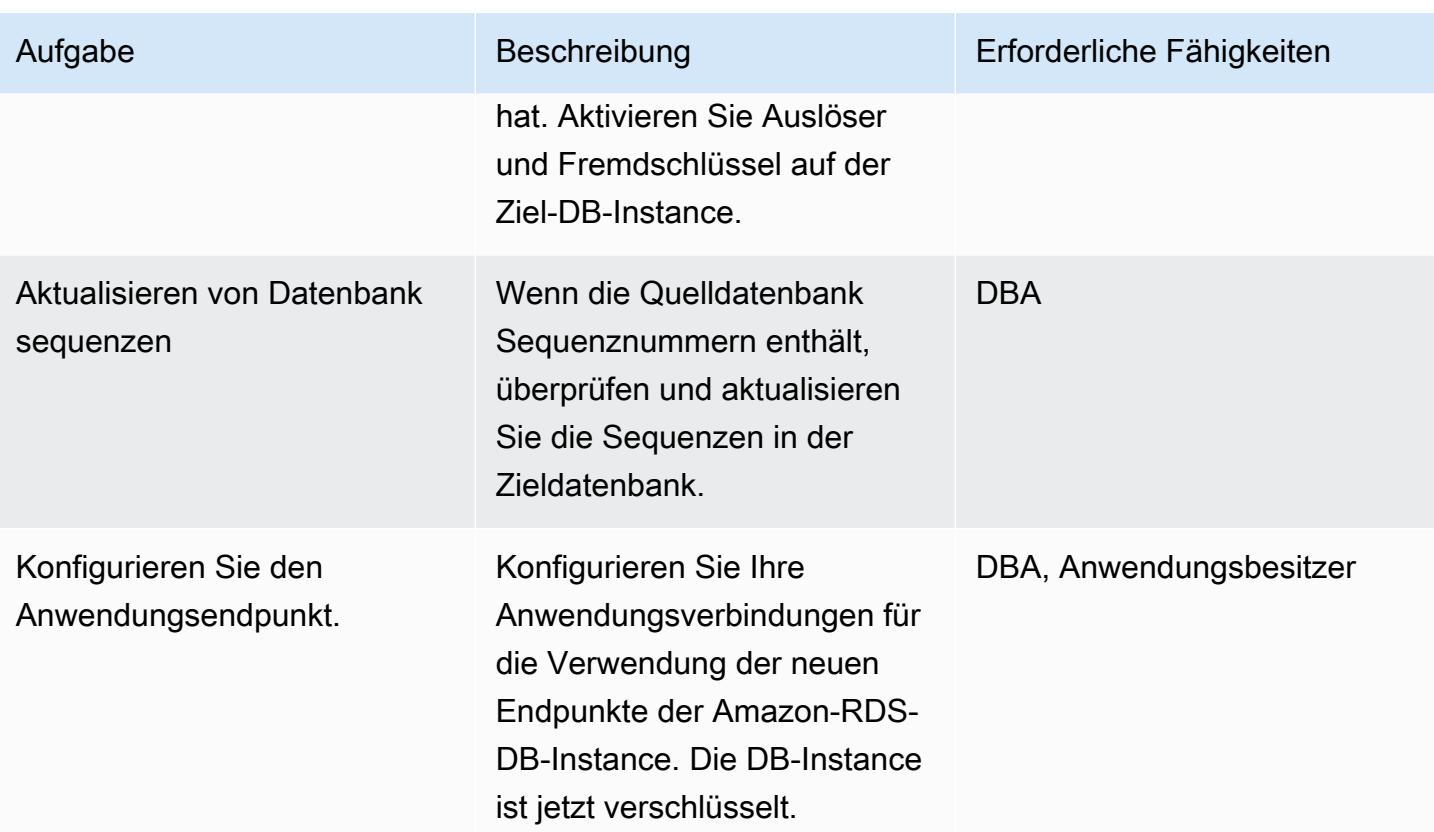

## Zugehörige Ressourcen

- [Erstellen einer AWS DMS-Aufgabe](https://docs.aws.amazon.com/dms/latest/userguide/CHAP_Tasks.Creating.html)
- [Überwachen von Replikationsaufgaben mit Amazon CloudWatch](https://docs.aws.amazon.com/dms/latest/userguide/CHAP_Monitoring.html#CHAP_Monitoring.CloudWatch)
- [Überwachen von AWS DMS-Aufgaben](https://docs.aws.amazon.com/dms/latest/userguide/CHAP_Monitoring.html)
- [Aktualisieren des Amazon-RDS-Verschlüsselungsschlüssels](https://aws.amazon.com/premiumsupport/knowledge-center/update-encryption-key-rds/)

## <span id="page-1221-0"></span>Zusätzliche Informationen

Überprüfen der Verschlüsselung für die PostgreSQL-DB-Quell-Instance:

Zusätzliche Hinweise für dieses Muster:

• Aktivieren Sie die Replikation in PostgreSQL, indem Sie den rds. logical\_replication Parameter auf 1 setzen.

Wichtiger Hinweis: Replikations-Slots behalten die Write-Ahead-Log-Dateien (WAL), bis die Dateien extern verbraucht werden, z. B. von pg\_recvlogical, ETL-Aufträgen (Extract, Transform, Load) oder von AWS DMS. Wenn Sie den rds.logical\_replication Parameterwert auf 1 setzen, legt AWS DMS die max\_connections Parameter wal\_level, max\_wal\_sendersmax\_replication\_slots, und fest. Wenn logische Replikations-Slots vorhanden sind, aber kein Konsument für die vom Replikations-Slot beibehaltenen WAL-Dateien vorhanden ist, können Sie eine Zunahme der Transaktionsprotokoll-Festplattennutzung und eine konstante Abnahme des freien Speicherplatzes feststellen. Weitere Informationen und Schritte zur Behebung dieses Problems finden Sie im Artikel [Wie kann ich feststellen, was den Fehler "Kein](https://aws.amazon.com/premiumsupport/knowledge-center/diskfull-error-rds-postgresql/) [Speicherplatz mehr auf dem Gerät" oder "DiskFull" auf Amazon RDS für PostgreSQL verursacht?](https://aws.amazon.com/premiumsupport/knowledge-center/diskfull-error-rds-postgresql/) im AWS Support Knowledge Center.

- Alle Schemaänderungen, die Sie nach dem Erstellen des DB-Snapshots an der Quell-DB-Instance vornehmen, sind auf der Ziel-DB-Instance nicht vorhanden.
- Nachdem Sie eine verschlüsselte DB-Instance erstellt haben, können Sie den von dieser DB-Instance verwendeten KMS-Schlüssel nicht mehr ändern. Stellen Sie sicher, dass Sie Ihre KMS-Schlüsselanforderungen ermitteln, bevor Sie Ihre verschlüsselte DB-Instance erstellen.
- Sie müssen Auslöser und Fremdschlüssel auf der Ziel-DB-Instance deaktivieren, bevor Sie die AWS DMS-Aufgabe ausführen. Sie können diese wieder aktivieren, wenn die Aufgabe abgeschlossen ist.

# Automatisches Tagging von Amazon RDS-Datenbanken beim Start erzwingen

Umgebung: Produktion Technologien: Datenbank en; Cloud-nativ; Sicherheit, Identität, Compliance

AWS-Dienste: Amazon RDS; Amazon SNS; AWS CloudTrai l; Amazon CloudWatch

## Übersicht

Amazon Relational Database Service (Amazon RDS) ist ein Webservice, der die Einrichtung, den Betrieb und die Skalierung einer relationalen Datenbank in der Amazon Web Services (AWS) Cloud erleichtert. Dieser Service bietet kostengünstige und anpassbare Kapazität für eine Branchenstandards entsprechende relationale Datenbank sowie die Verwaltung gängiger Datenbankaufgaben.

Sie können Tagging verwenden, um Ihre AWS-Ressourcen auf unterschiedliche Weise zu kategorisieren. Relationales Datenbank-Tagging ist nützlich, wenn Sie viele Ressourcen in Ihrem Konto haben und Sie anhand der Tags schnell eine bestimmte Ressource identifizieren möchten. Sie können Amazon RDS-Tags verwenden, um Ihren RDS-DB-Instances benutzerdefinierte Metadaten hinzuzufügen. Ein Tag besteht aus einem benutzerdefinierten Schlüssel und Wert. Wir empfehlen Ihnen, einen konsistenten Satz von Stichwörtern zu erstellen, um die Anforderungen Ihrer Organisation zu erfüllen.

Dieses Muster bietet eine CloudFormation AWS-Vorlage, mit der Sie RDS-DB-Instances überwachen und kennzeichnen können. Die Vorlage erstellt ein Amazon CloudWatch Events-Ereignis, das auf das AWS-Ereignis CloudTrail CreateDBInstance achtet. (CloudTrail erfasst API-Aufrufe für Amazon RDS als Ereignisse.) Wenn es dieses Ereignis erkennt, ruft es eine AWS-Lambda-Funktion auf, die automatisch von Ihnen definierte Tag-Schlüssel und -Werte anwendet. Die Vorlage sendet auch eine Benachrichtigung, dass die Instance mithilfe von Amazon Simple Notification Service (Amazon SNS) markiert wurde.

## Voraussetzungen und Einschränkungen

#### Voraussetzungen

• Ein aktives AWS-Konto.
- Ein Amazon Simple Storage Service (Amazon S3) -Bucket zum Hochladen des Lambda-Codes.
- Eine E-Mail-Adresse, an die Sie Tagging-Benachrichtigungen erhalten möchten.

#### Einschränkungen

• Die Lösung unterstützt CloudTrail CreateDBInstance-Ereignisse. Es erstellt keine Benachrichtigungen für andere Ereignisse.

# **Architektur**

#### Workflow-Architektur

#### Automatisierung und Skalierung

• Sie können die CloudFormation AWS-Vorlage mehrfach für verschiedene AWS-Regionen und Konten verwenden. Sie müssen die Vorlage in jeder Region oder jedem Konto nur einmal ausführen.

# Tools

#### AWS-Services

- [AWS CloudTrail](https://docs.aws.amazon.com/awscloudtrail/latest/userguide/cloudtrail-user-guide.html) AWS CloudTrail ist ein AWS-Service, der Sie bei der Steuerung, Einhaltung von Vorschriften sowie der Betriebs- und Risikoprüfung Ihres AWS-Kontos unterstützt. Aktionen, die von einem Benutzer, einer Rolle oder einem AWS-Service ausgeführt werden, werden als Ereignisse in aufgezeichnet CloudTrail.
- [Amazon CloudWatch Events](https://docs.aws.amazon.com/AmazonCloudWatch/latest/events/WhatIsCloudWatchEvents.html)  Amazon CloudWatch Events bietet einen Stream von Systemereignissen, die Änderungen an AWS-Ressourcen beschreiben, nahezu in Echtzeit. CloudWatch Events wird sofort auf betriebliche Änderungen aufmerksam und ergreift bei Bedarf Korrekturmaßnahmen, indem es Nachrichten sendet, um auf die Umgebung zu reagieren, Funktionen aktiviert, Änderungen vornimmt und Statusinformationen erfasst.
- [AWS Lambda](https://docs.aws.amazon.com/lambda/latest/dg/welcome.html)  AWS Lambda ist ein Rechenservice, der die Ausführung von Code unterstützt, ohne dass Server bereitgestellt oder verwaltet werden müssen. Lambda führt Ihren Code nur bei Bedarf aus und skaliert automatisch – von einigen Anforderungen pro Tag bis zu Tausenden pro

Sekunde. Sie bezahlen nur für die Datenverarbeitungszeit, die Sie wirklich nutzen und es werden keine Gebühren in Rechnung gestellt, wenn Ihr Code nicht ausgeführt wird.

- [Amazon S3](https://docs.aws.amazon.com/AmazonS3/latest/dev/Welcome.html)  Amazon Simple Storage Service (Amazon S3) ist ein hoch skalierbarer Objektspeicherservice, der für eine Vielzahl von Speicherlösungen verwendet werden kann, darunter Websites, mobile Anwendungen, Backups und Data Lakes.
- [Amazon SNS](https://docs.aws.amazon.com/sns/latest/dg/welcome.html)  Amazon Simple Notification Service (Amazon SNS) ist ein Webservice, der es Anwendungen, Endbenutzern und Geräten ermöglicht, sofort Benachrichtigungen aus der Cloud zu senden und zu empfangen.

#### Code

Dieses Muster beinhaltet einen Anhang mit zwei Dateien:

- index.zipist eine komprimierte Datei, die den Lambda-Code für dieses Muster enthält.
- rds.yamlist eine CloudFormation Vorlage, die den Lambda-Code bereitstellt.

Informationen zur Verwendung dieser Dateien finden Sie im Abschnitt Epics.

# Epen

Stellen Sie den Lambda-Code bereit

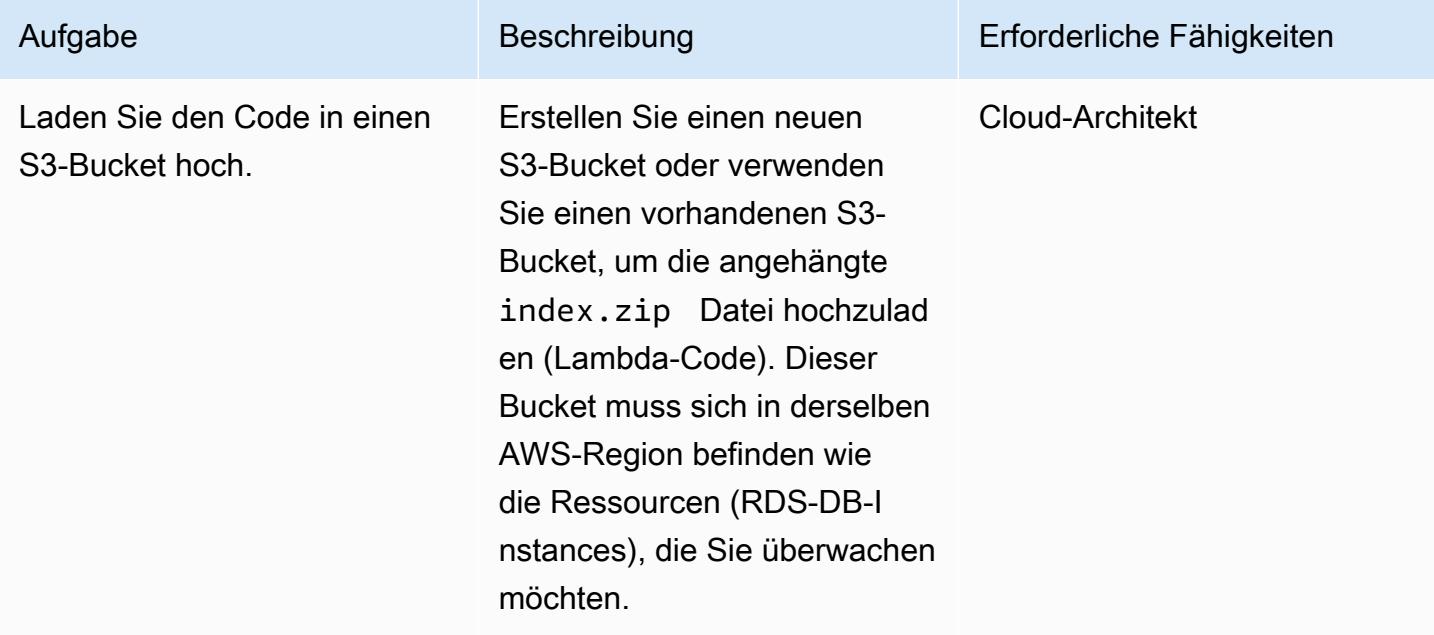

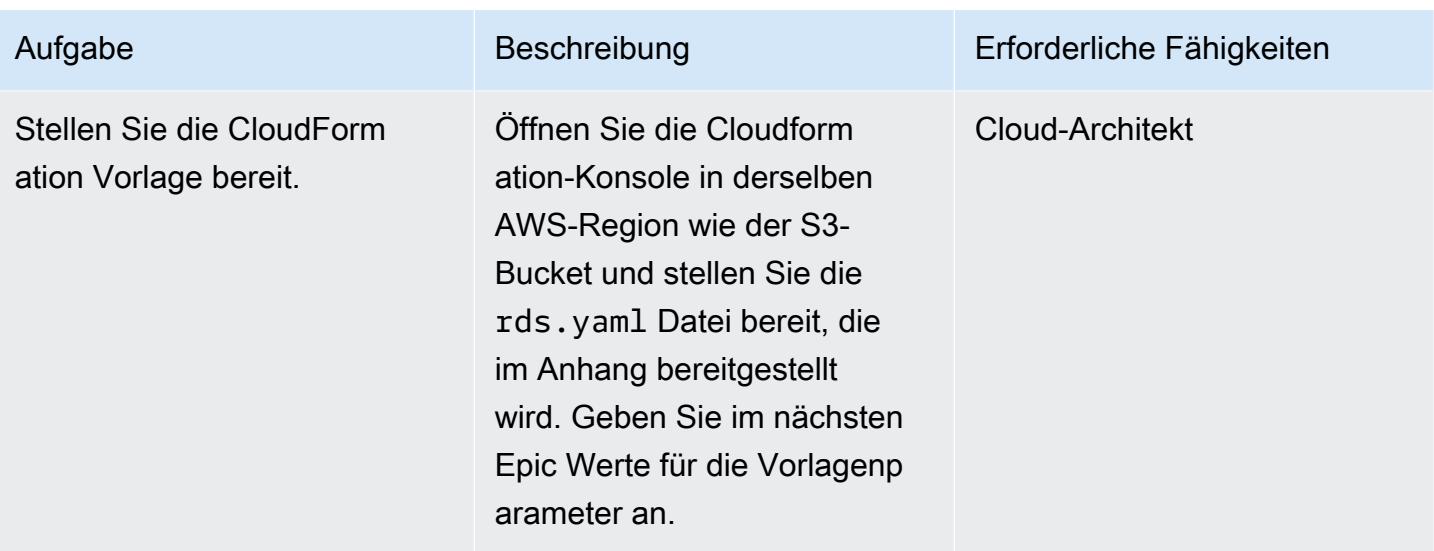

Vervollständigen Sie die Parameter in der CloudFormation Vorlage

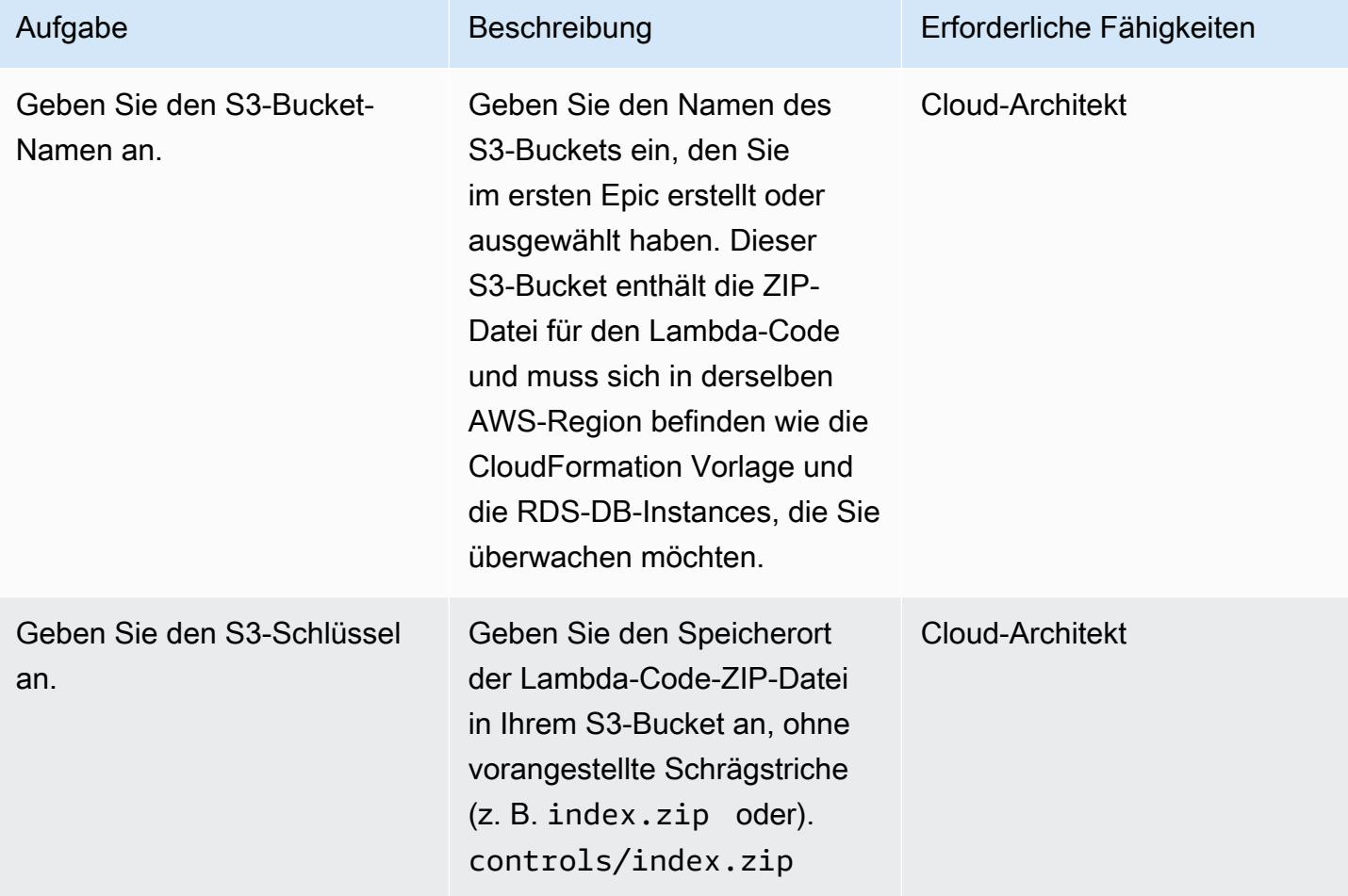

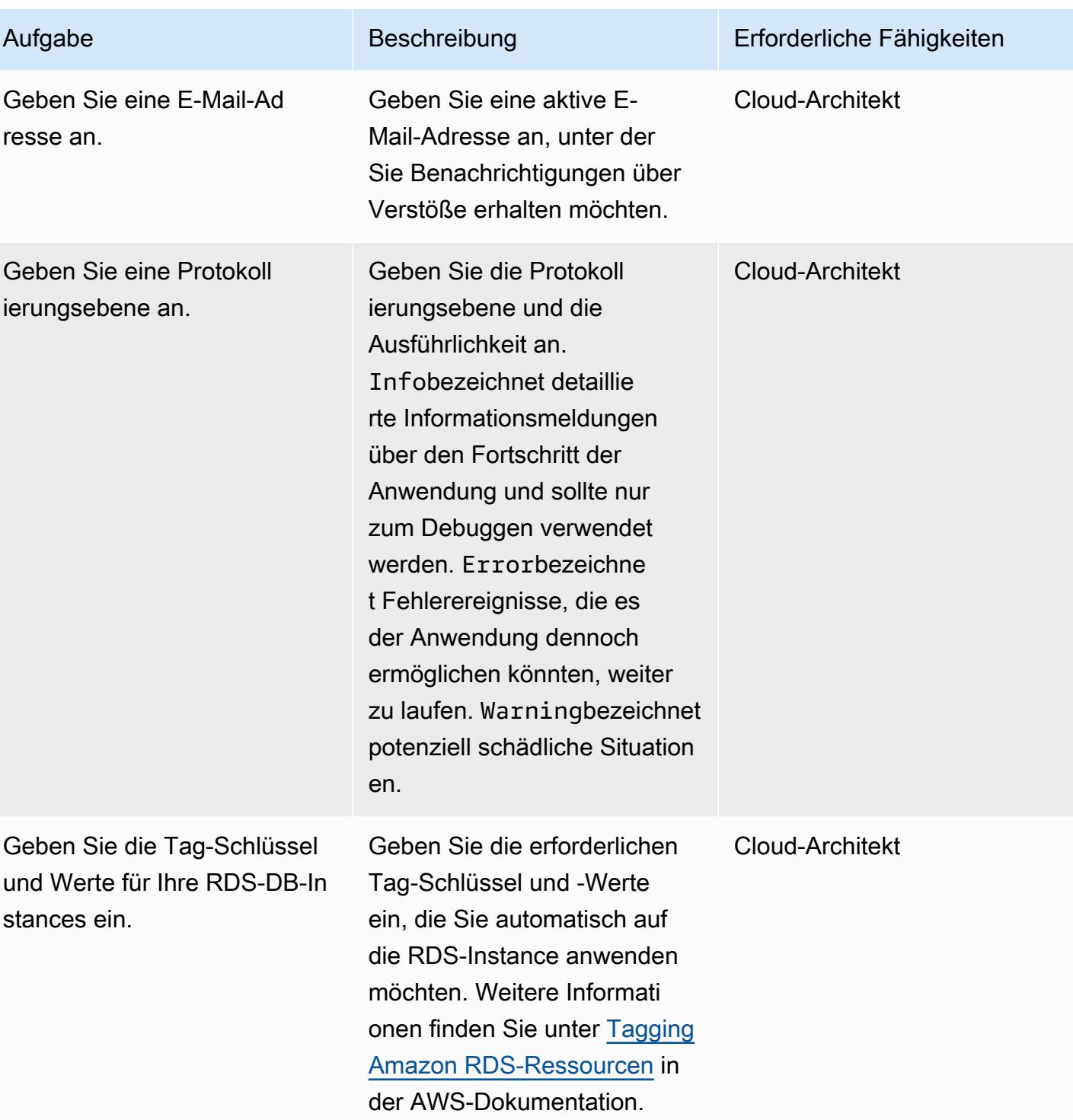

#### Bestätigen Sie das Abonnement

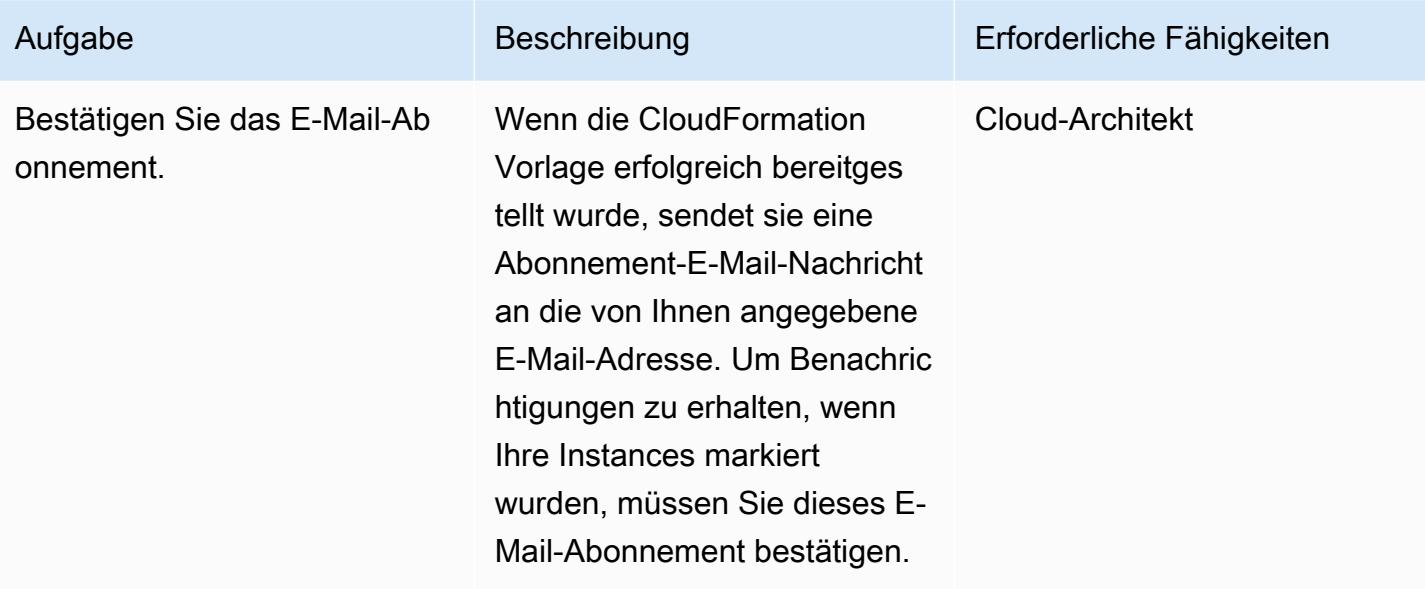

## Zugehörige Ressourcen

- [Einen Bucket erstellen](https://docs.aws.amazon.com/AmazonS3/latest/user-guide/create-bucket.html) (Amazon S3 S3-Dokumentation)
- [Markieren von Amazon RDS-Ressourcen](https://docs.aws.amazon.com/AmazonRDS/latest/AuroraUserGuide/USER_Tagging.html) (Amazon Aurora Aurora-Dokumentation)
- [Objekte hochladen](https://docs.aws.amazon.com/AmazonS3/latest/user-guide/upload-objects.html) (Amazon S3 S3-Dokumentation)
- [Erstellen einer CloudWatch Ereignisregel, die bei einem AWS-API-Aufruf mithilfe von AWS](https://docs.aws.amazon.com/AmazonCloudWatch/latest/events/Create-CloudWatch-Events-CloudTrail-Rule.html) [ausgelöst](https://docs.aws.amazon.com/AmazonCloudWatch/latest/events/Create-CloudWatch-Events-CloudTrail-Rule.html) wird CloudTrail ( CloudWatch Amazon-Dokumentation)

## Anlagen

[Um auf zusätzliche Inhalte zuzugreifen, die mit diesem Dokument verknüpft sind, entpacken Sie die](samples/p-attach/5541bc1e-e00f-4b5a-94b7-bb1808b5591a/attachments/attachment.zip)  [folgende Datei: attachment.zip](samples/p-attach/5541bc1e-e00f-4b5a-94b7-bb1808b5591a/attachments/attachment.zip)

# Schätzen Sie die Kosten einer DynamoDB-Tabelle für On-Demand-Kapazität

Umgebung: Produktion Technologien: Datenbank en; Cloud-nativ; Serverlos; Kostenmanagement

AWS-Dienste: Amazon DynamoDB

# Übersicht

[Amazon DynamoDB](https://aws.amazon.com/dynamodb/) ist eine NoSQL-Transaktionsdatenbank, die selbst im Petabyte-Bereich Latenz im einstelligen Millisekundenbereich bietet. Dieses serverlose Angebot von Amazon Web Services (AWS) erfreut sich aufgrund seiner gleichbleibenden Leistung und Skalierbarkeit immer größerer Beliebtheit. Sie müssen die zugrunde liegende Infrastruktur nicht bereitstellen. Ihre einzelne Tabelle kann bis zu Petabyte groß werden.

Im On-Demand-Kapazitätsmodus zahlen Sie pro Anfrage für die Lese- und Schreibvorgänge, die Ihre Anwendung an den Tabellen durchführt. Die AWS-Gebühren basieren auf den kumulierten Read Request Units (RRUs) und WRITE Request Units (WRUs) in einem Monat. DynamoDB überwacht den ganzen Monat über kontinuierlich die Größe Ihrer Tabelle, um Ihre Speichergebühren zu ermitteln. Es unterstützt kontinuierliches Backup mit point-in-time-recovery (PITR). DynamoDB überwacht den ganzen Monat über kontinuierlich die Größe Ihrer PITR-fähigen Tabellen, um Ihre Backup-Gebühren zu ermitteln.

Um die DynamoDB-Kosten für ein Projekt abzuschätzen, ist es wichtig zu berechnen, wie viel RRU, WRU und Speicherplatz in den verschiedenen Phasen Ihres Produktlebenszyklus verbraucht werden. Für eine grobe Kostenschätzung können Sie den [AWS-Preisrechner](https://calculator.aws/#/createCalculator/DynamoDB) verwenden. Sie müssen jedoch eine ungefähre Anzahl von RRUs, WRUs und Speicheranforderungen für Ihre Tabelle angeben. Zu Beginn des Projekts kann es schwierig sein, diese abzuschätzen. Der AWS-Preisrechner berücksichtigt weder die Datenwachstumsrate noch die Artikelgröße und berücksichtigt auch nicht die Anzahl der Lese- und Schreibvorgänge für die Basistabelle und die globalen Sekundärindizes (GSIs) getrennt. Um den AWS-Preisrechner verwenden zu können, müssen Sie all diese Aspekte abschätzen, um von ungefähren Zahlen für WRU, RRU und Speichergröße auszugehen, um Ihre Kostenschätzung zu erhalten.

Dieses Muster bietet einen Mechanismus und eine wiederverwendbare Microsoft Excel-Vorlage zur Schätzung grundlegender DynamoDB-Kostenfaktoren wie Schreib-, Lese-, Speicher-,

Sicherungs- und Wiederherstellungskosten für den On-Demand-Kapazitätsmodus. Er ist detaillierter als der AWS-Preisrechner und berücksichtigt die Anforderungen der Basistabelle und der GSI unabhängig voneinander. Es berücksichtigt auch die monatliche Wachstumsrate der Artikeldaten und prognostiziert die Kosten für drei Jahre.

# Voraussetzungen und Einschränkungen

#### Voraussetzungen

- Grundkenntnisse in DynamoDB und DynamoDB-Datenmodelldesign
- Grundkenntnisse zu DynamoDB-Preisen, WRU, RRU, Speicher sowie Backup und Recovery (weitere Informationen finden Sie unter [Preise](https://aws.amazon.com/dynamodb/pricing/on-demand/) für On-Demand-Kapazität)
- Kenntnis Ihrer Daten, Ihres Datenmodells und Ihrer Elementgröße in DynamoDB
- Kenntnisse der DynamoDB-GSIs

#### Einschränkungen

- Die Vorlage bietet Ihnen eine ungefähre Berechnung, ist jedoch nicht für alle Konfigurationen geeignet. Um eine genauere Schätzung zu erhalten, müssen Sie die individuelle Artikelgröße für jedes Element in der Basistabelle und den GSIs messen.
- Für eine genauere Schätzung müssen Sie die erwartete Anzahl von Schreibvorgängen (Einfügen, Aktualisieren und Löschen) und Lesevorgängen für jedes Element in einem durchschnittlichen Monat berücksichtigen.
- Dieses Muster ermöglicht es, nur die Schreib-, Lese-, Speicher-, Sicherungs- und Wiederherstellungskosten für die nächsten Jahre auf der Grundlage fester Annahmen zum Datenwachstum zu schätzen.

## Tools

#### AWS-Services

• [Amazon DynamoDB](https://docs.aws.amazon.com/amazondynamodb/latest/developerguide/Introduction.html) ist ein vollständig verwalteter NoSQL-Datenbank-Service, der schnelle und planbare Leistung mit nahtloser Skalierbarkeit bereitstellt.

#### Andere Tools

• Der [AWS-Preisrechner](https://calculator.aws/#/createCalculator/DynamoDB) ist ein webbasiertes Planungstool, mit dem Sie Schätzungen für Ihre AWS-Anwendungsfälle erstellen können.

### Bewährte Methoden

Um die Kosten niedrig zu halten, sollten Sie die folgenden Best Practices für den DynamoDB-Entwurf berücksichtigen.

- [Entwerfen von Partitionsschlüsseln](https://docs.aws.amazon.com/amazondynamodb/latest/developerguide/bp-partition-key-uniform-load.html)  Verwenden Sie einen Partitionsschlüssel mit hoher Kardinalität, um die Last gleichmäßig zu verteilen.
- [Entwurfsmuster für Adjazenzlisten](https://docs.aws.amazon.com/amazondynamodb/latest/developerguide/bp-adjacency-graphs.html) Verwenden Sie dieses Entwurfsmuster für Verwaltung one-tomany und Beziehungen. many-to-many
- [Sparser Index](https://docs.aws.amazon.com/amazondynamodb/latest/developerguide/bp-indexes-general-sparse-indexes.html)  Verwenden Sie den Sparse-Index für Ihre GSIs. Wenn Sie einen GSI erstellen, geben Sie einen Partitionsschlüssel und optional einen Sortierschlüssel an. Nur Elemente in der Basistabelle, die einen entsprechenden GSI-Partitionsschlüssel enthalten, werden im Sparse-Index angezeigt. Dies trägt dazu bei, die GSIs kleiner zu halten.
- [Überladen von Indizes](https://docs.aws.amazon.com/amazondynamodb/latest/developerguide/bp-gsi-overloading.html) Verwenden Sie dieselbe GSI für die Indizierung verschiedener Arten von Elementen.
- [GSI Write-Sharding—](https://docs.aws.amazon.com/amazondynamodb/latest/developerguide/bp-indexes-gsi-sharding.html) Sharden Sie mit Bedacht, um Daten auf die Partitionen zu verteilen und so effiziente und schnellere Abfragen zu ermöglichen.
- [Große Gegenstände](https://docs.aws.amazon.com/amazondynamodb/latest/developerguide/bp-use-s3-too.html) Speichern Sie nur Metadaten in der Tabelle, speichern Sie den Blob in Amazon S3 und behalten Sie die Referenz in DynamoDB bei. Teilen Sie große Elemente in mehrere Elemente auf und indizieren Sie sie effizient mithilfe von Sortierschlüsseln.

Weitere bewährte Methoden finden Sie im [Leitfaden für Entwickler](https://docs.aws.amazon.com/amazondynamodb/latest/developerguide/best-practices.html) von Amazon DynamoDB.

## Epen

Extrahieren Sie Artikelinformationen aus Ihrem DynamoDB-Datenmodell

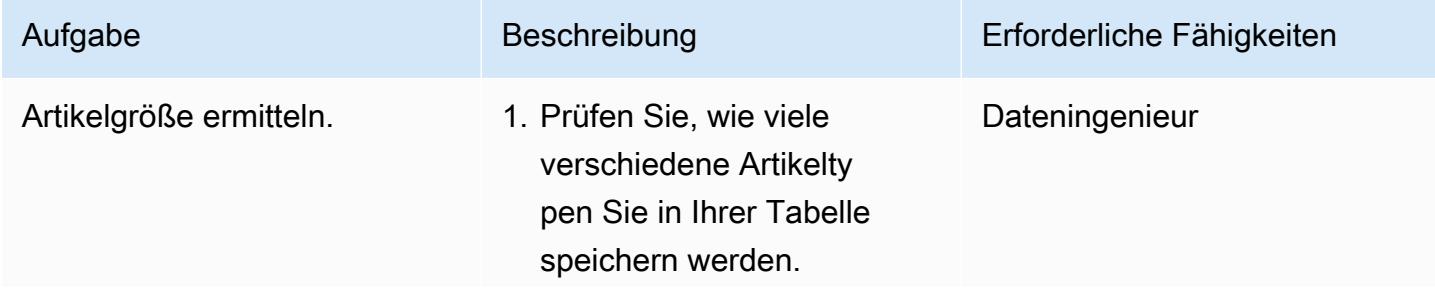

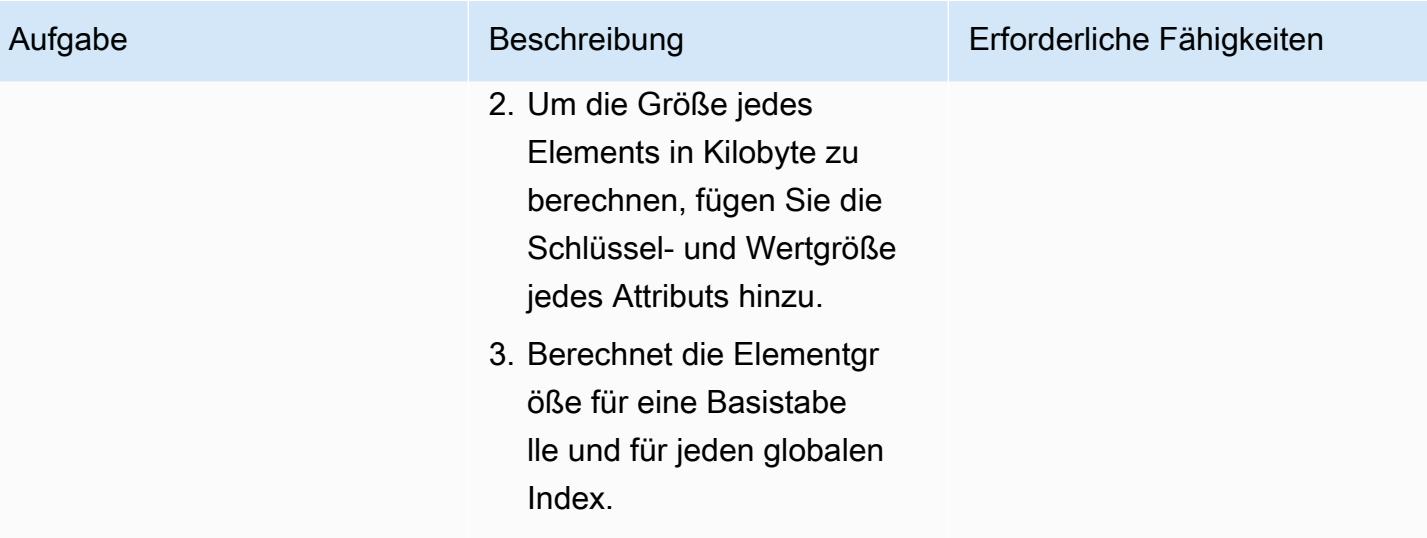

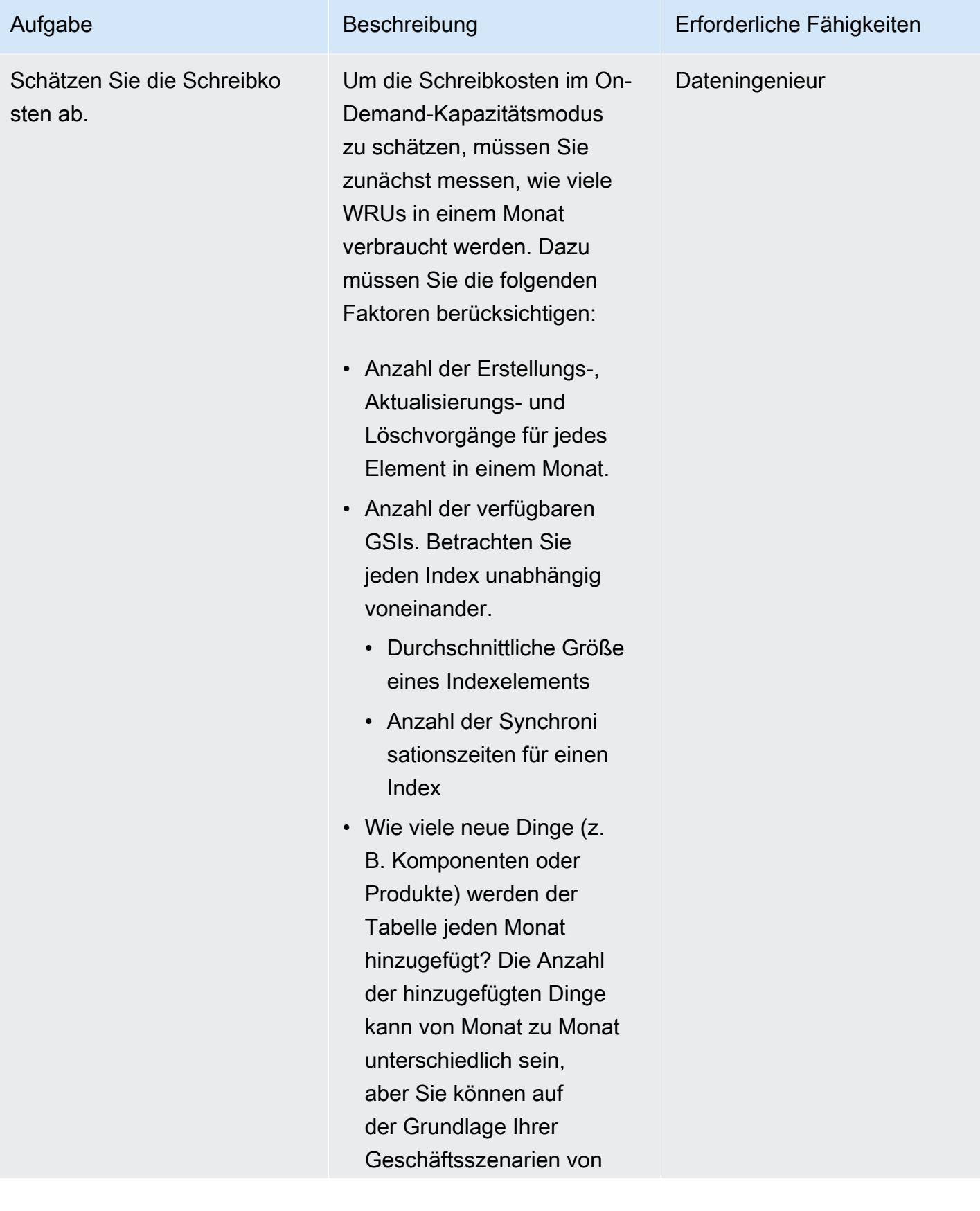

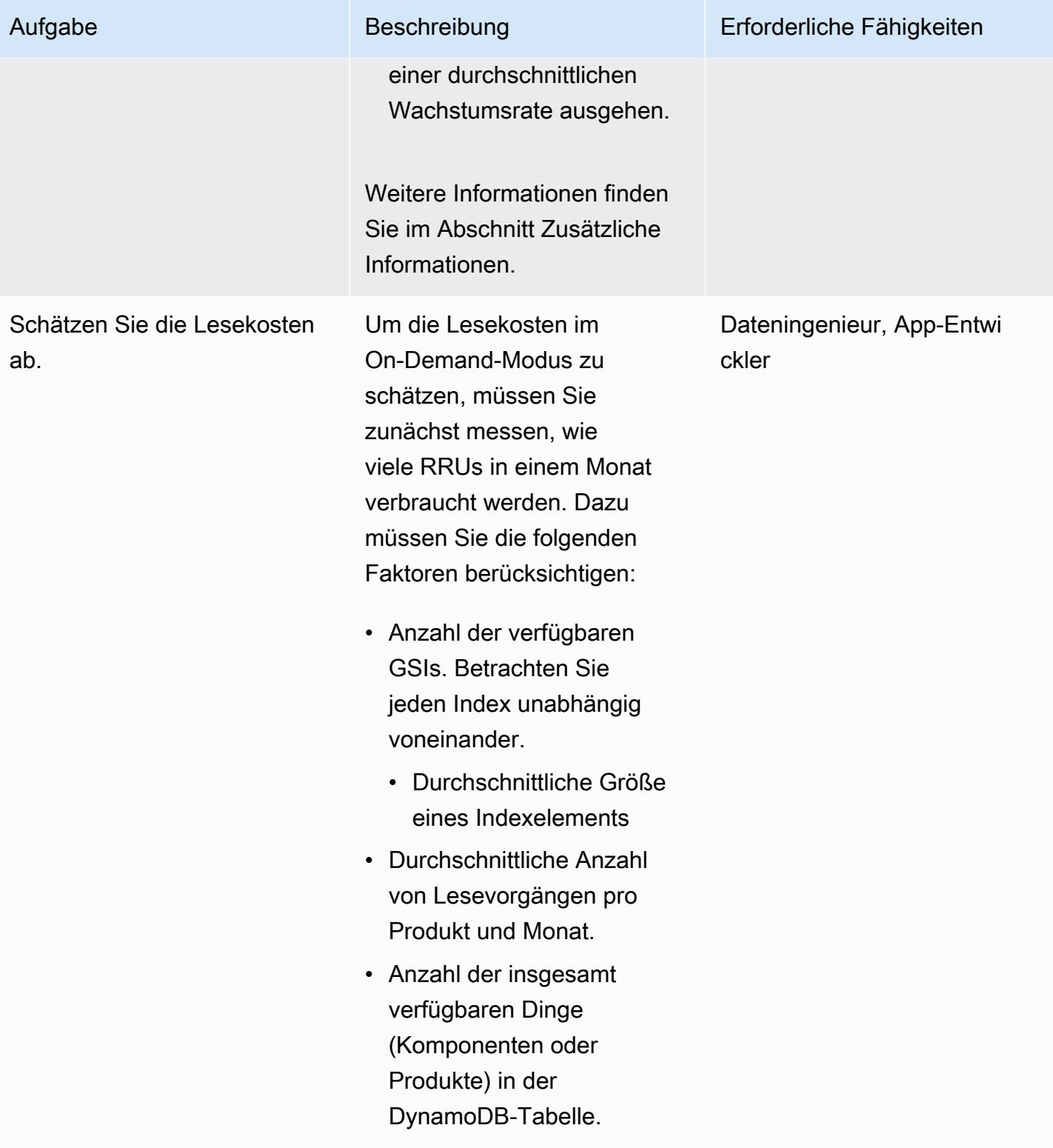

AWS Prescriptive Guidance Muster

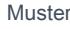

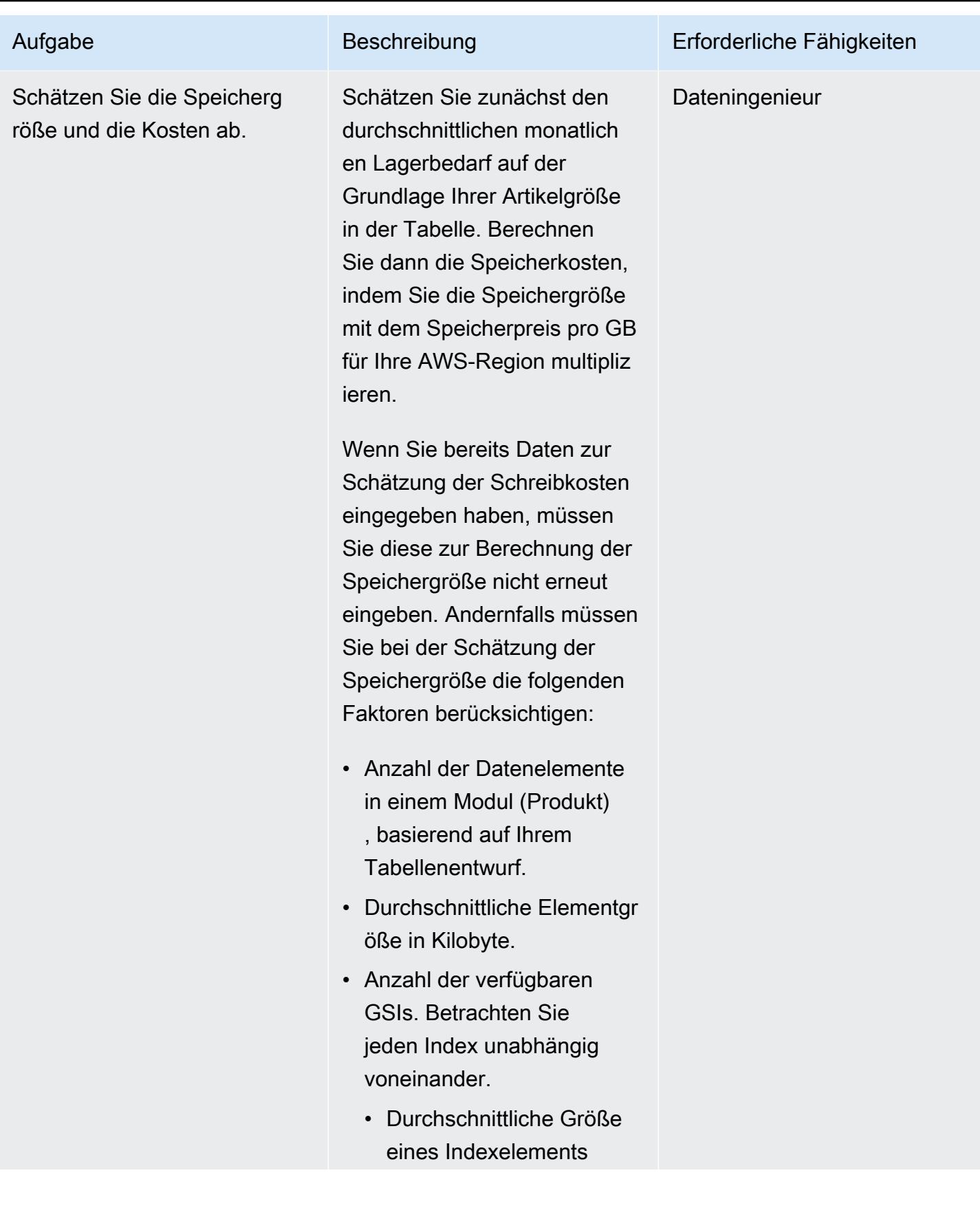

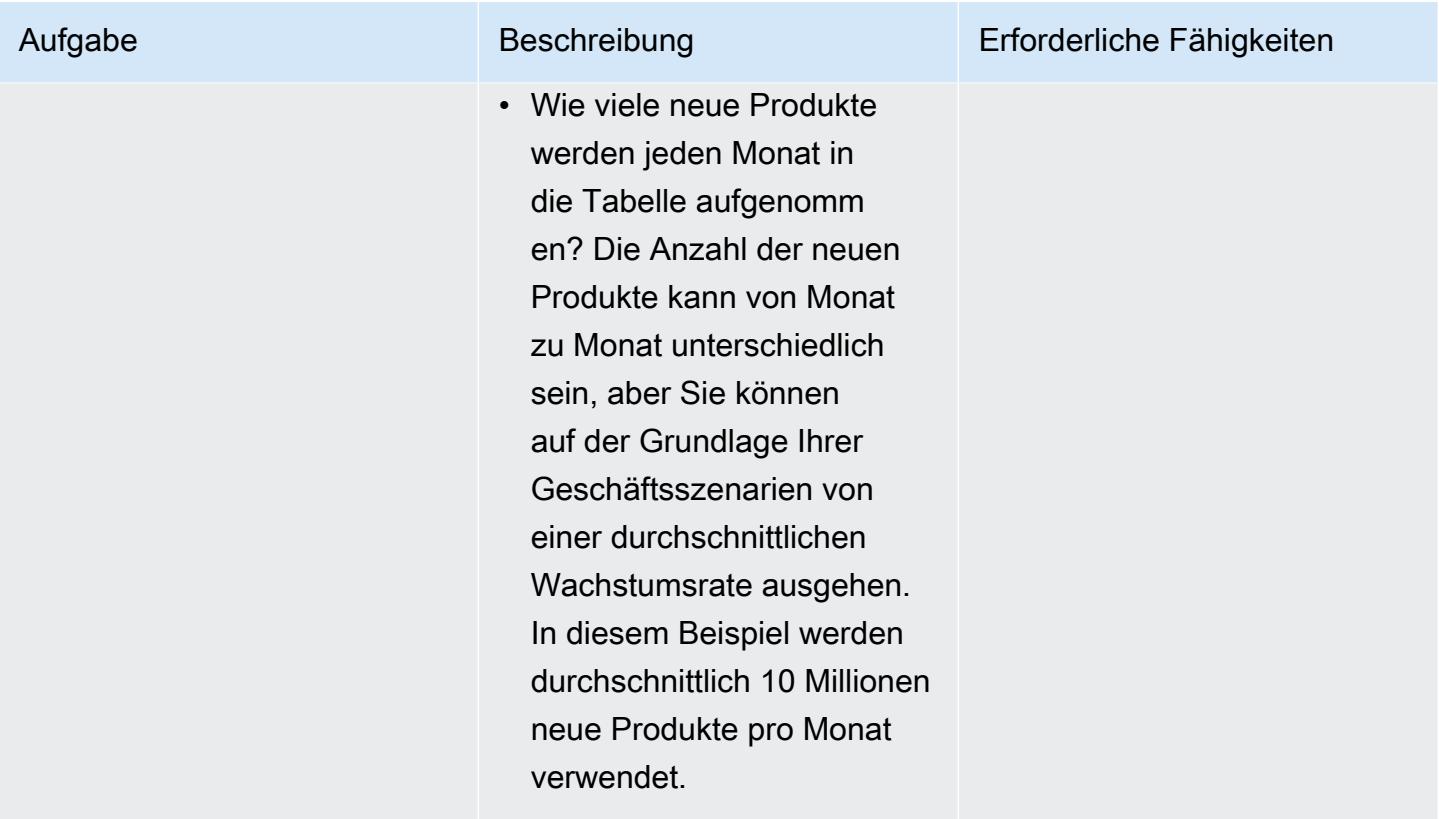

Geben Sie die Artikel- und Objektinformationen in die Excel-Vorlage ein

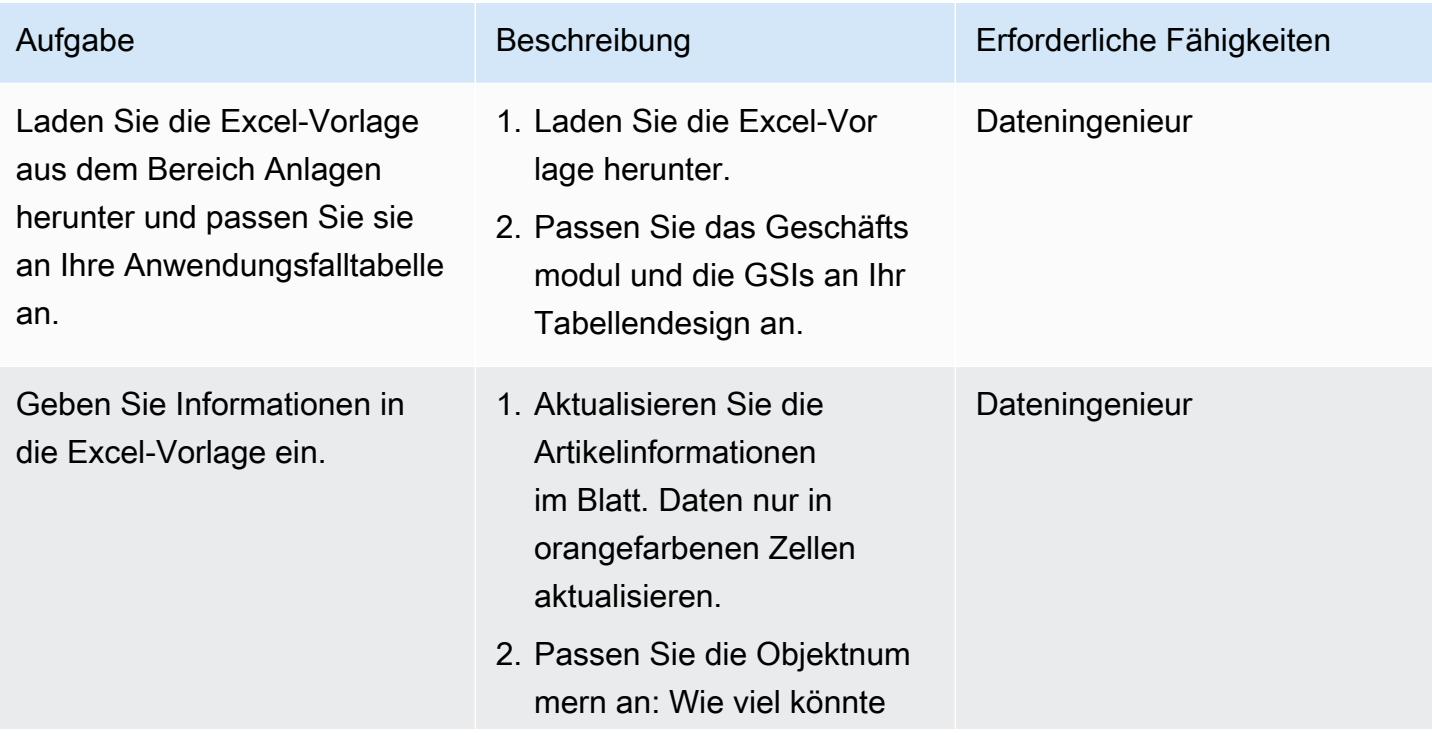

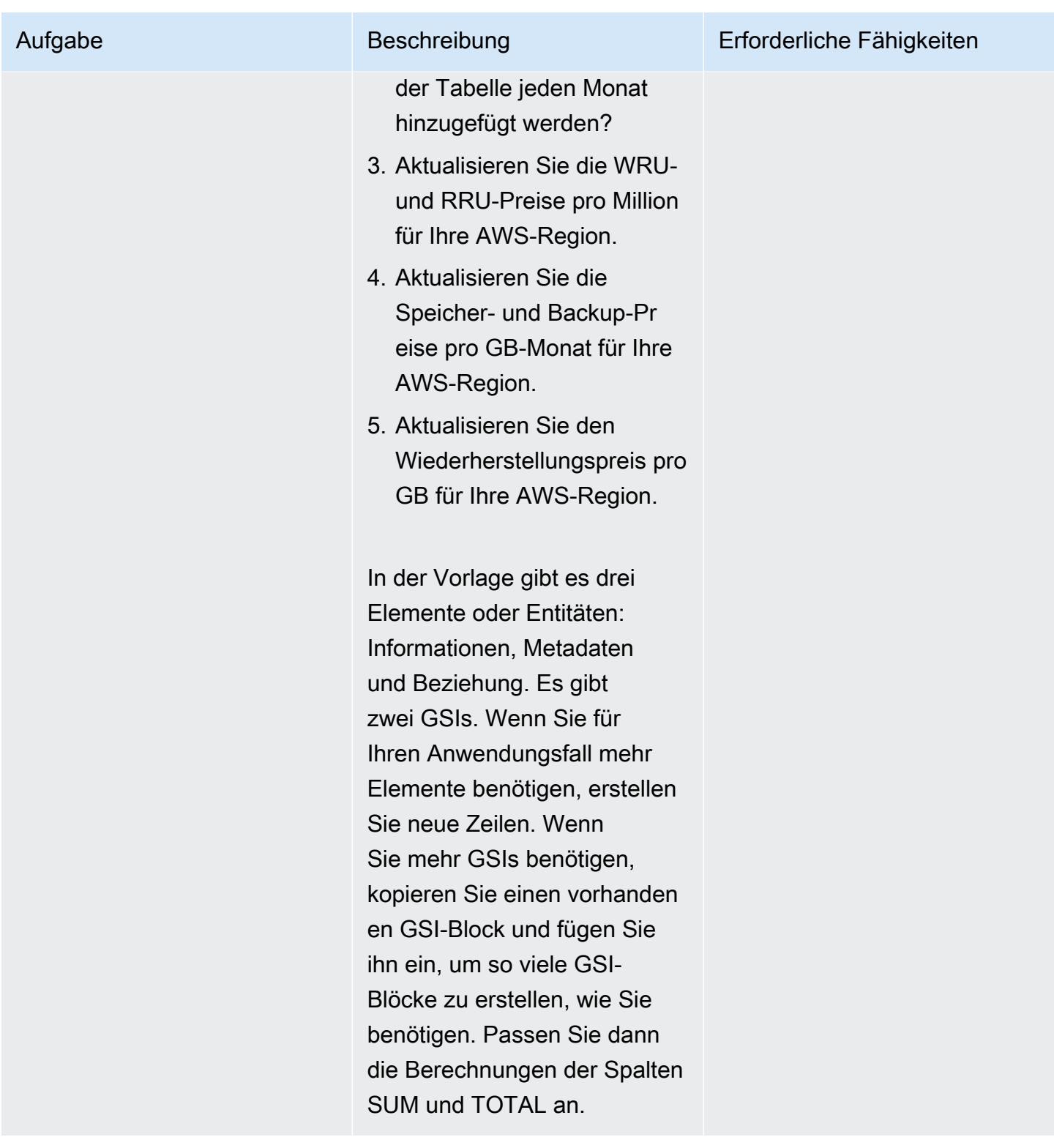

# Zugehörige Ressourcen

Referenzen

- [Amazon DynamoDB DynamoDB-Preise für On-Demand-Kapazität](https://aws.amazon.com/dynamodb/pricing/on-demand/)
- [AWS-Preisrechner für DynamoDB](https://calculator.aws/#/createCalculator/DynamoDB)
- [Bewährte Methoden für Design und Architektur mit DynamoDB](https://docs.aws.amazon.com/amazondynamodb/latest/developerguide/best-practices.html)
- [Erste Schritte mit DynamoDB](https://docs.aws.amazon.com/amazondynamodb/latest/developerguide/GettingStartedDynamoDB.html)

#### Anleitungen und Muster

- [Modellieren von Daten mit Amazon DynamoDB](https://docs.aws.amazon.com/prescriptive-guidance/latest/dynamodb-data-modeling/)
- [Schätzen Sie die Speicherkosten für eine Amazon DynamoDB-Tabelle](https://apg-library.amazonaws.com/content/9b74399d-9655-47ee-b9b3-de46b65bc4e3)

## Zusätzliche Informationen

Schreiben Sie ein Beispiel für eine Kostenberechnung

Das DynamoDB-Datenmodelldesign zeigt drei Elemente für ein Produkt und eine durchschnittliche Artikelgröße von 4 KB. Wenn Sie der DynamoDB-Basistabelle ein neues Produkt hinzufügen, verbraucht es die Anzahl der Elemente \* (Artikelgröße/1 KB Schreibeinheit) = 3 \* (4/1) = 12 WRU. In diesem Beispiel verbraucht das Produkt beim Schreiben von 1 KB 1 WRU.

Lesen Sie das Beispiel für die Kostenberechnung

Um die RRU-Schätzung zu erhalten, berücksichtigen Sie den Durchschnitt, wie oft jeder Artikel in einem Monat gelesen wird. Beispielsweise wird das Informationselement im Durchschnitt zehnmal pro Monat gelesen, und das Metadatenelement wird zweimal gelesen und das Beziehungselement wird fünfmal gelesen. In der Beispielvorlage gilt: Gesamt-RRU für alle Komponenten = Anzahl der jeden Monat neu erstellten Komponenten \* RRU pro Komponente pro Monat = 10 Millionen \* 17 RRU = 170 Millionen RRU pro Monat.

Jeden Monat werden neue Dinge (Komponenten oder Produkte) hinzugefügt, und die Gesamtzahl der Produkte wird im Laufe der Zeit zunehmen. Daher werden auch die RRU-Anforderungen im Laufe der Zeit steigen.

- Im ersten Monat RRU wird der Verbrauch 170 Millionen betragen.
- Im zweiten Monat wird der RRU-Verbrauch 2 \* 170 Millionen = 340 Millionen betragen.
- Im dritten Monat wird der RRU-Verbrauch 3 × 170 Millionen = 510 Millionen betragen.

Die folgende Grafik zeigt die monatlichen RRU-Verbrauchs- und Kostenprognosen.

Beachten Sie, dass die Preise in der Grafik nur zur Veranschaulichung dienen. Um genaue Prognosen für Ihren Anwendungsfall zu erstellen, besuchen Sie die AWS-Preisseite und verwenden Sie diese Preise in der Excel-Tabelle.

Beispiele für die Berechnung der Kosten für Speicherung, Sicherung und Wiederherstellung

DynamoDB-Speicher, Backup und Wiederherstellung sind alle miteinander verbunden. Das Backup ist direkt mit dem Speicher verbunden, und die Wiederherstellung ist direkt mit der Größe des Backups verbunden. Mit zunehmender Tabellengröße steigen die entsprechenden Speicher-, Sicherungs- und Wiederherstellungskosten proportional.

#### Speichergröße und Kosten

Die Speicherkosten werden im Laufe der Zeit entsprechend Ihrer Datenwachstumsrate steigen. Nehmen wir beispielsweise an, dass die durchschnittliche Größe einer Komponente oder eines Produkts in der Basistabelle und den GSIs 11 KB beträgt und dass Ihrer Datenbanktabelle jeden Monat 10 Millionen neue Produkte hinzugefügt werden. In diesem Fall wächst die Größe Ihrer DynamoDB-Tabelle (11 KB x 10 Millionen) /1024/1024 = 105 GB pro Monat. Im ersten Monat beträgt Ihre Tabellenspeichergröße 105 GB, im zweiten Monat 105 + 105 = 210 GB usw.

- Im ersten Monat betragen die Speicherkosten 105 GB\* Speicherpreis pro GB für Ihre AWS-Region.
- Für den zweiten Monat belaufen sich die Speicherkosten auf 210 GB\* Speicherpreis pro GB für Ihre Region.
- Für den dritten Monat belaufen sich die Speicherkosten auf 315 GB\* Speicherpreis pro GB für Ihre Region.

Informationen zur Speichergröße und zu den Kosten für die nächsten drei Jahre finden Sie im Abschnitt Speichergröße und Prognose.

#### Kosten für Backup

Die Backup-Kosten werden im Laufe der Zeit entsprechend Ihrer Datenwachstumsrate steigen. Wenn Sie Continuous Backup mit point-in-time-recovery (PITR) aktivieren, basieren die Gebühren für kontinuierliches Backup auf dem durchschnittlichen Speichervolumen pro Monat. In einem Kalendermonat entspricht die durchschnittliche Backup-Größe der Größe Ihres Tabellenspeichers, obwohl die tatsächliche Größe etwas anders sein kann. Da jeden Monat neue Produkte hinzugefügt werden, werden die Gesamtspeichergröße und die Backup-Größe im Laufe der Zeit zunehmen. Beispielsweise könnte die durchschnittliche Backup-Größe von 105 GB für den ersten Monat auf 210 GB für den zweiten Monat ansteigen.

- Im ersten Monat belaufen sich die Backup-Kosten auf 105 GB-Monat\* Preis für kontinuierliches Backup pro GB für Ihre AWS-Region.
- Im zweiten Monat belaufen sich die Backup-Kosten auf 210 GB-Monat\* Preis für kontinuierliches Backup pro GB für Ihre Region.
- Im dritten Monat belaufen sich die Backup-Kosten auf 315 GB pro Monat \* Preis für kontinuierliches Backup pro GB für Ihre Region.
- und so weiter

Die Backup-Kosten sind in der Grafik im Abschnitt Speichergröße und Kostenprognose enthalten.

#### Kosten für die Wiederherstellung

Wenn Sie ein kontinuierliches Backup mit aktiviertem PITR erstellen, richten sich die Gebühren für den Wiederherstellungsvorgang nach dem Umfang der Wiederherstellung. Bei jeder Wiederherstellung zahlen Sie auf der Grundlage von Gigabyte wiederhergestellter Daten. Wenn Ihre Tabelle groß ist und Sie die Wiederherstellung mehrmals im Monat durchführen, ist dies kostspielig.

Um die Wiederherstellungskosten abzuschätzen, wird in diesem Beispiel davon ausgegangen, dass Sie einmal pro Monat am Monatsende eine PITR-Wiederherstellung durchführen. In dem Beispiel wird die durchschnittliche monatliche Backup-Größe als Größe der Wiederherstellungsdaten für diesen Monat verwendet. Für den ersten Monat beträgt die durchschnittliche Backup-Größe 105 GB, und für die Wiederherstellung am Monatsende würde die Größe der Wiederherstellungsdaten 105 GB betragen. Für den zweiten Monat wären es 210 GB und so weiter.

Die Wiederherstellungskosten werden im Laufe der Zeit entsprechend Ihrer Datenwachstumsrate steigen.

- Im ersten Monat betragen die Wiederherstellungskosten 105 GB\* Wiederherstellungspreis pro GB für Ihre AWS-Region.
- Im zweiten Monat belaufen sich die Wiederherstellungskosten auf 210 GB\* Wiederherstellungspreis pro GB für Ihre Region.
- Im dritten Monat belaufen sich die Wiederherstellungskosten auf 315 GB\* Wiederherstellungspreis pro GB für Ihre Region.

Weitere Informationen finden Sie auf der Registerkarte Speicher, Sicherung und Wiederherstellung in der Excel-Vorlage und in der Grafik im folgenden Abschnitt.

Prognose der Speichergröße und der Kosten

In der Vorlage wird die tatsächliche fakturierbare Speichergröße berechnet, indem das kostenlose Kontingent 25 GB pro Monat für die Standard-Tabellenklasse subtrahiert wird. In dem Blatt erhalten Sie ein Prognosediagramm, das in monatliche Werte unterteilt ist.

Das folgende Beispieldiagramm prognostiziert die monatliche Speichergröße in GB, die fakturierbaren Speicherkosten, die Kosten für On-Demand-Backups und die Wiederherstellungskosten für die nächsten 36 Kalendermonate. Alle Kosten sind in USD angegeben. Aus der Grafik wird deutlich, dass die Speicher-, Backup- und Wiederherstellungskosten proportional zur Speichergröße steigen.

Beachten Sie, dass die in der Grafik verwendeten Preise nur zur Veranschaulichung dienen. Um genaue Preise für Ihren Anwendungsfall zu erstellen, besuchen Sie die AWS-Preisseite und verwenden Sie diese Preise in der Excel-Vorlage.

### Anlagen

[Um auf zusätzliche Inhalte zuzugreifen, die mit diesem Dokument verknüpft sind, entpacken Sie die](samples/p-attach/1797b48f-a183-4f25-811f-44921c3a48ee/attachments/attachment.zip)  [folgende Datei: attachment.zip](samples/p-attach/1797b48f-a183-4f25-811f-44921c3a48ee/attachments/attachment.zip)

# Schätzen der Speicherkosten für eine Amazon-DynamoDB-Tabelle

Erstellt von Moinul Al-Mamun

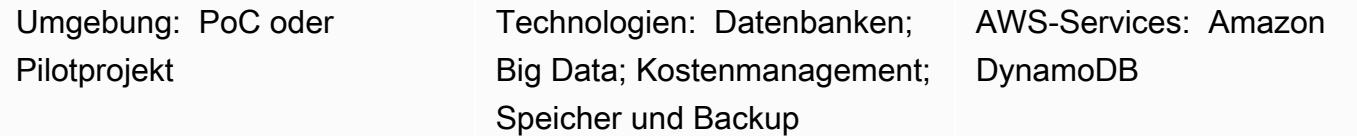

# Übersicht

[Amazon DynamoDB](https://aws.amazon.com/dynamodb/) ist eine NoSQL-Transaktionsdatenbank, die Latenz im einstelligen Millisekundenbereich auch bei Petabyte bietet. Dieses Serverless-Angebot von Amazon Web Services (AWS) wird aufgrund seiner konsistenten Leistung und Skalierbarkeit immer beliebter. Sie müssen keinen Speicher bereitstellen. Ihre einzelne Tabelle kann bis zu Petabyte groß werden.

DynamoDB überwacht die Größe Ihrer Tabelle im Laufe des Monats kontinuierlich, um Ihre Speichergebühren zu ermitteln. AWS berechnet Ihnen dann die durchschnittliche Speichergröße in Gigabyte. Je mehr Ihre Tabelle im Laufe der Zeit wächst, desto höher werden Ihre Speicherkosten. Um die Speicherkosten zu berechnen, können Sie [AWS Pricing Calculator](https://calculator.aws/#/createCalculator/DynamoDB) verwenden. Sie müssen jedoch die ungefähre Größe Ihrer Tabelle angeben, einschließlich globaler sekundärer Indizes (GSIs), was zu Beginn des Projekts wirklich schwer abzuschätzen ist. Außerdem berücksichtigt AWS Pricing Calculator die Datenwachstumsrate nicht.

Dieses Muster bietet einen Mechanismus und eine wiederverwendbare Microsoft Excel-Vorlage zur Berechnung von DynamoDB-Speichergröße und -kosten. Es berücksichtigt die Speicheranforderungen für die Basistabelle und die GSIs unabhängig. Es berechnet die Speichergröße unter Berücksichtigung der Größe Ihrer einzelnen Elemente und der Datenwachstumsrate im Laufe der Zeit.

Um eine Schätzung zu erhalten, fügen Sie zwei Informationen in die Vorlage ein:

- Die Größe des einzelnen Elements in Kilobyte für die Basistabelle und GSIs
- Wie viele neue Objekte oder Produkte der Tabelle im Durchschnitt in einem Monat hinzugefügt werden könnten (z. B. 10 Millionen)

# Voraussetzungen und Einschränkungen

#### Voraussetzungen

- Grundlegendes Wissen über DynamoDB sowie DynamoDB-Speicher und -Preise
- Kenntnisse Ihrer Daten, Ihres Datenmodells und Ihrer Elementgröße in DynamoDB
- Kenntnisse der globalen sekundären Indizes (GSIs) von DynamoDB

#### Einschränkungen

- Die Vorlage liefert Ihnen eine ungefähre Berechnung, ist aber nicht für alle Konfigurationen geeignet. Um eine genauere Schätzung zu erhalten, müssen Sie die individuelle Elementgröße für jedes Element in der Basistabelle und den GSIs messen.
- Dieses Muster unterstützt die Schätzung nur der Speichergröße und der Kosten für die nächsten Jahre auf der Grundlage fester Annahmen zum Datenwachstum.

## Tools

#### AWS-Services

• [Amazon DynamoDB](https://docs.aws.amazon.com/amazondynamodb/latest/developerguide/Introduction.html) ist ein vollständig verwalteter NoSQL-Datenbank-Service, der schnelle und planbare Leistung mit nahtloser Skalierbarkeit bereitstellt.

#### Andere Tools

• [AWS Pricing Calculator](https://docs.aws.amazon.com/pricing-calculator/latest/userguide/what-is-pricing-calculator.html) ist ein webbasiertes Planungstool, mit dem Sie Schätzungen für Ihre AWS-Anwendungsfälle erstellen können.

# Polen

### Extrahieren von Elementinformationen aus Ihrem DynamoDB-Datenmodell

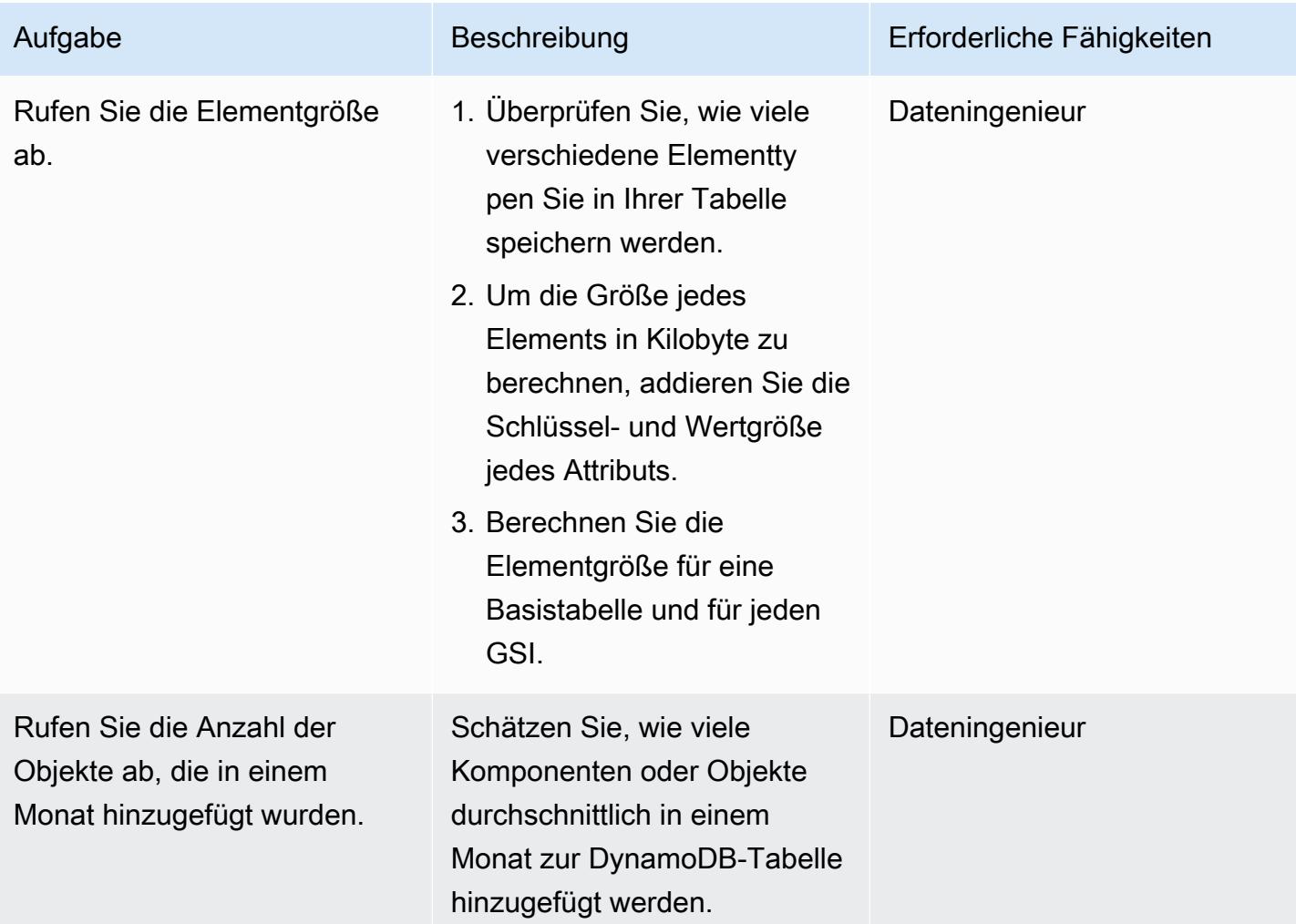

Geben Sie die Element- und Objektinformationen in die Excel-Vorlage ein

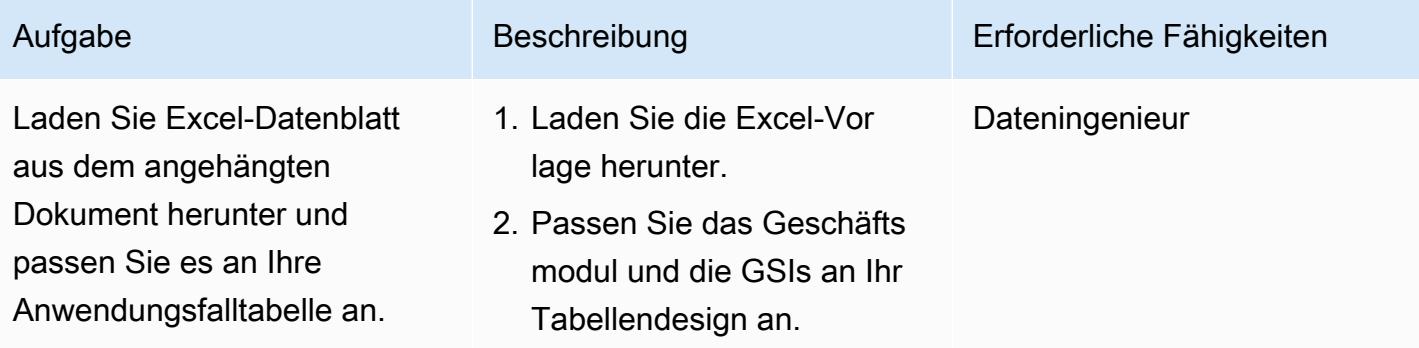

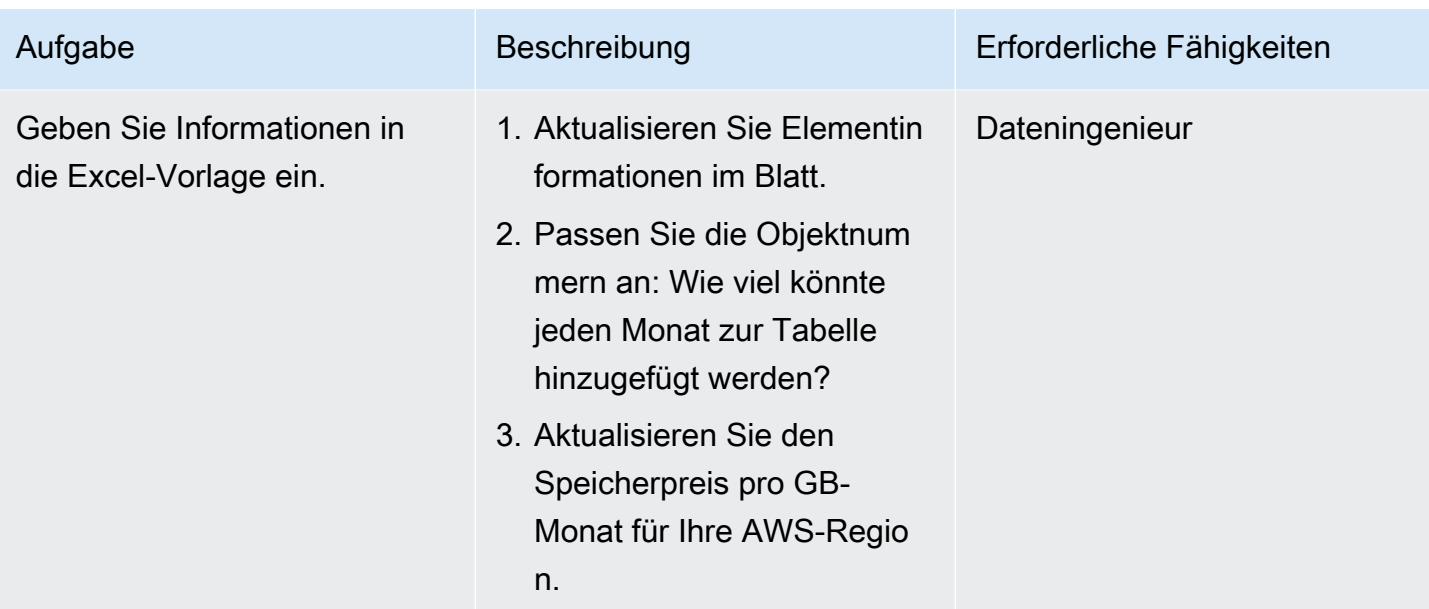

# Zugehörige Ressourcen

- [On-Demand-Preise für Amazon DynamoDB](https://aws.amazon.com/dynamodb/pricing/on-demand/)
- [AWS-Preisrechner für DynamoDB](https://calculator.aws/#/createCalculator/DynamoDB)

# Zusätzliche Informationen

Beachten Sie, dass die angehängte Vorlage nur Speichergröße und -kosten für die Speichertabellenklasse Standard prognostiziert. Basierend auf der Prognose für die Speicherkosten und unter Berücksichtigung der Größe einzelner Elemente und der Produkt- oder Objektwachstumsrate können Sie Folgendes schätzen:

- Kosten für den Datenexport
- Backup- und Wiederherstellungskosten
- Anforderungen an die Datenspeicherung.

Amazon-DynamoDB-Datenspeicherkosten

DynamoDB überwacht die Größe Ihrer Tabellen kontinuierlich, um Ihre Speichergebühren zu ermitteln. DynamoDB misst die Größe Ihrer abrechenbaren Daten, indem es die Rohbytegröße Ihrer Daten plus einen Speicheraufwand pro Element hinzufügt, der von den Features abhängt, die Sie aktiviert haben. Weitere Informationen finden Sie im [DynamoDB-Entwicklerhandbuch](https://docs.aws.amazon.com/amazondynamodb/latest/developerguide/CapacityUnitCalculations.html).

Der Preis für die Datenspeicherung hängt von Ihrer Tabellenklasse ab. Die ersten 25 GB, die jeden Monat gespeichert werden, sind kostenlos, wenn Sie die DynamoDB-Standard-Tabellenklasse verwenden. Weitere Informationen zu den Speicherkosten für die Tabellenklasse Standard und Standard-Infrequent Access in verschiedenen AWS-Regionen finden Sie unter [Preise für On-](https://aws.amazon.com/dynamodb/pricing/on-demand/)[Demand-Kapazität.](https://aws.amazon.com/dynamodb/pricing/on-demand/)

# Anlagen

Um auf zusätzliche Inhalte zuzugreifen, die diesem Dokument zugeordnet sind, entpacken Sie die folgende Datei: [attachment.zip](samples/p-attach/9b74399d-9655-47ee-b9b3-de46b65bc4e3/attachments/attachment.zip)

# Schätzen der Amazon RDS-Engine-Größe für eine Oracle-Datenbank mithilfe von AWR-Berichten

Erstellt von Abhishek Verma (AWS) und Eduardoentim (AWS)

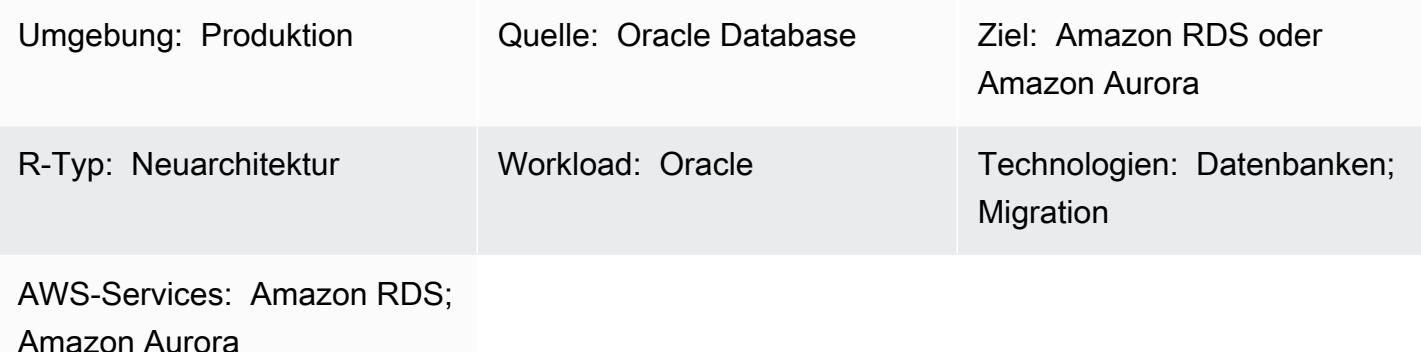

# Übersicht

Wenn Sie eine Oracle-Datenbank zu Amazon Relational Database Service (Amazon RDS) oder Amazon Aurora migrieren, ist die Berechnung der CPU, des Arbeitsspeichers und der Festplatten-I/O für die Zieldatenbank eine wichtige Anforderung. Sie können die erforderliche Kapazität der Zieldatenbank schätzen, indem Sie die Oracle Automatic Workload Repository (AWR)-Berichte analysieren. In diesem Muster wird erläutert, wie Sie AWR-Berichte verwenden, um diese Werte zu schätzen.

Die Oracle-Quelldatenbank kann sich On-Premises befinden oder auf einer Amazon Elastic Compute Cloud (Amazon EC2)-Instance gehostet werden, oder es könnte sich um eine DB-Instance von Amazon RDS für Oracle handeln. Die Zieldatenbank könnte eine beliebige Amazon RDS- oder Aurora-Datenbank sein.

Hinweis: Kapazitätsschätzungen werden genauer sein, wenn Ihre Zieldatenbank-Engine Oracle ist. Bei anderen Amazon-RDS-Datenbanken kann die Engine-Größe aufgrund von Unterschieden in der Datenbankarchitektur variieren.

Wir empfehlen Ihnen, den Leistungstest durchzuführen, bevor Sie Ihre Oracle-Datenbank migrieren.

# Voraussetzungen und Einschränkungen

#### Voraussetzungen

Schätzen der Amazon RDS-Engine-Größe für eine Oracle-Datenbank mithilfe von AWR-Berichten 1158

• Eine Lizenz für Oracle Database Enterprise Edition und eine Lizenz für Oracle Diagnostics Pack zum Herunterladen von AWR-Berichten.

#### Produktversionen

- Alle Oracle Database Editionen für die Versionen 11g (Versionen 11.2.0.3.v1 und höher) und bis zu 12.2 und 18c,19c.
- Dieses Muster deckt weder Oracle Engineered Systems noch Oracle Cloud Infrastructure (OCI) ab.

## Architektur

#### Quelltechnologie-Stack

Eine der beiden folgenden Komponenten:

- Eine lokale Oracle-Datenbank
- Eine Oracle-Datenbank auf einer EC2-Instance
- Eine DB-Instance von Amazon RDS für Oracle

#### Zieltechnologie-Stack

• Jede Amazon RDS- oder Amazon Aurora-Datenbank

#### Zielarchitektur

Informationen zum vollständigen Migrationsprozess finden Sie im Muster [Migrieren einer Oracle-](https://docs.aws.amazon.com/prescriptive-guidance/latest/patterns/migrate-an-oracle-database-to-aurora-postgresql-using-aws-dms-and-aws-sct.html)[Datenbank zu Aurora PostgreSQL mithilfe von AWS DMS und AWS SCT](https://docs.aws.amazon.com/prescriptive-guidance/latest/patterns/migrate-an-oracle-database-to-aurora-postgresql-using-aws-dms-and-aws-sct.html) .

#### Automatisierung und Skalierung

Wenn Sie mehrere Oracle-Datenbanken migrieren müssen und zusätzliche Leistungsmetriken verwenden möchten, können Sie den Prozess automatisieren, indem Sie die im Blogbeitrag [Größengerechte Amazon RDS-Instances in großem Umfang basierend auf Oracle-Leistungsmetriken](https://aws.amazon.com/blogs/database/right-sizing-amazon-rds-instances-at-scale-based-on-oracle-performance-metrics/) beschriebenen Schritte ausführen.

# Tools

• [Oracle Automatic Workload Repository \(AWR\)](https://docs.oracle.com/en-us/iaas/performance-hub/doc/awr-report-ui.html) ist ein Repository, das in Oracle-Datenbanken integriert ist. Es sammelt und speichert regelmäßig Systemaktivitäts- und Workload-Daten, die dann von Automatic Database Diagnostic Monitor (ADDM) analysiert werden. AWR erstellt regelmäßig Snapshots von Systemleistungsdaten (standardmäßig alle 60 Minuten) und speichert die Informationen (standardmäßig bis zu 8 Tage). Sie können AWR-Ansichten und -Berichte verwenden, um diese Daten zu analysieren.

# Bewährte Methoden

- Um den Ressourcenbedarf für Ihre Zieldatenbank zu berechnen, können Sie einen einzelnen AWR-Bericht, mehrere AWR-Berichte oder dynamische AWR-Ansichten verwenden. Wir empfehlen Ihnen, während der Spitzenlastphase mehrere AWR-Berichte zu verwenden, um die Ressourcen zu schätzen, die für die Bewältigung dieser Spitzenlasten erforderlich sind. Darüber hinaus bieten dynamische Ansichten mehr Datenpunkte, mit denen Sie den Ressourcenbedarf genauer berechnen können.
- Sie sollten IOPS nur für die Datenbank schätzen, die Sie migrieren möchten, nicht für andere Datenbanken und Prozesse, die den Datenträger verwenden.
- Um zu berechnen, wie viel E/A von der Datenbank verwendet wird, verwenden Sie nicht die Informationen im Abschnitt Ladeprofil des AWR-Berichts. Verwenden Sie stattdessen den Abschnitt I/O-Profil, falls dieser verfügbar ist, oder fahren Sie mit dem Abschnitt Instance-Aktivitätsstatistiken fort und sehen Sie sich die Gesamtwerte für physische Lese- und Schreibvorgänge an.
- Wenn Sie die CPU-Auslastung schätzen, empfehlen wir, anstelle von Betriebssystemstatistiken (OS) die Datenbankmetrikmethode zu verwenden, da sie auf der nur von Datenbanken verwendeten CPU basiert. (OS-Statistiken beinhalten auch die CPU-Auslastung durch andere Prozesse.) Sie sollten auch CPU-bezogene Empfehlungen im ADDM-Bericht überprüfen, um die Leistung nach der Migration zu verbessern.
- Berücksichtigen Sie I/O-Durchsatzlimits Amazon Elastic Block Store (Amazon EBS)-Durchsatz und Netzwerkdurchsatz – für die spezifische Instance-Größe, wenn Sie den richtigen Instance-Typ ermitteln.
- Führen Sie den Leistungstest vor der Migration durch, um die Engine-Größe zu überprüfen.

# Polen

#### Erstellen eines AWR-Berichts

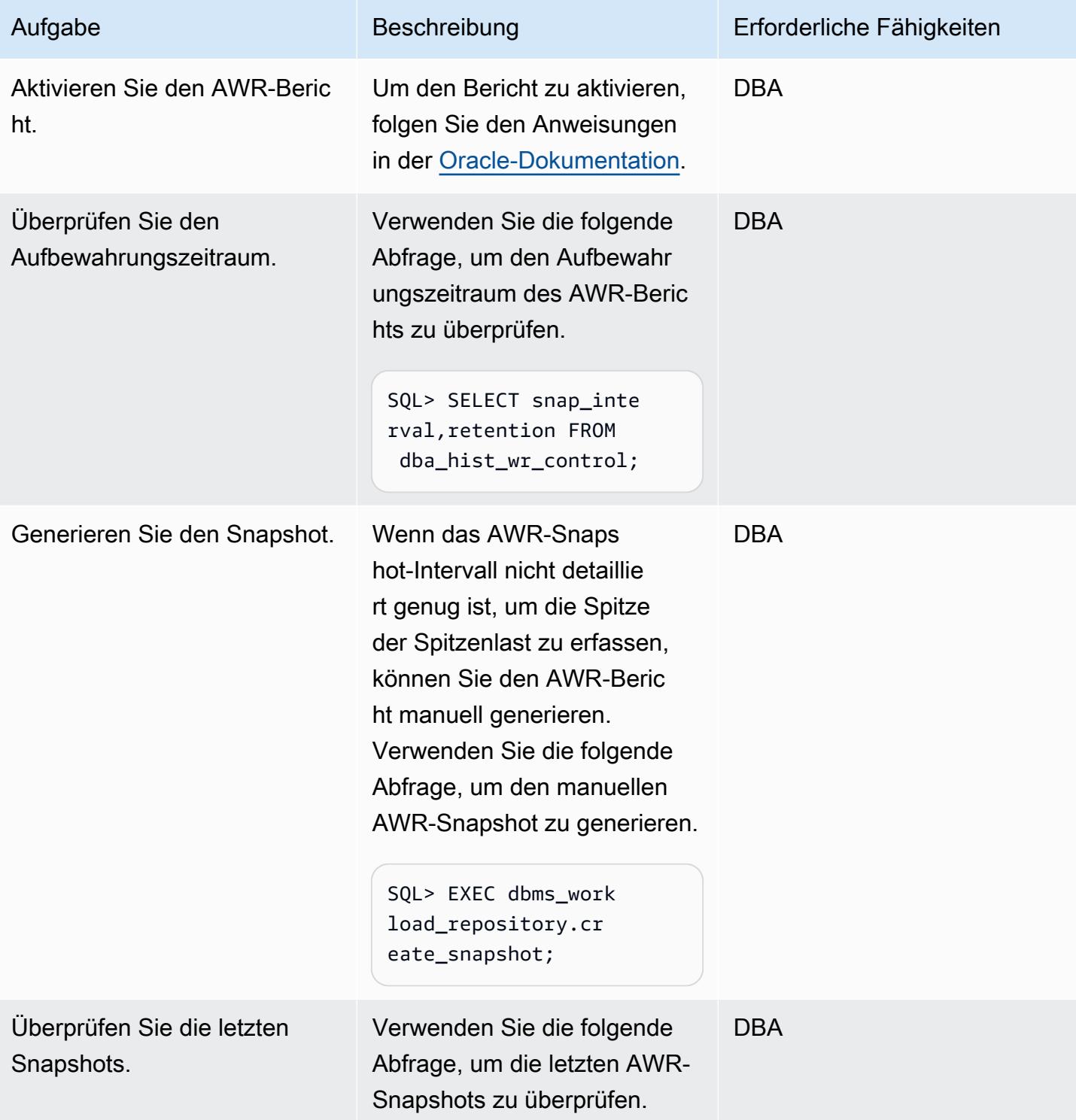

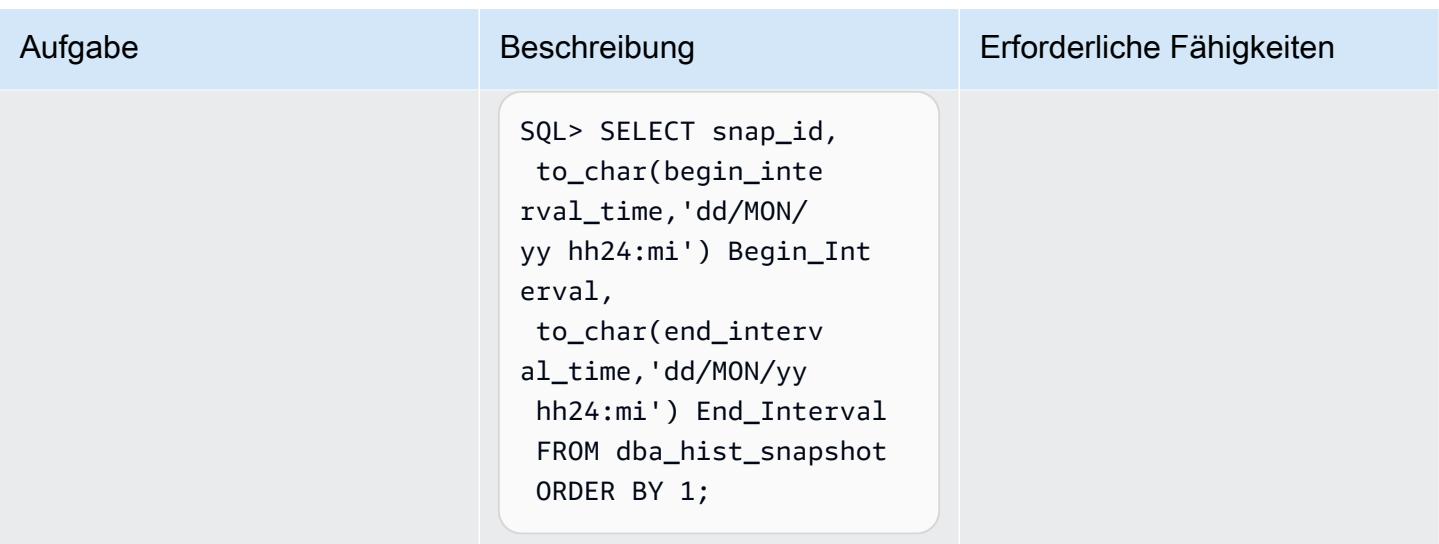

## Schätzung der Festplatten-I/O-Anforderungen

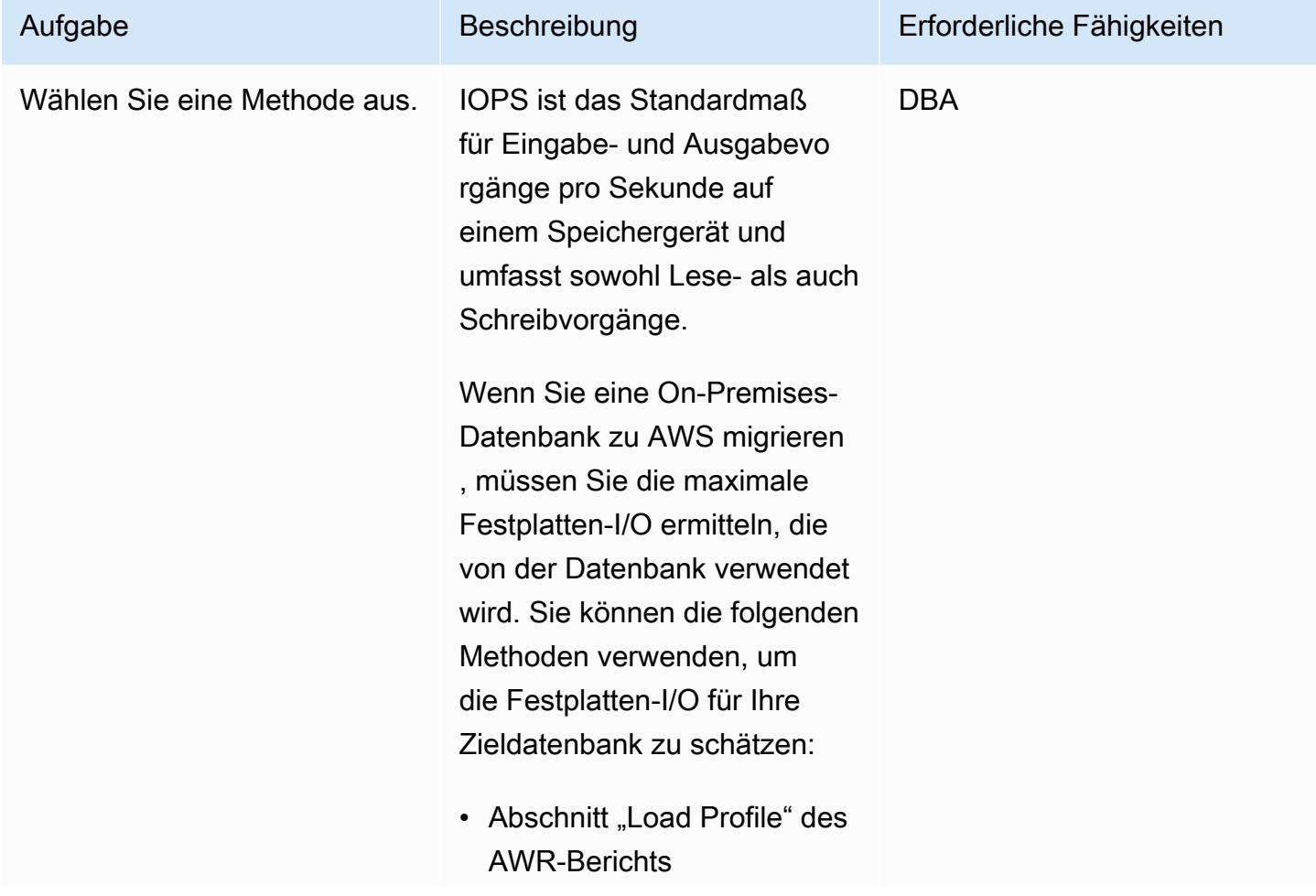

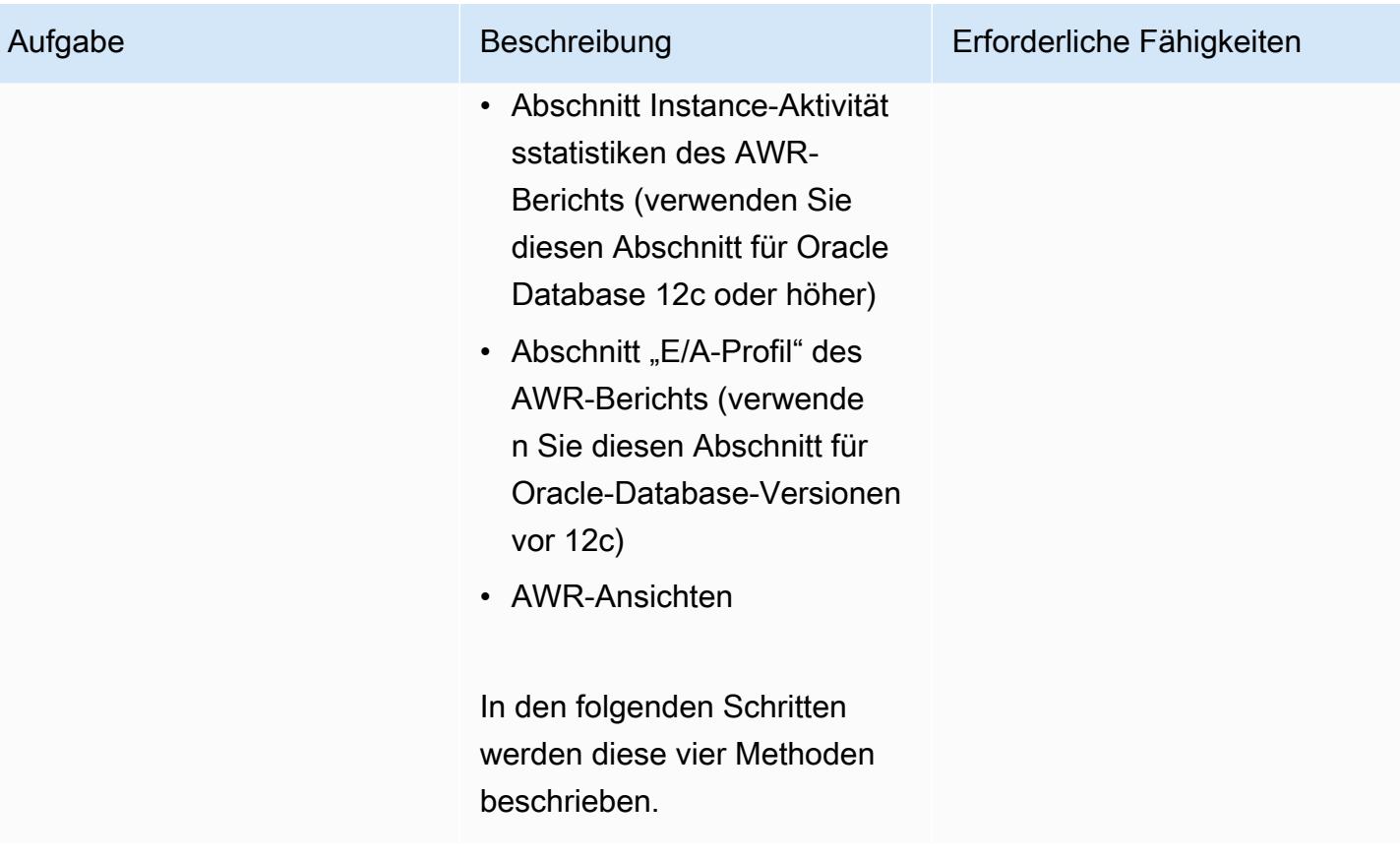

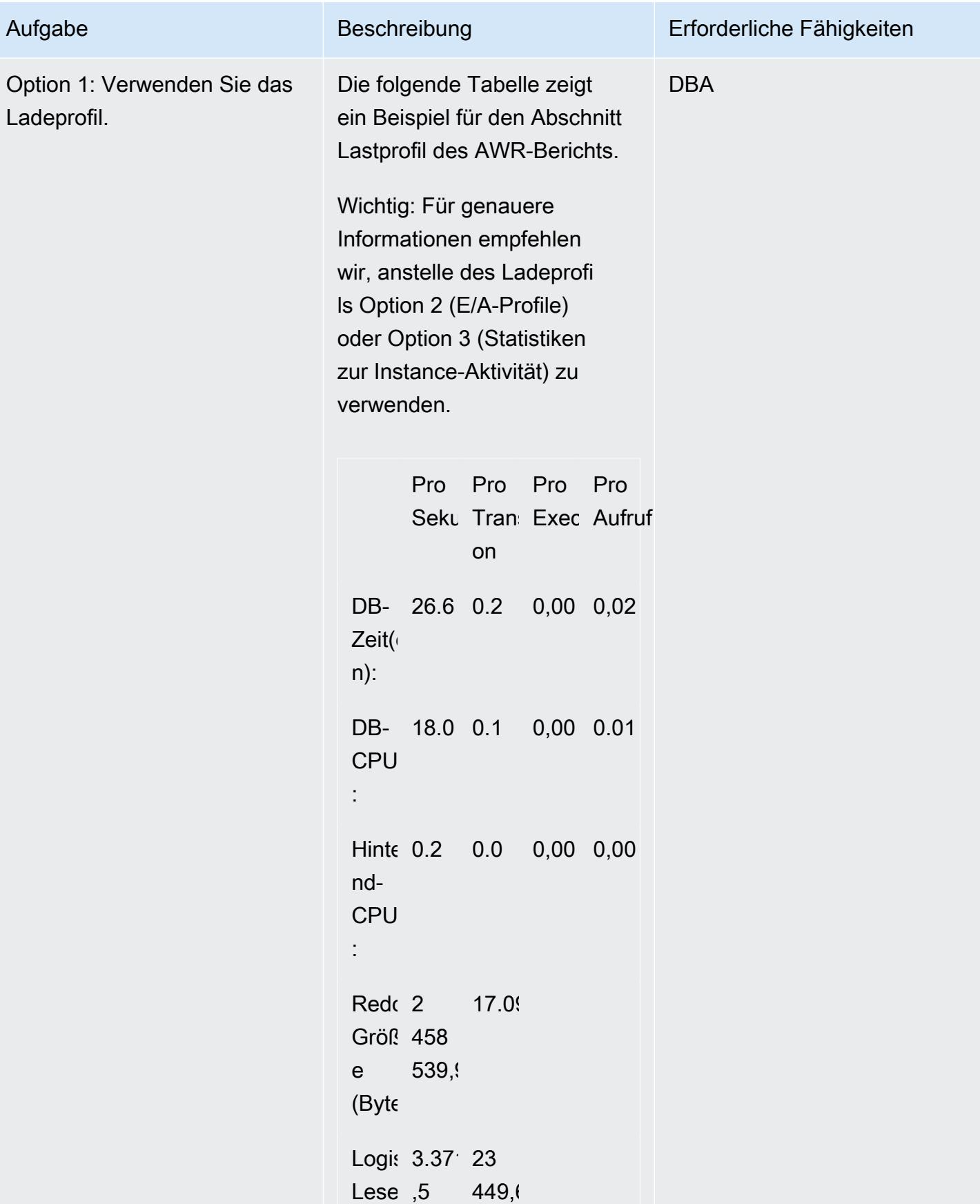

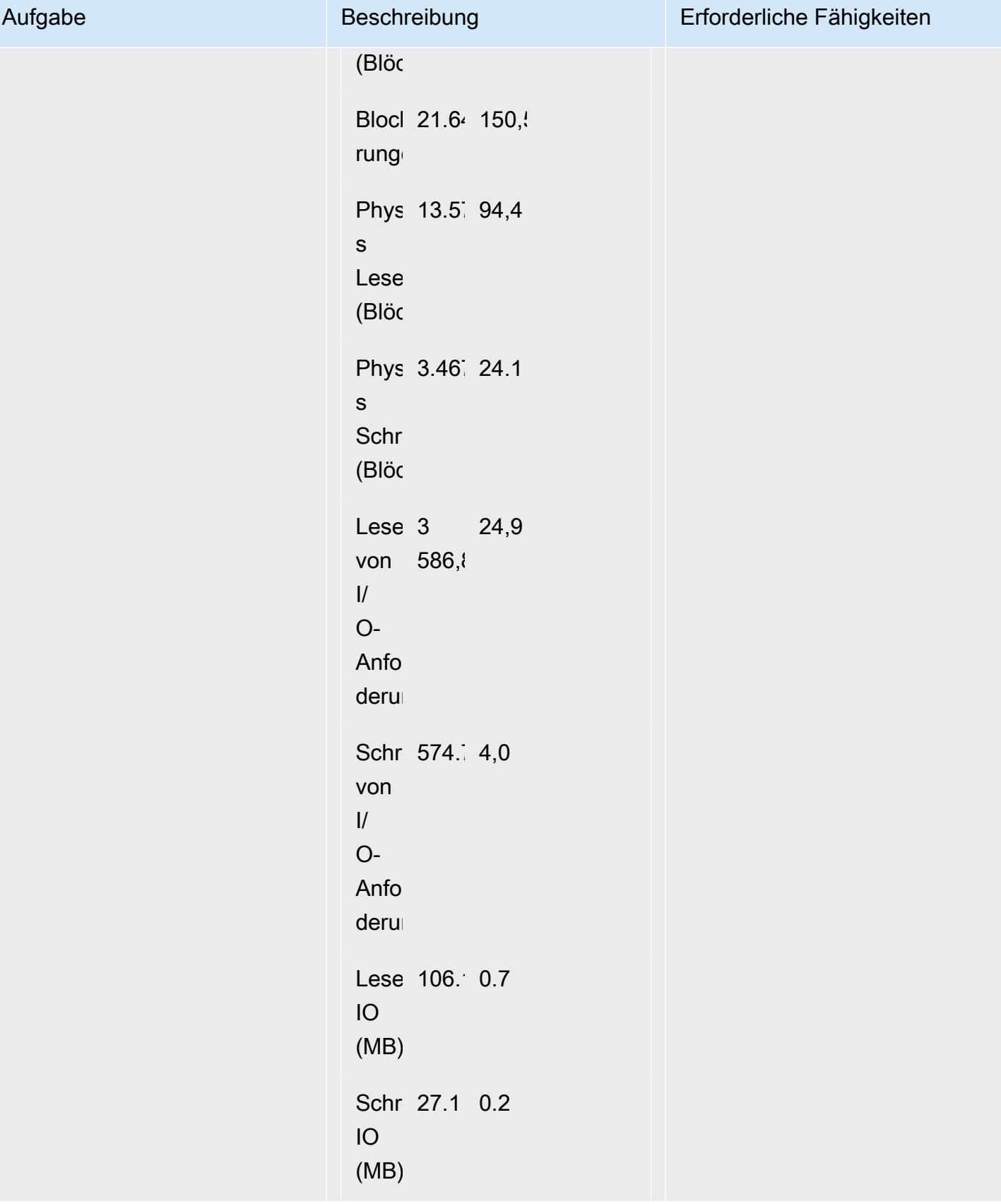

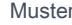

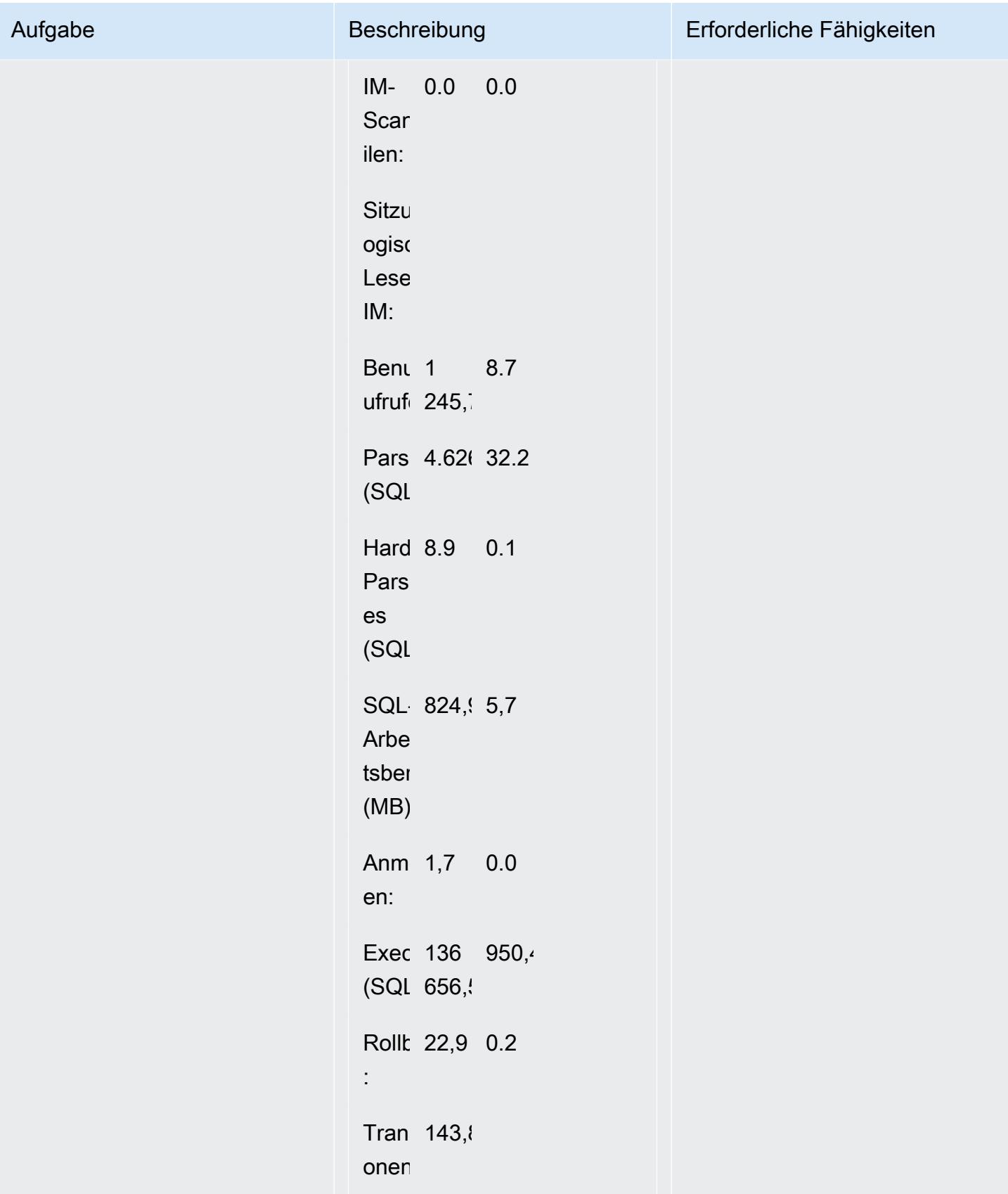

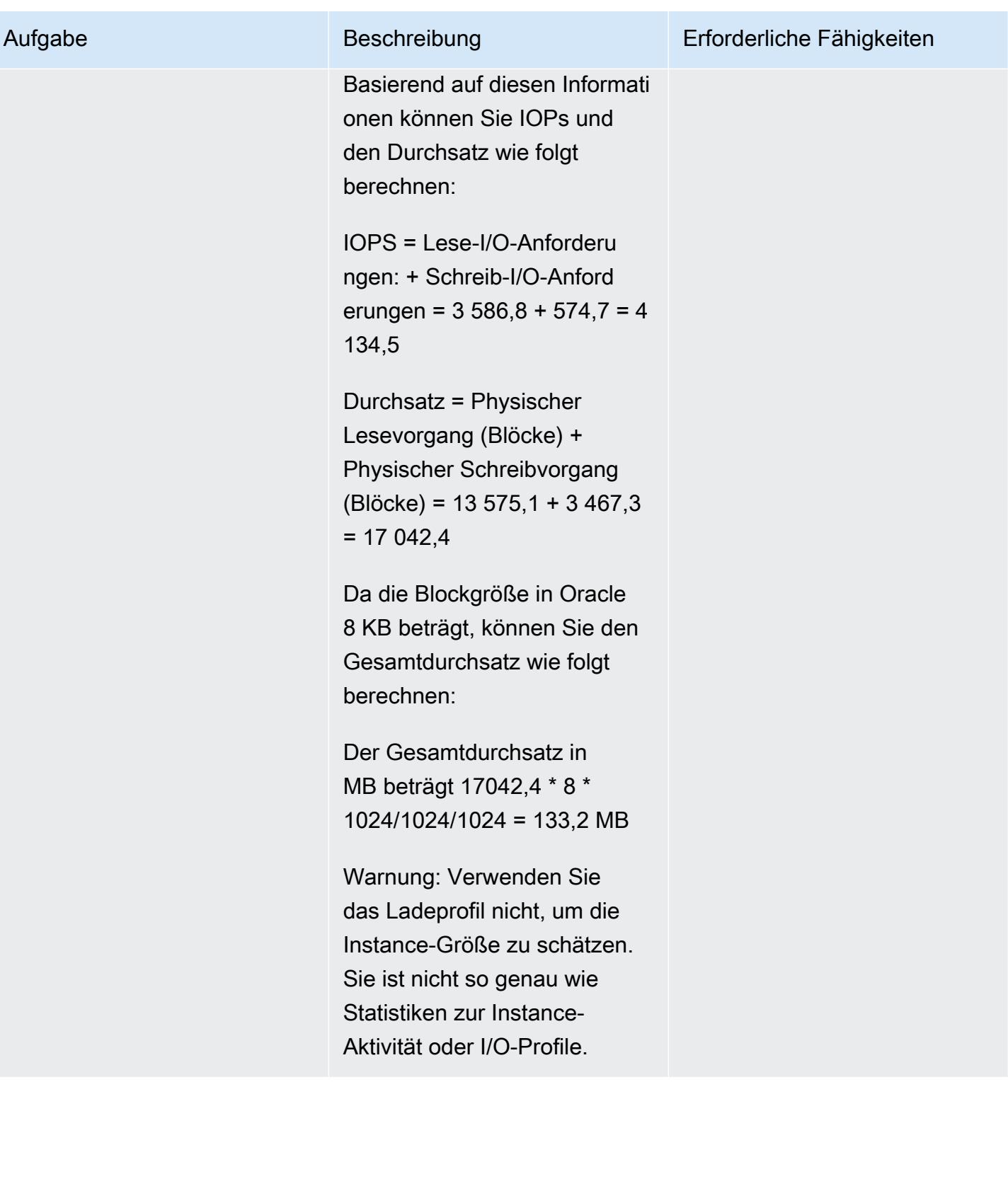

AWS Prescriptive Guidance

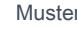

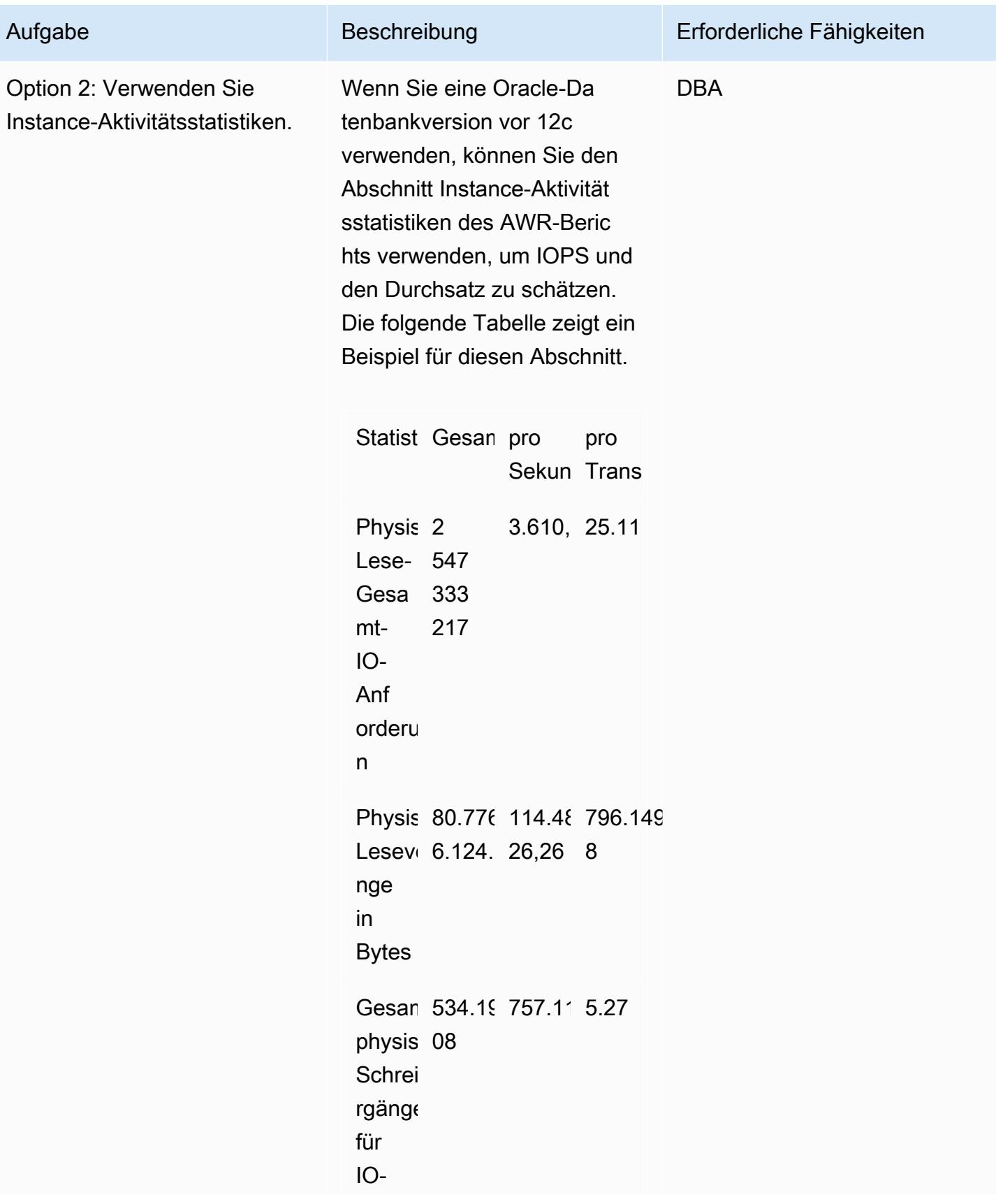

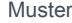

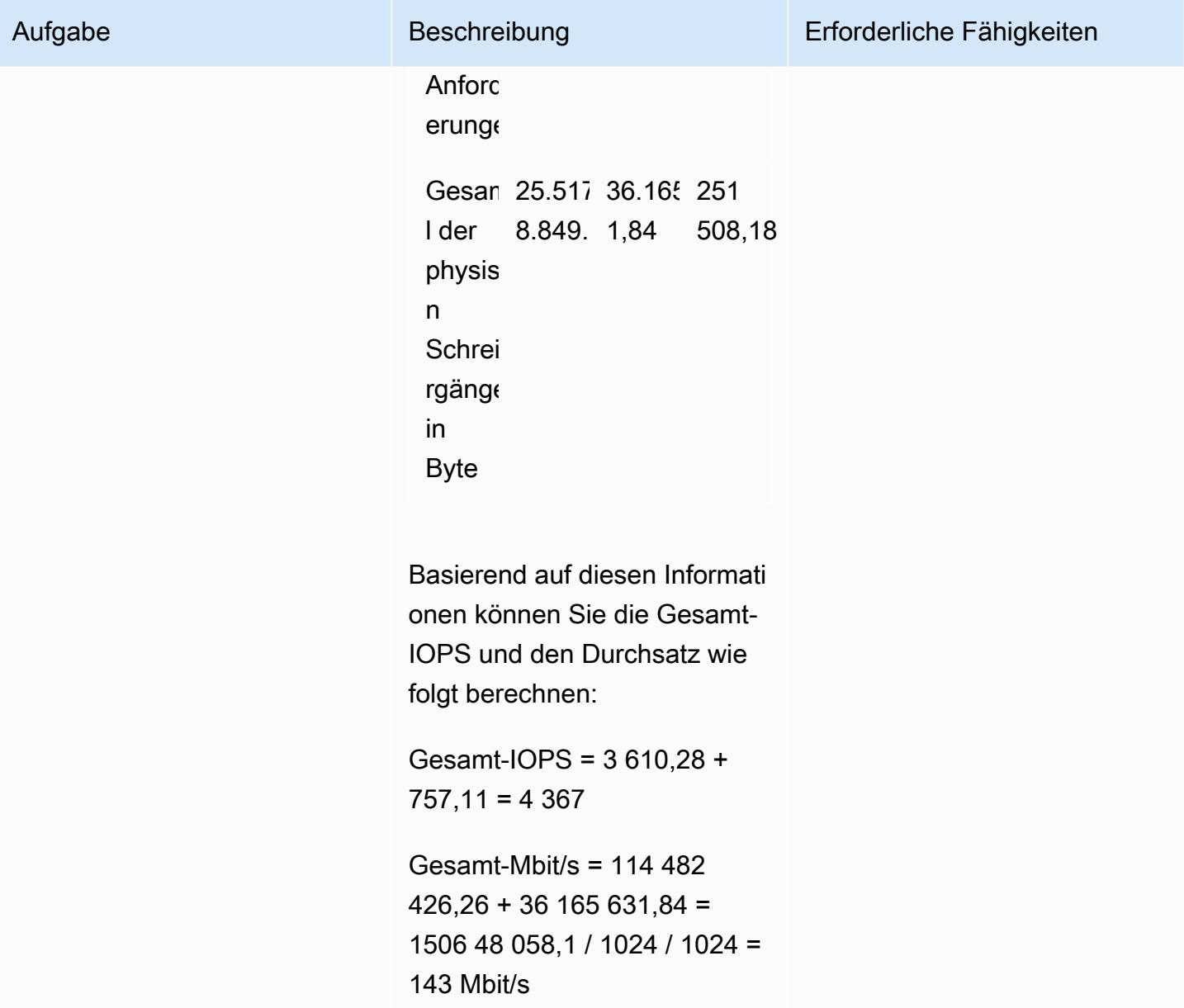

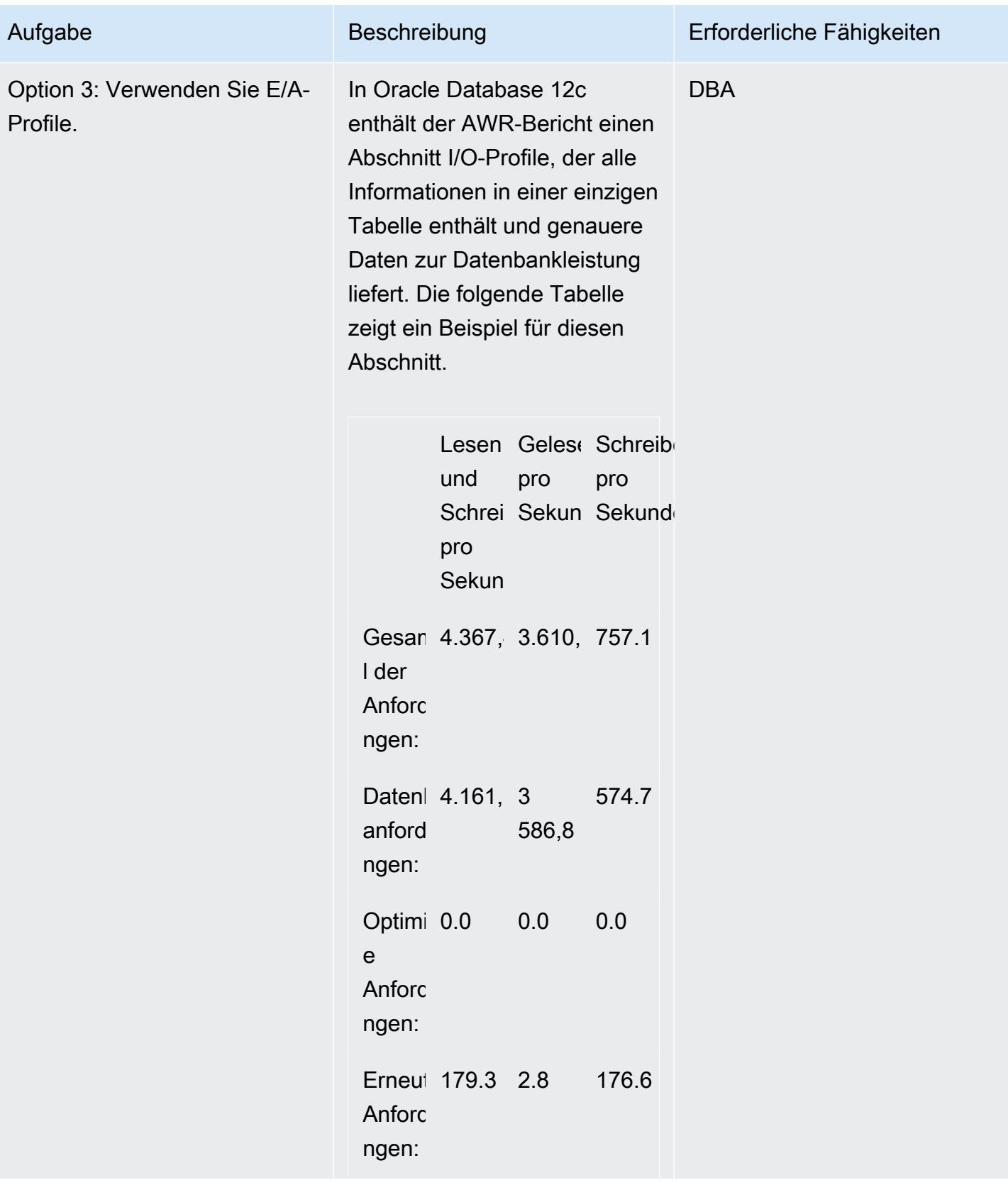
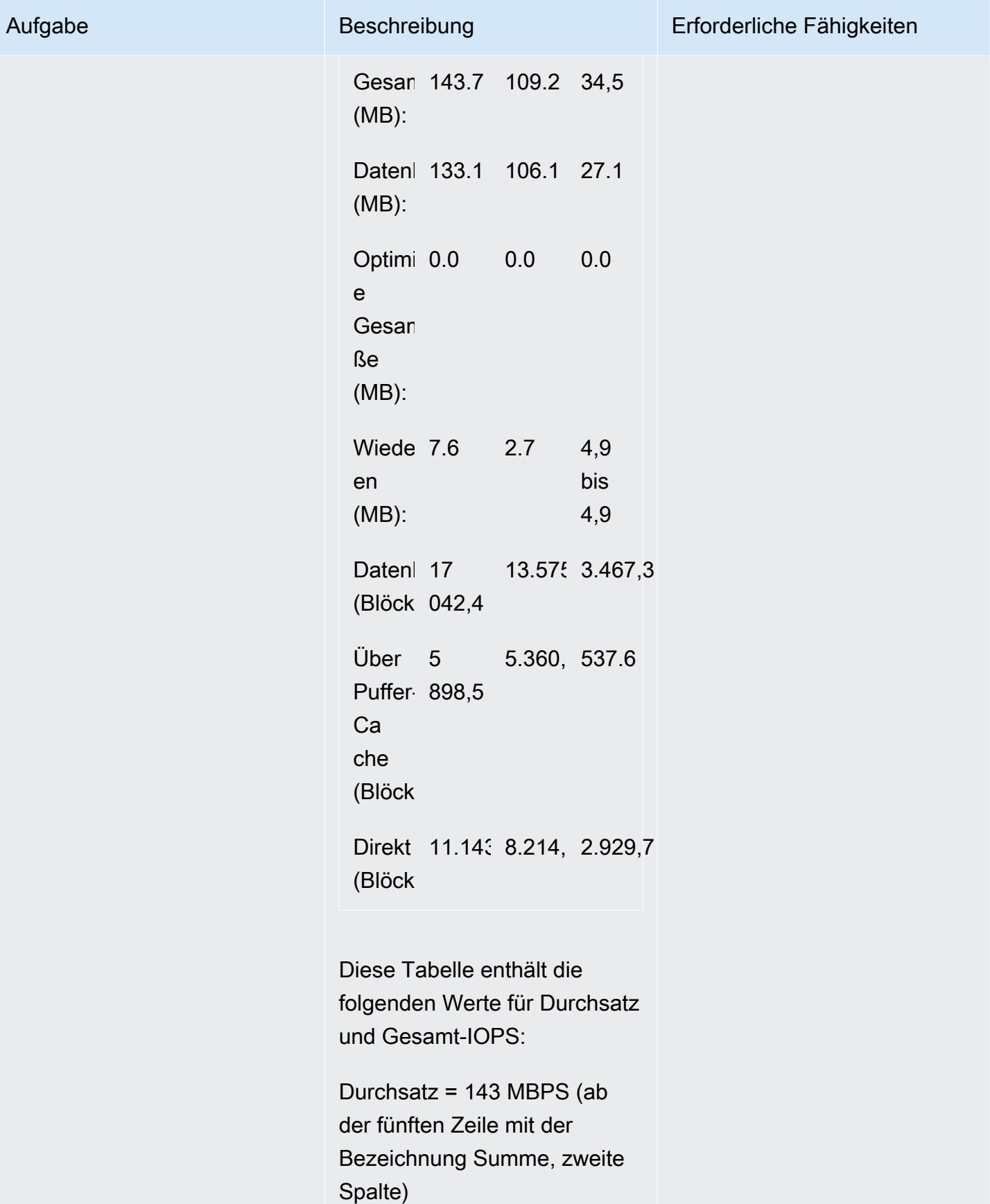

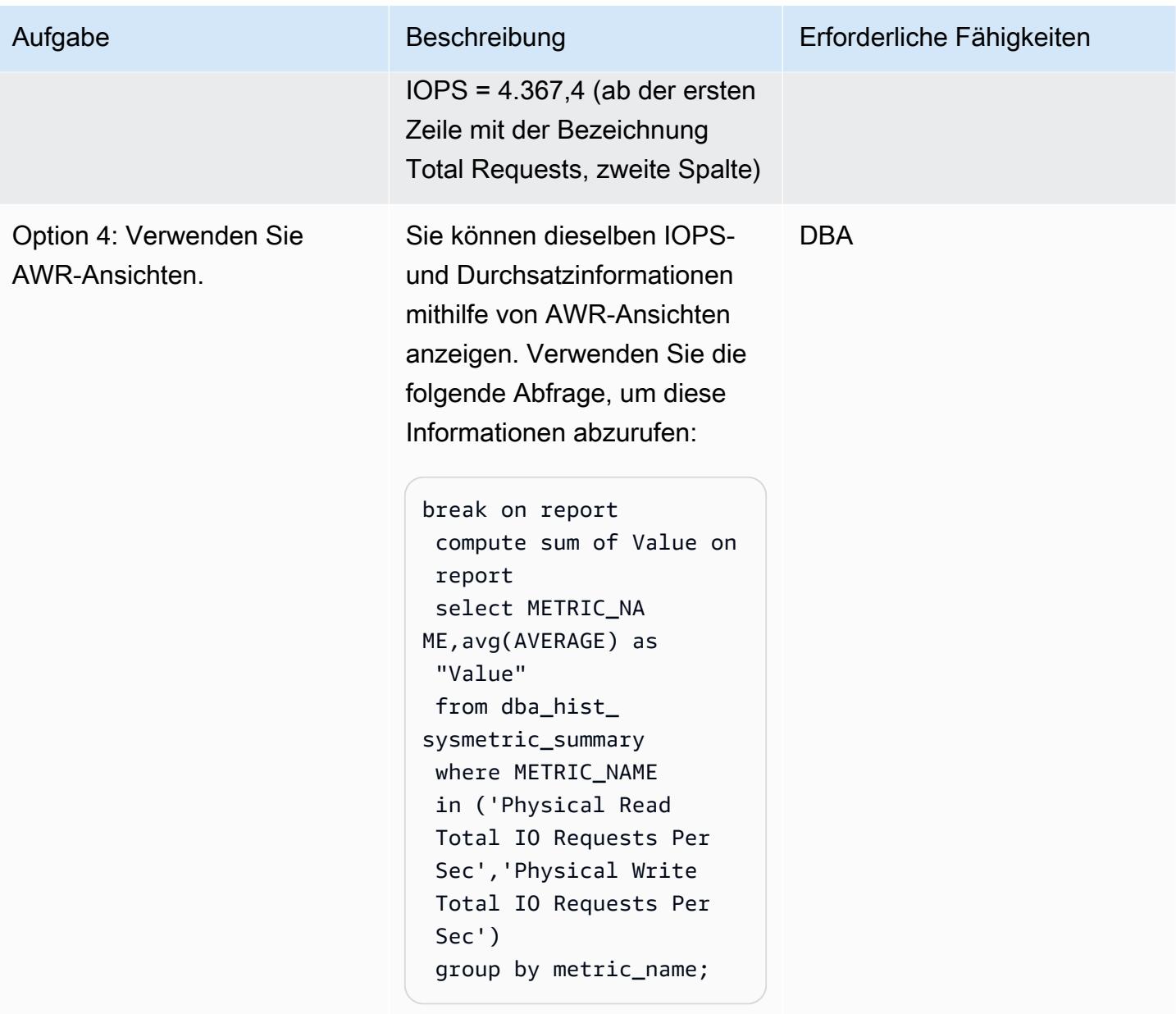

# Schätzung des CPU-Bedarfs

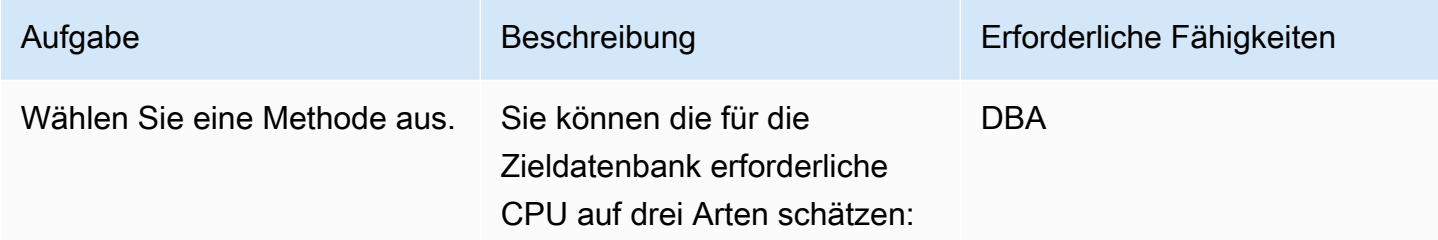

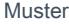

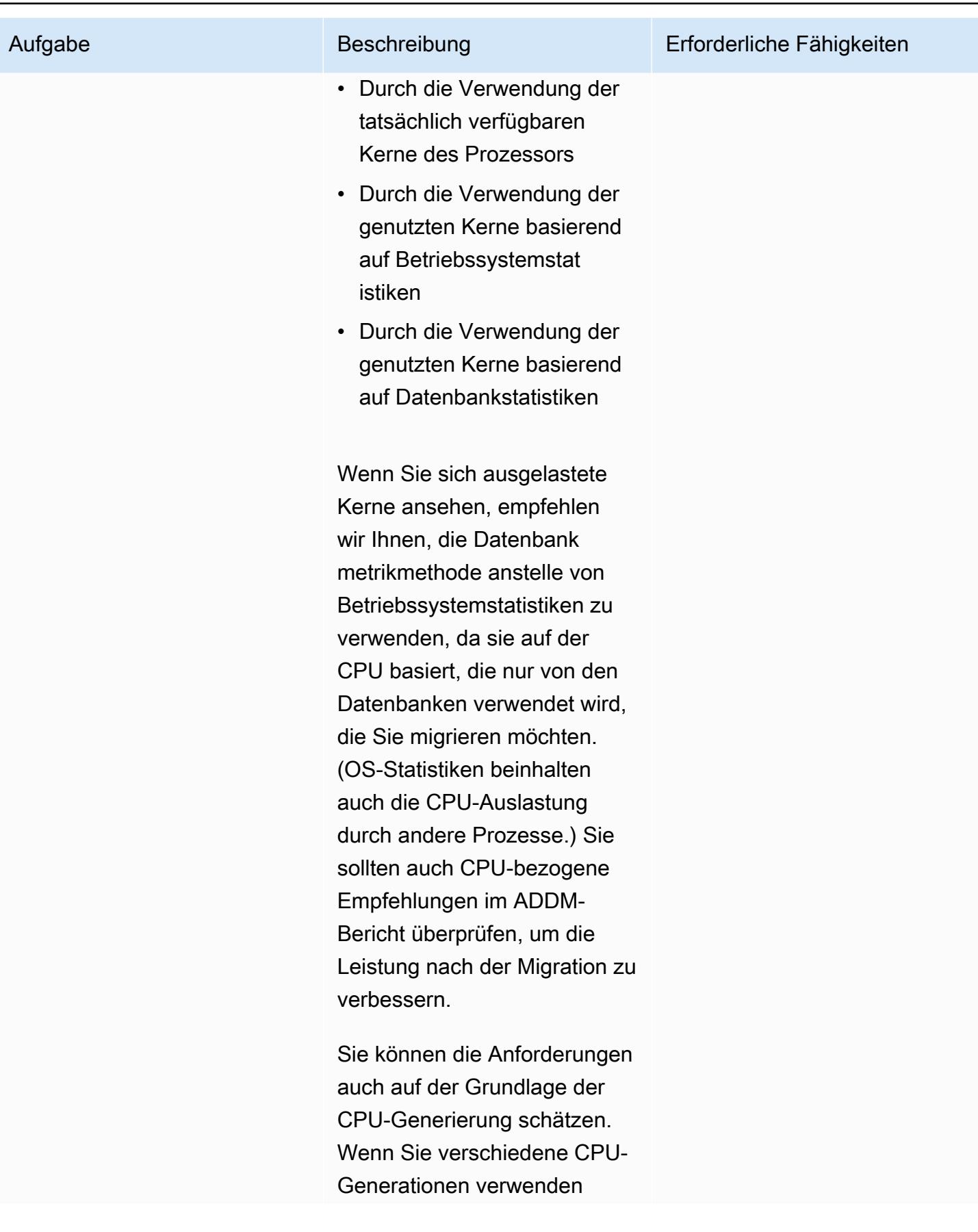

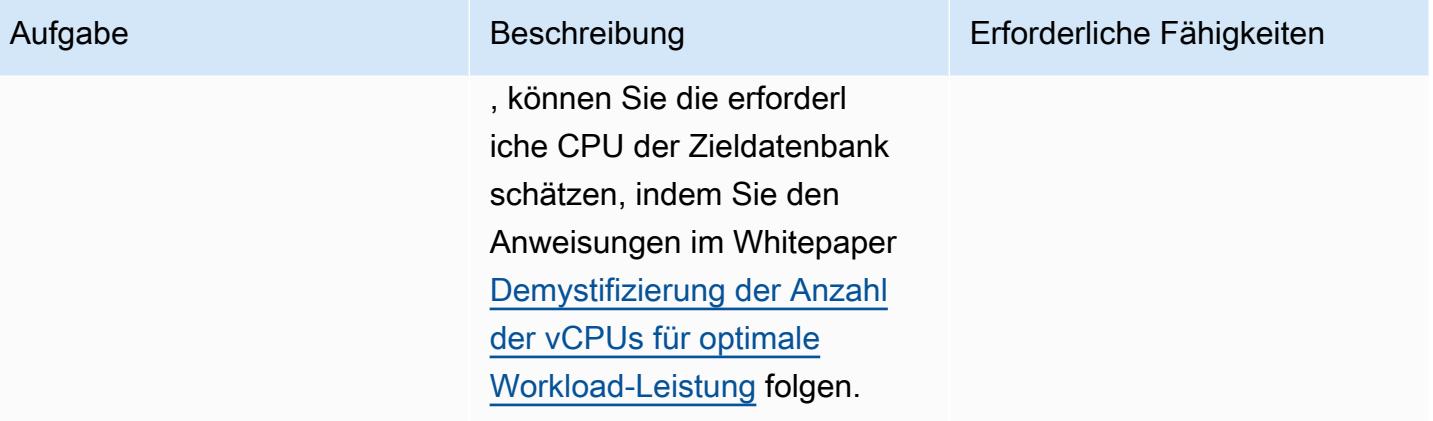

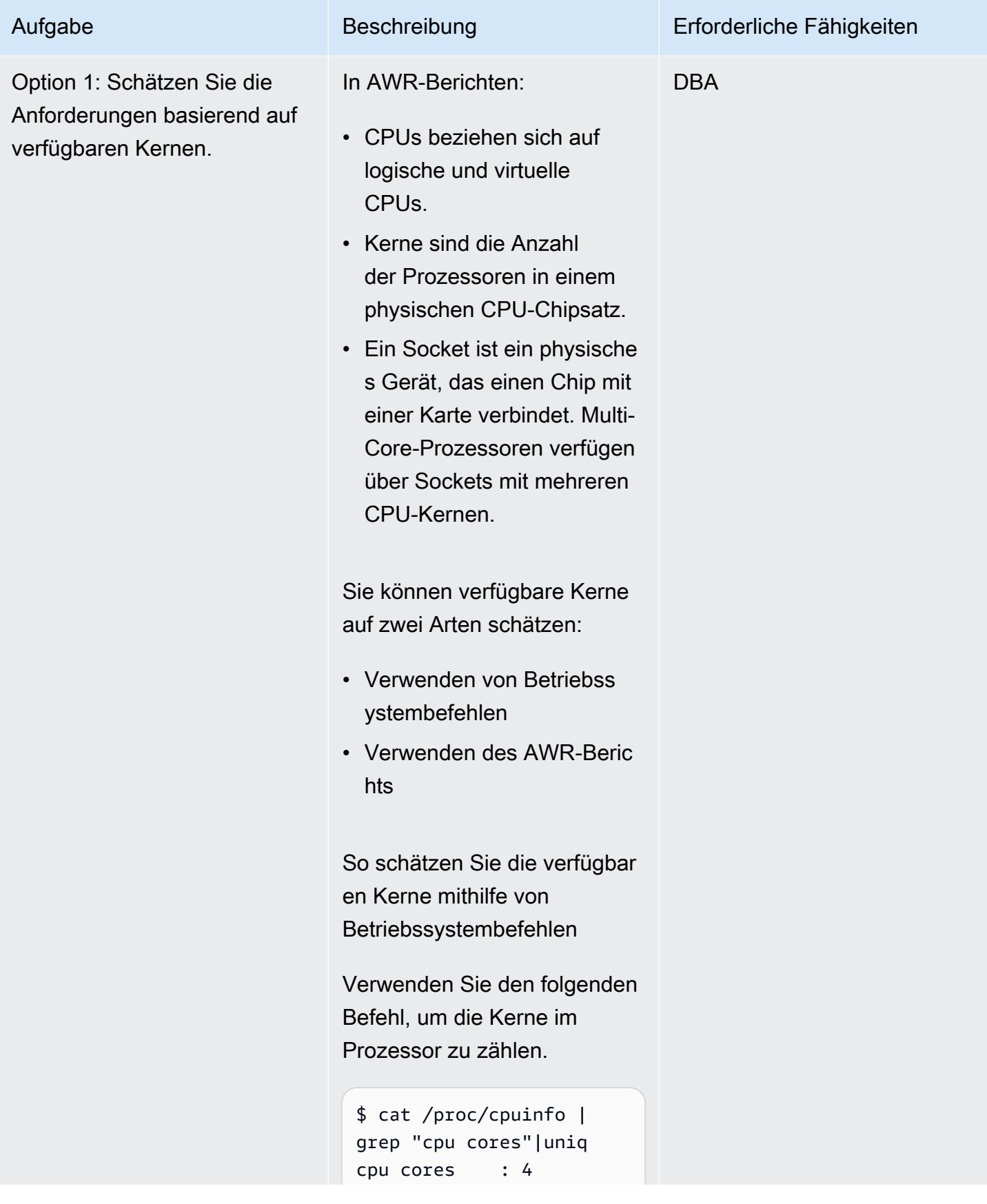

#### Aufgabe Beschreibung Erforderliche Fähigkeiten

```
cat /proc/cpuinfo | 
  egrep "core id|physic 
al id" | tr -d "\n" | 
  sed s/physical/\\nphys 
ical/q | grep -v ^$ |
  sort | uniq | wc -l
```
Verwenden Sie den folgenden Befehl, um die Sockets im Prozessor zu zählen.

grep "physical id" / proc/cpuinfo | sort -u physical id : 0 physical id : 1

Hinweis: Es wird nicht empfohlen, Betriebss ystembefehle wie nmon und sar zu verwenden, um die CPU-Auslastung zu extrahier en. Dies liegt daran, dass diese Berechnungen die CPU-Auslastung durch andere Prozesse beinhalten und möglicherweise nicht die tatsächliche CPU widerspie geln, die von der Datenbank verwendet wird.

So schätzen Sie die verfügbar en Kerne mithilfe des AWR-**Berichts** 

Sie können die CPU-Ausla stung auch aus dem ersten Abschnitt des AWR-Berichts

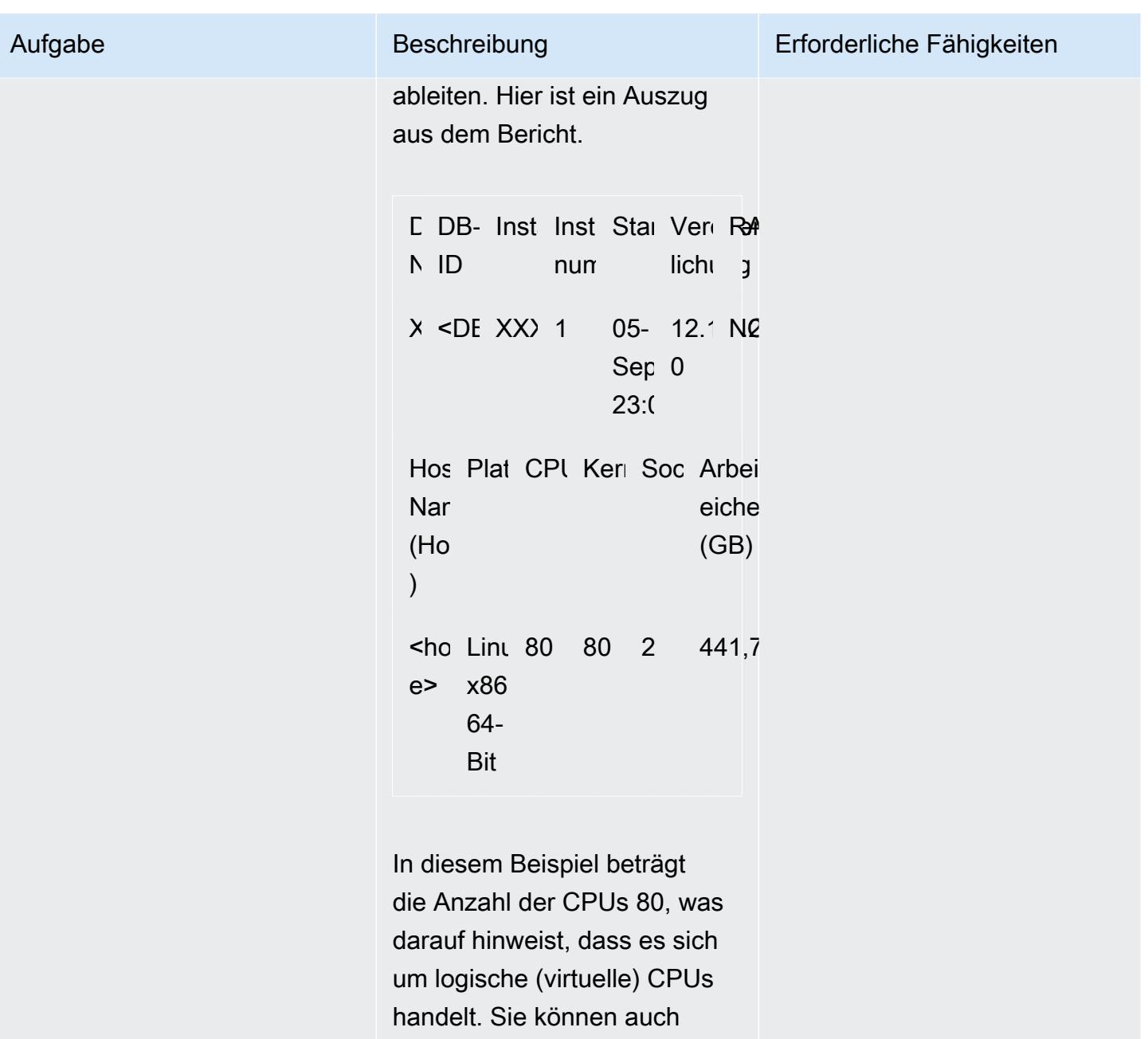

sehen, dass diese Konfigura tion zwei Sockets hat, einen physischen Prozessor auf jedem Socket (insgesamt zwei physische Prozessoren) und 40 Kerne für jeden physischen Prozessor oder Socket.

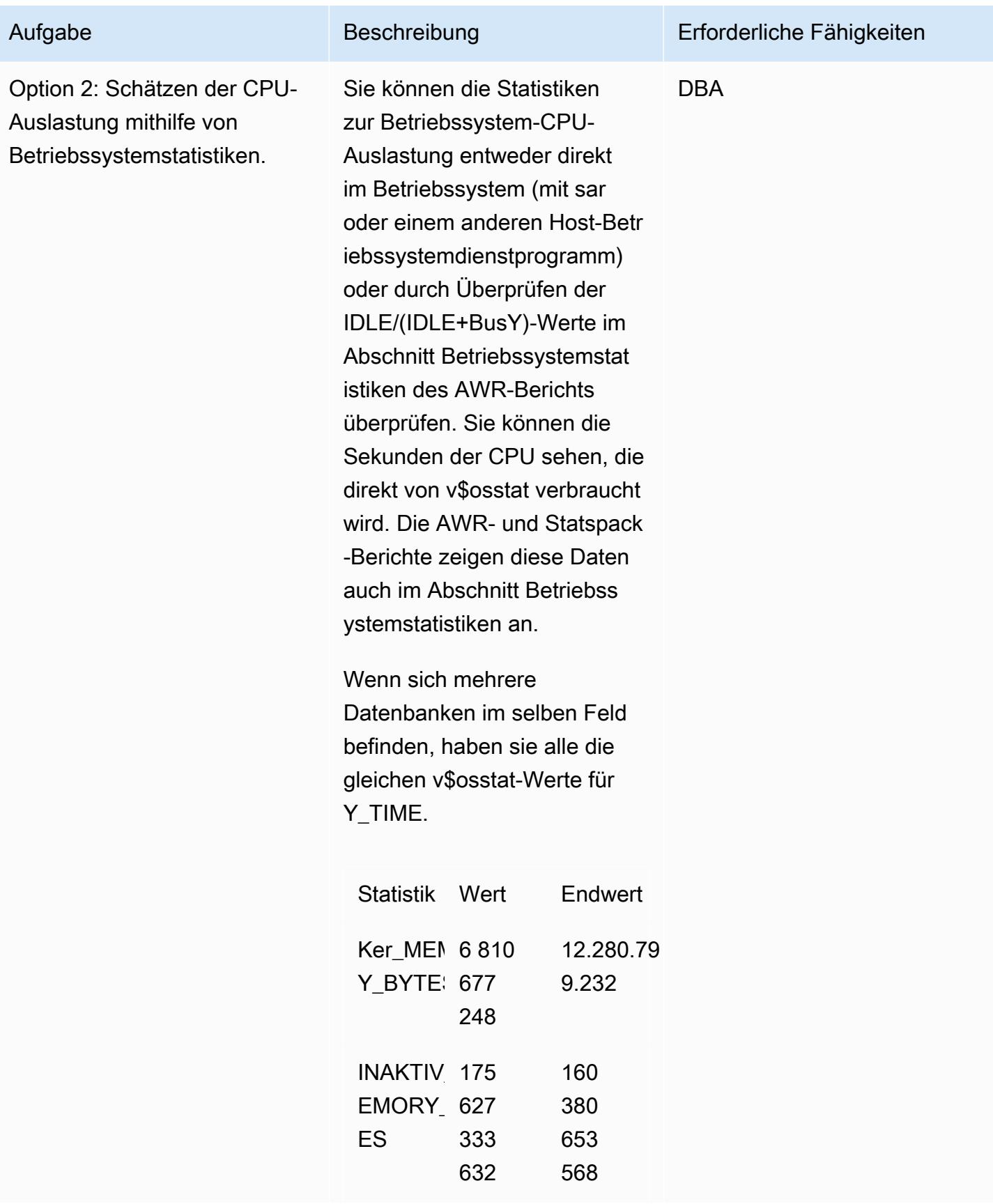

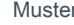

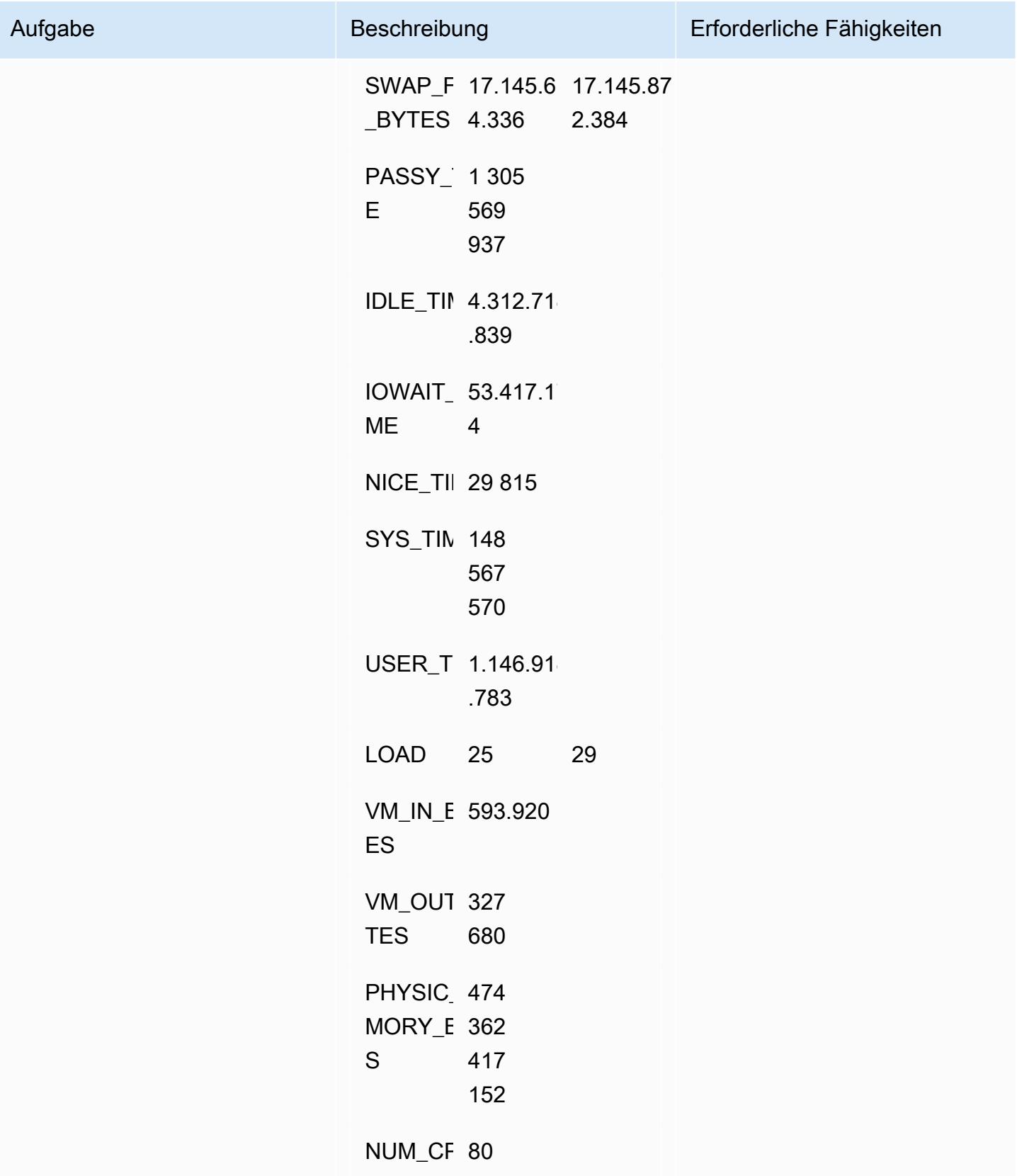

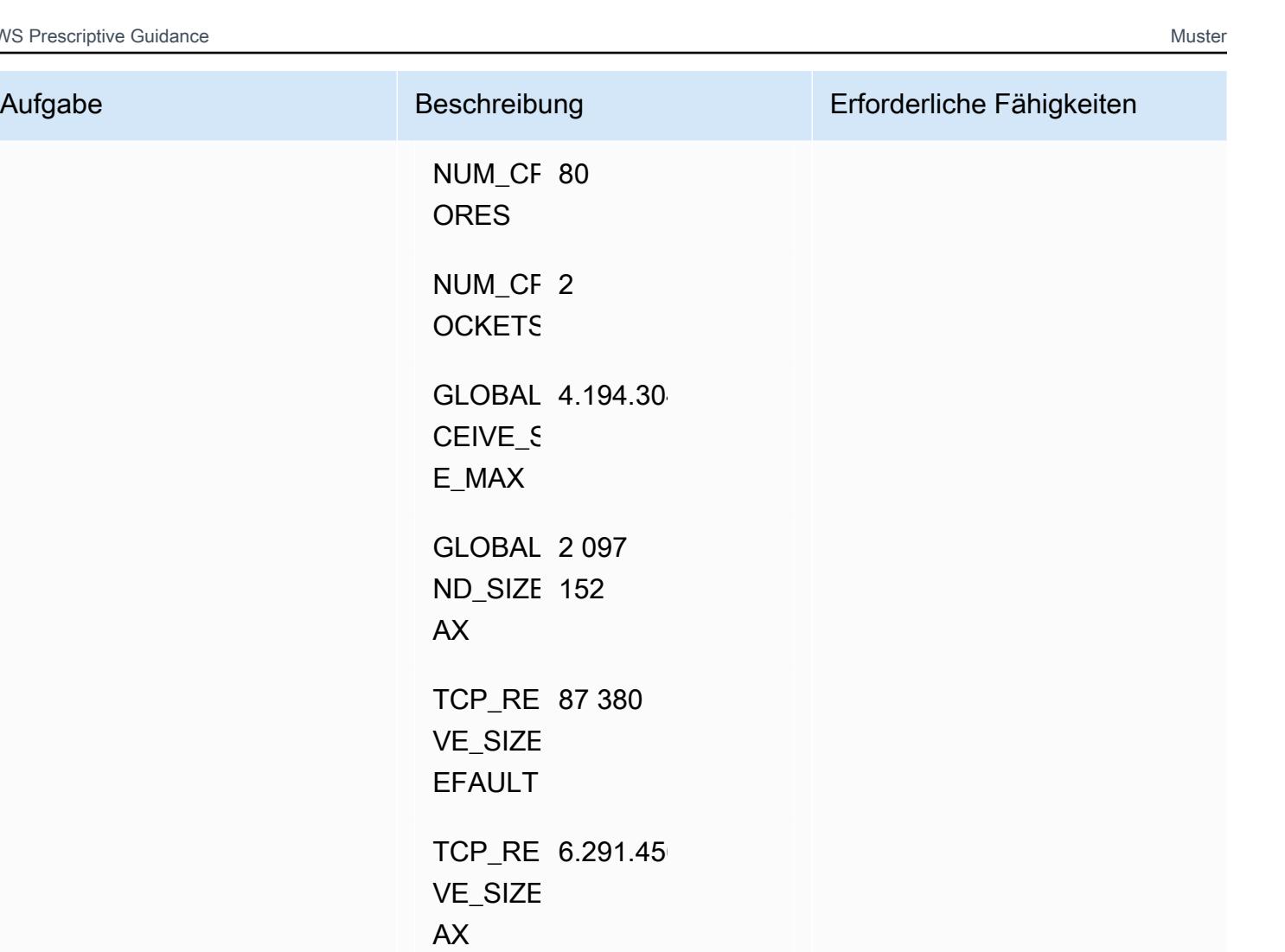

TCP\_RECEI 4.096 VE\_SIZE

TCP\_SEND\_ 16.384 SIZE\_DE

ULT

IN

TCP\_SEND\_ 4.194.304  $SIZE_M/$ 

TCP\_SEND\_ 4.096 SIZE\_MI

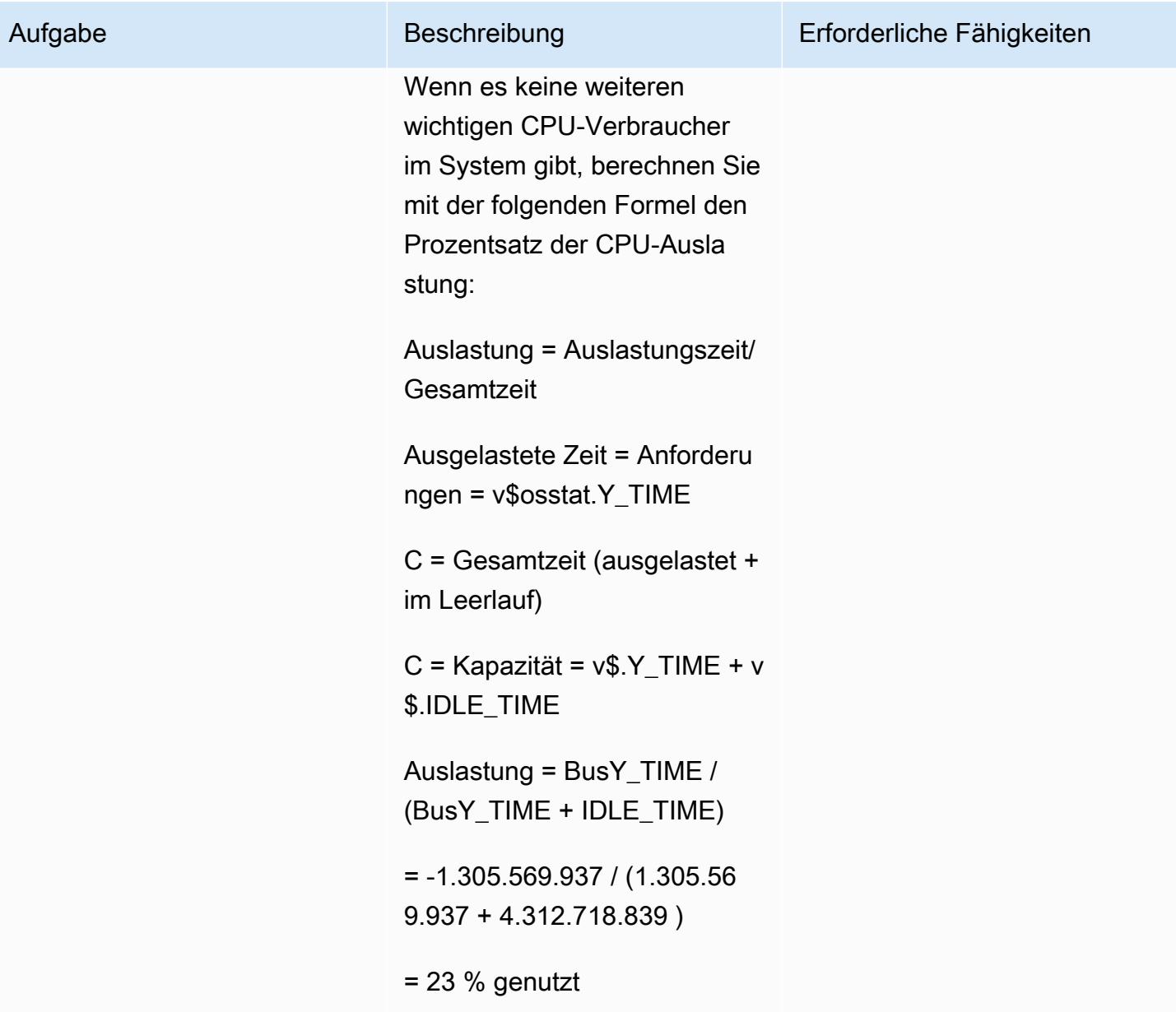

Option 3: Schätzen der CPU-

Auslastung mithilfe von Datenbankmetriken.

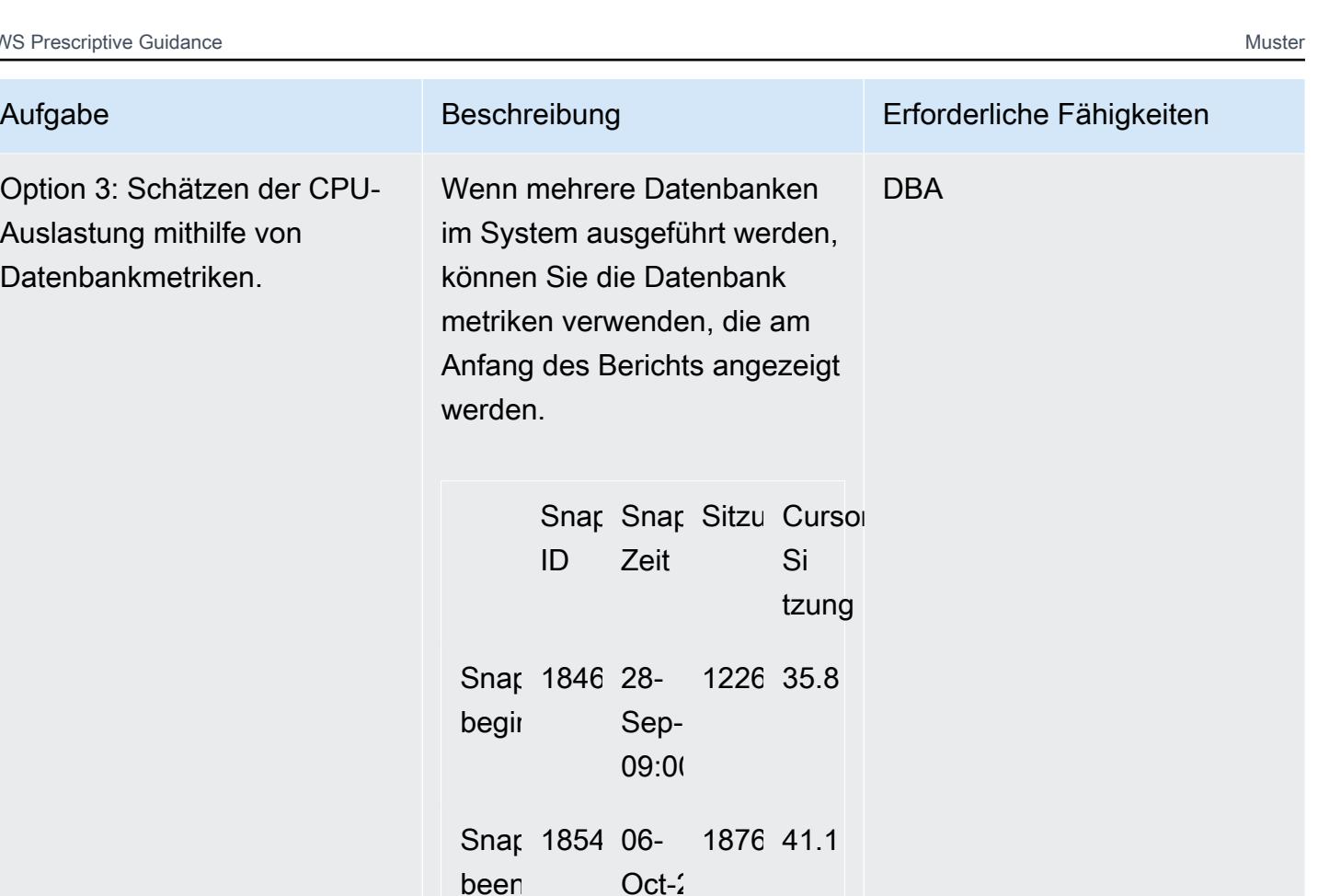

Verwenden Sie diese Formel, um Metriken zur CPU-Ausla stung abzurufen:

 $13:00$ 

 $11.75$  $(Min)$ 

312 625, $\cdot$ (min.)

Vers en:

DB-Zeit:

Datenbank-CPU-Auslastung (% der verfügbaren CPU-Leistung) = CPU-Zeit / NUM\_CPUS / verstrichene Zeit

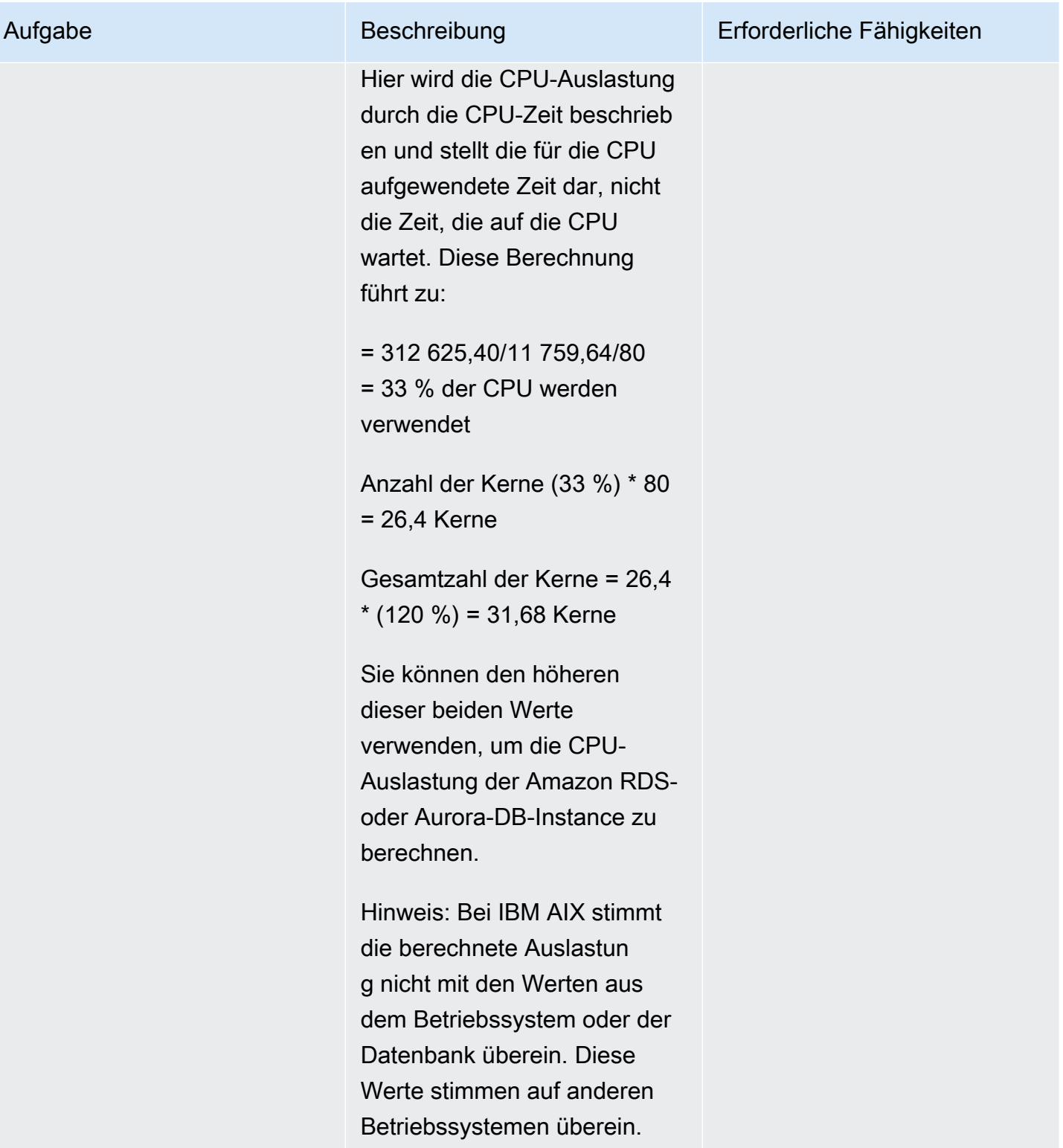

### Schätzung des Speicherbedarfs

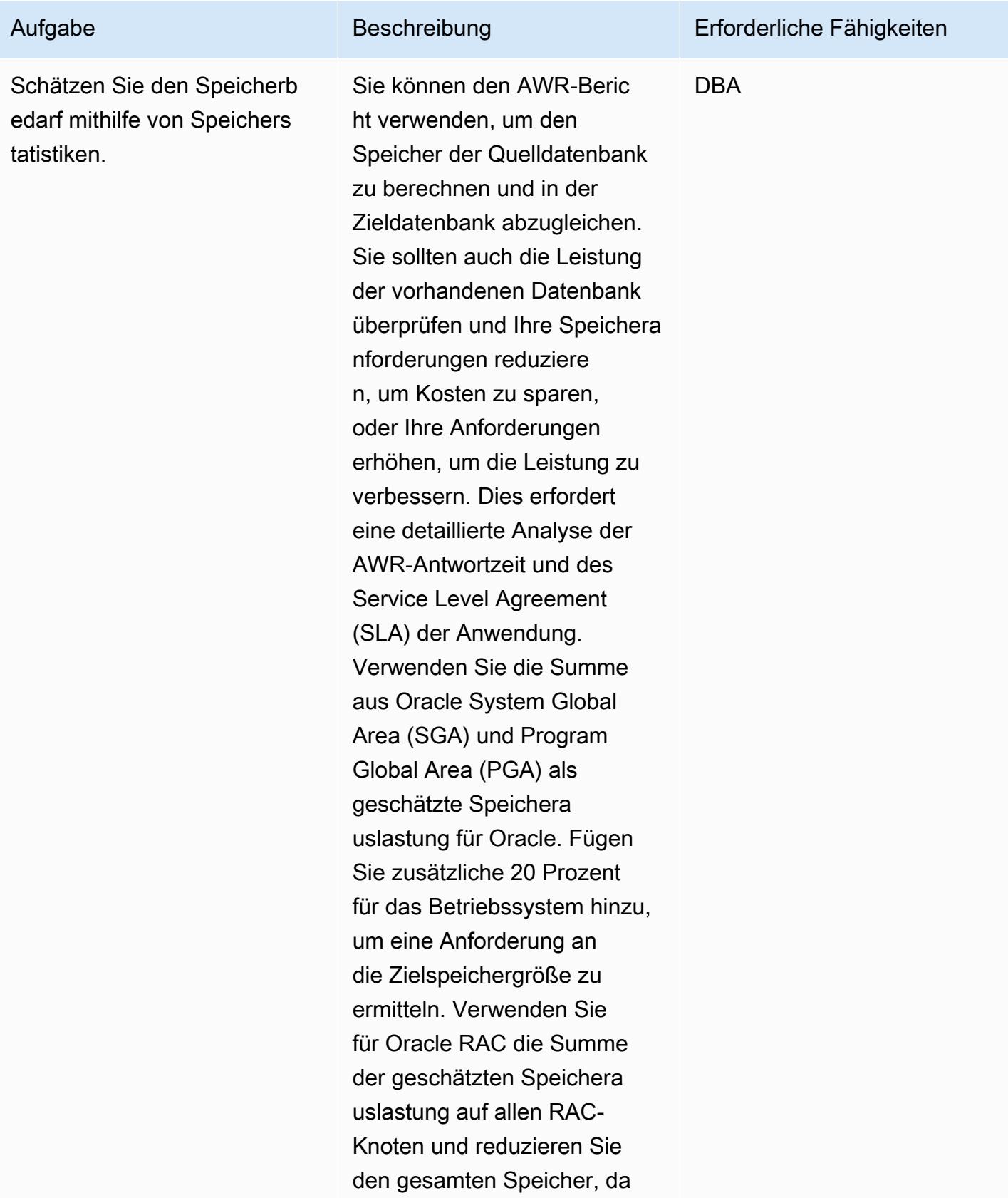

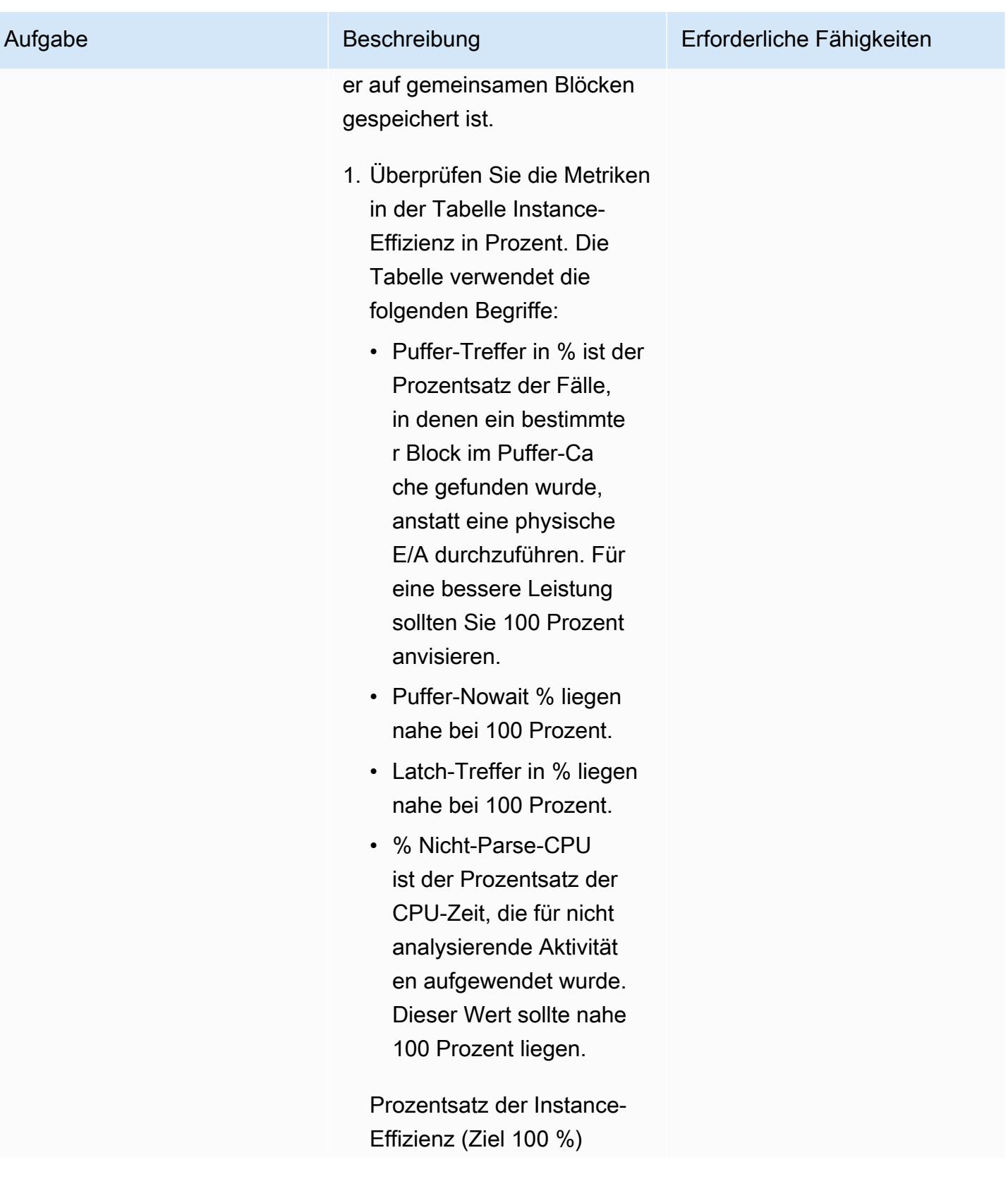

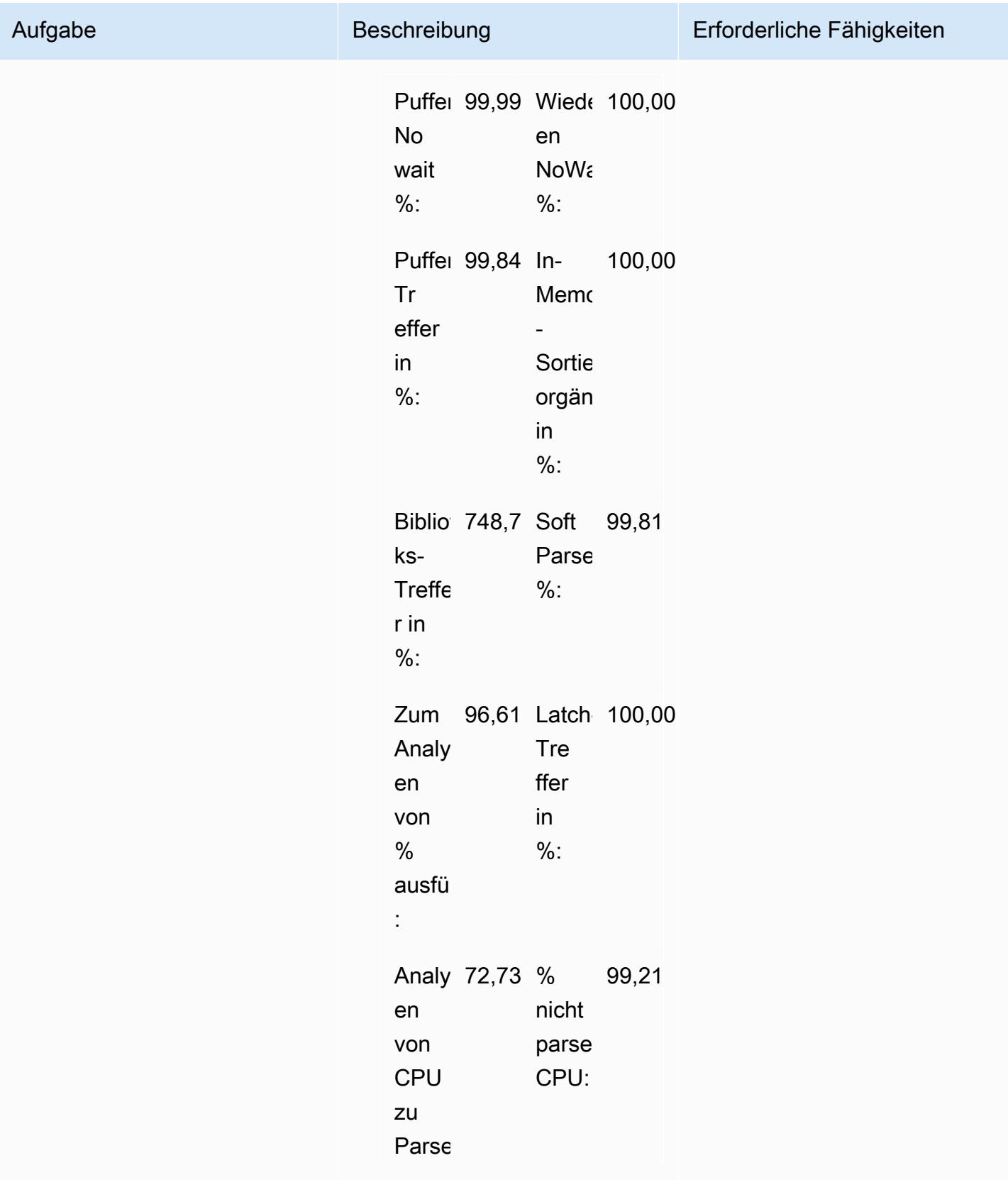

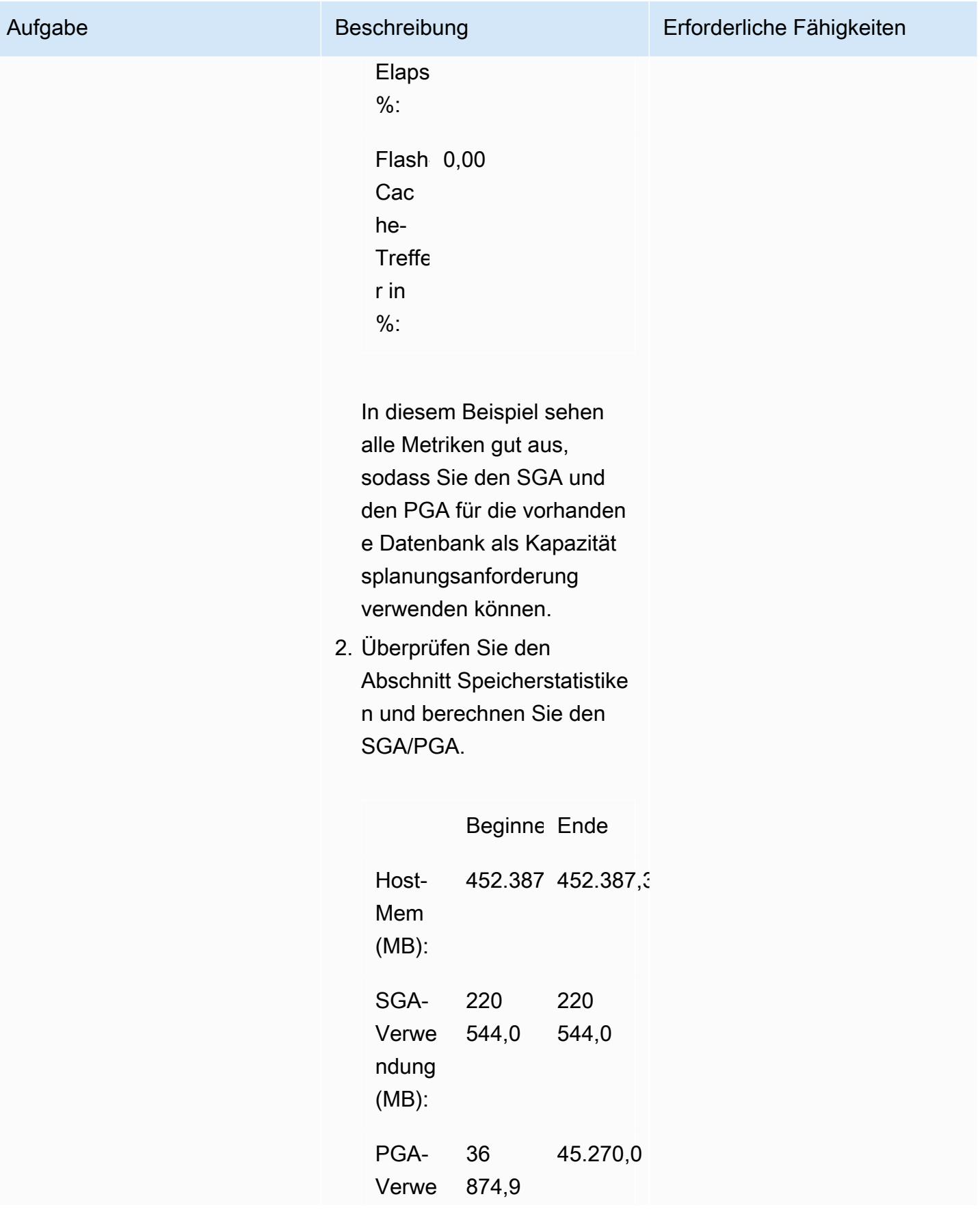

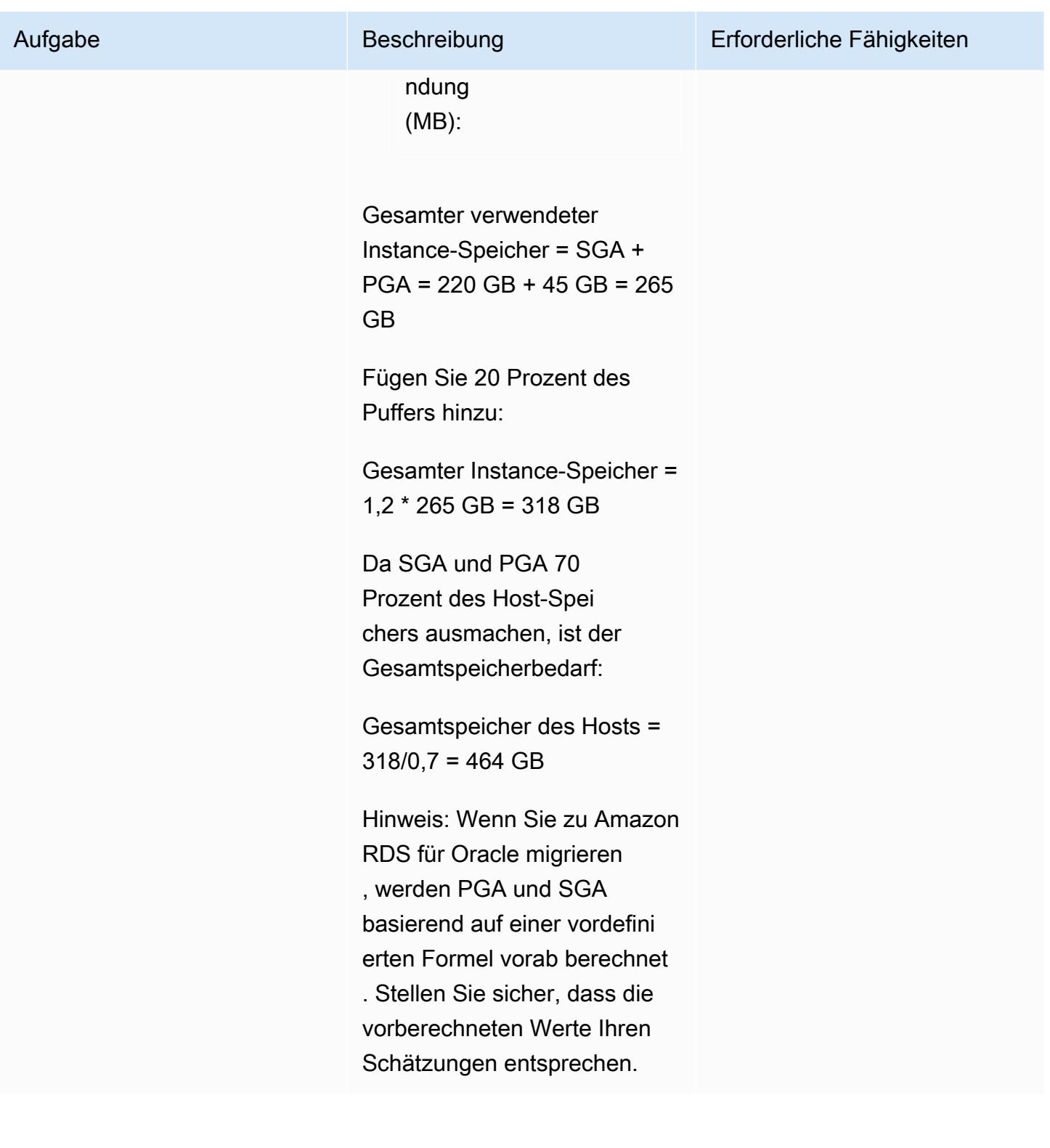

#### Ermitteln des DB-Instance-Typs der Zieldatenbank

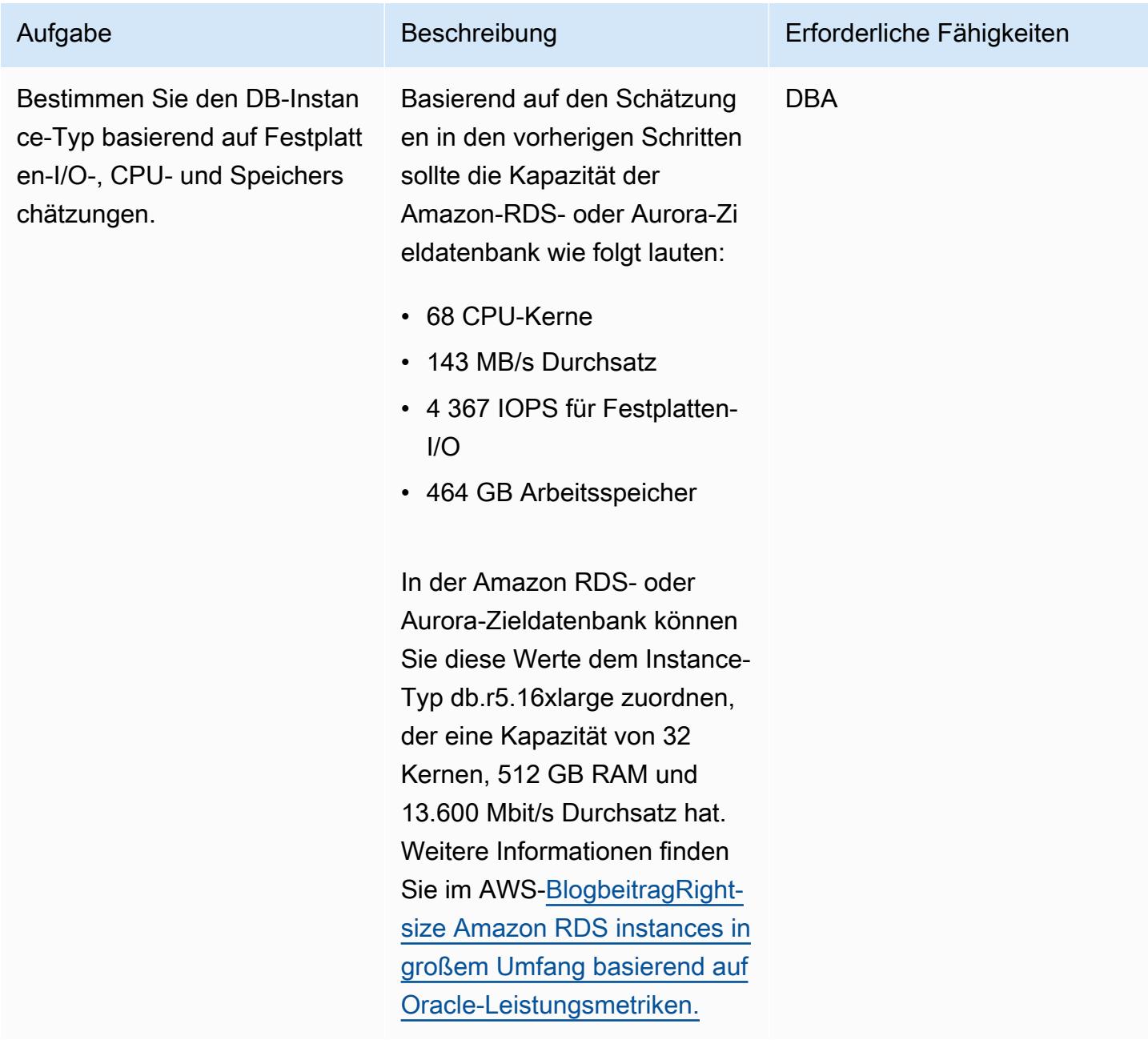

# Zugehörige Ressourcen

- [Aurora-DB-Instance-Klasse](https://docs.aws.amazon.com/AmazonRDS/latest/AuroraUserGuide/Concepts.DBInstanceClass.html) (Amazon-Aurora-Dokumentation)
- [Amazon RDS-DB-Instance-Speicher](https://docs.aws.amazon.com/AmazonRDS/latest/UserGuide/CHAP_Storage.html) (Amazon RDS-Dokumentation)
- [AWS Miner-Tool](https://github.com/tmuth/AWR-Miner/blob/master/release/5.0.8/AWR-Miner-capture-5.0.8/awr_miner.sql) (GitHub Repository)

# Exportieren von Amazon RDS for SQL Server-Tabellen in einen S3-Bucket mithilfe von AWS DMS

Erstellt von Subhani Shaik (AWS)

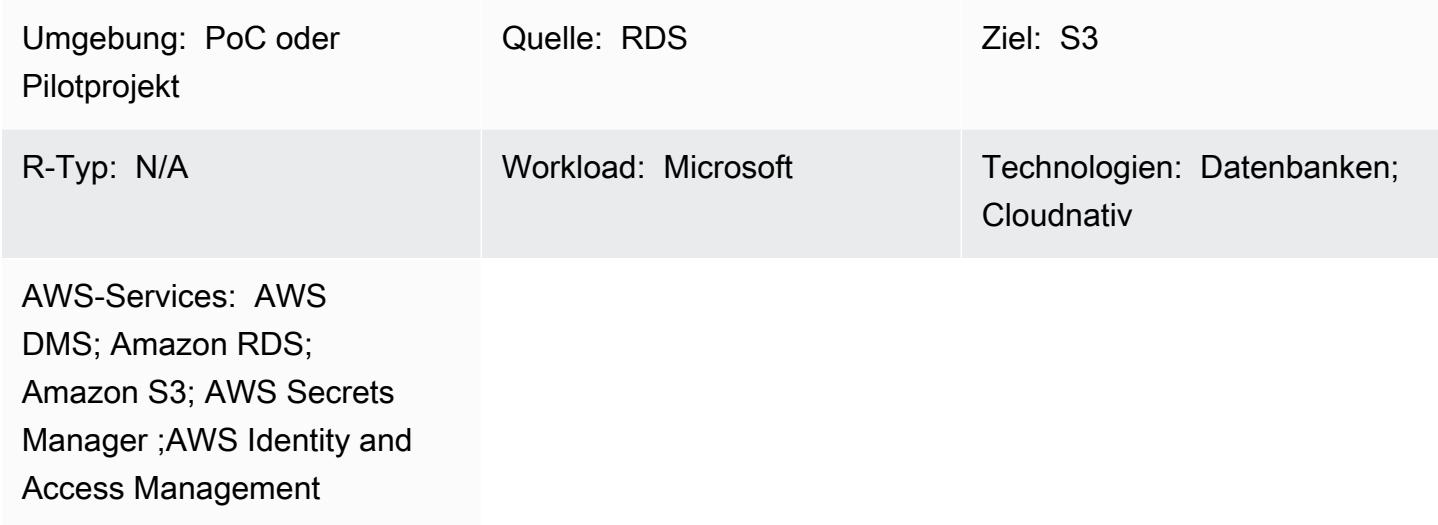

# Übersicht

Amazon Relational Database Service (Amazon RDS) für SQL Server unterstützt das Laden von Daten auf andere mit der DB-Engine verknüpfte Server in der Amazon Web Services (AWS) Cloud nicht. Stattdessen können Sie AWS Database Migration Service (AWS DMS) verwenden, um Amazon RDS für SQL Server-Tabellen in einen Amazon Simple Storage Service (Amazon S3)- Bucket zu exportieren, in dem die Daten für andere DB-Engines verfügbar sind.

AWS DMS unterstützt Sie bei der schnellen und sicheren Migration von Datenbanken zu AWS. Die Quelldatenbank bleibt während der Migration voll funktionsfähig und minimiert Ausfallzeiten für Anwendungen, die auf der Datenbank basieren. AWS DMS kann Ihre Daten zu und von den gängigsten kommerziellen und Open-Source-Datenbanken migrieren.

Dieses Muster verwendet AWS Secrets Manager bei der Konfiguration der AWS DMS-Endpunkte. Secrets Manager hilft Ihnen, Geheimnisse zu schützen, die für den Zugriff auf Ihre Anwendungen, Services und IT-Ressourcen erforderlich sind. Sie können den Service verwenden, um Datenbankanmeldeinformationen, API-Schlüssel und andere Secrets während ihres gesamten Lebenszyklus zu rotieren, zu verwalten und abzurufen. Benutzer und Anwendungen rufen Secrets mit einem Aufruf an Secrets Manager ab, wodurch keine Hartcodierung sensibler Informationen

erforderlich ist. Secrets Manager bietet Secret-Rotation mit integrierter Integration für Amazon RDS, Amazon Redshift und Amazon DocumentDB. Außerdem ist der Service auf andere Arten von Secrets erweiterbar, einschließlich API-Schlüsseln und OAuth-Token. Mit Secrets Manager können Sie den Zugriff auf Secrets steuern, indem Sie detaillierte Berechtigungen verwenden und die Rotation von Secrets zentral für Ressourcen in der AWS Cloud, Services von Drittanbietern und On-Premises prüfen.

# Voraussetzungen und Einschränkungen

#### Voraussetzungen

- Ein aktives AWS-Konto
- Ein S3-Bucket
- Eine Virtual Private Cloud (VPC)
- Ein DB-Subnetz
- Amazon RDS für SQL Server
- Eine AWS Identity and Access Management (IAM)-Rolle mit Zugriff (Auflisten, Abrufen und Ablegen von Objekten) auf den S3-Bucket im Namen der Amazon RDS-Instance.
- Secrets Manager zum Speichern der RDS-Instance-Anmeldeinformationen.

### **Architektur**

Technologie-Stack

- Amazon RDS für SQL Server
- AWS DMS
- Amazon S3
- AWS Secrets Manager

#### **Zielarchitektur**

Das folgende Diagramm zeigt die Architektur zum Importieren von Daten aus der Amazon RDS-Instance in den S3-Bucket mithilfe von AWS DMS.

- 1. Die AWS DMS-Migrationsaufgabe, die über den Quellendpunkt eine Verbindung zur Amazon RDS-Quell-Instance herstellt
- 2. Kopieren von Daten aus der Amazon-RDS-Quell-Instance
- 3. Die AWS DMS-Migrationsaufgabe, die über den Zielendpunkt eine Verbindung zum Ziel-S3-Bucket herstellt
- 4. Exportieren kopierter Daten in den S3-Bucket im CSV-Format (durch Kommas getrennte Werte)

### Tools

### AWS-Services

- [AWS Database Migration Service \(AWS DMS\)](https://docs.aws.amazon.com/dms/latest/userguide/Welcome.html) unterstützt Sie bei der Migration von Datenspeichern in die AWS Cloud oder zwischen Kombinationen von Cloud- und On-Premises-Einrichtungen.
- [Mit AWS Identity and Access Management \(IAM\)](https://docs.aws.amazon.com/IAM/latest/UserGuide/introduction.html) können Sie den Zugriff auf Ihre AWS-Ressourcen sicher verwalten, indem Sie steuern, wer authentifiziert und zur Nutzung autorisiert ist.
- [Amazon Relational Database Service \(Amazon RDS\)](https://docs.aws.amazon.com/AmazonRDS/latest/UserGuide/Welcome.html) hilft Ihnen beim Einrichten, Betreiben und Skalieren einer relationalen Datenbank in der AWS Cloud.
- [Amazon Simple Storage Service \(Amazon S3\)](https://docs.aws.amazon.com/AmazonS3/latest/userguide/Welcome.html) ist ein cloudbasierter Objektspeicherservice, der Sie beim Speichern, Schützen und Abrufen beliebiger Datenmengen unterstützt.
- [AWS Secrets Manager](https://docs.aws.amazon.com/secretsmanager/latest/userguide/intro.html) hilft Ihnen dabei, fest codierte Anmeldeinformationen in Ihrem Code, einschließlich Passwörter, durch einen API-Aufruf an Secrets Manager zu ersetzen, um das Secret programmgesteuert abzurufen.

### Andere -Services

• [Microsoft SQL Server Management Studio \(SSMS\)](https://learn.microsoft.com/en-us/sql/ssms/download-sql-server-management-studio-ssms?view=sql-server-ver16) ist ein Tool zur Verwaltung von SQL Server, einschließlich Zugriff, Konfiguration und Verwaltung von SQL Server-Komponenten.

# Polen

Konfigurieren der Instance von Amazon RDS für SQL Server

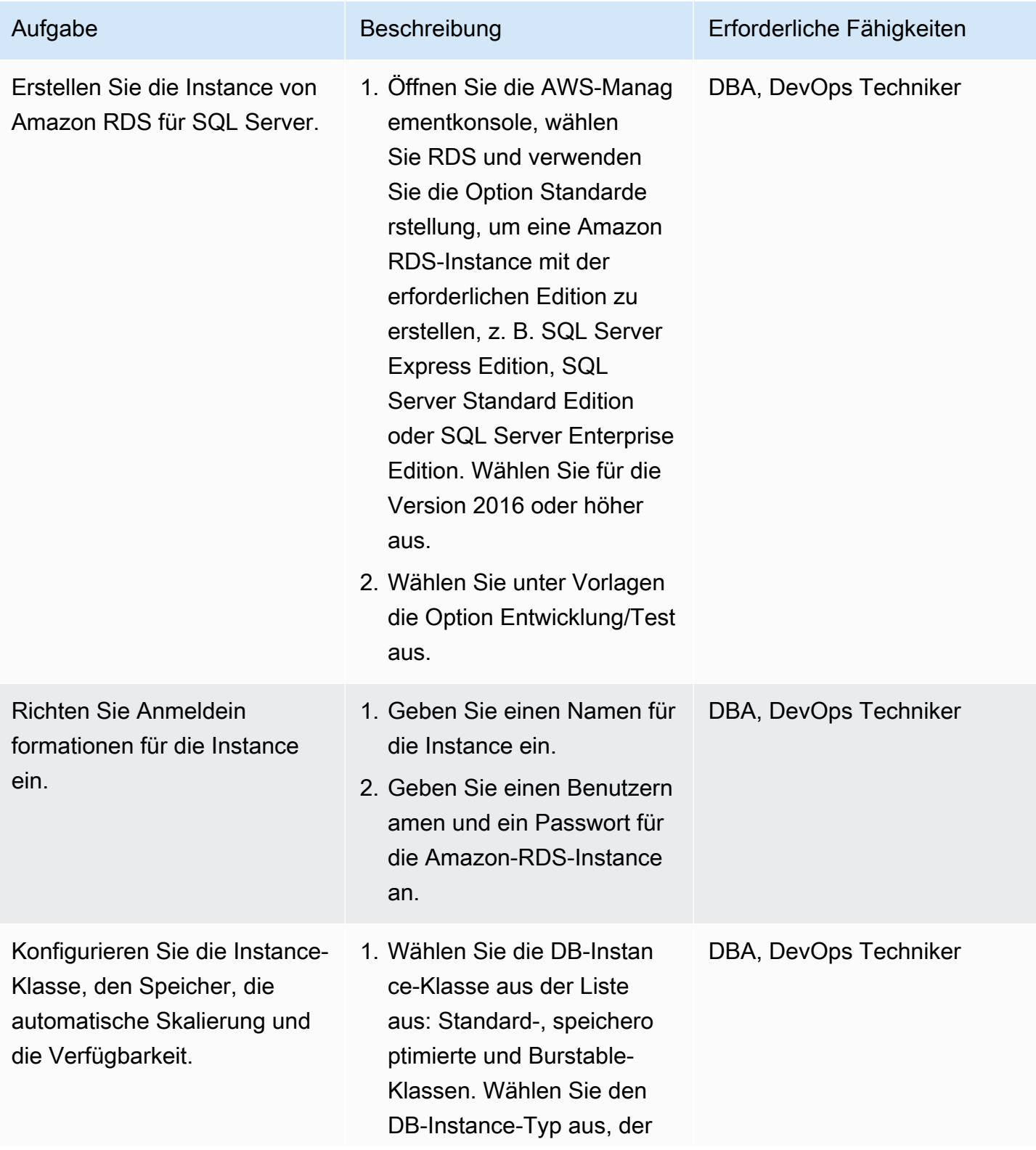

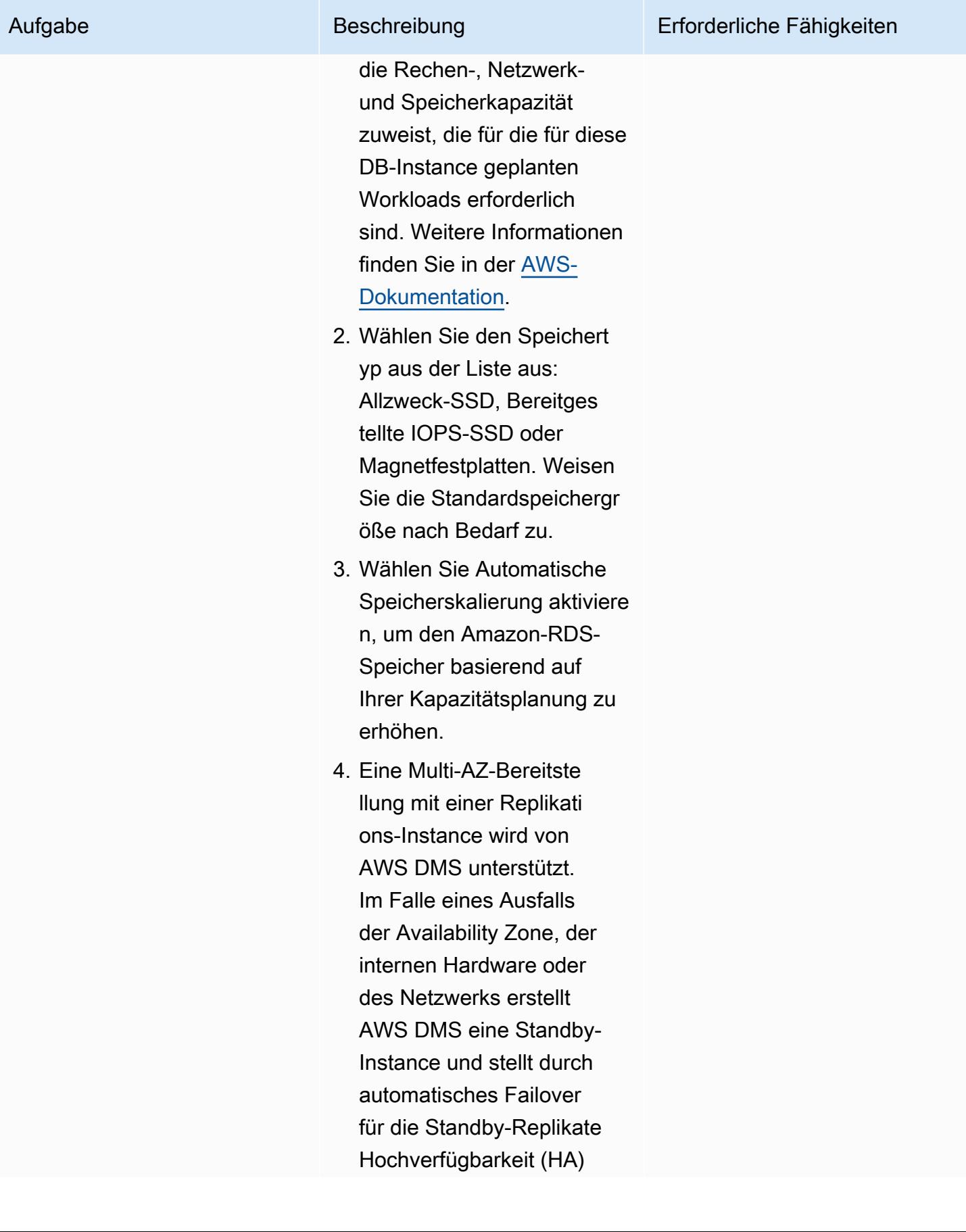

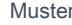

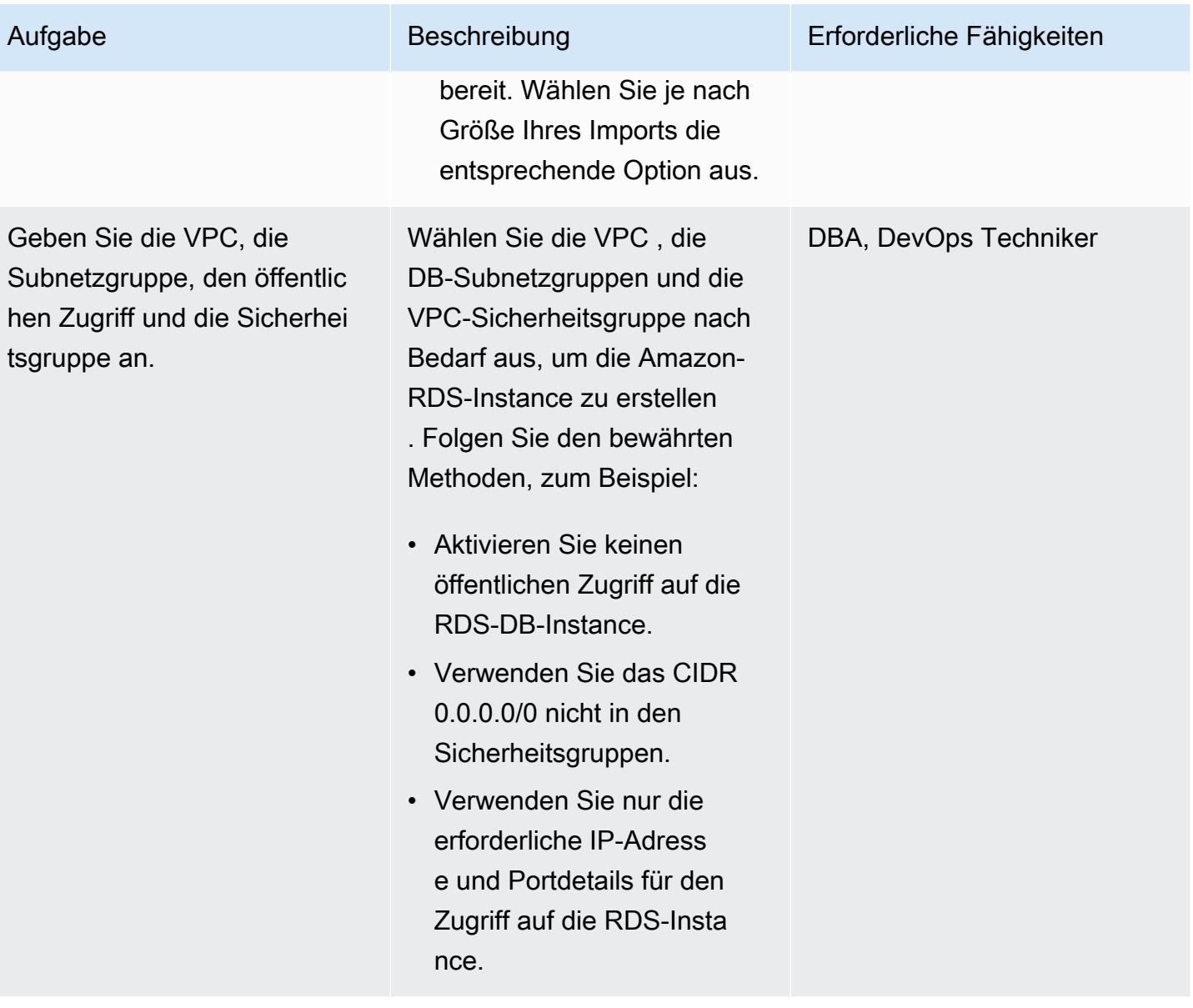

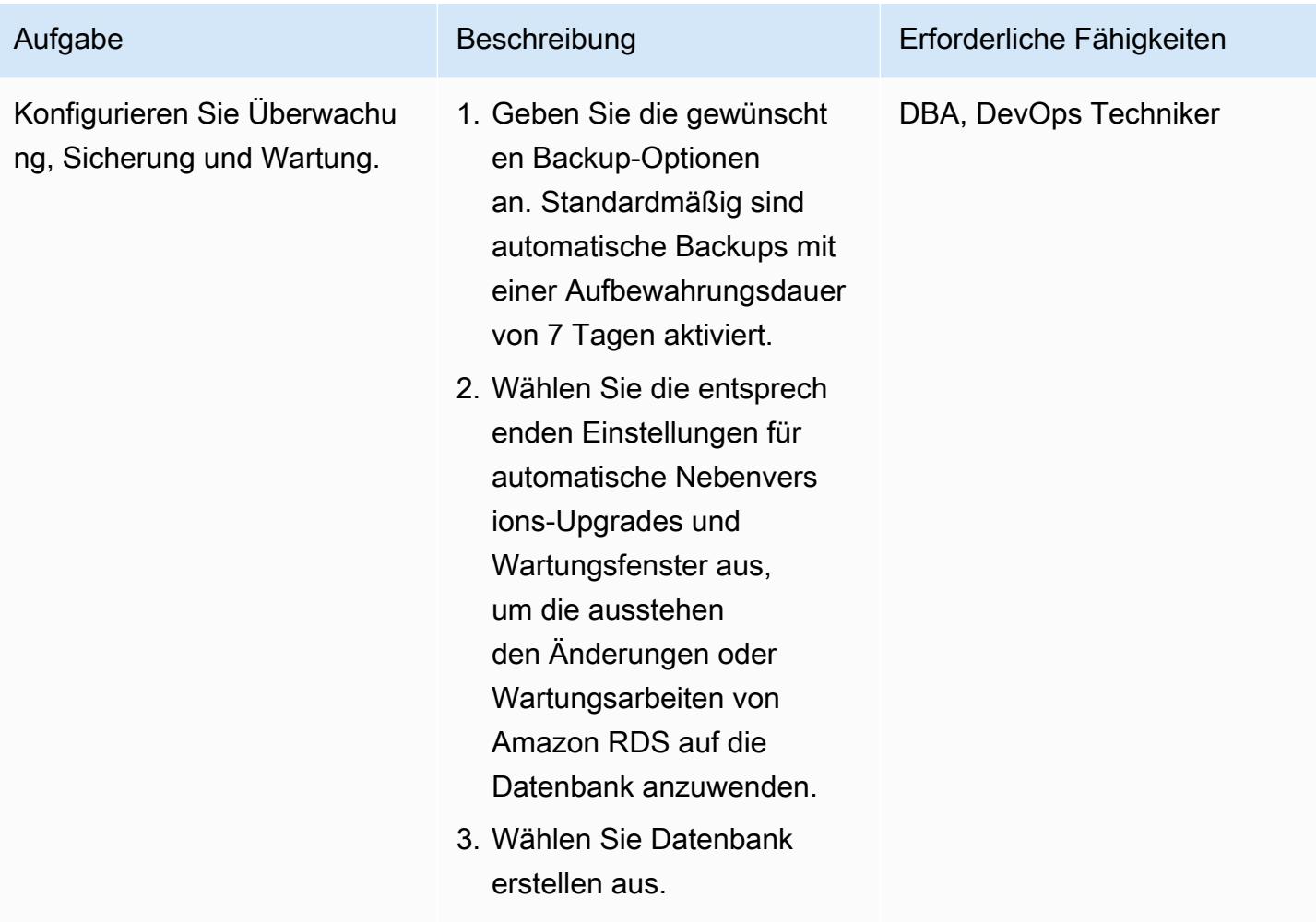

### Einrichten der Datenbank und der Beispieldaten

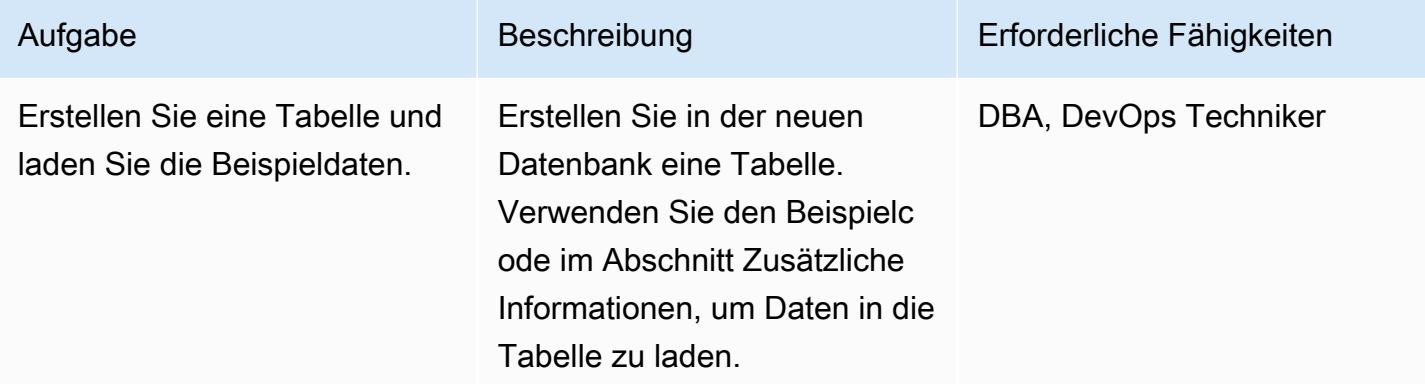

#### Einrichten von Anmeldeinformationen

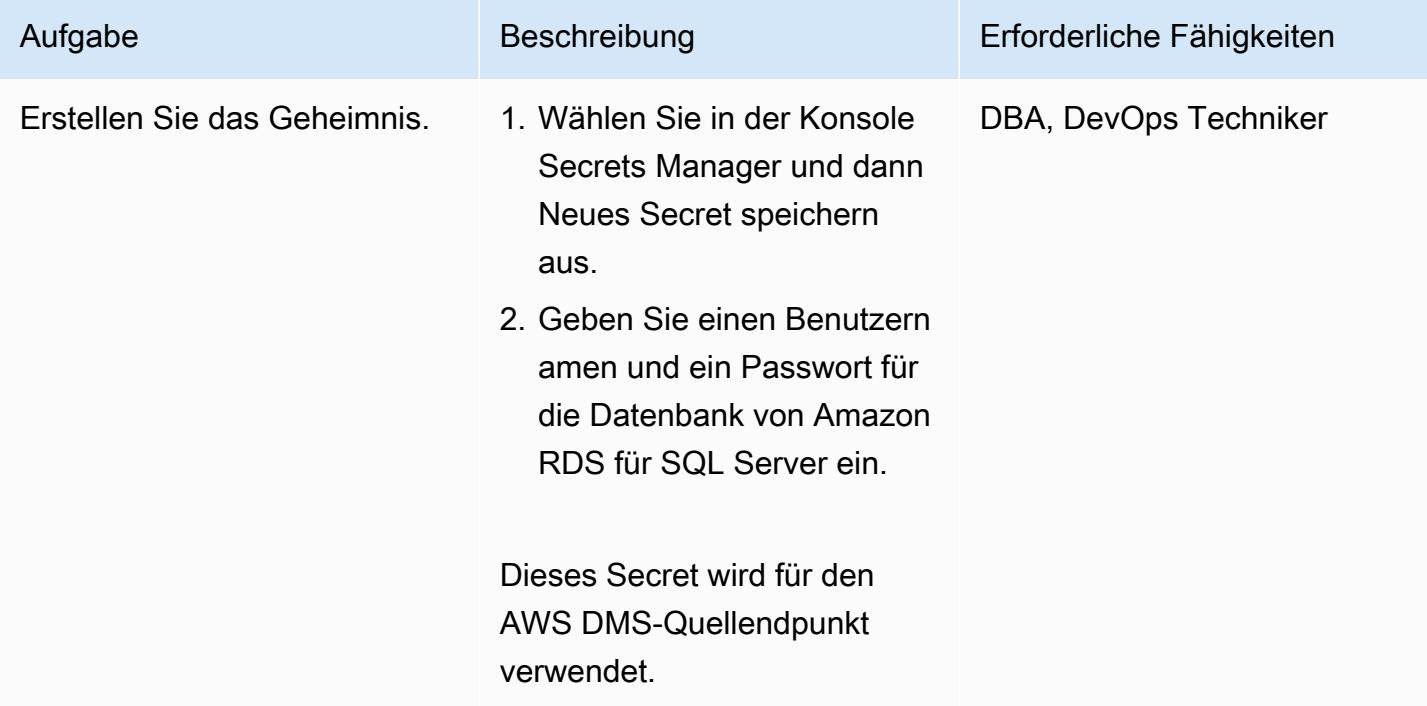

Einrichten des Zugriffs zwischen der Datenbank und dem S3-Bucket

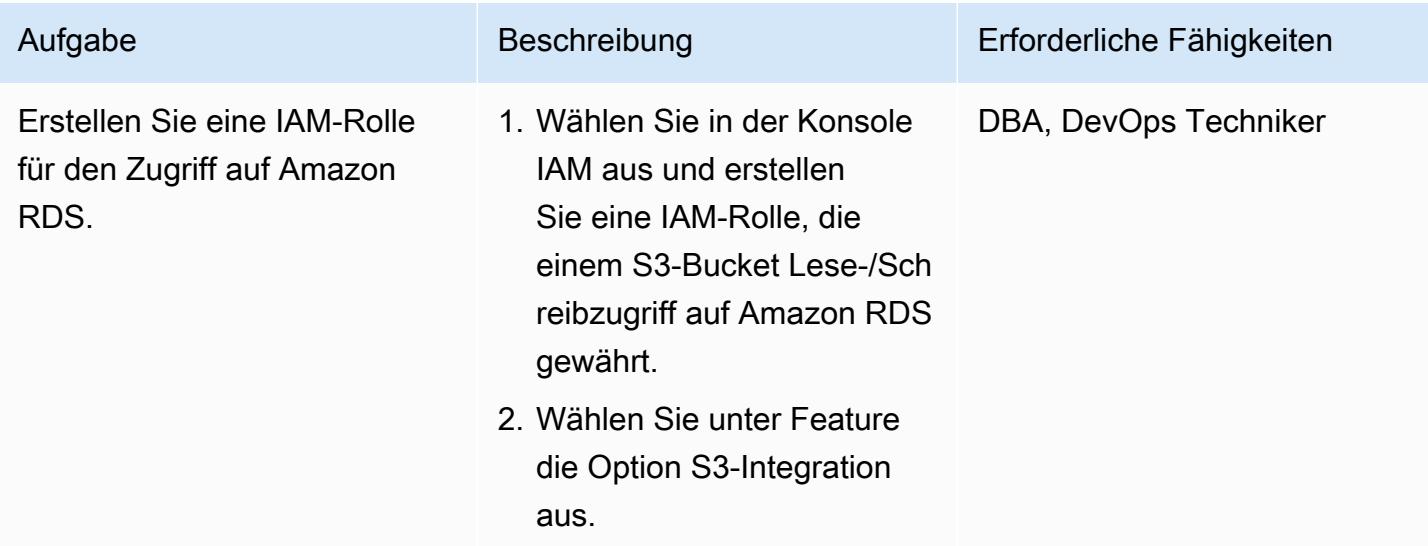

#### Erstellen des S3-Buckets

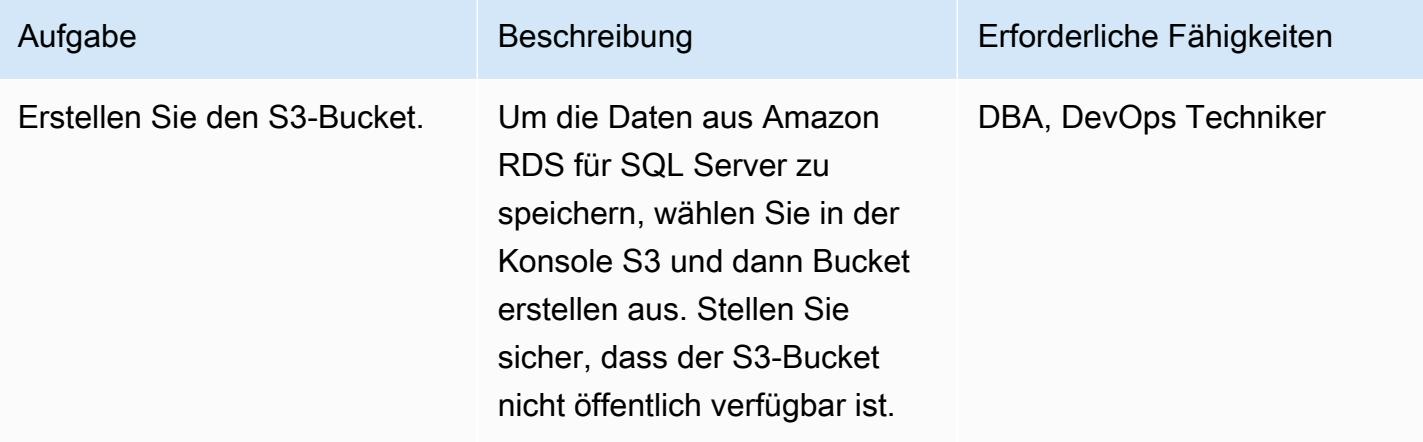

### Einrichten des Zugriffs zwischen AWS DMS und dem S3-Bucket

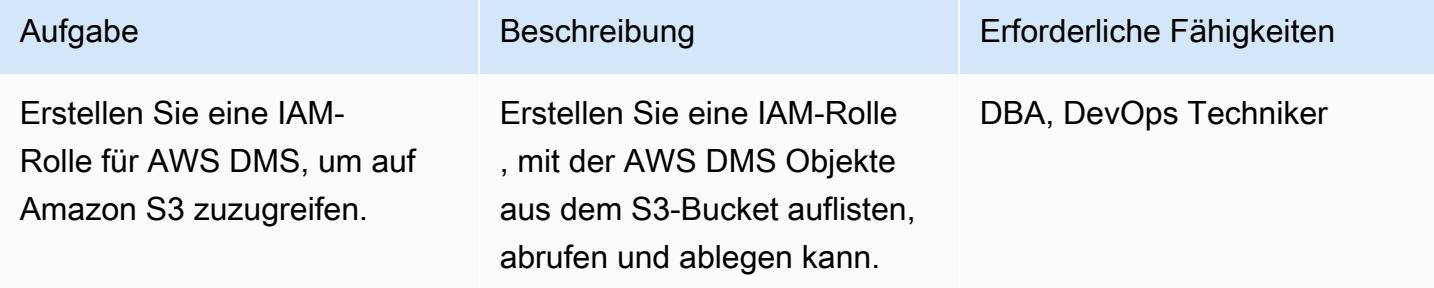

# Konfigurieren von AWS DMS

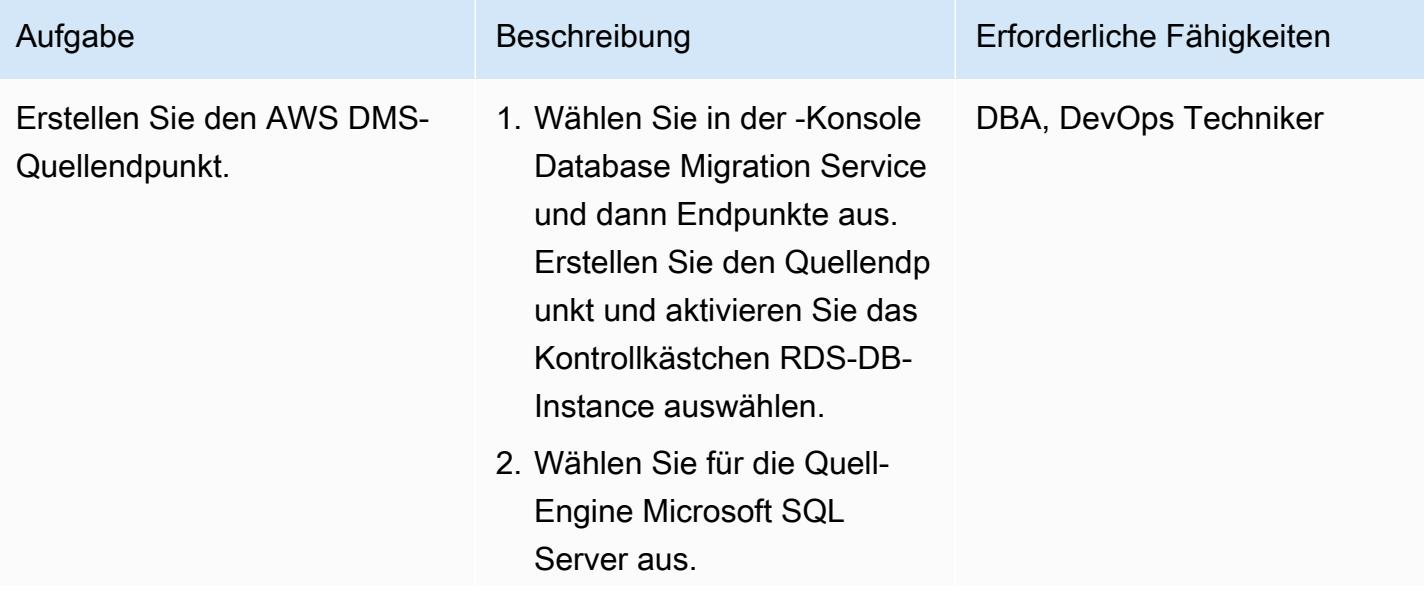

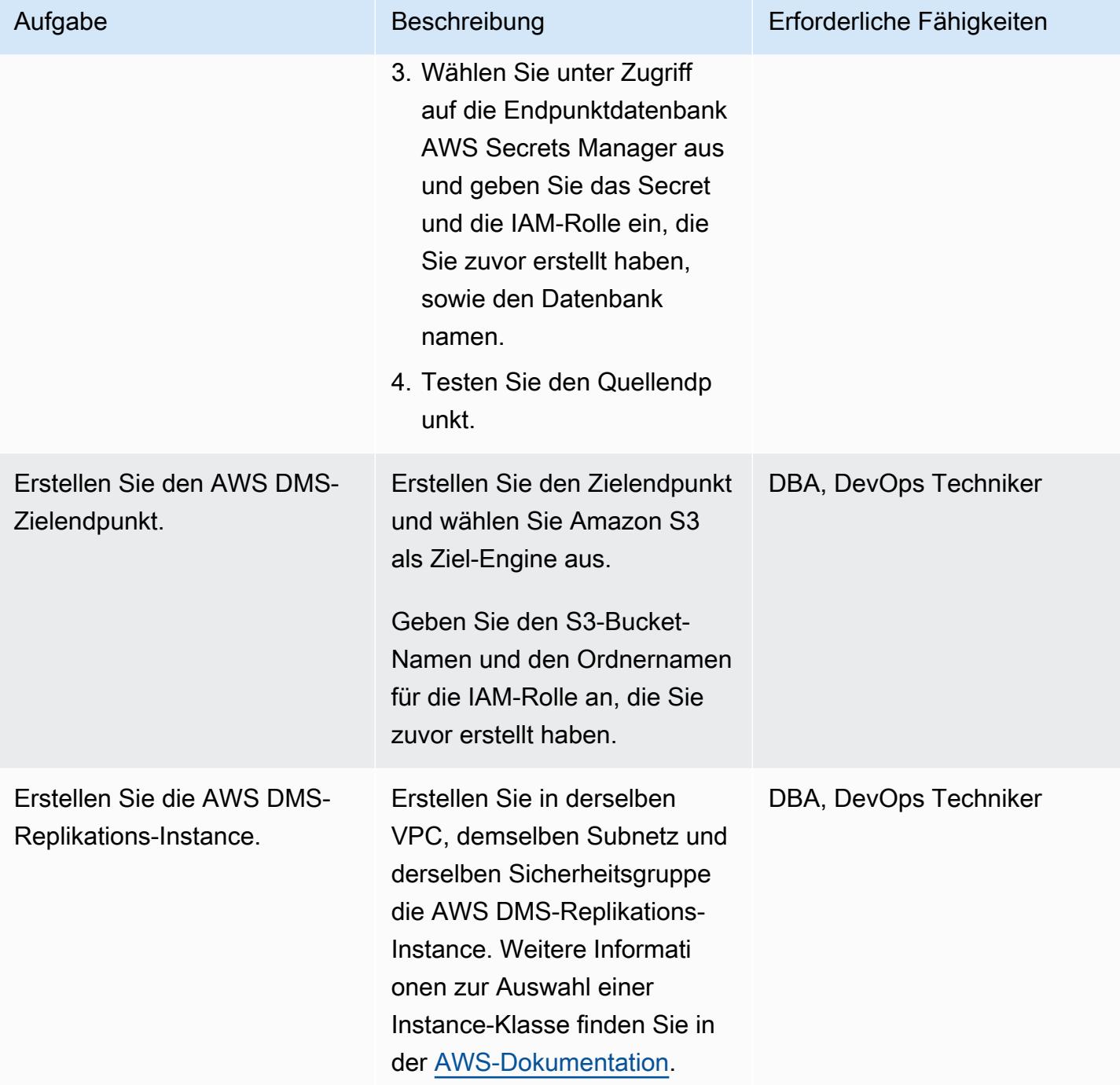

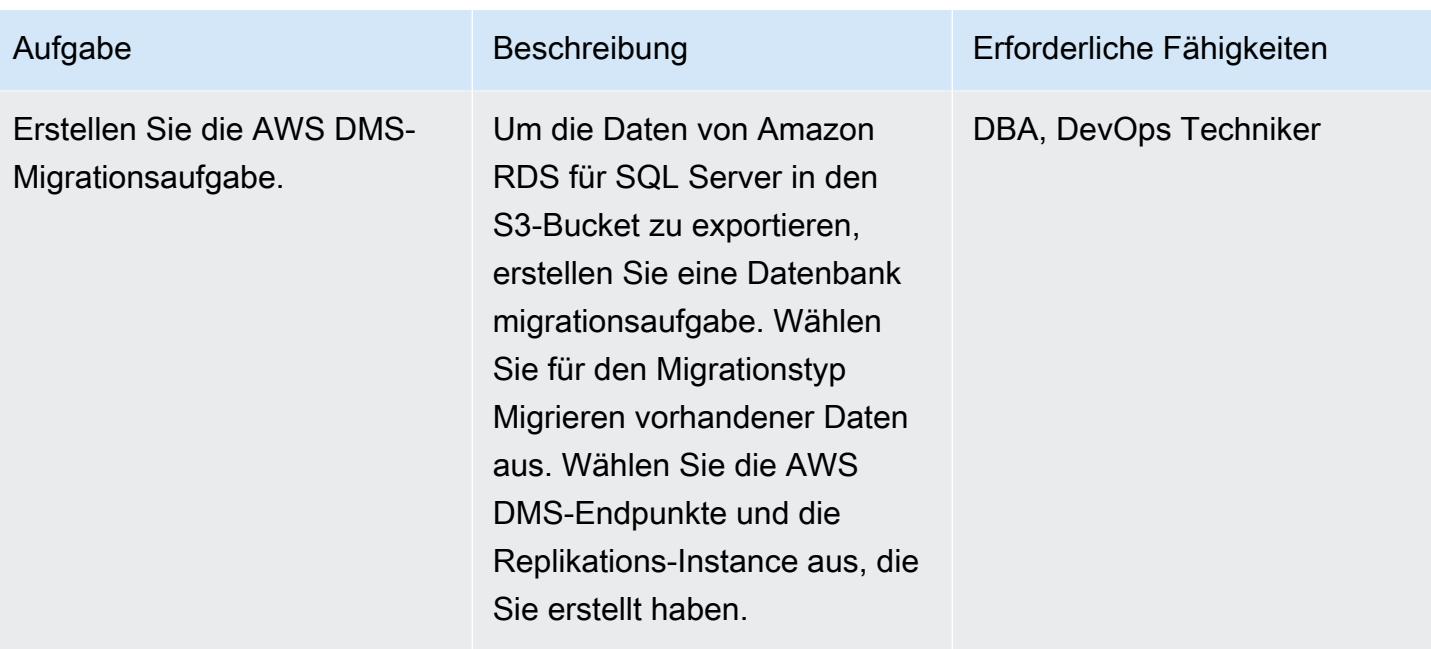

### Exportieren der Daten in den S3-Bucket

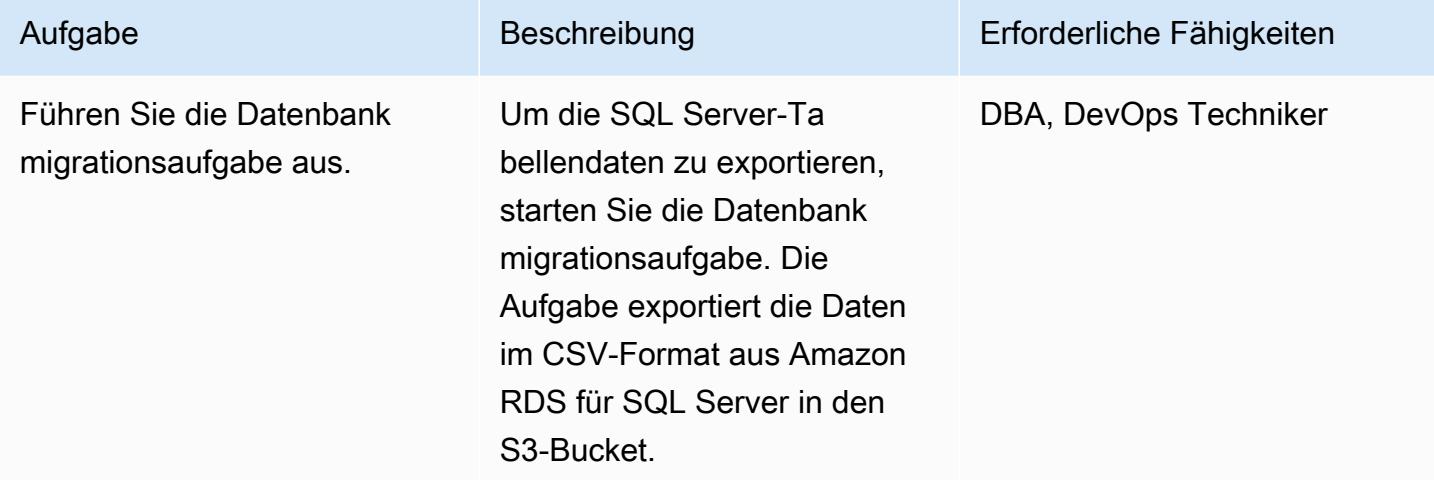

### Bereinigen von -Ressourcen

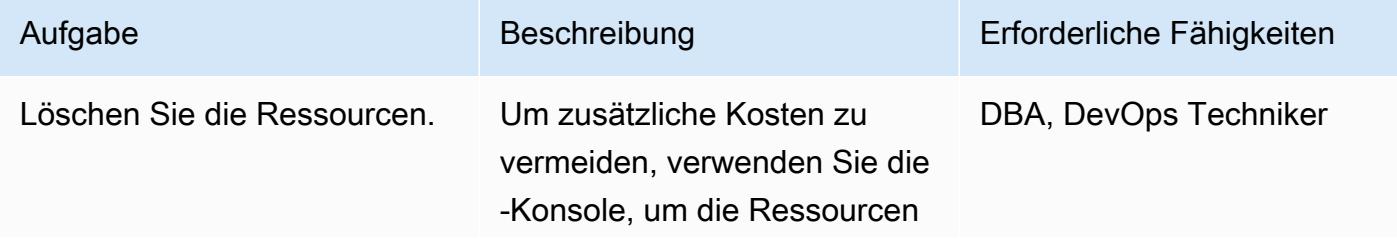

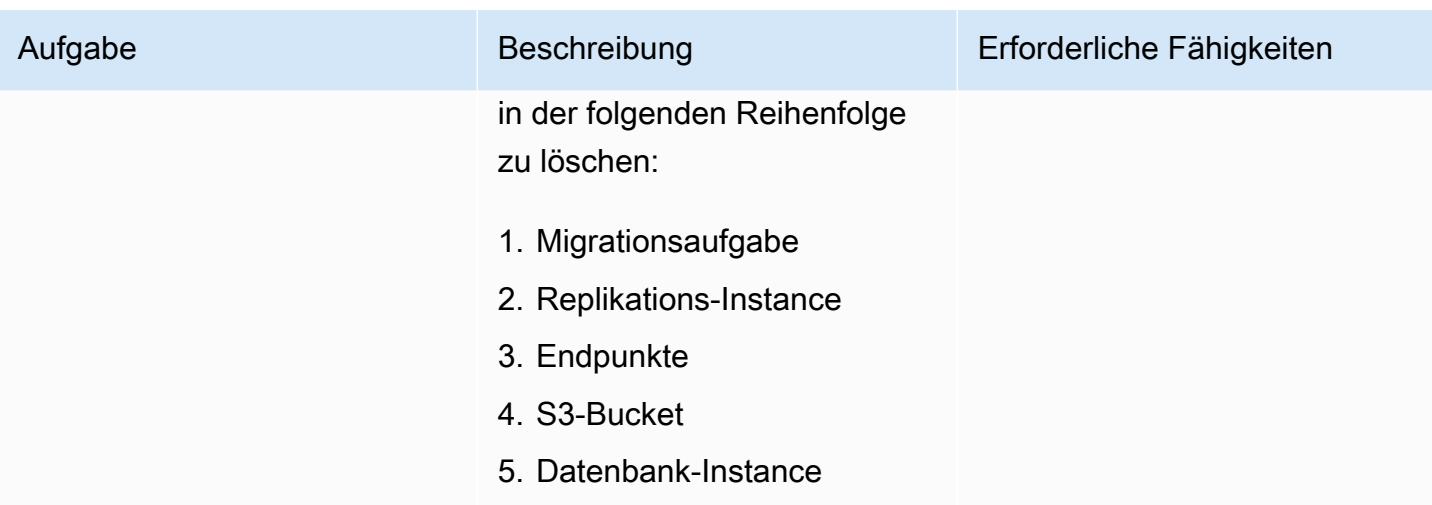

# Zugehörige Ressourcen

- [AWS DMS](https://aws.amazon.com/dms/)
- [Amazon S3](https://aws.amazon.com/s3/)
- [Amazon RDS für SQL Server](https://aws.amazon.com/rds/sqlserver/)
- [Amazon S3-Integration](https://docs.aws.amazon.com/AmazonRDS/latest/UserGuide/oracle-s3-integration.html)

# Zusätzliche Informationen

Verwenden Sie den folgenden Code, um die Datenbank und Tabelle zu erstellen und die Beispieldaten zu laden.

```
--Step1: Database creation in RDS SQL Server
CREATE DATABASE [Test_DB] 
  ON PRIMARY
( NAME = N'Test_DB', FILENAME = N'D:\rdsdbdata\DATA\Test_DB.mdf' , SIZE = 5120KB , 
  FILEGROWTH = 10%) 
  LOG ON
( NAME = N'Test_DB_log', FILENAME = N'D:\rdsdbdata\DATA\Test_DB_log.ldf' , SIZE = 
  1024KB , FILEGROWTH = 10%)
GO
--Step2: Create Table
USE Test_DB
GO
Create Table Test_Table(ID int, Company Varchar(30), Location Varchar(20))
```

```
--Step3: Load sample data.
USE Test_DB
GO
Insert into Test_Table values(1,'AnyCompany','India')
Insert into Test_Table values(2,'AnyCompany','USA')
Insert into Test_Table values(3,'AnyCompany','UK')
Insert into Test_Table values(4,'AnyCompany','Hyderabad')
Insert into Test_Table values(5,'AnyCompany','Banglore')
```
# Behandlung anonymer Blöcke in dynamischen SQL-Anweisungen in Aurora PostgreSQL

Erstellt von Anuradha Chitha (AWS)

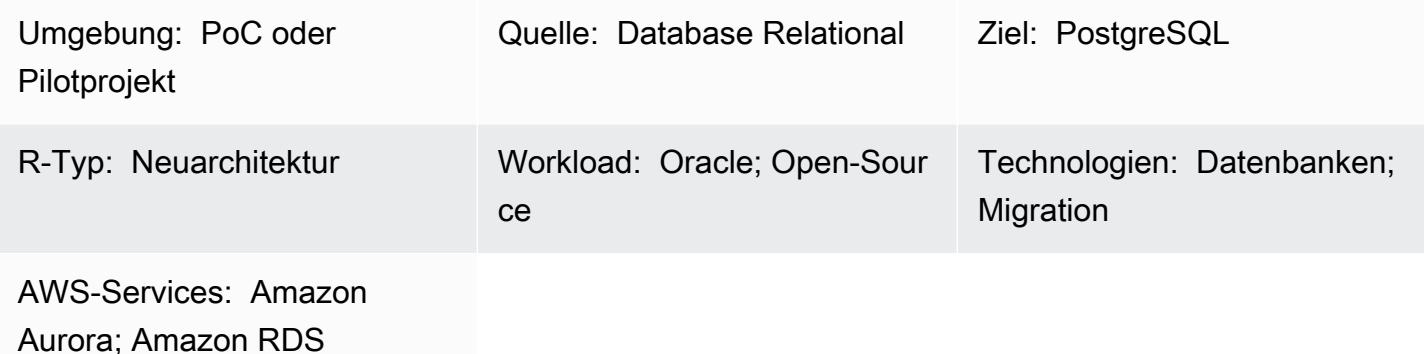

# Übersicht

Dieses Muster zeigt Ihnen, wie Sie den Fehler vermeiden, den Sie beim Umgang mit anonymen Blöcken in dynamischen SQL-Anweisungen erhalten. Sie erhalten eine Fehlermeldung, wenn Sie das AWS Schema Conversion Tool verwenden, um eine Oracle-Datenbank in eine Aurora PostgreSQL -kompatible Edition-Datenbank zu konvertieren. Um den Fehler zu vermeiden, müssen Sie den Wert einer OUT Bind-Variablen kennen, aber Sie können den Wert einer OUT Bind-Variablen erst kennen, nachdem Sie die SQL-Anweisung ausgeführt haben. Der Fehler ergibt sich daraus, dass das AWS Schema Conversion Tool (AWS SCT) die Logik innerhalb der Dynamic SQL-Anweisung nicht versteht. AWS SCT kann die dynamische SQL-Anweisung nicht in PL/SQL-Code (d. h. Funktionen, Prozeduren und Pakete) konvertieren.

# Voraussetzungen und Einschränkungen

#### Voraussetzungen

- Aktives AWS-Konto
- [Aurora-PostgreSQL-Datenbank \(DB\)-Instance](https://docs.aws.amazon.com/AmazonRDS/latest/AuroraUserGuide/Concepts.DBInstanceClass.html)
- [Amazon Relational Database Service \(Amazon RDS\) für Oracle-DB-Instance](https://docs.aws.amazon.com/AmazonRDS/latest/UserGuide/CHAP_Oracle.html)
- [Interaktives PostgreSQL-Terminal \(psql\)](https://www.postgresql.org/docs/current/app-psql.html)
- [SQL \\*Plus](https://docs.oracle.com/cd/B14117_01/server.101/b12170/qstart.htm)
- AWS\_ORACLE\_EXT -Schema (Teil des [AWS SCT-Erweiterungspakets](https://docs.aws.amazon.com/SchemaConversionTool/latest/userguide/CHAP_ExtensionPack.html) ) in Ihrer Zieldatenbank
- Neueste Version von [AWS Schema Conversion Tool \(AWS SCT\)](https://aws.amazon.com/dms/schema-conversion-tool/) und die erforderlichen Treiber

### Architektur

Quelltechnologie-Stack

• Lokale Oracle Database 10g und höhere Version

#### Zieltechnologie-Stack

- Amazon Aurora PostgreSQL
- Amazon RDS für PostgreSQL
- AWS Schema Conversion Tool (AWS SCT)

#### Migrationsarchitektur

Das folgende Diagramm zeigt, wie Sie AWS SCT- und Oracle-OUTBindungsvariablen verwenden, um Ihren Anwendungscode nach eingebetteten SQL-Anweisungen zu scannen und den Code in ein kompatibles Format zu konvertieren, das eine Aurora-Datenbank verwenden kann.

Das Diagramm zeigt den folgenden Workflow:

- 1. Generieren Sie einen AWS SCT-Bericht für die Quelldatenbank, indem Sie Aurora PostgreSQL als Zieldatenbank verwenden.
- 2. Identifizieren Sie den anonymen Block im Block Dynamischer SQL-Code (für den AWS SCT den Fehler ausgelöst hat).
- 3. Konvertieren Sie den Codeblock manuell und stellen Sie den Code in einer Zieldatenbank bereit.

# Tools

#### AWS-Services

- [Amazon Aurora PostgreSQL -Compatible Edition](https://docs.aws.amazon.com/AmazonRDS/latest/AuroraUserGuide/Aurora.AuroraPostgreSQL.html) ist eine vollständig verwaltete, ACID-kompatible relationale Datenbank-Engine, mit der Sie PostgreSQL-Bereitstellungen einrichten, betreiben und skalieren können.
- [Amazon Relational Database Service \(Amazon RDS\) for Oracle](https://docs.aws.amazon.com/AmazonRDS/latest/UserGuide/Welcome.html) unterstützt Sie bei der Einrichtung, dem Betrieb und der Skalierung einer relationalen Oracle-Datenbank in der AWS Cloud.
- [AWS Schema Conversion Tool \(AWS SCT\)](https://aws.amazon.com/dms/schema-conversion-tool/) hilft Ihnen dabei, heterogene Datenbankmigrationen vorhersehbar zu machen, indem das Quelldatenbankschema und die meisten Datenbankcodeobjekte automatisch in ein mit der Zieldatenbank kompatibles Format konvertiert werden.

#### Andere Tools

- Mit [pgAdmin](https://www.pgadmin.org/) können Sie eine Verbindung zu Ihrem Datenbankserver herstellen und mit ihm interagieren.
- [Oracle SQL Developer](https://www.oracle.com/database/sqldeveloper/) ist eine integrierte Entwicklungsumgebung, mit der Sie Datenbanken in Oracle Database entwickeln und verwalten können. Sie können entweder [SQL \\*Plus](https://docs.oracle.com/cd/B19306_01/server.102/b14357/qstart.htm) oder Oracle SQL Developer für dieses Muster verwenden.

### Polen

Konfigurieren der Oracle-Quelldatenbank

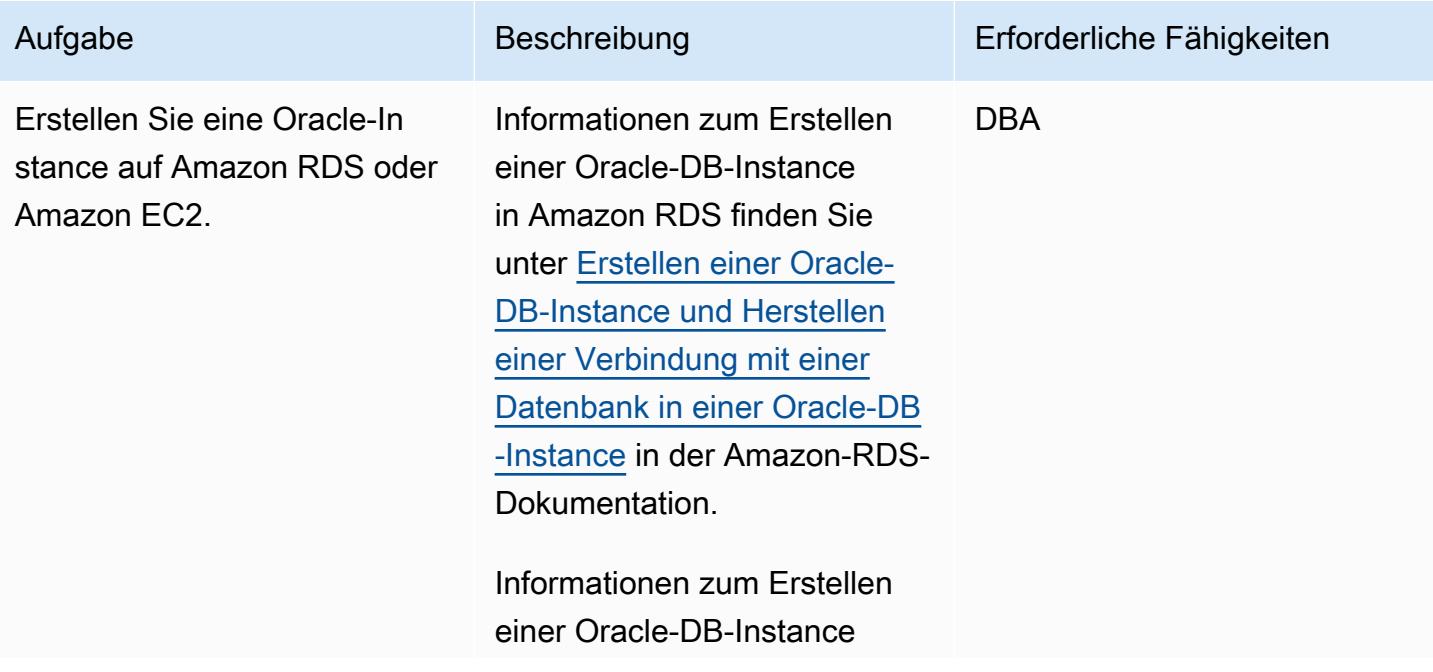

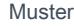

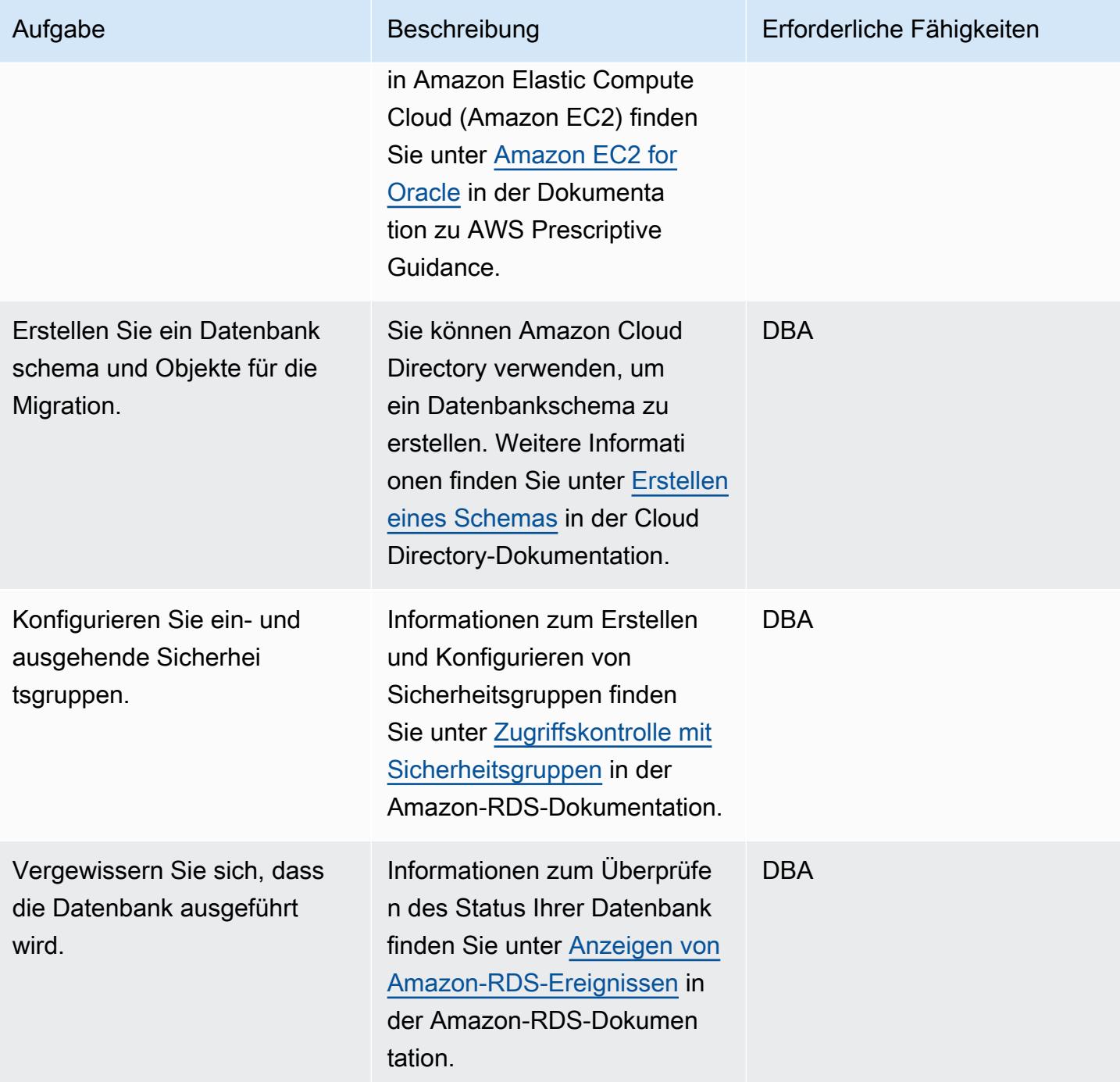
### Konfigurieren der Aurora-PostgreSQL-Zieldatenbank

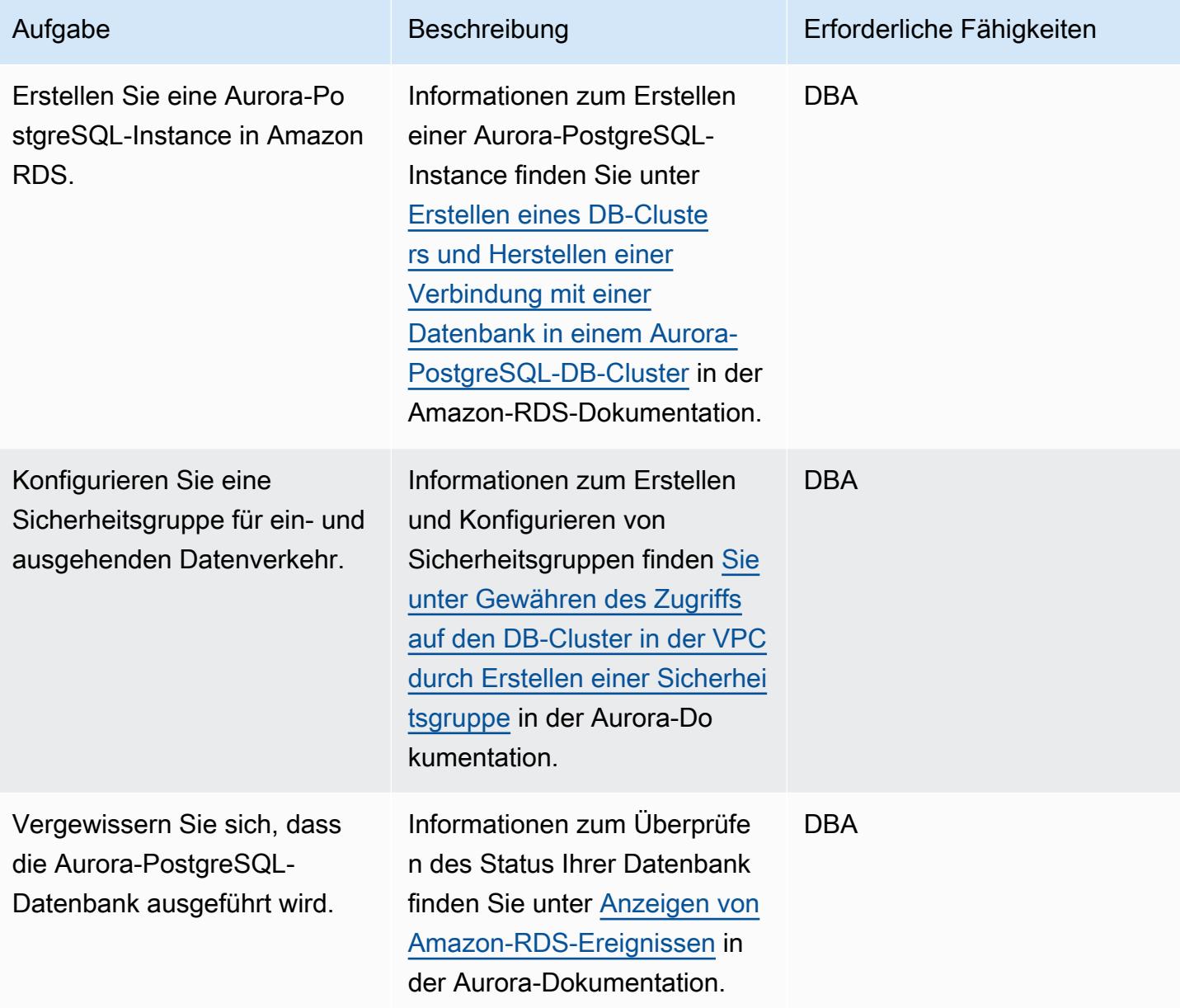

### Einrichten von AWS SCT

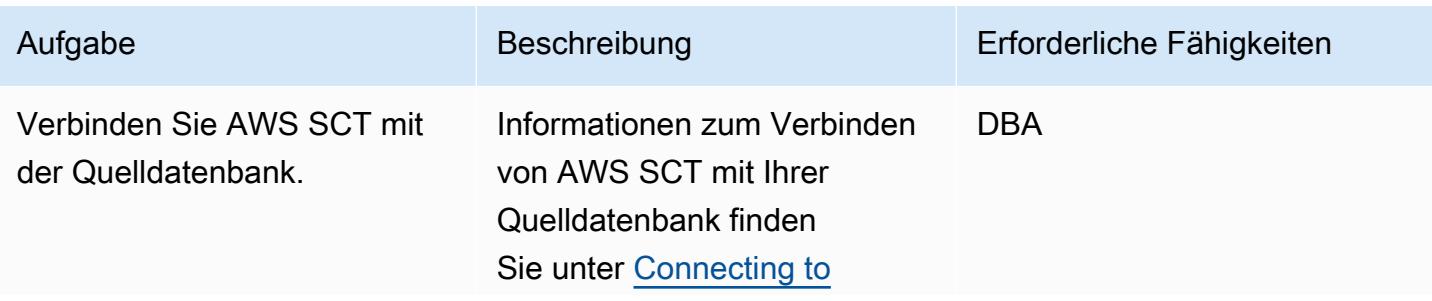

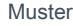

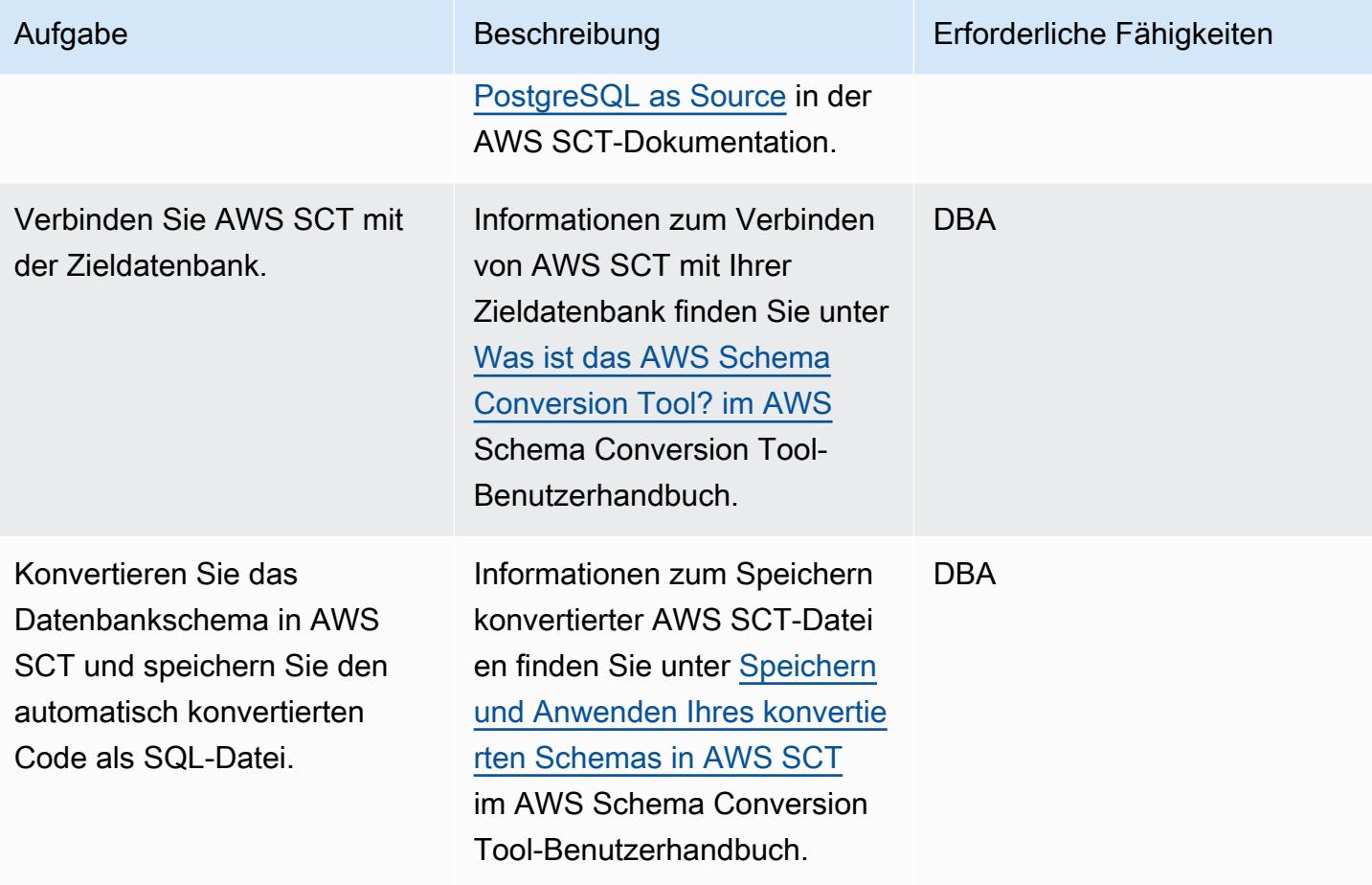

### Migrieren des Codes

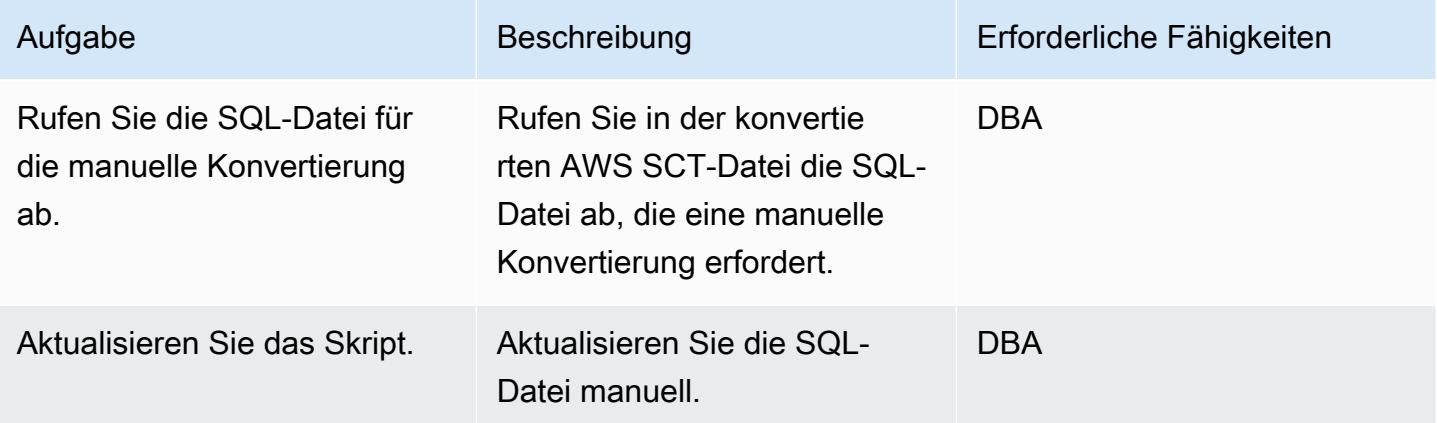

# Zugehörige Ressourcen

• [Amazon RDS](https://aws.amazon.com/rds/)

### Zusätzliche Informationen

Der folgende Beispielcode zeigt, wie die Oracle-Quelldatenbank konfiguriert wird:

```
CREATE or replace PROCEDURE calc_stats_new1 ( 
   a NUMBER, 
   b NUMBER, 
   result out NUMBER)
IS
BEGIN
result:=a+b;
END;
/
```

```
set serveroutput on ; 
DECLARE 
  a NUMBER := 4;b NUMBER := 7; plsql_block VARCHAR2(100); 
   output number;
BEGIN 
   plsql_block := 'BEGIN calc_stats_new1(:a, :b,:output); END;'; 
   EXECUTE IMMEDIATE plsql_block USING a, b,out output; 
   DBMS_OUTPUT.PUT_LINE('output:'||output); 
END;
```
Der folgende Beispielcode zeigt, wie Sie die Aurora-PostgreSQL-Zieldatenbank konfigurieren:

 w integer, x integer) RETURNS integer AS \$BODY\$ DECLARE begin return w + x ; end;

AWS Prescriptive Guidance Muster Muster and Australian Australian Muster Muster and Australian Muster Muster

```
$BODY$
LANGUAGE plpgsql; 
CREATE OR REPLACE FUNCTION test_pg.init()
RETURNS void
AS
$BODY$
BEGIN
if aws_oracle_ext.is_package_initialized 
       ('test_pg' ) then 
       return; 
     end if; 
     perform aws_oracle_ext.set_package_initialized 
       ('test_pg' ); 
PERFORM aws_oracle_ext.set_package_variable('test_pg', 'v_output', NULL::INTEGER);
PERFORM aws_oracle_ext.set_package_variable('test_pg', 'v_status', NULL::text);
END;
$BODY$
LANGUAGE plpgsql; 
DO $$ 
declare
v_sql text;
v_output_loc int; 
a integer :=1;
b integer :=2;
BEGIN 
perform test_pg.init();
--raise notice 'v_sql %',v_sql;
execute 'do $a$ declare v_output_l int; begin select * from test_pg.calc_stats_new1('||
a||','||b||') into v_output_1;
PERFORM aws_oracle_ext.set_package_variable(''test_pg'', ''v_output'', v_output_l) ; 
  end; $a$' ; 
v_output_loc := aws_oracle_ext.get_package_variable('test_pg', 'v_output');
raise notice 'v_output_loc %',v_output_loc; 
END ; 
$$
```
# Verarbeiten überlasteter Oracle-Funktionen in Aurora PostgreSQL – kompatibel

Erstellt von Sumana Yanamandra (AWS)

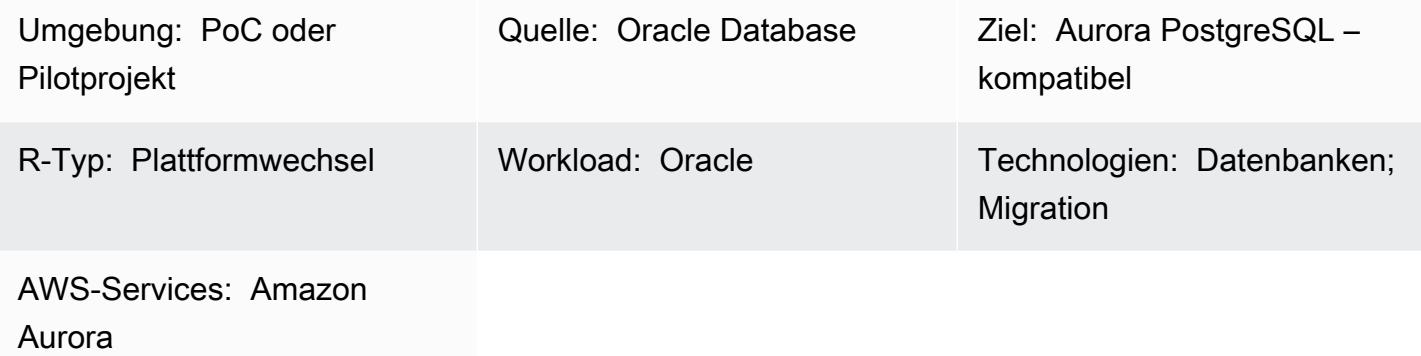

## Übersicht

Der Code, den Sie von einer On-Premises-Oracle-Datenbank zu Amazon Aurora PostgreSQL kompatible Edition migrieren, kann überlastete Funktionen enthalten. Diese Funktionen haben dieselbe Definition, d. h. denselben Funktionsnamen und dieselbe Anzahl und denselben Datentyp von Eingabeparametern (IN), aber der Datentyp oder die Anzahl der Ausgabeparameter (OUT) kann abweichen.

Diese Parameterkonflikte können zu Problemen in PostgreSQL führen, da es schwierig ist, zu bestimmen, welche Funktion ausgeführt werden soll. Dieses Muster veranschaulicht, wie Sie überlastete Funktionen behandeln, wenn Sie Ihren Datenbankcode zu Aurora PostgreSQL kompatibel migrieren.

### Voraussetzungen und Einschränkungen

#### Voraussetzungen

- Eine Oracle-Datenbank-Instance als Quelldatenbank
- Eine mit Aurora PostgreSQL kompatible DB-Instance als Zieldatenbank (siehe [Anweisungen](https://docs.aws.amazon.com/AmazonRDS/latest/AuroraUserGuide/CHAP_GettingStartedAurora.CreatingConnecting.AuroraPostgreSQL.html) in der Aurora-Dokumentation)

#### Produktversionen

- Oracle Database 9i oder höher
- Oracle SQL Developer Version 18.4.0.376
- pgAdmin 4-Client
- Aurora PostgreSQL Kompatible Version 11 oder höher (siehe [Identifizieren von Versionen von](https://docs.aws.amazon.com/AmazonRDS/latest/AuroraUserGuide/AuroraPostgreSQL.Updates.Versions.html) [Amazon Aurora PostgreSQL](https://docs.aws.amazon.com/AmazonRDS/latest/AuroraUserGuide/AuroraPostgreSQL.Updates.Versions.html) in der Aurora-Dokumentation)

### Tools

#### AWS-Services

• [Amazon Aurora PostgreSQL -Compatible Edition](https://docs.aws.amazon.com/AmazonRDS/latest/AuroraUserGuide/Aurora.AuroraPostgreSQL.html) ist eine vollständig verwaltete, ACID-kompatible relationale Datenbank-Engine, mit der Sie PostgreSQL-Bereitstellungen einrichten, betreiben und skalieren können.

### Andere Tools

- [Oracle SQL Developer](https://www.oracle.com/database/sqldeveloper/) ist eine kostenlose, integrierte Entwicklungsumgebung für die Arbeit mit SQL in Oracle-Datenbanken in herkömmlichen und Cloud-Bereitstellungen.
- [pgAdmin](https://www.pgadmin.org/) ist ein Open-Source-Verwaltungstool für PostgreSQL . Es bietet eine grafische Oberfläche, mit der Sie Datenbankobjekte erstellen, warten und verwenden können.

### Polen

Erstellen einer einfachen Funktion

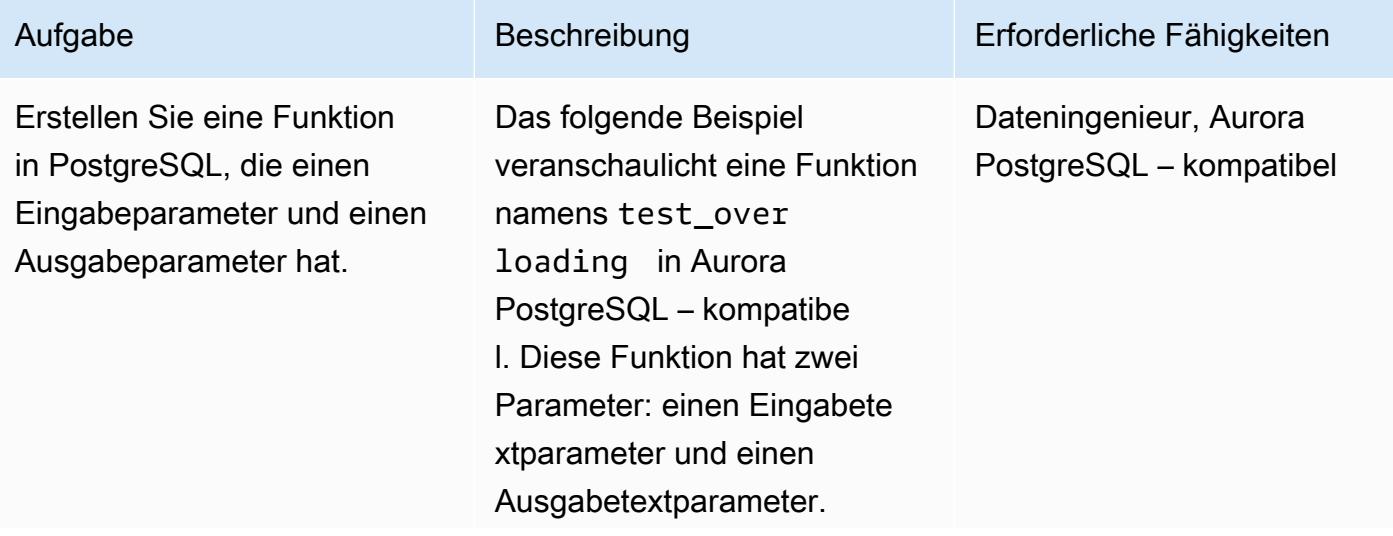

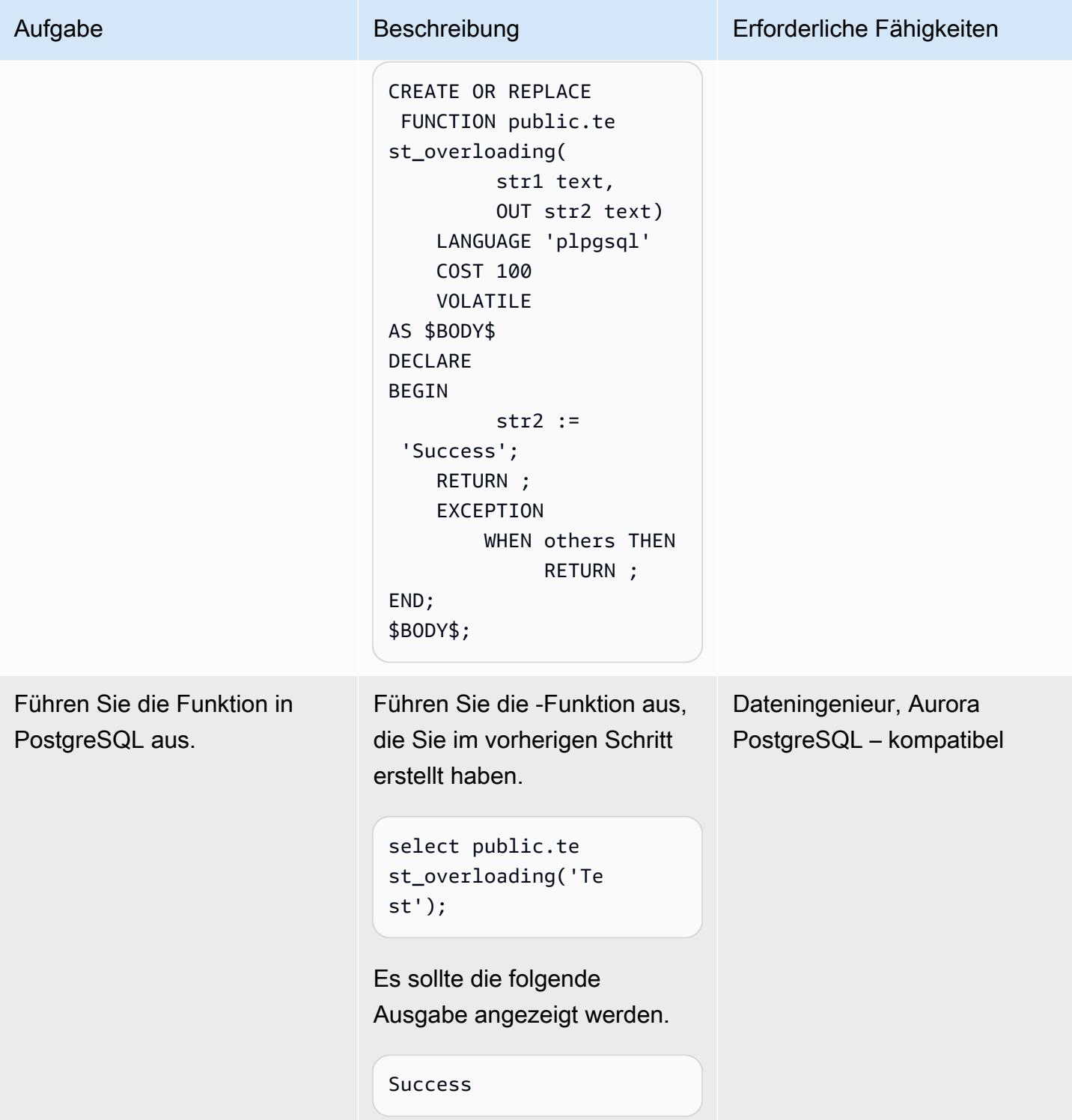

#### Überladen der Funktion

Verwenden Sie denselben Funktionsnamen, um eine überladene Funktion in PostgreSQL zu erstellen.

Erstellen Sie eine überladene Funktion in Aurora PostgreSQ L – kompatibel, die denselben Funktionsnamen wie Ihre vorherige Funktion verwendet . Das folgende Beispiel heißt auch test\_overloading , hat jedoch drei Parameter: einen Eingabetextparameter, einen Ausgabetextparamet er und einen Ausgabega nzzahlparameter.

CREATE OR REPLACE FUNCTION public.te st\_overloading( str1 text, OUT str2 text, OUT num1 integer) LANGUAGE 'plpgsql' COST 100 VOLATILE AS \$BODY\$ DECLARE str3 text; BEGIN str2 := 'Success'; num1 := 100; RETURN ; EXCEPTION WHEN others THEN

#### Aufgabe Beschreibung Erforderliche Fähigkeiten

Dateningenieur, Aurora PostgreSQL – kompatibel

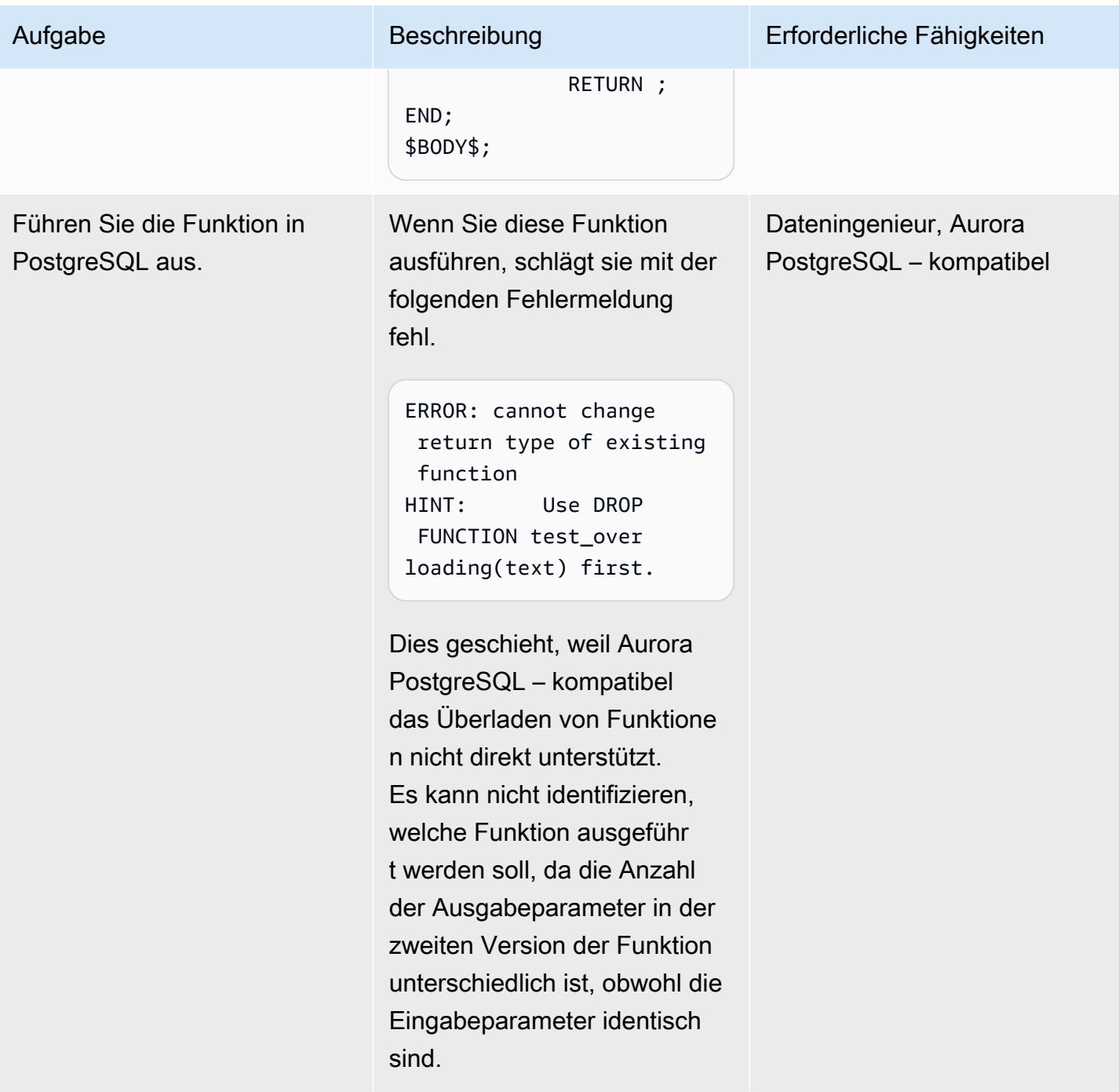

### Wenden Sie die Problemumgehung an

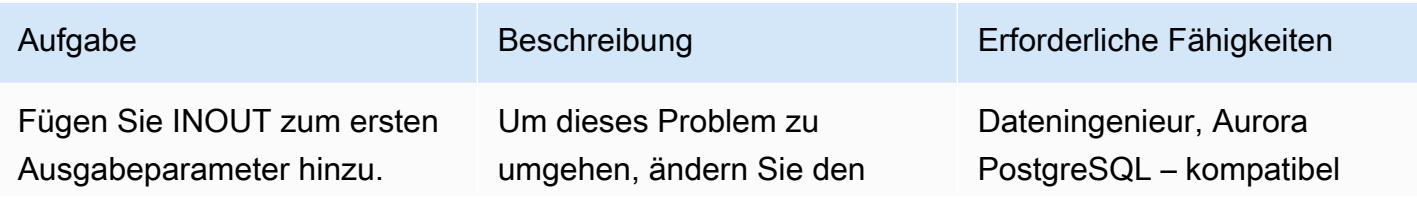

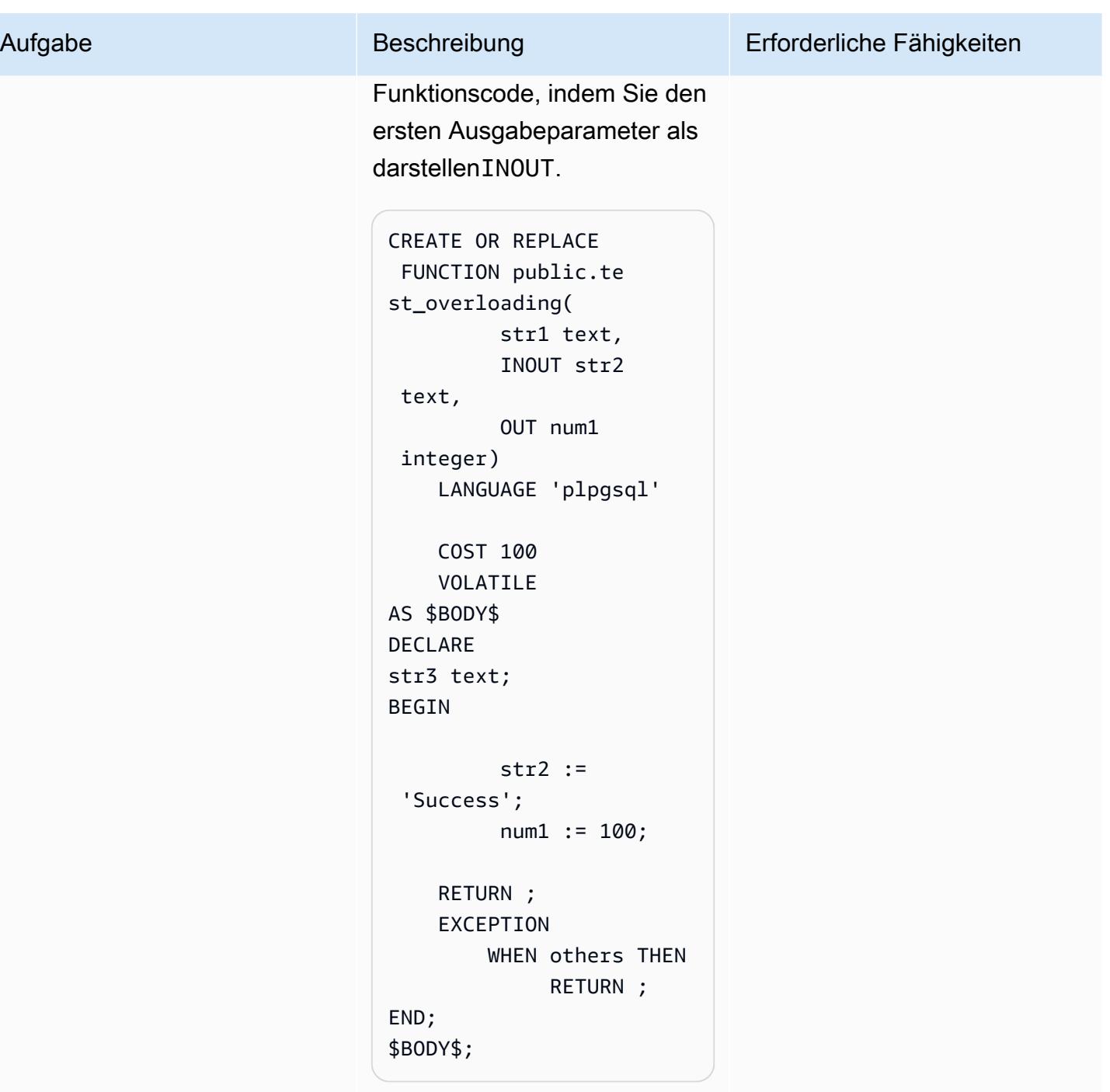

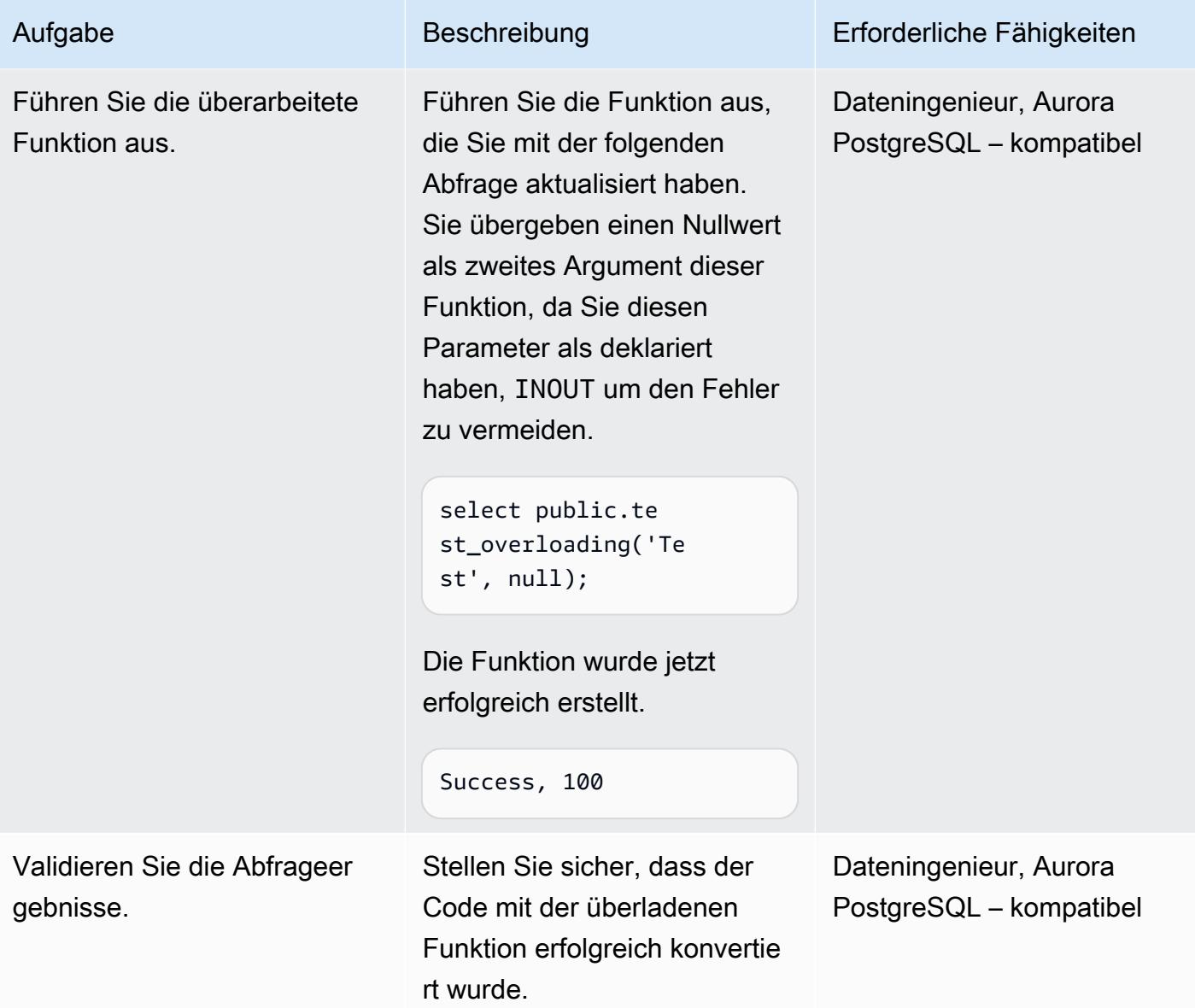

### Zugehörige Ressourcen

- [Arbeiten mit Amazon Aurora PostgreSQL](https://docs.aws.amazon.com/AmazonRDS/latest/AuroraUserGuide/Aurora.AuroraPostgreSQL.html) (Aurora-Dokumentation)
- [Funktionsüberladung in Oracle](https://docs.oracle.com/en/database/oracle/oracle-database/19/adobj/use-of-overloading-in-plsql-with-inheritance.html) (Oracle-Dokumentation)
- [Funktionsüberladung in PostgreSQL](https://www.postgresql.org/docs/current/xfunc-overload.html) (PostgreSQL-Dokumentation)

# Helfen Sie mit, DynamoDB-Tagging durchzusetzen

Erstellt von Mansi Suratwala (AWS)

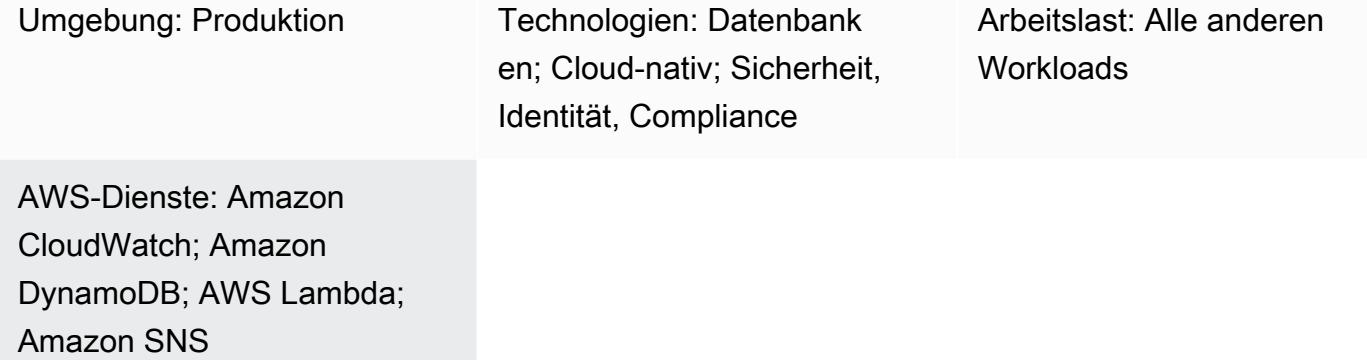

## Übersicht

Dieses Muster richtet automatische Benachrichtigungen ein, wenn ein vordefiniertes Amazon DynamoDB-Tag fehlt oder aus einer DynamoDB-Ressource in der Amazon Web Services (AWS) - Cloud entfernt wird.

DynamoDB ist ein vollständig verwalteter NoSQL-Datenbankdienst, der schnelle und vorhersehbare Leistung mit Skalierbarkeit bietet. Mit DynamoDB können Sie den administrativen Aufwand für den Betrieb und die Skalierung einer verteilten Datenbank verringern. Wenn Sie DynamoDB verwenden, müssen Sie sich keine Gedanken über Hardwarebereitstellung, Einrichtung und Konfiguration, Replikation, Software-Patches oder Clusterskalierung machen.

Das Muster verwendet eine CloudFormation AWS-Vorlage, die ein Amazon CloudWatch Events-Ereignis und eine AWS-Lambda-Funktion erstellt. Das Ereignis sucht mithilfe von AWS nach neuen oder vorhandenen DynamoDB-Tagging-Informationen. CloudTrail Wenn ein vordefiniertes Tag fehlt oder entfernt wird, wird eine Lambda-Funktion CloudWatch ausgelöst, die Ihnen eine Amazon Simple Notification Service (Amazon SNS) -Benachrichtigung sendet, die Sie über den Verstoß informiert.

### Voraussetzungen und Einschränkungen

### Voraussetzungen

• Ein aktives AWS-Konto

• Ein Amazon Simple Storage Service (Amazon S3) -Bucket für die Lambda-.zip-Datei, die das Python-Skript für die Ausführung der Lambda-Funktion enthält

#### Einschränkungen

• Die Lösung funktioniert nur, wenn die Ereignisse TagResource oder UntagResource CloudTrail eintreten. Es werden keine Benachrichtigungen für andere Ereignisse erstellt.

### Architektur

Zieltechnologie-Stack

- Amazon-DynamoDB
- AWS CloudTrail
- Amazon CloudWatch
- AWS Lambda
- Amazon S3
- Amazon SNS

#### **Zielarchitektur**

#### Automatisierung und Skalierung

Sie können die CloudFormation AWS-Vorlage mehrfach für verschiedene AWS-Regionen und Konten verwenden. Sie müssen die Vorlage in jeder Region oder jedem Konto nur einmal ausführen.

### Tools

#### Tools

- [Amazon DynamoDB](https://docs.aws.amazon.com/amazondynamodb/latest/developerguide/Introduction.html)  DynamoDB ist ein vollständig verwalteter NoSQL-Datenbankservice, der schnelle und vorhersehbare Leistung mit Skalierbarkeit bietet.
- [AWS CloudTrail](https://docs.aws.amazon.com/awscloudtrail/latest/userguide/cloudtrail-user-guide.html) CloudTrail ist ein AWS-Service, der Sie bei der Steuerung, Einhaltung von Vorschriften sowie der Betriebs- und Risikoprüfung Ihres AWS-Kontos unterstützt. Aktionen,

die von einem Benutzer, einer Rolle oder einem AWS-Service ausgeführt werden, werden als Ereignisse in aufgezeichnet CloudTrail.

- [Amazon CloudWatch Events](https://docs.aws.amazon.com/AmazonCloudWatch/latest/events/WhatIsCloudWatchEvents.html)  Amazon CloudWatch Events bietet einen Stream von Systemereignissen, die Änderungen an AWS-Ressourcen beschreiben, nahezu in Echtzeit.
- [AWS Lambda](https://docs.aws.amazon.com/lambda/latest/dg/welcome.html)  Lambda ist ein Rechenservice, der die Ausführung von Code unterstützt, ohne dass Server bereitgestellt oder verwaltet werden müssen. Lambda führt Ihren Code nur bei Bedarf aus und skaliert automatisch – von einigen Anforderungen pro Tag bis zu Tausenden pro Sekunde.
- [Amazon S3](https://docs.aws.amazon.com/AmazonS3/latest/dev/Welcome.html)  Amazon Simple Storage Service (Amazon S3) ist ein hoch skalierbarer Objektspeicherservice, der für eine Vielzahl von Speicherlösungen verwendet werden kann, darunter Websites, mobile Anwendungen, Backups und Data Lakes.
- [Amazon SNS](https://docs.aws.amazon.com/sns/latest/dg/welcome.html)  Amazon Simple Notification Service (Amazon SNS) ist ein Webservice, der es Anwendungen, Endbenutzern und Geräten ermöglicht, sofort Benachrichtigungen aus der Cloud zu senden und zu empfangen.

#### Code

• Eine ZIP-Datei des Projekts ist als Anhang verfügbar.

### Epen

Definieren Sie den S3-Bucket

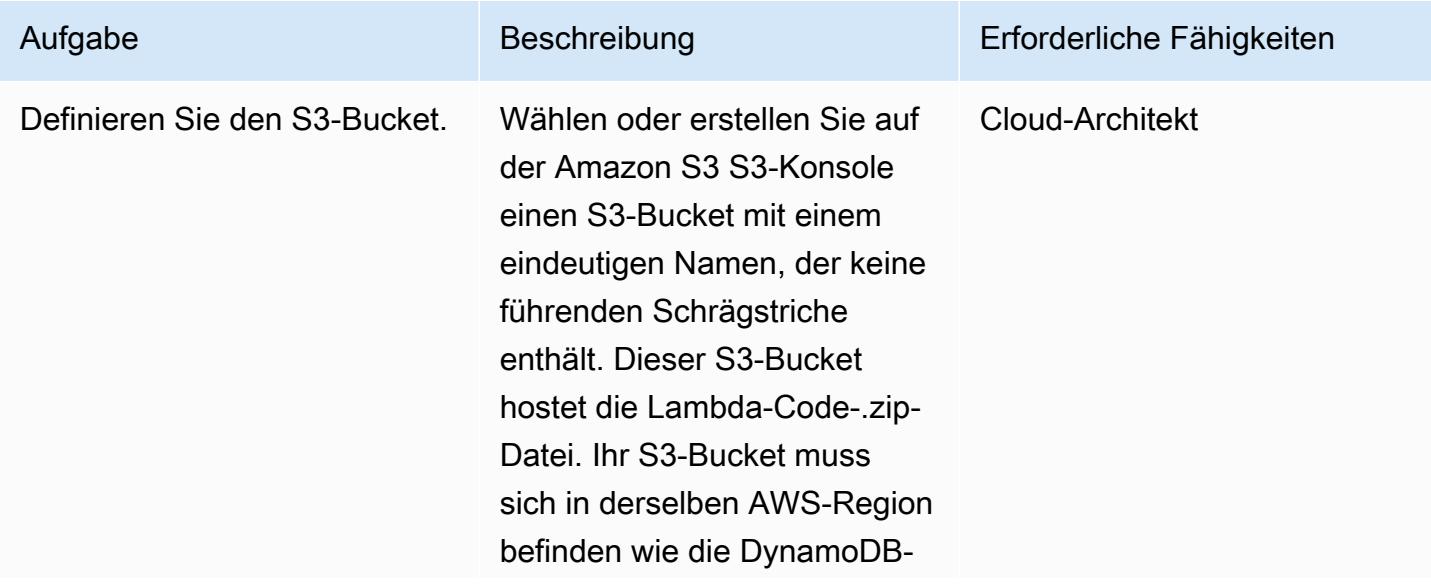

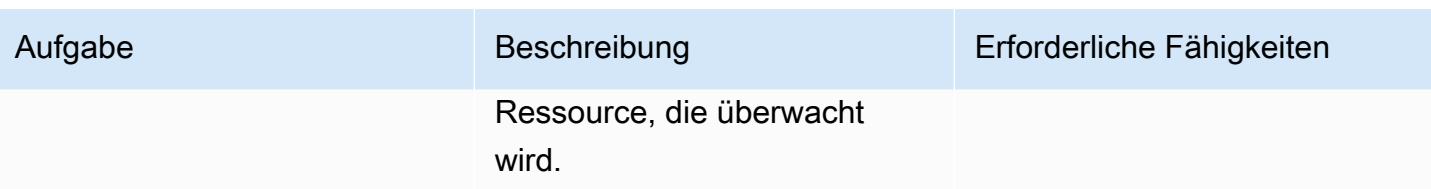

Laden Sie den Lambda-Code in den S3-Bucket hoch

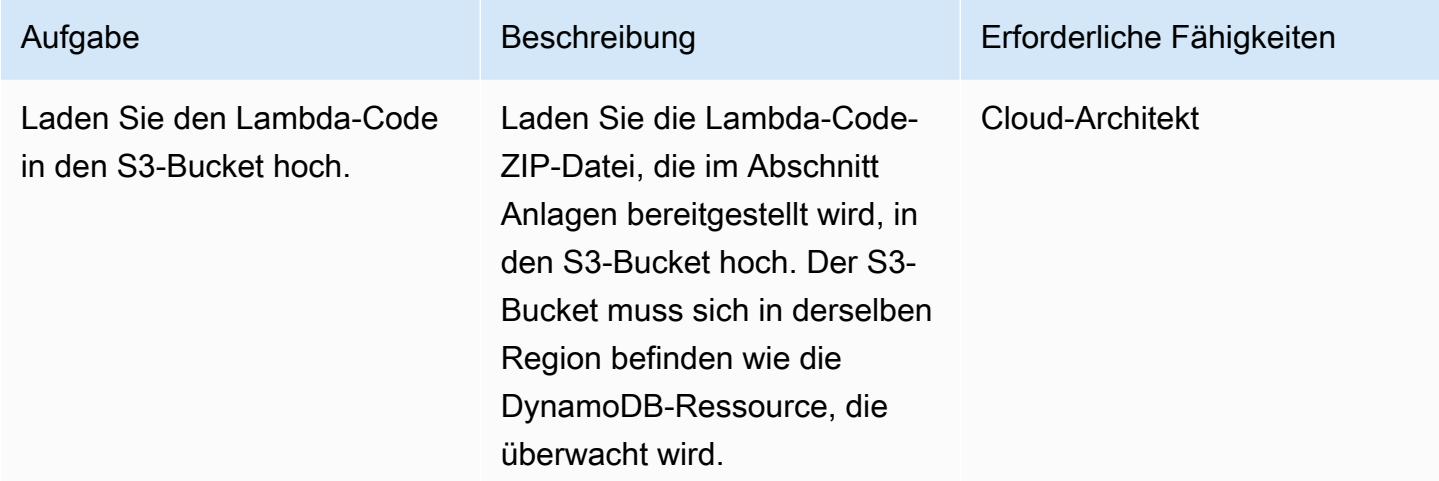

Stellen Sie die CloudFormation AWS-Vorlage bereit

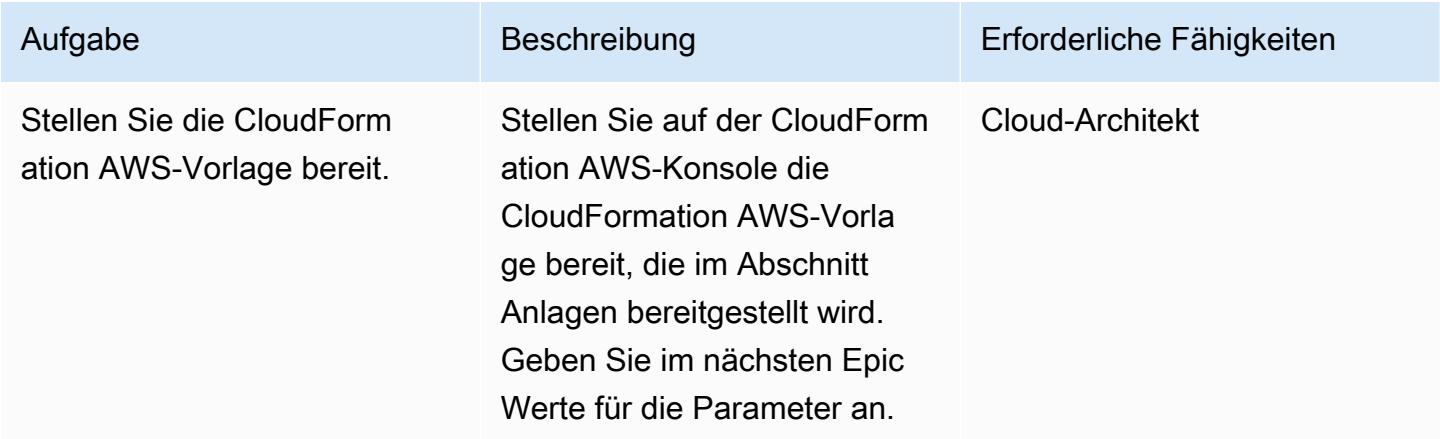

### Vervollständigen Sie die Parameter in der CloudFormation AWS-Vorlage

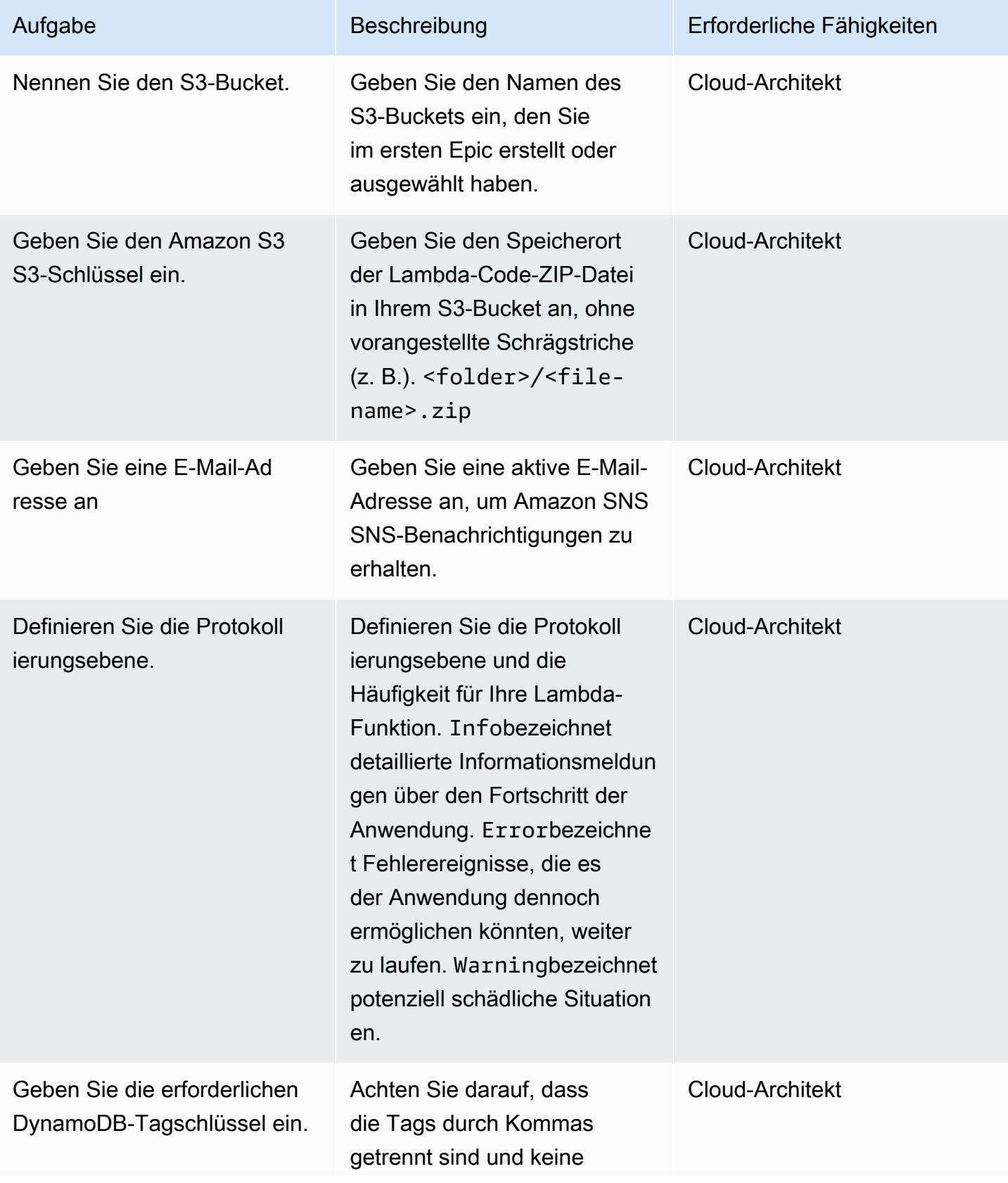

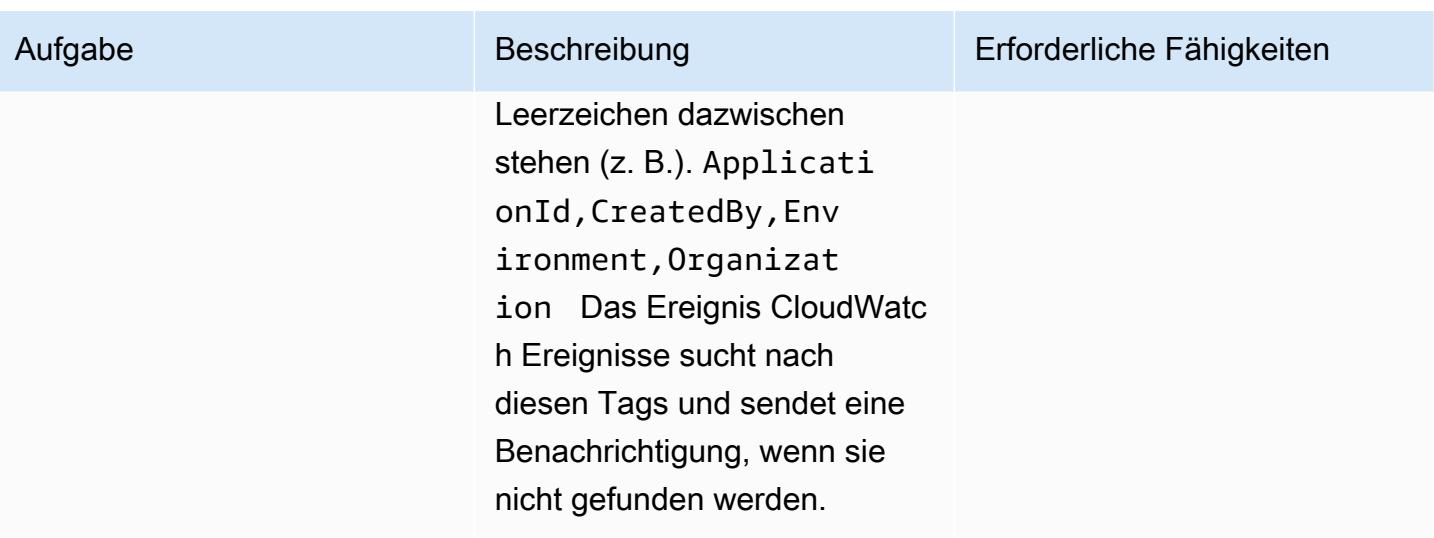

#### Bestätigen Sie das Abonnement.

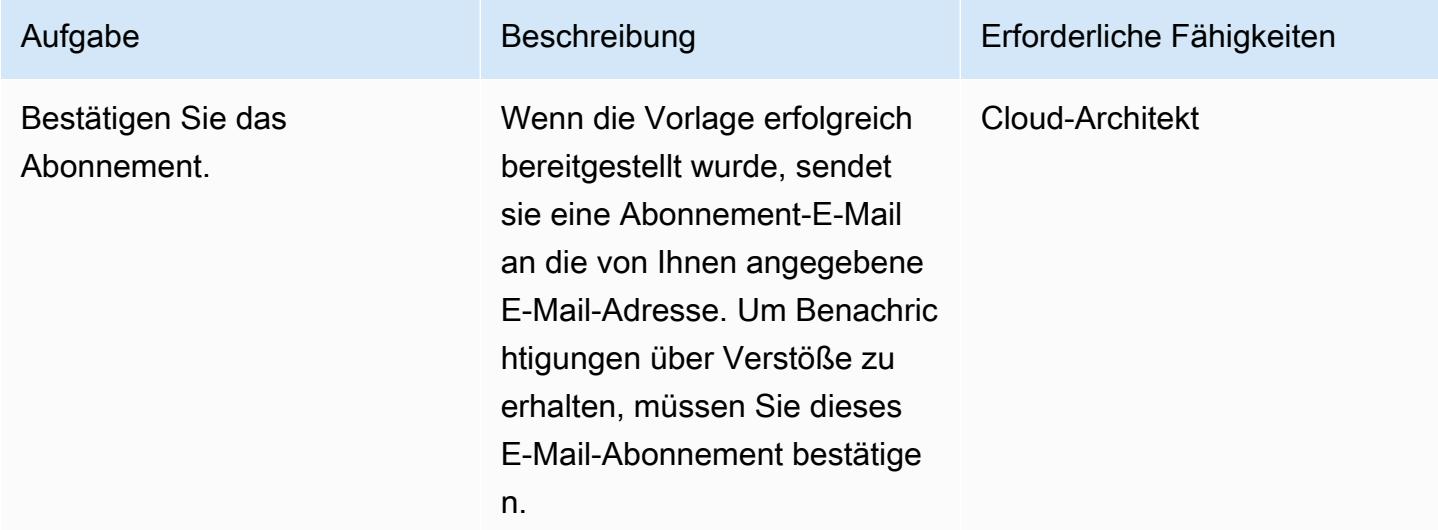

## Zugehörige Ressourcen

- [Erstellen eines S3-Buckets](https://docs.aws.amazon.com/AmazonS3/latest/user-guide/create-bucket.html)
- [Dateien in einen S3-Bucket hochladen](https://docs.aws.amazon.com/AmazonS3/latest/user-guide/upload-objects.html)
- [Taggen von Ressourcen in DynamoDB](https://docs.aws.amazon.com/amazondynamodb/latest/developerguide/Tagging.Operations.html)
- [Erstellen einer CloudWatch Ereignisregel, die bei einem AWS-API-Aufruf mit AWS ausgelöst wird](https://docs.aws.amazon.com/AmazonCloudWatch/latest/events/Create-CloudWatch-Events-CloudTrail-Rule.html) **[CloudTrail](https://docs.aws.amazon.com/AmazonCloudWatch/latest/events/Create-CloudWatch-Events-CloudTrail-Rule.html)**

## Anlagen

[Um auf zusätzliche Inhalte zuzugreifen, die mit diesem Dokument verknüpft sind, entpacken Sie die](samples/p-attach/638d2b87-e031-4a53-8677-2d62e563746b/attachments/attachment.zip)  [folgende Datei: attachment.zip](samples/p-attach/638d2b87-e031-4a53-8677-2d62e563746b/attachments/attachment.zip)

# Implementieren Sie regionsübergreifende Notfallwiederherstellung mit AWS DMS und Amazon Aurora

Erstellt von Mark Hudson (AWS)

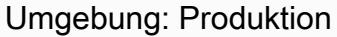

Technologien: Datenbanken AWS-Dienste: AWS DMS;

Amazon RDS; Amazon Aurora

## Übersicht

Naturkatastrophen oder vom Menschen verursachte Katastrophen können jederzeit eintreten und sich auf die Verfügbarkeit von Services und Workloads auswirken, die in einer bestimmten Amazon Web Services (AWS) -Region ausgeführt werden. Um die Risiken zu minimieren, müssen Sie einen Notfallwiederherstellungsplan (DR) entwickeln, der die integrierten regionsübergreifenden Funktionen der AWS-Services beinhaltet. Für AWS-Services, die von Natur aus keine regionsübergreifende Funktionalität bieten, muss der DR-Plan auch eine Lösung für deren Failover in allen AWS-Regionen bieten.

Dieses Muster führt Sie durch ein Disaster Recovery-Setup mit zwei Amazon Aurora MySQL-Compatible Edition-Datenbankclustern in einer einzigen Region. Um die DR-Anforderungen zu erfüllen, sind die Datenbankcluster so konfiguriert, dass sie die globale Datenbankfunktion von Amazon Aurora verwenden, wobei sich eine einzige Datenbank über mehrere AWS-Regionen erstreckt. Eine AWS Database Migration Service (AWS DMS) -Aufgabe repliziert Daten zwischen den Clustern in der lokalen Region. AWS DMS unterstützt derzeit jedoch kein Task-Failover zwischen Regionen. Dieses Muster umfasst die Schritte, die erforderlich sind, um diese Einschränkung zu umgehen und AWS DMS in beiden Regionen unabhängig zu konfigurieren.

### Voraussetzungen und Einschränkungen

### Voraussetzungen

- Ausgewählte primäre und sekundäre AWS-Regionen, die [globale Amazon Aurora Aurora-](https://docs.aws.amazon.com/AmazonRDS/latest/AuroraUserGuide/Concepts.AuroraFeaturesRegionsDBEngines.grids.html#Concepts.Aurora_Fea_Regions_DB-eng.Feature.GlobalDatabase)[Datenbanken](https://docs.aws.amazon.com/AmazonRDS/latest/AuroraUserGuide/Concepts.AuroraFeaturesRegionsDBEngines.grids.html#Concepts.Aurora_Fea_Regions_DB-eng.Feature.GlobalDatabase) unterstützen.
- Zwei unabhängige Amazon Aurora MySQL-Compatible Edition-Datenbankcluster in einem einzigen Konto in der primären Region.
- Datenbank-Instance-Klasse db.r5 oder höher (empfohlen).
- Eine AWS-DMS-Aufgabe in der primären Region, die eine fortlaufende Replikation zwischen den vorhandenen Datenbankclustern durchführt.
- Ressourcen der DR-Region sind vorhanden, um die Anforderungen für die Erstellung von Datenbank-Instances zu erfüllen. Weitere Informationen finden Sie unter [Arbeiten mit einer DB-](https://docs.aws.amazon.com/AmazonRDS/latest/UserGuide/USER_VPC.WorkingWithRDSInstanceinaVPC.html)[Instance in einer VPC.](https://docs.aws.amazon.com/AmazonRDS/latest/UserGuide/USER_VPC.WorkingWithRDSInstanceinaVPC.html)

### Einschränkungen

• Eine vollständige Liste der globalen Amazon Aurora Aurora-Datenbankbeschränkungen finden Sie unter [Einschränkungen der globalen Amazon Aurora Aurora-Datenbanken](https://docs.aws.amazon.com/AmazonRDS/latest/AuroraUserGuide/aurora-global-database.html#aurora-global-database.limitations).

#### Produktversionen

• Amazon Aurora MySQL-kompatible Edition 5.7 oder 8.0. Weitere Informationen finden Sie unter [Amazon Aurora Aurora-Versionen.](https://docs.aws.amazon.com/AmazonRDS/latest/AuroraUserGuide/Aurora.VersionPolicy.html)

### **Architektur**

### Zieltechnologie-Stack

- Globaler Datenbankcluster Amazon Aurora MySQL-Compatible Edition
- AWS DMS

#### Zielarchitektur

Das folgende Diagramm zeigt eine globale Datenbank für zwei AWS-Regionen, eine mit den primären Haupt- und Reporterdatenbanken und der AWS-DMS-Replikation und eine mit den sekundären Haupt- und Reporterdatenbanken.

#### Automatisierung und Skalierung

Sie können AWS verwenden CloudFormation , um die erforderliche Infrastruktur in der sekundären Region zu erstellen, z. B. die Virtual Private Cloud (VPC), Subnetze und Parametergruppen. Sie können AWS auch verwenden CloudFormation , um die sekundären Cluster in der DR-Region zu erstellen und sie der globalen Datenbank hinzuzufügen. Wenn Sie CloudFormation Vorlagen verwendet haben, um die Datenbankcluster in der primären Region zu erstellen, können Sie diese

aktualisieren oder mit einer zusätzlichen Vorlage erweitern, um die globale Datenbankressource zu erstellen. Weitere Informationen finden Sie unter [Erstellen eines Amazon Aurora Aurora-DB-Clusters](https://docs.aws.amazon.com/AWSCloudFormation/latest/UserGuide/aws-resource-rds-dbcluster.html#aws-resource-rds-dbcluster--examples)  [mit zwei DB-Instances](https://docs.aws.amazon.com/AWSCloudFormation/latest/UserGuide/aws-resource-rds-dbcluster.html#aws-resource-rds-dbcluster--examples) und [Erstellen eines globalen Datenbank-Clusters für Aurora MySQL.](https://docs.aws.amazon.com/AWSCloudFormation/latest/UserGuide/aws-resource-rds-globalcluster.html#aws-resource-rds-globalcluster--examples)

Schließlich können Sie die AWS-DMS-Aufgaben in den primären und sekundären Regionen mithilfe von Ereignissen CloudFormation nach dem Auftreten von Failover- und Failback-Ereignissen erstellen. Weitere Informationen finden Sie unter. [AWS::DMS::ReplicationTask](https://docs.amazonaws.cn/en_us/AWSCloudFormation/latest/UserGuide/aws-resource-dms-replicationtask.html)

### Tools

- [Amazon Aurora](https://docs.aws.amazon.com/AmazonRDS/latest/AuroraUserGuide/CHAP_AuroraOverview.html) Amazon Aurora ist eine vollständig verwaltete relationale Datenbank-Engine, die mit MySQL und PostgreSQL kompatibel ist. Dieses Muster verwendet Amazon Aurora MySQL-Compatible Edition.
- [Globale Amazon Aurora-Datenbanken](https://docs.aws.amazon.com/AmazonRDS/latest/AuroraUserGuide/aurora-global-database.html) Die globalen Datenbanken von Amazon Aurora sind für global verteilte Anwendungen konzipiert. Eine einzelne globale Amazon Aurora Aurora-Datenbank kann sich über mehrere AWS-Regionen erstrecken. Sie repliziert Ihre Daten ohne Auswirkungen auf die Datenbankleistung. Es ermöglicht auch schnelle lokale Lesevorgänge mit geringer Latenz in jeder Region und ermöglicht die Notfallwiederherstellung nach regionsweiten Ausfällen.
- [AWS DMS](https://docs.aws.amazon.com/dms/latest/userguide/Welcome.html) Der AWS Database Migration Service (AWS DMS) ermöglicht eine einmalige Migration oder eine fortlaufende Replikation. Eine fortlaufende Replikationsaufgabe sorgt dafür, dass Ihre Quell- und Zieldatenbanken synchron bleiben. Nach der Einrichtung wendet die laufende Replikationsaufgabe kontinuierlich Quelländerungen mit minimaler Latenz auf das Ziel an. Alle Funktionen von AWS DMS, wie Datenvalidierung und Transformationen, sind für jede Replikationsaufgabe verfügbar.

## Epen

Bereiten Sie die vorhandenen Datenbankcluster in der primären Region vor

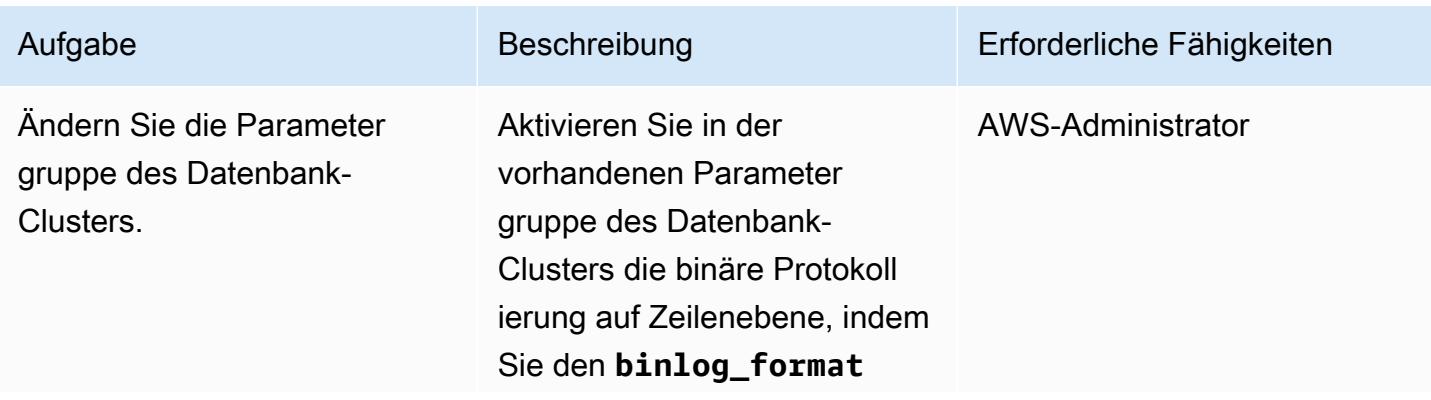

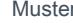

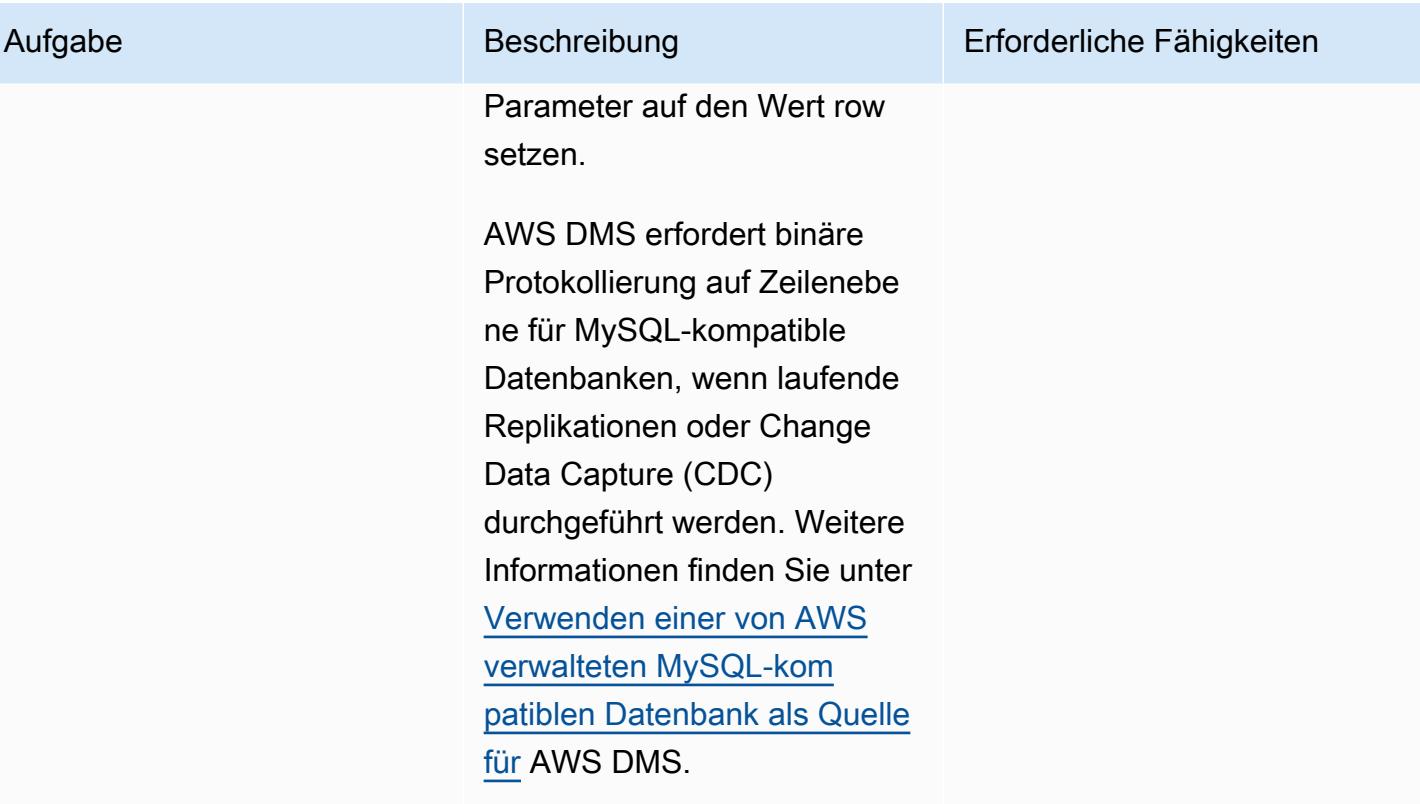

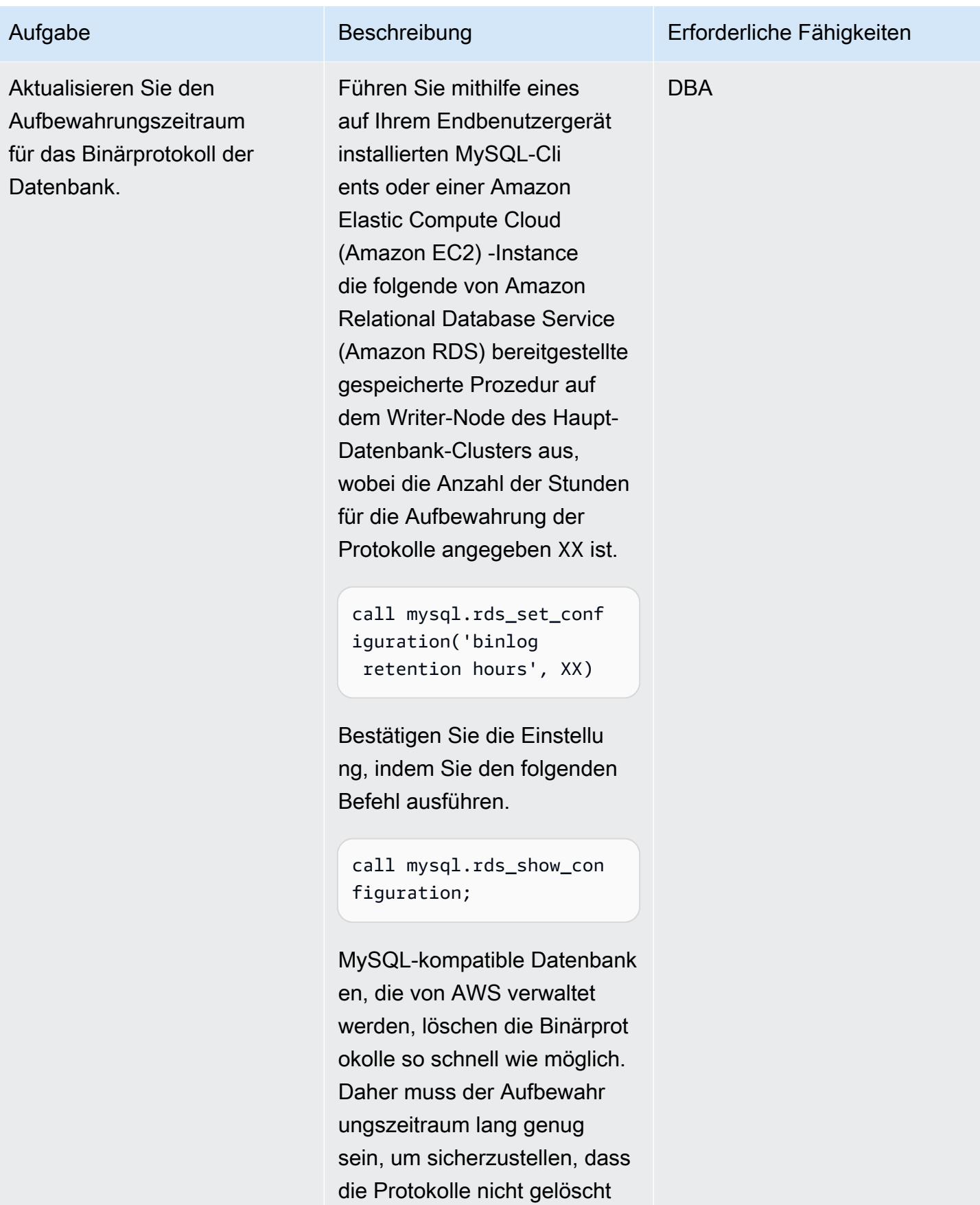

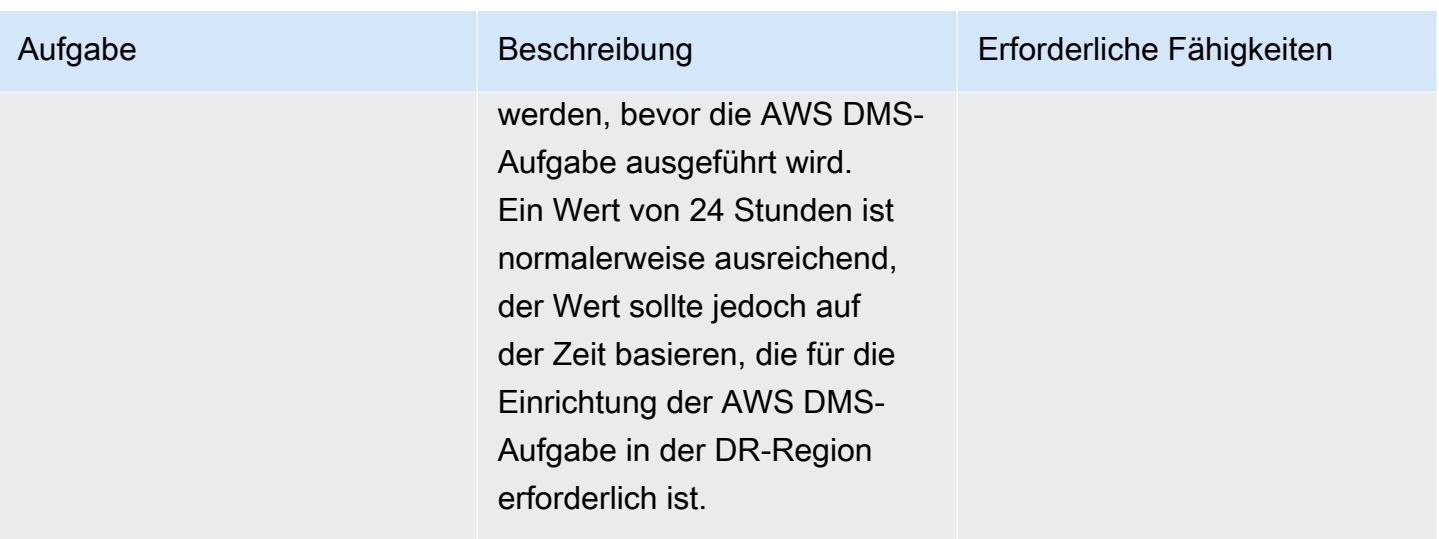

Aktualisieren Sie die bestehende AWS DMS-Aufgabe in der primären Region

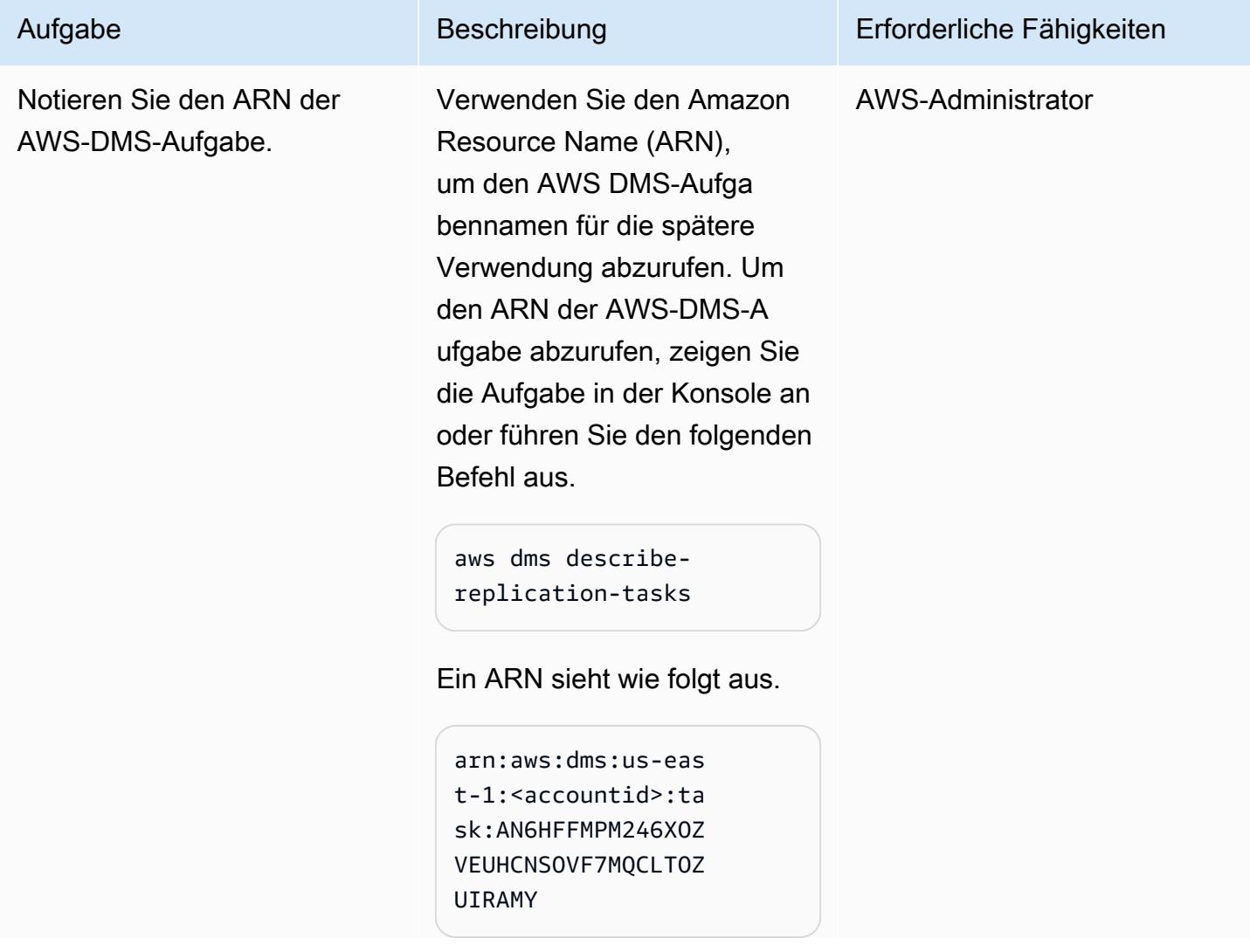

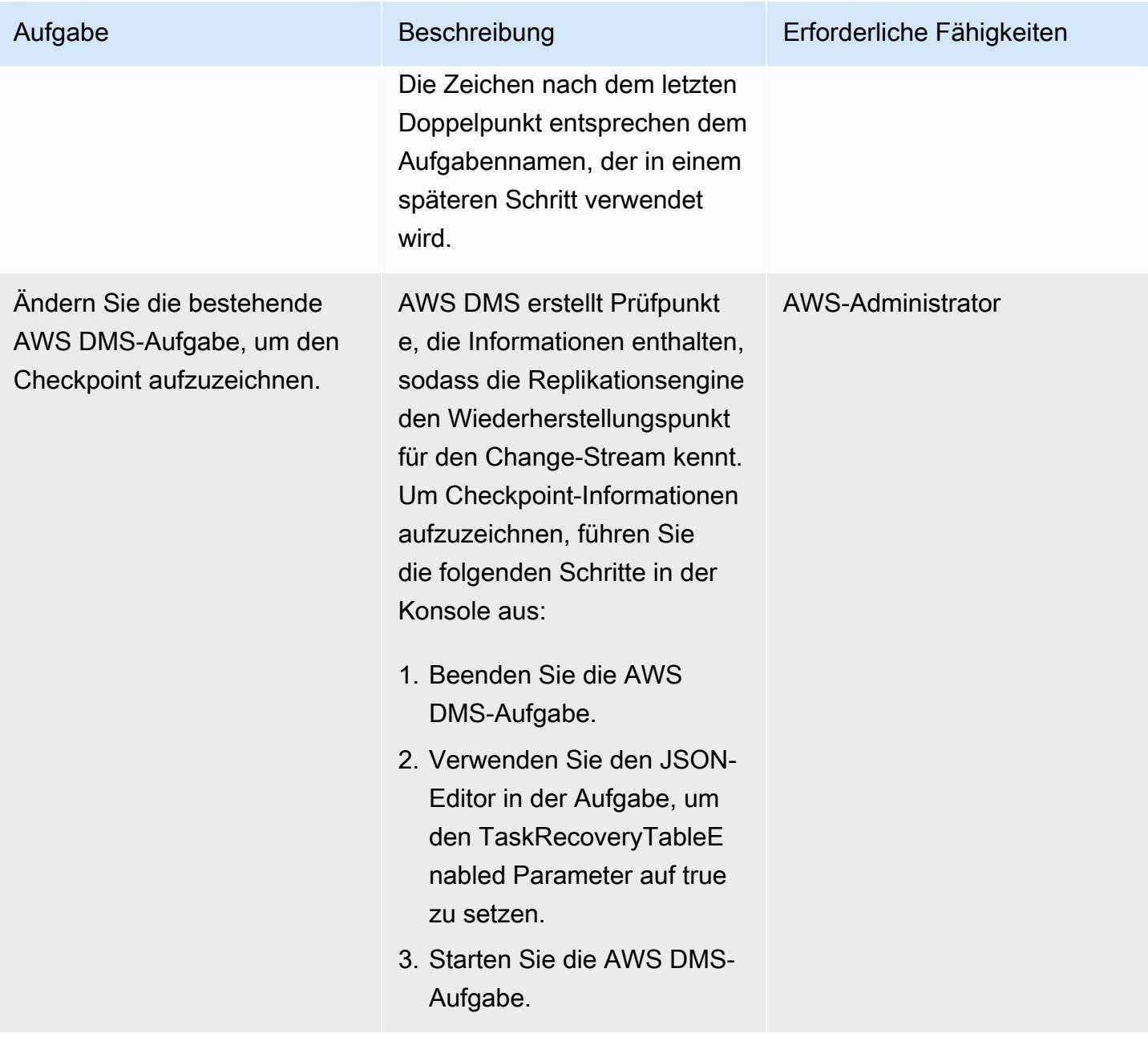

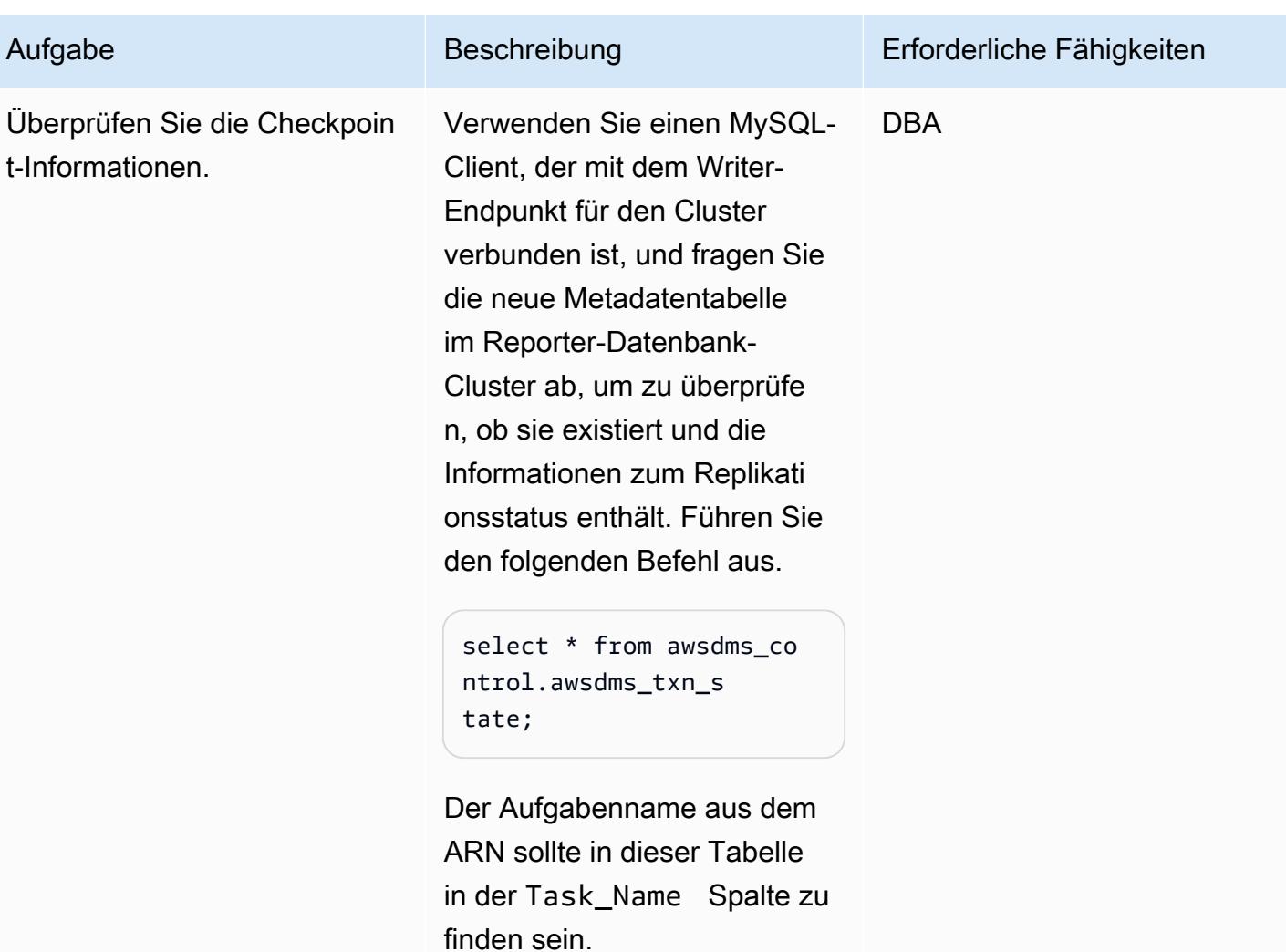

Erweitern Sie beide Amazon Aurora Aurora-Cluster auf eine DR-Region

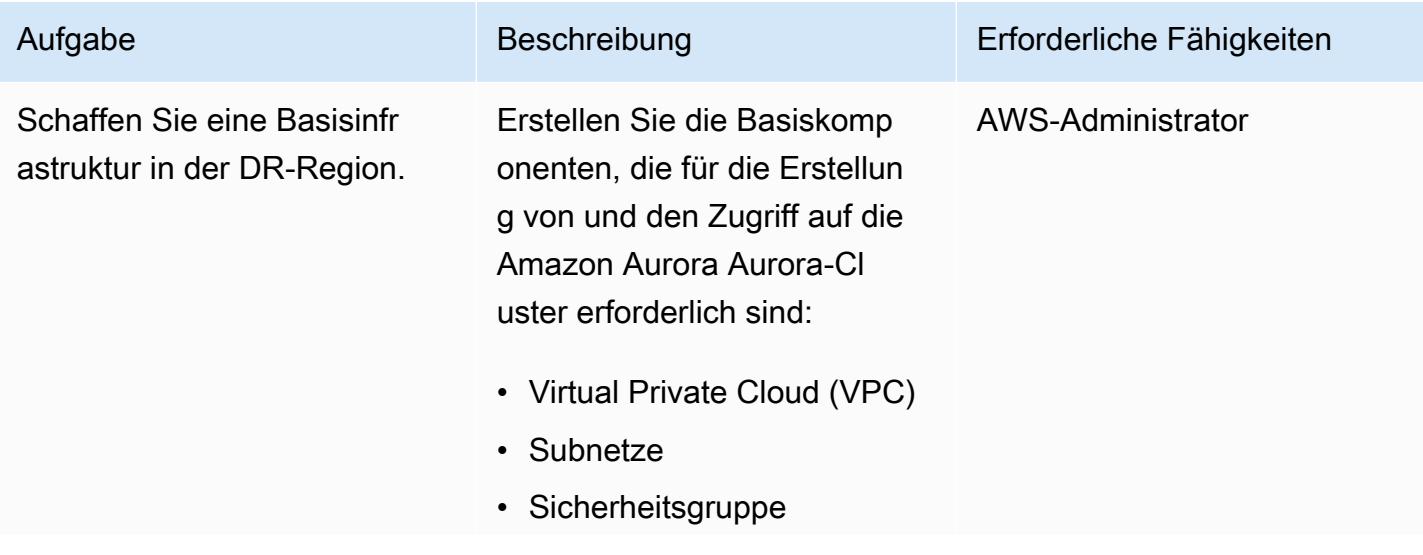

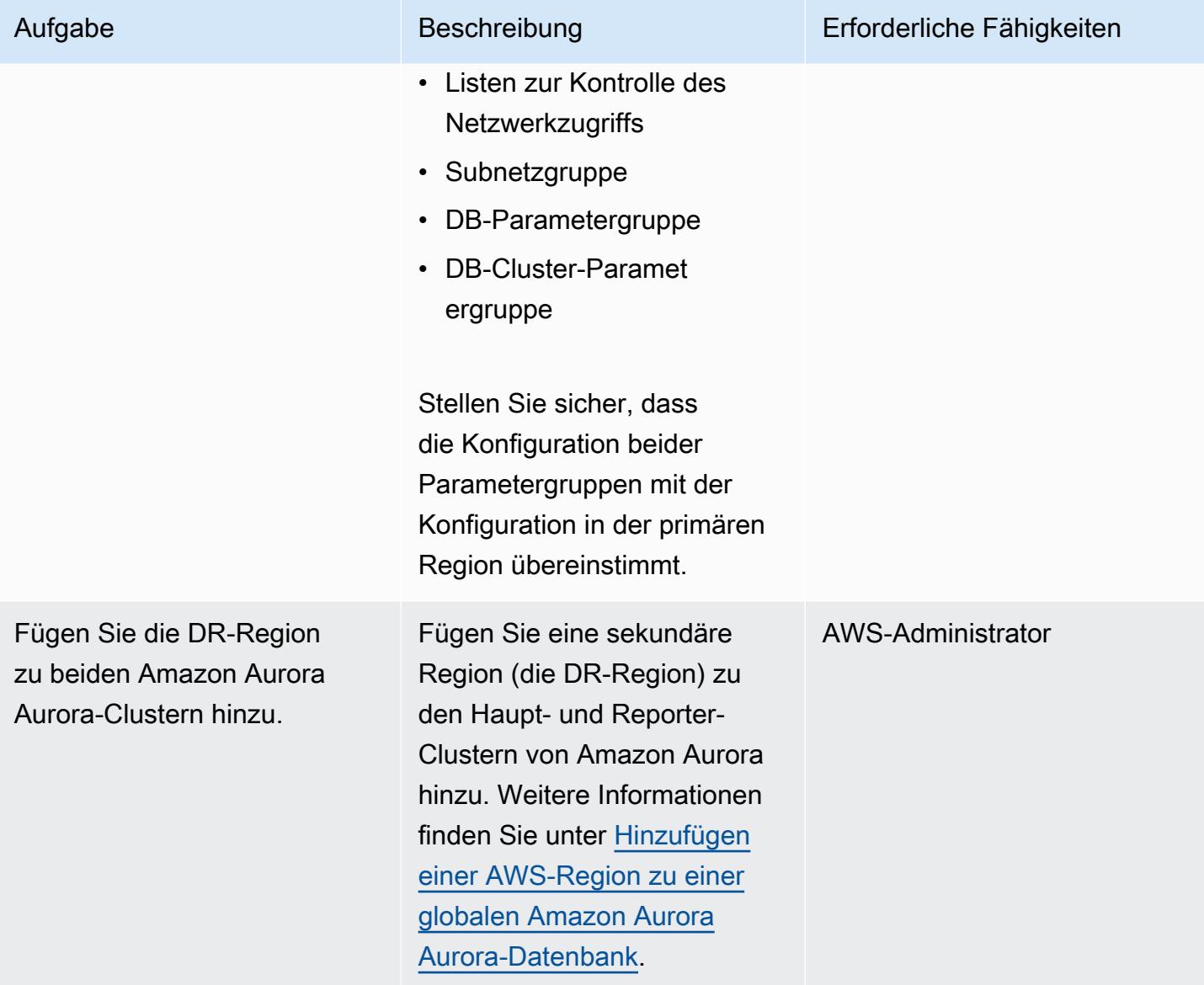

#### Failover durchführen

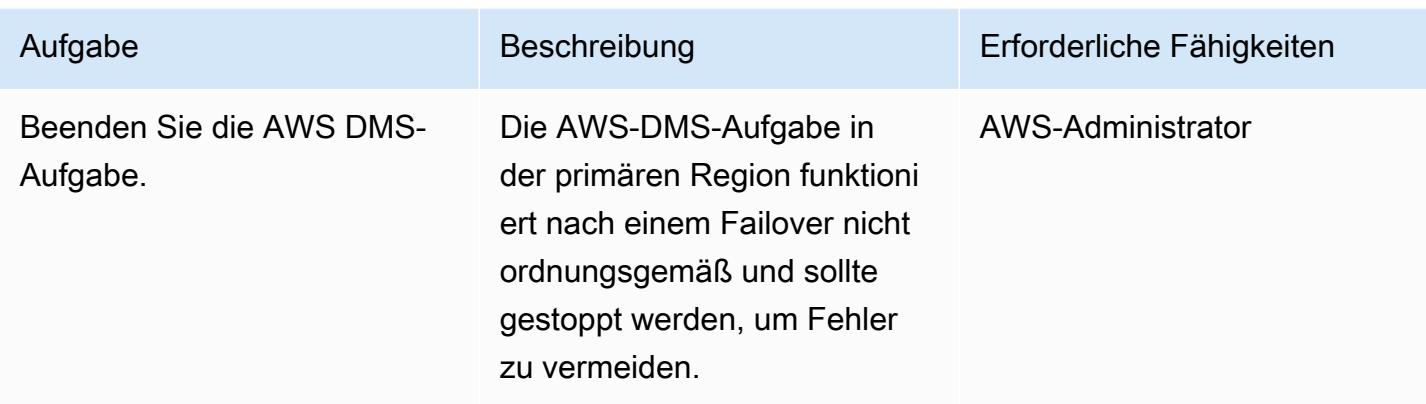

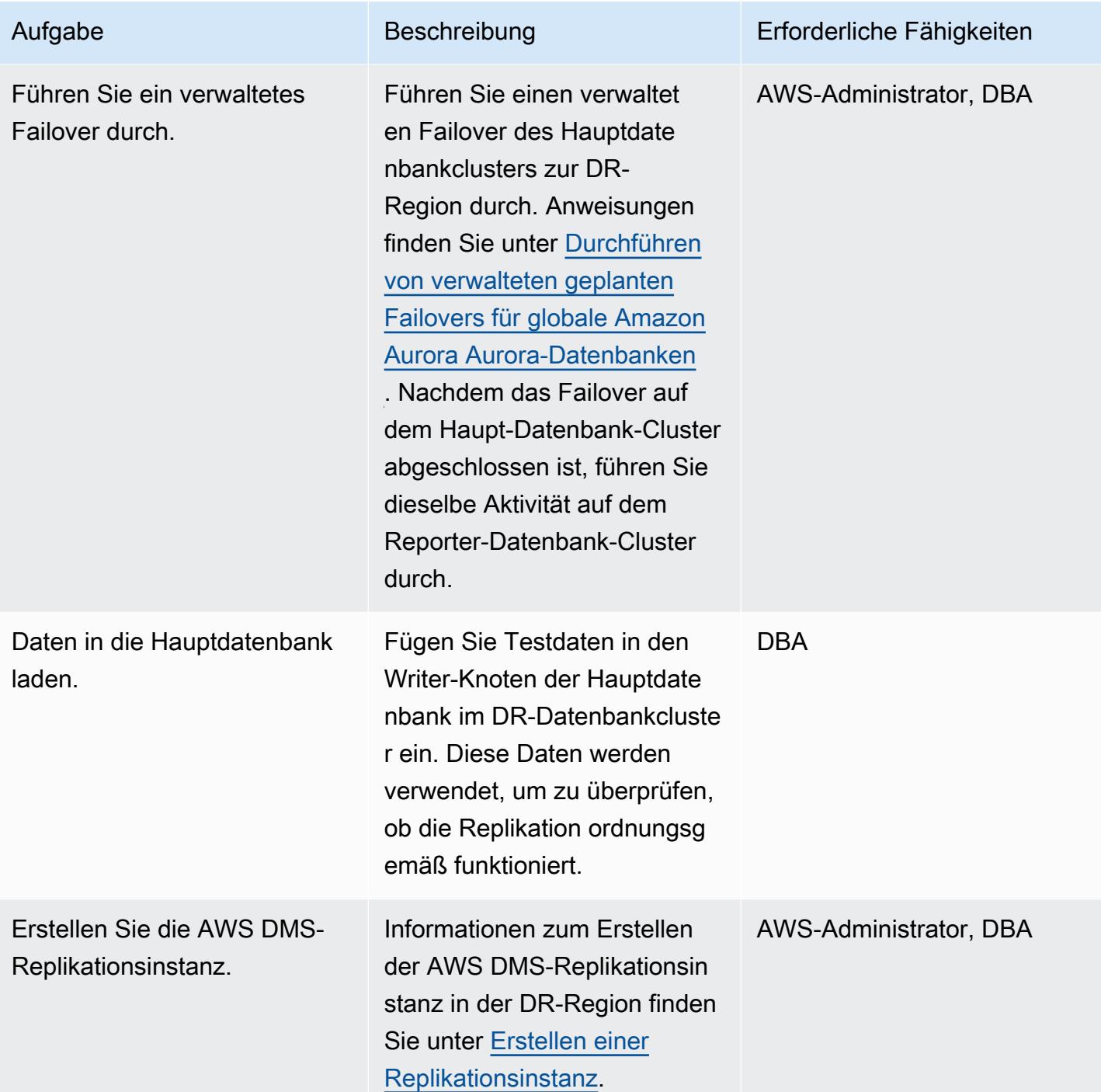

AWS Prescriptive Guidance Muster

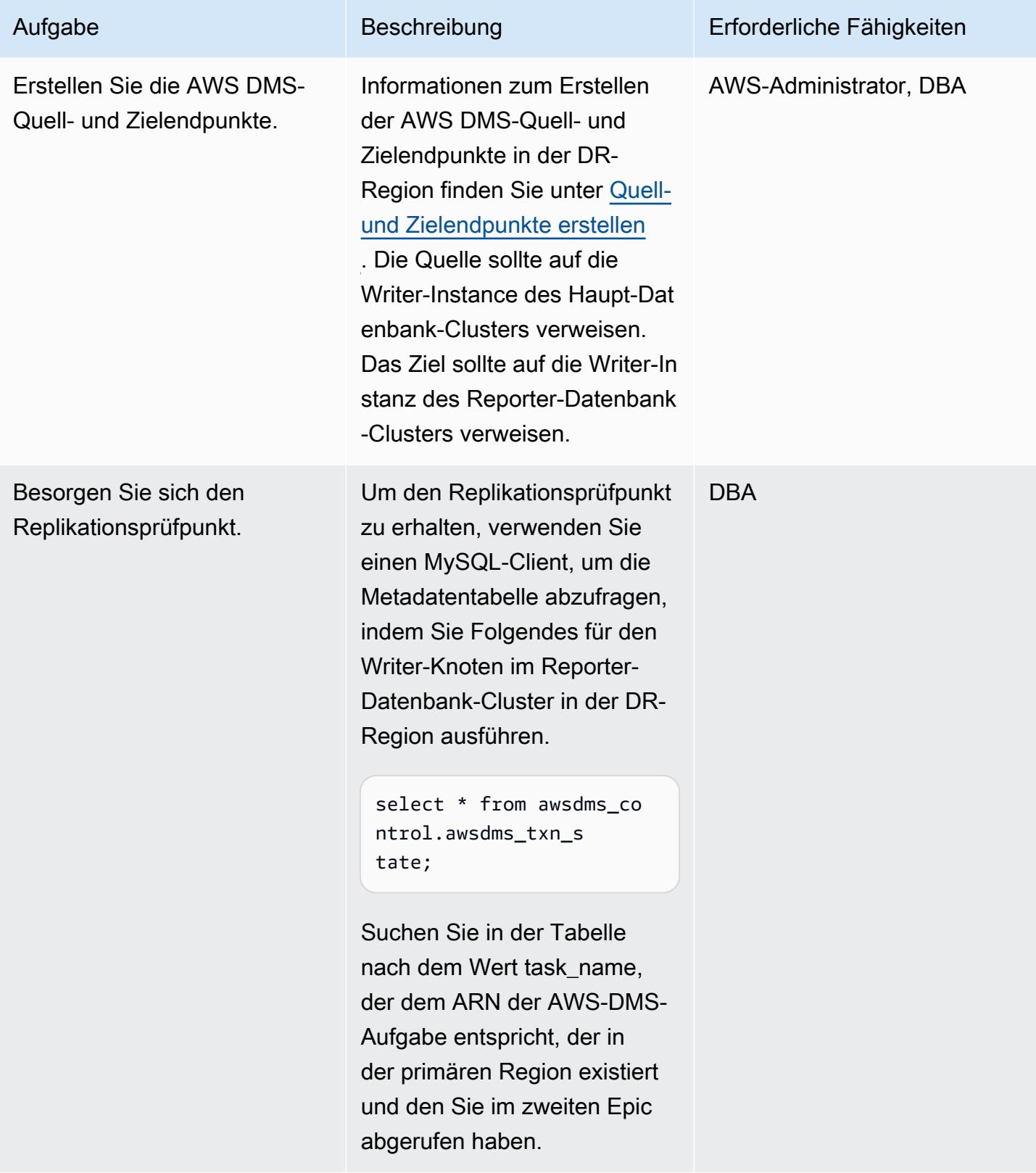

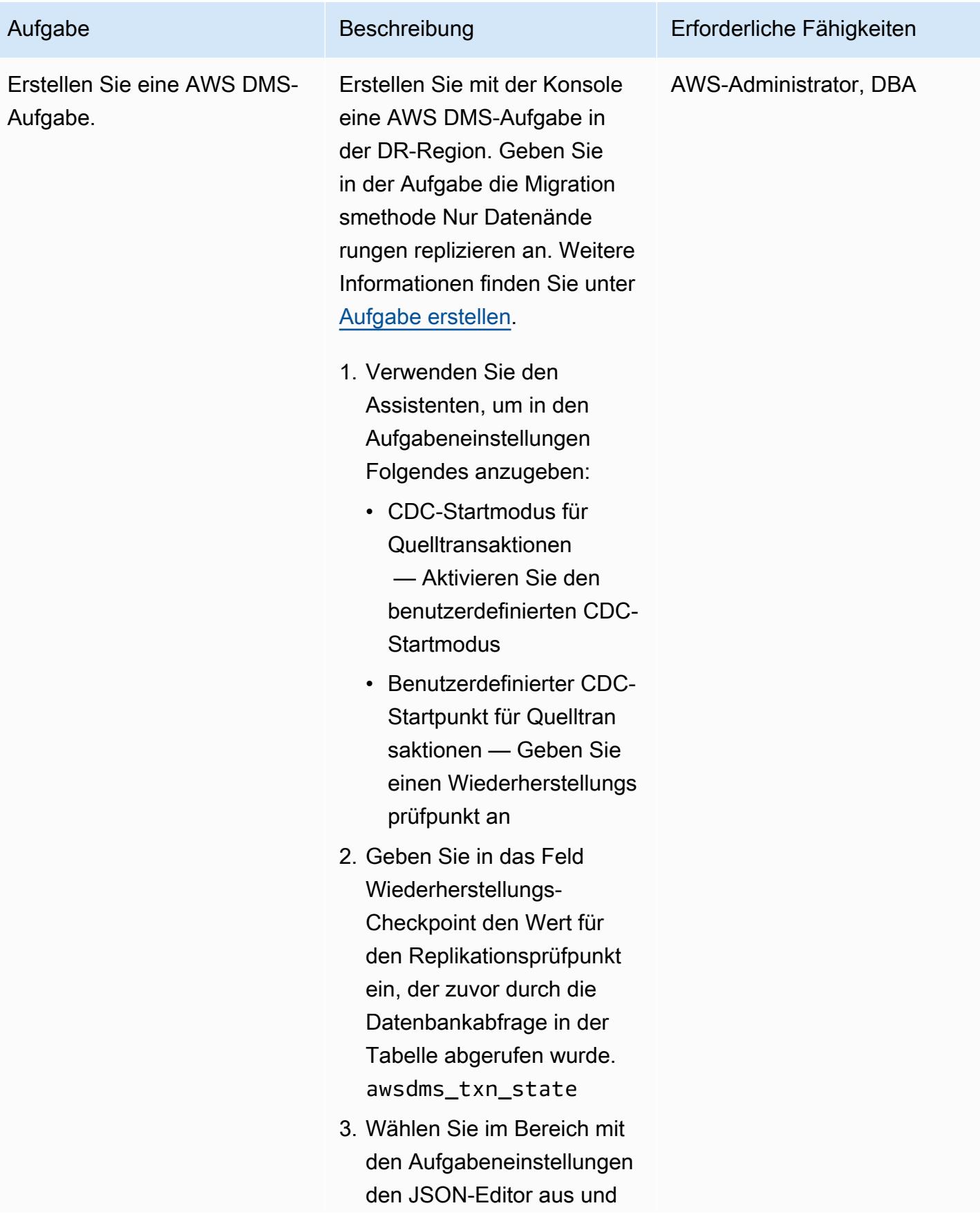

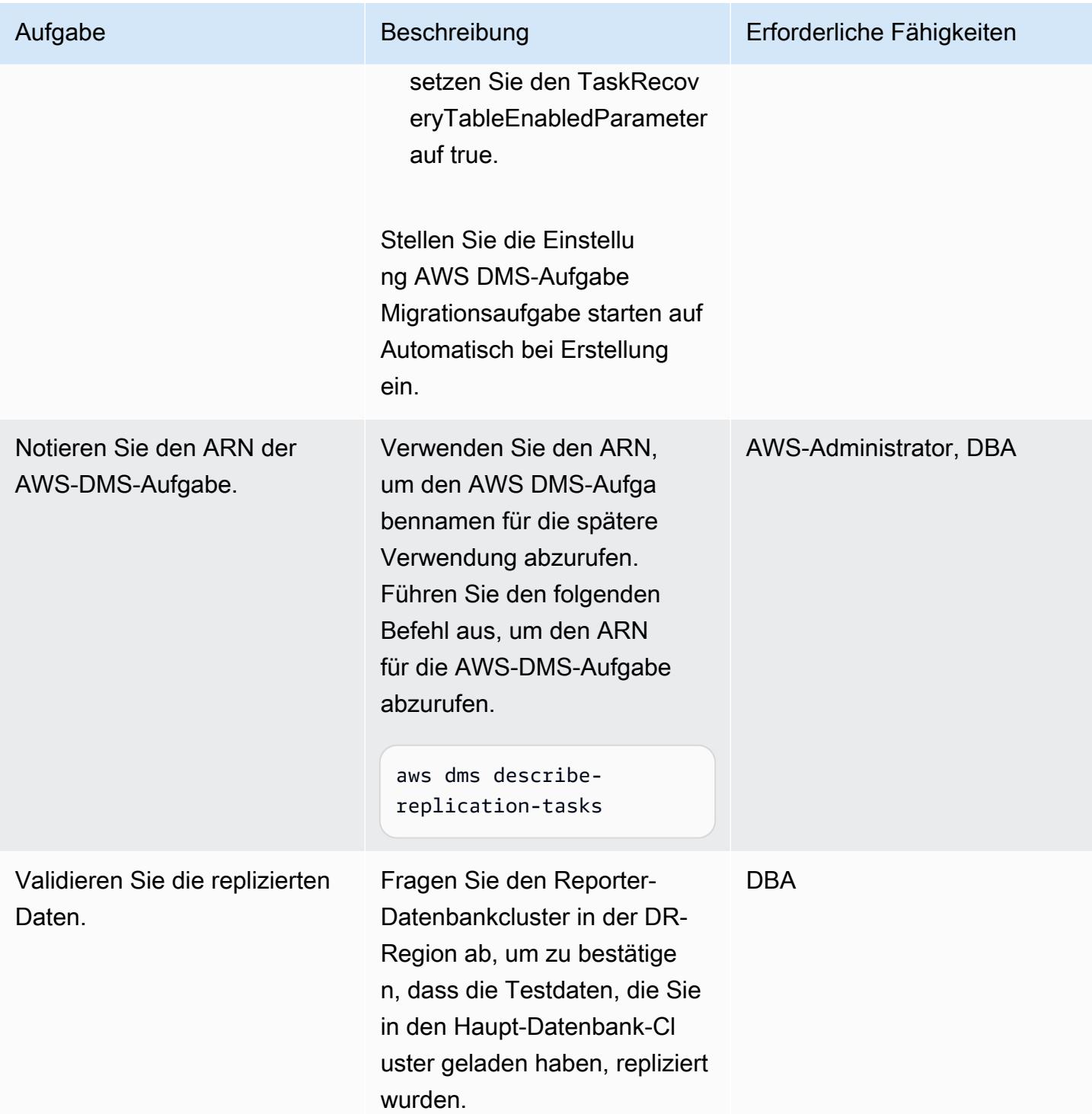

#### Führen Sie ein Failback durch

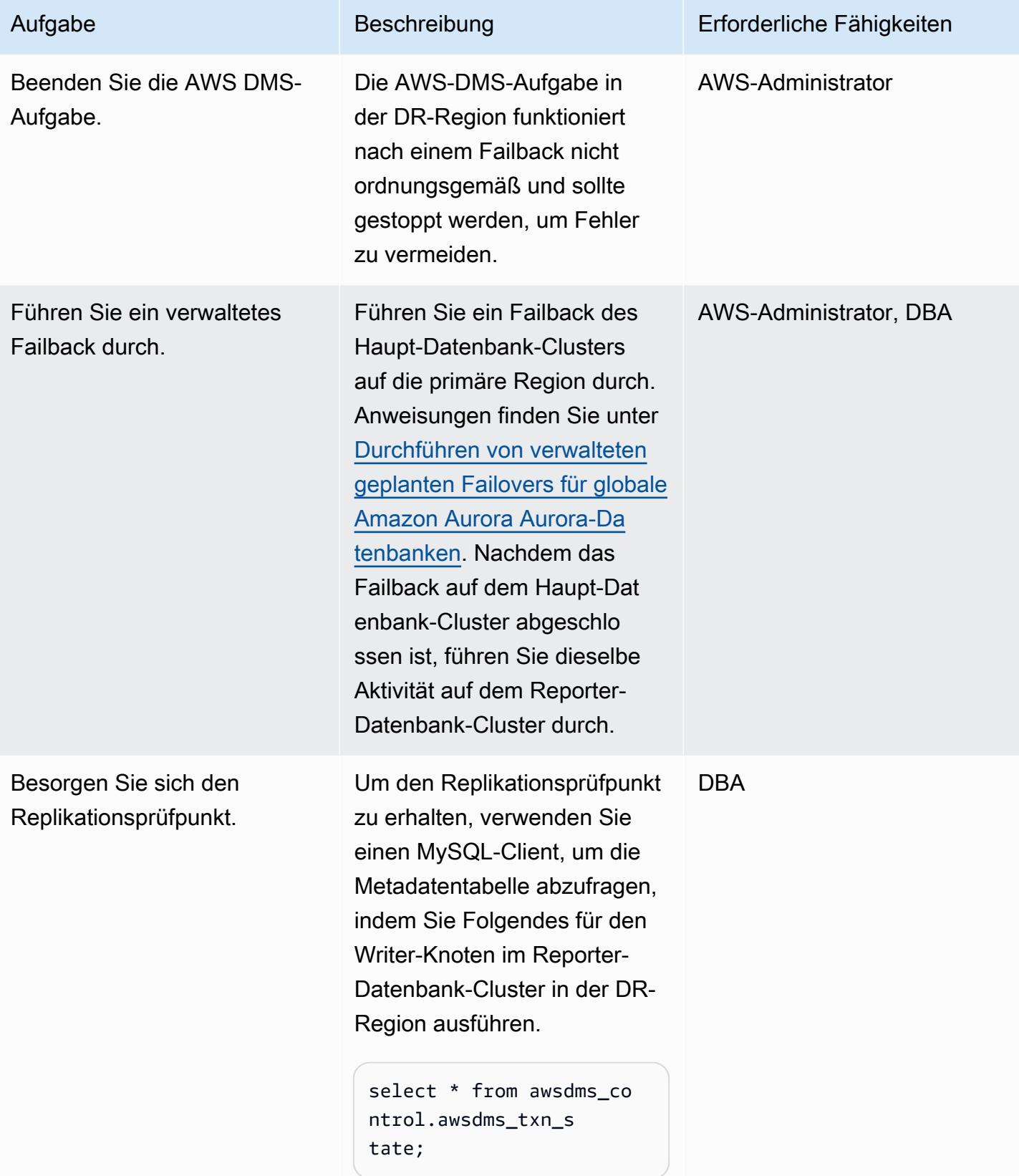

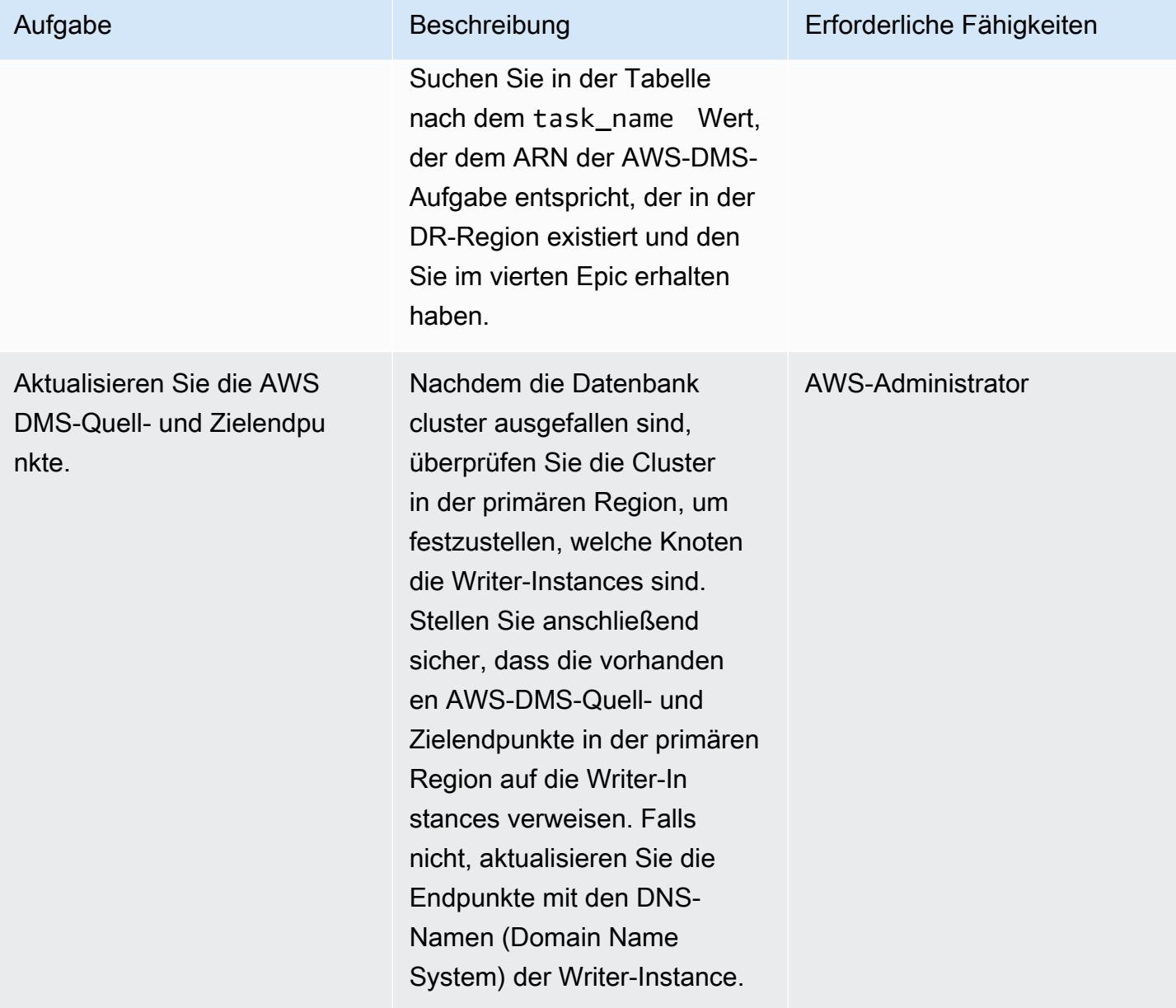

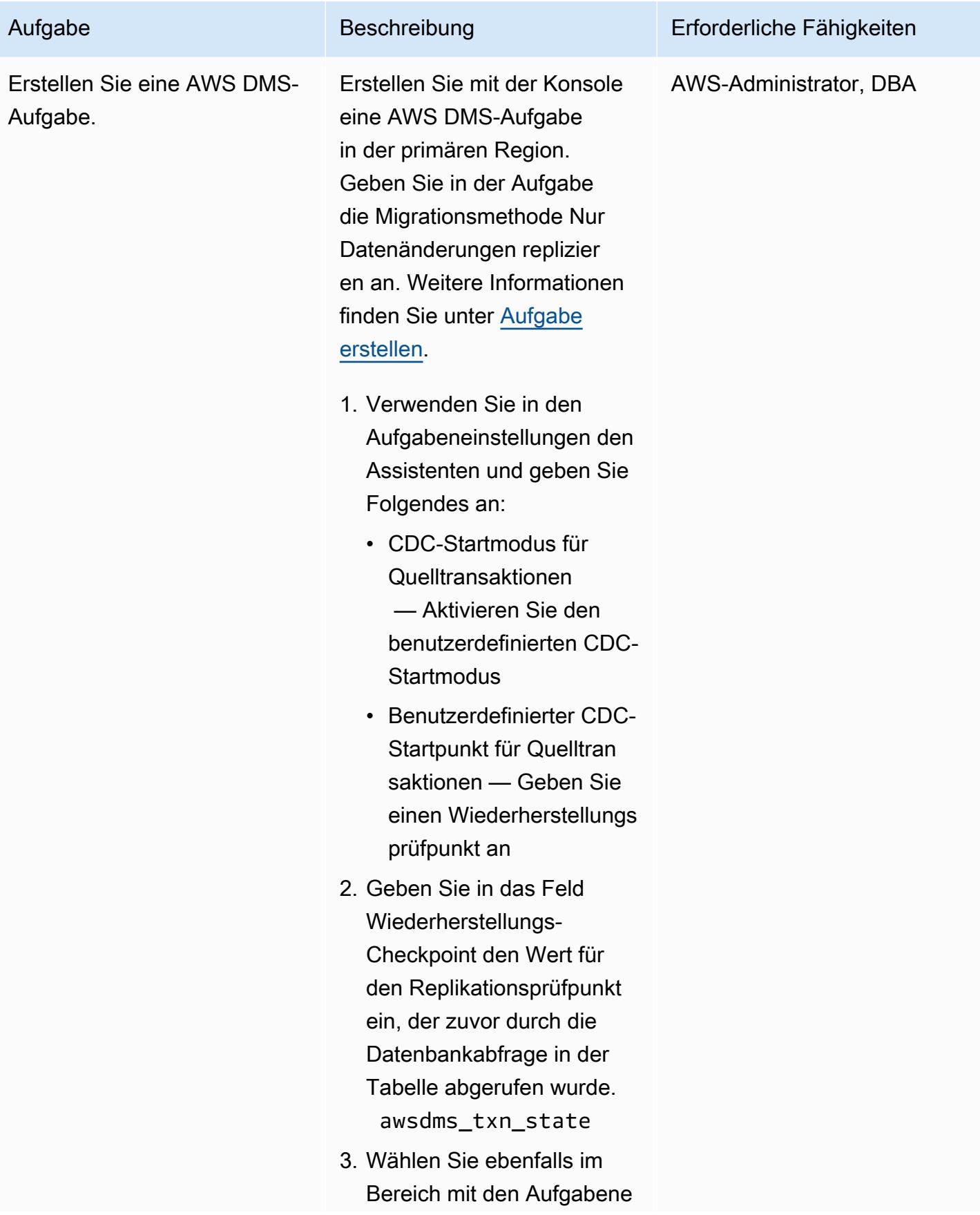

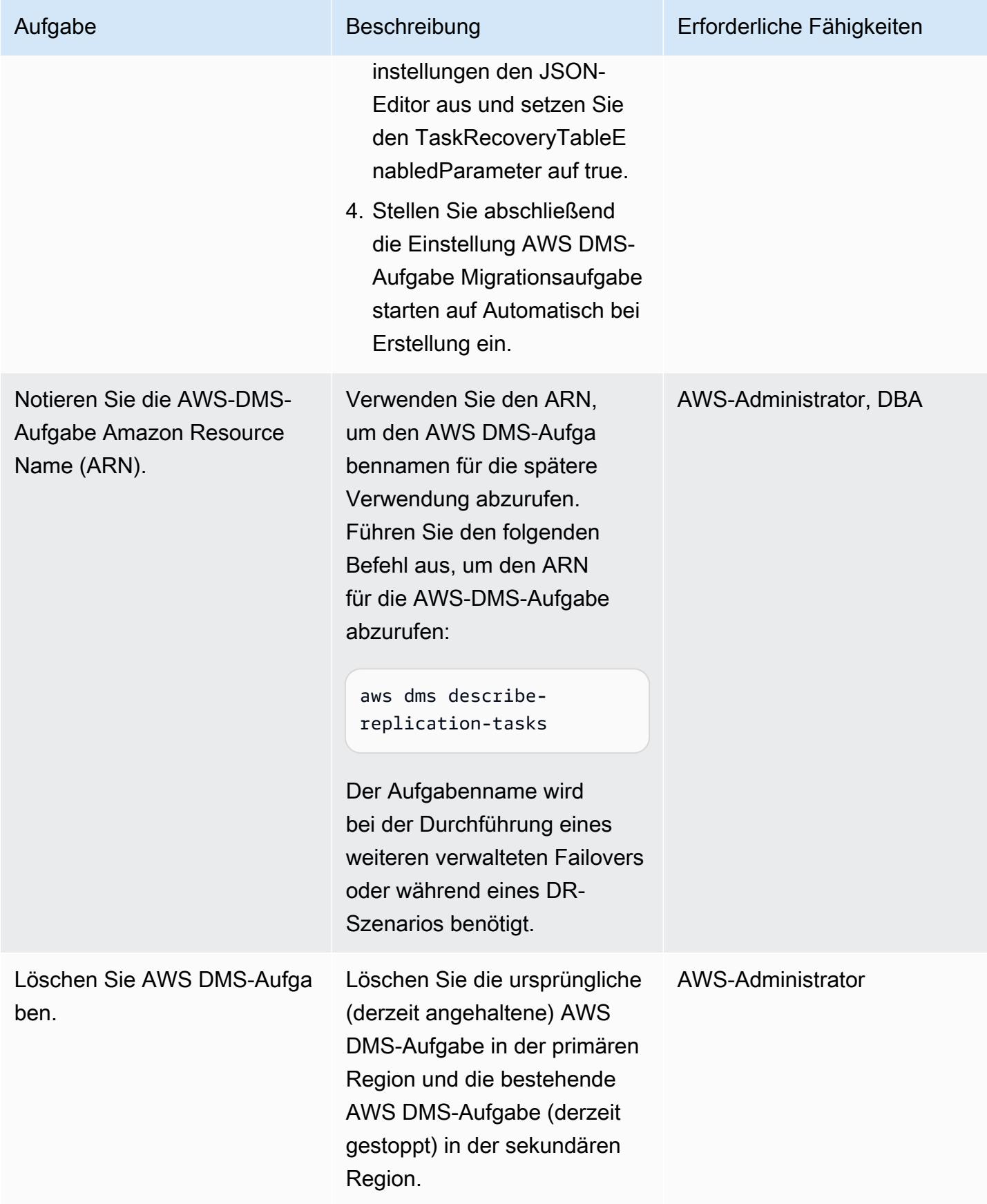

### Zugehörige Ressourcen

- [Konfiguration Ihres Amazon Aurora Aurora-DB-Clusters](https://docs.aws.amazon.com/AmazonRDS/latest/AuroraUserGuide/CHAP_AuroraSettingUp.html)
- [Verwendung globaler Amazon Aurora Aurora-Datenbanken](https://docs.aws.amazon.com/AmazonRDS/latest/AuroraUserGuide/aurora-global-database.html)
- [Arbeiten mit Amazon Aurora MySQL](https://docs.aws.amazon.com/AmazonRDS/latest/AuroraUserGuide/Aurora.AuroraMySQL.html)
- [Arbeiten mit einer AWS DMS-Replikationsinstanz](https://docs.aws.amazon.com/dms/latest/userguide/CHAP_ReplicationInstance.html)
- [Arbeiten mit AWS DMS-Endpunkten](https://docs.aws.amazon.com/dms/latest/userguide/CHAP_Endpoints.html)
- [Arbeiten mit AWS DMS-Aufgaben](https://docs.aws.amazon.com/dms/latest/userguide/CHAP_Tasks.html)
- [Was ist AWS CloudFormation?](https://docs.aws.amazon.com/AWSCloudFormation/latest/UserGuide/Welcome.html)

### Zusätzliche Informationen

Die globalen Datenbanken von Amazon Aurora werden in diesem Beispiel für DR verwendet, da sie ein effektives Recovery Time Objective (RTO) von 1 Sekunde und ein Recovery Point Objective (RPO) von weniger als 1 Minute bieten. Beides ist niedriger als bei herkömmlichen replizierten Lösungen und ideal für DR-Szenarien.

Die globalen Datenbanken von Amazon Aurora bieten viele weitere Vorteile, darunter die folgenden:

- Globale Lesevorgänge mit lokaler Latenz Verbraucher auf der ganzen Welt können mit lokaler Latenz auf Informationen in einer lokalen Region zugreifen.
- Skalierbare sekundäre Amazon Aurora Aurora-DB-Cluster Sekundäre Cluster können unabhängig voneinander skaliert werden, sodass bis zu 16 schreibgeschützte Replikate hinzugefügt werden können.
- Schnelle Replikation vom primären zum sekundären Amazon Aurora Aurora-DB-Cluster Die Replikation hat nur geringe Auswirkungen auf die Leistung des primären Clusters. Sie erfolgt auf der Speicherebene mit typischen regionsübergreifenden Replikationslatenzen von weniger als 1 Sekunde.

Dieses Muster verwendet auch AWS DMS für die Replikation. Amazon Aurora Aurora-Datenbanken bieten die Möglichkeit, Read Replicas zu erstellen, was den Replikationsprozess und die DR-Einrichtung vereinfachen kann. AWS DMS wird jedoch häufig zur Replikation verwendet, wenn Datentransformationen erforderlich sind oder wenn die Zieldatenbank zusätzliche Indizes benötigt, über die die Quelldatenbank nicht verfügt.
# Migrieren von Oracle-Funktionen und -Prozeduren mit mehr als 100 Argumenten zu PostgreSQL

Erstellt von Sivas Potlachervoo (AWS)

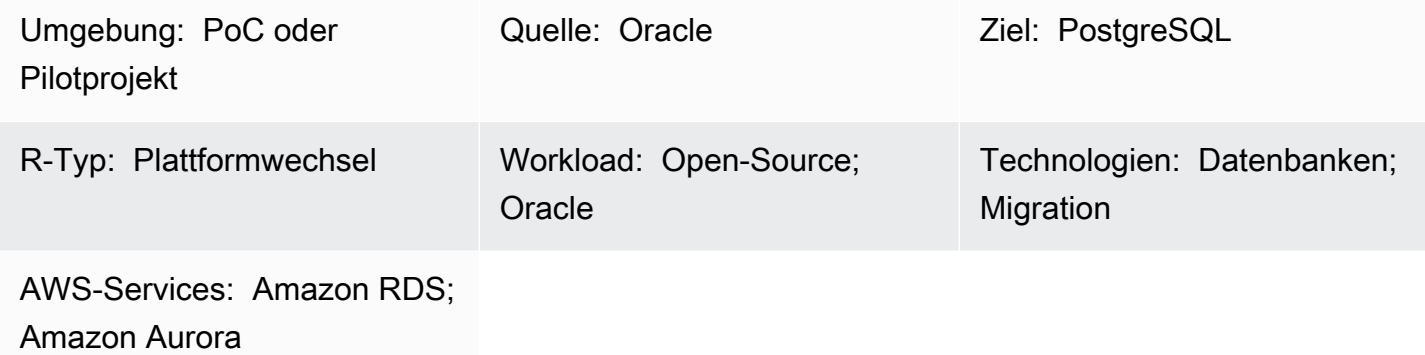

# Übersicht

Dieses Muster zeigt, wie Oracle-Database-Funktionen und -Prozeduren mit mehr als 100 Argumenten zu PostgreSQL migriert werden. Sie können dieses Muster beispielsweise verwenden, um Oracle-Funktionen und -Prozeduren zu einem der folgenden mit PostgreSQL kompatiblen AWS-Datenbankservices zu migrieren:

- Amazon Relational Database Service (Amazon RDS) für PostgreSQL
- Amazon Aurora PostgreSQL-Compatible Edition

PostgreSQL unterstützt keine Funktionen oder Prozeduren mit mehr als 100 Argumenten. Um dieses Problem zu umgehen, können Sie einen neuen Datentyp definieren, der Typfelder enthält, die den Argumenten der Quellfunktion entsprechen. Anschließend können Sie eine PL/pgSQL-Funktion erstellen und ausführen, die den benutzerdefinierten Datentyp als Argument verwendet.

### Voraussetzungen und Einschränkungen

### Voraussetzungen

- Ein aktives AWS-Konto
- Eine [Amazon-RDS-Oracle-Datenbank-Instance \(DB\)](https://docs.aws.amazon.com/AmazonRDS/latest/UserGuide/CHAP_Oracle.html)

• Eine [DB-Instance von Amazon RDS für PostgreSQL](https://aws.amazon.com/getting-started/hands-on/create-connect-postgresql-db/) oder eine mit [Aurora PostgreSQL kompatible](https://docs.aws.amazon.com/AmazonRDS/latest/AuroraUserGuide/CHAP_GettingStartedAurora.CreatingConnecting.AuroraPostgreSQL.html) [DB-Instance](https://docs.aws.amazon.com/AmazonRDS/latest/AuroraUserGuide/CHAP_GettingStartedAurora.CreatingConnecting.AuroraPostgreSQL.html)

#### Produktversionen

- Amazon RDS Oracle DB-Instance-Versionen 10.2 und höher
- Amazon RDS PostgreSQL DB-Instance-Versionen 9.4 und höher oder Aurora PostgreSQL kompatible DB-Instance-Versionen 9.4 und höher
- Oracle SQL Developer Version 18 und höher
- pgAdmin Version 4 und höher

### **Architektur**

#### Quelltechnologie-Stack

• Amazon RDS Oracle DB-Instance-Versionen 10.2 und höher

#### Zieltechnologie-Stack

• Amazon RDS PostgreSQL DB-Instance-Versionen 9.4 und höher oder Aurora PostgreSQL kompatible DB-Instance-Versionen 9.4 und höher

### Tools

#### AWS-Services

- [Amazon Relational Database Service \(Amazon RDS\) for PostgreSQL u](https://docs.aws.amazon.com/AmazonRDS/latest/UserGuide/CHAP_PostgreSQL.html)nterstützt Sie bei der Einrichtung, dem Betrieb und der Skalierung einer relationalen PostgreSQL-Datenbank in der AWS Cloud.
- [Amazon Aurora PostgreSQL -Compatible Edition](https://docs.aws.amazon.com/AmazonRDS/latest/AuroraUserGuide/Aurora.AuroraPostgreSQL.html) ist eine vollständig verwaltete, ACID-kompatible relationale Datenbank-Engine, mit der Sie PostgreSQL-Bereitstellungen einrichten, betreiben und skalieren können.

#### Andere -Services

- [Oracle SQL Developer](https://www.oracle.com/database/technologies/appdev/sqldeveloper-landing.html) ist eine integrierte Entwicklungsumgebung, die die Entwicklung und Verwaltung von Oracle-Datenbanken sowohl in herkömmlichen als auch in Cloud-basierten Bereitstellungen vereinfacht.
- [pgAdmin](https://www.pgadmin.org/) ist ein Open-Source-Verwaltungstool für PostgreSQL . Es bietet eine grafische Oberfläche, mit der Sie Datenbankobjekte erstellen, warten und verwenden können.

### Bewährte Methoden

Stellen Sie sicher, dass der von Ihnen erstellte Datentyp mit den Typfeldern übereinstimmt, die in der Oracle-Quellfunktion oder -Prozedur enthalten sind.

### Polen

Ausführen einer Oracle-Funktion oder -Prozedur mit mehr als 100 Argumenten

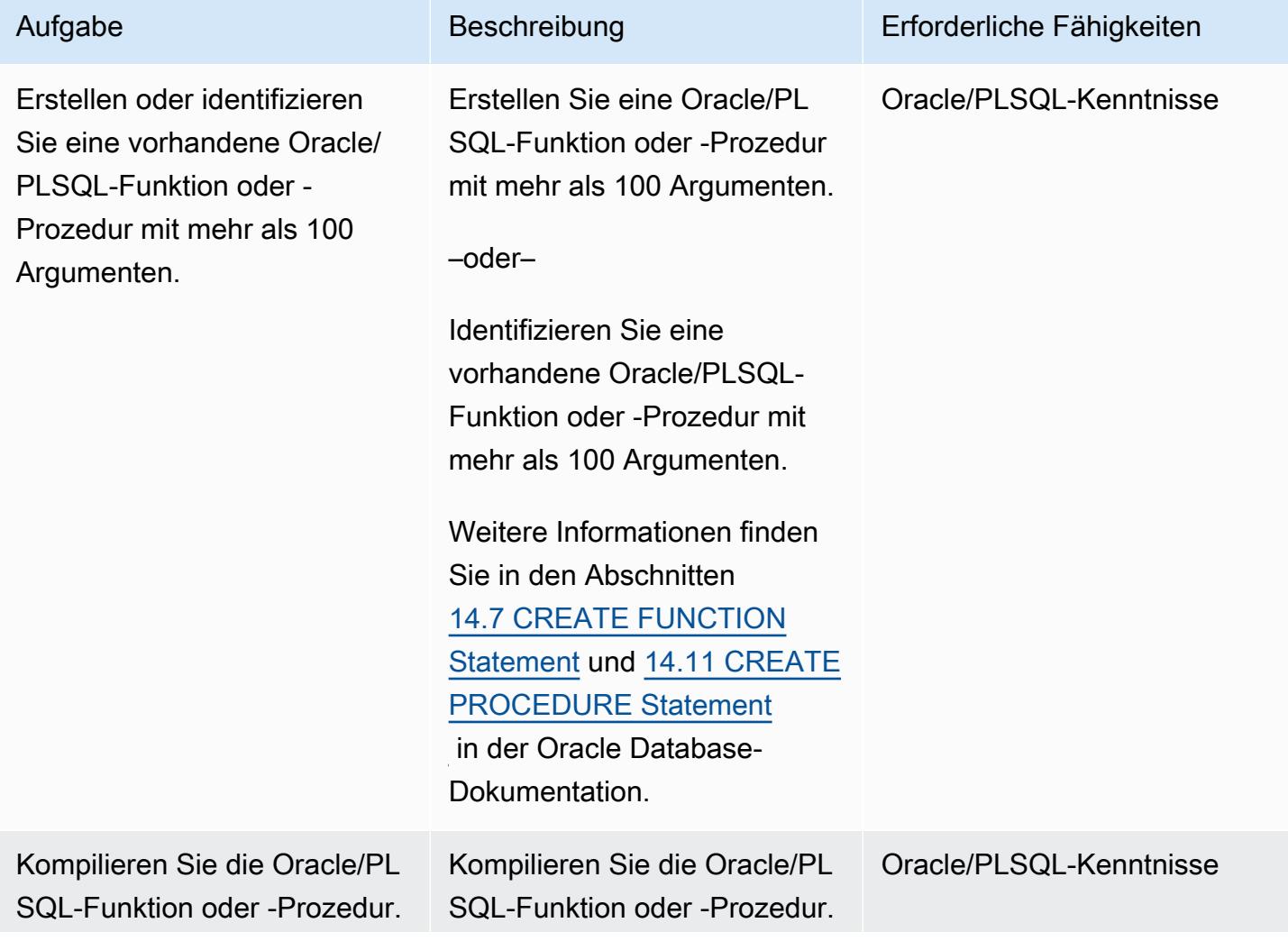

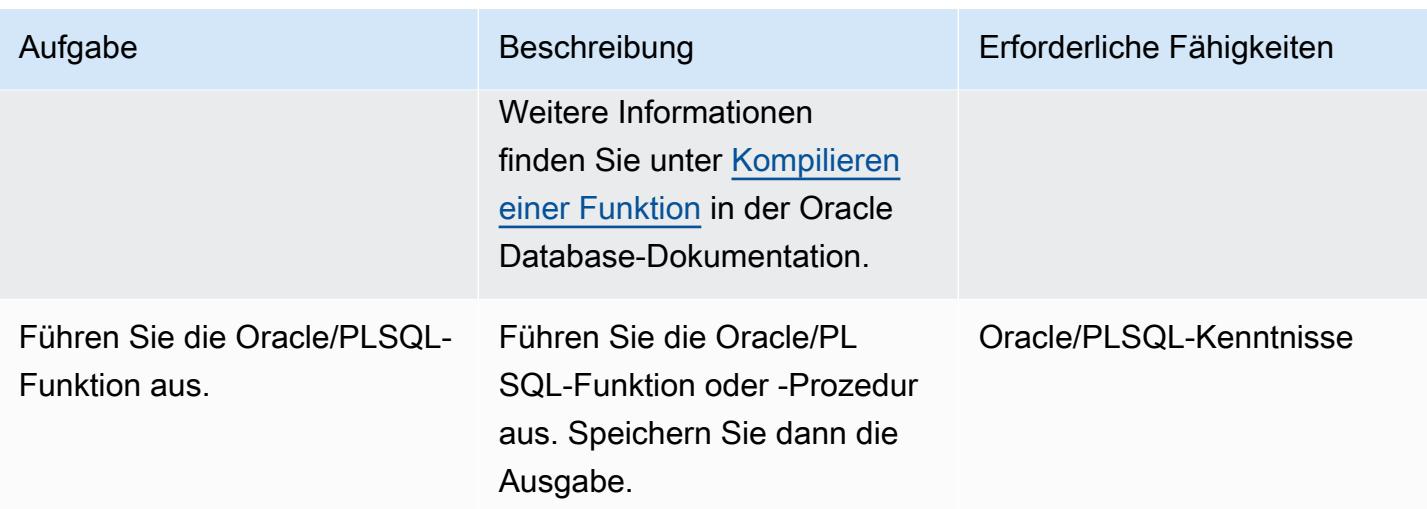

Definieren Sie einen neuen Datentyp, der den Argumenten der Quellfunktion oder der Prozedur entspricht

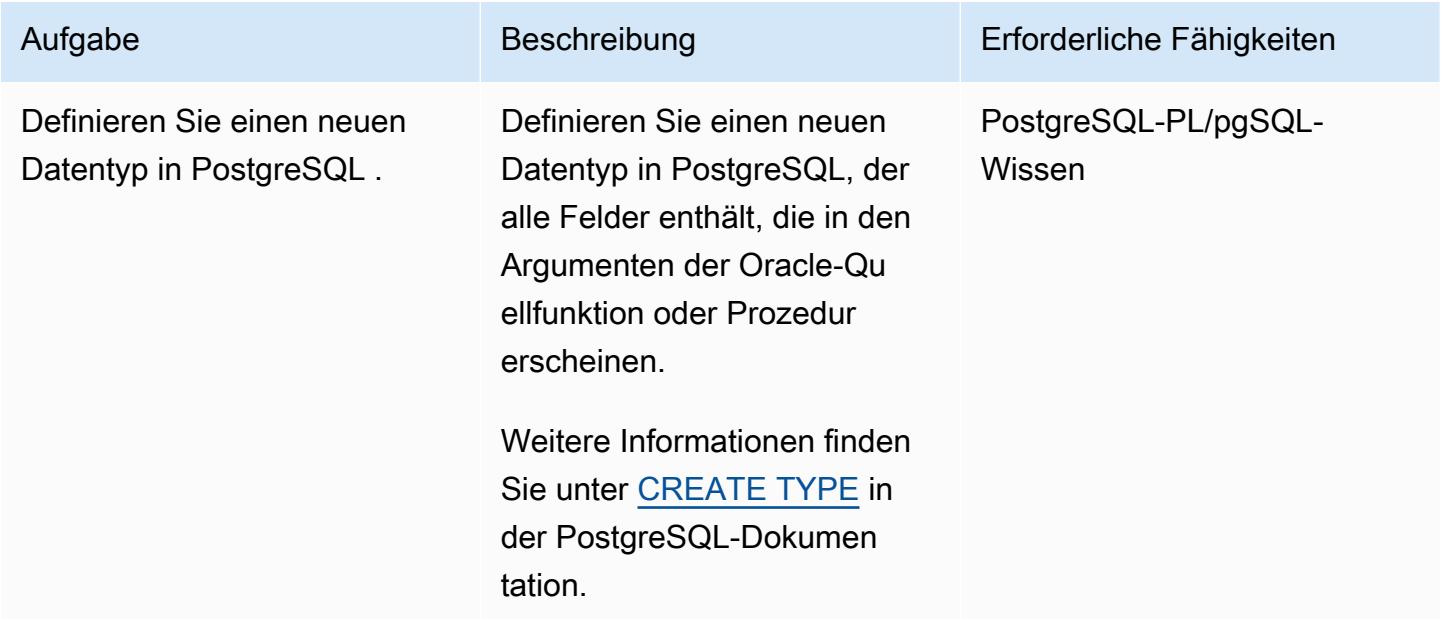

### Erstellen einer PostgreSQL-Funktion, die das neue TYPE-Argument enthält

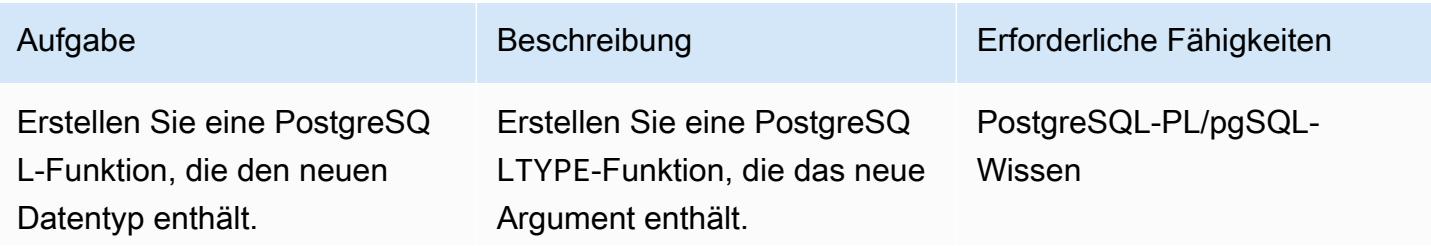

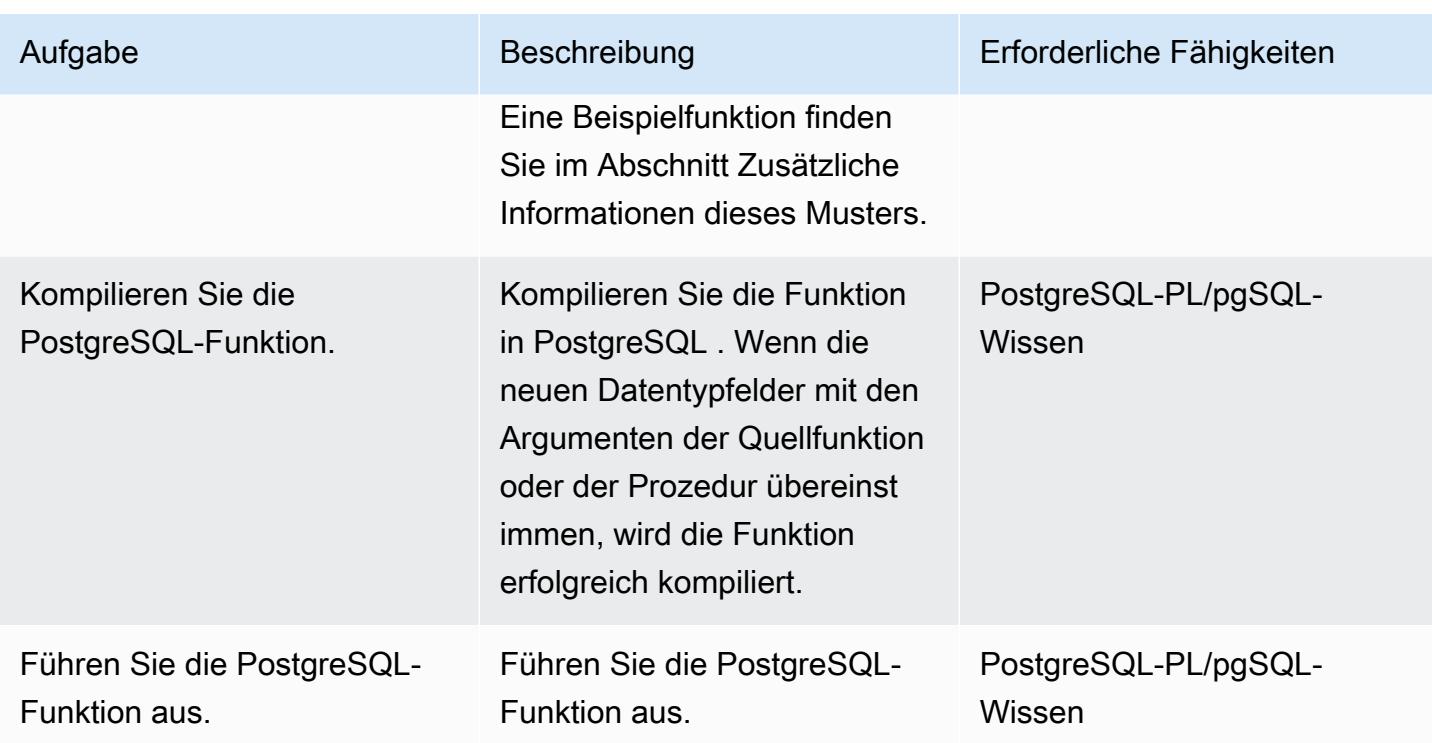

# Fehlerbehebung

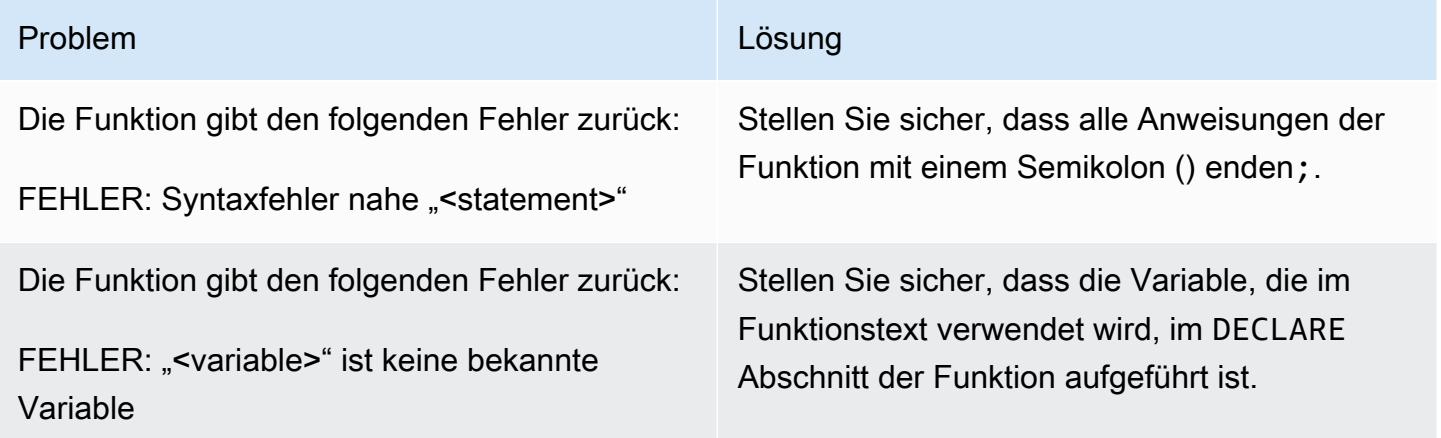

# Zugehörige Ressourcen

- [Arbeiten mit Amazon Aurora PostgreSQL](https://docs.aws.amazon.com/AmazonRDS/latest/AuroraUserGuide/Aurora.AuroraPostgreSQL.html) (Amazon Aurora-Benutzerhandbuch für Aurora)
- [CREATE TYPE](https://www.postgresql.org/docs/11/sql-createtype.html) (PostgreSQL-Dokumentation)

### Zusätzliche Informationen

Beispiel für eine PostgreSQL-Funktion, die ein TYPE-Argument enthält

```
CREATE OR REPLACE FUNCTION test_proc_new
( 
     IN p_rec type_test_proc_args
) 
RETURNS void
AS
$BODY$
BEGIN 
     /* 
     ************** 
     The body would contain code to process the input values. 
     For our testing, we will display couple of values. 
     *************** 
     */ 
    RAISE NOTICE USING MESSAGE = CONCAT_WS('', 'p_acct_id: ', p_rec.p_acct_id);
    RAISE NOTICE USING MESSAGE = CONCAT_WS('', 'p_ord_id: ', p_rec.p_ord_id);
    RAISE NOTICE USING MESSAGE = CONCAT_WS('', 'p_ord_date: ', p_rec.p_ord_date);
END;
$BODY$
LANGUAGE plpgsql 
COST 100;
```
# Migrieren von DB-Instances von Amazon RDS für Oracle zu anderen Konten, die AMS verwenden

Erstellt von Pinesh Singal (AWS)

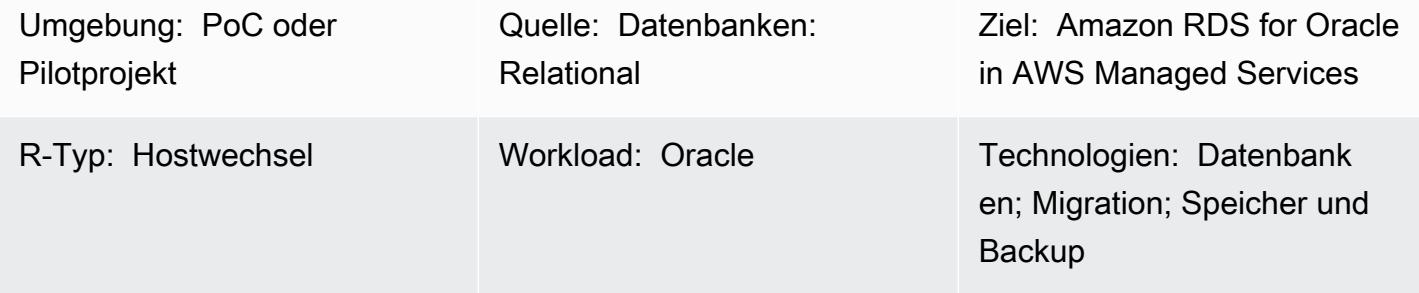

AWS-Services: Amazon RDS; AWS Managed Services

# Übersicht

Dieses Muster zeigt Ihnen, wie Sie eine Amazon Relational Database Service (Amazon RDS) for Oracle-DB-Instance von einem AWS-Konto zu einem anderen AWS-Konto migrieren. Das Muster gilt für Szenarien, in denen das AWS-Quellkonto AWS Managed Services (AMS) nicht verwendet, das Zielkonto jedoch AMS. Sie können die Migration abschließen, indem Sie eine [RFC-Anforderung](https://docs.aws.amazon.com/managedservices/latest/userguide/what-r-rfcs.html)  [\(Request for Change\)](https://docs.aws.amazon.com/managedservices/latest/userguide/what-r-rfcs.html) in AMS verwenden, anstatt die AWS-Managementkonsole zur Durchführung von Datenbankoperationen zu verwenden. Dieser Ansatz bietet minimale Ausfallzeiten für eine Oracle-Quelldatenbank mit mehreren Terabyte und einer hohen Anzahl von Transaktionen. Die Ausfallzeit für eine Datenbank mit 400–900 GB könnte beispielsweise etwa zwei oder drei Stunden dauern. Die Zeit für die Datenbankmigration ist direkt proportional zur Größe der DB-Instance von Amazon RDS für Oracle.

Wichtig: Für dieses Muster müssen Sie einen Datenbank-Snapshot der DB-Instance von Amazon RDS für Oracle in einem Quellkonto erstellen, den Snapshot in ein Zielkonto kopieren, das AMS verwendet, und dann eine neue DB-Instance aus diesem Snapshot erstellen, indem Sie RFCs auslösen.

### Voraussetzungen und Einschränkungen

### Voraussetzungen

Migrieren von DB-Instances von Amazon RDS für Oracle zu AMS-Konten 1249

- Ein aktives AWS-Konto für das Quellkonto
- Ein aktives AWS-Konto, das AMS für das Zielkonto verwendet
- DB-Instance von Amazon RDS für Oracle, hochfahren und ausführen

#### Einschränkungen

- Die gleichen Eigenschaften oder Konfigurationen für die DB-Instances im Quellkonto werden in eine neue Ziel-DB-Instance in AMS kopiert.
- Die RFC-Methode, die bei diesem Migrationsansatz verwendet wird, verfügt über begrenzte Funktionen zur Unterstützung von Amazon RDS für Oracle. Sie können auf alle Funktionen von Amazon RDS für Oracle zugreifen, indem Sie eine AWS- CloudFormation Vorlage verwenden, um die Datenbankmigration durchzuführen.
- Es kann mehrere Stunden lang zu einem Anwendungsausfall kommen, da die Migration bei geplanten Ausfallzeiten abgeschlossen werden muss. Während der Ausfallzeit halten Sie die DB-Instance im Quellkonto an und starten dann eine neue DB-Instance im Zielkonto.
- Dieser Migrationsansatz gilt nicht für die Migration einer DB-Instance von einer AWS-Region in eine andere Region innerhalb desselben AWS-Kontos.

### Produktversionen

- Oracle Database Standard Edition 2 (SE2) 12.1.0.2.v2-Instance und höher auf Amazon RDS für **Oracle**
- Amazon RDS für Oracle 11g wird nicht mehr unterstützt (weitere Informationen finden Sie unter [Amazon RDS für Oracle](https://docs.aws.amazon.com/AmazonRDS/latest/UserGuide/CHAP_Oracle.html) in der Amazon-RDS-Dokumentation.)

### Architektur

### Quelltechnologie-Stack

- Oracle Database SE2 12.1.0.2.v2-Instance auf Amazon RDS für Oracle
- Amazon RDS-Subnetzgruppe
- Amazon RDS-Optionsgruppe (falls erforderlich)
- Amazon-RDS-Parametergruppe (falls erforderlich)
- Amazon Virtual Private Cloud (Amazon VPC)-Sicherheitsgruppe
- AWS Key Management Service (AWS KMS) mit von AWS verwalteten Schlüsseln oder vom Kunden verwalteten Schlüsseln
- AWS Identity and Access Management (IAM)-Rolle (falls erforderlich)

### Zieltechnologie-Stack

- Oracle Database SE2 12.1.0.2.v2-Instance auf Amazon RDS für Oracle
- Amazon RDS-Subnetzgruppe
- Amazon RDS-Optionsgruppe (falls erforderlich)
- Amazon-RDS-Parametergruppe (falls erforderlich)
- Amazon-VPC-Sicherheitsgruppe
- AWS Managed Services (AMS)
- AWS KMS mit von AWS verwalteten Schlüsseln und vom Kunden verwalteten Schlüsseln
- IAM-Rolle (falls erforderlich)

Quell- und Zielmigrationsarchitektur

Das folgende Diagramm zeigt die Migration einer DB-Instance von Amazon RDS für Oracle in einem AWS-Konto zu einer DB-Instance von Amazon RDS für Oracle in einem anderen AWS-Konto, das AMS verwendet.

Das Diagramm zeigt den folgenden Workflow:

- 1. Erstellen Sie einen Datenbank-Snapshot der DB-Instance von Amazon RDS für Oracle im Quellkonto.
- 2. Kopieren Sie den Snapshot in AMS im Zielkonto.
- 3. Erstellen Sie eine neue DB-Instance von Amazon RDS für Oracle aus dem Snapshot im Zielkonto.

### Automatisierung und Skalierung

Sie können die Migration automatisieren und skalieren, indem Sie - CloudFormation Vorlagen verwenden und [RFCs in AMS erstellen.](https://docs.aws.amazon.com/managedservices/latest/userguide/ex-rfc-create-col.html) CloudFormation Mit können Sie alle Funktionen von Amazon RDS für Oracle verwenden, einschließlich der Möglichkeit, die DB-Instance zu konfigurieren und

wiederherzustellen, wenn Sie eine DB-Instance von Amazon RDS für Oracle aus einem Snapshot erstellen.

### Tools

- [Amazon Relational Database Service \(Amazon RDS\) for Oracle](https://docs.aws.amazon.com/AmazonRDS/latest/UserGuide/CHAP_Oracle.html) unterstützt Sie bei der Einrichtung, dem Betrieb und der Skalierung einer relationalen Oracle-Datenbank in der AWS Cloud.
- [AWS Key Management Service \(AWS KMS\)](https://docs.aws.amazon.com/kms/latest/developerguide/overview.html) hilft Ihnen beim Erstellen und Steuern kryptografischer Schlüssel, um Ihre Daten zu schützen.
- [AWS Managed Services \(AMS\)](https://docs.aws.amazon.com/managedservices/latest/userguide/what-is-ams.html) hilft Ihnen, Ihre AWS-Infrastruktur effizienter und sicherer zu betreiben.

# Polen

Vorbereiten des Cutover auf dem Zielkonto

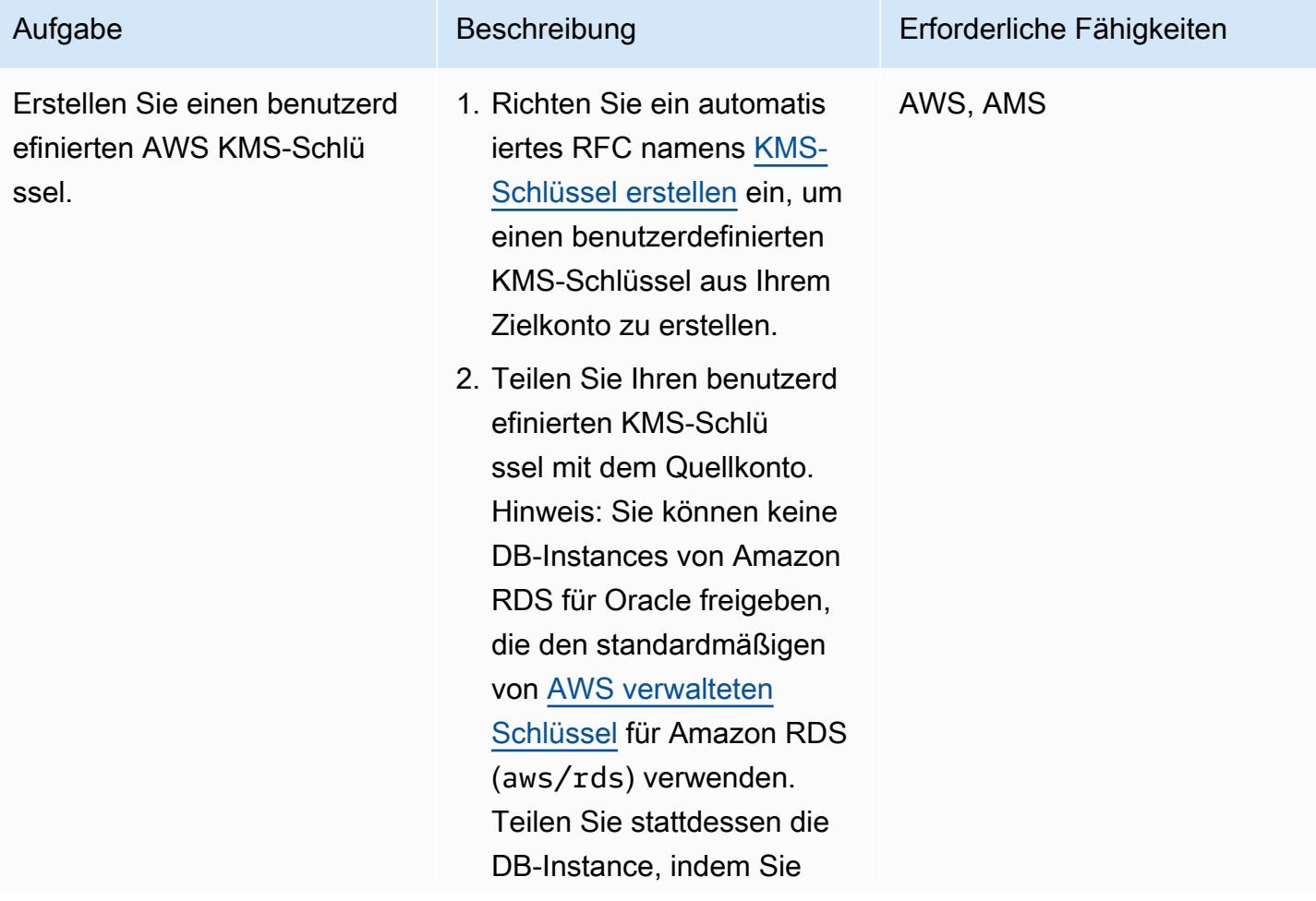

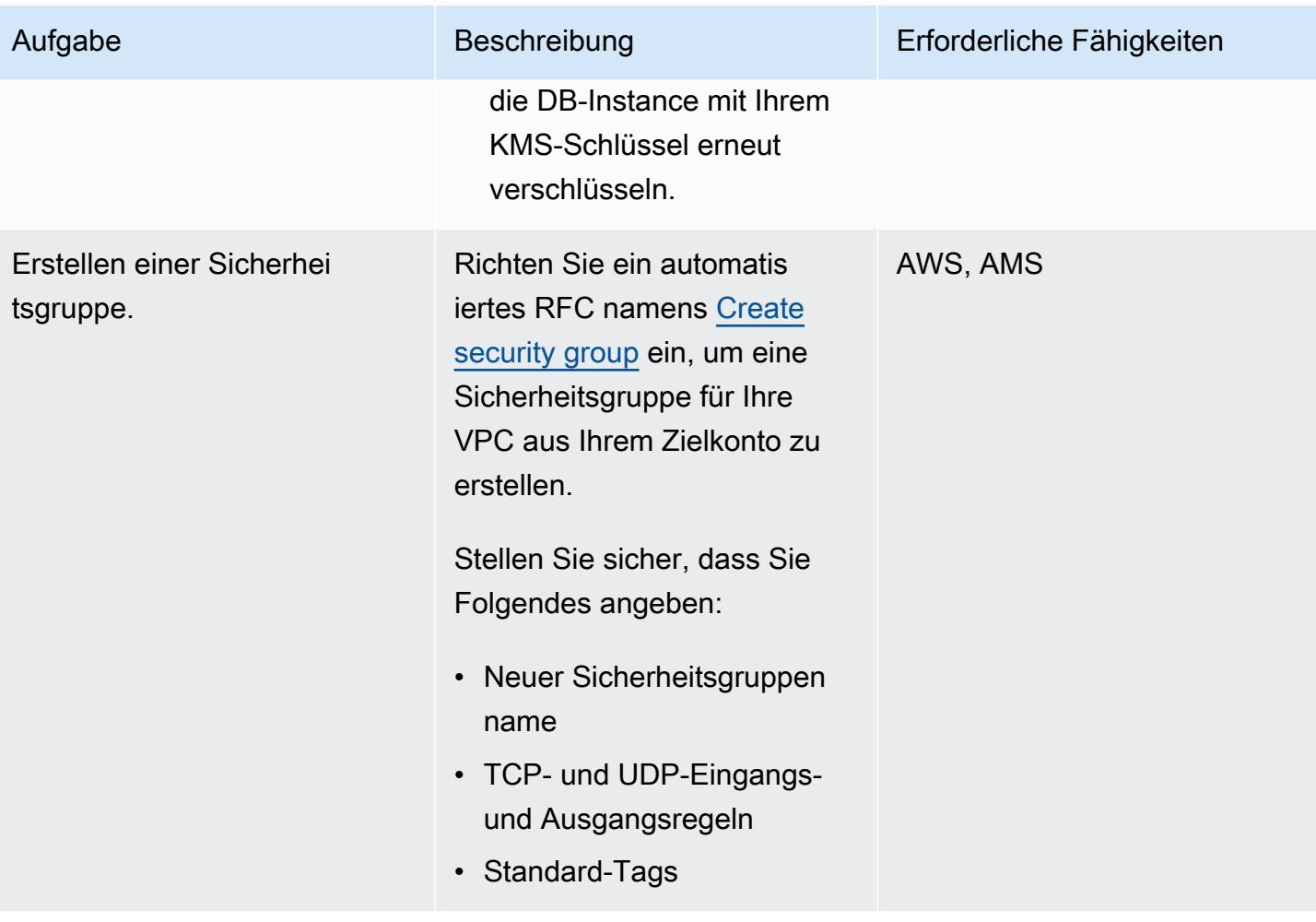

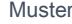

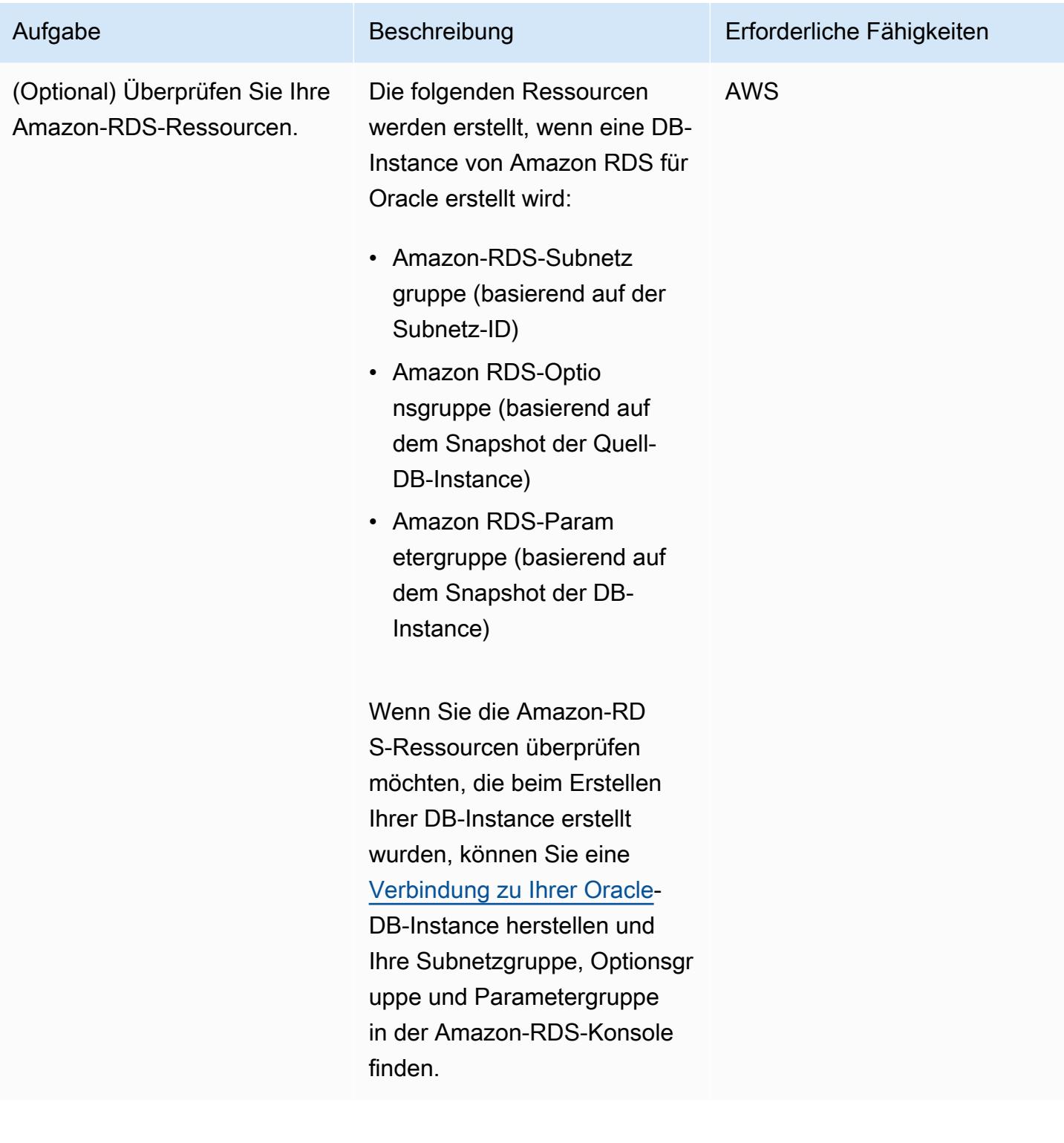

### Cutover für das Quellkonto

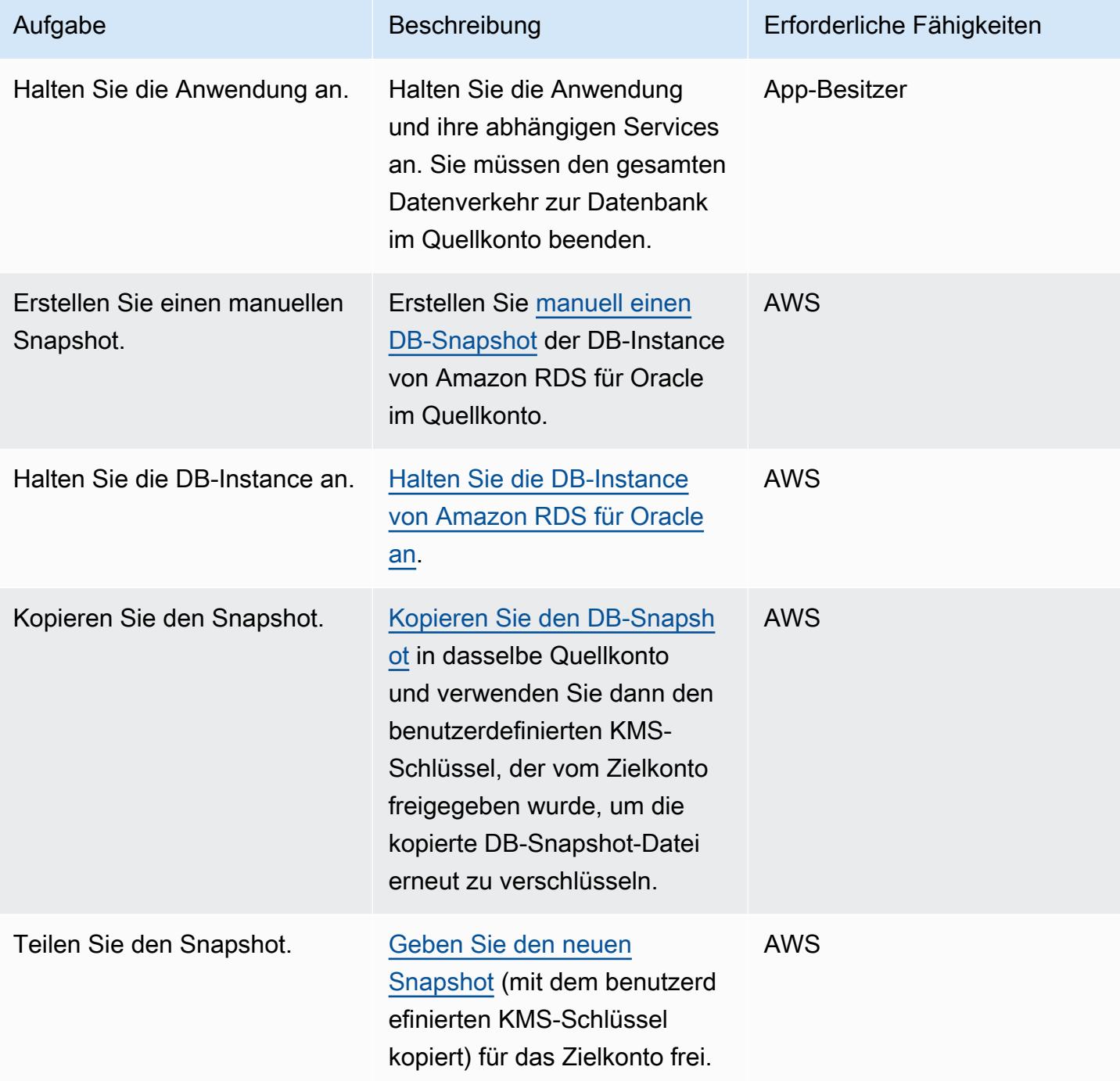

#### Cutover auf dem Zielkonto

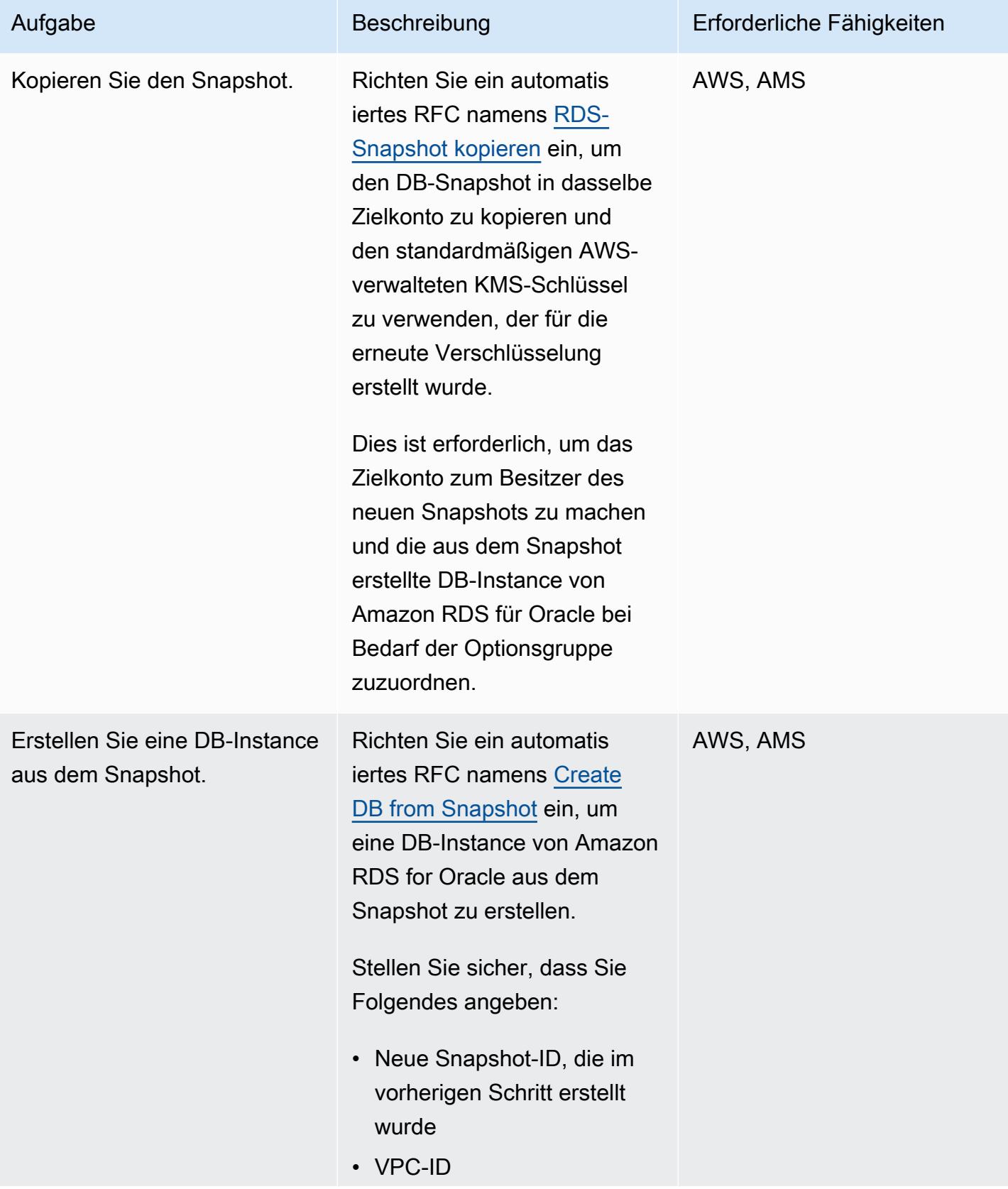

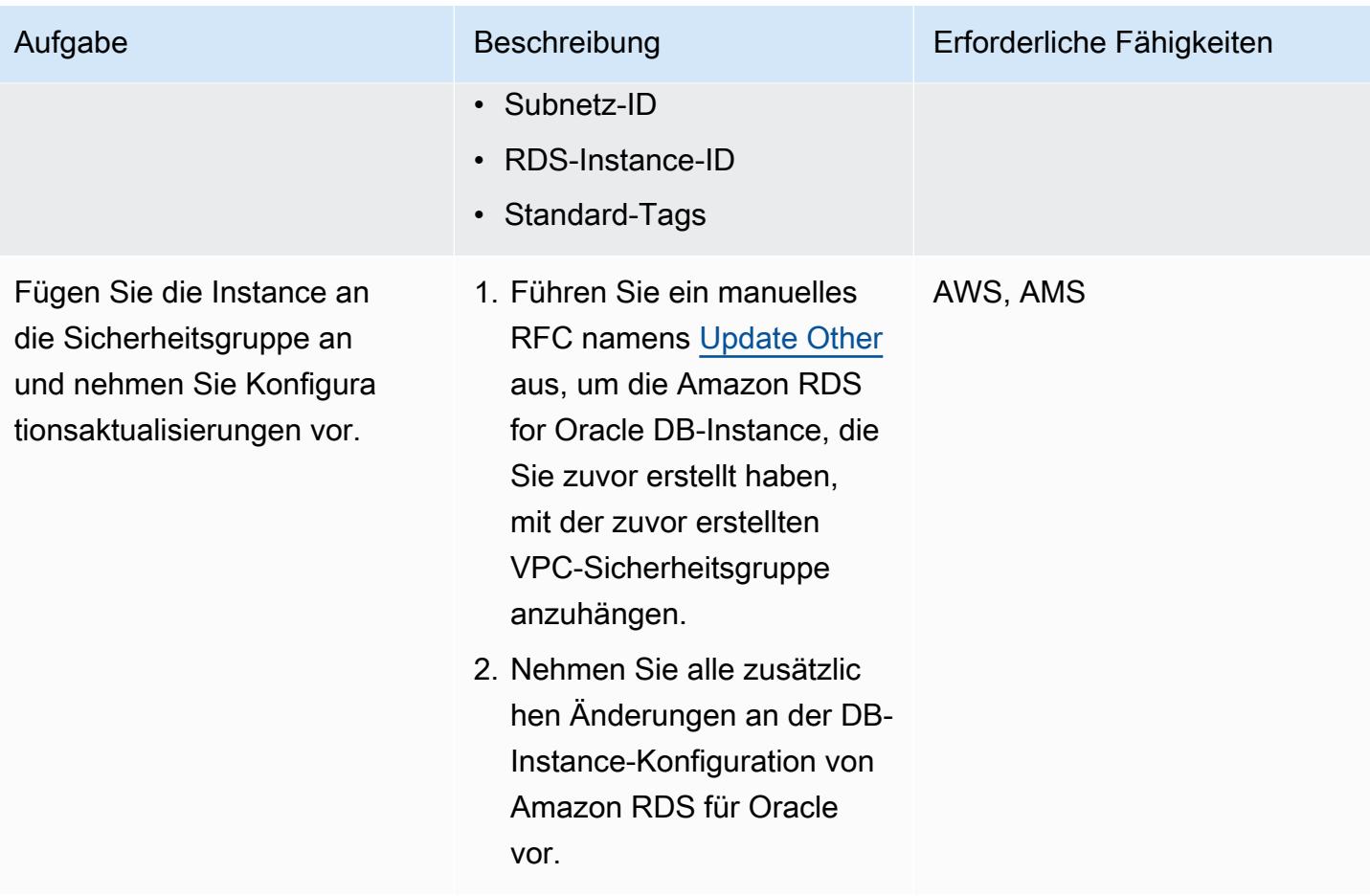

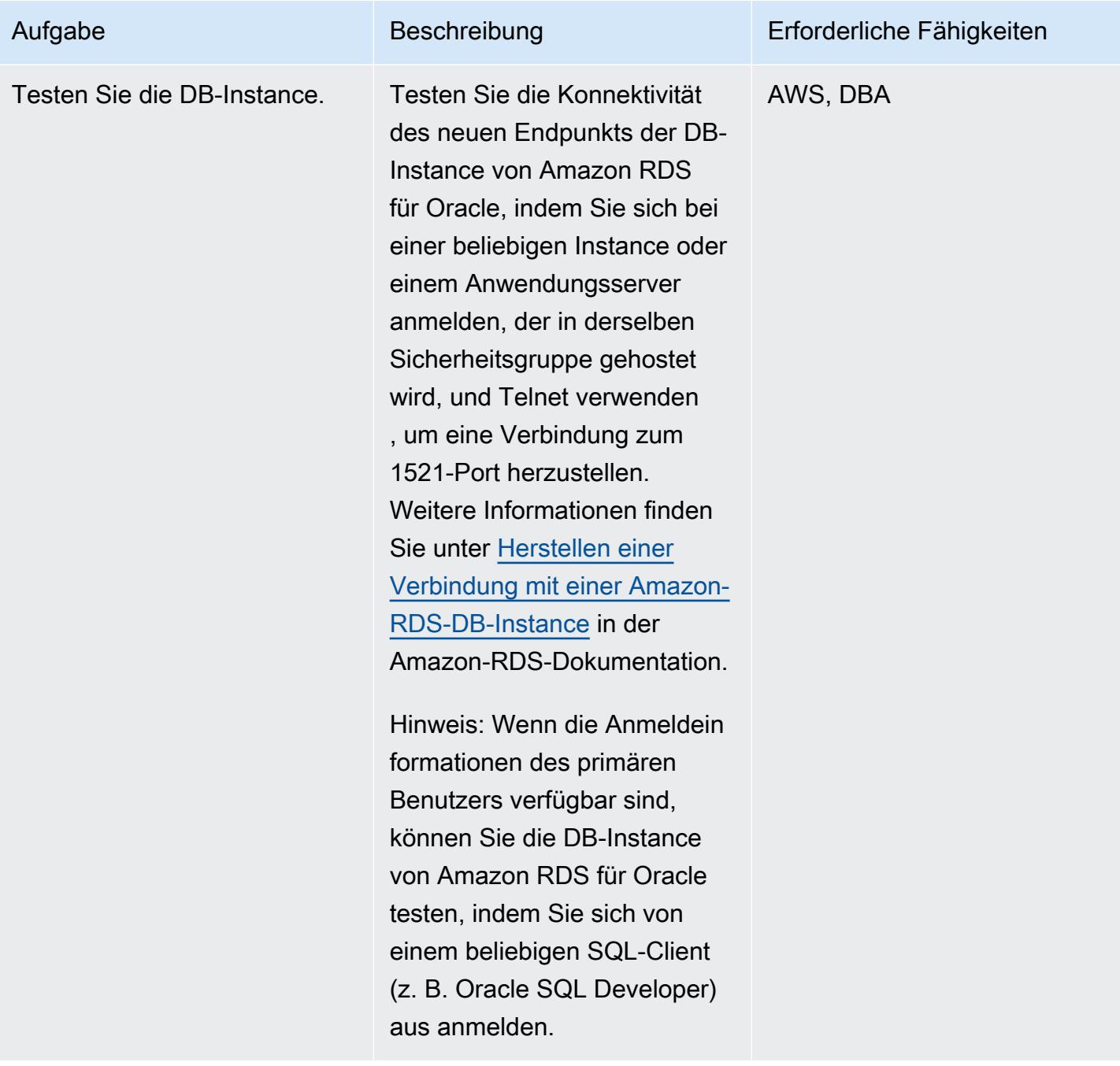

# Zugehörige Ressourcen

- [AWS Managed Services](https://aws.amazon.com/managed-services/) (AWS-Dokumentation)
- [Funktionsweise von RFCs](https://docs.aws.amazon.com/managedservices/latest/userguide/ex-rfc-works.html) (Dokumentation zu AWS Managed Services)
- [Freigeben verschlüsselter Snapshots](https://docs.aws.amazon.com/AmazonRDS/latest/UserGuide/USER_ShareSnapshot.html#USER_ShareSnapshot.Encrypted) (Amazon-RDS-Benutzerhandbuch)
- [Wie kann ich einen verschlüsselten Amazon-RDS-DB-Snapshot für ein anderes -Konto freigeben?](https://aws.amazon.com/premiumsupport/knowledge-center/share-encrypted-rds-snapshot-kms-key/) (AWS Knowledge Center)
- [Was ist Amazon Relational Database Service \(Amazon RDS\)?](https://docs.aws.amazon.com/AmazonRDS/latest/UserGuide/Welcome.html) (Amazon-RDS-Benutzerhandbuch)
- [Amazon RDS für Oracle](https://docs.aws.amazon.com/AmazonRDS/latest/UserGuide/CHAP_Oracle.html) (Amazon-RDS-Benutzerhandbuch)
- [Verwenden der AMS-Konsolen](https://docs.aws.amazon.com/managedservices/latest/accelerate-guide/use-ams-console.html) (Dokumentation zu AWS Managed Services)

### Zusätzliche Informationen

Rollback der Migration

Wenn Sie die Migration rückgängig machen möchten, führen Sie die folgenden Schritte aus:

- 1. Führen Sie ein manuelles RFC (Update Other) aus dem Zielkonto aus, um den im Zielkonto erstellten Datenbank-Stack zu löschen.
- 2. Aktualisieren Sie die Anwendungskonfiguration so, dass sie auf die DB-Instance von Amazon RDS für Oracle im Quellkonto verweist.
- 3. Starten Sie die DB-Instance von Amazon RDS für Oracle im Quellkonto.

# Migrieren von Oracle-OUT-Bindungsvariablen in eine PostgreSQL-**Datenbank**

Erstellt von Bikash Chandra Rout (AWS) und Vinaydi (AWS)

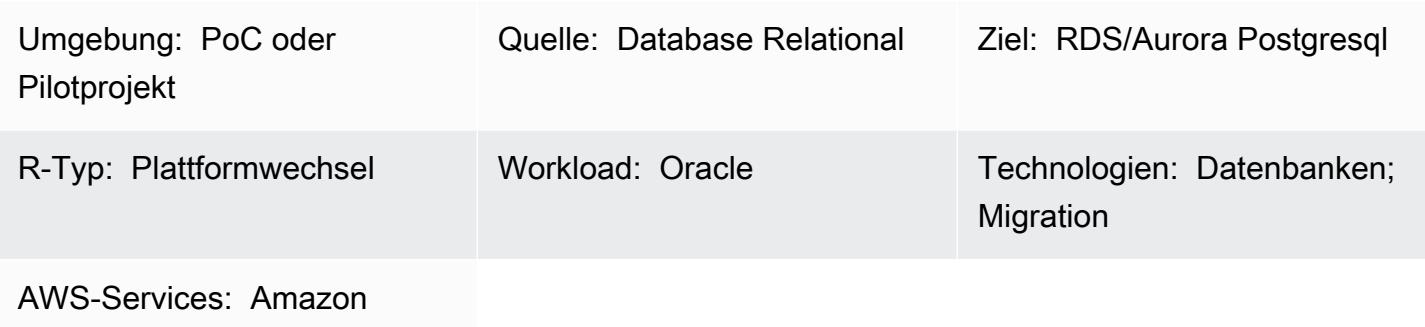

Aurora; Amazon RDS; AWS SCT

# Übersicht

Dieses Muster zeigt, wie Oracle Database-OUTBindungsvariablen zu einem der folgenden mit PostgreSQL kompatiblen AWS-Datenbankservices migriert werden:

- Amazon Relational Database Service (Amazon RDS) für PostgreSQL
- Amazon Aurora PostgreSQL-Compatible Edition

PostgreSQL unterstützt keine OUT Bind-Variablen. Um dieselbe Funktionalität in Ihren Python-Anweisungen zu erhalten, können Sie eine benutzerdefinierte PL/pgSQL-Funktion erstellen, die stattdessen die Paketvariablen GET und SET verwendet. Um diese Variablen anzuwenden, verwendet das in diesem Muster bereitgestellte Beispiel-Wrapper-Funktionsskript ein [AWS Schema Conversion](https://docs.aws.amazon.com/SchemaConversionTool/latest/userguide/CHAP_ExtensionPack.html) [Tool \(AWS SCT\)-Erweiterungspaket .](https://docs.aws.amazon.com/SchemaConversionTool/latest/userguide/CHAP_ExtensionPack.html)

Hinweis: Wenn es sich bei der Oracle-EXECUTE IMMEDIATEAnweisung um eine SELECT Anweisung handelt, die maximal eine Zeile zurückgeben kann, empfiehlt es sich, Folgendes zu tun:

- Einfügen von OUT Bind-Variablen (definiert) in die -INTOKlausel
- Einfügen von IN Bind-Variablen in die -USINGKlausel

Weitere Informationen finden Sie unter [EXECUTE IMMEDIATE-Anweisung](https://docs.oracle.com/cd/B13789_01/appdev.101/b10807/13_elems017.htm#:~:text=The%20EXECUTE%20IMMEDIATE%20statement%20executes,and%20so%20on%20in%20advance.) in der Oracle-Dokumentation.

### Voraussetzungen und Einschränkungen

Voraussetzungen

- Ein aktives AWS-Konto
- Eine Oracle Database 10g (oder neuer) Quelldatenbank in einem On-Premises-Rechenzentrum
- Eine [DB-Instance von Amazon RDS für PostgreSQL](https://aws.amazon.com/getting-started/hands-on/create-connect-postgresql-db/) oder eine mit [Aurora PostgreSQL kompatible](https://docs.aws.amazon.com/AmazonRDS/latest/AuroraUserGuide/CHAP_GettingStartedAurora.CreatingConnecting.AuroraPostgreSQL.html) [DB-Instance](https://docs.aws.amazon.com/AmazonRDS/latest/AuroraUserGuide/CHAP_GettingStartedAurora.CreatingConnecting.AuroraPostgreSQL.html)

### Architektur

#### Quelltechnologie-Stack

• On-Premises Oracle Database 10g (oder neuer) Datenbank

#### Zieltechnologie-Stack

• Eine DB-Instance von Amazon RDS für PostgreSQL oder eine mit Aurora PostgreSQL kompatible DB-Instance

#### **Zielarchitektur**

Das folgende Diagramm zeigt einen Beispiel-Workflow für die Migration von Oracle Database-OUTBindungsvariablen in eine PostgreSQL-kompatible AWS-Datenbank:

Das Diagramm zeigt den folgenden Workflow:

- 1. AWS SCT konvertiert das Quelldatenbankschema und einen Großteil des benutzerdefinierten Codes in ein Format, das mit der PostgreSQL-kompatiblen AWS-Zieldatenbank kompatibel ist.
- 2. Alle Datenbankobjekte, die nicht automatisch konvertiert werden können, werden von der PL/ pgSQL-Funktion markiert. Objekte, die markiert werden, werden dann manuell konvertiert, um die Migration abzuschließen.

# Tools

- [Amazon Aurora PostgreSQL -Compatible Edition](https://docs.aws.amazon.com/AmazonRDS/latest/AuroraUserGuide/Aurora.AuroraPostgreSQL.html) ist eine vollständig verwaltete, ACID-kompatible relationale Datenbank-Engine, mit der Sie PostgreSQL-Bereitstellungen einrichten, betreiben und skalieren können.
- [Amazon Relational Database Service \(Amazon RDS\) for PostgreSQL](https://docs.aws.amazon.com/AmazonRDS/latest/UserGuide/CHAP_PostgreSQL.html) unterstützt Sie bei der Einrichtung, dem Betrieb und der Skalierung einer relationalen PostgreSQL-Datenbank in der AWS Cloud.
- [AWS Schema Conversion Tool \(AWS SCT\)](https://docs.aws.amazon.com/SchemaConversionTool/latest/userguide/CHAP_Welcome.html) unterstützt heterogene Datenbankmigrationen, indem das Quelldatenbankschema und ein Großteil des benutzerdefinierten Codes automatisch in ein mit der Zieldatenbank kompatibles Format konvertiert werden.
- [pgAdmin](https://www.pgadmin.org/) ist ein Open-Source-Verwaltungstool für PostgreSQL. Es bietet eine grafische Oberfläche, mit der Sie Datenbankobjekte erstellen, warten und verwenden können.

### Polen

Migrieren von Oracle OUT-Bindvariablen mithilfe einer benutzerdefinierten PL/pgSQL-Funktion und AWS SCT

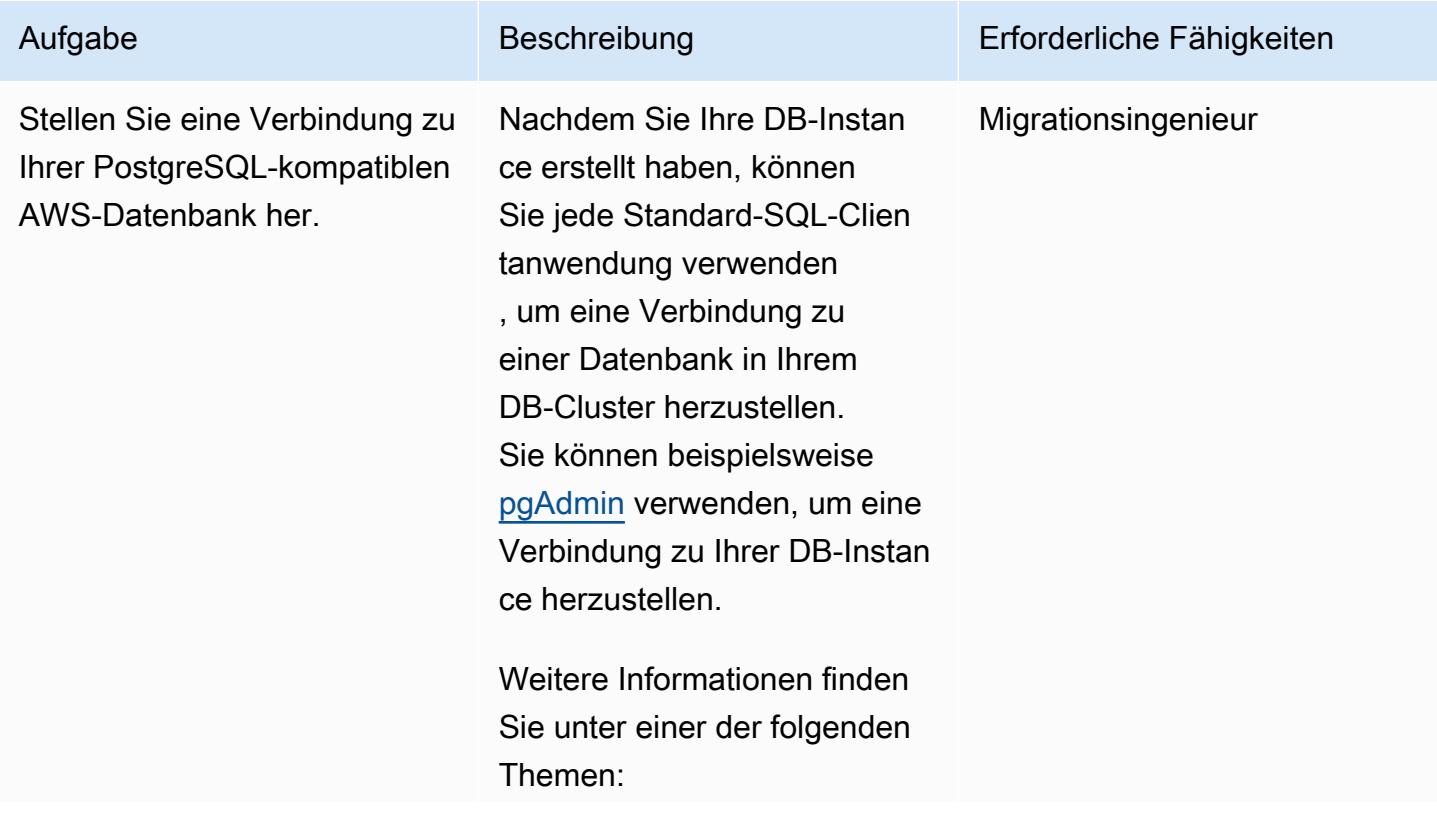

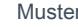

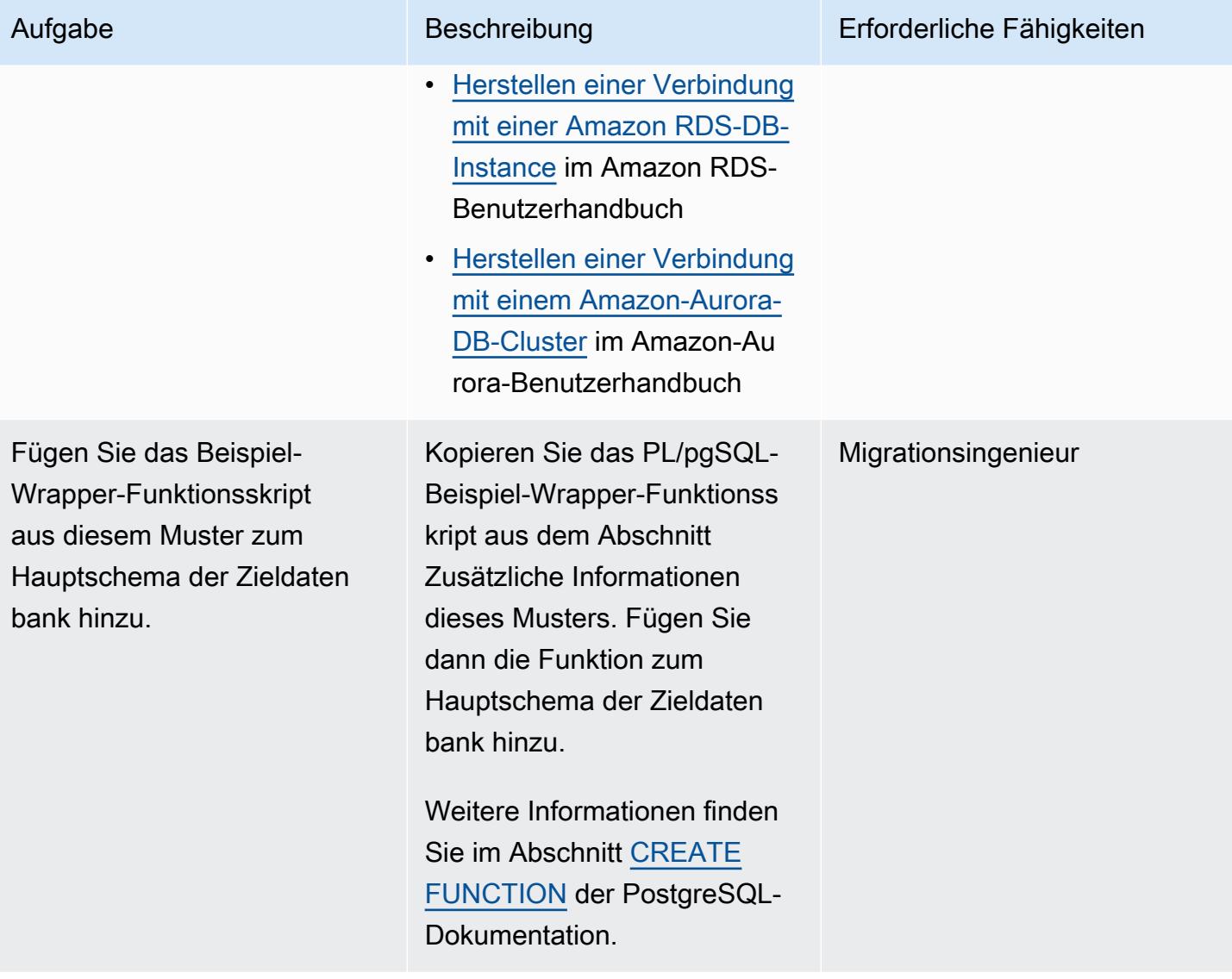

AWS Prescriptive Guidance **Muster** Muster Muster and Australian Muster Muster and Muster and Muster Muster and Muster

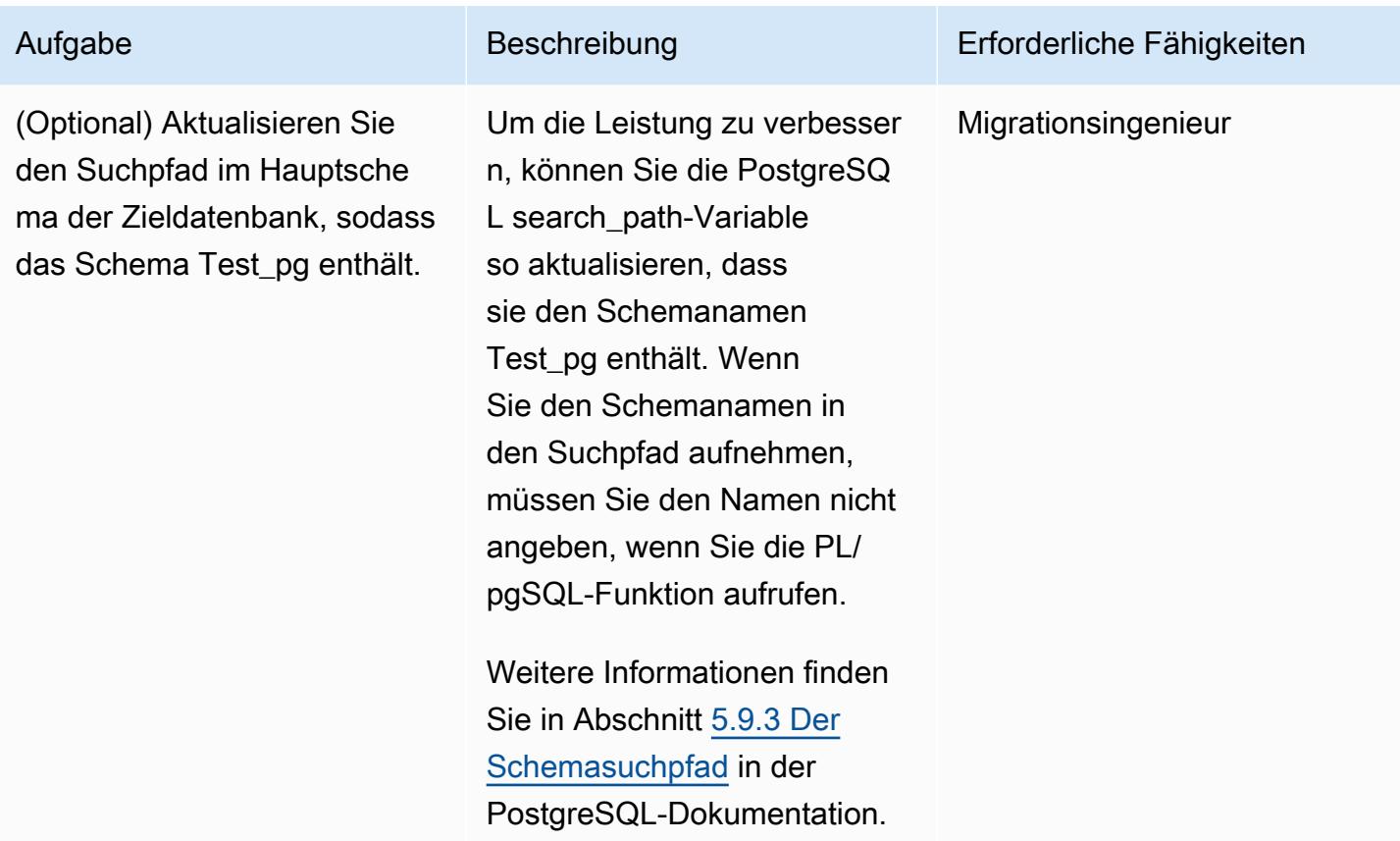

# Zugehörige Ressourcen

- [AWS Schema Conversion Tool](https://aws.amazon.com/dms/schema-conversion-tool/)
- [OUT-Bind-Variablen](https://docs.oracle.com/database/121/HETER/GUID-D14E12B8-6433-434E-BF95-3E4F67FC0C07.htm) (Oracle-Dokumentation)
- [Verbesserung der SQL-Abfrageleistung mithilfe von Bind-Variablen](https://blogs.oracle.com/sql/post/improve-sql-query-performance-by-using-bind-variables) (Oracle Blog)

### Zusätzliche Informationen

Beispiel für eine PL/pgSQL-Funktion

```
/* Oracle */
CREATE or replace PROCEDURE test_pg.calc_stats_new1 ( 
                                               a NUMBER, 
                                               b NUMBER, 
                                               result out NUMBER 
) and the state \overline{\phantom{a}}
```

```
IS
BEGIN
result:=a+b;
END;
/
/* Testing */
set serveroutput on 
DECLARE 
  a NUMBER := 4;
  b NUMBER := 7;
   plsql_block VARCHAR2(100); 
   output number;
BEGIN 
   plsql_block := 'BEGIN test_pg.calc_stats_new1(:a, :b,:output); END;'; 
  EXECUTE IMMEDIATE plsql_block USING a, b, out output; -- calc_stats(a, a, b, a)
   DBMS_OUTPUT.PUT_LINE('output:'||output);
END;
output:11
PL/SQL procedure successfully completed.
--Postgres--
/* Example : 1 */CREATE OR REPLACE FUNCTION test_pg.calc_stats_new1( 
                                                    w integer, 
                                                    x integer 
 )
RETURNS integer
AS 
$BODY$
begin 
      return w + x ;
end;
$BODY$
LANGUAGE plpgsql;
CREATE OR REPLACE FUNCTION aws_oracle_ext.set_package_variable( 
                                                                package_name name, 
                                                                variable_name name,
```

```
 variable_value 
  anyelement 
) and the contract of \mathcal{L} RETURNS void 
     LANGUAGE 'plpgsql' 
     COST 100 
     VOLATILE 
AS $BODY$
begin 
     perform set_config 
       ( format( '%s.%s',package_name, variable_name ) 
       , variable_value::text 
       , false ); 
   end;
$BODY$;
CREATE OR REPLACE FUNCTION aws_oracle_ext.get_package_variable_record( 
                                                                       package_name 
  name, 
                                                                       record_name name 
) and the contract of \mathcal{O}(n)RETURNS text
LANGUAGE 'plpgsql' 
     COST 100 
     VOLATILE 
AS $BODY$
begin 
     execute 'select ' || package_name || '$Init()'; 
     return aws_oracle_ext.get_package_variable 
         ( 
          package_name := package_name 
         , variable_name := record_name || '$REC' );
end;
$BODY$;
--init()--
CREATE OR REPLACE FUNCTION test_pg.init()
RETURNS void
AS
$BODY$
BEGIN
if aws_oracle_ext.is_package_initialized('test_pg' ) then
```

```
 return; 
     end if; 
     perform aws_oracle_ext.set_package_initialized 
       ('test_pg' );
PERFORM aws_oracle_ext.set_package_variable('test_pg', 'v_output', NULL::INTEGER);
PERFORM aws_oracle_ext.set_package_variable('test_pg', 'v_status', NULL::text);
END;
$BODY$
LANGUAGE plpgsql;
/* callable for 1st Example */
DO $$ 
declare
v_sql text;
v_output_loc int; 
a integer :=1;
b integer :=2;
BEGIN 
perform test_pg.init();
--raise notice 'v_sql %',v_sql;
execute 'do $a$ declare v_output_l int; begin select * from test_pg.calc_stats_new1('||
a||','||b||') into v_output_1;
PERFORM aws_oracle_ext.set_package_variable(''test_pg'', ''v_output'', v_output_l) ;
  end; $a$' ; 
v_output_loc := aws_oracle_ext.get_package_variable('test_pg', 'v_output');
raise notice 'v_output_loc %',v_output_loc; 
END ; 
$$
/*In above Postgres example we have set the value of v_ output using v_ output 1 in the
  dynamic anonymous block to mimic the 
   behaviour of oracle out-bind variable .*/
--Postgres Example : 2 --
CREATE OR REPLACE FUNCTION test_pg.calc_stats_new2( 
  w integer, 
  x integer,
inout status text, 
  out result integer)
AS
$BODY$
DECLARE
begin
```

```
result := w + x;
status := 'ok';
end;
$BODY$
LANGUAGE plpgsql;
/* callable for 2nd Example */
DO $$ 
declare
v_sql text;
v_output_loc int; 
v_staus text:= 'no';
a integer :=1;
b integer :=2;
BEGIN 
perform test_pg.init();
execute 'do $a$ declare v_output_l int; v_status_l text; begin select * from 
  test_pg.calc_stats_new2('||a||','||b||','''||v_staus||''') into v_status_l,v_output_l;
PERFORM aws_oracle_ext.set_package_variable(''test_pg'', ''v_output'', v_output_l) ; 
PERFORM aws_oracle_ext.set_package_variable(''test_pg'', ''v_status'', v_status_l) ;
end; $a$' ; 
v_output_loc := aws_oracle_ext.get_package_variable('test_pg', 'v_output');
v_staus := aws_oracle_ext.get_package_variable('test_pg', 'v_status');
raise notice 'v_output_loc %',v_output_loc; 
raise notice 'v_staus %',v_staus; 
END ; 
$$
```
# Migrieren Sie SAP HANA zu AWS mithilfe von SAP HSR mit demselben Hostnamen

Erstellt von Pradeep Puliyampatta (AWS)

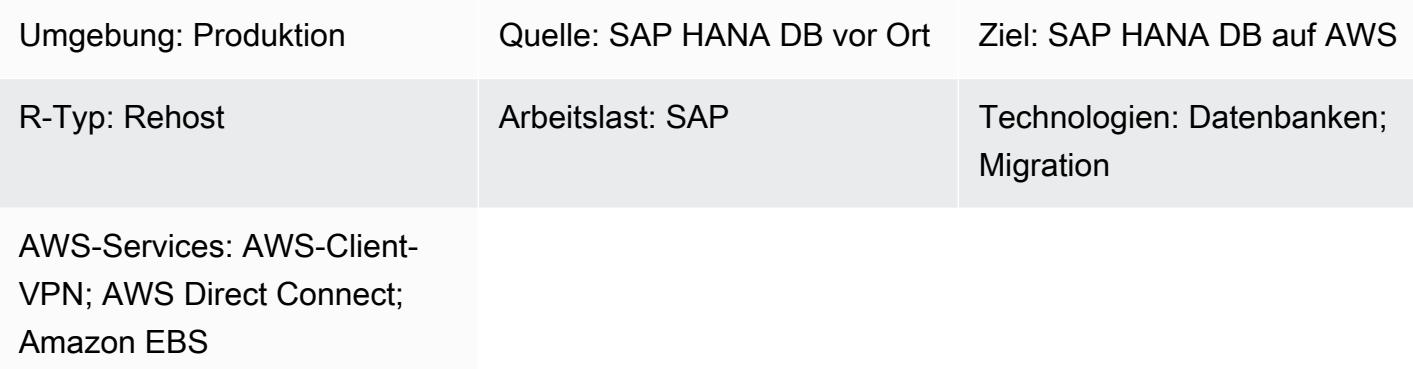

# Übersicht

SAP HANA-Migrationen zu Amazon Web Services (AWS) können mit mehreren Optionen durchgeführt werden, darunter Sicherung und Wiederherstellung, Export und Import sowie SAP HANA System Replication (HSR). Die Auswahl einer bestimmten Option hängt von der Netzwerkkonnektivität zwischen Quell- und Ziel-SAP-HANA-Datenbanken, der Größe der Quelldatenbank, Überlegungen zu Ausfallzeiten und anderen Faktoren ab.

Die SAP HSR-Option für die Migration von SAP HANA-Workloads zu AWS funktioniert gut, wenn zwischen Quell- und Zielsystem ein stabiles Netzwerk besteht und die gesamte Datenbank (SAP HANA DB-Replikationssnapshot) innerhalb eines Tages vollständig repliziert werden kann, wie von SAP für die Netzwerkdurchsatzanforderungen für SAP HSR festgelegt. Die Ausfallzeiten bei diesem Ansatz beschränken sich auf die Durchführung der Übernahme in der AWS Zielumgebung, die Sicherung der SAP HANA-DB und Aufgaben nach der Migration.

SAP HSR unterstützt die Verwendung verschiedener Hostnamen (Hostnamen, die unterschiedlichen IP-Adressen zugeordnet sind) für den Replikationsverkehr zwischen dem Primär- oder Quell- und dem Sekundär- oder Zielsystem. Sie können dies tun, indem Sie diese spezifischen Gruppen von Hostnamen im Abschnitt unter definieren. [system\_replication\_hostname\_resolution] global.ini In diesem Abschnitt müssen alle Hosts des primären und des sekundären Standorts auf jedem Host definiert werden. Detaillierte Konfigurationsschritte finden Sie in der [SAP-](https://help.sap.com/viewer/eb3777d5495d46c5b2fa773206bbfb46/1.0.12/en-US/c0cba1cb2ba34ec89f45b48b2157ec7b.html)[Dokumentation.](https://help.sap.com/viewer/eb3777d5495d46c5b2fa773206bbfb46/1.0.12/en-US/c0cba1cb2ba34ec89f45b48b2157ec7b.html)

Eine wichtige Erkenntnis aus dieser Konfiguration ist, dass sich die Hostnamen im Primärsystem von den Hostnamen im Sekundärsystem unterscheiden müssen. Andernfalls können die folgenden Fehler beobachtet werden.

- "each site must have a unique set of logical hostnames"
- "remoteHost does not match with any host of the source site. All hosts of source and target site must be able to resolve all hostnames of both sites correctly"

Die Anzahl der Schritte nach der Migration kann jedoch reduziert werden, indem derselbe SAP HANA DB-Hostname in der AWS Zielumgebung verwendet wird.

Dieses Muster bietet eine Problemumgehung für die Verwendung desselben Hostnamens in Quell- und Zielumgebungen, wenn Sie die SAP HSR-Option verwenden. Mit diesem Muster können Sie die Option SAP HANA Hostname Rename verwenden. Sie weisen der SAP-HANA-Zieldatenbank einen temporären Hostnamen zu, um die Eindeutigkeit des Hostnamens für SAP HSR zu gewährleisten. Nachdem die Migration den Meilenstein der Übernahme in der SAP HANA-Zielumgebung abgeschlossen hat, können Sie den Hostnamen des Zielsystems wieder auf den Hostnamen des Quellsystems zurücksetzen.

### Voraussetzungen und Einschränkungen

### Voraussetzungen

- Ein aktiver. AWS-Konto
- Eine Virtual Private Cloud (VPC) mit einem Virtual Private Network (VPN) -Endpunkt oder einem Router.
- AWS Client VPN oder AWS Direct Connect so konfiguriert, dass Dateien von der Quelle zum Ziel übertragen werden.
- SAP HANA-Datenbanken sowohl in der Quell- als auch in der Zielumgebung. Das Ziel-Patch-Level für SAP HANA DB sollte innerhalb derselben SAP HANA Platform-Edition dem Quell-Patch-Level der SAP HANA-DB entsprechen oder höher sein. Beispielsweise kann die Replikation nicht zwischen HANA 1.0- und HANA 2.0-Systemen eingerichtet werden. Weitere Informationen finden Sie unter Frage 15 in SAP-Hinweis: 1999880 — Häufig gestellte Fragen: SAP HANA-Systemreplikation.
- SAP-Anwendungsserver in der Zielumgebung.
- Amazon Elastic Block Store (Amazon EBS) -Volumes in der Zielumgebung.

#### Einschränkungen

Die folgende Liste von SAP-Dokumenten behandelt bekannte Probleme im Zusammenhang mit dieser Problemumgehung, einschließlich Einschränkungen im Zusammenhang mit dynamischem SAP HANA-Tiering und Scale-out-Migrationen:

- 2956397 Das Umbenennen des SAP HANA-Datenbanksystems ist fehlgeschlagen
- 2222694 Beim Versuch, das HANA-System umzubenennen, wird der folgende Fehler angezeigt: "Die Quelldateien gehören nicht dem ursprünglichen sidadm-Benutzer (uid = xxxx)"
- 2607227 hdblcm: register\_rename\_system: Das Umbenennen der SAP HANA-Instanz ist fehlgeschlagen
- 2630562 Die Umbenennung des HANA-Hostnamens ist fehlgeschlagen und HANA wird nicht gestartet
- 2935639 sr\_register verwendet nicht den Hostnamen, der unter system\_replication\_hostname\_resolution im Abschnitt global.ini angegeben ist
- 2710211 Fehler: Quellsystem und Zielsystem haben überlappende logische Hostnamen
- 2693441 Ein SAP HANA-System konnte aufgrund eines Fehlers nicht umbenannt werden
- 2519672 Die primäre und die sekundäre Version von HANA haben unterschiedliche System-PKI-SSFS-Daten und -Schlüssel oder können nicht überprüft werden
- 2457129 Das Umbenennen von SAP HANA-Systemhosts ist nicht zulässig, wenn dynamisches Tiering Teil der Landschaft ist
- 2473002 Verwendung der HANA-Systemreplikation zur Migration von Scale-Out-Systemen (Bei der Verwendung dieses Ansatzes zur Umbenennung von Hostnamen für Scale-out-SAP-HANA-Systeme gibt es keine Einschränkungen durch SAP. Das Verfahren muss jedoch auf jedem einzelnen Host wiederholt werden. Für diesen Ansatz gelten auch andere Einschränkungen bei der Scale-Out-Migration.)

Produktversionen

• Diese Lösung gilt für die SAP HANA DB Platform Edition 1.0 und 2.0.

### Architektur

#### Einrichtung der Quelle

In der Quellumgebung ist eine SAP HANA-Datenbank installiert. Alle SAP-Anwendungsserververbindungen und DB-Schnittstellen verwenden denselben Hostnamen für Client-Verbindungen. Das folgende Diagramm zeigt den Beispiel-Hostnamen der Quelle hdbhost und die entsprechende IP-Adresse.

### Ziel-Setup

Die AWS Cloud Zielumgebung verwendet denselben Hostnamen, um eine SAP HANA-Datenbank auszuführen. Die Zielumgebung auf AWS umfasst Folgendes:

- SAP HANA-Datenbank
- SAP-Anwendungsserver
- EBS-Datenträger

#### Zwischenkonfiguration

In der folgenden Abbildung wird der Hostname in der AWS Zielumgebung vorübergehend umbenannt, temp-host sodass die Hostnamen in der Quelle und im Ziel eindeutig sind. Nachdem die Migration den Meilenstein der Übernahme in der Zielumgebung abgeschlossen hat, wird der virtuelle Hostname des Zielsystems unter Verwendung des ursprünglichen Namens, umbenannt. hdbhost

Die Zwischenkonfiguration umfasst eine der folgenden Optionen:

- AWS Client VPN mit einem Client-VPN-Endpunkt
- AWS Direct Connect Verbindung zu einem Router herstellen

SAP-Anwendungsserver in der AWS Zielumgebung können entweder vor der Einrichtung der Replikation oder nach der Übernahme installiert werden. Die Installation der Anwendungsserver vor der Einrichtung der Replikation kann jedoch dazu beitragen, die Ausfallzeiten während der Installation, der Konfiguration der Hochverfügbarkeit und der Backups zu reduzieren.

# Tools

AWS-Services

- [AWS Client VPN](https://docs.aws.amazon.com/vpn/latest/clientvpn-user/client-vpn-user-what-is.html)ist ein verwalteter clientbasierter VPN-Dienst, mit dem Sie sicher auf AWS Ressourcen und Ressourcen in Ihrem lokalen Netzwerk zugreifen können.
- [AWS Direct Connectv](https://docs.aws.amazon.com/directconnect/latest/UserGuide/Welcome.html)erbindet Ihr internes Netzwerk über ein Standard-Ethernet-Glasfaserkabel mit einem AWS Direct Connect Standort. Mit dieser Verbindung können Sie virtuelle Schnittstellen direkt zur Öffentlichkeit AWS-Services einrichten und dabei Internetdienstanbieter in Ihrem Netzwerkpfad umgehen.
- [Amazon Elastic Block Store \(Amazon EBS\)](https://docs.aws.amazon.com/AWSEC2/latest/UserGuide/AmazonEBS.html) bietet Speichervolumen auf Blockebene zur Verwendung mit Amazon Elastic Compute Cloud (Amazon EC2) -Instances. EBS-Volumes verhalten sich wie unformatierte Blockgeräte. Sie können diese Volumes als Geräte auf Ihren Instances mounten.

### Andere Tools

- [SAP-Anwendungsserver](https://help.sap.com/doc/saphelp_nw73ehp1/7.31.19/en-US/47/a032c0305e0b3ae10000000a42189d/content.htm?no_cache=true)  SAP-Anwendungsserver bieten Programmierern die Möglichkeit, Geschäftslogik auszudrücken. Der SAP-Anwendungsserver führt die Datenverarbeitung auf der Grundlage der Geschäftslogik durch. Die eigentlichen Daten werden in einer Datenbank gespeichert, die eine separate Komponente ist.
- [SAP HANA Cockpit](https://help.sap.com/viewer/6b94445c94ae495c83a19646e7c3fd56/2.0.03/en-US/da25cad976064dc0a24a1b0ee9b62525.html) und [SAP HANA Studio](https://help.sap.com/viewer/a2a49126a5c546a9864aae22c05c3d0e/2.0.00/en-US/c831c3bbbb571014901199718bf7edc5.html)  Sowohl SAP HANA Cockpit als auch SAP HANA Studio bieten eine administrative Schnittstelle zur SAP HANA-Datenbank. In SAP HANA Studio ist die SAP HANA-Verwaltungskonsole die Systemansicht, die relevante Inhalte für die SAP HANA-Datenbankadministration bereitstellt.
- [SAP HANA-Systemreplikation](https://help.sap.com/viewer/4e9b18c116aa42fc84c7dbfd02111aba/2.0.04/en-US) Die SAP HANA-Systemreplikation (SAP HSR) ist das von SAP bereitgestellte Standardverfahren für die Replikation von SAP HANA-Datenbanken. Die erforderlichen ausführbaren Dateien für SAP HSR sind Teil des SAP HANA-Serverkerns selbst.

# Epen

### Bereiten Sie die Quell- und Zielumgebung vor

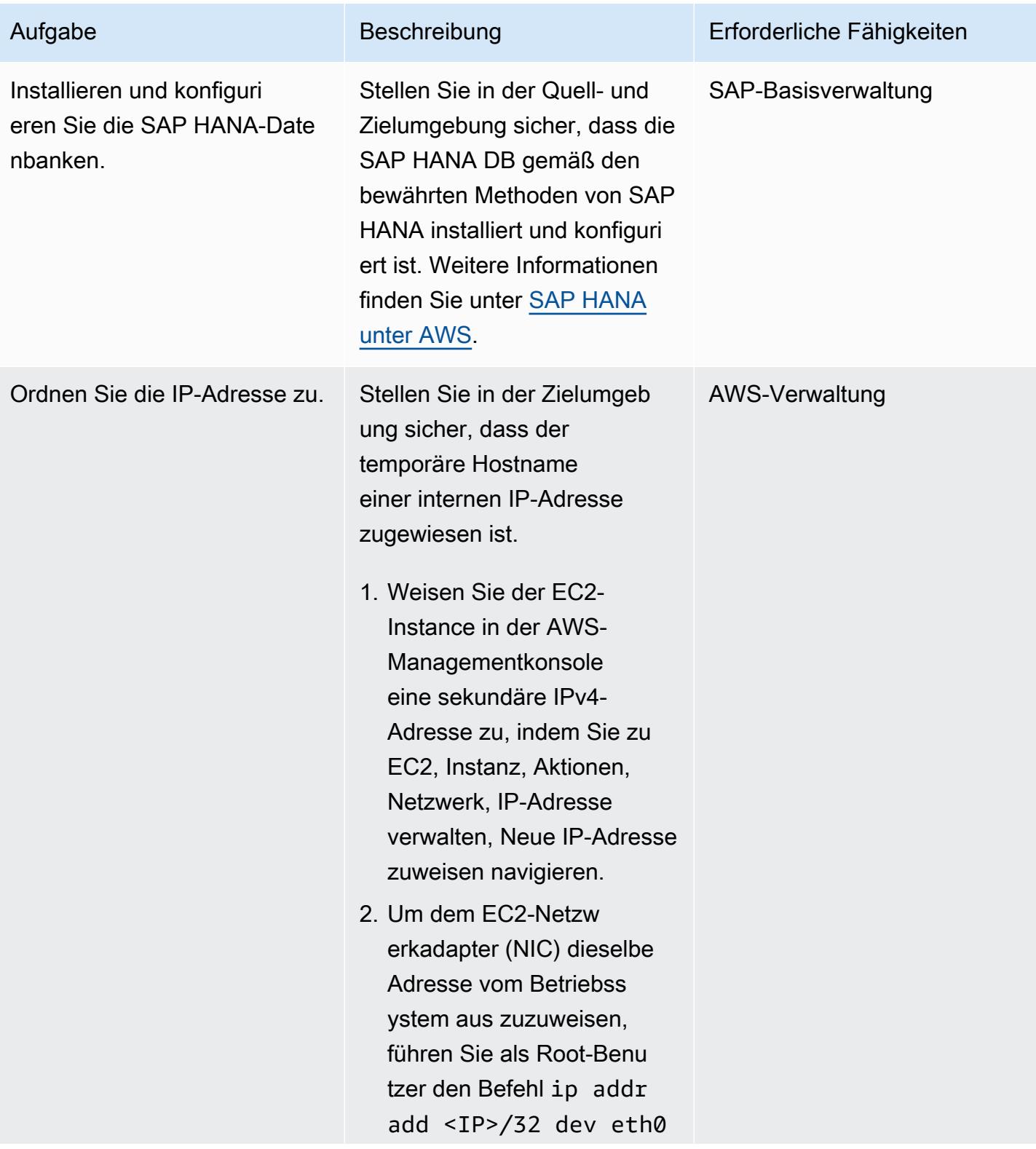

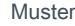

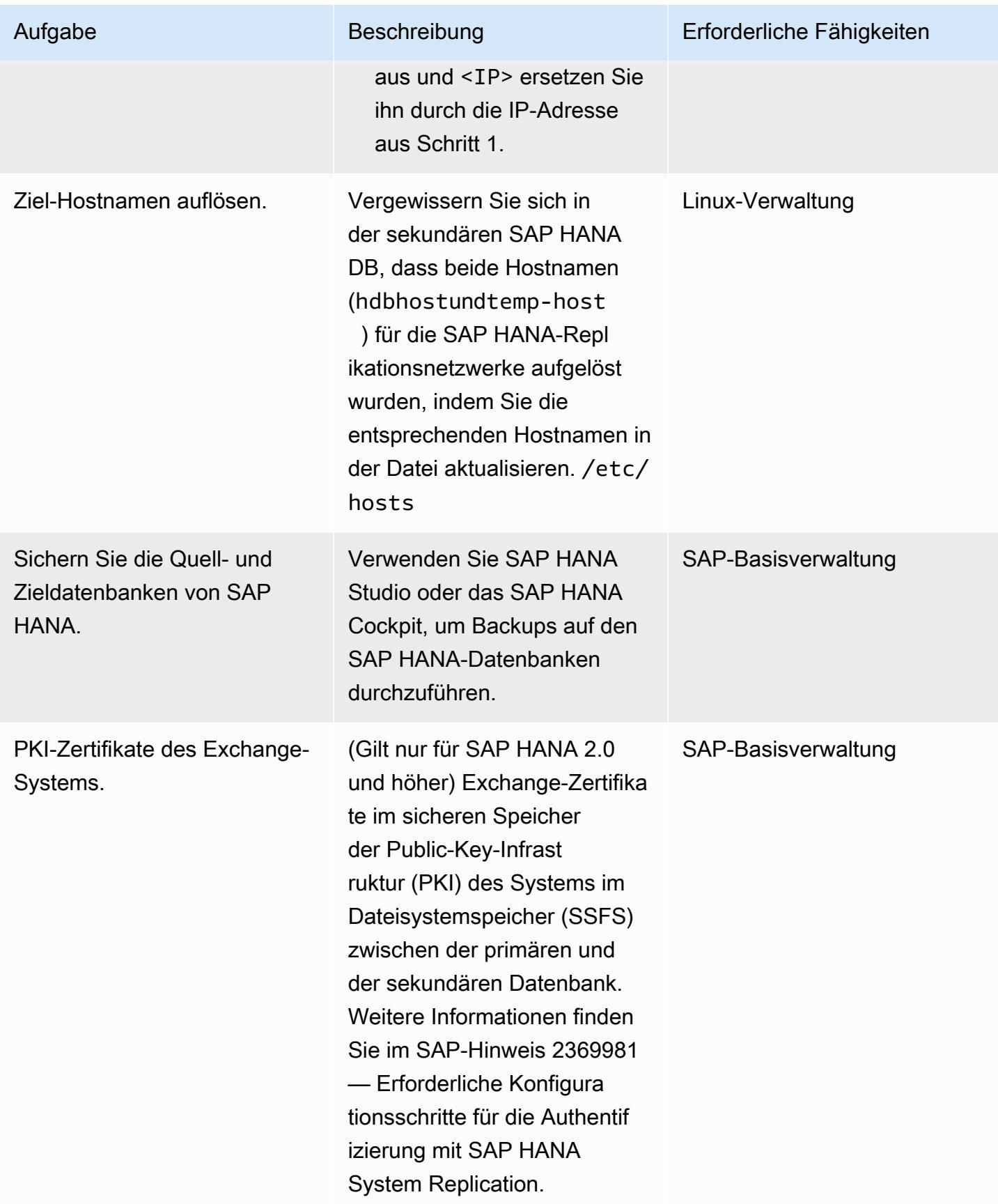

### Benennen Sie die Zieldatenbank SAP HANA um

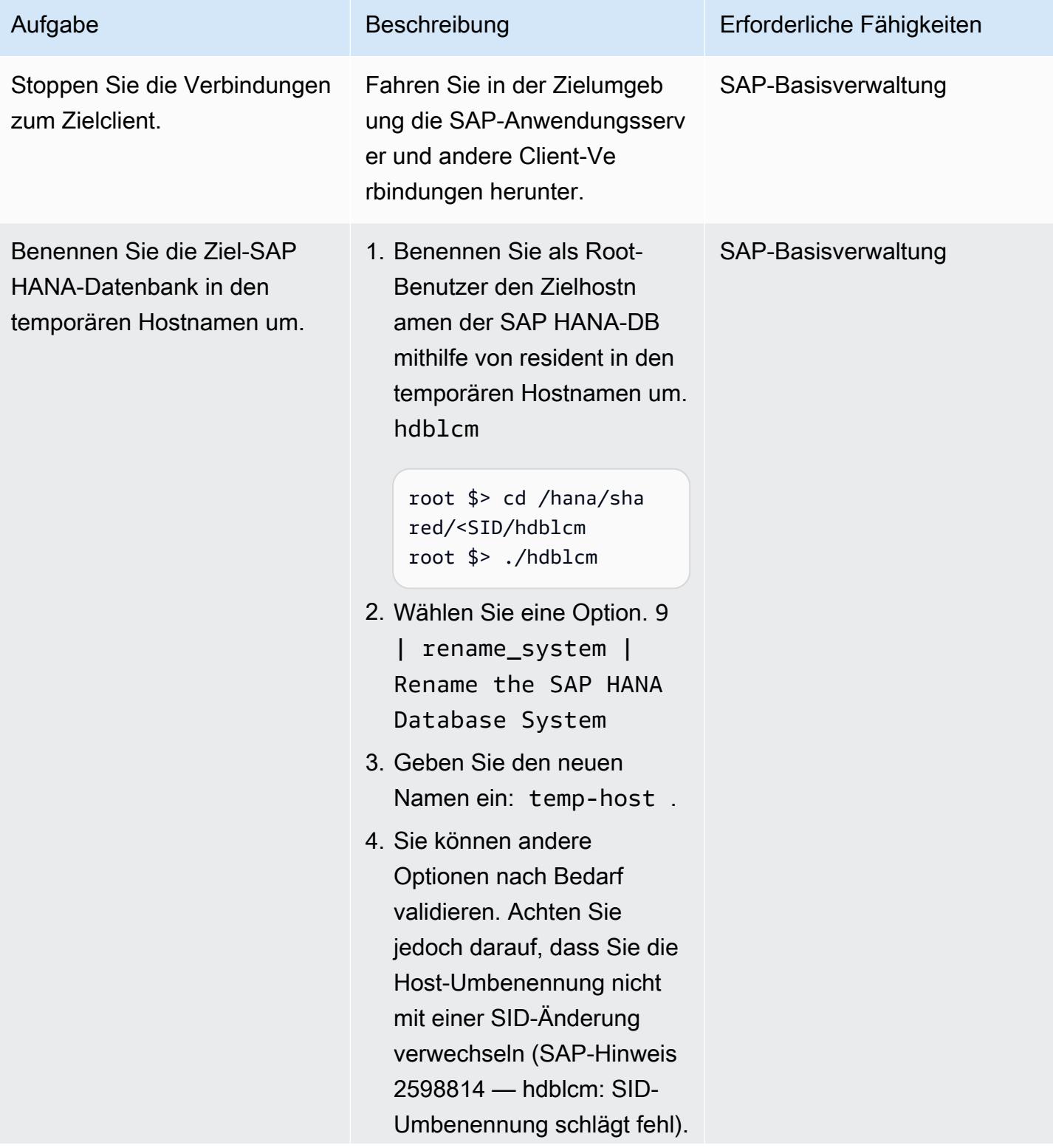

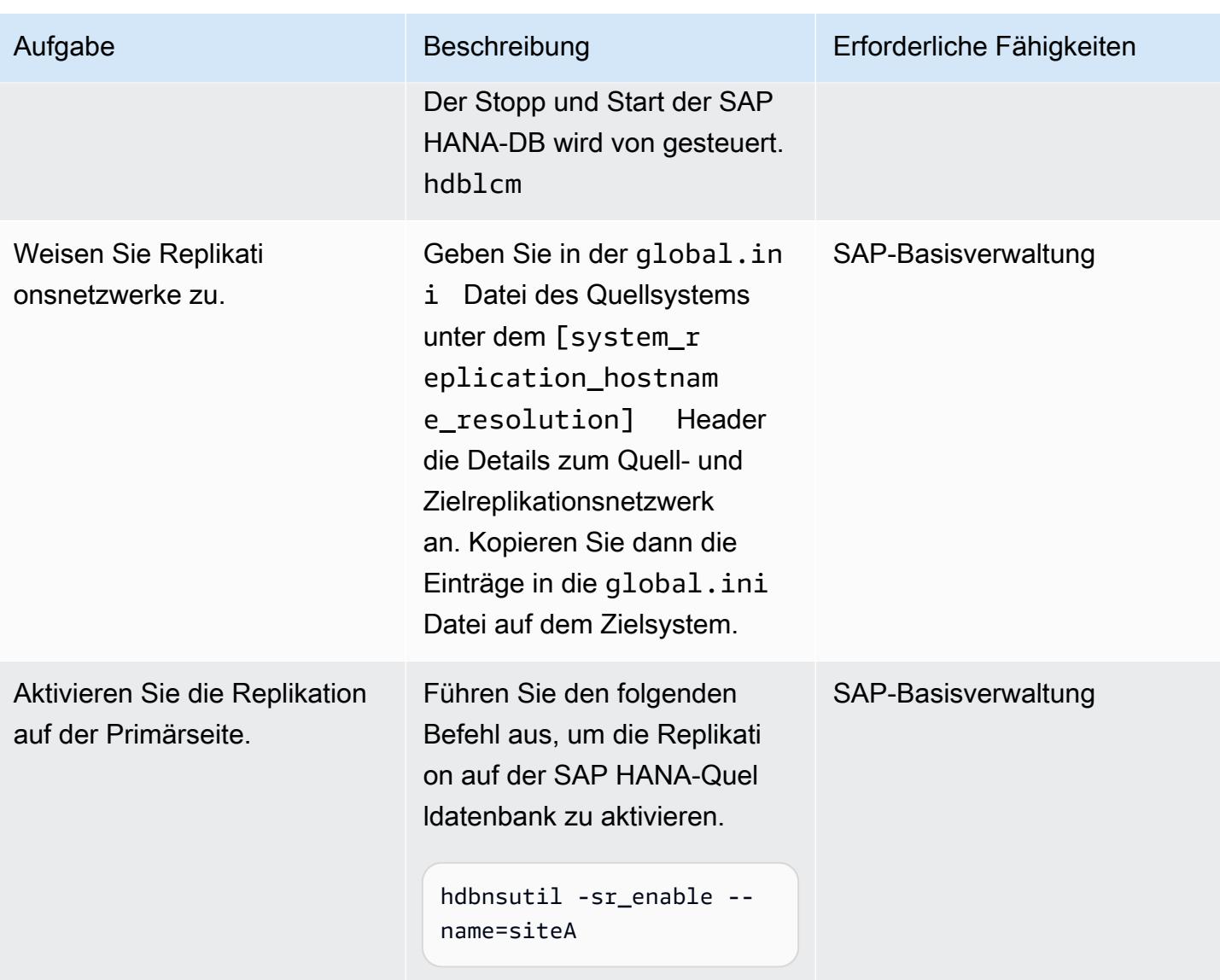

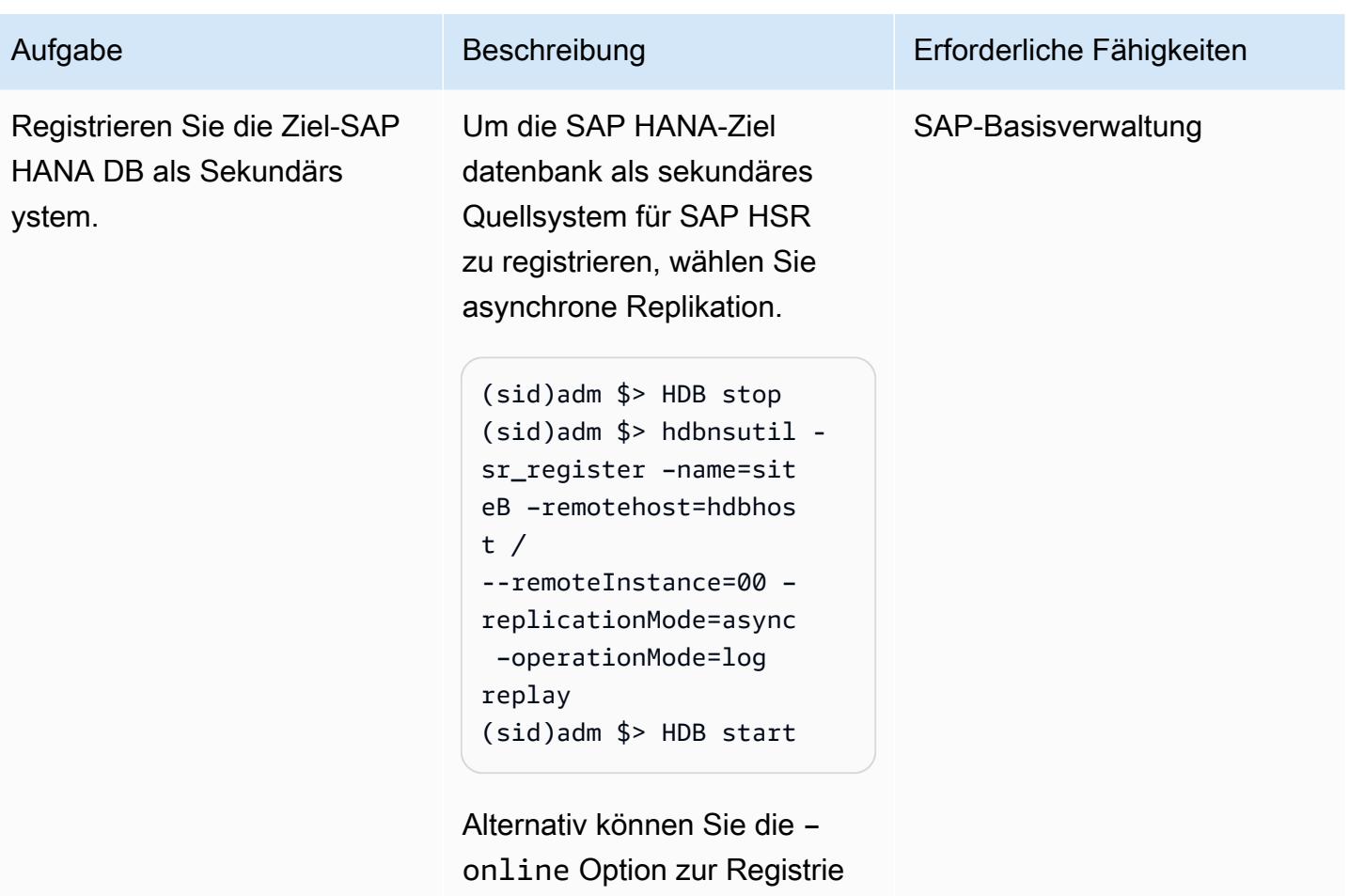

rung wählen. In diesem Fall müssen Sie die SAP HANA DB nicht stoppen und starten.
AWS Prescriptive Guidance Muster

| Aufgabe                                                                | Beschreibung                                                                                                    | Erforderliche Fähigkeiten |
|------------------------------------------------------------------------|----------------------------------------------------------------------------------------------------|---------------------------|
| Synchronisation validieren.                                            | Stellen Sie in der SAP HANA-<br>Quelldatenbank sicher,<br>dass alle Protokolle auf<br>das Zielsystem angewende<br>t werden (da es sich um<br>eine asynchrone Replikation<br>handelt).<br>Um die Replikation zu<br>überprüfen, führen Sie auf der<br>Quelle die folgenden Befehle<br>aus.<br>$(sid)$ adm $s$ > cdpy<br>(sidadm \$> python<br>systemReplicationS<br>tatus.py | SAP-Basisverwaltung       |
|                                                                        |                                                                                                    |                           |
| Fahren Sie die SAP-Quell<br>anwendung und die SAP<br>HANA DB herunter. | Führen Sie während der<br>Umstellung auf die Migration<br>das Quellsystem (die SAP-<br>Anwendung und die SAP<br>HANA-Datenbank) herunter.                                                                                                    | SAP-Basisverwaltung       |
| Führen Sie eine Übernahme<br>am Ziel durch.                            | Führen Sie den Befehl aus,<br>um eine Übernahme am<br>Ziel auf AWS durchzufü<br>hrenhdbnsutil -sr_takeo<br>ver.                                                                                                    | SAP-Basisverwaltung       |

AWS Prescriptive Guidance Muster

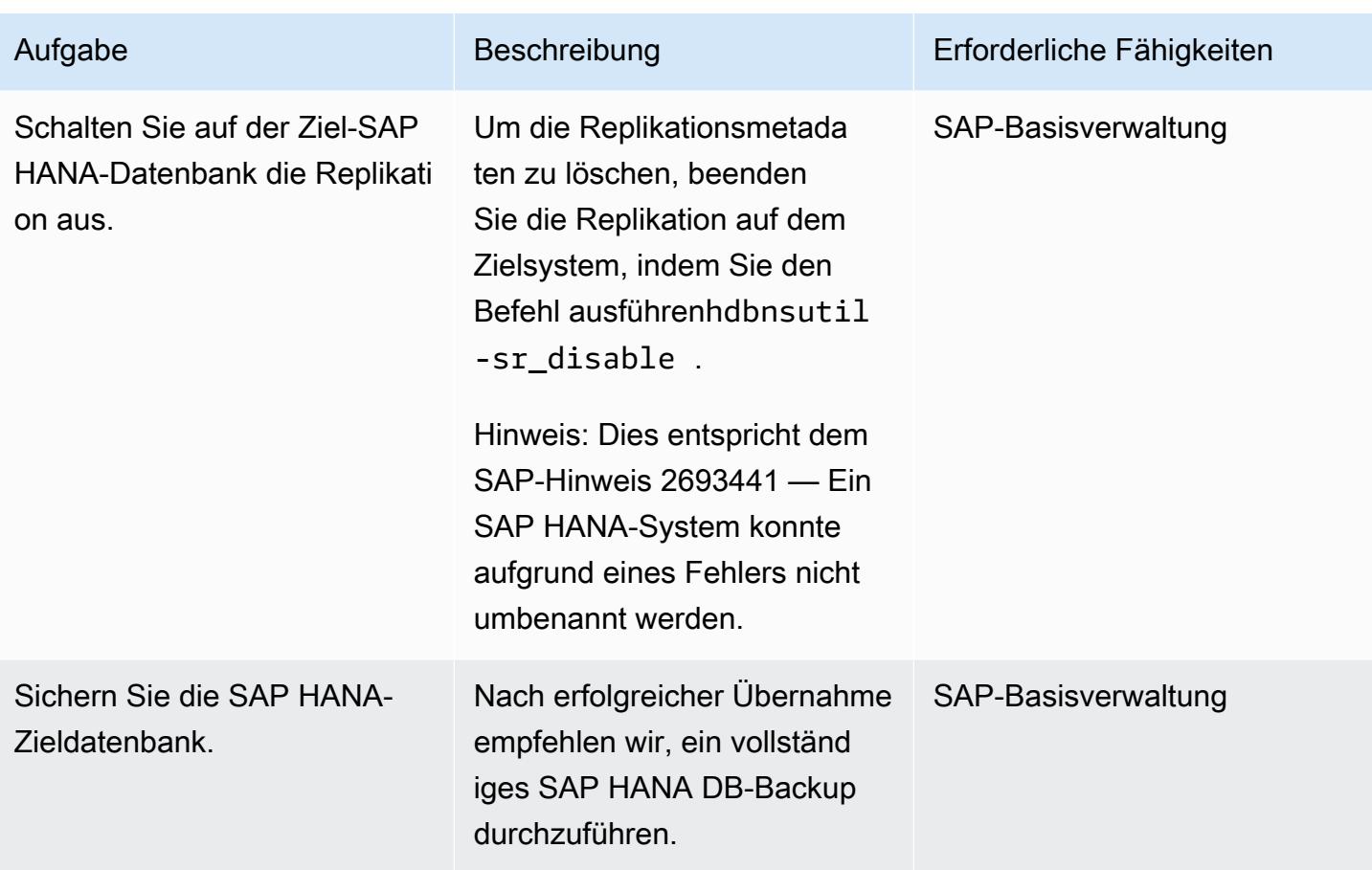

Kehren Sie zum ursprünglichen Hostnamen im Zielsystem zurück

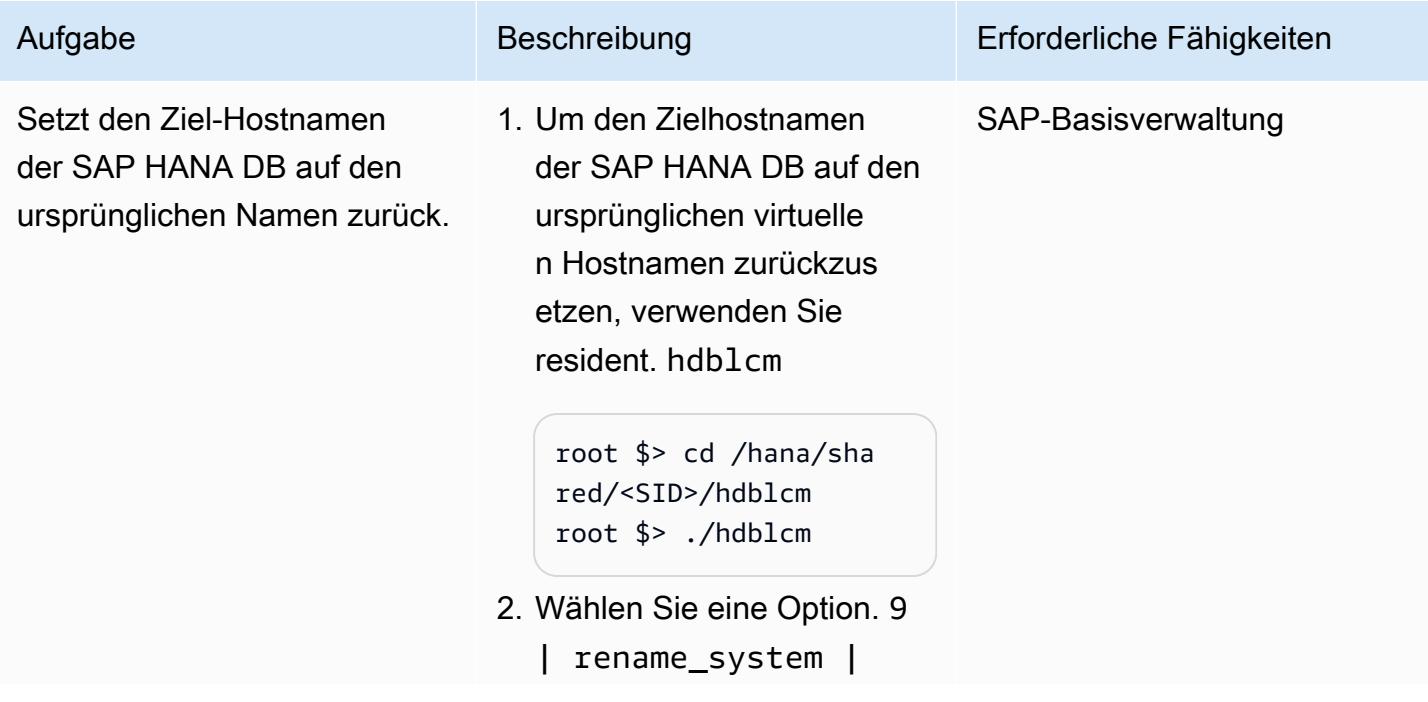

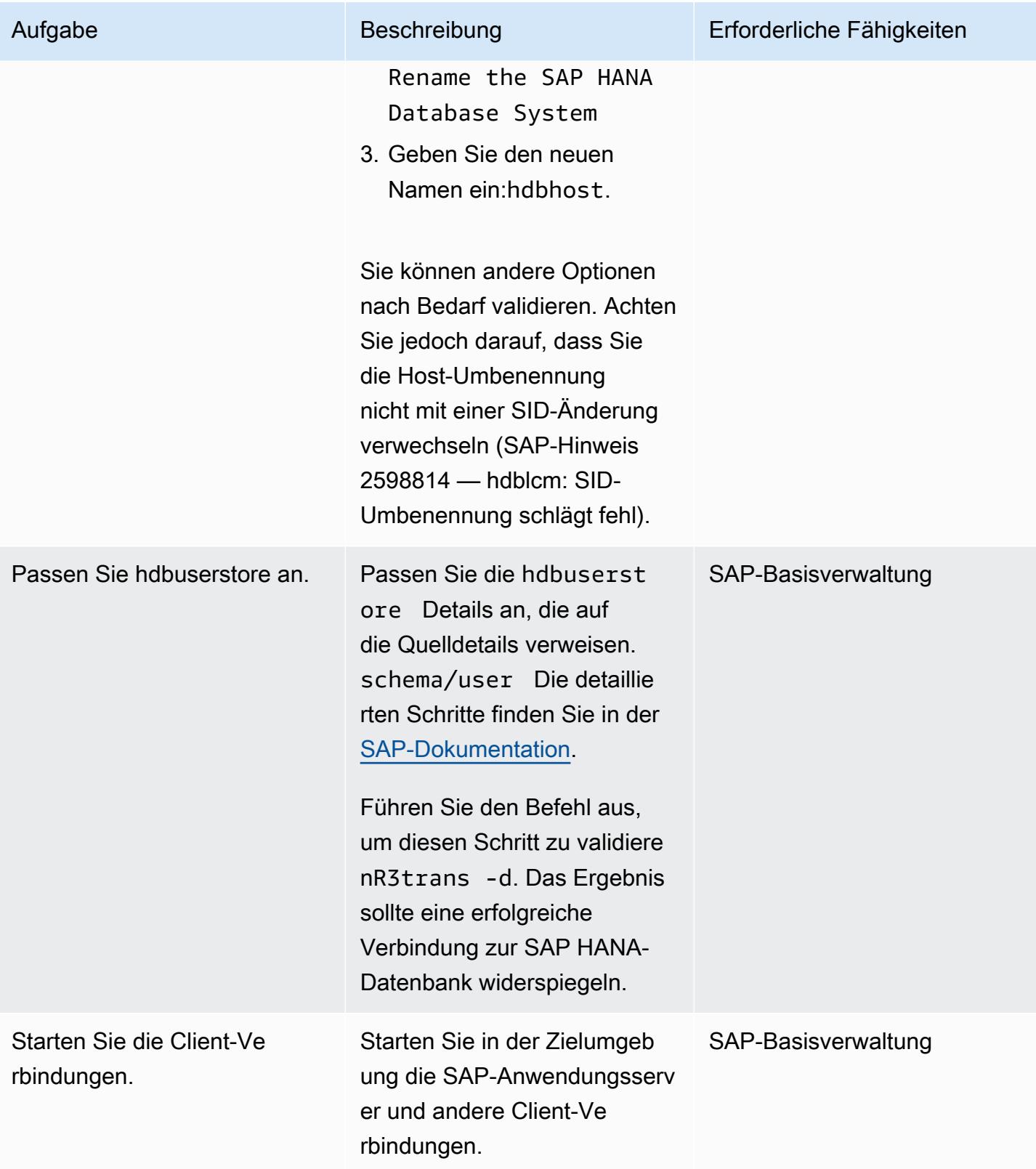

## Zugehörige Ressourcen

### SAP-Referenzen

Referenzen zur SAP-Dokumentation werden häufig von SAP aktualisiert. Um auf dem Laufenden zu bleiben, lesen Sie den SAP-Hinweis 2407186 — Anleitungen und Whitepapers für SAP HANA High Availability.

#### Zusätzliche SAP-Hinweise

- 2550327 So benennen Sie ein SAP HANA-System um
- 1999880 Häufig gestellte Fragen: SAP HANA-Systemreplikation
- 2078425 Hinweis zur Fehlerbehebung für das Lifecycle-Management-Tool hdblcm für die SAP HANA-Plattform
- 2592227 Änderung des FQDN-Suffixes in HANA-Systemen
- 2048681 Durchführung von Verwaltungsaufgaben für das Lebenszyklusmanagement der SAP HANA-Plattform auf Systemen mit mehreren Hosts ohne SSH- oder Root-Anmeldeinformationen

#### SAP-Dokumente

- [Netzwerkverbindung zur Systemreplikation](https://help.sap.com/docs/SAP_HANA_PLATFORM/4e9b18c116aa42fc84c7dbfd02111aba/47190b425eb1433697b026ecd46ff5f9.html)
- [Auflösung des Hostnamens für die Systemreplikation](https://help.sap.com/viewer/eb3777d5495d46c5b2fa773206bbfb46/1.0.12/en-US/c0cba1cb2ba34ec89f45b48b2157ec7b.html)

#### AWS Verweise

• [Migration von SAP HANA von anderen Plattformen auf AWS](https://docs.aws.amazon.com/sap/latest/sap-hana/migrating-hana-hana-to-aws.html)

### Zusätzliche Informationen

Die Änderungen, die im hdblcm Rahmen der Aktivität zur Umbenennung von Hostnamen vorgenommen wurden, werden im folgenden ausführlichen Protokoll zusammengefasst.

# Migrieren von SQL Server zu AWS mithilfe verteilter Verfügbarkeitsgruppen

Erstellt von Praveen Marthala (AWS)

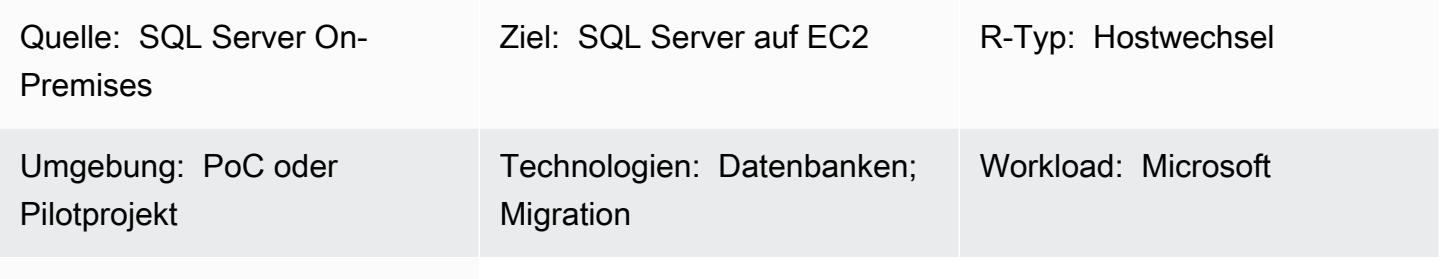

AWS-Services: Amazon EC2

# Übersicht

Microsoft SQL Server Always On-Verfügbarkeitsgruppen bieten eine Hochverfügbarkeitslösung (HA) und eine Notfallwiederherstellungslösung (DR) für SQL Server. Eine Verfügbarkeitsgruppe besteht aus einem primären Replikat, das Lese-/Schreibdatenverkehr akzeptiert, und bis zu acht sekundären Replikaten, die Lesedatenverkehr akzeptieren. Eine Verfügbarkeitsgruppe ist auf einem Windows Server Failover Cluster (WSFC) mit zwei oder mehr Knoten konfiguriert.

Microsoft SQL Server Always On verteilte Verfügbarkeitsgruppen bieten eine Lösung zum Konfigurieren von zwei separaten Verfügbarkeitsgruppen zwischen zwei unabhängigen WFSCs. Die Verfügbarkeitsgruppen, die Teil der verteilten Verfügbarkeitsgruppe sind, müssen sich nicht im selben Rechenzentrum befinden. Eine Verfügbarkeitsgruppe kann On-Premises und die andere Verfügbarkeitsgruppe in der Amazon Web Services (AWS) Cloud auf Amazon Elastic Compute Cloud (Amazon EC2)-Instances in einer anderen Domain sein.

Dieses Muster beschreibt die Schritte zur Verwendung einer verteilten Verfügbarkeitsgruppe zur Migration von lokalen SQL Server-Datenbanken, die Teil einer vorhandenen Verfügbarkeitsgruppe sind, zu SQL Server mit auf Amazon EC2 eingerichteten Verfügbarkeitsgruppen. Wenn Sie diesem Muster folgen, können Sie die Datenbanken mit minimalen Ausfallzeiten während des Cutover in die AWS Cloud migrieren. Die Datenbanken sind in AWS unmittelbar nach dem Cutover hochverfügbar. Sie können dieses Muster auch verwenden, um das zugrunde liegende Betriebssystem von On-Premises zu AWS zu ändern und dabei dieselbe Version von SQL Server beizubehalten.

# Voraussetzungen und Einschränkungen

#### Voraussetzungen

- Ein aktives AWS-Konto
- AWS Direct Connect oder AWS Site-to-Site VPN
- Die gleiche Version von SQL Server, die On-Premises und auf den beiden Knoten auf AWS installiert ist

#### Produktversionen

- SQL Server Version 2016 und höher
- SQL Server Enterprise Edition

### Architektur

#### Quelltechnologie-Stack

• Microsoft SQL Server-Datenbank mit AlwaysOn-Verfügbarkeitsgruppen On-Premises

### Zieltechnologie-Stack

• Microsoft SQL Server-Datenbank mit AlwaysOn-Verfügbarkeitsgruppen auf Amazon EC2 in der AWS Cloud

#### Migrationsarchitektur

#### **Terminologie**

- WSFC 1 WSFC On-Premises
- WSFC 2 WSFC in der AWS Cloud
- AG 1 Erste Verfügbarkeitsgruppe, die sich in WSFC 1 befindet
- AG 2 Zweite Verfügbarkeitsgruppe, die sich in WSFC 2 befindet
- SQL Server-Primärreplikat Knoten in AG 1, der für alle Schreibvorgänge als globaler Primärknoten betrachtet wird
- SQL Server Forwarder Knoten in AG 2, der Daten asynchron vom primären SQL Server-Replikat empfängt
- Sekundäres SQL Server-Replikat Knoten in AG 1 oder AG 2, die Daten synchron vom primären Replikat oder vom Forwarder empfangen

## Tools

- [AWS Direct Connect](https://docs.aws.amazon.com/directconnect/latest/UserGuide/Welcome.html)  AWS Direct Connect verbindet Ihr internes Netzwerk über ein standardmäßiges Ethernet-Glasfaserkabel mit einem AWS Direct Connect-Standort. Mit dieser Verbindung können Sie virtuelle Schnittstellen direkt zu öffentlichen AWS-Services erstellen, wodurch Internetdienstanbieter in Ihrem Netzwerkpfad umgangen werden.
- [Amazon EC2](https://docs.aws.amazon.com/AWSEC2/latest/WindowsGuide/concepts.html)  Amazon Elastic Compute Cloud (Amazon EC2) bietet skalierbare Rechenkapazität in der AWS Cloud. Sie können Amazon EC2 verwenden, um so viele oder so wenige virtuelle Server zu starten, wie Sie benötigen, und Sie können auf- oder abskalieren.
- [AWS Site-to-Site VPN](https://docs.aws.amazon.com/vpn/latest/s2svpn/VPC_VPN.html)  AWS Site-to-Site VPN unterstützt das Erstellen eines site-to-site Virtual Private Network (VPN). Sie können das VPN so konfigurieren, dass der Datenverkehr zwischen Instances, die Sie in AWS starten, und Ihrem eigenen Remote-Netzwerk weitergeleitet wird.
- [Microsoft SQL Server Management Studio](https://docs.microsoft.com/en-us/sql/ssms/sql-server-management-studio-ssms?view=sql-server-ver15) Microsoft SQL Server Management Studio (SSMS) ist eine integrierte Umgebung für die Verwaltung der SQL Server-Infrastruktur. Es bietet eine Benutzeroberfläche und eine Gruppe von Tools mit umfangreichen Skripteditoren, die mit SQL Server interagieren.

# Polen

Einrichten einer zweiten Verfügbarkeitsgruppe in AWS

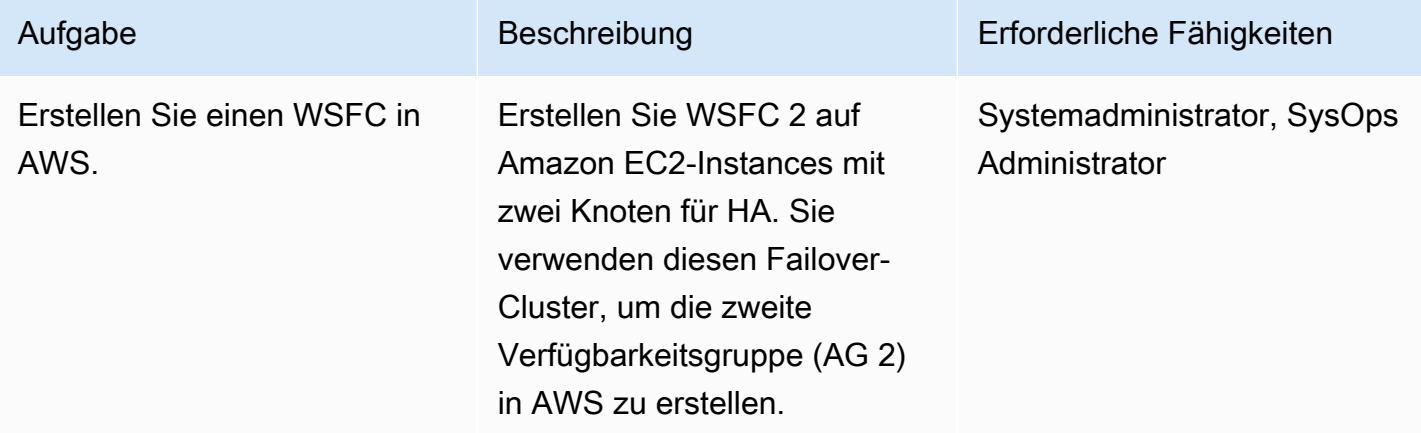

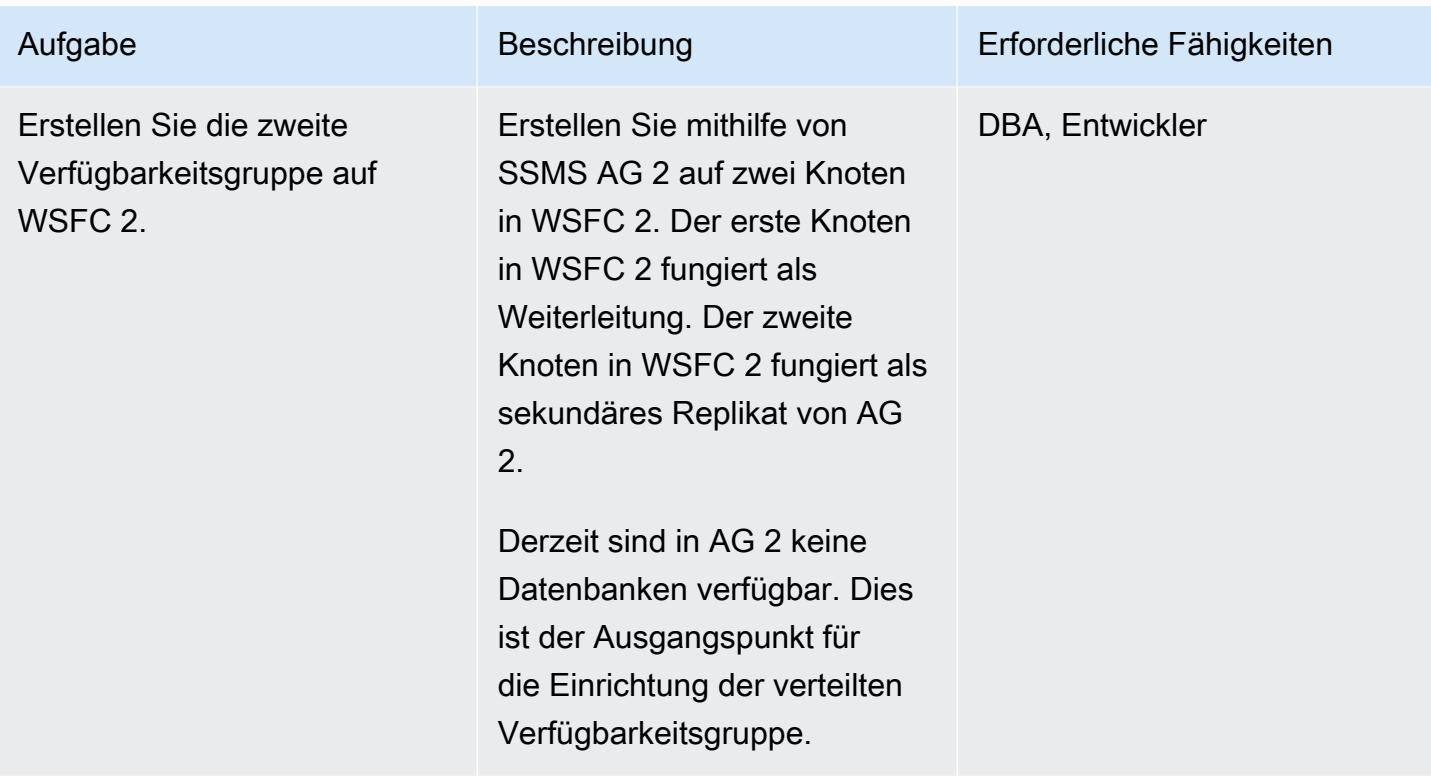

AWS Prescriptive Guidance Muster

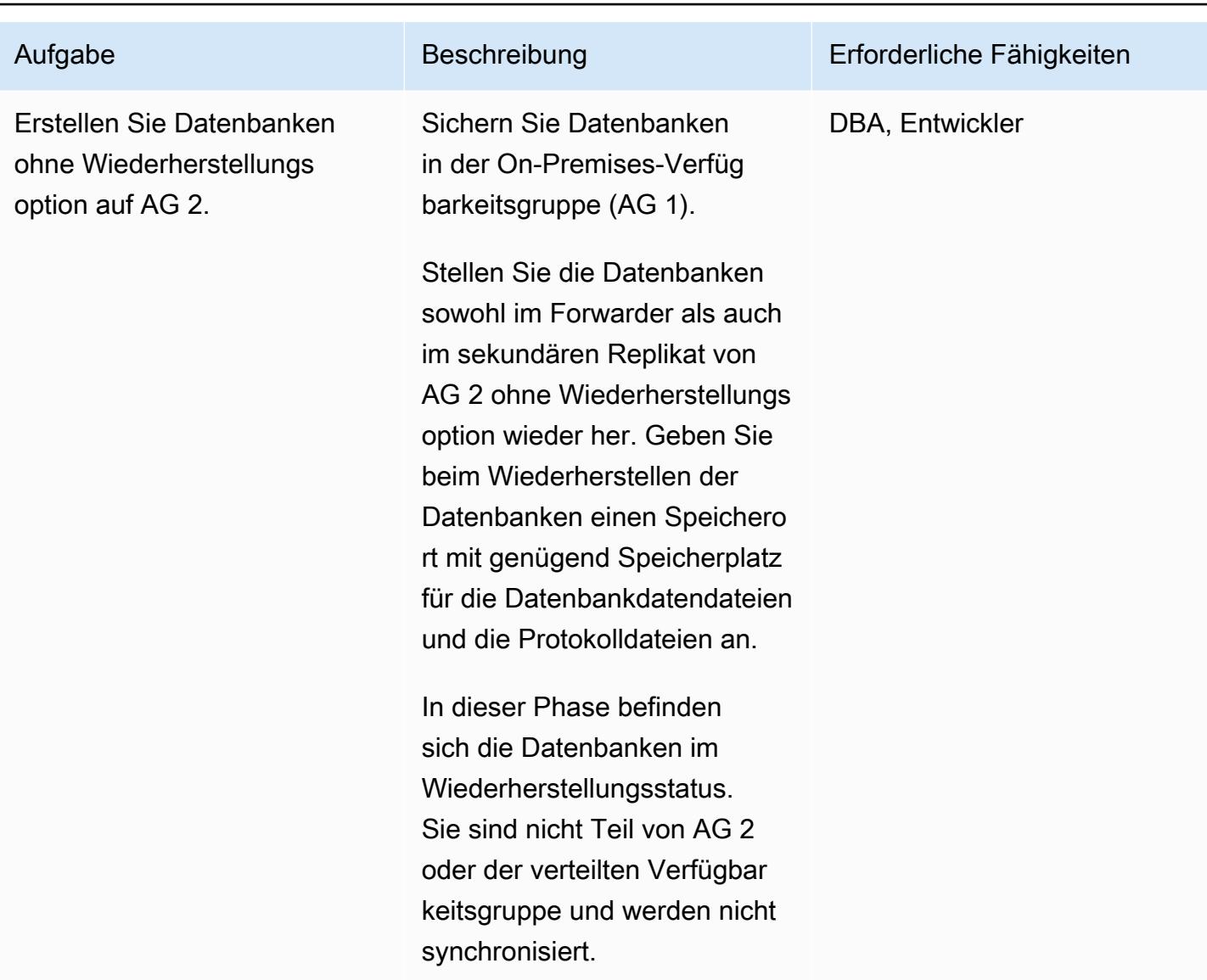

### Konfigurieren der verteilten Verfügbarkeitsgruppe

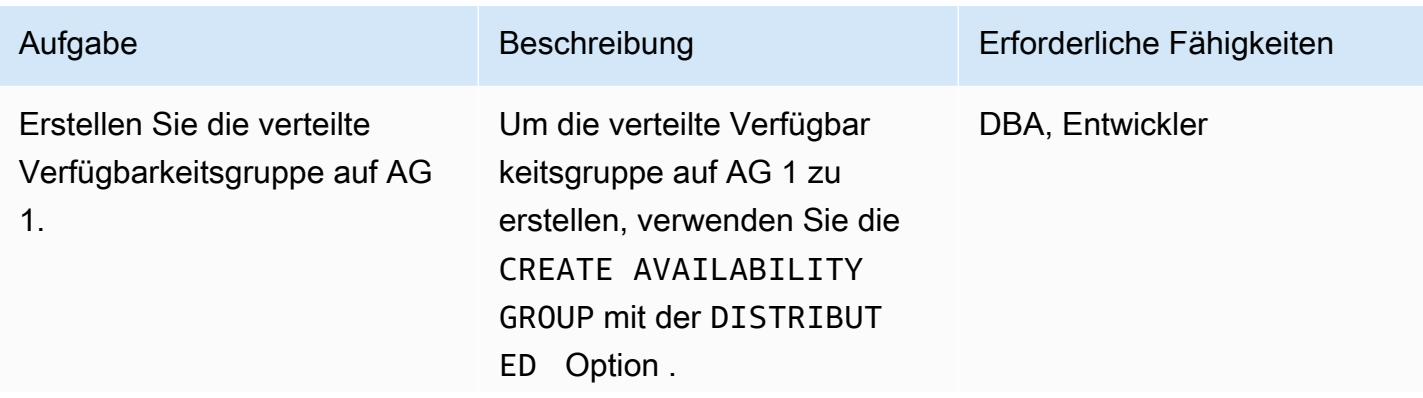

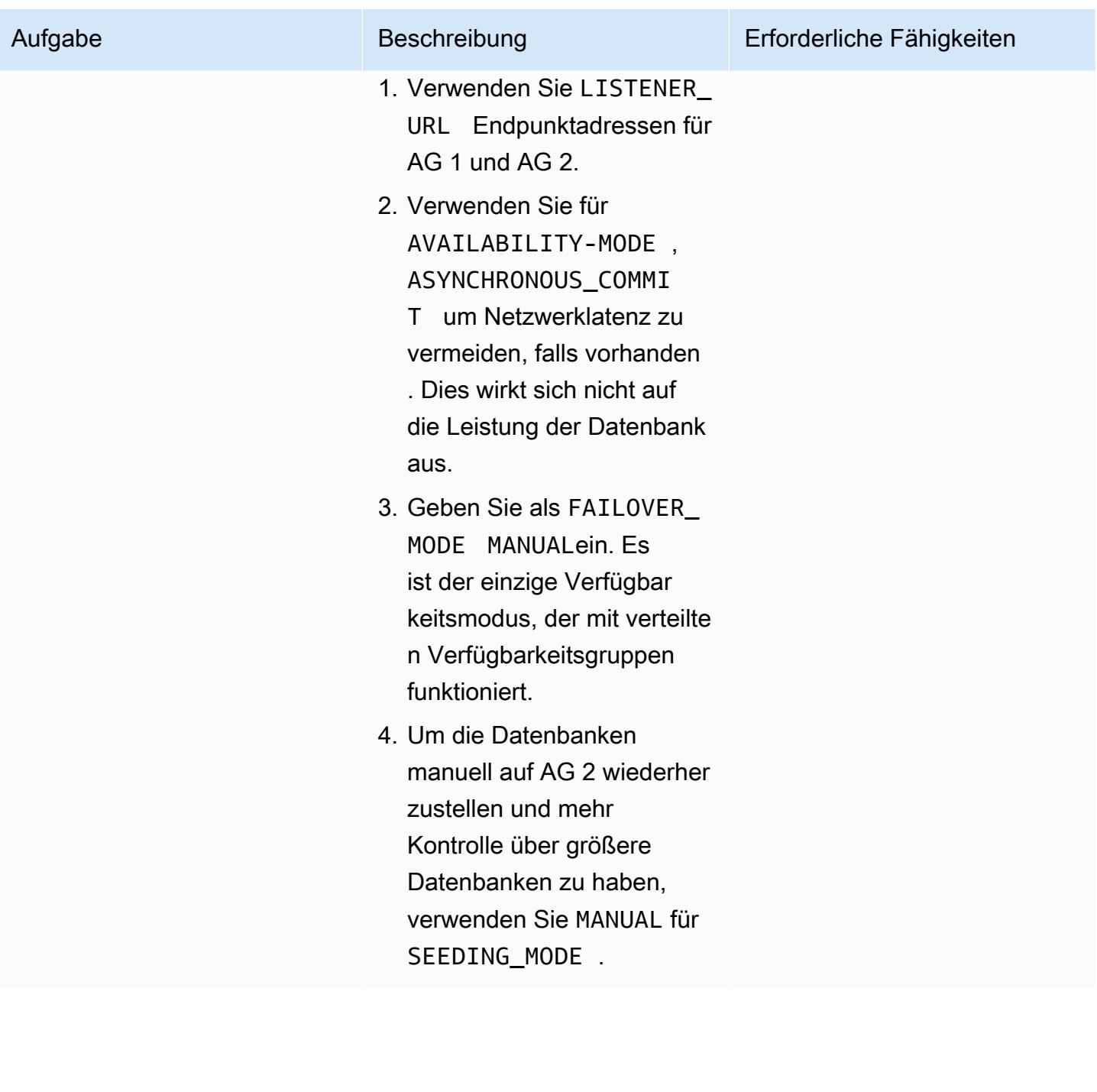

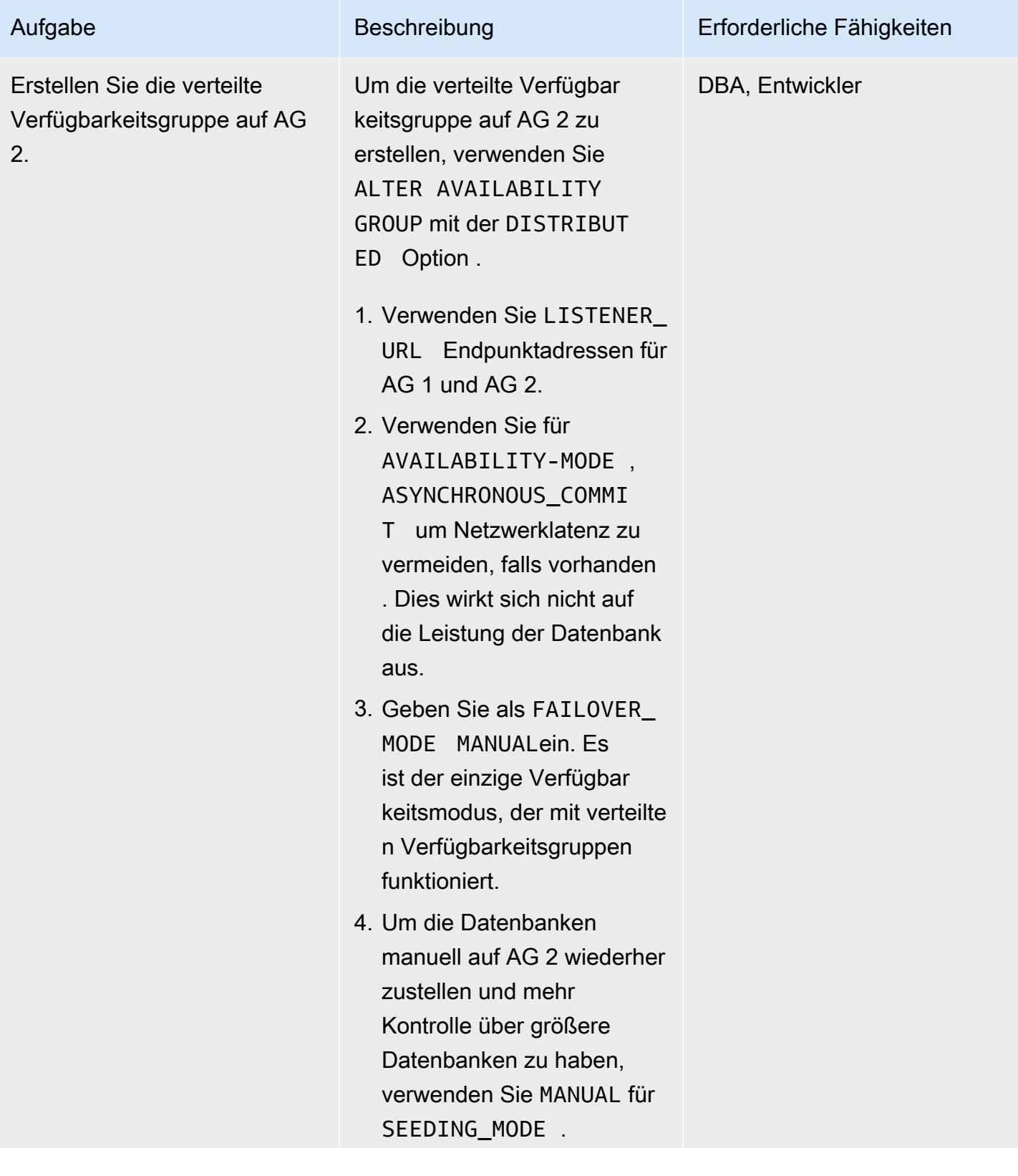

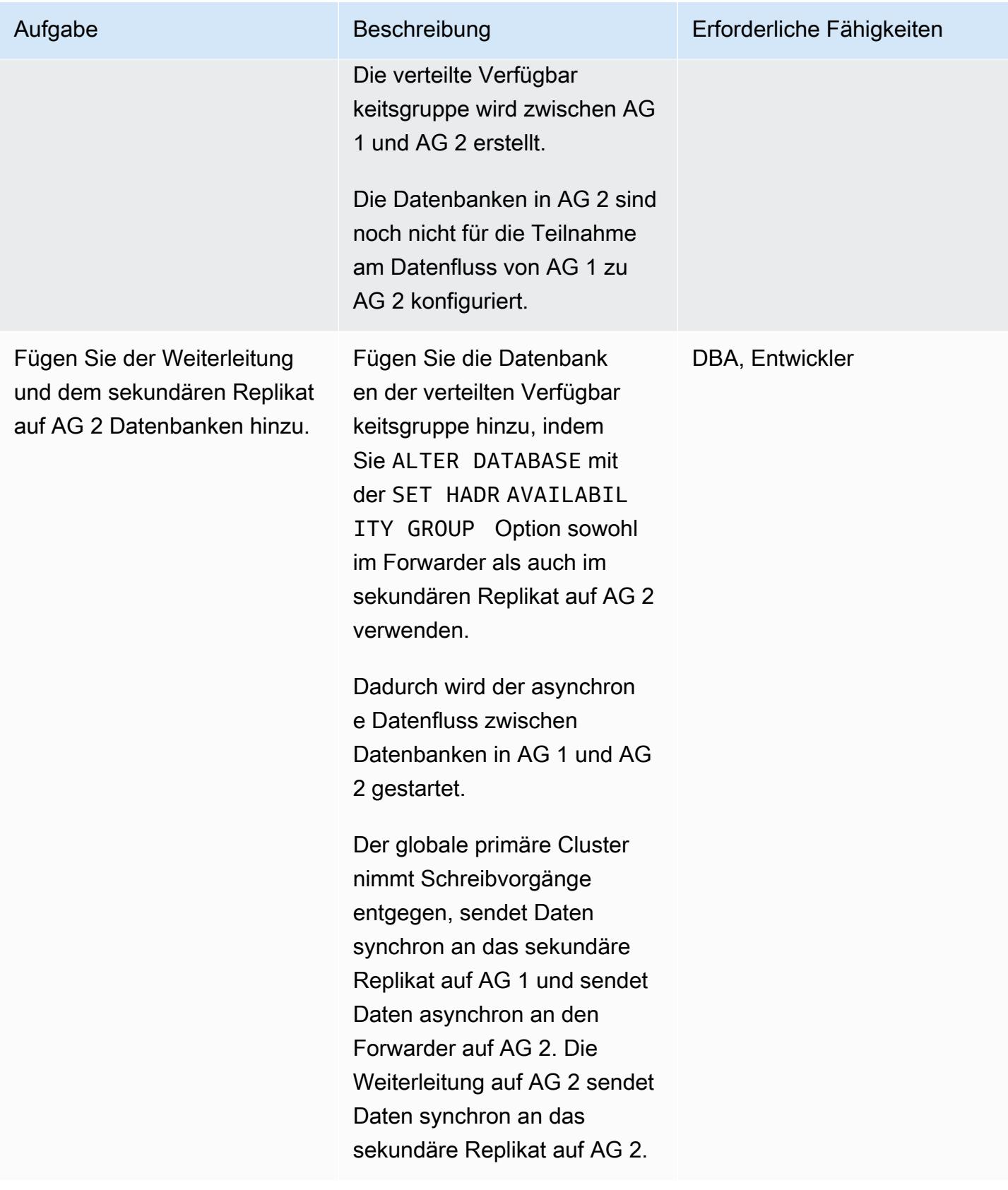

### Überwachen des asynchronen Datenflusses zwischen AG 1 und AG 2

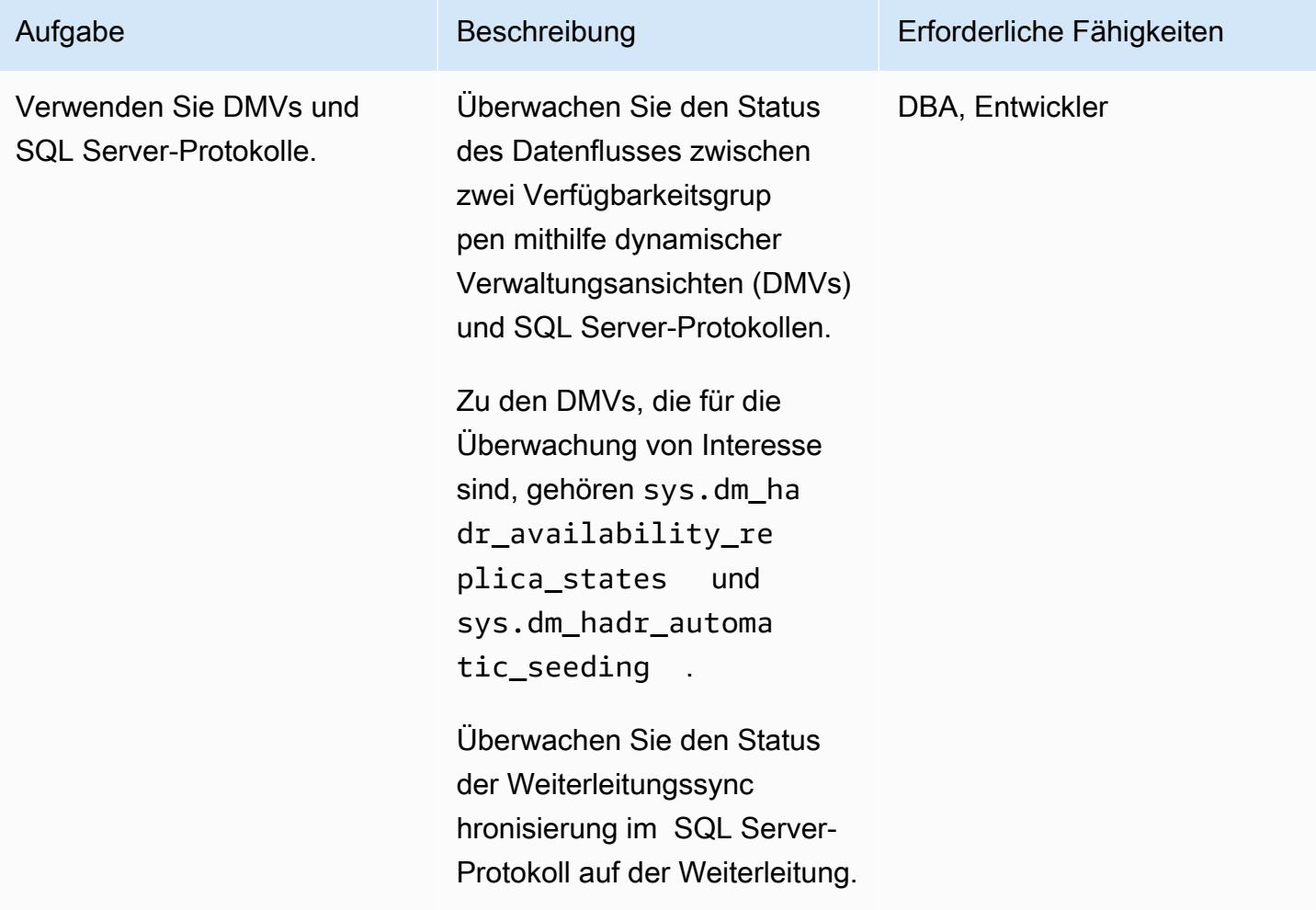

Durchführen von Cutover-Aktivitäten für die endgültige Migration

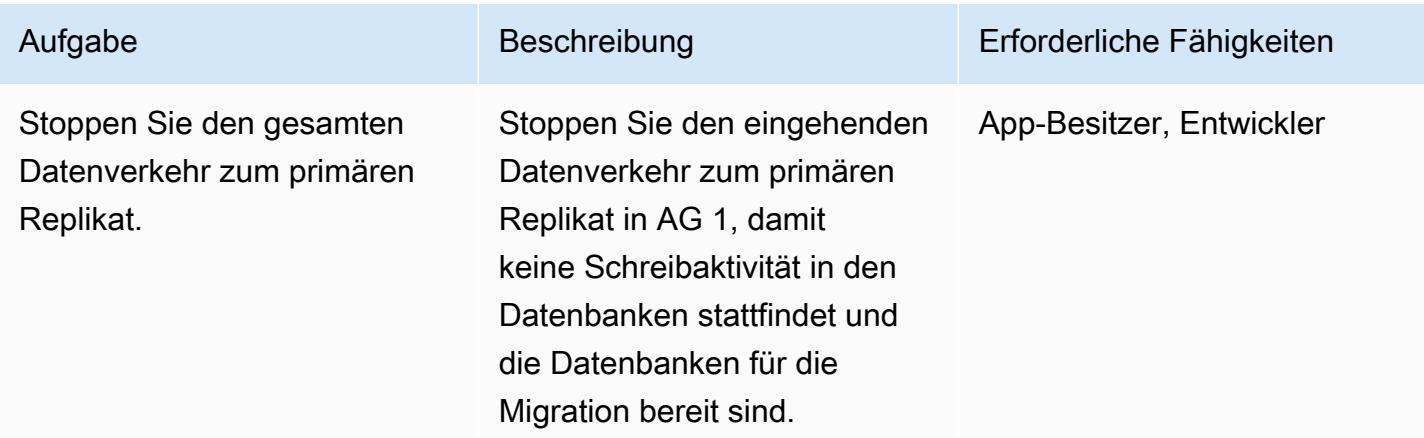

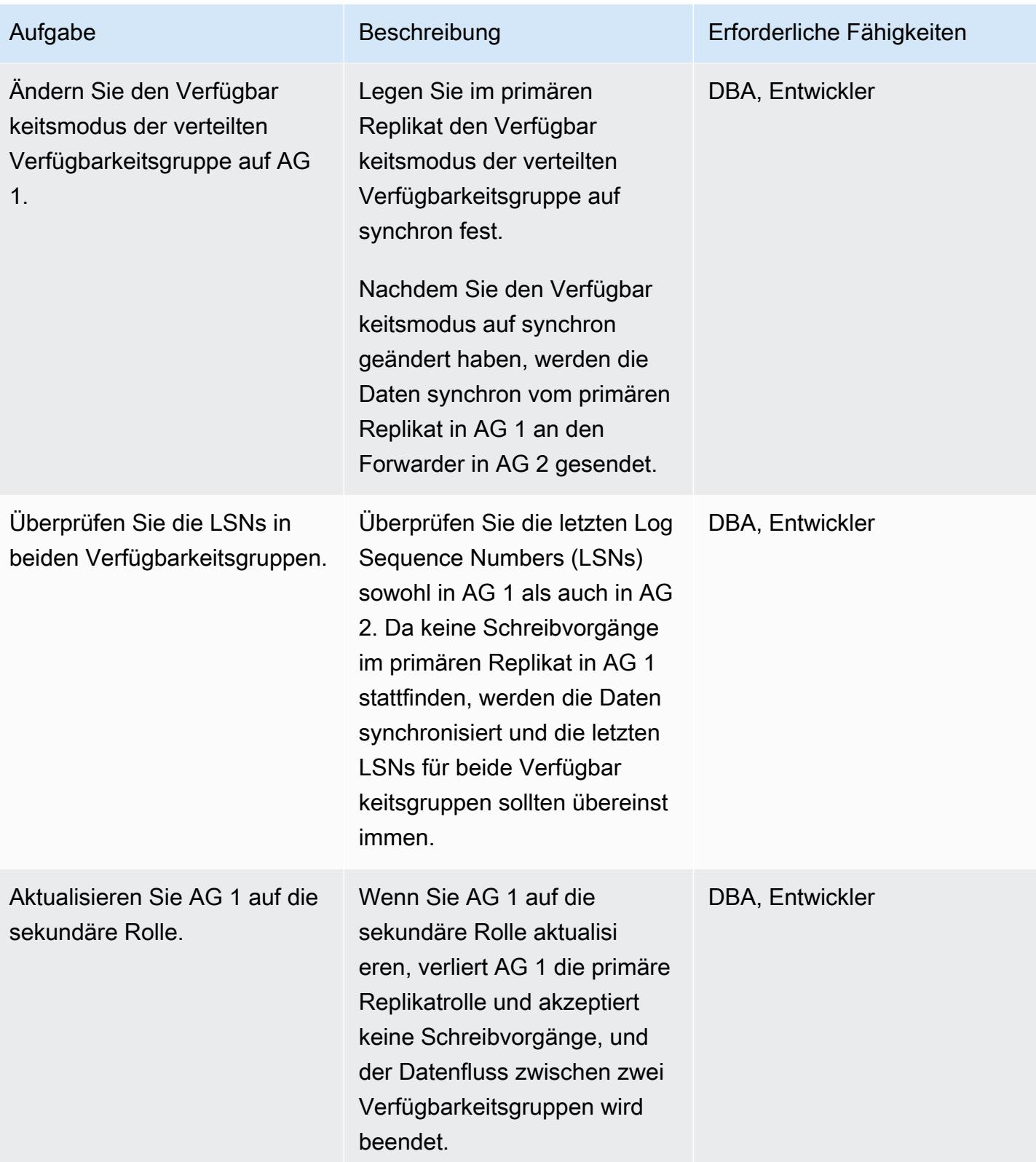

### Failover zur zweiten Verfügbarkeitsgruppe

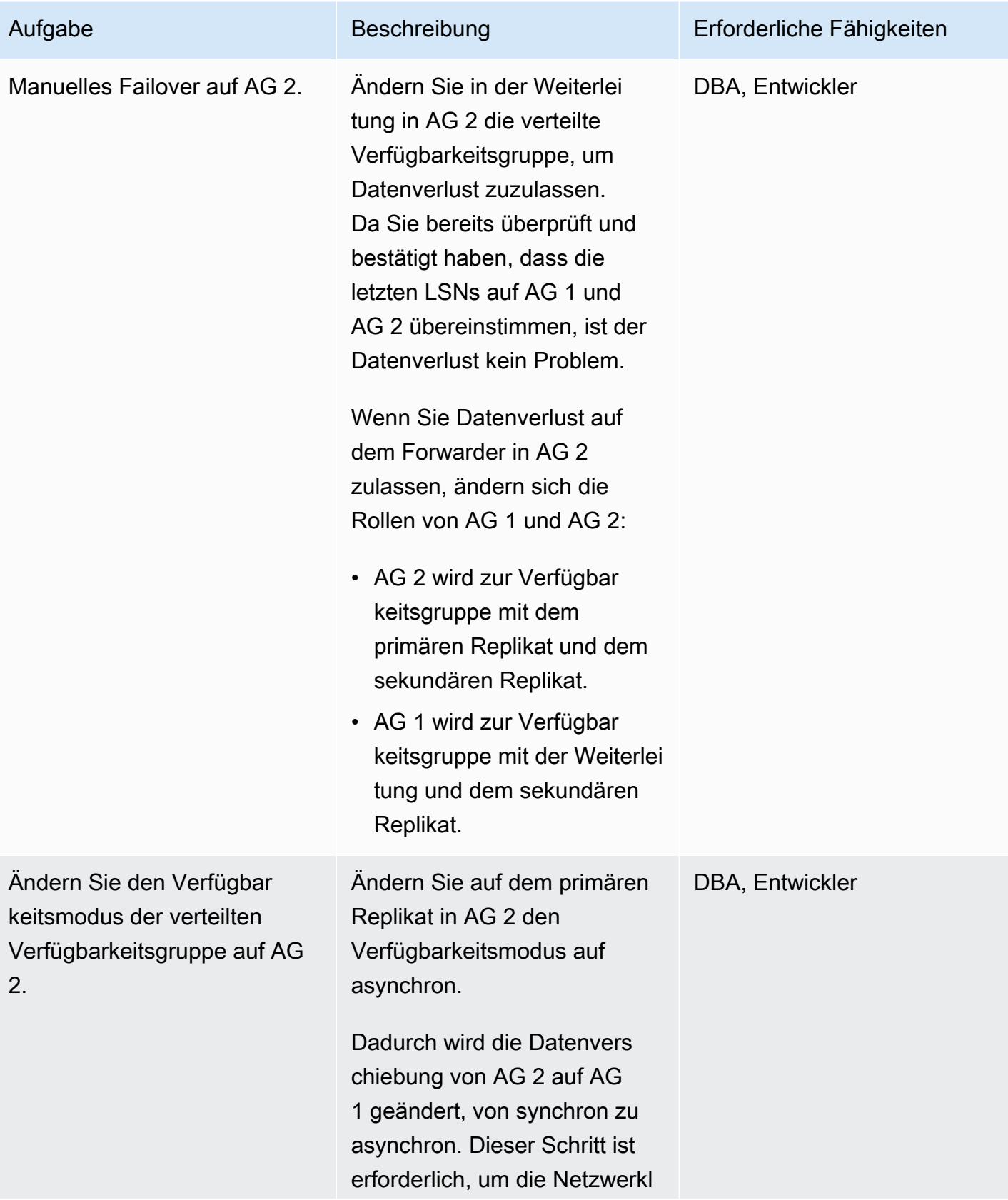

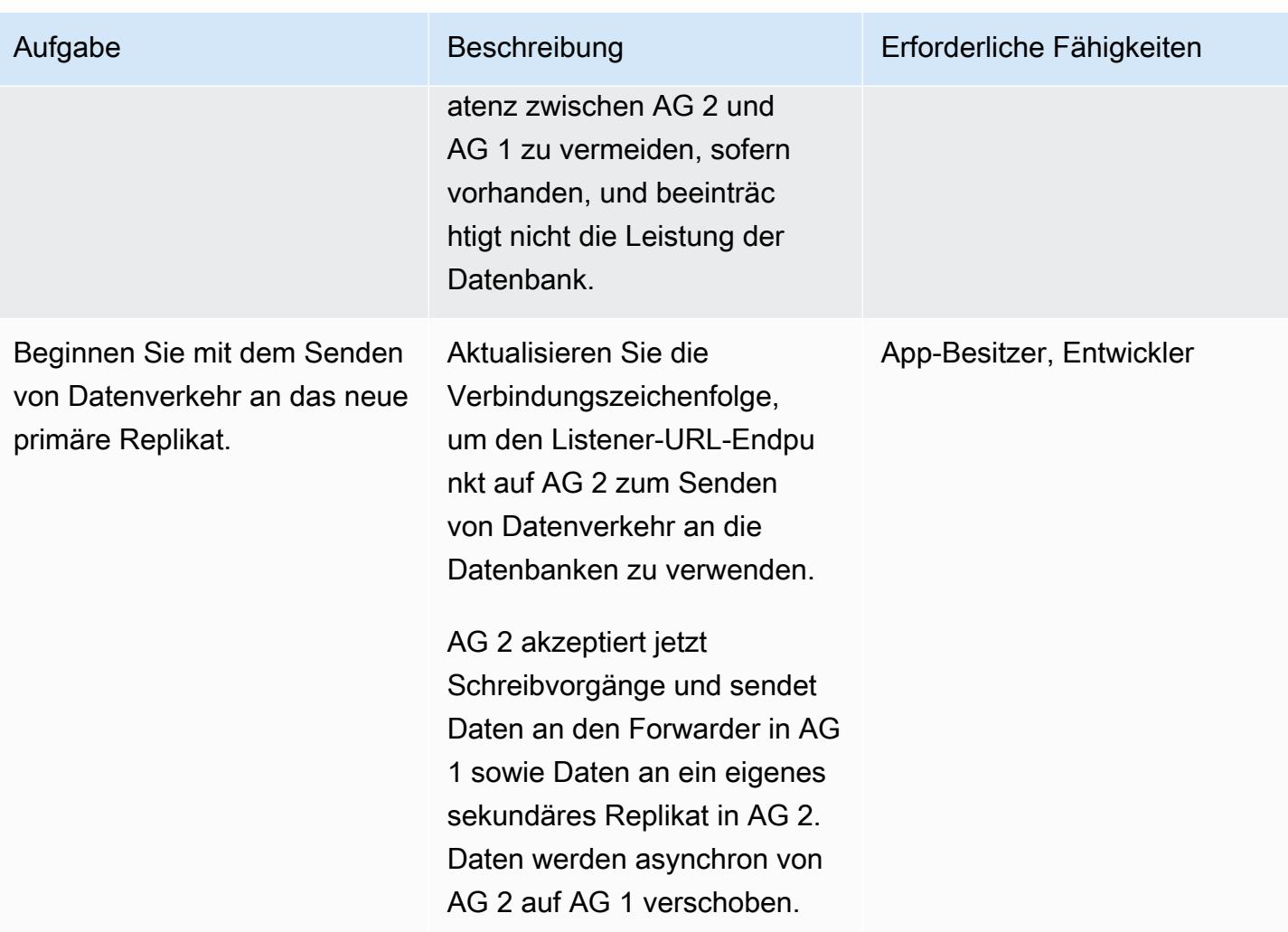

### Durchführen von Aktivitäten nach dem Cutover

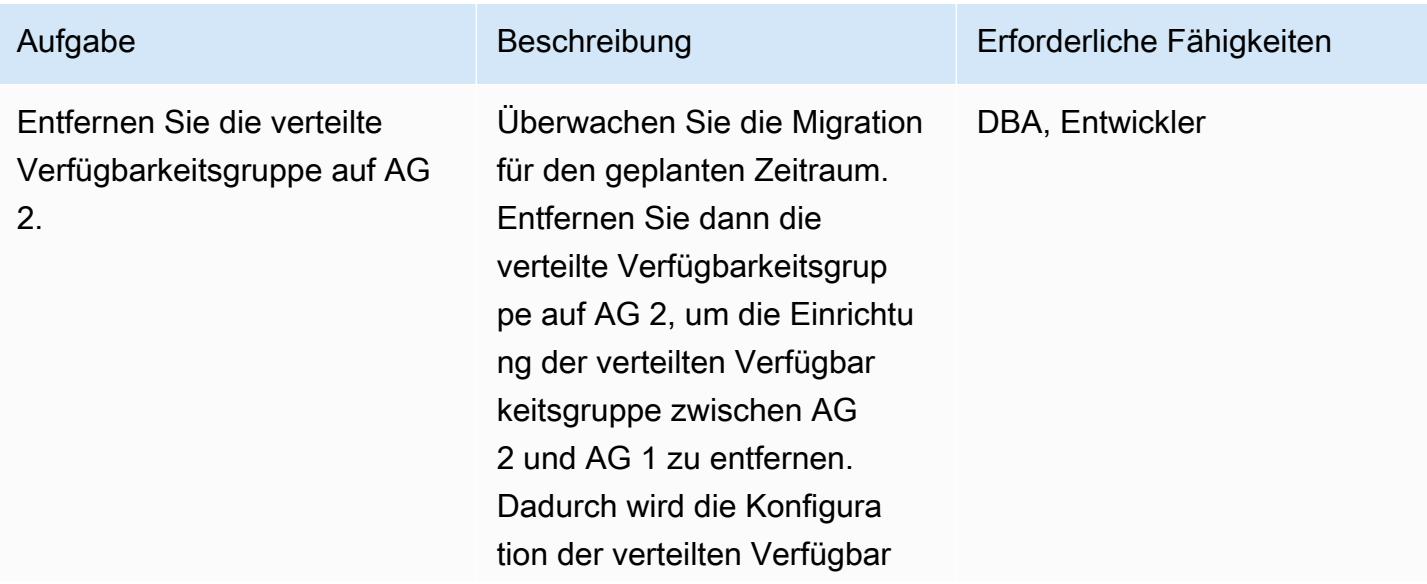

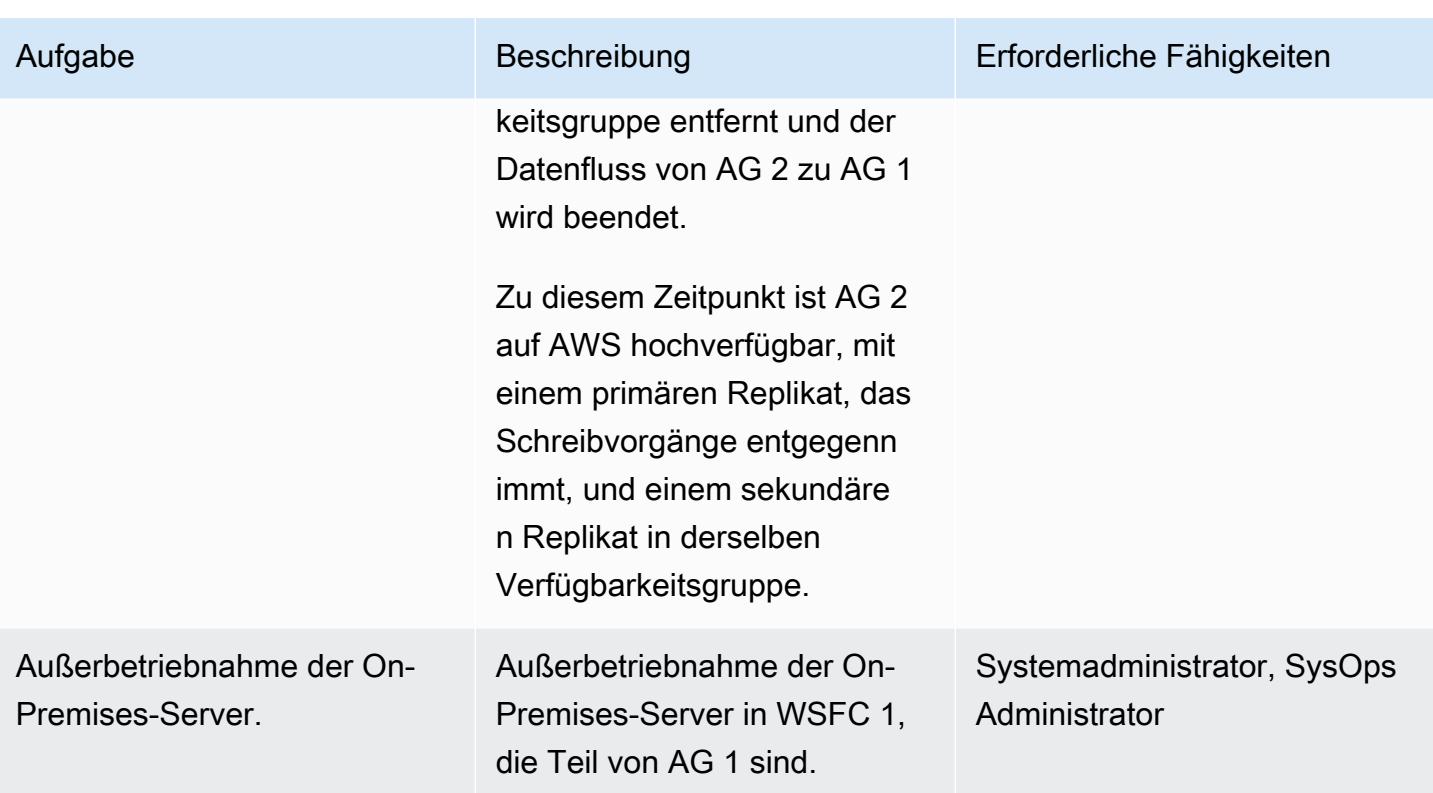

# Zugehörige Ressourcen

- [Verteilte Verfügbarkeitsgruppen](https://docs.aws.amazon.com/prescriptive-guidance/latest/migration-sql-server/distributed-groups.html)
- [SQL Docs: Verteilte Verfügbarkeitsgruppen](https://docs.microsoft.com/en-us/sql/database-engine/availability-groups/windows/distributed-availability-groups?view=sql-server-ver15)
- [SQL Docs: Always On availability groups: eine Lösung mit hoher Verfügbarkeit und](https://docs.microsoft.com/en-us/sql/database-engine/availability-groups/windows/always-on-availability-groups-sql-server?view=sql-server-ver15)  [Notfallwiederherstellung](https://docs.microsoft.com/en-us/sql/database-engine/availability-groups/windows/always-on-availability-groups-sql-server?view=sql-server-ver15)

# Migrieren von Oracle 8i oder 9i zu Amazon RDS für Oracle mit SharePlex und AWS DMS

Erstellt von Ramu Jagini (AWS)

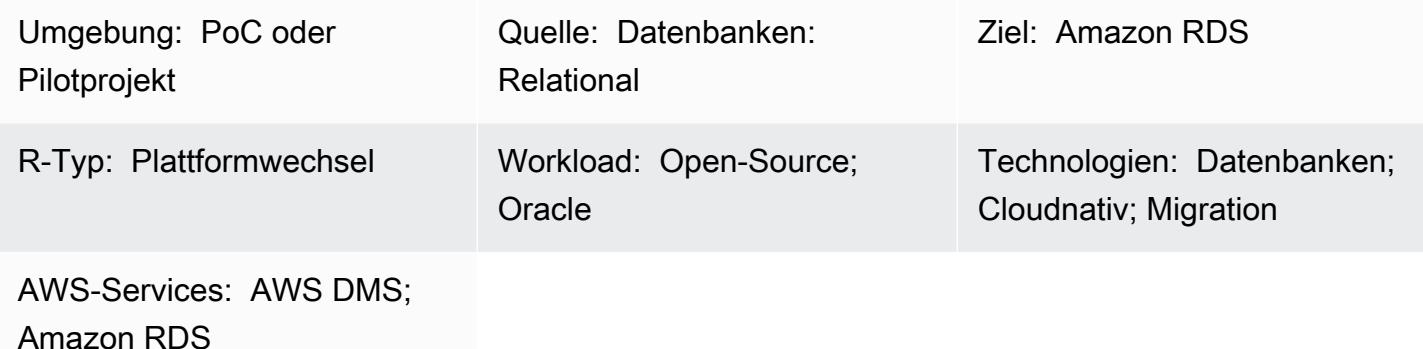

## Übersicht

Dieses Muster beschreibt, wie Sie eine lokale Oracle 8i- oder 9i-Datenbank zu einer Amazon Relational Database Service (Amazon RDS) für Oracle-Datenbank migrieren. Sie können dieses Muster verwenden, um Ihre Migration mit reduzierter Ausfallzeit abzuschließen, indem Sie Bol SharePlex für die synchrone Replikation verwenden.

Sie müssen für Ihre Migration eine Zwischen-Oracle-Datenbank-Instance verwenden, da AWS Database Migration Service (AWS DMS) Oracle 8i oder 9i nicht als Quellumgebung unterstützt. Sie können [SharePlex 7.6.3](https://www.quest.com/community/shareplex/f/forum/20700/where-can-download-7-6-3-or-support-9i-shareplex) verwenden, um von früheren Oracle-Datenbankversionen auf spätere Oracle-Datenbankversionen zu replizieren. Die Oracle-Zwischendatenbank-Instance ist als Ziel für SharePlex 7.6.3 kompatibel und wird als Quelle für AWS DMS oder neuere Versionen von unterstützt SharePlex. Diese Unterstützung ermöglicht die weitere Replikation von Daten in die Zielumgebung von Amazon RDS für Oracle.

Beachten Sie, dass sich mehrere veraltete Datentypen und Funktionen auf eine Migration von Oracle 8i oder 9i auf die neueste Version von Oracle Database auswirken können. Um diese Auswirkungen zu minimieren, verwendet dieses Muster Oracle 11.2.0.4 als Zwischendatenbankversion, um den Schemacode vor der Migration in die Zielumgebung von Amazon RDS für Oracle zu optimieren.

### Voraussetzungen und Einschränkungen

### Voraussetzungen

- Ein aktives AWS-Konto
- Eine Oracle 8i- oder 9i-Quelldatenbank in einer On-Premises-Umgebung
- [Oracle Database 12c Release 2](https://docs.oracle.com/en/database/oracle/oracle-database/12.2/index.html) (12CR2) für das Staging auf Amazon Elastic Compute Cloud (Amazon EC2)
- Bol SharePlex 7.6.3 (kommerzielle Klasse)

#### Einschränkungen

• [Einschränkungen von RDS für Oracle](https://docs.aws.amazon.com/AmazonRDS/latest/UserGuide/Oracle.Concepts.limitations.html)

#### Produktversionen

- Oracle 8i oder 9i für die Quelldatenbank
- Oracle 12CR2 für die Staging-Datenbank (muss mit der Version von Amazon RDS für Oracle übereinstimmen)
- Oracle 12CR2 oder höher für die Zieldatenbank (Amazon RDS für Oracle)

### **Architektur**

#### Quelltechnologie-Stack

- Oracle 8i- oder 9i-Datenbank
- SharePlex

#### Zieltechnologie-Stack

• Amazon RDS für Oracle

#### Migrationsarchitektur

Das folgende Diagramm zeigt, wie Sie eine Oracle 8i- oder 9i-Datenbank von einer On-Premises-Umgebung zu einer Amazon RDS for Oracle-DB-Instance in der AWS Cloud migrieren.

Das Diagramm zeigt den folgenden Workflow:

und zusätzlicher Protokollierung.

- 2. Stellen Sie die Oracle-Staging-Datenbank aus der Oracle-Quelldatenbank mithilfe von Recovery Manager (RMAN) point-in-time -Wiederherstellung und [FLASHBACK\\_SCN](https://docs.oracle.com/database/121/SUTIL/GUID-D408B112-1A81-4F68-BEFF-7403A9588DDB.htm#SUTIL849) wieder her.
- 3. Konfigurieren Sie SharePlex zum Lesen von Redo-Protokollen aus der Oracle-Quelldatenbank mithilfe von FLASHBACK\_SCN (verwendet in RMAN).
- 4. Starten Sie die SharePlex Replikation, um Daten aus der Oracle-Quelldatenbank mit der Oracle-Staging-Datenbank zu synchronisieren.
- 5. Stellen Sie die Zieldatenbank von Amazon RDS für Oracle mithilfe von EXPDP und microSDDP mit wieder herFLASHBACK\_SCN.
- 6. Konfigurieren Sie AWS DMS und seine Quellaufgaben als Oracle-Staging-Datenbank und Amazon RDS für Oracle als Zieldatenbank mithilfe von FLASHBACK\_SCN (verwendet in EXPDP).
- 7. Starten Sie AWS DMS-Aufgaben, um Daten aus der Oracle-Staging-Datenbank mit der Oracle-Zieldatenbank zu synchronisieren.

### Tools

- [Amazon Relational Database Service \(Amazon RDS\)](https://docs.aws.amazon.com/AmazonRDS/latest/UserGuide/Welcome.html) unterstützt Sie beim Einrichten, Betreiben und Skalieren einer relationalen Datenbank in der AWS Cloud.
- [AWS Database Migration Service \(AWS DMS\)](https://docs.aws.amazon.com/dms/latest/userguide/Welcome.html) unterstützt Sie bei der Migration von Datenspeichern in die AWS Cloud oder zwischen Kombinationen von Cloud- und On-Premises-Einrichtungen.
- [Bol SharePlex](https://support.quest.com/shareplex/11.0/technical-documents) ist ein Oracle-zu-Oracle-Datenreplikationstool zum Verschieben von Daten mit minimalen Ausfallzeiten und ohne Datenverlust.
- [Recovery Manager \(RMAN\)](https://docs.oracle.com/cd/E11882_01/backup.112/e10642/rcmquick.htm) ist ein Oracle Database-Client, der Sicherungs- und Wiederherstellungsaufgaben für Ihre Datenbanken ausführt. Es vereinfacht das Sichern, Wiederherstellen und Wiederherstellen von Datenbankdateien erheblich.
- [Data Pump Export](https://docs.oracle.com/cd/E11882_01/server.112/e22490/dp_export.htm#SUTIL823) hilft Ihnen beim Hochladen von Daten und Metadaten in eine Reihe von Betriebssystemdateien, die als Dump-Dateisatz bezeichnet werden. Der Dump-Dateisatz kann nur über das [Data Pump Import-](https://docs.oracle.com/cd/E11882_01/server.112/e22490/dp_import.htm#SUTIL300)Dienstprogramm oder das Paket [DBMS\\_DATAPUMP](https://docs.oracle.com/database/121/ARPLS/d_datpmp.htm#ARPLS356) importiert werden.

# Polen

Einrichten von SharePlex und der Oracle-Staging-Datenbank auf Amazon EC2

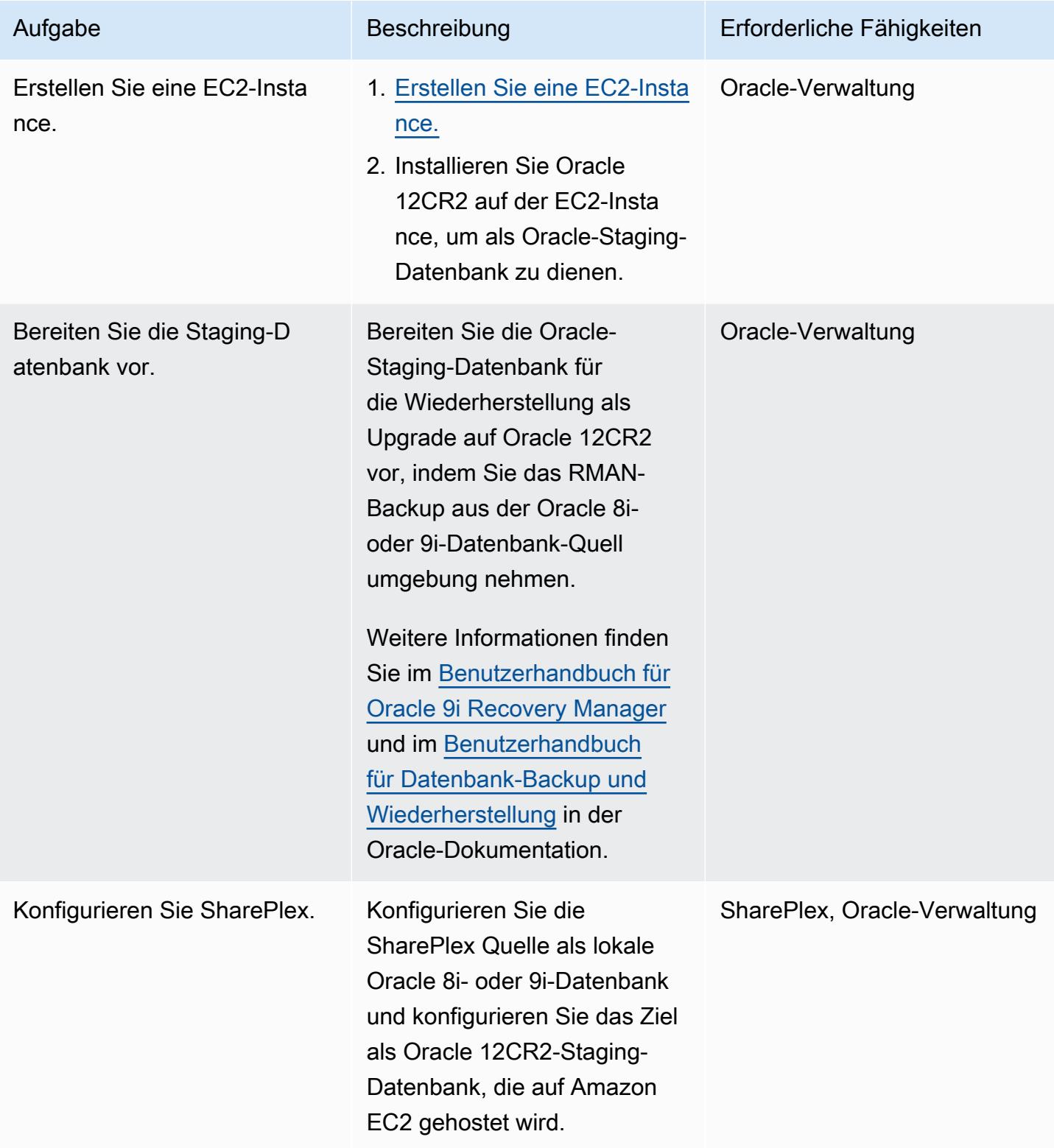

### Einrichten von Amazon RDS für Oracle als Zielumgebung

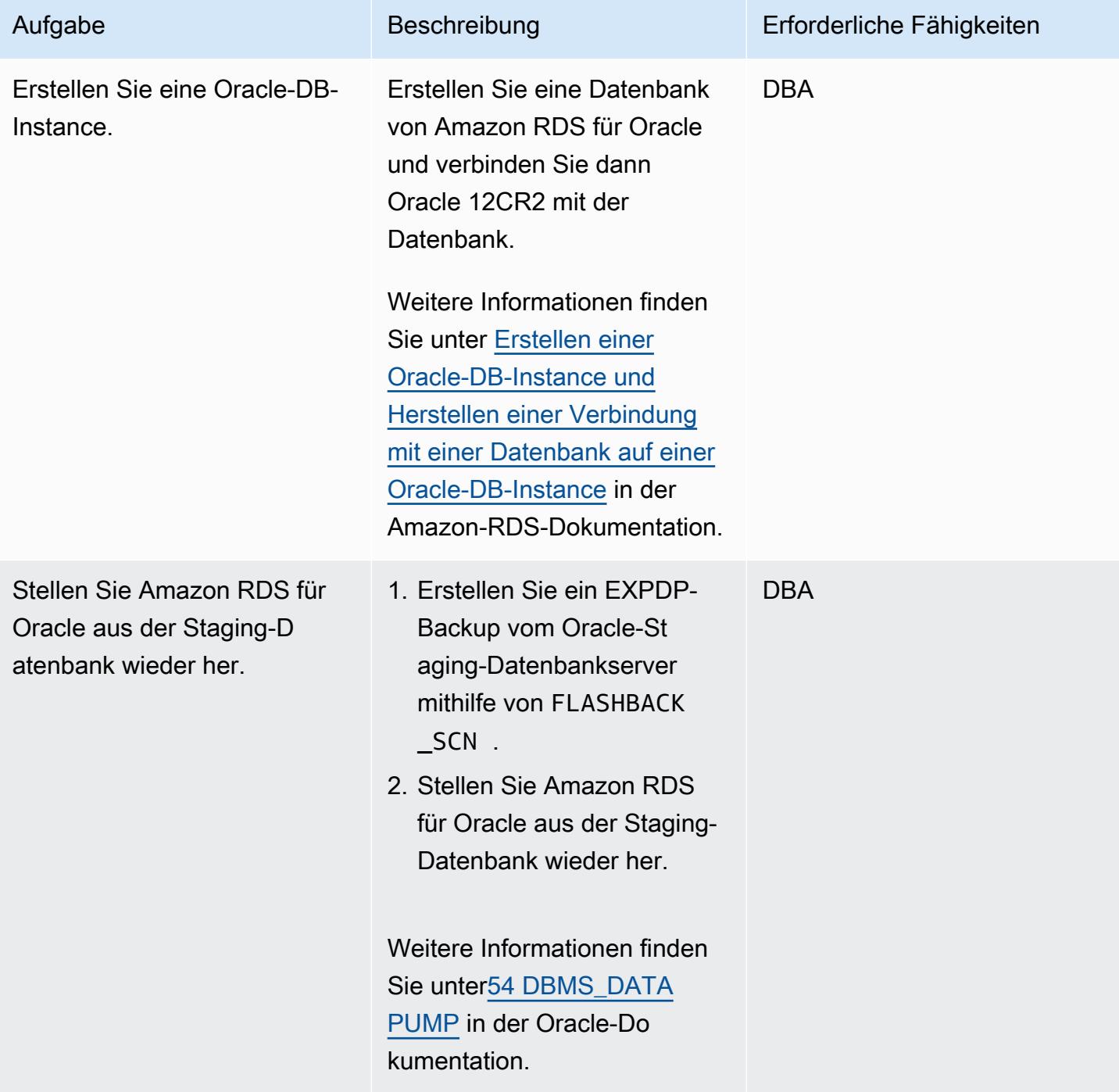

### Einrichten von AWS DMS

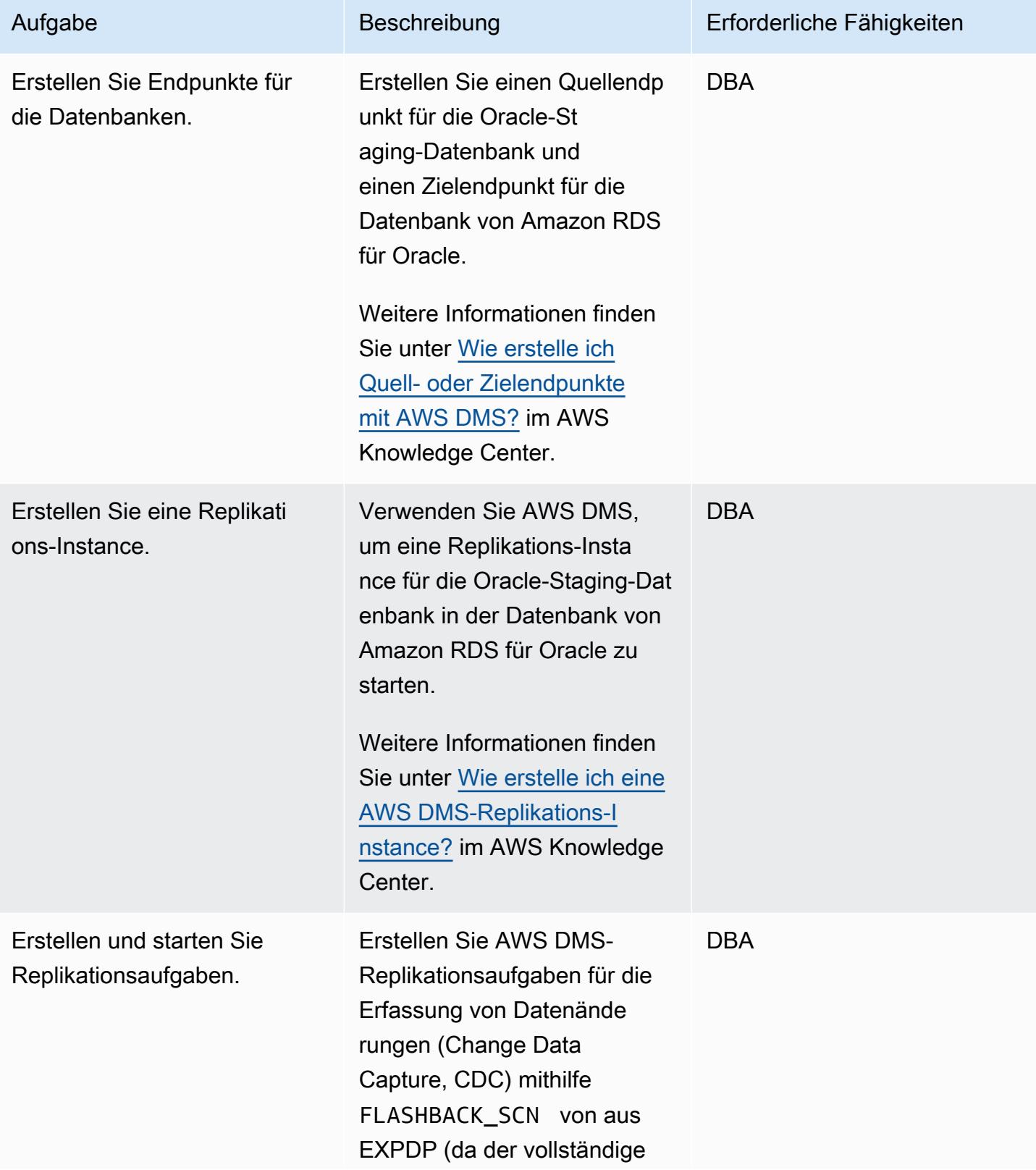

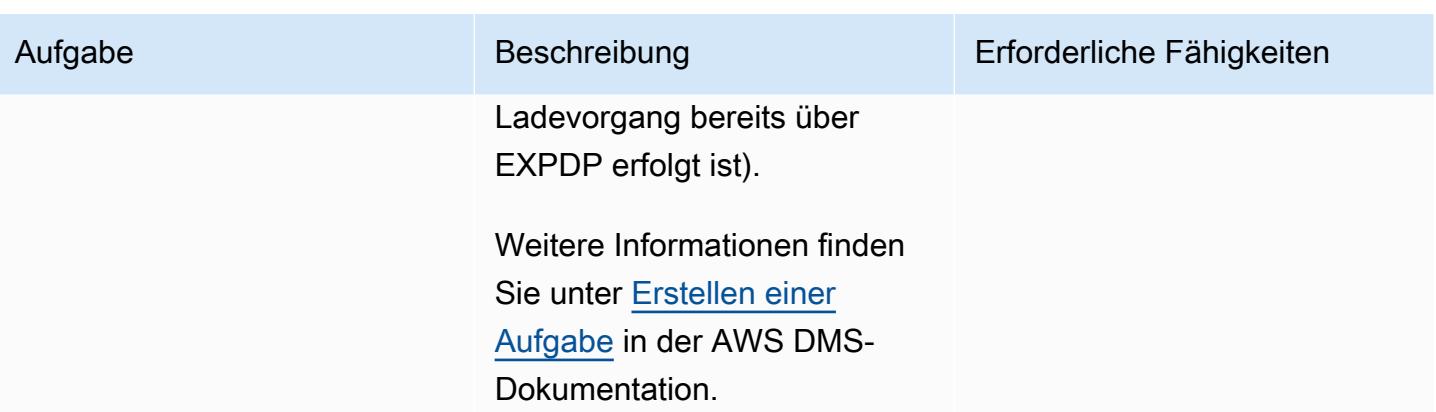

### Umstellung auf Amazon RDS für Oracle

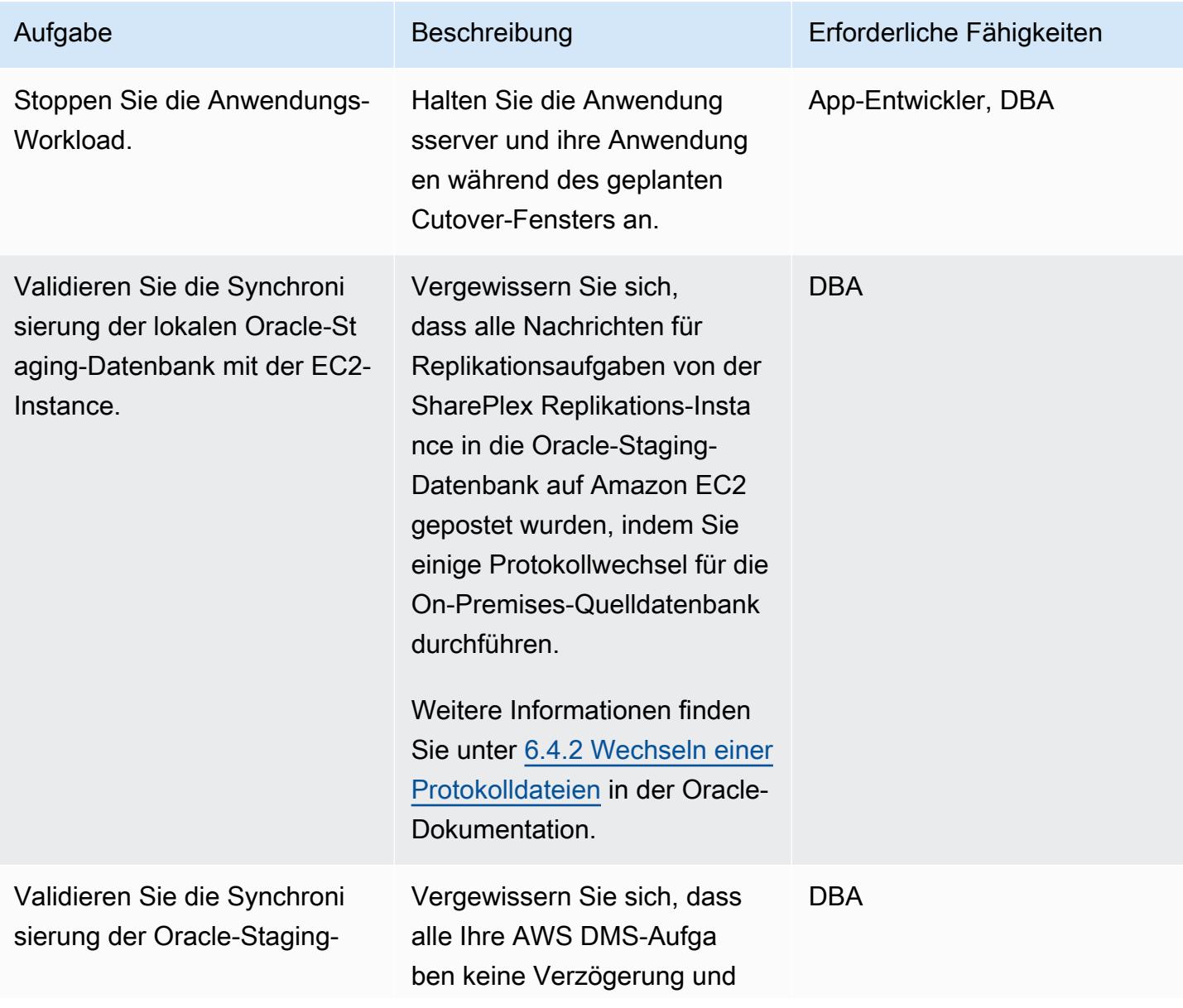

AWS Prescriptive Guidance Muster Communication of the Muster Muster Muster Muster

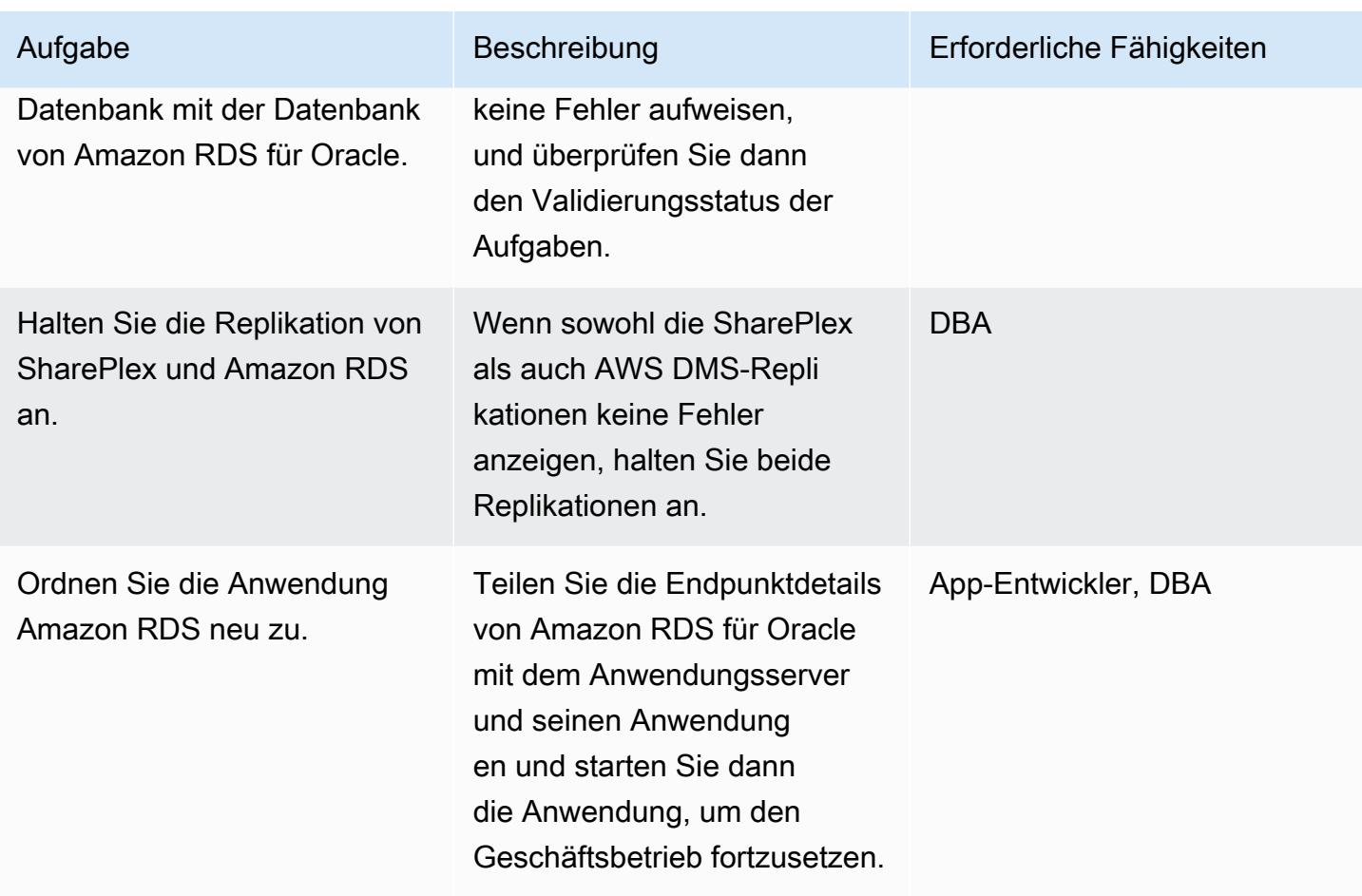

### Testen der AWS-Zielumgebung

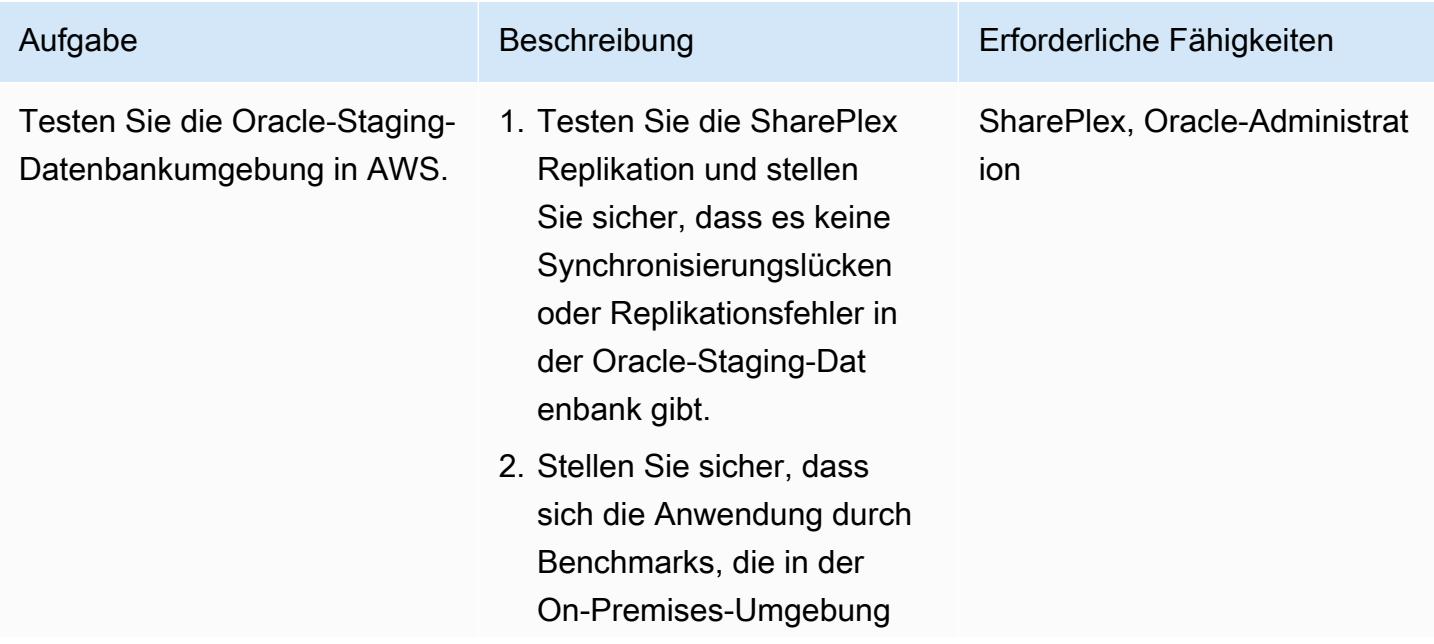

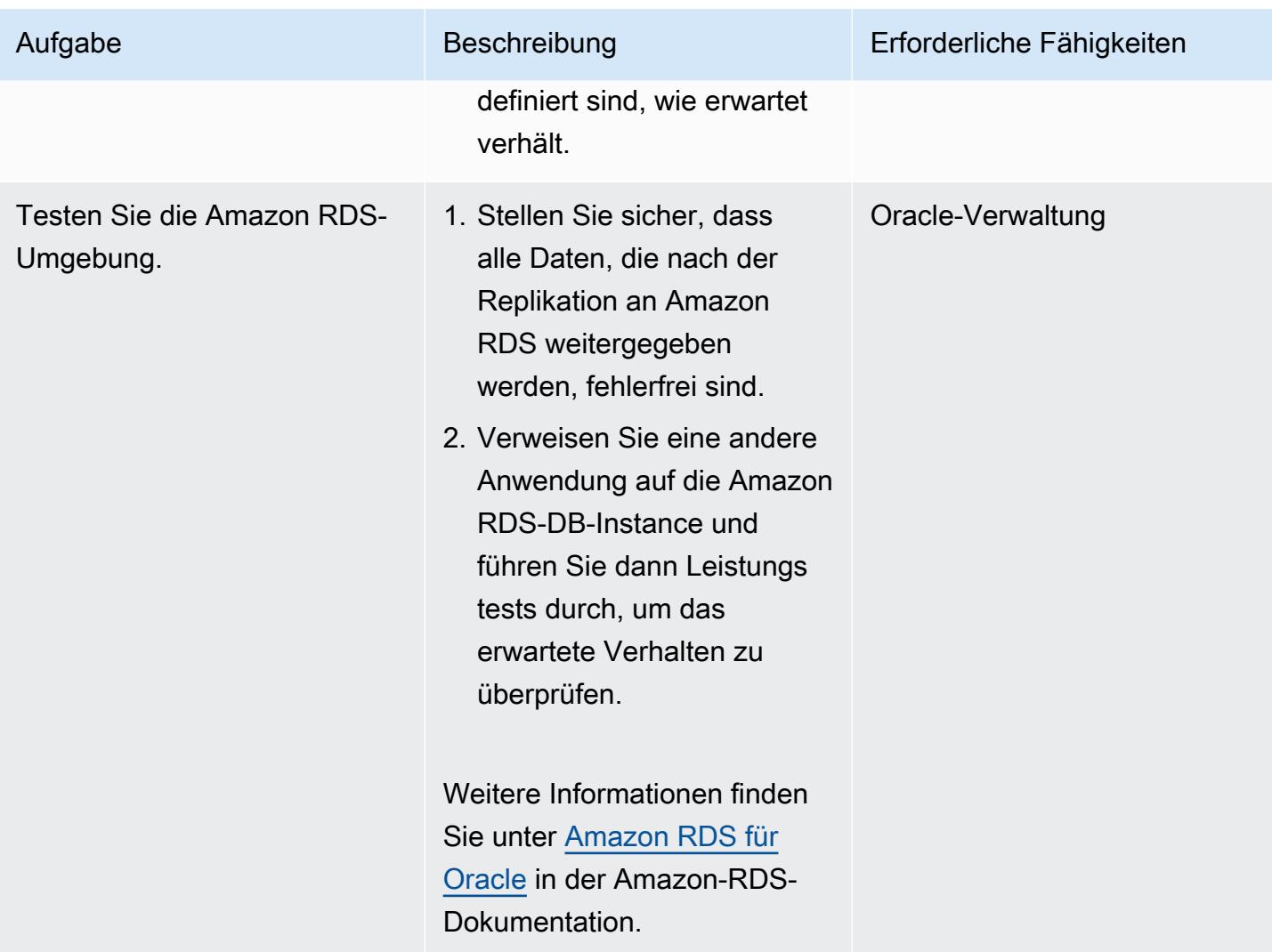

# Zugehörige Ressourcen

- [Migrieren Sie sicher](https://aws.amazon.com/cloud-migration/)
- [Amazon EC2](https://aws.amazon.com/ec2/)
- [Amazon RDS für Oracle](https://aws.amazon.com/rds/oracle/)
- [AWS Database Migration Service](https://aws.amazon.com/dms/)
- [Debuggen Ihrer AWS DMS-Migrationen: Was ist zu tun, wenn Dinge schief laufen \(Teil 1\)](https://aws.amazon.com/blogs/database/debugging-your-aws-dms-migrations-what-to-do-when-things-go-wrong-part-1/)
- [Debuggen Ihrer AWS DMS-Migrationen: Was ist zu tun, wenn Dinge schief laufen \(Teil 2\)](https://aws.amazon.com/blogs/database/debugging-your-aws-dms-migrations-what-to-do-when-things-go-wrong-part-2/)
- [Debuggen Ihrer AWS DMS-Migrationen: Was ist zu tun, wenn Dinge schief gehen? \(Teil 3\)](https://aws.amazon.com/blogs/database/debugging-your-aws-dms-migrations-what-to-do-when-things-go-wrong-part-3/)
- [SharePlex für die Datenbankreplikation](https://aws.amazon.com/marketplace/pp/B07943W4MJ)
- [SharePlex: Datenbankreplikation für jede Umgebung](https://www.youtube.com/watch?v=ygS_ouUaNus)

# Überwachen von Amazon Aurora auf Instances ohne Verschlüsselung

Erstellt von Mansi Suratwala (AWS)

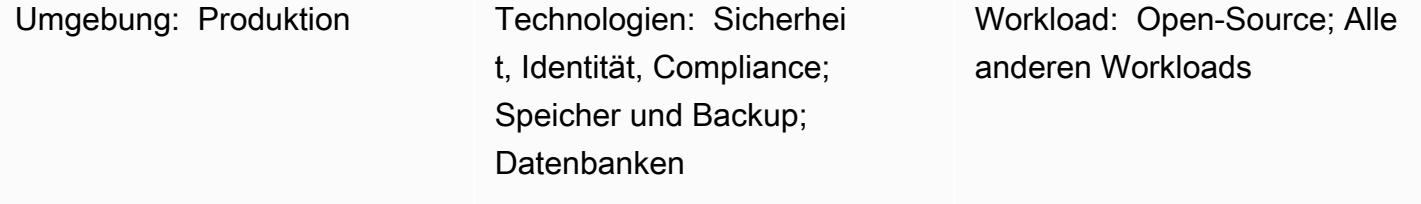

AWS-Services: Amazon SNS; Amazon Aurora; AWS CloudTrail; Amazon CloudWatch; AWS Lambda

### Übersicht

Dieses Muster bietet eine Amazon Web Services (AWS)- CloudFormation Vorlage, die Sie bereitstellen können, um automatische Benachrichtigungen einzurichten, wenn eine Amazon Aurora-Instance ohne aktivierte Verschlüsselung erstellt wird.

Aurora ist eine vollständig verwaltete, mit MySQL und PostgreSQL kompatible relationale Datenbank-Engine. Bei manchen Workloads kann Aurora einen bis zu fünfmal höheren Durchsatz als MySQL und einen bis zu dreimal höheren Durchsatz als PostgreSQL liefern, ohne dass die meisten Ihrer bestehenden Anwendungen geändert werden müssen.

Die CloudFormation Vorlage erstellt ein Amazon CloudWatch Events-Ereignis und eine AWS Lambda-Funktion. Das Ereignis verwendet AWS CloudTrail , um auf jede Aurora-Instance-Erstellung oder eine zeitpunktbezogene Wiederherstellung einer vorhandenen Instance zu überwachen. Das Cloudwatch Events-Ereignis initiiert die Lambda-Funktion, die prüft, ob die Verschlüsselung aktiviert ist. Wenn die Verschlüsselung nicht aktiviert ist, sendet die Lambda-Funktion eine Amazon Simple Notification Service (Amazon SNS)-Benachrichtigung, die Sie über den Verstoß informiert.

### Voraussetzungen und Einschränkungen

### Voraussetzungen

• Ein aktives AWS-Konto

### Einschränkungen

- Diese Servicesteuerung funktioniert nur mit Amazon-Aurora-Instances. Es unterstützt keine anderen Amazon Relational Database Service (Amazon RDS)-Instances.
- Die CloudFormation Vorlage darf nur für CreateDBInstanceund RestoreDBClusterToPointInTime bereitgestellt werden.

### Produktversionen

- PostgreSQL-Versionen, die in Amazon Aurora unterstützt werden
- MySQL-Versionen, die in Amazon Aurora unterstützt werden

### Architektur

### Zieltechnologie-Stack

- Amazon Aurora
- AWS CloudTrail
- Amazon CloudWatch
- AWS Lambda
- Amazon Simple Storage Service (Amazon S3)
- Amazon SNS

**Zielarchitektur** 

Automatisierung und Skalierung

Sie können die CloudFormation Vorlage mehrmals für verschiedene Regionen und Konten verwenden. Sie müssen sie nur einmal in jeder Region oder jedem Konto ausführen.

### Tools

Tools

- [AWS CloudTrail](https://docs.aws.amazon.com/awscloudtrail/latest/userguide/cloudtrail-user-guide.html) AWS CloudTrail unterstützt Sie bei der Verwaltung von Governance, Compliance sowie Betriebs- und Risikoprüfungen Ihres AWS-Kontos. Aktionen eines Benutzers, einer Rolle oder eines AWS-Services werden als Ereignisse in aufgezeichnet CloudTrail.
- [Amazon CloudWatch Events](https://docs.aws.amazon.com/AmazonCloudWatch/latest/events/WhatIsCloudWatchEvents.html)  Amazon CloudWatch Events liefert einen near-real-time Stream von Systemereignissen, die Änderungen an AWS-Ressourcen beschreiben.
- [AWS Lambda](https://docs.aws.amazon.com/lambda/latest/dg/welcome.html)  AWS Lambda ist ein Datenverarbeitungsservice, der die Ausführung von Code ohne Bereitstellung oder Verwaltung von Servern unterstützt. Lambda führt Ihren Code nur bei Bedarf aus und skaliert automatisch – von einigen Anforderungen pro Tag bis zu Tausenden pro Sekunde.
- [Amazon S3](https://docs.aws.amazon.com/AmazonS3/latest/gsg/GetStartedWithS3.html)  Amazon Simple Storage Service (Amazon S3) ist ein hoch skalierbarer Objektspeicherservice, den Sie für eine Vielzahl von Speicherlösungen verwenden können, darunter Websites, mobile Anwendungen, Backups und Data Lakes.
- [Amazon SNS](https://docs.aws.amazon.com/sns/latest/dg/welcome.html)  Amazon Simple Notification Service (Amazon SNS ) ist ein verwalteter Service, der die Nachrichtenzustellung mithilfe von Lambda, HTTP, E-Mail, mobilen Push-Benachrichtigungen und mobilen Textnachrichten (SMS) bereitstellt.

### Code

Eine ZIP-Datei des Projekts ist als Anhang verfügbar.

### Polen

Erstellen des S3-Buckets für das Lambda-Skript

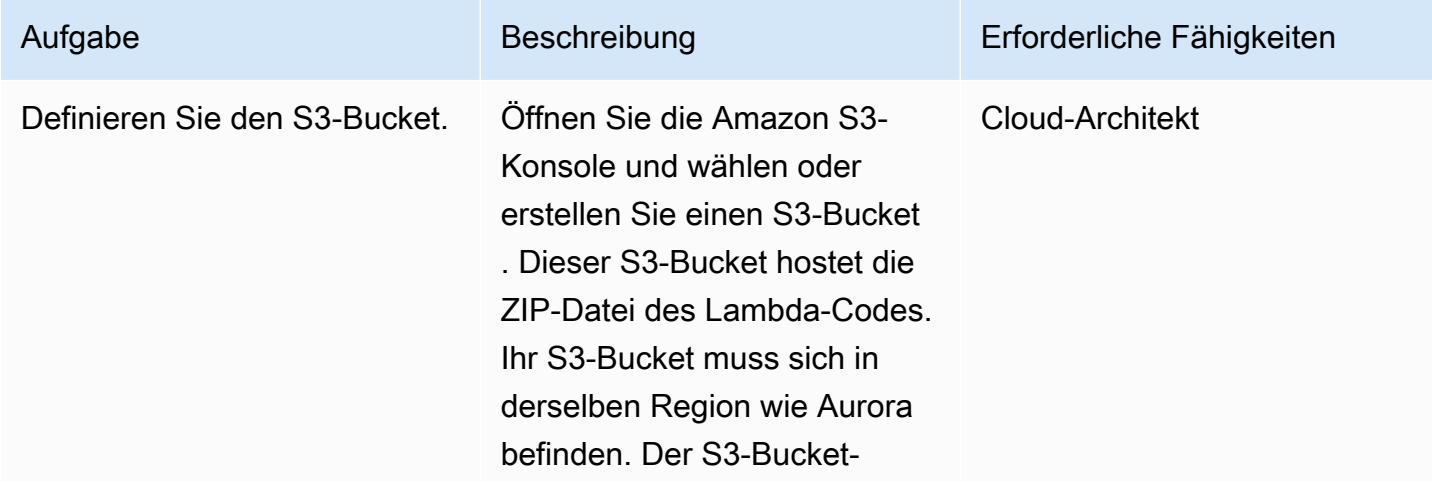

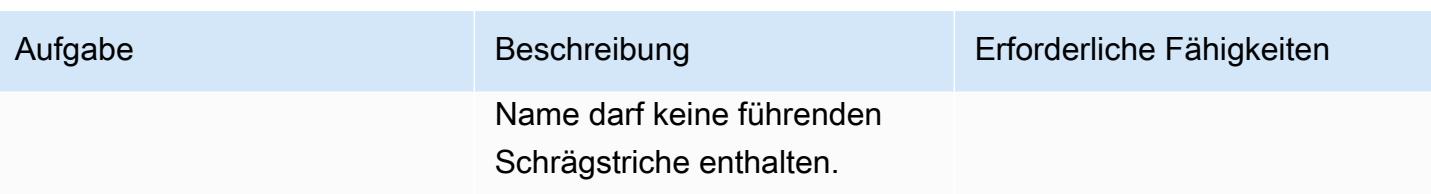

Laden Sie den Lambda-Code in den S3-Bucket hoch

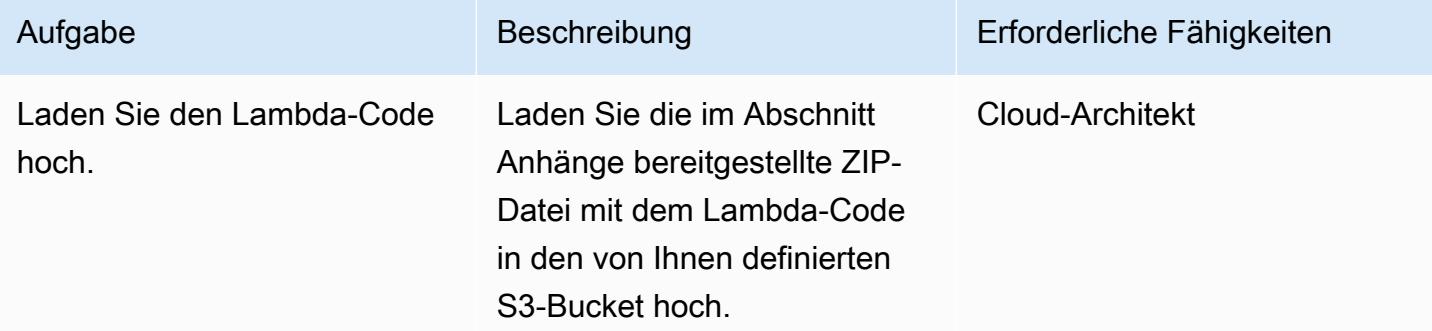

### Bereitstellen der CloudFormation Vorlage

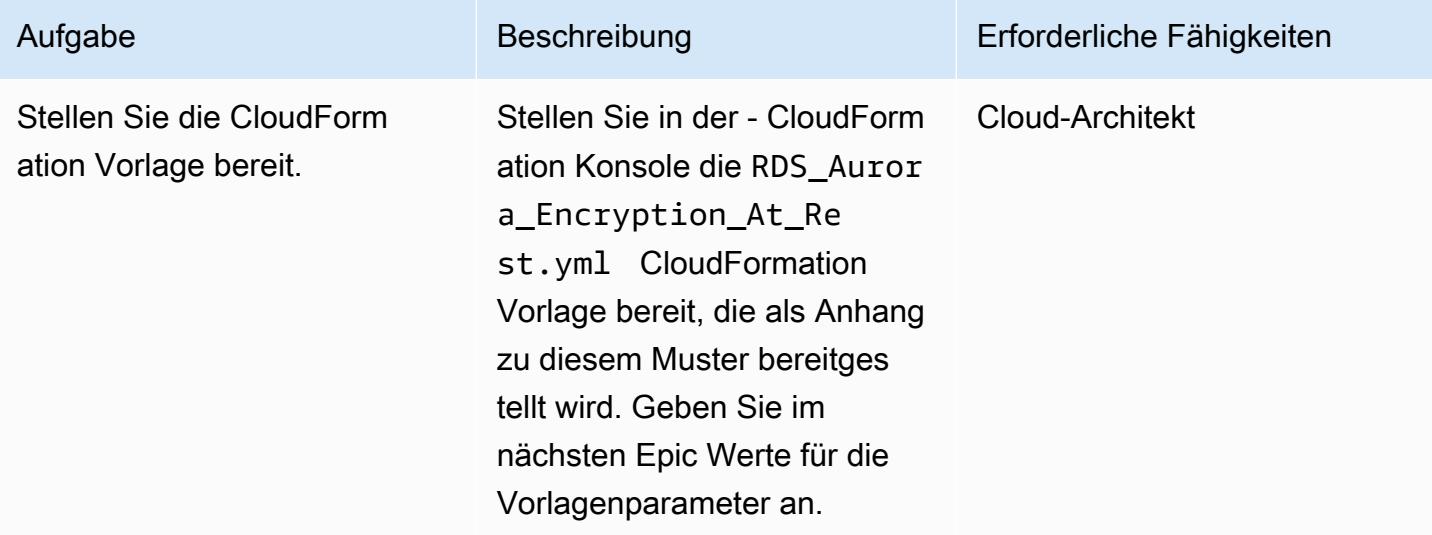

### Vervollständigen der Parameter in der CloudFormation Vorlage

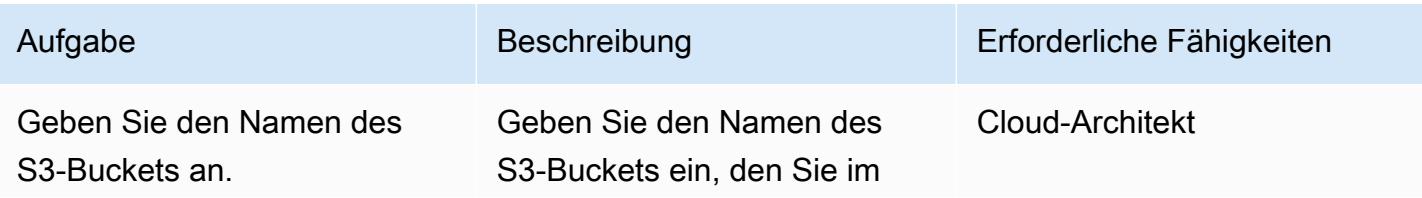

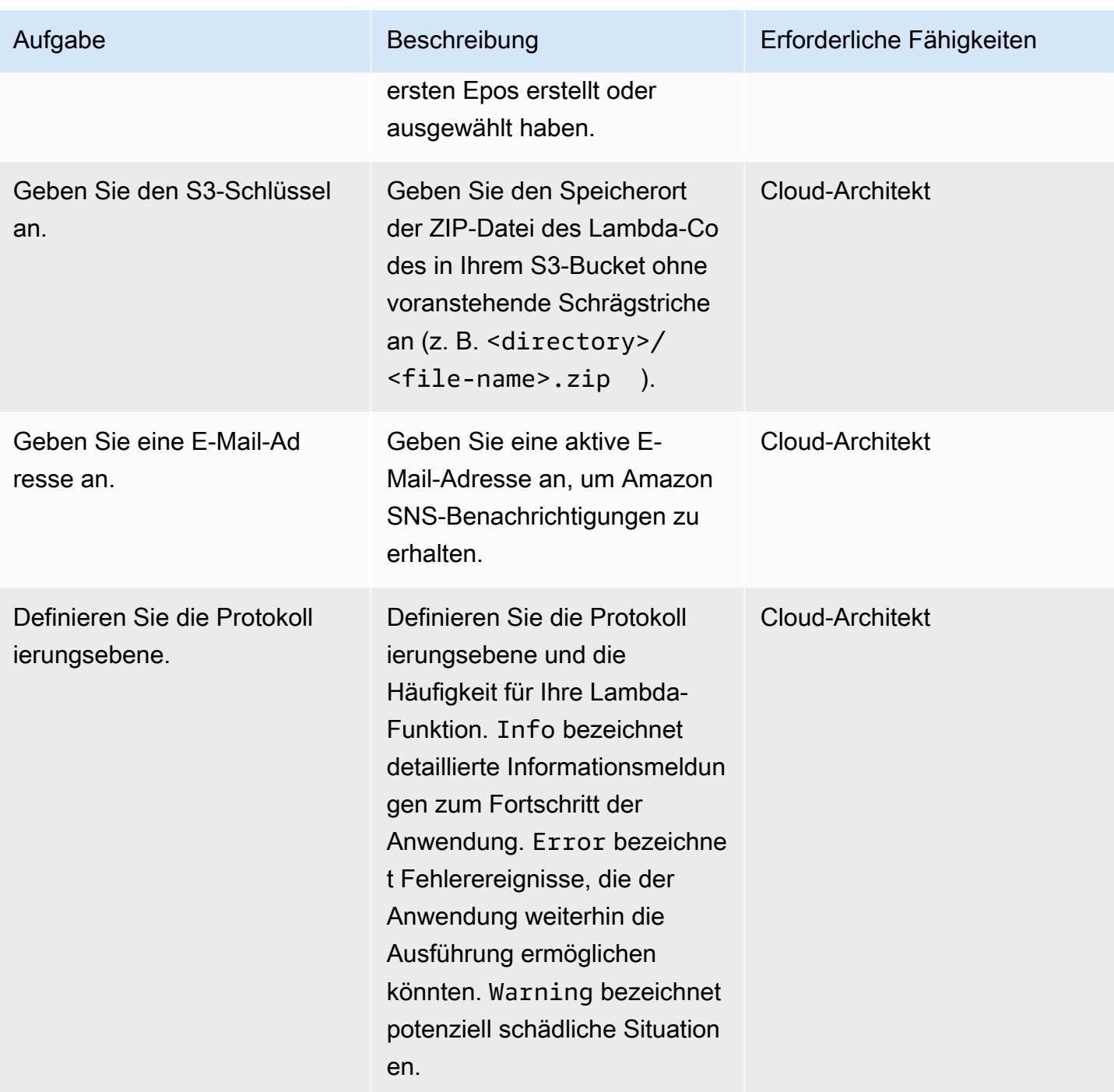

### Bestätigen Sie das Abonnement

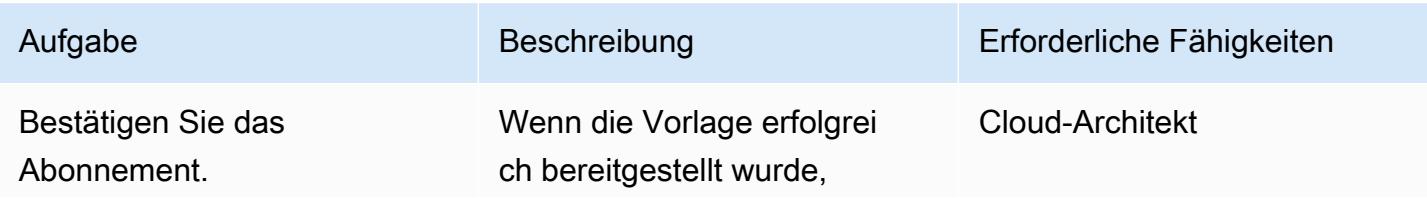

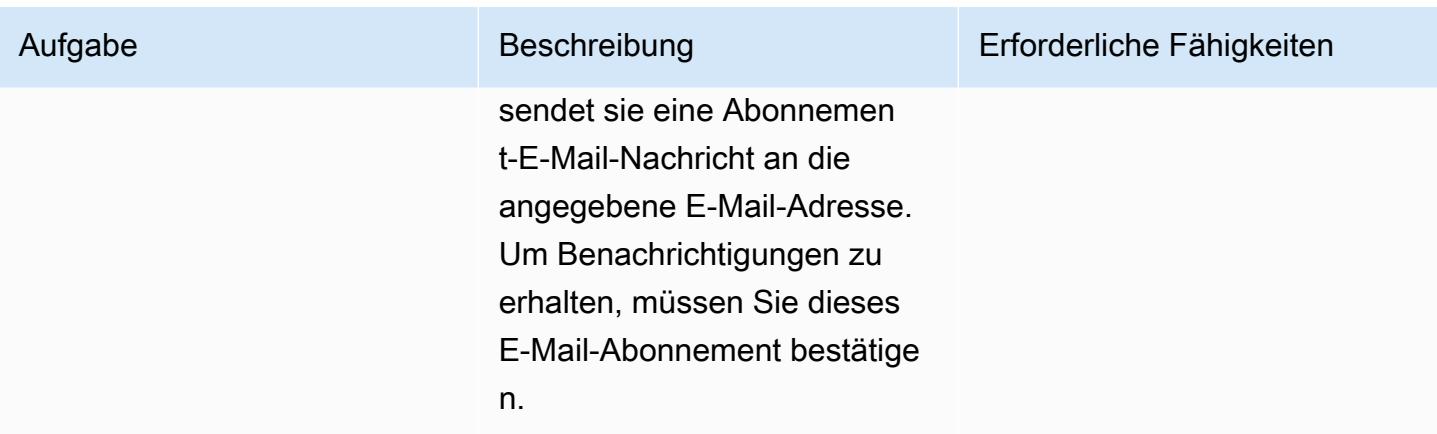

# Zugehörige Ressourcen

- [Erstellen eines S3-Buckets](https://docs.aws.amazon.com/AmazonS3/latest/user-guide/create-bucket.html)
- [Hochladen von Dateien in einen S3-Bucket](https://docs.aws.amazon.com/AmazonS3/latest/user-guide/upload-objects.html)
- [Erstellen eines Amazon Aurora-DB Clusters](https://docs.aws.amazon.com/AmazonRDS/latest/AuroraUserGuide/Aurora.CreateInstance.html)
- [Erstellen einer CloudWatch Ereignisregel, die bei einem AWS-API-Aufruf mit AWS ausgelöst wird](https://docs.aws.amazon.com/AmazonCloudWatch/latest/events/Create-CloudWatch-Events-CloudTrail-Rule.html) **[CloudTrail](https://docs.aws.amazon.com/AmazonCloudWatch/latest/events/Create-CloudWatch-Events-CloudTrail-Rule.html)**

# Anlagen

Um auf zusätzliche Inhalte zuzugreifen, die diesem Dokument zugeordnet sind, entpacken Sie die folgende Datei: [attachment.zip](samples/p-attach/de1528b8-a5a4-4c66-8ab3-7d9863572cbc/attachments/attachment.zip)

# Überwachen von Oracle- GoldenGate Protokollen mithilfe von Amazon CloudWatch

Erstellt von Chithra KrishnamurSpeed (AWS)

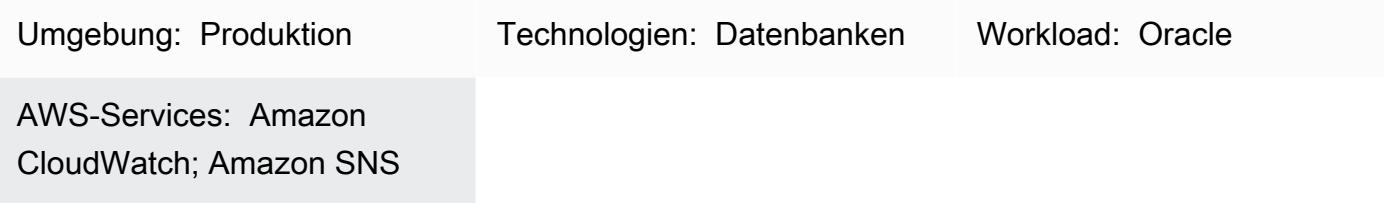

# Übersicht

Oracle GoldenGate bietet eine Replikation in Echtzeit zwischen Amazon Relational Database Service (Amazon RDS) für Oracle-Datenbanken oder zwischen Oracle-Datenbanken, die in Amazon Elastic Compute Cloud (Amazon EC2) gehostet werden. Es unterstützt sowohl die unidirektionale als auch die bidirektionale Replikation.

Wenn Sie GoldenGate für die Replikation verwenden, ist die Überwachung von entscheidender Bedeutung, um sicherzustellen, dass der GoldenGate Prozess betriebsbereit ist, um sicherzustellen, dass die Quell- und Zieldatenbanken synchron sind.

Dieses Muster erklärt die Schritte zur Implementierung der Amazon- CloudWatch Überwachung für ein GoldenGate Fehlerprotokoll und wie Sie Alarme einrichten, um Benachrichtigungen für bestimmte Ereignisse wie STOP oder zu senden, ABEND damit Sie geeignete Maßnahmen ergreifen können, um die Replikation schnell fortzusetzen.

### Voraussetzungen und Einschränkungen

### Voraussetzungen

• GoldenGate ist auf einer EC2-Instance installiert und konfiguriert, sodass Sie die CloudWatch Überwachung auf diesen EC2-Instances einrichten können. Wenn Sie AWS- GoldenGate regionsübergreifend für die bidirektionale Replikation überwachen möchten, müssen Sie den CloudWatch Agenten in jeder EC2-Instance installieren, in der der GoldenGate Prozess ausgeführt wird.

### Einschränkungen

Überwachen von GoldenGate Protokollen mithilfe von Amazon CloudWatch 1312

• In diesem Muster wird erläutert, wie Sie den GoldenGate Prozess überwachen, indem Sie CloudWatch. CloudWatch doesn während der Replikation keine Probleme mit der Replikationsverzögerung oder Datensynchronisierung überwachen. Sie müssen separate SQL-Abfragen ausführen, um die Replikationsverzögerung oder datenbezogene Fehler zu überwachen, wie in der [GoldenGate Dokumentation](https://docs.oracle.com/en/middleware/goldengate/core/19.1/index.html) beschrieben.

### Produktversionen

• Dieses Dokument basiert auf der Implementierung von Oracle GoldenGate 19.1.0.0.4 für Oracle unter Linux x86-64. Diese Lösung gilt jedoch für alle Hauptversionen von GoldenGate.

### Architektur

### Zieltechnologie-Stack

- GoldenGate Binärdateien für Oracle, die auf einer EC2-Instance installiert sind
- Amazon CloudWatch
- Amazon Simple Notification Service (Amazon SNS)

### **Zielarchitektur**

### Tools

### AWS-Services

- [Amazon CloudWatch](https://docs.aws.amazon.com/AmazonCloudWatch/latest/monitoring/WhatIsCloudWatch.html) ist ein Überwachungsservice, der in diesem Muster zur Überwachung von GoldenGate Fehlerprotokollen verwendet wird.
- [Amazon SNS](https://docs.aws.amazon.com/AmazonCloudWatch/latest/monitoring/US_SetupSNS.html) ist ein Benachrichtigungsservice, der in diesem Muster zum Senden von E-Mail-Benachrichtigungen verwendet wird.

### Andere Tools

• [Oracle GoldenGate](https://docs.oracle.com/en/middleware/goldengate/core/19.1/index.html) ist ein Datenreplikationstool, das Sie für Datenbanken von Amazon RDS für Oracle oder für Oracle-Datenbanken verwenden können, die auf Amazon EC2 gehostet werden.

- 1. Erstellen Sie eine AWS Identity and Access Management (IAM)-Rolle für den CloudWatch Agenten.
- 2. Fügen Sie die IAM-Rolle an die EC2-Instance an, in der GoldenGate Fehlerprotokolle generiert werden.
- 3. Installieren Sie den CloudWatch Agenten auf der EC2-Instance.
- 4. Konfigurieren Sie die CloudWatch Agentenkonfigurationsdateien: awscli.conf und awslogs.conf.
- 5. Starten Sie den CloudWatch Agenten.
- 6. Erstellen Sie Metrikfilter in der Protokollgruppe.
- 7. Richten Sie Amazon SNS ein.
- 8. Erstellen Sie einen Alarm für die Metrikfilter. Amazon SNS sendet E-Mail-Benachrichtigungen, wenn diese Filter Ereignisse erfassen.

Detaillierte Anweisungen finden Sie im nächsten Abschnitt.

### Polen

Schritt 1. Erstellen einer IAM-Rolle für den CloudWatch Agenten

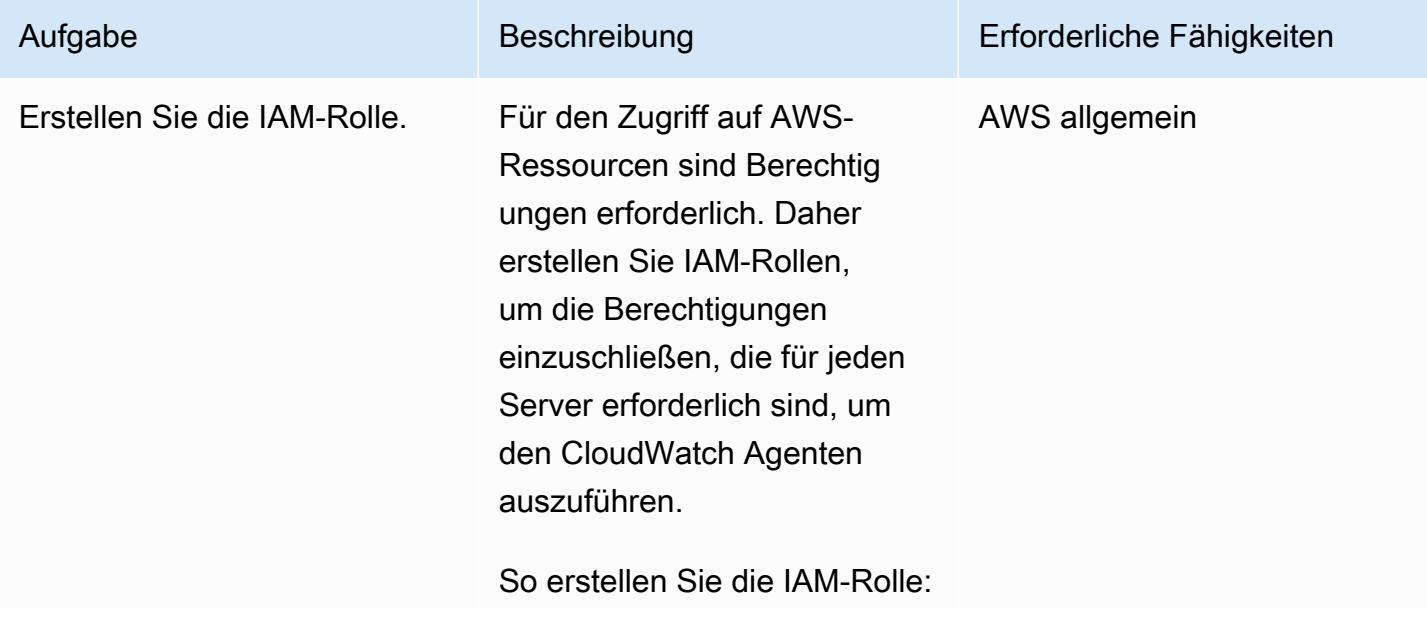
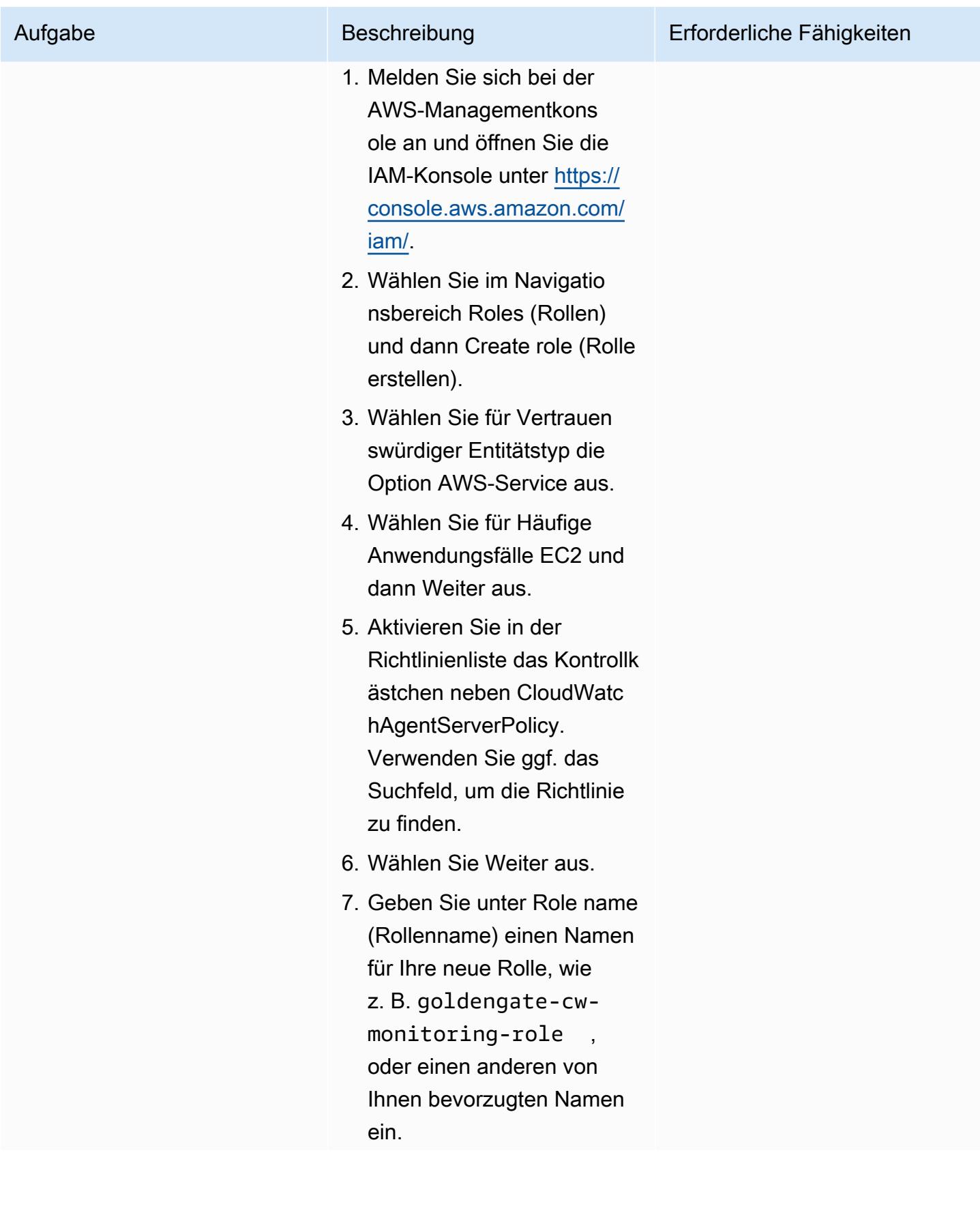

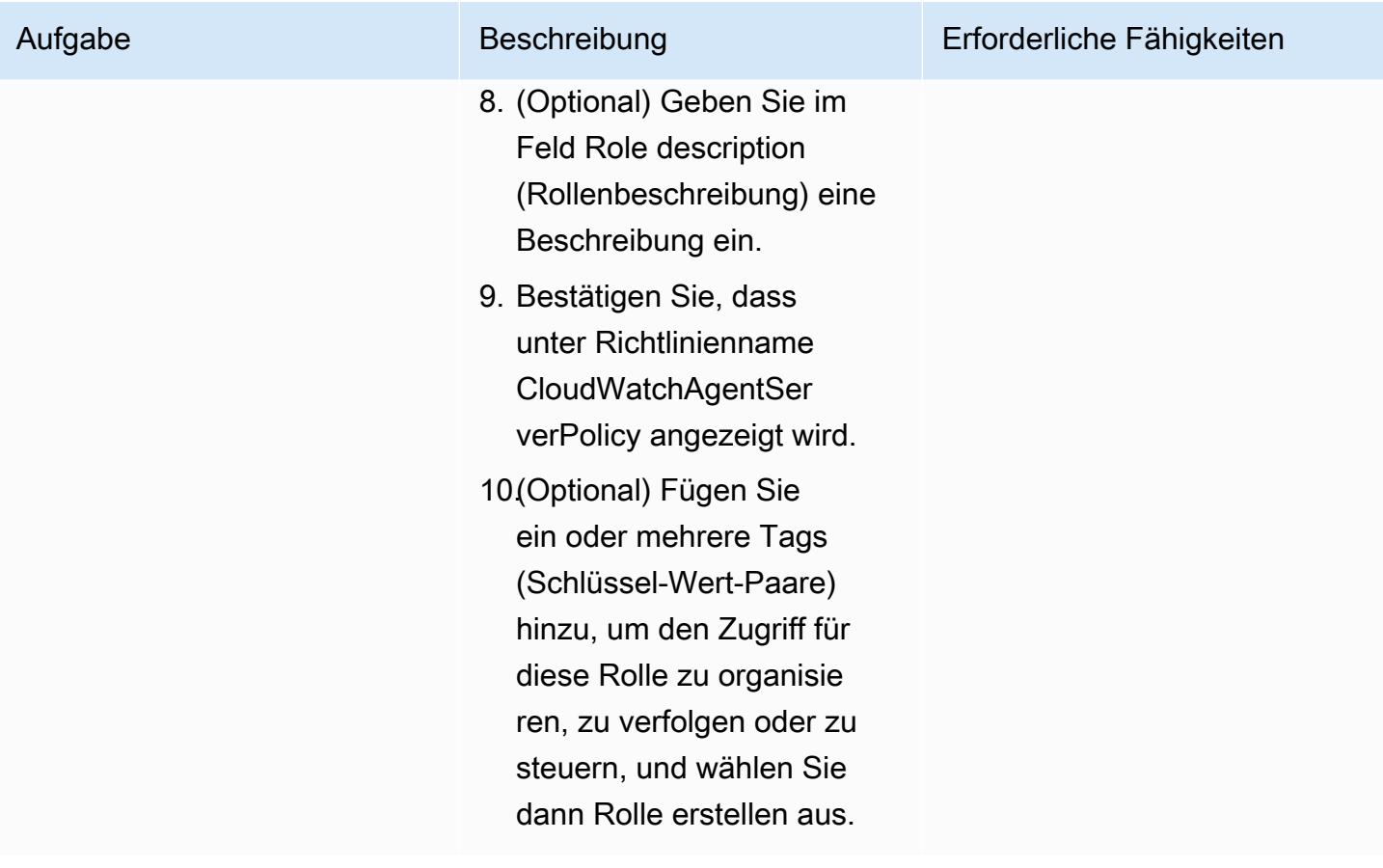

Schritt 2. Anfügen der IAM-Rolle an die GoldenGate EC2-Instance

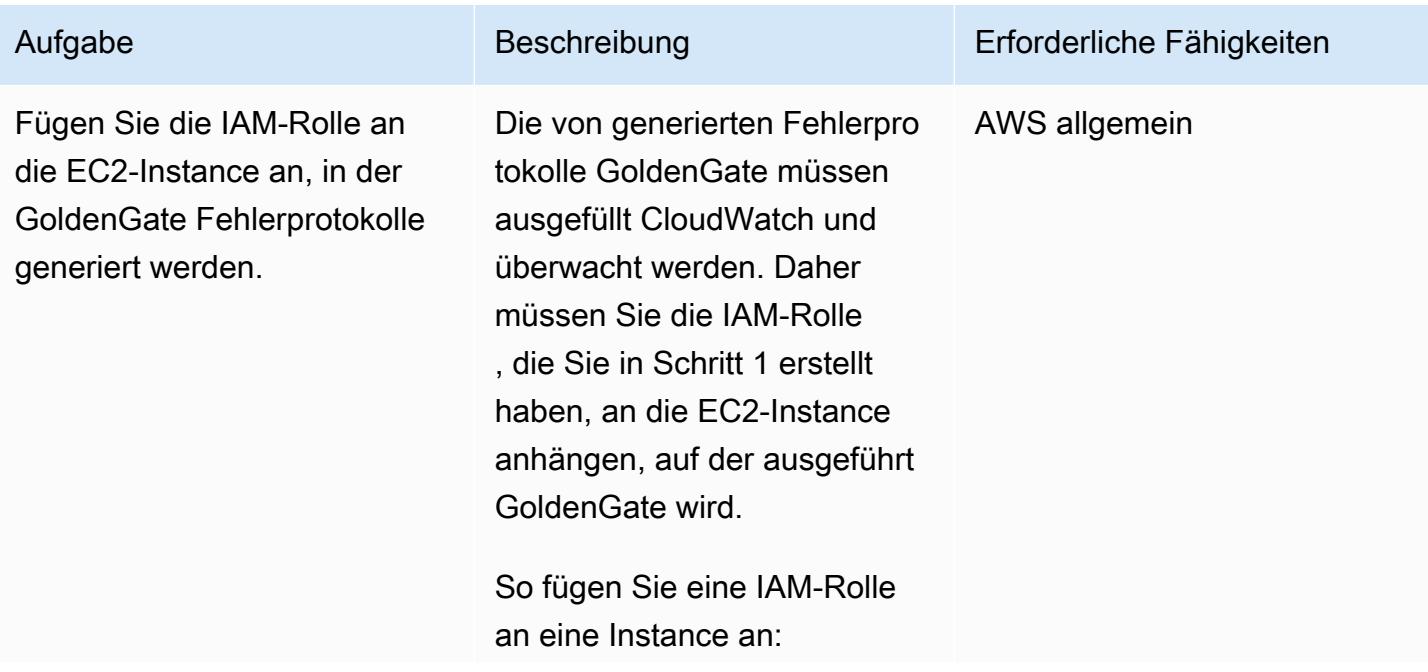

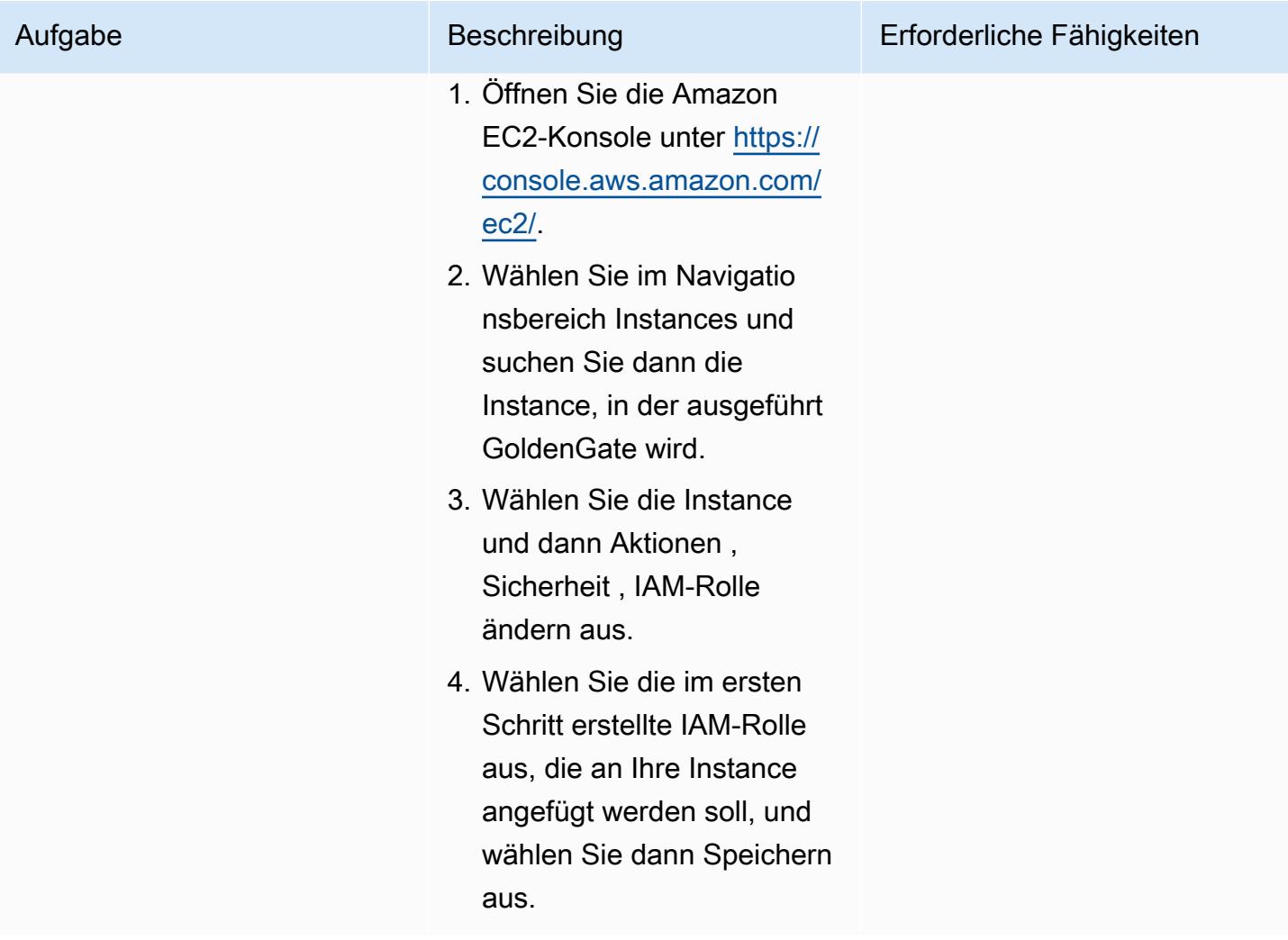

Schritte 3-5. Installieren und Konfigurieren des CloudWatch Agenten auf der Goldengate-EC2- Instance

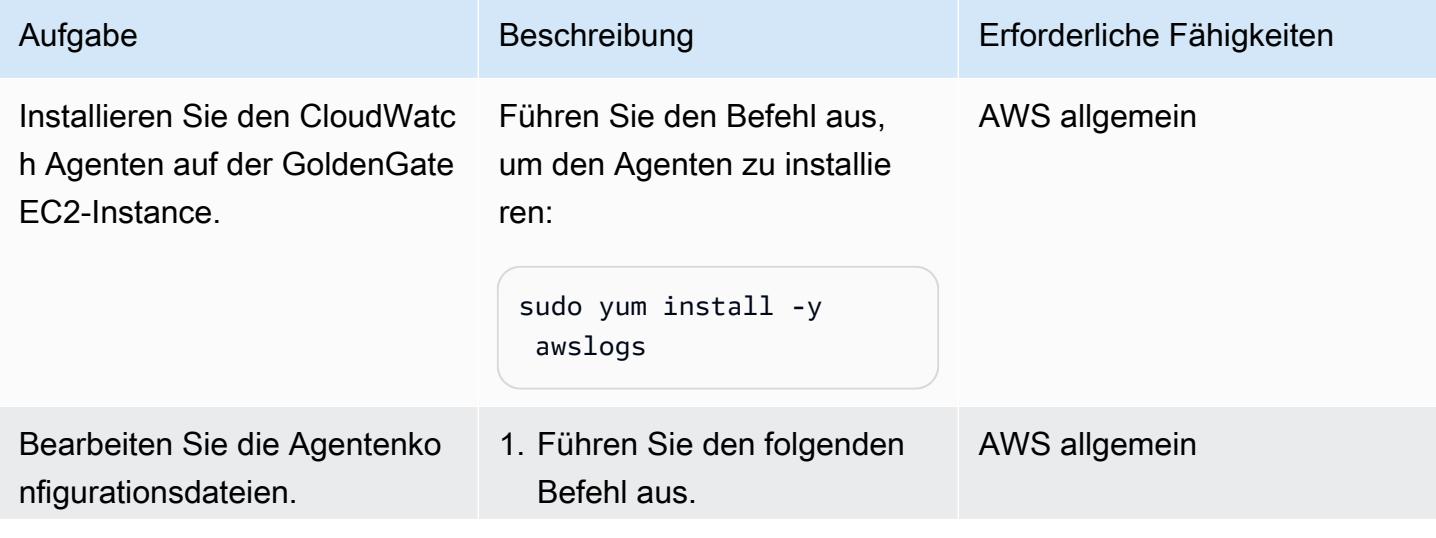

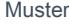

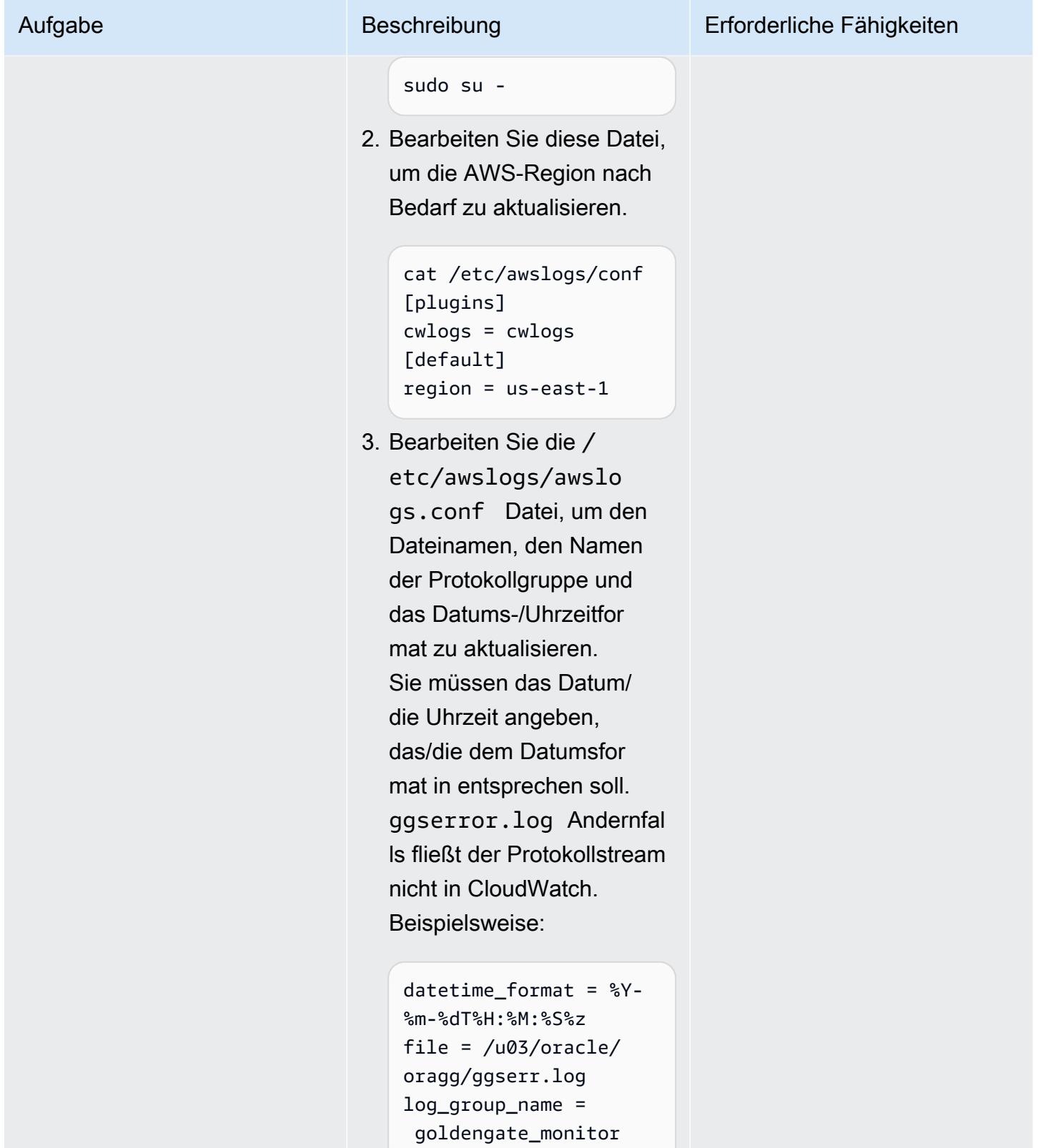

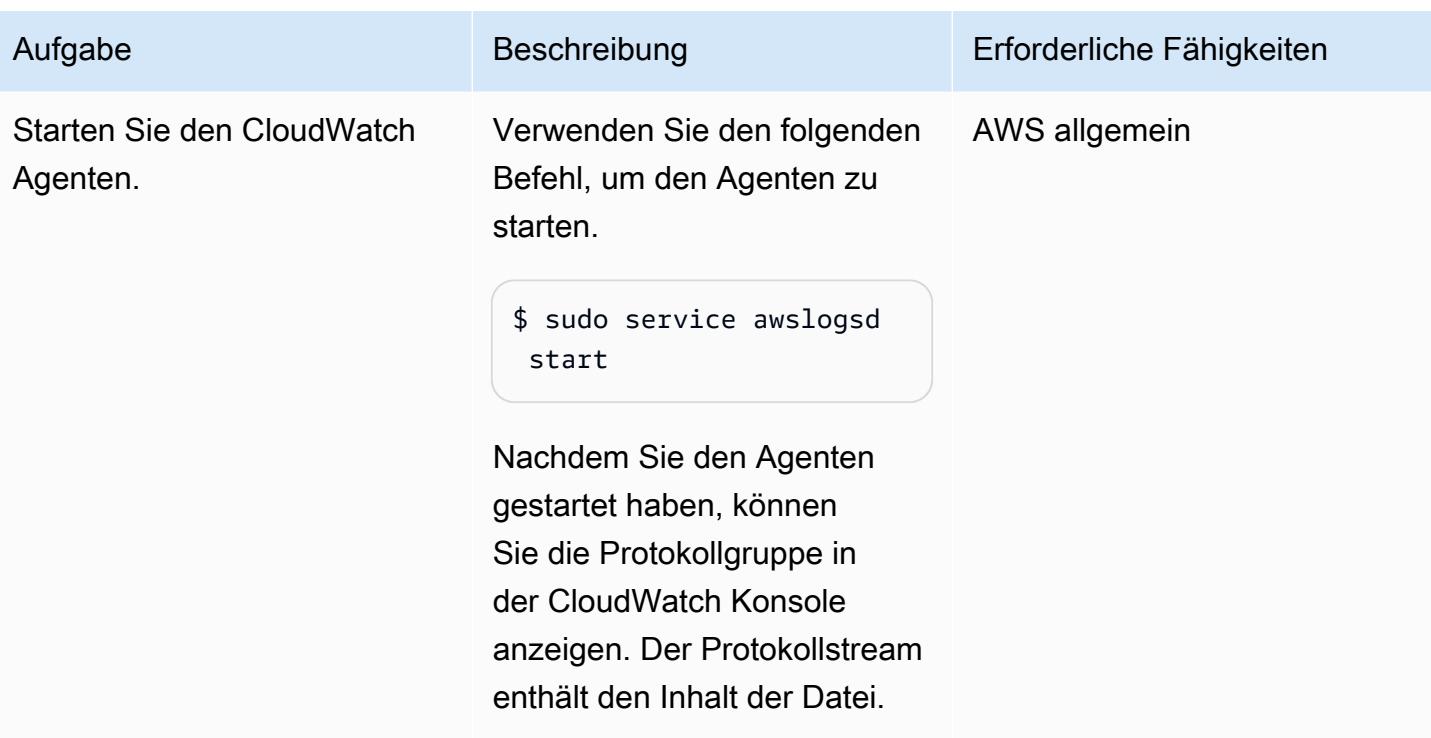

Schritt 6: Erstellen von Metrikfiltern für die Protokollgruppe

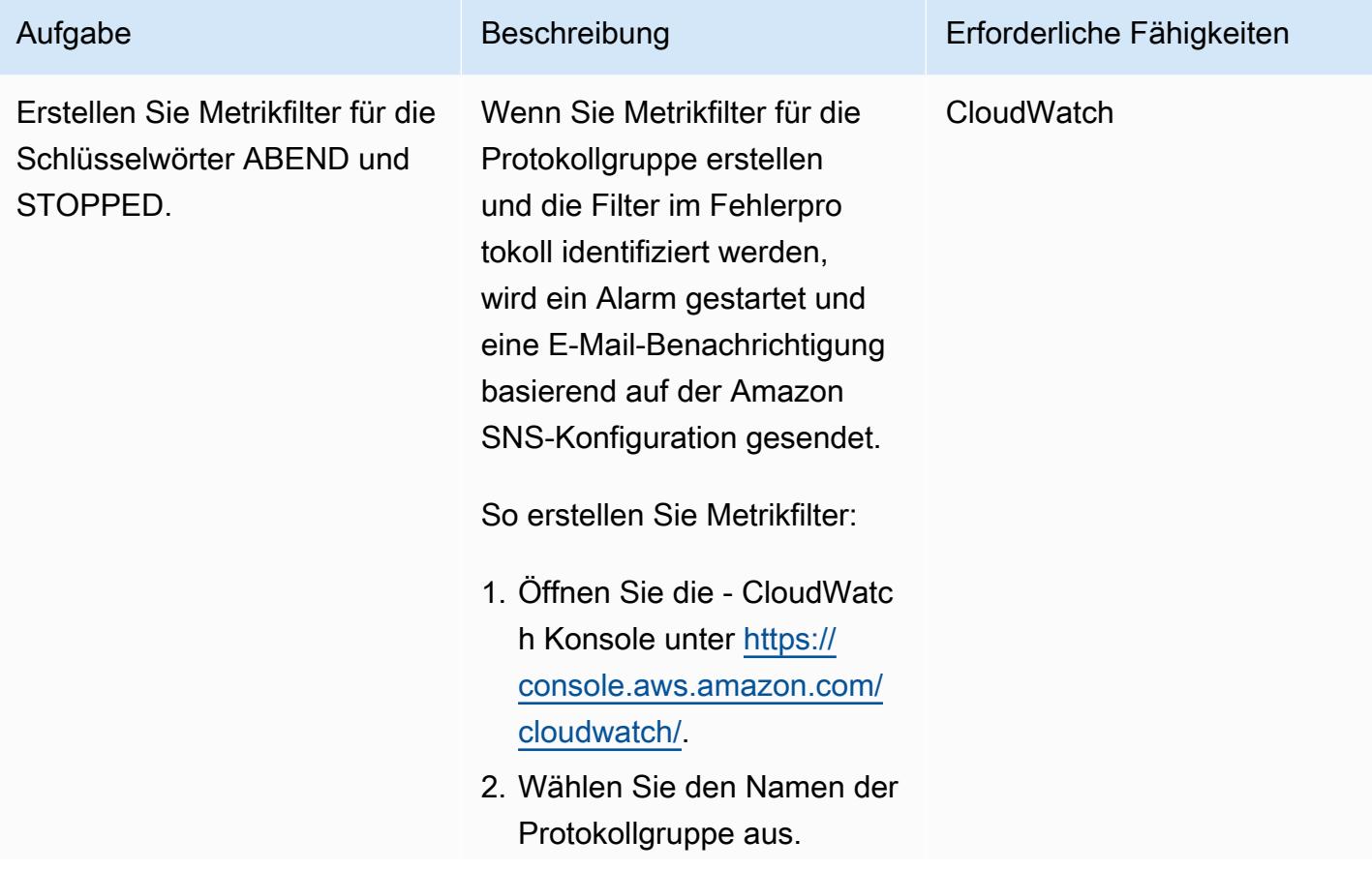

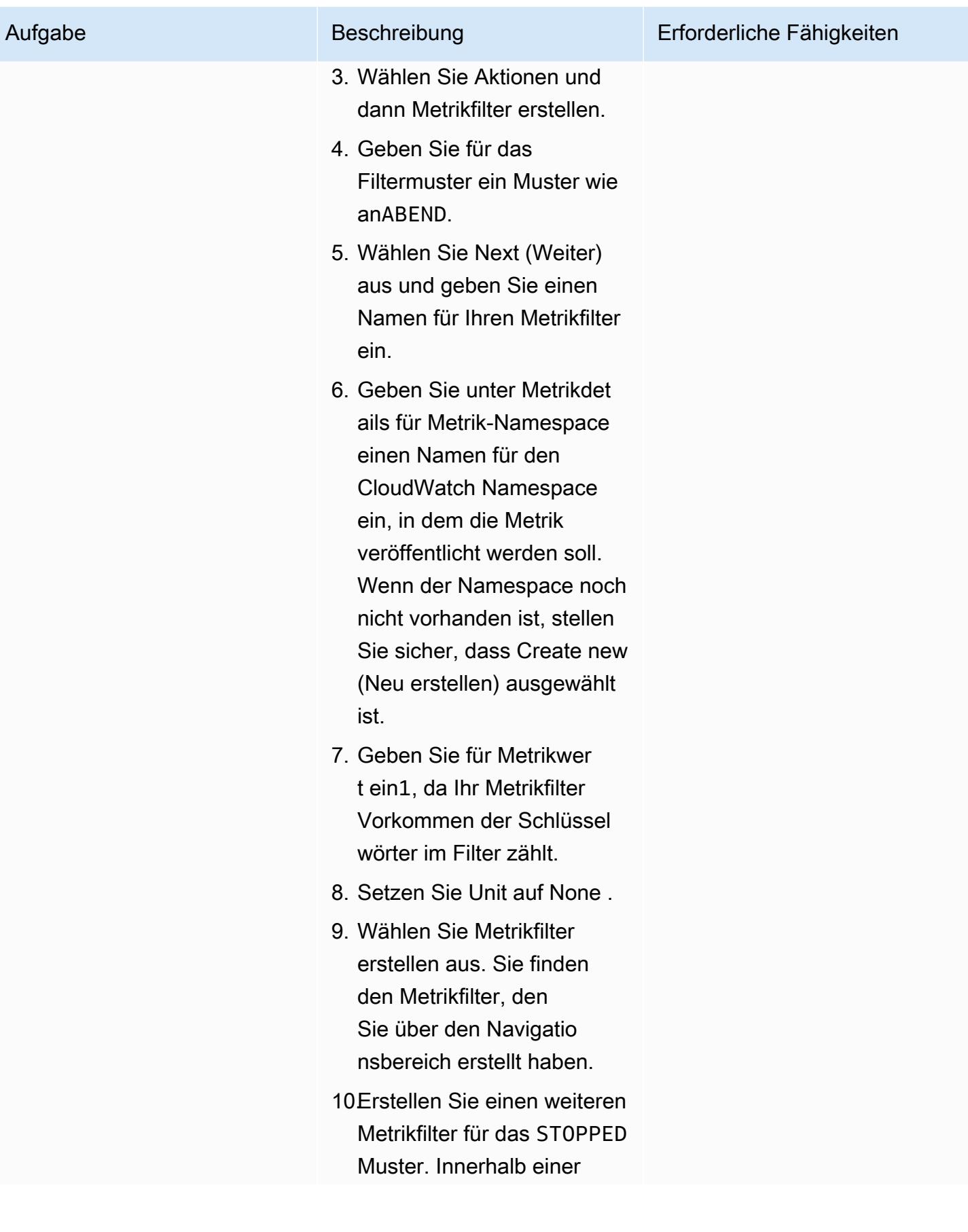

### Schritt 7. Einrichten von Amazon SNS

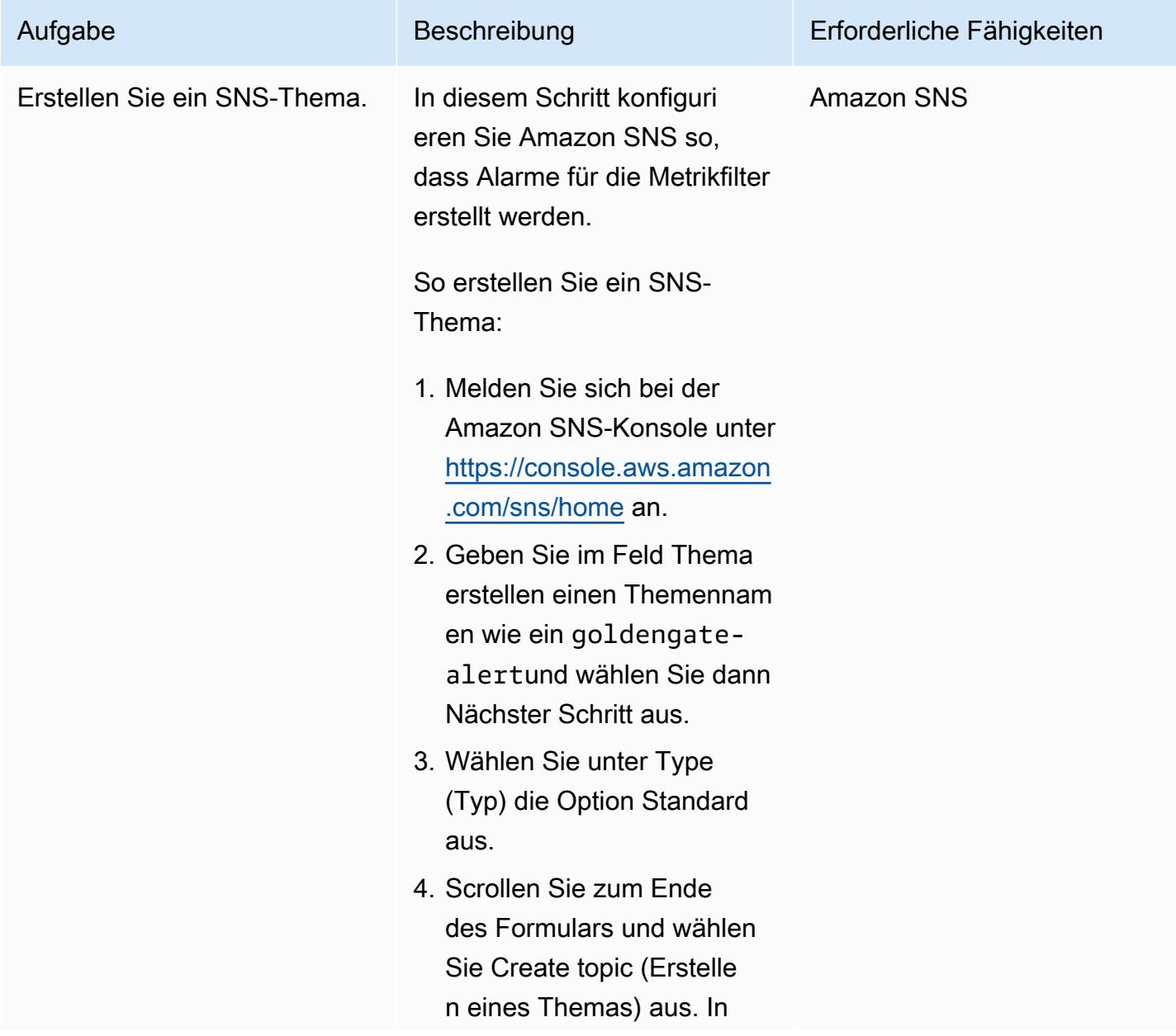

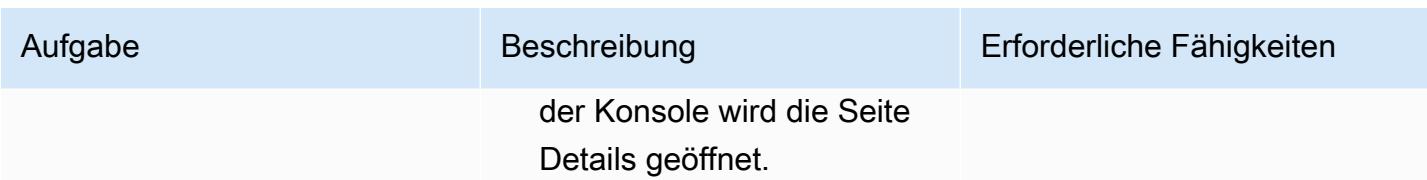

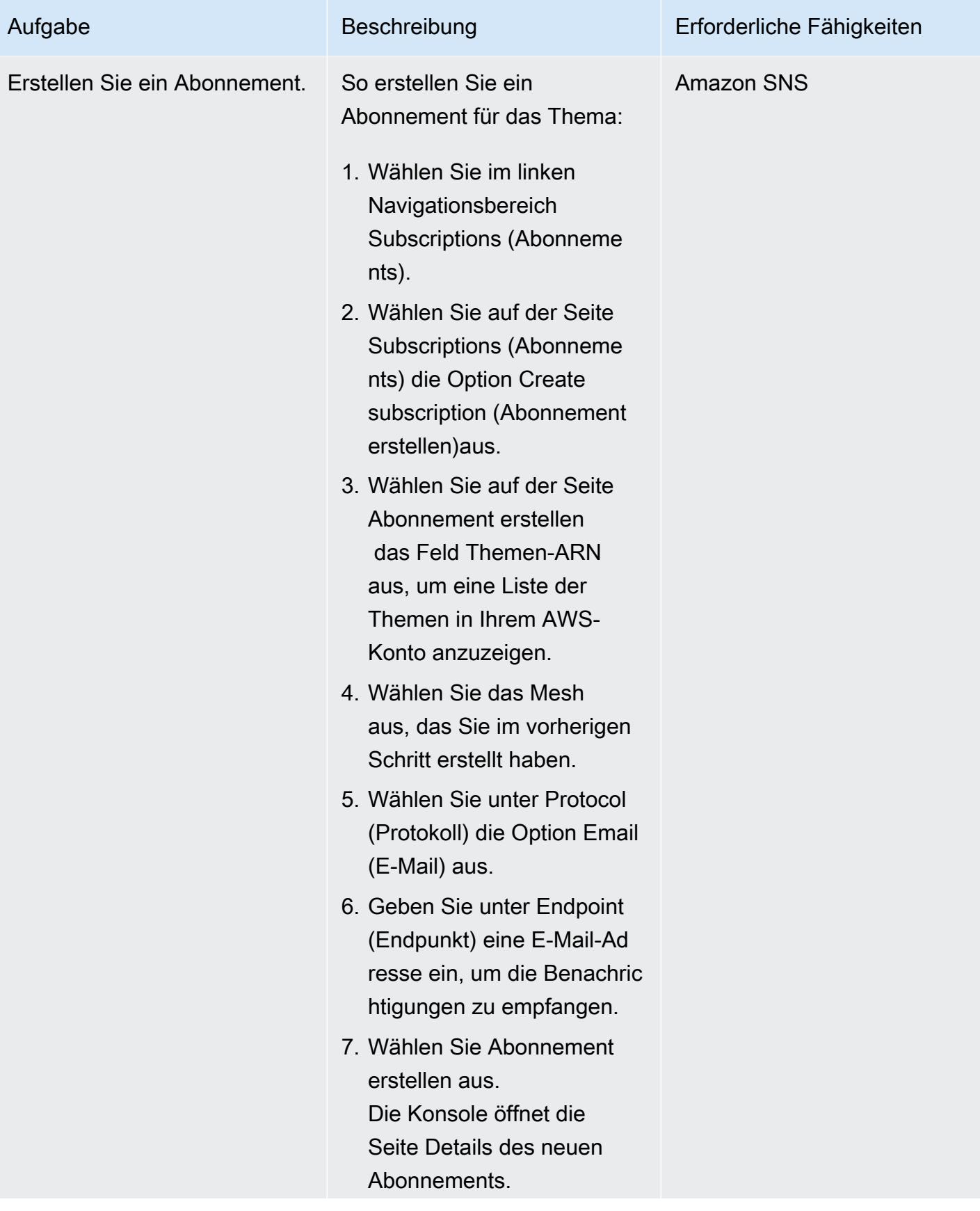

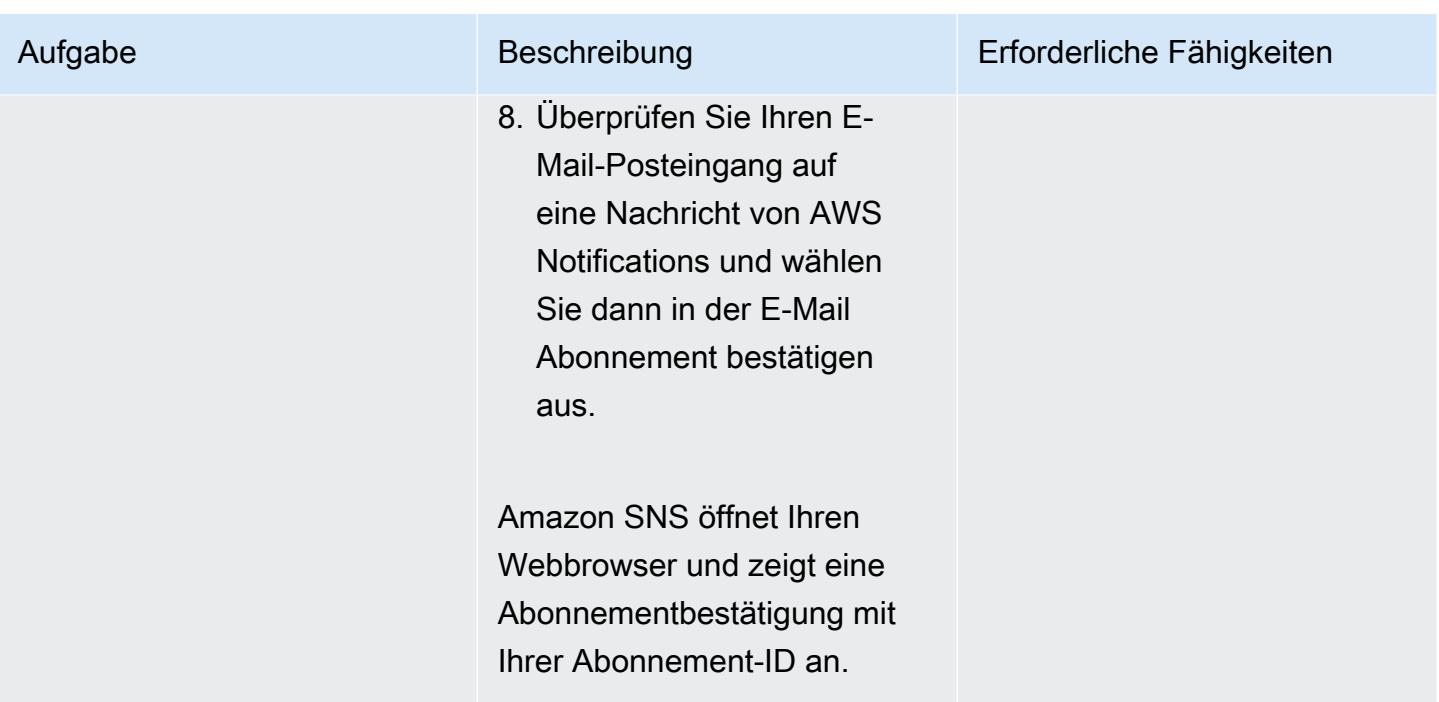

Schritt 8. Erstellen eines Alarms zum Senden von Benachrichtigungen für die Metrikfilter

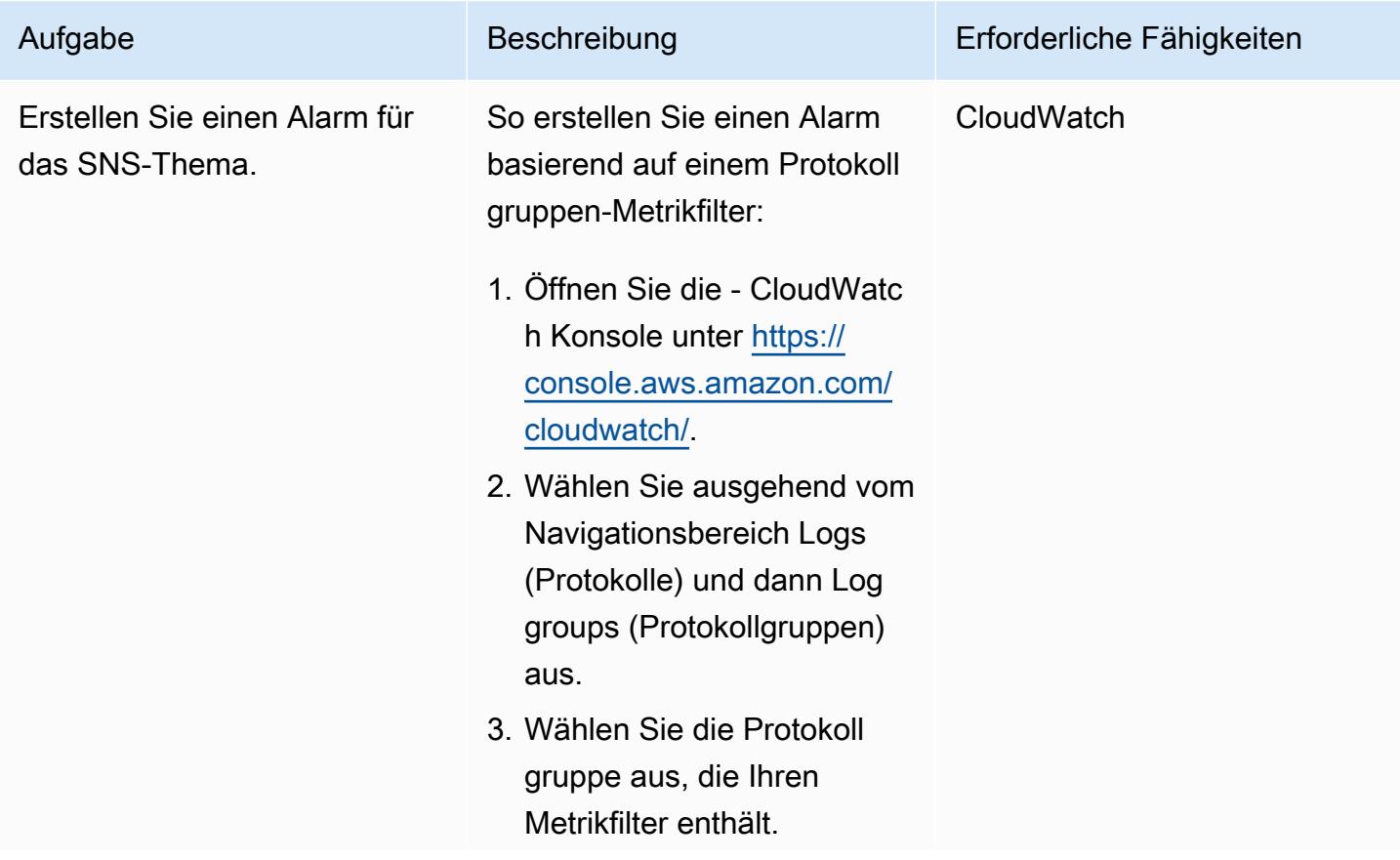

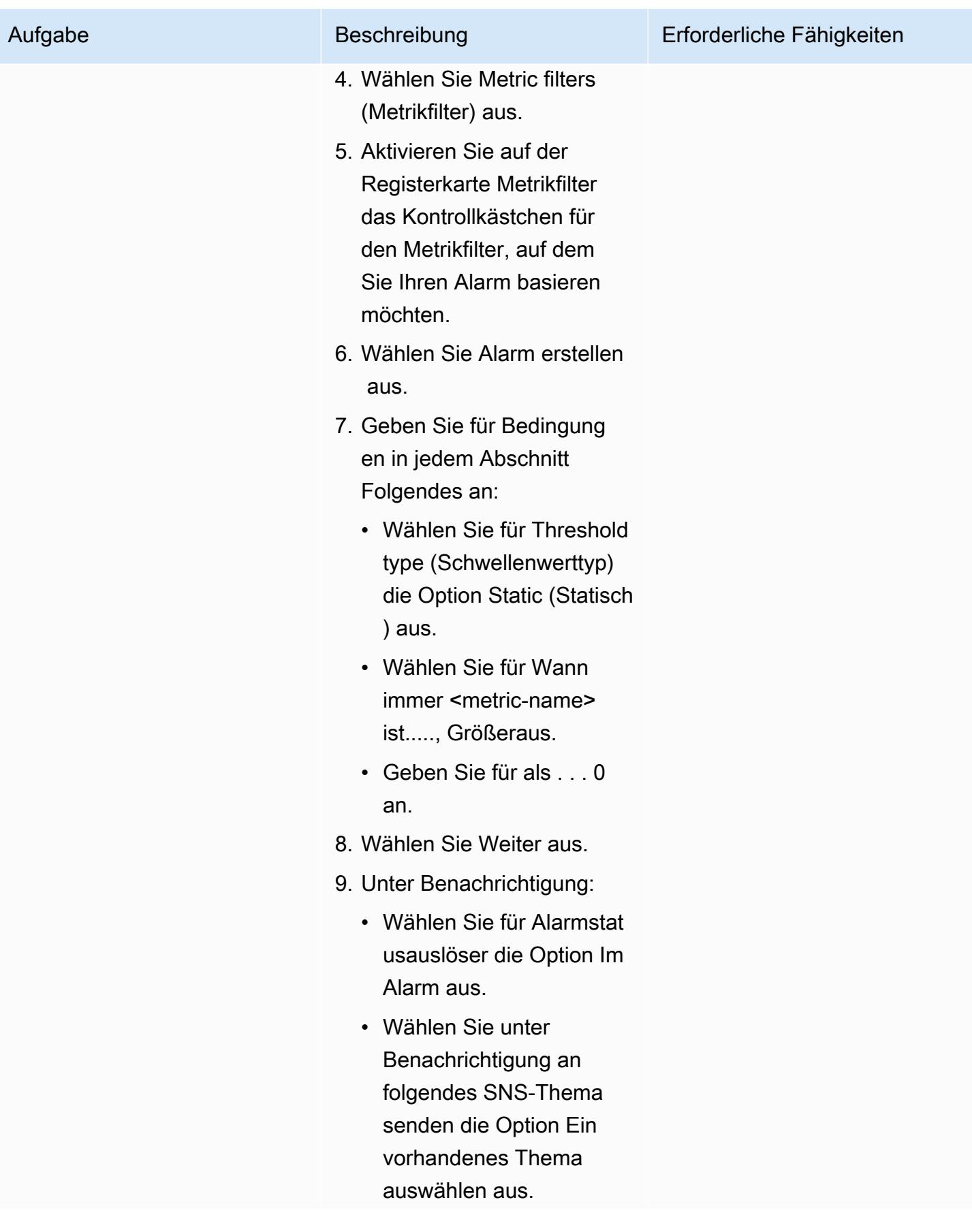

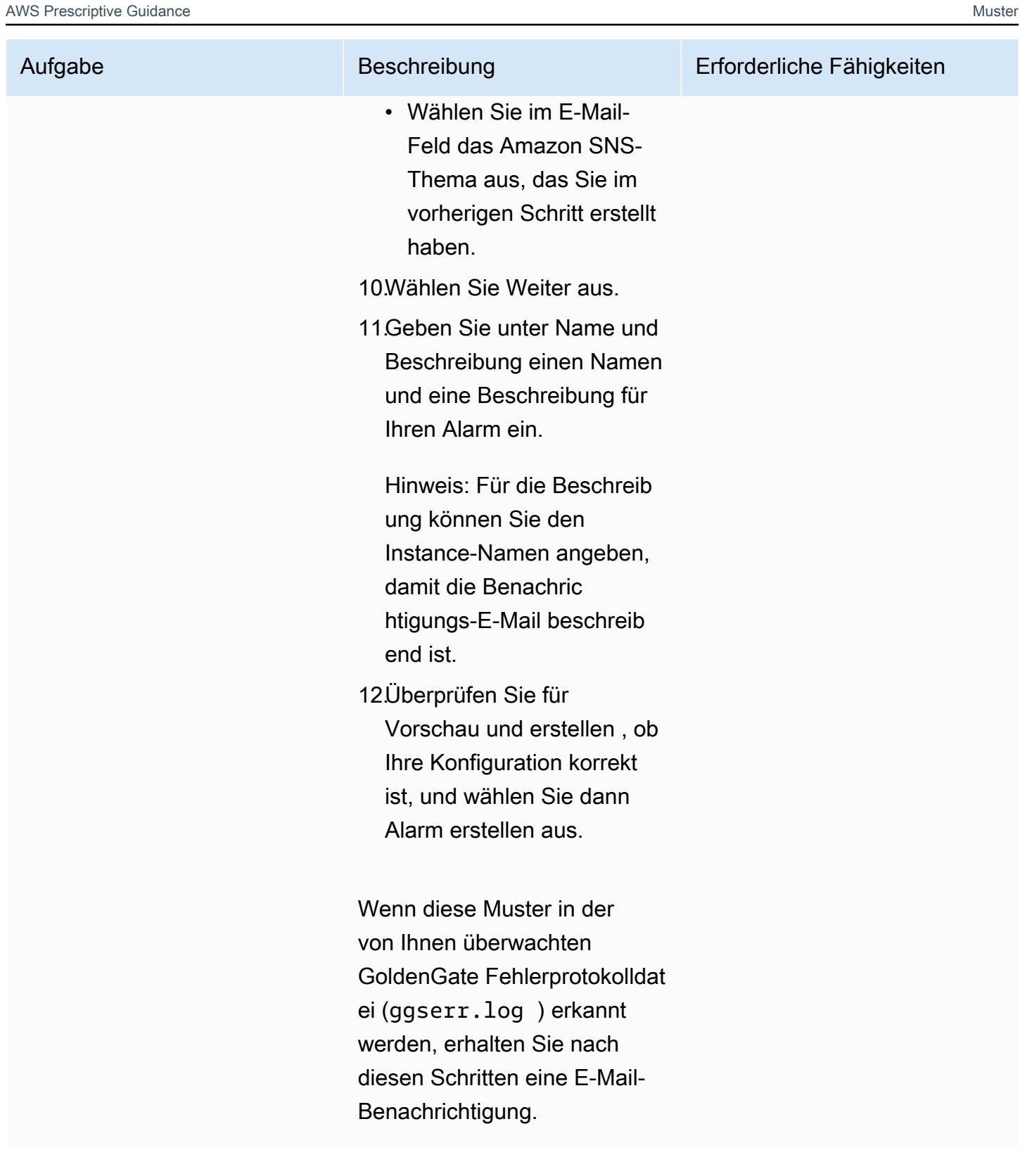

# Fehlerbehebung

#### Problem Lösung and Contract Contract Contract Contract Contract Contract Contract Contract Contract Contract Contract Contract Contract Contract Contract Contract Contract Contract Contract Contract Contract Contract Contr

Der Protokollstream aus dem GoldenGate Fehlerprotokoll fließt nicht in CloudWatch.

Überprüfen Sie die /etc/awslogs/awslo gs.conf Datei, um den Dateinamen, den Namen der Protokollgruppe und das Datums-/ Uhrzeitformat zu überprüfen. Sie müssen das Datum/die Uhrzeit angeben, das/die dem Datumsformat in entsprichtggserror.log. Andernfalls fließt der Protokollstream nicht in CloudWatch.

# Zugehörige Ressourcen

- [Amazon- CloudWatch Dokumentation](https://docs.aws.amazon.com/AmazonCloudWatch/latest/monitoring/WhatIsCloudWatch.html)
- [Erfassen von Metriken und Protokollen mit dem CloudWatch Agenten](https://docs.aws.amazon.com/AmazonCloudWatch/latest/monitoring/Install-CloudWatch-Agent.html)
- [Amazon SNS-Dokumentation](https://docs.aws.amazon.com/sns/latest/dg/welcome.html)

# Plattformwechsel von Oracle Database Enterprise Edition auf Standard Edition 2 auf Amazon RDS für Oracle

Erstellt von Bolre showunmi (AWS) und Tarun Chawla (AWS)

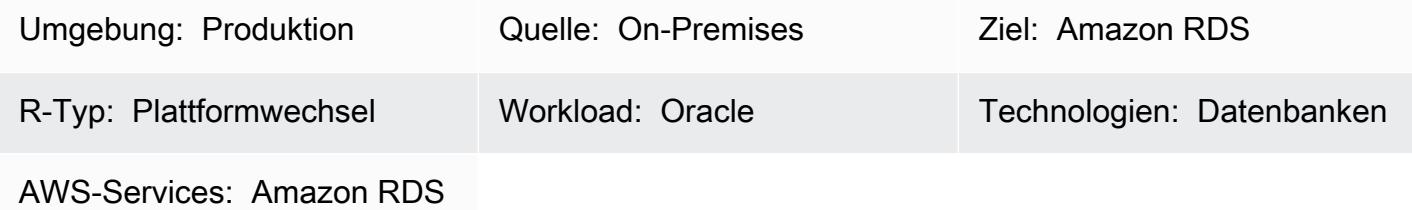

# Übersicht

Oracle Database Enterprise Edition (EE) ist eine beliebte Wahl für die Ausführung von Anwendungen in vielen Unternehmen. In einigen Fällen verwenden Anwendungen jedoch nur wenige oder keine Features von Oracle Database EE, sodass es keinen Grund für hohe Lizenzkosten gibt. Sie können Kosteneinsparungen erzielen, indem Sie diese Datenbanken bei der Migration zu Amazon RDS auf Oracle Database Standard Edition 2 (SE2) herunterstufen.

Dieses Muster beschreibt, wie Sie bei der Migration von On-Premises zu [Amazon RDS für Oracle](https://aws.amazon.com/rds/oracle/) ein Downgrade von Oracle Database EE auf Oracle Database SE2 durchführen. Die in diesem Muster vorgestellten Schritte gelten auch, wenn Ihre EE Oracle-Datenbank bereits auf Amazon RDS oder auf einer [Amazon Elastic Compute Cloud](https://docs.aws.amazon.com/AWSEC2/latest/UserGuide/concepts.html) (Amazon EC2)-Instance ausgeführt wird.

Weitere Informationen finden Sie im Leitfaden AWS Prescriptive Guidance zur [Bewertung des](https://docs.aws.amazon.com/prescriptive-guidance/latest/evaluate-downgrading-oracle-edition/welcome.html)  [Downgrades von Oracle-Datenbanken auf Standard Edition 2 in AWS .](https://docs.aws.amazon.com/prescriptive-guidance/latest/evaluate-downgrading-oracle-edition/welcome.html)

# Voraussetzungen und Einschränkungen

## Voraussetzungen

- Ein aktives AWS-Konto
- Oracle Database Enterprise Edition
- Ein Client-Tool wie [Oracle SQL Developer](https://www.oracle.com/database/sqldeveloper/) oder SQL\*Plus zum Herstellen einer Verbindung mit und Ausführen von SQL-Befehlen in der Oracle-Datenbank
- Datenbankbenutzer für die Durchführung der Bewertung, z. B. eine der folgenden Optionen:
- Benutzer mit ausreichenden [Berechtigungen](https://docs.aws.amazon.com/SchemaConversionTool/latest/userguide/CHAP_Source.Oracle.html#CHAP_Source.Oracle.Permissions) für die Ausführung der [AWS Schema Conversion](https://docs.aws.amazon.com/SchemaConversionTool/latest/userguide/CHAP_Welcome.html)  [Tool \(AWS SCT\)](https://docs.aws.amazon.com/SchemaConversionTool/latest/userguide/CHAP_Welcome.html)-Bewertung
- Benutzer mit ausreichenden Berechtigungen zum Ausführen von SQL-Abfragen für Oracle-Datenbankwörterbuchtabellen
- Datenbankbenutzer für die Durchführung der Datenbankmigration, z. B. eine der folgenden Optionen:
	- Benutzer mit ausreichenden [Berechtigungen](https://docs.aws.amazon.com/dms/latest/userguide/CHAP_Source.Oracle.html#CHAP_Source.Oracle.Self-Managed) für die Ausführung von [AWS Database Migration](https://docs.aws.amazon.com/dms/latest/userguide/Welcome.html)  [Service \(AWS DMS\)](https://docs.aws.amazon.com/dms/latest/userguide/Welcome.html)
	- Benutzer mit ausreichenden [Berechtigungen zum Ausführen von Oracle Data Pump-Export und -](https://docs.oracle.com/database/121/SUTIL/GUID-8B6975D3-3BEC-4584-B416-280125EEC57E.htm#SUTIL807) [Import](https://docs.oracle.com/database/121/SUTIL/GUID-8B6975D3-3BEC-4584-B416-280125EEC57E.htm#SUTIL807)
	- Benutzer mit ausreichenden [Berechtigungen für die Ausführung von Oracle GoldenGate](https://docs.oracle.com/goldengate/1212/gg-winux/GIORA/user_assignment.htm#GIORA546)

### Einschränkungen

• Amazon RDS für Oracle hat eine maximale Datenbankgröße. Weitere Informationen finden Sie unter [Amazon-RDS-DB-Instance Speicher.](https://docs.aws.amazon.com/AmazonRDS/latest/UserGuide/CHAP_Storage.html)

### Produktversionen

Die in diesem Dokument beschriebene allgemeine Logik gilt für Oracle-Versionen ab 9i. Unterstützte Versionen von selbstverwalteten Datenbanken und Datenbanken von Amazon RDS für Oracle finden Sie in der [AWS DMS-Dokumentation.](https://docs.aws.amazon.com/dms/latest/userguide/CHAP_Source.Oracle.html)

Um die Nutzung von Funktionen in Fällen zu identifizieren, in denen AWS SCT nicht unterstützt wird, führen Sie SQL-Abfragen in der Quelldatenbank aus. Um von früheren Versionen von Oracle zu migrieren, in denen AWS DMS und Oracle Data Pump nicht unterstützt werden, verwenden Sie die [Oracle-Export- und Import-Dienstprogramme](https://docs.oracle.com/cd/B19306_01/server.102/b14215/exp_imp.htm) .

Eine aktuelle Liste der unterstützten Versionen und Editionen finden Sie unter [Oracle in Amazon RDS](https://docs.aws.amazon.com/AmazonRDS/latest/UserGuide/CHAP_Oracle.html) in der AWS-Dokumentation. Einzelheiten zu Preisen und unterstützten Instance-Klassen finden Sie unter [Amazon RDS für Oracle – Preise.](https://aws.amazon.com/rds/oracle/pricing/)

# **Architektur**

## Quelltechnologie-Stack

• Oracle Database Enterprise Edition wird On-Premises oder auf Amazon EC2 ausgeführt

#### Zieltechnologie-Stack mit nativen Oracle-Tools

- Amazon RDS for Oracle mit Oracle Database SE2
- 1. Exportieren Sie Daten mithilfe von Oracle Data Pump.
- 2. Kopieren Sie Dump-Dateien über einen Datenbanklink nach Amazon RDS.
- 3. Importieren Sie Dump-Dateien mithilfe von Oracle Data Pump in Amazon RDS.

Zieltechnologie-Stack mit AWS DMS

- Amazon RDS for Oracle mit Oracle Database SE2
- AWS DMS
- 1. Exportieren Sie Daten mithilfe von Oracle Data Pump mit FLASHBACK\_SCN.
- 2. Kopieren Sie Dump-Dateien über einen Datenbanklink nach Amazon RDS.
- 3. Importieren Sie Dump-Dateien mithilfe von Oracle Data Pump in Amazon RDS.
- 4. Verwenden Sie AWS DMS [Change Data Capture \(CDC\).](https://docs.aws.amazon.com/dms/latest/userguide/CHAP_Task.CDC.html)

# Tools

#### AWS-Services

- [AWS Database Migration Service \(AWS DMS\)](https://docs.aws.amazon.com/dms/latest/userguide/Welcome.html) unterstützt Sie bei der Migration von Datenspeichern in die AWS Cloud oder zwischen Kombinationen von Cloud- und On-Premises-Einrichtungen.
- [Amazon Relational Database Service \(Amazon RDS\)](https://docs.aws.amazon.com/AmazonRDS/latest/UserGuide/Welcome.html) hilft Ihnen beim Einrichten, Betreiben und Skalieren einer relationalen Datenbank in der AWS Cloud. Dieses Muster verwendet Amazon RDS für Oracle.
- [AWS SCT](https://docs.aws.amazon.com/SchemaConversionTool/latest/userguide/CHAP_Welcome.html) bietet eine projektbasierte Benutzeroberfläche zum automatischen Bewerten, Konvertieren und Kopieren des Datenbankschemas Ihrer Oracle-Quelldatenbank in ein mit Amazon RDS für Oracle kompatibles Format. Mit AWS SCT können Sie potenzielle Kosteneinsparungen

analysieren, die durch die Änderung Ihres Lizenztyps von Enterprise auf Standard Edition von Oracle erzielt werden können. Der Abschnitt Lizenzbewertung und Cloud-Support des AWS SCT-Berichts enthält detaillierte Informationen zu den verwendeten Oracle-Funktionen, sodass Sie bei der Migration zu Amazon RDS für Oracle eine fundierte Entscheidung treffen können.

#### Andere Tools

- Native Oracle-Import- und Export-Dienstprogramme unterstützen das Verschieben von Oracle-Daten in und aus Oracle-Datenbanken. Oracle bietet zwei Arten von Datenbankimport- und Exportdienstprogrammen an: [Original Export and Import](https://docs.oracle.com/cd/B19306_01/server.102/b14215/exp_imp.htm) (für frühere Versionen) und [Oracle Data](https://docs.oracle.com/cd/B19306_01/server.102/b14215/part_dp.htm#CEGJCCHC)  [Pump Export and Import](https://docs.oracle.com/cd/B19306_01/server.102/b14215/part_dp.htm#CEGJCCHC) (verfügbar in Oracle Database 10g Version 1 und höher).
- [Oracle GoldenGate](https://docs.aws.amazon.com/AmazonRDS/latest/UserGuide/Appendix.OracleGoldenGate.html) bietet Replikationsfunktionen in Echtzeit, sodass Sie Ihre Zieldatenbank nach einem ersten Ladevorgang synchronisieren können. Diese Option kann dazu beitragen, die Ausfallzeiten von Anwendungen während der Inbetriebnahme zu reduzieren.

# Polen

Durchführen einer Vormigrationsbewertung

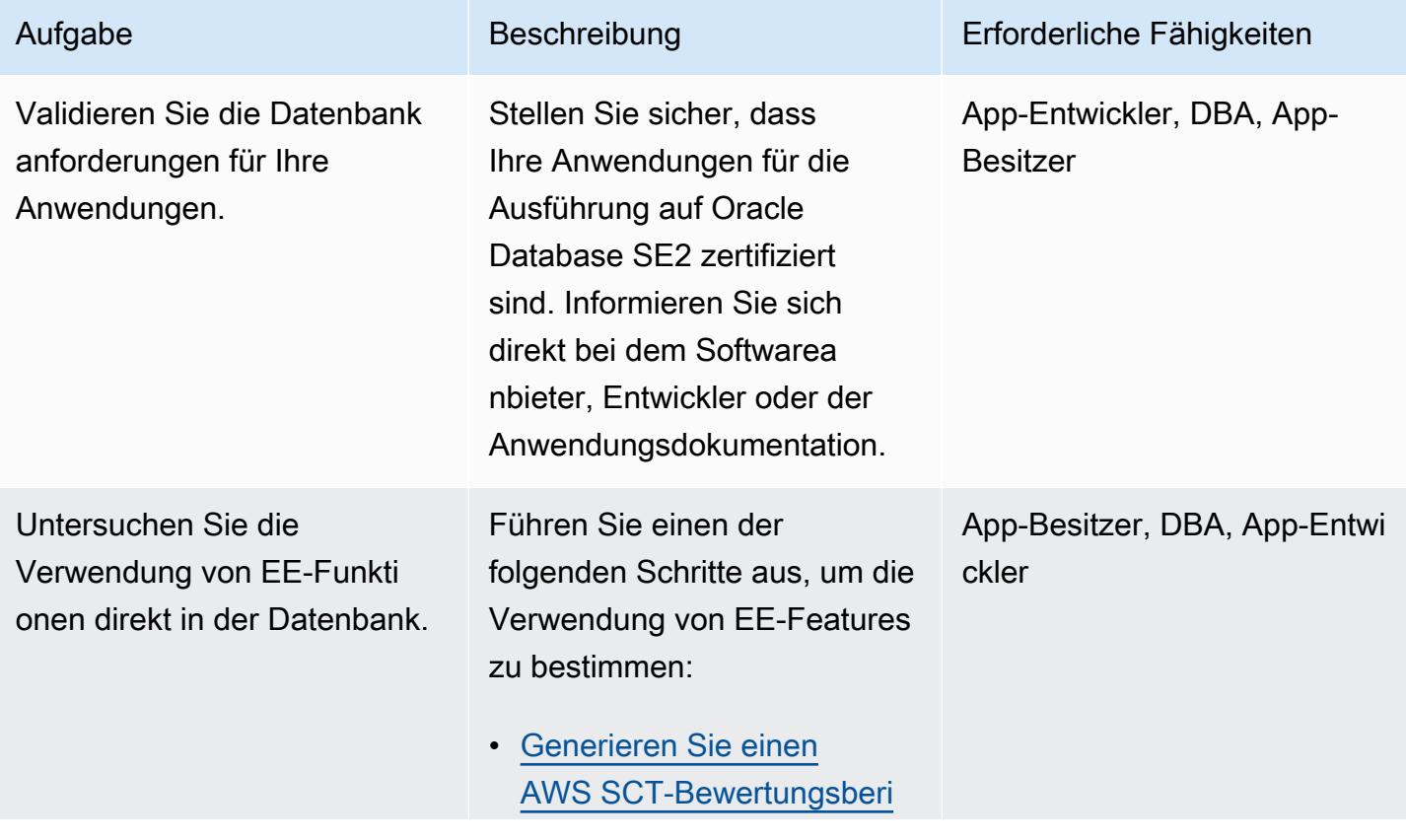

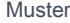

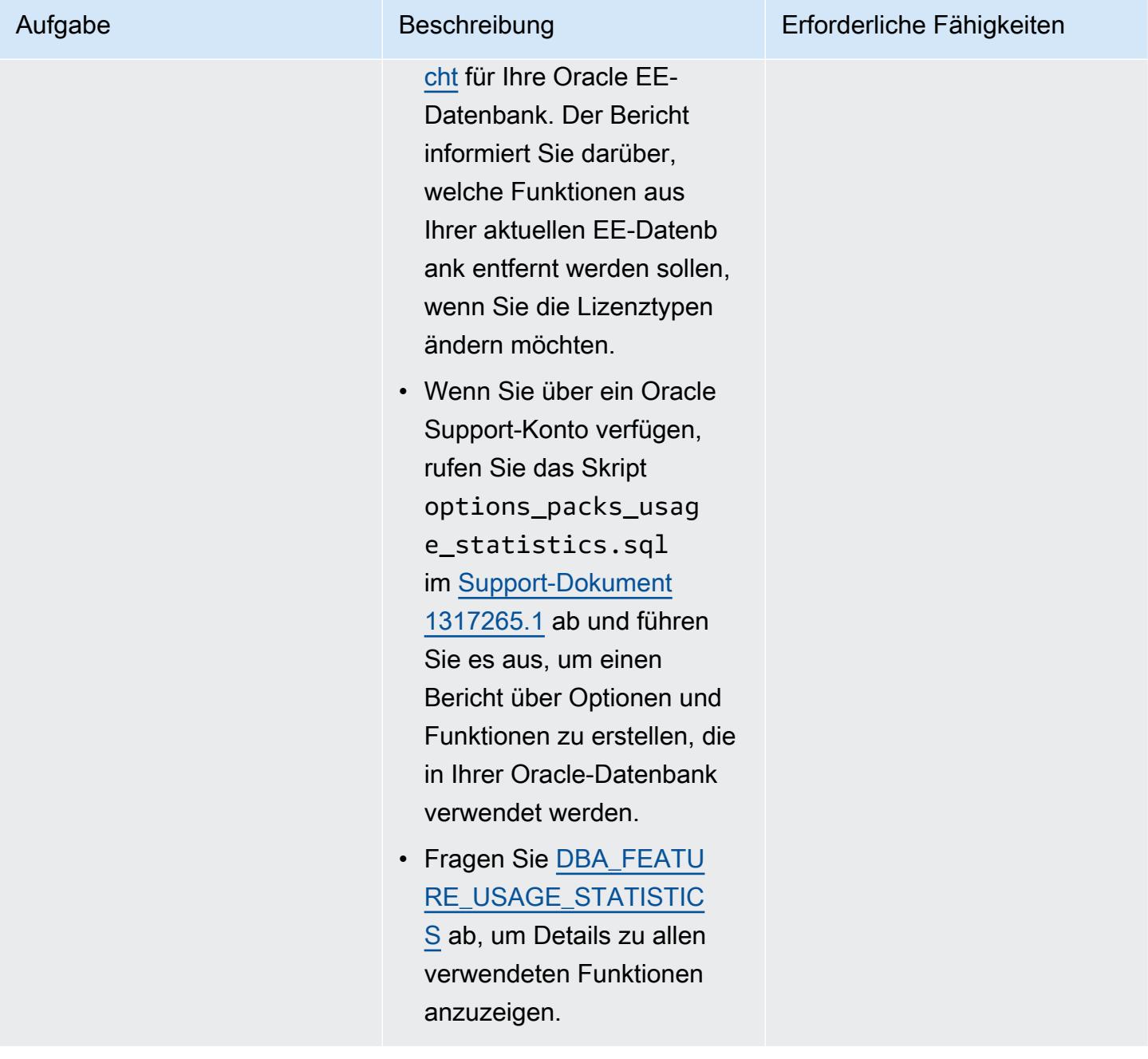

Identifizieren Sie die Verwendung von EE-Funkti onen für betriebliche Aktivität en.

Datenbank- oder Anwendung sadministratoren verlassen sich manchmal auf reine EE-Funktionen für betriebliche Aktivitäten. Zu den häufigste n Beispielen gehören Online-Wartungsaktivitäten (Indexneu erstellung, Tabellenverschiebu ng) und die Verwendung von Parallelität durch Batch-Auf träge.

Diese Abhängigkeiten können gemildert werden, indem Sie Ihre Abläufe nach Möglichkeit ändern. Identifizieren Sie die Verwendung dieser Features und treffen Sie eine Entscheid ung auf der Grundlage der Kosten im Vergleich zu den Vorteilen.

Verwenden Sie die Tabelle [mit den Features von Oracle](https://docs.aws.amazon.com/prescriptive-guidance/latest/evaluate-downgrading-oracle-edition/compare-features.html) [Database EE und SE2](https://docs.aws.amazon.com/prescriptive-guidance/latest/evaluate-downgrading-oracle-edition/compare-features.html) als Leitfaden, um Funktionen zu identifizieren, die in Oracle Database SE2 verfügbar sind.

Aufgabe Beschreibung Erforderliche Fähigkeiten

App-Entwickler, DBA, App-**Besitzer** 

AWS Prescriptive Guidance

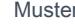

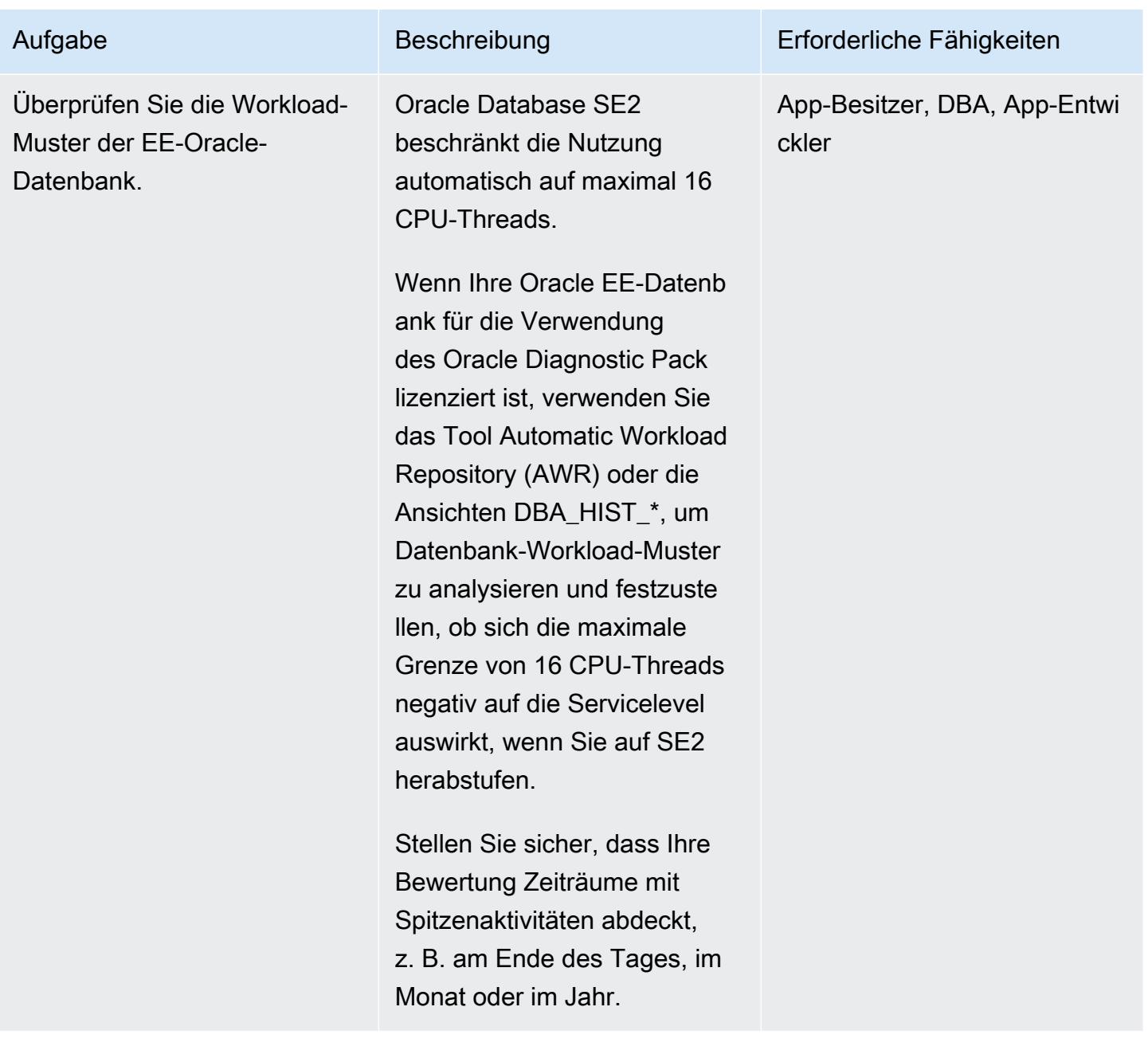

## Vorbereiten der Zielinfrastruktur in AWS

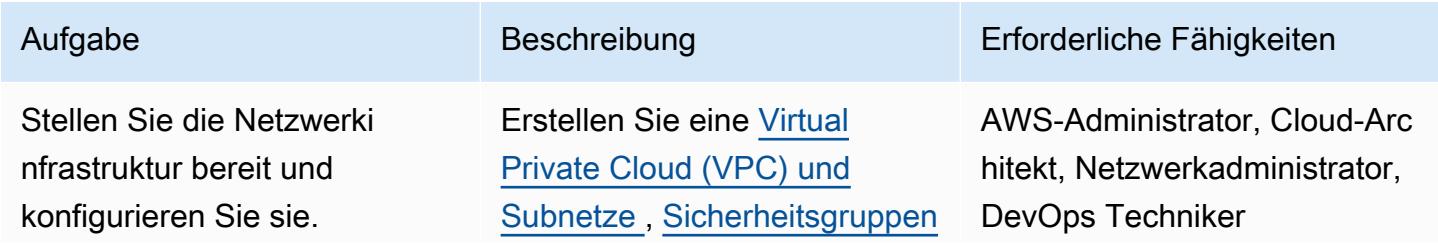

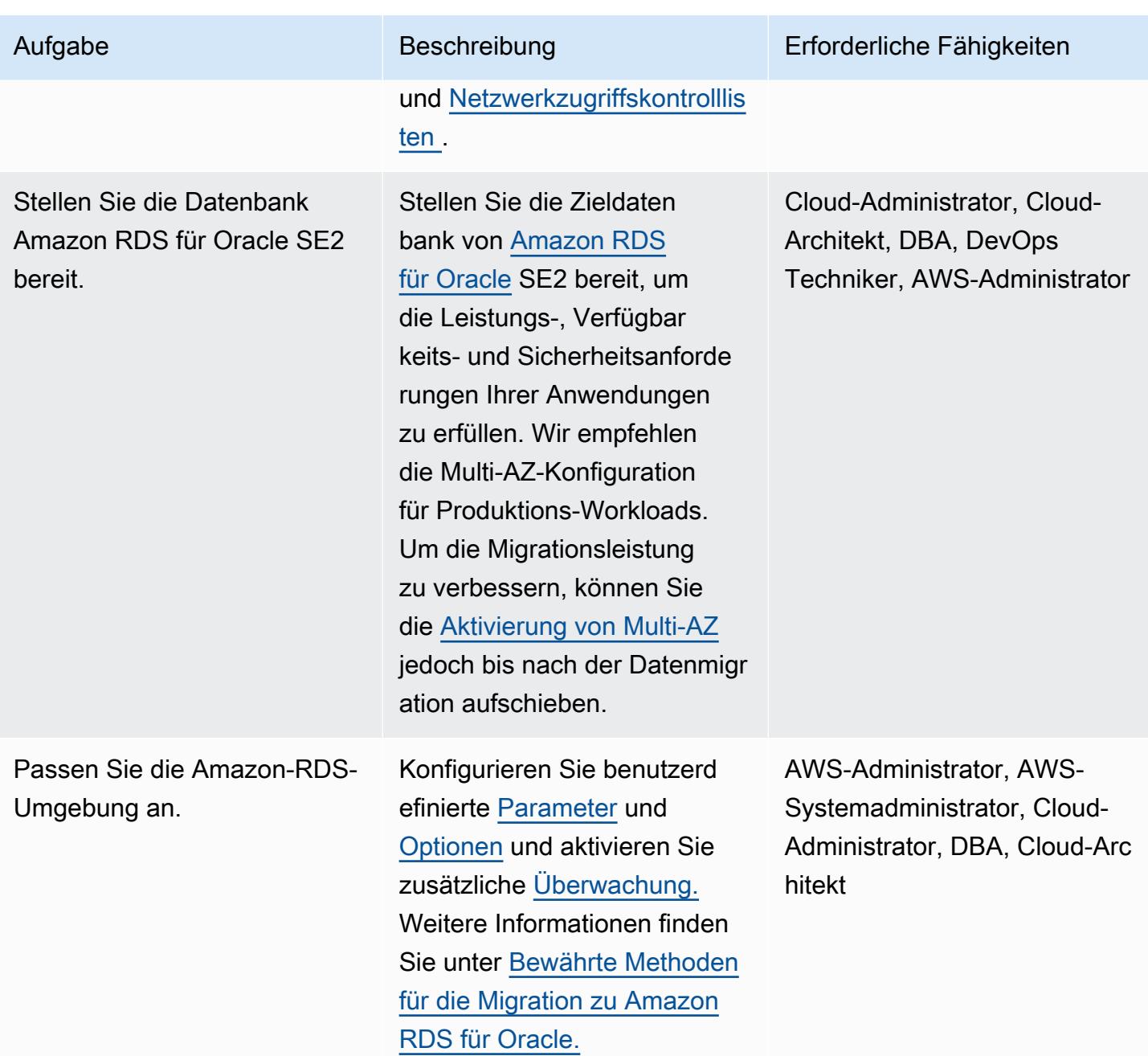

# Führen Sie den Migrations-Testlauf und die Anwendungstests durch

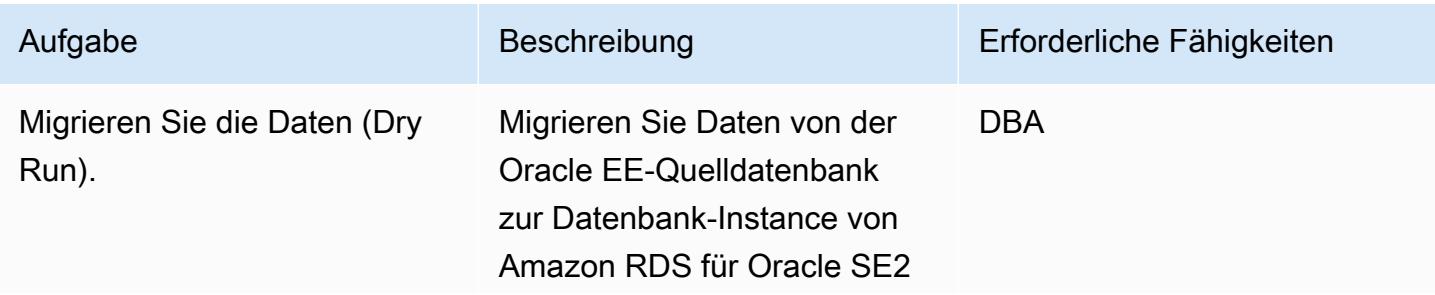

Polen 1335

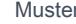

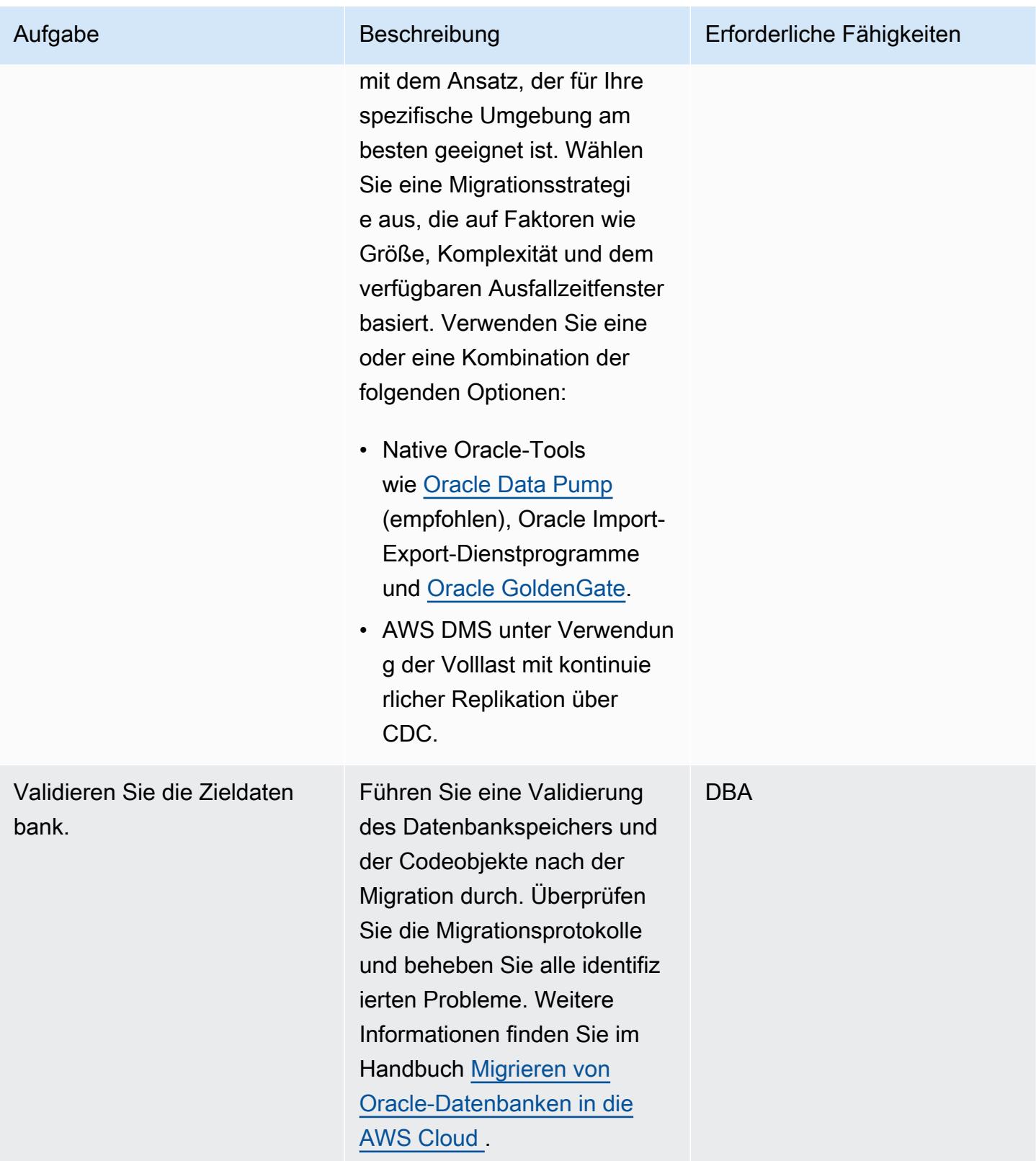

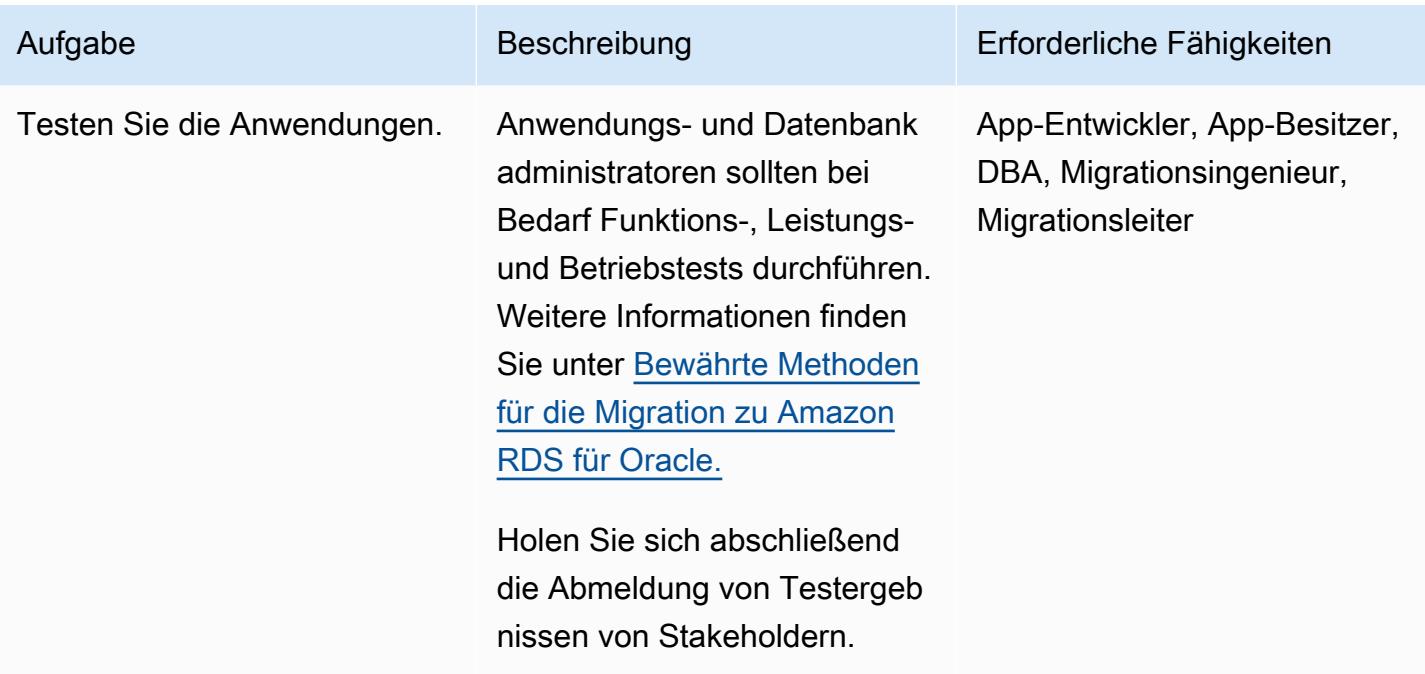

**Cutover** 

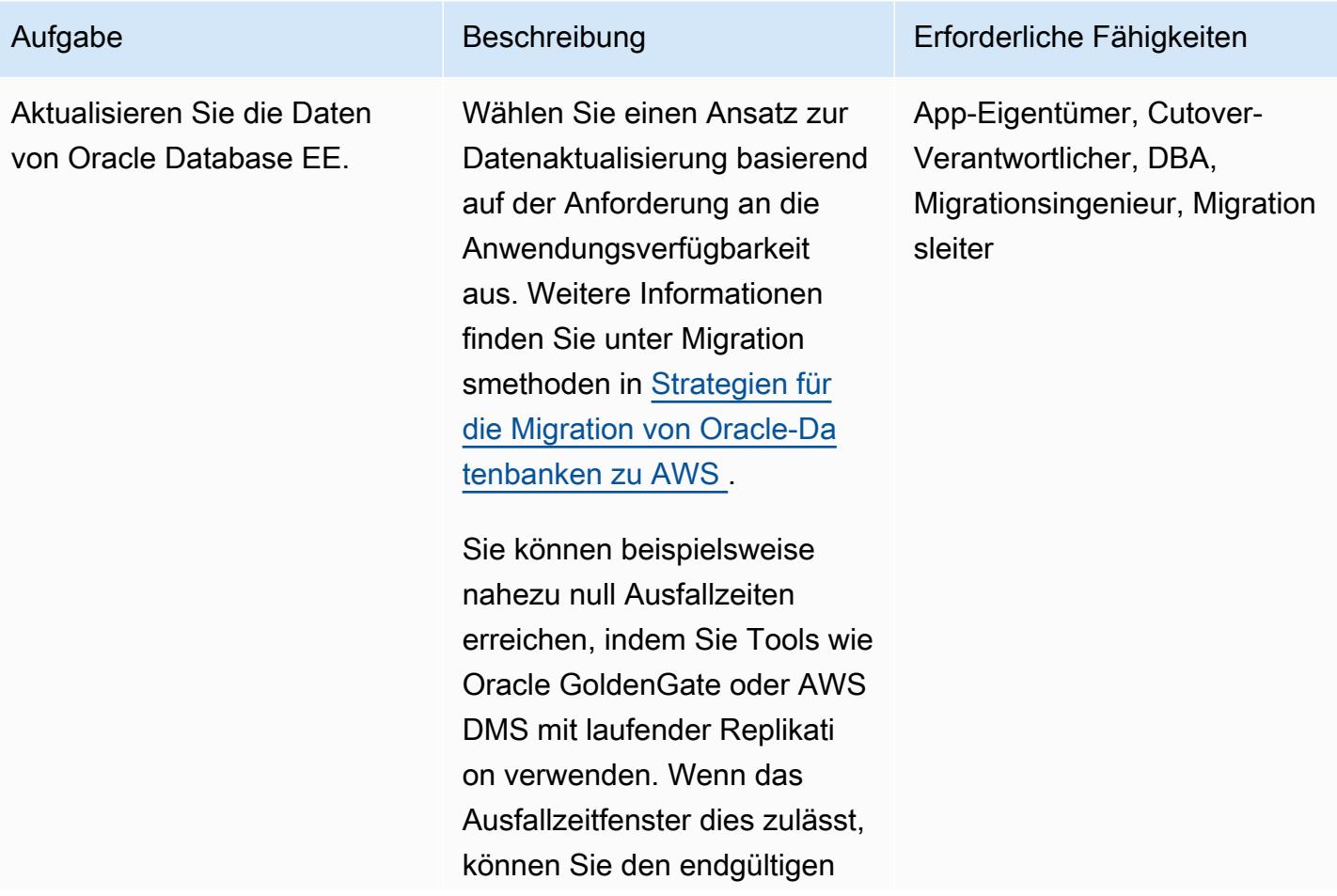

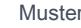

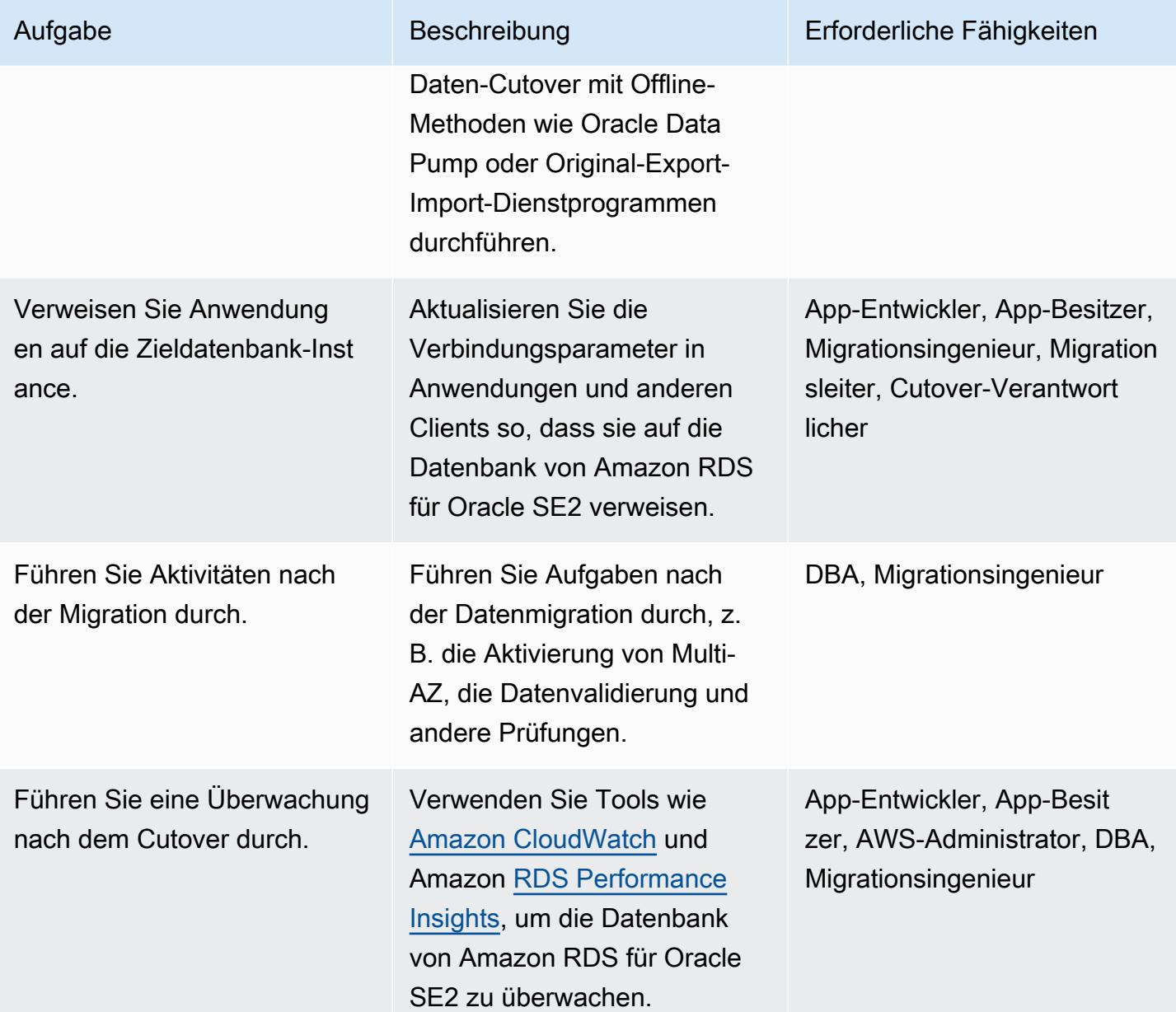

# Zugehörige Ressourcen

#### AWS Prescriptive Guidance

- [Migrieren von Oracle-Datenbanken in die AWS Cloud](https://docs.aws.amazon.com/prescriptive-guidance/latest/migration-oracle-database/welcome.html) (Leitfaden)
- [Auswerten des Downgrades von Oracle-Datenbanken auf Standard Edition 2 in AWS](https://docs.aws.amazon.com/prescriptive-guidance/latest/evaluate-downgrading-oracle-edition/welcome.html) (Leitfaden)
- [Migrieren einer On-Premises-Oracle-Datenbank zu Amazon RDS für Oracle](https://docs.aws.amazon.com/prescriptive-guidance/latest/patterns/migrate-an-on-premises-oracle-database-to-amazon-rds-for-oracle.html?did=pg_card&trk=pg_card) (Muster)
- [Migrieren Sie eine On-Premises-Oracle-Datenbank zu Amazon RDS für Oracle mit Oracle Data](https://docs.aws.amazon.com/prescriptive-guidance/latest/patterns/migrate-an-on-premises-oracle-database-to-amazon-rds-for-oracle-using-oracle-data-pump.html?did=pg_card&trk=pg_card)  [Pump](https://docs.aws.amazon.com/prescriptive-guidance/latest/patterns/migrate-an-on-premises-oracle-database-to-amazon-rds-for-oracle-using-oracle-data-pump.html?did=pg_card&trk=pg_card) (Muster)
- [Migrieren von Oracle-Datenbanken mit nahezu Null Ausfallzeiten mit AWS DMS](https://aws.amazon.com/blogs/database/migrating-oracle-databases-with-near-zero-downtime-using-aws-dms/)
- [Analysieren des Leistungsmanagements in Oracle SE mit Amazon RDS für Oracle](https://aws.amazon.com/blogs/database/analyzing-performance-management-in-oracle-se-using-amazon-rds-for-oracle/)
- [Verwalten Ihres SQL-Plans in Oracle SE mit Amazon RDS für Oracle](https://aws.amazon.com/blogs/database/managing-your-sql-plan-in-oracle-se-with-amazon-rds-for-oracle/)
- [Implementieren der Tabellenpartitionierung in Oracle Standard Edition: Teil 1](https://aws.amazon.com/blogs/database/implementing-table-partitioning-in-oracle-standard-edition-part-1/)

# Replizieren von Mainframe-Datenbanken in AWS mithilfe von Precisely Connect

Erstellt von Lucio PereSpeed (AWS), Balaji Mohan (AWS) und Sayantan Giri (AWS)

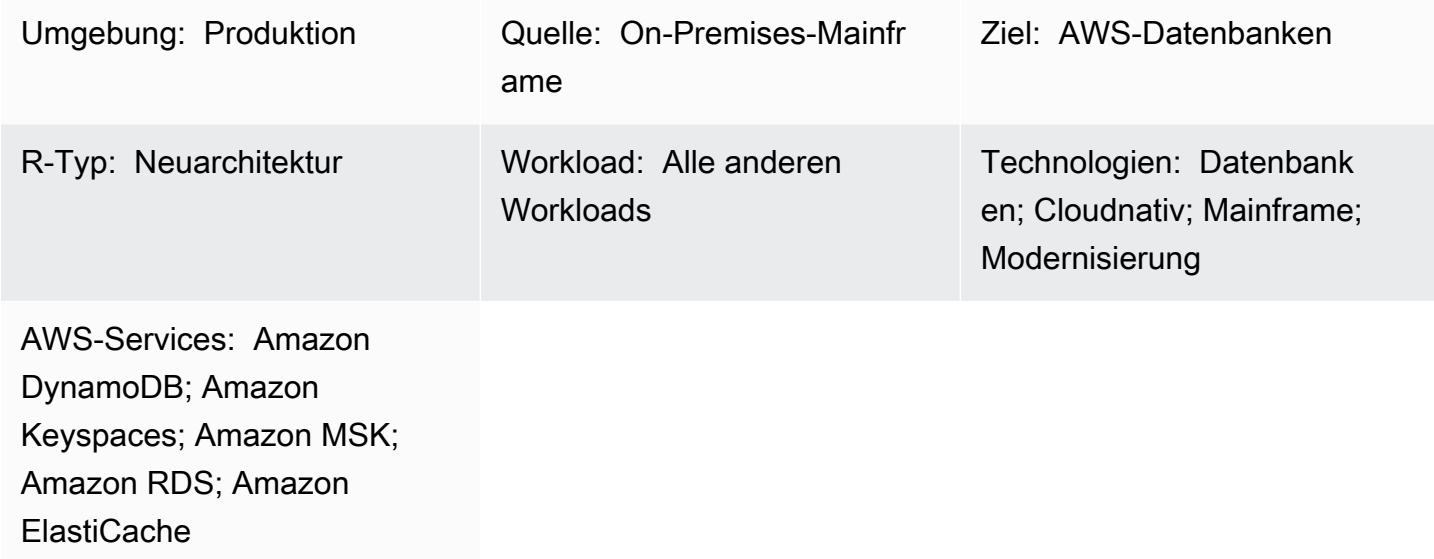

# Übersicht

Dieses Muster beschreibt die Schritte zum Replizieren von Daten aus Mainframe-Datenbanken in Amazon-Datenspeicher nahezu in Echtzeit mithilfe von Precisely Connect. Es implementiert eine ereignisbasierte Architektur mit Amazon Managed Streaming für Apache Kafka (Amazon MSK) und benutzerdefinierten Datenbank-Connectors in der Cloud, um Skalierbarkeit, Ausfallsicherheit und Leistung zu verbessern.

Precisely Connect ist ein Replikationstool, das Daten aus älteren Mainframe-Systemen erfasst und in Cloud-Umgebungen integriert. Daten werden über Change Data Capture (CDC) von Mainframes zu AWS repliziert, indem Nachrichtenflüsse nahezu in Echtzeit mit heterogenen Datenpipelines mit niedriger Latenz und hohem Durchsatz verwendet werden.

Dieses Muster deckt auch eine Notfallwiederherstellungsstrategie für belastbare Datenpipelines mit multiregionaler Datenreplikation und Failover-Routing ab.

# Voraussetzungen und Einschränkungen

#### Voraussetzungen

Replizieren von Mainframe-Datenbanken in AWS mithilfe von Precisely Connect 1340 and 1340

- Eine vorhandene Mainframe-Datenbank, z. B. IBM DB2, IBM Information Management System (IMS) oder Virtual Storage Access Method (VSAM), die Sie in die AWS Cloud replizieren möchten
- Ein aktives [AWS-Konto](https://aws.amazon.com/account/)
- [AWS Direct Connect](https://aws.amazon.com/directconnect/) oder [AWS Virtual Private Network \(AWS VPN\)](https://aws.amazon.com/vpn/) von Ihrer Unternehmensumgebung zu AWS
- Eine [Virtual Private Cloud](https://aws.amazon.com/vpc/) mit einem Subnetz, das von Ihrer Legacy-Plattform erreichbar ist

# **Architektur**

### Quelltechnologie-Stack

Eine Mainframe-Umgebung, die mindestens eine der folgenden Datenbanken enthält:

- IBM-IMS-Datenbank
- IBM DB2-Datenbank
- VSAM-Dateien

Zieltechnologie-Stack

- Amazon MSK
- Amazon Elastic Kubernetes Service (Amazon EKS) und Amazon EKS Anywhere
- Docker
- Eine relationale AWS- oder NoSQL-Datenbank wie die folgende:
	- Amazon DynamoDB
	- Amazon Relational Database Service (Amazon RDS) für Oracle, Amazon RDS für PostgreSQL oder Amazon Aurora
	- Amazon ElastiCache für Redis
	- Amazon Keyspaces (für Apache Cassandra)

#### **Zielarchitektur**

Replizieren von Mainframe-Daten in AWS-Datenbanken

Das folgende Diagramm veranschaulicht die Replikation von Mainframe-Daten in eine AWS-Datenbank wie DynamoDB , Amazon RDS ElastiCache, Amazon oder Amazon Keyspaces. Die

Replikation erfolgt nahezu in Echtzeit, indem Precisely Capture und Publisher in Ihrer On-Premises Mainframe-Umgebung, Precisely Dispatcher in Amazon EKS Anywhere in Ihrer On-Premises verteilten Umgebung und Precisely Apply Engine and Database Connectors in der AWS Cloud verwendet werden.

Das Diagramm zeigt den folgenden Workflow:

- 1. Präzise Erfassung ruft Mainframe-Daten aus CDC-Protokollen ab und verwaltet die Daten im internen vorübergehenden Speicher.
- 2. Präzise Herausgeber lauscht auf Änderungen im internen Datenspeicher und sendet CDC-Datensätze über eine TCP/IP-Verbindung an Precisely Dispatcher.
- 3. Präzise Dispatcher empfängt die CDC-Datensätze vom Publisher und sendet sie an Amazon MSK. Der Dispatcher erstellt Kafka-Schlüssel basierend auf der Benutzerkonfiguration und mehreren Worker-Aufgaben, um Daten parallel zu pushen. Der Dispatcher sendet eine Bestätigung zurück an den Publisher, wenn Datensätze in Amazon MSK gespeichert wurden.
- 4. Amazon MSK speichert die CDC-Datensätze in der Cloud-Umgebung. Die Partitionsgröße von Themen hängt von den Durchsatzanforderungen Ihres Transaktionsverarbeitungssystems (TPS) ab. Der Kafka-Schlüssel ist für die weitere Transformation und Transaktionsreihenfolge obligatorisch.
- 5. Die Precisely Apply Engine hört sich die CDC-Datensätze von Amazon MSK an und wandelt die Daten (z. B. durch Filtern oder Mapping) basierend auf den Anforderungen der Zieldatenbank um. Sie können den SQD-Skripten mit Präzision eine benutzerdefinierte Logik hinzufügen. (SQD ist die proprietäre Sprache von Precisely.) Die Precisely Apply Engine transformiert jeden CDC-Datensatz in das Apache Avro- oder JSON-Format und verteilt ihn an verschiedene Themen, je nach Ihren Anforderungen.
- 6. Die Ziel-Kafka-Themen enthalten CDC-Datensätze in mehreren Themen, die auf der Zieldatenbank basieren, und Kafka erleichtert die Transaktionsreihenfolge basierend auf dem definierten Kafka-Schlüssel. Die Partitionsschlüssel stimmen mit den entsprechenden Partitionen überein, um einen sequenziellen Prozess zu unterstützen.
- 7. Datenbank-Connectors (benutzerdefinierte Java-Anwendungen) hören die CDC-Datensätze von Amazon MSK und speichern sie in der Zieldatenbank.
- 8. Sie können eine Zieldatenbank basierend auf Ihren Anforderungen auswählen. Dieses Muster unterstützt sowohl NoSQL- als auch relationale Datenbanken.

#### Notfallwiederherstellung

Geschäftskontinuität ist der Schlüssel zum Erfolg Ihrer Organisation. Die AWS Cloud bietet Funktionen für Hochverfügbarkeit (HA) und Notfallwiederherstellung (DR) und unterstützt die Failover- und Fallback-Pläne Ihrer Organisation. Dieses Muster folgt einer aktiven/passiven DR-Strategie und bietet eine allgemeine Anleitung für die Implementierung einer DR-Strategie, die Ihren RTO- und RPO-Anforderungen entspricht.

Das folgende Diagramm veranschaulicht den DR-Workflow.

Das Diagramm zeigt Folgendes:

- 1. Ein halbautomatisches Failover ist erforderlich, wenn in AWS Region 1 ein Fehler auftritt. Im Falle eines Ausfalls in Region 1 muss das System Routing-Änderungen initiieren, um Precisely Dispatcher mit Region 2 zu verbinden.
- 2. Amazon MSK repliziert Daten durch Spiegelung zwischen Regionen. Aus diesem Grund muss der Amazon-MSK-Cluster in Region 2 während des Failovers als primärer Leader hochgestuft werden.
- 3. Die Precisely Apply Engine und Datenbank-Konnektoren sind zustandslose Anwendungen, die in jeder Region funktionieren können.
- 4. Die Datenbanksynchronisierung hängt von der Zieldatenbank ab. DynamoDB kann beispielsweise globale Tabellen und globale Datenspeicher ElastiCache verwenden.

Verarbeitung mit niedriger Latenz und hohem Durchsatz über Datenbank-Connectors

Datenbank-Konnektoren sind wichtige Komponenten in diesem Muster. Konnektoren folgen einem listenerbasierten Ansatz, um Daten von Amazon MSK zu sammeln und Transaktionen über Verarbeitung mit hohem Durchsatz und niedriger Latenz für geschäftskritische Anwendungen (Stufen 0 und 1) an die Datenbank zu senden. Das folgende Diagramm veranschaulicht diesen Prozess.

Dieses Muster unterstützt die Entwicklung einer benutzerdefinierten Anwendung mit Single-Thread-Verbrauch über eine Multi-Thread-Verarbeitungs-Engine.

1. Der Hauptthread des Konnektors verbraucht CDC-Datensätze von Amazon MSK und sendet sie zur Verarbeitung an den Thread-Pool.

- 2. Threads aus dem Thread-Pool verarbeiten CDC-Datensätze und senden sie an die Zieldatenbank.
- 3. Wenn alle Threads ausgelastet sind, werden die CDC-Datensätze von der Thread-Warteschlange in der Warteschleife gehalten.
- 4. Der Hauptthread wartet darauf, alle Datensätze aus der Thread-Warteschlange zu löschen, und führt Offsets in Amazon MSK aus.
- 5. Die untergeordneten Threads behandeln Fehler. Wenn während der Verarbeitung Fehler auftreten, werden die fehlgeschlagenen Nachrichten an das DLQ-Thema (Warteschlange für unzustellbare Nachrichten) gesendet.
- 6. Die untergeordneten Threads initiieren bedingte Aktualisierungen (siehe [Bedingungsausdrücke](https://docs.aws.amazon.com/amazondynamodb/latest/developerguide/Expressions.ConditionExpressions.html) in der DynamoDB-Dokumentation), basierend auf dem Mainframe-Zeitstempel, um Duplikationen oder out-of-order Aktualisierungen in der Datenbank zu vermeiden.

Informationen zur Implementierung einer Kafka-Konsumentenanwendung mit Multi-Threading-Funktionen finden Sie im Blogbeitrag [Multi-Threaded Message Consumption with the Apache Kafka](https://www.confluent.io/blog/kafka-consumer-multi-threaded-messaging/)  [Consumer](https://www.confluent.io/blog/kafka-consumer-multi-threaded-messaging/) auf der Confluent-Website.

# Tools

#### AWS-Services

- [Amazon Managed Streaming for Apache Kafka \(Amazon MSK\)](https://docs.aws.amazon.com/msk/latest/developerguide/what-is-msk.html) ist ein vollständig verwalteter Service, der Sie beim Erstellen und Ausführen von Anwendungen unterstützt, die Apache Kafka zur Verarbeitung von Streaming-Daten verwenden.
- [Amazon Elastic Kubernetes Service \(Amazon EKS\)](https://docs.aws.amazon.com/eks/latest/userguide/getting-started.html) hilft Ihnen, Kubernetes auf AWS auszuführen, ohne Ihre eigene Kubernetes-Steuerebene oder -Knoten installieren oder warten zu müssen.
- [Amazon EKS Anywhere](https://anywhere.eks.amazonaws.com/docs/) unterstützt Sie bei der Bereitstellung, Verwendung und Verwaltung von Kubernetes-Clustern, die in Ihren eigenen Rechenzentren ausgeführt werden.
- [Amazon DynamoDB](https://docs.aws.amazon.com/amazondynamodb/latest/developerguide/Introduction.html) ist ein vollständig verwalteter NoSQL-Datenbank-Service, der schnelle und planbare Leistung mit nahtloser Skalierbarkeit bereitstellt.
- [Amazon Relational Database Service \(Amazon RDS\)](https://docs.aws.amazon.com/AmazonRDS/latest/UserGuide/Welcome.html) hilft Ihnen beim Einrichten, Betreiben und Skalieren einer relationalen Datenbank in der AWS Cloud.
- [Amazon ElastiCache](https://docs.aws.amazon.com/elasticache/) unterstützt Sie bei der Einrichtung, Verwaltung und Skalierung verteilter In-Memory-Cache-Umgebungen in der AWS Cloud.
- [Amazon Keyspaces \(für Apache Cassandra\)](https://docs.aws.amazon.com/keyspaces/latest/devguide/what-is-keyspaces.html) ist ein verwalteter Datenbankservice, der Sie bei der Migration, Ausführung und Skalierung Ihrer Cassandra-Workloads in der AWS Cloud unterstützt.

#### Andere Tools

• [Precisely Connect](https://www.precisely.com/product/precisely-connect/connect) integriert Daten aus älteren Mainframe-Systemen wie VSAM-Datensätzen oder IBM-Mainframe-Datenbanken in Cloud- und Datenplattformen der nächsten Generation.

# Bewährte Methoden

- Finden Sie die beste Kombination aus Kafka-Partitionen und Multi-Thread-Konnektoren, um optimale Leistung und Kosten auszugleichen. Mehrere Instances mit präziser Erfassung und Dispatcher können aufgrund des höheren MIPS-Verbrauchs (Millionenanweisungen pro Sekunde) die Kosten erhöhen.
- Vermeiden Sie das Hinzufügen von Datenmanipulations- und Transformationslogik zu den Datenbank-Konnektoren. Verwenden Sie dazu die Precisely Apply Engine, die Verarbeitungszeiten in Mikrosekunden bereitstellt.
- Erstellen Sie regelmäßige Anforderungs- oder Zustandsprüfungsaufrufe an die Datenbank (Heartbeats ) in Datenbank-Connectors, um die Verbindung häufig aufzuwärmen und die Latenz zu reduzieren.
- Implementieren Sie eine Threadpool-Validierungslogik, um die ausstehenden Aufgaben in der Thread-Warteschlange zu verstehen und zu warten, bis alle Threads abgeschlossen sind, bevor Sie die nächste Kafka-Abfrage durchführen. Dies trägt dazu bei, Datenverlust zu vermeiden, wenn ein Knoten, Container oder Prozess abstürzt.
- Bereitstellung von Latenzmetriken über Zustandsendpunkte, um die Beobachtbarkeitsfunktionen durch Dashboards und Ablaufverfolgungsmechanismen zu verbessern.

# Polen

## Vorbereiten der Quellumgebung (On-Premises)

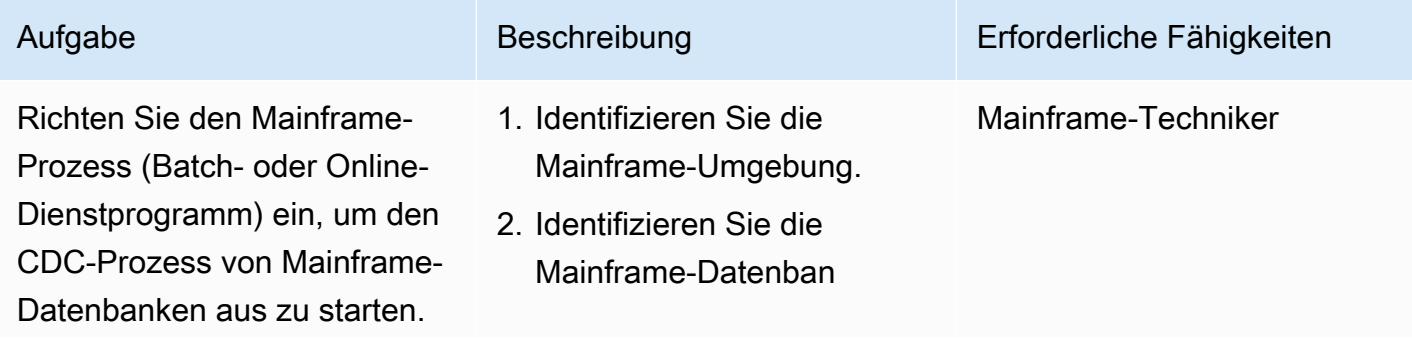

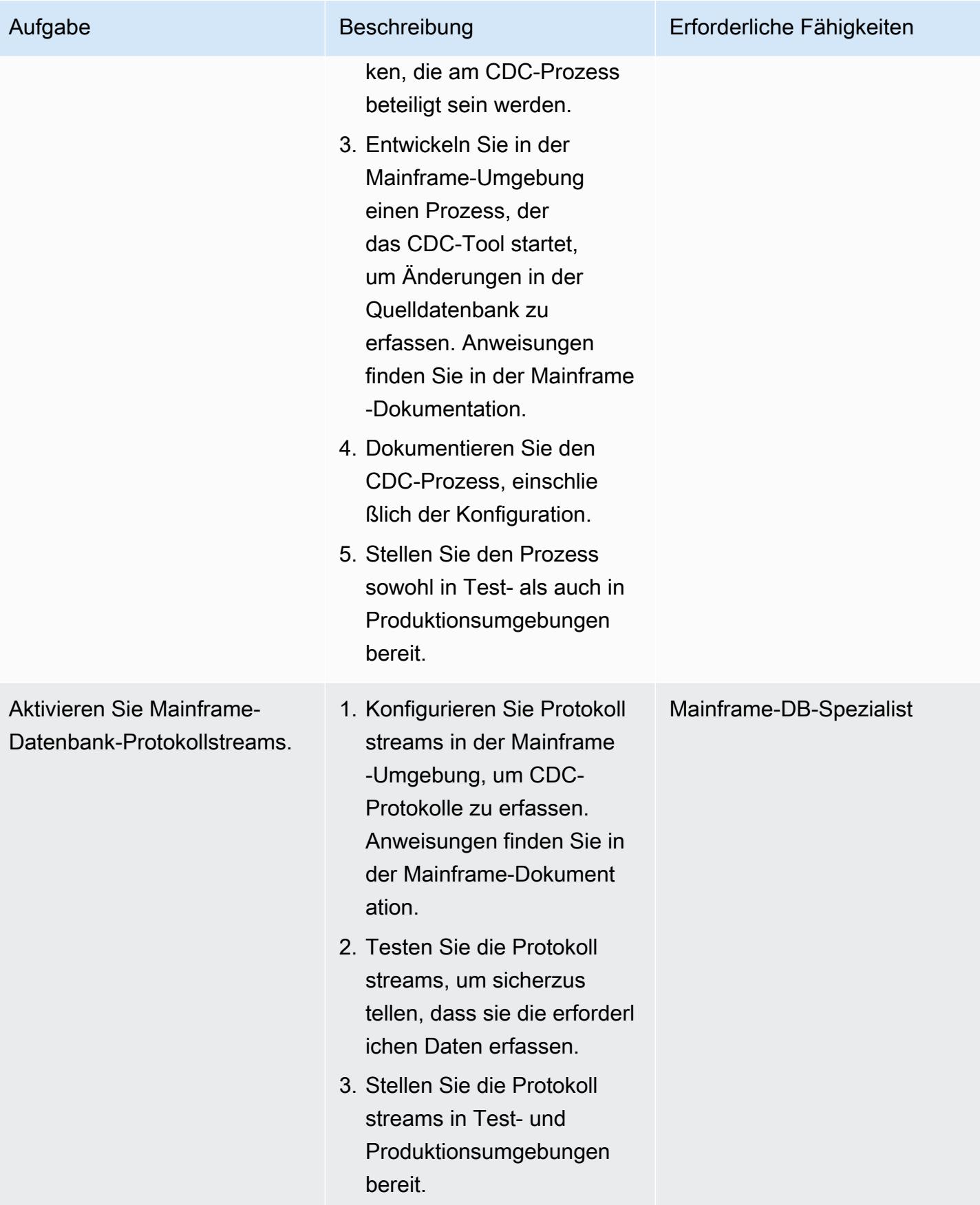

AWS Prescriptive Guidance Muster

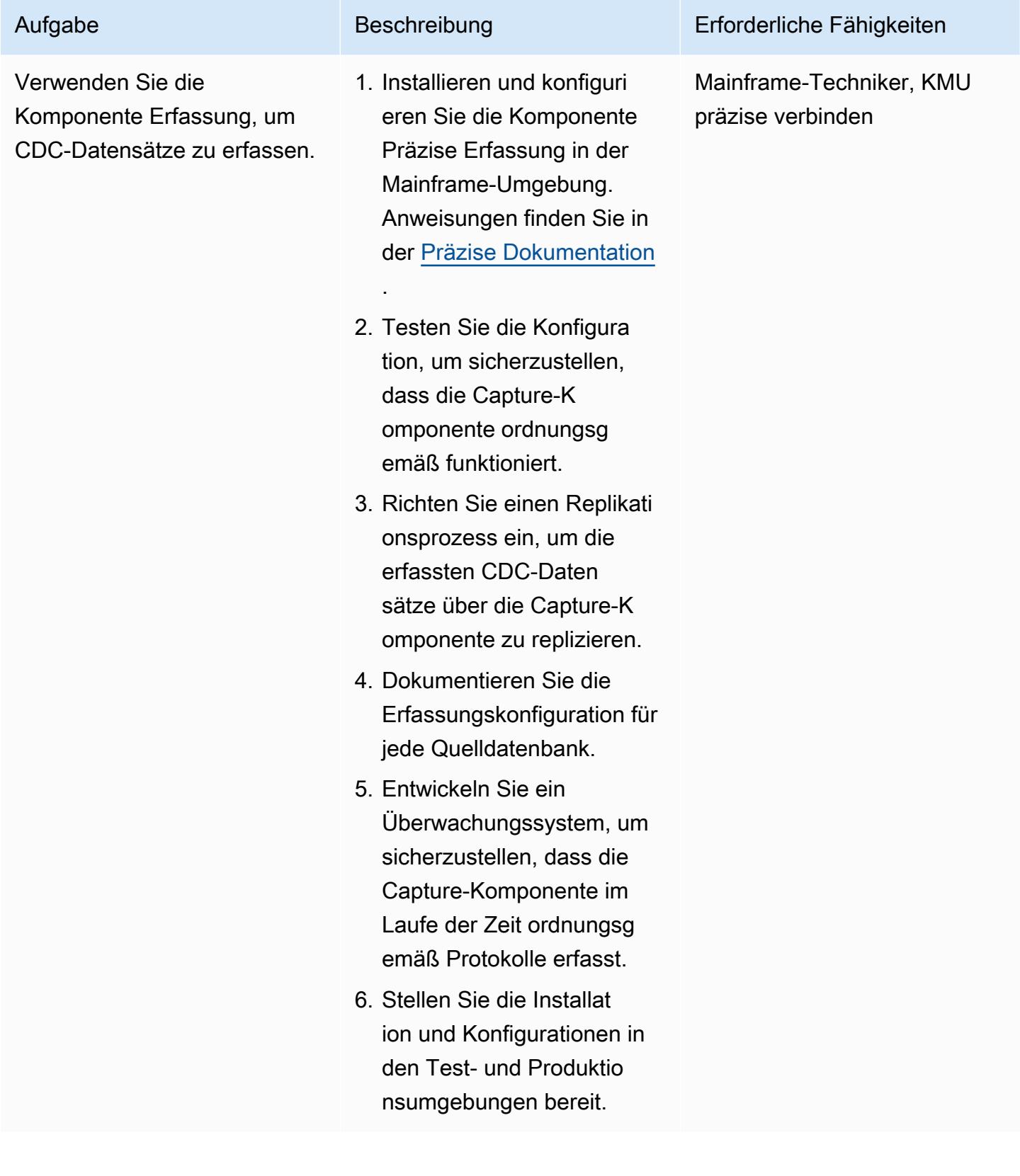

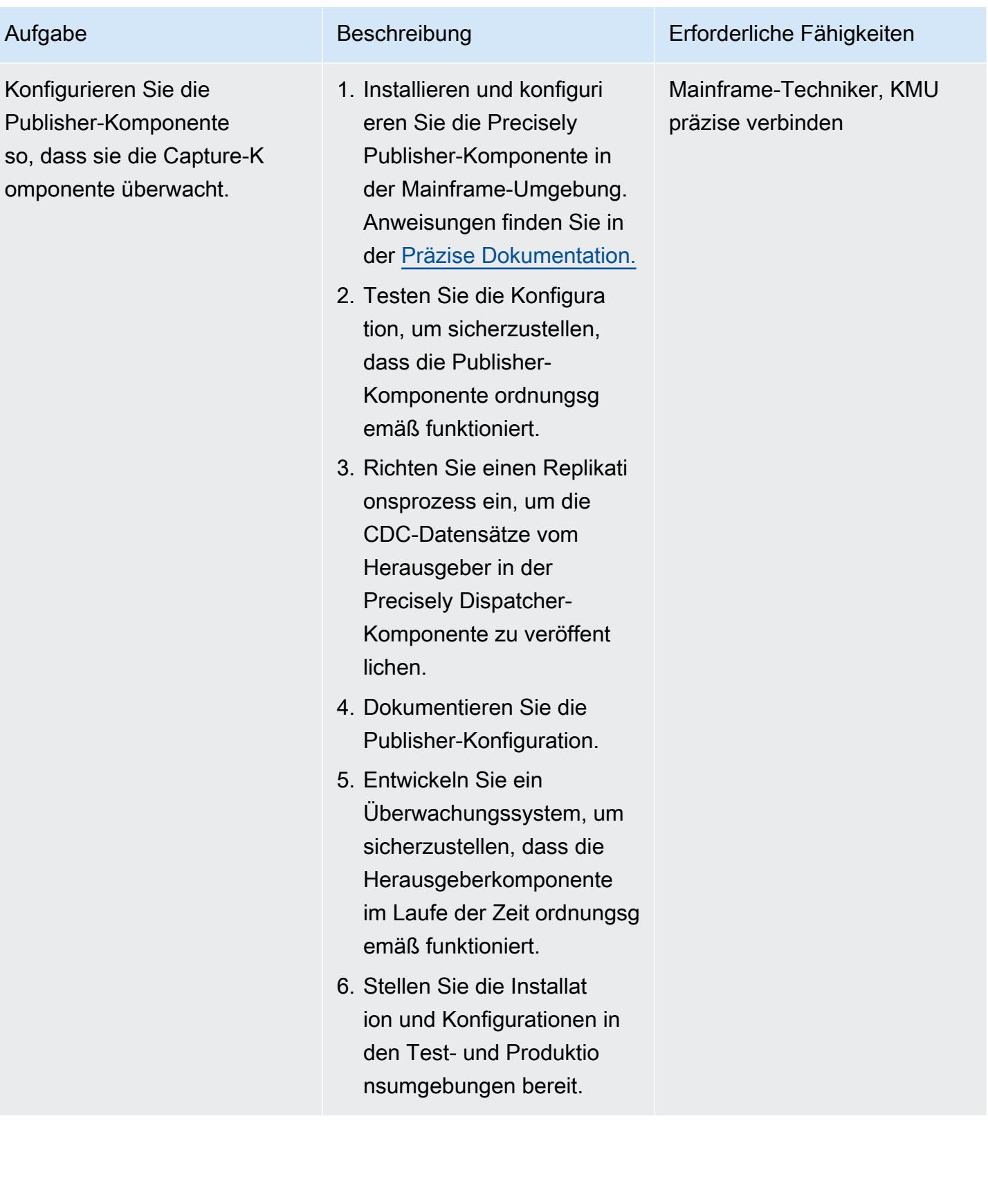

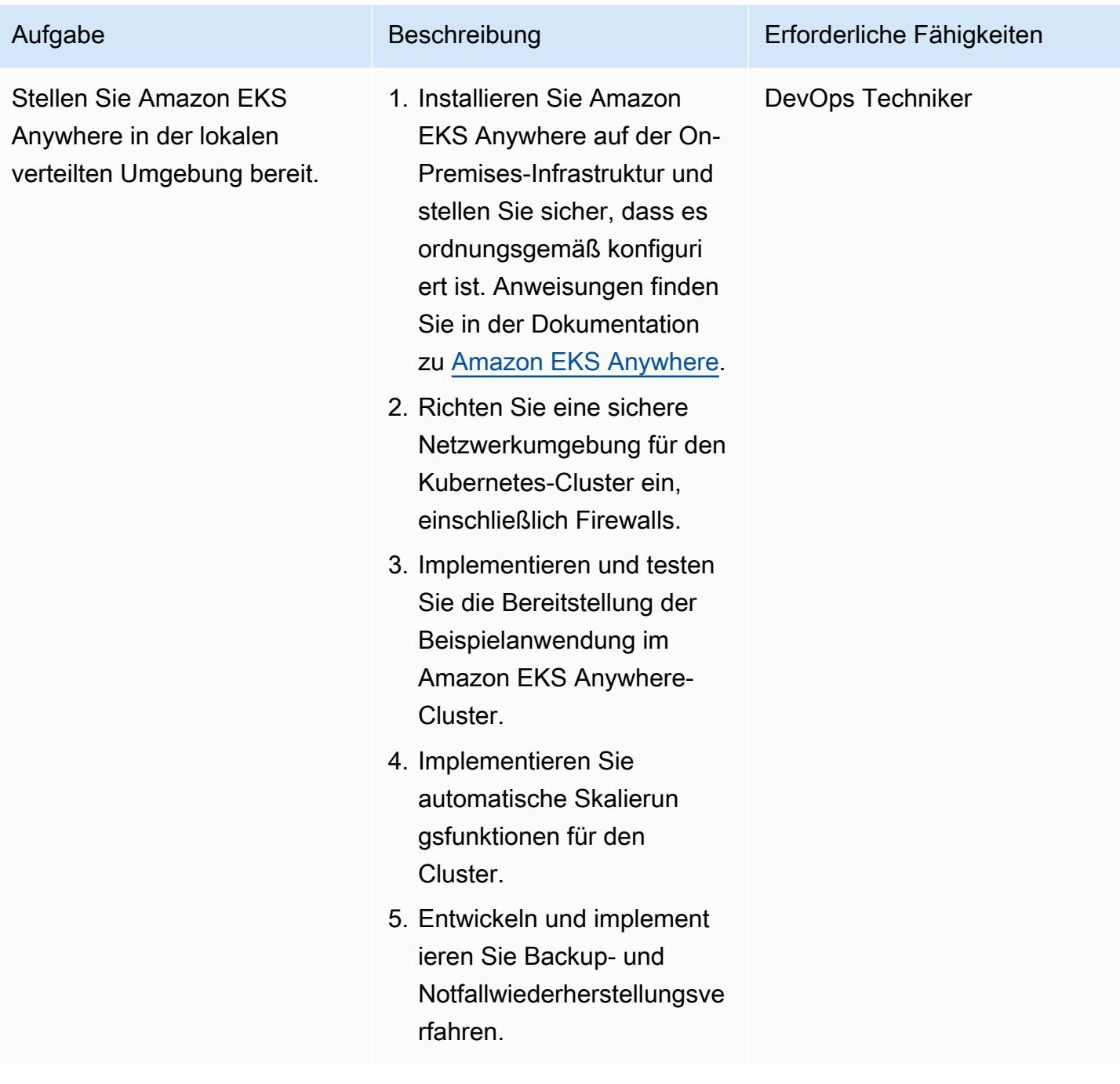

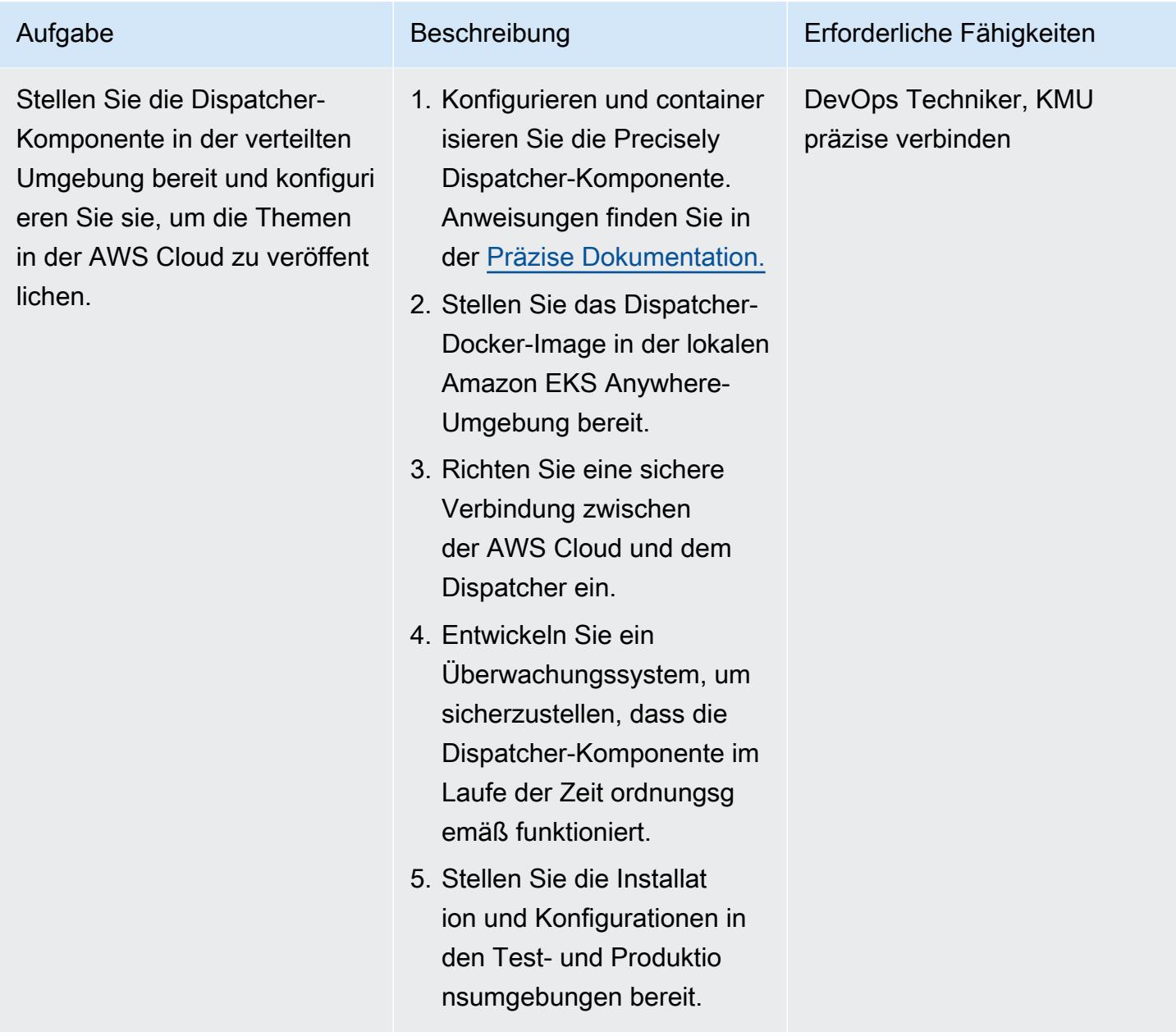

Vorbereiten der Zielumgebung (AWS)

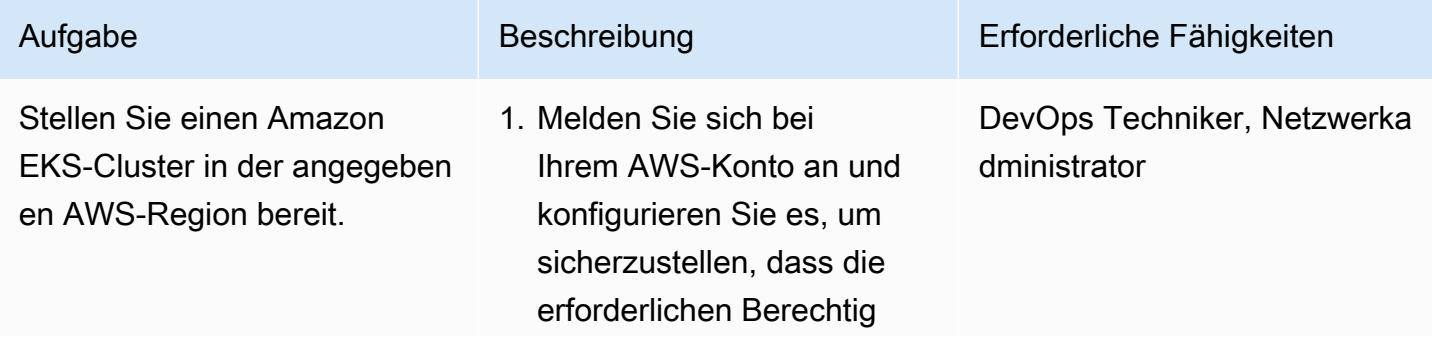
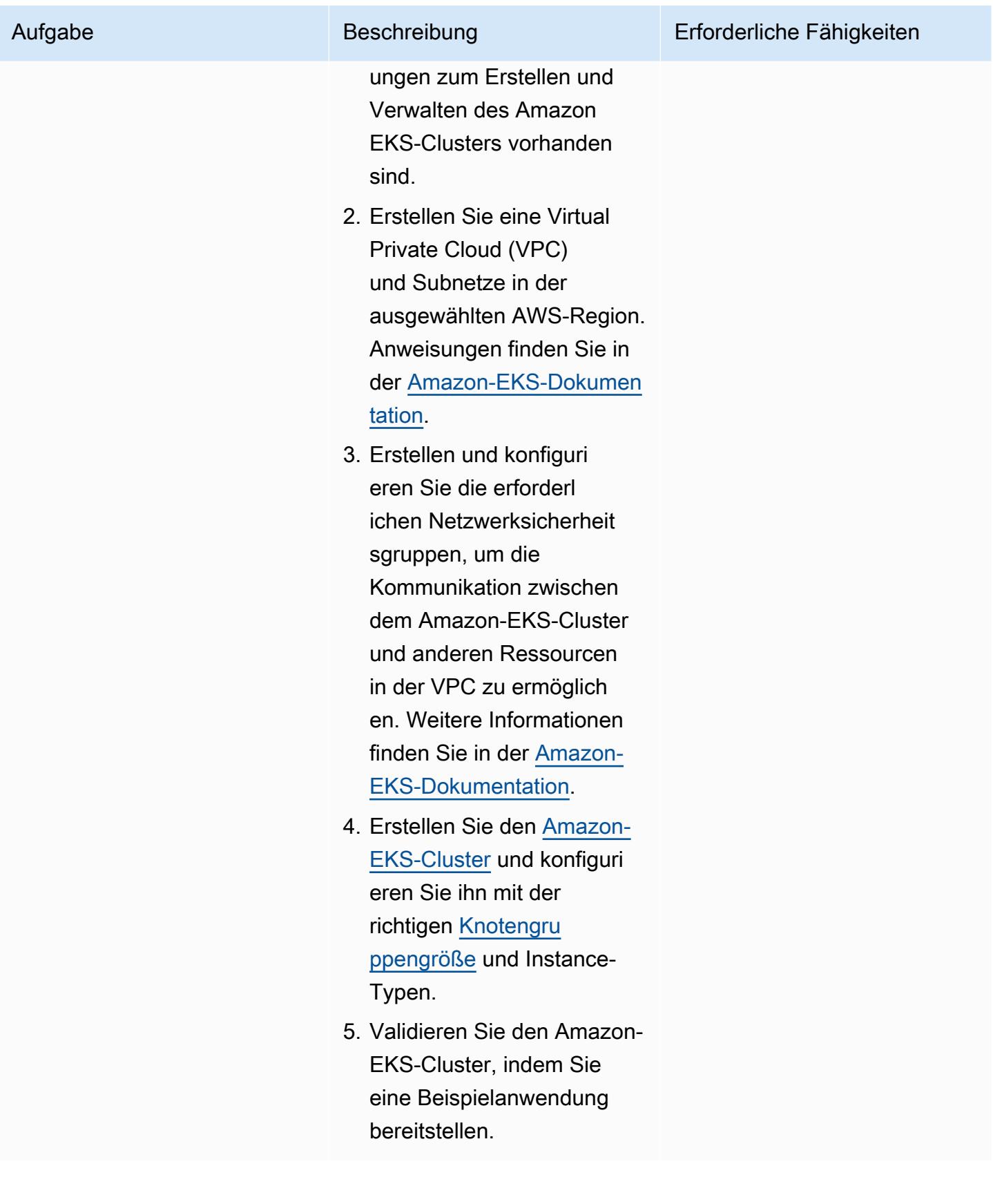

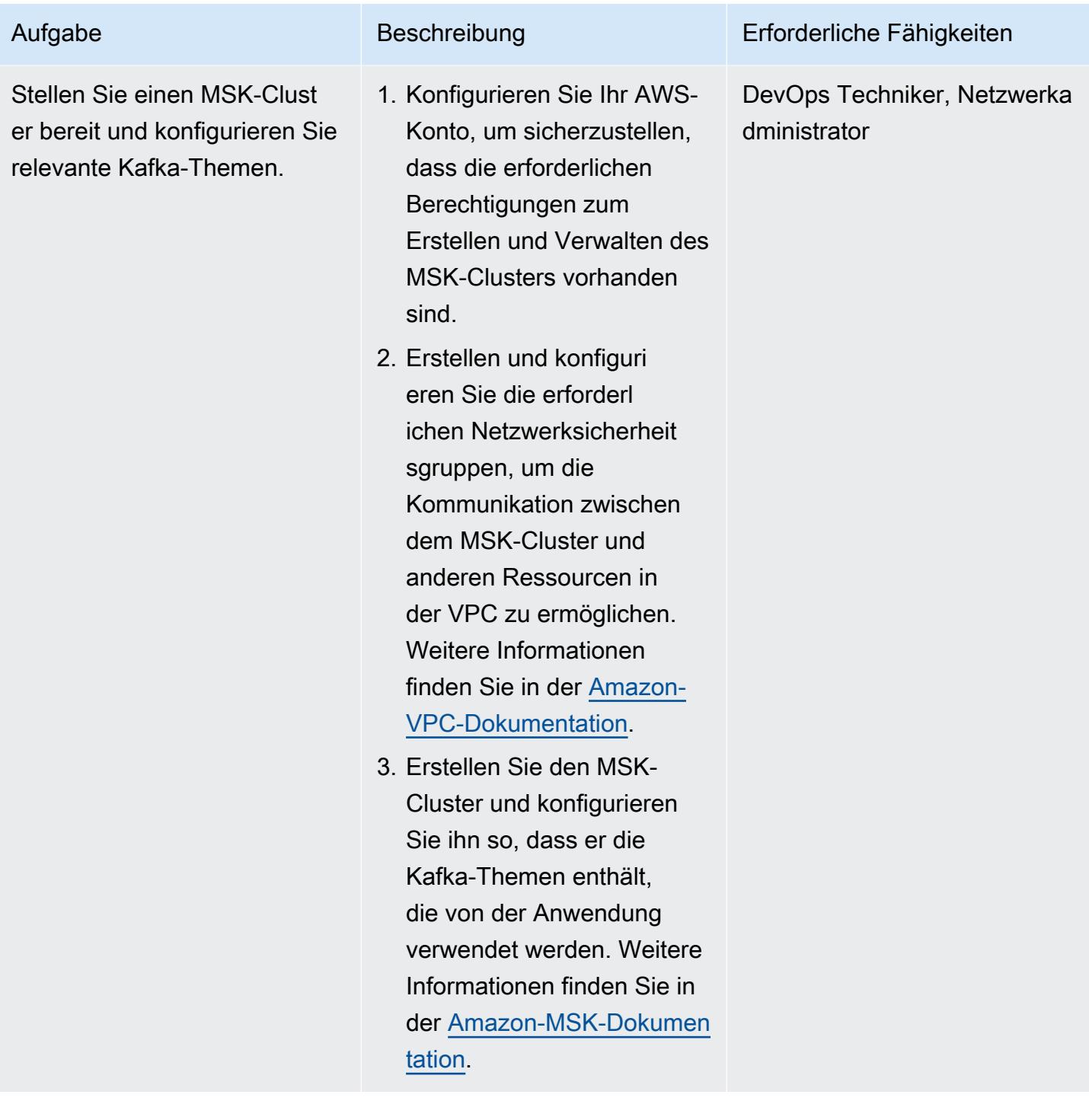

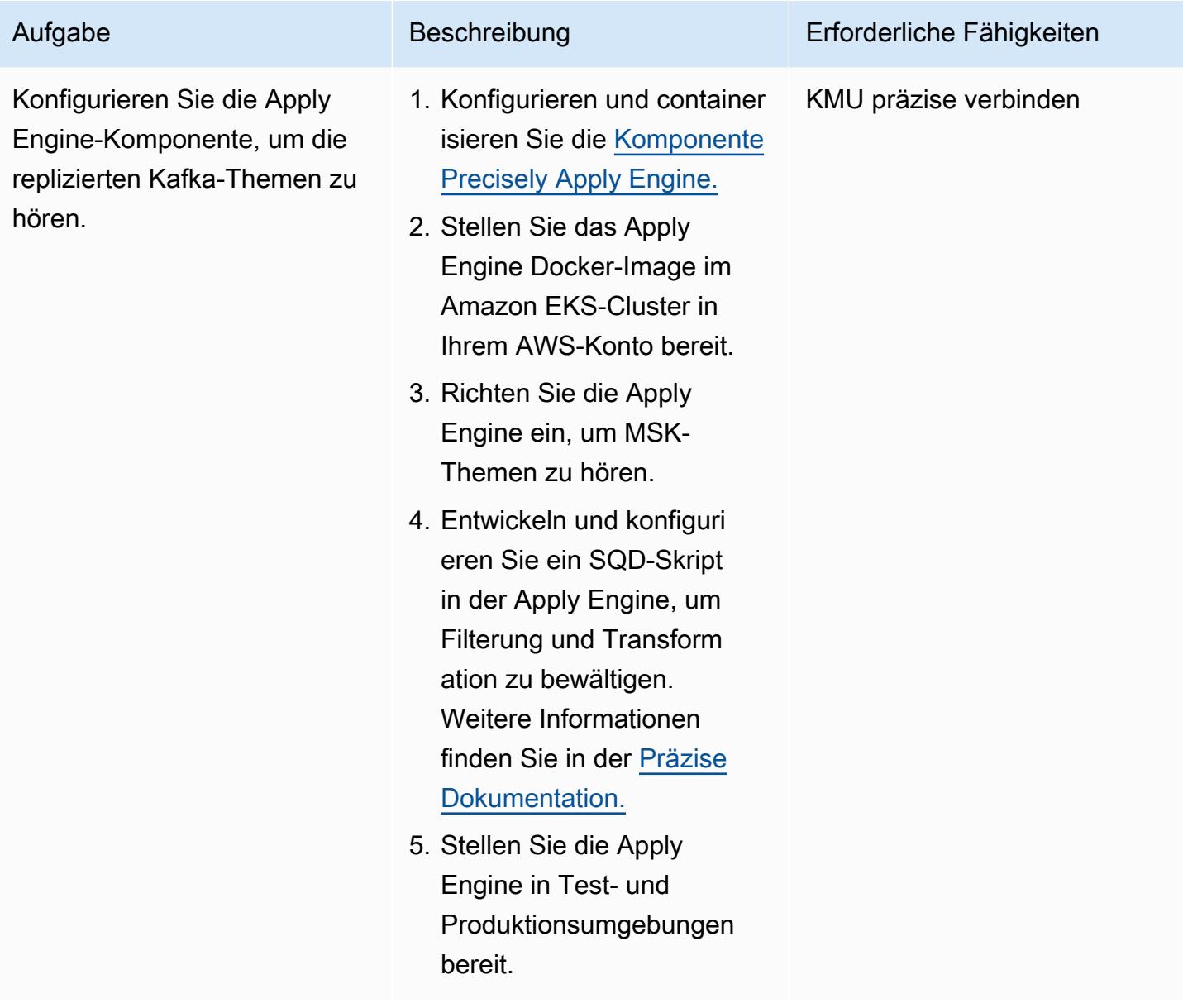

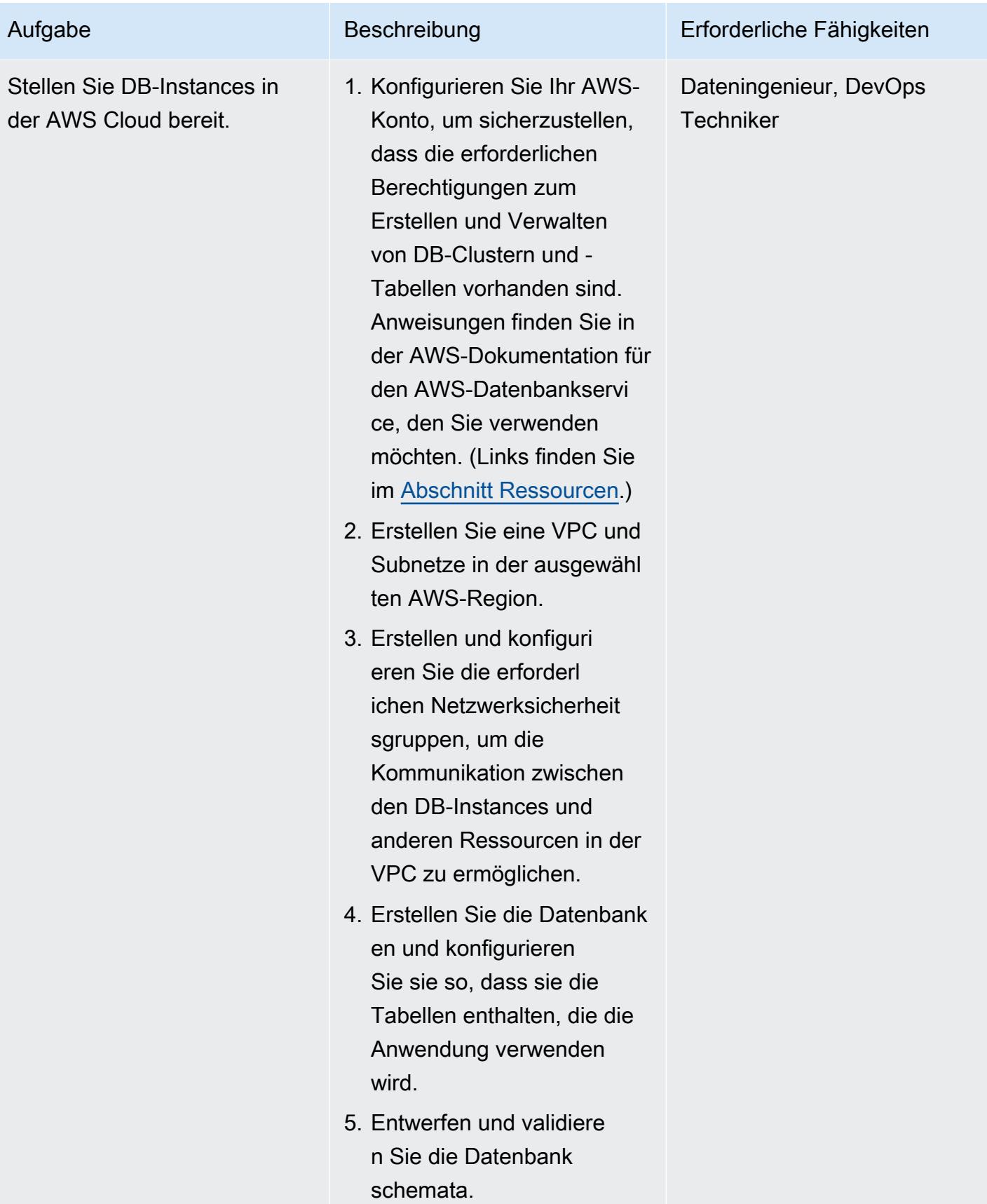

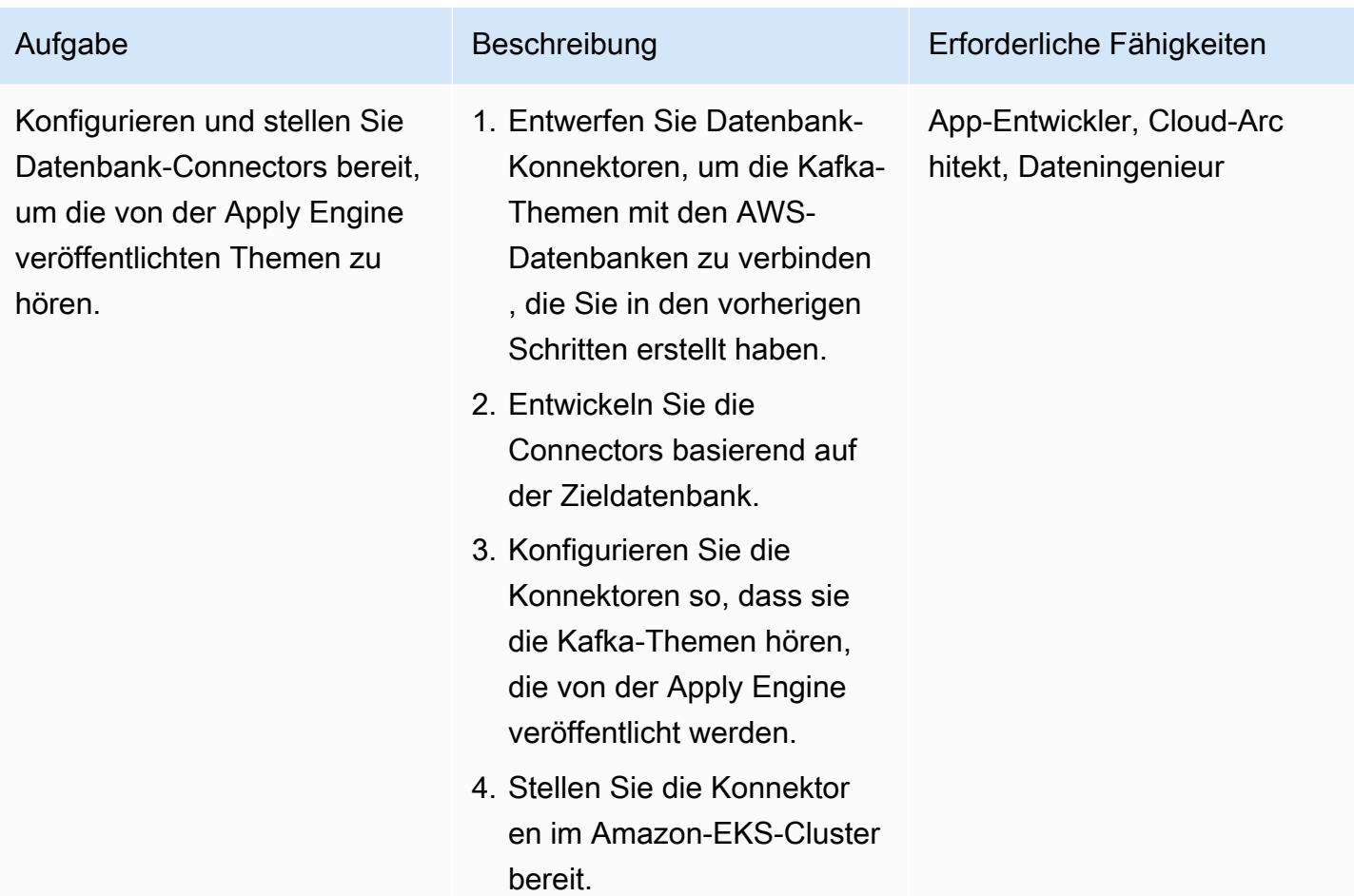

Einrichten von Geschäftskontinuität und Notfallwiederherstellung

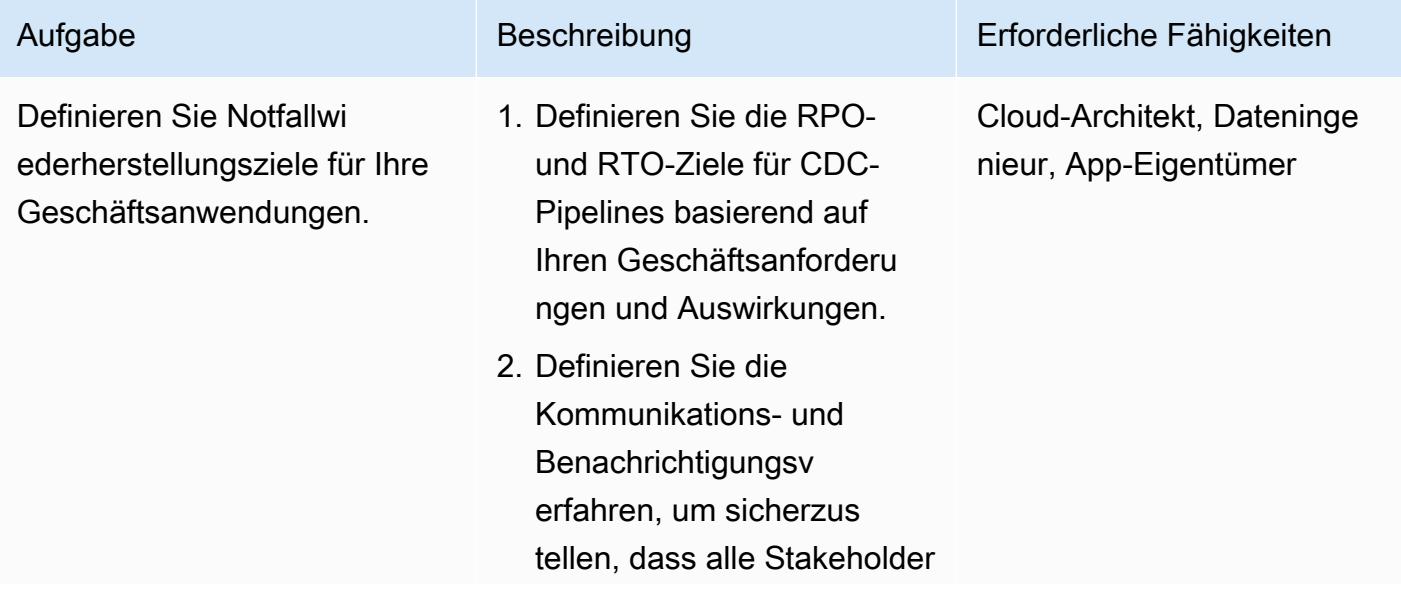

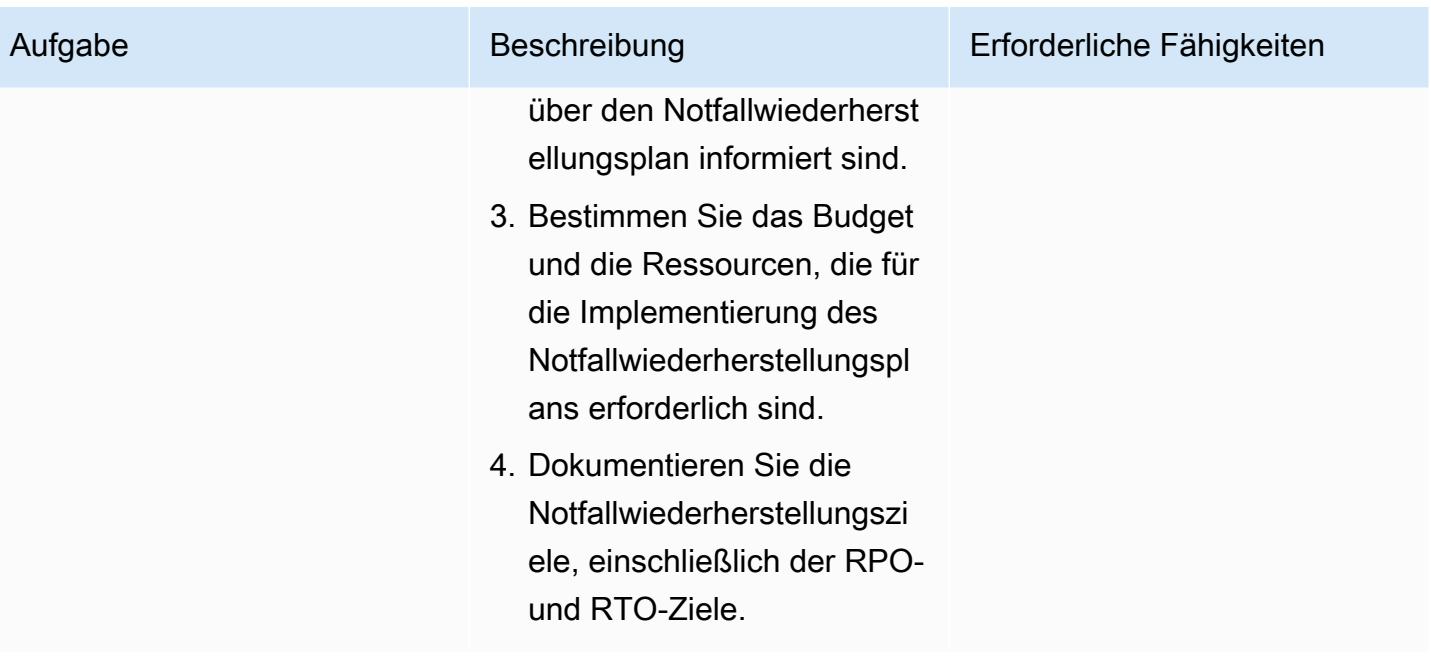

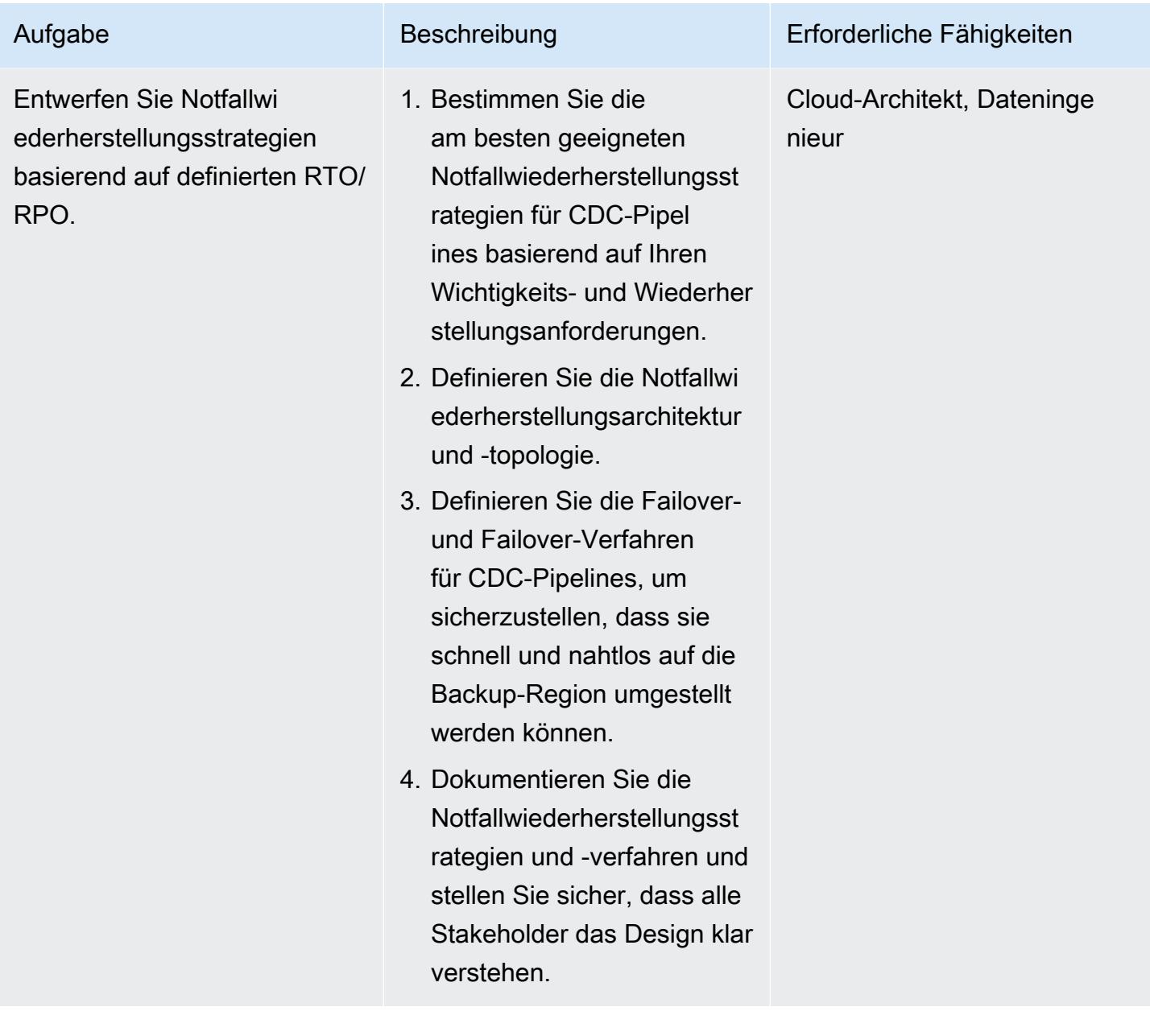

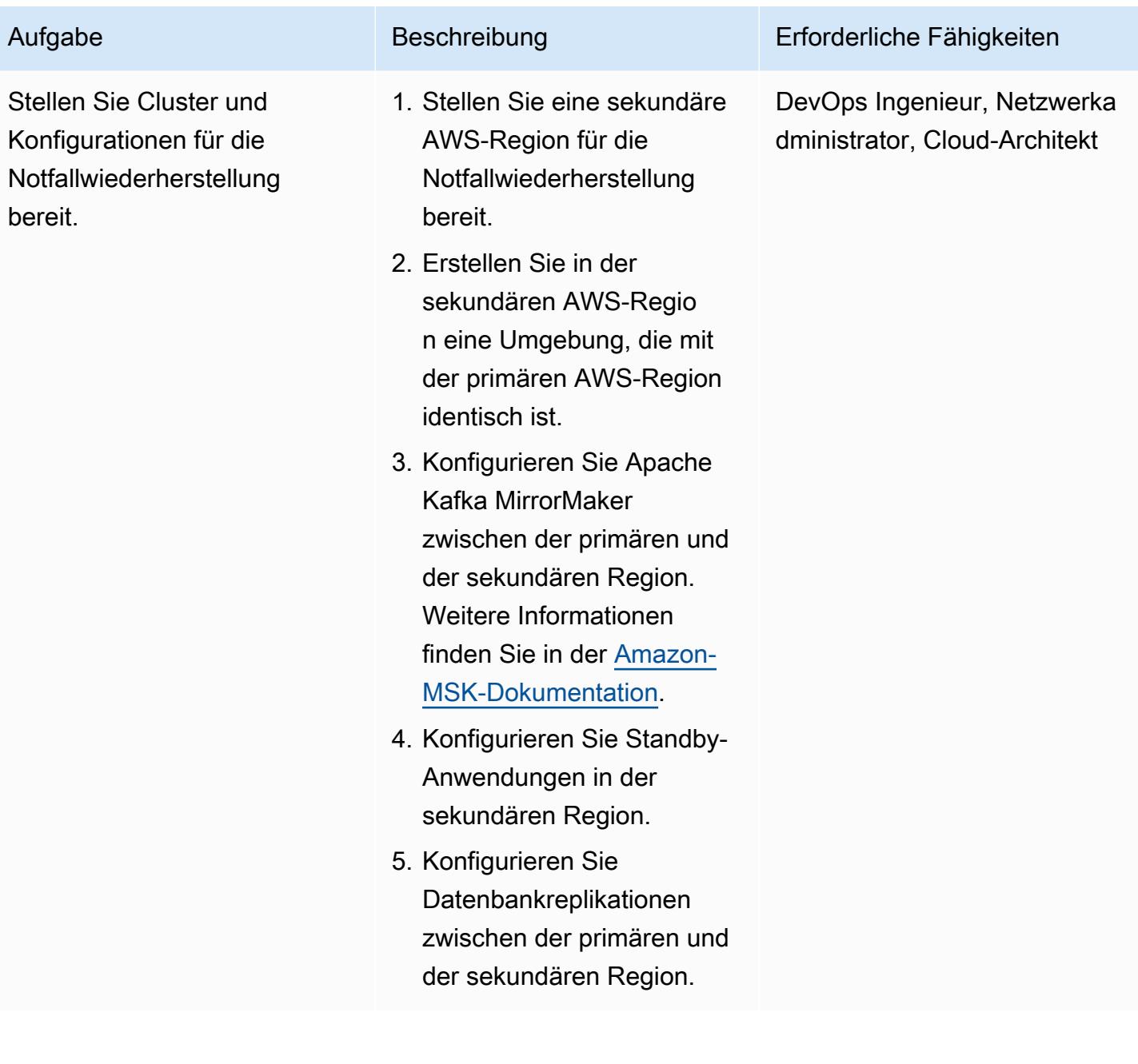

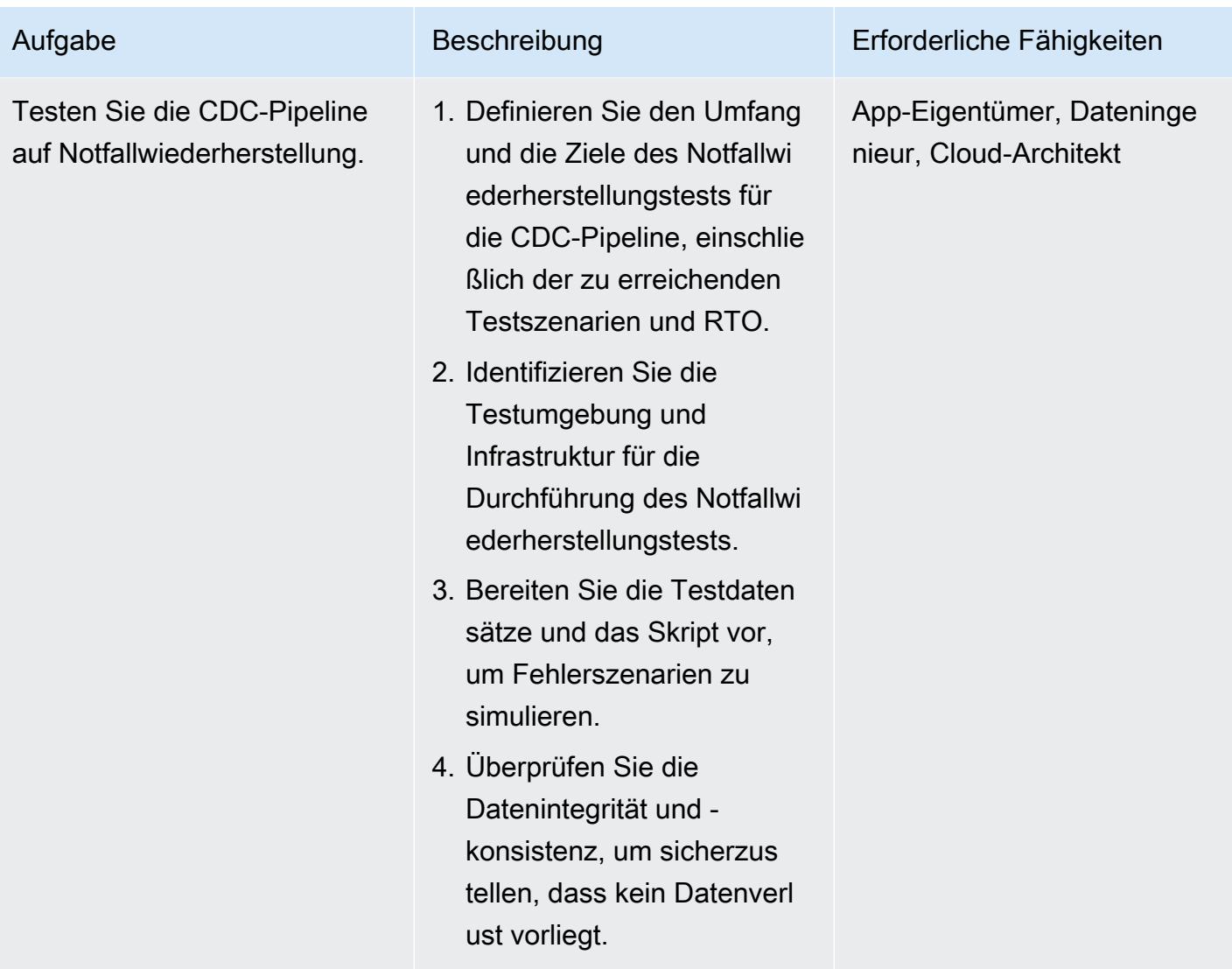

## <span id="page-1448-0"></span>Zugehörige Ressourcen

#### AWS-Ressourcen

- [Amazon DynamoDB](https://docs.aws.amazon.com/amazondynamodb/latest/developerguide/Introduction.html)
- [Bedingungsausdrücke mit Amazon DynamoDB](https://docs.aws.amazon.com/amazondynamodb/latest/developerguide/Expressions.ConditionExpressions.html)
- [Amazon EKS](https://docs.aws.amazon.com/eks/index.html)
- [Amazon EKS Anywhere](https://anywhere.eks.amazonaws.com/docs/)
- [Amazon ElasticCache](https://docs.aws.amazon.com/elasticache/index.html)
- [Amazon Keyspaces](https://docs.aws.amazon.com/keyspaces/?icmpid=docs_homepage_databases)
- [Amazon MSK](https://docs.aws.amazon.com/msk/latest/developerguide/getting-started.html)

• [Amazon VPC](https://docs.aws.amazon.com/vpc/index.html)

Präzise Ressourcen verbinden

- [Übersicht über präzises Verbinden](https://www.precisely.com/product/precisely-connect/connect)
- [Ändern der Datenerfassung mit Precisely Connect](https://help.precisely.com/r/Connect-CDC-SQData/4.1/en-US/Connect-CDC-SQData-Installation/Connect-CDC-SQData-Architecture)

#### Confluent-Ressourcen

• [Multi-Thread-Nachrichtennutzung mit dem Apache-Kafka-Verbraucher](https://www.confluent.io/blog/kafka-consumer-multi-threaded-messaging/)

# Planen von Aufträgen für Amazon RDS for PostgreSQL und Aurora PostgreSQL mithilfe von Lambda und Secrets Manager

Erstellt von Yaser R Bol (AWS)

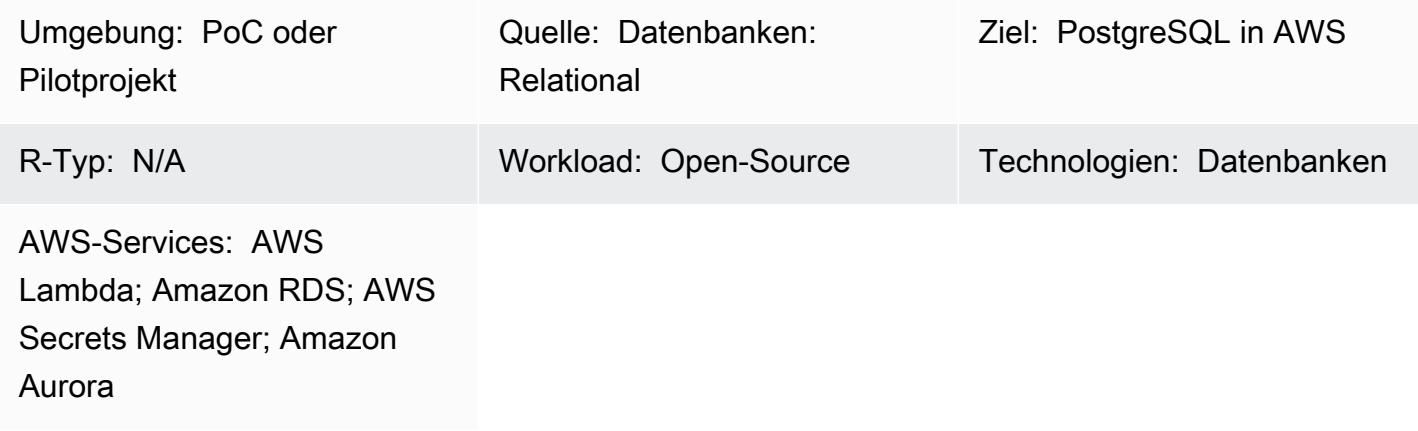

## Übersicht

Bei On-Premises-Datenbanken und Datenbanken, die auf Amazon Elastic Compute Cloud (Amazon EC2)-Instances gehostet werden, verwenden Datenbankadministratoren häufig das Cron-Dienstprogramm, um Aufträge zu planen.

Beispielsweise kann ein Auftrag zur Datenextraktion oder ein Auftrag zum Bereinigen von Daten einfach mit Cron geplant werden. Für diese Aufträge werden Datenbankanmeldeinformationen in der Regel entweder fest codiert oder in einer Eigenschaftendatei gespeichert. Wenn Sie jedoch zu Amazon Relational Database Service (Amazon RDS) oder Amazon Aurora PostgreSQL -kompatible Edition migrieren, verlieren Sie die Möglichkeit, sich bei der Host-Instance anzumelden, um Cron-Aufträge zu planen.

Dieses Muster beschreibt, wie Sie AWS Lambda und AWS Secrets Manager verwenden, um Aufträge für Amazon RDS for PostgreSQL und Aurora PostgreSQL kompatible Datenbanken nach der Migration zu planen.

## Voraussetzungen und Einschränkungen

#### Voraussetzungen

• Ein aktives AWS-Konto

• Eine mit Amazon RDS for PostgreSQL oder Aurora PostgreSQL kompatible Datenbank

#### Einschränkungen

- Ein Auftrag muss innerhalb von 15 Minuten abgeschlossen werden, was dem Timeout-Limit der Lambda-Funktion entspricht. Weitere Limits finden Sie in der [AWS Lambda-Dokumentation](https://docs.aws.amazon.com/lambda/latest/dg/limits.html).
- Der Auftragscode muss in einer von [Lambda unterstützten Sprache geschrieben werden](https://docs.aws.amazon.com/lambda/latest/dg/lambda-runtimes.html).

## **Architektur**

#### Quelltechnologie-Stack

Dieser Stack bietet Aufträge, die in Sprachen wie Bash, Python und Java geschrieben wurden. Die Datenbankanmeldeinformationen werden in der Eigenschaftendatei gespeichert und der Auftrag wird mit Linux Cron geplant.

#### Zieltechnologie-Stack

Dieser Stack verfügt über eine Lambda-Funktion, die die in Secrets Manager gespeicherten Anmeldeinformationen verwendet, um eine Verbindung zur Datenbank herzustellen und die Aktivität auszuführen. Die Lambda-Funktion wird im geplanten Intervall mithilfe von Amazon CloudWatch Events initiiert.

#### **Zielarchitektur**

### Tools

• [AWS Lambda](https://docs.aws.amazon.com/lambda/latest/dg/welcome.html) ist ein Datenverarbeitungsservice, mit dem Sie Code ausführen können, ohne Server bereitstellen oder verwalten zu müssen. AWS Lambda führt Ihren Code nur bei Bedarf aus und skaliert automatisch – von einigen Anforderungen pro Tag bis zu Tausenden pro Sekunde. Sie zahlen nur für die Rechenzeit, die Sie verbrauchen. Es fallen keine Gebühren an, wenn Ihr Code nicht ausgeführt wird. Mit AWS Lambda können Sie Code für praktisch jede Art von Anwendung oder jeden Backend-Service ohne Administration ausführen. AWS Lambda führt Ihren Code auf einer hochverfügbaren Recheninfrastruktur aus und verwaltet alle Rechenressourcen, einschließlich Server- und Betriebssystemwartung, Kapazitätsbereitstellung und Auto Scaling, Codeüberwachung und Protokollierung. Sie müssen lediglich Ihren Code in einer der [Sprachen](https://docs.aws.amazon.com/lambda/latest/dg/lambda-runtimes.html) [bereitstellen, die AWS Lambda unterstützt.](https://docs.aws.amazon.com/lambda/latest/dg/lambda-runtimes.html)

- [Amazon CloudWatch Events](https://docs.aws.amazon.com/AmazonCloudWatch/latest/events/WhatIsCloudWatchEvents.html) stellt einen Stream von Systemereignissen in nahezu Echtzeit bereit, der Änderungen an AWS-Ressourcen beschreibt. Mithilfe einfacher Regeln, die Sie schnell einrichten können, können Sie Ereignisse abgleichen und sie an eine oder mehrere Zielfunktionen oder Streams weiterleiten. CloudWatch Ereignisse erkennen betriebliche Änderungen, sobald sie auftreten. Es reagiert auf diese betrieblichen Änderungen und ergreift bei Bedarf Korrekturmaßnahmen, indem es Nachrichten sendet, um an die Umgebung zu reagieren, Funktionen zu aktivieren, Änderungen vorzunehmen und Statusinformationen zu erfassen. Sie können CloudWatch Ereignisse auch verwenden, um automatisierte Aktionen zu planen, die sich zu bestimmten Zeiten mithilfe von Cron- oder Rate-Ausdrücken selbst initiieren.
- [AWS Secrets Manager](https://docs.aws.amazon.com/secretsmanager/latest/userguide/intro.html) hilft Ihnen, Secrets für den Zugriff auf Ihre Anwendungen, Services und IT-Ressourcen zu schützen. Sie können Datenbankanmeldeinformationen, API-Schlüssel und andere Secrets während ihres gesamten Lebenszyklus einfach rotieren, verwalten und abrufen. Benutzer und Anwendungen rufen Secrets ab, indem sie Secrets-Manager-APIs aufrufen, wodurch keine Hartcodierung sensibler Informationen im Klartext erforderlich ist. Secrets Manager bietet Secret-Rotation mit integrierter Integration für Amazon RDS, Amazon Redshift und Amazon DocumentDB. Der Service ist auf andere Arten von Secrets erweiterbar, einschließlich API-Schlüssel und OAuth-Token. Mit Secrets Manager können Sie den Zugriff auf Secrets mithilfe detaillierter Berechtigungen steuern und die Rotation von Secrets zentral für Ressourcen in der AWS Cloud, Services von Drittanbietern und On-Premises prüfen.

### Polen

Speichern von Datenbankanmeldeinformationen in Secrets Manager

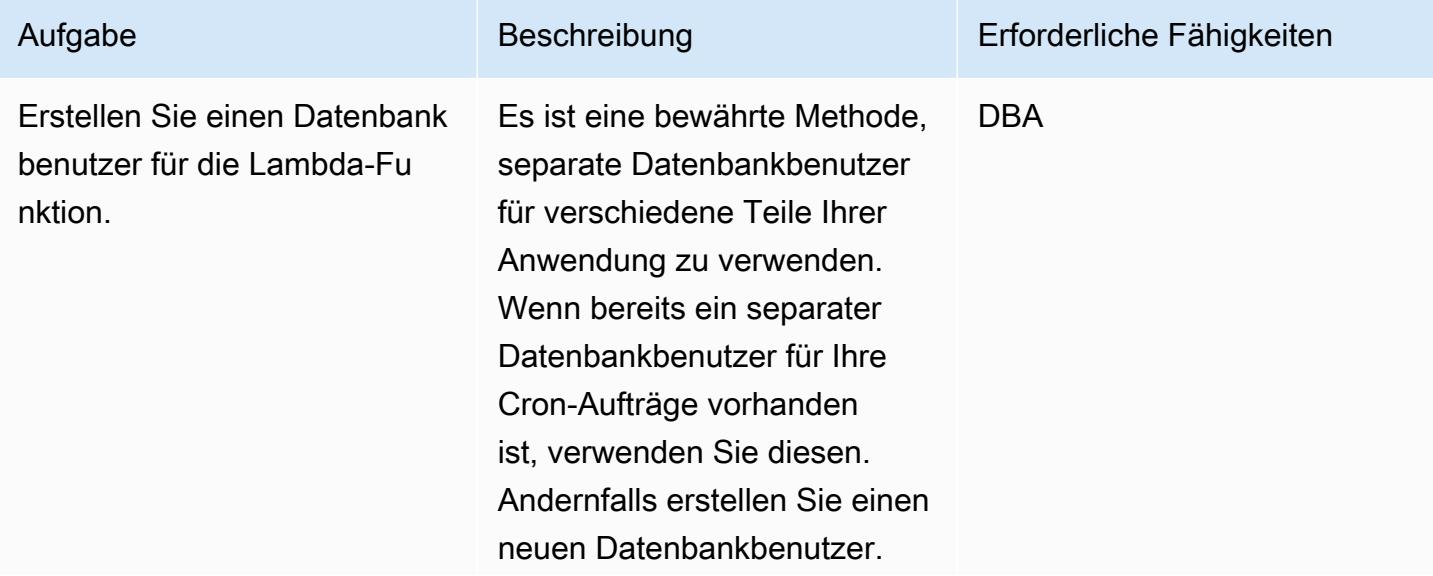

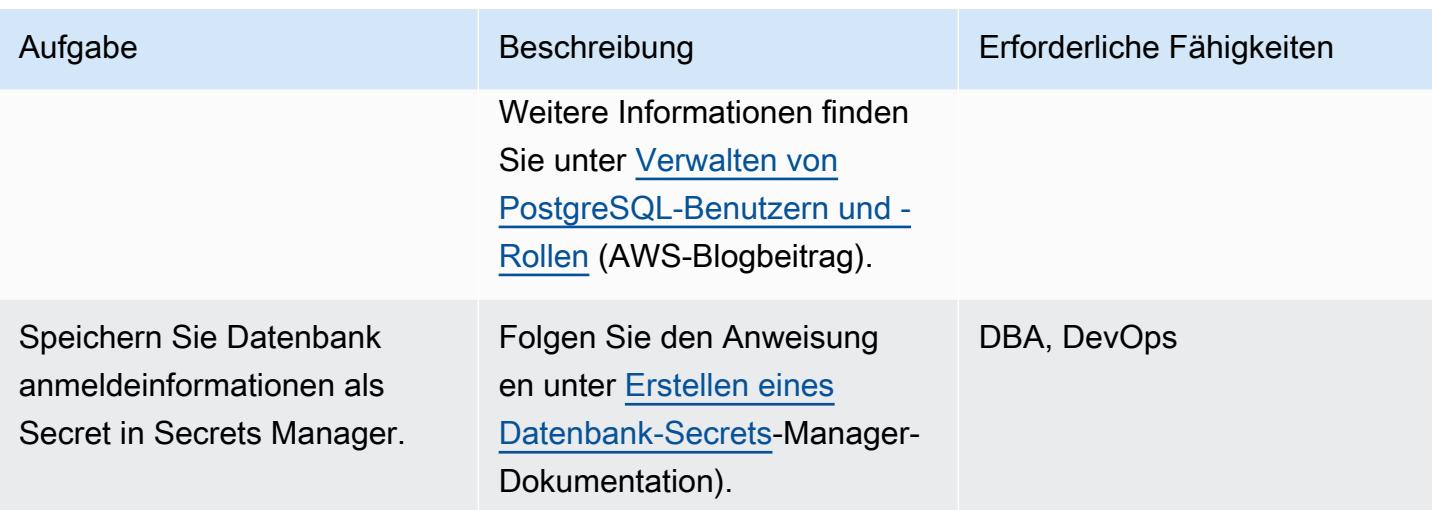

### Erstellen des Codes für die Lambda-Funktion

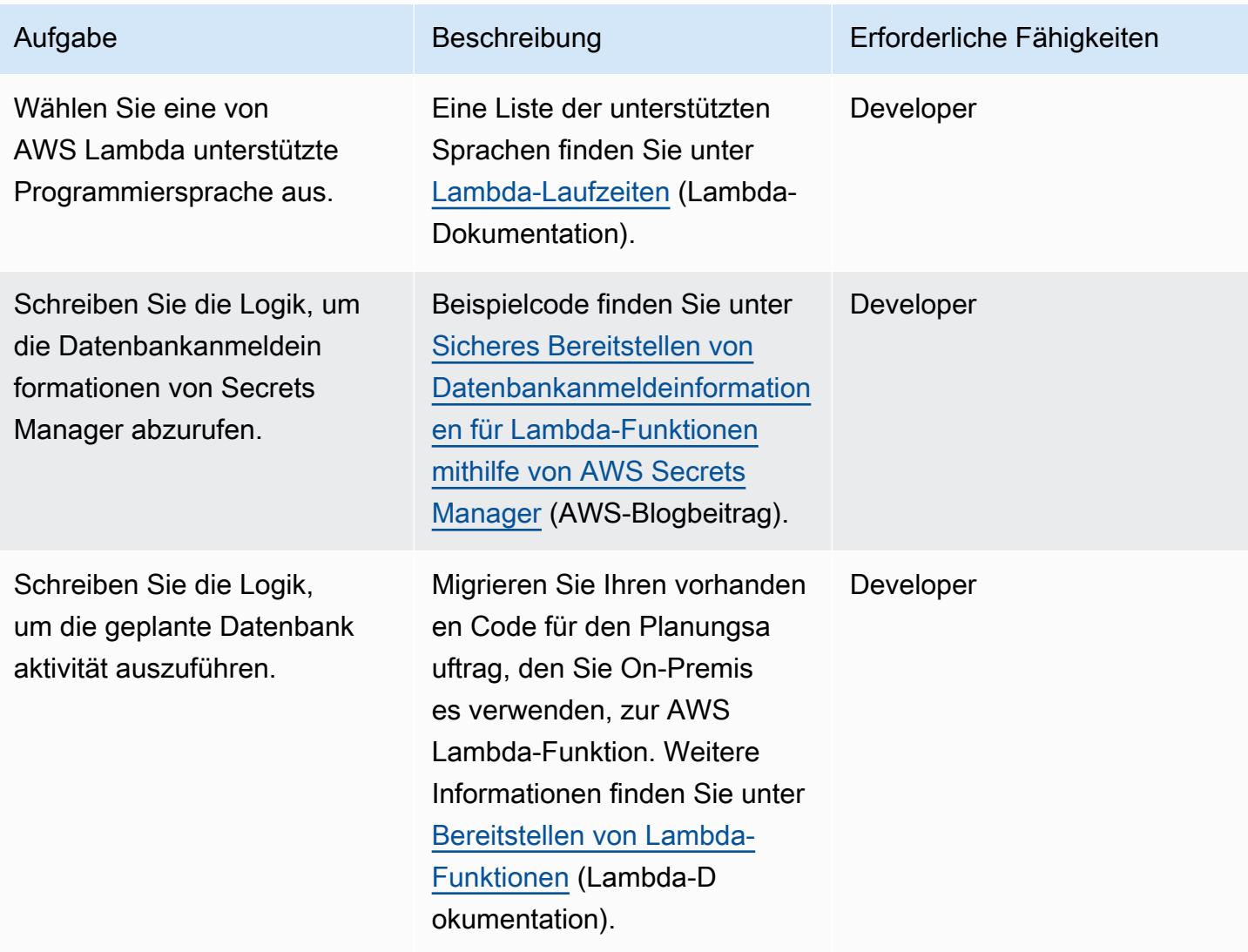

#### Bereitstellen des Codes und Erstellen der Lambda-Funktion

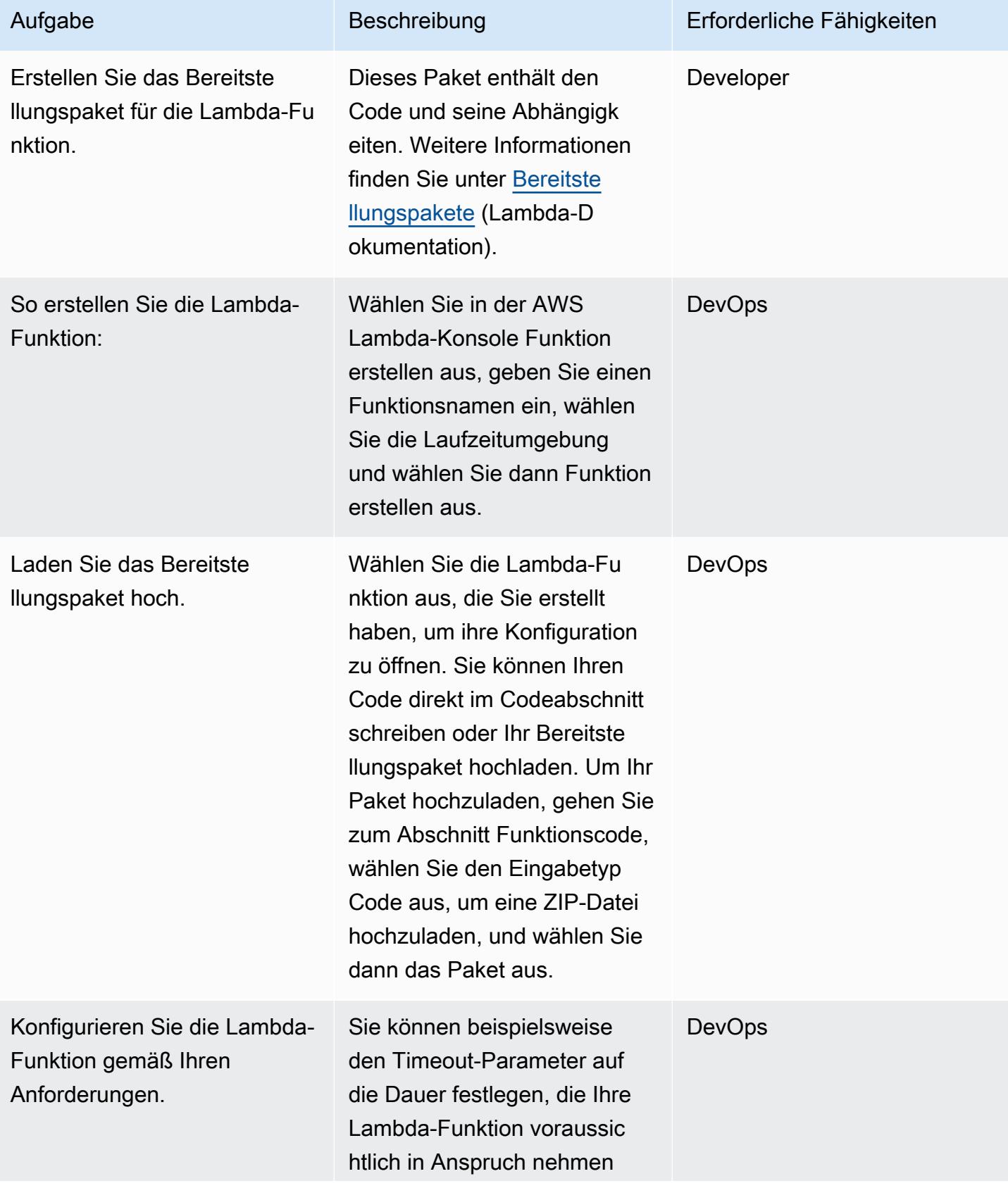

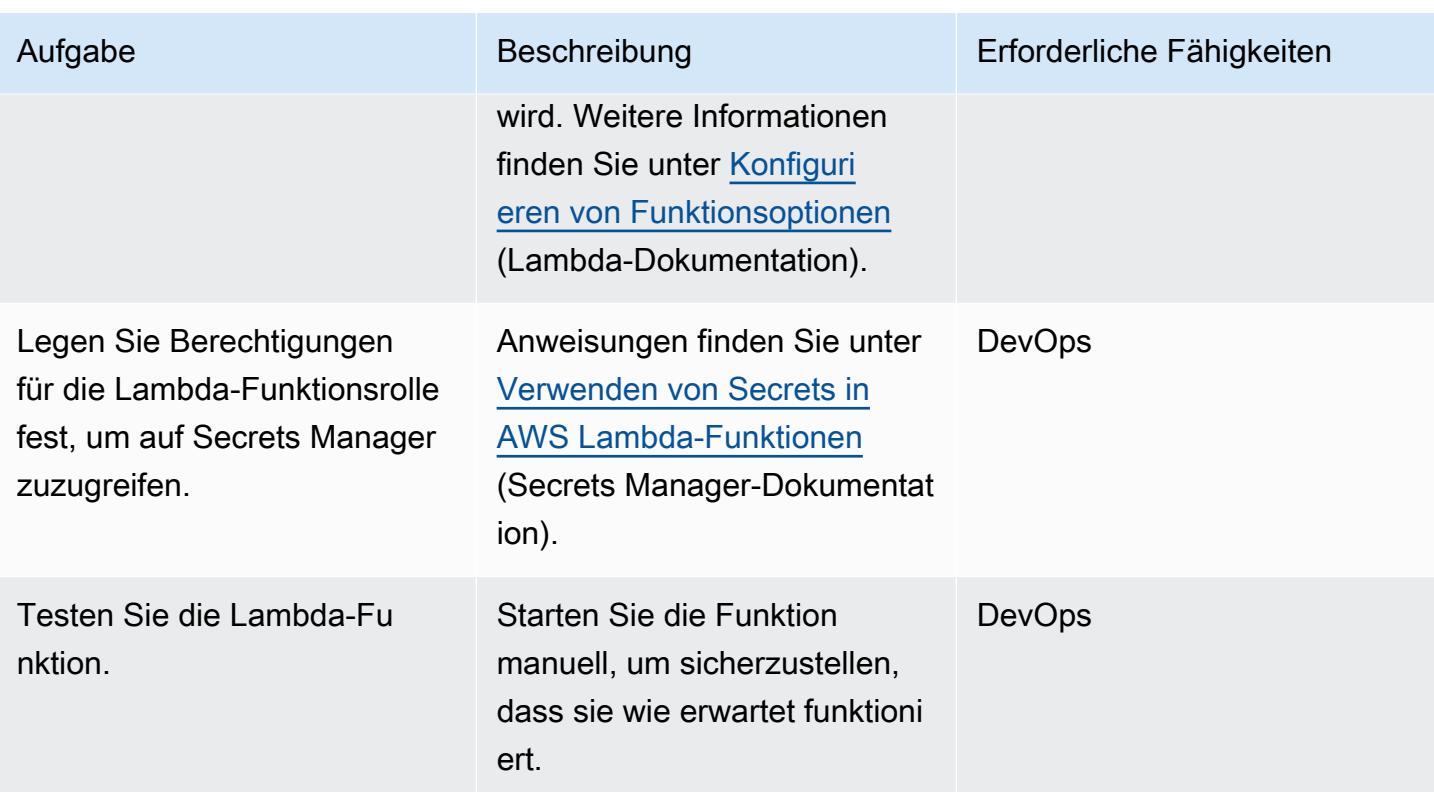

Planen der Lambda-Funktion mithilfe von - CloudWatch Ereignissen

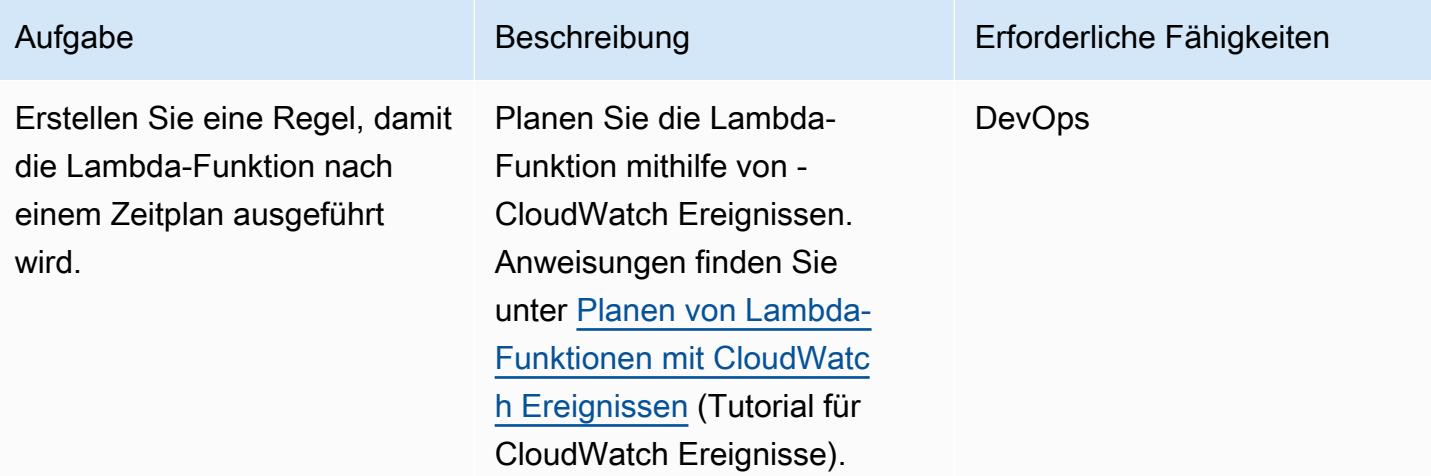

## Zugehörige Ressourcen

- [AWS Secrets Manager](https://docs.aws.amazon.com/secretsmanager/latest/userguide/intro.html)
- [Erste Schritte mit Lambda](https://docs.aws.amazon.com/lambda/latest/dg/getting-started.html)
- [Erstellen einer CloudWatch Ereignisregel, die bei einem Ereignis ausgelöst wird](https://docs.aws.amazon.com/AmazonCloudWatch/latest/events/Create-CloudWatch-Events-Rule.html)
- [AWS Lambda-Limits](https://docs.aws.amazon.com/lambda/latest/dg/limits.html)
- [Abfragen Ihrer AWS-Datenbank von Ihrer Serverless-Anwendung](https://aws.amazon.com/blogs/database/query-your-aws-database-from-your-serverless-application/) (Blogbeitrag)

# Sichern und optimieren Sie den Benutzerzugriff in einer Db2- Verbunddatenbank in AWS mithilfe vertrauenswürdiger Kontexte

Erstellt von Sai Parthasaradhi (AWS)

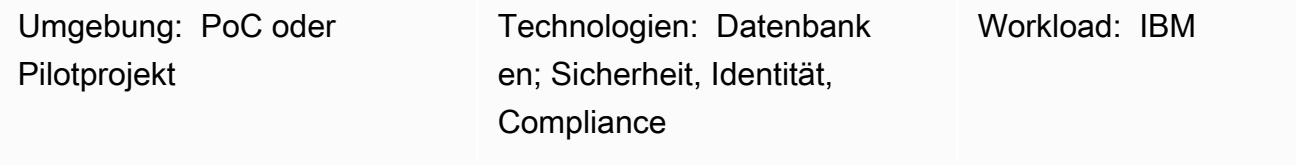

AWS-Services: Amazon EC2

## Übersicht

Viele Unternehmen migrieren ihre alten Mainframe-Workloads zu Amazon Web Services (AWS). Diese Migration umfasst die Umstellung von Datenbanken von IBM Db2 für z/OS auf Db2 für Linux, Unix und Windows (LUW) in Amazon Elastic Compute Cloud (Amazon EC2). Während einer schrittweisen Migration von On-Premises zu AWS müssen Benutzer möglicherweise auf Daten in IBM Db2 z/OS und in Db2 LUW auf Amazon EC2 zugreifen, bis alle Anwendungen und Datenbanken vollständig zu Db2 LUW migriert sind. In solchen Remote-Datenzugriffsszenarien kann die Benutzerauthentifizierung schwierig sein, da verschiedene Plattformen unterschiedliche Authentifizierungsmechanismen verwenden.

Dieses Muster behandelt, wie Sie einen Verbundserver auf Db2 für LUW mit Db2 für z/OS als Remote-Datenbank einrichten. Das Muster verwendet einen vertrauenswürdigen Kontext, um die Identität eines Benutzers von Db2 LUW auf Db2 z/OS zu übertragen, ohne sich bei der Remote-Datenbank erneut zu authentifizieren. Weitere Informationen zu vertrauenswürdigen Kontexten finden Sie im Abschnitt [Zusätzliche Informationen.](#page-1464-0)

## Voraussetzungen und Einschränkungen

#### Voraussetzungen

- Ein aktives AWS-Konto
- Eine Db2-Instance, die auf einer Amazon EC2-Instance ausgeführt wird
- Eine Remote-Db2 für z/OS-Datenbank, die On-Premises ausgeführt wird

• Das On-Premises-Netzwerk, das über [AWS Site-to-Site VPN](https://aws.amazon.com/vpn/) oder [AWS Direct Connect](https://aws.amazon.com/directconnect/) mit AWS verbunden ist

### Architektur

**Zielarchitektur** 

### Tools

#### AWS-Services

- [Amazon Elastic Compute Cloud \(Amazon EC2\)](https://docs.aws.amazon.com/ec2/) bietet skalierbare Rechenkapazität in der AWS Cloud. Sie können so viele virtuelle Server wie nötig nutzen und sie schnell nach oben oder unten skalieren.
- Mit [AWS Site-to-Site VPN](https://docs.aws.amazon.com/vpn/latest/s2svpn/VPC_VPN.html) können Sie Datenverkehr zwischen Instances, die Sie in AWS starten, und Ihrem eigenen Remote-Netzwerk weiterleiten.

#### Andere -Services

• [db2cli](https://www.ibm.com/docs/en/db2/11.5?topic=commands-db2cli-db2-interactive-cli) ist der interaktive Befehl der Db2-Befehlszeilenschnittstelle (CLI).

## Polen

Aktivieren des Verbunds in der Db2 LUW-Datenbank, die auf AWS ausgeführt wird

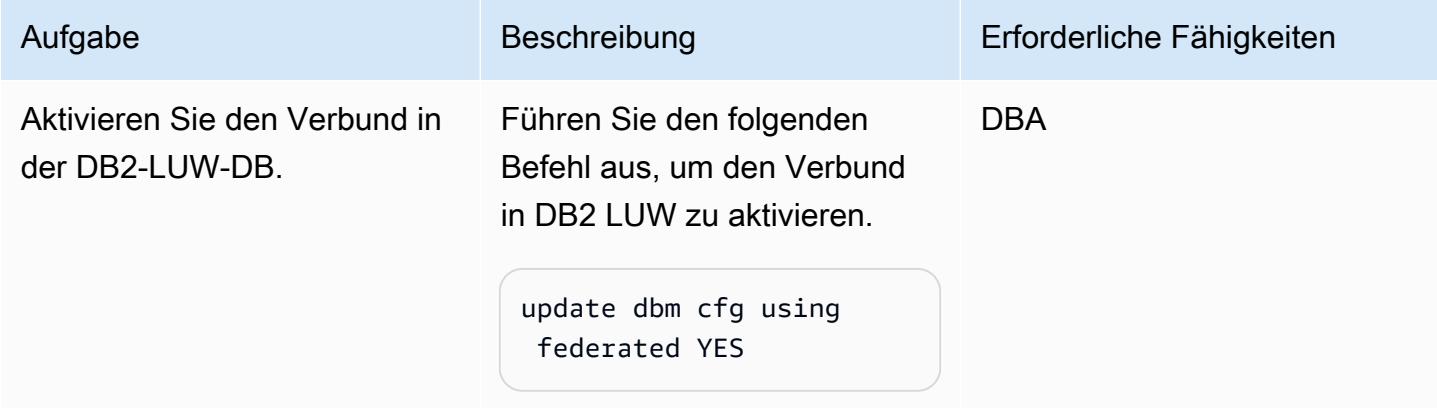

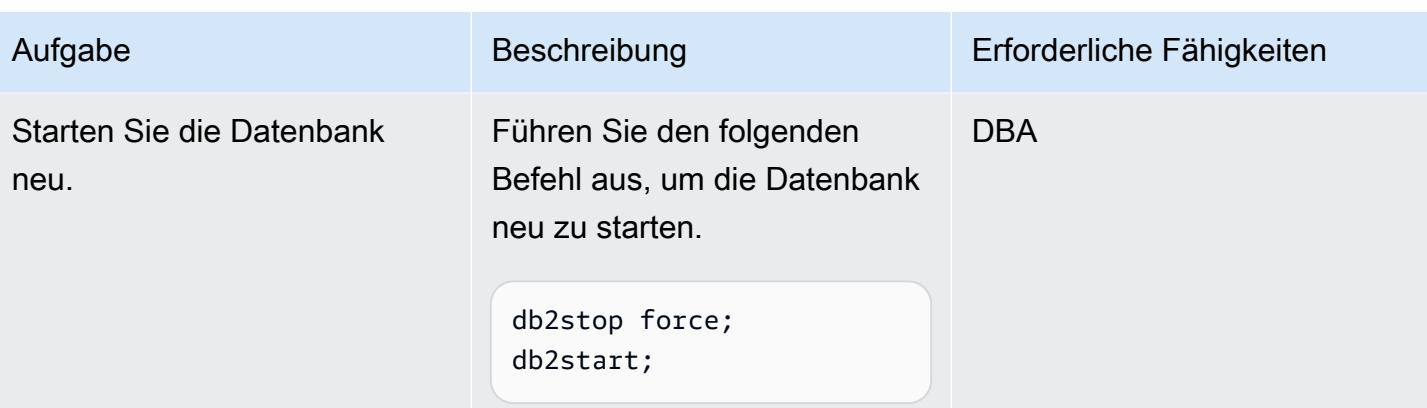

## Katalogisieren der Remote-Datenbank

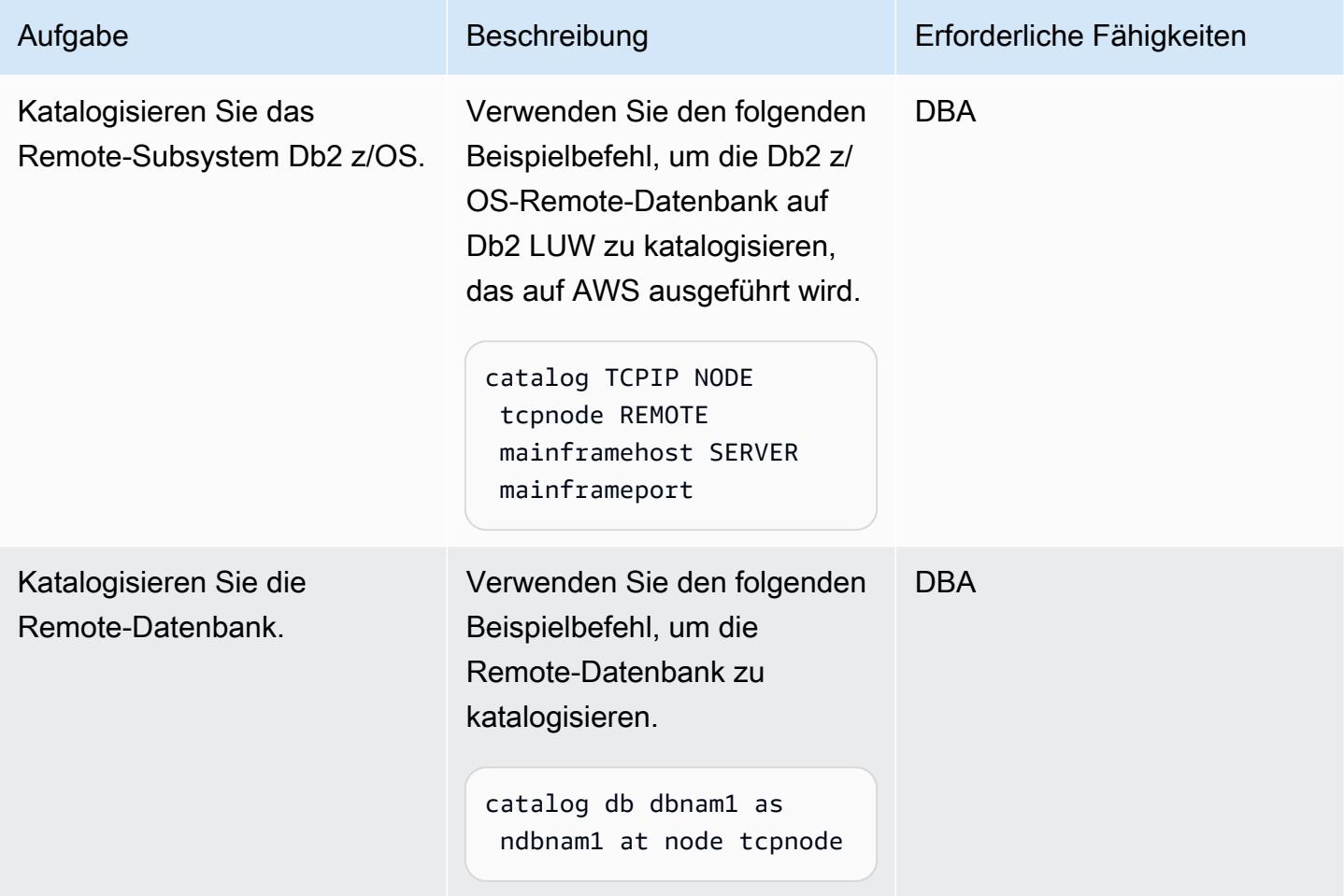

### Erstellen der Remote-Serverdefinition

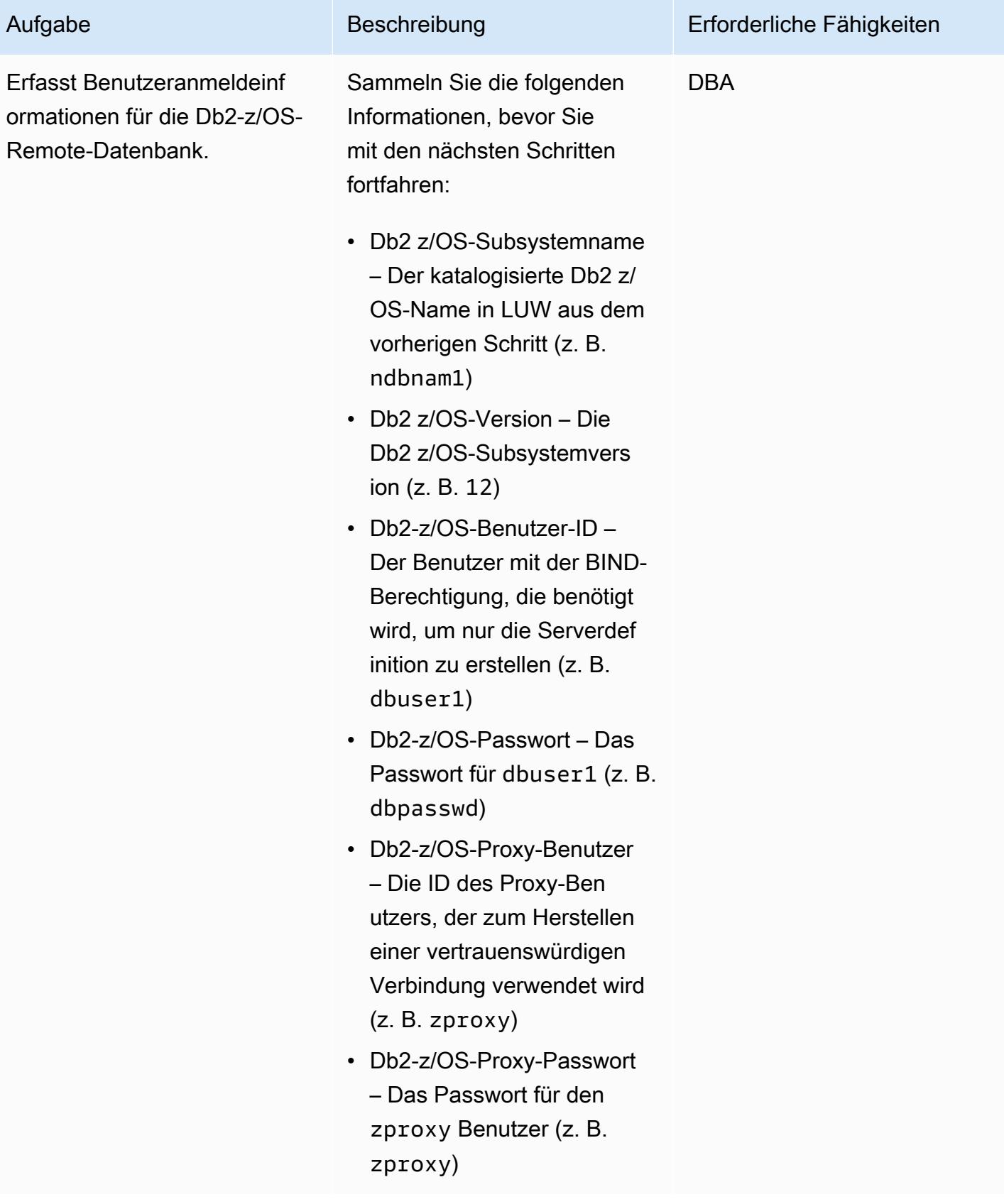

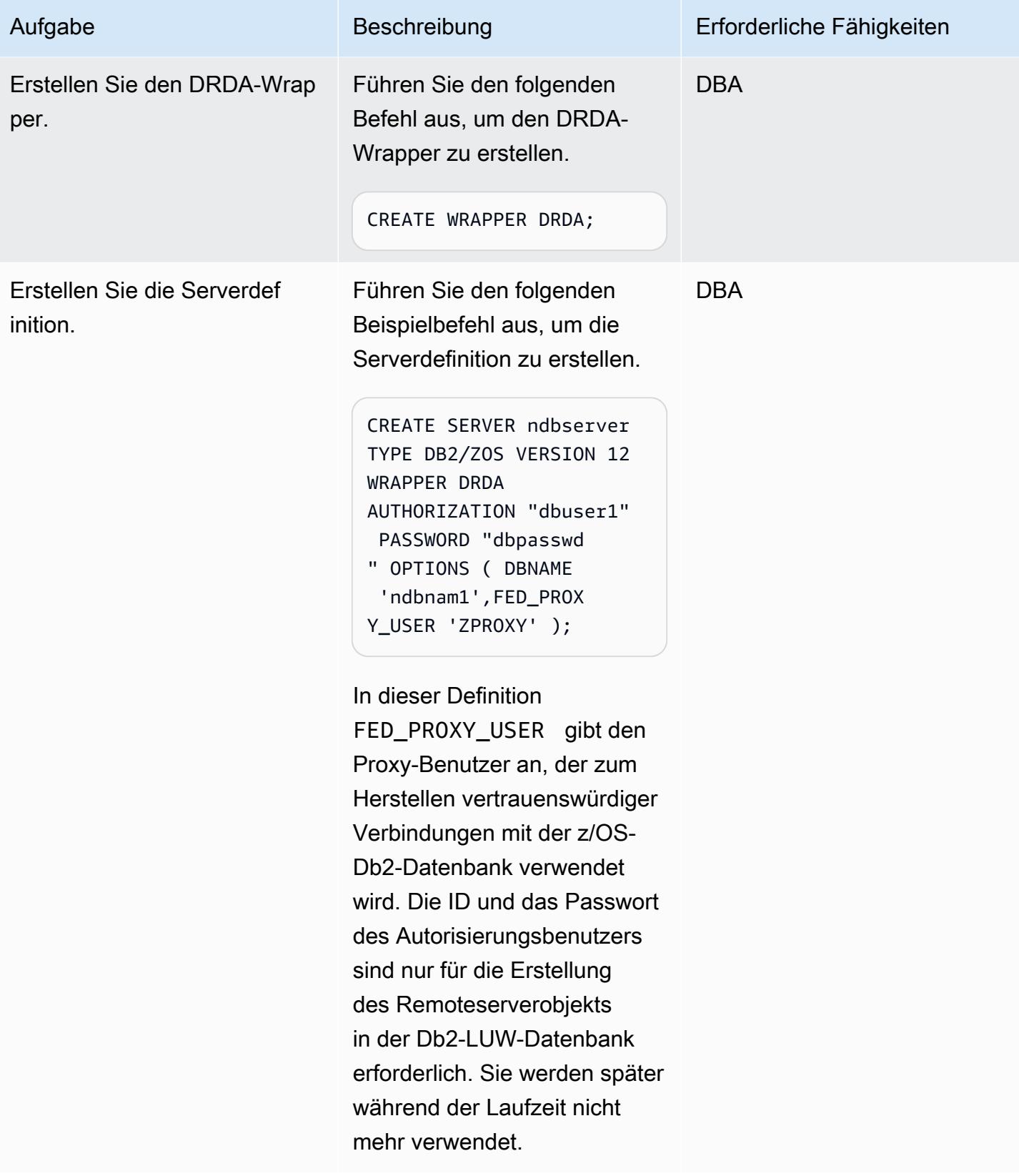

#### Erstellen von Benutzerzuordnungen

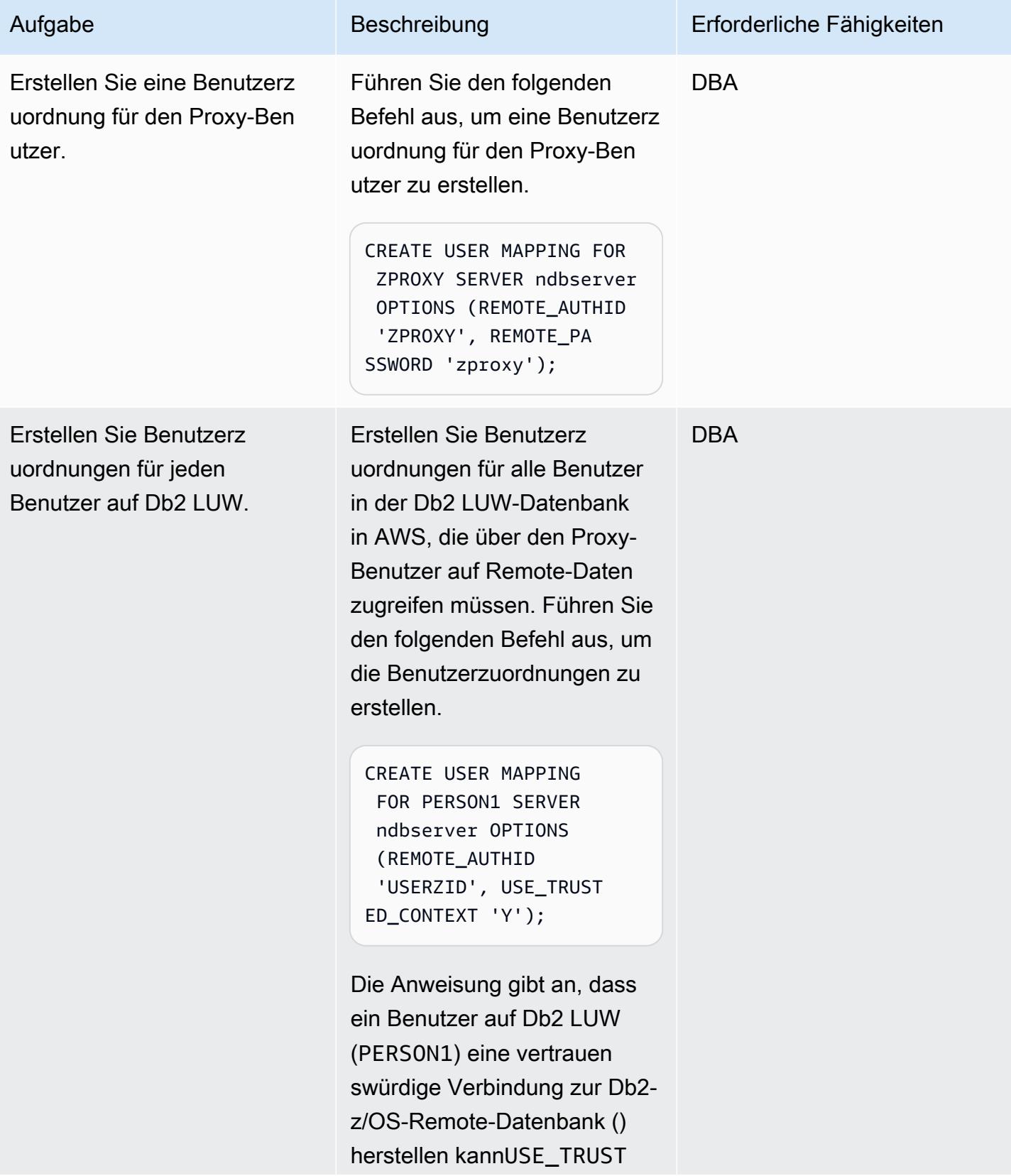

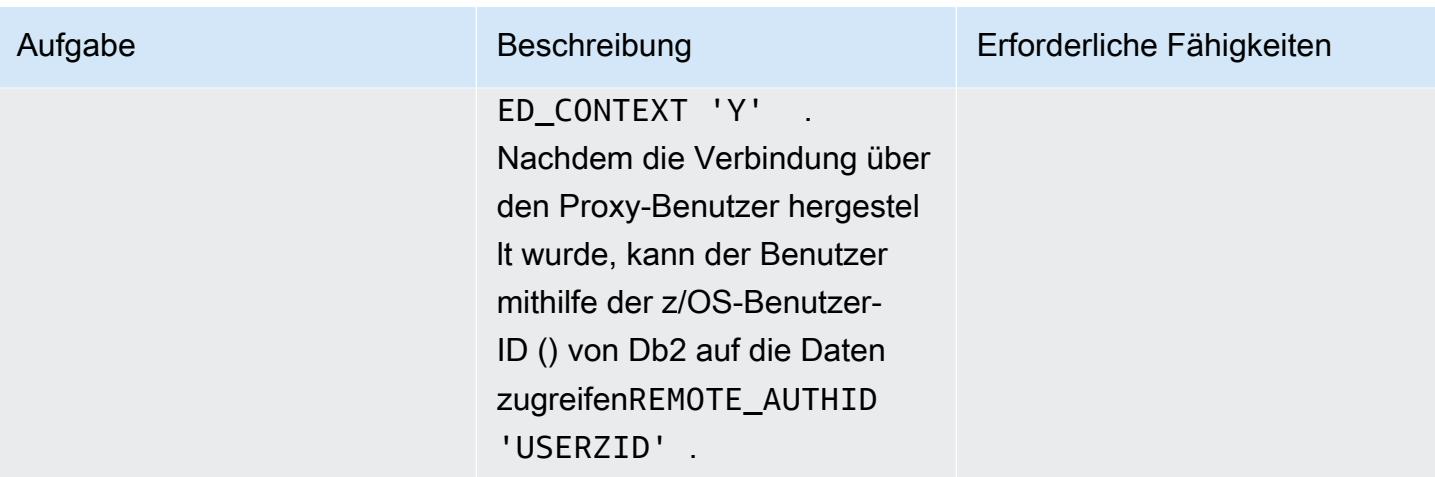

Erstellen des vertrauenswürdigen Kontextobjekts

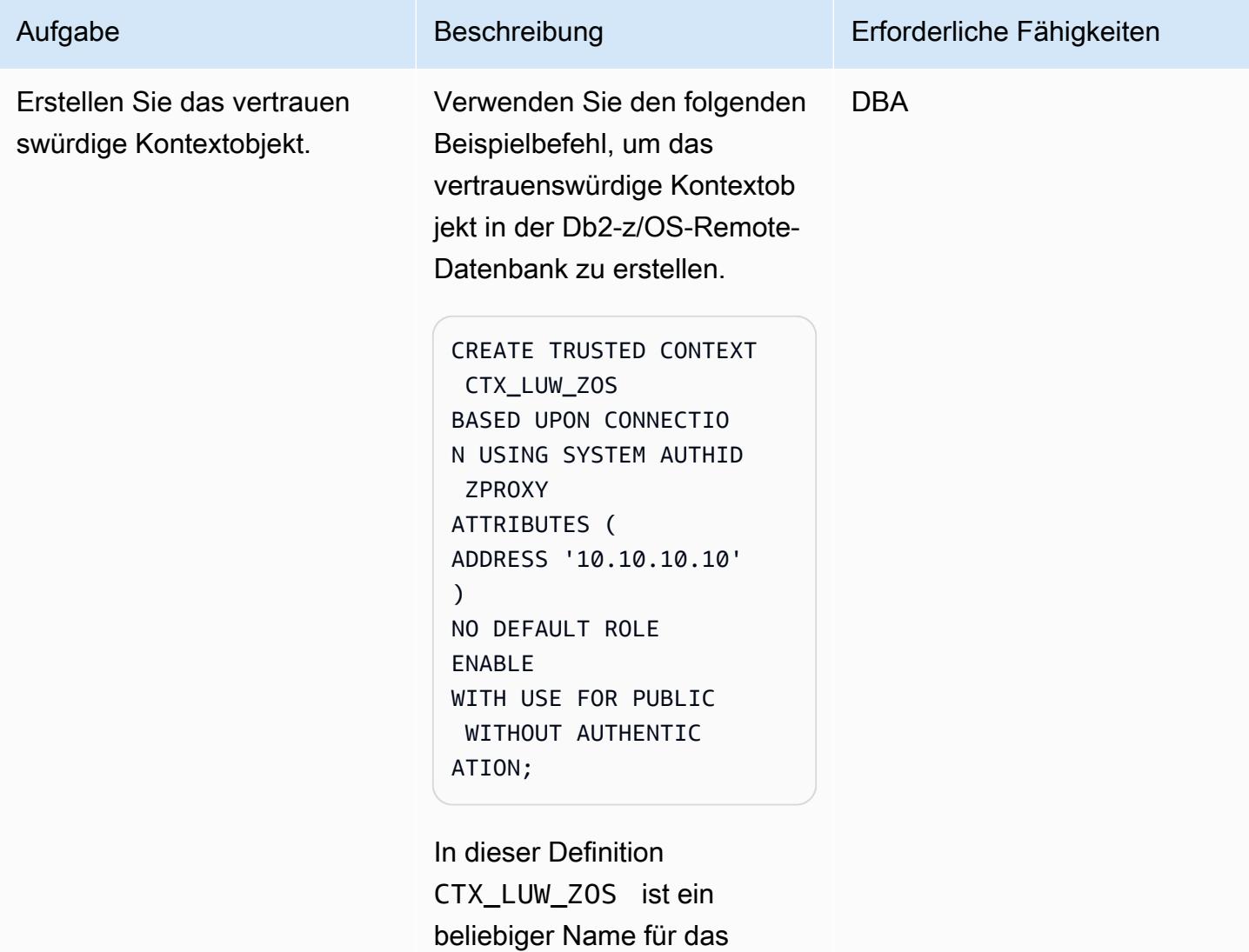

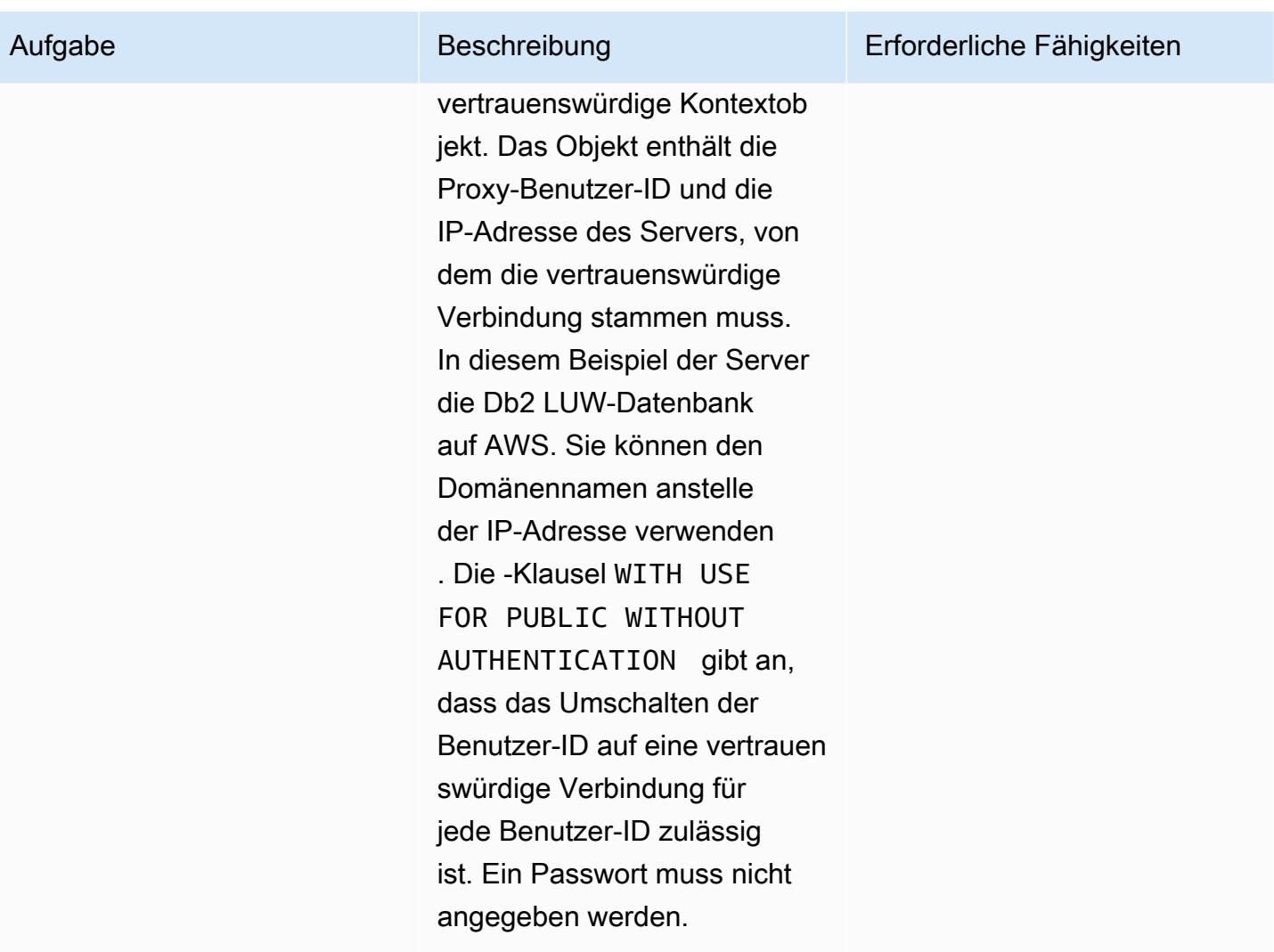

## Zugehörige Ressourcen

- [IBM Resource Access Control facility \(RACF\)](https://www.ibm.com/products/resource-access-control-facility)
- [IBM-Db2-LUW-Verbund](https://www.ibm.com/docs/en/db2/11.5?topic=federation)
- [Vertrauenswürdige Kontexte](https://www.ibm.com/docs/en/db2-for-zos/13?topic=contexts-trusted)

## <span id="page-1464-0"></span>Zusätzliche Informationen

#### Vertrauenswürdige Db2-Kontexte

Ein vertrauenswürdiger Kontext ist ein Db2-Datenbankobjekt, das eine Vertrauensstellung zwischen einem Verbundserver und einem Remote-Datenbankserver definiert. Um eine Vertrauensstellung

zu definieren, gibt der vertrauenswürdige Kontext Vertrauensattribute an. Es gibt drei Arten von Vertrauensattributen:

- Die Systemautorisierungs-ID, die die erste Datenbankverbindungsanforderung stellt
- Die IP-Adresse oder der Domänenname, von der aus die Verbindung hergestellt wird
- Die Verschlüsselungseinstellung für die Datenkommunikation zwischen dem Datenbankserver und dem Datenbankclient

Eine vertrauenswürdige Verbindung wird hergestellt, wenn alle Attribute einer Verbindungsanforderung mit den Attributen übereinstimmen, die in einem vertrauenswürdigen Kontextobjekt angegeben sind, das auf dem Server definiert ist. Es gibt zwei Arten von vertrauenswürdigen Verbindungen: implizit und explizit. Nachdem eine implizite vertrauenswürdige Verbindung hergestellt wurde, erbt ein Benutzer eine Rolle, die ihm außerhalb des Bereichs dieser vertrauenswürdigen Verbindungsdefinition nicht zur Verfügung steht. Nachdem eine explizite vertrauenswürdige Verbindung hergestellt wurde, können Benutzer mit oder ohne Authentifizierung auf dieselbe physische Verbindung umgeschaltet werden. Darüber hinaus können Db2-Benutzern Rollen zugewiesen werden, die Berechtigungen angeben, die nur innerhalb der vertrauenswürdigen Verbindung verwendet werden sollen. Dieses Muster verwendet eine explizite vertrauenswürdige Verbindung.

Vertrauenswürdiger Kontext in diesem Muster

Nachdem das Muster abgeschlossen ist, greift PERSON1 auf Db2 LUW mithilfe eines vertrauenswürdigen Verbundkontexts auf Remote-Daten von Db2 z/OS zu. Die Verbindung für PERSON1 wird über einen Proxy-Benutzer hergestellt, wenn die Verbindung von der IP-Adresse oder dem Domänennamen stammt, die/der in der vertrauenswürdigen Kontextdefinition angegeben ist. Nachdem die Verbindung hergestellt wurde, wird die entsprechende Db2-z/OS-Benutzer-ID von PERSON1 ohne erneute Authentifizierung gewechselt, und der Benutzer kann auf die Daten oder Objekte zugreifen, die auf den für diesen Benutzer eingerichteten Db2-Berechtigungen basieren.

Vorteile von vertrauenswürdigen Verbundkontexten

- Bei diesem Ansatz wird das Prinzip der geringsten Berechtigung beibehalten, indem die Verwendung einer gemeinsamen Benutzer-ID oder Anwendungs-ID, die eine Obermenge aller Berechtigungen benötigen würde, die von allen Benutzern benötigt werden, vermieden wird.
- Die tatsächliche Identität des Benutzers, der die Transaktion sowohl in der Verbund- als auch in der Remote-Datenbank durchführt, ist immer bekannt und kann überprüft werden.

• Die Leistung verbessert sich, da die physische Verbindung für alle Benutzer wiederverwendet wird, ohne dass sich der Verbundserver erneut authentifizieren muss.

# Senden von Benachrichtigungen für eine Datenbank-Instance von Amazon RDS für SQL Server mithilfe eines On-Premises-SMTP-Servers und Database Mail

Erstellt von Nishad Mankar (AWS)

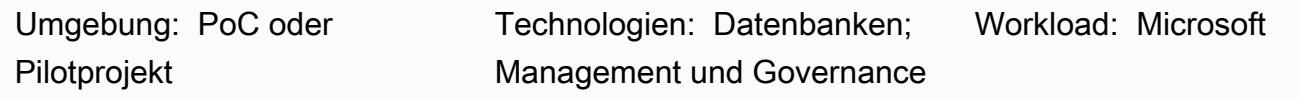

AWS-Services: Amazon RDS

## Übersicht

[Database Mail](https://learn.microsoft.com/en-us/sql/relational-databases/database-mail/database-mail?view=sql-server-ver16) (Microsoft-Dokumentation) sendet E-Mail-Nachrichten wie Benachrichtigungen oder Warnungen von einer Microsoft SQL Server-Datenbank unter Verwendung eines SMTP-Servers (Simple Mail Transfer Protocol). Die Dokumentation zu Amazon Relational Database Service (Amazon RDS) für Microsoft SQL Server enthält Anweisungen zur Verwendung von Amazon Simple Email Service (Amazon SES) als SMTP-Server für Database Mail. Weitere Informationen finden Sie unter [Using Database Mail on Amazon RDS for SQL Server \(Verwenden von Database Mail auf](https://docs.aws.amazon.com/AmazonRDS/latest/UserGuide/SQLServer.DBMail.html)  [Amazon RDS für SQL Server\).](https://docs.aws.amazon.com/AmazonRDS/latest/UserGuide/SQLServer.DBMail.html) Als alternative Konfiguration erklärt dieses Muster, wie Database Mail so konfiguriert wird, dass E-Mails von einer Datenbank-Instance (DB) von Amazon RDS für SQL Server gesendet werden, indem ein On-Premises-SMTP-Server als Mail-Server verwendet wird.

## Voraussetzungen und Einschränkungen

#### Voraussetzungen

- Ein aktives AWS-Konto
- Eine Amazon RDS-DB-Instance, auf der eine Standard- oder Enterprise-Edition von SQL Server ausgeführt wird
- Die IP-Adresse oder der Hostname des On-Premises-SMTP-Servers
- Eine eingehende [Sicherheitsgruppenregel](https://docs.aws.amazon.com/vpc/latest/userguide/security-group-rules.html#working-with-security-group-rules), die Verbindungen zur Amazon RDS for SQL Server-DB-Instance von der IP-Adresse des SMTP-Servers zulässt
- Eine Verbindung, z. B. eine [AWS Direct Connect-](https://docs.aws.amazon.com/directconnect/latest/UserGuide/Welcome.html)Verbindung, zwischen Ihrem On-Premises-Netzwerk und der Virtual Private Cloud (VPC), die die Amazon RDS-DB-Instance enthält

#### Einschränkungen

- Express-Editionen von SQL Server werden nicht unterstützt.
- Weitere Informationen zu Einschränkungen finden Sie unter [Einschränkungen](https://docs.aws.amazon.com/AmazonRDS/latest/UserGuide/CHAP_SQLServer.html#SQLServer.Concepts.General.FeatureSupport.Limits) in Using Database Mail on Amazon RDS for SQL Server in der Amazon-RDS-Dokumentation.

#### Produktversionen

• Standard- und Enterprise-Editionen von [SQL Server-Versionen, die in RDS unterstützt](https://docs.aws.amazon.com/AmazonRDS/latest/UserGuide/CHAP_SQLServer.html#SQLServer.Concepts.General.VersionSupport) werden

### **Architektur**

#### Zieltechnologie-Stack

- Datenbank-Instance von Amazon RDS für SQL Server
- Weiterleitungsregel für Amazon Route 53
- Datenbank-E-Mail
- On-Premises-SMTP-Server
- Microsoft SQL Server Management Studio (SSMS)

#### Zielarchitektur

Die folgende Abbildung zeigt die Zielarchitektur für dieses Muster. Wenn ein Ereignis oder eine Aktion eintritt, die eine Benachrichtigung oder Warnung bezüglich der Datenbank-Instance auslöst, verwendet Amazon RDS for SQL Server Database Mail, um eine E-Mail-Benachrichtigung zu senden. Database Mail verwendet den On-Premises-SMTP-Server, um die E-Mail zu senden.

### Tools

#### AWS-Services

- [Amazon Relational Database Service \(Amazon RDS\) for Microsoft SQL Server](https://docs.aws.amazon.com/AmazonRDS/latest/UserGuide/CHAP_SQLServer.html) unterstützt Sie bei der Einrichtung, dem Betrieb und der Skalierung einer relationalen SQL Server-Datenbank in der AWS Cloud.
- [Amazon Route 53](https://docs.aws.amazon.com/Route53/latest/DeveloperGuide/Welcome.html) ist ein hochverfügbarer und skalierbarer DNS-Web-Service.

#### Andere Tools

- [Database Mail](https://learn.microsoft.com/en-us/sql/relational-databases/database-mail/database-mail) ist ein Tool, das E-Mail-Nachrichten wie Benachrichtigungen und Warnungen von der SQL Server Database Engine an Benutzer sendet.
- [Microsoft SQL Server Management Studio \(SSMS\)](https://docs.microsoft.com/en-us/sql/ssms/sql-server-management-studio-ssms) ist ein Tool zur Verwaltung von SQL Server, einschließlich Zugriff, Konfiguration und Verwaltung von SQL Server-Komponenten. In diesem Muster verwenden Sie SSMS, um die SQL-Befehle zum Einrichten von Database Mail auf einer DB-Instance von Amazon RDS für SQL Server auszuführen.

## Polen

Aktivieren der Netzwerkkonnektivität mit dem On-Premises-SMTP-Server

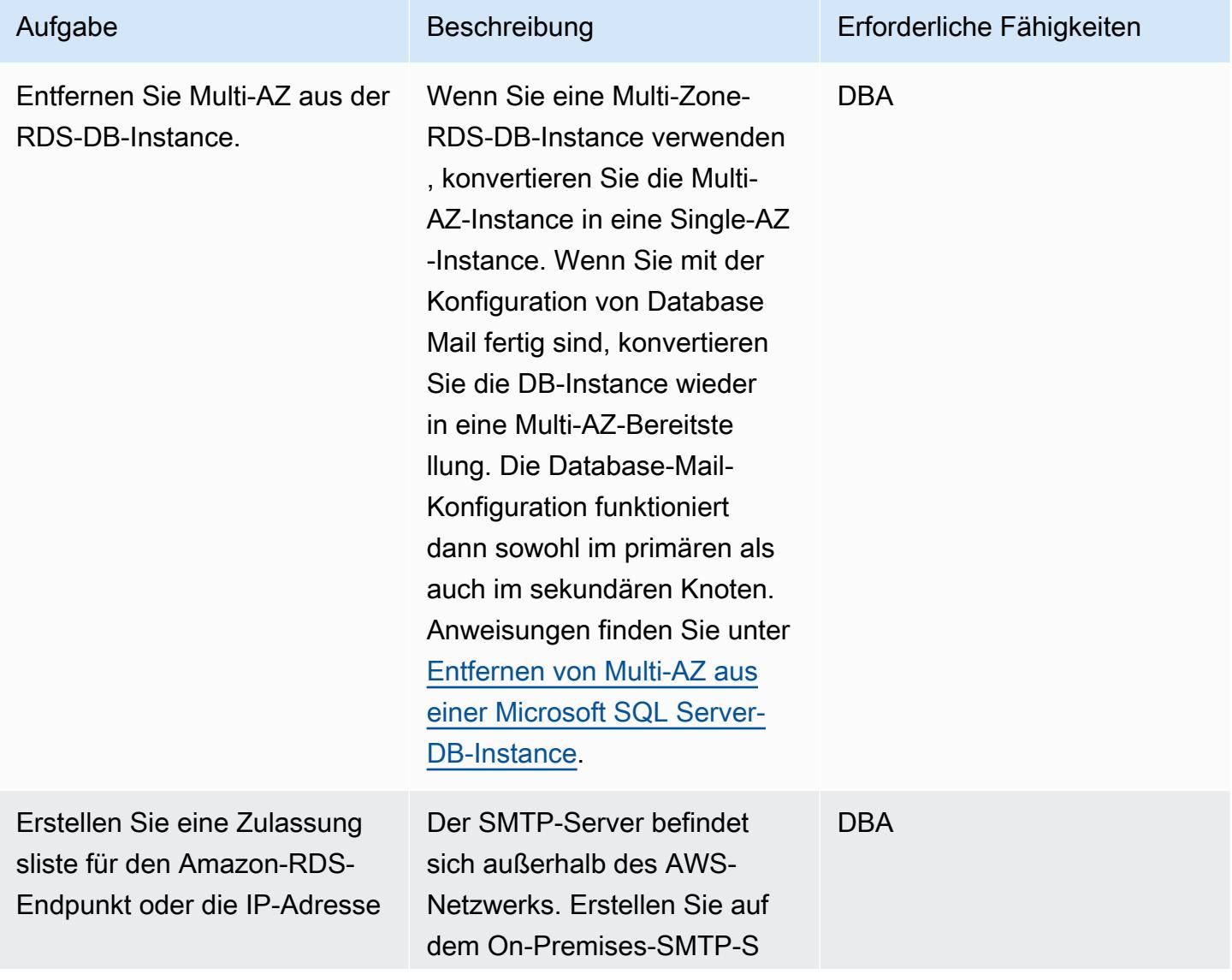

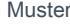

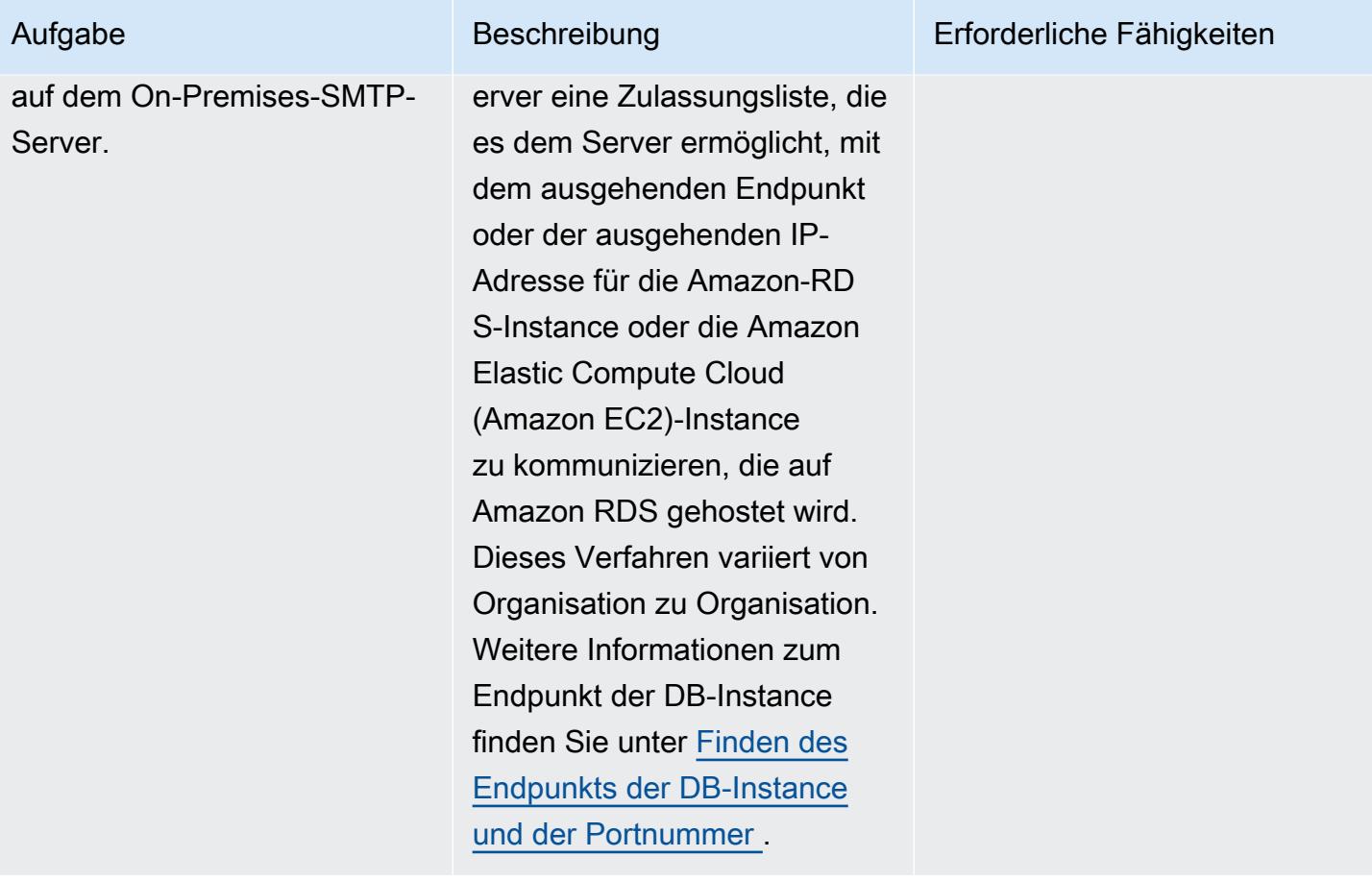

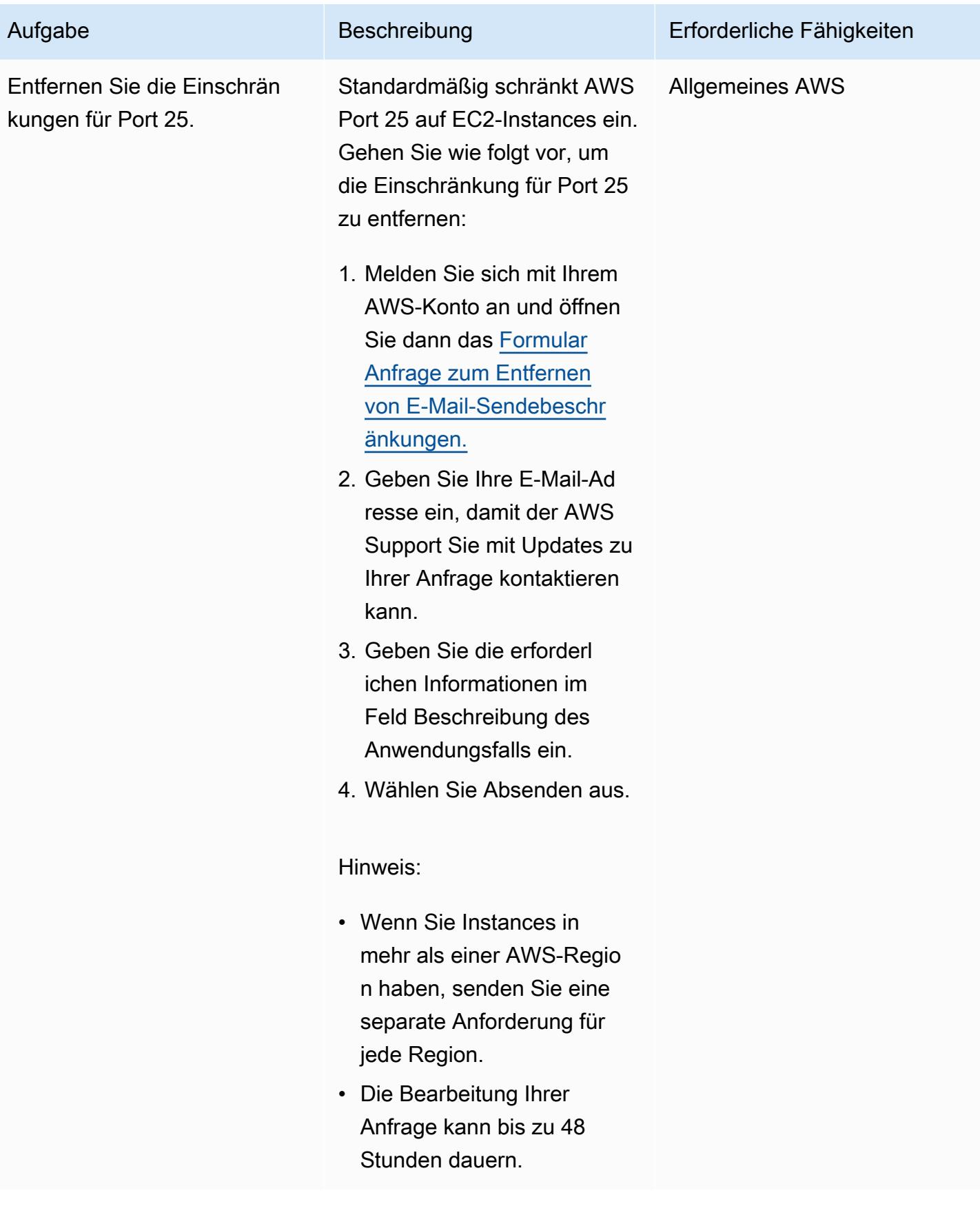

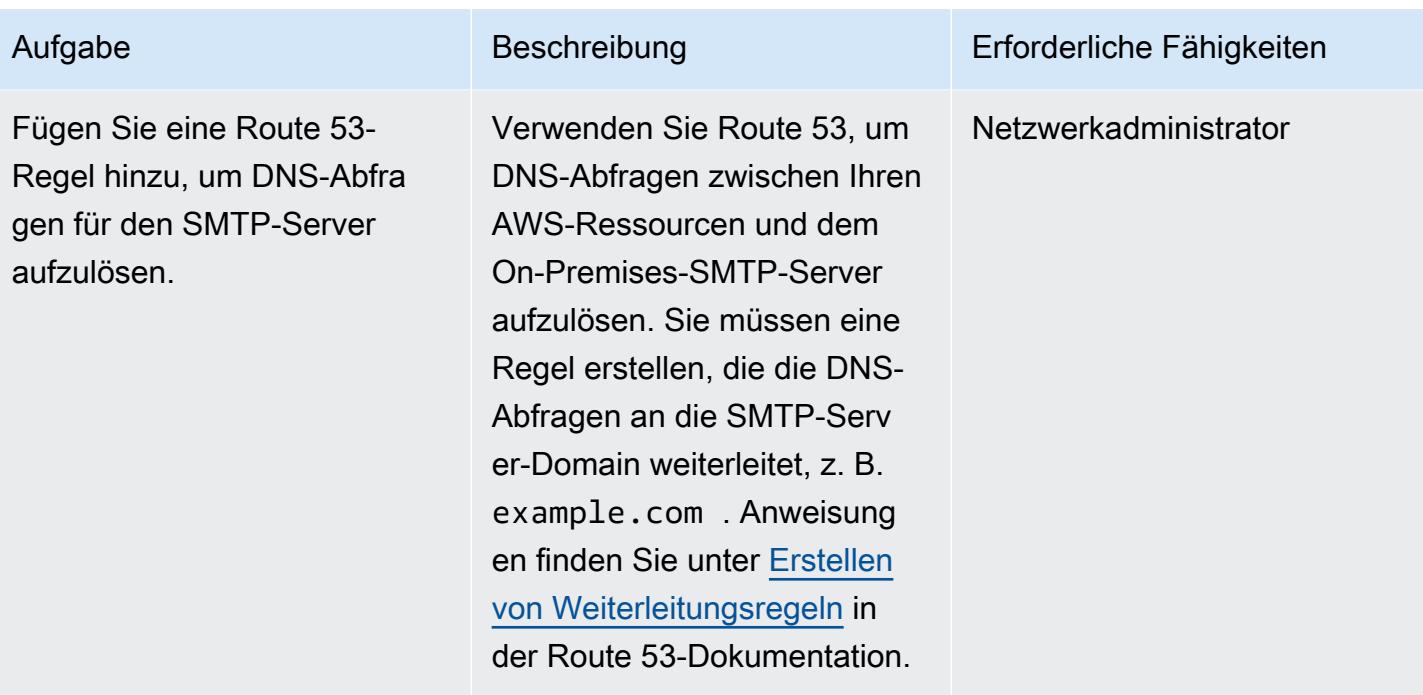

Einrichten von Database Mail auf der DB-Instance von Amazon RDS für SQL Server

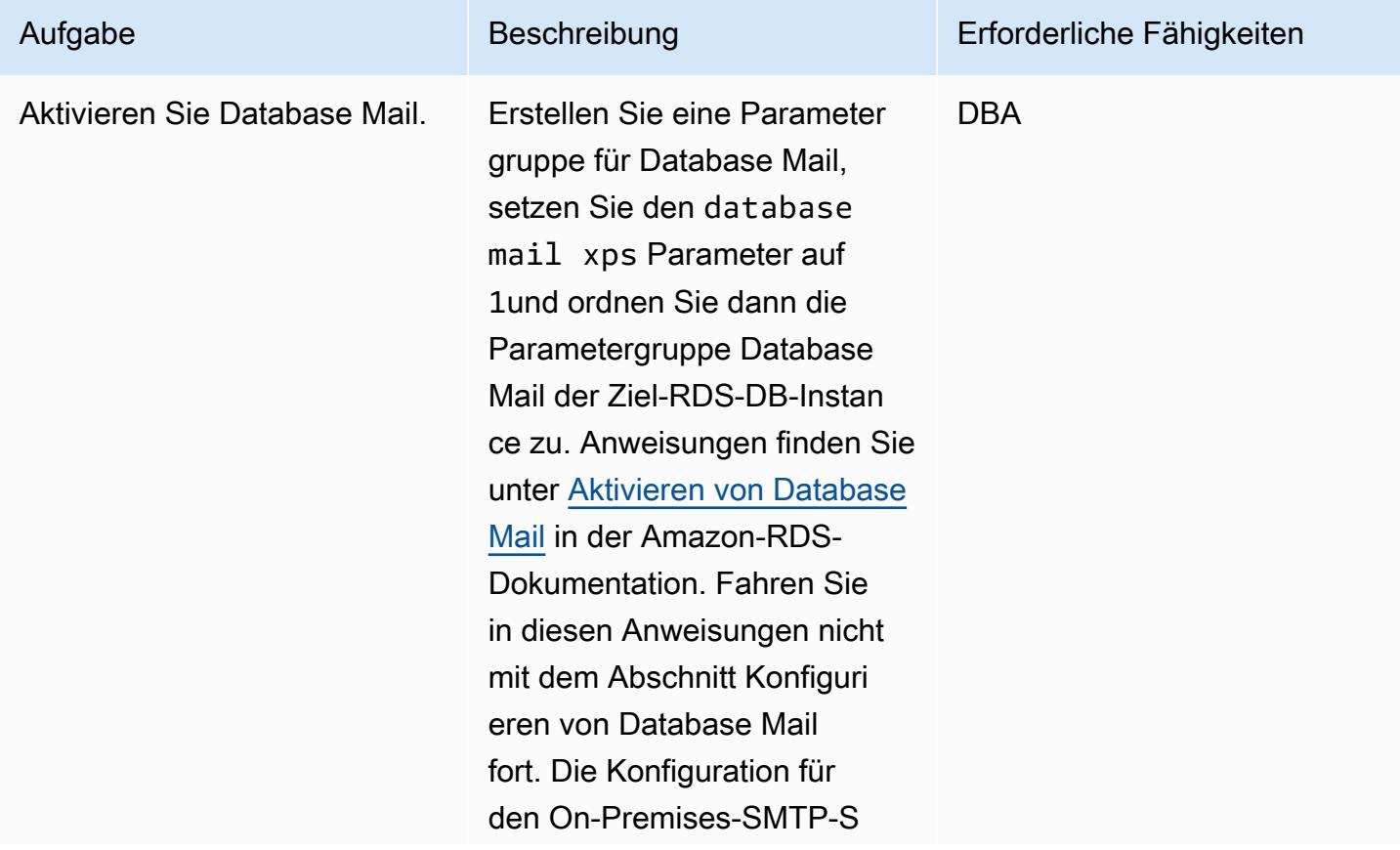

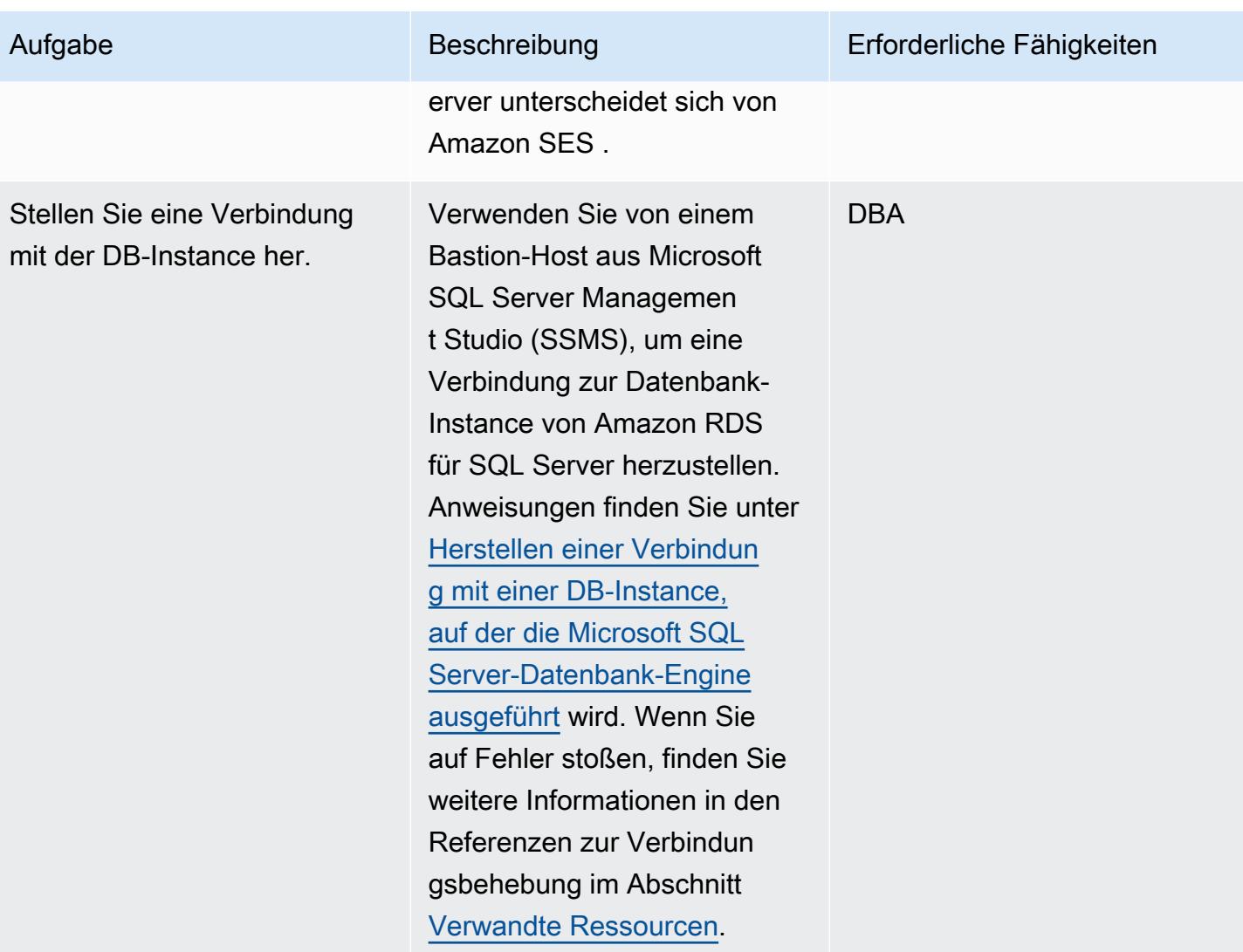

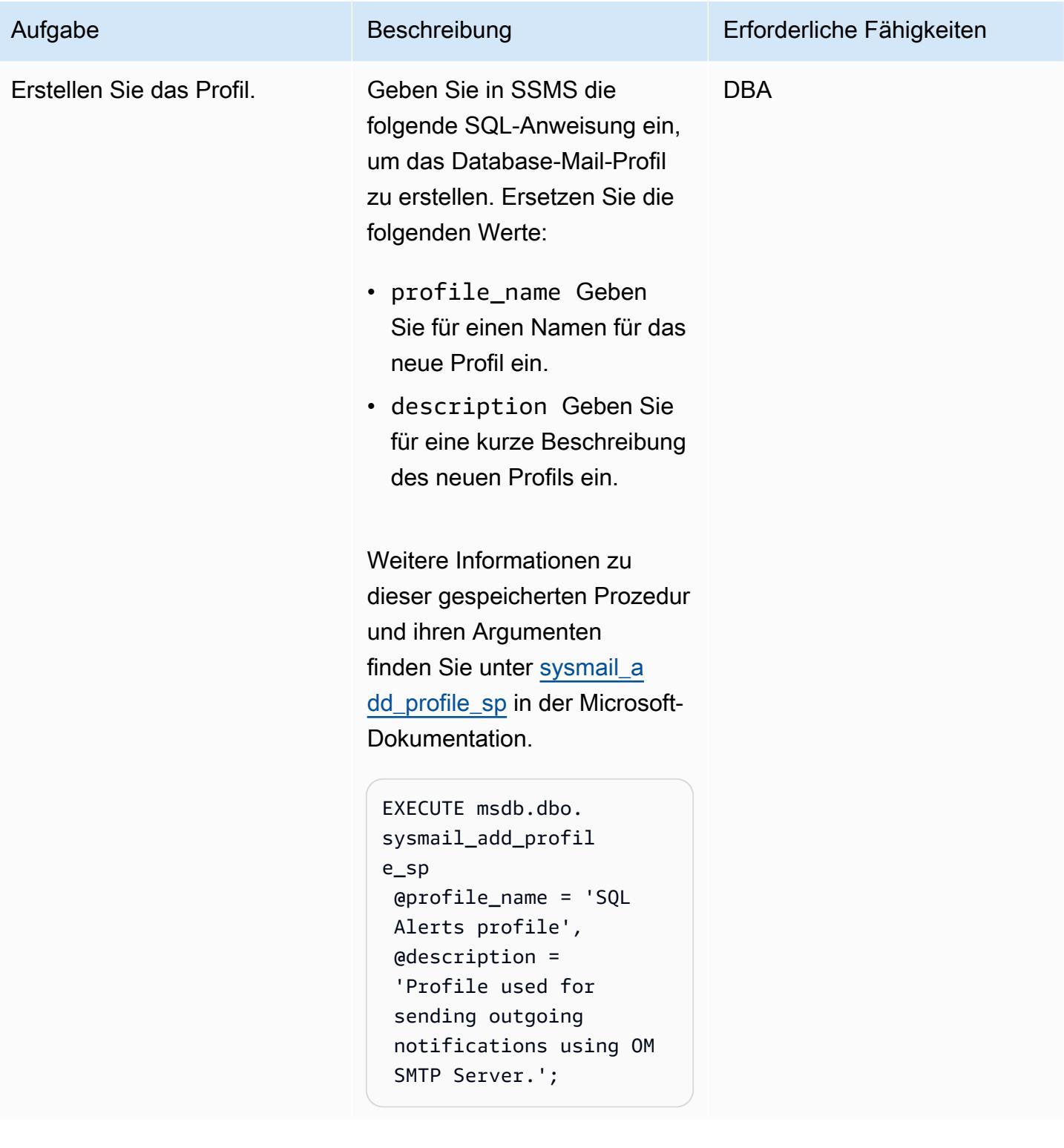

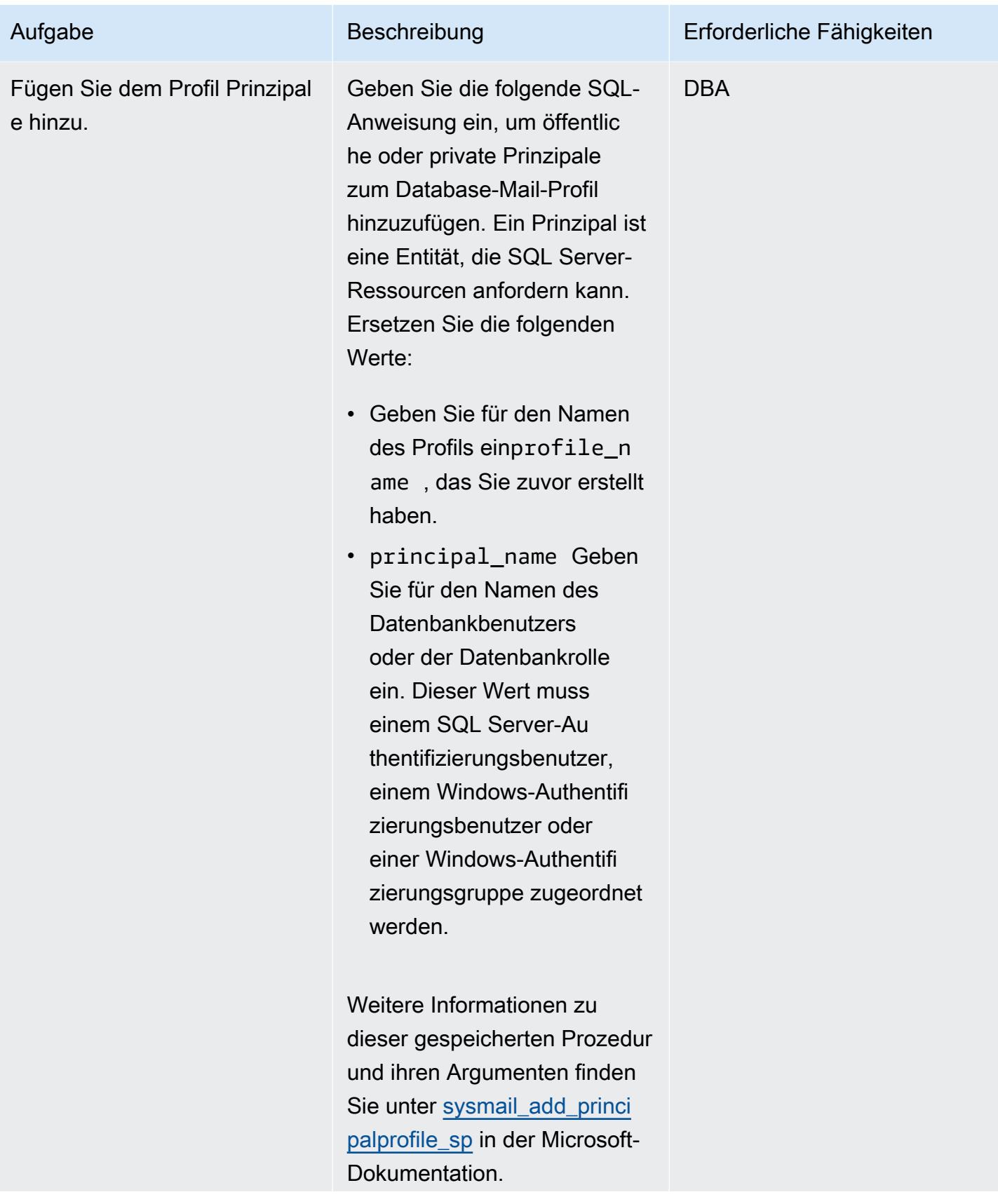
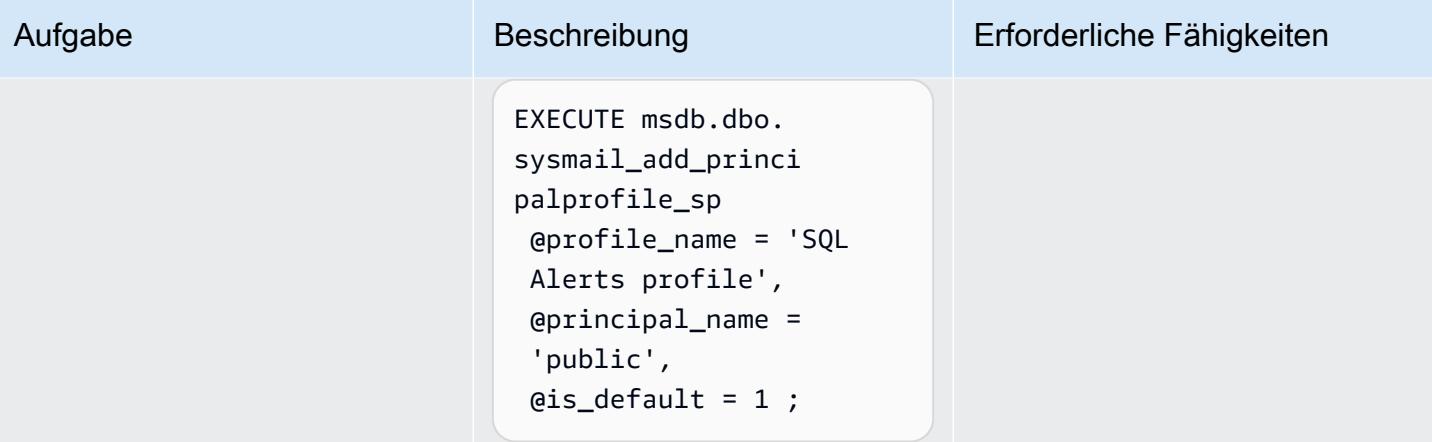

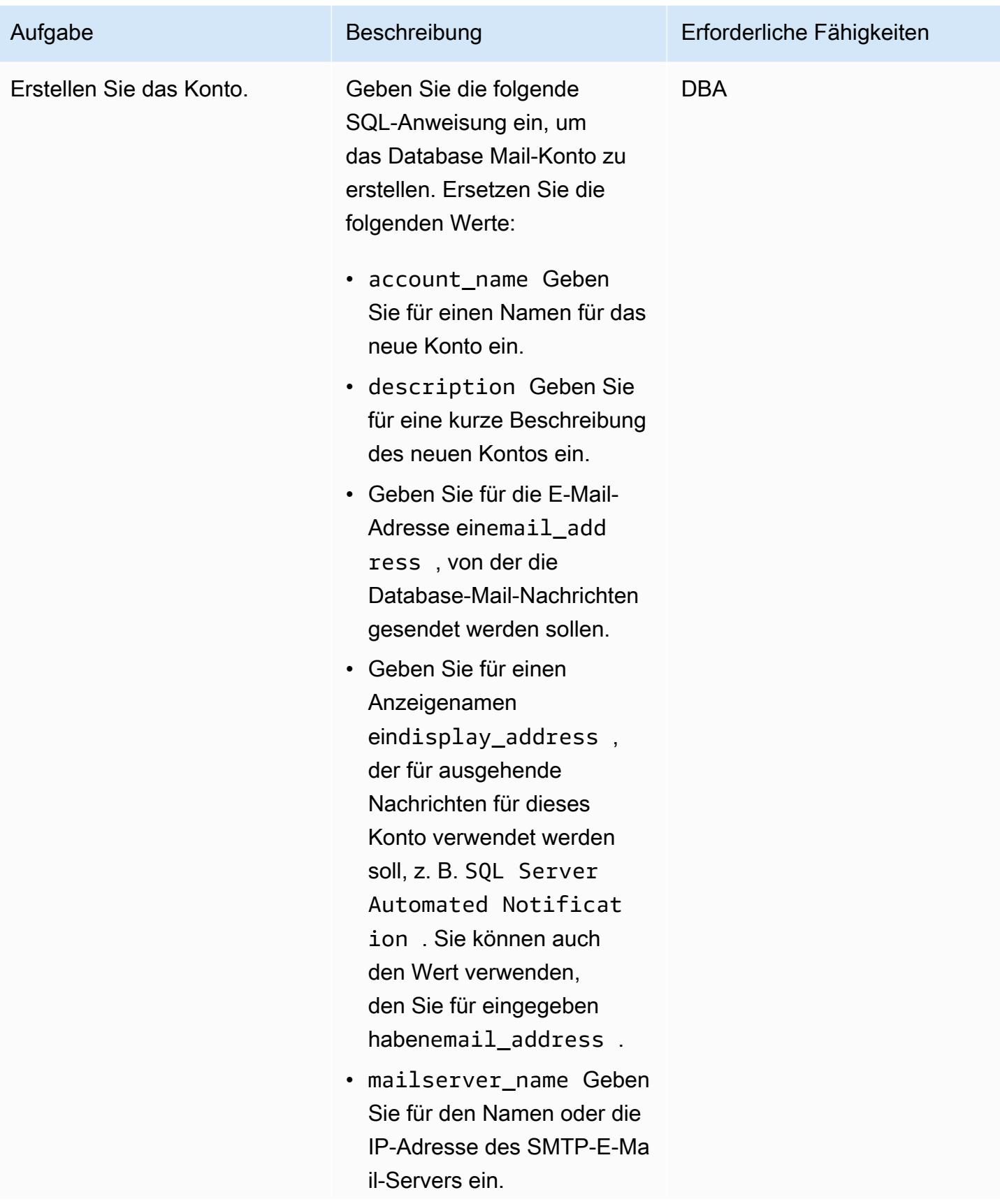

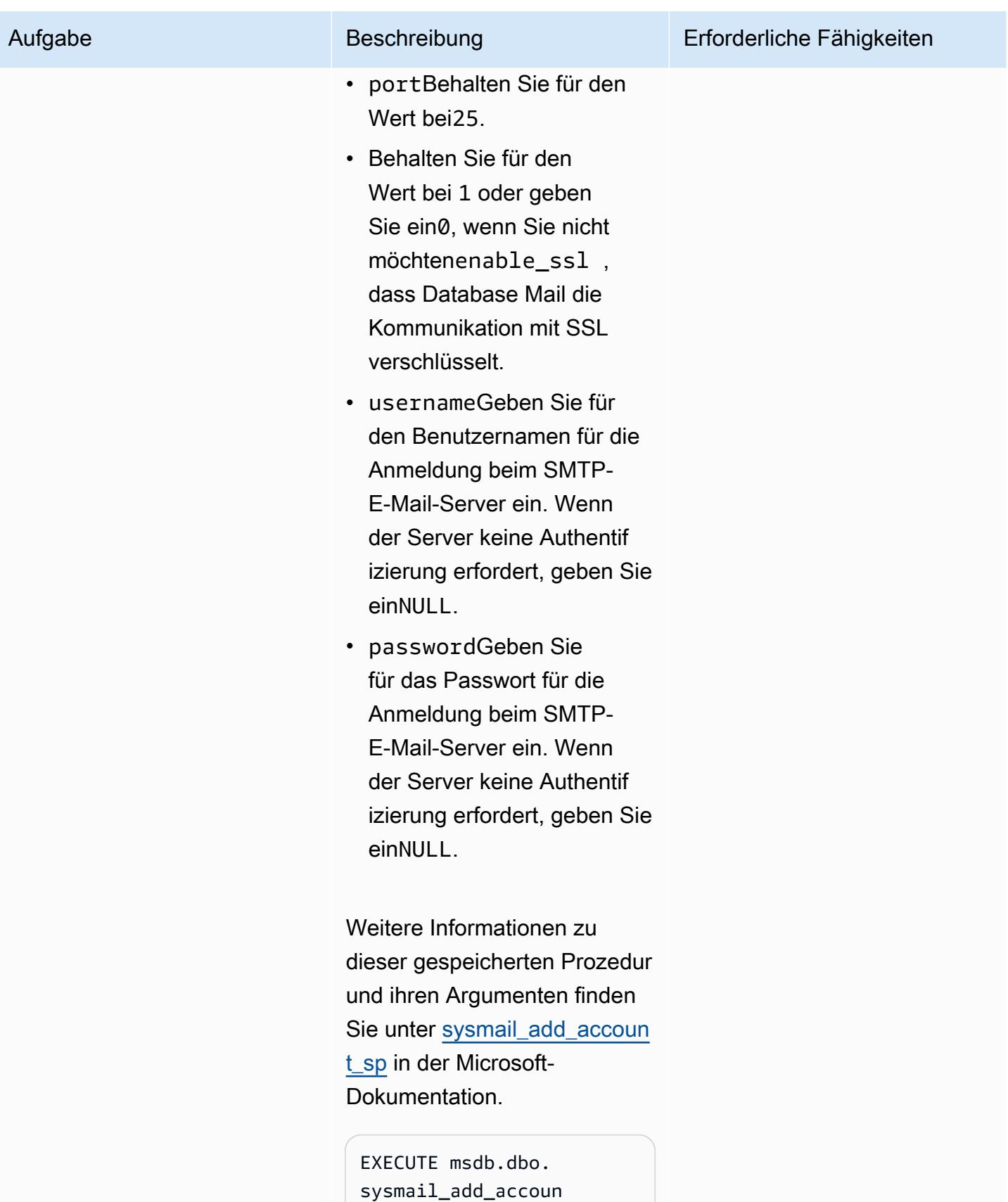

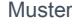

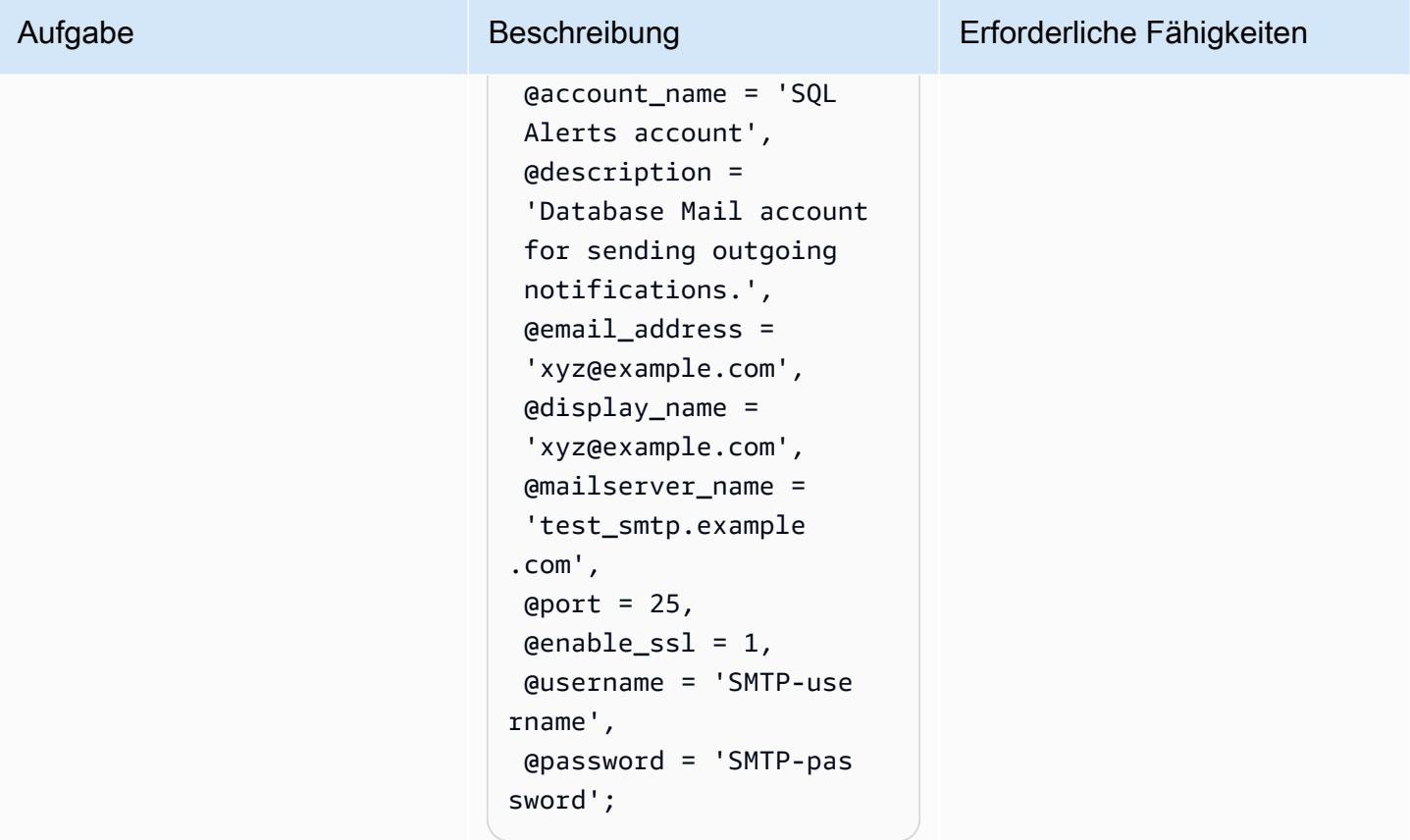

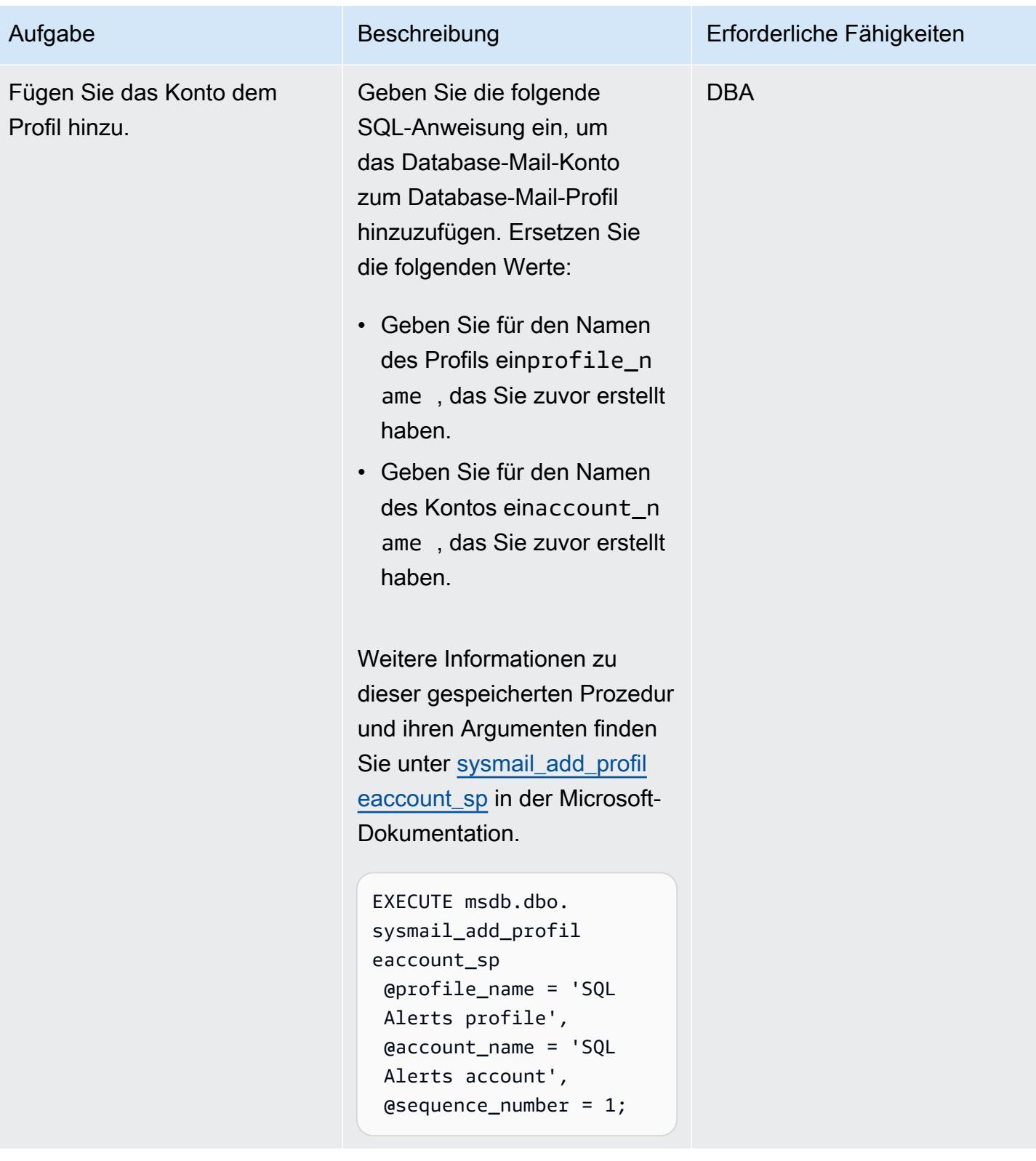

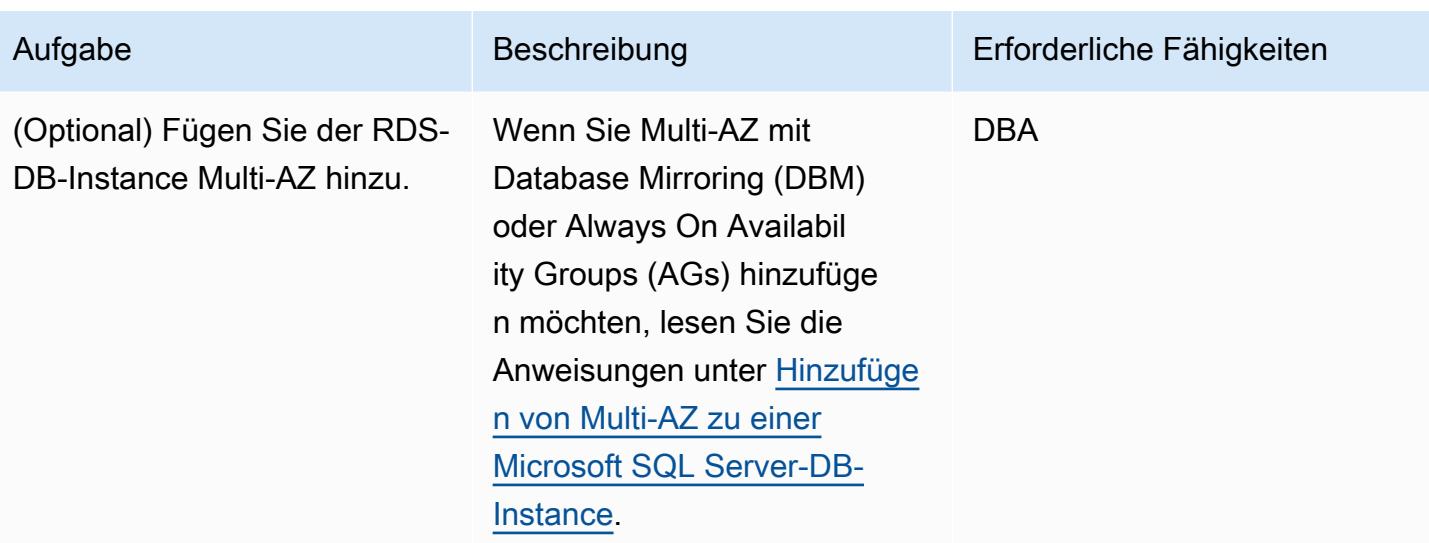

# Zugehörige Ressourcen

- [Verwenden von Database Mail auf Amazon RDS für SQL Server](https://docs.aws.amazon.com/AmazonRDS/latest/UserGuide/SQLServer.DBMail.html) (Amazon-RDS-Dokumentation)
- [Arbeiten mit Dateianhängen](https://docs.aws.amazon.com/AmazonRDS/latest/UserGuide/SQLServer.DBMail.html#SQLServer.DBMail.MAZ) (Amazon-RDS-Dokumentation)
- [Fehlerbehebung bei Verbindungen mit Ihrer SQL Server-DB-Instance](https://docs.aws.amazon.com/AmazonRDS/latest/UserGuide/USER_ConnectToMicrosoftSQLServerInstance.html#USER_ConnectToMicrosoftSQLServerInstance.Troubleshooting) (Amazon RDS-Dokumentation)
- [Verbindung zur Amazon-RDS-DB-Instance nicht möglich](https://docs.aws.amazon.com/AmazonRDS/latest/UserGuide/CHAP_Troubleshooting.html#CHAP_Troubleshooting.Connecting) (Amazon-RDS-Dokumentation)

# Disaster Recovery für SAP auf IBM Db2 auf AWS einrichten

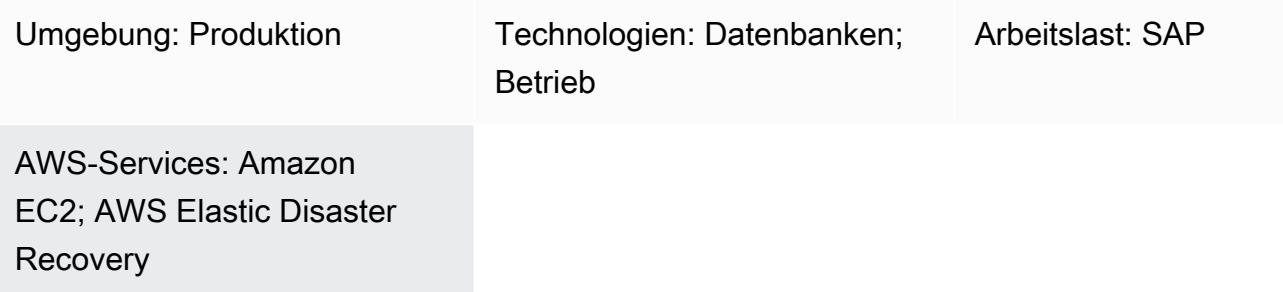

# Übersicht

Dieses Muster beschreibt die Schritte zur Einrichtung eines Disaster Recovery-Systems (DR) für SAP-Workloads mit IBM Db2 als Datenbankplattform, das in der Amazon Web Services (AWS) Cloud ausgeführt wird. Ziel ist die Bereitstellung einer kostengünstigen Lösung zur Gewährleistung der Geschäftskontinuität im Falle eines Ausfalls.

Das Muster verwendet den [Pilotlampenansatz.](https://aws.amazon.com/blogs/architecture/disaster-recovery-dr-architecture-on-aws-part-iii-pilot-light-and-warm-standby/) Durch die Implementierung von Pilot Light DR auf AWS können Sie Ausfallzeiten reduzieren und die Geschäftskontinuität aufrechterhalten. Der Pilot-Light-Ansatz konzentriert sich auf die Einrichtung einer minimalen DR-Umgebung in AWS, einschließlich eines SAP-Systems und einer Standby-Db2-Datenbank, die mit der Produktionsumgebung synchronisiert ist.

Diese Lösung ist skalierbar. Sie können sie nach Bedarf auf eine umfassende Notfallwiederherstellungsumgebung erweitern.

### Voraussetzungen und Einschränkungen

#### Voraussetzungen

- Eine SAP-Instance, die auf einer Amazon Elastic Compute Cloud (Amazon EC2) -Instance läuft
- Eine IBM Db2-Datenbank
- Ein Betriebssystem, das von der SAP Product Availability Matrix (PAM) unterstützt wird
- Verschiedene physische Datenbank-Hostnamen für Produktions- und Standby-Datenbankhosts
- Ein Amazon Simple Storage Service (Amazon S3) -Bucket in jeder AWS-Region mit aktivierter [regionsübergreifender Replikation \(CRR](https://docs.aws.amazon.com/AmazonS3/latest/userguide/replication.html))

#### Produktversionen

• IBM Db2-Datenbank Version 11.5.7 oder höher

### Architektur

Zieltechnologie-Stack

- Amazon EC2
- Amazon-Simple-Storage-Service (Amazon-S3)
- Amazon Virtual Private Cloud (VPC-Peering)
- Amazon Route 53
- IBM Db2 Disaster Recovery (HADR) mit hoher Verfügbarkeit

#### **Zielarchitektur**

Diese Architektur implementiert eine DR-Lösung für SAP-Workloads mit Db2 als Datenbankplattform. Die Produktionsdatenbank wird in AWS-Region 1 bereitgestellt und eine Standby-Datenbank wird in einer zweiten Region bereitgestellt. Die Standby-Datenbank wird als DR-System bezeichnet. Db2- Datenbank unterstützt mehrere Standby-Datenbanken (bis zu drei). Es verwendet Db2 HADR für die Einrichtung der DR-Datenbank und die Automatisierung des Protokollversands zwischen der Produktions- und der Standby-Datenbank.

Im Notfall, bei dem Region 1 nicht verfügbar ist, übernimmt die Standby-Datenbank in der DR-Region die Rolle der Produktionsdatenbank. SAP-Anwendungsserver können im Voraus oder mithilfe von [AWS Elastic Disaster Recovery](https://aws.amazon.com/disaster-recovery/) oder einem Amazon Machine Image (AMI) erstellt werden, um die RTO-Anforderungen (Recovery Time Objective) zu erfüllen. Dieses Muster verwendet ein AMI.

Db2 HADR implementiert ein Produktions-Standby-Setup, bei dem die Produktion als primärer Server fungiert und alle Benutzer mit ihm verbunden sind. Alle Transaktionen werden in Protokolldateien geschrieben, die mithilfe von TCP/IP auf den Standby-Server übertragen werden. Der Standby-Server aktualisiert seine lokale Datenbank, indem er die übertragenen Protokolldatensätze weiterleitet. Dadurch wird sichergestellt, dass die Datenbank mit dem Produktionsserver synchron bleibt.

VPC-Peering wird verwendet, damit Instances in der Produktionsregion und der DR-Region miteinander kommunizieren können. Amazon Route 53 leitet Endbenutzer zu Internetanwendungen weiter.

- 1. [Erstellen Sie ein AMI](https://docs.aws.amazon.com/AWSEC2/latest/UserGuide/AMIs.html#creating-an-ami) des Anwendungsservers in Region 1 und [kopieren Sie das AMI](https://repost.aws/knowledge-center/copy-ami-region) in Region 2. Verwenden Sie das AMI, um im Notfall Server in Region 2 zu starten.
- 2. Richten Sie die Db2-HADR-Replikation zwischen der Produktionsdatenbank (in Region 1) und der Standby-Datenbank (in Region 2) ein.
- 3. Ändern Sie den EC2-Instance-Typ so, dass er im Notfall mit der Produktionsinstanz übereinstimmt.
- 4. In Region 1 LOGARCHMETH1 ist auf db2remote: S3 path eingestellt.
- 5. In Region 2 LOGARCHMETH1 ist auf gesetztdb2remote: S3 path.
- 6. Die regionsübergreifende Replikation wird zwischen den S3-Buckets durchgeführt.

### Tools

#### AWS-Services

- [Amazon Elastic Compute Cloud \(Amazon EC2\)](https://docs.aws.amazon.com/ec2/) bietet skalierbare Rechenkapazität in der AWS-Cloud. Sie können so viele virtuelle Server wie nötig nutzen und sie schnell nach oben oder unten skalieren.
- [Amazon Route 53](https://docs.aws.amazon.com/Route53/latest/DeveloperGuide/Welcome.html) ist ein hochverfügbarer und skalierbarer DNS-Web-Service.
- [Amazon Simple Storage Service \(Amazon S3\)](https://docs.aws.amazon.com/AmazonS3/latest/userguide/Welcome.html) ist ein cloudbasierter Objektspeicherservice, der Sie beim Speichern, Schützen und Abrufen beliebiger Datenmengen unterstützt.
- [Amazon Virtual Private Cloud \(Amazon VPC\)](https://docs.aws.amazon.com/vpc/latest/userguide/what-is-amazon-vpc.html) hilft Ihnen dabei, AWS-Ressourcen in einem von Ihnen definierten virtuellen Netzwerk zu starten. Dieses virtuelle Netzwerk ähnelt einem herkömmlichen Netzwerk, das Sie in Ihrem eigenen Rechenzentrum betreiben würden, mit den Vorteilen der skalierbaren Infrastruktur von AWS. Dieses Muster verwendet [VPC-Peering.](https://docs.aws.amazon.com/vpc/latest/userguide/vpc-peering.html)

### Bewährte Methoden

- Das Netzwerk spielt eine Schlüsselrolle bei der Entscheidung über den HADR-Replikationsmodus. Für DR in allen AWS-Regionen empfehlen wir, den Modus Db2 HADR ASYNC oder SUPERASYNC zu verwenden.
- [Weitere Informationen zu den Replikationsmodi für Db2 HADR finden Sie in der IBM-](https://ibm.github.io/db2-hadr-wiki/hadrSyncMode.html#Description_of_the_Modes)[Dokumentation.](https://ibm.github.io/db2-hadr-wiki/hadrSyncMode.html#Description_of_the_Modes)
- Sie können die AWS-Managementkonsole oder die AWS-Befehlszeilenschnittstelle (AWS CLI) verwenden, um [ein neues AMI Ihres vorhandenen SAP-Systems zu erstellen](https://docs.aws.amazon.com/AWSEC2/latest/UserGuide/AMIs.html#creating-an-ami). Anschließend

können Sie das AMI verwenden, um Ihr vorhandenes SAP-System wiederherzustellen oder einen Clone zu erstellen.

- [AWS Systems Manager Automation](https://docs.aws.amazon.com/systems-manager/latest/userguide/systems-manager-automation.html) kann Sie bei den allgemeinen Wartungs- und Bereitstellungsaufgaben von EC2-Instances und anderen AWS-Ressourcen unterstützen.
- AWS bietet mehrere native Services zur Überwachung und Verwaltung Ihrer Infrastruktur und Anwendungen auf AWS. Dienste wie Amazon CloudWatch und AWS CloudTrail können verwendet werden, um Ihre zugrunde liegende Infrastruktur bzw. API-Operationen zu überwachen. Weitere Informationen finden Sie unter [SAP on AWS — IBM Db2 HADR with](https://docs.aws.amazon.com/sap/latest/sap-AnyDB/sap-ibm-pacemaker.html) Pacemaker.

# Epen

Bereite die Umgebung vor

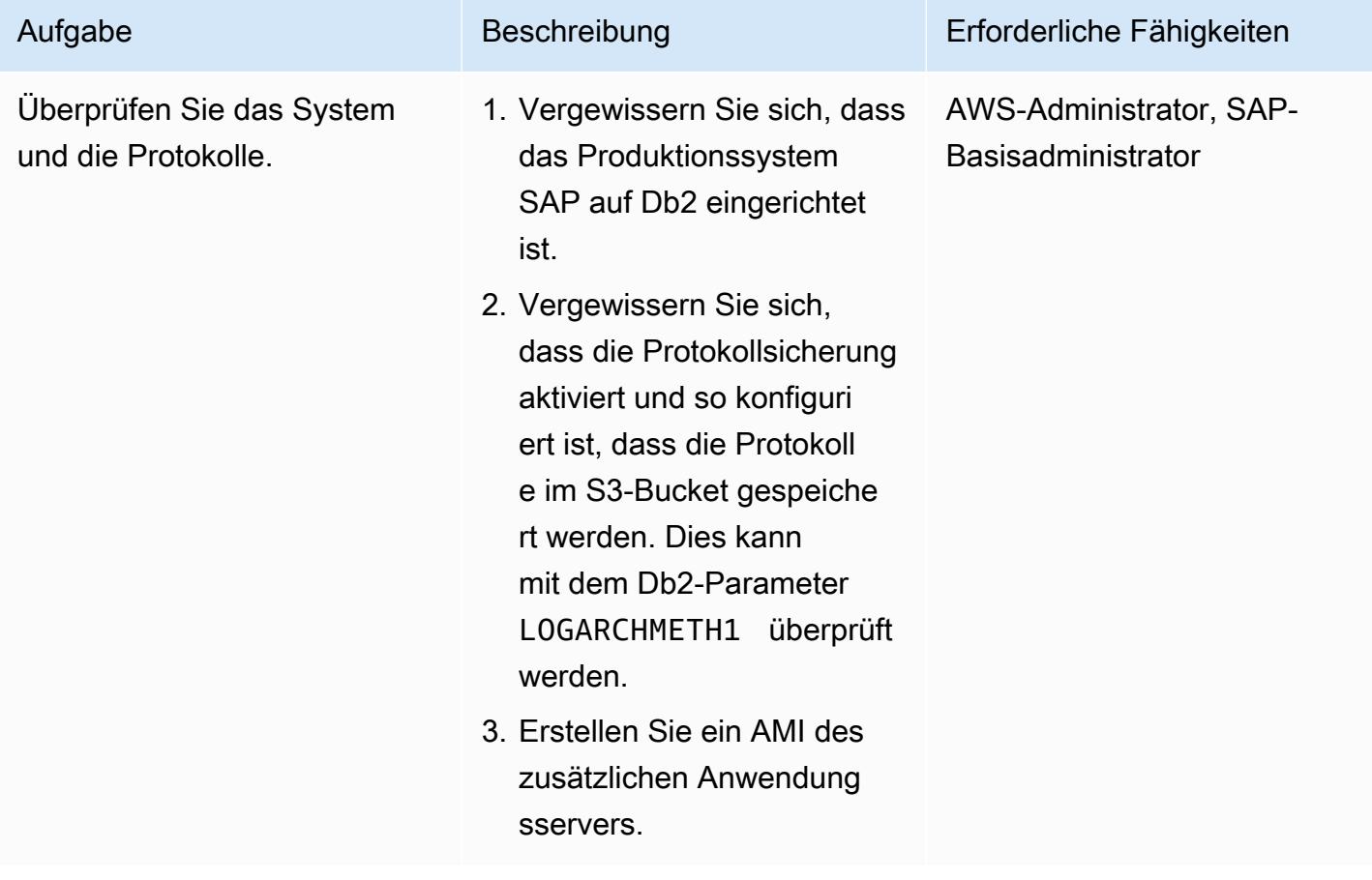

### Richten Sie die Server und die Replikation ein

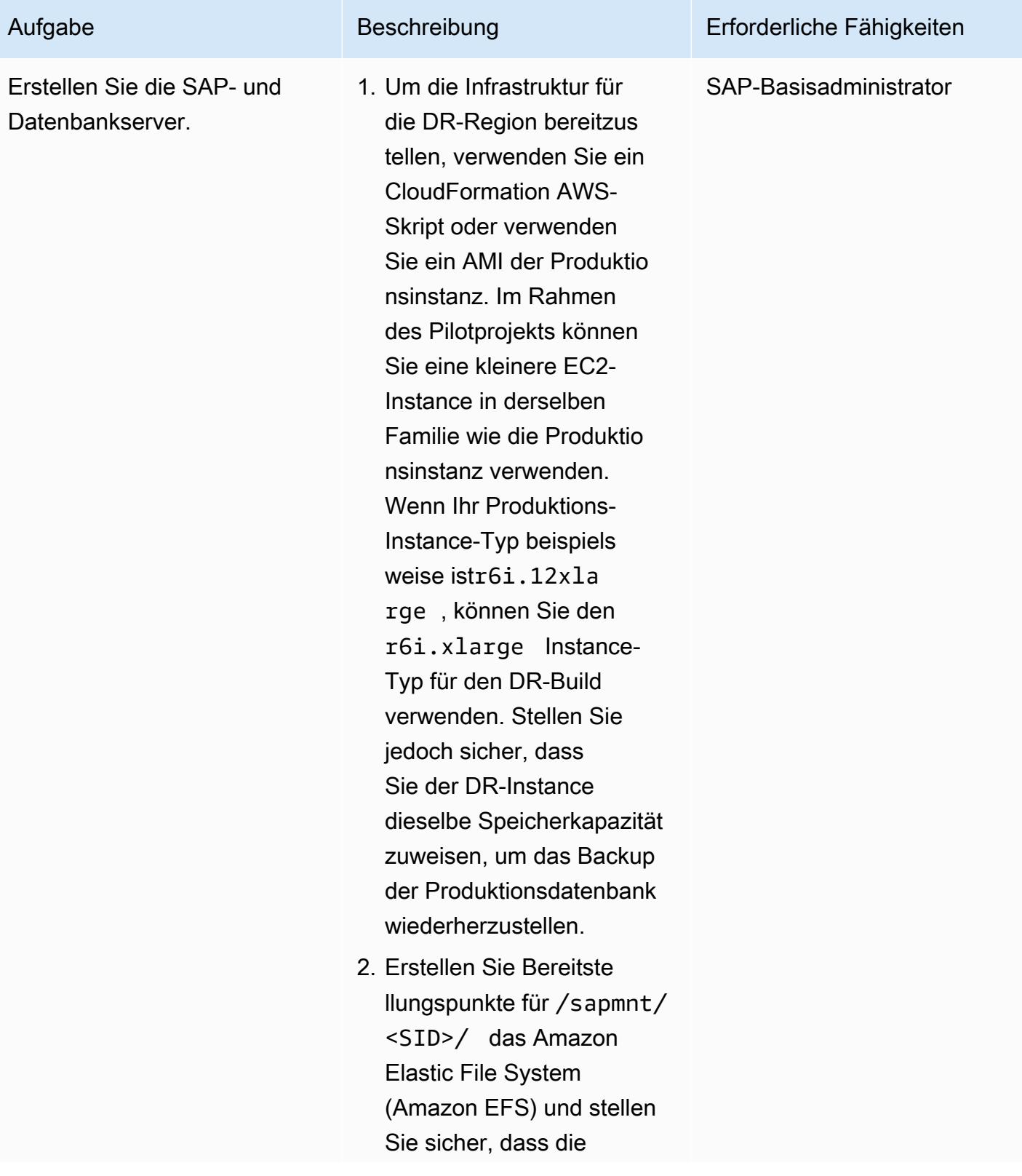

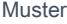

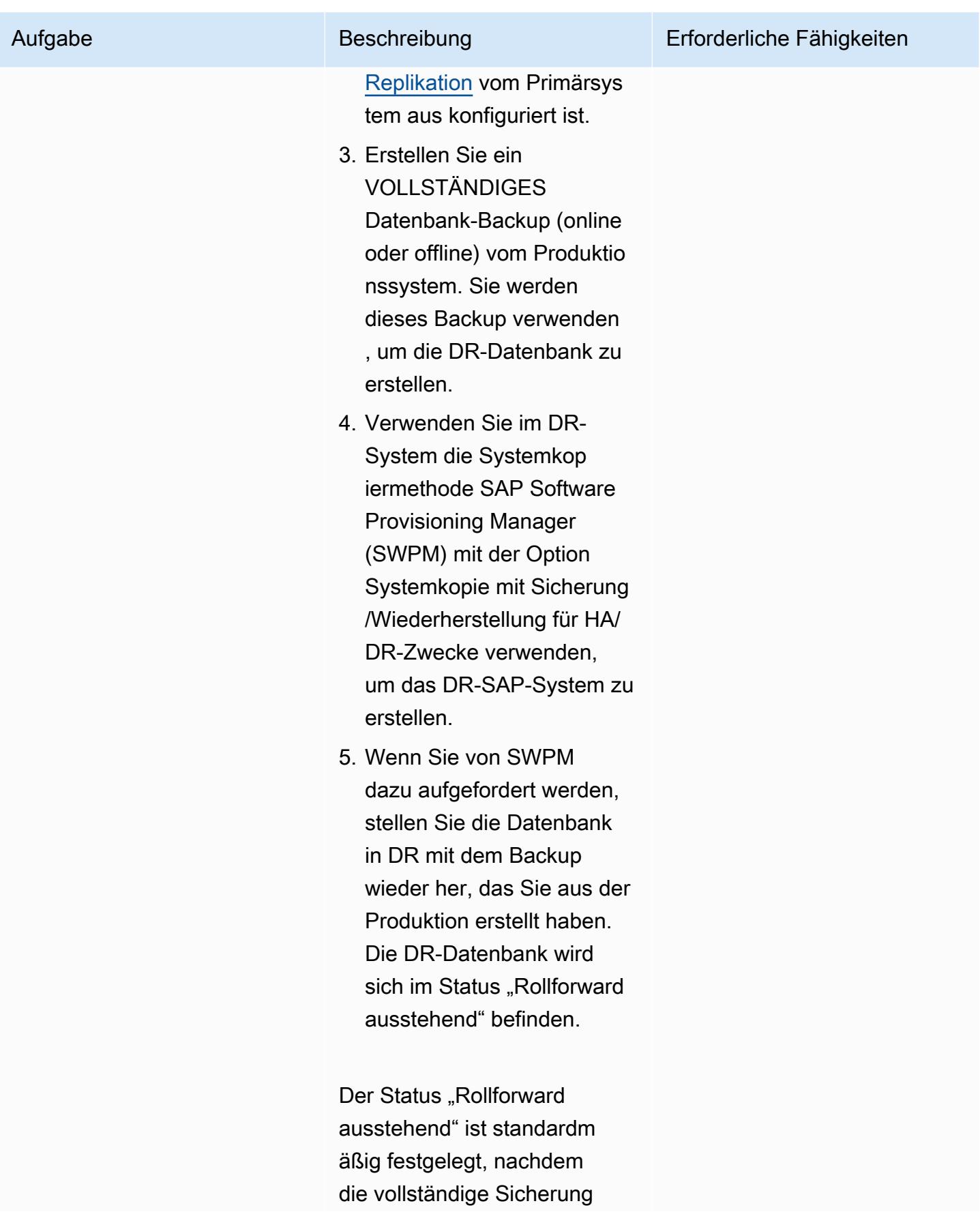

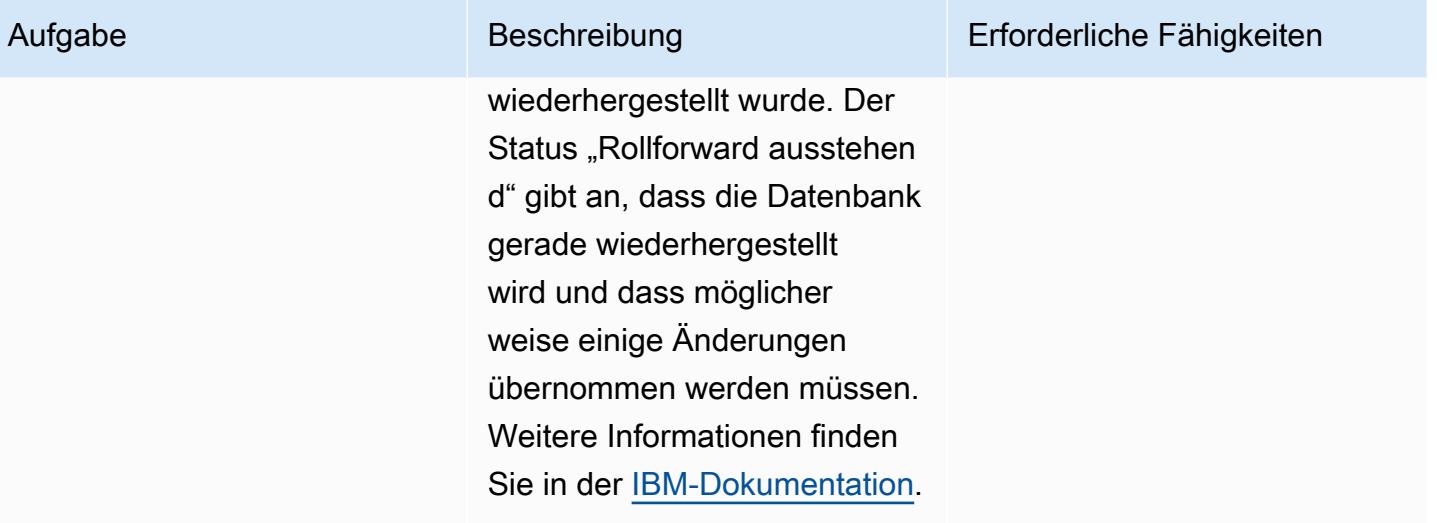

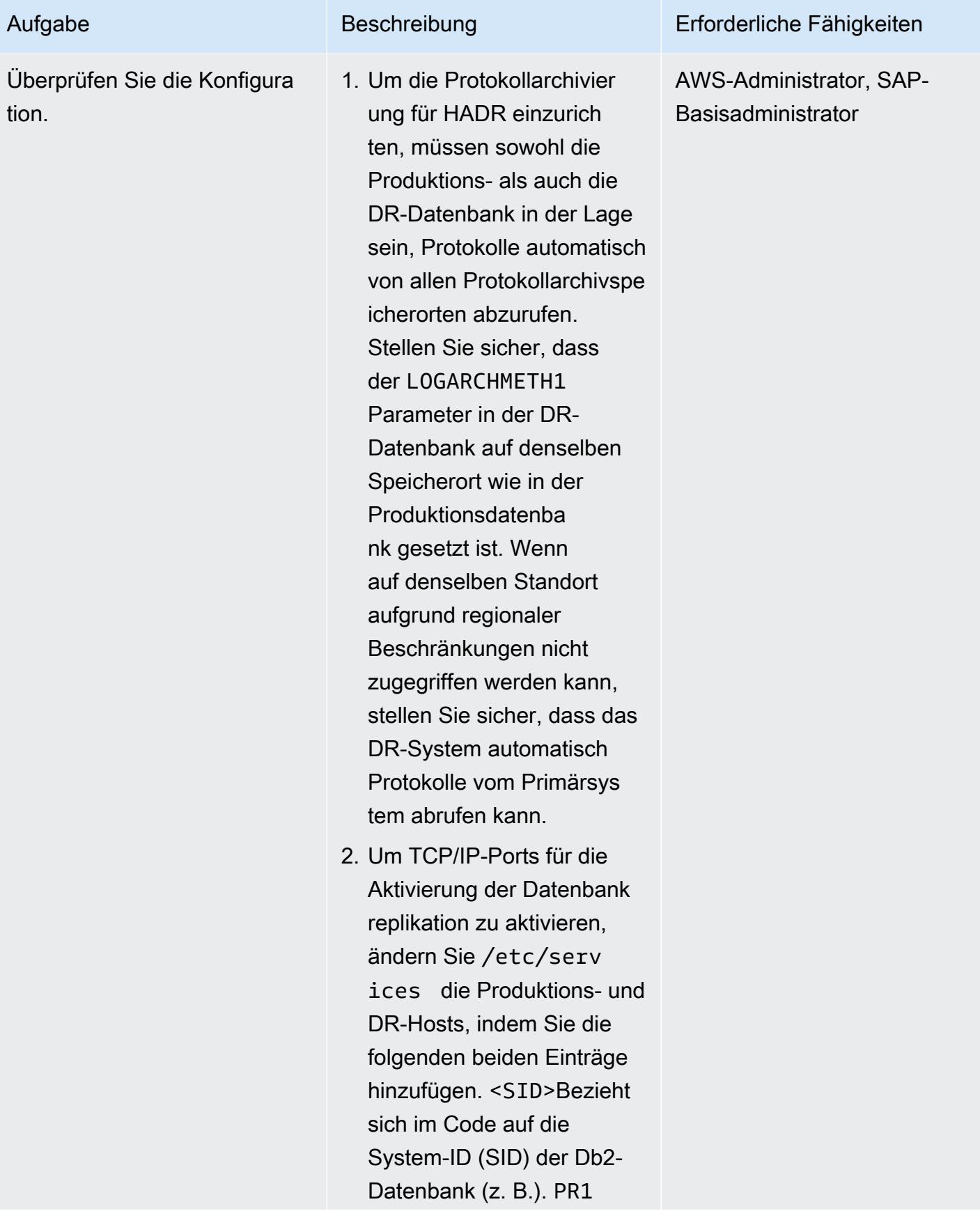

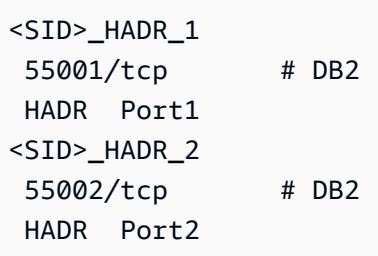

Vergewissern Sie sich, dass beide Ports eingehenden und ausgehenden Verkehr zwischen dem Primärund dem Standby-Port zulassen.

3. Überprüfen Sie /etc/host s die Produktions- und DR-Hosts, um sicherzus tellen, dass die Hostnamen sowohl für die Produktionsals auch für die Standby-Hosts auf die richtigen IP-Adressen verweisen.

#### Aufgabe Beschreibung Erforderliche Fähigkeiten

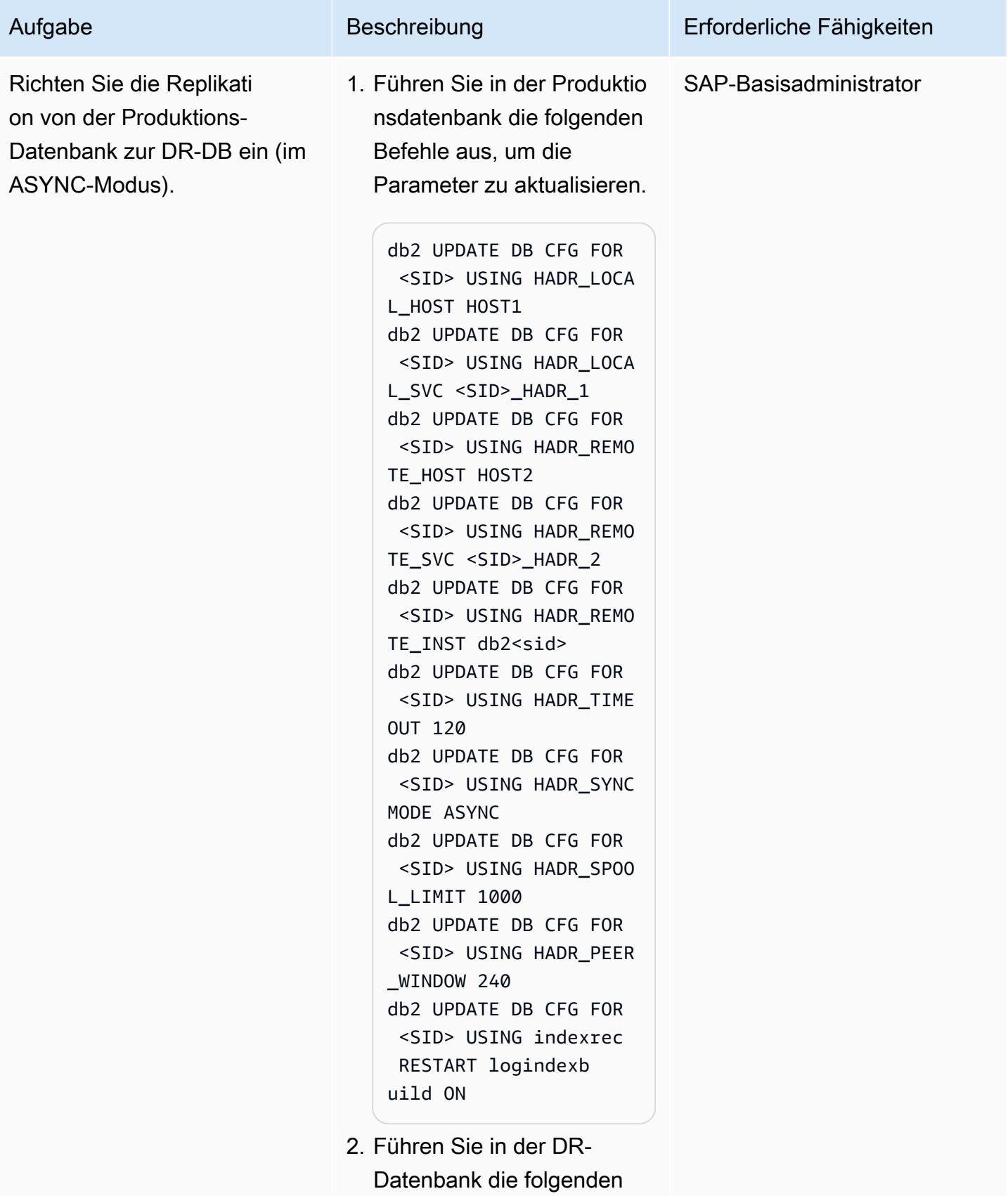

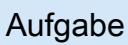

#### Beschreibung Erforderliche Fähigkeiten

Befehle aus, um die Parameter zu aktualisieren.

db2 UPDATE DB CFG FOR <SID> USING HADR\_LOCA L\_HOST HOST2 db2 UPDATE DB CFG FOR <SID> USING HADR\_LOCA L\_SVC <SID>\_HADR\_2 db2 UPDATE DB CFG FOR <SID> USING HADR\_REMO TE\_HOST HOST1 db2 UPDATE DB CFG FOR <SID> USING HADR\_REMO TE\_SVC <SID>\_HADR\_1 db2 UPDATE DB CFG FOR <SID> USING HADR\_REMO TE\_INST db2<sid> db2 UPDATE DB CFG FOR <SID> USING HADR\_TIME OUT 120 db2 UPDATE DB CFG FOR <SID> USING HADR\_SYNC MODE ASYNC db2 UPDATE DB CFG FOR <SID> USING HADR\_SPOO L\_LIMIT 1000 db2 UPDATE DB CFG FOR <SID> USING HADR\_PEER \_WINDOW 240 db2 UPDATE DB CFG FOR <SID> USING indexrec RESTART logindexb uild ON

Diese Parameter sind erforderlich, um HADRbezogene Informationen für beide Datenbanken bereitzustellen. In der Db2-

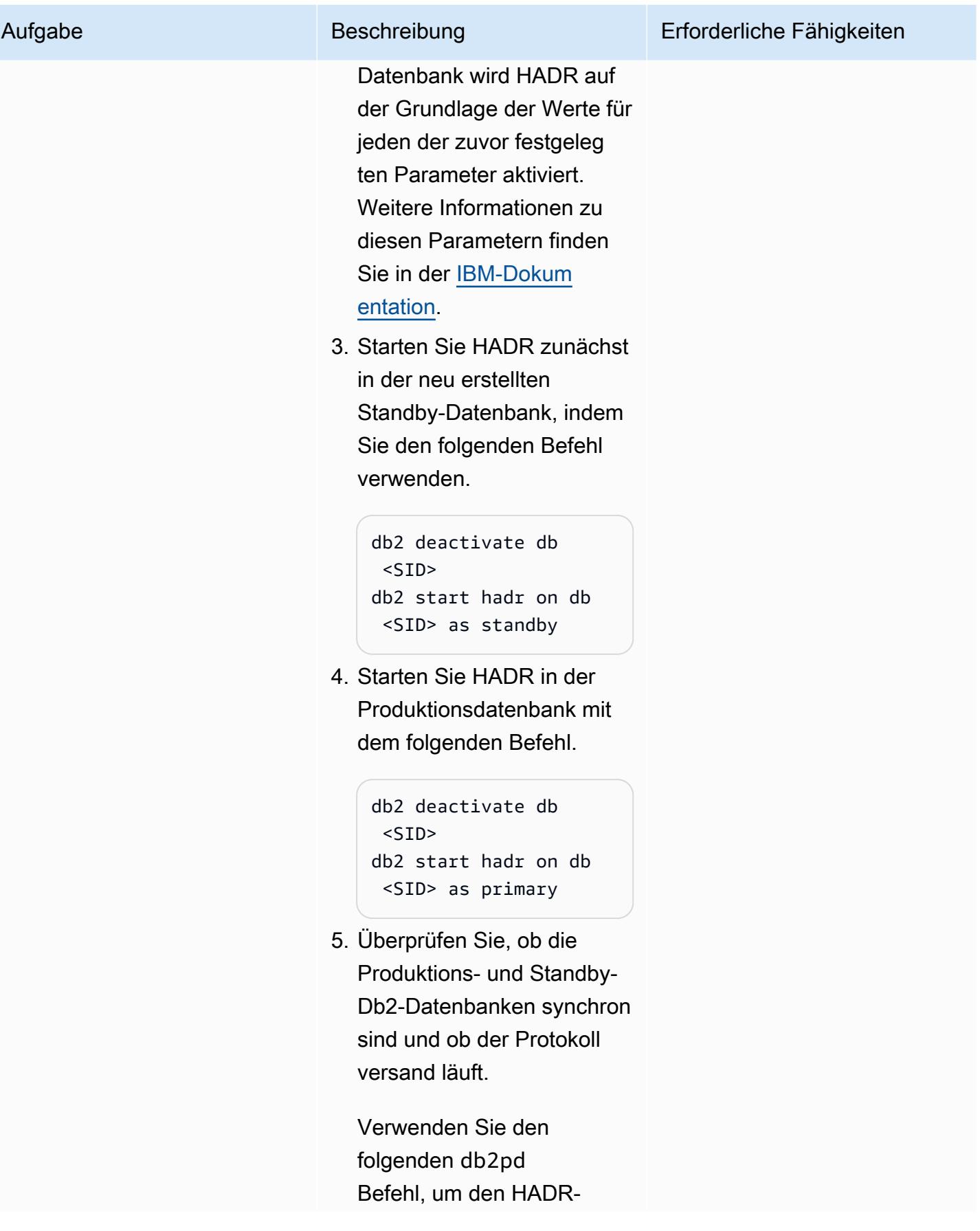

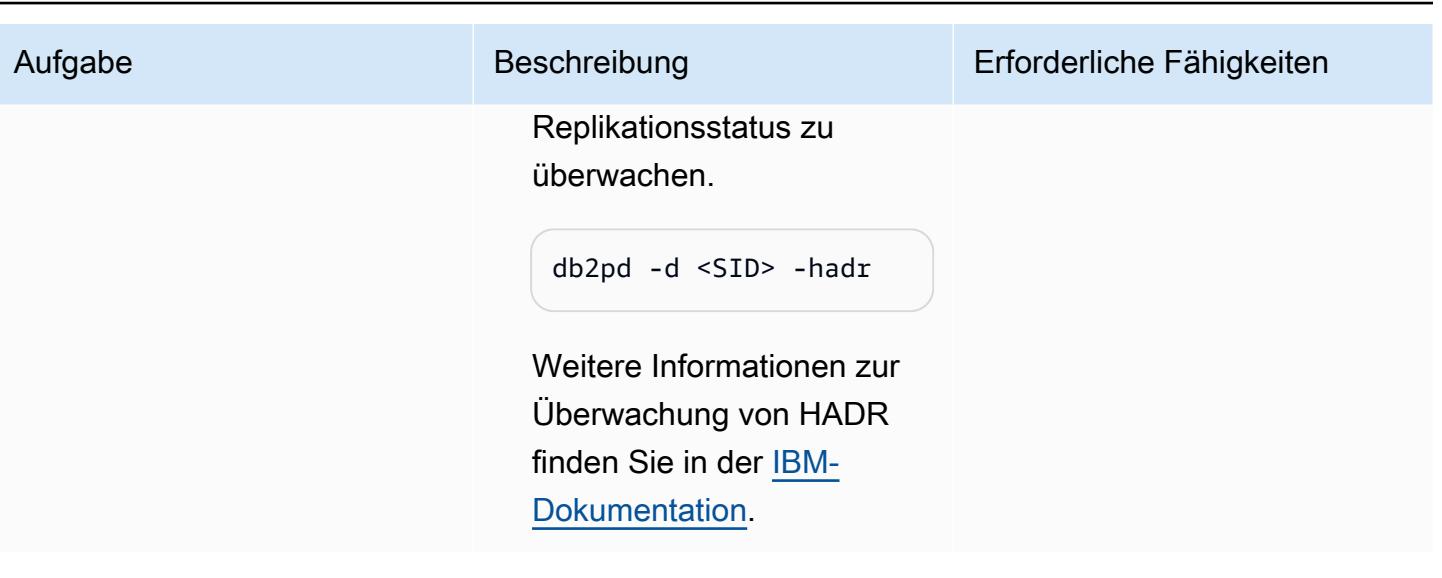

### Testen Sie DR-Failover-Aufgaben

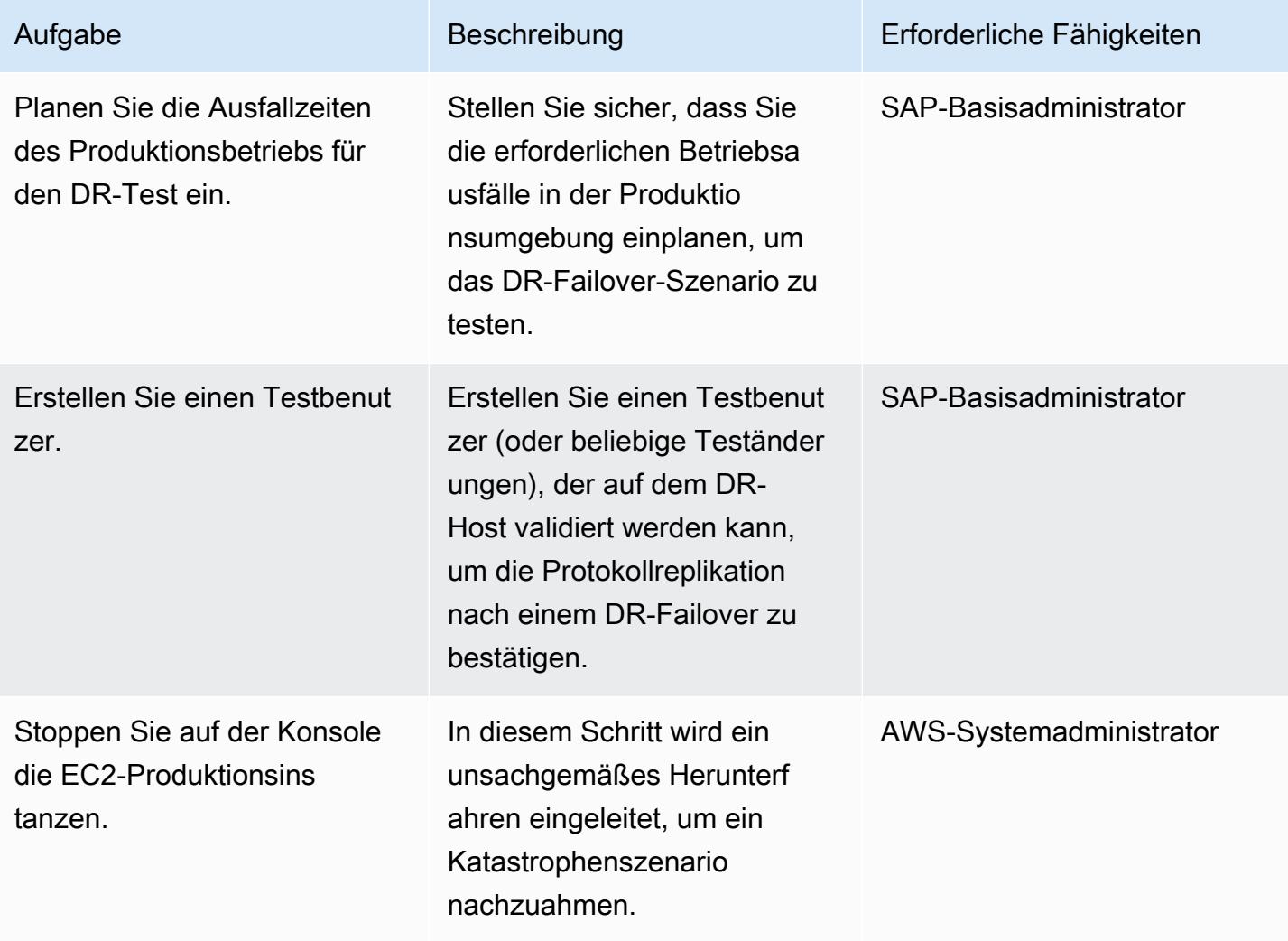

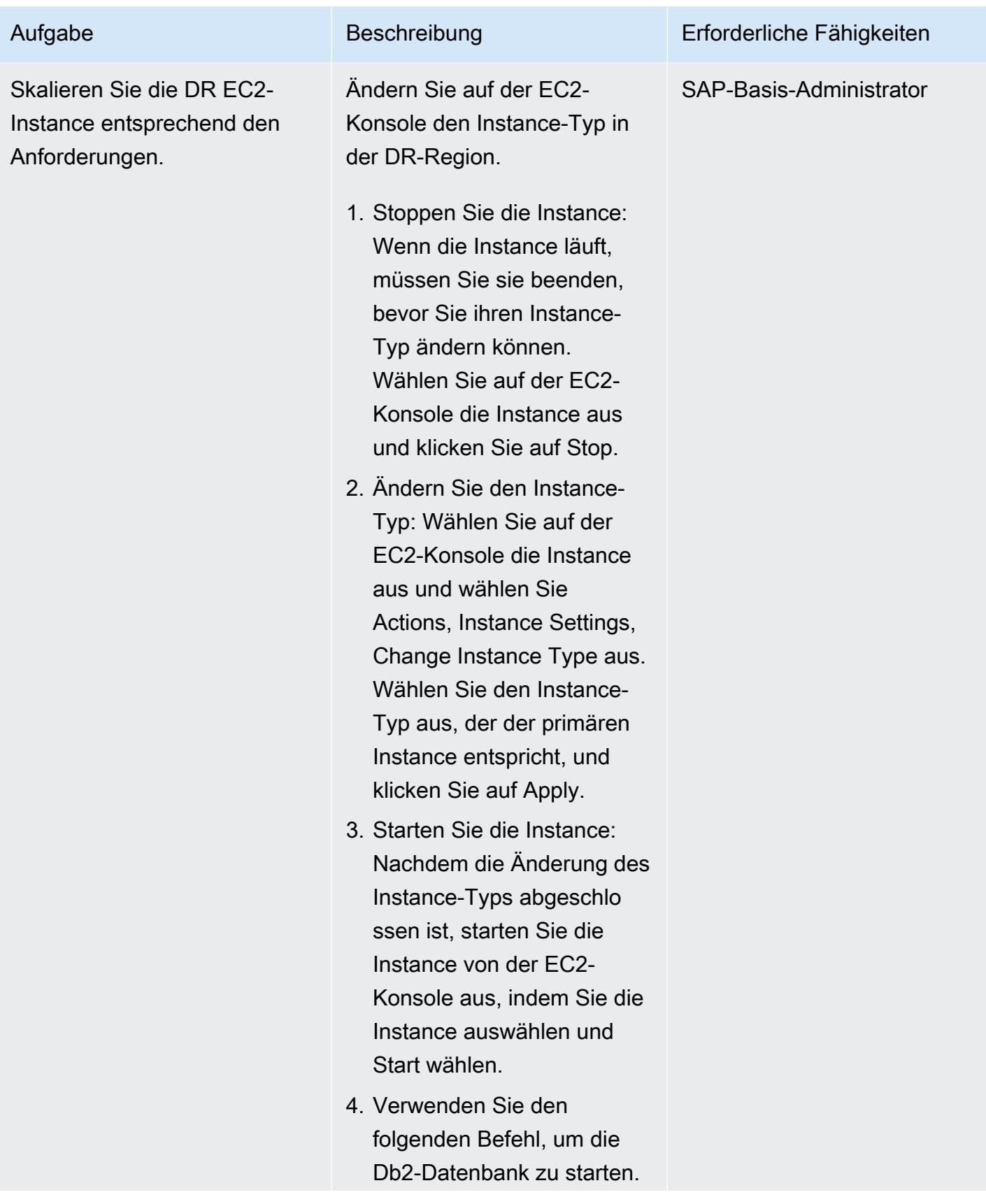

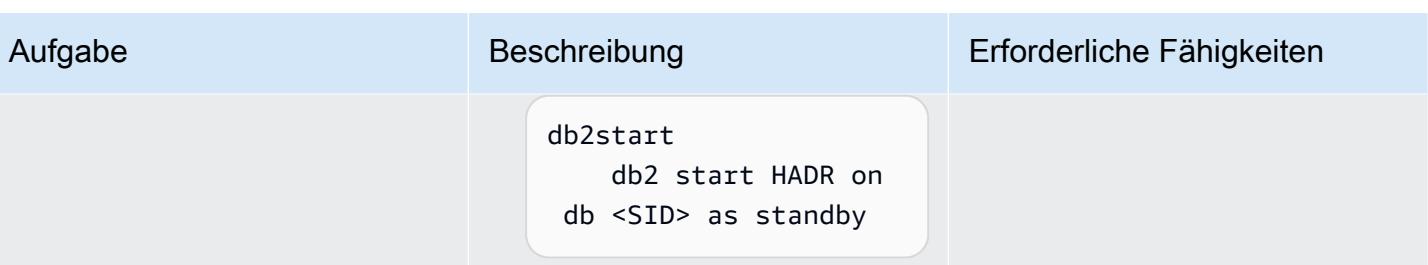

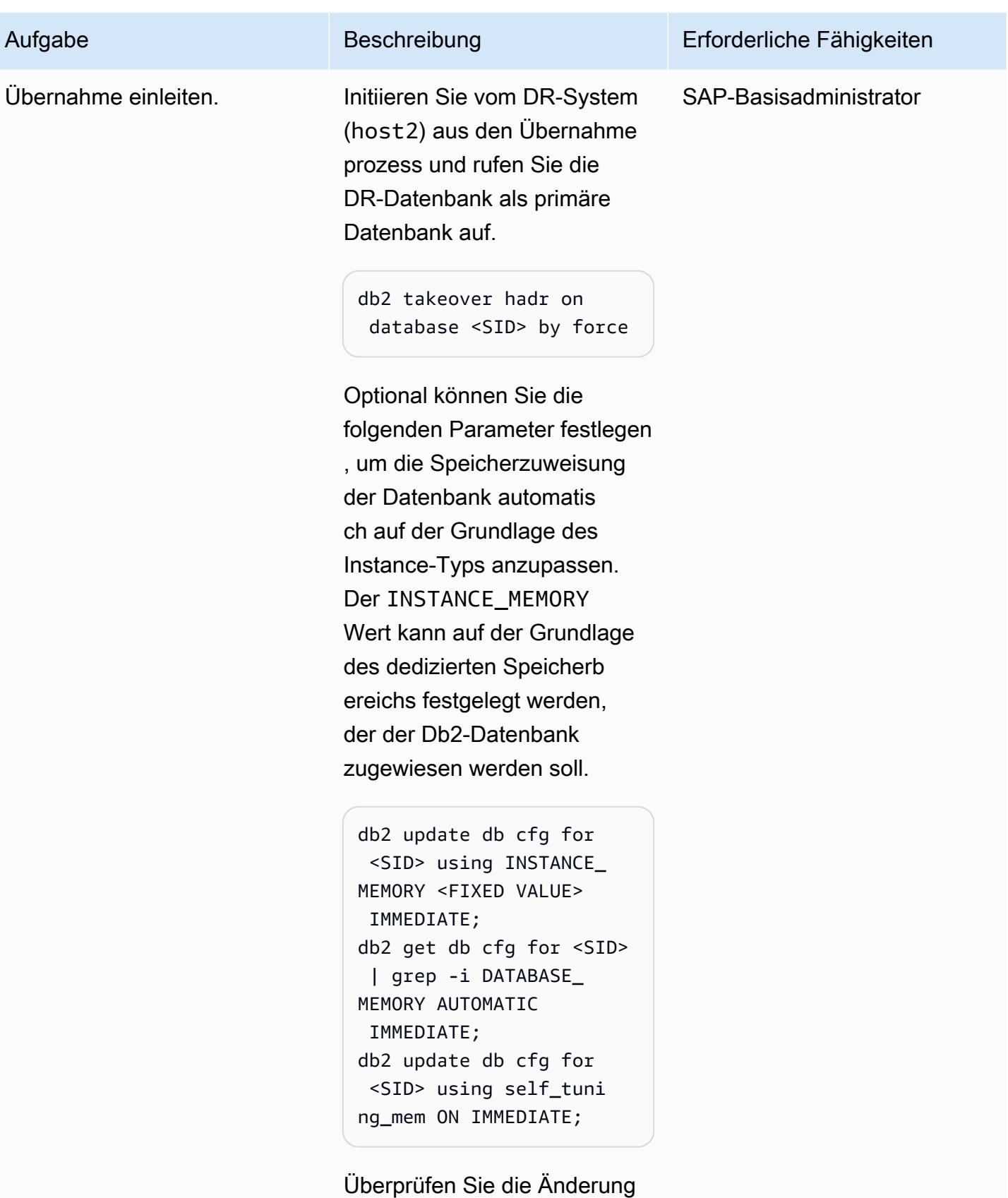

mithilfe der folgenden Befehle.

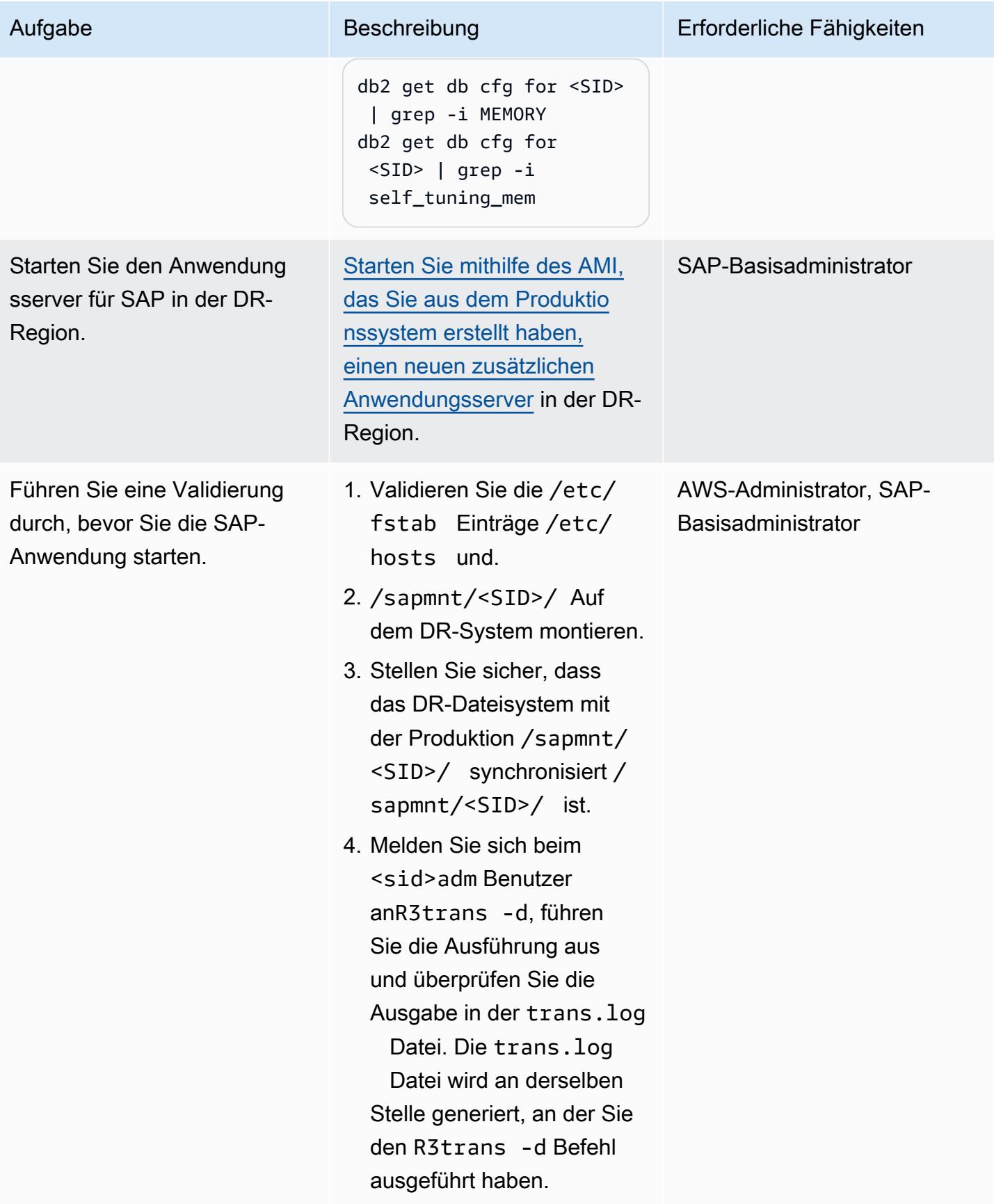

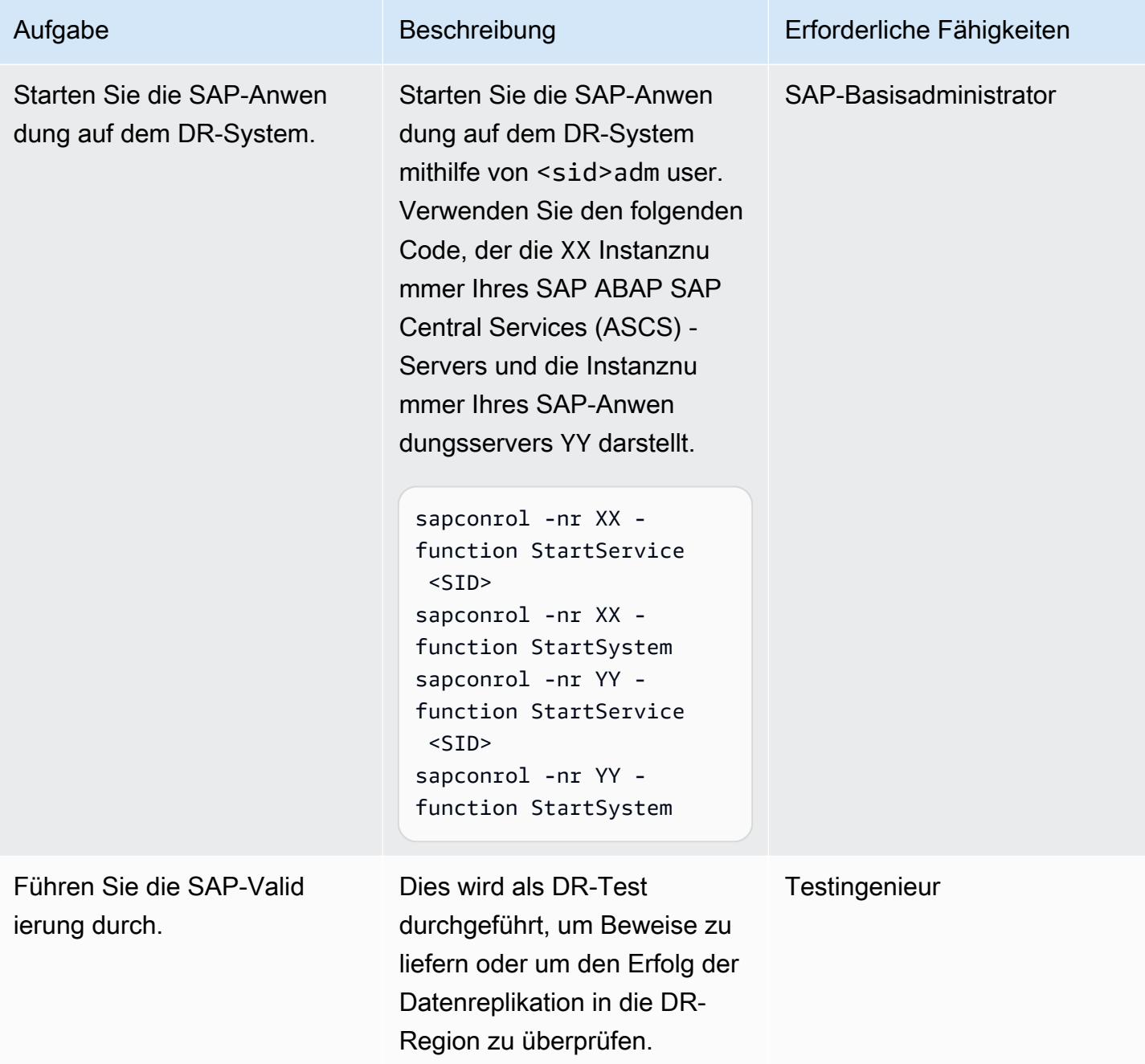

#### Führen Sie DR-Failback-Aufgaben durch

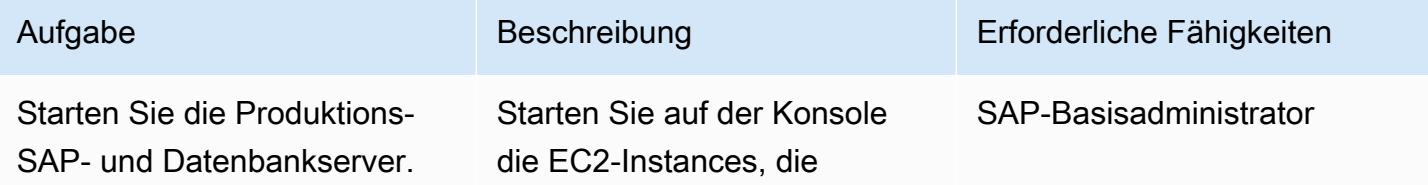

Aufgabe Beschreibung Erforderliche Fähigkeiten

SAP und die Datenbank im Produktionssystem hosten.

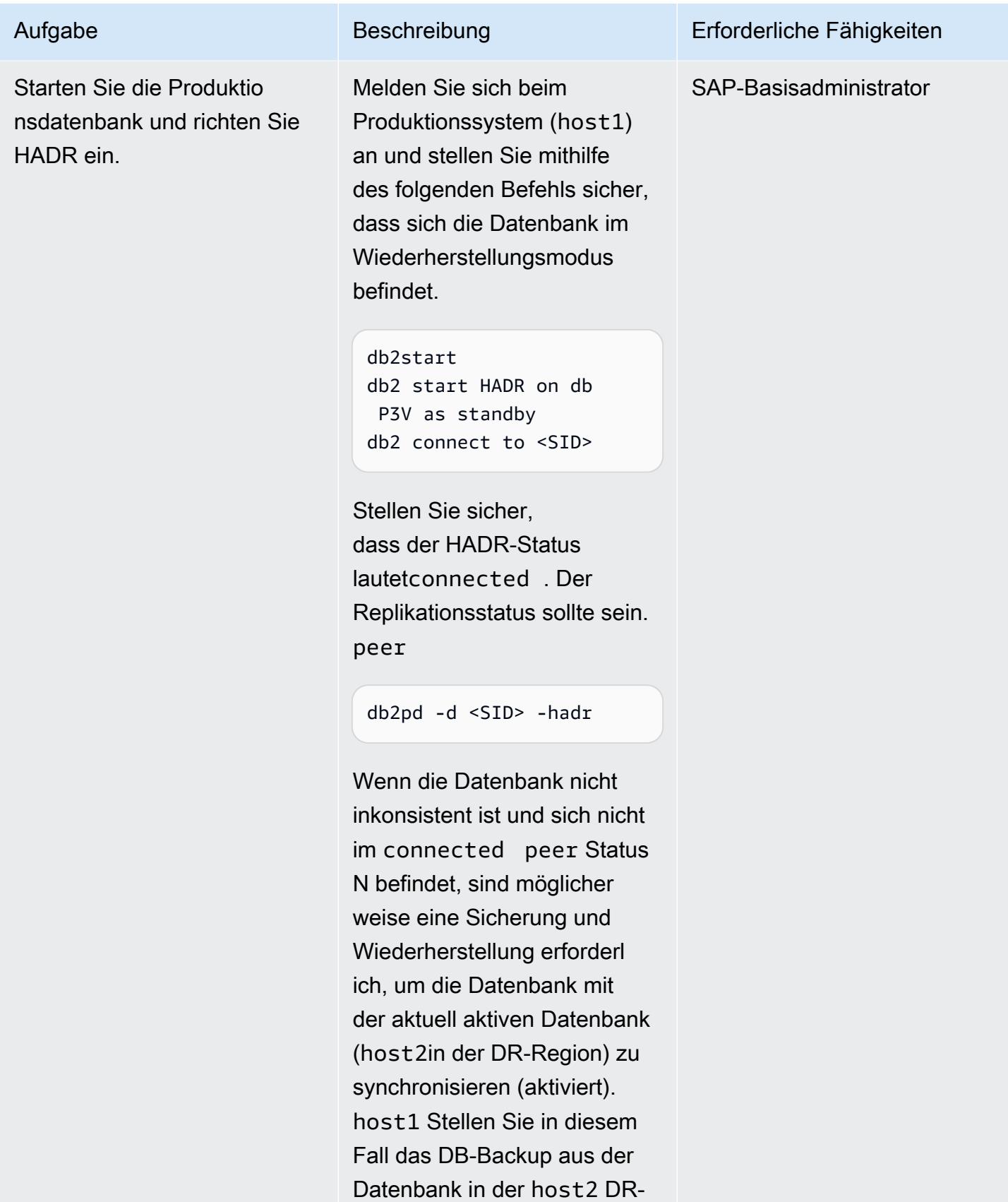

Region auf die Datenbank in

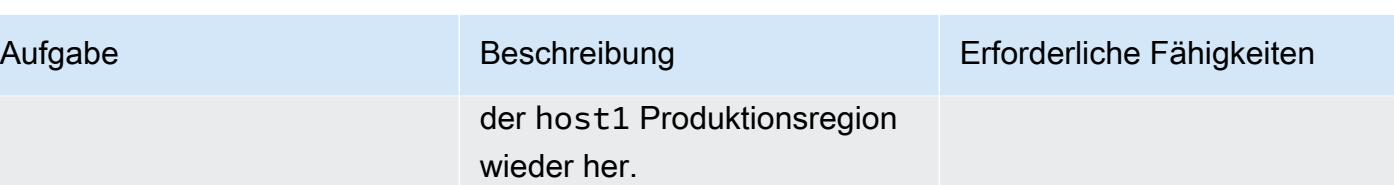

AWS Prescriptive Guidance Muster

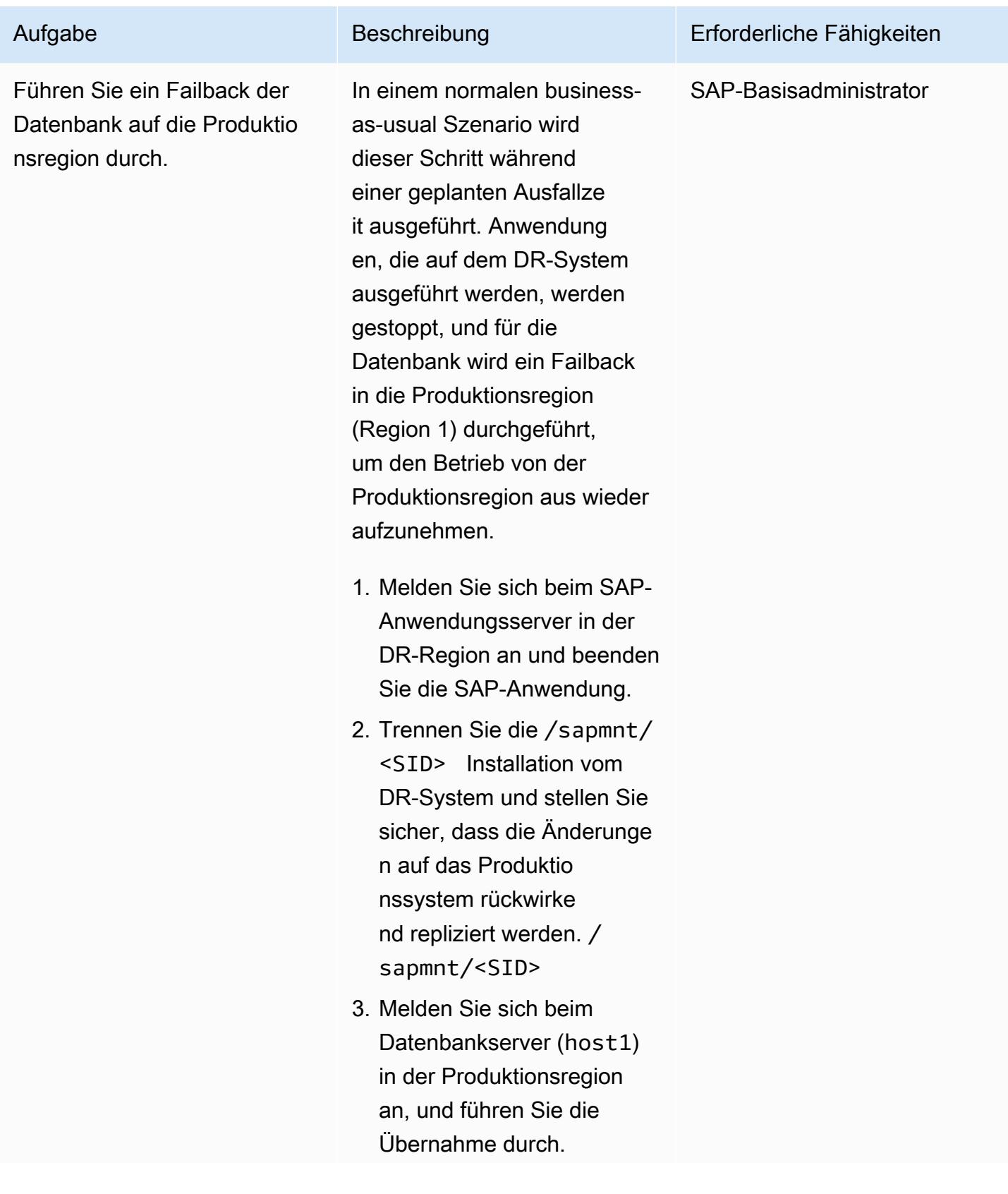

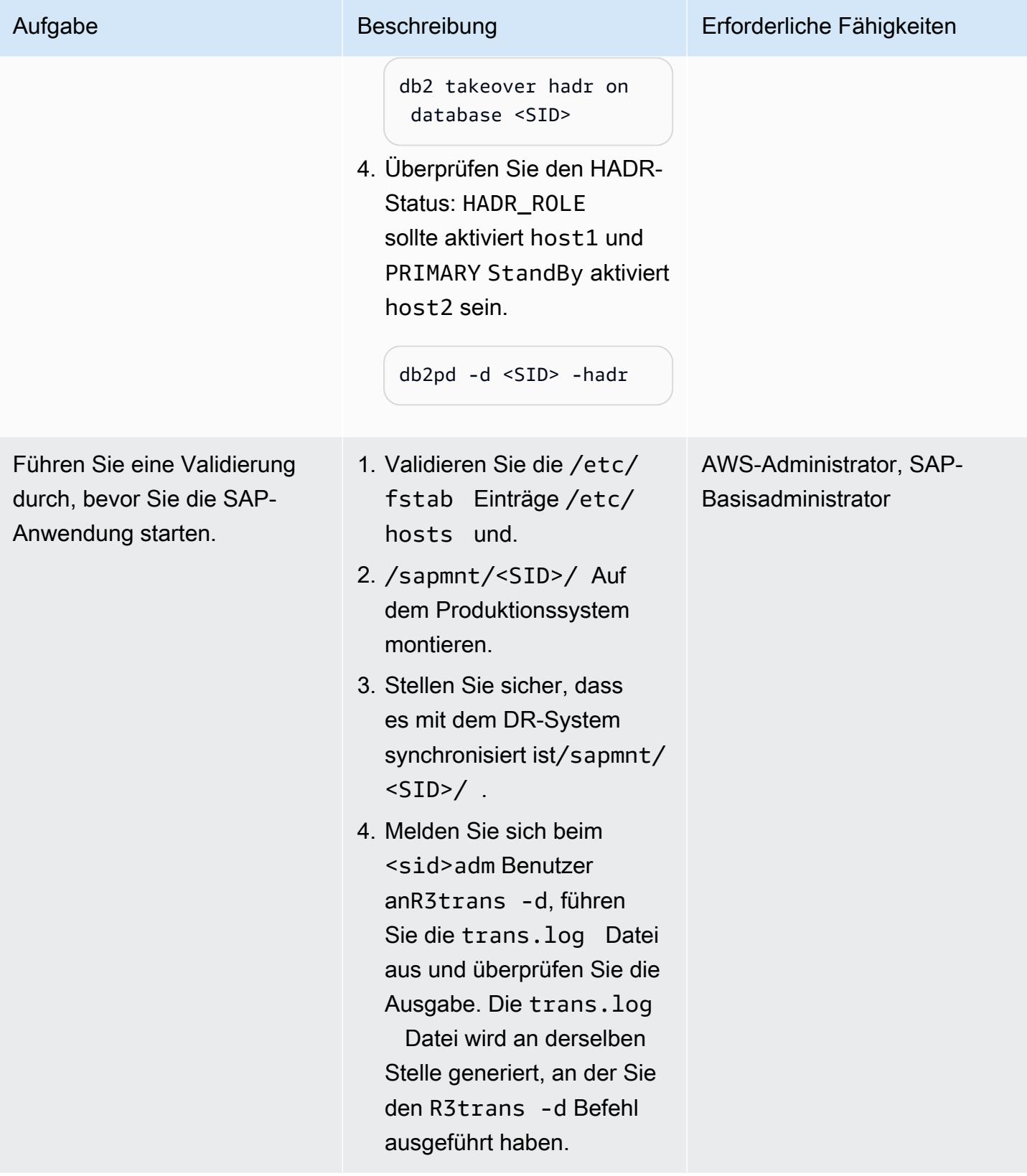

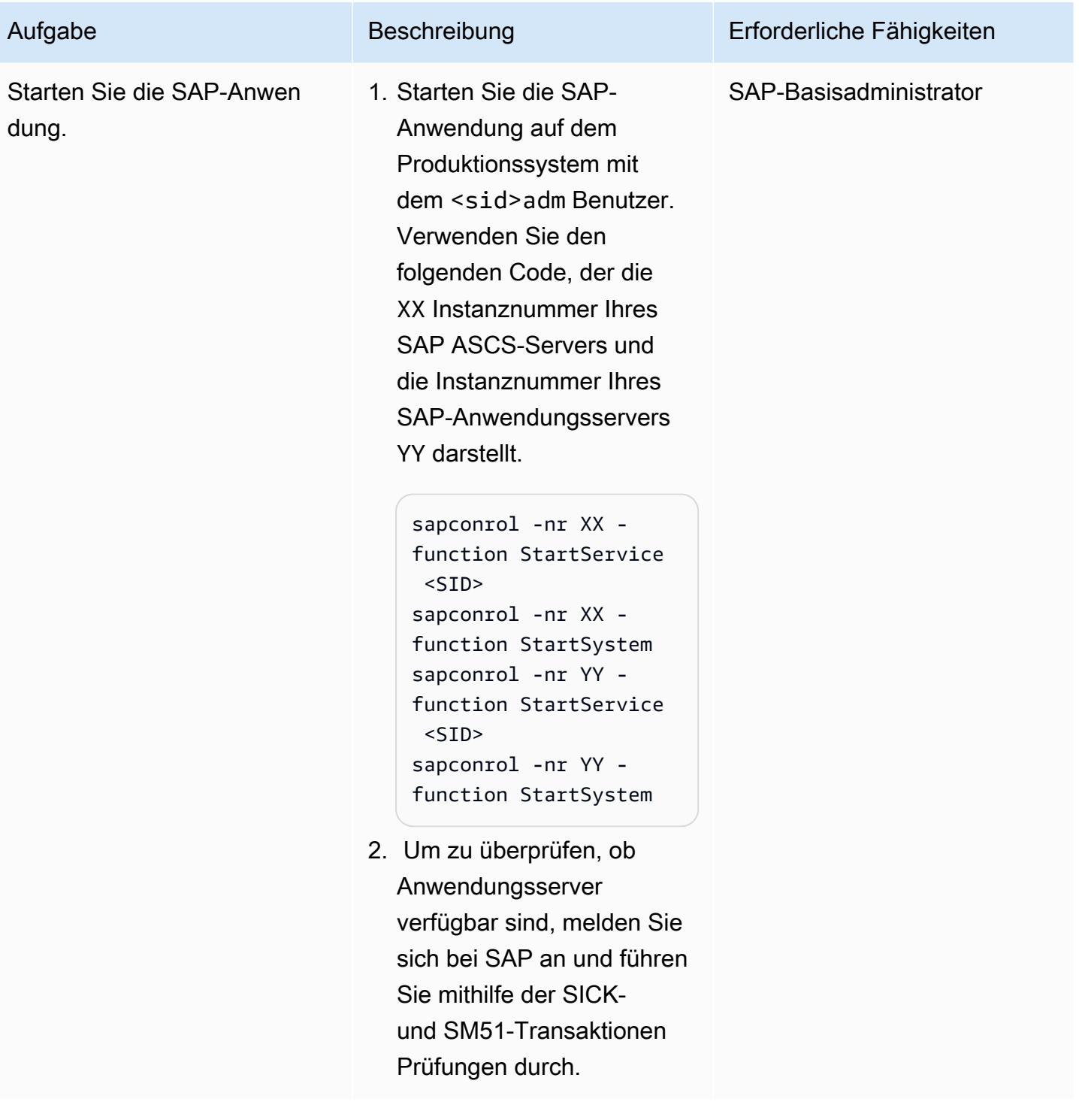

# Fehlerbehebung

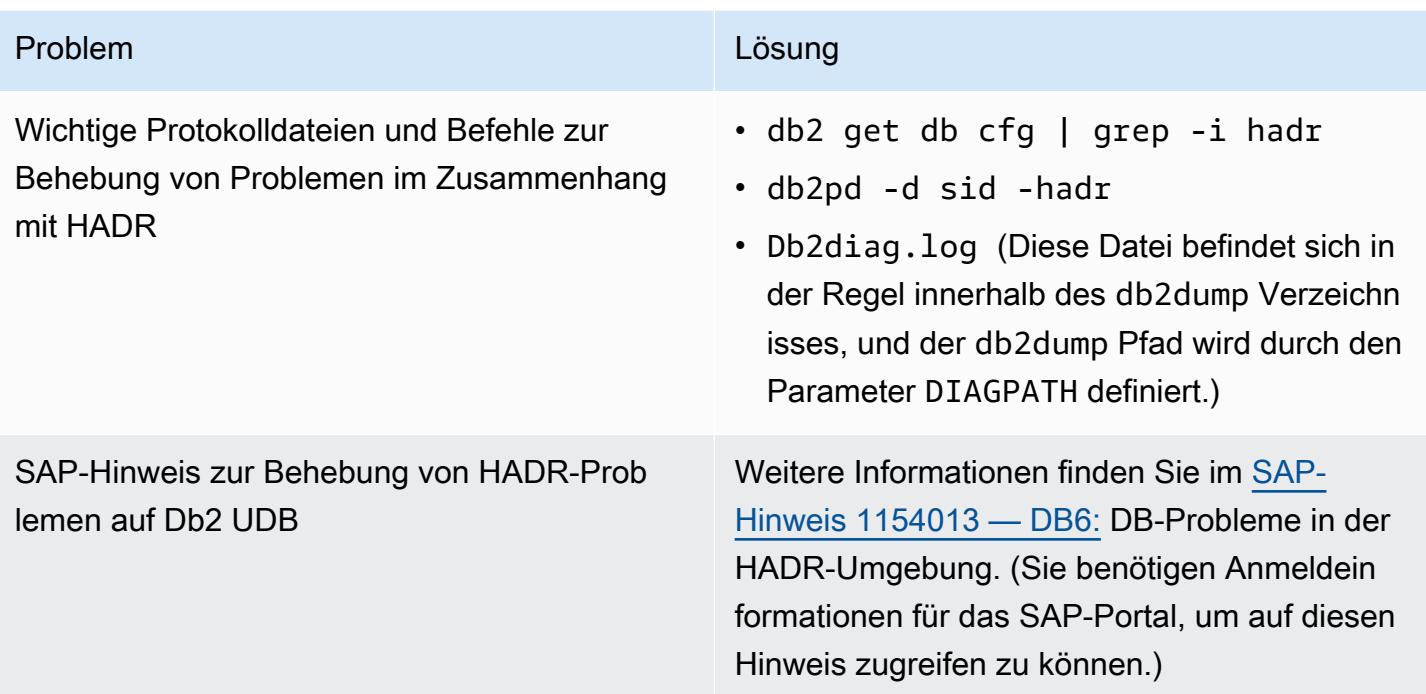

### Zugehörige Ressourcen

- [Ansätze zur Notfallwiederherstellung für Db2-Datenbanken auf AWS](https://aws.amazon.com/blogs/architecture/disaster-recovery-approaches-for-db2-databases-on-aws/) (Blogbeitrag)
- [SAP on AWS IBM Db2 HADR mit Pacemaker](https://docs.aws.amazon.com/sap/latest/sap-AnyDB/sap-ibm-pacemaker.html)
- [Schrittweises Verfahren zum Einrichten der HADR-Replikation zwischen DB2-Datenbanken](https://www.ibm.com/support/pages/step-step-procedure-set-hadr-replication-between-db2-databases)
- [Db2 HADR Wiki](https://ibm.github.io/db2-hadr-wiki/index.html)

### Zusätzliche Informationen

Mit diesem Muster können Sie ein Disaster-Recovery-System für ein SAP-System einrichten, das auf der Db2-Datenbank läuft. In einer Notfallsituation sollte das Geschäft in der Lage sein, die von Ihnen definierten Anforderungen an das Recovery Time Objective (RTO) und das Recovery Point Objective (RPO) einzuhalten:

• RTO ist die maximal zulässige Verzögerung zwischen der Betriebsunterbrechung und der Wiederherstellung des Dienstes. Dies bestimmt, welches Zeitfenster als akzeptables Zeitfenster angesehen wird, wenn der Dienst nicht verfügbar ist.

• RPO ist die maximal zulässige Zeitspanne seit dem letzten Datenwiederherstellungspunkt. Dies bestimmt, was als akzeptabler Datenverlust zwischen dem letzten Wiederherstellungspunkt und der Betriebsunterbrechung angesehen wird.

Häufig gestellte Fragen zu HADR finden Sie in [SAP-Hinweis #1612105 — DB6: Häufig gestellte](https://launchpad.support.sap.com/#/notes/1612105)  [Fragen zu Db2 High Availability Disaster Recovery \(H](https://launchpad.support.sap.com/#/notes/1612105)ADR). (Sie benötigen Zugangsdaten für das SAP-Portal, um auf diesen Hinweis zugreifen zu können.)

# Einrichten einer HA/DR-Architektur für Oracle E-Business Suite in Amazon RDS Custom mit einer aktiven Standby-Datenbank

Erstellt von Cunningham (AWS) und Nitin Saxena

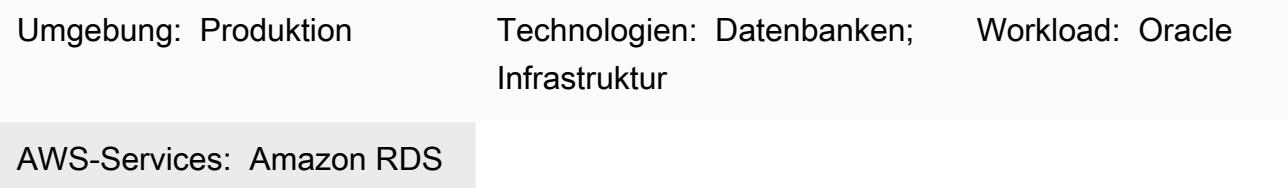

# Übersicht

Dieses Muster beschreibt, wie Sie Ihre Oracle-E-Business-Lösung auf Amazon Relational Database Service (Amazon RDS) Custom für Hochverfügbarkeit (HA) und Notfallwiederherstellung (DR) entwerfen können, indem Sie eine Amazon-RDS-Custom-Read Replica-Datenbank in einer anderen Availability Zone von Amazon Web Services (AWS) einrichten und sie in eine aktive Standby-Datenbank konvertieren. Die Erstellung des Amazon RDS Custom Read Replica ist über die AWS-Managementkonsole vollständig automatisiert.

Dieses Muster behandelt nicht die Schritte zum Hinzufügen zusätzlicher Anwendungsebenen und gemeinsam genutzter Dateisysteme, die auch Teil einer HA/DR-Architektur sein können. Weitere Informationen zu diesen Themen finden Sie in den folgenden Oracle Support Notes: 1375769.1, 1375670.1 und 1383621.1 (Abschnitt 5, Erweiterte Klonoptionen). (Zugriff erfordert ein [Oracle](https://support.oracle.com/portal/)  [Support](https://support.oracle.com/portal/)-Konto.)

Informationen zur Migration des E-Business-Suite-Systems zu einer Single-AZ-Architektur mit einer Ebene auf Amazon Web Services (AWS) finden Sie im Muster [Migrieren der Oracle E-Business Suite](https://docs.aws.amazon.com/prescriptive-guidance/latest/patterns/migrate-oracle-e-business-suite-to-amazon-rds-custom.html)  [zu Amazon RDS Custom.](https://docs.aws.amazon.com/prescriptive-guidance/latest/patterns/migrate-oracle-e-business-suite-to-amazon-rds-custom.html)

Oracle E-Business Suite ist eine Enterprise Resource Planning (ERP)-Lösung zur Automatisierung unternehmensweiter Prozesse wie Finanzen, Personalwesen, Lieferketten und Fertigung. Es verfügt über eine dreistufige Architektur: Client, Anwendung und Datenbank. Zuvor mussten Sie Ihre E-Business-Suite-Datenbank auf einer selbstverwalteten [Amazon Elastic Compute Cloud \(Amazon](https://aws.amazon.com/ec2/)  [EC2\)-Instance ausführen,](https://aws.amazon.com/ec2/) aber Sie können jetzt von [Amazon RDS Custom](https://aws.amazon.com/rds/custom/) profitieren.

### <span id="page-1509-0"></span>Voraussetzungen und Einschränkungen

#### Voraussetzungen

- Eine vorhandene E-Business-Suite-Installation auf Amazon RDS Custom; siehe das Muster [Migrieren von Oracle E-Business Suite zu Amazon RDS Custom](https://docs.aws.amazon.com/prescriptive-guidance/latest/patterns/migrate-oracle-e-business-suite-to-amazon-rds-custom.html)
- Wenn Sie das Lesereplikat auf schreibgeschützt ändern und es zum Auslagern von Berichten in den Standby-Modus, eine [Datenbanklizenz von Oracle Active Data Guard](https://www.oracle.com/corporate/pricing/), verwenden möchten (siehe kommerzielle Preisliste von Oracle Technology)

#### Einschränkungen

- Einschränkungen und nicht unterstützte Konfigurationen für [Oracle-Datenbanken in Amazon RDS](https://docs.amazonaws.cn/en_us/AmazonRDS/latest/UserGuide/custom-reqs-limits.html#custom-reqs-limits.limits)  [Custom](https://docs.amazonaws.cn/en_us/AmazonRDS/latest/UserGuide/custom-reqs-limits.html#custom-reqs-limits.limits)
- Einschränkungen im Zusammenhang mit [Lesereplikaten von Amazon RDS Custom für Oracle](https://docs.aws.amazon.com/AmazonRDS/latest/UserGuide/custom-rr.html#custom-rr.limitations)

#### Produktversionen

Informationen zu Oracle Database-Versionen und Instance-Klassen, die von Amazon RDS Custom unterstützt werden, finden Sie unter [Anforderungen und Einschränkungen für Amazon RDS Custom](https://docs.amazonaws.cn/en_us/AmazonRDS/latest/UserGuide/custom-reqs-limits.html) [für Oracle.](https://docs.amazonaws.cn/en_us/AmazonRDS/latest/UserGuide/custom-reqs-limits.html)

#### Architektur

Das folgende Diagramm zeigt eine repräsentative Architektur für E-Business Suite in AWS, die mehrere Availability Zones und Anwendungsebenen in einer aktiven/passiven Einrichtung enthält. Die Datenbank verwendet eine Amazon RDS Custom DB-Instance und ein Amazon RDS Custom Read Replica. Das Lesereplikat verwendet Active Data Guard, um in eine andere Availability Zone zu replizieren. Sie können das Lesereplikat auch verwenden, um Lesedatenverkehr in der Primärdatenbank auszulagern und zu Berichtszwecken.

Weitere Informationen finden Sie unter [Arbeiten mit Lesereplikaten für Amazon RDS Custom für](https://docs.aws.amazon.com/AmazonRDS/latest/UserGuide/custom-rr.html) [Oracle](https://docs.aws.amazon.com/AmazonRDS/latest/UserGuide/custom-rr.html) in der Amazon-RDS-Dokumentation.

Das Amazon RDS Custom Read Replica wird standardmäßig wie gemountet erstellt. Wenn Sie jedoch einige Ihrer schreibgeschützten Workloads in die Standby-Datenbank auslagern möchten, AWS Prescriptive Guidance Muster Communication of the Muster Muster Muster Muster Muster Muster Muster Muster

um die Belastung Ihrer Primärdatenbank zu reduzieren, können Sie den Modus der aufgespielten Replikate manuell in schreibgeschützt ändern, indem Sie die Schritte im Abschnitt ["Epics"](#page-1511-0) befolgen. Ein typischer Anwendungsfall dafür wäre die Ausführung Ihrer Berichte aus der Standby-Datenbank. Für den Wechsel zu schreibgeschützt ist eine aktive Standby-Datenbanklizenz erforderlich.

Wenn Sie ein Lesereplikat in AWS erstellen, verwendet das System den Oracle Data Guard-Broker unter den -Abdeckungen. Diese Konfiguration wird automatisch generiert und im Modus Maximale Leistung wie folgt eingerichtet:

```
DGMGRL> show configuration
Configuration - rds_dg 
    Protection Mode: MaxPerformance 
    Members: 
    vis_a - Primary database 
        vis_b - Physical standby database  
Fast-Start Failover: DISABLED
Configuration Status:
SUCCESS   (status updated 58 seconds ago)
```
### Tools

#### AWS-Services

• [Amazon RDS Custom für Oracle](https://docs.aws.amazon.com/AmazonRDS/latest/UserGuide/working-with-custom-oracle.html) ist ein verwalteter Datenbankservice für Legacy-, benutzerdefinierte und verpackte Anwendungen, die Zugriff auf das zugrunde liegende Betriebssystem und die Datenbankumgebung benötigen. Es automatisiert Aufgaben und Vorgänge der Datenbankverwaltung und ermöglicht Ihnen als Datenbankadministrator den Zugriff auf und die Anpassung Ihrer Datenbankumgebung und Ihres Betriebssystems.

#### Andere Tools

• Oracle Data Guard ist ein Tool, mit dem Sie Standby-Datenbanken von Oracle erstellen und verwalten können. Dieses Muster verwendet Oracle Data Guard, um eine aktive Standby-Datenbank auf Amazon RDS Custom einzurichten.

# <span id="page-1511-0"></span>Polen

#### Erstellen eines Lesereplikats

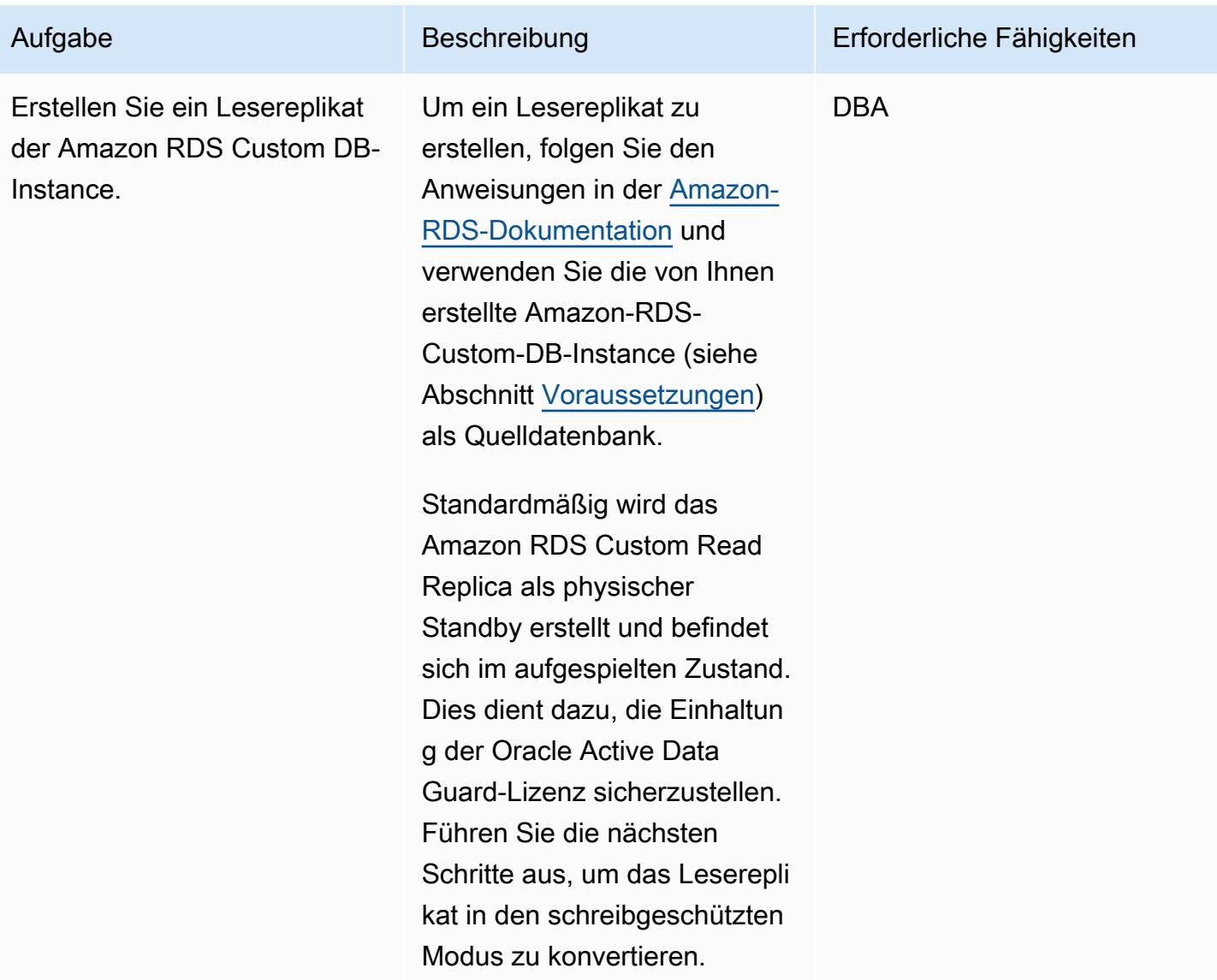

#### Ändern des Lesereplikats in einen schreibgeschützten aktiven Standby-Modus

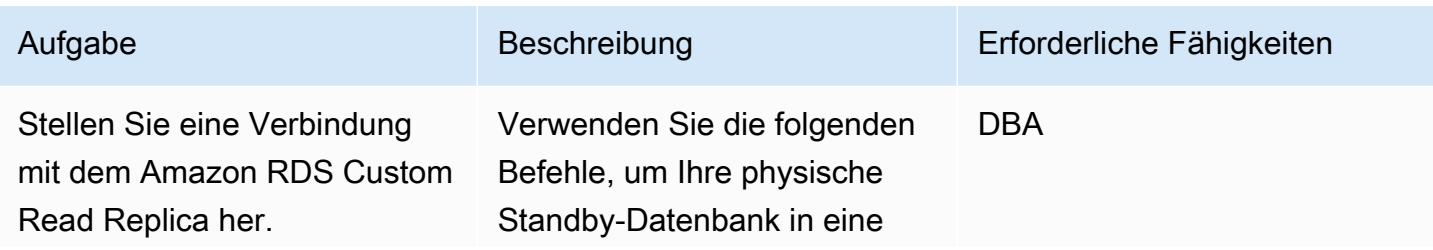
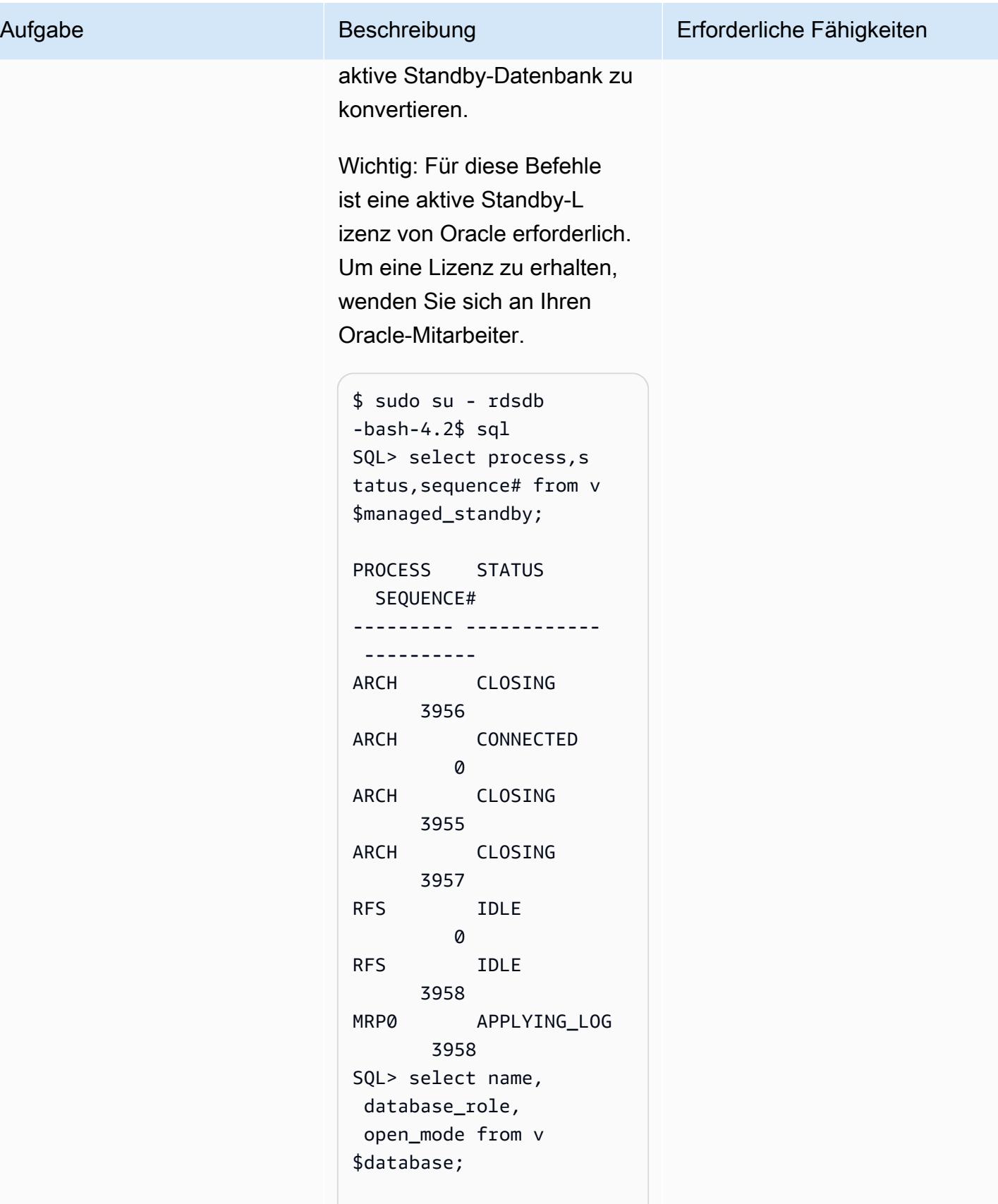

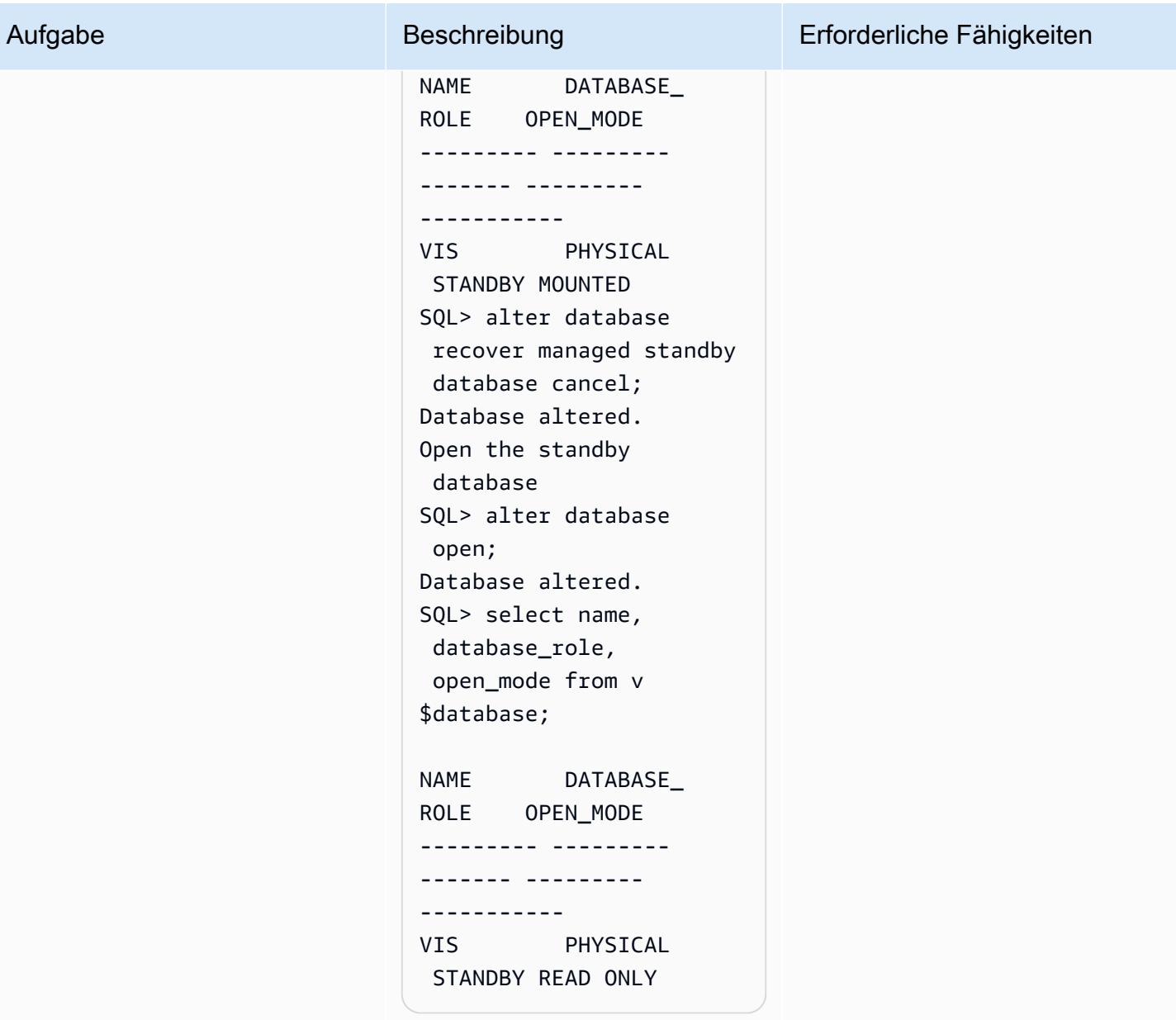

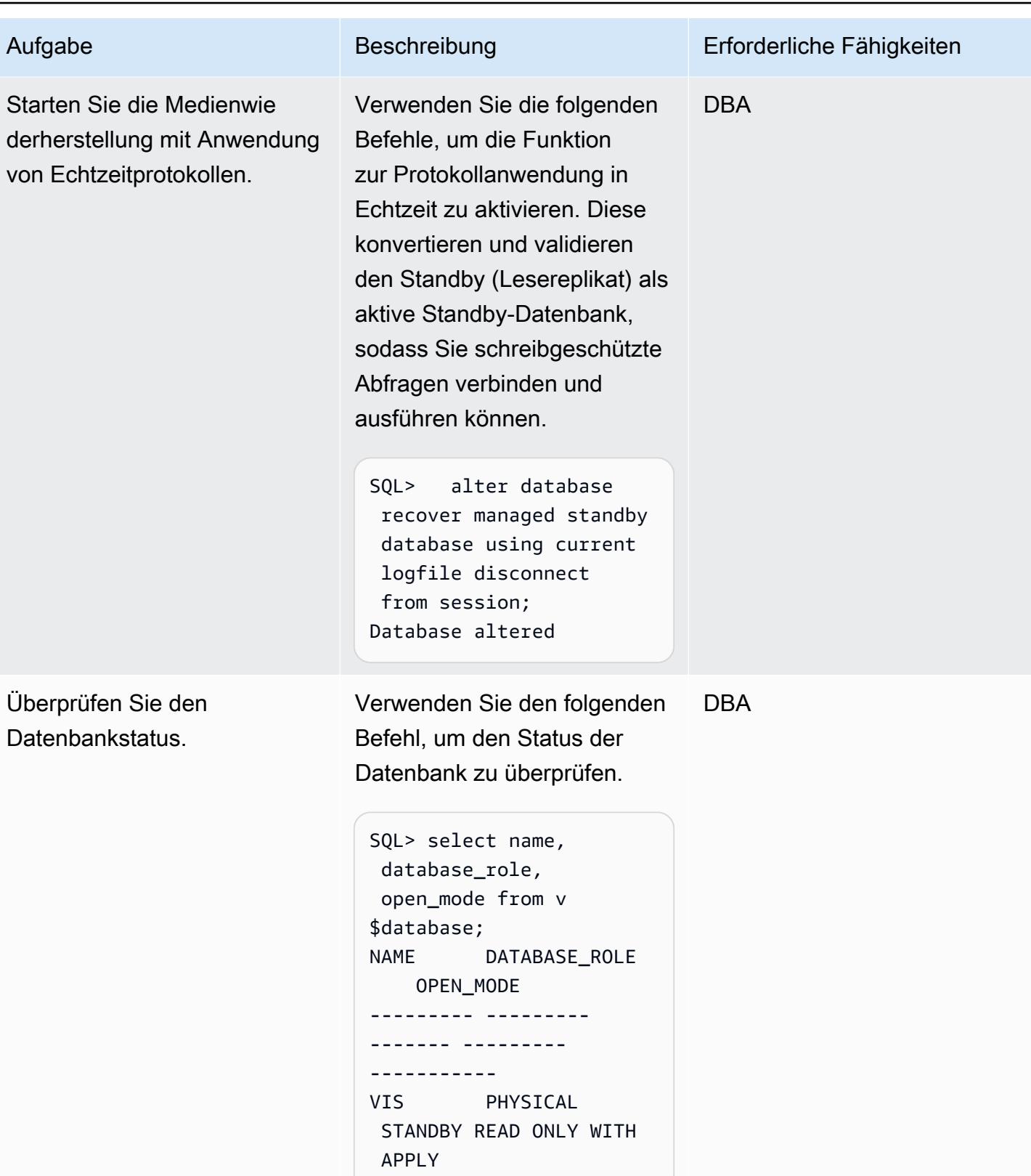

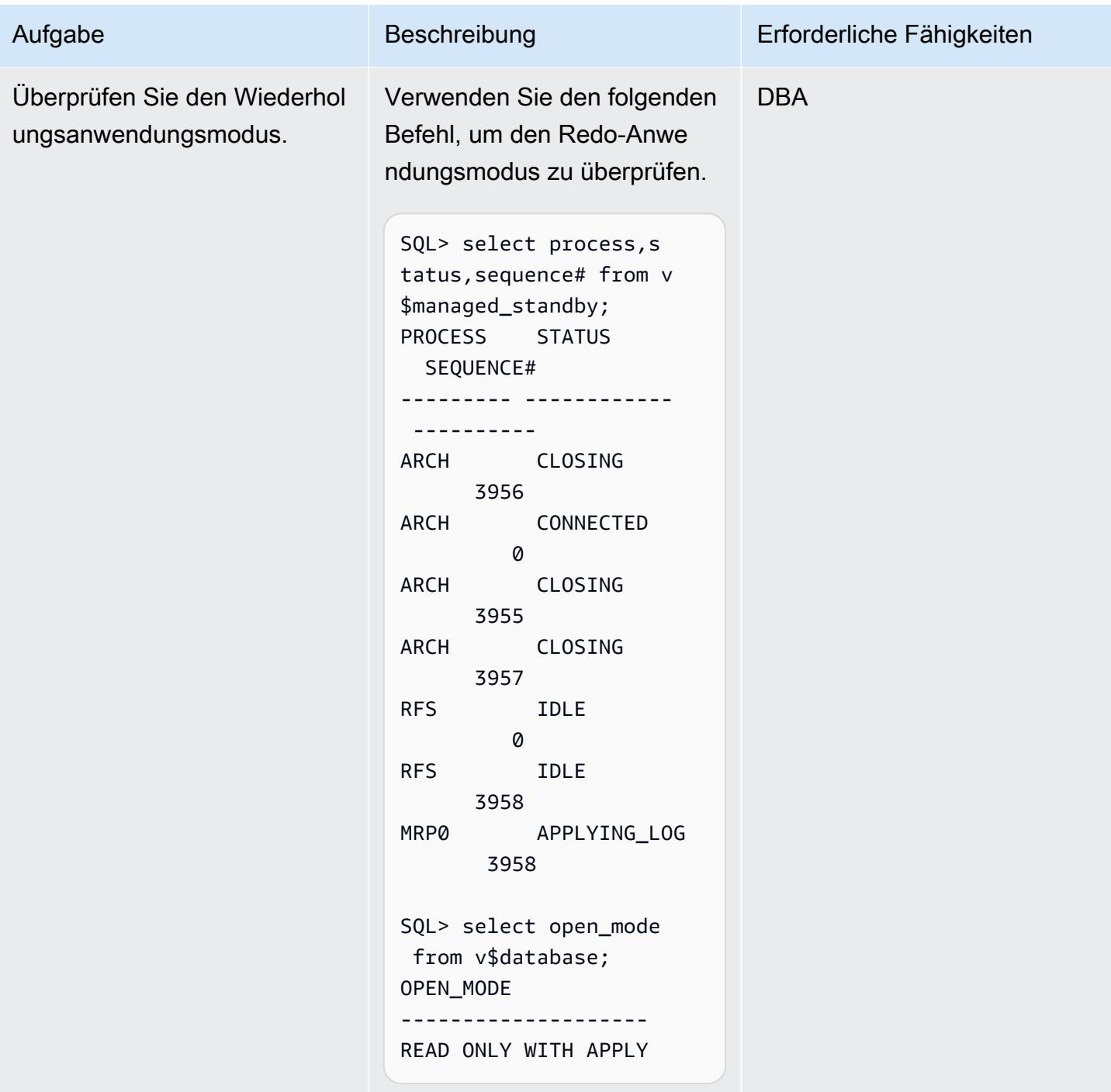

# Zugehörige Ressourcen

- [Migrieren Sie Oracle E-Business Suite zu Amazon RDS Custom](https://docs.aws.amazon.com/prescriptive-guidance/latest/patterns/migrate-oracle-e-business-suite-to-amazon-rds-custom.html) (AWS Prescriptive Guidance)
- [Arbeiten mit Amazon RDS Custom](https://docs.aws.amazon.com/AmazonRDS/latest/UserGuide/rds-custom.html) (Amazon-RDS-Dokumentation)
- [Arbeiten mit Lesereplikaten für Amazon RDS Custom for Oracle](https://docs.aws.amazon.com/AmazonRDS/latest/UserGuide/custom-rr.html) (Amazon-RDS-Dokumentation)
- [Amazon RDS Custom für Oracle Neue Kontrollfunktionen in der Datenbankumgebung](https://aws.amazon.com/blogs/aws/amazon-rds-custom-for-oracle-new-control-capabilities-in-database-environment/) (AWS-News-Blog)
- [Migrieren der Oracle E-Business Suite in AWS](https://d1.awsstatic.com/whitepapers/migrate-oracle-e-business-suite.pdf) (AWS-Whitepaper)
- [Oracle E-Business Suite-Architektur in AWS](https://docs.aws.amazon.com/whitepapers/latest/overview-oracle-e-business-suite/oracle-e-business-suite-architecture-on-aws.html) (AWS-Whitepaper)

# Einrichten der Datenreplikation zwischen Amazon RDS für MySQL und MySQL auf Amazon EC2 mithilfe von GTID

Erstellt von Rajesh Madiwale (AWS)

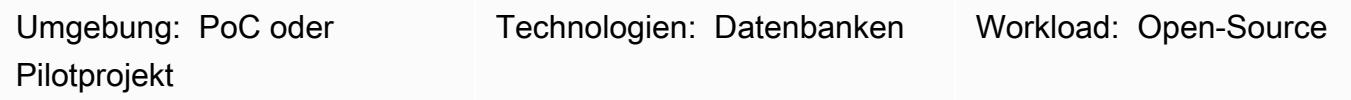

# Übersicht

Dieses Muster beschreibt, wie Sie die Datenreplikation in der Amazon Web Services (AWS) Cloud zwischen einer Amazon Relational Database Service (Amazon RDS) for MySQL-DB-Instance und einer MySQL-Datenbank auf einer Amazon Elastic Compute Cloud (Amazon EC2)-Instance mithilfe der nativen globalen MySQL-Transaktionskennung (GTID)-Replikation einrichten.

Mit GTIDs werden Transaktionen identifiziert und nachverfolgt, wenn sie auf dem ursprünglichen Server festgeschrieben und von Replikaten angewendet werden. Sie müssen nicht auf Protokolldateien verweisen, wenn Sie während des Failovers ein neues Replikat starten.

# Voraussetzungen und Einschränkungen

## Voraussetzungen

- Ein aktives AWS-Konto
- Eine bereitgestellte Amazon Linux-Instance

## Einschränkungen

- Für diese Einrichtung muss ein internes Team die schreibgeschützten Abfragen ausführen.
- Die MySQL-Quell- und Zielversionen müssen identisch sein.
- Die Replikation wird in derselben AWS-Region und Virtual Private Cloud (VPC) eingerichtet.

## Produktversionen

• Amazon-RDS-Versionen 5.7.23 und höher, bei denen es sich um die Versionen handelt, die [GTID](https://docs.aws.amazon.com/AmazonRDS/latest/UserGuide/mysql-replication-gtid.html) unterstützen

# **Architektur**

Quelltechnologie-Stack

• Amazon RDS für MySQL

Zieltechnologie-Stack

• MySQL auf Amazon EC2

**Zielarchitektur** 

# Tools

## AWS-Services

- [Amazon Elastic Compute Cloud \(Amazon EC2\)](https://docs.aws.amazon.com/ec2/) bietet skalierbare Rechenkapazität in der AWS Cloud. Sie können so viele virtuelle Server wie nötig nutzen und sie schnell nach oben oder unten skalieren.
- [Amazon Relational Database Service \(Amazon RDS\) for MySQL](https://docs.aws.amazon.com/AmazonRDS/latest/UserGuide/CHAP_MySQL.html) unterstützt Sie bei der Einrichtung, dem Betrieb und der Skalierung einer relationalen MySQL-Datenbank in der AWS Cloud.

## Andere -Services

- [Globale Transaktionskennungen \(GTIDs\)](https://dev.mysql.com/doc/refman/5.7/en/replication-gtids.html) sind eindeutige IDs, die für festgeschriebene MySQL-Transaktionen generiert werden.
- [mysqldump](https://dev.mysql.com/doc/refman/8.0/en/mysqldump.html) ist ein Client-Dienstprogramm zum Ausführen logischer Backups, indem SQL-Anweisungen erstellt werden, die ausgeführt werden können, um die Quelldatenbankobjektdefinitionen und Tabellendaten zu reproduzieren.
- [mysql](https://dev.mysql.com/doc/refman/8.0/en/mysql.html) ist der Befehlszeilen-Client für MySQL .

# Polen

Erstellen und Vorbereiten der DB-Instance von Amazon RDS für MySQL

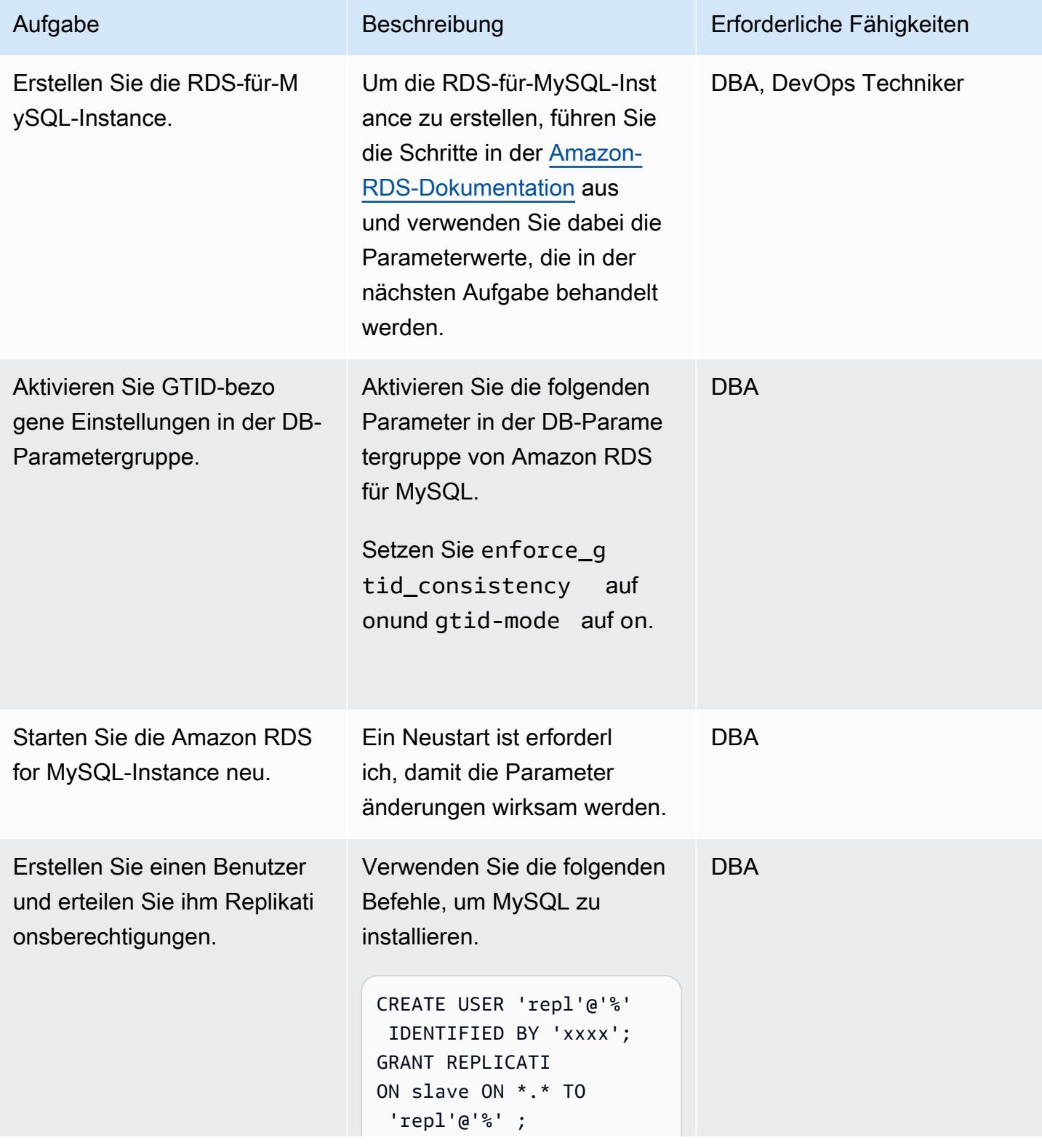

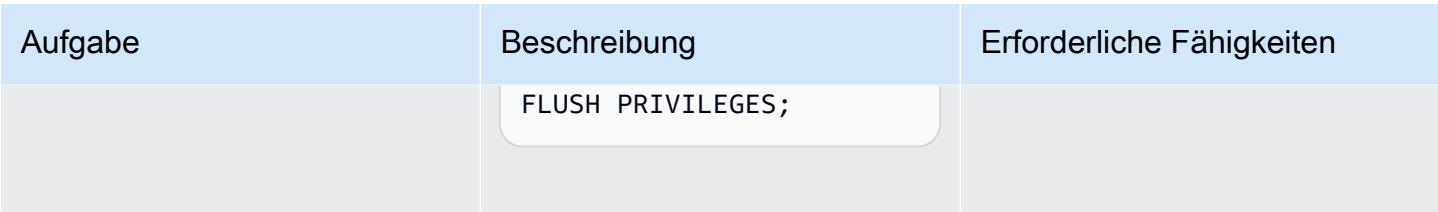

Installieren und Vorbereiten von MySQL auf der Amazon EC2-Instance

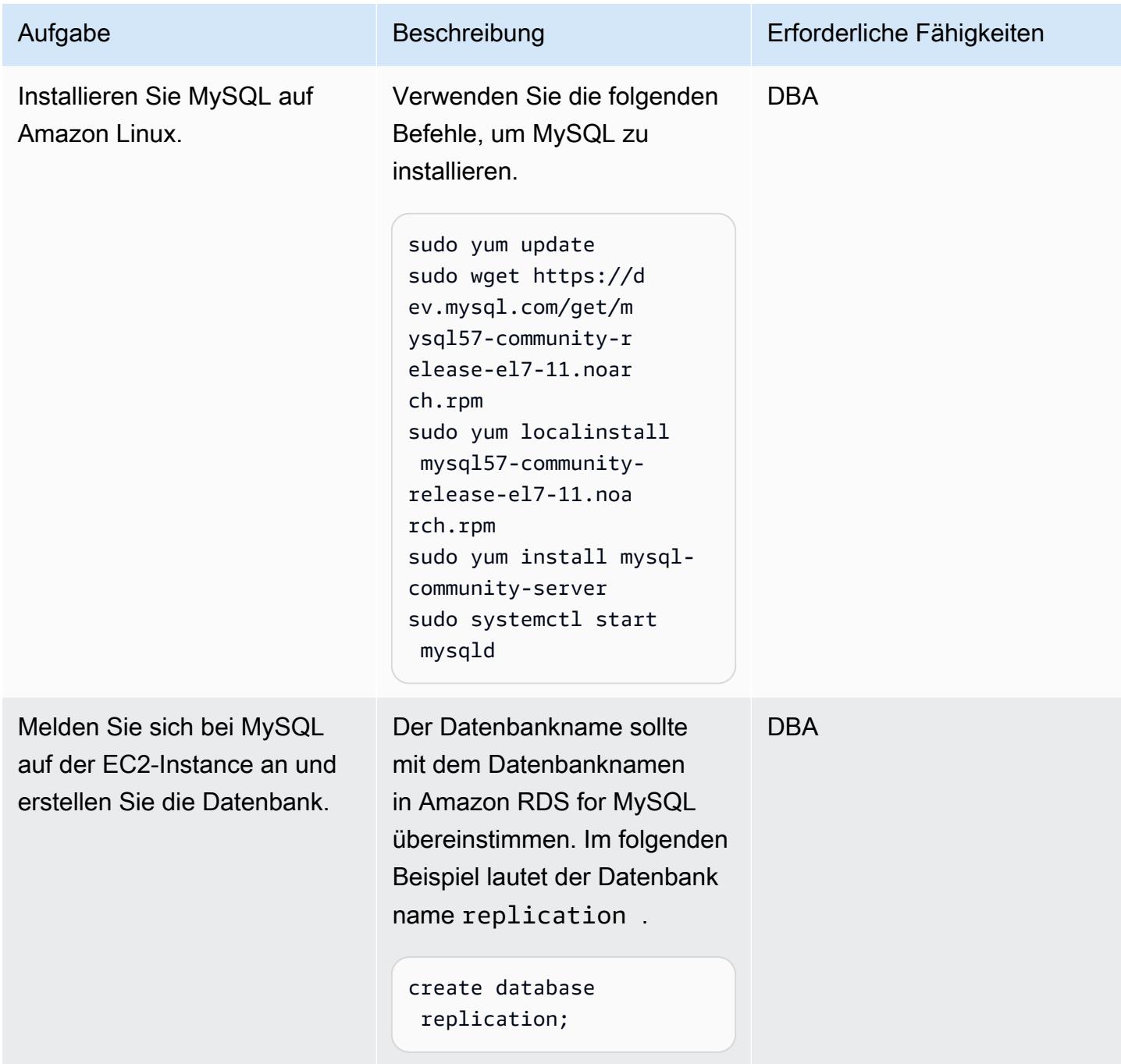

AWS Prescriptive Guidance Muster

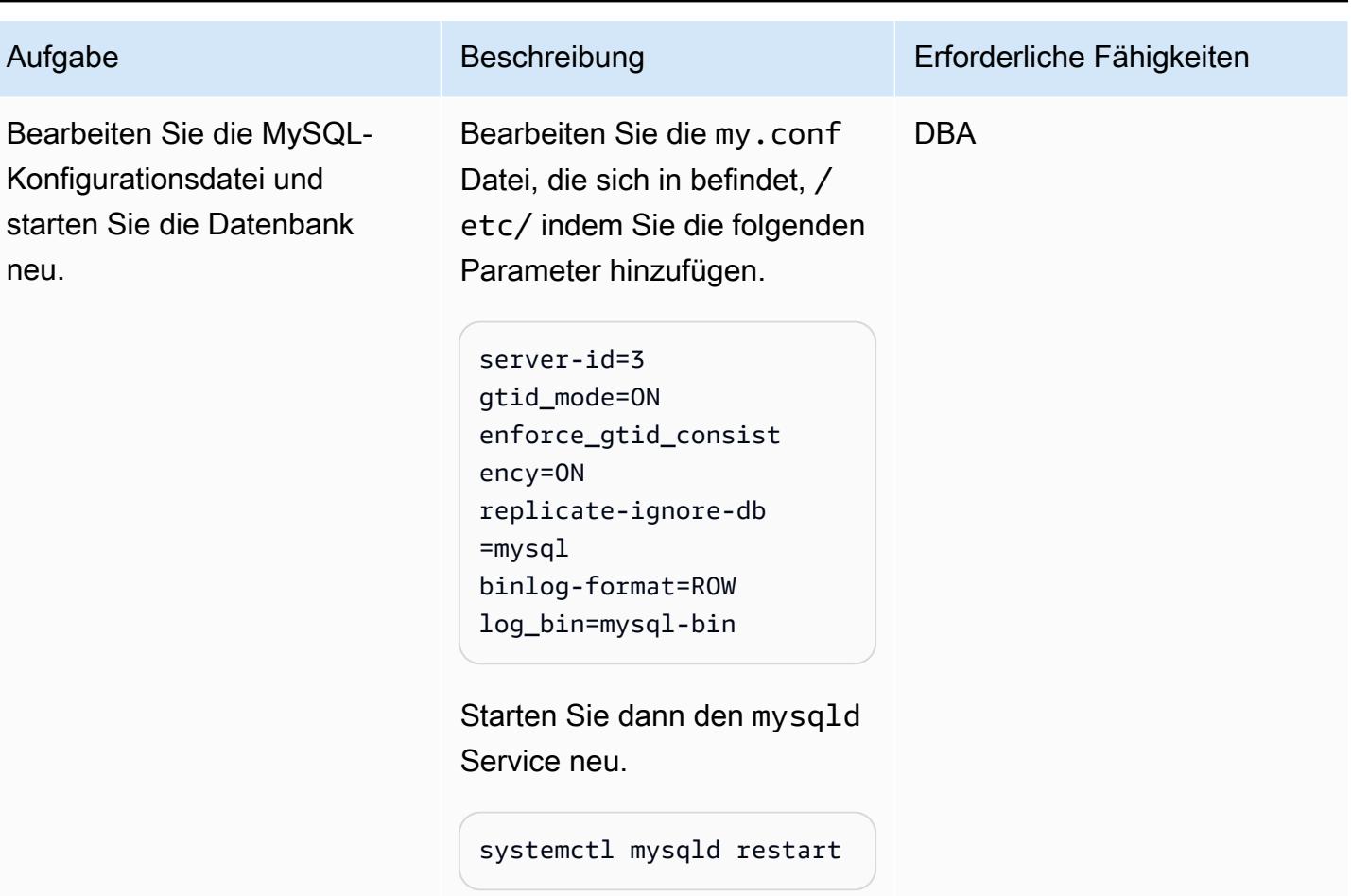

Einrichten der Replikation

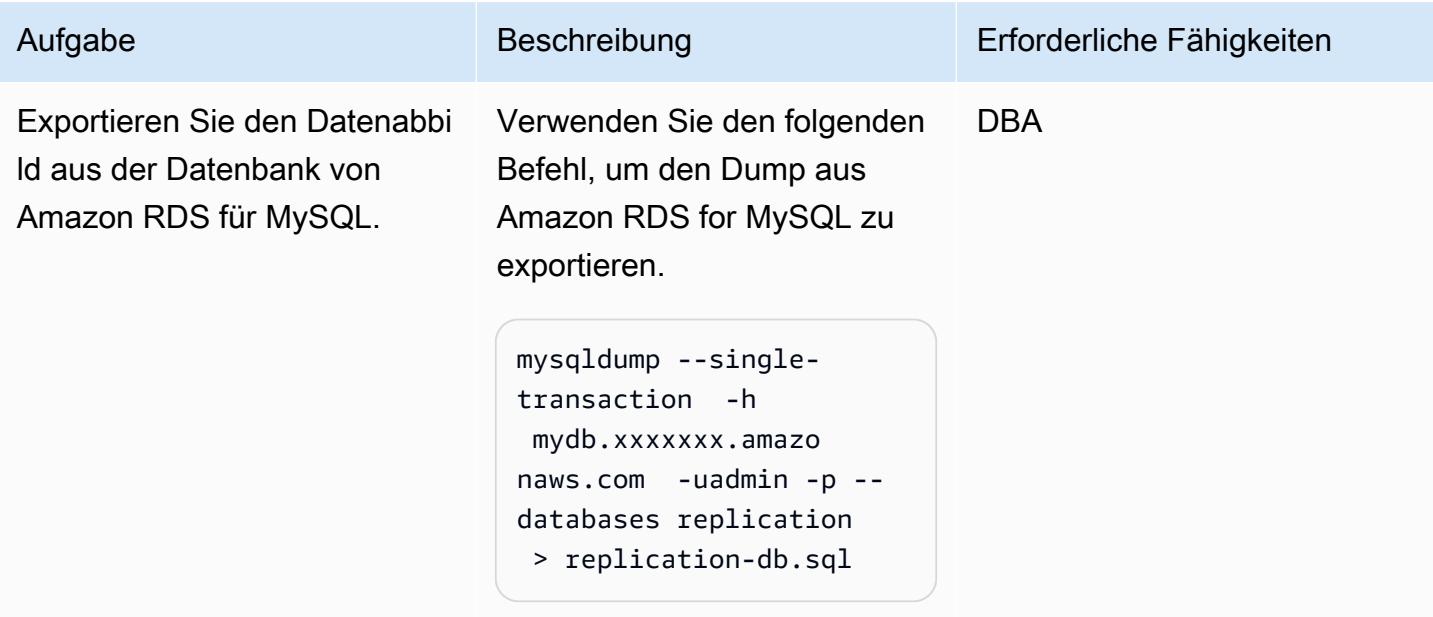

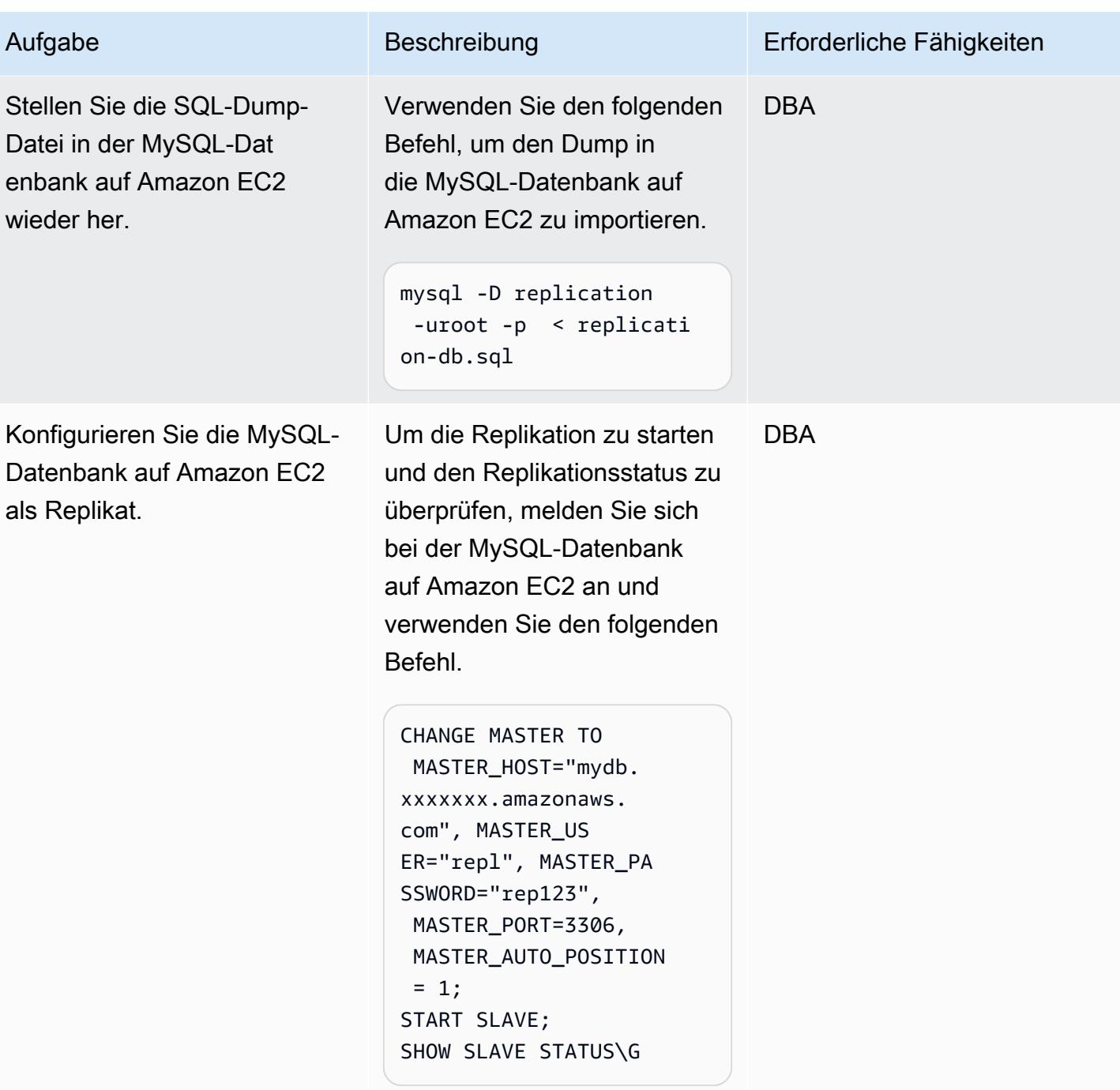

# Zugehörige Ressourcen

- [Amazon EC2-Benutzerhandbuch für Linux-Instances](https://docs.aws.amazon.com/AWSEC2/latest/UserGuide/concepts.html)
- [Installieren von MySQL unter Linux mit dem MySQL Yum Repository](https://dev.mysql.com/doc/mysql-installation-excerpt/5.6/en/linux-installation-yum-repo.html)
- [Replikation mit globalen Transaktionskennungen](https://dev.mysql.com/doc/refman/5.6/en/replication-gtids.html)
- [Verwenden der GTID-basierten Replikation für Amazon RDS for MySQL](https://docs.aws.amazon.com/AmazonRDS/latest/UserGuide/mysql-replication-gtid.html)

# Übergangsrollen für eine Oracle- PeopleSoft Anwendung in Amazon RDS Custom für Oracle

Erstellt von Sampath Kathirvel (AWS)

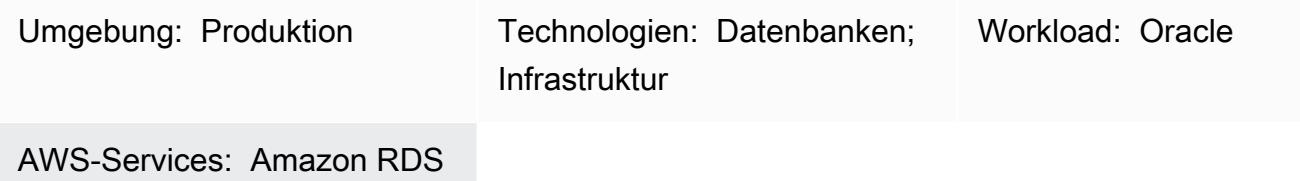

# Übersicht

Um die [Enterprise PeopleSoft](https://www.oracle.com/applications/peoplesoft/) Resource Planning (ERP)-Lösung von Oracle auf Amazon Web Services (AWS) auszuführen, können Sie [Amazon Relational Database Service \(Amazon RDS\)](https://aws.amazon.com/rds/) oder [Amazon RDS Custom für Oracle verwenden,](https://aws.amazon.com/rds/custom/) das ältere, benutzerdefinierte und verpackte Anwendungen unterstützt, die Zugriff auf das zugrunde liegende Betriebssystem (OS) und die Datenbankumgebung benötigen. Wichtige Faktoren, die Sie bei der Planung einer Migration berücksichtigen sollten, finden Sie unter [Strategien zur Oracle-Datenbankmigration](https://docs.aws.amazon.com/prescriptive-guidance/latest/migration-oracle-database/strategies.html) in AWS Prescriptive Guidance.

Dieses Muster konzentriert sich auf die Schritte zur Durchführung einer Oracle Data Guard-Umschaltung oder Rollenübergangs für eine PeopleSoft Anwendungsdatenbank, die auf Amazon RDS Custom als Primärdatenbank mit einer Lesereplikat-Datenbank ausgeführt wird. Das Muster enthält Schritte zum Konfigurieren des [Fast-Start-Failovers \(FSFO\).](https://docs.oracle.com/en/database/oracle/oracle-database/19/dgbkr/using-data-guard-broker-to-manage-switchovers-failovers.html#GUID-D26D79F2-0093-4C0E-98CD-224A5C8CBFA4) Während dieses Prozesses funktionieren die Datenbanken in der Oracle Data Guard-Konfiguration weiterhin in ihren neuen Rollen. Typische Anwendungsfälle für Oracle Data Guard Switchover sind Notfallwiederherstellungs-Drosselungen (DR), geplante Wartungsaktivitäten für Datenbanken und fortlaufende Patches für [Standby-First Patch Apply.](https://docs.oracle.com/en/database/oracle/oracle-database/19/sbydb/upgrading-patching-downgrading-oracle-data-guard-configuration.html#GUID-A5226768-DB6B-4714-BB9A-0A3EF17A01C8) Weitere Informationen finden Sie im Blogbeitrag [Reduzierung der](https://aws.amazon.com/blogs/database/reduce-database-patching-downtime-in-amazon-rds-custom-for-oracle-using-oracle-data-guard-standby-first-patch-apply/) [Ausfallzeit beim Datenbank-Patching in Amazon RDS Custom .](https://aws.amazon.com/blogs/database/reduce-database-patching-downtime-in-amazon-rds-custom-for-oracle-using-oracle-data-guard-standby-first-patch-apply/)

# Voraussetzungen und Einschränkungen

Voraussetzungen

• Abschluss von [HA zu Oracle auf PeopleSoft Amazon RDS Custom hinzufügen mithilfe eines](https://docs.aws.amazon.com/prescriptive-guidance/latest/patterns/add-ha-to-oracle-peoplesoft-on-amazon-rds-custom-by-using-a-read-replica.html)  [Lesereplikatmusters](https://docs.aws.amazon.com/prescriptive-guidance/latest/patterns/add-ha-to-oracle-peoplesoft-on-amazon-rds-custom-by-using-a-read-replica.html).

## Einschränkungen

- Einschränkungen und nicht unterstützte Konfigurationen für [RDS Custom für Oracle](https://docs.amazonaws.cn/en_us/AmazonRDS/latest/UserGuide/custom-reqs-limits.html#custom-reqs-limits.limits)
- Einschränkungen im Zusammenhang mit [Lesereplikaten von Amazon RDS Custom für Oracle](https://docs.aws.amazon.com/AmazonRDS/latest/UserGuide/custom-rr.html#custom-rr.limitations)

## Produktversionen

- Informationen zu Oracle-Database-Versionen, die von Amazon RDS Custom unterstützt werden, finden Sie unter [RDS Custom für Oracle.](https://docs.aws.amazon.com/AmazonRDS/latest/UserGuide/Concepts.RDS_Fea_Regions_DB-eng.Feature.RDSCustom.html#Concepts.RDS_Fea_Regions_DB-eng.Feature.RDSCustom.ora)
- Informationen zu Oracle-Database-Instance-Klassen, die von Amazon RDS Custom unterstützt werden, finden Sie unter [Unterstützung von DB-Instance-Klassen für RDS Custom für Oracle.](https://docs.aws.amazon.com/AmazonRDS/latest/UserGuide/custom-reqs-limits.html#custom-reqs-limits.instances)

# Architektur

## Technologie-Stack

• Amazon RDS Custom für Oracle

## **Zielarchitektur**

Das folgende Diagramm zeigt eine Amazon RDS Custom DB-Instance und ein Amazon RDS Custom Read Replica. Oracle Data Guard bietet einen Rollenwechsel während des Failovers für DR.

Eine repräsentative Architektur mit Oracle PeopleSoft in AWS finden Sie unter [Einrichten einer](https://docs.aws.amazon.com/prescriptive-guidance/latest/patterns/set-up-a-highly-available-peoplesoft-architecture-on-aws.html) [hochverfügbaren PeopleSoft Architektur in AWS](https://docs.aws.amazon.com/prescriptive-guidance/latest/patterns/set-up-a-highly-available-peoplesoft-architecture-on-aws.html) .

## Tools

## AWS-Services

- [Amazon RDS Custom für Oracle](https://docs.aws.amazon.com/AmazonRDS/latest/UserGuide/working-with-custom-oracle.html) ist ein verwalteter Datenbankservice für Legacy-, benutzerdefinierte und gepackte Anwendungen, die Zugriff auf das zugrunde liegende Betriebssystem und die Datenbankumgebung benötigen.
- [AWS Secrets Manager](https://docs.aws.amazon.com/secretsmanager/latest/userguide/intro.html) hilft Ihnen dabei, fest codierte Anmeldeinformationen in Ihrem Code, einschließlich Passwörter, durch einen API-Aufruf an Secrets Manager zu ersetzen, um das Secret programmgesteuert abzurufen. In diesem Muster rufen Sie die Datenbankbenutzerpasswörter

von Secrets Manager für RDS\_DATAGUARD mit dem Secret-Namen abdo-not-delete-rdscustom-+<<RDS Resource ID>>+-dg.

## Andere -Services

• [Oracle Data Guard](https://docs.oracle.com/en/database/oracle/oracle-database/21/sbydb/introduction-to-oracle-data-guard-concepts.html#GUID-5E73667D-4A56-445E-911F-1E99092DD8D7) unterstützt Sie beim Erstellen, Verwalten und Überwachen von Standby-Datenbanken. Dieses Muster verwendet die maximale Leistung von Oracle Data Guard für den Übergang von Rollen [\(Oracle Data Guard Switchover\).](https://docs.oracle.com/database/121/DGBKR/sofo.htm#DGBKR330)

# Bewährte Methoden

Für Ihre Produktionsbereitstellung empfehlen wir, die Watcher-Instance in einer dritten Availability Zone zu starten, getrennt von den Primär- und Lesereplikatknoten.

## Polen

## Rollenübergang initiieren

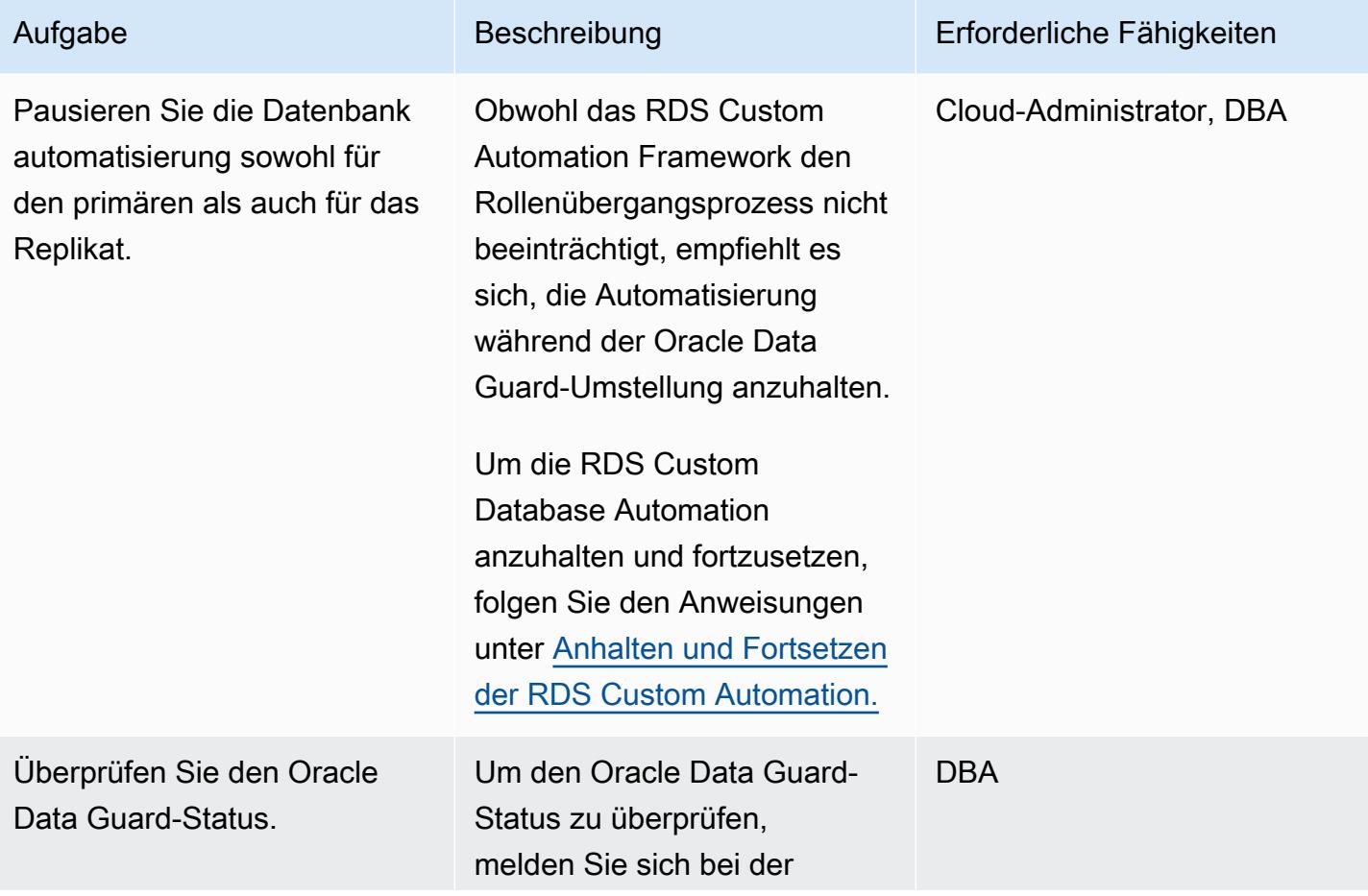

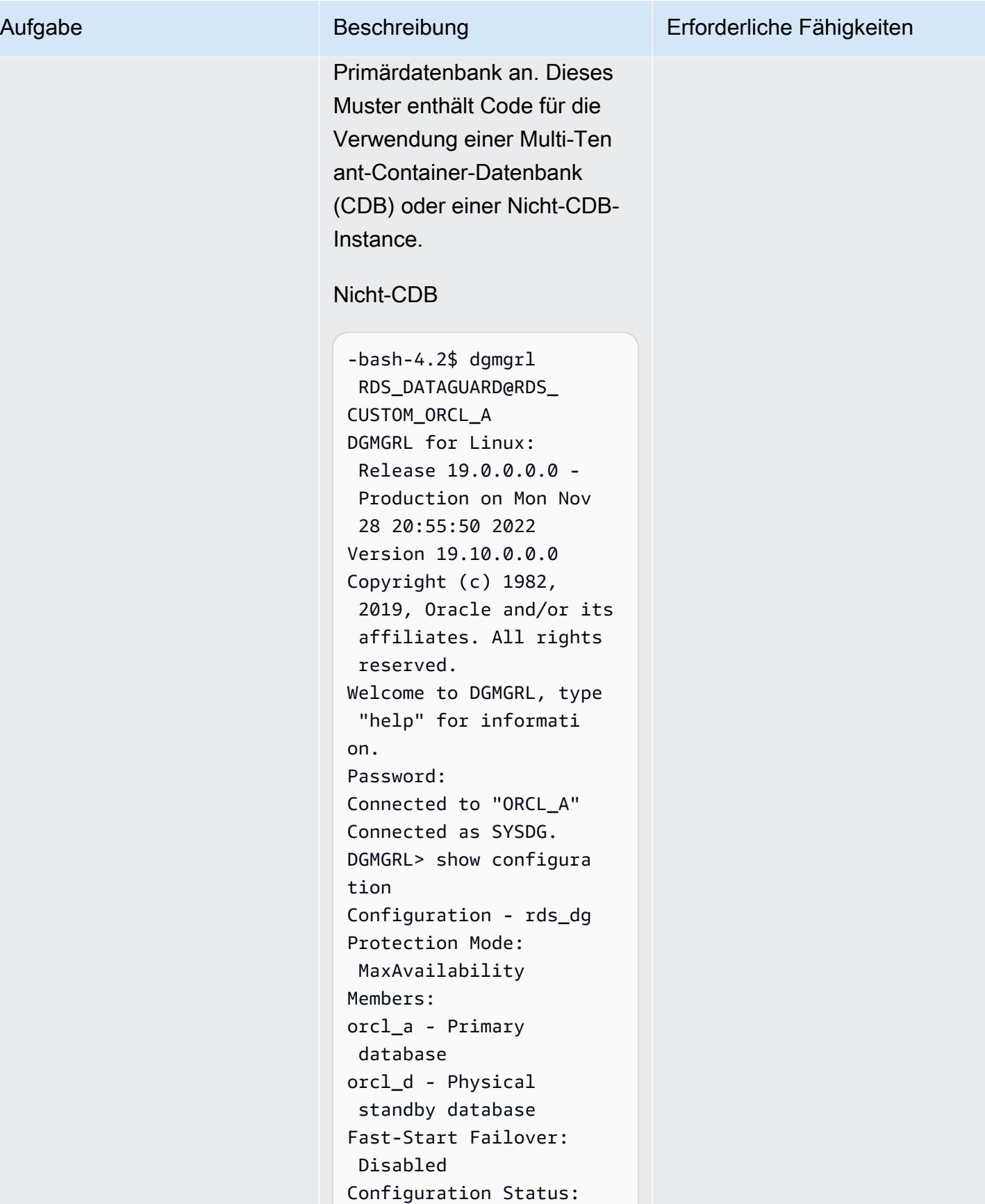

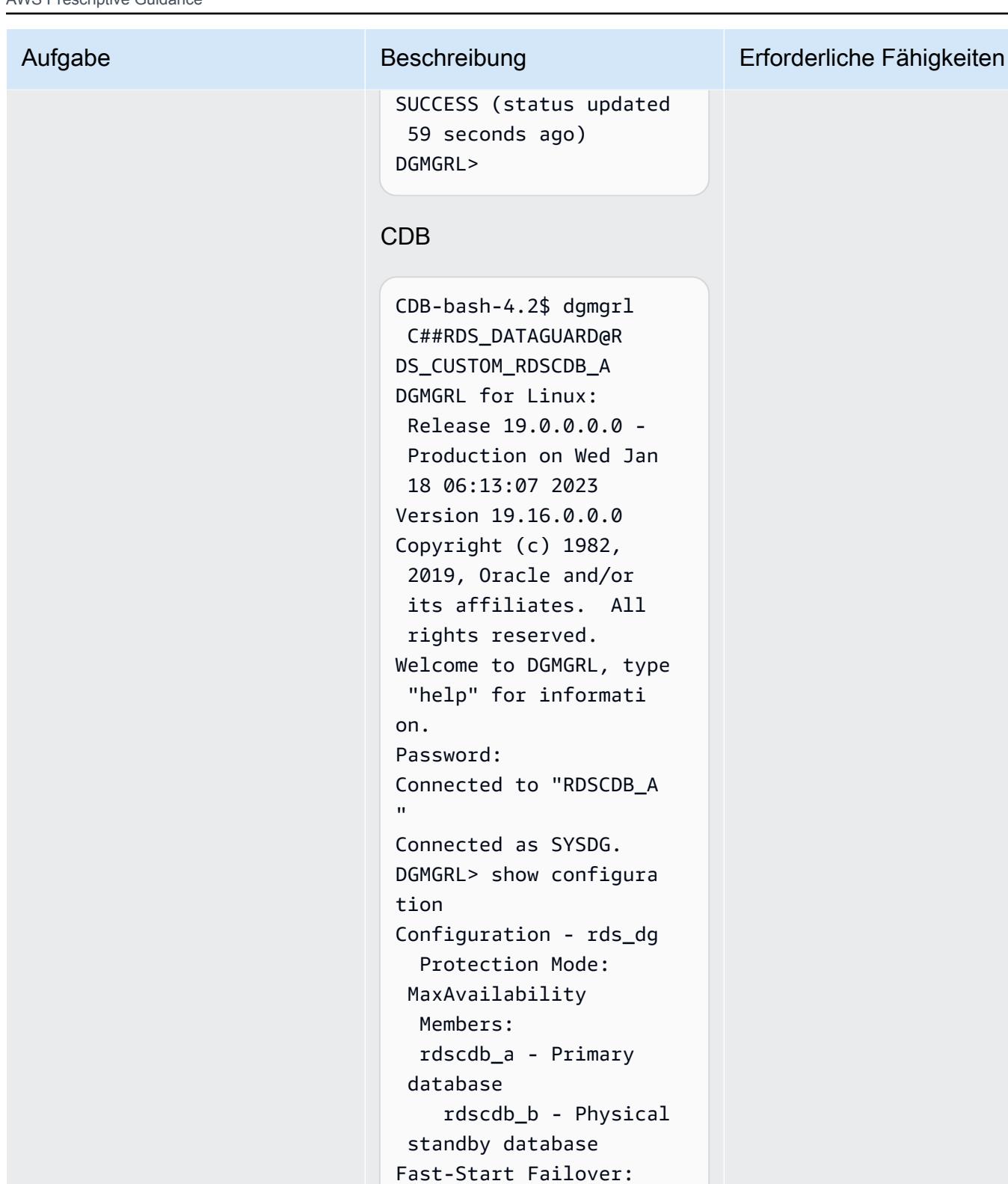

```
 Disabled
```

```
Configuration Status:
SUCCESS (status 
  updated 52 seconds ago)
```
rdscdb\_b - Physical

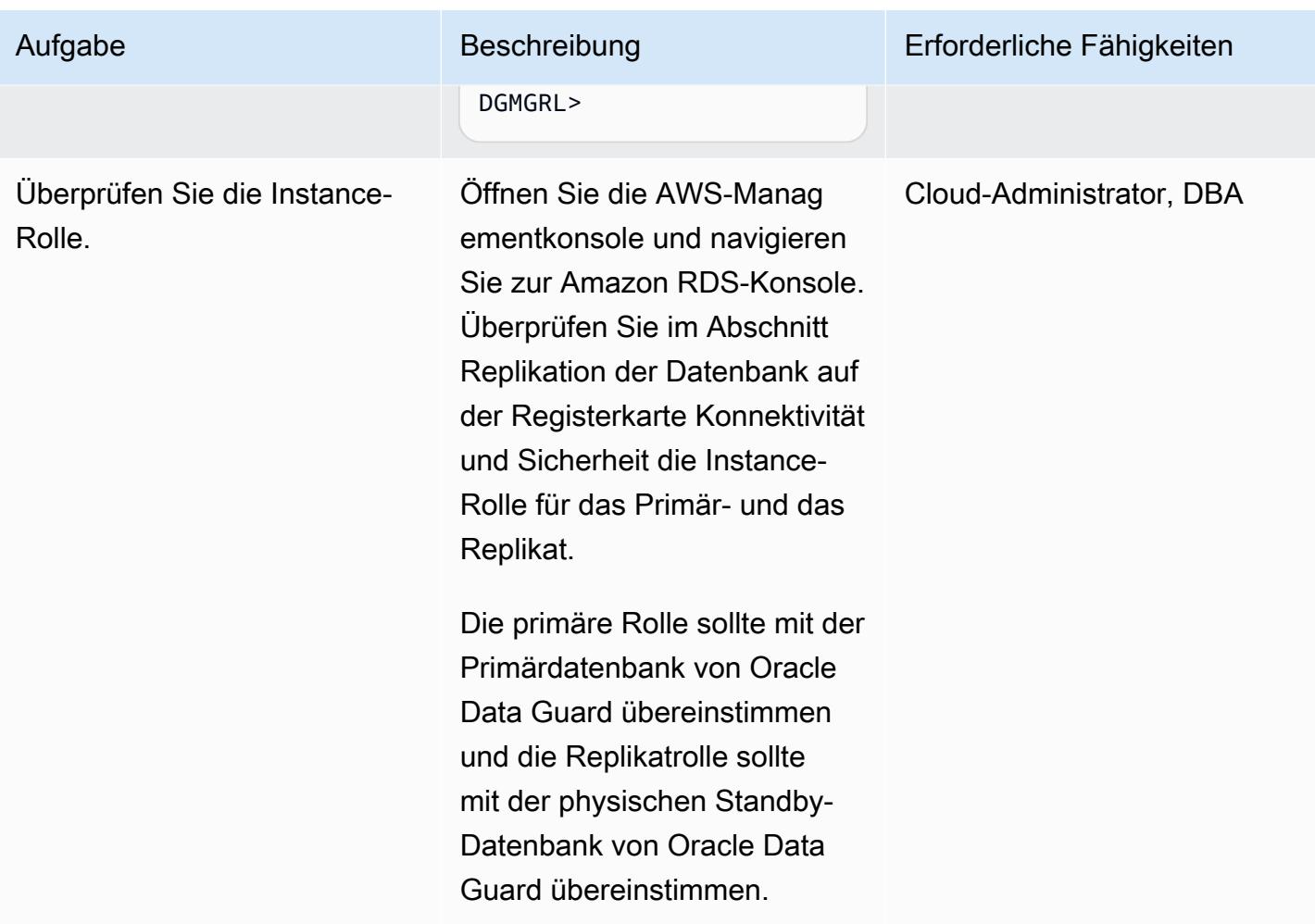

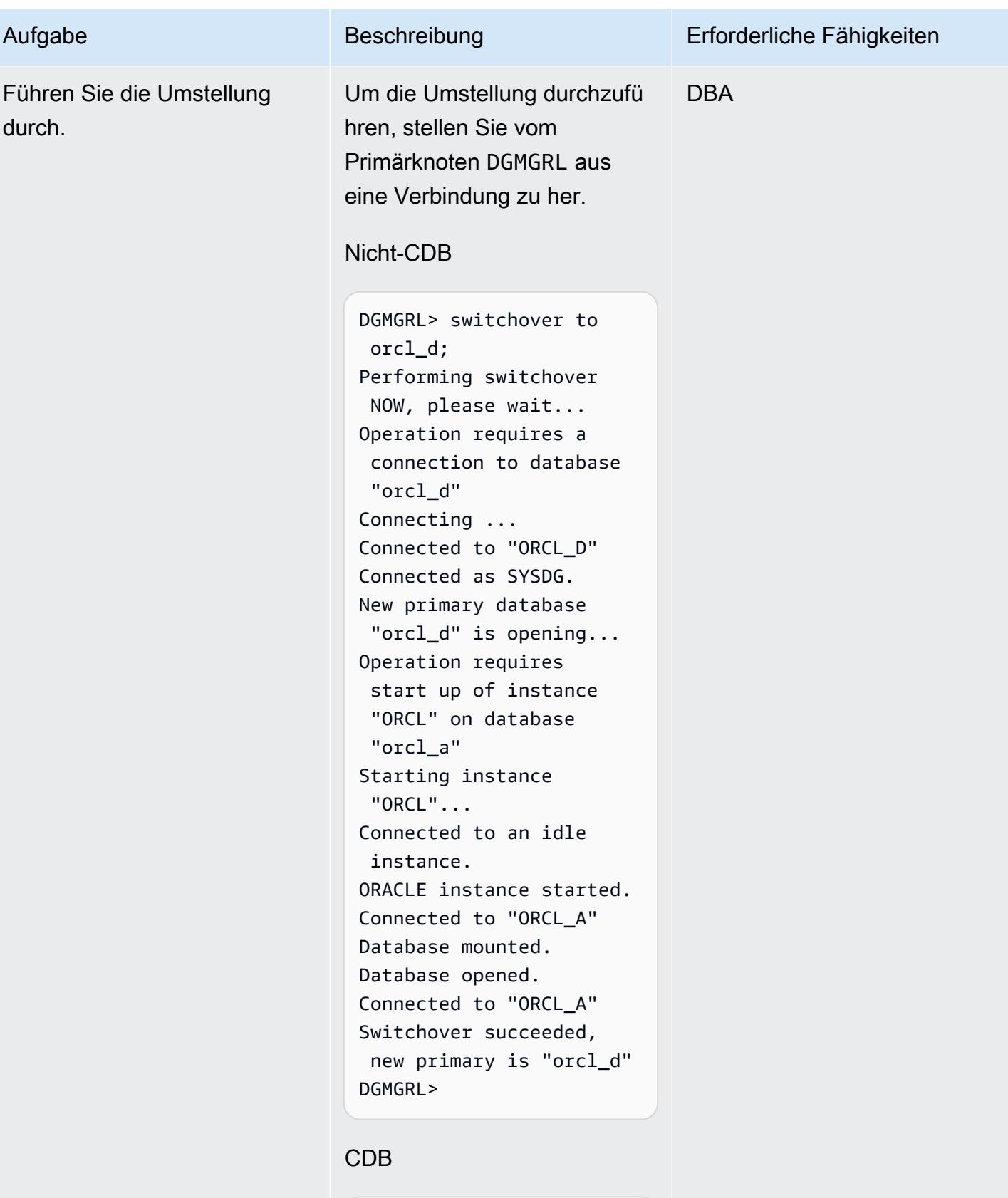

DGMGRL> switchover to rdscdb\_b

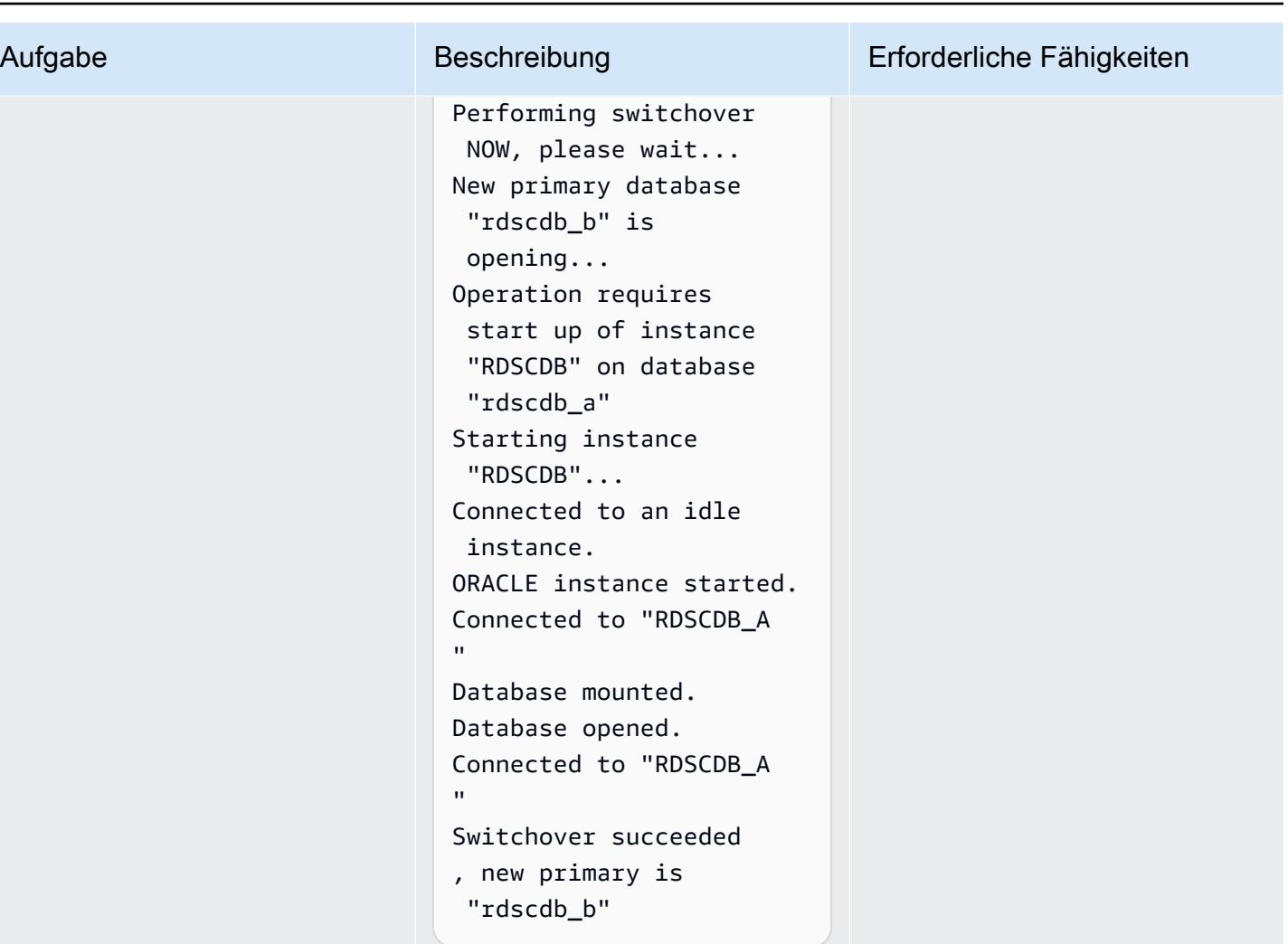

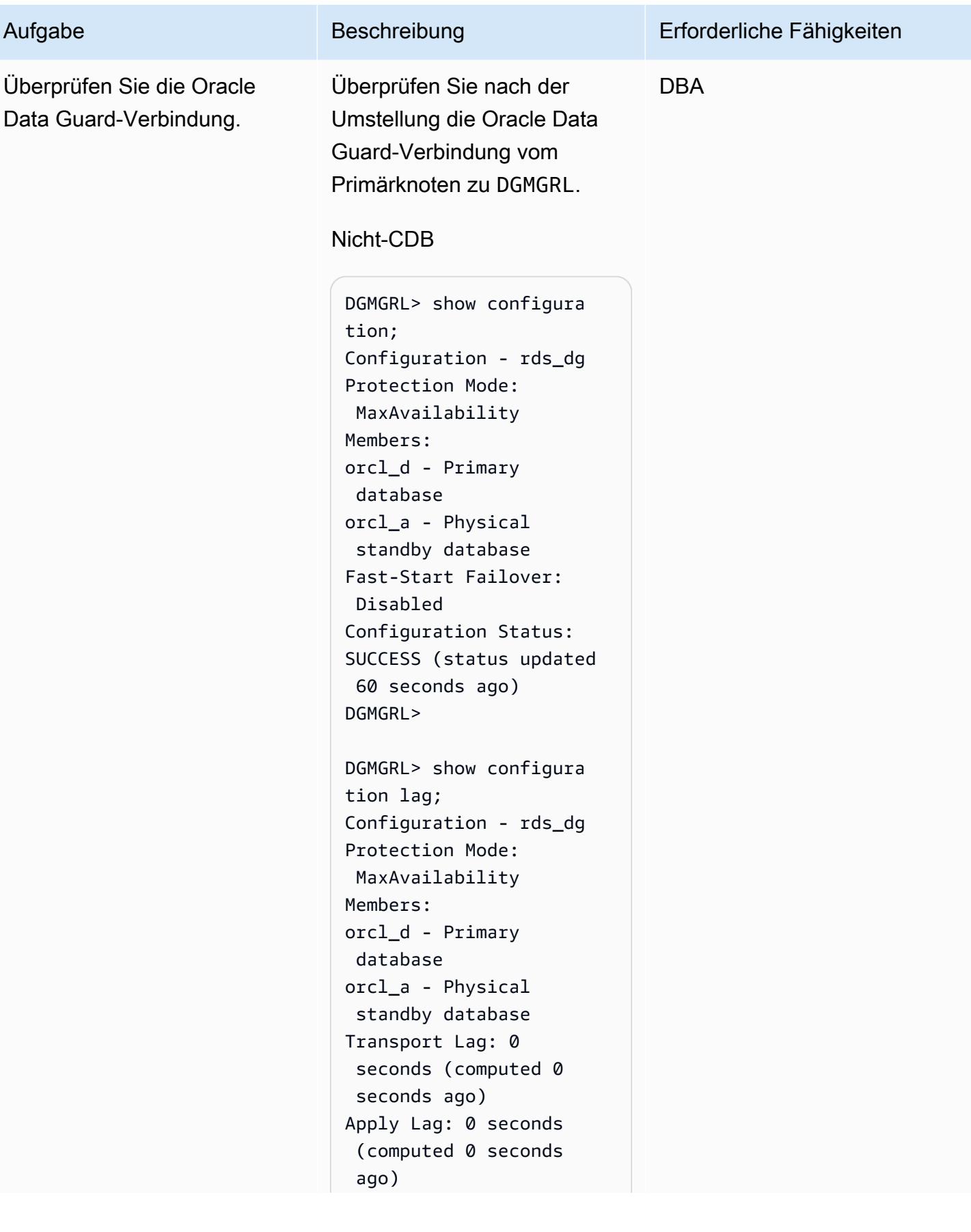

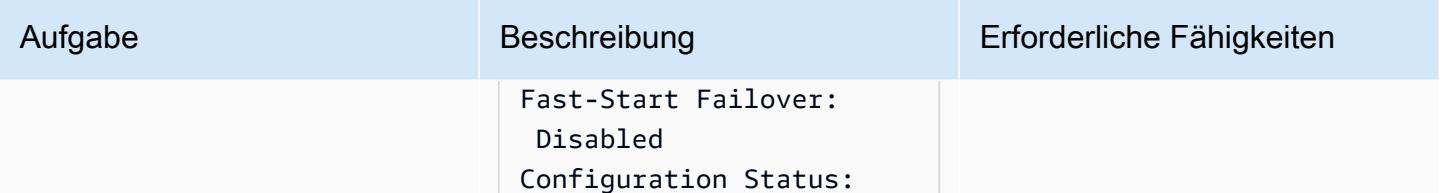

SUCCESS (status updated

44 seconds ago)

CDB

DGMGRL>

```
DGMGRL> show configura 
tion
DGMGRL> show configura 
tion
Configuration - rds_dg 
   Protection Mode: 
  MaxAvailability 
   Members: 
   rdscdb_b - Primary 
  database 
     rdscdb_a - Physical 
  standby database 
Fast-Start Failover: 
  Disabled 
Configuration Status:
SUCCESS (status 
  updated 52 seconds ago)
DGMGRL> 
DGMGRL> show configura 
tion lag
Configuration - rds_dg 
   Protection Mode: 
  MaxAvailability 
   Members: 
   rdscdb_b - Primary 
  database 
     rdscdb_a - Physical 
  standby database 
                 Transport 
  Lag: 0 seconds
```
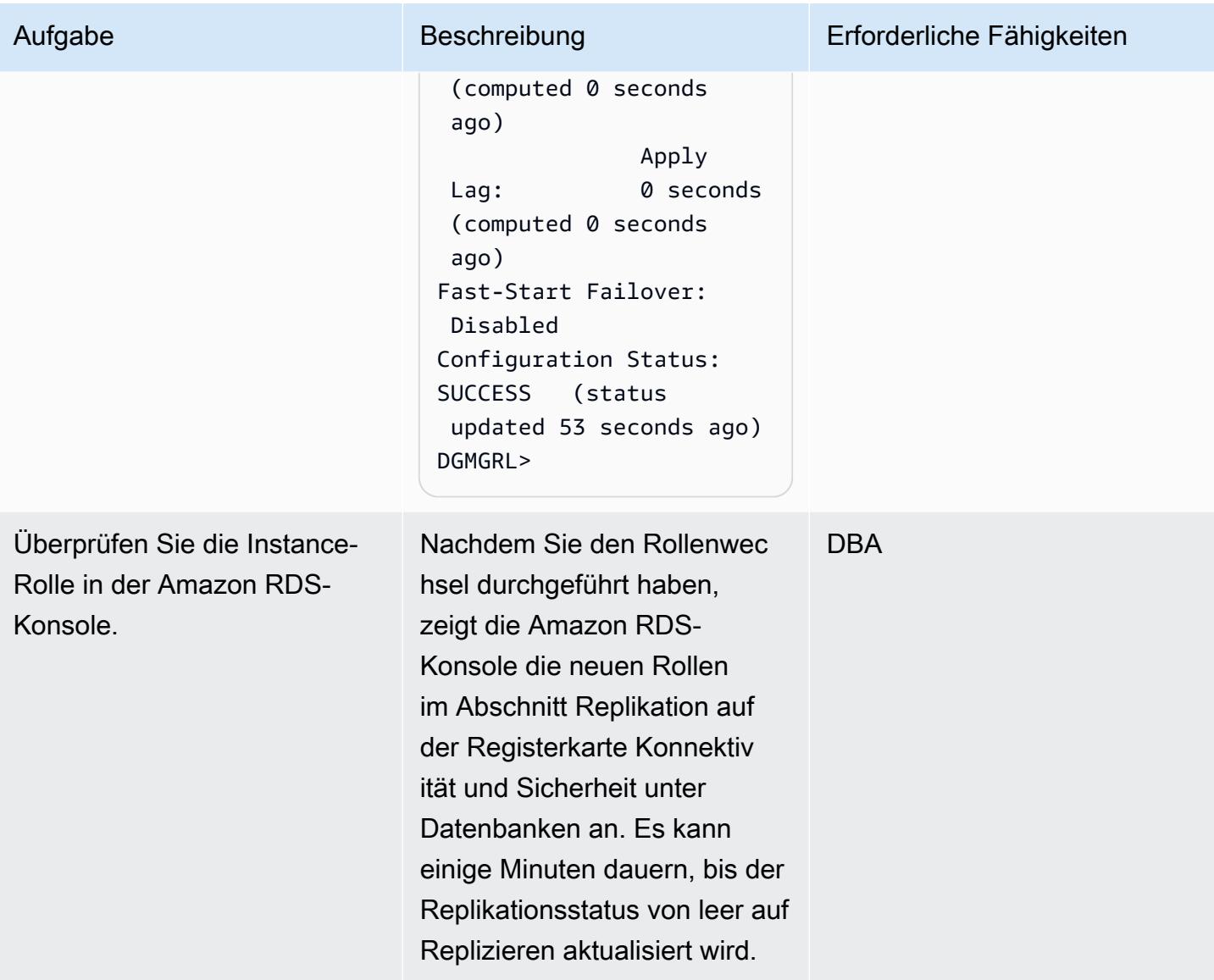

# Konfigurieren von FSFO

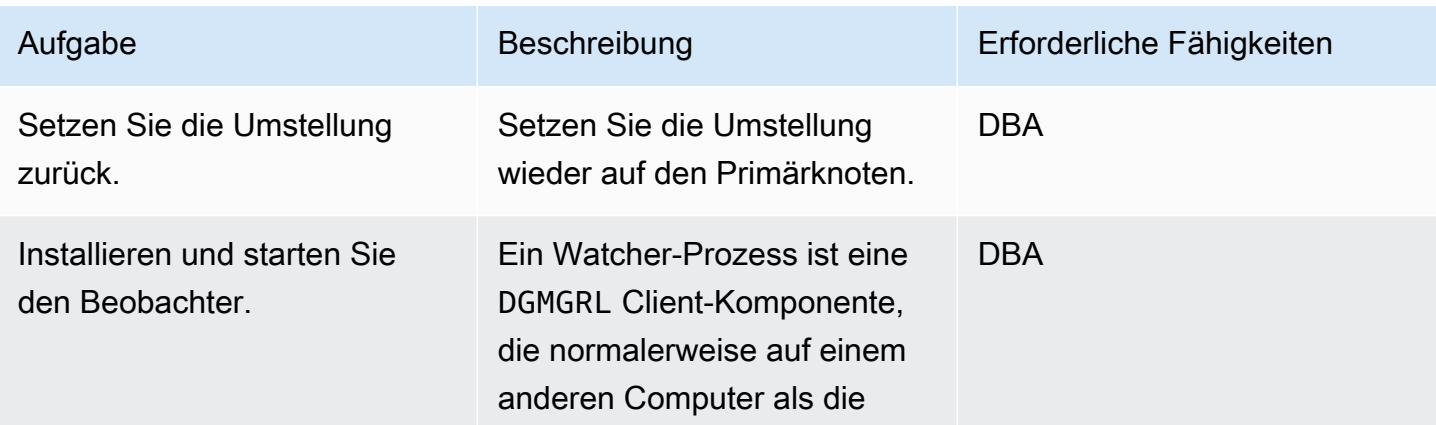

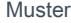

Aufgabe Beschreibung Erforderliche Fähigkeiten

Primär- und Standby-D atenbank ausgeführt wird. Bei der ORACLE-HoME-Instal lation für den Beobachter kann es sich um eine Oracle-Client-Administrator-Installa tion handeln, oder Sie können entweder Oracle Database Enterprise Edition oder Personal Edition installieren. Weitere Informationen zur Installation von Beobachte rn für Ihre Datenbankversion finden Sie unter [Installieren](https://docs.oracle.com/en/database/oracle/oracle-database/19/dgbkr/using-data-guard-broker-to-manage-switchovers-failovers.html#GUID-11EF3897-8FCA-4A54-B63B-E8C1668AE21B) [und Starten von Beobachte](https://docs.oracle.com/en/database/oracle/oracle-database/19/dgbkr/using-data-guard-broker-to-manage-switchovers-failovers.html#GUID-11EF3897-8FCA-4A54-B63B-E8C1668AE21B) [rn](https://docs.oracle.com/en/database/oracle/oracle-database/19/dgbkr/using-data-guard-broker-to-manage-switchovers-failovers.html#GUID-11EF3897-8FCA-4A54-B63B-E8C1668AE21B). Um die hohe Verfügbarkeit für den Beobachterprozess zu konfigurieren, sollten Sie Folgendes tun:

- Aktivieren Sie die [automatis](https://docs.aws.amazon.com/AWSEC2/latest/UserGuide/ec2-instance-recover.html)  [che Wiederherstellung](https://docs.aws.amazon.com/AWSEC2/latest/UserGuide/ec2-instance-recover.html) [der EC2-Instance](https://docs.aws.amazon.com/AWSEC2/latest/UserGuide/ec2-instance-recover.html) für die EC2-Instance, auf der Ihr Beobachter ausgeführt wird. Sie müssen den Startvorg ang des Beobachters im Rahmen des Betriebss ystemstarts automatisieren.
- Stellen Sie einen Beobachte r in der EC2-Instance bereit und konfigurieren Sie eine Amazon EC2-Auto Scaling-Gruppe mit der Größe 1 (1). Im Falle eines Ausfalls

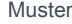

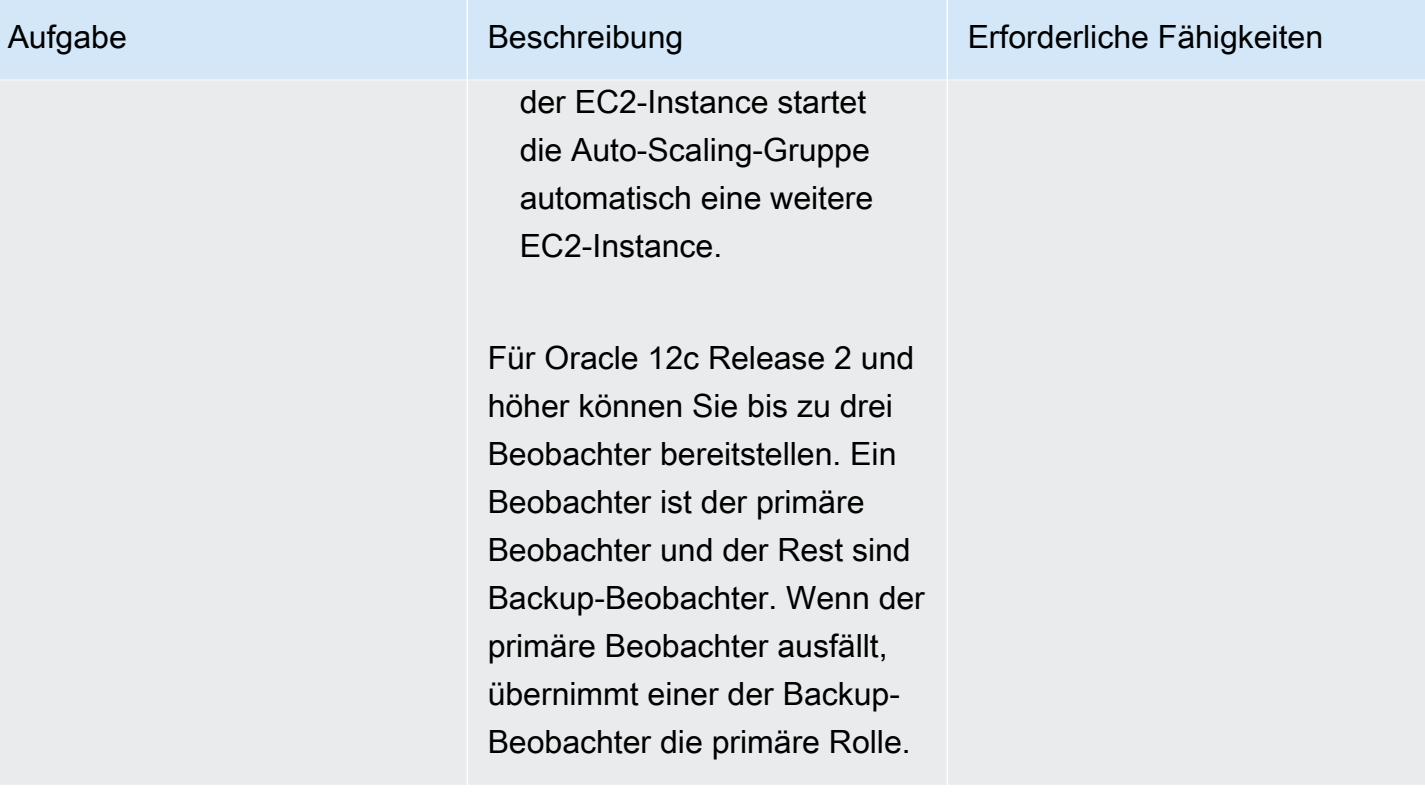

AWS Prescriptive Guidance Muster

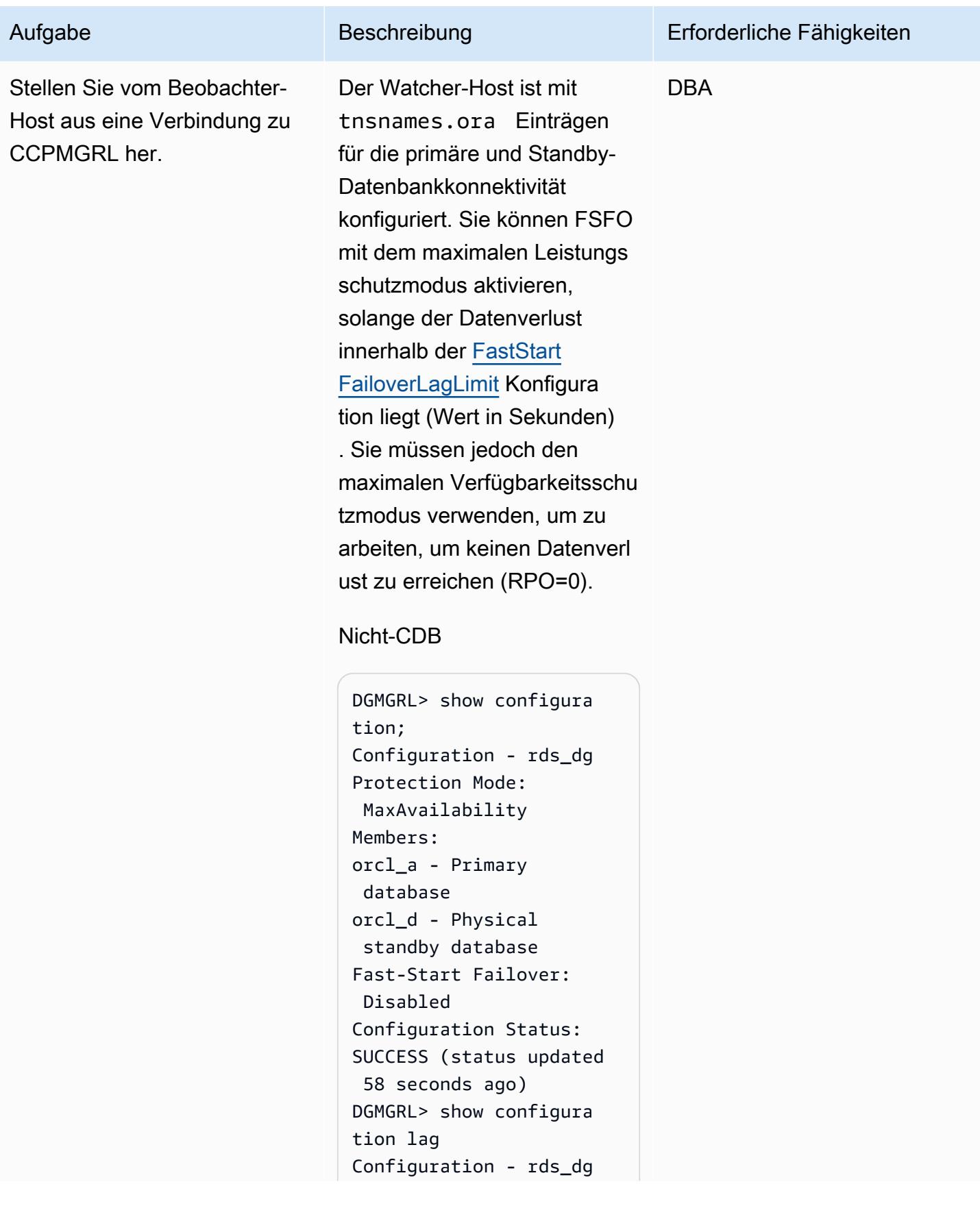

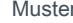

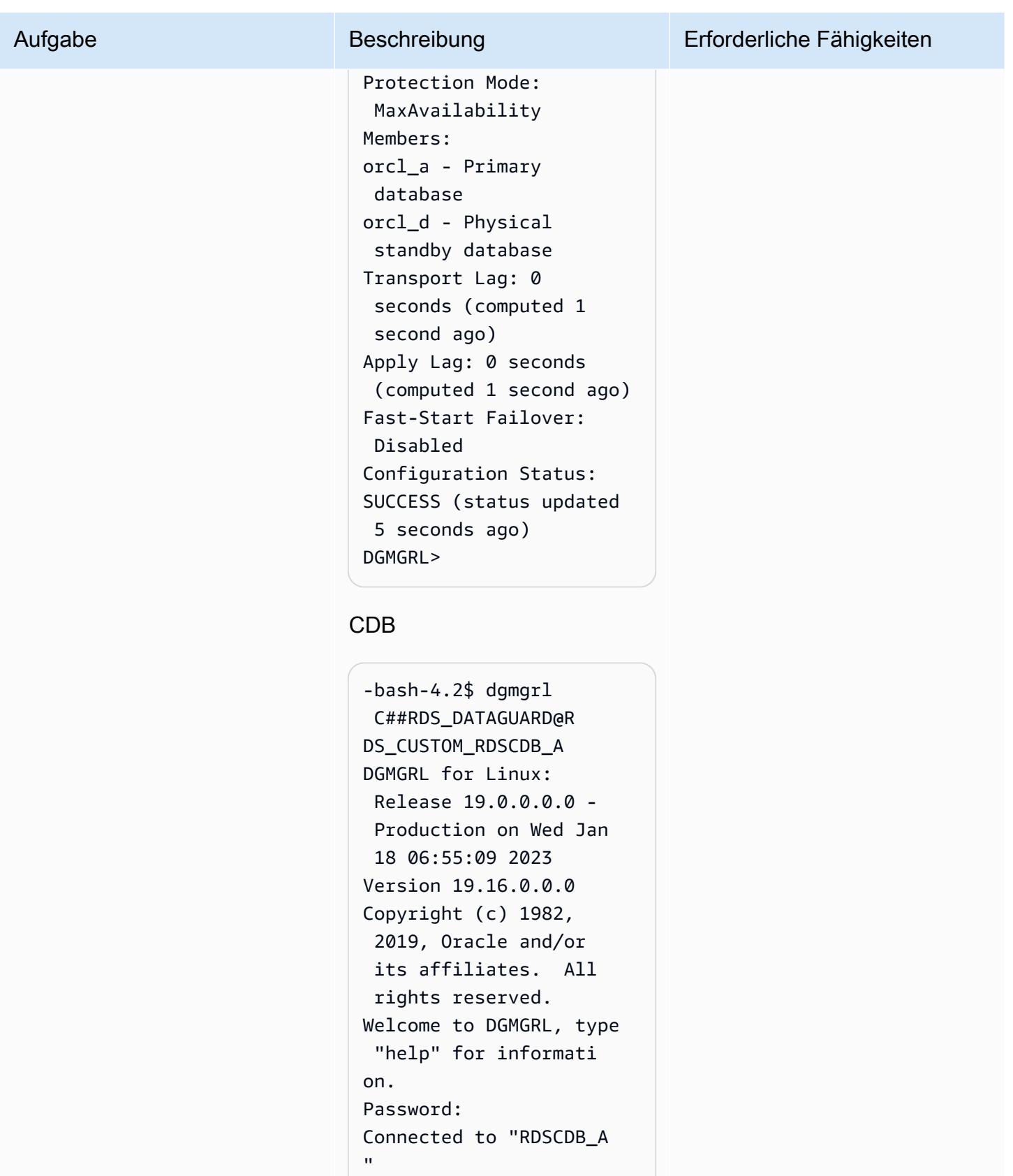

```
Connected as SYSDG.
```
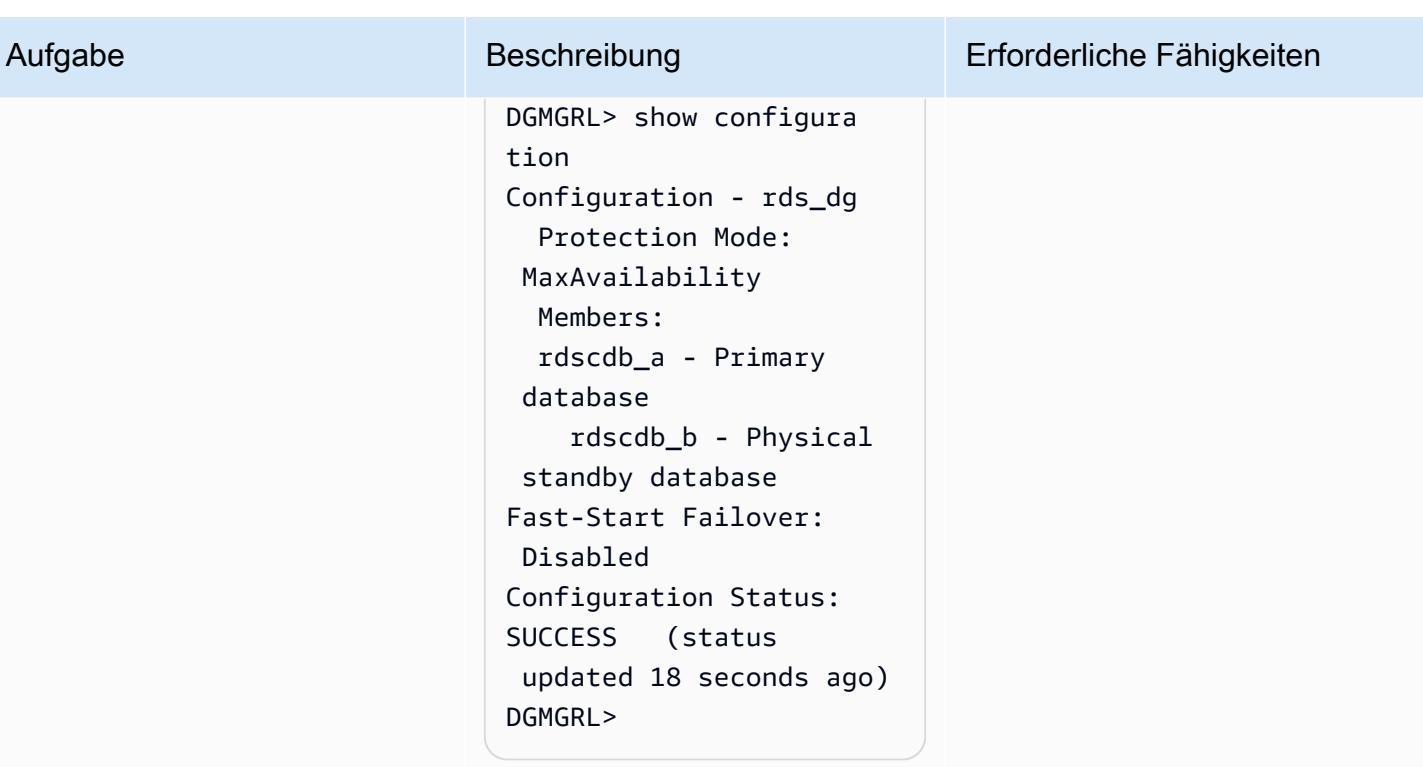

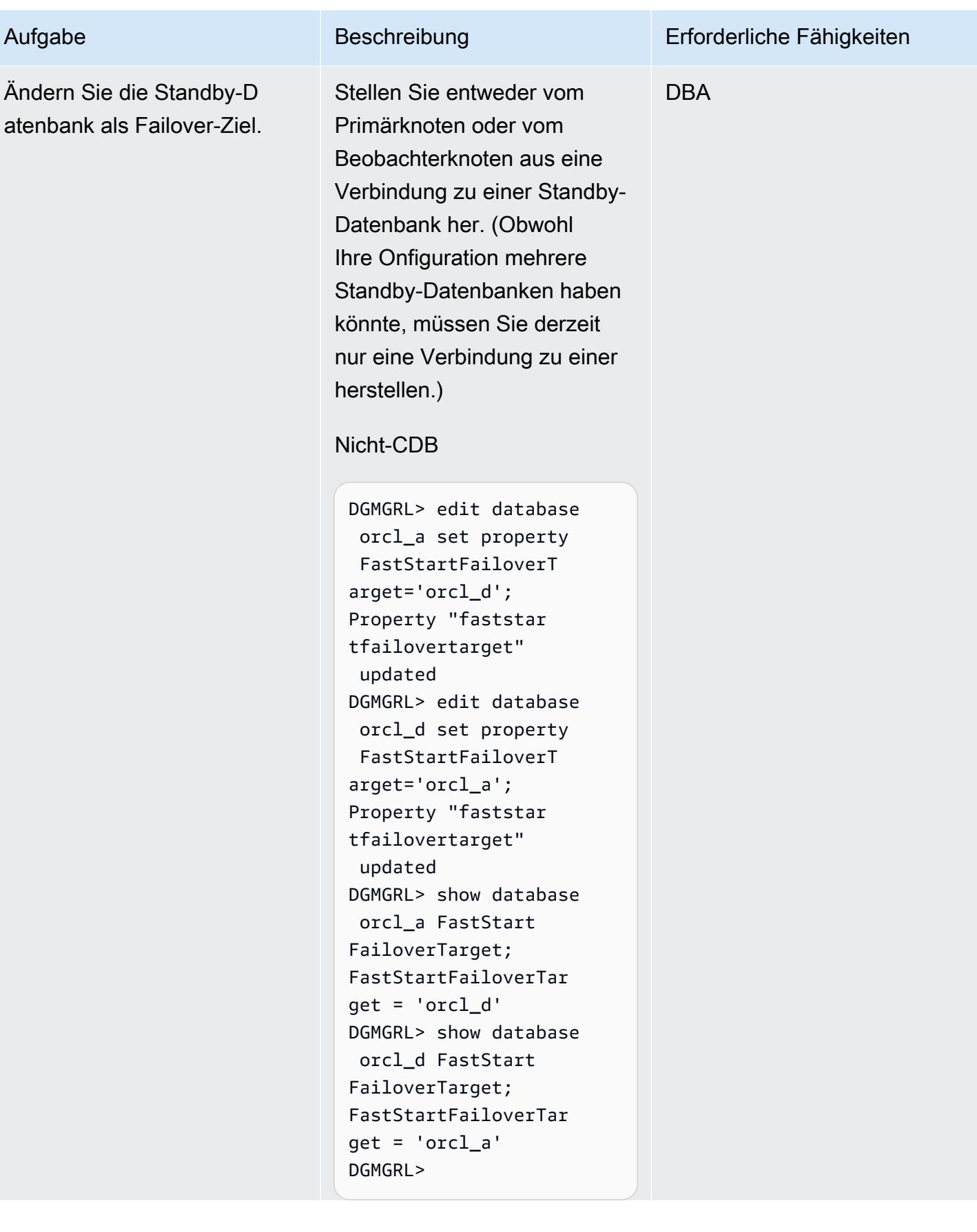

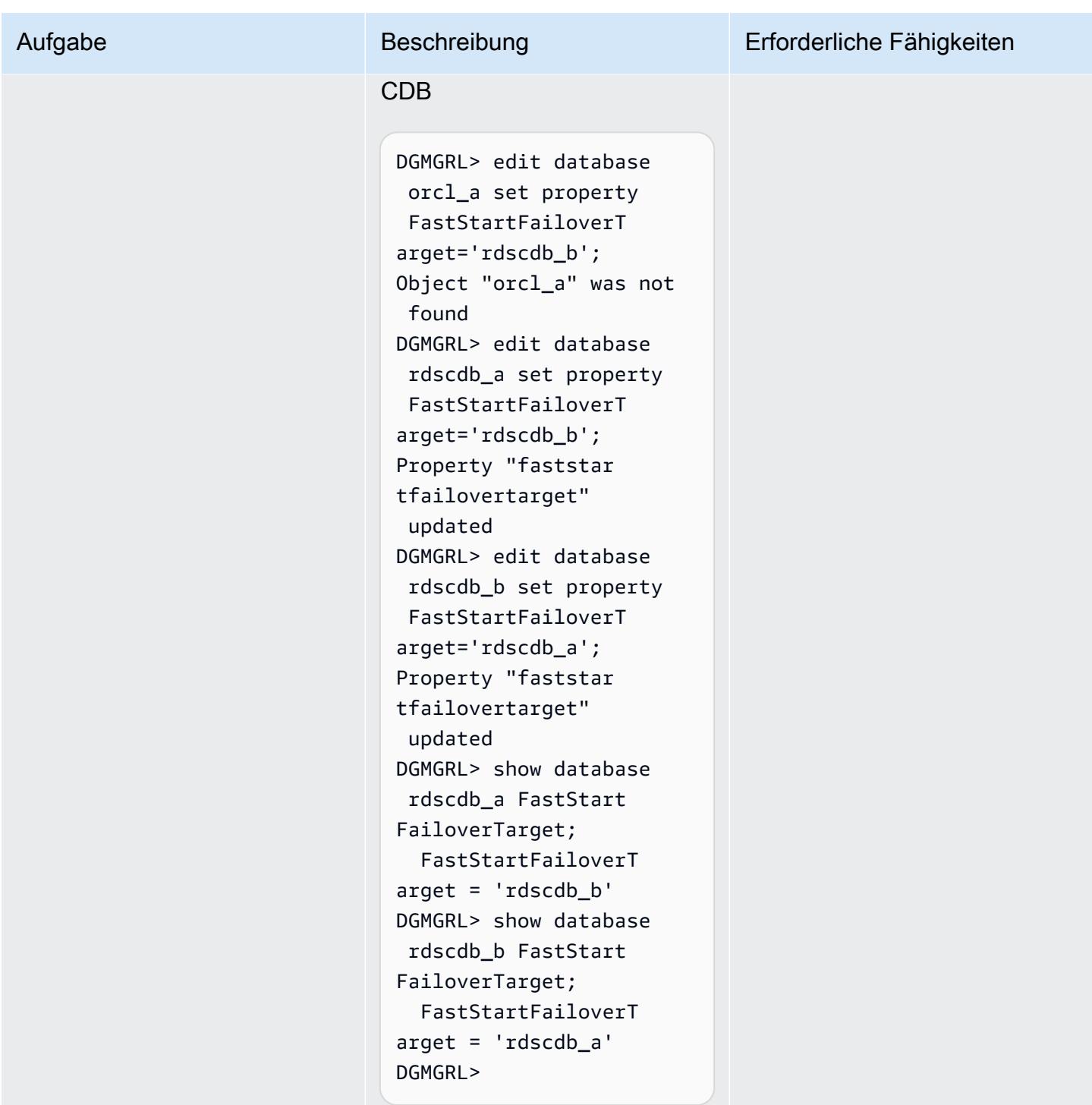

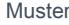

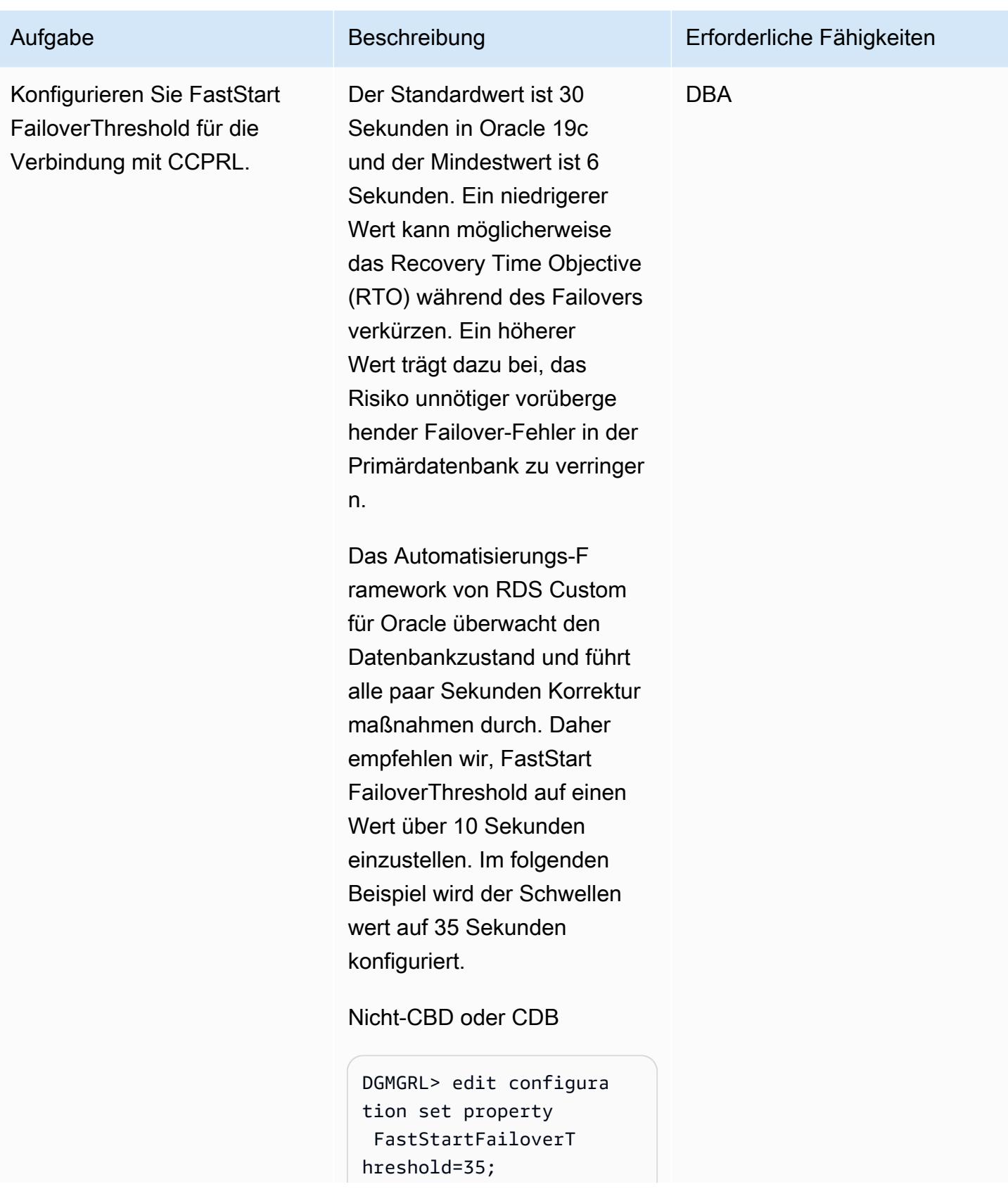

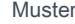

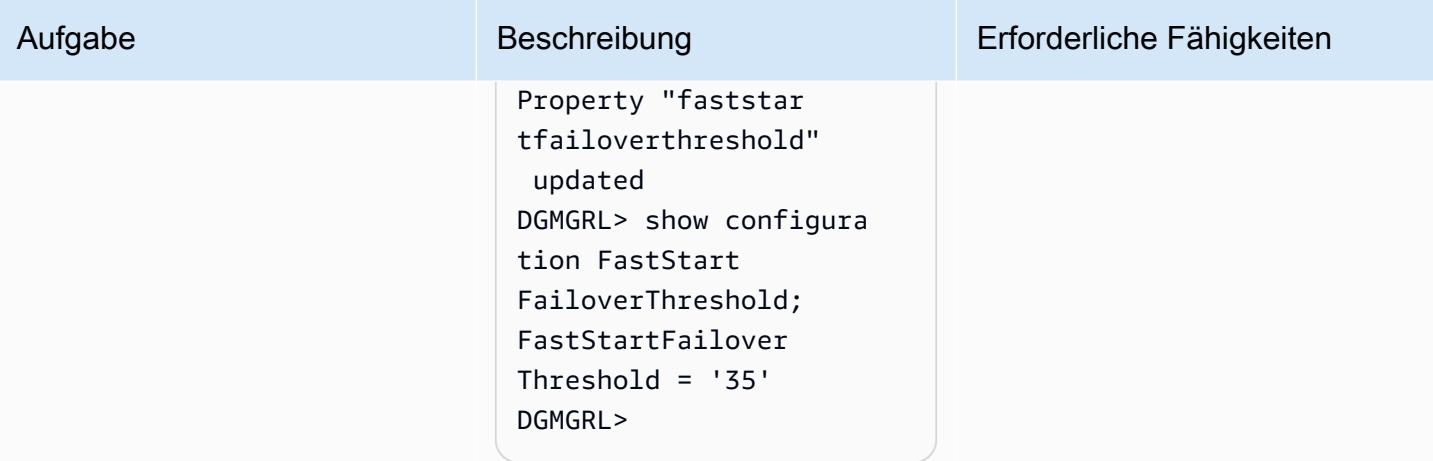

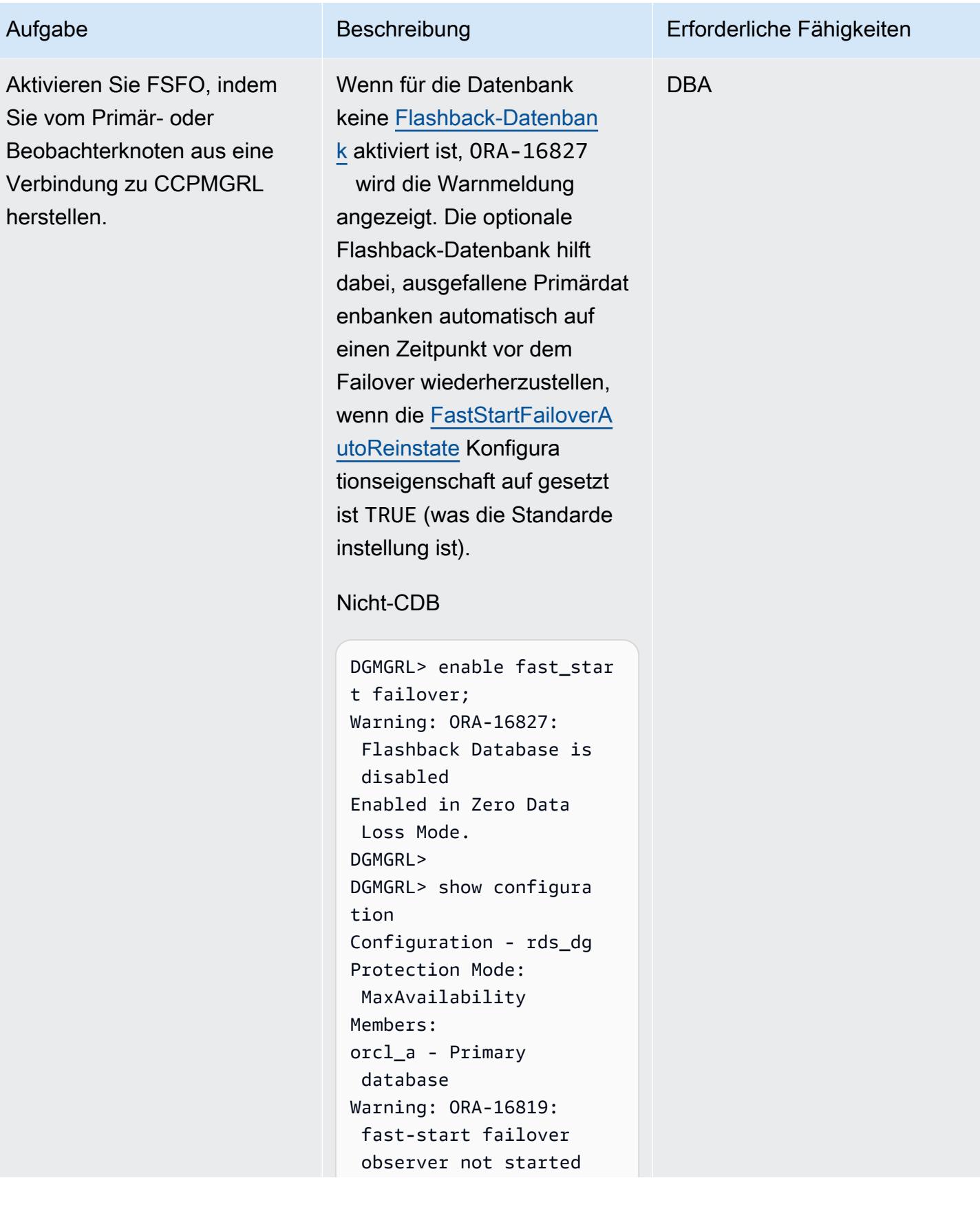

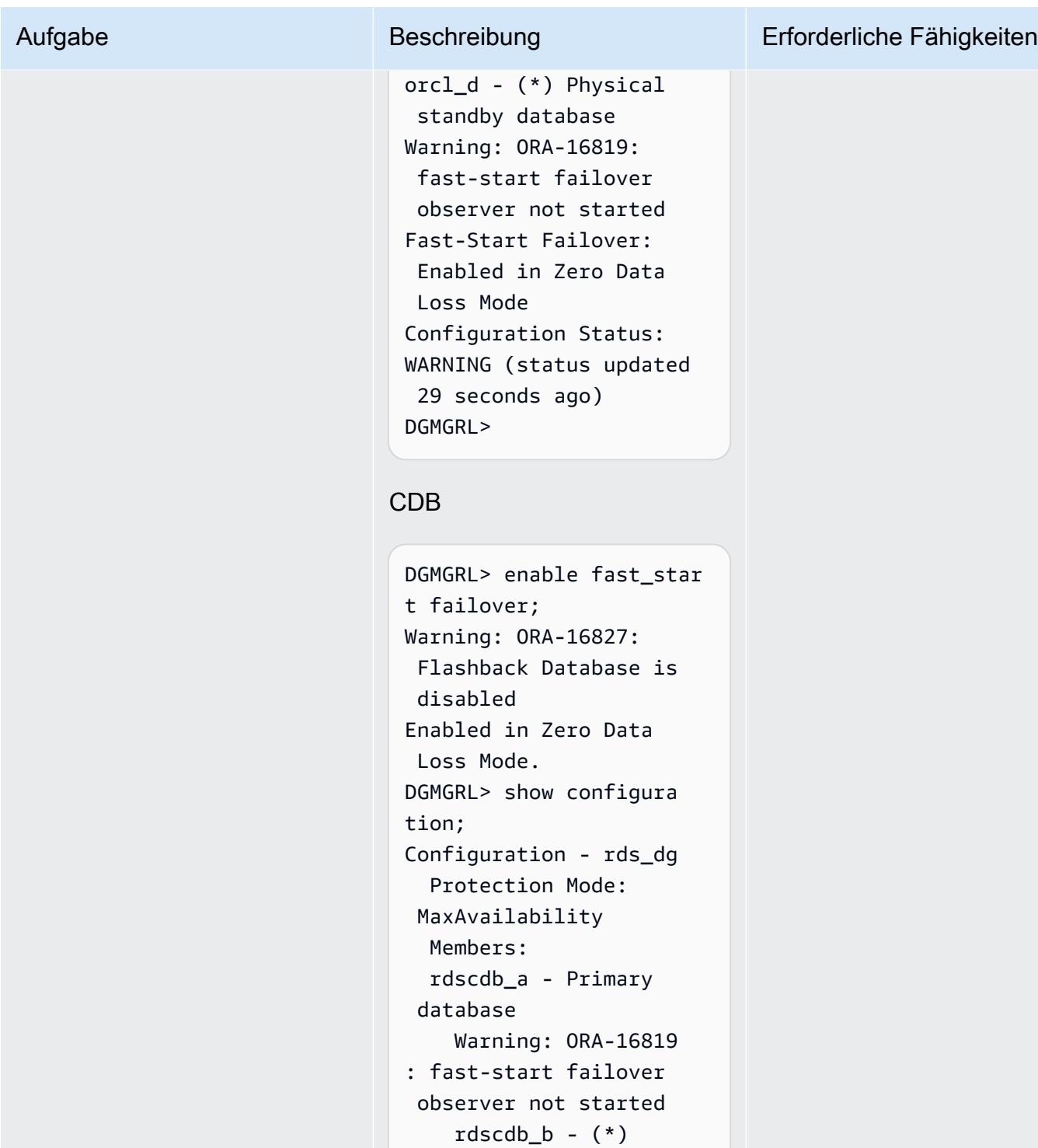

Physical standby

Fast-Start Failover: Enabled in Zero Data

Configuration Status:

database

Loss Mode

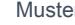

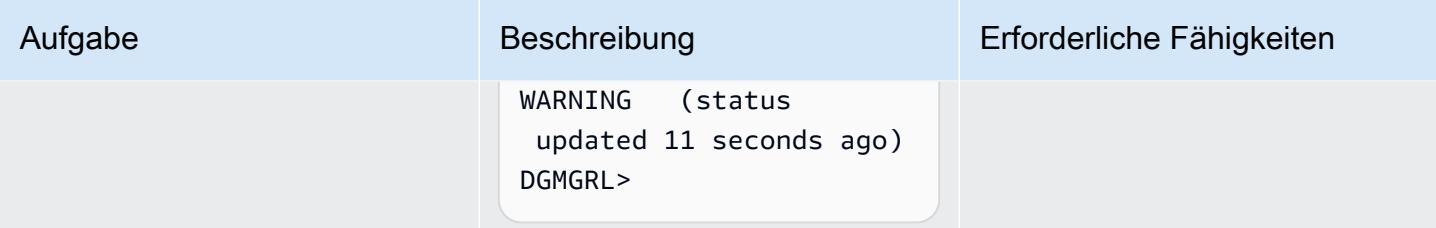

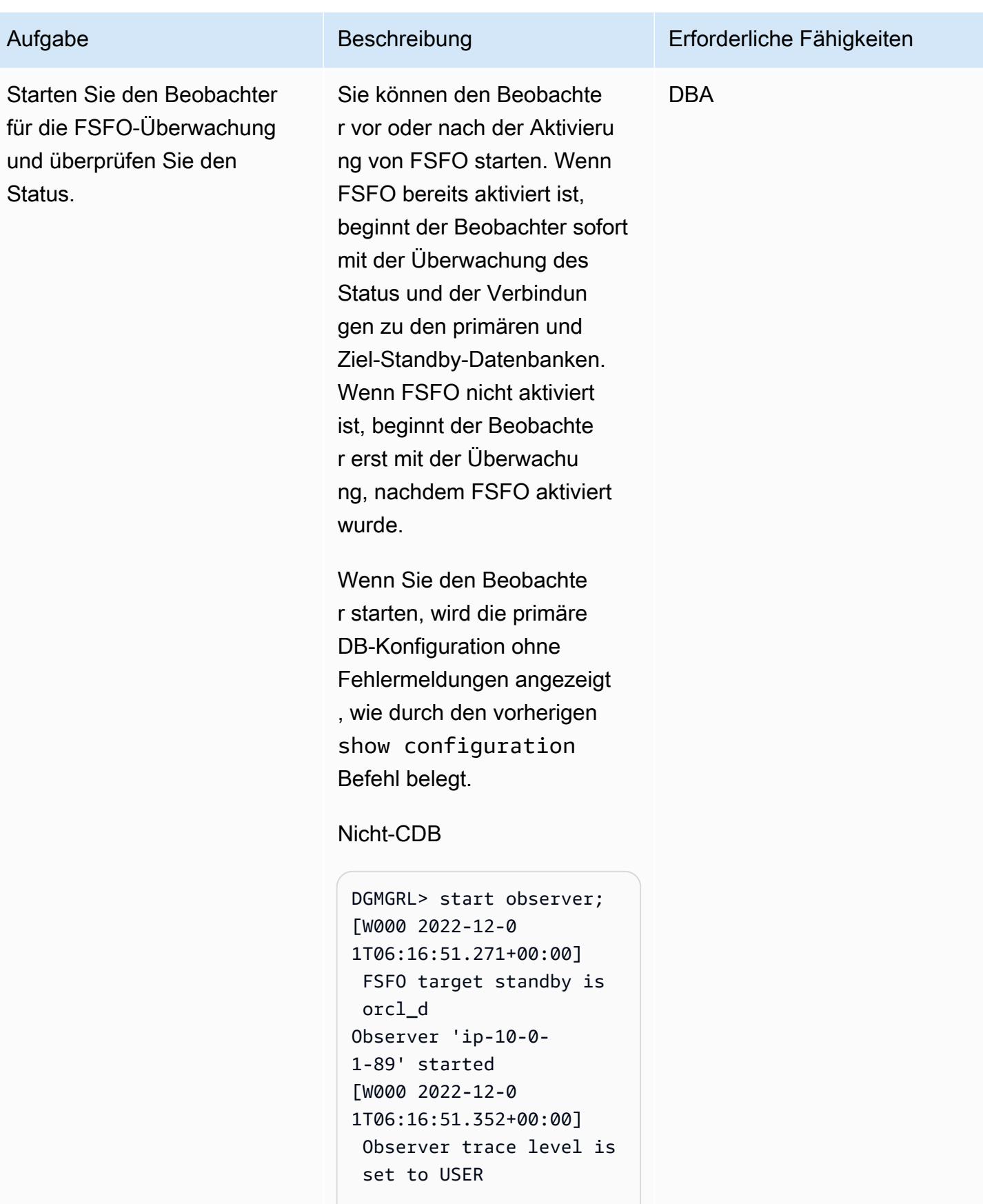
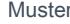

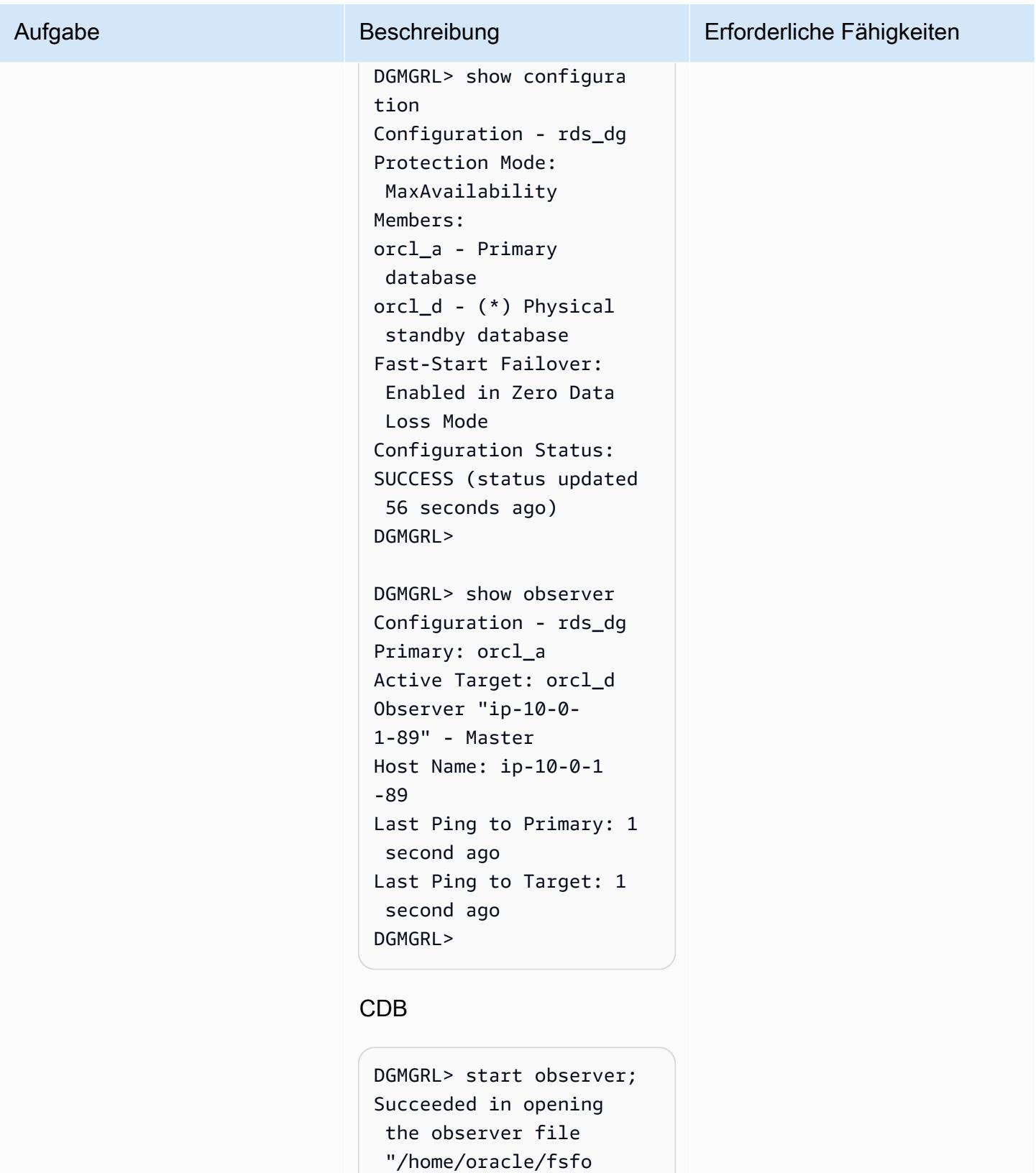

\_ip-10-0-1-56.dat". [W000 2023-01-1 8T07:31:32.589+00:00]

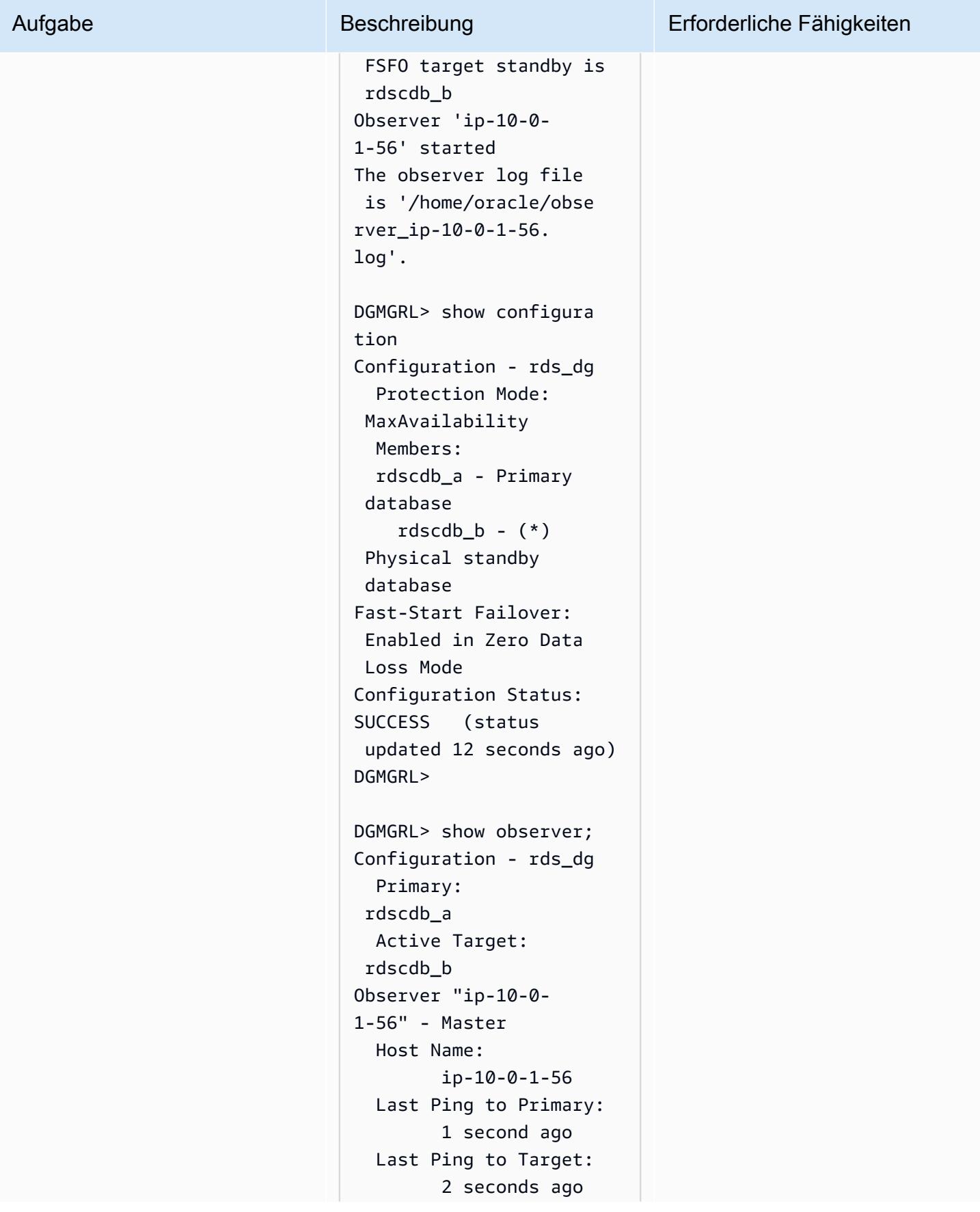

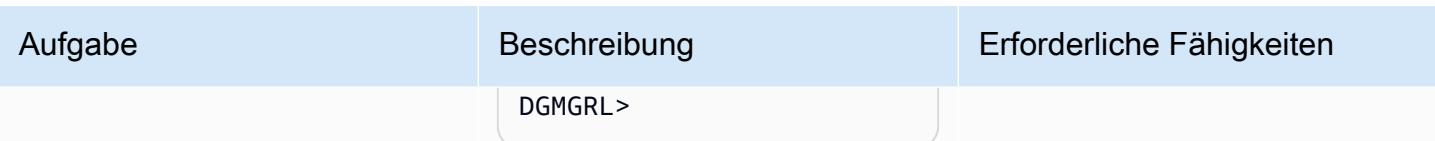

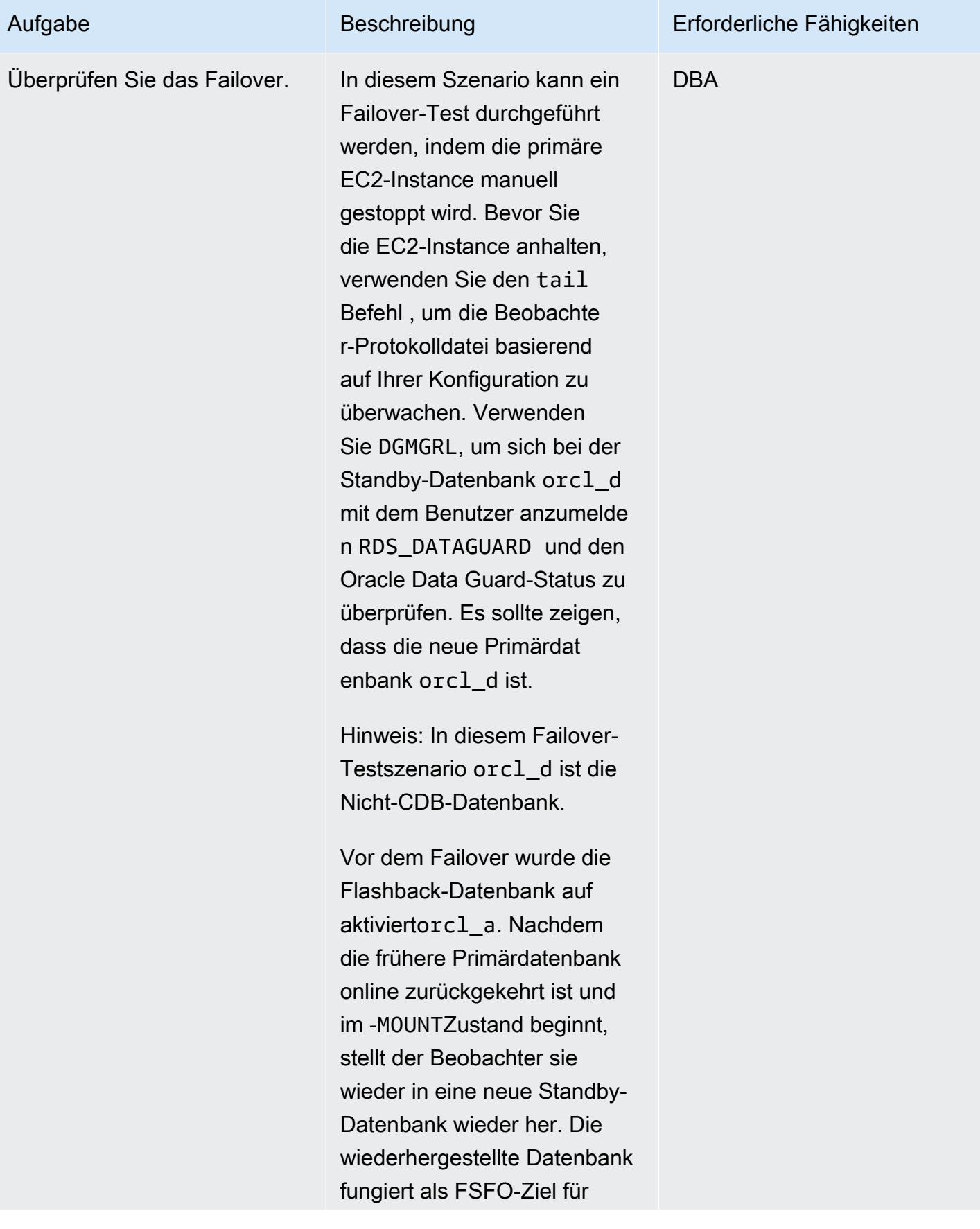

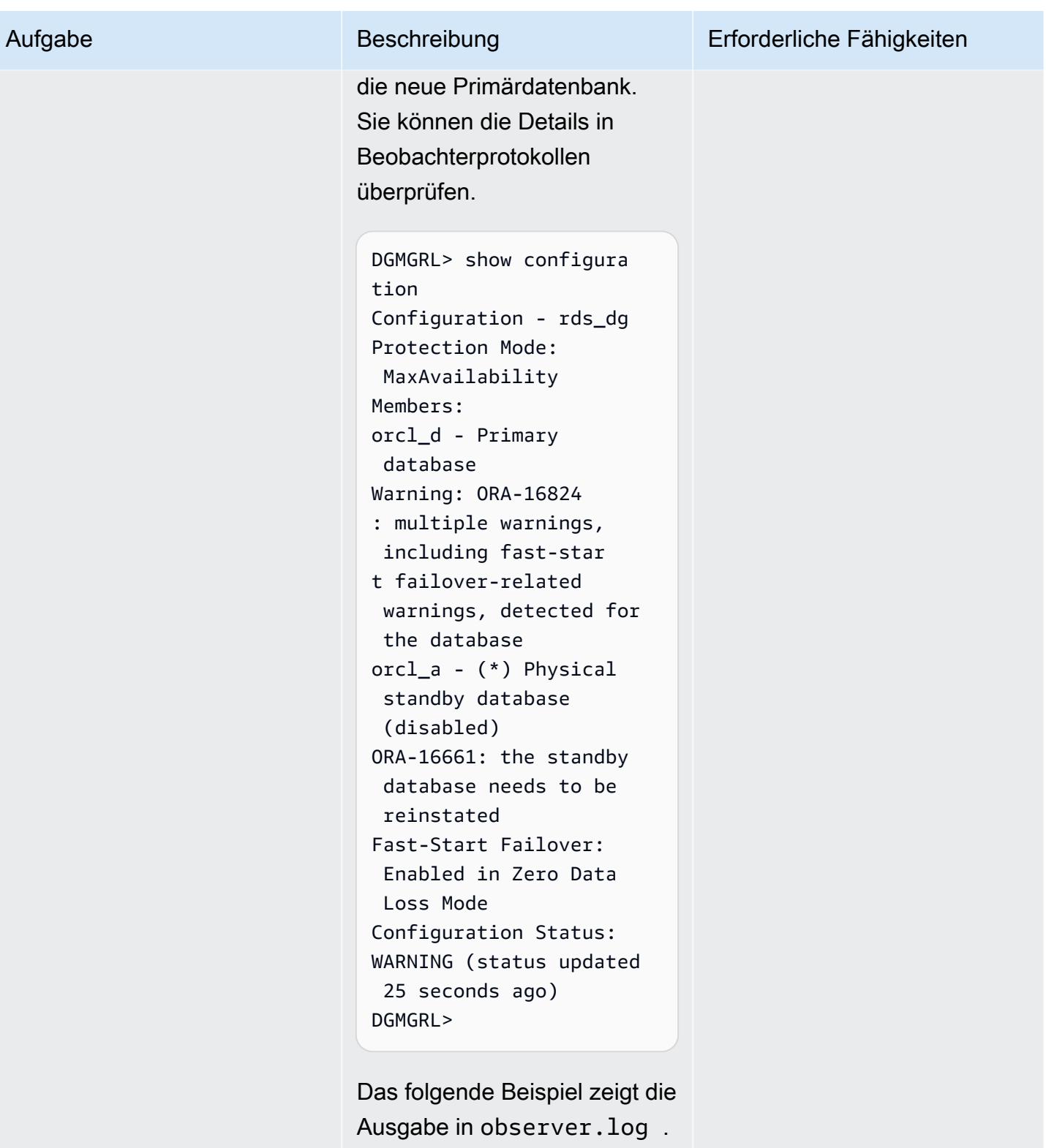

\$ tail -f /tmp/obse rver.log

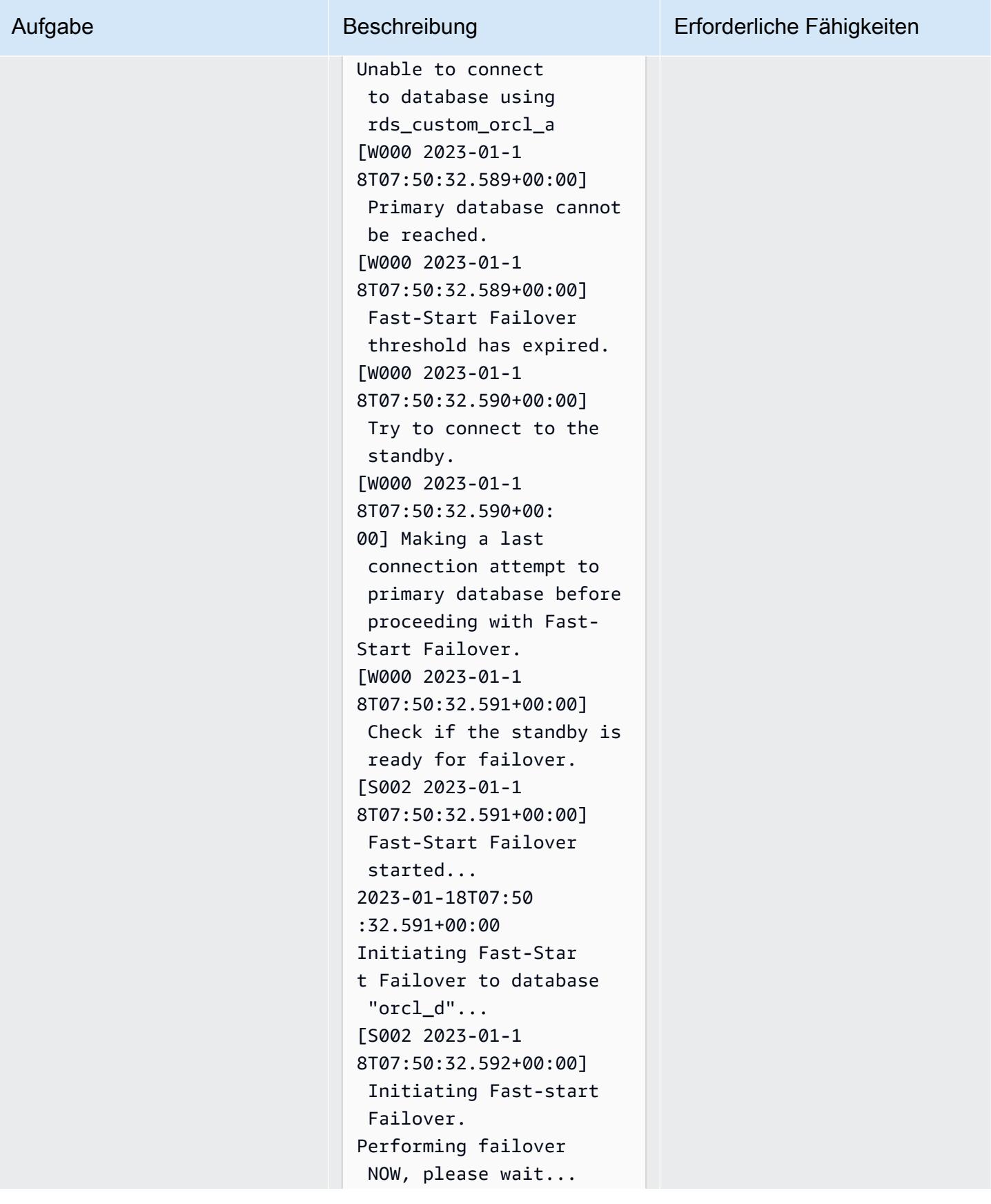

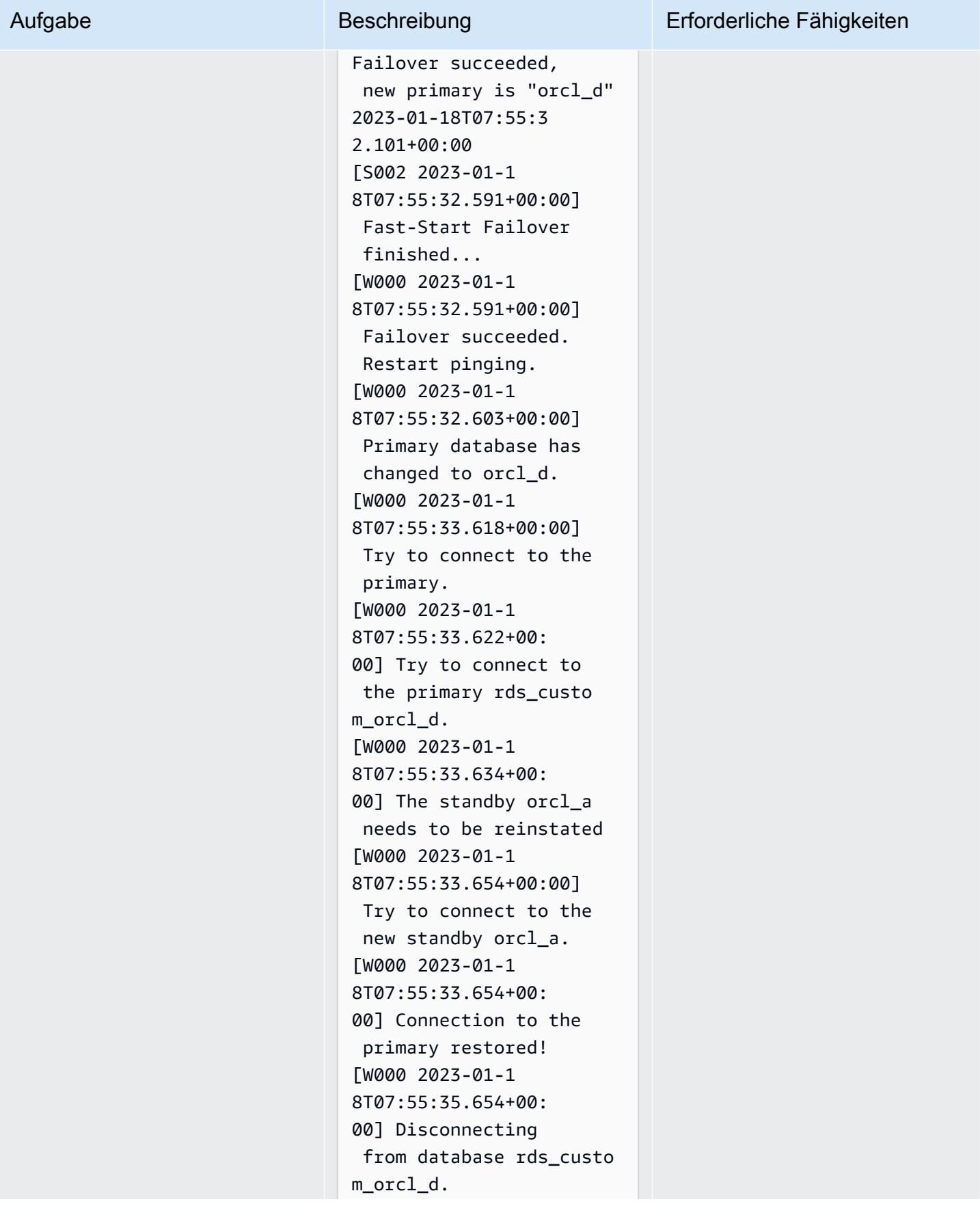

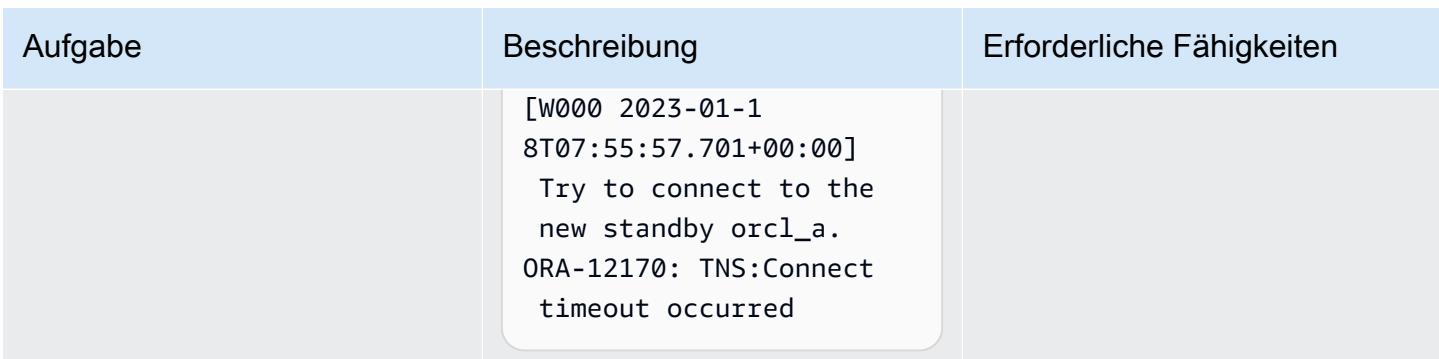

Konfigurieren der Konnektivität zwischen der Oracle-Personsoft-Anwendung und der Datenbank

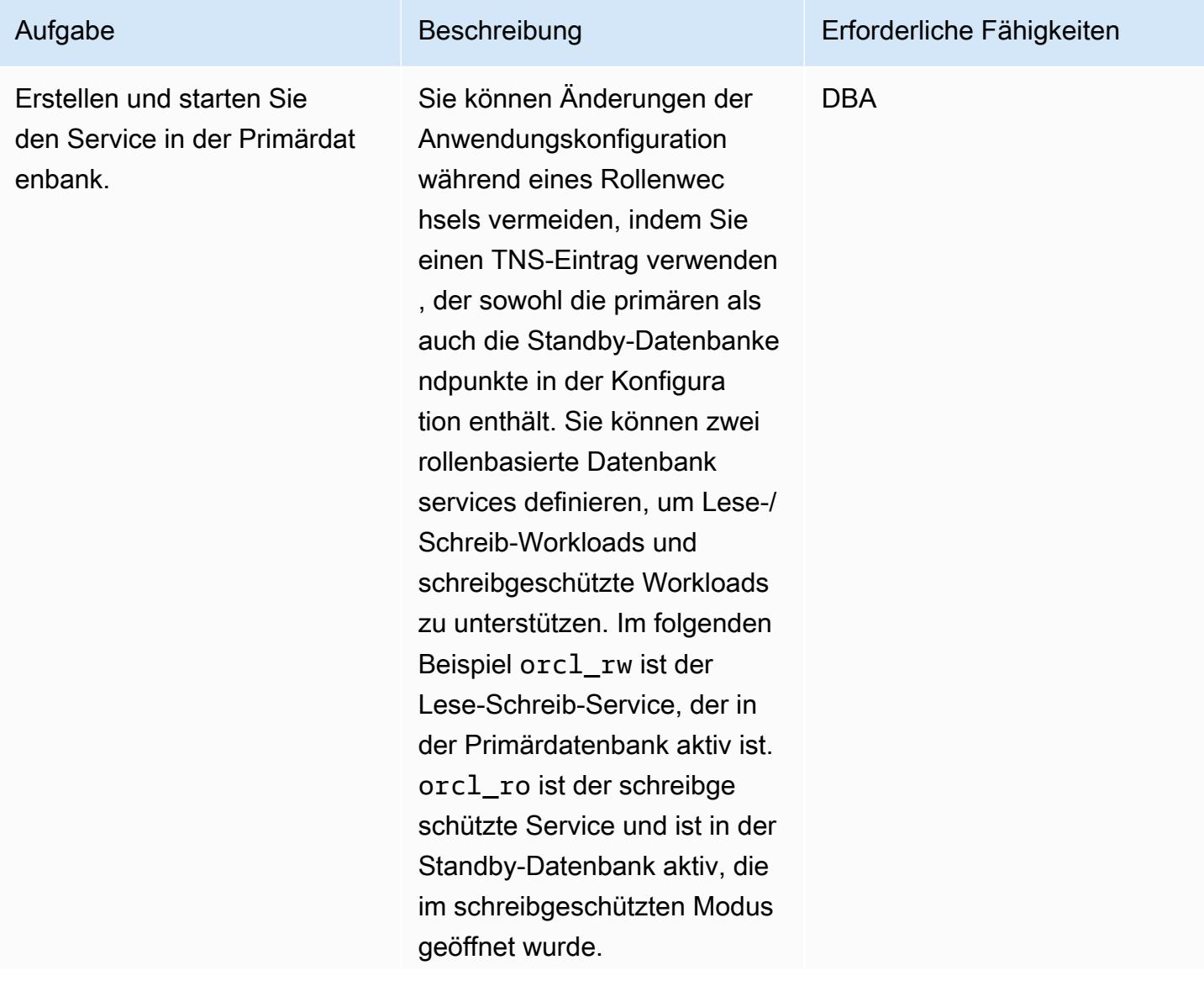

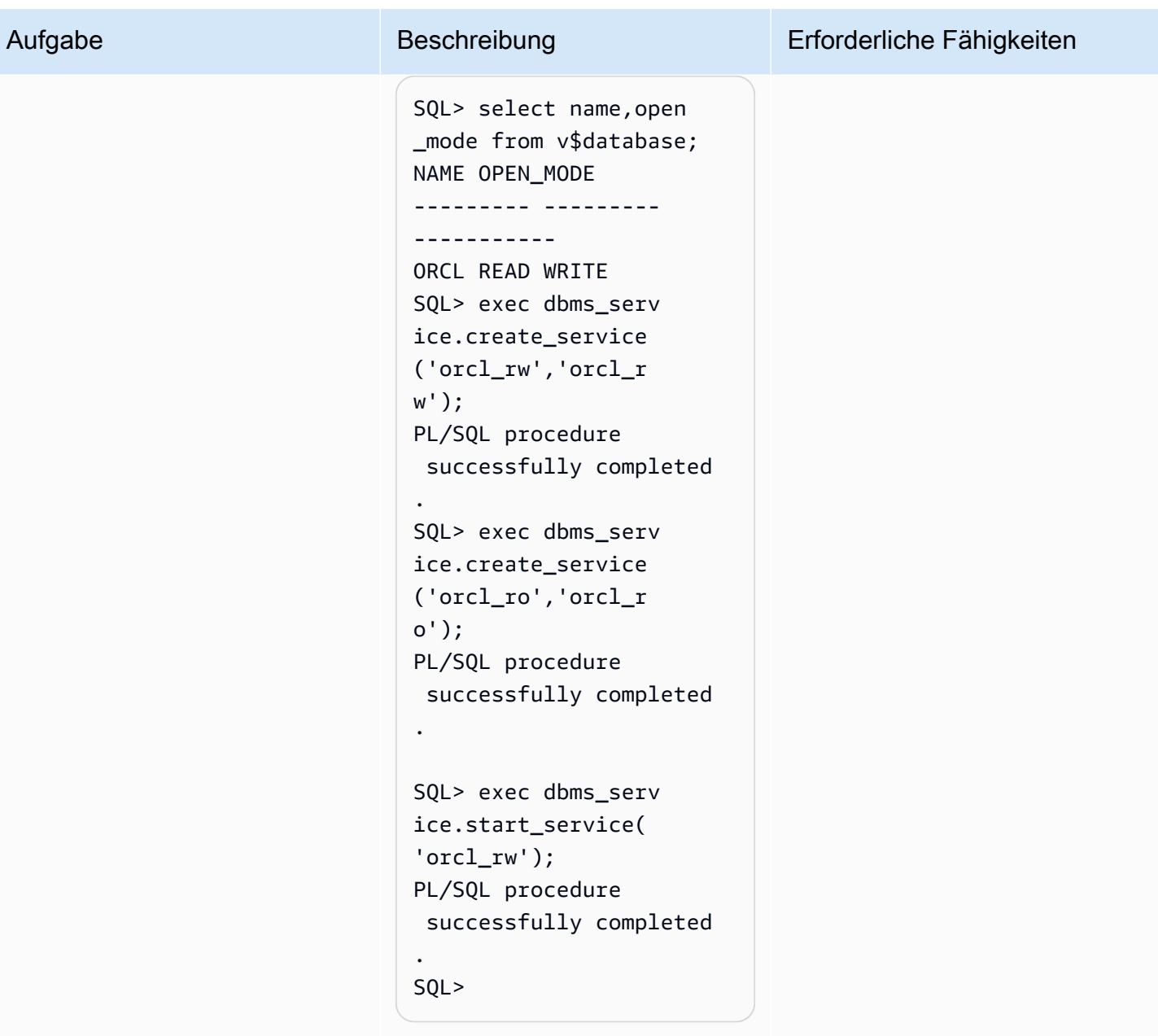

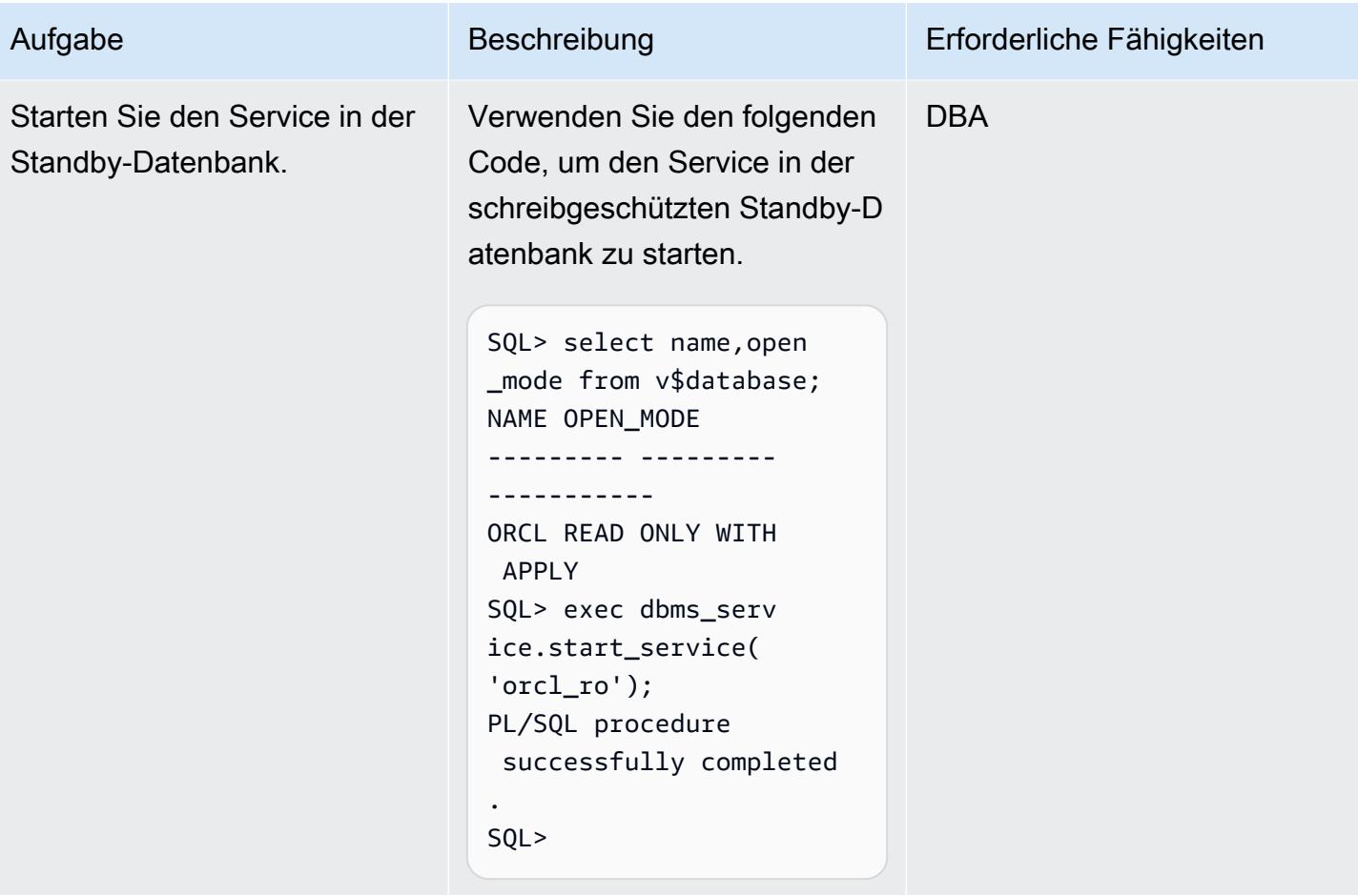

AWS Prescriptive Guidance Muster

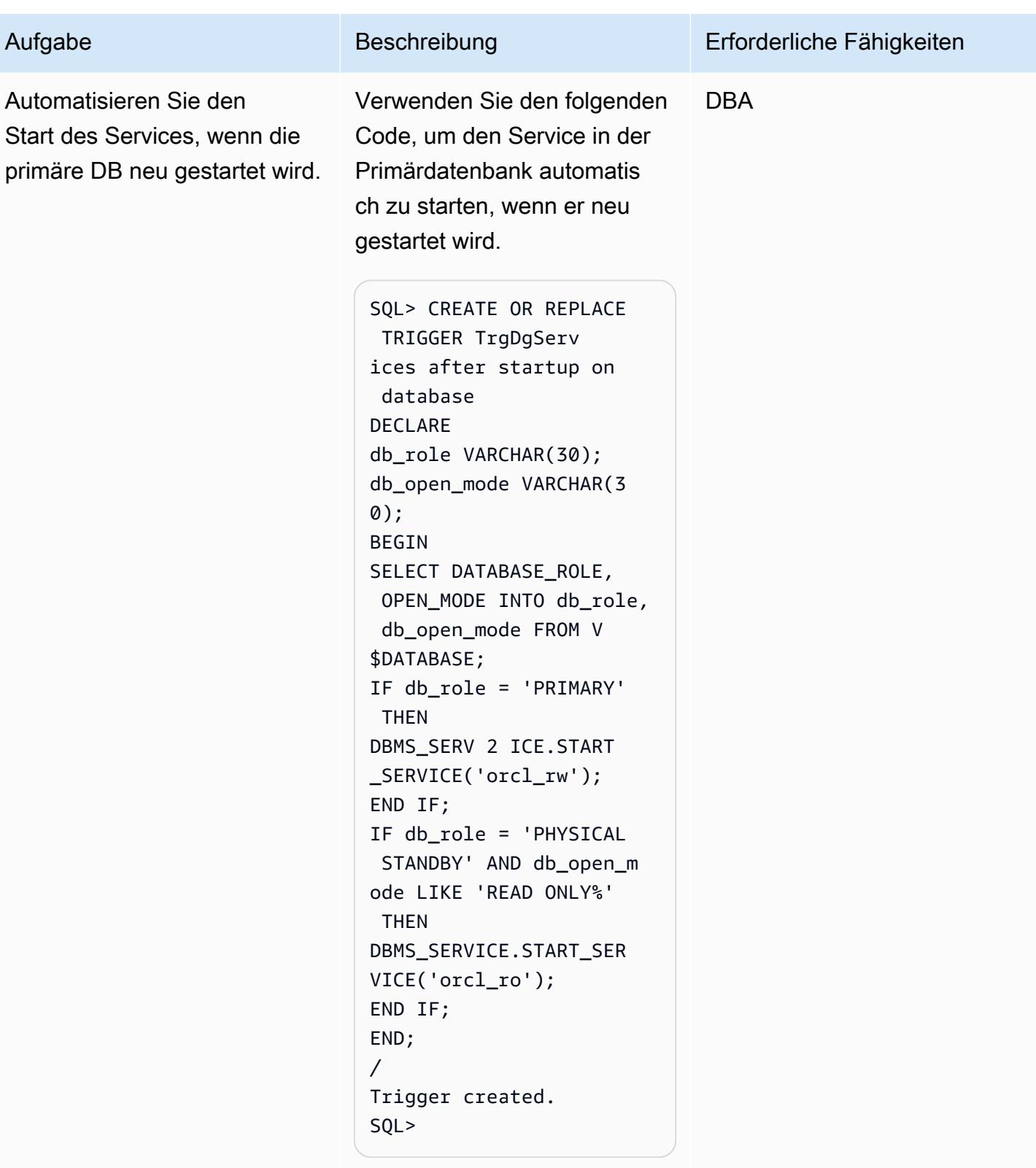

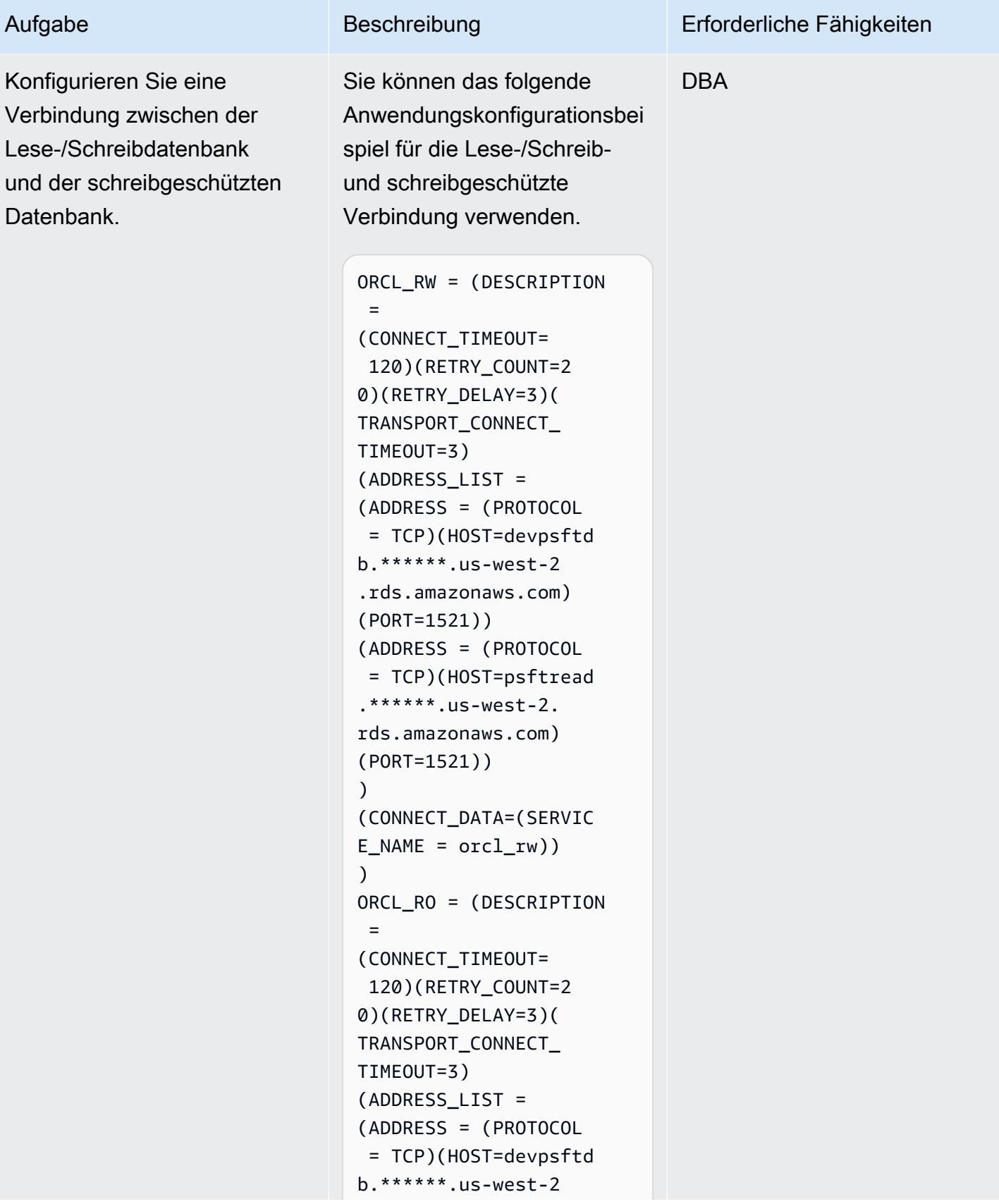

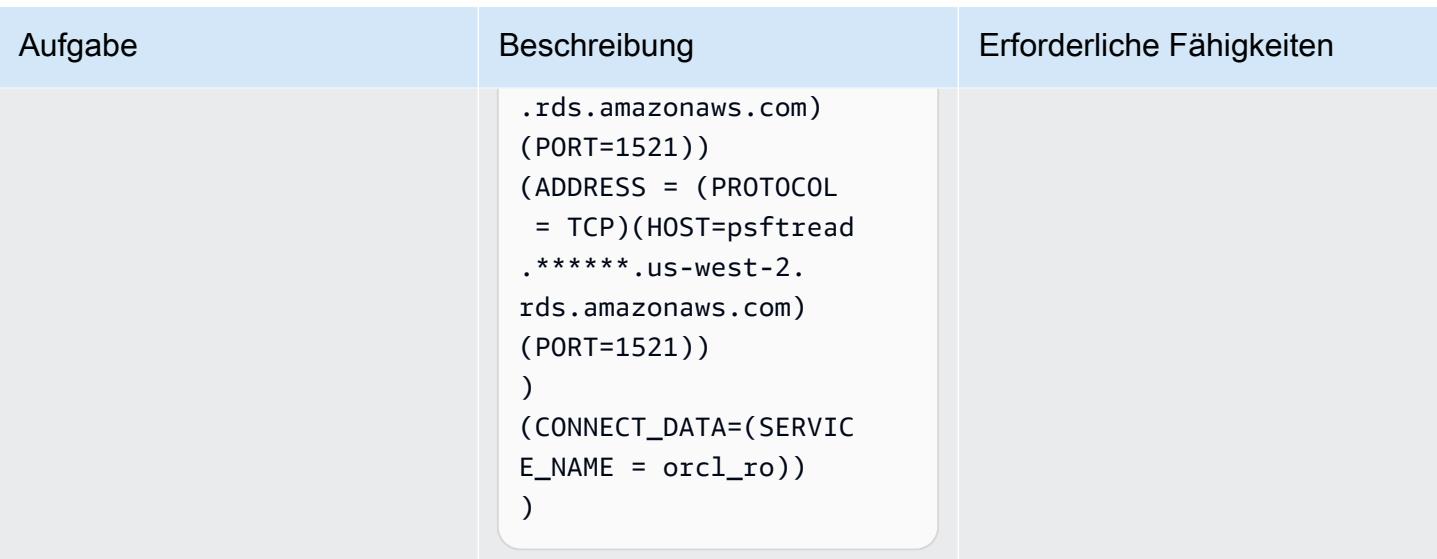

# Zugehörige Ressourcen

- [Hochverfügbarkeit mit Data Guard auf Amazon RDS Custom für Oracle](https://d1.awsstatic.com/whitepapers/enabling-high-availability-with-data-guard-on-amazon-rds-custom-for-oracle.pdf) aktivieren (technisches AWS-Handbuch)
- [Konfigurieren von Amazon RDS als Oracle PeopleSoft -Datenbank](https://d1.awsstatic.com/whitepapers/configuring-amazon-rds-as-peoplesoft-database.pdf) (AWS-Whitepaper)
- [Oracle Data Guard Broker-Handbuch](https://docs.oracle.com/en/database/oracle/oracle-database/19/dgbkr/index.html) (Oracle-Referenzdokumentation)
- [Konzepte und Administration von Data Guard \(](https://docs.oracle.com/en/database/oracle/oracle-database/19/sbydb/index.html)Oracle-Referenzdokumentation)
- [Oracle Data Guard Specific FAN- undF-Konfigurationsanforderungen \(](https://docs.oracle.com/en/database/oracle/oracle-database/19/dgbkr/using-data-guard-broker-to-manage-switchovers-failovers.html#GUID-DFFDAA2B-A889-49AD-AB85-747D73FF0FF5)Oracle-Referenzdokumentation)

# Datenbankmigrationsmuster nach Workload

#### Themen

- [IBM](#page-1562-0)
- [Microsoft](#page-1563-0)
- $\cdot$   $\pm$
- [Open-Source-Software](#page-1566-0)
- [Oracle](#page-1567-0)
- [SAP](#page-1570-0)

## <span id="page-1562-0"></span>IBM

- [Migrieren einer Db2-Datenbank von Amazon EC2 zu Aurora MySQL kompatibel mithilfe von AWS](#page-3624-0)  [DMS](#page-3624-0)
- [Migrieren Sie Db2 für LUW zu Amazon EC2, indem Sie den Protokoll-Versand verwenden, um die](#page-3937-0)  [Ausfallzeit zu reduzieren](#page-3937-0)
- [Migrieren Sie Db2 für LUW zu Amazon EC2 mit Notfallwiederherstellung für hohe Verfügbarkeit](#page-3955-0)
- [Migrieren von IBM Db2 auf Amazon EC2 zu Aurora PostgreSQL kompatibel mit AWS DMS und](#page-3688-0) [AWS SCT](#page-3688-0)
- [Migrieren Sie von IBM WebSphere Application Server zu Apache Tomcat auf Amazon EC2](#page-4681-0)
- [Sichern und optimieren Sie den Benutzerzugriff in einer Db2-Verbunddatenbank in AWS mithilfe](#page-1457-0) [vertrauenswürdiger Kontexte](#page-1457-0)

### <span id="page-1563-0"></span>**Microsoft**

- [Beschleunigen Sie die Erkennung und Migration von Microsoft-Workloads zu AWS](#page-3899-0)
- [Zugriff auf lokale Microsoft SQL Server-Tabellen von Microsoft SQL Server auf Amazon EC2 über](#page-1021-0) [verknüpfte Server](#page-1021-0)
- [Bewerten der Abfrageleistung für die Migration von SQL Server-Datenbanken zu MongoDB Atlas in](#page-1052-0)  [AWS](#page-1052-0)
- [Ändern von Python- und Perl-Anwendungen zur Unterstützung der Datenbankmigration von](#page-4898-0)  [Microsoft SQL Server zu Amazon Aurora PostgreSQL – Kompatible Edition](#page-4898-0)
- [Konfigurieren von schreibgeschütztem Routing in einer AlwaysOn-Verfügbarkeitsgruppe in SQL](#page-1124-0) [Server auf AWS](#page-1124-0)
- [Erstellen von AWS- CloudFormation Vorlagen für AWS DMS-Aufgaben mit Microsoft Excel und](#page-3432-0) [Python](#page-3432-0)
- [Exportieren einer Microsoft SQL Server-Datenbank nach Amazon S3 mithilfe von AWS DMS](#page-4291-0)
- [Exportieren von Amazon RDS for SQL Server-Tabellen in einen S3-Bucket mithilfe von AWS DMS](#page-1279-0)
- [Aufnehmen und Migrieren von EC2-Windows-Instances in ein AWS Managed Services-Konto](#page-3927-0)
- [Migrieren Sie eine Messaging-Warteschlange von Microsoft Azure Service Bus zu Amazon SQS](#page-4555-0)
- [Migrieren Sie eine Microsoft SQL Server-Datenbank mithilfe von AWS DMS von Amazon EC2 zu](#page-3643-0)  [Amazon DocumentDB](#page-3643-0)
- [Migrieren Sie eine Microsoft SQL Server-Datenbank mithilfe von AWS DMS und AWS SCT zu](#page-4806-0) [Aurora MySQL](#page-4806-0)
- [Migrieren Sie eine.NET-Anwendung von Microsoft Azure App Service zu AWS Elastic Beanstalk](#page-4698-0)
- [Migrieren Sie eine lokale Microsoft SQL Server-Datenbank zu Amazon EC2](#page-4077-0)
- [Migrieren einer lokalen Microsoft SQL Server-Datenbank zu Amazon RDS for SQL Server](#page-4627-0)
- [Migrieren Sie eine lokale Microsoft SQL Server-Datenbank mithilfe von Verbindungsservern zu](#page-4795-0)  [Amazon RDS for SQL Server](#page-4795-0)
- [Migrieren einer lokalen Microsoft SQL Server-Datenbank zu Amazon RDS for SQL Server mithilfe](#page-4800-0)  [nativer Sicherungs- und Wiederherstellungsmethoden](#page-4800-0)
- [Migrieren einer lokalen Microsoft SQL Server-Datenbank zu Amazon Redshift mit AWS DMS](#page-3823-0)
- [Migrieren einer lokalen Microsoft SQL Server-Datenbank zu Amazon Redshift mithilfe von AWS](#page-3828-0)  [SCT-Datenextraktionsagenten](#page-3828-0)
- [???](#page-4791-0)
- [Migrieren von Daten von Microsoft Azure Blob zu Amazon S3 mithilfe von Rclone](#page-4633-0)
- [Migrieren von SQL Server zu AWS mithilfe verteilter Verfügbarkeitsgruppen](#page-1372-0)
- [Migrieren Sie Windows-SSL-Zertifikate mithilfe von ACM zu einem Application Load Balancer](#page-4545-0)
- [???](#page-4101-0)
- [Senden von Benachrichtigungen für eine Datenbank-Instance von Amazon RDS für SQL Server](#page-1467-0) [mithilfe eines On-Premises-SMTP-Servers und Database Mail](#page-1467-0)
- [Einrichten einer Multi-AZ-Infrastruktur für eine SQL Server Always On FCI mithilfe von Amazon FSx](#page-4120-0)

<span id="page-1565-0"></span>–

- [Erstellen eines Genehmigungsprozesses für Firewall-Anforderungen während einer Hostwechsel-](#page-3921-0)[Migration zu AWS](#page-3921-0)
- [Verschlüsseln einer vorhandenen DB-Instance von Amazon RDS für PostgreSQL](#page-1214-0)
- [Schätzen der Speicherkosten für eine Amazon-DynamoDB-Tabelle](#page-1242-0)
- [Implementieren Sie regionsübergreifende Notfallwiederherstellung mit AWS DMS und Amazon](#page-1314-0)  [Aurora](#page-1314-0)

### <span id="page-1566-0"></span>Open-Source-Software

- [???](#page-1133-0)
- [Erstellen von Anwendungsbenutzern und -rollen in Aurora PostgreSQL kompatibel](#page-3486-0)
- [Aktivieren verschlüsselter Verbindungen für PostgreSQL-DB-Instances in Amazon RDS](#page-1204-0)
- [???](#page-4816-0)
- [Migrieren Sie eine lokale MySQL-Datenbank zu Amazon EC2](#page-4084-0)
- [Migrieren einer On-Premises-MySQL-Datenbank zu Amazon RDS für MySQL](#page-4619-0)
- [Migrieren einer On-Premises-MySQL-Datenbank zu Aurora MySQL](#page-4821-0)
- [Migrieren einer On-Premises-PostgreSQL-Datenbank zu Aurora PostgreSQL](#page-4779-0)
- [Migrieren Sie mit Auto Scaling von IBM WebSphere Application Server zu Apache Tomcat auf](#page-4690-0)  [Amazon EC2](#page-4690-0)
- [Migrieren von Oracle 8i oder 9i zu Amazon RDS für Oracle mit SharePlex und AWS DMS](#page-1385-0)
- [Migrieren Sie von Oracle GlassFish zu AWS Elastic Beanstalk](#page-4047-0)
- [Migrieren von PostgreSQL auf Amazon EC2 zu Amazon RDS für PostgreSQL mit pglogical](#page-4772-0)
- [Migrieren Sie lokale Java-Anwendungen mit AWS App2Container zu AWS](#page-4847-0)
- [Migrieren Sie On-Premises-MySQL-Datenbanken zu Aurora MySQL mit Percona XtraBackup,](#page-4827-0)  [Amazon EFS und Amazon S3](#page-4827-0)
- [Migrieren externer Oracle-Tabellen zu Amazon Aurora PostgreSQL kompatibel](#page-3582-0)
- [Migrieren von Oracle-Funktionen und -Prozeduren mit mehr als 100 Argumenten zu PostgreSQL](#page-1332-0)
- [Migrieren von Redis-Workloads zu Redis Enterprise Cloud in AWS](#page-4506-0)
- [Überwachen von Amazon Aurora auf Instances ohne Verschlüsselung](#page-1395-0)
- [Starten Sie den AWS Replication Agent automatisch neu, ohne SELinux nach dem Neustart eines](#page-3463-0)  [RHEL-Quellservers zu deaktivieren](#page-3463-0)
- [Planen von Aufträgen für Amazon RDS for PostgreSQL und Aurora PostgreSQL mithilfe von](#page-1450-0)  [Lambda und Secrets Manager](#page-1450-0)
- [Einrichten der Datenreplikation zwischen Amazon RDS für MySQL und MySQL auf Amazon EC2](#page-1517-0)  [mithilfe von GTID](#page-1517-0)
- [Transportieren von PostgreSQL-Datenbanken zwischen zwei Amazon RDS-DB-Instances mithilfe](#page-4237-0)  [von pg\\_transport](#page-4237-0)

### <span id="page-1567-0"></span>**Oracle**

- [Hinzufügen von HA zu Oracle PeopleSoft auf Amazon RDS Custom mithilfe eines Lesereplikats](#page-1028-0)
- [Konfigurieren von Links zwischen Oracle Database und Aurora PostgreSQL kompatibel](#page-4252-0)
- [Konvertieren von JSON-Oracle-Abfragen in PostgreSQL-Datenbank-SQL](#page-1138-0)
- [Konvertieren des Datentyps VARCHAR2\(1\) für Oracle in den booleschen Datentyp für Amazon](#page-3474-0)  [Aurora PostgreSQL](#page-3474-0)
- [Emulieren von Oracle DR mithilfe einer PostgreSQL-kompatiblen globalen Aurora-Datenbank](#page-3501-0)
- [Emulieren von Oracle RAC-Workloads mithilfe benutzerdefinierter Endpunkte in Aurora](#page-1197-0)  [PostgreSQL](#page-1197-0)
- [Schätzen der Amazon RDS-Engine-Größe für eine Oracle-Datenbank mithilfe von AWR-Berichten](#page-1247-0)
- [Behandlung anonymer Blöcke in dynamischen SQL-Anweisungen in Aurora PostgreSQL](#page-1292-0)
- [Verarbeiten überlasteter Oracle-Funktionen in Aurora PostgreSQL kompatibel](#page-1300-0)
- [Inkrementelle Migration von Amazon RDS für Oracle zu Amazon RDS für PostgreSQL mit Oracle](#page-3507-0) [SQL Developer und AWS SCT](#page-3507-0)
- [???](#page-3515-0)
- [Migrieren von DB-Instances von Amazon RDS für Oracle zu anderen Konten, die AMS verwenden](#page-1338-0)
- [Migrieren von Amazon RDS für Oracle zu Amazon RDS für PostgreSQL im SSL-Modus mithilfe](#page-3531-0)  [von AWS DMS](#page-3531-0)
- [Migrieren von Amazon RDS for Oracle zu Amazon RDS for PostgreSQL mit AWS SCT und AWS](#page-3559-0)  [DMS mithilfe von AWS CLI und AWS CloudFormation](#page-3559-0)
- [???](#page-4153-0)
- [Migrieren einer DB-Instance von Amazon RDS für Oracle zu einer anderen VPC](#page-4175-0)
- [Migrieren einer lokalen Oracle-Datenbank zu Amazon EC2 mithilfe von Oracle Data Pump](#page-4061-0)
- [Migrieren einer lokalen Oracle-Datenbank zu Amazon OpenSearch Service mit Logstash](#page-4735-0)
- [Migrieren Sie eine lokale Oracle-Datenbank mit AWS DMS und AWS SCT zu Amazon RDS for](#page-3754-0) **[MySQL](#page-3754-0)**
- [Migrieren Sie eine lokale Oracle-Datenbank zu Amazon RDS for Oracle](#page-4744-0)
- [Migrieren einer On-Premises-Oracle-Datenbank zu Amazon RDS für Oracle mithilfe des direkten](#page-4338-0)  [Oracle Data Pump Imports über einen Datenbanklink](#page-4338-0)
- [Migrieren einer lokalen Oracle-Datenbank zu Amazon RDS für Oracle mithilfe von Oracle Data](#page-4761-0) [Pump](#page-4761-0)
- [Migrieren einer lokalen Oracle-Datenbank zu Amazon RDS for PostgreSQL mithilfe eines Oracle-](#page-3760-0)[Bystanders und AWS DMS](#page-3760-0)
- [Migrieren einer lokalen Oracle-Datenbank zu Oracle auf Amazon EC2](#page-4053-0)
- [Migrieren einer Oracle-Datenbank von Amazon EC2 zu Amazon RDS for MariaDB mithilfe von](#page-3743-0)  [AWS DMS und AWS SCT](#page-3743-0)
- [Migrieren Sie mithilfe von AWS DMS eine Oracle-Datenbank von Amazon EC2 zu Amazon RDS for](#page-4727-0)  **[Oracle](#page-4727-0)**
- [Migrieren einer Oracle-Datenbank zu Amazon DynamoDB mit AWS DMS](#page-3668-0)
- [Migrieren einer Oracle-Datenbank zu Amazon RDS für Oracle mithilfe von Oracle GoldenGate Flat](#page-4891-0)  [File Adaptern](#page-4891-0)
- [Migrieren Sie eine Oracle-Datenbank mit AWS DMS und AWS SCT zu Amazon Redshift](#page-3784-0)
- [Migrieren einer Oracle-Datenbank zu Aurora PostgreSQL mit AWS DMS und AWS SCT](#page-3795-0)
- [Migrieren einer Oracle JD Edwards- EnterpriseOne Datenbank zu AWS mithilfe von Oracle Data](#page-4562-0)  [Pump und AWS DMS](#page-4562-0)
- [Migrieren einer partitionierten Oracle-Tabelle zu PostgreSQL mithilfe von AWS DMS](#page-3674-0)
- [Migrieren Sie eine PeopleSoft Oracle-Datenbank mithilfe von AWS DMS zu AWS](#page-4593-0)
- [Migrieren von Daten aus einer lokalen Oracle-Datenbank zu Aurora PostgreSQL](#page-3806-0)
- [Migrieren von Amazon RDS für Oracle zu Amazon RDS für MySQL](#page-3679-0)
- [Migrieren Sie von Oracle 8i oder 9i zu Amazon RDS for PostgreSQL mithilfe materialisierter](#page-3711-0)  [Ansichten und AWS DMS](#page-3711-0)
- [Migrieren von Oracle 8i oder 9i zu Amazon RDS for PostgreSQL mit SharePlex und AWS DMS](#page-3699-0)
- [Migrieren von Oracle Database zu Amazon RDS for PostgreSQL mithilfe von Oracle GoldenGate](#page-3776-0)
- [???](#page-3725-0)
- [Migrieren Sie mit AWS DMS von Oracle zu Amazon DocumentDB](#page-3736-0)
- [Migrieren Sie von Oracle WebLogic zu Apache Tomcat \(ToMEE\) auf Amazon ECS](#page-4716-0)
- [Migrieren von funktionsbasierten Indizes von Oracle zu PostgreSQL](#page-3608-0)
- [Migrieren älterer Anwendungen von Oracle Pro\\*C zu ECPG](#page-3843-0)
- [Migrieren von Oracle CLOB-Werten zu einzelnen Zeilen in PostgreSQL in AWS](#page-4330-0)
- [Migrieren von Oracle-Database-Fehlercodes zu einer mit Amazon Aurora PostgreSQL kompatiblen](#page-4499-0) **[Datenbank](#page-4499-0)**
- [Migrieren der Oracle E-Business Suite zu Amazon RDS Custom](#page-4356-0)
- [Migrieren von nativen Oracle-Funktionen zu PostgreSQL mithilfe von Erweiterungen](#page-3615-0)
- [Migrieren von Oracle-OUT-Bindungsvariablen in eine PostgreSQL-Datenbank](#page-1349-0)
- [Migrieren von Oracle PeopleSoft zu Amazon RDS Custom](#page-4457-0)
- [Migrieren der Oracle ROWID-Funktionalität zu PostgreSQL in AWS](#page-4487-0)
- [Migrieren von Oracle SERIALLY\\_REUSABLE-Pragma-Paketen zu PostgreSQL](#page-3575-0)
- [Migrieren von virtuell generierten Spalten von Oracle zu PostgreSQL](#page-3863-0)
- [Überwachen von Oracle- GoldenGate Protokollen mithilfe von Amazon CloudWatch](#page-1401-0)
- [Plattformwechsel von Oracle Database Enterprise Edition auf Standard Edition 2 auf Amazon RDS](#page-1417-0) [für Oracle](#page-1417-0)
- [Einrichten einer HA/DR-Architektur für Oracle E-Business Suite in Amazon RDS Custom mit einer](#page-1508-0) [aktiven Standby-Datenbank](#page-1508-0)
- [Einrichten der Oracle UTL\\_FILE-Funktionalität auf Aurora PostgreSQL kompatibel](#page-3871-0)
- [Übergangsrollen für eine Oracle- PeopleSoft Anwendung in Amazon RDS Custom für Oracle](#page-1524-0)
- [Validieren von Datenbankobjekten nach der Migration von Oracle zu Amazon Aurora PostgreSQL](#page-3887-0)

### <span id="page-1570-0"></span>**SAP**

- [Automatisches Sichern von SAP HANA-Datenbanken mit Systems Manager und EventBridge](#page-1107-0)
- [Migrieren Sie eine lokale SAP ASE-Datenbank zu Amazon EC2](#page-4070-0)
- [Migrieren von SAP ASE zu Amazon RDS for SQL Server mit AWS DMS](#page-3817-0)
- [Migrieren von SAP ASE auf Amazon EC2 zu Amazon Aurora PostgreSQL kompatibel mit AWS](#page-4535-0) [SCT und AWS DMS](#page-4535-0)
- [???](#page-1358-0)
- [Reduzieren Sie die homogene Cutover-Zeit für die SAP-Migration mithilfe von Application Migration](#page-4091-0)  **[Service](#page-4091-0)**
- [Disaster Recovery für SAP auf IBM Db2 auf AWS einrichten](#page-1482-0)

# Mehr Muster

- [Mit Athena auf Amazon DynamoDB-Tabellen zugreifen, diese abfragen und verbinden](#page-300-0)
- [Aggregieren von Daten in Amazon DynamoDB für ML-Prognosen in Athena](#page-2621-0)
- [EC2-Instances Schreibzugriff auf S3-Buckets in AMS-Konten gewähren](#page-6291-0)
- [Analysieren und visualisieren Sie verschachtelte JSON-Daten mit Amazon Athena und Amazon](#page-99-0)  **[QuickSight](#page-99-0)**
- [Authentifizieren von Microsoft SQL Server auf Amazon EC2 mit AWS Directory Service](#page-5495-0)
- [Automatisieren von Backups für Amazon RDS for PostgreSQL-DB-Instances mithilfe von AWS](#page-576-0)  **[Batch](#page-576-0)**
- [Automatisches Archivieren von Elementen in Amazon S3 mithilfe von DynamoDB TTL](#page-4981-0)
- [Automatisches Generieren eines PynamoDB-Modells und von CRUD-Funktionen für Amazon](#page-6210-0) [DynamoDB mithilfe einer Python-Anwendung](#page-6210-0)
- [Automatische Behebung unverschlüsselter Amazon RDS-DB-Instances und -Cluster](#page-5541-0)
- $777$
- [Erstellen Sie mithilfe von DevOps Praktiken und AWS Cloud9 eine lose gekoppelte Architektur mit](#page-1699-0)  **[Microservices](#page-1699-0)**
- [Ändern von Python- und Perl-Anwendungen zur Unterstützung der Datenbankmigration von](#page-4898-0)  [Microsoft SQL Server zu Amazon Aurora PostgreSQL – Kompatible Edition](#page-4898-0)
- [Kontenübergreifenden Zugriff auf Amazon DynamoDB konfigurieren](#page-1731-0)
- [Konfigurieren von Links zwischen Oracle Database und Aurora PostgreSQL kompatibel](#page-4252-0)
- [EBCDIC-Daten mithilfe von Python in ASCII auf AWS konvertieren und entpacken](#page-2880-0)
- [Konvertieren Sie die temporale Funktion Teradata NORMALIZE in Amazon Redshift SQL](#page-137-0)
- [Konvertieren Sie die Teradata RESET WHEN-Funktion in Amazon Redshift SQL](#page-145-0)
- [Konvertieren des Datentyps VARCHAR2\(1\) für Oracle in den booleschen Datentyp für Amazon](#page-3474-0)  [Aurora PostgreSQL](#page-3474-0)
- [Erstellen von Anwendungsbenutzern und -rollen in Aurora PostgreSQL kompatibel](#page-3486-0)
- [Erstellen von AWS- CloudFormation Vorlagen für AWS DMS-Aufgaben mit Microsoft Excel und](#page-3432-0) [Python](#page-3432-0)
- [???](#page-6104-0)
- [Bereitstellen eines Cassandra-Clusters auf Amazon EC2 mit privaten statischen IPs, um einen](#page-2347-0)  [Neuausgleich zu vermeiden](#page-2347-0)
- [Entwickeln Sie mithilfe von RAG und Prompting fortschrittliche, auf KI basierende Chat-Assistenten](#page-2713-0) [ReAct](#page-2713-0)
- [Emulieren von Oracle DR mithilfe einer PostgreSQL-kompatiblen globalen Aurora-Datenbank](#page-3501-0)
- [Aktivieren der transparenten Datenverschlüsselung in Amazon RDS für SQL Server](#page-5825-0)
- [Exportieren einer Microsoft SQL Server-Datenbank nach Amazon S3 mithilfe von AWS DMS](#page-4291-0)
- [Inkrementelle Migration von Amazon RDS für Oracle zu Amazon RDS für PostgreSQL mit Oracle](#page-3507-0) [SQL Developer und AWS SCT](#page-3507-0)
- [???](#page-3515-0)
- [Verwalten von Anmeldeinformationen mit AWS Secrets Manager](#page-5909-0)
- [Migrieren einer Db2-Datenbank von Amazon EC2 zu Aurora MySQL kompatibel mithilfe von AWS](#page-3624-0)  [DMS](#page-3624-0)
- [Migrieren Sie eine Microsoft SQL Server-Datenbank mithilfe von AWS DMS von Amazon EC2 zu](#page-3643-0)  [Amazon DocumentDB](#page-3643-0)
- [Migrieren Sie eine Microsoft SQL Server-Datenbank mithilfe von AWS DMS und AWS SCT zu](#page-4806-0) [Aurora MySQL](#page-4806-0)
- [Migrieren Sie eine selbst gehostete MongoDB-Umgebung zu MongoDB Atlas in der AWS-Cloud](#page-4705-0)
- [Migrieren Sie eine Teradata-Datenbank mithilfe von AWS SCT-Datenextraktionsagenten zu](#page-3833-0) [Amazon Redshift](#page-3833-0)
- [Migrieren von Amazon RDS für Oracle zu Amazon RDS für PostgreSQL im SSL-Modus mithilfe](#page-3531-0)  [von AWS DMS](#page-3531-0)
- [Migrieren von Amazon RDS for Oracle zu Amazon RDS for PostgreSQL mit AWS SCT und AWS](#page-3559-0)  [DMS mithilfe von AWS CLI und AWS CloudFormation](#page-3559-0)
- [Migrieren einer Amazon RDS-DB-Instance zu einer anderen VPC oder einem anderen Konto](#page-4167-0)
- [???](#page-4153-0)
- [Migrieren einer DB-Instance von Amazon RDS für Oracle zu einer anderen VPC](#page-4175-0)
- [Migrieren eines Amazon-Redshift-Clusters zu einer AWS-Region in China](#page-4181-0)
- [???](#page-4816-0)
- [Migrieren Sie eine lokale Microsoft SQL Server-Datenbank zu Amazon EC2](#page-4077-0)
- [Migrieren einer lokalen Microsoft SQL Server-Datenbank zu Amazon RDS for SQL Server](#page-4627-0)
- [Migrieren Sie eine lokale Microsoft SQL Server-Datenbank mithilfe von Verbindungsservern zu](#page-4795-0)  [Amazon RDS for SQL Server](#page-4795-0)
- [Migrieren einer lokalen Microsoft SQL Server-Datenbank zu Amazon Redshift mit AWS DMS](#page-3823-0)
- [Migrieren einer lokalen Microsoft SQL Server-Datenbank zu Amazon Redshift mithilfe von AWS](#page-3828-0)  [SCT-Datenextraktionsagenten](#page-3828-0)
- [???](#page-4791-0)
- [Migrieren Sie eine lokale MySQL-Datenbank zu Amazon EC2](#page-4084-0)
- [Migrieren einer On-Premises-MySQL-Datenbank zu Amazon RDS für MySQL](#page-4619-0)
- [Migrieren einer On-Premises-MySQL-Datenbank zu Aurora MySQL](#page-4821-0)
- [Migrieren einer lokalen Oracle-Datenbank zu Amazon EC2 mithilfe von Oracle Data Pump](#page-4061-0)
- [Migrieren einer lokalen Oracle-Datenbank zu Amazon OpenSearch Service mit Logstash](#page-4735-0)
- [Migrieren Sie eine lokale Oracle-Datenbank mit AWS DMS und AWS SCT zu Amazon RDS for](#page-3754-0) [MySQL](#page-3754-0)
- [Migrieren Sie eine lokale Oracle-Datenbank zu Amazon RDS for Oracle](#page-4744-0)
- [Migrieren einer On-Premises-Oracle-Datenbank zu Amazon RDS für Oracle mithilfe des direkten](#page-4338-0)  [Oracle Data Pump Imports über einen Datenbanklink](#page-4338-0)
- [Migrieren einer lokalen Oracle-Datenbank zu Amazon RDS für Oracle mithilfe von Oracle Data](#page-4761-0) [Pump](#page-4761-0)
- [Migrieren einer lokalen Oracle-Datenbank zu Amazon RDS for PostgreSQL mithilfe eines Oracle-](#page-3760-0)[Bystanders und AWS DMS](#page-3760-0)
- [Migrieren einer lokalen Oracle-Datenbank zu Oracle auf Amazon EC2](#page-4053-0)
- [Migrieren einer On-Premises-PostgreSQL-Datenbank zu Aurora PostgreSQL](#page-4779-0)
- [Migrieren Sie eine lokale SAP ASE-Datenbank zu Amazon EC2](#page-4070-0)
- [Migrieren einer lokalen ThoughtSpot Falcon-Datenbank zu Amazon Redshift](#page-3653-0)
- [Migrieren Sie eine lokale Vertica-Datenbank mithilfe von AWS SCT-Datenextraktionsagenten zu](#page-3838-0) [Amazon Redshift](#page-3838-0)
- [Migrieren einer Oracle-Datenbank von Amazon EC2 zu Amazon RDS for MariaDB mithilfe von](#page-3743-0)  [AWS DMS und AWS SCT](#page-3743-0)
- [Migrieren Sie mithilfe von AWS DMS eine Oracle-Datenbank von Amazon EC2 zu Amazon RDS for](#page-4727-0)  **[Oracle](#page-4727-0)**
- [Migrieren einer Oracle-Datenbank zu Amazon DynamoDB mit AWS DMS](#page-3668-0)
- [Migrieren einer Oracle-Datenbank zu Amazon RDS für Oracle mithilfe von Oracle GoldenGate Flat](#page-4891-0)  [File Adaptern](#page-4891-0)
- [Migrieren Sie eine Oracle-Datenbank mit AWS DMS und AWS SCT zu Amazon Redshift](#page-3784-0)
- [Migrieren einer Oracle-Datenbank zu Aurora PostgreSQL mit AWS DMS und AWS SCT](#page-3795-0)
- [Migrieren einer Oracle JD Edwards- EnterpriseOne Datenbank zu AWS mithilfe von Oracle Data](#page-4562-0)  [Pump und AWS DMS](#page-4562-0)
- [Migrieren einer partitionierten Oracle-Tabelle zu PostgreSQL mithilfe von AWS DMS](#page-3674-0)
- [Migrieren Sie eine PeopleSoft Oracle-Datenbank mithilfe von AWS DMS zu AWS](#page-4593-0)
- [Migrieren von Daten aus einer lokalen Oracle-Datenbank zu Aurora PostgreSQL](#page-3806-0)
- [Migrieren von Daten in die AWS Cloud mithilfe von Starburst](#page-264-0)
- [Migrieren Sie Db2 für LUW zu Amazon EC2, indem Sie den Protokoll-Versand verwenden, um die](#page-3937-0)  [Ausfallzeit zu reduzieren](#page-3937-0)
- [Migrieren Sie Db2 für LUW zu Amazon EC2 mit Notfallwiederherstellung für hohe Verfügbarkeit](#page-3955-0)
- [Migrieren von Amazon RDS für Oracle zu Amazon RDS für MySQL](#page-3679-0)
- [???](#page-4644-0)
- [Migrieren von IBM Db2 auf Amazon EC2 zu Aurora PostgreSQL kompatibel mit AWS DMS und](#page-3688-0) [AWS SCT](#page-3688-0)
- [Migrieren Sie von Oracle 8i oder 9i zu Amazon RDS for PostgreSQL mithilfe materialisierter](#page-3711-0)  [Ansichten und AWS DMS](#page-3711-0)
- [Migrieren von Oracle 8i oder 9i zu Amazon RDS for PostgreSQL mit SharePlex und AWS DMS](#page-3699-0)
- [Migrieren von Oracle Database zu Amazon RDS for PostgreSQL mithilfe von Oracle GoldenGate](#page-3776-0)
- [???](#page-3725-0)
- [Migrieren Sie mit AWS DMS von Oracle zu Amazon DocumentDB](#page-3736-0)
- [Migrieren von PostgreSQL auf Amazon EC2 zu Amazon RDS für PostgreSQL mit pglogical](#page-4772-0)
- [Migrieren von SAP ASE zu Amazon RDS for SQL Server mit AWS DMS](#page-3817-0)
- [Migrieren von funktionsbasierten Indizes von Oracle zu PostgreSQL](#page-3608-0)
- [Migrieren älterer Anwendungen von Oracle Pro\\*C zu ECPG](#page-3843-0)
- [Migrieren Sie lokale Cloudera-Workloads zur Cloudera Data Platform auf AWS](#page-3445-0)
- [Migrieren Sie On-Premises-MySQL-Datenbanken zu Aurora MySQL mit Percona XtraBackup,](#page-4827-0)  [Amazon EFS und Amazon S3](#page-4827-0)
- [Migrieren Sie Oracle Business Intelligence 12c von On-Premises-Servern zur AWS Cloud](#page-215-0)
- [Migrieren von Oracle-Database-Fehlercodes zu einer mit Amazon Aurora PostgreSQL kompatiblen](#page-4499-0) **[Datenbank](#page-4499-0)**
- [Migrieren der Oracle E-Business Suite zu Amazon RDS Custom](#page-4356-0)
- [Migrieren externer Oracle-Tabellen zu Amazon Aurora PostgreSQL kompatibel](#page-3582-0)
- [Migrieren von nativen Oracle-Funktionen zu PostgreSQL mithilfe von Erweiterungen](#page-3615-0)
- [Migrieren von Oracle PeopleSoft zu Amazon RDS Custom](#page-4457-0)
- [Migrieren der Oracle ROWID-Funktionalität zu PostgreSQL in AWS](#page-4487-0)
- [Migrieren von Oracle SERIALLY\\_REUSABLE-Pragma-Paketen zu PostgreSQL](#page-3575-0)
- [Migrieren von Redis-Workloads zu Redis Enterprise Cloud in AWS](#page-4506-0)
- [Migrieren von SAP ASE auf Amazon EC2 zu Amazon Aurora PostgreSQL kompatibel mit AWS](#page-4535-0) [SCT und AWS DMS](#page-4535-0)
- [Migrieren von virtuell generierten Spalten von Oracle zu PostgreSQL](#page-3863-0)
- [Überwachen Sie ElastiCache Amazon-Cluster auf Verschlüsselung im Ruhezustand](#page-5923-0)
- [Überwachen von ElastiCache Clustern für Sicherheitsgruppen](#page-5937-0)
- [Reduzieren Sie die homogene Cutover-Zeit für die SAP-Migration mithilfe von Application Migration](#page-4091-0)  **[Service](#page-4091-0)**
- [Rotieren von Datenbankanmeldeinformationen ohne Neustart von Containern](#page-839-0)
- [Ausführen von nachrichtengesteuerten Workloads in großem Umfang mithilfe von AWS Fargate](#page-870-0)
- [Richten Sie eine hochverfügbare PeopleSoft Architektur auf AWS ein](#page-434-0)
- ???
- [Einrichten der Oracle UTL\\_FILE-Funktionalität auf Aurora PostgreSQL kompatibel](#page-3871-0)
- [Übertragen Sie umfangreiche Db2-z/OS-Daten in CSV-Dateien an Amazon S3](#page-3163-0)
- [Transportieren von PostgreSQL-Datenbanken zwischen zwei Amazon RDS-DB-Instances mithilfe](#page-4237-0)  [von pg\\_transport](#page-4237-0)
- [Verwenden von CloudEndure für die Notfallwiederherstellung einer On-Premises-Datenbank](#page-6428-0)
- [Validieren von Datenbankobjekten nach der Migration von Oracle zu Amazon Aurora PostgreSQL](#page-3887-0)
- [Überprüfen, ob neue Amazon-Redshift-Cluster in einer VPC gestartet werden](#page-6071-0)

# DevOps

#### Themen

- [Automatisieren der AWS-Ressourcenbewertung](#page-1579-0)
- [Installieren Sie SAP-Systeme automatisch mithilfe von Open-Source-Tools](#page-1594-0)
- [Automatisieren der Portfolio- und Produktbereitstellung von AWS Service Catalog mithilfe von AWS](#page-1608-0) [CDK](#page-1608-0)
- [Automatisieren von ereignisgesteuerten Backups von CodeCommit zu Amazon S3 mithilfe von](#page-1628-0)  [CodeBuild und - CloudWatch Ereignissen](#page-1628-0)
- [Automatisieren der Stack-Set-Bereitstellung mithilfe von AWS CodePipeline und AWS CodeBuild](#page-1636-0)
- [Automatisches Anfügen einer von AWS verwalteten Richtlinie für Systems Manager an EC2-](#page-1668-0) [Instance-Profile mithilfe von Cloud Custodian und AWS CDK](#page-1668-0)
- [Automatisches Erstellen von CI/CD-Pipelines und Amazon ECS-Clustern für Microservices mit](#page-1686-0)  [AWS CDK](#page-1686-0)
- [Erstellen Sie mithilfe von DevOps Praktiken und AWS Cloud9 eine lose gekoppelte Architektur mit](#page-1699-0)  **[Microservices](#page-1699-0)**
- [Erstellen und pushen Sie Docker-Images mithilfe von GitHub Aktionen und Terraform auf Amazon](#page-1712-0) **[ECR](#page-1712-0)**
- [Erstellen und testen Sie iOS-Apps mit AWS CodeCommit CodePipeline, AWS und AWS Device](#page-1719-0) [Farm](#page-1719-0)
- [Überprüfen Sie AWS-CDK-Anwendungen oder CloudFormation Vorlagen auf bewährte Methoden](#page-1726-0) [mithilfe von cdk-nag-Regelpaketen](#page-1726-0)
- [Kontenübergreifenden Zugriff auf Amazon DynamoDB konfigurieren](#page-1731-0)
- [Konfigurieren der gegenseitigen TLS-Authentifizierung für Anwendungen, die auf Amazon EKS](#page-1751-0) [ausgeführt werden](#page-1751-0)
- [Erstellen eines benutzerdefinierten Protokollparsers für Amazon ECS mithilfe eines Firelens-](#page-1763-0)**[Protokollrouters](#page-1763-0)**
- [Erstellen Sie eine Pipeline und ein AMI mit CodePipeline und HashiCorp Packer](#page-1773-0)
- [Erstellen Sie eine Pipeline und stellen Sie Artefaktaktualisierungen für lokale EC2-Instances bereit](#page-1781-0)  [mit CodePipeline](#page-1781-0)
- [Automatisches Erstellen dynamischer CI-Pipelines für Java- und Python-Projekte](#page-1791-0)
- [Stellen Sie CloudWatch Synthetics Canaries mithilfe von Terraform bereit](#page-1808-0)
- [Verwenden von AWS CodeCommit und AWS CodePipeline zum Bereitstellen einer CI/CD-Pipeline](#page-1826-0)  [in mehreren AWS-Konten](#page-1826-0)
- [Bereitstellen einer Firewall mit AWS Network Firewall und AWS Transit Gateway](#page-1833-0)
- [Bereitstellen eines AWS Glue-Auftrags mit einer AWS CodePipeline CI/CD-Pipeline](#page-1849-0)
- [Bereitstellen eines Amazon EKS-Clusters aus AWS Cloud9 mithilfe eines EC2-Instance-Profils](#page-1854-0)
- [Bereitstellen von Code in mehreren AWS-Regionen mithilfe von AWS CodePipeline, AWS](#page-1867-0) [CodeCommitund AWS CodeBuild](#page-1867-0)
- [Exportieren von AWS Backup-Berichten aus einer Organisation in AWS Organizations als CSV-](#page-1881-0)**[Datei](#page-1881-0)**
- [Exportieren von Tags für eine Liste von Amazon EC2-Instances in eine CSV-Datei](#page-1891-0)
- [Generieren einer AWS- CloudFormation Vorlage mit verwalteten AWS Config-Regeln mithilfe](#page-1898-0)  [vonoSphere](#page-1898-0)
- [Gewähren Sie SageMaker Notebook-Instances temporären Zugriff auf ein CodeCommit Repository](#page-1905-0)  [in einem anderen AWS-Konto](#page-1905-0)
- [Implementieren einer GitHub Flow-Verzweigungsstrategie für DevOps Umgebungen mit mehreren](#page-1916-0)  [Konten](#page-1916-0)
- [Implementieren einer Gitflow-Verzweigungsstrategie für DevOps Umgebungen mit mehreren](#page-1927-0) [Konten](#page-1927-0)
- [Implementierung einer Trunk-Verzweigungsstrategie für DevOps Umgebungen mit mehreren](#page-1941-0)  [Konten](#page-1941-0)
- [Automatisches Erkennen von Änderungen und Initiieren verschiedener CodePipeline Pipelines für](#page-1948-0) [ein Monorepo in CodeCommit](#page-1948-0)
- [Integrieren eines Bitbucket-Repositorys mit AWS Amplify mithilfe von AWS CloudFormation](#page-1966-0)
- [Starten eines CodeBuild Projekts über AWS-Konten hinweg mithilfe von Step Functions und einer](#page-1975-0)  [Lambda-Proxy-Funktion](#page-1975-0)
- [Verwalten Sie Blau/Grün-Bereitstellungen von Microservices für mehrere Konten und Regionen](#page-1989-0) [mithilfe von AWS-Codeservices und AWS KMS-Schlüsseln für mehrere Regionen](#page-1989-0)
- [Überwachen von Amazon ECR-Repositorys auf Platzhalterberechtigungen mit AWS](#page-2023-0)  [CloudFormation und AWS Config](#page-2023-0)
- [Führen Sie benutzerdefinierte Aktionen aus CodeCommit AWS-Ereignissen durch](#page-2029-0)
- [Veröffentlichen von Amazon- CloudWatch Metriken in einer CSV-Datei](#page-2034-0)
- [Führen Sie Komponententests für Python-ETL-Jobs in AWS Glue mithilfe des Pytest-Frameworks](#page-2041-0)  [aus](#page-2041-0)
- [Richten Sie ein Helm v3-Chart-Repository in Amazon S3 ein](#page-2055-0)
- [Richten Sie eine CI/CD-Pipeline mithilfe von AWS CodePipeline und AWS CDK ein](#page-2065-0)
- [Einrichten der end-to-end Verschlüsselung für Anwendungen in Amazon EKS mit cert-manager](#page-2082-0) [und Let's Encrypt](#page-2082-0)
- [Vereinfachen Sie die Bereitstellung von Amazon-EKS-Anwendungen mit mehreren Mandanten](#page-2096-0)  [mithilfe von Flux](#page-2096-0)
- [Abonnieren mehrerer E-Mail-Endpunkte für ein SNS-Thema mithilfe einer benutzerdefinierten](#page-2115-0) **[Ressource](#page-2115-0)**
- [Verwenden von Serverspec für die testgesteuerte Entwicklung von Infrastrukturcode](#page-2121-0)
- [Verwenden Sie Git-Quell-Repositorys von Drittanbietern in AWS CodePipeline](#page-2130-0)
- [Erstellen einer CI/CD-Pipeline zur Validierung von Terraform-Konfigurationen mithilfe von AWS](#page-2141-0)  **[CodePipeline](#page-2141-0)**
- [Mehr Muster](#page-2158-0)

# <span id="page-1579-0"></span>Automatisieren der AWS-Ressourcenbewertung

Erstellt von Naveen Suthar (AWS), Arun Bolal (AWS), Manish Garg (AWS) und Sandeep Gawande (AWS)

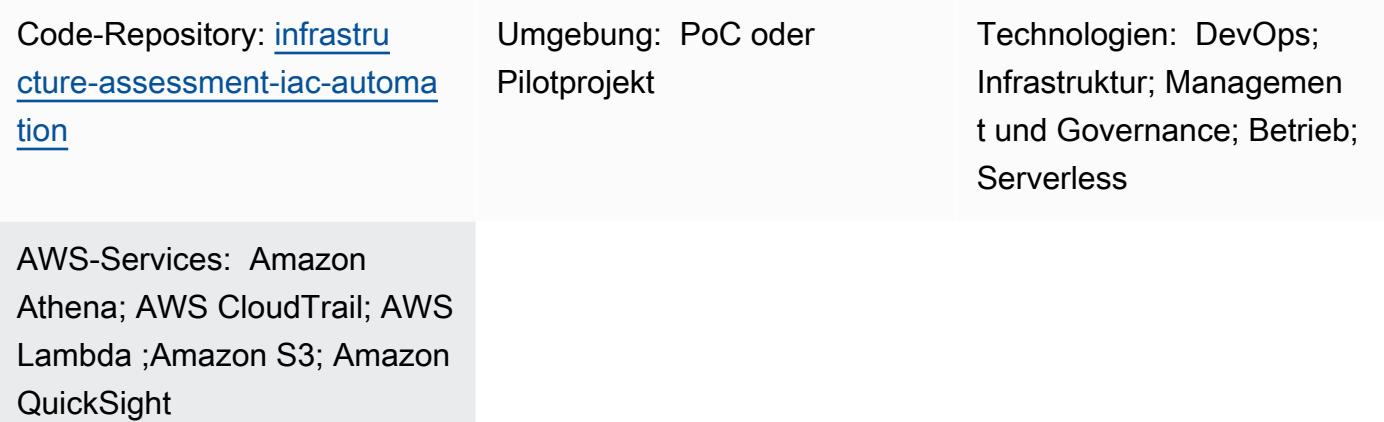

# Übersicht

Dieses Muster beschreibt einen automatisierten Ansatz für die Einrichtung von Ressourcenbewertungsfunktionen mithilfe des [AWS Cloud Development Kit \(AWS CDK\)](https://docs.aws.amazon.com/cdk/v2/guide/home.html). Durch die Verwendung dieses Musters sammeln Betriebsteams automatisch Details zur Ressourcenüberwachung und zeigen die Details aller Ressourcen an, die in einem AWS-Konto auf einem einzigen Dashboard bereitgestellt werden. Dies ist in den folgenden Anwendungsfällen hilfreich:

- Identifizieren von Infrastructure as Code (IaC)-Tools und Isolieren von Ressourcen, die von verschiedenen IaC-Lösungen wie [HashiCorp Terraform](https://www.terraform.io/) , [AWS CloudFormation,](https://docs.aws.amazon.com/AWSCloudFormation/latest/UserGuide/Welcome.html) AWS CDK und [AWS Command Line Interface \(AWS CLI\)](https://docs.aws.amazon.com/cli/latest/userguide/cli-chap-welcome.html) erstellt wurden
- Abrufen von Informationen zur Ressourcenüberprüfung

Diese Lösung hilft dem Führungsteam auch dabei, von einem einzigen Dashboard aus Einblicke in die Ressourcen und Aktivitäten in einem AWS-Konto zu erhalten.

Hinweis: [Amazon QuickSight](https://docs.aws.amazon.com/quicksight/latest/user/welcome.html) ist ein kostenpflichtiger Service. Bevor Sie es ausführen, um Daten zu analysieren und ein Dashboard zu erstellen, lesen Sie die [Amazon- QuickSight Preisliste .](https://aws.amazon.com/quicksight/pricing/)

### Voraussetzungen und Einschränkungen

#### Voraussetzungen

- Ein aktives AWS-Konto.
- AWS Identity and Access Management (IAM)-Rollen und -Berechtigungen mit Zugriff auf Bereitstellungsressourcen
- Ein [Amazon- QuickSight Konto,](https://docs.aws.amazon.com/quicksight/latest/user/signing-up.html) das mit Zugriff auf [Amazon Simple Storage Service \(Amazon S3\)](https://docs.aws.amazon.com/AmazonS3/latest/userguide/Welcome.html) und [Amazon Athena](https://docs.aws.amazon.com/athena/latest/ug/what-is.html) erstellt wurde
- AWS-CDK-Version 2.55.1 oder höher installiert
- [Python](https://www.python.org/downloads/release/python-390/) Version 3.9 oder höher installiert

#### Einschränkungen

- Diese Lösung wird in einem einzigen AWS-Konto bereitgestellt.
- Die Lösung verfolgt nicht die Ereignisse, die vor ihrer Bereitstellung aufgetreten sind, es sei denn, AWS CloudTrail war bereits eingerichtet und speichert Daten in einem S3-Bucket.

#### Produktversionen

- AWS-CDK-Version 2.55.1 oder höher
- Python Version 3.9 oder höher

### **Architektur**

Zieltechnologie-Stack

- Amazon Athena
- AWS CloudTrail
- AWS Glue
- AWS Lambda
- Amazon QuickSight
- Amazon S3

#### **Zielarchitektur**

Der AWS-CDK-Code stellt alle Ressourcen bereit, die zum Einrichten von Ressourcenbewertungsfunktionen in einem AWS-Konto erforderlich sind. Das folgende Diagramm zeigt den Prozess des Sendens von CloudTrail Protokollen an AWS Glue , Amazon Athena und QuickSight.

- 1. CloudTrail sendet Protokolle zur Speicherung an einen S3-Bucket.
- 2. Eine Ereignisbenachrichtigung ruft eine Lambda-Funktion auf, die die Protokolle verarbeitet und gefilterte Daten generiert.
- 3. Die gefilterten Daten werden in einem anderen S3-Bucket gespeichert.
- 4. Ein AWS Glue-Crawler wird für die gefilterten Daten eingerichtet, die sich im S3-Bucket befinden, um ein Schema in der AWS Glue Data Catalog-Tabelle zu erstellen.
- 5. Die gefilterten Daten können von Amazon Athena abgefragt werden.
- 6. Auf die abgefragten Daten wird von QuickSight zur Visualisierung zugegriffen.

#### Automatisierung und Skalierung

- Diese Lösung kann von einem AWS-Konto auf mehrere AWS-Konten skaliert werden, wenn es einen organisationsweiten CloudTrail Trail in AWS Organizations gibt. Durch die Bereitstellung CloudTrail auf Organisationsebene können Sie diese Lösung auch verwenden, um Details zur Ressourcenüberprüfung für alle erforderlichen Ressourcen abzurufen.
- Dieses Muster verwendet AWS Serverless-Ressourcen, um die Lösung bereitzustellen.

### Tools

#### AWS-Services

- [Amazon Athena](https://docs.aws.amazon.com/athena/latest/ug/what-is.html) ist ein interaktiver Abfrageservice, mit dem Sie Daten mithilfe von Standard-SQL direkt in Amazon S3 analysieren können.
- [AWS Cloud Development Kit \(AWS CDK\)](https://docs.aws.amazon.com/cdk/latest/guide/home.html) ist ein Softwareentwicklungs-Framework, mit dem Sie AWS Cloud-Infrastruktur im Code definieren und bereitstellen können.
- [AWS CloudFormation](https://docs.aws.amazon.com/AWSCloudFormation/latest/UserGuide/Welcome.html) hilft Ihnen, AWS-Ressourcen einzurichten, schnell und konsistent bereitzustellen und sie während ihres gesamten Lebenszyklus über AWS-Konten und AWS-Regionen hinweg zu verwalten.
- [AWS CloudTrail](https://docs.aws.amazon.com/awscloudtrail/latest/userguide/cloudtrail-user-guide.html) unterstützt Sie bei der Prüfung der Governance, Compliance und des Betriebsrisikos Ihres AWS-Kontos.
- [AWS Glue](https://docs.aws.amazon.com/glue/latest/dg/what-is-glue.html) ist ein vollständig verwalteter ETL-Service (Extract, Transform, Load). Es hilft Ihnen dabei, Daten zuverlässig zu kategorisieren, zu bereinigen, anzureichern und zwischen Datenspeichern und Datenströmen zu verschieben. Dieses Muster verwendet einen AWS Glue-Crawler und eine AWS Glue Data Catalog-Tabelle.
- [AWS Lambda](https://docs.aws.amazon.com/lambda/latest/dg/welcome.html) ist ein Datenverarbeitungsservice, mit dem Sie Code ausführen können, ohne Server bereitstellen oder verwalten zu müssen. Es führt Ihren Code nur bei Bedarf aus und skaliert automatisch, sodass Sie nur für die genutzte Rechenzeit bezahlen.
- [Amazon QuickSight](https://docs.aws.amazon.com/quicksight/latest/user/welcome.html) ist ein Cloud-Scale Business Intelligence (BI)-Service, mit dem Sie Ihre Daten in einem einzigen Dashboard visualisieren, analysieren und melden können.
- [Amazon Simple Storage Service \(Amazon S3\)](https://docs.aws.amazon.com/AmazonS3/latest/userguide/Welcome.html) ist ein cloudbasierter Objektspeicherservice, der Sie beim Speichern, Schützen und Abrufen beliebiger Datenmengen unterstützt.

#### Code-Repository

Der Code für dieses Muster ist im GitHub [infrastructure-assessment-iac-automationR](https://github.com/aws-samples/infrastructure-assessment-iac-automation)epository verfügbar.

Das Code-Repository enthält die folgenden Dateien und Ordner:

- lib Ordner Das AWS-CDK-Konstrukt Python-Dateien, die zum Erstellen von AWS-Ressourcen verwendet werden
- src/lambda\_code Der Python-Code, der in der Lambda-Funktion ausgeführt wird
- requirements.txt Die Liste aller Python-Abhängigkeiten, die installiert werden müssen
- cdk.json Die Eingabedatei, um Werte bereitzustellen, die zum Hochfahren von Ressourcen erforderlich sind

### Bewährte Methoden

Richten Sie die Überwachung und Warnung für die Lambda-Funktion ein. Weitere Informationen finden Sie unter [Überwachung und Fehlerbehebung bei Lambda-Funktionen.](https://docs.aws.amazon.com/lambda/latest/dg/lambda-monitoring.html) Allgemeine bewährte Methoden für die Arbeit mit Lambda-Funktionen finden Sie in der [AWS-Dokumentation](https://docs.aws.amazon.com/lambda/latest/dg/best-practices.html).

### Sekunden

So richten Sie Ihre Umgebung ein

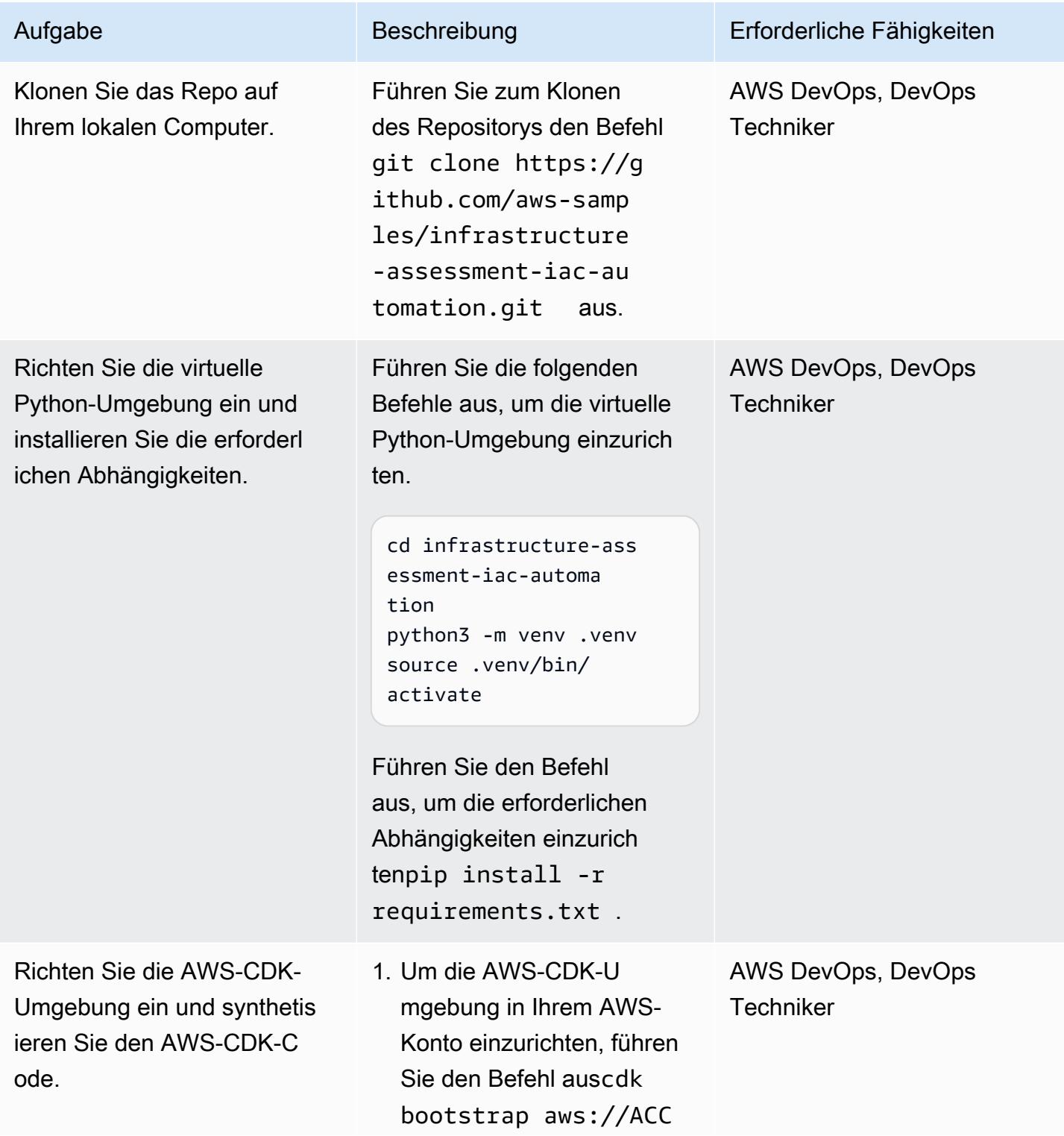
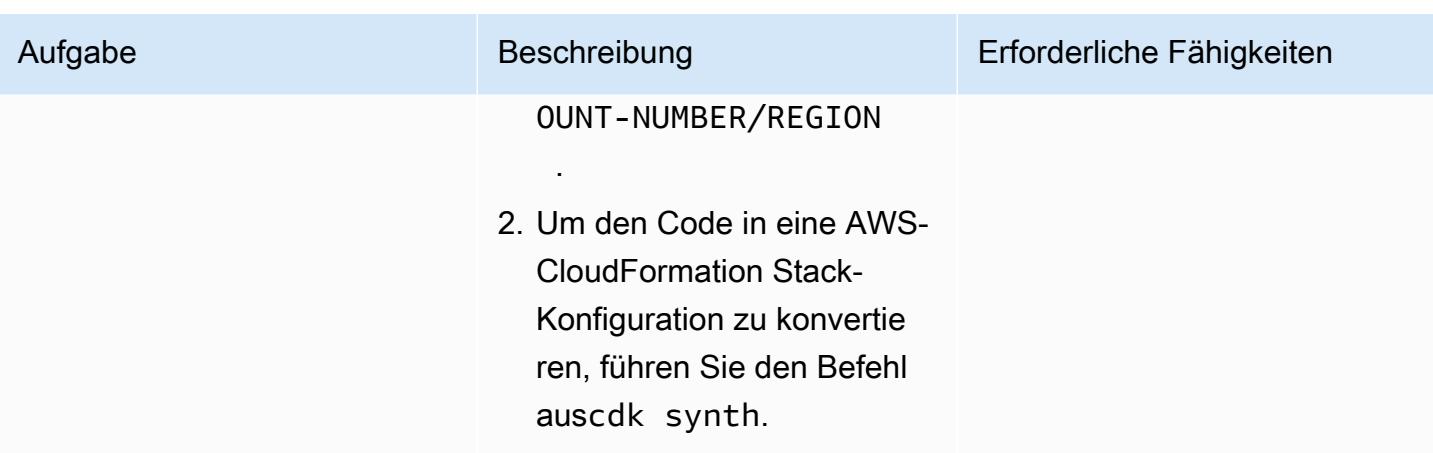

Einrichten von AWS-Anmeldeinformationen auf Ihrem lokalen Computer

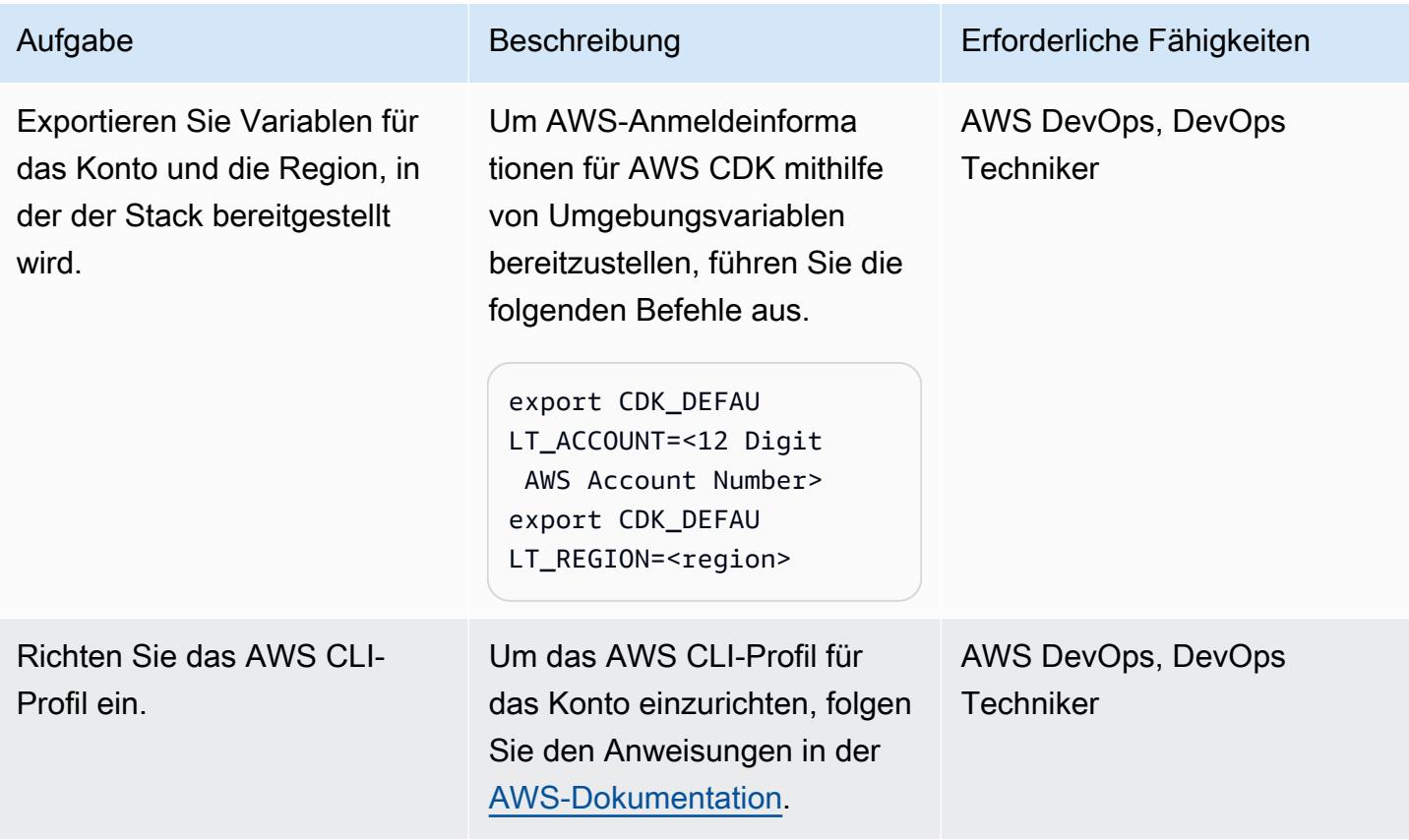

# Konfigurieren und Bereitstellen des Tools zur Ressourcenbewertung

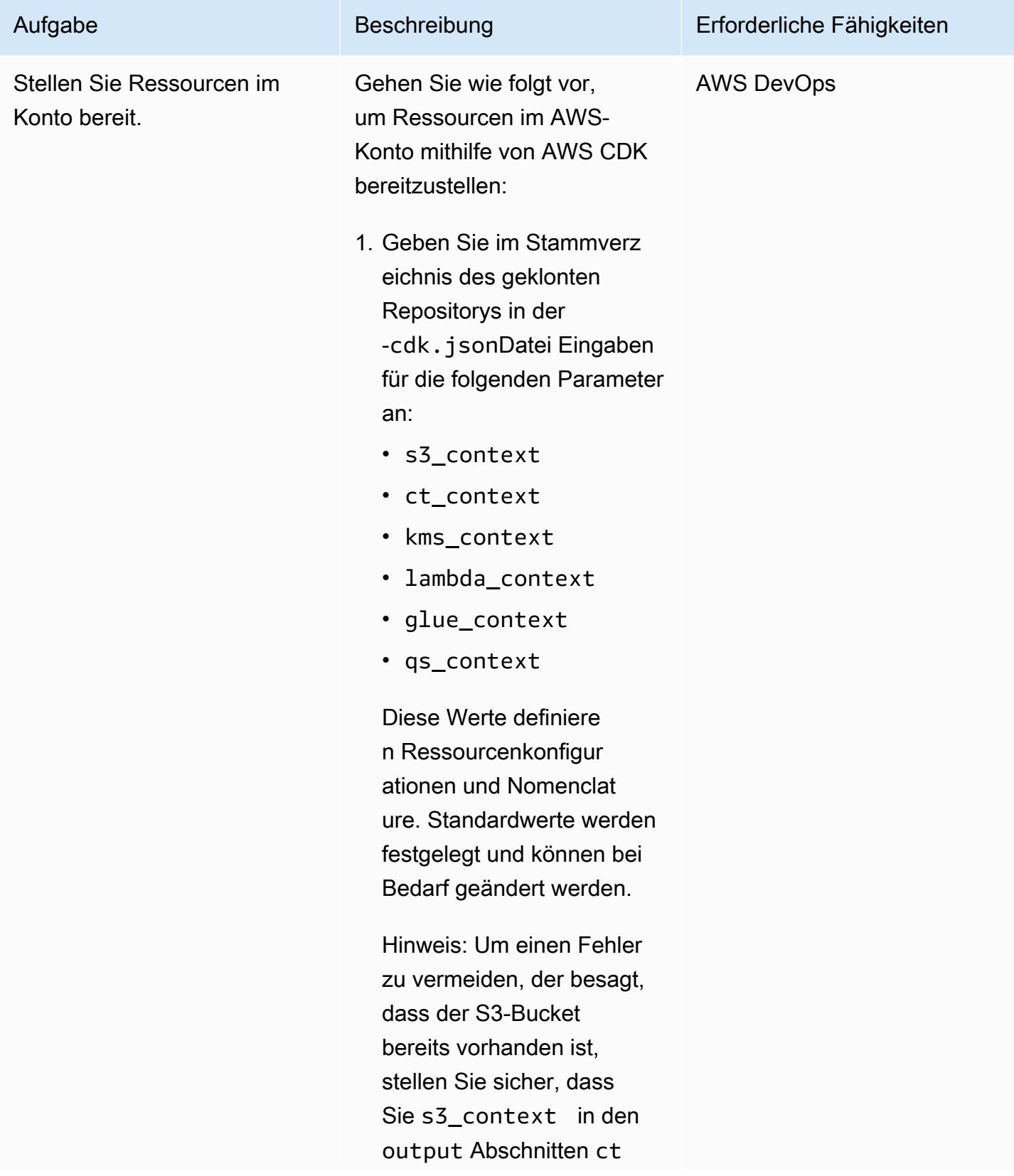

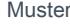

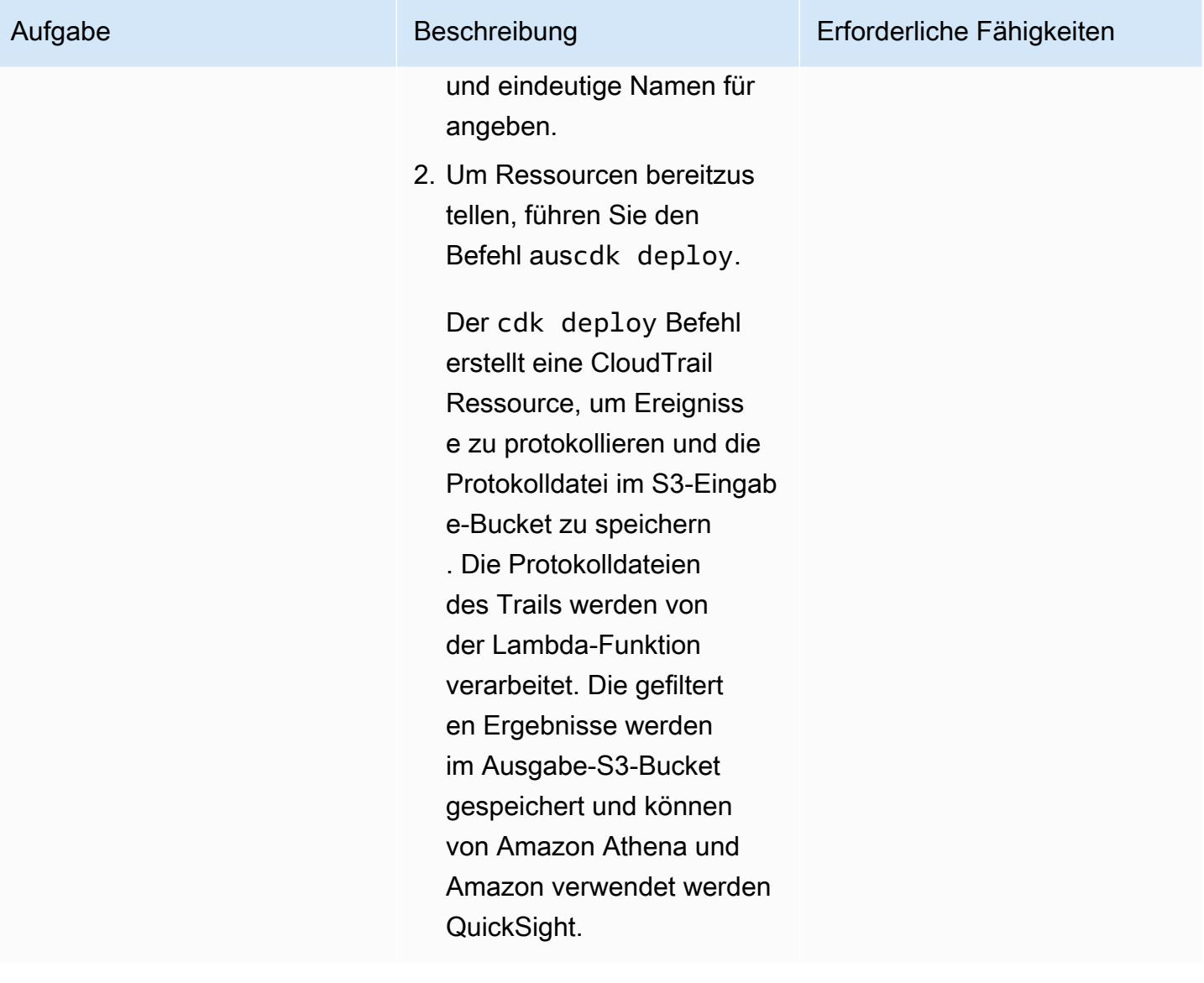

Führen Sie den AWS Glue-Crawler aus und erstellen Sie die Data Catalog-Tabelle.

Ein [AWS Glue-Crawler](https://docs.aws.amazon.com/glue/latest/dg/add-crawler.html) wird verwendet, um das Datensche ma dynamisch zu halten. Die Lösung erstellt und aktualisi ert Partitionen in der [AWS](https://docs.aws.amazon.com/athena/latest/ug/querying-glue-catalog.html) [Glue Data Catalog-Tabelle,](https://docs.aws.amazon.com/athena/latest/ug/querying-glue-catalog.html) indem der Crawler regelmäßi g ausgeführt wird, wie vom AWS Glue-Crawler-Sched uler definiert. Nachdem die Daten im Ausgabe-S3-Bucket verfügbar sind, führen Sie die folgenden Schritte aus, um den AWS Glue-Crawler auszuführen und das Data Catalog-Tabellenschema zum Testen zu erstellen:

- 1. Melden Sie sich bei der AWS-Managementkonsole an und navigieren Sie zur AWS Glue-Konsole.
- 2. Wählen Sie im Navigatio nsbereich unter Data Catalog die Option Crawler aus.
- 3. Wählen Sie den iactool-qa-resourceiac-json-crawler Crawler aus.
- 4. Führen Sie den Crawler aus.
- 5. Nachdem der Crawler erfolgreich ausgeführt

#### Aufgabe Beschreibung Erforderliche Fähigkeiten

AWS DevOps, DevOps **Techniker** 

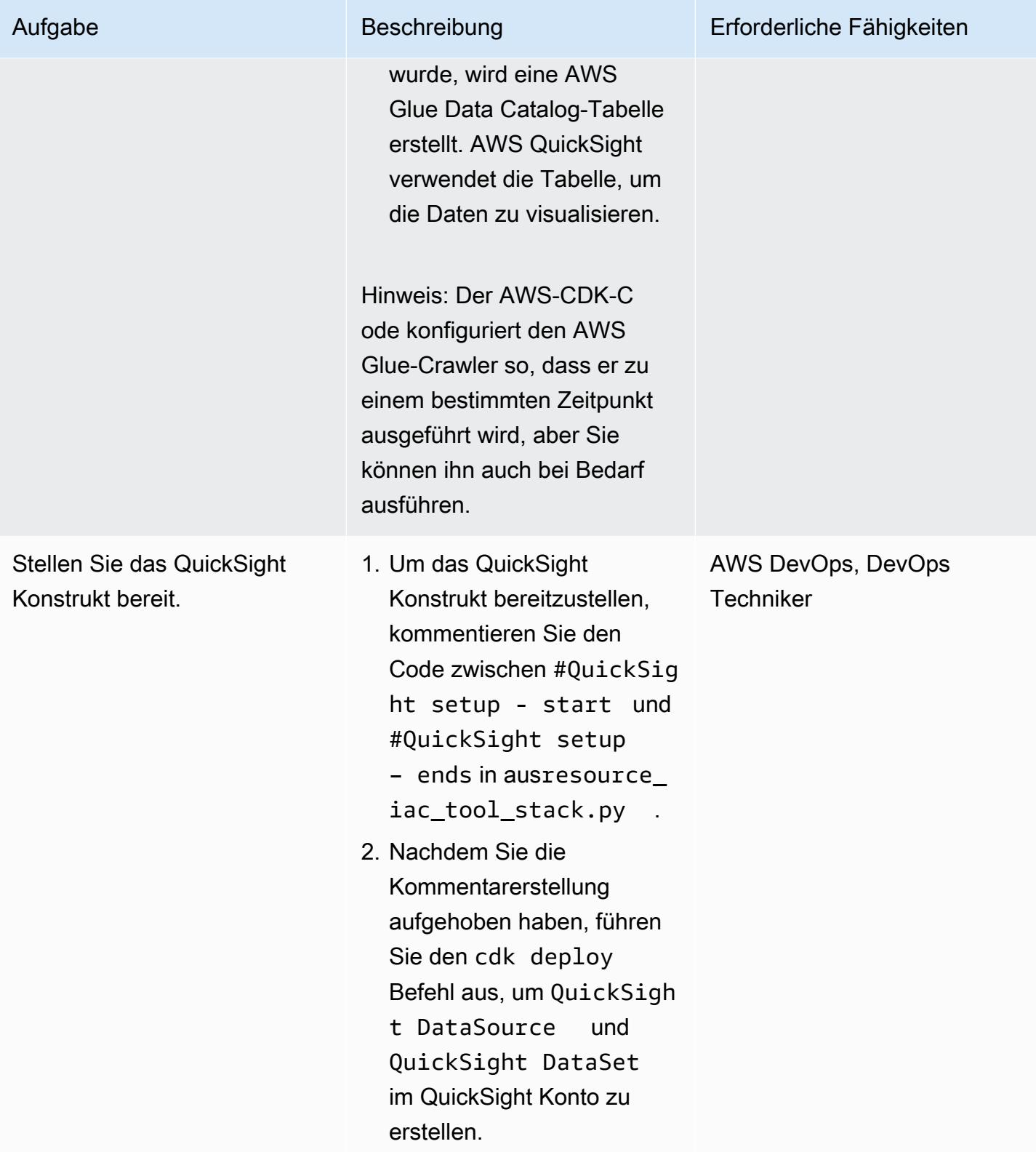

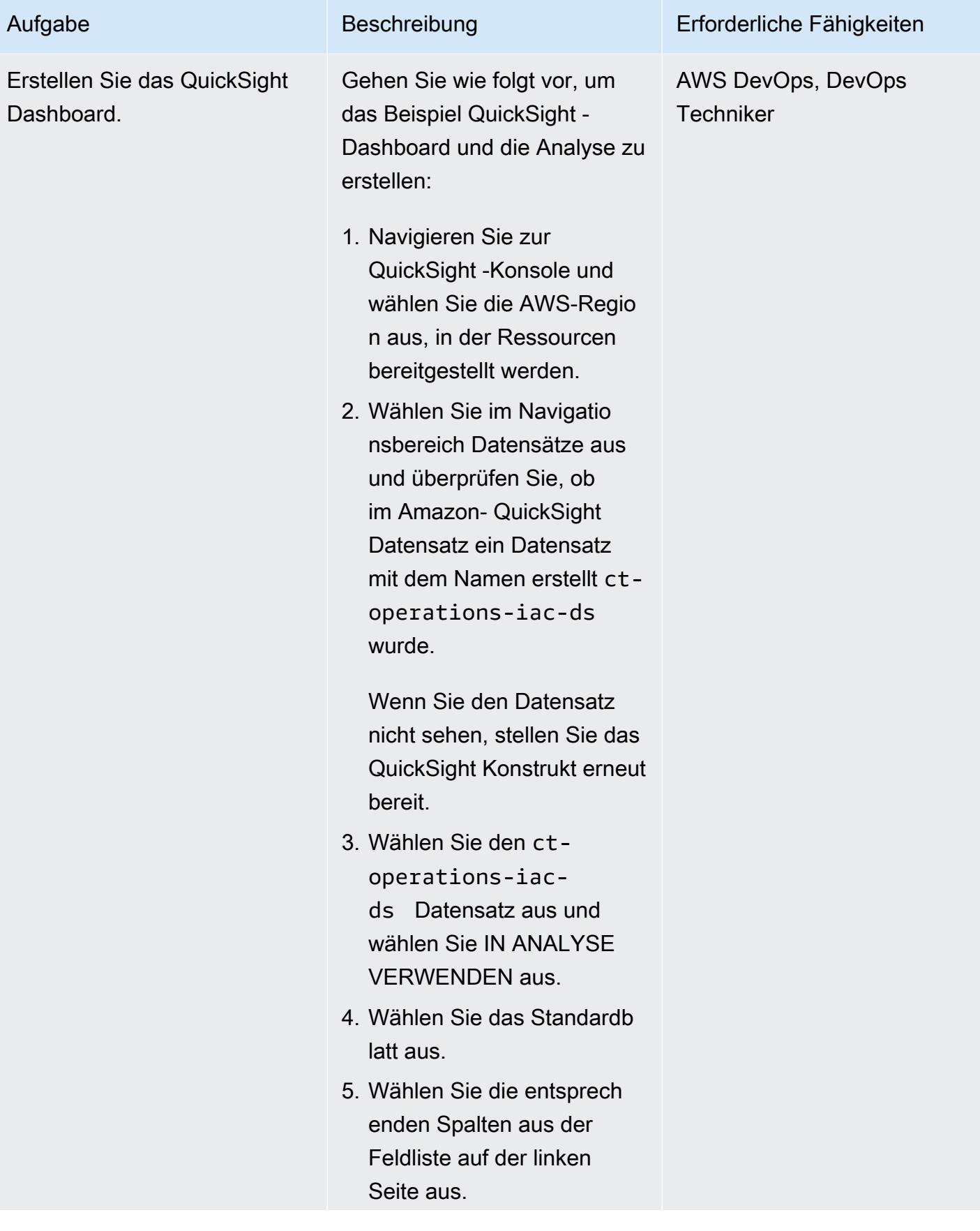

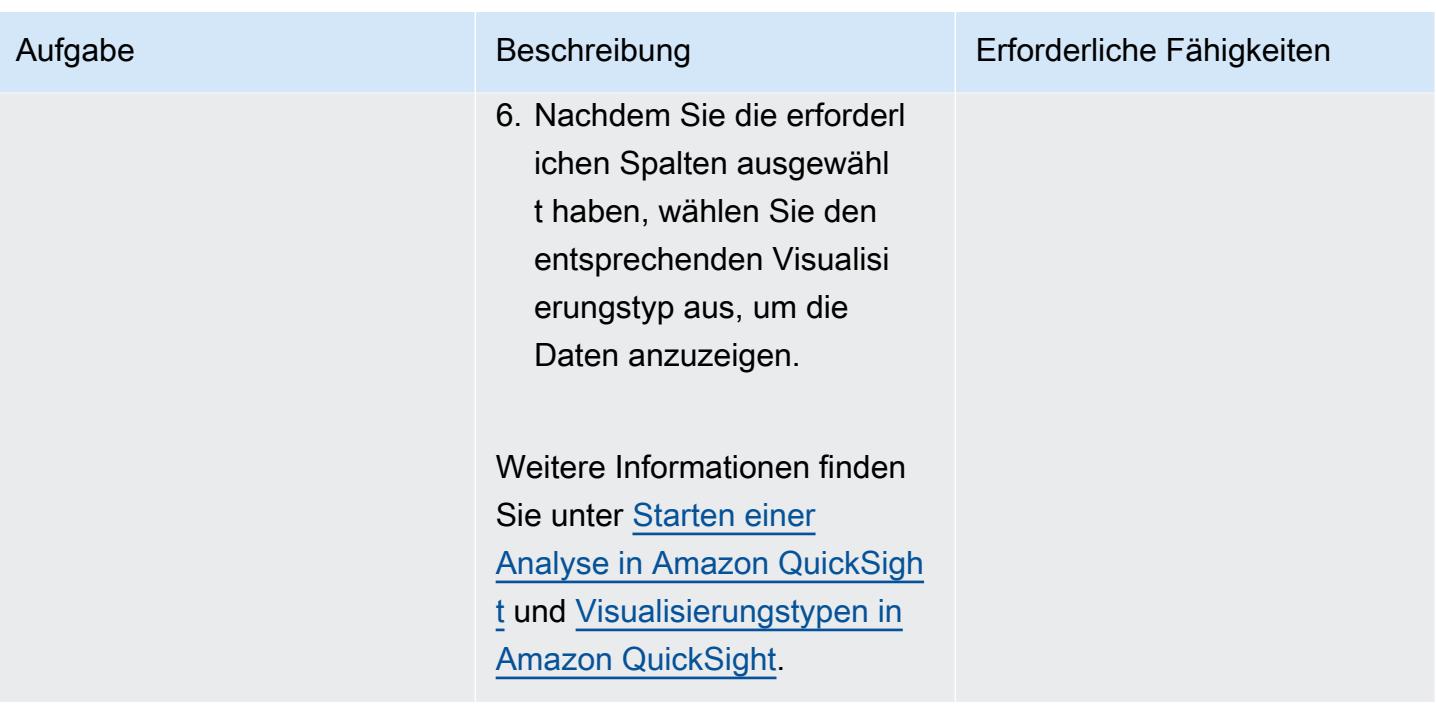

# Bereinigen aller AWS-Ressourcen in der Lösung

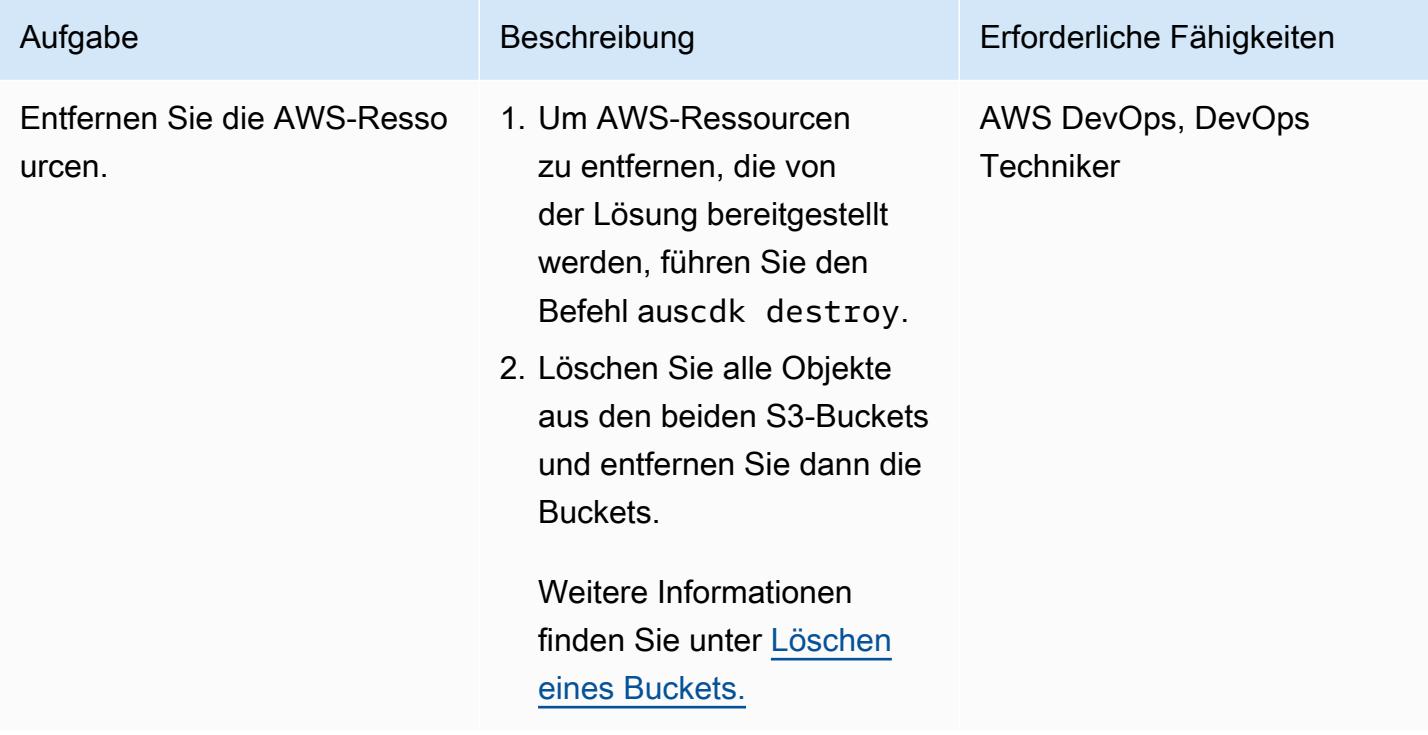

Einrichten zusätzlicher Funktionen zusätzlich zur Automatisierung des AWS-Tools zur Ressourcenbewertung

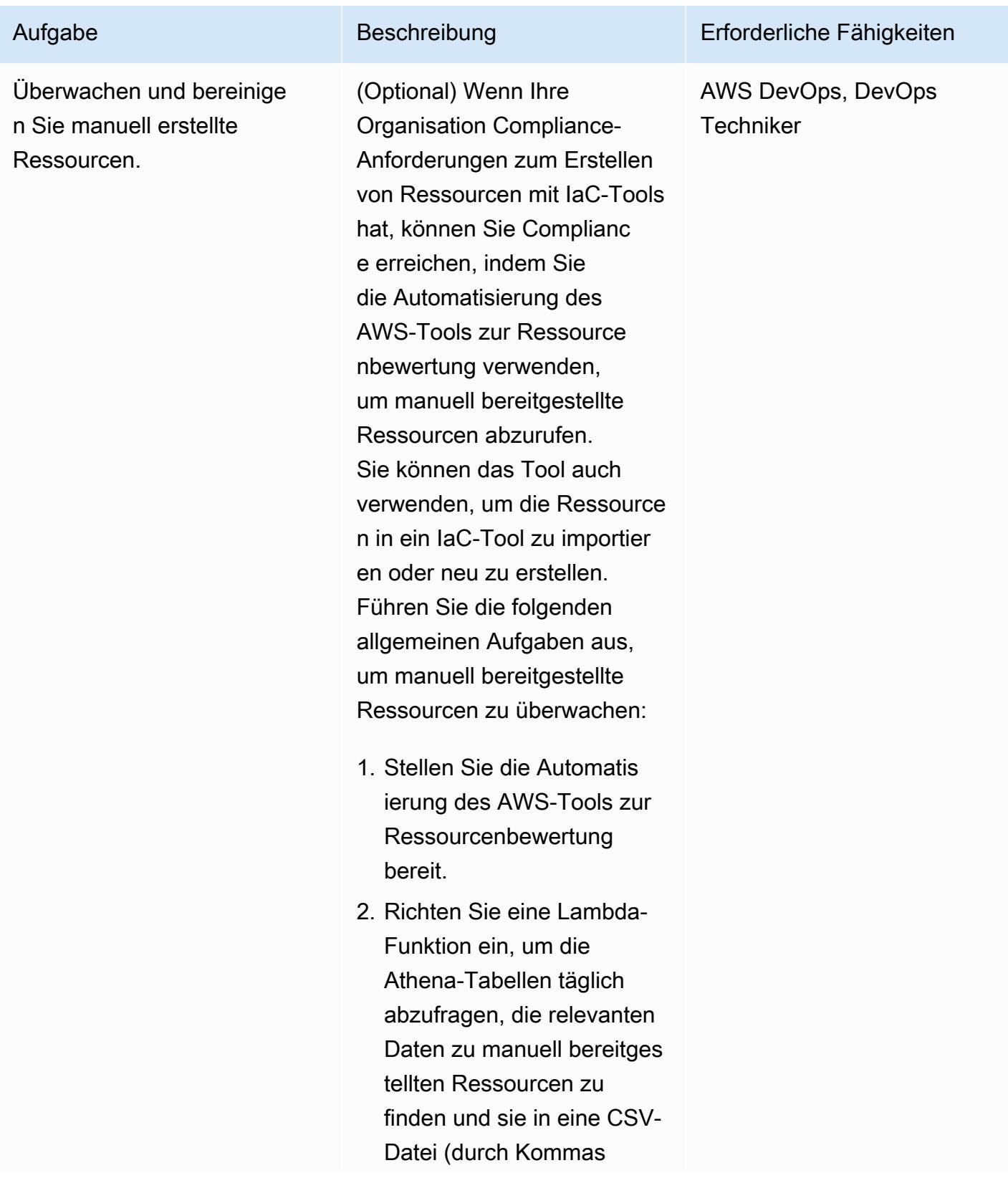

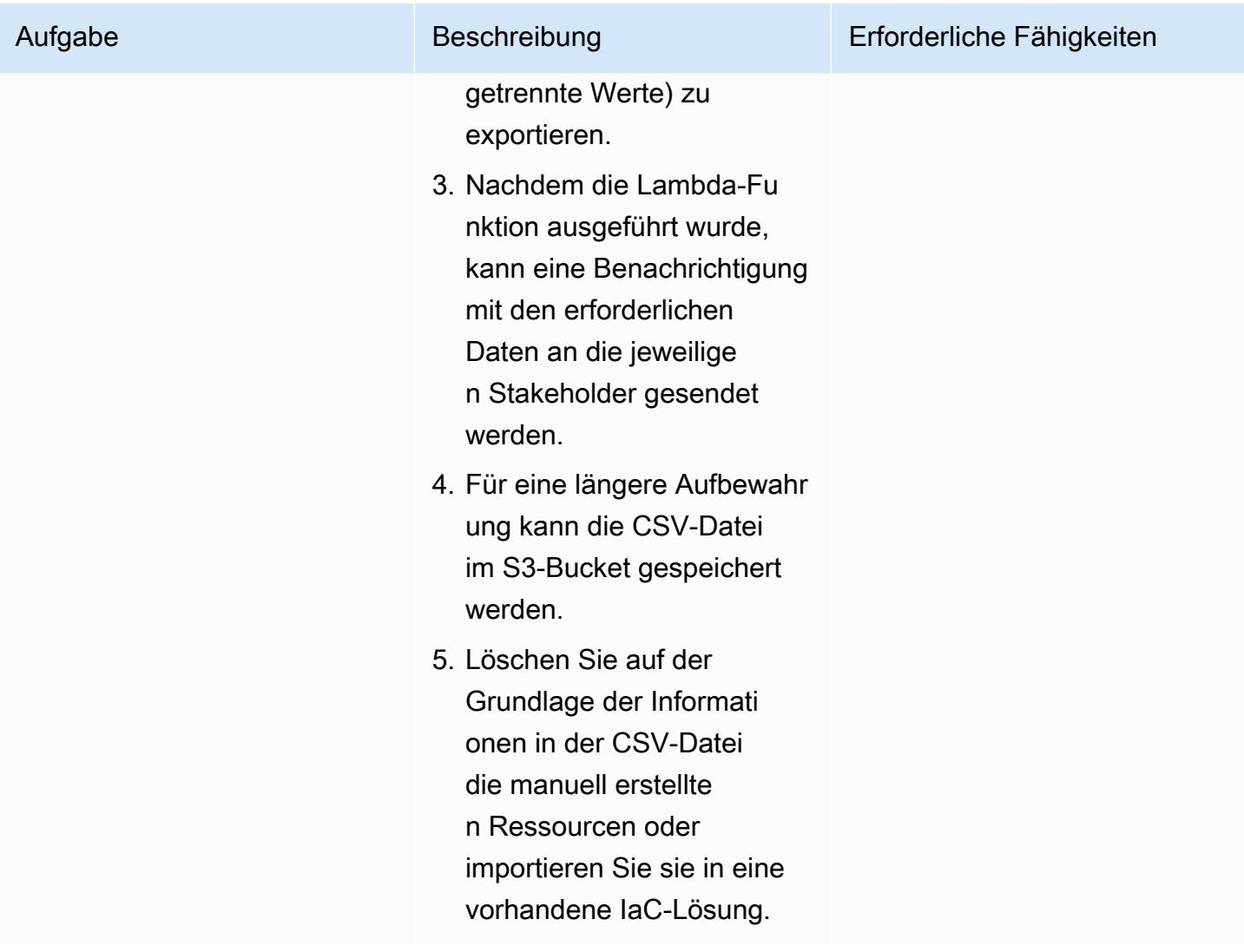

# Fehlerbehebung

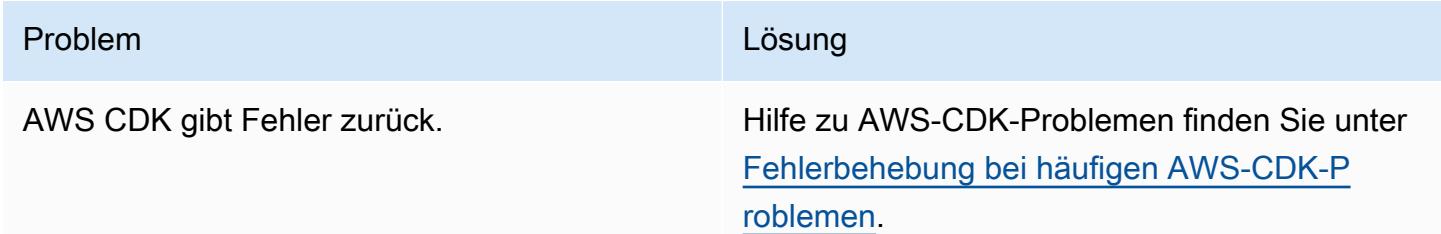

# Zugehörige Ressourcen

• [Erstellen von Lambda-Funktionen mit Python](https://docs.aws.amazon.com/lambda/latest/dg/lambda-python.html)

- [Erste Schritte mit AWS CDK](https://docs.aws.amazon.com/cdk/v2/guide/getting_started.html)
- [Arbeiten mit AWS CDK in Python](https://docs.aws.amazon.com/cdk/v2/guide/work-with-cdk-python.html)
- [Erstellen eines CloudTrail Protokoll-Trails](https://docs.aws.amazon.com/awscloudtrail/latest/userguide/cloudtrail-create-and-update-a-trail.html)
- [Erste Schritte mit Amazon QuickSight](https://aws.amazon.com/quicksight/getting-started/)

# Zusätzliche Informationen

#### Mehrere Konten

Verwenden Sie AWS-Profile, um die AWS CLI-Anmeldeinformationen für mehrere Konten einzurichten. Weitere Informationen finden Sie im Abschnitt Konfigurieren mehrerer Profile unter [Einrichten der AWS CLI.](https://aws.amazon.com/getting-started/guides/setup-environment/module-three/)

#### AWS-CDK-Befehle

Beachten Sie bei der Arbeit mit AWS CDK die folgenden nützlichen Befehle:

• Listet alle Stacks in der App auf

cdk ls

• Gibt die synthetisierte AWS- CloudFormation Vorlage aus

#### cdk synth

• Stellt den Stack für Ihr Standard-AWS-Konto und Ihre Region bereit

cdk deploy

• Vergleicht den bereitgestellten Stack mit dem aktuellen Status

cdk diff

• Öffnet die AWS-CDK-Dokumentation

cdk docs

# Installieren Sie SAP-Systeme automatisch mithilfe von Open-Source-Tools

Erstellt von Guilherme Sheim (AWS)

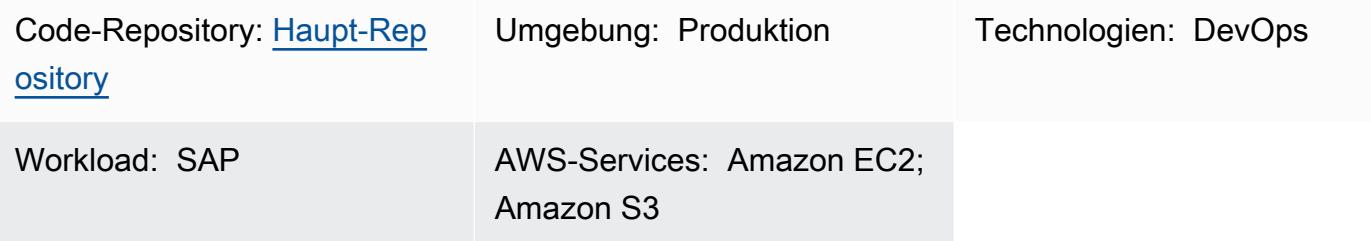

# Übersicht

Dieses Muster zeigt, wie Sie die Installation von SAP-Systemen mithilfe von Open-Source-Tools automatisieren, um die folgenden Ressourcen zu erstellen:

- Eine SAP S/4HANA 1909-Datenbank
- Eine SAP ABAP Central Services (ASCS)-Instance
- Eine SAP Primary Application Server (PAS)-Instance

HashiCorp Terraform erstellt die Infrastruktur des SAP-Systems und Ansible konfiguriert das Betriebssystem (OS) und installiert SAP-Anwendungen. Jenkins führt die Installation aus.

Diese Einrichtung macht die Installation von SAP-Systemen zu einem wiederholbaren Prozess, der dazu beitragen kann, die Effizienz und Qualität der Bereitstellung zu erhöhen.

Hinweis: Der in diesem Muster bereitgestellte Beispielcode funktioniert sowohl für Systeme mit hoher Verfügbarkeit (HA) als auch für Nicht-HA-Systeme.

# Voraussetzungen und Einschränkungen

### Voraussetzungen

- Ein aktives AWS-Konto
- Ein Amazon Simple Storage Service (Amazon S3)-Bucket, der alle Ihre SAP-Mediendateien enthält
- Ein AWS Identity and Access Management (IAM)-Prinzipal mit einem [Zugriffsschlüssel und einem](https://docs.aws.amazon.com/IAM/latest/UserGuide/id_credentials_access-keys.html)  [geheimen Schlüssel ,](https://docs.aws.amazon.com/IAM/latest/UserGuide/id_credentials_access-keys.html) der über die folgenden Berechtigungen verfügt:
	- Schreibgeschützte Berechtigungen: Amazon Route 53, AWS Key Management Service (AWS KMS)
	- Lese- und Schreibberechtigungen: Amazon S3, Amazon Elastic Compute Cloud (Amazon EC2), Amazon Elastic File System (Amazon EFS), IAM, Amazon CloudWatch, Amazon DynamoDB
- Eine privat gehostete Route 53-Zone [https://docs.aws.amazon.com/Route53/latest/](https://docs.aws.amazon.com/Route53/latest/DeveloperGuide/hosted-zones-private.html) [DeveloperGuide/hosted-zones-private.html](https://docs.aws.amazon.com/Route53/latest/DeveloperGuide/hosted-zones-private.html)
- Ein Abonnement für [Red Hat Enterprise Linux für SAP mit HA und Update Services 8.2](https://aws.amazon.com/marketplace/pp/prodview-5grz5a5thx7c2) Amazon Machine Image (AMI) in Amazon Marketplace
- [Kundenverwalteter AWS KMS-Schlüssel](https://docs.aws.amazon.com/AmazonS3/latest/userguide/UsingKMSEncryption.html#aws-managed-customer-managed-keys)
- Ein [Secure Shell \(SSH\)-Schlüsselpaar](https://docs.aws.amazon.com/AWSEC2/latest/UserGuide/ec2-key-pairs.html)
- Eine [Amazon EC2-Sicherheitsgruppe,](https://docs.aws.amazon.com/AWSEC2/latest/UserGuide/ec2-security-groups.html) die eine SSH-Verbindung auf Port 22 vom Hostnamen zulässt, auf dem Sie Jenkins installieren (der Hostname ist höchstwahrscheinlich localhost)
- [Vagrant](https://www.vagrantup.com/) nach HashiCorp installiert und konfiguriert
- [VirtualBox](https://www.virtualbox.org/) von Oracle installiert und konfiguriert
- Vertrautheit mit Git, Terraform, Ansible und Jenkins

### Einschränkungen

- Nur SAP S/4HANA 1909 wurde vollständig für dieses spezifische Szenario getestet. Der Ansible-Beispielcode in diesem Muster erfordert Änderungen, wenn Sie eine andere Version von SAP HANA verwenden.
- Das Beispielverfahren in diesem Muster funktioniert für Mac OS- und Linux-Betriebssysteme. Einige der Befehle können nur in Unix-basierten Terminals ausgeführt werden. Sie können jedoch ein ähnliches Ergebnis erzielen, indem Sie verschiedene Befehle und ein Windows-Betriebssystem verwenden.

### Produktversionen

- SAP S/4HANA 1909
- Red Hat Enterprise Linux (RHEL) 8.2 oder höhere Versionen

# Architektur

Das folgende Diagramm zeigt einen Beispiel-Workflow, der Open-Source-Tools verwendet, um die Installation von SAP-Systemen in einem AWS-Konto zu automatisieren:

Das Diagramm zeigt den folgenden Workflow:

- 1. Jenkins orchestriert die Ausführung der SAP-Systeminstallation durch die Ausführung von Terraform- und Ansible-Code.
- 2. Terraform-Code baut die Infrastruktur des SAP-Systems auf.
- 3. Ansibler Code konfiguriert das Betriebssystem und installiert SAP-Anwendungen.
- 4. Auf einer Amazon EC2-Instance werden eine SAP S/4HANA 1909-Datenbank, eine ASCS-Instance und eine PAS-Instance installiert, die alle definierten Voraussetzungen enthalten.

Hinweis: Die Beispieleinrichtung in diesem Muster erstellt automatisch einen Amazon S3-Bucket in Ihrem AWS-Konto, um die Terraform-Statusdatei zu speichern.

Technologie-Stack

- Terraform
- Ansible
- Jenkins
- Eine SAP S/4HANA 1909-Datenbank
- Eine SAP ASCS-Instance
- Eine SAP PAS-Instance
- Amazon EC2

# Tools

#### AWS-Services

• [Amazon Elastic Compute Cloud \(Amazon EC2\)](https://docs.aws.amazon.com/ec2/?id=docs_gateway) bietet skalierbare Rechenkapazität in der AWS Cloud. Sie können so viele virtuelle Server starten, wie Sie benötigen, und sie schnell nach oben oder unten skalieren.

- [Mit AWS Identity and Access Management \(IAM\)](https://docs.aws.amazon.com/IAM/latest/UserGuide/introduction.html) können Sie den Zugriff auf Ihre AWS-Ressourcen sicher verwalten, indem Sie steuern, wer für ihre Nutzung authentifiziert und autorisiert ist.
- [AWS Key Management Service \(AWS KMS\)](https://docs.aws.amazon.com/kms/latest/developerguide/overview.html) unterstützt Sie beim Erstellen und Steuern kryptografischer Schlüssel zum Schutz Ihrer Daten.
- [Amazon Virtual Private Cloud \(Amazon VPC\)](https://docs.aws.amazon.com/vpc/latest/userguide/what-is-amazon-vpc.html) hilft Ihnen, AWS-Ressourcen in einem von Ihnen definierten virtuellen Netzwerk zu starten. Dieses virtuelle Netzwerk ähnelt einem herkömmlichen Netzwerk, das Sie in Ihrem eigenen Rechenzentrum betreiben würden, bietet jedoch die Vorteile der skalierbaren Infrastruktur von AWS.

### Andere Tools

- [HashiCorp Terraform](https://www.terraform.io/docs) ist eine Befehlszeilenschnittstellenanwendung, mit der Sie Code für die Bereitstellung und Verwaltung von Cloud-Infrastrukturen und -Ressourcen verwenden können.
- [Ansible](https://www.ansible.com/) ist ein Open-Source-Tool zur Konfiguration als Code (CaC), das bei der Automatisierung von Anwendungen, Konfigurationen und IT-Infrastruktur hilft.
- [Jenkins](https://www.jenkins.io/) ist ein Open-Source-Automatisierungsserver, mit dem Entwickler ihre Software erstellen, testen und bereitstellen können.

### Code

Der Code für dieses Muster ist im GitHub [aws-install-sap-with-jenkins-ansible-](https://github.com/aws-samples/aws-install-sap-with-jenkins-ansible)Repository verfügbar.

## Polen

#### Konfigurieren der Voraussetzungen

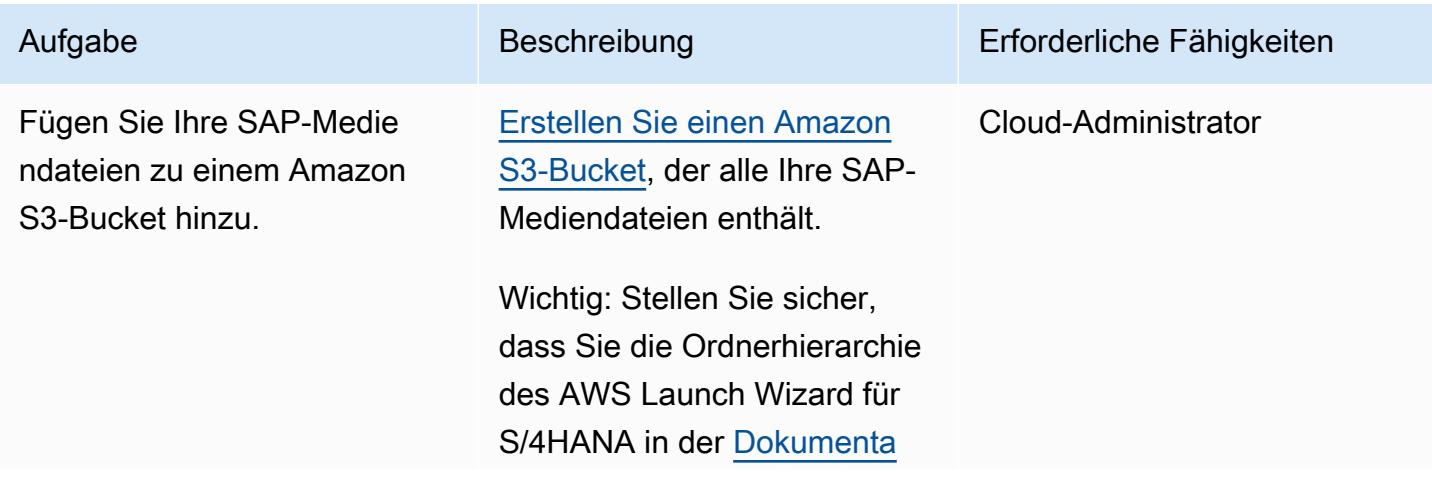

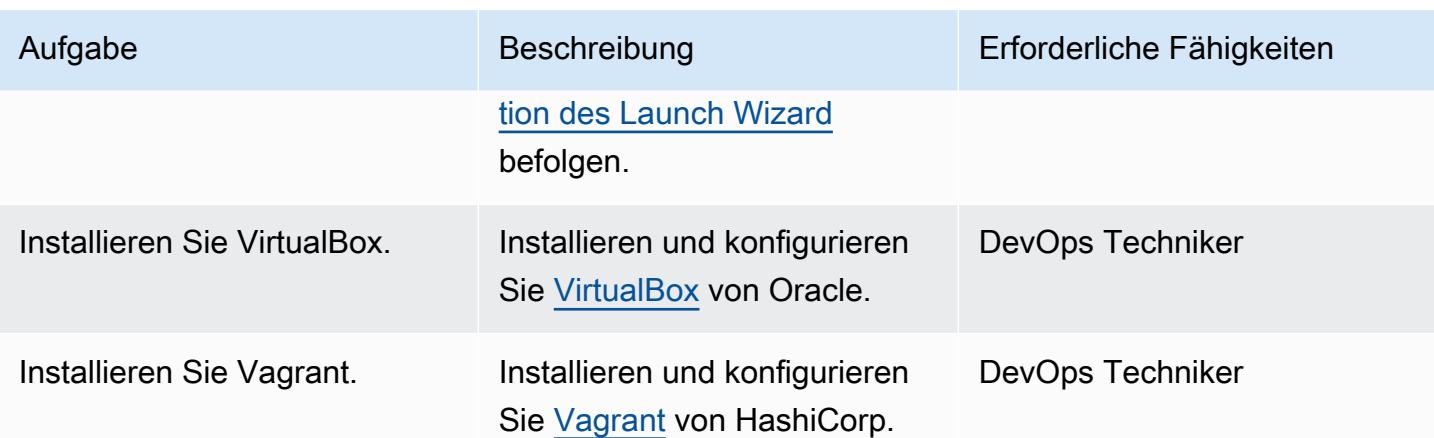

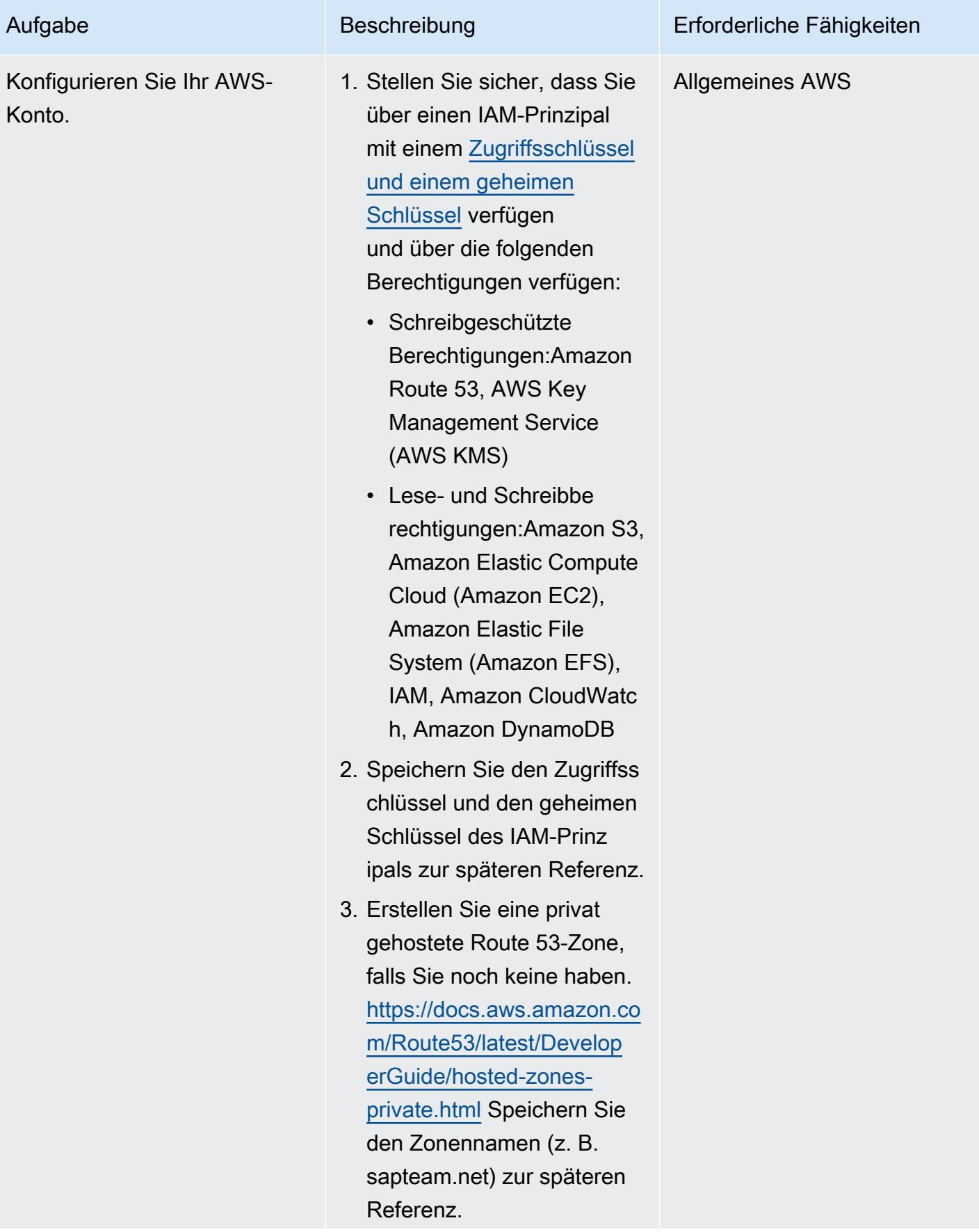

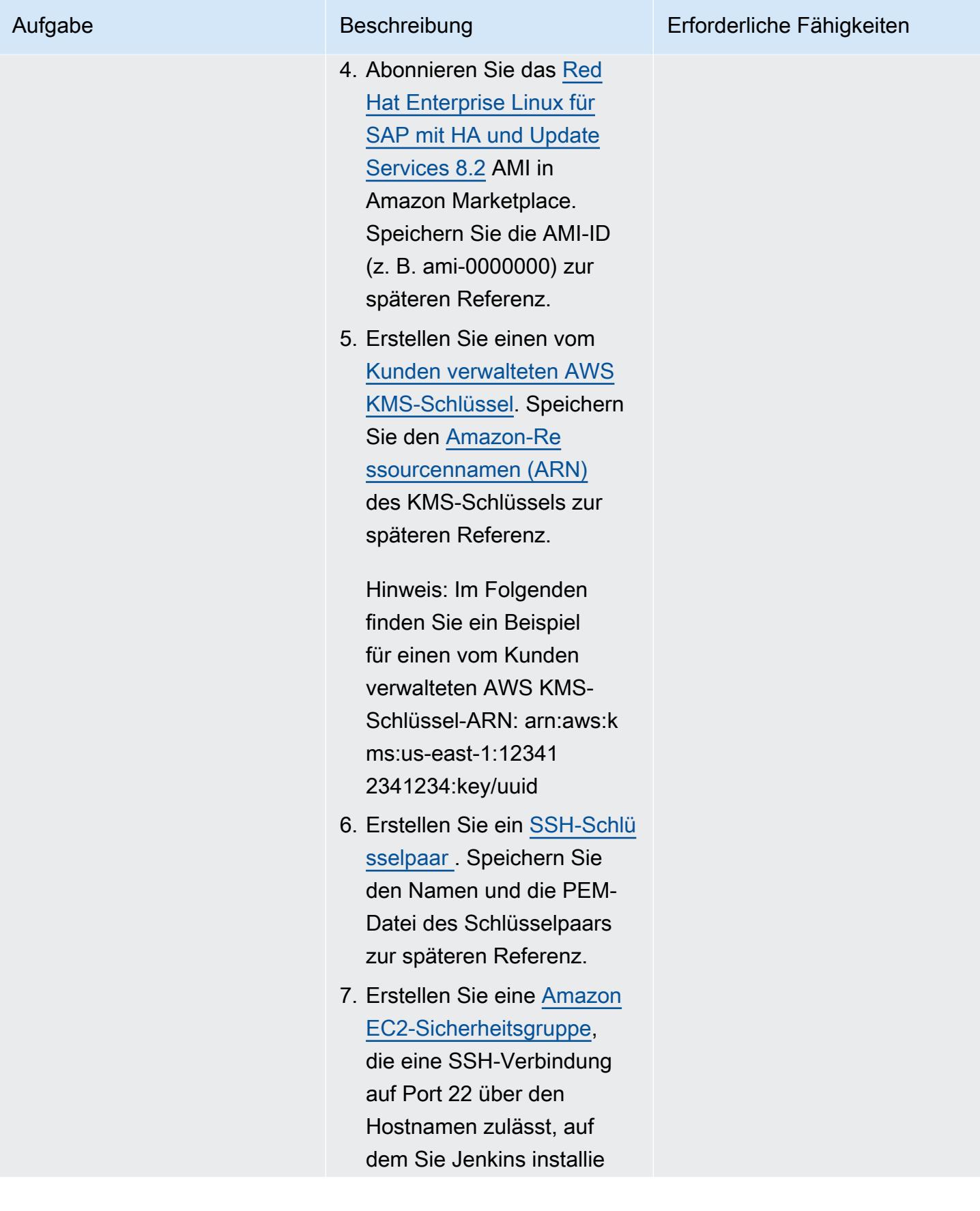

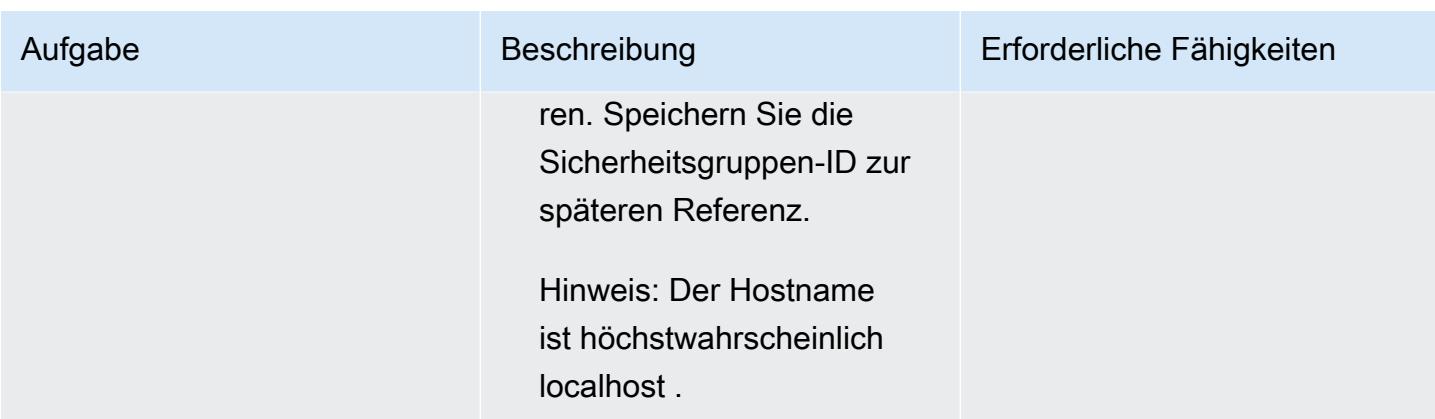

## Erstellen und Ausführen Ihrer SAP-Installation

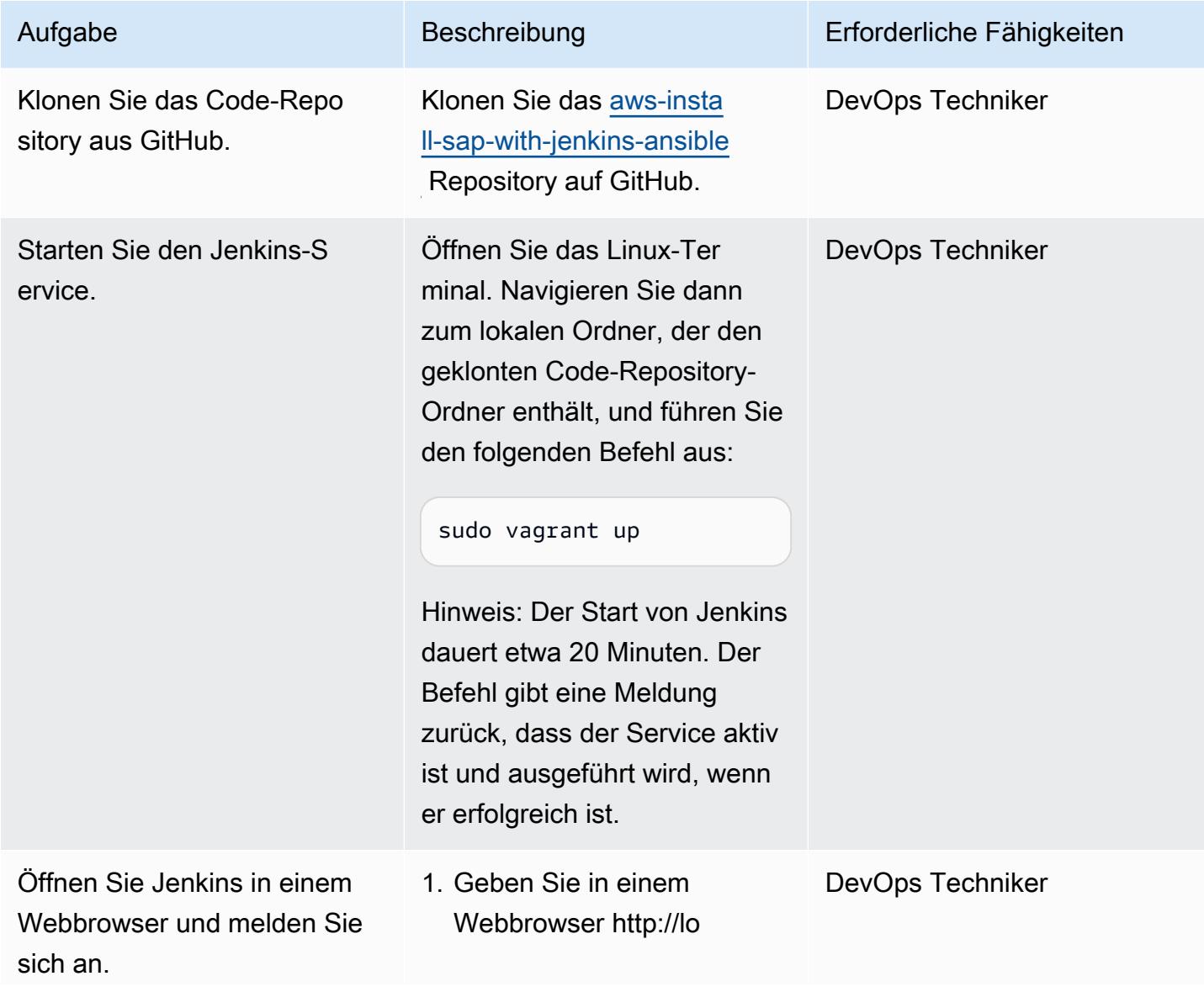

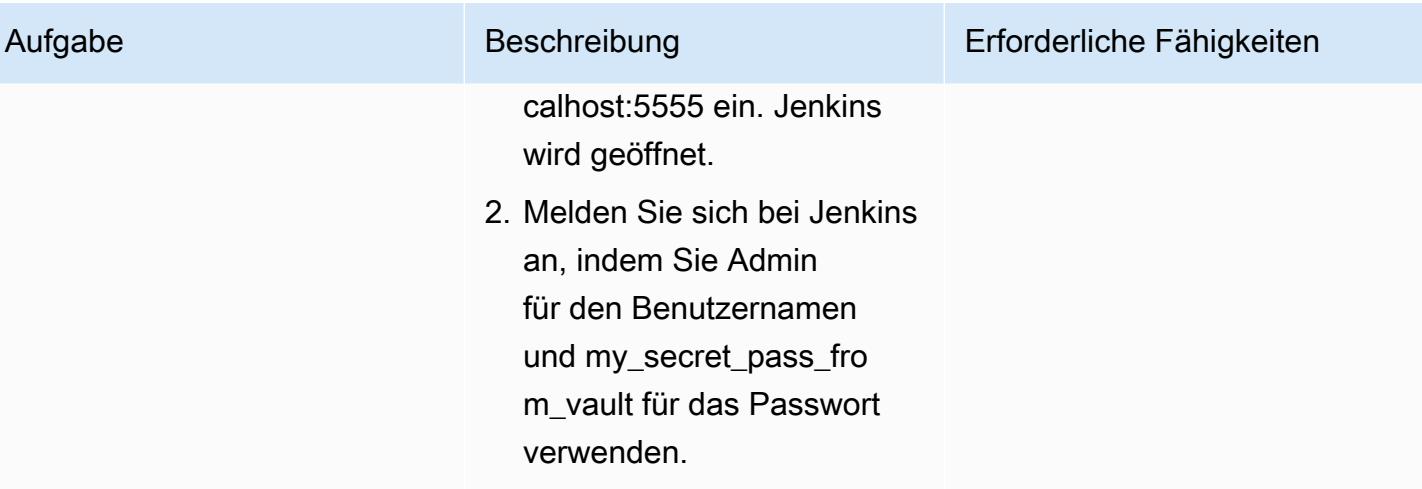

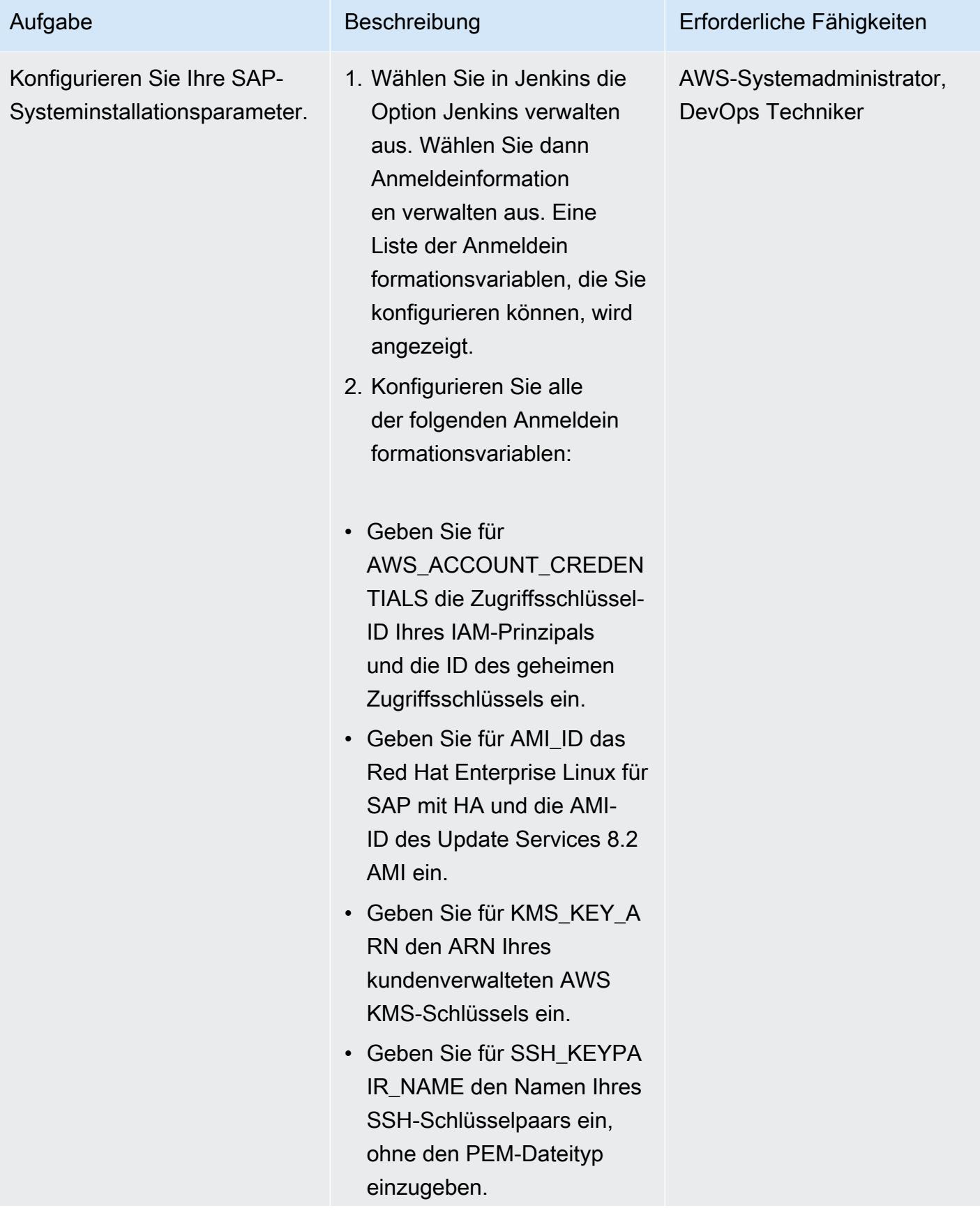

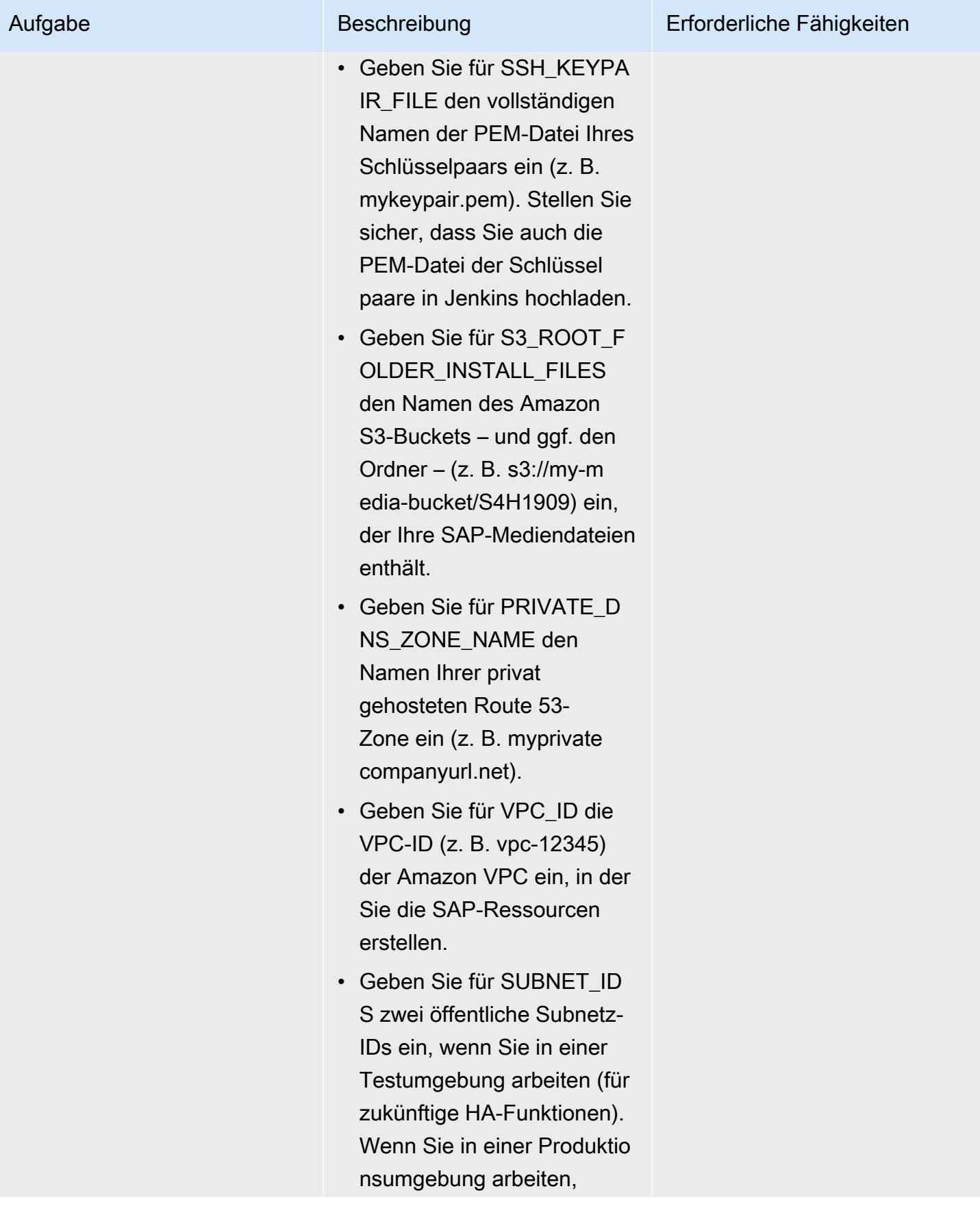

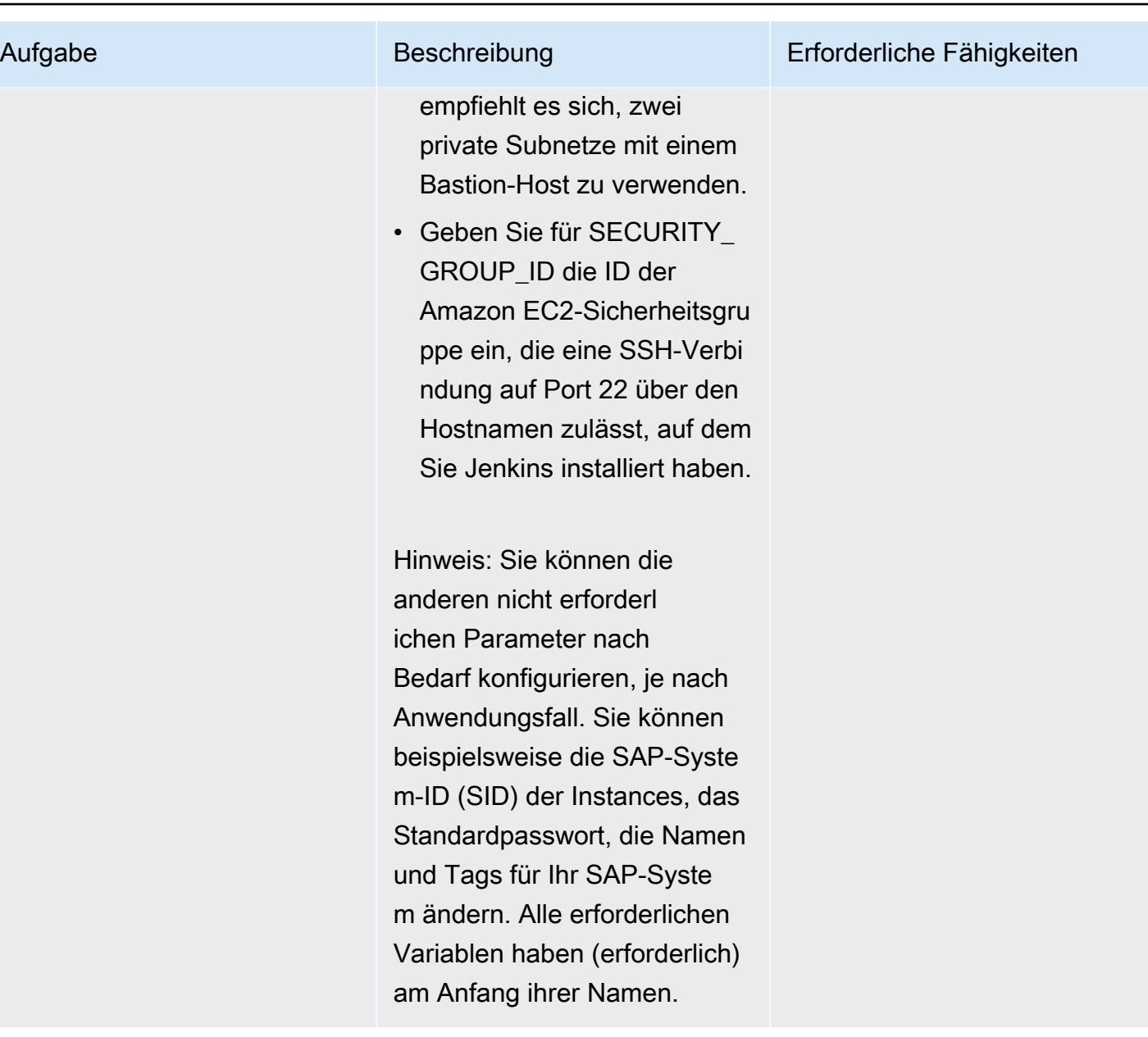

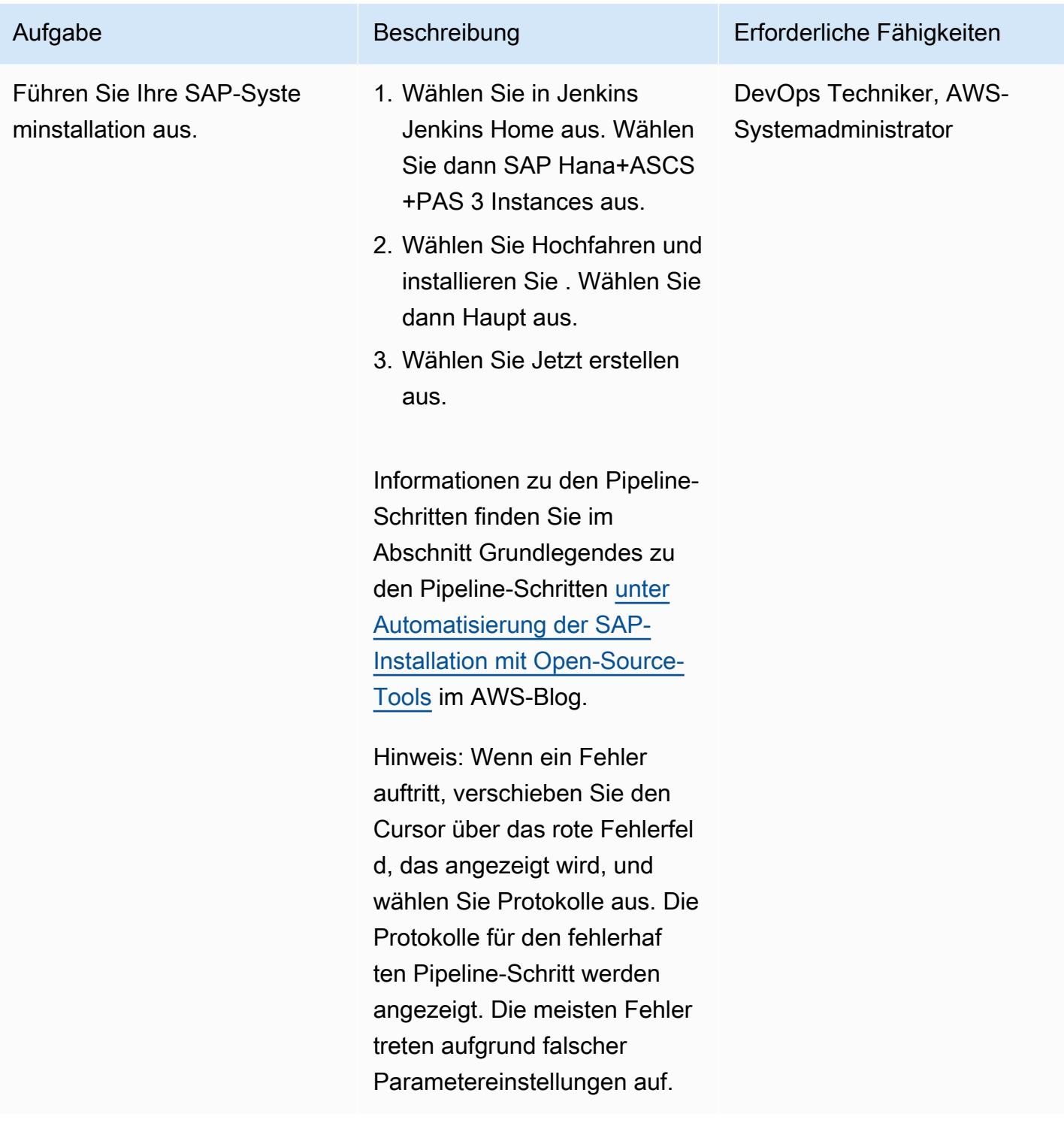

# Zugehörige Ressourcen

• [DevOps für SAP – SAP-Installation: Von 2 Monaten bis 2 Stunden](https://videos.itrevolution.com/watch/707351918/) (DevOps Enterprise Summit Video Library)

# Automatisieren der Portfolio- und Produktbereitstellung von AWS Service Catalog mithilfe von AWS CDK

Erstellt von Sandeep Gawande (AWS), RAJNEESH TYAGI (AWS) und Viyoma Sachdeva (AWS)

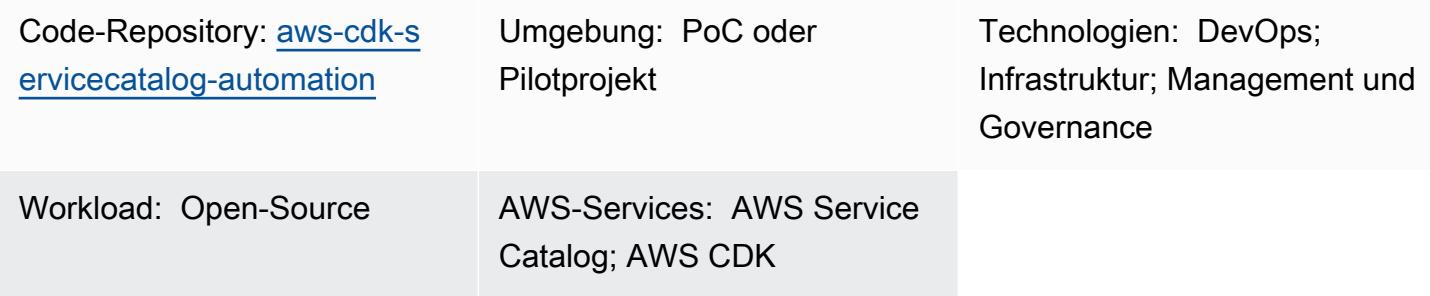

# Übersicht

AWS Service Catalog hilft Ihnen dabei, Kataloge von IT-Services oder Produkten, die für die Verwendung in der AWS-Umgebung Ihrer Organisation genehmigt sind, zentral zu verwalten. Eine Sammlung von Produkten wird als Portfolio bezeichnet, und ein Portfolio enthält auch Konfigurationsinformationen. Mit AWS Service Catalog können Sie ein benutzerdefiniertes Portfolio für jeden Benutzertyp in Ihrer Organisation erstellen und dann Zugriff auf das entsprechende Portfolio gewähren. Diese Benutzer können dann schnell jedes Produkt bereitstellen, das sie im Portfolio benötigen.

Wenn Sie über eine komplexe Netzwerkinfrastruktur verfügen, z. B. Architekturen mit mehreren Regionen und Konten, wird empfohlen, Service-Catalog-Portfolios in einem einzigen, zentralen Konto zu erstellen und zu verwalten. Dieses Muster beschreibt, wie Sie AWS Cloud Development Kit (AWS CDK) verwenden, um die Erstellung von Service-Catalog-Portfolios in einem zentralen Konto zu automatisieren, Endbenutzern Zugriff darauf zu gewähren und dann optional Produkte in einem oder mehreren AWS-Zielkonten bereitzustellen. Diese ready-to-use Lösung erstellt die Service-Catalog-Portfolios im Quellkonto. Optional stellt sie auch Produkte in Zielkonten mithilfe von AWS-CloudFormation Stacks bereit und hilft Ihnen bei der Konfiguration TagOptions für die Produkte:

• AWS CloudFormation StackSets – Sie können verwenden StackSets , um Service-Catalog-Produkte über mehrere AWS-Regionen und -Konten hinweg zu starten. Bei dieser Lösung haben Sie die Möglichkeit, bei der Bereitstellung dieser Lösung Produkte automatisch bereitzustellen. Weitere Informationen finden Sie unter [Verwenden von AWS CloudFormation StackSets](https://docs.aws.amazon.com/servicecatalog/latest/adminguide/using-stacksets.html) (Dokumentation zum Service Catalog) und [StackSets Konzepten](https://docs.aws.amazon.com/AWSCloudFormation/latest/UserGuide/stacksets-concepts.html) (CloudFormation Dokumentation). • -TagOption Bibliothek – Sie können Tags für bereitgestellte Produkte mithilfe der - TagOption Bibliothek verwalten. Ein TagOption ist ein Schlüssel-Wert-Paar, das in AWS Service Catalog verwaltet wird. Es handelt sich nicht um ein AWS-Tag, sondern dient als Vorlage für die Erstellung eines AWS-Tags basierend auf dem TagOption. Weitere Informationen finden Sie in der -[TagOption Bibliothek](https://docs.aws.amazon.com/servicecatalog/latest/adminguide/tagoptions.html) (Dokumentation zum Service Catalog).

# Voraussetzungen und Einschränkungen

### Voraussetzungen

- Ein aktives AWS-Konto, das Sie als Quellkonto für die Verwaltung von Service-Catalog-Portfolios verwenden möchten.
- Wenn Sie diese Lösung verwenden, um Produkte in einem oder mehreren Zielkonten bereitzustellen, muss das Zielkonto bereits vorhanden und aktiv sein.
- AWS Identity and Access Management (IAM)-Berechtigungen für den Zugriff auf AWS Service Catalog CloudFormation , AWS und AWS IAM.

### Produktversionen

• AWS-CDK-Version 2.27.0

## Architektur

### Zieltechnologie-Stack

- Service Catalog-Portfolios in einem zentralen AWS-Konto
- Service-Catalog-Produkte, die im Zielkonto bereitgestellt werden

#### **Zielarchitektur**

- 1. Im Portfolio (oder Quellkonto ) aktualisieren Sie die Datei config.json mit dem AWS-Konto, der AWS-Region, der IAM-Rolle, dem Portfolio und den Produktinformationen für Ihren Anwendungsfall.
- 2. Sie stellen die AWS-CDK-Anwendung bereit.

3. Die AWS-CDK-Anwendung übernimmt die Bereitstellungs-IAM-Rolle und erstellt die Service Catalog-Portfolios und -Produkte, die in der Datei config.json definiert sind.

Wenn Sie für StackSets die Bereitstellung von Produkten in einem Zielkonto konfiguriert haben, wird der Prozess fortgesetzt. Wenn Sie nicht StackSets für die Bereitstellung von Produkten konfiguriert haben, ist der Vorgang abgeschlossen.

- 4. Die AWS-CDK-Anwendung übernimmt die StackSet Administratorrolle und stellt das AWS-CloudFormation Stack-Set bereit, das Sie in der Datei config.json definiert haben.
- 5. StackSets Übernimmt im Zielkonto die StackSet Ausführungsrolle und stellt die Produkte bereit.

# Tools

### AWS-Services

- [AWS Cloud Development Kit \(AWS CDK\)](https://docs.aws.amazon.com/cdk/latest/guide/home.html) ist ein Softwareentwicklungs-Framework, das Sie bei der Definition und Bereitstellung der AWS Cloud-Infrastruktur im Code unterstützt.
- [AWS CDK Toolkit](https://docs.aws.amazon.com/cdk/latest/guide/cli.html) ist ein Befehlszeilen-Cloud-Entwicklungskit, das Sie bei der Interaktion mit Ihrer AWS-CDK-App unterstützt.
- [AWS CloudFormation](https://docs.aws.amazon.com/AWSCloudFormation/latest/UserGuide/Welcome.html) hilft Ihnen, AWS-Ressourcen einzurichten, schnell und konsistent bereitzustellen und sie während ihres gesamten Lebenszyklus über AWS-Konten und -Regionen hinweg zu verwalten.
- [Mit AWS Identity and Access Management \(IAM\)](https://docs.aws.amazon.com/IAM/latest/UserGuide/introduction.html) können Sie den Zugriff auf Ihre AWS-Ressourcen sicher verwalten, indem Sie steuern, wer authentifiziert und zur Nutzung autorisiert ist.
- [AWS Service Catalog](https://docs.aws.amazon.com/servicecatalog/latest/adminguide/introduction.html) hilft Ihnen dabei, Kataloge von IT-Services, die für AWS genehmigt sind, zentral zu verwalten. Endbenutzer können schnell nur die jeweils benötigten genehmigten IT-Services bereitstellen, wobei die Einschränkungen Ihrer Organisation berücksichtigt werden.

### Code-Repository

Der Code für dieses Muster ist auf GitHubim [aws-cdk-servicecatalog-automationR](https://github.com/aws-samples/aws-cdk-servicecatalog-automation.git)epository verfügbar. Das Code-Repository enthält die folgenden Dateien und Ordner:

- cdk-sevicecatalog-app Dieser Ordner enthält die AWS-CDK-Anwendung für diese Lösung.
- config Dieser Ordner enthält die Datei config.json und die CloudFormation Vorlage für die Bereitstellung der Produkte im Service-Catalog-Portfolio.
- config/config.json Diese Datei enthält alle Konfigurationsinformationen. Sie aktualisieren diese Datei, um diese Lösung an Ihren Anwendungsfall anzupassen.
- config/templates Dieser Ordner enthält die CloudFormation Vorlagen für die Service Center-Produkte.
- setup.sh Dieses Skript stellt die Lösung bereit.
- uninstall.sh Dieses Skript löscht den Stack und alle AWS-Ressourcen, die bei der Bereitstellung dieser Lösung erstellt wurden.

Um den Beispiel-Code zu verwenden, folgen Sie den Anweisungen im Abschnitt "[Epics"](#page-1611-0).

# Bewährte Methoden

- IAM-Rollen, die zur Bereitstellung dieser Lösung verwendet werden, sollten dem [Prinzip der](https://docs.aws.amazon.com/IAM/latest/UserGuide/best-practices.html#grant-least-privilege)  [geringsten Berechtigung entsprechen \(IAM-D](https://docs.aws.amazon.com/IAM/latest/UserGuide/best-practices.html#grant-least-privilege)okumentation).
- Halten Sie sich an die [Bewährten Methoden für die Entwicklung von Cloud-Anwendungen mit AWS](https://aws.amazon.com/blogs/devops/best-practices-for-developing-cloud-applications-with-aws-cdk/) [CDK](https://aws.amazon.com/blogs/devops/best-practices-for-developing-cloud-applications-with-aws-cdk/) (AWS-Blogbeitrag).
- Halten Sie sich an die [CloudFormation bewährten Methoden von AWS](https://docs.aws.amazon.com/AWSCloudFormation/latest/UserGuide/best-practices.html) (CloudFormation Dokumentation).

# <span id="page-1611-0"></span>Polen

So richten Sie Ihre Umgebung ein

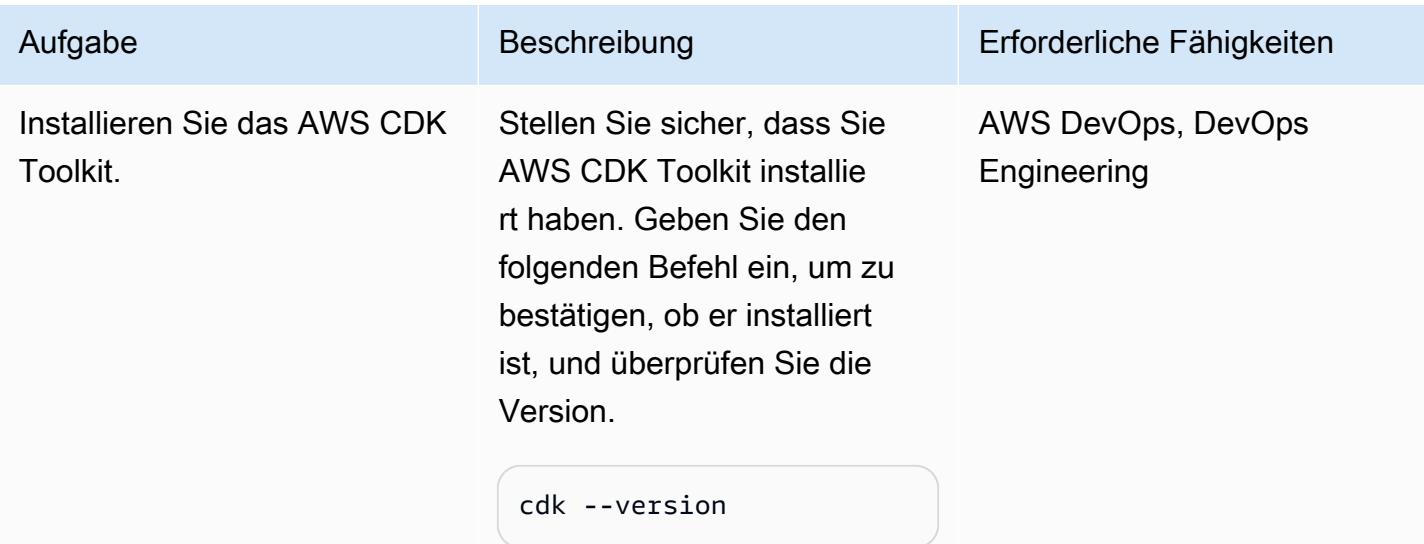

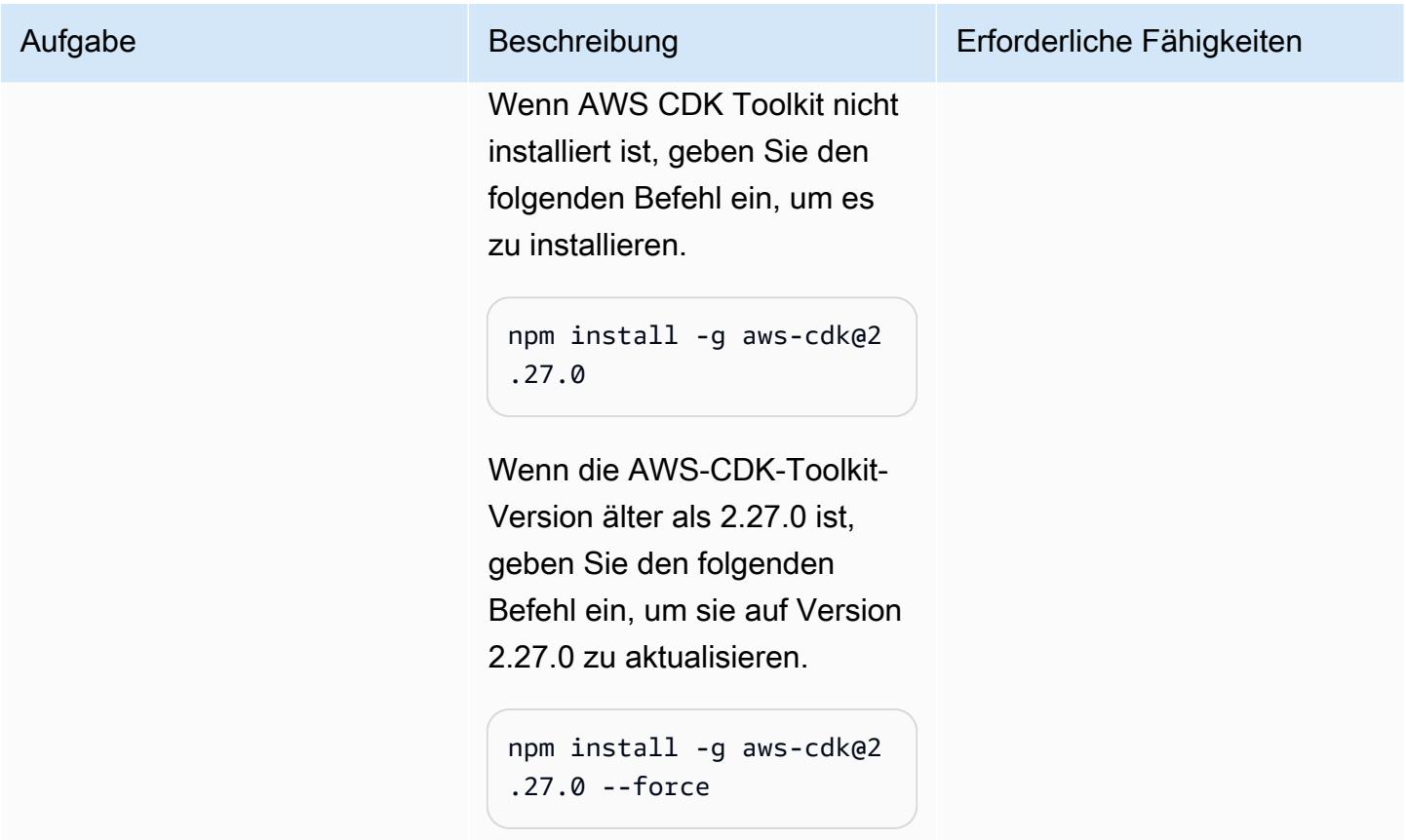

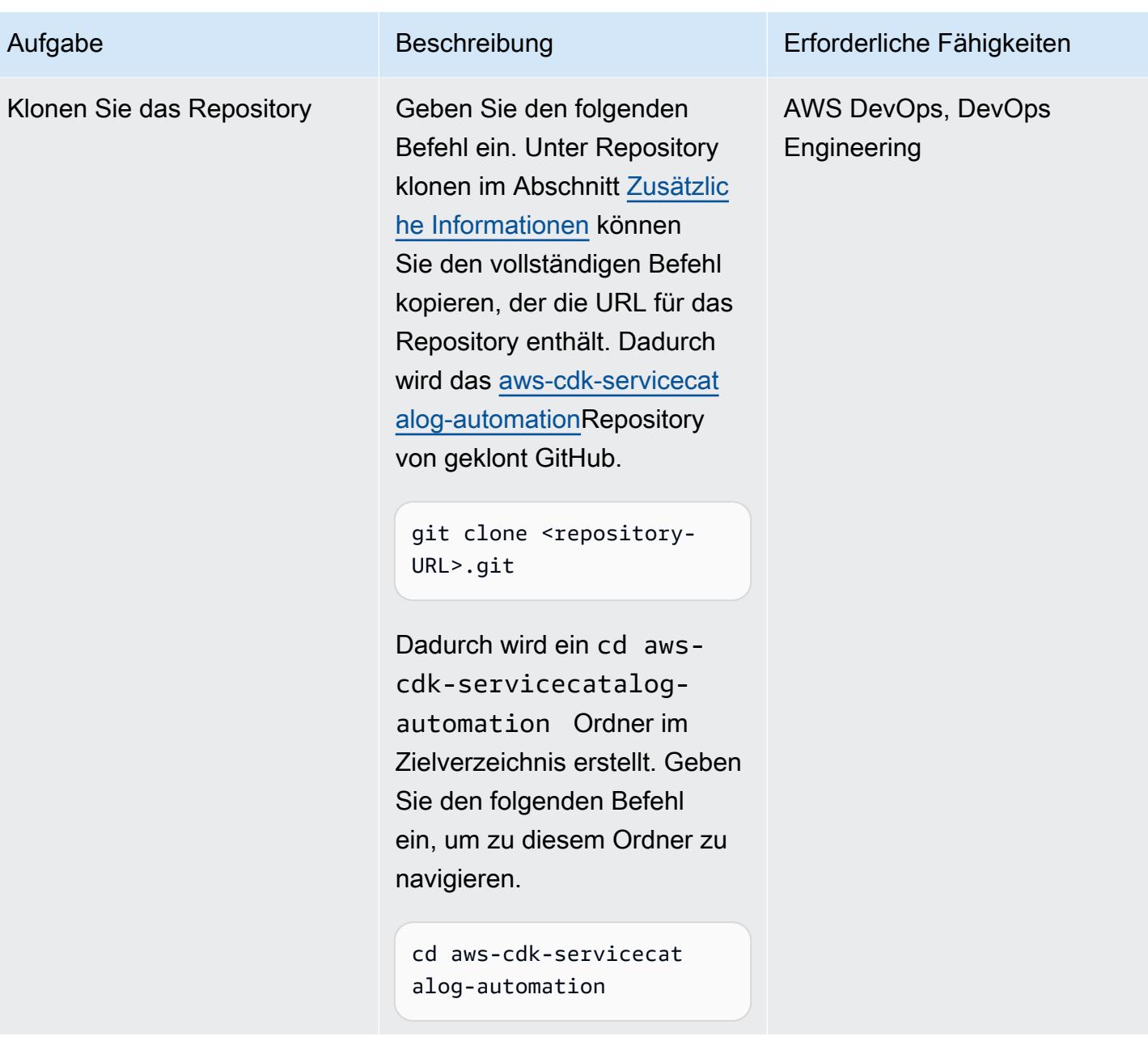

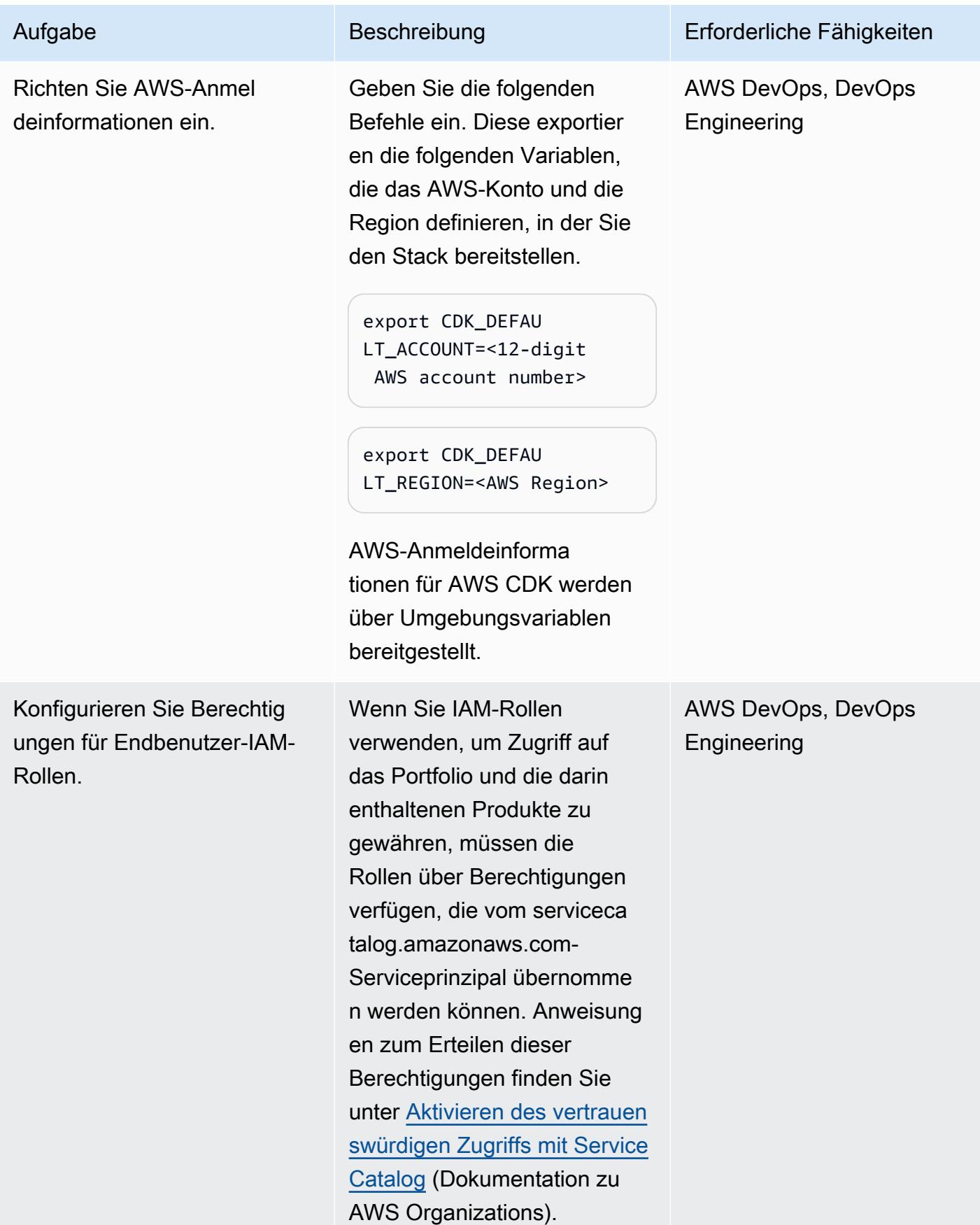

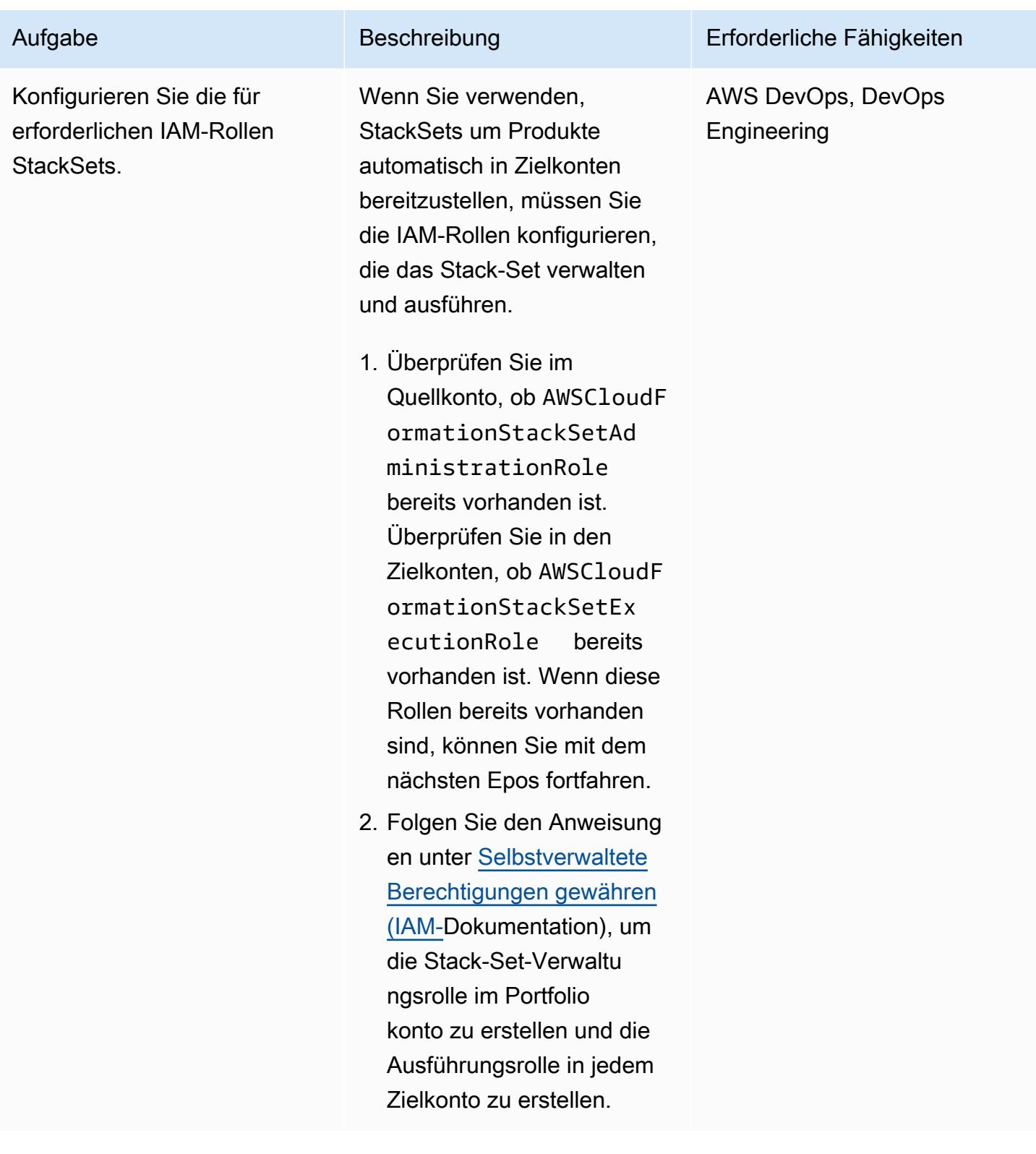

# Anpassen und Bereitstellen der Lösung

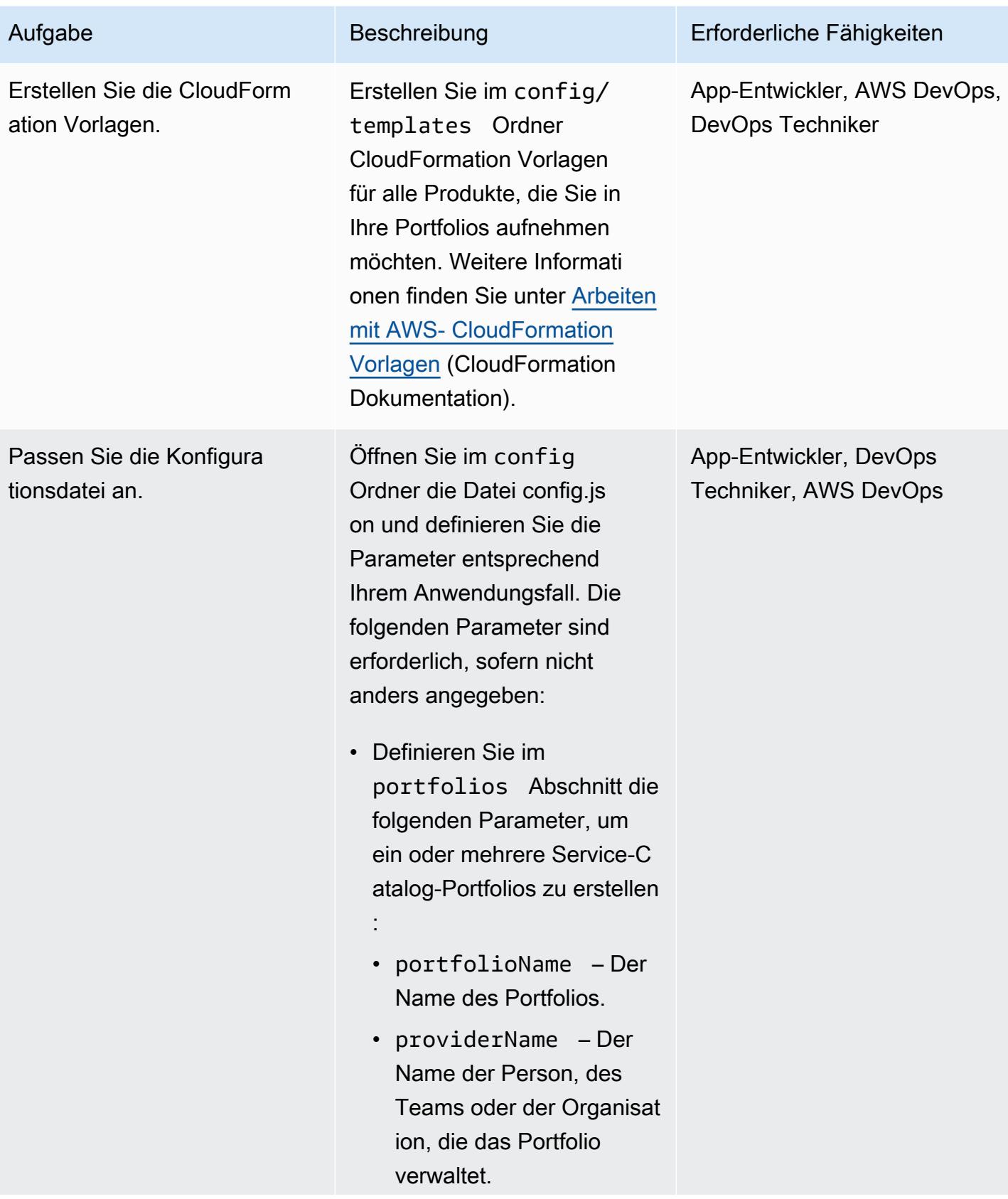

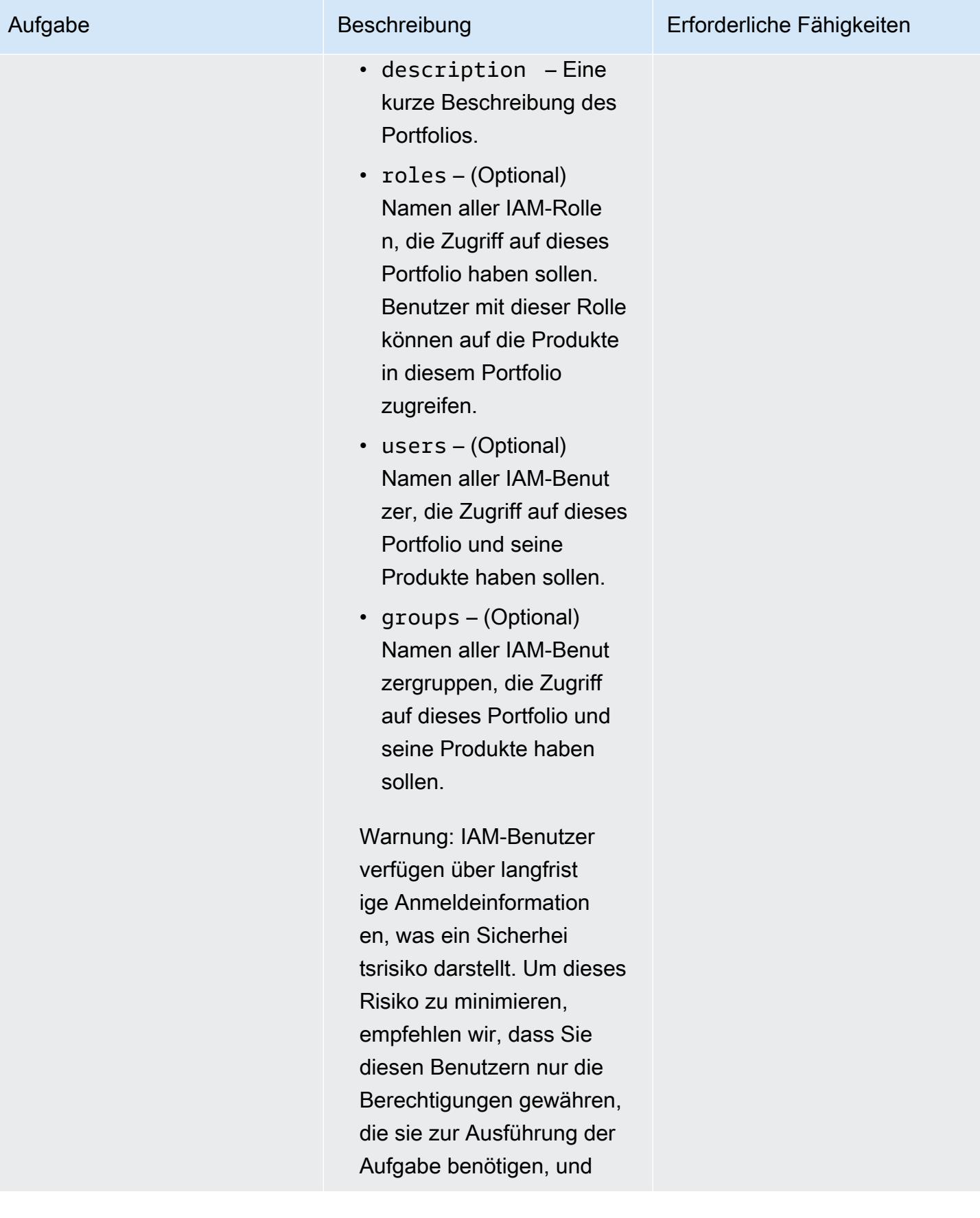

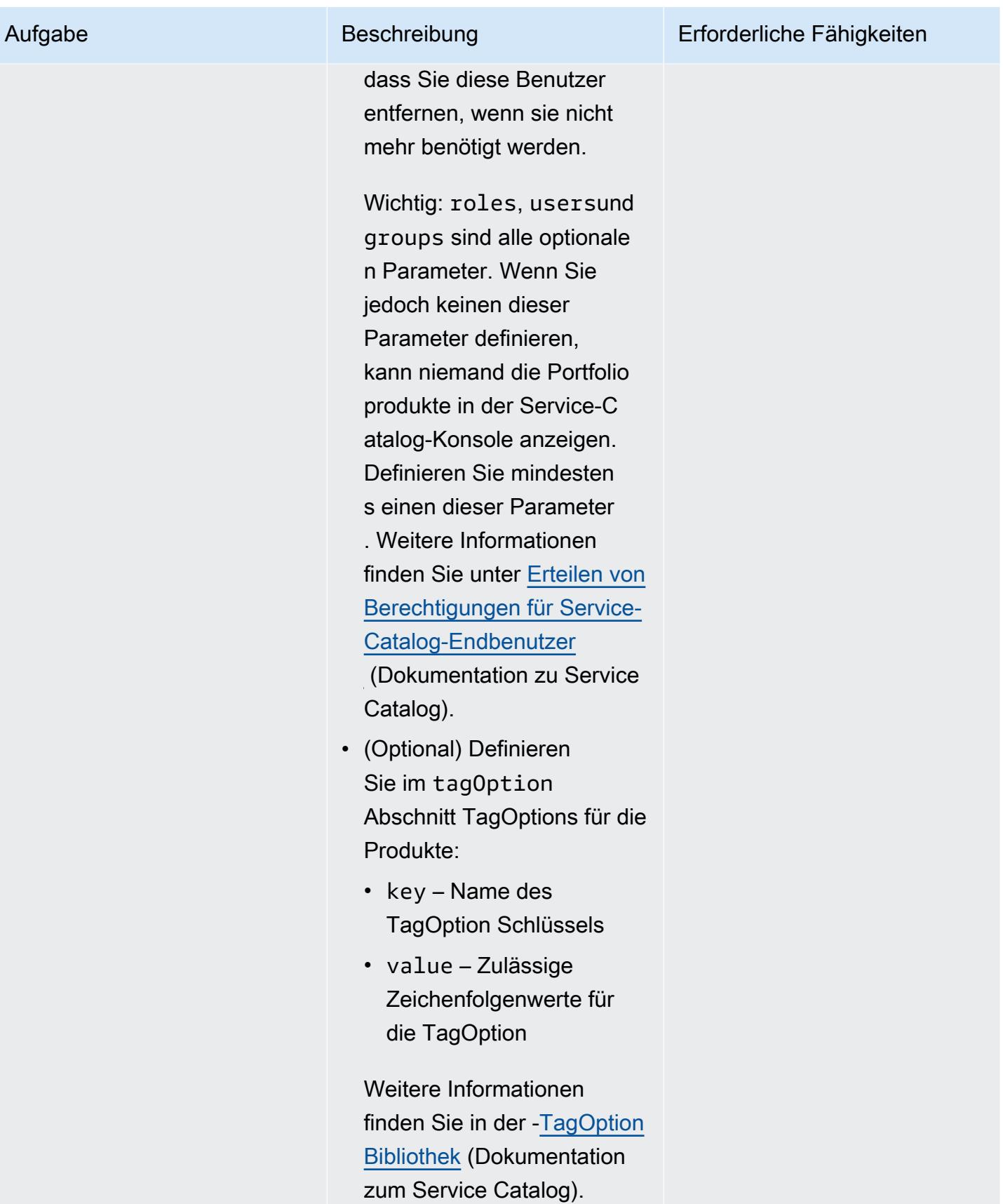

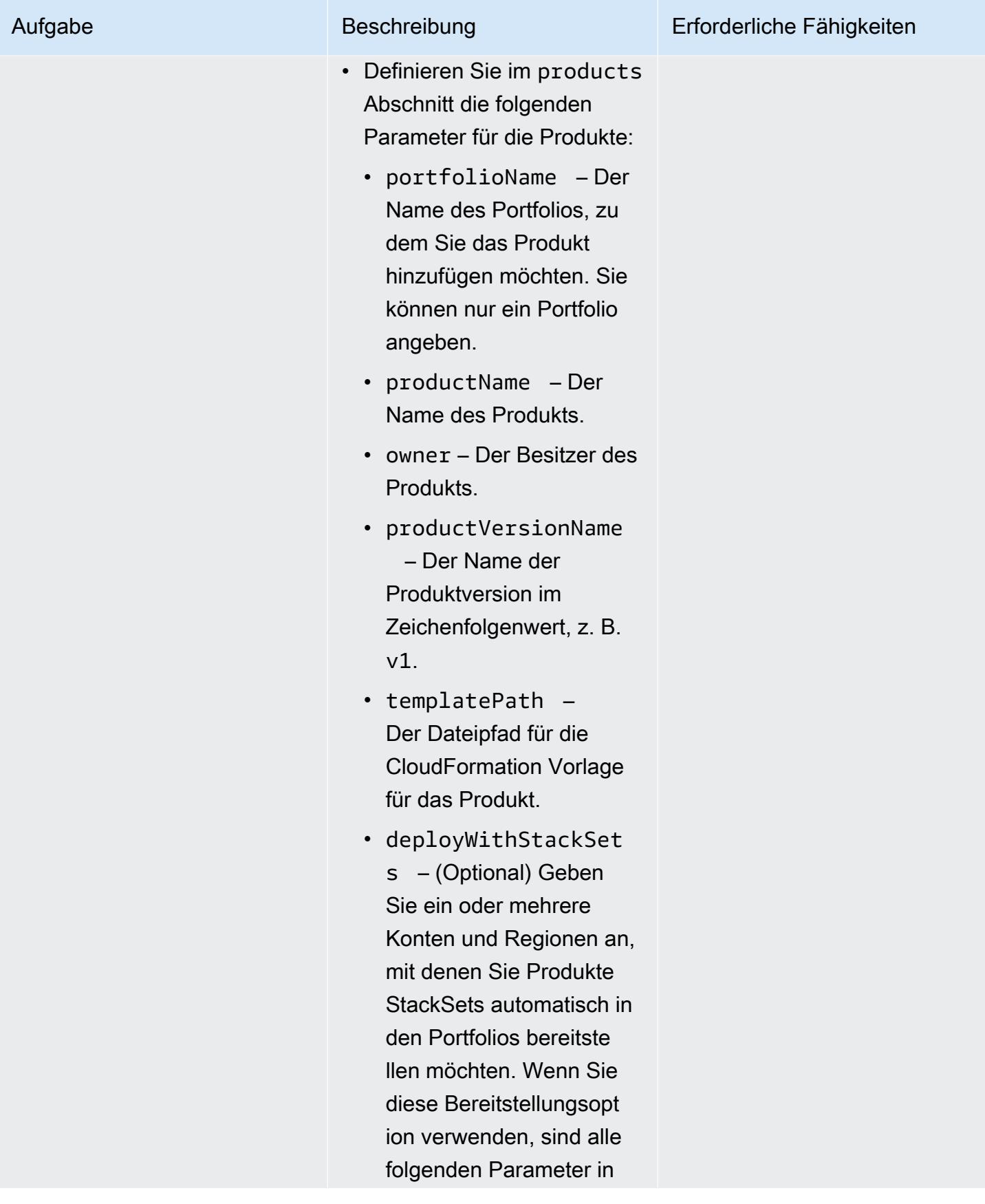
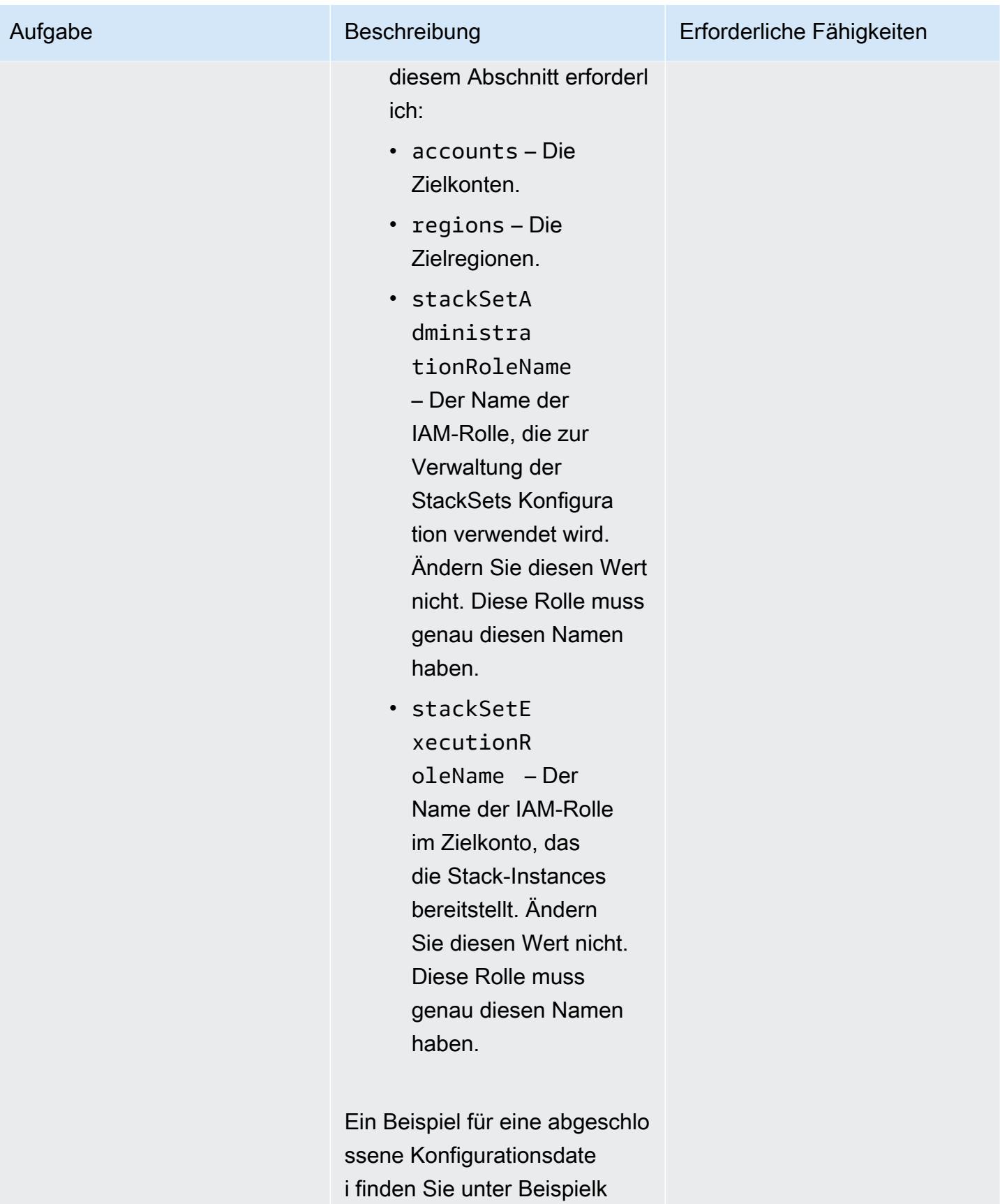

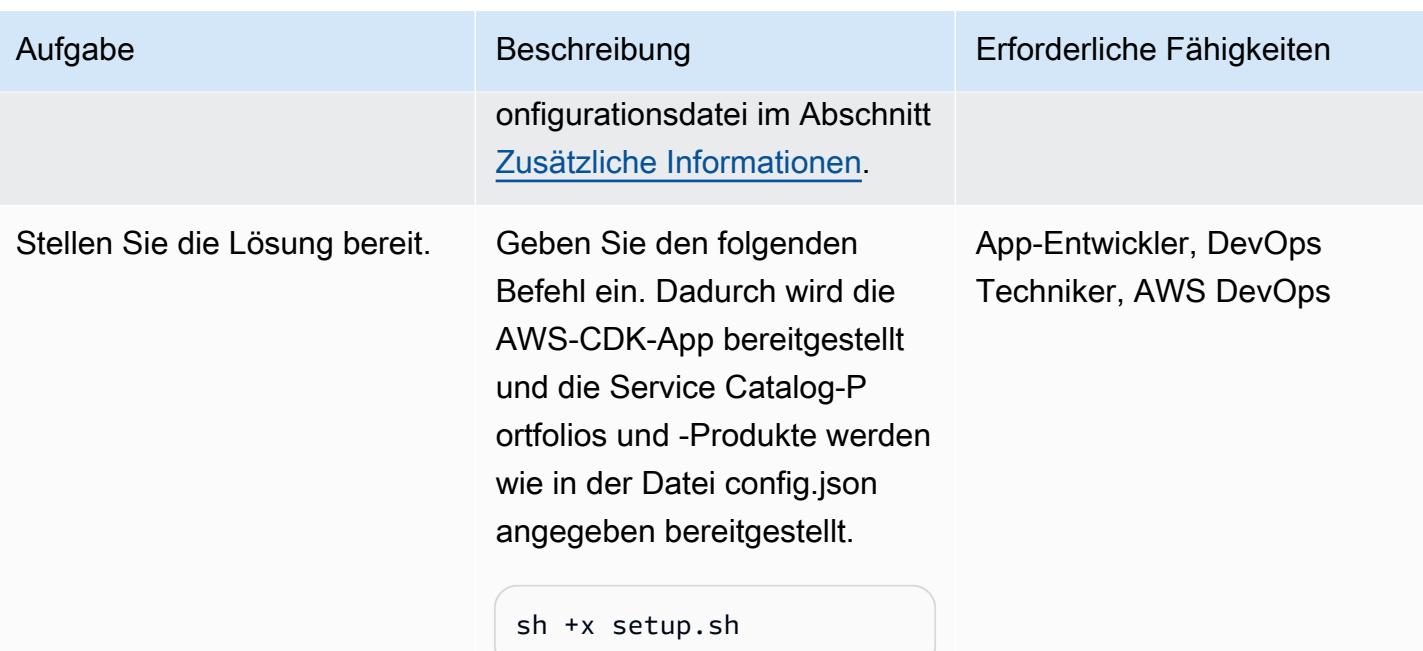

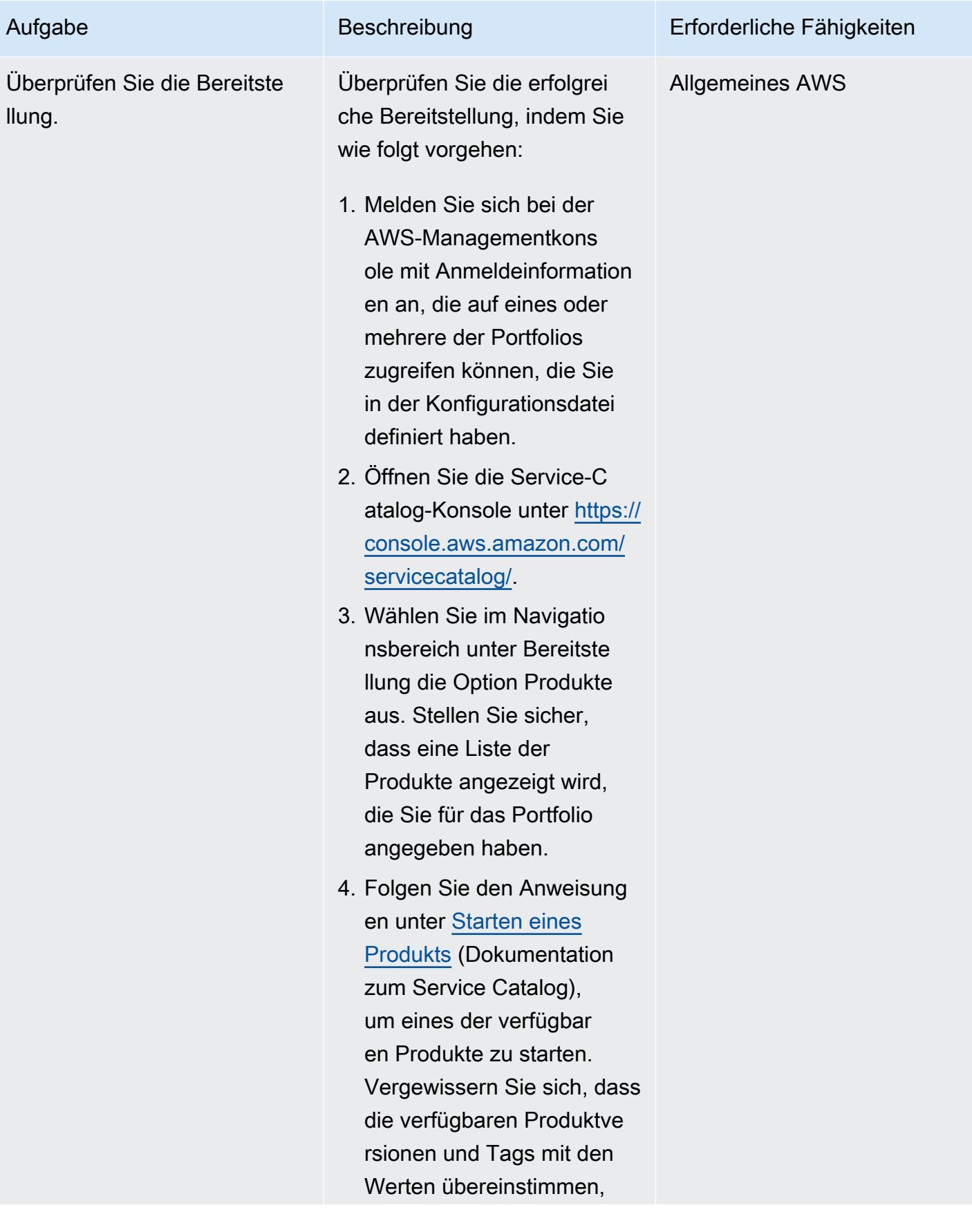

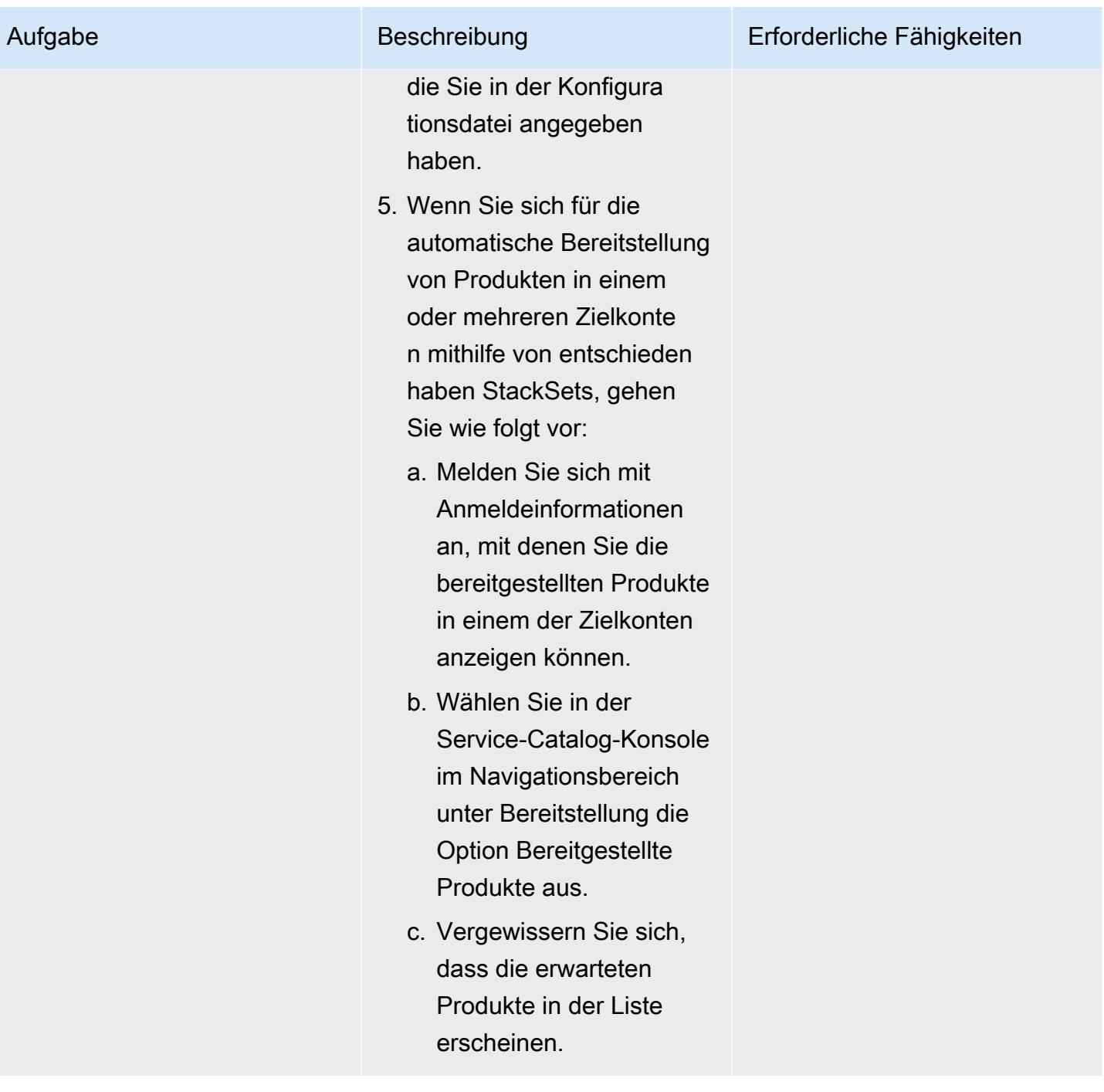

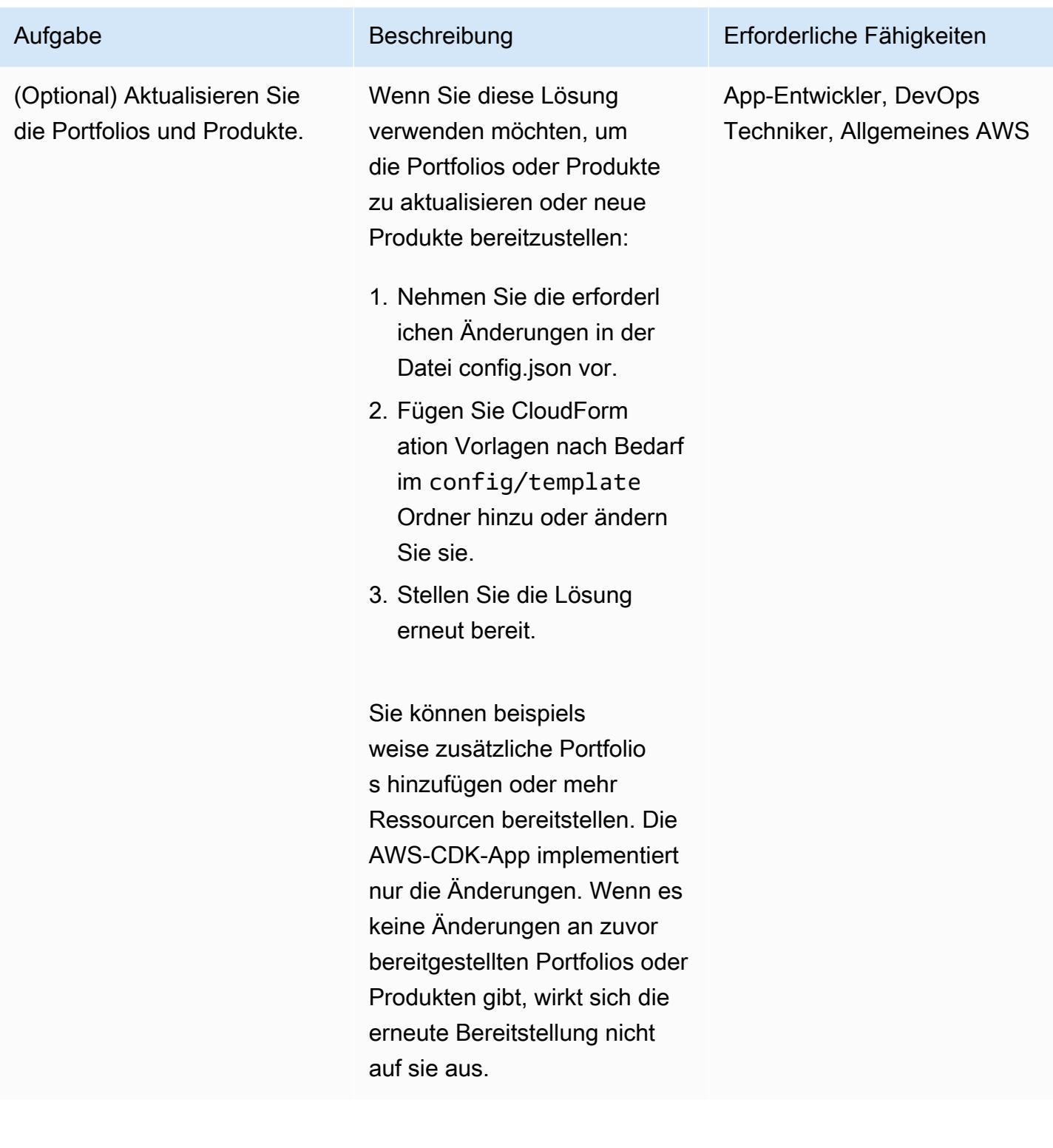

### Bereinigen der Lösung

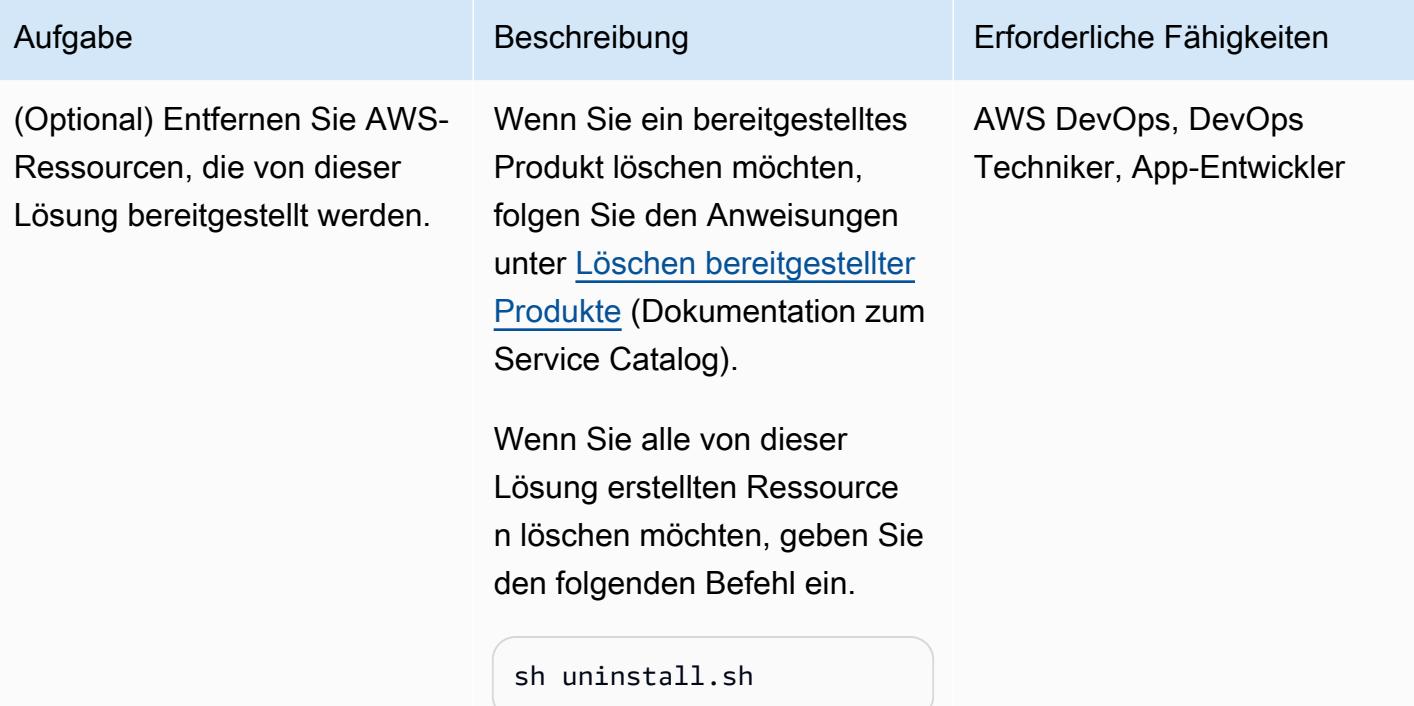

# Zugehörige Ressourcen

- [AWS Service Catalog Construct Library](https://docs.aws.amazon.com/cdk/api/v2/docs/aws-cdk-lib.aws_servicecatalog-readme.html) (AWS-API-Referenz)
- [StackSets Konzepte](https://docs.aws.amazon.com/AWSCloudFormation/latest/UserGuide/stacksets-concepts.html) (CloudFormation Dokumentation)
- [AWS Service Catalog](https://aws.amazon.com/servicecatalog) (AWS-Marketing)
- [Verwenden von Service Catalog mit dem AWS CDK](https://catalog.us-east-1.prod.workshops.aws/workshops/d40750d7-a330-49be-9945-cde864610de9/en-US/4-builders-devs/sc-cdk) (AWS-Workshop)

# <span id="page-1625-0"></span>Zusätzliche Informationen

Zusätzliche Informationen

Klonen des Repositorys

Geben Sie den folgenden Befehl ein, um das Repository von zu klonen GitHub.

git clone https://github.com/aws-samples/aws-cdk-servicecatalog-automation.git

### Beispielkonfigurationsdatei

AWS Prescriptive Guidance Muster Muster and Australian Australian Muster Muster and Australian Muster Muster

Im Folgenden finden Sie ein Beispiel für eine config.json-Datei mit Beispielwerten.

```
{ 
     "portfolios": [ 
          { 
               "displayName": "EC2 Product Portfolio", 
               "providerName": "User1", 
               "description": "Test1", 
               "roles": [ 
                    "<Names of IAM roles that can access the products>" 
               ], 
               "users": [ 
                    "<Names of IAM users who can access the products>" 
               ], 
               "groups": [ 
                    "<Names of IAM user groups that can access the products>" 
              \mathbf{I} }, 
          { 
               "displayName": "Autoscaling Product Portfolio", 
               "providerName": "User2", 
               "description": "Test2", 
               "roles": [ 
                    "<Name of IAM role>" 
              \mathbf{I} } 
     ], 
     "tagOption": [ 
          { 
               "key": "Group", 
               "value": [ 
                    "finance", 
                    "engineering", 
                    "marketing", 
                    "research" 
               ] 
          }, 
          { 
               "key": "CostCenter", 
               "value": [ 
                    "01", 
                    "02", 
                    "03", 
                    "04"
```
]

```
 }, 
          { 
              "key": "Environment", 
              "value": [ 
                  "dev", 
                  "prod", 
                  "stage" 
 ] 
         } 
     ], 
     "products": [ 
         { 
              "portfolioName": "EC2 Product Profile", 
              "productName": "Ec2", 
              "owner": "owner1", 
              "productVersionName": "v1", 
              "templatePath": "../../config/templates/template1.json" 
         }, 
          { 
              "portfolioName": "Autoscaling Product Profile", 
              "productName": "autoscaling", 
              "owner": "owner1", 
              "productVersionName": "v1", 
              "templatePath": "../../config/templates/template2.json", 
              "deployWithStackSets": { 
                  "accounts": [ 
                       "012345678901", 
                  ], 
                  "regions": [ 
                       "us-west-2" 
                  ], 
                  "stackSetAdministrationRoleName": 
  "AWSCloudFormationStackSetAdministrationRole", 
                  "stackSetExecutionRoleName": "AWSCloudFormationStackSetExecutionRole" 
 } 
         } 
     ]
}
```
# Automatisieren von ereignisgesteuerten Backups von CodeCommit zu Amazon S3 mithilfe von CodeBuild und - CloudWatch Ereignissen

Erstellt von Kirankumar Chandrashekar (AWS)

CodeBuild; AWS CodeCommit

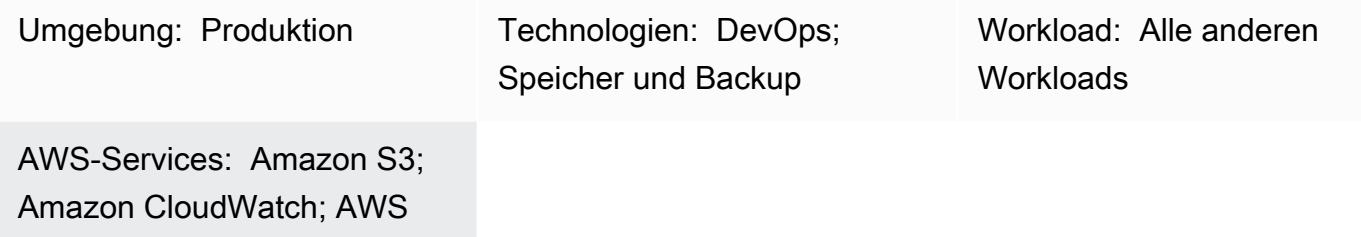

# Übersicht

In der Amazon Web Services (AWS) Cloud können Sie AWS verwenden, CodeCommit um sichere Git-basierte Repositorys zu hosten. CodeCommit ist ein vollständig verwalteter Quellcodeverwaltungsservice. Wenn ein CodeCommit Repository jedoch versehentlich gelöscht wird, wird sein Inhalt ebenfalls gelöscht und [kann nicht wiederhergestellt werden](https://aws.amazon.com/codecommit/faqs/).

Dieses Muster beschreibt, wie ein CodeCommit Repository automatisch in einem Amazon Simple Storage Service (Amazon S3)-Bucket gesichert wird, nachdem eine Änderung am Repository vorgenommen wurde. Wenn das CodeCommit Repository später gelöscht wird, bietet Ihnen diese Backup-Strategie eine point-in-time Wiederherstellungsoption.

# Voraussetzungen und Einschränkungen

### Voraussetzungen

- Ein aktives AWS-Konto.
- Ein vorhandenes CodeCommit Repository, in dem der Benutzerzugriff entsprechend Ihren Anforderungen konfiguriert ist. Weitere Informationen finden Sie unter [Einrichten von für AWS](https://docs.aws.amazon.com/codecommit/latest/userguide/setting-up.html)  [CodeCommit](https://docs.aws.amazon.com/codecommit/latest/userguide/setting-up.html) in der - CodeCommit Dokumentation.
- Ein S3-Bucket zum Hochladen der CodeCommit Backups.

### Einschränkungen

• Dieses Muster sichert automatisch alle Ihre CodeCommit Repositorys. Wenn Sie einzelne CodeCommit Repositorys sichern möchten, müssen Sie die Amazon CloudWatch Events-Regel ändern.

# Architektur

Das folgende Diagramm veranschaulicht den Workflow für dieses Muster.

Der Workflow besteht aus folgenden Schritten:

- 1. Code wird in ein CodeCommit Repository übertragen.
- 2. Das CodeCommit Repository benachrichtigt CloudWatch Ereignisse über eine Repository-Änderung (z. B. einen -git pushBefehl).
- 3. CloudWatch Events ruft AWS auf CodeBuild und sendet ihm die CodeCommit Repository-Informationen.
- 4. CodeBuild klont das gesamte CodeCommit Repository und verpackt es in eine ZIP-Datei.
- 5. CodeBuild lädt die ZIP-Datei in einen S3-Bucket hoch.

### Technologie-Stack

- CloudWatch Ereignisse
- CodeBuild
- CodeCommit
- Amazon S3

# Tools

• [Amazon CloudWatch Events](https://docs.aws.amazon.com/AmazonCloudWatch/latest/events/WhatIsCloudWatchEvents.html) – CloudWatch Events stellt einen Stream von Systemereignissen in nahezu Echtzeit bereit, der Änderungen an AWS-Ressourcen beschreibt.

- [AWS CodeBuild](https://docs.aws.amazon.com/codebuild/latest/userguide/welcome.html)  CodeBuild ist ein vollständig verwalteter Service für die kontinuierliche Integration, der Quellcode kompiliert, Tests ausführt und Softwarepakete erstellt, die bereitgestellt werden können.
- [AWS CodeCommit](https://docs.aws.amazon.com/codecommit/latest/userguide/welcome.html)  CodeCommit ist ein vollständig verwalteter Quellcodeverwaltungsservice, der sichere Git-basierte Repositorys hostet.
- [AWS Identity and Access Management \(IAM\)](https://docs.aws.amazon.com/IAM/latest/UserGuide/introduction.html)  IAM ist ein Webservice, mit dem Sie den Zugriff auf AWS-Ressourcen sicher steuern können.
- [Amazon S3](https://docs.aws.amazon.com/AmazonS3/latest/userguide/Welcome.html)  Amazon Simple Storage Service (Amazon S3) ist Speicher für das Internet.

# Polen

Erstellen eines CodeBuild Projekts

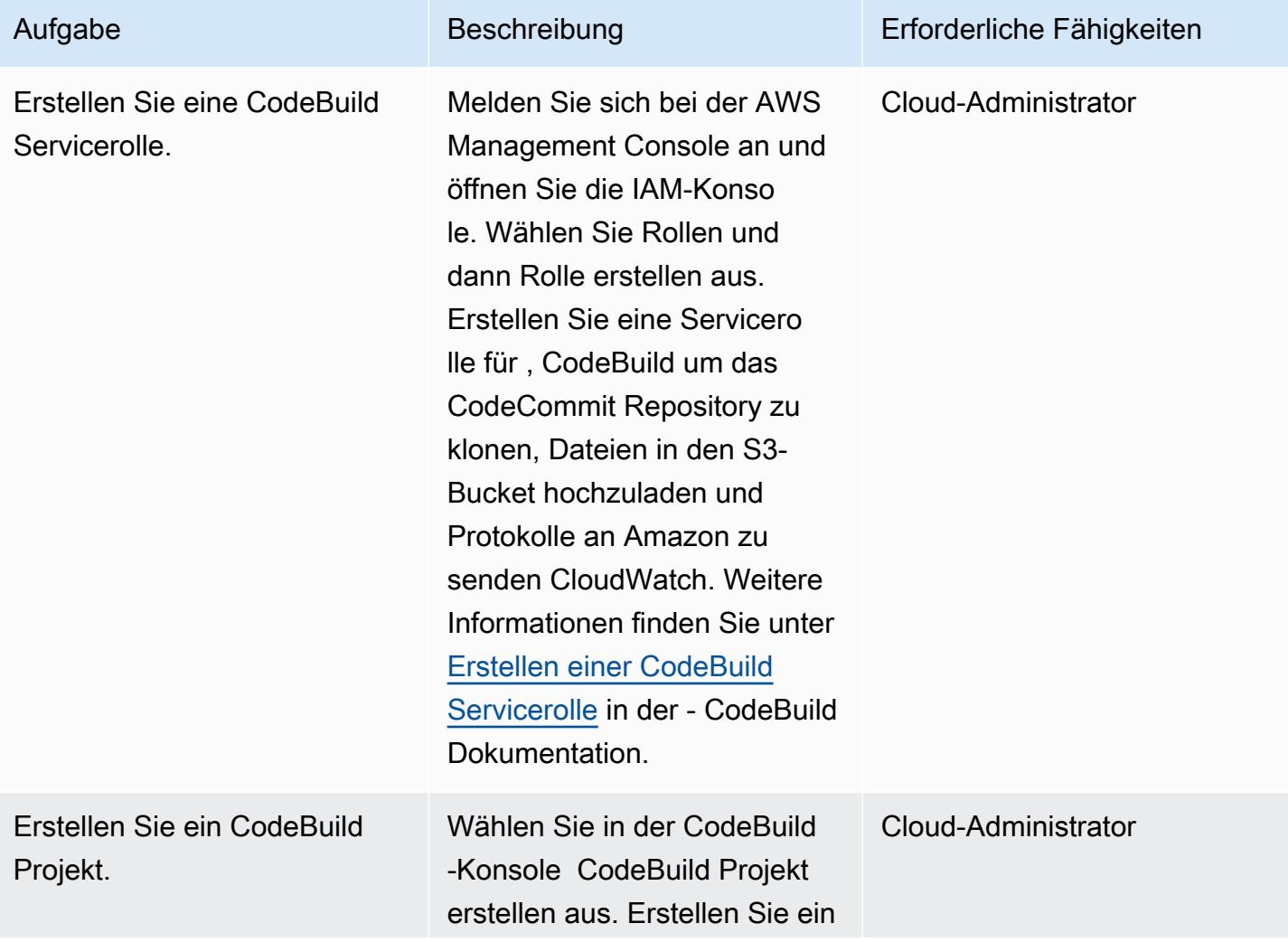

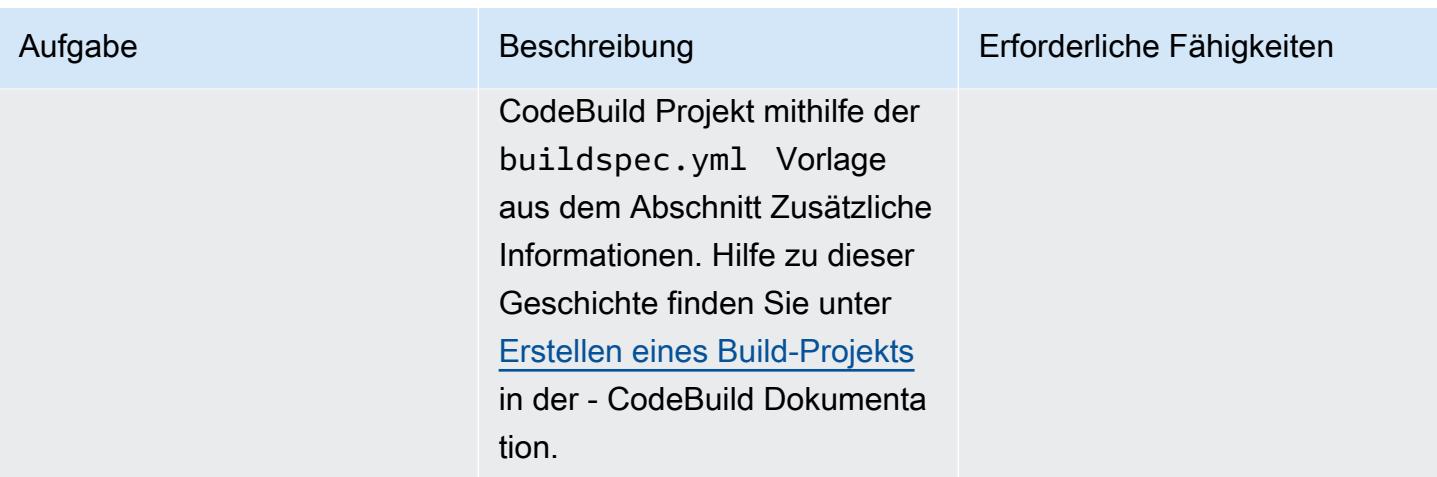

Erstellen und Konfigurieren der CloudWatch Ereignisregel

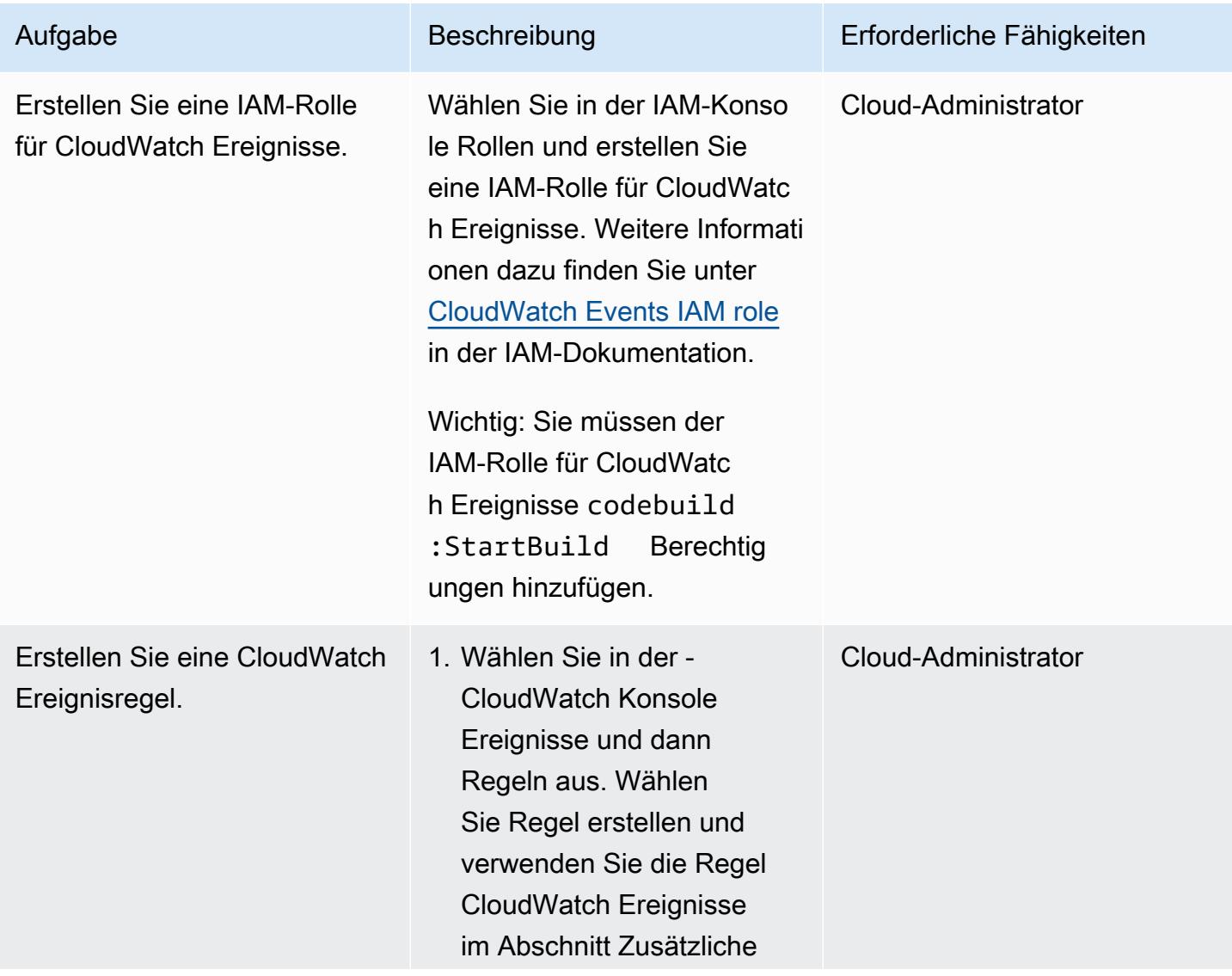

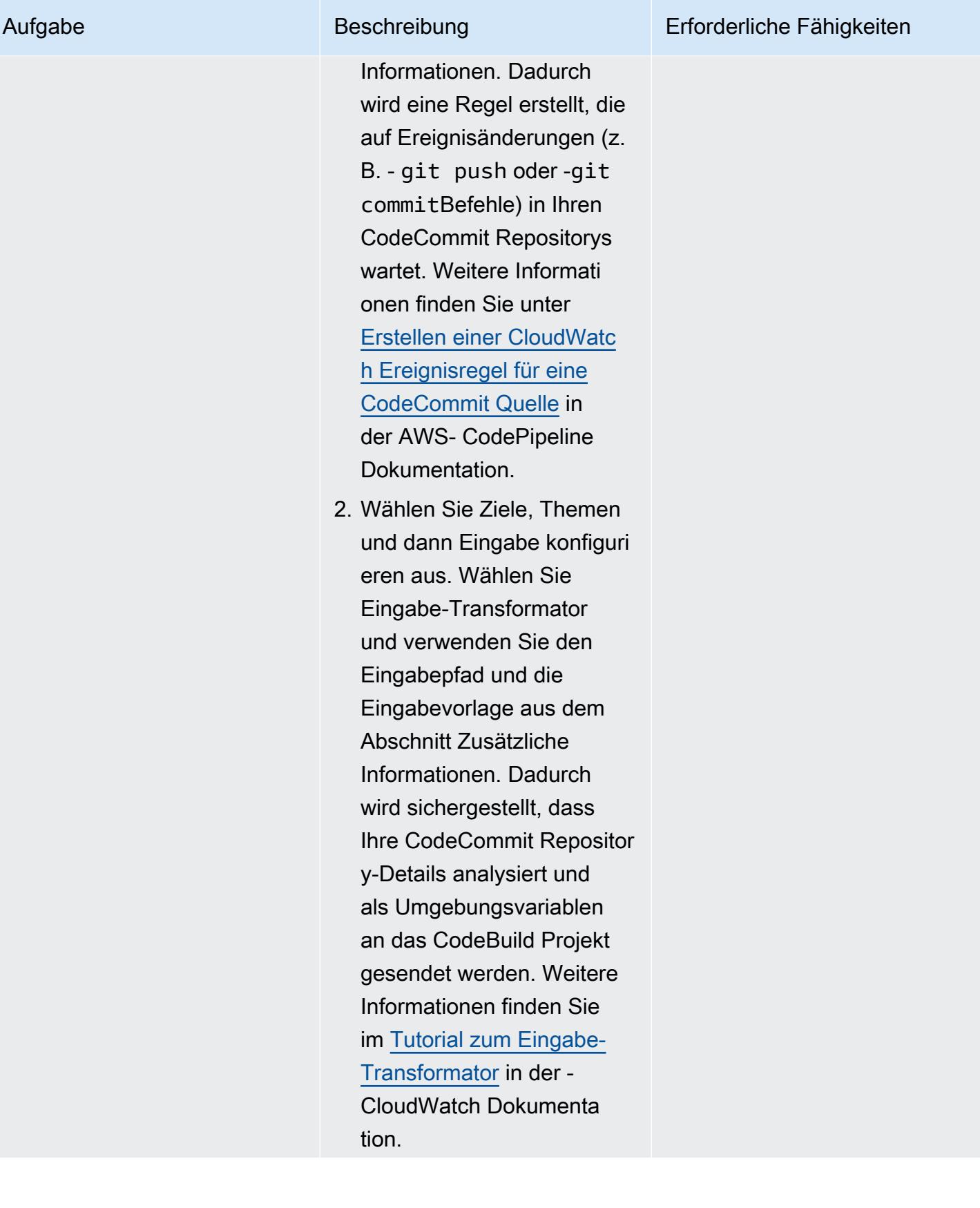

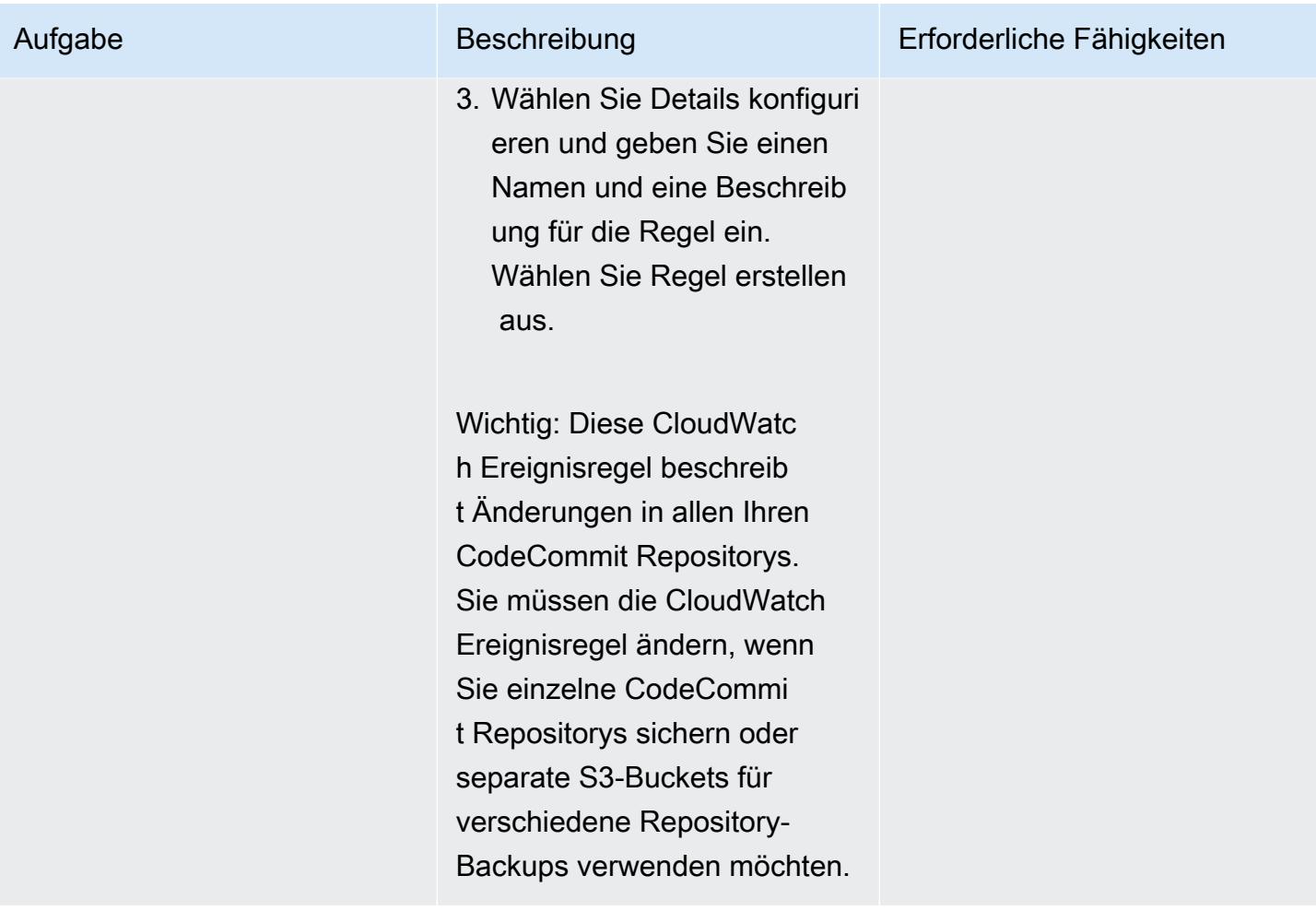

# Zugehörige Ressourcen

Erstellen eines CodeBuild Projekts

- [Erstellen einer CodeBuild Servicerolle](https://docs.aws.amazon.com/codebuild/latest/userguide/setting-up.html#setting-up-service-role)
- [Erstellen eines CodeBuild Projekts](https://docs.aws.amazon.com/codebuild/latest/userguide/create-project.html)
- [Erforderliche Berechtigungen für Git-Client-Befehle](https://docs.aws.amazon.com/codecommit/latest/userguide/auth-and-access-control-permissions-reference.html#aa-git)

Erstellen und Konfigurieren einer CloudWatch Ereignisregel

- [Erstellen einer CloudWatch Ereignisregel für eine CodeCommit Quelle](https://docs.aws.amazon.com/codepipeline/latest/userguide/pipelines-trigger-source-repo-changes-console.html)
- [Verwenden Sie den Eingabe-Transformator, um anzupassen, was an das Ereignisziel übergeben](https://docs.aws.amazon.com/AmazonCloudWatch/latest/events/CloudWatch-Events-Input-Transformer-Tutorial.html) [wird](https://docs.aws.amazon.com/AmazonCloudWatch/latest/events/CloudWatch-Events-Input-Transformer-Tutorial.html)
- [Erstellen einer CloudWatch Ereignisregel, die bei einem Ereignis ausgelöst wird](https://docs.aws.amazon.com/AmazonCloudWatch/latest/events/Create-CloudWatch-Events-Rule.html)

• [Erstellen einer CloudWatch Ereignis-IAM-Rolle](https://docs.aws.amazon.com/batch/latest/userguide/CWE_IAM_role.html)

# Zusätzliche Informationen

CodeBuild buildspec.yml-Vorlage

```
version: 0.2
phases: 
   install: 
     commands: 
       - pip install git-remote-codecommit 
   build: 
     commands: 
        - env 
        - git clone -b $REFERENCE_NAME codecommit::$REPO_REGION://$REPOSITORY_NAME 
        - dt=$(date '+%d-%m-%Y-%H:%M:%S'); 
        - echo "$dt" 
        - zip -yr $dt-$REPOSITORY_NAME-backup.zip ./ 
        - aws s3 cp $dt-$REPOSITORY_NAME-backup.zip s3:// #substitute a valid S3 Bucket 
  Name here
```
### CloudWatch Ereignisregel

```
{ 
   "source": [ 
      "aws.codecommit" 
   ], 
   "detail-type": [ 
      "CodeCommit Repository State Change" 
   ], 
   "detail": { 
      "event": [ 
        "referenceCreated", 
        "referenceUpdated" 
     \mathbf{I} }
}
```
### Beispiel-Eingabe-Transformator für das CloudWatch Ereignisregelziel

Eingabepfad:

{"referenceType":"\$.detail.referenceType","region":"\$.region","repositoryName":"\$.detail.reposi

Eingabevorlage (Ausdruck füllt die Werte nach Bedarf aus):

```
{ 
      "environmentVariablesOverride": [ 
           { 
                "name": "REFERENCE_NAME", 
                "value": "" 
           }, 
           { 
                "name": "REFERENCE_TYPE", 
                "value": "" 
           }, 
           { 
                "name": "REPOSITORY_NAME", 
                "value": "" 
          }, 
           { 
                "name": "REPO_REGION", 
                "value": "" 
           }, 
           { 
                "name": "ACCOUNT_ID", 
                "value": "" 
           } 
      ]
}
```
# Automatisieren der Stack-Set-Bereitstellung mithilfe von AWS CodePipeline und AWS CodeBuild

Erstellt von Bolyagar Boln Mani (AWS), Mihir Borkar (AWS) und Raghu Gowda (AWS)

Code-Repository: [automated](https://github.com/aws-samples/automated-code-pipeline-stackset-deployment) [-code-pipeline-stackset-Ber](https://github.com/aws-samples/automated-code-pipeline-stackset-deployment)  [eitstellung](https://github.com/aws-samples/automated-code-pipeline-stackset-deployment)

Umgebung: Produktion Technologien: DevOps; Softwareentwicklung und tests

AWS-Services: AWS CodeBuild; AWS CodeCommi t; AWS CodePipeline; AWS Organizations ; AWS CloudFormation

# Übersicht

In Ihren CI/CD-Prozessen (Continuous Integration and Continuous Delivery) möchten Sie Anwendungen möglicherweise automatisch in all Ihren vorhandenen AWS-Konten und in neuen Konten bereitstellen, die Sie Ihrer Organisation in AWS Organizations hinzufügen. Wenn Sie eine CI/CD-Lösung für diese Anforderung entwerfen, CloudFormation ist die [delegierte Stack-](https://docs.aws.amazon.com/AWSCloudFormation/latest/UserGuide/stacksets-orgs-delegated-admin.html)[Set-Administratorfunktion](https://docs.aws.amazon.com/AWSCloudFormation/latest/UserGuide/stacksets-orgs-delegated-admin.html) von AWS nützlich, da sie eine Sicherheitsebene ermöglicht, indem der Zugriff auf das Verwaltungskonto eingeschränkt wird. AWS CodePipeline verwendet jedoch das serviceverwaltete Berechtigungsmodell, um Anwendungen in mehreren Konten und Regionen bereitzustellen. Sie müssen das AWS Organizations-Verwaltungskonto verwenden, um mit Stack-Sets bereitzustellen, da AWS die delegierte Stack-Set-Administratorfunktion CodePipeline nicht unterstützt.

Dieses Muster beschreibt, wie Sie diese Einschränkung umgehen können. Das Muster verwendet AWS CodeBuild und ein benutzerdefiniertes Skript, um die Bereitstellung von Stack-Sets mit AWS zu automatisieren CodePipeline. Es automatisiert diese Aktivitäten zur Anwendungsbereitstellung:

- Bereitstellen einer Anwendung als Stack-Sets in vorhandenen Organisationseinheiten (OUs)
- Erweitern der Bereitstellung einer Anwendung auf zusätzliche OUs und Regionen
- Entfernen einer bereitgestellten Anwendung aus allen oder bestimmten OUs oder Regionen

# Voraussetzungen und Einschränkungen

### Voraussetzungen

Bevor Sie die Schritte in diesem Muster ausführen:

- Erstellen Sie Organisationen in Ihrem AWS Organizations-Verwaltungskonto. Anweisungen finden Sie in der [AWS Organizations-Dokumentation](https://docs.aws.amazon.com/organizations/latest/userguide/orgs_manage_org_create.html).
- Aktivieren Sie den vertrauenswürdigen Zugriff zwischen AWS Organizations und CloudFormation , um serviceverwaltete Berechtigungen zu verwenden. Anweisungen finden Sie unter Aktivieren des [vertrauenswürdigen Zugriffs mit AWS Organizations](https://docs.aws.amazon.com/AWSCloudFormation/latest/UserGuide/stacksets-orgs-enable-trusted-access.html) in der - CloudFormation Dokumentation.

### Einschränkungen

Der Code, der mit diesem Muster geliefert wird, hat die folgenden Einschränkungen:

- Sie können nur eine einzelne CloudFormation Vorlage für eine Anwendung bereitstellen; die Bereitstellung mehrerer Vorlagen wird derzeit nicht unterstützt.
- Die Anpassung der aktuellen Implementierung erfordert DevOps Fachwissen.
- Dieses Muster verwendet keine AWS Key Management System (AWS KMS)-Schlüssel. Sie können diese Funktionalität jedoch aktivieren, indem Sie die in diesem Muster enthaltene CloudFormation Vorlage neu konfigurieren.

# Architektur

Diese Architektur für die CI/CD-Bereitstellungspipeline verarbeitet Folgendes:

- Schränkt den direkten Zugriff auf das Verwaltungskonto ein, indem die Verantwortung für die Bereitstellung von Stack-Sets an ein dediziertes CI/CD-Konto als Stack-Set-Administrator für Anwendungsbereitstellungen delegiert wird.
- Verwendet das serviceverwaltete Berechtigungsmodell, um die Anwendung automatisch bereitzustellen, wenn ein neues Konto erstellt und einer Organisationseinheit zugeordnet wird.
- Stellt die Konsistenz der Anwendungsversion für alle Konten auf Umgebungsebene sicher.
- Verwendet mehrere Genehmigungsphasen auf Repository- und Pipeline-Ebene, um zusätzliche Sicherheits- und Governance-Ebenen für die bereitgestellte Anwendung bereitzustellen.
- Überwindet die aktuelle Einschränkung von , CodePipeline indem ein benutzerdefiniertes Bereitstellungsskript in verwendet wird CodeBuild , um Stack-Sets und Stack-Instances automatisch bereitzustellen oder zu entfernen. Eine Veranschaulichung der Flusssteuerung und Hierarchie der API-Aufrufe, die durch das benutzerdefinierte Skript implementiert werden, finden Sie im Abschnitt [Zusätzliche Informationen.](#page-1660-0)
- Erstellt einzelne Stack-Sets für die Entwicklungs-, Test- und Produktionsumgebungen. Darüber hinaus können Sie Stack-Sets erstellen, die mehrere OUs und Regionen in jeder Phase kombinieren. Sie können beispielsweise Sandbox und Entwicklungs-OUs innerhalb einer Entwicklungsbereitstellungsphase kombinieren.
- Unterstützt die Anwendungsbereitstellung in oder den Ausschluss von einer Teilmenge von Konten oder einer Liste von OUs.

### Automatisierung und Skalierung

Sie können den Code verwenden, der mit diesem Muster bereitgestellt wird, um ein AWS-CodeCommit Repository und eine Code-Pipeline für Ihre Anwendung zu erstellen. Sie können diese dann als Stack-Sets in mehreren Konten auf Organisationseinheitsebene bereitstellen. Der Code automatisiert auch Komponenten wie Amazon Simple Notification Service (Amazon SNS)-Themen, um Genehmiger, die erforderlichen AWS Identity and Access Management (IAM)-Rollen und die Service-Kontrollrichtlinie (SCP) zu benachrichtigen, die im Verwaltungskonto angewendet werden sollen.

# Tools

### AWS-Services

- [AWS CloudFormation](https://docs.aws.amazon.com/AWSCloudFormation/latest/UserGuide/Welcome.html) hilft Ihnen, AWS-Ressourcen einzurichten, schnell und konsistent bereitzustellen und sie während ihres gesamten Lebenszyklus über AWS-Konten und -Regionen hinweg zu verwalten.
- [AWS CodeBuild](https://docs.aws.amazon.com/codebuild/latest/userguide/welcome.html) ist ein vollständig verwalteter Build-Service, mit dem Sie Quellcode kompilieren, Einheitentests ausführen und Artefakte erstellen können, die bereitgestellt werden können.
- [AWS CodeCommit](https://docs.aws.amazon.com/codecommit/latest/userguide/welcome.html) ist ein Service zur Versionskontrolle, mit dem Sie Git-Repositorys privat speichern und verwalten können, ohne Ihr eigenes Quellcodeverwaltungssystem verwalten zu müssen.
- [AWS CodeDeploy](https://docs.aws.amazon.com/codedeploy/latest/userguide/welcome.html) automatisiert Bereitstellungen in Amazon Elastic Compute Cloud (Amazon EC2) oder On-Premises-Instances, AWS Lambda-Funktionen oder Amazon Elastic Container Service (Amazon ECS)-Services.
- [AWS CodePipeline](https://docs.aws.amazon.com/codepipeline/latest/userguide/welcome.html) hilft Ihnen, die verschiedenen Phasen einer Softwareversion schnell zu modellieren und zu konfigurieren und die Schritte zu automatisieren, die erforderlich sind, um Softwareänderungen kontinuierlich zu veröffentlichen.
- [AWS Organizations](https://docs.aws.amazon.com/organizations/latest/userguide/orgs_introduction.html) ist ein Kontoverwaltungsservice, mit dem Sie mehrere AWS-Konten in einer Organisation konsolidieren können, die Sie erstellen und zentral verwalten.
- [Amazon Simple Notification Service \(Amazon SNS](https://docs.aws.amazon.com/sns/latest/dg/welcome.html) )hilft Ihnen, den Austausch von Nachrichten zwischen Publishern und Clients, einschließlich Webservern und E-Mail-Adressen, zu koordinieren und zu verwalten.

### Code-Repository

Der Code für dieses Muster ist im GitHub [automated-code-pipeline-stackset-Bereitstellungs-](https://github.com/aws-samples/automated-code-pipeline-stackset-deployment)Repository verfügbar. Die Ordnerstruktur und andere Details finden Sie in der [Readme-Datei](https://github.com/aws-samples/automated-code-pipeline-stackset-deployment/blob/main/README.md) für das Repository.

# Bewährte Methoden

Dieses Muster schränkt den direkten Zugriff auf das Verwaltungskonto ein, während die Anwendung auf Organisationseinheitsebene bereitgestellt wird. Das Hinzufügen mehrerer Genehmigungsphasen zum Pipeline- und Repository-Prozess trägt dazu bei, zusätzliche Sicherheit und Governance für die Anwendungen und Komponenten zu bieten, die Sie mithilfe dieses Ansatzes bereitstellen.

# Sekunden

Konten in AWS Organizations konfigurieren

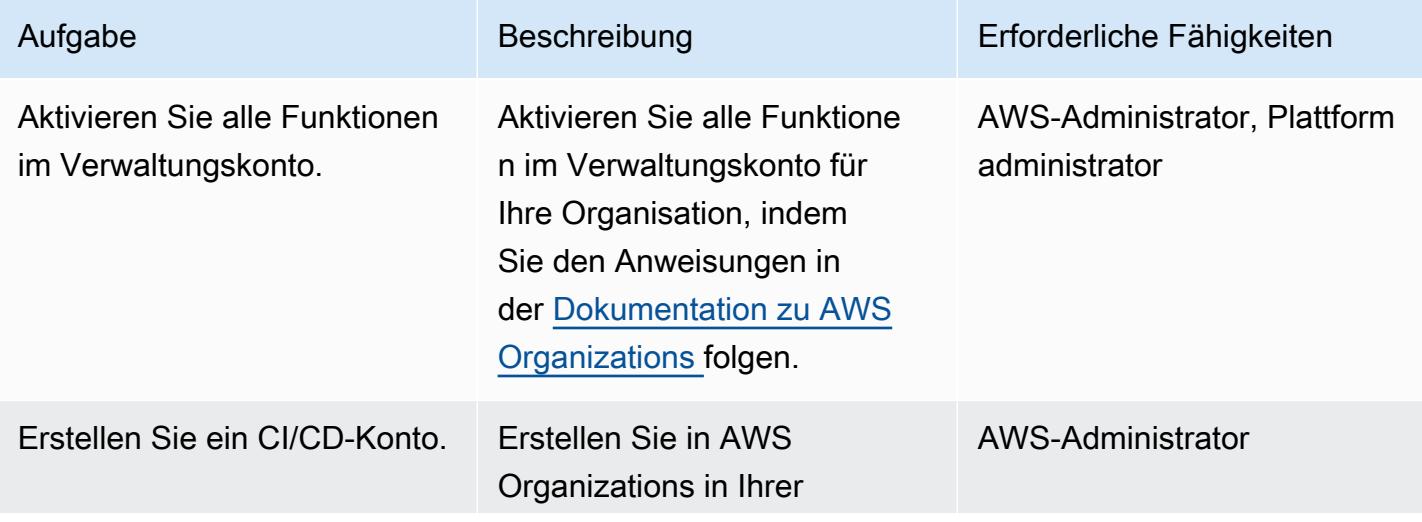

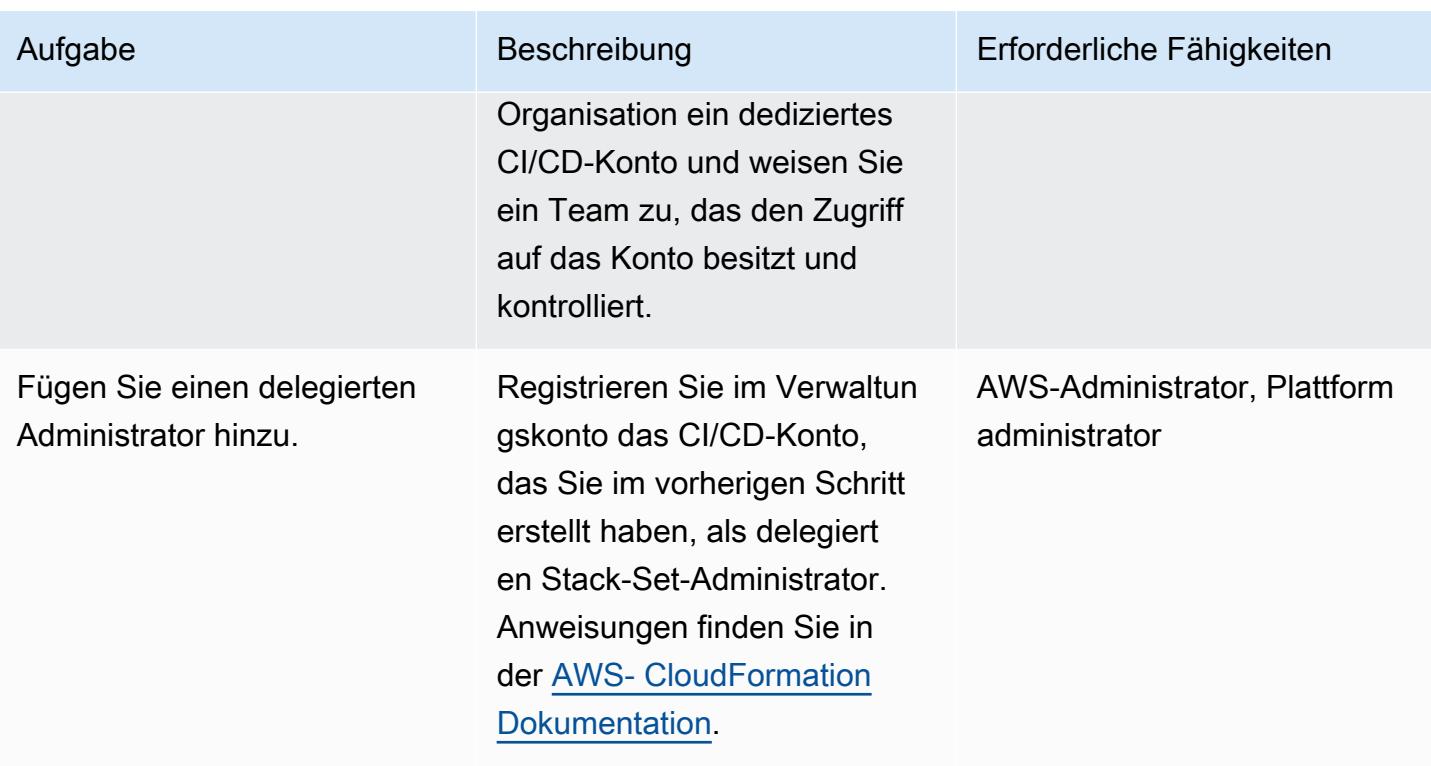

Erstellen eines Anwendungs-Repositorys und einer CI/CD-Pipeline

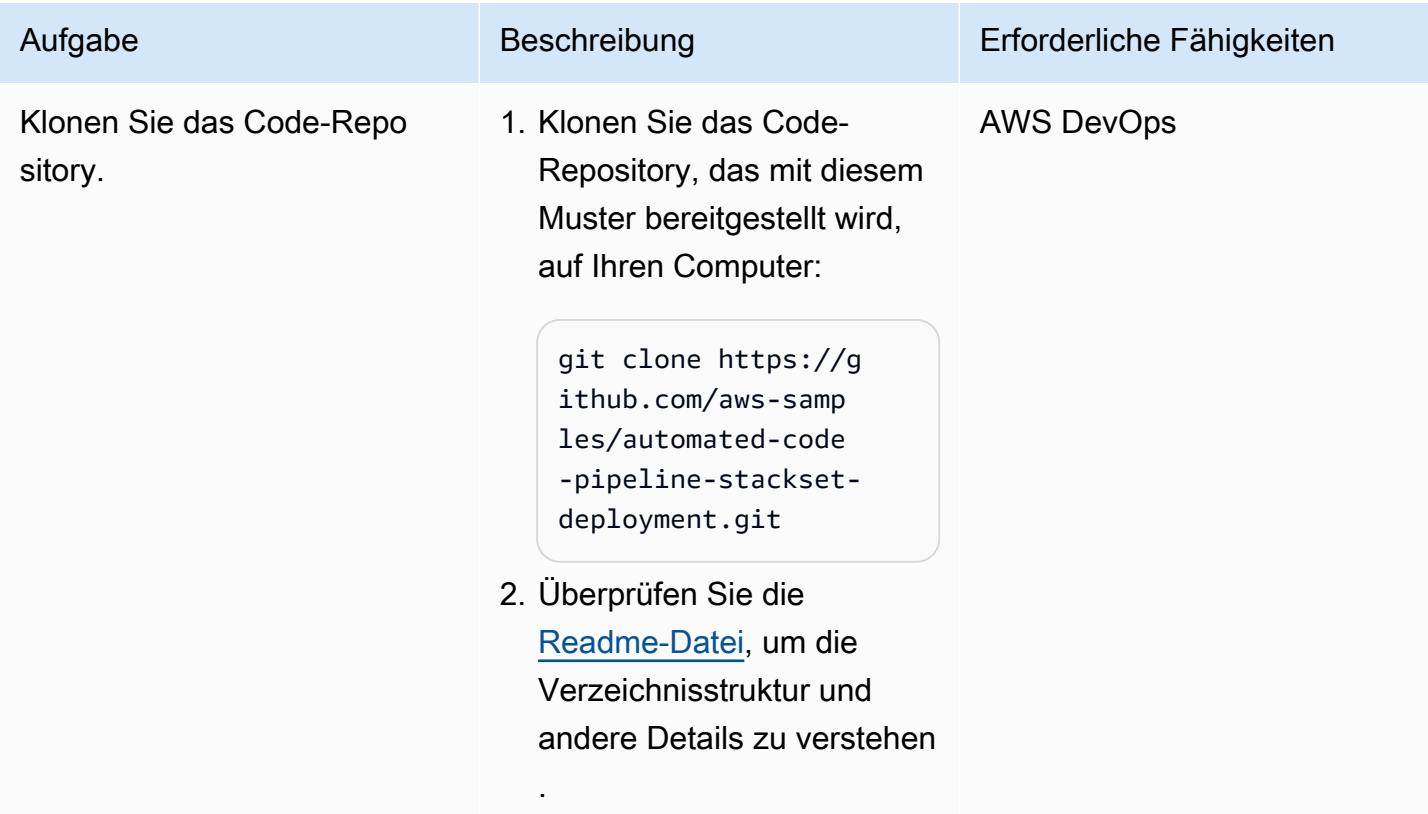

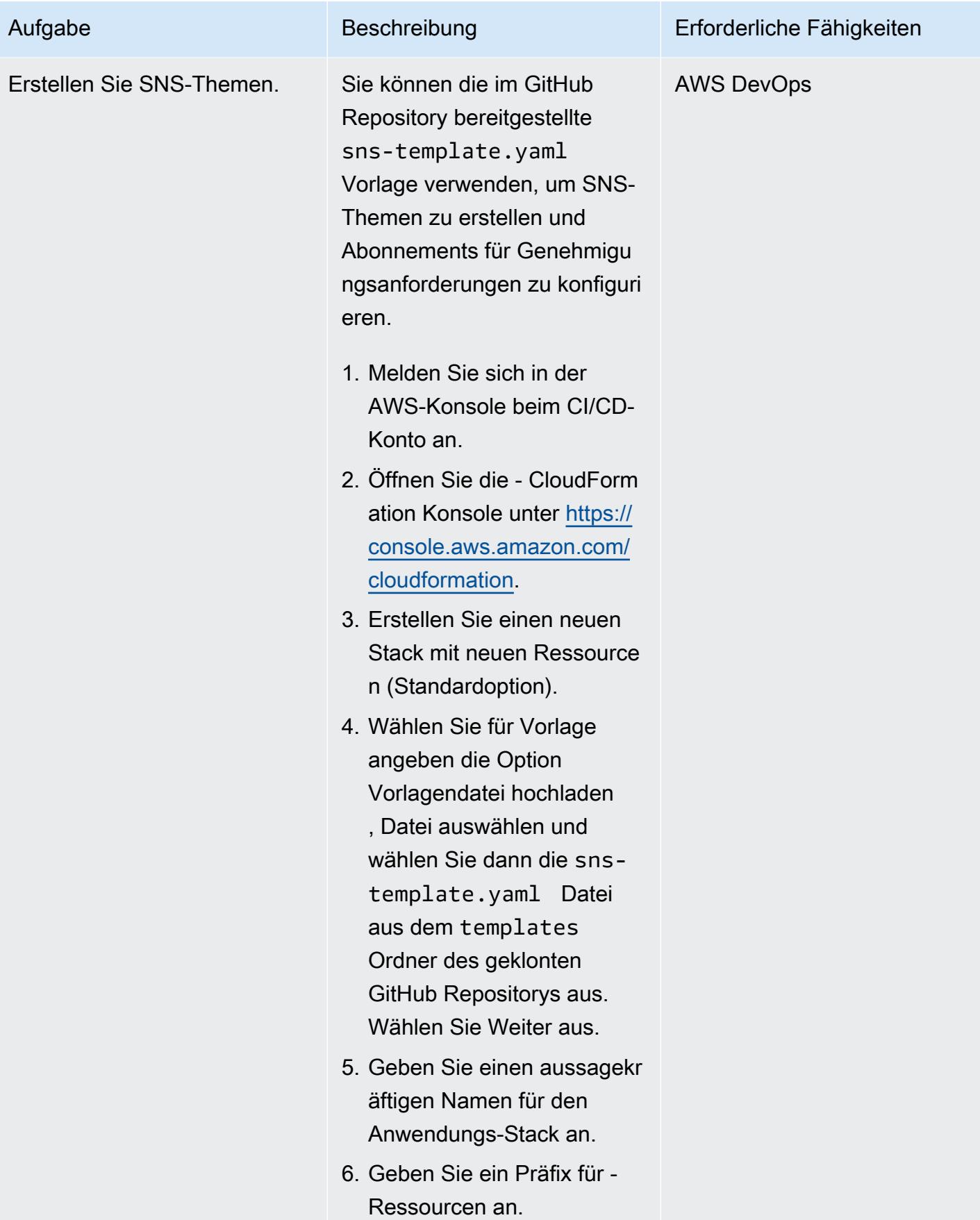

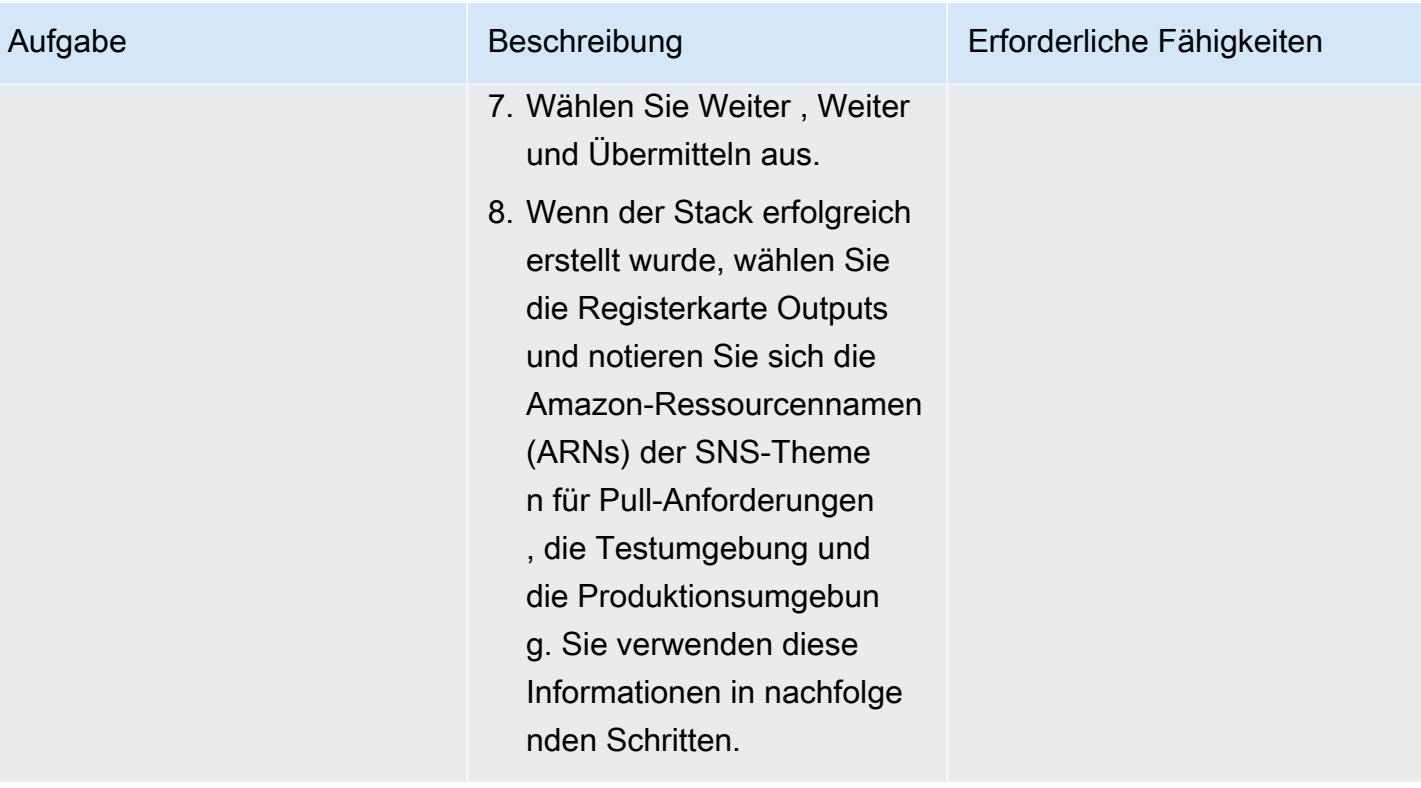

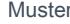

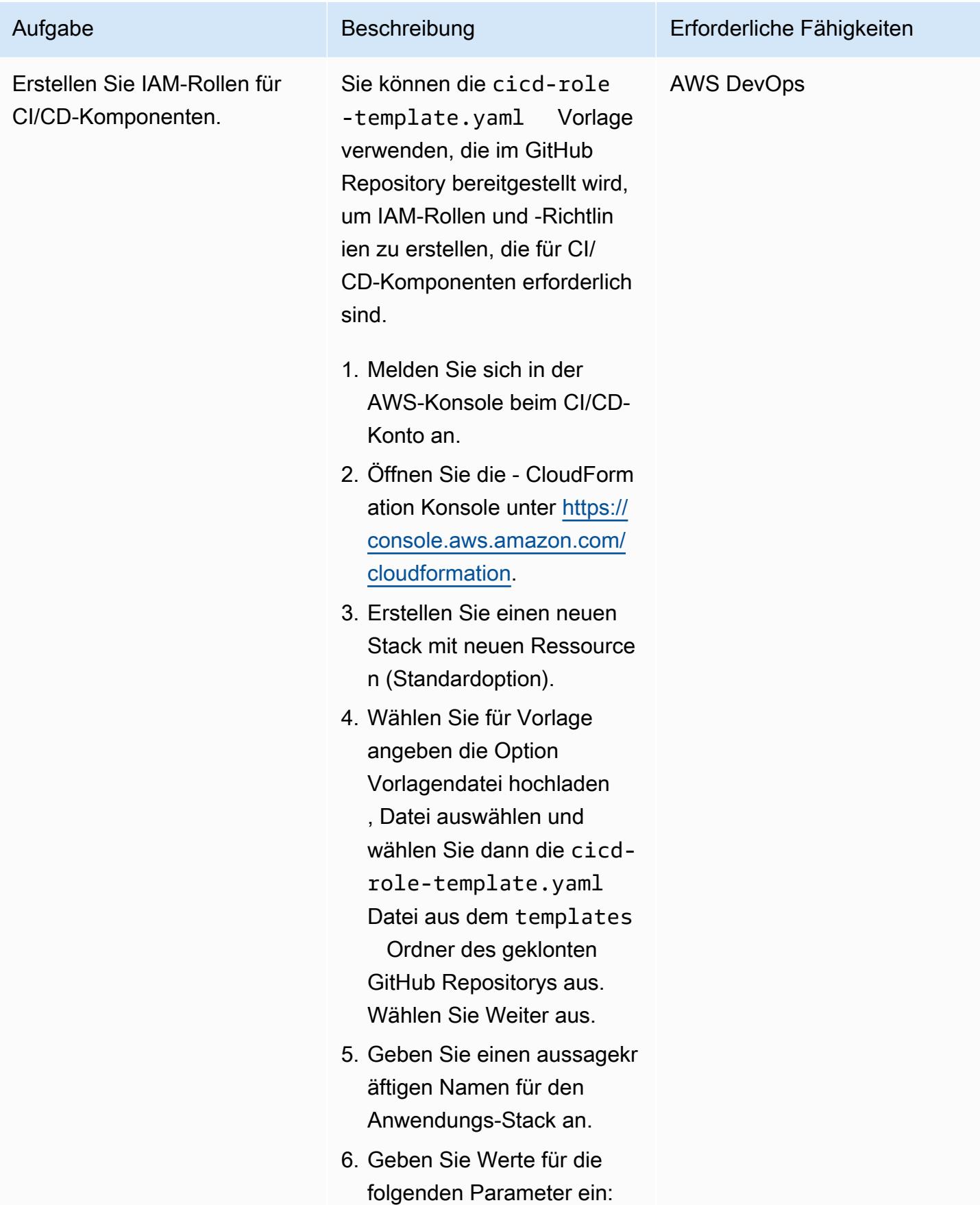

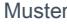

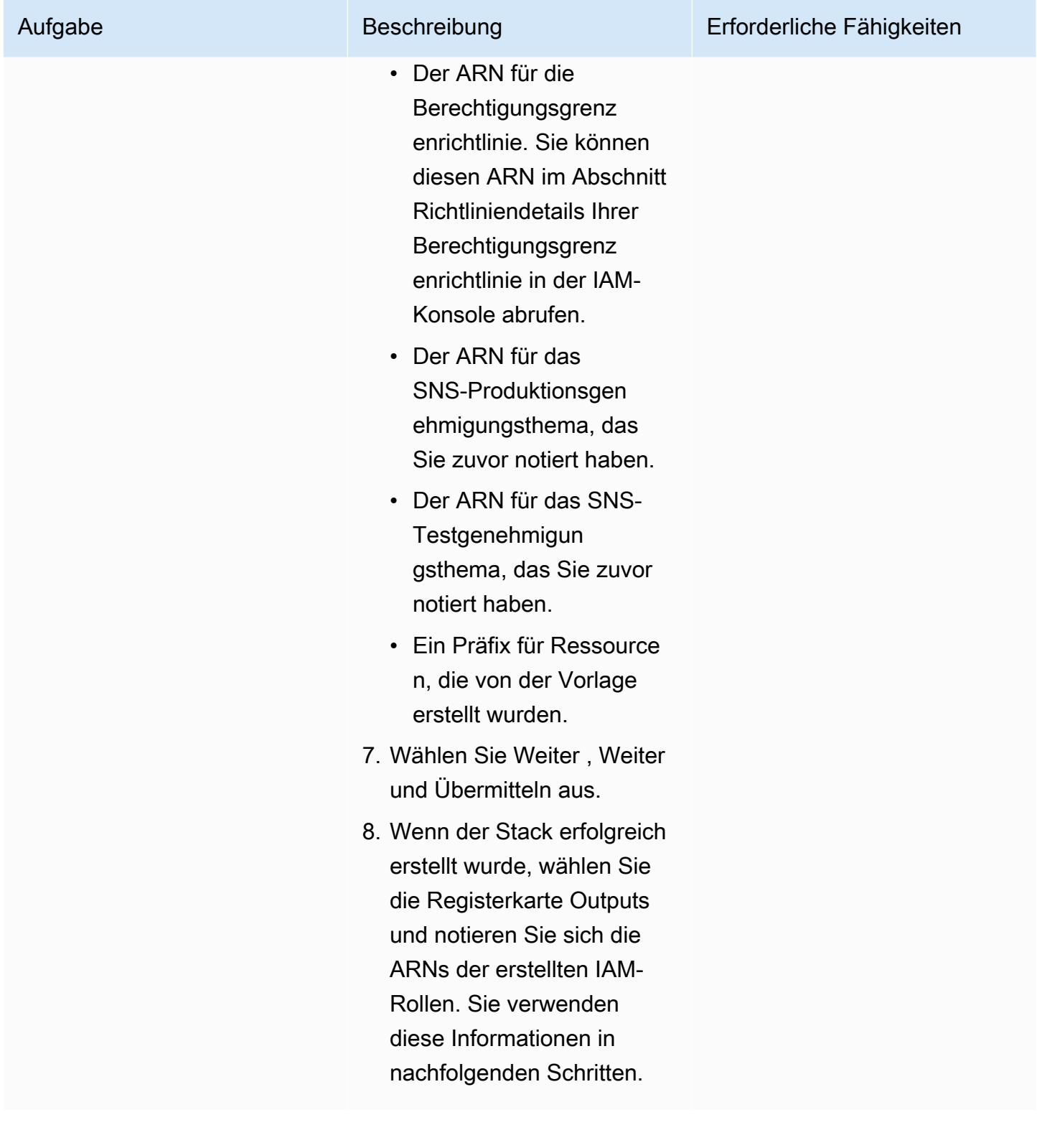

AWS Prescriptive Guidance

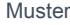

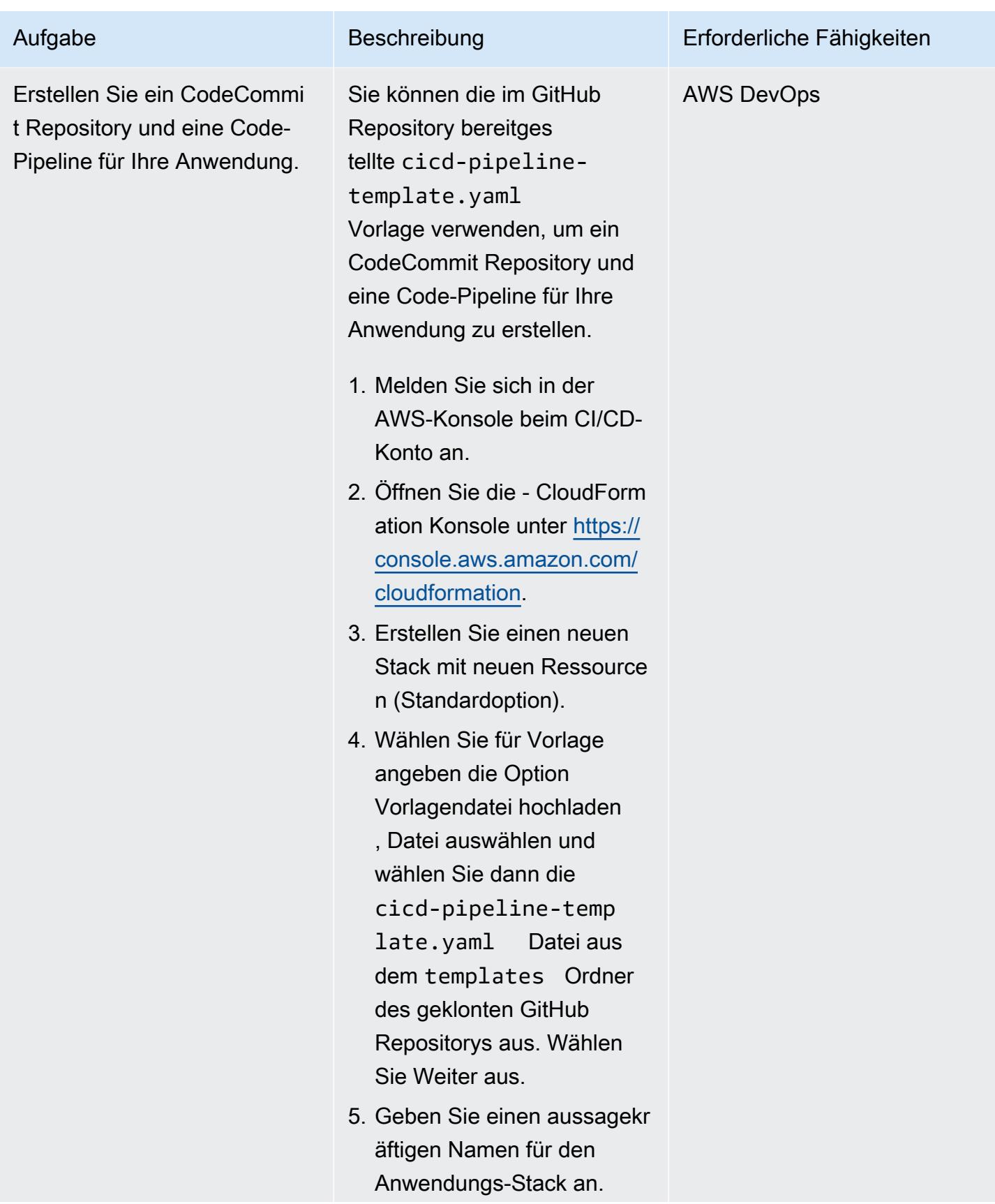

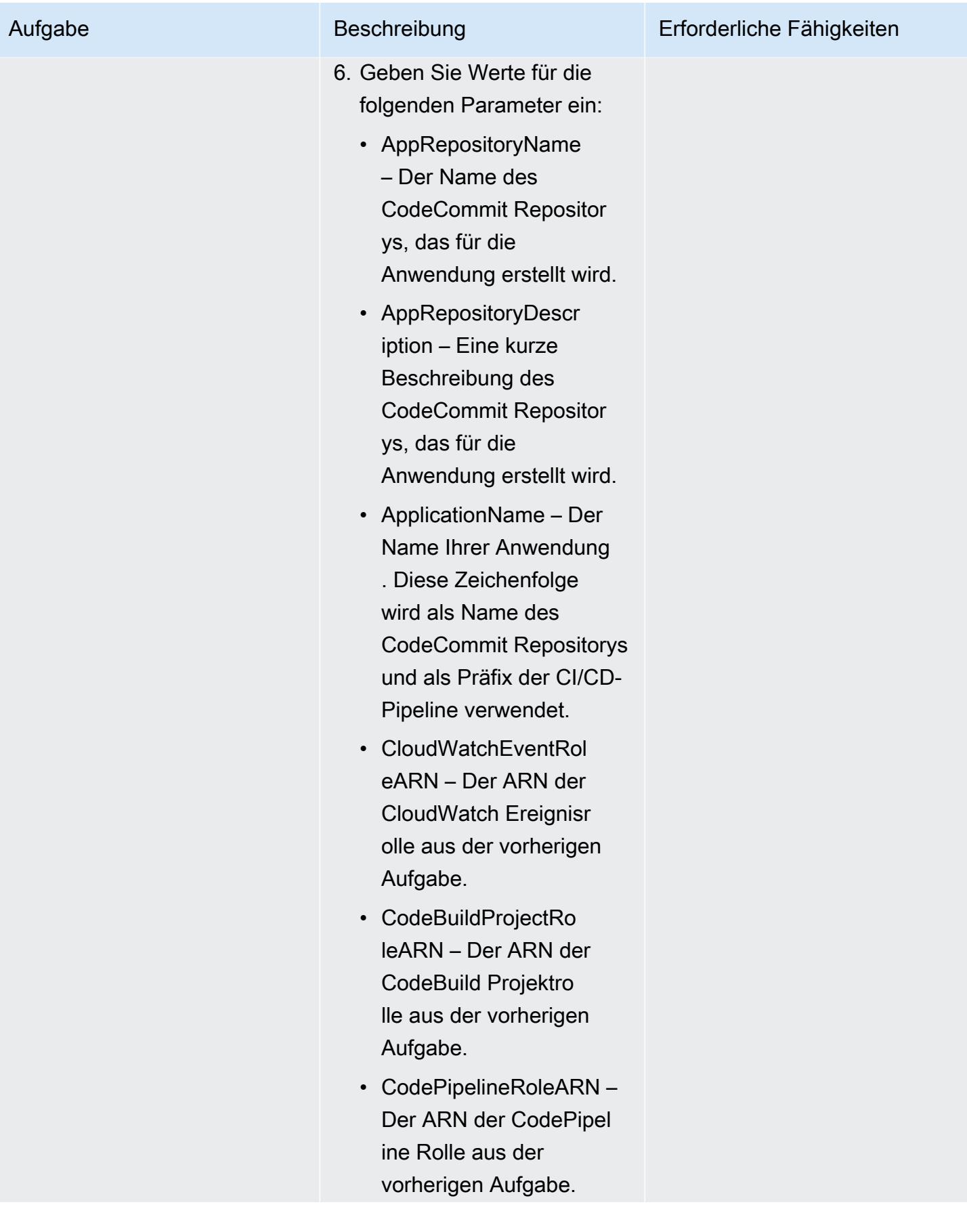

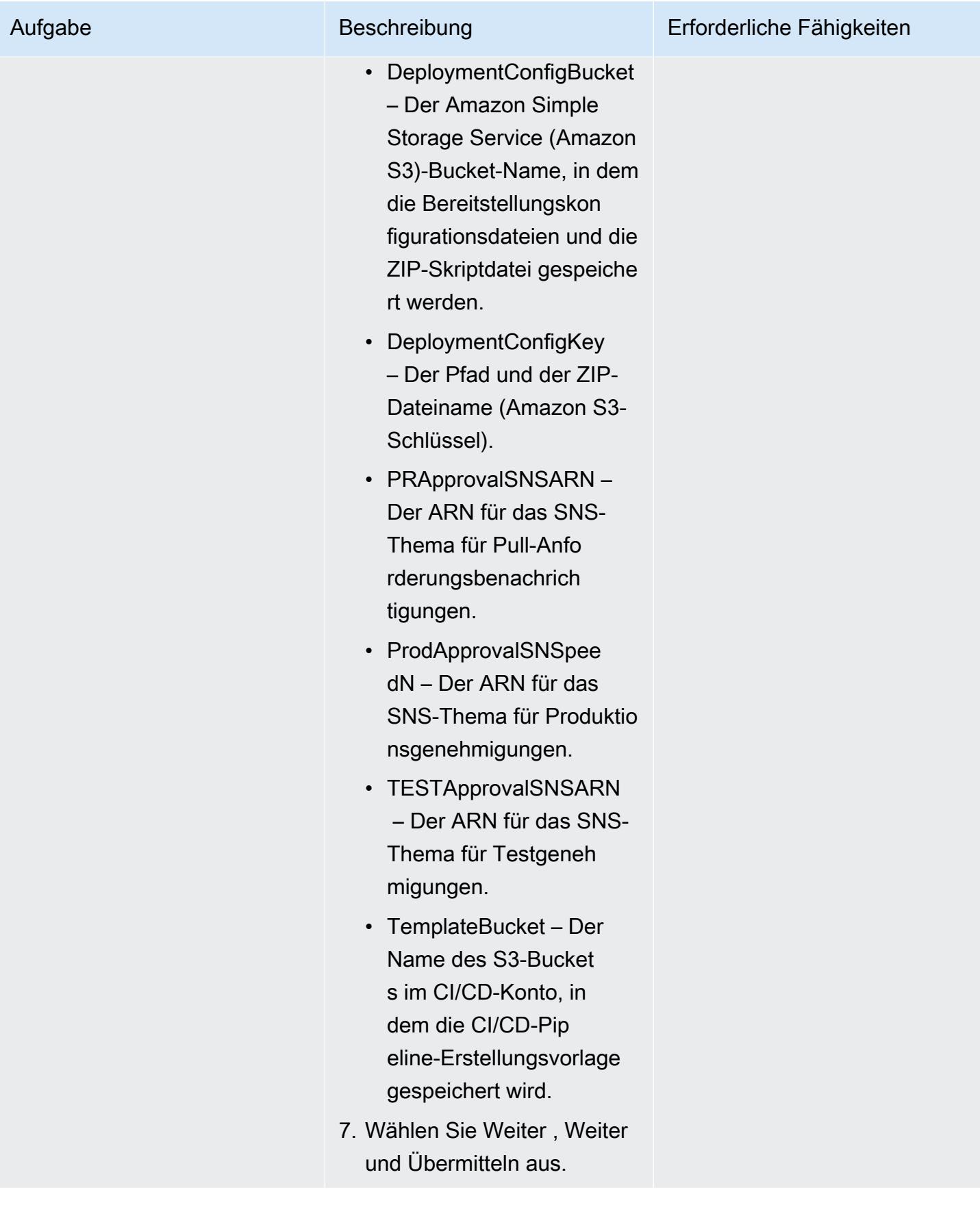

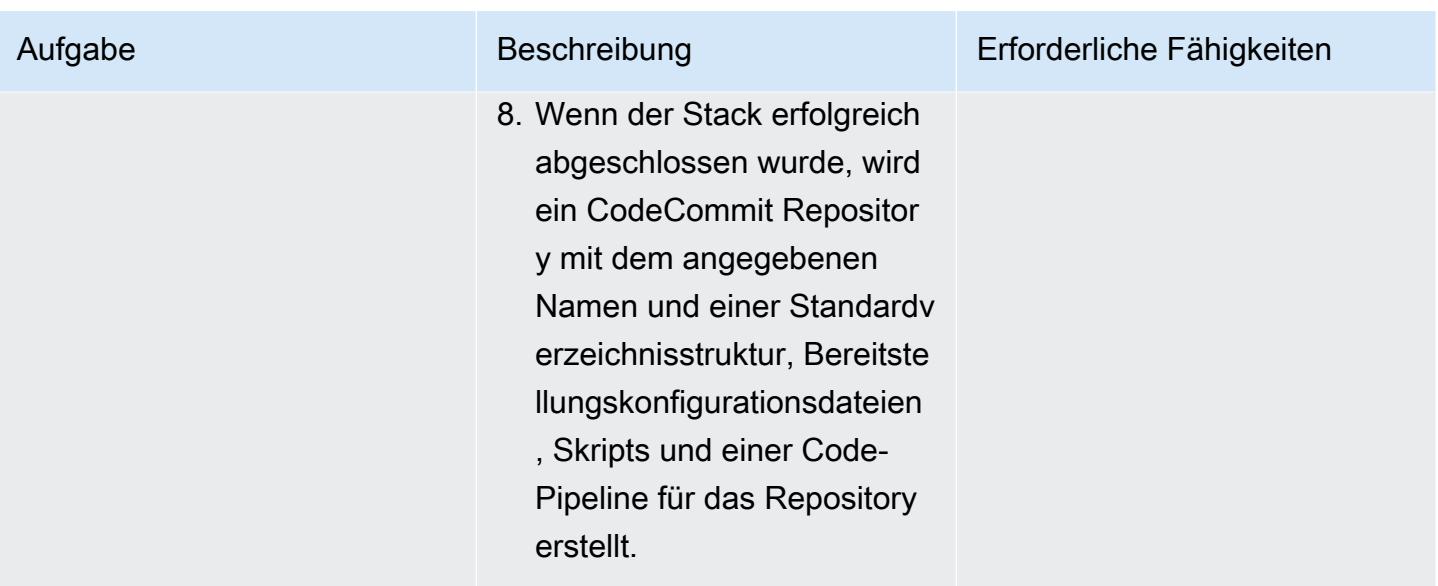

### Bereitstellen eines Stack-Sets

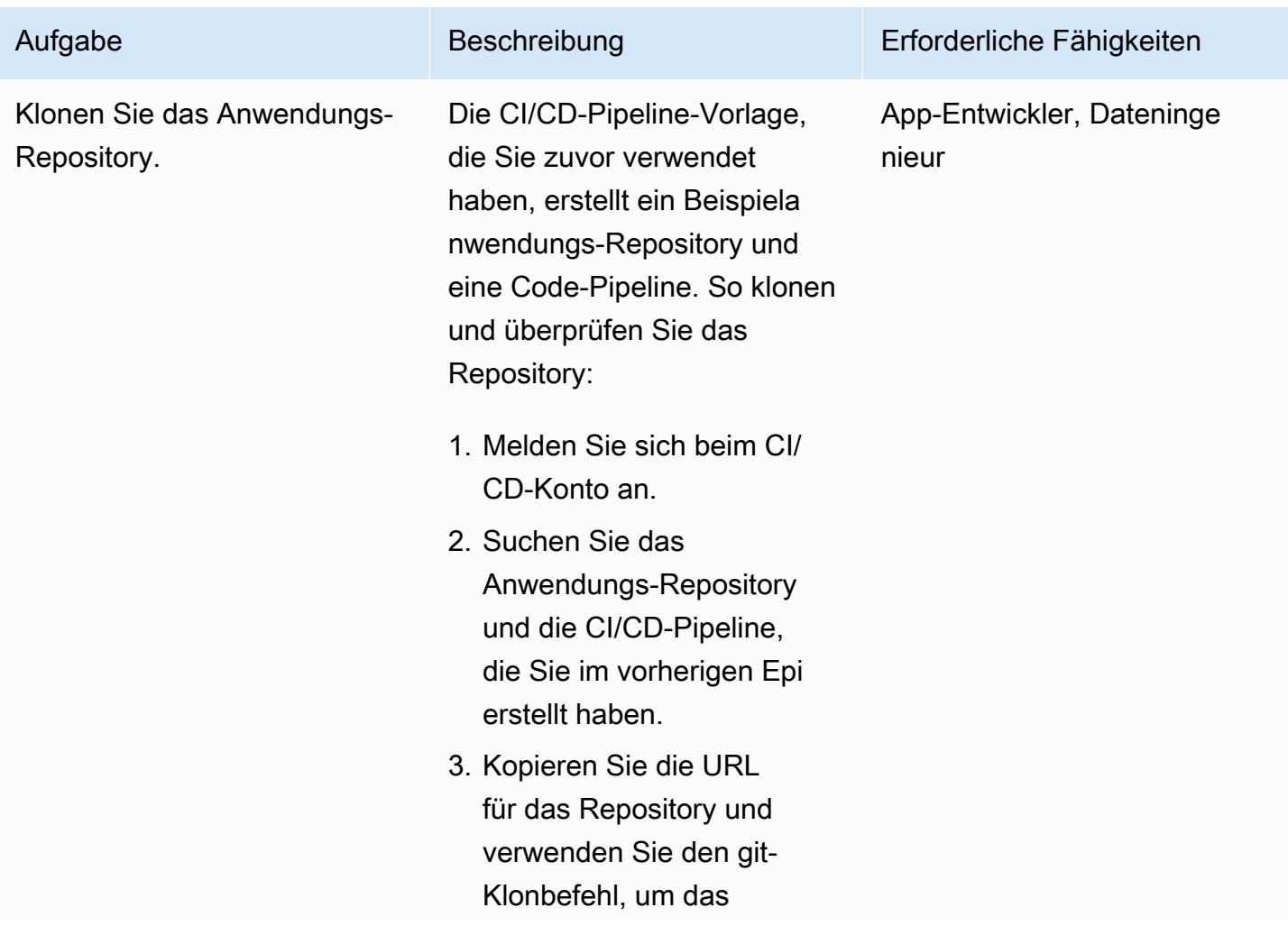

Repository auf Ihrem lokalen Computer zu klonen.

4. Stellen Sie sicher, dass die Verzeichnisstruktur und die Dateien mit den folgenden übereinstimmen:

```
root 
  |- deploy_configs 
  | |- deploymen 
t_config.json 
  |- parameters 
  | |- template-
parameter-dev.json 
  | |- template-
parameter-test.json 
  | |- template-
parameter-prod.json 
  |- templates 
  | |- template. 
yml 
  |- buildspec.yml
```
wobei der deploy\_co nfigs Ordner die Bereitstellungskon figurationsdatei enthält und die parameters Ordner templates und Standarddateien enthalten , die Sie durch Ihre eigenen CloudFormation Vorlagenund Parameterdateien ersetzen.

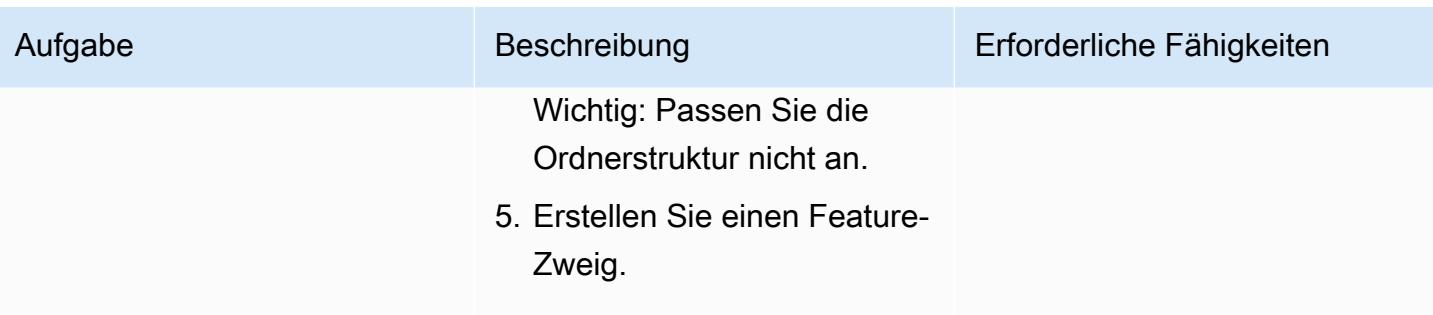

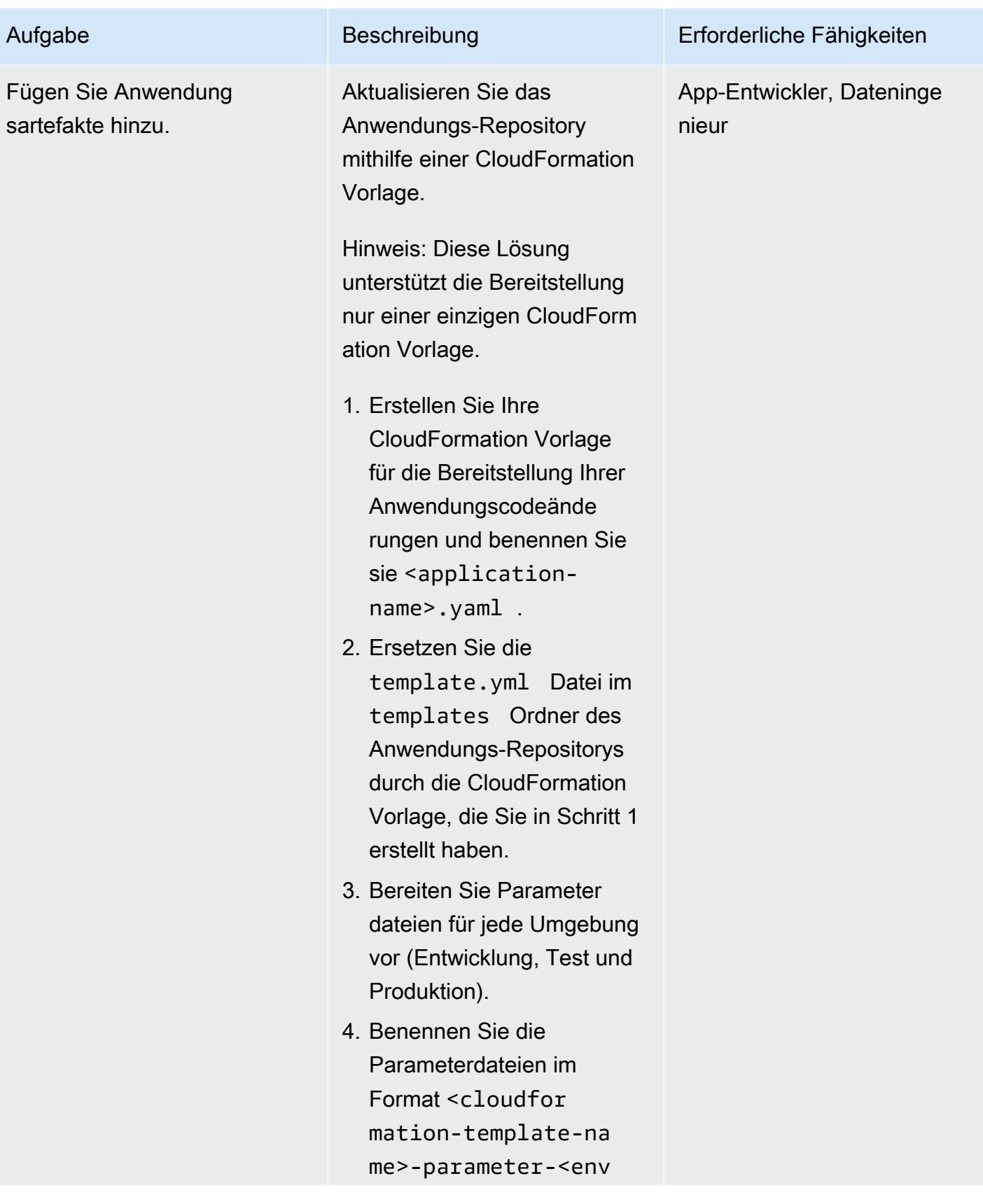

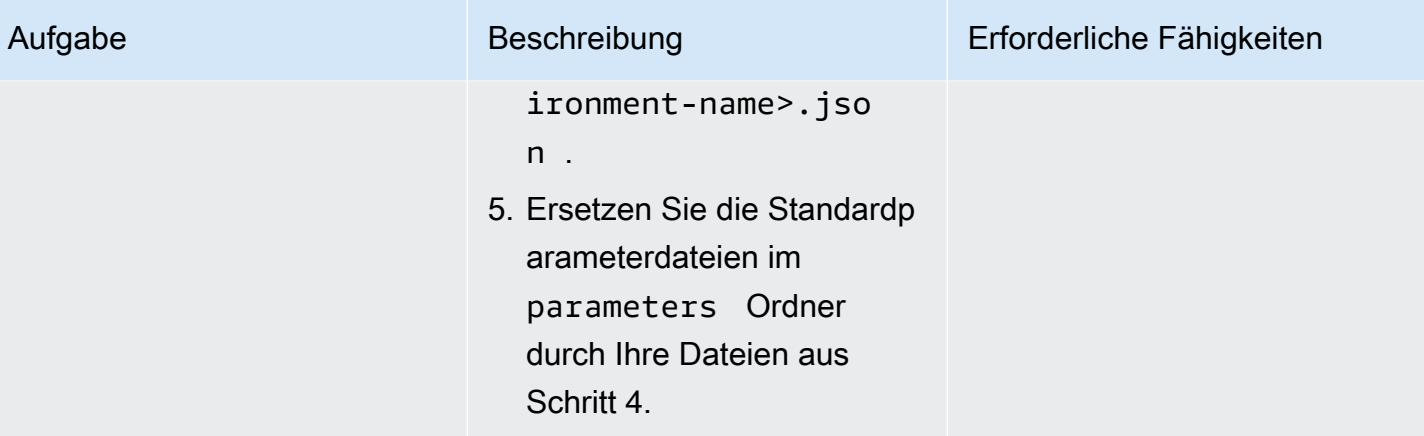

Aktualisieren Sie die Bereitste

llungskonfigurationsdatei.

Aufgabe Beschreibung

json Datei:

Ordner .

json :

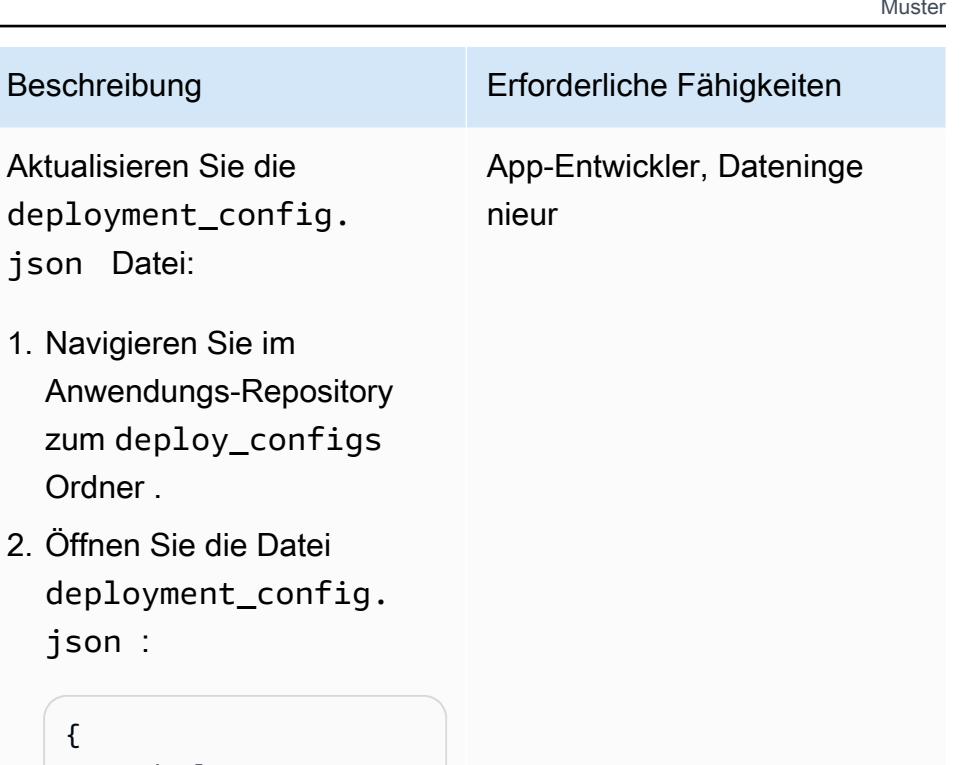

```
{ 
     "deployme 
nt_action": 
  "<deploy/delete>", 
     "stack_set_name": 
  "<stack set name>", 
     "stack_se 
t_desciption": 
  "<stack set descripti 
on>", 
     "deployme 
nt_targets": { 
        "dev": { 
  "org_units": ["list 
  of OUs"], 
  "regions": ["list of 
  regions"], 
  "filter_accounts": 
  ["list of accounts" 
],
```
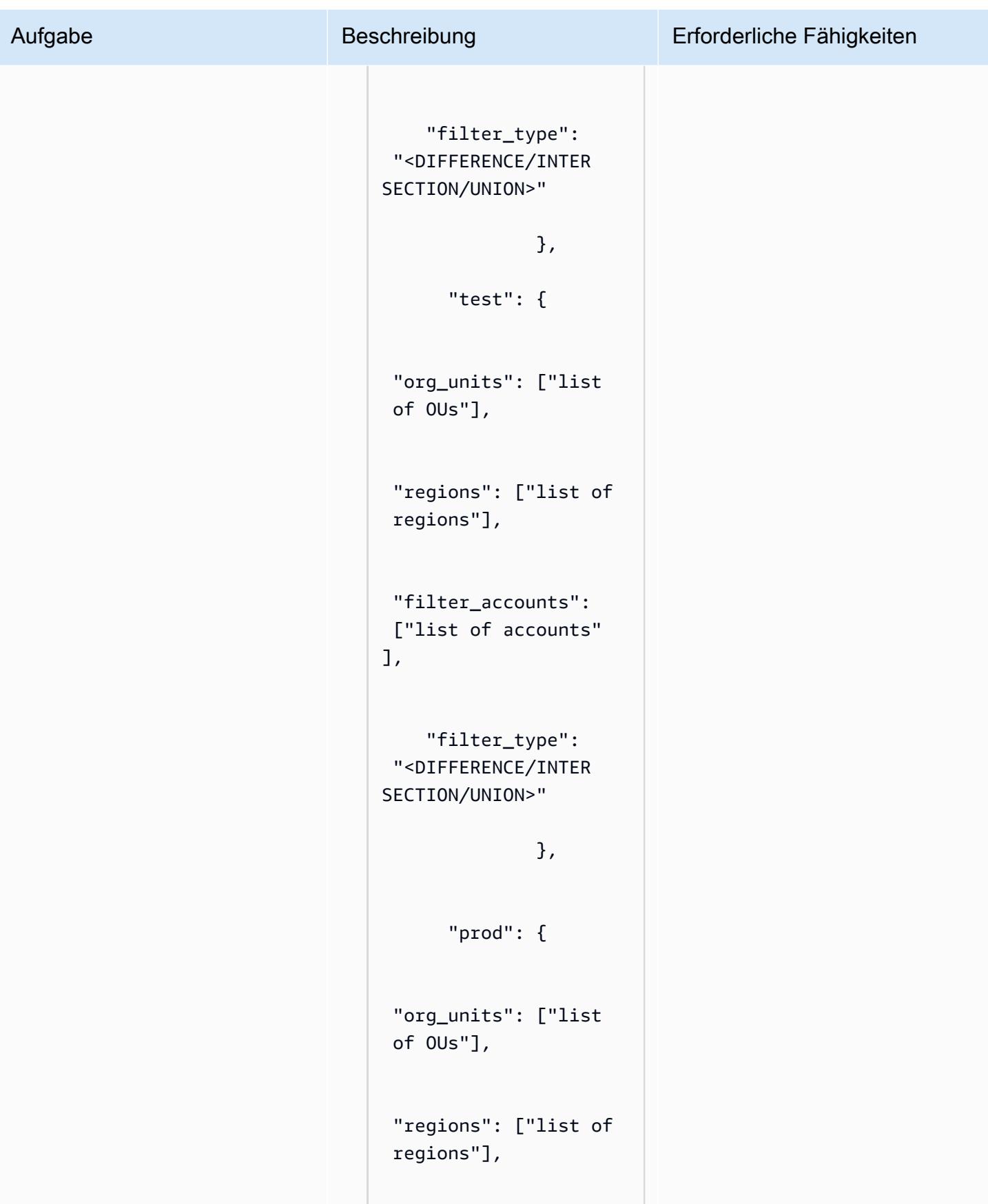

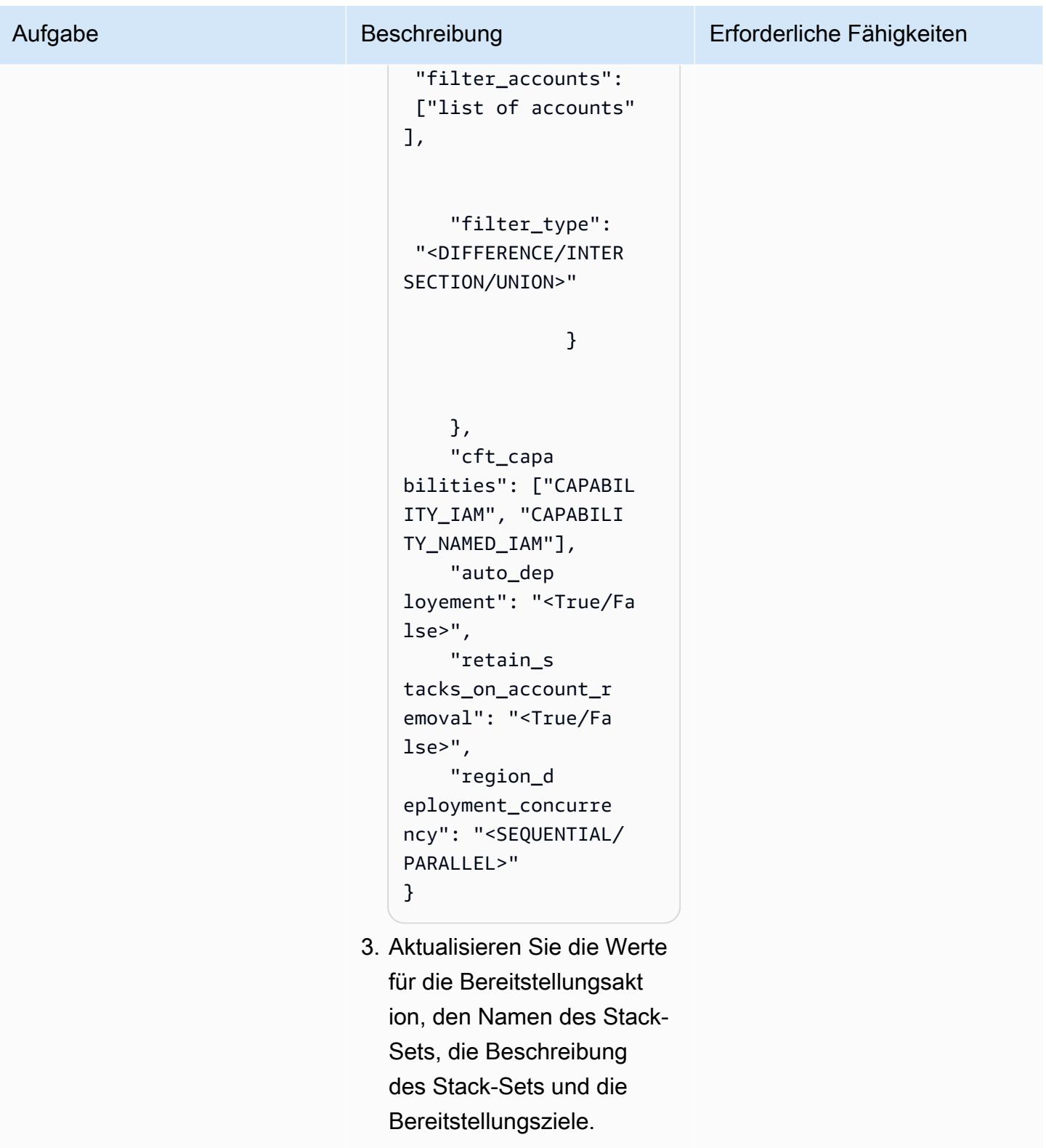

Sie können beispielsweise deployment\_action auf setzen, delete um
das gesamte Stack-Set und die zugehörigen Stack-Instances zu löschen. Verwenden Sie deploy, um ein neues Stack-Set zu erstellen, ein vorhanden es Stack-Set zu aktualisi eren oder Stack-Instances für zusätzliche OUs oder Regionen hinzuzufügen oder zu entfernen. Weitere Beispiele finden Sie im Abschnitt [Zusätzliche](#page-1660-0) [Informationen](#page-1660-0).

Dieses Muster erstellt individuelle Stack-Sets für jede Umgebung, indem der Umgebungsname dem Stack-Set-Namen hinzugefügt wird, den Sie in der Bereitste llungskonfigurationsdatei angeben.

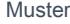

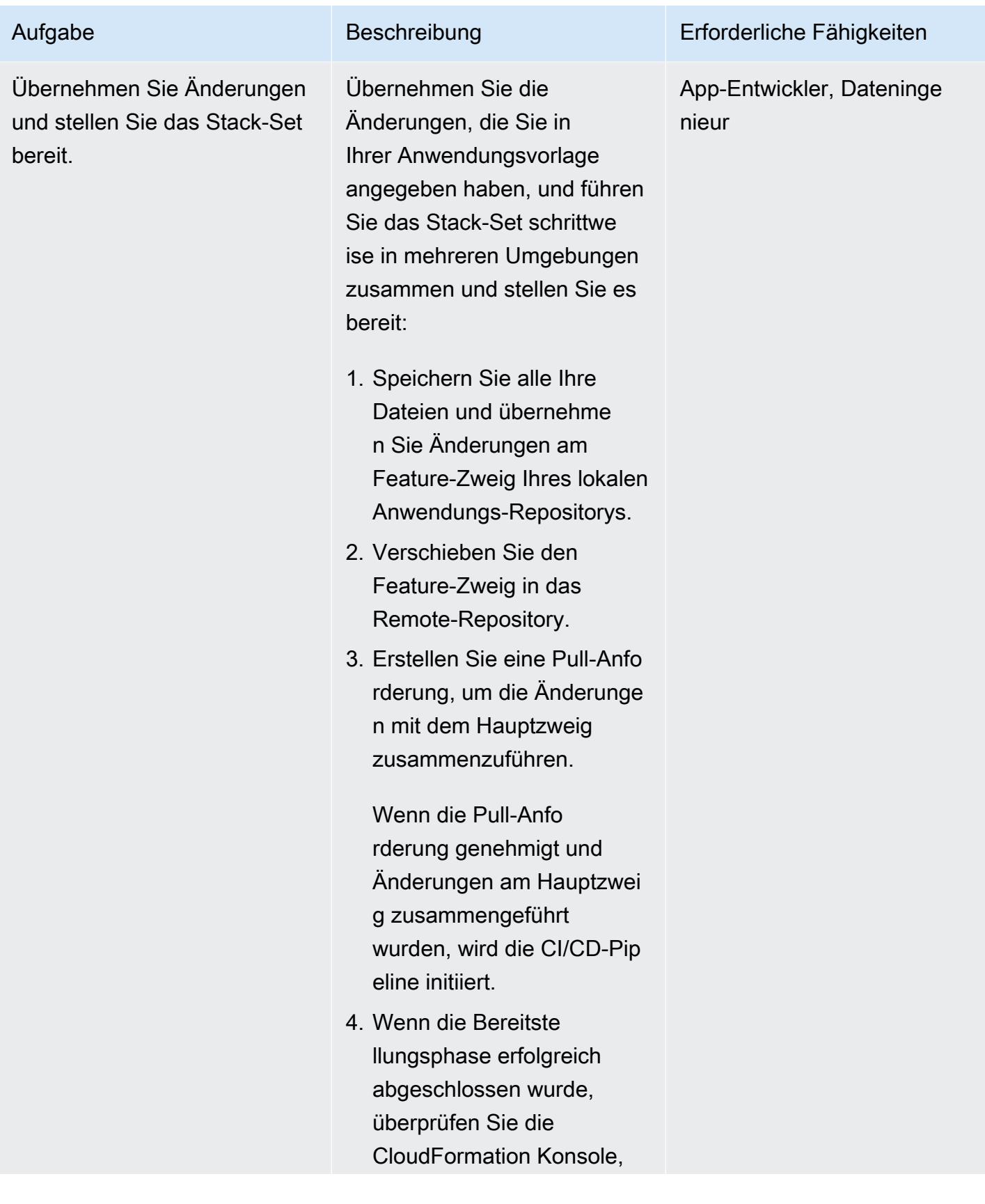

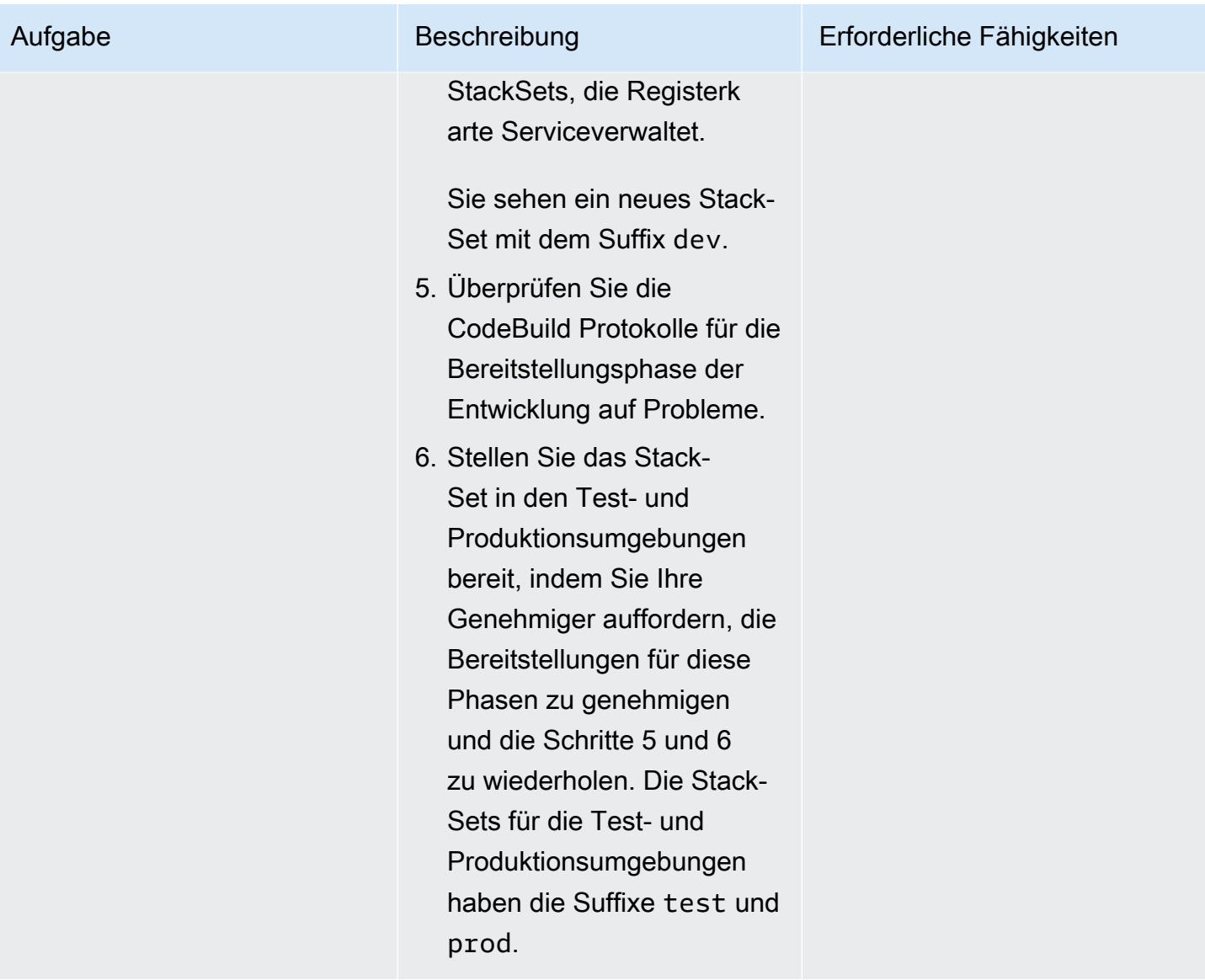

# Fehlerbehebung

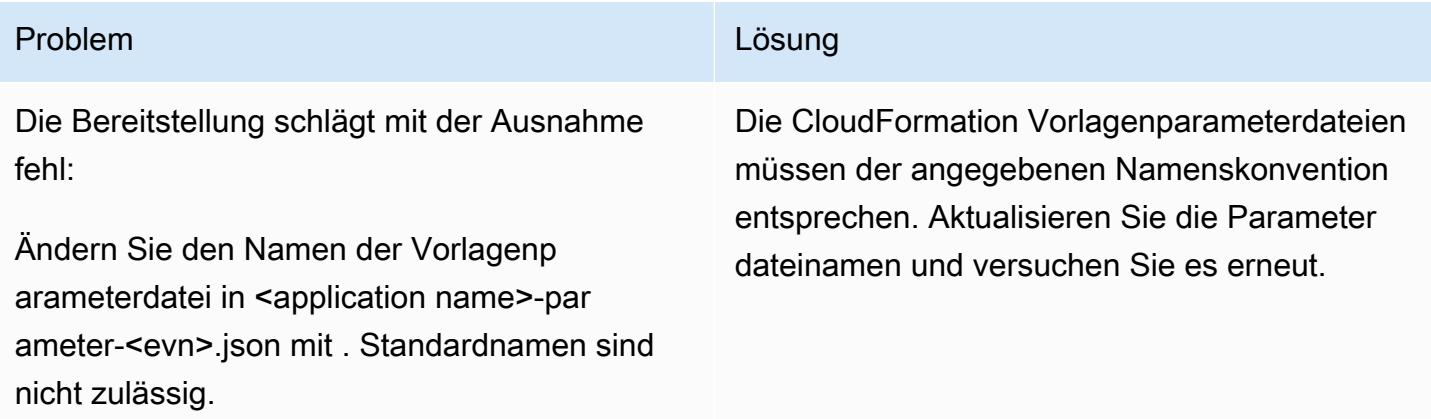

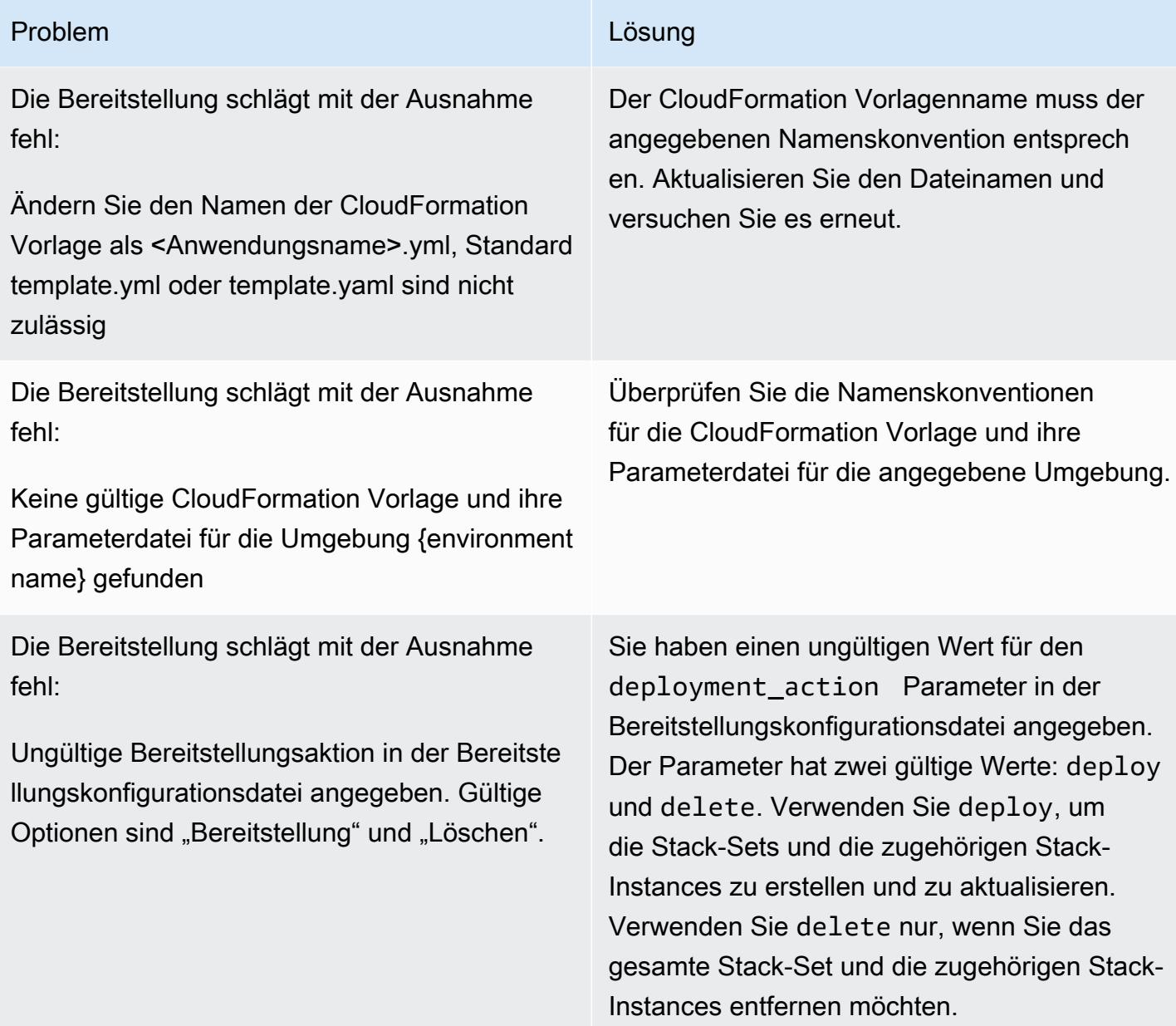

# Zugehörige Ressourcen

- GitHub [automated-code-pipeline-stackset-Bereitstellungs](https://github.com/aws-samples/automated-code-pipeline-stackset-deployment)-Repository
- [Aktivieren aller Funktionen in Ihrer Organisation](https://docs.aws.amazon.com/organizations/latest/userguide/orgs_manage_org_support-all-features.html) (Dokumentation zu AWS Organizations)
- [Registrieren eines delegierten Administrators](https://docs.aws.amazon.com/AWSCloudFormation/latest/UserGuide/stacksets-orgs-delegated-admin.html) (AWS- CloudFormation Dokumentation)
- [Ziele auf Kontoebene für serviceverwaltete Stack-Sets](https://docs.aws.amazon.com/AWSCloudFormation/latest/UserGuide/account-level-targets.html) (AWS- CloudFormation Dokumentation)

# <span id="page-1660-0"></span>Zusätzliche Informationen

#### Flussdiagramm

Das folgende Flussdiagramm zeigt die Flusssteuerung und Hierarchie der API-Aufrufe, die vom benutzerdefinierten Skript implementiert werden, um die Bereitstellung von Stack-Sets zu automatisieren.

Beispielkonfigurationsdateien für die Bereitstellung

Erstellen eines neuen Stack-Sets

Die folgende Bereitstellungskonfigurationsdatei erstellt ein neues Stack-Set mit dem Namen sample-stack-set in der AWS-Region us-east-1 in drei OUs.

```
{ 
     "deployment_action": "deploy", 
     "stack_set_name": "sample-stack-set", 
     "stack_set_desciption": "this is a sample stack set", 
    "deployment_targets": { 
                            "dev": { 
                                       "org_units": ["dev-org-unit-1"], 
                                       "regions": ["us-east-1"], 
                                       "filter_accounts": [], 
                                       "filter_type": "" 
\},
                            "test": { 
                                       "org_units": ["test-org-unit-1"], 
                                       "regions": ["us-east-1"], 
                                       "filter_accounts": [], 
                                       "filter_type": "" 
\},
                            "prod": { 
                                       "org_units": ["prod-org-unit-1"], 
                                       "regions": ["us-east-1"], 
                                       "filter_accounts": [], 
                                       "filter_type": "" 
 } 
, and the contract of \mathbb{R} , \mathbb{R} "cft_capabilities": ["CAPABILITY_IAM", "CAPABILITY_NAMED_IAM"], 
     "auto_deployement": "True",
```
}

```
 "retain_stacks_on_account_removal": "True", 
 "region_deployment_concurrency": "PARALLEL"
```
Bereitstellen eines vorhandenen Stack-Sets in einer anderen Organisationseinheit

Wenn Sie die im vorherigen Beispiel gezeigte Konfiguration bereitstellen und das Stack-Set für eine zusätzliche Organisationseinheit namens dev-org-unit-2 in der Entwicklungsumgebung bereitstellen möchten, könnte die Bereitstellungskonfigurationsdatei wie folgt aussehen.

```
{ 
      "deployment_action": "deploy", 
      "stack_set_name": "sample-stack-set", 
      "stack_set_desciption": "this is a sample stack set", 
     "deployment_targets": { 
                            "dev": { 
                                        "org_units": ["dev-org-unit-1", "dev-org-
unit-2"], 
                                        "regions": ["us-east-1"], 
                                        "filter_accounts": [], 
                                        "filter_type": "" 
\},
                            "test": { 
                                        "org_units": ["test-org-unit-1"], 
                                        "regions": ["us-east-1"], 
                                        "filter_accounts": [], 
                                        "filter_type": "" 
\},
                            "prod": { 
                                        "org_units": ["prod-org-unit-1"], 
                                        "regions": ["us-east-1"], 
                                        "filter_accounts": [], 
                                        "filter_type": "" 
 } 
, and the contract of \mathbb{R} , \mathbb{R} "cft_capabilities": ["CAPABILITY_IAM", "CAPABILITY_NAMED_IAM"], 
      "auto_deployement": "True", 
      "retain_stacks_on_account_removal": "True", 
      "region_deployment_concurrency": "PARALLEL" 
 }
```
#### Bereitstellen eines vorhandenen Stack-Sets in einer anderen AWS-Region

Wenn Sie die im vorherigen Beispiel gezeigte Konfiguration bereitstellen und das Stack-Set in einer zusätzlichen AWS-Region (us-east-2) in der Entwicklungsumgebung für zwei OUs (dev-orgunit-1 und ) bereitstellen möchtendev-org-unit-2, könnte die Bereitstellungskonfigurationsdatei wie folgt aussehen.

Hinweis: Die Ressourcen in der CloudFormation Vorlage müssen gültig und regionsspezifisch sein.

```
{ 
      "deployment_action": "deploy", 
      "stack_set_name": "sample-stack-set", 
      "stack_set_desciption": "this is a sample stack set", 
     "deployment_targets": { 
                            "dev": { 
                                        "org_units": ["dev-org-unit-1", "dev-org-
unit-2"], 
                                        "regions": ["us-east-1", "us-east-2"], 
                                        "filter_accounts": [], 
                                        "filter_type": "" 
\},
                            "test": { 
                                        "org_units": ["test-org-unit-1"], 
                                        "regions": ["us-east-1"], 
                                        "filter_accounts": [], 
                                        "filter_type": "" 
\},
                            "prod": { 
                                        "org_units": ["prod-org-unit-1"], 
                                        "regions": ["us-east-1"], 
                                        "filter_accounts": [], 
                                        "filter_type": "" 
 } 
, and the contract of \mathbb{R} , \mathbb{R} "cft_capabilities": ["CAPABILITY_IAM", "CAPABILITY_NAMED_IAM"], 
      "auto_deployement": "True", 
      "retain_stacks_on_account_removal": "True", 
      "region_deployment_concurrency": "PARALLEL" 
 }
```
Entfernen einer Stack-Instance aus einer Organisationseinheit oder AWS-Region

Angenommen, die im vorherigen Beispiel gezeigte Bereitstellungskonfiguration wurde bereitgestellt. Die folgende Konfigurationsdatei entfernt die Stack-Instances aus beiden Regionen der Organisationseinheit dev-org-unit-2.

```
{ 
      "deployment_action": "deploy", 
      "stack_set_name": "sample-stack-set", 
      "stack_set_desciption": "this is a sample stack set", 
     "deployment_targets": { 
                            "dev": { 
                                        "org_units": ["dev-org-unit-1"], 
                                        "regions": ["us-east-1", "us-east-2"], 
                                        "filter_accounts": [], 
                                        "filter_type": "" 
\},
                            "test": { 
                                        "org_units": ["test-org-unit-1"], 
                                        "regions": ["us-east-1"], 
                                        "filter_accounts": [], 
                                        "filter_type": "" 
\},
                            "prod": { 
                                        "org_units": ["prod-org-unit-1"], 
                                        "regions": ["us-east-1"], 
                                        "filter_accounts": [], 
                                        "filter_type": "" 
 } 
, and the contract of \mathbb{R} , \mathbb{R} "cft_capabilities": ["CAPABILITY_IAM", "CAPABILITY_NAMED_IAM"], 
      "auto_deployement": "True", 
      "retain_stacks_on_account_removal": "True", 
      "region_deployment_concurrency": "PARALLEL" 
 }
```
Die folgende Konfigurationsdatei entfernt die Stack-Instance aus der AWS-Region us-east-1 für beide OUs in der Entwicklungsumgebung.

```
{ 
      "deployment_action": "deploy", 
      "stack_set_name": "sample-stack-set", 
      "stack_set_desciption": "this is a sample stack set",
```

```
 "deployment_targets": { 
                          "dev": { 
                                     "org_units": ["dev-org-unit-1", "dev-org-
unit-2"], 
                                     "regions": ["us-east-2"], 
                                     "filter_accounts": [], 
                                     "filter_type": "" 
 }, 
                          "test": { 
                                     "org_units": ["test-org-unit-1"], 
                                     "regions": ["us-east-1"], 
                                     "filter_accounts": [], 
                                    "filter type": ""
 }, 
                          "prod": { 
                                     "org_units": ["prod-org-unit-1"], 
                                     "regions": ["us-east-1"], 
                                     "filter_accounts": [], 
                                     "filter_type": "" 
 } 
\}, \{ "cft_capabilities": ["CAPABILITY_IAM", "CAPABILITY_NAMED_IAM"], 
     "auto_deployement": "True", 
     "retain_stacks_on_account_removal": "True", 
     "region_deployment_concurrency": "PARALLEL" 
 }
```
Löschen des gesamten Stack-Sets

Die folgende Bereitstellungskonfigurationsdatei löscht das gesamte Stack-Set und alle zugehörigen Stack-Instances.

```
{ 
      "deployment_action": "delete", 
      "stack_set_name": "sample-stack-set", 
      "stack_set_desciption": "this is a sample stack set", 
     "deployment_targets": { 
                               "dev": { 
                                             "org_units": ["dev-org-unit-1", "dev-org-
unit-2"], 
                                             "regions": ["us-east-2"], 
                                             "filter_accounts": [], 
                                             "filter_type": ""
```

```
 }, 
                        "test": { 
                                  "org_units": ["test-org-unit-1"], 
                                  "regions": ["us-east-1"], 
                                  "filter_accounts": [], 
                                 "filter type": ""
 }, 
                        "prod": { 
                                  "org_units": ["prod-org-unit-1"], 
                                  "regions": ["us-east-1"], 
                                  "filter_accounts": [], 
                                  "filter_type": "" 
 } 
\}, \{ "cft_capabilities": ["CAPABILITY_IAM", "CAPABILITY_NAMED_IAM"], 
     "auto_deployement": "True", 
     "retain_stacks_on_account_removal": "True", 
     "region_deployment_concurrency": "PARALLEL" 
 }
```
Ausschließen eines Kontos von der Bereitstellung

 Die folgende Bereitstellungskonfigurationsdatei schließt das Konto 111122223333, das Teil der Organisationseinheit istdev-org-unit-1, von der Bereitstellung aus.

```
 { 
     "deployment_action": "deploy", 
     "stack_set_name": "sample-stack-set", 
     "stack_set_desciption": "this is a sample stack set", 
    "deployment_targets": { 
                           "dev": { 
                                      "org_units": ["dev-org-unit-1"], 
                                      "regions": ["us-east-1"], 
                                      "filter_accounts": ["111122223333"], 
                                      "filter_type": "DIFFERENCE" 
\},
                           "test": { 
                                      "org_units": ["test-org-unit-1"], 
                                      "regions": ["us-east-1"], 
                                      "filter_accounts": [], 
                                      "filter_type": "" 
\},
                           "prod": {
```

```
 "org_units": ["prod-org-unit-1"], 
                                    "regions": ["us-east-1"], 
                                   "filter accounts": [],
                                    "filter_type": "" 
 } 
\}, \{ "cft_capabilities": ["CAPABILITY_IAM", "CAPABILITY_NAMED_IAM"], 
     "auto_deployement": "True", 
     "retain_stacks_on_account_removal": "True", 
     "region_deployment_concurrency": "PARALLEL" 
 }
```
Bereitstellen der Anwendung für eine Teilmenge von Konten in einer Organisationseinheit

Die folgende Bereitstellungskonfigurationsdatei stellt die Anwendung nur für drei Konten (111122223333, 444455556666und 777788889999) in der Organisationseinheit bereitdev-orgunit-1.

```
 { 
     "deployment_action": "deploy", 
     "stack_set_name": "sample-stack-set", 
     "stack_set_desciption": "this is a sample stack set", 
    "deployment_targets": { 
                           "dev": { 
                                       "org_units": ["dev-org-unit-1"], 
                                       "regions": ["us-east-1"], 
                                       "filter_accounts": ["111122223333", 
 "444455556666", "777788889999"], 
                                       "filter_type": "INTERSECTION" 
\},
                           "test": { 
                                       "org_units": ["test-org-unit-1"], 
                                       "regions": ["us-east-1"], 
                                       "filter_accounts": [], 
                                       "filter_type": "" 
\},
                           "prod": { 
                                       "org_units": ["prod-org-unit-1"], 
                                       "regions": ["us-east-1"], 
                                       "filter_accounts": [], 
                                       "filter_type": "" 
 } 
, and the contract of \mathbb{R} , \mathbb{R}
```

```
 "cft_capabilities": ["CAPABILITY_IAM", "CAPABILITY_NAMED_IAM"], 
     "auto_deployement": "True", 
     "retain_stacks_on_account_removal": "True", 
     "region_deployment_concurrency": "PARALLEL" 
 }
```
# Automatisches Anfügen einer von AWS verwalteten Richtlinie für Systems Manager an EC2-Instance-Profile mithilfe von Cloud Custodian und AWS CDK

Erstellt von Ali Asf4 (AWS) und Aaron Lennon (AWS)

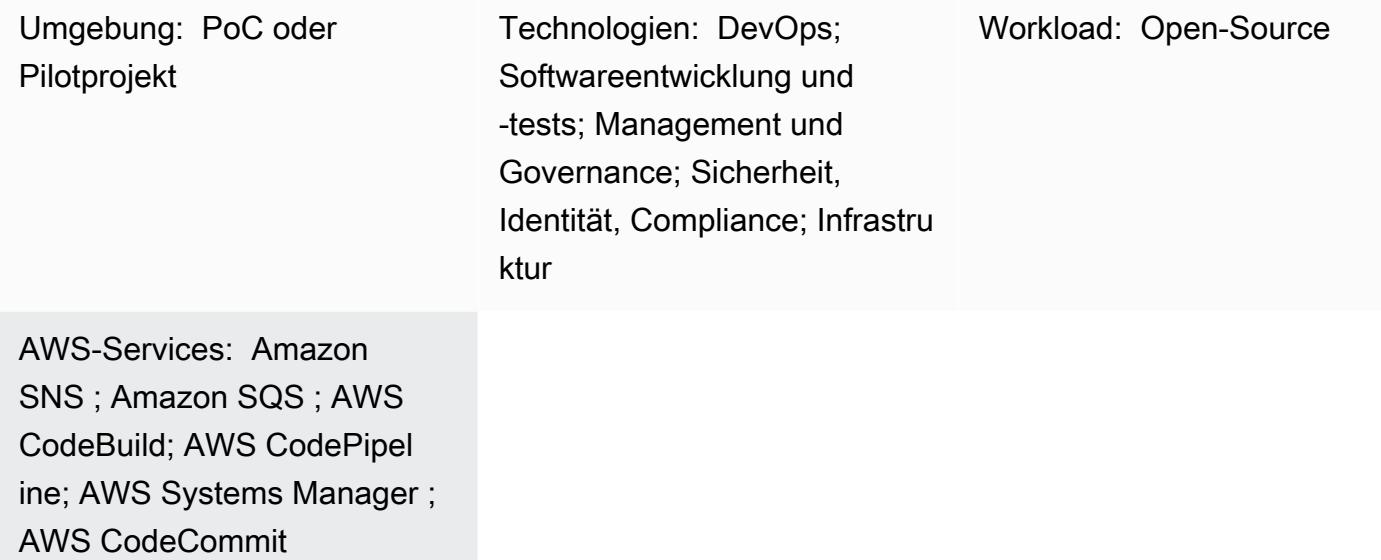

# Übersicht

Sie können Amazon Elastic Compute Cloud (Amazon EC2)-Instances in AWS Systems Manager integrieren, um betriebliche Aufgaben zu automatisieren und mehr Transparenz und Kontrolle zu bieten. Um in Systems Manager zu integrieren, müssen EC2-Instances über eine installierte [AWS](https://docs.aws.amazon.com/systems-manager/latest/userguide/ssm-agent.html)  [Systems Manager Agent \(SSM Agent\)](https://docs.aws.amazon.com/systems-manager/latest/userguide/ssm-agent.html) und eine AmazonSSMManagedInstanceCore AWS Identity and Access Management (IAM)-Richtlinie verfügen, die ihren Instance-Profilen zugeordnet ist.

Wenn Sie jedoch sicherstellen möchten, dass allen EC2-Instance-Profilen die AmazonSSMManagedInstanceCore Richtlinie angefügt ist, können Probleme beim Aktualisieren neuer EC2-Instances auftreten, die keine Instance-Profile oder EC2-Instances haben, die ein Instance-Profil, aber nicht die AmazonSSMManagedInstanceCore Richtlinie haben. Es kann auch schwierig sein, diese Richtlinie über mehrere Amazon Web Services (AWS)-Konten und AWS-Regionen hinweg hinzuzufügen.

Dieses Muster hilft bei der Lösung dieser Herausforderungen, indem es drei [Cloud-](https://cloudcustodian.io/)[Custom-](https://cloudcustodian.io/)Richtlinien in Ihren AWS-Konten bereitstellt:

- Die erste Richtlinie von Cloud Custodian prüft auf vorhandene EC2-Instances, die über ein Instance-Profil, aber nicht über die AmazonSSMManagedInstanceCore Richtlinie verfügen. Die AmazonSSMManagedInstanceCore Richtlinie wird dann angehängt.
- Die zweite Richtlinie von Cloud Custodian sucht nach vorhandenen EC2-Instances ohne Instance-Profil und fügt ein Standard-Instance-Profil hinzu, dem die AmazonSSMManagedInstanceCore Richtlinie angefügt ist.
- Die dritte Cloud-Custom-Richtlinie erstellt [AWS Lambda-Funktionen](https://cloudcustodian.io/docs/aws/lambda.html) in Ihren Konten, um die Erstellung von EC2-Instances und Instance-Profilen zu überwachen. Dadurch wird sichergestellt, dass die AmazonSSMManagedInstanceCore Richtlinie automatisch angehängt wird, wenn eine EC2-Instance erstellt wird.

Dieses Muster verwendet [AWS DevOps-](https://aws.amazon.com/devops/)Tools, um eine kontinuierliche, skalierbare Bereitstellung der Cloud-Custodiaan-Richtlinien in einer Umgebung mit mehreren Konten zu erreichen, ohne eine separate Datenverarbeitungsumgebung bereitzustellen.

### Voraussetzungen und Einschränkungen

#### Voraussetzungen

- Zwei oder mehr aktive AWS-Konten. Ein Konto ist das Sicherheitskonto und die anderen sind Mitgliedskonten.
- Berechtigungen zur Bereitstellung von AWS-Ressourcen im Sicherheitskonto. Dieses Muster verwendet [Administratorberechtigungen,](https://docs.aws.amazon.com/singlesignon/latest/userguide/getting-started.html) aber Sie sollten Berechtigungen gemäß den Anforderungen und Richtlinien Ihrer Organisation erteilen.
- Möglichkeit, eine IAM-Rolle vom Sicherheitskonto zu Mitgliedskonten zu übernehmen und die erforderlichen IAM-Rollen zu erstellen. Weitere Informationen dazu finden Sie unter [Delegieren des](https://docs.aws.amazon.com/IAM/latest/UserGuide/tutorial_cross-account-with-roles.html)  [Zugriffs in allen AWS-Konten mithilfe von IAM-Rollen](https://docs.aws.amazon.com/IAM/latest/UserGuide/tutorial_cross-account-with-roles.html) in der IAM-Dokumentation.
- AWS Command Line Interface (AWS CLI), installiert und konfiguriert. Zu Testzwecken können Sie AWS CLI mithilfe des aws configure Befehls oder der Einstellung von Umgebungsvariablen konfigurieren. Wichtig: Dies wird nicht für Produktionsumgebungen empfohlen und wir empfehlen, dass diesem Konto nur der Zugriff mit den geringsten Rechten gewährt wird. Weitere Informationen dazu finden Sie unter [Gewähren der geringsten Berechtigung](https://docs.aws.amazon.com/IAM/latest/UserGuide/best-practices.html#grant-least-privilege) in der IAM-Dokumentation.
- Die devops-cdk-cloudcustodian.zip Datei (angefügt), die auf Ihren lokalen Computer heruntergeladen wurde.
- Vertrautheit mit Python.
- Die erforderlichen Tools (Node.js, AWS Cloud Development Kit (AWS CDK) und Git), installiert und konfiguriert. Sie können die -install-prerequisites.shDatei in der -devops-cdkcloudcustodian.zipDatei verwenden, um diese Tools zu installieren. Stellen Sie sicher, dass Sie diese Datei mit Root-Berechtigungen ausführen.

#### Einschränkungen

• Obwohl dieses Muster in einer Produktionsumgebung verwendet werden kann, stellen Sie sicher, dass alle IAM-Rollen und -Richtlinien den Anforderungen und Richtlinien Ihrer Organisation entsprechen.

#### Paketversionen

- Cloud Custodian Version 0.9 oder höher
- TypeScript Version 3.9.7 oder höher
- Node.js Version 14.15.4 oder höher
- npm Version 7.6.1 oder höher
- AWS-CDK-Version 1.96.0 oder höher

## **Architektur**

Das Diagramm zeigt den folgenden Workflow:

- 1. Cloud Custodian-Richtlinien werden in ein AWS- CodeCommit Repository im Sicherheitskonto übertragen. Eine Amazon CloudWatch Events-Regel initiiert die AWS- CodePipeline Pipeline automatisch.
- 2. Die Pipeline ruft den neuesten Code von ab CodeCommit und sendet ihn an den kontinuierlichen Integrationsbaustein der Pipeline für kontinuierliche Integration und kontinuierliche Bereitstellung (CI/CD), die von AWS verarbeitet wird CodeBuild.
- 3. CodeBuild führt die vollständigen DevSecOps Aktionen durch, einschließlich der Richtliniensyntaxvalidierung für die Cloud-Custom-Richtlinien, und führt diese Richtlinien im -- dryrunModus aus, um zu überprüfen, welche Ressourcen identifiziert werden.
- 4. Wenn es keine Fehler gibt, warnt die nächste Aufgabe einen Administrator, die Änderungen zu überprüfen und die Bereitstellung in den Mitgliedskonten zu genehmigen.

Technologie-Stack

- AWS-CDK
- CodeBuild
- CodeCommit
- CodePipeline
- IAM
- Cloud Custodian

#### Automatisierung und Skalierung

Das AWS-CDK-Pipelines-Modul stellt eine CI/CD-Pipeline bereit, die verwendet, CodePipeline um das Erstellen und Testen von Quellcode mit zu orchestrieren CodeBuild, zusätzlich zur Bereitstellung von AWS-Ressourcen mit AWS- CloudFormation Stacks. Sie können dieses Muster für alle Mitgliedskonten und Regionen in Ihrer Organisation verwenden. Sie können den Roles creationStack auch erweitern, um andere IAM-Rollen in Ihren Mitgliedskonten bereitzustellen.

# Tools

- [AWS Cloud Development Kit \(AWS CDK\)](https://docs.aws.amazon.com/cdk/latest/guide/home.html) ist ein Softwareentwicklungs-Framework für die Definition der Cloud-Infrastruktur im Code und deren Bereitstellung über AWS CloudFormation.
- [AWS Command Line Interface \(AWS CLI\)](https://docs.aws.amazon.com/cli/latest/userguide/cli-chap-welcome.html) ist ein Open-Source-Tool, mit dem Sie mithilfe von Befehlen in Ihrer Befehlszeilen-Shell mit AWS-Services interagieren können.
- [AWS CodeBuild](https://docs.aws.amazon.com/codebuild/latest/userguide/welcome.html) ist ein vollständig verwalteter Build-Service in der Cloud.
- [AWS CodeCommit](https://docs.aws.amazon.com/codecommit/latest/userguide/welcome.html) ist ein Service zur Versionskontrolle, mit dem Sie Komponenten privat speichern und verwalten können.
- [AWS CodePipeline](https://docs.aws.amazon.com/codepipeline/latest/userguide/welcome.html) ist ein kontinuierlicher Bereitstellungsservice, mit dem Sie die Schritte modellieren, visualisieren und automatisieren können, die für die Veröffentlichung Ihrer Software erforderlich sind.
- [AWS Identity and Access Management](https://docs.aws.amazon.com/IAM/latest/UserGuide/introduction.html) ist ein Webservice, mit dem Sie den Zugriff auf AWS-Ressourcen sicher steuern können.
- [Cloud Custodian](https://cloudcustodian.io/) ist ein Tool, das Dutzende von Tools und Skripts vereinheitlicht, die die meisten Organisationen zur Verwaltung ihrer öffentlichen Cloud-Konten in einem Open-Source-Tool verwenden.
- [Node.js](https://nodejs.org/en/) ist eine JavaScript Laufzeit, die auf der V8 JavaScript -Engine von Google Chrome basiert.

#### Code

Eine detaillierte Liste der Module, Kontofunktionen, Dateien und Bereitstellungsbefehle, die in diesem Muster verwendet werden, finden Sie in der README Datei in der -devops-cdkcloudcustodian.zipDatei (angefügt).

### Polen

Einrichten der Pipeline mit AWS CDK

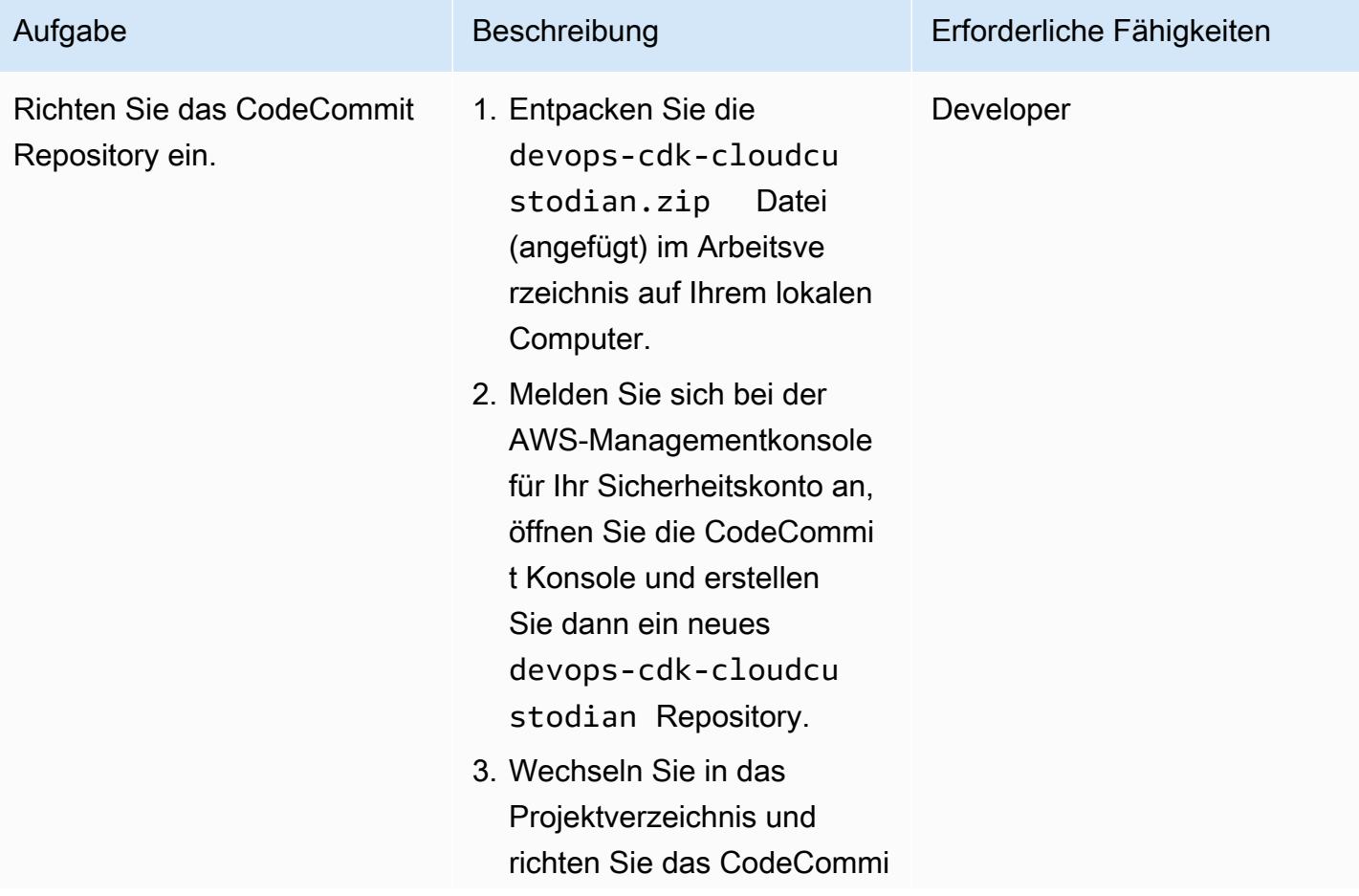

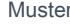

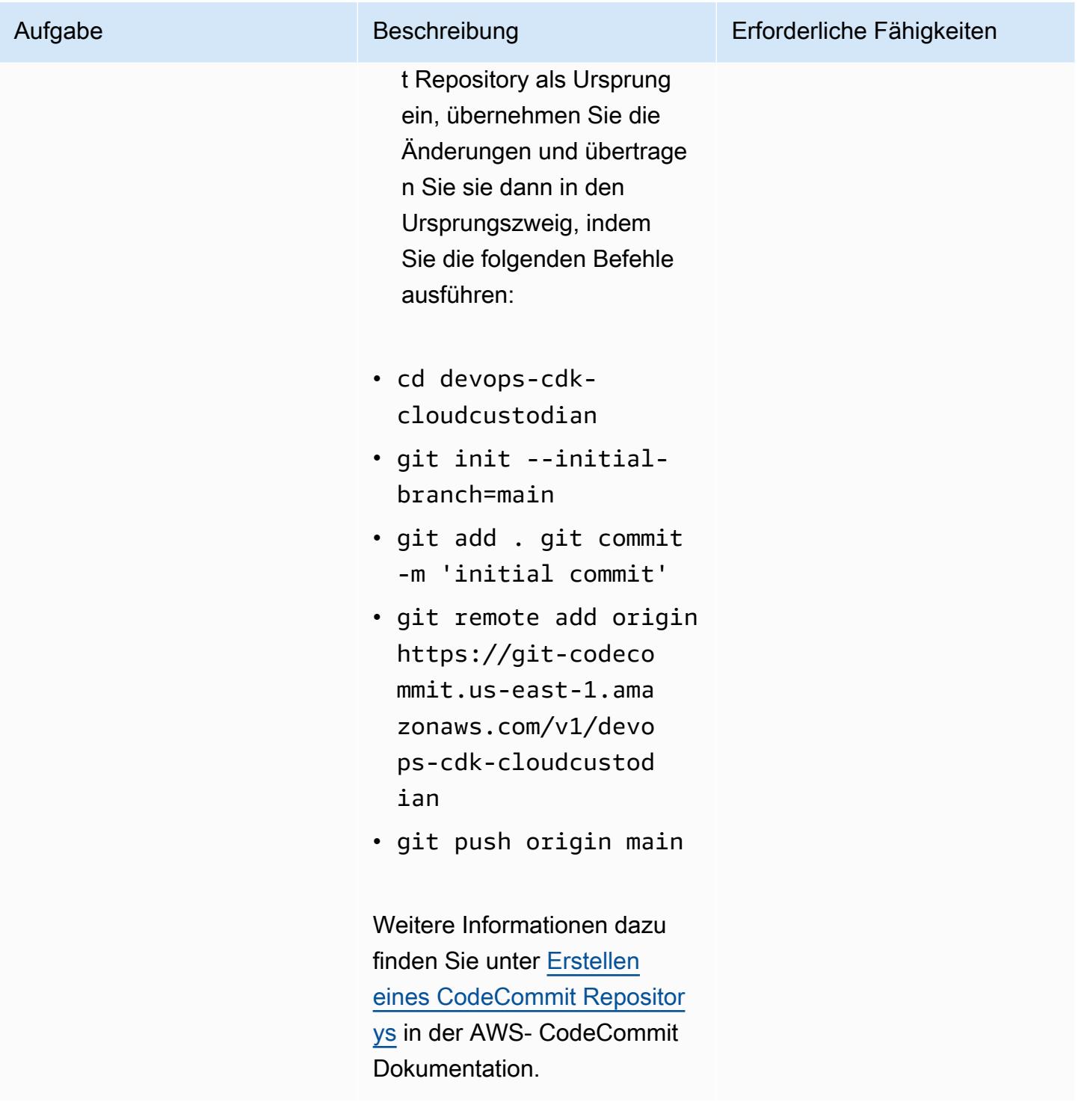

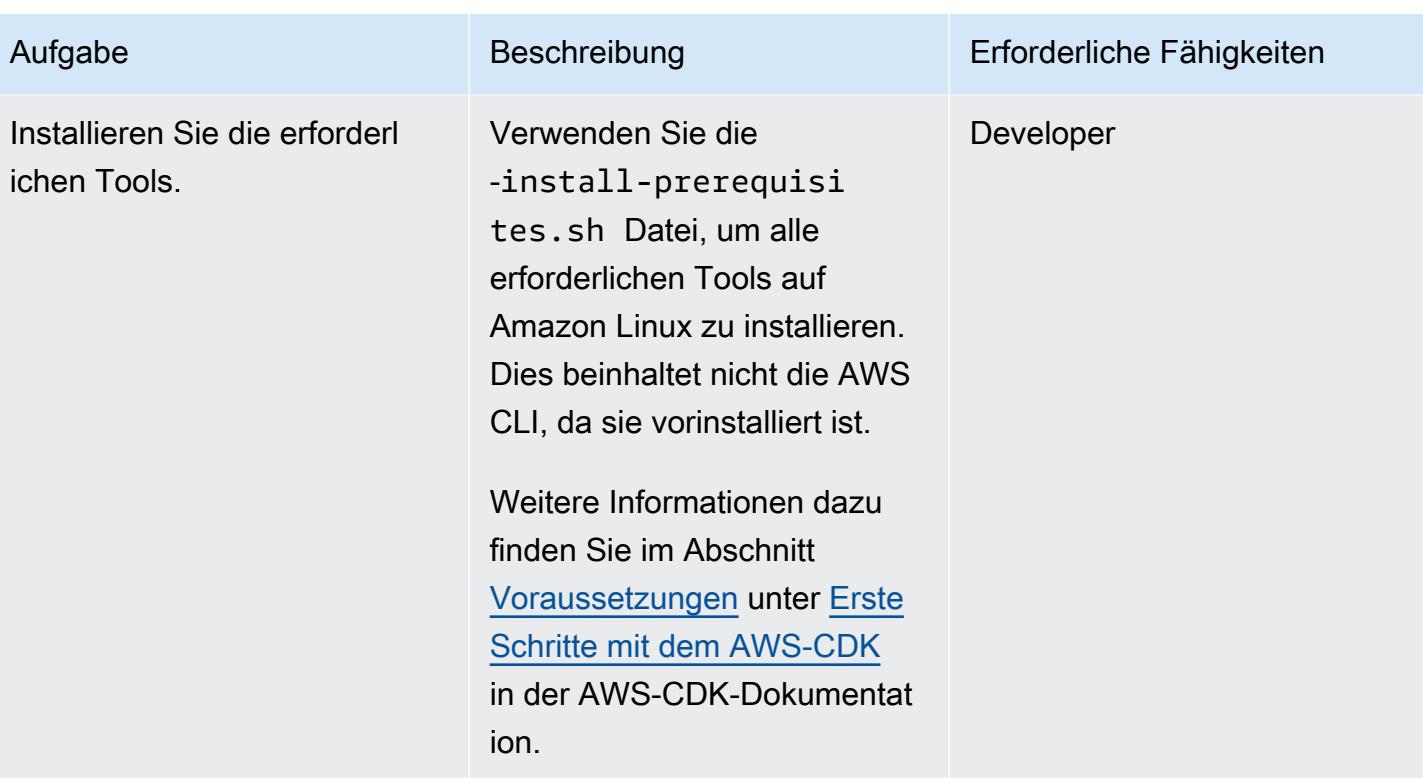

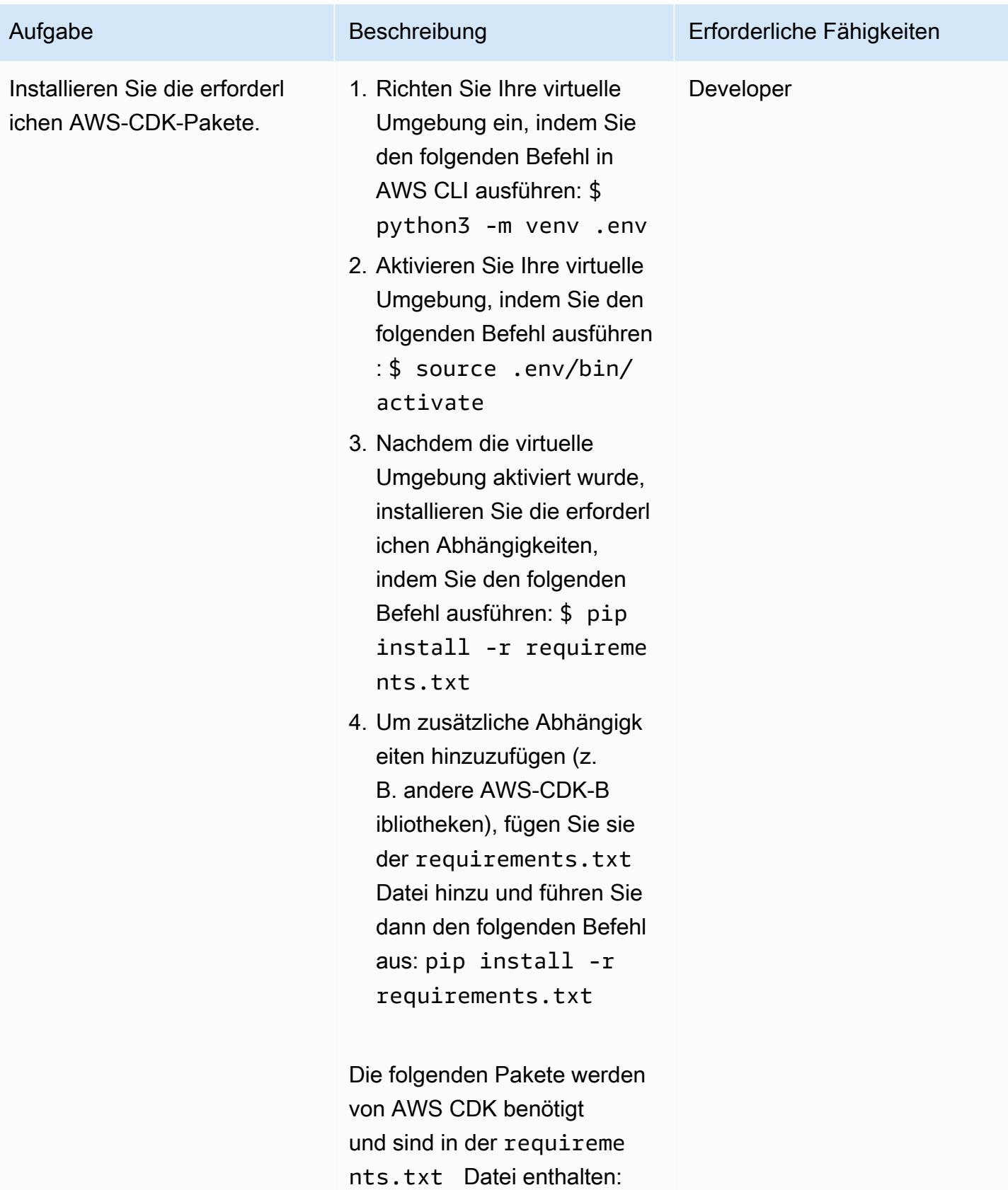

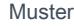

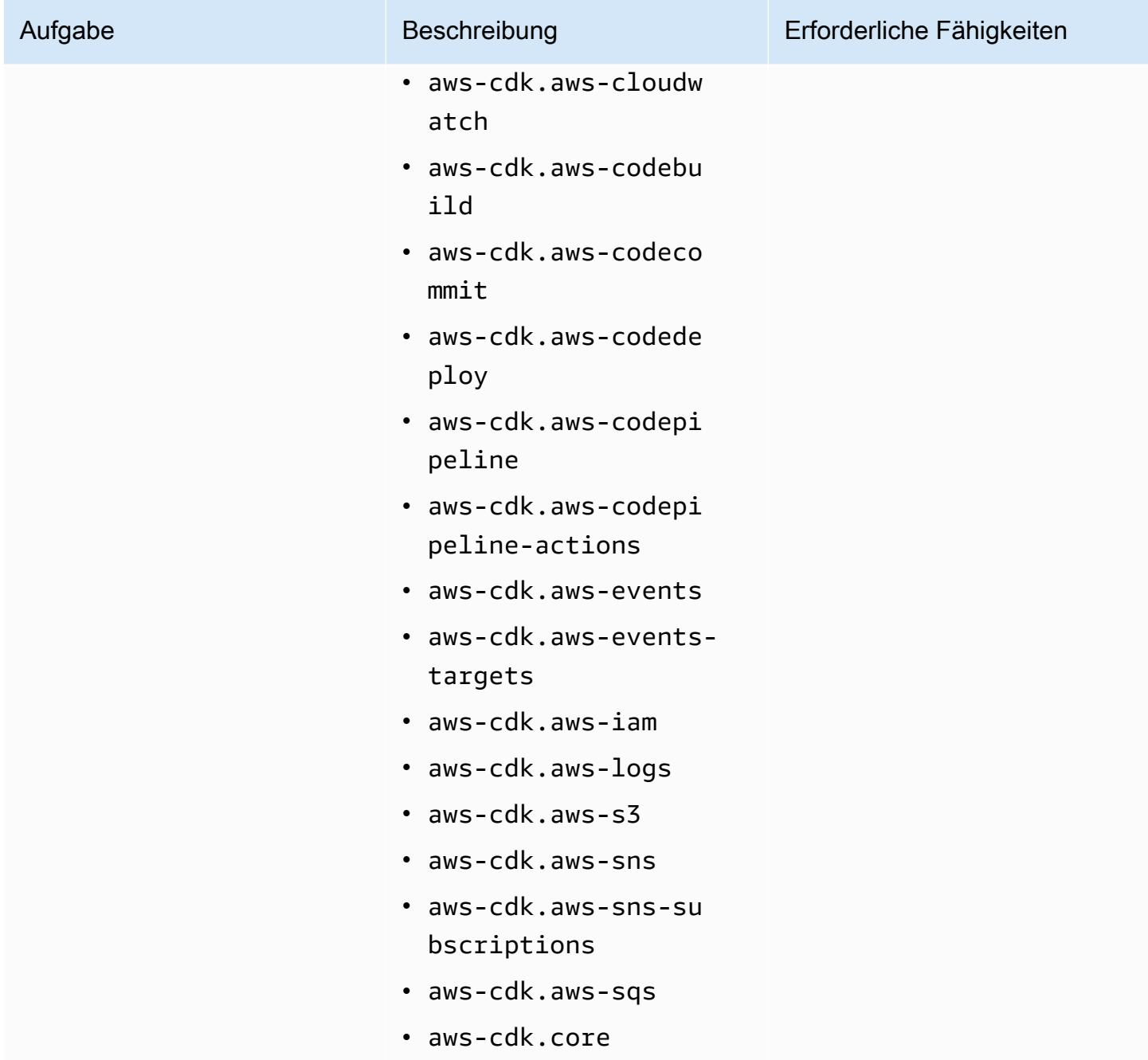

# Konfigurieren Ihrer Umgebung

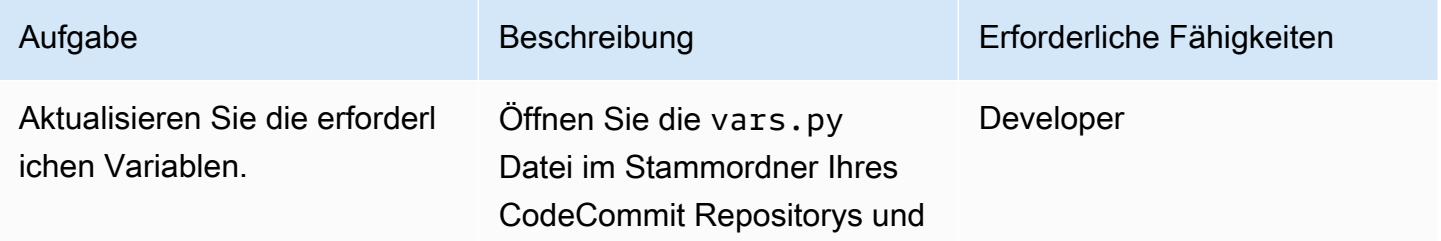

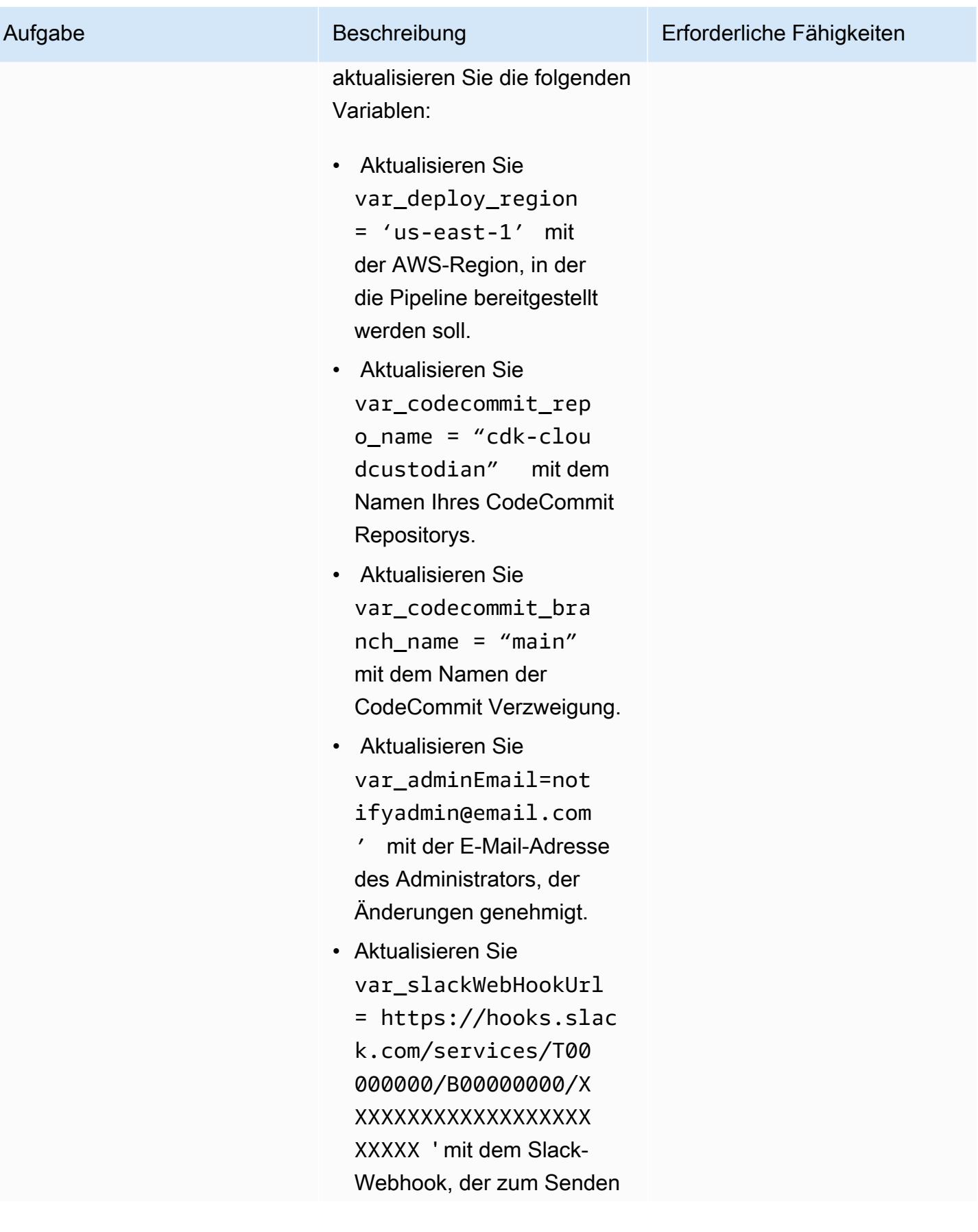

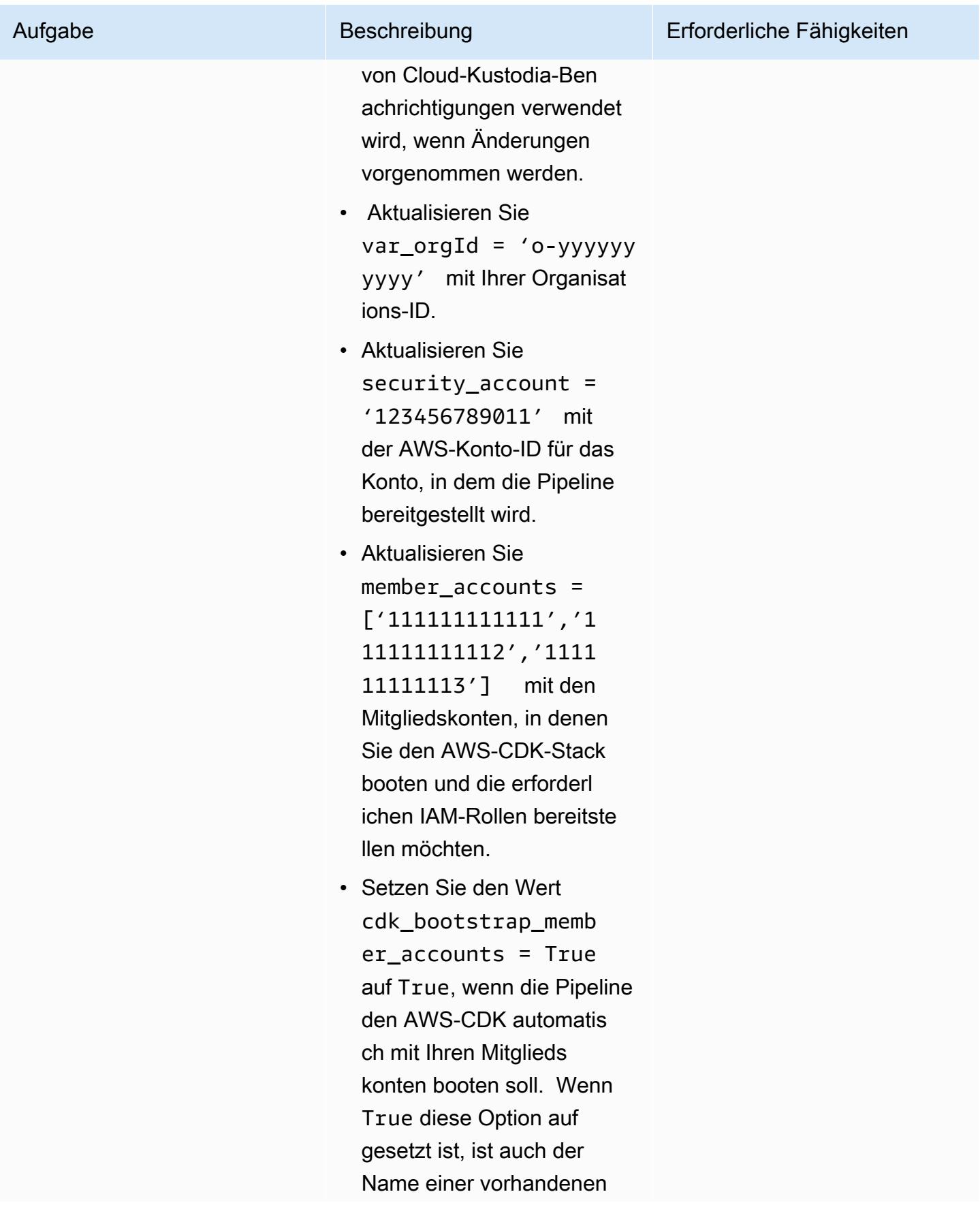

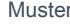

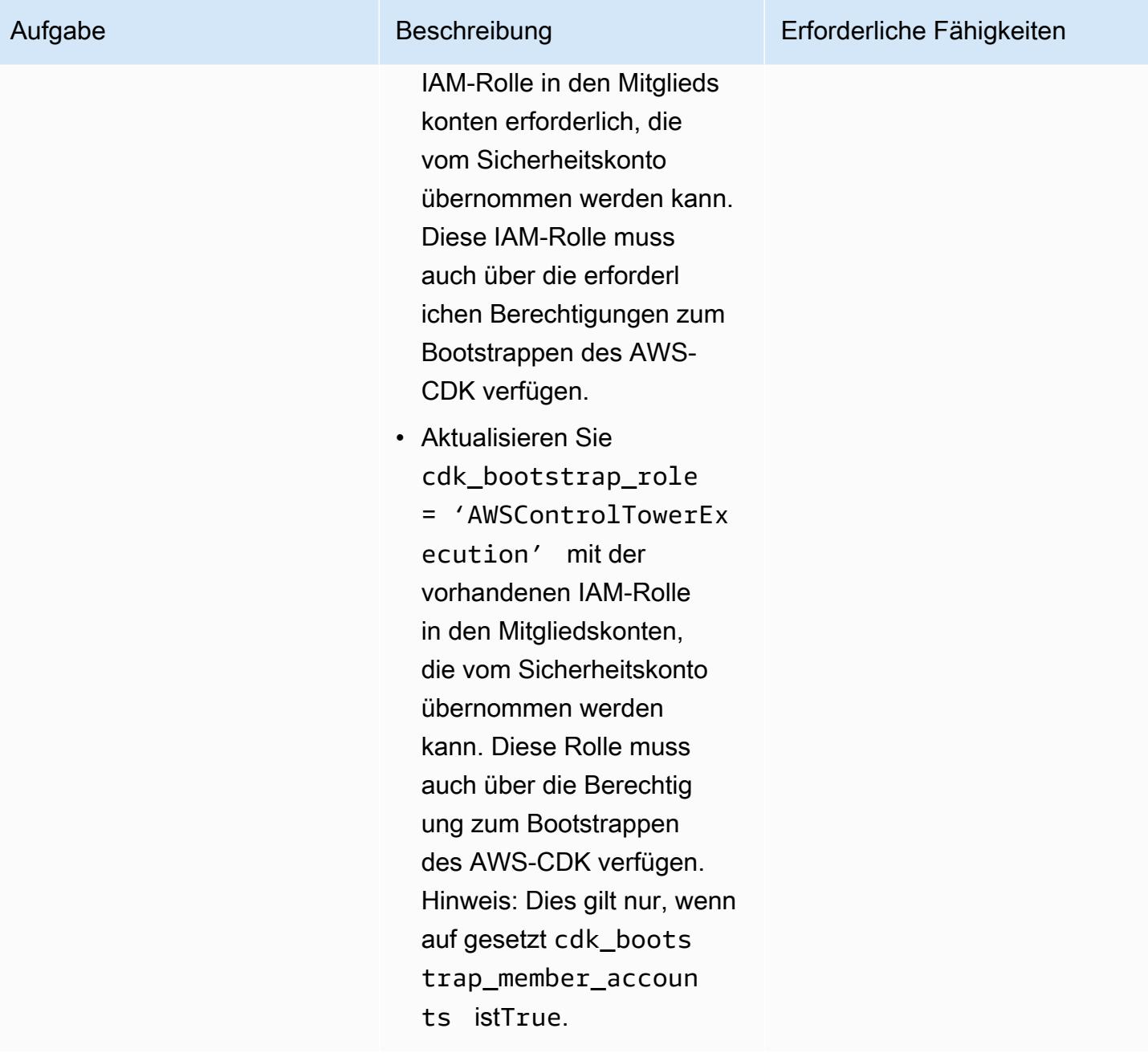

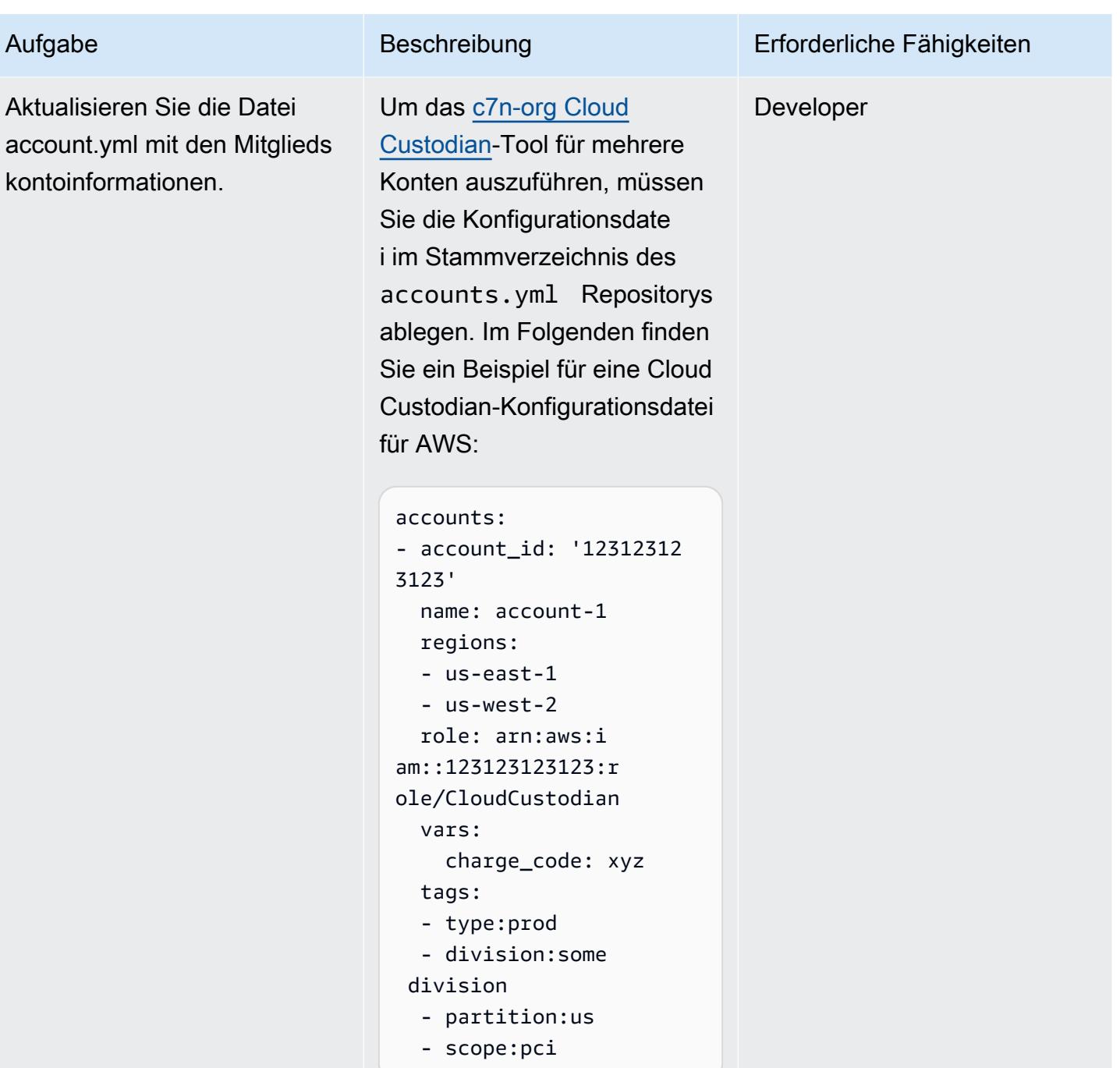

#### Bootstrap der AWS-Konten

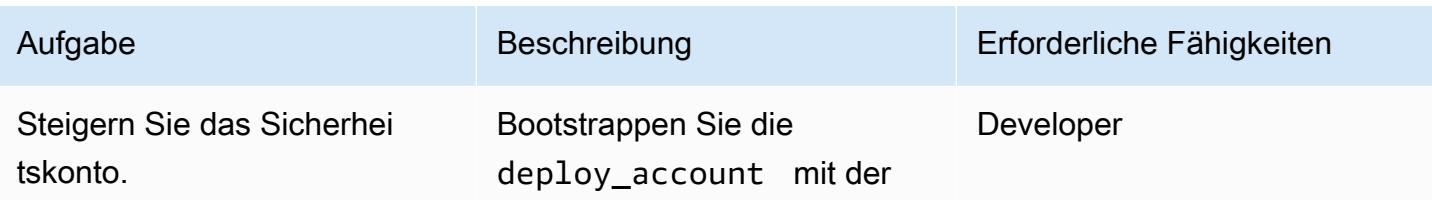

# Aufgabe Beschreibung Erforderliche Fähigkeiten cloudcustodian\_stack Anwendung, indem Sie den folgenden Befehl ausführen: cdk bootstrap -a 'python3 cloudcustodian/cl

oudcustodian\_stack.py

AWS Prescriptive Guidance Muster

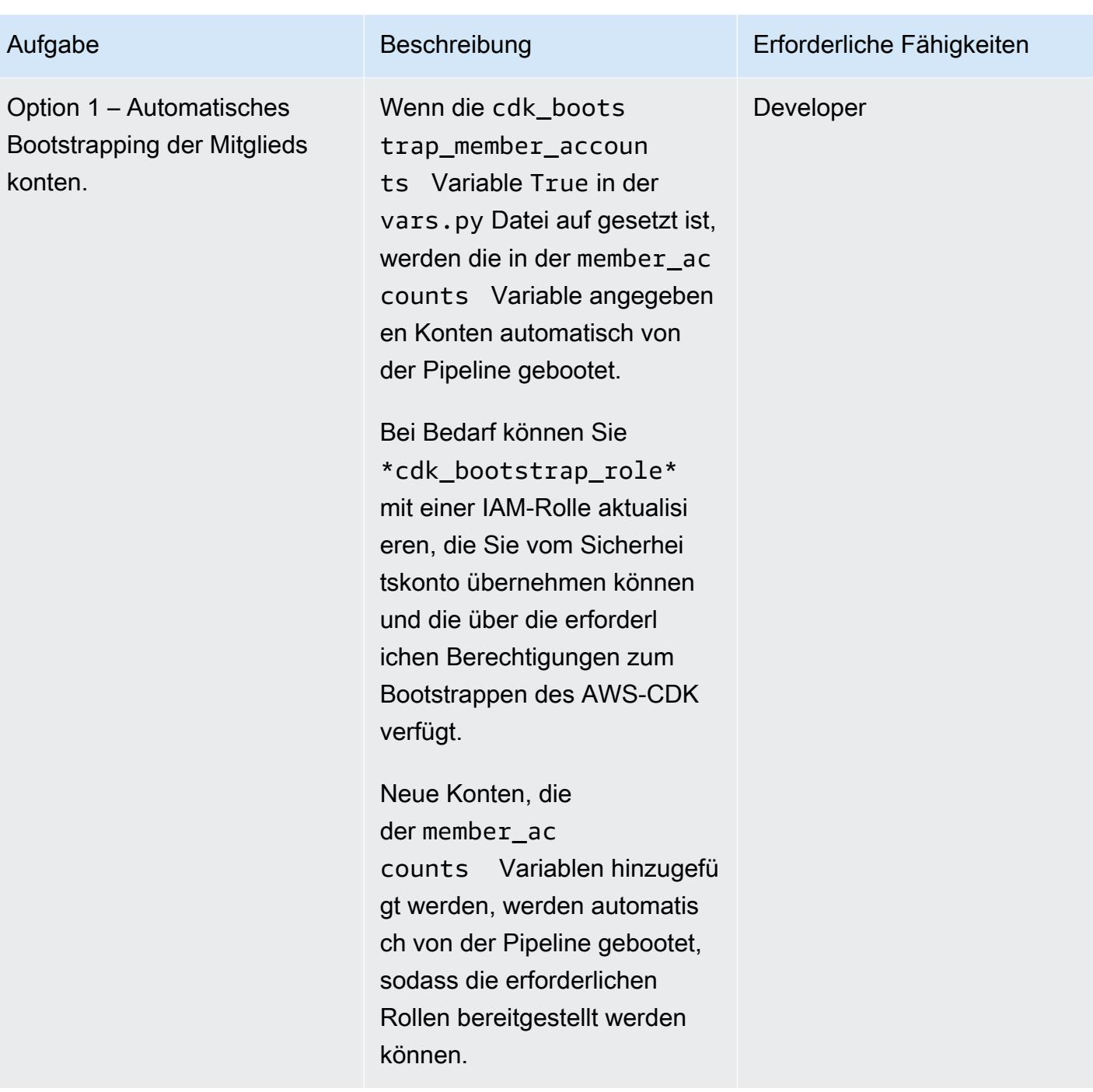

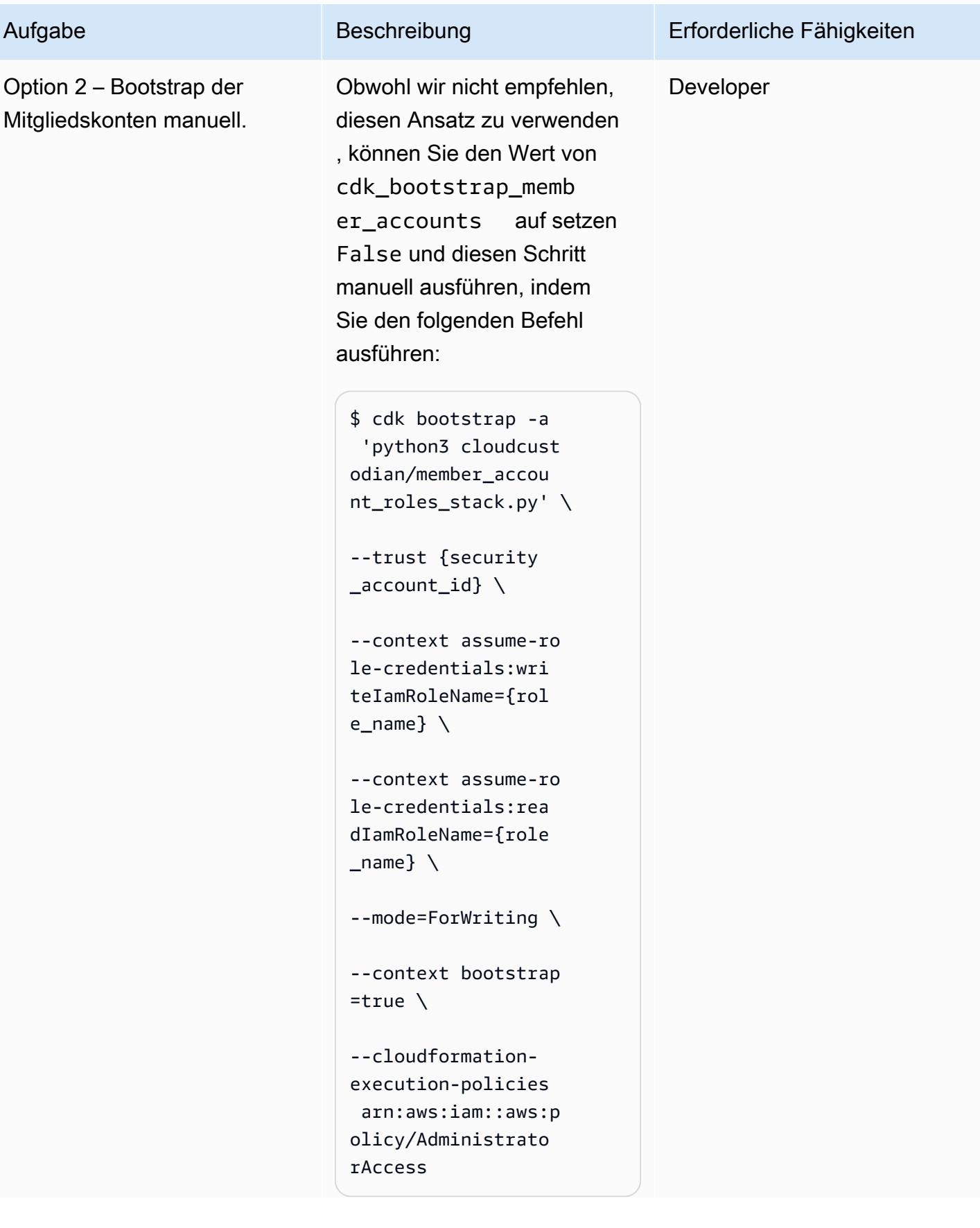

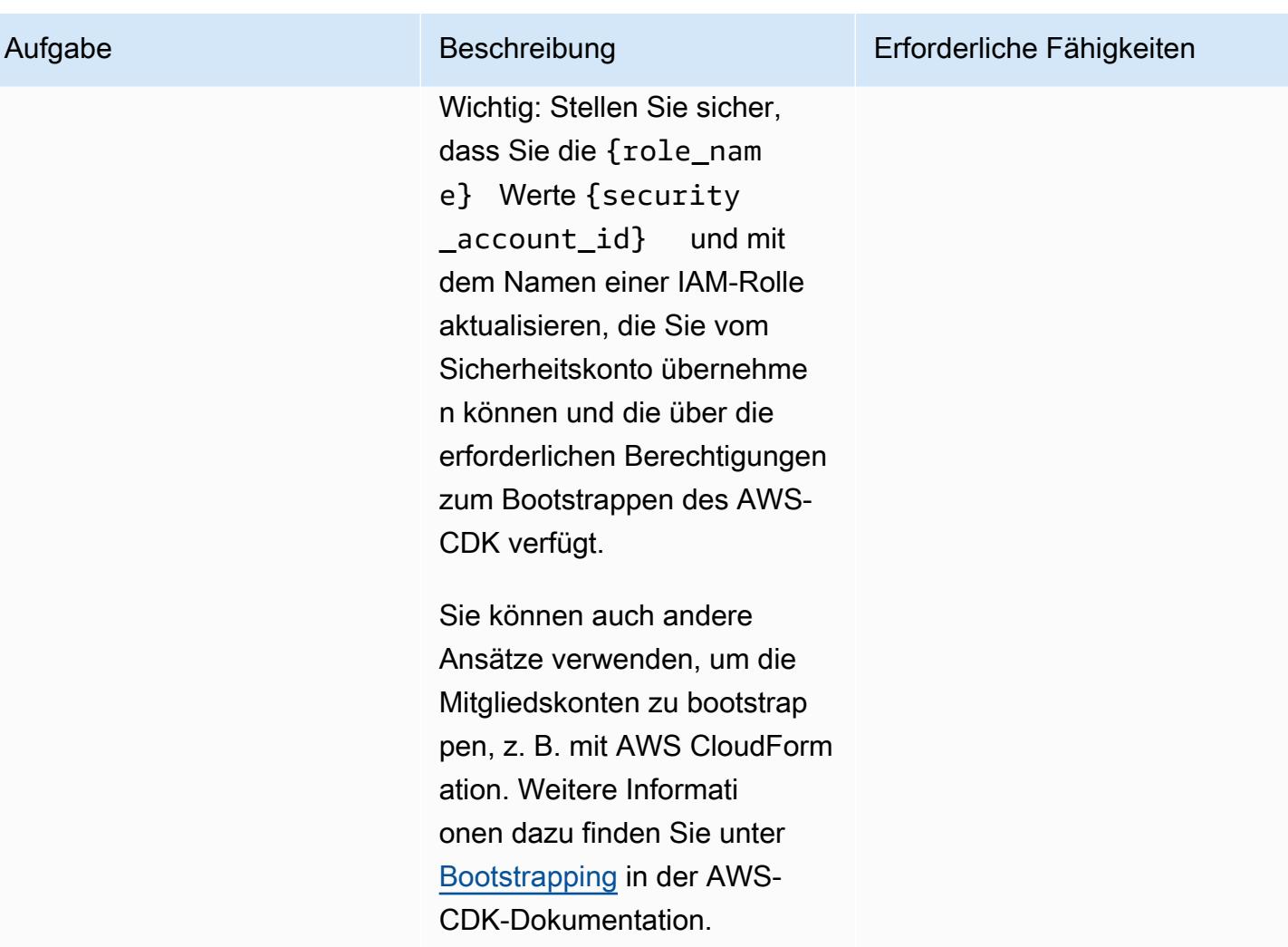

### Bereitstellen der AWS-CDK-Stacks

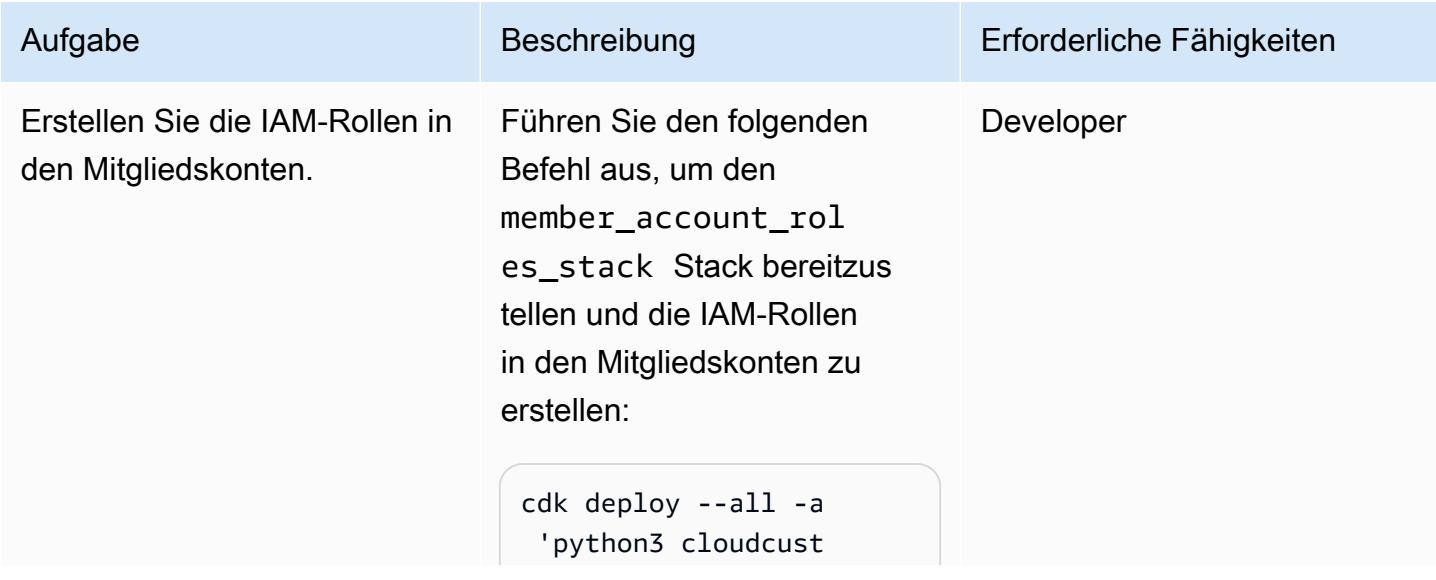

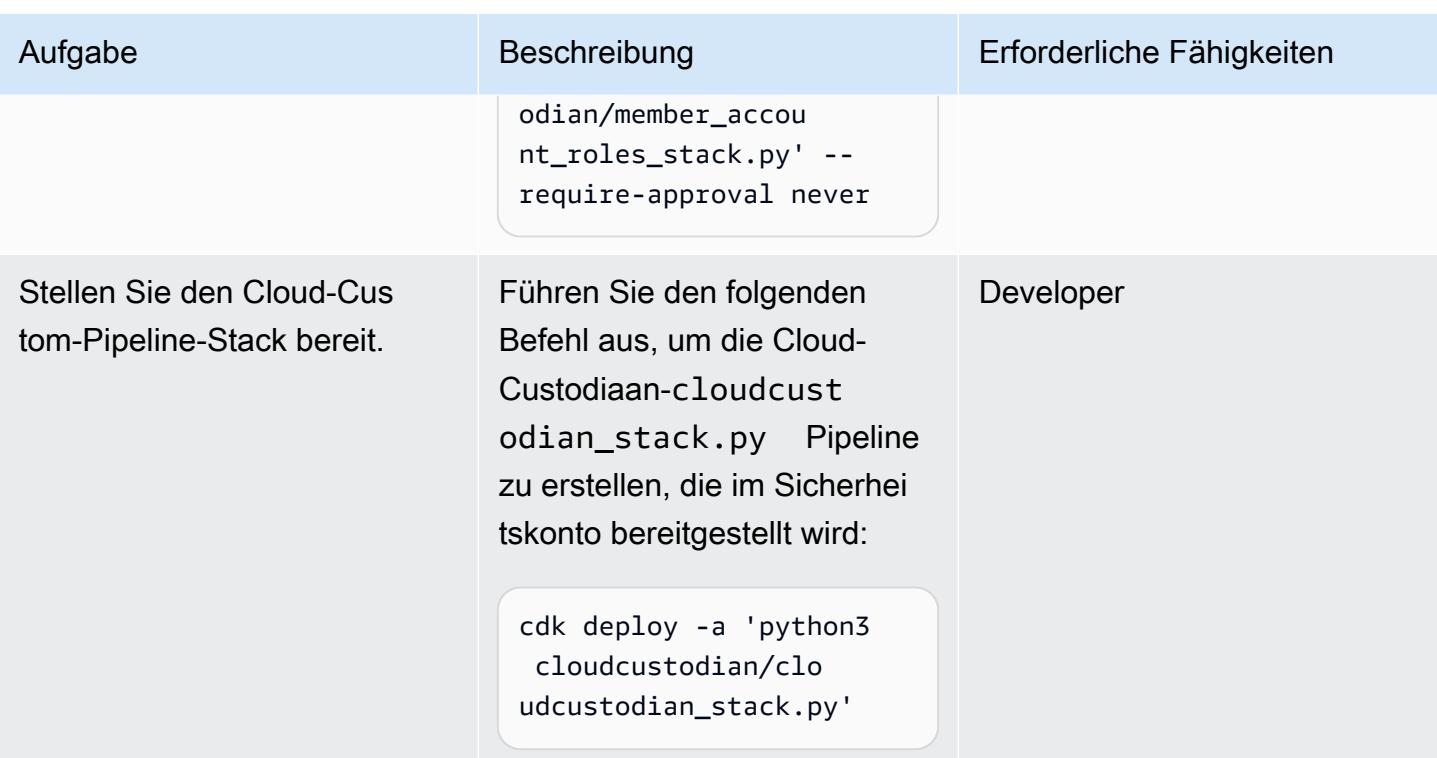

# Zugehörige Ressourcen

• [Erste Schritte mit dem AWS-CDK](https://docs.aws.amazon.com/cdk/latest/guide/getting_started.html)

# Anlagen

Um auf zusätzliche Inhalte zuzugreifen, die diesem Dokument zugeordnet sind, entpacken Sie die folgende Datei: [attachment.zip](samples/p-attach/169a7bde-789e-4ebd-b4ca-80eb28ac9927/attachments/attachment.zip)

# Automatisches Erstellen von CI/CD-Pipelines und Amazon ECS-Clustern für Microservices mit AWS CDK

Erstellt von Varsha Raju (AWS)

Umgebung: PoC oder Pilotprojekt

Technologien: DevOps; Container und Microservices; Modernisierung; Infrastruktur

AWS-Services: AWS CodeBuild; AWS CodeCommi t; AWS CodePipeline; Amazon ECS; AWS-CDK

# Übersicht

Dieses Muster beschreibt, wie Sie die Pipelines für kontinuierliche Integration und kontinuierliche Bereitstellung (CI/CD) und die zugrunde liegende Infrastruktur für die Erstellung und Bereitstellung von Microservices auf Amazon Elastic Container Service (Amazon ECS) automatisch erstellen. Sie können diesen Ansatz verwenden, wenn Sie proof-of-concept CI/CD-Pipelines einrichten möchten, um Ihrer Organisation die Vorteile von CI/CD, Microservices und zu zeigen DevOps. Sie können diesen Ansatz auch verwenden, um erste CI/CD-Pipelines zu erstellen, die Sie dann an die Anforderungen Ihrer Organisation anpassen oder ändern können.

Der Ansatz des Musters erstellt eine Produktionsumgebung und eine Nicht-Produktionsumgebung, die jeweils über eine Virtual Private Cloud (VPC) und einen Amazon-ECS-Cluster verfügen, der für die Ausführung in zwei Availability Zones konfiguriert ist. Diese Umgebungen werden von allen Ihren Microservices gemeinsam genutzt und Sie erstellen dann eine CI/CD-Pipeline für jeden Microservice. Diese CI/CD-Pipelines rufen Änderungen aus einem Quell-Repository in AWS ab CodeCommit, erstellen die Änderungen automatisch und stellen sie dann in Ihren Produktions- und Nicht-Produktionsumgebungen bereit. Wenn eine Pipeline alle Phasen erfolgreich abgeschlossen hat, können Sie URLs verwenden, um auf den Microservice in den Produktions- und Nicht-Produktionsumgebungen zuzugreifen.

# Voraussetzungen und Einschränkungen

#### Voraussetzungen

• Ein aktives Amazon Web Services (AWS)-Konto.

- Ein vorhandener Amazon Simple Storage Service (Amazon S3)-Bucket, der die startercode.zip Datei enthält (angefügt).
- AWS Cloud Development Kit (AWS CDK), installiert und konfiguriert in Ihrem Konto. Weitere Informationen dazu finden Sie unter [Erste Schritte mit dem AWS-CDK](https://docs.aws.amazon.com/cdk/latest/guide/getting_started.html) in der AWS-CDK-Dokumentation.
- Python 3 und pip, installiert und konfiguriert. Weitere Informationen dazu finden Sie in der [Python-](https://www.python.org/)[Dokumentation.](https://www.python.org/)
- Vertrautheit mit AWS CDK, AWS CodePipeline, AWS CodeBuild, CodeCommitAmazon Elastic Container Registry (Amazon ECR), Amazon ECS und AWS Fargate.
- Vertrautheit mit Docker.
- Ein Verständnis von CI/CD und DevOps.

#### Einschränkungen

• Es gelten allgemeine AWS-Kontolimits. Weitere Informationen dazu finden Sie unter [AWS-](https://docs.aws.amazon.com/general/latest/gr/aws_service_limits.html)[Servicekontingente](https://docs.aws.amazon.com/general/latest/gr/aws_service_limits.html) in der AWS General Reference-Dokumentation.

#### Produktversionen

• Der Code wurde mit Node.js Version 16.13.0 und AWS CDK Version 1.132.0 getestet.

# **Architektur**

Das Diagramm zeigt den folgenden Workflow:

- 1. Ein Anwendungsentwickler überträgt Code an ein CodeCommit Repository.
- 2. Eine Pipeline wird initiiert.
- 3. CodeBuild erstellt das Docker-Image und überträgt es in ein Amazon ECR-Repository
- 4. CodePipeline stellt ein neues Image für einen vorhandenen Fargate-Service in einem Amazon-ECS-Cluster bereit, der nicht zur Produktion gehört.
- 5. Amazon ECS ruft das Image aus dem Amazon-ECR-Repository in einen Fargate-Dienst ab, der nicht zur Produktion gehört.
- 6. Tests werden unter Verwendung einer Nicht-Produktions-URL durchgeführt.
- 7. Der Release Manager genehmigt die Produktionsbereitstellung.
- 8. CodePipeline stellt das neue Image für einen vorhandenen Fargate-Service in einem Amazon-ECS-Produktionscluster bereit
- 9. Amazon ECS ruft das Image aus dem Amazon-ECR-Repository in den Fargate-Produktionsservice ab.
- 10.Produktionsbenutzer greifen über eine Produktions-URL auf Ihre Funktion zu.

#### Technologie-Stack

- AWS-CDK
- CodeBuild
- CodeCommit
- CodePipeline
- Amazon ECR
- Amazon ECS
- Amazon VPC

Automatisierung und Skalierung

Sie können den Ansatz dieses Musters verwenden, um Pipelines für Microservices zu erstellen, die in einem freigegebenen AWS- CloudFormation Stack bereitgestellt werden. Die Automatisierung kann mehr als einen Amazon-ECS-Cluster in jeder VPC erstellen und auch Pipelines für Microservices erstellen, die in einem gemeinsam genutzten Amazon-ECS-Cluster bereitgestellt werden. Dies erfordert jedoch, dass Sie neue Ressourceninformationen als Eingaben für den Pipeline-Stack bereitstellen.

# Tools

- [AWS CDK](https://docs.aws.amazon.com/cdk/latest/guide/home.html)  AWS Cloud Development Kit (AWS CDK) ist ein Softwareentwicklungs-Framework für die Definition der Cloud-Infrastruktur im Code und deren Bereitstellung über AWS CloudFormation.
- [AWS CodeBuild](https://docs.aws.amazon.com/codebuild/latest/userguide/welcome.html)  AWS CodeBuild ist ein vollständig verwalteter Build-Service in der Cloud. CodeBuild kompiliert Ihren Quellcode, führt Einheitentests durch und erzeugt Artefakte, die bereitgestellt werden können.
- [AWS CodeCommit](https://docs.aws.amazon.com/codecommit/latest/userguide/welcome.html)  AWS CodeCommit ist ein Service zur Versionskontrolle, mit dem Sie Git-Repositorys in der AWS Cloud privat speichern und verwalten können. CodeCommit Sie müssen

kein eigenes Quellcodeverwaltungssystem verwalten oder sich Gedanken über die Skalierung seiner Infrastruktur machen.

- [AWS CodePipeline](https://docs.aws.amazon.com/codepipeline/latest/userguide/welcome.html)  AWS CodePipeline ist ein kontinuierlicher Bereitstellungsservice, mit dem Sie die Schritte zur Veröffentlichung Ihrer Software modellieren, visualisieren und automatisieren können. Sie können die verschiedenen Phasen eines Software-Release-Prozesses schnell modellieren und konfigurieren. CodePipeline automatisiert die Schritte, die erforderlich sind, um Ihre Softwareänderungen kontinuierlich freizugeben.
- [Amazon ECS](https://docs.aws.amazon.com/AmazonECS/latest/developerguide/Welcome.html)  Amazon Elastic Container Service (Amazon ECS) ist ein hoch skalierbarer, schneller Container-Management-Service, der zum Ausführen, Stoppen und Verwalten von Containern in einem Cluster verwendet wird. Sie können Ihre Aufgaben und Services auf einer Serverless-Infrastruktur ausführen, die von AWS Fargate verwaltet wird. Alternativ können Sie für mehr Kontrolle über Ihre Infrastruktur Ihre Aufgaben und Services auf einem Cluster von Amazon Elastic Compute Cloud (Amazon EC2)-Instances ausführen, die Sie verwalten.
- [Docker](https://www.docker.com/) Docker hilft Entwicklern dabei, jede Anwendung als leichter, portabler und selbstzureichender Container zu packen, zu versenden und auszuführen.

#### Code

Der Code für dieses Muster ist in den starter-code.zip Dateien cicdstarter.zip und (angefügt) verfügbar.

#### Polen

So richten Sie Ihre Umgebung ein

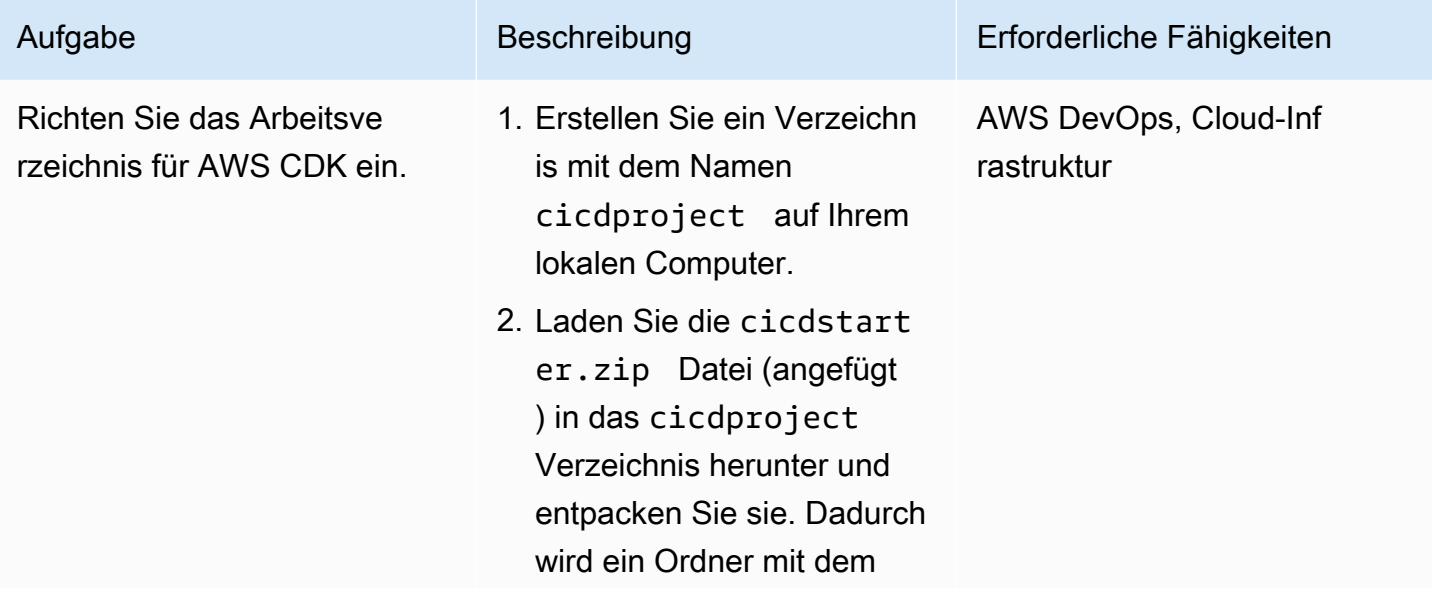

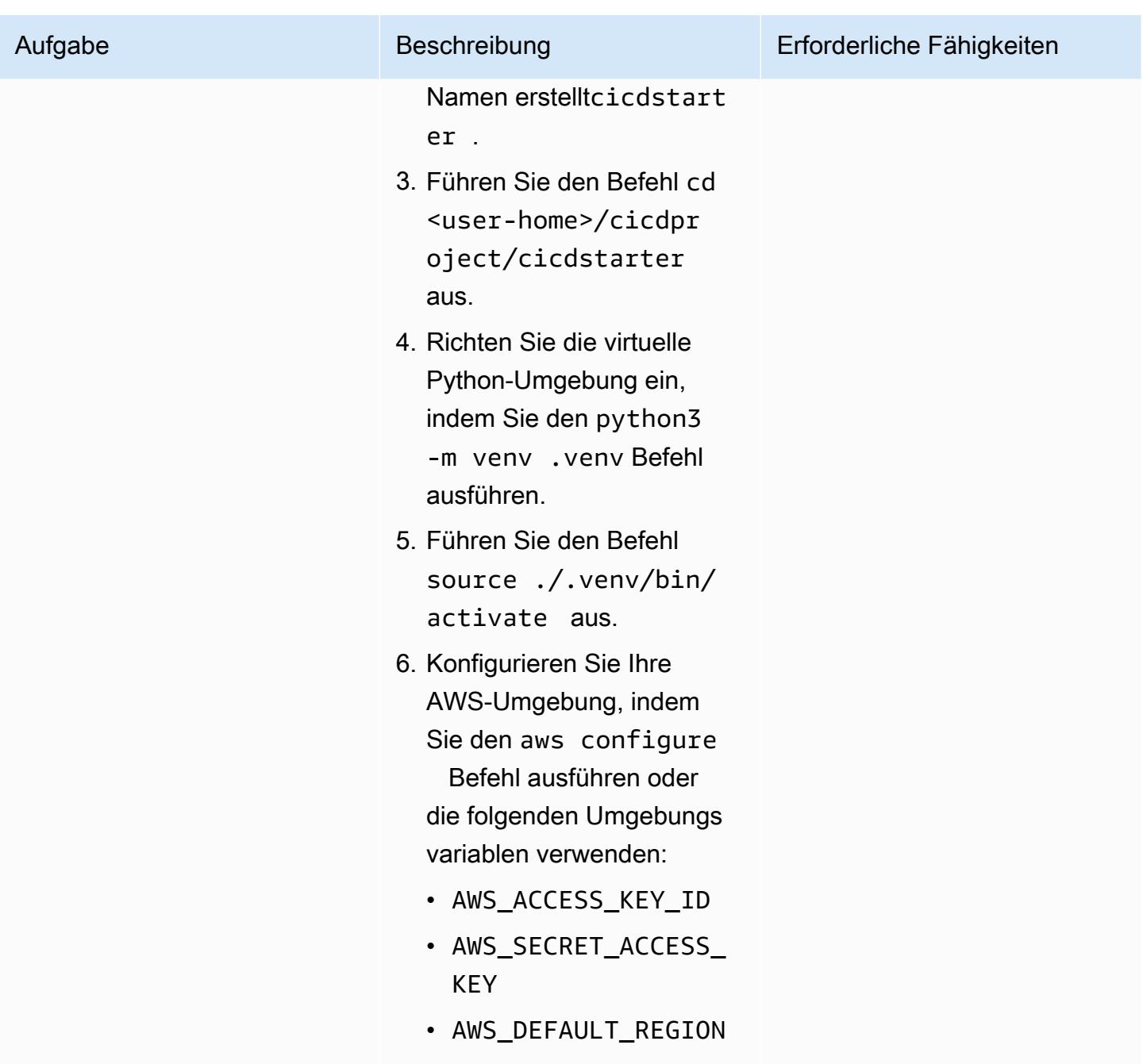

Erstellen der freigegebenen Infrastruktur

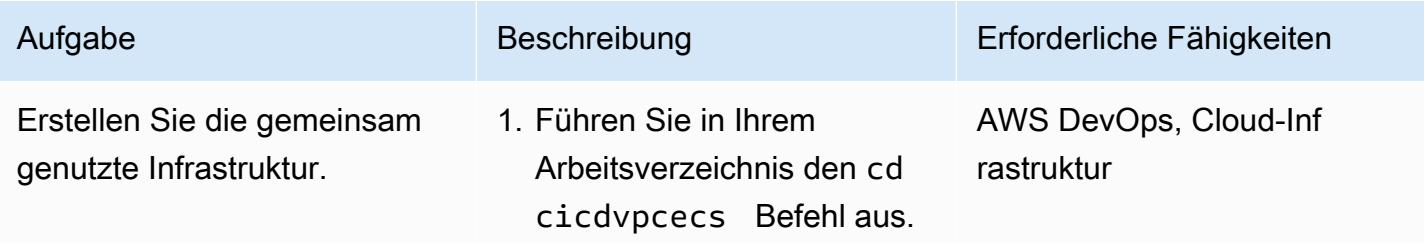

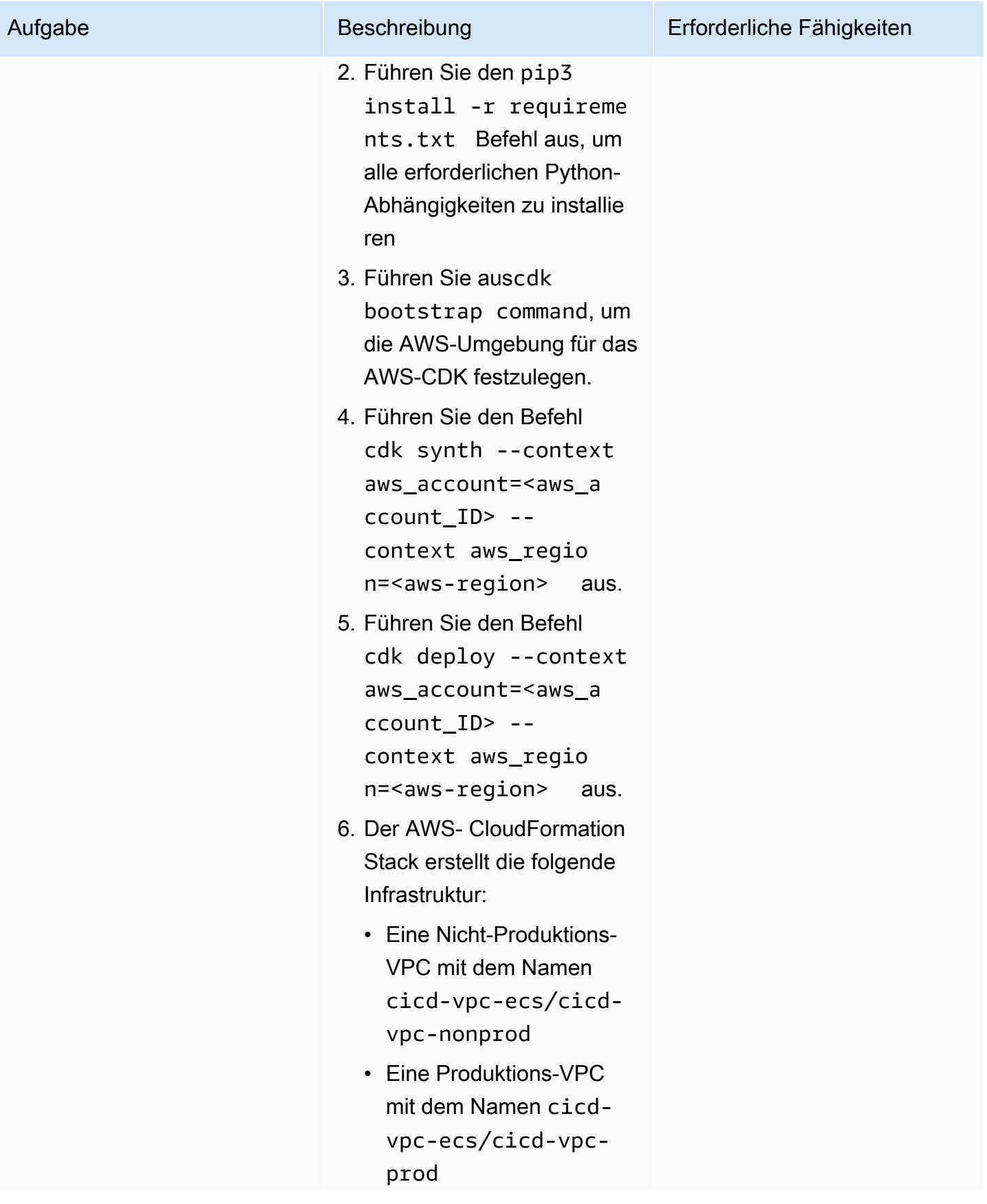
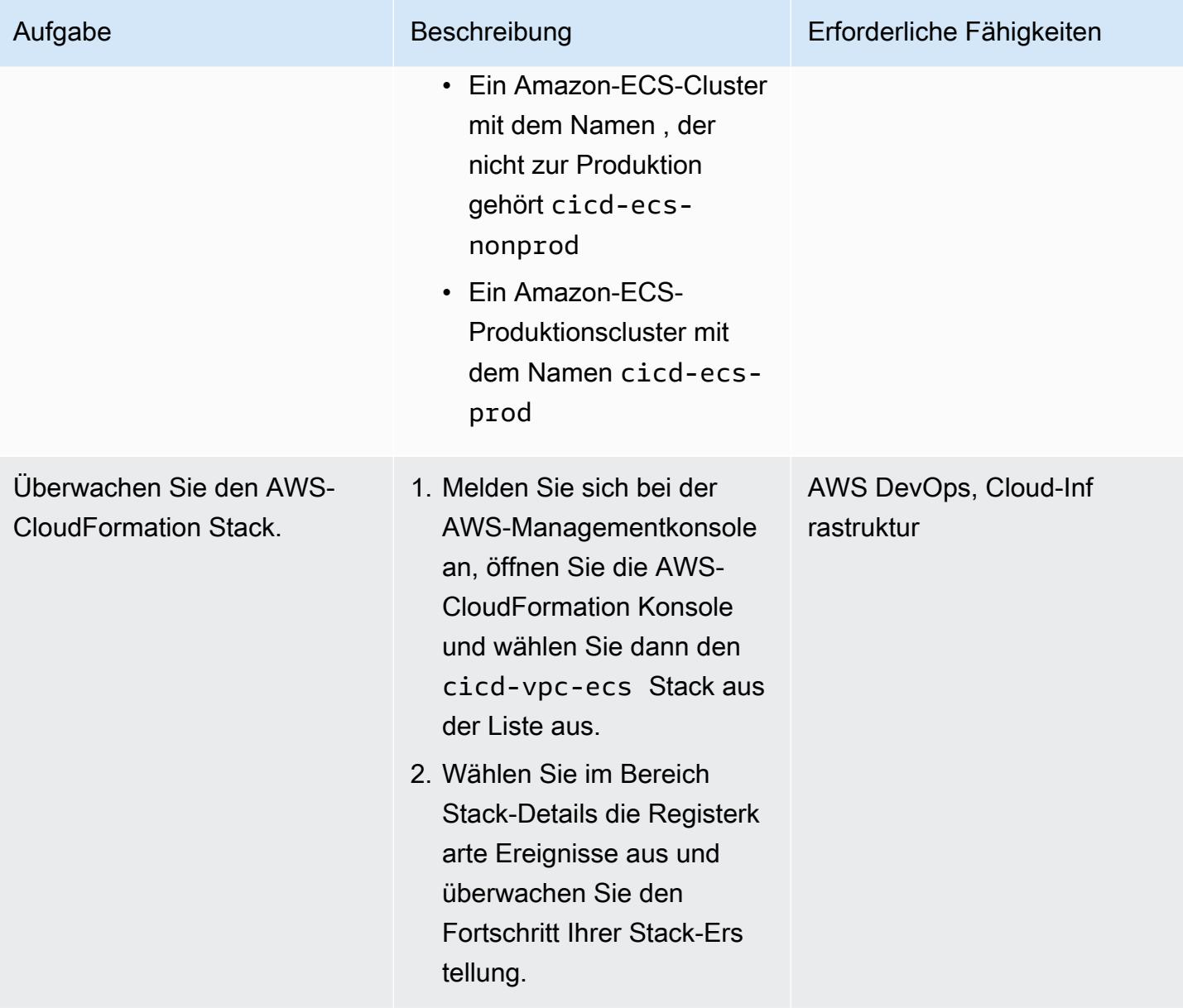

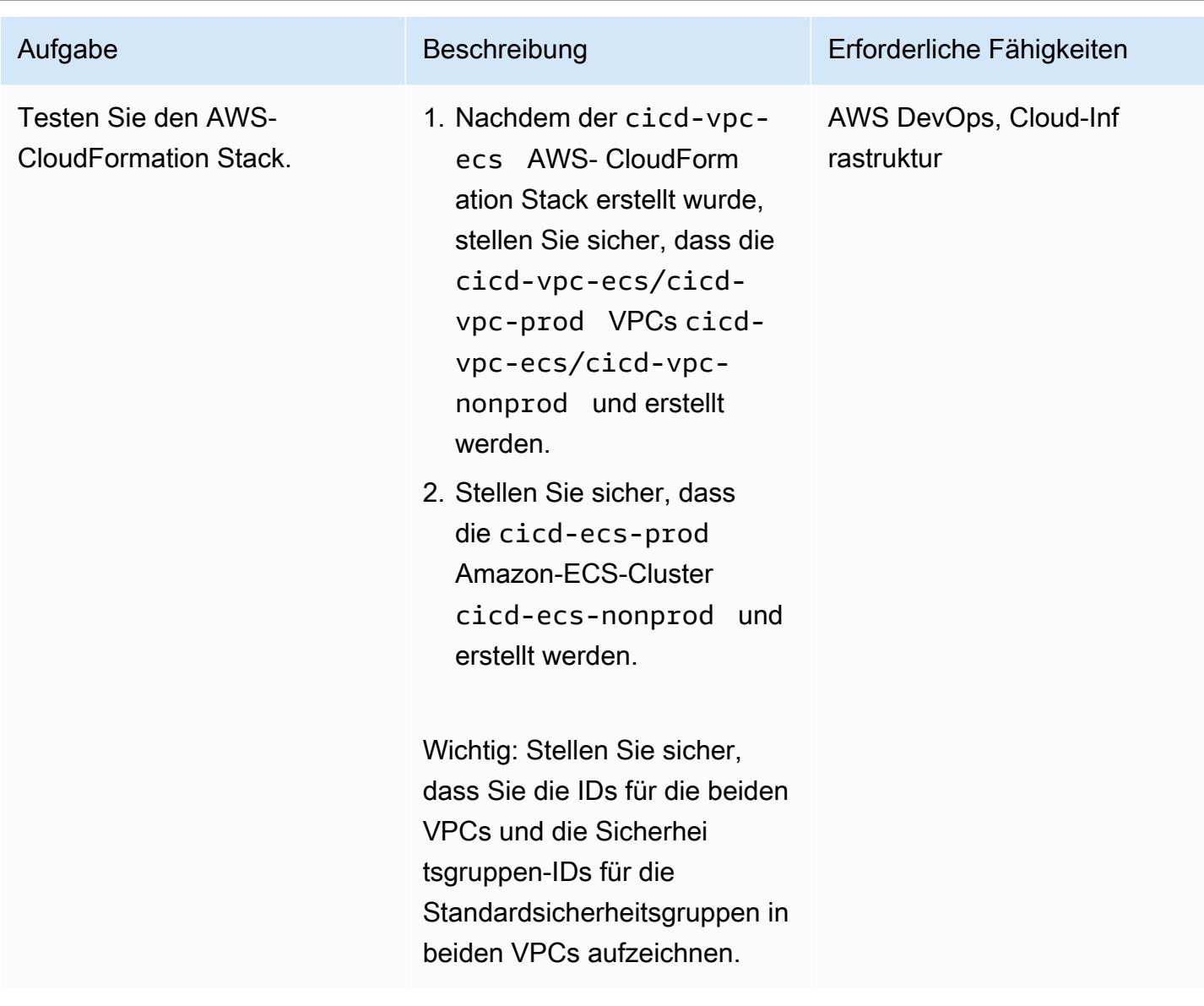

Erstellen einer CI/CD-Pipeline für einen Microservice

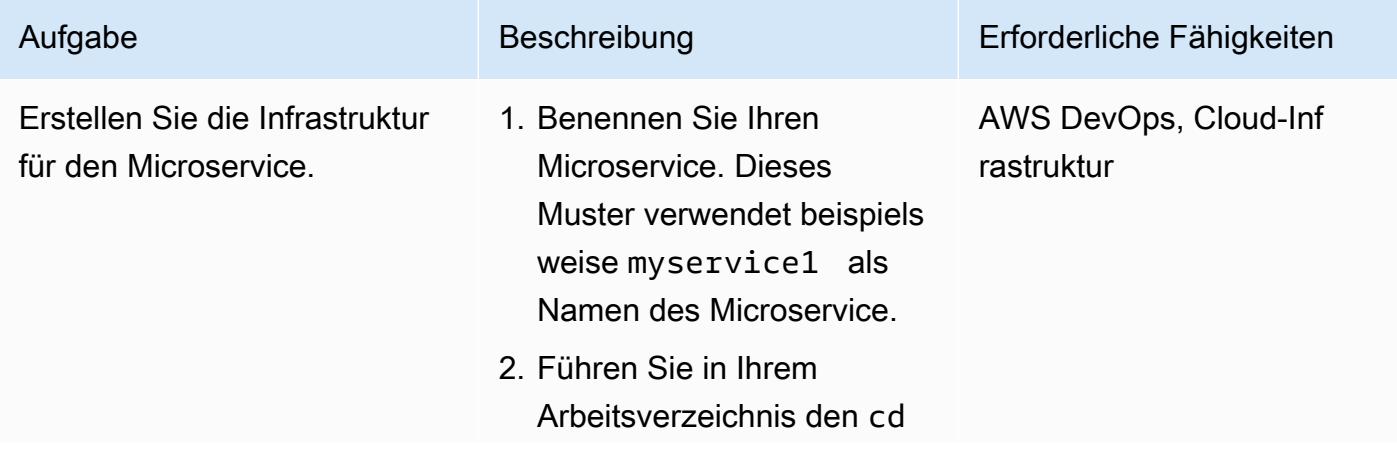

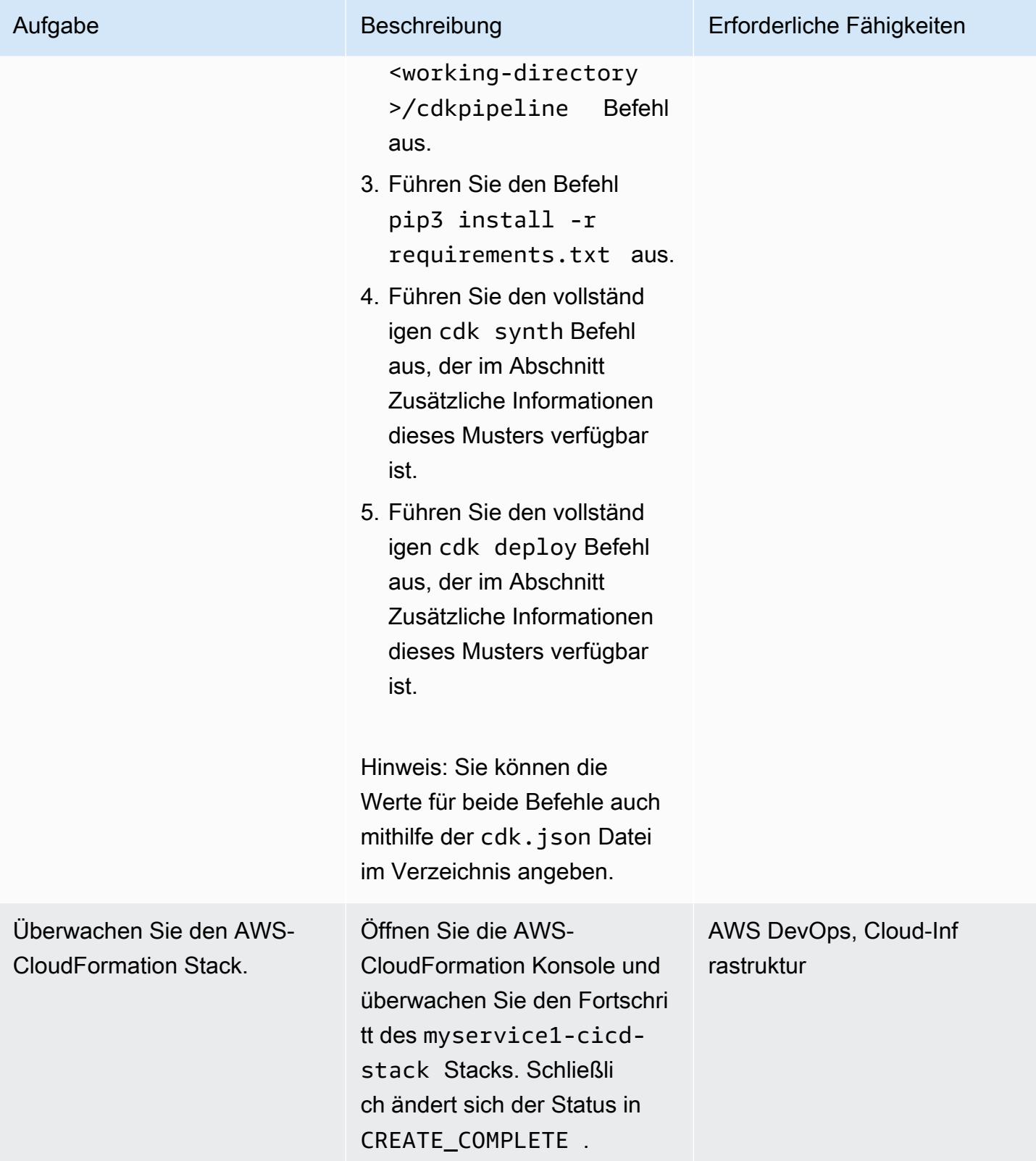

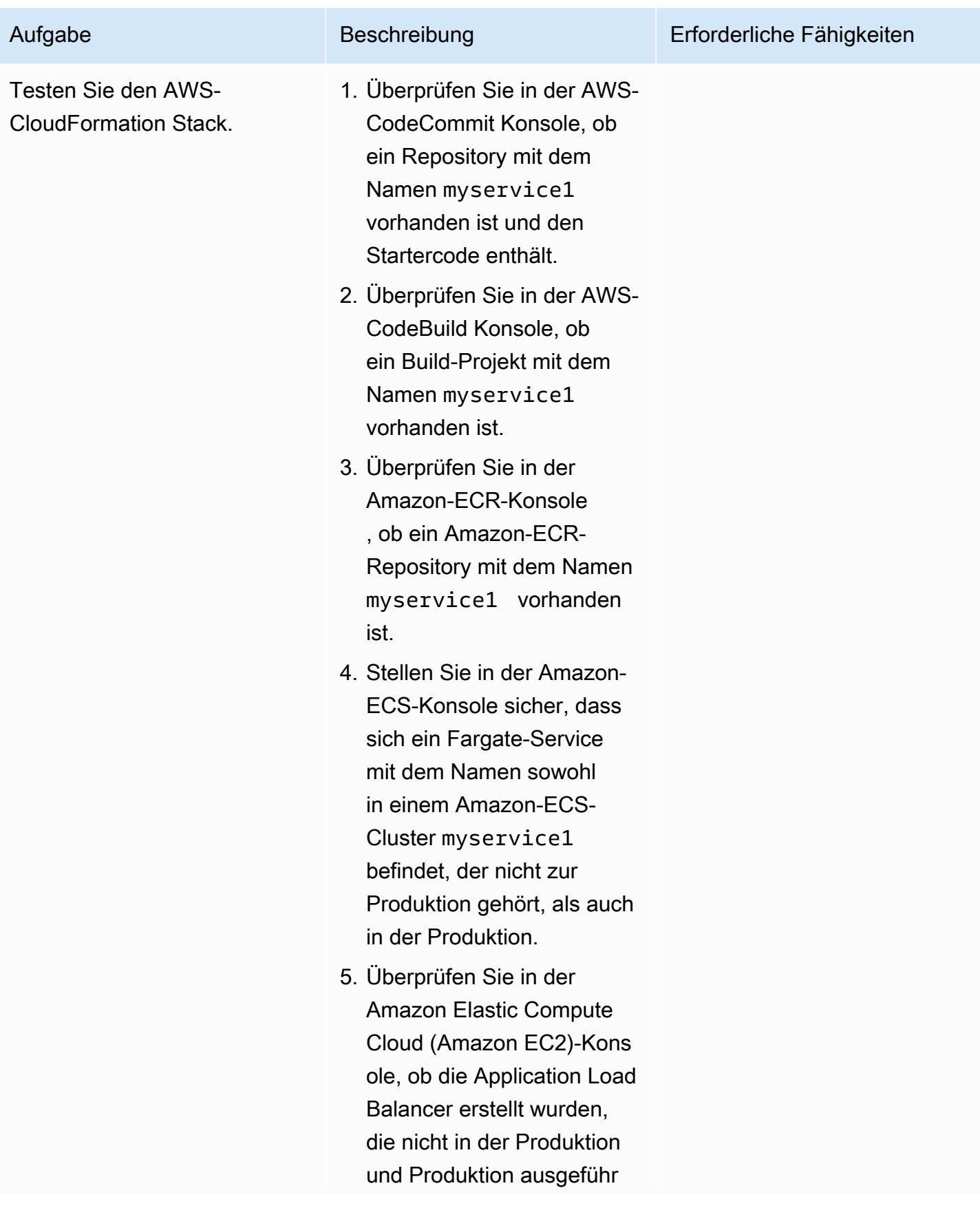

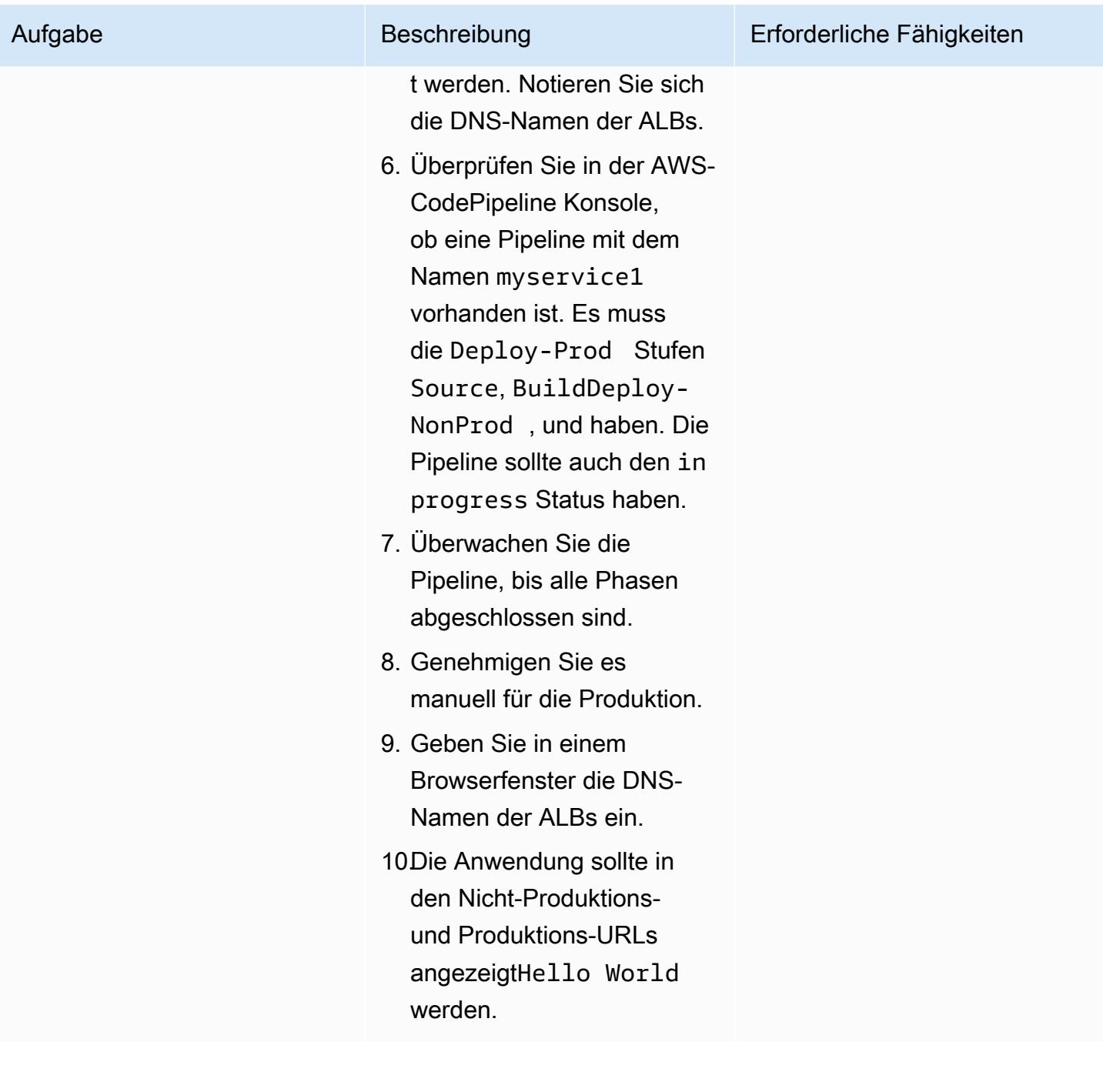

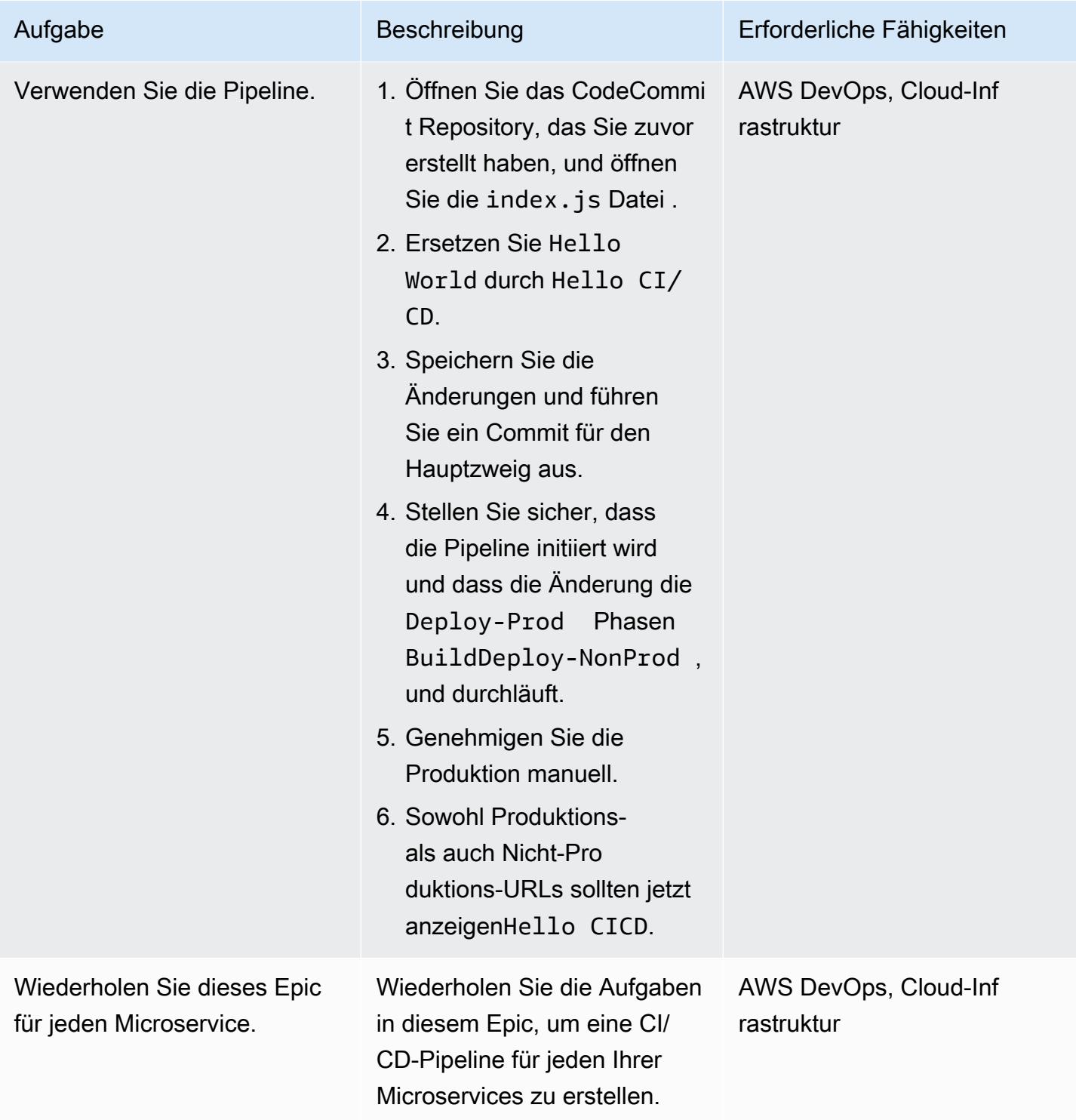

## Zugehörige Ressourcen

- [Verwenden von Python mit AWS CDK](https://docs.aws.amazon.com/cdk/latest/guide/work-with-cdk-python.html)
- [AWS-CDK-Python-Referenz](https://docs.aws.amazon.com/cdk/api/latest/python/index.html)

• [Erstellen eines AWS Fargate-Services mit dem AWS-CDK](https://docs.aws.amazon.com/cdk/latest/guide/ecs_example.html)

## Zusätzliche Informationen

#### **cdk synth** -Befehl

```
cdk synth --context aws_account=<aws_account_number> --context 
 aws_region=<aws_region> --context vpc_nonprod_id=<id_of_non_production 
 VPC> --context vpc_prod_id=<id_of_production_VPC> --context 
 ecssg_nonprod_id=< default_security_group_id_of_non-production_VPC> 
 --context ecssg_prod_id=<default_security_group_id_of_production_VPC> 
  --context code_commit_s3_bucket_for_code=<S3 bucket name> --context 
 code_commit_s3_object_key_for_code=<Object_key_of_starter_code> --context 
 microservice_name=<name_of_microservice>
```
#### **cdk deploy** command

```
cdk deploy --context aws_account=<aws_account_number> --context 
 aws_region=<aws_region> --context vpc_nonprod_id=<id_of_non_production_VPC> 
  --context vpc_prod_id=<id_of_production_VPC> --context ecssg_nonprod_id=< 
 default_security_group_id_of_non-production_VPC> --context 
 ecssg_prod_id=<default_security_group_id_of_production_VPC> --
context code_commit_s3_bucket_for_code=<S3 bucket name> --context 
  code_commit_s3_object_key_for_code=<Object_key_of_starter_code> --context 
 microservice_name=<name_of_microservice>
```
### Anlagen

Um auf zusätzliche Inhalte zuzugreifen, die diesem Dokument zugeordnet sind, entpacken Sie die folgende Datei: [attachment.zip](samples/p-attach/05ac2cad-408e-433f-8150-0a2b71f63cfd/attachments/attachment.zip)

# Erstellen Sie mithilfe von DevOps Praktiken und AWS Cloud9 eine lose gekoppelte Architektur mit Microservices

Erstellt von Alexandre Nardi (AWS)

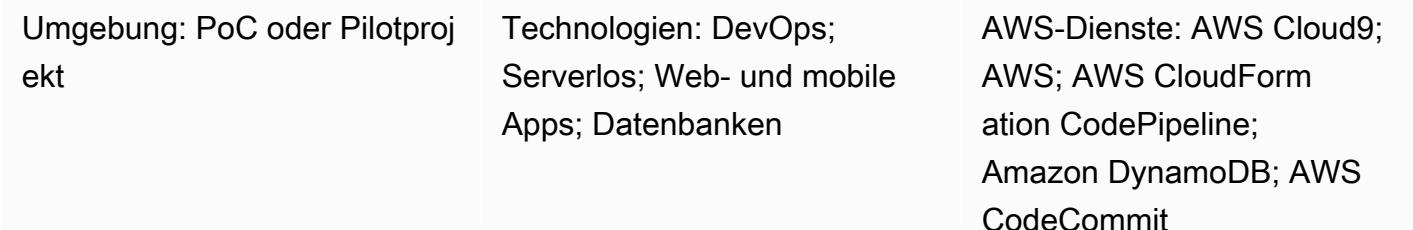

## Übersicht

Dieses Muster zeigt, wie eine typische Webanwendung in einer serverlosen Architektur für Entwickler und Entwicklungsleiter entwickelt wird, die damit beginnen, DevOps Praktiken auf Amazon Web Services (AWS) zu testen. Es erstellt eine Beispielanwendung, die eine Storefront und ein Backend für das Durchsuchen und Kaufen von Büchern erstellt und einen Microservice bereitstellt, der unabhängig entwickelt werden kann. Das Muster verwendet AWS Cloud9 als Entwicklungsumgebung, eine Amazon DynamoDB DynamoDB-Datenbank als Datenspeicher und AWS-Services wie AWS und AWS CodeBuild für Continuous Integration CodePipeline and Continuous Deployment (CI/CD) -Funktionalität.

Das Muster führt Sie durch die folgenden Entwicklungsaktivitäten:

- Erstellen einer standardmäßigen AWS Cloud9 Cloud9-Entwicklungsumgebung
- Verwenden von CloudFormation AWS-Vorlagen zur Erstellung einer Webanwendung und eines Microservices für Bücher
- Verwenden von AWS Cloud9, um das Front-End zu modifizieren, Änderungen zu übernehmen und Änderungen zu testen
- Erstellen und Testen einer CI/CD-Pipeline zum Microservice
- Automatisierung von Komponententests

Der Code für dieses Muster befindet sich in GitHub, im [DevOps AWS-End-Workshop-Repository](https://github.com/aws-samples/aws-devops-end-to-end-workshop).

## Voraussetzungen und Einschränkungen

#### Voraussetzungen

- Ein aktives AWS-Konto
- Dateien aus dem [DevOps AWS-End-Workshop](https://github.com/aws-samples/aws-devops-end-to-end-workshop) wurden auf Ihren Computer heruntergeladen

Wichtig: Wenn Sie diese Demo-Anwendung in Ihrem AWS-Konto erstellen, werden AWS-Ressourcen erstellt und verbraucht. Sie sind für die Kosten der AWS-Services und Ressourcen verantwortlich, die für die Erstellung und Ausführung der Anwendung verwendet werden. Stellen Sie sicher, dass Sie nach Abschluss Ihrer Arbeit alle Ressourcen entfernen, um laufende Gebühren zu vermeiden. Anweisungen zur Bereinigung finden Sie im Abschnitt Epics.

#### Einschränkungen

Diese exemplarische Vorgehensweise dient nur zu Demonstrations- und Entwicklungszwecken. Informationen zur Verwendung in einer Produktionsumgebung finden Sie unter [Bewährte](https://docs.aws.amazon.com/IAM/latest/UserGuide/best-practices.html) [Sicherheitsmethoden](https://docs.aws.amazon.com/IAM/latest/UserGuide/best-practices.html) in der Dokumentation zu AWS Identity and Access Management (IAM) und nehmen Sie die erforderlichen Änderungen an den IAM-Rollen, Amazon DynamoDB und anderen verwendeten Services vor. Die Webanwendung ist von der [AWS Bookstore Demo App](https://github.com/aws-samples/aws-bookstore-demo-app) abgeleitet. Weitere Überlegungen finden Sie im Abschnitt [Bekannte Einschränkungen](https://github.com/aws-samples/aws-bookstore-demo-app#known-limitations) der README-Datei.

### Architektur

Die Architektur der Bookstore-Anwendung wird im Abschnitt [Architektur](https://github.com/aws-samples/aws-bookstore-demo-app#architecture) der README-Datei für die [AWS-Bookstore-Demo-App](https://github.com/aws-samples/aws-bookstore-demo-app) veranschaulicht.

Aus Sicht der Bereitstellung verwendet die Bookstore-Demo-App eine einzige CloudFormation Vorlage, um alle Dienste und Objekte in einem Stack bereitzustellen. Dieses Muster enthält einige Änderungen, um zu demonstrieren, wie ein bestimmter Entwickler oder ein bestimmtes Team an einem bestimmten Produkt (Bücher) arbeiten und es unabhängig vom Rest der Anwendung aktualisieren könnte. Aus diesem Grund teilt der Code für dieses Muster die AWS Lambda Lambda-Funktionen und zugehörigen Objekte für den Microservice Books in eine zweite CloudFormation Vorlage auf, die einen Books-Stack erstellt. Auf diese Weise können Sie sehen, wie der Microservice mithilfe von CI/CD-Praktiken aktualisiert wird. In der folgenden Abbildung kennzeichnet der gestrichelte Rand den Microservice Books.

## Tools

### Tools

- Jest-Framework zum Testen JavaScript
- Python 3.9

### Code

Der Quellcode und die Vorlagen für dieses Muster sind im [DevOps AWS-End-Workshop-Repository](https://github.com/aws-samples/aws-devops-end-to-end-workshop) verfügbar. GitHub Bevor Sie die Schritte im Abschnitt Epics ausführen, laden Sie alle Dateien aus dem Repository auf Ihren Computer herunter.

Hinweis: Der Abschnitt Epics enthält die allgemeinen Schritte für diese exemplarische Vorgehensweise, um Ihnen allgemeine Informationen über den Prozess zu geben. Um jeden Schritt abzuschließen, finden Sie in der [README-Datei](https://github.com/aws-samples/aws-devops-end-to-end-workshop#instructions) im DevOps AWS-End-Workshop-Repository detaillierte Anweisungen.

Das [DevOps AWS-End-to-End-Workshop-Repository](https://github.com/aws-samples/aws-devops-end-to-end-workshop) erweitert das [AWS Bookstore Demo App-](https://github.com/aws-samples/aws-bookstore-demo-app)[Repository](https://github.com/aws-samples/aws-bookstore-demo-app) und verwendet eine modifizierte Version des [AWS Cloud9-Bootstrapping-Codes, um die](https://github.com/aws-samples/aws-cloud9-bootstrapping-example)  [AWS Cloud9 Cloud9-IDE](https://github.com/aws-samples/aws-cloud9-bootstrapping-example) zu erstellen.

## Bewährte Methoden

Die Verwendung der Bookstore-Anwendung ist unkompliziert. Im Folgenden finden Sie einige empfohlene bewährte Methoden:

- Bei der Installation der Anwendung können Sie einen Projektnamen Ihrer Wahl oder der Einfachheit halber den Standardnamen (demobookstore) verwenden.
- Nachdem Sie die Anwendung betriebsbereit haben, empfiehlt es sich, die Amazon Neptune Neptune-Datenbank herunterzufahren, wenn Sie den Test für einen weiteren Tag fortsetzen möchten, da die Datenbank-Instance zusätzliche Kosten verursachen kann. Beachten Sie jedoch, dass die Datenbank nach sieben Tagen automatisch gestartet wird.
- Einzelheiten zum Code finden Sie in der Dokumentation zum [AWS Bookstore Demo App-](https://github.com/aws-samples/aws-bookstore-demo-app)[Repository](https://github.com/aws-samples/aws-bookstore-demo-app). Sie beschreibt jeden Microservice und jede Tabelle.
- Weitere bewährte Methoden finden Sie unter Einige Herausforderungen, wenn Sie Zeit haben... Abschnitt der [README-Datei](https://github.com/aws-samples/aws-devops-end-to-end-workshop#instructions) im DevOps AWS-End-Workshop-Repository. Wir empfehlen Ihnen,

die Informationen zu lesen, um sich eingehend mit zusätzlichen Sicherheitsfunktionen vertraut zu machen und Entkopplungsservices zu üben.

## Epen

Laden Sie den Quellcode herunter

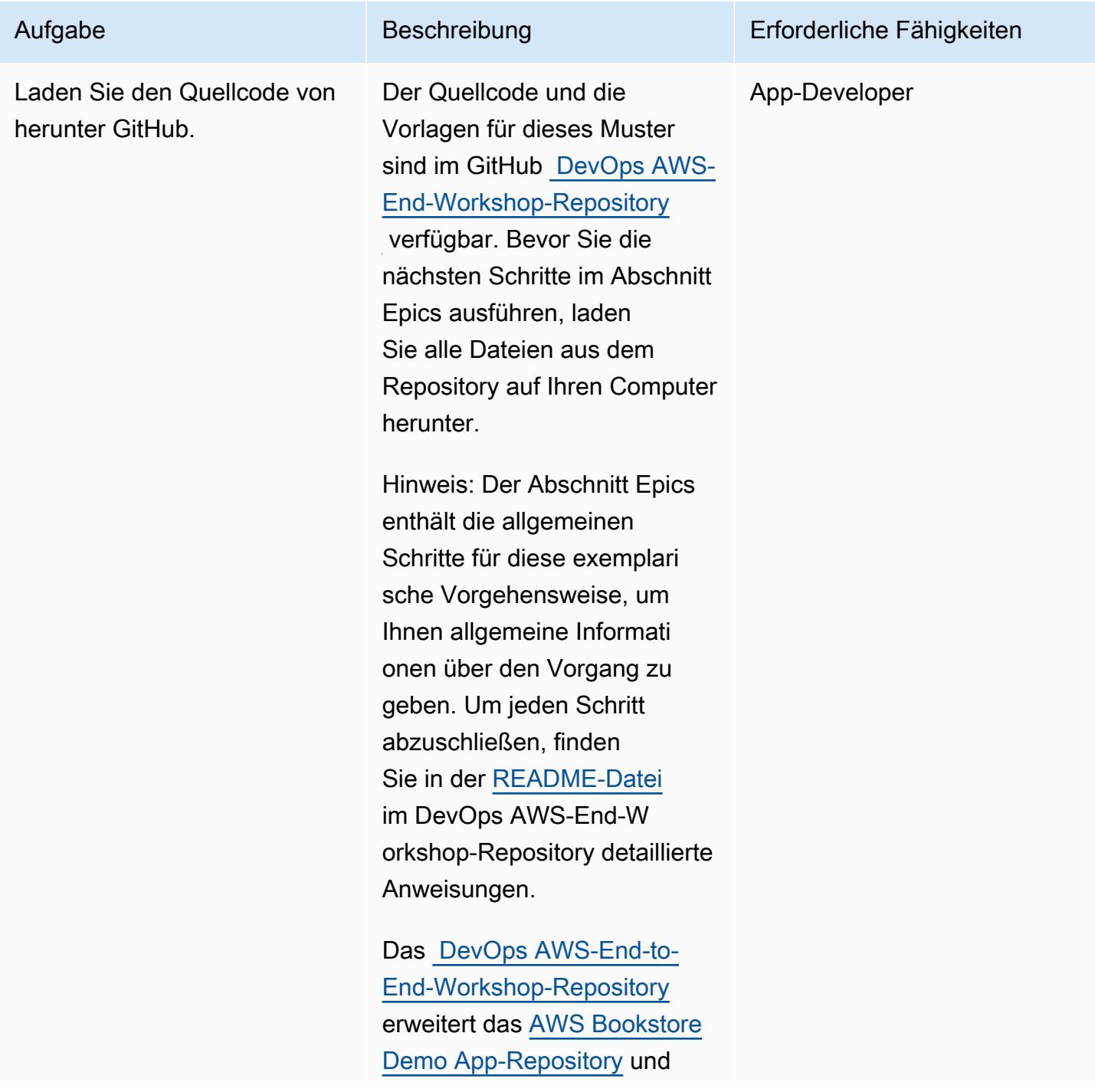

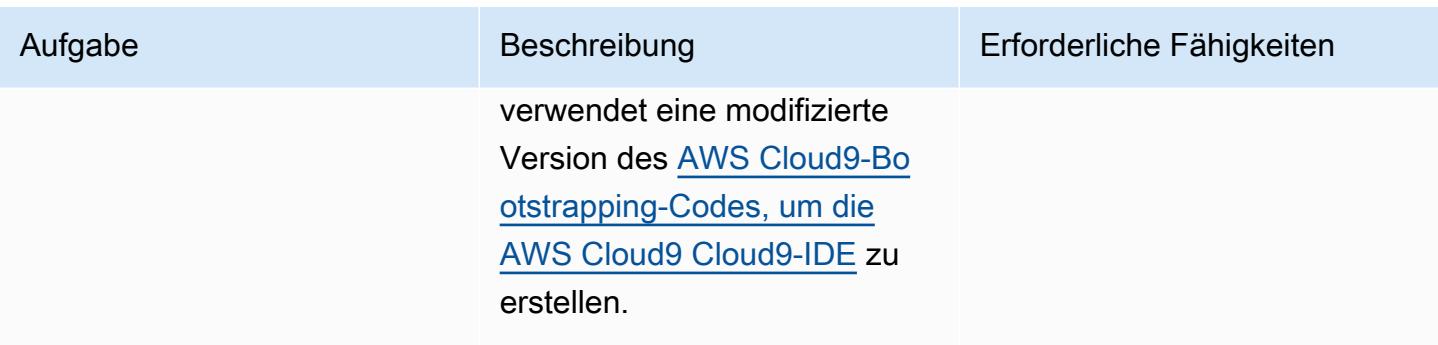

Erstellen Sie die Bookstore-Webanwendung und den Books-Microservice

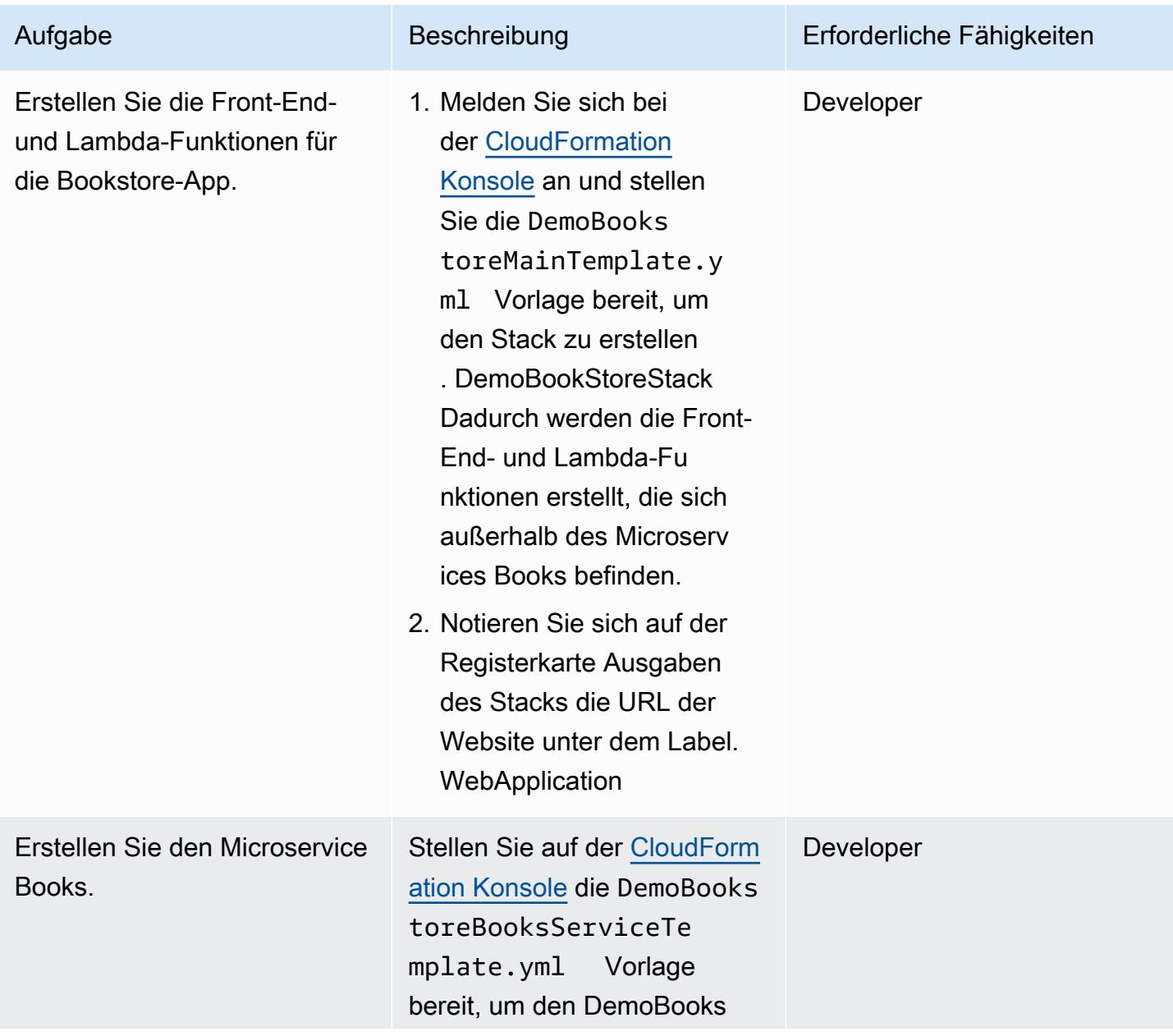

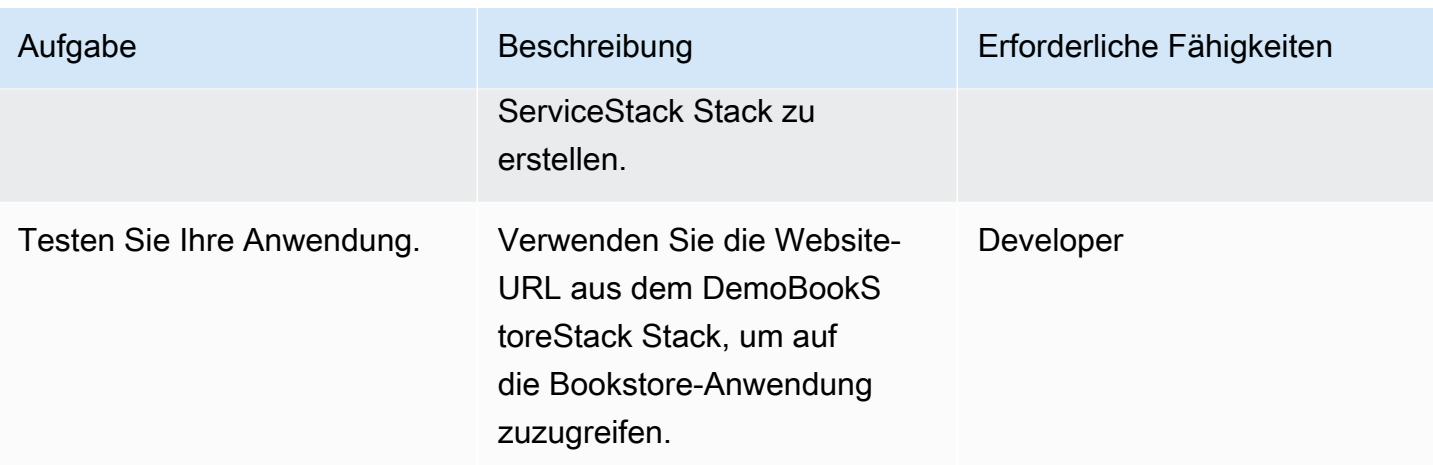

Verwenden Sie die Cloud9-Umgebung, um Ihre Anwendung zu verwalten

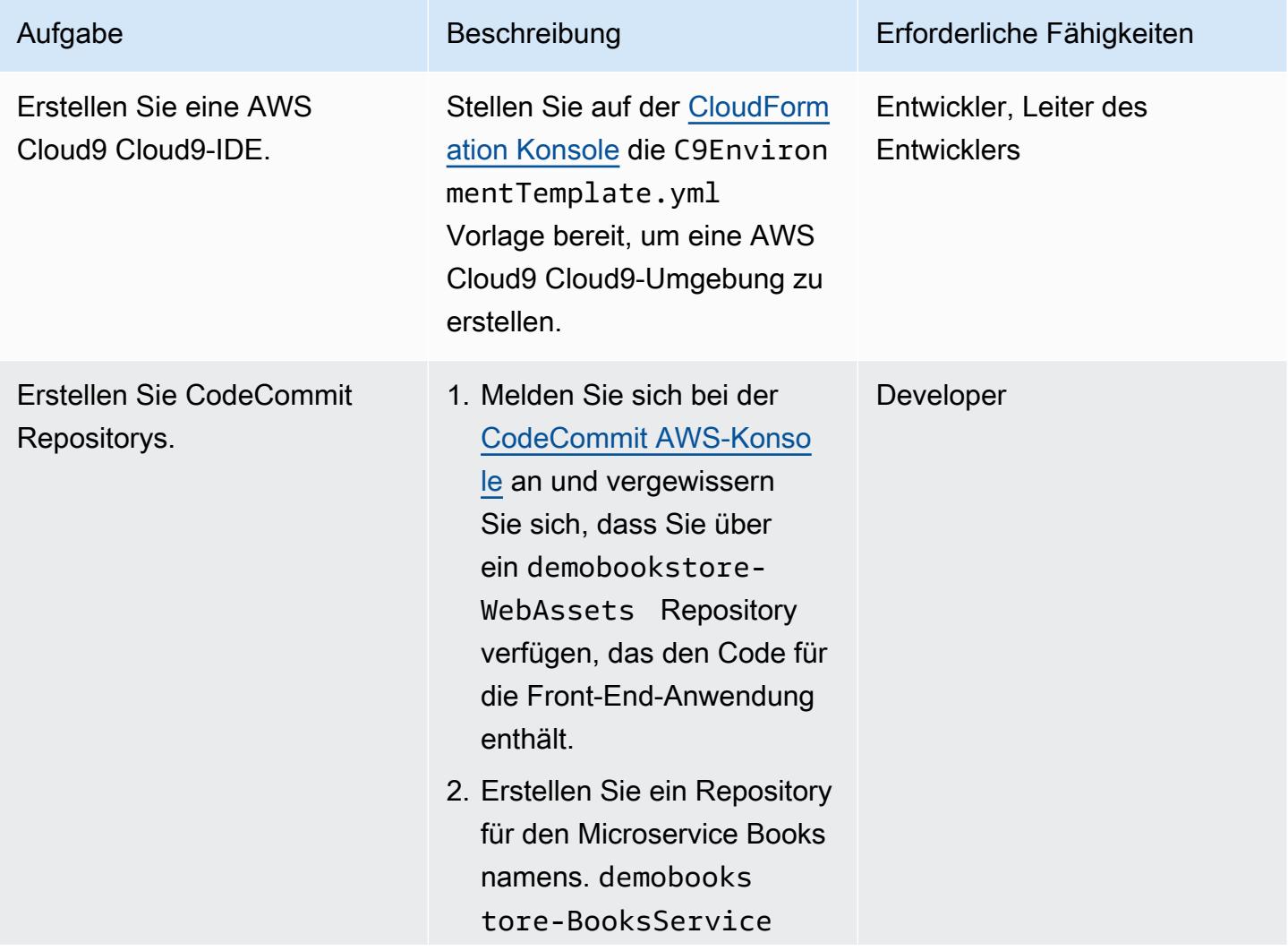

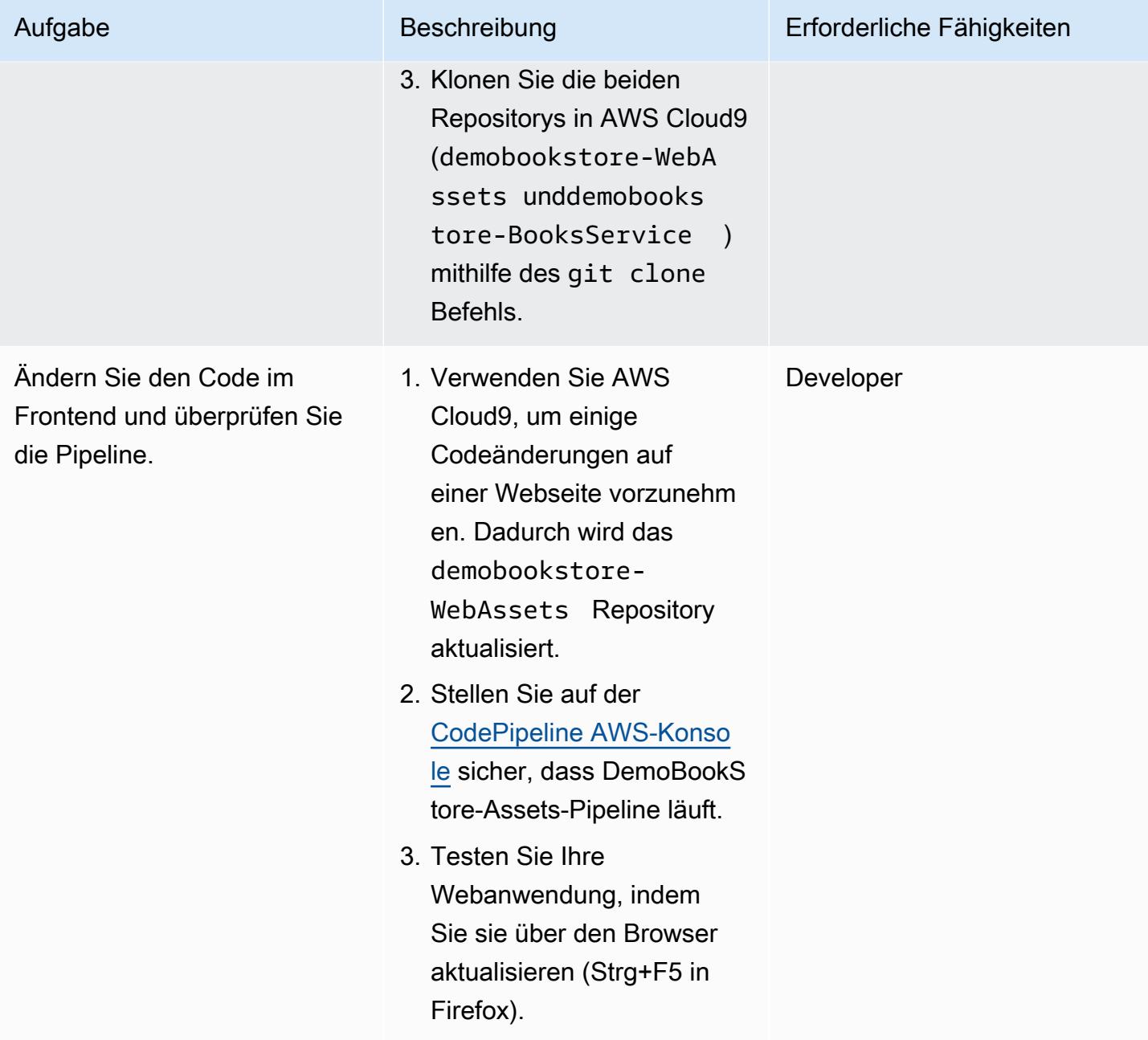

Implementieren Sie eine CI/CD-Pipeline für den Microservice Books

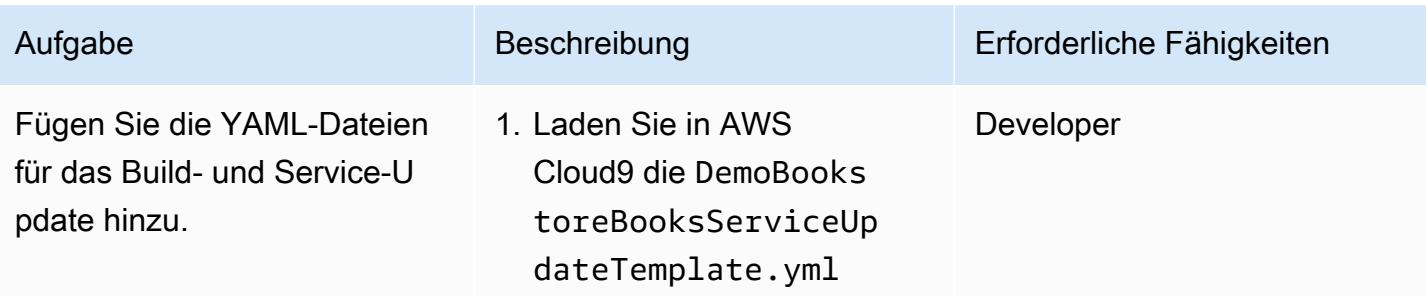

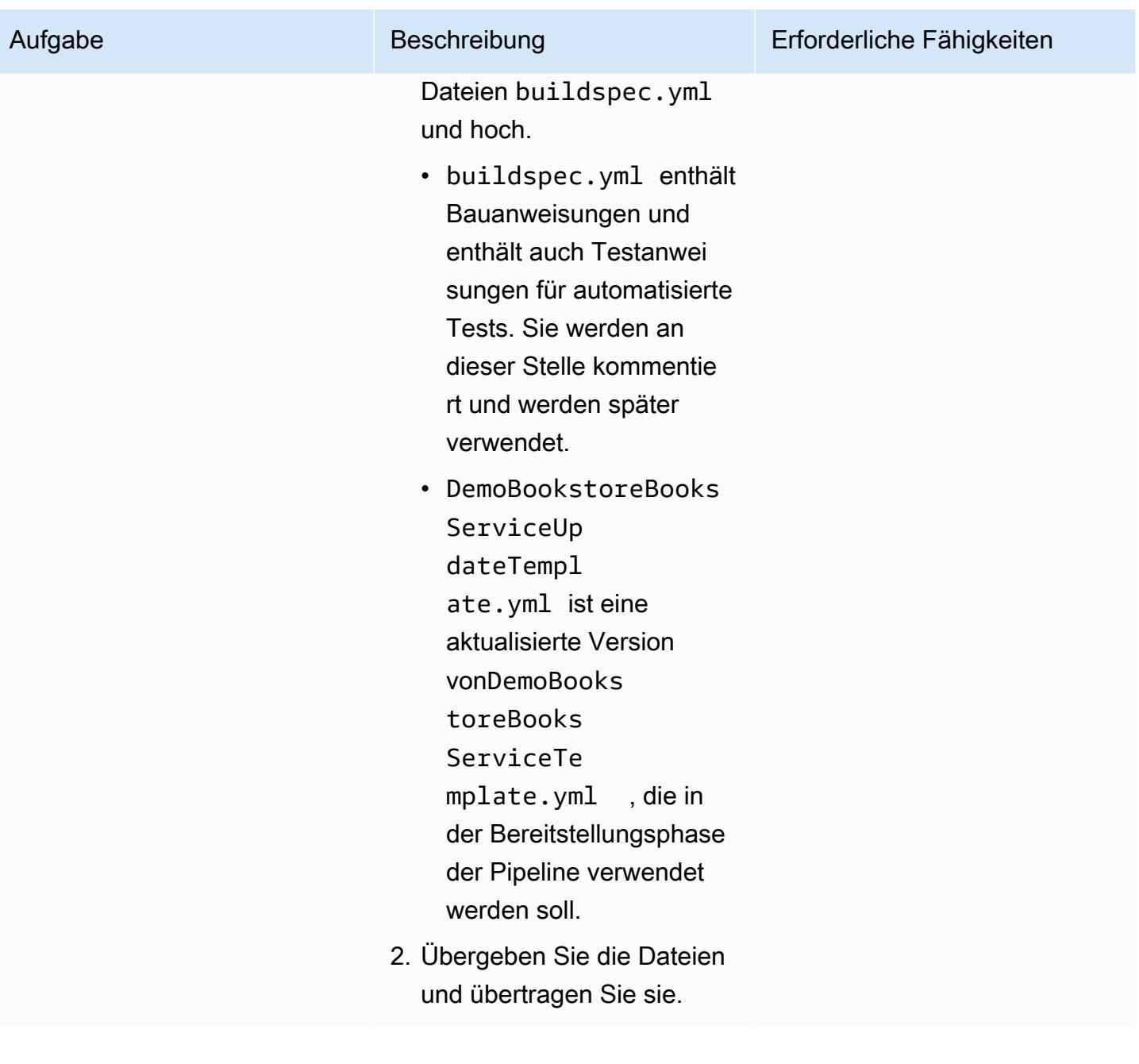

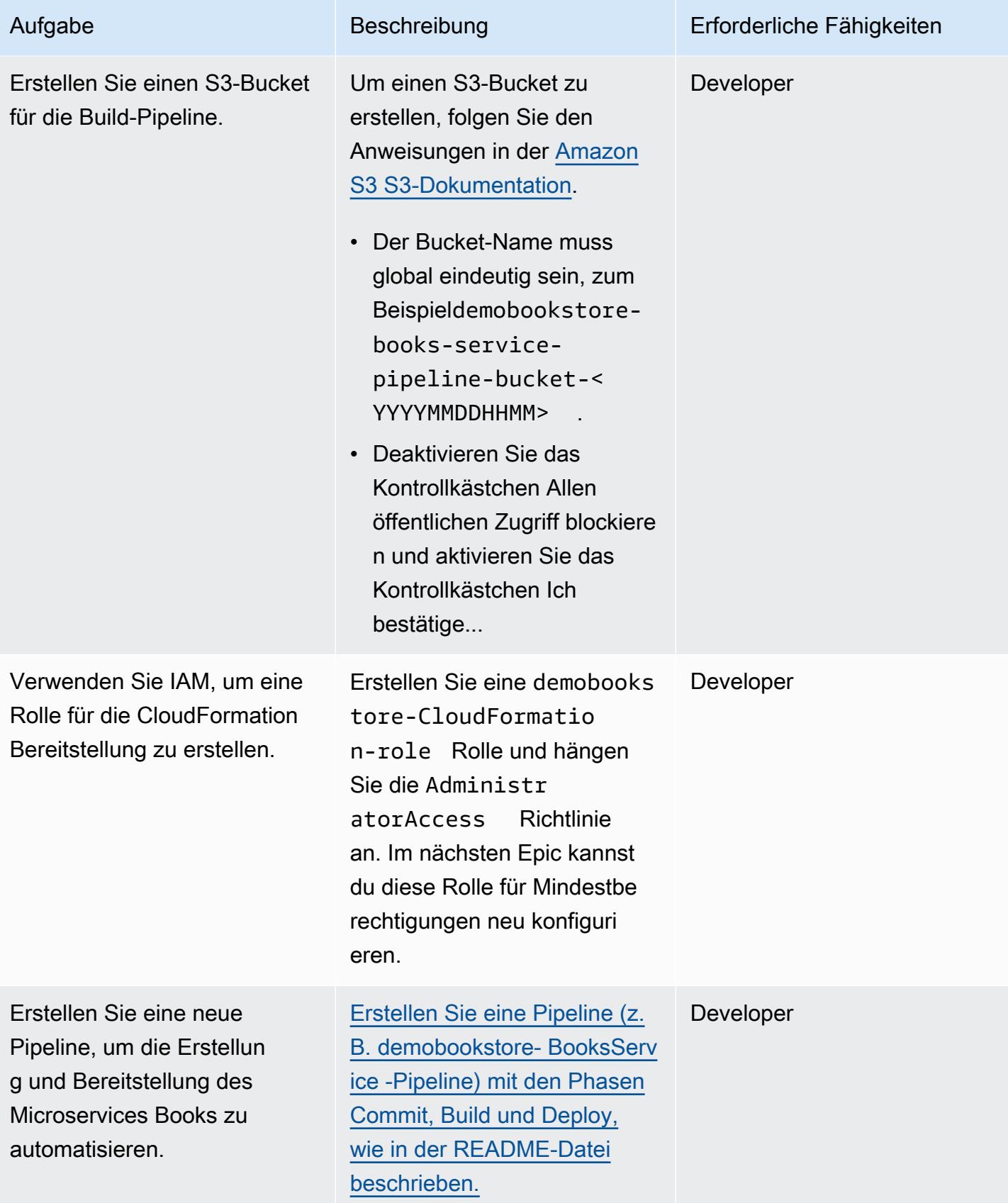

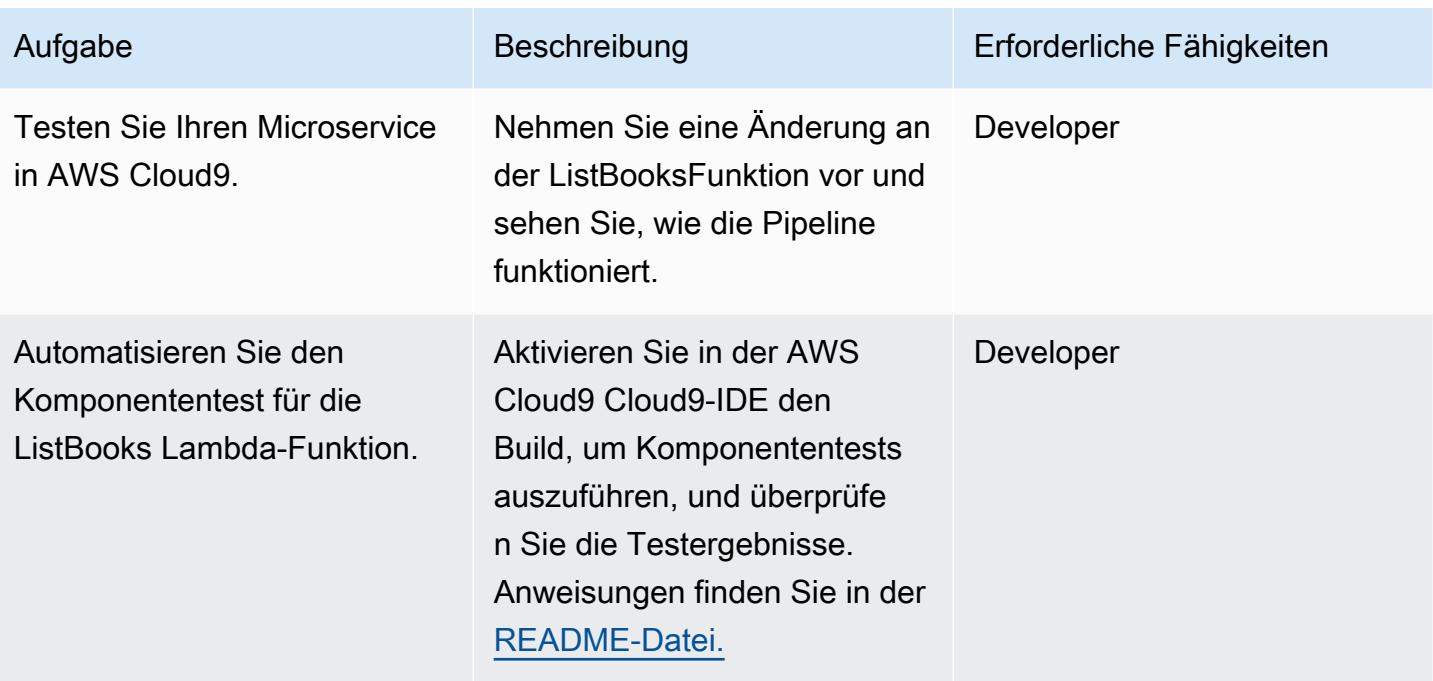

## (Optional) Implementieren Sie zusätzliche Funktionen

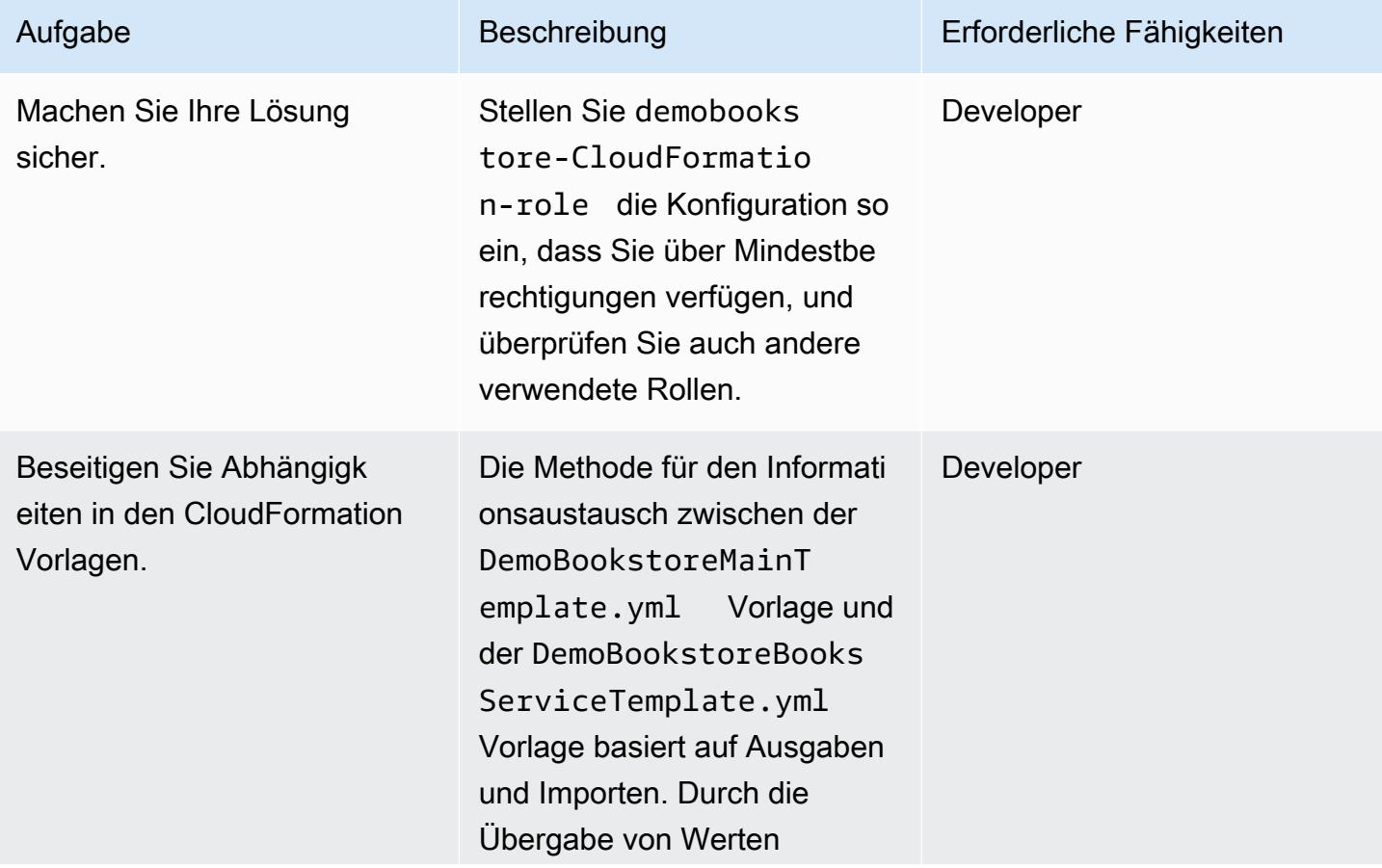

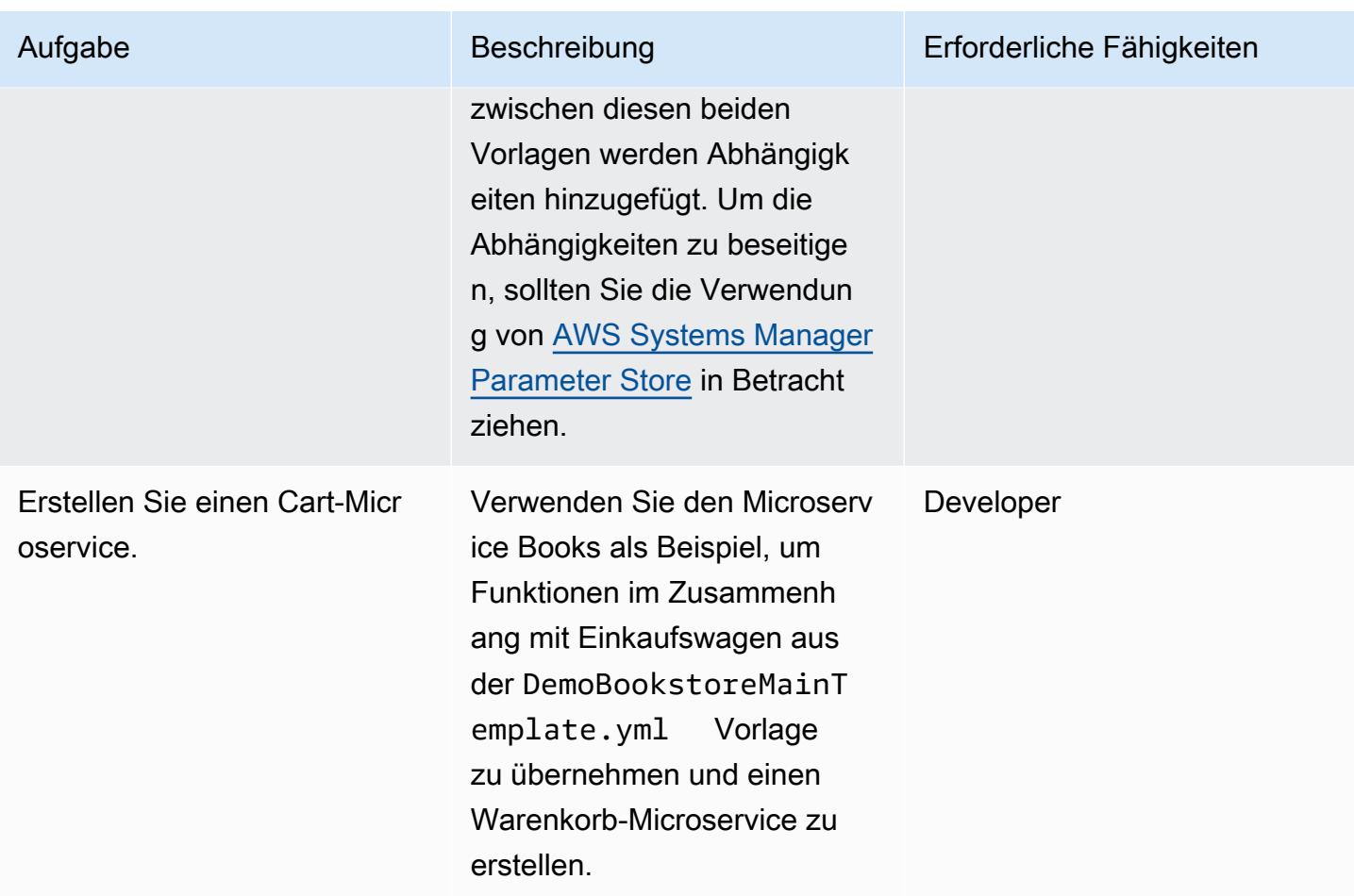

### Bereinigen

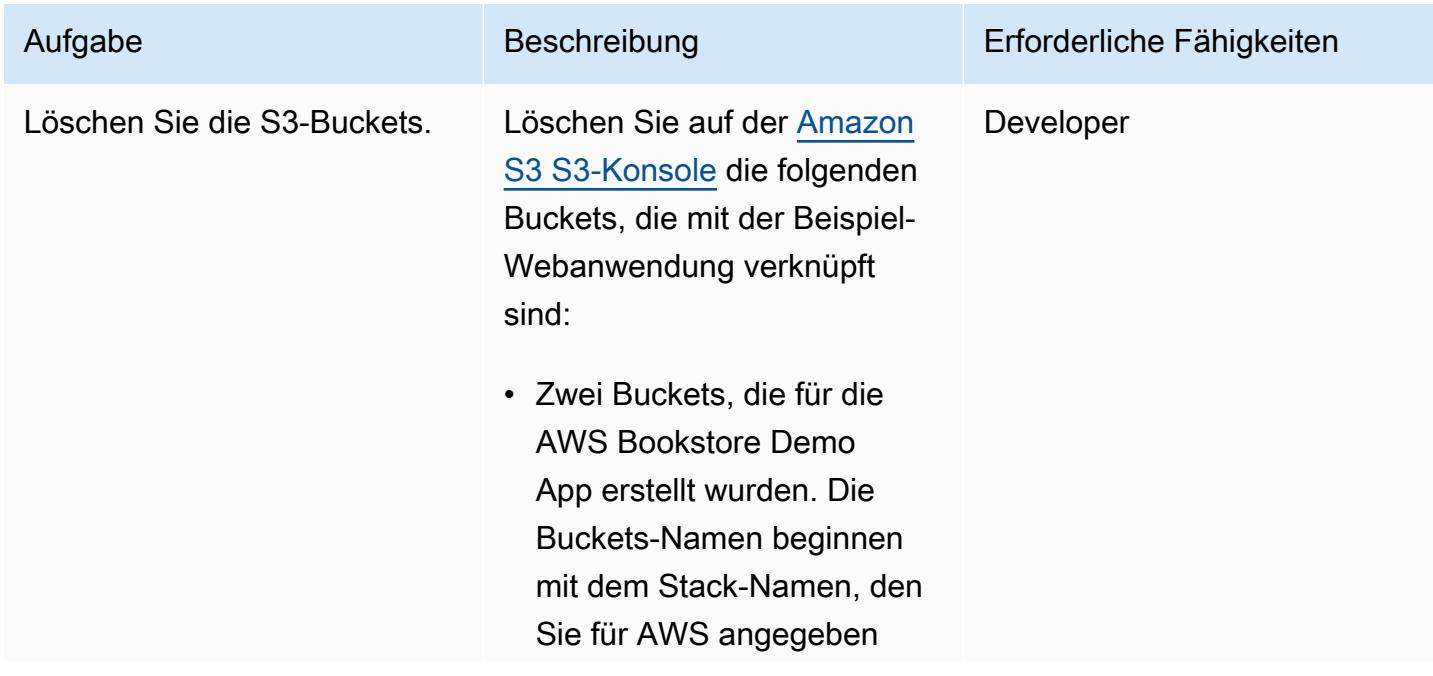

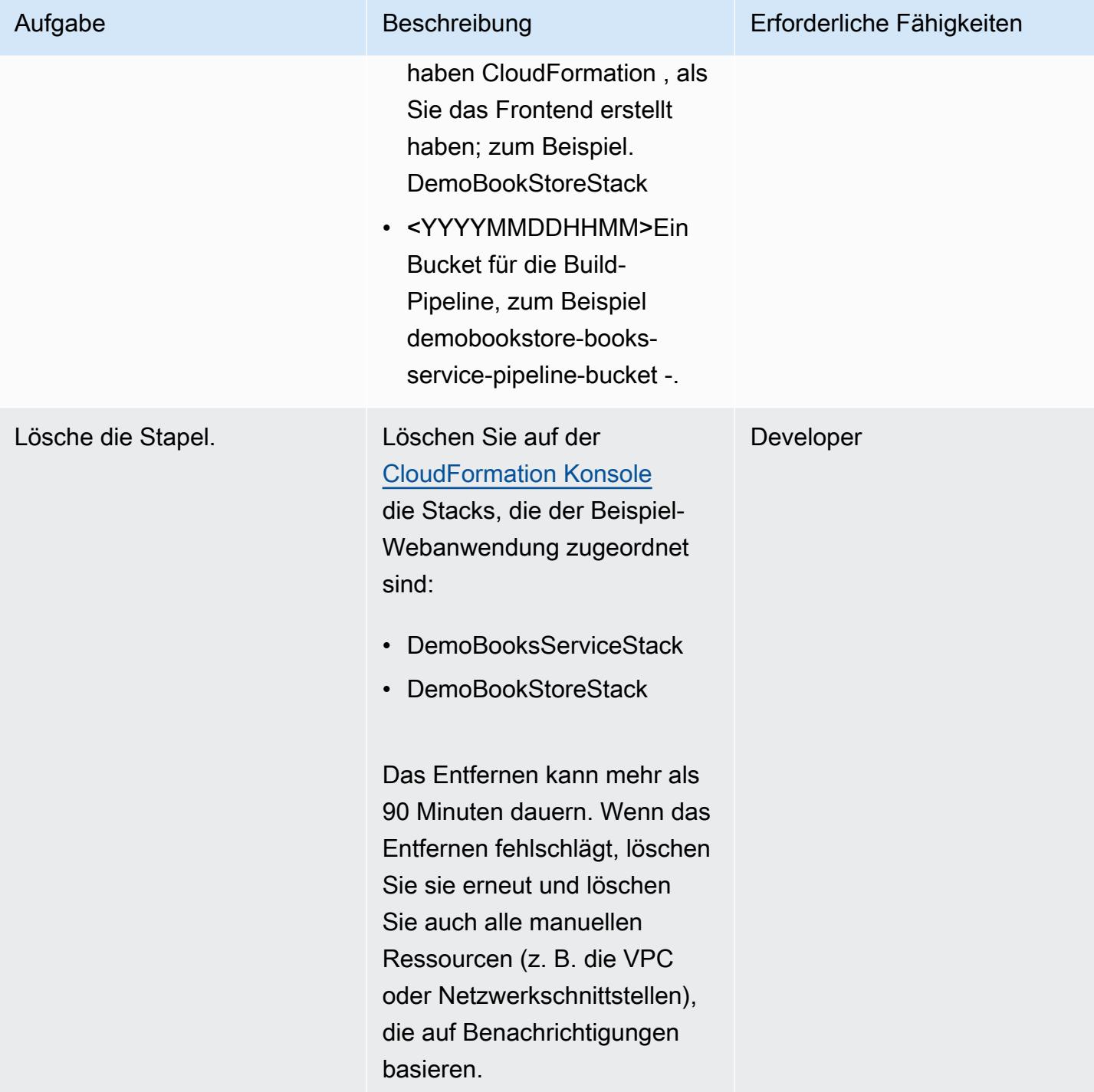

AWS Prescriptive Guidance Muster and Australian and Australian and Australian and Australian and Australian and Muster

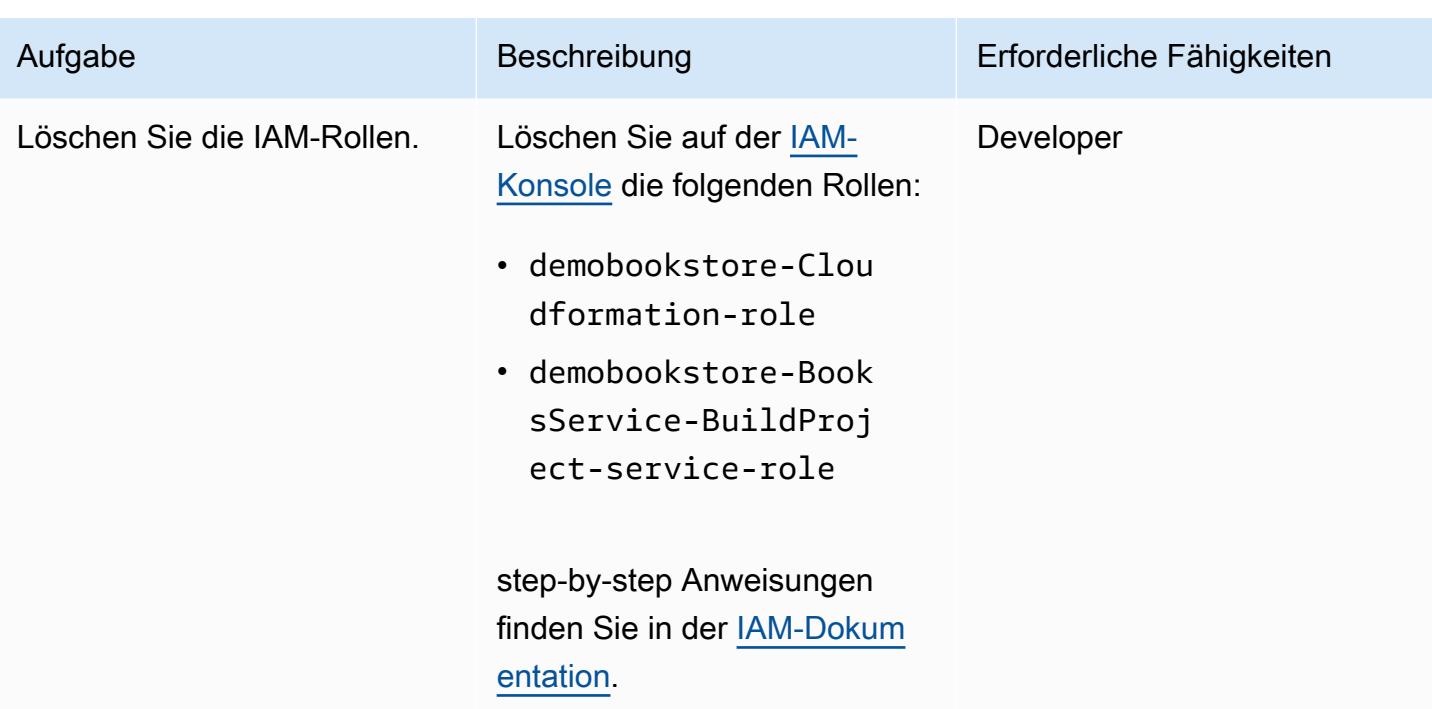

## Zugehörige Ressourcen

- [AWS-Bookstore-Demo-App](https://github.com/aws-samples/aws-bookstore-demo-app)
- [Beispiel für AWS Cloud9-Bootstrapping](https://github.com/aws-samples/aws-cloud9-bootstrapping-example)
- [Einen Stack auf der CloudFormation AWS-Konsole](https://docs.aws.amazon.com/AWSCloudFormation/latest/UserGuide/cfn-console-create-stack.html) erstellen ( CloudFormation AWS-Dokumentation)
- [Einen Bucket erstellen](https://docs.aws.amazon.com/AmazonS3/latest/userguide/create-bucket-overview.html) (Amazon S3 S3-Dokumentation)

## Zusätzliche Informationen

Eine ausführliche step-by-step Anleitung finden Sie in der [README-Datei](https://github.com/aws-samples/aws-devops-end-to-end-workshop#instructions) im [DevOps GitHub AWS-](https://github.com/aws-samples/aws-devops-end-to-end-workshop)[End-Workshop-Repository.](https://github.com/aws-samples/aws-devops-end-to-end-workshop)

Über das Update vom Mai 2023: Dieses Muster wurde aktualisiert, um neuere Versionen von Node und Python zu verwenden. Wir haben viele Pakete im Quellcode aktualisiert und Glyphicon entfernt, da es nicht mehr kostenlos ist. Wir haben auch alle Abhängigkeiten vom [AWS Bookstore](https://github.com/aws-samples/aws-bookstore-demo-app)  [Demo App-Repository](https://github.com/aws-samples/aws-bookstore-demo-app) entfernt, sodass sich die beiden Repositorys nun unabhängig voneinander weiterentwickeln können.

# Erstellen und pushen Sie Docker-Images mithilfe von GitHub Aktionen und Terraform auf Amazon ECR

Erstellt von Ruchika Modi (AWS)

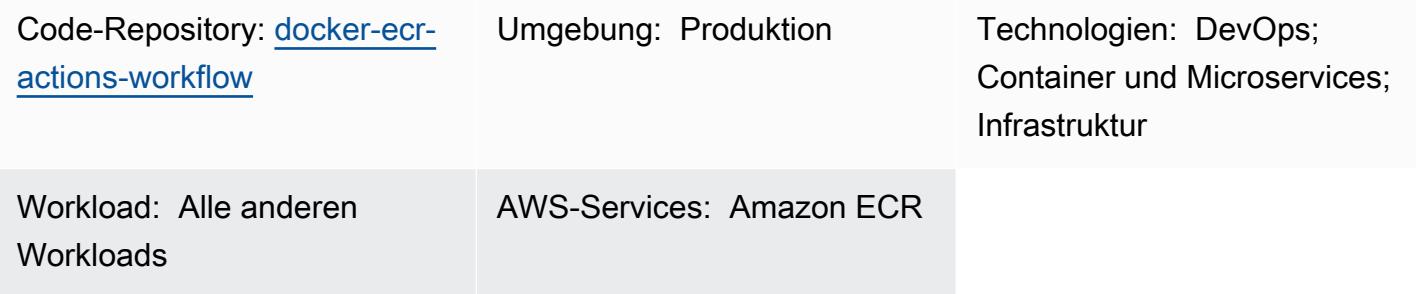

## Übersicht

Dieses Muster erklärt, wie Sie wiederverwendbare GitHub Workflows erstellen können, um Ihre Dockerfile zu erstellen und das resultierende Image an Amazon Elastic Container Registry (Amazon ECR) zu übertragen. Das Muster automatisiert den Erstellungsprozess Ihrer Dockerfiles mithilfe von Terraform und GitHub Aktionen. Dies minimiert die Möglichkeit menschlicher Fehler und reduziert die Bereitstellungszeit erheblich.

Eine GitHub Push-Aktion an den Hauptzweig Ihres GitHub Repositorys initiiert die Bereitstellung von Ressourcen. Der Workflow erstellt ein eindeutiges Amazon ECR-Repository basierend auf der Kombination aus GitHub Organisation und Repository-Name. Anschließend wird das Dockerfile-Image in das Amazon ECR-Repository übertragen.

## <span id="page-1712-0"></span>Voraussetzungen und Einschränkungen

### Voraussetzungen

- Ein aktives AWS-Konto.
- Ein aktives GitHub Konto.
- Ein [GitHub Repository](https://docs.github.com/en/get-started/quickstart/create-a-repo) .
- Terraform Version 1 oder höher [installiert und konfiguriert.](https://developer.hashicorp.com/terraform/tutorials/aws-get-started/install-cli)
- Ein Amazon Simple Storage Service (Amazon S3)-Bucket für das [Terraform-Backend](https://developer.hashicorp.com/terraform/language/settings/backends/s3) .
- Eine [Amazon-DynamoDB-](https://www.googleadservices.com/pagead/aclk?sa=L&ai=DChcSEwjO95K9xqCCAxW-KIMDHfOvD7IYABADGgJzZg&gclid=EAIaIQobChMIzveSvcagggMVviiDAx3zrw-yEAAYASADEgJYWfD_BwE&ohost=www.google.com&cid=CAASJuRoKjv_llGjIU3liZ4T2IRecPqw0dVHSvjZ7bee1lvcc36K_lO_&sig=AOD64_1b294pq65HiFN-T1YxQAuXmRu_hw&adurl&ved=2ahUKEwjhiY29xqCCAxUgzjgGHRu6CAIQqyQoAnoECAkQDQ)Tabelle für Terraform-Statussperren und Konsistenz. Die Tabelle muss einen Partitionsschlüssel mit dem Namen LockID und dem Typ habenString. Wenn dies nicht konfiguriert ist, wird die Statussperre deaktiviert.
- Eine AWS Identity and Access Management (IAM)-Rolle, die über Berechtigungen zum Einrichten des Amazon S3-Backends für Terraform verfügt. Eine Konfigurationsanleitung finden Sie in der [Terraform-Dokumentation](https://developer.hashicorp.com/terraform/language/settings/backends/s3#assume-role-configuration).

### Einschränkungen

Dieser wiederverwendbare Code wurde nur mit GitHub Aktionen getestet.

### **Architektur**

Zieltechnologie-Stack

- Amazon-ECR-Repository
- GitHub Aktionen
- Terraform

Zielarchitektur

Das Diagramm veranschaulicht folgende Vorgänge:

- 1. Ein Benutzer fügt dem GitHub Repository Dockerfile- und Terraform-Vorlagen hinzu.
- 2. Diese Ergänzungen lösen einen GitHub Aktions-Workflow aus.

3. Der Workflow prüft, ob ein Amazon-ECR-Repository vorhanden ist. Ist dies nicht der Fall, wird das Repository basierend auf der GitHub Organisation und dem Repository-Namen erstellt.

4. Der Workflow erstellt das Dockerfile und überträgt das Image an das Amazon-ECR-Repository.

### Tools

### Amazon-Services

• [Amazon Elastic Container Registry \(Amazon ECR\)](https://docs.aws.amazon.com/AmazonECR/latest/userguide/what-is-ecr.html) ist ein verwalteter Container-Registry-Service, der sicher, skalierbar und zuverlässig ist.

#### Andere Tools

- [GitHub Aktionen](https://docs.github.com/en/actions) sind in die GitHub Plattform integriert, damit Sie Workflows in Ihren GitHub Repositorys erstellen, freigeben und ausführen können. Sie können GitHub Aktionen verwenden, um Aufgaben wie das Erstellen, Testen und Bereitstellen Ihres Codes zu automatisieren.
- [Terraform](https://developer.hashicorp.com/terraform/intro) ist ein Open-Source-Tool für Infrastructure as Code (IaC), mit HashiCorp dem Sie Cloudund On-Premises-Infrastruktur erstellen und verwalten können.

### Code-Repository

Der Code für dieses Muster ist im GitHub [Workflow-Repository Docker ECR Actions](https://github.com/aws-samples/docker-ecr-actions-workflow) verfügbar.

- Wenn Sie GitHub Aktionen erstellen, werden Docker-Workflow-Dateien im /.github/ workflows/ Ordner dieses Repositorys gespeichert. Der Workflow für diese Lösung befindet sich in der Datei [workflow.yaml.](https://github.com/aws-samples/docker-ecr-actions-workflow/blob/main/.github/workflows/workflow.yaml)
- Der e2e-test Ordner enthält ein Beispiel-Dockerfile für Referenz- und Testzwecke.

## Bewährte Methoden

- Bewährte Methoden zum Schreiben von Dockerfiles finden Sie in der [Docker-Dokumentation.](https://docs.docker.com/develop/develop-images/dockerfile_best-practices/)
- Verwenden Sie einen [VPC-Endpunkt für Amazon ECR](https://docs.aws.amazon.com/vpc/latest/privatelink/create-interface-endpoint.html) . VPC-Endpunkte werden von AWS unterstützt PrivateLink, einer Technologie, mit der Sie über private IP-Adressen privat auf Amazon ECR-APIs zugreifen können. Bei Amazon-ECS-Aufgaben, die den Starttyp Fargate verwenden, ermöglicht der VPC-Endpunkt der Aufgabe, private Images von Amazon ECR abzurufen, ohne der Aufgabe eine öffentliche IP-Adresse zuzuweisen.

## Sekunden

Einrichten des OIDC-Anbieters und des GitHub Repositorys

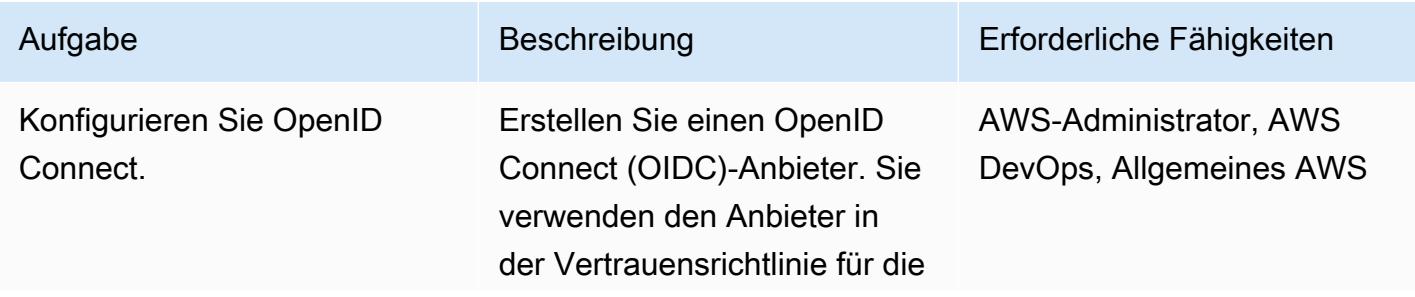

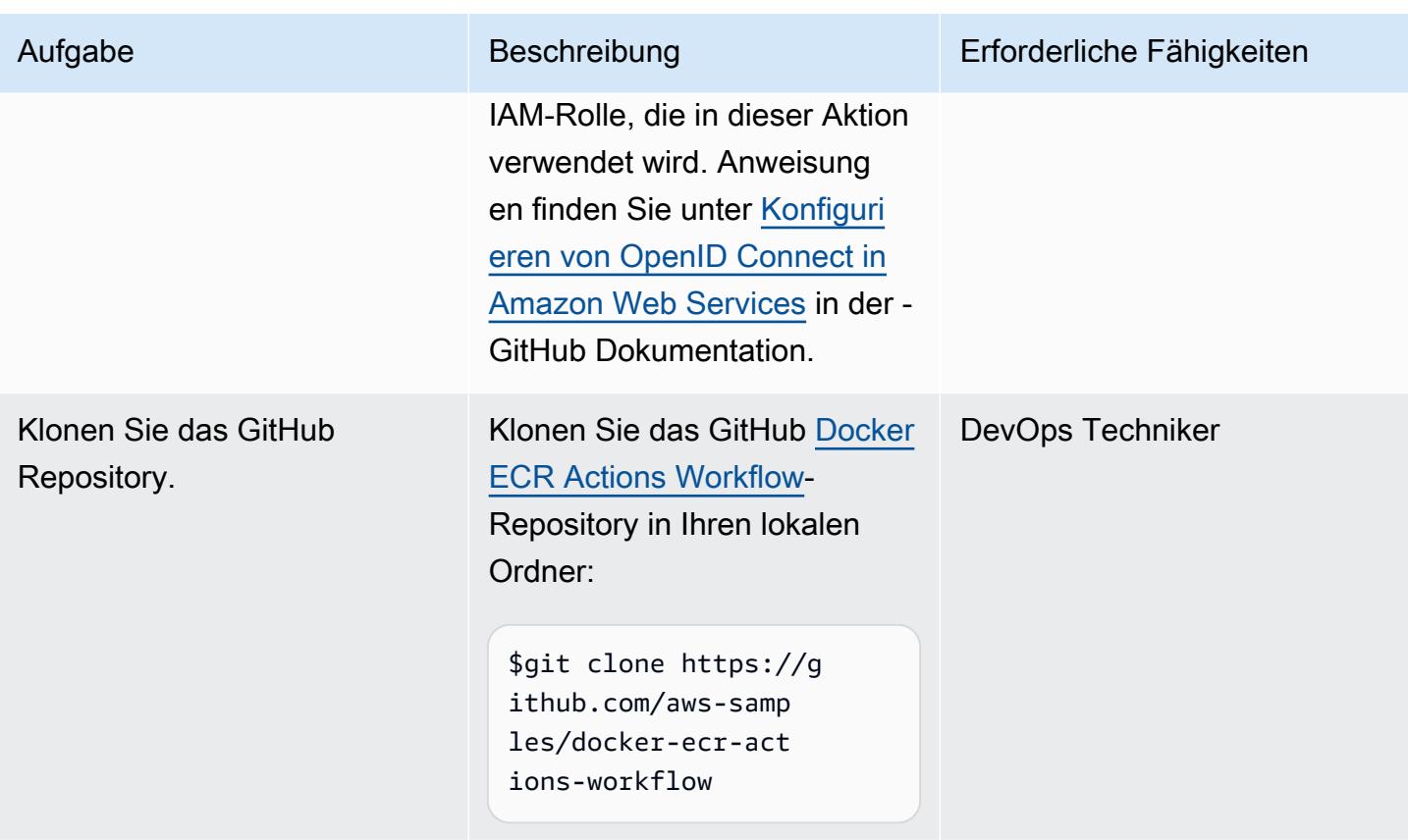

Anpassen des GitHub wiederverwendbaren Workflows und Bereitstellen des Docker-Images

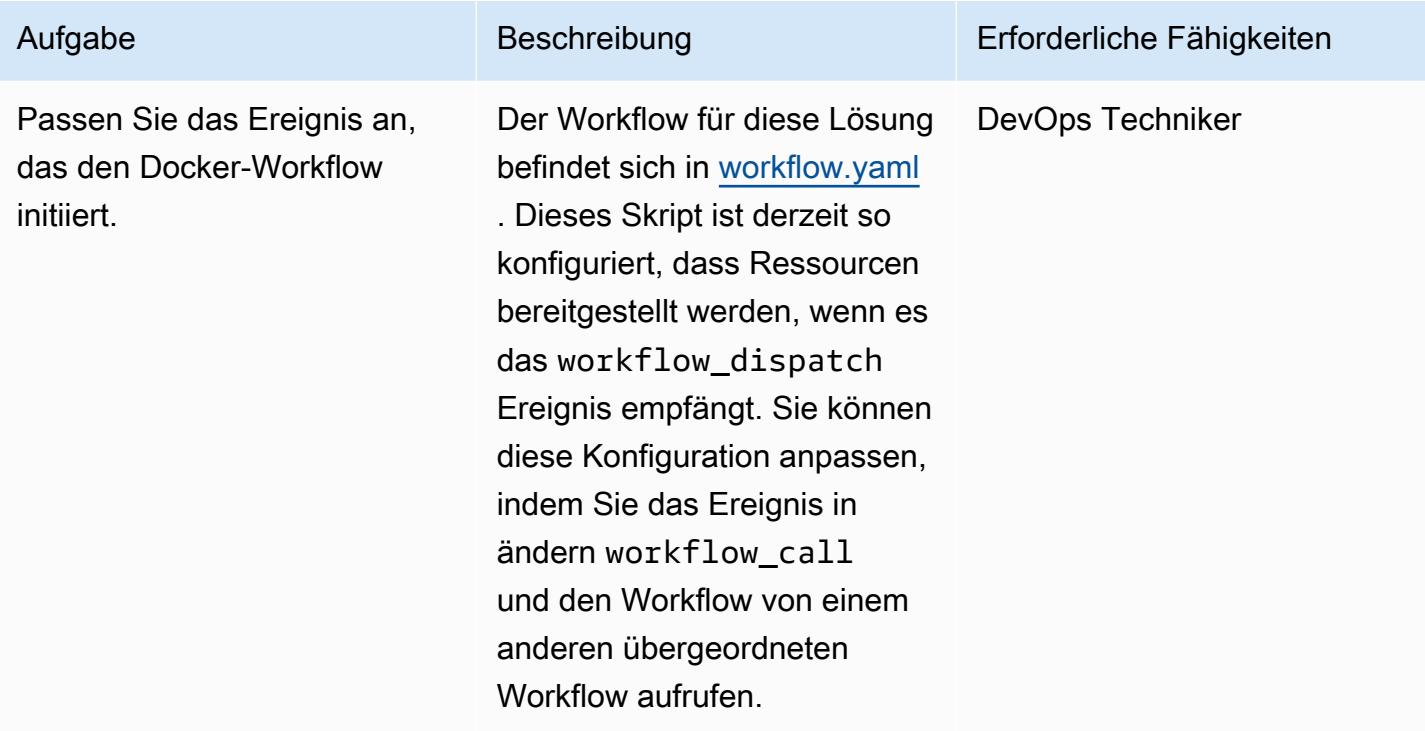

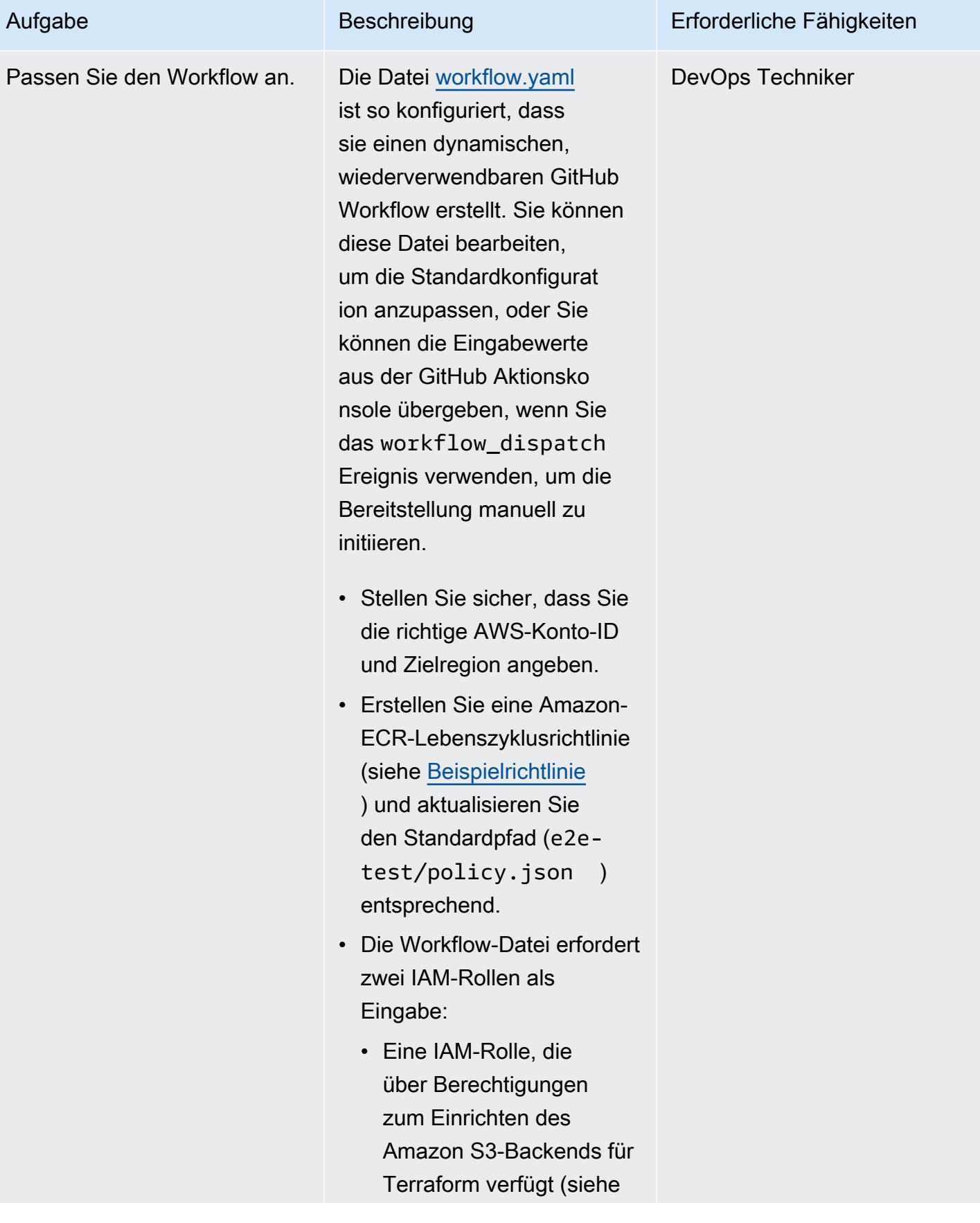

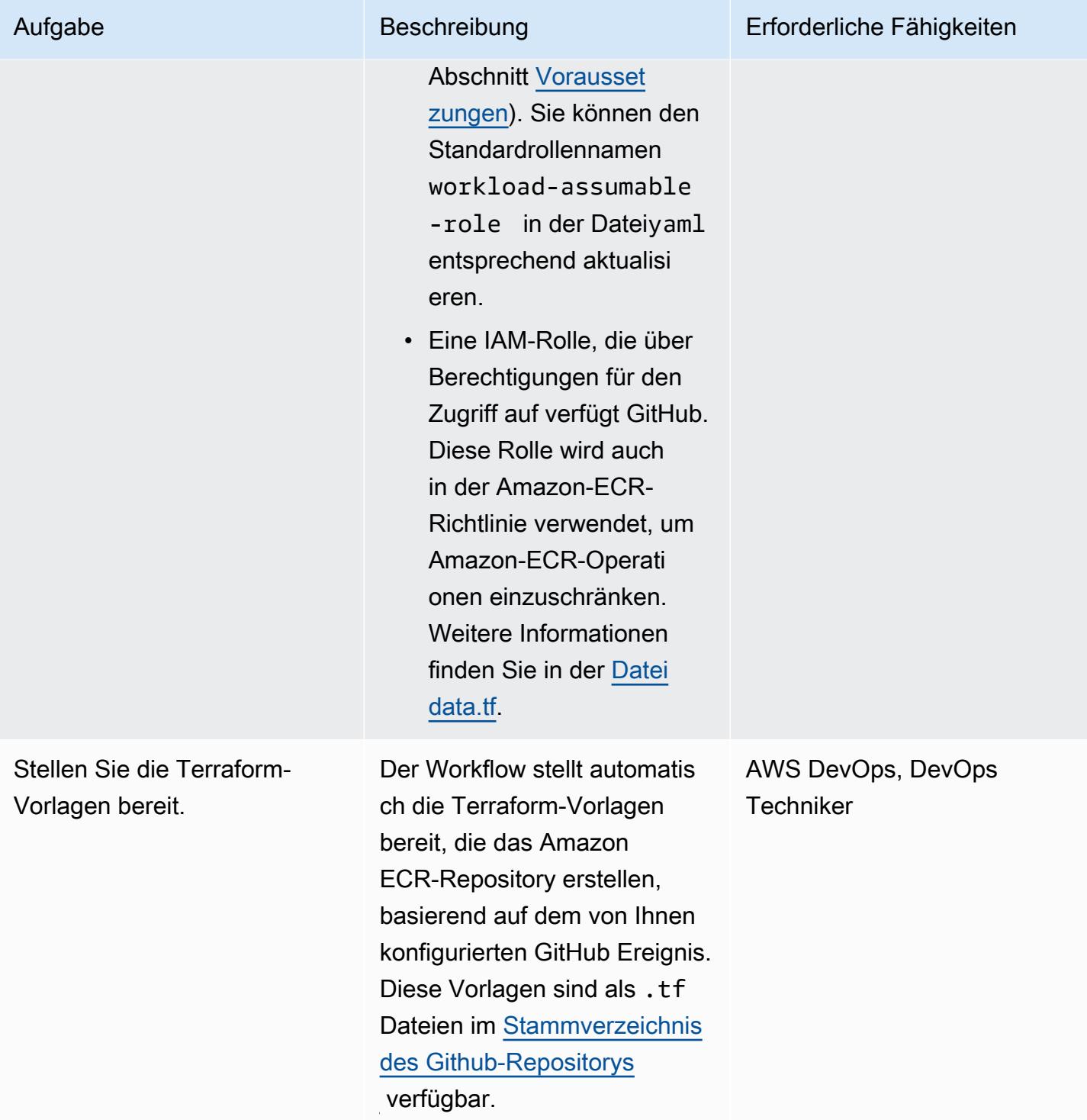

## Fehlerbehebung

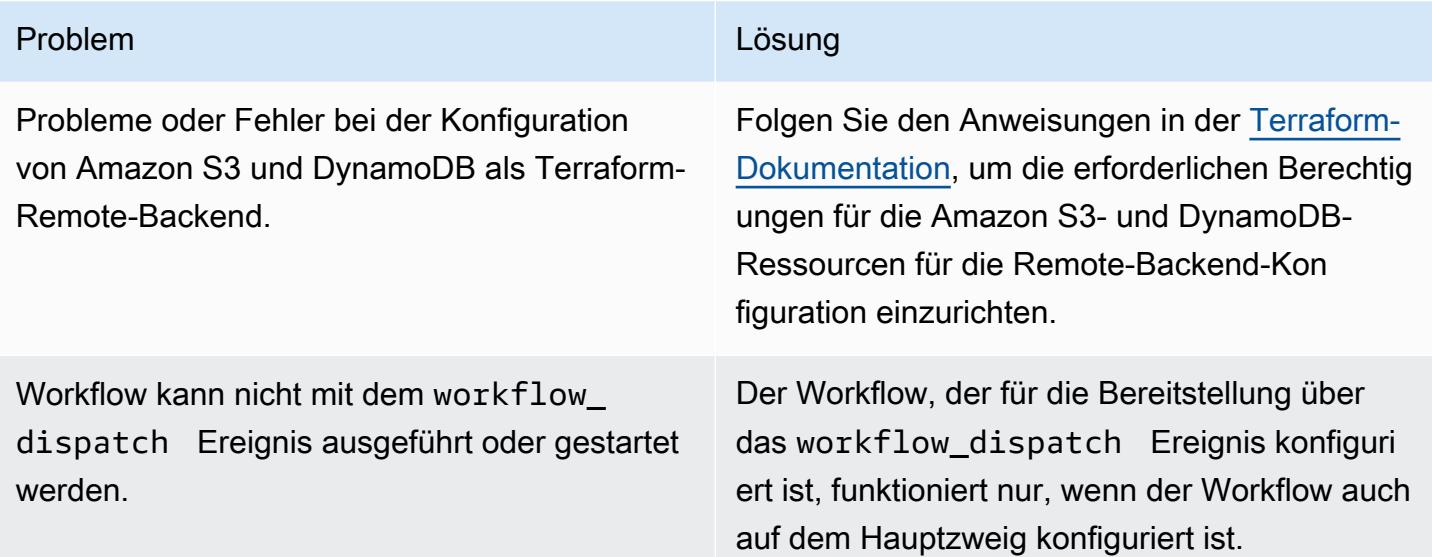

## Zugehörige Ressourcen

- [Wiederverwenden von Workflows](https://docs.github.com/en/actions/using-workflows/reusing-workflows) (GitHub Dokumentation)
- [Auslösen eines Workflows](https://docs.github.com/en/actions/using-workflows/triggering-a-workflow) (GitHub Dokumentation)

# Erstellen und testen Sie iOS-Apps mit AWS CodeCommit CodePipeline, AWS und AWS Device Farm

Erstellt von Abdullahi Olaoye (AWS)

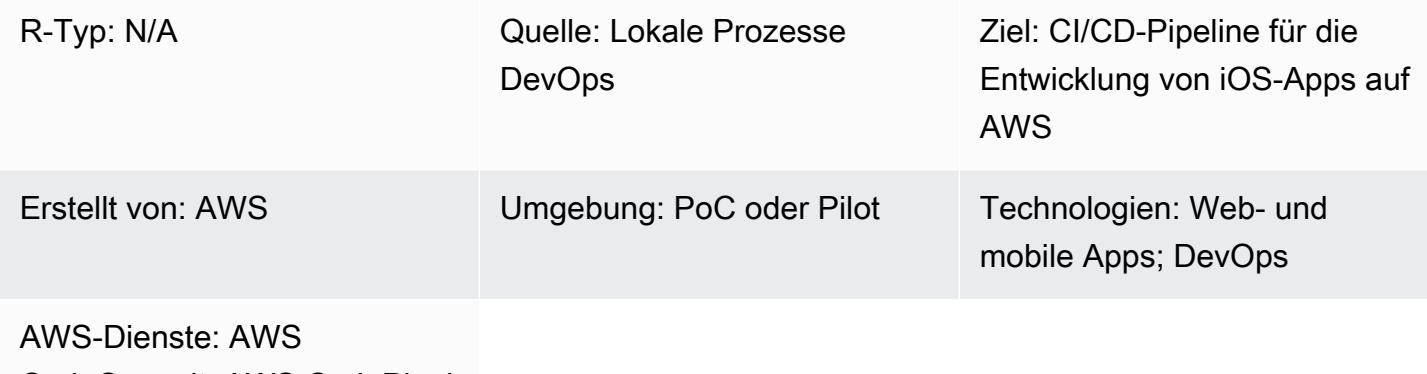

CodeCommit; AWS CodePipel ine; AWS-Gerätefarm

## Übersicht

Dieses Muster beschreibt die Schritte zur Erstellung einer CI/CD-Pipeline (Continuous Integration and Continuous Delivery), die AWS verwendet, CodePipeline um iOS-Anwendungen auf echten Geräten auf AWS zu erstellen und zu testen. Das Muster verwendet AWS CodeCommit zum Speichern des Anwendungscodes, das Jenkins-Open-Source-Tool zum Erstellen der iOS-Anwendung und AWS Device Farm, um die erstellte Anwendung auf realen Geräten zu testen. Diese drei Phasen werden mithilfe von AWS CodePipeline zusammen in einer Pipeline orchestriert.

Dieses Muster basiert auf dem Beitrag [Erstellen und Testen von iOS- und iPadOS-Apps mit AWS](https://aws.amazon.com/blogs/devops/building-and-testing-ios-and-ipados-apps-with-aws-devops-and-mobile-services/) [DevOps und mobilen Diensten](https://aws.amazon.com/blogs/devops/building-and-testing-ios-and-ipados-apps-with-aws-devops-and-mobile-services/) im DevOps AWS-Blog. Eine ausführliche Anleitung finden Sie im Blogbeitrag.

## Voraussetzungen und Einschränkungen

### Voraussetzungen

- Ein aktives AWS-Konto
- Ein Apple-Entwicklerkonto
- Server erstellen (macOS)
- [Xcode](https://developer.apple.com/xcode/) Version 11.3 (auf dem Build-Server installiert und eingerichtet)
- Auf der Workstation [installierte](https://docs.aws.amazon.com/cli/latest/userguide/install-cliv1.html) und [konfigurierte](https://docs.aws.amazon.com/cli/latest/userguide/cli-chap-configure.html) AWS-Befehlszeilenschnittstelle (AWS CLI)
- Grundkenntnisse in [Git](https://git-scm.com/docs)

### Einschränkungen

- Auf dem Anwendungs-Build-Server muss macOS ausgeführt werden.
- Der Build-Server muss über eine öffentliche IP-Adresse verfügen, sodass er sich remote mit ihm verbinden CodePipeline kann, um Builds zu initiieren.

## **Architektur**

### Quelltechnologie-Stack

• Ein Prozess zur Erstellung von iOS-Anwendungen vor Ort, der die Verwendung eines Simulators oder einen manuellen Test auf physischen Geräten beinhaltet

### Zieltechnologie-Stack

- Ein CodeCommit AWS-Repository zum Speichern von Anwendungsquellcode
- Ein Jenkins-Server für Anwendungsbuilds mit Xcode
- Ein AWS Device Farm Farm-Gerätepool zum Testen von Anwendungen auf realen Geräten

### **Zielarchitektur**

Wenn ein Benutzer Änderungen am Quell-Repository festschreibt, ruft die Pipeline (AWS CodePipeline) den Code aus dem Quell-Repository ab, initiiert einen Jenkins-Build und übergibt den Anwendungscode an Jenkins. Nach dem Build ruft die Pipeline das Build-Artefakt ab und startet einen AWS Device Farm Farm-Job, um die Anwendung anhand eines Gerätepools zu testen.

## Tools

• [AWS CodePipeline](https://docs.aws.amazon.com/codepipeline/latest/userguide/welcome.html) ist ein vollständig verwalteter Continuous Delivery Service, der Sie bei der Automatisierung Ihrer Release-Pipelines für schnelle und zuverlässige Anwendungsund Infrastrukturupdates unterstützt. CodePipeline automatisiert die Erstellungs-, Test- und Bereitstellungsphasen Ihres Release-Prozesses bei jeder Codeänderung auf der Grundlage des von Ihnen definierten Release-Modells.

- [AWS CodeCommit](https://docs.aws.amazon.com/codecommit/latest/userguide/welcome.html) ist ein vollständig verwalteter Quellcodeverwaltungsservice, der sichere Git-basierte Repositorys hostet. Es erleichtert Teams die Zusammenarbeit an Code in einem sicheren und hoch skalierbaren Ökosystem. CodeCommit macht es überflüssig, Ihr eigenes Quellcodeverwaltungssystem zu betreiben oder sich Gedanken über die Skalierung der Infrastruktur zu machen.
- [AWS Device Farm](https://docs.aws.amazon.com/devicefarm/latest/developerguide/welcome.html) ist ein Service zum Testen von Anwendungen, mit dem Sie die Qualität Ihrer Web- und mobilen Apps verbessern können, indem Sie sie mit einer Vielzahl von Desktop-Browsern und echten Mobilgeräten testen, ohne eine Testinfrastruktur bereitstellen und verwalten zu müssen.
- [Jenkins](https://www.jenkins.io/) ist ein Open-Source-Automatisierungsserver, der es Entwicklern ermöglicht, ihre Software zu erstellen, zu testen und bereitzustellen.

### Epen

Richten Sie die Build-Umgebung ein

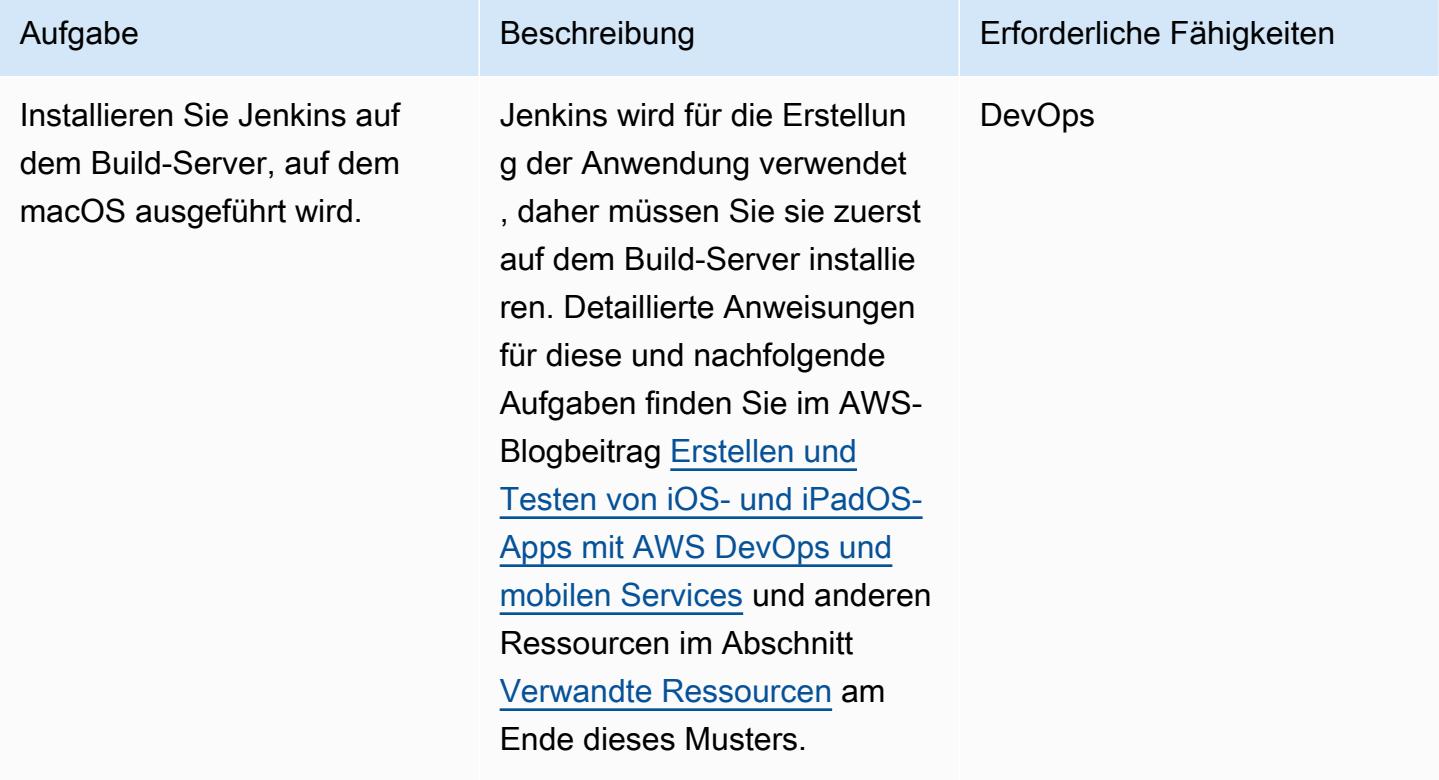

AWS Prescriptive Guidance Muster Communication of the Muster Muster Muster Muster

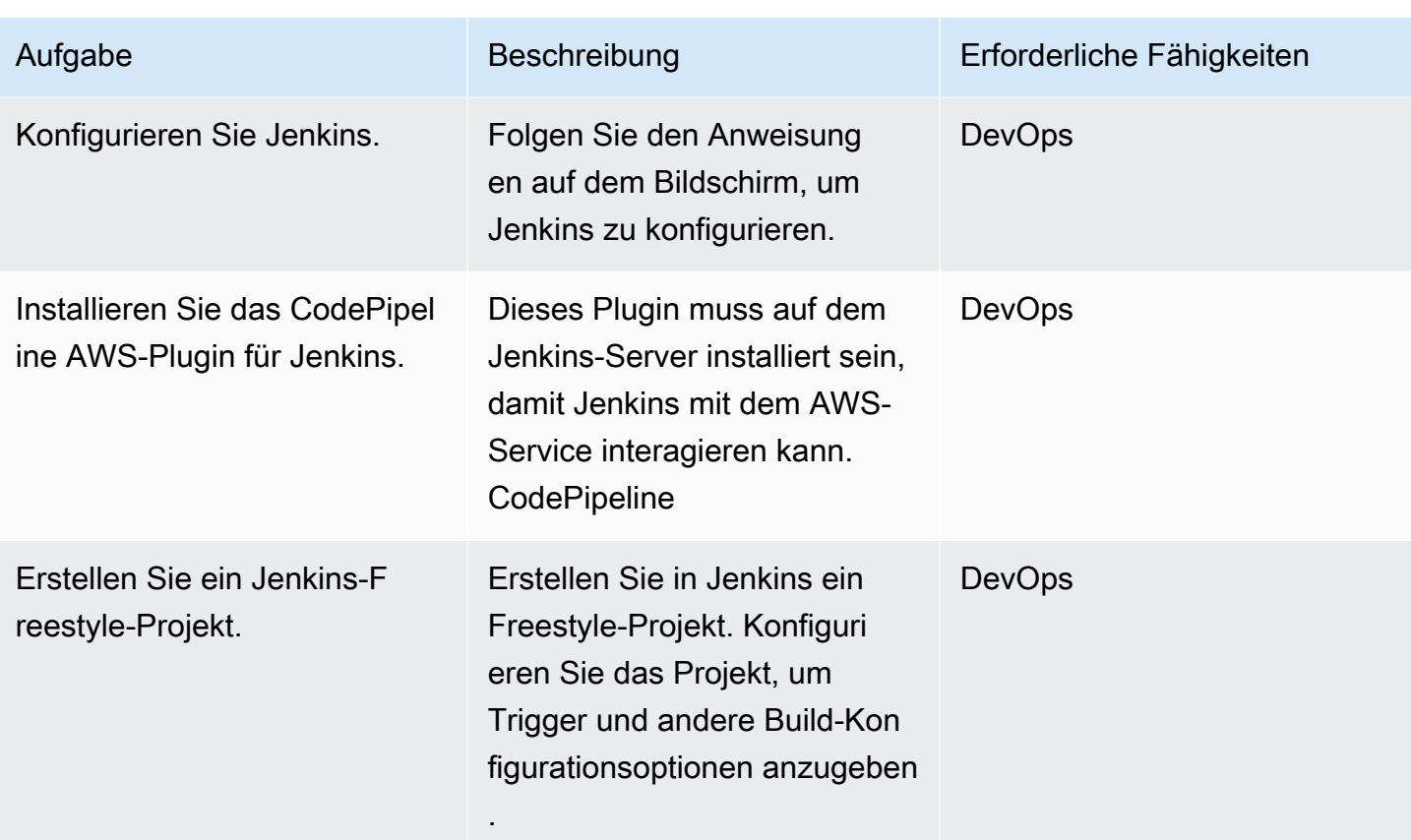

### AWS-Gerätefarm konfigurieren

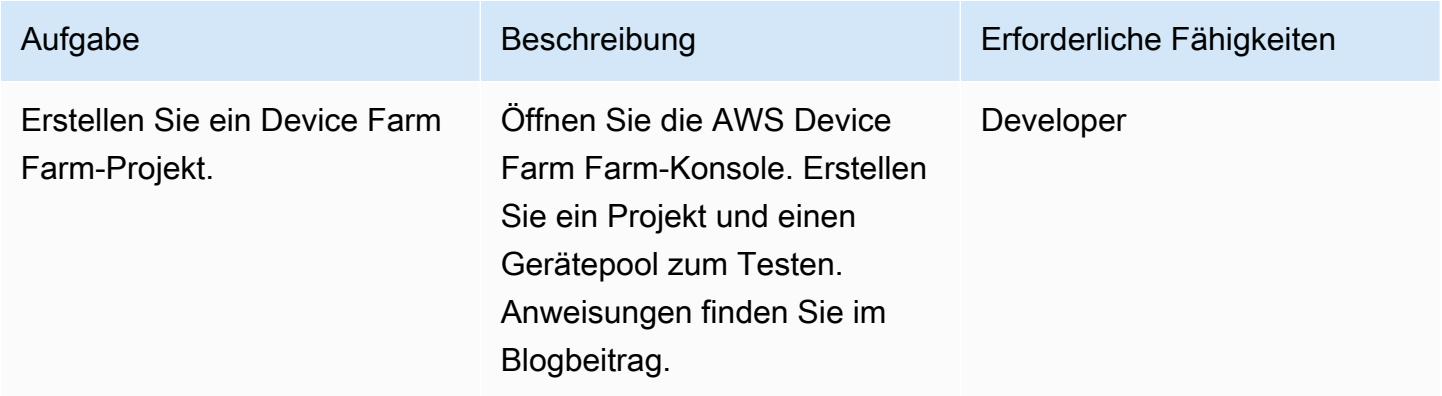

## Konfigurieren Sie das Quell-Repository

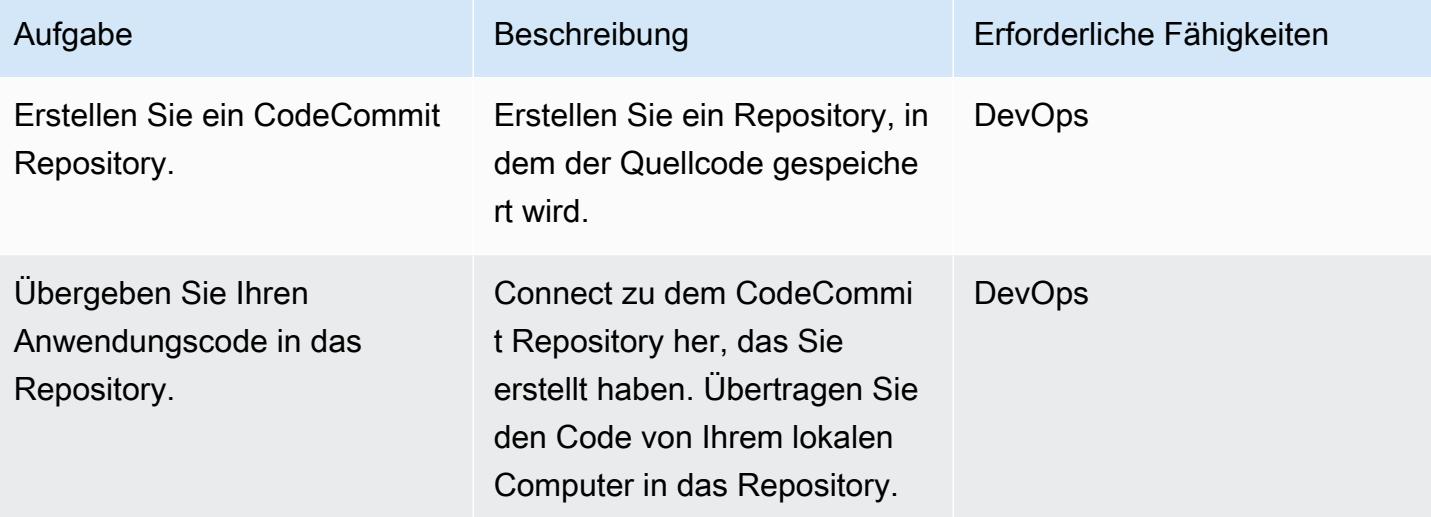

### Konfigurieren Sie die Pipeline

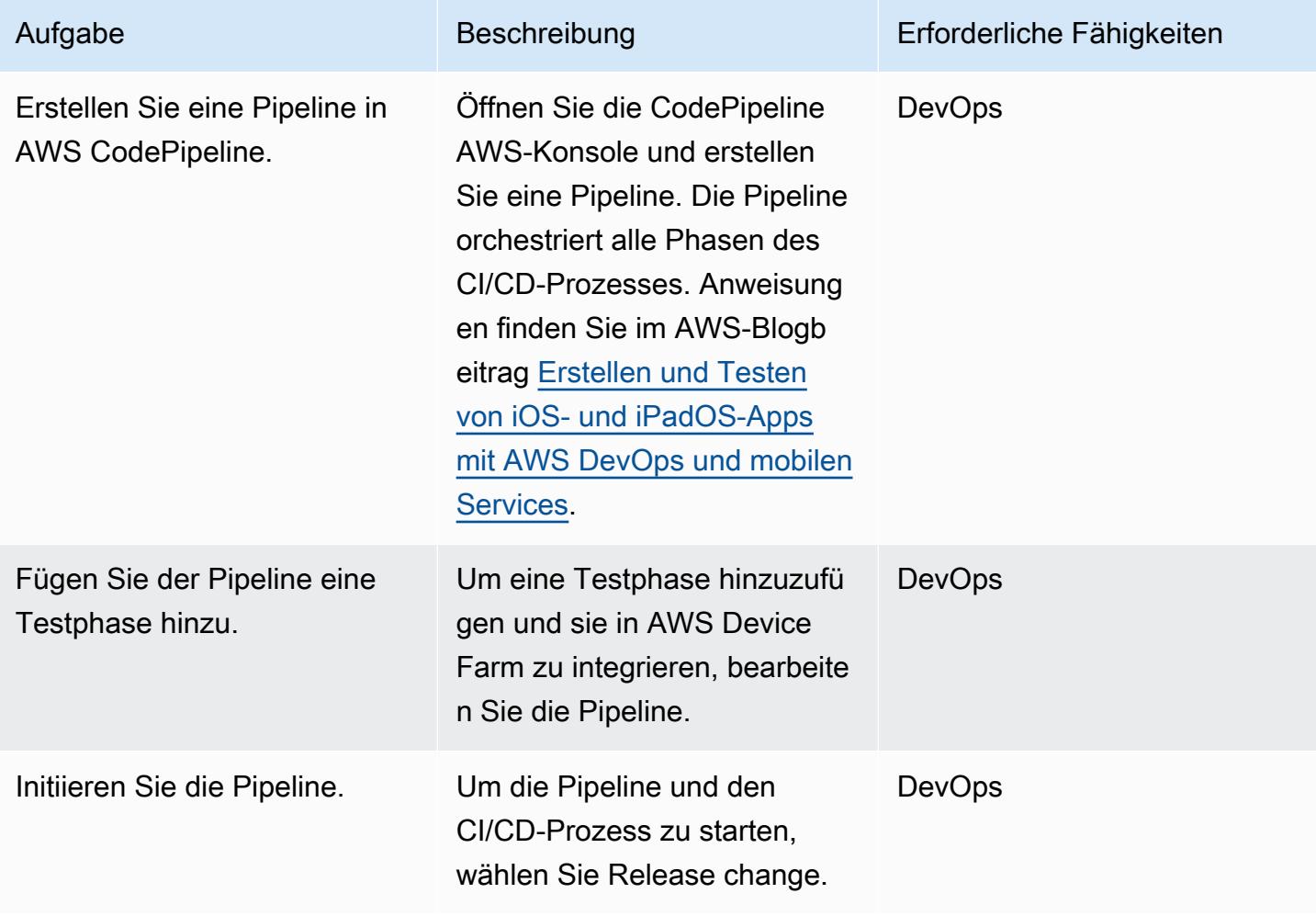

#### Testergebnisse der Anwendung anzeigen

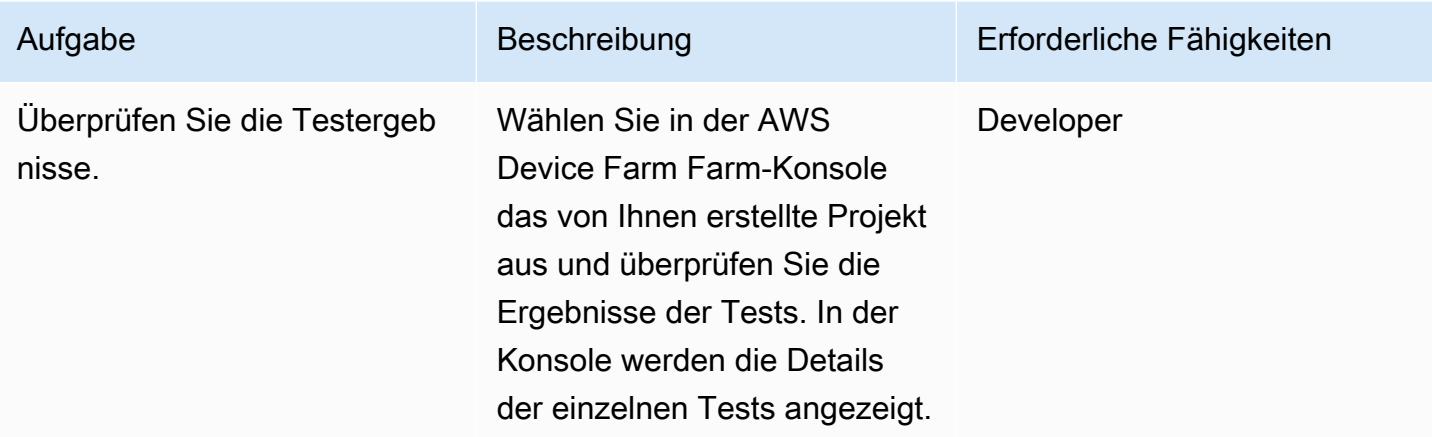

### <span id="page-1724-0"></span>Zugehörige Ressourcen

tep-by-step S-Anweisungen für dieses Muster

• [iOS- und iPadOS-Apps mit AWS und mobilen Services erstellen DevOps und testen](https://aws.amazon.com/blogs/devops/building-and-testing-ios-and-ipados-apps-with-aws-devops-and-mobile-services/) ( DevOps AWS-Blogbeitrag)

#### AWS-Gerätefarm konfigurieren

• [AWS Device Farm Farm-Konsole](https://console.aws.amazon.com/devicefarm)

#### Konfigurieren Sie das Quell-Repository

- [Ein CodeCommit AWS-Repository erstellen](https://docs.aws.amazon.com/codecommit/latest/userguide/how-to-create-repository.html)
- [Stellen Sie eine Connect zu einem CodeCommit AWS-Repository her](https://docs.aws.amazon.com/codecommit/latest/userguide/how-to-connect.html)

#### Konfigurieren Sie die Pipeline

• [CodePipeline AWS-Konsole](https://console.aws.amazon.com/codesuite/codepipeline/home)

#### Weitere Ressourcen

- [CodePipeline AWS-Dokumentation](https://docs.aws.amazon.com/codepipeline/latest/userguide/welcome.html)
- [CodeCommit AWS-Dokumentation](https://docs.aws.amazon.com/codecommit/latest/userguide/welcome.html)
- [Dokumentation zu AWS Device Farm](https://docs.aws.amazon.com/devicefarm/latest/developerguide/welcome.html)
- [Jenkins-Dokumentation](https://www.jenkins.io/doc/)
- [Jenkins-Installation auf macOS](https://www.jenkins.io/download/weekly/macos/)
- [CodePipeline AWS-Plugin für Jenkins](https://plugins.jenkins.io/aws-codepipeline/)
- [Xcode-Installation](https://developer.apple.com/xcode/)
- [Installation](https://docs.aws.amazon.com/cli/latest/userguide/install-cliv1.html) und [Konfiguration](https://docs.aws.amazon.com/cli/latest/userguide/cli-chap-configure.html) von AWS CLI
- [Git-Dokumentation](https://git-scm.com/docs)

# Überprüfen Sie AWS-CDK-Anwendungen oder - CloudFormation Vorlagen auf bewährte Methoden mithilfe von cdk-nag-Regelpaketen

Erstellt von Arun Donti

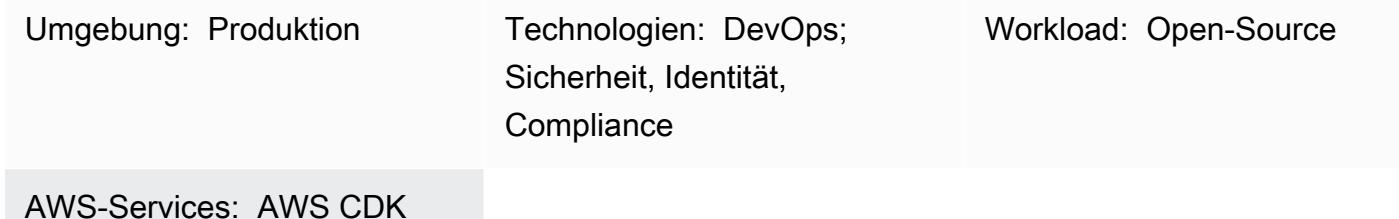

## Übersicht

Dieses Muster erklärt, wie Sie das Hilfsprogramm [cdk-nag](https://github.com/cdklabs/cdk-nag) verwenden können, um [AWS Cloud](https://aws.amazon.com/cdk/)  [Development Kit \(AWS CDK\)](https://aws.amazon.com/cdk/)-Anwendungen auf bewährte Methoden zu überprüfen, indem Sie eine Kombination von Regelpaketen verwenden. cdk-nag ist ein Open-Source-Projekt, das von [cfn\\_nag](https://github.com/stelligent/cfn_nag) unterstützt wurde. Es implementiert Regeln in Bewertungspaketen wie AWS Solutions Library, Health Insurance Portability and Accountability Act (HIPAA) und National Institute of Standards and Technology (NIST) 800-53 unter Verwendung von [AWS CDK Aspects](https://docs.aws.amazon.com/cdk/v2/guide/aspects.html) . Sie können Ihre AWS-CDK-Anwendungen auf bewährte Methoden überprüfen, indem Sie die Regeln in diesen Paketen verwenden, Code basierend auf bewährten Methoden erkennen und korrigieren und die Regeln unterdrücken, die Sie nicht in Ihren Bewertungen verwenden möchten.

Sie können cdk-nag auch verwenden, um Ihre AWS- CloudFormation Vorlagen mithilfe des [cloudformation-include-](https://docs.aws.amazon.com/cdk/latest/guide/use_cfn_template.html#use_cfn_template_install)Moduls zu überprüfen.

Informationen zu allen verfügbaren Paketen finden Sie im Abschnitt [Regeln](https://github.com/cdklabs/cdk-nag/blob/main/RULES.md) des [cdk-nag-](https://github.com/cdklabs/cdk-nag)Repositorys. Auswertungspakete sind verfügbar für:

- [AWS-Lösungsbibliothek](https://github.com/cdklabs/cdk-nag/blob/main/RULES.md#awssolutions)
- [HIPAA-Sicherheit](https://github.com/cdklabs/cdk-nag/blob/main/RULES.md#hipaa-security)
- [NIST 800-53, Version 4](https://github.com/cdklabs/cdk-nag/blob/main/RULES.md#nist-800-53-rev-4)
- [NIST 800-53, Version 5](https://github.com/cdklabs/cdk-nag/blob/main/RULES.md#nist-800-53-rev-5)
- [Payment Card Industry Data Security Standard \(PCI DSS\) 3.2.1](https://github.com/cdklabs/cdk-nag/blob/main/RULES.md#pci-dss-321)

## Voraussetzungen und Einschränkungen

### Voraussetzungen

• Eine Anwendung, die das [AWS-CDK](https://aws.amazon.com/cdk/) verwendet

### Tools

- [AWS CDK](https://docs.aws.amazon.com/cdk/latest/guide/home.html)  Cloud Development Kit (AWS CDK) ist ein Softwareentwicklungs-Framework für die Definition der Cloud-Infrastruktur im Code und deren Bereitstellung über AWS CloudFormation.
- [AWS CloudFormation](https://docs.aws.amazon.com/AWSCloudFormation/latest/UserGuide/Welcome.html)  AWS CloudFormation unterstützt Sie bei der Modellierung und Einrichtung Ihrer AWS-Ressourcen, deren Bereitstellung schnell und konsistent und deren Verwaltung während ihres gesamten Lebenszyklus. Sie können eine Vorlage verwenden, um Ihre Ressourcen und ihre Abhängigkeiten zu beschreiben, und Sie können sie zusammen als Stack starten und konfigurieren, anstatt Ressourcen einzeln zu verwalten. Sie können Stacks über mehrere AWS-Konten und AWS-Regionen hinweg verwalten und bereitstellen.

### Polen

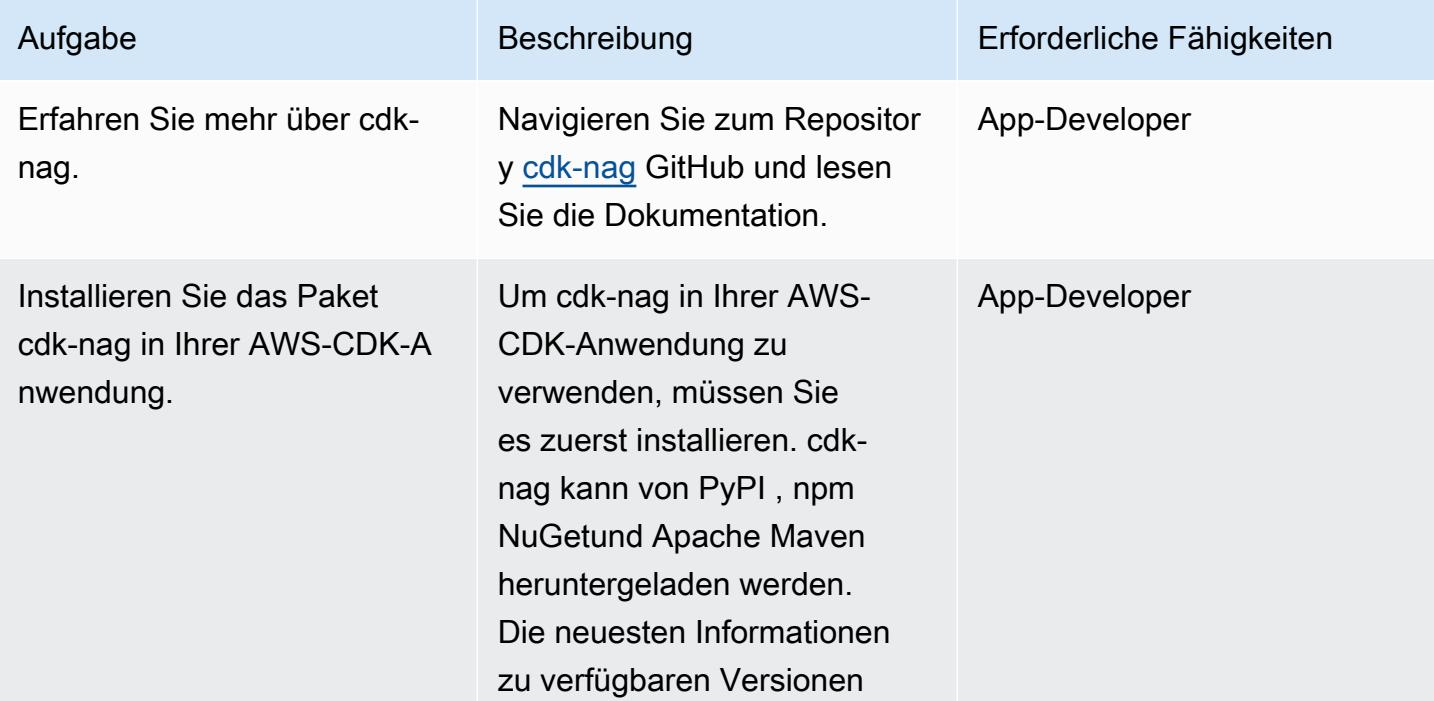

Integrieren Sie cdk-nag in Ihre AWS-CDK-Anwendung
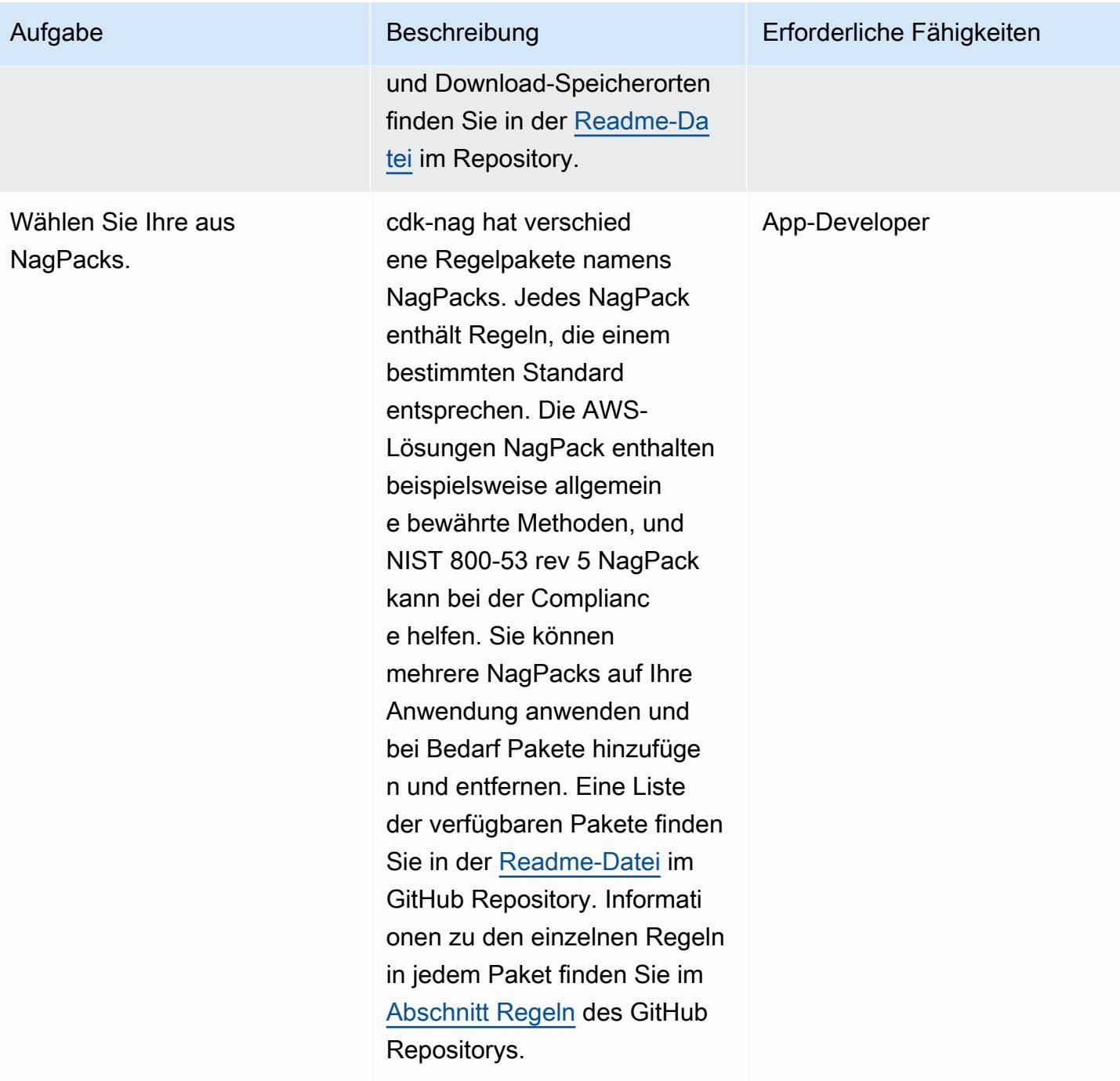

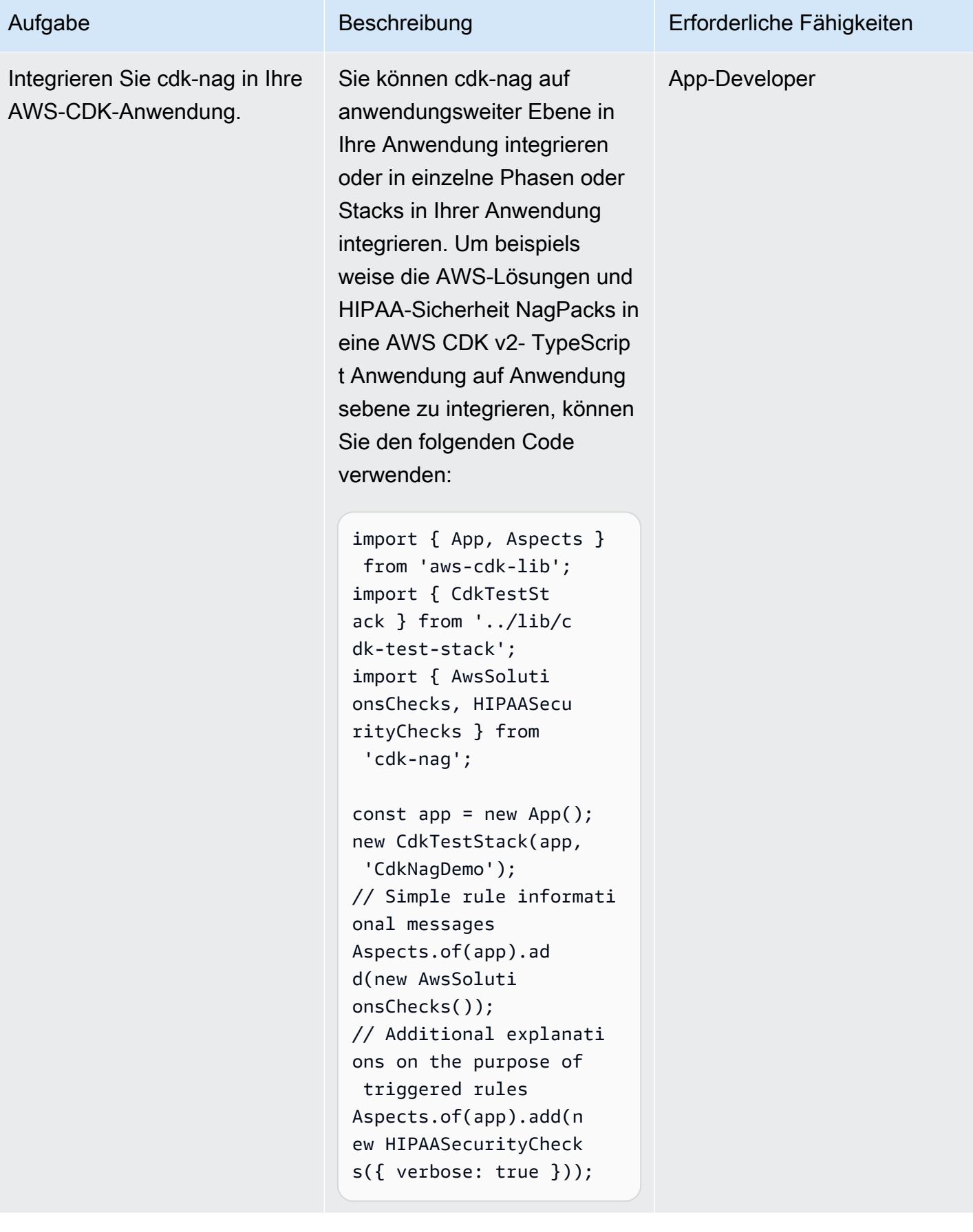

# Zugehörige Ressourcen

- [Code-Repository cdk-nag](https://github.com/cdklabs/cdk-nag)
- [cdk-nag im Construct Hub](https://constructs.dev/packages/cdk-nag/)

# Kontenübergreifenden Zugriff auf Amazon DynamoDB konfigurieren

Erstellt von Shashi Dalmia (AWS) und Jay Enjamoori (AWS)

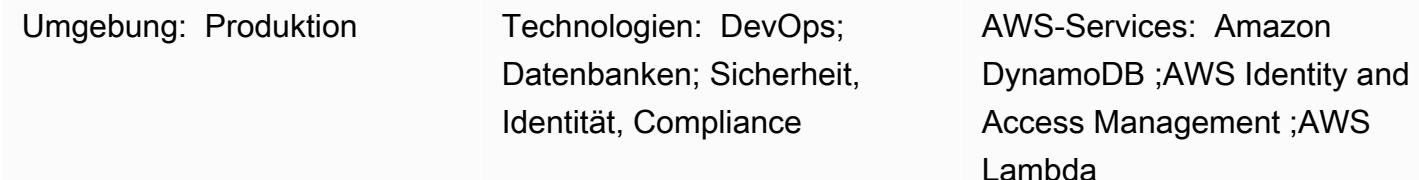

# Übersicht

Dieses Muster erklärt die Schritte zur Konfiguration des kontoübergreifenden Zugriffs auf Amazon DynamoDB . Amazon Web Services (AWS)-Services können auf DynamoDB-Tabellen zugreifen, die sich im selben AWS-Konto befinden, wenn der Service über die entsprechenden AWS Identity and Access Management (IAM)-Berechtigungen verfügt, die in der Datenbank eingerichtet sind. Für den Zugriff von einem anderen AWS-Konto müssen jedoch IAM-Berechtigungen eingerichtet und eine Vertrauensstellung zwischen den beiden Konten eingerichtet werden.

Dieses Muster enthält Schritte und Beispielcode, um zu demonstrieren, wie Sie AWS Lambda-Funktionen in einem Konto so konfigurieren können, dass sie eine DynamoDB-Tabelle in einem anderen Konto lesen und in diese schreiben.

## Voraussetzungen und Einschränkungen

- Zwei aktive AWS-Konten. Dieses Muster bezieht sich auf diese Konten als Konto A und Konto B .
- AWS Command Line Interface (AWS CLI) [installiert](https://docs.aws.amazon.com/cli/latest/userguide/getting-started-install.html) und für den Zugriff auf Konto A [konfiguriert](https://docs.aws.amazon.com/cli/latest/userguide/cli-chap-configure.html), um die DynamoDB-Datenbank zu erstellen. Die anderen Schritte in diesem Muster enthalten Anweisungen zur Verwendung der IAM-, DynamoDB- und Lambda-Konsolen. Wenn Sie stattdessen AWS CLI verwenden möchten, konfigurieren Sie es für den Zugriff auf beide Konten.

### **Architektur**

Im folgenden Diagramm befinden sich AWS Lambda , Amazon EC2 und DynamoDB alle im selben Konto. In diesem Szenario können Lambda-Funktionen und Amazon Elastic Compute Cloud (Amazon EC2)-Instances auf DynamoDB zugreifen.

Wenn Ressourcen in einem anderen AWS-Konto versuchen, auf DynamoDB zuzugreifen, müssen sie einen kontoübergreifenden Zugriff und eine Vertrauensstellung einrichten. Um beispielsweise im folgenden Diagramm den Zugriff zwischen DynamoDB in Konto A und der Lambda-Funktion in Konto B zu ermöglichen, müssen Sie eine Vertrauensstellung zwischen den Konten erstellen und den Benutzern des Lambda-Service und des entsprechenden Zugriffs gewähren, wie im Abschnitt ["Epics"](#page-1733-0) beschrieben.

### Tools

#### AWS-Services

- [Amazon DynamoDB](https://docs.aws.amazon.com/amazondynamodb/latest/developerguide/Introduction.html) ist ein vollständig verwalteter NoSQL-Datenbankservice, der schnelle und vorhersehbare Leistung mit nahtloser Skalierbarkeit bietet.
- [AWS Lambda](https://docs.aws.amazon.com/lambda/latest/dg/welcome.html) ist ein Datenverarbeitungsservice, der das Ausführen von Code ohne Bereitstellung oder Verwaltung von Servern unterstützt. Lambda führt Ihren Code nur bei Bedarf aus und skaliert automatisch – von einigen Anforderungen pro Tag bis zu Tausenden pro Sekunde. Sie bezahlen nur für die Datenverarbeitungszeit, die Sie wirklich nutzen und es werden keine Gebühren in Rechnung gestellt, wenn Ihr Code nicht ausgeführt wird.
- [Mit AWS Identity and Access Management \(IAM\)](https://docs.aws.amazon.com/IAM/latest/UserGuide/introduction.html) können Sie den Zugriff auf Ihre AWS-Ressourcen sicher verwalten, indem Sie steuern, wer für ihre Nutzung authentifiziert und autorisiert ist.

#### Code

Dieses Muster enthält Beispielcode im Abschnitt [Zusätzliche Informationen,](#page-1749-0) um zu veranschaulichen, wie Sie eine Lambda-Funktion in Konto B so konfigurieren können, dass sie aus der DynamoDB-Tabelle in Konto A schreibt und liest. Der Code wird nur zu Veranschaulichungs- und Testzwecken bereitgestellt. Wenn Sie dieses Muster in einer Produktionsumgebung implementieren, verwenden Sie den Code als Referenz und passen Sie ihn für Ihre eigene Umgebung an.

Dieses Muster veranschaulicht den kontoübergreifenden Zugriff mit Lambda und DynamoDB . Sie können dieselben Schritte auch für andere AWS-Services verwenden, müssen jedoch sicherstellen, dass Sie die entsprechenden Berechtigungen in beiden Konten erteilen und konfigurieren. Wenn Sie beispielsweise Zugriff auf eine Amazon Relational Database Service (Amazon RDS)-Datenbank in Konto A gewähren möchten, erstellen Sie eine Rolle für diese Datenbank und binden Sie sie an eine Vertrauensstellung an. Wenn Sie in Konto B Amazon EC2 anstelle von AWS Lambda verwenden möchten, erstellen Sie die entsprechende IAM-Richtlinie und -Rolle und fügen Sie sie dann an die EC2-Instance an.

## <span id="page-1733-0"></span>Polen

Erstellen einer DynamoDB-Tabelle in Konto A

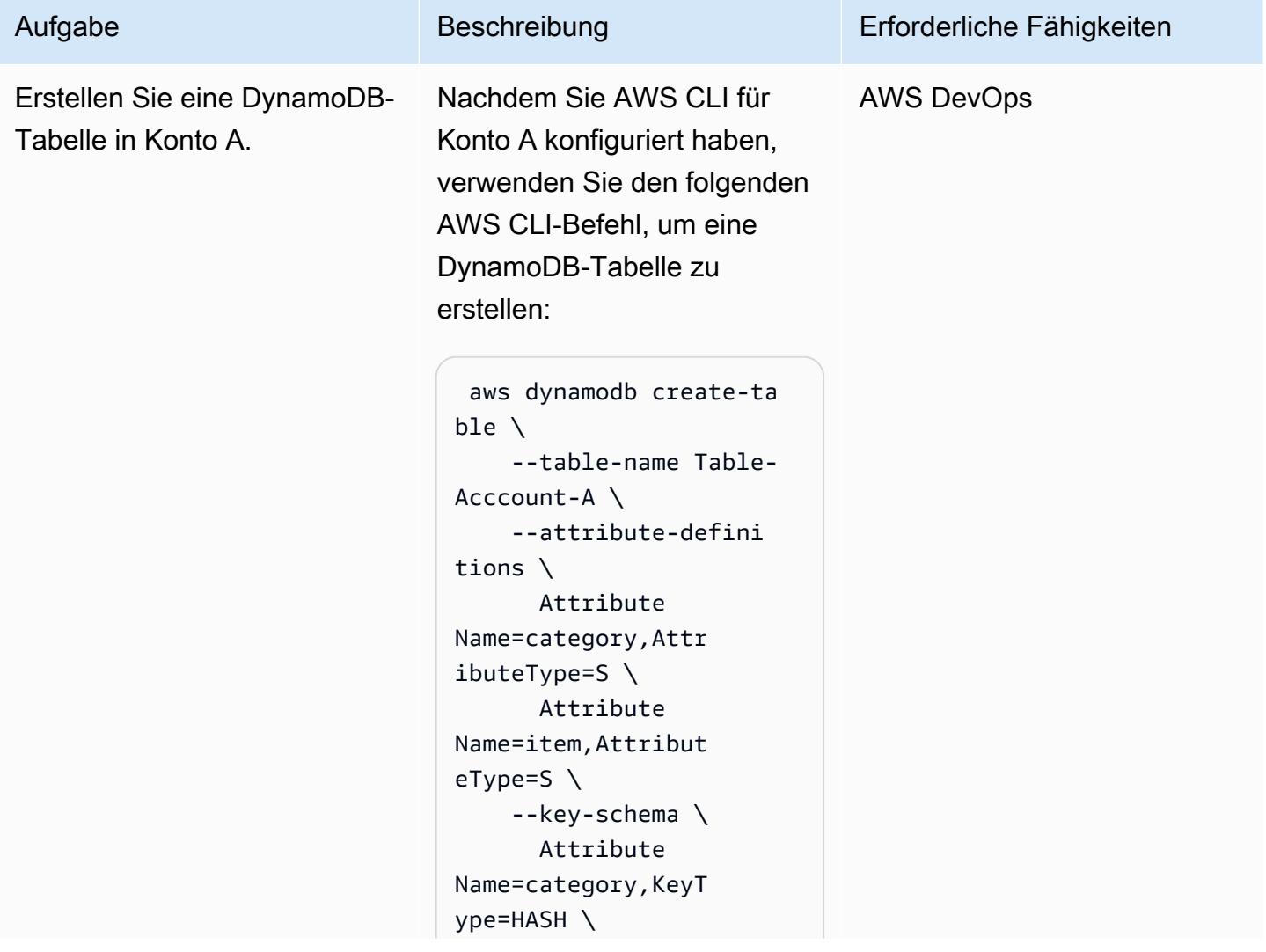

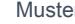

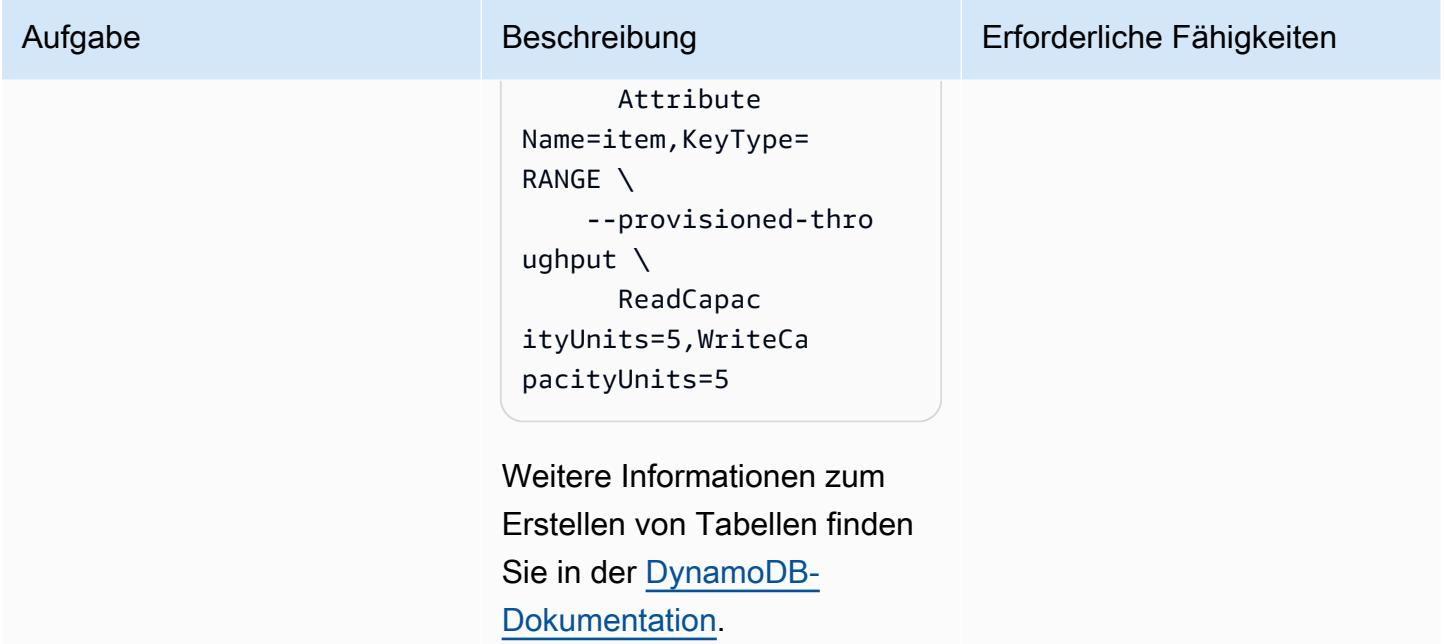

### Erstellen einer Rolle in Konto A

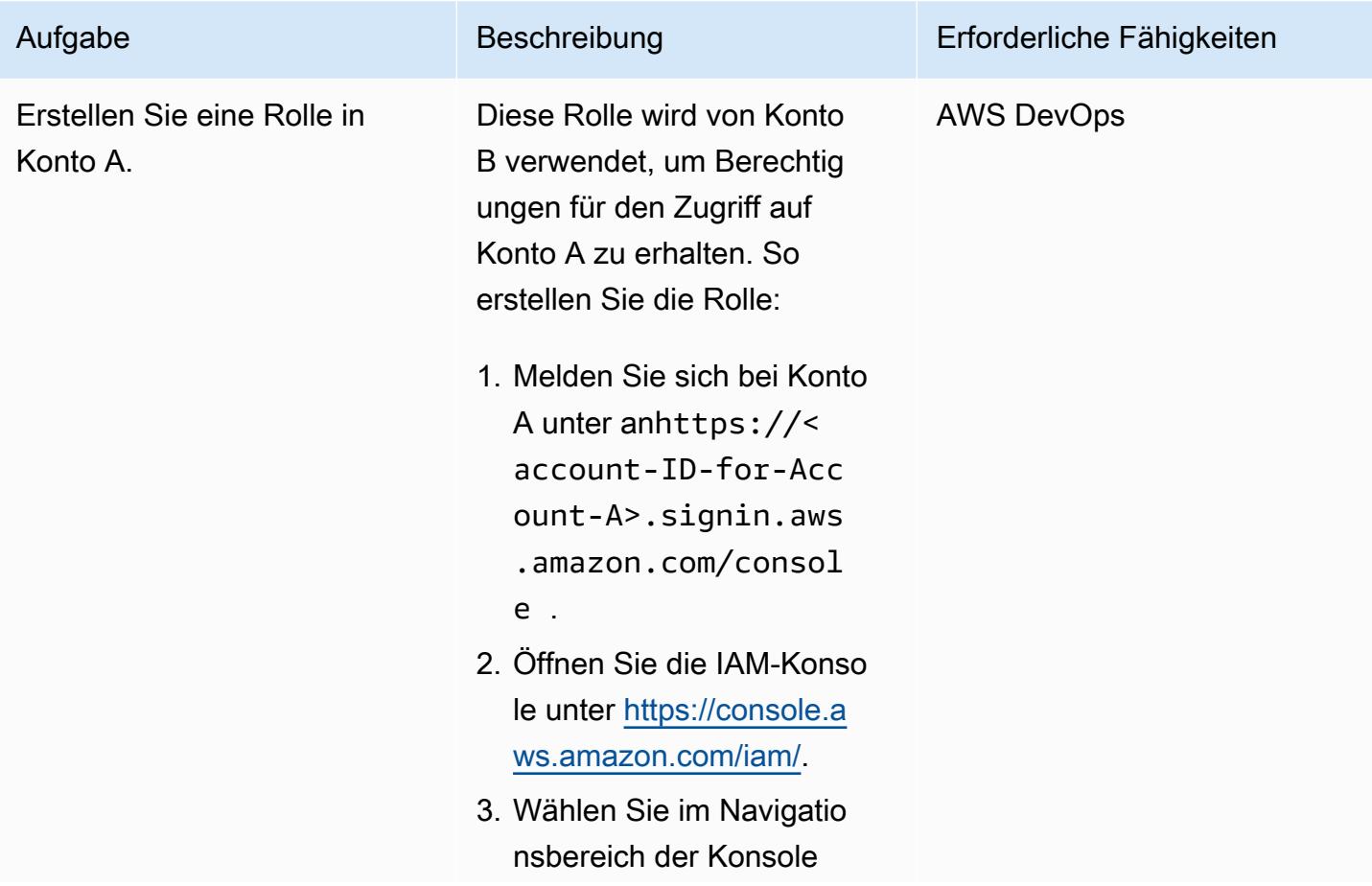

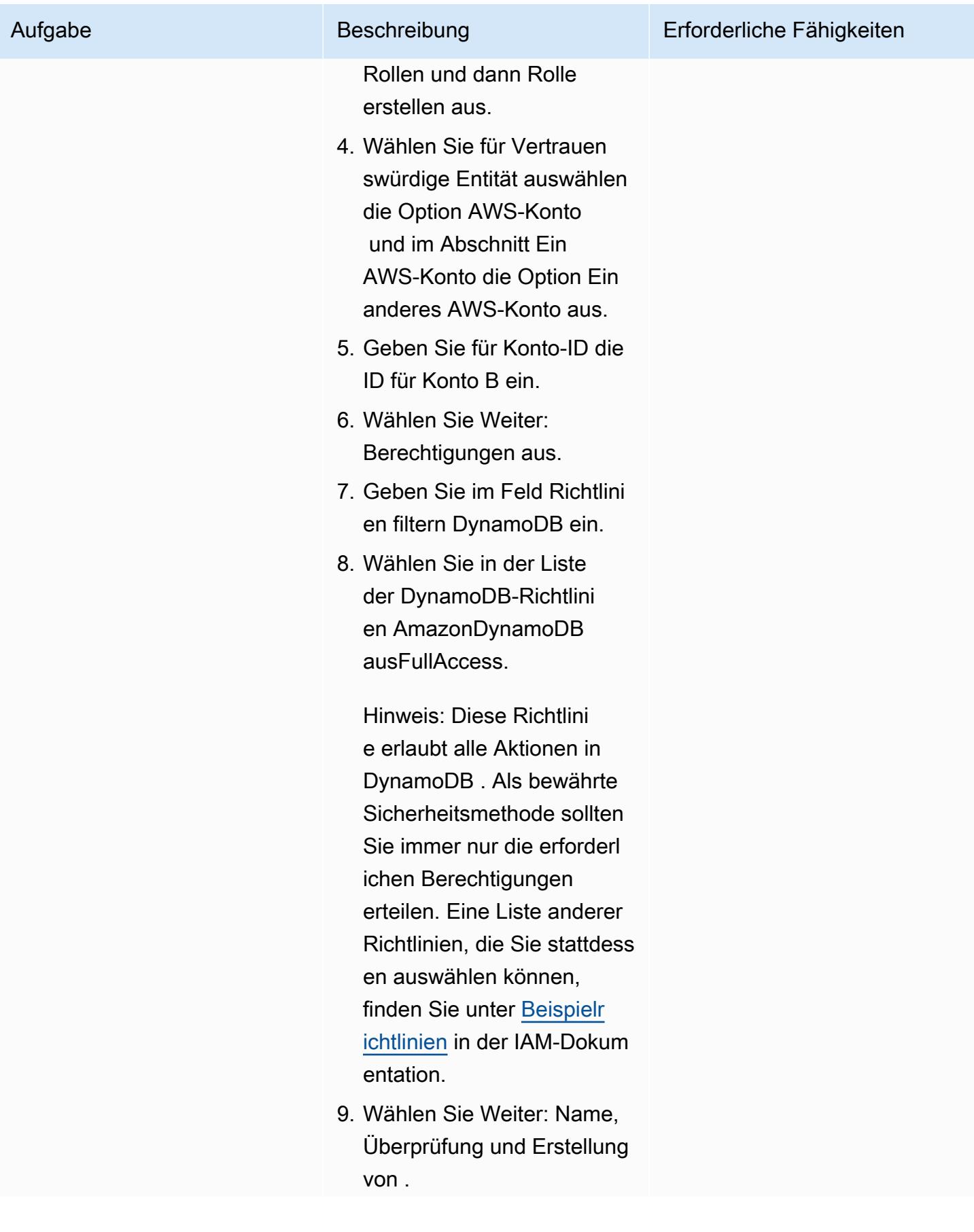

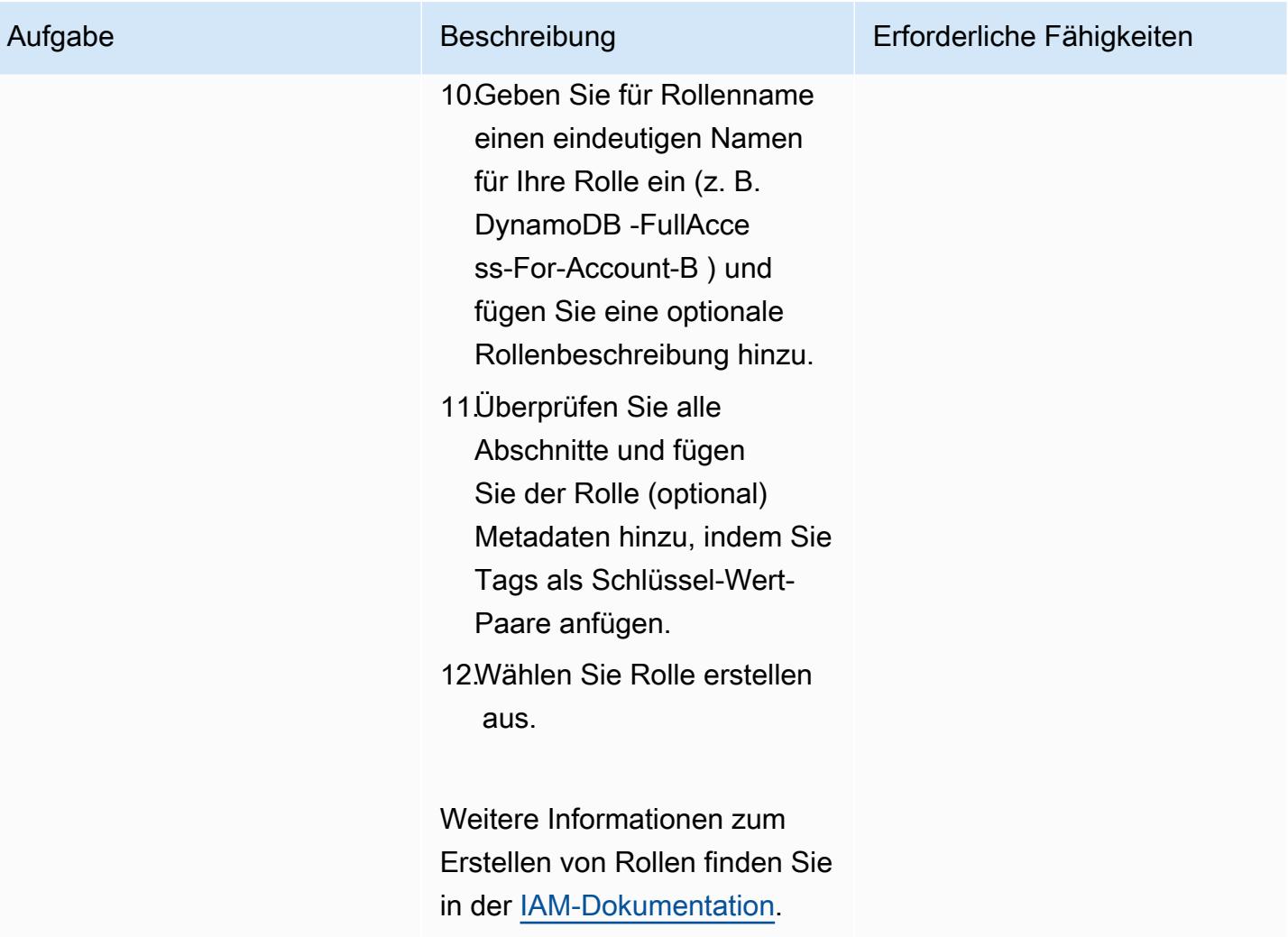

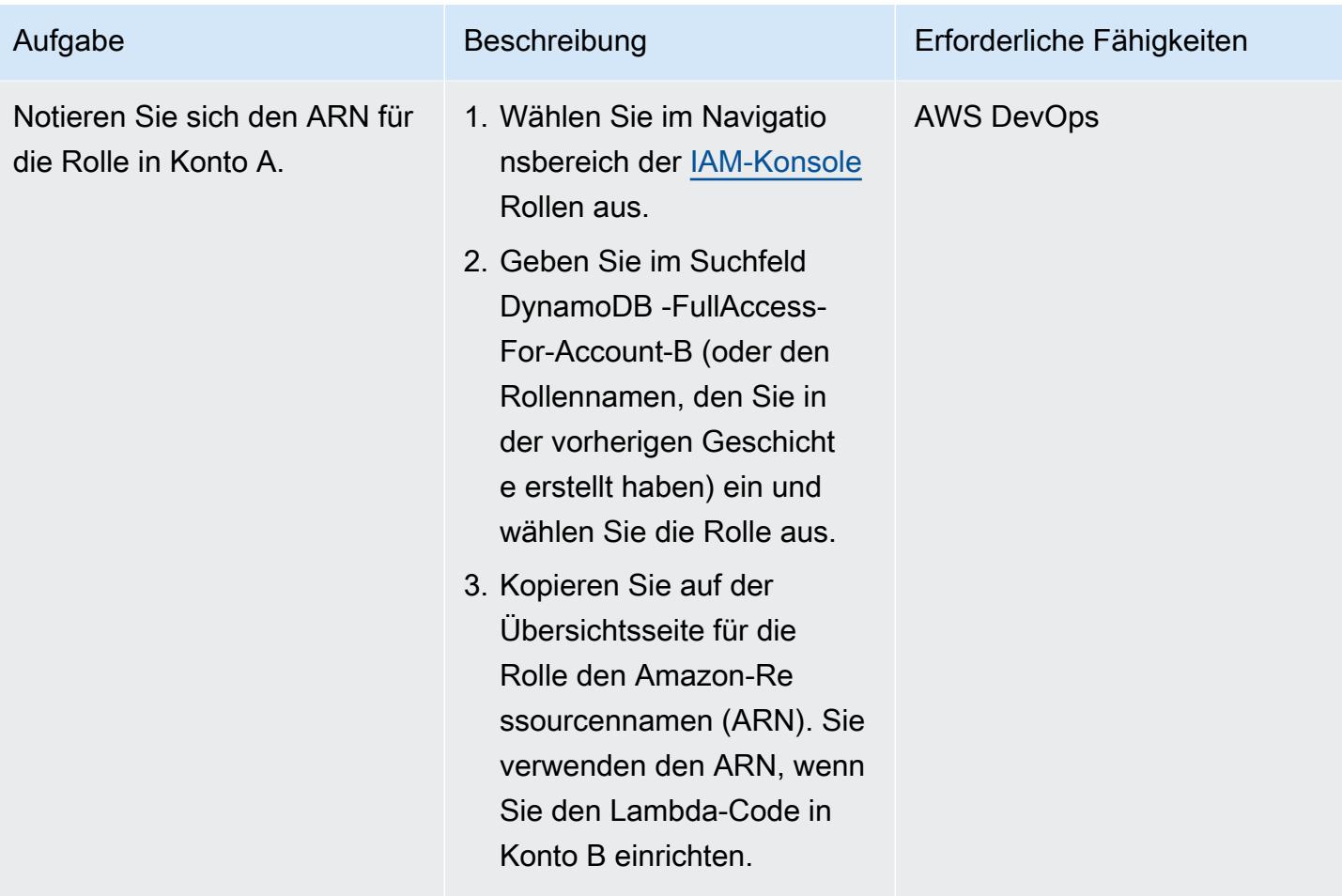

Konfigurieren des Zugriffs auf Konto A von Konto B aus

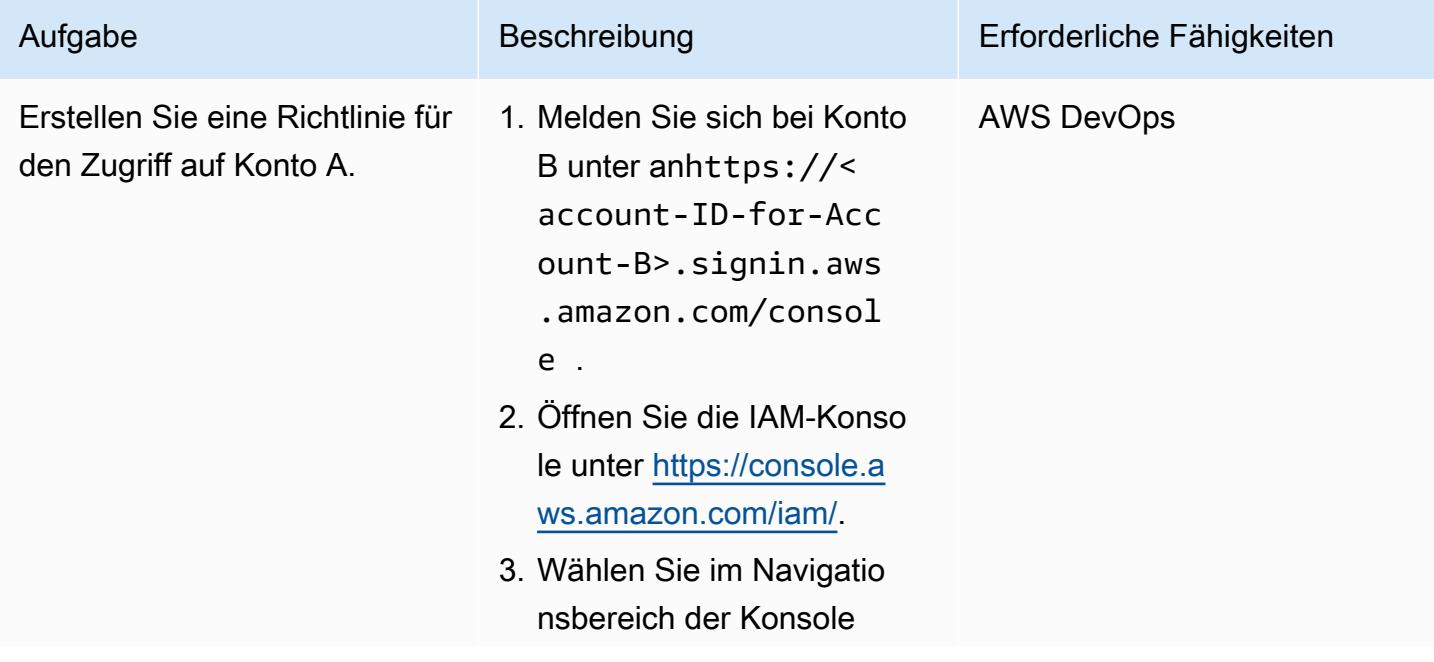

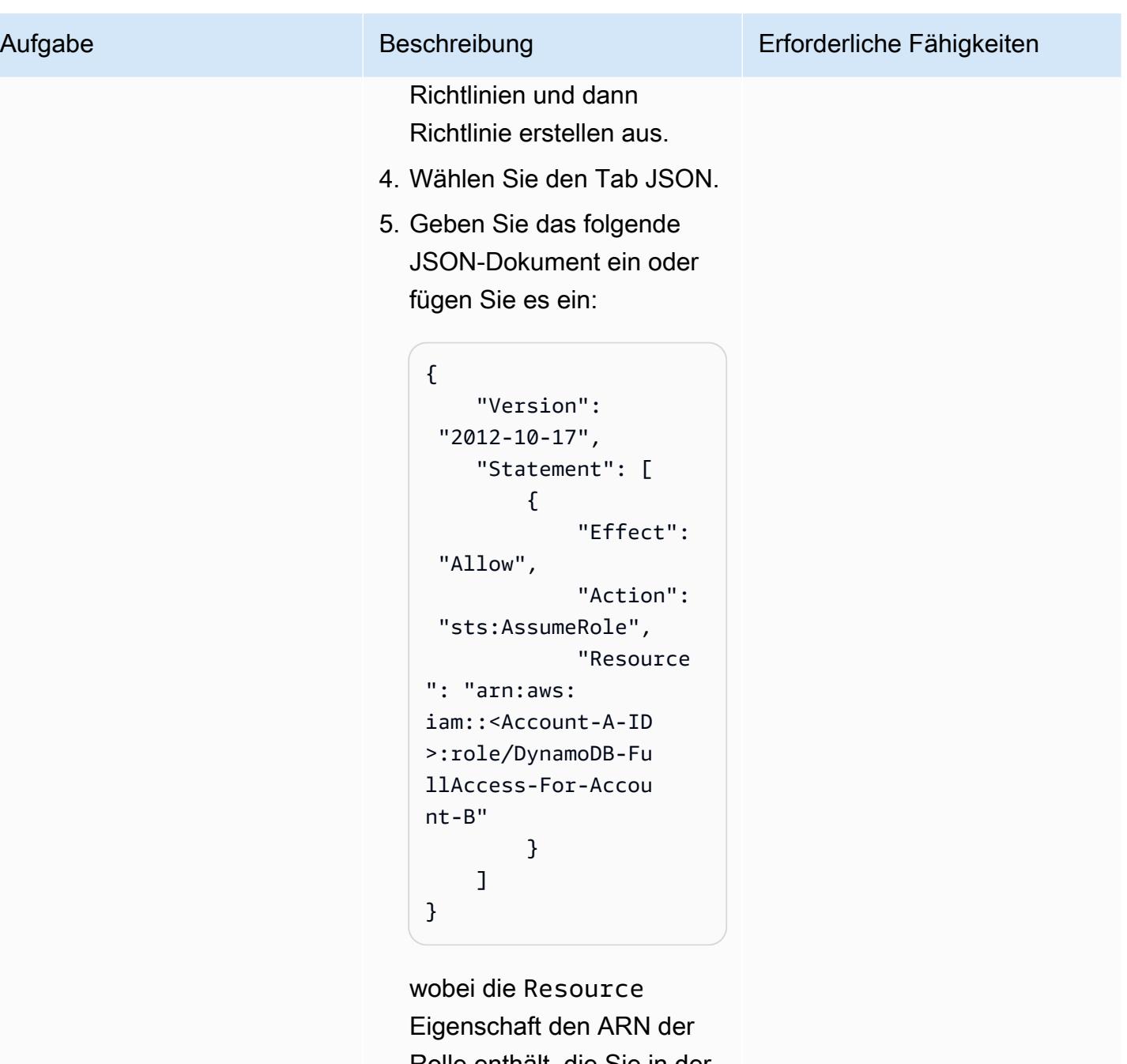

Rolle enthält, die Sie in der vorherigen Geschichte in Konto A erstellt haben.

- 6. Wählen Sie Weiter: Markierungen.
- 7. (Optional) Fügen Sie der Richtlinie Metadaten hinzu, indem Sie Tags

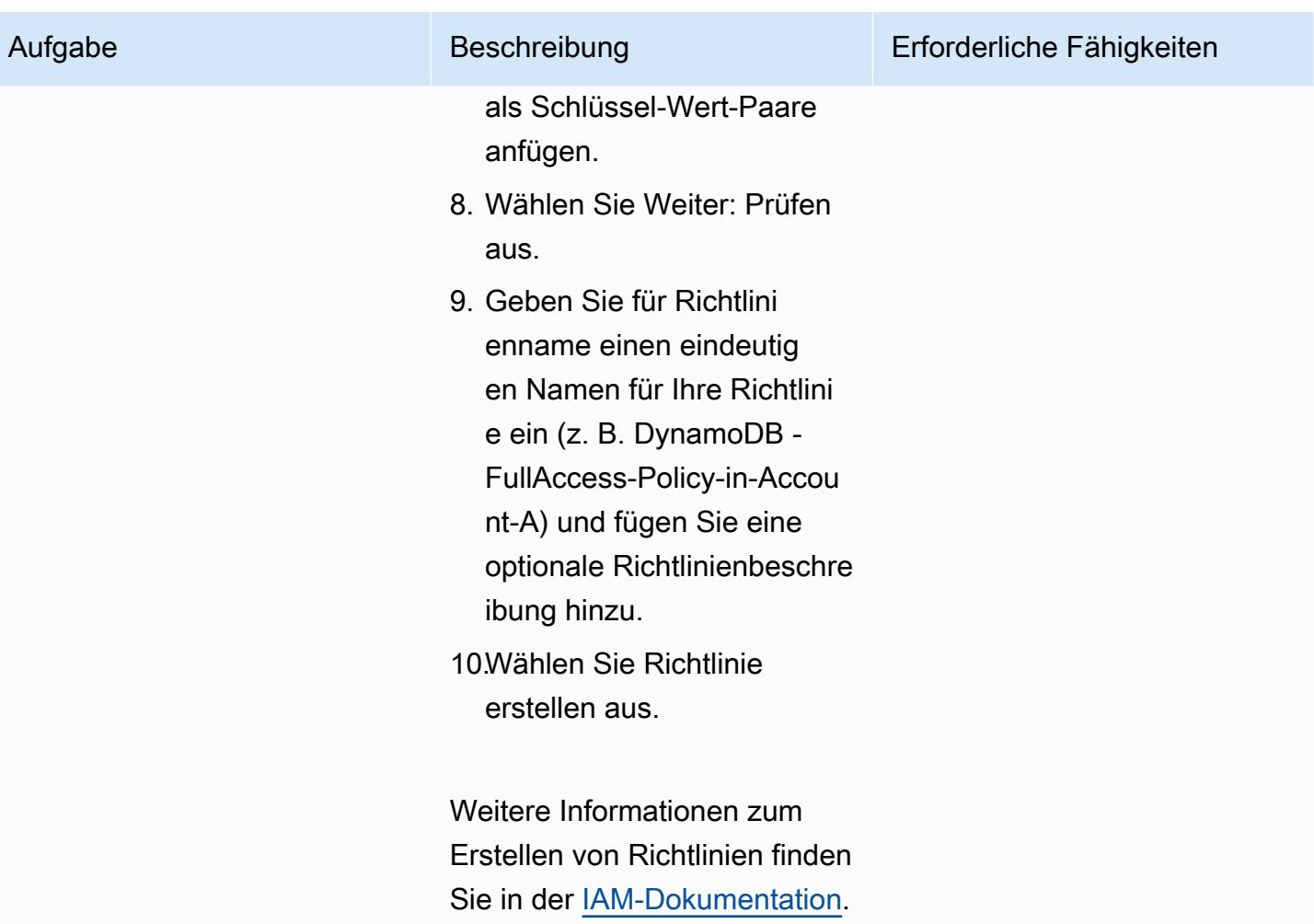

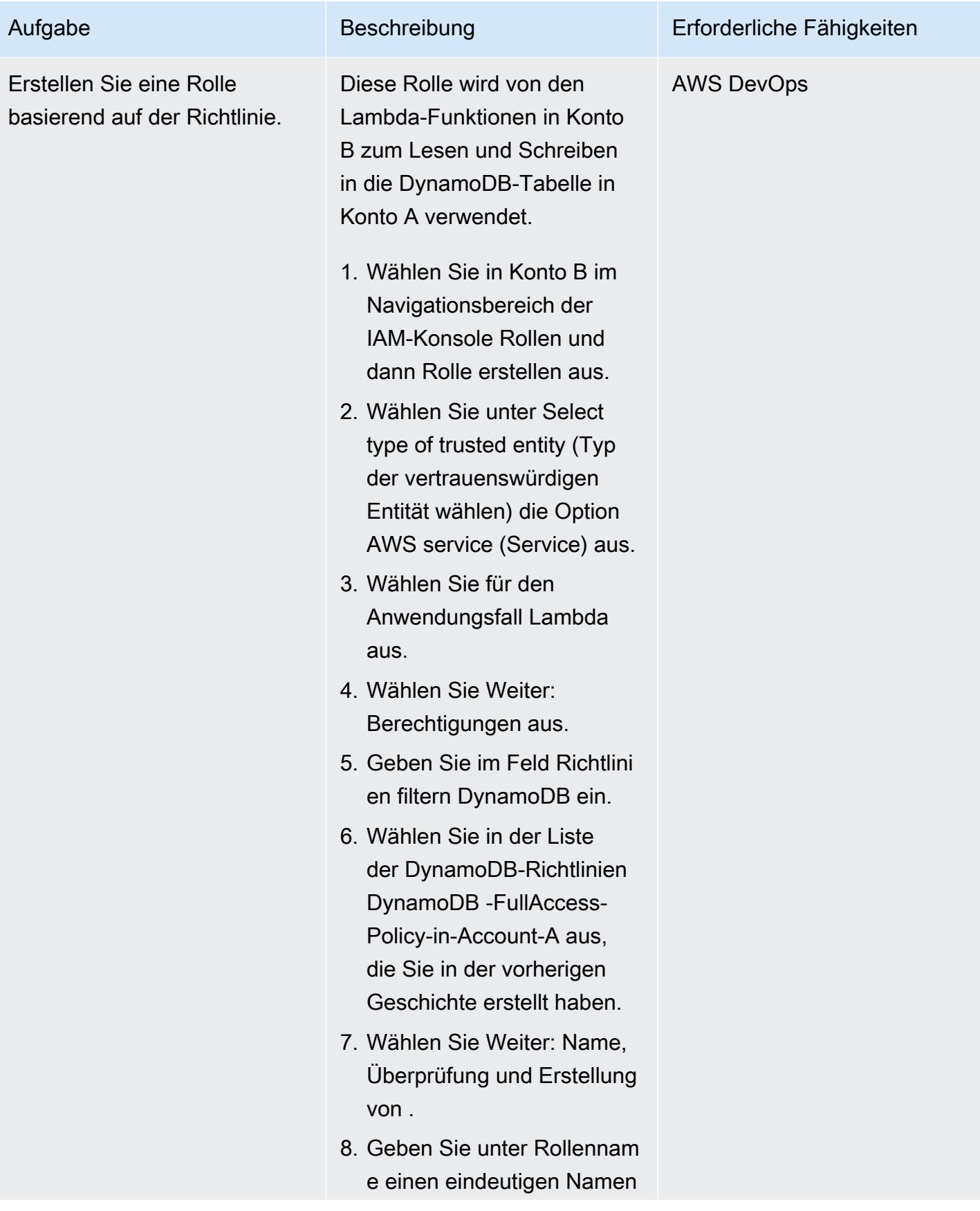

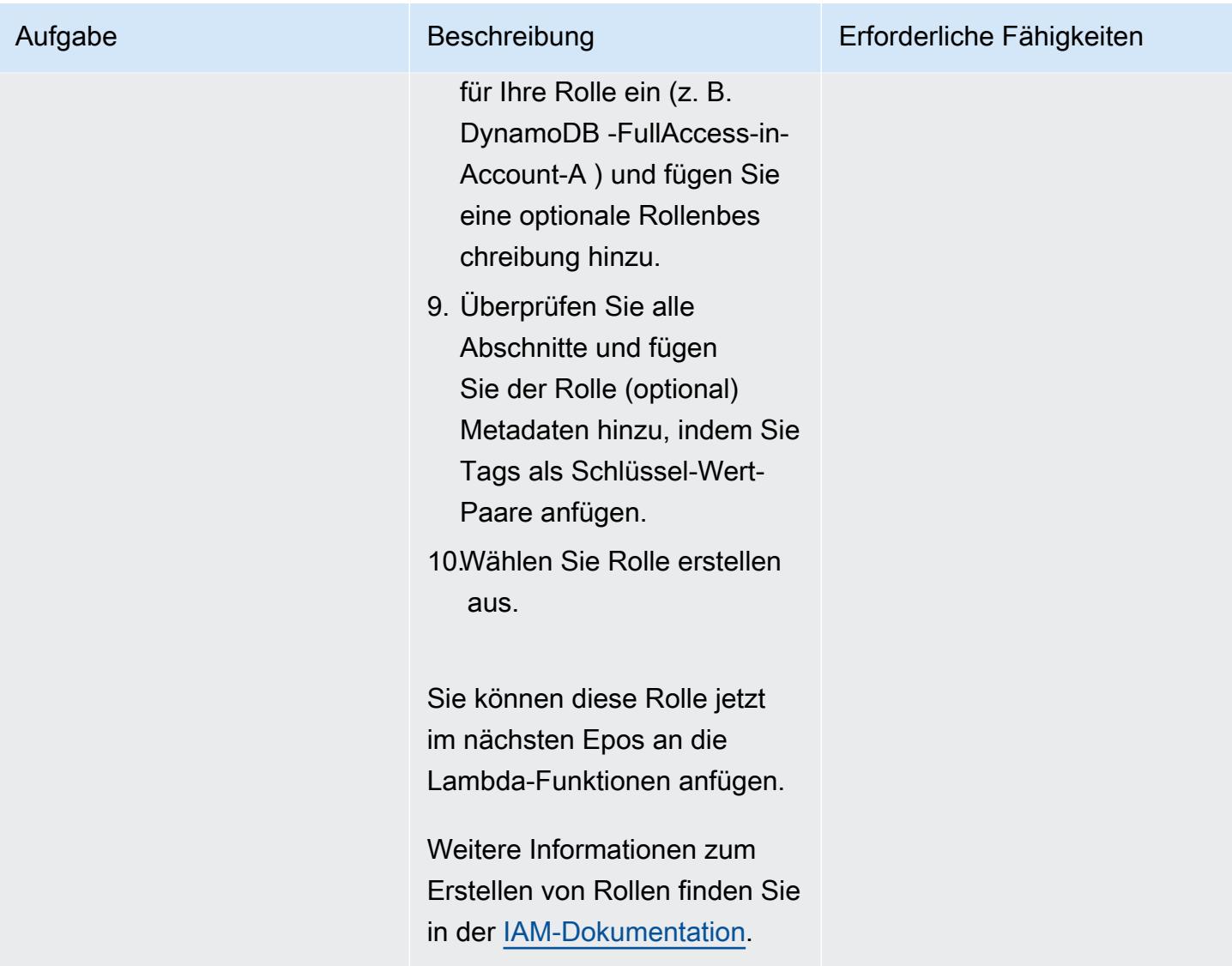

Erstellen von Lambda-Funktionen in Konto B

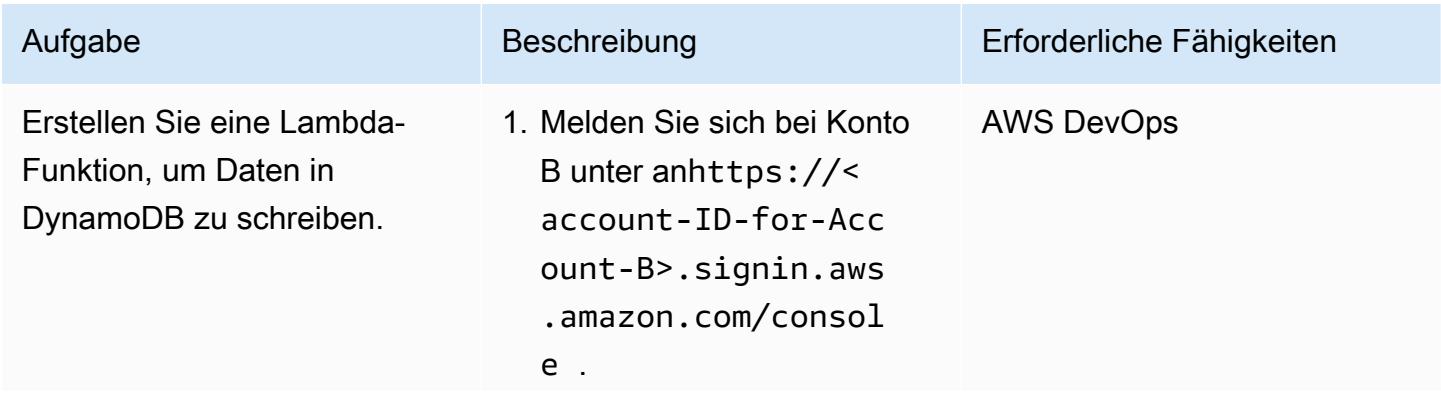

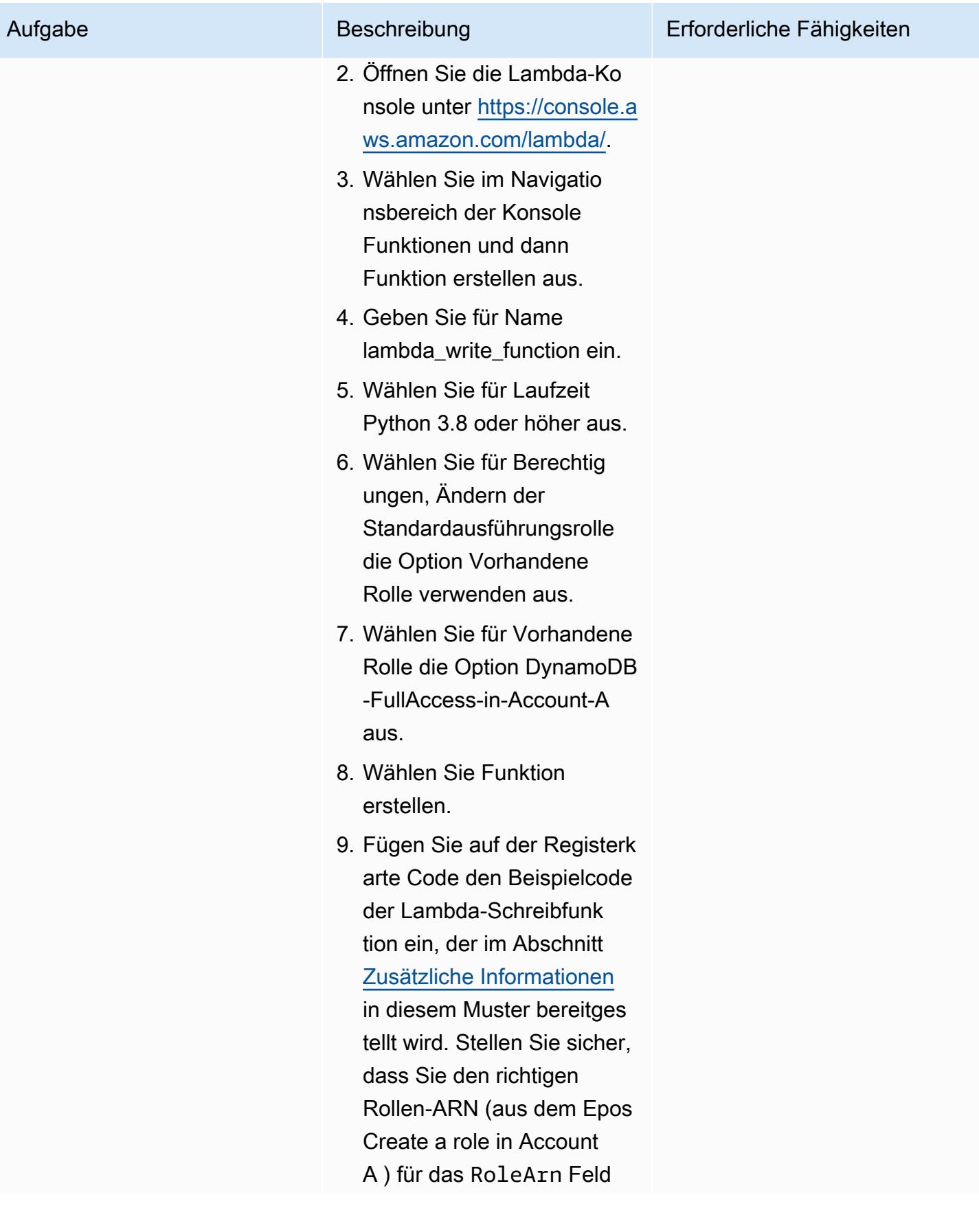

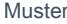

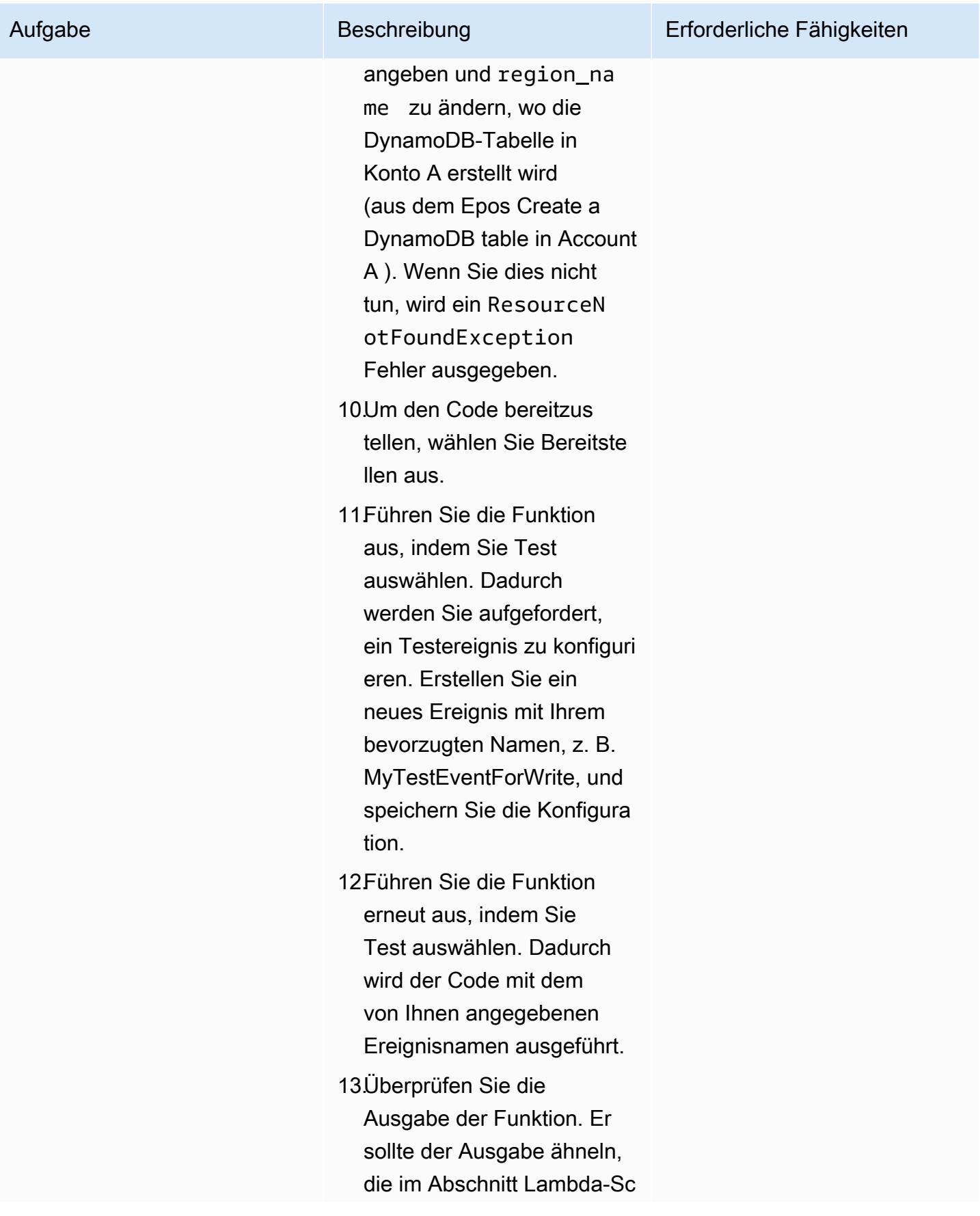

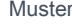

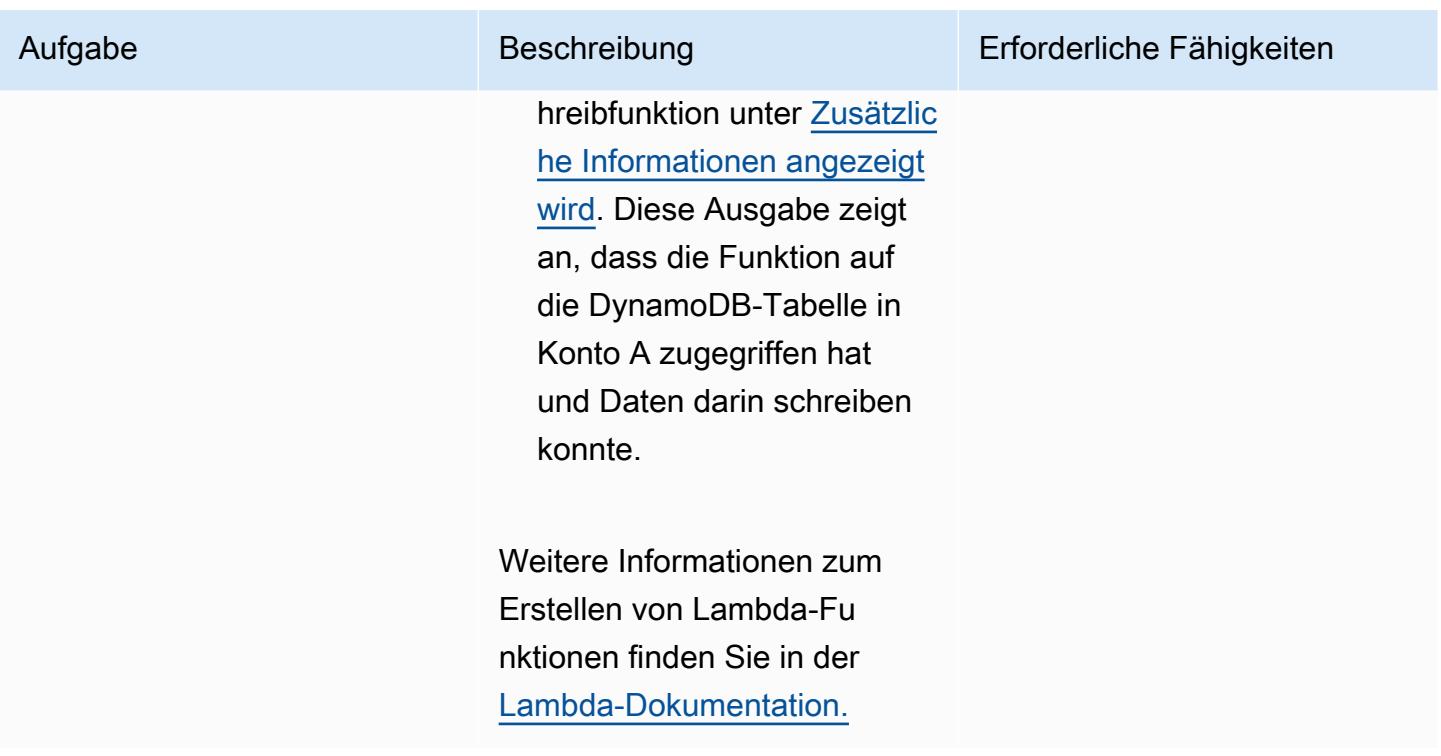

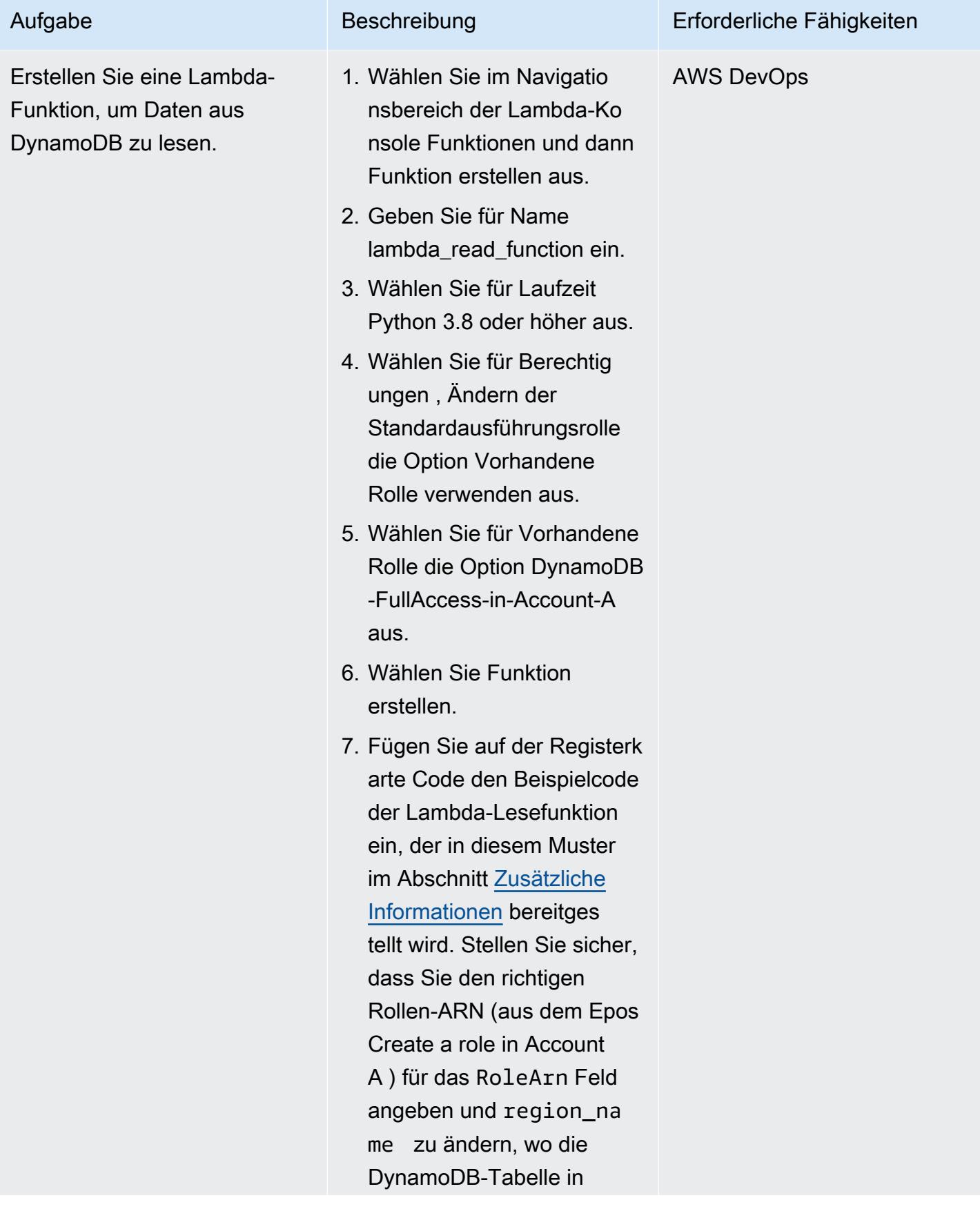

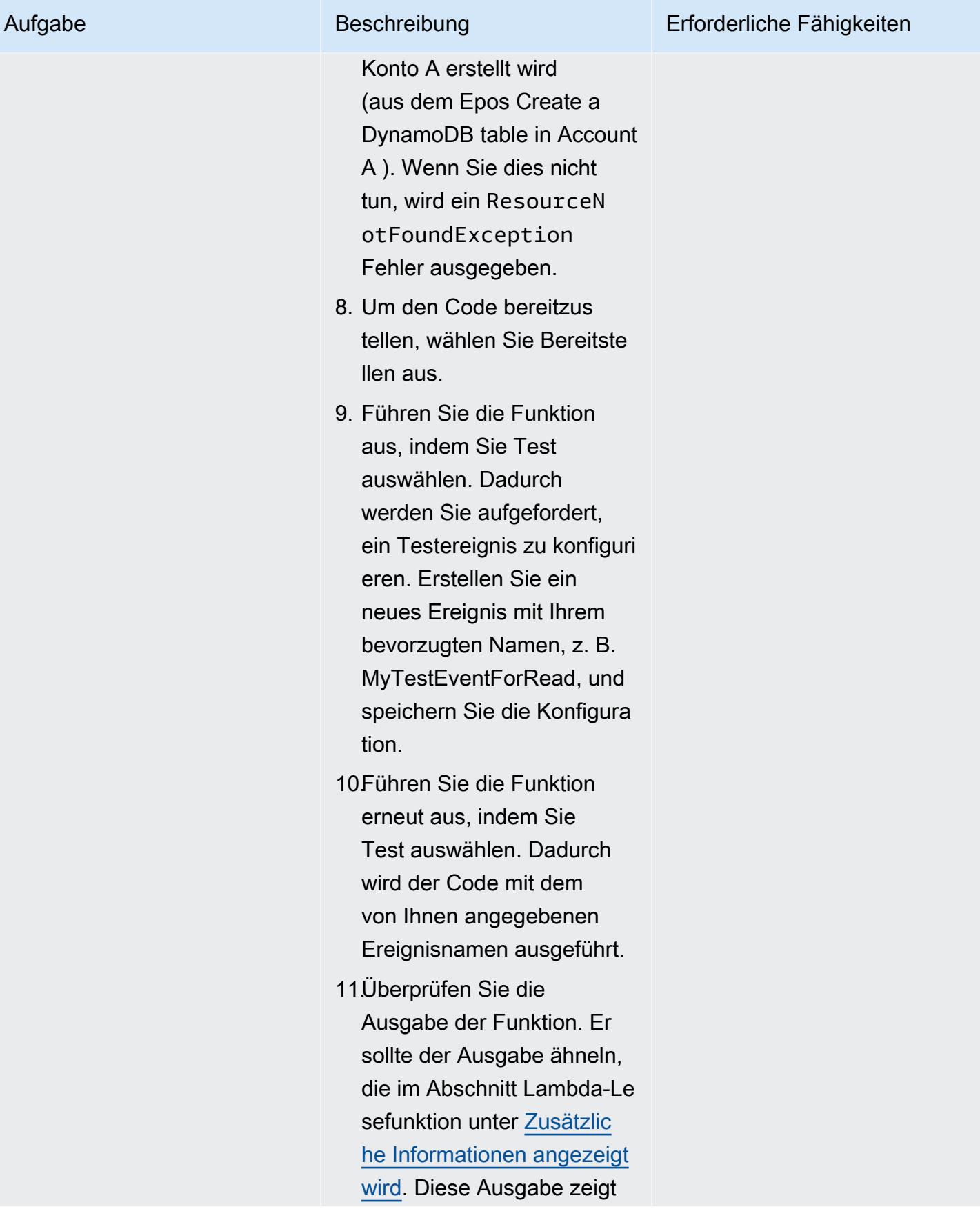

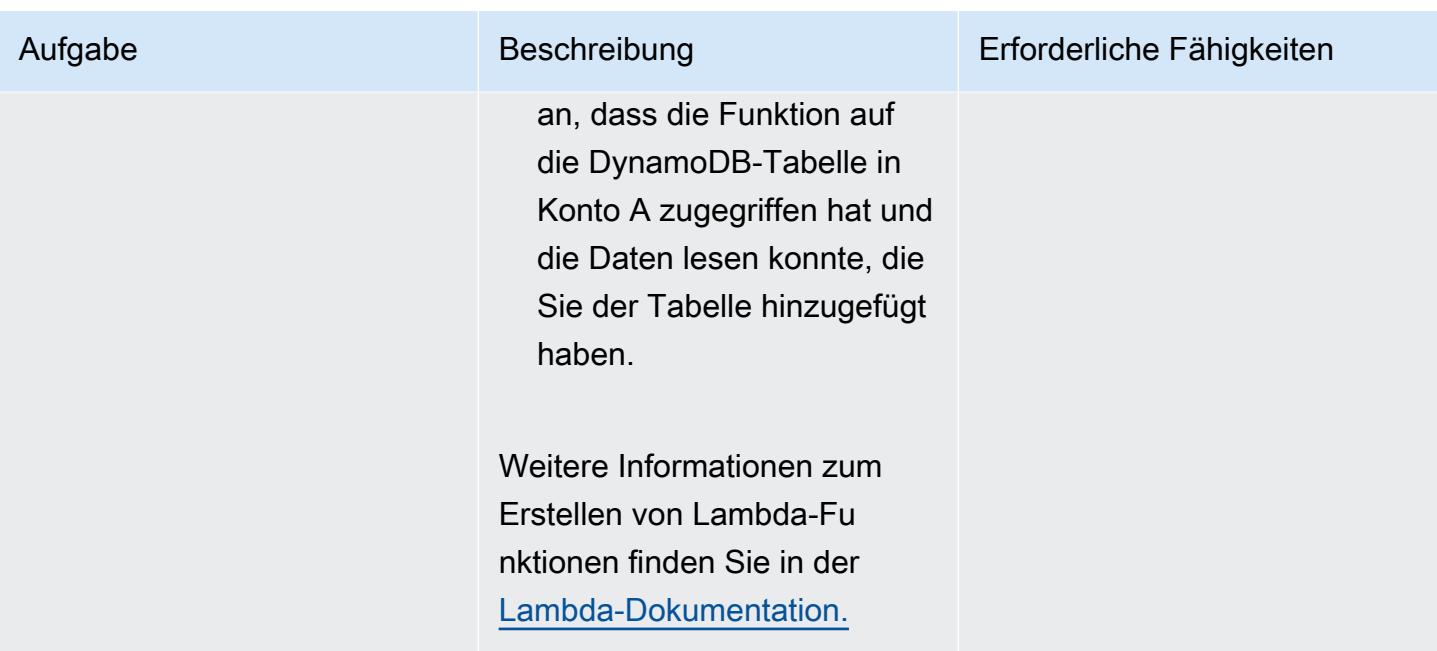

### Bereinigen von -Ressourcen

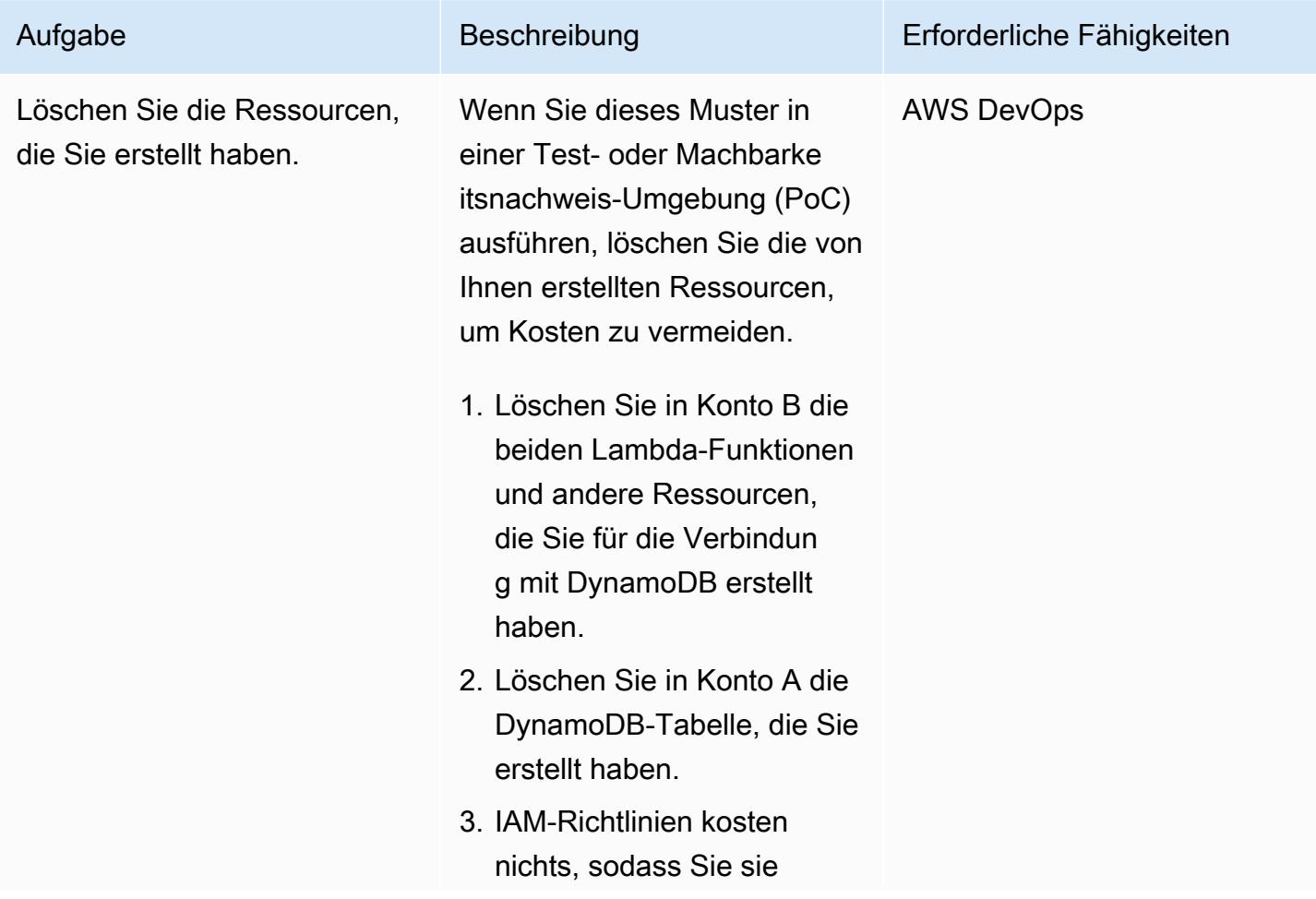

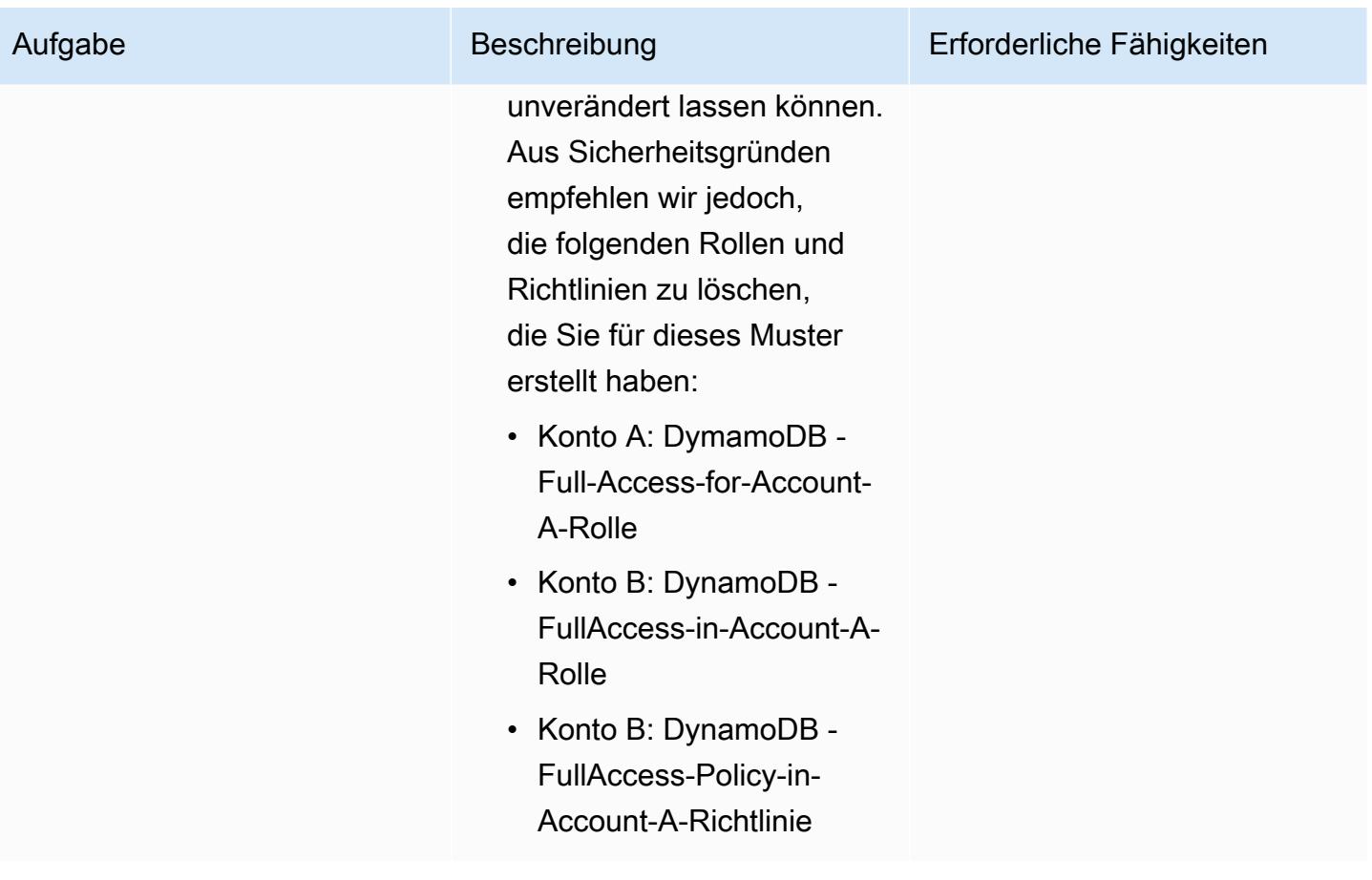

## Zugehörige Ressourcen

- [Erste Schritte mit der AWS CLI](https://docs.aws.amazon.com/cli/latest/userguide/cli-chap-getting-started.html) (AWS CLI-Dokumentation)
- [Konfigurieren der AWS CLI](https://docs.aws.amazon.com/cli/latest/userguide/cli-chap-configure.html) (AWS CLI-Dokumentation)
- [Erste Schritte mit DynamoDB](https://docs.aws.amazon.com/amazondynamodb/latest/developerguide/GettingStartedDynamoDB.html) (DynamoDB-Dokumentation)
- [Erste Schritte mit Lambda](https://docs.aws.amazon.com/lambda/latest/dg/getting-started.html) (AWS Lambda-Dokumentation)
- [Erstellen einer Rolle zum Delegieren von Berechtigungen an einen IAM-Benutzer](https://docs.aws.amazon.com/IAM/latest/UserGuide/id_roles_create_for-user.html) (IAM-Dokumentation)
- [Erstellen von IAM-Richtlinien](https://docs.aws.amazon.com/IAM/latest/UserGuide/access_policies_create.html) (IAM-Dokumentation)
- [Kontoübergreifende Auswertungslogik für Richtlinien](https://docs.aws.amazon.com/IAM/latest/UserGuide/reference_policies_evaluation-logic-cross-account.html) (IAM-Dokumentation)
- [Referenz zu IAM-JSON-Richtlinienelementen](https://docs.aws.amazon.com/IAM/latest/UserGuide/reference_policies_elements.html) (IAM-Dokumentation)

# <span id="page-1749-0"></span>Zusätzliche Informationen

Der Code in diesem Abschnitt dient nur zu Veranschaulichungs- und Testzwecken. Wenn Sie dieses Muster in einer Produktionsumgebung implementieren, verwenden Sie den Code als Referenz und passen Sie ihn für Ihre eigene Umgebung an.

Lambda-Schreibfunktion

Beispielcode

```
import boto3
from datetime import datetime
sts client = boto3.client('sts')
sts_session = sts_client.assume_role(RoleArn='arn:aws:iam::<Account-A ID>:role/
DynamoDB-FullAccess-For-Account-B', RoleSessionName='test-dynamodb-session')
KEY_ID = sts_session['Credentials']['AccessKeyId']
ACCESS_KEY = sts_session['Credentials']['SecretAccessKey']
TOKEN = sts_session['Credentials']['SessionToken']
dynamodb_client = boto3.client('dynamodb', 
                                 region_name='<DynamoDB-table-region-in-account-A', 
                                 aws_access_key_id=KEY_ID, 
                                 aws_secret_access_key=ACCESS_KEY, 
                                 aws_session_token=TOKEN)
def lambda_handler(event, context): 
      now = datetime.now() 
      date_time = now.strftime("%m/%d/%Y, %H:%M:%S") 
      data = dynamodb_client.put_item(TableName='Table-Acccount-A', Item={"category": 
  {"S": "Fruit"},"item": {"S": "Apple"},"time": {"S": date_time}}) 
      return data
```
Beispielausgabe

#### Lambda-Lesefunktion

#### Beispielcode

```
import boto3
from datetime import datetime
sts_client = boto3.client('sts')
sts_session = sts_client.assume_role(RoleArn='arn:aws:iam::<Account-A ID>:role/
DynamoDB-FullAccess-For-Account-B', RoleSessionName='test-dynamodb-session')
KEY_ID = sts_session['Credentials']['AccessKeyId']
ACCESS_KEY = sts_session['Credentials']['SecretAccessKey']
TOKEN = sts_session['Credentials']['SessionToken']
dynamodb_client = boto3.client('dynamodb', 
                                region_name='<DynamoDB-table-region-in-account-A>', 
                                aws_access_key_id=KEY_ID, 
                                aws_secret_access_key=ACCESS_KEY, 
                                aws_session_token=TOKEN)
def lambda_handler(event, context): 
      response = dynamodb_client.get_item(TableName='Table-Acccount-A', Key={'category':
{'S':'Fruit'}, 'item':{'S':'Apple'}}) 
      return response
```
Beispielausgabe

# Konfigurieren der gegenseitigen TLS-Authentifizierung für Anwendungen, die auf Amazon EKS ausgeführt werden

Erstellt vonendra Siddappa (AWS)

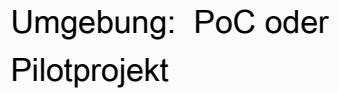

Technologien: DevOps; Sicherheit, Identität, **Compliance** 

AWS-Services: Amazon EKS; Amazon Route 53

# Übersicht

Zertifikatbasierte gegenseitige Transport Layer Security (TLS) ist eine optionale TLS-Komponente, die bidirektionale Peer-Authentifizierung zwischen Servern und Clients bietet. Bei gegenseitiger TLS müssen Clients während der Sitzungsaushandlung ein X.509-Zertifikat bereitstellen. Der Server verwendet dieses Zertifikat, um den Client zu identifizieren und zu authentifizieren.

Gegenseitiges TLS ist eine gängige Anforderung für Internet of Things (IoT)-Anwendungen und kann für business-to-business Anwendungen oder Standards wie [Open Banking](https://docs.aws.amazon.com/wellarchitected/latest/financial-services-industry-lens/open-banking.html) verwendet werden.

Dieses Muster beschreibt, wie Sie gegenseitiges TLS für Anwendungen konfigurieren, die auf einem Amazon Elastic Kubernetes Service (Amazon EKS)-Cluster ausgeführt werden, indem Sie einen NGINX-Controller für eingehenden Datenverkehr verwenden. Sie können die integrierten gegenseitigen TLS-Funktionen für den NGINX-Controller für eingehenden Datenverkehr aktivieren, indem Sie die Ressource für eingehenden Datenverkehr kommentieren. Weitere Informationen zu gegenseitigen TLS-Anmerkungen auf NGINX-Controllern finden Sie unter [Client-](https://kubernetes.github.io/ingress-nginx/user-guide/nginx-configuration/annotations/#client-certificate-authentication)[Zertifikatauthentifizierung](https://kubernetes.github.io/ingress-nginx/user-guide/nginx-configuration/annotations/#client-certificate-authentication) in der Kubernetes-Dokumentation.

Wichtig: Dieses Muster verwendet selbstsignierte Zertifikate. Wir empfehlen, dieses Muster nur mit Test-Clustern und nicht in Produktionsumgebungen zu verwenden. Wenn Sie dieses Muster in einer Produktionsumgebung verwenden möchten, können Sie [AWS Private Certificate Authority \(AWS](https://docs.aws.amazon.com/privateca/latest/userguide/PcaWelcome.html)  [Private CA\)](https://docs.aws.amazon.com/privateca/latest/userguide/PcaWelcome.html) oder Ihren vorhandenen PKI-Standard (Public Key Infrastructure) verwenden, um private Zertifikate auszustellen.

# Voraussetzungen und Einschränkungen

#### Voraussetzungen

- Ein vorhandener Amazon-EKS-Cluster.
- AWS Command Line Interface (AWS CLI) Version 1.7 oder höher, installiert und konfiguriert unter macOS , Linux oder Windows.
- Das kubectl-Befehlszeilen-Dienstprogramm, das für den Zugriff auf den Amazon-EKS-Cluster installiert und konfiguriert ist. Weitere Informationen dazu finden Sie unter [Installieren von kubectl](https://docs.aws.amazon.com/eks/latest/userguide/install-kubectl.html) in der Amazon-EKS-Dokumentation.
- Ein vorhandener DNS-Name (Domain Name System) zum Testen der Anwendung.

#### Einschränkungen

• Dieses Muster verwendet selbstsignierte Zertifikate. Wir empfehlen, dieses Muster nur mit Test-Clustern und nicht in Produktionsumgebungen zu verwenden.

# **Architektur**

Technologie-Stack

- Amazon EKS
- Amazon Route 53
- Kubectl

## Tools

- [Amazon Elastic Kubernetes Service \(Amazon EKS\)](https://docs.aws.amazon.com/eks/latest/userguide/getting-started.html) hilft Ihnen, Kubernetes auf AWS auszuführen, ohne Ihre eigene Kubernetes-Steuerebene oder -Knoten installieren oder warten zu müssen.
- [Amazon Route 53](https://docs.aws.amazon.com/Route53/latest/DeveloperGuide/Welcome.html) ist ein hochverfügbarer und skalierbarer DNS-Web-Service.
- [Kubectl](https://docs.aws.amazon.com/eks/latest/userguide/install-kubectl.html) ist ein Befehlszeilendienstprogramm, mit dem Sie mit einem Amazon-EKS-Cluster interagieren.

# Polen

### Generieren der selbstsignierten Zertifikate

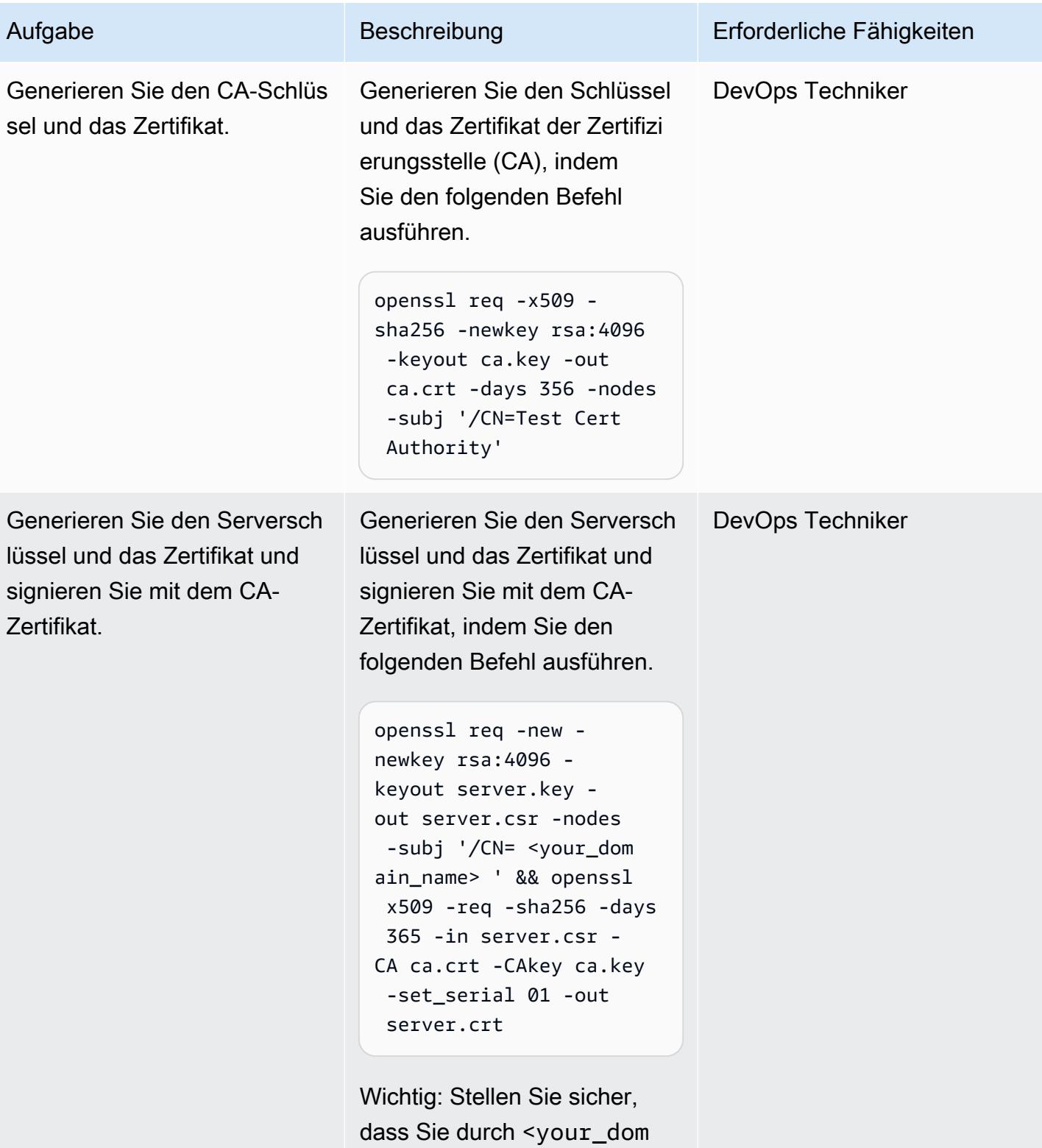

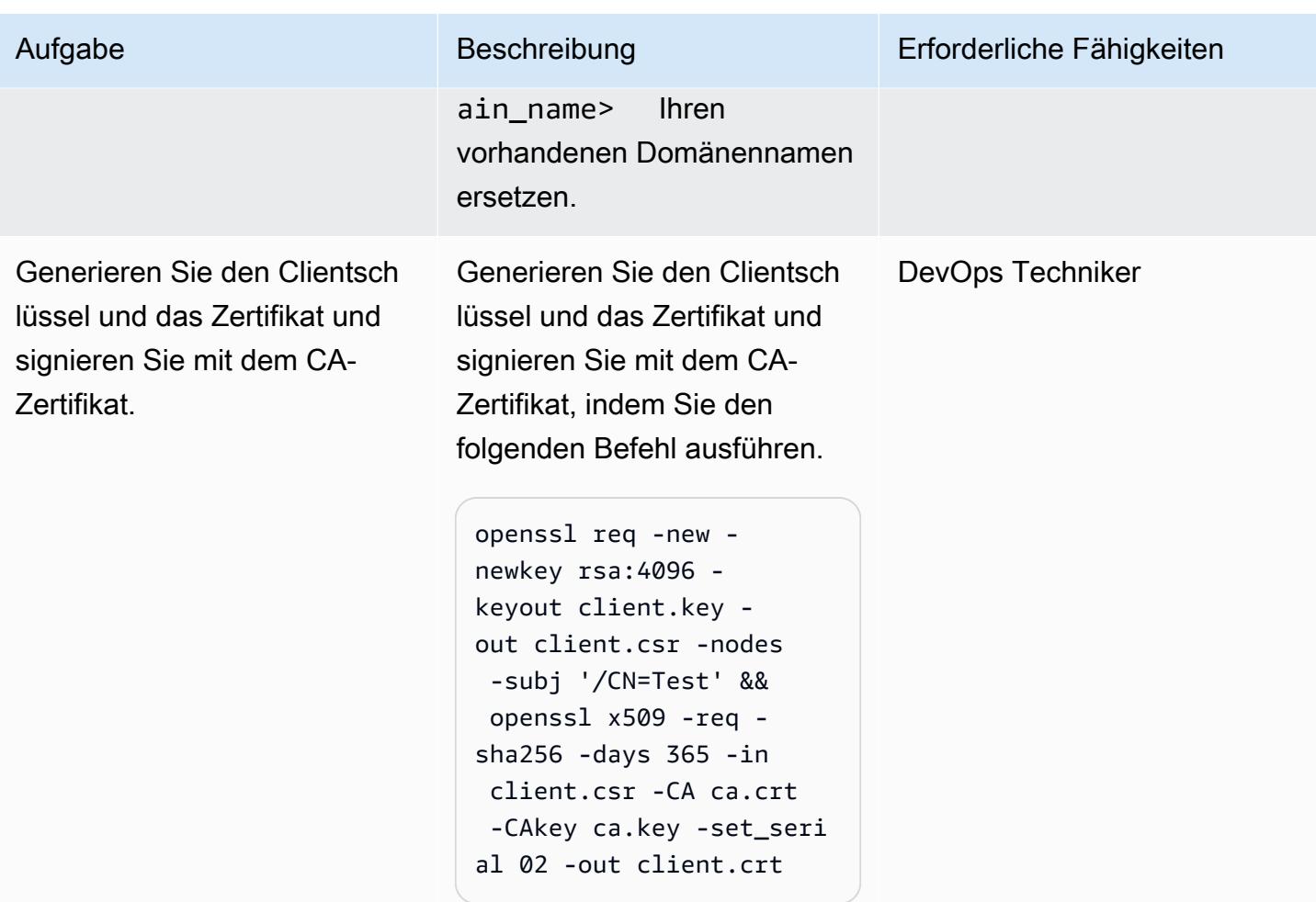

Bereitstellen des NGINX-Controllers für eingehenden Datenverkehr

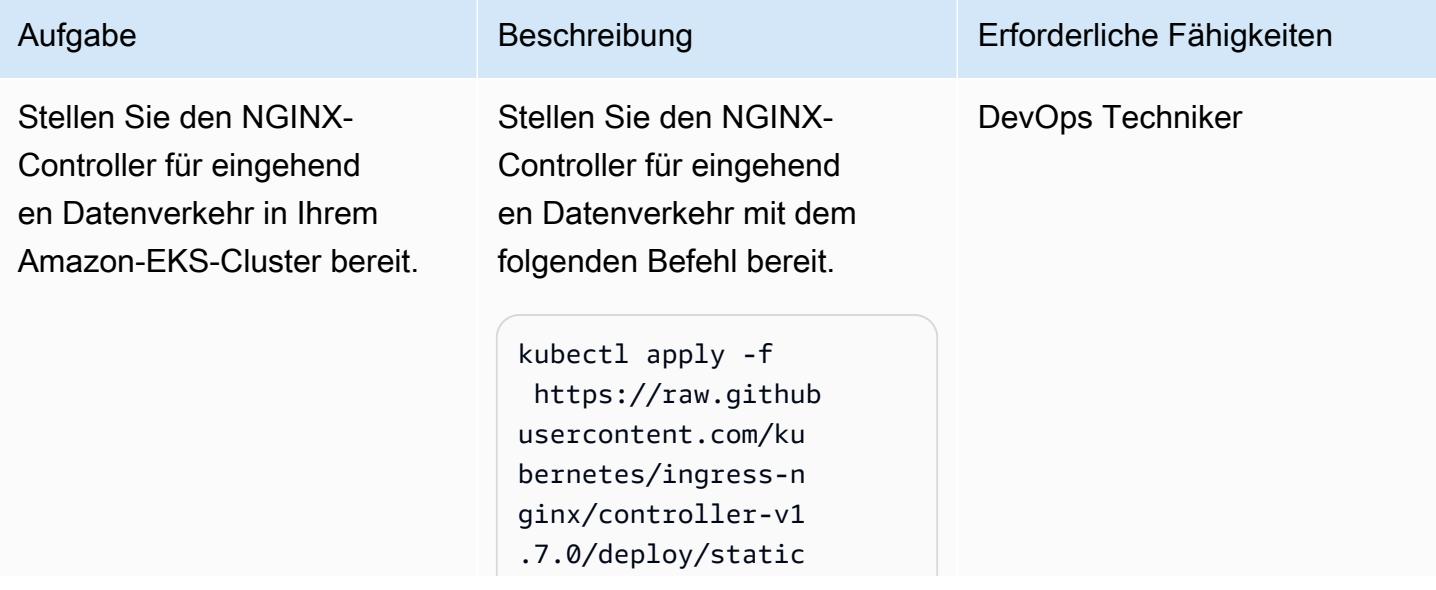

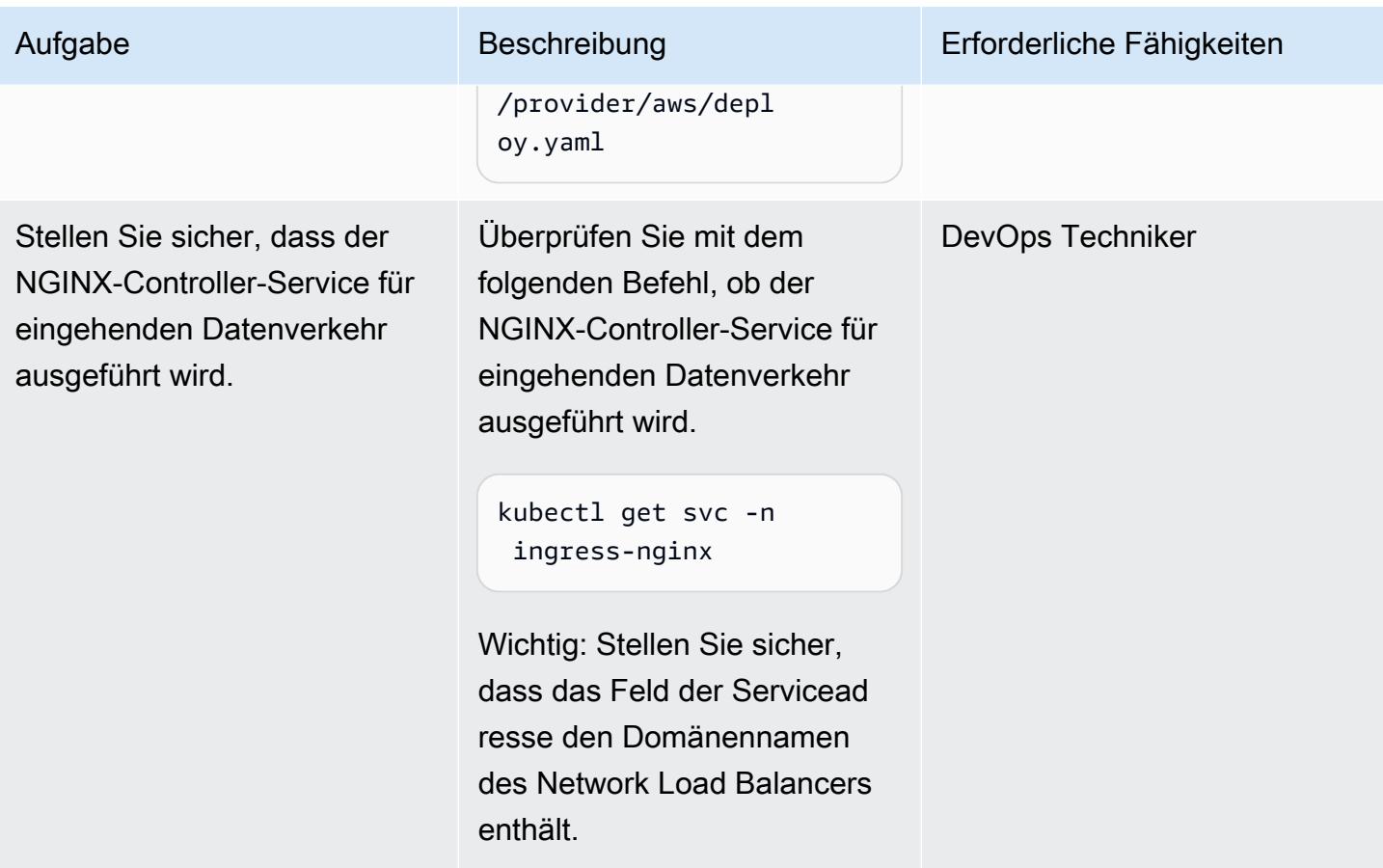

Erstellen Sie einen Namespace im Amazon-EKS-Cluster, um gegenseitige TLS zu testen

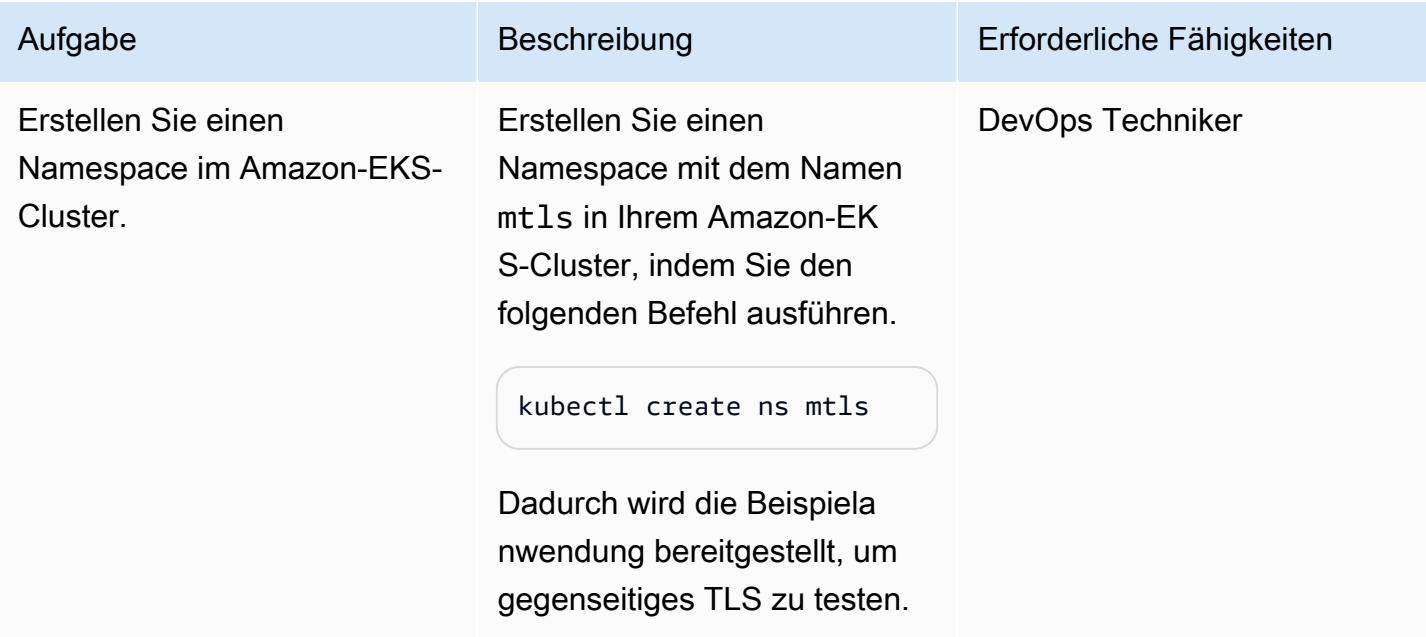

# Erstellen der Bereitstellung und des Services für die Beispielanwendung

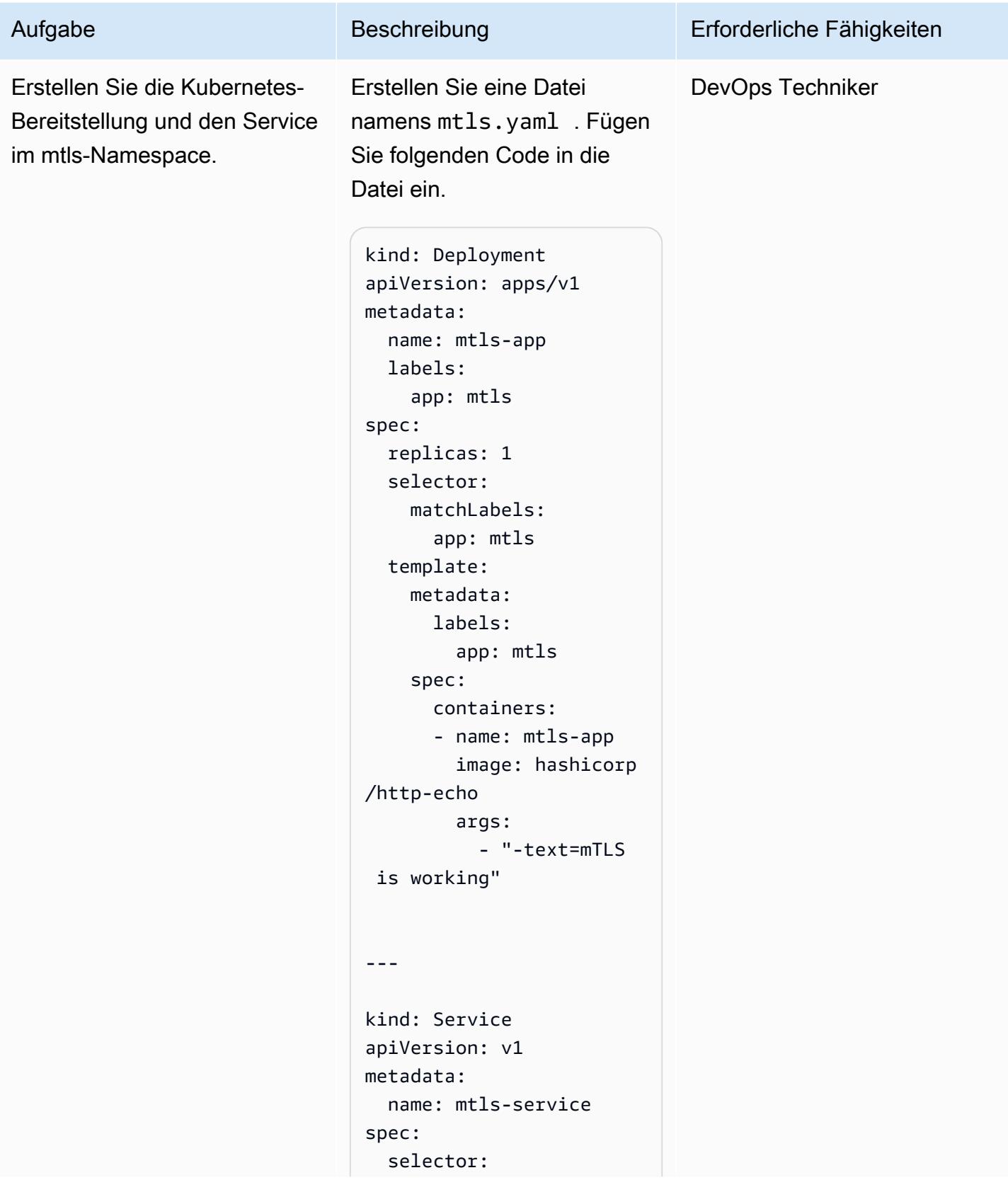

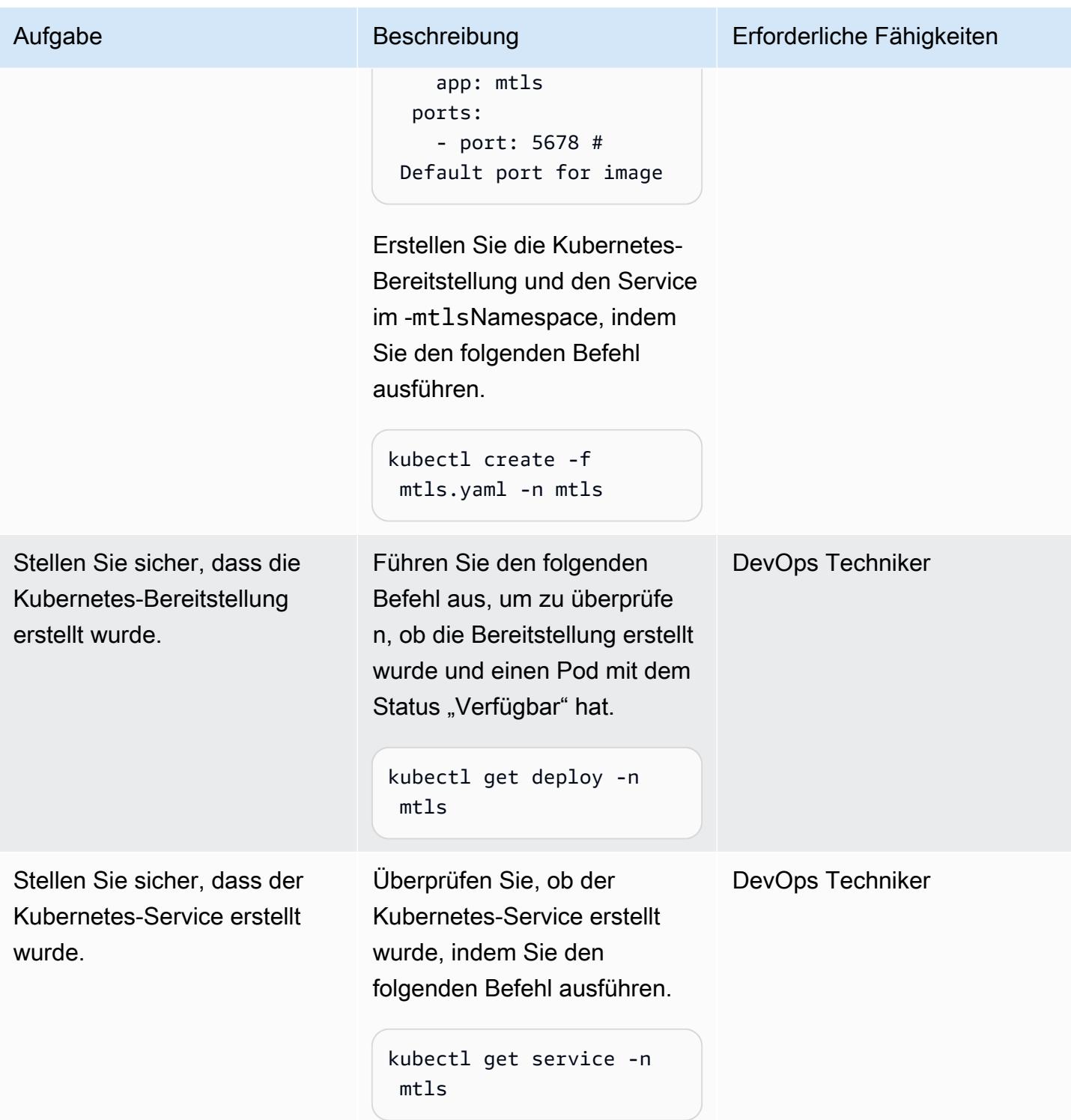

#### Erstellen eines Secrets im mtls-Namespace

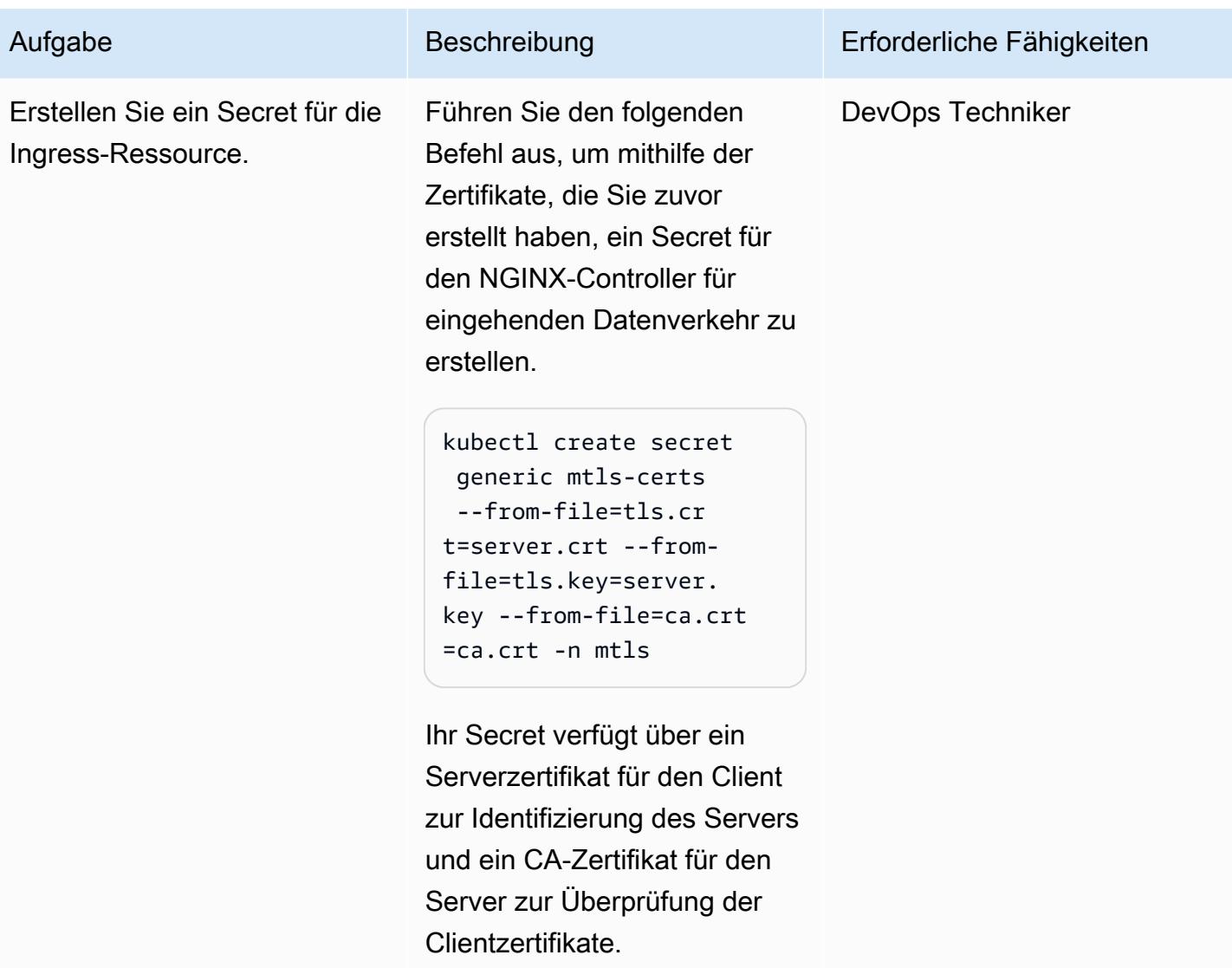

### Erstellen der Ingress-Ressource im mtls-Namespace

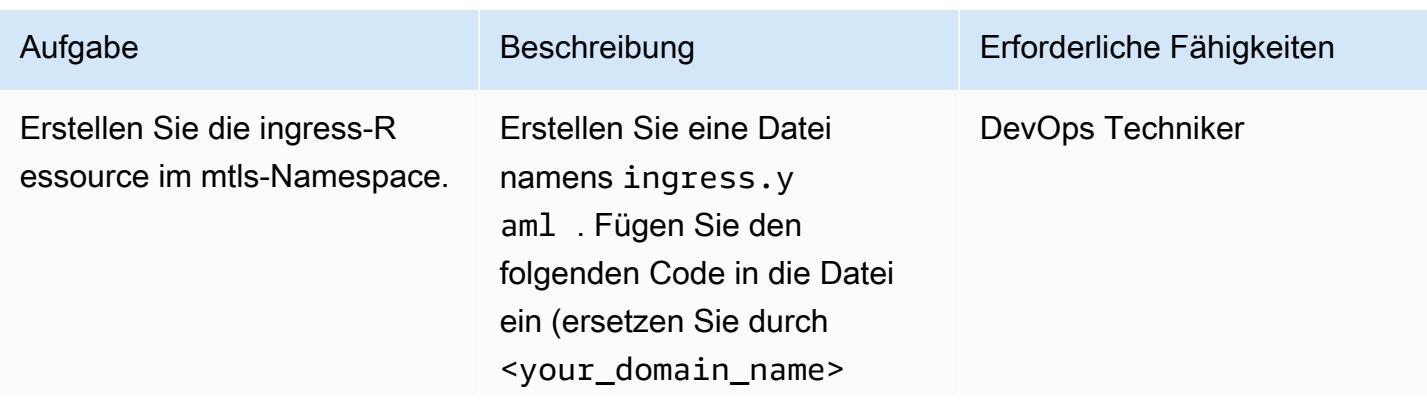

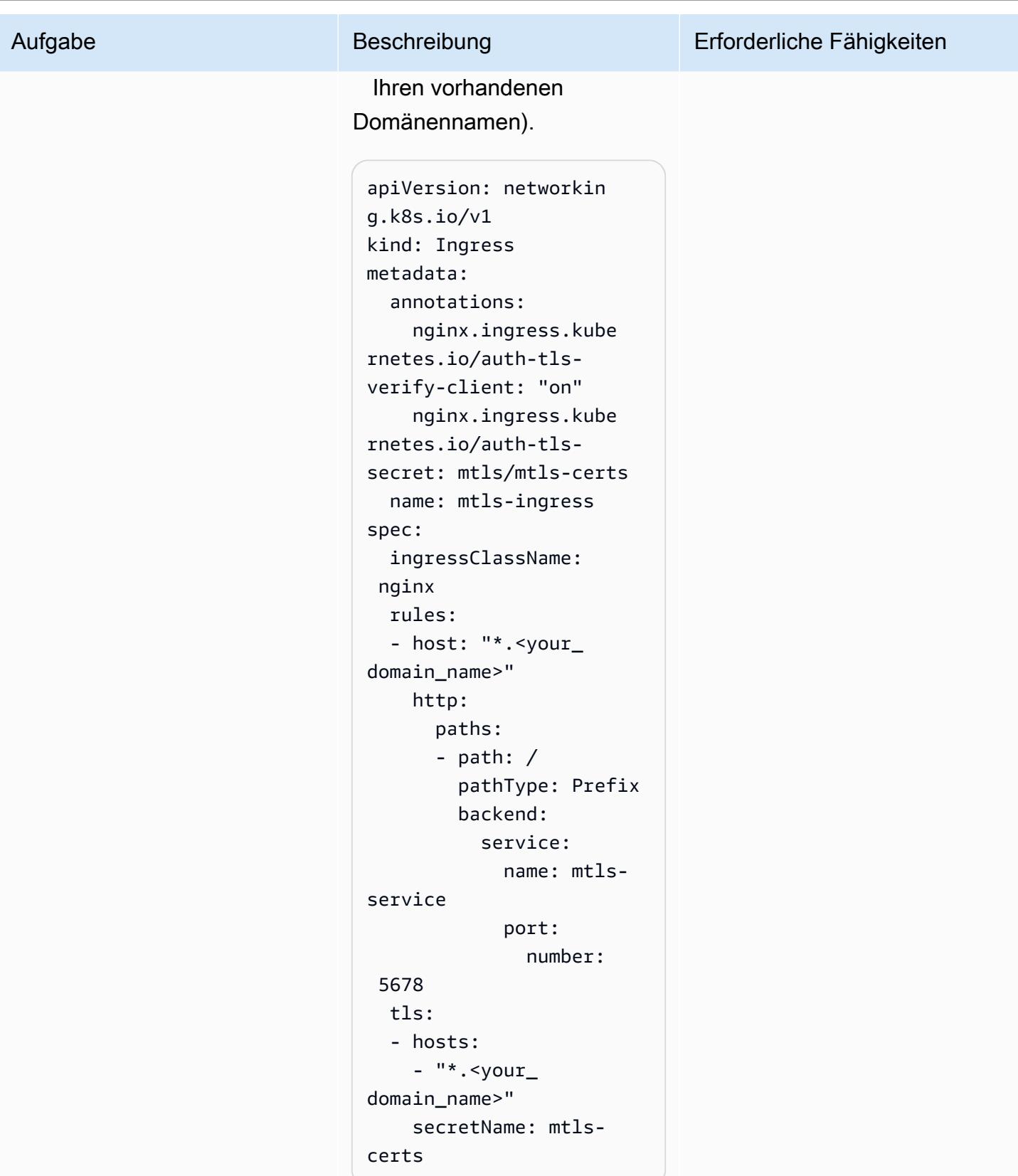

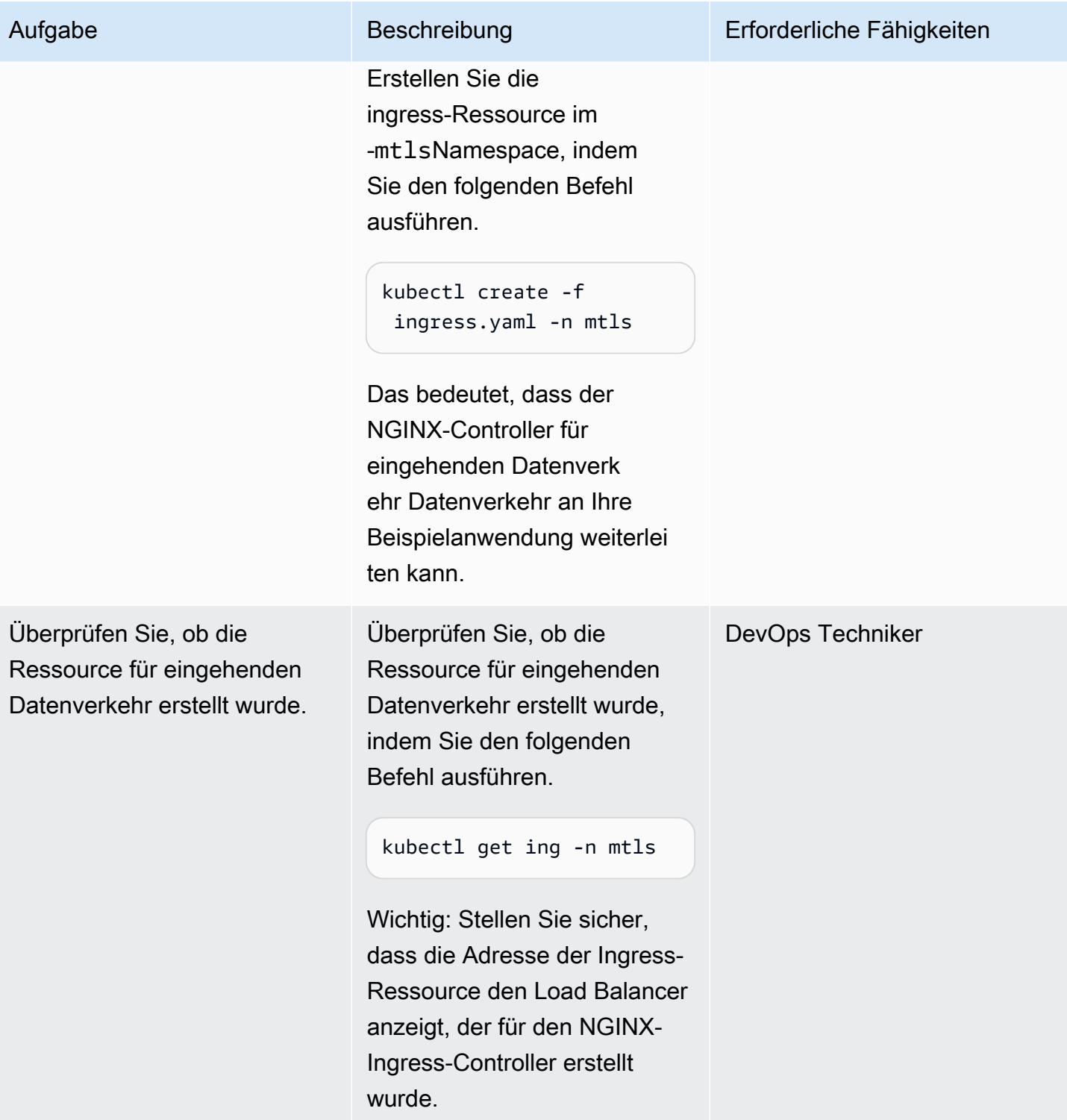

### Konfigurieren Sie DNS so, dass der Hostname auf den Load Balancer verweist

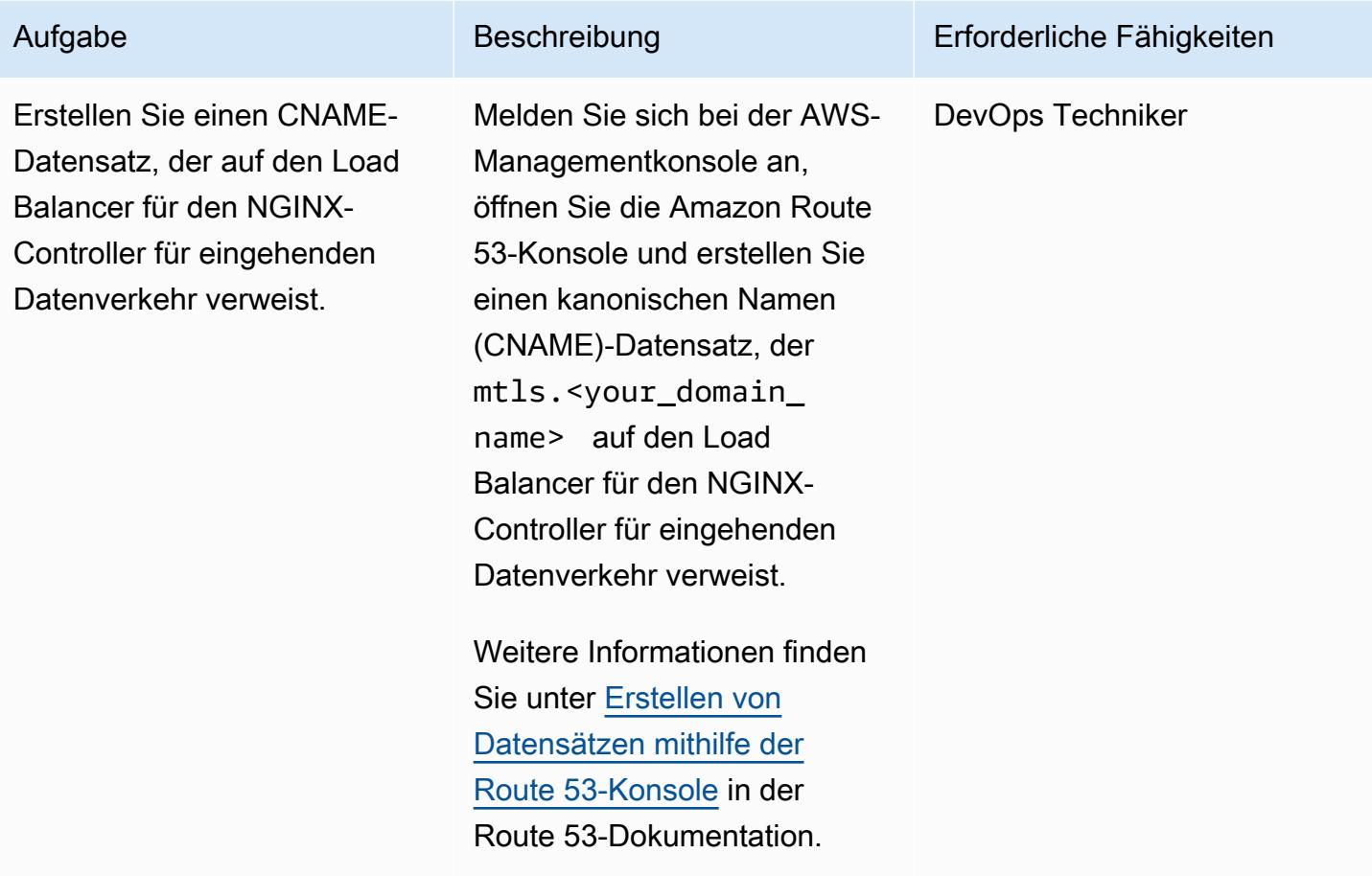

#### Testen der Anwendung

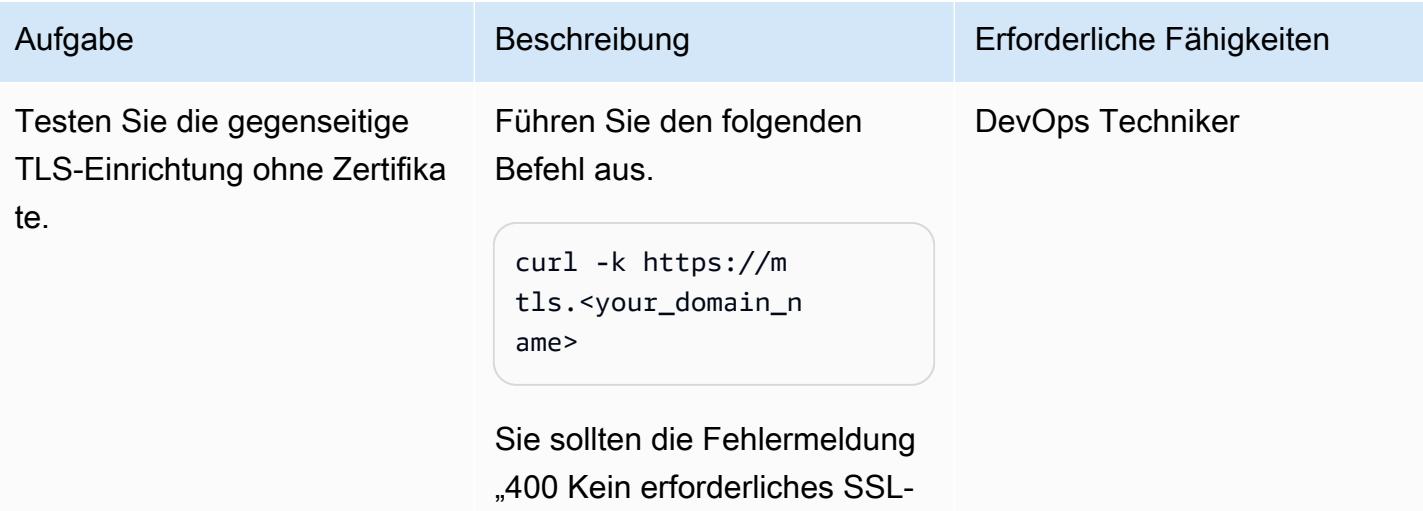

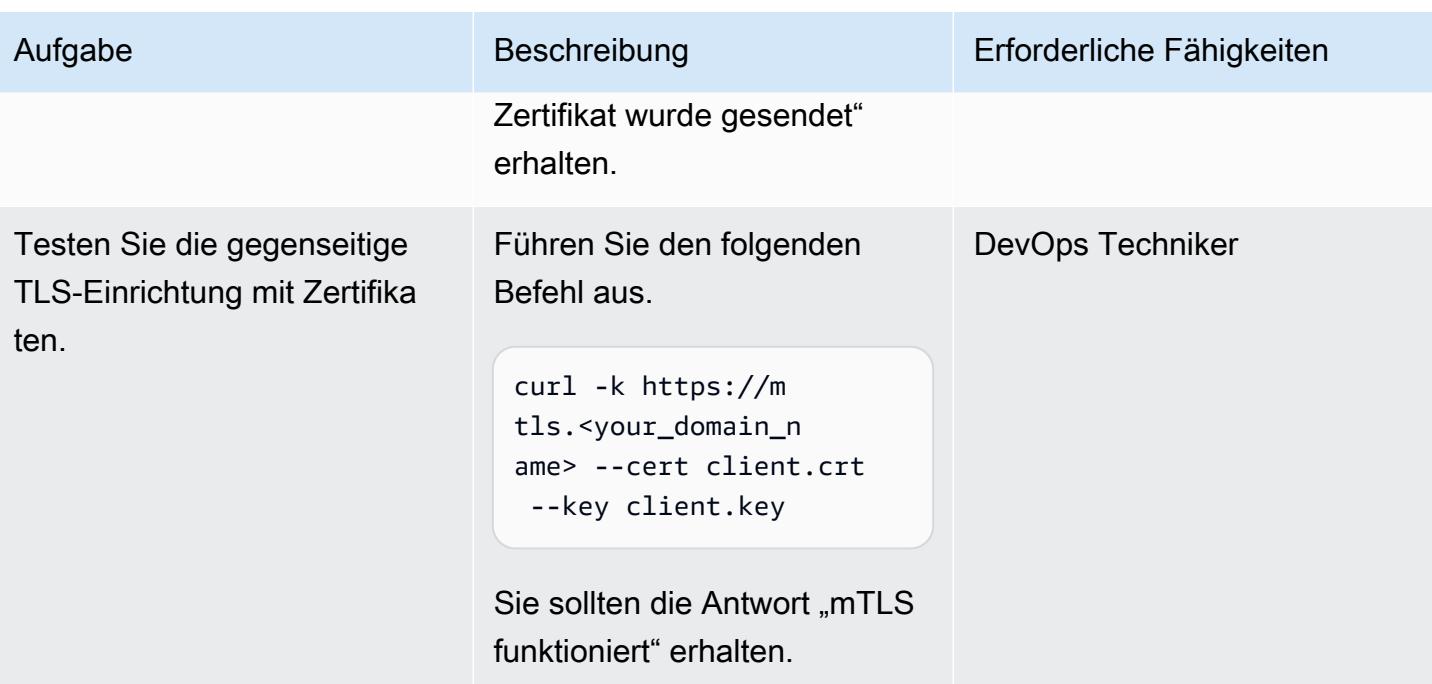

# Zugehörige Ressourcen

- [Erstellen von Datensätzen mithilfe der Amazon Route 53-Konsole](https://docs.aws.amazon.com/Route53/latest/DeveloperGuide/resource-record-sets-creating.html)
- [Verwenden eines Network Load Balancer smit dem NGINX Ingress Controller auf Amazon EKS](https://aws.amazon.com/blogs/opensource/network-load-balancer-nginx-ingress-controller-eks/)
- [Client-Zertifikatauthentifizierung](https://kubernetes.github.io/ingress-nginx/examples/auth/client-certs/)

# Erstellen eines benutzerdefinierten Protokollparsers für Amazon ECS mithilfe eines Firelens-Protokollrouters

Erstellt von Varun Sharma (AWS)

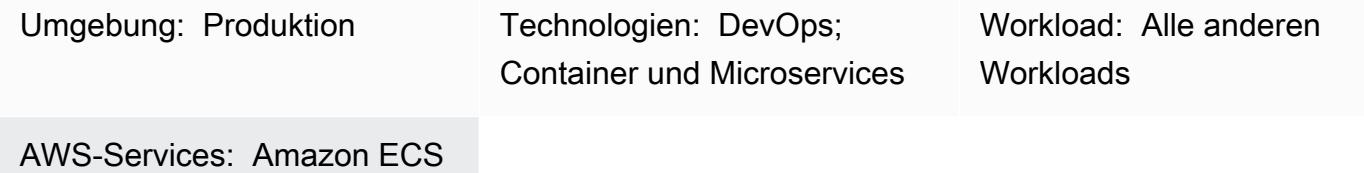

# Übersicht

Firelens ist ein Protokollrouter für Amazon Elastic Container Service (Amazon ECS) und AWS Fargate. Sie können Firelens verwenden, um Containerprotokolle von Amazon ECS an Amazon CloudWatch und andere Ziele weiterzuleiten (z. B. [Splunk](https://www.splunk.com/) oder [Sumo Logic\)](https://www.sumologic.com/). Firelens funktioniert mit [Fluentd](https://www.fluentd.org/) oder [Fluent Bit](https://fluentbit.io/) als Protokollierungsagent, was bedeutet, dass Sie [Amazon-ECS-](https://docs.aws.amazon.com/AmazonECS/latest/developerguide/task_definition_parameters.html)[Aufgabendefinitionsparameter](https://docs.aws.amazon.com/AmazonECS/latest/developerguide/task_definition_parameters.html) verwenden können, um Protokolle weiterzuleiten.

Wenn Sie Protokolle auf Quellebene analysieren, können Sie Ihre Protokolldaten analysieren und Abfragen durchführen, um effizienter und effektiver auf betriebliche Probleme zu reagieren. Da verschiedene Anwendungen unterschiedliche Protokollierungsmuster haben, müssen Sie einen benutzerdefinierten Parser verwenden, der die Protokolle strukturiert und die Suche an Ihrem Endziel erleichtert.

Dieses Muster verwendet einen Firelens-Protokollrouter mit einem benutzerdefinierten Parser, um Protokolle CloudWatch von einer Spring Boot-Beispielanwendung, die auf Amazon ECS ausgeführt wird, an zu übertragen. Anschließend können Sie Amazon CloudWatch Logs Insights verwenden, um die Protokolle basierend auf benutzerdefinierten Feldern zu filtern, die vom benutzerdefinierten Parser generiert werden.

# Voraussetzungen und Einschränkungen

#### Voraussetzungen

- Ein aktives Amazon Web Services (AWS)-Konto.
- AWS Command Line Interface (AWS CLI), installiert und konfiguriert auf Ihrem lokalen Computer.
- Docker, installiert und konfiguriert auf Ihrem lokalen Computer.
- Eine vorhandene auf Spring Boot basierende containerisierte Anwendung in Amazon Elastic Container Registry (Amazon ECR).

## Architektur

#### Technologie-Stack

- CloudWatch
- Amazon ECR
- Amazon ECS
- Fargate
- Docker
- Fluent Bit

## Tools

- [Amazon ECR](https://docs.aws.amazon.com/AmazonECR/latest/userguide/what-is-ecr.html)  Amazon Elastic Container Registry (Amazon ECR) ist ein von AWS verwalteter Container-Image-Registry-Service, der sicher, skalierbar und zuverlässig ist.
- [Amazon ECS](https://docs.aws.amazon.com/AmazonECS/latest/developerguide/Welcome.html)  Amazon Elastic Container Service (Amazon ECS) ist ein hoch skalierbarer, schneller Container-Management-Service, der das Ausführen, Stoppen und Verwalten von Containern in einem Cluster vereinfacht.
- [AWS Identity and Access Management \(IAM\)](https://docs.aws.amazon.com/IAM/latest/UserGuide/introduction.html)  IAM ist ein Webservice zur sicheren Steuerung des Zugriffs auf AWS-Services.
- [AWS CLI](https://docs.aws.amazon.com/cli/latest/userguide/cli-chap-welcome.html) AWS Command Line Interface (AWS CLI) ist ein Open-Source-Tool, mit dem Sie über Befehle in Ihrer Befehlszeilen-Shell mit AWS-Services interagieren können.
- [Docker](https://www.docker.com/) Docker ist eine offene Plattform für die Entwicklung, den Versand und die Ausführung von Anwendungen.

#### Code

Die folgenden Dateien sind an dieses Muster angehängt:

- customFluentBit.zip Enthält die Dateien zum Hinzufügen der benutzerdefinierten Parsingund -Konfigurationen.
- firelens\_policy.json Enthält das Richtliniendokument zum Erstellen einer IAM-Richtlinie.
- Task.json Enthält eine Beispielaufgabendefinition für Amazon ECS.

# Polen

Erstellen eines benutzerdefinierten Fluent-Bit-Images

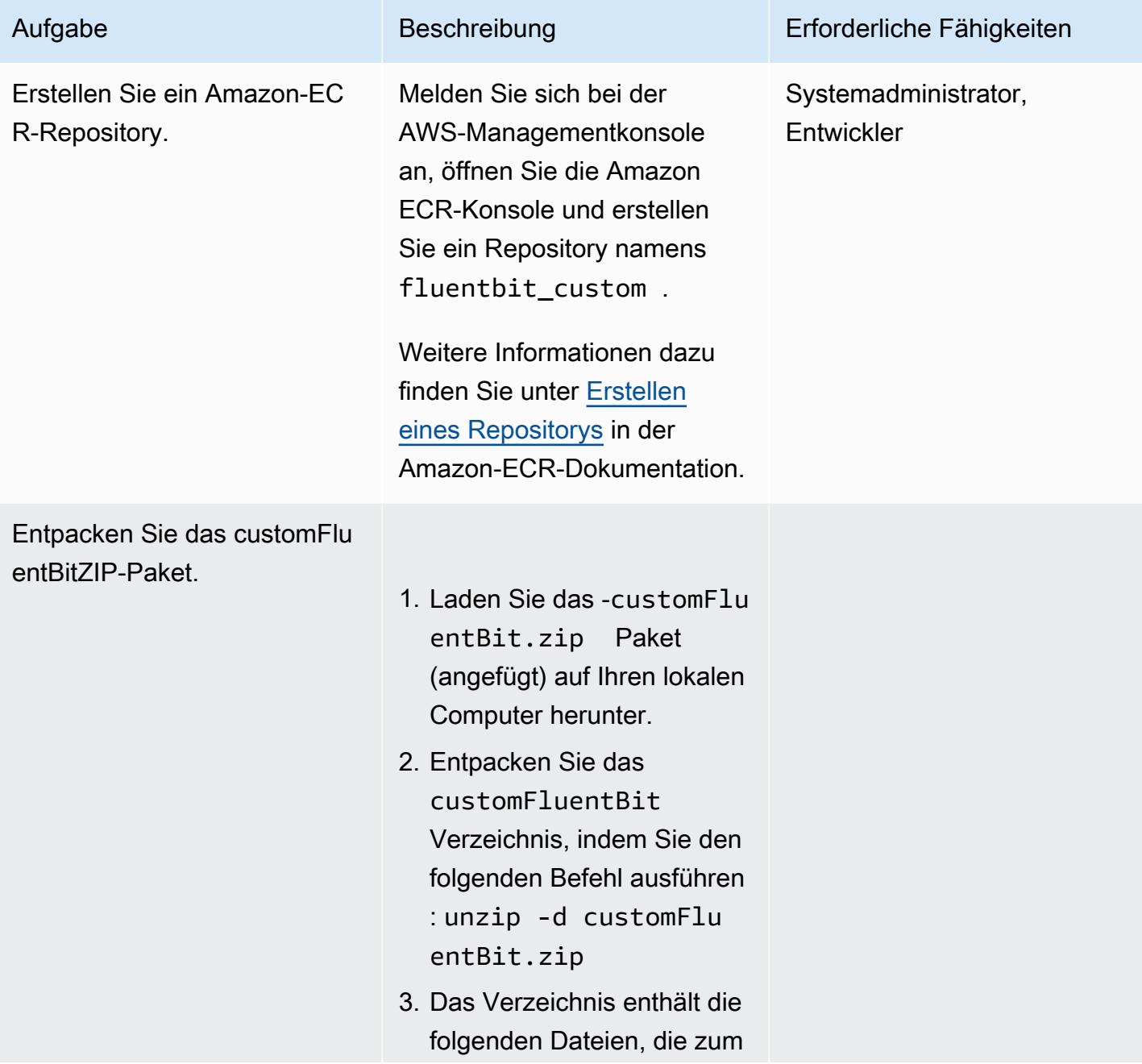

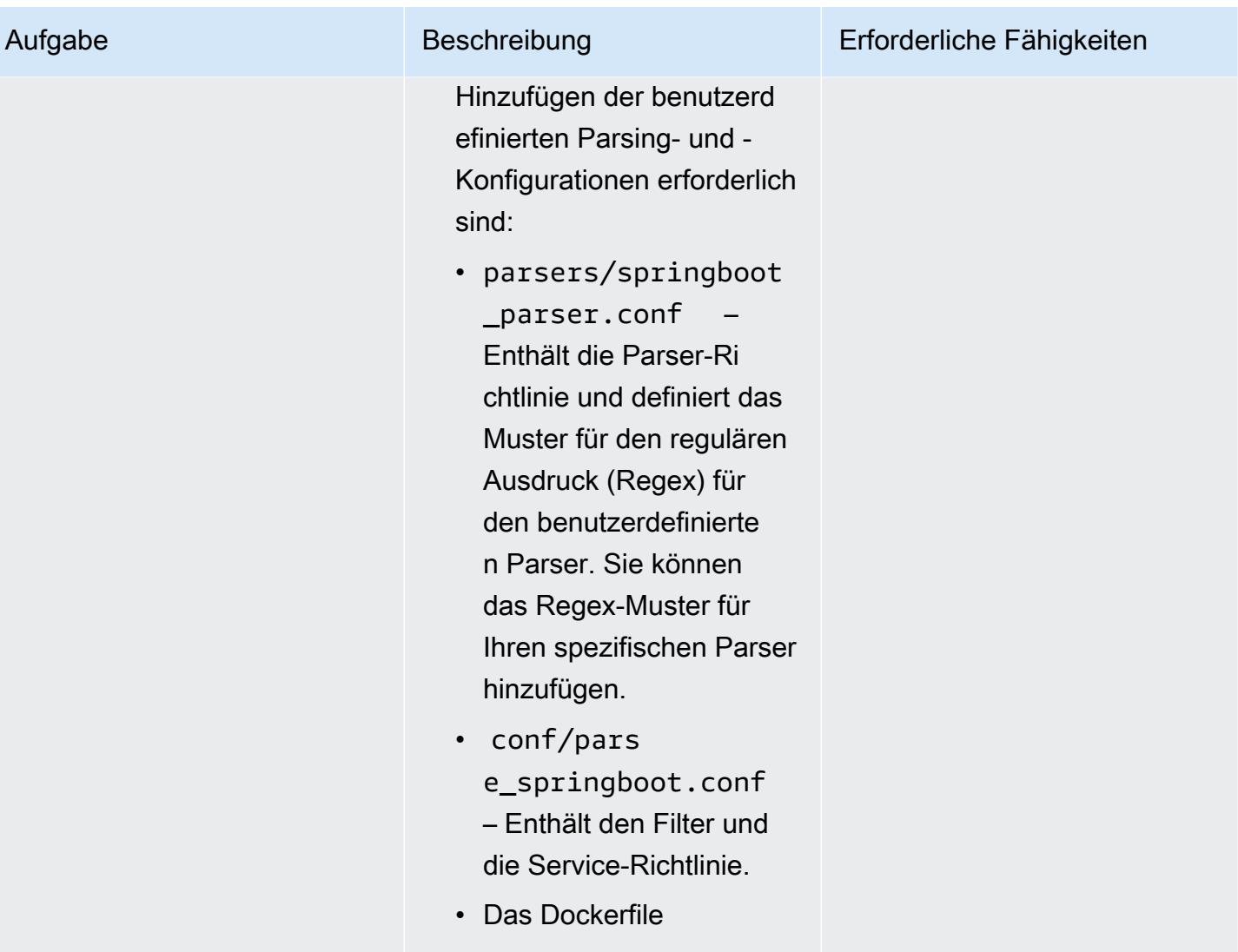

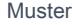

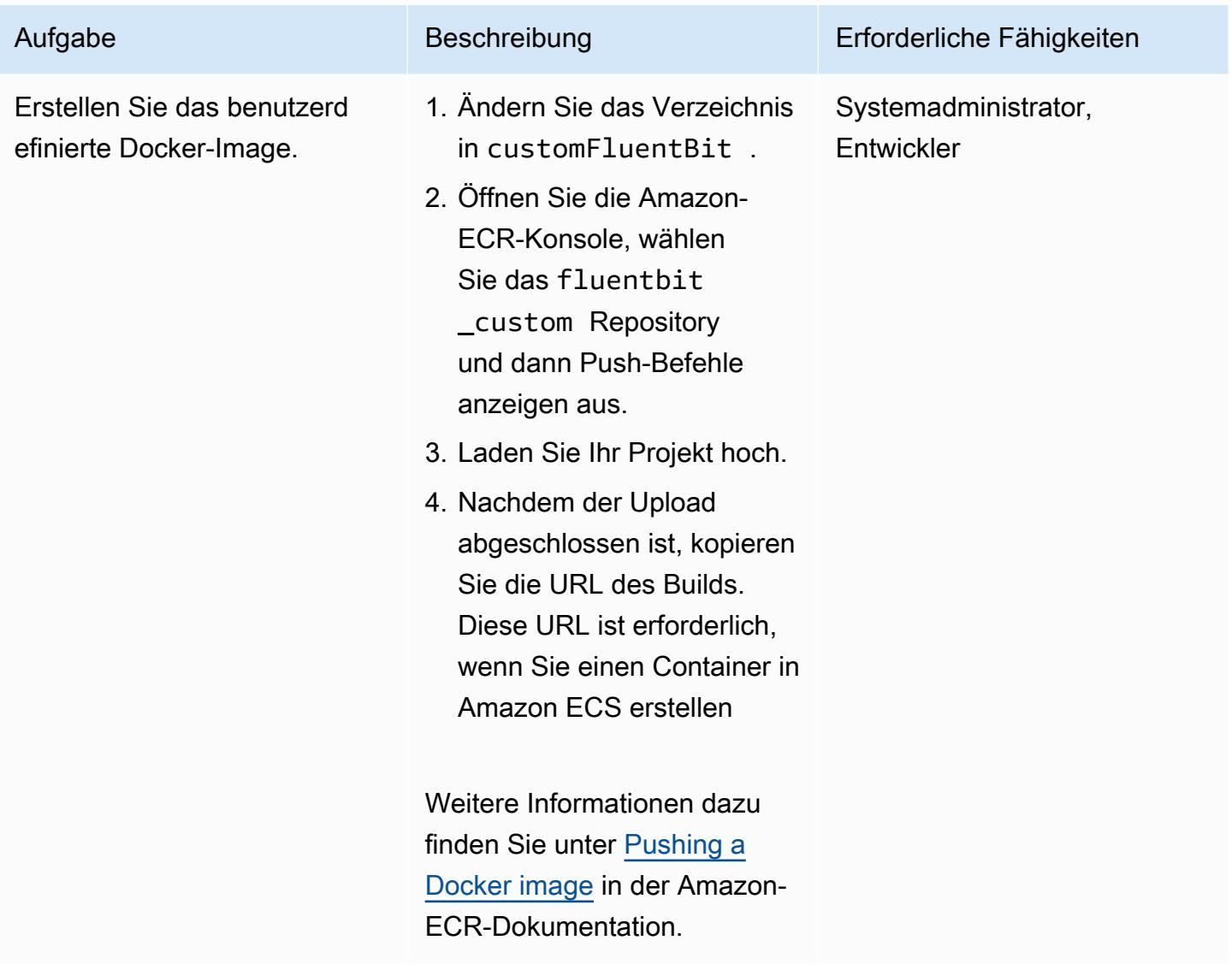

### Einrichten des Amazon-ECS-Clusters

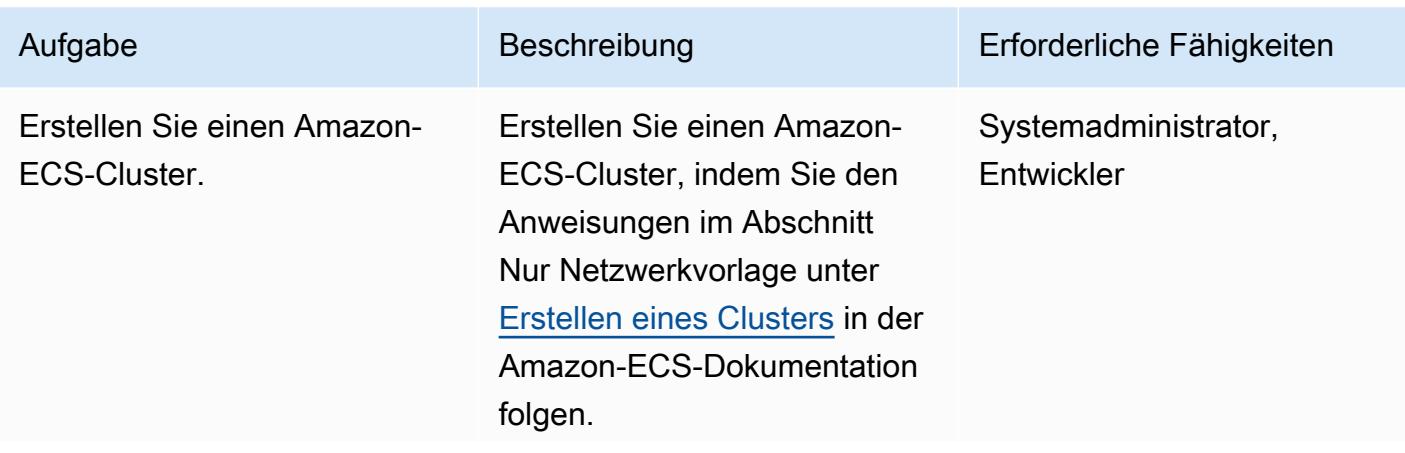

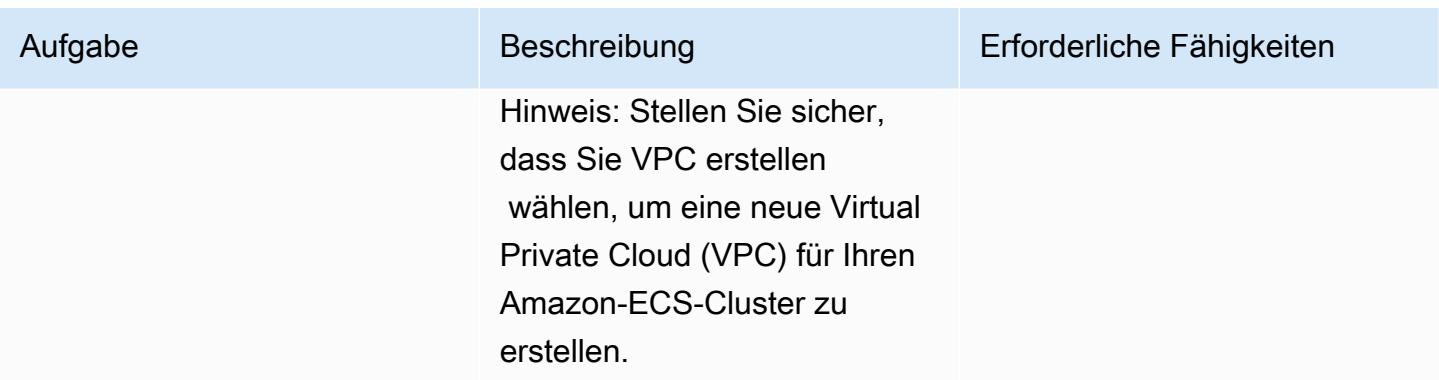

# Einrichten der Amazon-ECS-Aufgabe

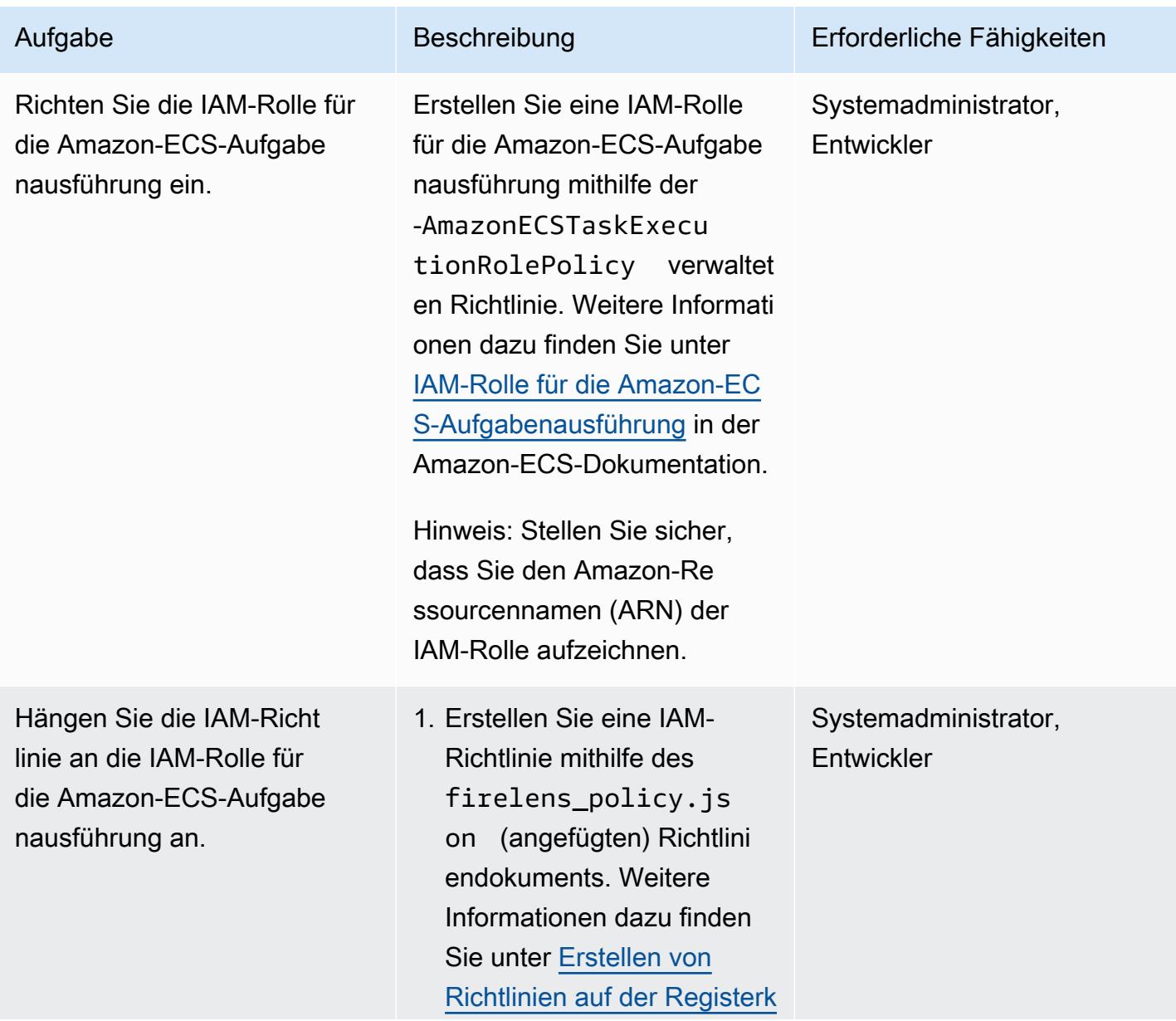

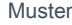

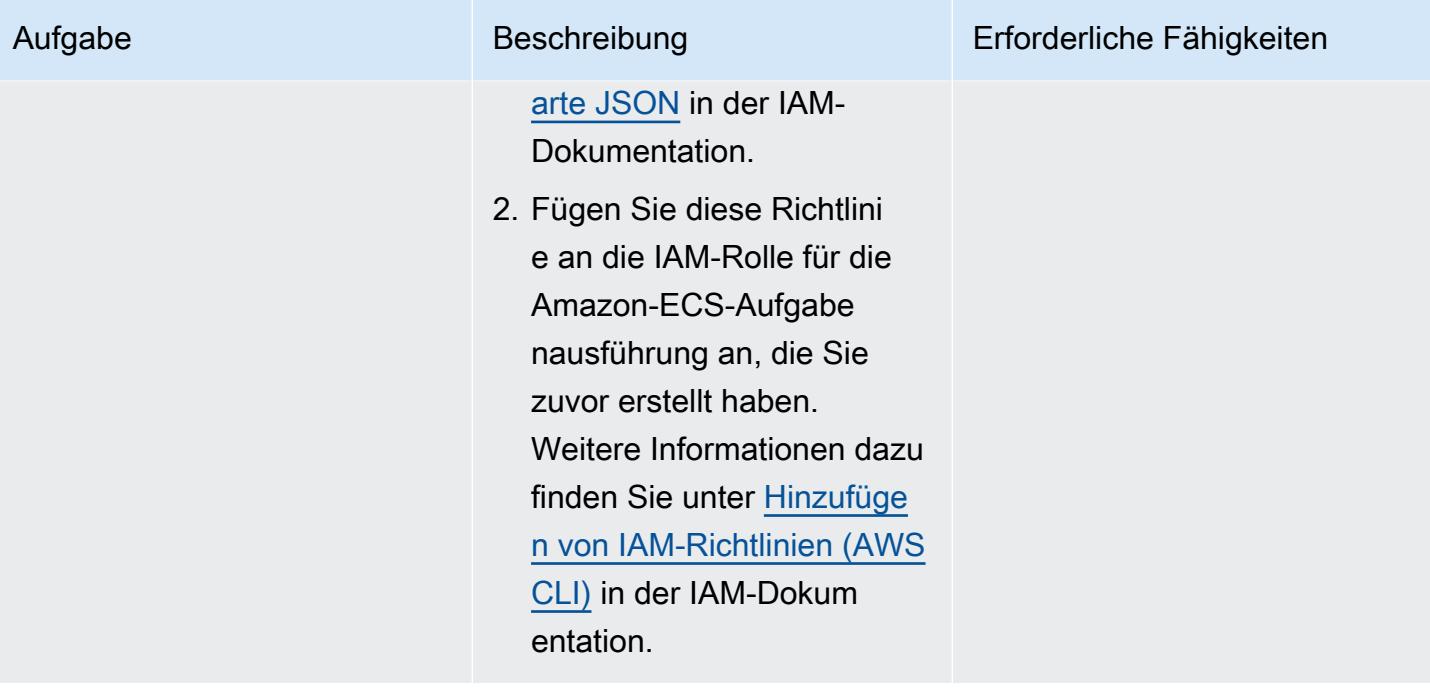

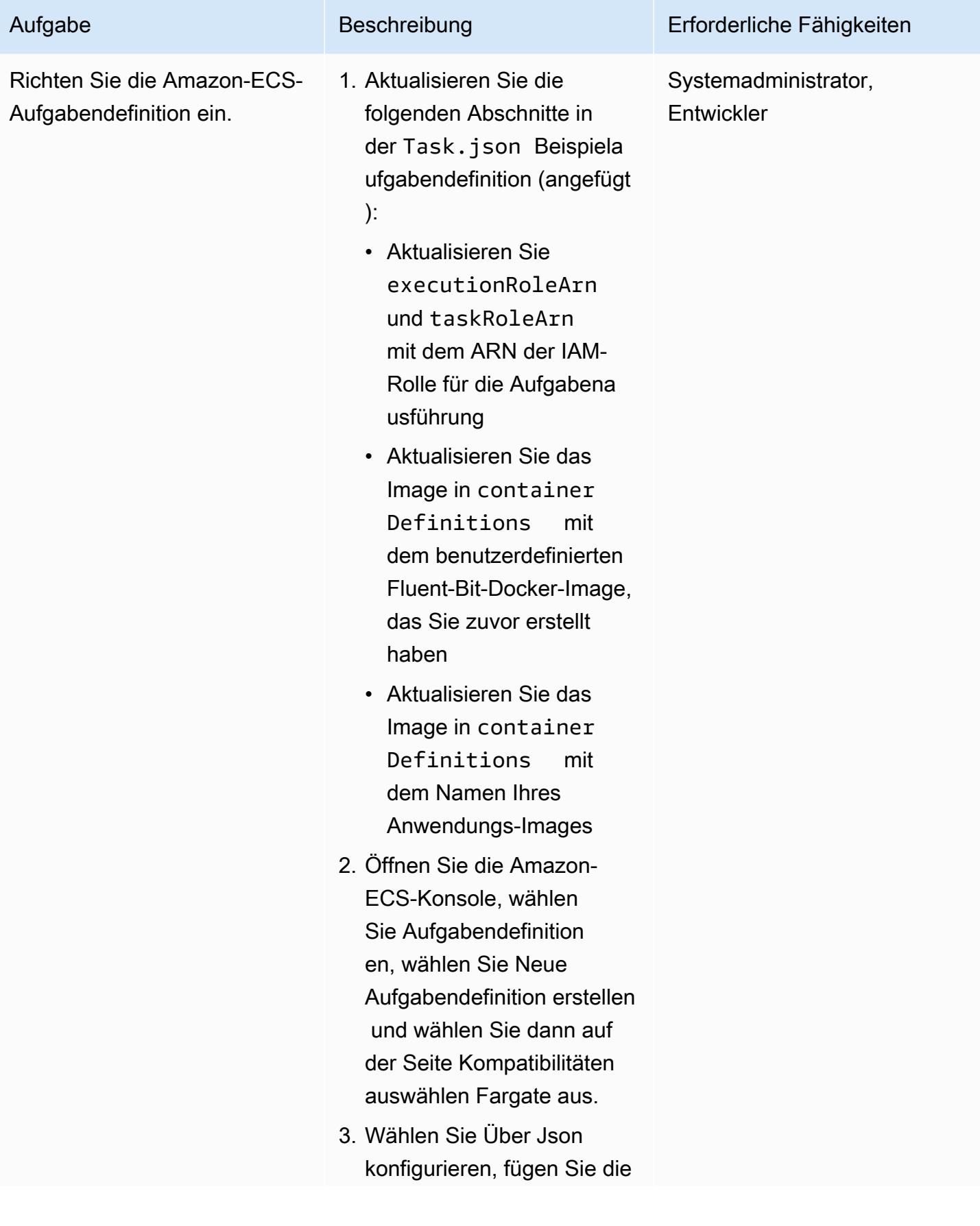

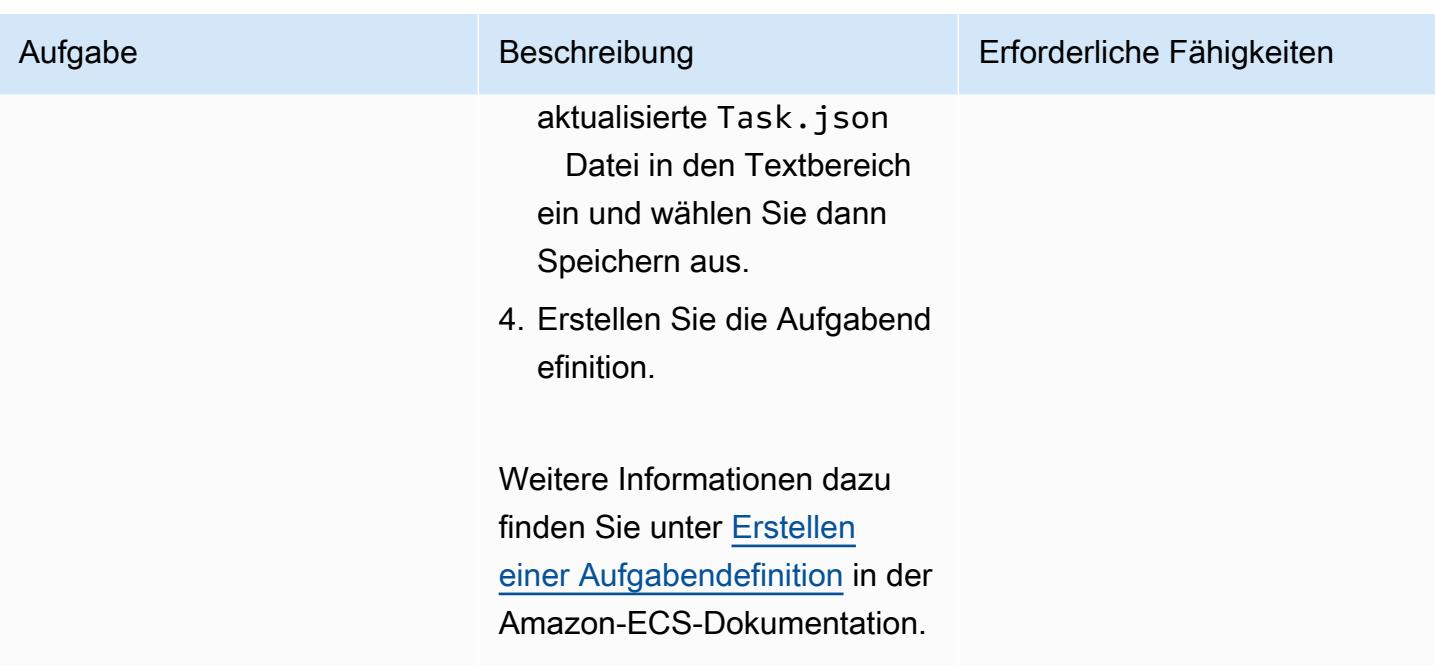

## Ausführen der Amazon-ECS-Aufgabe

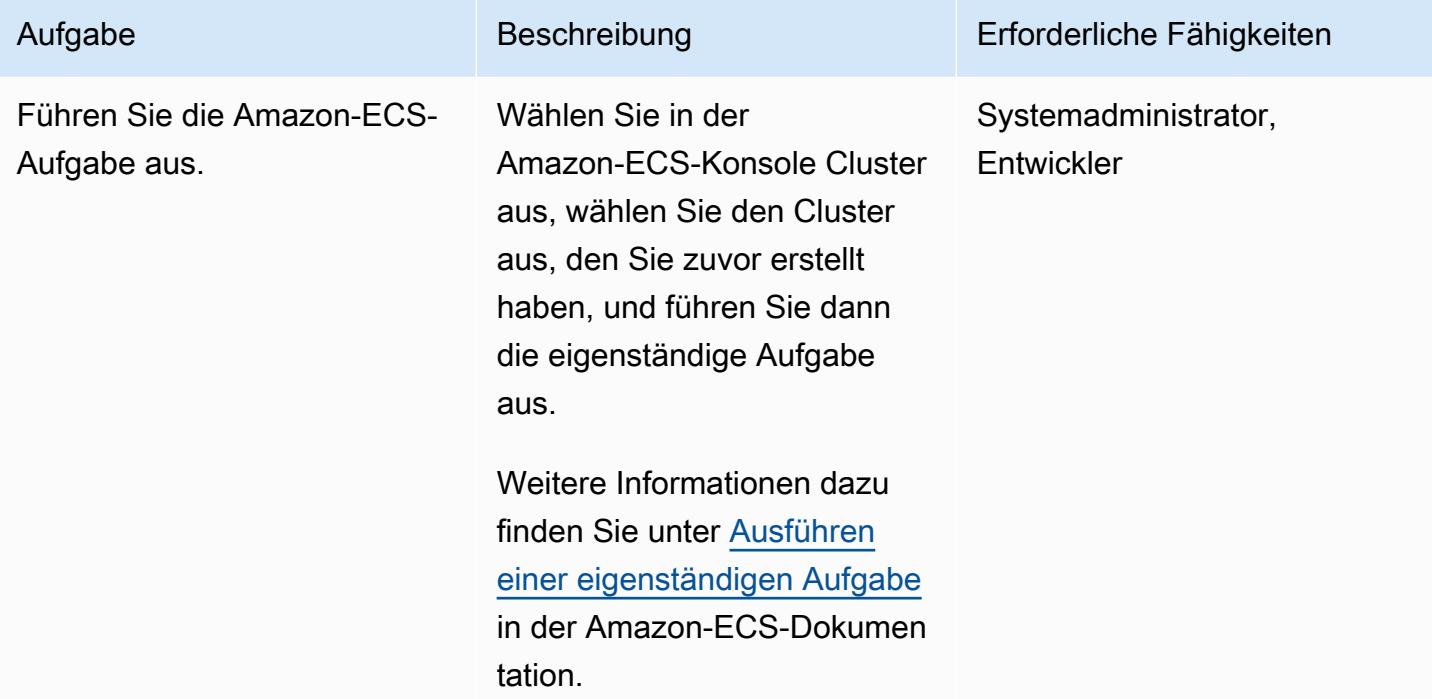

### Überprüfen der CloudWatch Protokolle

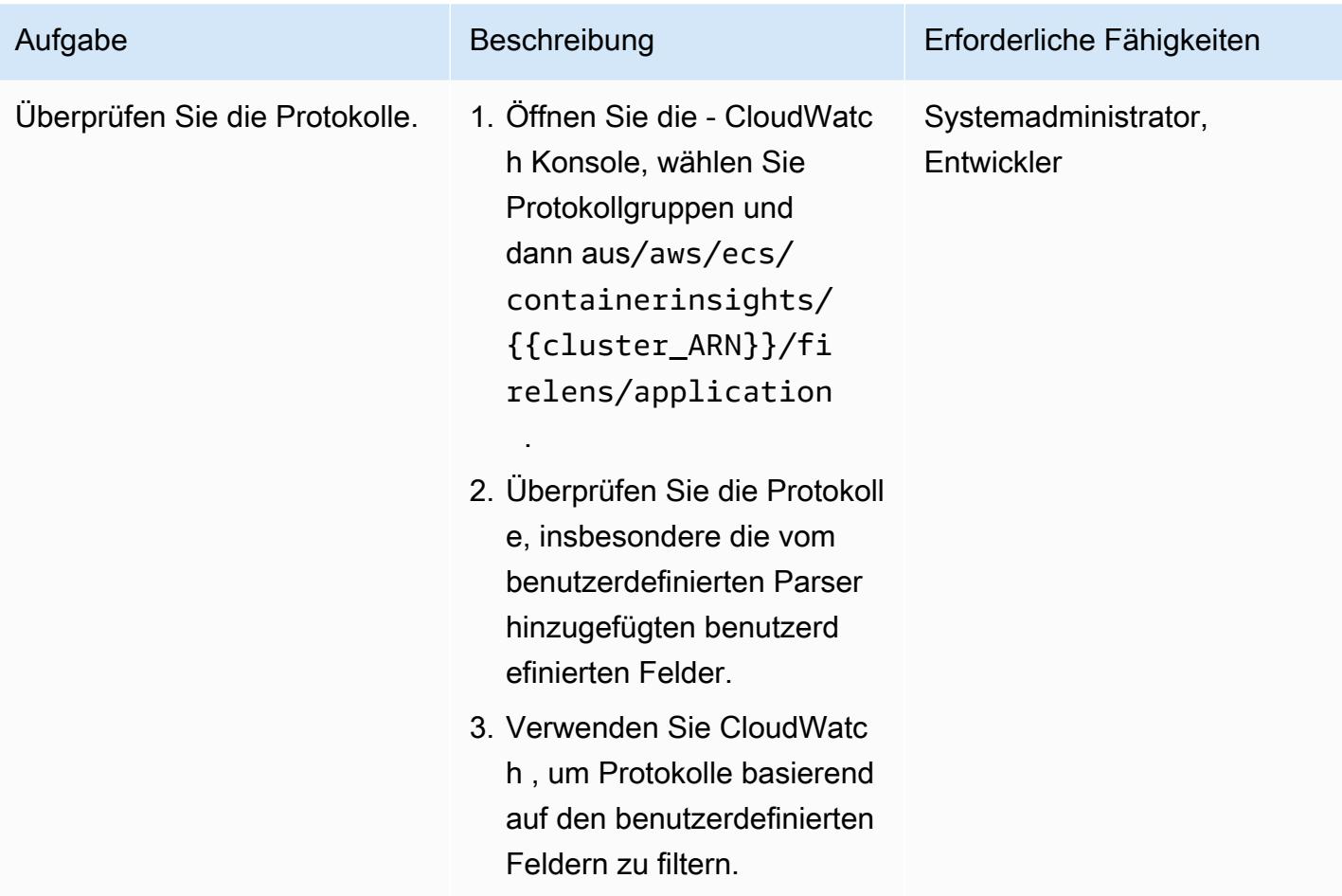

# Zugehörige Ressourcen

- [Docker-Grundlagen für Amazon ECS](https://docs.aws.amazon.com/AmazonECS/latest/developerguide/docker-basics.html)
- [Amazon ECS auf AWS Fargate](https://docs.aws.amazon.com/AmazonECS/latest/developerguide/AWS_Fargate.html)
- [Konfigurieren grundlegender Serviceparameter](https://docs.aws.amazon.com/AmazonECS/latest/developerguide/basic-service-params.html)

# Anlagen

Um auf zusätzliche Inhalte zuzugreifen, die diesem Dokument zugeordnet sind, entpacken Sie die folgende Datei: [attachment.zip](samples/p-attach/e82b4992-c4e0-4af5-b87e-cb0b1c1ed8c9/attachments/attachment.zip)

# Erstellen Sie eine Pipeline und ein AMI mit CodePipeline und HashiCorp Packer

Erstellt von Akash Kumar (AWS)

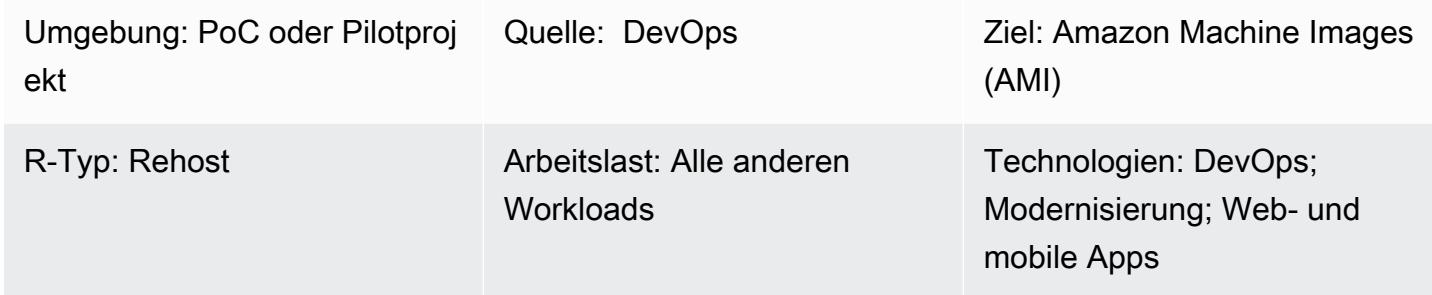

# Übersicht

Dieses Muster enthält Codebeispiele und Schritte zum Erstellen einer Pipeline in der Amazon Web Services (AWS) -Cloud mithilfe von AWS CodePipeline und eines Amazon Machine Image (AMI) mithilfe von HashiCorp Packer. Das Muster basiert auf der Praxis der [kontinuierlichen Integration](https://docs.aws.amazon.com/codepipeline/latest/userguide/concepts-continuous-delivery-integration.html), die das Erstellen und Testen von Code mit einem Git-basierten Versionskontrollsystem automatisiert. In diesem Muster erstellen und klonen Sie mithilfe von AWS ein Code-Repository CodeCommit. Erstellen Sie anschließend ein Projekt und konfigurieren Sie Ihren Quellcode mithilfe von AWS CodeBuild. Erstellen Sie abschließend ein AMI, das in Ihr Repository übernommen wird.

## Voraussetzungen und Einschränkungen

#### Voraussetzungen

- Ein aktives AWS-Konto
- Ein Amazon Linux-AMI zum Starten von Amazon Elastic Compute Cloud (Amazon EC2) -Instances
- [HashiCorp Packer 0.12.3](https://www.packer.io/downloads) oder höher
- CloudWatch Amazon-Veranstaltungen (optional)
- CloudWatch Amazon-Protokolle (optional)

Das folgende Diagramm zeigt ein Beispiel für Anwendungscode, der die Erstellung eines AMI mithilfe der Architektur dieses Musters automatisiert.

Das Diagramm zeigt den folgenden Workflow:

- 1. Der Entwickler überträgt Codeänderungen in ein privates CodeCommit Git-Repository. Wird dann CodePipeline verwendet, CodeBuild um den Build zu initiieren und dem Amazon Simple Storage Service (Amazon S3) -Bucket neue [Artefakte](https://docs.aws.amazon.com/codepipeline/latest/userguide/concepts.html#concepts-artifacts) hinzuzufügen, die für die Bereitstellung bereit sind.
- 2. CodeBuild verwendet Packer, um das AMI auf der Grundlage einer JSON-Vorlage zu bündeln und zu verpacken. Wenn diese Option aktiviert ist, können CloudWatch Events die Pipeline automatisch starten, wenn eine Änderung im Quellcode auftritt.

Technologie-Stack

- CodeBuild
- CodeCommit
- CodePipeline
- CloudWatch Ereignisse (optional)

# Tools

- [AWS CodeBuild](https://docs.aws.amazon.com/codebuild/latest/userguide/welcome.html)  AWS CodeBuild ist ein vollständig verwalteter Build-Service in der Cloud. CodeBuild kompiliert Ihren Quellcode, führt Komponententests durch und produziert Artefakte, die sofort einsatzbereit sind.
- [AWS CodeCommit](https://docs.aws.amazon.com/codecommit/latest/userguide/welcome.html)  AWS CodeCommit ist ein Versionskontrollservice, mit dem Sie Git-Repositorys privat in der AWS-Cloud speichern und verwalten können. CodeCommit macht es für Sie überflüssig, Ihr eigenes Quellcodeverwaltungssystem zu verwalten oder sich Gedanken über die Skalierung der Infrastruktur zu machen.
- [AWS CodePipeline](https://docs.aws.amazon.com/codepipeline/latest/userguide/welcome.html)  AWS CodePipeline ist ein Continuous Delivery Service, mit dem Sie die zur Veröffentlichung Ihrer Software erforderlichen Schritte modellieren, visualisieren und automatisieren können.

• [HashiCorp Packer](https://www.packer.io/) — HashiCorp Packer ist ein Open-Source-Tool zur Automatisierung der Erstellung identischer Maschinenimages aus einer einzigen Quellkonfiguration. Packer ist leichtgewichtig, läuft auf allen gängigen Betriebssystemen und erstellt Maschinenabbilder für mehrere Plattformen parallel.

#### Code

Dieses Muster umfasst die folgenden Anlagen:

- buildspec.yml— Diese Datei wird verwendet CodeBuild , um ein Artefakt für die Bereitstellung zu erstellen und zu erstellen.
- amazon-linux\_packer-template.json— Diese Datei verwendet Packer, um ein Amazon Linux AMI zu erstellen.

### Epen

Richten Sie das Code-Repository ein

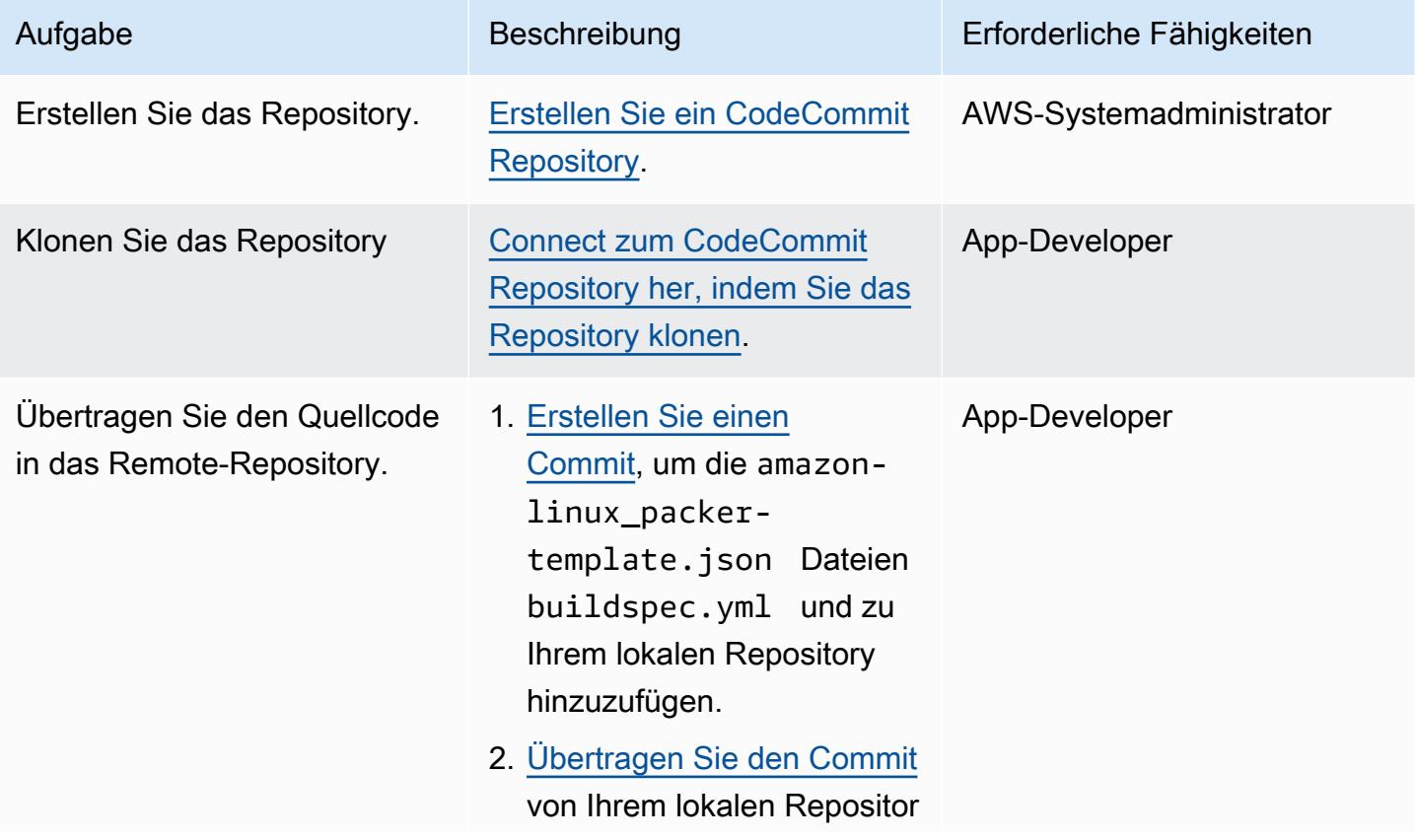

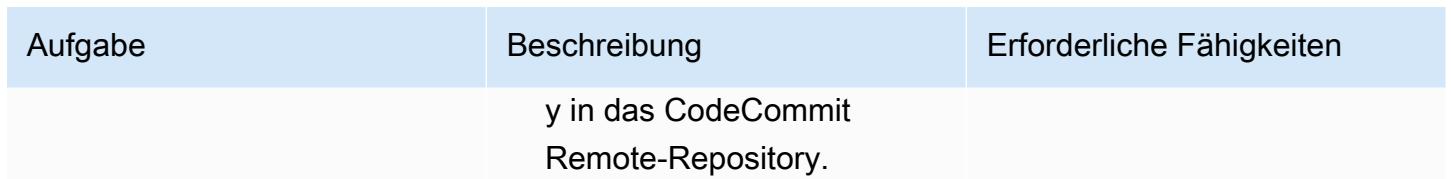

Erstellen Sie ein CodeBuild Projekt für die Anwendung

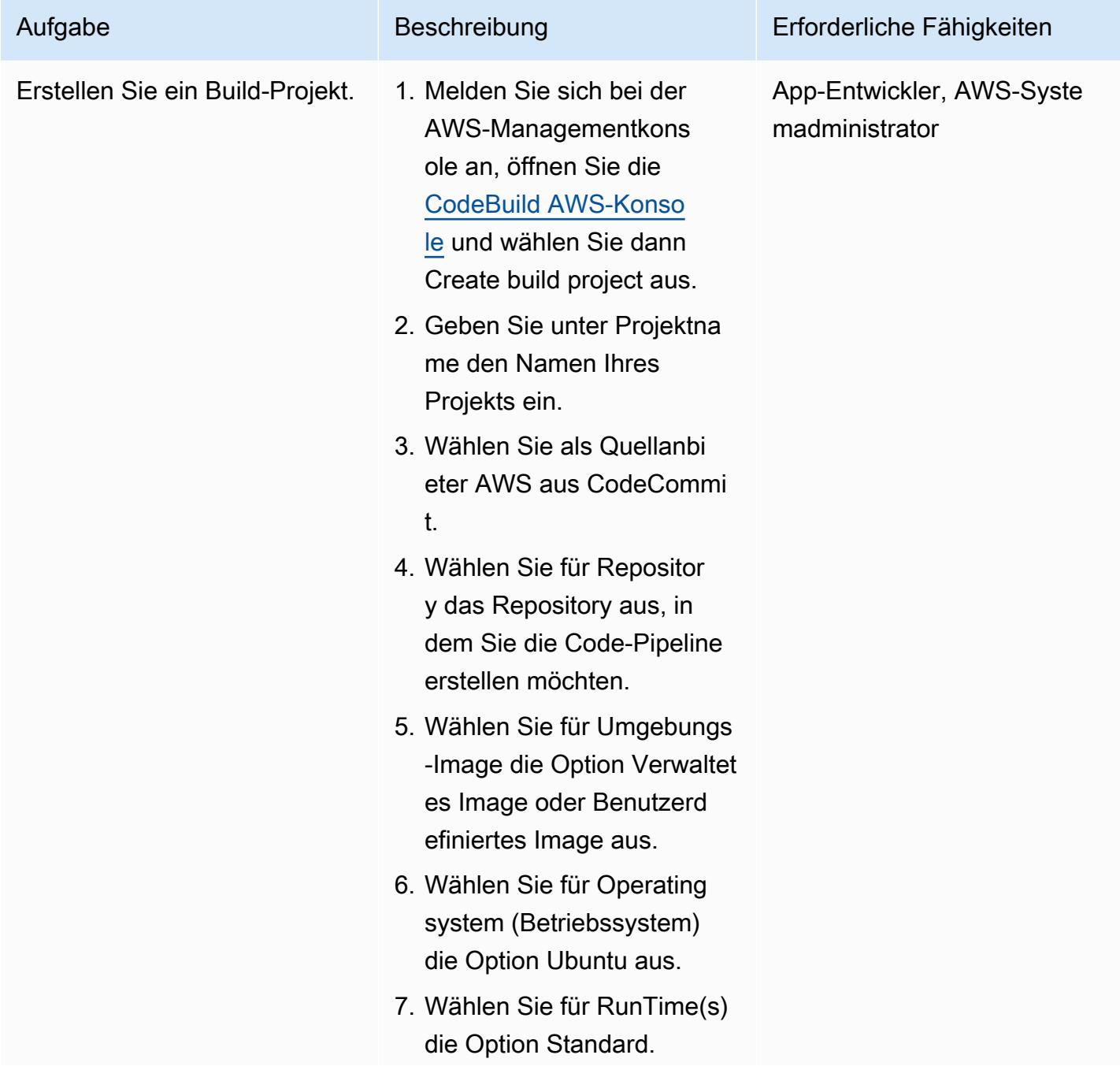

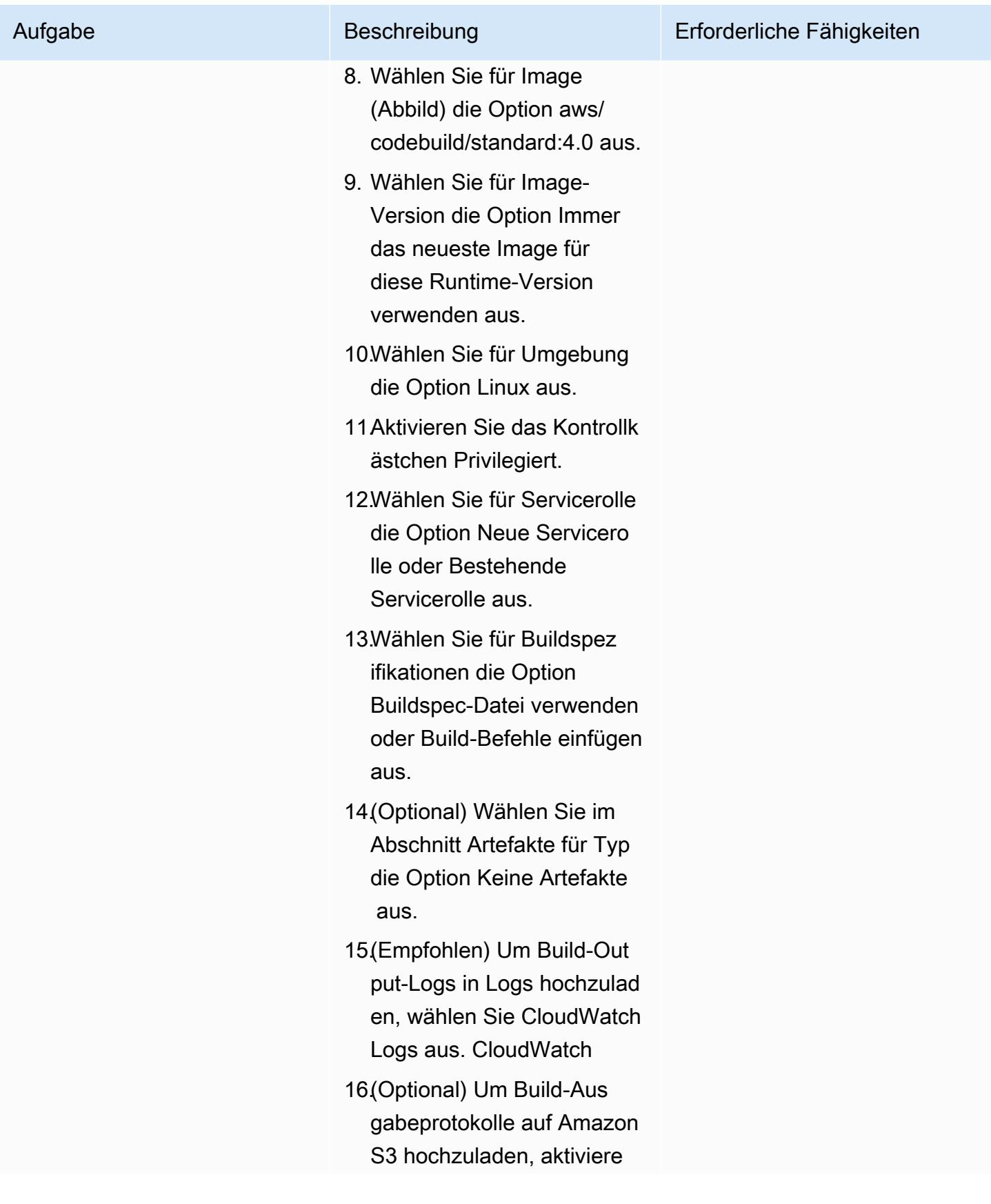

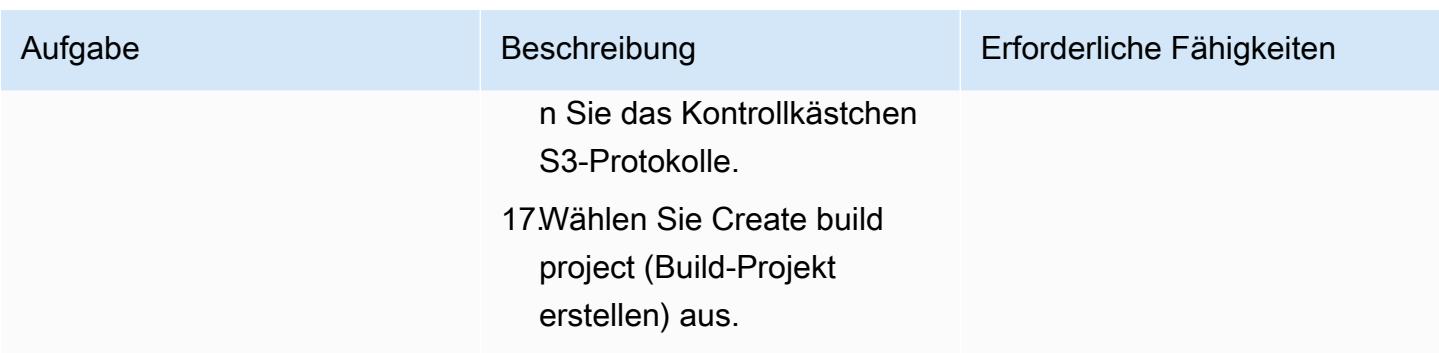

### Richten Sie die Pipeline ein

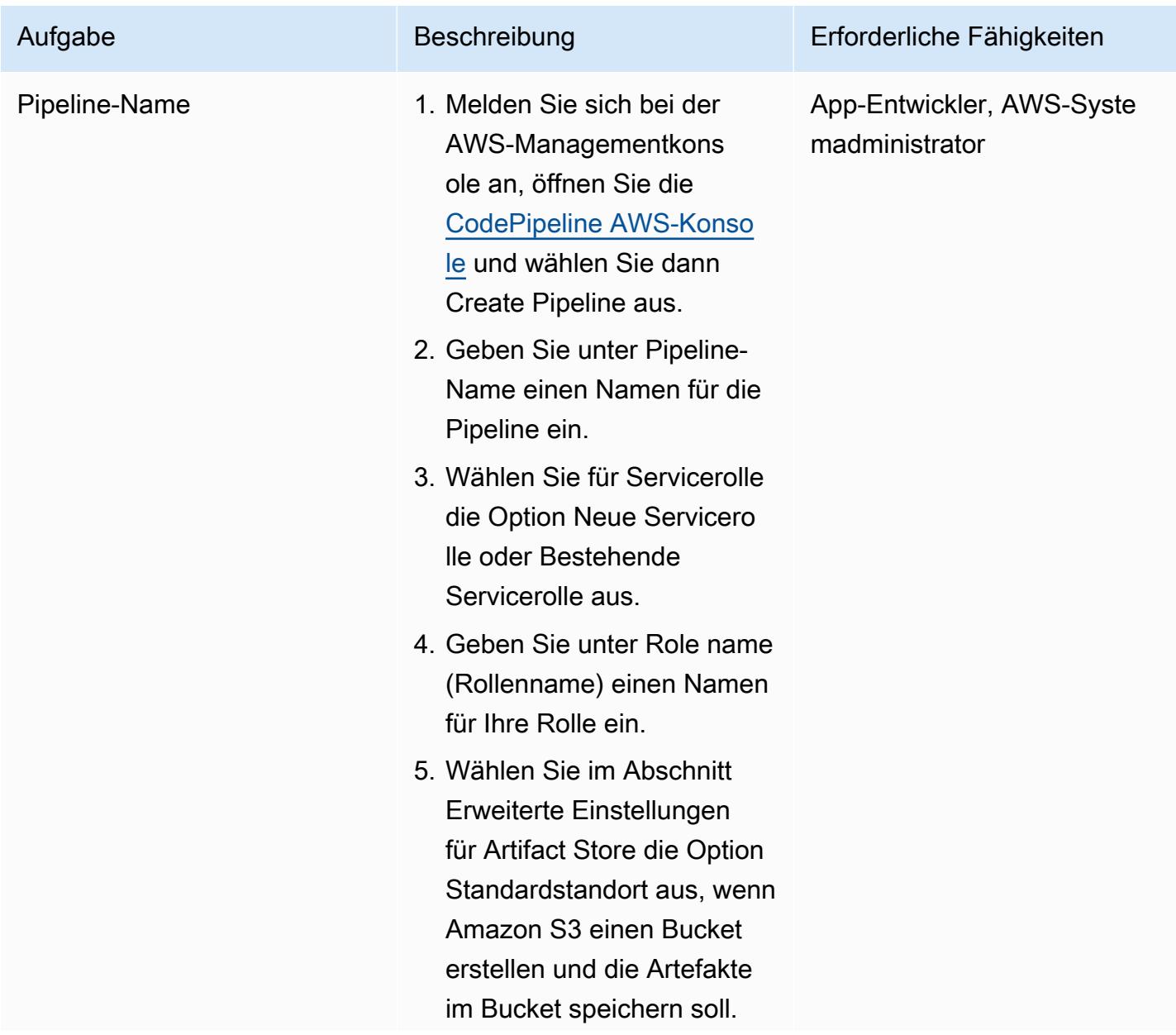

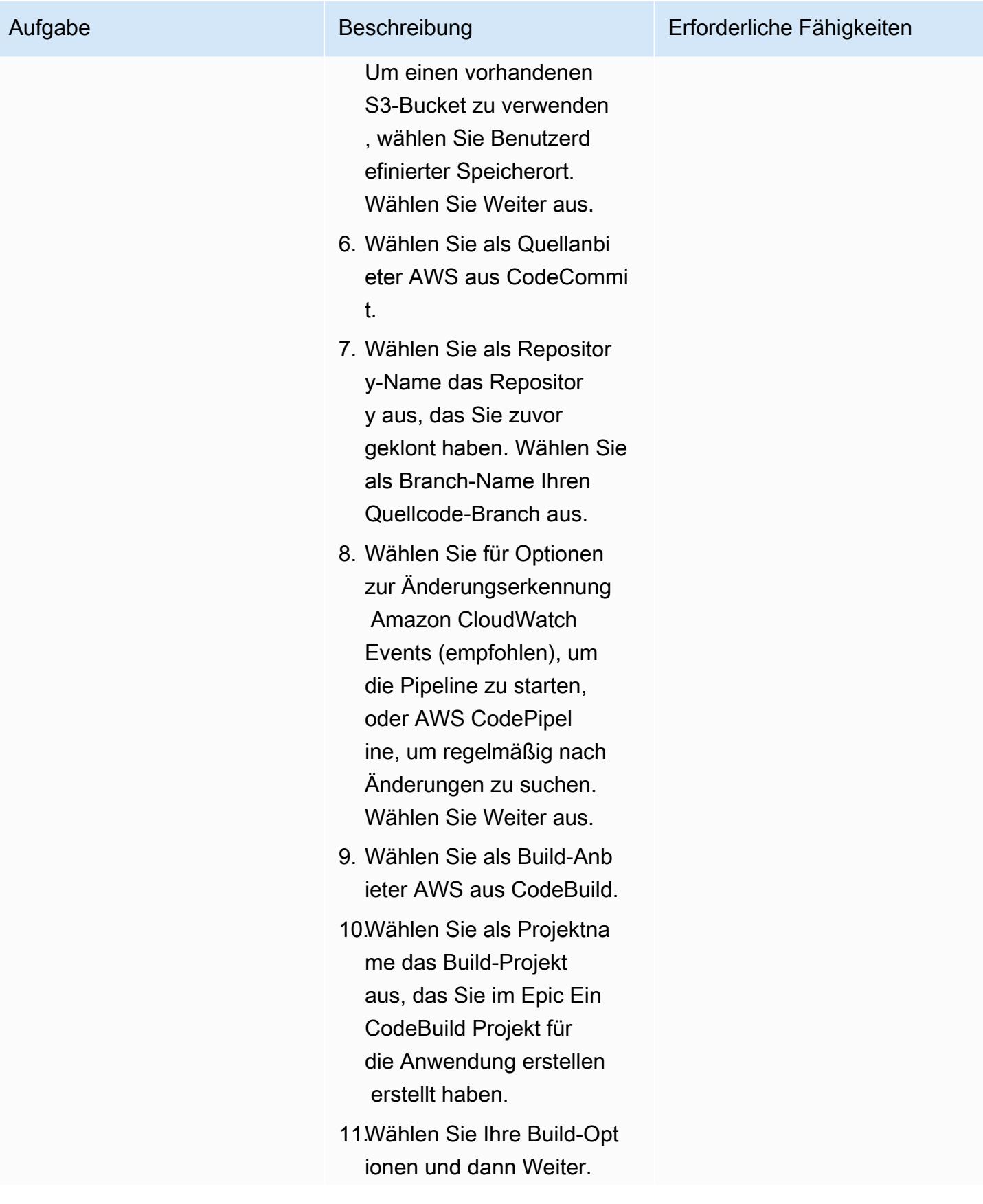

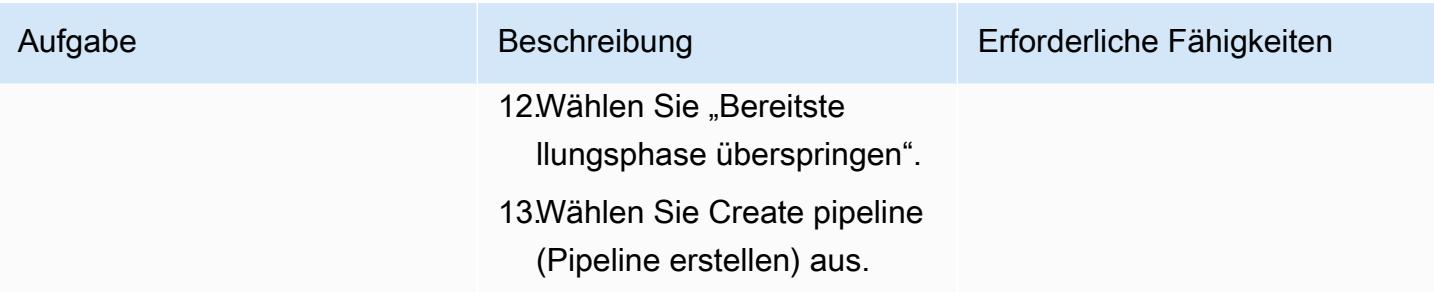

# Zugehörige Ressourcen

- [Arbeiten mit Repositorys in AWS CodeCommit](https://docs.aws.amazon.com/codecommit/latest/userguide/repositories.html)
- [Arbeit mit Build-Projekten](https://docs.aws.amazon.com/codebuild/latest/userguide/working-with-build-projects.html)
- [Arbeiten mit Pipelines in CodePipeline](https://docs.aws.amazon.com/codepipeline/latest/userguide/pipelines.html)

# Anlagen

[Um auf zusätzliche Inhalte zuzugreifen, die mit diesem Dokument verknüpft sind, entpacken Sie die](samples/p-attach/b477d887-33b6-4fb8-853a-6a4b59ba7246/attachments/attachment.zip)  [folgende Datei: attachment.zip](samples/p-attach/b477d887-33b6-4fb8-853a-6a4b59ba7246/attachments/attachment.zip)

# Erstellen Sie eine Pipeline und stellen Sie Artefaktaktualisierungen für lokale EC2-Instances bereit mit CodePipeline

Erstellt von Akash Kumar (AWS)

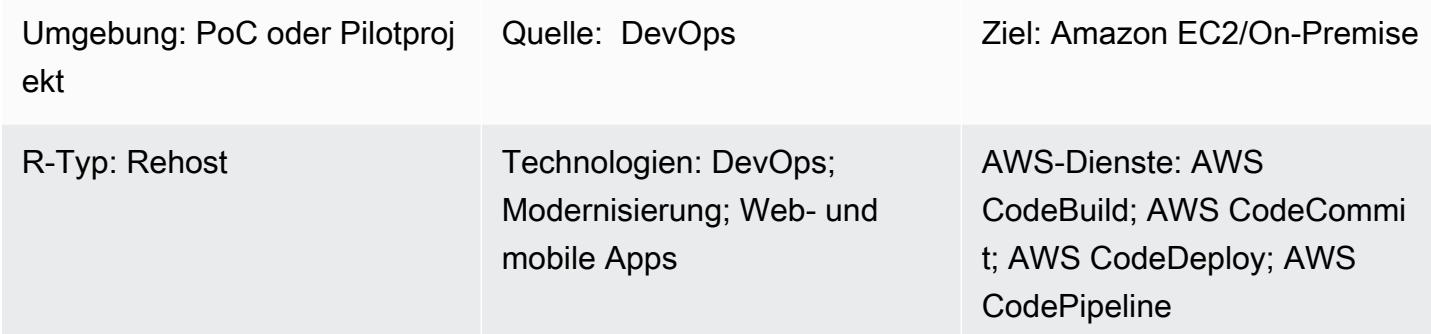

# Übersicht

Dieses Muster enthält Codebeispiele und Schritte zum Erstellen einer Pipeline in der Amazon Web Services (AWS) -Cloud und zum Bereitstellen aktualisierter [Artefakte](https://docs.aws.amazon.com/codepipeline/latest/userguide/concepts.html#concepts-artifacts) für lokale Amazon Elastic Compute Cloud (Amazon EC2) -Instances in AWS. CodePipeline Das Muster basiert auf der Praxis der [kontinuierlichen Integration](https://docs.aws.amazon.com/codepipeline/latest/userguide/concepts-continuous-delivery-integration.html). Diese Vorgehensweise automatisiert das Erstellen und Testen von Code mit einem Git-basierten Versionskontrollsystem. In diesem Muster erstellen und klonen Sie mithilfe von AWS ein Code-Repository CodeCommit. Anschließend erstellen Sie ein Projekt und konfigurieren Ihren Quellcode mithilfe von AWS CodeBuild. Schließlich erstellen Sie Ihre Anwendung und konfigurieren ihre Zielumgebung für lokale EC2-Instances mithilfe von AWS. CodeDeploy

# Voraussetzungen und Einschränkungen

#### Voraussetzungen

- Ein aktives AWS-Konto
- [Benutzerdefinierte Tags](https://docs.aws.amazon.com/AWSEC2/latest/UserGuide/Using_Tags.html) zur Identifizierung von EC2-Instances während der Bereitstellung
- [CodeDeploy Agent,](https://docs.aws.amazon.com/codedeploy/latest/userguide/codedeploy-agent-operations-install.html) auf EC2-Instances installiert
- Ihre erforderliche Runtime-Software, installiert auf EC2-Instances
- [Amazon Corretto 8](https://docs.aws.amazon.com/corretto/latest/corretto-8-ug/downloads-list.html) für das Java Development Kit
- [Apache Tomcat-Webserver,](https://tomcat.apache.org/tomcat-7.0-doc/appdev/installation.html) installiert
- CloudWatch Amazon-Veranstaltungen (optional)
- Ein key pair für die Anmeldung am Webserver (optional)
- Ein Apache Maven-Anwendungsprojekt für eine Webanwendung

## Architektur

Das folgende Diagramm zeigt ein Beispiel für eine Java-Webanwendung, die mithilfe der Architektur dieses Musters auf lokalen EC2-Instances bereitgestellt wird.

Das Diagramm zeigt den folgenden Workflow:

- 1. Der Entwickler überträgt Codeänderungen in ein privates CodeCommit Git-Repository.
- 2. CodePipeline verwendet CodeBuild , um den Build zu initiieren und neue Artefakte hinzuzufügen, die für die Bereitstellung im Amazon Simple Storage Service (Amazon S3) -Bucket bereit sind.
- 3. CodePipeline verwendet den CodeDeploy Agenten, um alle Abhängigkeiten vorzuinstallieren, die für die Änderungen am Bereitstellungsartefakt erforderlich sind.
- 4. CodePipeline verwendet den CodeDeploy Agenten, um die Artefakte aus dem S3-Bucket auf Ziel-EC2-Instances bereitzustellen. Wenn diese Option aktiviert ist, können CloudWatch Events die Pipeline automatisch starten, wenn eine Änderung im Quellcode auftritt.

Technologie-Stack

- CodeBuild
- CodeCommit
- CodeDeploy
- CodePipeline
- CloudWatch Ereignisse (optional)

## Tools

• [AWS CodeBuild](https://docs.aws.amazon.com/codebuild/latest/userguide/welcome.html) ist ein vollständig verwalteter Build-Service, mit dem Sie Quellcode kompilieren, Komponententests ausführen und bereitstellungsbereite Artefakte erstellen können. CodeBuild kompiliert Ihren Quellcode, führt Komponententests durch und erzeugt Artefakte, die sofort einsatzbereit sind.

- [AWS CodeCommit](https://docs.aws.amazon.com/codecommit/latest/userguide/welcome.html) ist ein Versionskontrollservice, mit dem Sie Git-Repositorys privat speichern und verwalten können, ohne Ihr eigenes Quellcodeverwaltungssystem verwalten zu müssen.
- [AWS CodeDeploy](https://docs.aws.amazon.com/codedeploy/latest/userguide/welcome.html) automatisiert Bereitstellungen auf Amazon Elastic Compute Cloud (Amazon EC2) oder lokalen Instances, AWS Lambda Lambda-Funktionen oder Amazon Elastic Container Service (Amazon ECS) -Services.
- [AWS CodePipeline](https://docs.aws.amazon.com/codepipeline/latest/userguide/welcome.html) hilft Ihnen dabei, die verschiedenen Phasen einer Softwareversion schnell zu modellieren und zu konfigurieren und die Schritte zu automatisieren, die für die kontinuierliche Veröffentlichung von Softwareänderungen erforderlich sind.

#### Code

Dieses Muster umfasst die folgenden Anlagen:

- buildspec.yml— Diese Datei spezifiziert die Aktionen, die CodeBuild erforderlich sind, um ein Artefakt für die Bereitstellung zu erstellen und zu erstellen.
- appspec.ym1— Diese Datei spezifiziert die Aktionen, die CodeDeploy erforderlich sind, um eine Anwendung zu erstellen und eine Zielumgebung für lokale EC2-Instances zu konfigurieren.
- install\_dependencies.sh— Diese Datei installiert Abhängigkeiten für den Apache Tomcat-Webserver.
- start server.sh— Diese Datei startet den Apache Tomcat-Webserver.
- stop\_server.sh— Diese Datei stoppt den Apache Tomcat-Webserver.

## Epen

Richten Sie das Code-Repository ein

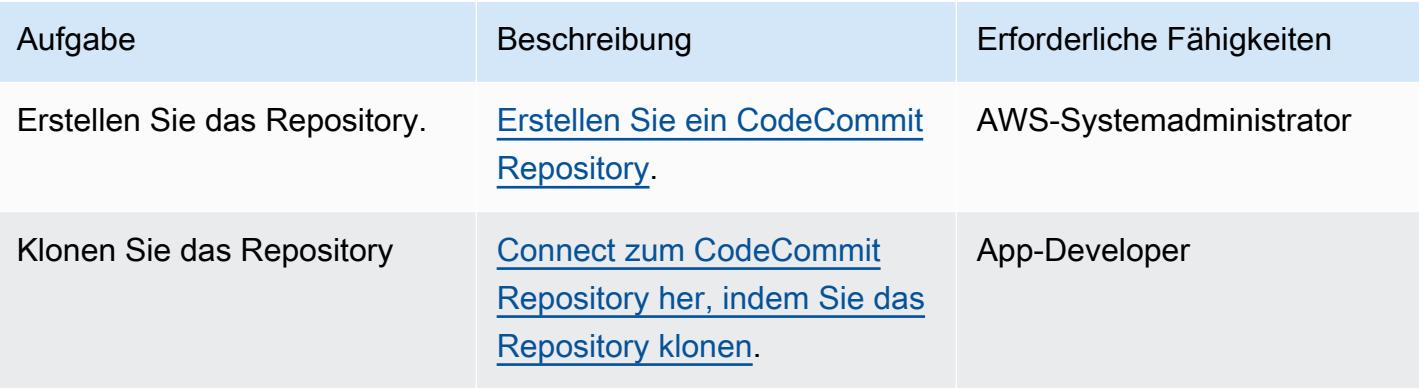

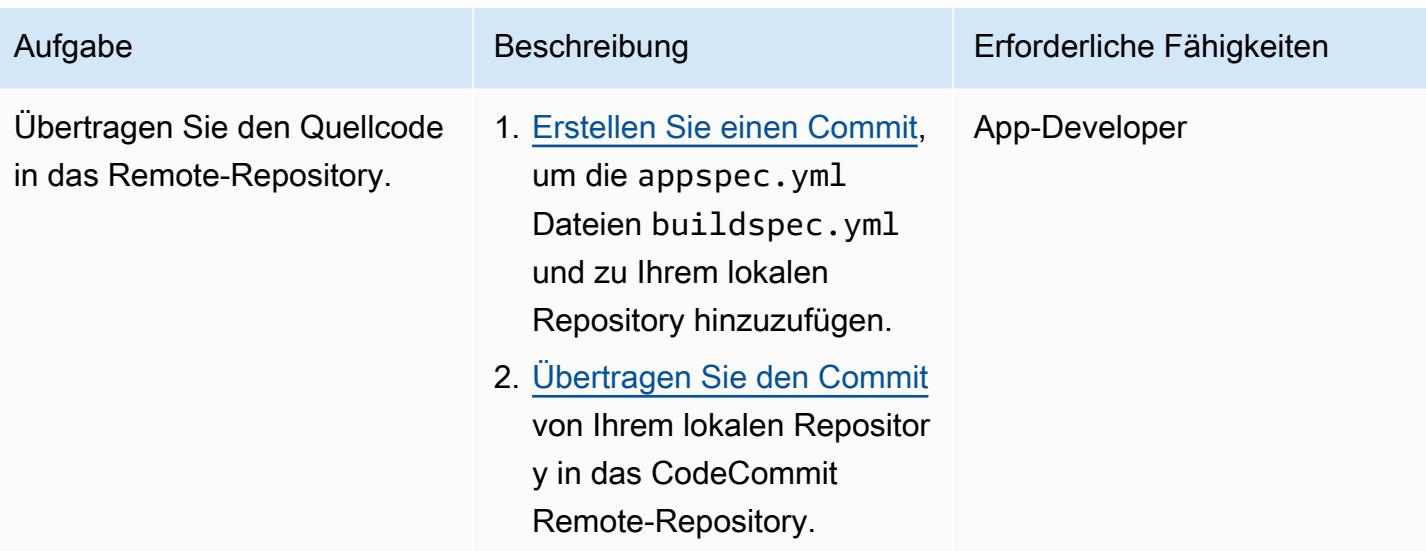

## Erstellen Sie ein CodeBuild Projekt für die Anwendung

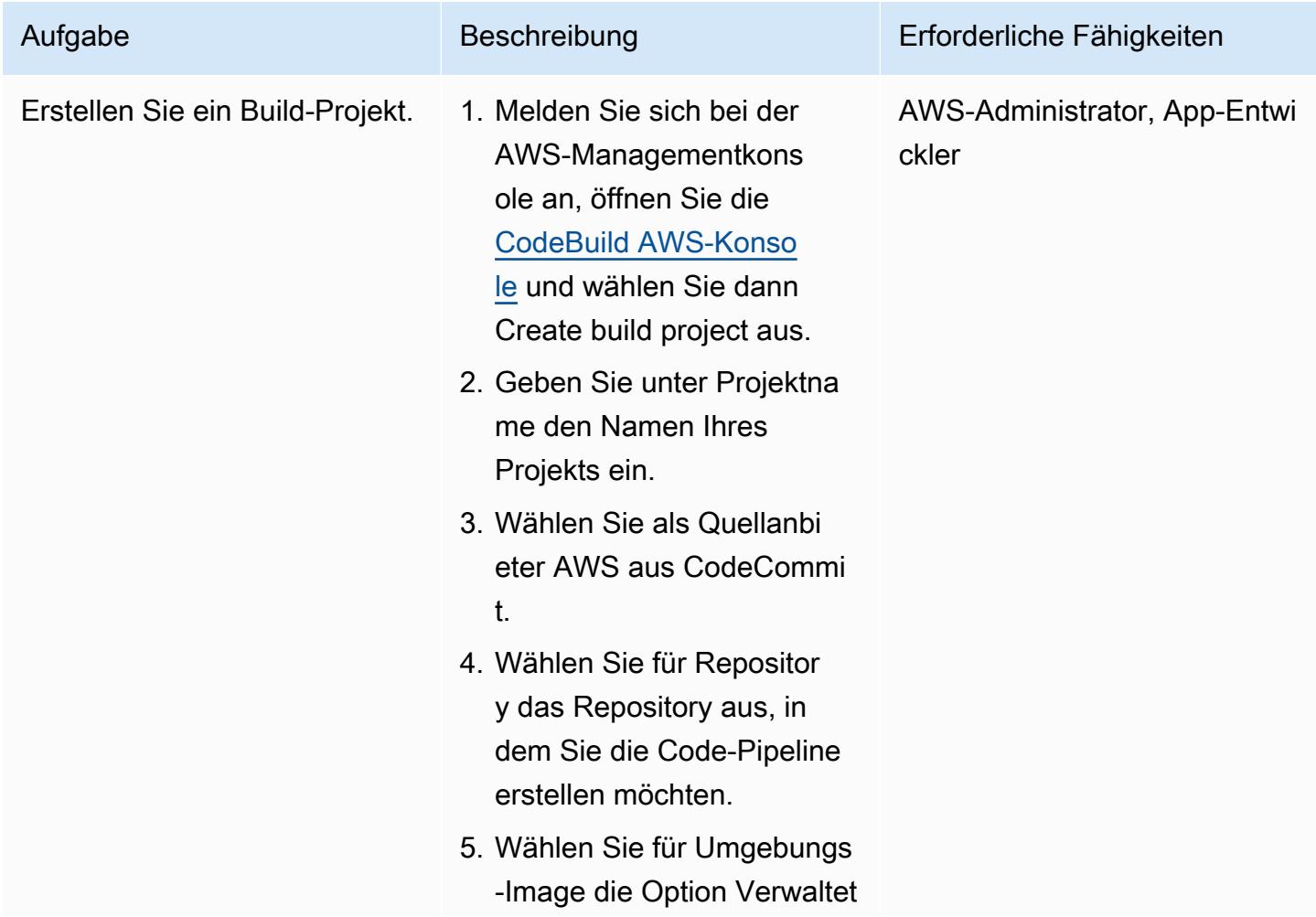

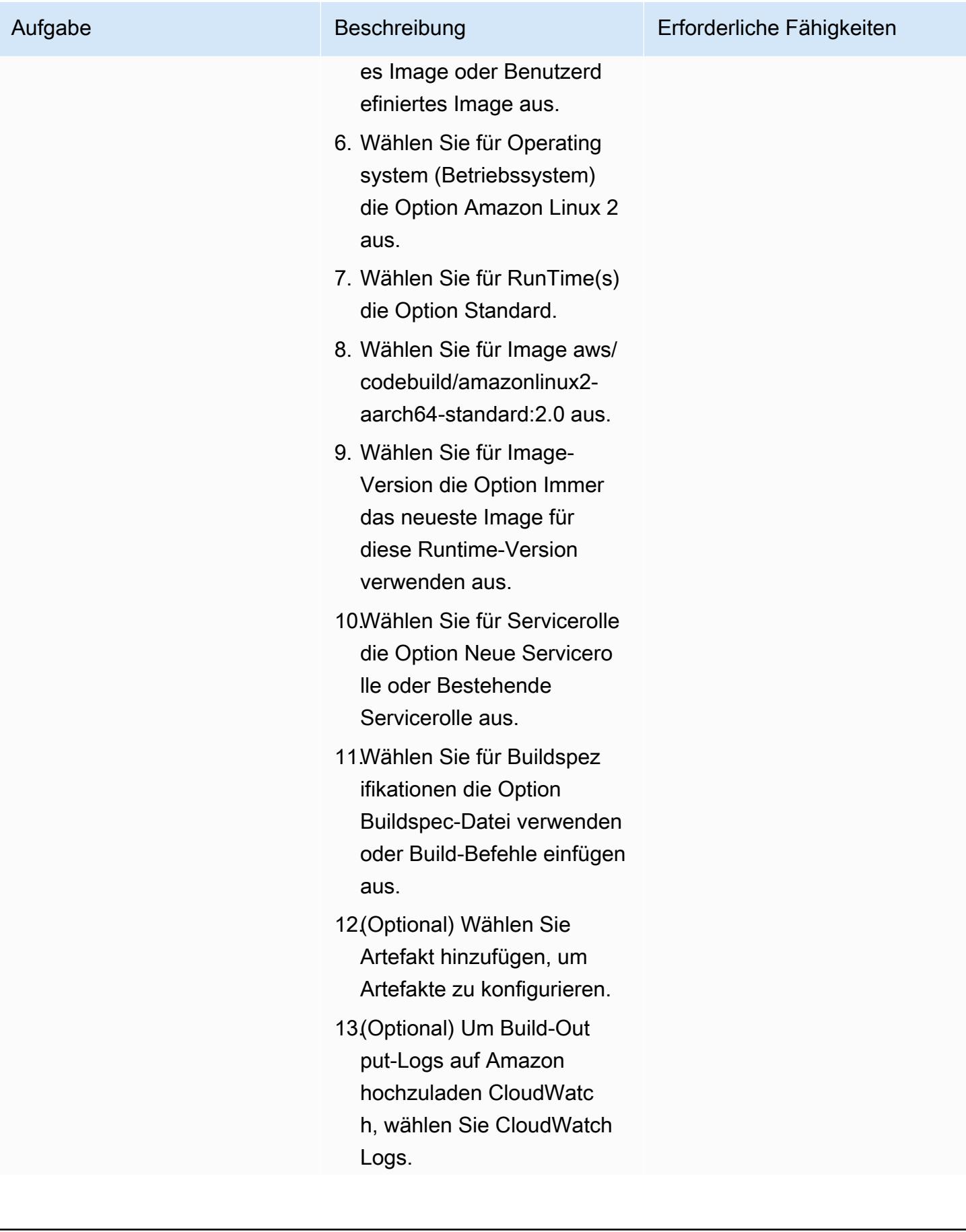

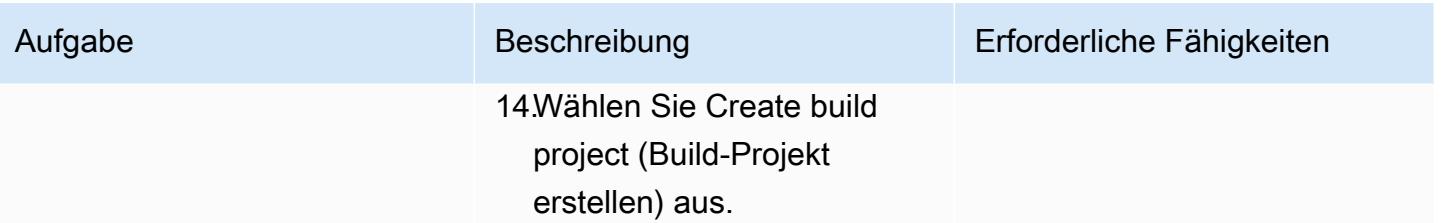

Konfigurieren Sie die Bereitstellung von Artefakten für lokale EC2-Instances

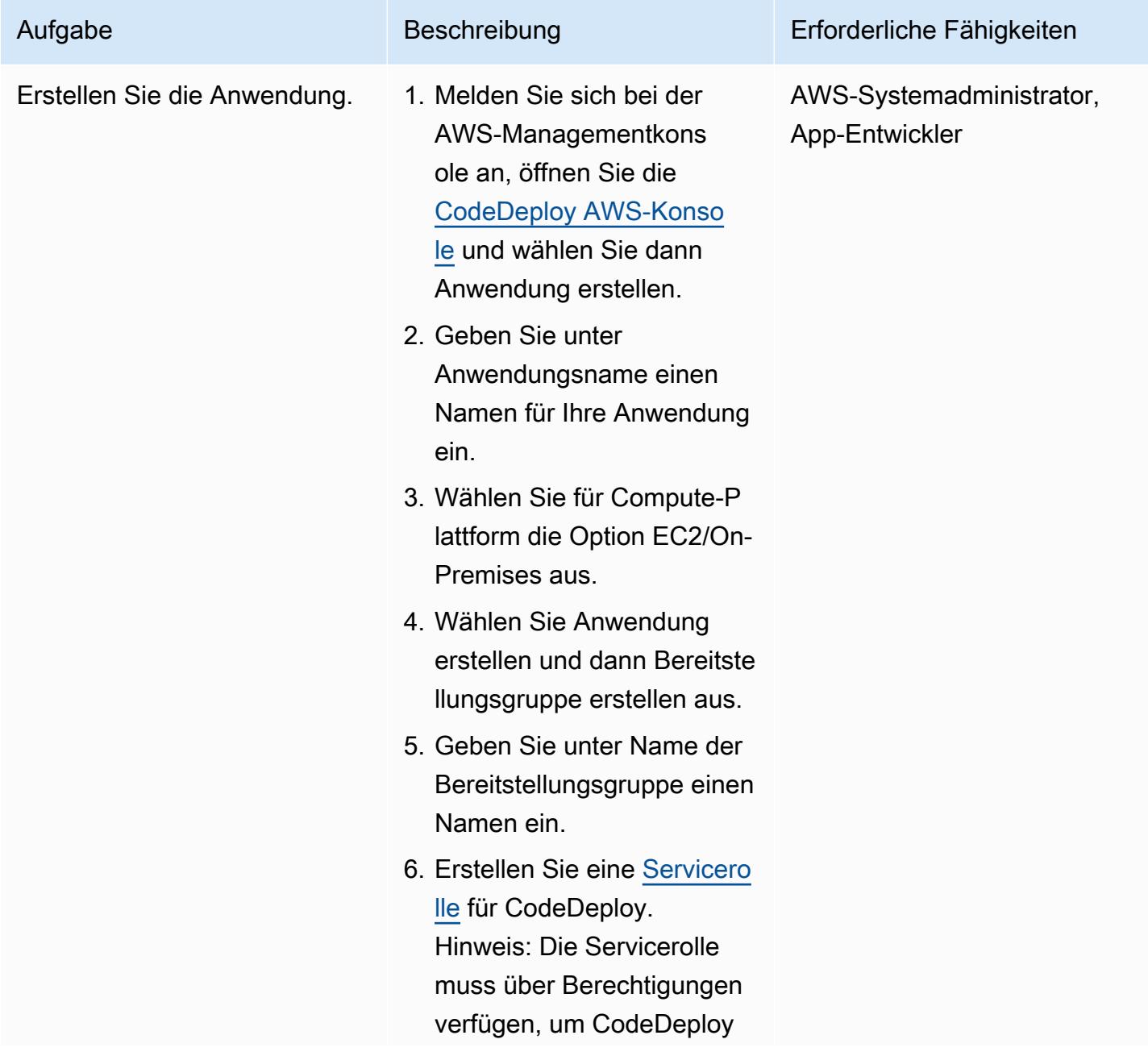

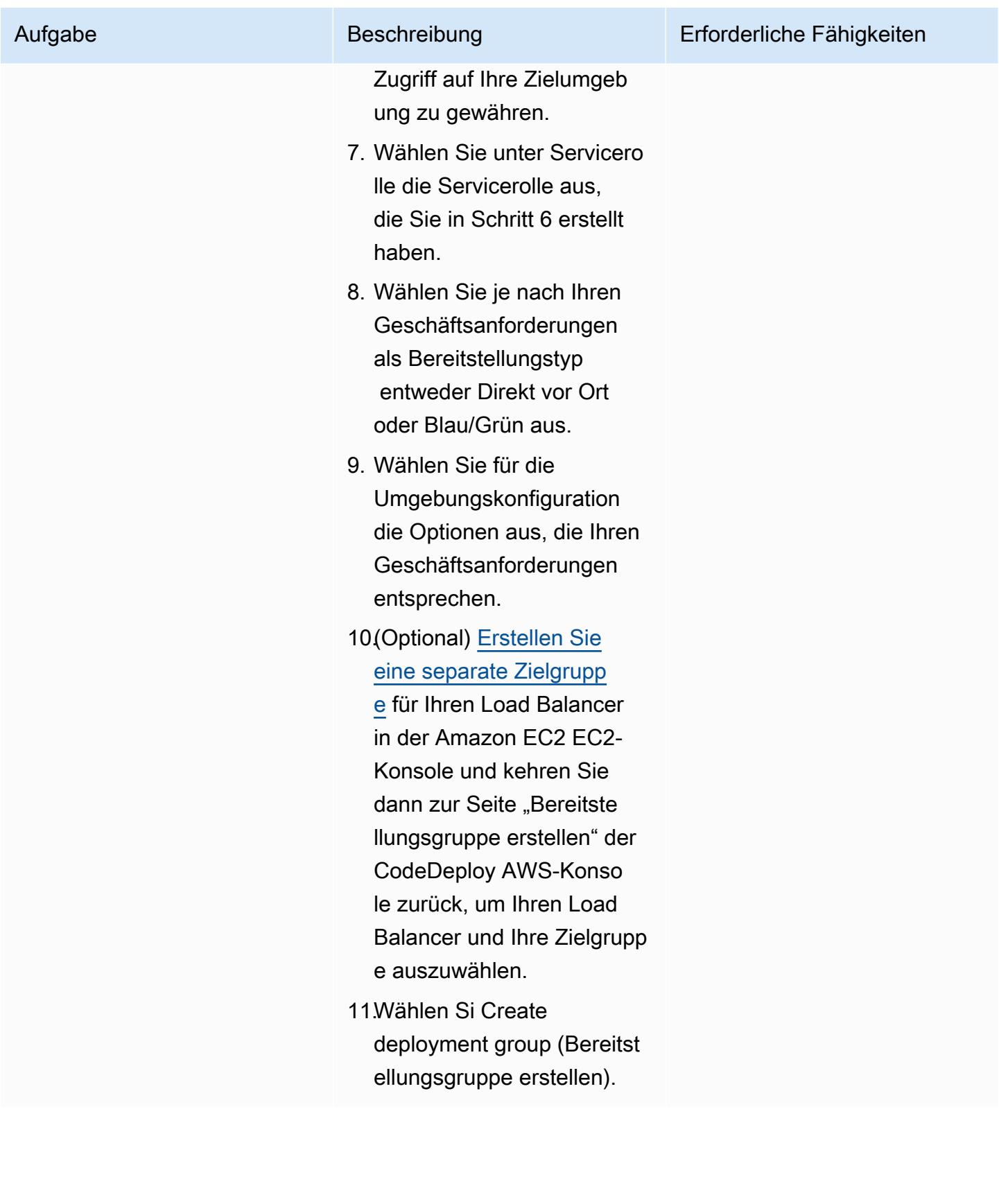

### Richten Sie die Pipeline ein

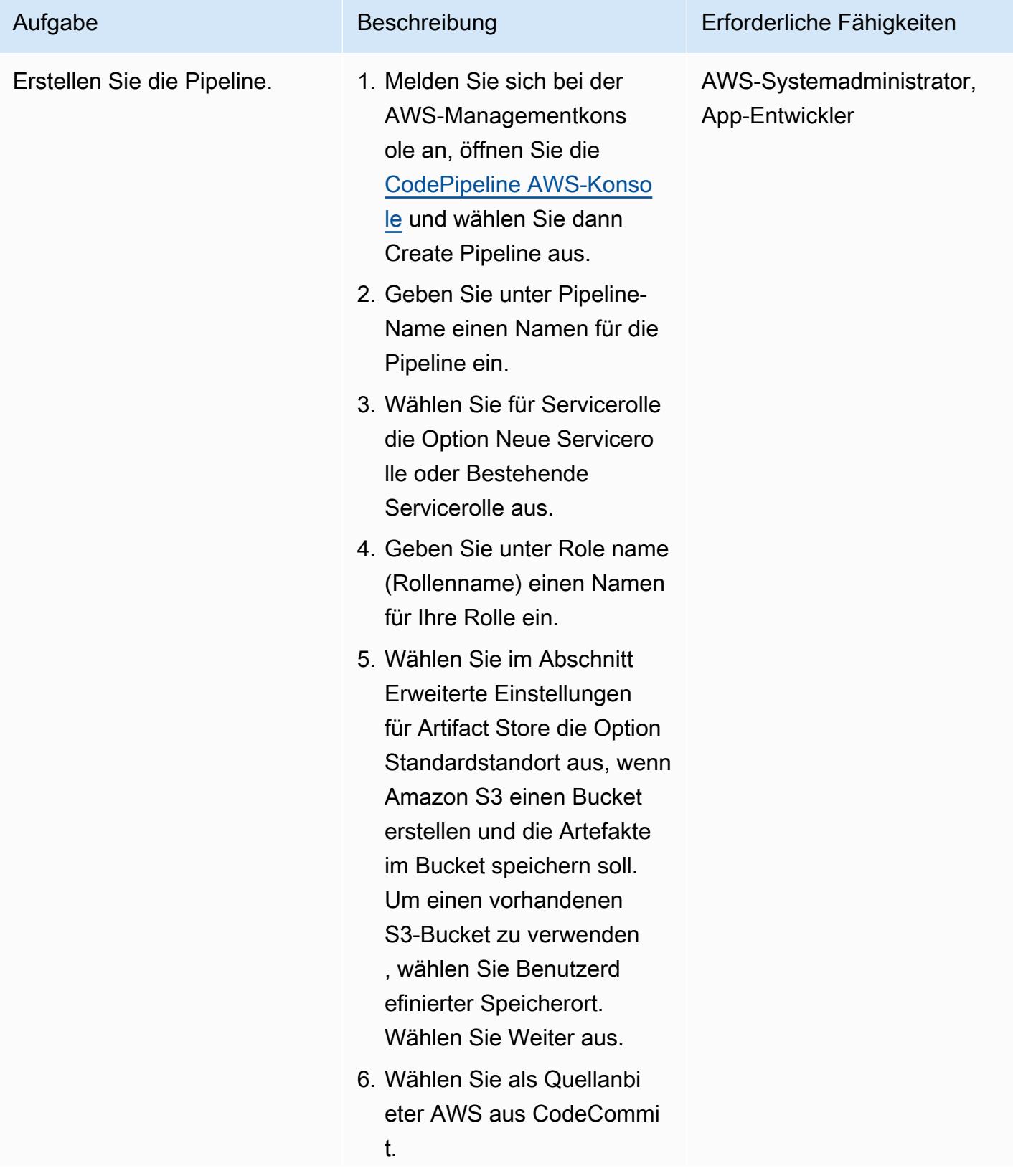

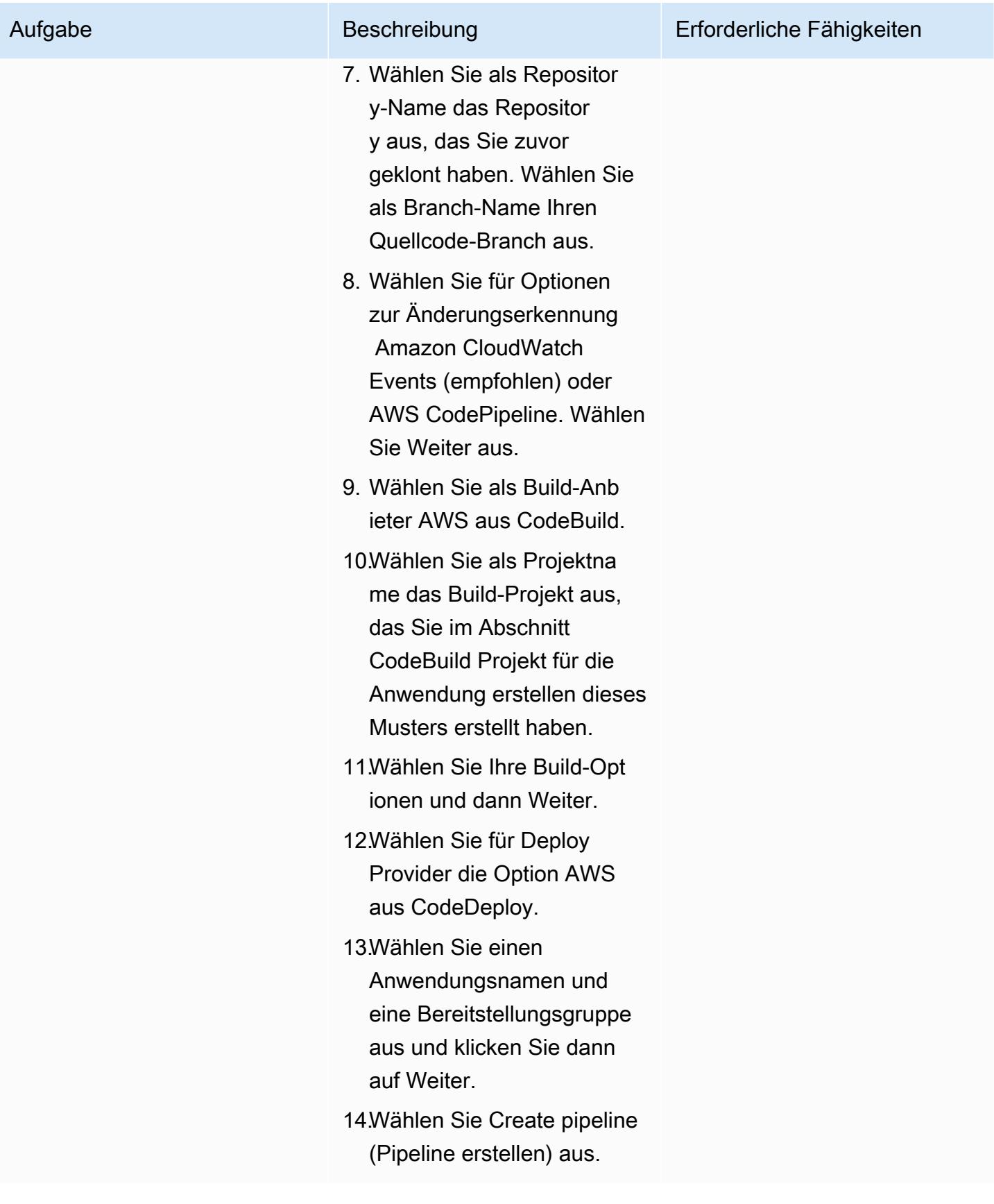

# Zugehörige Ressourcen

- [Arbeiten mit Repositorys in AWS CodeCommit](https://docs.aws.amazon.com/codecommit/latest/userguide/repositories.html)
- [Arbeit mit Build-Projekten](https://docs.aws.amazon.com/codebuild/latest/userguide/working-with-build-projects.html)
- [Arbeiten mit Anwendungen in CodeDeploy](https://docs.aws.amazon.com/codedeploy/latest/userguide/applications.html)
- [Arbeiten mit Pipelines in CodePipeline](https://docs.aws.amazon.com/codepipeline/latest/userguide/pipelines.html)

# Anlagen

[Um auf zusätzliche Inhalte zuzugreifen, die mit diesem Dokument verknüpft sind, entpacken Sie die](samples/p-attach/d1329896-666a-4b1d-a5aa-1dce5c196410/attachments/attachment.zip)  [folgende Datei: attachment.zip](samples/p-attach/d1329896-666a-4b1d-a5aa-1dce5c196410/attachments/attachment.zip)

# Automatisches Erstellen dynamischer CI-Pipelines für Java- und Python-Projekte

Erstellt vonl Raj Jayarajan (AWS), Amarnath Reddy (AWS), MAHESH RAGHUNANDANAN (AWS) und Vijesh Vijayakumaran Nair (AWS)

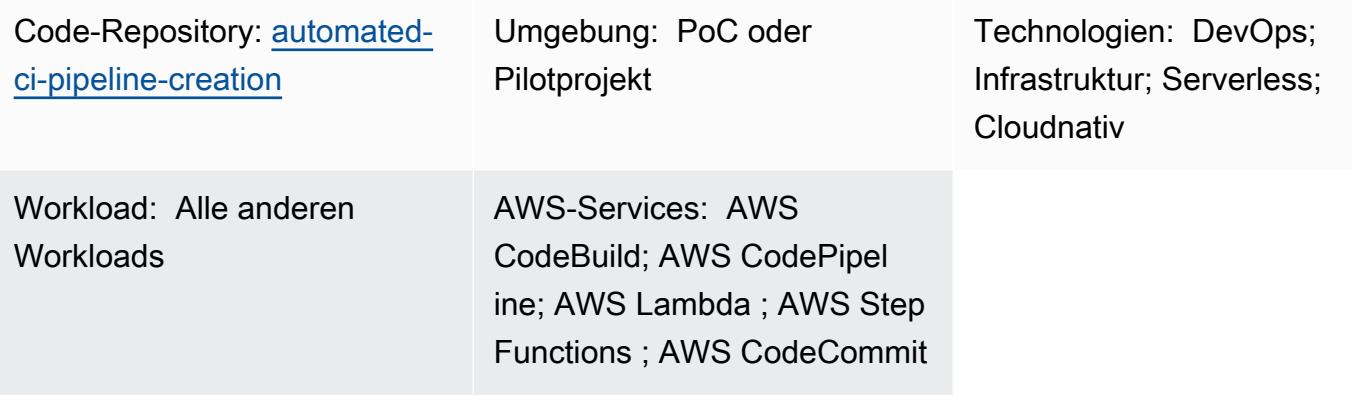

# Übersicht

Dieses Muster zeigt, wie dynamische Continuous Integration (CI)-Pipelines für Java- und Python-Projekte mithilfe von AWS-Entwicklertools automatisch erstellt werden.

Da Technologie-Stacks diversifizieren und Entwicklungsaktivitäten zunehmen, kann es schwierig werden, CI-Pipelines zu erstellen und zu verwalten, die in einer Organisation konsistent sind. Durch die Automatisierung des Prozesses in AWS Step Functions können Sie sicherstellen, dass Ihre CI-Pipelines in ihrer Nutzung und ihrem Ansatz konsistent sind.

Um die Erstellung dynamischer CI-Pipelines zu automatisieren, verwendet dieses Muster die folgenden Variableneingaben:

- Programmiersprache (nur Java oder Python)
- Pipeline-Name
- Erforderliche Pipeline-Phasen

Hinweis: Step Functions orchestriert die Pipeline-Erstellung mithilfe mehrerer AWS-Services. Weitere Informationen zu den in dieser Lösung verwendeten AWS-Services finden Sie im Abschnitt Tools dieses Musters.

# Voraussetzungen und Einschränkungen

#### Voraussetzungen

- Ein aktives AWS-Konto
- Ein Amazon S3-Bucket in derselben AWS-Region, in der diese Lösung bereitgestellt wird
- Ein AWS Identity and Access Management (IAM)[-Prinzipal](https://docs.aws.amazon.com/IAM/latest/UserGuide/reference_policies_elements_principal.html), der über die erforderlichen AWS-CloudFormation Berechtigungen verfügt, um die für diese Lösung erforderlichen Ressourcen zu erstellen

#### Einschränkungen

- Dieses Muster unterstützt nur Java- und Python-Projekte.
- Die in diesem Muster bereitgestellten IAM-Rollen folgen dem Prinzip der geringsten Berechtigung. Die Berechtigungen der IAM-Rollen müssen basierend auf den spezifischen Ressourcen aktualisiert werden, die Ihre CI-Pipeline erstellen muss.

## **Architektur**

Zieltechnologie-Stack

- AWS CloudFormation
- AWS CodeBuild
- AWS CodeCommit
- AWS CodePipeline
- IAM
- Amazon Simple Storage Service (Amazon S3)
- AWS Systems Manager
- AWS Step Functions
- AWS Lambda
- Amazon DynamoDB

#### **Zielarchitektur**

Voraussetzungen und Einschränkungen 1703

Das folgende Diagramm zeigt einen Beispiel-Workflow zum automatischen Erstellen dynamischer CI-Pipelines für Java- und Python-Projekte mithilfe von AWS-Entwicklertools.

Das Diagramm zeigt den folgenden Workflow:

- 1. Ein AWS-Benutzer stellt die Eingabeparameter für die CI-Pipeline-Erstellung im JSON-Format bereit. Diese Eingabe startet einen Step Functions-Workflow (Zustandsautomat ), der mithilfe von AWS-Entwicklertools eine CI-Pipeline erstellt.
- 2. Eine Lambda-Funktion liest einen Ordner mit dem Namen input-reference , der in einem Amazon S3-Bucket gespeichert ist, und generiert dann eine buildspec.yml-Datei. Diese generierte Datei definiert die CI-Pipeline-Phasen und wird wieder in demselben Amazon S3-Bucket gespeichert, in dem die Parameterreferenzen gespeichert sind.
- 3. Step Functions überprüft die Abhängigkeiten des CI-Pipeline-Erstellungs-Workflows auf Änderungen und aktualisiert den Abhängigkeiten-Stack nach Bedarf.
- 4. Step Functions erstellt die CI-Pipeline-Ressourcen in einem CloudFormation Stack, einschließlich eines CodeCommit Repositorys, CodeBuild Projekts und einer CodePipeline Pipeline.
- 5. Der CloudFormation Stack kopiert den Beispielquellcode für den ausgewählten Technologie-Stack (Java oder Python) und die Datei buildspec.yml in das CodeCommit Repository.
- 6. Details zur CI-Pipeline-Laufzeit werden in einer DynamoDB-Tabelle gespeichert.

Automatisierung und Skalierung

- Dieses Muster ist nur für die Verwendung in einer einzelnen Entwicklungsumgebung vorgesehen. Konfigurationsänderungen sind für die Verwendung in mehreren Entwicklungsumgebungen erforderlich.
- Um Unterstützung für mehr als einen CloudFormation Stack hinzuzufügen, können Sie zusätzliche CloudFormation Vorlagen erstellen. Weitere Informationen finden Sie unter [Erste Schritte mit AWS](https://docs.aws.amazon.com/AWSCloudFormation/latest/UserGuide/GettingStarted.html) [CloudFormation](https://docs.aws.amazon.com/AWSCloudFormation/latest/UserGuide/GettingStarted.html) in der - CloudFormation Dokumentation.

# Tools

Tools

- [AWS Step Functions](https://docs.aws.amazon.com/step-functions/latest/dg/welcome.html) ist ein Serverless-Orchestrierungsservice, mit dem Sie AWS Lambda-Funktionen und andere AWS-Services kombinieren können, um geschäftskritische Anwendungen zu erstellen.
- [AWS Lambda](https://docs.aws.amazon.com/lambda/latest/dg/welcome.html) ist ein Datenverarbeitungsservice, mit dem Sie Code ausführen können, ohne Server bereitstellen oder verwalten zu müssen. Es führt Ihren Code nur bei Bedarf aus und skaliert automatisch, sodass Sie nur für die genutzte Rechenzeit bezahlen.
- [AWS CodeBuild](https://docs.aws.amazon.com/codebuild/latest/userguide/welcome.html) ist ein vollständig verwalteter Build-Service, mit dem Sie Quellcode kompilieren, Einheitentests ausführen und Artefakte erstellen können, die bereitgestellt werden können.
- [AWS CodeCommit](https://docs.aws.amazon.com/codecommit/latest/userguide/welcome.html) ist ein Service zur Versionskontrolle, mit dem Sie Git-Repositorys privat speichern und verwalten können, ohne Ihr eigenes Quellcodeverwaltungssystem verwalten zu müssen.
- [AWS CodePipeline](https://docs.aws.amazon.com/codepipeline/latest/userguide/welcome.html) hilft Ihnen, die verschiedenen Phasen einer Softwareversion schnell zu modellieren und zu konfigurieren und die Schritte zu automatisieren, die erforderlich sind, um Softwareänderungen kontinuierlich zu veröffentlichen.
- [Mit AWS Identity and Access Management \(IAM\)](https://docs.aws.amazon.com/IAM/latest/UserGuide/introduction.html) können Sie den Zugriff auf Ihre AWS-Ressourcen sicher verwalten, indem Sie steuern, wer für ihre Nutzung authentifiziert und autorisiert ist.
- [AWS Key Management Service \(AWS KMS\)](https://docs.aws.amazon.com/kms/latest/developerguide/overview.html) hilft Ihnen beim Erstellen und Steuern kryptografischer Schlüssel, um Ihre Daten zu schützen.
- [Amazon Simple Storage Service \(Amazon S3\)](https://docs.aws.amazon.com/AmazonS3/latest/userguide/Welcome.html) ist ein cloudbasierter Objektspeicherservice, der Sie beim Speichern, Schützen und Abrufen beliebiger Datenmengen unterstützt.
- [AWS CloudFormation](https://docs.aws.amazon.com/AWSCloudFormation/latest/UserGuide/Welcome.html) hilft Ihnen, AWS-Ressourcen einzurichten, schnell und konsistent bereitzustellen und sie während ihres gesamten Lebenszyklus über AWS-Konten und -Regionen hinweg zu verwalten.
- [Amazon DynamoDB](https://docs.aws.amazon.com/amazondynamodb/latest/developerguide/Introduction.html) ist ein vollständig verwalteter NoSQL-Datenbank-Service, der schnelle und planbare Leistung mit nahtloser Skalierbarkeit bereitstellt.
- [AWS Systems Manager Parameter Store](https://docs.aws.amazon.com/systems-manager/latest/userguide/systems-manager-parameter-store.html) bietet eine sichere, hierarchische Speicherung für die Verwaltung von Konfigurationsdaten und Secrets.

#### Code

Der Code für dieses Muster ist im GitHub [automated-ci-pipeline-creation](https://github.com/aws-samples/automated-ci-pipeline-creation)Repository verfügbar. Das Repository enthält die CloudFormation Vorlagen, die zum Erstellen der in diesem Muster beschriebenen Zielarchitektur erforderlich sind.

# Bewährte Methoden

- Geben Sie keine Anmeldeinformationen (Geheimnisse) wie Token oder Passwörter direkt in CloudFormation Vorlagen oder Step-Functions-Aktionskonfigurationen ein. Wenn Sie dies tun, werden die Informationen in den DynamoDB-Protokollen angezeigt. Verwenden Sie stattdessen AWS Secrets Manager, um Secrets einzurichten und zu speichern. Verweisen Sie dann nach Bedarf auf die in Secrets Manager gespeicherten Secrets in den CloudFormation Vorlagen und Step-Functions-Aktionskonfigurationen. Weitere Informationen finden Sie unter [Was ist AWS](https://docs.aws.amazon.com/secretsmanager/latest/userguide/intro.html) [Secrets Manager](https://docs.aws.amazon.com/secretsmanager/latest/userguide/intro.html)? in der Secrets-Manager-Dokumentation.
- Konfigurieren Sie die serverseitige Verschlüsselung für CodePipeline Artefakte, die in Amazon S3 gespeichert sind. Weitere Informationen finden Sie unter [Konfigurieren der serverseitigen](https://docs.aws.amazon.com/codepipeline/latest/userguide/S3-artifact-encryption.html)  [Verschlüsselung für Artefakte, die in Amazon S3 für gespeichert sind CodePipeline](https://docs.aws.amazon.com/codepipeline/latest/userguide/S3-artifact-encryption.html) in der - CodePipeline Dokumentation.
- Wenden Sie bei der Konfiguration von IAM-Rollen die geringsten Berechtigungen an. Weitere Informationen finden Sie unter [Geringste Berechtigungen anwenden](https://docs.aws.amazon.com/IAM/latest/UserGuide/best-practices.html#grant-least-privilege) in der IAM-Dokumentation.
- Stellen Sie sicher, dass Ihr Amazon S3-Bucket nicht öffentlich zugänglich ist. Weitere Informationen finden Sie unter [Konfigurieren der Einstellung zum Blockieren des öffentlichen](https://docs.aws.amazon.com/AmazonS3/latest/userguide/configuring-block-public-access-bucket.html)  [Zugriffs für Ihre S3-Buckets](https://docs.aws.amazon.com/AmazonS3/latest/userguide/configuring-block-public-access-bucket.html) in der Amazon S3-Dokumentation.
- Stellen Sie sicher, dass Sie das Versioning für Ihren Amazon S3-Bucket aktivieren. Weitere Informationen finden Sie unter [Verwenden der Versionsverwaltung in S3-Buckets](https://docs.aws.amazon.com/AmazonS3/latest/userguide/Versioning.html) in der Amazon S3-Dokumentation.
- Verwenden Sie IAM Access Analyzer bei der Konfiguration von IAM-Richtlinien. Das Tool bietet umsetzbare Empfehlungen, mit denen Sie sichere und funktionale IAM-Richtlinien erstellen können. Weitere Informationen finden Sie unter [Verwenden von AWS Identity and Access](https://docs.aws.amazon.com/IAM/latest/UserGuide/what-is-access-analyzer.html)  [Management Access Analyzer](https://docs.aws.amazon.com/IAM/latest/UserGuide/what-is-access-analyzer.html) in der IAM-Dokumentation.
- Definieren Sie nach Möglichkeit bestimmte Zugriffsbedingungen bei der Konfiguration von IAM-Richtlinien.
- Aktivieren Sie die Amazon- CloudWatch Protokollierung für Überwachungs- und Prüfungszwecke. Weitere Informationen finden Sie unter [Was ist Amazon CloudWatch Logs?](https://docs.aws.amazon.com/AmazonCloudWatch/latest/logs/WhatIsCloudWatchLogs.html) in der - CloudWatch Dokumentation.

# Sekunden

# Konfigurieren der Voraussetzungen

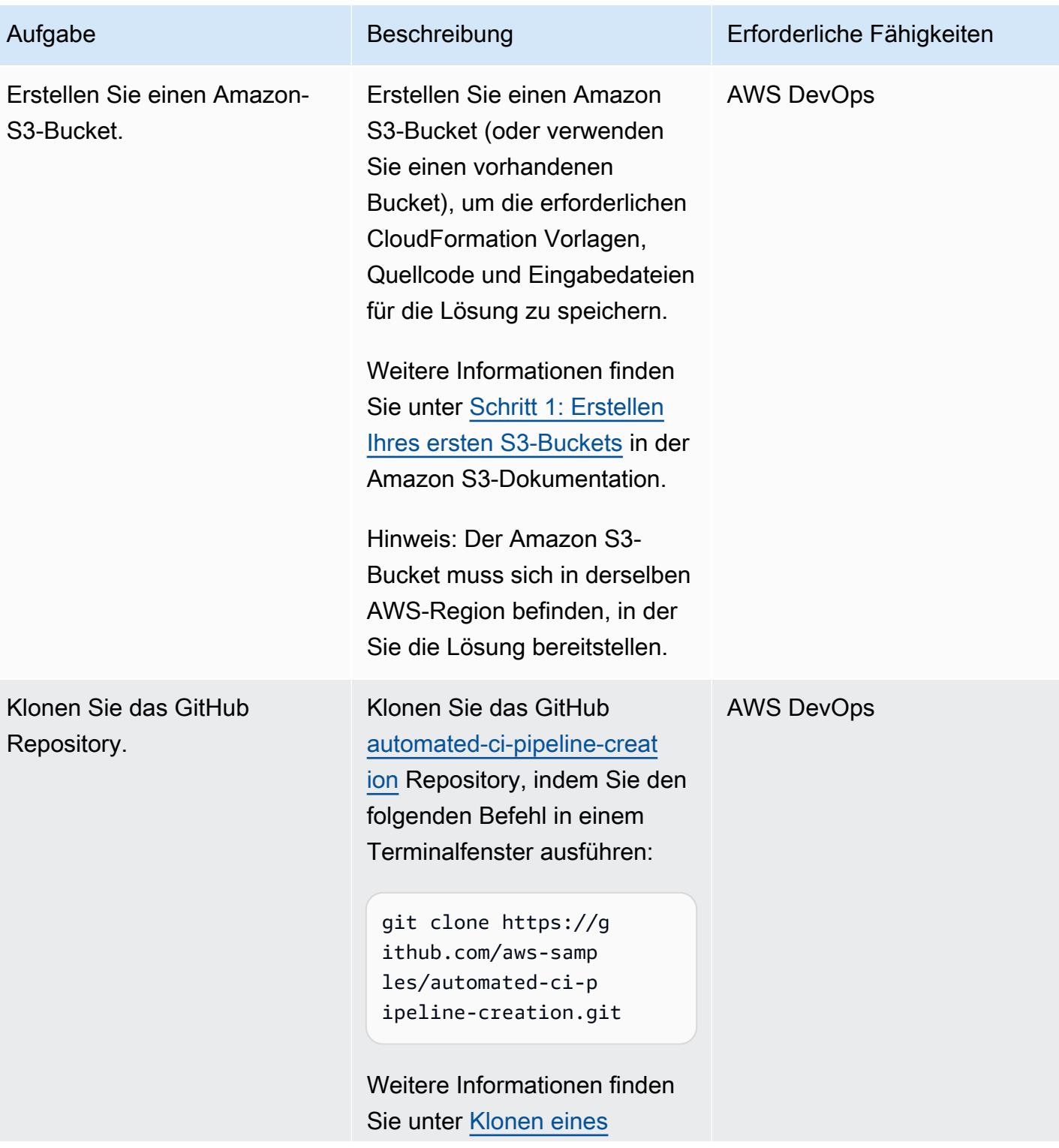

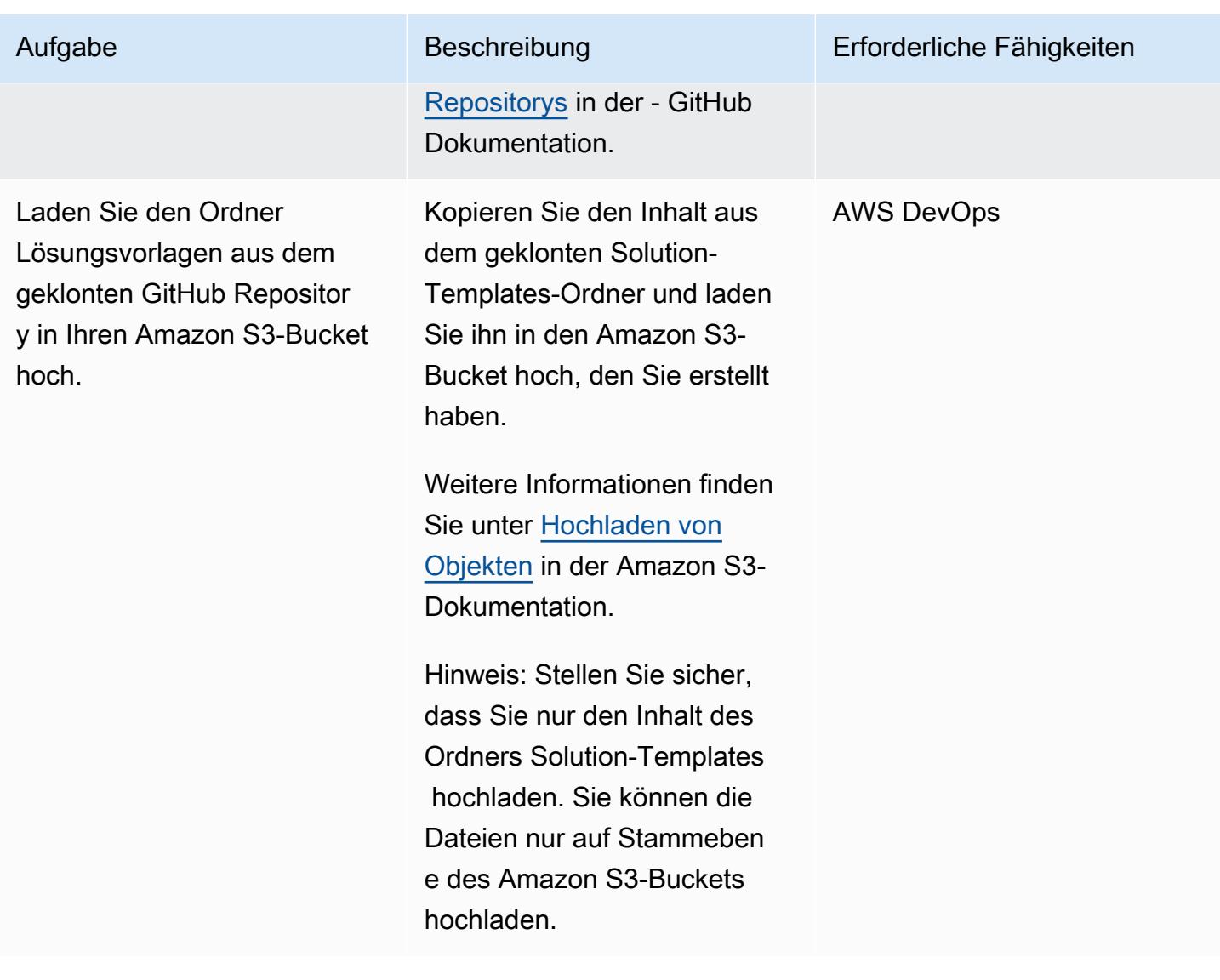

### Bereitstellen der Lösung

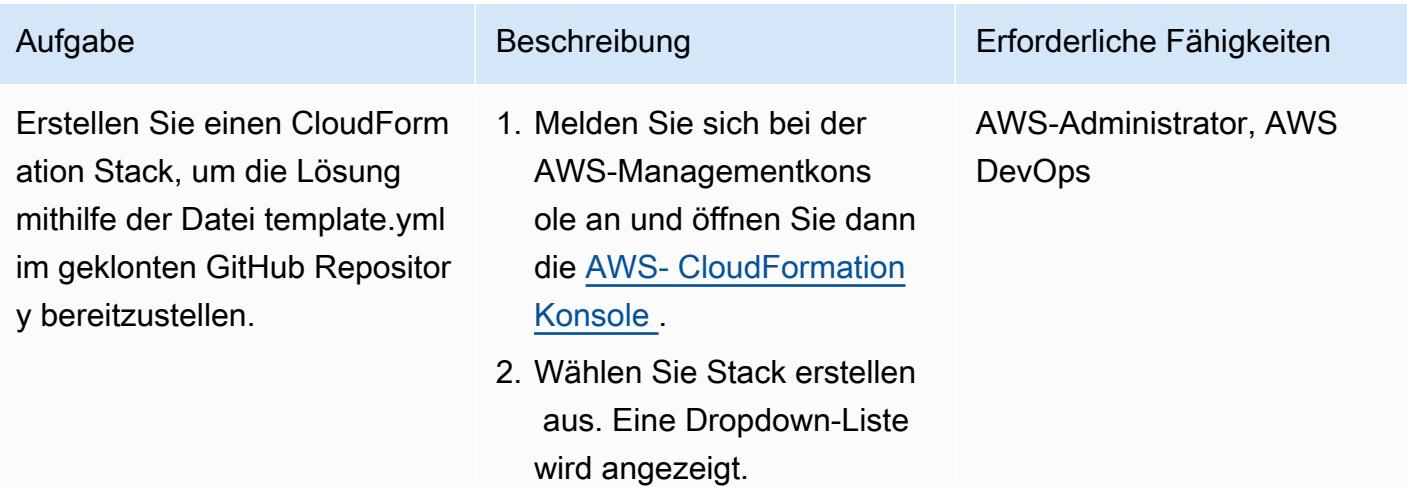

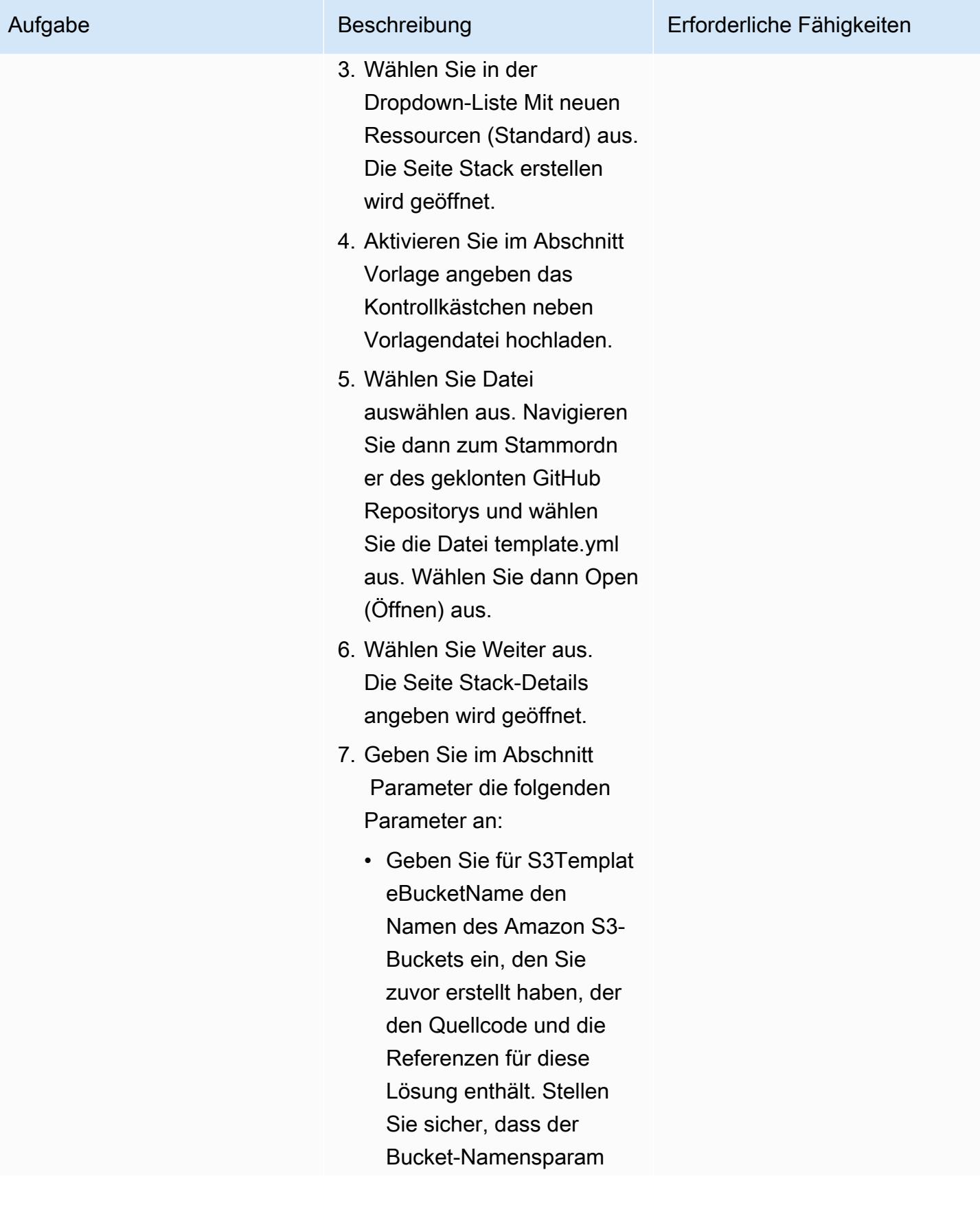

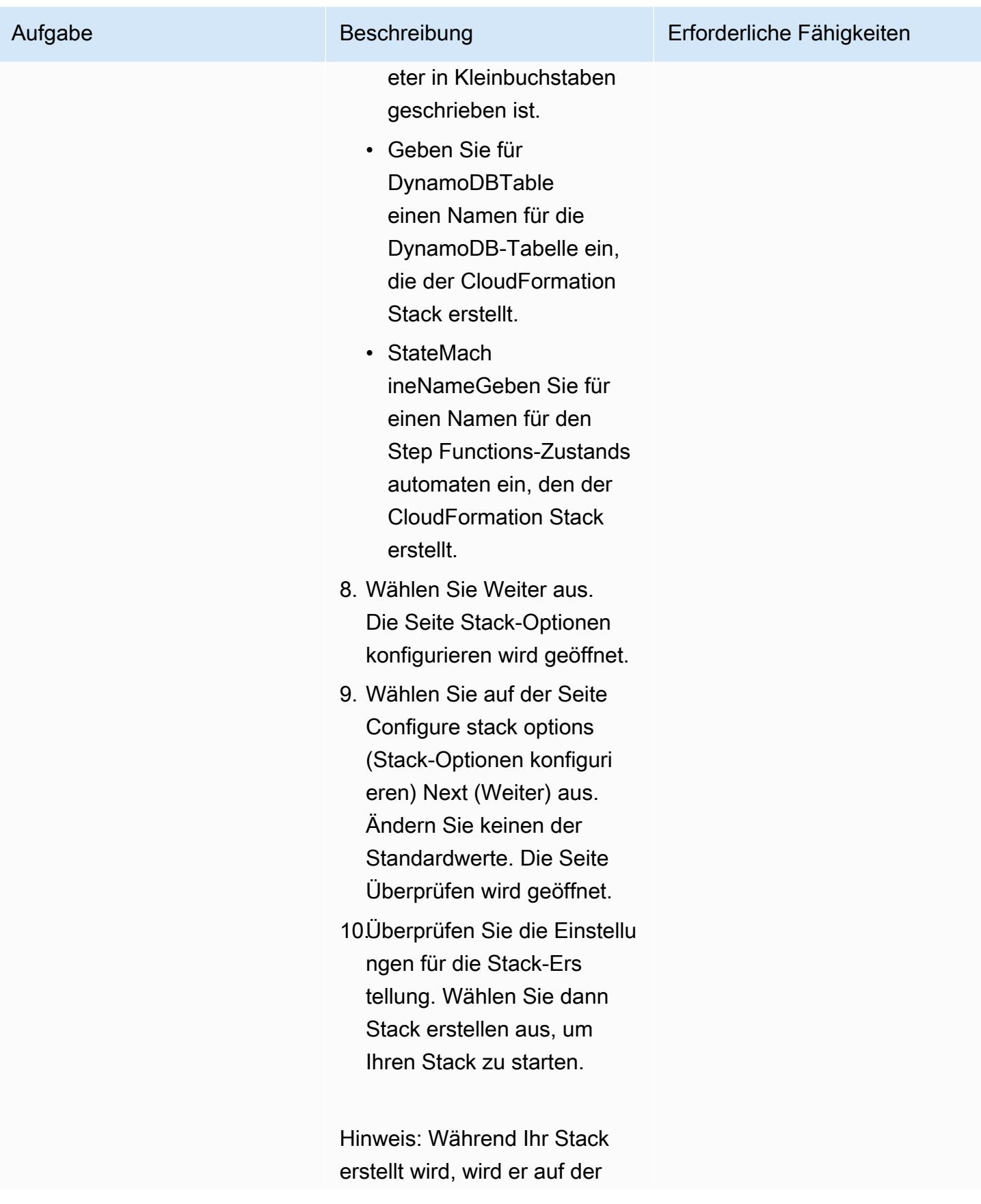
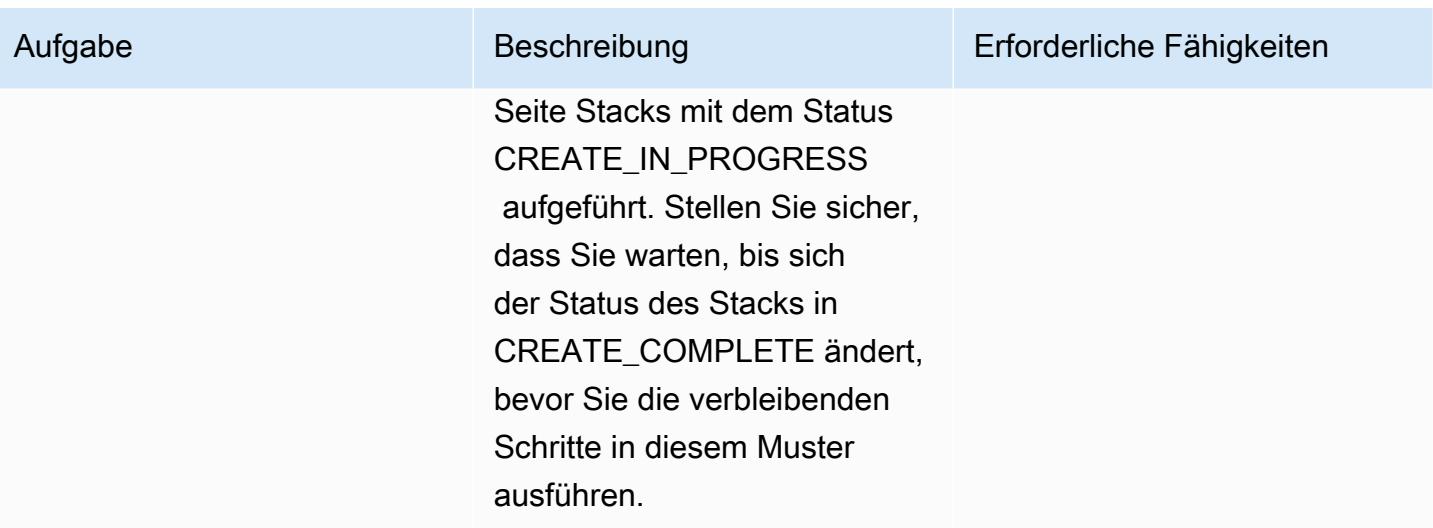

# Testen der Einrichtung

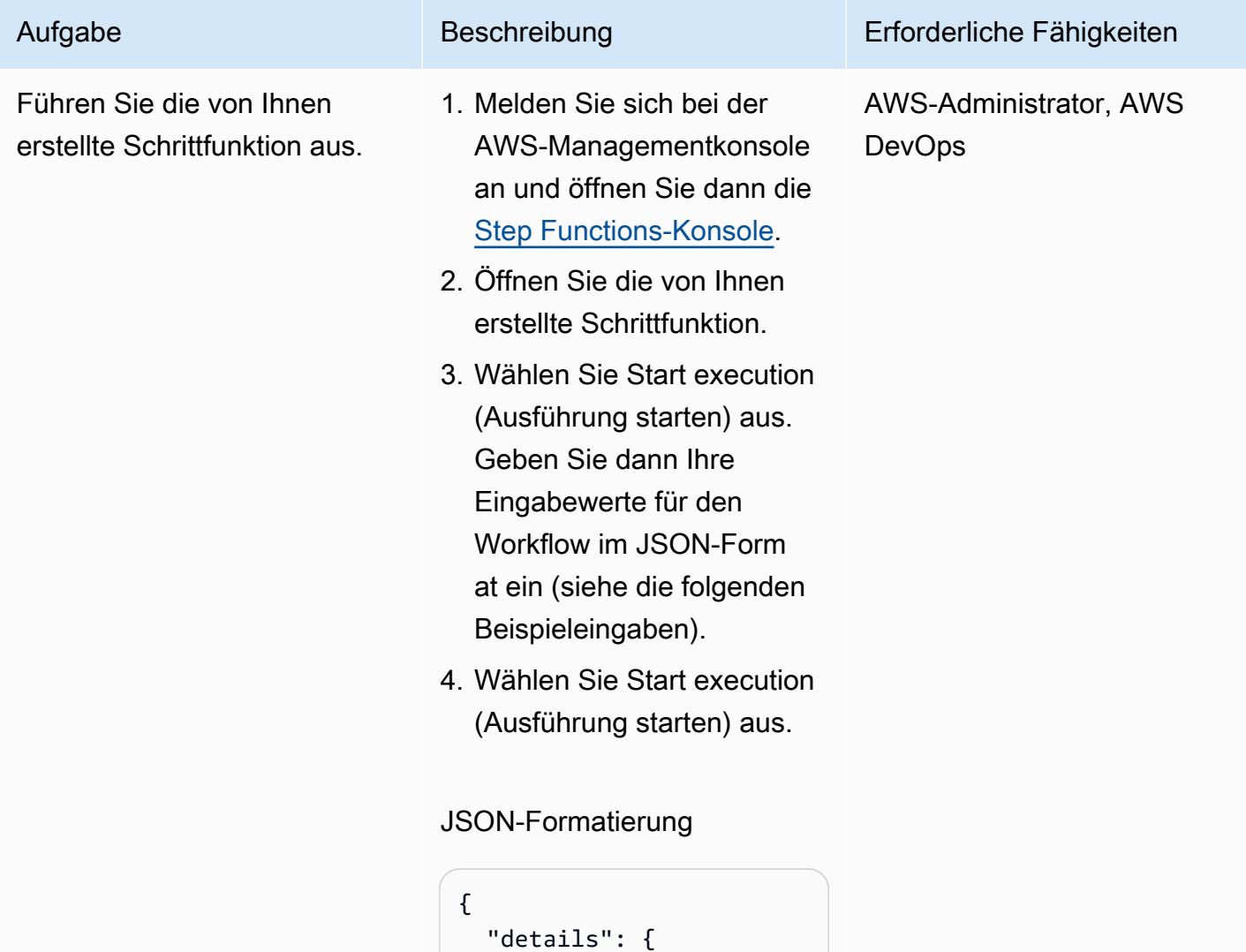

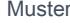

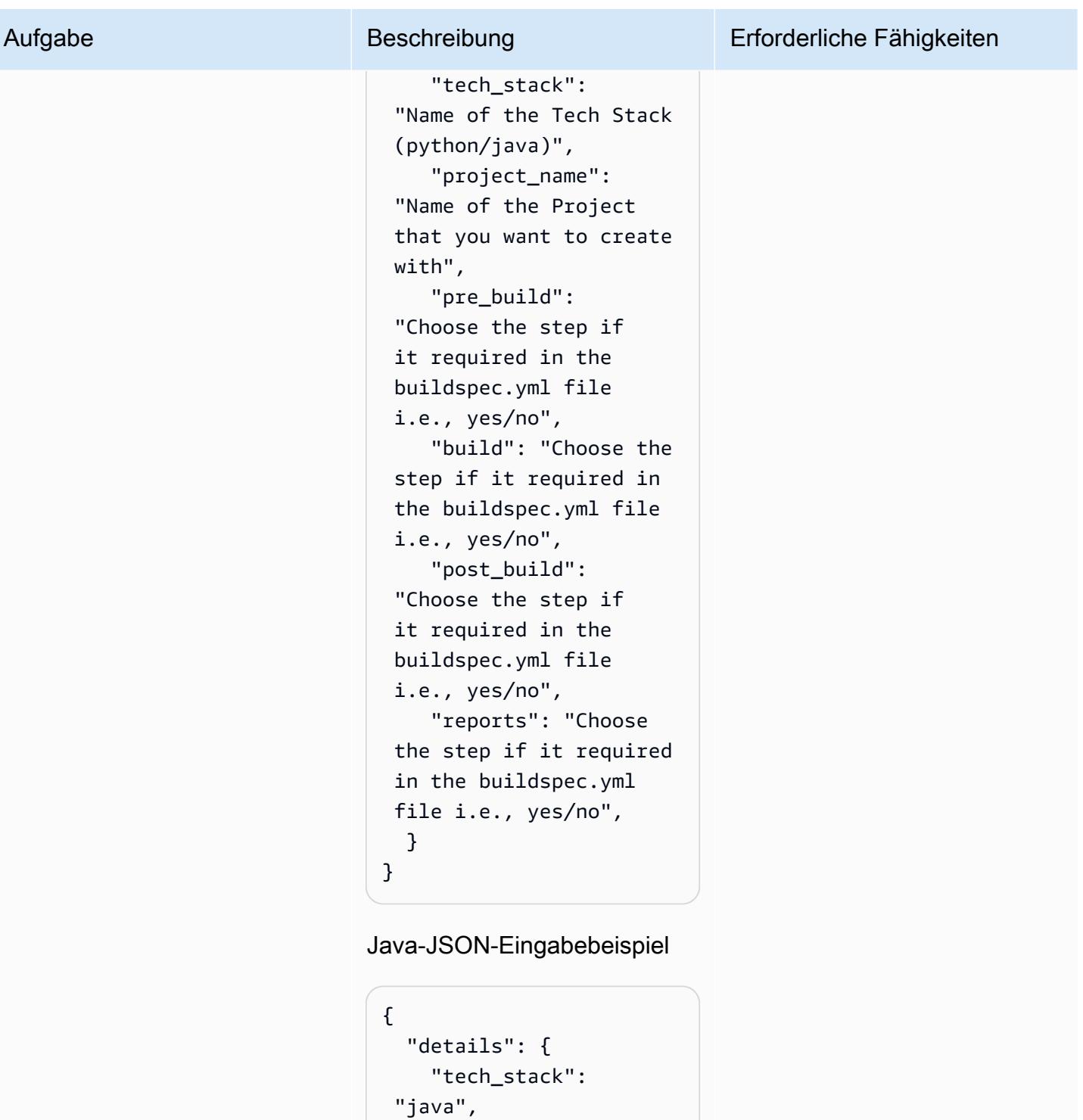

 "project\_name": "pipeline-java-pjt",

"yes",

 "pre\_build": "yes", "build": "yes", "post\_build":

"reports": "yes"

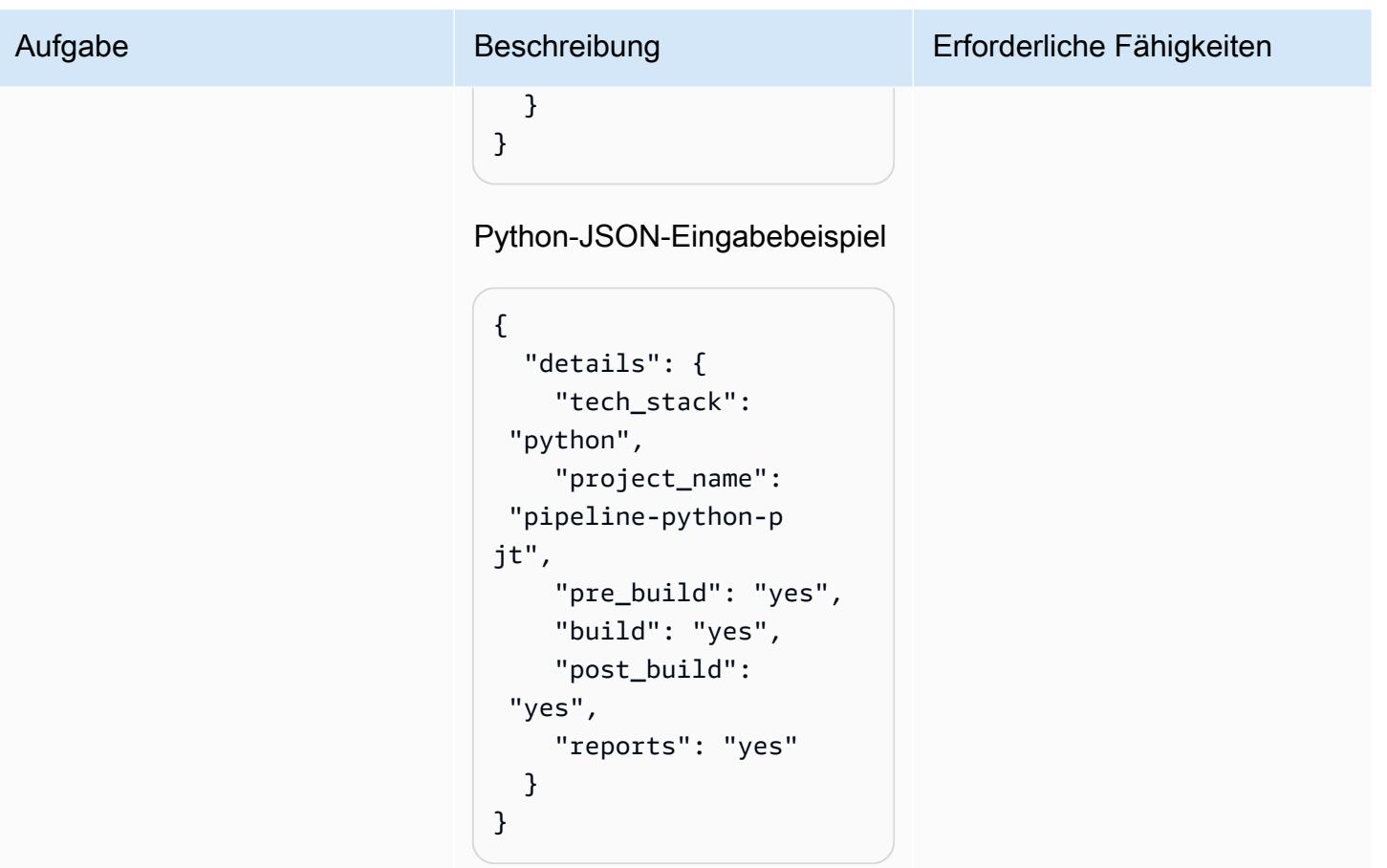

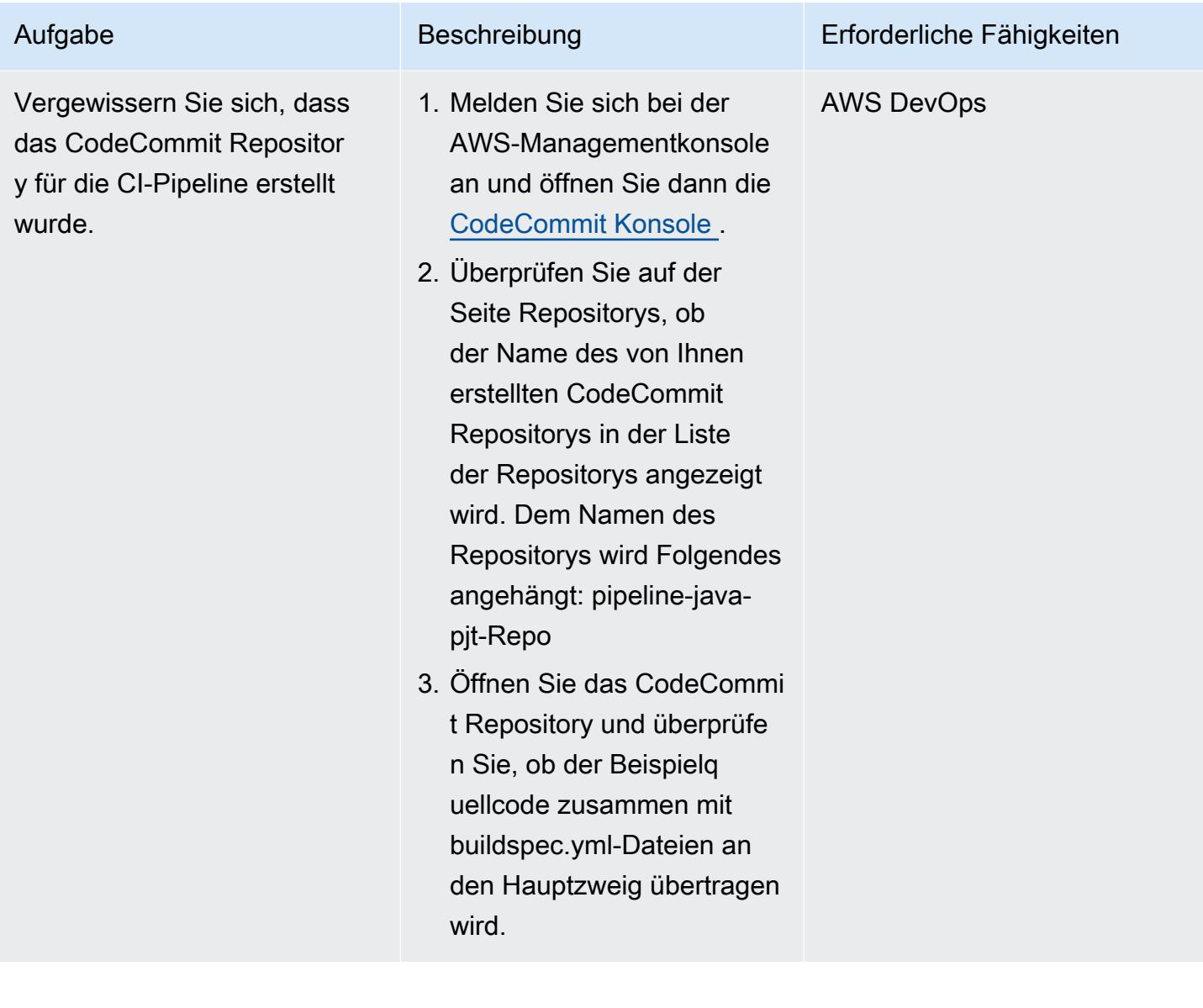

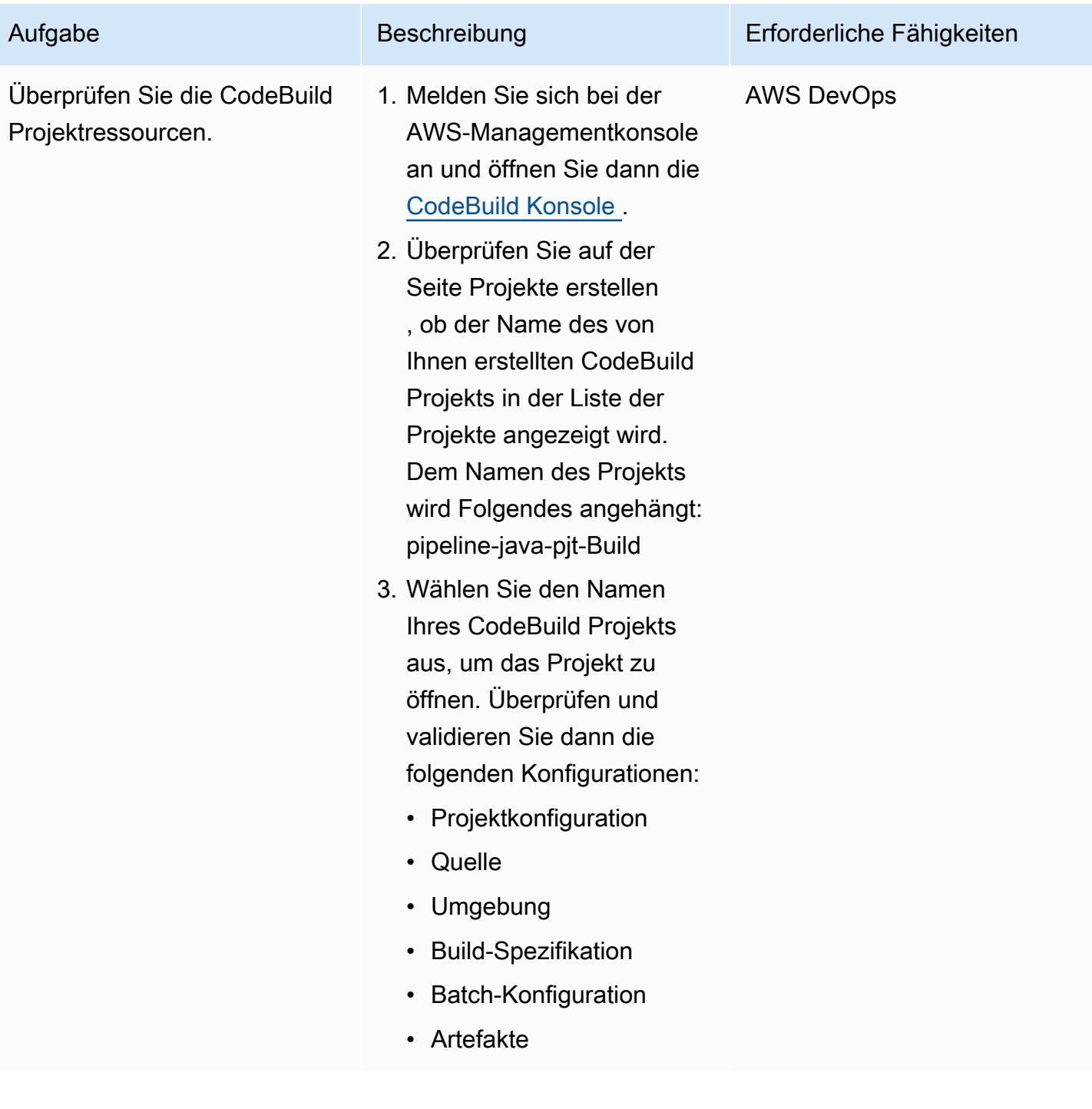

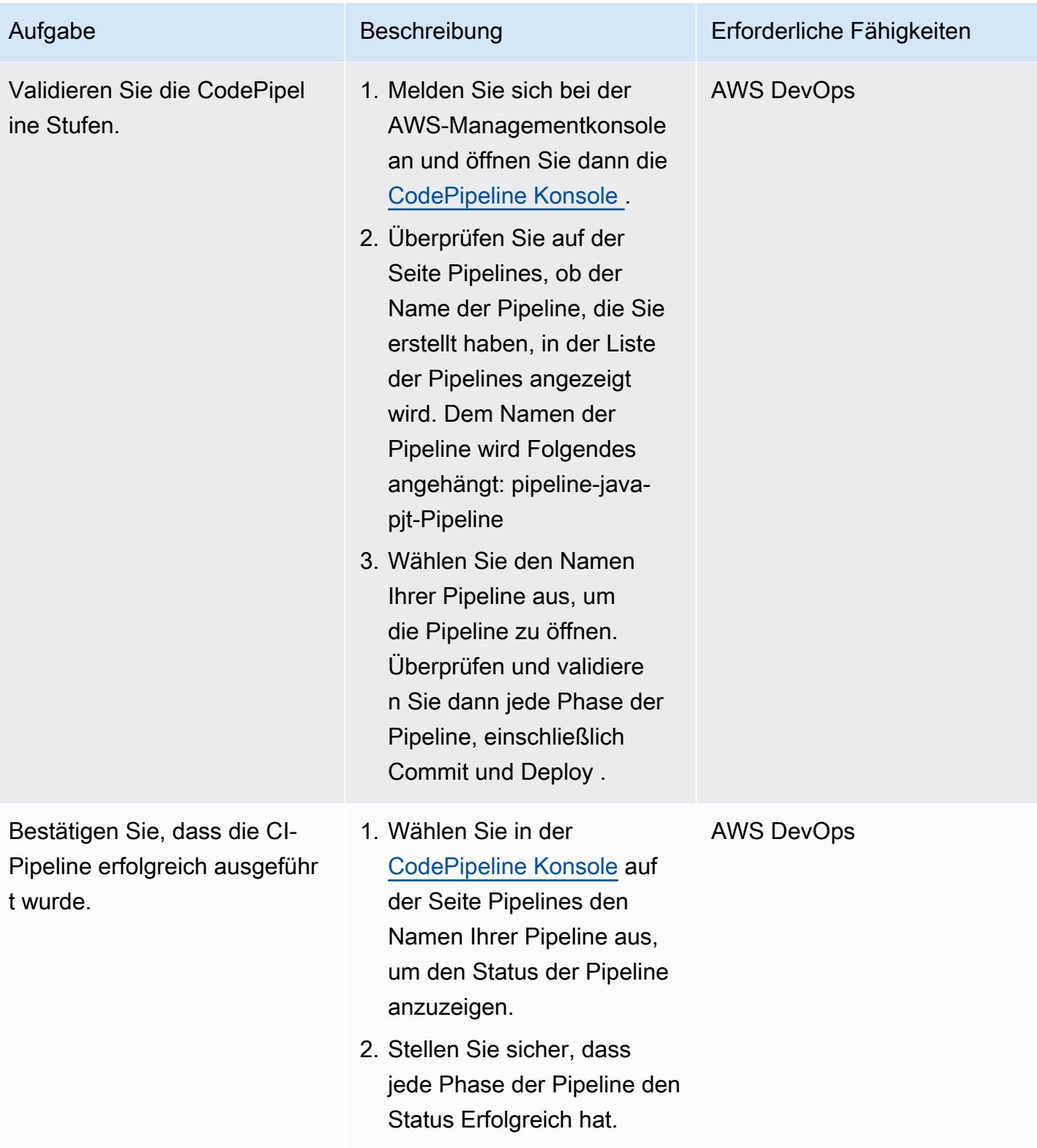

### Bereinigen Ihrer Ressourcen

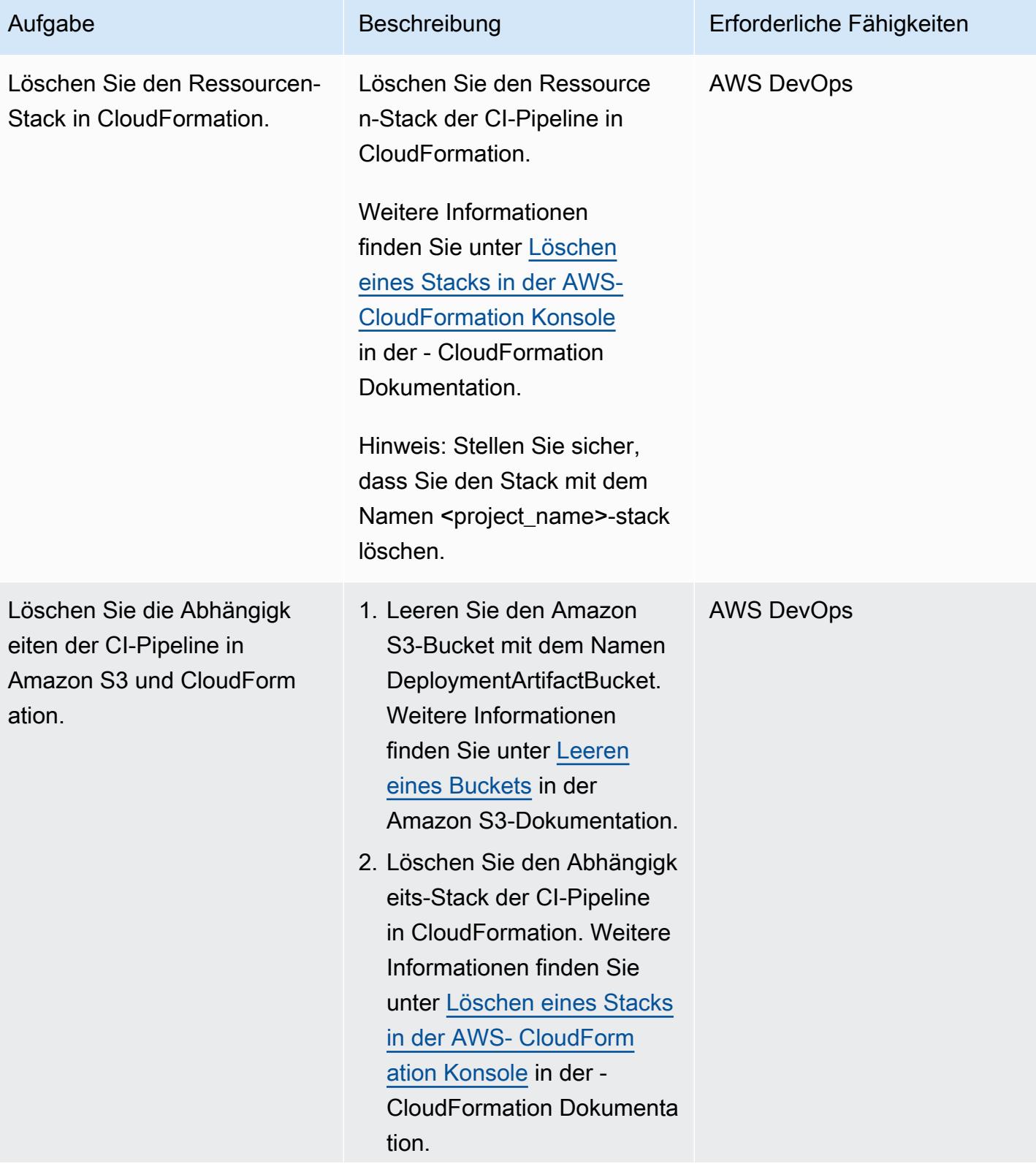

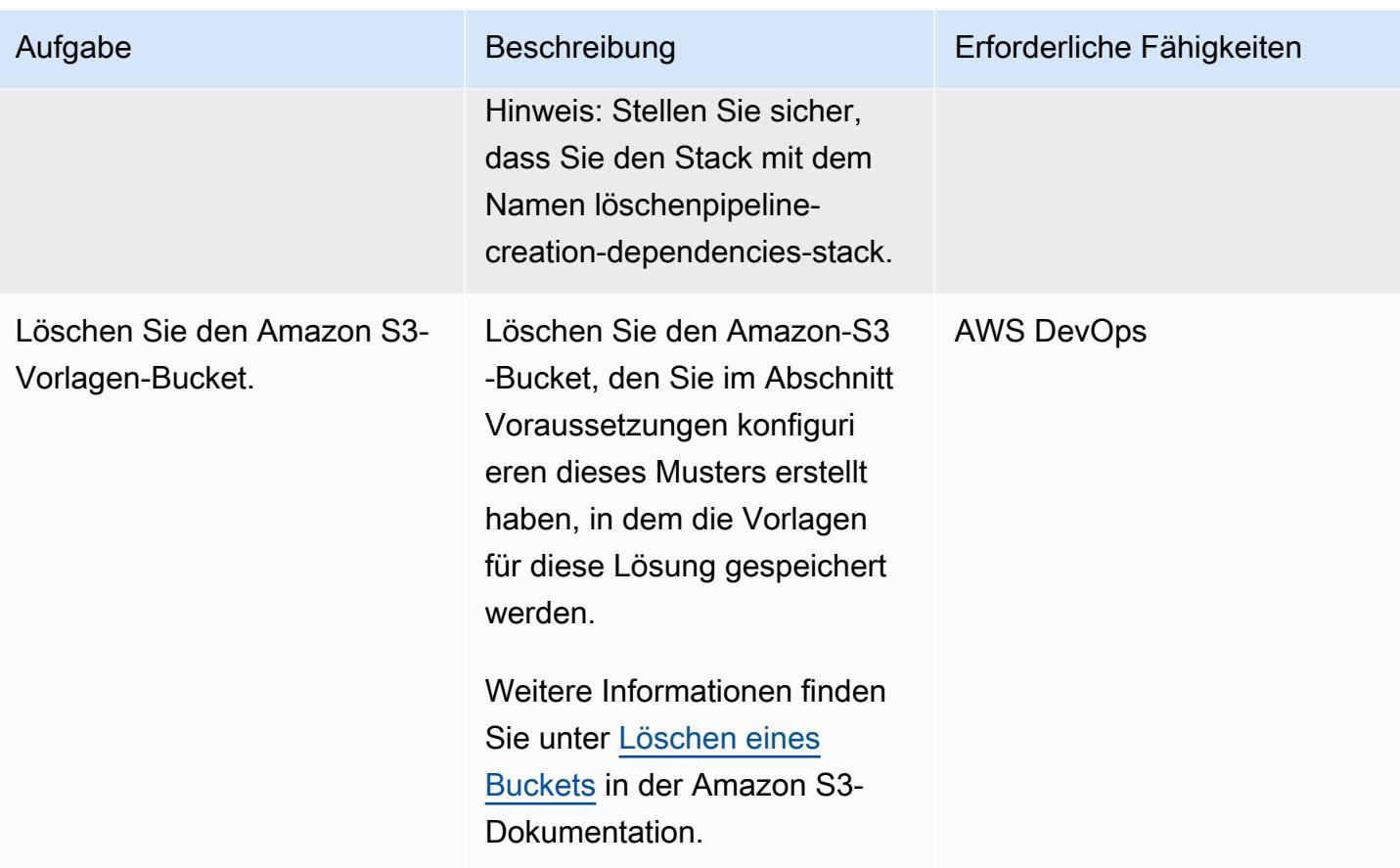

# Zugehörige Ressourcen

- [Erstellen eines Step Functions-Zustandsautomaten, der Lambda verwendet](https://docs.aws.amazon.com/step-functions/latest/dg/tutorial-creating-lambda-state-machine.html) (Dokumentation zu AWS Step Functions)
- [AWS Step Functions WorkFlow Studio](https://docs.aws.amazon.com/step-functions/latest/dg/workflow-studio.html) (Dokumentation zu AWS Step Functions)
- [DevOps und AWS](https://aws.amazon.com/devops/)
- [Wie CloudFormation funktioniert AWS?](https://docs.aws.amazon.com/AWSCloudFormation/latest/UserGuide/cfn-whatis-howdoesitwork.html) (AWS- CloudFormation Dokumentation)
- [Vervollständigen von CI/CD mit AWS CodeCommit, AWS CodeDeploy, CodeBuildAWS und AWS](https://aws.amazon.com/blogs/devops/complete-ci-cd-with-aws-codecommit-aws-codebuild-aws-codedeploy-and-aws-codepipeline/) [CodePipeline](https://aws.amazon.com/blogs/devops/complete-ci-cd-with-aws-codecommit-aws-codebuild-aws-codedeploy-and-aws-codepipeline/) (AWS-Blogbeitrag)
- [IAM- und AWS STS-Kontingente, Namensanforderungen und Zeichenlimits](https://docs.aws.amazon.com/IAM/latest/UserGuide/reference_iam-quotas.html) (IAM-Dokumentation)

# Stellen Sie CloudWatch Synthetics Canaries mithilfe von Terraform bereit

Erstellt von Dhrubajyoti Mukherjee (AWS) und Jean-Francois Landreau (AWS)

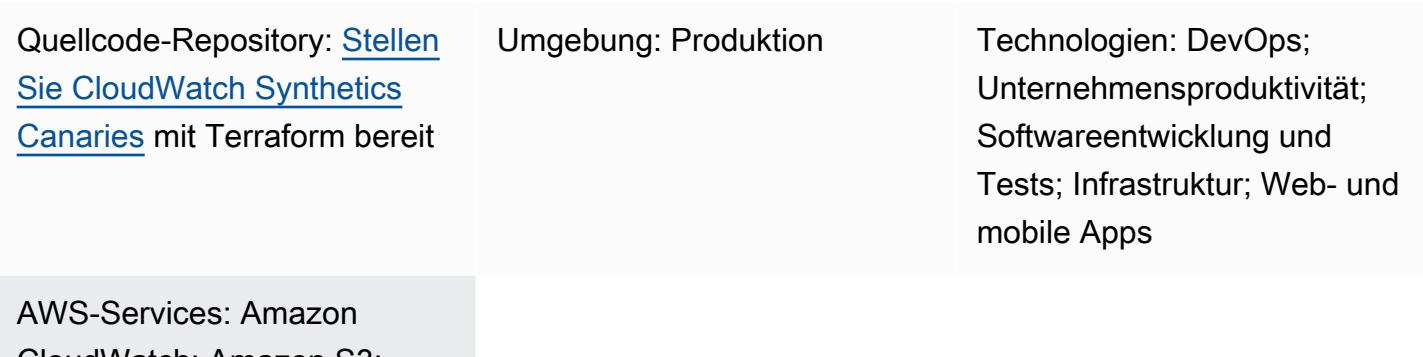

CloudWatch; Amazon S3; Amazon SNS; Amazon VPC; AWS Identity and Access Management

# Übersicht

Es ist wichtig, den Zustand eines Systems aus Kundensicht zu überprüfen und sicherzustellen, dass Kunden eine Verbindung herstellen können. Dies ist schwieriger, wenn die Kunden den Endpunkt nicht ständig anrufen. [Amazon CloudWatch Synthetics](https://docs.aws.amazon.com/AmazonCloudWatch/latest/monitoring/CloudWatch_Synthetics_Canaries.html) unterstützt die Erstellung von Canaries, mit denen sowohl öffentliche als auch private Endgeräte getestet werden können. Durch die Verwendung von Canaries können Sie den Status eines Systems ermitteln, auch wenn es nicht verwendet wird. Diese Kanarien sind entweder Node.js Puppeteer-Skripte oder Python Selenium-Skripte.

Dieses Muster beschreibt, wie HashiCorp Terraform verwendet wird, um Canaries bereitzustellen, die private Endpunkte testen. Es bettet ein Puppeteer-Skript ein, das testet, ob eine URL zurückkehrt. 200-OK Das Terraform-Skript kann dann in das Skript integriert werden, das den privaten Endpunkt bereitstellt. Sie können die Lösung auch ändern, um öffentliche Endpunkte zu überwachen.

# Voraussetzungen und Einschränkungen

### Voraussetzungen

- Ein aktives Amazon Web Services (AWS) -Konto mit einer Virtual Private Cloud (VPC) und privaten Subnetzen
- Die URL des Endpunkts, der von den privaten Subnetzen aus erreicht werden kann
- Terraform ist in der Bereitstellungsumgebung installiert

#### Einschränkungen

Die aktuelle Lösung funktioniert für die folgenden CloudWatch Synthetics-Laufzeitversionen:

- syn-nodejs-puppeteer-3.4
- syn-nodejs-puppeteer-3,5
- syn-nodejs-puppeteer-3,6
- syn-nodejs-puppeteer-3,7

Wenn neue Runtime-Versionen veröffentlicht werden, müssen Sie möglicherweise die aktuelle Lösung aktualisieren. Sie müssen die Lösung auch ändern, um mit den Sicherheitsupdates Schritt zu halten.

#### Produktversionen

• Terraform 1.3.0

## **Architektur**

Amazon CloudWatch Synthetics basiert auf CloudWatch Lambda und Amazon Simple Storage Service (Amazon S3). Amazon CloudWatch bietet einen Assistenten zum Erstellen der Canaries und ein Dashboard, das den Status der Canaries Runs anzeigt. Die Lambda-Funktion führt das Skript aus. Amazon S3 speichert die Protokolle und Screenshots der Canary Runs.

Dieses Muster simuliert einen privaten Endpunkt über eine Amazon Elastic Compute Cloud (Amazon EC2) -Instance, die in den Zielsubnetzen bereitgestellt wird. Die Lambda-Funktion erfordert elastische Netzwerkschnittstellen in der VPC, in der der private Endpunkt bereitgestellt wird.

#### Das Diagramm zeigt Folgendes:

- 1. Der Synthetics Canary initiiert die kanarische Lambda-Funktion.
- 2. Die kanarische Lambda-Funktion stellt eine Verbindung zur elastic network interface her.
- 3. Die Canary-Lambda-Funktion überwacht den Status des Endpunkts.
- 4. Der Synthetics Canary überträgt Laufdaten und CloudWatch Metriken in den S3-Bucket.
- 5. Auf der Grundlage der Metriken wird ein CloudWatch Alarm ausgelöst.
- 6. Der CloudWatch Alarm leitet das Thema Amazon Simple Notification Service (Amazon SNS) ein.

# Tools

#### AWS-Services

- [Amazon CloudWatch](https://docs.aws.amazon.com/AmazonCloudWatch/latest/monitoring/WhatIsCloudWatch.html) hilft Ihnen dabei, die Metriken Ihrer AWS-Ressourcen und der Anwendungen, die Sie auf AWS ausführen, in Echtzeit zu überwachen.
- [AWS Lambda](https://docs.aws.amazon.com/lambda/latest/dg/welcome.html) ist ein Rechenservice, mit dem Sie Code ausführen können, ohne Server bereitstellen oder verwalten zu müssen. Er führt Ihren Code nur bei Bedarf aus und skaliert automatisch, sodass Sie nur für die tatsächlich genutzte Rechenzeit zahlen.
- [Amazon Simple Notification Service \(Amazon SNS\)](https://docs.aws.amazon.com/sns/latest/dg/welcome.html) unterstützt Sie bei der Koordination und Verwaltung des Nachrichtenaustauschs zwischen Herausgebern und Kunden, einschließlich Webservern und E-Mail-Adressen.
- [Amazon Simple Storage Service \(Amazon S3\)](https://docs.aws.amazon.com/AmazonS3/latest/userguide/Welcome.html) ist ein cloudbasierter Objektspeicherservice, der Sie beim Speichern, Schützen und Abrufen beliebiger Datenmengen unterstützt.
- [Amazon Virtual Private Cloud \(Amazon VPC\)](https://docs.aws.amazon.com/vpc/latest/userguide/what-is-amazon-vpc.html) hilft Ihnen dabei, AWS-Ressourcen in einem von Ihnen definierten virtuellen Netzwerk zu starten. Dieses virtuelle Netzwerk ähnelt einem herkömmlichen Netzwerk, das Sie in Ihrem eigenen Rechenzentrum betreiben würden, mit den Vorteilen der skalierbaren Infrastruktur von AWS. Dieses Muster verwendet VPC-Endpunkte und elastische Netzwerkschnittstellen.

#### Andere Dienste

- [HashiCorp Terraform](https://www.terraform.io/docs) ist ein Open-Source-Tool für Infrastruktur als Code (IaC), mit dem Sie mithilfe von Code Cloud-Infrastruktur und -Ressourcen bereitstellen und verwalten können. Dieses Muster verwendet Terraform, um die Infrastruktur bereitzustellen.
- [Puppeteer ist eine Node.js](https://pptr.dev/) Bibliothek. Die CloudWatch Synthetics-Laufzeit verwendet das Puppeteer-Framework.

#### Code

[Die Lösung ist im Cloud-Repository verfügbar. GitHub watch-synthetics-canary-terraform](https://github.com/aws-samples/cloudwatch-synthetics-canary-terraform) Weitere Informationen finden Sie im Abschnitt Zusätzliche Informationen.

# Epen

Implementieren Sie die Lösung für die Überwachung einer privaten URL

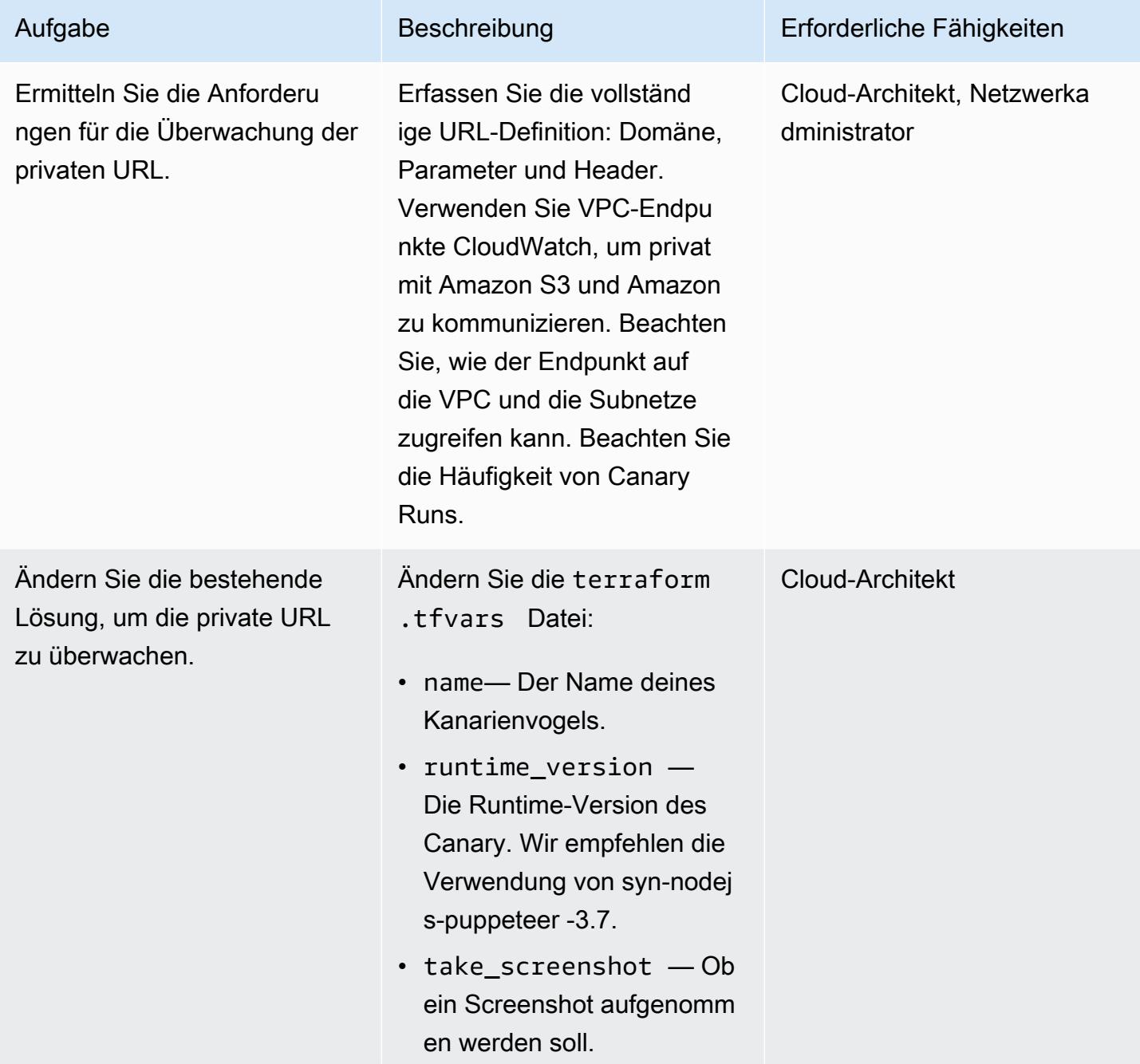

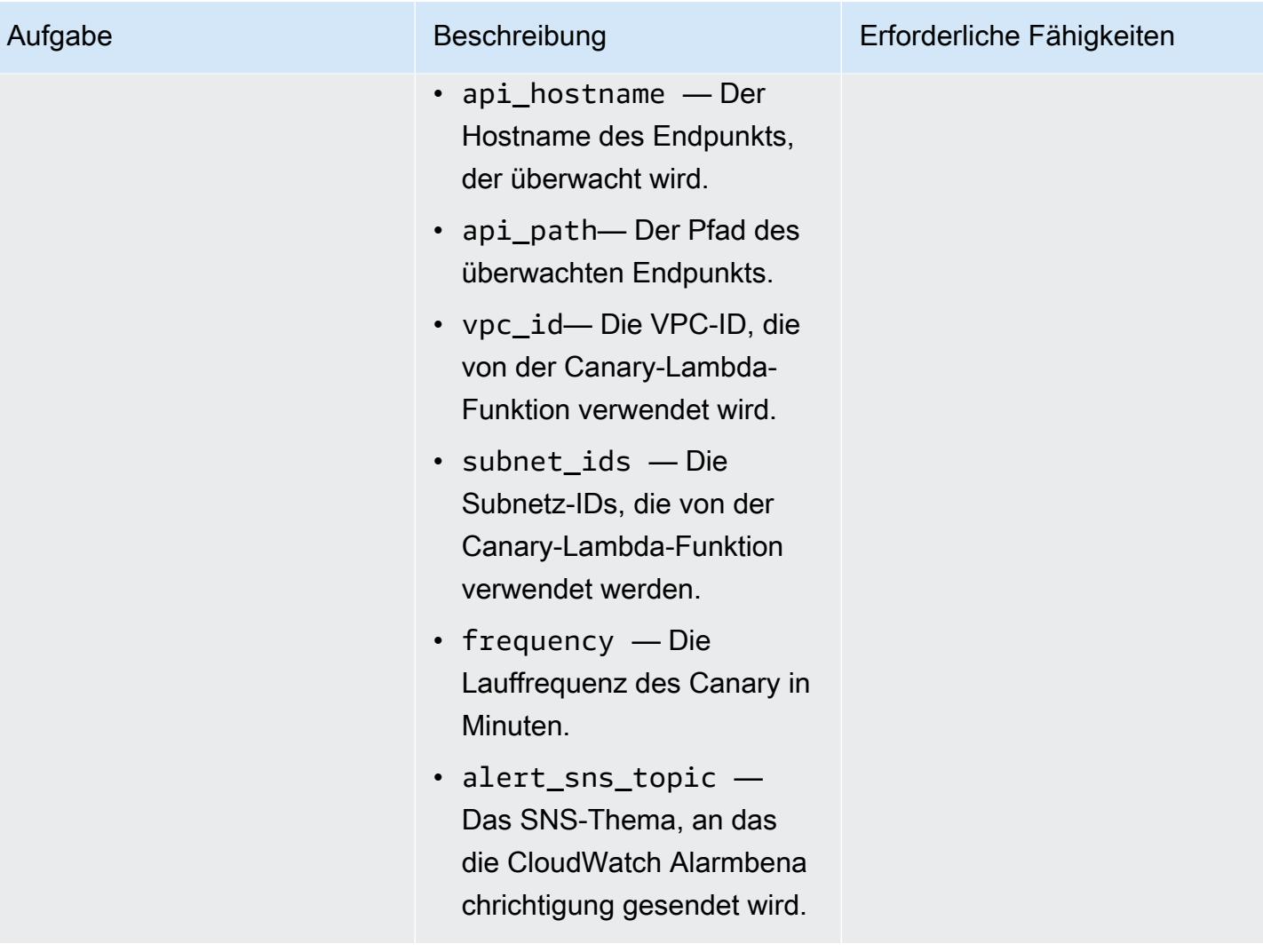

AWS Prescriptive Guidance Muster

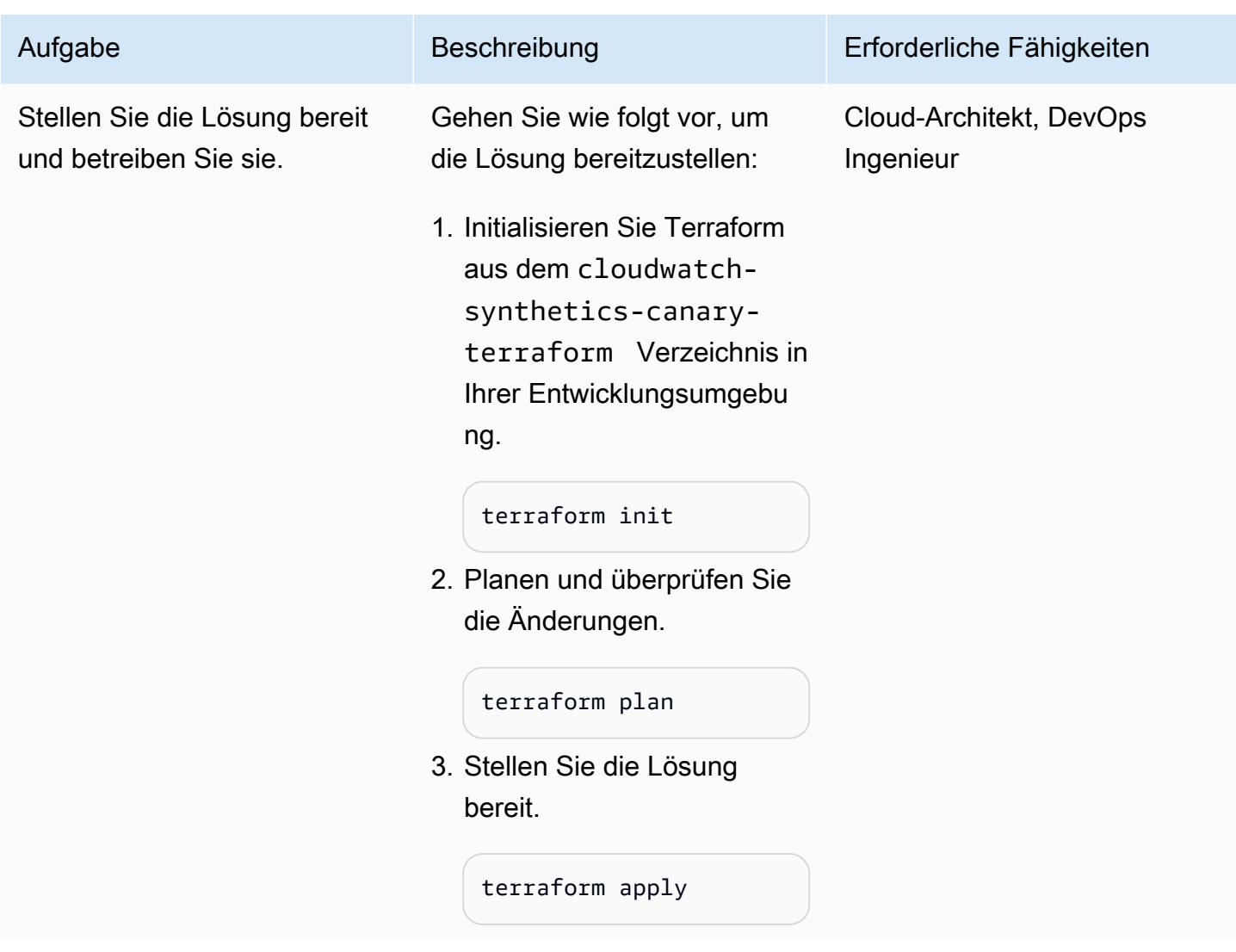

# Fehlerbehebung

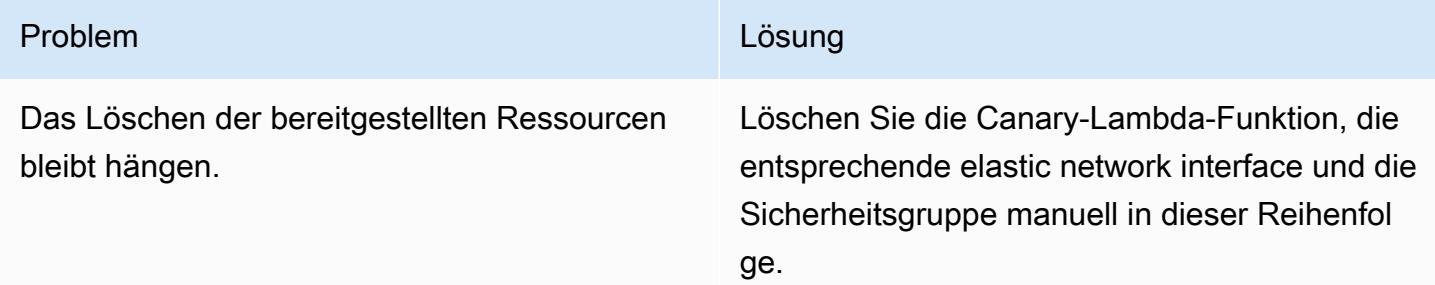

# Zugehörige Ressourcen

• [Synthetische Überwachung verwenden](https://docs.aws.amazon.com/AmazonCloudWatch/latest/monitoring/CloudWatch_Synthetics_Canaries.html)

• [Überwachen Sie API Gateway Gateway-Endpunkte mit Amazon CloudWatch Synthetics](https://aws.amazon.com/blogs/mt/monitor-api-gateway-endpoints-with-amazon-cloudwatch-synthetics/) (Blogbeitrag)

## Zusätzliche Informationen

Artefakte aus dem Repository

Die Repository-Artefakte haben die folgende Struktur.

. ### README.md ### main.tf ### modules # ### canary # ### canary-infra ### terraform.tfvars ### tf.plan ### variable.tf

Die main.tf Datei enthält das Kernmodul und stellt zwei Untermodule bereit:

- canary-infrastellt die für die Kanaren benötigte Infrastruktur bereit.
- canarysetzt die Kanarischen Inseln ein.

Die Eingabeparameter für die Lösung befinden sich in der terraform.tfvars Datei. Sie können das folgende Codebeispiel verwenden, um einen Canary zu erstellen.

```
module "canary" { 
     source = "./modules/canary" 
     name = var.name 
     runtime_version = var.runtime_version 
     take_screenshot = var.take_screenshot 
     api_hostname = var.api_hostname 
     api_path = var.api_path 
     reports-bucket = module.canary_infra.reports-bucket 
     role = module.canary_infra.role 
     security_group_id = module.canary_infra.security_group_id 
     subnet_ids = var.subnet_ids 
     frequency = var.frequency 
     alert_sns_topic = var.alert_sns_topic
```
}

Es folgt die entsprechende .var-Datei.

```
name = "my-canary"
runtime_version = "syn-nodejs-puppeteer-3.7"
take_screenshot = false
api_hostname = "mydomain.internal"
api_path = "/path?param=value"
vpc_id = "vpc_id"
subnet_ids = ["subnet_id1"]
frequency = 5
alert_sns_topic = "arn:aws:sns:eu-central-1:111111111111:yyyyy"
```
Die Lösung aufräumen

Wenn Sie dies in einer Entwicklungsumgebung testen, können Sie die Lösung bereinigen, um Kosten zu vermeiden.

- 1. Navigieren Sie in der AWS-Managementkonsole zur Amazon S3 S3-Konsole. Leeren Sie den Amazon S3 S3-Bucket, den die Lösung erstellt hat. Stellen Sie sicher, dass Sie bei Bedarf eine Sicherungskopie der Daten erstellen.
- 2. Führen Sie in Ihrer Entwicklungsumgebung den destroy Befehl aus dem cloudwatchsynthetics-canary-terraform Verzeichnis aus.

terraform destroy

# Bereitstellen einer CI/CD-Pipeline für Java-Microservices auf Amazon ECS

Erstellt von Vijay Thompson (AWS) und Sankar Sangubotla (AWS)

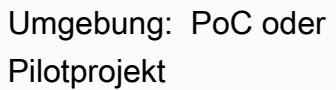

Technologien: DevOps; Container und Microservices AWS-Services: AWS CodeBuild; Amazon EC2 Container Registry ; Amazon ECS; AWS Fargate; AWS **CodePipeline** 

# Übersicht

Dieses Muster führt Sie durch die Schritte zur Bereitstellung einer CI/CD-Pipeline (Continuous Integration and Continuous Delivery) für Java-Microservices auf einem vorhandenen Amazon Elastic Container Service (Amazon ECS)-Cluster mithilfe von AWS CodeBuild. Wenn der Entwickler die Änderungen festschreibt, wird die CI/CD-Pipeline initiiert und der Build-Prozess beginnt in CodeBuild. Wenn der Build abgeschlossen ist, wird das Artefakt an Amazon Elastic Container Registry (Amazon ECR) übertragen und der neueste Build von Amazon ECR wird übernommen und an den Amazon-ECS-Service übertragen.

# Voraussetzungen und Einschränkungen

### Voraussetzungen

- Eine vorhandene Java-Microservices-Anwendung, die auf Amazon ECS ausgeführt wird
- Vertrautheit mit AWS CodeBuild und AWS CodePipeline

# Architektur

### Quelltechnologie-Stack

- Java-Microservices, die auf Amazon ECS ausgeführt werden
- Code-Repository in Amazon ECR
- AWS Fargate

#### **Quellarchitektur**

Zieltechnologie-Stack

- Amazon ECR
- Amazon ECS
- AWS Fargate
- AWS CodePipeline
- AWS CodeBuild

**Zielarchitektur** 

Automatisierung und Skalierung

CodeBuild buildspec.yml-Datei:

```
version: 0.2
phases: 
   pre_build: 
     commands: 
       - echo Logging in to Amazon ECR... 
       - aws --version 
       - $(aws ecr get-login --region $AWS_DEFAULT_REGION --no-include-email) 
       - REPOSITORY_URI=$AWS_ACCOUNT_ID.dkr.ecr.$AWS_DEFAULT_REGION.amazonaws.com/
$IMAGE_REPO 
       - COMMIT_HASH=$(echo $CODEBUILD_RESOLVED_SOURCE_VERSION | cut -c 1-7) 
       - IMAGE_TAG=build-$(echo $CODEBUILD_BUILD_ID | awk -F":" '{print $2}') 
   build: 
     commands: 
       - echo Build started on `date` 
       - echo building the Jar file 
       - mvn clean install 
       - echo Building the Docker image... 
       - docker build -t $REPOSITORY_URI:$BUILD_TAG . 
       - docker tag $REPOSITORY_URI:$BUILD_TAG $REPOSITORY_URI:$IMAGE_TAG
```

```
 post_build: 
     commands: 
       - echo Build completed on `date` 
       - echo Pushing the Docker images... 
       - docker push $REPOSITORY_URI:$BUILD_TAG 
      - docker push $REPOSITORY URI:$IMAGE TAG
       - echo Writing image definitions file... 
       - printf '[{"name":"%s","imageUri":"%s"}]' $DOCKER_CONTAINER_NAME 
  $REPOSITORY_URI:$IMAGE_TAG > imagedefinitions.json 
       - cat imagedefinitions.json 
artifacts: 
     files: 
      - imagedefinitions.json 
      - target/DockerDemo.jar
```
# Tools

#### AWS-Services

- [AWS CodeBuild](https://docs.aws.amazon.com/codebuild/latest/userguide/welcome.html) ist ein vollständig verwalteter Build-Service, mit dem Sie Quellcode kompilieren, Einheitentests ausführen und Artefakte erstellen können, die bereitgestellt werden können. AWS CodeBuild skaliert kontinuierlich und verarbeitet mehrere Builds gleichzeitig, sodass Ihre Builds nicht in der Warteschlange verbleiben.
- [AWS CodePipeline](https://docs.aws.amazon.com/codepipeline/latest/userguide/welcome.html) hilft Ihnen, die verschiedenen Phasen einer Softwareversion schnell zu modellieren und zu konfigurieren und die Schritte zu automatisieren, die erforderlich sind, um Softwareänderungen kontinuierlich zu veröffentlichen. Sie können AWS CodePipeline in Services von Drittanbietern wie integrieren GitHuboder AWS-Services wie AWS CodeCommit oder Amazon ECR verwenden.
- [Amazon Elastic Container Registry \(Amazon ECR\)](https://docs.aws.amazon.com/AmazonECR/latest/userguide/what-is-ecr.html) ist eine vollständig verwaltete Registrierung, mit der Entwickler Docker-Container-Images einfach speichern, verwalten und bereitstellen können. Amazon ECR ist in Amazon ECS integriert, um Ihren development-to-production Workflow zu vereinfachen. Amazon ECR hostet Ihre Images in einer hochverfügbaren und skalierbaren Architektur, sodass Sie Container für Ihre Anwendungen zuverlässig bereitstellen können. Die Integration mit AWS Identity and Access Management (IAM) ermöglicht die Steuerung jedes Repositorys auf Ressourcenebene.
- [Amazon Elastic Container Service \(Amazon ECS\)](https://docs.aws.amazon.com/AmazonECS/latest/developerguide/Welcome.html) hoch skalierbarer, leistungsstarker Container-Orchestrierungsservice, der Docker-Container unterstützt und es Ihnen ermöglicht, containerisierte Anwendungen einfach auf AWS auszuführen und zu skalieren. Amazon ECS macht es überflüssig, Ihre eigene Container-Orchestrierungssoftware zu installieren und zu betreiben, einen Cluster

virtueller Maschinen zu verwalten und zu skalieren oder Container auf diesen virtuellen Maschinen zu planen.

• [AWS Fargate](https://docs.aws.amazon.com/AmazonECS/latest/userguide/what-is-fargate.html) ist eine Rechen-Engine für Amazon ECS, mit der Sie Container ausführen können, ohne Server oder Cluster verwalten zu müssen. Mit AWS Fargate müssen Sie keine Cluster virtueller Maschinen mehr bereitstellen, konfigurieren und skalieren, um Container auszuführen. Auf diese Weise müssen keine Servertypen mehr ausgewählt werden, es muss nicht entschieden werden, wann die Cluster skaliert werden oder das Cluster-Packing optimiert werden.

### Andere Tools

- [Docker](https://aws.amazon.com/docker/) ist eine Plattform, mit der Sie Anwendungen in Paketen erstellen, testen und bereitstellen können, die als Container bezeichnet werden.
- [Git](https://git-scm.com/) ist ein verteiltes Versionskontrollsystem zur Verfolgung von Anderungen am Quellcode während der Softwareentwicklung. Es ist für die Koordination der Arbeit zwischen Programmierern konzipiert, kann aber verwendet werden, um Änderungen in jeder Reihe von Dateien zu verfolgen. Zu seinen Zielen gehören Geschwindigkeit, Datenintegrität und Unterstützung verteilter, nicht linearer Workflows. Sie können AWS auch CodeCommit als Alternative zu Git verwenden.

# Polen

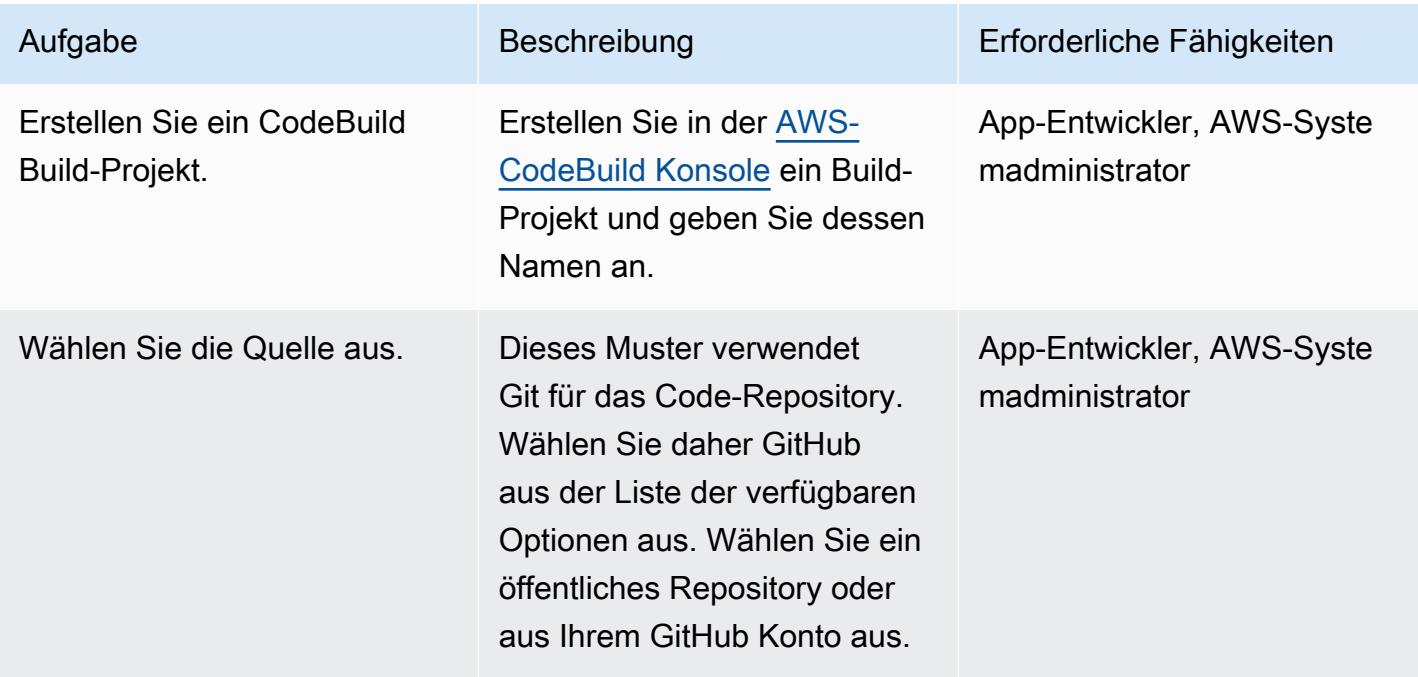

## Einrichten des Build-Projekts in AWS CodeBuild

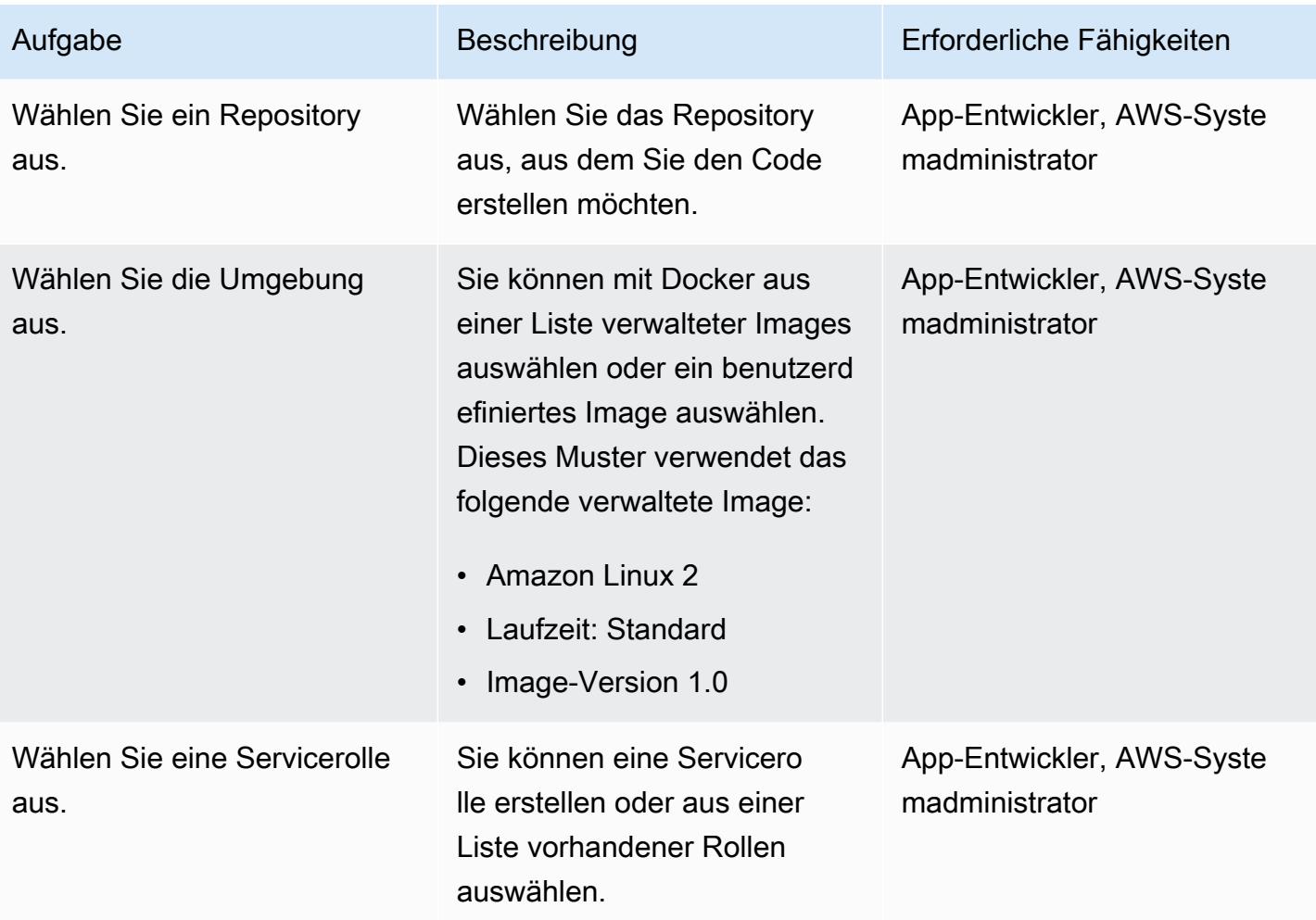

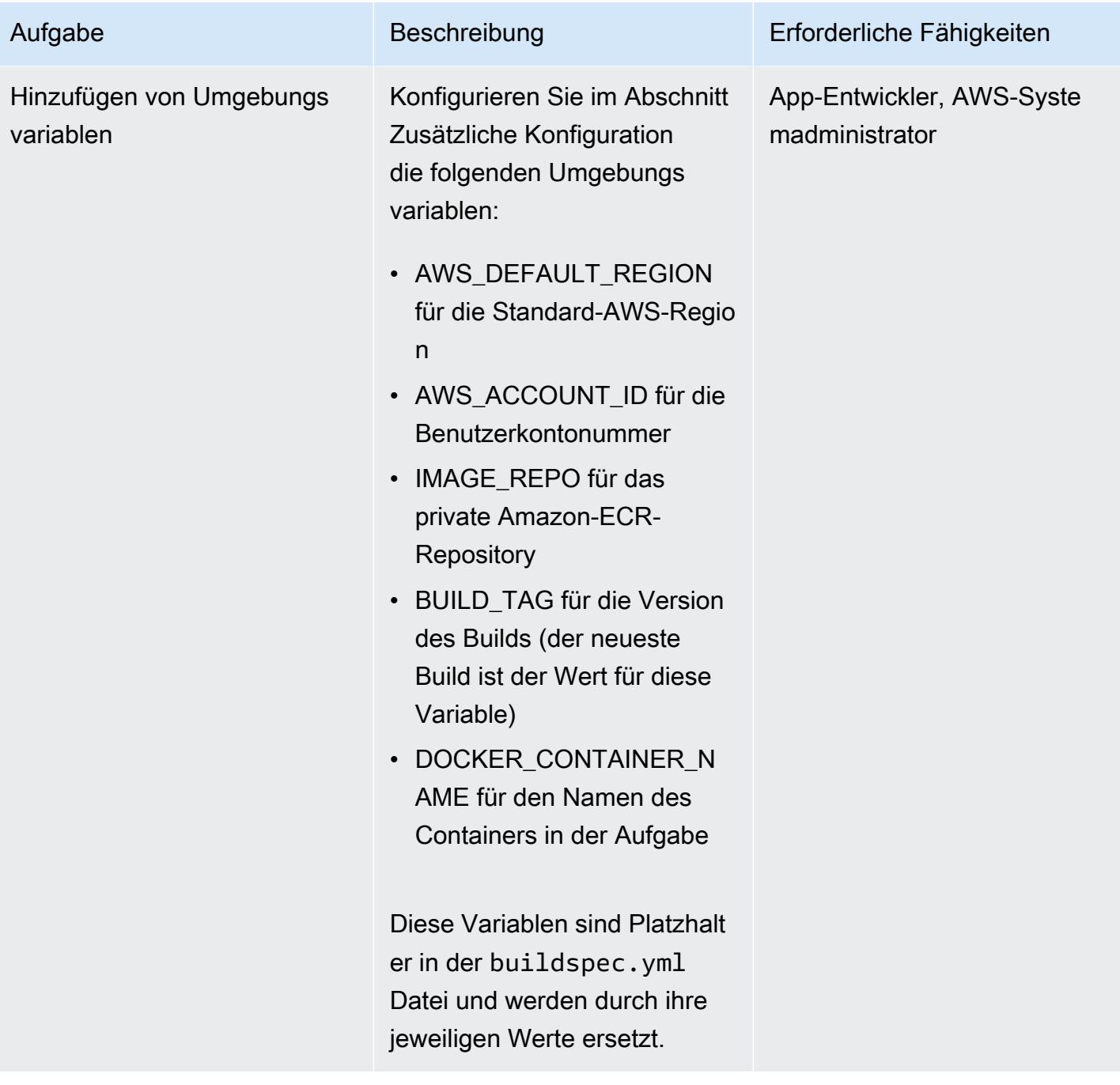

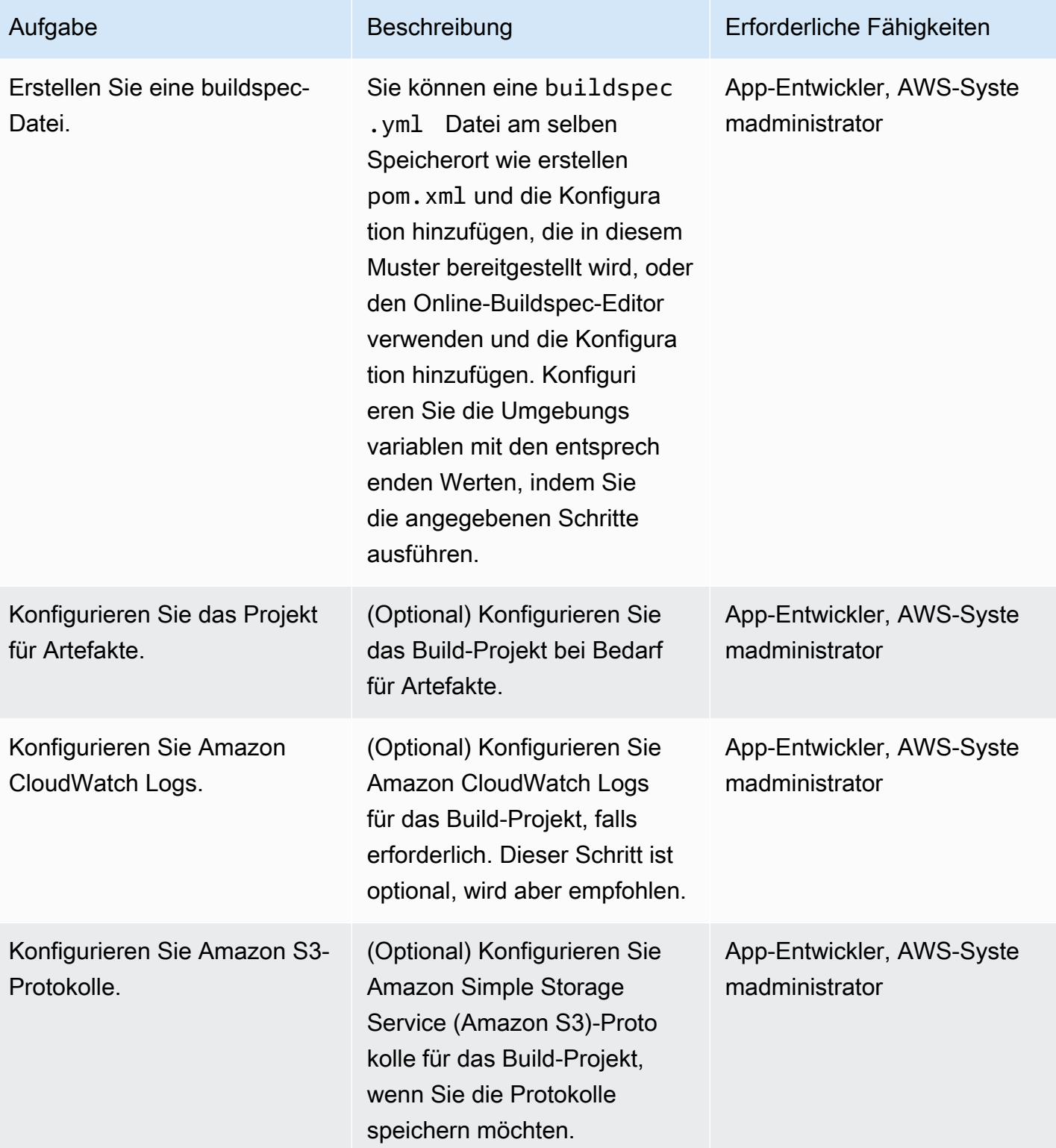

# Konfigurieren der Pipeline in AWS CodePipeline

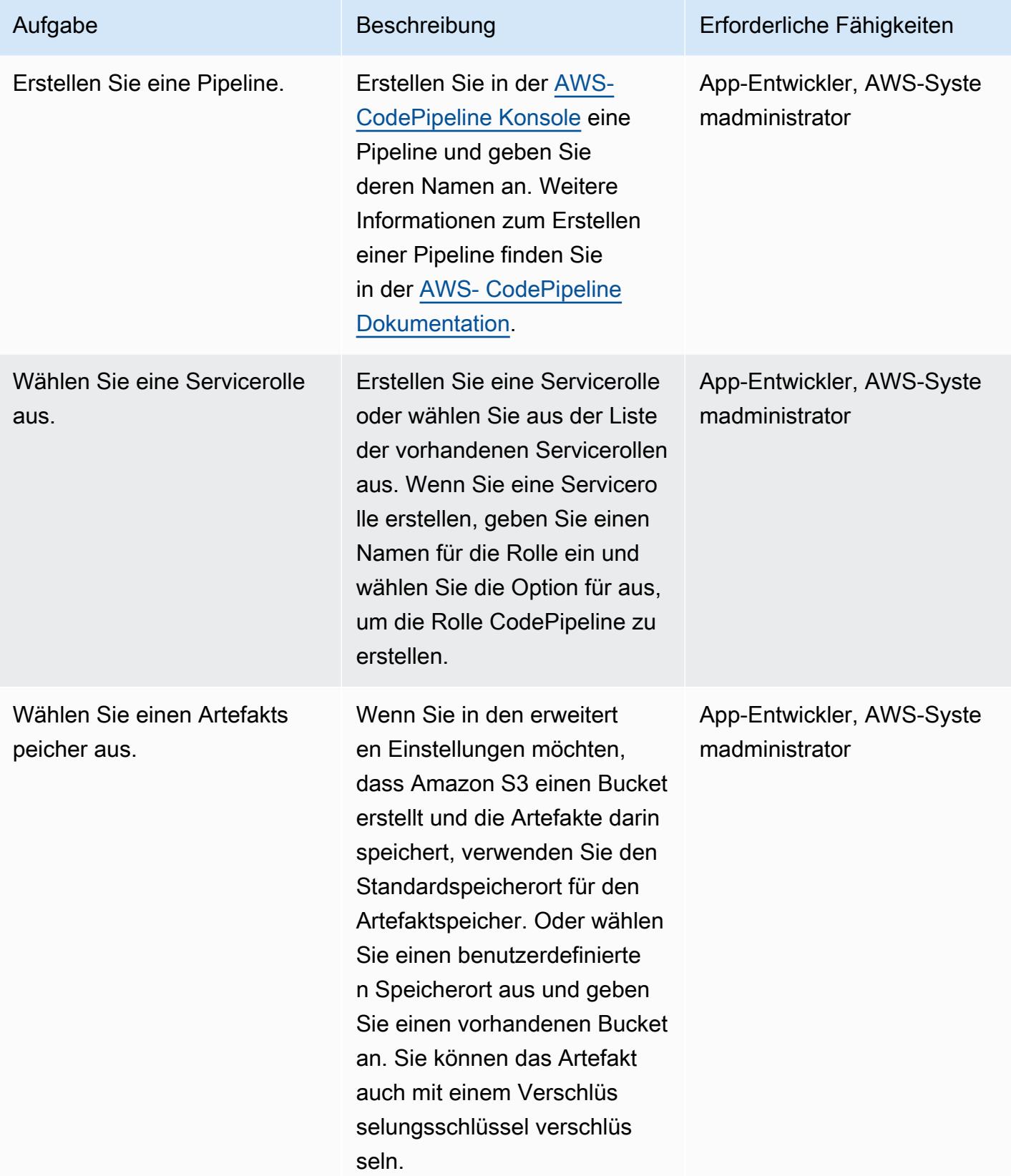

AWS Prescriptive Guidance

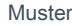

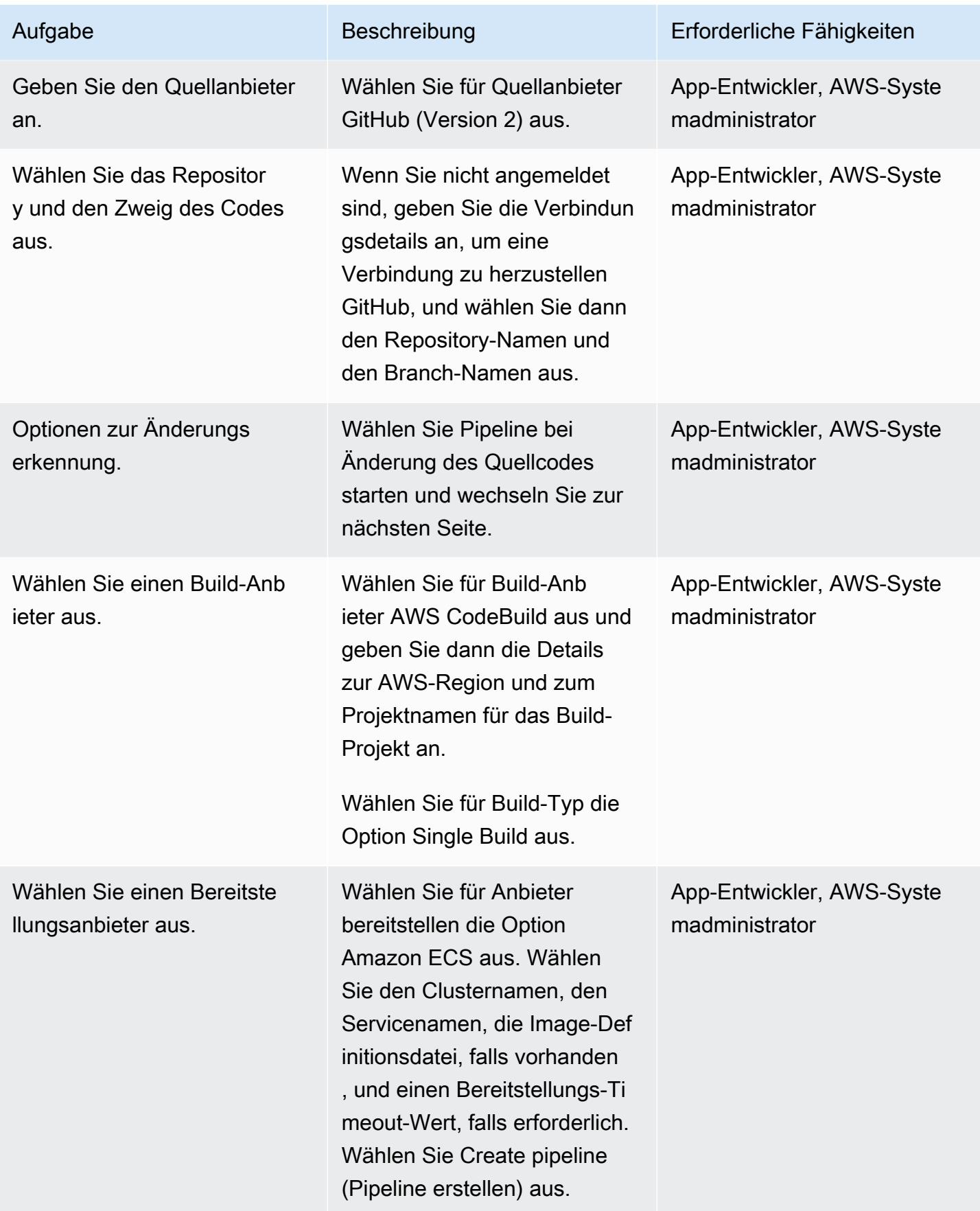

# Zugehörige Ressourcen

- [AWS ECS-Dokumentation](https://docs.aws.amazon.com/AmazonECS/latest/developerguide/Welcome.html)
- [AWS ECR-Dokumentation](https://docs.aws.amazon.com/AmazonECR/latest/userguide/what-is-ecr.html)
- [AWS- CodeBuild Dokumentation](https://docs.aws.amazon.com/codebuild/latest/userguide/welcome.html)
- [AWS- CodeCommit Dokumentation](https://docs.aws.amazon.com/codecommit/latest/userguide/welcome.html)
- [AWS- CodePipeline Dokumentation](https://docs.aws.amazon.com/codepipeline/latest/userguide/welcome.html)
- [Erstellen einer Continuous Delivery Pipeline für Ihre Container-Images mit Amazon ECR als Quelle](https://aws.amazon.com/blogs/devops/build-a-continuous-delivery-pipeline-for-your-container-images-with-amazon-ecr-as-source/) (Blogbeitrag)

# Verwenden von AWS CodeCommit und AWS CodePipeline zum Bereitstellen einer CI/CD-Pipeline in mehreren AWS-Konten

Erstellt von Kirankumar Chandrashekar (AWS)

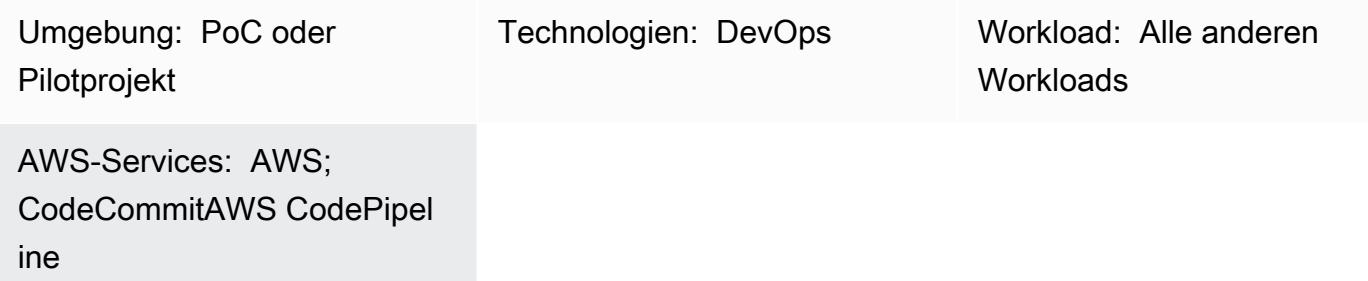

# Übersicht

Dieses Muster zeigt Ihnen, wie Sie eine Pipeline für kontinuierliche Integration und kontinuierliche Bereitstellung (CI/CD) für Ihre Anwendungscode-Workloads in separaten Amazon Web Services (AWS)-Konten für DevOps, Entwickler, Staging und Produktionsworkflows bereitstellen.

Sie können eine [Strategie für mehrere AWS-Konten](https://aws.amazon.com/blogs/mt/tag/aws-multi-account-management/) verwenden, um ein hohes Maß an [Ressourcen](https://d1.awsstatic.com/aws-answers/AWS_Multi_Account_Security_Strategy.pdf)[oder Sicherheitsisolierung](https://d1.awsstatic.com/aws-answers/AWS_Multi_Account_Security_Strategy.pdf) bereitzustellen, [Kosten zu optimieren](https://docs.aws.amazon.com/whitepapers/latest/cost-optimization-laying-the-foundation/aws-account-structure.html) und Ihren Produktions-Workflow aufzuteilen.

Der Code Ihrer Anwendung bleibt in all diesen separaten AWS-Konten identisch und wird in einem zentralen AWS- CodeCommit Repository verwaltet, das von Ihrem DevOps Konto gehostet wird. Ihre Entwickler-, Staging- und Produktionskonten verfügen über separate Git-Zweige in diesem CodeCommit Repository.

Wenn beispielsweise Code an die Git-Verzweigung des Entwicklers in Ihrem zentralen CodeCommit Repository übergeben wird, benachrichtigt Amazon EventBridge in Ihrem DevOps Konto EventBridge in Ihrem Entwicklerkonto über die Änderungen des Repositorys. In Ihrem Entwicklerkonto gehen AWS CodePipeline und die [Quellphase](https://docs.aws.amazon.com/codepipeline/latest/userguide/reference-pipeline-structure.html) in den InProgress Status über. Die Quellphase wird von der Git-Verzweigung des Entwicklers im zentralen CodeCommit Repository aus konfiguriert und CodePipeline übernimmt eine [Servicerolle](https://docs.aws.amazon.com/IAM/latest/UserGuide/id_roles_terms-and-concepts.html#iam-term-service-role) für das DevOps Konto.

Der Inhalt des CodeCommit Repositorys im Entwicklerzweig wird in einen Artefaktspeicher in einem Amazon Simple Storage Service (Amazon S3)-Bucket hochgeladen und mit einem AWS Key Management Service (AWS KMS)-Schlüssel verschlüsselt. Nachdem sich der Status der Quellphase

Succeeded in in geändert hat CodePipeline, wird der Code in die nächste Phase der [Pipeline-](https://docs.aws.amazon.com/codepipeline/latest/userguide/pipelines-about-starting.html)[Ausführung](https://docs.aws.amazon.com/codepipeline/latest/userguide/pipelines-about-starting.html) überführt.

# Voraussetzungen und Einschränkungen

Voraussetzungen

- Bestehende AWS-Konten für jede erforderliche Umgebung (DevOps, Entwickler, Staging und Produktion). Diese Konten können von [AWS Organizations](https://docs.aws.amazon.com/organizations/) gehostet werden.
- AWS Command Line Interface (AWS CLI), [installiert](https://docs.aws.amazon.com/cli/latest/userguide/cli-chap-install.html) und [konfiguriert.](https://docs.aws.amazon.com/cli/latest/userguide/cli-chap-configure.html)

# Architektur

#### Technologie-Stack

- AWS CodeBuild
- AWS CodeCommit
- AWS CodePipeline
- Amazon EventBridge
- AWS Identity and Access Management (IAM)
- AWS KMS
- AWS Organizations
- Amazon S3

# Tools

- [AWS CodeBuild](https://docs.aws.amazon.com/codebuild/latest/userguide/getting-started.html)  CodeBuild ist ein vollständig verwalteter Service zur kontinuierlichen Integration, der Quellcode kompiliert, Tests ausführt und Softwarepakete erstellt, die bereitgestellt werden können.
- [AWS CodeCommit](https://docs.aws.amazon.com/codecommit/latest/userguide/getting-started-cc.html)  CodeCommit ist ein vollständig verwalteter Quellcodeverwaltungsservice, der sichere Git-basierte Repositorys hostet
- [AWS CodePipeline](https://docs.aws.amazon.com/codepipeline/latest/userguide/getting-started-codepipeline.html)  CodePipeline ist ein vollständig verwalteter kontinuierlicher Bereitstellungsservice, mit dem Sie Ihre Release-Pipelines für schnelle und zuverlässige Anwendungs- und Infrastrukturaktualisierungen automatisieren können.
- [Amazon EventBridge](https://docs.aws.amazon.com/eventbridge/latest/userguide/eventbridge-getting-set-up.html)  EventBridge ist ein Serverless-Event-Bus-Service zum Verbinden Ihrer Anwendungen mit Daten aus einer Vielzahl von Quellen.
- [AWS Identity and Access Management \(IAM\)](https://docs.aws.amazon.com/IAM/latest/UserGuide/getting-started.html)  IAM unterstützt Sie bei der sicheren Verwaltung des Zugriffs auf AWS-Services und -Ressourcen.
- [AWS KMS](https://docs.aws.amazon.com/kms/latest/developerguide/getting-started.html)  AWS Key Management Service (AWS KMS) unterstützt Sie bei der Erstellung und Verwaltung kryptografischer Schlüssel und deren Verwendung in einer Vielzahl von AWS-Services und in Ihren Anwendungen.
- [Amazon S3](https://docs.aws.amazon.com/AmazonS3/latest/gsg/GetStartedWithS3.html)  Amazon Simple Storage Service (Amazon S3) ist Speicher für das Internet.

## Polen

Erstellen von Ressourcen in Ihrem DevOps AWS-Konto

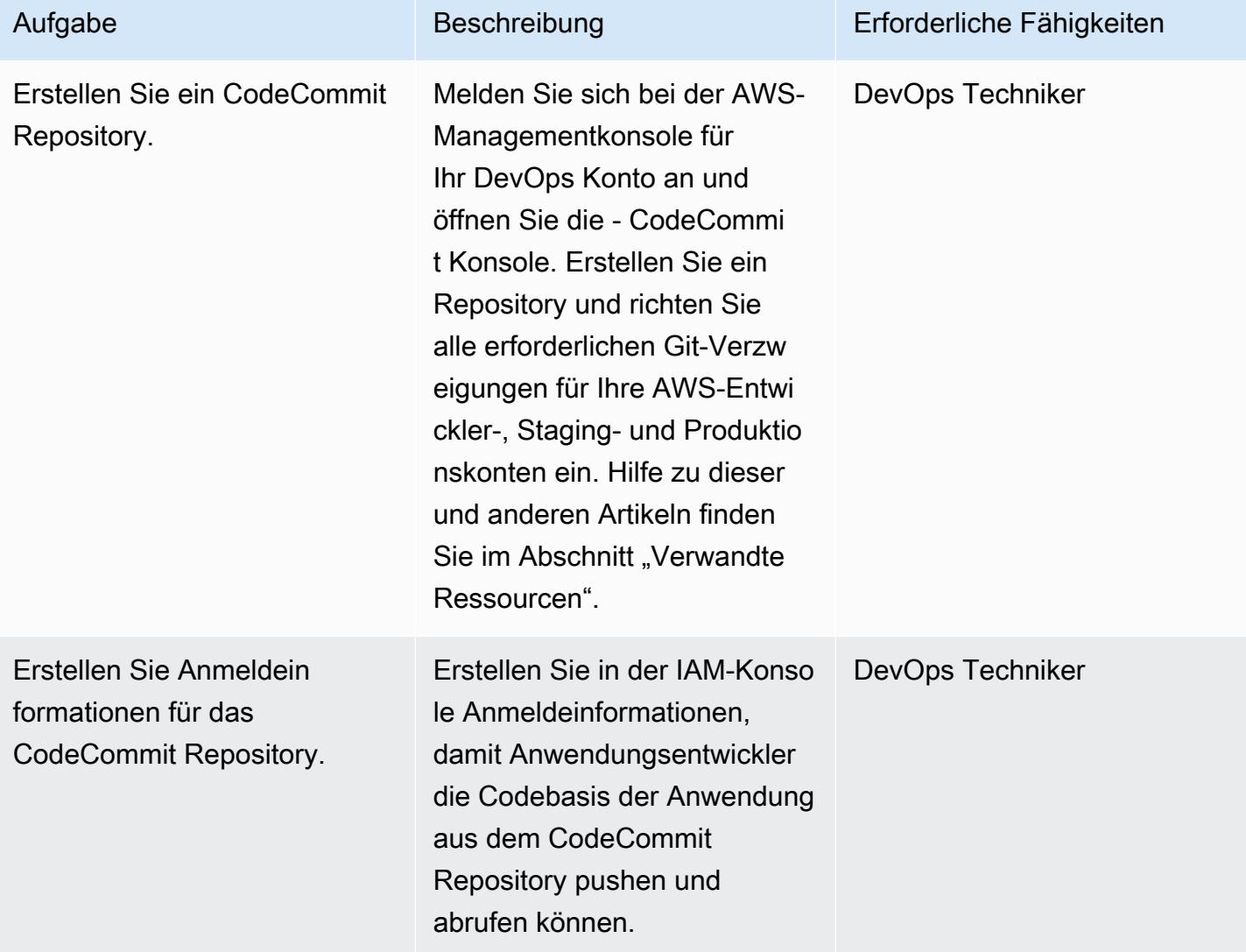

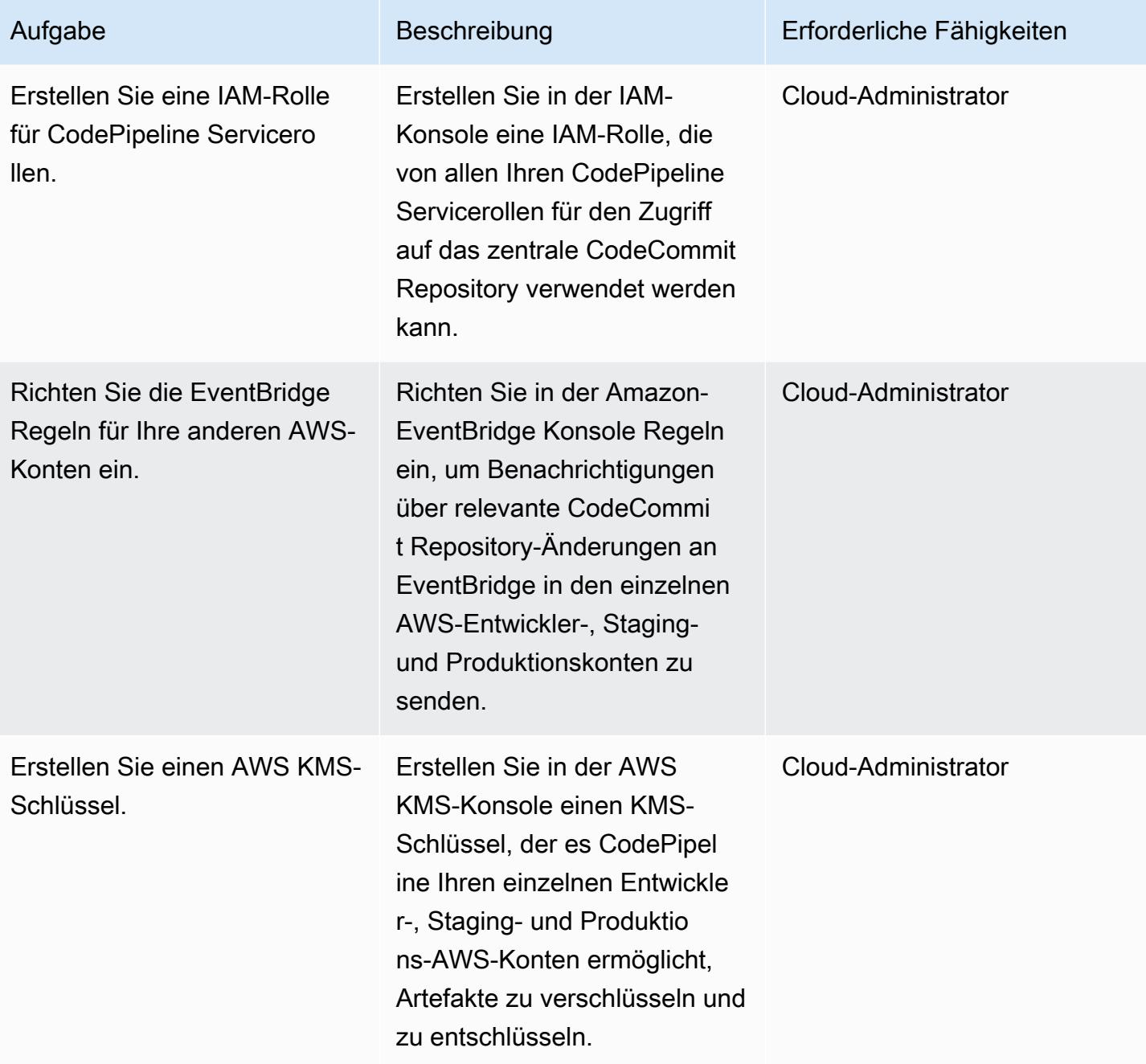

## Erstellen von Ressourcen in Ihren anderen AWS-Konten

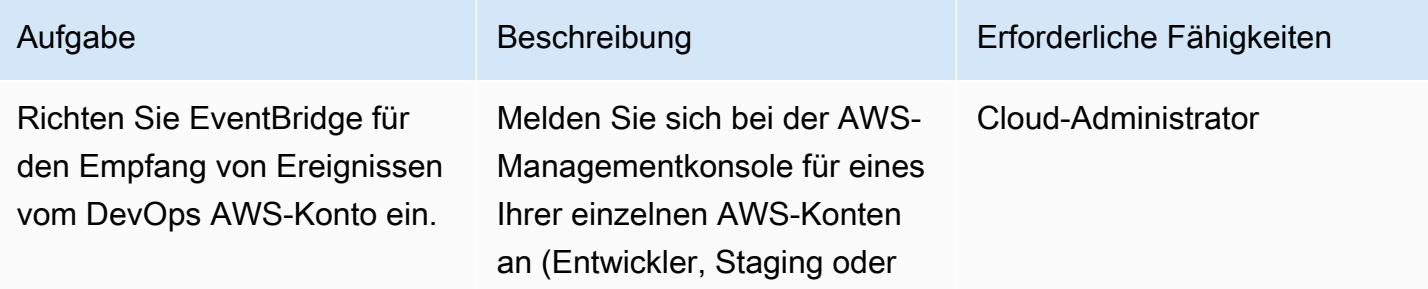

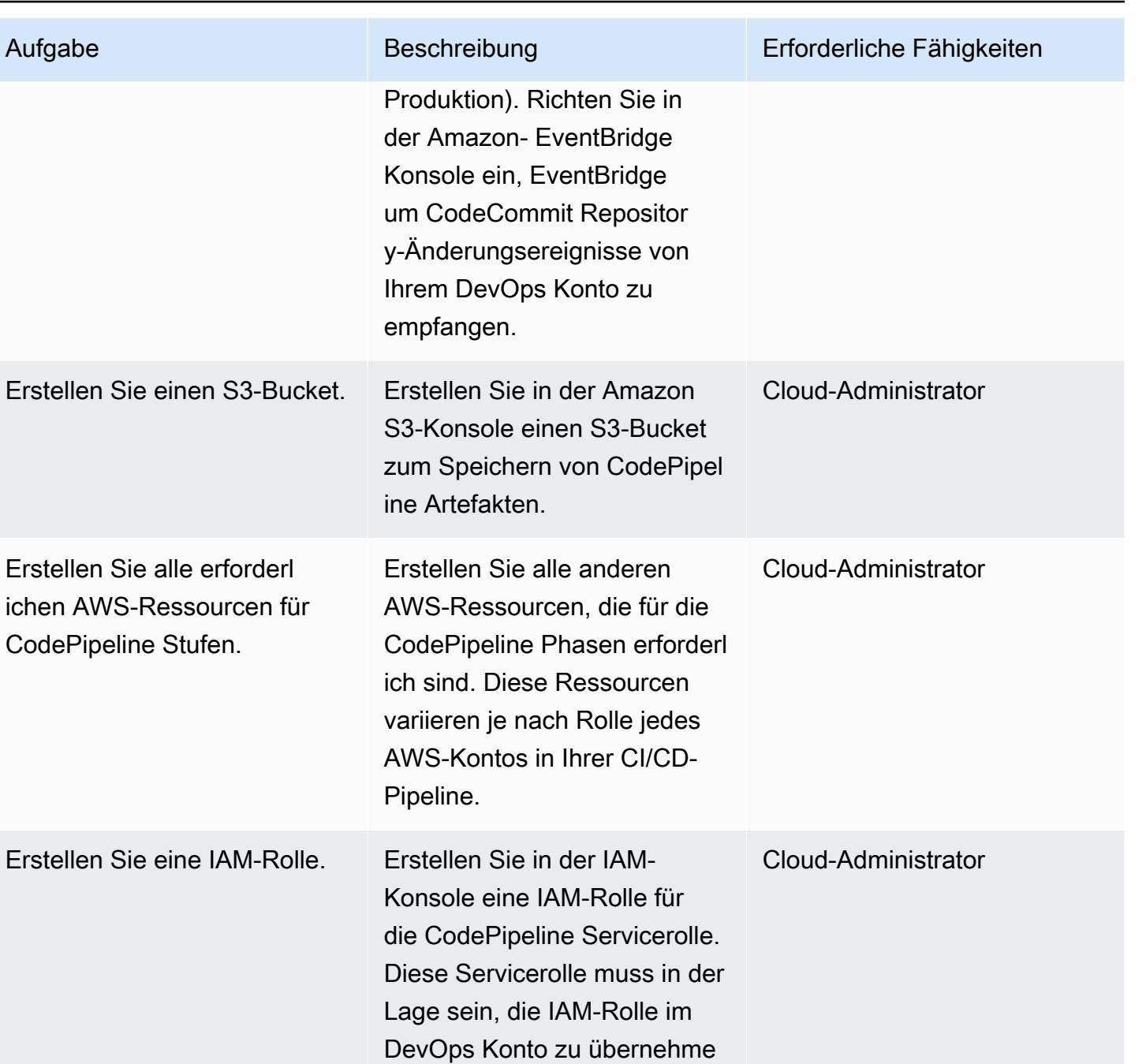

n, um auf das CodeCommi t Repository zugreifen zu

können.

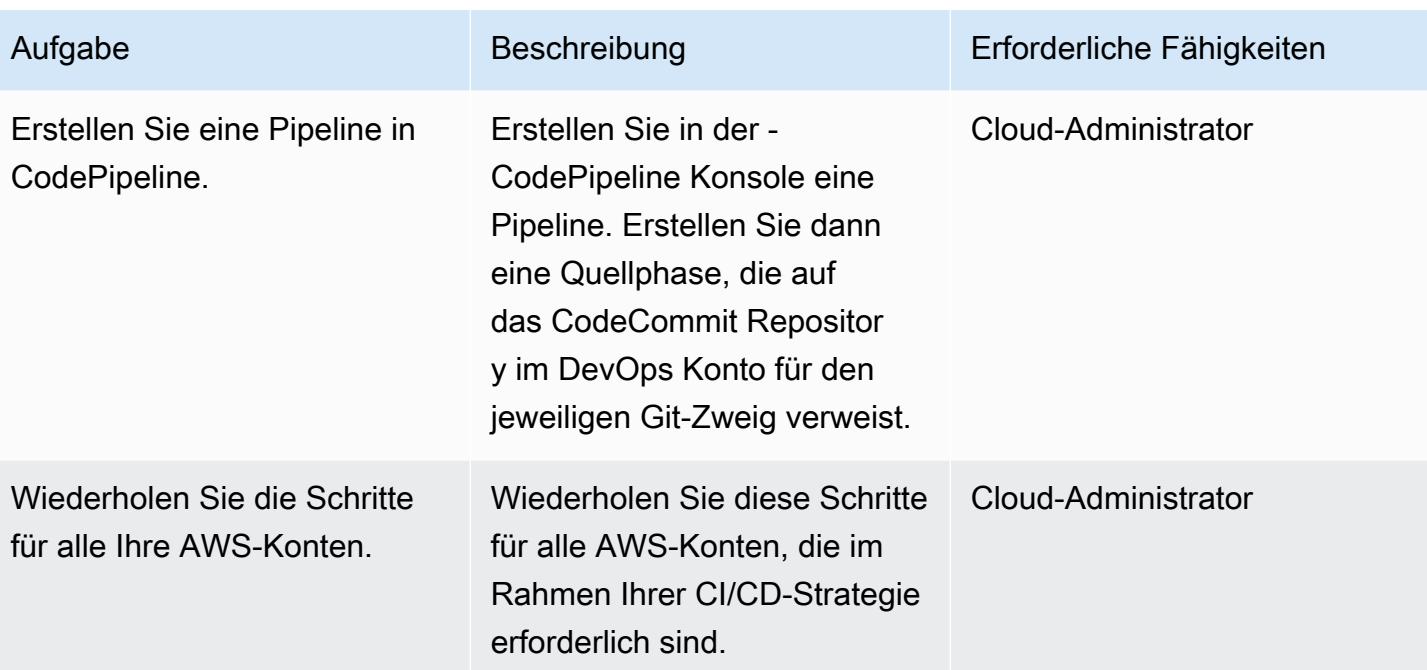

# Zugehörige Ressourcen

Erstellen von Ressourcen in Ihrem DevOps AWS-Konto

- [Erstellen eines CodeCommit Repositorys](https://docs.aws.amazon.com/codecommit/latest/userguide/how-to-create-repository.html)
- [Einrichten eines CodeCommit Repositorys](https://docs.aws.amazon.com/codecommit/latest/userguide/setting-up.html)
- [Erstellen und Freigeben einer Verzweigung in Ihrem CodeCommit Repository](https://docs.aws.amazon.com/codecommit/latest/userguide/getting-started.html#getting-started-branching)
- [Erstellen von Anmeldeinformationen für das CodeCommit Repository](https://docs.aws.amazon.com/codecommit/latest/userguide/auth-and-access-control-iam-identity-based-access-control.html)
- [Erstellen einer IAM-Rolle für CodePipeline Servicerollen](https://docs.aws.amazon.com/codepipeline/latest/userguide/security-iam.html)
- [Einrichten einer Regel in EventBridge](https://docs.aws.amazon.com/eventbridge/latest/userguide/create-eventbridge-rule.html)
- [Erstellen eines AWS KMS-Schlüssels](https://docs.aws.amazon.com/kms/latest/developerguide/create-keys.html)
- [Einrichten von Kontorichtlinien und -rollen für CodePipeline](https://docs.aws.amazon.com/codepipeline/latest/userguide/pipelines-create-cross-account.html#pipelines-create-cross-account-setup)

Erstellen von Ressourcen in Ihren anderen AWS-Konten

- [Aktivieren von EventBridge , um Ereignisse von Ihrem DevOps AWS-Konto zu empfangen](https://docs.aws.amazon.com/eventbridge/latest/userguide/eventbridge-cross-account-event-delivery.html#sending-events-to-another-account)
- [Erstellen eines S3-Buckets für CodePipeline Artefakte](https://docs.aws.amazon.com/codepipeline/latest/userguide/tutorials-simple-s3.html)
- [Erstellen aller anderen erforderlichen AWS-Ressourcen für CodePipeline Stufen](https://docs.aws.amazon.com/codepipeline/latest/userguide/integrations-action-type.html)
- [Erstellen einer IAM-Rolle für eine CodePipeline Servicerolle](https://docs.aws.amazon.com/codepipeline/latest/userguide/pipelines-create-service-role.html)
- [Erstellen einer Pipeline in CodePipeline](https://docs.aws.amazon.com/codepipeline/latest/userguide/pipelines-create.html)
- [Erstellen einer Pipeline in CodePipeline , die Ressourcen aus einem anderen AWS-Konto](https://docs.aws.amazon.com/codepipeline/latest/userguide/pipelines-create-cross-account.html#pipelines-create-cross-account-setup) [verwendet](https://docs.aws.amazon.com/codepipeline/latest/userguide/pipelines-create-cross-account.html#pipelines-create-cross-account-setup)

#### Sonstige Ressourcen

- [Richten Sie Ihre AWS-Umgebung mit bewährten Methoden ein](https://aws.amazon.com/organizations/getting-started/best-practices/)
- [Authentifizierung und Zugriffskontrolle für CodeCommit](https://docs.aws.amazon.com/codecommit/latest/userguide/auth-and-access-control.html)

# Bereitstellen einer Firewall mit AWS Network Firewall und AWS Transit Gateway

Erstellt von Shrikantpatil (AWS)

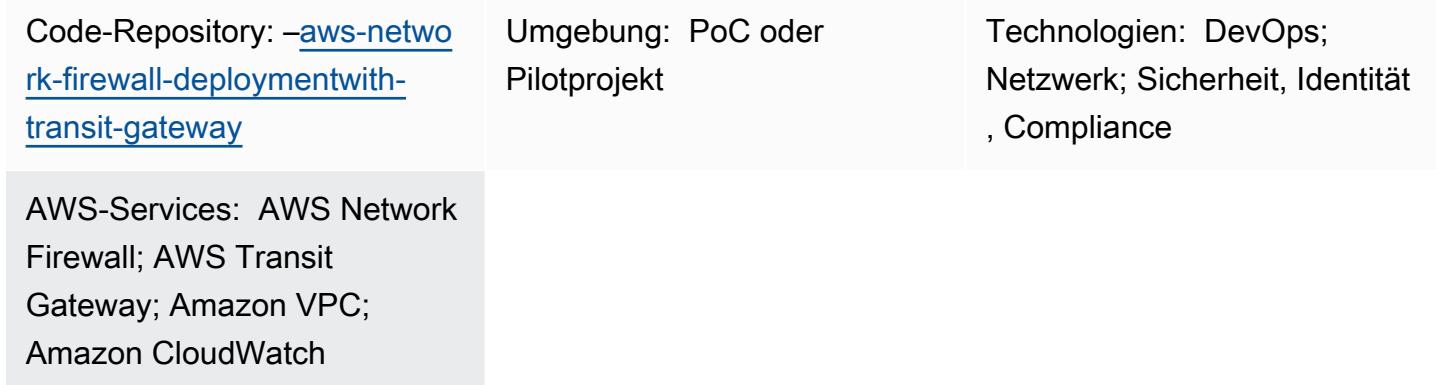

# Übersicht

Dieses Muster zeigt Ihnen, wie Sie eine Firewall mithilfe von AWS Network Firewall und AWS Transit Gateway bereitstellen. Die Network Firewall-Ressourcen werden mithilfe einer AWS- CloudFormation Vorlage bereitgestellt. Network Firewall skaliert automatisch mit Ihrem Netzwerkverkehr und kann Hunderttausende von Verbindungen unterstützen, sodass Sie sich keine Gedanken über den Aufbau und die Wartung Ihrer eigenen Netzwerksicherheitsinfrastruktur machen müssen. Ein Transit Gateway ist ein Netzwerk-Transit-Hub, mit dem Sie Ihre Virtual Private Clouds (VPCs) und On-Premises-Netzwerke miteinander verbinden können.

In diesem Muster lernen Sie auch, eine Inspektions-VPC in Ihre Netzwerkarchitektur aufzunehmen. Schließlich wird in diesem Muster erläutert, wie Sie Amazon verwenden, CloudWatch um eine Echtzeit-Aktivitätsüberwachung für Ihre Firewall bereitzustellen.

Tipp: Es hat sich bewährt, die Verwendung eines Network Firewall-Subnetzes zur Bereitstellung anderer AWS-Services zu vermeiden. Dies liegt daran, dass Network Firewall den Datenverkehr von Quellen oder Zielen innerhalb des Subnetzes einer Firewall nicht überprüfen kann.

# Voraussetzungen und Einschränkungen

### Voraussetzungen

• Ein aktives AWS-Konto

• CloudFormation -Vorlagenberechtigungen

#### Einschränkungen

Sie könnten Probleme mit der Domainfilterung haben und eine andere Art von Konfiguration könnte erforderlich sein. Weitere Informationen finden Sie unter [Zustandsbehaftete](https://docs.aws.amazon.com/network-firewall/latest/developerguide/stateful-rule-groups-domain-names.html) [Domänenlistenregelgruppen in AWS Network Firewall](https://docs.aws.amazon.com/network-firewall/latest/developerguide/stateful-rule-groups-domain-names.html) in der Network Firewall-Dokumentation.

# Architektur

Technologie-Stack

- Amazon CloudWatch -Protokolle
- Amazon VPC
- AWS Network Firewall
- AWS Transit Gateway

#### **Zielarchitektur**

Das folgende Diagramm zeigt, wie Sie Network Firewall und Transit Gateway verwenden, um Ihren Datenverkehr zu überprüfen:

Die Architektur umfasst die folgenden Komponenten:

- Ihre Anwendung wird in den beiden Spoke-VPCs gehostet. Die VPCs werden von Network Firewall überwacht.
- Die Ausgangs-VPC hat direkten Zugriff auf das Internet-Gateway, ist aber nicht durch Network Firewall geschützt.
- In der Inspektions-VPC wird Network Firewall bereitgestellt.

#### Automatisierung und Skalierung

Sie können verwende[nCloudFormation](https://docs.aws.amazon.com/AWSCloudFormation/latest/UserGuide/Welcome.html), um dieses Muster zu erstellen, indem Sie [Infrastruktur als](https://docs.aws.amazon.com/whitepapers/latest/introduction-devops-aws/infrastructure-as-code.html) [Code](https://docs.aws.amazon.com/whitepapers/latest/introduction-devops-aws/infrastructure-as-code.html) verwenden.

# Tools

## AWS-Services

- [Amazon CloudWatch Logs](https://docs.aws.amazon.com/AmazonCloudWatch/latest/logs/WhatIsCloudWatchLogs.html) hilft Ihnen, die Protokolle all Ihrer Systeme, Anwendungen und AWS-Services zu zentralisieren, damit Sie sie überwachen und sicher archivieren können.
- [Amazon Virtual Private Cloud \(Amazon VPC\)](https://docs.aws.amazon.com/vpc/latest/userguide/what-is-amazon-vpc.html) hilft Ihnen, AWS-Ressourcen in einem von Ihnen definierten virtuellen Netzwerk zu starten. Dieses virtuelle Netzwerk ähnelt einem herkömmlichen Netzwerk, das Sie in Ihrem eigenen Rechenzentrum betreiben würden, bietet jedoch die Vorteile der skalierbaren Infrastruktur von AWS.
- [AWS Network Firewall](https://docs.aws.amazon.com/network-firewall/latest/developerguide/what-is-aws-network-firewall.html) ist eine zustandsbehaftete, verwaltete Netzwerk-Firewall sowie ein Service zur Erkennung und Verhinderung von Eindringlingen für VPCs in der AWS Cloud.
- [AWS Transit Gateway](https://docs.aws.amazon.com/vpc/latest/tgw/what-is-transit-gateway.html) ist ein zentraler Hub, der VPCs und On-Premises-Netzwerke miteinander verbindet.

## Code

Der Code für dieses Muster ist in der GitHub [AWS Network Firewall-Bereitstellung mit Transit](https://github.com/aws-samples/aws-network-firewall-deployment-with-transit-gateway) [Gateway](https://github.com/aws-samples/aws-network-firewall-deployment-with-transit-gateway)-Repository verfügbar. Sie können die CloudFormation Vorlage aus diesem Repository verwenden, um eine einzelne Inspektions-VPC bereitzustellen, die Network Firewall verwendet.

# Polen

Erstellen der Spoke-VPC und Inspektions-VPC

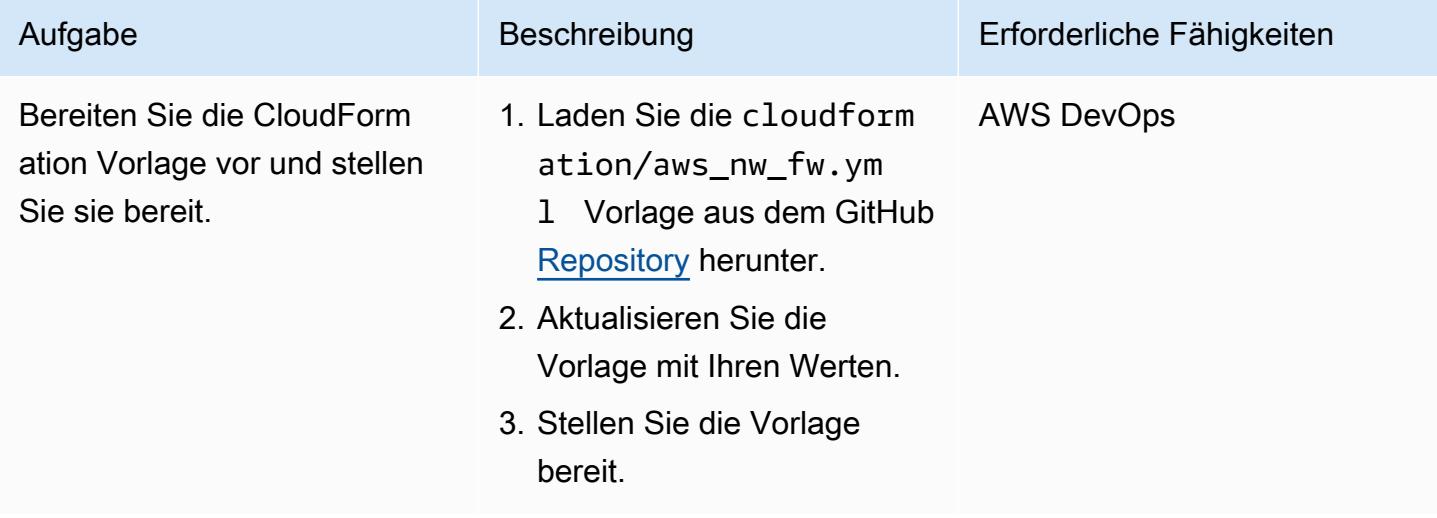
### Erstellen des Transit-Gateways und der Routen

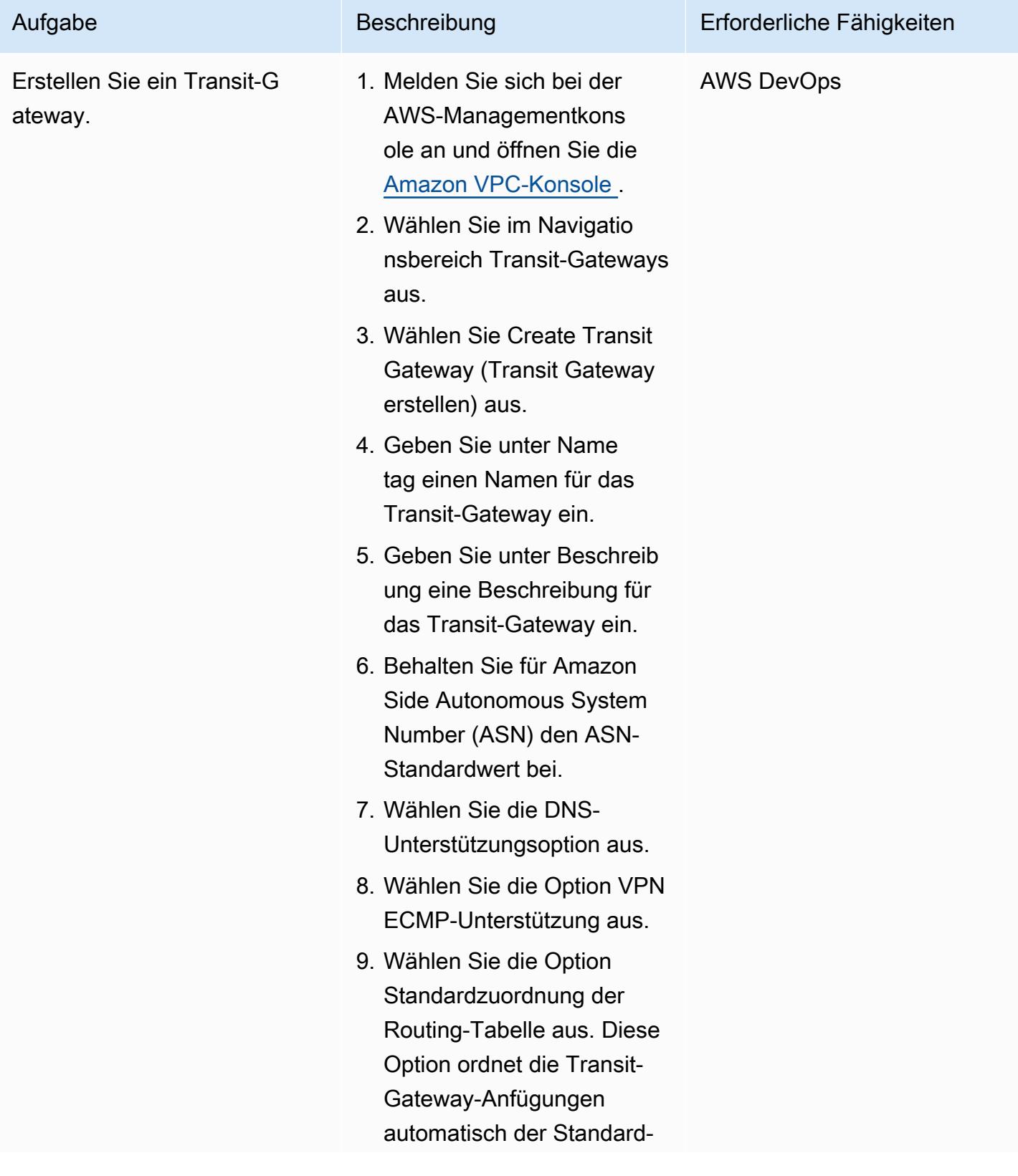

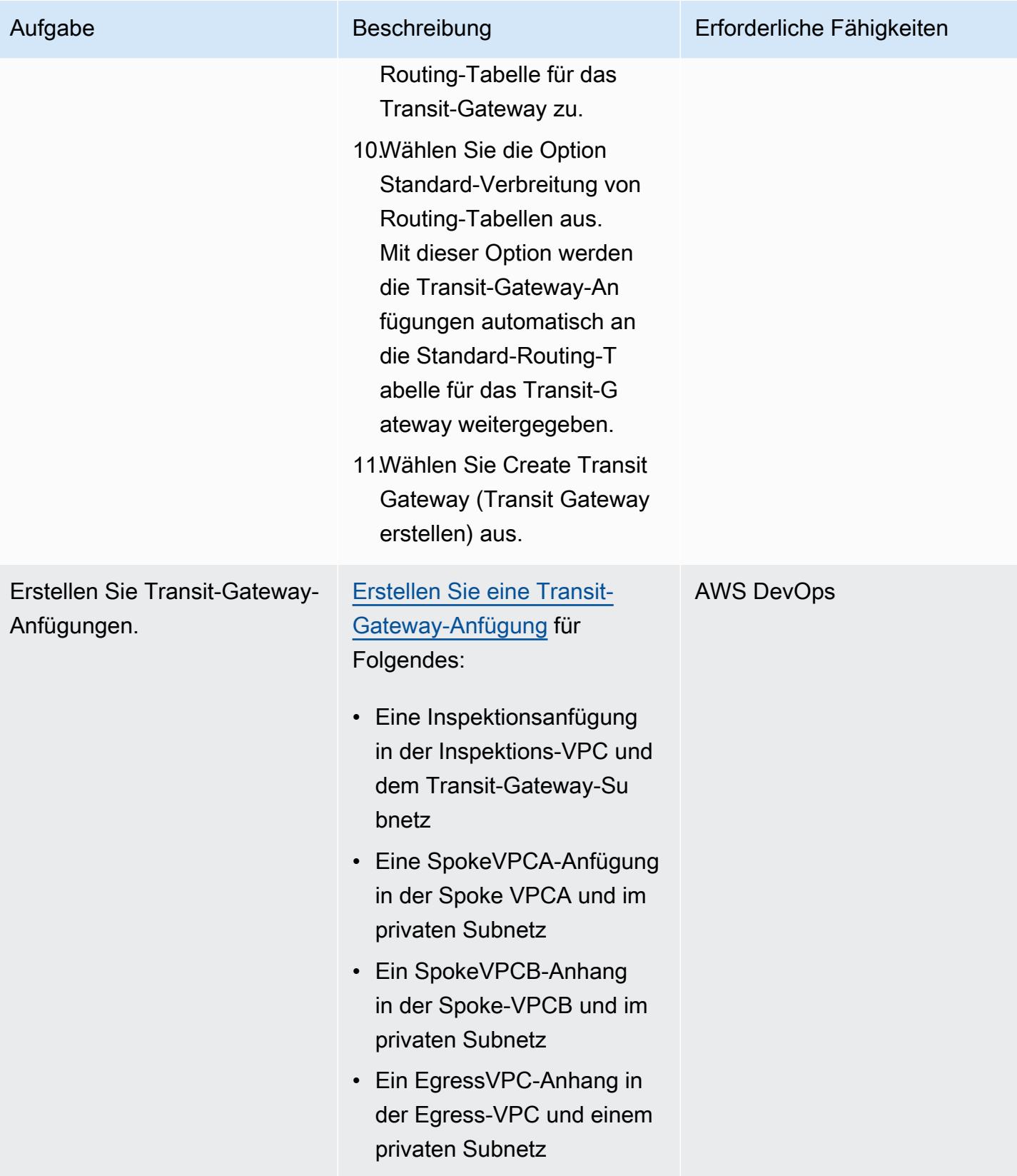

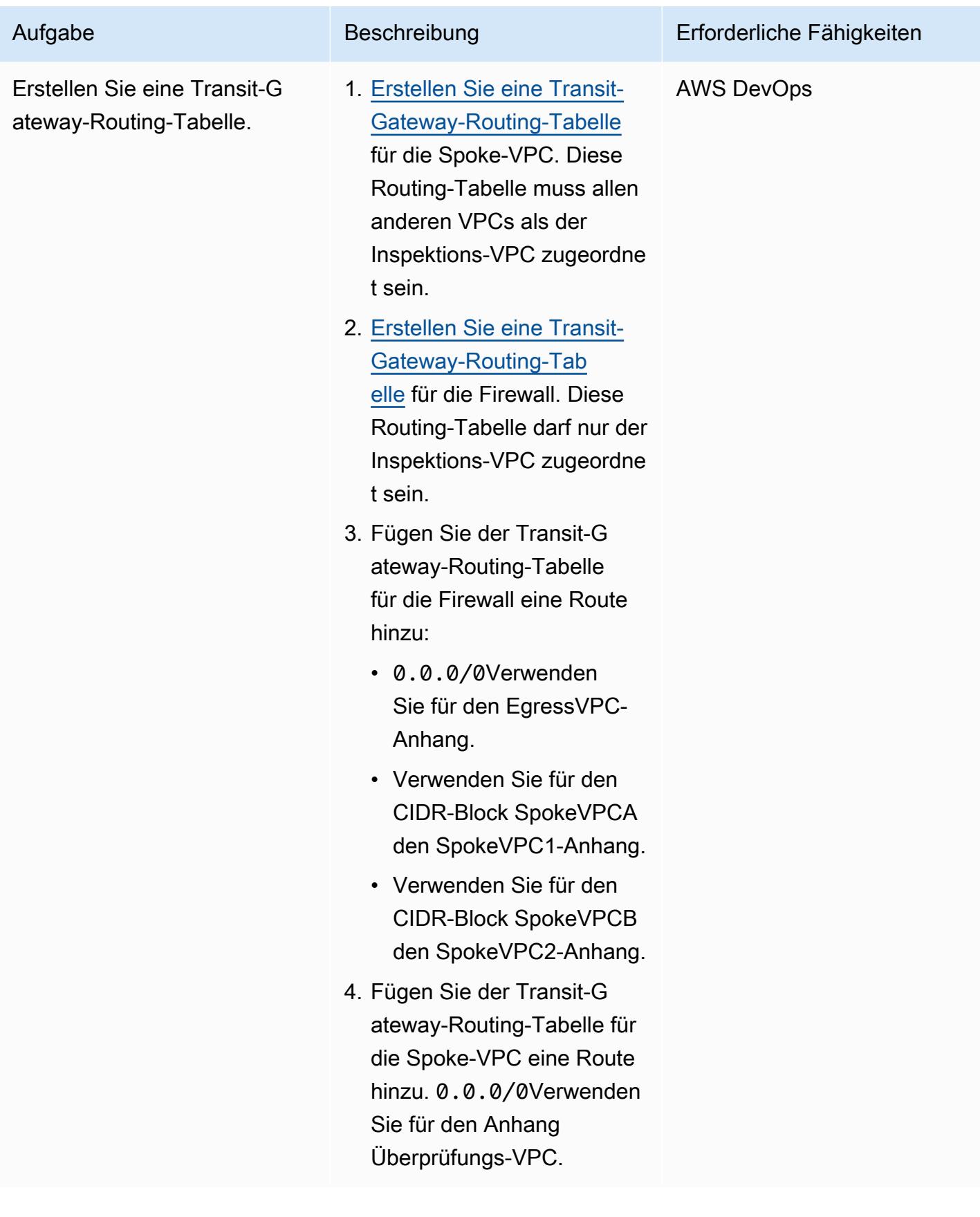

#### Erstellen der Firewall und Routen

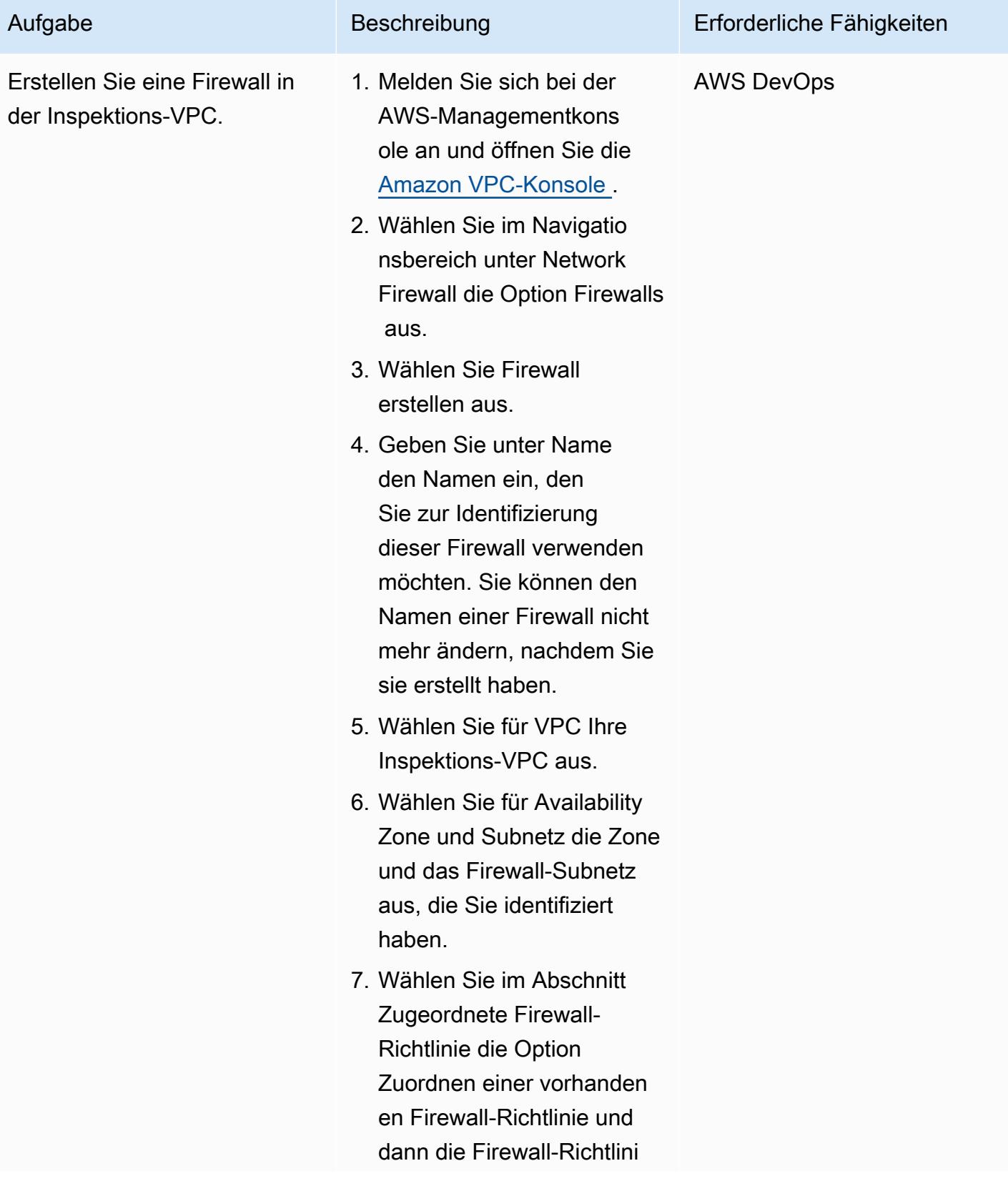

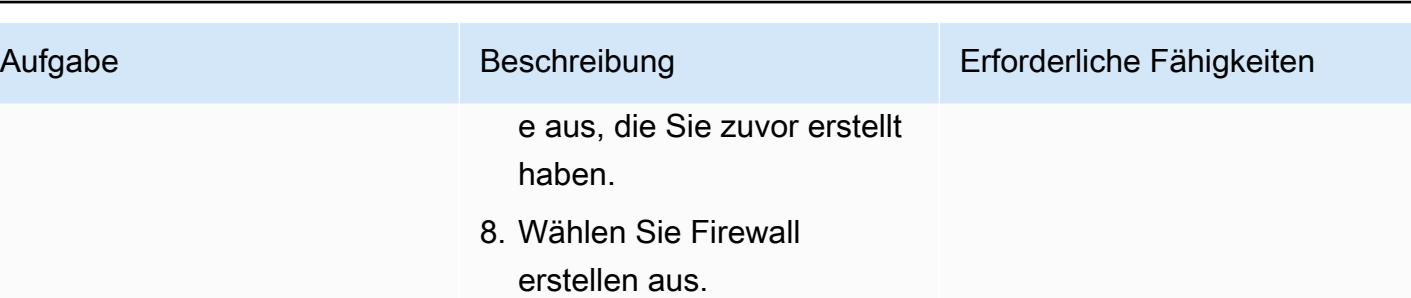

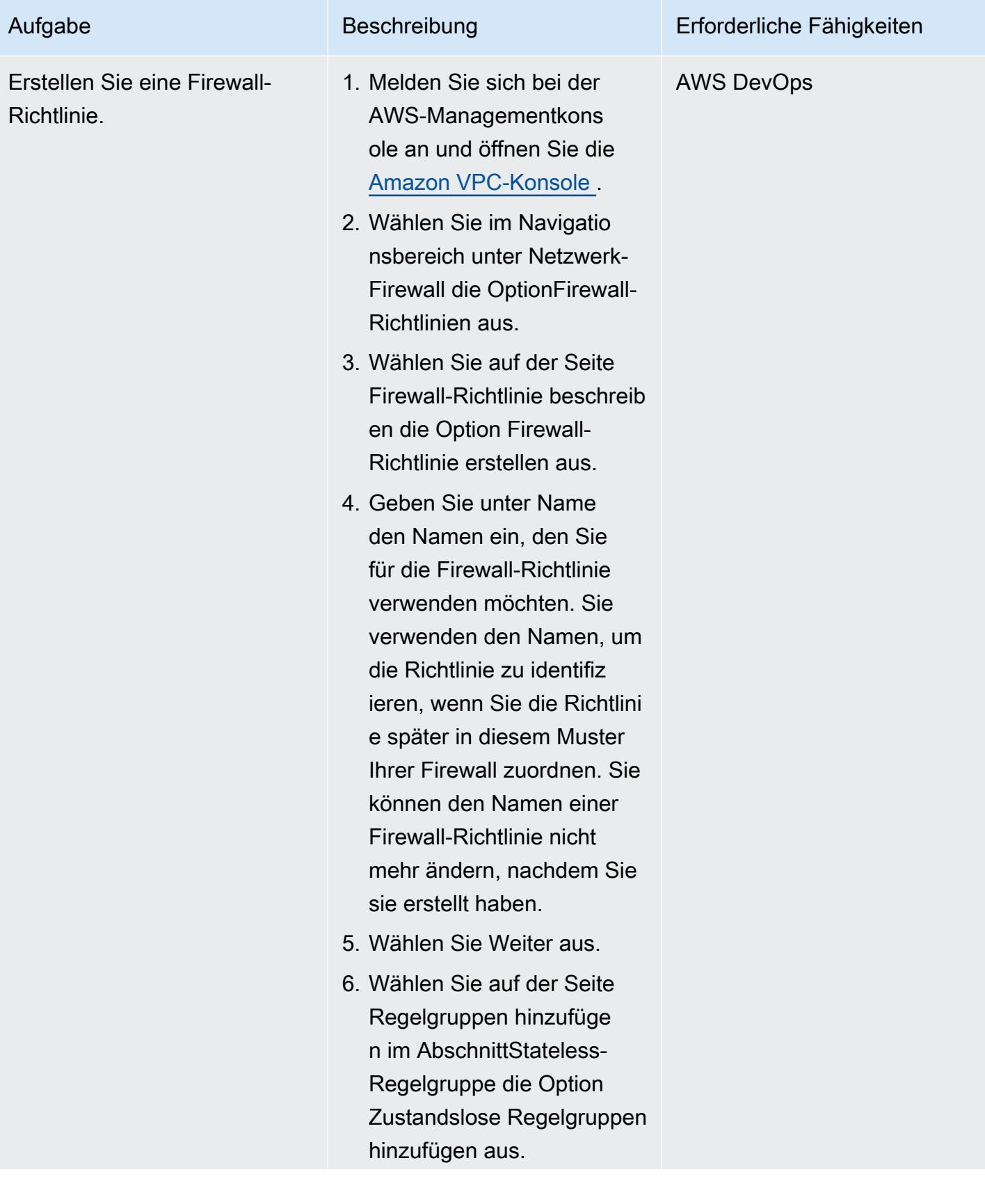

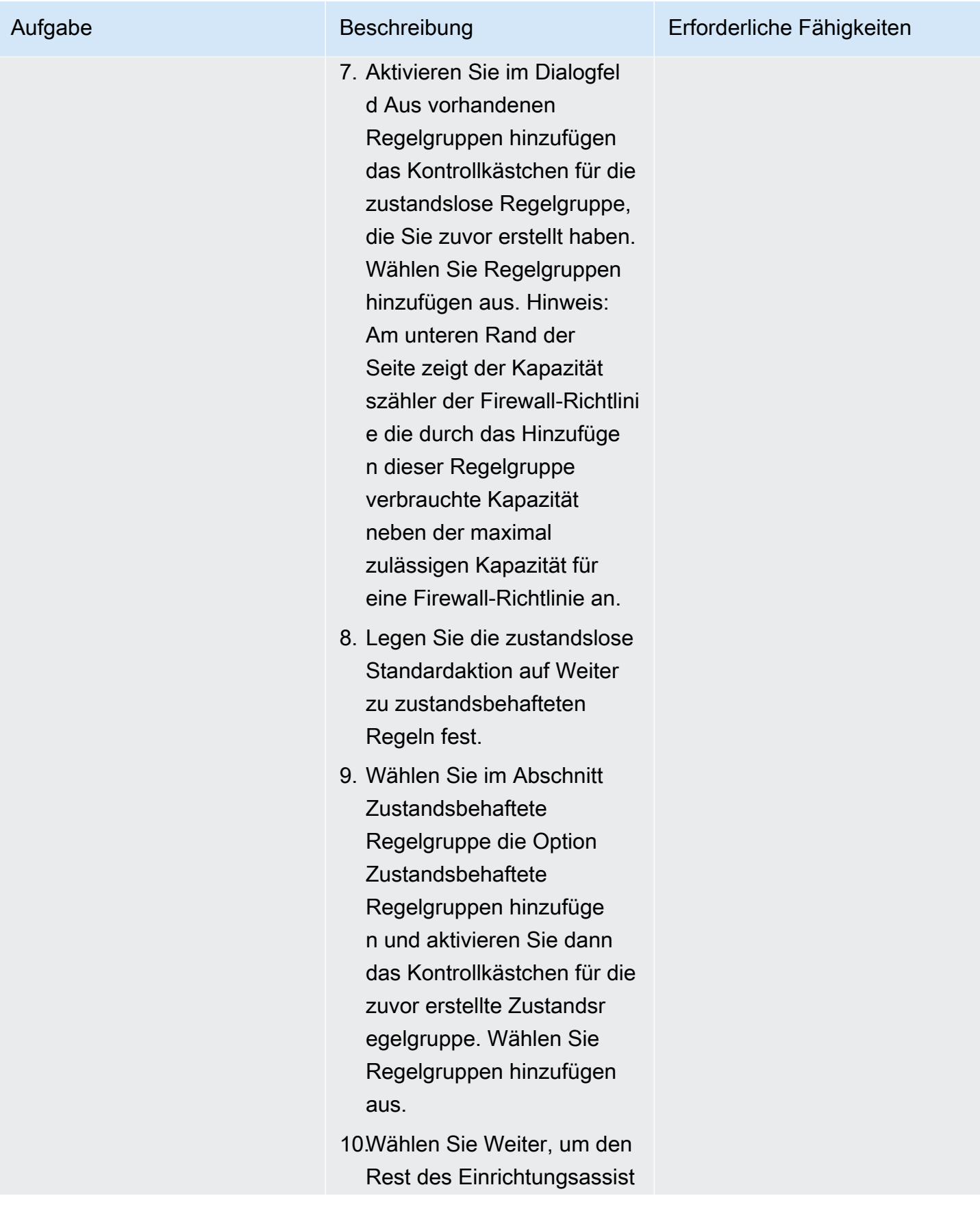

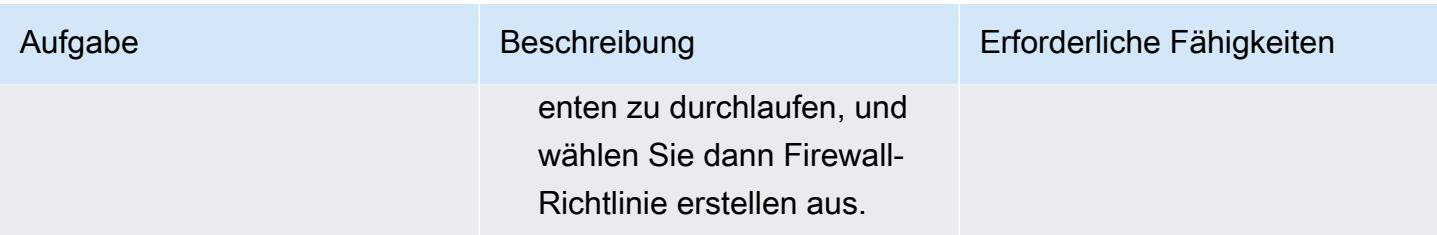

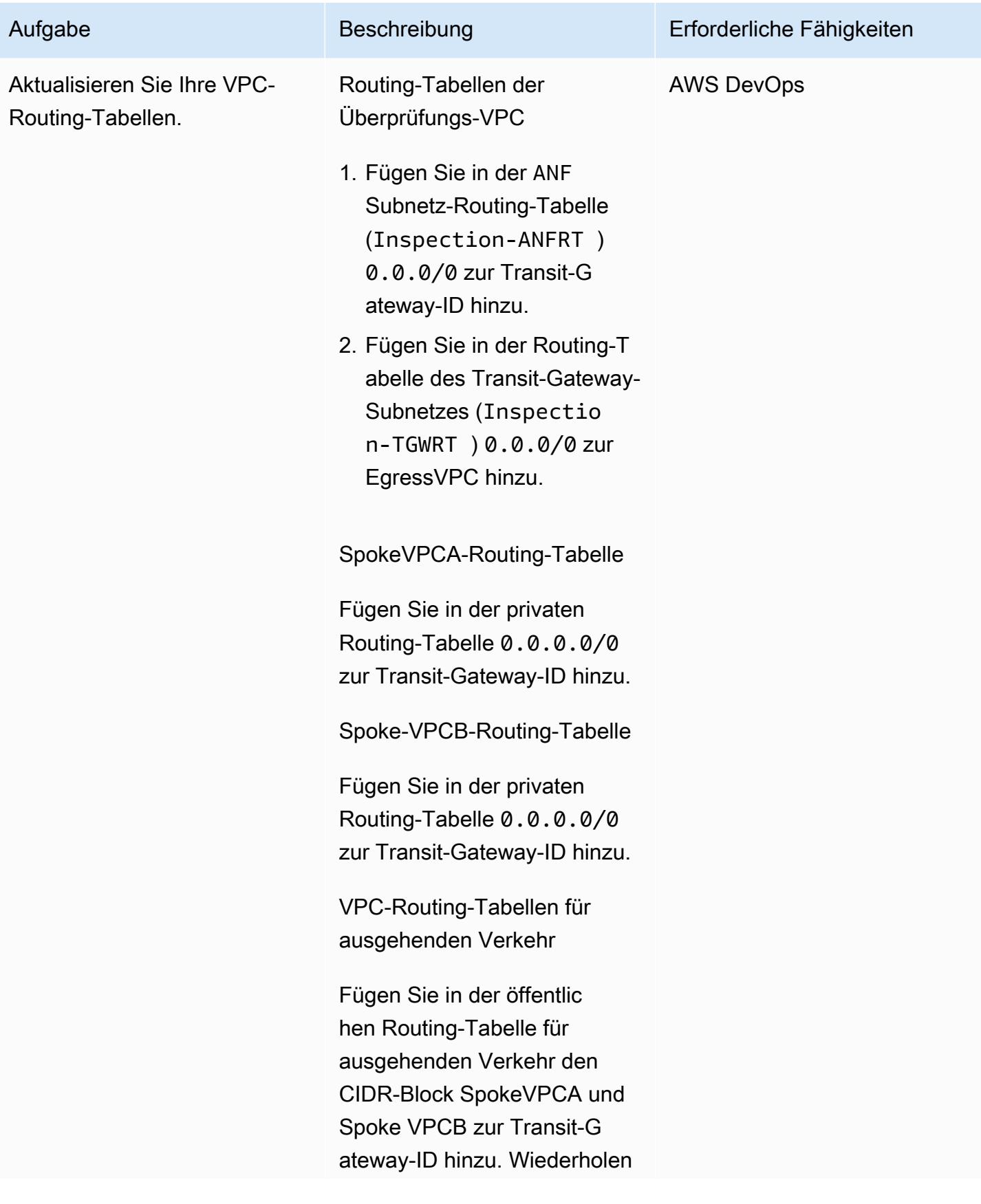

## Aufgabe Beschreibung Erforderliche Fähigkeiten

Sie denselben Schritt für das private Subnetz.

Einrichten CloudWatch von zur Durchführung von Netzwerkprüfungen in Echtzeit

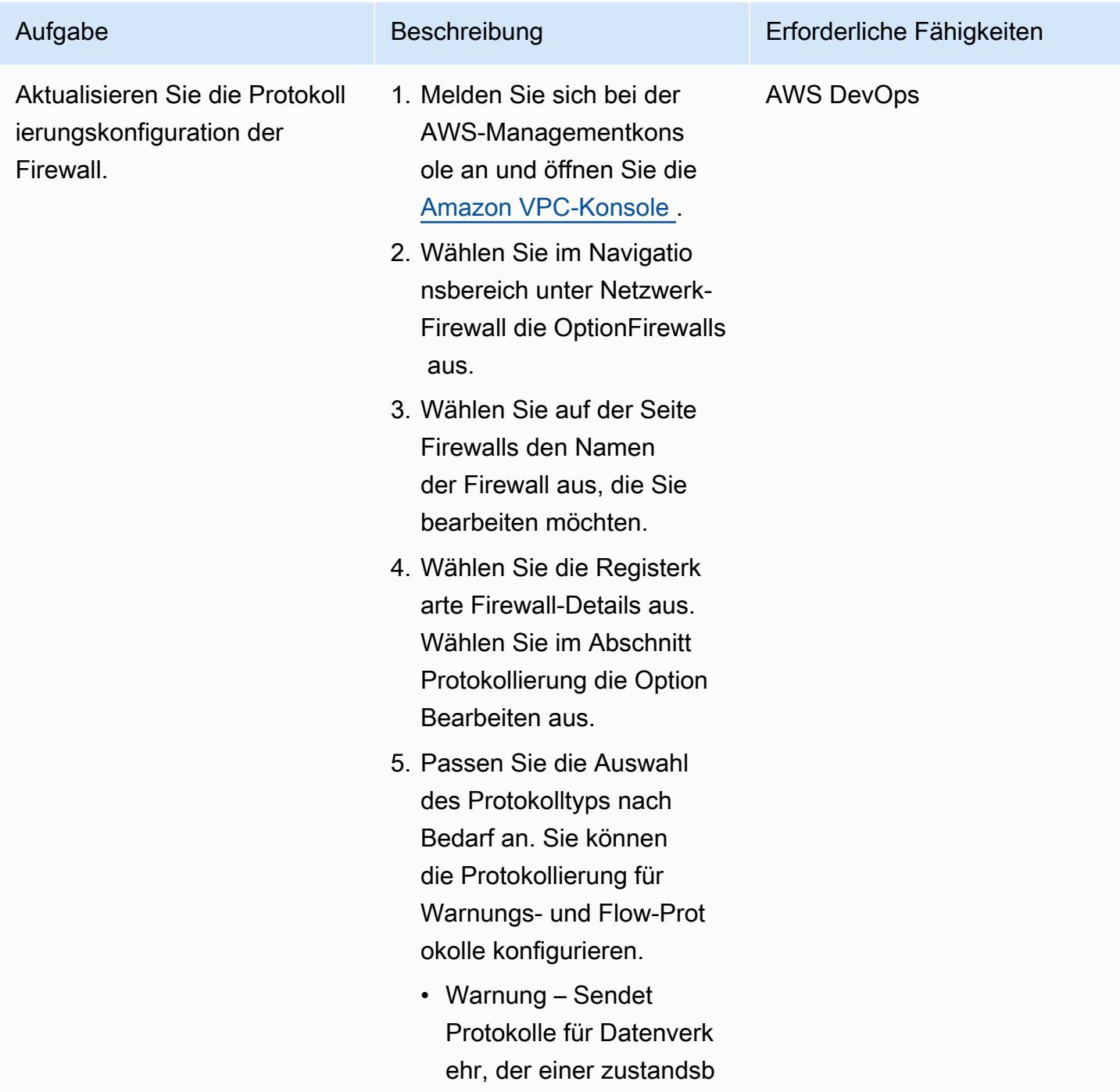

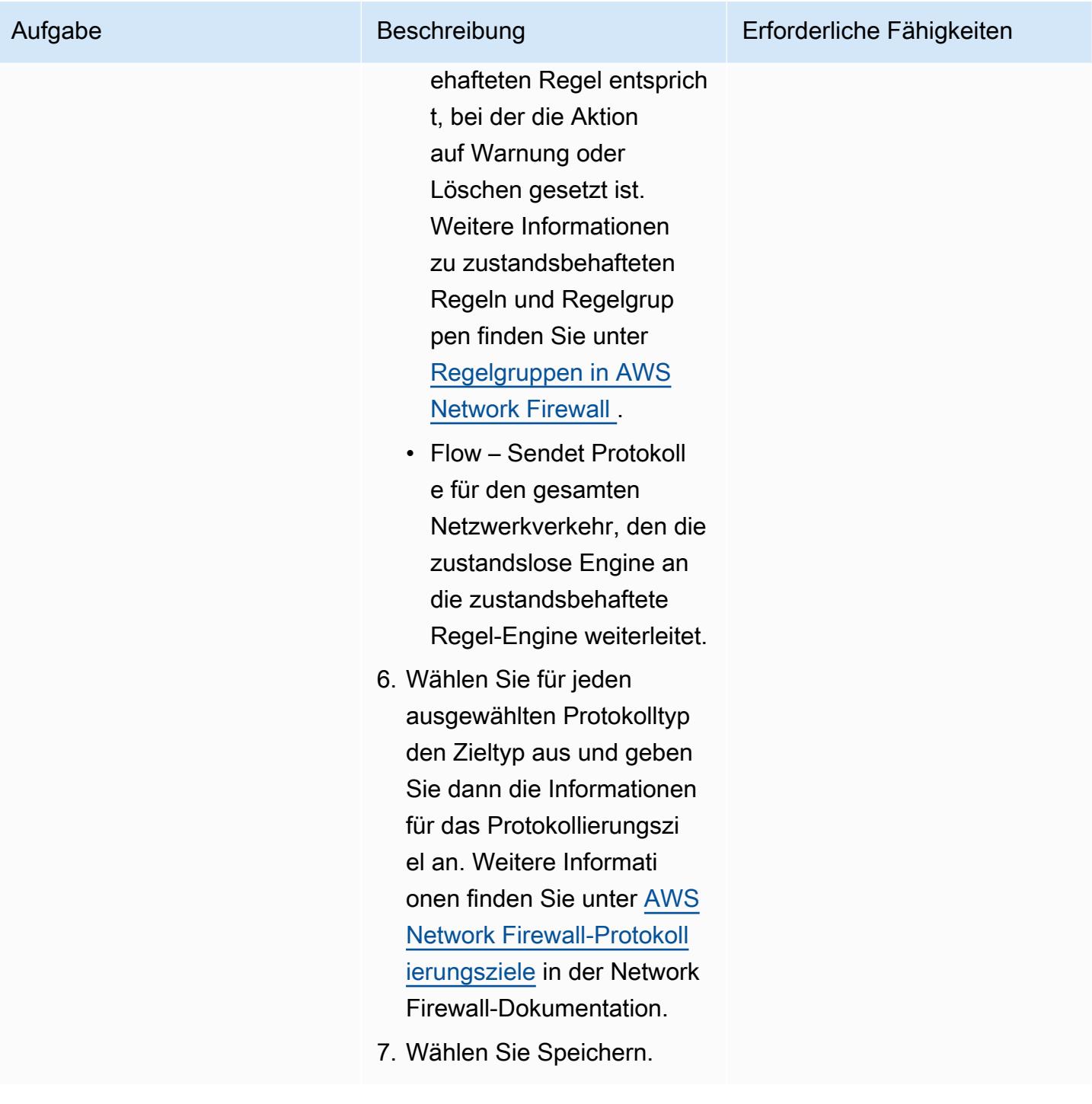

#### Überprüfen der Einrichtung

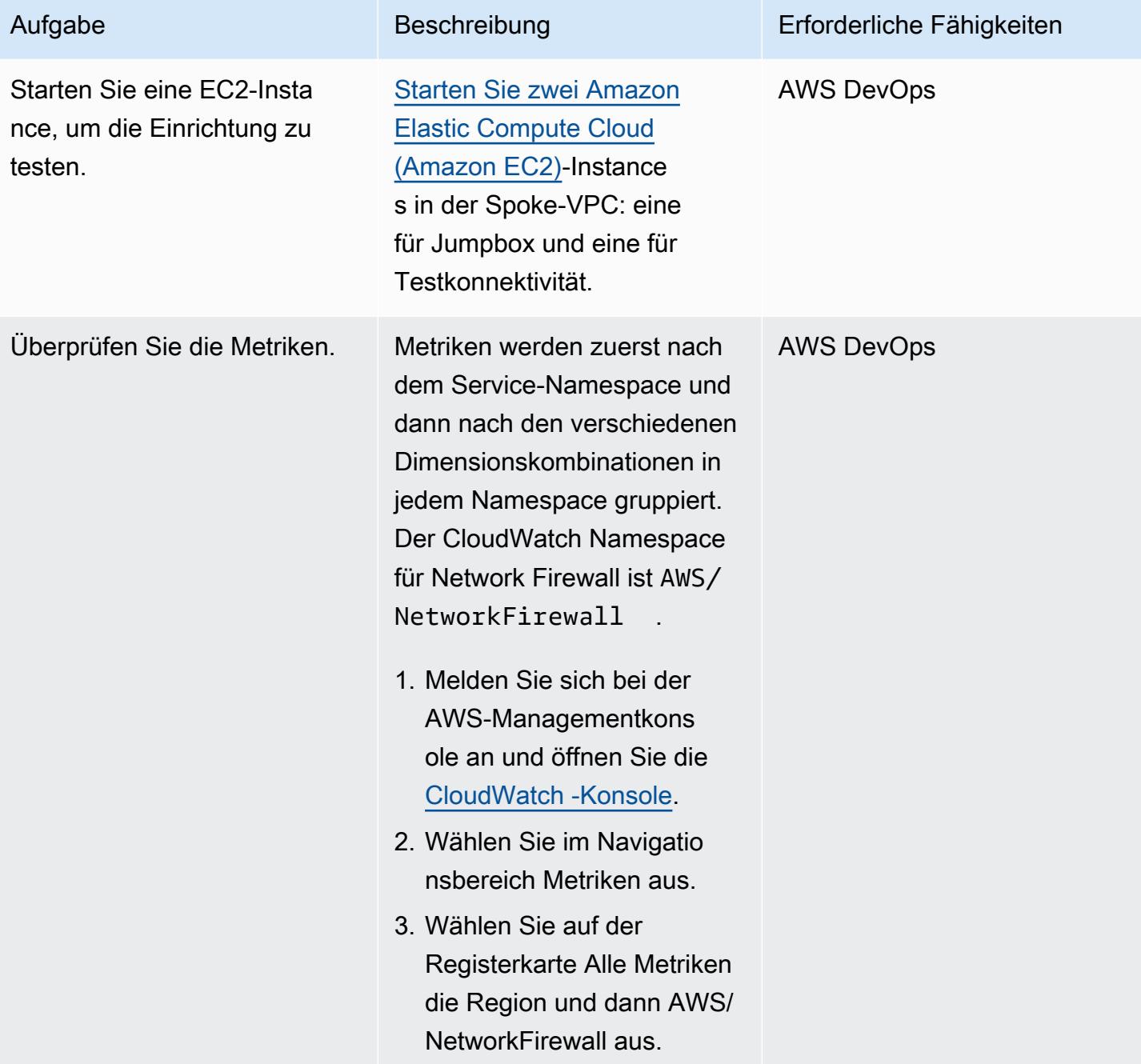

### Zugehörige Ressourcen

- [Einfache Single-Zone-Architektur mit einem Internet-Gateway](https://docs.aws.amazon.com/network-firewall/latest/developerguide/arch-single-zone-igw.html)
- [Multi-Zone-Architektur mit einem Internet-Gateway](https://docs.aws.amazon.com/network-firewall/latest/developerguide/arch-two-zone-igw.html)
- [Architektur mit einem Internet-Gateway und einem NAT-Gateway](https://docs.aws.amazon.com/network-firewall/latest/developerguide/arch-igw-ngw.html)

# Bereitstellen eines AWS Glue-Auftrags mit einer AWS CodePipeline CI/CD-Pipeline

Erstellt von Bruno Klein (AWS) und Luis Henrique Massao Yamada (AWS)

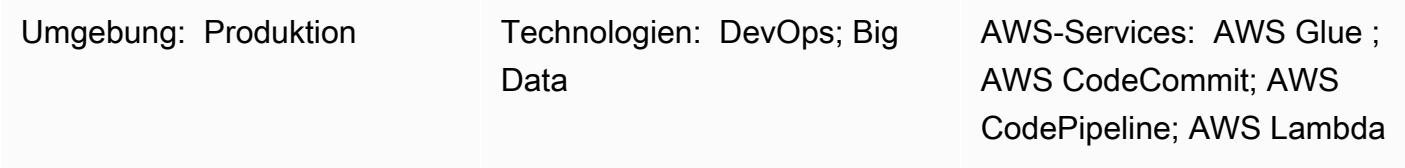

## Übersicht

Dieses Muster zeigt, wie Sie Amazon Web Services (AWS) CodeCommit und AWS CodePipeline in AWS Glue integrieren und AWS Lambda verwenden können, um Aufträge zu starten, sobald ein Entwickler seine Änderungen in ein Remote-AWS- CodeCommit Repository überträgt.

Wenn ein Entwickler eine Änderung an ein ETL-Repository (Extract, Transform, Load) sendet und die Änderungen an AWS überträgt CodeCommit, wird eine neue Pipeline aufgerufen. Die Pipeline initiiert eine Lambda-Funktion, die einen AWS Glue-Auftrag mit diesen Änderungen startet. Der AWS Glue-Auftrag führt die ETL-Aufgabe aus.

Diese Lösung ist in der Situation hilfreich, in der Unternehmen, Entwickler und Dateningenieure Aufträge starten möchten, sobald Änderungen festgeschrieben und an die Ziel-Repositorys übertragen werden. Es trägt dazu bei, ein höheres Maß an Automatisierung und Reproduzierbarkeit zu erreichen und somit Fehler während des Starts und Lebenszyklus des Auftrags zu vermeiden.

### Voraussetzungen und Einschränkungen

#### Voraussetzungen

- Ein aktives AWS-Konto
- [Git](https://git-scm.com/) auf dem lokalen Computer installiert
- [Amazon Cloud Development Kit \(Amazon CDK\)](https://docs.aws.amazon.com/cdk/latest/guide/home.html) auf dem lokalen Computer installiert
- [Python](https://www.python.org/) auf dem lokalen Computer installiert
- Der Code im Abschnitt Anhänge

#### Einschränkungen

- Die Pipeline ist abgeschlossen, sobald der AWS Glue-Auftrag erfolgreich gestartet wurde. Es wartet nicht auf den Abschluss des Auftrags.
- Der im Anhang angegebene Code dient nur zu Demonstrationszwecken.

### Architektur

Zieltechnologie-Stack

- AWS Glue
- AWS Lambda
- AWS CodePipeline
- AWS CodeCommit

#### **Zielarchitektur**

Der Prozess besteht aus den folgenden Schritten:

- 1. Der Entwickler oder Dateningenieur nimmt eine Änderung am ETL-Code vor, überträgt die Änderung und überträgt sie an AWS CodeCommit.
- 2. Der Push initiiert die Pipeline.
- 3. Die Pipeline initiiert eine Lambda-Funktion, die das Repository codecommit:GetFile aufruft und die Datei in Amazon Simple Storage Service (Amazon S3) hochlädt.
- 4. Die Lambda-Funktion startet einen neuen AWS Glue-Auftrag mit dem ETL-Code.
- 5. Die Lambda-Funktion beendet die Pipeline.

Automatisierung und Skalierung

Die Beispielanfügung zeigt, wie Sie AWS Glue in AWS integrieren können CodePipeline. Es bietet ein Basisbeispiel, das Sie für Ihren eigenen Gebrauch anpassen oder erweitern können. Weitere Informationen finden Sie im Abschnitt "Epics".

## Tools

- [AWS CodePipeline](https://aws.amazon.com/codepipeline/)  AWS CodePipeline ist ein vollständig [verwalteter kontinuierlicher](https://aws.amazon.com/devops/continuous-delivery/) [Bereitstellungsservice,](https://aws.amazon.com/devops/continuous-delivery/) mit dem Sie Ihre Release-Pipelines für schnelle und zuverlässige Anwendungs- und Infrastrukturaktualisierungen automatisieren können.
- [AWS CodeCommit](https://aws.amazon.com/codecommit/)  AWS CodeCommit ist ein vollständig verwalteter Service zur [Quellcodeverwaltung](https://aws.amazon.com/devops/source-control/), der sichere, Git-basierte Repositorys hostet.
- [AWS Lambda](https://aws.amazon.com/lambda/)  AWS Lambda ist ein Serverless-Datenverarbeitungsservice, mit dem Sie Code ausführen können, ohne Server bereitstellen oder verwalten zu müssen.
- [AWS Glue](https://aws.amazon.com/glue)  AWS Glue ist ein Serverless-Datenintegrationsservice, der das Erkennen, Vorbereiten und Kombinieren von Daten für Analysen, Machine Learning und Anwendungsentwicklung vereinfacht.
- [Git-Client](https://git-scm.com/downloads)  Git bietet GUI-Tools, oder Sie können die Befehlszeile oder ein Desktop-Tool verwenden, um die erforderlichen Artefakte von zu überprüfen GitHub.
- [AWS CDK](https://aws.amazon.com/cdk/)  Das AWS CDK ist ein Open-Source-Softwareentwicklungs-Framework, mit dem Sie Ihre Cloud-Anwendungsressourcen mithilfe vertrauter Programmiersprachen definieren können.

## Polen

Stellen Sie den Beispielcode bereit

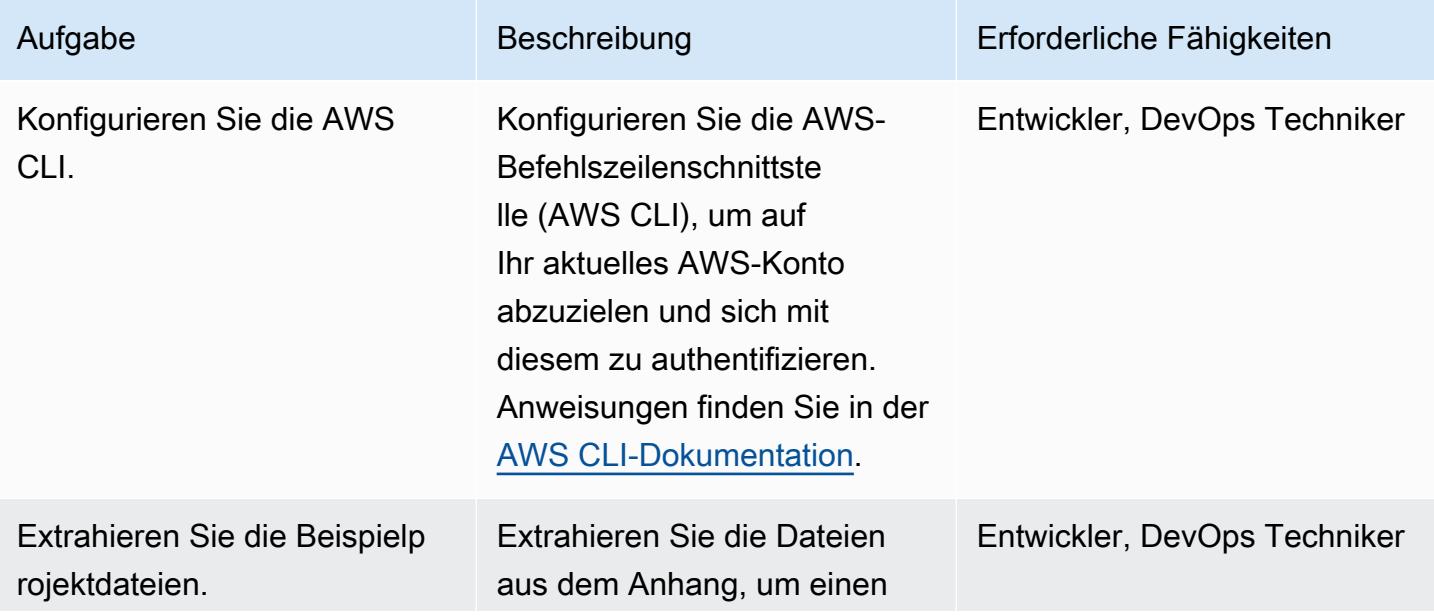

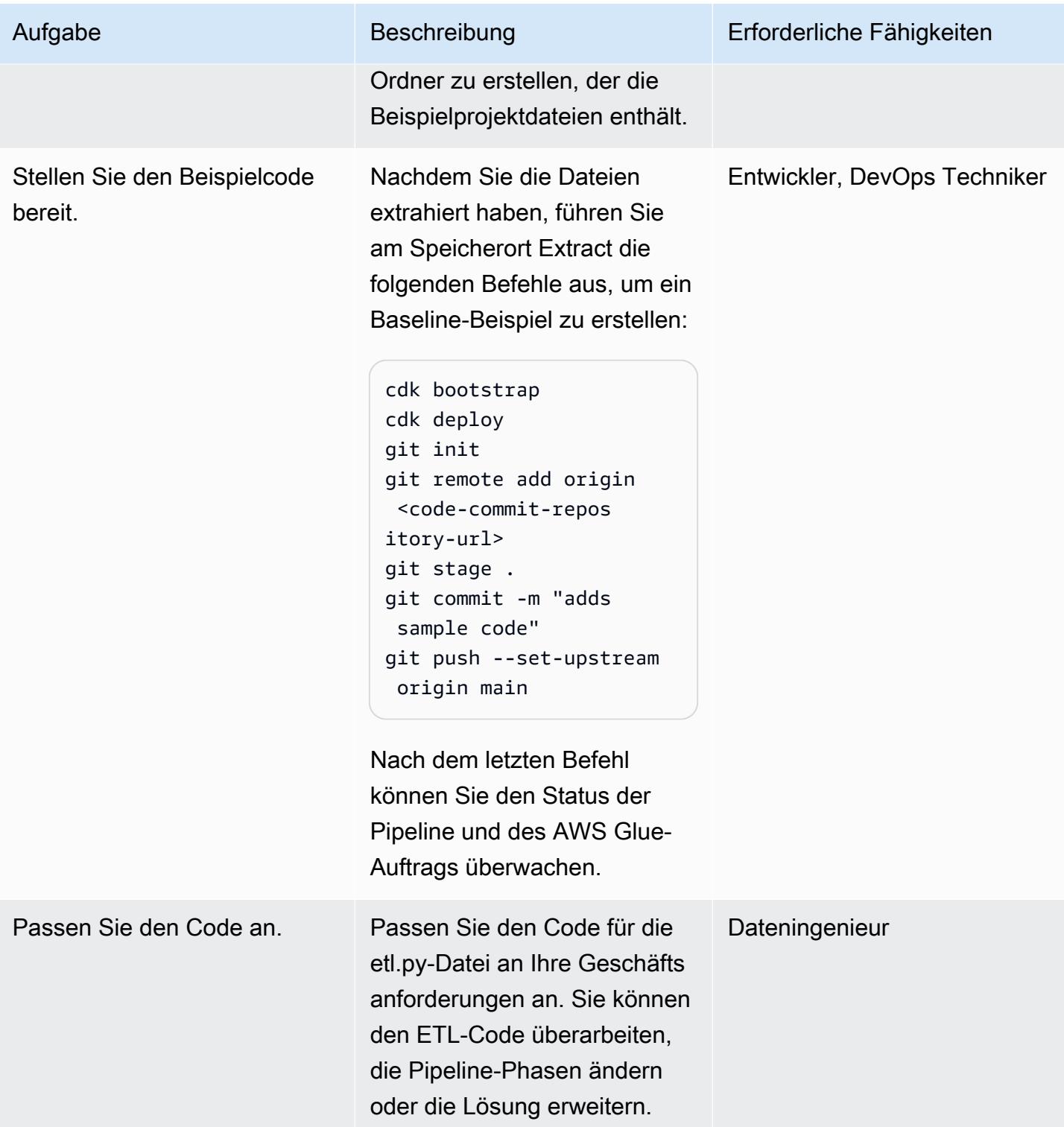

## Zugehörige Ressourcen

• [Erste Schritte mit dem AWS-CDK](https://docs.aws.amazon.com/cdk/latest/guide/getting_started.html)

- [Hinzufügen von Aufträgen in AWS Glue](https://docs.aws.amazon.com/glue/latest/dg/add-job.html)
- [Integrationen von Quellaktionen in CodePipeline](https://docs.aws.amazon.com/codepipeline/latest/userguide/integrations-action-type.html#integrations-source)
- [Aufrufen einer AWS Lambda-Funktion in einer Pipeline in CodePipeline](https://docs.aws.amazon.com/codepipeline/latest/userguide/actions-invoke-lambda-function.html)
- [AWS Glue-Programmierung](https://docs.aws.amazon.com/glue/latest/dg/aws-glue-programming.html)
- [AWS CodeCommit GetFile -API](https://docs.aws.amazon.com/codecommit/latest/APIReference/API_GetFile.html)

### Anlagen

Um auf zusätzliche Inhalte zuzugreifen, die diesem Dokument zugeordnet sind, entpacken Sie die folgende Datei: [attachment.zip](samples/p-attach/99a67388-5939-4267-8324-b6ca8bfa7962/attachments/attachment.zip)

# Bereitstellen eines Amazon EKS-Clusters aus AWS Cloud9 mithilfe eines EC2-Instance-Profils

Erstellt von Sagar Panigrahi (AWS)

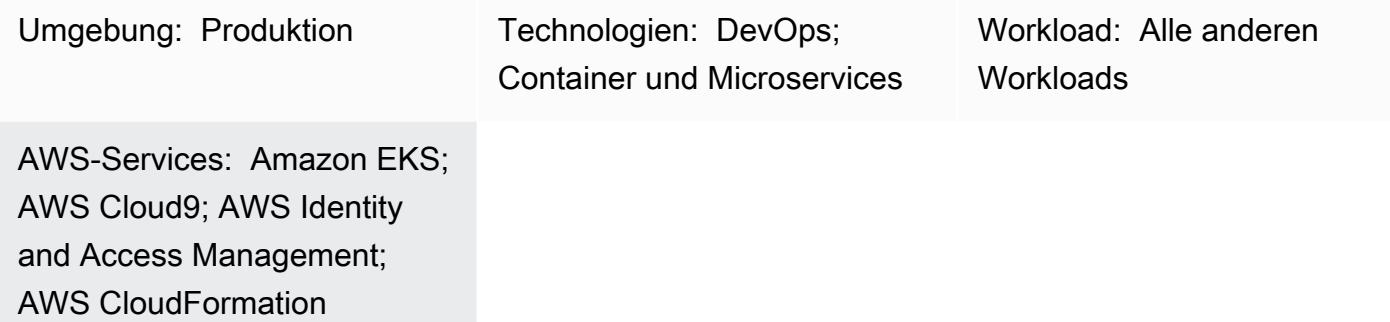

## Übersicht

Dieses Muster beschreibt, wie Sie mit AWS Cloud9 und AWS einen Amazon Elastic Kubernetes Service (Amazon EKS)-Cluster CloudFormation erstellen, der betrieben werden kann, ohne den programmgesteuerten Zugriff für Benutzer in Ihrem Amazon Web Services (AWS)-Konto zu aktivieren.

AWS Cloud9 ist eine cloudbasierte integrierte Entwicklungsumgebung (IDE), mit der Sie Ihren Code mithilfe eines Browsers schreiben, ausführen und debuggen können. AWS Cloud9 wird als Kontrollzentrum verwendet, das einen Amazon EKS-Cluster mithilfe von Amazon Elastic Compute Cloud (Amazon EC2)-Instance-Profilen und AWS- CloudFormation Vorlagen bereitstellt.

Sie können dieses Muster verwenden, wenn Sie keine AWS Identity and Access Management (IAM)-Benutzer erstellen und stattdessen IAM-Rollen verwenden möchten. Die rollenbasierte Zugriffskontrolle (RBAC) regelt den Zugriff auf Ressourcen basierend auf den Rollen einzelner Benutzer. Dieses Muster zeigt, wie RBAC innerhalb eines Amazon-EKS-Clusters aktualisiert wird, um den Zugriff auf eine bestimmte IAM-Rolle zu ermöglichen.

Die Einrichtung des Musters hilft Ihrem DevOps Team auch dabei, AWS Cloud9-Funktionen zu verwenden, um Infrastructure as Code (IaC)-Ressourcen für die Erstellung der Amazon EKS-Infrastruktur zu warten und zu entwickeln.

### Voraussetzungen und Einschränkungen

#### Voraussetzungen

- Ein aktives AWS-Konto.
- Berechtigungen zum Erstellen von IAM-Rollen und -Richtlinien für das Konto. Die IAM-Rolle für den Benutzer muss die AWSCloud9Administrator Richtlinie enthalten. Die eksNodeRoles Rollen AWSServiceRoleForAmazonEKS und müssen ebenfalls erstellt werden, da sie zum Erstellen eines Amazon-EKS-Clusters erforderlich sind.
- Kenntnisse der Kubernetes-Konzepte.

#### Einschränkungen

- Dieses Muster beschreibt, wie Sie einen einfachen Amazon-EKS-Cluster erstellen. Für Produktions-Cluster müssen Sie die AWS- CloudFormation Vorlage aktualisieren.
- Das Muster stellt keine zusätzlichen Kubernetes-Komponenten bereit (z. B. [Fluentd](https://www.fluentd.org/) , [Ingress-](https://kubernetes.io/docs/concepts/services-networking/ingress-controllers/)[Controller](https://kubernetes.io/docs/concepts/services-networking/ingress-controllers/) oder [Speichercontroller \)](https://docs.aws.amazon.com/eks/latest/userguide/storage-classes.html).

### **Architektur**

#### Trichter-Stack

- AWS Cloud9
- AWS CloudFormation
- Amazon EKS
- IAM

#### Automatisierung und Skalierung

Sie können dieses Muster erweitern und es in Pipelines für kontinuierliche Integration und kontinuierliche Bereitstellung (CI/CD) integrieren, um die vollständige Bereitstellung von Amazon EKS zu automatisieren.

## Tools

- [AWS CloudFormation](https://docs.aws.amazon.com/AWSCloudFormation/latest/UserGuide/Welcome.html)  AWS CloudFormation unterstützt Sie bei der Modellierung und Einrichtung Ihrer AWS-Ressourcen, sodass Sie weniger Zeit mit der Verwaltung dieser Ressourcen verbringen müssen und sich mehr auf Ihre Anwendungen konzentrieren können.
- [AWS Cloud9](https://docs.aws.amazon.com/cloud9/latest/user-guide/welcome.html)  AWS Cloud9 bietet eine umfassende Codebearbeitungserfahrung mit Unterstützung für mehrere Programmiersprachen und Laufzeit-Debugger sowie ein integriertes Terminal.
- [AWS CLI](https://docs.aws.amazon.com/cli/latest/userguide/cli-chap-welcome.html) AWS Command Line Interface (AWS CLI) ist ein Open-Source-Tool, mit dem Sie über Befehle in Ihrer Befehlszeilen-Shell mit AWS-Services interagieren können.
- [Kubectl](https://docs.aws.amazon.com/eks/latest/userguide/install-kubectl.html)  kubectl ist ein Befehlszeilendienstprogramm, mit dem Sie mit einem Amazon-EKS-Cluster interagieren können.

## Polen

Erstellen der IAM-Rollen für das EC2-Instance-Profil

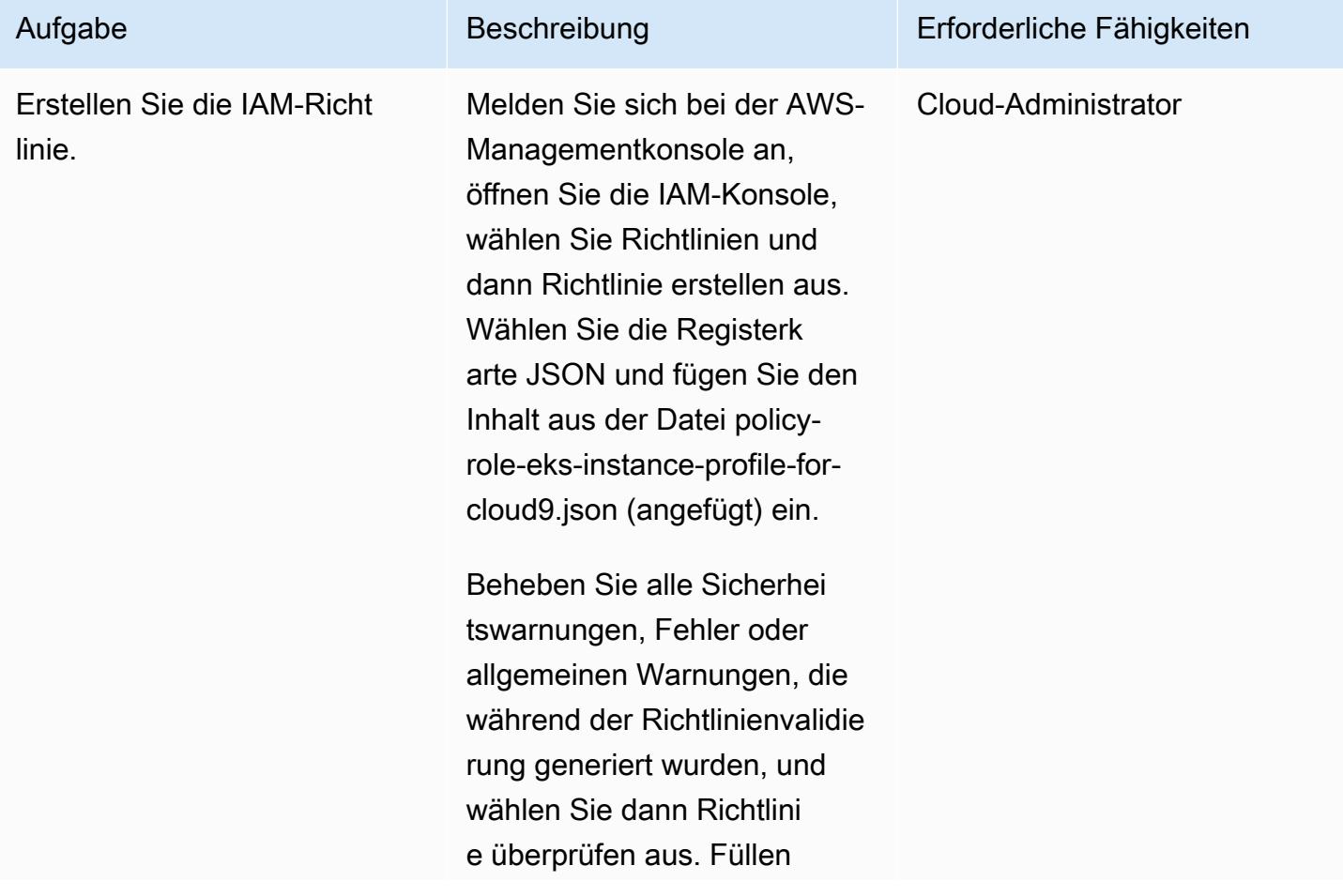

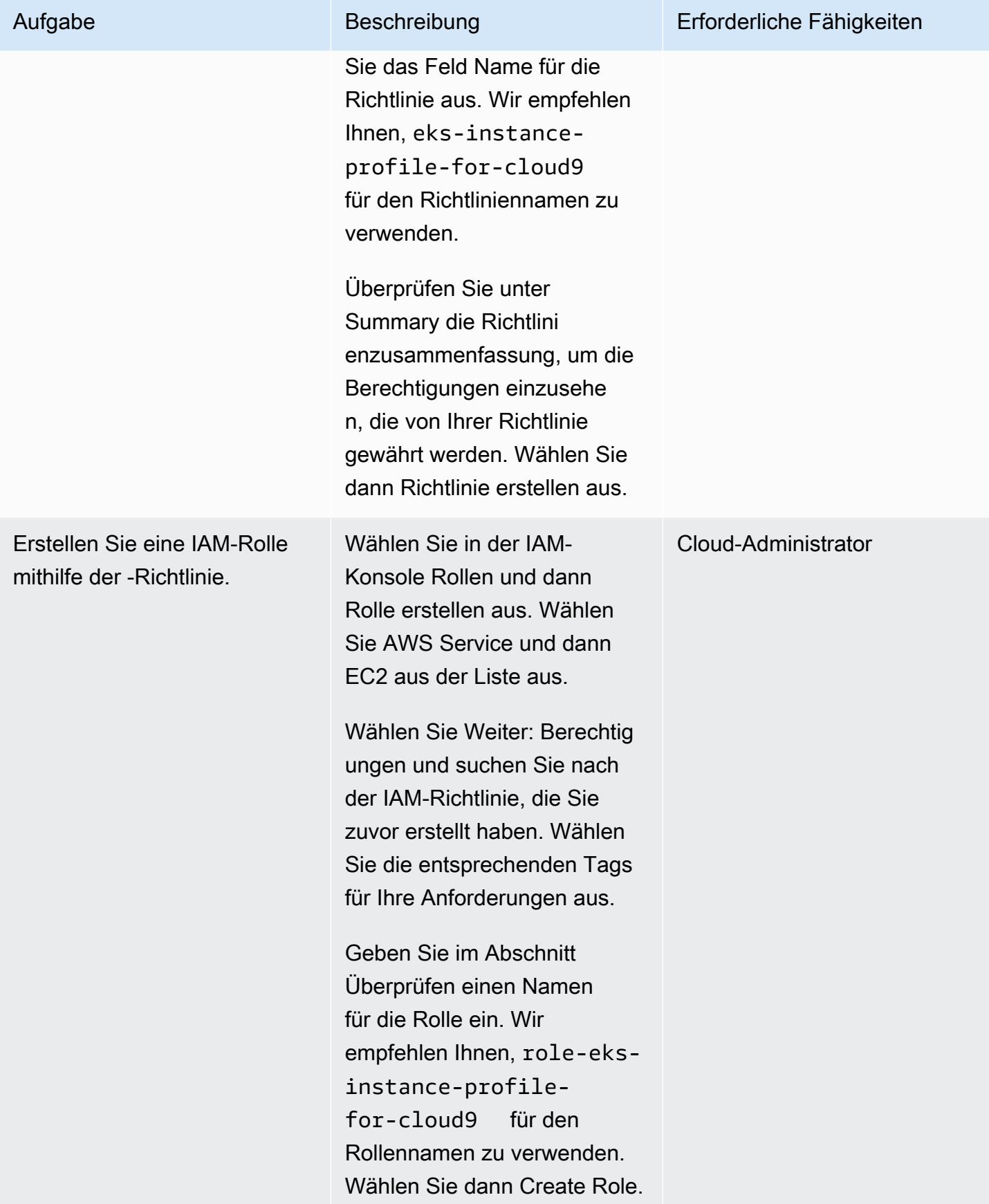

### Erstellen einer IAM-Richtlinie und -Rolle für Amazon EKS RBAC

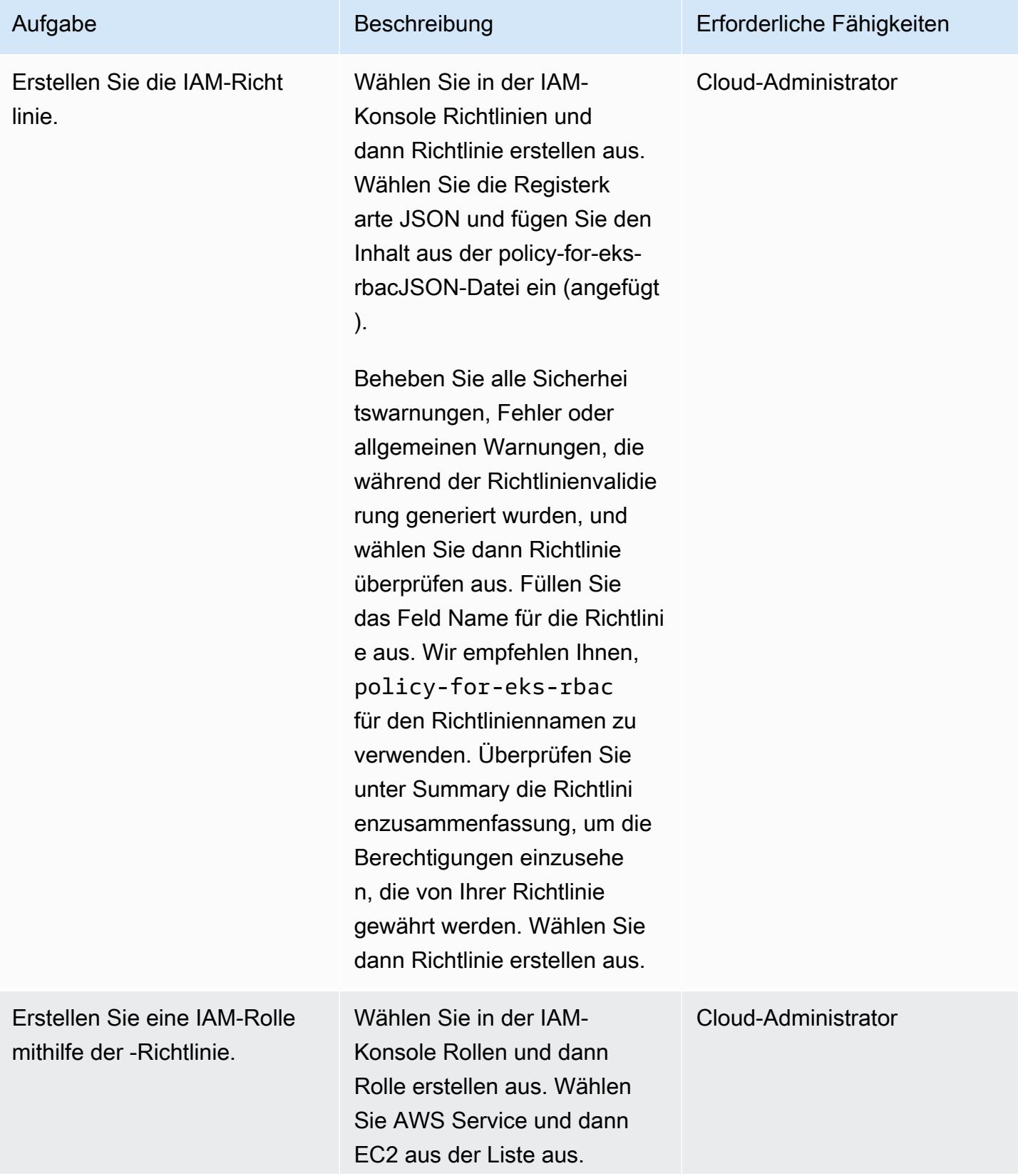

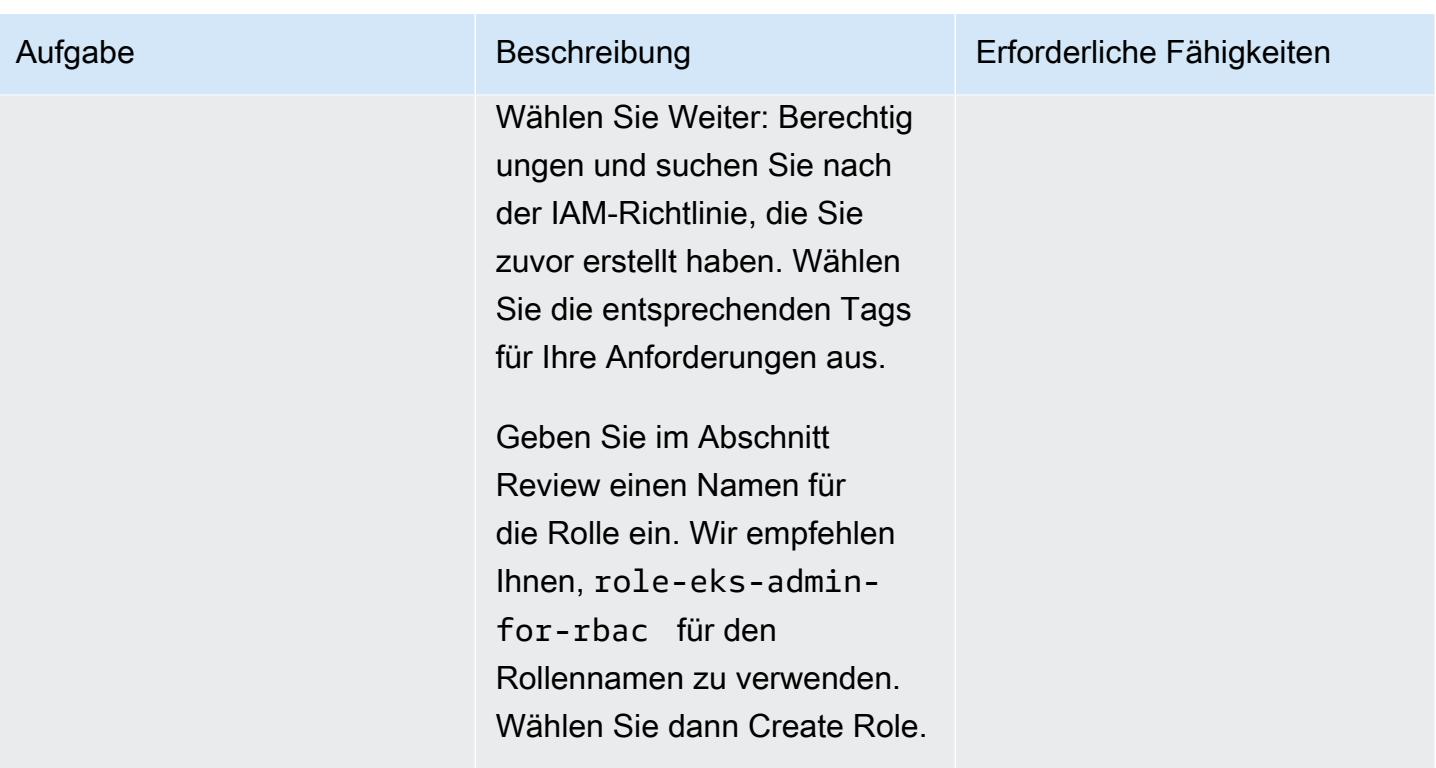

### Erstellen der AWS Cloud9-Umgebung

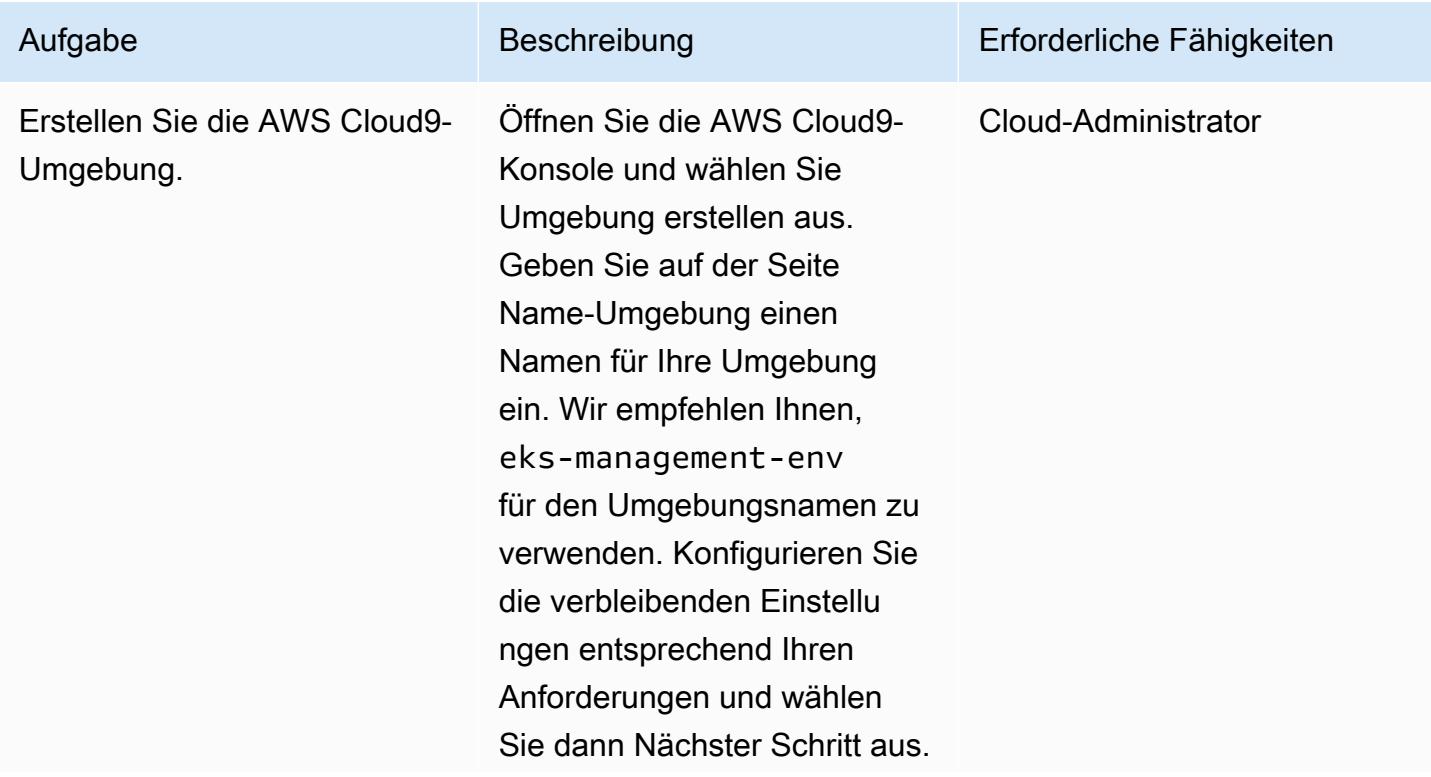

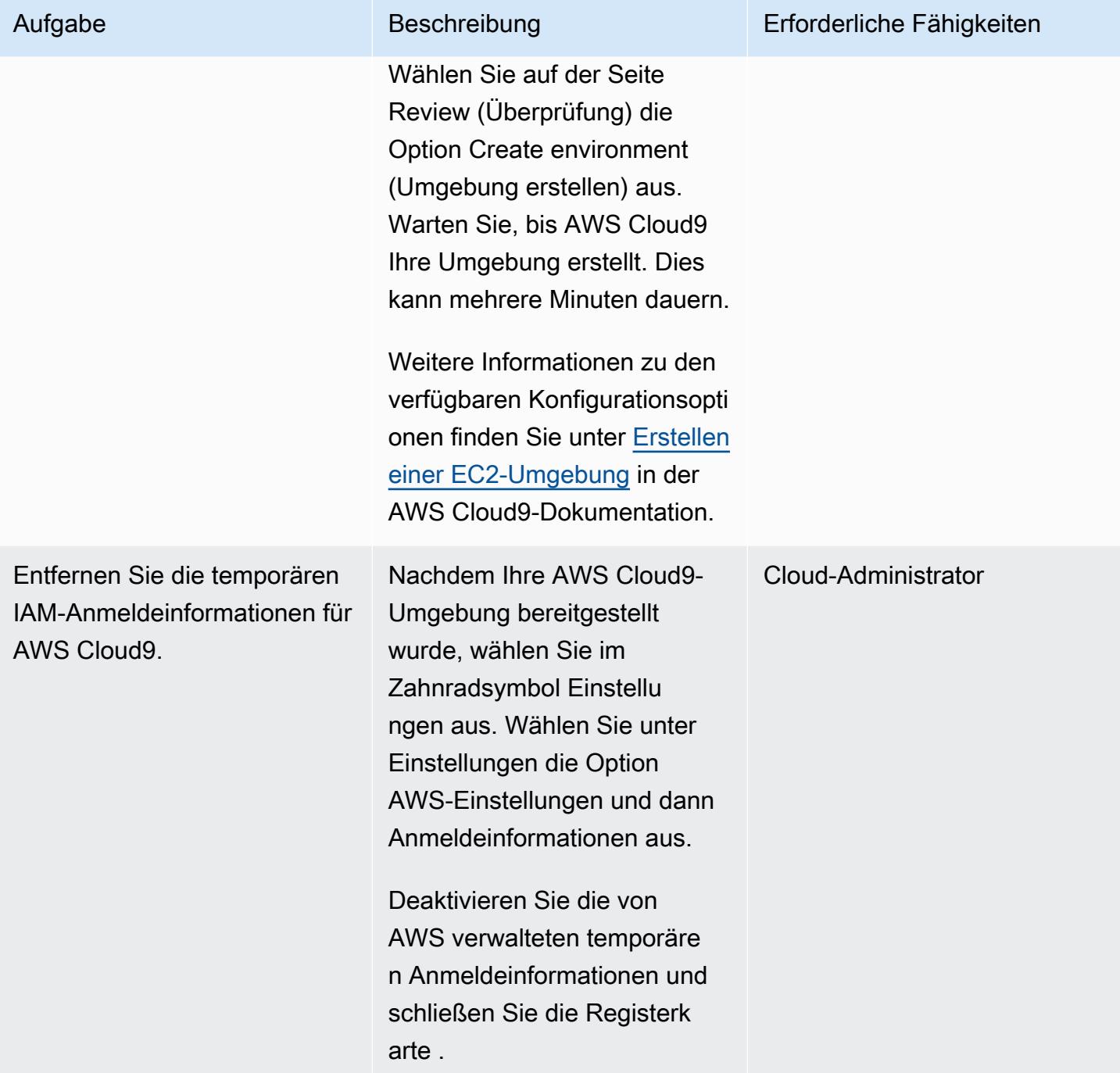

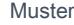

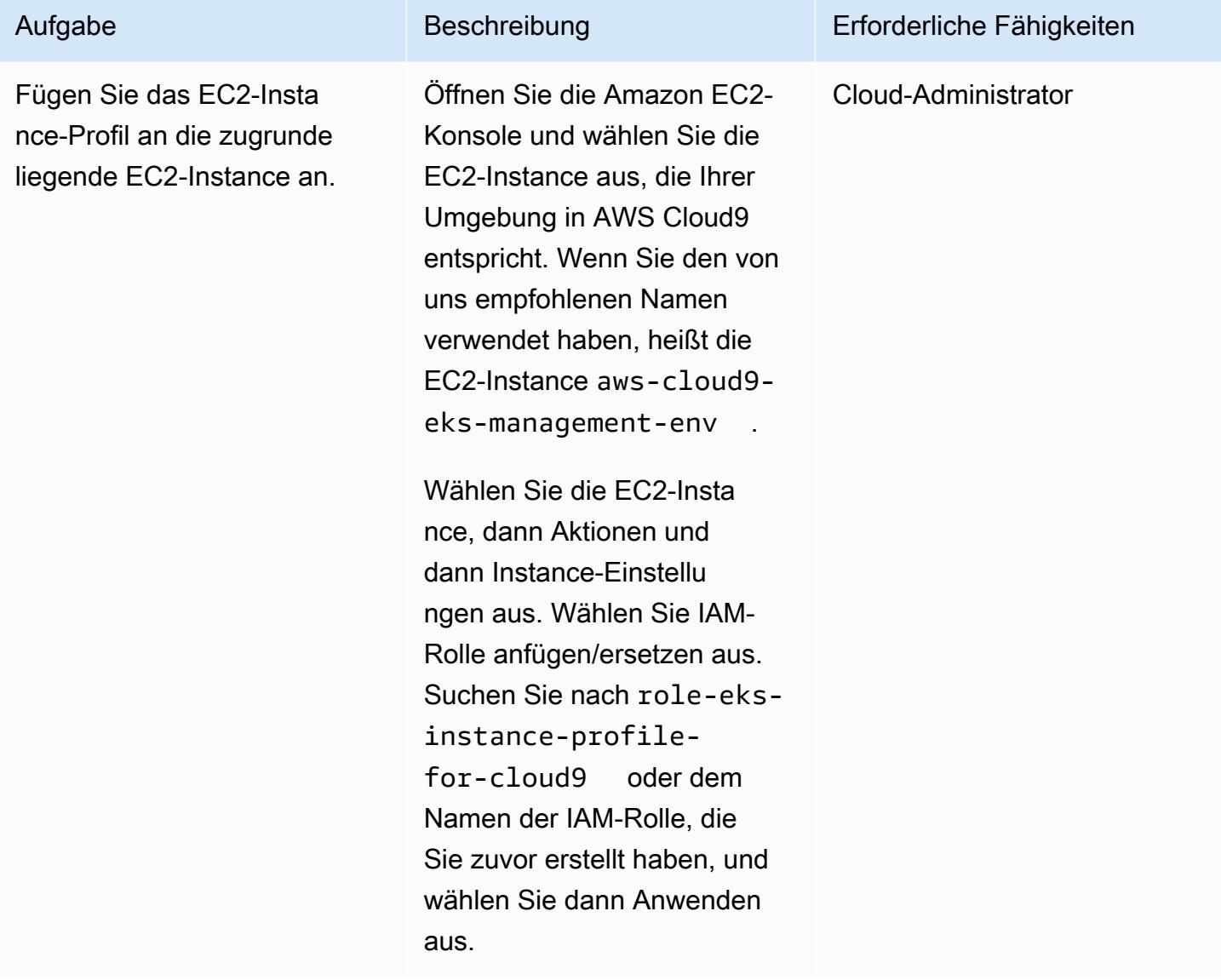

### Erstellen des Amazon-EKS-Clusters

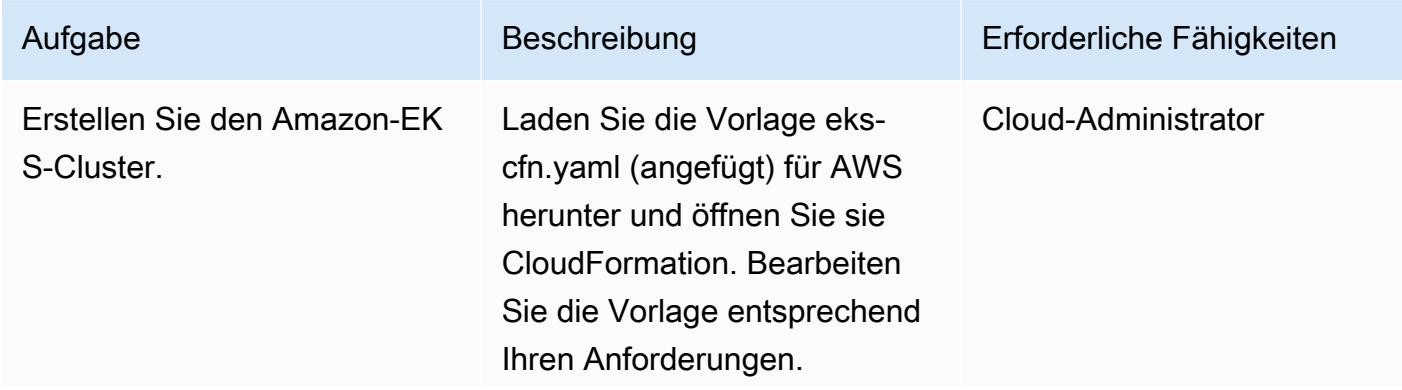

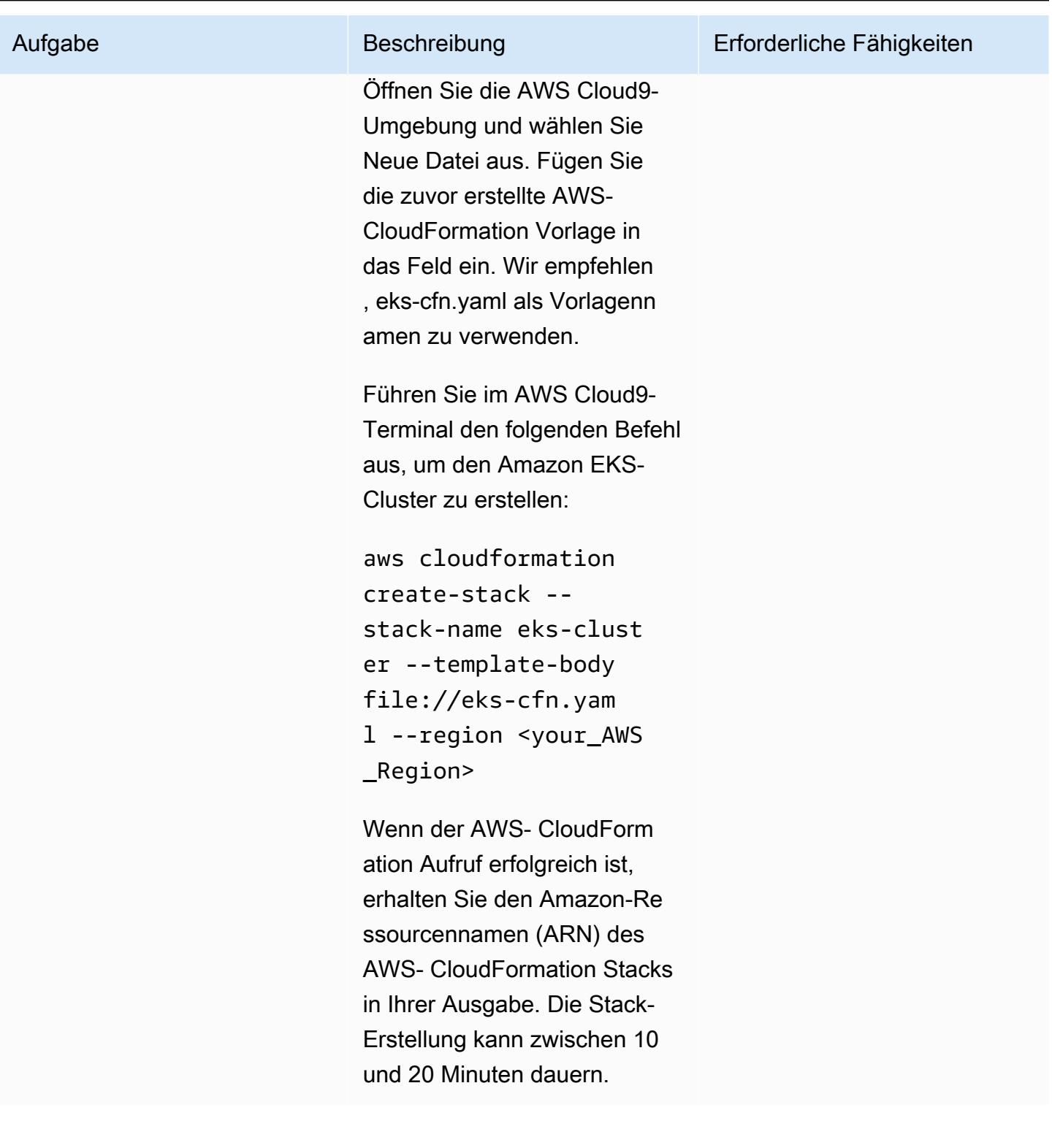

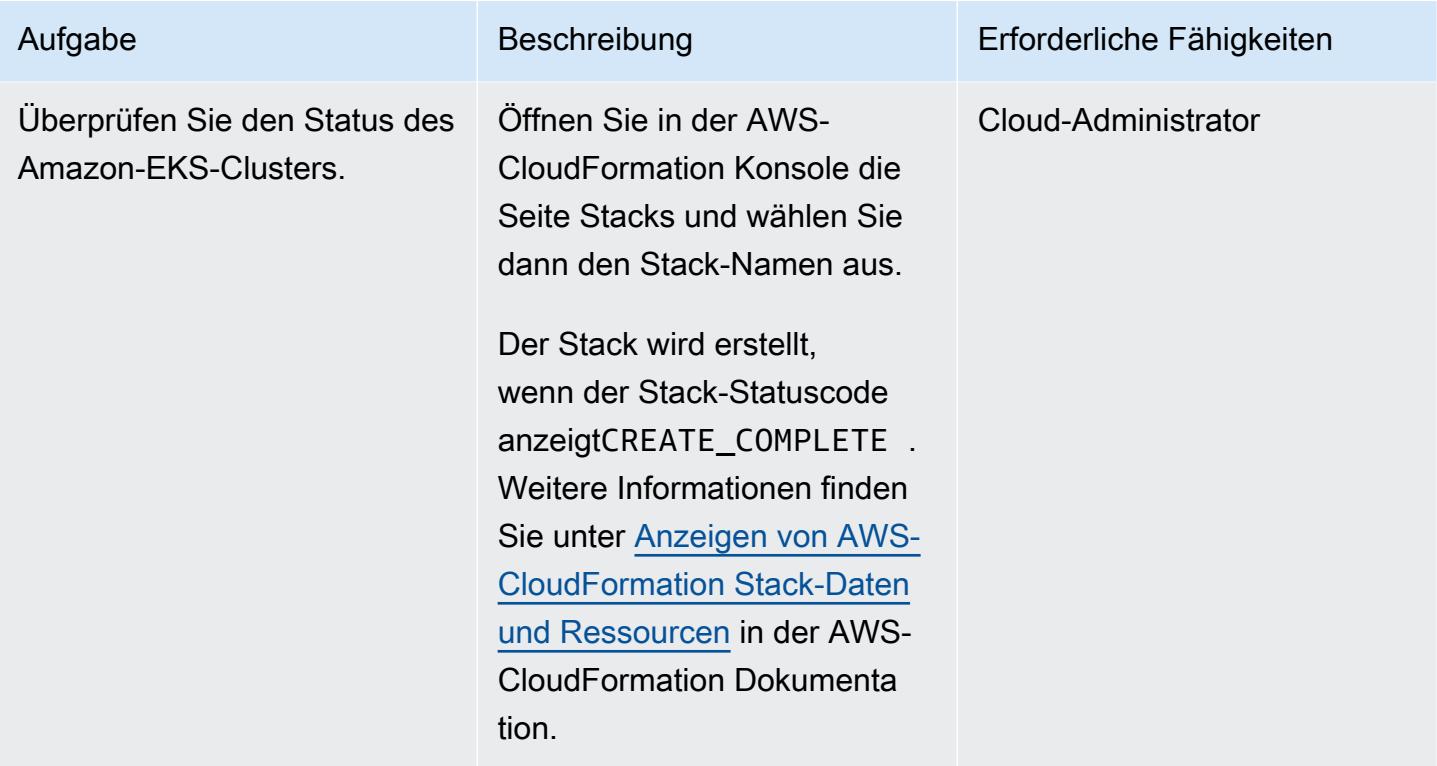

### Zugriff auf die Kubernetes-Ressourcen im Amazon-EKS-Cluster

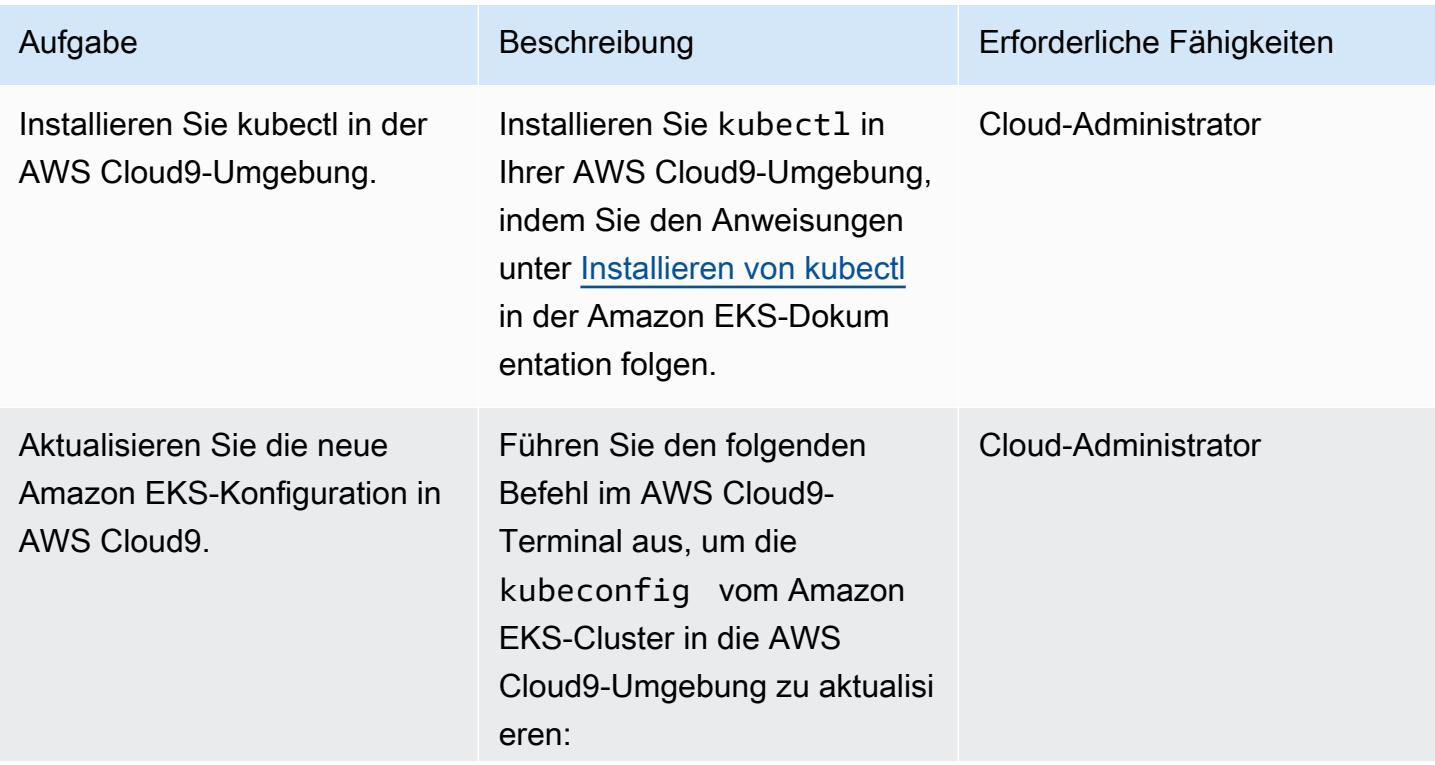

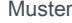

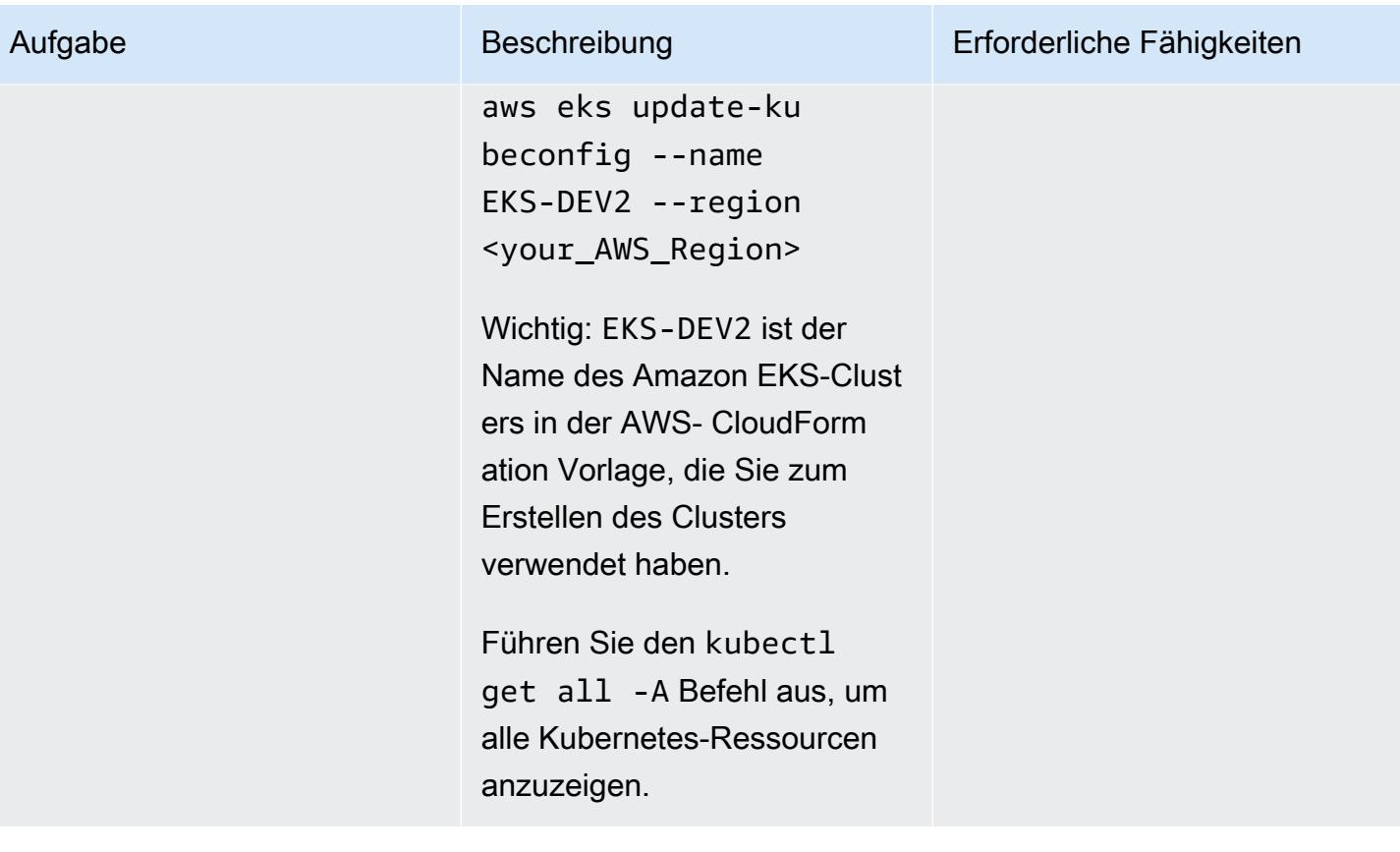

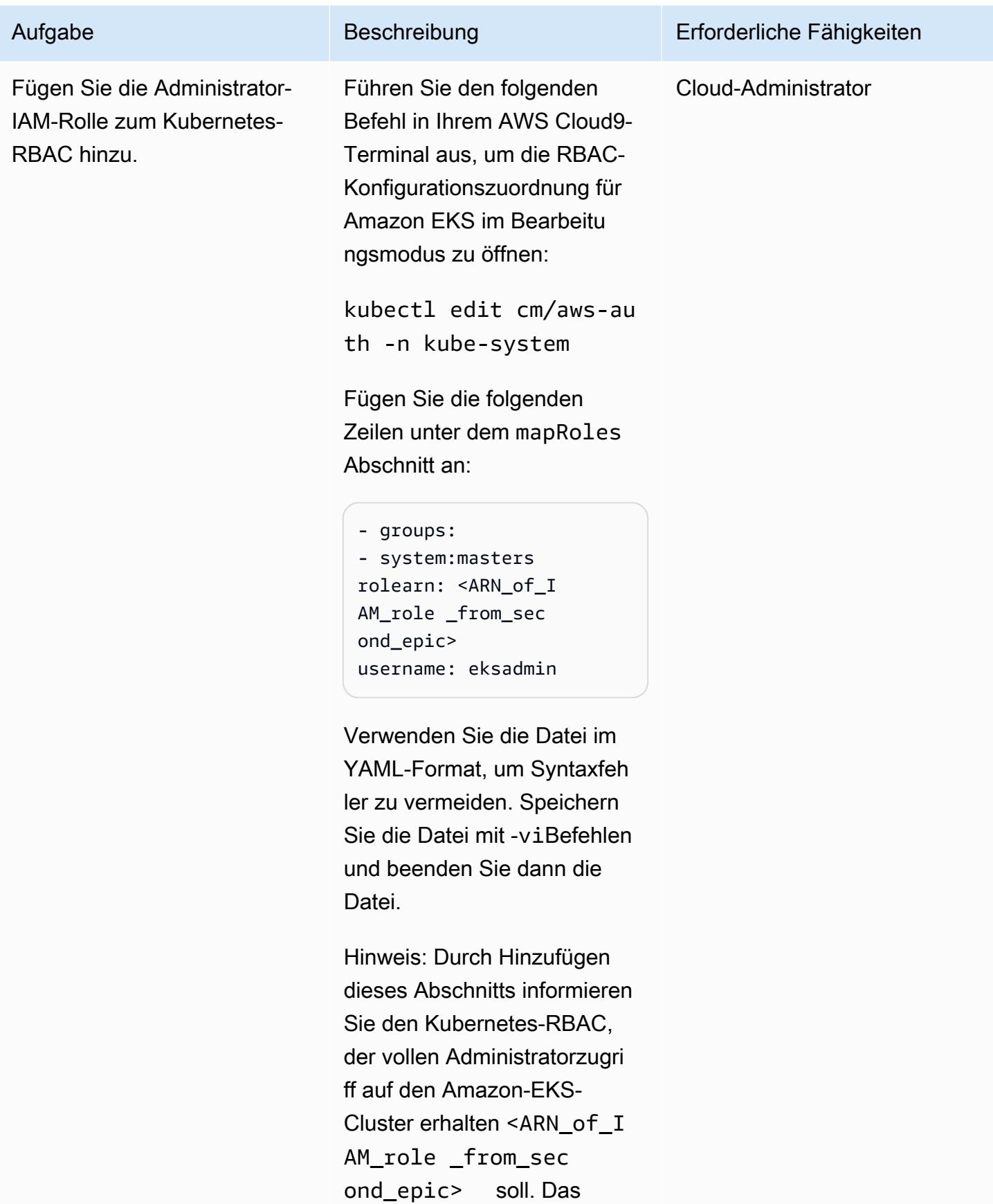

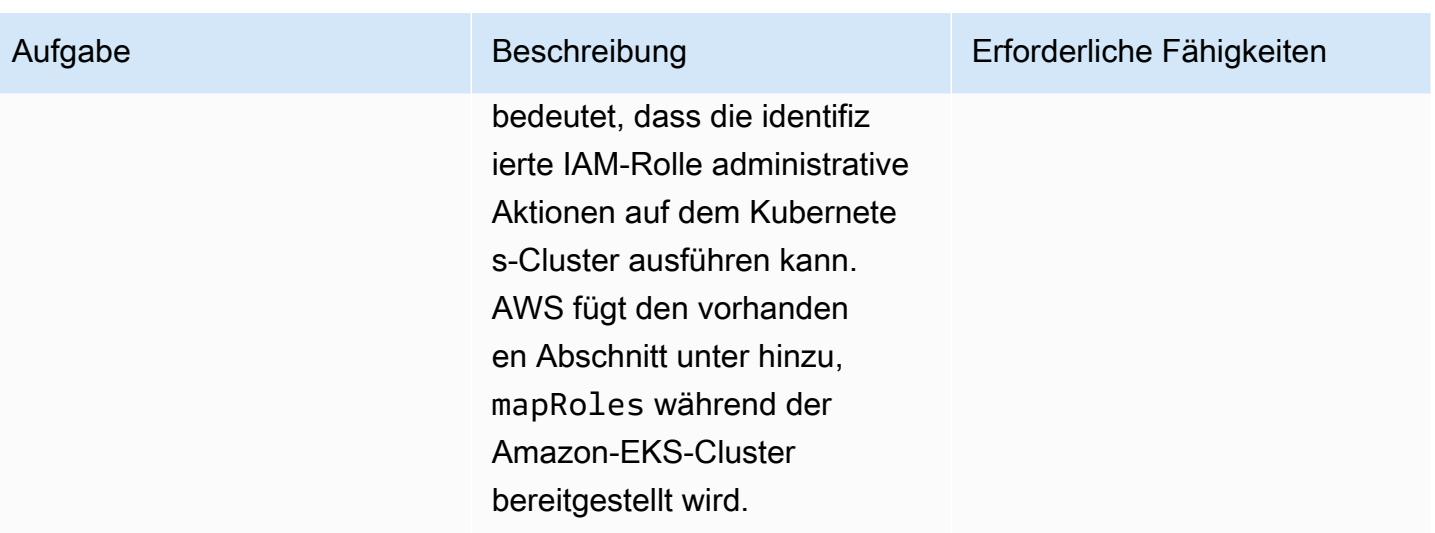

## Zugehörige Ressourcen

Referenzen

- [modulare und skalierbare Amazon-EKS-Architektur](https://aws.amazon.com/quickstart/architecture/amazon-eks/) (Schnellstart)
- [Verwalten von Benutzern oder IAM-Rollen für Ihren Amazon-EKS-Cluster](https://docs.aws.amazon.com/eks/latest/userguide/add-user-role.html)
- [AWS- CloudFormation Vorlage zum Erstellen einer neuen Amazon EKS-Steuerebene](https://docs.aws.amazon.com/AWSCloudFormation/latest/UserGuide/aws-resource-eks-cluster.html)

### Anlagen

Um auf zusätzliche Inhalte zuzugreifen, die diesem Dokument zugeordnet sind, entpacken Sie die folgende Datei: [attachment.zip](samples/p-attach/47947187-b113-4613-ac22-c316a9759446/attachments/attachment.zip)

# Bereitstellen von Code in mehreren AWS-Regionen mithilfe von AWS CodePipeline, AWS CodeCommitund AWS CodeBuild

Erstellt von Rama Anand Krishna Varanasi (AWS)

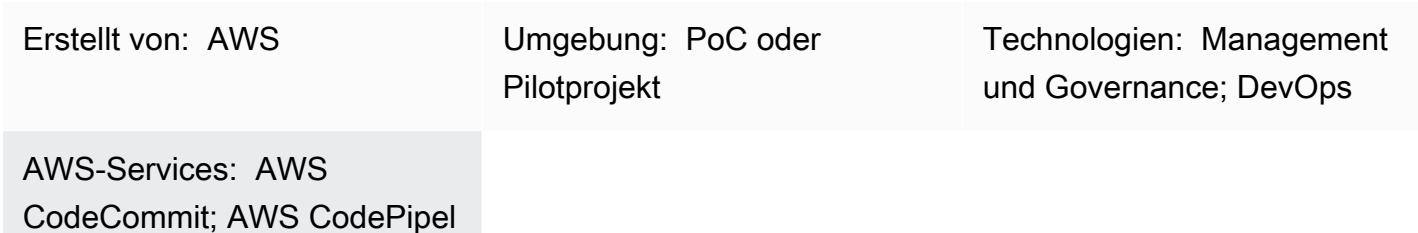

ine; AWS CodeBuild

## Übersicht

Dieses Muster zeigt, wie Infrastruktur oder Architektur mithilfe von AWS über mehrere Amazon Web Services (AWS)-Regionen hinweg erstellt werden CloudFormation. Es umfasst kontinuierliche Integration (CI)/kontinuierliche Bereitstellung (CD) in mehreren AWS-Regionen für schnellere Bereitstellungen. Die Schritte in diesem Muster wurden getestet, um einen AWS- CodePipeline Auftrag zur Bereitstellung in drei AWS-Regionen als Beispiel zu erstellen. Sie können die Anzahl der Regionen je nach Anwendungsfall ändern.

## Voraussetzungen und Einschränkungen

#### Voraussetzungen

- Ein aktives AWS-Konto.
- Zwei AWS Identity and Access Management (IAM)-Rollen für AWS CodeBuild und AWS CloudFormation mit den richtigen Richtlinien für , CodeBuild um die CI-Aufgaben Tests, Bündelung, Paketierung der Artefakte und Bereitstellung in mehreren AWS-Regionen parallel auszuführen. Hinweis: Überprüfen Sie die Richtlinien, die von erstellt wurden CodePipeline , um sicherzustellen, dass CodeBuild und AWS über die richtigen Berechtigungen in den CI- und CD-Phasen CloudFormation verfügen.
	- Eine CodeBuild Rolle mit den AmazonS3FullAccess- und -CloudWatchFullAccessRichtlinien. Diese Richtlinien ermöglichen den CodeBuild Zugriff, Ereignisse von AWS CodeCommit über Amazon zu überwachen CloudWatch und Amazon Simple Storage Service (Amazon S3) als Artefaktspeicher zu verwenden.
- Eine AWS- CloudFormation Rolle mit den folgenden Richtlinien, die AWS in der letzten Build-Phase die Möglichkeit geben CloudFormation, AWS Lambda-Funktionen zu erstellen oder zu aktualisieren, Amazon- CloudWatch Protokolle zu pushen oder zu überwachen und Änderungssätze zu erstellen und zu aktualisieren.
	- AWSLambdaFullAccess
	- AWSCodeDeployFullAccess
	- CloudWatchFullAccess
	- AWSCloudFormationFullAccess
	- AWSCodePipelineFullAccess

### Architektur

Die Architektur und der Workflow dieses Musters für mehrere Regionen umfassen die folgenden Schritte.

- 1. Sie senden Ihren Code an ein CodeCommit Repository.
- 2. Nach Erhalt einer Codeaktualisierung oder eines Commit CodeCommit ruft ein CloudWatch Ereignis auf, das wiederum einen CodePipeline Auftrag startet.
- 3. CodePipeline aktiviert das CI, das von verarbeitet wird CodeBuild. Die folgenden Aufgaben werden ausgeführt.
	- Testen der AWS- CloudFormation Vorlagen (optional)
	- Verpackung der AWS- CloudFormation Vorlagen für jede Region, die in der Bereitstellung enthalten ist. Dieses Muster wird beispielsweise parallel für drei AWS-Regionen bereitgestellt, sodass die AWS- CloudFormation Vorlagen in drei S3-Buckets CodeBuild verpackt, einen in jeder angegebenen Region. Die S3-Buckets werden von nur CodeBuild als Artefakt-Repositorys verwendet.
- 4. CodeBuild packt die Artefakte als Eingabe für die nächste Bereitstellungsphase, die parallel in den drei AWS-Regionen ausgeführt wird. Wenn Sie eine andere Anzahl von Regionen angeben, CodePipeline wird in diesen Regionen bereitgestellt.

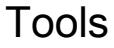

Tools

- [AWS CodePipeline](https://docs.aws.amazon.com/codepipeline/latest/userguide/welcome.html)  CodePipeline ist ein kontinuierlicher Bereitstellungsservice, mit dem Sie die Schritte modellieren, visualisieren und automatisieren können, die erforderlich sind, um Ihre Softwareänderungen kontinuierlich freizugeben.
- [AWS CodeBuild](https://docs.aws.amazon.com/codebuild/latest/userguide/welcome.html)  CodeBuild ist ein vollständig verwalteter Build-Service, der Ihren Quellcode kompiliert, Einheitentests ausführt und Artefakte erzeugt, die bereitgestellt werden können.
- [AWS CodeCommit](https://docs.aws.amazon.com/codecommit/latest/userguide/welcome.html)  CodeCommit ist ein von Amazon Web Services gehosteter Service zur Versionskontrolle, mit dem Sie Komponenten (wie Quellcode und Binärdateien) privat in der Cloud speichern und verwalten können.
- [AWS CloudFormation](https://docs.aws.amazon.com/AWSCloudFormation/latest/UserGuide/Welcome.html)  AWS CloudFormation ist ein Service, der Sie bei der Modellierung und Einrichtung Ihrer Amazon Web Services-Ressourcen unterstützt, sodass Sie weniger Zeit für die Verwaltung dieser Ressourcen aufwenden müssen und sich stattdessen mehr auf Ihre Anwendungen konzentrieren können, die in AWS ausgeführt werden.
- [AWS Identity and Access Management](https://docs.aws.amazon.com/IAM/latest/UserGuide/introduction.html)  AWS Identity and Access Management (IAM) ist ein Webservice, mit dem Sie den Zugriff auf AWS-Ressourcen sicher steuern können.
- [Amazon S3](https://docs.aws.amazon.com/AmazonS3/latest/dev/Welcome.html)  Amazon Simple Storage Service (Amazon S3) ist Speicher für das Internet. Der Service ist darauf ausgelegt, Cloud Computing für Entwickler zu erleichtern.

#### Code

Der folgende Beispielcode bezieht sich auf die -BuildSpec.yamlDatei (Build-Phase).

```
---
artifacts:
discard-paths: true
files:
- packaged-first-region.yaml
- packaged-second-region.yaml
- packaged-third-region.yaml
phases:
build:
commands:
- echo "********BUILD PHASE - CF PACKAGING**********"
- "aws cloudformation package --template-file sam-template.yaml --s3-bucket 
  $S3_FIRST_REGION --output-template-file packaged-first-region.yaml --region 
  $FIRST_REGION"
- "aws cloudformation package --template-file sam-template.yaml --s3-bucket 
  $S3_SECOND_REGION --output-template-file packaged-second-region.yaml --region 
  $SECOND_REGION"
```

```
- "aws cloudformation package --template-file sam-template-anand.yaml --s3-bucket 
  $S3_THIRD_REGION --output-template-file packaged-third-region.yaml --region 
  $THIRD_REGION"
install:
commands:
- echo "********BUILD PHASE - PYTHON SETUP***********"
runtime-versions:
python: 3.8
post_build:
commands:
- echo "********BUILD PHASE - PACKAGING COMPLETION**********"
pre_build:
commands:
- echo "********BUILD PHASE - DEPENDENCY SETUP**********"
- "npm install --silent --no-progress"
- echo "********BUILD PHASE - DEPENDENCY SETUP DONE**********"
version: 0.2
```
### Polen

Vorbereiten des Codes und des CodeCommit Repositorys

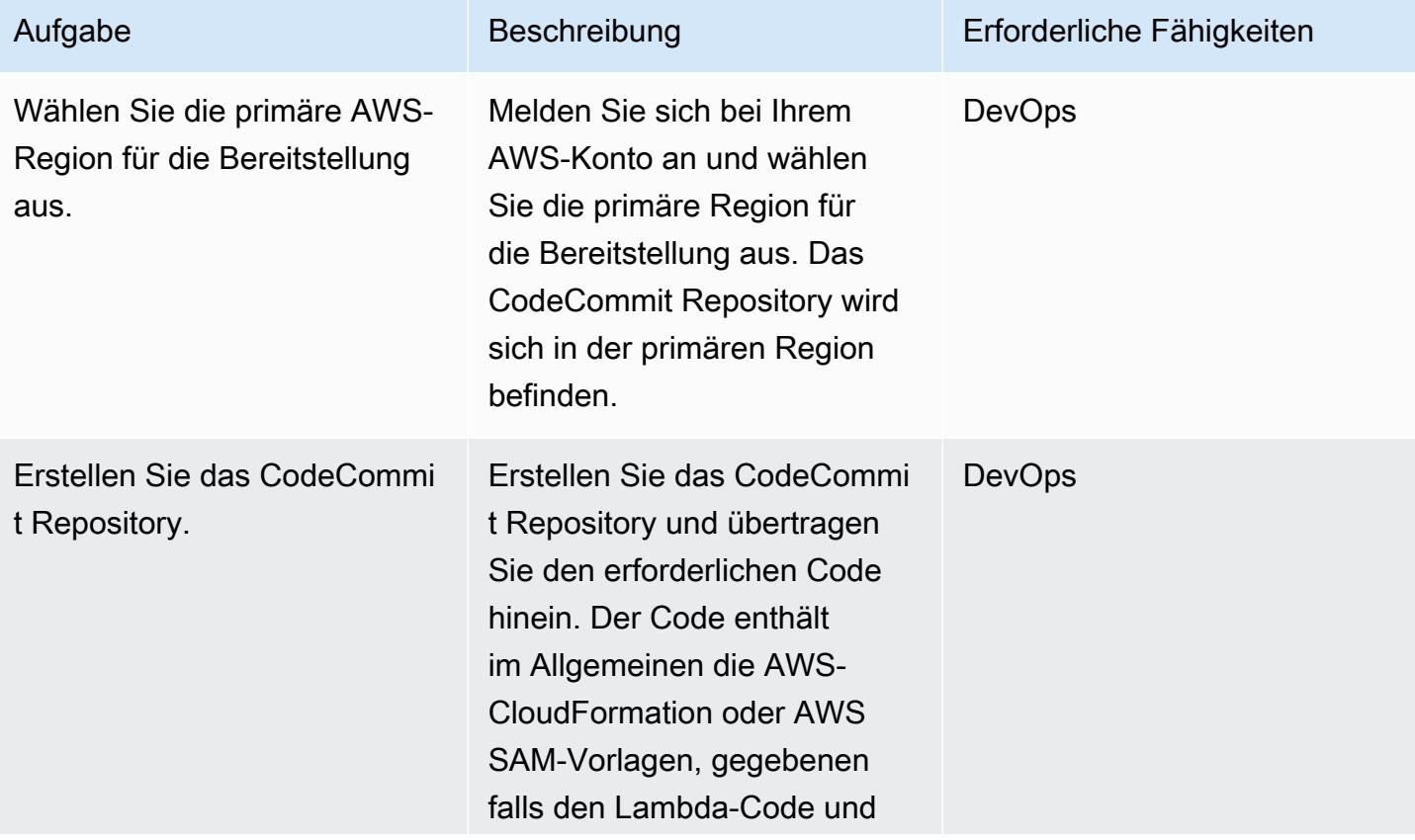

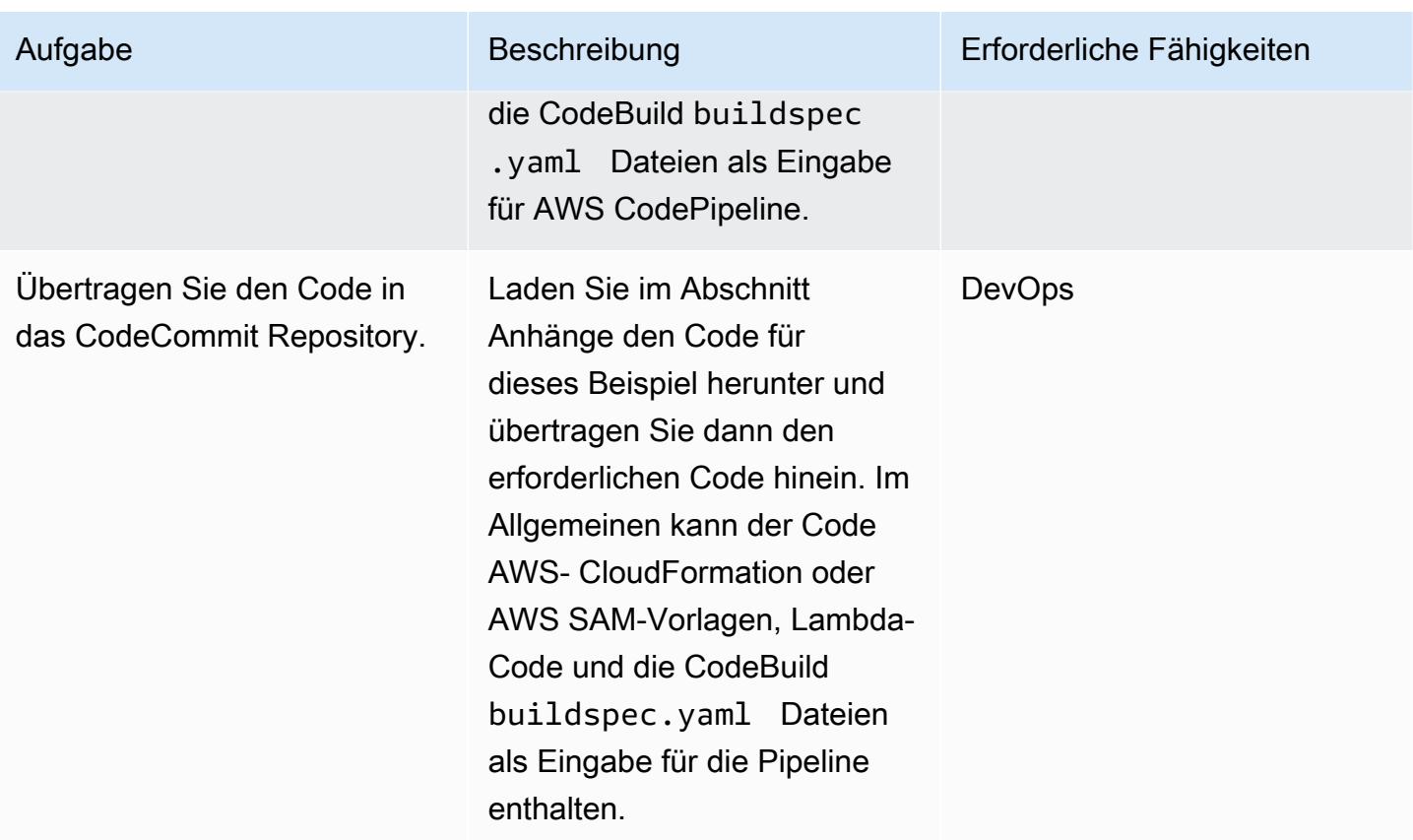

### Quellphase: Pipeline erstellen

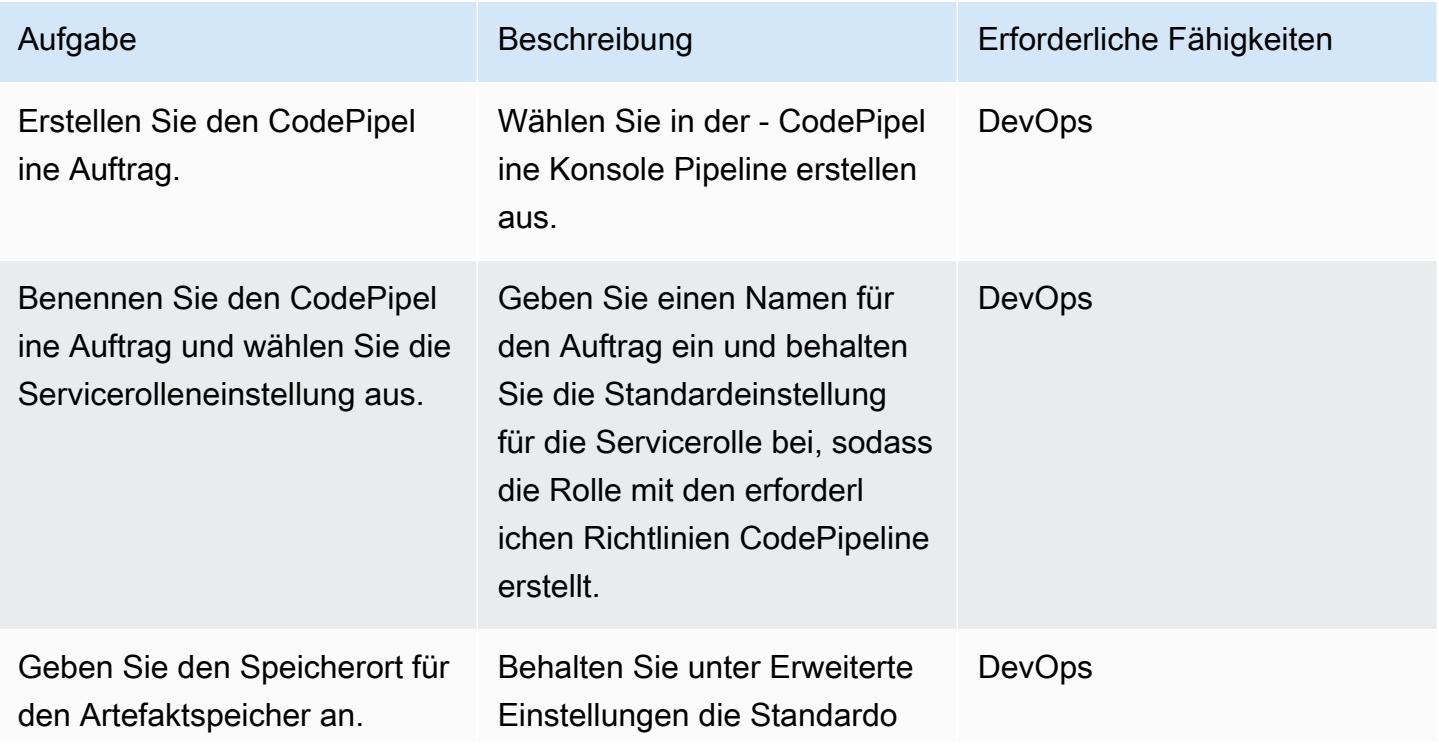
Aufgabe Beschreibung Erforderliche Fähigkeiten Erforderliche Fähigkeiten Erforderliche Fähigkeiten Erforderliche Fähigkeiten Erforderliche Fähigkeiten Erforderliche Fähigkeiten Erforderliche Fähigkeiten Erforderliche Fähig

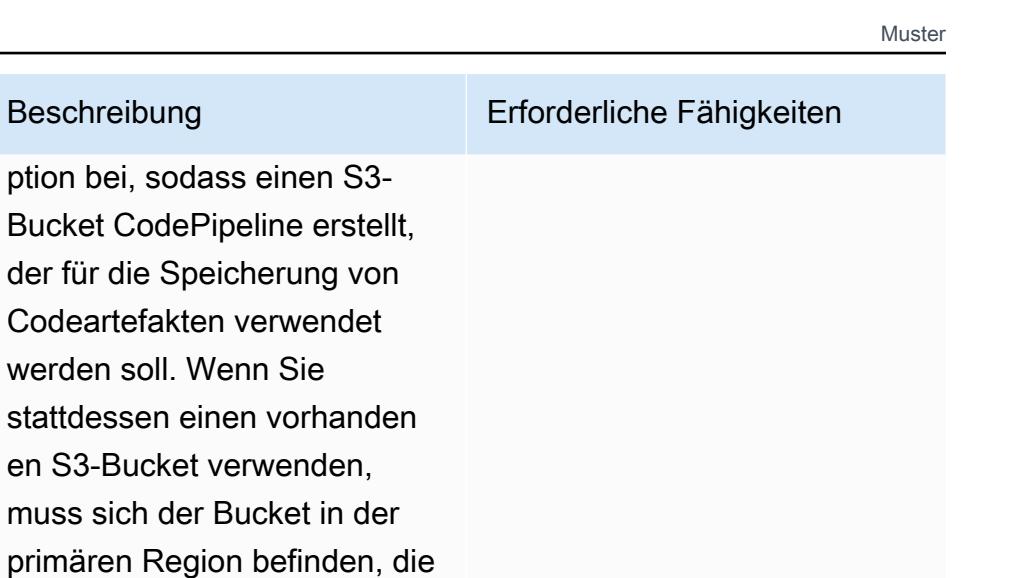

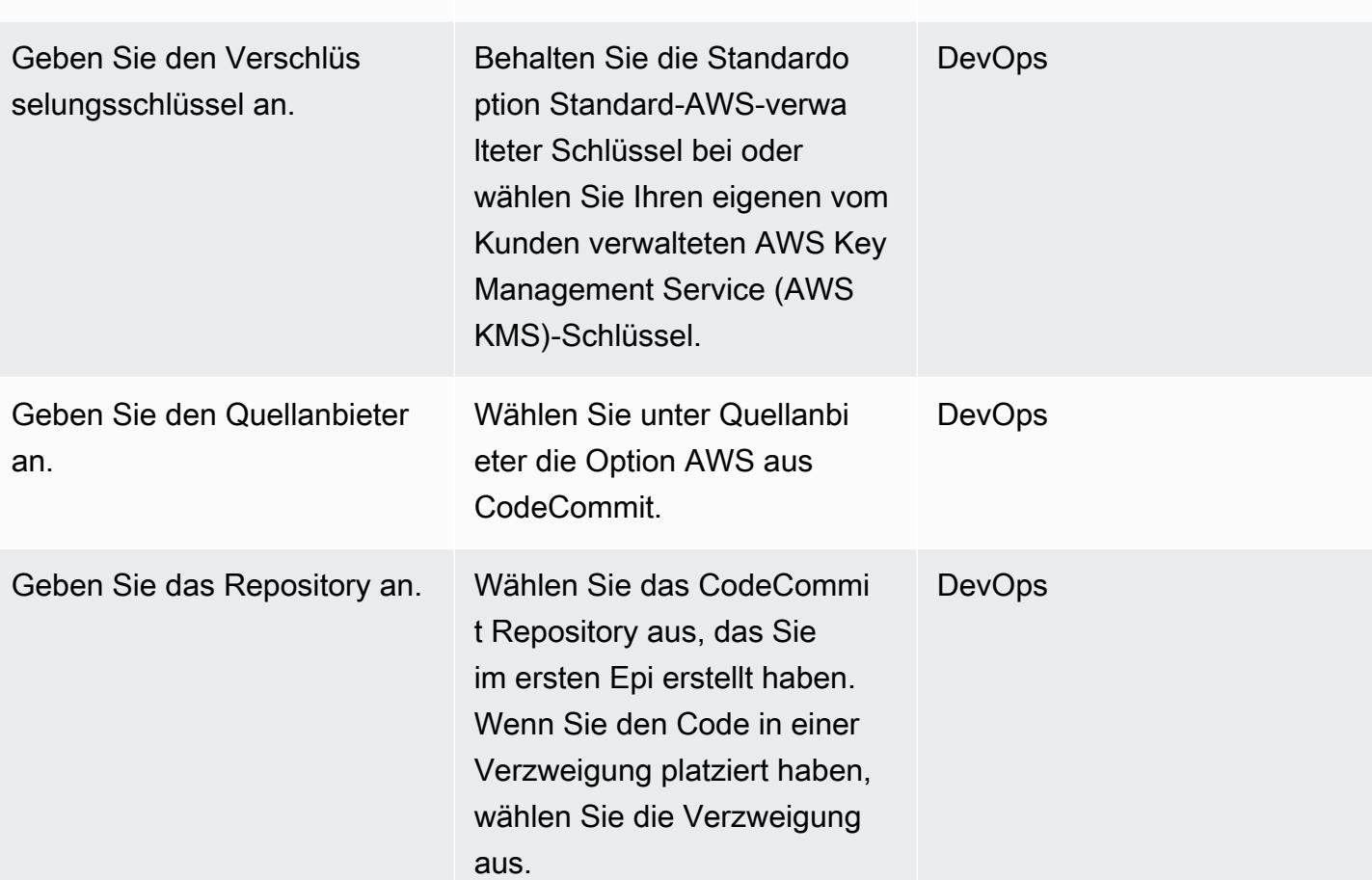

Sie im ersten Epi angegeben

werden soll. Wenn

haben.

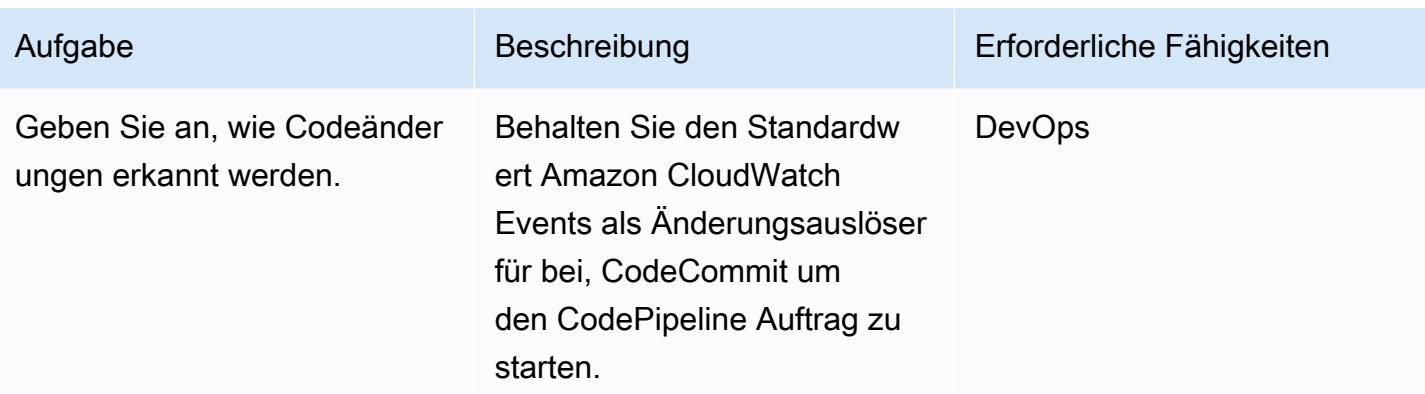

### Build-Phase: Konfigurieren der Pipeline

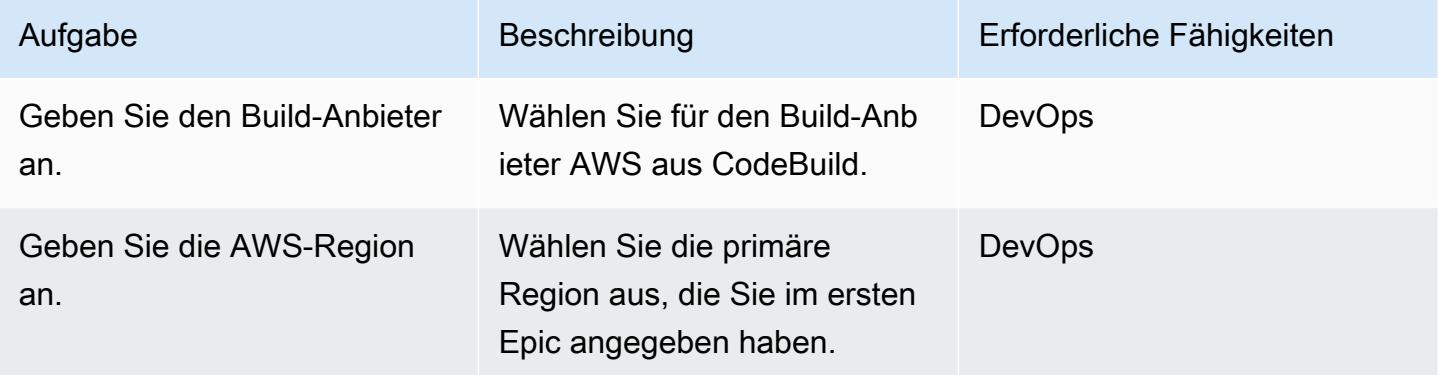

### Erstellungsphase: Erstellen und Konfigurieren des Projekts

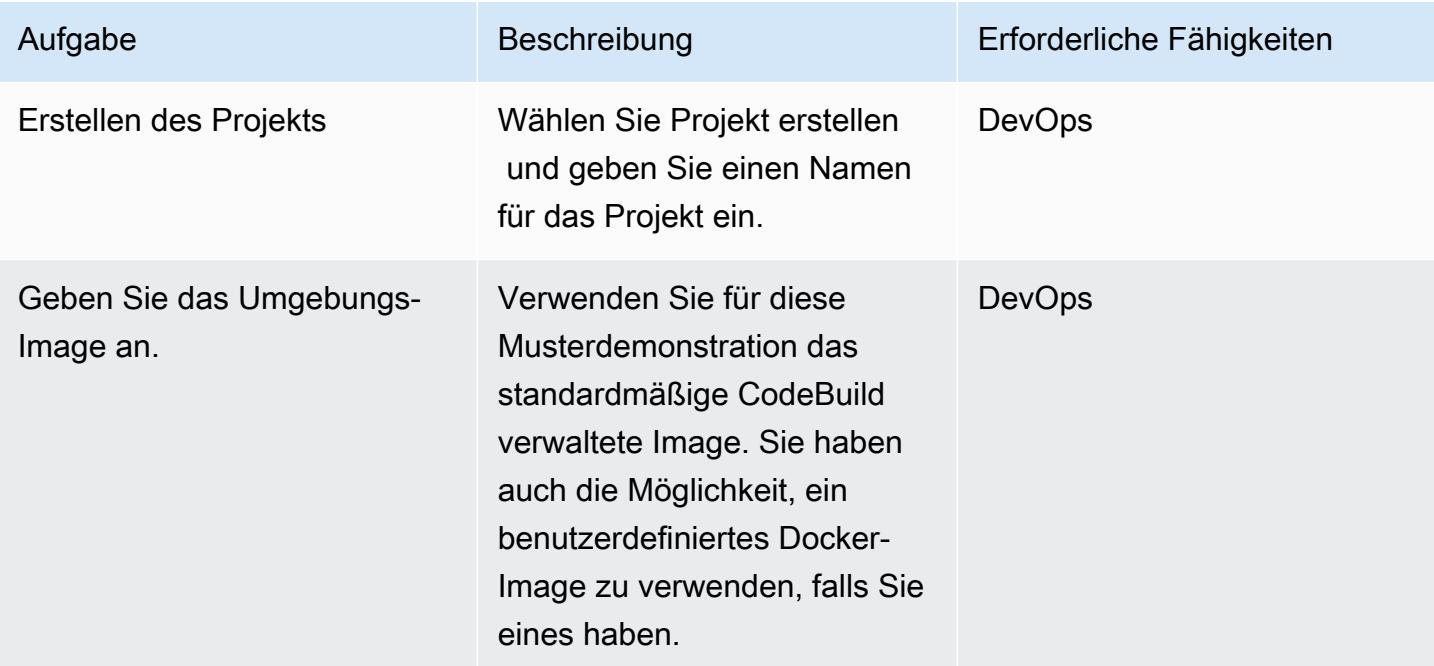

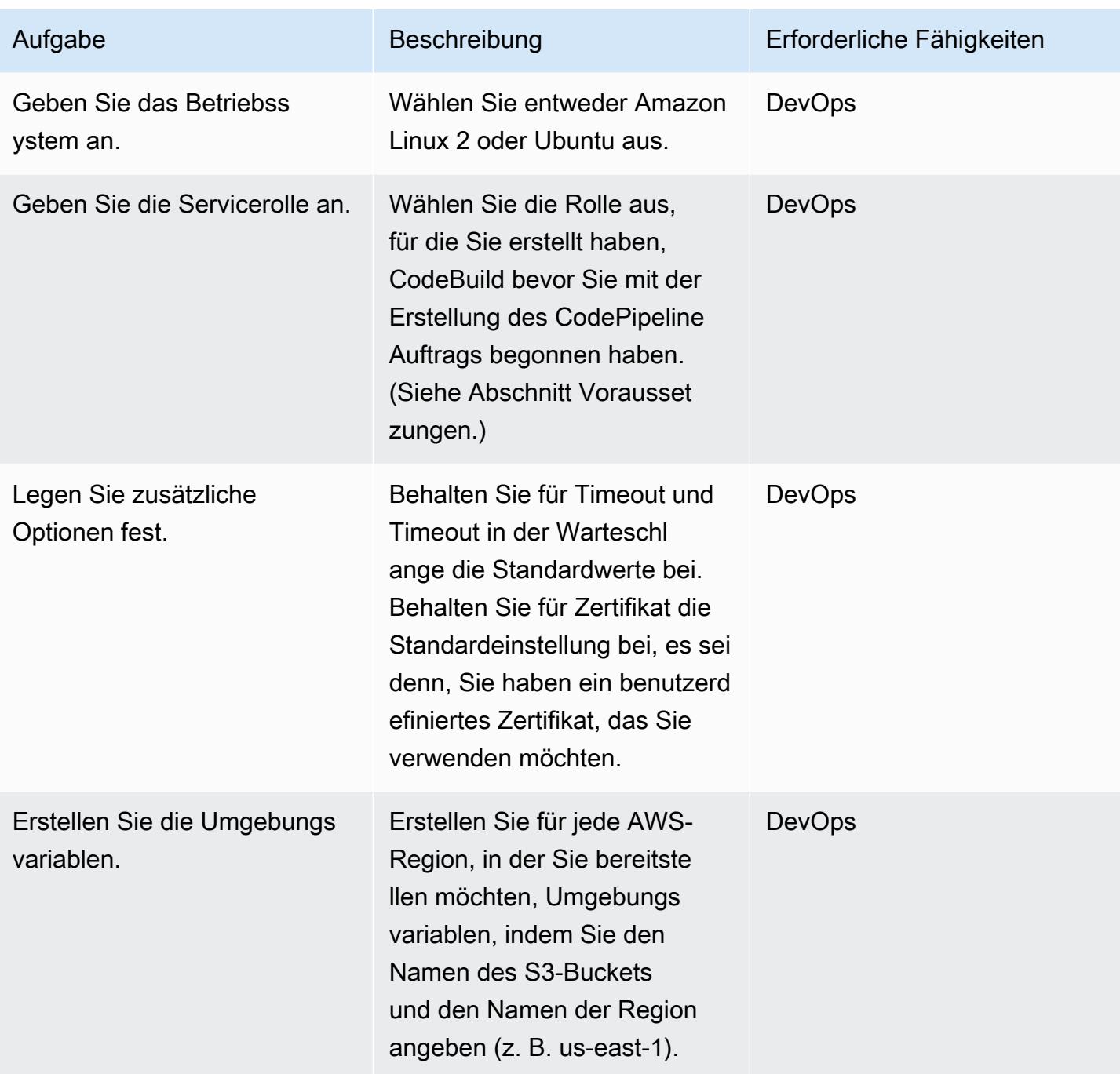

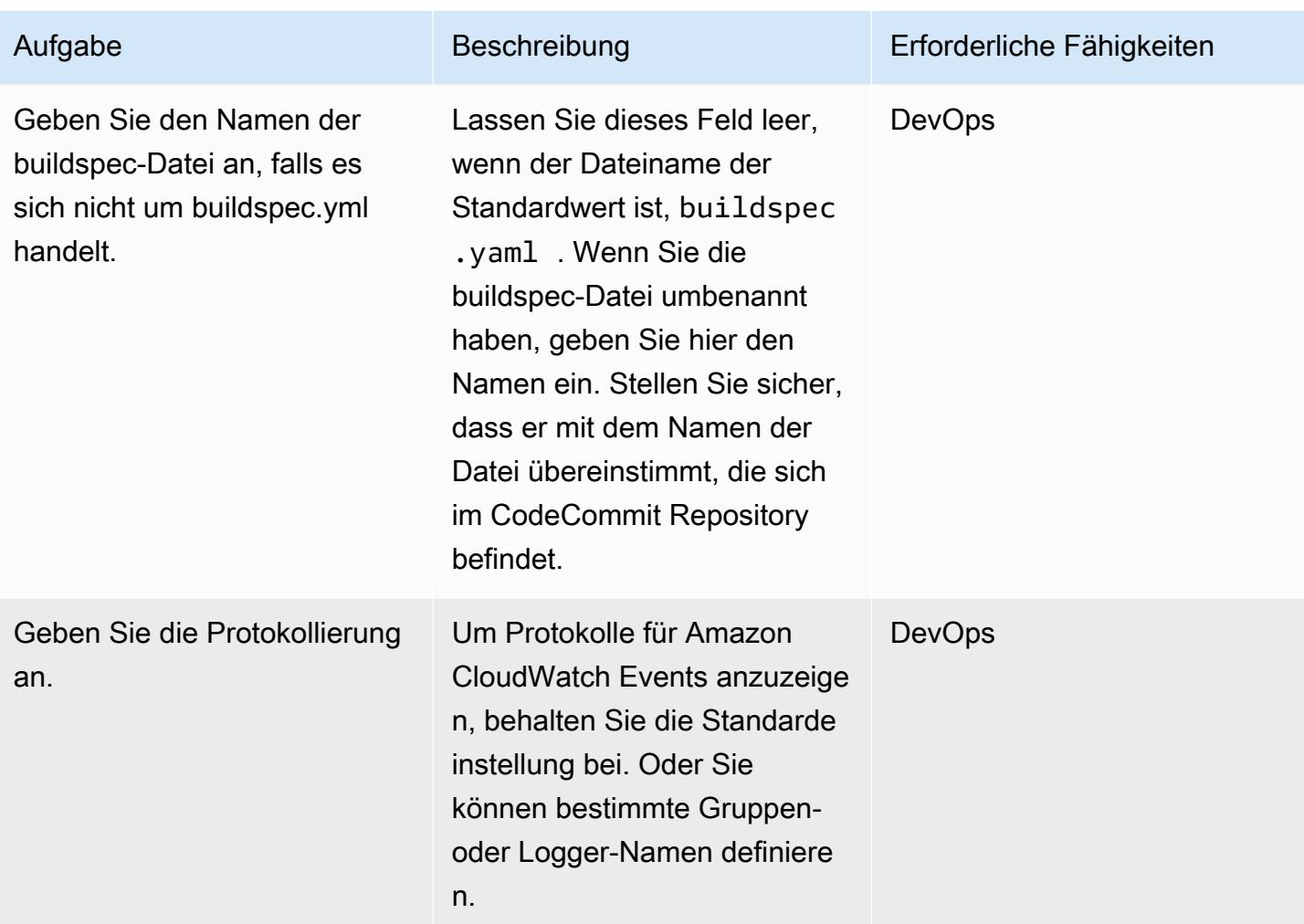

### Überspringen der Bereitstellungsphase

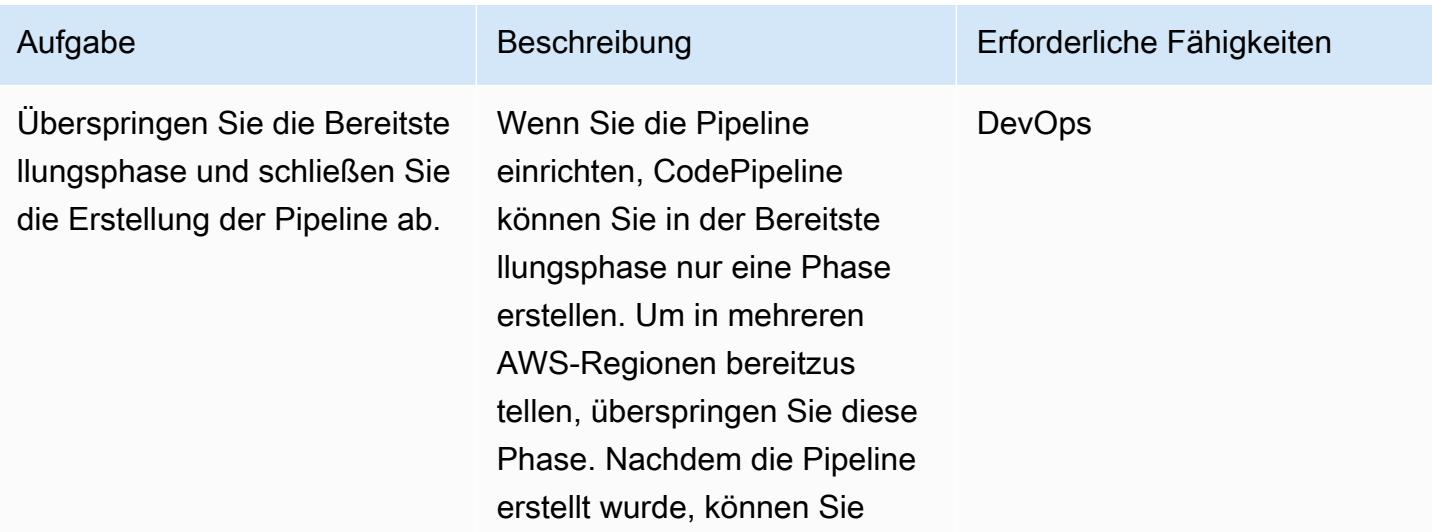

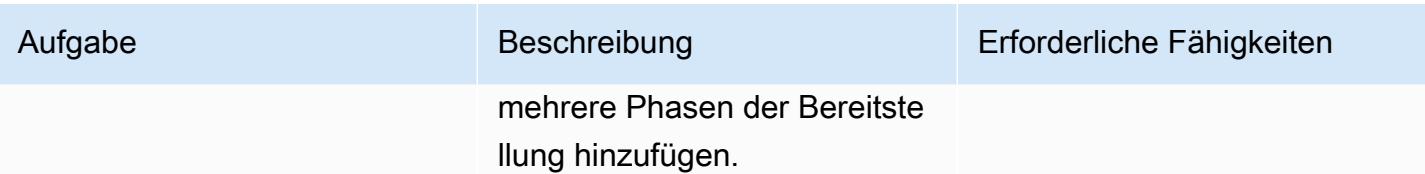

Bereitstellungsphase: Konfigurieren der Pipeline für die Bereitstellung in der ersten Region

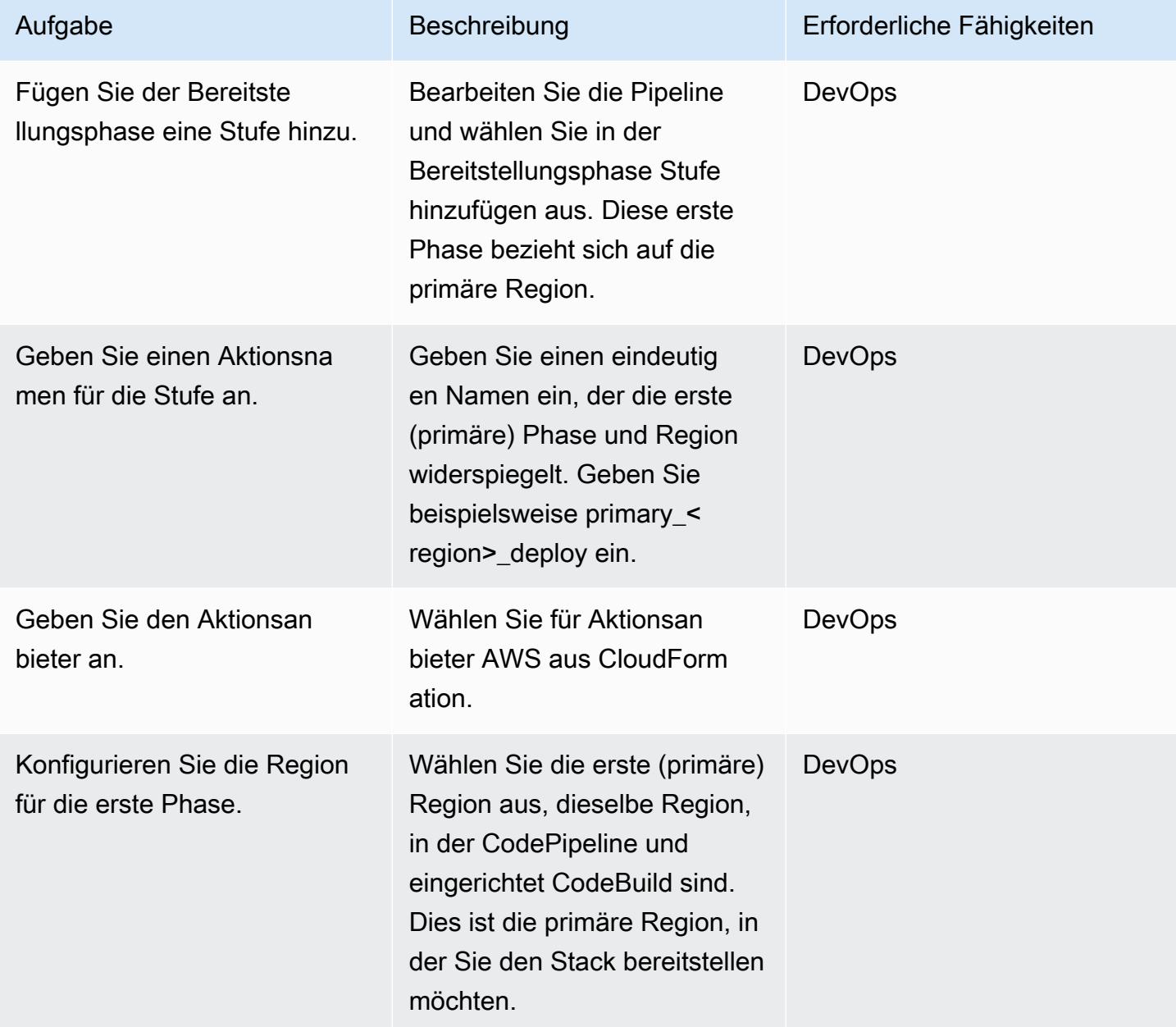

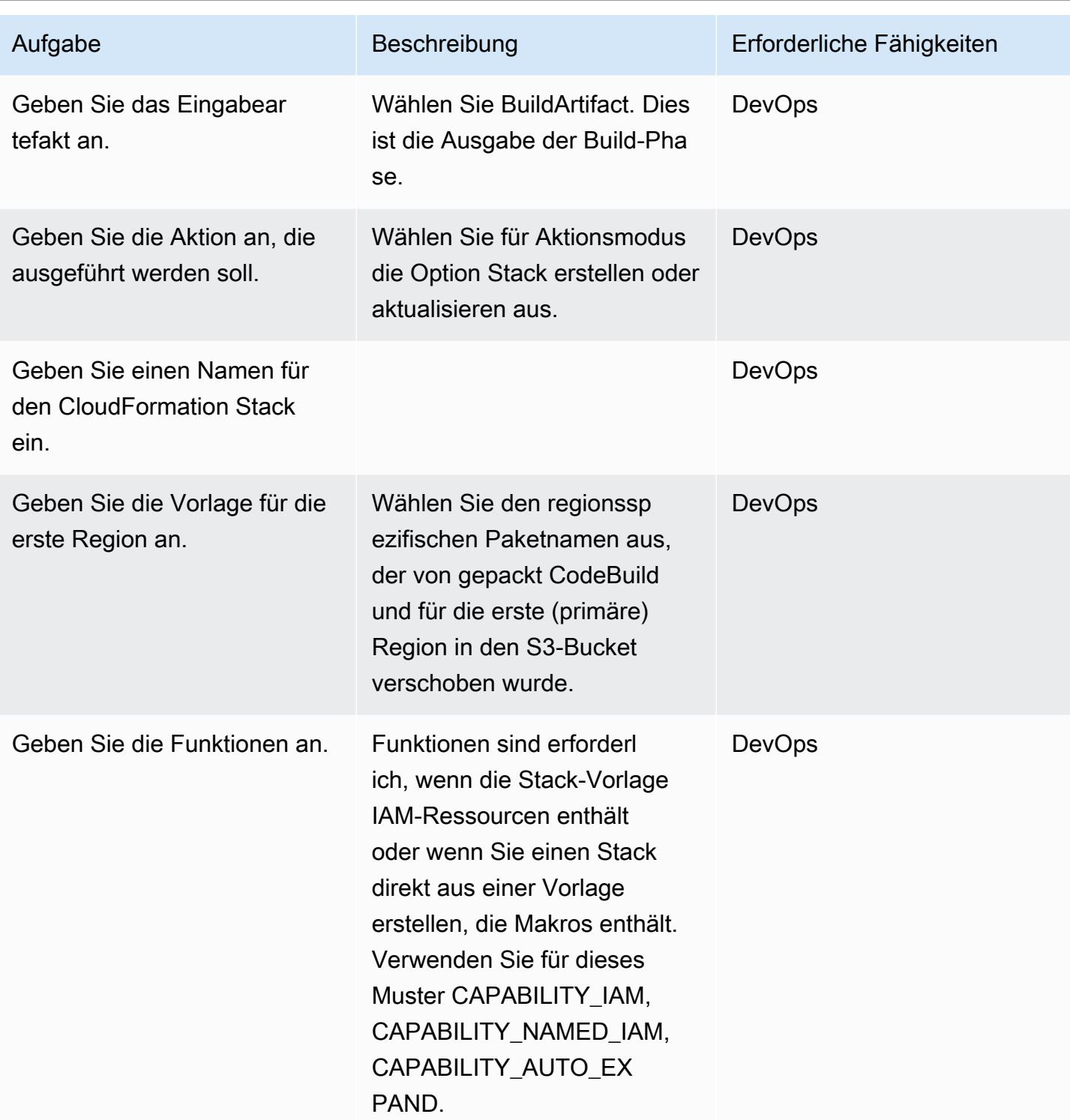

### Bereitstellungsphase: Konfigurieren der Pipeline für die Bereitstellung in der zweiten Region

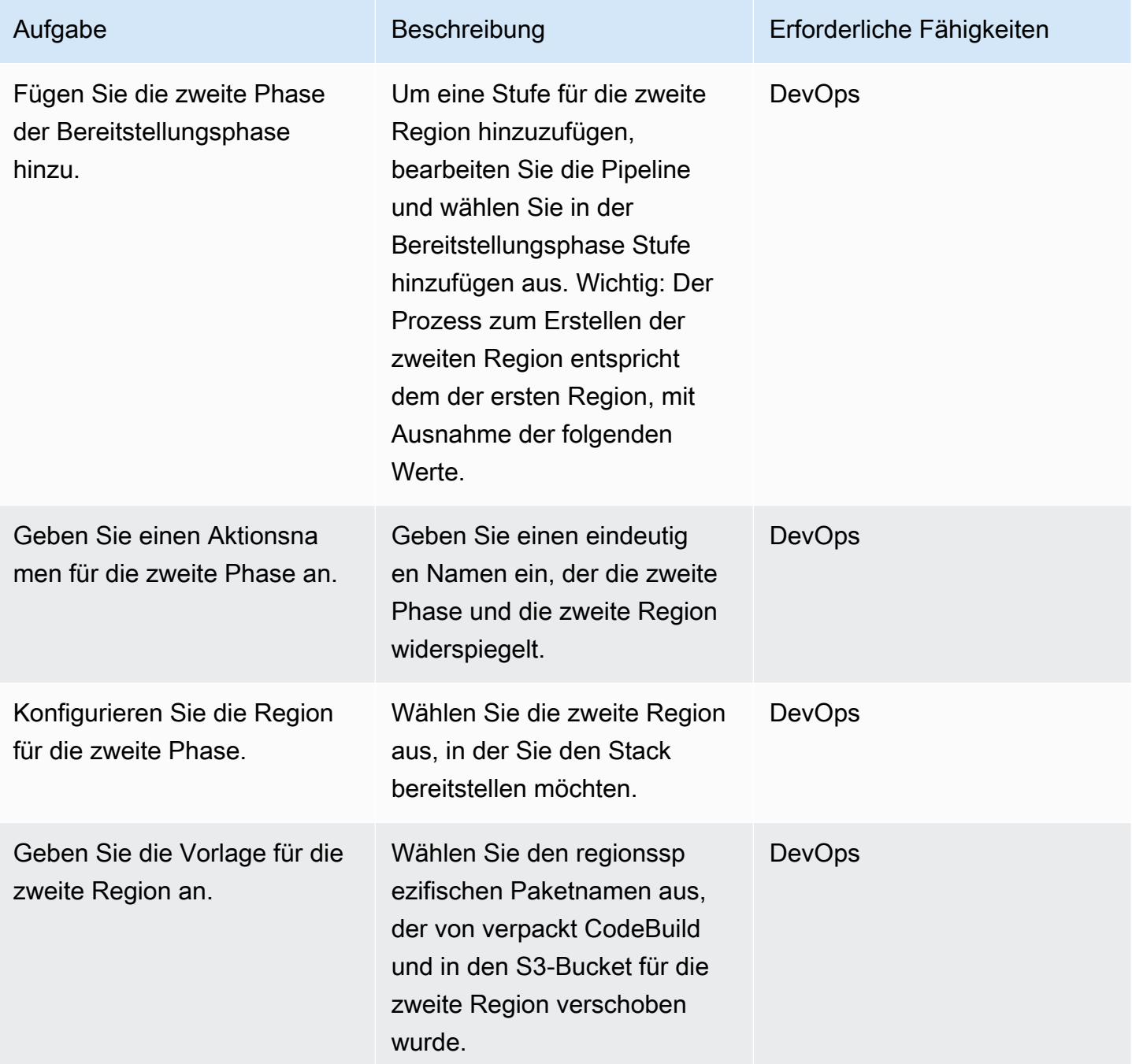

### Bereitstellungsphase: Konfigurieren der Pipeline für die Bereitstellung in der dritten Region

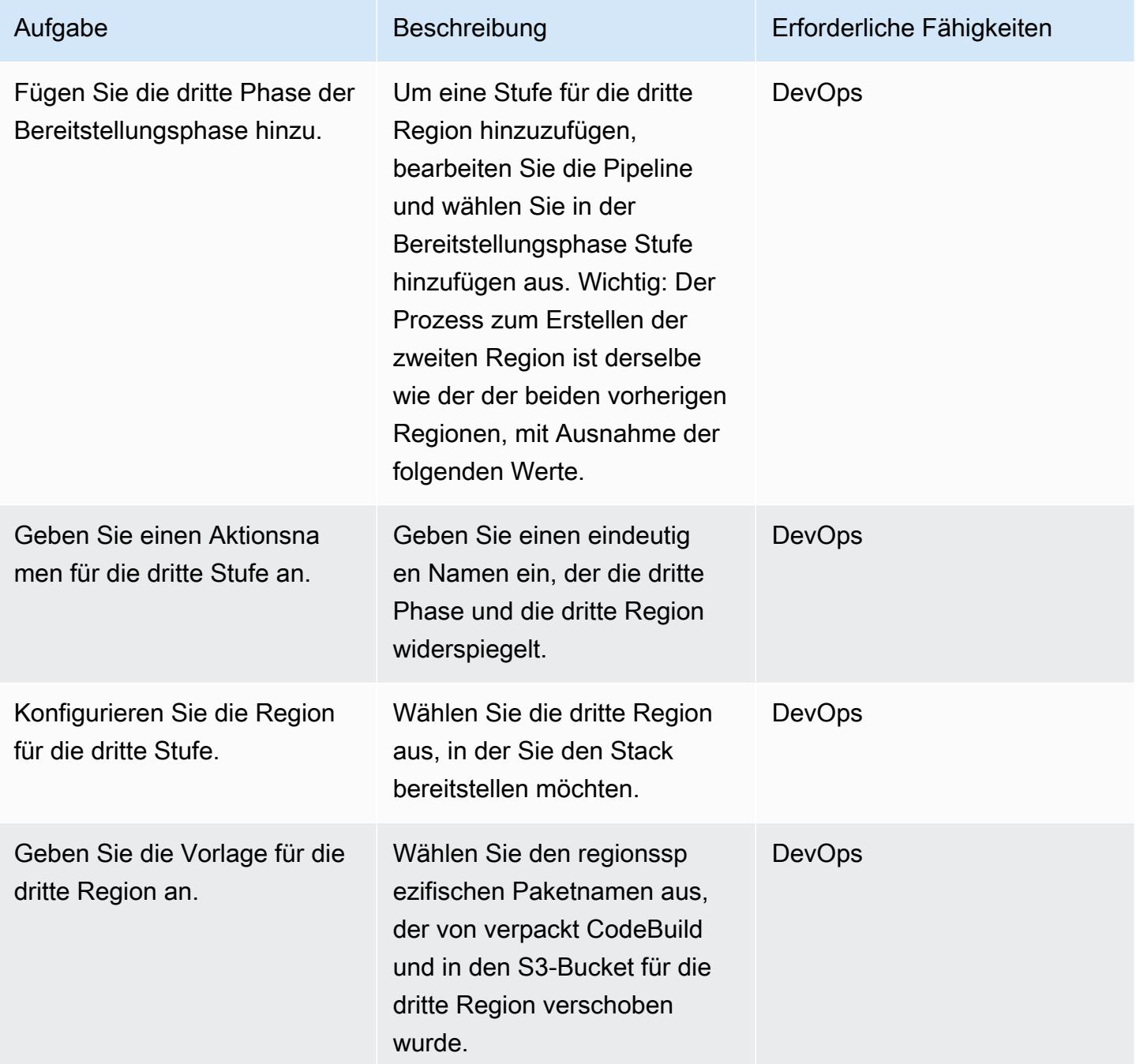

#### Bereinigen der Bereitstellung

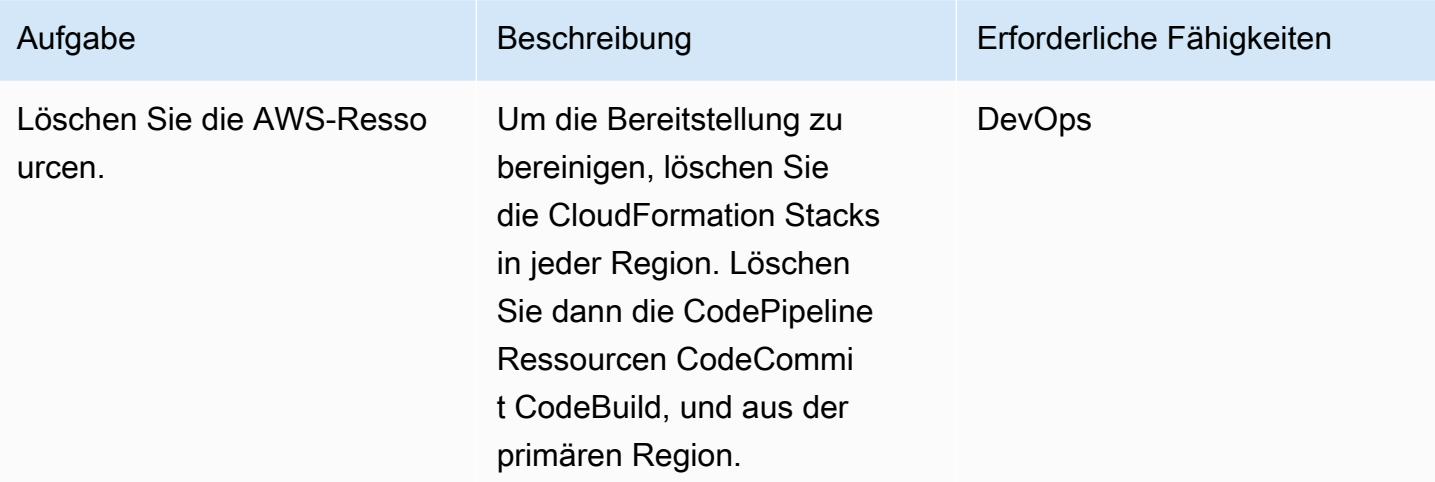

### Zugehörige Ressourcen

- [Was ist AWS CodePipeline?](https://docs.aws.amazon.com/codepipeline/latest/userguide/welcome.html)
- [AWS Serverless-Anwendungsmodell](https://aws.amazon.com/serverless/sam/)
- [AWS CloudFormation](https://aws.amazon.com/cloudformation/)
- [AWS CloudFormation -Architekturstrukturreferenz für AWS CodePipeline](https://docs.aws.amazon.com/codepipeline/latest/userguide/action-reference-CloudFormation.html)

### Anlagen

Um auf zusätzliche Inhalte zuzugreifen, die diesem Dokument zugeordnet sind, entpacken Sie die folgende Datei: [attachment.zip](samples/p-attach/d44c393c-7243-4d4e-8b84-88a8503af98f/attachments/attachment.zip)

# Exportieren von AWS Backup-Berichten aus einer Organisation in AWS Organizations als CSV-Datei

Erstellt vonl Raj Jayarajan (AWS) und Purushotham G K (AWS)

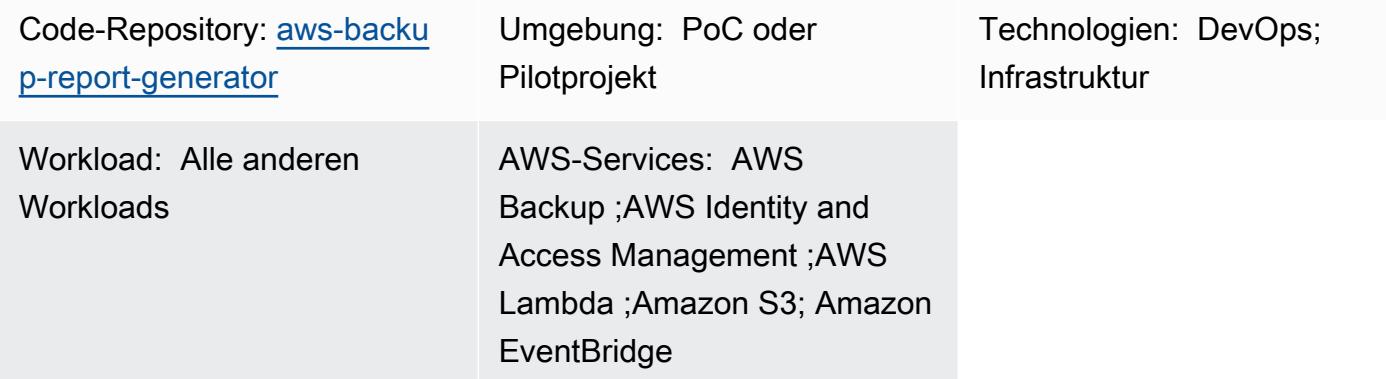

# Übersicht

Dieses Muster zeigt, wie AWS Backup-Auftragsberichte aus einer Organisation in AWS Organizations als CSV-Datei exportiert werden. Die Lösung verwendet AWS Lambda und Amazon EventBridge , um AWS Backup-Auftragsberichte nach Status zu kategorisieren, was bei der Konfiguration von statusbasierten Automatisierungen helfen kann.

AWS Backup unterstützt Organisationen bei der zentralen Verwaltung und Automatisierung des Datenschutzes über AWS-Services, in der Cloud und On-Premises. Für AWS Backup-Aufträge, die in AWS Organizations konfiguriert sind, ist die konsolidierte Berichterstattung jedoch nur in der AWS-Managementkonsole des Verwaltungskontos jeder Organisation verfügbar. Wenn Sie diese Berichterstattung außerhalb des Verwaltungskontos platzieren, können Sie den Aufwand für die Prüfung reduzieren und den Umfang für Automatisierungen, Benachrichtigungen und Warnungen erhöhen.

### Voraussetzungen und Einschränkungen

### Voraussetzungen

- Ein aktives AWS-Konto
- Eine aktive [Organisation](https://docs.aws.amazon.com/organizations/latest/userguide/orgs_tutorials_basic.html) in AWS Organizations, die mindestens ein Verwaltungskonto und ein Mitgliedskonto enthält
- AWS Backup, konfiguriert auf Organisationsebene in AWS Organizations (weitere Informationen finden Sie unter [Automatisieren zentralisierter Backups in großem Umfang über AWS-Services](https://aws.amazon.com/blogs/storage/automate-centralized-backup-at-scale-across-aws-services-using-aws-backup/)  [hinweg mithilfe von AWS Backup](https://aws.amazon.com/blogs/storage/automate-centralized-backup-at-scale-across-aws-services-using-aws-backup/) im AWS Blog)
- [Git](https://git-scm.com/book/en/v2/Getting-Started-Installing-Git), auf Ihrem lokalen Computer installiert und konfiguriert

#### Einschränkungen

Die in diesem Muster bereitgestellte Lösung identifiziert AWS-Ressourcen, die nur für AWS Backup-Aufträge konfiguriert sind. Der Bericht kann keine AWS-Ressourcen identifizieren, die nicht für die Sicherung über AWS Backup konfiguriert sind.

### **Architektur**

Zieltechnologie-Stack

- AWS Backup
- AWS CloudFormation
- Amazon EventBridge
- AWS Lambda
- AWS Security Token Service (AWS STS)
- Amazon Simple Storage Service (Amazon S3)
- AWS Identity and Access Management (IAM)

#### **Zielarchitektur**

Das folgende Diagramm zeigt einen Beispiel-Workflow für den Export von AWS Backup-Auftragsberichten aus einer Organisation in AWS Organizations als CSV-Datei.

Das Diagramm zeigt den folgenden Workflow:

- 1. Eine Regel für geplante EventBridge Ereignisse ruft eine Lambda-Funktion im AWS-Mitgliedskonto (Berichterstellung) auf.
- 2. Die Lambda-Funktion verwendet dann AWS STS, um eine IAM-Rolle anzunehmen, die über die erforderlichen Berechtigungen zum Herstellen einer Verbindung mit dem Verwaltungskonto verfügt.
- Fordert den Bericht über konsolidierte AWS Backup-Aufträge vom AWS Backup-Service an
- Kategorisiert die Ergebnisse basierend auf dem AWS Backup-Auftragsstatus
- Konvertiert die Antwort in eine CSV-Datei
- Lädt die Ergebnisse in einen Amazon S3-Bucket im Berichtskonto in Ordnern hoch, die basierend auf ihrem Erstellungsdatum gekennzeichnet sind

### Tools

#### Tools

- [AWS Backup](https://docs.aws.amazon.com/aws-backup/latest/devguide/whatisbackup.html) ist ein vollständig verwalteter Service, der Sie bei der Zentralisierung und Automatisierung des Datenschutzes über AWS-Services, in der Cloud und On-Premises unterstützt.
- [AWS CloudFormation](https://docs.aws.amazon.com/AWSCloudFormation/latest/UserGuide/Welcome.html) hilft Ihnen, AWS-Ressourcen einzurichten, schnell und konsistent bereitzustellen und sie während ihres gesamten Lebenszyklus über AWS-Konten und -Regionen hinweg zu verwalten.
- [Amazon EventBridge](https://docs.aws.amazon.com/eventbridge/latest/userguide/eb-what-is.html) ist ein Serverless-Event-Bus-Service, mit dem Sie Ihre Anwendungen mit Echtzeitdaten aus einer Vielzahl von Quellen verbinden können. Zum Beispiel AWS Lambda-Funktionen, HTTP-Aufrufendpunkte mithilfe von API-Zielen oder Event Buses in anderen AWS-Konten.
- [Mit AWS Identity and Access Management \(IAM\)](https://docs.aws.amazon.com/IAM/latest/UserGuide/introduction.html) können Sie den Zugriff auf Ihre AWS-Ressourcen sicher verwalten, indem Sie steuern, wer authentifiziert und zur Nutzung autorisiert ist.
- [AWS Lambda](https://docs.aws.amazon.com/lambda/latest/dg/welcome.html) ist ein Datenverarbeitungsservice, mit dem Sie Code ausführen können, ohne Server bereitstellen oder verwalten zu müssen. Es führt Ihren Code nur bei Bedarf aus und skaliert automatisch, sodass Sie nur für die genutzte Rechenzeit bezahlen.
- [Amazon Simple Storage Service \(Amazon S3\)](https://docs.aws.amazon.com/AmazonS3/latest/userguide/Welcome.html) ist ein cloudbasierter Objektspeicherservice, der Sie beim Speichern, Schützen und Abrufen beliebiger Datenmengen unterstützt.

#### Code

Der Code für dieses Muster ist im GitHub [aws-backup-report-generatorR](https://github.com/aws-samples/aws-backup-report-generator)epository verfügbar.

## Bewährte Methoden

- [Bewährte Methoden für die Sicherheit in Amazon S3](https://docs.aws.amazon.com/AmazonS3/latest/userguide/security-best-practices.html) (Amazon S3-Benutzerhandbuch)
- [Bewährte Methoden für die Arbeit mit AWS Lambda-Funktionen](https://docs.aws.amazon.com/lambda/latest/dg/best-practices.html) (AWS Lambda-Entwicklerhandbuch)
- [Bewährte Methoden für das Verwaltungskonto](https://docs.aws.amazon.com/organizations/latest/userguide/orgs_best-practices_mgmt-acct.html) (Benutzerhandbuch für AWS Organizations)

### Sekunden

Bereitstellen der Lösungskomponenten

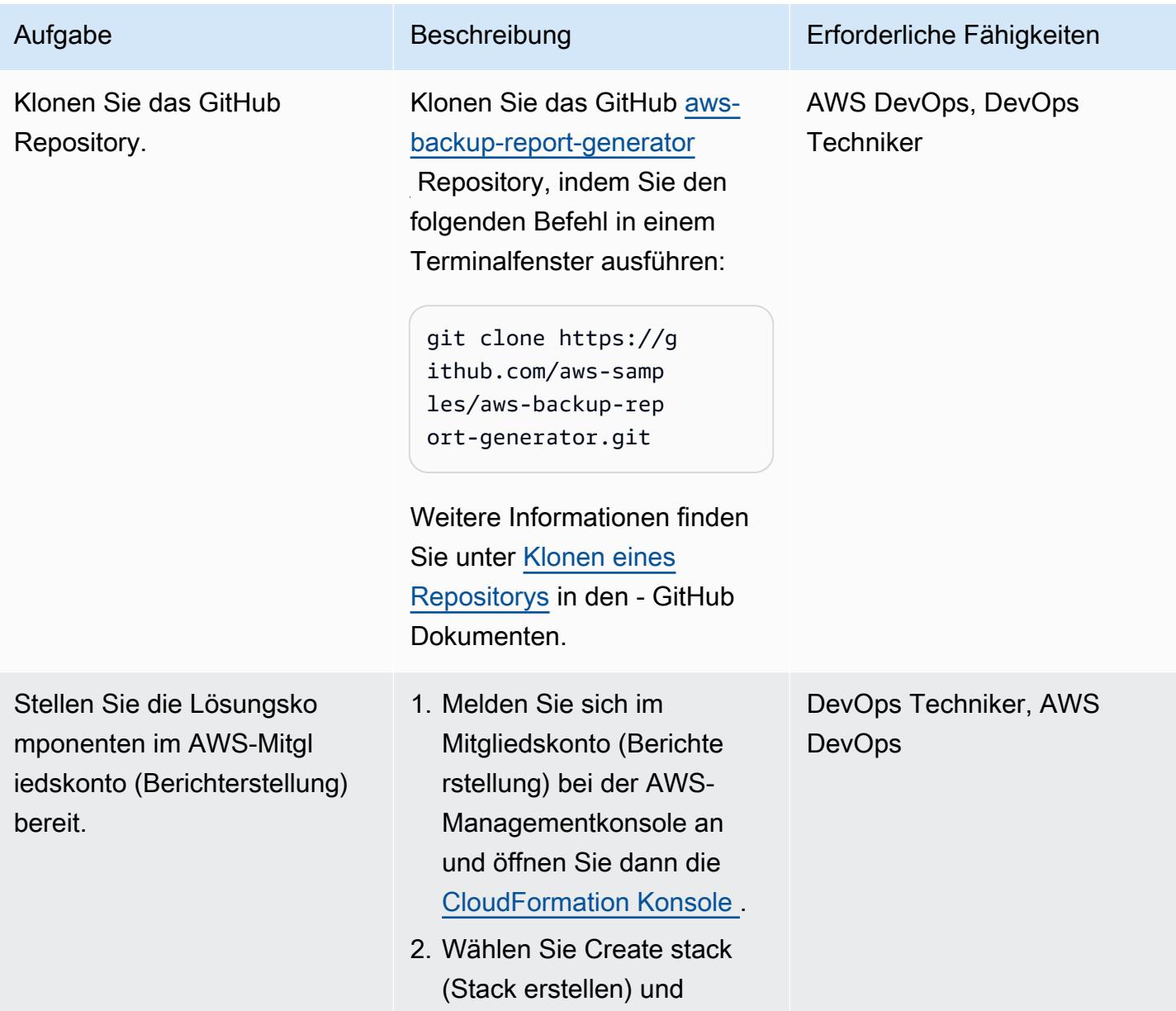

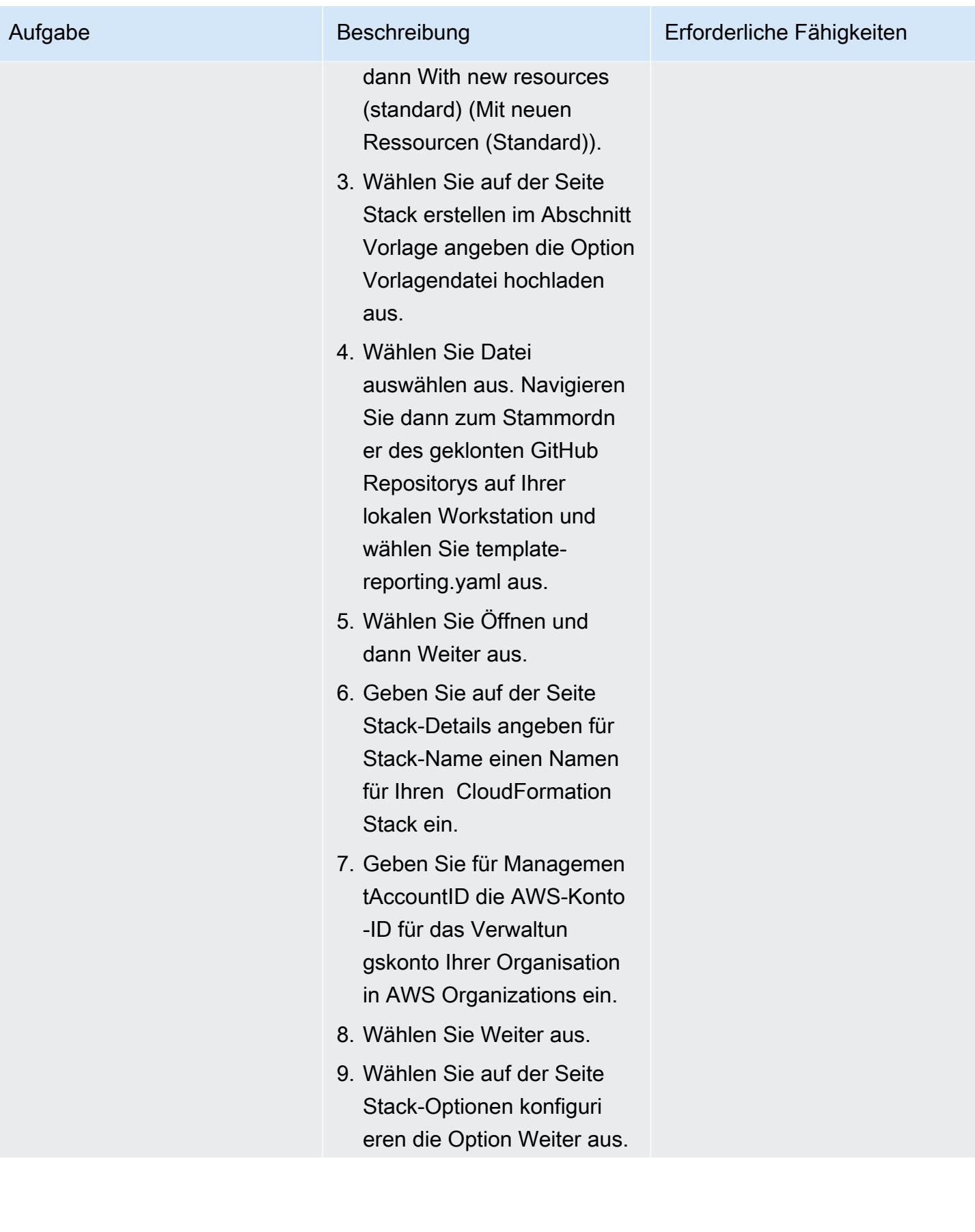

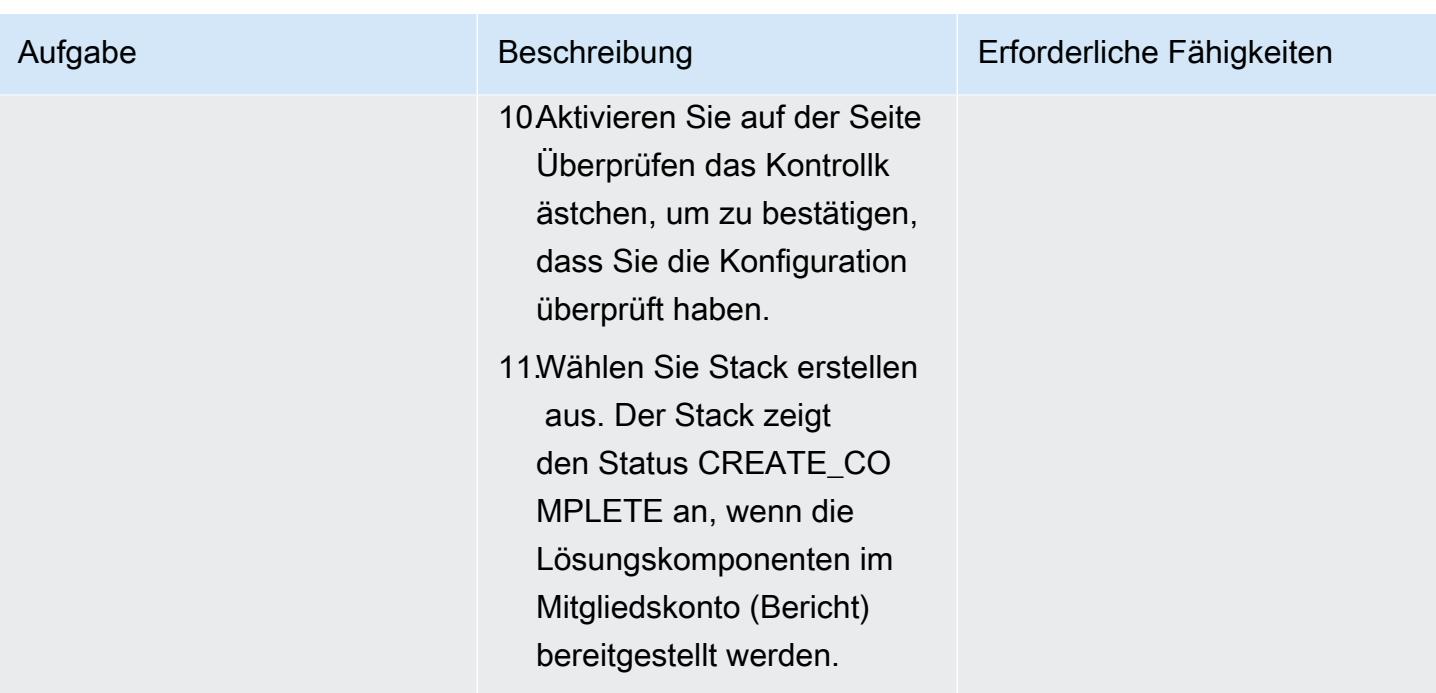

Testen der Lösung

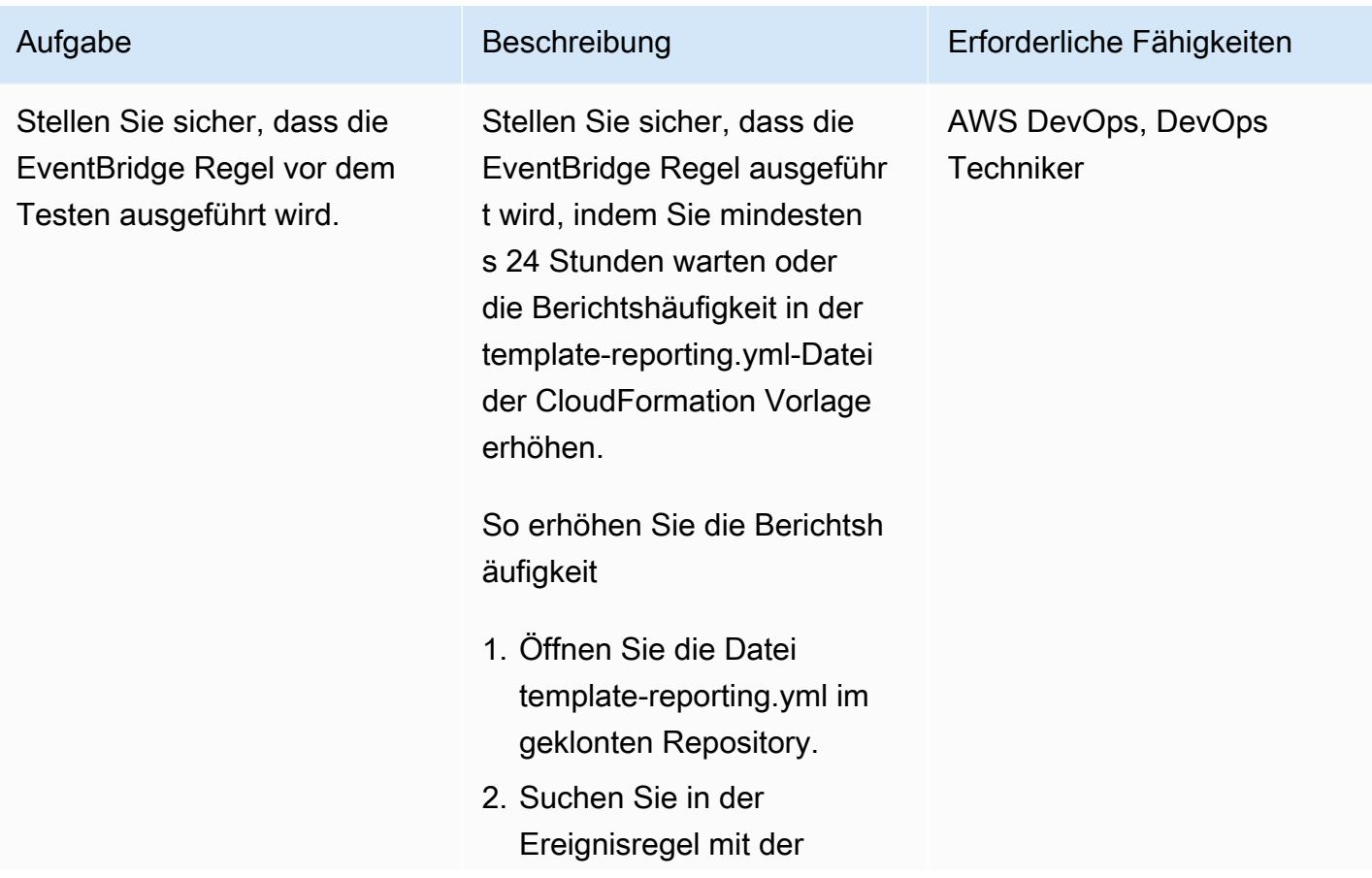

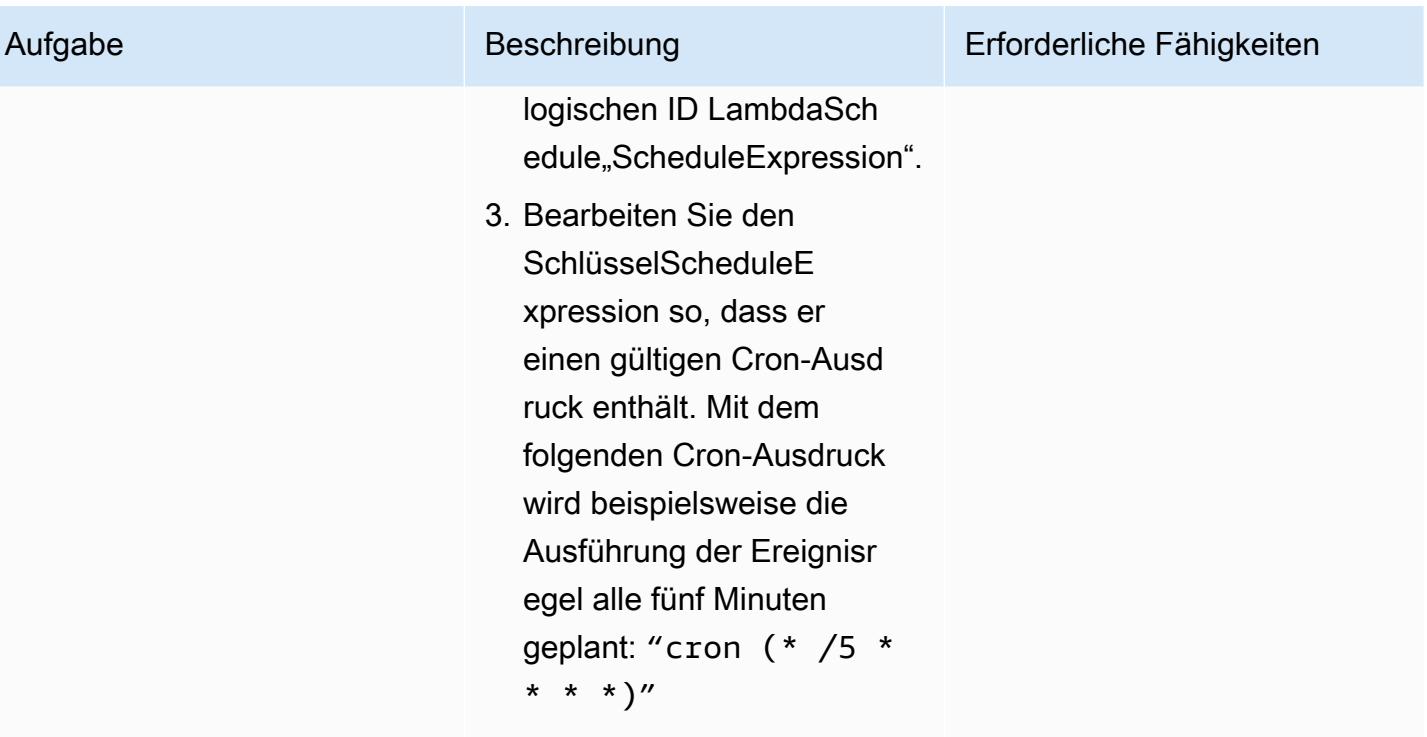

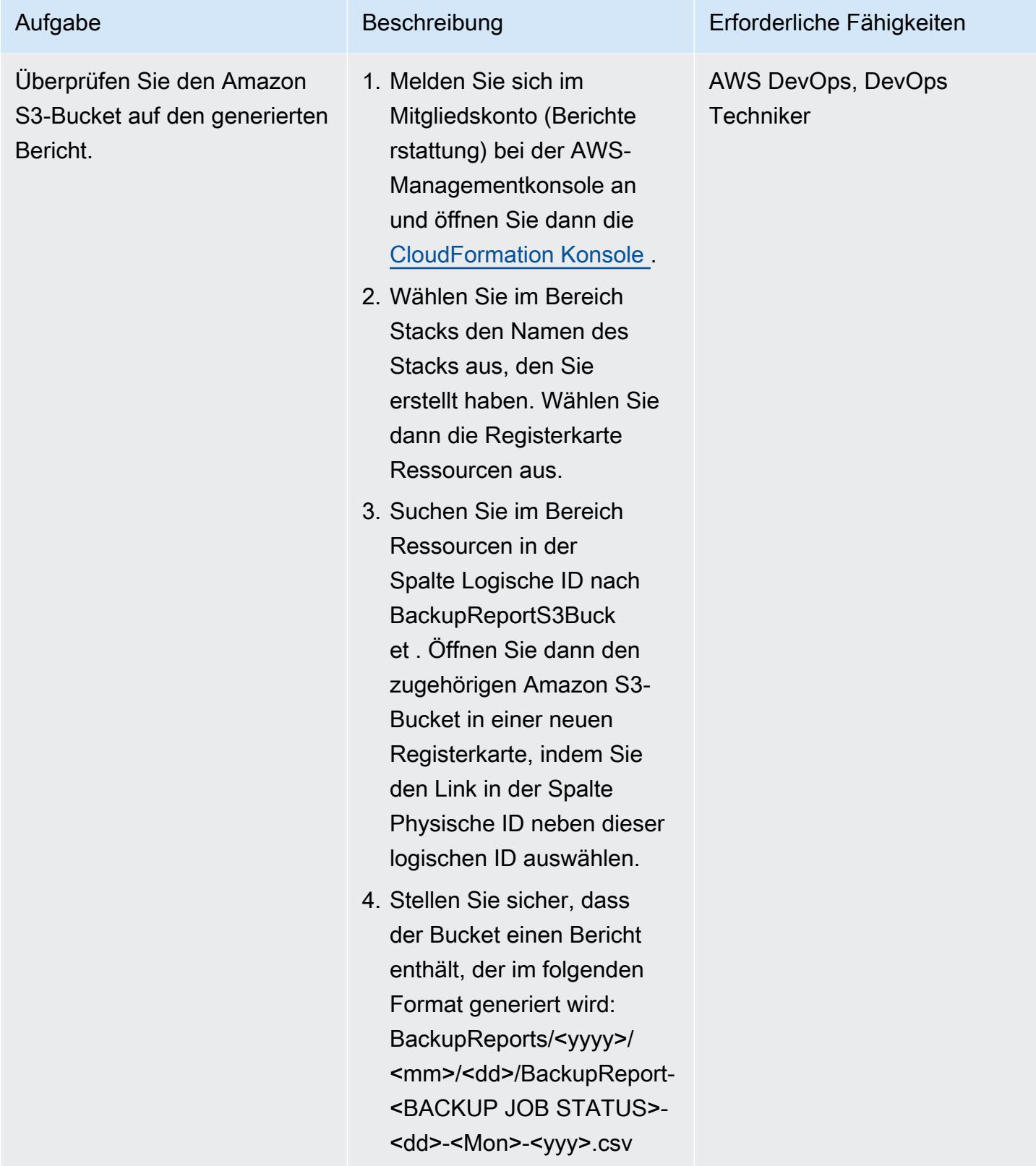

#### Bereinigen Ihrer Ressourcen

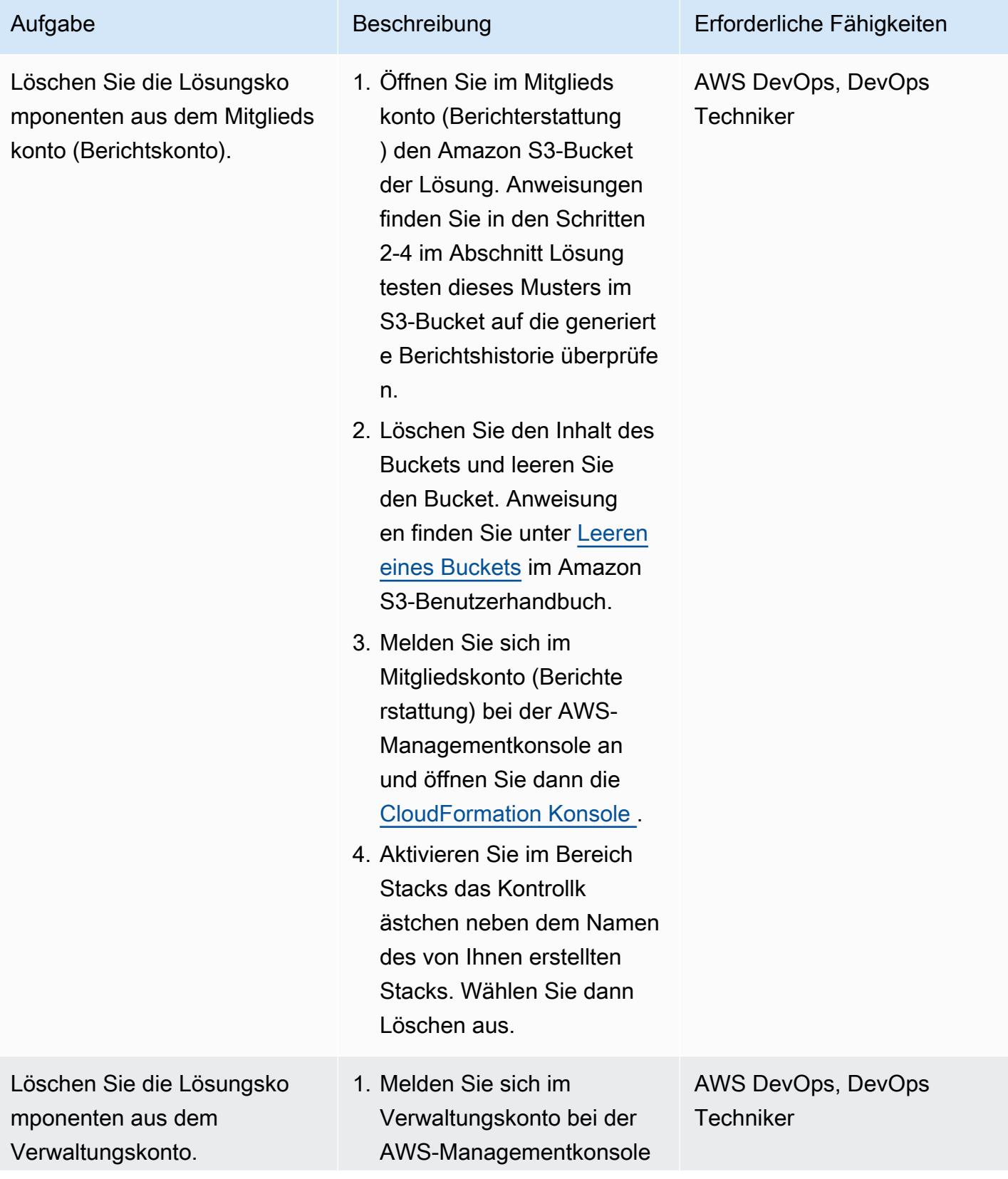

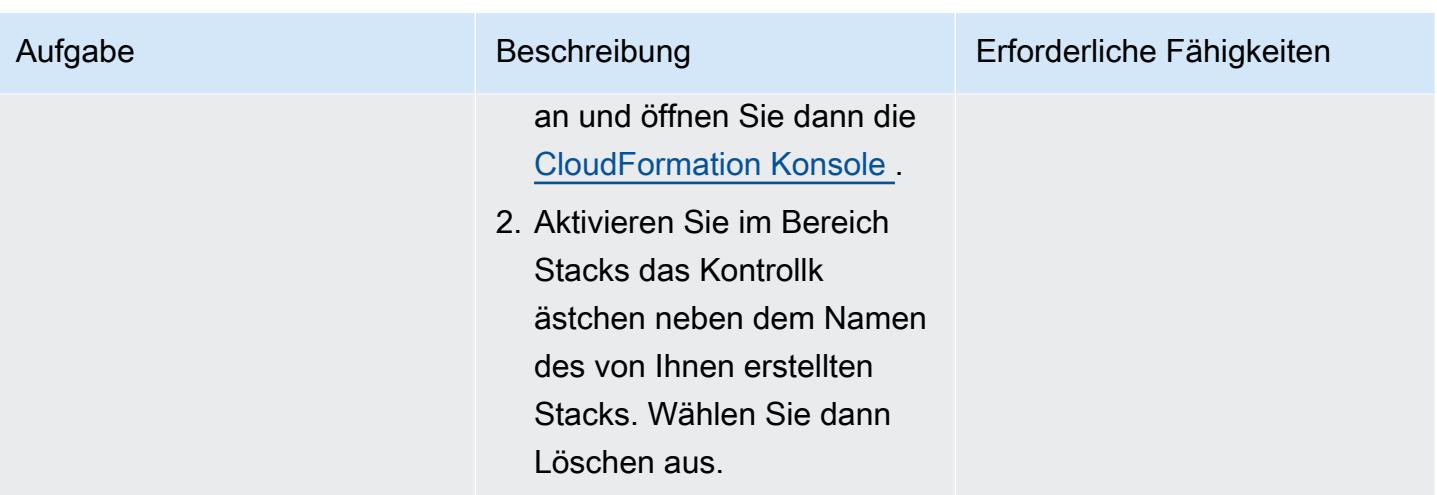

# Zugehörige Ressourcen

- [Tutorial: Verwenden von AWS Lambda mit geplanten Ereignissen \(](https://docs.aws.amazon.com/lambda/latest/dg/services-cloudwatchevents-tutorial.html)AWS Lambda-Dokumentation)
- [Erstellen geplanter Ereignisse zum Ausführen von AWS Lambda-Funktionen](https://docs.aws.amazon.com/sdk-for-javascript/v3/developer-guide/scheduled-events-invoking-lambda-example.html) (AWS SDK for JavaScript documentation)
- [IAM-Tutorial: Delegieren des Zugriffs in allen AWS-Konten mithilfe von IAM-Rollen](https://docs.aws.amazon.com/IAM/latest/UserGuide/tutorial_cross-account-with-roles.html) (IAM-Dokumentation)
- [Terminologie und Konzepte von AWS Organizations](https://docs.aws.amazon.com/organizations/latest/userguide/orgs_getting-started_concepts.html) (Dokumentation zu AWS Organizations)
- [Erstellen von Berichtsplänen mit der AWS Backup-Konsole](https://docs.aws.amazon.com/aws-backup/latest/devguide/create-report-plan-console.html) (AWS Backup-Dokumentation)
- [Erstellen eines Auditberichts](https://docs.aws.amazon.com/aws-backup/latest/devguide/create-audit-report.html) (AWS Backup-Dokumentation)
- [Erstellen von On-Demand-Berichten](https://docs.aws.amazon.com/aws-backup/latest/devguide/create-on-demand-reports.html) (AWS BackupDokumentation)
- [Was ist AWS Backup](https://docs.aws.amazon.com/aws-backup/latest/devguide/whatisbackup.html)? (Dokumentation zu AWS Backup)
- [Automatisieren Sie zentralisierte Backups in großem Umfang über AWS-Services hinweg mithilfe](https://aws.amazon.com/blogs/storage/automate-centralized-backup-at-scale-across-aws-services-using-aws-backup/)  [von AWS Backup](https://aws.amazon.com/blogs/storage/automate-centralized-backup-at-scale-across-aws-services-using-aws-backup/) (AWS-Blogbeitrag)

# Exportieren von Tags für eine Liste von Amazon EC2-Instances in eine CSV-Datei

Erstellt von S Ju (AWS) und Pac Joonhyun (AWS)

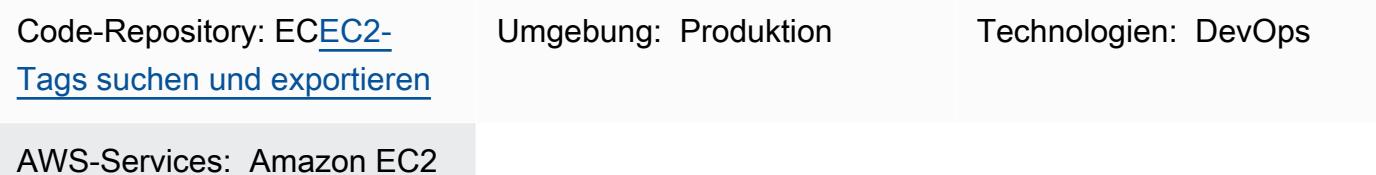

# Übersicht

Dieses Muster zeigt, wie Sie Tags für eine Liste von Amazon Elastic Compute Cloud (Amazon EC2)- Instances programmgesteuert in eine CSV-Datei exportieren.

Mithilfe des bereitgestellten Python-Beispielskripts können Sie reduzieren, wie lange es dauert, Ihre Amazon EC2-Instances nach bestimmten Tags zu überprüfen und zu kategorisieren. Sie könnten beispielsweise das Skript verwenden, um schnell eine Liste von Instances zu identifizieren und zu kategorisieren, die Ihr Sicherheitsteam für Softwareupdates markiert hat.

### Voraussetzungen und Einschränkungen

#### Voraussetzungen

- Python 3 installiert und konfiguriert
- AWS Command Line Interface (AWS CLI) installiert und konfiguriert

#### Einschränkungen

Das in diesem Muster bereitgestellte Python-Beispielskript kann Amazon EC2-Instances nur anhand der folgenden Attribute durchsuchen:

- Instance-IDs
- Private IPv4-Adressen
- Öffentliche IPv4-Adressen

### Tools

- [Python](https://www.python.org/) ist eine Allzweck-Computer-Programmiersprache.
- [virtualenv](https://virtualenv.pypa.io/en/latest/) hilft Ihnen, isolierte Python-Umgebungen zu erstellen.
- [AWS Command Line Interface \(AWS CLI\)](https://docs.aws.amazon.com/cli/latest/userguide/cli-chap-welcome.html) ist ein Open-Source-Tool, mit dem Sie über Befehle in Ihrer Befehlszeilen-Shell mit AWS-Services interagieren können.

#### Code-Repository

Das Python-Beispielskript für dieses Muster ist im GitHub [search-ec2-instances-export-tags](https://github.com/aws-samples/search-ec2-instances-export-tags)-Repository verfügbar.

### Polen

Installieren und Konfigurieren der Voraussetzungen

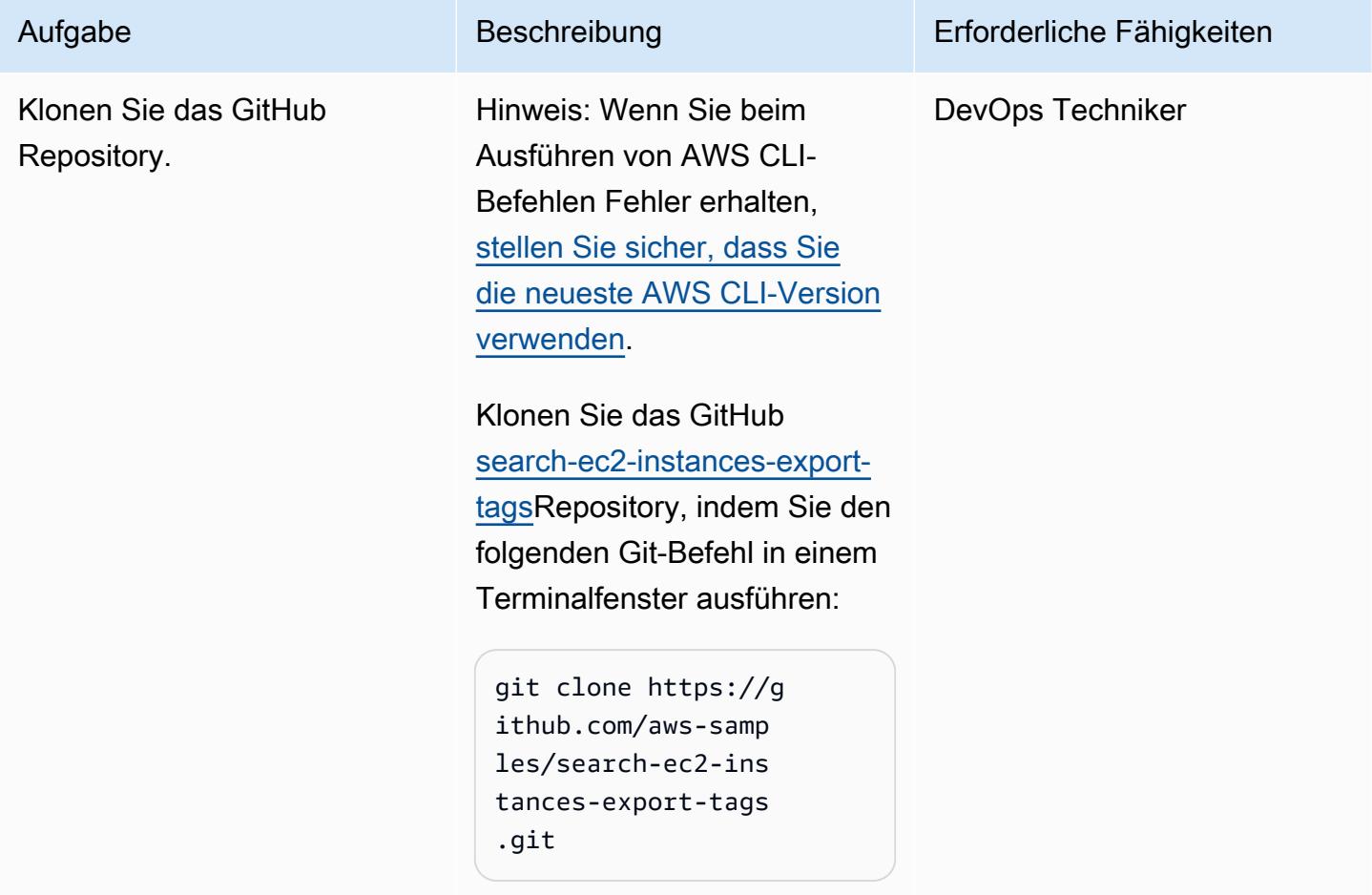

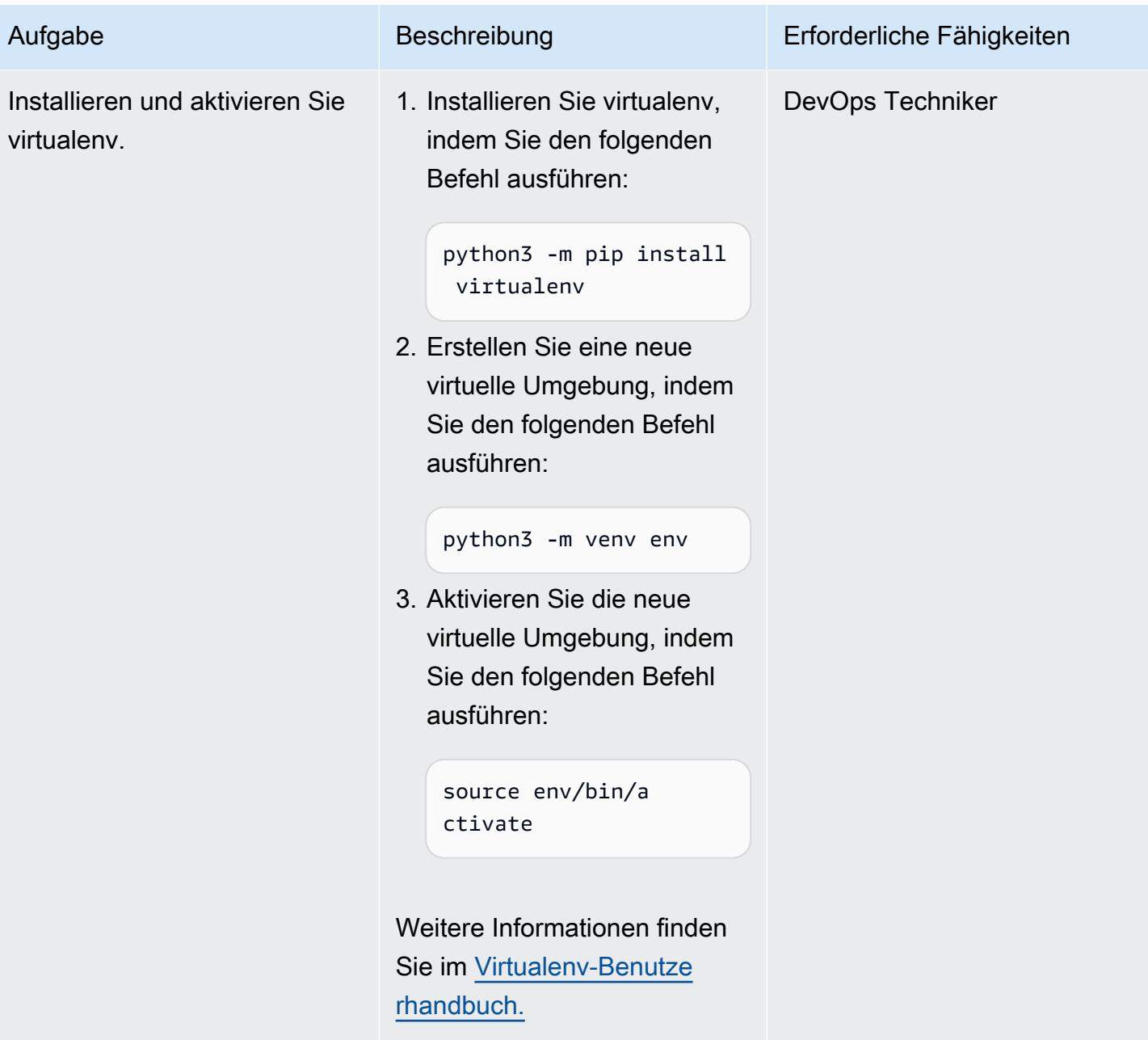

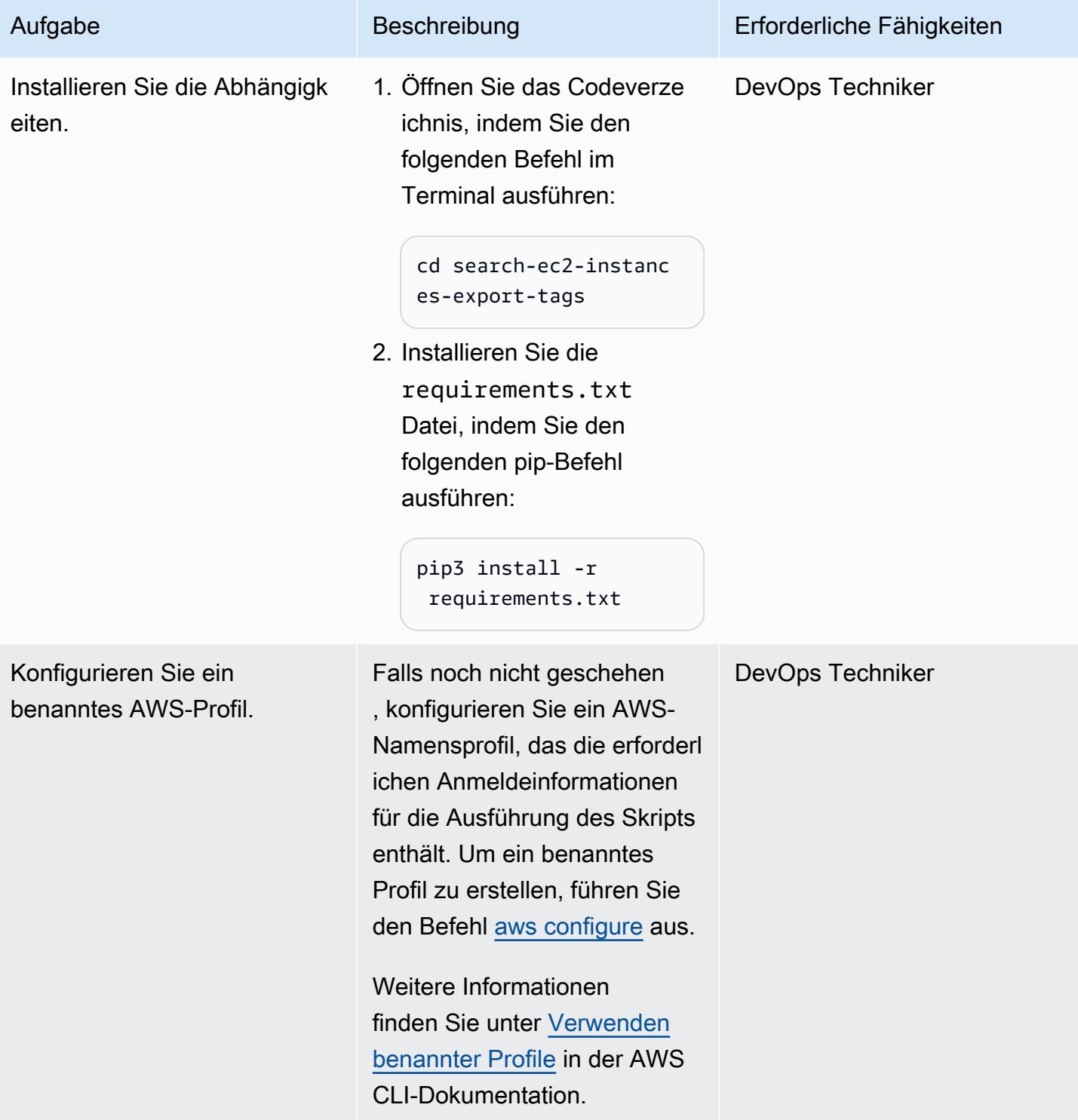

### Konfigurieren und Ausführen des Python-Skripts

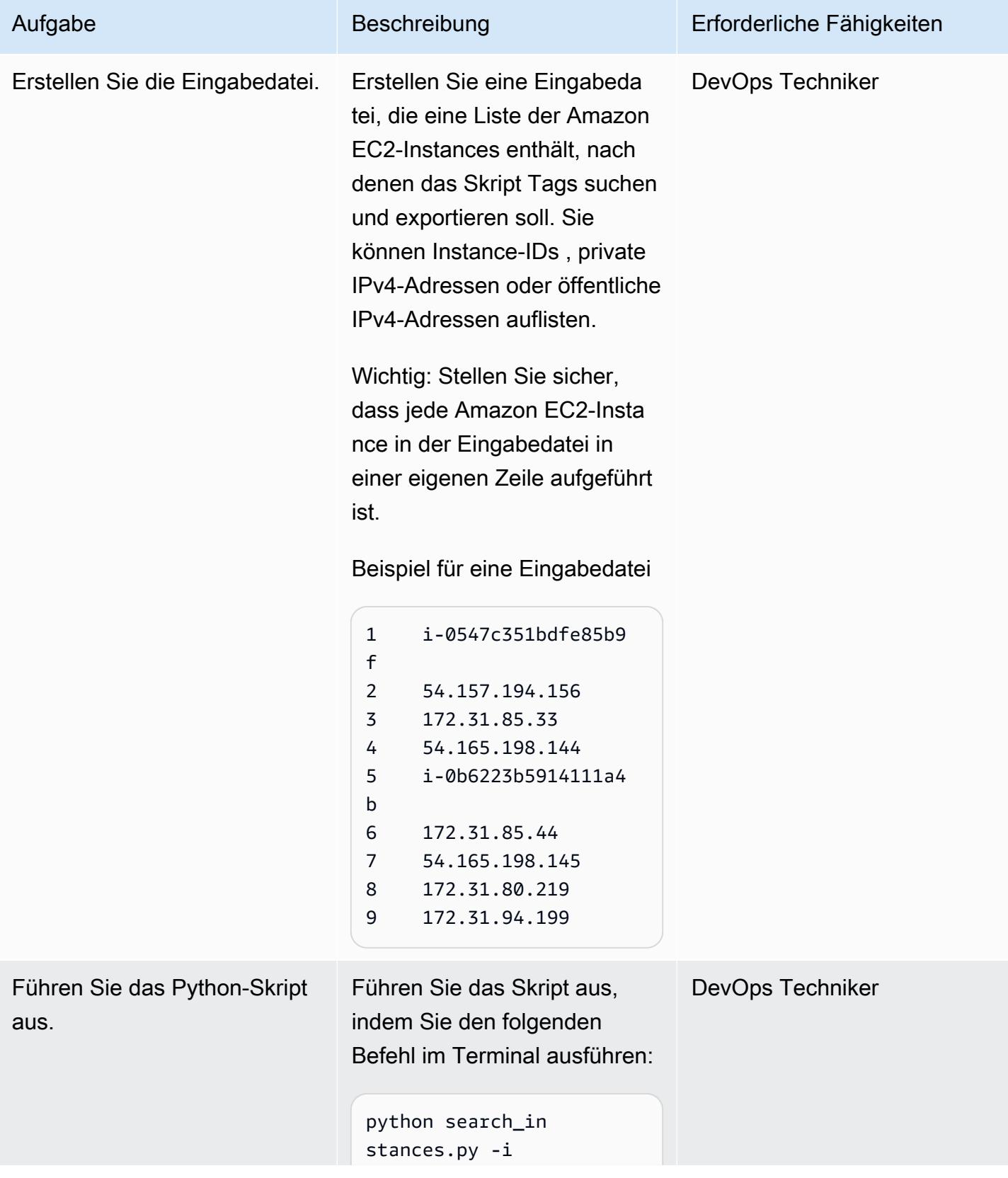

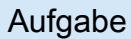

#### Aufgabe Beschreibung Erforderliche Fähigkeiten

 INPUTFILE -o OUTPUTFIL E -r REGION [-p PROFILE]

Hinweis: Ersetzen Sie INPUTFILE durch den Namen Ihrer Eingabeda tei. Ersetzen Sie durch OUTPUTFILE den Namen, den Sie der CSV-Ausga bedatei geben möchten. Ersetzen Sie durch REGION die AWS-Region, in der sich Ihre Amazon EC2-Resso urcen befinden. Wenn Sie ein benanntes AWS-Profi l verwenden, ersetzen Sie durch PROFILE das benannte Profil, das Sie verwenden.

Führen Sie den folgenden Befehl aus, um eine Liste der unterstützten Parameter und deren Beschreibung abzurufen

python search\_in stances.py -h

:

Weitere Informationen und ein Beispiel für eine Ausgabedatei finden Sie in der README.md Datei im GitHub [search-](https://github.com/aws-samples/search-ec2-instances-export-tags)

[ec2-instances-export-tags-](https://github.com/aws-samples/search-ec2-instances-export-tags)Repository.

# Zugehörige Ressourcen

• [Konfigurieren der AWS CLI](https://docs.aws.amazon.com/cli/latest/userguide/cli-chap-configure.html) (AWS CLI-Benutzerhandbuch)

# Generieren einer AWS- CloudFormation Vorlage mit verwalteten AWS Config-Regeln mithilfe vonoSphere

Erstellt von Lucas Nation (AWS) und Freddie Bol (AWS)

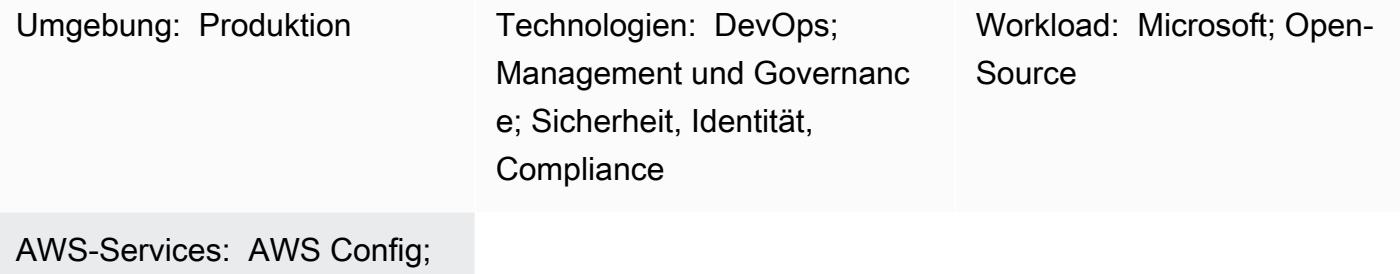

AWS CloudFormation

# Übersicht

Viele Organisationen verwenden von [AWS Config verwaltete](https://docs.aws.amazon.com/config/latest/developerguide/evaluate-config_use-managed-rules.html) Regeln, um die Compliance ihrer Amazon Web Services (AWS)-Ressourcen anhand gängiger bewährter Methoden zu bewerten. Diese Regeln können jedoch zeitaufwändig sein, und dieses Muster hilft Ihnen dabei[,oSphere](https://troposphere.readthedocs.io/en/latest/quick_start.html) , eine Python-Bibliothek, zu nutzen, um verwaltete AWS Config-Regeln zu generieren und zu verwalten.

Das Muster hilft Ihnen bei der Verwaltung Ihrer verwalteten AWS Config-Regeln, indem Sie ein Python-Skript verwenden, um eine Microsoft Excel-Tabelle mit von AWS verwalteten Regeln in eine AWS- CloudFormation Vorlage zu konvertieren. BoloSphere fungiert als Infrastructure as Code (IaC), was bedeutet, dass Sie die Excel-Tabelle mit verwalteten Regeln aktualisieren können, anstatt eine Datei im JSON- oder YAML-Format zu verwenden. Anschließend verwenden Sie die Vorlage, um einen AWS- CloudFormation Stack zu starten, der die verwalteten Regeln in Ihrem AWS-Konto erstellt und aktualisiert.

Die AWS- CloudFormation Vorlage definiert jede verwaltete AWS Config-Regel mithilfe der Excel-Tabelle und hilft Ihnen, das manuelle Erstellen einzelner Regeln in der AWS-Managementkonsole zu vermeiden. Das Skript verwendet standardmäßig die Parameter jeder verwalteten Regel auf ein leeres Wörterbuch und die ComplianceResourceTypes Standardwerte des Bereichs von THE\_RULE\_IDENTIFIER.template file. Weitere Informationen zur Regel-ID finden Sie unter [Erstellen von verwalteten AWS Config-Regeln mit AWS- CloudFormation Vorlagen](https://docs.aws.amazon.com/config/latest/developerguide/aws-config-managed-rules-cloudformation-templates.html) in der AWS Config-Dokumentation.

## Voraussetzungen und Einschränkungen

#### Voraussetzungen

- Ein aktives AWS-Konto.
- Vertrautheit mit der Verwendung von AWS- CloudFormation Vorlagen zum Erstellen von verwalteten AWS Config-Regeln. Weitere Informationen dazu finden Sie unter [Erstellen von](https://docs.aws.amazon.com/config/latest/developerguide/aws-config-managed-rules-cloudformation-templates.html)  [verwalteten AWS Config-Regeln mit AWS- CloudFormation Vorlagen](https://docs.aws.amazon.com/config/latest/developerguide/aws-config-managed-rules-cloudformation-templates.html) in der AWS Config-Dokumentation.
- Python 3, installiert und konfiguriert. Weitere Informationen dazu finden Sie in der [Python-](https://www.python.org/)[Dokumentation.](https://www.python.org/)
- Eine vorhandene integrierte Entwicklungsumgebung (IDE) wie AWS Cloud9. Weitere Informationen dazu finden Sie unter [Was ist AWS Cloud9?](https://docs.aws.amazon.com/cloud9/latest/user-guide/welcome.html) in der AWS Cloud9-Dokumentation.
- Identifizieren Sie Ihre Organisationseinheiten (OUs) in einer Spalte in der excel\_config\_rules.xlsx Excel-Beispieltabelle (angefügt).

### Polen

Anpassen und Konfigurieren der verwalteten AWS Config-Regeln

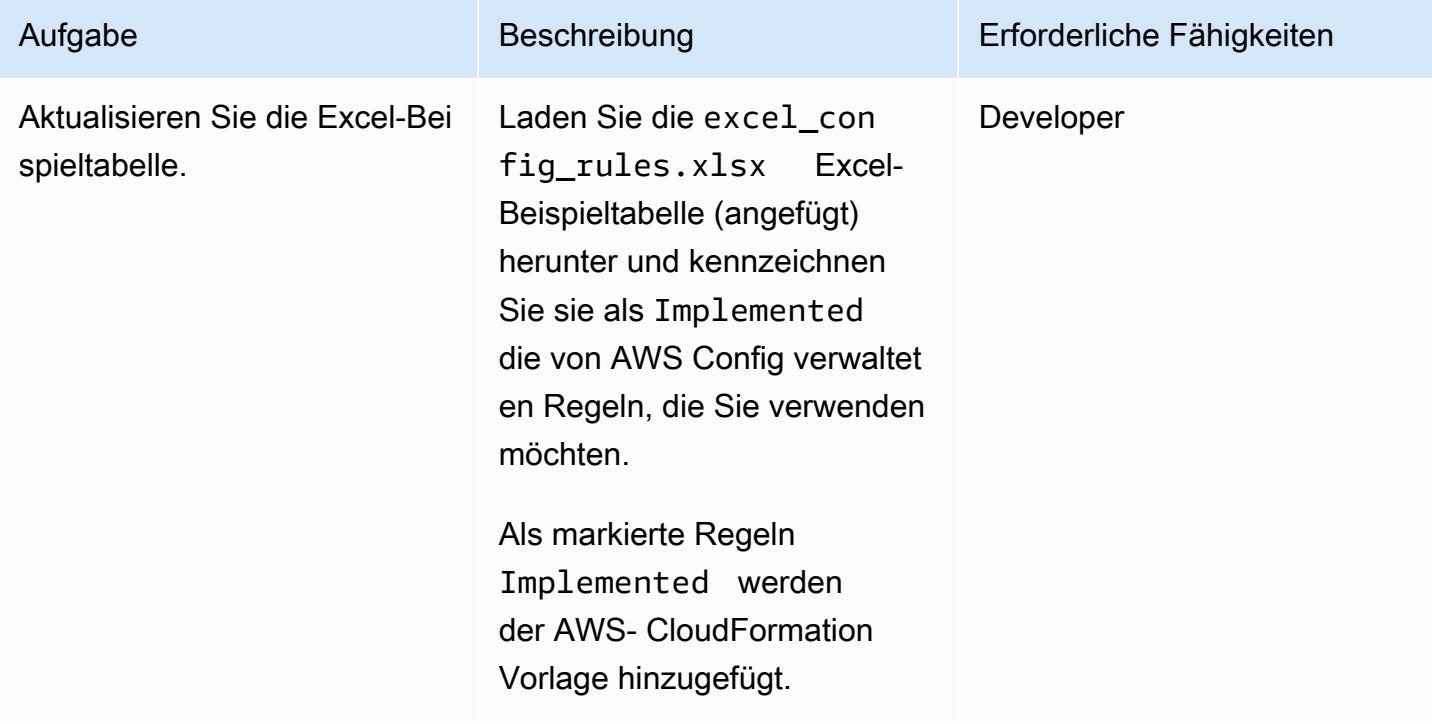

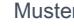

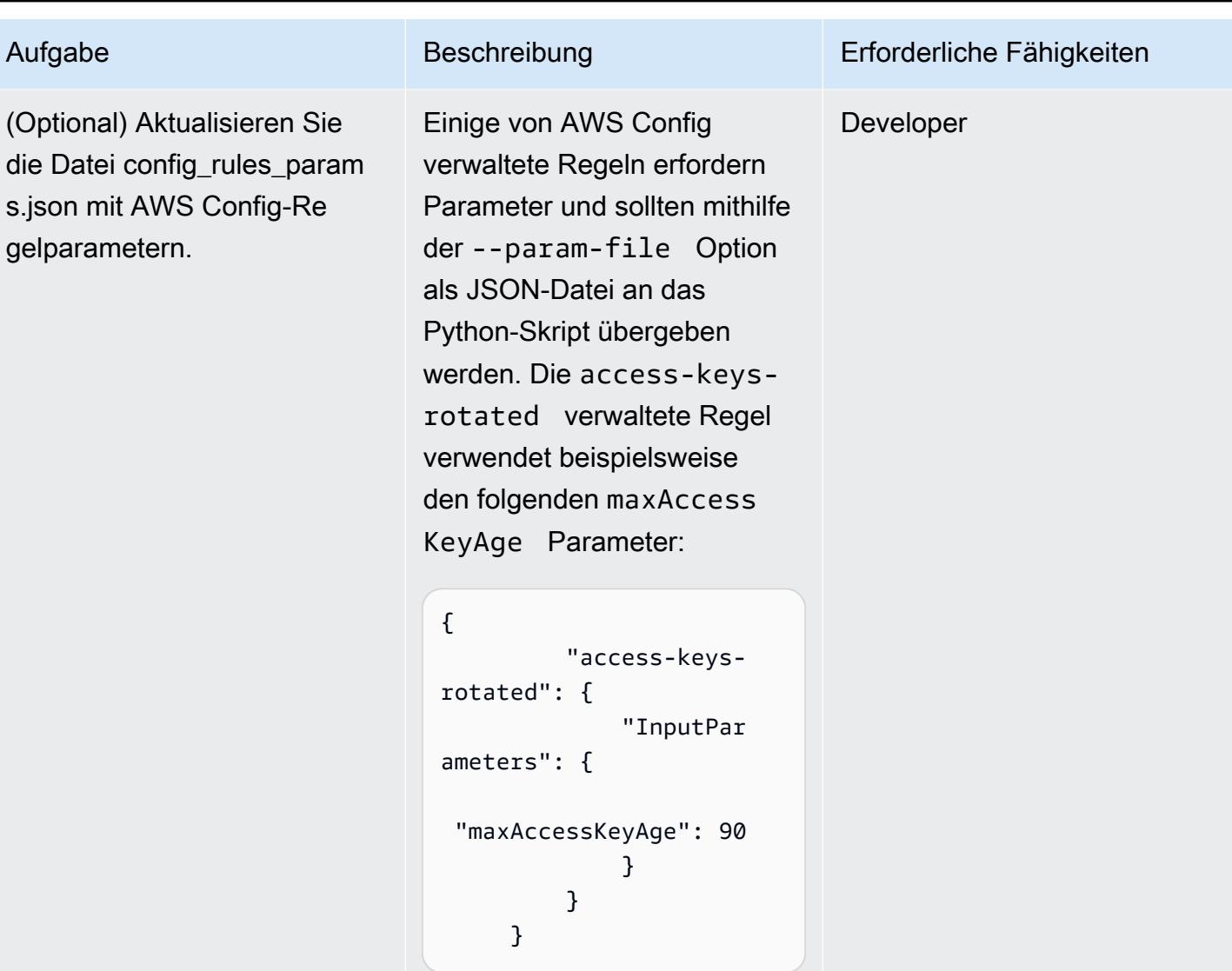

In diesem Beispielparameter maxAccessKeyAge ist auf 90 Tage festgelegt. Das Skript liest die Parameterdatei und fügt alle hinzuInputPara meters , die es findet.

AWS Prescriptive Guidance

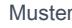

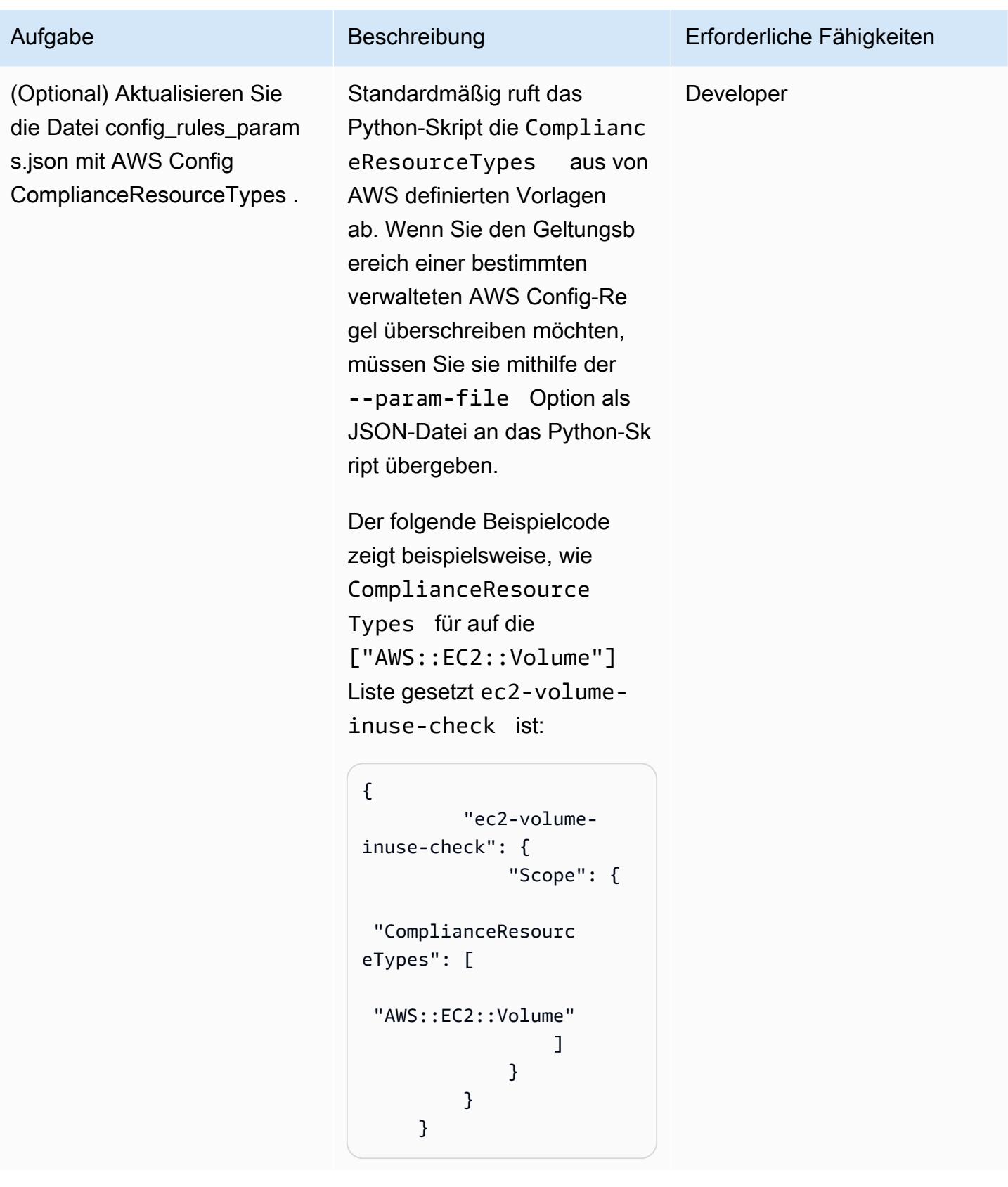

### Ausführen des Python-Skripts

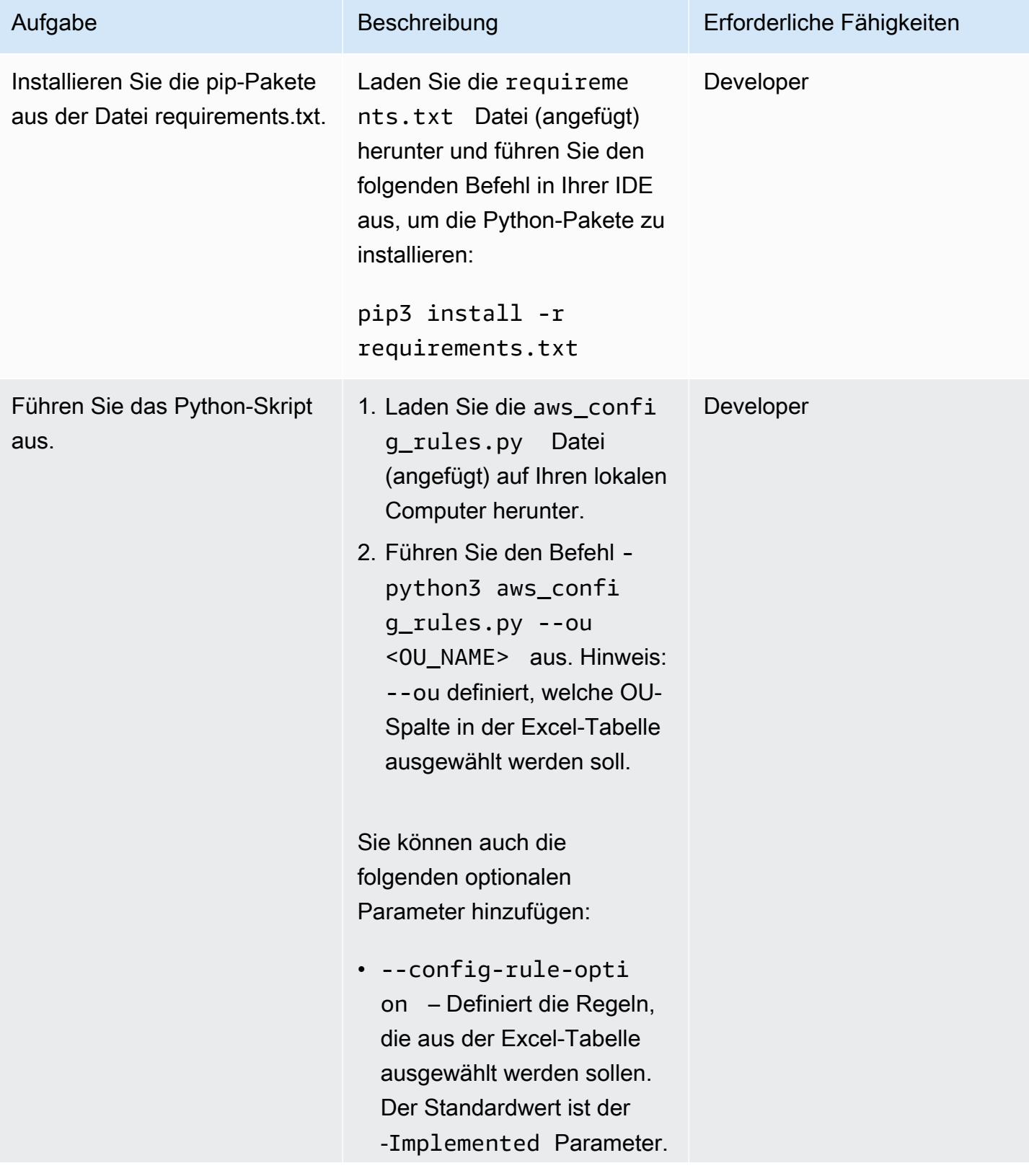

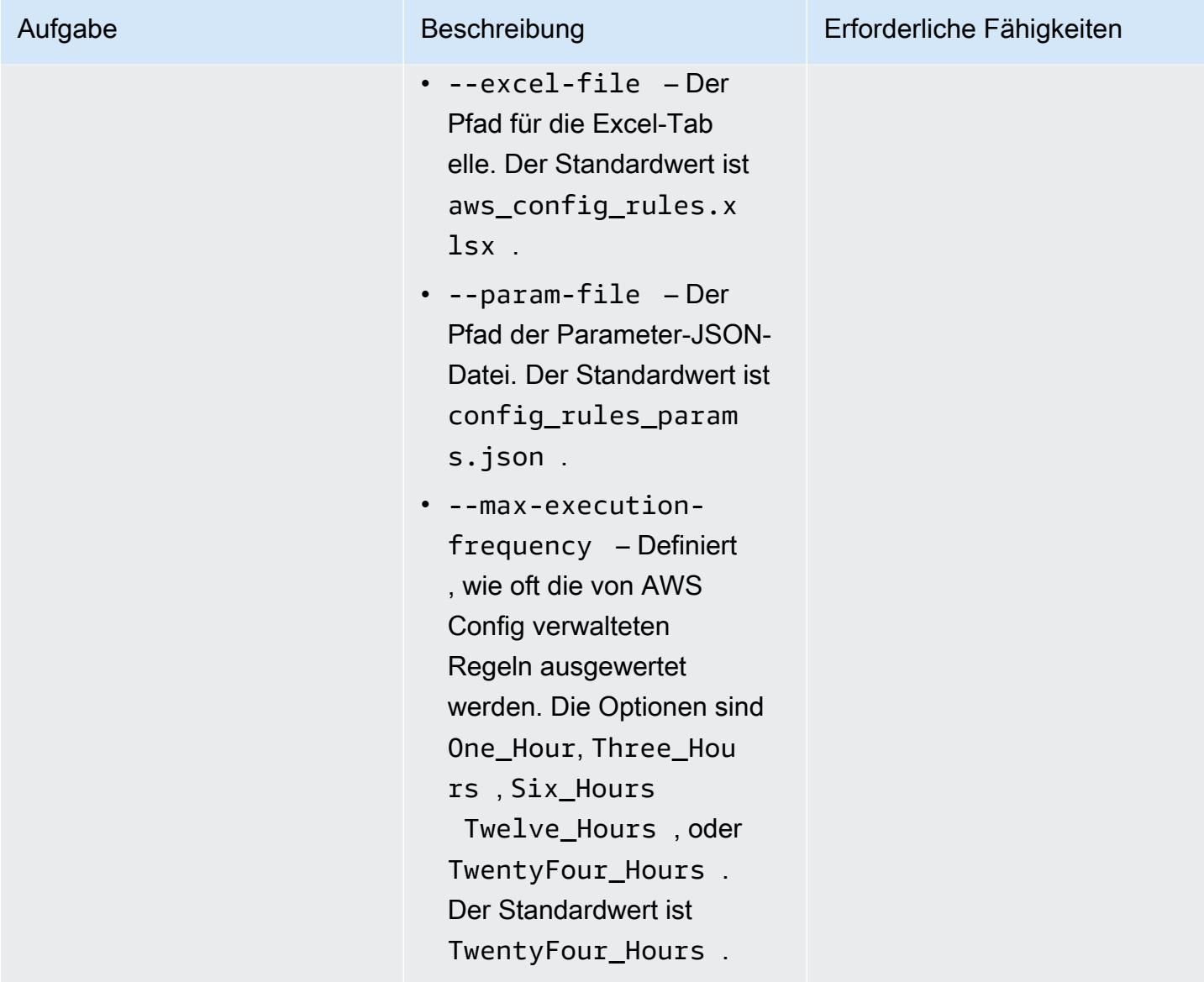

### Bereitstellen der verwalteten AWS Config-Regeln

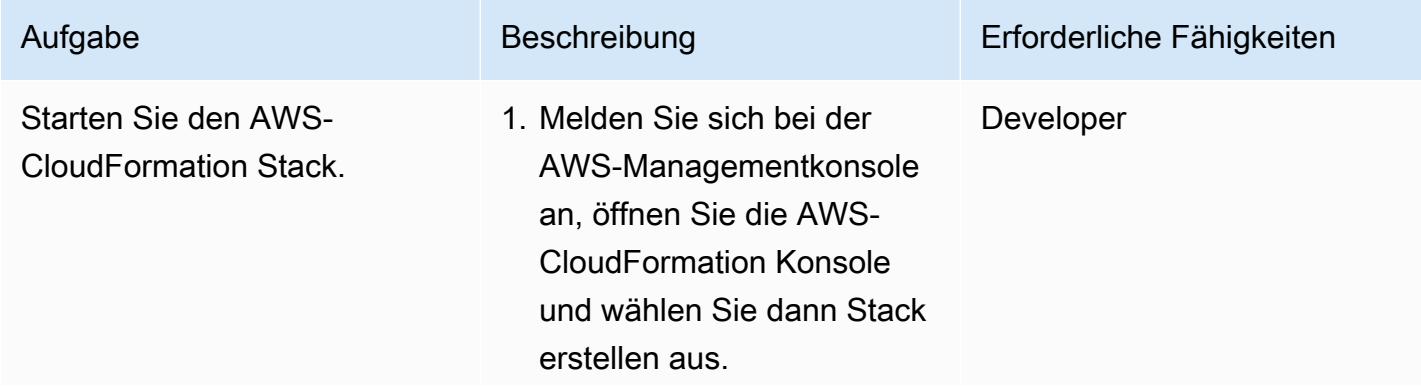

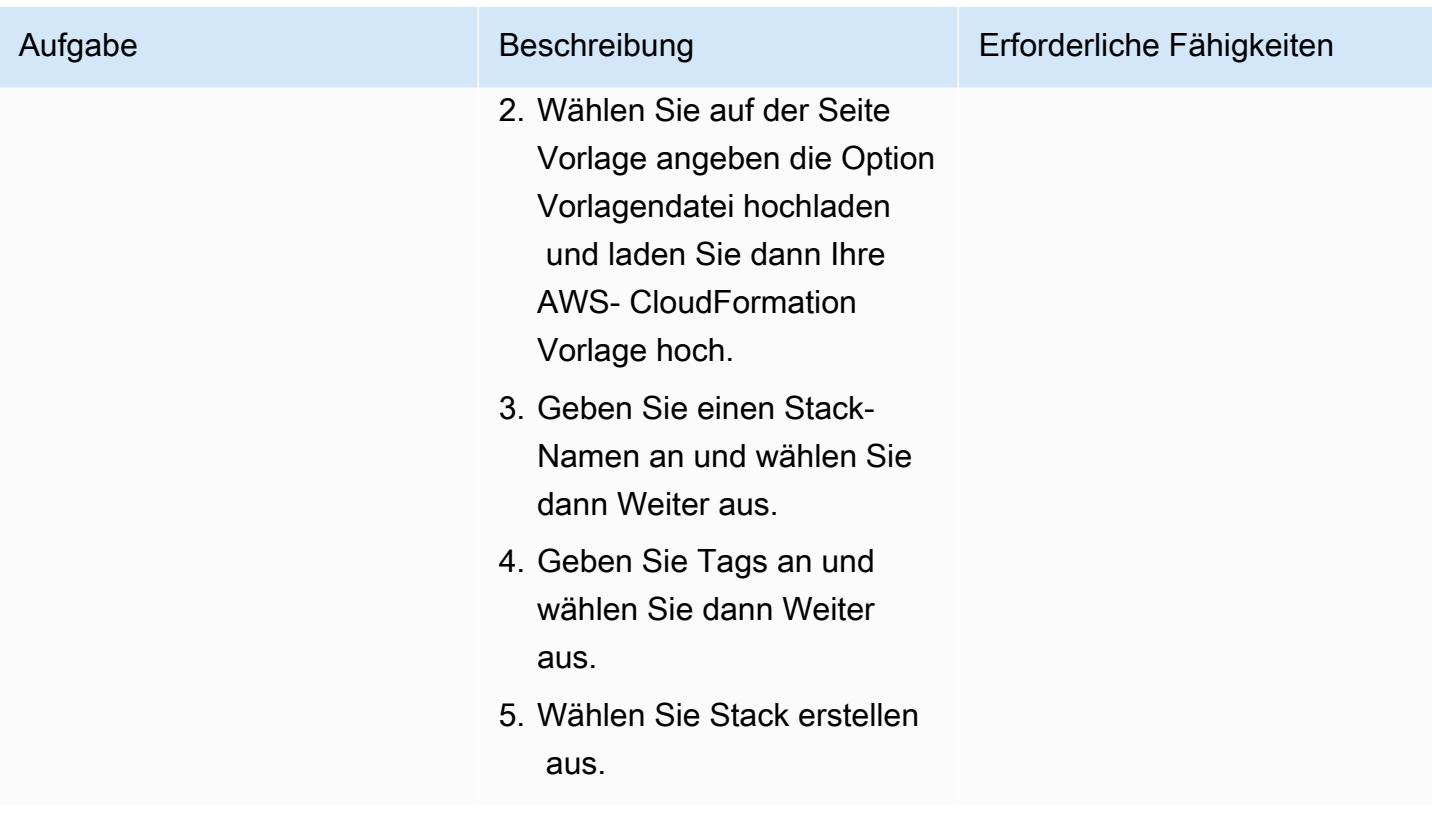

# Anlagen

Um auf zusätzliche Inhalte zuzugreifen, die diesem Dokument zugeordnet sind, entpacken Sie die folgende Datei: [attachment.zip](samples/p-attach/07c1cfff-fc9e-4a1f-bd36-48f025808bd8/attachments/attachment.zip)

# Gewähren Sie SageMaker Notebook-Instances temporären Zugriff auf ein CodeCommit Repository in einem anderen AWS-Konto

Erstellt von Helge Aufderheide (AWS)

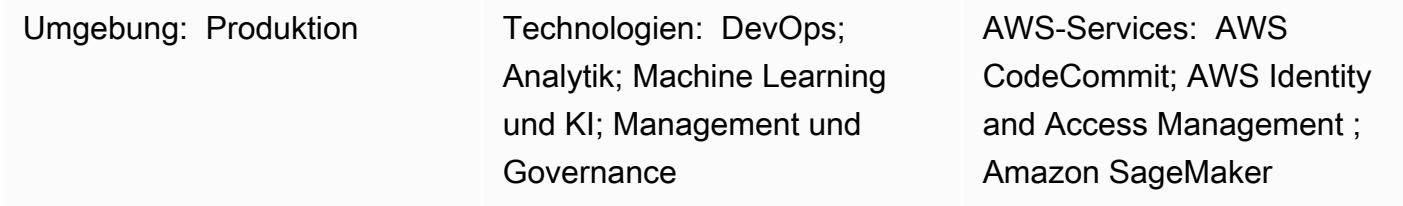

# Übersicht

Dieses Muster zeigt, wie Sie Amazon- SageMaker Notebook-Instances und -Benutzern temporären Zugriff auf ein AWS- CodeCommit Repository gewähren, das sich in einem anderen AWS-Konto befindet. Dieses Muster zeigt auch, wie Sie detaillierte Berechtigungen für bestimmte Aktionen erteilen können, die jede Entität für jedes Repository ausführen kann.

Organisationen speichern CodeCommit Repositorys häufig in einem anderen AWS-Konto als dem Konto, das ihre Entwicklungsumgebung hostet. Diese Einrichtung für mehrere Konten hilft bei der Kontrolle des Zugriffs auf die Repositorys und reduziert das Risiko einer versehentlichen Löschung. Um diese kontoübergreifenden Berechtigungen zu erteilen, empfiehlt es sich, AWS Identity and Access Management (IAM)-Rollen zu verwenden. Anschließend können vordefinierte IAM-Identitäten in jedem AWS-Konto die Rollen vorübergehend übernehmen, um eine kontrollierte Vertrauenskette für alle Konten zu erstellen.

Hinweis: Sie können ein ähnliches Verfahren anwenden, um anderen IAM-Identitäten kontoübergreifenden Zugriff auf ein CodeCommit Repository zu gewähren. Weitere Informationen finden Sie unter [Konfigurieren des kontoübergreifenden Zugriffs auf ein AWS- CodeCommit](https://docs.aws.amazon.com/codecommit/latest/userguide/cross-account.html) [Repository mithilfe von Rollen](https://docs.aws.amazon.com/codecommit/latest/userguide/cross-account.html) im AWS- CodeCommit Benutzerhandbuch.

## Voraussetzungen und Einschränkungen

### Voraussetzungen

• Ein aktives AWS-Konto mit einem CodeCommit Repository (Konto A)

- Ein zweites aktives AWS-Konto mit einer SageMaker Notebook-Instance (Konto B)
- Ein AWS-Benutzer mit ausreichenden Berechtigungen zum Erstellen und Ändern von IAM-Rollen in Konto A
- Ein zweiter AWS-Benutzer mit ausreichenden Berechtigungen zum Erstellen und Ändern von IAM-Rollen in Konto B

### Architektur

Das folgende Diagramm zeigt einen Beispiel-Workflow zum Gewähren von kontoübergreifendem Zugriff auf ein CodeCommit Repository für eine SageMaker Notebook-Instance und Benutzer in einem AWS-Konto:

Das Diagramm zeigt den folgenden Workflow:

- 1. Die AWS-Benutzerrolle und die SageMaker Notebook-Instance-Rolle in Konto B übernehmen ein [benanntes Profil](https://docs.aws.amazon.com/cli/latest/userguide/cli-configure-files.html#cli-configure-files-using-profiles) .
- 2. Die Berechtigungsrichtlinie des benannten Profils gibt eine CodeCommit Zugriffsrolle in Konto A an, die das Profil dann annimmt.
- 3. Die Vertrauensrichtlinie der CodeCommit Zugriffsrolle in Konto A ermöglicht es dem benannten Profil in Konto B, die CodeCommit Zugriffsrolle zu übernehmen.
- 4. Die IAM-Berechtigungsrichtlinie des CodeCommit Repositorys in Konto A ermöglicht der CodeCommit Zugriffsrolle den Zugriff auf das CodeCommit Repository.

Technologie-Stack

- CodeCommit
- Git
- IAM
- pip
- SageMaker

# Tools

- [AWS CodeCommit](https://docs.aws.amazon.com/codecommit/latest/userguide/welcome.html) ist ein Service zur Versionskontrolle, mit dem Sie Git-Repositorys privat speichern und verwalten können, ohne Ihr eigenes Quellcodeverwaltungssystem verwalten zu müssen.
- [Mit AWS Identity and Access Management \(IAM\)](https://docs.aws.amazon.com/IAM/latest/UserGuide/introduction.html) können Sie den Zugriff auf Ihre AWS-Ressourcen sicher verwalten, indem Sie steuern, wer für ihre Nutzung authentifiziert und autorisiert ist.
- [Git](https://git-scm.com/) ist ein verteiltes Versionskontrollsystem zur Verfolgung von Änderungen am Quellcode während der Softwareentwicklung.
- [git-remote-codecommit](https://docs.aws.amazon.com/codecommit/latest/userguide/setting-up-git-remote-codecommit.html) ist ein Dienstprogramm, mit dem Sie Code aus CodeCommit Repositorys pushen und abrufen können, indem Sie Git erweitern.
- [pip](https://pypi.org/project/pip/) ist das Paketinstallationsprogramm für Python. Sie können pip verwenden, um Pakete aus dem Python-Paketindex und anderen Indizes zu installieren.

# Bewährte Methoden

Wenn Sie Berechtigungen mit IAM-Richtlinien festlegen, stellen Sie sicher, dass Sie nur die Berechtigungen erteilen, die zum Ausführen einer Aufgabe erforderlich sind. Weitere Informationen finden Sie unter [Geringste Berechtigungen anwenden](https://docs.aws.amazon.com/IAM/latest/UserGuide/best-practices.html#grant-least-privilege) in der IAM-Dokumentation.

Stellen Sie bei der Implementierung dieses Musters sicher, dass Sie Folgendes tun:

- Vergewissern Sie sich, dass die IAM-Prinzipien nur über die Berechtigungen verfügen, die für die Durchführung bestimmter, erforderlicher Aktionen in jedem Repository erforderlich sind. Es wird beispielsweise empfohlen, genehmigten IAM-Prinzipien zu erlauben, Änderungen an bestimmte Repository-Verzweigungen zu übertragen und zusammenzuführen, aber nur die Zusammenführung von Anforderungen an geschützte Verzweigungen anzufordern.
- Vergewissern Sie sich, dass IAM-Prinzipien je nach ihren jeweiligen Rollen und Verantwortlichkeiten für jedes Projekt unterschiedliche IAM-Rollen zugewiesen werden. Beispielsweise hat ein Entwickler andere Zugriffsberechtigungen als ein Release Manager oder AWS Administrator.
## Polen

### Konfigurieren der IAM-Rollen

Konfigurieren Sie die CodeCommit Zugriffsrolle und die Berechtigungsrichtlinie.

Hinweis: Um den in diesem Epic dokumentierten manuellen Einrichtungsprozes s zu automatisieren, können Sie eine [AWS- CloudForm](https://docs.aws.amazon.com/AWSCloudFormation/latest/UserGuide/template-guide.html) [ation Vorlage](https://docs.aws.amazon.com/AWSCloudFormation/latest/UserGuide/template-guide.html) verwenden.

Gehen Sie in dem Konto, das das CodeCommit Repository enthält (Konto A), wie folgt vor:

- 1. [Erstellen Sie eine IAM-Rolle](https://docs.aws.amazon.com/codecommit/latest/userguide/cross-account-administrator-a.html#cross-account-create-role-a) , die von der SageMaker Notebook-Instance-Rolle in Konto B übernommen werden kann.
- 2. [Erstellen Sie eine IAM-](https://docs.aws.amazon.com/codecommit/latest/userguide/cross-account-administrator-a.html#cross-account-create-policy-a)[Richtlinie,](https://docs.aws.amazon.com/codecommit/latest/userguide/cross-account-administrator-a.html#cross-account-create-policy-a) die Zugriff auf das Repository gewährt, und [fügen Sie die Richtlini](https://docs.aws.amazon.com/IAM/latest/UserGuide/access_policies_manage-attach-detach.html#add-policies-console)  [e an die Rolle an](https://docs.aws.amazon.com/IAM/latest/UserGuide/access_policies_manage-attach-detach.html#add-policies-console). Wählen Sie nur zu Testzweck en die von [AWSCodeCo](https://docs.aws.amazon.com/codecommit/latest/userguide/security-iam-awsmanpol.html#managed-policies-poweruser) [mmitPowerUser](https://docs.aws.amazon.com/codecommit/latest/userguide/security-iam-awsmanpol.html#managed-policies-poweruser) AWS verwaltete Richtlinie aus. Diese Richtlinie gewährt alle [CodeCommit Berechtig](https://docs.aws.amazon.com/codecommit/latest/userguide/auth-and-access-control-permissions-reference.html) [ungen](https://docs.aws.amazon.com/codecommit/latest/userguide/auth-and-access-control-permissions-reference.html) mit Ausnahme der Möglichkeit, Ressourcen zu löschen.

#### Aufgabe Beschreibung Erforderliche Fähigkeiten

Allgemeines AWS, AWS **DevOps** 

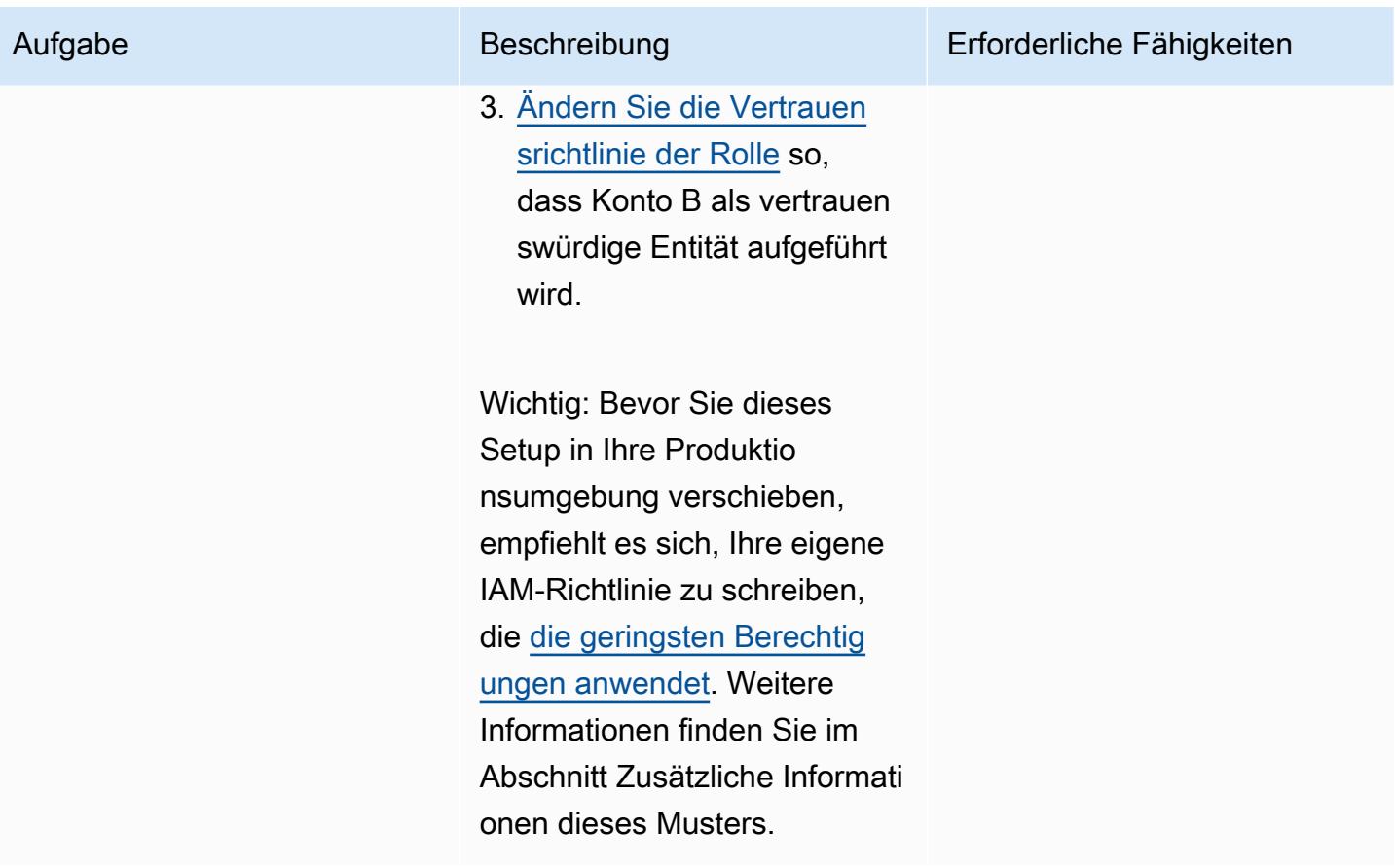

Erteilen Sie der Rolle der SageMaker Notebook-Instance in Konto B Berechtig ungen, um die CodeCommi t Zugriffsrolle in Konto A zu übernehmen.

Gehen Sie in dem Konto, das die IAM-Rolle der SageMaker Notebook-Instance enthält (Konto B), wie folgt vor:

1. Erstellen Sie eine IAM-Richt linie, die es einer IAM-Rolle oder einem IAM-Benutzer ermöglicht, die CodeCommi t Zugriffsrolle in Konto A zu übernehmen.

Beispiel für eine IAM-Berec htigungsrichtlinie, die es einer IAM-Rolle oder einem Benutzer ermöglicht, eine kontoübergreifende Rolle zu übernehmen

```
{ 
    "Version": 
  "2012-10-17", 
    "Statement": [ 
              { 
         "Sid": "VisualEd 
itor0", 
         "Effect": "Allow", 
         "Action": 
  "sts:AssumeRole", 
         "Resource": 
  "arn:aws:iam:::acc 
ountA_ID:role/acco 
untArole_ID" 
    }
}
```
2. Hängen Sie die Richtlini e an die Rolle Ihrer

Aufgabe Beschreibung Erforderliche Fähigkeiten

Allgemeines AWS, AWS DevOps

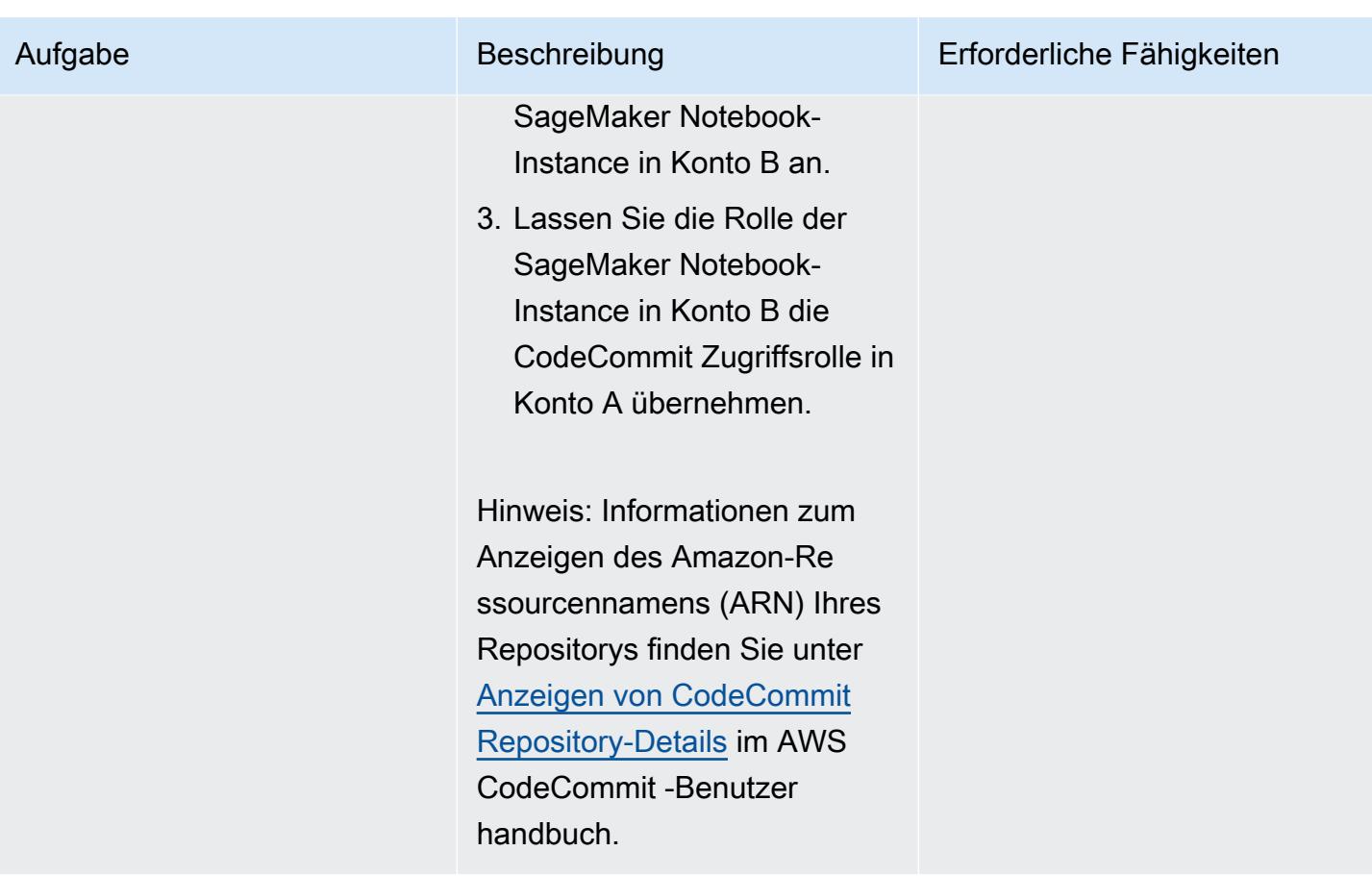

Einrichten Ihrer SageMaker Notebook-Instance in Konto B

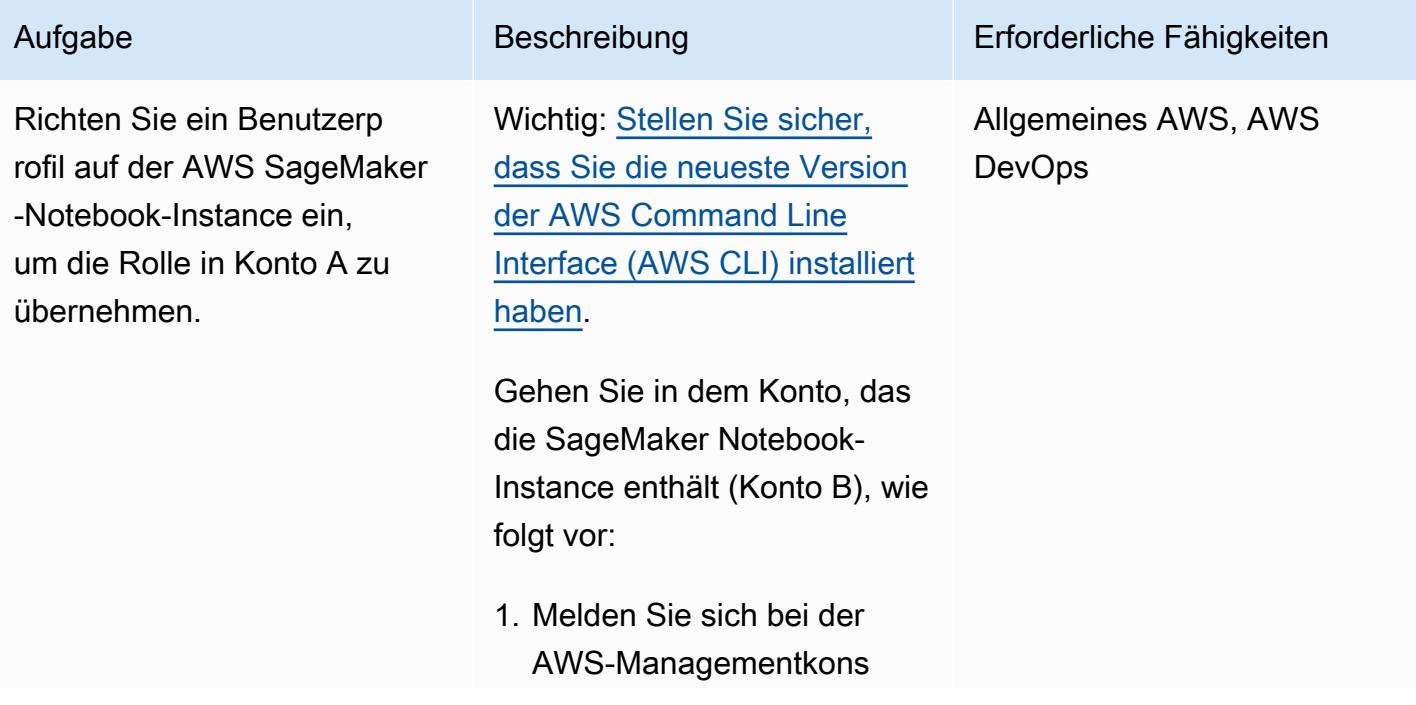

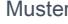

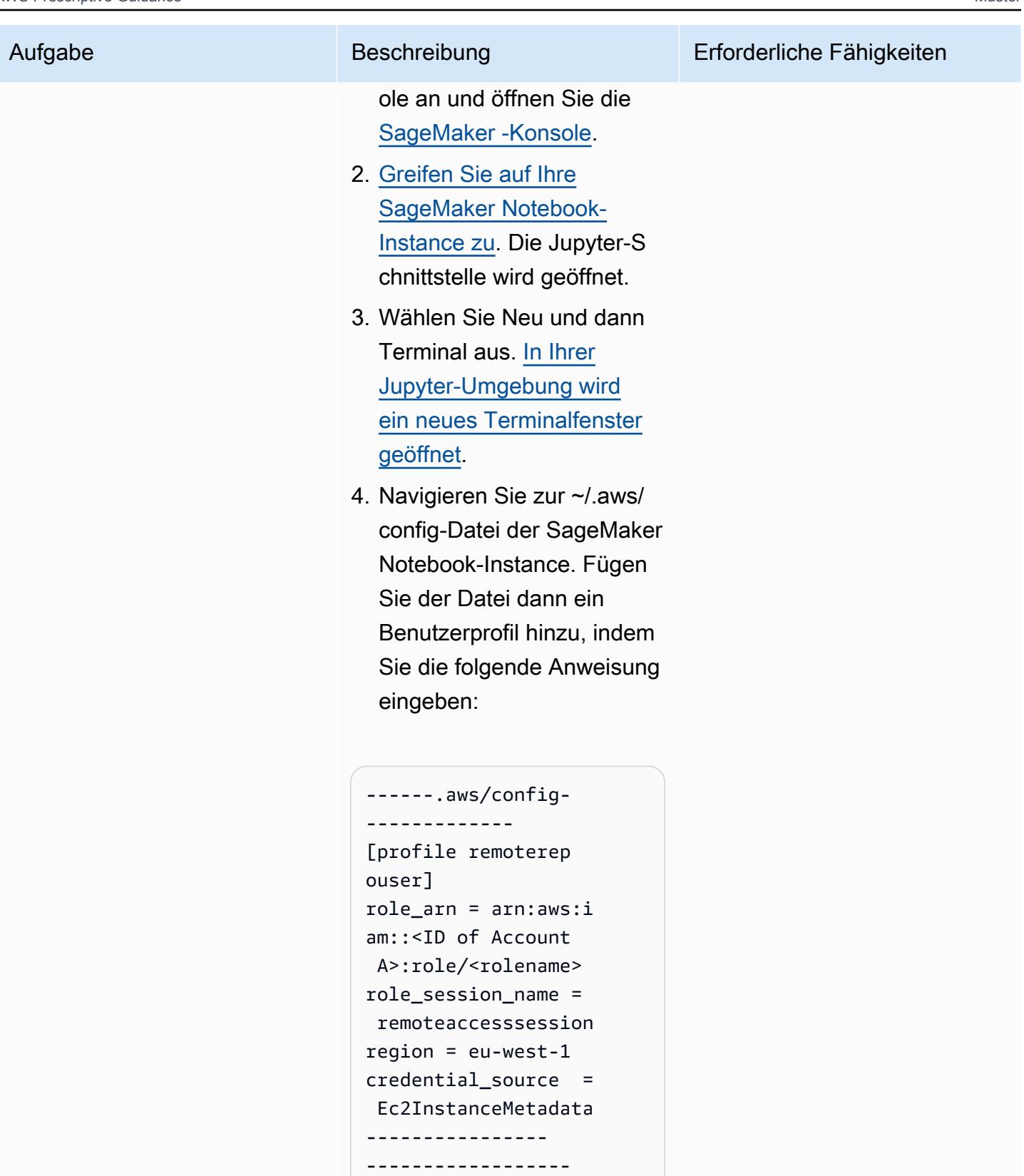

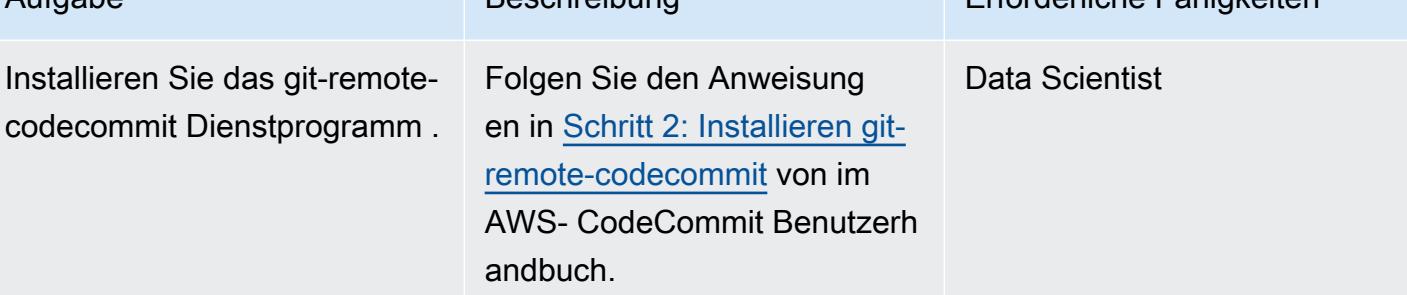

## Zugriff auf das Repository

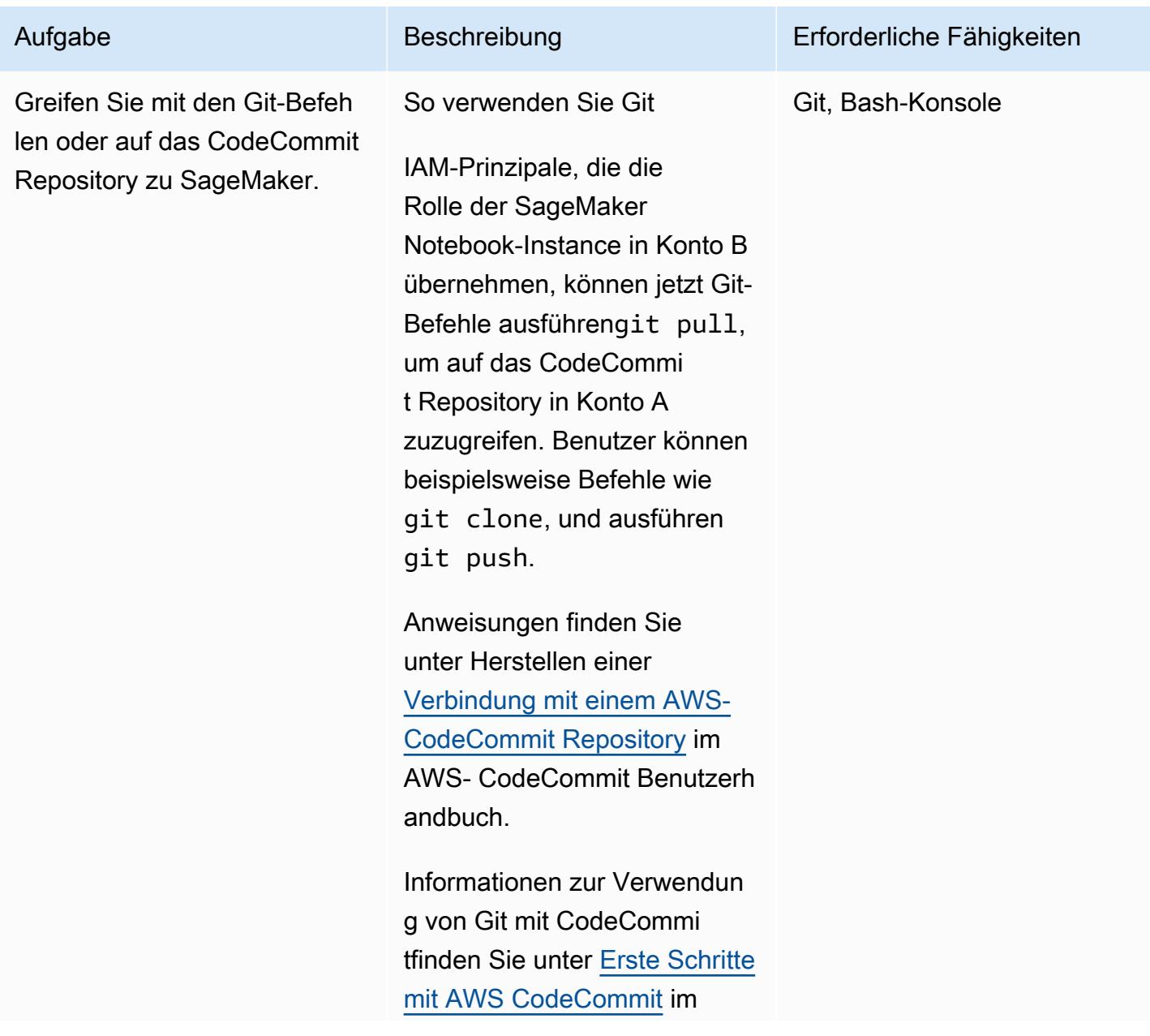

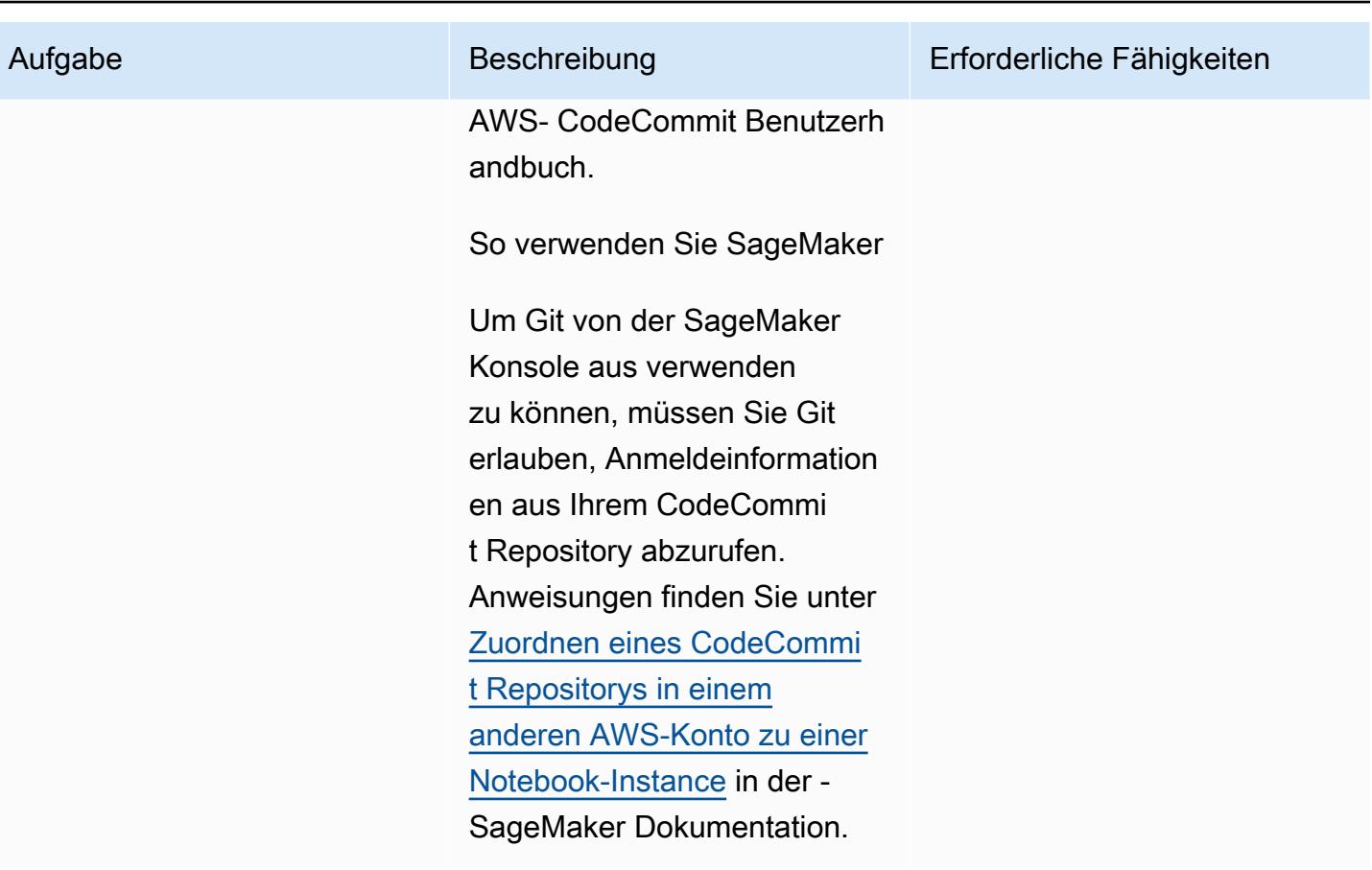

## Zugehörige Ressourcen

- [Konfigurieren des kontoübergreifenden Zugriffs auf ein AWS- CodeCommit Repository mithilfe von](https://docs.aws.amazon.com/codecommit/latest/userguide/cross-account.html)  [Rollen](https://docs.aws.amazon.com/codecommit/latest/userguide/cross-account.html) (AWS- CodeCommit Dokumentation)
- [IAM-Tutorial: Delegieren des Zugriffs in allen AWS-Konten mithilfe von IAM-Rollen](https://docs.aws.amazon.com/IAM/latest/UserGuide/tutorial_cross-account-with-roles.html) (IAM-Dokumentation)

## Zusätzliche Informationen

Beschränken von CodeCommit Berechtigungen auf bestimmte Aktionen

Um die Aktionen einzuschränken, die ein IAM-Prinzipal im CodeCommit Repository ausführen kann, ändern Sie die Aktionen, die in der CodeCommit Zugriffsrichtlinie zulässig sind.

Weitere Informationen zu CodeCommit API-Operationen finden Sie in der [CodeCommit](https://docs.aws.amazon.com/codecommit/latest/userguide/auth-and-access-control-permissions-reference.html) [Berechtigungsreferenz](https://docs.aws.amazon.com/codecommit/latest/userguide/auth-and-access-control-permissions-reference.html) im AWS- CodeCommit Benutzerhandbuch.

Hinweis: Sie können die von [AWSCodeCommitPowerUser](https://docs.aws.amazon.com/codecommit/latest/userguide/security-iam-awsmanpol.html#managed-policies-poweruser) AWS verwaltete Richtlinie auch an Ihren Anwendungsfall anpassen.

Beschränken von CodeCommit Berechtigungen auf bestimmte Repositorys

Gehen Sie wie folgt vor, um eine Multi-Tenant-Umgebung zu erstellen, in der nur bestimmte Benutzer auf mehr als ein Code-Repository zugreifen können:

- 1. Erstellen Sie mehrere CodeCommit Zugriffsrollen in Konto A. Konfigurieren Sie dann die Vertrauensrichtlinie jeder Zugriffsrolle so, dass bestimmte Benutzer in Konto B die Rolle übernehmen können.
- 2. Schränken Sie ein, welche Code-Repositorys jede Rolle annehmen kann, indem Sie der Richtlinie jeder CodeCommit Zugriffsrolle eine "Ressourcen"-Bedingung hinzufügen.

Beispiel für eine "Ressourcen"-Bedingung, die den Zugriff eines IAM-Prinzipals auf ein bestimmtes CodeCommit Repository einschränkt

"Resource" : [<REPOSITORY\_ARN>,<REPOSITORY\_ARN> ]

Hinweis: Um mehrere Code-Repositorys in demselben AWS-Konto zu identifizieren und zu unterscheiden, können Sie den Namen der Repositorys unterschiedliche Präfixe zuweisen. Sie können beispielsweise Code-Repositorys mit Präfixen benennen, die auf verschiedene Entwicklergruppen wie myproject-subproject1-repo1 und myproject-subproject2-repo1 abgestimmt sind. Anschließend können Sie eine IAM-Rolle für jede Entwicklergruppe basierend auf ihren zugewiesenen Präfixen erstellen. Sie könnten beispielsweise eine Rolle namens myprojectsubproject1-repoaccess erstellen und ihr Zugriff auf alle Code-Repositorys gewähren, die das Präfix myproject-subproject1 enthalten.

Beispiel für eine "Ressourcen"-Bedingung, die sich auf einen Code-Repository-ARN bezieht, der ein bestimmtes Präfix enthält

```
"Resource" : arn:aws:codecommit:<region>:<account-id>:myproject-subproject1-*
```
# Implementieren einer GitHub Flow-Verzweigungsstrategie für DevOps Umgebungen mit mehreren Konten

Erstellt von Bol Stephens (AWS) und Abhilash Vinod (AWS)

Code-Repository: [git-branc](https://github.com/awslabs/git-branching-strategies-for-multiaccount-devops) [hing-strategies-for-multiac](https://github.com/awslabs/git-branching-strategies-for-multiaccount-devops) [count-devops](https://github.com/awslabs/git-branching-strategies-for-multiaccount-devops)

Umgebung: Produktion Technologien: DevOps; Softwareentwicklung und tests; Strategie mit mehreren Konten

AWS-Services: AWS CodeArtifact; AWS CodeBuild ; AWS CodeCommit; AWS CodeDeploy; AWS CodePipel ine

## Übersicht

Bei der Verwaltung eines Quellcode-Repositorys wirken sich verschiedene Verzweigungsstrategien auf die Softwareentwicklungs- und Veröffentlichungsprozesse aus, die Entwicklungsteams verwenden. Beispiele für gängige Verzweigungsstrategien sind Trunk, GitHub Flow und Gitflow. Diese Strategien verwenden verschiedene Zweige, und die in jeder Umgebung durchgeführten Aktivitäten unterscheiden sich. Organisationen, die DevOps Prozesse implementieren, würden von einem visuellen Leitfaden profitieren, der ihnen hilft, die Unterschiede zwischen diesen Verzweigungsstrategien zu verstehen. Die Verwendung dieser Visualisierung in Ihrer Organisation hilft Entwicklungsteams dabei, ihre Arbeit aufeinander abzustimmen und die Organisationsstandards einzuhalten. Dieses Muster bietet diese Visualisierung und beschreibt den Prozess der Implementierung einer GitHub Flow-Verzweigungsstrategie in Ihrer Organisation.

Dieses Muster ist Teil einer Dokumentationsreihe zur Auswahl und Implementierung von DevOps Verzweigungsstrategien für Organisationen mit mehreren AWS-Konten. Diese Reihe soll Ihnen helfen, die richtige Strategie und bewährte Methoden von Anfang an anzuwenden, um Ihre Erfahrung in der Cloud zu optimieren. GitHub Flow ist nur eine mögliche Verzweigungsstrategie, die Ihr Unternehmen verwenden kann. Diese Dokumentationsreihe behandelt auch [Trunk](https://docs.aws.amazon.com/prescriptive-guidance/latest/patterns/implement-a-trunk-branching-strategy-for-multi-account-devops-environments.html)- und [Gitflow-](https://docs.aws.amazon.com/prescriptive-guidance/latest/patterns/implement-a-gitflow-branching-strategy-for-multi-account-devops-environments.html)Verzweigungsmodelle. Wenn Sie dies noch nicht getan haben, empfehlen wir Ihnen, die [Auswahl](https://docs.aws.amazon.com/prescriptive-guidance/latest/choosing-git-branch-approach/)

[einer Git-Verzweigungsstrategie für DevOps Umgebungen mit mehreren Konten](https://docs.aws.amazon.com/prescriptive-guidance/latest/choosing-git-branch-approach/) zu lesen, bevor Sie die Anleitungen in diesem Muster implementieren. Bitte verwenden Sie die gebotene Vorsicht, um die richtige Verzweigungsstrategie für Ihre Organisation auszuwählen.

Dieses Handbuch enthält ein Diagramm, das zeigt, wie eine Organisation die GitHub Flow-Strategie implementieren könnte. Es wird empfohlen, die [AWS Well-Architected DevOps Guidance](https://docs.aws.amazon.com/wellarchitected/latest/devops-guidance/devops-guidance.html) zu lesen, um bewährte Methoden zu überprüfen. Dieses Muster umfasst empfohlene Aufgaben, Schritte und Einschränkungen für jeden Schritt des DevOps Prozesses.

## Voraussetzungen und Einschränkungen

#### Voraussetzungen

- Git, [installiert .](https://git-scm.com/downloads) Dies wird als Quellcode-Repository-Tool verwendet.
- Draw.io, [installiert .](https://github.com/jgraph/drawio-desktop/releases) Diese Anwendung wird verwendet, um das Diagramm anzuzeigen und zu bearbeiten.

## **Architektur**

#### **Zielarchitektur**

Das folgende Diagramm kann wie ein [Punnett-Quader](https://en.wikipedia.org/wiki/Punnett_square) (Wikipedia) verwendet werden. Sie richten die Verzweigungen auf der vertikalen Achse mit den AWS Umgebungen auf der horizontalen Achse aus, um zu bestimmen, welche Aktionen in jedem Szenario ausgeführt werden sollen. Die Zahlen geben die Reihenfolge der Aktionen im Workflow an. Dieses Beispiel führt Sie von einem feature Zweig bis zur Bereitstellung in der Produktion.

Weitere Informationen zu den AWS-Konten, Umgebungen und Verzweigungen in einem GitHub Flow-Ansatz finden Sie unter [Auswählen einer Git-Verzweigungsstrategie für DevOps Umgebungen mit](https://docs.aws.amazon.com/prescriptive-guidance/latest/choosing-git-branch-approach)  [mehreren Konten.](https://docs.aws.amazon.com/prescriptive-guidance/latest/choosing-git-branch-approach)

#### Automatisierung und Skalierung

Continuous Integration and Continuous Delivery (CI/CD) ist der Prozess der Automatisierung des Lebenszyklus von Softwareversionen. Es automatisiert viele oder alle manuellen Prozesse, die traditionell erforderlich sind, um neuen Code von einem ersten Commit in die Produktion zu erhalten. Eine CI/CD-Pipeline umfasst die Sandbox-, Entwicklungs-, Test-, Staging- und Produktionsumgebungen. In jeder Umgebung stellt die CI/CD-Pipeline jede Infrastruktur

bereit, die zum Bereitstellen oder Testen des Codes erforderlich ist. Mithilfe von CI/CD können Entwicklungsteams Änderungen am Code vornehmen, die dann automatisch getestet und bereitgestellt werden. CI/CD-Pipelines bieten auch Governance und Integritätsschutz für Entwicklungsteams, indem sie Konsistenz, Standards, bewährte Methoden und minimale Akzeptanzstufen für die Annahme und Bereitstellung von Features durchsetzen. Weitere Informationen finden Sie unter [Praktische kontinuierliche Integration und kontinuierliche Bereitstellung](https://docs.aws.amazon.com/whitepapers/latest/practicing-continuous-integration-continuous-delivery/welcome.html) [auf AWS](https://docs.aws.amazon.com/whitepapers/latest/practicing-continuous-integration-continuous-delivery/welcome.html).

AWS bietet eine Reihe von Entwicklerservices, die Sie bei der Erstellung von CI/CD-Pipelines unterstützen. Beispielsweise [AWS CodePipelinei](https://docs.aws.amazon.com/codepipeline/latest/userguide/welcome.html)st ein vollständig verwalteter kontinuierlicher Bereitstellungsservice, mit dem Sie Ihre Release-Pipelines für schnelle und zuverlässige Anwendungs- und Infrastrukturaktualisierungen automatisieren können. [AWS CodeCommit](https://docs.aws.amazon.com/codecommit/latest/userguide/welcome.html)ist darauf ausgelegt, skalierbare Git-Repositorys sicher zu hosten und Quellcode zu [AWS](https://docs.aws.amazon.com/codebuild/latest/userguide/welcome.html)  [CodeBuild](https://docs.aws.amazon.com/codebuild/latest/userguide/welcome.html)kompilieren, Tests durchzuführen und ready-to-deploy Softwarepakete zu erstellen. Weitere Informationen finden Sie [unterEntwicklertools auf AWS.](https://aws.amazon.com/products/developer-tools/)

## Tools

AWS -Services und -Tools

AWS bietet eine Reihe von Entwicklerservices, mit denen Sie dieses Muster implementieren können:

- [AWS CodeArtifact](https://docs.aws.amazon.com/codeartifact/latest/ug/welcome.html) ist ein hoch skalierbarer, verwalteter Artefakt-Repository-Service, mit dem Sie Softwarepakete für die Anwendungsentwicklung speichern und freigeben können.
- [AWS CodeBuild](https://docs.aws.amazon.com/codebuild/latest/userguide/welcome.html) ist ein vollständig verwalteter Build-Service, mit dem Sie Quellcode kompilieren, Einheitentests ausführen und Artefakte erstellen können, die bereitgestellt werden können.
- [AWS CodeCommit](https://docs.aws.amazon.com/codecommit/latest/userguide/welcome.html) ist ein Service zur Versionskontrolle, mit dem Sie Git-Repositorys privat speichern und verwalten können, ohne Ihr eigenes Quellcodeverwaltungssystem verwalten zu müssen.
- [AWS CodeDeploy](https://docs.aws.amazon.com/codedeploy/latest/userguide/welcome.html) automatisiert Bereitstellungen für Amazon Elastic Compute Cloud (Amazon EC2) oder On-Premises-Instances, AWS Lambda Funktionen oder Amazon Elastic Container Service (Amazon ECS)-Services.
- [AWS CodePipeline](https://docs.aws.amazon.com/codepipeline/latest/userguide/welcome.html) hilft Ihnen, die verschiedenen Phasen einer Softwareversion schnell zu modellieren und zu konfigurieren und die Schritte zu automatisieren, die erforderlich sind, um Softwareänderungen kontinuierlich zu veröffentlichen.

#### Andere Tools

- [Draw.io Desktop](https://github.com/jgraph/drawio-desktop/releases) ist eine Anwendung zum Erstellen von Flussdiagrammen und Diagrammen. Das Code-Repository enthält Vorlagen im Drawio-Format für Draw.io.
- [Bolma](https://www.figma.com/design-overview/) ist ein Online-Design-Tool, das für die Zusammenarbeit entwickelt wurde. Das Code-Repository enthält Vorlagen im .fig-Format für Bolma.

#### Code-Repository

Diese Quelldatei für das Diagramm in diesem Muster ist im Repository GitHub [Git Branching Strategy](https://github.com/awslabs/git-branching-strategies-for-multiaccount-devops/tree/main/github-flow)  [for GitHub Flow](https://github.com/awslabs/git-branching-strategies-for-multiaccount-devops/tree/main/github-flow) verfügbar. Sie enthält Dateien in den Formaten PNG, draw.io undma. Sie können diese Diagramme ändern, um die Prozesse Ihrer Organisation zu unterstützen.

## Bewährte Methoden

Folgen Sie den bewährten Methoden und Empfehlungen in [AWS Well-Architected DevOps Guidance](https://docs.aws.amazon.com/wellarchitected/latest/devops-guidance/devops-guidance.html) und [wählen Sie eine Git-Verzweigungsstrategie für DevOps Umgebungen mit mehreren Konten](https://docs.aws.amazon.com/prescriptive-guidance/latest/choosing-git-branch-approach/)  [aus](https://docs.aws.amazon.com/prescriptive-guidance/latest/choosing-git-branch-approach/). Diese helfen Ihnen dabei, die GitHub Flow-basierte Entwicklung effektiv zu implementieren, die Zusammenarbeit zu fördern, die Codequalität zu verbessern und den Entwicklungsprozess zu optimieren.

## Sekunden

Überprüfen der GitHub Flow-Workflows

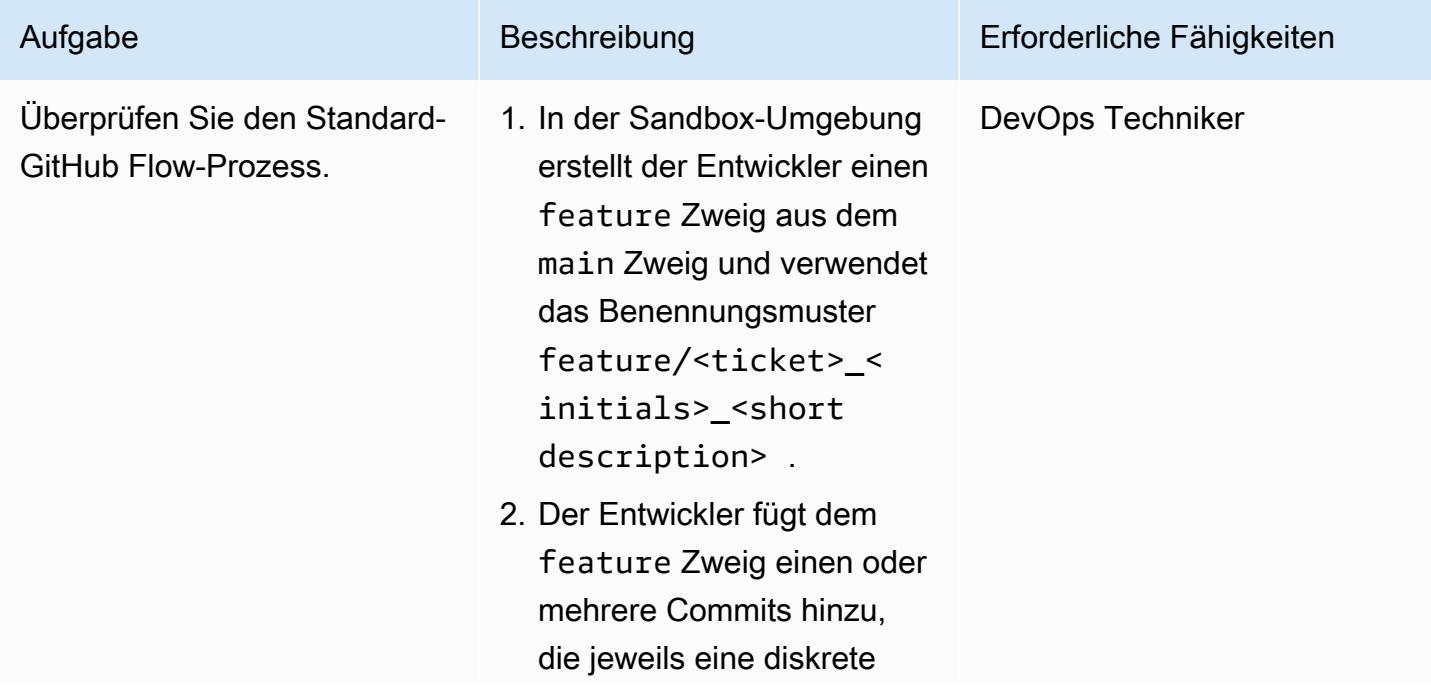

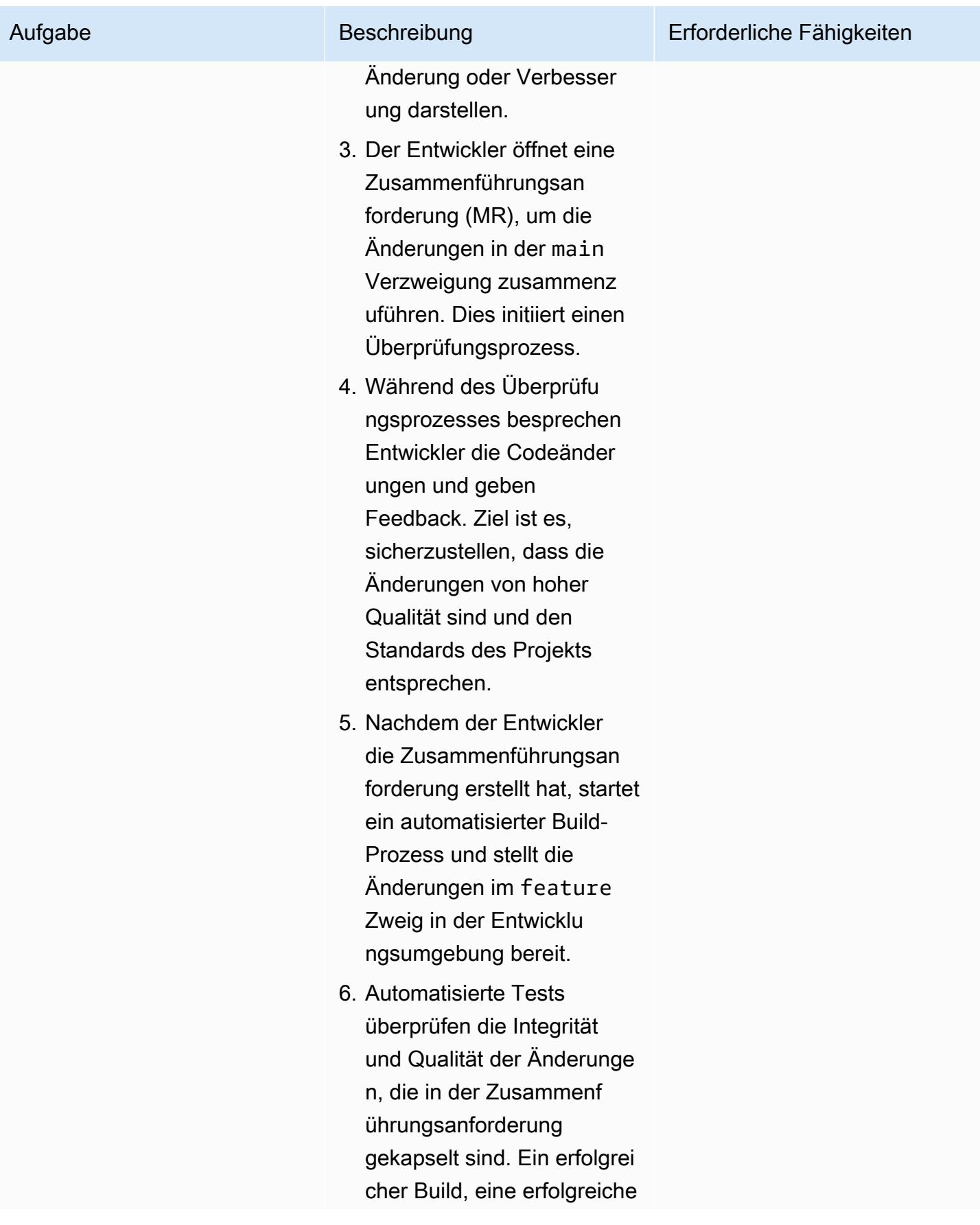

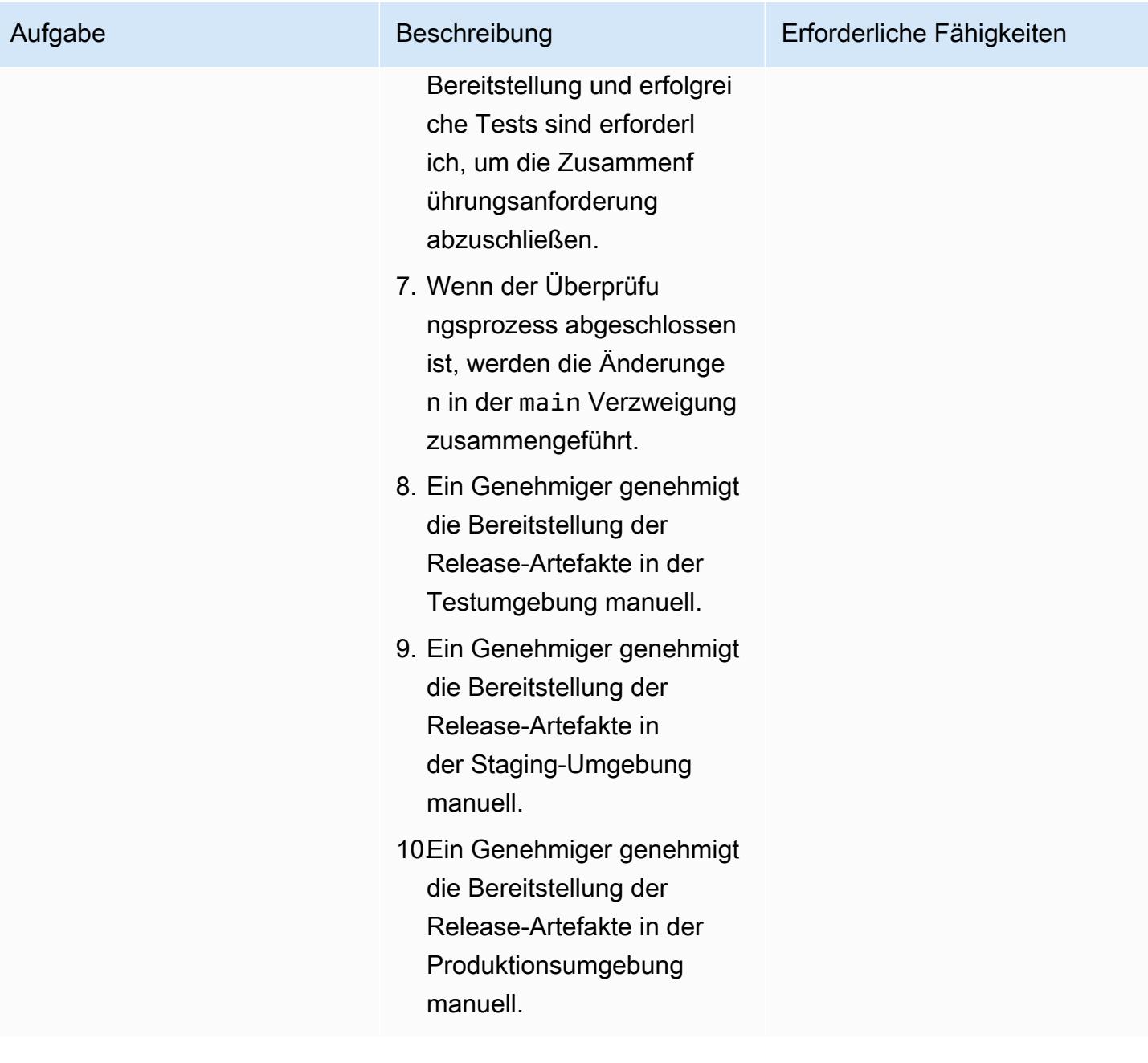

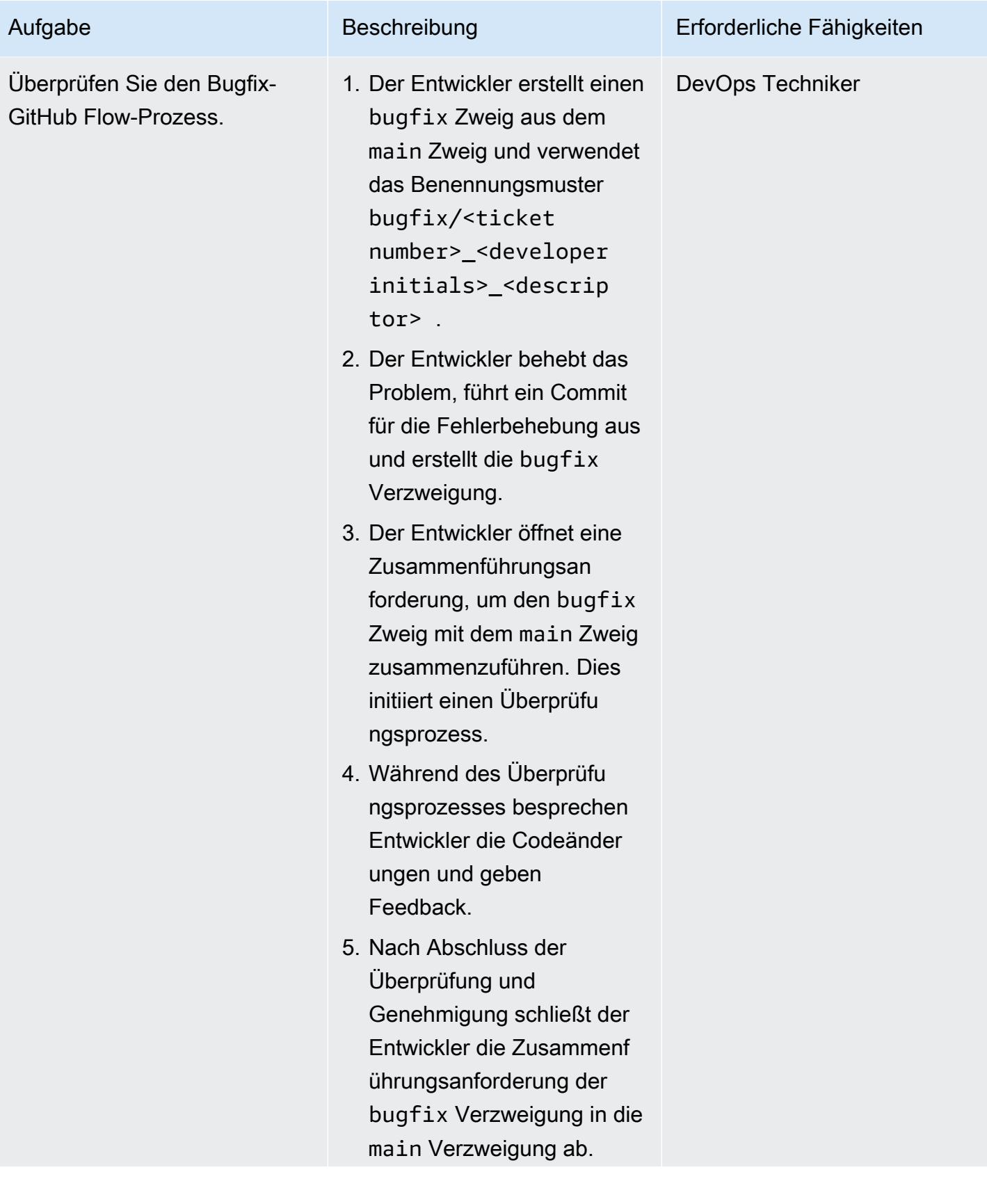

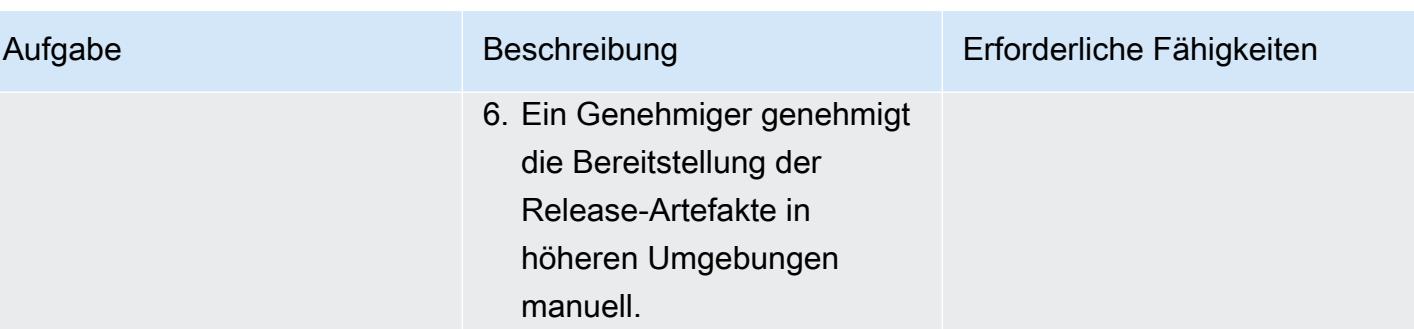

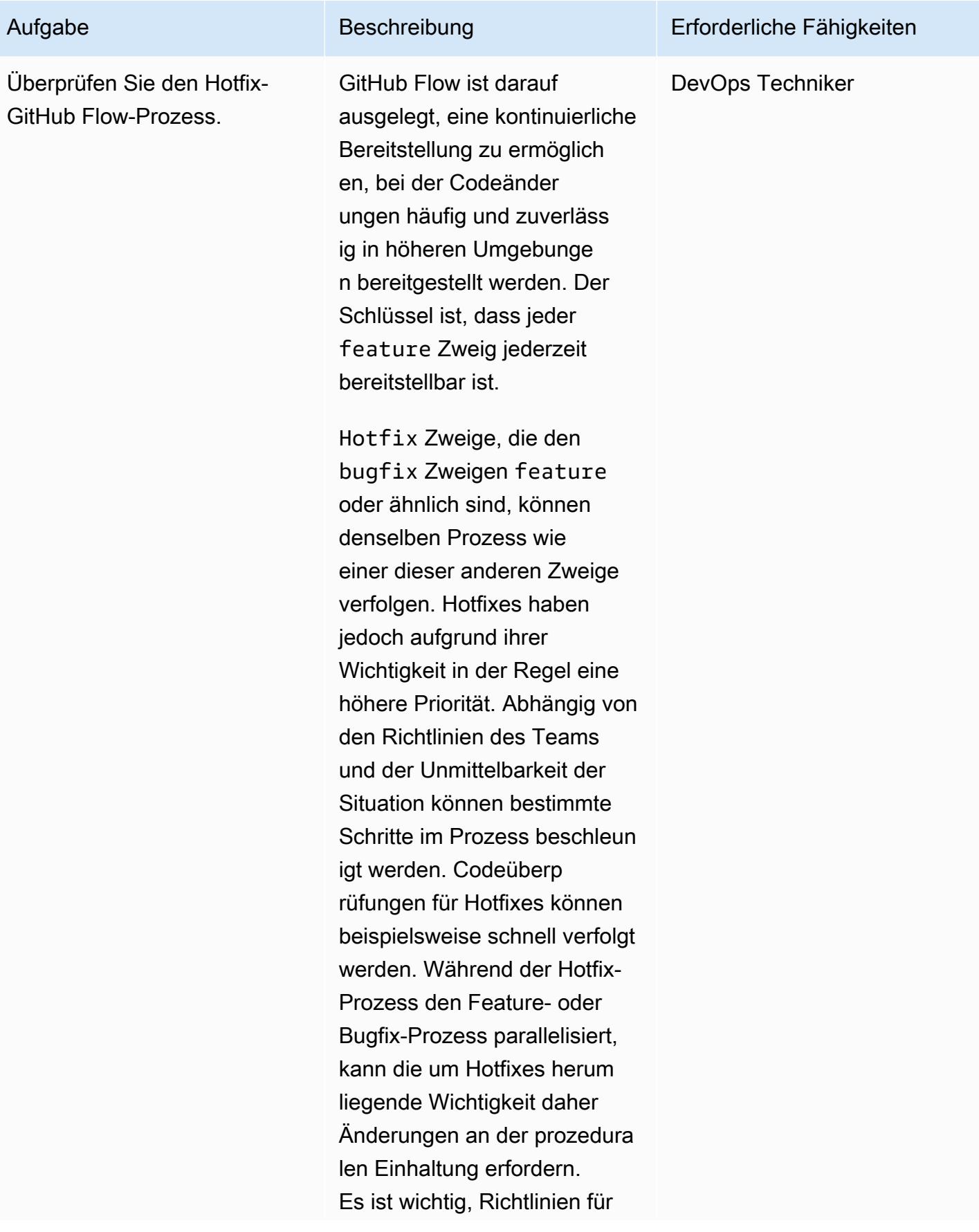

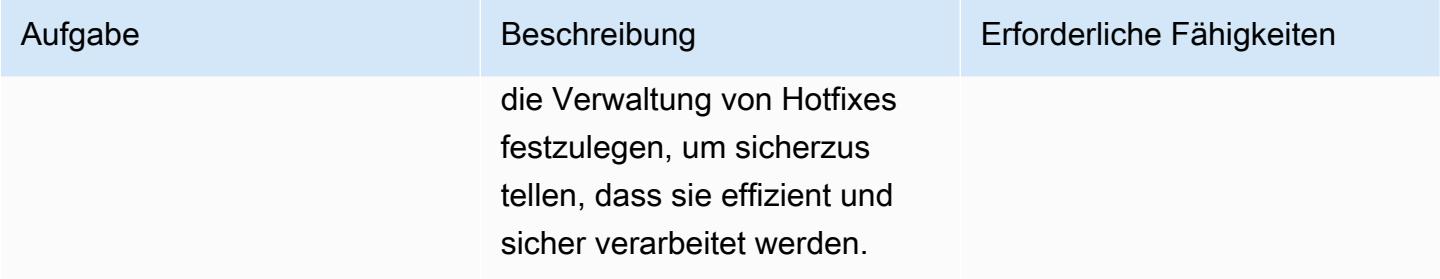

# Fehlerbehebung

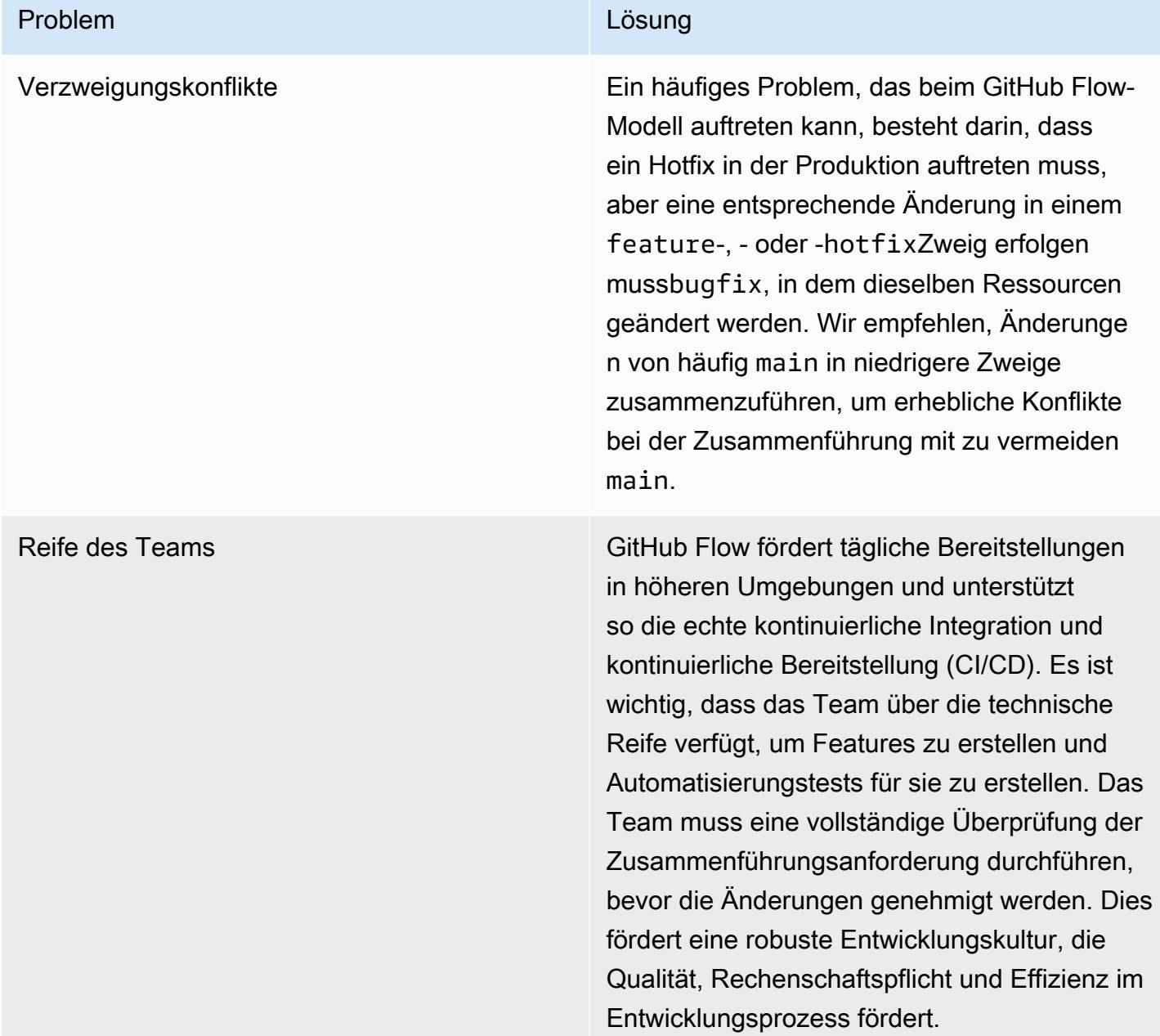

## Zugehörige Ressourcen

Dieser Leitfaden beinhaltet kein Training für Git. Wenn Sie dieses Training benötigen, stehen jedoch viele hochwertige Ressourcen im Internet zur Verfügung. Wir empfehlen Ihnen, mit der [Git-](https://git-scm.com/doc)[Dokumentationsseite](https://git-scm.com/doc) zu beginnen.

Die folgenden Ressourcen können Ihnen bei Ihrer GitHub Flow-Verzweigungsreise in der helfen AWS Cloud.

### AWS DevOps Anleitung

- [AWS DevOps Anleitung](https://docs.aws.amazon.com/wellarchitected/latest/devops-guidance/devops-guidance.html)
- [AWS Referenzarchitektur der Bereitstellungs-Pipeline](https://pipelines.devops.aws.dev/)
- [Was ist DevOps?](https://aws.amazon.com/devops/what-is-devops/)
- [DevOps -Ressourcen](https://aws.amazon.com/devops/resources/)

### GitHub Flow-Anleitung

- [GitHub Flow-Schnellstart-Tutorial](https://docs.github.com/en/get-started/using-github/github-flow) (GitHub)
- [Warum GitHub Flow?](https://githubflow.github.io/)

#### Sonstige Ressourcen

• [Methode zur Anwendung mit zwölf Faktoren](https://12factor.net/) (12factor.net)

# Implementieren einer Gitflow-Verzweigungsstrategie für DevOps Umgebungen mit mehreren Konten

Erstellt von Bol Stephens (AWS), Stephen DiCato (AWS), Tim Wondergem (AWS) und Abhilash Vinod (AWS)

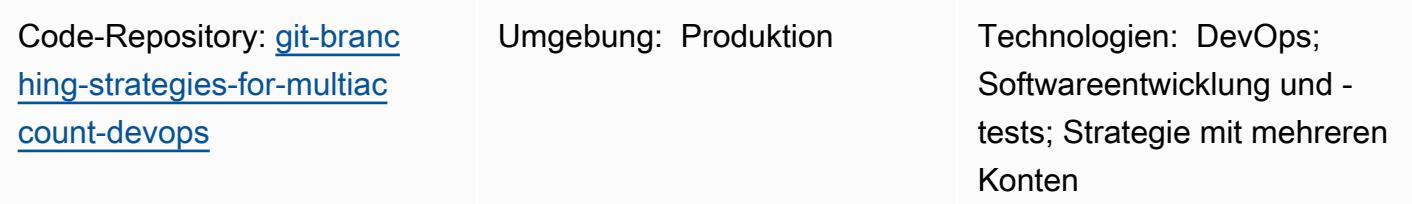

AWS-Services: AWS CodeArtifact; AWS CodeBuild ; AWS CodeCommit; AWS CodeDeploy; AWS CodePipel ine

## Übersicht

Bei der Verwaltung eines Quellcode-Repositorys wirken sich verschiedene Verzweigungsstrategien auf die Softwareentwicklungs- und Veröffentlichungsprozesse aus, die Entwicklungsteams verwenden. Beispiele für gängige Verzweigungsstrategien sind Trunk, Gitflow und GitHub Flow. Diese Strategien verwenden verschiedene Zweige, und die in jeder Umgebung durchgeführten Aktivitäten unterscheiden sich. Organisationen, die DevOps Prozesse implementieren, würden von einem visuellen Leitfaden profitieren, der ihnen hilft, die Unterschiede zwischen diesen Verzweigungsstrategien zu verstehen. Die Verwendung dieser Visualisierung in Ihrer Organisation hilft Entwicklungsteams dabei, ihre Arbeit aufeinander abzustimmen und die Organisationsstandards einzuhalten. Dieses Muster bietet diese Visualisierung und beschreibt den Prozess der Implementierung einer Gitflow-Verzweigungsstrategie in Ihrer Organisation.

Dieses Muster ist Teil einer Dokumentationsreihe zur Auswahl und Implementierung von DevOps Verzweigungsstrategien für Organisationen mit mehreren AWS-Konten. Diese Reihe soll Ihnen helfen, die richtige Strategie und bewährte Methoden von Anfang an anzuwenden, um Ihre Erfahrung in der Cloud zu optimieren. Gitflow ist nur eine mögliche Verzweigungsstrategie, die Ihr Unternehmen verwenden kann. Diese Dokumentationsreihe behandelt auch [Trunk](https://docs.aws.amazon.com/prescriptive-guidance/latest/patterns/implement-a-trunk-branching-strategy-for-multi-account-devops-environments.html)- und [GitHub Flow](https://docs.aws.amazon.com/prescriptive-guidance/latest/patterns/implement-a-github-flow-branching-strategy-for-multi-account-devops-environments.html)- Verzweigungsmodelle. Wenn Sie dies noch nicht getan haben, empfehlen wir Ihnen, [die Auswahl](https://docs.aws.amazon.com/prescriptive-guidance/latest/choosing-git-branch-approach/) [einer Git-Verzweigungsstrategie für DevOps Umgebungen mit mehreren Konten](https://docs.aws.amazon.com/prescriptive-guidance/latest/choosing-git-branch-approach/) zu lesen, bevor Sie die Anleitungen in diesem Muster implementieren. Bitte verwenden Sie die gebotene Vorsicht, um die richtige Verzweigungsstrategie für Ihre Organisation auszuwählen.

Dieses Handbuch enthält ein Diagramm, das zeigt, wie eine Organisation die Gitflow-Strategie implementieren könnte. Es wird empfohlen, die [AWS Well-Architected DevOps Guidance](https://docs.aws.amazon.com/wellarchitected/latest/devops-guidance/devops-guidance.html) zu lesen, um bewährte Methoden zu überprüfen. Dieses Muster umfasst empfohlene Aufgaben, Schritte und Einschränkungen für jeden Schritt des DevOps Prozesses.

## Voraussetzungen und Einschränkungen

#### Voraussetzungen

- Git, [installiert .](https://git-scm.com/downloads) Dies wird als Quellcode-Repository-Tool verwendet.
- Draw.io, [installiert .](https://github.com/jgraph/drawio-desktop/releases) Diese Anwendung wird verwendet, um das Diagramm anzuzeigen und zu bearbeiten.
- (Optional) Gitflow-Plugin, [installiert](https://github.com/nvie/gitflow) .

## Architektur

#### **Zielarchitektur**

Das folgende Diagramm kann wie ein [Punnett-Quader](https://en.wikipedia.org/wiki/Punnett_square) (Wikipedia) verwendet werden. Sie richten die Verzweigungen auf der vertikalen Achse mit den AWS Umgebungen auf der horizontalen Achse aus, um zu bestimmen, welche Aktionen in jedem Szenario ausgeführt werden sollen. Die Zahlen geben die Reihenfolge der Aktionen im Workflow an. In diesem Beispiel werden Sie von einem Feature-Zweig durch die Bereitstellung in der Produktion geführt.

Weitere Informationen zu AWS-Konten, Umgebungen und Verzweigungen in einem Gitflow-Ansatz finden Sie unter [Auswählen einer Git-Verzweigungsstrategie für DevOps Umgebungen mit mehreren](https://docs.aws.amazon.com/prescriptive-guidance/latest/choosing-git-branch-approach/) [Konten.](https://docs.aws.amazon.com/prescriptive-guidance/latest/choosing-git-branch-approach/)

#### Automatisierung und Skalierung

Continuous Integration and Continuous Delivery (CI/CD) ist der Prozess der Automatisierung des Lebenszyklus von Softwareversionen. Es automatisiert viele oder alle manuellen Prozesse, die traditionell erforderlich sind, um neuen Code von einem ersten Commit in die Produktion

zu erhalten. Eine CI/CD-Pipeline umfasst die Sandbox-, Entwicklungs-, Test-, Staging- und Produktionsumgebungen. In jeder Umgebung stellt die CI/CD-Pipeline jede Infrastruktur bereit, die zum Bereitstellen oder Testen des Codes erforderlich ist. Mithilfe von CI/CD können Entwicklungsteams Änderungen am Code vornehmen, die dann automatisch getestet und bereitgestellt werden. CI/CD-Pipelines bieten auch Governance und Integritätsschutz für Entwicklungsteams, indem sie Konsistenz, Standards, bewährte Methoden und minimale Akzeptanzstufen für die Annahme und Bereitstellung von Features durchsetzen. Weitere Informationen finden Sie unter [Praktische kontinuierliche Integration und kontinuierliche Bereitstellung](https://docs.aws.amazon.com/whitepapers/latest/practicing-continuous-integration-continuous-delivery/welcome.html) [auf AWS](https://docs.aws.amazon.com/whitepapers/latest/practicing-continuous-integration-continuous-delivery/welcome.html).

AWS bietet eine Suite von Entwicklerservices, die Sie beim Erstellen von CI/CD-Pipelines unterstützen. Beispielsweise [AWS CodePipelinei](https://docs.aws.amazon.com/codepipeline/latest/userguide/welcome.html)st ein vollständig verwalteter kontinuierlicher Bereitstellungsservice, mit dem Sie Ihre Release-Pipelines für schnelle und zuverlässige Anwendungs- und Infrastrukturaktualisierungen automatisieren können. [AWS CodeCommit](https://docs.aws.amazon.com/codecommit/latest/userguide/welcome.html)ist darauf ausgelegt, skalierbare Git-Repositorys sicher zu hosten und Quellcode zu [AWS](https://docs.aws.amazon.com/codebuild/latest/userguide/welcome.html)  [CodeBuild](https://docs.aws.amazon.com/codebuild/latest/userguide/welcome.html)kompilieren, Tests durchzuführen und ready-to-deploy Softwarepakete zu erstellen. Weitere Informationen finden Sie [unterEntwicklertools auf AWS.](https://aws.amazon.com/products/developer-tools/)

## Tools

### AWS -Services und -Tools

AWS bietet eine Reihe von Entwicklerservices, mit denen Sie dieses Muster implementieren können:

- [AWS CodeArtifact](https://docs.aws.amazon.com/codeartifact/latest/ug/welcome.html) ist ein hoch skalierbarer, verwalteter Artefakt-Repository-Service, mit dem Sie Softwarepakete für die Anwendungsentwicklung speichern und freigeben können.
- [AWS CodeBuild](https://docs.aws.amazon.com/codebuild/latest/userguide/welcome.html) ist ein vollständig verwalteter Build-Service, mit dem Sie Quellcode kompilieren, Einheitentests ausführen und Artefakte erstellen können, die bereitgestellt werden können.
- [AWS CodeCommit](https://docs.aws.amazon.com/codecommit/latest/userguide/welcome.html) ist ein Service zur Versionskontrolle, mit dem Sie Git-Repositorys privat speichern und verwalten können, ohne Ihr eigenes Quellcodeverwaltungssystem verwalten zu müssen.
- [AWS CodeDeploy](https://docs.aws.amazon.com/codedeploy/latest/userguide/welcome.html) automatisiert Bereitstellungen für Amazon Elastic Compute Cloud (Amazon EC2) oder On-Premises-Instances, AWS Lambda Funktionen oder Amazon Elastic Container Service (Amazon ECS)-Services.
- [AWS CodePipeline](https://docs.aws.amazon.com/codepipeline/latest/userguide/welcome.html) hilft Ihnen, die verschiedenen Phasen einer Softwareversion schnell zu modellieren und zu konfigurieren und die Schritte zu automatisieren, die erforderlich sind, um Softwareänderungen kontinuierlich zu veröffentlichen.

#### Andere Tools

- [Draw.io Desktop](https://github.com/jgraph/drawio-desktop/releases) ist eine Anwendung zum Erstellen von Flussdiagrammen und Diagrammen. Das Code-Repository enthält Vorlagen im Drawio-Format für Draw.io.
- [Bolma](https://www.figma.com/design-overview/) ist ein Online-Design-Tool, das für die Zusammenarbeit entwickelt wurde. Das Code-Repository enthält Vorlagen im .fig-Format fürma.
- (Optional) Das [Gitflow-Plugin](https://github.com/nvie/gitflow) ist eine Sammlung von Git-Erweiterungen, die allgemeine Repository-Operationen für das Gitflow-Verzweigungsmodell bereitstellen.

### Code-Repository

Diese Quelldatei für das Diagramm in diesem Muster ist im GitHub [Repository Git Branching Strategy](https://github.com/awslabs/git-branching-strategies-for-multiaccount-devops/tree/main/gitflow)  [for GitFlow](https://github.com/awslabs/git-branching-strategies-for-multiaccount-devops/tree/main/gitflow) verfügbar. Sie enthält Dateien in den Formaten PNG, draw.io undma. Sie können diese Diagramme ändern, um die Prozesse Ihrer Organisation zu unterstützen.

## Bewährte Methoden

Folgen Sie den bewährten Methoden und Empfehlungen in [AWS Well-Architected DevOps Guidance](https://docs.aws.amazon.com/wellarchitected/latest/devops-guidance/devops-guidance.html) und [wählen Sie eine Git-Verzweigungsstrategie für DevOps Umgebungen mit mehreren Konten aus](https://docs.aws.amazon.com/prescriptive-guidance/latest/choosing-git-branch-approach/). Diese helfen Ihnen, die Gitflow-basierte Entwicklung effektiv zu implementieren, die Zusammenarbeit zu fördern, die Codequalität zu verbessern und den Entwicklungsprozess zu optimieren.

## Polen

Überprüfen der Gitflow-Workflows

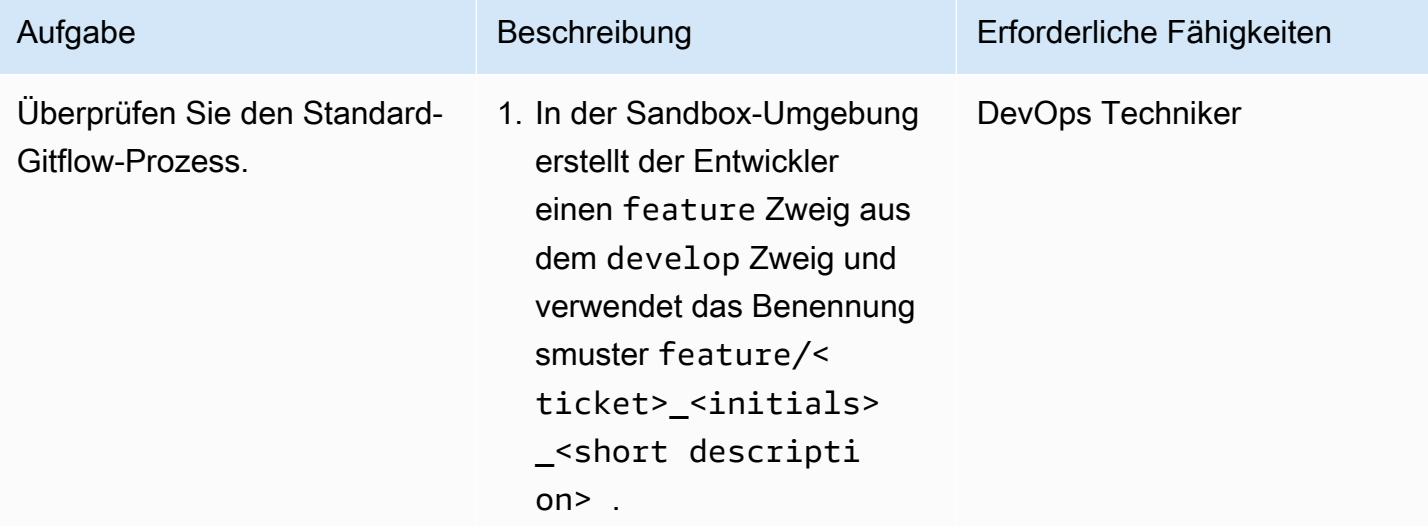

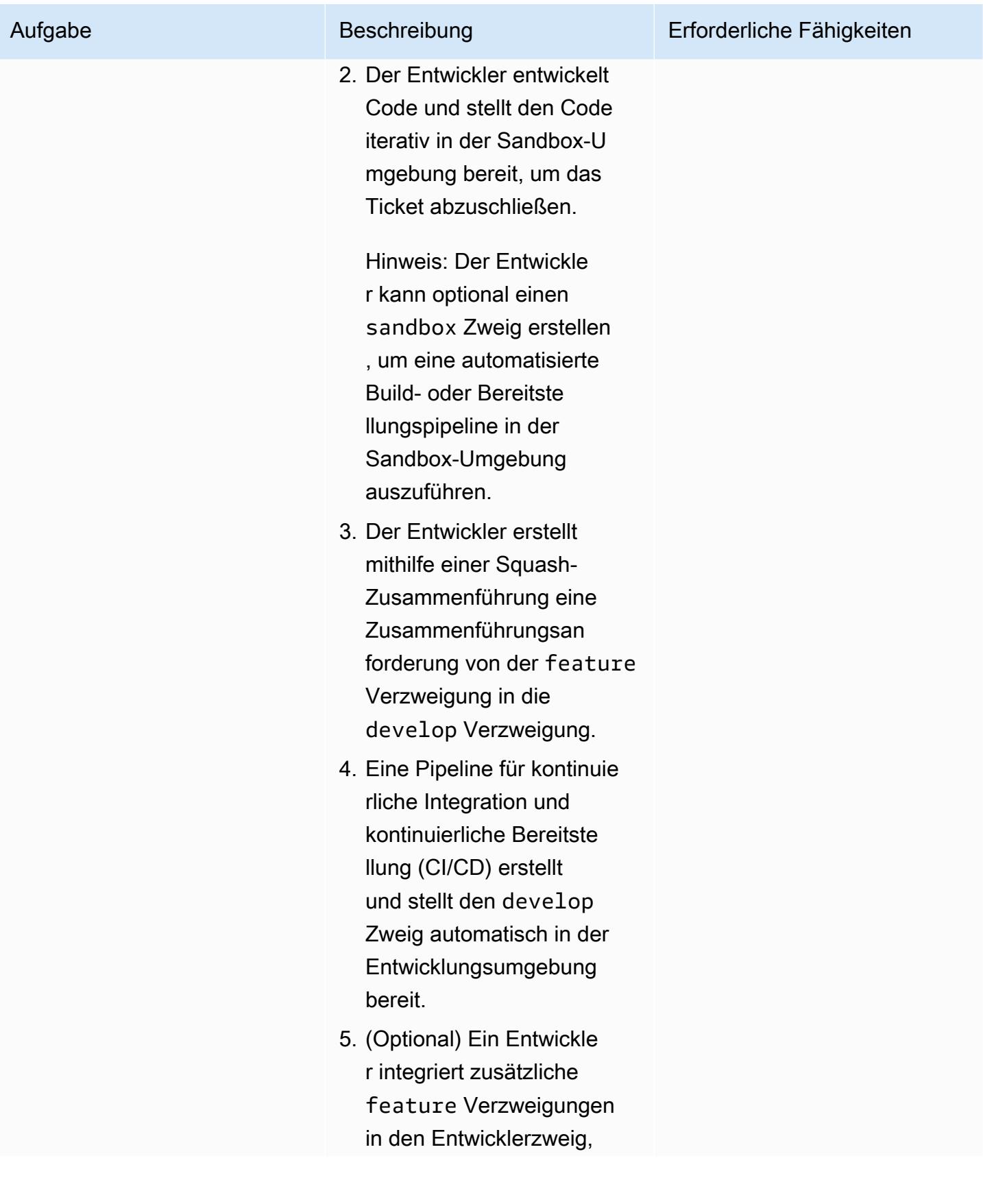

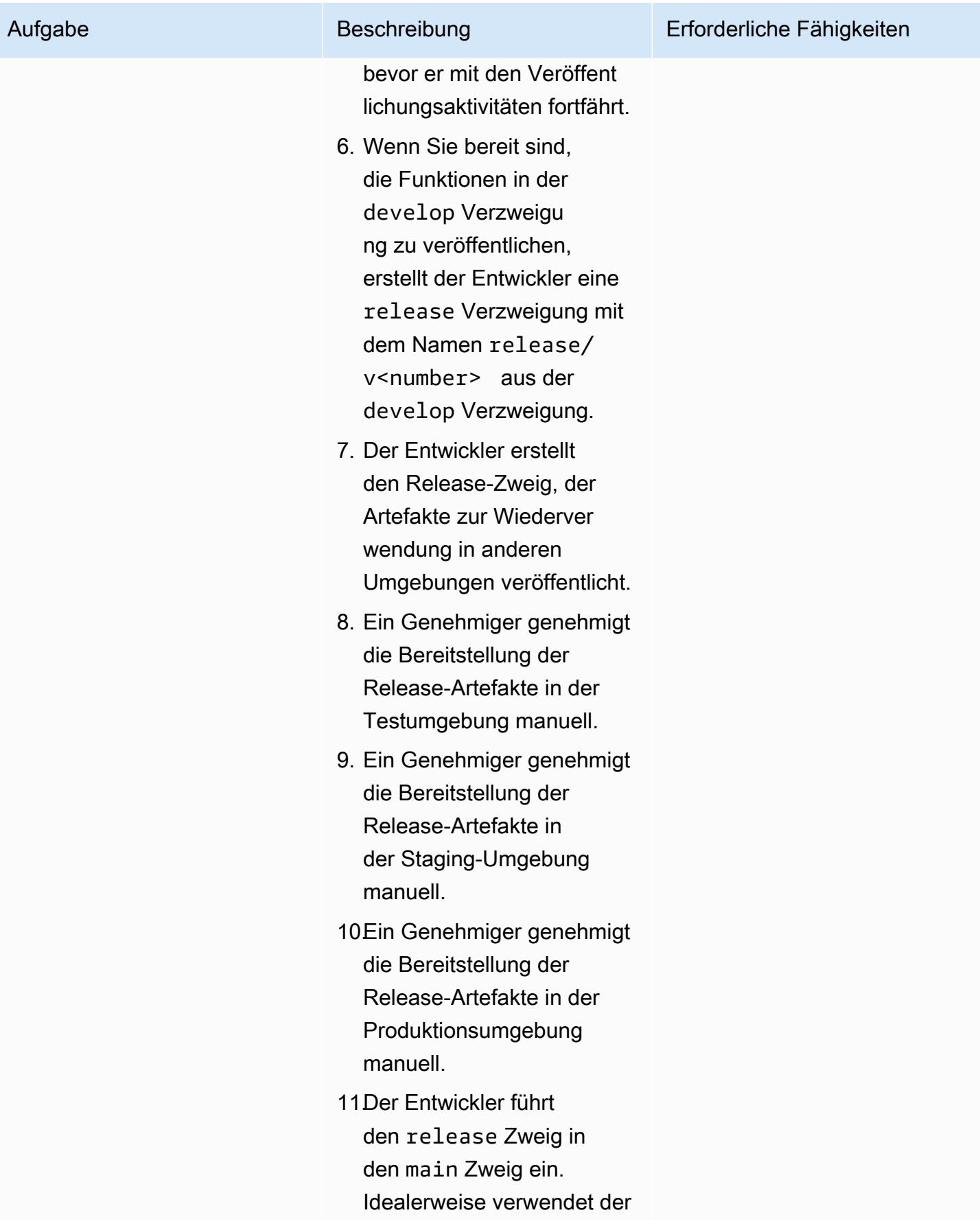

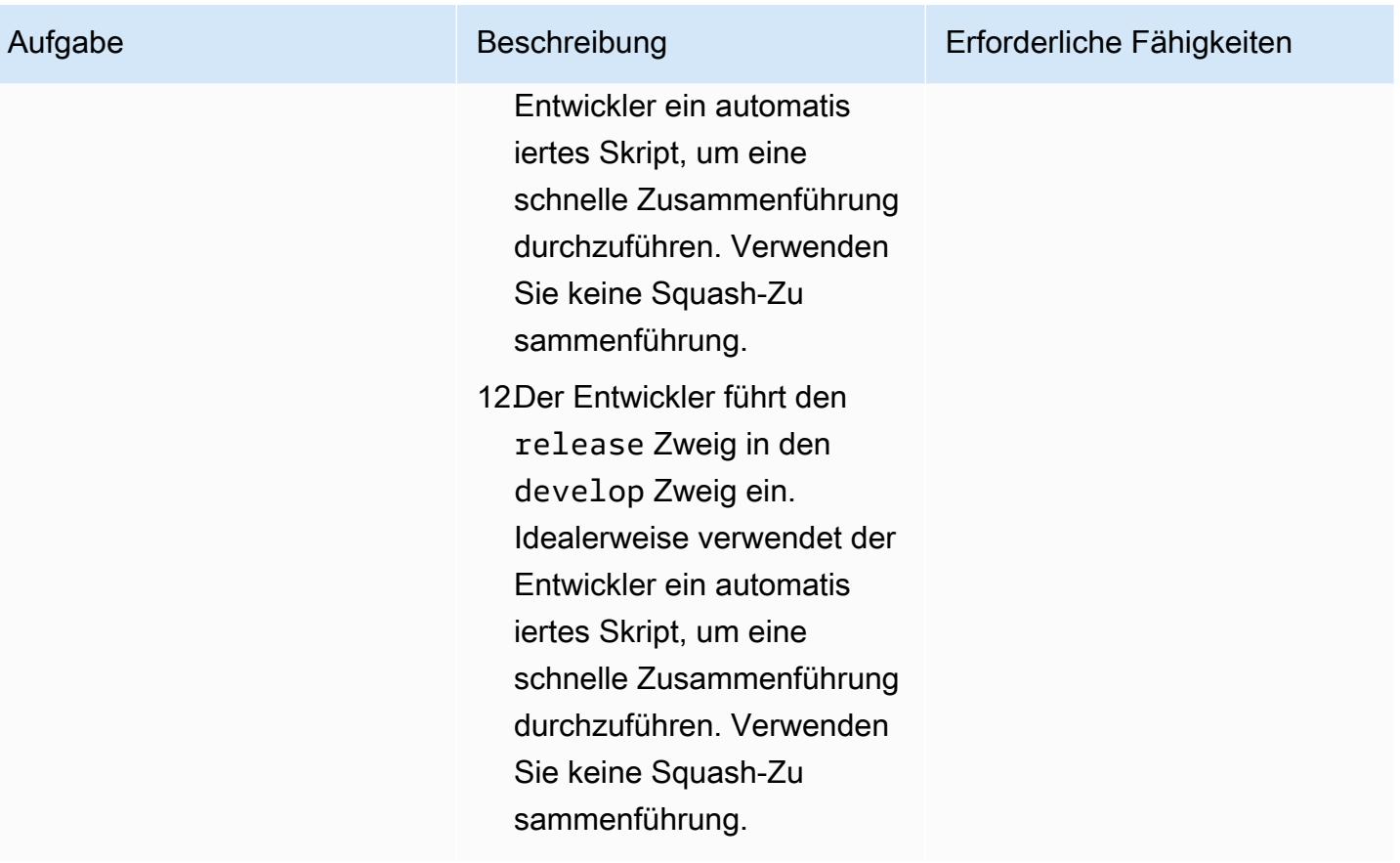

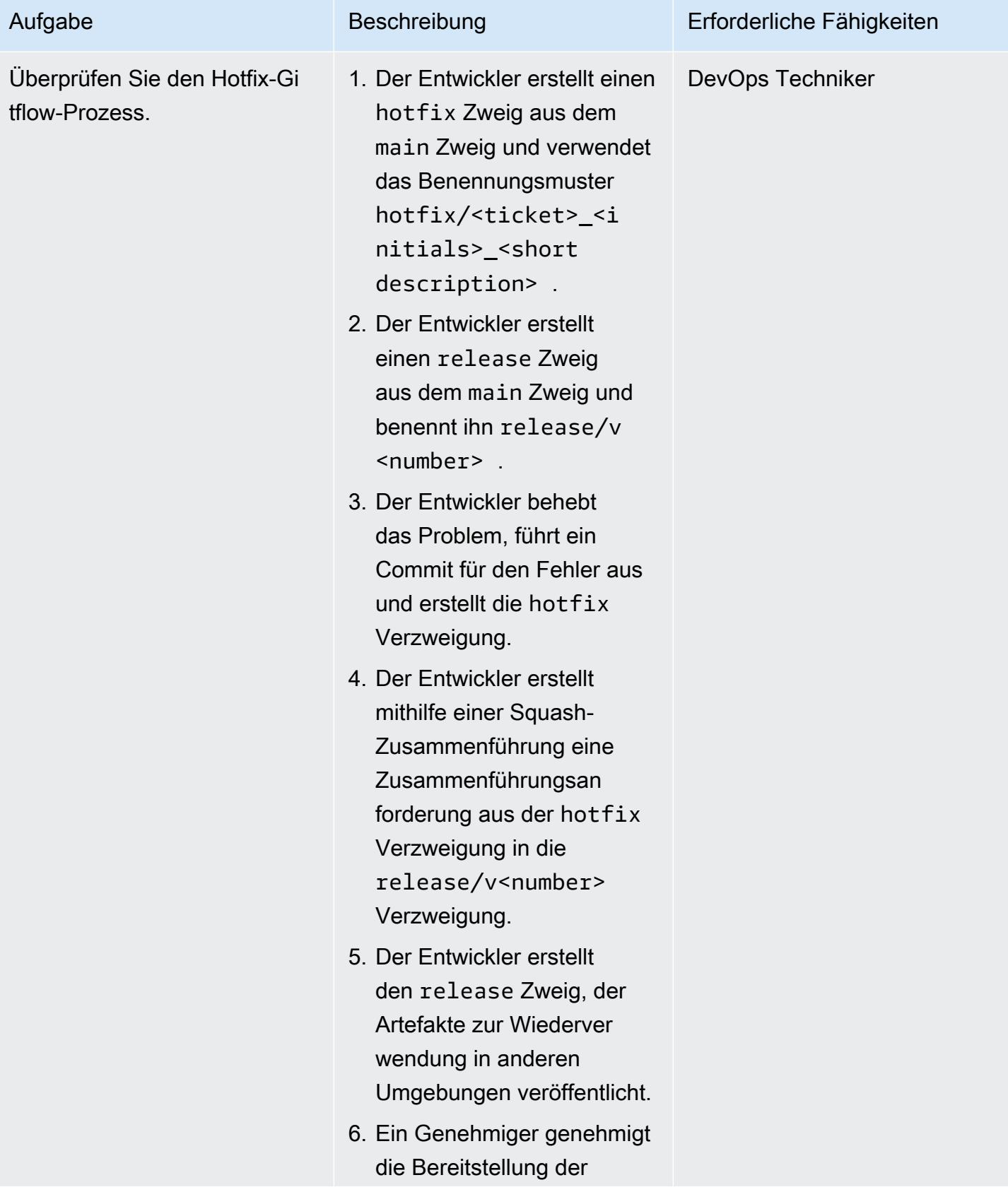

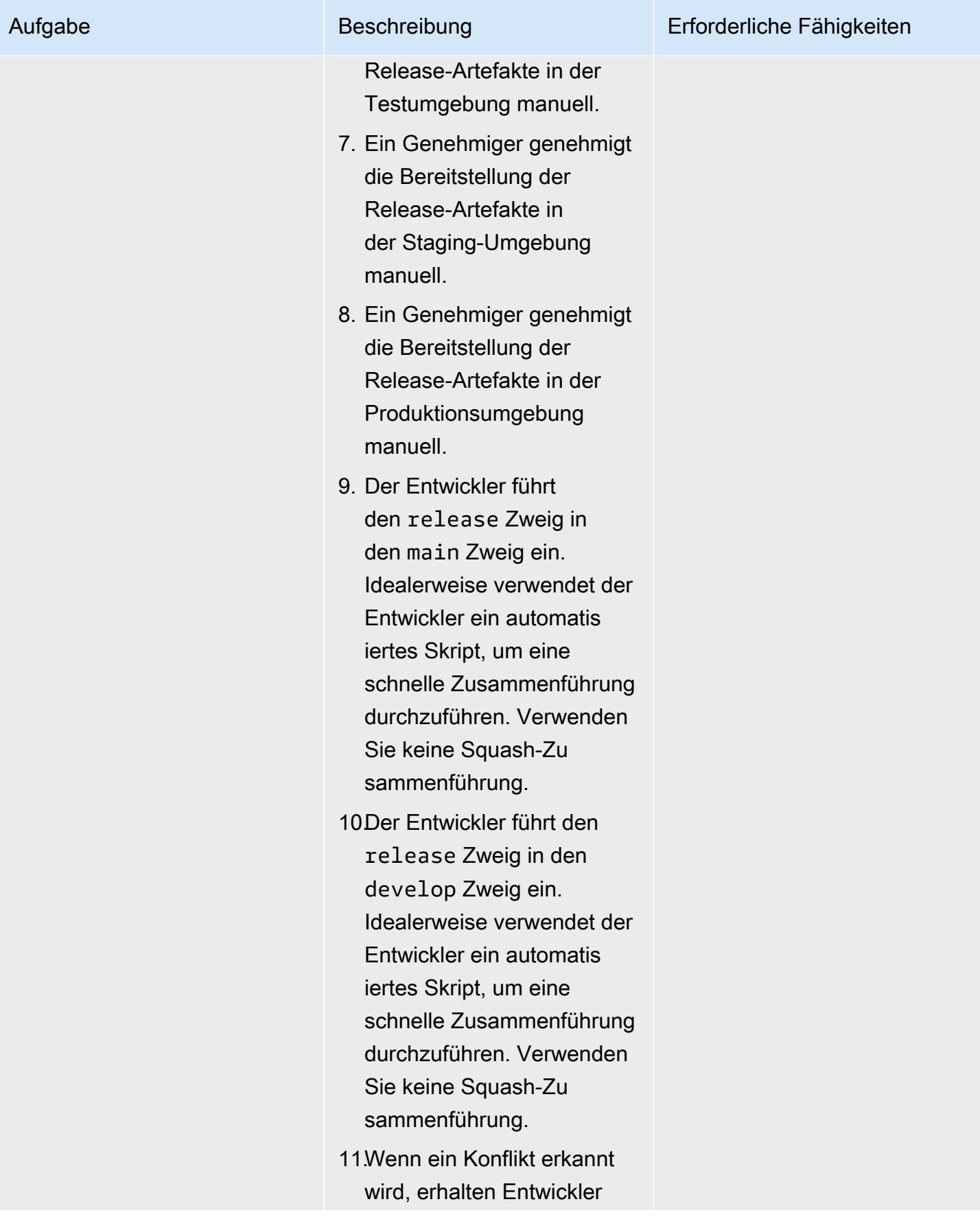

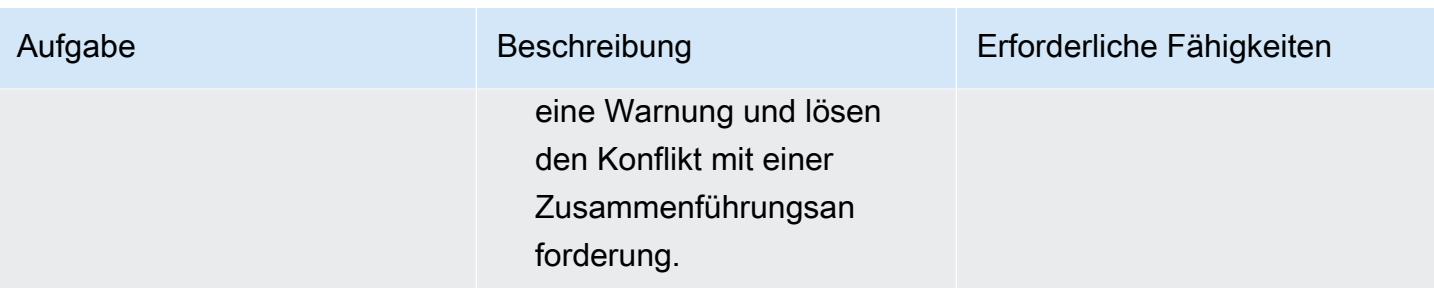

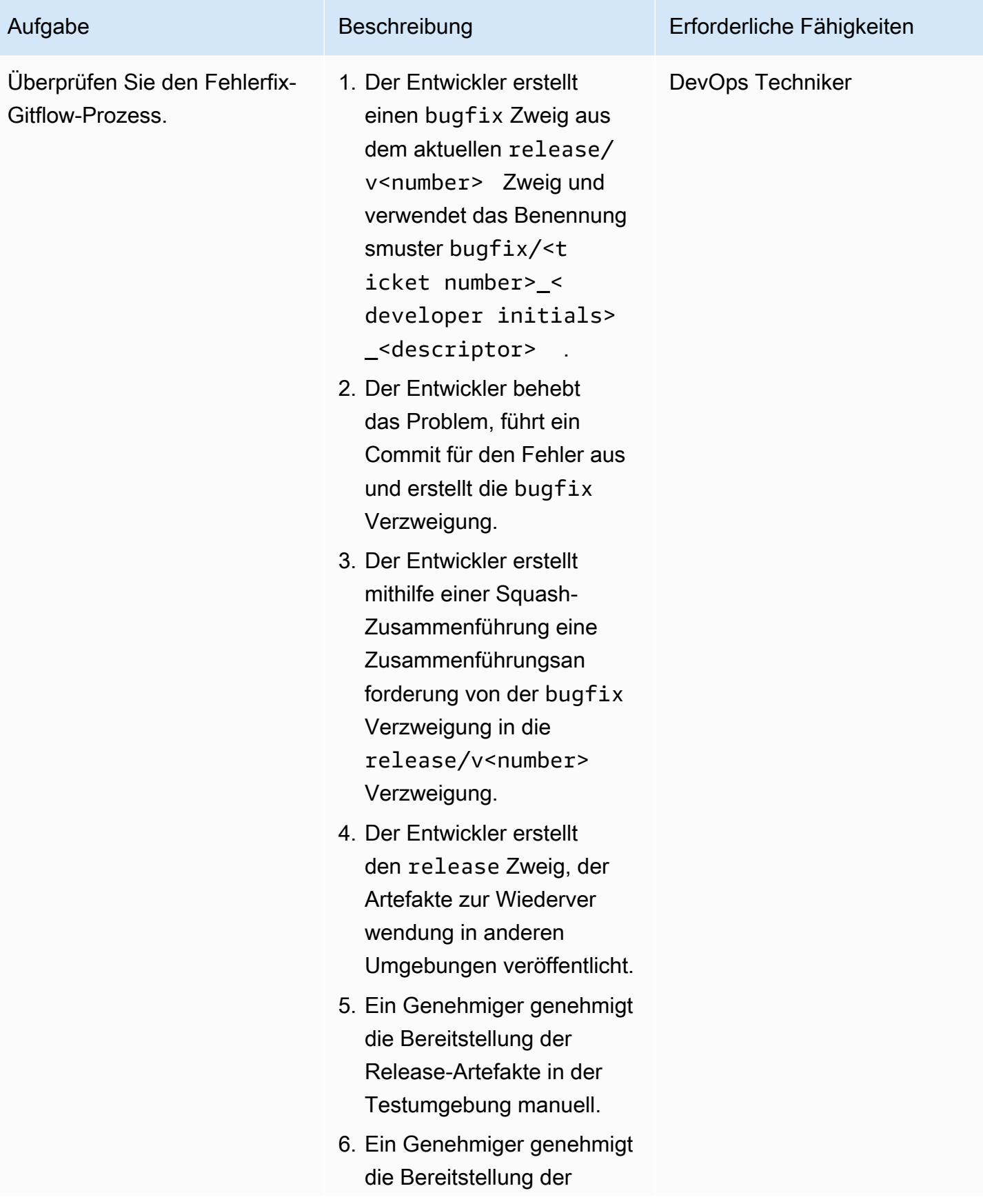

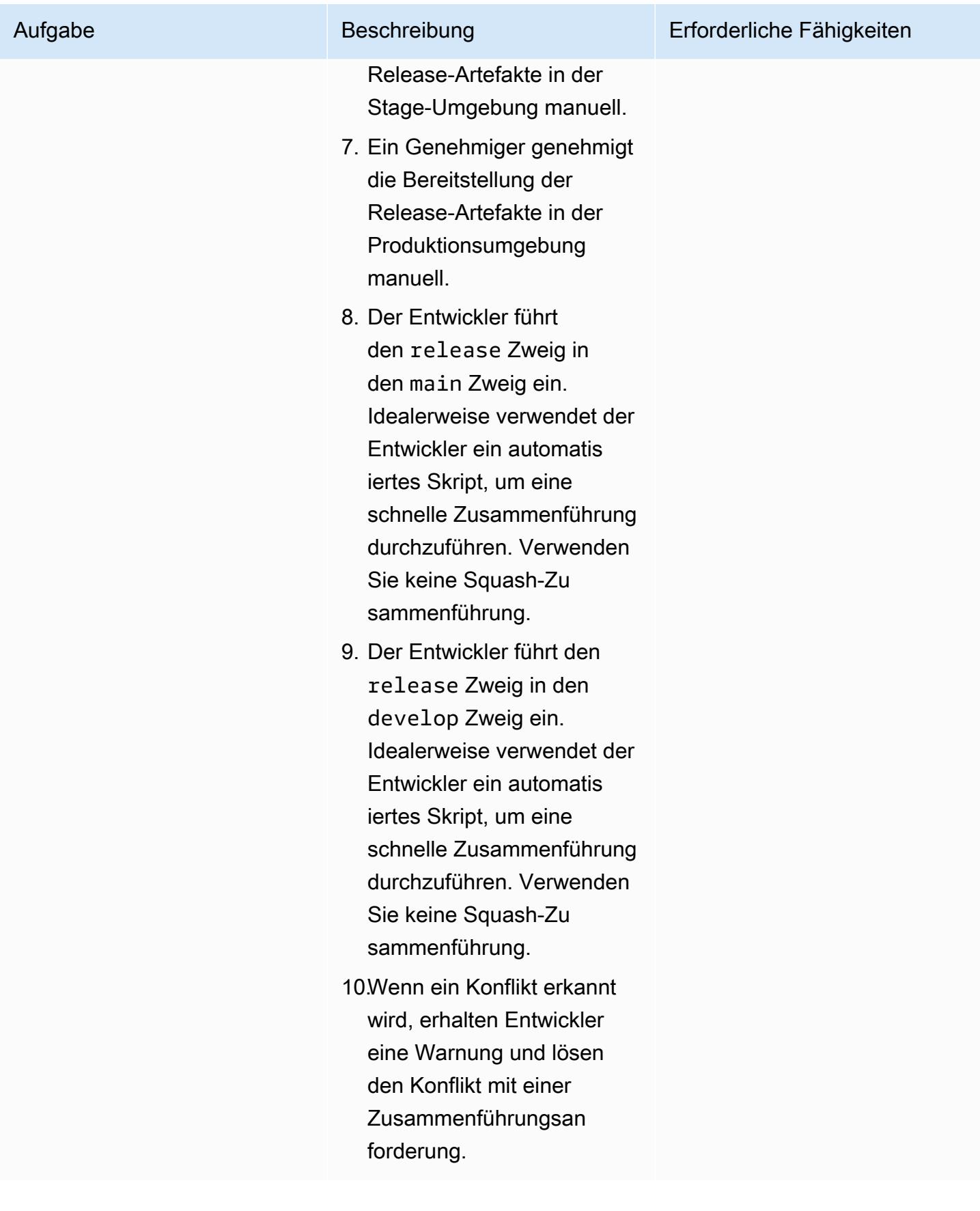

## Fehlerbehebung

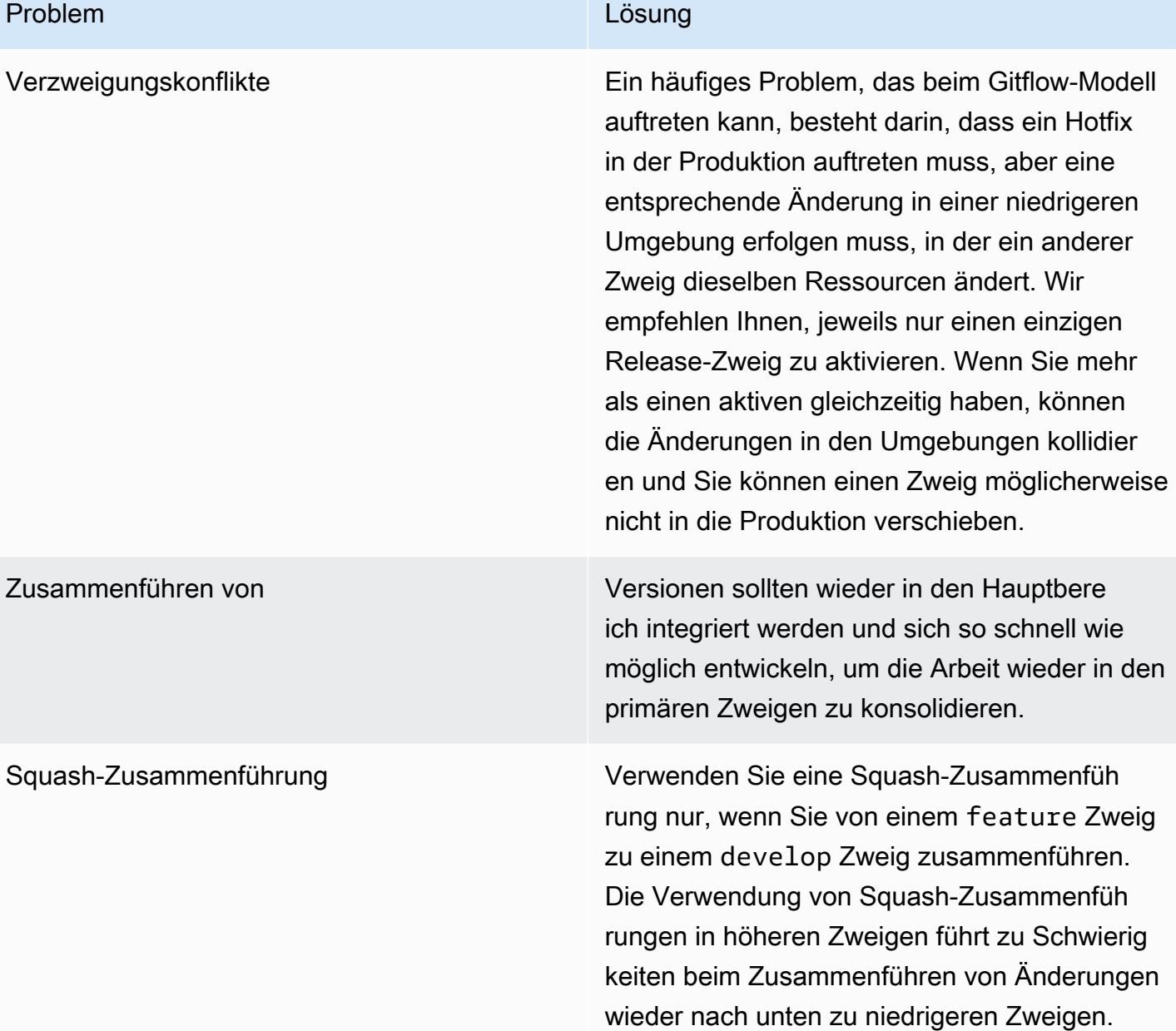

## Zugehörige Ressourcen

Dieser Leitfaden beinhaltet kein Training für Git. Wenn Sie dieses Training benötigen, stehen jedoch viele hochwertige Ressourcen im Internet zur Verfügung. Wir empfehlen Ihnen, mit der [Git-](https://git-scm.com/doc)[Dokumentationsseite](https://git-scm.com/doc) zu beginnen.

Die folgenden Ressourcen können Ihnen bei Ihrer Gitflow-Verzweigungsreise in der helfen AWS Cloud.

#### AWS DevOps -Anleitung

- [AWS DevOps Anleitung](https://docs.aws.amazon.com/wellarchitected/latest/devops-guidance/devops-guidance.html)
- [AWS Referenzarchitektur der Bereitstellungs-Pipeline](https://pipelines.devops.aws.dev/)
- [Was ist DevOps?](https://aws.amazon.com/devops/what-is-devops/)
- [DevOps -Ressourcen](https://aws.amazon.com/devops/resources/)

### Gitflow-Anleitung

- [Der ursprüngliche Gitflow-Blog](https://nvie.com/posts/a-successful-git-branching-model/) (Vincent-Driessen-Blogbeitrag)
- [Gitflow-Workflow](https://www.atlassian.com/git/tutorials/comparing-workflows/gitflow-workflow) (Atlassisch)
- [Gitflow auf GitHub: So verwenden Sie Git-Flow-Workflows mit GitHub basierten Repos](https://youtu.be/WQuxeEvaCxs) (YouTube Video)
- [Git Flow Init-Beispiel](https://www.youtube.com/watch?v=d4cDLBFbekw) (YouTube Video)
- [Der Gitflow-Versionszweig von Anfang bis Ende](https://www.youtube.com/watch?v=rX80eKPdA28) (YouTube Video)

#### Sonstige Ressourcen

[Methode zur Anwendung mit zwölf Faktoren](https://12factor.net/) (12factor.net)

# Implementierung einer Trunk-Verzweigungsstrategie für DevOps Umgebungen mit mehreren Konten

Erstellt von Bol Stephens (AWS) und Rayjan Bol (AWS)

Code-Repository: [git-branc](https://github.com/awslabs/git-branching-strategies-for-multiaccount-devops) [hing-strategies-for-multiac](https://github.com/awslabs/git-branching-strategies-for-multiaccount-devops) [count-devops](https://github.com/awslabs/git-branching-strategies-for-multiaccount-devops)

Umgebung: Produktion Technologien: DevOps; Softwareentwicklung und tests; Strategie mit mehreren Konten

AWS-Services: AWS CodeArtifact; AWS CodeBuild ; AWS CodeCommit; AWS CodeDeploy; AWS CodePipel ine

## Übersicht

Bei der Verwaltung eines Quellcode-Repositorys wirken sich verschiedene Verzweigungsstrategien auf die Softwareentwicklungs- und Veröffentlichungsprozesse aus, die Entwicklungsteams verwenden. Beispiele für gängige Verzweigungsstrategien sind Trunk, GitHub Flow und Gitflow. Diese Strategien verwenden verschiedene Zweige, und die in jeder Umgebung durchgeführten Aktivitäten unterscheiden sich. Organisationen, die DevOps Prozesse implementieren, würden von einem visuellen Leitfaden profitieren, der ihnen hilft, die Unterschiede zwischen diesen Verzweigungsstrategien zu verstehen. Die Verwendung dieser Visualisierung in Ihrer Organisation hilft Entwicklungsteams dabei, ihre Arbeit aufeinander abzustimmen und die Organisationsstandards einzuhalten. Dieses Muster bietet diese Visualisierung und beschreibt den Prozess der Implementierung einer Trunk-Verzweigungsstrategie in Ihrer Organisation.

Dieses Muster ist Teil einer Dokumentationsreihe zur Auswahl und Implementierung von DevOps Verzweigungsstrategien für Organisationen mit mehreren AWS-Konten. Diese Reihe soll Ihnen helfen, die richtige Strategie und bewährte Methoden von Anfang an anzuwenden, um Ihre Erfahrung in der Cloud zu optimieren. Trunk ist nur eine mögliche Verzweigungsstrategie, die Ihr Unternehmen verwenden kann. Diese Dokumentationsreihe behandelt auch [GitHub Flow](https://docs.aws.amazon.com/prescriptive-guidance/latest/patterns/implement-a-github-flow-branching-strategy-for-multi-account-devops-environments.html) -und [Gitflow-](https://docs.aws.amazon.com/prescriptive-guidance/latest/patterns/implement-a-gitflow-branching-strategy-for-multi-account-devops-environments.html)Verzweigungsmodelle. Wenn Sie dies noch nicht getan haben, empfehlen wir Ihnen, die

[Auswahl einer Git-Verzweigungsstrategie für DevOps Umgebungen mit mehreren Konten](https://docs.aws.amazon.com/prescriptive-guidance/latest/choosing-git-branch-approach/) zu lesen, bevor Sie die Anleitungen in diesem Muster implementieren. Bitte verwenden Sie die gebotene Vorsicht, um die richtige Verzweigungsstrategie für Ihre Organisation auszuwählen.

Dieses Handbuch enthält ein Diagramm, das zeigt, wie eine Organisation die Trunk-Strategie implementieren könnte. Es wird empfohlen, die offizielle [AWS Well-Architected DevOps Guidance](https://docs.aws.amazon.com/wellarchitected/latest/devops-guidance/devops-guidance.html) zu lesen, um bewährte Methoden zu überprüfen. Dieses Muster umfasst empfohlene Aufgaben, Schritte und Einschränkungen für jeden Schritt des DevOps Prozesses.

## Voraussetzungen und Einschränkungen

#### Voraussetzungen

- Git, [installiert .](https://git-scm.com/downloads) Dies wird als Quellcode-Repository-Tool verwendet.
- Draw.io, [installiert .](https://github.com/jgraph/drawio-desktop/releases) Diese Anwendung wird verwendet, um das Diagramm anzuzeigen und zu bearbeiten.

## **Architektur**

#### **Zielarchitektur**

Das folgende Diagramm kann wie ein [Punnett-Quader](https://en.wikipedia.org/wiki/Punnett_square) (Wikipedia) verwendet werden. Sie richten die Verzweigungen auf der vertikalen Achse mit den AWS Umgebungen auf der horizontalen Achse aus, um zu bestimmen, welche Aktionen in jedem Szenario ausgeführt werden sollen. Die Zahlen geben die Reihenfolge der Aktionen im Workflow an. Dieses Beispiel führt Sie von einem feature Zweig bis zur Bereitstellung in der Produktion.

Weitere Informationen zu AWS-Konten, Umgebungen und Verzweigungen in einem Trunk-Ansatz finden Sie unter [Auswählen einer Git-Verzweigungsstrategie für DevOps Umgebungen mit mehreren](https://docs.aws.amazon.com/prescriptive-guidance/latest/choosing-git-branch-approach) [Konten.](https://docs.aws.amazon.com/prescriptive-guidance/latest/choosing-git-branch-approach)

### Automatisierung und Skalierung

Continuous Integration and Continuous Delivery (CI/CD) ist der Prozess der Automatisierung des Lebenszyklus von Softwareversionen. Es automatisiert viele oder alle manuellen Prozesse, die traditionell erforderlich sind, um neuen Code von einem ersten Commit in die Produktion zu erhalten. Eine CI/CD-Pipeline umfasst die Sandbox-, Entwicklungs-, Test-, Staging- und Produktionsumgebungen. In jeder Umgebung stellt die CI/CD-Pipeline jede Infrastruktur

bereit, die zum Bereitstellen oder Testen des Codes erforderlich ist. Mithilfe von CI/CD können Entwicklungsteams Änderungen am Code vornehmen, die dann automatisch getestet und bereitgestellt werden. CI/CD-Pipelines bieten auch Governance und Integritätsschutz für Entwicklungsteams, indem sie Konsistenz, Standards, bewährte Methoden und minimale Akzeptanzstufen für die Annahme und Bereitstellung von Features durchsetzen. Weitere Informationen finden Sie unter [Praktische kontinuierliche Integration und kontinuierliche Bereitstellung](https://docs.aws.amazon.com/whitepapers/latest/practicing-continuous-integration-continuous-delivery/welcome.html) [auf AWS](https://docs.aws.amazon.com/whitepapers/latest/practicing-continuous-integration-continuous-delivery/welcome.html).

AWS bietet eine Reihe von Entwicklerservices, die Sie bei der Erstellung von CI/CD-Pipelines unterstützen. Beispielsweise [AWS CodePipelinei](https://docs.aws.amazon.com/codepipeline/latest/userguide/welcome.html)st ein vollständig verwalteter kontinuierlicher Bereitstellungsservice, mit dem Sie Ihre Release-Pipelines für schnelle und zuverlässige Anwendungs- und Infrastrukturaktualisierungen automatisieren können. [AWS CodeCommit](https://docs.aws.amazon.com/codecommit/latest/userguide/welcome.html)ist darauf ausgelegt, skalierbare Git-Repositorys sicher zu hosten und Quellcode zu [AWS](https://docs.aws.amazon.com/codebuild/latest/userguide/welcome.html)  [CodeBuild](https://docs.aws.amazon.com/codebuild/latest/userguide/welcome.html)kompilieren, Tests durchzuführen und ready-to-deploy Softwarepakete zu erstellen. Weitere Informationen finden Sie [unterEntwicklertools auf AWS.](https://aws.amazon.com/products/developer-tools/)

## Tools

AWS -Services und -Tools

AWS bietet eine Reihe von Entwicklerservices, mit denen Sie dieses Muster implementieren können:

- [AWS CodeArtifact](https://docs.aws.amazon.com/codeartifact/latest/ug/welcome.html) ist ein hoch skalierbarer, verwalteter Artefakt-Repository-Service, mit dem Sie Softwarepakete für die Anwendungsentwicklung speichern und freigeben können.
- [AWS CodeBuild](https://docs.aws.amazon.com/codebuild/latest/userguide/welcome.html) ist ein vollständig verwalteter Build-Service, mit dem Sie Quellcode kompilieren, Einheitentests ausführen und Artefakte erstellen können, die bereitgestellt werden können.
- [AWS CodeCommit](https://docs.aws.amazon.com/codecommit/latest/userguide/welcome.html) ist ein Service zur Versionskontrolle, mit dem Sie Git-Repositorys privat speichern und verwalten können, ohne Ihr eigenes Quellcodeverwaltungssystem verwalten zu müssen.
- [AWS CodeDeploy](https://docs.aws.amazon.com/codedeploy/latest/userguide/welcome.html) automatisiert Bereitstellungen für Amazon Elastic Compute Cloud (Amazon EC2) oder On-Premises-Instances, AWS Lambda Funktionen oder Amazon Elastic Container Service (Amazon ECS)-Services.
- [AWS CodePipeline](https://docs.aws.amazon.com/codepipeline/latest/userguide/welcome.html) hilft Ihnen, die verschiedenen Phasen einer Softwareversion schnell zu modellieren und zu konfigurieren und die Schritte zu automatisieren, die erforderlich sind, um Softwareänderungen kontinuierlich zu veröffentlichen.

#### Andere Tools
- [Draw.io Desktop](https://github.com/jgraph/drawio-desktop/releases)  Eine Anwendung zum Erstellen von Flussdiagrammen und Diagrammen.
- [Bolma](https://www.figma.com/design-overview/) ist ein Online-Design-Tool, das für die Zusammenarbeit entwickelt wurde. Das Code-Repository enthält Vorlagen im .fig-Format für Bolma.

### Code-Repository

Diese Quelldatei für das Diagramm in diesem Muster ist im GitHub [Git Branching Strategy for Trunk](https://github.com/awslabs/git-branching-strategies-for-multiaccount-devops/tree/main/trunk)-Repository verfügbar. Sie enthält Dateien in den Formaten PNG, draw.io undma. Sie können diese Diagramme ändern, um die Prozesse Ihrer Organisation zu unterstützen.

### Bewährte Methoden

Folgen Sie den bewährten Methoden und Empfehlungen in [AWS Well-Architected DevOps Guidance](https://docs.aws.amazon.com/wellarchitected/latest/devops-guidance/devops-guidance.html) und [wählen Sie eine Git-Verzweigungsstrategie für DevOps Umgebungen mit mehreren Konten aus](https://docs.aws.amazon.com/prescriptive-guidance/latest/choosing-git-branch-approach/). Diese helfen Ihnen, die Trunk-basierte Entwicklung effektiv zu implementieren, die Zusammenarbeit zu fördern, die Codequalität zu verbessern und den Entwicklungsprozess zu optimieren.

### Sekunden

### Überprüfen des Trunk-Workflows

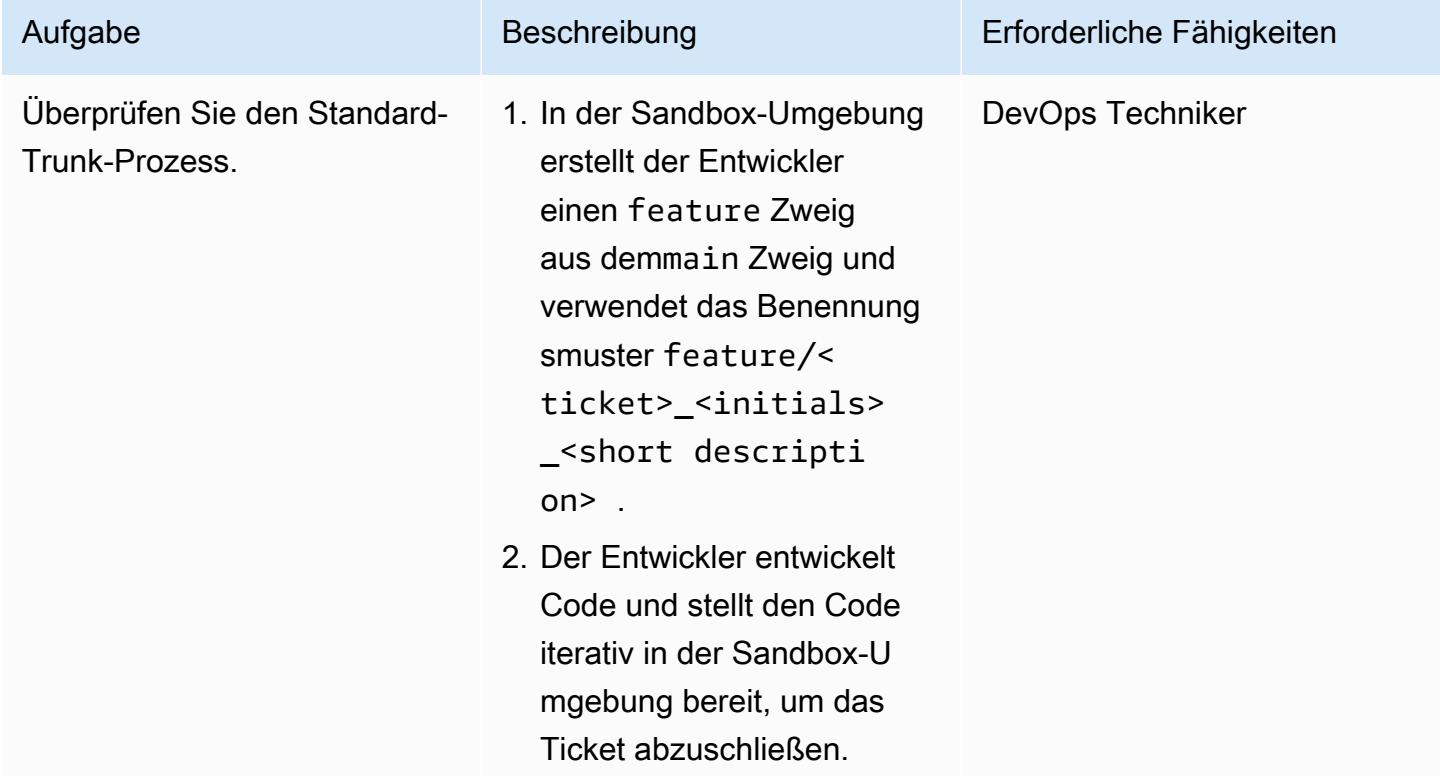

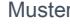

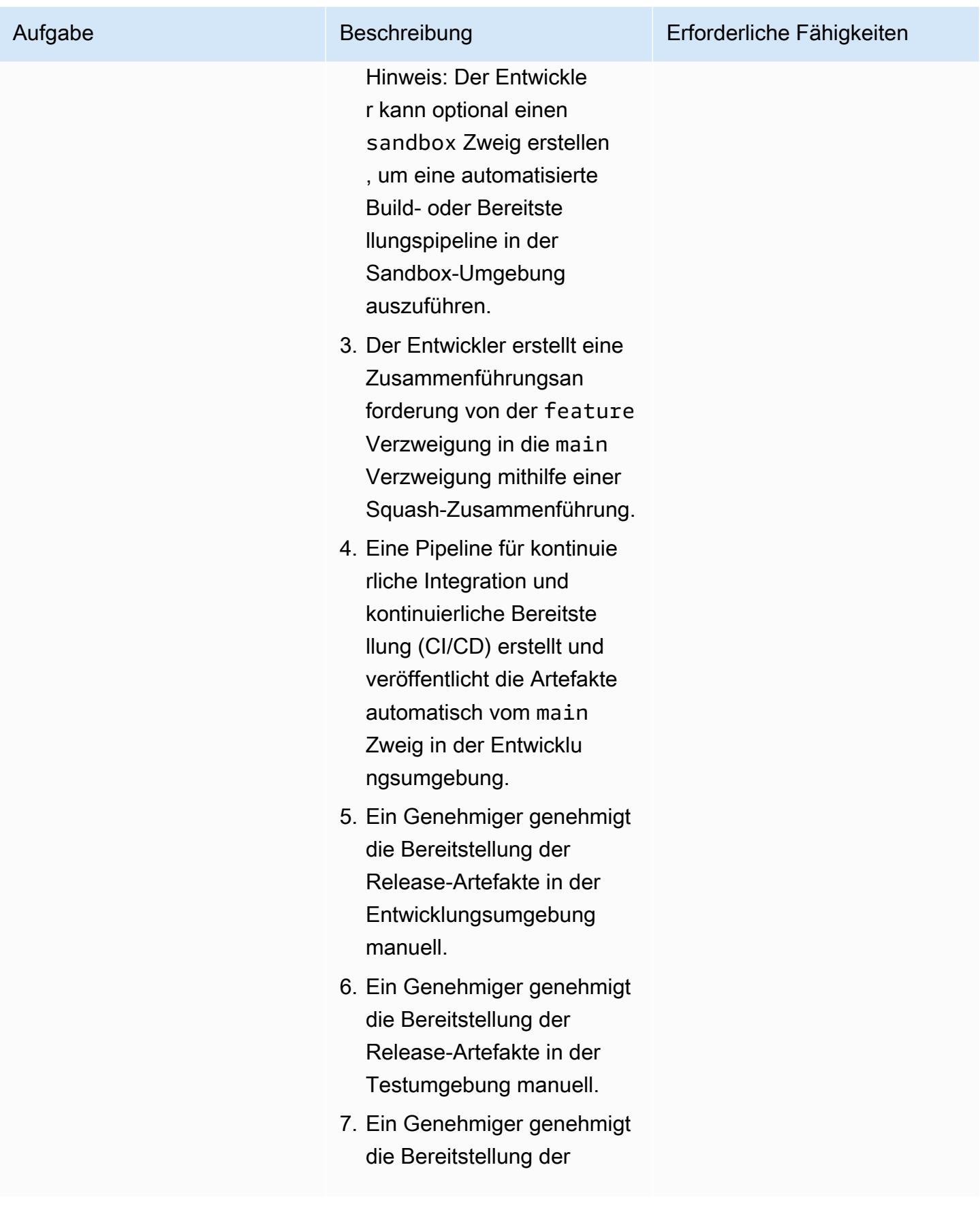

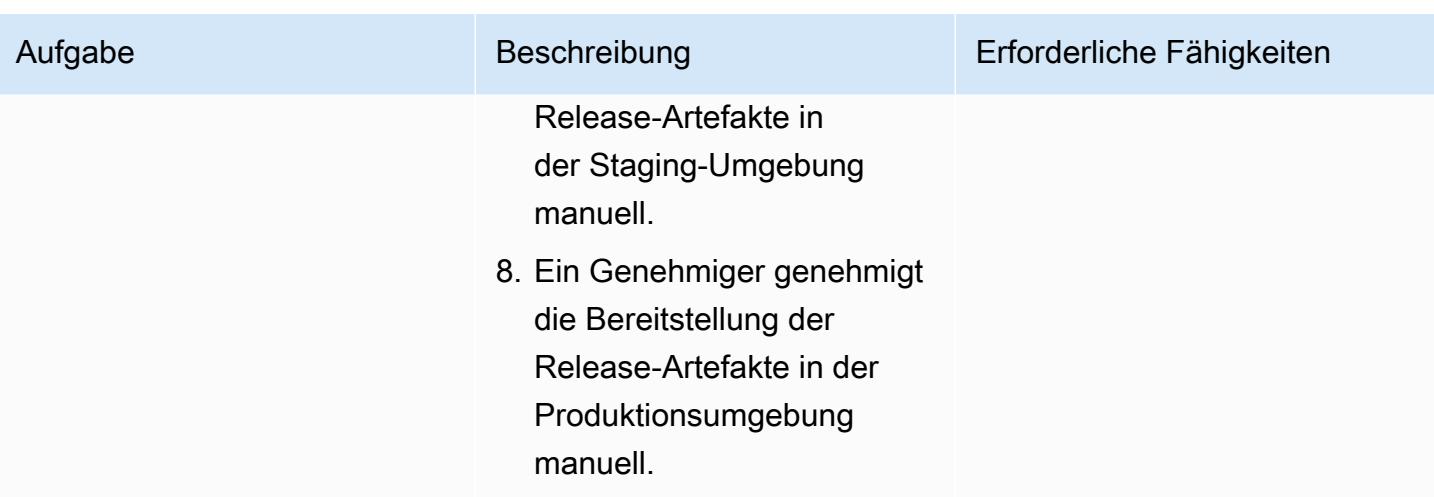

## Fehlerbehebung

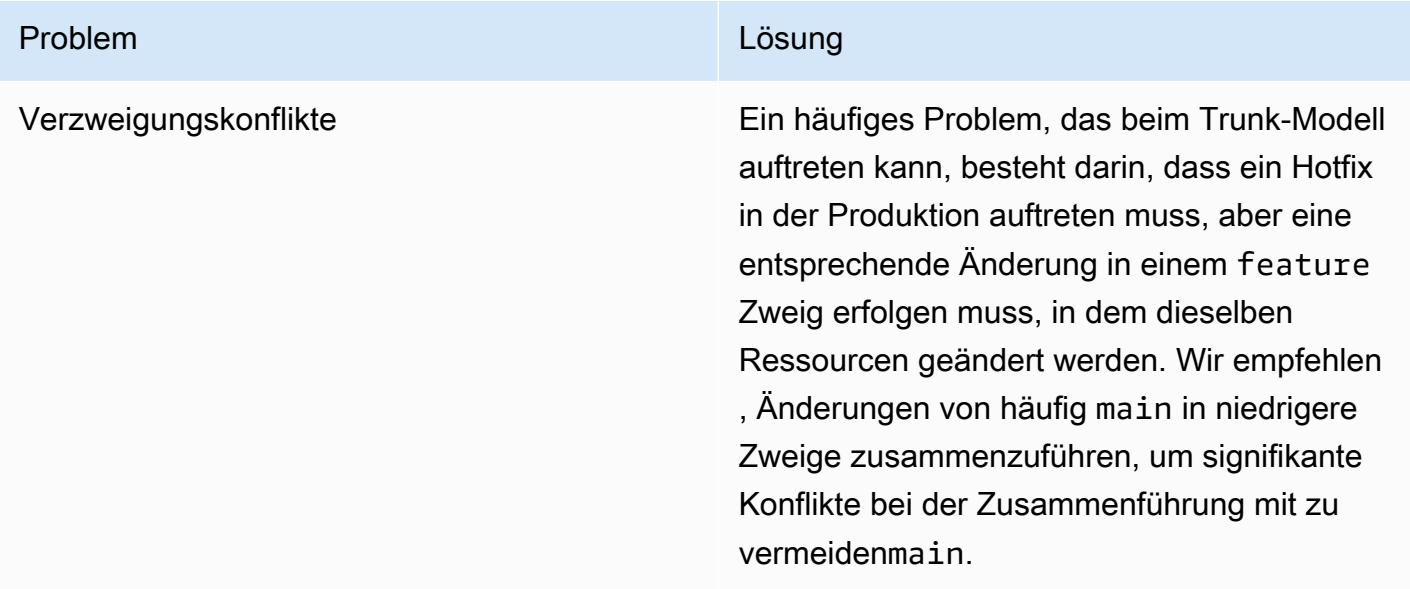

## Zugehörige Ressourcen

Dieser Leitfaden beinhaltet keine Schulung für Git. Wenn Sie dieses Training benötigen, stehen jedoch viele hochwertige Ressourcen im Internet zur Verfügung. Wir empfehlen Ihnen, mit der [Git-](https://git-scm.com/doc)[Dokumentationsseite](https://git-scm.com/doc) zu beginnen.

Die folgenden Ressourcen können Ihnen bei Ihrer Trunk-Verzweigungsreise in der helfen AWS Cloud.

AWS DevOps -Anleitung

- [AWS DevOps Anleitung](https://docs.aws.amazon.com/wellarchitected/latest/devops-guidance/devops-guidance.html)
- [AWS Referenzarchitektur der Bereitstellungs-Pipeline](https://pipelines.devops.aws.dev/)
- [Was ist DevOps?](https://aws.amazon.com/devops/what-is-devops/)
- [DevOps -Ressourcen](https://aws.amazon.com/devops/resources/)

### Trunk-Anleitung

• [Trunk-basierte Entwicklung](https://trunkbaseddevelopment.com/)

### Sonstige Ressourcen

• [App-Methode mit zwölf Faktoren](https://12factor.net/) (12factor.net)

# Automatisches Erkennen von Änderungen und Initiieren verschiedener CodePipeline Pipelines für ein Monorepo in CodeCommit

Erstellt von Helton Boleiro (AWS), Petrus Boltalha (AWS) und Ricardoais (AWS)

Code-Repository: [AWS](https://github.com/aws-samples/monorepo-multi-pipeline-trigger)  [CodeCommit Monorepo-](https://github.com/aws-samples/monorepo-multi-pipeline-trigger)[Auslöser mit mehreren](https://github.com/aws-samples/monorepo-multi-pipeline-trigger) **[Pipelines](https://github.com/aws-samples/monorepo-multi-pipeline-trigger)** 

Umgebung: PoC oder Pilotprojekt

Technologien: DevOps; Infrastruktur; Serverless

AWS-Services: AWS CodeCommit; AWS CodePipel ine; AWS Lambda

## Übersicht

Dieses Muster hilft Ihnen, Änderungen am Quellcode einer monorepobasierten Anwendung in automatisch zu erkennen AWS CodeCommit und dann eine Pipeline in zu initiieren AWS CodePipeline , die die kontinuierliche Integration und kontinuierliche Bereitstellung (CI/CD)- Automatisierung für jeden Microservice ausführt. Dieser Ansatz bedeutet, dass jeder Microservice in Ihrer monorepo-basierten Anwendung über eine dedizierte CI/CD-Pipeline verfügen kann, die eine bessere Sichtbarkeit, einfachere Codefreigabe und verbesserte Zusammenarbeit, Standardisierung und Auffindbarkeit gewährleistet.

Die in diesem Muster beschriebene Lösung führt keine Abhängigkeitsanalyse zwischen den Microservices innerhalb des Monorepo durch. Es erkennt nur Änderungen im Quellcode und initiiert die passende CI/CD-Pipeline.

Das Muster verwendet AWS Cloud9 als integrierte Entwicklungsumgebung (IDE) und AWS Cloud Development Kit (AWS CDK) , um eine Infrastruktur mithilfe von zwei AWS CloudFormation Stacks zu definieren: MonoRepoStack und PipelinesStack. Der MonoRepoStackStack erstellt das Monorepo in AWS CodeCommit und die AWS Lambda Funktion, die die CI/CD-Pipelines initiiert. Der PipelinesStackStack definiert Ihre Pipeline-Infrastruktur.

Wichtig: Der Workflow dieses Musters ist ein Machbarkeitsnachweis (PoC). Wir empfehlen, sie nur in einer Testumgebung zu verwenden. Wenn Sie den Ansatz dieses Musters in einer Produktionsumgebung verwenden möchten, finden Sie weitere Informationen unter [Bewährte](https://docs.aws.amazon.com/IAM/latest/UserGuide/best-practices.html)  [Methoden für die Sicherheit in IAM](https://docs.aws.amazon.com/IAM/latest/UserGuide/best-practices.html) in der AWS Identity and Access Management (IAM)- Dokumentation und nehmen Sie die erforderlichen Änderungen an Ihren IAM-Rollen und vor AWS-Services.

## Voraussetzungen und Einschränkungen

### Voraussetzungen

- Ein aktives AWS Konto.
- AWS Command Line Interface (AWS CLI), installiert und konfiguriert. Weitere Informationen finden Sie unter [Installieren, Aktualisieren und Deinstallieren der AWS CLI](https://docs.aws.amazon.com/cli/latest/userguide/cli-chap-install.html) in der - AWS CLI Dokumentation.
- Python 3 und pip, installiert auf Ihrem lokalen Computer. Weitere Informationen finden Sie in der [Python-Dokumentation](https://www.python.org/).
- AWS CDK, installiert und konfiguriert. Weitere Informationen finden Sie unter [Erste Schritte mit in](https://docs.aws.amazon.com/cdk/latest/guide/getting_started.html) [AWS CDK](https://docs.aws.amazon.com/cdk/latest/guide/getting_started.html) der - AWS CDK Dokumentation.
- Eine AWS Cloud9 IDE, installiert und konfiguriert. Weitere Informationen finden Sie unter [Einrichten](https://docs.aws.amazon.com/cloud9/latest/user-guide/setting-up.html)  [von AWS Cloud9](https://docs.aws.amazon.com/cloud9/latest/user-guide/setting-up.html) in der - AWS Cloud9 Dokumentation.
- Das Multi- GitHub [AWS CodeCommit Pipeline-Auslöser-Repository für Monorepo](https://github.com/aws-samples/monorepo-multi-pipeline-trigger), das auf Ihrem lokalen Computer geklont ist.
- Ein vorhandenes Verzeichnis mit Anwendungscode, das Sie mit erstellen und bereitstellen möchten CodePipeline.
- Vertrautheit und Erfahrung mit DevOps bewährten Methoden in der AWS Cloud. Um Ihre Vertrautheit mit zu erhöhen DevOps, können Sie das Muster [Erstellen einer lose gekoppelten](https://docs.aws.amazon.com/prescriptive-guidance/latest/patterns/build-a-loosely-coupled-architecture-with-microservices-using-devops-practices-and-aws-cloud9.html)  [Architektur mit Microservices mithilfe von - DevOps Methoden und AWS Cloud9](https://docs.aws.amazon.com/prescriptive-guidance/latest/patterns/build-a-loosely-coupled-architecture-with-microservices-using-devops-practices-and-aws-cloud9.html) auf der Website AWS Prescriptive Guidance verwenden.

## Architektur

Das folgende Diagramm zeigt, wie Sie mit eine Infrastruktur mit zwei AWS CloudFormation Stacks AWS CDK definieren: MonoRepoStack und PipelinesStack.

Das Diagramm zeigt den folgenden Workflow:

- 1. Der Bootstrap-Prozess verwendet die AWS CDK , um die AWS CloudFormation Stacks MonoRepoStack und zu erstellenPipelinesStack.
- 2. Der MonoRepoStackStack erstellt das CodeCommit Repository für Ihre Anwendung und die monorepo-event-handler Lambda-Funktion, die nach jedem Commit initiiert wird.
- 3. Der PipelinesStackStack erstellt die Pipelines in CodePipeline , die von der Lambda-Funktion initiiert werden. Jeder Microservice muss über eine definierte Infrastruktur-Pipeline verfügen.
- 4. Die Pipeline für microservice-n wird von der Lambda-Funktion initiiert und startet ihre isolierten CI/CD-Phasen, die auf dem Quellcode in basieren CodeCommit.
- 5. Die Pipeline für microservice-1 wird von der Lambda-Funktion initiiert und startet ihre isolierten CI/CD-Phasen, die auf dem Quellcode in basieren CodeCommit.

Das folgende Diagramm zeigt die Bereitstellung der AWS CloudFormation Stacks MonoRepoStack und PipelinesStack in einem Konto.

- 1. Ein Benutzer ändert Code in einem der Microservices der Anwendung.
- 2. Der Benutzer überträgt die Änderungen aus einem lokalen Repository in ein CodeCommit Repository.
- 3. Die Push-Aktivität initiiert die Lambda-Funktion, die alle Pushs in das CodeCommit Repository empfängt.
- 4. Die Lambda-Funktion liest einen Parameter in Parameter Store, einer Funktion von AWS Systems Manager, um die neueste Commit-ID abzurufen. Der Parameter hat das Namensformat: / MonoRepoTrigger/{repository}/{branch\_name}/LastCommit. Wenn der Parameter nicht gefunden wird, liest die Lambda-Funktion die letzte Commit-ID aus dem CodeCommit Repository und speichert den zurückgegebenen Wert im Parameter Store.
- 5. Nachdem die Commit-ID und die geänderten Dateien identifiziert wurden, identifiziert die Lambda-Funktion die Pipelines für jedes Microservice-Verzeichnis und initiiert die erforderliche CodePipeline Pipeline.

## Tools

- [AWS Cloud Development Kit \(AWS CDK\)](https://docs.aws.amazon.com/cdk/latest/guide/home.html) ist ein Softwareentwicklungs-Framework für die Definition der Cloud-Infrastruktur im Code und deren Bereitstellung über AWS CloudFormation.
- [Python](https://www.python.org/) ist eine Programmiersprache, mit der Sie schneller arbeiten und Systeme effektiver integrieren können.

### Code

Der Quellcode und die Vorlagen für dieses Muster sind im Multi- GitHub [AWS CodeCommit Pipeline-](https://github.com/aws-samples/monorepo-multi-pipeline-trigger)[Auslöser-Repository von Monorepo](https://github.com/aws-samples/monorepo-multi-pipeline-trigger) verfügbar.

## Bewährte Methoden

- Diese Beispielarchitektur enthält keine Überwachungslösung für die bereitgestellte Infrastruktur. Wenn Sie diese Lösung in einer Produktionsumgebung bereitstellen möchten, empfehlen wir Ihnen, die Überwachung zu aktivieren. Weitere Informationen finden Sie unter [Überwachen Ihrer](https://docs.aws.amazon.com/serverless-application-model/latest/developerguide/monitor-app-insights.html) [Serverless-Anwendungen mit CloudWatch Application Insights](https://docs.aws.amazon.com/serverless-application-model/latest/developerguide/monitor-app-insights.html) in der AWS Serverless Application Model (AWS SAM)-Dokumentation.
- Wenn Sie den von diesem Muster bereitgestellten Beispielcode bearbeiten, befolgen Sie die [bewährten Methoden für die Entwicklung und Bereitstellung der Cloud-Infrastruktur](https://docs.aws.amazon.com/cdk/v2/guide/best-practices.html) in der - AWS CDK Dokumentation.
- Wenn Sie Ihre Microservice-Pipelines definieren, lesen Sie die [bewährten Sicherheitsmethoden](https://docs.aws.amazon.com/codepipeline/latest/userguide/security-best-practices.html) in der - AWS CodePipeline Dokumentation.
- Sie können Ihren AWS CDK Code auch mithilfe des Hilfsprogramms [cdk-nag](https://github.com/cdklabs/cdk-nag) auf bewährte Methoden überprüfen. Dieses Tool verwendet eine Reihe von Regeln, gruppiert nach Paketen, um Ihren Code auszuwerten. Die verfügbaren Pakete sind:
	- [AWS -Lösungsbibliothek](https://github.com/cdklabs/cdk-nag/blob/main/RULES.md#awssolutions)
	- [Sicherheit im Health Insurance Portability and Accountability Act \(HIPAA\)](https://github.com/cdklabs/cdk-nag/blob/main/RULES.md#hipaa-security)
	- [National Institute of Standards and Technology \(NIST\) 800–53, Version 4](https://github.com/cdklabs/cdk-nag/blob/main/RULES.md#nist-800-53-rev-4)
	- [NIST 800-53, Version 5](https://github.com/cdklabs/cdk-nag/blob/main/RULES.md#nist-800-53-rev-5)
	- [Payment Card Industry Data Security Standard \(PCI DSS\) 3.2.1](https://github.com/cdklabs/cdk-nag/blob/main/RULES.md#pci-dss-321)

## Polen

## Einrichten der Umgebung

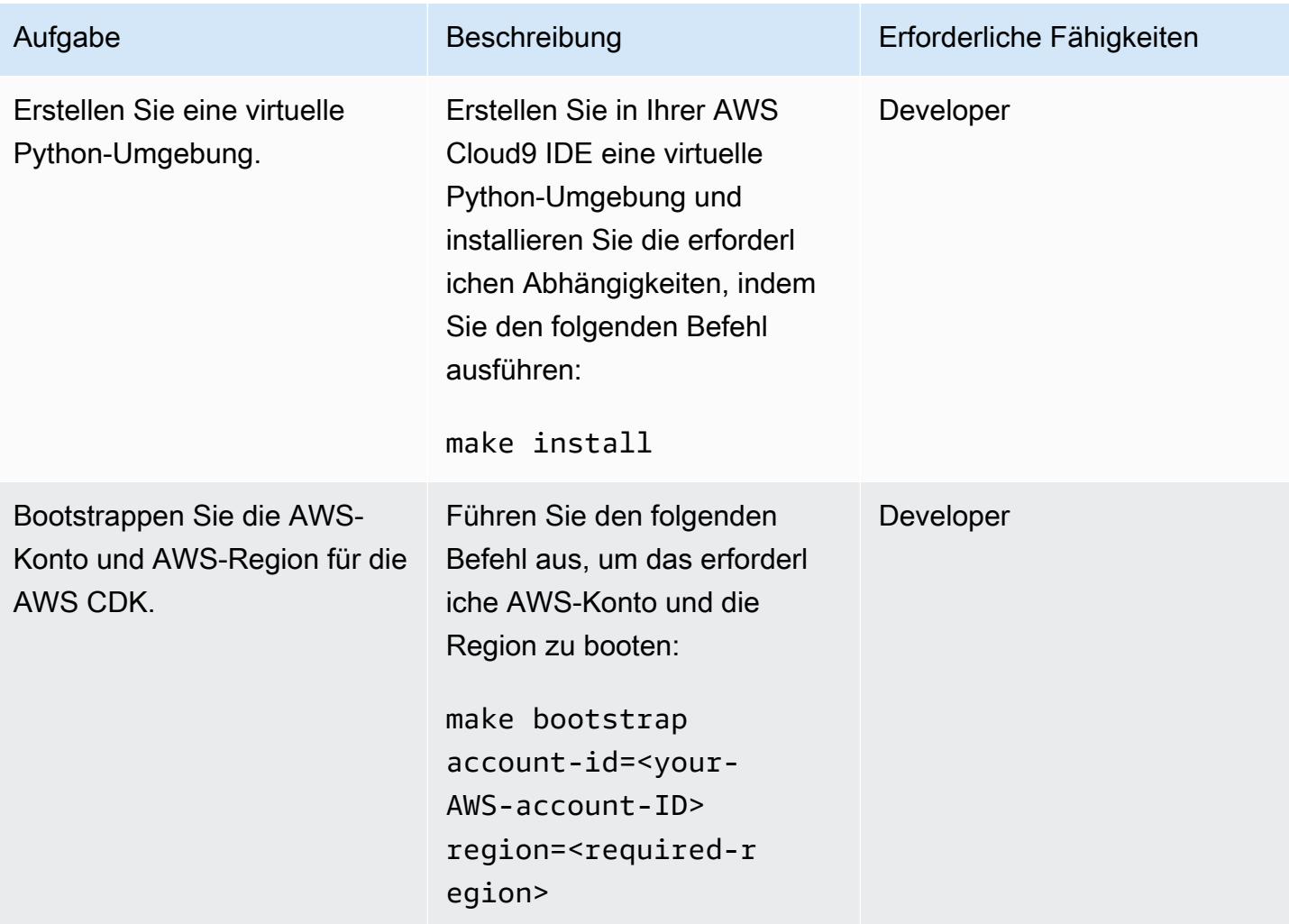

Hinzufügen einer neuen Pipeline für einen Microservice

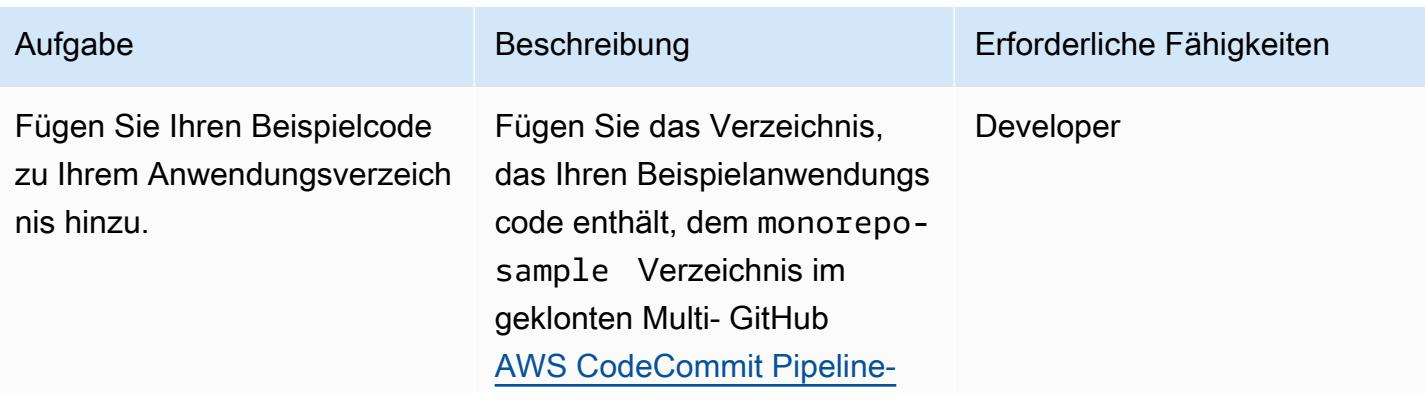

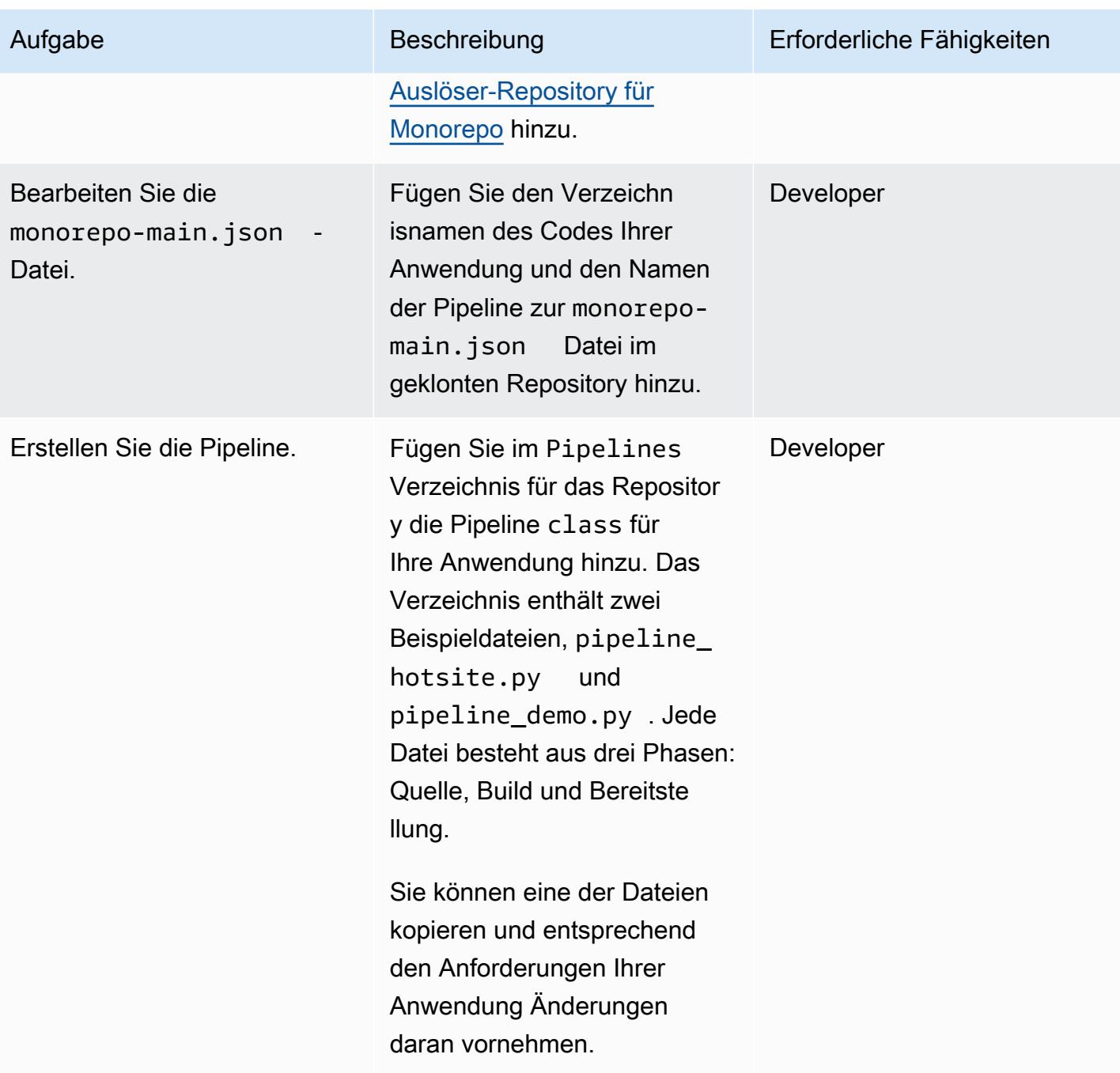

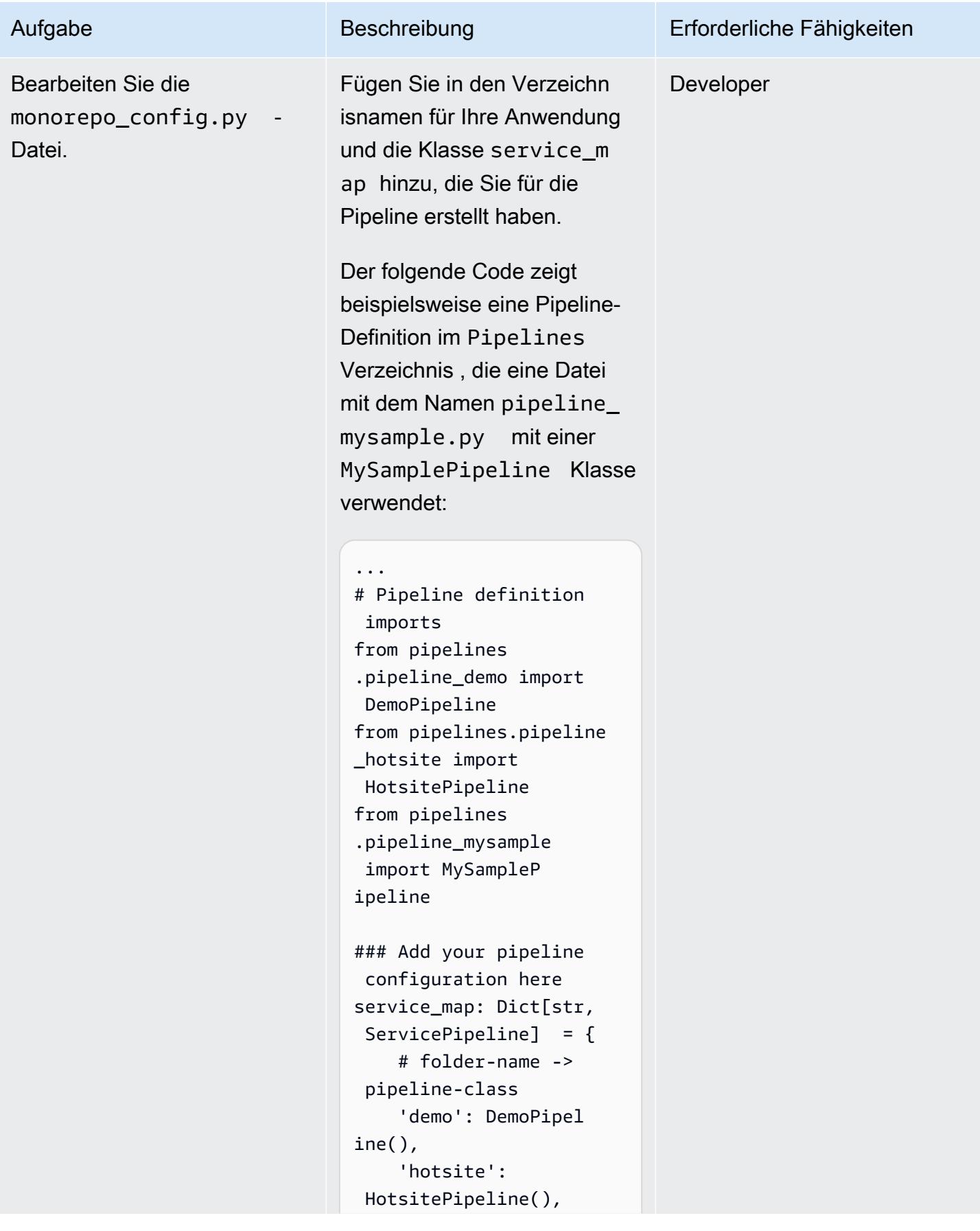

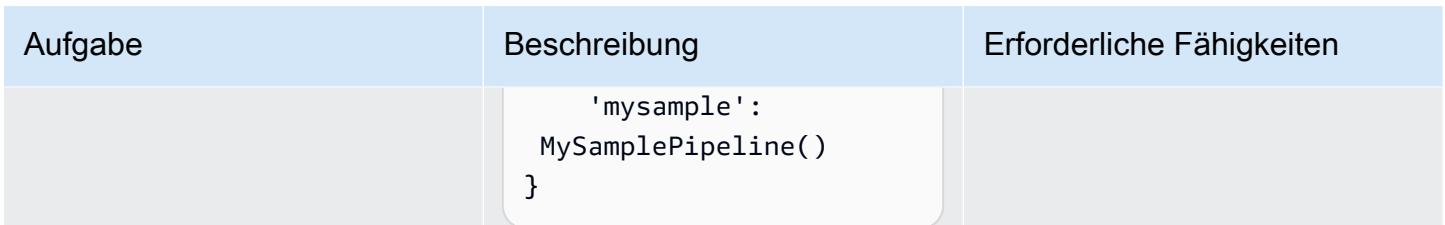

## Bereitstellen des MonoRepoStack Stacks

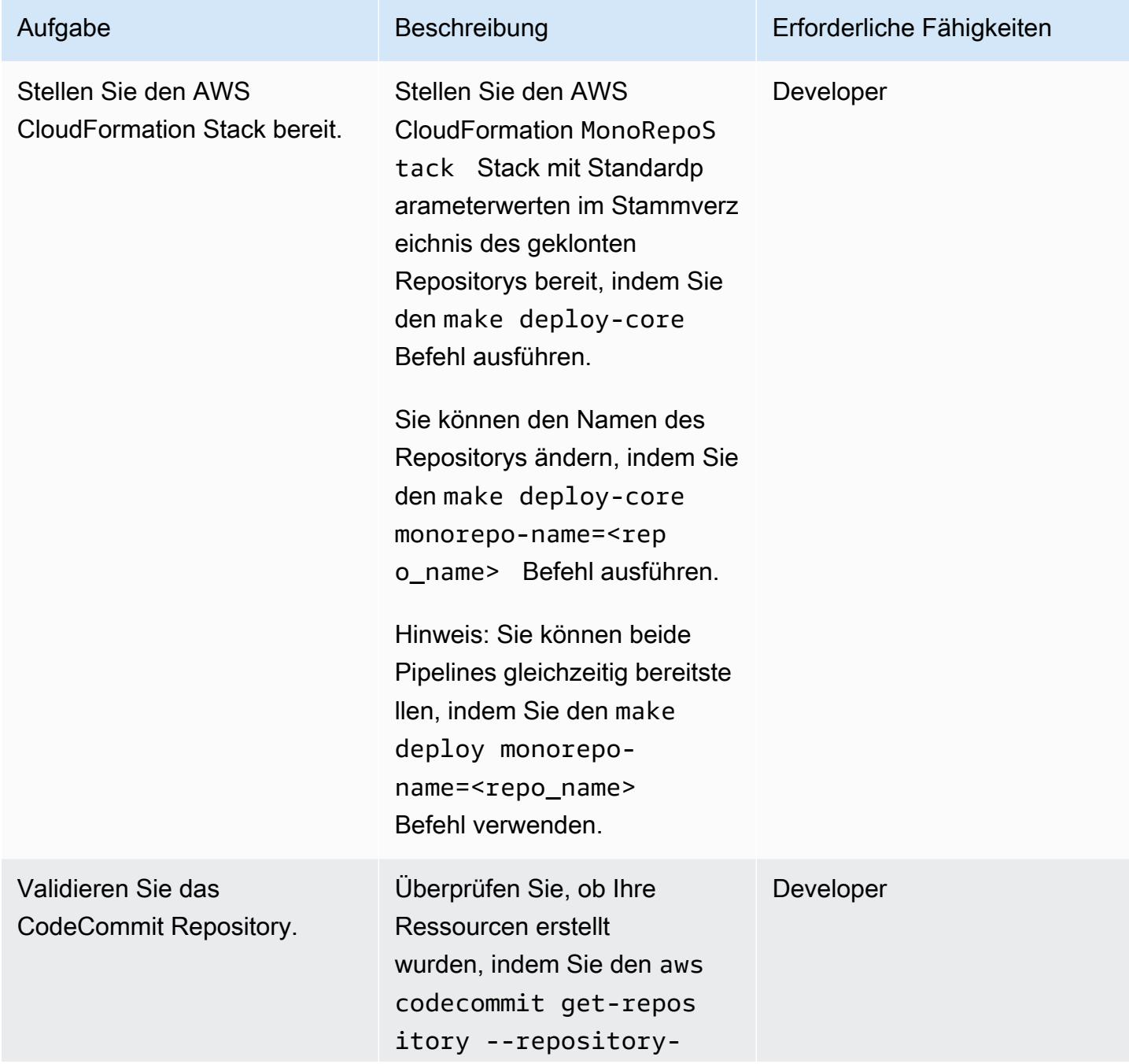

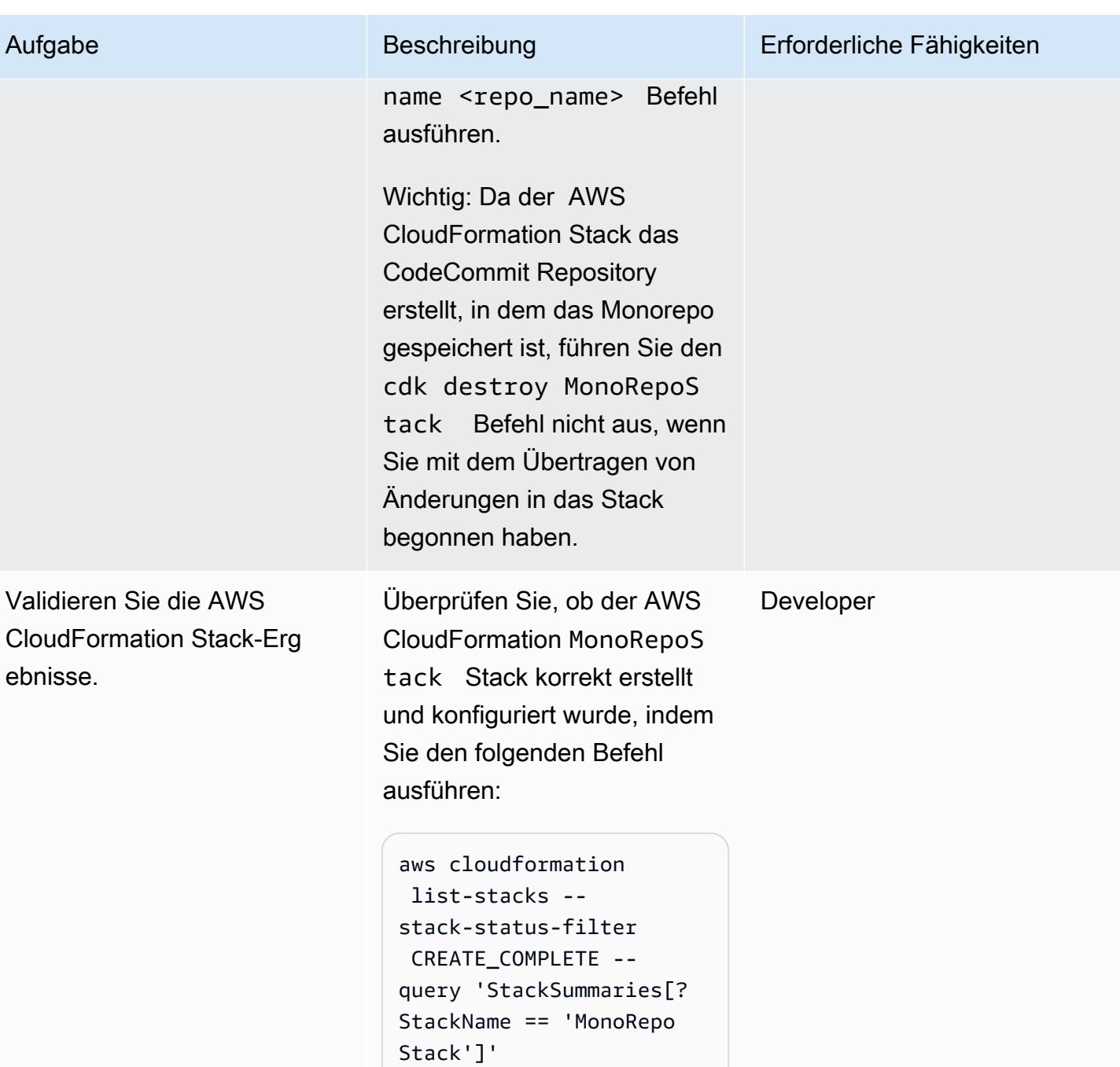

## Bereitstellen des PipelinesStack Stacks

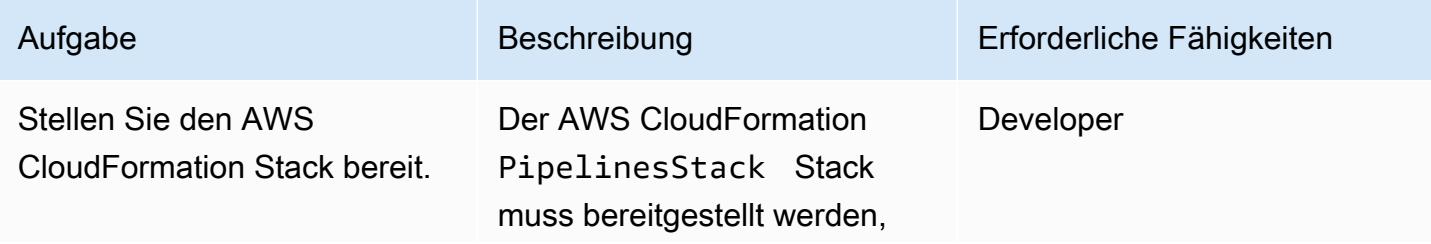

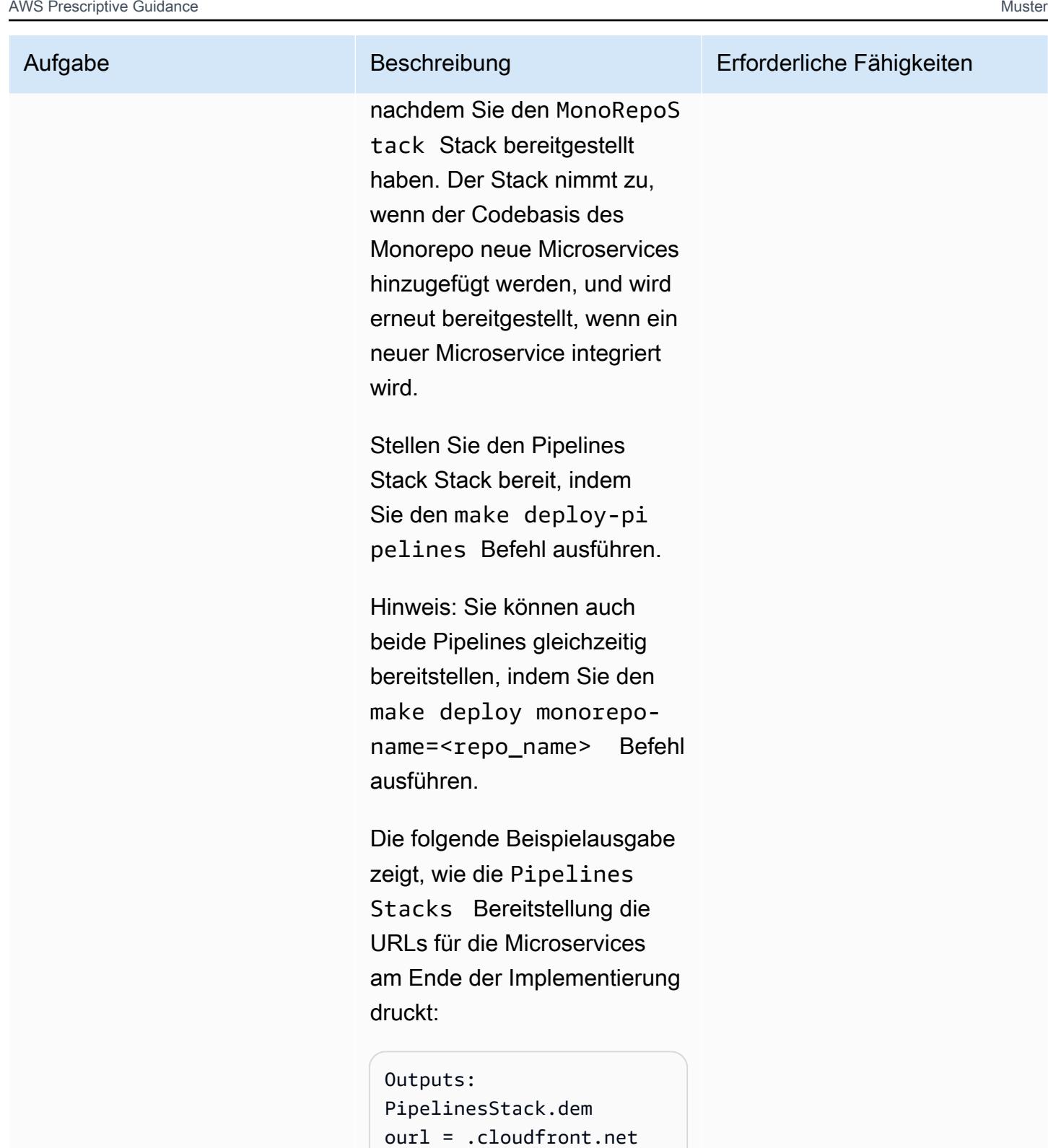

PipelinesStack.hotsi teurl = .cloudfro

nt.net

AWS Prescriptive Guidance Muster Communication of the Muster Muster Muster Muster

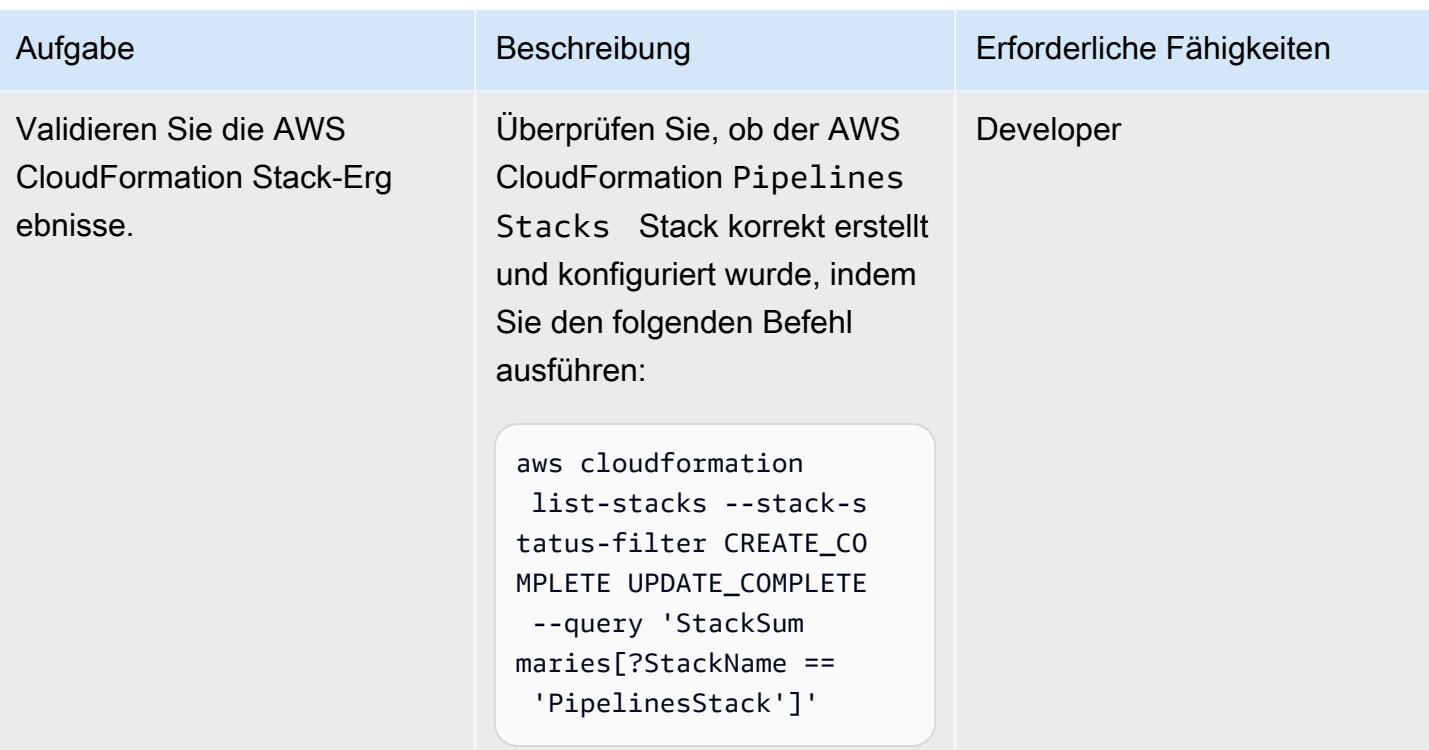

### Bereinigen von -Ressourcen

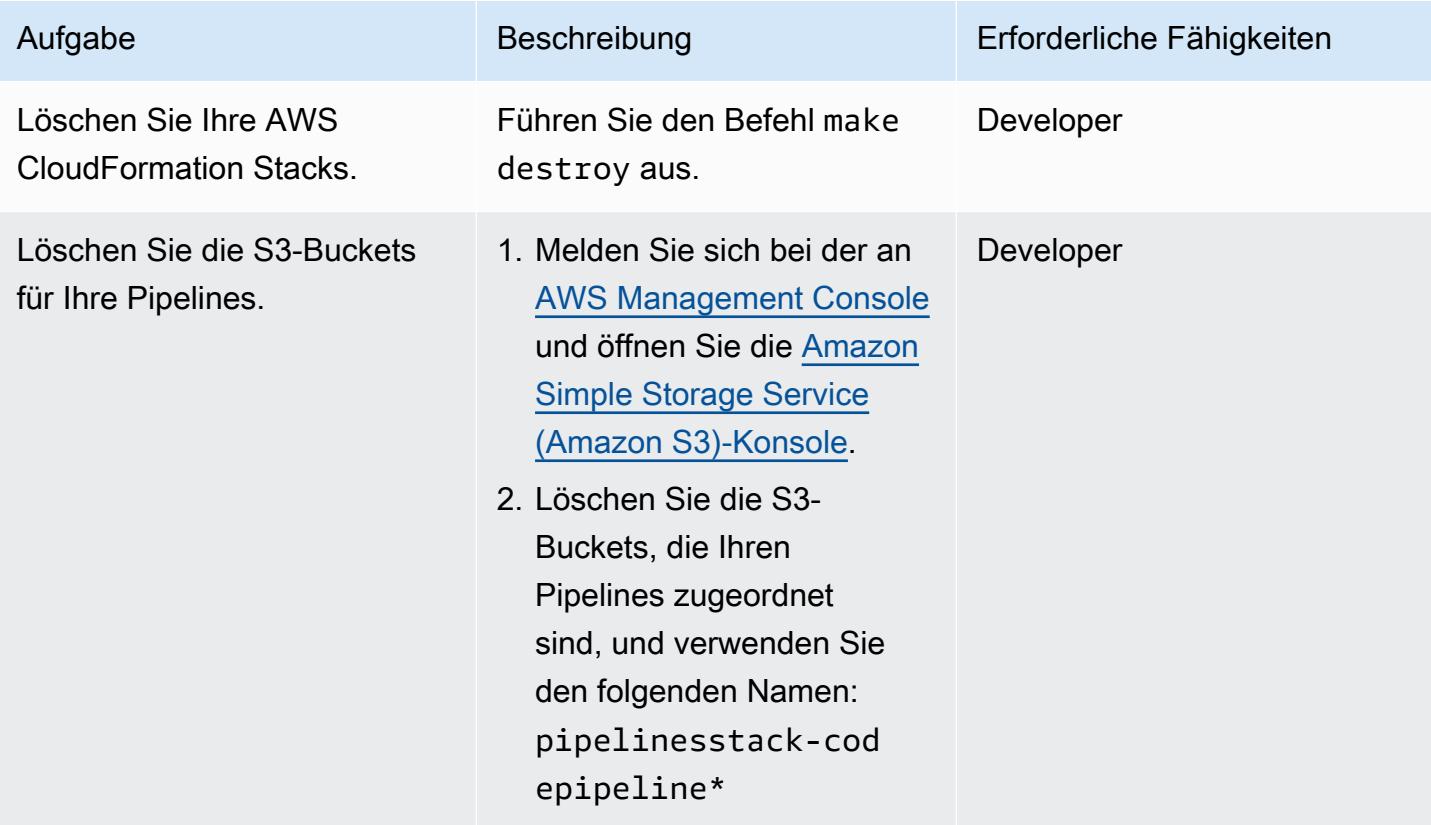

## Fehlerbehebung

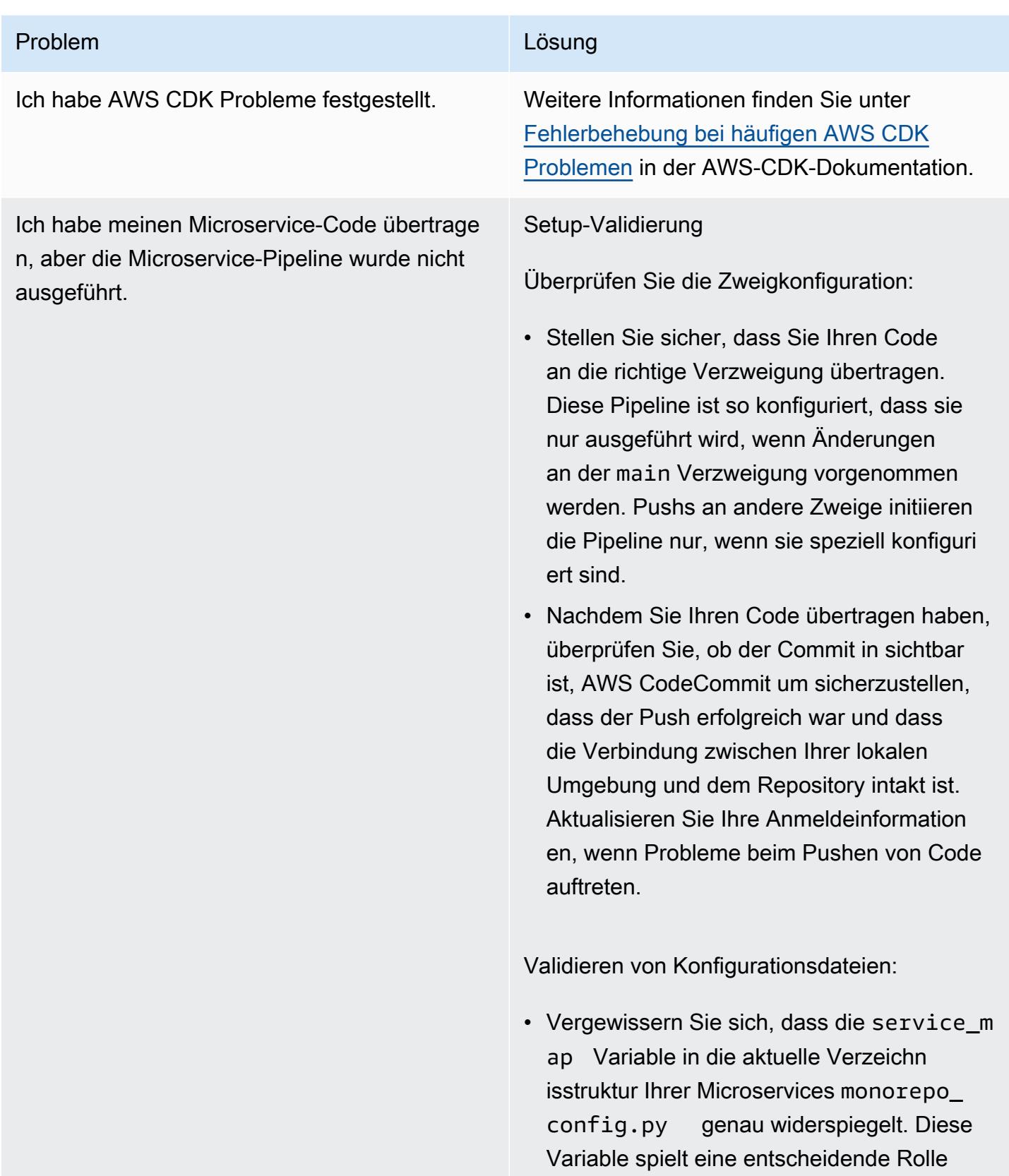

### Problem **Lösung** Companies and Companies and Companies and Companies and Companies and Companies and Companies and Companies and Companies and Companies and Companies and Companies and Companies and Companies and Companies

bei der Zuordnung Ihres Code-Pushs zur jeweiligen Pipeline.

• Stellen Sie sicher, dass aktualisiert monorepo-main.json wird, um das neue Mapping für Ihren Microservice aufzunehmen. Diese Datei ist wichtig, damit die Pipeline Änderungen an Ihrem Microserv ice erkennt und korrekt verarbeitet.

Fehlerbehebung in der Konsole

AWS CodePipeline -Prüfungen:

• Vergewissern Sie sich in der [AWS](https://console.aws.amazon.com/)  [Management Console](https://console.aws.amazon.com/), dass Sie sich in der befinden AWS-Region , in der Ihre Pipeline gehostet wird. Öffnen Sie die [-CodePipeline](https://console.aws.amazon.com/codesuite/codepipeline/home) [Konsole](https://console.aws.amazon.com/codesuite/codepipeline/home) und überprüfen Sie, ob die Pipeline, die Ihrem Microservice entspricht, initiiert wurde.

Fehleranalyse: Wenn die Pipeline initiiert wurde, aber fehlgeschlagen ist, überprüfe n Sie alle von bereitgestellten Fehlermel dungen oder Protokolle, CodePipeline um zu verstehen, was schief gelaufen ist.

AWS Lambda Fehlerbehebung:

• Öffnen Sie in der [AWS Lambda -Konsole](https://console.aws.amazon.com/lambda/home) die monorepo-event-handler Lambda-Fu nktion. Stellen Sie sicher, dass die Funktion als Reaktion auf den Code-Push initiiert wurde.

### Problem Lösung and Contract Contract Contract Contract Contract Contract Contract Contract Contract Contract Contract Contract Contract Contract Contract Contract Contract Contract Contract Contract Contract Contract Contr

Protokollanalyse: Überprüfen Sie die Protokolle der Lambda-Funktion auf Probleme. Die Protokolle können detaillie rte Einblicke in die Geschehnisse bei der Ausführung der Funktion geben und helfen festzustellen, ob die Funktion das Ereignis wie erwartet verarbeitet hat.

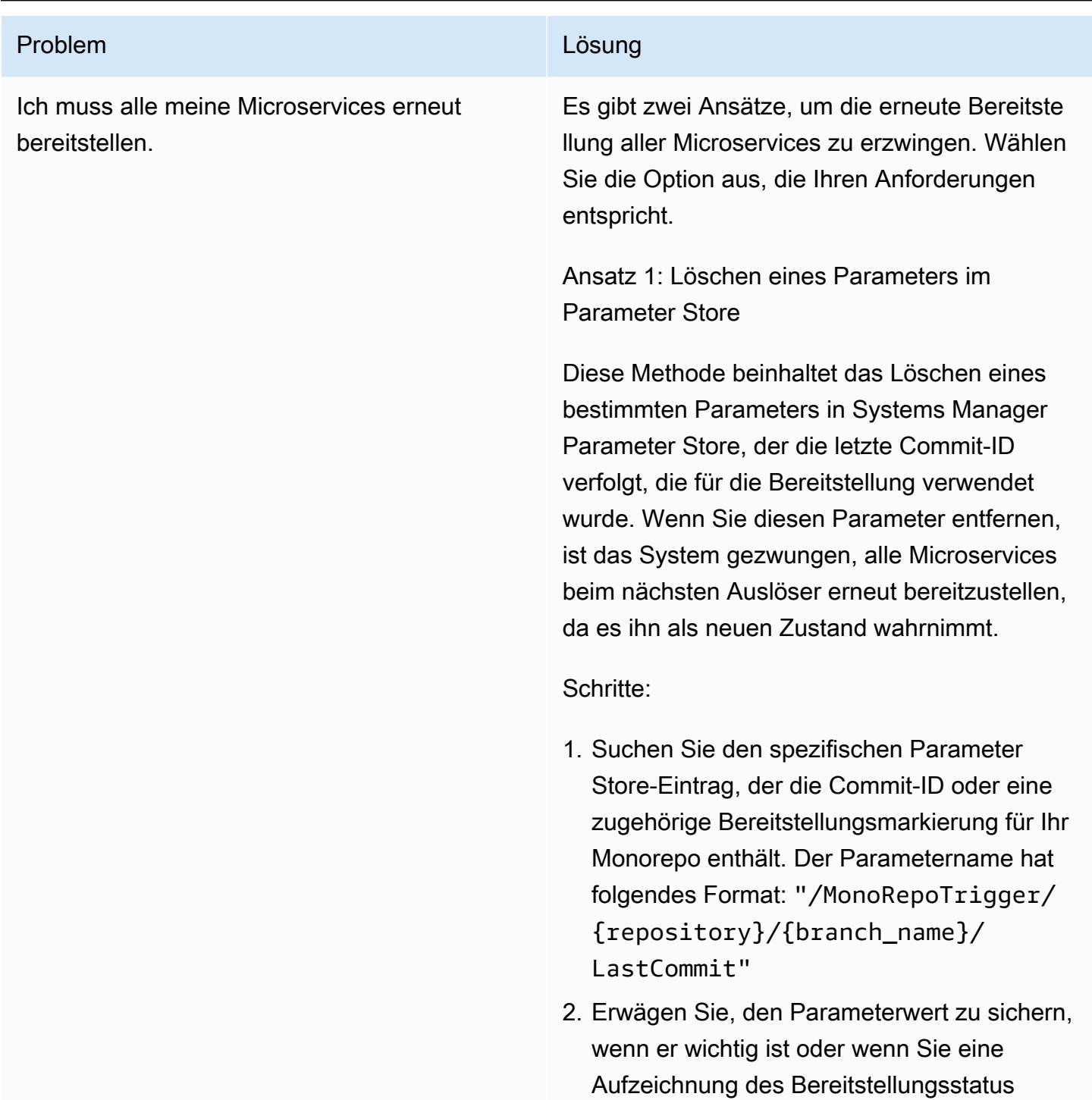

führen möchten, bevor Sie ihn zurücksetzen.

identifizierten Parameter zu löschen. Diese Aktion setzt die Bereitstellungsmarkierung

3. Verwenden Sie die AWS Management Console AWS CLI, oder SDKs, um den

zurück.

### Problem **Lösung** Companies and Companies and Companies and Companies and Companies and Companies and Companies and Companies and Companies and Companies and Companies and Companies and Companies and Companies and Companies

4. Nach dem Löschen sollte der nächste Push in das Repository dazu führen, dass das System alle Microservices bereitstellt, da es nach dem letzten Commit sucht, der für die Bereitstellung in Betracht gezogen werden soll.

### Vorteile:

- Einfache und schnelle Implementierung in nur wenigen Schritten.
- Es ist nicht erforderlich, beliebige Codeänder ungen vorzunehmen, um Bereitstellungen zu initiieren.

### Vorteile:

- Weniger detaillierte Kontrolle über den Bereitstellungsprozess.
- Potenziell riskant, wenn der Parameter Store für die Verwaltung anderer kritischer Konfigurationen verwendet wird.

Ansatz 2: Übertragen eines Commit in jeden Monorepo-Unterordner

Bei dieser Methode wird eine geringfüg ige Änderung vorgenommen und in jeden Microservice-Unterordner innerhalb des Monorepo verschoben, um ihre einzelnen Pipelines zu initiieren.

### Schritte:

### Problem **Lösung** Companies and Companies and Companies and Companies and Companies and Companies and Companies and Companies and Companies and Companies and Companies and Companies and Companies and Companies and Companies

- 1. Listen Sie alle Microservices innerhalb des Monorepo auf, die erneut bereitgestellt werden müssen.
- 2. Nehmen Sie für jeden Microservice eine minimale, nicht sinnvolle Änderung am Unterordner vor. Dies kann das Aktualisieren einer README Datei, das Hinzufügen eines Kommentars in einer Konfigurationsdatei oder jede Änderung sein, die sich nicht auf die Funktionalität des Services auswirkt.
- 3. Übernehmen Sie diese Änderungen mit einer Klarmeldung (z. B. "Neubereitstellung von Microservices initiieren") und übertragen Sie sie in das Repository. Stellen Sie sicher, dass Sie die Änderungen an den Zweig übertragen, der die Bereitstellung initiiert.
- 4. Überwachen Sie die Pipelines für jeden Microservice, um zu bestätigen, dass sie initiiert und erfolgreich abgeschlossen wurden.

### Vorteile:

- Bietet eine detaillierte Kontrolle darüber, welche Microservices erneut bereitgestellt werden.
- Sicherer, da dies nicht das Löschen von Konfigurationsparametern beinhaltet, die für andere Zwecke verwendet werden könnten.

### Vorteile:

• Zeitaufwändiger, insbesondere bei einer großen Anzahl von Microservices.

### Problem **Lösung**

• Erfordert unnötige Codeänderungen, die den Commit-Verlauf überladen könnten.

## Zugehörige Ressourcen

- [Kontinuierliche Integration und Bereitstellung \(CI/CD\) mithilfe von CDK Pipelines](https://docs.aws.amazon.com/cdk/latest/guide/cdk_pipeline.html) (AWS CDK Dokumentation)
- [Modul aws-cdk/pipelines](https://docs.aws.amazon.com/cdk/api/latest/docs/pipelines-readme.html) (AWS CDK API-Referenz)

# Integrieren eines Bitbucket-Repositorys mit AWS Amplify mithilfe von AWS CloudFormation

Erstellt von Alwin Abraham (AWS)

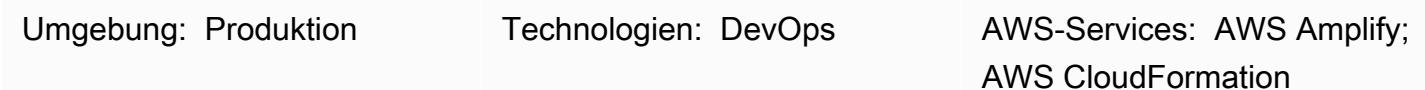

## Übersicht

AWS Amplify hilft Ihnen, statische Websites schnell bereitzustellen und zu testen, ohne die Infrastruktur einrichten zu müssen, die normalerweise erforderlich ist. Sie können den Ansatz dieses Musters einsetzen, wenn Ihre Organisation Bitbucket für die Quellkontrolle verwenden möchte, unabhängig davon, ob Sie vorhandenen Anwendungscode migrieren oder eine neue Anwendung erstellen möchten. Indem Sie AWS verwenden, CloudFormation um Amplify automatisch einzurichten, bieten Sie Einblicke in die Konfigurationen, die Sie verwenden.

Dieses Muster beschreibt, wie Sie eine Pipeline und Bereitstellungsumgebung für kontinuierliche Frontend-Integration und kontinuierliche Bereitstellung (CI/CD) erstellen, indem Sie AWS verwenden CloudFormation , um ein Bitbucket-Repository in AWS Amplify zu integrieren. Der Ansatz des Musters bedeutet, dass Sie eine Amplify-Frontend-Pipeline für wiederholbare Bereitstellungen erstellen können.

## Voraussetzungen und Einschränkungen

### Voraussetzungen

- Ein aktives Amazon Web Services (AWS)-Konto
- Ein aktives Bitbucket-Konto mit Administratorzugriff
- Zugriff auf ein Terminal, das [cURL](https://curl.se/) oder die [Postman-](https://www.postman.com/)Anwendung verwendet
- Vertrautheit mit Amplify
- Vertrautheit mit AWS CloudFormation
- Vertrautheit mit Dateien im YAML-Format

## Architektur

Technologie-Stack

- Amplify
- AWS CloudFormation
- Bitbucket

## Tools

- [AWS Amplify](https://docs.aws.amazon.com/amplify/)  Amplify hilft Entwicklern bei der Entwicklung und Bereitstellung von cloudbasierten mobilen und Web-Apps.
- [AWS CloudFormation](https://docs.aws.amazon.com/AWSCloudFormation/latest/UserGuide/Welcome.html)  AWS CloudFormation ist ein Service, der Sie bei der Modellierung und Einrichtung Ihrer AWS-Ressourcen unterstützt, sodass Sie weniger Zeit für die Verwaltung dieser Ressourcen aufwenden müssen und sich stattdessen mehr auf Ihre Anwendungen konzentrieren können, die in AWS ausgeführt werden.
- [Bitbucket](https://bitbucket.org/) Bitbucket ist eine Git-Repository-Verwaltungslösung, die für Geschäftsteams entwickelt wurde. Es bietet Ihnen einen zentralen Ort, an dem Sie Git-Repositorys verwalten, an Ihrem Quellcode zusammenarbeiten und Sie durch den Entwicklungsablauf führen können.

### Code

Die bitbucket-amplify.yml Datei (angefügt) enthält die AWS- CloudFormation Vorlage für dieses Muster.

## Polen

Konfigurieren des Bitbucket-Repositorys

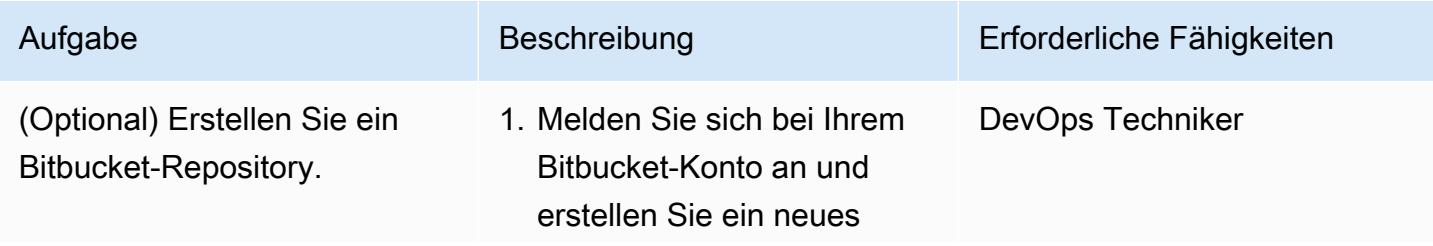

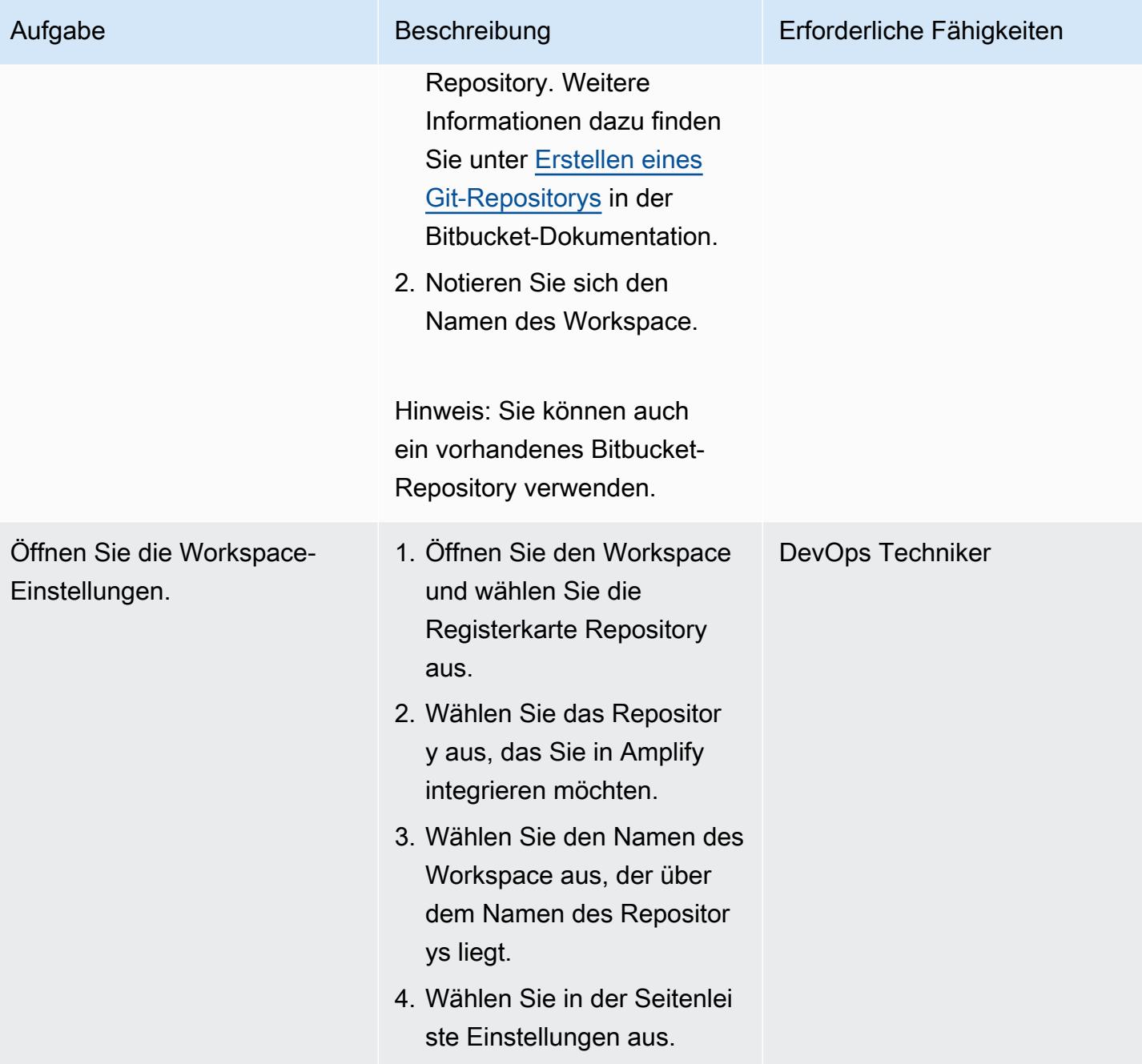

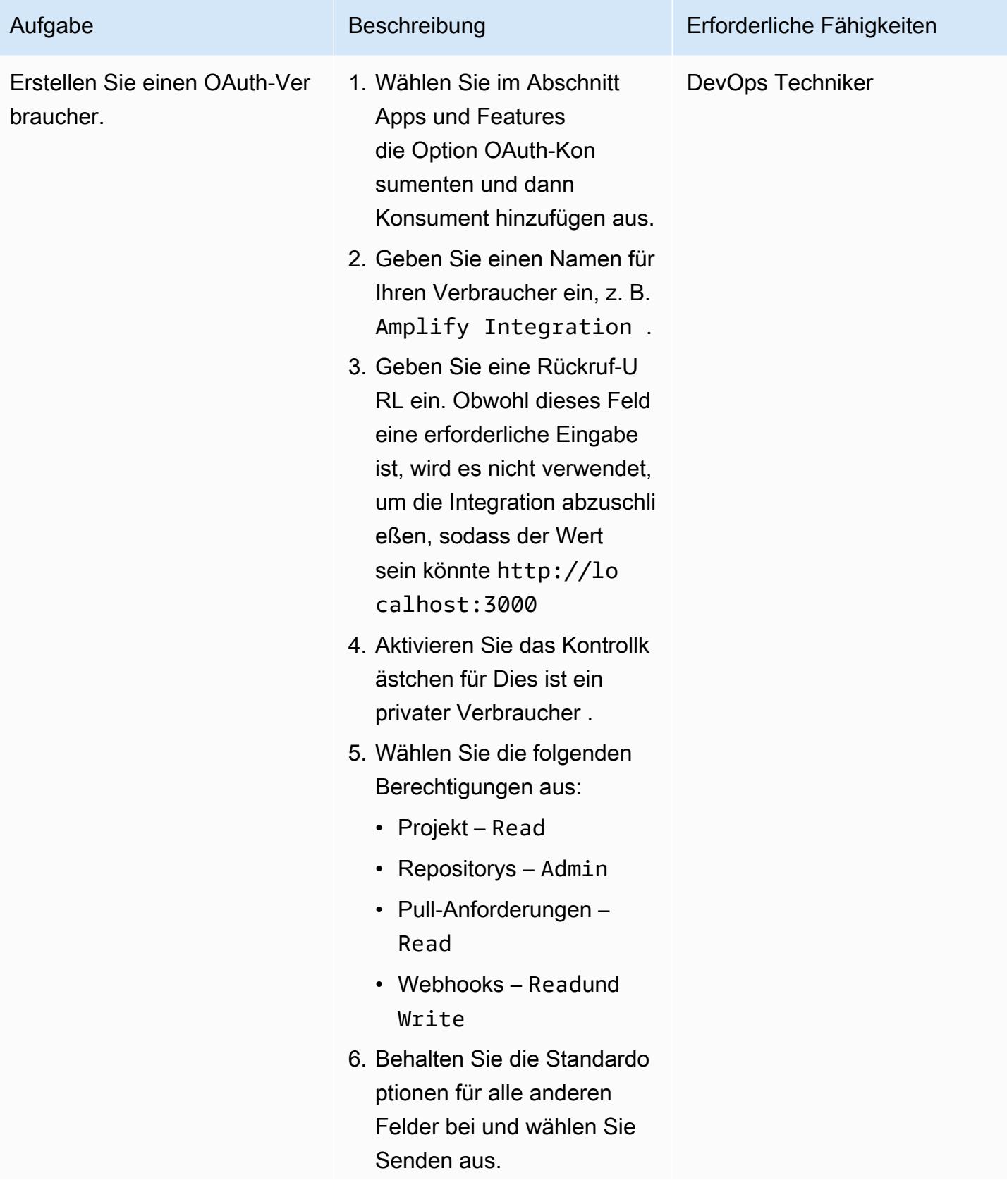

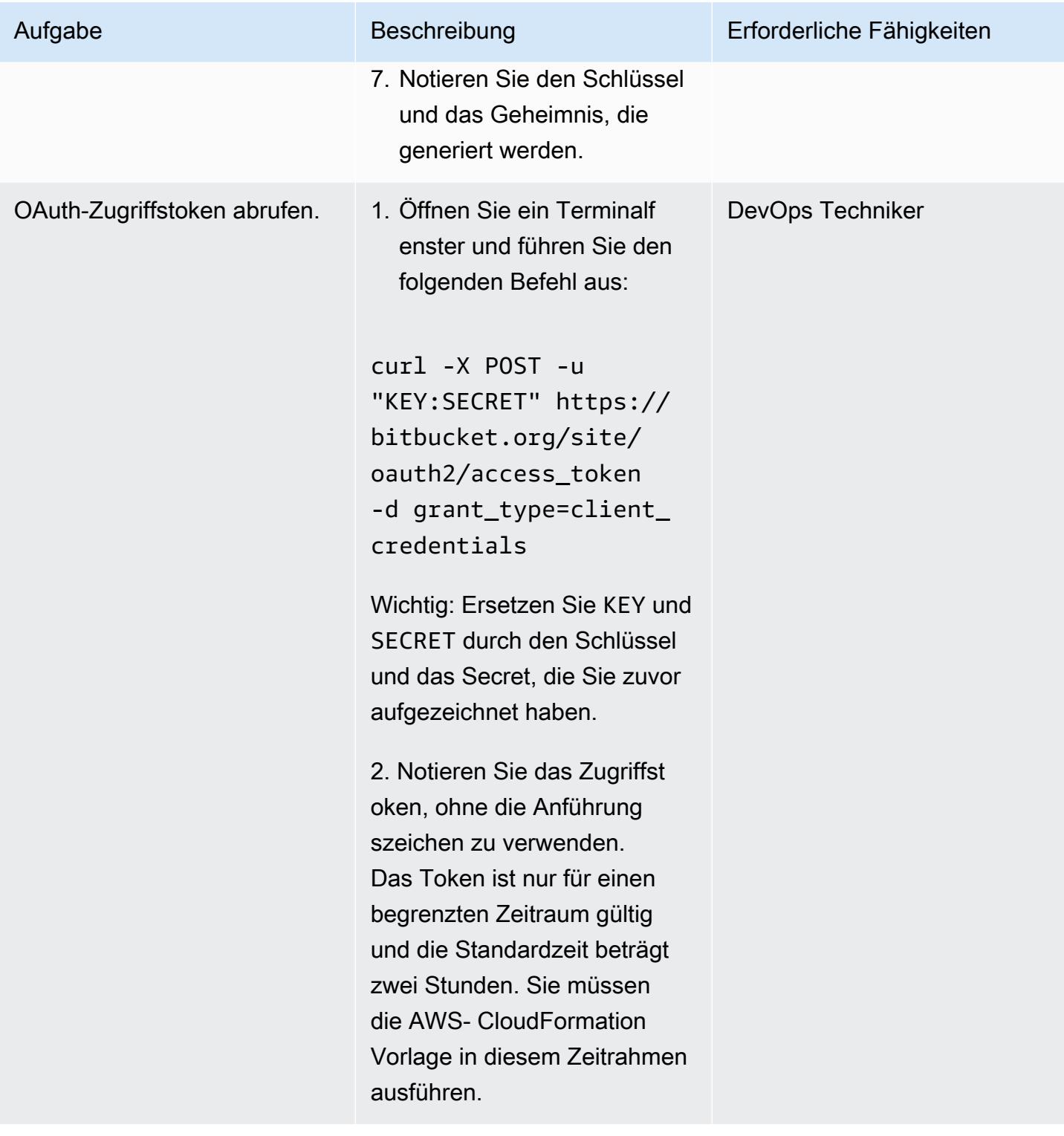

### Erstellen und Bereitstellen des AWS- CloudFormation Stacks

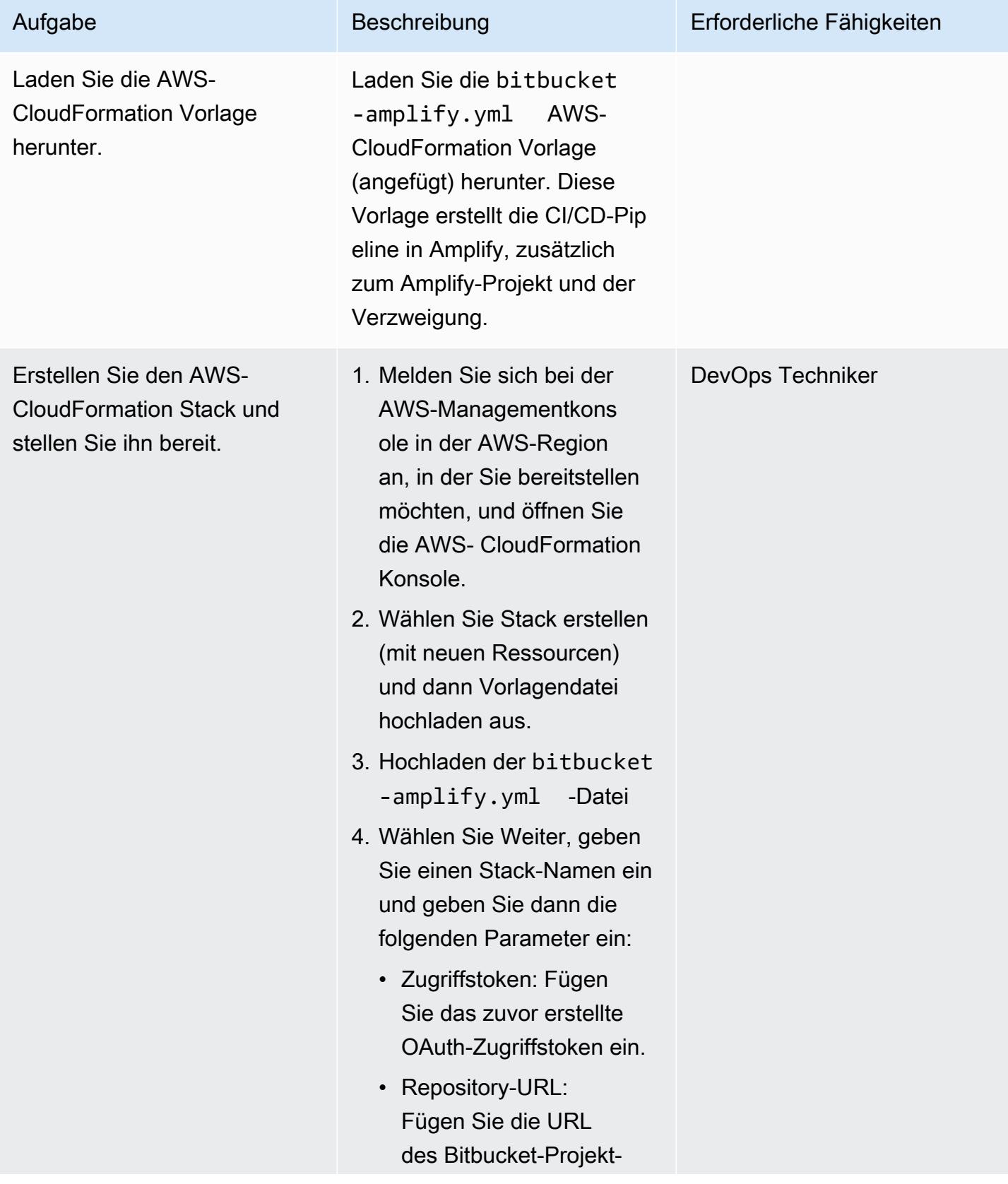

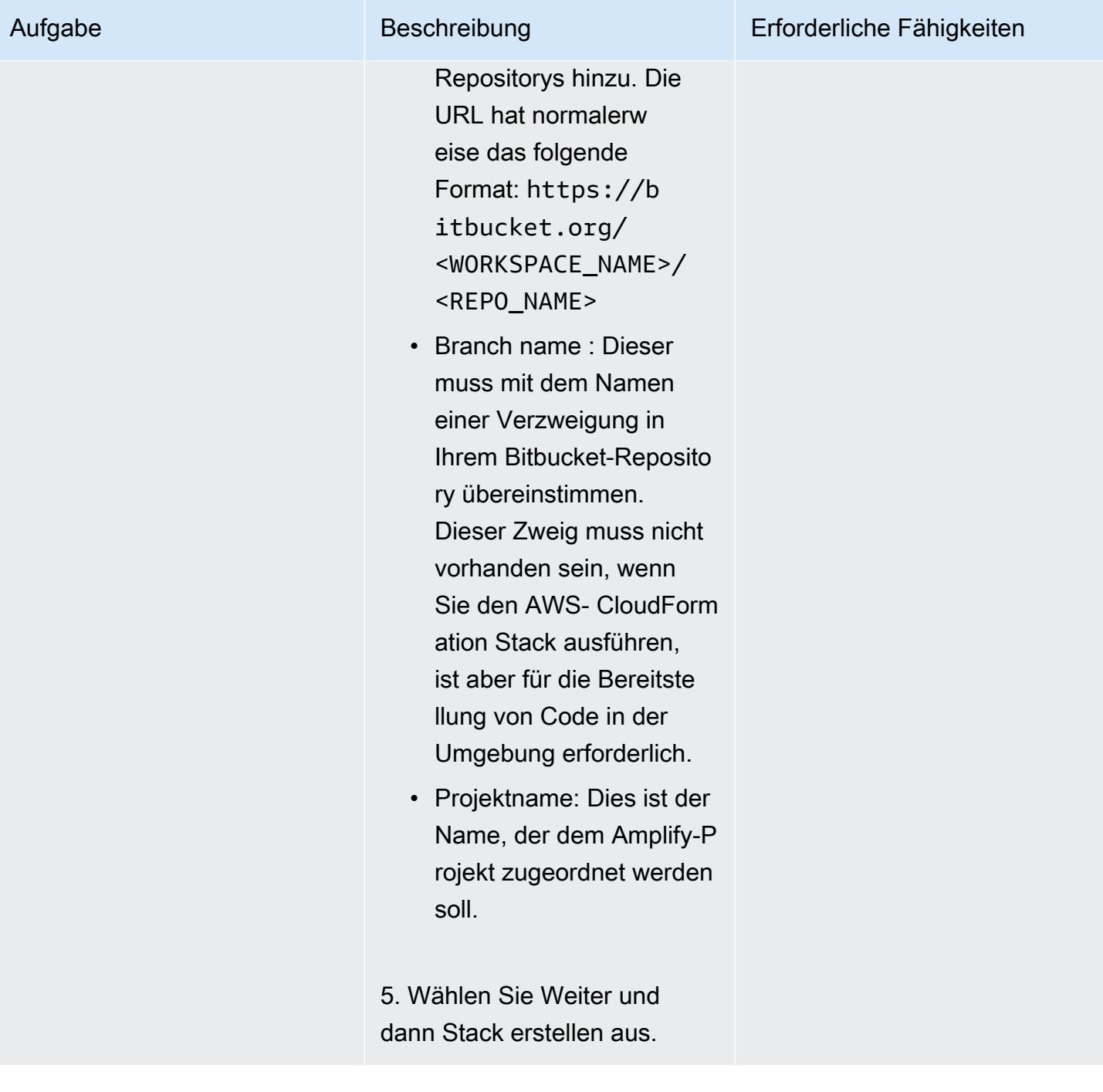

### Testen der CI/CD-Pipeline

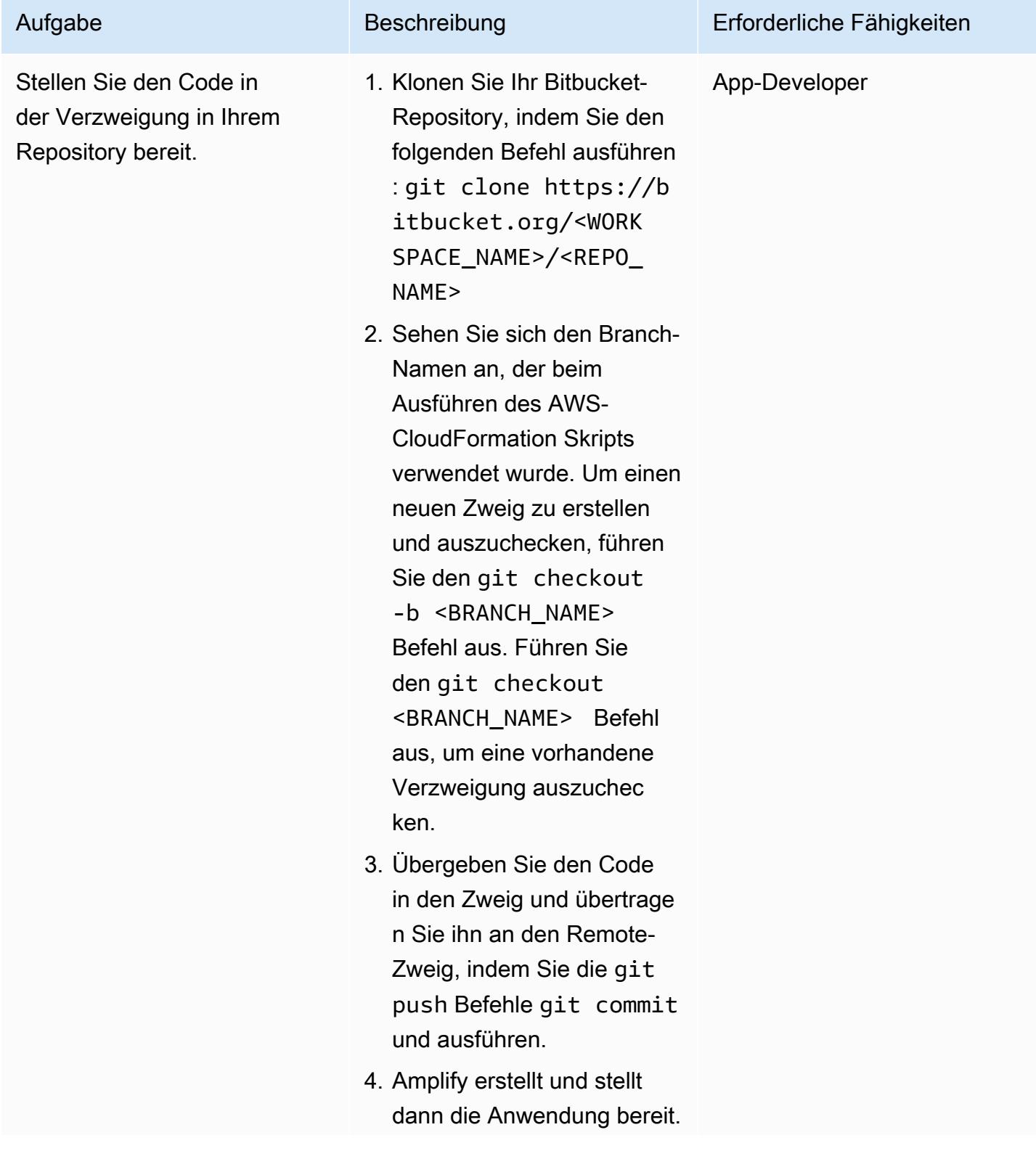

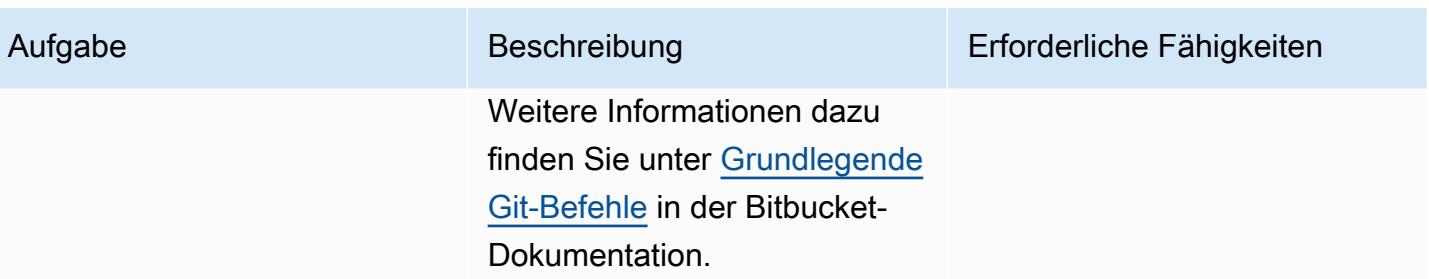

## Zugehörige Ressourcen

[Authentifizierungsmethoden](https://developer.atlassian.com/bitbucket/api/2/reference/meta/authentication) (Atlassische Dokumentation)

## Anlagen

Um auf zusätzliche Inhalte zuzugreifen, die diesem Dokument zugeordnet sind, entpacken Sie die folgende Datei: [attachment.zip](samples/p-attach/24ae87ed-aa5d-4114-9c5d-bdcb4d40a78b/attachments/attachment.zip)

# Starten eines CodeBuild Projekts über AWS-Konten hinweg mithilfe von Step Functions und einer Lambda-Proxy-Funktion

Erstellt von Richard Milner-Watts (AWS) und Amit Anjarlekar (AWS)

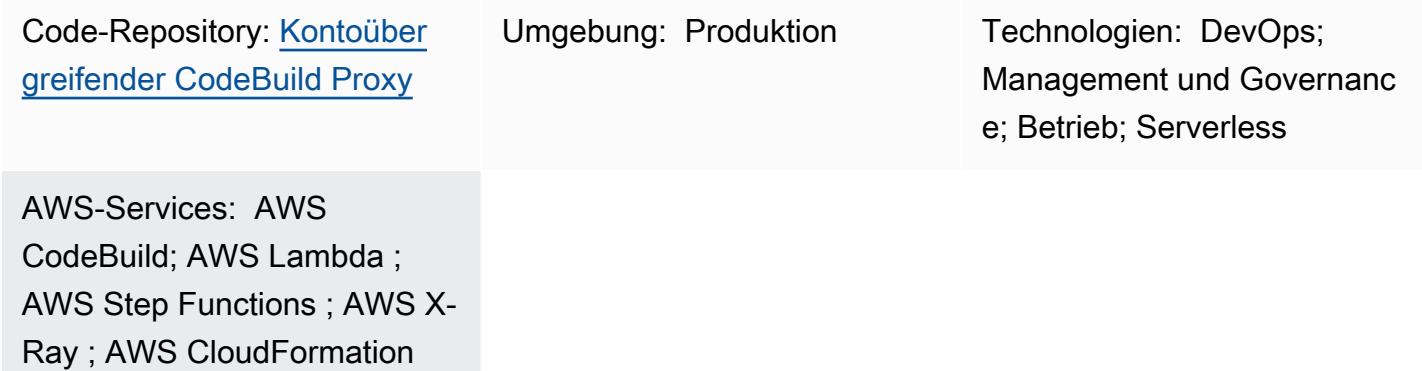

## Übersicht

Dieses Muster zeigt, wie ein AWS- CodeBuild Projekt asynchron über mehrere AWS-Konten hinweg gestartet wird, indem AWS Step Functions und eine AWS Lambda-Proxy-Funktion verwendet werden. Sie können den Step Functions-Zustandsautomaten des Musters verwenden, um den Erfolg Ihres CodeBuild Projekts zu testen.

CodeBuild hilft Ihnen, operative Aufgaben mit der AWS Command Line Interface (AWS CLI) aus einer vollständig verwalteten Laufzeitumgebung zu starten. Sie können das Verhalten Ihres CodeBuild Projekts zur Laufzeit ändern, indem Sie Umgebungsvariablen überschreiben. Darüber hinaus können Sie verwenden, CodeBuild um Workflows zu verwalten. Weitere Informationen finden Sie unter [Service Catalog Tools](https://service-catalog-tools-workshop.com/tools.html) auf der AWS Workshop-Website und [Planen von Aufträgen in Amazon RDS](https://aws.amazon.com/blogs/database/schedule-jobs-in-amazon-rds-for-postgresql-using-aws-codebuild-and-amazon-eventbridge/)  [for PostgreSQL mit AWS CodeBuild und Amazon EventBridge](https://aws.amazon.com/blogs/database/schedule-jobs-in-amazon-rds-for-postgresql-using-aws-codebuild-and-amazon-eventbridge/) im AWS Database Blog.

## Voraussetzungen und Einschränkungen

### Voraussetzungen

• Zwei aktive AWS-Konten: ein Quellkonto für den Aufruf einer Lambda-Proxy-Funktion mit Step Functions und ein Zielkonto für die Erstellung eines Remote- CodeBuild Beispielprojekts

### Einschränkungen

Starten eines CodeBuild Projekts über AWS-Konten hinweg mit Lambda 1886

• Dieses Muster kann nicht verwendet werden, um [Artefakte](https://docs.aws.amazon.com/AWSCloudFormation/latest/UserGuide/aws-properties-codebuild-project-artifacts.html) zwischen Konten zu kopieren.

### Architektur

Das folgende Diagramm zeigt die Architektur, die dieses Muster erstellt.

Das Diagramm zeigt den folgenden Workflow:

- 1. Der Step-Functions-Zustandsautomat analysiert die bereitgestellte Eingabezuordnung und ruft die Lambda-Proxy-Funktion (codebuild-proxy-lambda) für jedes Konto, jede Region und jedes Projekt auf, das Sie definiert haben.
- 2. Die Lambda-Proxy-Funktion verwendet AWS Security Token Service (AWS STS), um eine IAM-Proxy-Rolle (codebuild-proxy-role) anzunehmen, die einer IAM-Richtlinie (codebuildproxy-policy) im Zielkonto zugeordnet ist.
- 3. Mit der angenommenen Rolle startet die Lambda-Funktion das CodeBuild Projekt und gibt die CodeBuild Auftrags-ID zurück. Der Step-Functions-Zustandsautomat führt Schleifen durch und fragt den CodeBuild Auftrag ab, bis er einen Erfolgs- oder Fehlerstatus erhält.

Die Logik des Zustandsautomaten ist in der folgenden Abbildung dargestellt.

Technologie-Stack

- AWS CloudFormation
- CodeBuild
- IAM
- Lambda
- Step Functions
- X-Ray

## Tools

- [AWS CloudFormation](https://docs.aws.amazon.com/AWSCloudFormation/latest/UserGuide/Welcome.html) hilft Ihnen, AWS-Ressourcen einzurichten, schnell und konsistent bereitzustellen und sie während ihres gesamten Lebenszyklus über AWS-Konten und -Regionen hinweg zu verwalten.
- [AWS CloudFormation Designer](https://docs.aws.amazon.com/AWSCloudFormation/latest/UserGuide/working-with-templates-cfn-designer-json-editor.html) bietet einen integrierten JSON- und YAML-Editor, mit dem Sie CloudFormation Vorlagen anzeigen und bearbeiten können.
- [AWS CodeBuild](https://docs.aws.amazon.com/codebuild/latest/userguide/welcome.html) ist ein vollständig verwalteter Build-Service, mit dem Sie Quellcode kompilieren, Einheitentests ausführen und Artefakte erstellen können, die bereitgestellt werden können.
- [Mit AWS Identity and Access Management \(IAM\)](https://docs.aws.amazon.com/IAM/latest/UserGuide/introduction.html) können Sie den Zugriff auf Ihre AWS-Ressourcen sicher verwalten, indem Sie steuern, wer authentifiziert und zur Nutzung autorisiert ist.
- [AWS Lambda](https://docs.aws.amazon.com/lambda/latest/dg/welcome.html) ist ein Datenverarbeitungsservice, mit dem Sie Code ausführen können, ohne Server bereitstellen oder verwalten zu müssen. Es führt Ihren Code nur bei Bedarf aus und skaliert automatisch, sodass Sie nur für die genutzte Rechenzeit bezahlen.
- [AWS Step Functions](https://docs.aws.amazon.com/step-functions/latest/dg/welcome.html) ist ein Serverless-Orchestrierungsservice, mit dem Sie AWS Lambda-Funktionen und andere AWS-Services kombinieren können, um geschäftskritische Anwendungen zu erstellen.
- [AWS X-Ray](https://docs.aws.amazon.com/xray/latest/devguide/aws-xray.html) hilft Ihnen, Daten über die Anfragen zu sammeln, die Ihre Anwendung verarbeitet, und bietet Tools, mit denen Sie diese Daten anzeigen, filtern und Einblicke in sie gewinnen können, um Probleme und Optimierungsmöglichkeiten zu identifizieren.

### Code

Der Beispielcode für dieses Muster ist im GitHub[Cross-Account- CodeBuild Proxy](https://github.com/aws-samples/cross-account-codebuild-proxy)-Repository verfügbar. Dieses Muster verwendet die AWS Lambda Powertools for Python-Bibliothek, um Protokollierungs- und Ablaufverfolgungsfunktionen bereitzustellen. Weitere Informationen zu dieser Bibliothek und ihren Dienstprogrammen finden Sie unter [Powertools für AWS Lambda \(Python\).](https://docs.powertools.aws.dev/lambda/python/latest/)

## Bewährte Methoden

- 1. Passen Sie die Wartezeitwerte im Step-Function-Zustandsautomaten an, um Abfrageanforderungen für den Auftragsstatus zu minimieren. Verwenden Sie die erwartete Ausführungszeit für das CodeBuild Projekt.
- 2. Passen Sie die MaxConcurrency Eigenschaft der Karte in Step Functions an, um zu steuern, wie viele CodeBuild Projekte parallel ausgeführt werden können.

AWS Prescriptive Guidance Muster Muster and Australian Muster Muster and Australian Muster Muster Muster and Muster

3. Überprüfen Sie bei Bedarf den Beispielcode auf Produktionsbereitschaft. Überlegen Sie, welche Daten möglicherweise von der Lösung protokolliert werden und ob die standardmäßige Amazon-CloudWatch Verschlüsselung ausreicht.

## Polen

Erstellen der Lambda-Proxy-Funktion und der zugehörigen IAM-Rolle im Quellkonto

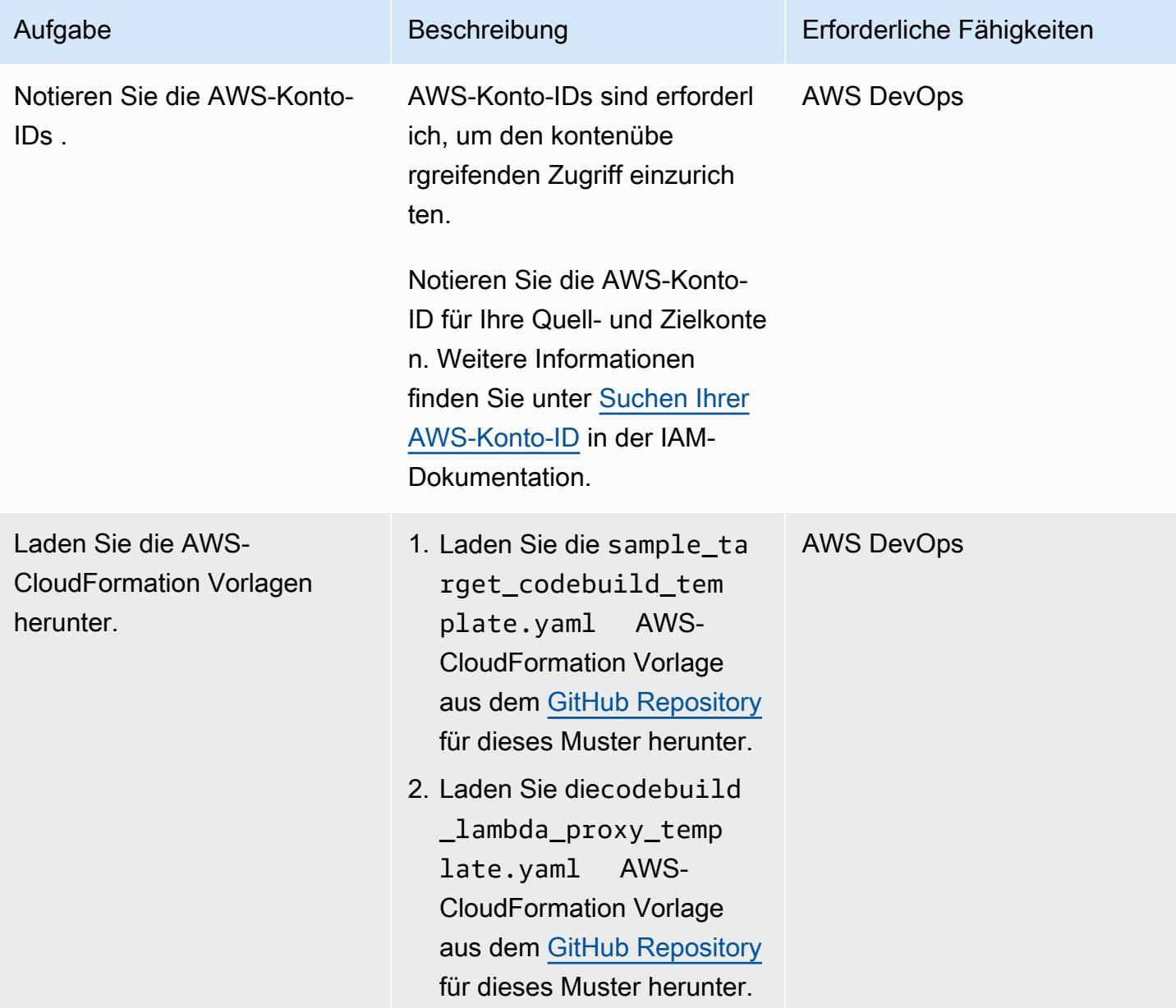

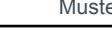

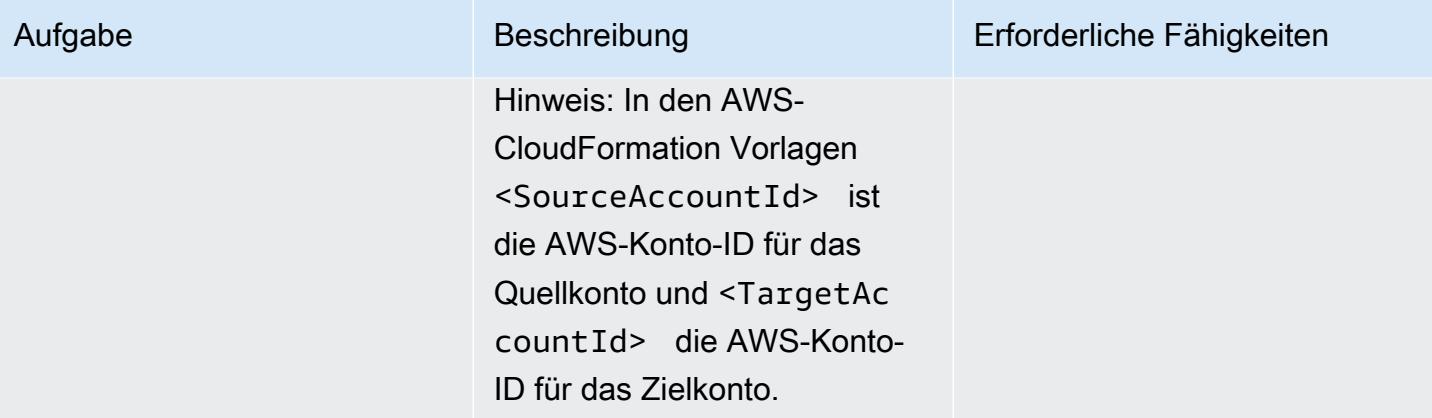
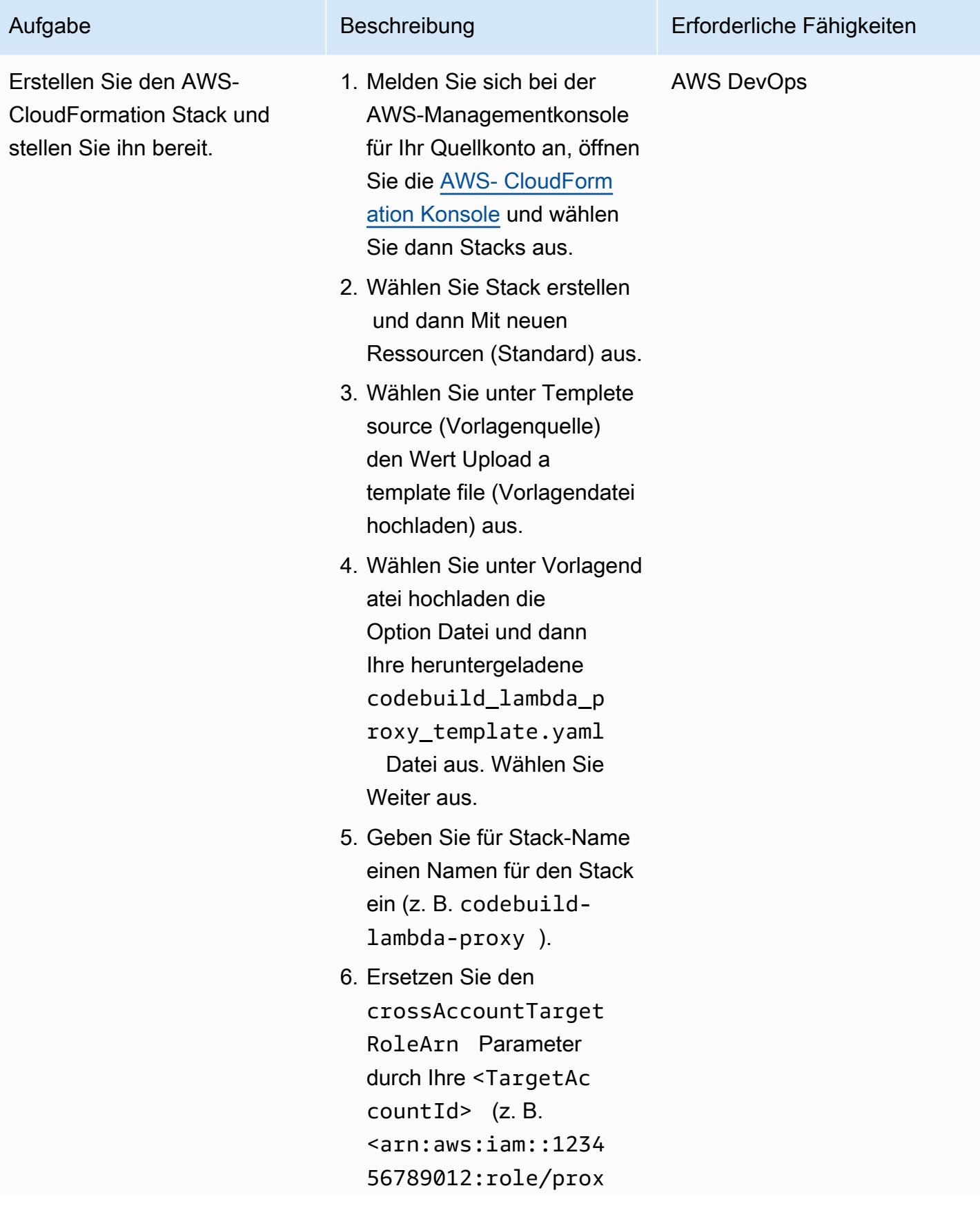

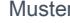

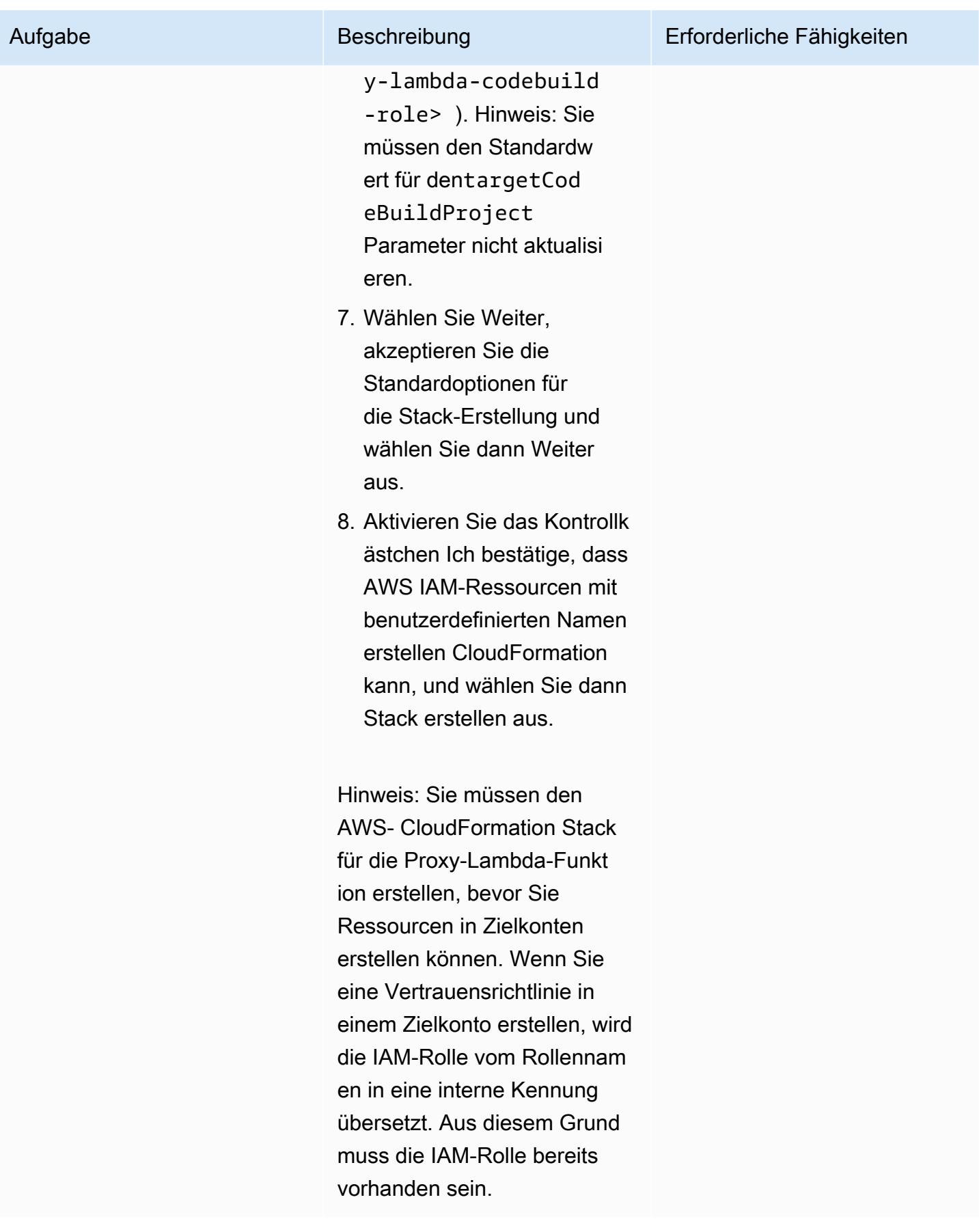

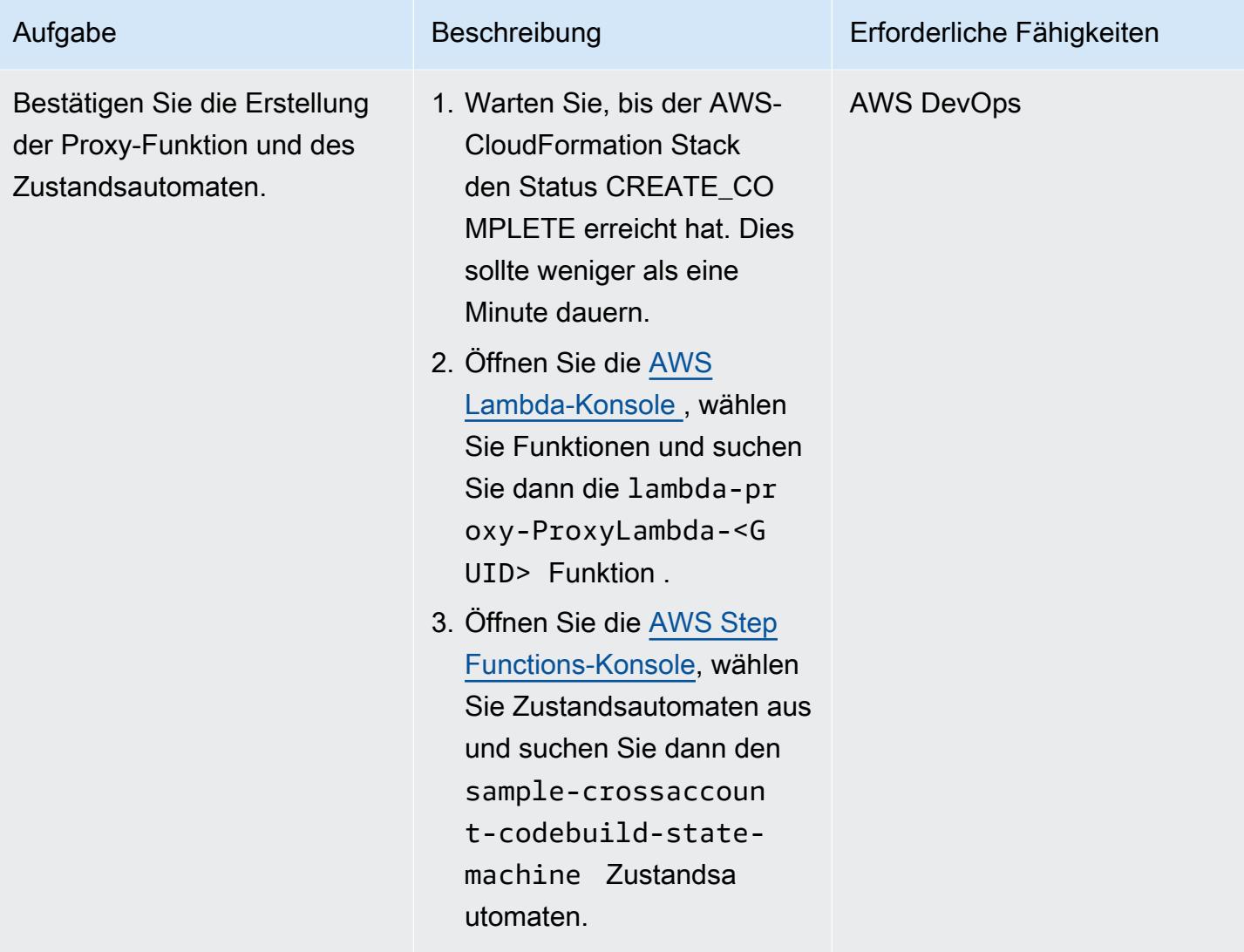

Erstellen einer IAM-Rolle im Zielkonto und Starten eines CodeBuild Beispielprojekts

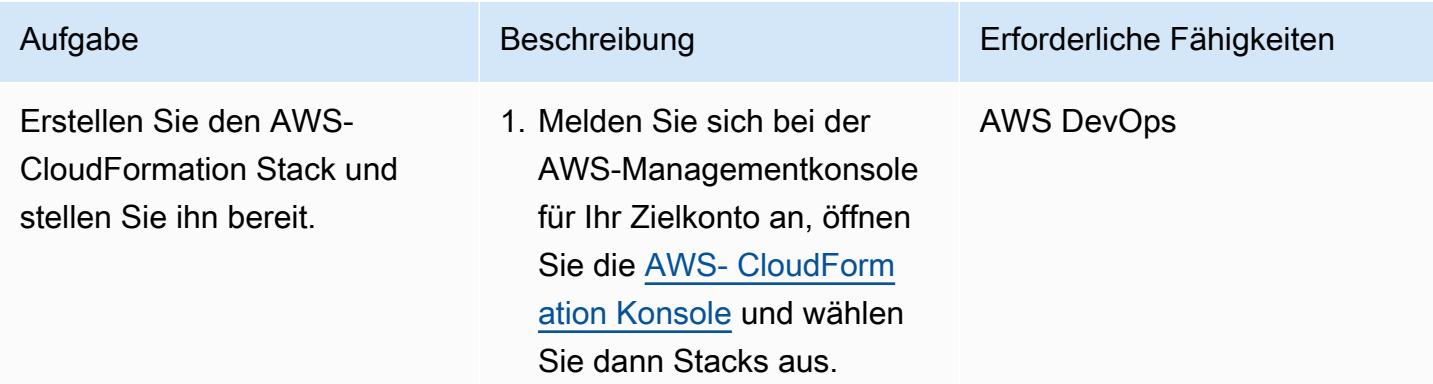

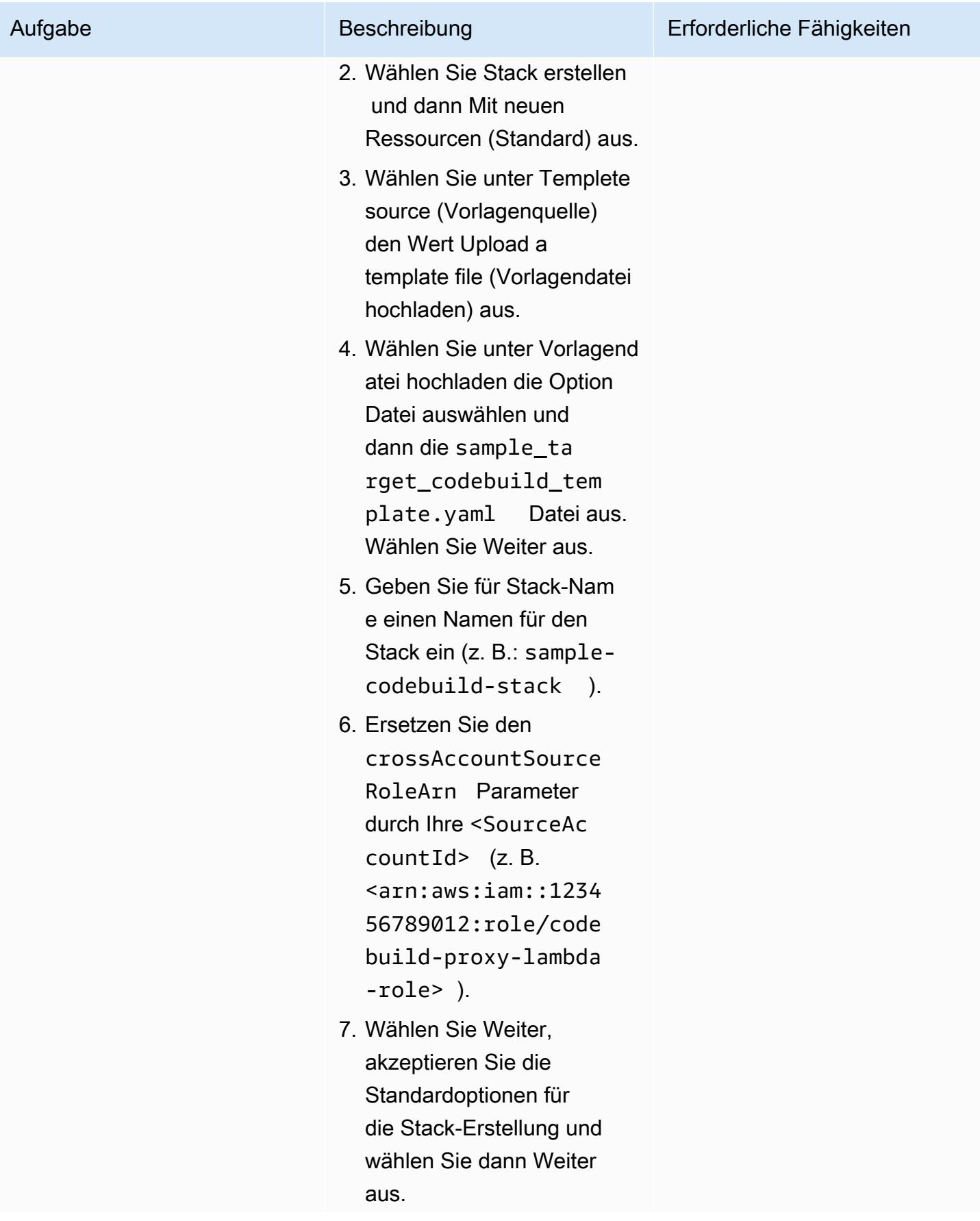

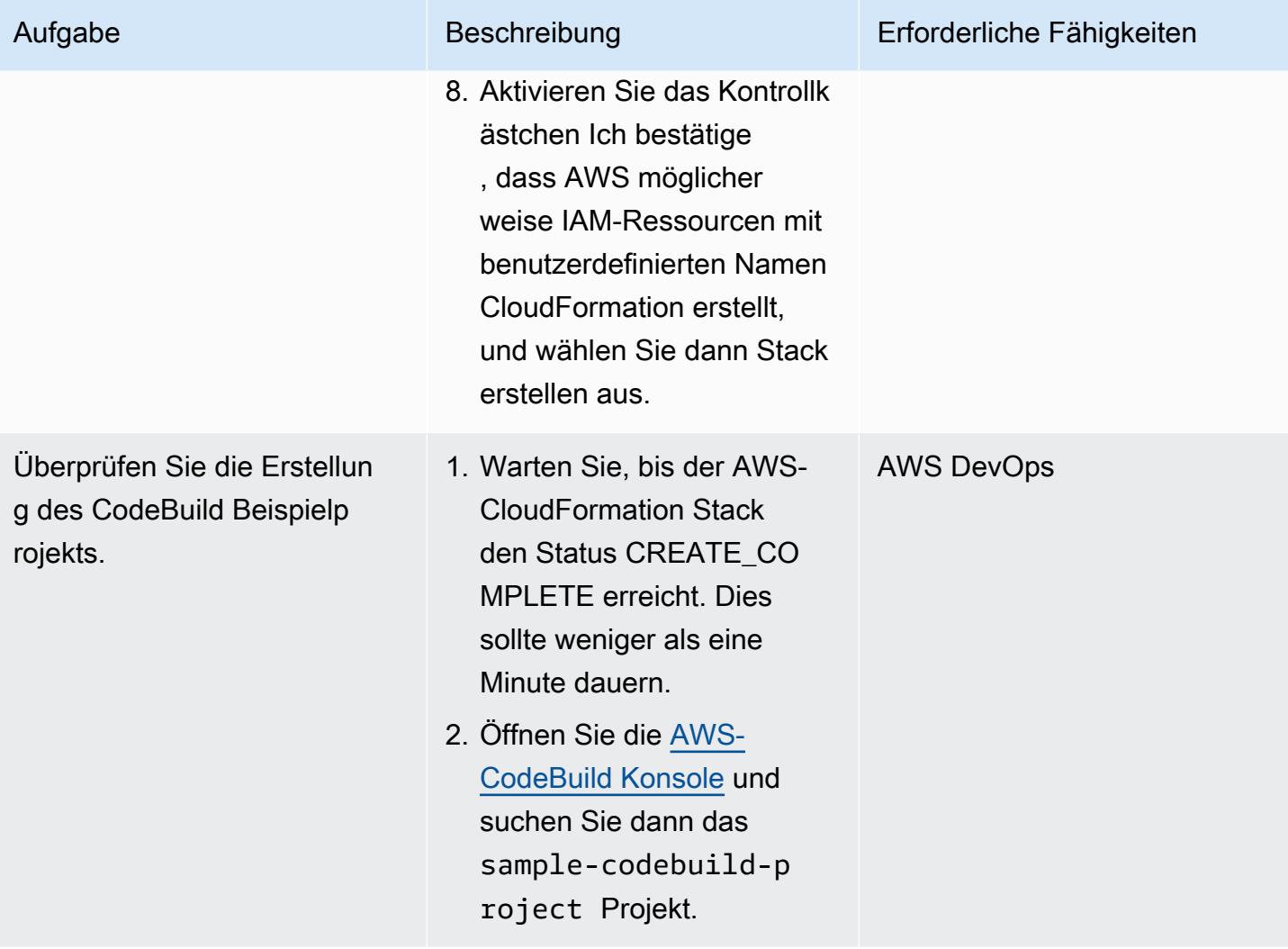

Testen der kontoübergreifenden Lambda-Proxy-Funktion

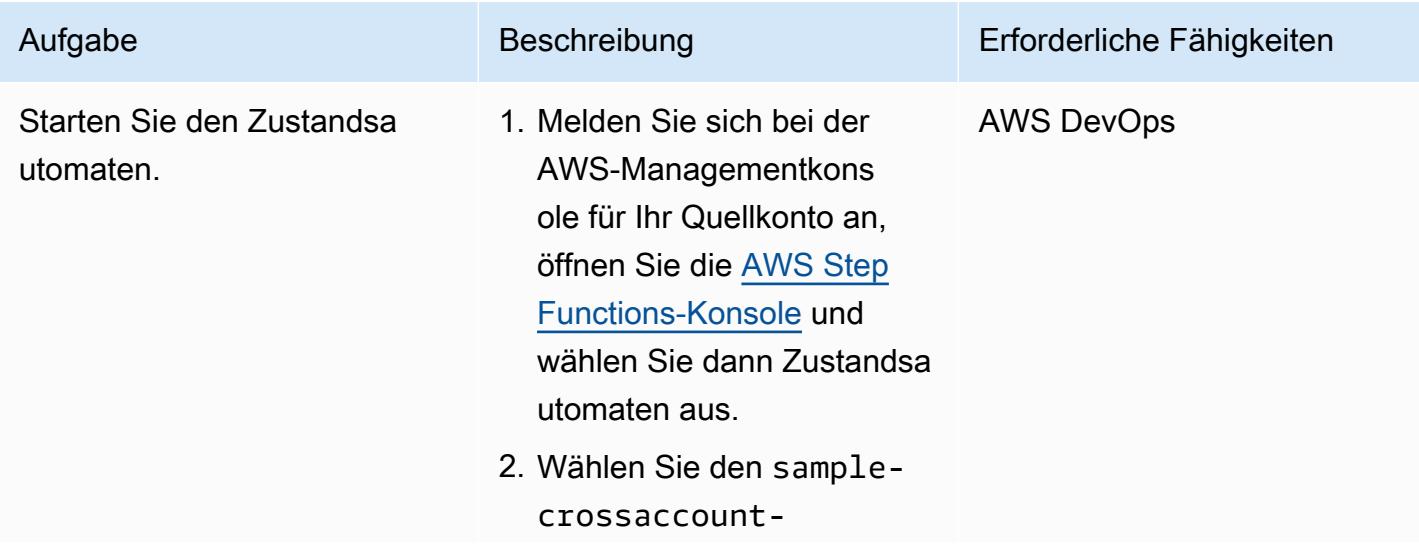

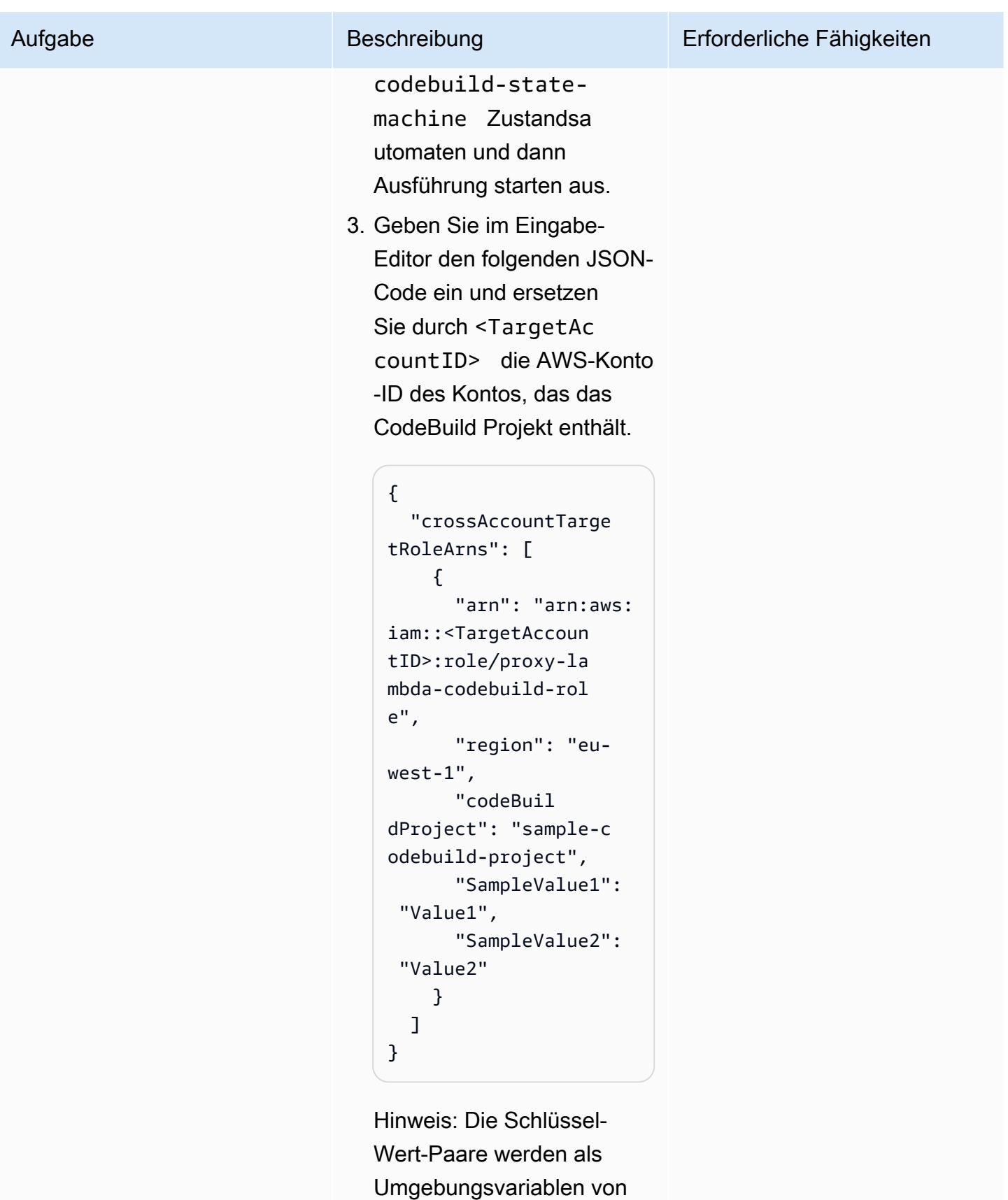

der Funktion im Quellkont

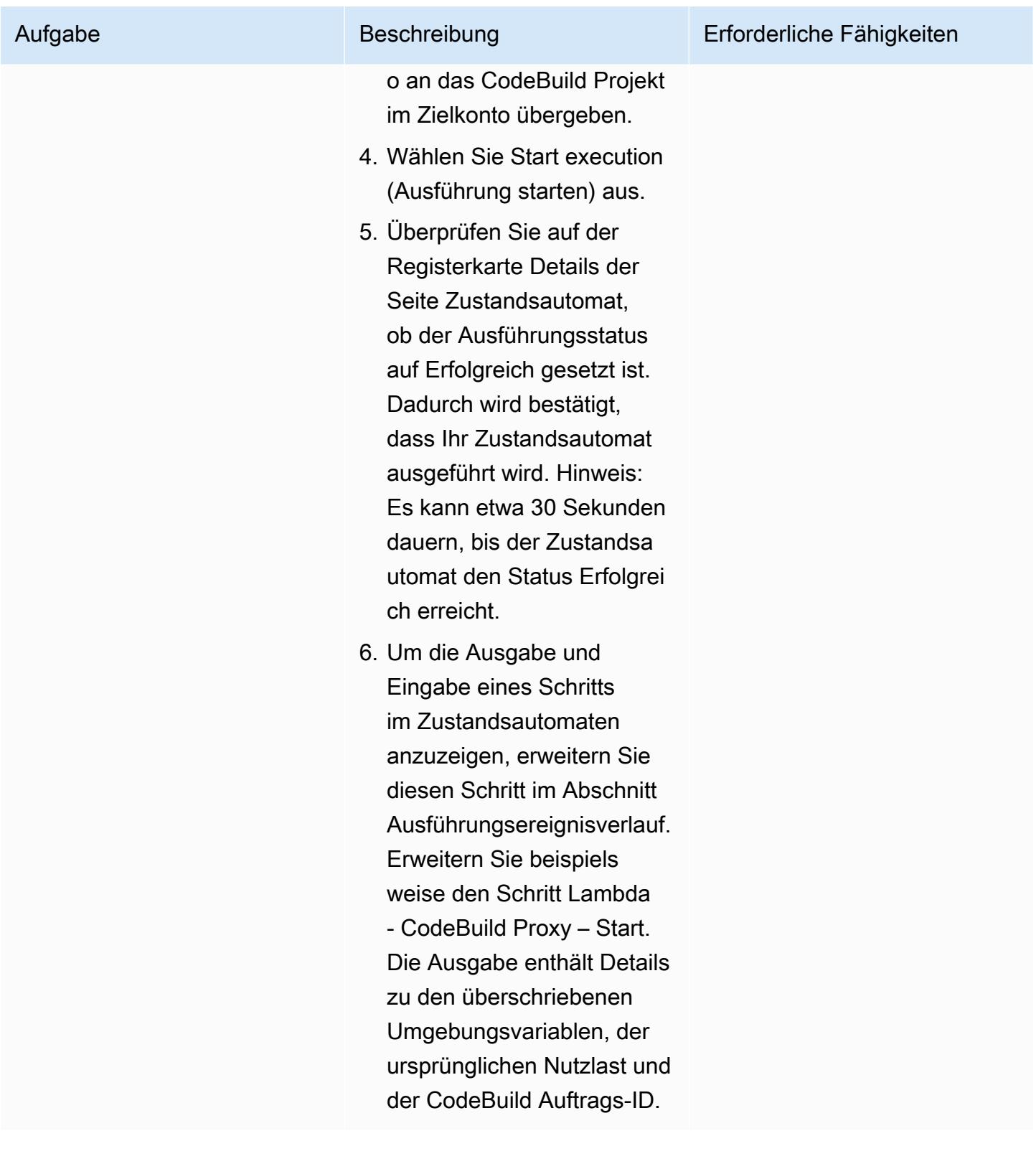

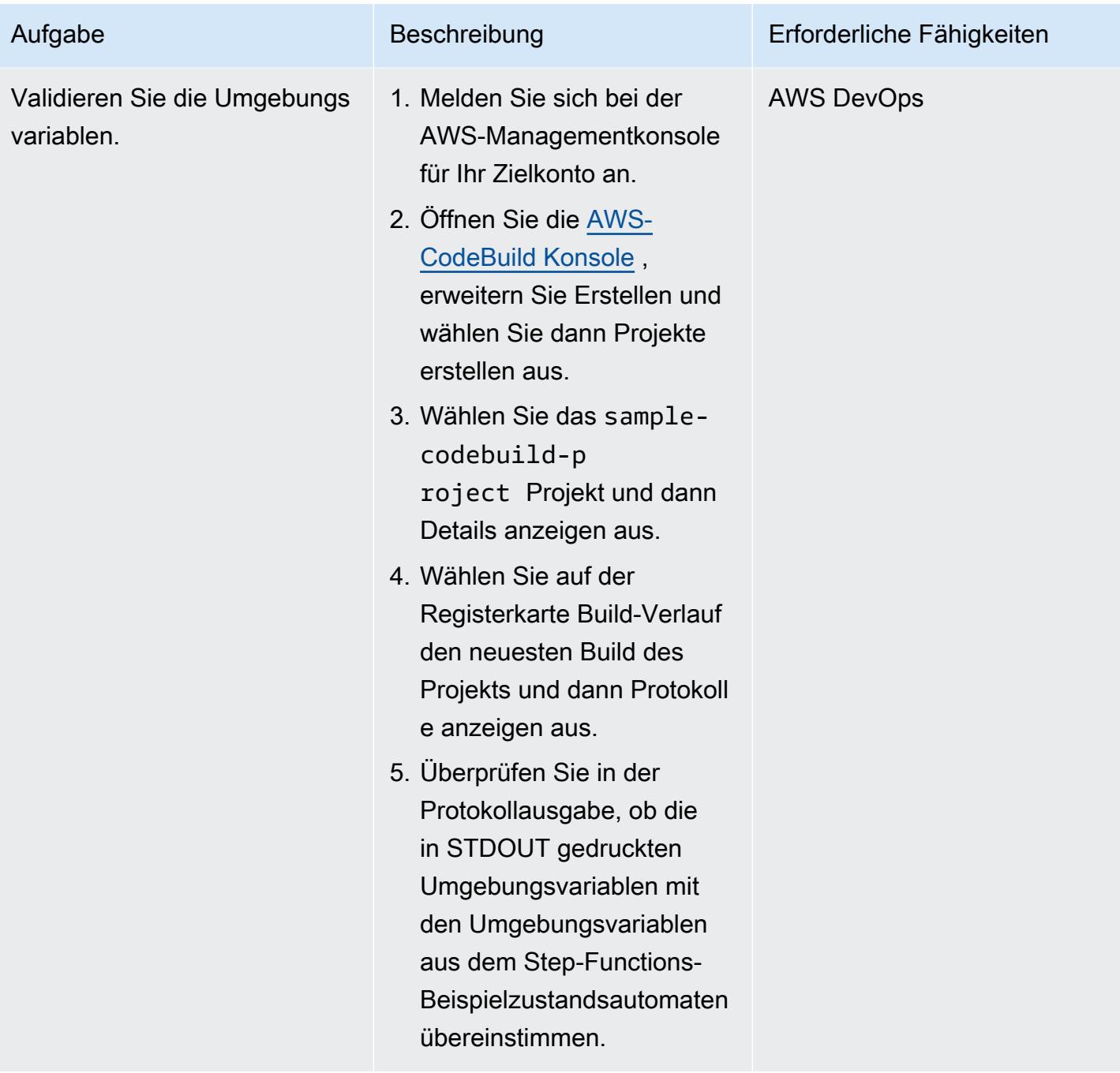

# Fehlerbehebung

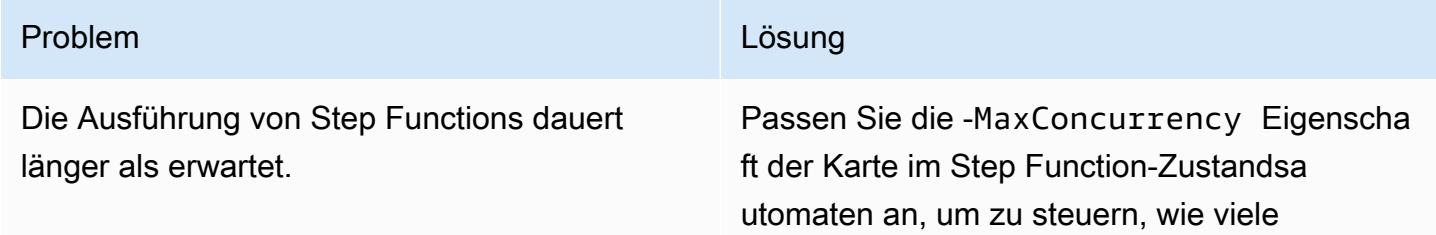

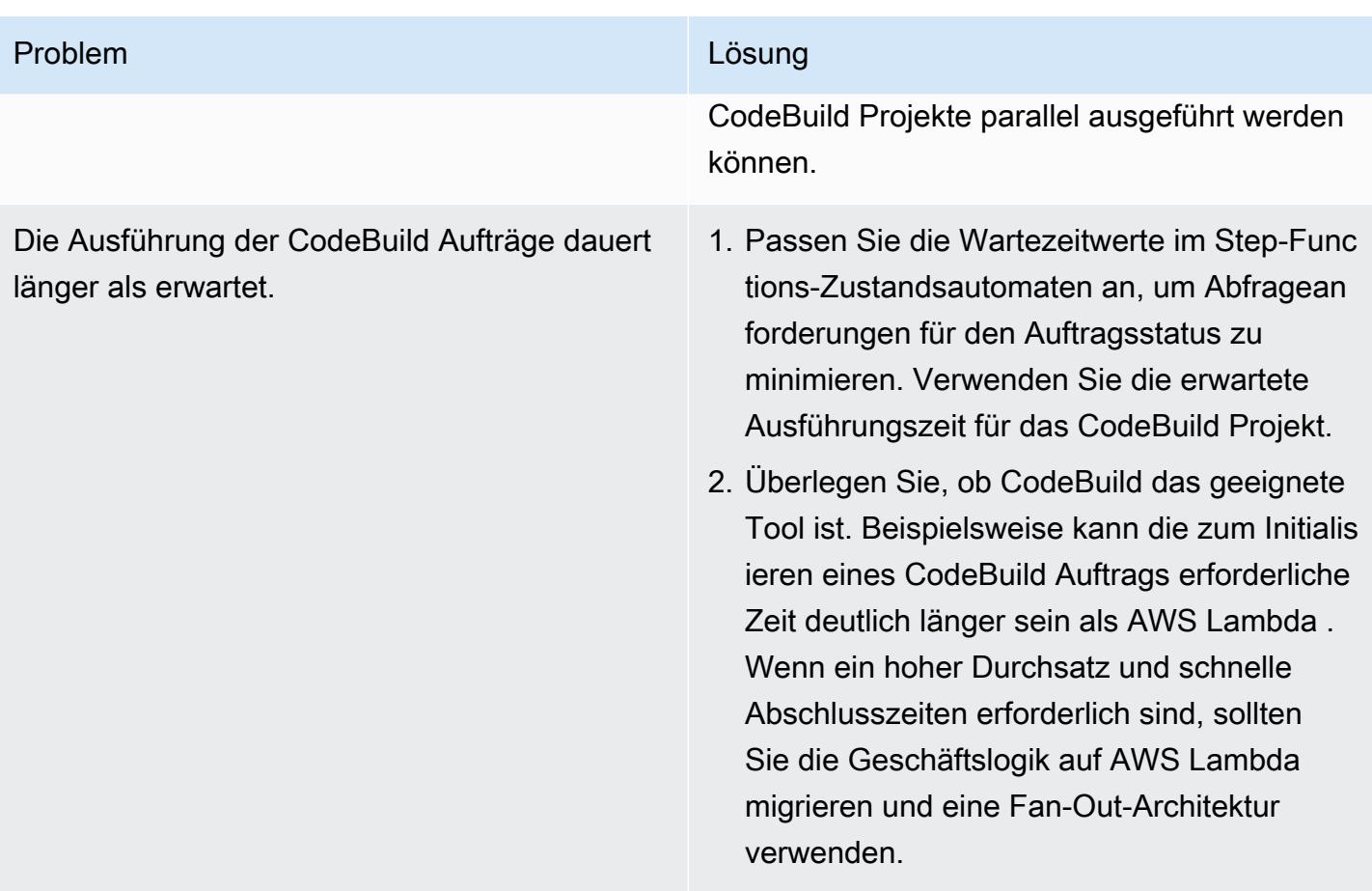

# Verwalten Sie Blau/Grün-Bereitstellungen von Microservices für mehrere Konten und Regionen mithilfe von AWS-Codeservices und AWS KMS-Schlüsseln für mehrere Regionen

Erstellt von Balaji Vedagiri (AWS), Ashish Kumar (AWS), Faisal Shahdad (AWS), Anand Krishna Varanasi (AWS), Vanitha Dontireddy (AWS) und Vivek Thangamuthu (AWS)

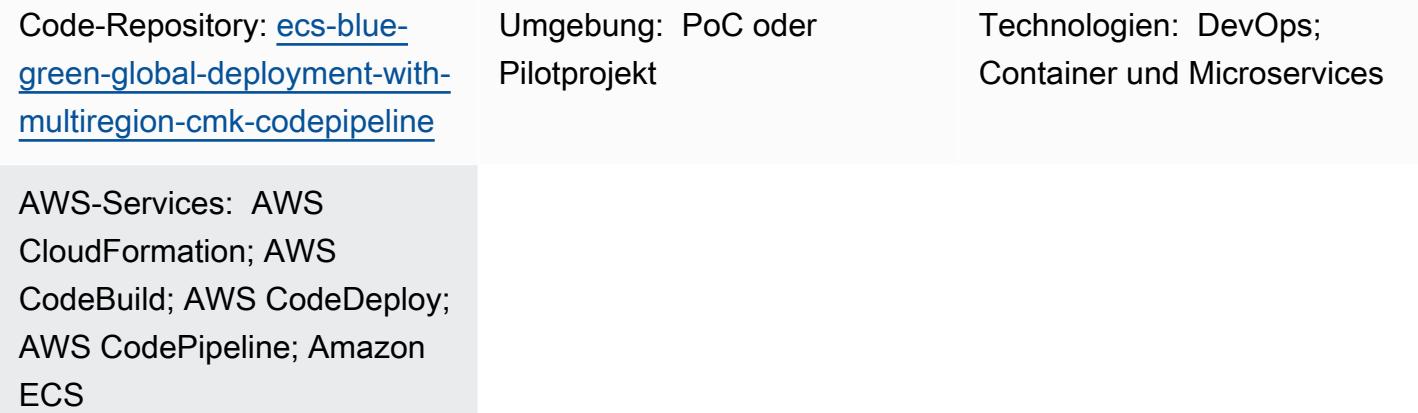

# Übersicht

Dieses Muster beschreibt, wie eine globale Microservices-Anwendung von einem zentralen AWS-Konto aus in mehreren Workload-Konten und -Regionen gemäß einer Blau/Grün-Bereitstellungsstrategie bereitgestellt wird. Das Muster unterstützt Folgendes:

- Software wird in einem zentralen Konto entwickelt, wohingegen Workloads und Anwendungen auf mehrere Konten und AWS-Regionen verteilt sind.
- Ein einzelner AWS Key Management System (AWS KMS) multiregionaler Schlüssel wird für die Verschlüsselung und Entschlüsselung verwendet, um die Notfallwiederherstellung abzudecken.
- Der KMS-Schlüssel ist regionsspezifisch und muss in drei verschiedenen Regionen für Pipeline-Artefakte verwaltet oder erstellt werden. Ein multiregionaler KMS-Schlüssel trägt dazu bei, dieselbe Schlüssel-ID regionsübergreifend beizubehalten.
- Das Git-Workflow-Verzweigungsmodell wird mit zwei Verzweigungen (Entwicklung und Haupt) implementiert und Code wird mithilfe von Pull-Anforderungen (PRs ) zusammengeführt. Die AWS Lambda-Funktion, die von diesem Stack bereitgestellt wird, erstellt eine PR vom Entwicklungszweig zum Hauptzweig. Die PR-Zusammenführung mit dem Hauptzweig initiiert

eine AWS- CodePipeline Pipeline, die den CI/CD-Flow (Continuous Integration and Continuous Delivery) orchestriert und die Stacks kontenübergreifend bereitstellt.

Dieses Muster bietet ein Beispiel für die Einrichtung von Infrastructure as Code (IaC) über AWS-CloudFormation Stacks, um diesen Anwendungsfall zu demonstrieren. Die Blau/Grün-Bereitstellung von Microservices wird mithilfe von AWS implementiert CodeDeploy.

## <span id="page-1990-0"></span>Voraussetzungen und Einschränkungen

#### Voraussetzungen

- Vier aktive AWS-Konten:
	- Ein Tools-Konto zur Verwaltung der Code-Pipeline und zur Verwaltung des AWS- CodeCommit Repositorys.
	- Drei Workload-Konten (Test) für die Bereitstellung des Microservices-Workloads.
- Dieses Muster verwendet die folgenden Regionen. Wenn Sie andere Regionen verwenden möchten, müssen Sie die entsprechenden Änderungen an den AWS- CodeDeploy und AWS KMS-Stacks für mehrere Regionen vornehmen.
	- Tools (AWS CodeCommit)-Konto:ap-south-1
	- Workload-Konto (Test) 1:ap-south-1
	- Workload-Konto (Test) 2:eu-central-1
	- Workload-Konto (Test) 3:us-east-1
- Drei Amazon Simple Storage Service (Amazon S3)-Buckets für die Bereitstellungsregionen in jedem Workload-Konto. (Diese werden als S3BUCKETNAMETESTACCOUNT1 S3BUCKETNAMETESTACCOUNT2 und S3BUCKETNAMETESTACCOUNT3 später in diesem Muster bezeichnet.)

Sie können diese Buckets beispielsweise in bestimmten Konten und Regionen wie folgt mit eindeutigen Bucket-Namen erstellen (ersetzen Siexxxx durch eine Zufallszahl):

```
##In Test Account 1
aws s3 mb s3://ecs-codepipeline-xxxx-ap-south-1 --region ap-south-1
##In Test Account 2
aws s3 mb s3://ecs-codepipeline-xxxx-eu-central-1 --region eu-central-1
##In Test Account 3
aws s3 mb s3://ecs-codepipeline-xxxx-us-east-1 --region us-east-1
```

```
#Example
##In Test Account 1
aws s3 mb s3://ecs-codepipeline-18903-ap-south-1 --region ap-south-1
##In Test Account 2
aws s3 mb s3://ecs-codepipeline-18903-eu-central-1 --region eu-central-1
##In Test Account 3
aws s3 mb s3://ecs-codepipeline-18903-us-east-1 --region us-east-1
```
#### Einschränkungen

Das Muster verwendet AWS CodeBuild und andere Konfigurationsdateien, um einen Beispiel-Microservice bereitzustellen. Wenn Sie einen anderen Workload-Typ haben (z. B. Serverless), müssen Sie alle relevanten Konfigurationen aktualisieren.

# **Architektur**

#### Zieltechnologie-Stack

- AWS CloudFormation
- AWS CodeCommit
- AWS CodeBuild
- AWS CodeDeploy
- AWS CodePipeline

**Zielarchitektur** 

#### Automatisierung und Skalierung

Die Einrichtung wird mithilfe von AWS- CloudFormation Stack-Vorlagen (IaC ) automatisiert. Es kann einfach für mehrere Umgebungen und Konten skaliert werden.

# Tools

#### AWS-Services

- [AWS CloudFormation](https://docs.aws.amazon.com/AWSCloudFormation/latest/UserGuide/Welcome.html) hilft Ihnen, AWS-Ressourcen einzurichten, schnell und konsistent bereitzustellen und sie während ihres gesamten Lebenszyklus über AWS-Konten und -Regionen hinweg zu verwalten.
- [AWS CodeBuild](https://docs.aws.amazon.com/codebuild/latest/userguide/welcome.html) ist ein vollständig verwalteter Build-Service, mit dem Sie Quellcode kompilieren, Einheitentests ausführen und Artefakte erstellen können, die bereitgestellt werden können.
- [AWS CodeCommit](https://docs.aws.amazon.com/codecommit/latest/userguide/welcome.html) ist ein Service zur Versionskontrolle, mit dem Sie Git-Repositorys privat speichern und verwalten können, ohne Ihr eigenes Quellcodeverwaltungssystem verwalten zu müssen.
- [AWS CodeDeploy](https://docs.aws.amazon.com/codedeploy/latest/userguide/welcome.html) automatisiert Bereitstellungen in Amazon Elastic Compute Cloud (Amazon EC2) oder On-Premises-Instances, AWS Lambda-Funktionen oder Amazon Elastic Container Service (Amazon ECS)-Services.
- [AWS CodePipeline](https://docs.aws.amazon.com/codepipeline/latest/userguide/welcome.html) hilft Ihnen, die verschiedenen Phasen einer Softwareversion schnell zu modellieren und zu konfigurieren und die Schritte zu automatisieren, die erforderlich sind, um Softwareänderungen kontinuierlich zu veröffentlichen.
- [Amazon Elastic Container Registry \(Amazon ECR\)](https://docs.aws.amazon.com/AmazonECR/latest/userguide/what-is-ecr.html) ist ein verwalteter Container-Image-Registry-Service, der sicher, skalierbar und zuverlässig ist.
- [Amazon Elastic Container Service \(Amazon ECS\)](https://docs.aws.amazon.com/AmazonECS/latest/developerguide/Welcome.html) ist ein hoch skalierbarer, schneller Container-Management-Service, der das Ausführen, Beenden und Verwalten von Containern in einem Cluster vereinfacht.
- [AWS Key Management Service \(AWS KMS\)](https://docs.aws.amazon.com/kms/latest/developerguide/overview.html) hilft Ihnen beim Erstellen und Steuern kryptografischer Schlüssel, um Ihre Daten zu schützen.
- [Amazon Simple Storage Service \(Amazon S3\)](https://docs.aws.amazon.com/AmazonS3/latest/userguide/Welcome.html) ist ein cloudbasierter Objektspeicherservice, der Sie beim Speichern, Schützen und Abrufen beliebiger Datenmengen unterstützt.

#### Zusätzliche Tools

- [Git](https://git-scm.com/docs) ist ein verteiltes Open-Source-Versionsverwaltungssystem, das mit dem AWS- CodeCommit Repository funktioniert.
- [Docker](https://www.docker.com/) ist eine Reihe von Platform as a Service (PaaS)-Produkten, die Virtualisierung auf Betriebssystemebene verwenden, um Software in Containern bereitzustellen. Dieses Muster verwendet Docker, um Container-Images lokal zu erstellen und zu testen.
- [cfn-lint](https://github.com/aws-cloudformation/cfn-lint) und [cfn-nag](https://github.com/stelligent/cfn_nag) sind Open-Source-Tools, mit denen Sie CloudFormation Stacks auf Fehler und Sicherheitsprobleme überprüfen können.

#### Code-Repository

Der Code für dieses Muster ist in den GitHub [globalen Blau/Grün-Bereitstellungen in mehreren](https://github.com/aws-samples/ecs-blue-green-global-deployment-with-multiregion-cmk-codepipeline)  [Regionen und Konten](https://github.com/aws-samples/ecs-blue-green-global-deployment-with-multiregion-cmk-codepipeline)-Repository verfügbar.

# Sekunden

Einrichten von Umgebungsvariablen

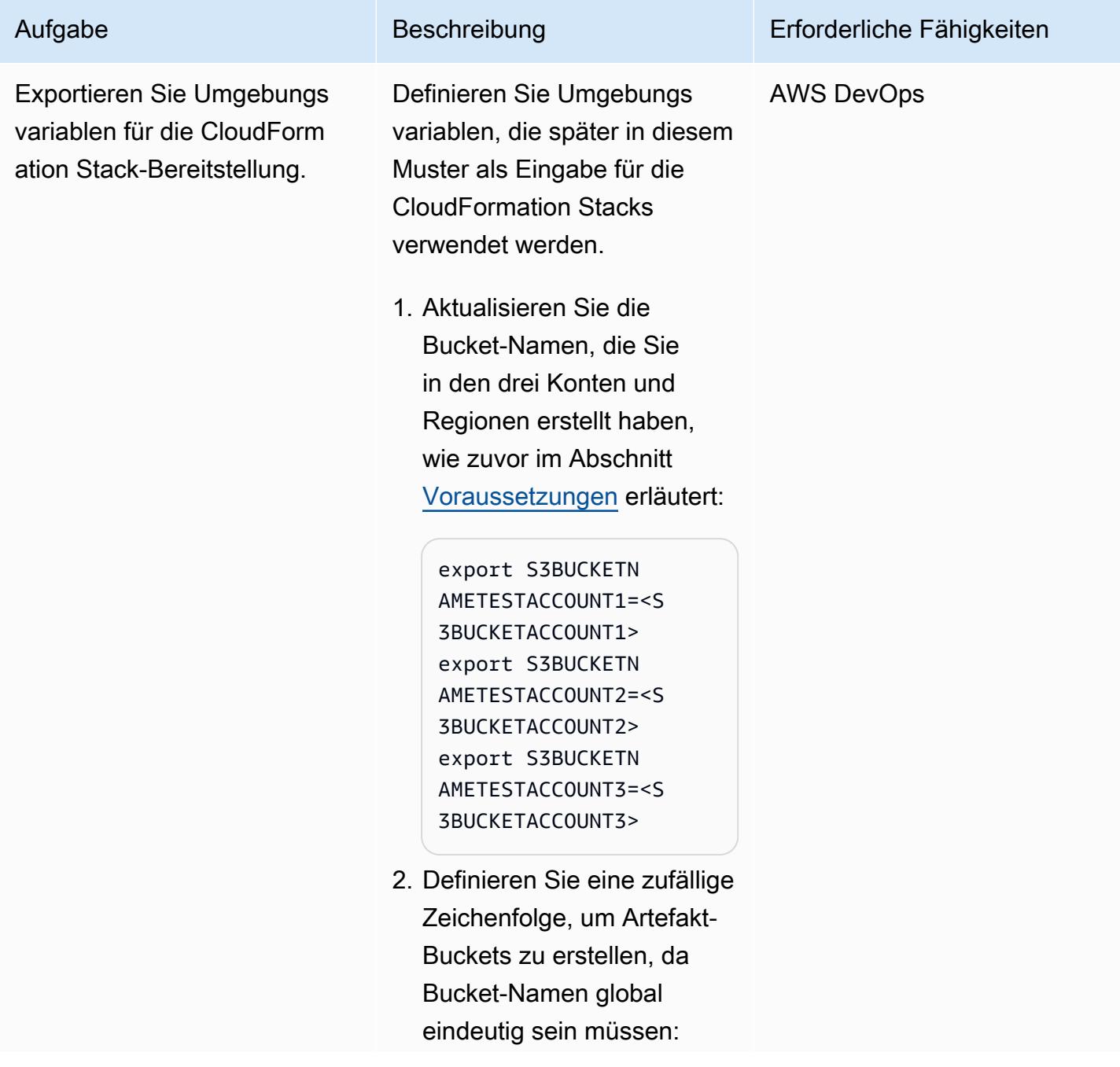

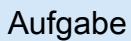

#### Beschreibung

```
export BUCKETSTA
RTNAME=ecs-codepip
eline-artifacts-19
992
```
3. Definieren und exportier en Sie die Konto-IDs und Regionen:

> export T00LSACCO UNT=<T00LSACC0UNT> export CODECOMMI TACCOUNT=<CODECOMM ITACCOUNT> export CODECOMMI TREGION=ap-south-1 export CODECOMMI TREPONAME=Poc export TESTACCOU NT1=<TESTACCOUNT1> export TESTACCOU NT2=<TESTACCOUNT2> export TESTACCOU NT3=<TESTACCOUNT3> export TESTACCOU NT1REGION=ap-south  $-1$ export TESTACCOU NT2REGION=eu-centr  $a1-1$ export TESTACCOU NT3REGION=us-east-1 export T00LSACC0 UNTREGION=ap-south  $-1$ export ECRREPOSI TORYNAME=web

Erforderliche Fähigkeiten

# Verpacken und Bereitstellen der CloudFormation Stacks für die Infrastruktur

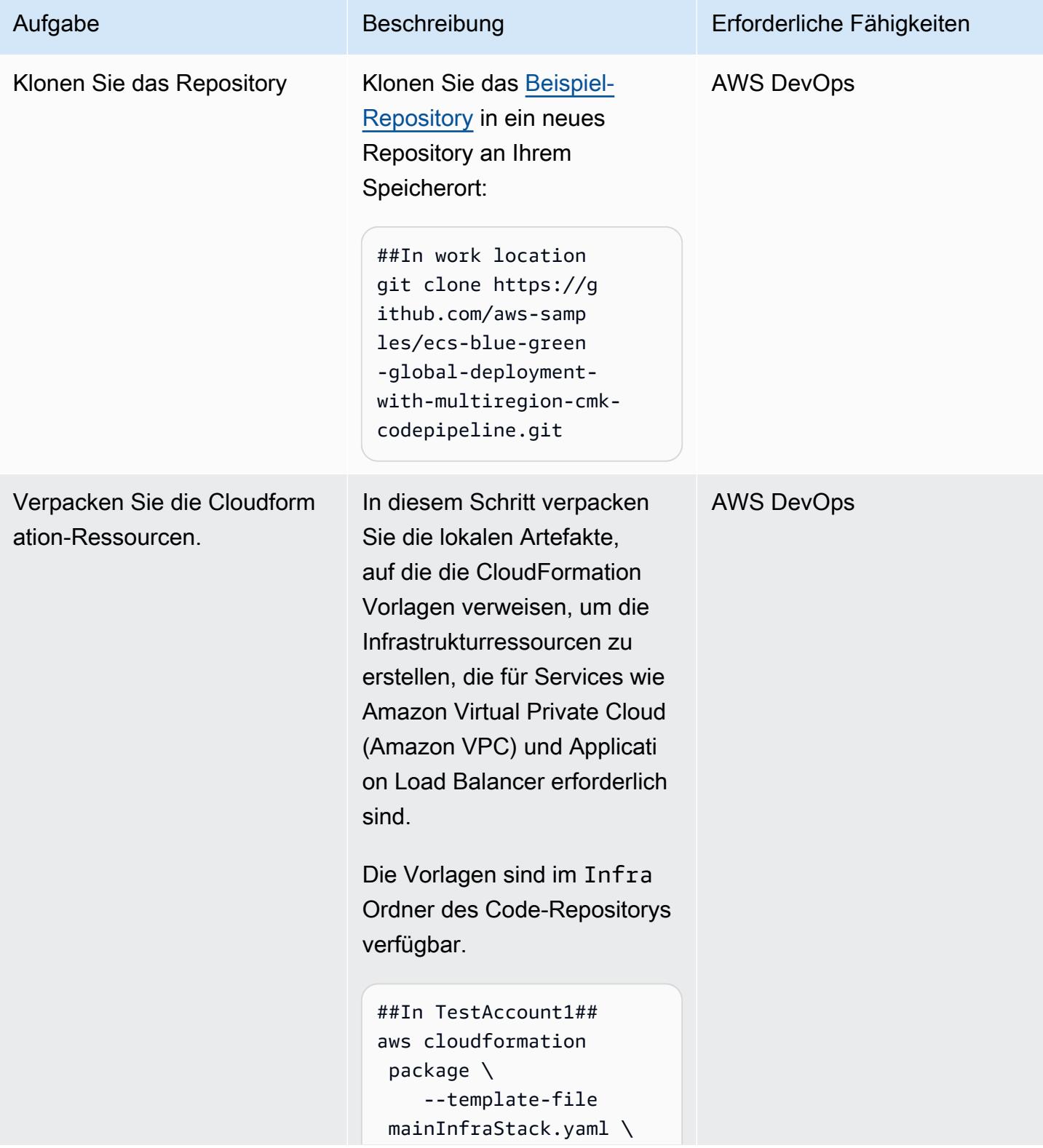

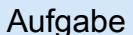

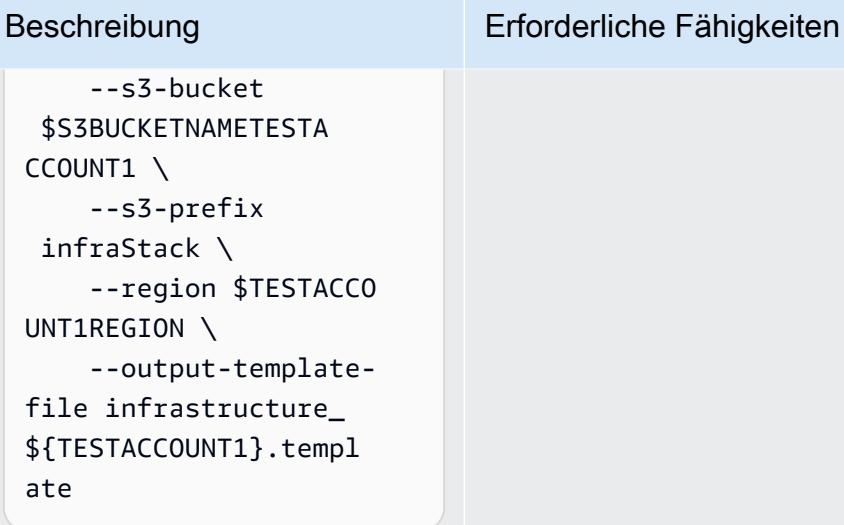

##In TestAccount2## aws cloudformation package \ --template-file mainInfraStack.yaml \ --s3-bucket \$S3BUCKETNAMETESTA CCOUNT2 \ --s3-prefix infraStack \ --region \$TESTACCO UNT2REGION \ --output-templatefile infrastructure\_ \${TESTACCOUNT2}.templ ate

```
##In TestAccount3##
aws cloudformation 
  package \ 
     --template-file 
 mainInfraStack.yaml \ 
     --s3-bucket 
  $S3BUCKETNAMETESTA 
CCOUNT3 \ 
     --s3-prefix 
  infraStack \
```
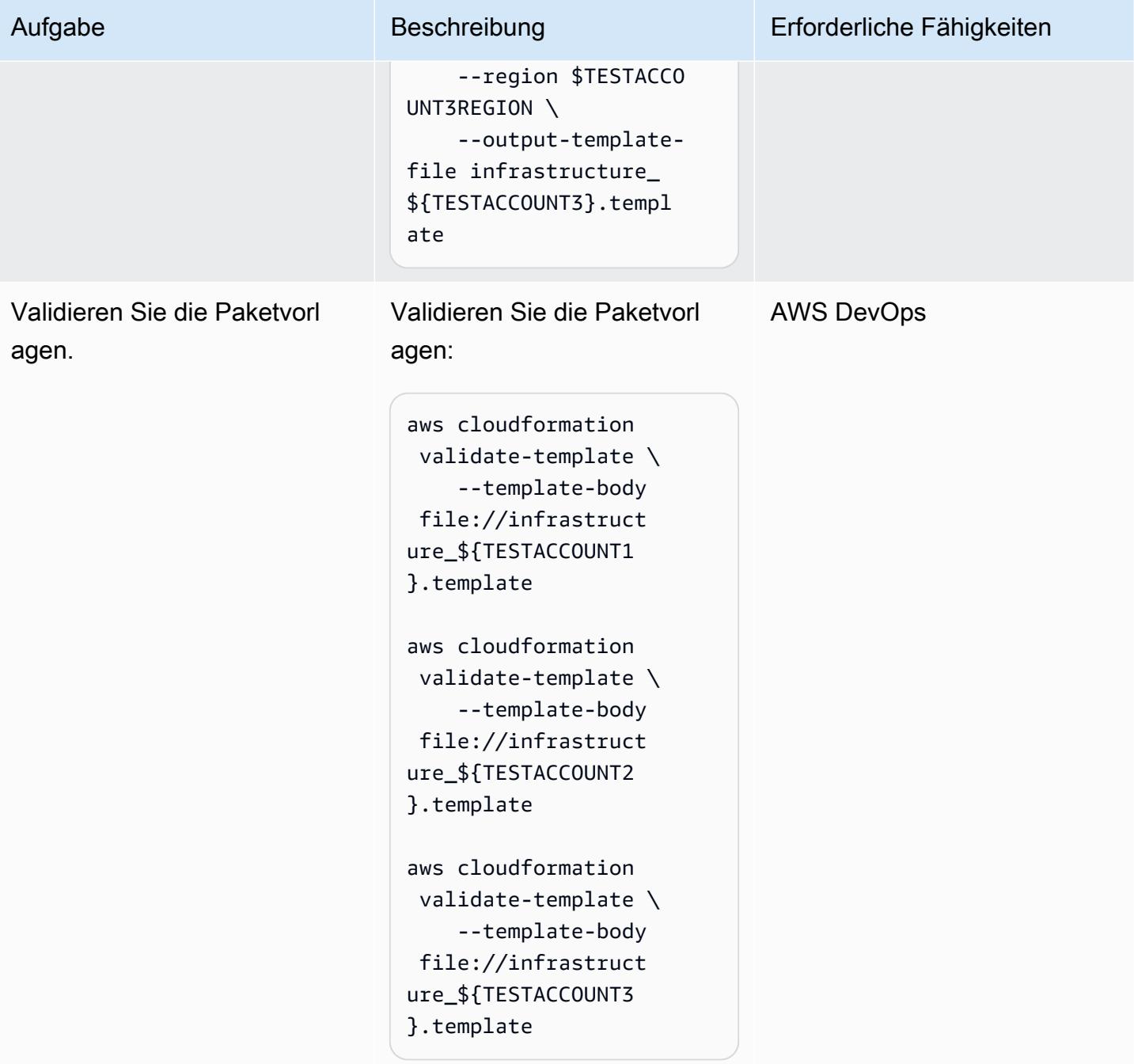

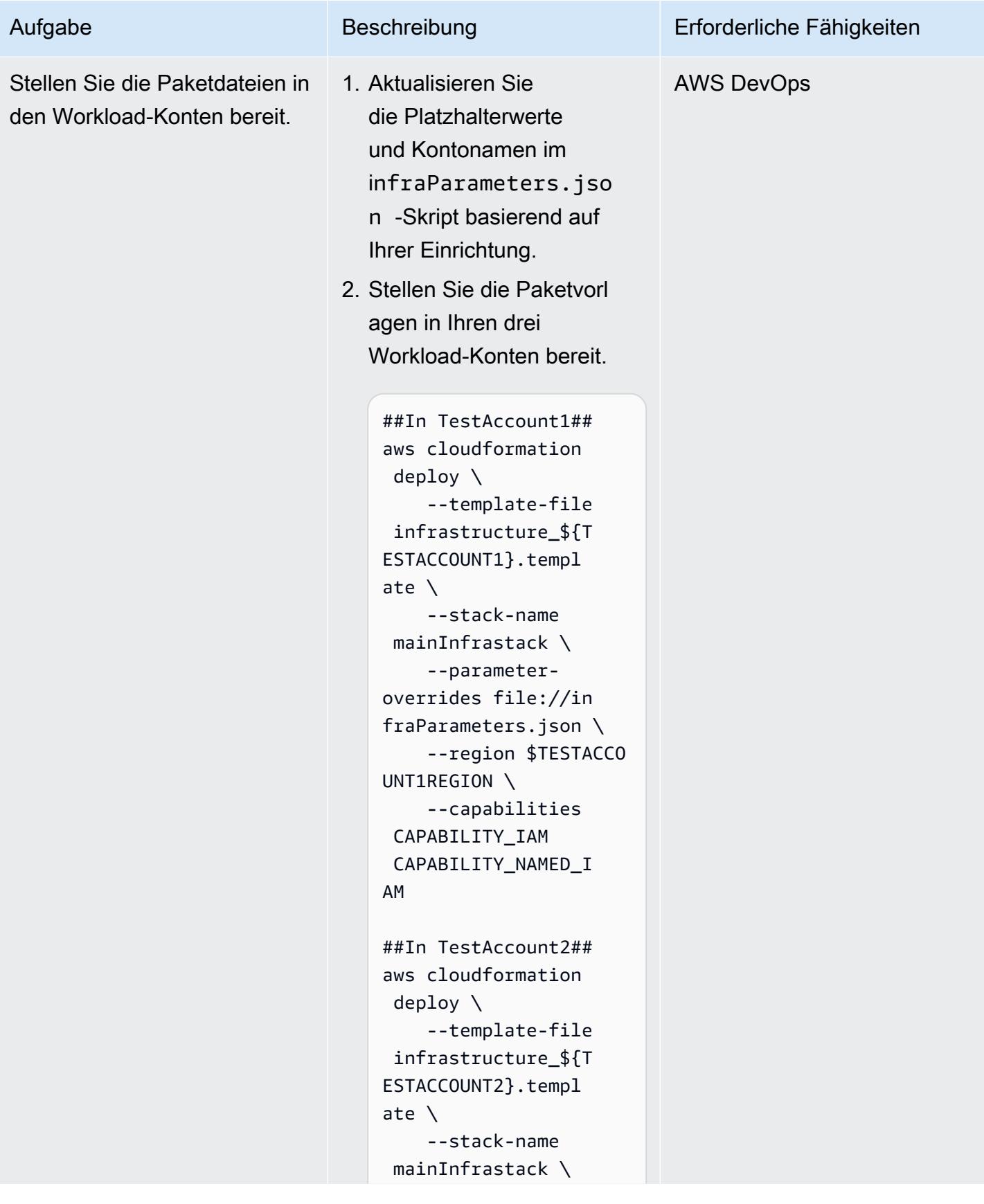

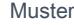

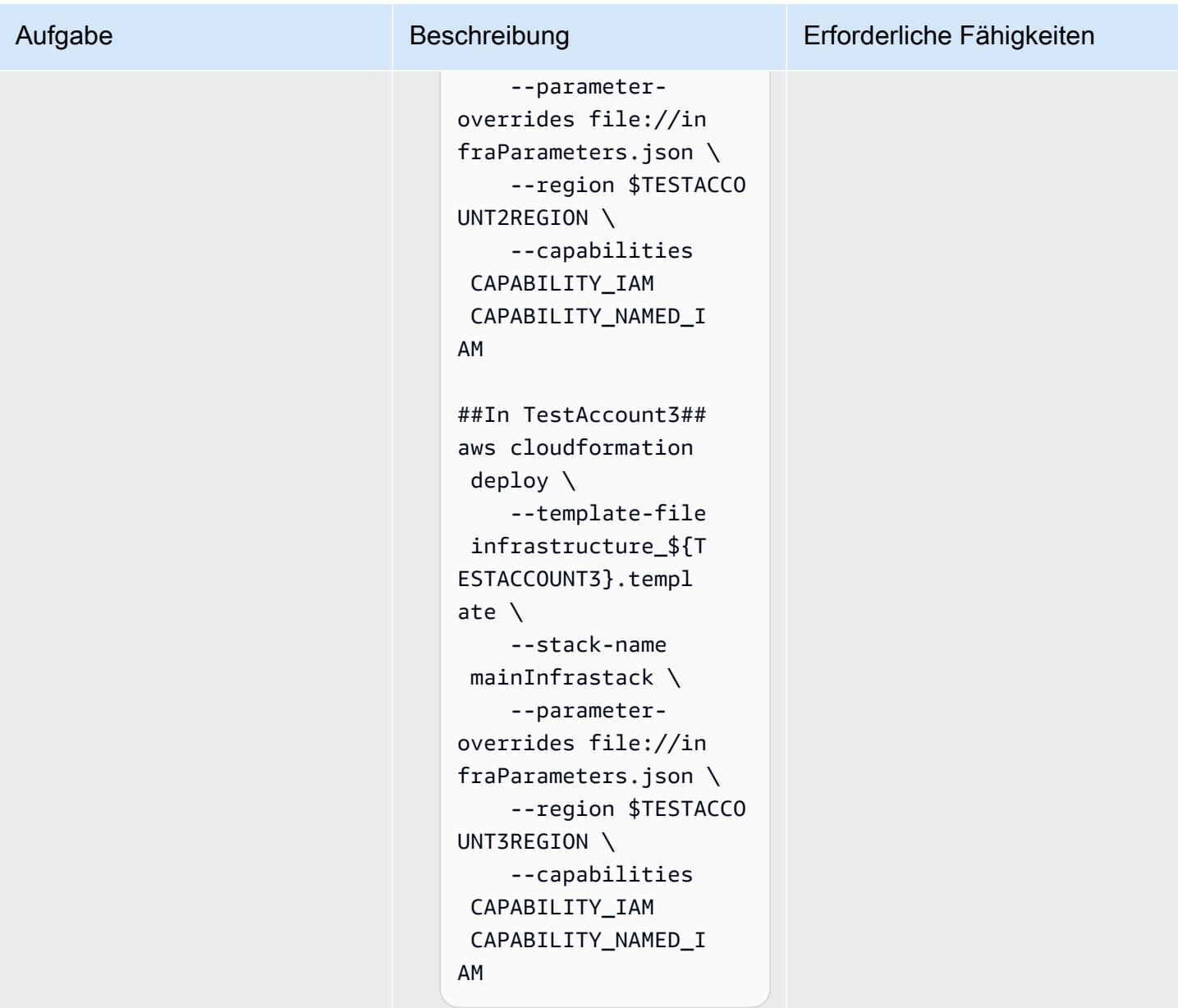

Übertragen eines Beispielbilds und Skalieren von Amazon ECS

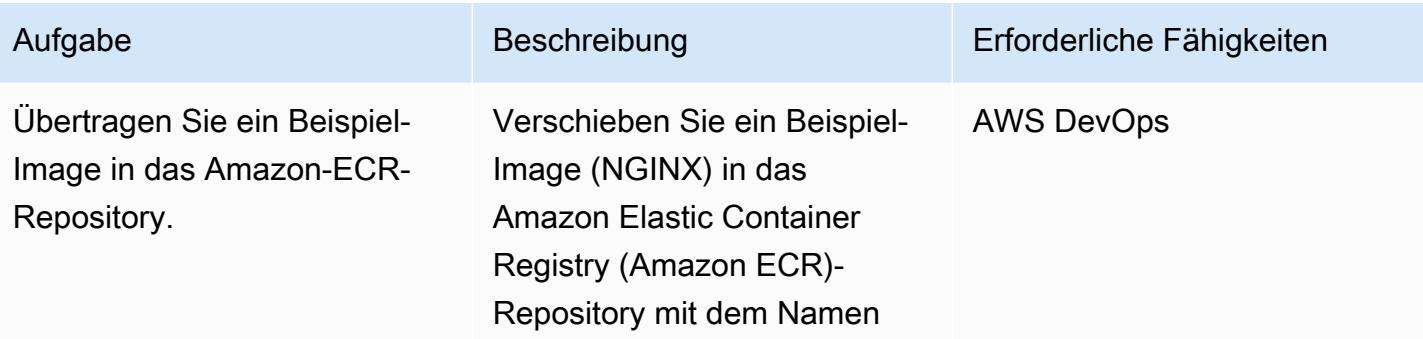

# Aufgabe Beschreibung Erforderliche Fähigkeiten

web (wie in den Parametern festgelegt). Sie können das Image nach Bedarf anpassen.

Um sich anzumelden und die Anmeldeinformationen für das Pushen eines Images an Amazon ECR festzulegen, folgen Sie den Anweisungen in der [Amazon-ECR-Dokumen](https://docs.aws.amazon.com/AmazonECR/latest/userguide/docker-push-ecr-image.html)  [tation](https://docs.aws.amazon.com/AmazonECR/latest/userguide/docker-push-ecr-image.html).

Die Befehle sind:

 docker pull nginx docker images docker tag <imageid> aws\_account\_id.dkr .ecr.region.amazon aws.com/<web>:latest docker push <aws\_acco unt\_id>.dkr.ecr.<r egion>.amazonaws.com/ <web>:tag

AWS Prescriptive Guidance Muster Communication of the Muster Muster Muster Muster

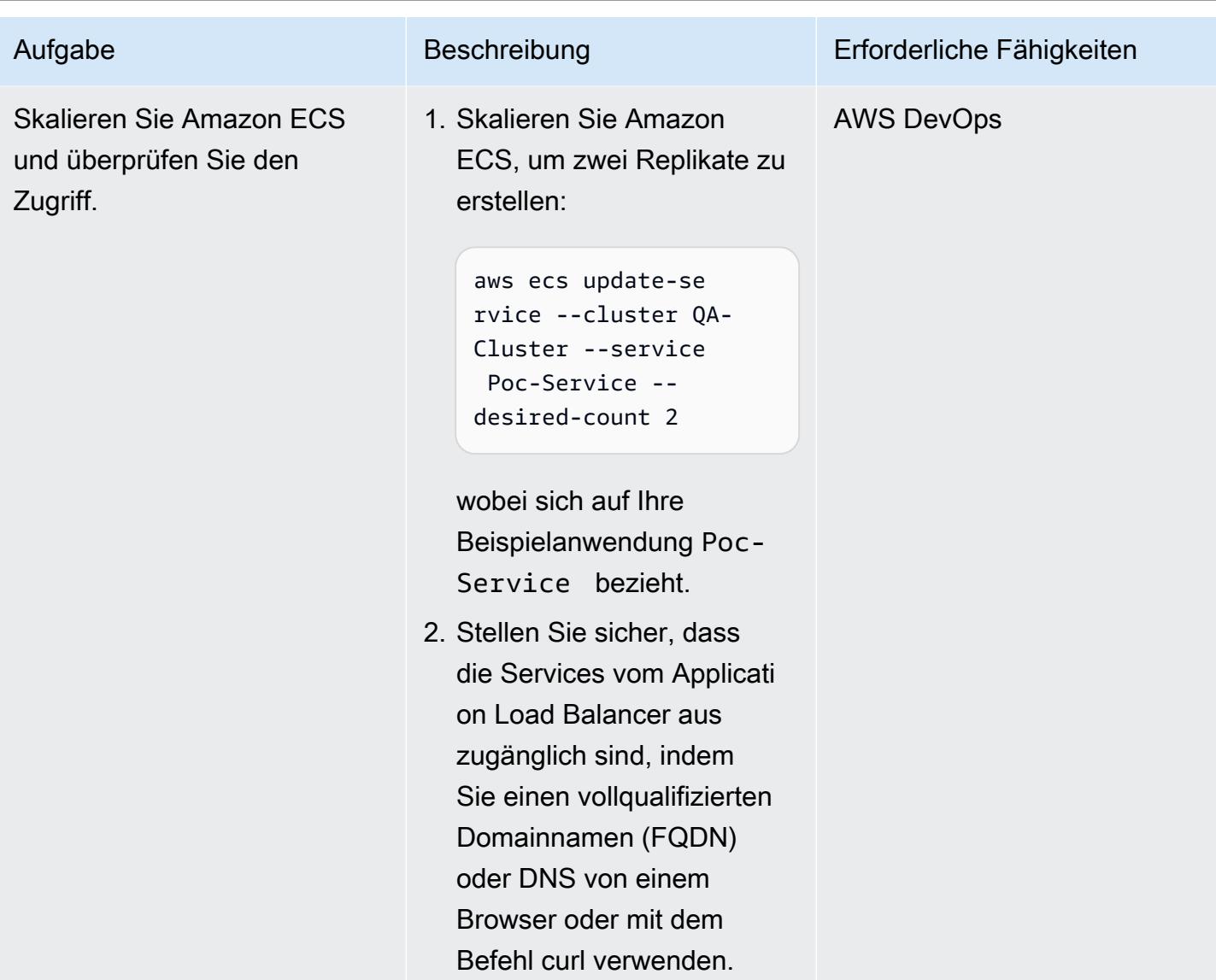

### Einrichten von Code-Services und -Ressourcen

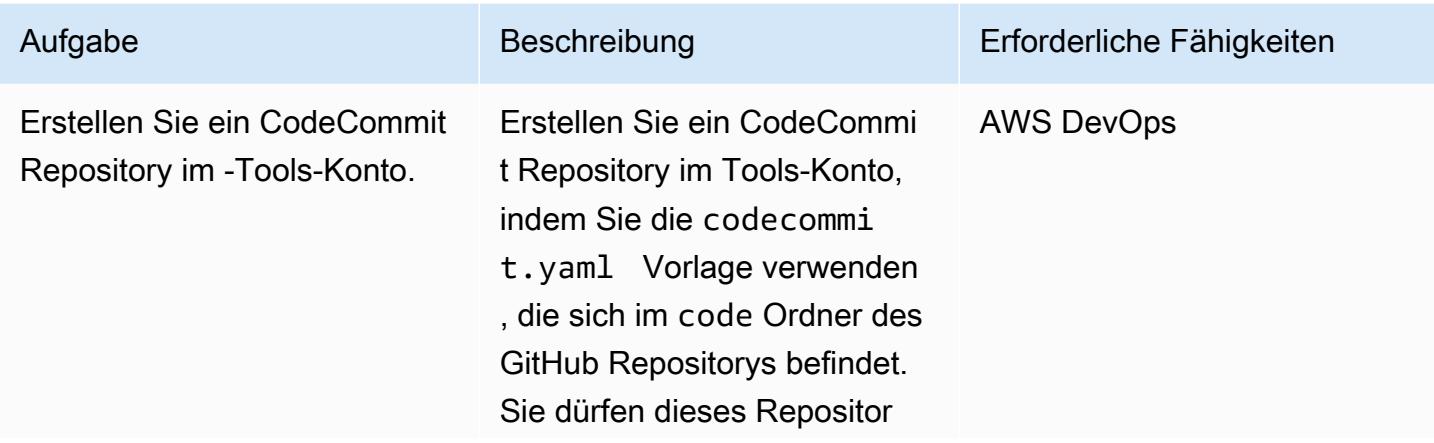

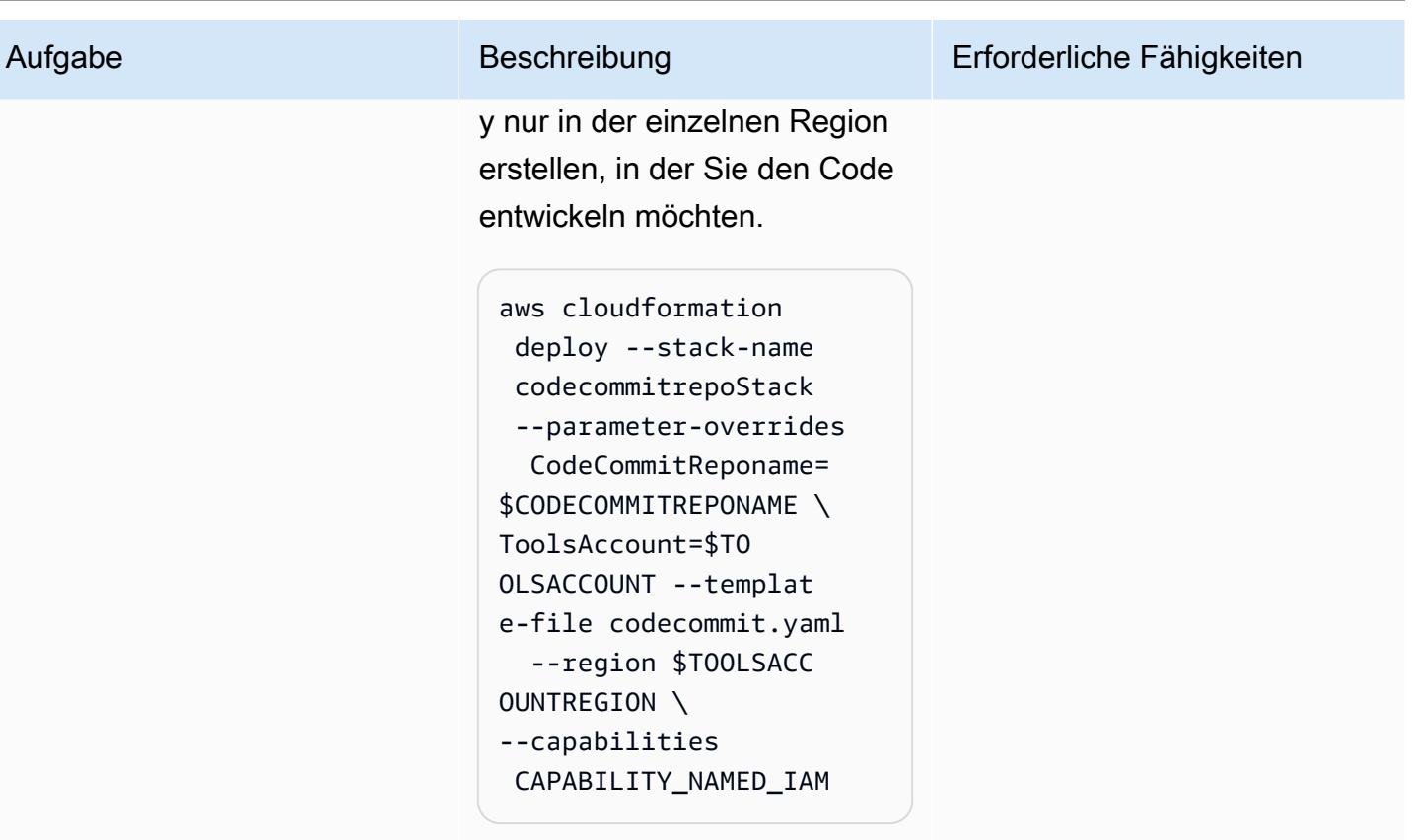

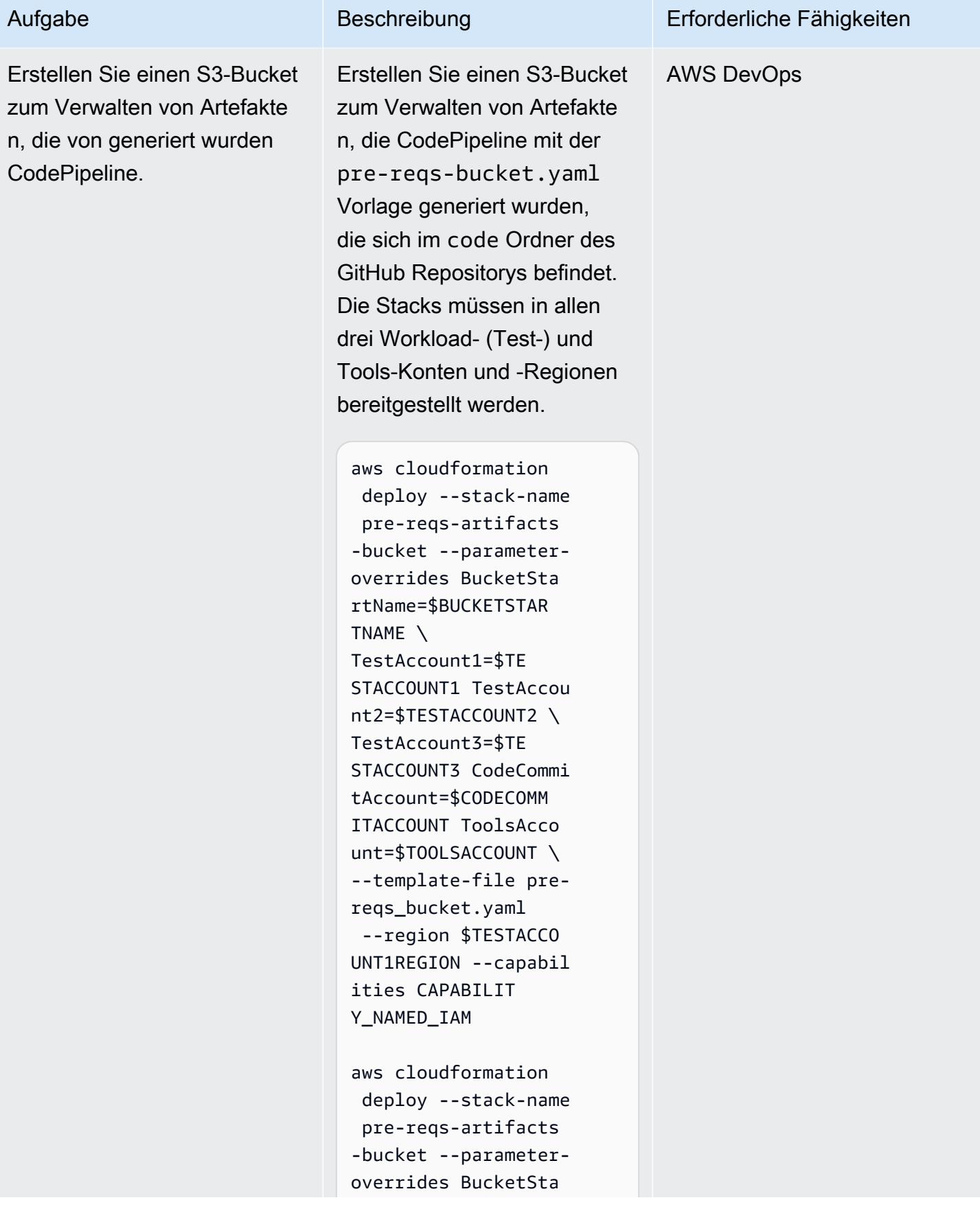

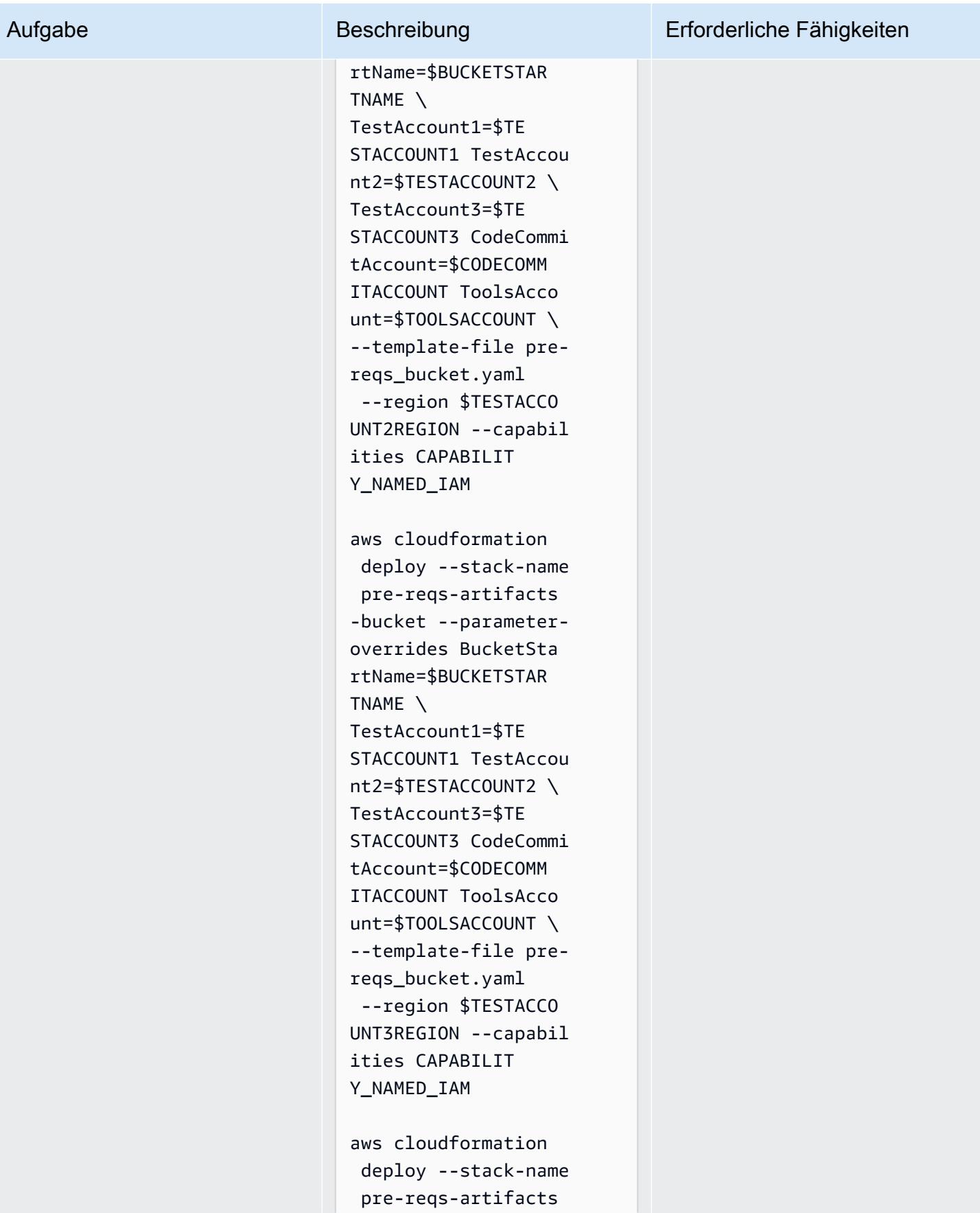

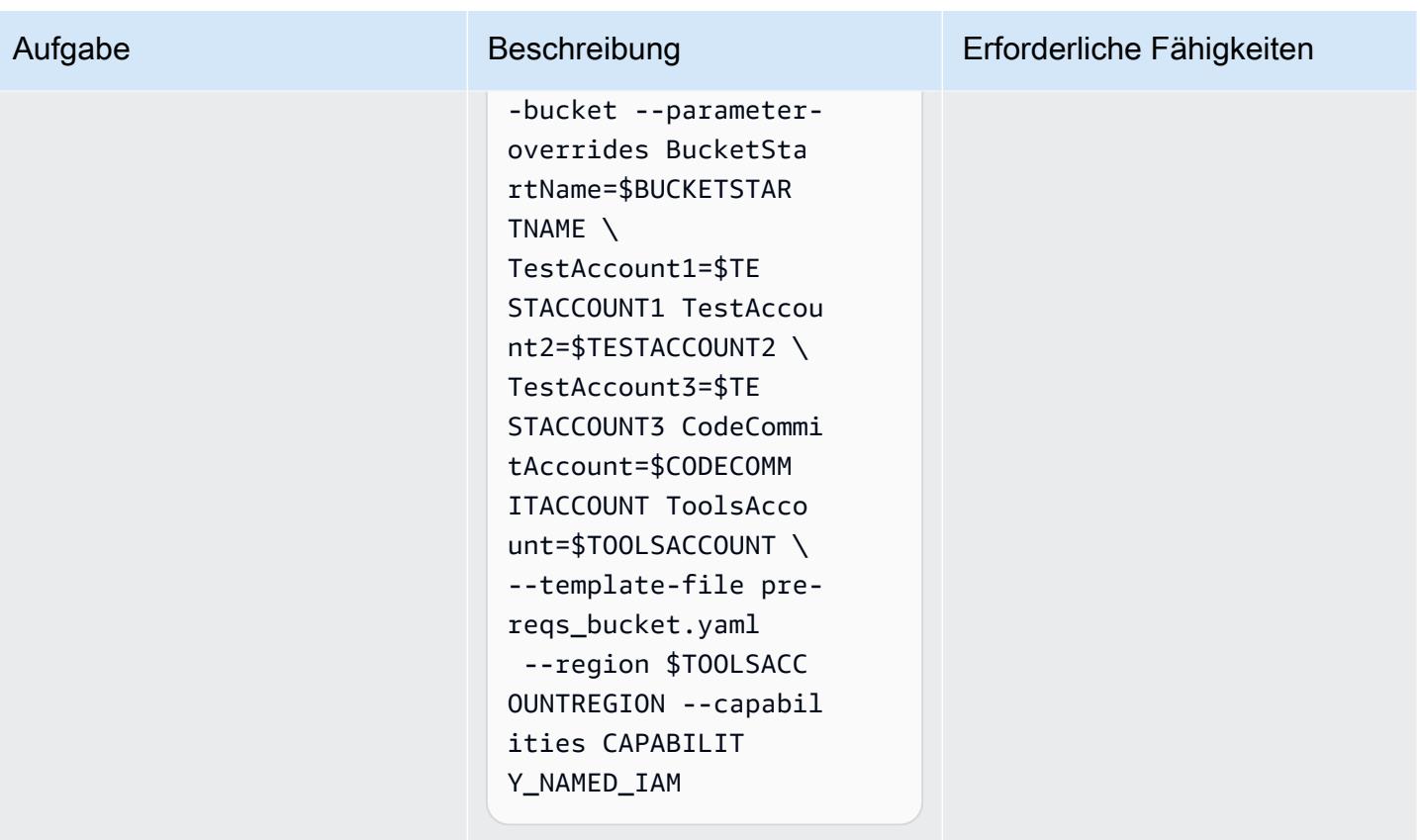

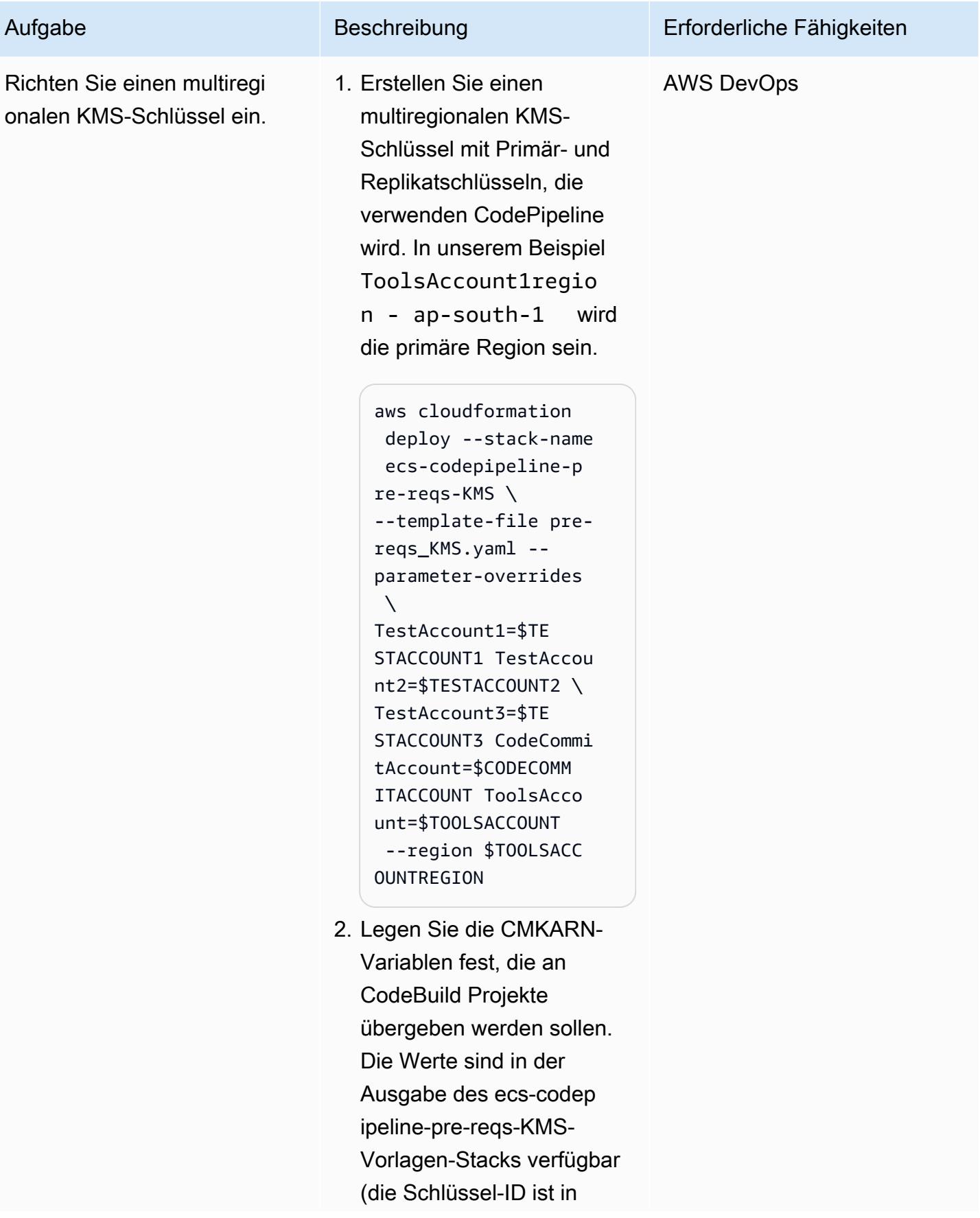

#### Muster

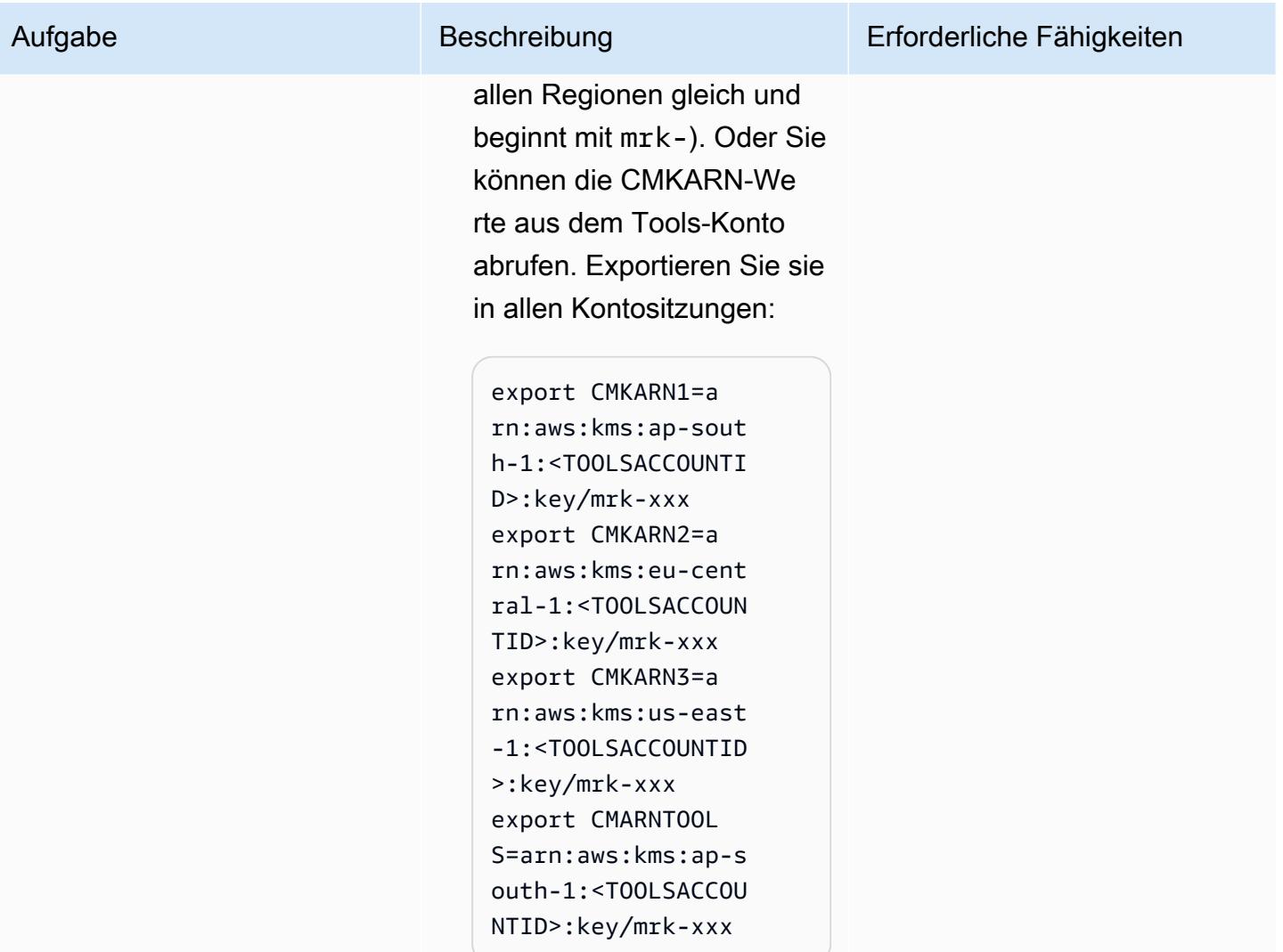

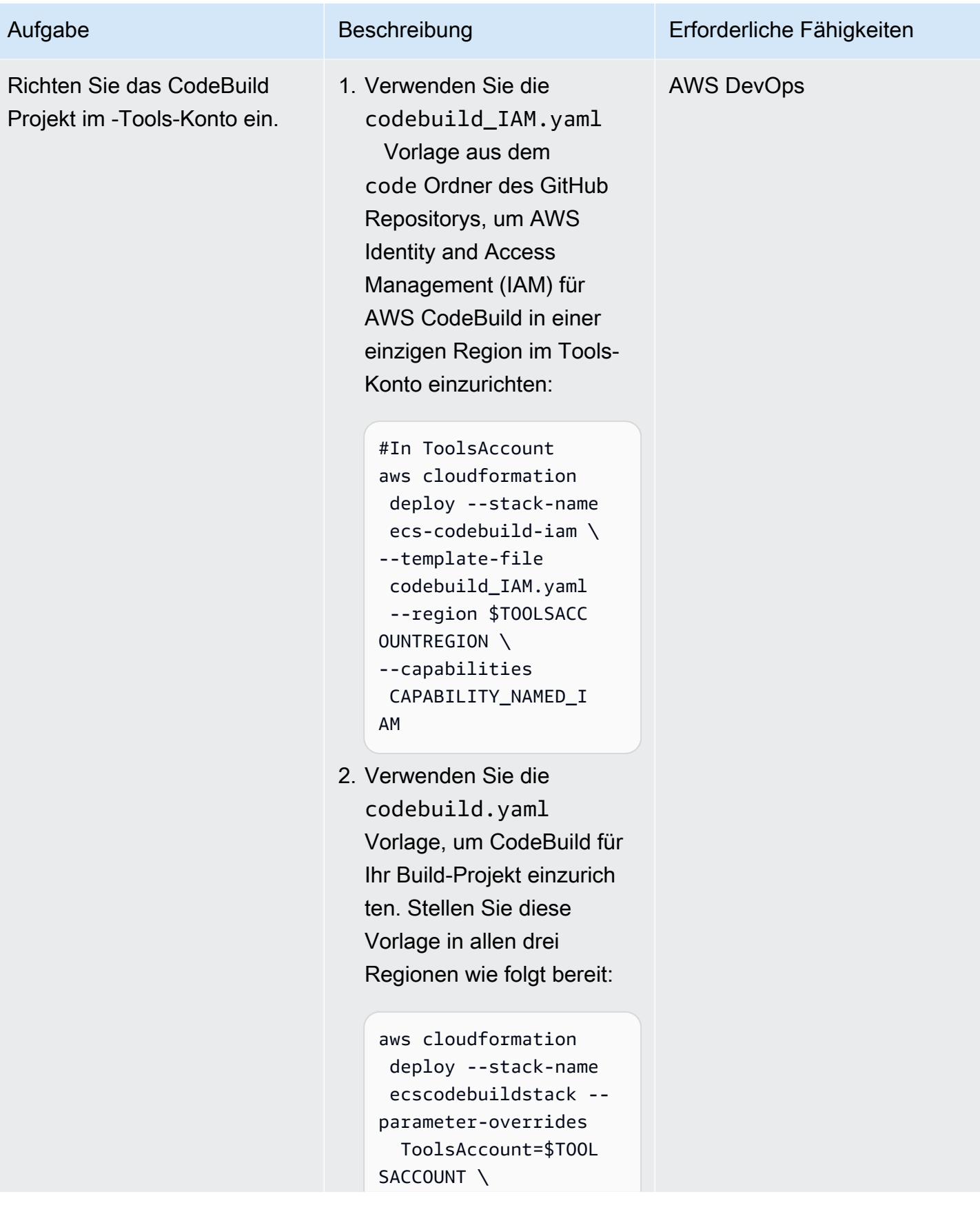

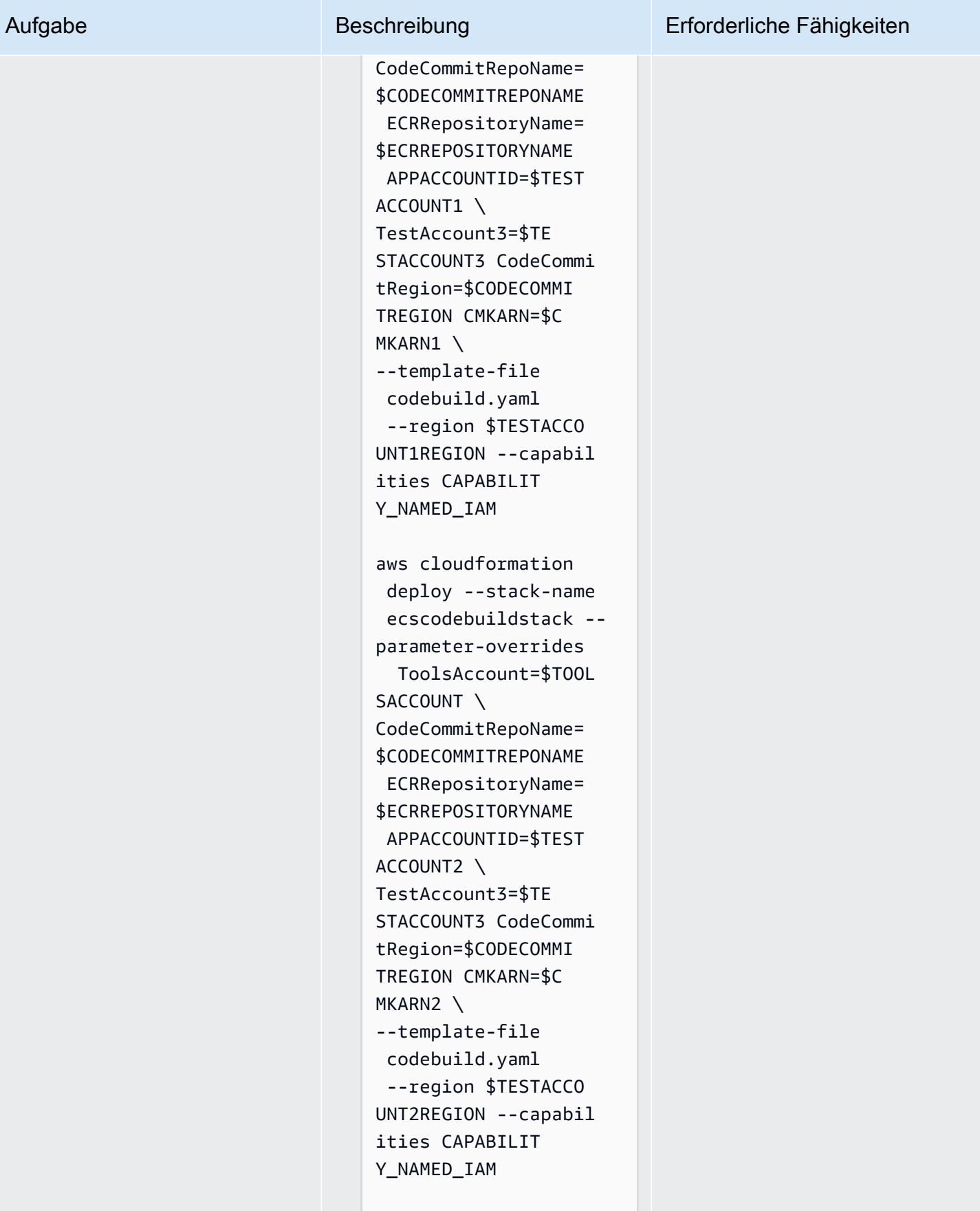

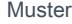

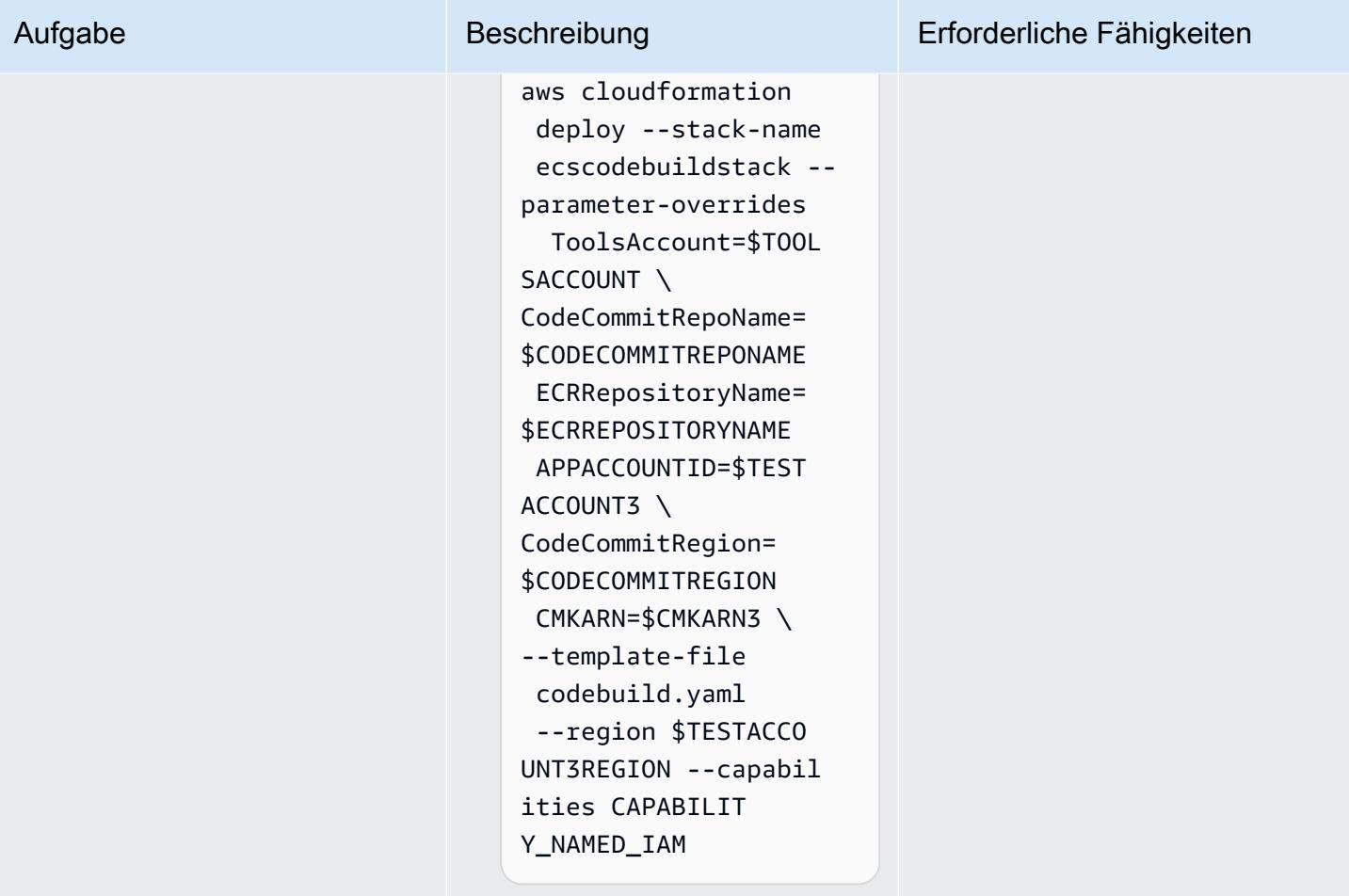

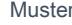

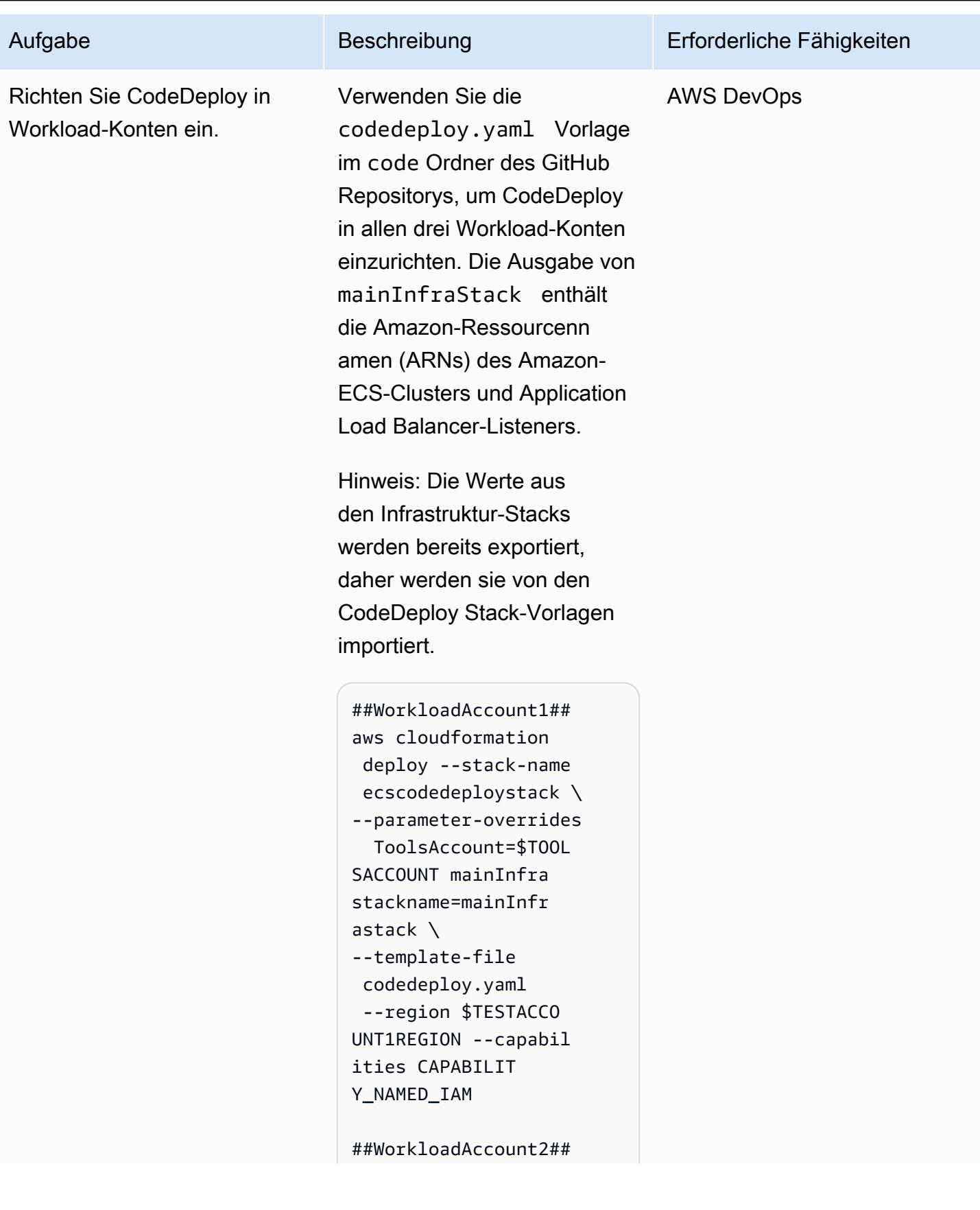

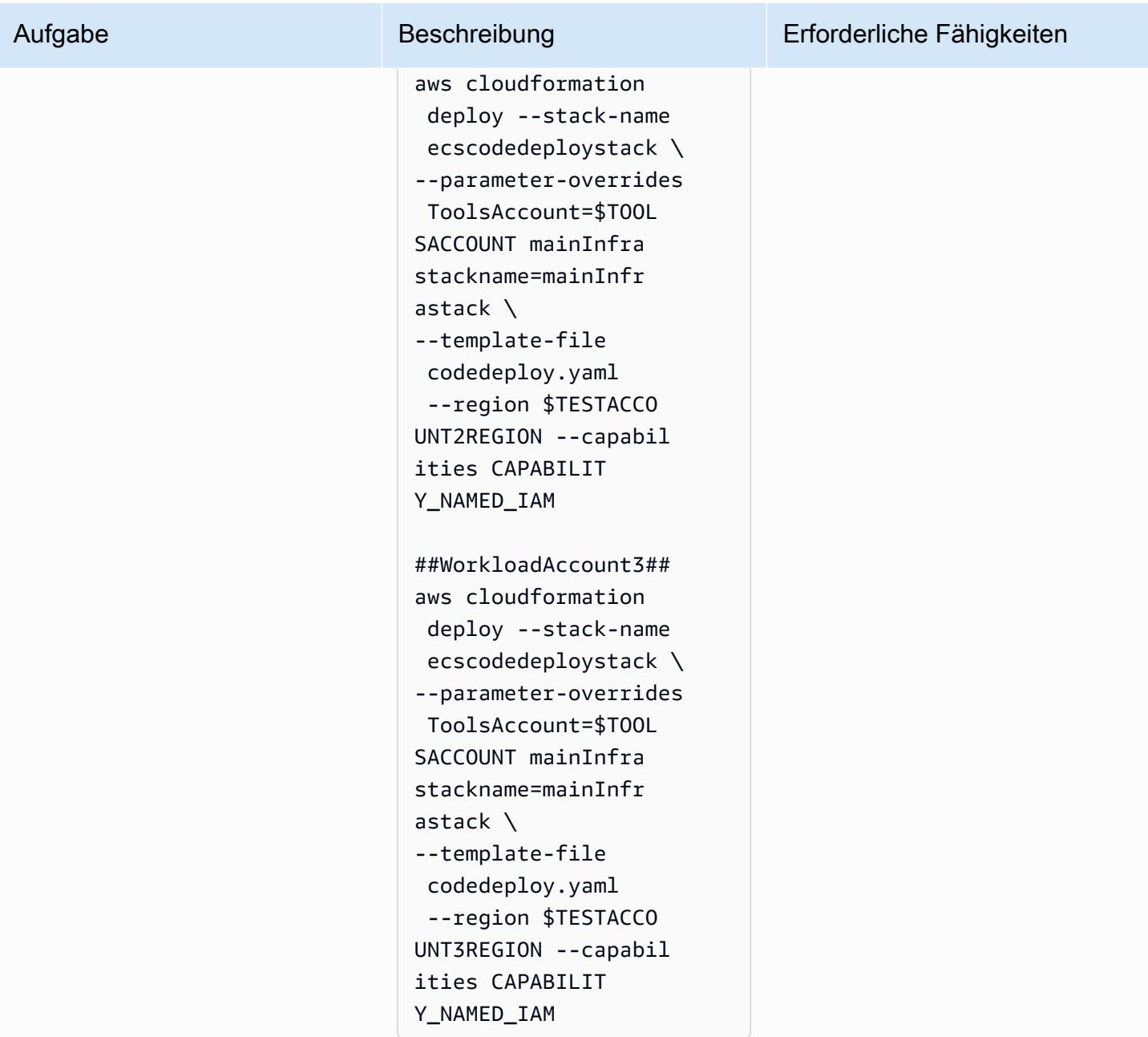

# Einrichten CodePipeline im -Tools-Konto

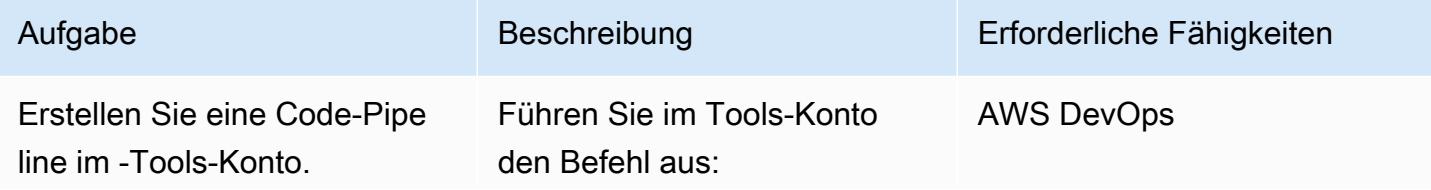

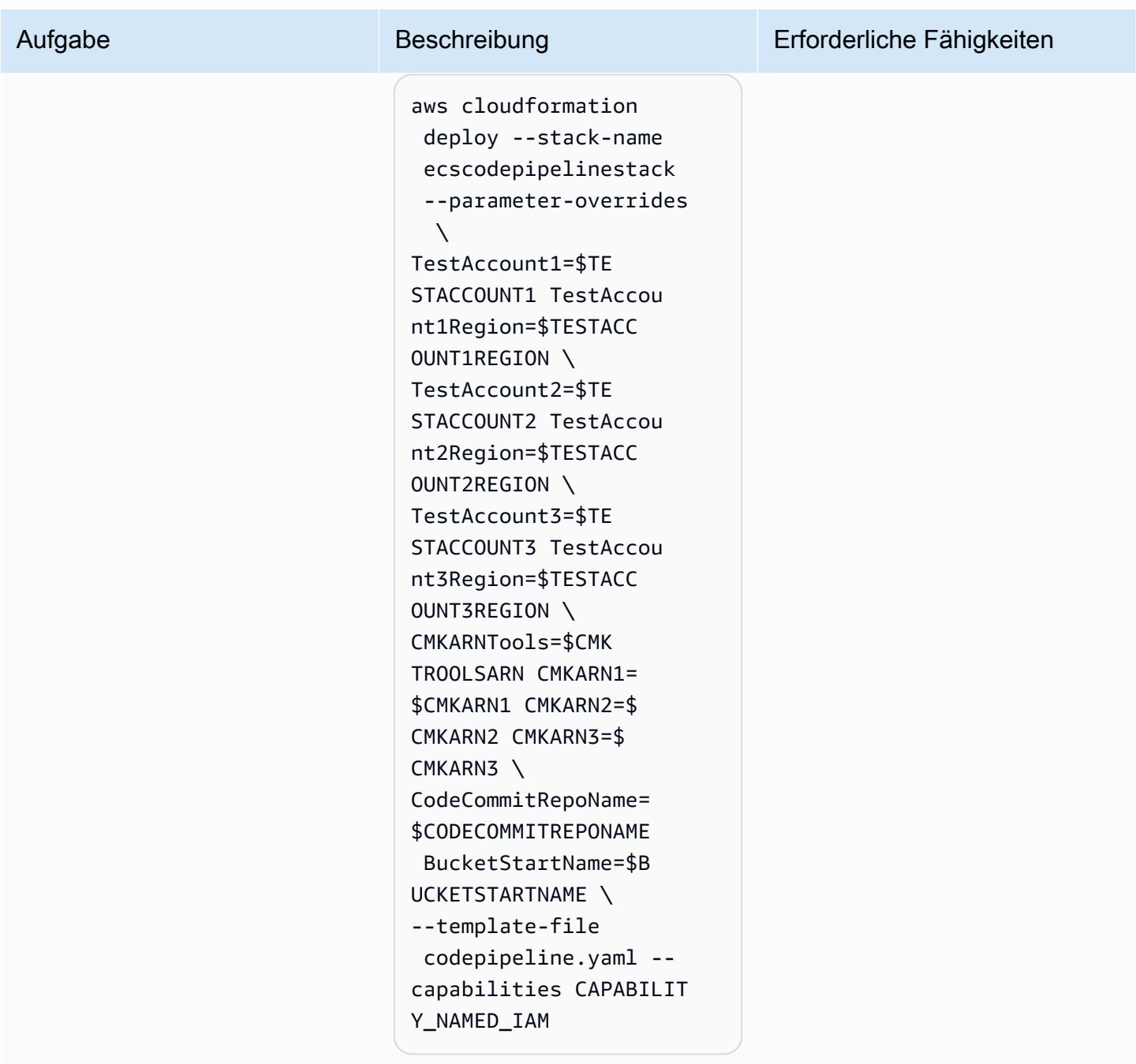

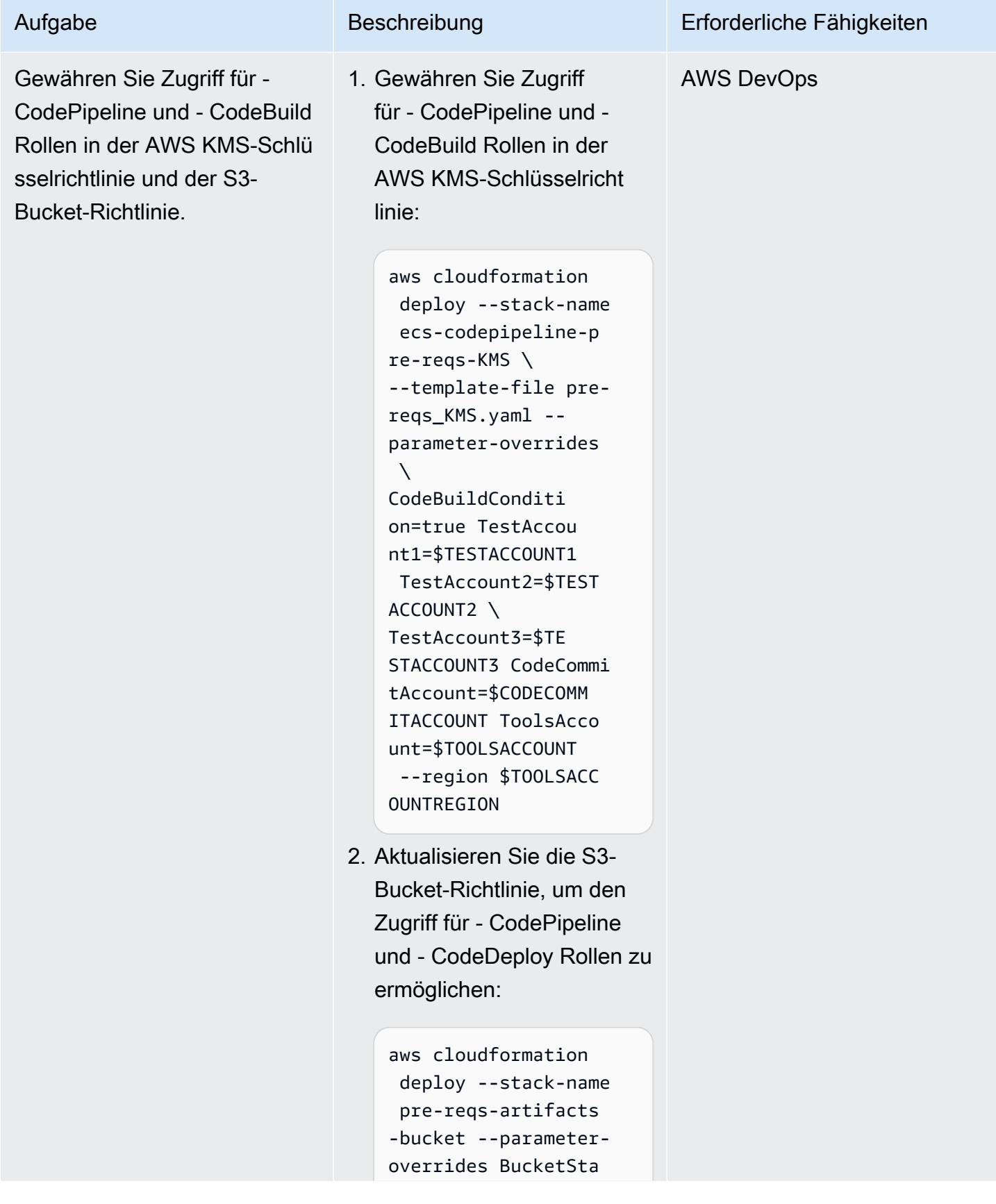

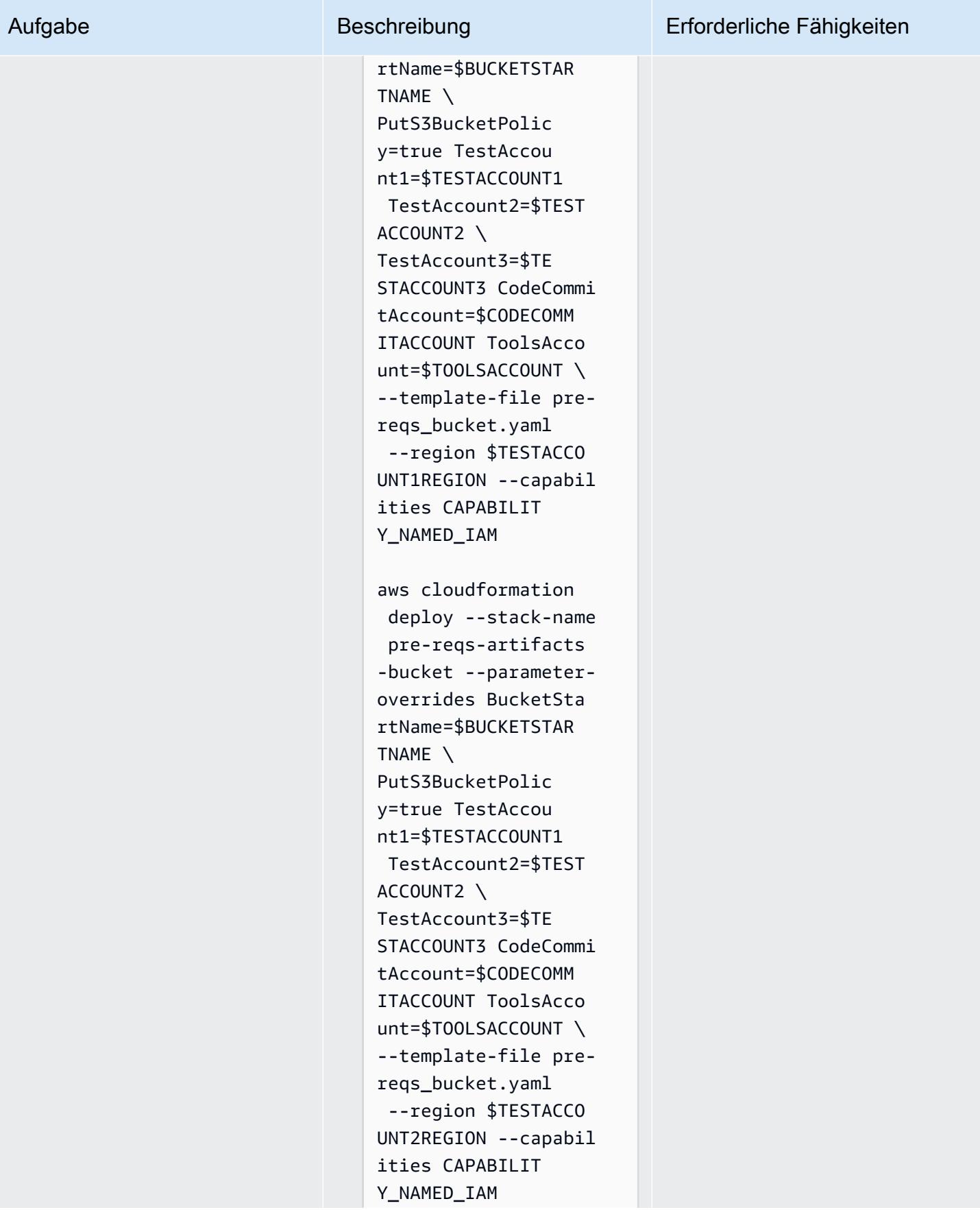
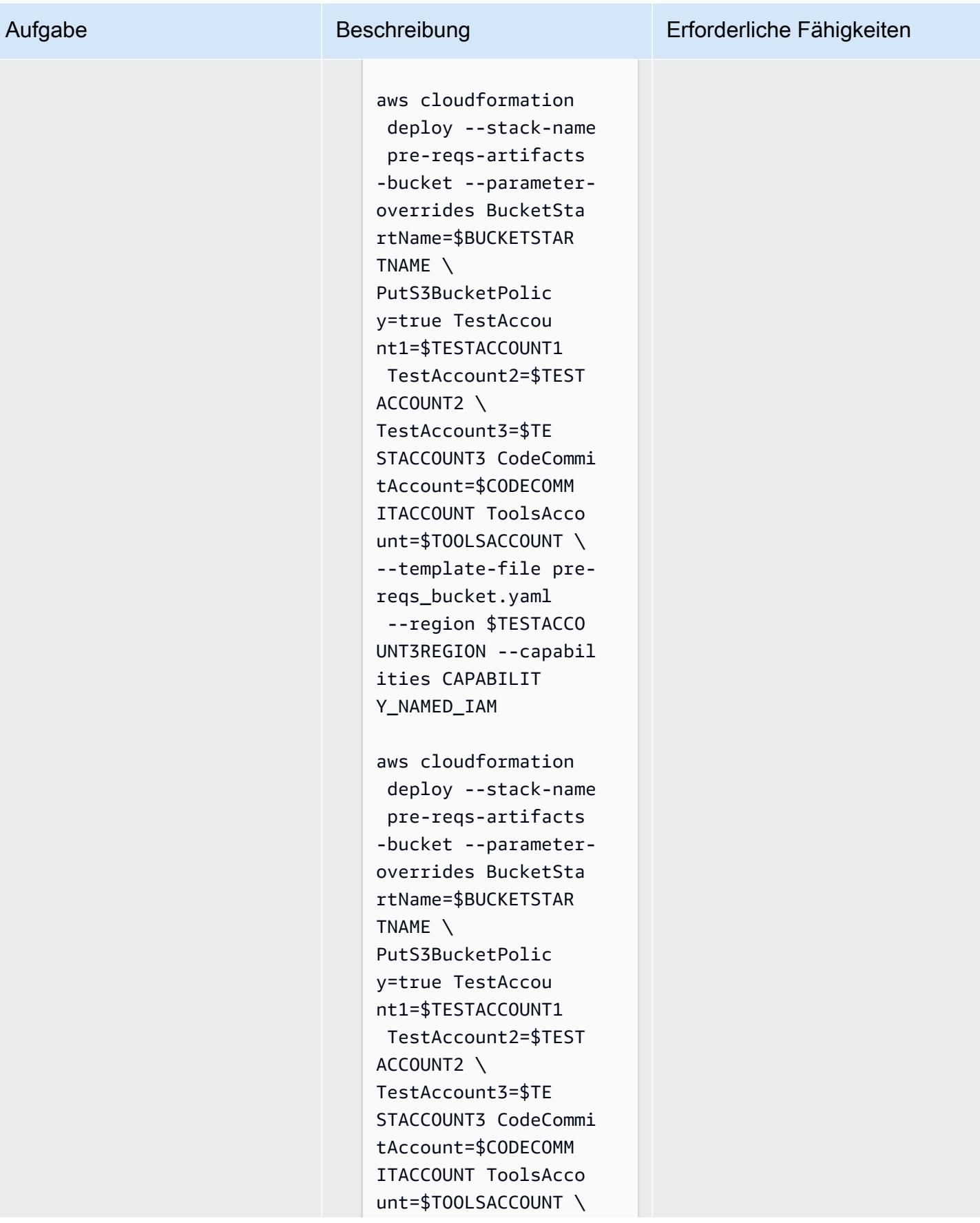

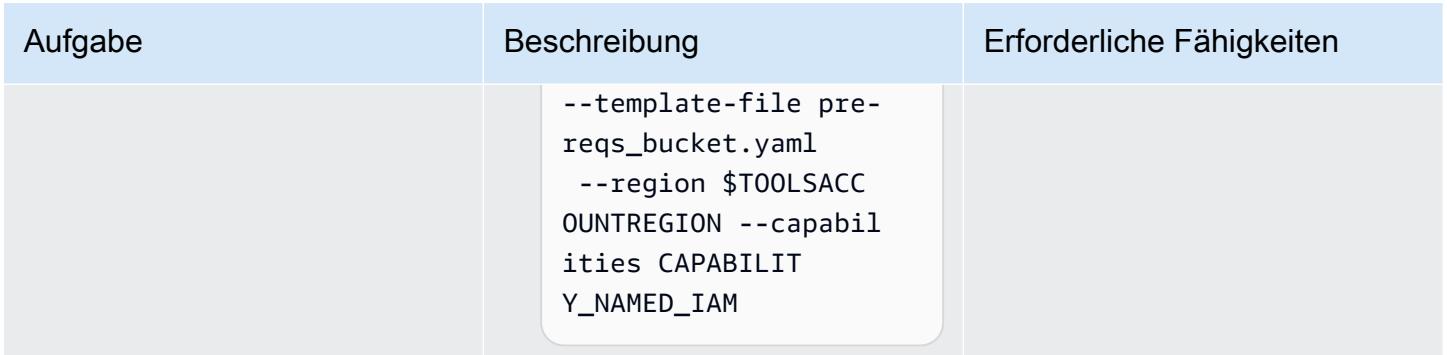

### Aufrufen und Testen der Pipeline

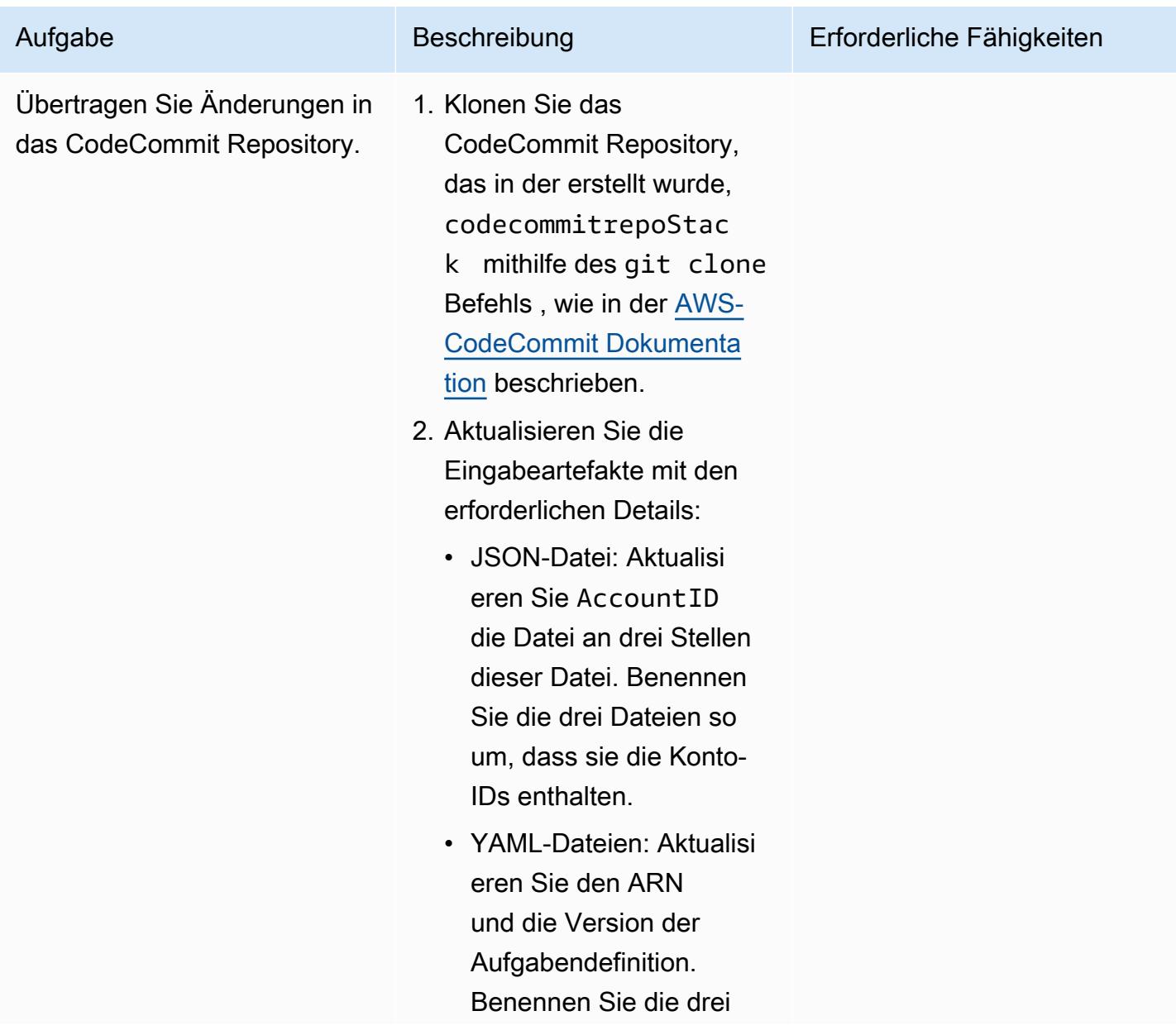

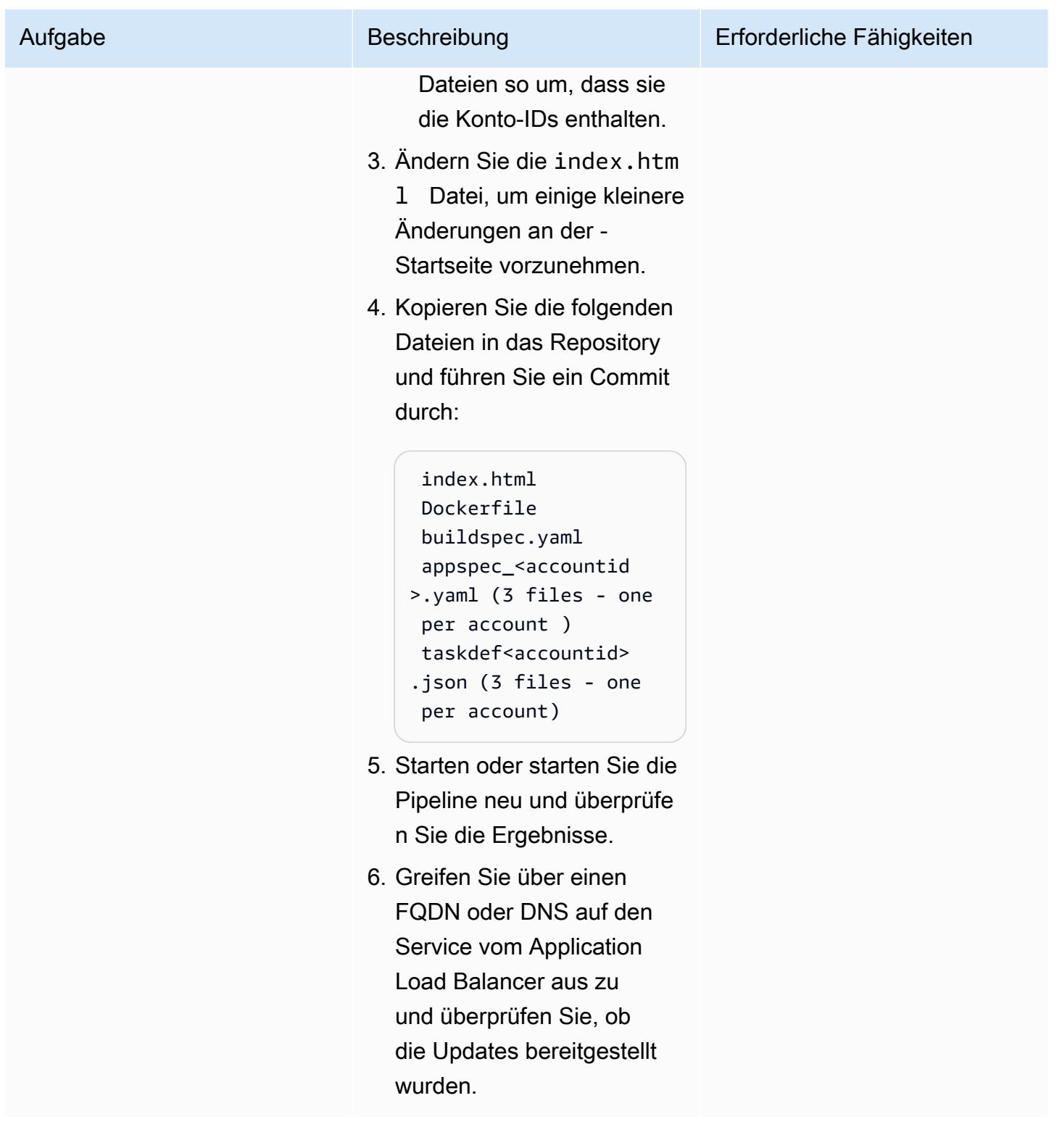

#### Bereinigen

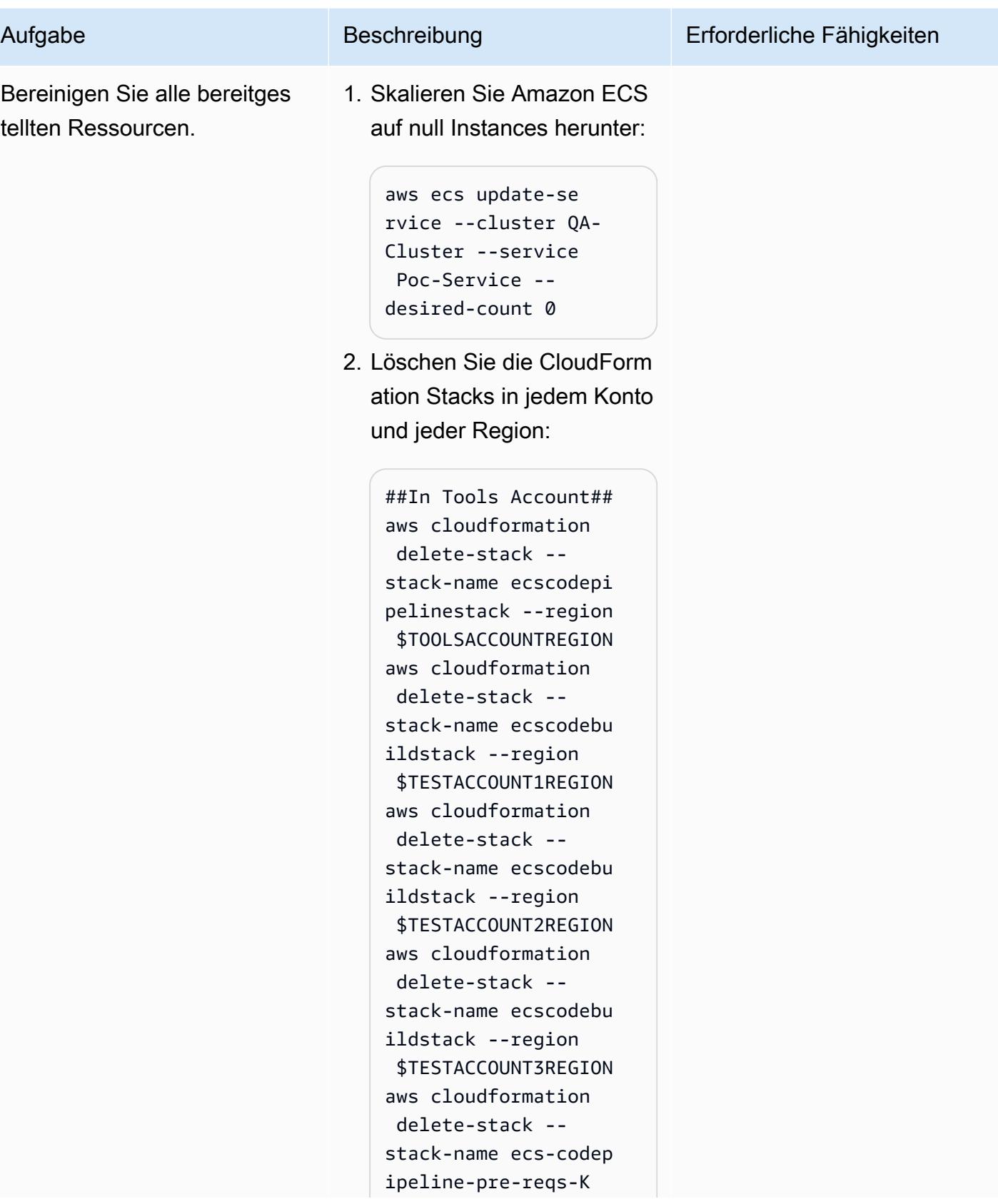

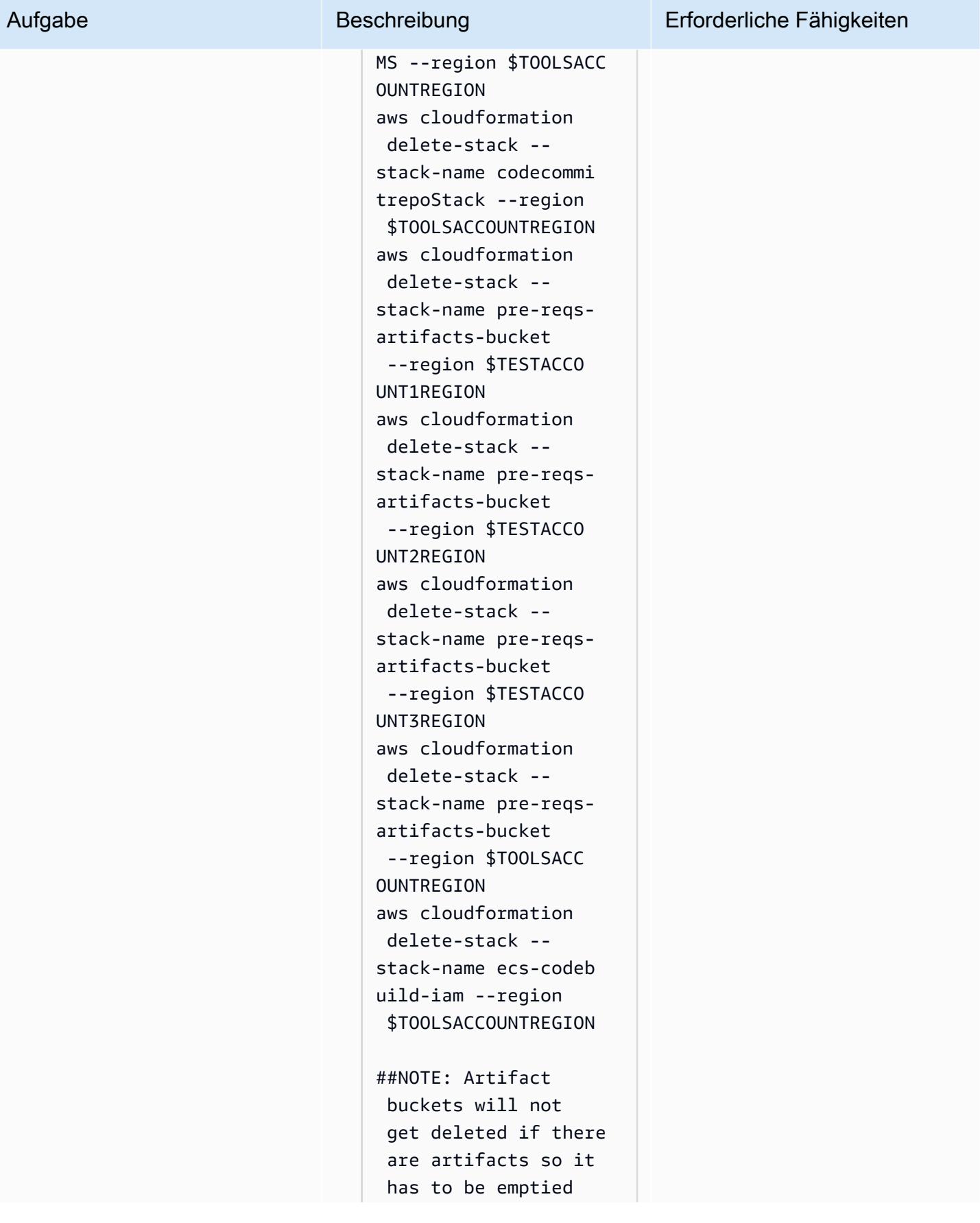

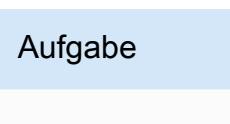

 manually before deleting.##

##In Workload / Test Accounts## ##Account:1## aws cloudformation delete-stack - stack-name ecscodede ploystack --region \$TESTACCOUNT1REGION aws cloudformation delete-stack - stack-name mainInfra stack --region \$TESTACCOUNT1REGION ##Account:2## aws cloudformation delete-stack - stack-name ecscodede ploystack --region \$TESTACCOUNT2REGION aws cloudformation delete-stack - stack-name mainInfra stack --region \$TESTACCOUNT2REGION ##Account:3## aws cloudformation delete-stack - stack-name ecscodede ploystack --region \$TESTACCOUNT3REGION aws cloudformation delete-stack - stack-name mainInfra stack --region \$TESTACCOUNT3REGION ##NOTE: Amazon ECR (web) will not get deleted if

### Beschreibung Erforderliche Fähigkeiten

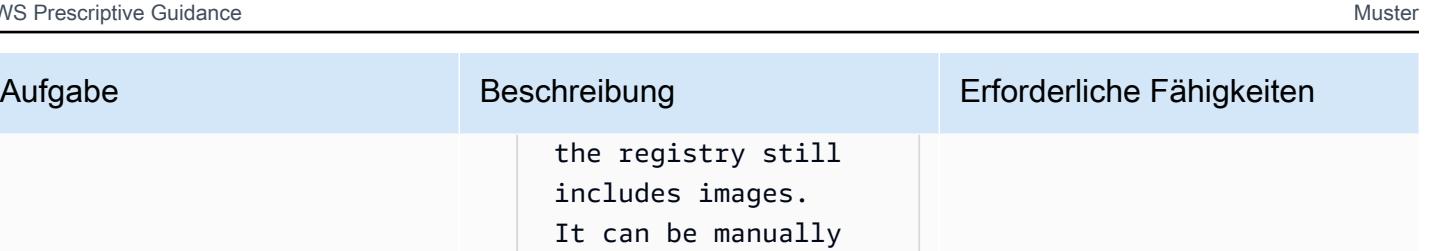

## Fehlerbehebung

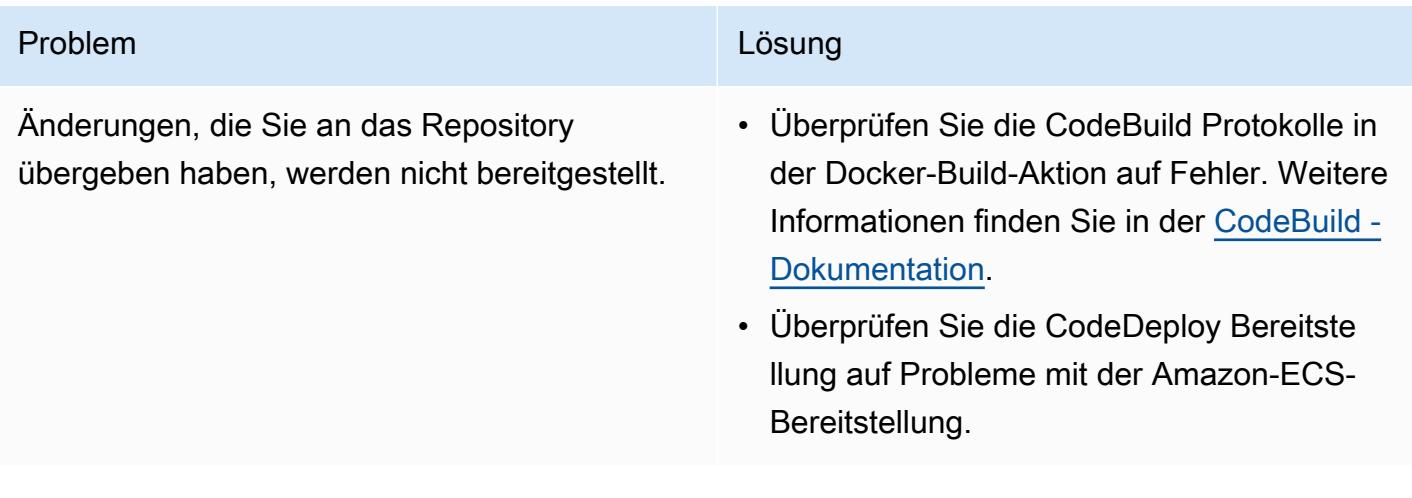

cleaned up if not

required.

# Zugehörige Ressourcen

- [Pushen eines Docker-Images](https://docs.aws.amazon.com/AmazonECR/latest/userguide/docker-push-ecr-image.html) (Amazon-ECR-Dokumentation)
- Herstellen einer [Verbindung mit einem AWS- CodeCommit Repository](https://docs.aws.amazon.com/codecommit/latest/userguide/how-to-connect.html) (AWS- CodeCommit Dokumentation)
- [Fehlerbehebung bei AWS CodeBuild](https://docs.aws.amazon.com/codebuild/latest/userguide/troubleshooting.html) (AWS- CodeBuild Dokumentation)

# Überwachen von Amazon ECR-Repositorys auf Platzhalterberechtigungen mit AWS CloudFormation und AWS **Config**

Erstellt von Vit Telkar (AWS), Sajid Momin (AWS) und Wassim Benhallam (AWS)

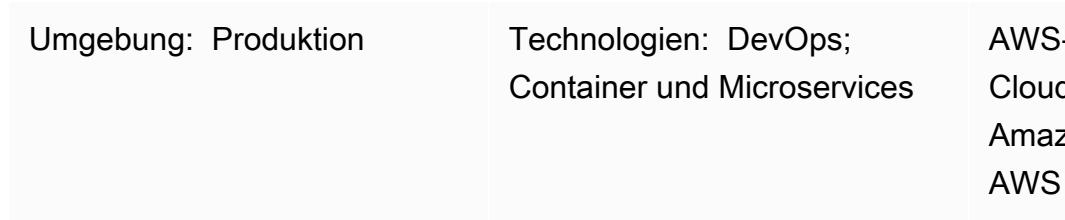

-Services: AWS dFormation; AWS Config ; zon ECR; Amazon SNS ; Lambda

# Übersicht

In der Amazon Web Services (AWS) Cloud ist Amazon Elastic Container Registry (Amazon ECR) ein verwalteter Container-Image-Registry-Service, der private Repositorys mit ressourcenbasierten Berechtigungen unter Verwendung von AWS Identity and Access Management (IAM) unterstützt.

IAM unterstützt den Platzhalter "\*" sowohl in den Ressourcen- als auch in den Aktionsattributen, was die automatische Auswahl mehrerer übereinstimmender Elemente erleichtert. In Ihrer Testumgebung können Sie allen authentifizierten AWS-Benutzern den Zugriff auf ein Amazon ECR-Repository erlauben, indem Sie die ecr:\* [Platzhalterberechtigung](https://docs.aws.amazon.com/lambda/latest/operatorguide/wildcard-permissions-iam.html) in einem Prinzipalelement für Ihre [Repository-Richtlinienanweisung](https://docs.aws.amazon.com/AmazonECR/latest/userguide/set-repository-policy.html) verwenden. Die ecr:\* Platzhalterberechtigung kann nützlich sein, wenn Sie Entwicklungskonten entwickeln und testen, die nicht auf Ihre Produktionsdaten zugreifen können.

Sie müssen jedoch sicherstellen, dass die ecr:\* Platzhalterberechtigung in Ihren Produktionsumgebungen nicht verwendet wird, da sie zu schwerwiegenden Sicherheitsschwachstellen führen kann. Der Ansatz dieses Musters hilft Ihnen, Amazon-ECR-Repositorys zu identifizieren, die die ecr:\* Platzhalterberechtigung in Repository-Richtlinienanweisungen enthalten. Das Muster enthält Schritte und eine AWS- CloudFormation Vorlage zum Erstellen einer benutzerdefinierten Regel in AWS Config . Eine AWS Lambda-Funktion überwacht dann Ihre Amazon ECR-Repository-Richtlinienanweisungen auf ecr:\* Platzhalterberechtigungen. Wenn nicht konforme Repository-Richtlinienanweisungen gefunden werden, benachrichtigt Lambda AWS Config, um ein Ereignis an Amazon zu senden, EventBridge und initiiert EventBridge dann ein Amazon Simple Notification Service (Amazon SNS)-

Thema. Das SNS-Thema benachrichtigt Sie per E-Mail über die nicht konformen Repository-Richtlinienanweisungen.

### Voraussetzungen und Einschränkungen

Voraussetzungen

- Ein aktives AWS-Konto.
- AWS Command Line Interface (AWS CLI), installiert und konfiguriert. Weitere Informationen dazu finden Sie unter [Installieren, Aktualisieren und Deinstallieren der AWS CLI](https://docs.aws.amazon.com/cli/latest/userguide/cli-chap-install.html) in der AWS CLI-Dokumentation.
- Ein vorhandenes Amazon-ECR-Repository mit einer angehängten Richtlinienanweisung, das in Ihrer Testumgebung installiert und konfiguriert ist. Weitere Informationen dazu finden Sie unter [Erstellen eines privaten Repositorys](https://docs.aws.amazon.com/AmazonECR/latest/userguide/repository-create.html) und [Festlegen einer Repository-Richtlinienanweisung](https://docs.aws.amazon.com/AmazonECR/latest/userguide/set-repository-policy.html) in der Amazon-ECR-Dokumentation.
- AWS Config , konfiguriert in Ihrer bevorzugten AWS-Region. Weitere Informationen dazu finden Sie unter [Erste Schritte mit AWS Config](https://docs.aws.amazon.com/config/latest/developerguide/getting-started.html) in der AWS Config-Dokumentation.
- Die aws-config-cloudformation.template Datei (angefügt), die auf Ihren lokalen Computer heruntergeladen wurde.

#### Einschränkungen

• Die Lösung dieses Musters ist regional und Ihre Ressourcen müssen in derselben Region erstellt werden.

### **Architektur**

Das folgende Diagramm zeigt, wie AWS Config Amazon ECR-Repository-Richtlinienanweisungen auswertet.

Das Diagramm zeigt den folgenden Workflow:

1. AWS Config initiiert eine benutzerdefinierte Regel.

- 2. Die benutzerdefinierte Regel ruft eine Lambda-Funktion auf, um die Compliance der Amazon-ECR-Repository-Richtlinienanweisungen zu bewerten. Die Lambda-Funktion identifiziert dann nicht konforme Repository-Richtlinienanweisungen.
- 3. Die Lambda-Funktion sendet den Status der Nichtkonformität an AWS Config .
- 4. AWS Config sendet ein Ereignis an EventBridge.
- 5. EventBridge veröffentlicht die Benachrichtigungen über Compliance-Nichtkonformität in einem SNS-Thema.
- 6. Amazon SNS sendet eine E-Mail-Warnung an Sie oder einen autorisierten Benutzer.

#### Automatisierung und Skalierung

Die Lösung dieses Musters kann eine beliebige Anzahl von Amazon-ECR-Repository-Richtlinienanweisungen überwachen, aber alle Ressourcen, die Sie auswerten möchten, müssen in derselben Region erstellt werden.

### Tools

- [AWS CloudFormation](https://docs.aws.amazon.com/AWSCloudFormation/latest/UserGuide/Welcome.html)  AWS CloudFormation unterstützt Sie bei der Modellierung und Einrichtung Ihrer AWS-Ressourcen, deren Bereitstellung schnell und konsistent und deren Verwaltung während ihres gesamten Lebenszyklus. Sie können eine Vorlage verwenden, um Ihre Ressourcen und ihre Abhängigkeiten zu beschreiben, und sie zusammen als Stack starten und konfigurieren, anstatt Ressourcen einzeln zu verwalten. Sie können Stacks über mehrere AWS-Konten und AWS-Regionen hinweg verwalten und bereitstellen.
- [AWS Config](https://docs.aws.amazon.com/config/latest/developerguide/WhatIsConfig.html) AWS Config bietet eine detaillierte Ansicht der Konfiguration der AWS-Ressourcen in Ihrem AWS-Konto. Dazu gehört auch, wie die Ressourcen jeweils zueinander in Beziehung stehen und wie sie in der Vergangenheit konfiguriert wurden, damit Sie sehen können, wie sich die Konfigurationen und Beziehungen im Laufe der Zeit verändern.
- [Amazon ECR](https://docs.aws.amazon.com/AmazonECR/latest/userguide/what-is-ecr.html) Amazon Elastic Container Registry (Amazon ECR) ist ein von AWS verwalteter Container-Image-Registry-Service, der sicher, skalierbar und zuverlässig ist. Amazon ECR unterstützt private Container-Image-Repositories mit ressourcenbasierten Berechtigungen unter Verwendung von IAM.
- [Amazon EventBridge](https://docs.aws.amazon.com/eventbridge/latest/userguide/eb-what-is.html)  Amazon EventBridge ist ein Serverless-Event-Bus-Service, mit dem Sie Ihre Anwendungen mit Daten aus einer Vielzahl von Quellen verbinden können. EventBridge stellt einen Stream von Echtzeitdaten aus Ihren Anwendungen, Software-as-a-Service (SaaS)- Anwendungen und AWS-Services für Ziele wie AWS Lambda-Funktionen, HTTP-Aufrufendpunkte mithilfe von API-Zielen oder Event Buses in anderen Konten bereit.
- [AWS Lambda](https://docs.aws.amazon.com/lambda/latest/dg/welcome.html)  AWS Lambda ist ein Datenverarbeitungsservice, der die Ausführung von Code ohne Bereitstellung oder Verwaltung von Servern unterstützt. Lambda führt Ihren Code nur bei Bedarf aus und skaliert automatisch – von einigen Anforderungen pro Tag bis zu Tausenden pro Sekunde. Sie bezahlen nur für die Datenverarbeitungszeit, die Sie wirklich nutzen und es werden keine Gebühren in Rechnung gestellt, wenn Ihr Code nicht ausgeführt wird.
- [Amazon SNS](https://docs.aws.amazon.com/sns/latest/dg/welcome.html)  Amazon Simple Notification Service (Amazon SNS) koordiniert und verwaltet die Zustellung oder den Versand von Nachrichten zwischen Publishern und Clients, einschließlich Webservern und E-Mail-Adressen. Abonnenten erhalten die veröffentlichten Mitteilungen zu den Themen, die sie abonniert haben. Alle Abonnenten eines Themas erhalten dieselben Mitteilungen.

#### Code

Der Code für dieses Muster ist in der aws-config-cloudformation.template Datei verfügbar (angefügt).

### Polen

Erstellen des AWS- CloudFormation Stacks

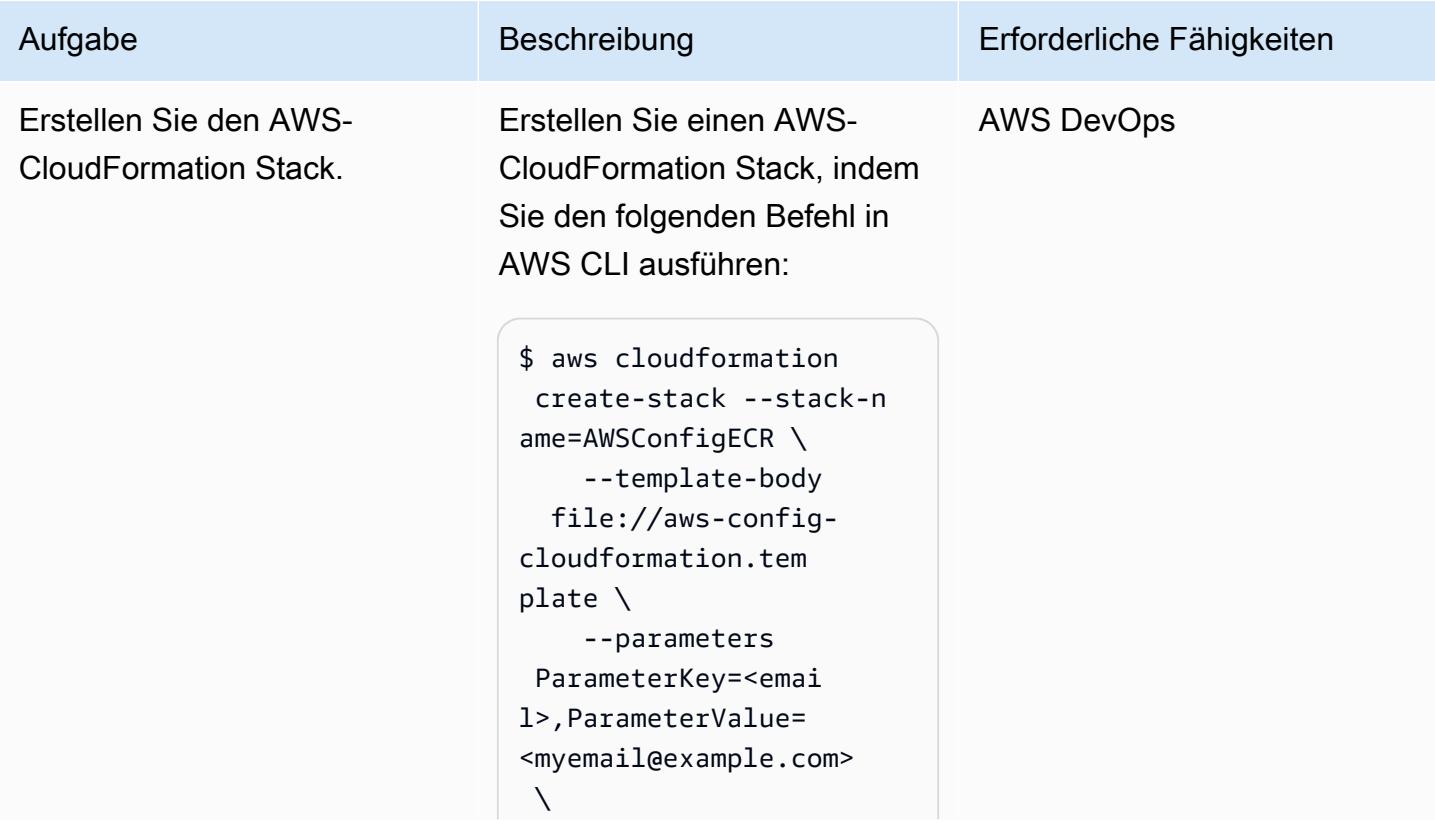

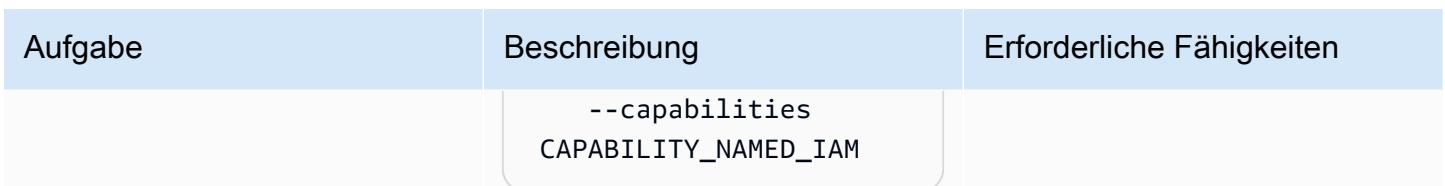

### Testen der benutzerdefinierten AWS Config-Regel

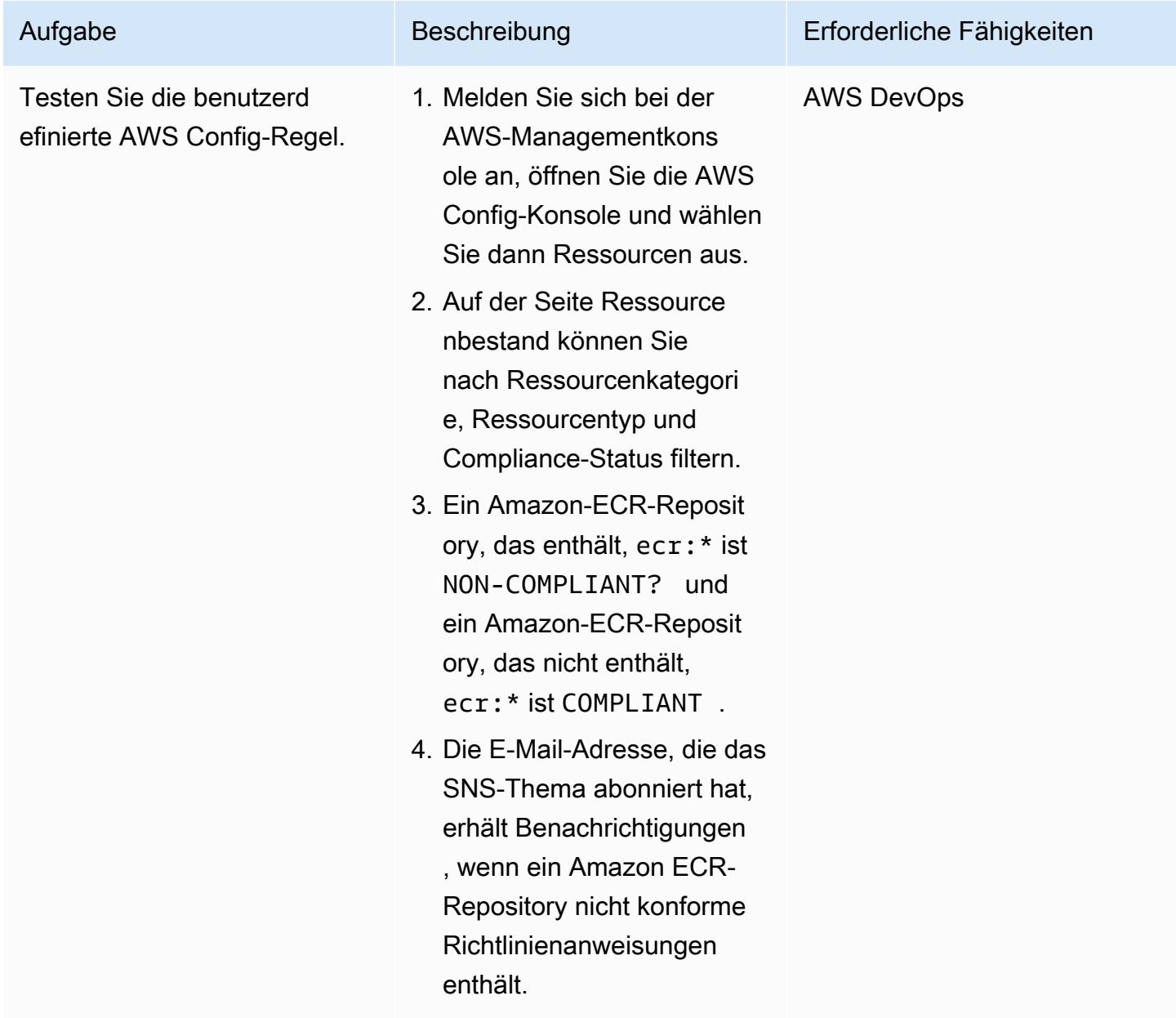

## Anlagen

Um auf zusätzliche Inhalte zuzugreifen, die diesem Dokument zugeordnet sind, entpacken Sie die folgende Datei: [attachment.zip](samples/p-attach/01bbf5f8-27aa-4c64-9a03-7fcccc0955b8/attachments/attachment.zip)

# Führen Sie benutzerdefinierte Aktionen aus CodeCommit AWS-Ereignissen durch

Erstellt von Abdullahi Olaoye (AWS)

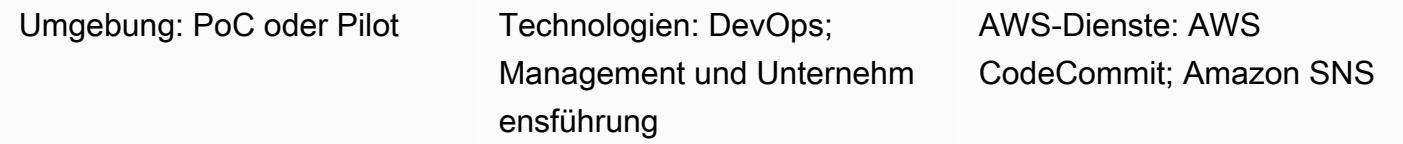

# Übersicht

Wenn Sie ein CodeCommit AWS-Repository zum Speichern von Code verwenden, möchten Sie möglicherweise das Repository überwachen und bei bestimmten Ereignissen einen Aktionsablauf einleiten. Beispielsweise möchten Sie möglicherweise eine E-Mail-Benachrichtigung senden, wenn ein Benutzer eine Codezeile in einem Commit kommentiert, oder eine AWS-Lambda-Funktion initiieren, um nach einem Commit Sicherheitsscans der Repository-Inhalte durchzuführen. Dieses Muster beschreibt die Schritte zur Konfiguration eines CodeCommit Repositorys für benutzerdefinierte Aktionen. Das Muster verwendet CodeCommit AWS-Benachrichtigungsregeln, um die relevanten Ereignisse zu erfassen, und sendet diese Ereignisse dann an ein konfiguriertes Ziel.

### Voraussetzungen und Einschränkungen

#### Voraussetzungen

- Ein aktives AWS-Konto.
- Vertrautheit mit Git-Befehlen.
- AWS CodeCommit, eingerichtet. Anweisungen finden Sie unter [Einrichtung für AWS CodeCommit.](https://docs.aws.amazon.com/codecommit/latest/userguide/setting-up.html)
- (Empfohlen) AWS-Befehlszeilenschnittstelle (AWS CLI), installiert und konfiguriert. Anweisungen finden Sie unter [Erste Schritte mit der AWS-CLI.](https://docs.aws.amazon.com/cli/latest/userguide/cli-chap-getting-started.html)

### **Architektur**

Führen Sie benutzerdefinierte Aktionen aus CodeCommit AWS-Ereignissen durch 1940

## Tools

#### AWS-Services

- [AWS CodeCommit](https://docs.aws.amazon.com/codecommit/latest/userguide/welcome.html) ist ein vollständig verwalteter Quellcodeverwaltungsservice, der sichere Git-basierte Repositorys hostet. Es erleichtert Teams die Zusammenarbeit an Code in einem sicheren und hoch skalierbaren Ökosystem. CodeCommit macht es überflüssig, Ihr eigenes Quellcodeverwaltungssystem zu betreiben oder sich Gedanken über die Skalierung der Infrastruktur zu machen
- [Amazon Simple Notification Service \(Amazon SNS\)](https://docs.aws.amazon.com/sns/latest/dg/welcome.html) ist ein Webservice, der es Anwendungen, Endbenutzern und Geräten ermöglicht, sofort Benachrichtigungen aus der Cloud zu senden und zu empfangen. Amazon SNS bietet Themen (Kommunikationskanäle) für Push-basiertes Messaging mit hohem Durchsatz. many-to-many Mithilfe von Amazon SNS SNS-Themen können Herausgeber Nachrichten zur parallel Verarbeitung an eine große Anzahl von Abonnenten verteilen, einschließlich Amazon Simple Queue Service (Amazon SQS) -Warteschlangen, AWS Lambda Lambda-Funktionen und HTTP/S-Webhooks. Sie können Amazon SNS auch verwenden, um Benachrichtigungen per Push, SMS und E-Mail an Endbenutzer zu senden.

### Epen

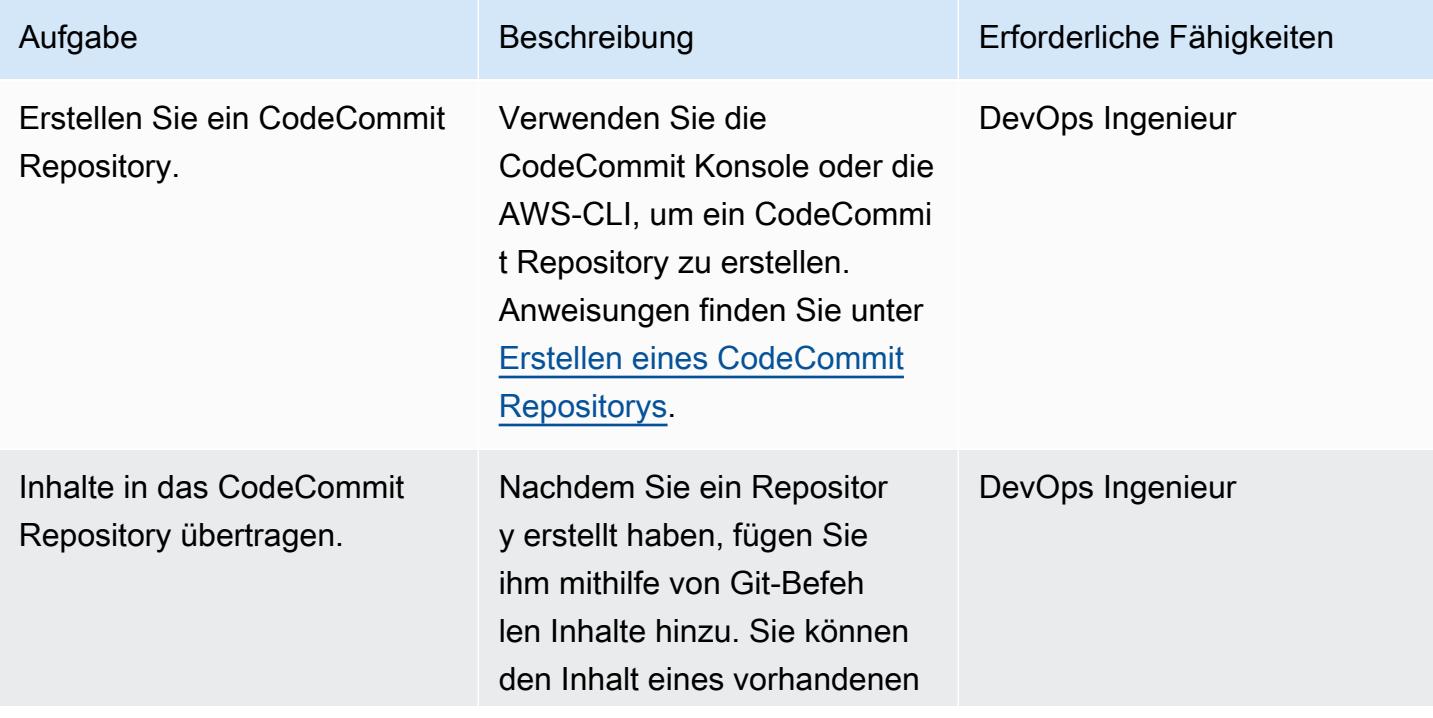

#### Richten Sie ein Repository ein CodeCommit

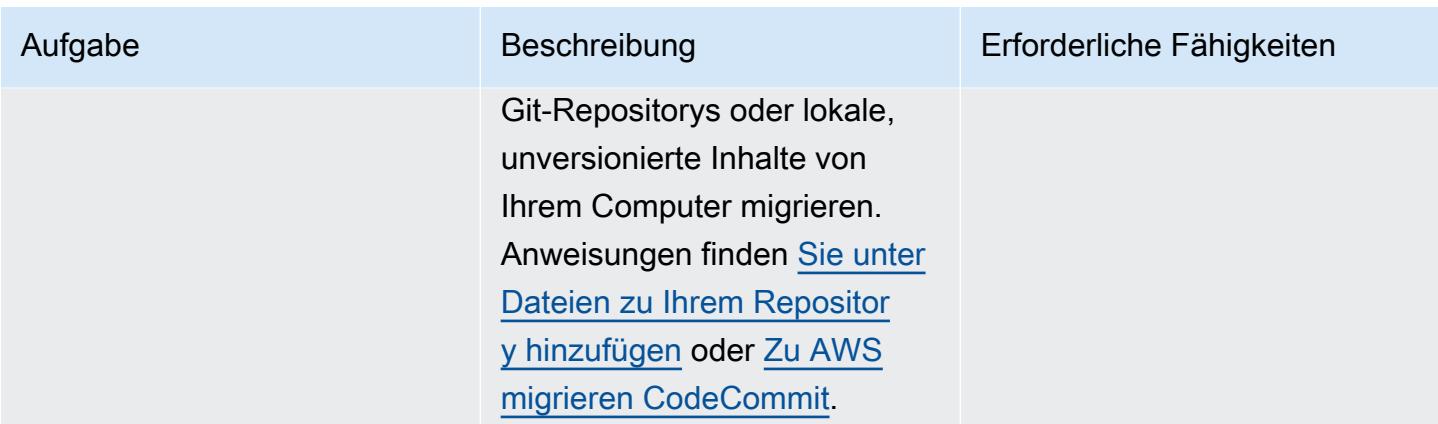

#### Einrichten von Amazon SNS

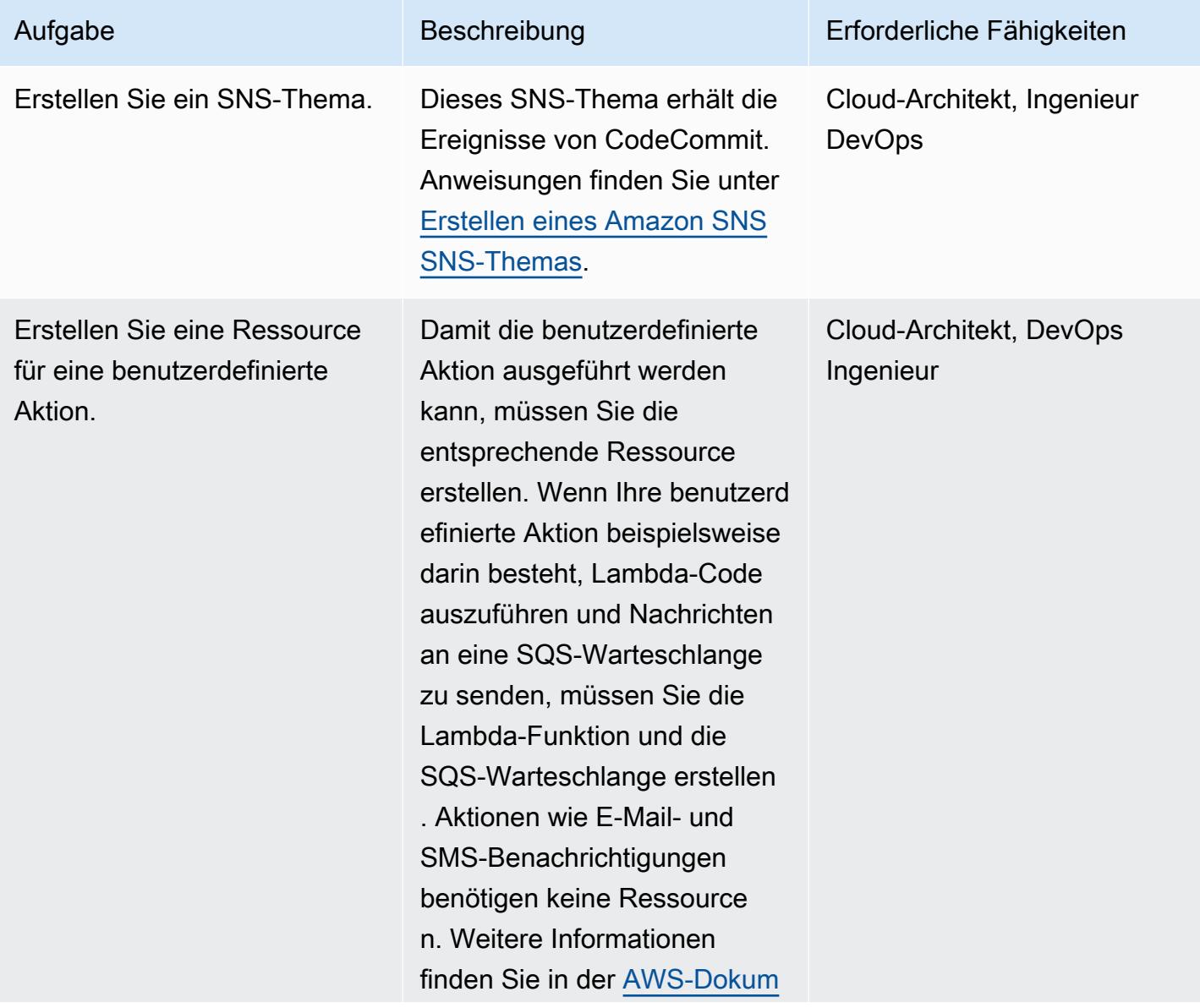

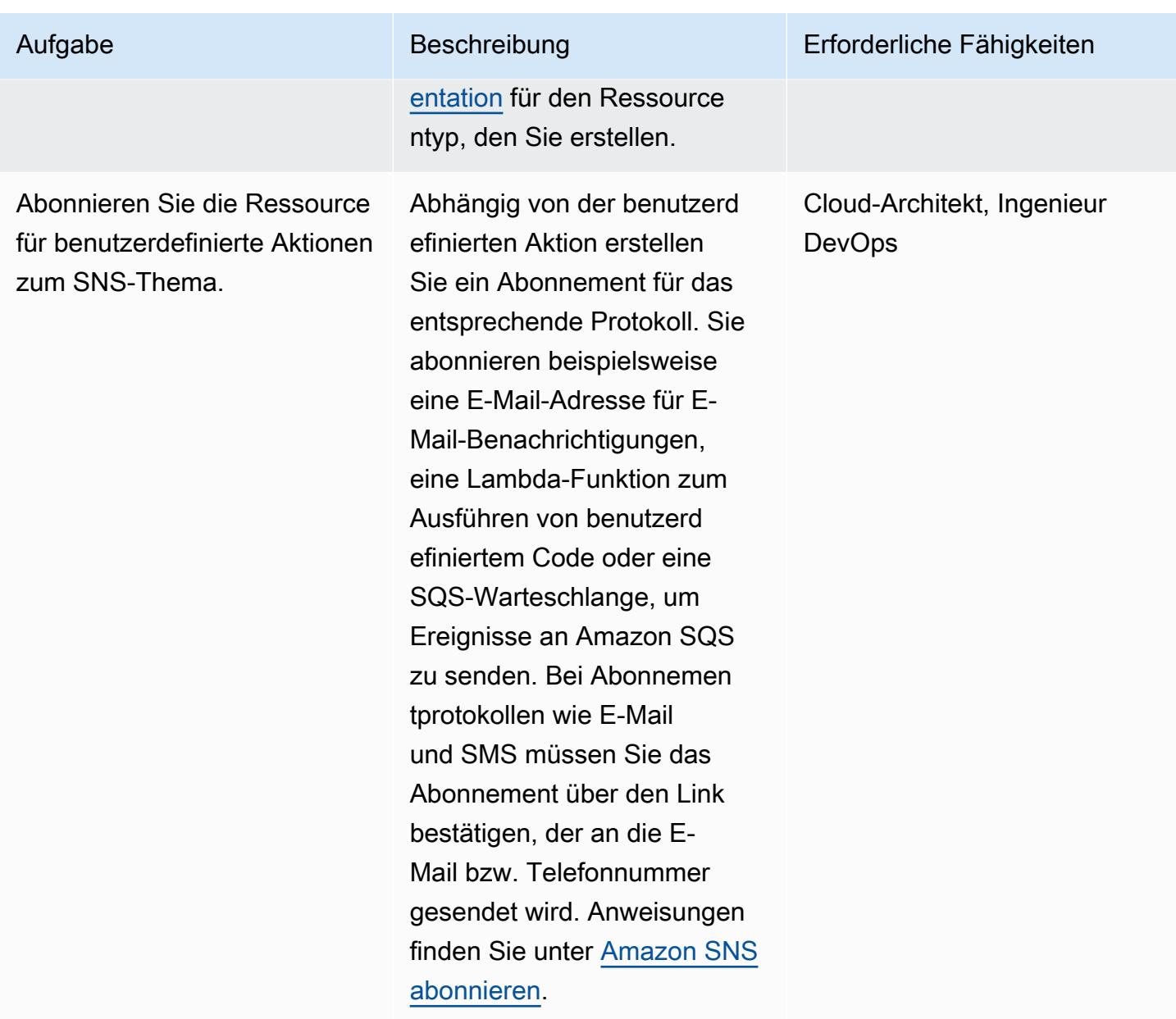

### Benachrichtigungsregeln konfigurieren

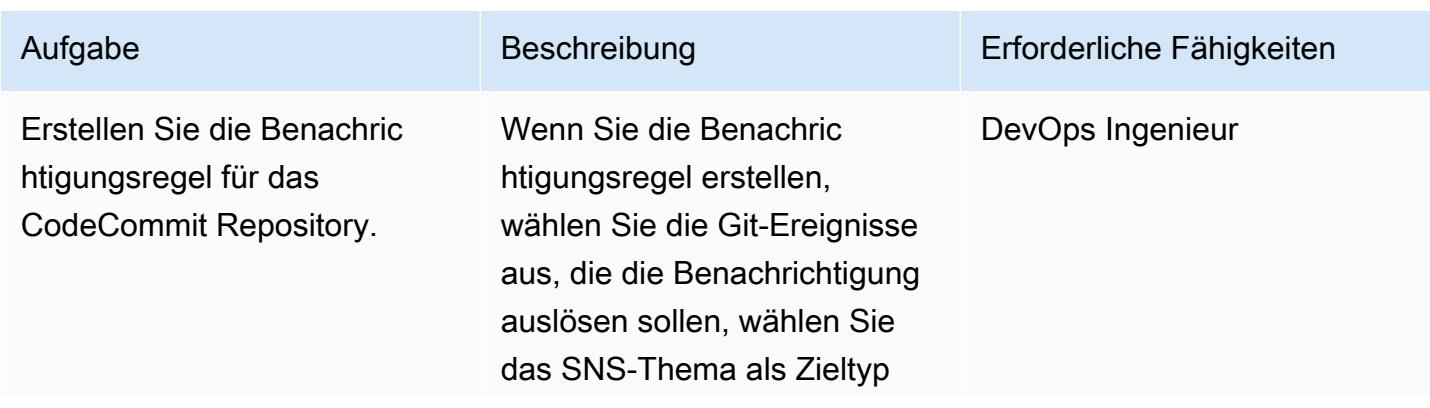

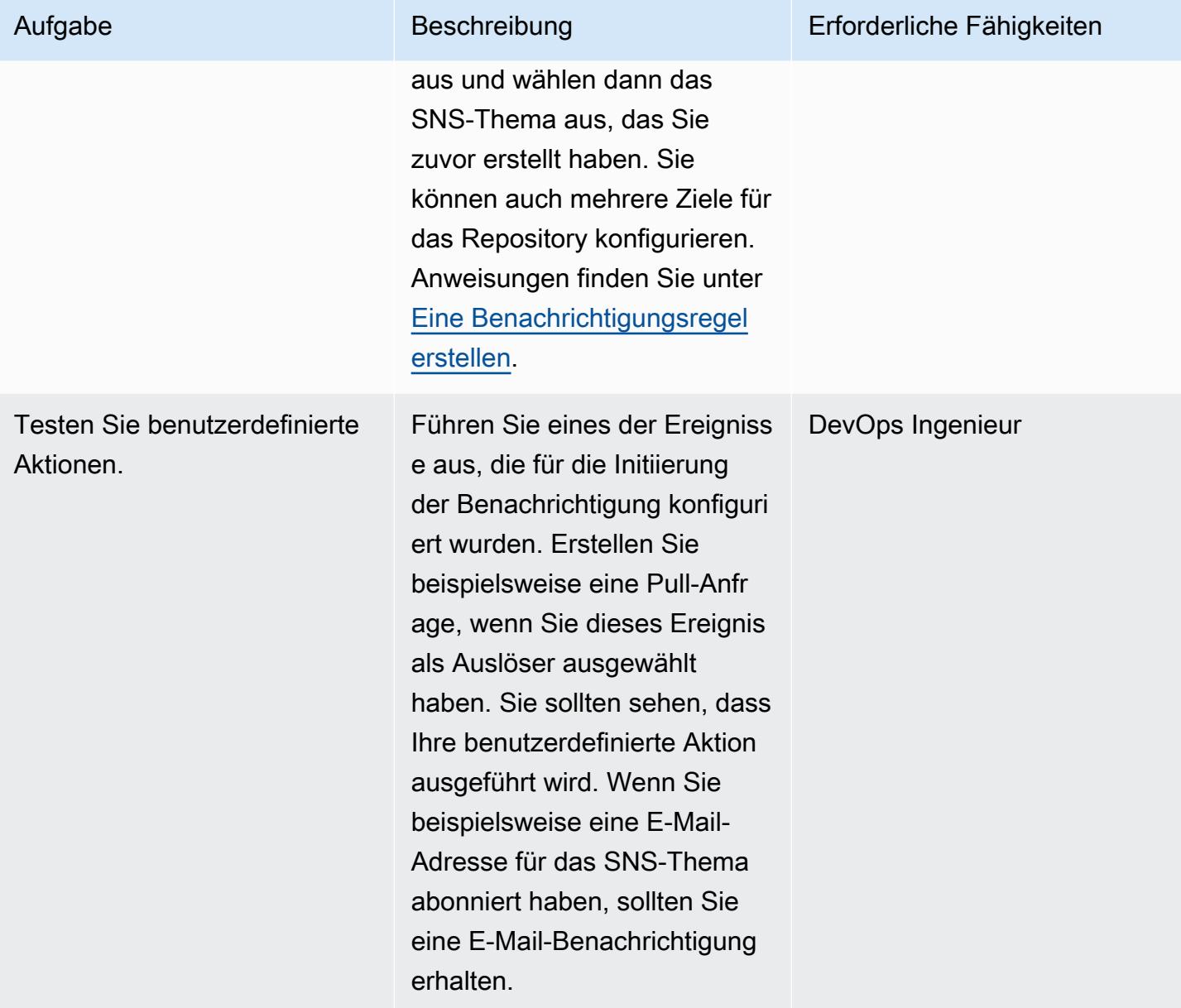

# Zugehörige Ressourcen

- [CodeCommit AWS-Dokumentation](https://docs.aws.amazon.com/codecommit/latest/userguide/welcome.html)
- [Amazon SNS SNS-Dokumentation](https://docs.aws.amazon.com/sns/latest/dg/welcome.html)
- [Git-Dokumentation](https://git-scm.com/docs)

# Veröffentlichen von Amazon- CloudWatch Metriken in einer CSV-**Datei**

Erstellt von Abdullahi Olaoye (AWS)

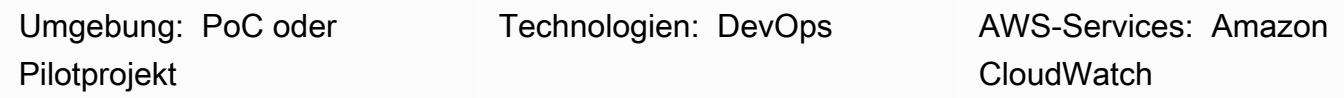

# Übersicht

Dieses Muster verwendet ein Python-Skript, um Amazon- CloudWatch Metriken abzurufen und die Metrikinformationen zur besseren Lesbarkeit in eine CSV-Datei (durch Kommas getrennte Werte) zu konvertieren. Das Skript verwendet den AWS-Service, dessen Metriken abgerufen werden sollen, als erforderliches Argument. Sie können die AWS-Region und das AWS-Anmeldeinformationsprofil als optionale Argumente angeben. Wenn Sie diese Argumente nicht angeben, verwendet das Skript die Standardregion und das Profil, die für die Workstation konfiguriert sind, auf der das Skript ausgeführt wird. Nachdem das Skript ausgeführt wurde, wird eine CSV-Datei generiert und im selben Verzeichnis gespeichert.

Im Abschnitt Anhänge finden Sie das Skript und die zugehörigen Dateien, die mit diesem Muster bereitgestellt werden.

### Voraussetzungen und Einschränkungen

Voraussetzungen

- Python 3.x
- AWS-Befehlszeilenschnittstelle (AWS Command Line Interface, AWS CLI)

#### Einschränkungen

Das Skript unterstützt derzeit die folgenden AWS-Services:

- AWS Lambda
- Amazon Elastic Compute Cloud (Amazon EC2)
- Standardmäßig erfasst das Skript keine Volume-Metriken von Amazon Elastic Block Store (Amazon EBS). Um Amazon-EBS-Metriken zu erfassen, müssen Sie die angehängte metrics.yaml Datei ändern.
- Amazon Relational Database Service (Amazon RDS)
	- Das Skript unterstützt jedoch nicht Amazon Aurora.
- Application Load Balancer
- Network Load Balancer
- Amazon API Gateway

# Tools

• [Amazon CloudWatch](https://docs.aws.amazon.com/AmazonCloudWatch/latest/monitoring/WhatIsCloudWatch.html) ist ein Überwachungsservice, der für DevOps Techniker entwickelt wurde. Entwickler, Site Reliability Engineers (SREs), und IT-Manager. CloudWatch bietet Daten und verwertbare Erkenntnisse, die Sie bei der Überwachung Ihrer Anwendungen unterstützen. auf systemweite Leistungsänderungen reagieren, Optimieren der Ressourcenauslastung, und erhalten einen einheitlichen Überblick über den Betriebsstatus. CloudWatch erfasst Überwachungs- und Betriebsdaten in Form von Protokollen, -Metriken, - und -Ereignisse, und bietet eine einheitliche Ansicht der AWS-Ressourcen. -Anwendungen, und Services, die auf AWS und On-Premises-Servern ausgeführt werden.

### Polen

Installieren und Konfigurieren der Voraussetzungen

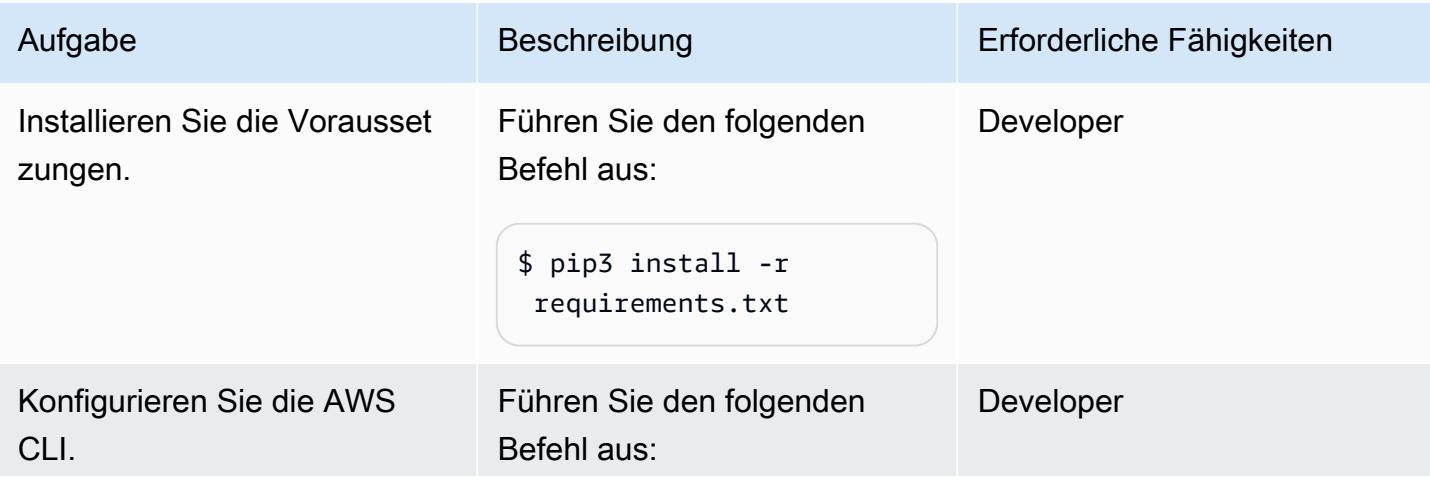

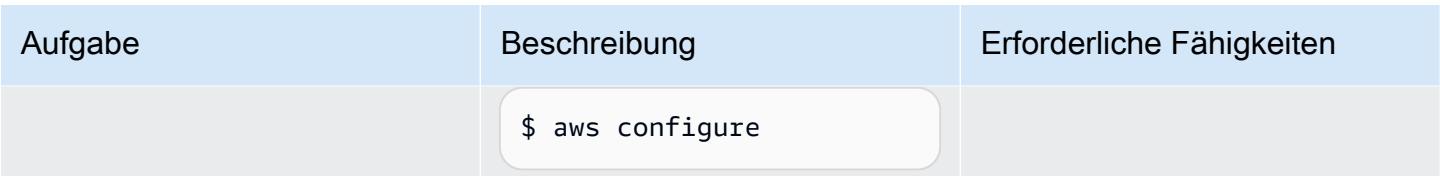

### Konfigurieren des Python-Skripts

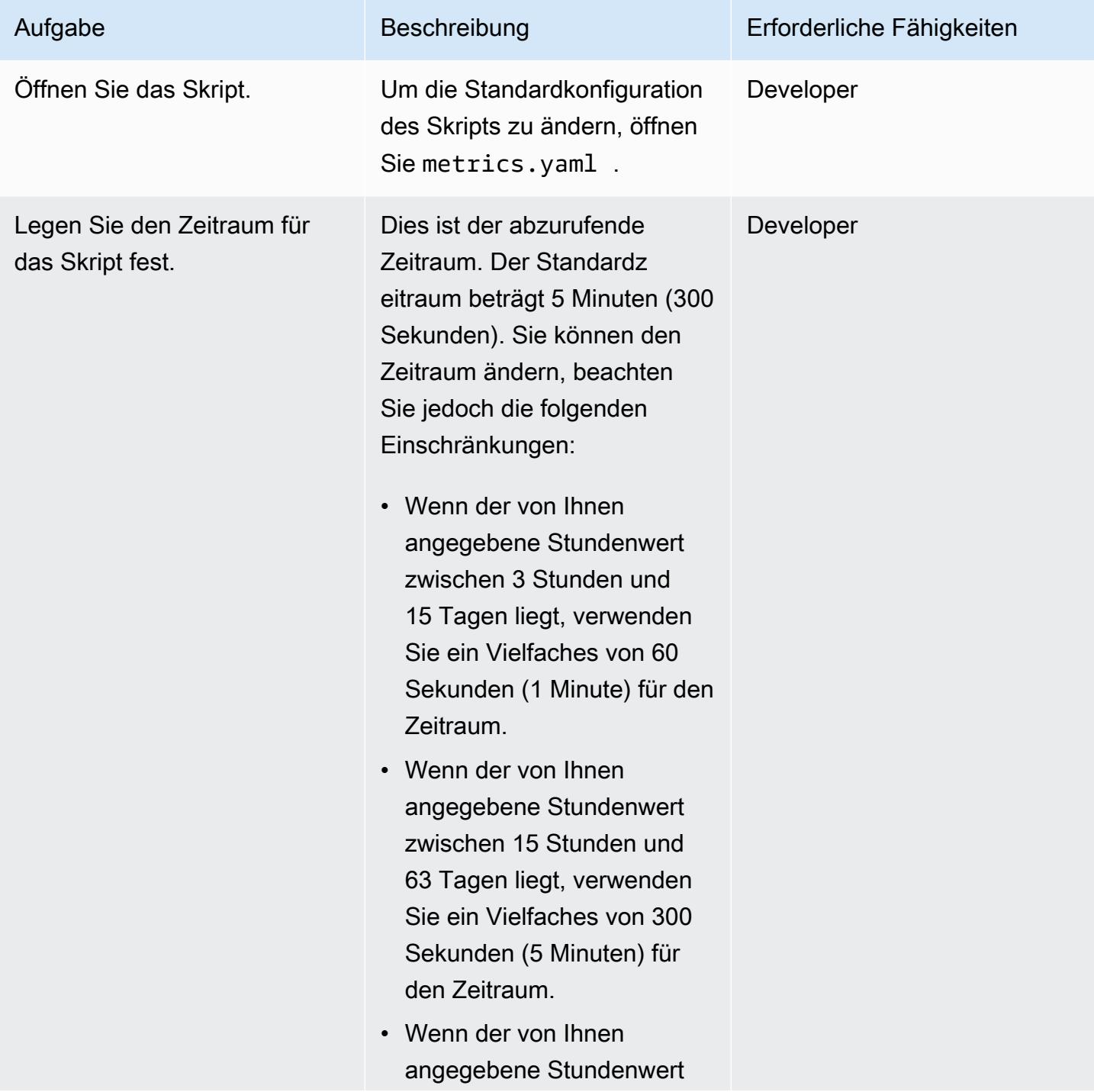

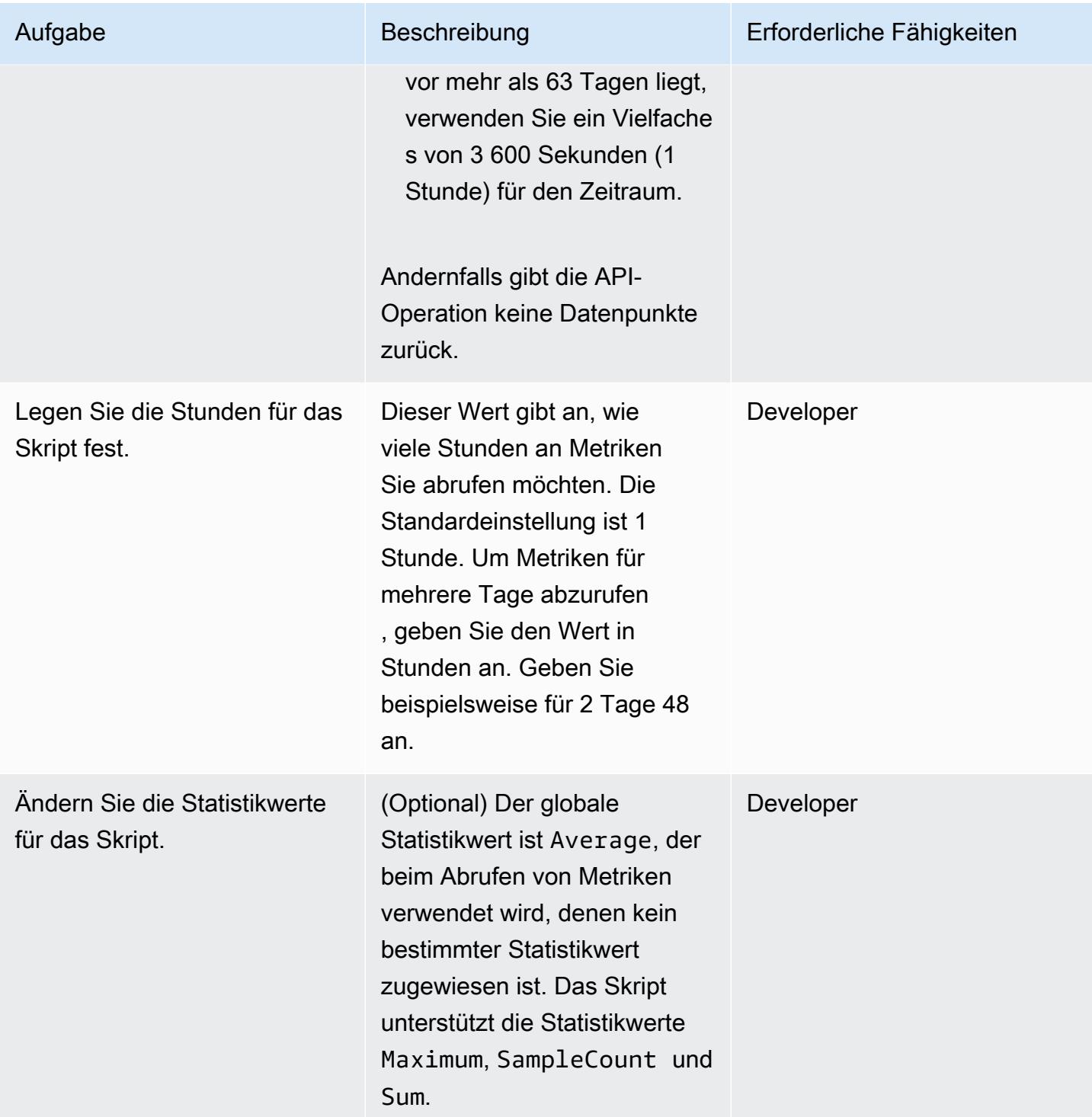

#### Ausführen des Python-Skripts

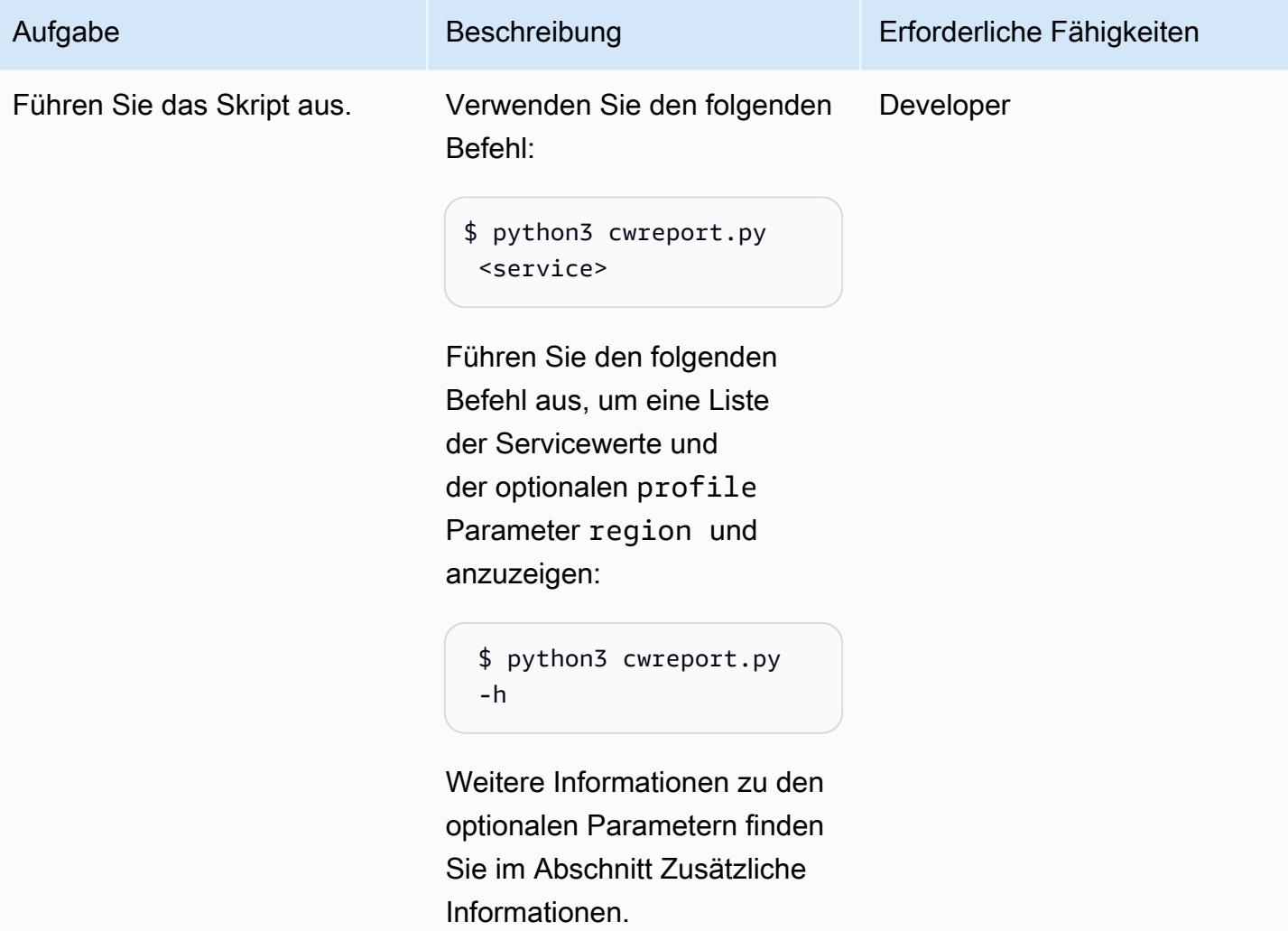

### Zugehörige Ressourcen

- [Konfigurieren der AWS CLI](https://docs.aws.amazon.com/cli/latest/userguide/cli-chap-configure.html)
- [Verwenden von Amazon- CloudWatch Metriken](https://docs.aws.amazon.com/AmazonCloudWatch/latest/monitoring/working_with_metrics.html)
- [Amazon- CloudWatch Dokumentation](https://docs.aws.amazon.com/AmazonCloudWatch/latest/monitoring/WhatIsCloudWatch.html)
- [EC2 CloudWatch -Metriken](https://docs.aws.amazon.com/AWSEC2/latest/UserGuide/viewing_metrics_with_cloudwatch.html#ec2-cloudwatch-metrics)
- [AWS Lambda-Metriken](https://docs.aws.amazon.com/lambda/latest/operatorguide/logging-metrics.html)
- [Amazon-RDS-Metriken](https://docs.aws.amazon.com/AmazonRDS/latest/UserGuide/rds-metrics.html#rds-cw-metrics-instance)
- [Application Load Balancer-Metriken](https://docs.aws.amazon.com/elasticloadbalancing/latest/application/load-balancer-cloudwatch-metrics.html)
- [Network Load Balancer-Metriken](https://docs.aws.amazon.com/elasticloadbalancing/latest/network/load-balancer-cloudwatch-metrics.html)

### Zusätzliche Informationen

#### Skriptnutzung

\$ python3 cwreport.py -h

#### **Beispielsyntax**

```
python3 cwreport.py <service> <--region=Optional Region> <--profile=Optional credential 
profile>
```
#### Parameter

- service (erforderlich) Der Service, für den Sie das Skript ausführen möchten. Das Skript unterstützt derzeit die folgenden Services: AWS Lambda ,Amazon EC2, Amazon RDS, Application Load Balancer, Network Load Balancer und API Gateway.
- region (optional) Die AWS-Region, aus der Metriken abgerufen werden sollen. Die Standardregion ist ap-southeast-1.
- profile (optional) Das zu verwendende benannte AWS CLI-Profil. Wenn dieser Parameter nicht angegeben ist, wird das standardmäßig konfigurierte Anmeldeinformationsprofil verwendet.

#### Beispiele

- So verwenden Sie die Standardregion ap-southeast-1 und die standardmäßig konfigurierten Anmeldeinformationen zum Abrufen von Amazon EC2Metriken: \$ python3 cwreport.py ec2
- So geben Sie eine Region an und rufen API Gateway-Metriken ab: \$ python3 cwreport.py apigateway --region us-east-1
- So geben Sie ein AWS-Profil an und rufen Amazon EC2-Metriken ab: \$ python3 cwreport.py ec2 --profile testprofile
- So geben Sie sowohl die Region als auch das Profil an, um Amazon EC2Metriken abzurufen: \$ python3 cwreport.py ec2 --region us-east-1 --profile testprofile

## Anlagen

Um auf zusätzliche Inhalte zuzugreifen, die diesem Dokument zugeordnet sind, entpacken Sie die folgende Datei: [attachment.zip](samples/p-attach/0a915a9d-2eef-4da1-8283-3cf4a115b3b2/attachments/attachment.zip)

# Führen Sie Komponententests für Python-ETL-Jobs in AWS Glue mithilfe des Pytest-Frameworks aus

Quellcode-Repository: [aws](https://github.com/aws-samples/aws-glue-jobs-unit-testing)[glue-jobs-unit-testing](https://github.com/aws-samples/aws-glue-jobs-unit-testing)

Umgebung: Produktion Technologien: DevOps; Große Datenmengen; Softwaree ntwicklung und Testen

AWS-Dienste: AWS CloudFormation CodeBuild ; AWS CodeCommit; AWS CodePipeline; AWS Glue

# Übersicht

Sie können Komponententests für Python-Jobs zum Extrahieren, Transformieren und Laden (ETL) für AWS Glue in einer [lokalen Entwicklungsumgebung](https://docs.aws.amazon.com/glue/latest/dg/aws-glue-programming-etl-libraries.html) ausführen, aber die Replikation dieser Tests in einer DevOps Pipeline kann schwierig und zeitaufwändig sein. Unit-Tests können besonders schwierig sein, wenn Sie den Mainframe-ETL-Prozess auf AWS-Technologie-Stacks modernisieren. Dieses Muster zeigt Ihnen, wie Sie Komponententests vereinfachen und gleichzeitig die bestehende Funktionalität beibehalten, Unterbrechungen wichtiger Anwendungsfunktionen bei der Veröffentlichung neuer Funktionen vermeiden und hochwertige Software beibehalten können. Sie können die Schritte und Codebeispiele in diesem Muster verwenden, um Komponententests für Python-ETL-Jobs in AWS Glue auszuführen, indem Sie das Pytest-Framework in AWS CodePipeline verwenden. Sie können dieses Muster auch verwenden, um mehrere AWS Glue Glue-Jobs zu testen und bereitzustellen.

# Voraussetzungen und Einschränkungen

### Voraussetzungen

- Ein aktives AWS-Konto
- Eine Amazon Elastic Container Registry (Amazon ECR) -Image-URI für Ihre AWS Glue Glue-Bibliothek, heruntergeladen von der [Amazon ECR Public Gallery](https://gallery.ecr.aws/glue/aws-glue-libs)
- Bash-Terminal (auf einem beliebigen Betriebssystem) mit einem Profil für das AWS-Zielkonto und die AWS-Region
- [Python 3.10](https://www.python.org/downloads/) oder höher
- **[Pytest](https://github.com/pytest-dev/pytest)**
- [Moto-Python-Bibliothek](https://github.com/getmoto/moto) zum Testen von AWS-Services

### Architektur

Technologie-Stack

- Amazon Elastic Container Registry (Amazon ECR)
- AWS CodeBuild
- AWS CodeCommit
- AWS CodePipeline
- AWS Glue
- Pytest
- Python
- Python-ETL-Bibliothek für AWS Glue

#### **Zielarchitektur**

Das folgende Diagramm beschreibt, wie Unit-Tests für AWS Glue ETL-Prozesse, die auf Python basieren, in eine typische DevOps AWS-Pipeline für Unternehmen integriert werden können.

Das Diagramm zeigt den folgenden Workflow:

- 1. CodePipeline Verwendet in der Quellphase ein CodeCommit Repository für Quellcode, einschließlich eines Python-ETL-Beispieljobs (sample.py), einer Unit-Test-Datei (test\_sample.py) und einer CloudFormation AWS-Vorlage. CodePipeline Überträgt dann den neuesten Code aus dem Hauptzweig zur weiteren Verarbeitung in das CodeBuild Projekt.
- 2. In der Erstellungs- und Veröffentlichungsphase wird der neueste Code aus der vorherigen Quellphase mithilfe eines öffentlichen Amazon ECR-Images von AWS Glue auf Einheiten getestet. Anschließend wird der Testbericht für CodeBuild Berichtsgruppen veröffentlicht. Das Container-Image im öffentlichen Amazon ECR-Repository für AWS Glue-Bibliotheken enthält alle Binärdateien, die für die lokale Ausführung und auf Unit-Tests [PySparkbasierende](https://spark.apache.org/docs/latest/api/python/) ETL-Aufgaben

in AWS Glue erforderlich sind. Das öffentliche Container-Repository hat drei Image-Tags, einen für jede von AWS Glue unterstützte Version. Zu Demonstrationszwecken verwendet dieses Muster das glue\_libs\_4.0.0\_image\_01 Image-Tag. Um dieses Container-Image als Runtime-Image zu verwenden CodeBuild, kopieren Sie den Image-URI, der dem Image-Tag entspricht, den Sie verwenden möchten, und aktualisieren Sie dann die pipeline.yml Datei im GitHub Repository für die TestBuild Ressource.

- 3. In der Bereitstellungsphase wird das CodeBuild Projekt gestartet und der Code wird in einem Amazon Simple Storage Service (Amazon S3) -Bucket veröffentlicht, wenn alle Tests erfolgreich sind.
- 4. Der Benutzer stellt die AWS Glue Glue-Aufgabe mithilfe der CloudFormation Vorlage im deploy Ordner bereit.

### Tools

#### AWS-Tools

- [Amazon Elastic Container Registry \(Amazon ECR\)](https://docs.aws.amazon.com/AmazonECR/latest/userguide/what-is-ecr.html) ist ein verwalteter Container-Image-Registry-Service, der sicher, skalierbar und zuverlässig ist.
- [AWS CodeBuild](https://docs.aws.amazon.com/codebuild/latest/userguide/welcome.html) ist ein vollständig verwalteter Build-Service, mit dem Sie Quellcode kompilieren, Komponententests ausführen und bereitstellungsbereite Artefakte erstellen können.
- [AWS CodeCommit](https://docs.aws.amazon.com/codecommit/latest/userguide/welcome.html) ist ein Versionskontrollservice, mit dem Sie Git-Repositorys privat speichern und verwalten können, ohne Ihr eigenes Quellcodeverwaltungssystem verwalten zu müssen.
- [AWS CodePipeline](https://docs.aws.amazon.com/codepipeline/latest/userguide/welcome.html) hilft Ihnen dabei, die verschiedenen Phasen einer Softwareversion schnell zu modellieren und zu konfigurieren und die Schritte zu automatisieren, die für die kontinuierliche Veröffentlichung von Softwareänderungen erforderlich sind.
- [AWS Glue](https://docs.aws.amazon.com/glue/latest/dg/what-is-glue.html) ist ein vollständig verwalteter ETL-Service. Er hilft Ihnen dabei, Daten zuverlässig zu kategorisieren, zu bereinigen, anzureichern und zwischen Datenspeichern und Datenströmen zu verschieben.

#### Andere Tools

- [Python](https://www.python.org/) ist eine interpretierte Mehrzweck-Programmiersprache auf hohem Niveau.
- [Moto](https://github.com/getmoto/moto) ist eine Python-Bibliothek zum Testen von AWS-Services.
- [Pytest](https://github.com/pytest-dev/pytest) ist ein Framework zum Schreiben kleiner Komponententests, die skaliert werden können, um komplexe Funktionstests für Anwendungen und Bibliotheken zu unterstützen.

• Die [Python-ETL-Bibliothek](https://github.com/awslabs/aws-glue-libs) für AWS Glue ist ein Repository für Python-Bibliotheken, die bei der lokalen Entwicklung von PySpark Batch-Jobs für AWS Glue verwendet werden.

#### Code

Der Code für dieses Muster ist im Repository GitHub [aws-glue-jobs-unit-testing](https://github.com/aws-samples/aws-glue-jobs-unit-testing) verfügbar. Das Repository umfasst die folgenden Ressourcen:

- Ein Beispiel für einen Python-basierten AWS Glue Glue-Job im Ordner src
- Zugeordnete Unit-Testfälle (erstellt mit dem Pytest-Framework) im Ordner tests
- Eine CloudFormation Vorlage (in YAML geschrieben) im Ordner deploy

### Bewährte Methoden

#### Sicherheit für Ressourcen CodePipeline

Es hat sich bewährt, Verschlüsselung und Authentifizierung für die Quell-Repositorys zu verwenden, die eine Verbindung zu Ihren Pipelines herstellen. CodePipeline Weitere Informationen finden Sie in der Dokumentation unter [Bewährte Sicherheitsmethoden.](https://docs.aws.amazon.com/codepipeline/latest/userguide/security-best-practices.html) CodePipeline

CodePipeline Ressourcen überwachen und protokollieren

Es hat sich bewährt, mithilfe der AWS-Protokollierungsfunktionen zu ermitteln, welche Aktionen Benutzer in Ihrem Konto ausführen und welche Ressourcen sie verwenden. Die Protokolldateien zeigen Folgendes:

- Uhrzeit und Datum der Aktionen
- Quell-IP-Adresse der Aktionen
- Welche Aktionen sind aufgrund unzureichender Berechtigungen fehlgeschlagen

Protokollierungsfunktionen sind in AWS CloudTrail und Amazon CloudWatch Events verfügbar. Sie können CloudTrail damit AWS-API-Aufrufe und zugehörige Ereignisse protokollieren, die von oder im Namen Ihres AWS-Kontos getätigt wurden. Weitere Informationen finden Sie CloudTrail in der CodePipeline Dokumentation unter [Protokollieren von CodePipeline API-Aufrufen mit AWS.](https://docs.aws.amazon.com/codepipeline/latest/userguide/monitoring-cloudtrail-logs.html)

Sie können CloudWatch Events verwenden, um Ihre AWS-Cloud-Ressourcen und -Anwendungen zu überwachen, die auf AWS ausgeführt werden. Sie können auch Benachrichtigungen in CloudWatch

Events erstellen. Weitere Informationen finden Sie in der CodePipeline Dokumentation unter [CodePipeline Ereignisse überwachen](https://docs.aws.amazon.com/codepipeline/latest/userguide/detect-state-changes-cloudwatch-events.html).

# Epen

Stellen Sie den Quellcode bereit

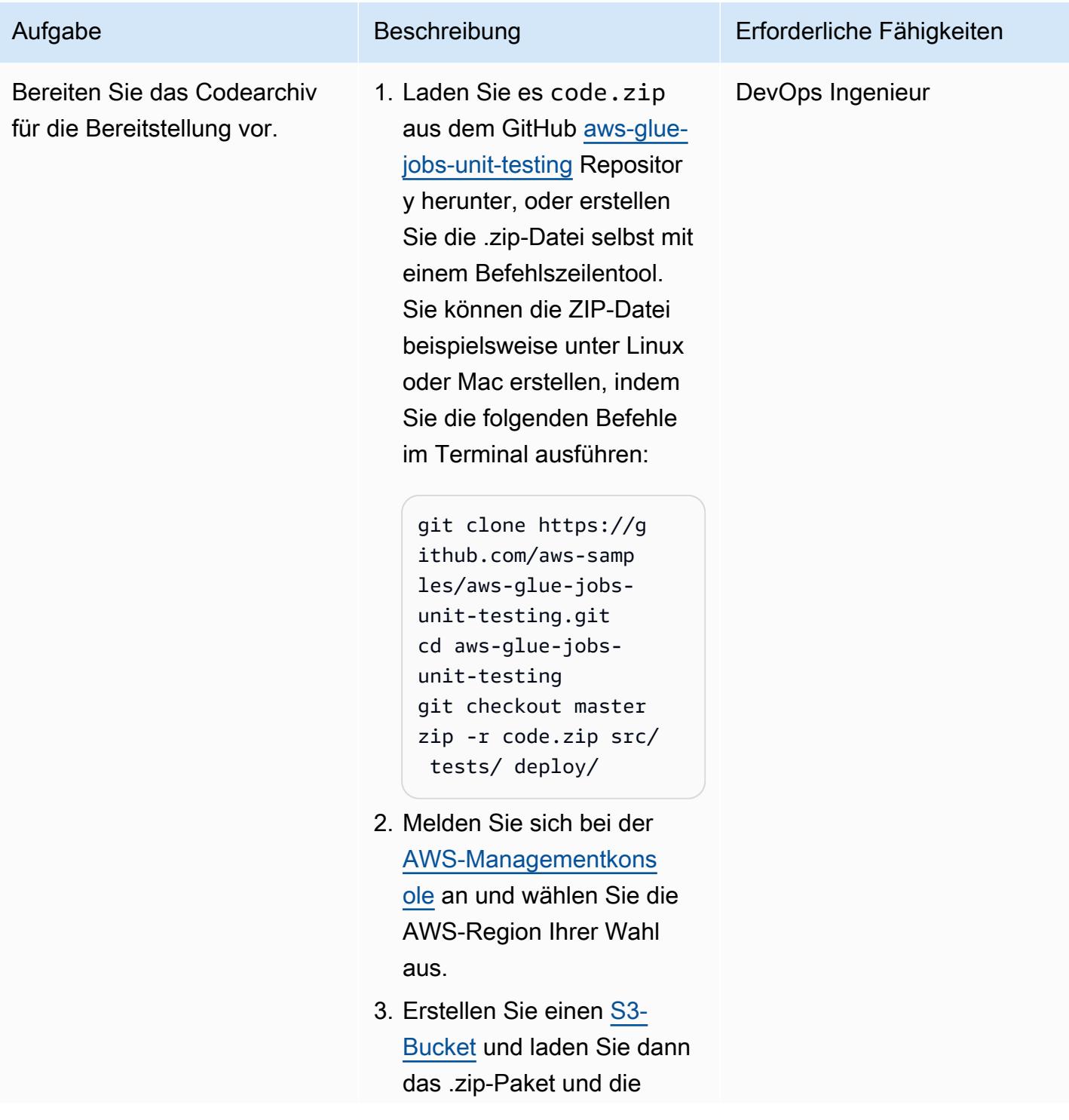

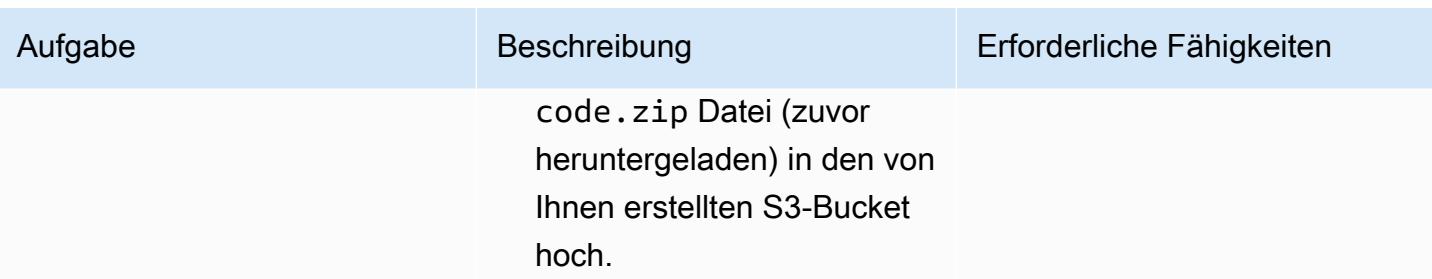

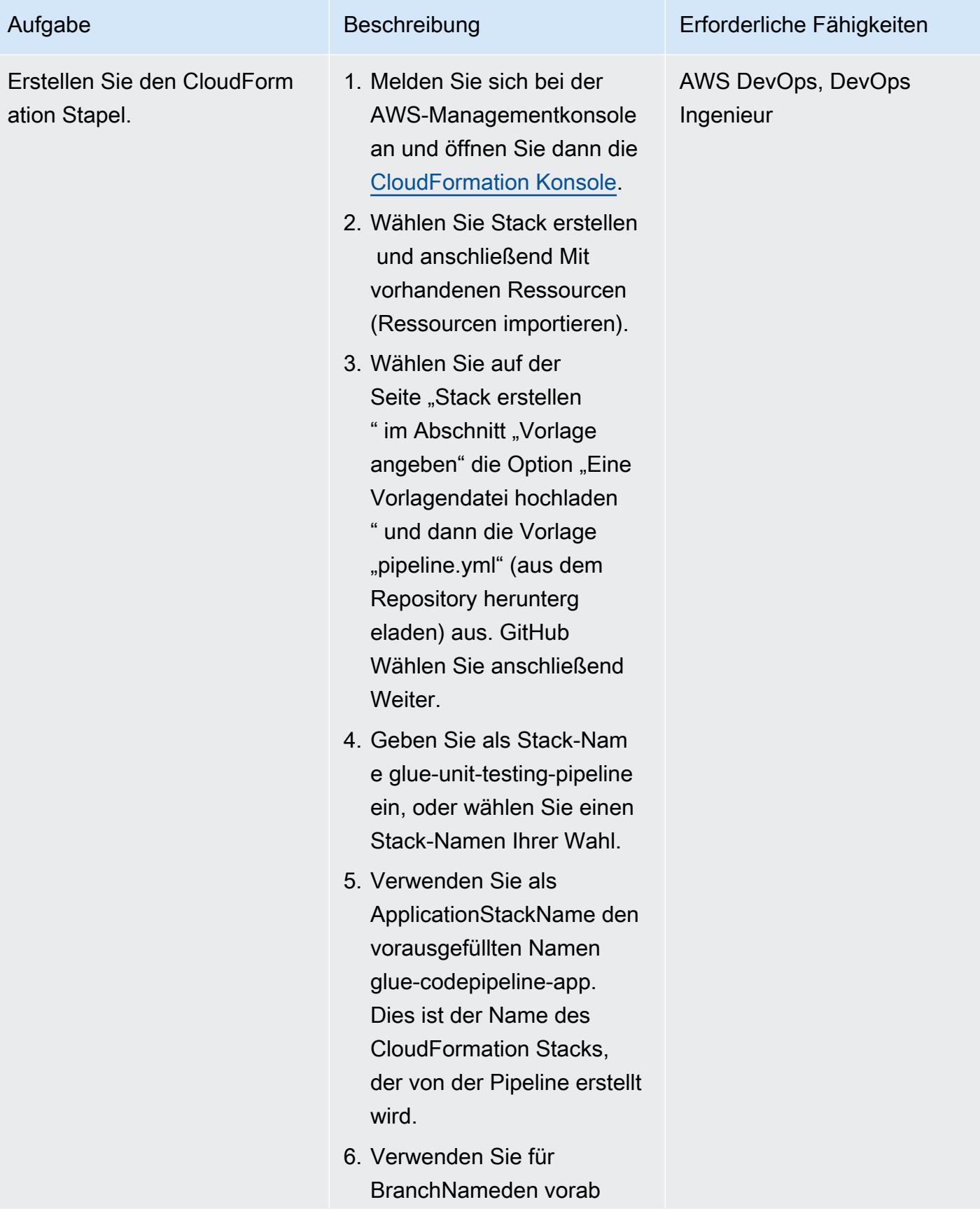

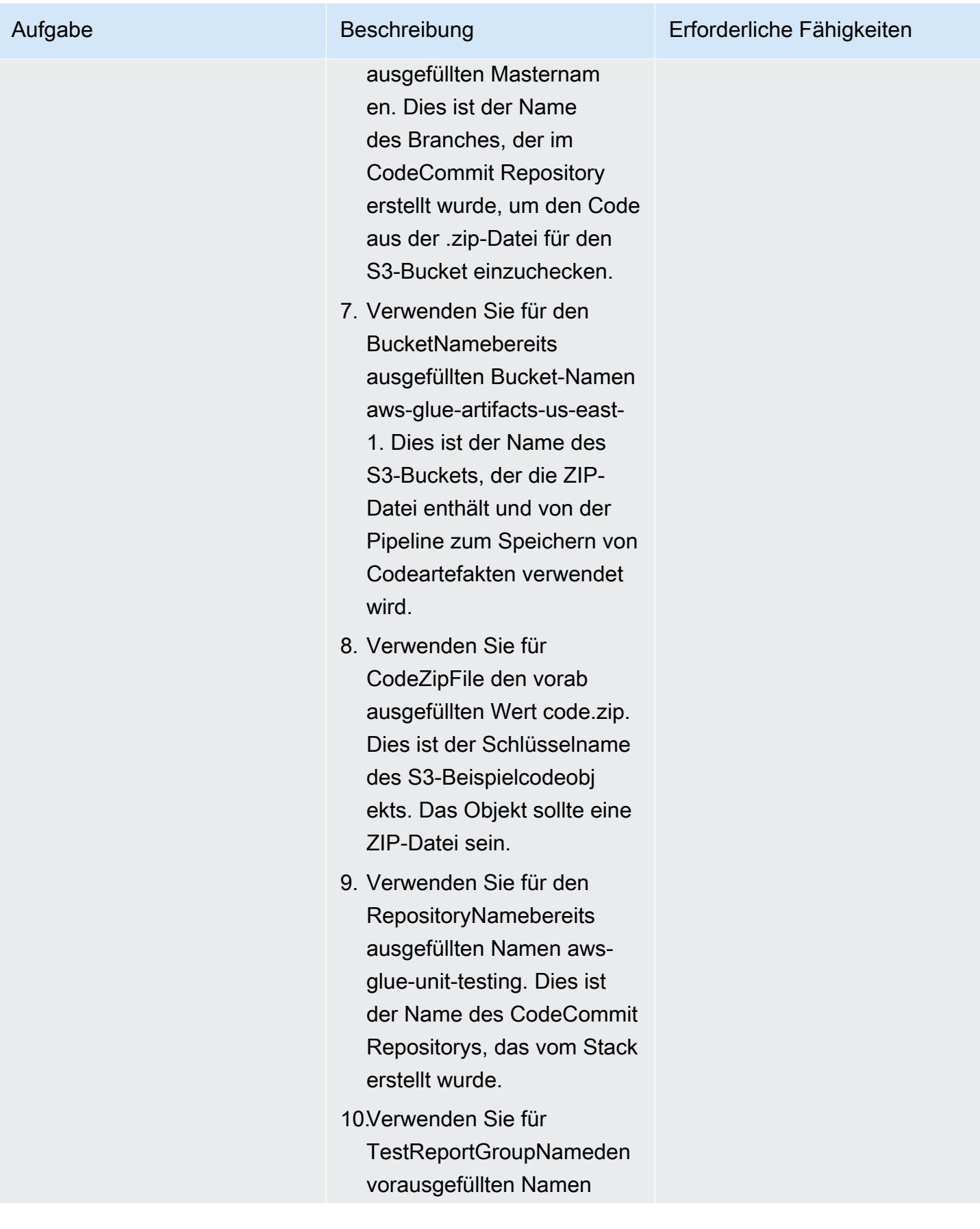

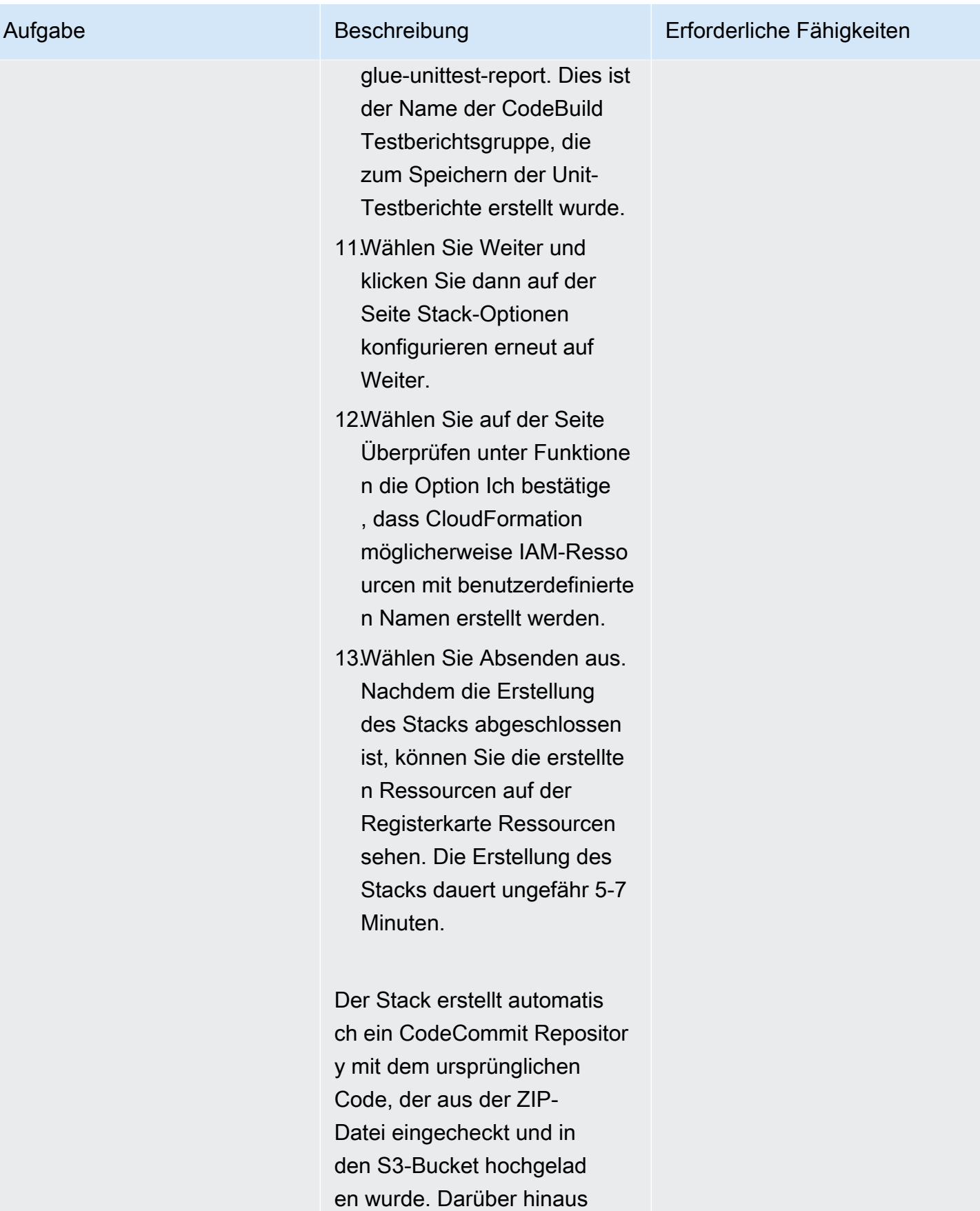

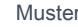

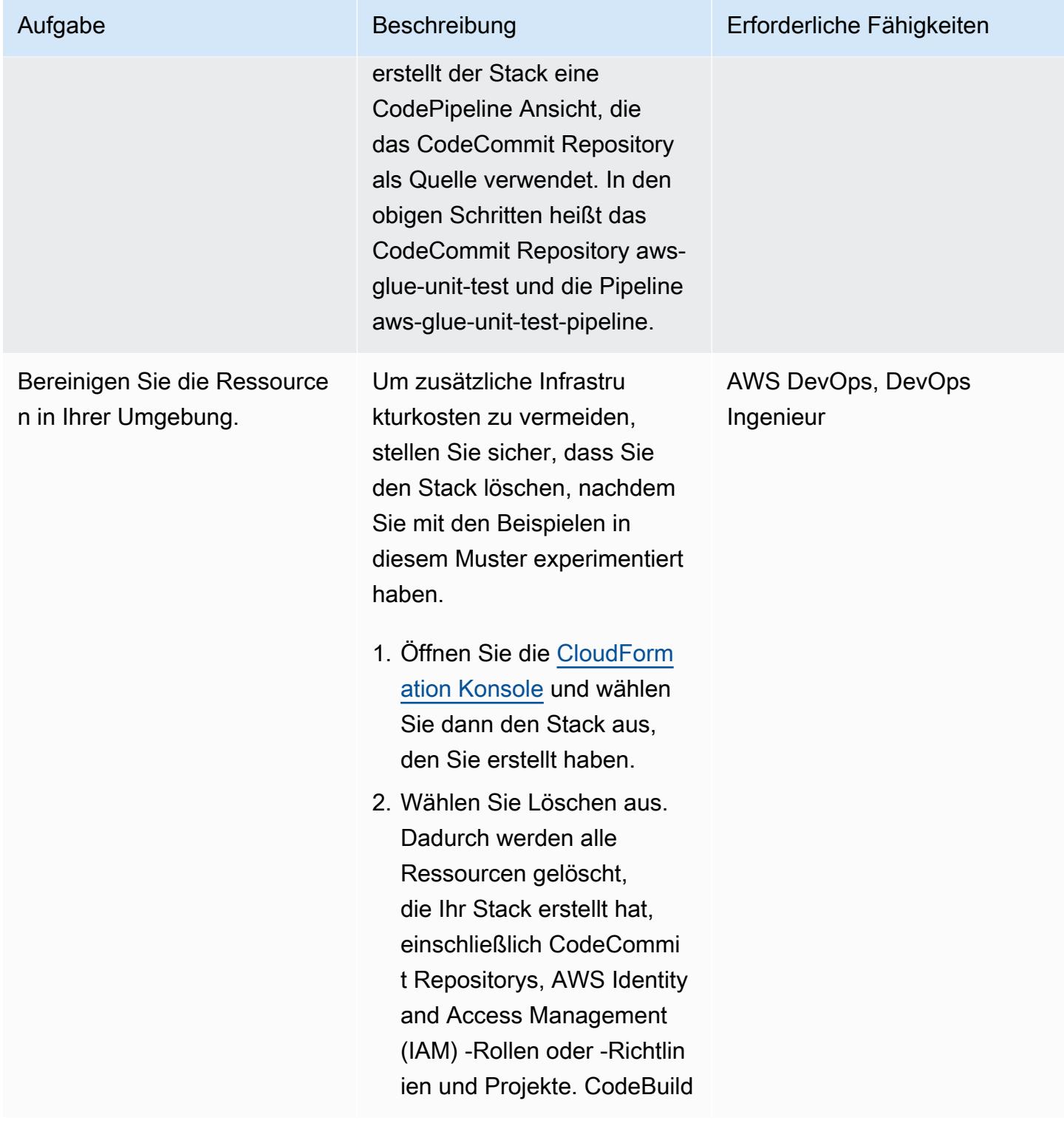

#### Führen Sie die Komponententests aus

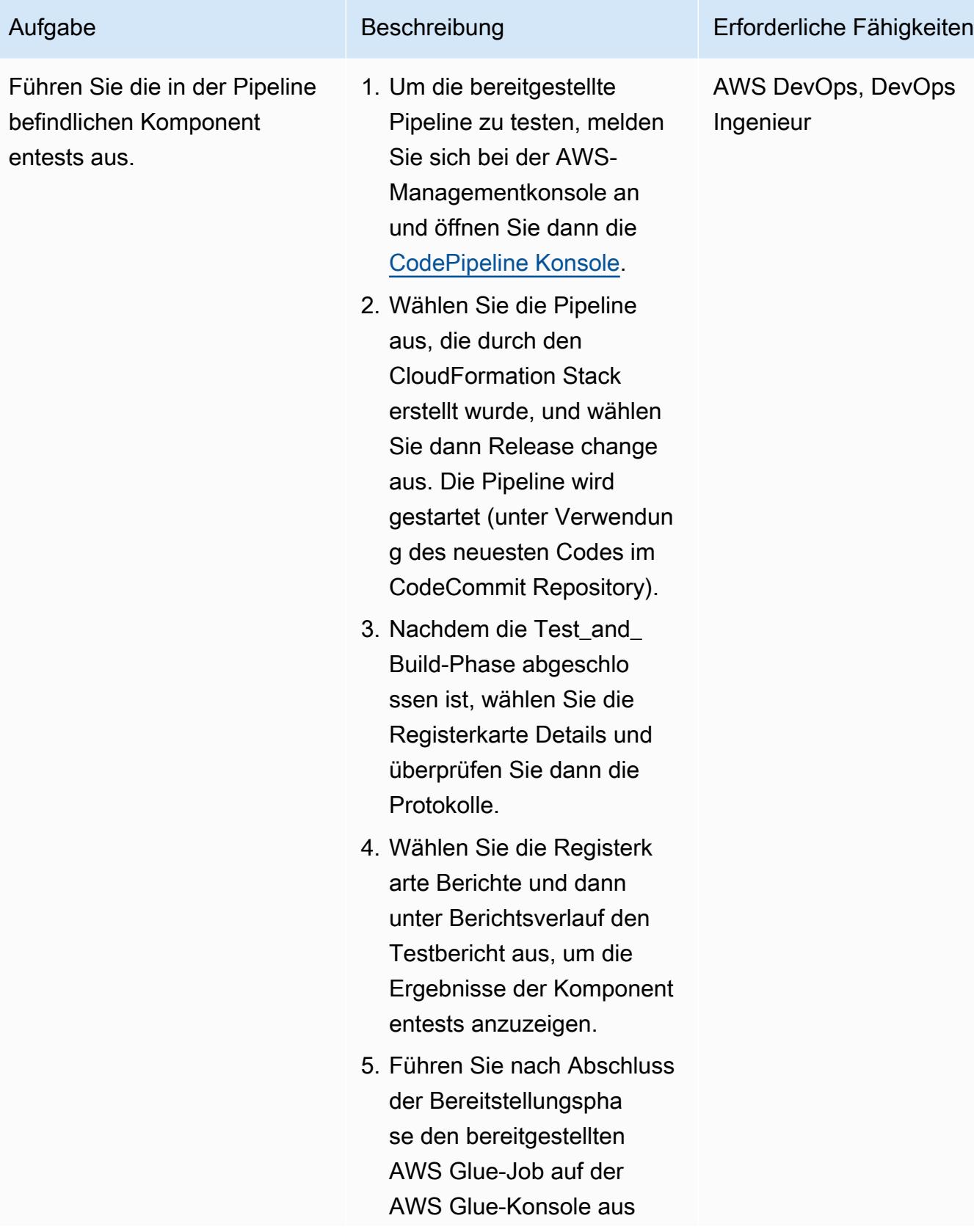
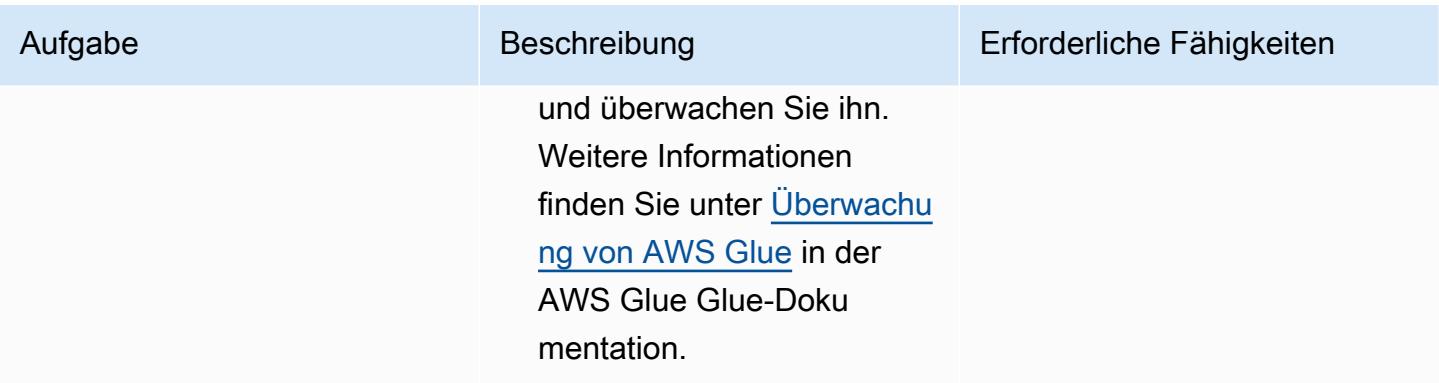

# Fehlerbehebung

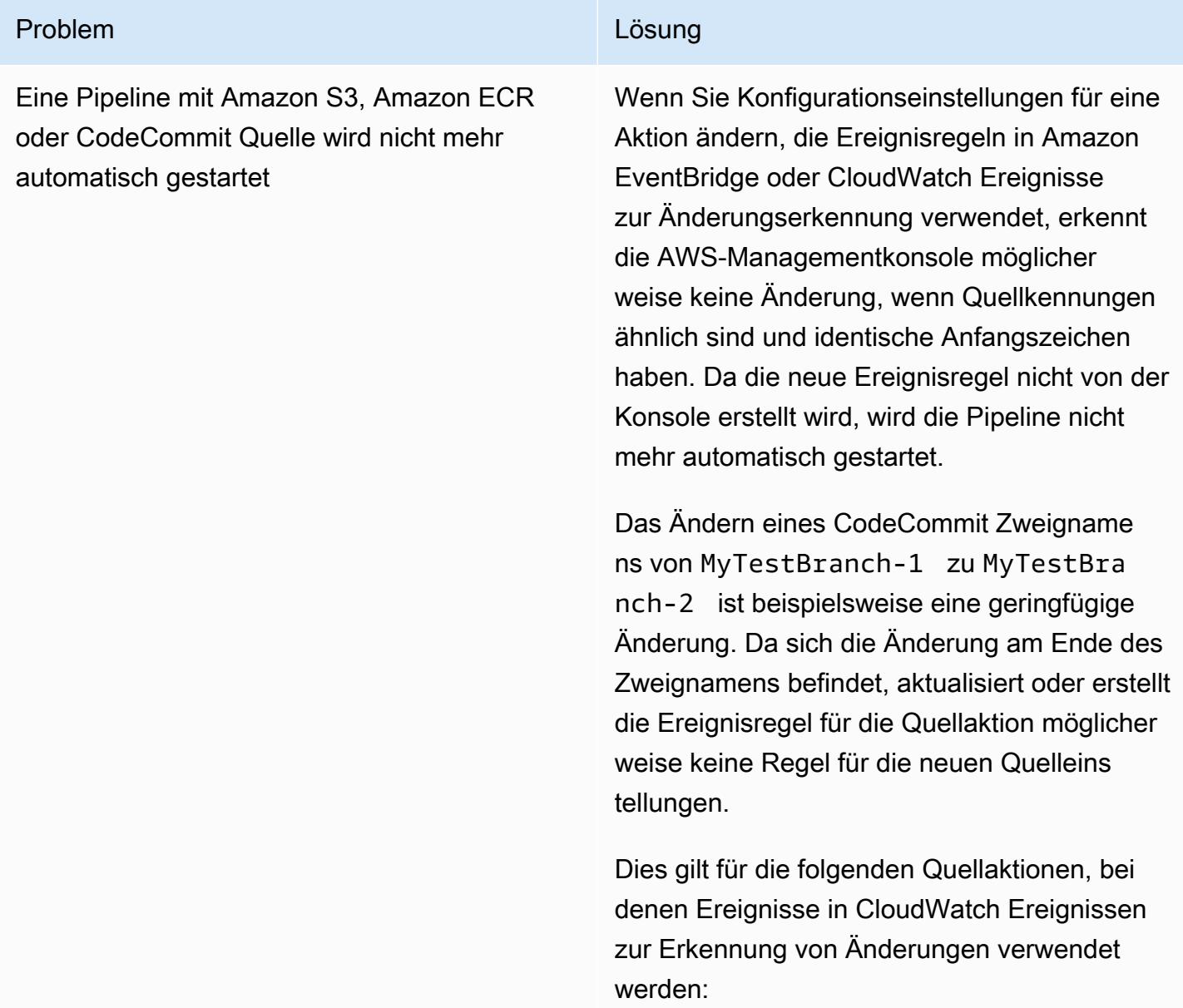

#### Problem **Lösung** Companies and Companies and Companies and Companies and Companies and Companies and Companies and Companies and Companies and Companies and Companies and Companies and Companies and Companies and Companies

- Der S3-Bucket-Name und das S3-Objekt , die Schlüsselparameter oder Konsolen-IDs, wenn sich die Quellaktion in Amazon S3 befindet
- Der Repository-Name und die Image-Tag-Parameter oder Konsolen-IDs, wenn sich die Quellaktion in Amazon ECR befindet
- Der Repository-Name und der Branch-Name oder die Konsolen-Identifikatoren, wenn die Quell-Aktion aktiviert ist CodeCommit

Gehen Sie wie folgt vor, um das Problem zu beheben:

- Ändern Sie die Konfigurationseinstellungen in Amazon S3, Amazon ECR oder CodeCommi t, sodass Änderungen am Startteil des Parameterwerts vorgenommen werden. Ändern Sie beispielsweise Ihren Filialnamen von release-branch zu2nd-releasebranch . Vermeiden Sie eine Änderung am Ende des Namens, z. release-branch-2 B.
- Ändern Sie die Konfigurationseinstellungen in Amazon S3, Amazon ECR oder CodeCommi t für jede Pipeline. Ändern Sie beispielsweise Ihren Filialnamen von myRepo/myBranch zumyDeployRepo/myDeployBranch . Vermeiden Sie eine Änderung am Ende des Namens, z. myRepo/myBranch2 B.
- Anstatt die AWS-Managementkonsole zu verwenden, verwenden Sie die AWS-Befeh lszeilenschnittstelle (AWS CLI) oder AWS, CloudFormation um Ihre Regeln für Ereigniss

#### Problem **Lösung** Companies and Companies and Companies and Companies and Companies and Companies and Companies and Companies and Companies and Companies and Companies and Companies and Companies and Companies and Companies

e zur Änderungserkennung zu erstellen und zu aktualisieren. Anweisungen zum Erstellen von Ereignisregeln für eine Amazon S3 S3- Quellaktion finden Sie unter [Amazon S3 S3-](https://docs.aws.amazon.com/codepipeline/latest/userguide/create-cloudtrail-S3-source.html) [Quellaktionen und CloudWatch Ereignisse](https://docs.aws.amazon.com/codepipeline/latest/userguide/create-cloudtrail-S3-source.html). Anweisungen zum Erstellen von Ereignisr egeln für eine Amazon ECR-Aktion finden Sie unter [Amazon ECR-Quellaktionen](https://docs.aws.amazon.com/codepipeline/latest/userguide/create-cwe-ecr-source.html) [und CloudWatch](https://docs.aws.amazon.com/codepipeline/latest/userguide/create-cwe-ecr-source.html) Ereignisse. Anweisung en zum Erstellen von Ereignisregeln für eine CodeCommit Aktion finden Sie unter [CodeCommit Quellaktionen und CloudWatc](https://docs.aws.amazon.com/codepipeline/latest/userguide/triggering.html)  [h](https://docs.aws.amazon.com/codepipeline/latest/userguide/triggering.html) Ereignisse. Nachdem Sie Ihre Aktionsko nfiguration in der Konsole bearbeitet haben, akzeptieren Sie die aktualisierten Ressource n zur Änderungserkennung, die von der Konsole erstellt wurden.

## Zugehörige Ressourcen

- [AWS Glue](https://aws.amazon.com/glue/?whats-new-cards.sort-by=item.additionalFields.postDateTime&whats-new-cards.sort-order=desc)
- [Lokales Entwickeln und Testen von AWS Glue Glue-Jobs](https://docs.aws.amazon.com/glue/latest/dg/aws-glue-programming-etl-libraries.html)
- [AWS CloudFormation für AWS Glue](https://docs.aws.amazon.com/glue/latest/dg/populate-with-cloudformation-templates.html)

### Zusätzliche Informationen

Darüber hinaus können Sie die CloudFormation AWS-Vorlagen mithilfe der AWS-CLI bereitstellen. Weitere Informationen finden Sie in der CloudFormation Dokumentation unter [Schnelles Bereitstellen](https://docs.aws.amazon.com/AWSCloudFormation/latest/UserGuide/using-cfn-cli-deploy.html)  [von Vorlagen mit Transformationen](https://docs.aws.amazon.com/AWSCloudFormation/latest/UserGuide/using-cfn-cli-deploy.html).

# Richten Sie ein Helm v3-Chart-Repository in Amazon S3 ein

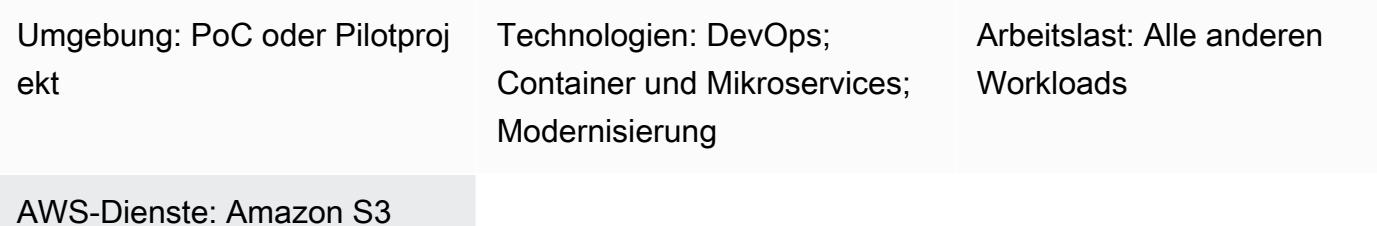

# Übersicht

Dieses Muster hilft Ihnen, Helm v3-Diagramme effizient zu verwalten, indem Sie das Helm v3- Repository in Amazon Simple Storage Service (Amazon S3) in der Amazon Web Services (AWS) Cloud integrieren. Um dieses Muster verwenden zu können, müssen Sie mit Kubernetes und Helm, einem Kubernetes-Paketmanager, vertraut sein. Die Verwendung von Helm-Repositorys zum Speichern von Diagrammen und zur Steuerung von Diagrammversionen kann die mittlere Wiederherstellungszeit (MTTR) bei Ausfällen verbessern.

Dieses Muster verwendet AWS CodeCommit für die Erstellung von Helm-Repositorys und verwendet einen S3-Bucket als Helm-Diagramm-Repository, sodass die Diagramme zentral verwaltet und von Entwicklern im gesamten Unternehmen abgerufen werden können.

# Voraussetzungen und Einschränkungen

### Voraussetzungen

- Ein aktives AWS-Konto
- Python-Version 2.7.12 oder höher
- pip
- Eine virtuelle private Cloud (VPC) mit Subnetzen und einer Amazon Elastic Compute Cloud (Amazon EC2) -Instanz
- Git ist auf der EC2-Instance installiert
- Zugriff auf AWS Identity and Access Management (IAM) zur Erstellung des S3-Buckets
- IAM-Zugriff (programmatischer oder Rollenzugriff) auf Amazon S3 vom Client-Computer
- CodeCommit AWS-Repository
- AWS-Befehlszeilenschnittstelle (AWS Command Line Interface, AWS CLI)

#### Produktversionen

- Helm v3
- Python-Version 2.7.12 oder höher

### Architektur

Zieltechnologie-Stack

- Amazon S3
- AWS CodeCommit
- Helm
- Kubectl
- Python und Pip
- Git
- Helm-S3-Plugin

**Zielarchitektur** 

#### Automatisierung und Skalierung

- Sie können Helm in Ihr bestehendes Automatisierungstool für Continuous Integration/Continuous Delivery (CI/CD) integrieren, um die Paketierung und Versionskontrolle von Helm-Charts zu automatisieren (außerhalb des Geltungsbereichs dieses Musters).
- GitVersion oder Jenkins-Build-Nummern können verwendet werden, um die Versionskontrolle der Charts zu automatisieren.

### Tools

- [Helm Helm](https://helm.sh/docs/) ist ein Paketmanager für Kubernetes, der Sie bei der Installation und Verwaltung von Anwendungen auf Ihrem Kubernetes-Cluster unterstützt.
- [Amazon S3](https://docs.aws.amazon.com/AmazonS3/latest/dev/Welcome.html)  Amazon Simple Storage Service (Amazon S3) ist ein Speicher für das Internet. Mit Amazon S3 können Sie jederzeit beliebige Mengen von Daten von überall aus im Internet speichern und aufrufen.

• [helm-S3-Plugin](https://github.com/hypnoglow/helm-s3) — Das helm-S3-Plugin unterstützt die Interaktion mit Amazon S3. Es kann entweder mit Helm v2 oder Helm v3 verwendet werden.

# Epen

Installieren und validieren Sie Helm v3

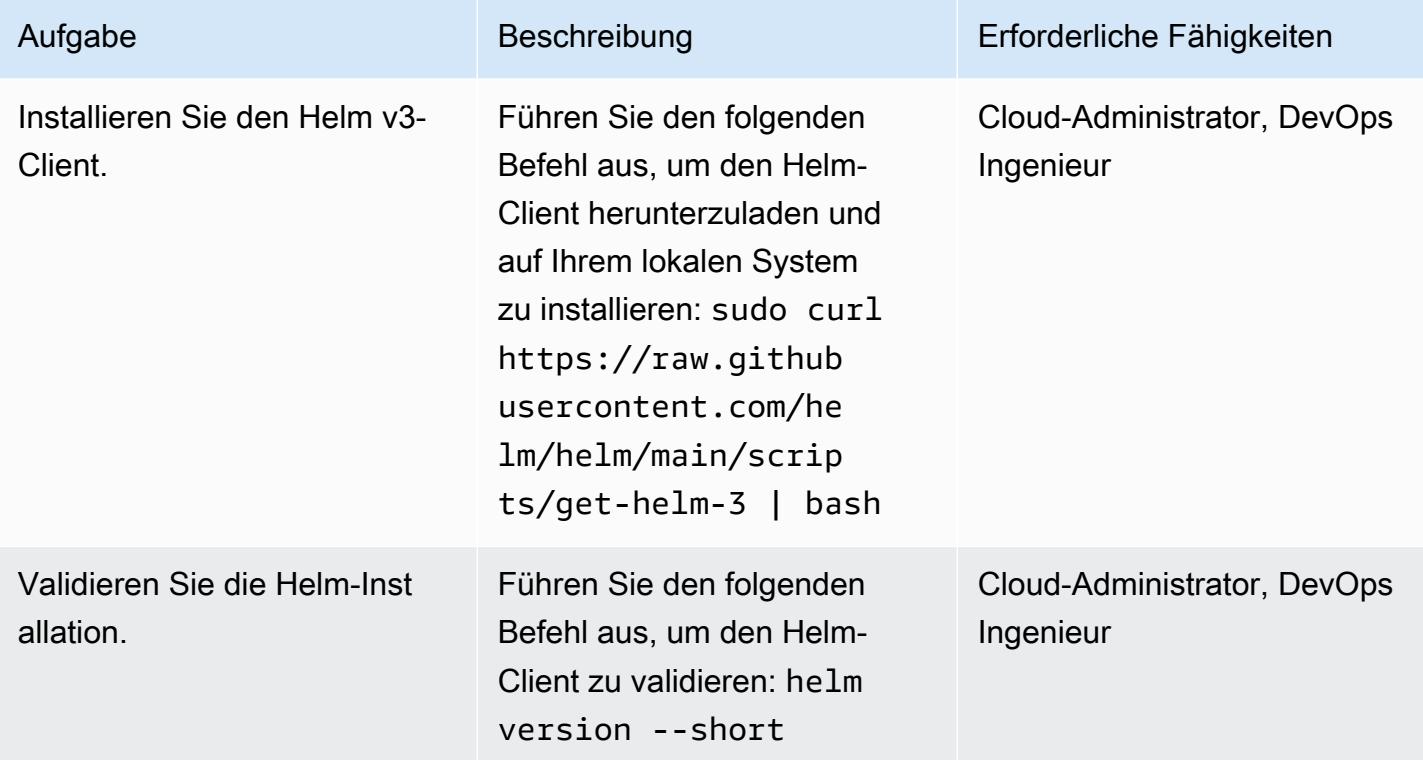

Initialisieren Sie einen S3-Bucket als Helm-Repository

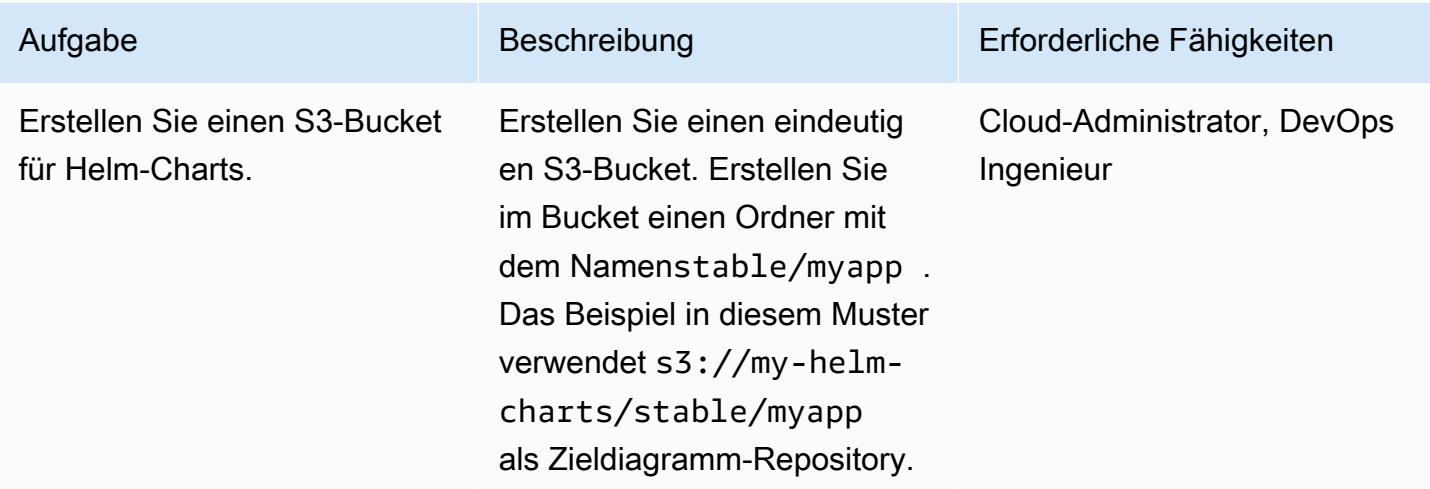

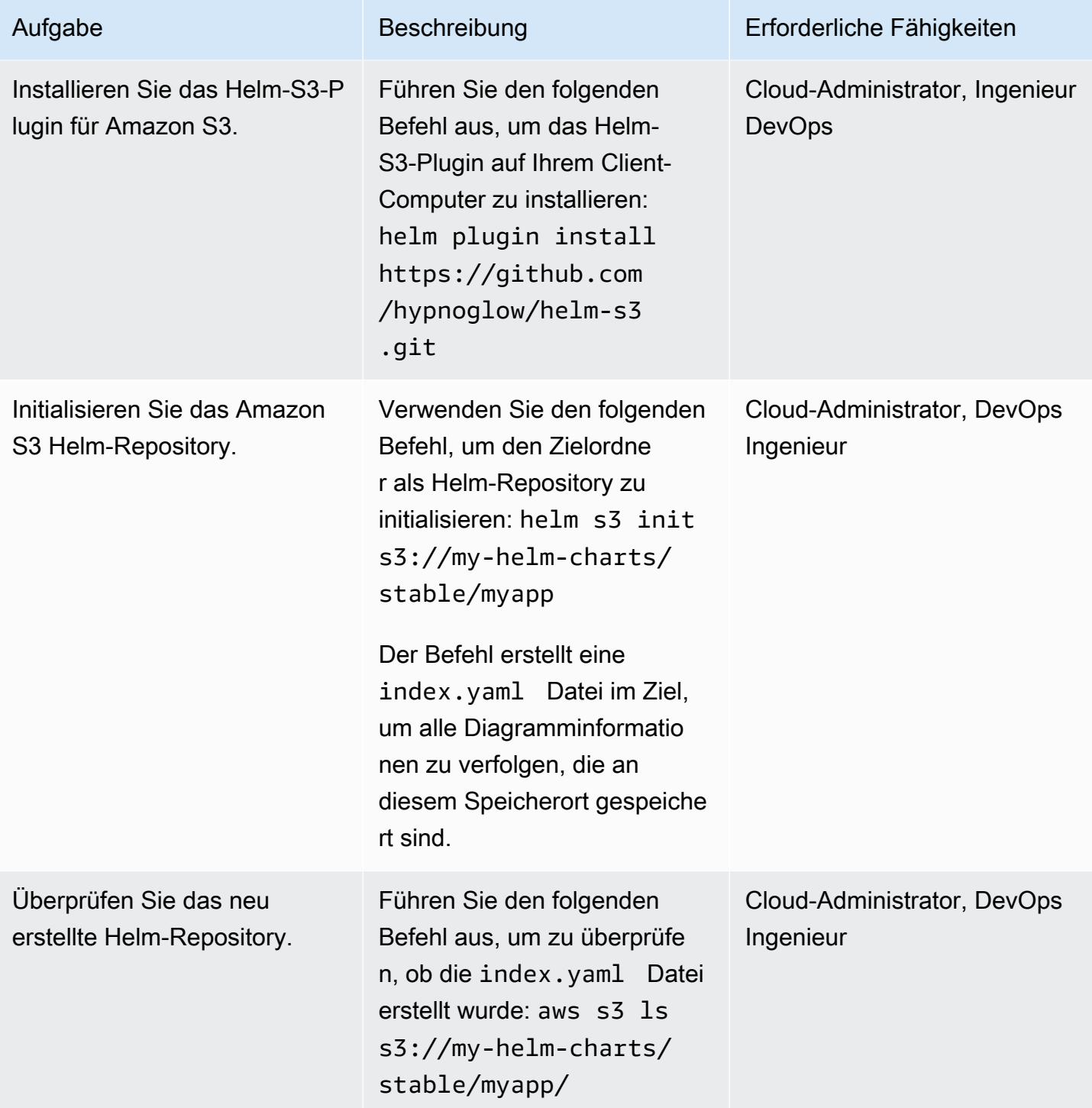

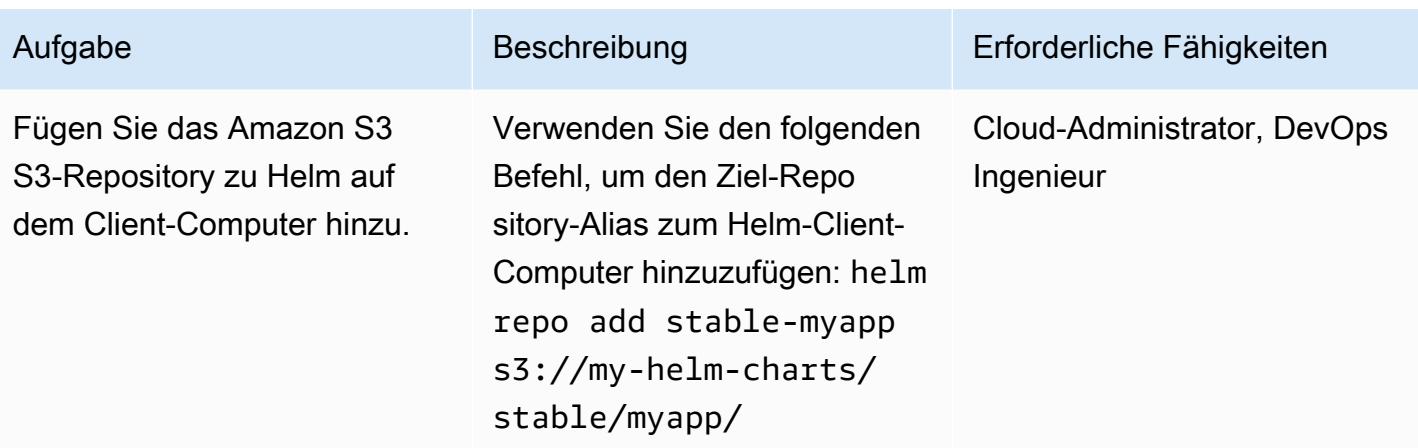

Verpacken und veröffentlichen Sie Diagramme im Amazon S3 Helm-Repository

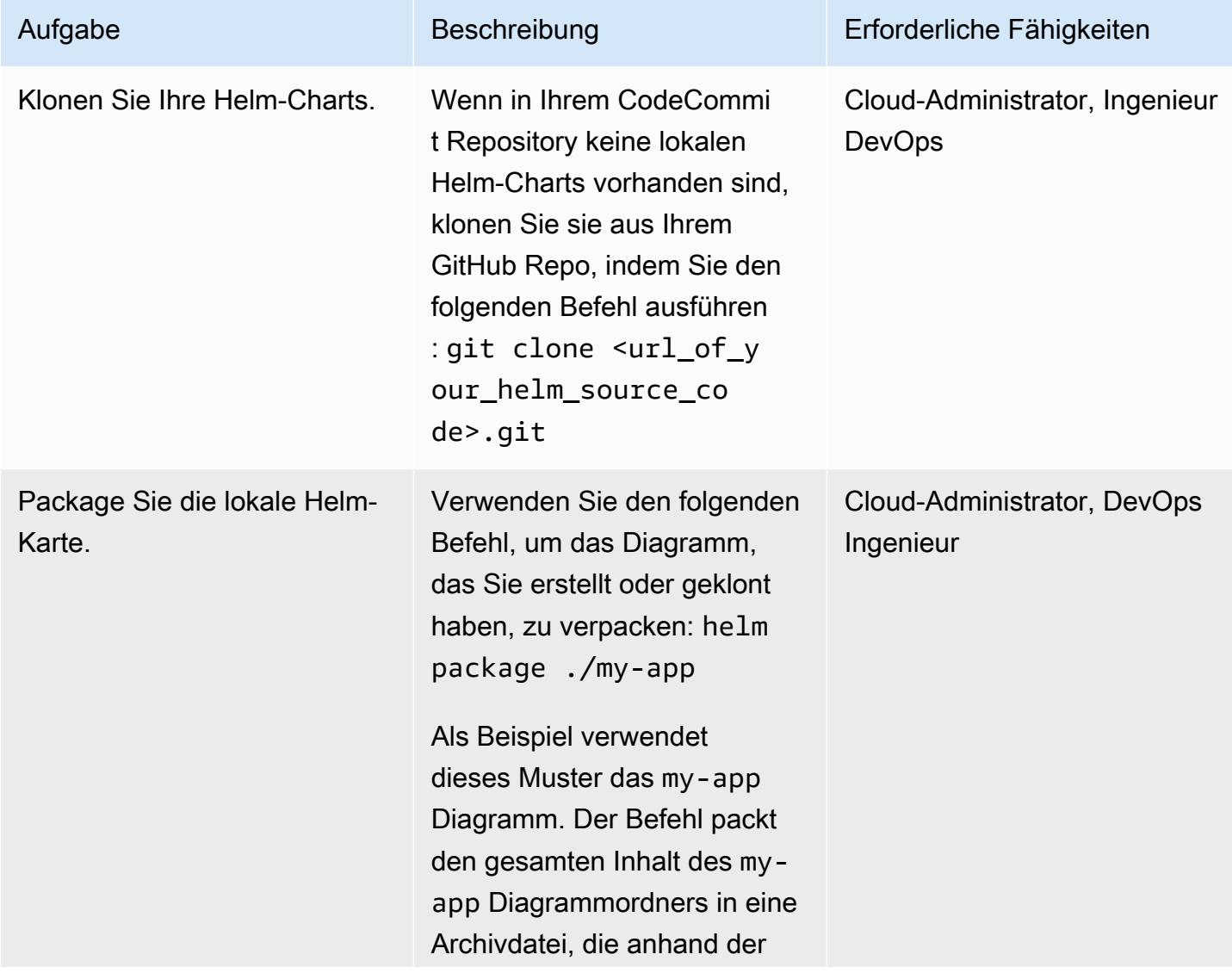

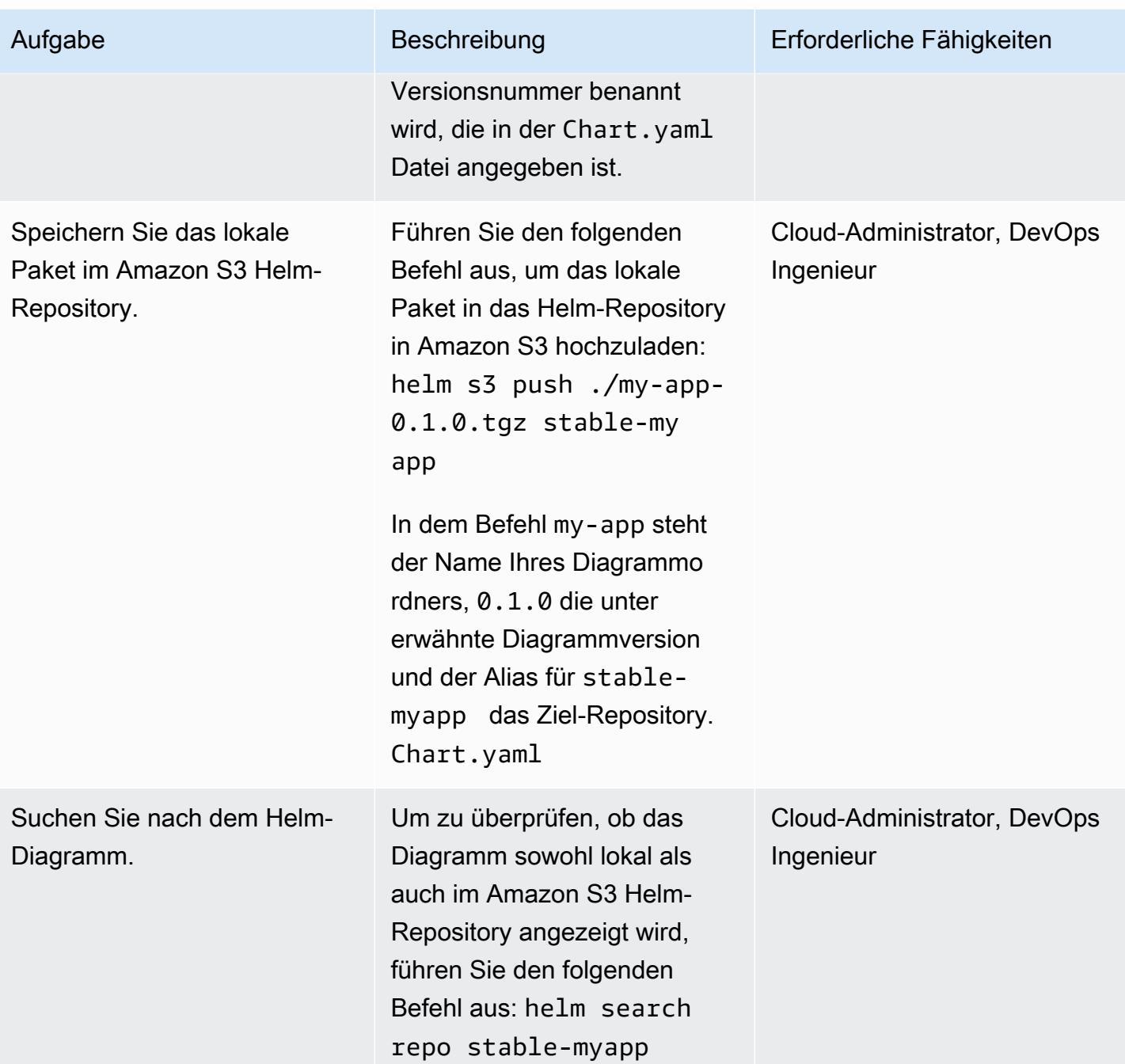

# Aktualisieren Sie Ihr Helm-Repository

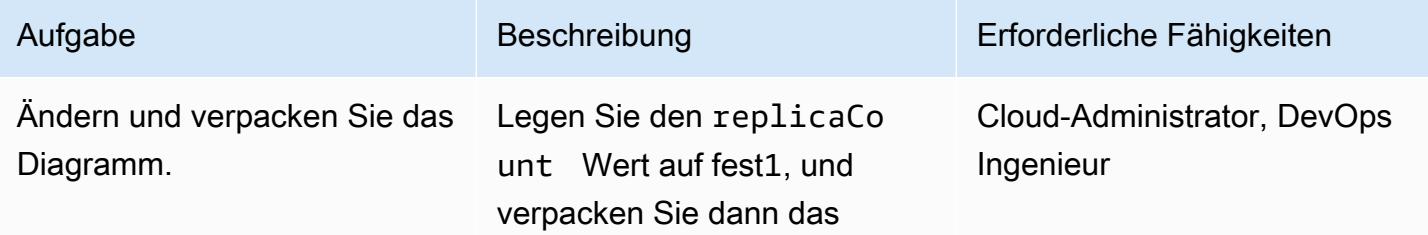

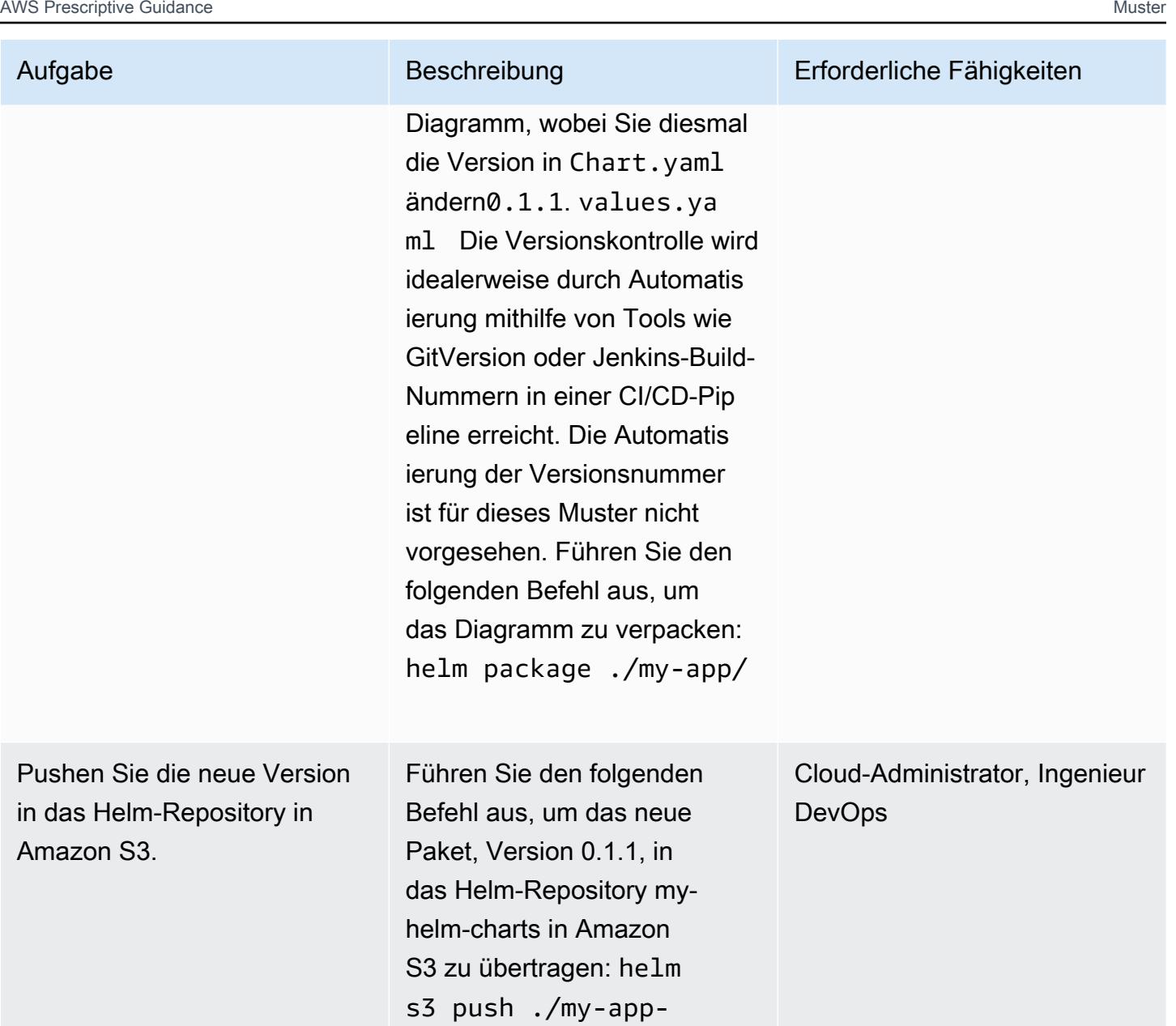

app

0.1.1.tgz stable-my

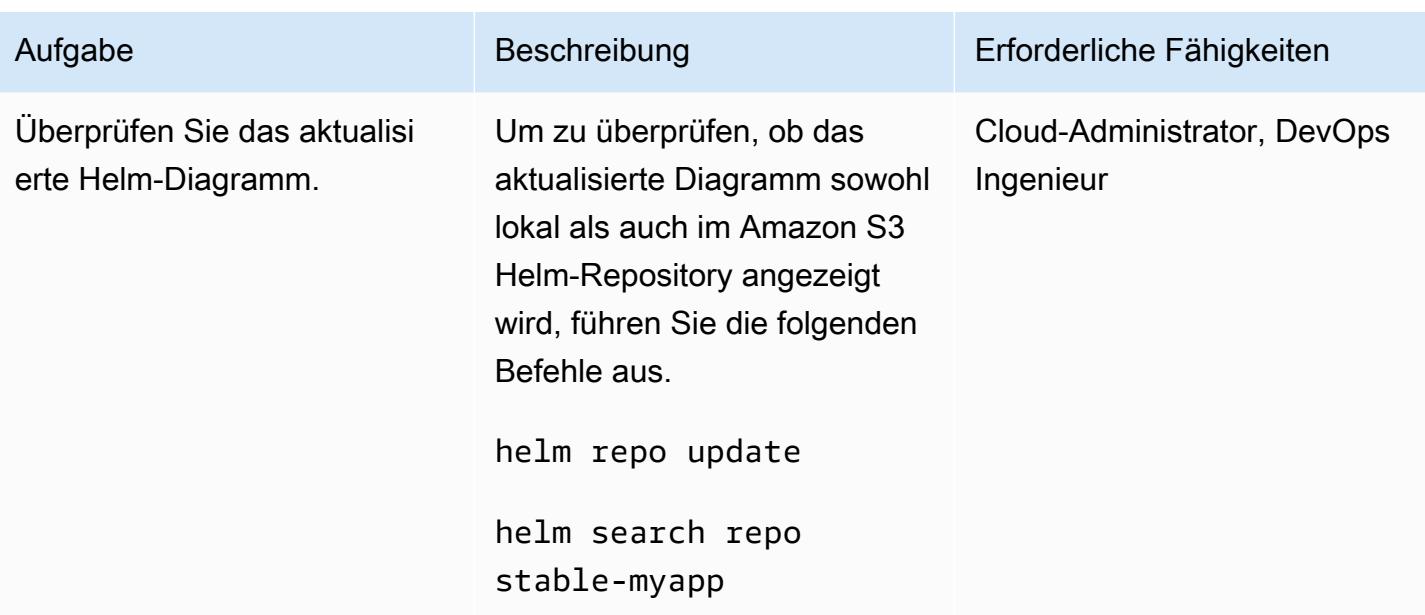

# Suchen und installieren Sie ein Diagramm aus dem Amazon S3 Helm-Repository

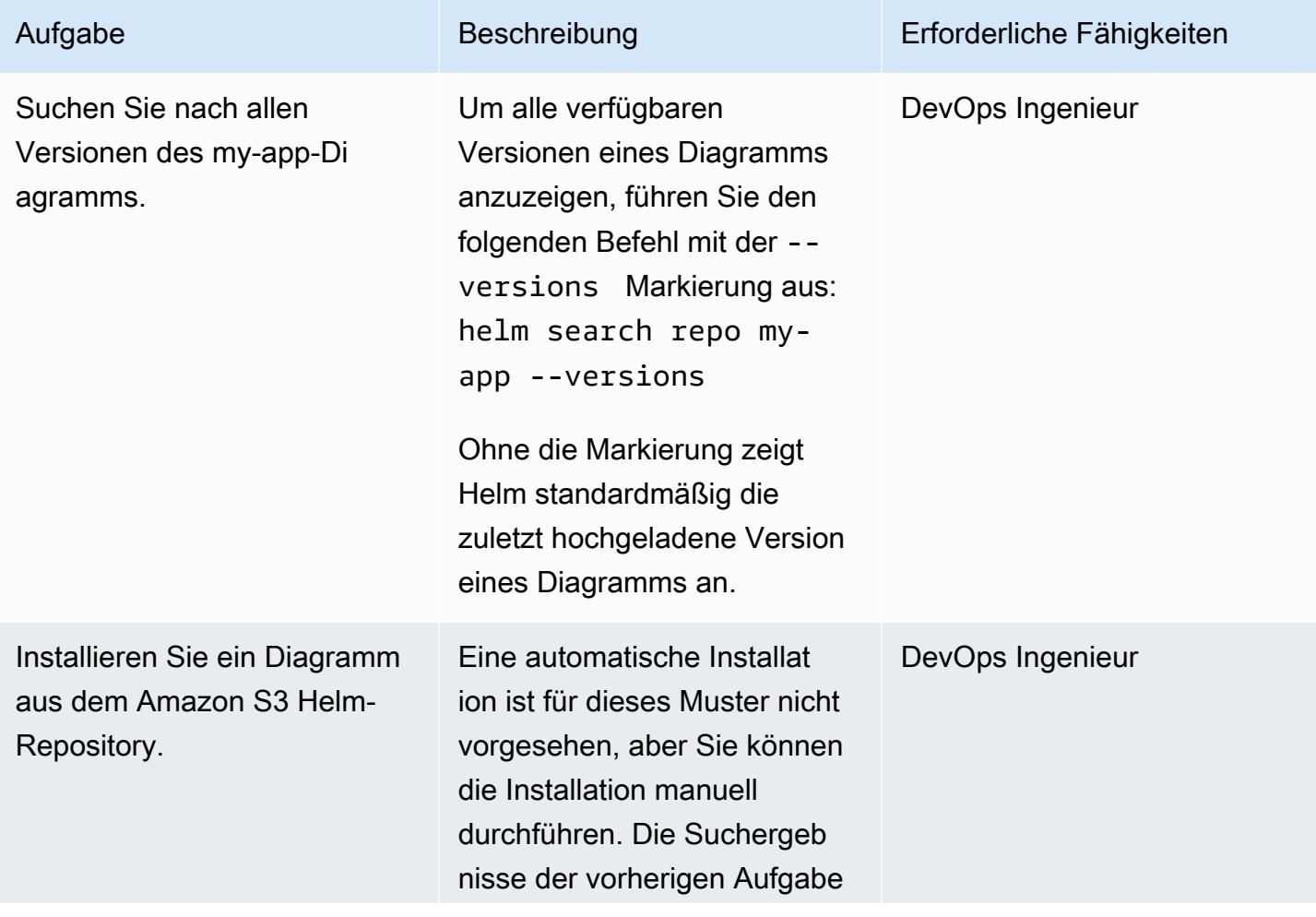

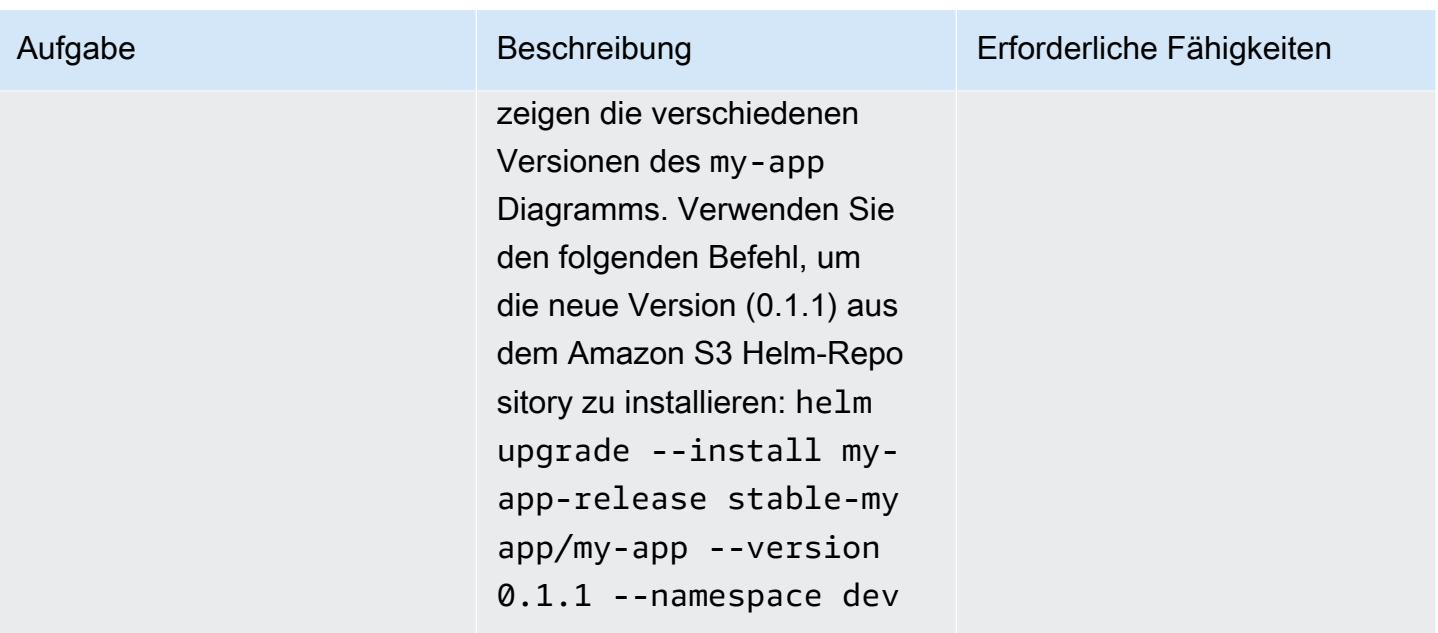

Gehen Sie mithilfe von Helm zu einer früheren Version zurück

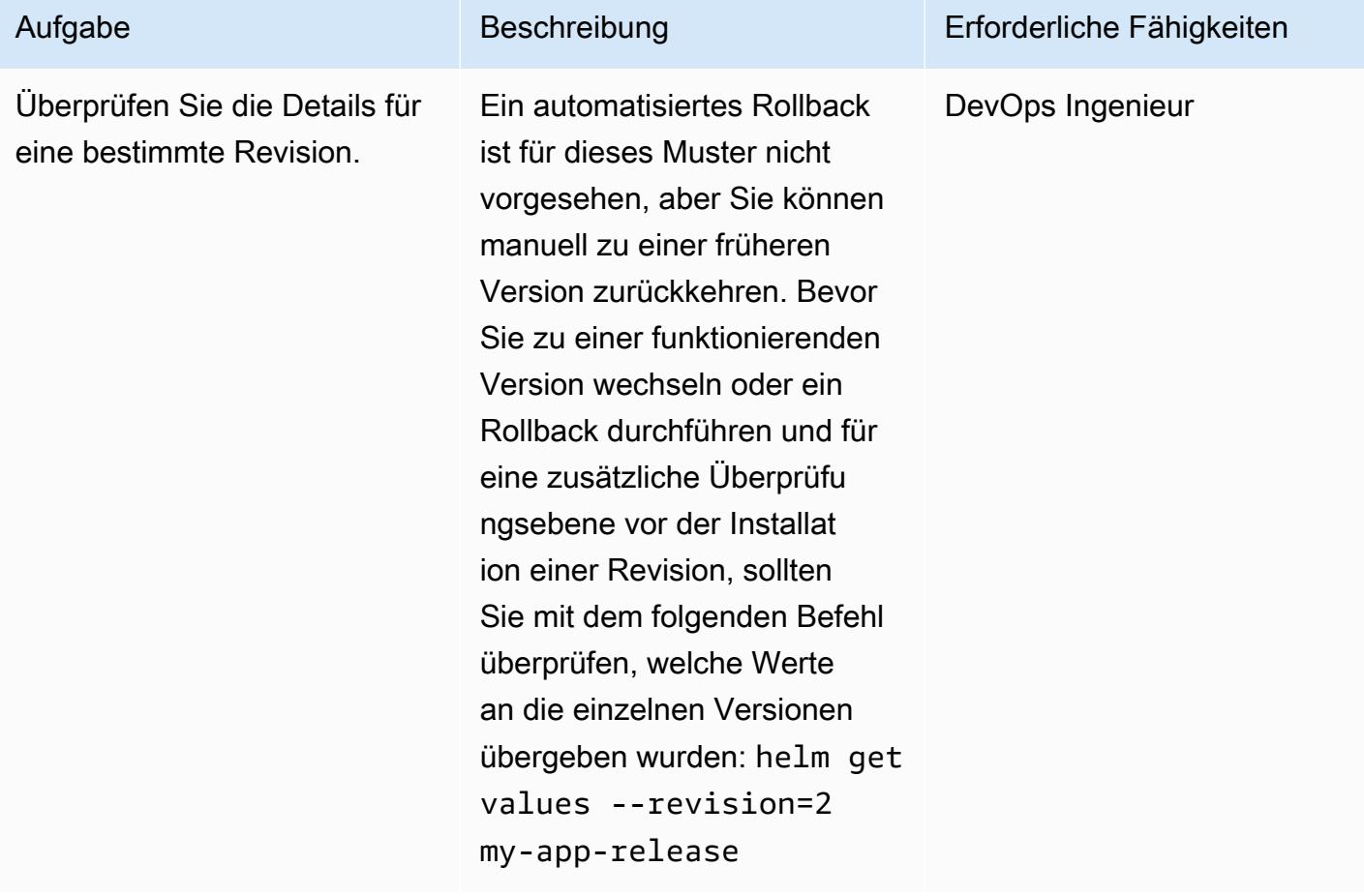

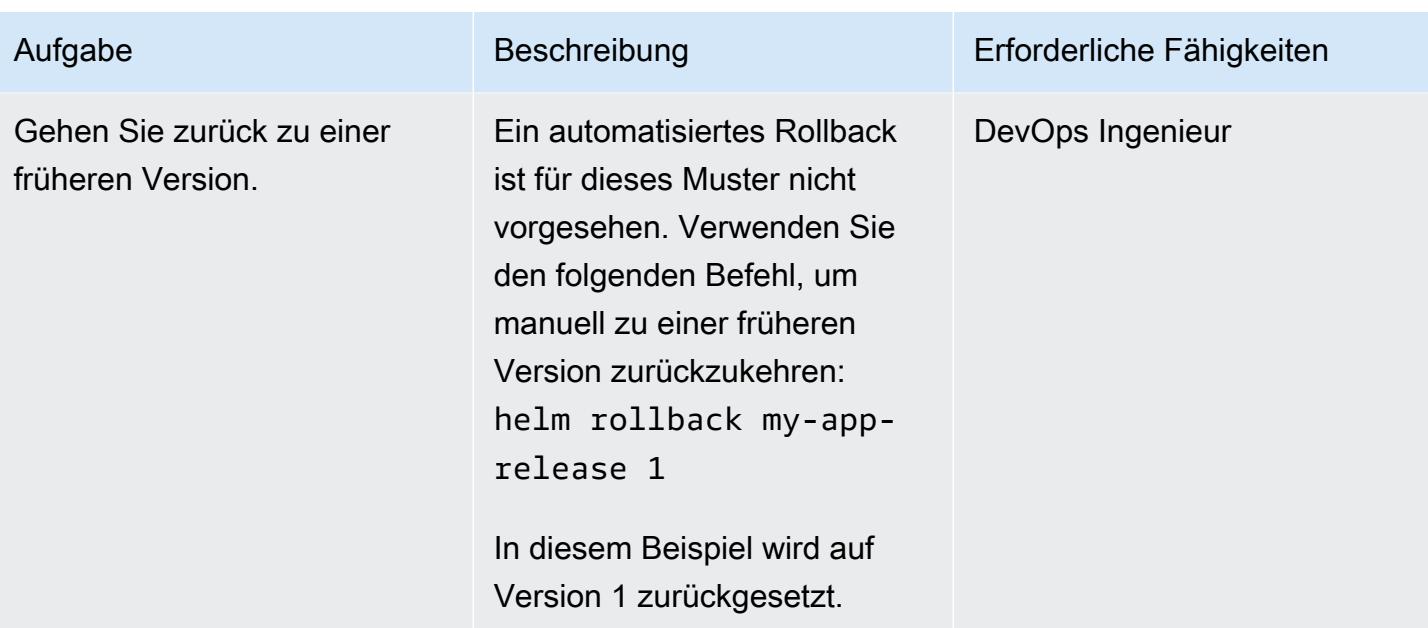

# Zugehörige Ressourcen

- [HELM-Dokumentation](https://helm.sh/docs/)
- [helm-S3-Plugin \(MIT-Lizenz\)](https://github.com/hypnoglow/helm-s3.git)
- [Amazon S3](https://docs.aws.amazon.com/s3/index.html)

# Richten Sie eine CI/CD-Pipeline mithilfe von AWS CodePipeline und AWS CDK ein

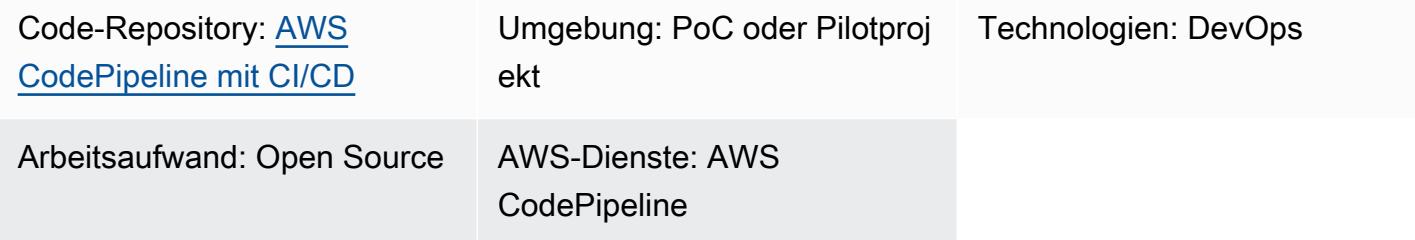

# **Startseite**

Die Automatisierung Ihres Software-Build- und Release-Prozesses mit Continuous Integration and Continuous Delivery (CI/CD) unterstützt wiederholbare Builds und die schnelle Bereitstellung neuer Funktionen für Ihre Benutzer. Sie können jede Codeänderung schnell und einfach testen und Fehler catch und beheben, bevor Sie Ihre Software veröffentlichen. Indem Sie jede Änderung Ihrem Staging- und Release-Prozess unterziehen, können Sie die Qualität Ihres Anwendungsoder Infrastrukturcodes überprüfen. CI/CD verkörpert eine Kultur, eine Reihe von Betriebsprinzipien und eine [Sammlung von Praktiken,](https://aws.amazon.com/devops/#cicd) die Anwendungsentwicklungsteams dabei unterstützen, Codeänderungen häufiger und zuverlässiger vorzunehmen. Die Implementierung wird auch als CI/ CD-Pipeline bezeichnet.

Dieses Muster definiert eine wiederverwendbare Pipeline für kontinuierliche Integration und kontinuierliche Bereitstellung (CI/CD) auf Amazon Web Services (AWS). Die CodePipeline AWS-Pipeline [wurde mit dem AWS Cloud Development Kit \(AWS CDK\) v2](https://aws.amazon.com/cdk/) geschrieben.

Mithilfe CodePipeline können Sie die verschiedenen Phasen Ihres Softwareveröffentlichungsprozesses über die AWS-Managementkonsole, die AWS-Befehlszeilenschnittstelle (AWS CLI) CloudFormation, AWS oder die AWS-SDKs modellieren. Dieses Muster demonstriert die Implementierung von CodePipeline und seine Komponenten mithilfe von AWS CDK. Zusätzlich zu den Construct-Bibliotheken enthält AWS CDK ein Toolkit (den CLI-Befehlcdk), das wichtigste Tool für die Interaktion mit Ihrer AWS-CDK-App. Das Toolkit bietet unter anderem die Möglichkeit, einen oder mehrere Stacks in CloudFormation Vorlagen zu konvertieren und sie auf einem AWS-Konto bereitzustellen.

Die Pipeline umfasst Tests zur Überprüfung der Sicherheit Ihrer Drittanbieter-Bibliotheken und trägt dazu bei, eine beschleunigte, automatisierte Veröffentlichung in den angegebenen Umgebungen

sicherzustellen. Sie können die Gesamtsicherheit Ihrer Anwendungen erhöhen, indem Sie sie einem Validierungsprozess unterziehen.

Ziel dieses Musters ist es, die Verwendung von CI/CD-Pipelines zur Bereitstellung Ihres Codes zu beschleunigen und gleichzeitig sicherzustellen, dass die von Ihnen bereitgestellten Ressourcen den Best Practices entsprechen DevOps . Nachdem Sie den [Beispielcode](https://github.com/aws-samples/aws-codepipeline-cicd) implementiert haben, verfügen Sie über ein [AWS CodePipeline](https://aws.amazon.com/codepipeline/) mit Linting-, Test-, Sicherheitscheck-, Bereitstellungs- und Nachbereitstellungsprozessen. Dieses Muster beinhaltet auch Schritte für Makefile. Mithilfe eines Makefiles können Entwickler CI/CD-Schritte lokal reproduzieren und so den Entwicklungsprozess beschleunigen.

### Voraussetzungen und Einschränkungen

#### Voraussetzungen

- Ein aktives AWS-Konto
- Ein grundlegendes Verständnis im Folgenden:
	- AWS-CDK
	- AWS CloudFormation
	- AWS CodePipeline
	- TypeScript

#### Einschränkungen

Dieses Muster verwendet [AWS CDK](https://docs.aws.amazon.com/cdk/api/v2/docs/aws-construct-library.html) TypeScript nur für. Andere Sprachen, die von AWS CDK unterstützt werden, werden nicht abgedeckt.

Produktversionen

Verwenden Sie die neuesten Versionen der folgenden Tools:

- AWS-Befehlszeilenschnittstelle (AWS Command Line Interface, AWS CLI)
- cfn nag
- git-remote-codecommit
- Node.js

Voraussetzungen und Einschränkungen 1977

# **Architektur**

#### Zieltechnologie-Stack

- AWS-CDK
- AWS CloudFormation
- AWS CodeCommit
- AWS CodePipeline

#### **Zielarchitektur**

Die Pipeline wird durch eine Änderung im CodeCommit AWS-Repository (SampleRepository) ausgelöst. Zu Beginn CodePipeline erstellt es Artefakte, aktualisiert sich selbst und startet den Bereitstellungsprozess. Die daraus resultierende Pipeline stellt eine Lösung für drei unabhängige Umgebungen bereit:

- Dev Dreistufiger Codecheck in der aktiven Entwicklungsumgebung
- Test Integrations- und Regressionstestumgebung
- Prod Produktionsumgebung

Die Entwicklungsphase umfasst drei Schritte: Linting, Sicherheit und Komponententests. Diese Schritte laufen parallel ab, um den Prozess zu beschleunigen. Um sicherzustellen, dass die Pipeline nur funktionierende Artefakte bereitstellt, wird sie beendet, sobald ein Schritt im Prozess fehlschlägt. Nach einer Bereitstellung in der Entwicklungsphase führt die Pipeline Validierungstests durch, um die Ergebnisse zu überprüfen. Im Erfolgsfall stellt die Pipeline die Artefakte dann in der Testumgebung bereit, die die Validierung nach der Bereitstellung beinhaltet. Der letzte Schritt besteht darin, die Artefakte in der Prod-Umgebung bereitzustellen.

Das folgende Diagramm zeigt den Arbeitsablauf vom CodeCommit Repository bis zu den Buildund Aktualisierungsprozessen CodePipeline, die drei Schritte der Entwicklungsumgebung und die anschließende Bereitstellung und Validierung in jeder der drei Umgebungen.

## Tools

#### AWS-Services

- Das [AWS Cloud Development Kit \(AWS CDK\)](https://docs.aws.amazon.com/cdk/latest/guide/home.html) ist ein Softwareentwicklungs-Framework, das Sie bei der Definition und Bereitstellung der AWS-Cloud-Infrastruktur im Code unterstützt.
- [AWS CloudFormation](https://docs.aws.amazon.com/AWSCloudFormation/latest/UserGuide/Welcome.html) hilft Ihnen dabei, AWS-Ressourcen einzurichten, sie schnell und konsistent bereitzustellen und sie während ihres gesamten Lebenszyklus über AWS-Konten und Regionen hinweg zu verwalten. In diesem Muster können CloudFormation Vorlagen verwendet werden, um ein CodeCommit Repository und eine CodePipeline CI/CD-Pipeline zu erstellen.
- [AWS CodeCommit](https://docs.aws.amazon.com/codecommit/latest/userguide/welcome.html) ist ein Versionskontrollservice, mit dem Sie Git-Repositorys privat speichern und verwalten können, ohne Ihr eigenes Quellcodeverwaltungssystem verwalten zu müssen.
- [AWS CodePipeline](https://docs.aws.amazon.com/codepipeline/latest/userguide/welcome.html) ist ein CI/CD-Service, der Ihnen hilft, die verschiedenen Phasen einer Softwareversion schnell zu modellieren und zu konfigurieren und die Schritte zu automatisieren, die für die kontinuierliche Veröffentlichung von Softwareänderungen erforderlich sind.
- [AWS Command Line Interface \(AWS CLI\)](https://docs.aws.amazon.com/cli/latest/userguide/cli-chap-welcome.html) ist ein Open-Source-Tool, mit dem Sie über Befehle in Ihrer Befehlszeilen-Shell mit AWS-Services interagieren können.

#### Andere Tools

- [cfn\\_nag](https://github.com/stelligent/cfn_nag) ist ein Open-Source-Tool, das in CloudFormation Vorlagen nach Mustern sucht, um potenzielle Sicherheitsprobleme zu identifizieren.
- [git-remote-codecommit](https://docs.aws.amazon.com/codecommit/latest/userguide/setting-up-git-remote-codecommit.html) ist ein Hilfsprogramm zum Übertragen und Abrufen von Code aus Repositorys durch Erweiterung von CodeCommit Git.
- [Node.js](https://nodejs.org/en/docs/) ist eine ereignisgesteuerte JavaScript Laufzeitumgebung, die für die Erstellung skalierbarer Netzwerkanwendungen entwickelt wurde.

#### Code

Der Code für dieses Muster ist im GitHub [AWS CodePipeline with CI/CD Practices](https://github.com/aws-samples/aws-codepipeline-cicd) Repository verfügbar.

# Bewährte Methoden

Überprüfen Sie Ressourcen wie die Richtlinien von AWS Identity and Access Management (IAM), um sicherzustellen, dass sie mit den bewährten Methoden Ihres Unternehmens übereinstimmen.

# Epen

### Tools installieren

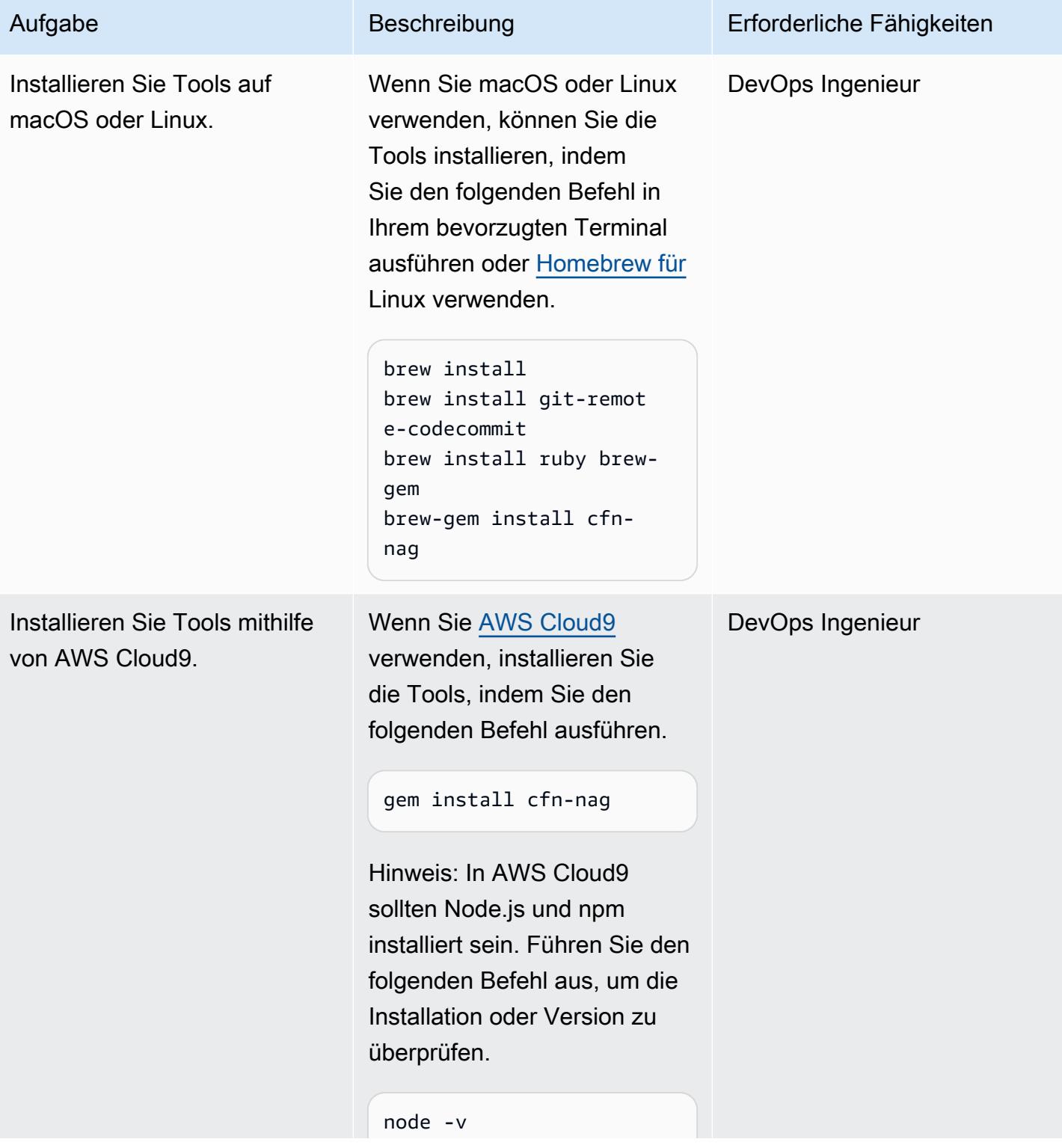

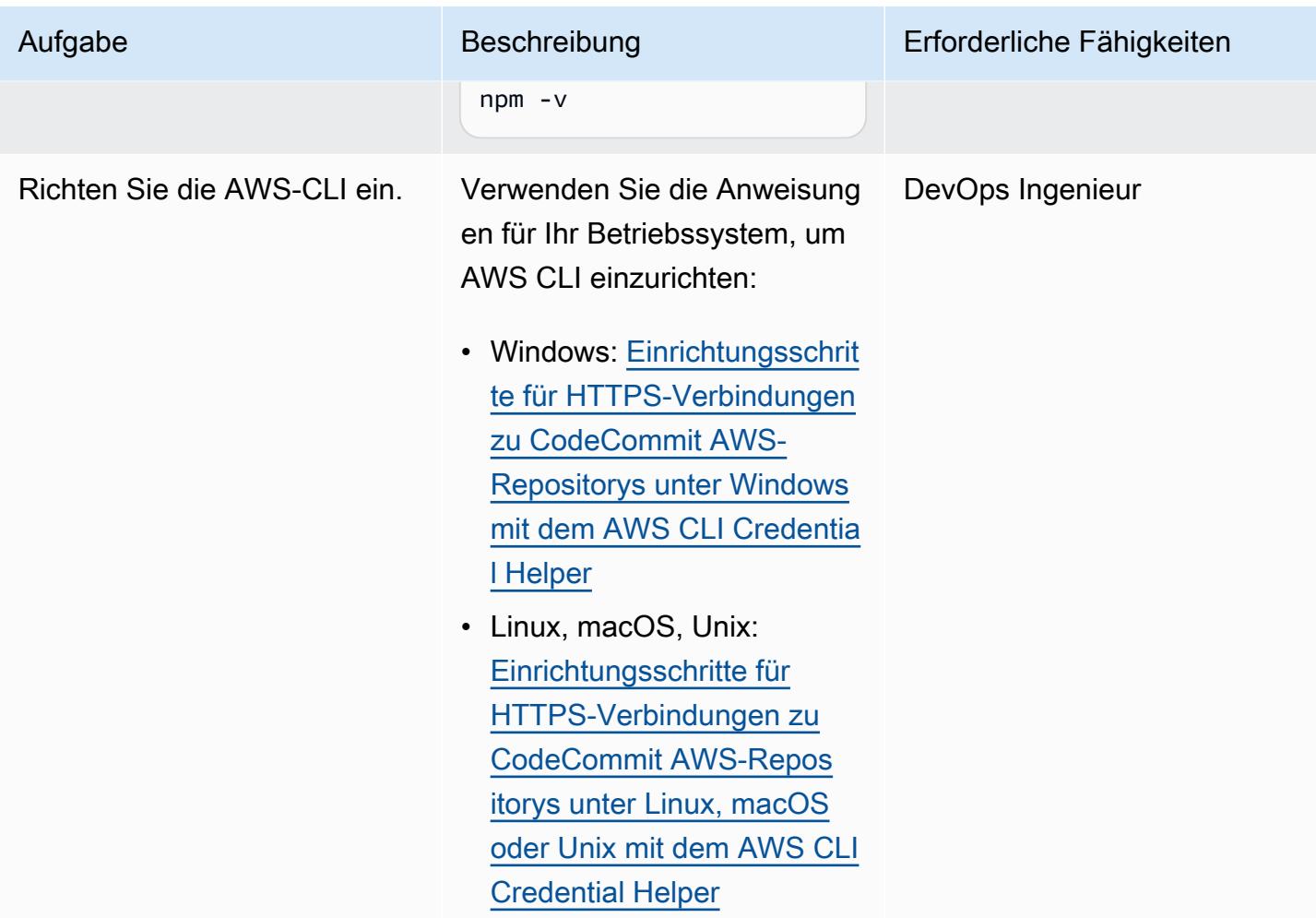

# Richten Sie die erste Bereitstellung ein

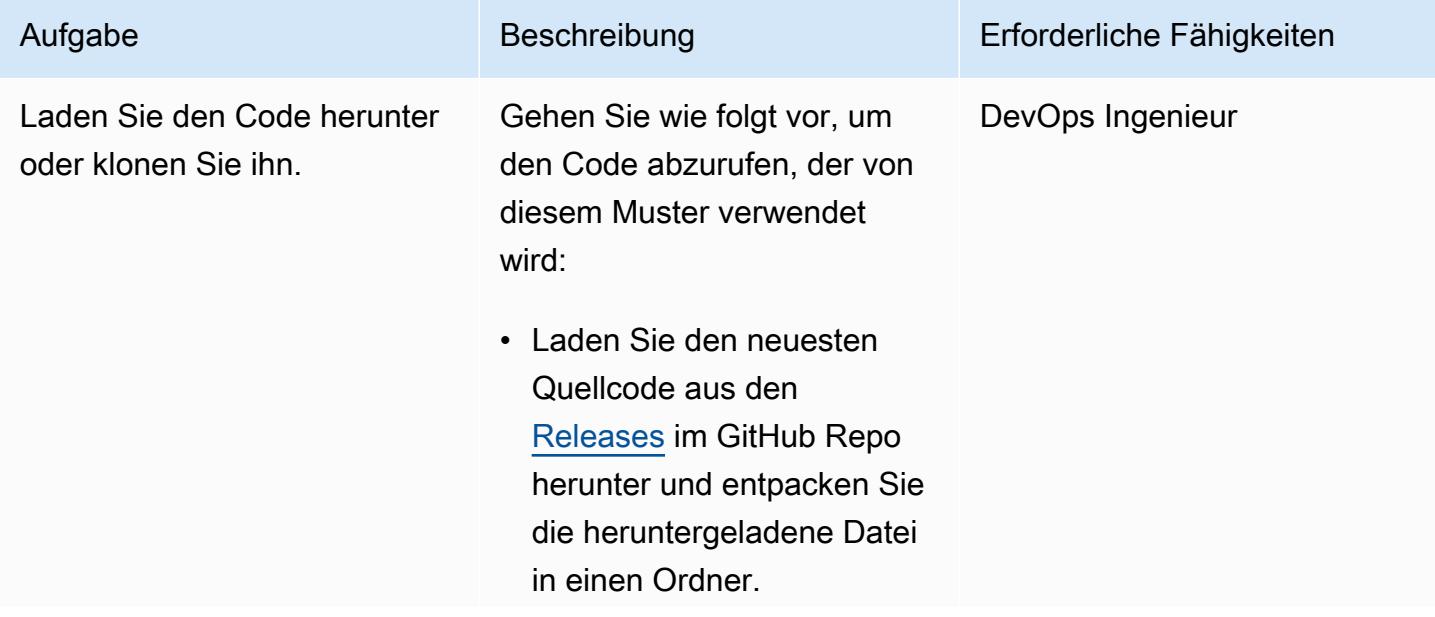

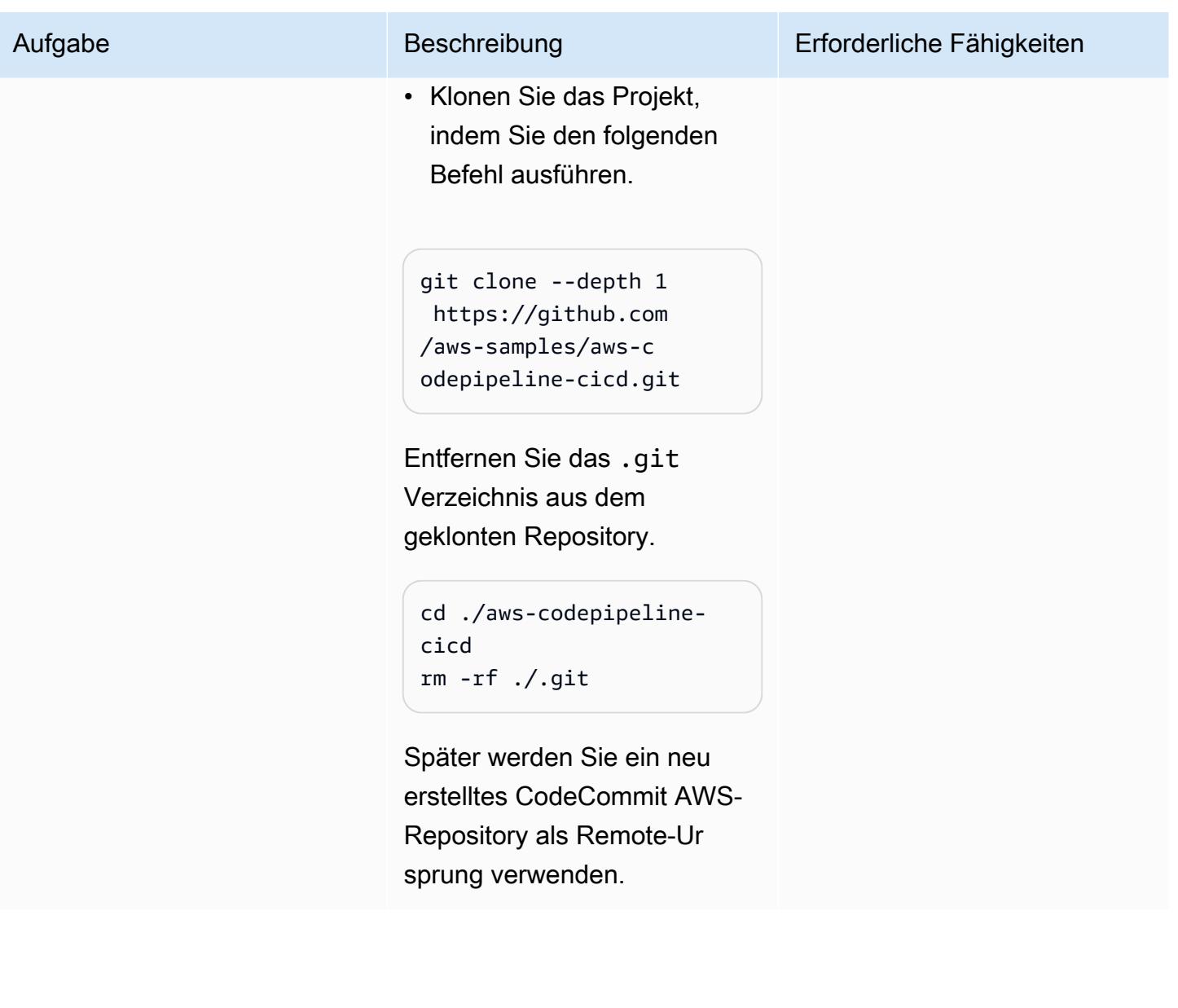

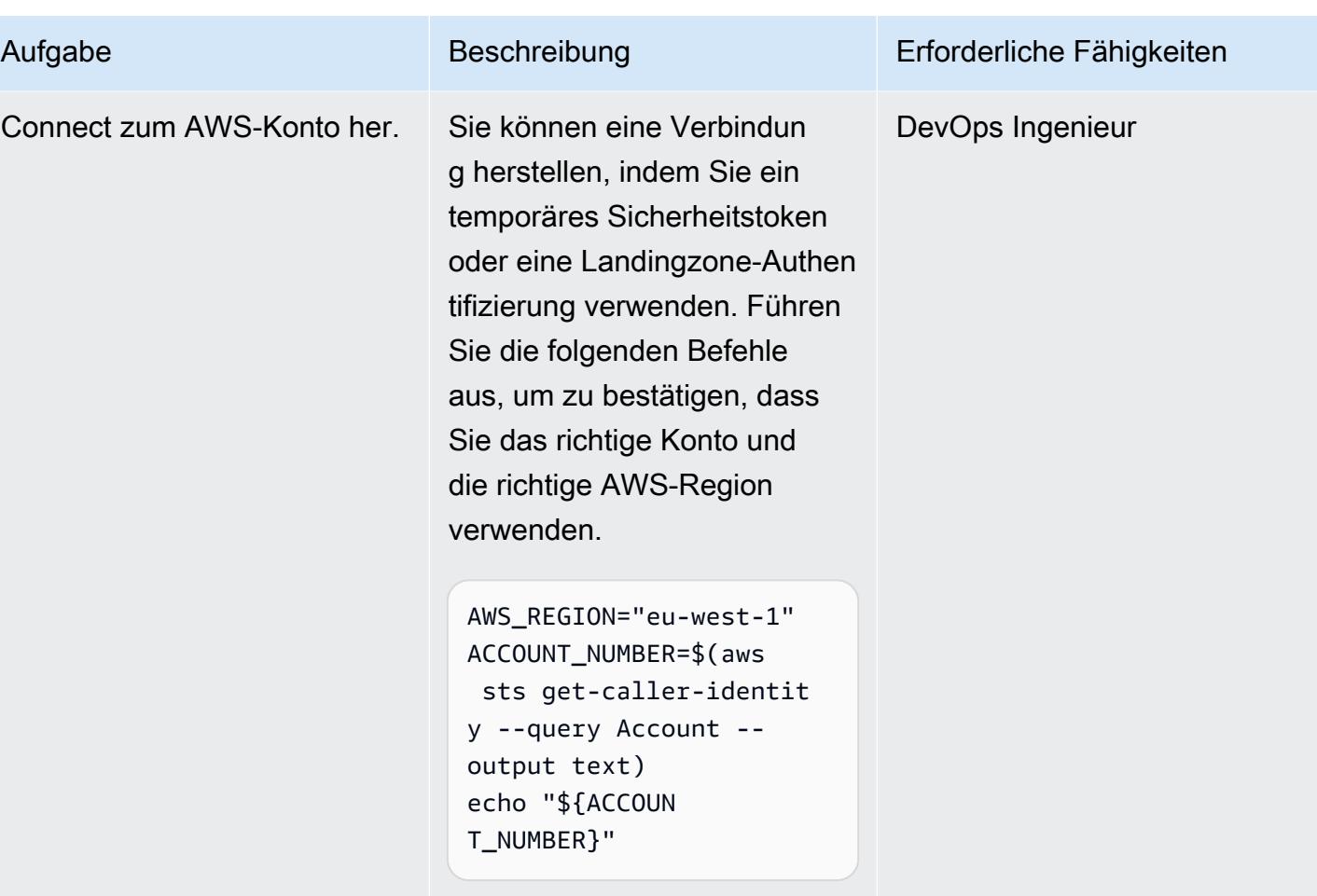

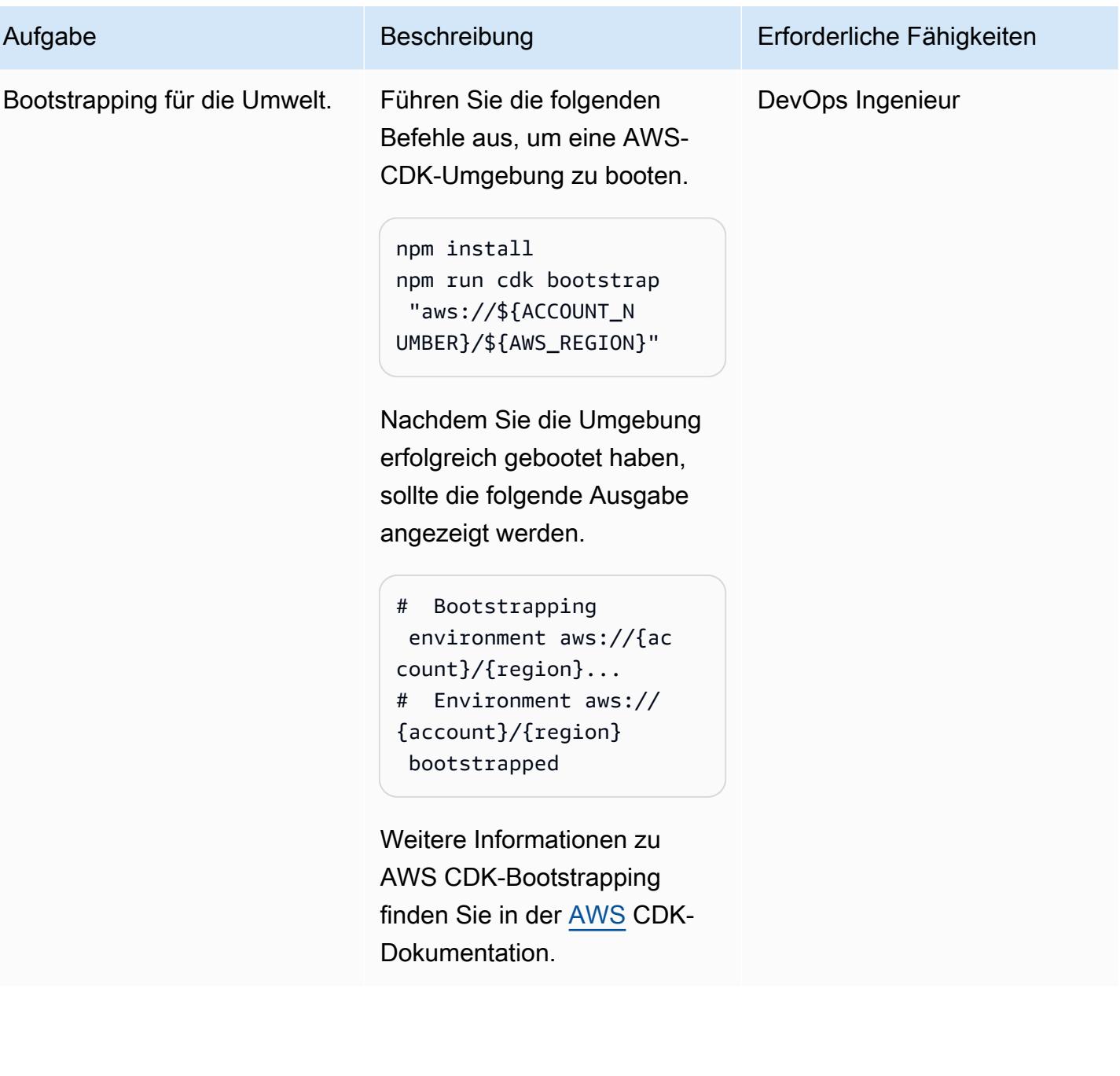

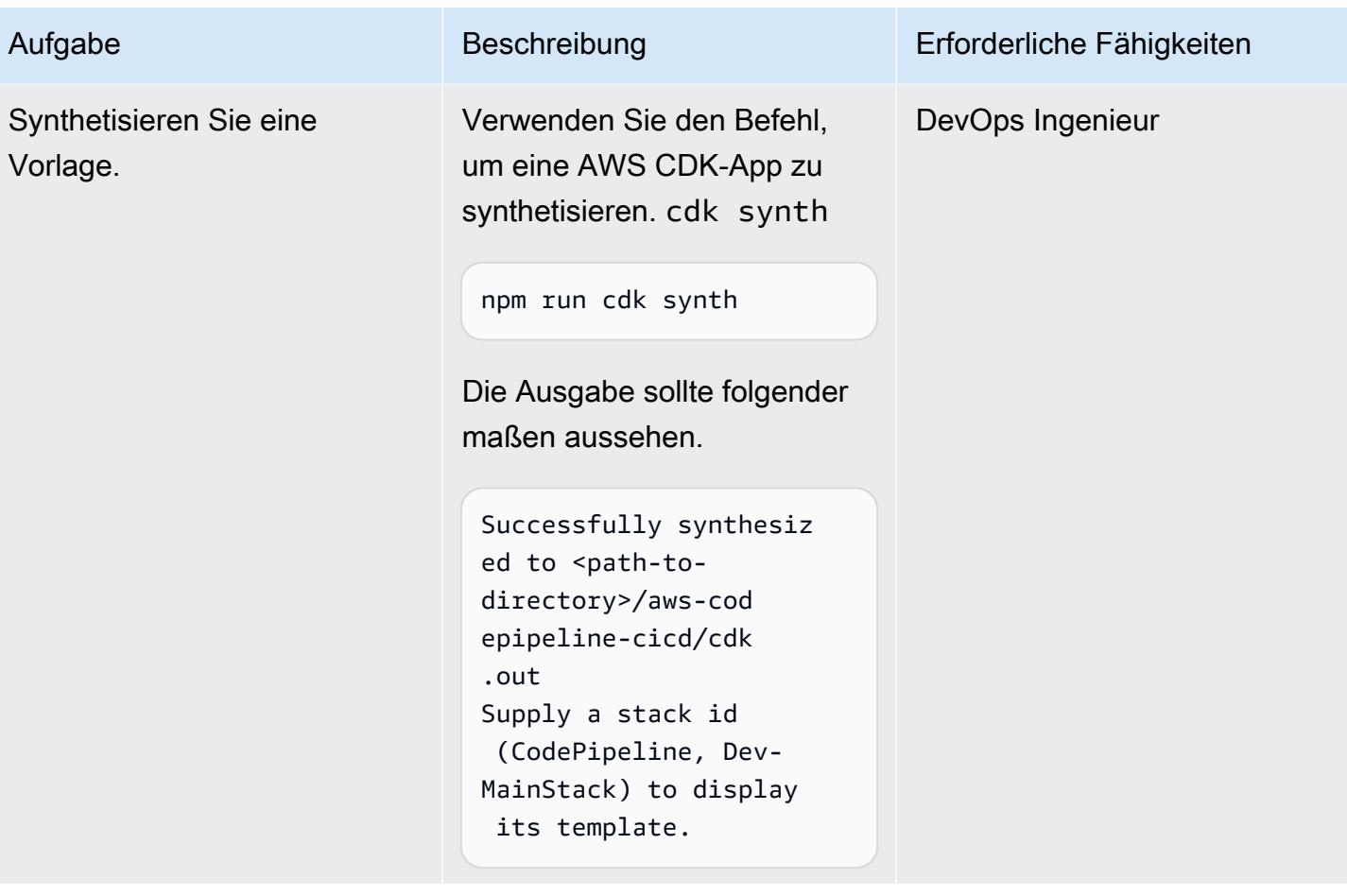

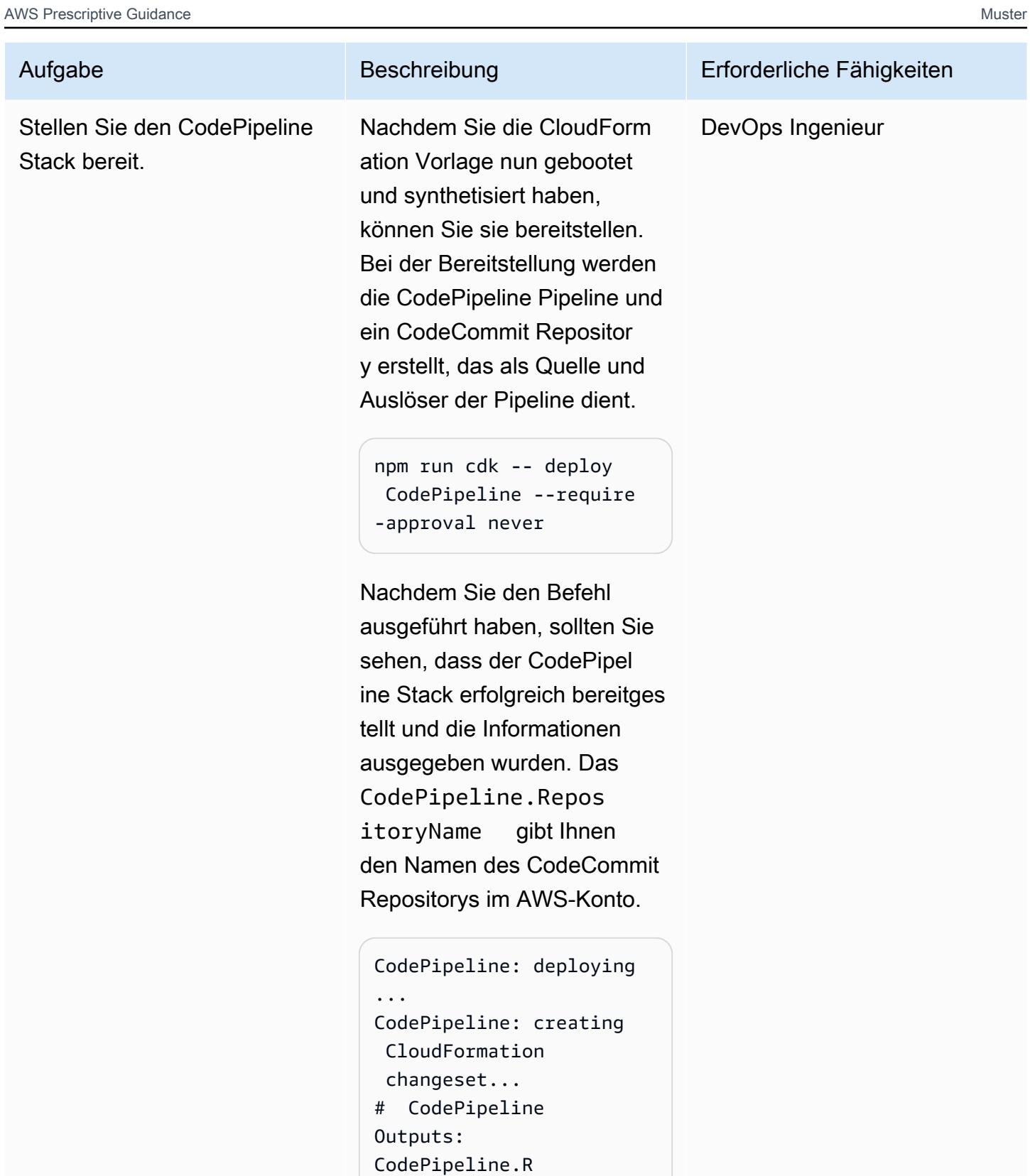

```
epositoryName = 
  SampleRepository
Stack ARN:
```
Epen 1986

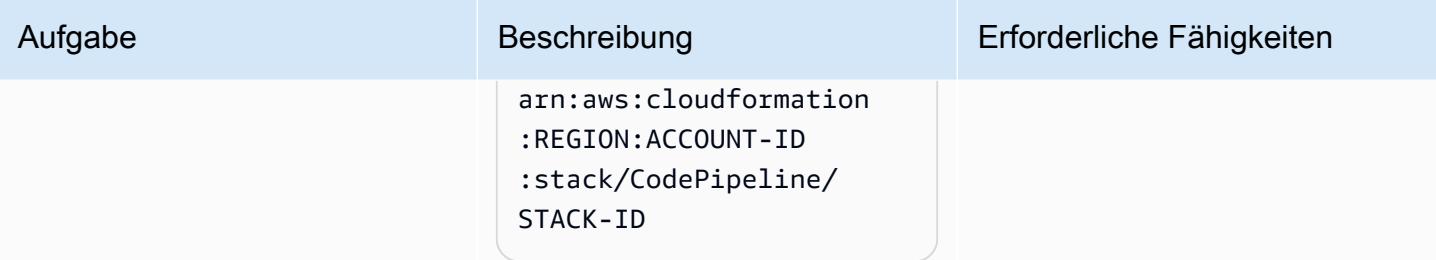

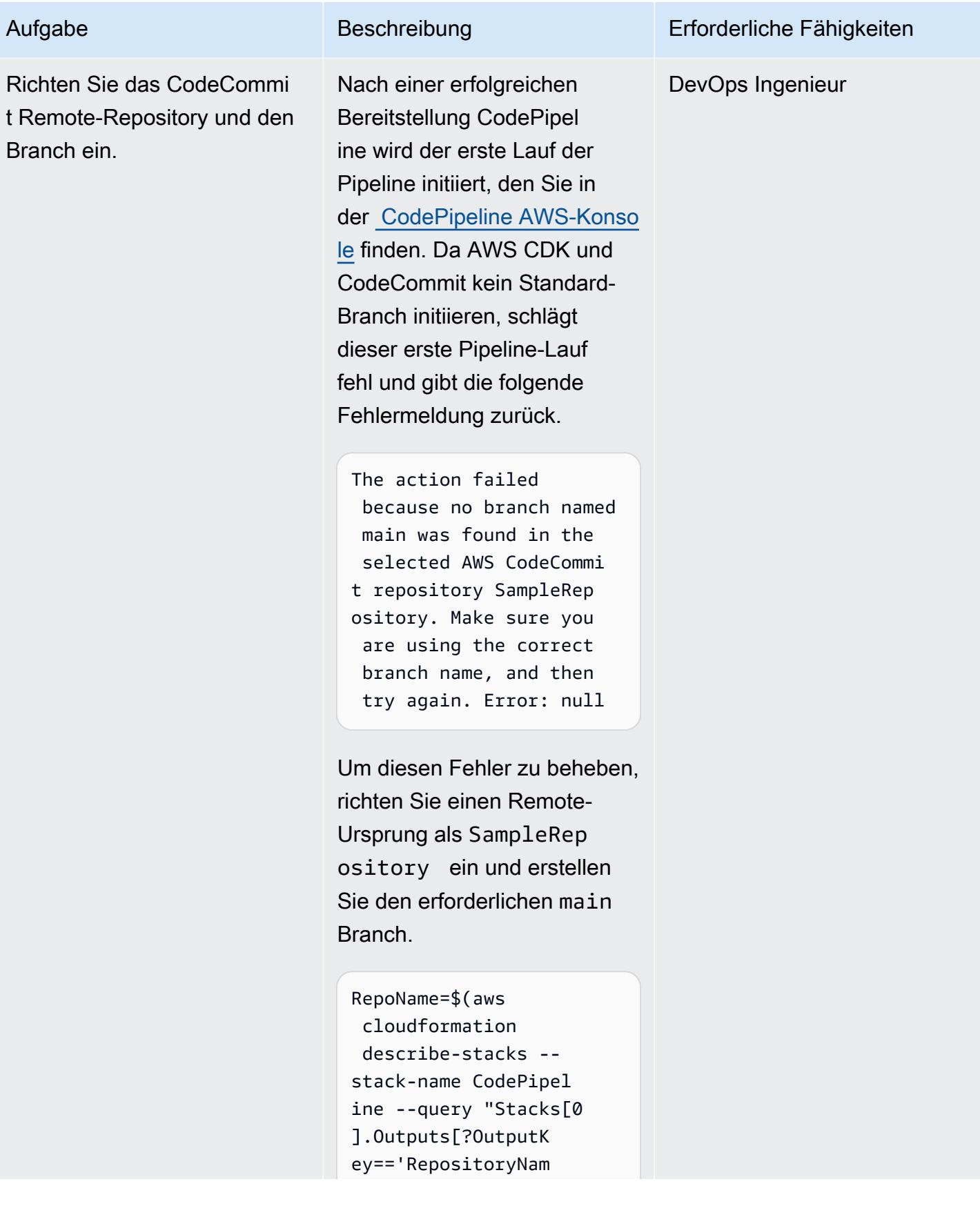

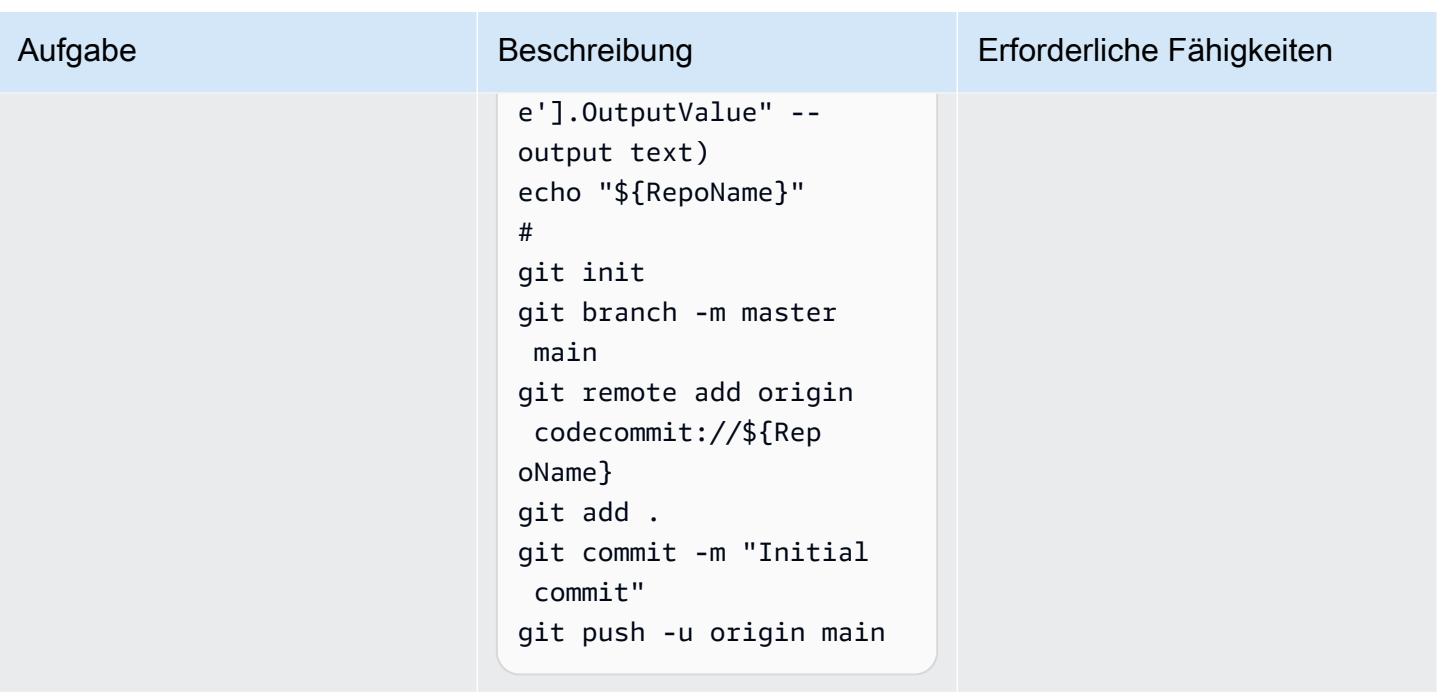

Testen Sie die bereitgestellte CodePipeline Pipeline

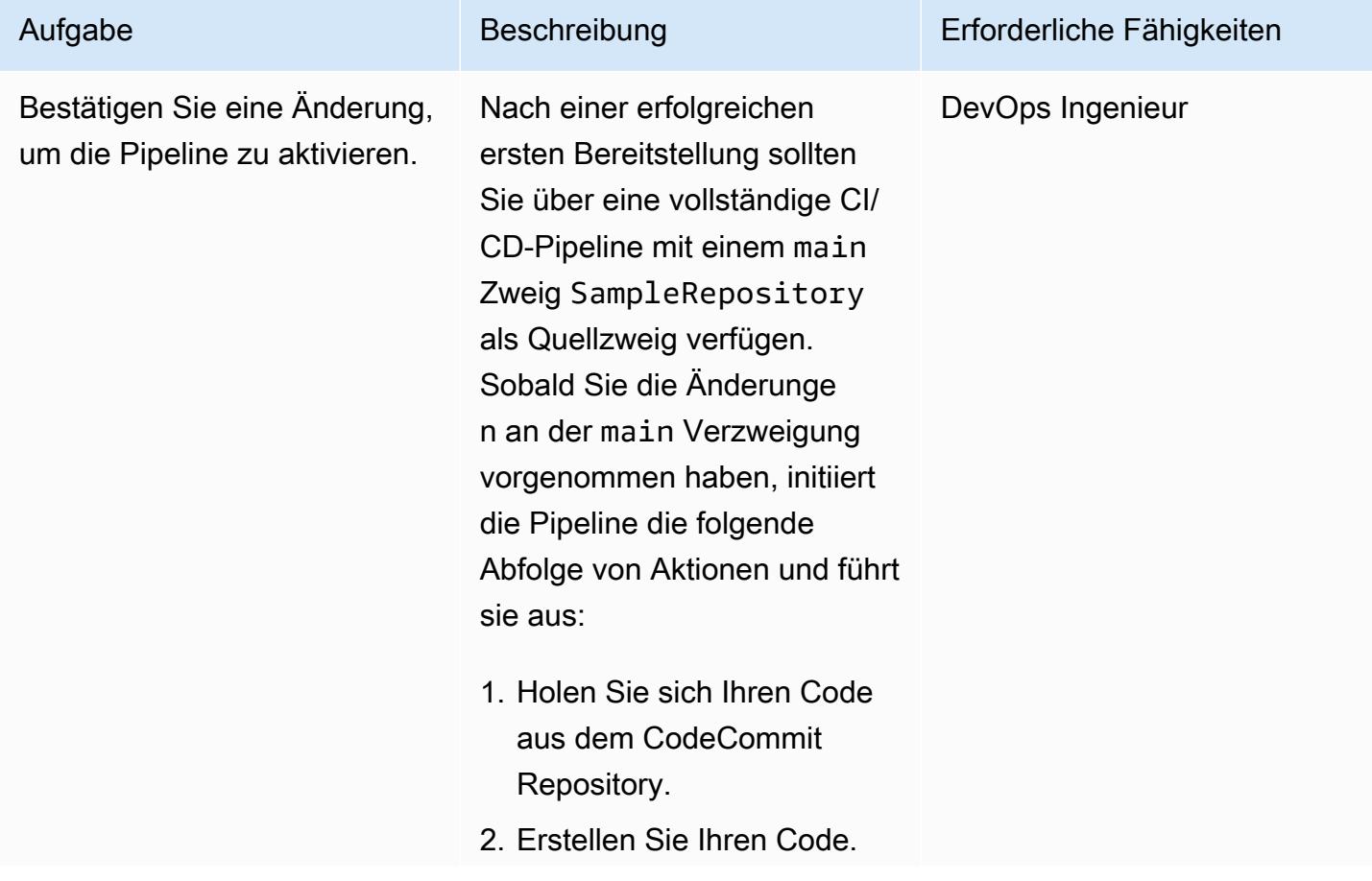

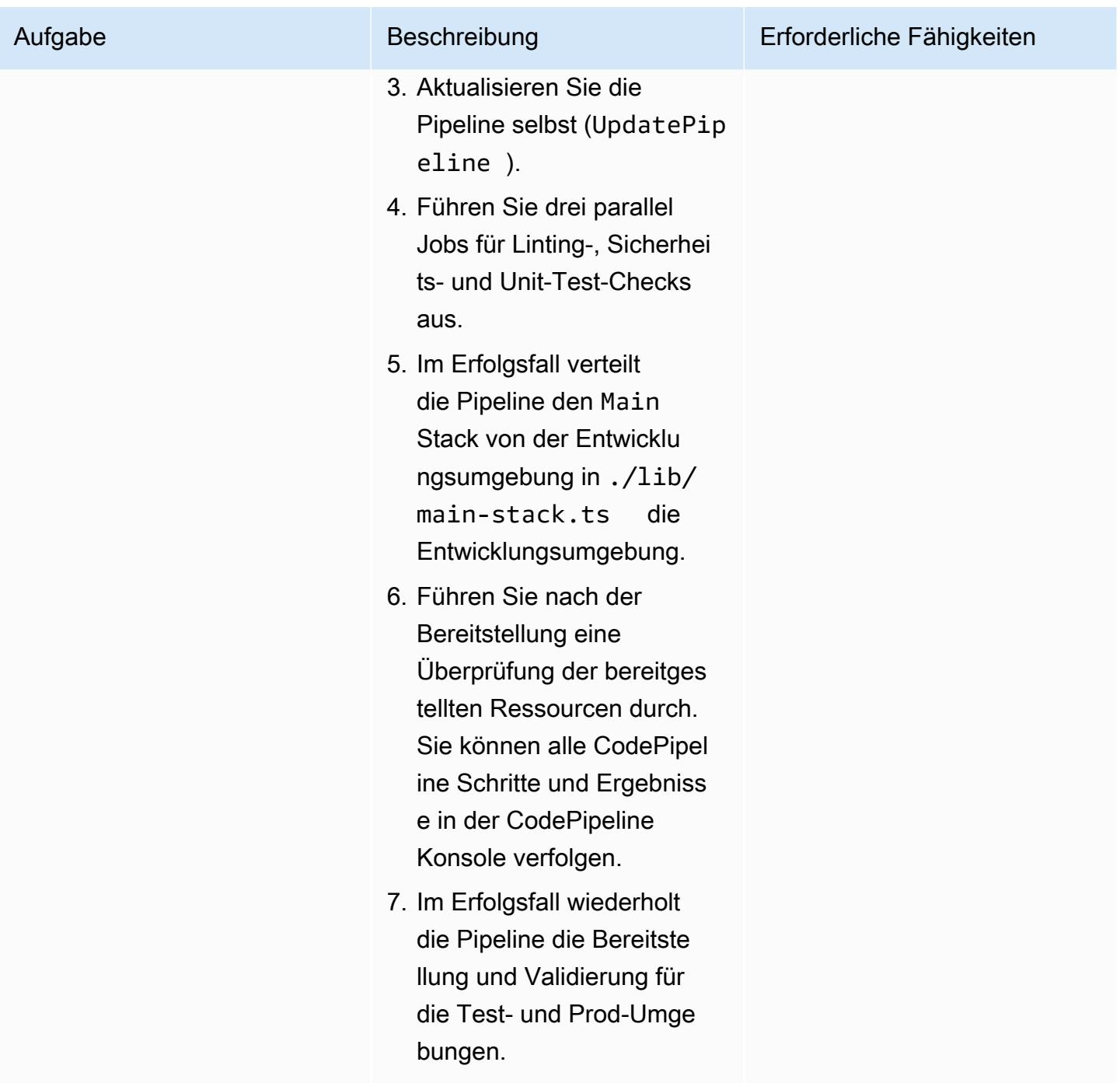

#### Testen Sie lokal mit einem Makefile

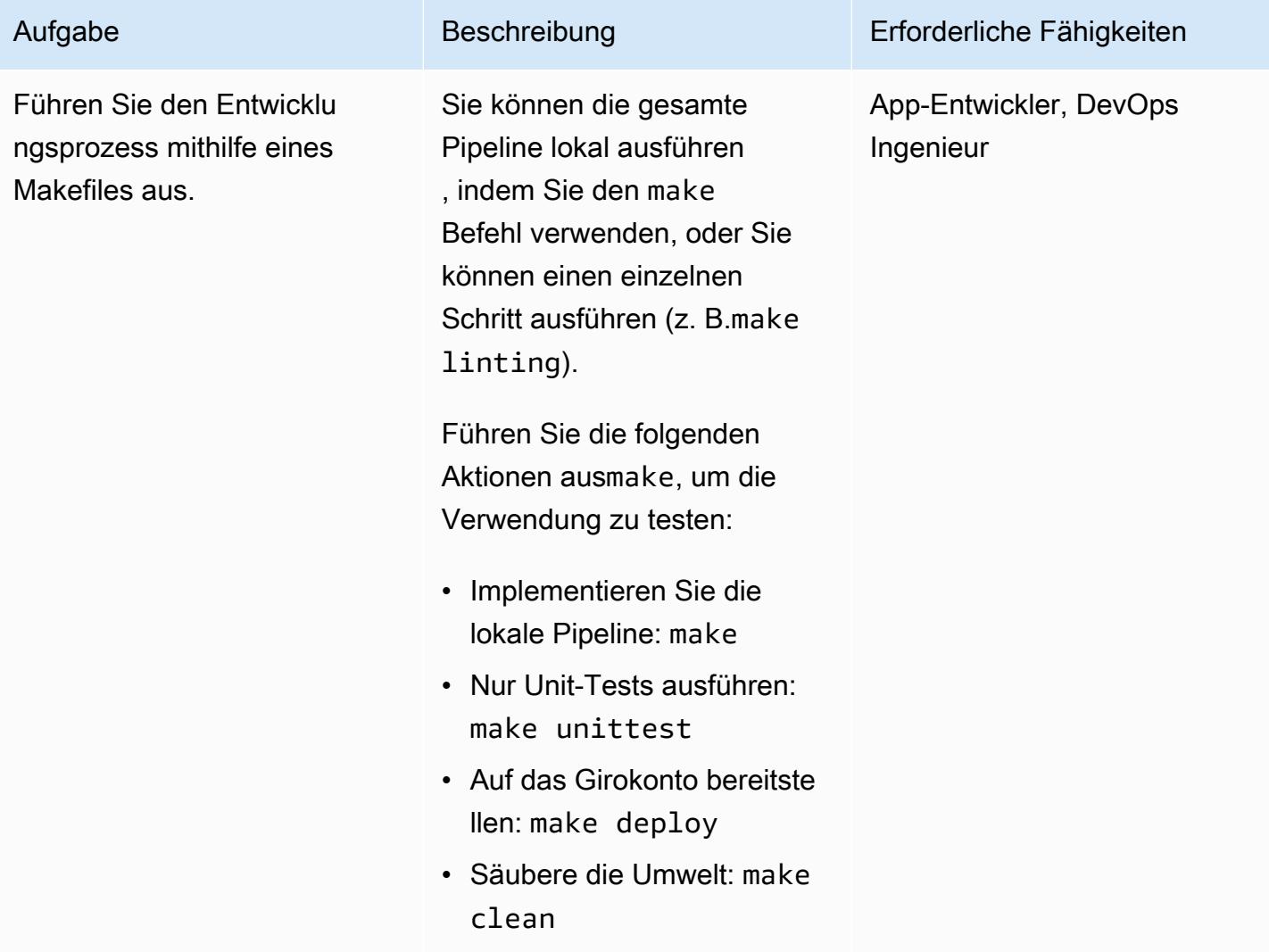

# Bereinigen von -Ressourcen

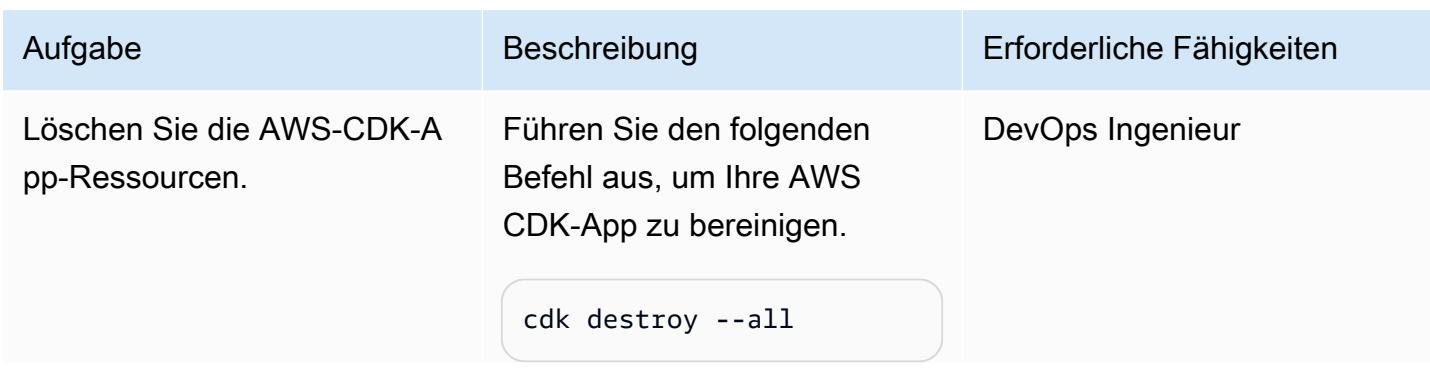

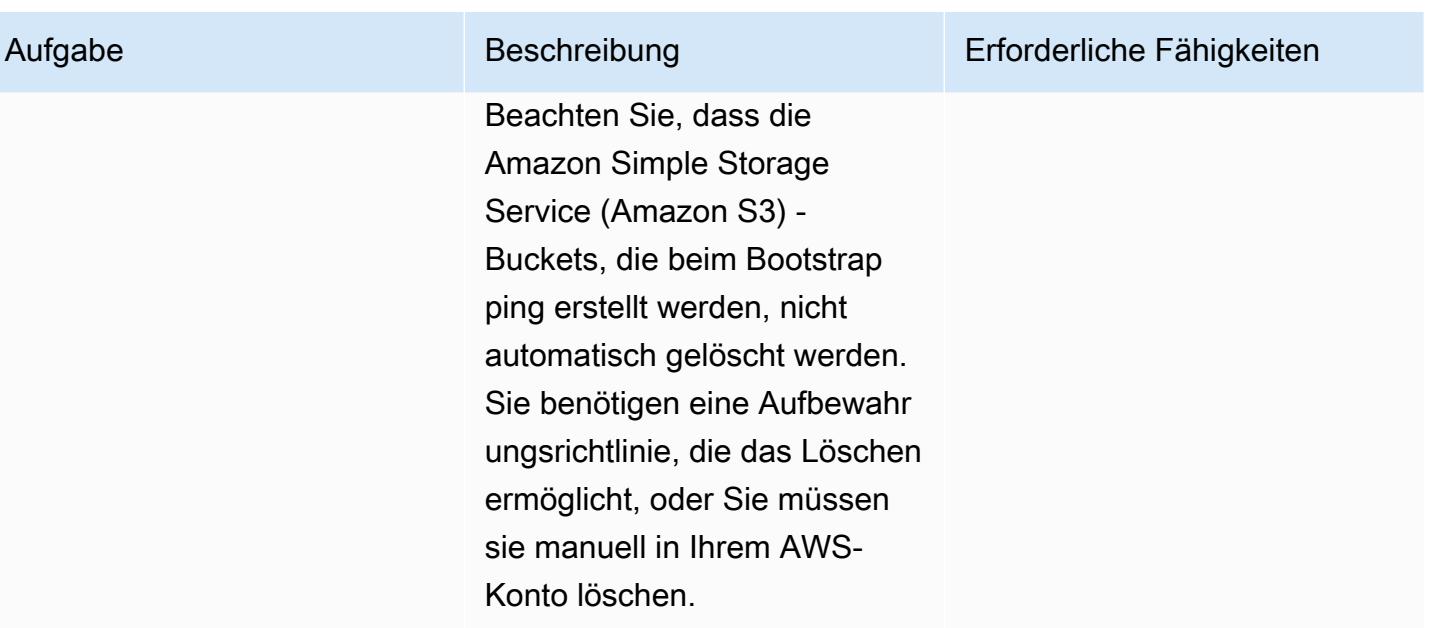

# Fehlerbehebung

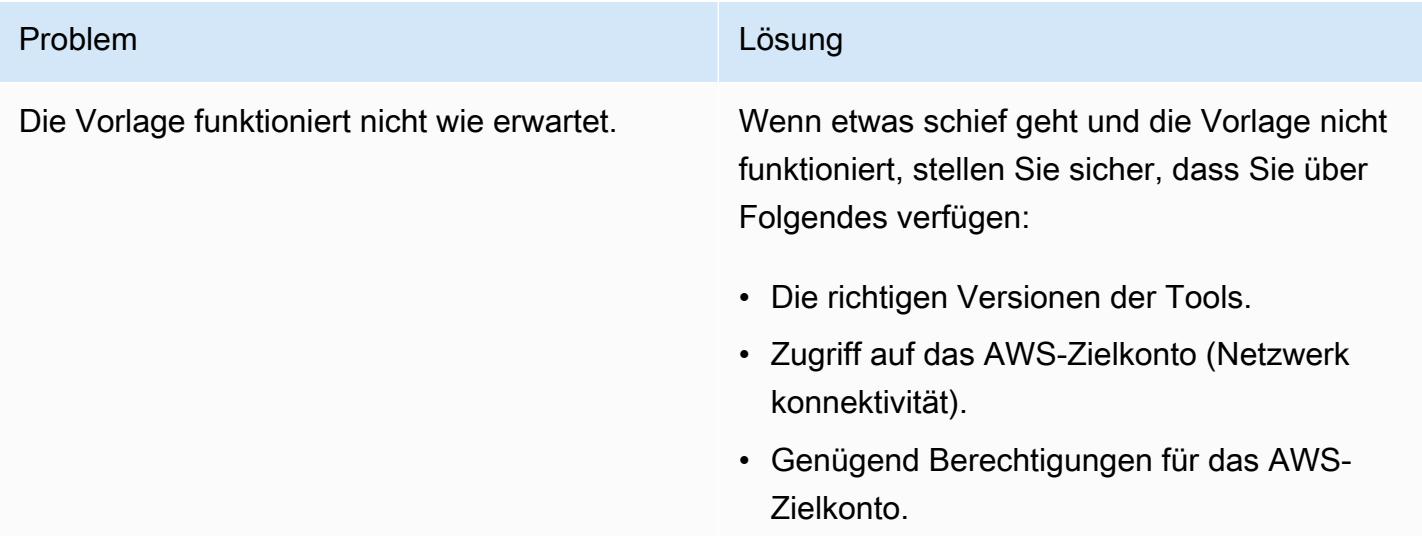

# Zugehörige Ressourcen

- [Beginnen Sie mit den häufigsten Aufgaben im IAM Identity Center](https://docs.aws.amazon.com/singlesignon/latest/userguide/getting-started.html)
- [CodePipeline AWS-Dokumentation](https://docs.aws.amazon.com/codepipeline/latest/userguide/welcome.html)
- [AWS CDK](https://docs.aws.amazon.com/cdk/v2/guide/home.html)

# Einrichten der end-to-end Verschlüsselung für Anwendungen in Amazon EKS mit cert-manager und Let's Encrypt

Erstellt vonendra Siddappa (AWS) und Bolanth Jeyaraj (AWS)

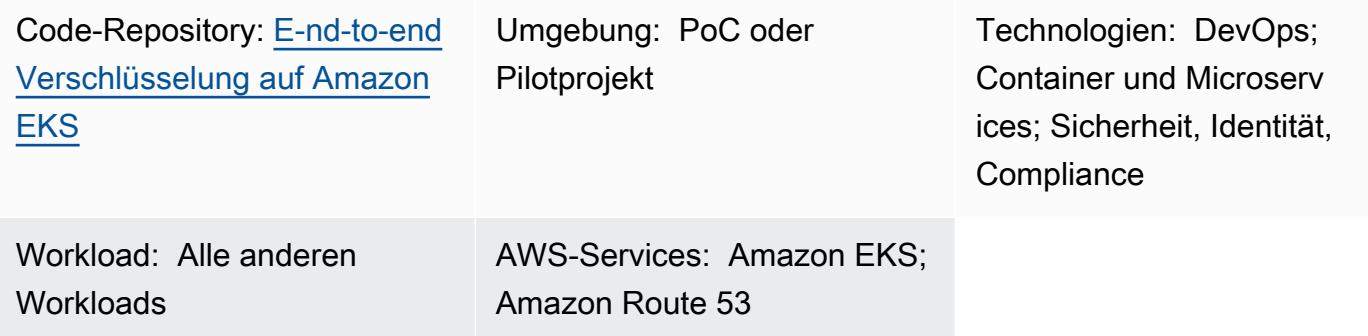

# Übersicht

Die Implementierung der end-to-end Verschlüsselung kann komplex sein und Sie müssen Zertifikate für jede Komponente in Ihrer Microservices-Architektur verwalten. Obwohl Sie die Transport Layer Security (TLS)-Verbindung am Edge des Amazon Web Services (AWS)-Netzwerks mit einem Network Load Balancer oder Amazon API Gateway end-to-end beenden können, benötigen einige Organisationen eine Verschlüsselung.

Dieses Muster verwendet NGINX Ingress Controller für eingehenden Datenverkehr. Dies liegt daran, dass beim Erstellen eines Kubernetes-Eingangs die Eingangsressource einen Network Load Balancer verwendet. Der Network Load Balancer erlaubt keine Uploads von Clientzertifikaten. Daher können Sie gegenseitiges TLS mit Kubernetes-Eingang nicht erreichen.

Dieses Muster richtet sich an Organisationen, die eine gegenseitige Authentifizierung zwischen allen Microservices in ihren Anwendungen benötigen. Gegenseitiges TLS reduziert den Aufwand für die Verwaltung von Benutzernamen oder Passwörtern und kann auch das schlüsselfertige Sicherheits-Framework verwenden. Der Ansatz dieses Musters ist kompatibel, wenn Ihre Organisation über eine große Anzahl verbundener Geräte verfügt oder strenge Sicherheitsrichtlinien einhalten muss.

Dieses Muster trägt dazu bei, die Sicherheitslage Ihrer Organisation zu erhöhen, indem es end-toend Verschlüsselung für Anwendungen implementiert, die auf Amazon Elastic Kubernetes Service (Amazon EKS) ausgeführt werden. Dieses Muster bietet eine Beispielanwendung und Code im

GitHub [Repository E-nd-to-end Verschlüsselung in Amazon EKS](https://github.com/aws-samples/end-to-end-encryption-on-amazon-eks#readme), um zu zeigen, wie ein Microservice mit end-to-end Verschlüsselung in Amazon EKS ausgeführt wird. Der Ansatz des Musters verwendet [cert-manager](https://cert-manager.io/docs/), ein Add-on für Kubernetes, mit [Let's Encrypt](https://letsencrypt.org/) als Zertifizierungsstelle (CA). Let's Encrypt ist eine kostengünstige Lösung zur Verwaltung von Zertifikaten und stellt kostenlose Zertifikate bereit, die 90 Tage gültig sind. Cert-Manager automatisiert die On-Demand-Bereitstellung und Rotation von Zertifikaten, wenn ein neuer Microservice auf Amazon EKS bereitgestellt wird.

#### **Zielgruppe**

Dieses Muster wird für Benutzer empfohlen, die Erfahrung mit Kubernetes, TLS, Amazon Route 53 und Domain Name System (DNS) haben.

### Voraussetzungen und Einschränkungen

#### Voraussetzungen

- Ein aktives AWS-Konto.
- Ein vorhandener Amazon-EKS-Cluster.
- AWS Command Line Interface (AWS CLI) Version 1.7 oder höher, installiert und konfiguriert unter macOS , Linux oder Windows.
- Das kubectl Befehlszeilen-Dienstprogramm, das für den Zugriff auf den Amazon-EKS-Cluster installiert und konfiguriert ist. Weitere Informationen dazu finden Sie unter [Installieren von kubectl](https://docs.aws.amazon.com/eks/latest/userguide/install-kubectl.html) in der Amazon-EKS-Dokumentation.
- Ein vorhandener DNS-Name zum Testen der Anwendung. Weitere Informationen dazu finden Sie unter [Registrieren von Domainnamen mit Amazon Route 53](https://docs.aws.amazon.com/Route53/latest/DeveloperGuide/registrar.html) in der Amazon Route 53- Dokumentation.
- Die neueste [Helm](https://docs.aws.amazon.com/eks/latest/userguide/helm.html)-Version, die auf Ihrem lokalen Computer installiert ist. Weitere Informationen dazu finden Sie unter [Verwenden von Helm mit Amazon EKS](https://docs.aws.amazon.com/eks/latest/userguide/helm.html) in der Amazon-EKS-Dokumentation und im GitHub [Helm-](https://github.com/helm/helm)Repository.
- Das GitHub [E-nd-to-end Verschlüsselung auf Amazon EKS-](https://github.com/aws-samples/end-to-end-encryption-on-amazon-eks#readme)Repository, geklont auf Ihrem lokalen Computer.
- Ersetzen Sie die folgenden Werte in den trustpolicy.json Dateien policy.json und aus dem geklonten GitHub [E-nd-to-end Verschlüsselung in Amazon-EKS](https://github.com/aws-samples/end-to-end-encryption-on-amazon-eks#readme)-Repository:
	- <account number> Ersetzen Sie durch die AWS-Konto-ID für das Konto, in dem Sie die Lösung bereitstellen möchten.
	- <zone id> Ersetzen Sie durch die Route 53-Zonen-ID des Domänennamens.
- <node group role> Ersetzen Sie durch den Namen der AWS Identity and Access Management (IAM)-Rolle, die den Amazon EKS-Knoten zugeordnet ist.
- <namespace> Ersetzen Sie durch den Kubernetes-Namespace, in dem Sie den NGINX Ingress Controller und die Beispielanwendung bereitstellen.
- <application-domain-name> Ersetzen Sie durch den DNS-Domänennamen aus Route 53.

#### Einschränkungen

• Dieses Muster beschreibt nicht, wie Zertifikate rotiert werden, und zeigt nur, wie Zertifikate mit Microservices in Amazon EKS verwendet werden.

# **Architektur**

Das folgende Diagramm zeigt den Workflow und die Architekturkomponenten für dieses Muster.

Das Diagramm zeigt den folgenden Workflow:

- 1. Ein Client sendet eine Anforderung für den Zugriff auf die Anwendung an den DNS-Namen.
- 2. Der Route 53-Datensatz ist ein CNAME für den Network Load Balancer .
- 3. Der Network Load Balancer leitet die Anforderung an den NGINX Ingress Controller weiter, der mit einem TLS-Listener konfiguriert ist. Die Kommunikation zwischen dem NGINX Ingress Controller und dem Network Load Balancer folgt dem HTTPS-Protokoll.
- 4. Der NGINX Ingress Controller führt pfadbasiertes Routing basierend auf der Anforderung des Clients an den Anwendungsservice durch.
- 5. Der Anwendungsservice leitet die Anfrage an den Anwendungs-Pod weiter. Die Anwendung ist so konzipiert, dass sie dasselbe Zertifikat verwendet, indem sie -Secrets aufruft.
- 6. Pods führen die Beispielanwendung mit den Zertifikaten cert-manager aus. Die Kommunikation zwischen dem NGINX Ingress Controller und den Pods verwendet HTTPS.

Hinweis: Cert-manager wird in einem eigenen Namespace ausgeführt. Es verwendet eine Kubernetes-Clusterrolle, um Zertifikate als Secrets in bestimmten Namespaces bereitzustellen. Sie können diese Namespaces an Anwendungs-Pods und NGINX Ingress Controller anfügen.

# Tools

#### AWS-Services

- [Amazon Elastic Kubernetes Service \(Amazon EKS\)](https://docs.aws.amazon.com/eks/latest/userguide/what-is-eks.html) ist ein verwalteter Service, mit dem Sie Kubernetes auf AWS ausführen können, ohne Ihre eigene Kubernetes-Steuerebene oder -Knoten installieren, betreiben und warten zu müssen.
- [Elastic Load Balancing](https://docs.aws.amazon.com/elasticloadbalancing/latest/userguide/what-is-load-balancing.html) verteilt Ihren eingehenden Datenverkehr automatisch auf mehrere Ziele, Container und IP-Adressen.
- [Mit AWS Identity and Access Management \(IAM\)](https://docs.aws.amazon.com/IAM/latest/UserGuide/introduction.html) können Sie den Zugriff auf Ihre AWS-Ressourcen sicher verwalten, indem Sie steuern, wer für ihre Nutzung authentifiziert und autorisiert ist.
- [Amazon Route 53](https://docs.aws.amazon.com/Route53/latest/DeveloperGuide/Welcome.html) ist ein hochverfügbarer und skalierbarer DNS-Web-Service.

### Andere Tools

- [cert-manager](https://cert-manager.io/docs/installation/supported-releases/) ist ein Add-on für Kubernetes, das Zertifikate anfordert, sie an Kubernetes-Container verteilt und die Zertifikatserneuerung automatisiert.
- [NGINX Ingress Controller](https://kubernetes.github.io/ingress-nginx/) ist eine Datenverkehrsverwaltungslösung für cloudnative Apps in Kubernetes und containerisierten Umgebungen.

# Polen

Erstellen und Konfigurieren einer öffentlich gehosteten Zone mit Route 53

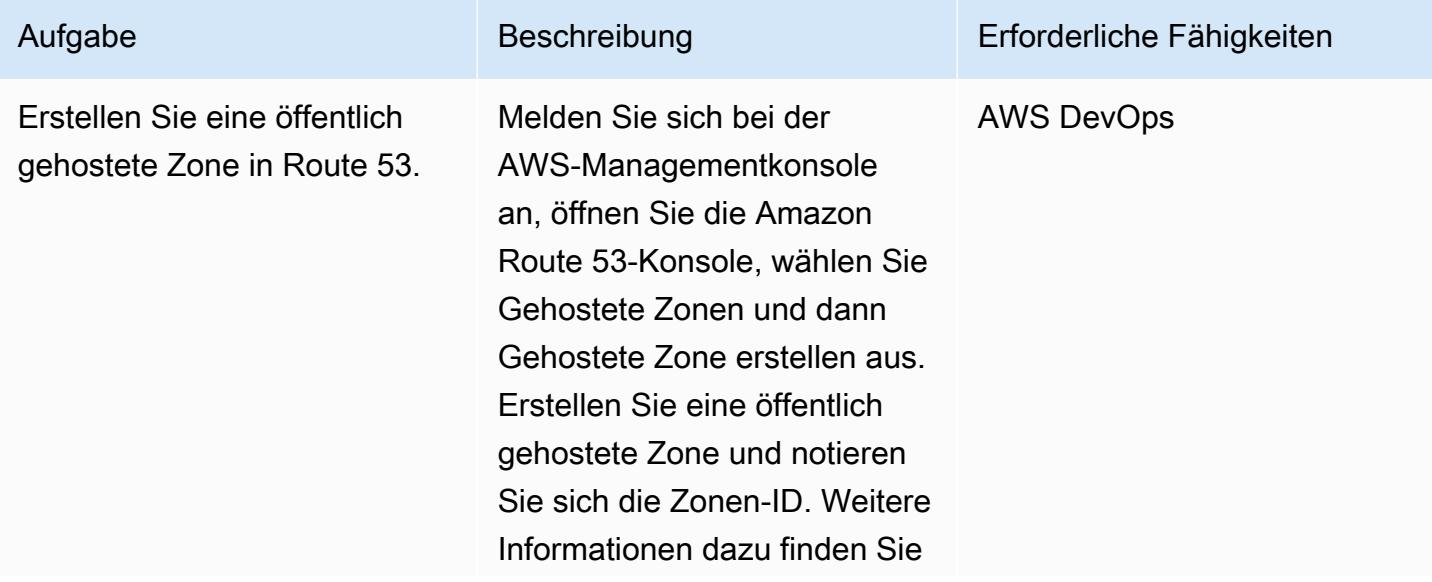

#### Aufgabe Beschreibung Erforderliche Fähigkeiten

unter [Erstellen einer öffentlic](https://docs.aws.amazon.com/Route53/latest/DeveloperGuide/CreatingHostedZone.html)  [h gehosteten Zone](https://docs.aws.amazon.com/Route53/latest/DeveloperGuide/CreatingHostedZone.html) in der Amazon Route 53-Dokume ntation.

Hinweis: ACME DNS01 verwendet den DNS-Anbie ter, um eine Aufforderung für cert-manager zur Ausstellu ng des Zertifikats zu senden. Bei dieser Aufforderung werden Sie aufgefordert, nachzuweisen, dass Sie das DNS für Ihren Domänenna men kontrollieren, indem Sie einen bestimmten Wert in einen TXT-Datensatz unter diesem Domänennamen einfügen. Nachdem Let's Encrypt Ihrem ACME-Clie nt ein Token gegeben hat, erstellt Ihr Client einen TXT-Datensatz, der von diesem Token und Ihrem Kontoschl üssel abgeleitet wird, und legt diesen Datensatz unter ab\_acme-challenge.<Y OURDOMAIN> . Dann fragt Let's Encrypt das DNS für diesen Datensatz ab. Wenn eine Übereinstimmung gefunden wird, können Sie mit der Ausstellung eines Zertifika ts fortfahren.

Konfigurieren einer IAM-Rolle, um cert-manager den Zugriff auf die öffentlich gehostete Zone zu ermöglichen

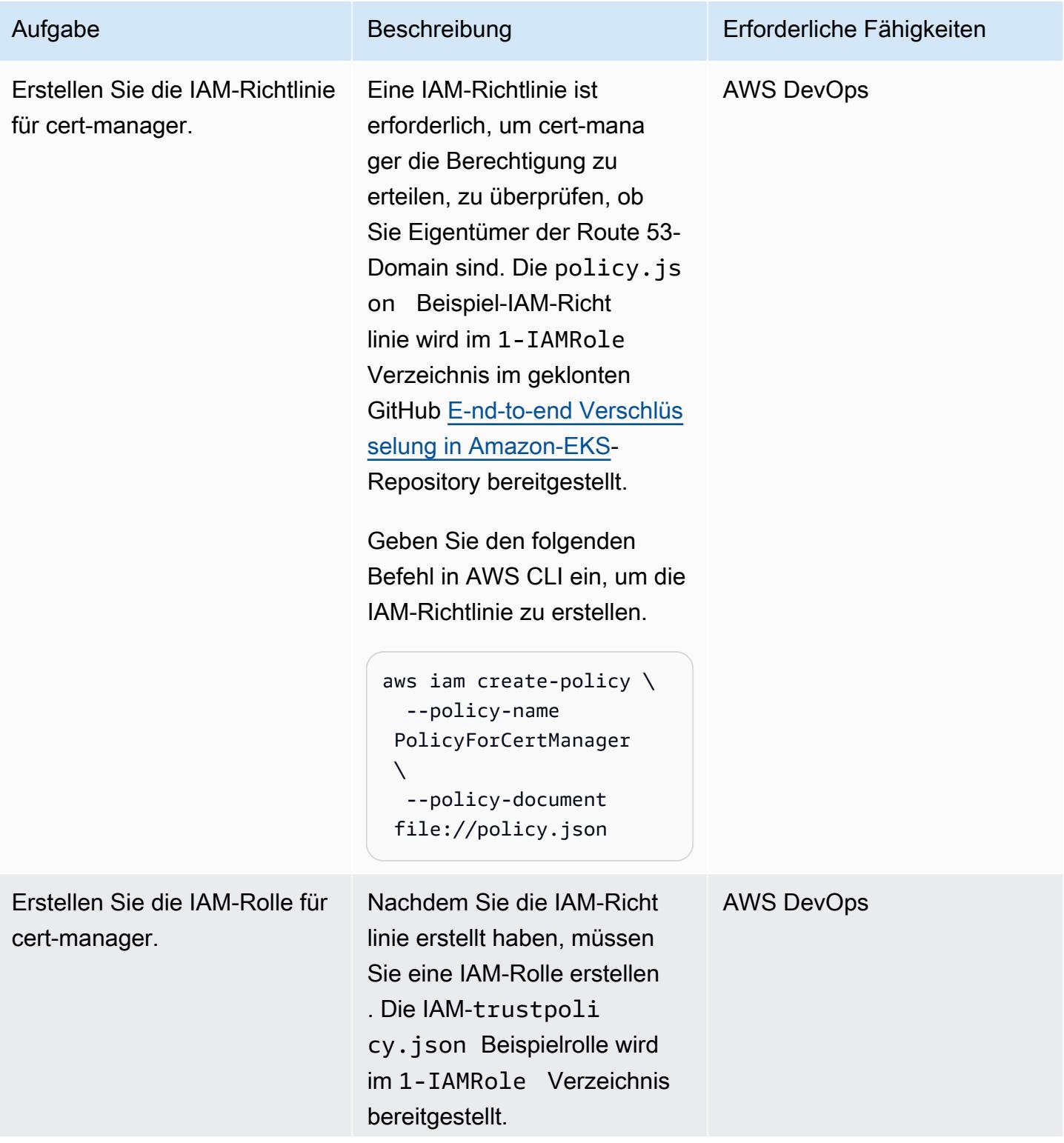
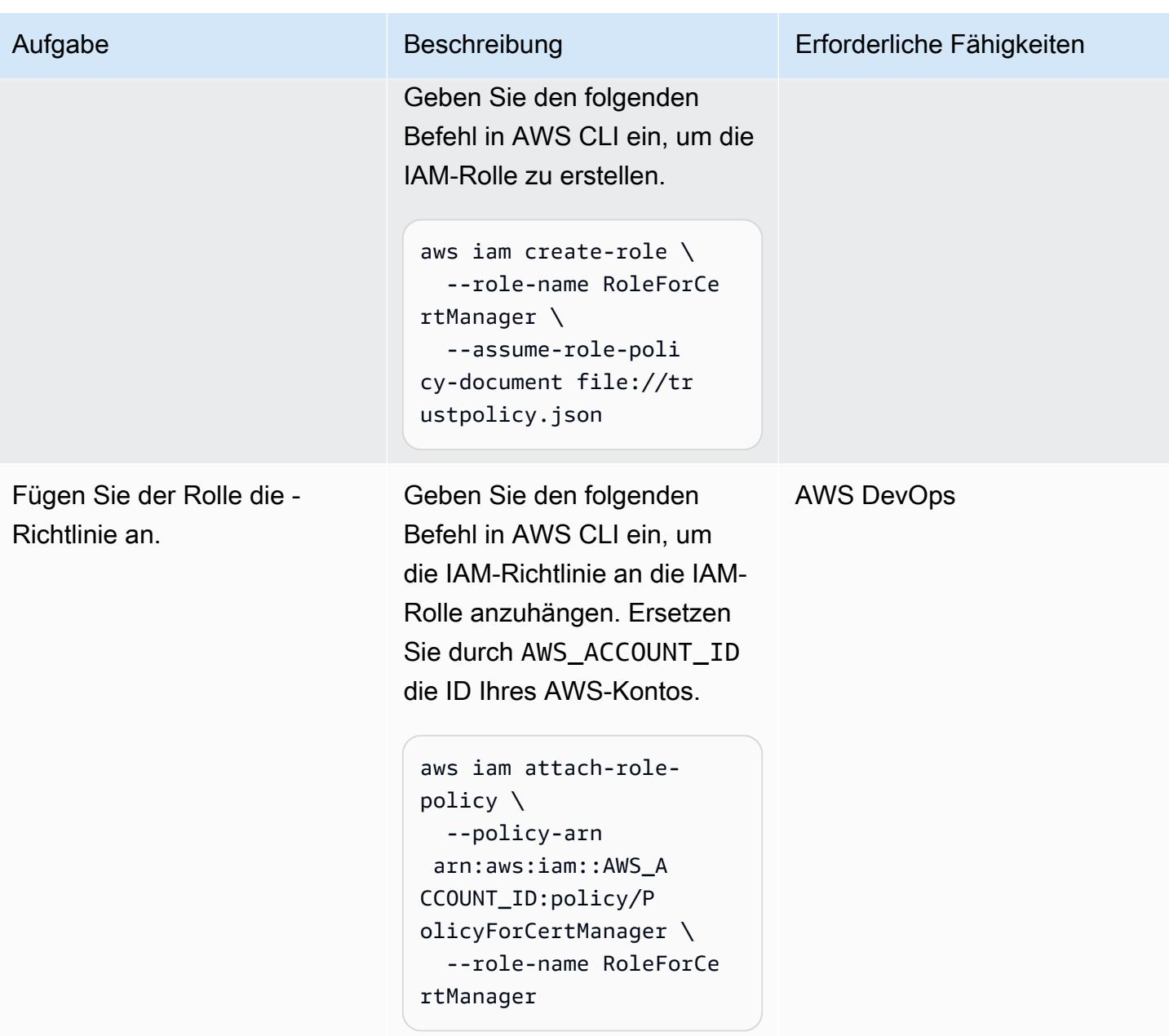

## Einrichten des NGINX Ingress Controllers in Amazon EKS

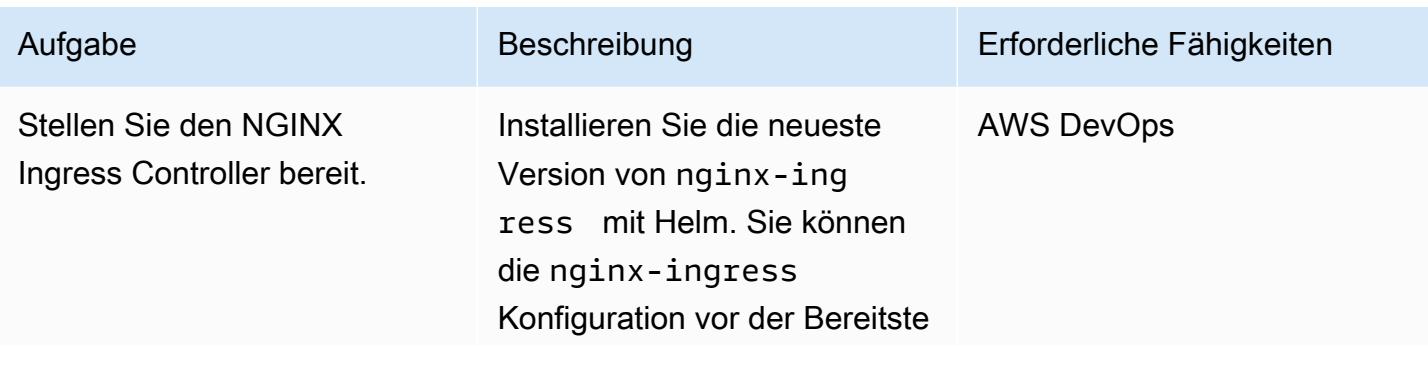

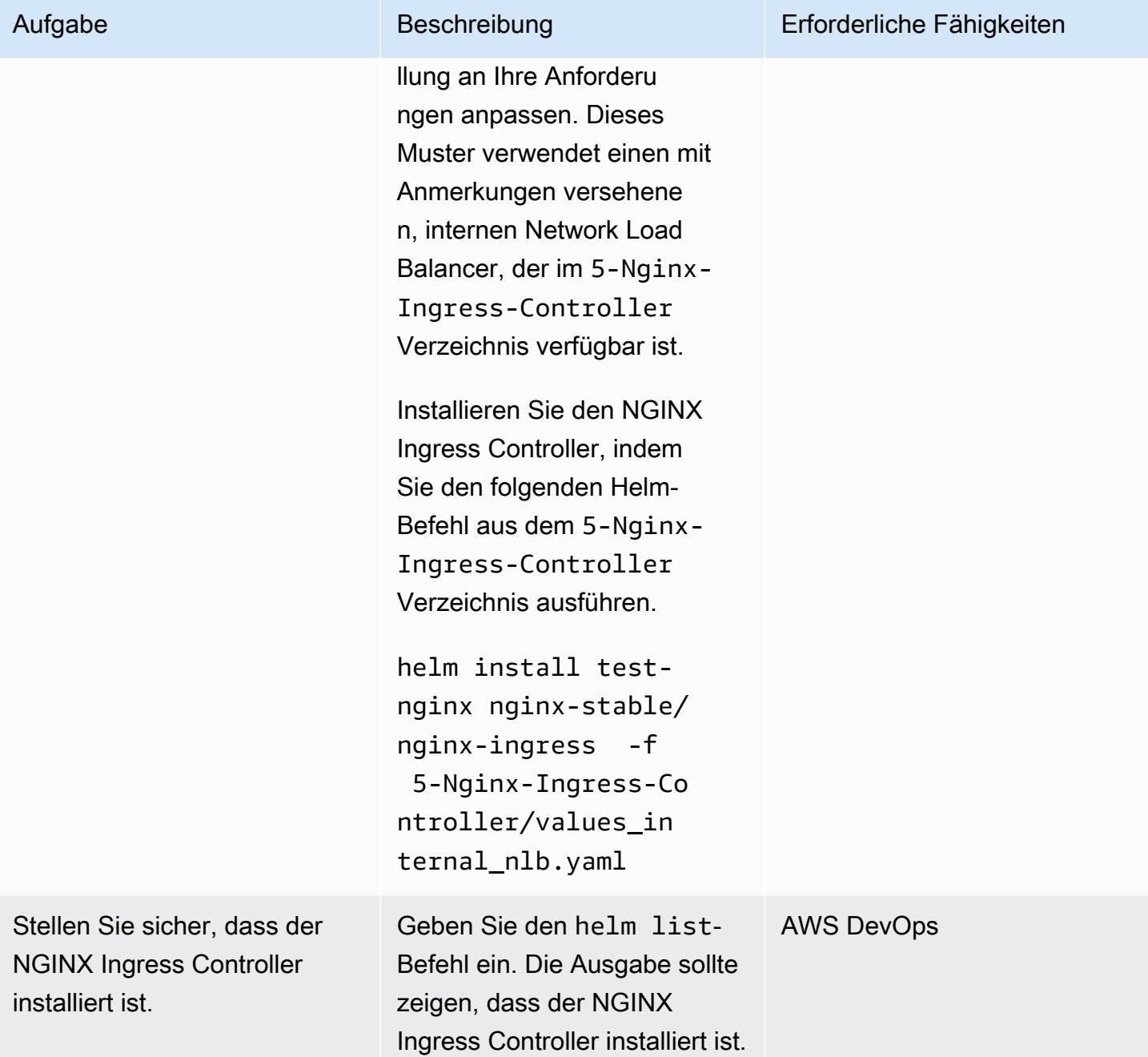

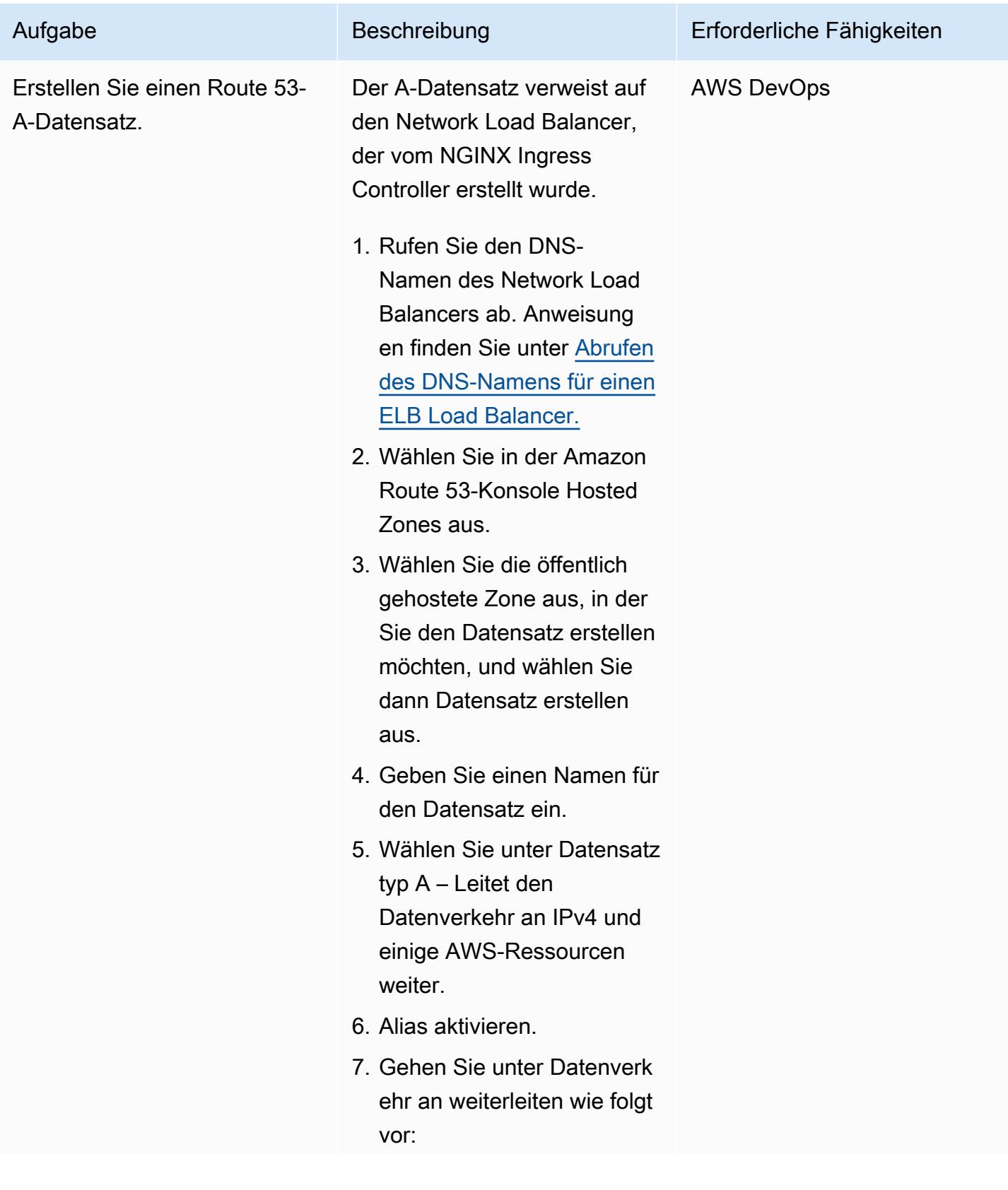

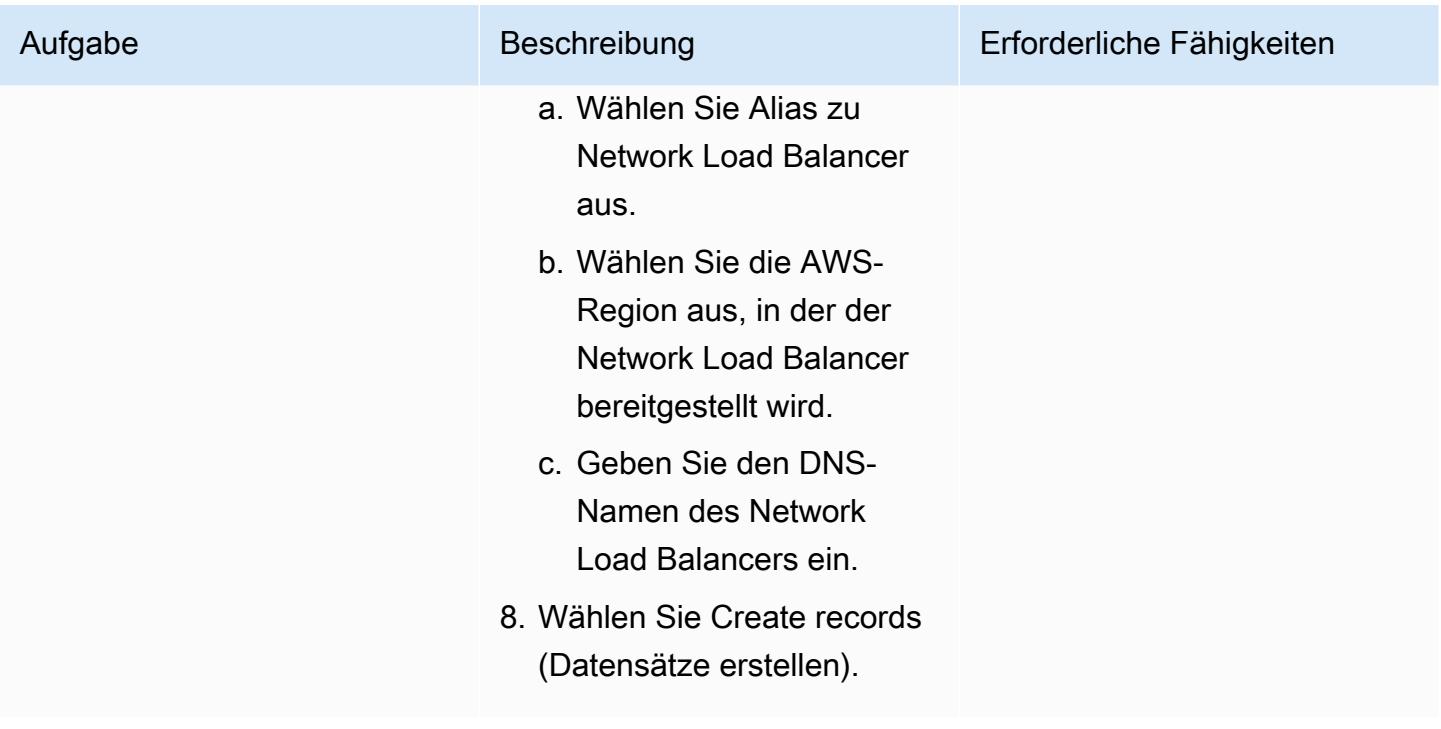

## Einrichten von NGINX VirtualServer auf Amazon EKS

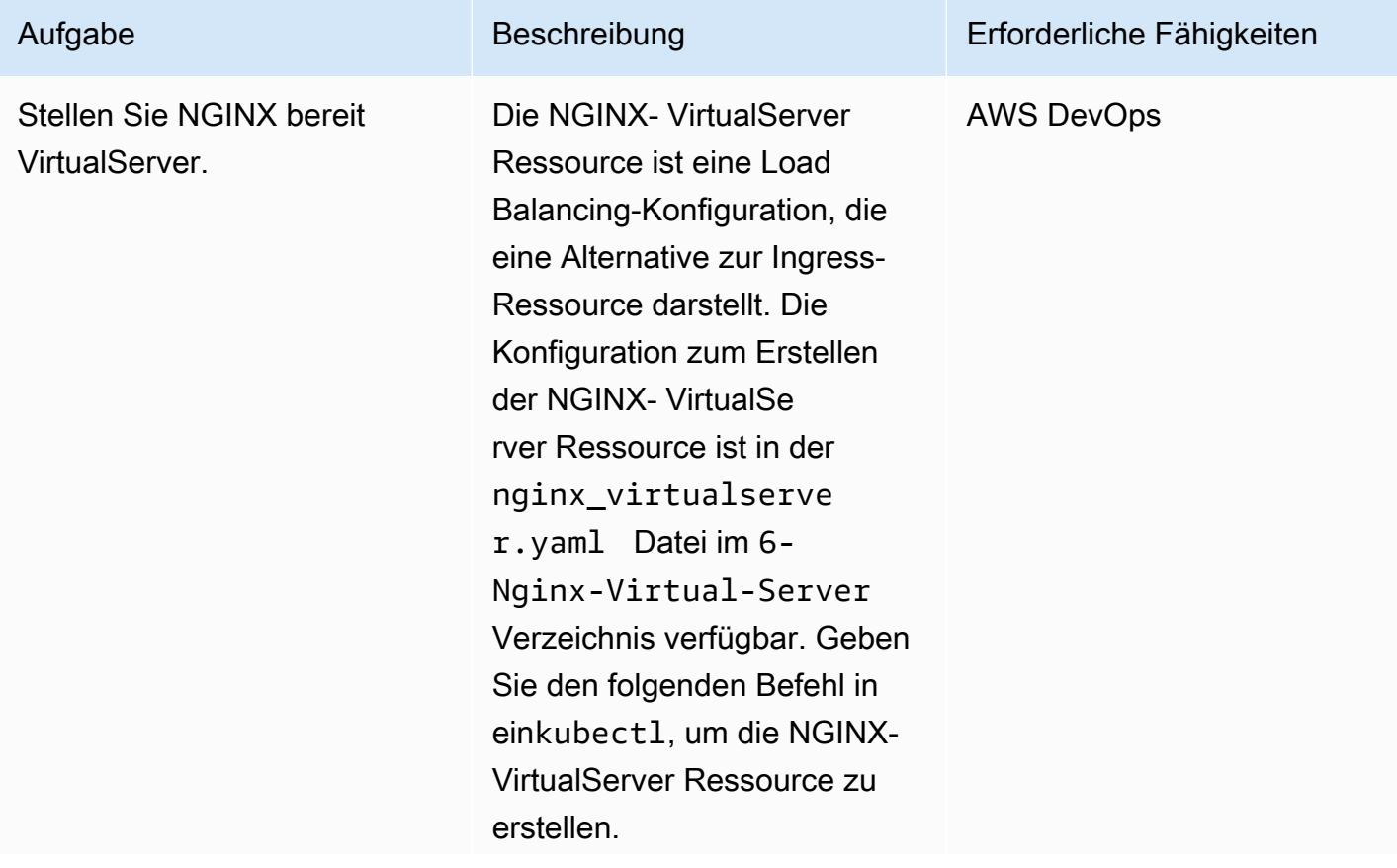

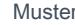

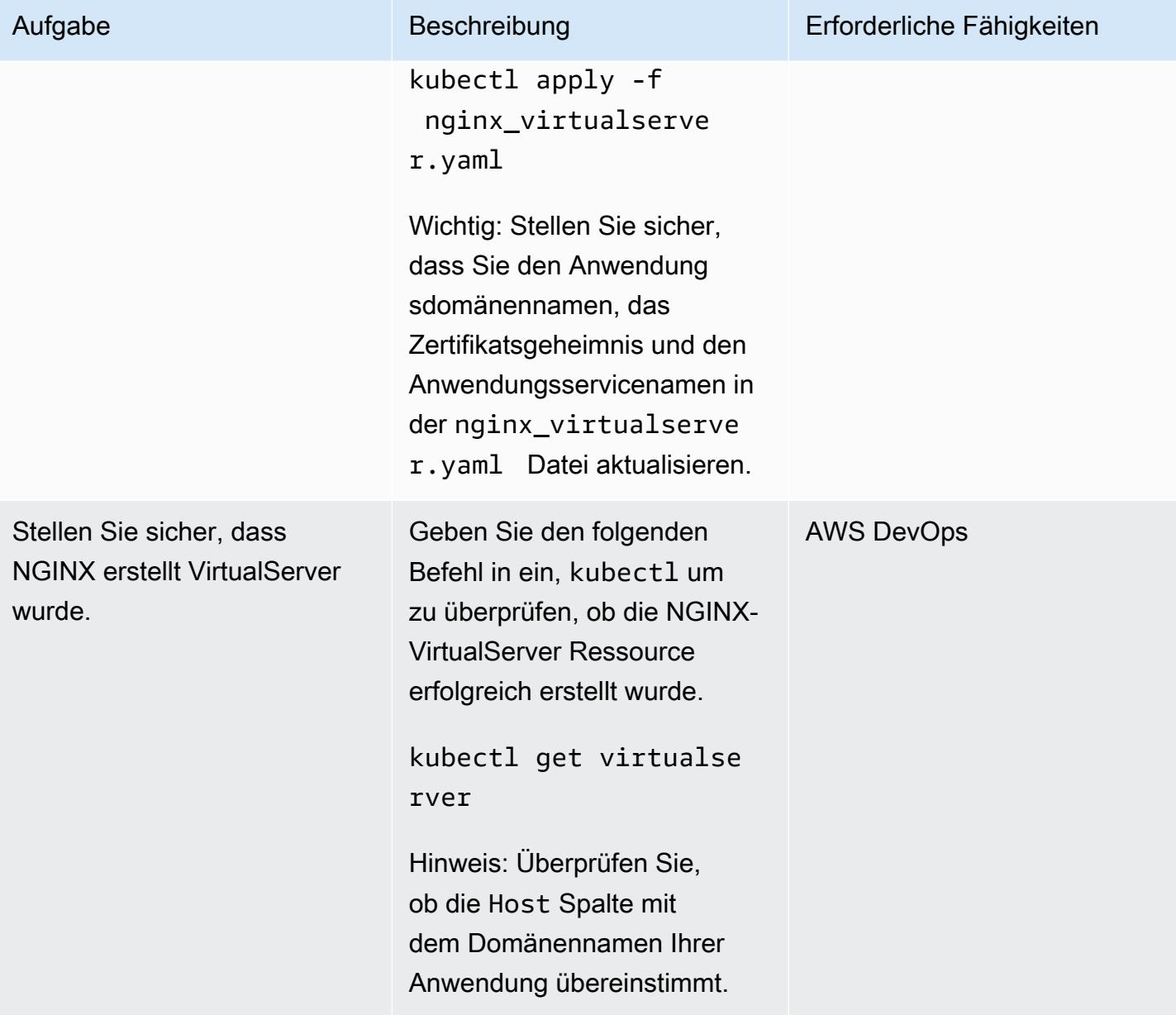

AWS Prescriptive Guidance Muster

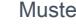

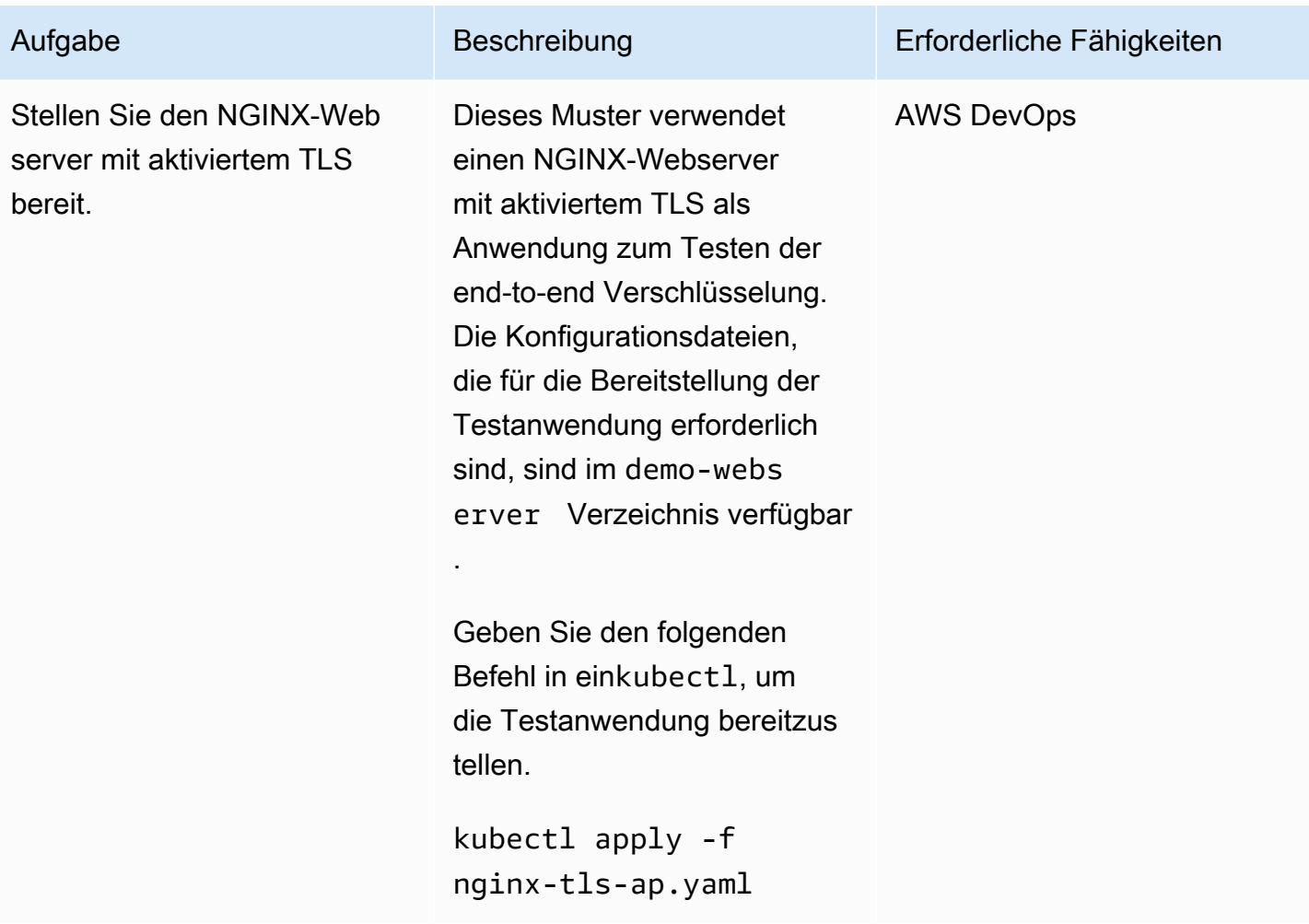

AWS Prescriptive Guidance

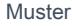

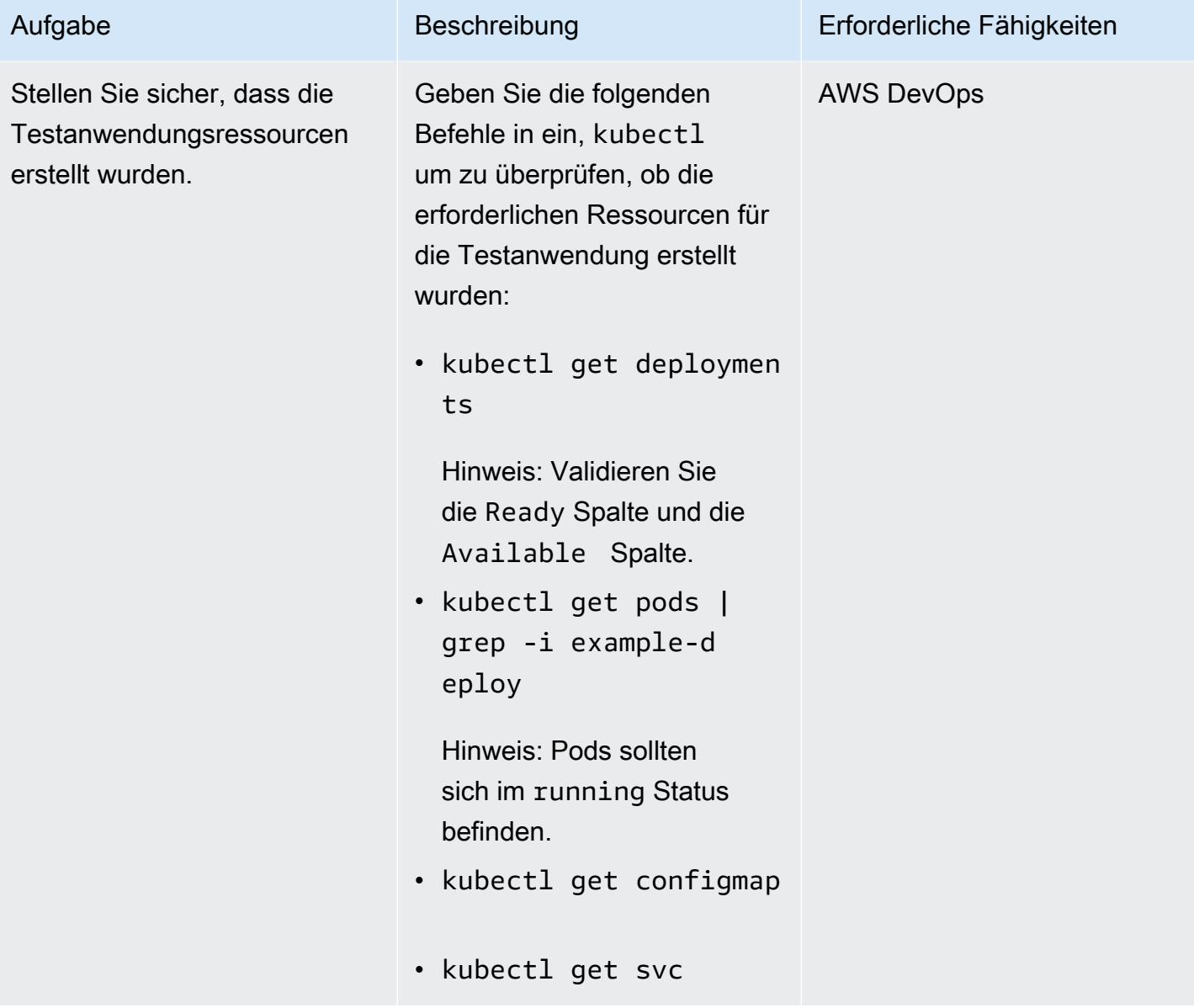

AWS Prescriptive Guidance Muster Muster and Australian Muster Muster and Australian Muster Muster Muster and Muster

| Aufgabe<br>Beschreibung<br>Erforderliche Fähigkeiten<br>1. Geben Sie den folgenden<br>Validieren Sie die Anwendung.<br>AWS DevOps<br>Befehl ein, indem Sie durch                                                     |                                                          |  |
|----------------------------------------------------------------------------------------------------|----------------------------------------------------------|--|
|                                                                                                    |                                                          |  |
| n-name> den Route53-D<br>NS-Namen ersetzen, den<br>Sie zuvor erstellt haben.<br>curl --verbose<br>https://capplicati<br>on-domain-name><br>2. Stellen Sie sicher, dass<br>Sie auf die Anwendung<br>zugreifen können. | <application-domai< td=""><td></td></application-domai<> |  |

## Zugehörige Ressourcen

#### AWS-Ressourcen

- [Erstellen von Datensätzen mithilfe der Amazon Route 53-Konsole](https://docs.aws.amazon.com/Route53/latest/DeveloperGuide/resource-record-sets-creating.html) (Amazon Route 53- Dokumentation)
- [Verwenden eines Network Load Balancer smit dem NGINX Ingress Controller auf Amazon EKS](https://aws.amazon.com/blogs/opensource/network-load-balancer-nginx-ingress-controller-eks/) (AWS-Blogbeitrag)

Sonstige Ressourcen

- [Route 53](https://cert-manager.io/docs/configuration/acme/dns01/route53/) (cert-manager-Dokumentation)
- [Konfigurieren von DNS01 Challenge Provider](https://cert-manager.io/docs/configuration/acme/dns01/) (cert-manager-Dokumentation)
- [Let's Encrypt DNS-Herausforderung](https://letsencrypt.org/docs/challenge-types/#dns-01-challenge) (Let's Encrypt-Dokumentation)

# Vereinfachen Sie die Bereitstellung von Amazon-EKS-Anwendungen mit mehreren Mandanten mithilfe von Flux

Erstellt von Nadeem Rahaman (AWS), Aditya Ambati (AWS), Aniket Dekate (AWS) und Shrikantpatil (AWS)

Code-Repository: [aws-eks-m](https://github.com/aws-samples/aws-eks-multitenancy-deployment) [ultitenancy-deployment](https://github.com/aws-samples/aws-eks-multitenancy-deployment)

Umgebung: PoC oder Pilotprojekt

Technologien: DevOps; Container und Microservices

AWS-Services: AWS CodeBuild; AWS CodeCommi t; AWS CodePipeline; Amazon EKS; Amazon VPC

# Übersicht

Viele Unternehmen, die -Produkte und -Services anbieten, sind datenreguläre Branchen, die erforderlich sind, um Datenhindernisse zwischen ihren internen Geschäftsbereichen aufrechtzuerhalten. Dieses Muster beschreibt, wie Sie das Multi-Tenancy-Feature in Amazon Elastic Kubernetes Service (Amazon EKS) verwenden können, um eine Datenplattform zu erstellen, die eine logische und physische Isolierung zwischen Mandanten oder Benutzern erreicht, die einen einzigen Amazon-EKS-Cluster gemeinsam nutzen. Das Muster bietet Isolation durch die folgenden Ansätze:

- Kubernetes-Namespace-Isolation
- Rollenbasierte Zugriffskontrolle (RBAC)
- Netzwerkrichtlinien
- Ressourcenkontingente
- AWS Identity and Access Management (IAM)-Rollen für Servicekonten (IRSA)

Darüber hinaus verwendet diese Lösung Flux, um die Mandantenkonfiguration bei der Bereitstellung von Anwendungen unveränderlich zu halten. Sie können Ihre Tenant-Anwendungen bereitstellen, indem Sie das Tenant-Repository angeben, das die Flux-kustomization.yamlDatei in Ihrer Konfiguration enthält.

Dieses Muster implementiert Folgendes:

- Ein AWS CodeCommit -Repository, AWS CodeBuild Projekte und eine AWS CodePipeline Pipeline, die durch manuelle Bereitstellung von Terraform-Skripten erstellt werden.
- Netzwerk- und Rechenkomponenten, die für das Hosten der Mandanten erforderlich sind. Diese werden über CodePipeline und mithilfe CodeBuild von Terraform erstellt.
- Mandanten-Namespaces, Netzwerkrichtlinien und Ressourcenkontingente, die über ein Helm-Diagramm konfiguriert werden.
- Anwendungen, die zu verschiedenen Mandanten gehören, die mithilfe von Flux bereitgestellt werden.

Wir empfehlen Ihnen, Ihre eigene Architektur für Multi-Tenancy auf der Grundlage Ihrer individuellen Anforderungen und Sicherheitsüberlegungen sorgfältig zu planen und zu erstellen. Dieses Muster bietet einen Ausgangspunkt für Ihre Implementierung.

## <span id="page-2097-0"></span>Voraussetzungen und Einschränkungen

## Voraussetzungen

- Ein aktives AWS-Konto
- AWS Command Line Interface (AWS CLI) Version 2.11.4 oder höher, [installiert](https://docs.aws.amazon.com/cli/latest/userguide/getting-started-install.html) und [konfiguriert](https://docs.aws.amazon.com/cli/latest/userguide/cli-chap-configure.html)
- [Terraform](https://developer.hashicorp.com/terraform/tutorials/aws-get-started/install-cli) Version 0.12 oder höher ist auf Ihrem lokalen Computer installiert
- [Terraform AWS Provider](https://registry.terraform.io/providers/hashicorp/aws/latest) Version 3.0.0 oder höher
- [Kubernetes-Anbieter](https://registry.terraform.io/providers/hashicorp/kubernetes/latest/docs) Version 2.10 oder höher
- [Helm Provider](https://registry.terraform.io/providers/hashicorp/helm/latest/docs) Version 2.8.0 oder höher
- [Kubectl Provider](https://registry.terraform.io/providers/gavinbunney/kubectl/latest/docs) Version 1.14 oder höher

## Einschränkungen

- Abhängigkeit von manuellen Terraform-Bereitstellungen: Die Ersteinrichtung des Workflows, einschließlich der Erstellung von CodeCommit Repositorys, CodeBuild Projekten und CodePipeline Pipelines, basiert auf manuellen Terraform-Bereitstellungen. Dies führt zu einer potenziellen Einschränkung in Bezug auf Automatisierung und Skalierbarkeit, da es manuelle Eingriffe für Infrastrukturänderungen erfordert.
- CodeCommit Repository-Abhängigkeit: Der Workflow basiert auf CodeCommit Repositorys als Quellcodeverwaltungslösung und ist eng mit - AWS Services verbunden.

## **Architektur**

#### Zielarchitekturen

Dieses Muster stellt drei Module bereit, um die Pipeline, das Netzwerk und die Datenverarbeitungsinfrastruktur für eine Datenplattform aufzubauen, wie in den folgenden Diagrammen dargestellt.

Pipeline-Architektur:

Netzwerkarchitektur:

Datenverarbeitungsarchitektur:

## Tools

#### AWS-Services

- [AWS CodeBuild](https://docs.aws.amazon.com/codebuild/latest/userguide/welcome.html) ist ein vollständig verwalteter Build-Service, mit dem Sie Quellcode kompilieren, Einheitentests ausführen und Artefakte erstellen können, die bereitgestellt werden können.
- [AWS CodeCommiti](https://docs.aws.amazon.com/codecommit/latest/userguide/welcome.html)st ein Service zur Versionskontrolle, mit dem Sie Git-Repositorys privat speichern und verwalten können, ohne Ihr eigenes Quellcodeverwaltungssystem verwalten zu müssen.
- [AWS CodePipeline](https://docs.aws.amazon.com/codepipeline/latest/userguide/welcome.html) hilft Ihnen, die verschiedenen Phasen einer Softwareversion schnell zu modellieren und zu konfigurieren und die Schritte zu automatisieren, die erforderlich sind, um Softwareänderungen kontinuierlich zu veröffentlichen.
- [Amazon Elastic Kubernetes Service \(Amazon EKS\) h](https://docs.aws.amazon.com/eks/latest/userguide/getting-started.html)ilft Ihnen, Kubernetes auf auszuführen, AWS ohne Ihre eigene Kubernetes-Steuerebene oder -Knoten installieren oder warten zu müssen.
- [AWS Transit Gateway](https://docs.aws.amazon.com/vpc/latest/tgw/what-is-transit-gateway.html) ist eine zentraler Hub, der Virtual Private Clouds (VPCs) und On-Premises-Netzwerke verbindet.
- [Mit Amazon Virtual Private Cloud \(Amazon VPC\)](https://docs.aws.amazon.com/vpc/latest/userguide/what-is-amazon-vpc.html) können Sie AWS Ressourcen in einem von Ihnen definierten virtuellen Netzwerk starten. Dieses virtuelle Netzwerk entspricht einem herkömmlichen Netzwerk, wie Sie es in Ihrem Rechenzentrum betreiben würden, mit den Vorteilen der Verwendung der skalierbaren Infrastruktur von AWS.

#### Andere Tools

- [Cilium-Netzwerkrichtlinien](https://cilium.io/use-cases/network-policy/#:~:text=Cilium%20implements%20Kubernetes%20Network%20Policies,%2C%20Kafka%2C%20gRPC%2C%20etc.) unterstützen Kubernetes L3- und L4-Netzwerkrichtlinien. Sie können um L7-Richtlinien erweitert werden, um Sicherheit auf API-Ebene für HTTP, Kafka und gRPC sowie andere ähnliche Protokolle zu gewährleisten.
- [Flux](https://fluxcd.io/) ist ein Git-basiertes Tool für kontinuierliche Bereitstellung (CD), das Anwendungsbereitstellungen auf Kubernetes automatisiert.
- [Helm](https://helm.sh/docs/) ist ein Open-Source-Paketmanager für Kubernetes, mit dem Sie Anwendungen auf Ihrem Kubernetes-Cluster installieren und verwalten können.
- [Terraform](https://www.terraform.io/) ist ein Infrastructure as Code (IaC HashiCorp )-Tool von , mit dem Sie Cloud- und On-Premises-Ressourcen erstellen und verwalten können.

#### Code-Repository

Der Code für dieses Muster ist im GitHub [EKS Multi-Tenancy Terraform Solution](https://github.com/aws-samples/aws-eks-multitenancy-deployment) Repository verfügbar.

## Bewährte Methoden

Richtlinien und bewährte Methoden für die Verwendung dieser Implementierung finden Sie im Folgenden:

- [Bewährte Methoden für Amazon EKS mit mehreren Mandanten](https://aws.github.io/aws-eks-best-practices/security/docs/multitenancy/)
- [Flux-Dokumentation](https://fluxcd.io/flux/get-started/)

## Sekunden

Pipelines für Terraform-Entwicklungs-, Test- und Bereitstellungsphasen erstellen

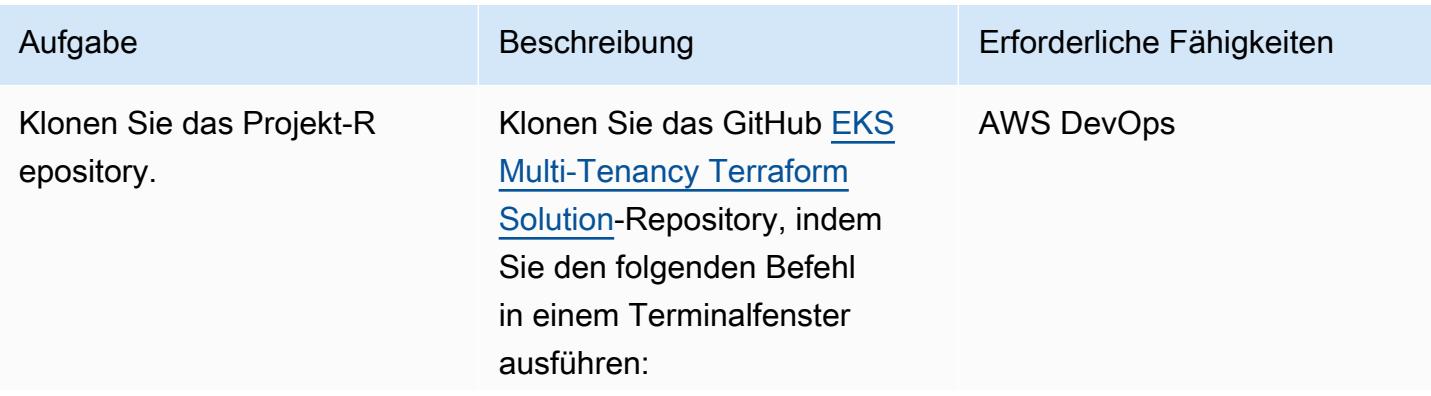

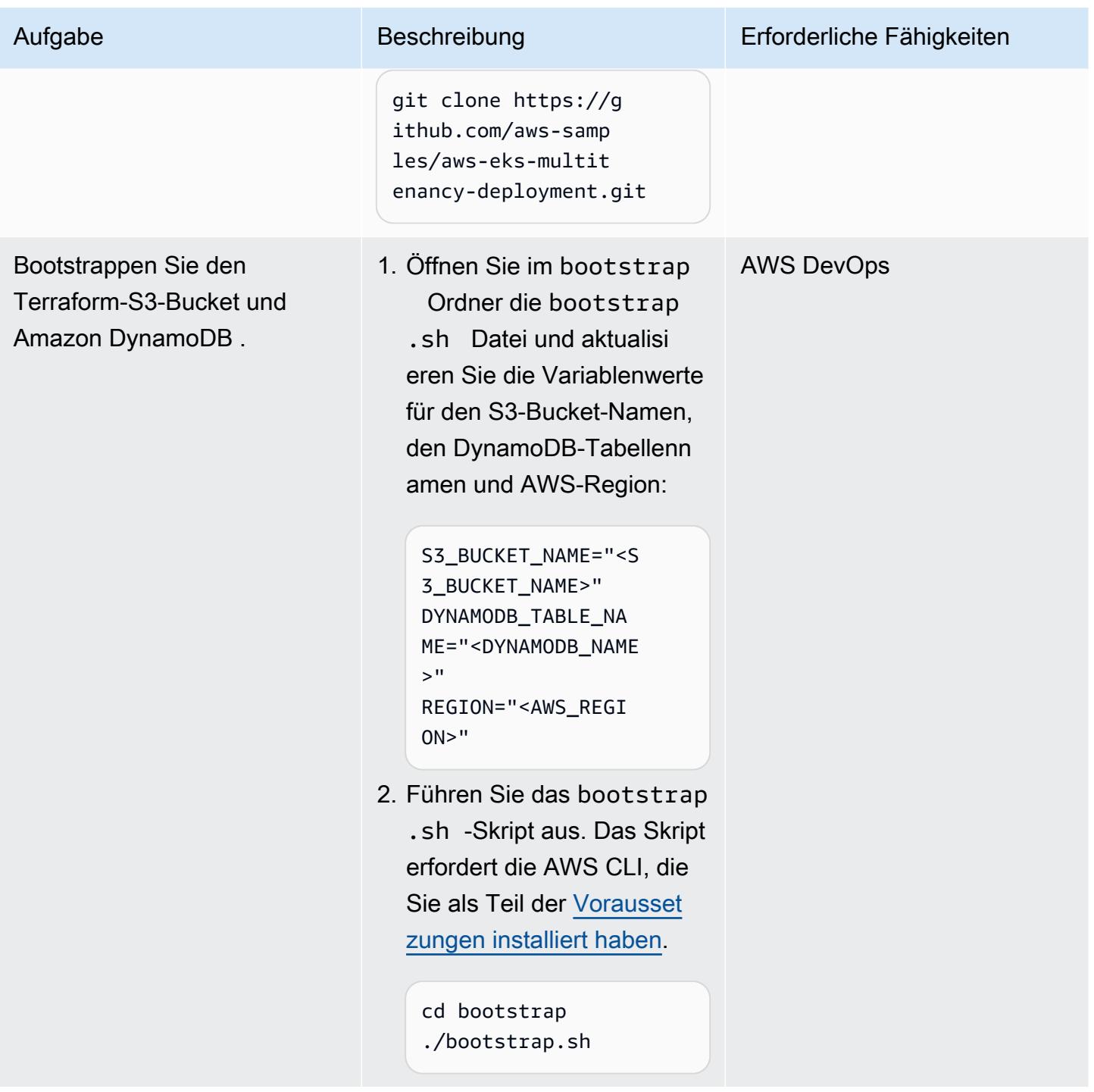

**AWS Prescriptive Guidance** 

und .

Aktualisieren Sie die

locals.tf Dateien run.sh

Aufgabe Beschreibung Erforderliche Fähigkeiten Erforderliche Fähigkeiten Erforderliche Fähigkeiten Erforderliche Fähigkeiten Erforderliche Fähigkeiten Erforderliche Fähigkeiten Erforderliche Fähigkeiten Erforderliche Fähig

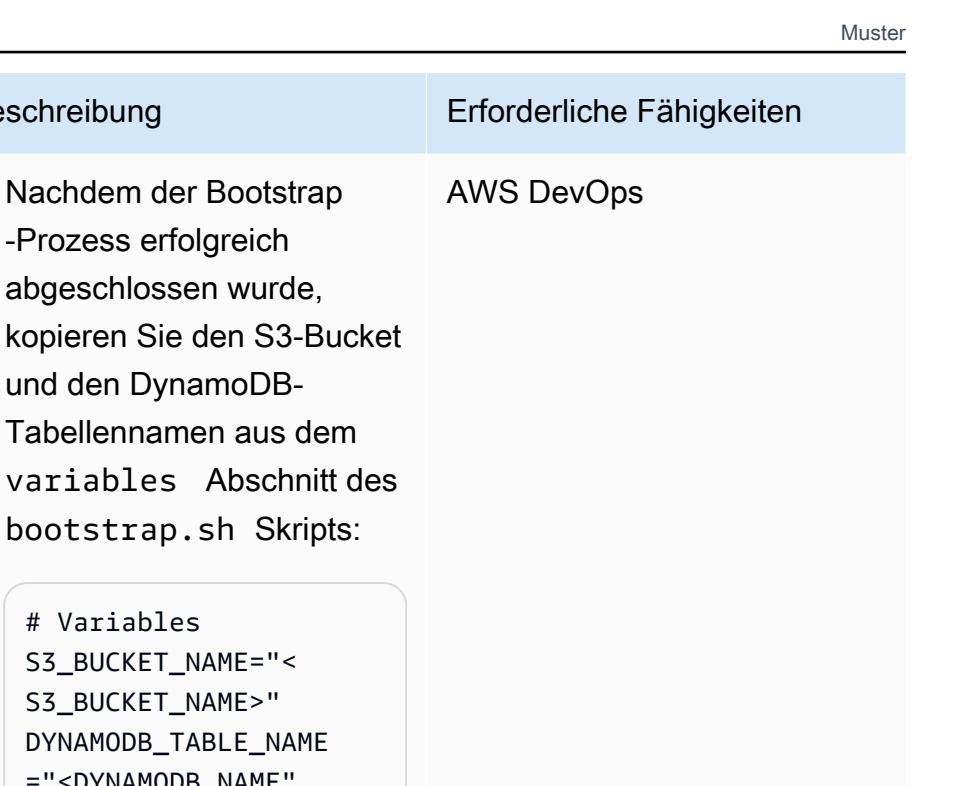

2. Fügen Sie diese Werte in das run.shSkript ein, das sich im Stammverzeichnis des Projekts befindet:

1. Nachdem der Bootstrap -Prozess erfolgreich abgeschlossen wurde,

und den DynamoDB-

# Variables

Tabellennamen aus dem

bootstrap.sh Skripts:

S3\_BUCKET\_NAME="< S3\_BUCKET\_NAME>" DYNAMODB\_TABLE\_NAME ="<DYNAMODB\_NAME"

BACKEND\_BUCKET\_ID= "<SAME\_NAME\_AS\_S3\_ BUCKET\_NAME>" DYNAMODB\_ID=" <SAME\_NAME\_AS\_DYNA MODB\_NAME>"

3. Laden Sie den Projektco de in ein CodeCommi t Repository hoch. Sie können dieses Repository automatisch über Terraform erstellen, indem Sie die folgende Variable true in der demo/pipeline/ locals.tf Datei auf setzen:

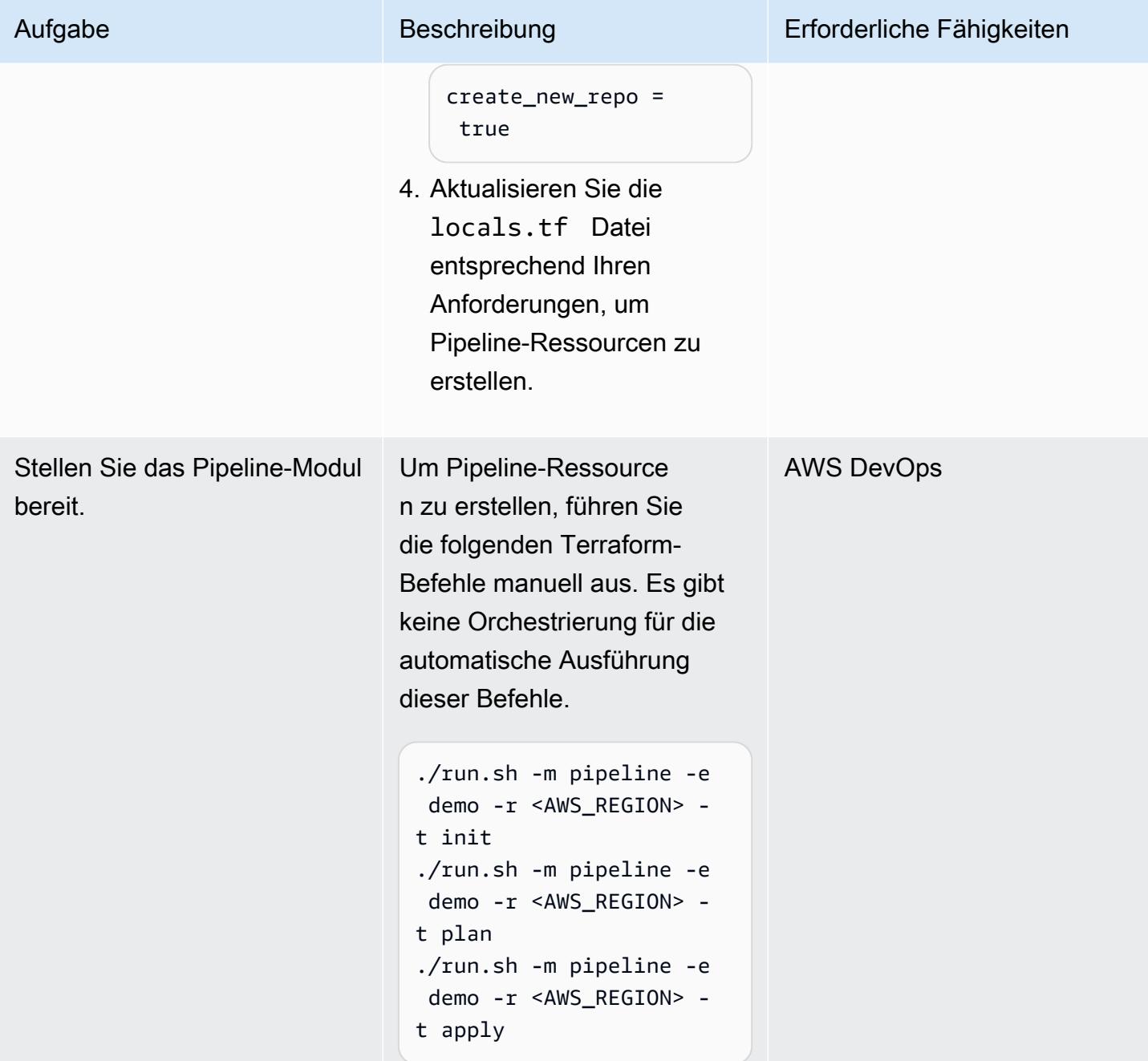

#### Erstellen der Netzwerkinfrastruktur

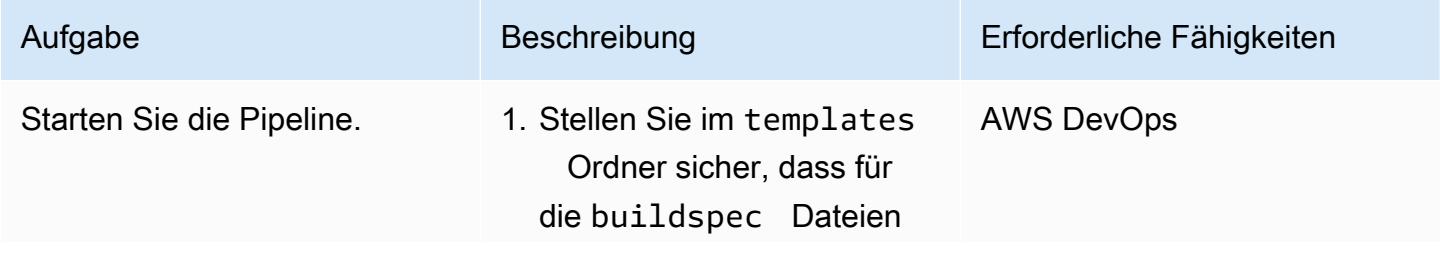

#### Aufgabe Beschreibung Erforderliche Fähigkeiten

die folgende Variable auf festgelegt istnetwork:

TF\_MODULE\_TO\_BUILD: "network"

2. Starten Sie auf der Seite mit den Pipeline-Details der [CodePipeline Konsole](https://console.aws.amazon.com/codesuite/codepipeline/home) die Pipeline, indem Sie Release change auswählen.

Nach dieser ersten Ausführun g wird die Pipeline automatis ch gestartet, wenn Sie eine Änderung am Hauptzweig des CodeCommit Repositorys vornehmen.

Die Pipeline umfasst die folgenden [Phasen](https://docs.aws.amazon.com/codepipeline/latest/userguide/concepts.html#concepts-stages):

- validate initialisiert Terraform, führt Terraform -Sicherheitsscans mithilfe der Tools [checkov](https://www.checkov.io/) und [tfsec](https://github.com/aquasecurity/tfsec) aus und lädt die Scanberic hte in den S3-Bucket hoch.
- plan zeigt den Terraform-Plan an und lädt den Plan in den S3-Bucket hoch.
- apply wendet die Terraform-Planausgabe aus dem S3-Bucket an und erstellt AWS Ressourcen.

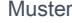

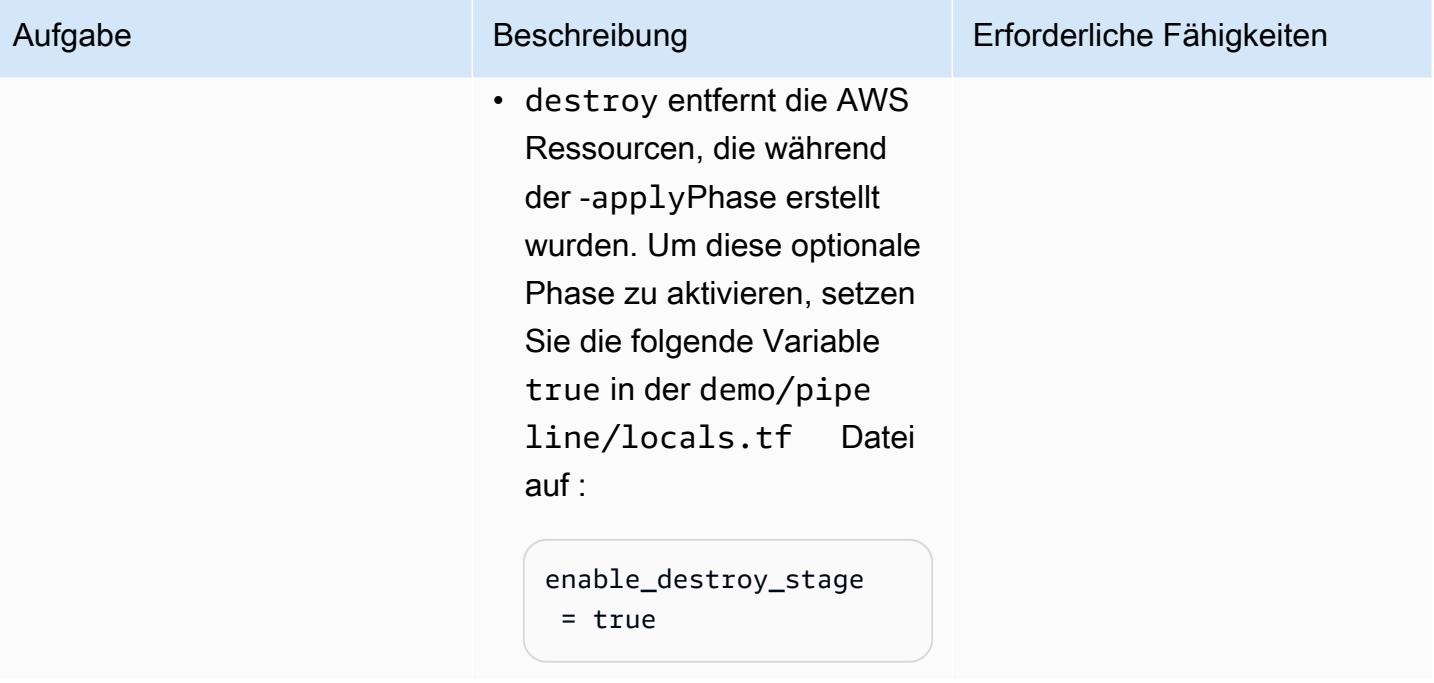

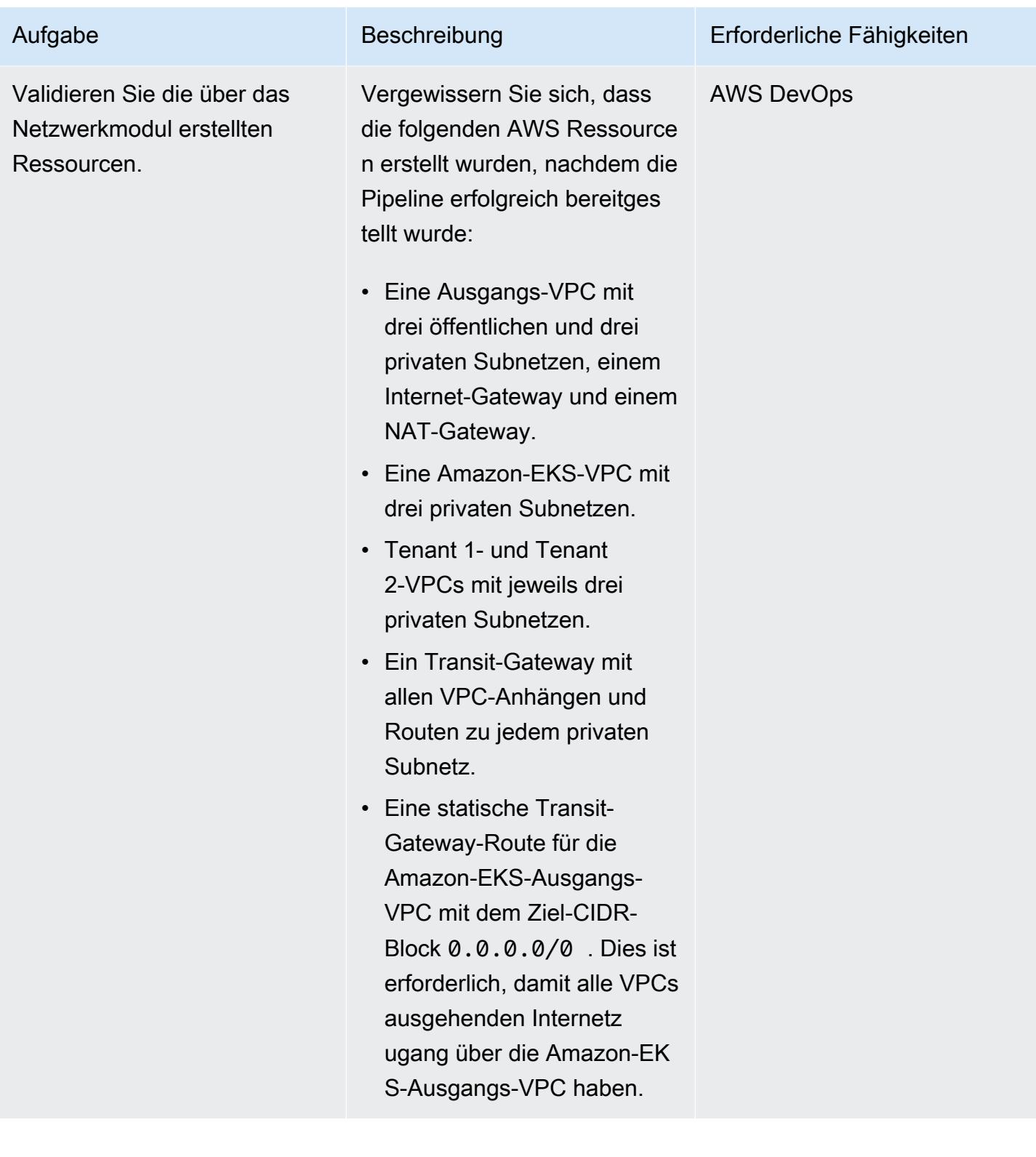

## Erstellen der Datenverarbeitungsinfrastruktur

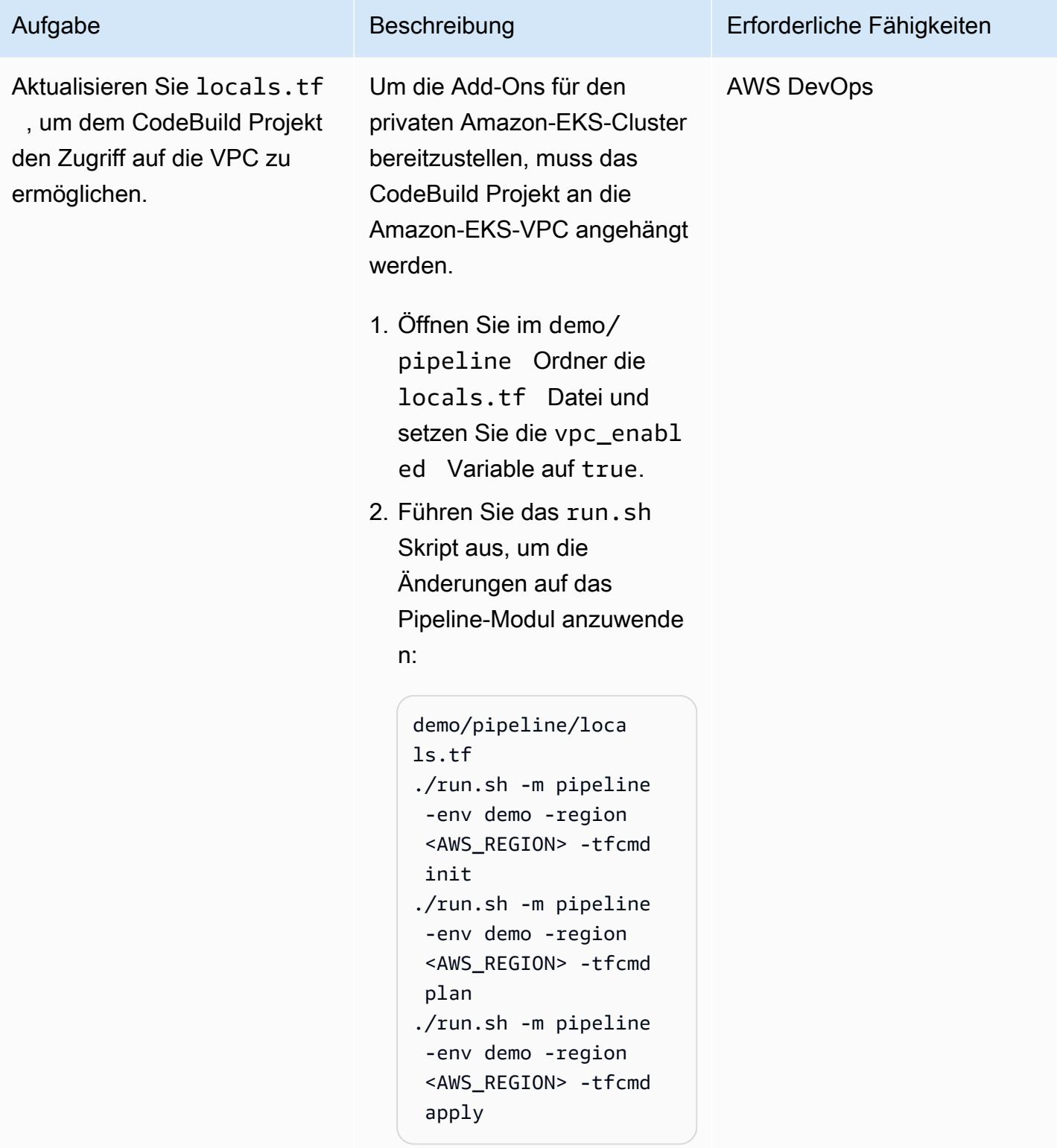

AWS Prescriptive Guidance Muster

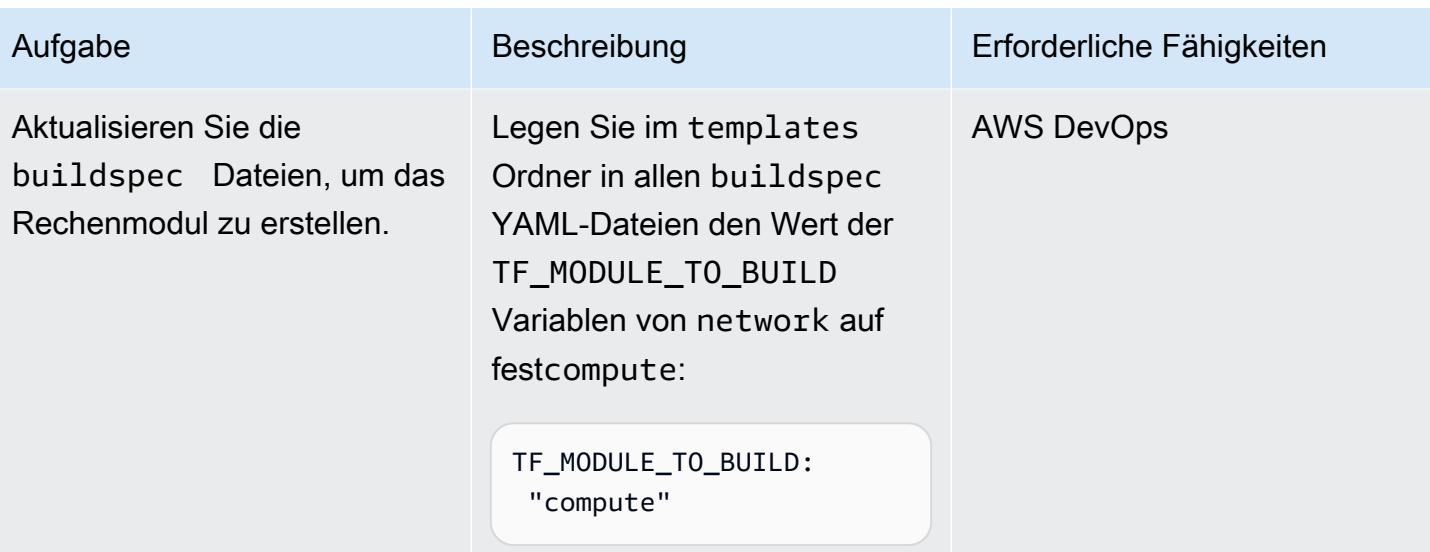

AWS Prescriptive Guidance Muster

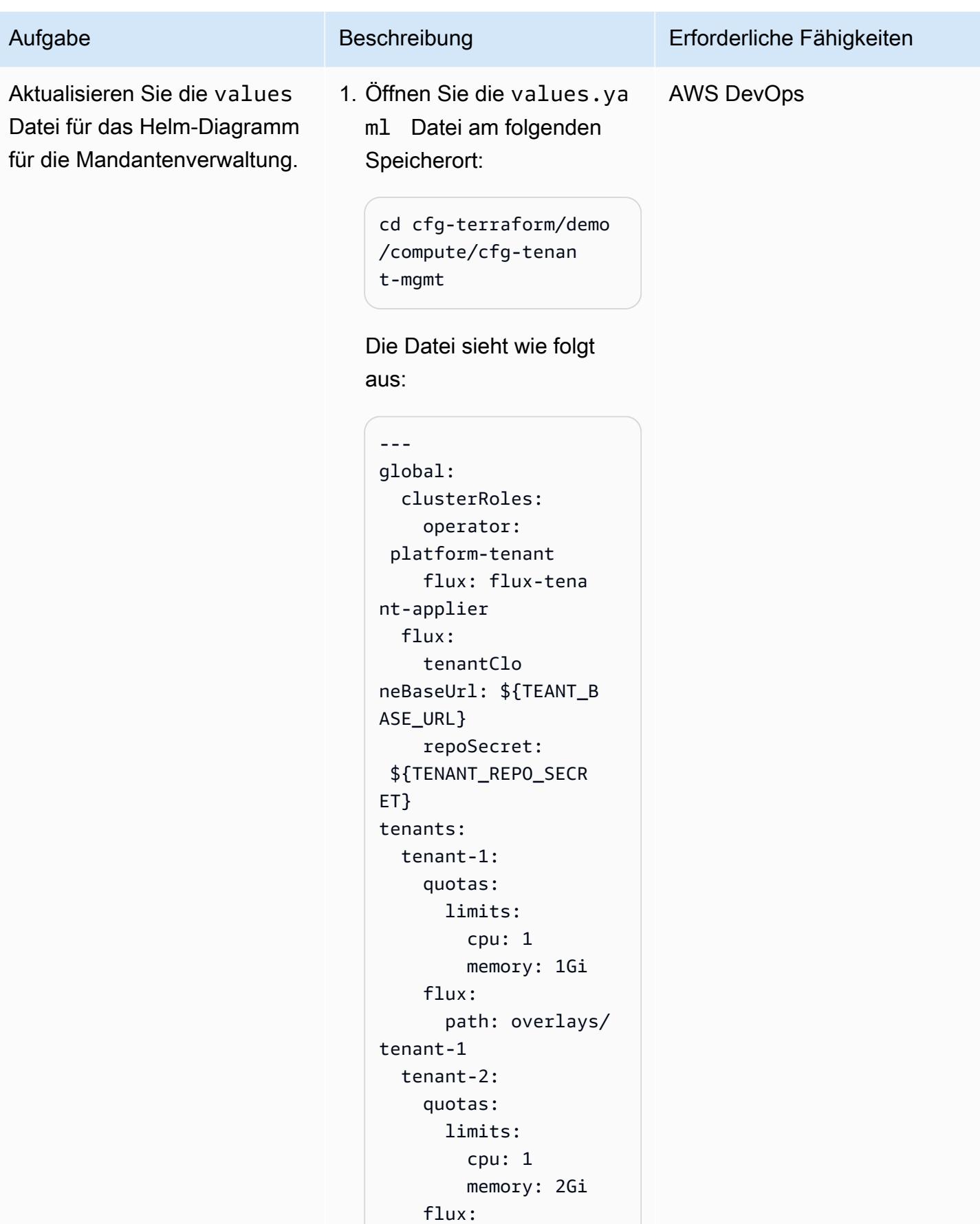

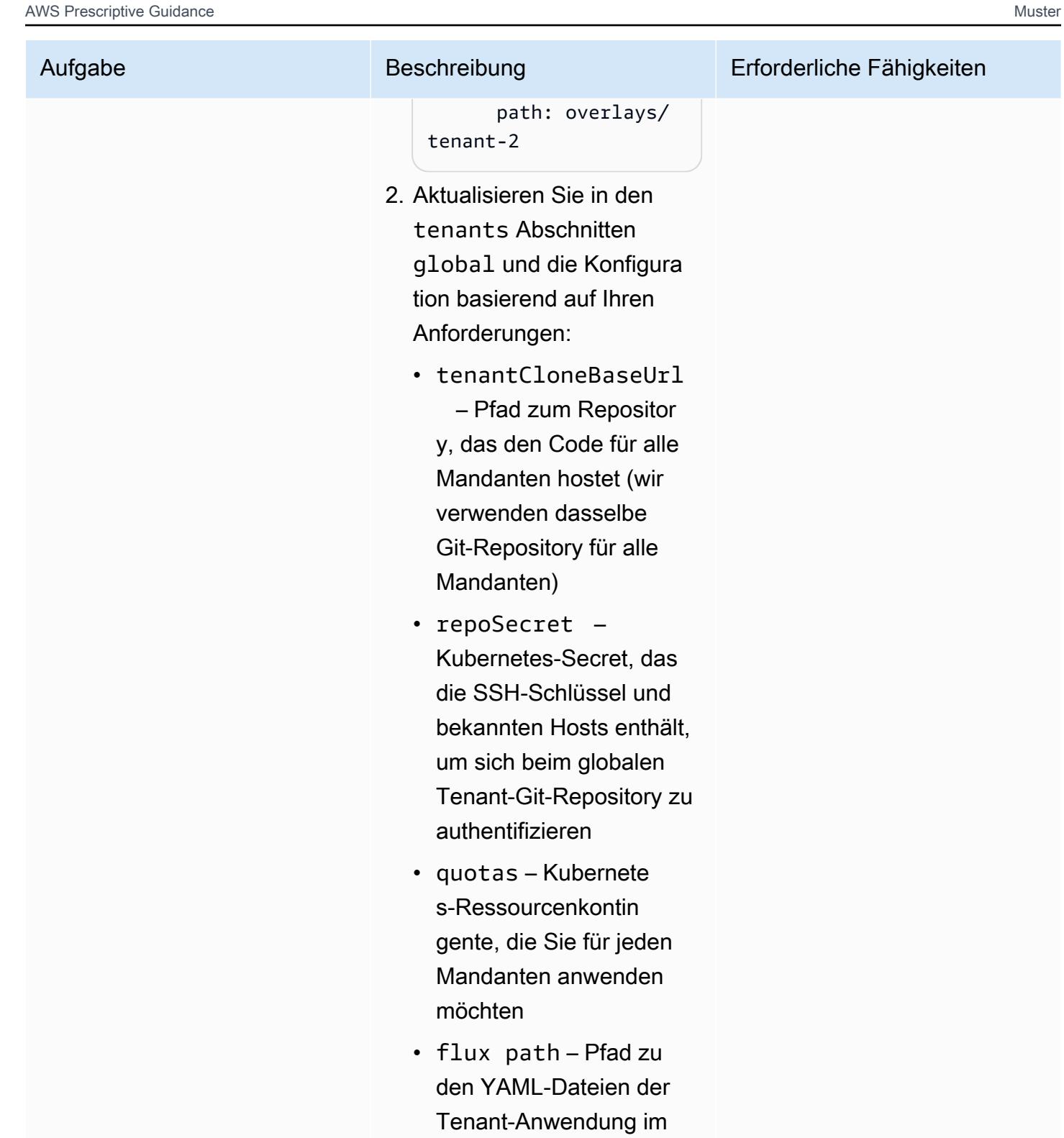

globalen Tenant-Re pository

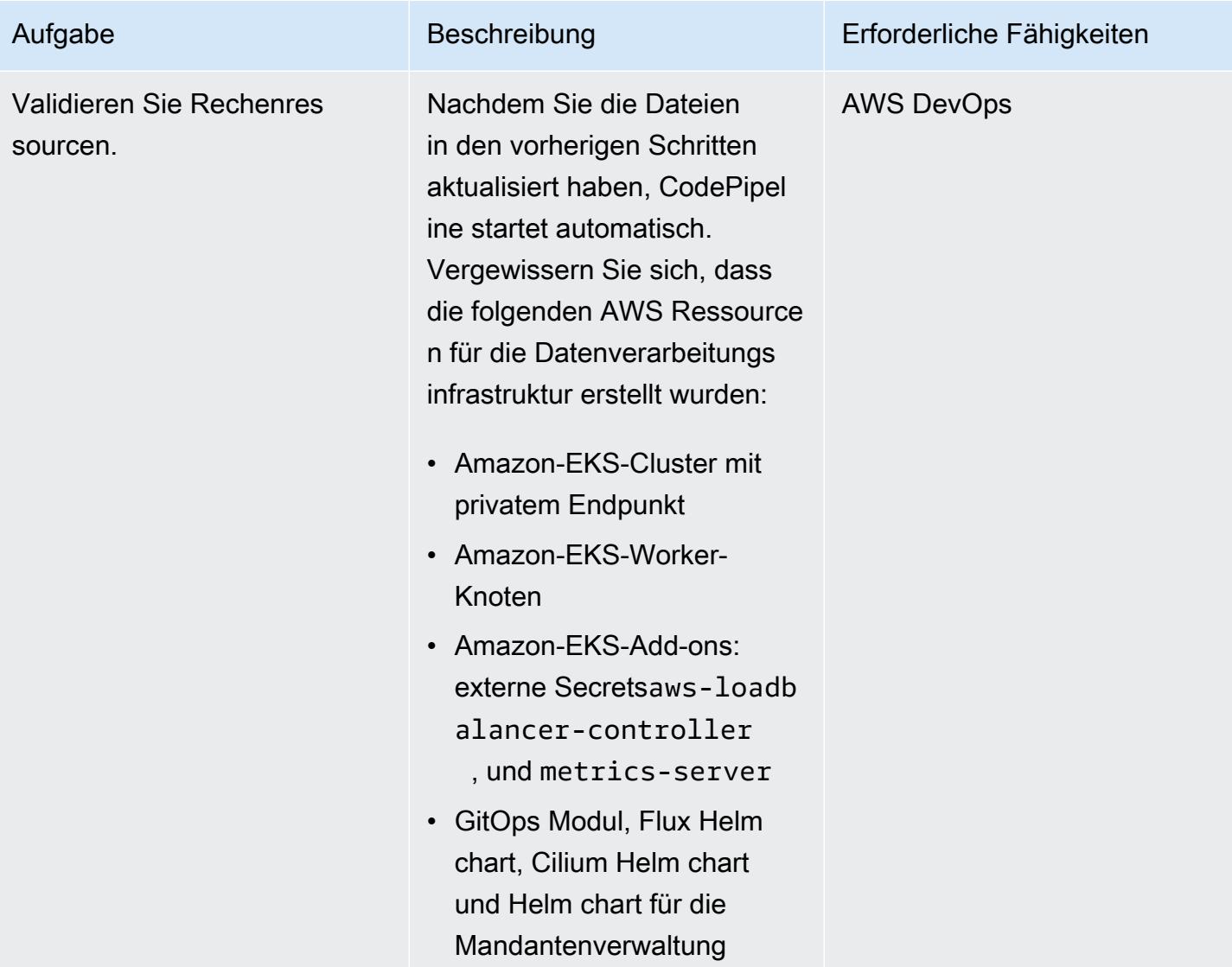

Überprüfen der Mandantenverwaltung und anderer Ressourcen

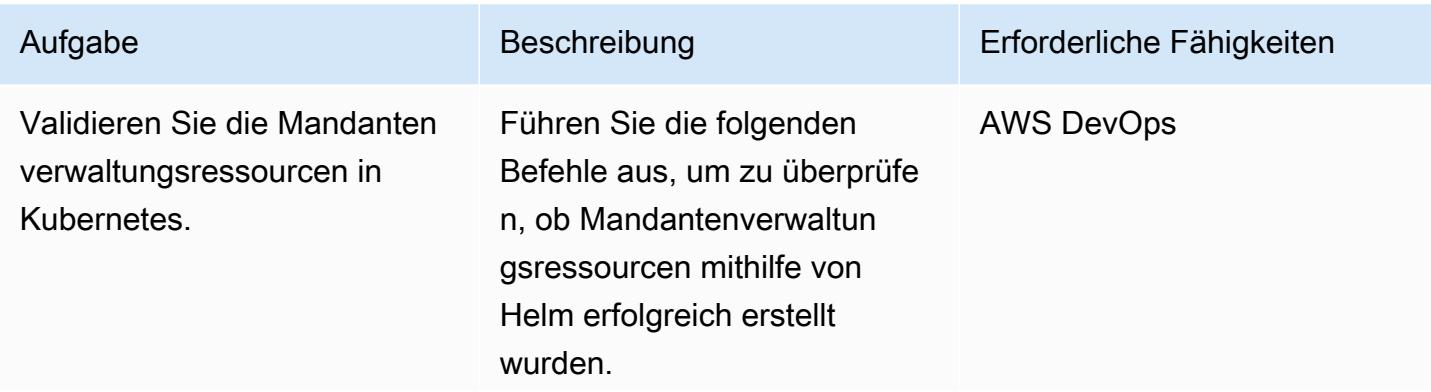

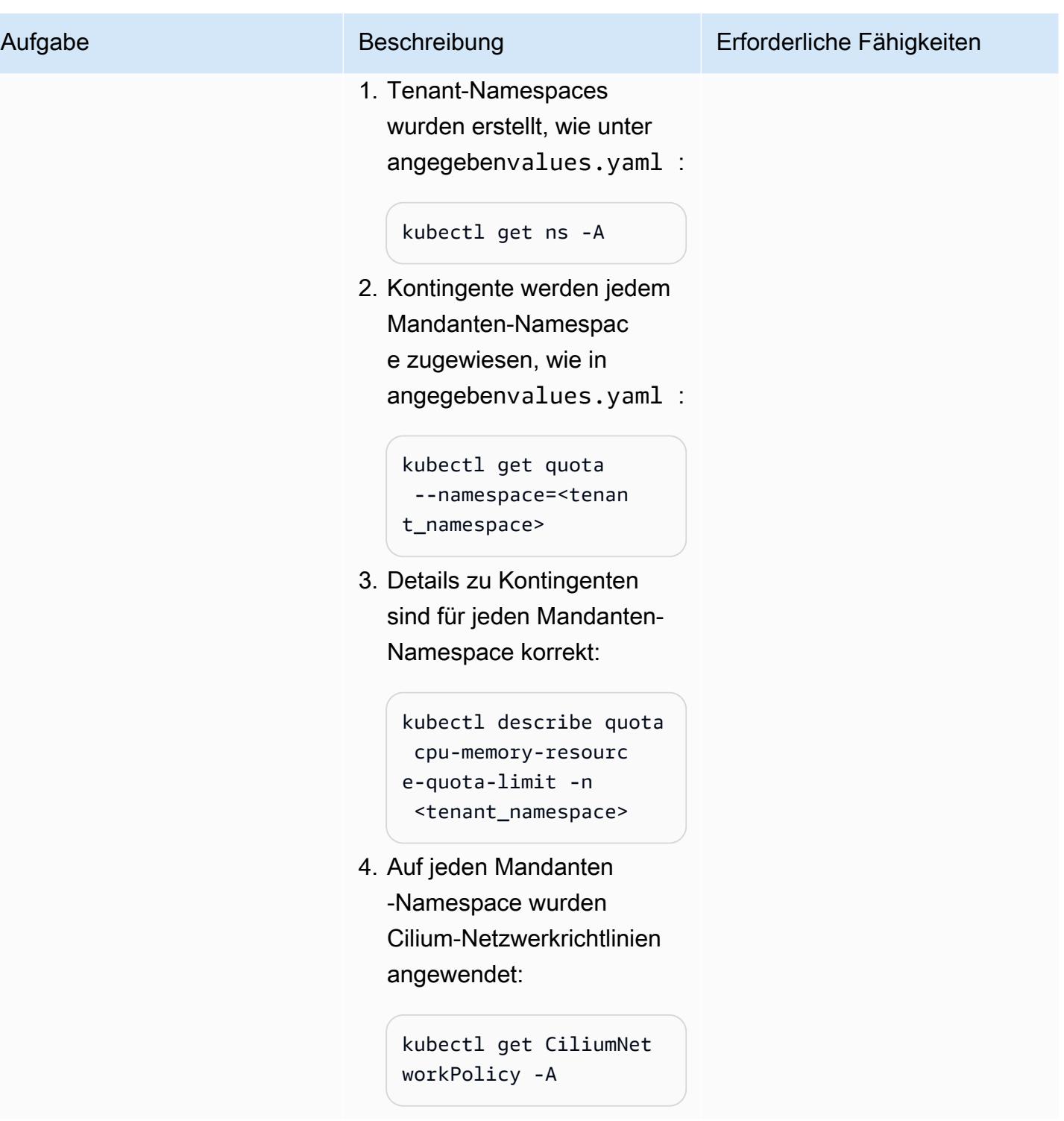

Überprüfen Sie die Bereitste

llung von Tenant-An

wendungen.

Aufgabe Beschreibung Erforderliche Fähigkeiten Erforderliche Fähigkeiten Erforderliche Fähigkeiten Erforderliche Fähigkeiten Erforderliche Fähigkeiten Erforderliche Fähigkeiten Erforderliche Fähigkeiten Erforderliche Fähig

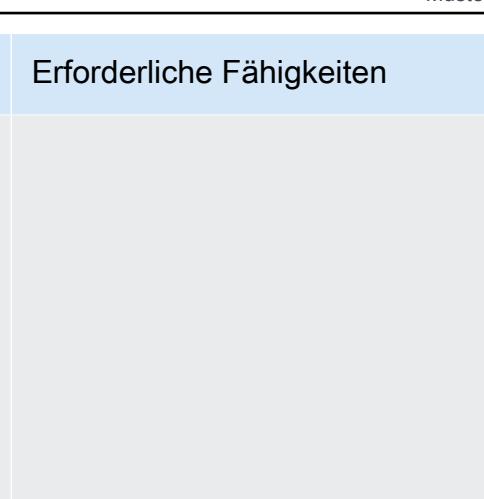

```
kubectl get gitreposi 
tories -A
```
Führen Sie die folgenden

wendungen bereitgestellt

1. Flux kann eine Verbindun

Repository herstellen:

g mit dem im GitOps Modul angegebenen CodeCommit

n, ob die Tenant-An

wurden.

Befehle aus, um zu überprüfe

2. Der Flux-Kustomisierun gscontroller hat die YAML-Dateien im CodeCommit Repository bereitgestellt:

```
kubectl get kustomiza 
tions -A
```
3. Alle Anwendungsressourc en werden in ihren Mandanten-Namespaces bereitgestellt:

> kubectl get all -n <tenant\_namespace>

4. Für jeden Mandanten wurde ein Ingress erstellt:

> kubectl get ingress -n <tenant\_namespace>

## Fehlerbehebung

#### Problem **Lösung**

Es wird eine Fehlermeldung ähnlich der folgenden angezeigt:

Failed to checkout and determine revision: unable to clone unknown error: You have successfully authenticated over SSH. You can use Git to interact with AWS CodeCommit.

Gehen Sie wie folgt vor, um das Problem zu beheben:

- 1. Überprüfen Sie das Tenant-Anwendungs-Repository: Ein leeres oder falsch konfiguri ertes Repository kann den Fehler verursach en. Stellen Sie sicher, dass das Tenant-An wendungs-Repository den erforderlichen Code enthält.
- 2. Stellen Sie das tenant\_mgmt Modul erneut bereit: Suchen Sie in der tenant\_mg mt Modulkonfigurationsdatei den app Block und legen Sie dann den deploy Parameter auf fest0:

 $deploy = 0$ 

Nachdem Sie den Terraform-applyBefehl ausgeführt haben, ändern Sie den deploy Parameterwert wieder in 1:

 $deplov = 1$ 

3. Überprüfen Sie den Status erneut: Nachdem Sie die vorherigen Schritte ausgeführt haben, verwenden Sie den folgenden Befehl, um zu überprüfen, ob das Problem weiterhin besteht:

kubectl get gitrepositories -A

Wenn es bestehen bleibt, sollten Sie sich eingehender mit den Flux-Protokollen

#### Problem **Lösung**

befassen, um weitere Informationen zu erhalten, oder lesen Sie den [allgemeinen](https://fluxcd.io/flux/cheatsheets/troubleshooting/) [Leitfaden zur Fehlerbehebung von Flux.](https://fluxcd.io/flux/cheatsheets/troubleshooting/)

## Zugehörige Ressourcen

- [Amazon-EKS-Blueprints für Terraform](https://github.com/aws-ia/terraform-aws-eks-blueprints)
- [Bewährte Methoden für Amazon EKS, Abschnitt "Multi-Tenancy"](https://aws.github.io/aws-eks-best-practices/security/docs/multitenancy/)
- [Flux-Website](https://fluxcd.io/)
- [Helm-Website](https://helm.sh/)

## Zusätzliche Informationen

Hier ist ein Beispiel für eine Repository-Struktur für die Bereitstellung von Tenant-Anwendungen:

```
applications
sample_tenant_app
### README.md
### base
# ### configmap.yaml
# ### deployment.yaml
# ### ingress.yaml
# ### kustomization.yaml
# ### service.yaml
### overlays 
     ### tenant-1 
     # ### configmap.yaml 
     # ### deployment.yaml 
     # ### kustomization.yaml 
     ### tenant-2 
         ### configmap.yaml 
         ### kustomization.yaml
```
# Abonnieren mehrerer E-Mail-Endpunkte für ein SNS-Thema mithilfe einer benutzerdefinierten Ressource

Erstellt von Ricardoais (AWS)

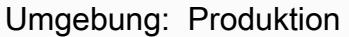

Technologien: DevOps AWS-Services: Amazon SNS; AWS CloudFormation; AWS Lambda

## Übersicht

Hinweis: August 2022: AWS unterstützt CloudFormation jetzt das Abonnement mehrerer Ressourcen über das AWS::SNS::Topic Objekt und sein Abonnementattribut.

Dieses Muster beschreibt, wie Sie mehrere E-Mail-Adressen abonnieren, um Benachrichtigungen von einem Amazon Simple Notification Service (Amazon SNS)-Thema zu erhalten. Es verwendet eine AWS Lambda-Funktion als benutzerdefinierte Ressource in einer AWS- CloudFormation Vorlage. Die Lambda-Funktion ist einem Eingabeparameter zugeordnet, der die E-Mail-Endpunkte für das SNS-Thema angibt.

Derzeit können Sie die AWS- CloudFormation Vorlagenobjekte [AWS::SNS::Topic](https://docs.aws.amazon.com/AWSCloudFormation/latest/UserGuide/aws-properties-sns-topic.html) und verwenden, [AWS::SNS::Subscription](https://docs.aws.amazon.com/AWSCloudFormation/latest/UserGuide/aws-resource-sns-subscription.html) um einzelne Endpunkte für SNS-Themen zu abonnieren. Um mehrere Endpunkte zu abonnieren, müssen Sie das Objekt mehrmals aufrufen. Durch die Verwendung der Lambda-Funktion als benutzerdefinierte Ressource können Sie mehrere Endpunkte über einen Eingabeparameter abonnieren. Sie können diese Lambda-Funktion als benutzerdefinierte Ressource in jeder AWS- CloudFormation Vorlage verwenden.

## Voraussetzungen und Einschränkungen

### Voraussetzungen

- Ein aktives AWS-Konto.
- Ein AWS-Profil, das in Ihrer lokalen Umgebung mit einem Zugriffsschlüssel und einem geheimen Schlüssel konfiguriert ist. Sie können diesen Code auch von [AWS Cloud9](https://docs.aws.amazon.com/cloud9/latest/user-guide/setting-up.html) aus ausführen.
- Berechtigungen für Folgendes:
	- AWS Identity and Access Management (IAM)-Rolle und -Richtlinie
- AWS Lambda-Funktion
- Amazon Simple Storage Service (Amazon S3) zum Hochladen der Lambda-Funktion
- Amazon SNS-Thema und -Richtlinie
- AWS- CloudFormation Stacks

#### Einschränkungen

• Der Code unterstützt Linux- und macOS-Workstations.

#### Produktversionen

• AWS Command Line Interface (AWS CLI) Version 2 oder höher.

## Architektur

#### Zieltechnologie-Stack

- AWS CloudFormation
- Amazon SNS
- AWS Lambda

## Tools

#### Tools

• [AWS CLI Version 2](https://docs.aws.amazon.com/cli/latest/userguide/install-cliv2.html)

#### Code

Der Anhang enthält die folgenden Dateien:

- Lambda-Funktion: lambda\_function.py
- AWS- CloudFormation Vorlage: template.yaml
- Zwei Parameterdateien zur Bearbeitung mehrerer oder einzelner E-Mail-Endpunktabonnements: parameters-multiple-values.json (wird als Standard verwendet) und parameters-onevalue.json

Um den Stack bereitzustellen, können Sie beide Parameterdateien verwenden. So geben Sie mehrere E-Mail-Endpunkte an:

```
./deploy.sh -p <YOUR_AWS_PROFILE_NAME> -r <YOUR_AWS_PROFILE_REGION>
```
So geben Sie einen einzelnen E-Mail-Endpunkt an:

```
./deploy.sh -p <YOUR_AWS_PROFILE_NAME> -r <YOUR_AWS_PROFILE_REGION> -f parameters-one-
value.json
```
## Polen

Option 1 – Bereitstellen eines SNS-Themas mit einem E-Mail-Abonnement

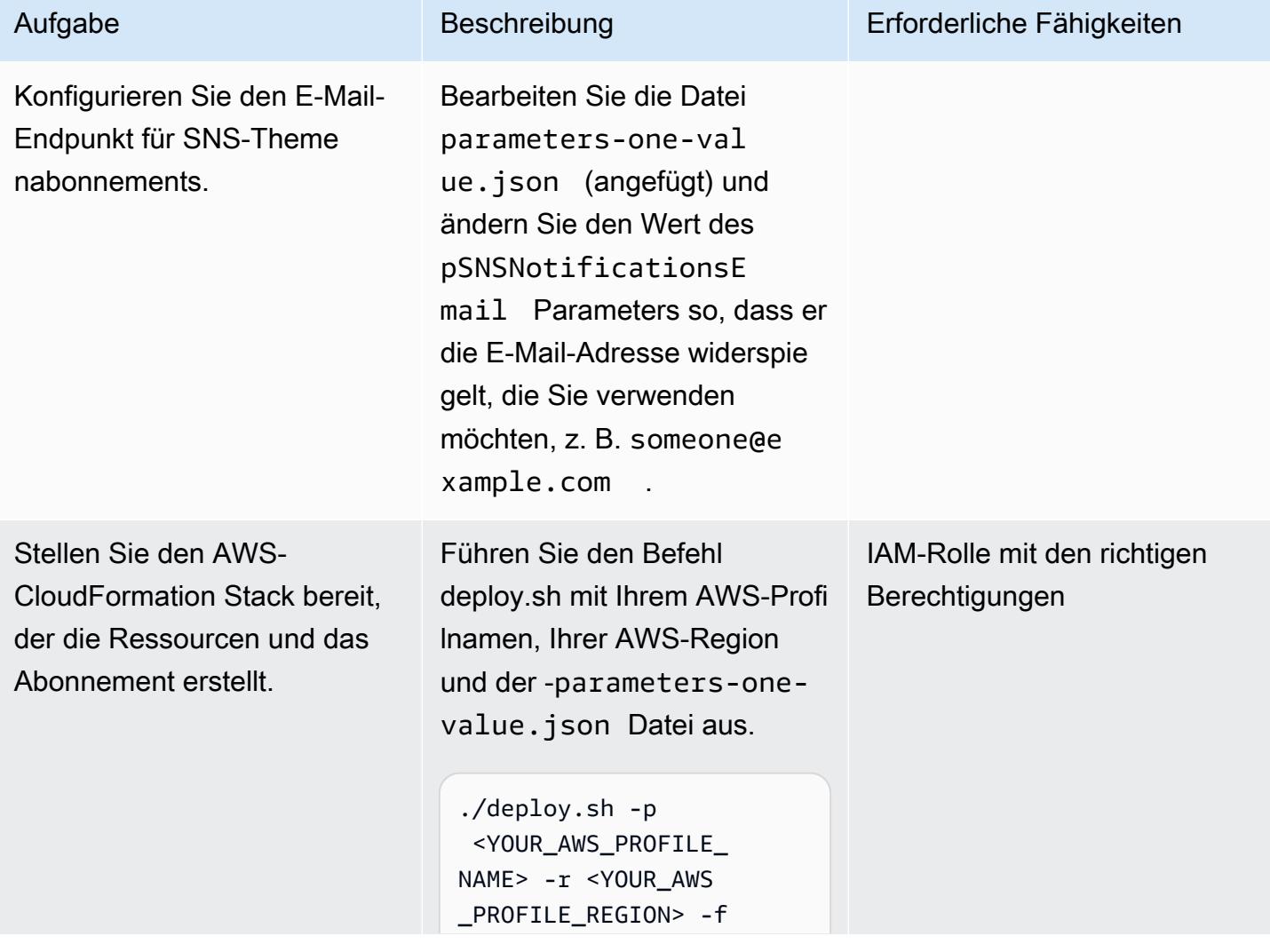

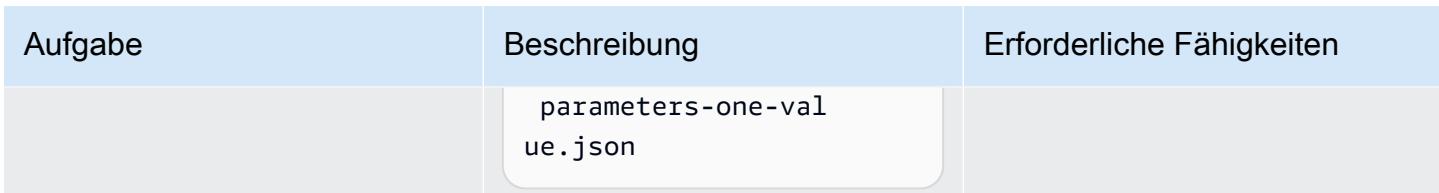

Option 2 – Bereitstellen eines SNS-Themas mit zwei oder mehr E-Mail-Abonnements

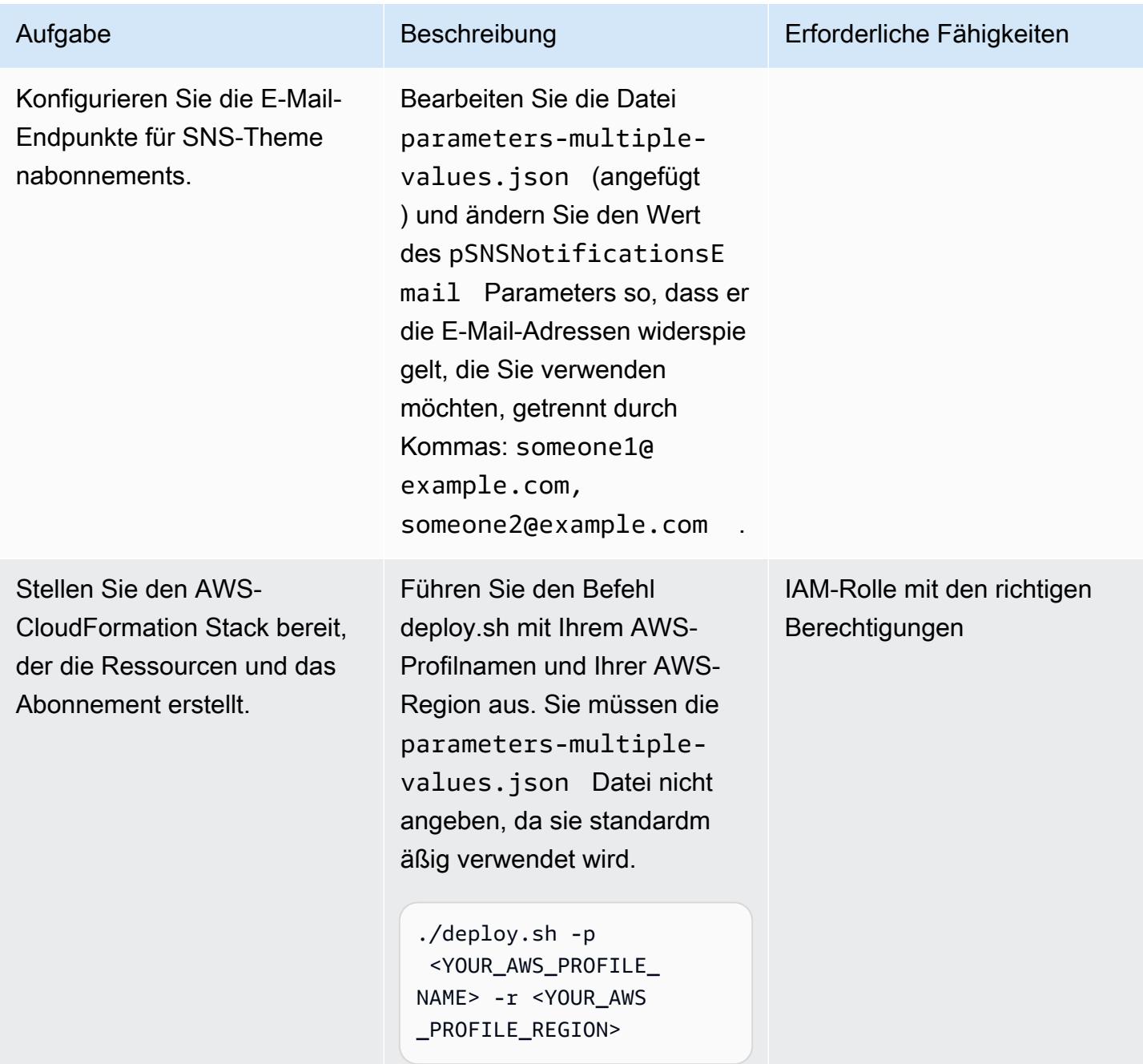

## Option 3 – Bereitstellen eines SNS-Themas über eine AWS- CloudFormation Vorlage

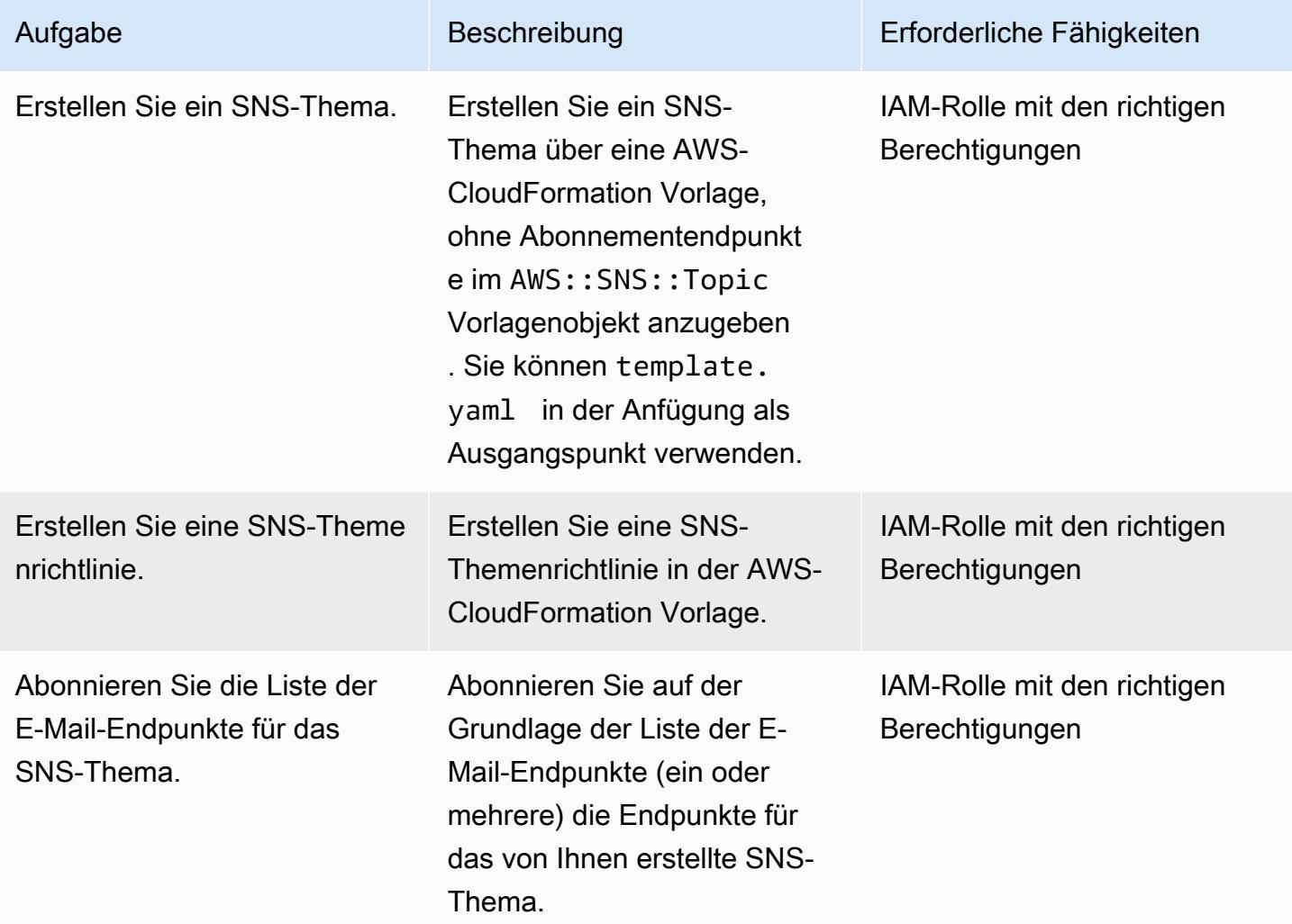

## Zugehörige Ressourcen

#### Referenzen

- [CloudFormation Benutzerdefinierte AWS-Ressourcen](https://docs.aws.amazon.com/AWSCloudFormation/latest/UserGuide/template-custom-resources.html) (AWS-Dokumentation)
- [Erstellung CloudFormation benutzerdefinierter AWS-Ressourcen mit Python, AWS Lambda und](https://aws.amazon.com/blogs/infrastructure-and-automation/aws-cloudformation-custom-resource-creation-with-python-aws-lambda-and-crhelper/)  [crhelper](https://aws.amazon.com/blogs/infrastructure-and-automation/aws-cloudformation-custom-resource-creation-with-python-aws-lambda-and-crhelper/) (Blogbeitrag)

#### Erforderliche Tools

• [AWS CLI Version 2](https://docs.aws.amazon.com/cli/latest/userguide/install-cliv2.html)

## Anlagen

Um auf zusätzliche Inhalte zuzugreifen, die diesem Dokument zugeordnet sind, entpacken Sie die folgende Datei: [attachment.zip](samples/p-attach/ba49dc99-c3e1-4c33-a40d-30ef48191720/attachments/attachment.zip)

# Verwenden von Serverspec für die testgesteuerte Entwicklung von Infrastrukturcode

Erstellt von Sushant Jagdale (AWS)

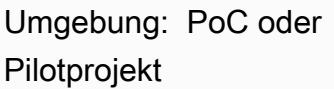

Technologien: DevOps; Infrastruktur; Hybrid Cloud AWS-Services: Amazon EC2; AWS CodeBuild; AWS **CodeDeploy** 

## Übersicht

Dieses Muster zeigt Ihnen, wie Sie [Serverspec](https://serverspec.org/) verwenden, um testgesteuerte Entwicklung (TDD) beim Schreiben von Infrastrukturcode in der Amazon Web Services (AWS) Cloud zu verwenden. Das Muster behandelt auch die Automatisierung mit AWS CodePipeline. TDD konzentriert sich darauf, was der Infrastrukturcode tun muss, und legt eine klare Definition von erledigt fest. Sie können Serverspec verwenden, um die Infrastruktur zu testen HashiCorp, die mit Tools wie AWS CloudFormation, Terraform von und Ansible erstellt wurde.

Serverspec hilft beim Faktorwechsel des Infrastrukturcodes. Mit Serverspec können Sie RSpec-Tests schreiben, um die Installation verschiedener Pakete und Software zu überprüfen, Befehle auszuführen, nach laufenden Prozessen und Ports zu suchen, Dateiberechtigungseinstellungen zu überprüfen usw. Serverspec prüft, ob Ihre Server korrekt konfiguriert sind. Sie installieren nur Ruby auf Ihren Servern. Sie müssen keine Agent-Software installieren.

Testgesteuerte Infrastruktur bietet die folgenden Vorteile:

- Plattformübergreifende Tests
- Validierung der Erwartungen
- Vertrauen in Ihre Automatisierung
- Konsistenz und Stabilität der Infrastruktur
- Frühes Fehlschlagen

Sie können dieses Muster verwenden, um Serverspec-Einheitstests für Apache-Software auszuführen und die Einstellungen für die Dateiberechtigung während der Erstellung von Amazon Machine Image (AMI) zu überprüfen. Ein AMI wird nur erstellt, wenn alle Testfälle erfolgreich sind. Serverspec führt die folgenden Tests durch:

- Der Apache-Prozess wird ausgeführt.
- Der Apache-Port wird ausgeführt.
- Apache-Konfigurationsdateien und Verzeichnisse existieren an bestimmten Speicherorten usw.
- Dateiberechtigungen sind korrekt konfiguriert.

## Voraussetzungen und Einschränkungen

#### Voraussetzungen

- Ein aktives AWS-Konto
- AWS CodeBuild
- AWS CodeCommit
- AWS CodePipeline
- Eine Virtual Private Cloud (VPC) mit einem öffentlichen Subnetz
- Installation von AWS Command Line Interface (AWS CLI) und Git

#### Produktversionen

- HashiCorp Packer-Version: 1.6.6
- Ruby-Version: 2.5.1 und höher
- AWS CLI-Version: 1.18.185

## Architektur

#### **Zielarchitektur**

1. Wenn Sie den Code in das CodeCommit Repository übertragen, löst ein Amazon CloudWatch Events-Ereignis die aus CodePipeline. In der ersten Phase der Pipeline wird der Code von abgerufen CodeCommit.

- 2. In der zweiten Pipeline-Phase wird ausgeführt CodeBuild, wodurch die Packer-Vorlage validiert und erstellt wird.
- 3. Als Teil des Packer Build Provisioner installiert Packer die Software Apache und Ruby. Dann ruft der Provisioner ein Shell-Skript auf, das Serverspec verwendet, um den Apache-Prozess, den Port, die Dateien und die Verzeichnisse zu testen. Der Packer-Post-Prozessor schreibt eine JSON-Datei ( JavaScript Object Notation) mit einer Liste aller Artefakte, die von Packer während einer Ausführung erzeugt wurden
- 4. Schließlich wird eine Amazon Elastic Compute Cloud (Amazon EC2)-Instance mit der von Packer erstellten AMI-ID erstellt.

## Tools

- [AWS CLI](https://docs.aws.amazon.com/cli/latest/userguide/cli-chap-welcome.html) Amazon Command Line Interface (AWS CLI) ist ein Open-Source-Tool für die Interaktion mit AWS-Services mithilfe von Befehlen in Ihrer Befehlszeilen-Shell.
- [Amazon CloudWatch Events](https://docs.aws.amazon.com/AmazonCloudWatch/latest/events/WhatIsCloudWatchEvents.html)  Amazon CloudWatch Events stellt einen near-real-time Stream von Systemereignissen bereit, die Änderungen an Amazon Web Services (AWS)-Ressourcen beschreiben.
- [AWS CodeBuild](https://docs.aws.amazon.com/codebuild/latest/userguide/welcome.html)  AWS CodeBuild ist ein vollständig verwalteter Build-Service in der Cloud. CodeBuild kompiliert Ihren Quellcode, führt Einheitentests durch und erzeugt Artefakte, die bereitgestellt werden können.
- [AWS CodeCommit](https://docs.aws.amazon.com/codecommit/latest/userguide/welcome.html)  AWS CodeCommit ist ein Service zur Versionskontrolle, der von Amazon Web Services gehostet wird. Sie können verwenden CodeCommit , um Komponenten (wie Dokumente, Quellcode und Binärdateien) privat in der Cloud zu speichern und zu verwalten.
- [AWS CodePipeline](https://docs.aws.amazon.com/codepipeline/latest/userguide/welcome.html)  AWS CodePipeline ist ein kontinuierlicher Bereitstellungsservice, mit dem Sie die Schritte zur Veröffentlichung Ihrer Software modellieren, visualisieren und automatisieren können. Sie können die verschiedenen Phasen eines Prozesses für die Veröffentlichung von Software schnell modellieren und konfigurieren.
- [HashiCorp Packer](https://www.packer.io/) HashiCorp Packer ist ein Tool zur Automatisierung der Erstellung identischer Computerabbilder aus einer einzigen Quellkonfiguration.
- [Serverspec](https://serverspec.org/)  Serverspec führt RSpec-Tests durch, um die Serverkonfiguration zu überprüfen. Serverspec verwendet Ruby und Sie müssen keine Agent-Software installieren.

#### Code
Der Code ist angehängt. Der Code verwendet die folgende Struktur mit drei Verzeichnissen und acht Dateien.

```
### amazon-linux_packer-template.json (Packer template)
### buildspec.yaml (CodeBuild .yaml file)
### pipeline.yaml (AWS CloudFormation template to automate CodePipeline)
### rspec_tests (RSpec required files and spec)
#   ### Gem-file
#   ### Rakefile
#   ### spec
#       ### apache_spec.rb
#       ### spec_helper.rb
### scripts 
        ### rspec.sh (Installation of Ruby and initiation of RSpec)
```
## Polen

#### Konfigurieren von AWS-Anmeldeinformationen

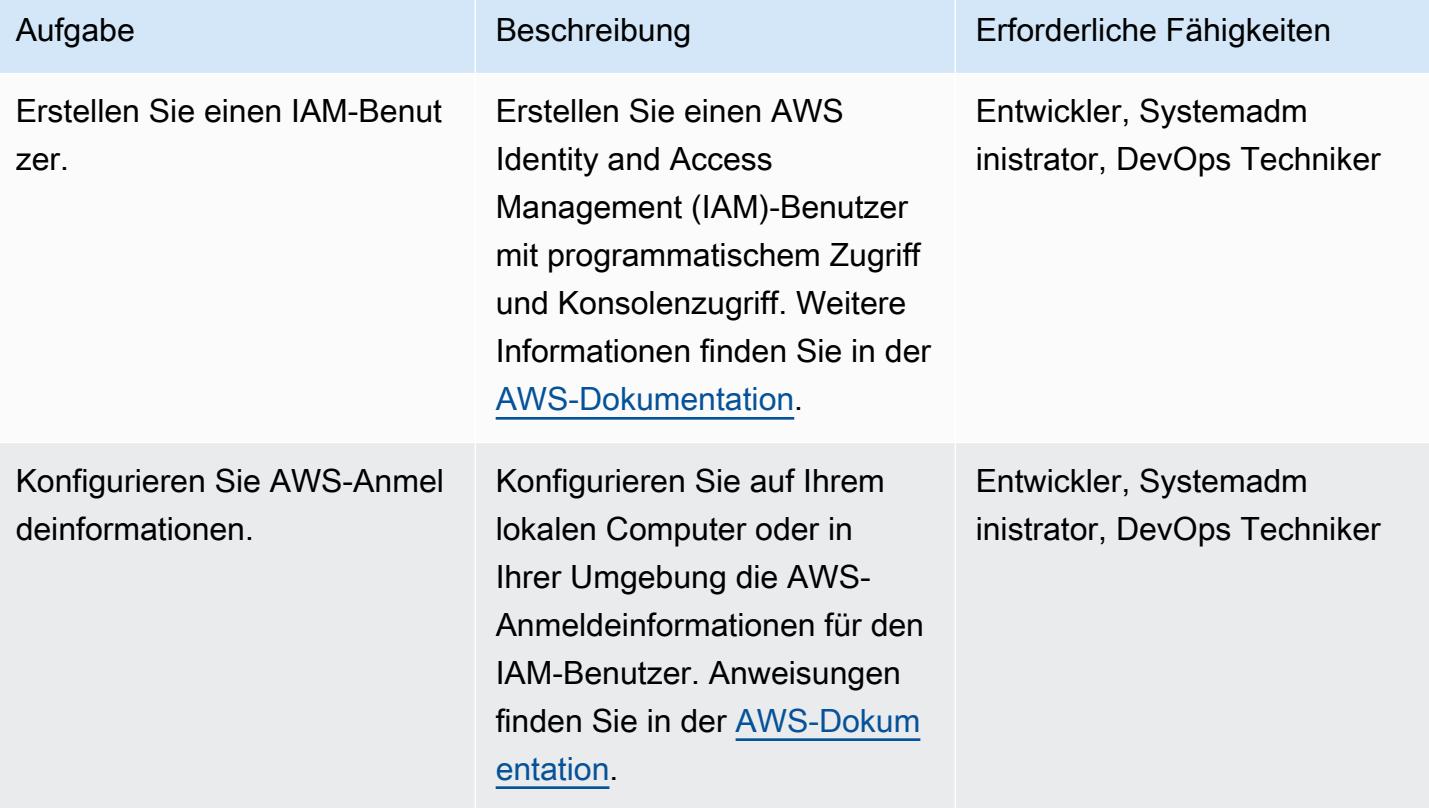

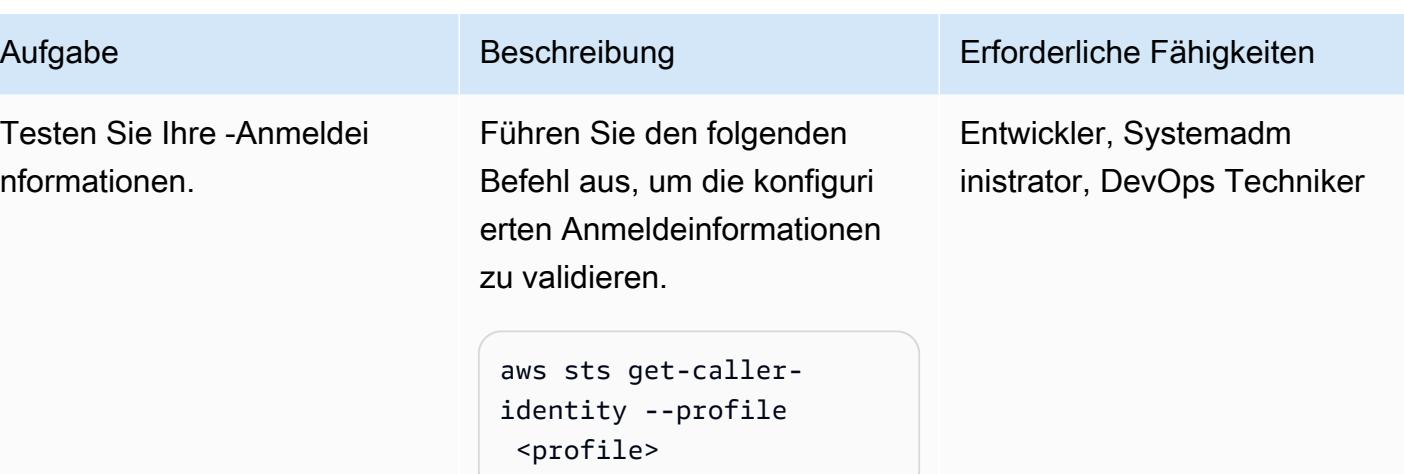

## AWS CodePipeline

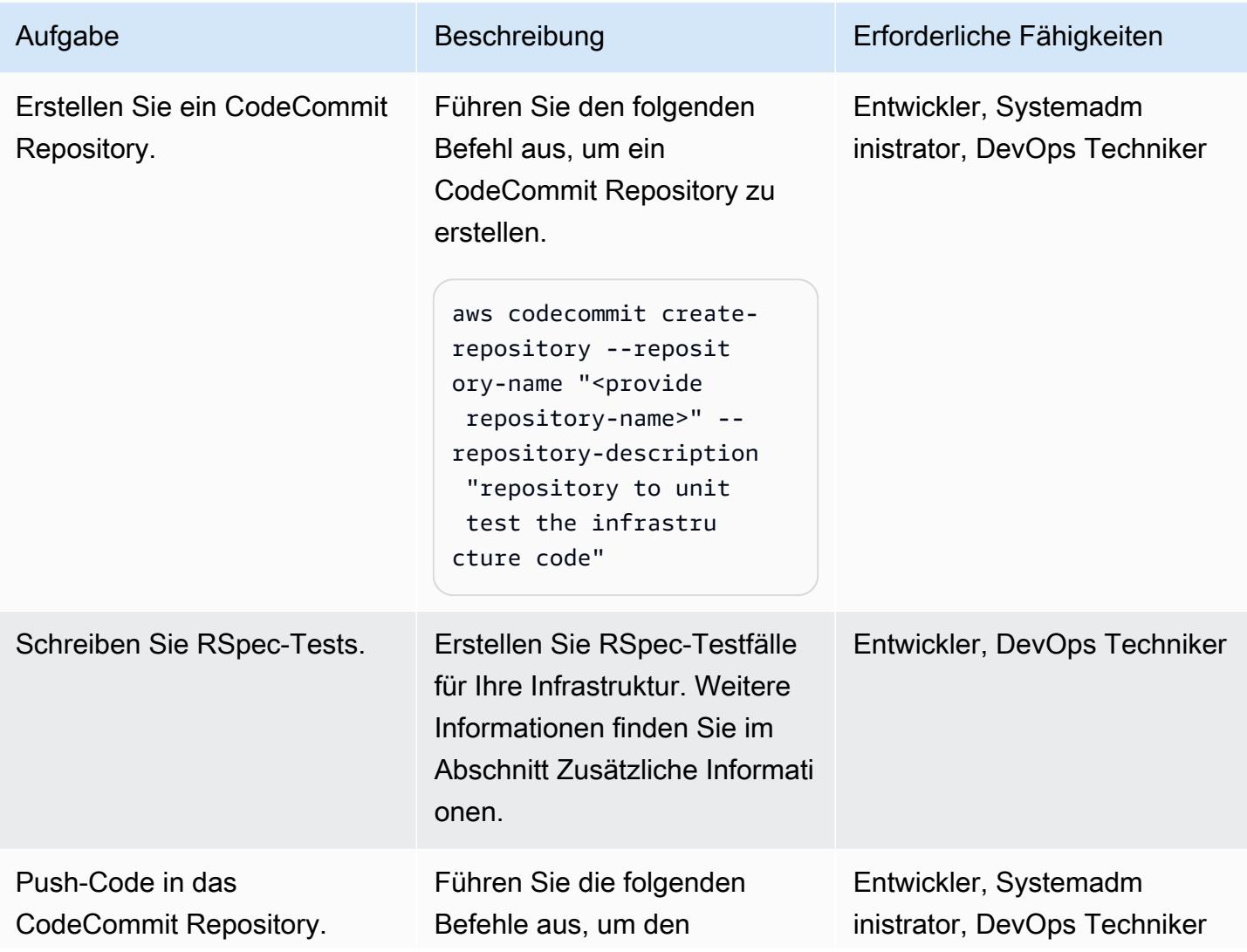

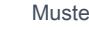

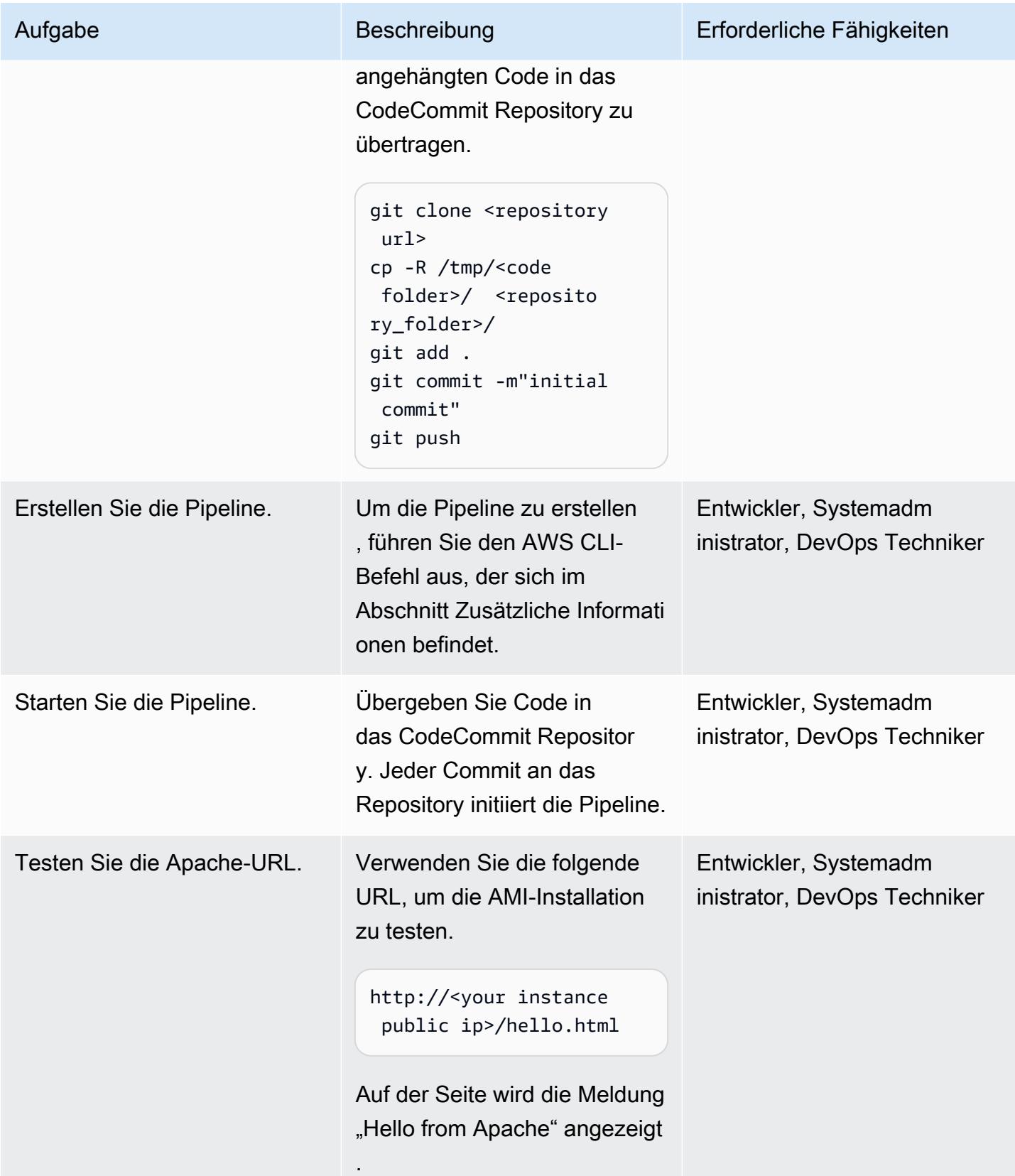

## Zugehörige Ressourcen

- [HashiCorp](https://www.hashicorp.com/)
- [HashiCorp Packer](https://www.packer.io/)
- [Serverspezifikation](https://serverspec.org)
- [Einführung in ServerSpec: Was ist Serverspec und wie verwenden wir es unter Stelligent?](https://stelligent.com/2016/08/17/introduction-to-serverspec-what-is-serverspec-and-how-do-we-use-it-at-stelligent-part1/) (externer Blogbeitrag)
- [Testgesteuerte Entwicklung von Infrastrukturcode](https://blog.unif.io/test-driven-development-of-infrastructure-code-9146d3d6c780) (externer Blogbeitrag)
- Erstellen [und Testen von Bildern mit HashiCorp Packer und ServerSpec](https://medium.com/sumup-engineering/image-creation-and-testing-with-hashicorp-packer-and-serverspec-bb2bd065441) (externer Artikel)

## Zusätzliche Informationen

#### Schreiben von RSpec-Tests

Der RSpec-Test für dieses Muster befindet sich unter <repository folder>/rspec\_tests/ spec/apache\_spec.rb.

```
require 'spec_helper'
describe service('httpd') do 
    it { should be_enabled } 
    it { should be_running }
end
describe port(80) do 
    it { should be_listening }
end
describe file('/etc/httpd/conf/httpd.conf') do 
    it { should exist } 
    it { should be_owned_by 'root' } 
    it { should contain 'ServerName www.example.com' }
end
describe file('/etc/httpd/conf/httpd.conf') do 
    its(:content) { should match /ServerName www.example.com/ }
```
end

```
describe file('/var/www/html/hello.html') do 
    it { should exist } 
    it { should be_owned_by 'ec2-user' }
end
describe file('/var/log/httpd') do 
    it { should be_directory }
end
describe file('/etc/sudoers') do 
    it { should be_mode 440 }
end
describe group('root') do 
    it { should have_gid 0 }
end
```
Sie können dem /spec Verzeichnis eigene Tests hinzufügen.

Erstellen der Pipeline

```
aws cloudformation create-stack --stack-name myteststack --template-body file://
pipeline.yaml --parameters ParameterKey=RepositoryName,ParameterValue=<provide 
 repository-name> ParameterKey=ApplicationName,ParameterValue=<provide 
 application-name> ParameterKey=SecurityGroupId,ParameterValue=<provide 
 SecurityGroupId> ParameterKey=VpcId,ParameterValue=<provide VpcId> 
ParameterKey=SubnetId,ParameterValue=<provide SubnetId> ParameterKey=Region,ParameterValue=<pr
 AccountId> --capabilities CAPABILITY_NAMED_IAM
```
#### **Parameterdetails**

repository-name – Der Name des AWS- CodeCommit Repositorys

application-name – Der Amazon-Ressourcenname (ARNs ) ist mit verknüpftApplicationName; geben Sie einen beliebigen Namen an

SecurityGroupId – Jede Sicherheitsgruppen-ID aus Ihrem AWS-Konto, für die Port 80 geöffnet ist

VpcId – Die ID Ihrer VPC

SubnetId – Die ID eines öffentlichen Subnetzes in Ihrer VPC

Region – Die AWS-Region, in der Sie dieses Muster ausführen

Keypair – Der Secure Shell (SSH)-Schlüsselname, um sich bei der EC2-Instance anzumelden

AccountId – Ihre AWS-Konto-ID

Sie können eine CodePipeline Pipeline auch erstellen, indem Sie die AWS-Managementkonsole verwenden und dieselben Parameter übergeben, die sich in der vorherigen Befehlszeile befinden.

## Anlagen

Um auf zusätzliche Inhalte zuzugreifen, die diesem Dokument zugeordnet sind, entpacken Sie die folgende Datei: [attachment.zip](samples/p-attach/8092a64f-857c-4baa-b41c-a32c9098c4cf/attachments/attachment.zip)

# Verwenden Sie Git-Quell-Repositorys von Drittanbietern in AWS **CodePipeline**

Umgebung: PoC oder Pilotproj ekt

Technologien: DevOps Arbeitsaufwand: Open Source

AWS-Dienste: AWS CodeBuild; AWS CodePipel ine; AWS Lambda

## Übersicht

Dieses Muster beschreibt, wie AWS CodePipeline mit Git-Quell-Repositorys von Drittanbietern verwendet wird.

[AWS CodePipeline](https://docs.aws.amazon.com/codepipeline/latest/userguide/concepts-continuous-delivery-integration.html) ist ein Continuous Delivery Service, der Aufgaben zum Erstellen, Testen und Bereitstellen Ihrer Software automatisiert. Der Service unterstützt derzeit Git-Repositorys GitHub, die von [AWS](https://aws.amazon.com/codecommit) und Atlassian CodeCommit Bitbucket verwaltet werden. Einige Unternehmen verwenden jedoch Git-Repositorys von Drittanbietern, die in ihren Single Sign-On-Dienst (SSO) und Microsoft Active Directory zur Authentifizierung integriert sind. Sie können diese Git-Repositorys von Drittanbietern als Quellen verwenden, CodePipeline indem Sie benutzerdefinierte Aktionen und Webhooks erstellen.

Ein Webhook ist eine HTTP-Benachrichtigung, die Ereignisse in einem anderen Tool, z. B. einem GitHub Repository, erkennt und diese externen Ereignisse mit einer Pipeline verbindet. Wenn Sie einen Webhook in erstellen CodePipeline, gibt der Service eine URL zurück, die Sie in Ihrem Git-Repository-Webhook verwenden können. Wenn Sie Code in einen bestimmten Branch des Git-Repositorys pushen, initiiert der Git-Webhook den CodePipeline Webhook über diese URL und setzt die Quellphase der Pipeline auf In Bearbeitung. Wenn sich die Pipeline in diesem Status befindet, fragt ein Job-Worker CodePipeline nach dem benutzerdefinierten Job ab, führt den Job aus und sendet einen Erfolgs- oder Fehlerstatus an. CodePipeline Da sich die Pipeline in der Quellphase befindet, ruft der Job-Worker in diesem Fall den Inhalt des Git-Repositorys ab, komprimiert den Inhalt und lädt ihn in den Amazon Simple Storage Service (Amazon S3) -Bucket hoch, in dem Artefakte für die Pipeline gespeichert werden. Dabei wird der Objektschlüssel verwendet, der vom abgefragten Job bereitgestellt wird. Sie können auch einen Übergang für die benutzerdefinierte Aktion mit einem

Ereignis in Amazon CloudWatch verknüpfen und den Job Worker auf der Grundlage des Ereignisses initiieren. Mit diesem Setup können Sie Git-Repositorys von Drittanbietern, die der Dienst nicht nativ unterstützt, als Quellen verwenden. CodePipeline

### Voraussetzungen und Einschränkungen

Voraussetzungen

- Ein aktives AWS-Konto
- Ein Git-Repository, das Webhooks unterstützt und über das Internet eine Verbindung zu einer CodePipeline Webhook-URL herstellen kann
- Die AWS-Befehlszeilenschnittstelle (AWS CLI) wurde für die Verwendung mit dem AWS-Konto [installiert](https://docs.aws.amazon.com/cli/latest/userguide/cli-chap-install.html) und [konfiguriert](https://docs.aws.amazon.com/cli/latest/userguide/cli-chap-configure.html)

## Architektur

Das Muster umfasst die folgenden Schritte:

- 1. Der Benutzer überträgt Code in ein Git-Repository.
- 2. Der Git-Webhook wird aufgerufen.
- 3. Der CodePipeline Webhook wird aufgerufen.
- 4. Die Pipeline ist auf In Bearbeitung gesetzt, und die Quellphase ist auf den Status In Bearbeitung gesetzt.
- 5. Die Aktion der Quellphase initiiert eine CloudWatch Ereignisregel, die angibt, dass sie gestartet wurde.
- 6. Das CloudWatch Ereignis initiiert eine Lambda-Funktion.
- 7. Die Lambda-Funktion ruft die Details des benutzerdefinierten Aktionsjobs ab.
- 8. Die Lambda-Funktion initiiert AWS CodeBuild und übergibt ihm alle auftragsbezogenen Informationen.
- 9. CodeBuild ruft den öffentlichen SSH-Schlüssel oder die Benutzeranmeldeinformationen für den HTTPS-Git-Zugriff von Secrets Manager ab.
- 10.CodeBuild klont das Git-Repository für einen bestimmten Branch.
- 11.CodeBuild komprimiert das Archiv und lädt es in den S3-Bucket hoch, der CodePipeline als Artefaktspeicher dient.

## Tools

- [AWS CodePipeline AWS](https://aws.amazon.com/codepipeline/) CodePipeline ist ein vollständig verwalteter [Continuous Delivery](https://aws.amazon.com/devops/continuous-delivery/) Service, der Sie bei der Automatisierung Ihrer Release-Pipelines für schnelle und zuverlässige Anwendungs- und Infrastrukturupdates unterstützt. CodePipeline automatisiert die Erstellungs-, Test- und Bereitstellungsphasen Ihres Release-Prozesses für jede Codeänderung auf der Grundlage des von Ihnen definierten Release-Modells. Auf diese Weise können Sie Funktionen und Updates schnell und zuverlässig bereitstellen. Sie können AWS CodePipeline in Dienste von Drittanbietern wie GitHub oder mit Ihrem eigenen benutzerdefinierten Plugin integrieren.
- [AWS Lambda](https://aws.amazon.com/lambda/)  Mit AWS Lambda können Sie Code ausführen, ohne Server bereitzustellen oder zu verwalten. Mit Lambda können Sie Code für praktisch jede Art von Anwendung oder Backend-Service ausführen, ohne dass eine Verwaltung erforderlich ist. Sie laden Ihren Code hoch und Lambda kümmert sich um alles, was für die Ausführung und Skalierung Ihres Codes mit hoher Verfügbarkeit erforderlich ist. Sie können Ihren Code so einrichten, dass er automatisch von anderen AWS-Services aus initiiert wird, oder ihn direkt von einer beliebigen Web- oder mobilen App aus aufrufen.
- [AWS CodeBuild](https://aws.amazon.com/codebuild/)  AWS CodeBuild ist ein vollständig verwalteter [Continuous Integration](https://aws.amazon.com/devops/continuous-integration/) Service, der Quellcode kompiliert, Tests durchführt und Softwarepakete produziert, die sofort einsatzbereit sind. Mit CodeBuild müssen Sie Ihre eigenen Build-Server nicht bereitstellen, verwalten und skalieren. CodeBuild skaliert kontinuierlich und verarbeitet mehrere Builds gleichzeitig, sodass Ihre Builds nicht in einer Warteschlange warten müssen. Mit den vorkonfigurierten Build-Umgebungen gelingt der Einstieg leicht. Jedoch können Sie auch benutzerdefinierte Build-Umgebungen mit Ihren eigenen Entwicklungstools erstellen.
- [AWS Secrets Manager](https://aws.amazon.com/secrets-manager/)  AWS Secrets Manager hilft Ihnen beim Schutz von Geheimnissen, die Sie für den Zugriff auf Ihre Anwendungen, Services und IT-Ressourcen benötigen. Mit diesem Service können Sie Datenbankanmeldedaten, API-Schlüssel und andere Geheimnisse während ihres gesamten Lebenszyklus rotieren, verwalten und abrufen. Benutzer und Anwendungen rufen Geheimnisse ab, indem sie Secrets Manager Manager-APIs aufrufen, ohne sensible Informationen im Klartext fest codieren zu müssen. Secrets Manager bietet geheime Rotation mit integrierter Integration für Amazon Relational Database Service (Amazon RDS), Amazon Redshift und Amazon DocumentDB. Der Service kann erweitert werden, um andere Arten von Geheimnissen zu unterstützen, darunter API-Schlüssel und OAuth-Token. Darüber hinaus können Sie mit Secrets Manager den Zugriff auf geheime Daten mithilfe detaillierter Berechtigungen kontrollieren

und die Rotation von Geheimnissen zentral für Ressourcen in der AWS-Cloud, in Diensten von Drittanbietern und in lokalen Umgebungen überprüfen.

- [Amazon CloudWatch](https://aws.amazon.com/cloudwatch/)  Amazon CloudWatch ist ein Überwachungs- und Beobachtungsdienst für DevOps Ingenieure, Entwickler, Site Reliability Engineers (SREs) und IT-Manager. CloudWatch bietet Ihnen Daten und umsetzbare Erkenntnisse, um Ihre Anwendungen zu überwachen, auf systemweite Leistungsänderungen zu reagieren, die Ressourcennutzung zu optimieren und einen einheitlichen Überblick über den Betriebsstatus zu erhalten. CloudWatch sammelt Überwachungsund Betriebsdaten in Form von Protokollen, Metriken und Ereignissen und bietet Ihnen so einen einheitlichen Überblick über AWS-Ressourcen, -Anwendungen und -Services, die auf AWS- und lokalen Servern ausgeführt werden. Sie können CloudWatch damit anomales Verhalten in Ihren Umgebungen erkennen, Alarme einrichten, Protokolle und Metriken nebeneinander visualisieren, automatisierte Maßnahmen ergreifen, Probleme beheben und Erkenntnisse gewinnen, damit Ihre Anwendungen reibungslos funktionieren.
- [Amazon S3](https://aws.amazon.com/s3/)  Amazon Simple Storage Service (Amazon S3) ist ein Objektspeicherservice, mit dem Sie beliebige Datenmengen für eine Reihe von Anwendungsfällen speichern und schützen können, z. B. für Websites, mobile Anwendungen, Sicherung und Wiederherstellung, Archivierung, Unternehmensanwendungen, IoT-Geräte und Big-Data-Analysen. Amazon S3 bietet easyto-use Verwaltungsfunktionen, mit denen Sie Ihre Daten organisieren und fein abgestimmte Zugriffskontrollen konfigurieren können, um Ihre spezifischen Geschäfts-, Organisations- und Compliance-Anforderungen zu erfüllen.

## Epen

Erstellen Sie eine benutzerdefinierte Aktion in CodePipeline

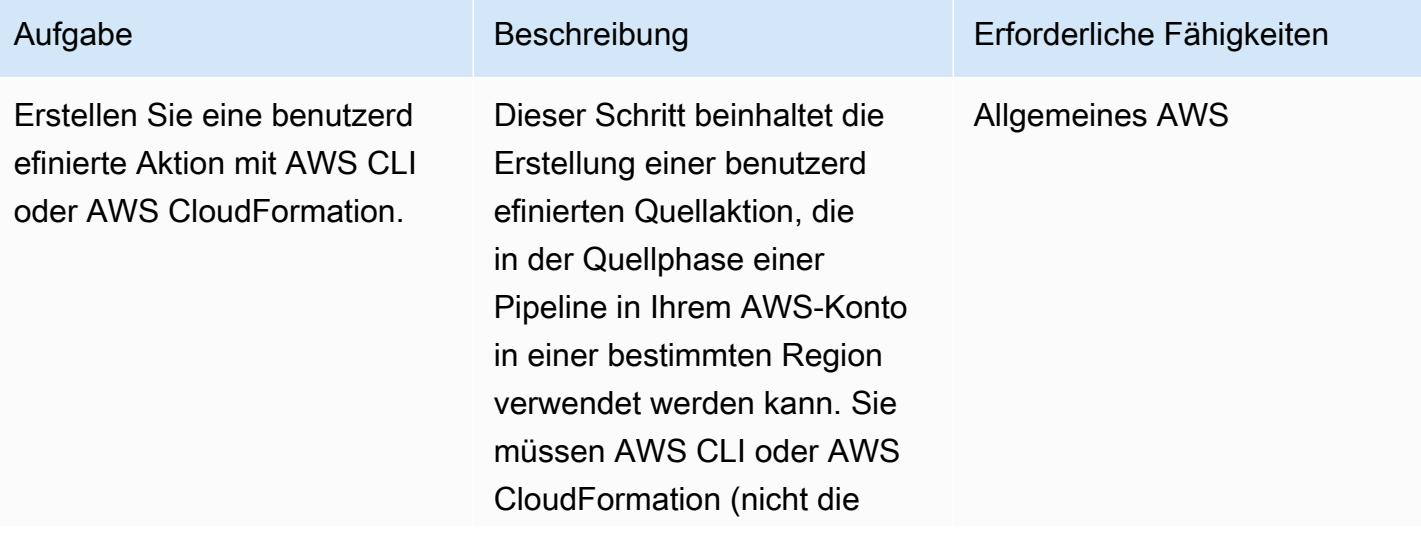

Konsole) verwenden, um die benutzerdefinierte Quellaktion zu erstellen. Weitere Informati onen zu den in diesem und anderen Epen beschriebenen Befehlen und Schritten finden Sie im Abschnitt "Verwandt e Ressourcen" am Ende dieses Musters. Verwenden Sie in AWS CLI den createcustom-action-type Befehl. Verwenden Sie --configu ration-properties, um alle Parameter bereitzustellen, die der Job-Worker verarbeit en muss, wenn er einen Job abfragt. CodePipeline Notieren Sie sich unbedingt die für die Optionen --provider und - action-version bereitgestellten Werte, damit Sie dieselben Werte verwenden können, wenn Sie die Pipeline mit diesem benutzerdefinierte n Quellschritt erstellen. Sie können die benutzerdefinierte Quellaktion auch in AWS CloudFormation mithilfe des Ressourcentyps AWS::Code Pipeline::CustomAction Type erstellen.

#### Authentifizierung einrichten

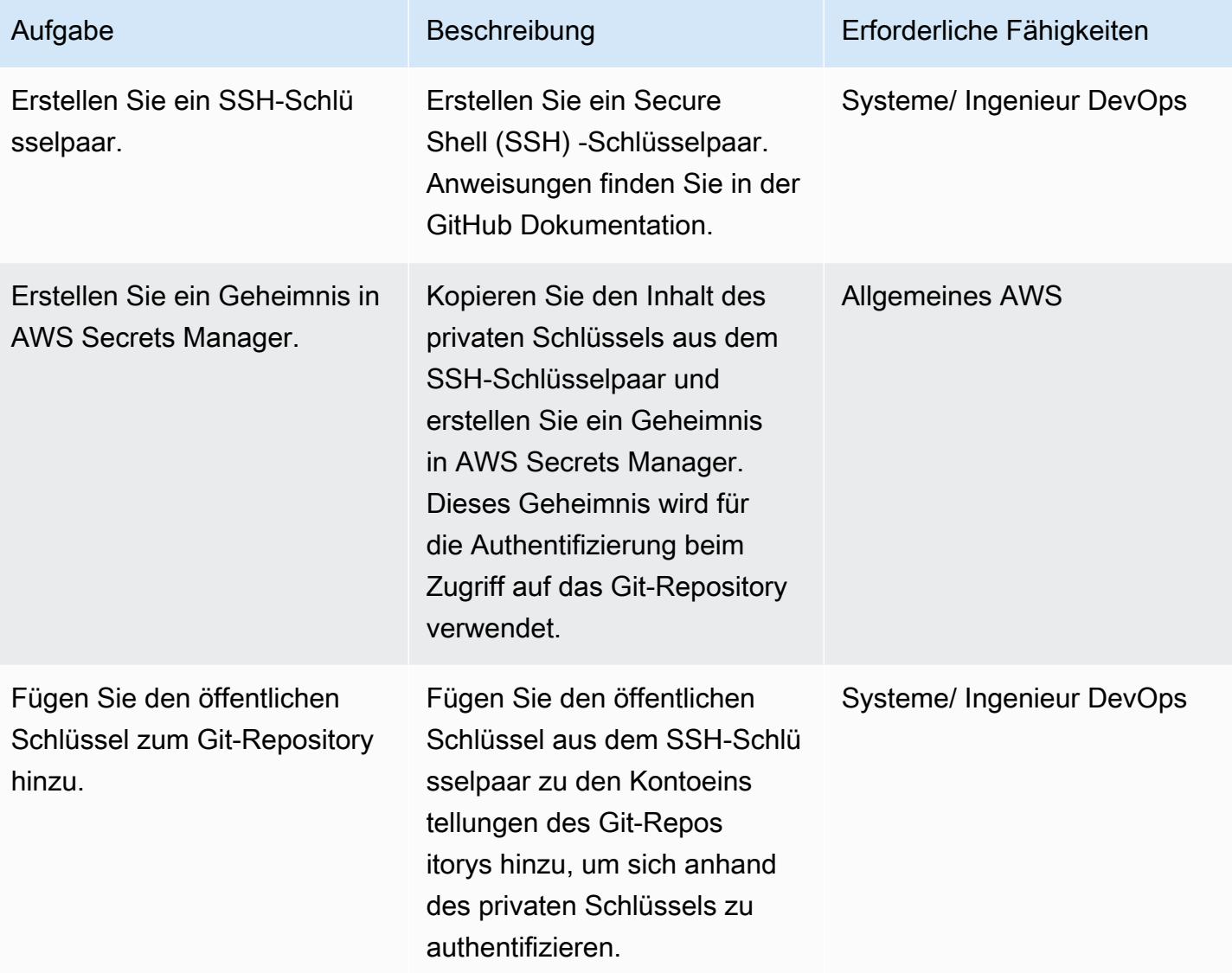

#### Erstellen Sie eine Pipeline und einen Webhook

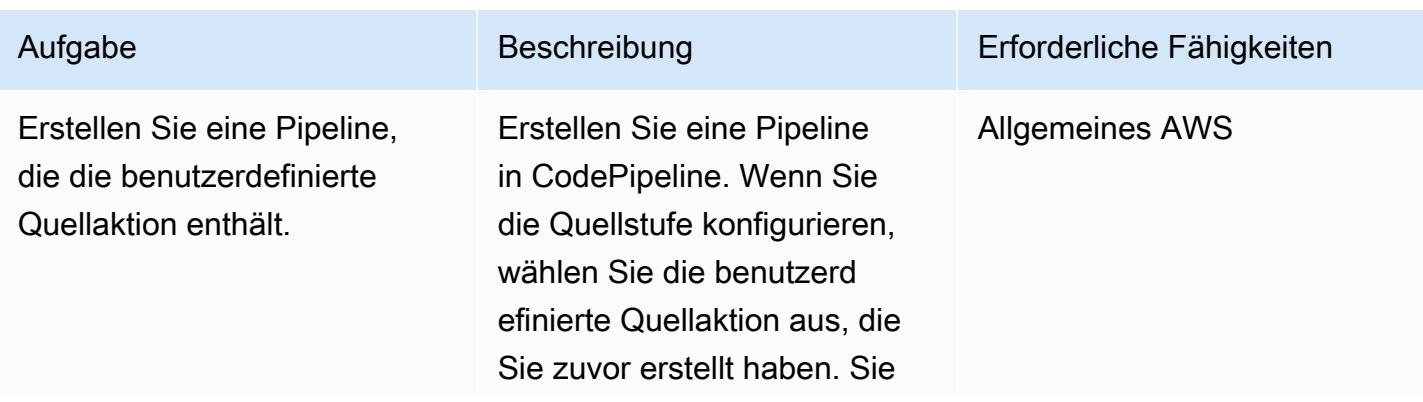

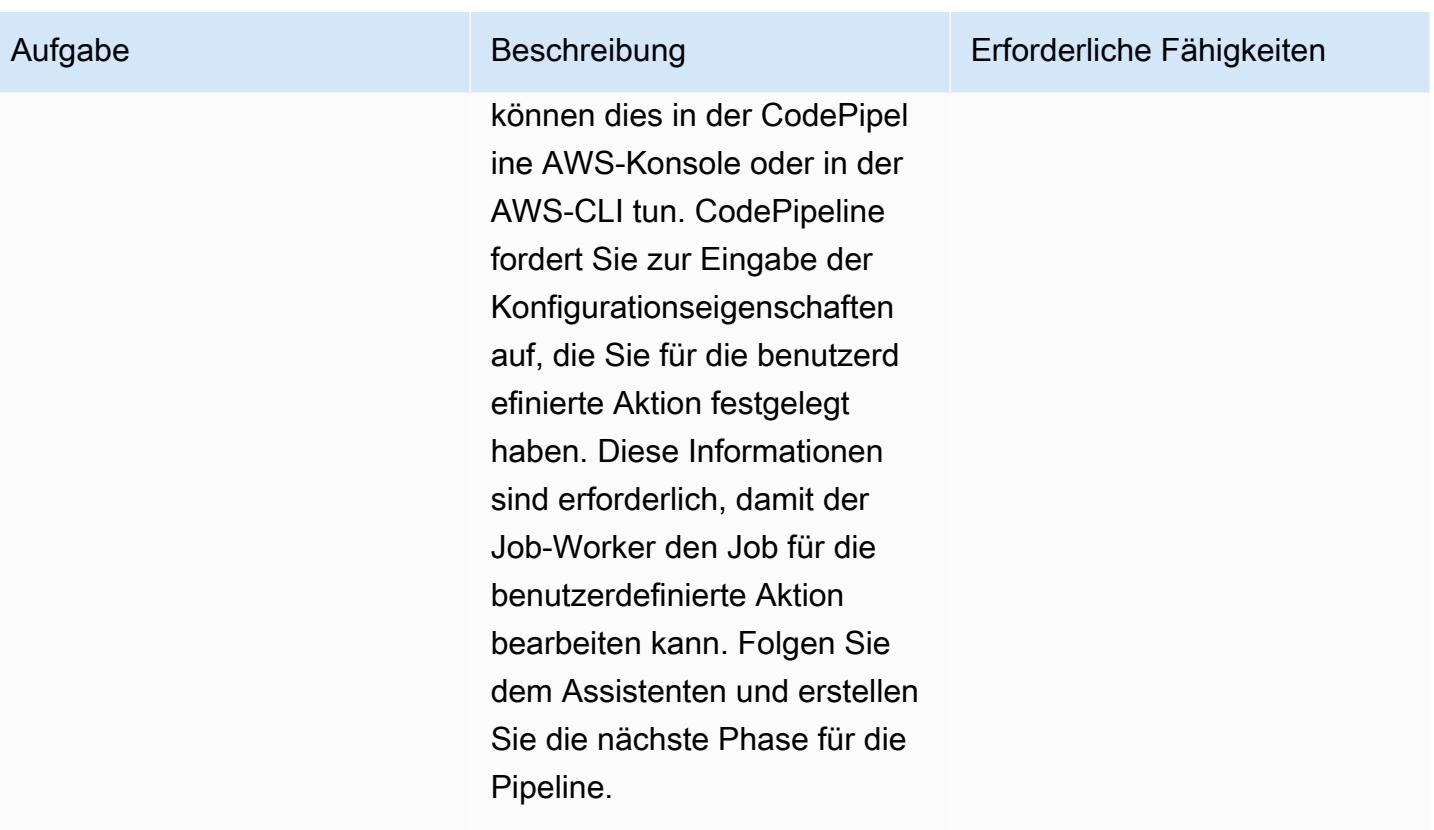

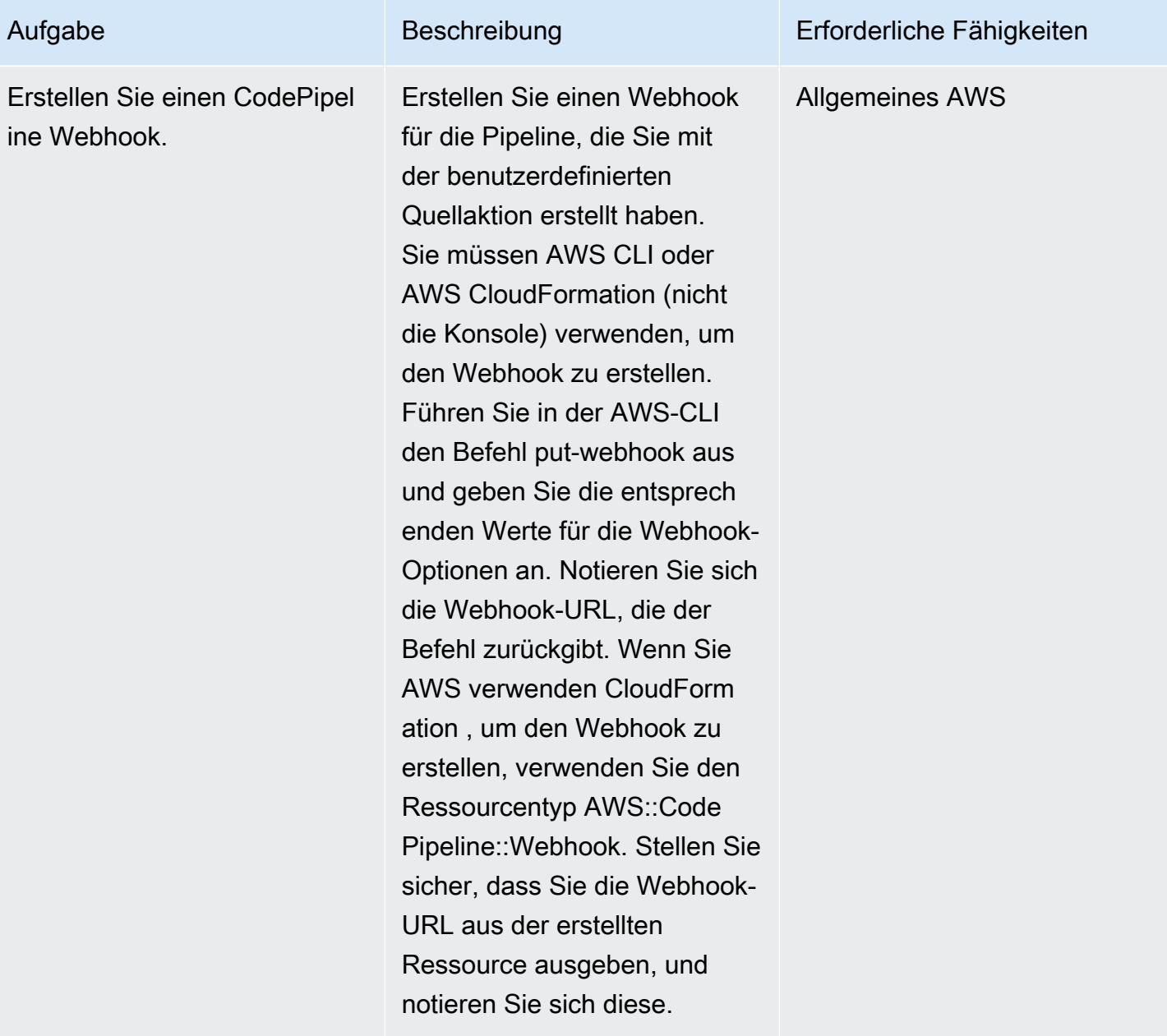

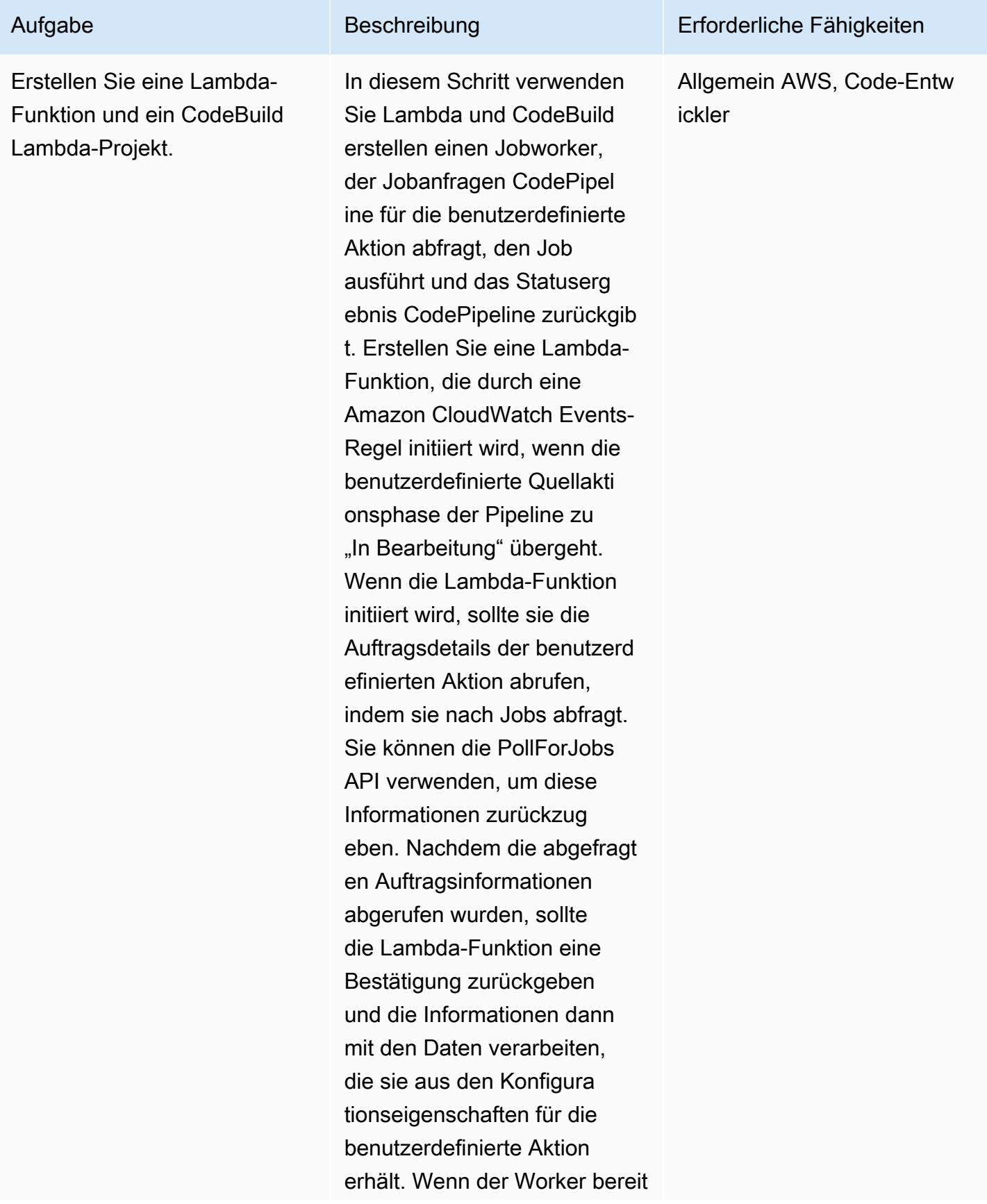

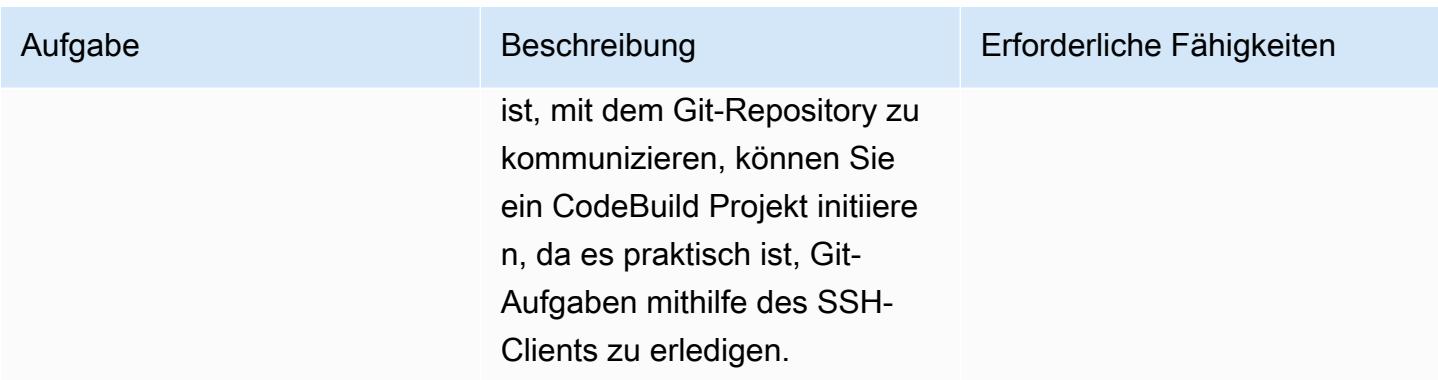

#### Erstellen Sie ein Ereignis in CloudWatch

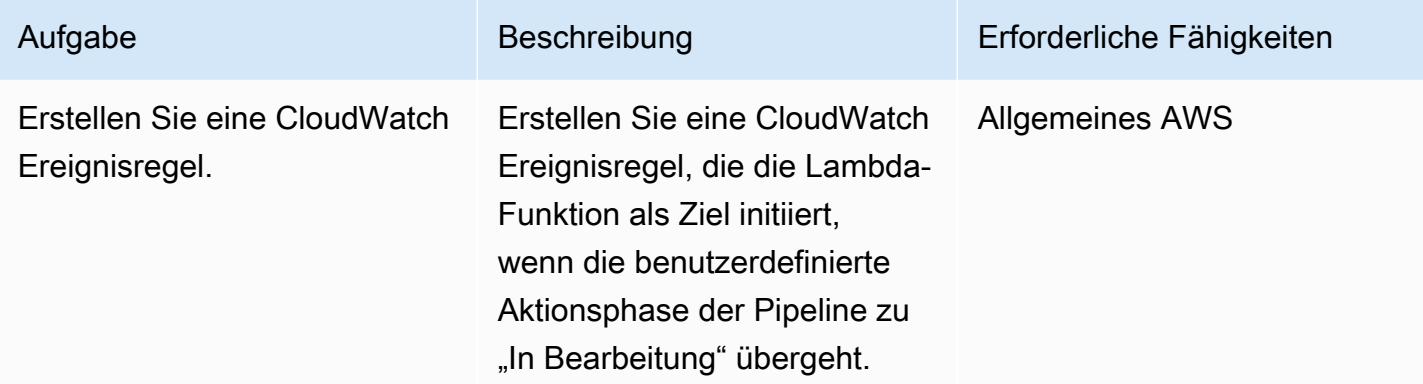

## Zugehörige Ressourcen

Erstellen einer benutzerdefinierten Aktion in CodePipeline

- [Erstellen Sie eine benutzerdefinierte Aktion und fügen Sie sie hinzu in CodePipeline](https://docs.aws.amazon.com/codepipeline/latest/userguide/actions-create-custom-action.html)
- [AWS::CodePipeline::CustomActionGeben Sie Ressource ein](https://docs.aws.amazon.com/AWSCloudFormation/latest/UserGuide/aws-resource-codepipeline-customactiontype.html)

#### Authentifizierung einrichten

• [Secrets mit AWS Secrets Manager erstellen und verwalten](https://docs.aws.amazon.com/secretsmanager/latest/userguide/managing-secrets.html)

Eine Pipeline und einen Webhook erstellen

- [Erstellen Sie eine Pipeline in CodePipeline](https://docs.aws.amazon.com/codepipeline/latest/userguide/pipelines-create.html)
- [Put-Webhook-Befehlsreferenz](https://docs.aws.amazon.com/cli/latest/reference/codepipeline/put-webhook.html)

Zugehörige Ressourcen 2050

- [PollForJobs API-Referenz](https://docs.aws.amazon.com/codepipeline/latest/APIReference/API_PollForJobs.html)
- [Erstellen und fügen Sie eine benutzerdefinierte Aktion hinzu in CodePipeline](https://docs.aws.amazon.com/codepipeline/latest/userguide/actions-create-custom-action.html)
- [Erstellen Sie ein Build-Projekt in AWS CodeBuild](https://docs.aws.amazon.com/codebuild/latest/userguide/create-project.html)

#### Ein Ereignis erstellen

• [Mit Amazon CloudWatch Events können Sie Änderungen im Pipeline-Status erkennen und darauf](https://docs.aws.amazon.com/codepipeline/latest/userguide/detect-state-changes-cloudwatch-events.html)  [reagieren](https://docs.aws.amazon.com/codepipeline/latest/userguide/detect-state-changes-cloudwatch-events.html)

#### Zusätzliche Referenzen

- [Arbeiten mit Pipelines in CodePipeline](https://docs.aws.amazon.com/codepipeline/latest/userguide/pipelines.html)
- [AWS Lambda Lambda-Entwicklerhandbuch](https://docs.aws.amazon.com/lambda/latest/dg/welcome.html)

# Erstellen einer CI/CD-Pipeline zur Validierung von Terraform-Konfigurationen mithilfe von AWS CodePipeline

Erstellt vonl Raj Jayarajan (AWS) und Vijesh Vijayakumaran Nair (AWS)

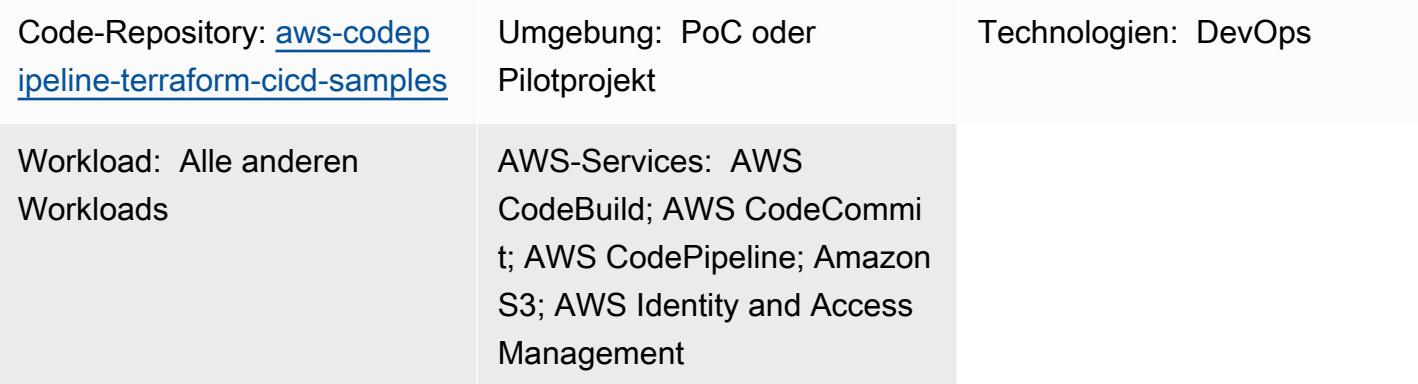

## Übersicht

Dieses Muster zeigt, wie HashiCorp Terraform-Konfigurationen mithilfe einer Pipeline für kontinuierliche Integration und kontinuierliche Bereitstellung (CI/CD) getestet werden, die von AWS bereitgestellt wird CodePipeline.

Terraform ist eine Befehlszeilenschnittstellenanwendung, mit der Sie Code für die Bereitstellung und Verwaltung von Cloud-Infrastrukturen und -Ressourcen verwenden können. Die in diesem Muster bereitgestellte Lösung erstellt eine CI/CD-Pipeline, mit der Sie die Integrität Ihrer Terraform-Konfigurationen überprüfen können, indem Sie fünf [CodePipeline Phasen](https://docs.aws.amazon.com/codepipeline/latest/userguide/concepts.html#concepts-stages) ausführen:

- 1. "checkout" ruft die Terraform-Konfiguration, die Sie testen, aus einem AWS- CodeCommit Repository ab.
- 2. "validate" führt infrastructure-as-cod (IaC)-Validierungstools aus, einschließlich [tfsec](https://github.com/aquasecurity/tfsec) ,[TFLint](https://github.com/terraform-linters/tflint) und [Checkov.](https://www.checkov.io/) Die -Phase führt auch die folgenden TerraformIaCValidierungsbefehle aus: terraform validate und terraform fmt.
- 3. "plan" zeigt, welche Änderungen auf die Infrastruktur angewendet werden, wenn die Terraform-Konfiguration angewendet wird.
- 4. "apply" verwendet den generierten Plan, um die erforderliche Infrastruktur in einer Testumgebung bereitzustellen.
- 5. "destroy" entfernt die Testinfrastruktur, die während der -"apply"Phase erstellt wurde.

## Voraussetzungen und Einschränkungen

#### Voraussetzungen

- Ein aktives AWS-Konto
- AWS Command Line Interface (AWS CLI), [installiert](https://docs.aws.amazon.com/cli/latest/userguide/getting-started-install.html) und [konfiguriert](https://docs.aws.amazon.com/cli/latest/userguide/cli-chap-configure.html)
- [Git](https://git-scm.com/book/en/v2/Getting-Started-Installing-Git) , auf Ihrem lokalen Computer installiert und konfiguriert
- [Terraform](https://learn.hashicorp.com/collections/terraform/aws-get-started?utm_source=WEBSITE&utm_medium=WEB_IO&utm_offer=ARTICLE_PAGE&utm_content=DOCS) , auf Ihrem lokalen Computer installiert und konfiguriert

#### Einschränkungen

- Der Ansatz dieses Musters stellt AWS nur CodePipeline in einem AWS-Konto und einer AWS-Region bereit. Konfigurationsänderungen sind für Bereitstellungen mit mehreren Konten und Regionen erforderlich.
- Die AWS Identity and Access Management (IAM)-Rolle, die dieses Muster bereitstellt (codepipeline\_iam\_role), folgt dem Prinzip der geringsten Berechtigung. Die Berechtigungen dieser IAM-Rolle müssen basierend auf den spezifischen Ressourcen aktualisiert werden, die Ihre Pipeline erstellen muss.

#### Produktversionen

- AWS CLI Version 2.9.15 oder höher
- Terraform Version 1.3.7 oder höher

## **Architektur**

Zieltechnologie-Stack

- AWS CodePipeline
- AWS CodeBuild
- AWS CodeCommit
- AWS IAM
- Amazon Simple Storage Service (Amazon S3)
- AWS Key Management Service (AWS KMS)

#### **Zielarchitektur**

Das folgende Diagramm zeigt ein Beispiel für einen CI/CD-Pipeline-Workflow zum Testen von Terraform-Konfigurationen in CodePipeline.

Das Diagramm zeigt den folgenden Workflow:

- 1. In initiiert ein AWS-Benutzer die in einem Terraform-Plan vorgeschlagenen Aktionen CodePipeline, indem er den terraform apply Befehl in der AWS CLI ausführt.
- 2. AWS CodePipeline übernimmt eine IAM-Servicerolle, die die für den Zugriff auf CodeCommit, CodeBuild, AWS KMS und Amazon S3 erforderlichen Richtlinien enthält.
- 3. CodePipeline führt die "checkout" Pipeline-Stufe aus, um die Terraform-Konfiguration zum Testen aus einem AWS- CodeCommit Repository abzurufen.
- 4. CodePipeline führt die -"validate"Stufe aus, um die Terraform-Konfiguration zu testen, indem IaC-Validierungstools und Terraform-IaC-Validierungsbefehle in einem CodeBuild Projekt ausgeführt werden.
- 5. CodePipeline führt die "plan" Stufe aus, um einen Plan im CodeBuild Projekt basierend auf der Terraform-Konfiguration zu erstellen. Der AWS-Benutzer kann diesen Plan überprüfen, bevor die Änderungen auf die Testumgebung angewendet werden.
- 6. Code Pipeline führt die -"apply"Phase aus, um den Plan zu implementieren, indem es das - CodeBuild Projekt verwendet, um die erforderliche Infrastruktur in der Testumgebung bereitzustellen.
- 7. CodePipeline führt die -"destroy"Phase aus, die verwendet, CodeBuild um die Testinfrastruktur zu entfernen, die während der -"apply"Phase erstellt wurde.
- 8. Ein Amazon S3-Bucket speichert Pipeline-Artefakte, die mit einem vom [Kunden verwalteten AWS](https://docs.aws.amazon.com/kms/latest/developerguide/concepts.html#customer-cmk)  [KMS-Schlüssel](https://docs.aws.amazon.com/kms/latest/developerguide/concepts.html#customer-cmk) verschlüsselt und entschlüsselt werden.

## Tools

Tools

AWS-Services

- [AWS CodePipeline](https://docs.aws.amazon.com/codepipeline/latest/userguide/welcome.html) hilft Ihnen, die verschiedenen Phasen einer Softwareversion schnell zu modellieren und zu konfigurieren und die Schritte zu automatisieren, die erforderlich sind, um Softwareänderungen kontinuierlich zu veröffentlichen.
- [AWS CodeBuild](https://docs.aws.amazon.com/codebuild/latest/userguide/welcome.html) ist ein vollständig verwalteter Build-Service, mit dem Sie Quellcode kompilieren, Einheitentests ausführen und Artefakte erstellen können, die bereitgestellt werden können.
- [AWS CodeCommit](https://docs.aws.amazon.com/codecommit/latest/userguide/welcome.html) ist ein Service zur Versionskontrolle, mit dem Sie Git-Repositorys privat speichern und verwalten können, ohne Ihr eigenes Quellcodeverwaltungssystem verwalten zu müssen.
- [Mit AWS Identity and Access Management \(IAM\)](https://docs.aws.amazon.com/IAM/latest/UserGuide/introduction.html) können Sie den Zugriff auf Ihre AWS-Ressourcen sicher verwalten, indem Sie steuern, wer für ihre Nutzung authentifiziert und autorisiert ist.
- [AWS Key Management Service \(AWS KMS\)](https://docs.aws.amazon.com/kms/latest/developerguide/overview.html) hilft Ihnen beim Erstellen und Steuern kryptografischer Schlüssel, um Ihre Daten zu schützen.
- [Amazon Simple Storage Service \(Amazon S3\)](https://docs.aws.amazon.com/AmazonS3/latest/userguide/Welcome.html) ist ein cloudbasierter Objektspeicherservice, der Sie beim Speichern, Schützen und Abrufen beliebiger Datenmengen unterstützt.

#### Andere -Services

• [HashiCorp Terraform](https://www.terraform.io/docs) ist eine Befehlszeilenschnittstellenanwendung, mit der Sie Code für die Bereitstellung und Verwaltung von Cloud-Infrastrukturen und -Ressourcen verwenden können.

#### Code

Der Code für dieses Muster ist im GitHub [aws-codepipeline-terraform-cicdsamples](https://github.com/aws-samples/aws-codepipeline-terraform-cicd-samples)Repository verfügbar. Das Repository enthält die Terraform-Konfigurationen, die zum Erstellen der in diesem Muster beschriebenen Zielarchitektur erforderlich sind.

## Polen

Bereitstellen der Lösungskomponenten

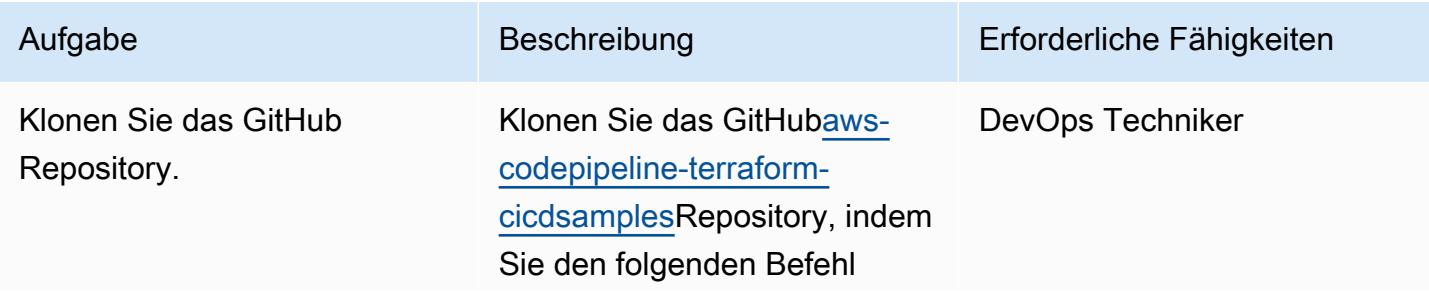

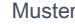

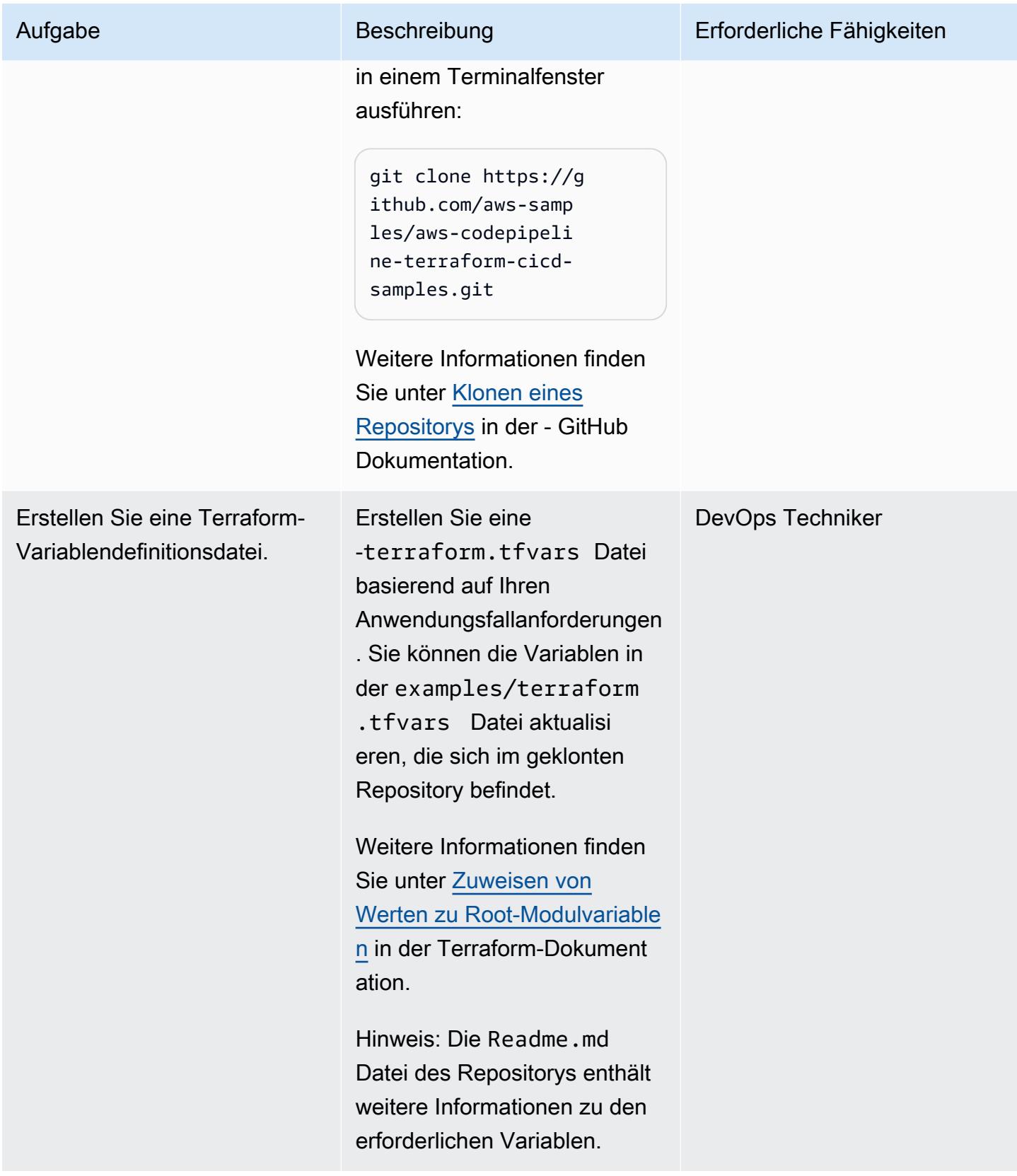

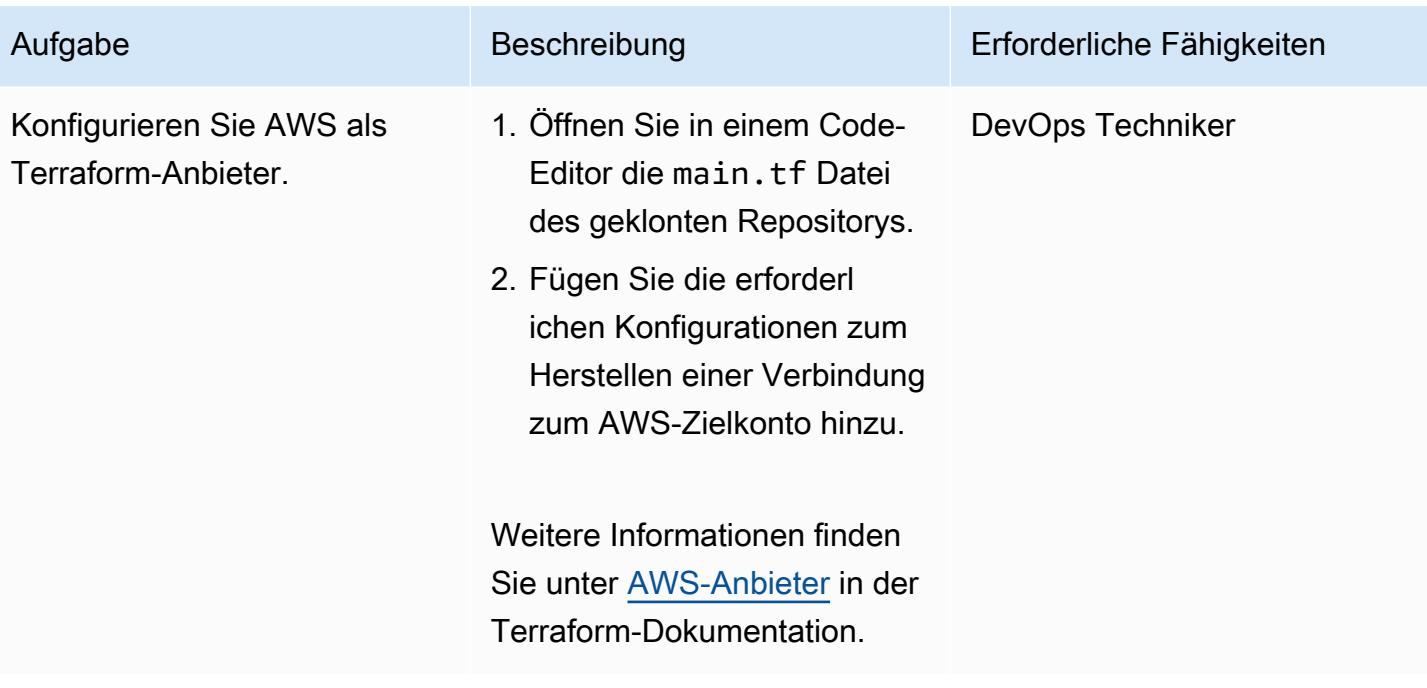

#### Aufgabe Beschreibung Erforderliche Fähigkeiten Aktualisieren Sie die Terraform-Anbieterkonfigura tion zum Erstellen des Amazon S3-Replikations-Bu ckets. 1. Öffnen Sie das S3 Verzeichnis des Repositor ys, indem Sie den folgenden Befehl ausführen: cd ./modules/s3 2. Aktualisieren Sie die Terraform-Anbieter konfiguration zum Erstellen des Amazon S3-Replik ations-Buckets, indem Sie den region Wert in der tf Datei aktualisieren. Stellen Sie sicher, dass Sie die Region eingeben, in die Amazon S3 Objekte replizieren soll. 3. (Optional) Standardm äßig verwendet Terraform lokale Statusdateien für die Statusverwaltung. Wenn Sie Amazon S3 als Remote-Backend hinzufüge n möchten, müssen Sie die Terraform-Konfigur ation aktualisieren. Weitere Informationen finden Sie unter [Backend-Konfigurat](https://developer.hashicorp.com/terraform/language/settings/backends/configuration) [ion](https://developer.hashicorp.com/terraform/language/settings/backends/configuration) in der Terraform-Dokumentation. DevOps Techniker

Hinweis: Die Replikation aktiviert automatisches,

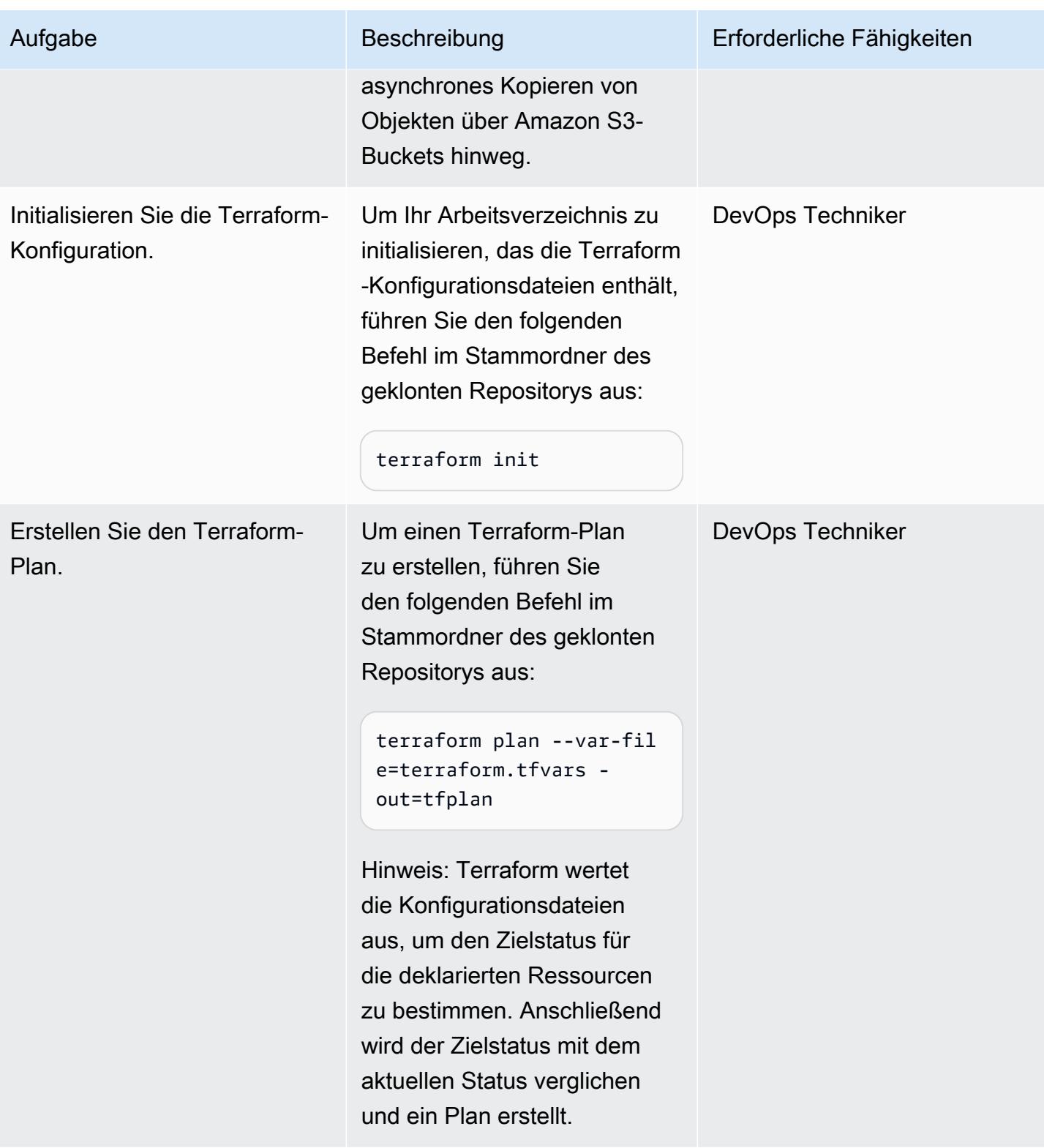

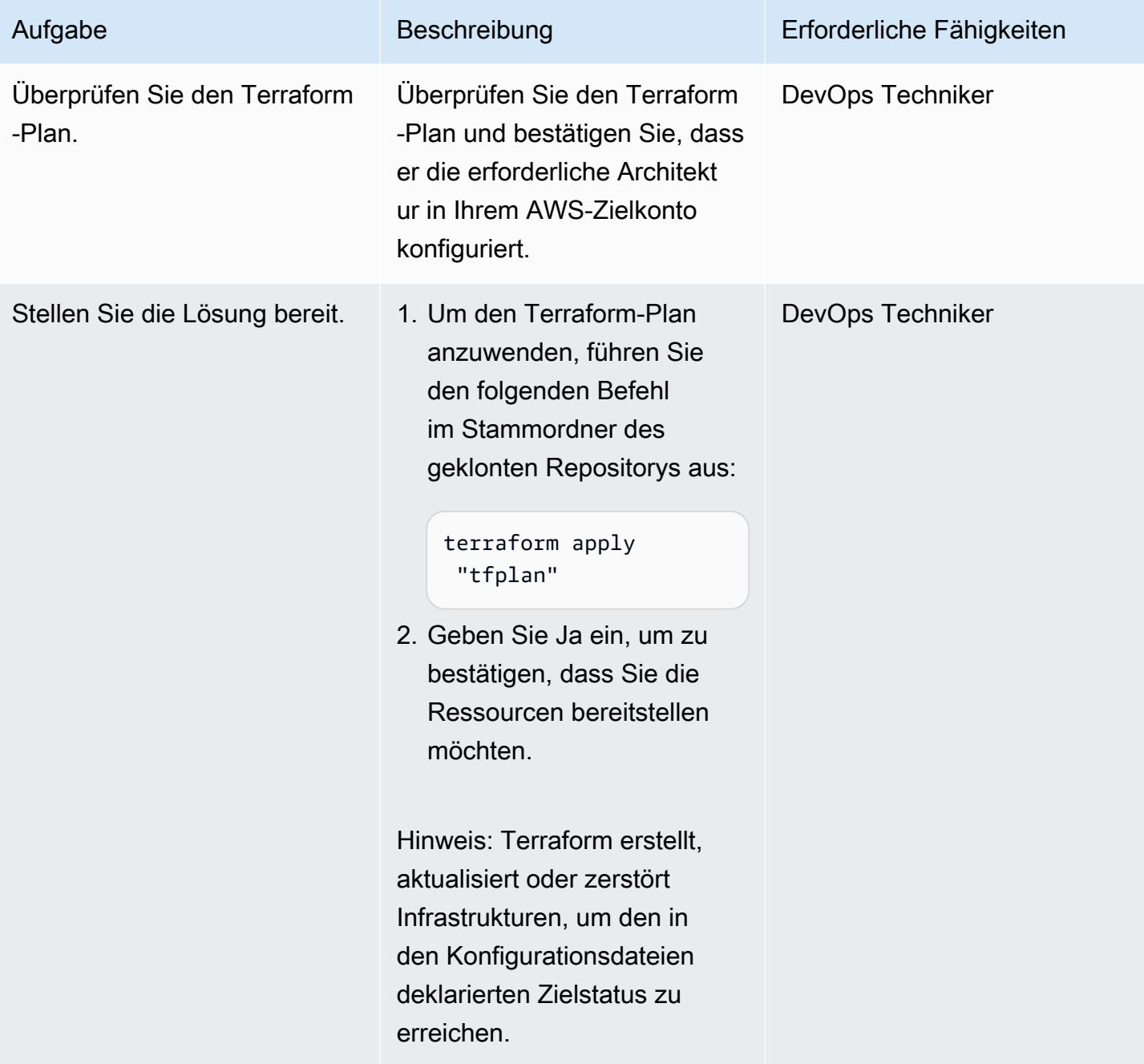

## Validieren von Terraform-Konfigurationen durch Ausführen der Pipeline

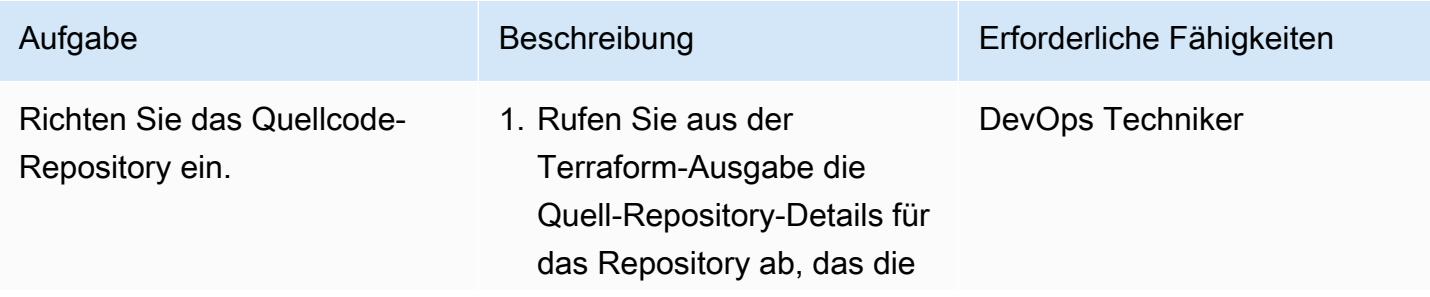

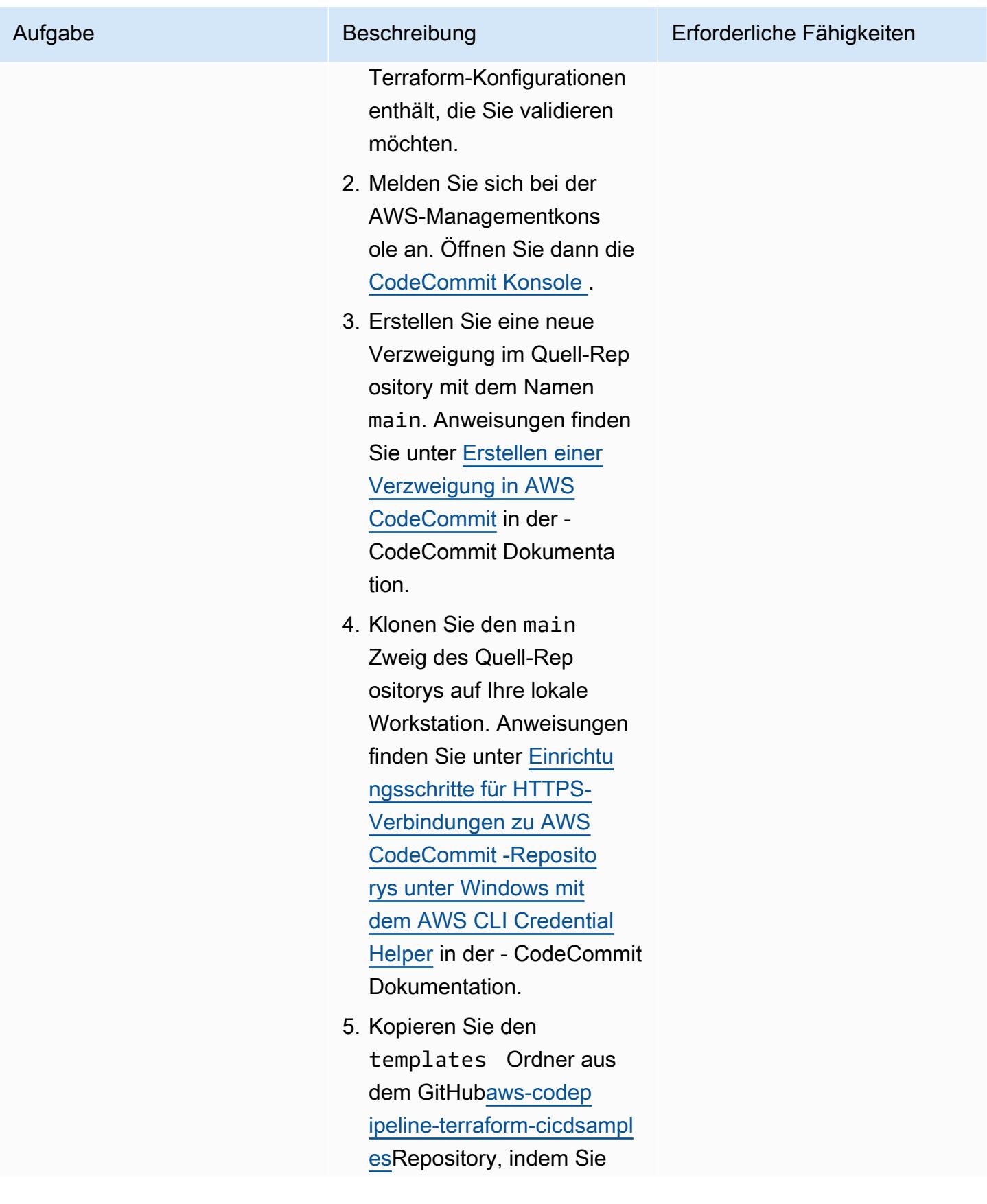

Aufgabe Beschreibung Erforderliche Fähigkeiten

den folgenden Befehl ausführen:

```
cp -r templates 
  $YOUR_CODECOMMIT_R 
EPO_ROOT
```
Hinweis: Der templates Ordner enthält die Build-Spezifikationsdateien und das Validierungsskript für das Stammverzeichnis des Quell-Repositorys.

- 6. Fügen Sie Ihre erforderl ichen Terraform-IaC-Konfigurationen zum Stammordner des Quell-Repositorys hinzu.
- 7. Fügen Sie die Details für das Remote-Backend in der Terraform-Konfigur ation Ihres Projekts hinzu. Weitere Informationen finden Sie unter [S3](https://developer.hashicorp.com/terraform/language/settings/backends/s3) in der Terraform-Dokumentation.
- 8. (Optional) Aktualisieren Sie die Variablen im templates Ordner , um die vorkonfigurierten Scans, Versionen von Tooländer ungen und Ihr Verzeichn is in benutzerdefinierten Skriptdateien zu aktiviere n oder zu deaktivieren. Weitere Informationen

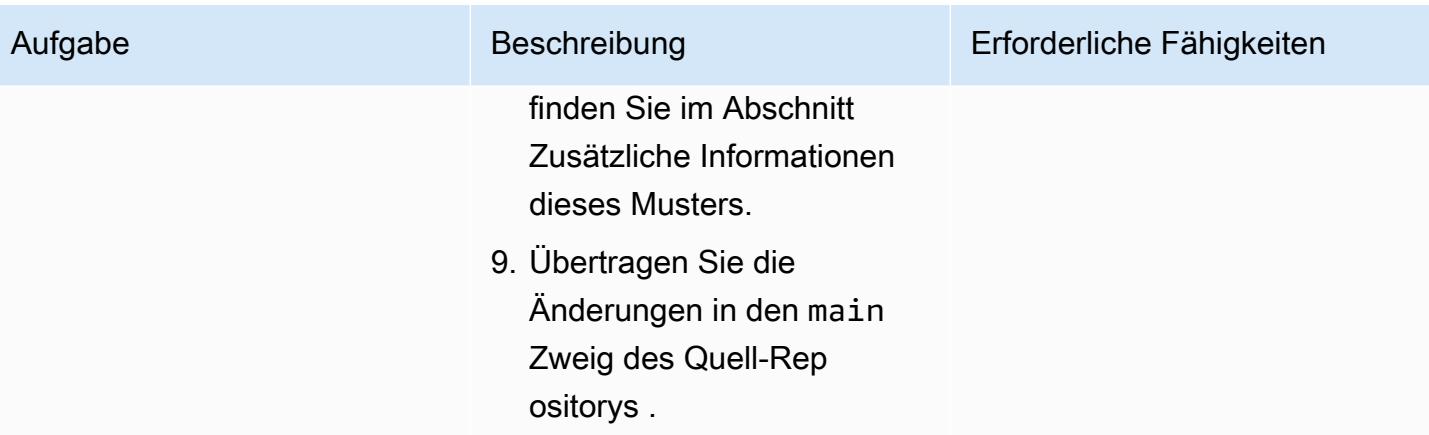

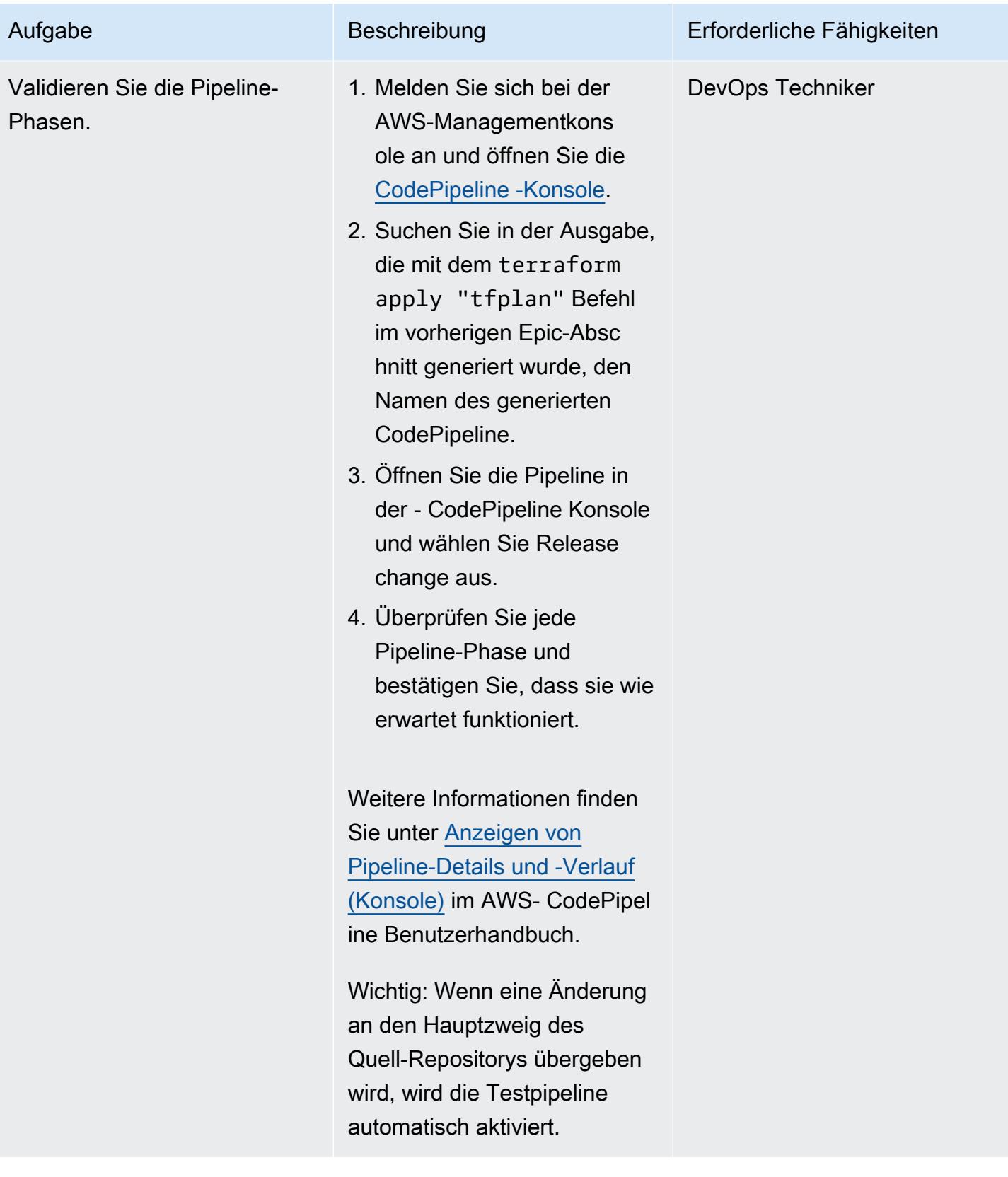

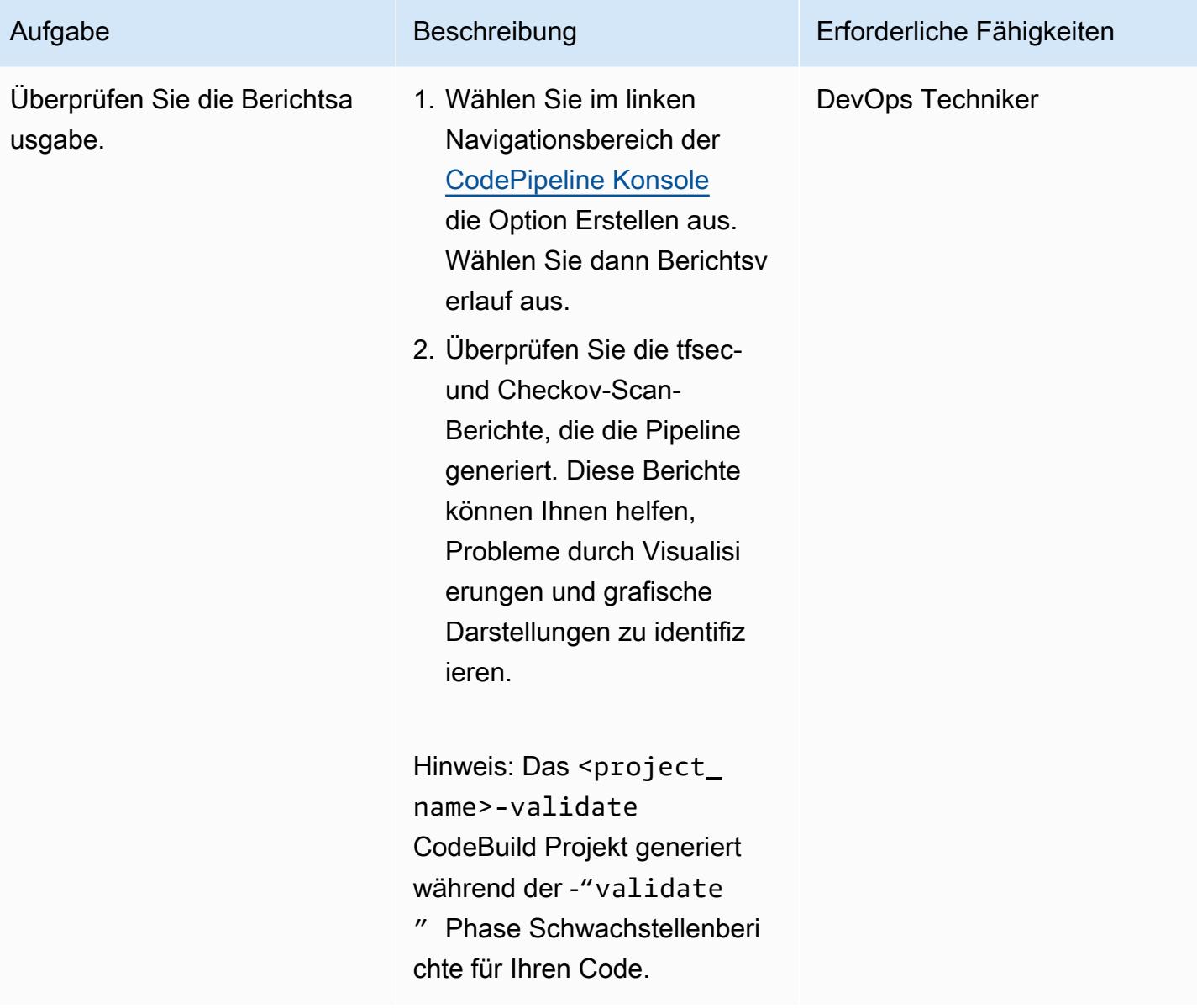

#### Bereinigen Ihrer Ressourcen

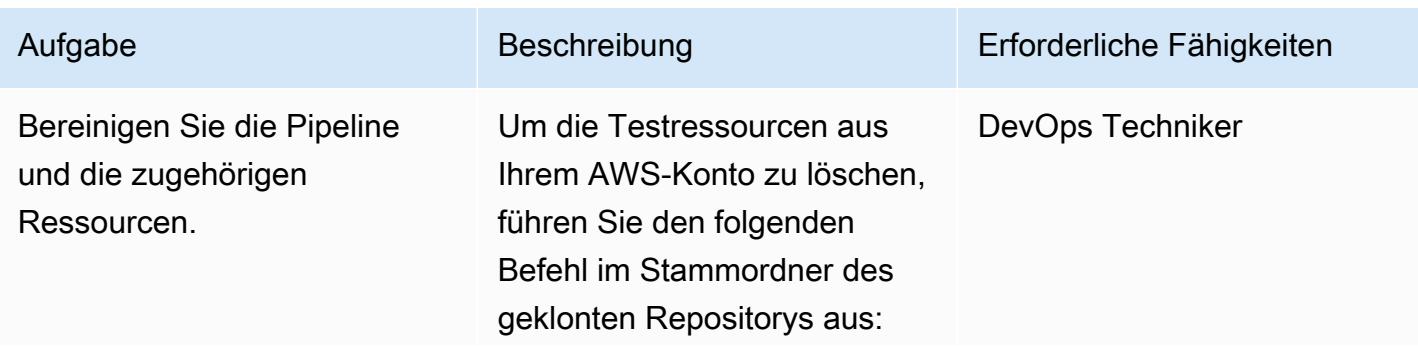

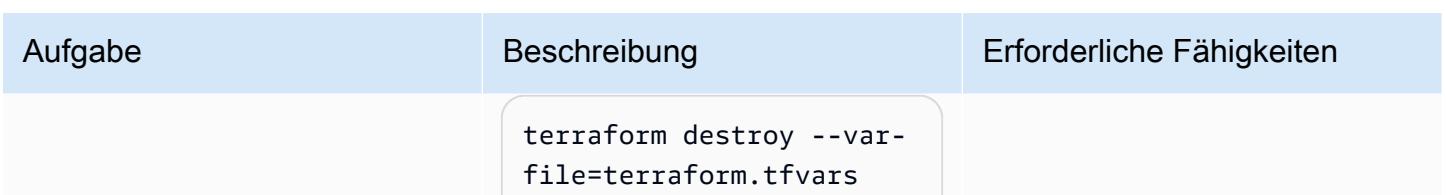

## Fehlerbehebung

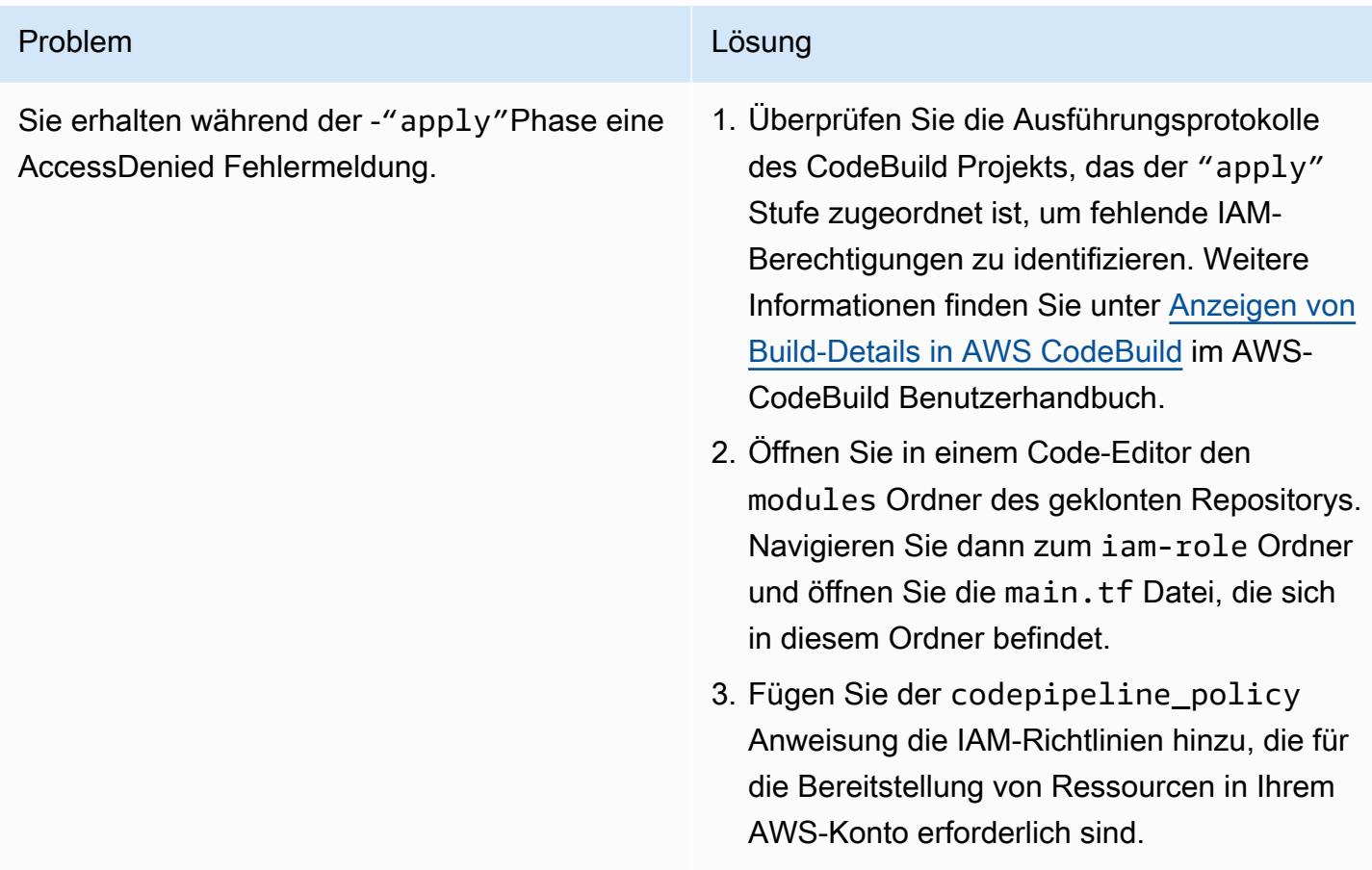

## Zugehörige Ressourcen

- [Modulblöcke](https://developer.hashicorp.com/terraform/language/modules/syntax) (Terraform-Dokumentation)
- [So verwenden Sie CI/CD zum Bereitstellen und Konfigurieren von AWS-Sicherheitsservices mit](https://aws.amazon.com/blogs/security/how-use-ci-cd-deploy-configure-aws-security-services-terraform/)  [Terraform](https://aws.amazon.com/blogs/security/how-use-ci-cd-deploy-configure-aws-security-services-terraform/) (AWS-Blogbeitrag)
- [Verwenden von serviceverknüpften Rollen](https://docs.aws.amazon.com/IAM/latest/UserGuide/using-service-linked-roles.html) (IAM-Dokumentation)
- [create-pipeline](https://awscli.amazonaws.com/v2/documentation/api/latest/reference/codepipeline/create-pipeline.html) (AWS-CLI-Dokumentation)
- [Konfigurieren der serverseitigen Verschlüsselung für Artefakte, die in Amazon S3 für gespeichert](https://docs.aws.amazon.com/codepipeline/latest/userguide/S3-artifact-encryption.html) [CodePipeline](https://docs.aws.amazon.com/codepipeline/latest/userguide/S3-artifact-encryption.html) sind (AWS- CodePipeline Dokumentation)
- [Kontingente für AWS CodeBuild](https://docs.aws.amazon.com/codebuild/latest/userguide/limits.html) (AWS- CodeBuild Dokumentation)
- [Datenschutz in AWS CodePipeline](https://docs.aws.amazon.com/codepipeline/latest/userguide/data-protection.html) (AWS- CodePipeline Dokumentation)

## Zusätzliche Informationen

Benutzerdefinierte Terraform-Module

Im Folgenden finden Sie eine Liste von benutzerdefinierten Terraform-Modulen, die in diesem Muster verwendet werden:

- codebuild\_terraform erstellt die CodeBuild Projekte, die jede Phase der Pipeline bilden.
- codecommit infrastructure source repo erfasst und erstellt das Quell- CodeCommit Repository.
- codepipeline\_iam\_role erstellt die erforderlichen IAM-Rollen für die Pipeline.
- codepipeline kms erstellt den erforderlichen AWS KMS-Schlüssel für die Verschlüsselung und Entschlüsselung von Amazon S3-Objekten.
- codepipeline\_terraform erstellt die Testpipeline für das Quell- CodeCommit Repository.
- s3\_artifacts\_bucket erstellt einen Amazon S3-Bucket zum Verwalten von Pipeline-Artefakten.

#### Build-Spezifikationsdateien

Im Folgenden finden Sie eine Liste von Build-Spezifikationsdateien (buildspec), die dieses Muster verwendet, um jede Pipeline-Phase auszuführen:

- buildspec\_validate.yml führt die -"validate"Stufe aus.
- buildspec plan.yml führt die -"plan"Stufe aus.
- buildspec\_apply.yml führt die -"apply"Stufe aus.
- buildspec destroy.yml führt die -"destroy"Stufe aus.

#### Dateivariablen der Build-Spezifikation

Jede buildspec-Datei verwendet die folgenden Variablen, um verschiedene buildspezifische Einstellungen zu aktivieren:

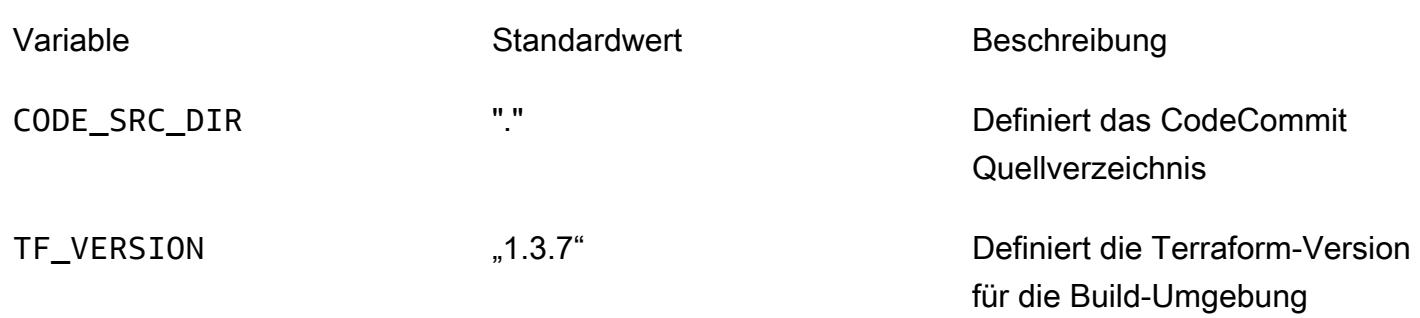

Die buildspec\_validate.yml Datei unterstützt auch die folgenden Variablen, um verschiedene Build-spezifische Einstellungen zu aktivieren:

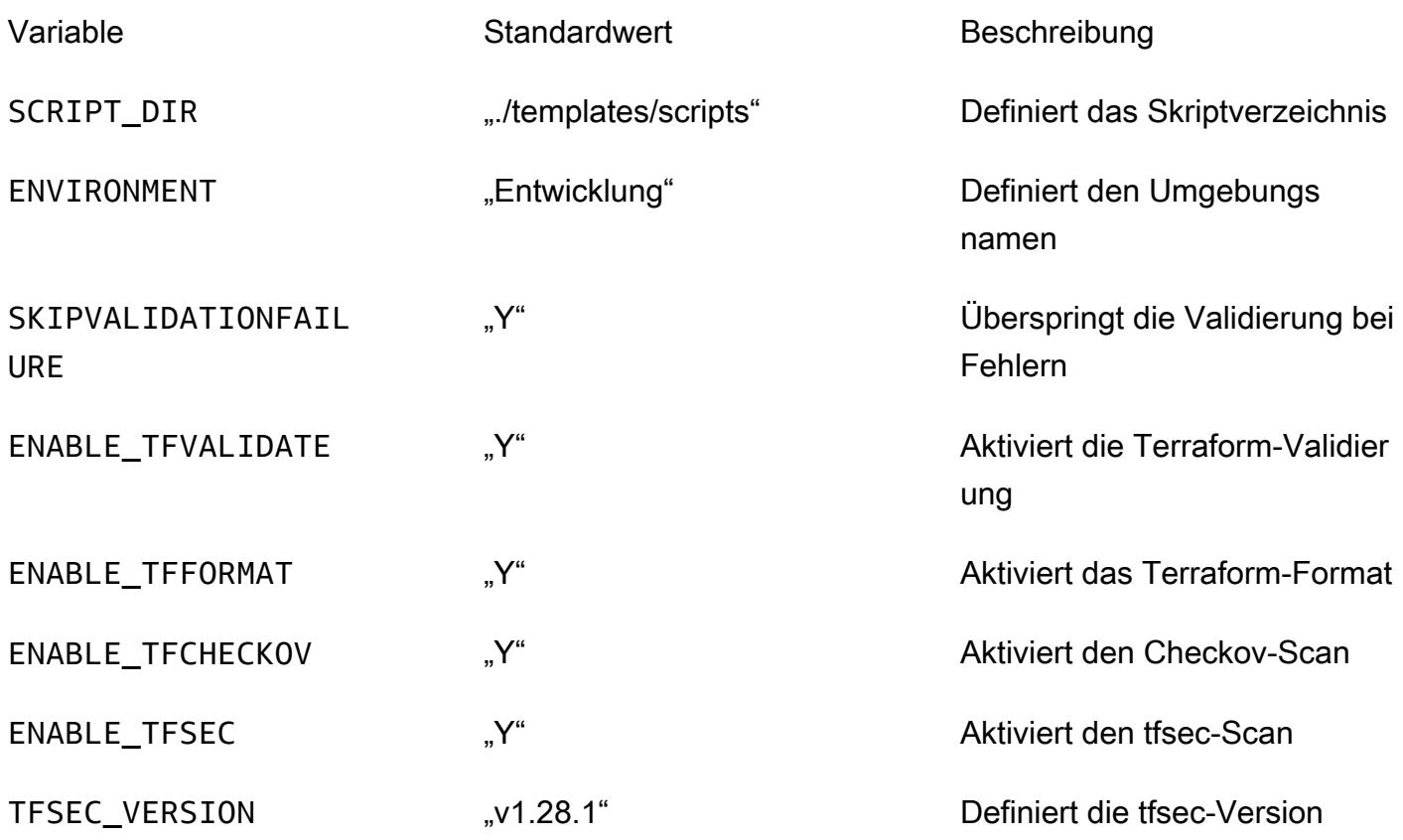

## Mehr Muster

- [???](#page-560-0)
- [Zuordnen eines AWS- CodeCommit Repositorys in einem AWS-Konto zu SageMaker Studio in](#page-2638-0) [einem anderen Konto](#page-2638-0)
- [Automatisieren des Hinzufügens oder Aktualisierens von Windows-Registrierungseinträgen mit](#page-3200-0) [AWS Systems Manager](#page-3200-0)
- [Automatisieren Sie das Training und die Bereitstellung von Amazon Lookout for Vision zur](#page-2649-0)  [Erkennung von Anomalien](#page-2649-0)
- [Automatisieren von Backups für Amazon RDS for PostgreSQL-DB-Instances mithilfe von AWS](#page-576-0)  [Batch](#page-576-0)
- [Automatisieren der Bereitstellung verschachtelter Anwendungen mit AWS SAM](#page-5080-0)
- [Automatisieren der Bereitstellung des Node Termination Handler in Amazon EKS mithilfe einer CI/](#page-590-0) [CD-Pipeline](#page-590-0)
- $777$
- [Automatisieren der Erstellung von AppStream 2.0-Ressourcen mit AWS CloudFormation](#page-2162-0)
- [Automatisieren der Replikation von Amazon RDS-Instances über AWS-Konten hinweg](#page-1092-0)
- [Automatisches Erstellen und Bereitstellen einer Java-Anwendung auf Amazon EKS mithilfe einer](#page-606-0) [CI/CD-Pipeline](#page-606-0)
- [Automatisches Generieren eines PynamoDB-Modells und von CRUD-Funktionen für Amazon](#page-6210-0) [DynamoDB mithilfe einer Python-Anwendung](#page-6210-0)
- [Automatische Validierung und Bereitstellung von IAM-Richtlinien und -Rollen in einem AWS-Konto](#page-5573-0) [mithilfe von CodePipeline, IAM Access Analyzer und AWS- CloudFormation Makros](#page-5573-0)
- [Sichern von SunSpeedRC-Servern im Stromasys Charon-SSP-Emulator in der AWS Cloud](#page-6322-0)
- [Erstellen einer Datenpipeline zur Aufnahme, Transformation und Analyse von Google Analytics-](#page-949-0)[Daten mit dem AWS DataOps Development Kit](#page-949-0)
- [Erstellen Sie einen Micro Focus Enterprise Server PAC mit Amazon EC2 Auto Scaling und](#page-4999-0)  [Systems Manager](#page-4999-0)
- [Erstellen einer Pipeline für gehärtete Container-Images mit EC2 Image Builder und Terraform](#page-5599-0)
- [Erstellen Sie einen MLOps-Workflow mithilfe von Amazon SageMaker und Azure DevOps](#page-2667-0)
- [???](#page-2296-0)
- [Verketten von AWS-Services mithilfe eines Serverless-Ansatzes](#page-6201-0)
- [Kontinuierliche Bereitstellung einer modernen AWS Amplify Amplify-Webanwendung aus einem](#page-6450-0) [AWS-Repository CodeCommit](#page-6450-0)
- [Erstellen Sie ein benutzerdefiniertes Docker-Container-Image für SageMaker und verwenden Sie](#page-2684-0)  [es für Modelltrainings in AWS Step Functions](#page-2684-0)
- [Erstellen einer Pipeline in AWS-Regionen, die AWS nicht unterstützen CodePipeline](#page-2339-0)
- [Erstellen von Alarmen für benutzerdefinierte Metriken mithilfe der Amazon CloudWatch -](#page-3266-0) [Anomalieerkennung](#page-3266-0)
- [Stellen Sie eine Pipeline bereit, die Sicherheitsprobleme in mehreren Codeergebnissen gleichzeitig](#page-5757-0) [erkennt](#page-5757-0)
- [Bereitstellen und verwalten Sie einen serverlosen Data Lake in der AWS-Cloud, indem Sie](#page-983-0)  [Infrastruktur als Code verwenden](#page-983-0)
- [Stellen Sie Kubernetes-Ressourcen und -Pakete mithilfe von Amazon EKS und einem Helm-Chart-](#page-660-0)[Repository in Amazon S3 bereit](#page-660-0)
- [Bereitstellen von Multi-Stack-Anwendungen mit AWS CDK mit TypeScript](#page-5070-0)
- [Stellen Sie die Lösung Security Automations für AWS WAF mithilfe von Terraform bereit](#page-5796-0)
- [Entwickeln Sie mithilfe von RAG und Prompting fortschrittliche, auf KI basierende Chat-Assistenten](#page-2713-0) [ReAct](#page-2713-0)
- [???](#page-5816-0)
- [Generieren Sie personalisierte und neu eingestufte Empfehlungen mit Amazon Personalize](#page-2753-0)
- [Amazon SNS-Benachrichtigungen abrufen, wenn sich der Schlüsselstatus eines AWS KMS-](#page-2374-0)[Schlüssels ändert](#page-2374-0)
- [Verbessern Sie die betriebliche Leistung, indem Sie Amazon DevOps Guru über mehrere AWS-](#page-3285-0)[Regionen, Konten und OUs hinweg mit dem AWS-CDK aktivieren](#page-3285-0)
- [Installieren des SSM-Agenten auf Amazon-EKS-Worker-Knoten mithilfe von Kubernetes](#page-775-0) **[DaemonSet](#page-775-0)**
- [Integrieren Sie Stonebranch Universal Controller in AWS Mainframe Modernization](#page-2972-0)
- [Mainframe-Modernisierung: DevOps auf AWS mit Micro Focus](#page-2382-0)
- [Verwalten von AWS IAM Identity Center-Berechtigungssätzen als Code mithilfe von AWS](#page-5891-0)  **[CodePipeline](#page-5891-0)**
- [Verwalten Sie lokale Containeranwendungen, indem Sie Amazon ECS Anywhere mit dem AWS](#page-5131-0)  [CDK einrichten](#page-5131-0)
- [Migrieren Sie DNS-Datensätze in großen Mengen in eine privat gehostete Zone von Amazon Route](#page-5304-0)  [53](#page-5304-0)
- [Migrieren von ML Build, Training und Bereitstellung von Workloads zu Amazon SageMaker mithilfe](#page-4298-0)  [von AWS-Entwicklertools](#page-4298-0)
- [Überwachen der Verwendung eines freigegebenen Amazon Machine Image über mehrere AWS-](#page-3360-0)[Konten hinweg](#page-3360-0)
- [Von AWS App2Container generierte Docker-Images optimieren](#page-789-0)
- [Orchestrieren Sie eine ETL-Pipeline mit Validierung, Transformation und Partitionierung mithilfe](#page-279-0)  [von AWS Step Functions](#page-279-0)
- [Aufbewahren von routbarem IP-Speicherplatz in VPC-Designs mit mehreren Konten für Subnetze,](#page-2401-0)  [die keine Workload sind](#page-2401-0)
- [Bereitstellen eines Terraform-Produkts in AWS Service Catalog mithilfe eines Code-Repositorys](#page-2407-0)
- [???](#page-820-0)
- [Rotieren von Datenbankanmeldeinformationen ohne Neustart von Containern](#page-839-0)
- [Führen Sie AWS Systems Manager Automation Automation-Aufgaben synchron über AWS Step](#page-6163-0)  [Functions aus](#page-6163-0)
- [Einrichten einer CI/CD-Pipeline für Hybrid-Workloads auf Amazon ECS Anywhere mithilfe von](#page-2253-0)  [AWS CDK und GitLab](#page-2253-0)
- [Einrichten einer Multi-AZ-Infrastruktur für eine SQL Server Always On FCI mithilfe von Amazon FSx](#page-4120-0)
- [Automatisches Einrichten von UiPath Bol-Bots auf Amazon EC2 mithilfe von AWS CloudFormation](#page-2461-0)
- [Mandanten-Onboarding in SaaS-Architektur für das Silomodell mit C# und AWS CDK](#page-5169-0)
- [Verwenden von Terraform zum automatischen Aktivieren von Amazon GuardDuty für eine](#page-6046-0) **[Organisation](#page-6046-0)**
- [Lokales Validieren des Codes Account Factory für Terraform \(AFT\)](#page-2552-0)
- [???](#page-2805-0)

# Datenverarbeitung für Endbenutzer

#### Themen

- [Automatisieren der Erstellung von AppStream 2.0-Ressourcen mit AWS CloudFormation](#page-2162-0)
- [Mehr Muster](#page-2168-0)

# <span id="page-2162-0"></span>Automatisieren der Erstellung von AppStream 2.0-Ressourcen mit AWS CloudFormation

Erstellt von Ram Kandaswamy (AWS) und Dzung Nguyen (AWS)

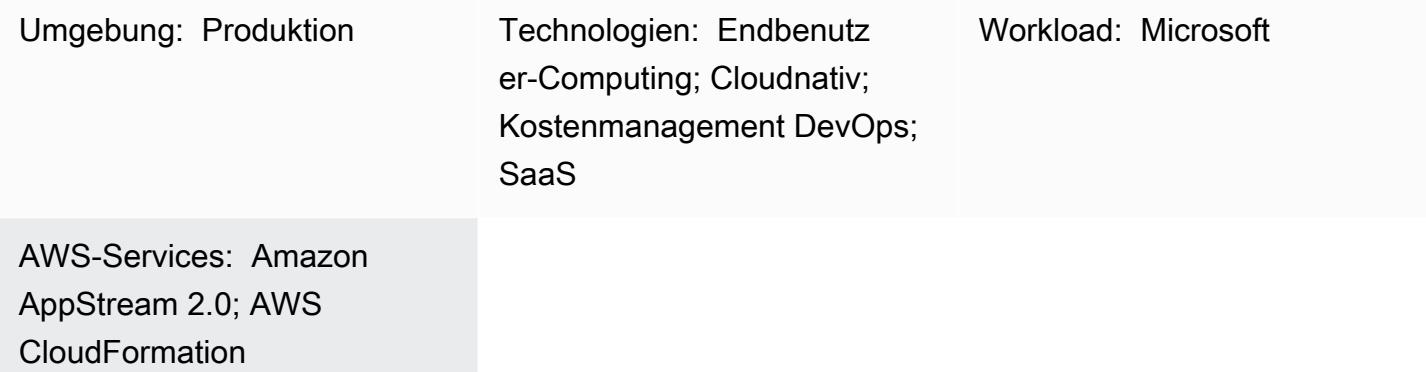

# Übersicht

Dieses Muster enthält Codebeispiele und Schritte zur Automatisierung der Erstellung von Amazon AppStream 2.0-Ressourcen in der Amazon Web Services (AWS) Cloud mithilfe einer AWS-CloudFormation Vorlage. Das Muster zeigt Ihnen, wie Sie einen AWS- CloudFormation Stack verwenden, um die Erstellung Ihrer AppStream 2.0-Anwendungsressourcen zu automatisieren, einschließlich Image Builder, Image, Flotten-Instance und Stack. Sie können Ihre AppStream 2.0- Anwendung an Endbenutzer in einem HTML5-compliant Browser streamen, indem Sie entweder den Desktop- oder den Anwendungsbereitstellungsmodus verwenden.

# Voraussetzungen und Einschränkungen

#### Voraussetzungen

- Ein aktives AWS-Konto
- Eine Annahme der Allgemeinen Geschäftsbedingungen von AppStream 2.0
- Grundlegendes Wissen über AppStream Ressourcen wie [Stacks, Flotten](https://docs.aws.amazon.com/appstream2/latest/developerguide/managing-stacks-fleets.html) und [Image Builder](https://docs.aws.amazon.com/appstream2/latest/developerguide/managing-image-builders.html)

#### Einschränkungen

• Sie können die AWS Identity and Access Management (IAM)-Rolle, die einer AppStream 2.0- Instance zugeordnet ist, nicht ändern, nachdem diese Instance erstellt wurde.

• Sie können Eigenschaften (z. B. das Subnetz oder die Sicherheitsgruppe) auf der AppStream 2.0- Image-Builder-Instance nicht ändern, nachdem dieser Image Builder erstellt wurde.

### **Architektur**

Das folgende Diagramm zeigt Ihnen, wie Sie die Erstellung von AppStream 2.0-Ressourcen mithilfe einer AWS- CloudFormation Vorlage automatisieren können.

Das Diagramm zeigt den folgenden Workflow:

- 1. Sie erstellen eine AWS- CloudFormation Vorlage basierend auf dem YAML-Code im Abschnitt Zusätzliche Informationen dieses Musters.
- 2. Die AWS- CloudFormation Vorlage erstellt einen AWS- CloudFormation Test-Stack.
	- a. (Optional) Sie erstellen eine Image Builder-Instance mit AppStream 2.0.
	- b. (Optional) Sie erstellen ein Windows-Image mit Ihrer benutzerdefinierten Software.
- 3. Der AWS- CloudFormation Stack erstellt eine AppStream 2.0-Flotten-Instance und einen Stack.
- 4. Sie stellen Ihre AppStream 2.0-Ressourcen für Endbenutzer in einem HTML5-compliant Browser bereit.

#### Technologie-Stack

- Amazon AppStream 2.0
- AWS CloudFormation

## Tools

- [Amazon AppStream 2.0](https://docs.aws.amazon.com/appstream2/latest/developerguide/what-is-appstream.html) Amazon AppStream 2.0 ist ein vollständig verwalteter Anwendungs-Streaming-Service, der Ihnen sofortigen Zugriff auf Ihre Desktop-Anwendungen von überall aus ermöglicht. AppStream 2.0 verwaltet die AWS-Ressourcen, die zum Hosten und Ausführen Ihrer Anwendungen erforderlich sind, skaliert automatisch und bietet Ihren Benutzern On-Demand-Zugriff.
- [AWS CloudFormation](https://docs.aws.amazon.com/AWSCloudFormation/latest/UserGuide/Welcome.html)  AWS CloudFormation unterstützt Sie bei der Modellierung und Einrichtung Ihrer AWS-Ressourcen, deren Bereitstellung schnell und konsistent und deren Verwaltung während ihres gesamten Lebenszyklus. Sie können eine Vorlage verwenden, um Ihre Ressourcen und ihre

Abhängigkeiten zu beschreiben, und sie zusammen als Stack starten und konfigurieren, anstatt Ressourcen einzeln zu verwalten. Sie können Stacks über mehrere AWS-Konten und AWS-Regionen hinweg verwalten und bereitstellen.

# Polen

(Optional) Erstellen eines AppStream 2.0-Images

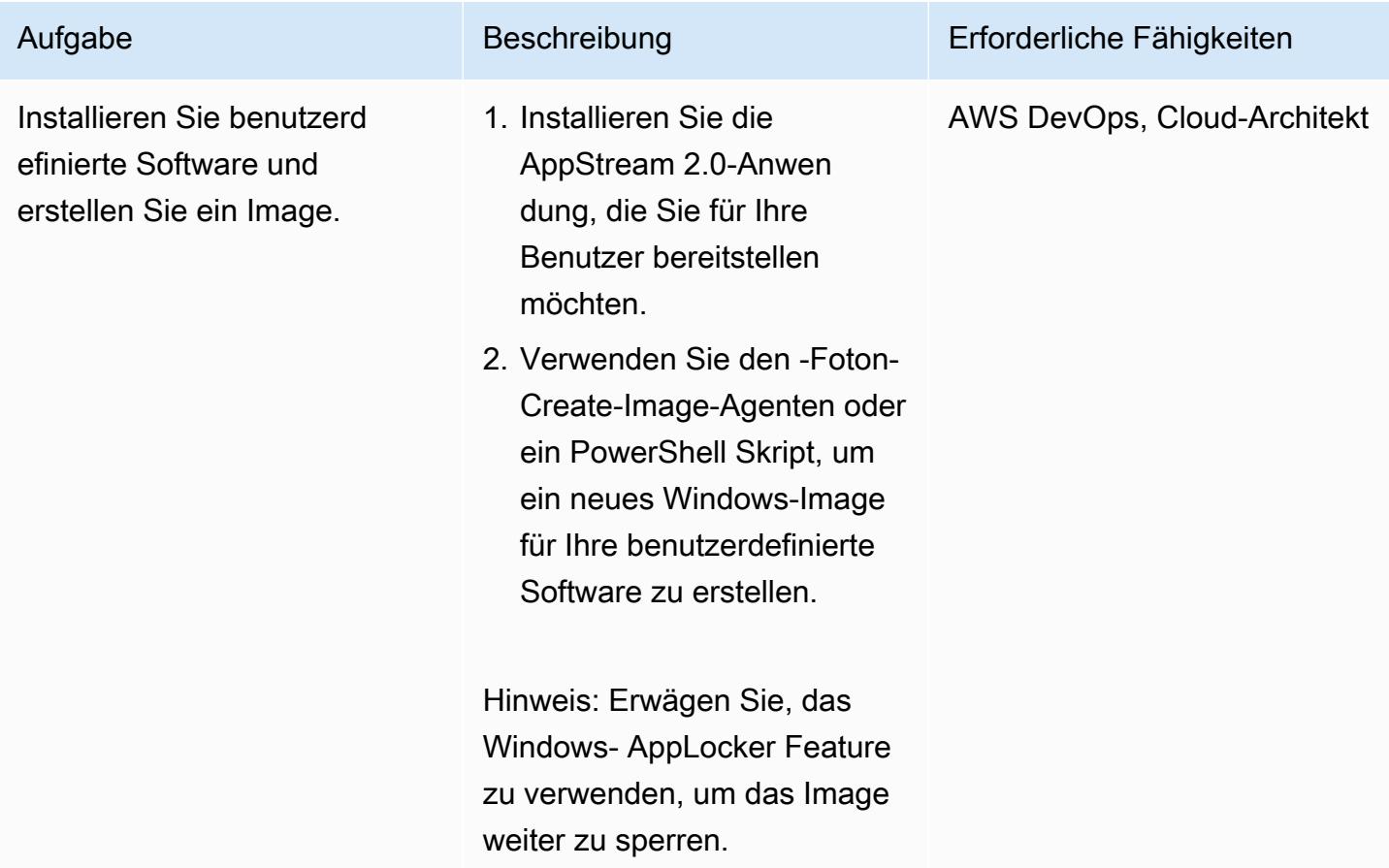

#### Bereitstellen der AWS- CloudFormation Vorlage

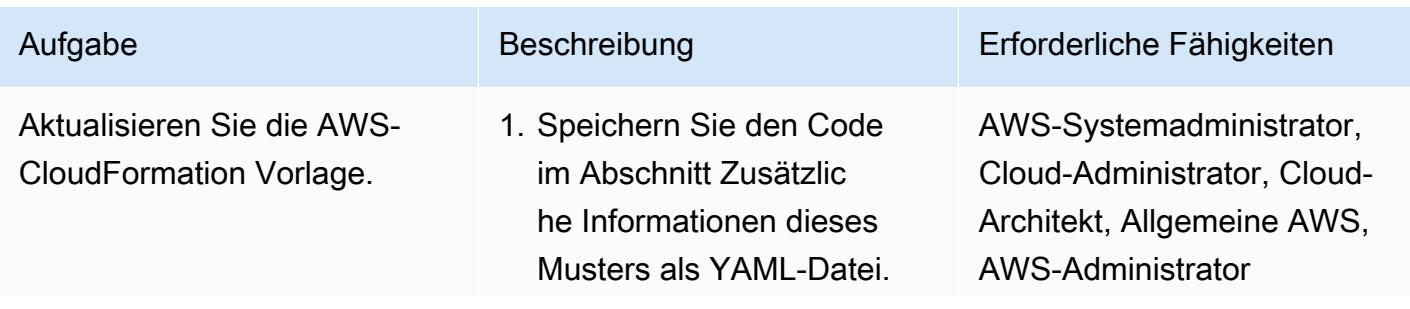

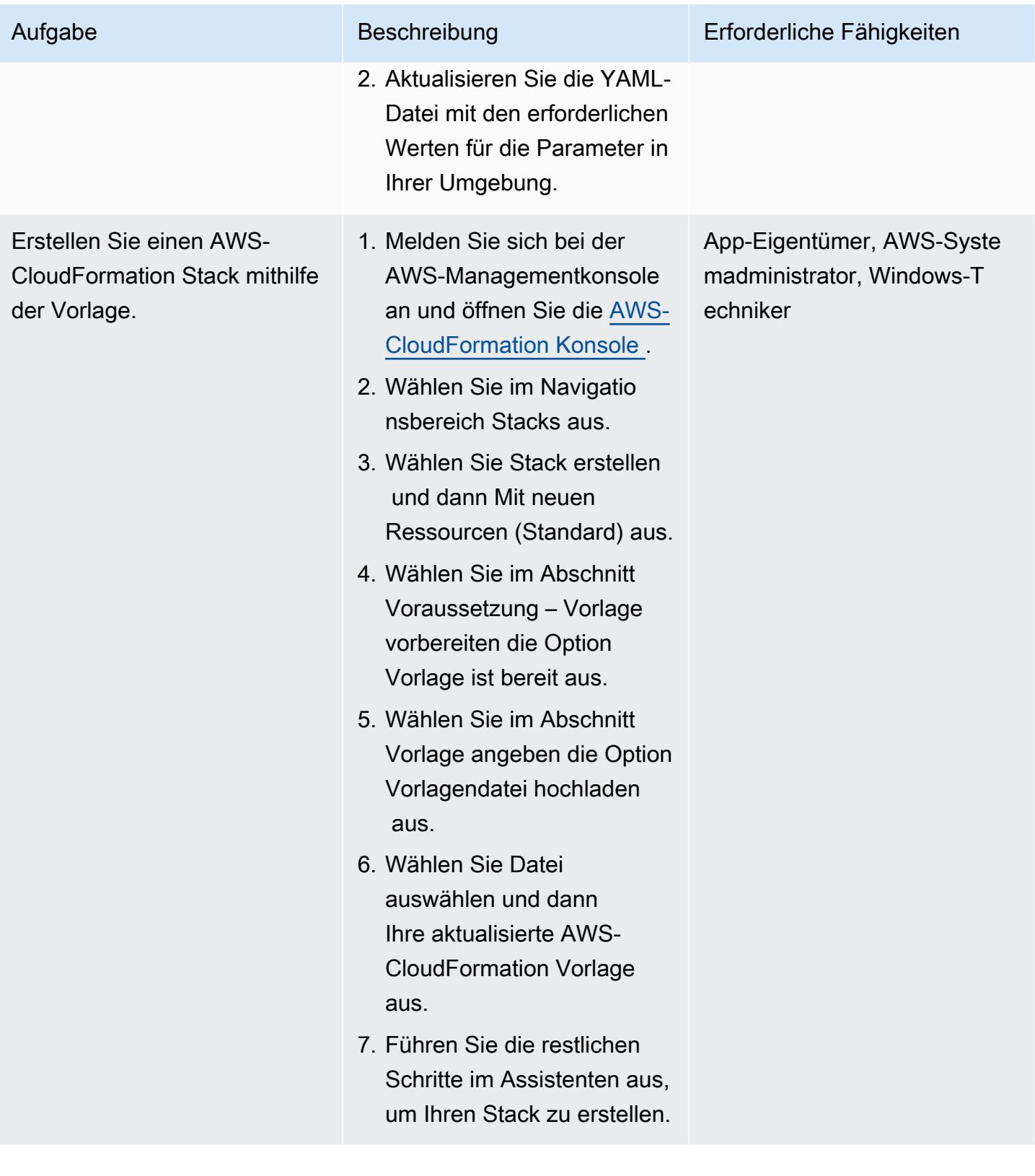

# Zugehörige Ressourcen

#### Referenzen

- [Erste Schritte mit Amazon AppStream 2.0: Einrichten mit Beispielanwendungen](https://docs.aws.amazon.com/appstream2/latest/developerguide/getting-started.html)
- [Erstellen einer AppStream 2.0-Flotte und eines Stacks](https://docs.aws.amazon.com/appstream2/latest/developerguide/set-up-stacks-fleets.html)

#### Tutorials und Videos

- [Amazon- AppStream 2.0-Benutzer-Workflow](https://www.youtube.com/watch?v=hVGQ87-Uhrc)
- [So migrieren Sie eine Legacy-Windows-Format-App zu Amazon AppStream 2.0](https://www.youtube.com/watch?v=CIImtS2iVbg)
- [AWS re:Invent 2018: Sichere Bereitstellung von Desktop-Anwendungen mit Amazon AppStream](https://www.youtube.com/watch?v=xNIyc_inOhM) [2.0 \(BAP201\)](https://www.youtube.com/watch?v=xNIyc_inOhM)

## Zusätzliche Informationen

Der folgende Code ist ein Beispiel für eine AWS- CloudFormation Vorlage, mit der Sie automatisch AppStream 2.0-Ressourcen erstellen können.

```
AWSTemplateFormatVersion: 2010-09-09
Parameters: 
    SubnetIds: 
         Type: 'List<AWS::EC2::Subnet::Id>' 
    testSecurityGroup: 
         Type: 'AWS::EC2::SecurityGroup::Id' 
    ImageName: 
         Type: String
Resources: 
    AppStreamFleet: 
         Type: 'AWS::AppStream::Fleet' 
         Properties: 
             ComputeCapacity: 
                  DesiredInstances: 5 
             InstanceType: stream.standard.medium 
             Name: appstream-test-fleet 
             DisconnectTimeoutInSeconds: 1200 
             FleetType: ON_DEMAND 
             IdleDisconnectTimeoutInSeconds: 1200 
             ImageName: !Ref ImageName
```

```
      MaxUserDurationInSeconds: 345600 
           VpcConfig: 
                SecurityGroupIds: 
                    - !Ref testSecurityGroup 
               SubnetIds: !Ref SubnetIds 
  AppStreamStack: 
      Type: 'AWS::AppStream::Stack' 
      Properties: 
           Description: AppStream stack for test 
           DisplayName: AppStream test Stack 
           Name: appstream-test-stack 
           StorageConnectors: 
                - ConnectorType: HOMEFOLDERS 
           UserSettings: 
                - Action: CLIPBOARD_COPY_FROM_LOCAL_DEVICE 
                    Permission: ENABLED 
                - Action: CLIPBOARD_COPY_TO_LOCAL_DEVICE 
                    Permission: ENABLED 
       - Action: FILE DOWNLOAD
                    Permission: ENABLED 
               - Action: PRINTING_TO_LOCAL_DEVICE 
                    Permission: ENABLED 
  AppStreamFleetAssociation: 
      Type: 'AWS::AppStream::StackFleetAssociation' 
      Properties: 
           FleetName: appstream-test-fleet 
           StackName: appstream-test-stack 
      DependsOn: 
           - AppStreamFleet 
           - AppStreamStack
```
# <span id="page-2168-0"></span>Mehr Muster

- [Herstellen einer Verbindung mit einer Amazon EC2-Instance mithilfe von Session Manager](#page-2330-0)
- [Verbessern Sie die Anrufqualität auf den Workstations von Kundendienstmitarbeitern in Amazon](#page-3402-0)  [Connect-Kontaktzentren](#page-3402-0)
- [Führen Sie AWS Systems Manager Automation Automation-Aufgaben synchron über AWS Step](#page-6163-0)  [Functions aus](#page-6163-0)

# Datenverarbeitung in Hochleistung

#### Themen

- [Einrichten eines Grafana-Überwachungs-Dashboards für AWS ParallelCluster](#page-2170-0)
- [Einrichten einer virtuellen Desktop-Infrastruktur \(VDI\) mit Auto Scaling mithilfe von NICE](#page-2186-0) [EnginFrame und NICE DCV Session Manager](#page-2186-0)

# <span id="page-2170-0"></span>Einrichten eines Grafana-Überwachungs-Dashboards für AWS **ParallelCluster**

Erstellt von Dario La Porta (AWS) und Bol Lu (AWS)

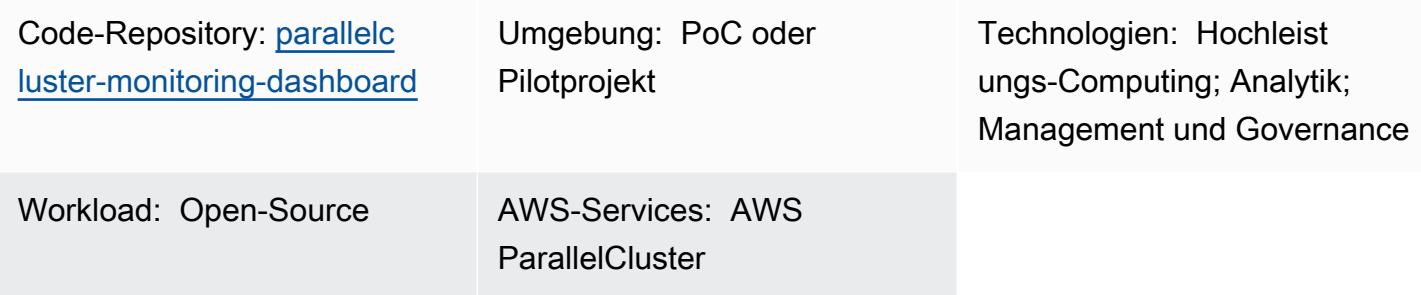

# Übersicht

AWS ParallelCluster unterstützt Sie bei der Bereitstellung und Verwaltung von High Performance Computing (HPC)-Clustern. Es unterstützt AWS Batch- und Slurm-Open-Source-Auftragsplaner. Obwohl AWS CloudWatch für die Protokollierung und Metriken in Amazon integriert ParallelCluster ist, bietet es kein Überwachungs-Dashboard für den Workload.

Das [Grafana-Dashboard für AWS ParallelCluster](https://github.com/aws-samples/aws-parallelcluster-monitoring) (GitHub) ist ein Überwachungs-Dashboard für AWS ParallelCluster. Es bietet Einblicke in den Auftrags-Scheduler und detaillierte Überwachungsmetriken auf Betriebssystemebene (OS). Weitere Informationen zu den in dieser Lösung enthaltenen Dashboards finden Sie unter [Beispiel-Dashboards](https://github.com/aws-samples/aws-parallelcluster-monitoring#example-dashboards) im GitHub -Repository. Diese Metriken helfen Ihnen, den HPC-Workload und seine Leistung besser zu verstehen. Der Dashboard-Code wird jedoch nicht für die neuesten Versionen von AWS ParallelCluster oder die Open-Source-Pakete aktualisiert, die in der Lösung verwendet werden. Dieses Muster verbessert die Lösung, um die folgenden Vorteile zu bieten:

- Unterstützt AWS ParallelCluster v3
- Verwendet die neueste Version von Open-Source-Paketen, einschließlich Prometheus, Grafana, Prometheus Slurm Exporter und NVIDIA DC-Exporter
- Erhöht die Anzahl der CPU-Kerne und GPUs, die die Slurm-Aufträge verwenden
- Fügt ein Dashboard zur Auftragsüberwachung hinzu
- Verbessert das Dashboard zur Überwachung von GPU-Knoten für Knoten mit 4 oder 8 Grafikverarbeitungseinheiten (GPUs)

Diese Version der erweiterten Lösung wurde in der HPC-Produktionsumgebung eines AWS-Kunden implementiert und verifiziert.

## Voraussetzungen und Einschränkungen

#### Voraussetzungen

- [AWS ParallelCluster CLI ,](https://docs.aws.amazon.com/parallelcluster/latest/ug/pcluster-v3.html) installiert und konfiguriert.
- Eine unterstützte [Netzwerkkonfiguration](https://docs.aws.amazon.com/parallelcluster/latest/ug/iam-roles-in-parallelcluster-v3.html) für AWS ParallelCluster. Dieses Muster verwendet die [AWS- ParallelCluster Konfiguration mit zwei Subnetzen,](https://docs.aws.amazon.com/parallelcluster/latest/ug/network-configuration-v3.html#network-configuration-v3-two-subnets) die ein öffentliches Subnetz, ein privates Subnetz, ein Internet-Gateway und ein NAT-Gateway erfordert.
- Alle AWS ParallelCluster -Cluster-Knoten müssen über Internetzugang verfügen. Dies ist erforderlich, damit die Installationsskripts die Open-Source-Software und Docker-Images herunterladen können.
- Ein [Schlüsselpaar](https://docs.aws.amazon.com/AWSEC2/latest/UserGuide/ec2-key-pairs.html) in Amazon Elastic Compute Cloud (Amazon EC2). Ressourcen mit diesem Schlüsselpaar haben Secure Shell (SSH)-Zugriff auf den Hauptknoten.

#### Einschränkungen

• Dieses Muster wurde für die Unterstützung von Ubuntu 20.04 LTS entwickelt. Wenn Sie eine andere Version von Ubuntu verwenden oder Amazon Linux oder CentOS verwenden, müssen Sie die mit dieser Lösung bereitgestellten Skripts ändern. Diese Änderungen sind nicht in diesem Muster enthalten.

#### Produktversionen

- Ubuntu 20.04 LTS
- ParallelCluster 3 X

#### Überlegungen zu Fakturierung und Kosten

• Die in diesem Muster bereitgestellte Lösung wird nicht vom kostenlosen Kontingent abgedeckt. Für Amazon EC2, Amazon FSx for Lustre, das NAT-Gateway in Amazon VPC und Amazon Route 53 fallen Gebühren an.

# **Architektur**

#### Zielarchitektur

Das folgende Diagramm zeigt, wie ein Benutzer auf das Überwachungs-Dashboard für AWS ParallelCluster auf dem Hauptknoten zugreifen kann. Auf dem Hauptknoten werden NICE DCV, Prometheus, Grafana, Prometheus Slurm Exporter, Prometheus Node Exporter und NGINX Open Source ausgeführt. Auf den Datenverarbeitungsknoten wird der Prometheus Node Exporter und auch NVIDIA DC-Exporter ausgeführt, wenn der Knoten GPUs enthält. Der Hauptknoten ruft Informationen von den Datenverarbeitungsknoten ab und zeigt diese Daten im Grafana-Dashboard an.

In den meisten Fällen ist der Hauptknoten nicht stark ausgelastet, da der Auftrags-Scheduler keine erhebliche Menge an CPU oder Arbeitsspeicher benötigt. Benutzer greifen über SSL auf Port 443 auf das Dashboard auf dem Hauptknoten zu.

Alle autorisierten Viewer können die Überwachungs-Dashboards anonym anzeigen. Nur der Grafana-Administrator kann Dashboards ändern. Sie konfigurieren ein Passwort für den Grafana-Administrator in der -aws-parallelcluster-monitoring/docker-compose/dockercompose.head.ymlDatei.

## Tools

#### AWS-Services

- [NICE DCV](https://docs.aws.amazon.com/dcv/#nice-dcv) ist ein leistungsstarkes Remote-Anzeigeprotokoll, mit dem Sie Remote-Desktops und Anwendungs-Streaming von jeder Cloud oder jedem Rechenzentrum an jedes Gerät unter unterschiedlichen Netzwerkbedingungen bereitstellen können.
- [AWS ParallelCluster](https://docs.aws.amazon.com/parallelcluster/latest/ug/what-is-aws-parallelcluster.html) unterstützt Sie bei der Bereitstellung und Verwaltung von High Performance Computing (HPC)-Clustern. Es unterstützt AWS Batch- und Slurm-Open-Source-Auftragsplaner.
- [Amazon Simple Storage Service \(Amazon S3\)](https://docs.aws.amazon.com/AmazonS3/latest/userguide/Welcome.html) ist ein cloudbasierter Objektspeicherservice, der Sie beim Speichern, Schützen und Abrufen beliebiger Datenmengen unterstützt.
- [Amazon Virtual Private Cloud \(Amazon VPC\)](https://docs.aws.amazon.com/vpc/latest/userguide/what-is-amazon-vpc.html) hilft Ihnen, AWS-Ressourcen in einem von Ihnen definierten virtuellen Netzwerk zu starten.

#### Andere Tools

- [Docker](https://www.docker.com/) ist eine Reihe von Platform as a Service (PaaS)-Produkten, die Virtualisierung auf Betriebssystemebene verwenden, um Software in Containern bereitzustellen.
- [Grafana](https://grafana.com/docs/grafana/latest/introduction/) ist eine Open-Source-Software, mit der Sie Metriken, Protokolle und Ablaufverfolgungen abfragen, visualisieren, warnen und untersuchen können.
- [NGINX Open Source](https://nginx.org/en/docs/?_ga=2.187509224.1322712425.1699399865-405102969.1699399865) ist ein Open-Source-Webserver und Reverse-Proxy.
- [NVIDIA Data Center GPU Manager \(DCSpeed\)](https://docs.nvidia.com/data-center-gpu-manager-dcgm/index.html) ist eine Suite von Tools zur Verwaltung und Überwachung von NVIDIA-Rechenzentrum-Grafikverarbeitungseinheiten (GPUs) in Cluster-Umgebungen. In diesem Muster verwenden Sie [DC-Exporter,](https://github.com/NVIDIA/dcgm-exporter) mit dem Sie GPU-Metriken aus Prometheus exportieren können.
- [Prometheus](https://prometheus.io/docs/introduction/overview/) ist ein Open-Source-Toolkit zur Systemüberwachung, das seine Metriken als Zeitreihendaten mit zugehörigen Schlüssel-Wert-Paaren sammelt und speichert, die als Labels bezeichnet werden. In diesem Muster verwenden Sie auch [Prometheus Slurm Exporter,](https://github.com/vpenso/prometheus-slurm-exporter) um Metriken zu sammeln und zu exportieren, und Sie verwenden [Prometheus Node Exporter,](https://github.com/prometheus/node_exporter) um Metriken aus den Datenverarbeitungsknoten zu exportieren.
- [Ubuntu](https://help.ubuntu.com/) ist ein Open-Source-Linux-basiertes Betriebssystem, das für Unternehmensserver, Desktops, Cloud-Umgebungen und IoT entwickelt wurde.

#### Code-Repository

Der Code für dieses Muster ist im GitHub [pcluster-monitoring-dashboardR](https://github.com/aws-samples/parallelcluster-monitoring-dashboard)epository verfügbar.

## Polen

Erstellen der erforderlichen Ressourcen

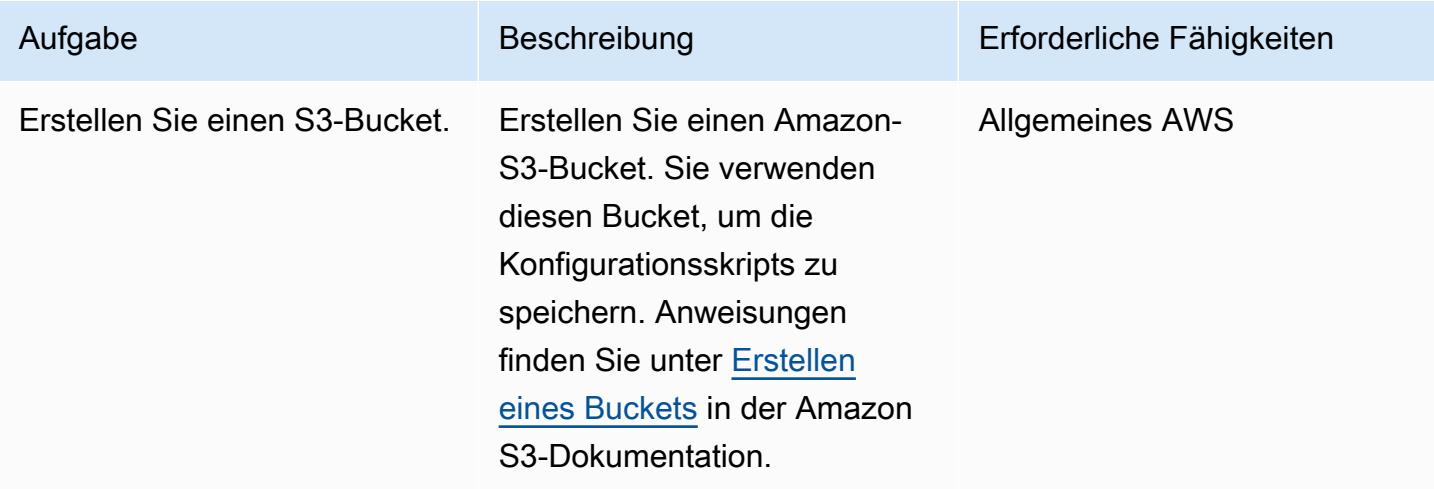

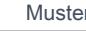

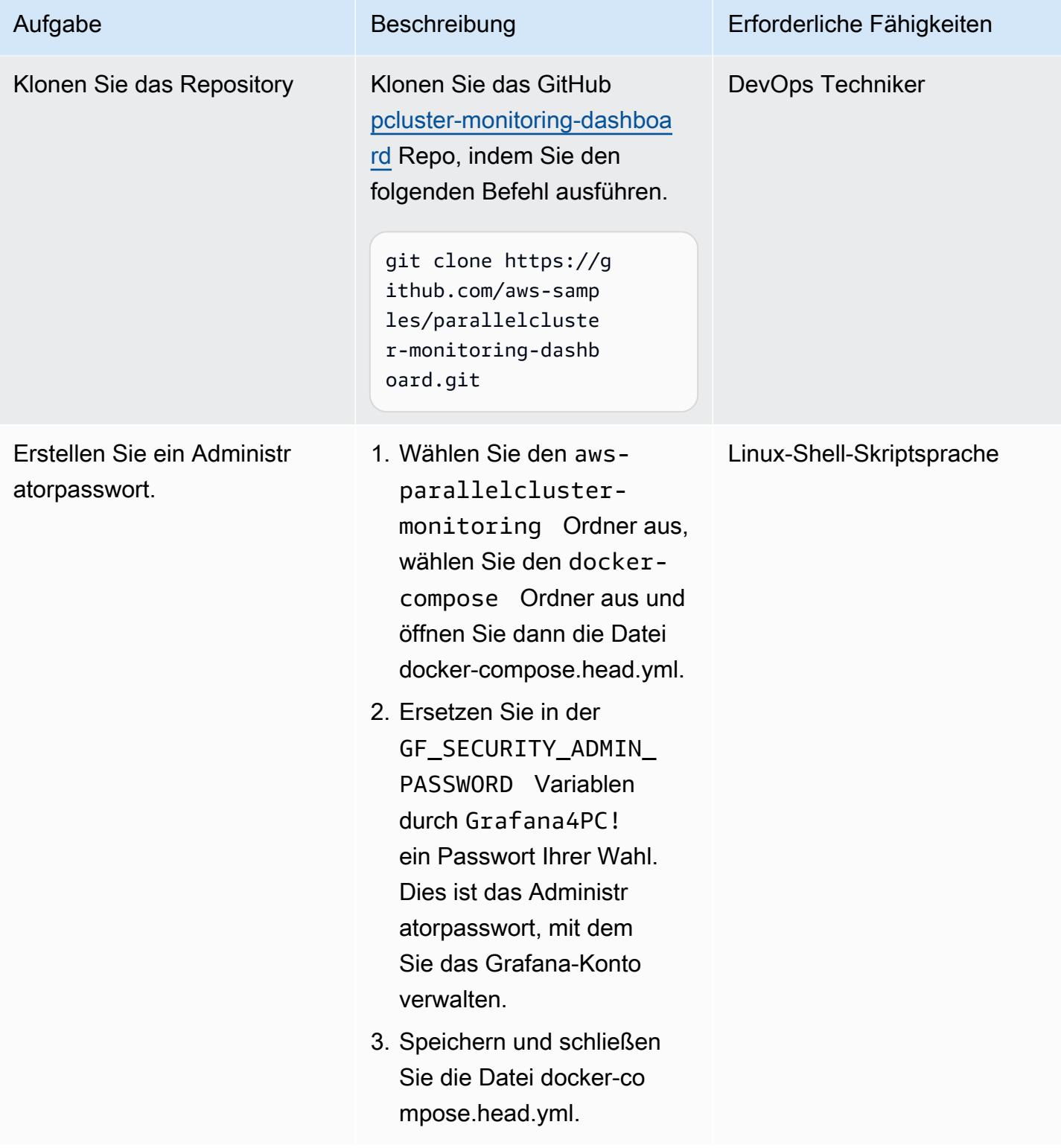

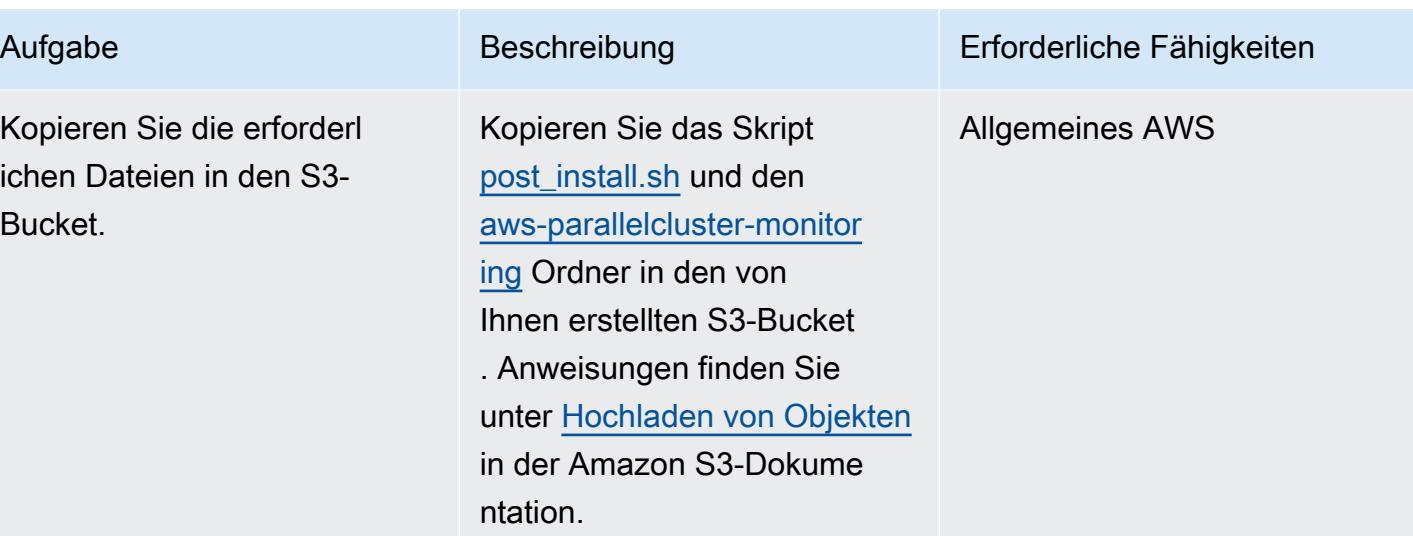

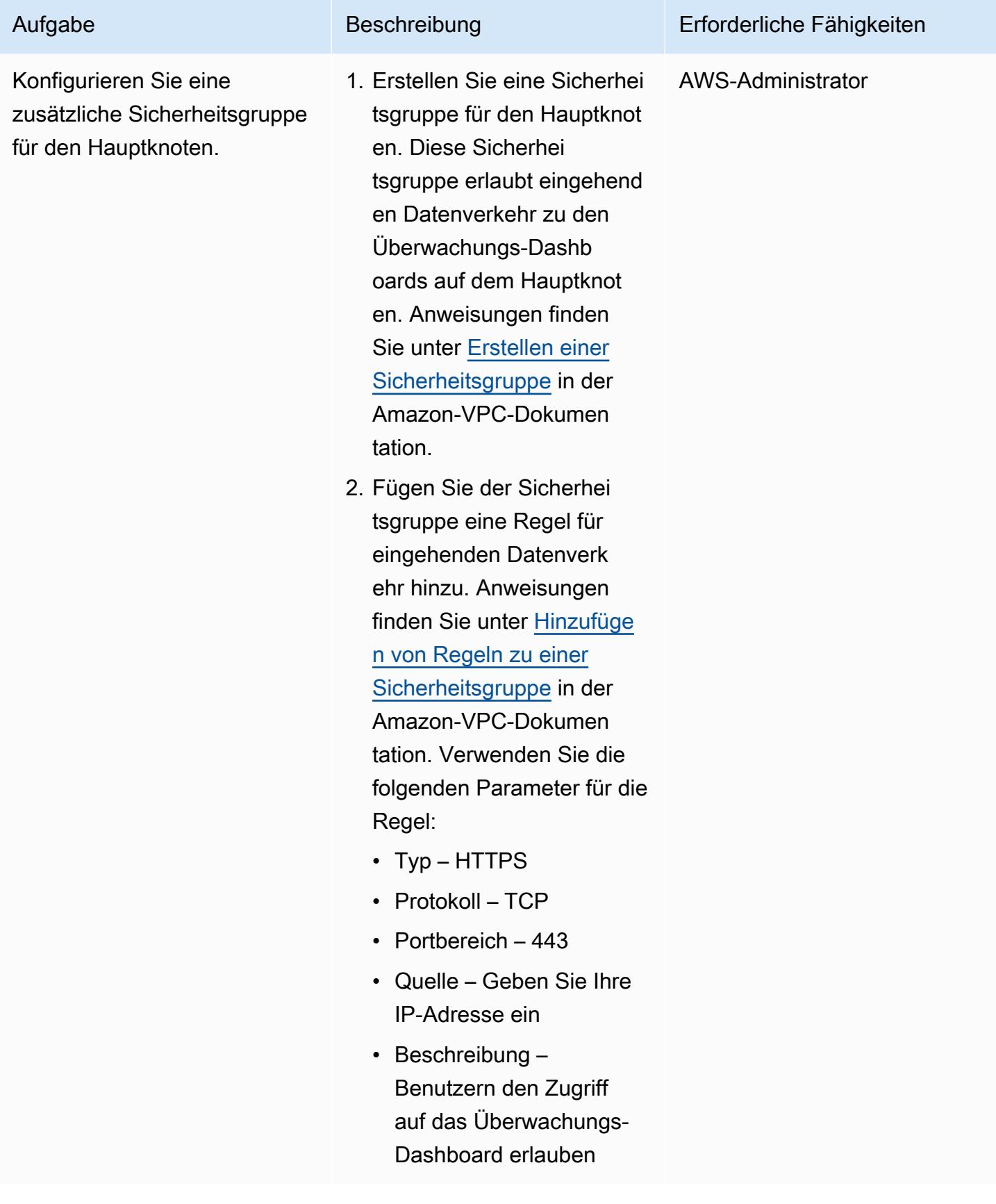

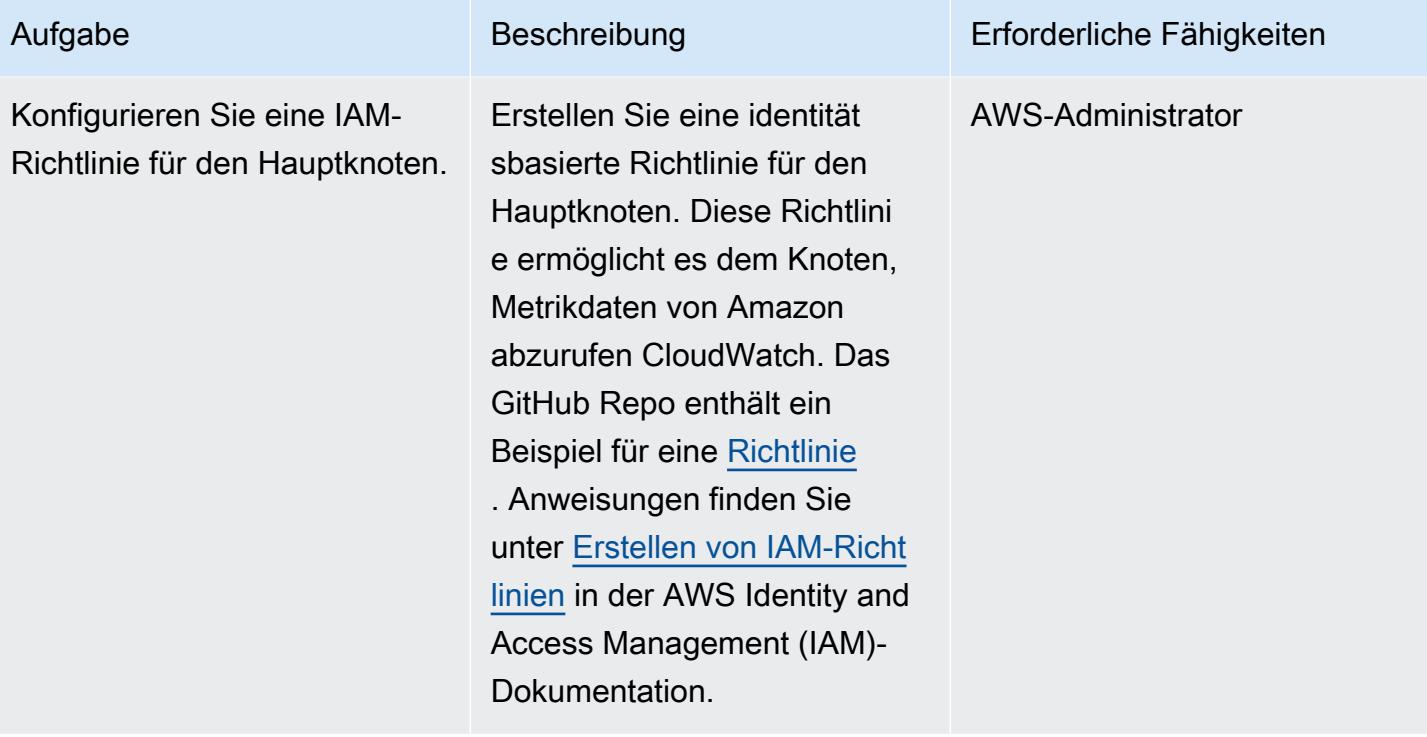

AWS Prescriptive Guidance Muster

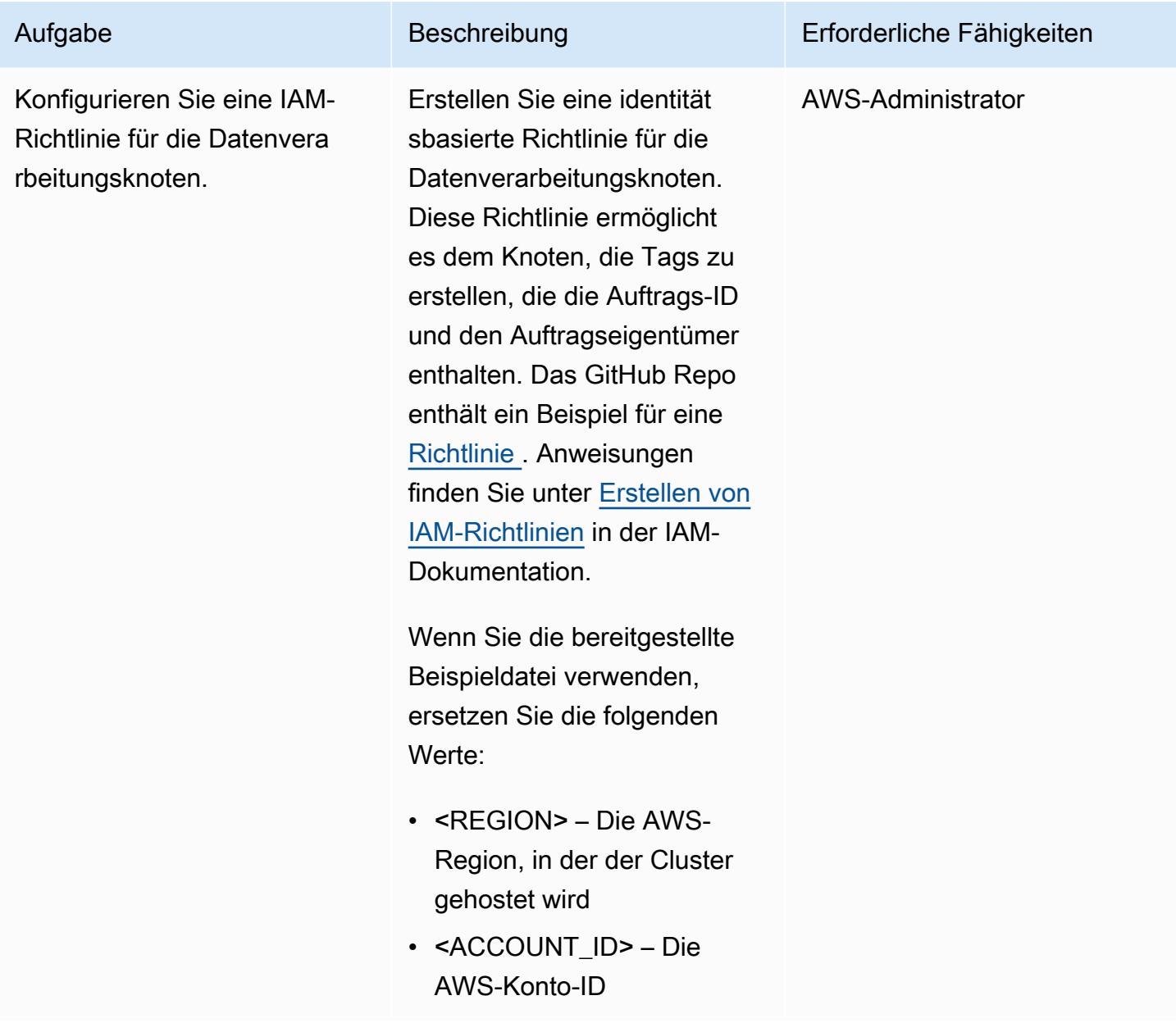

#### Den Cluster erstellen

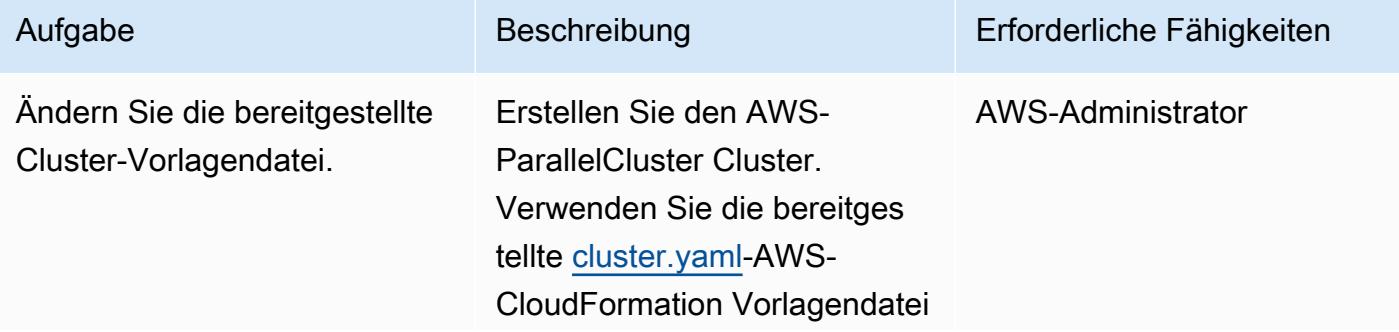

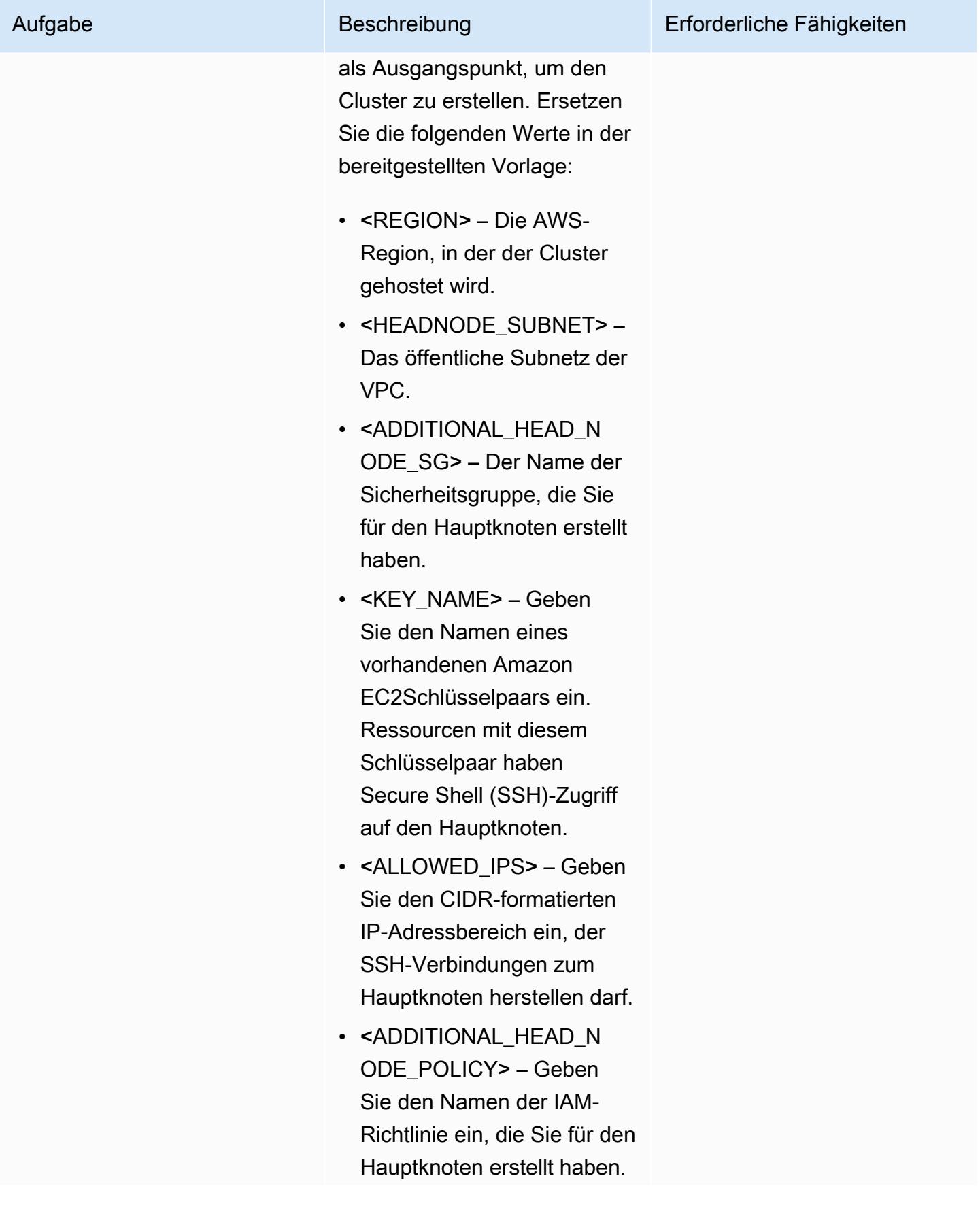

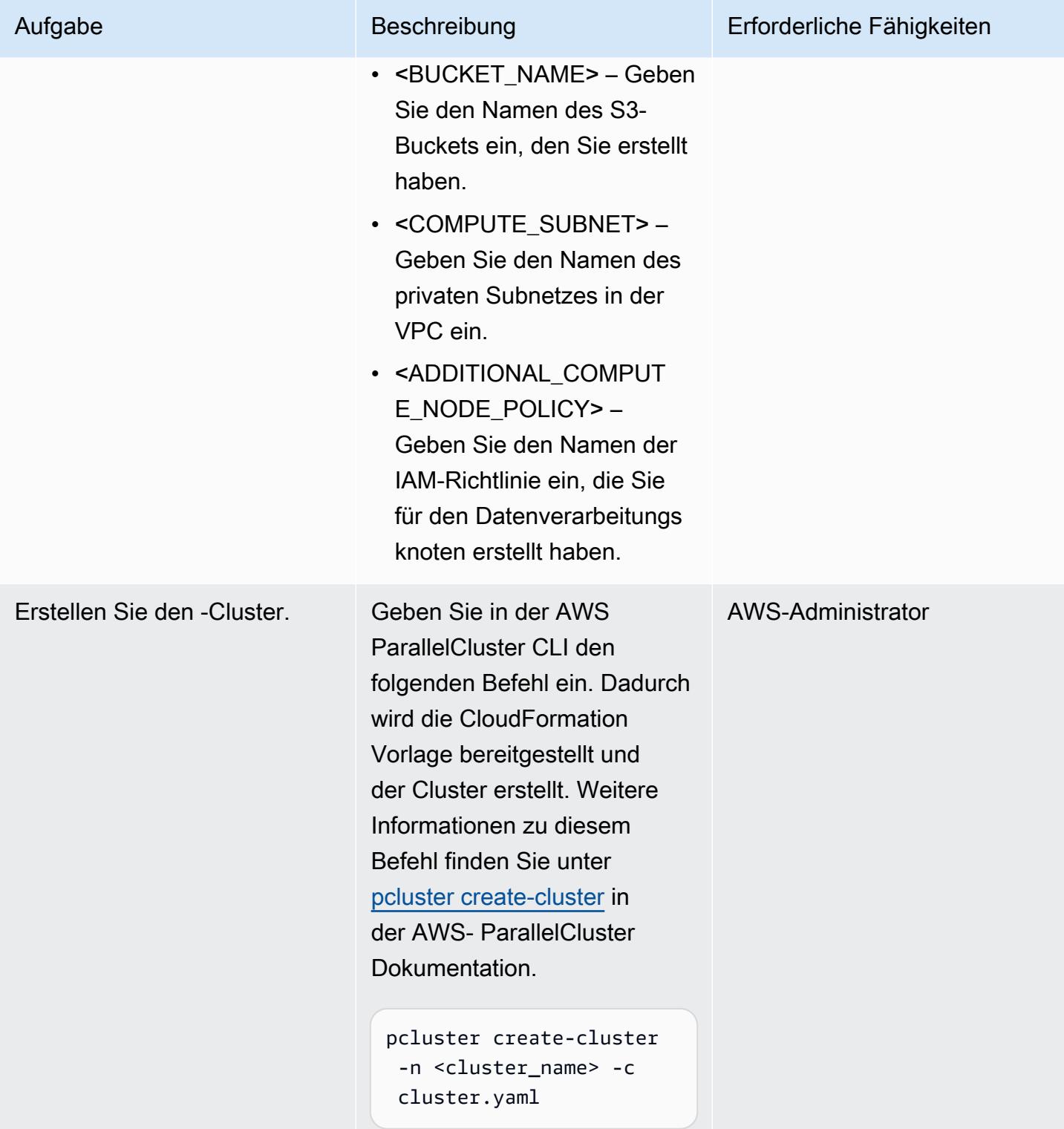

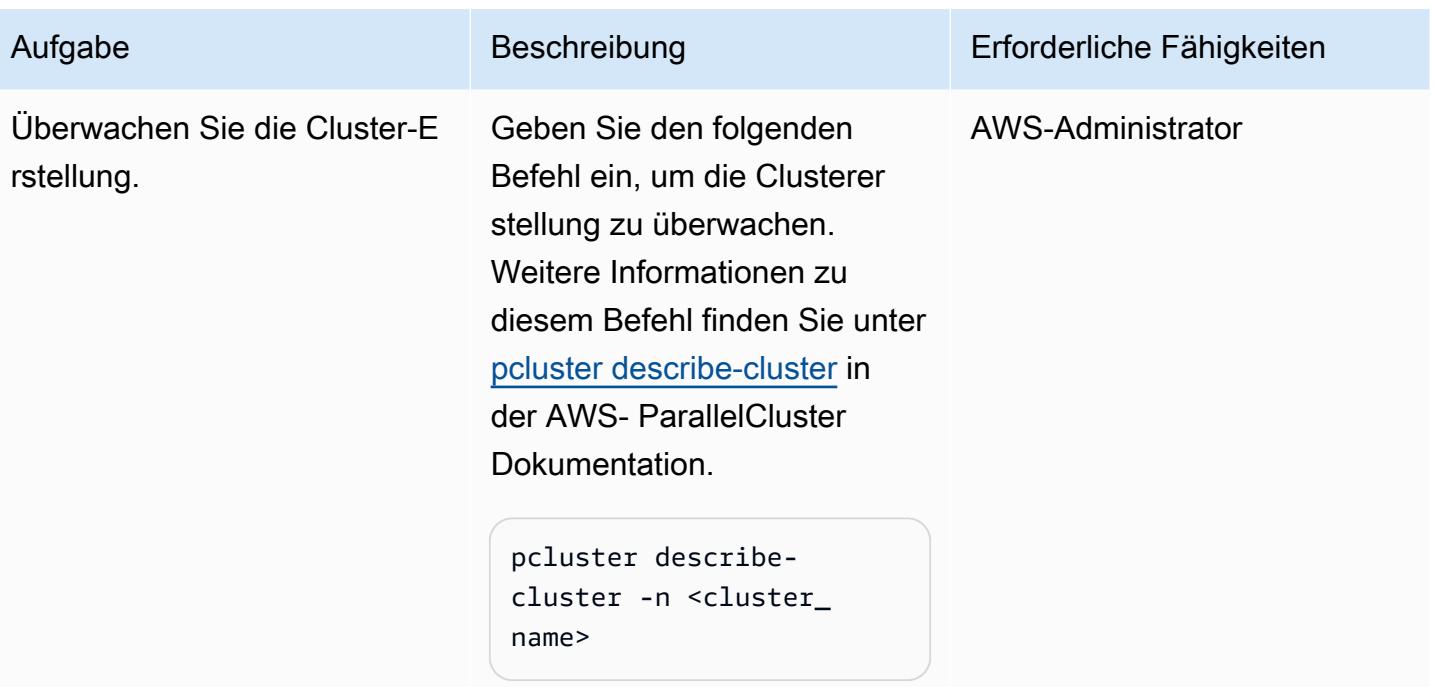

#### Verwenden der Grafana-Dashboards

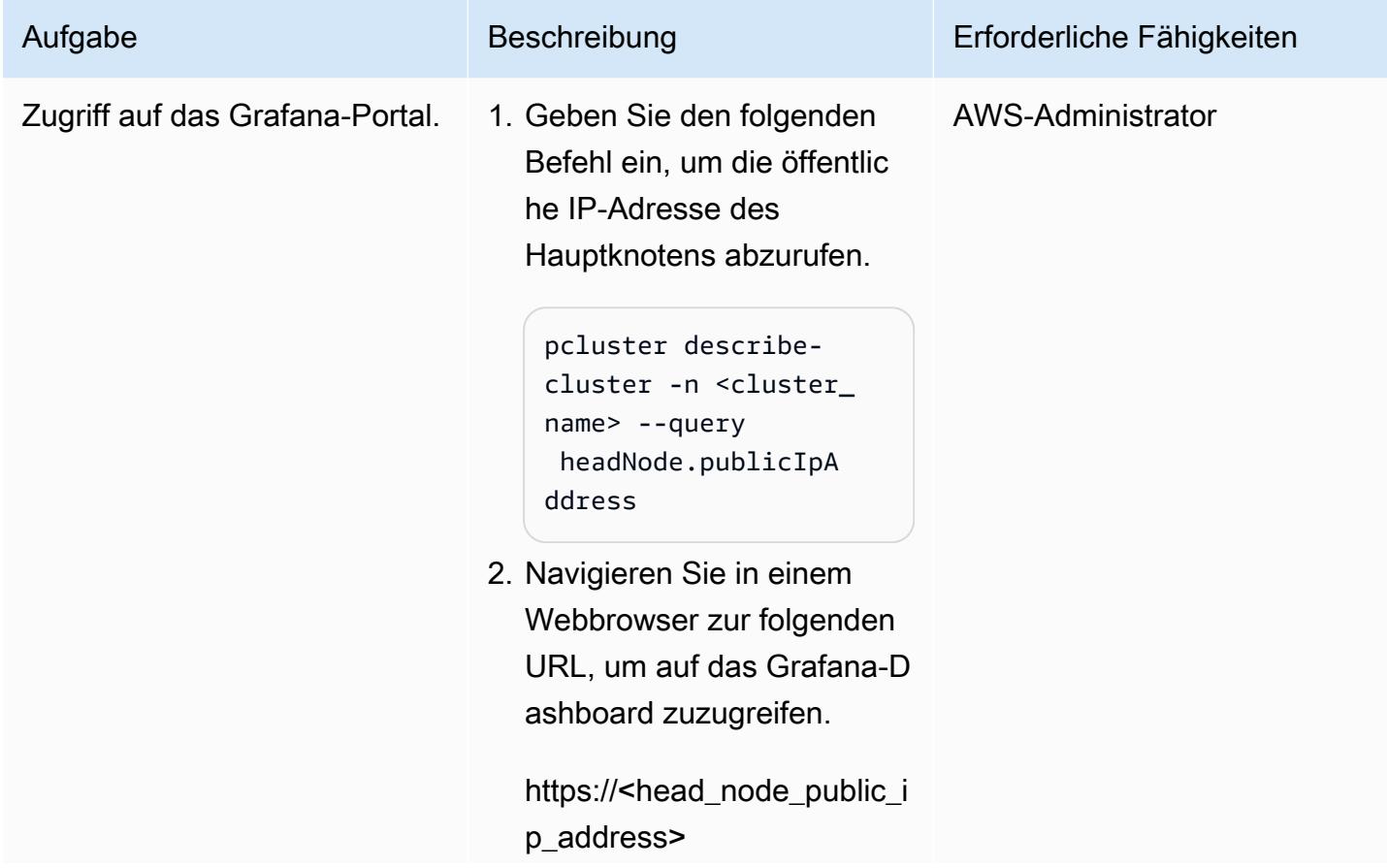

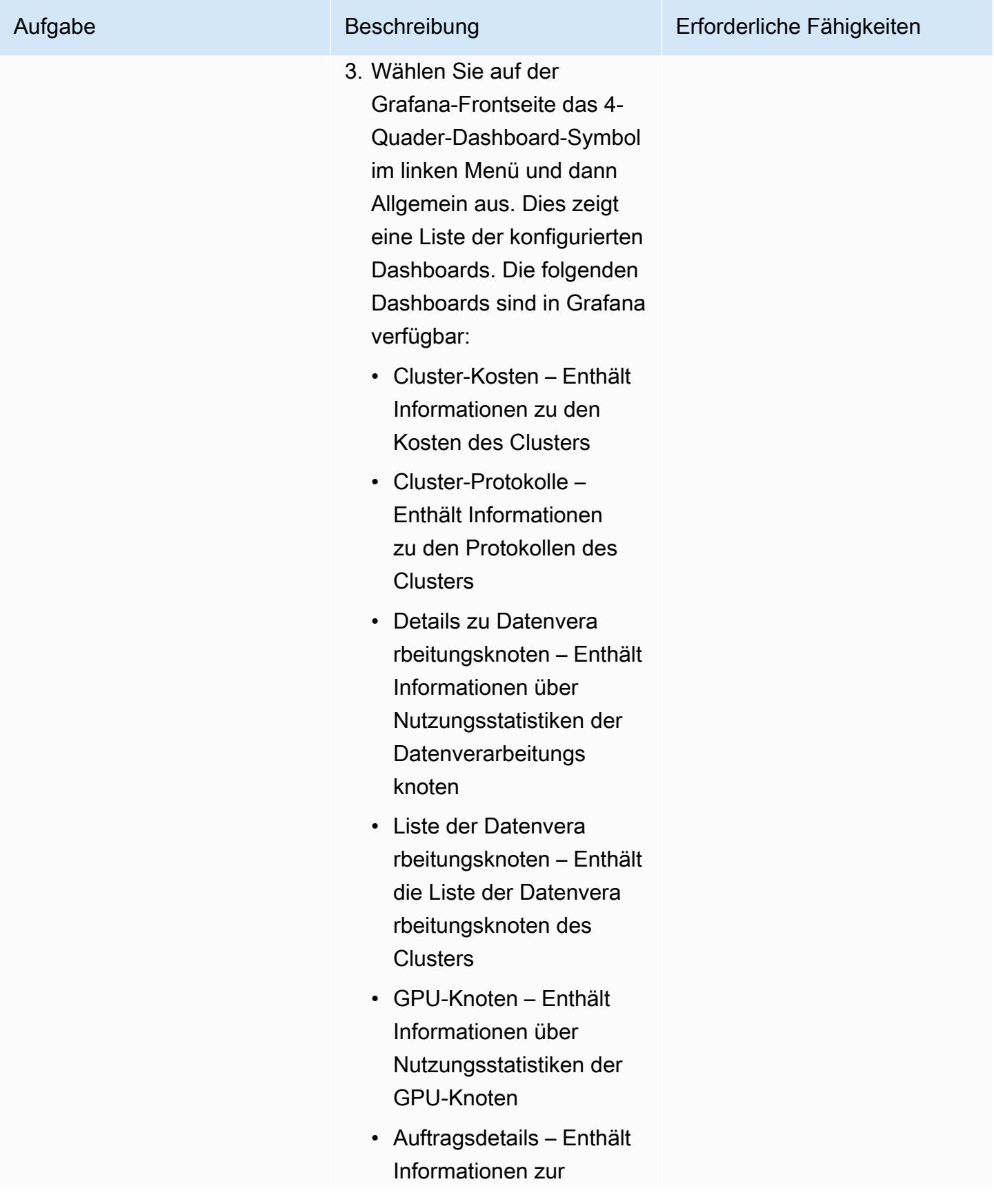

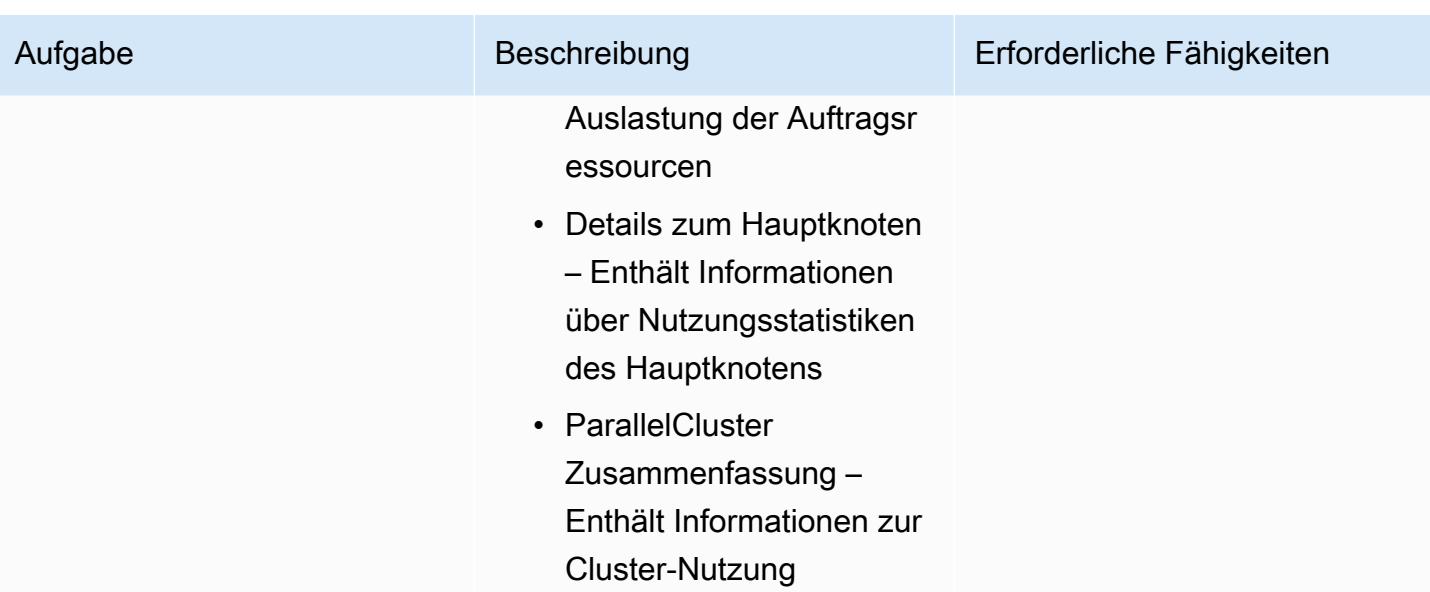

Bereinigen Sie die Lösung, damit keine damit verbundenen Kosten anfallen

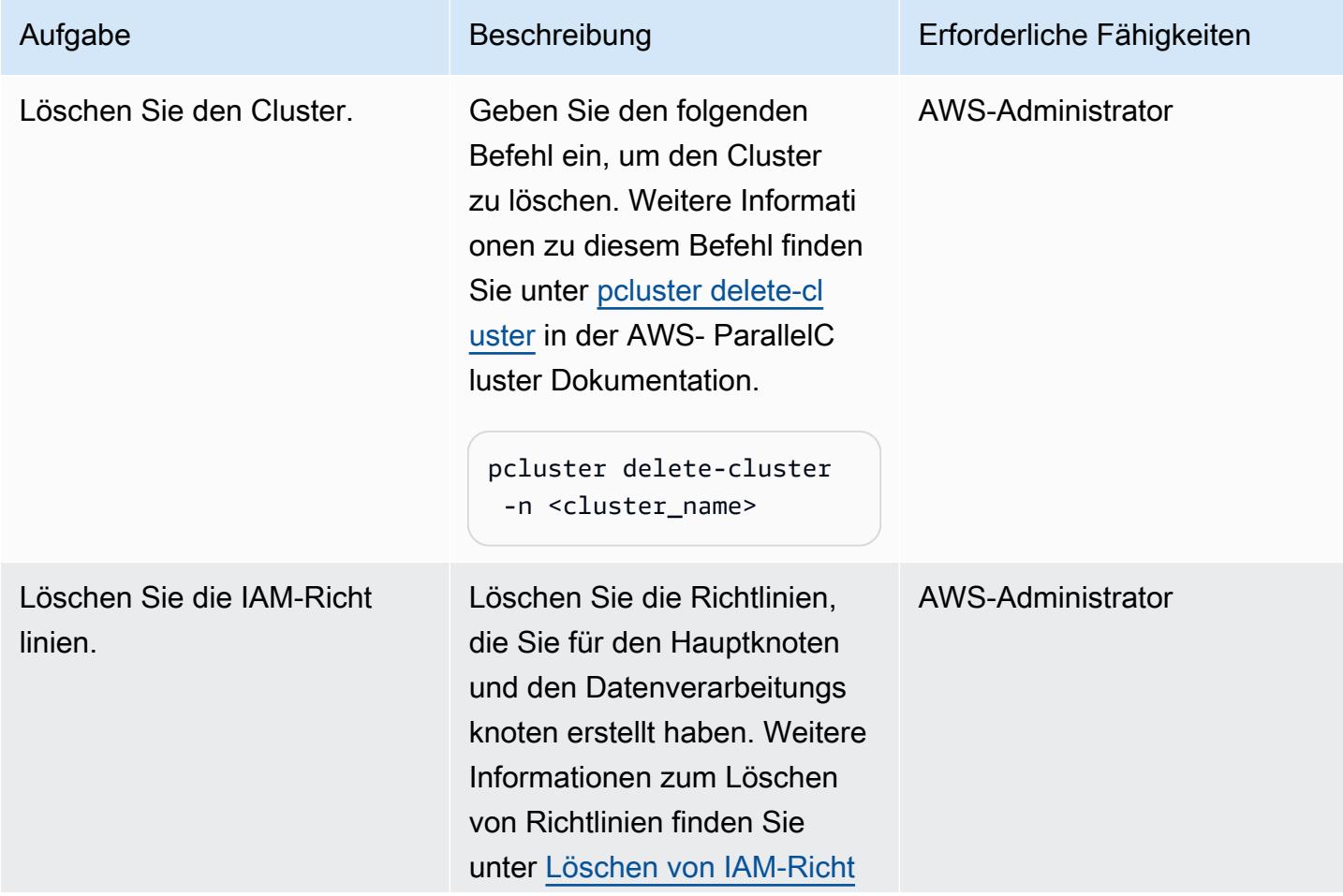

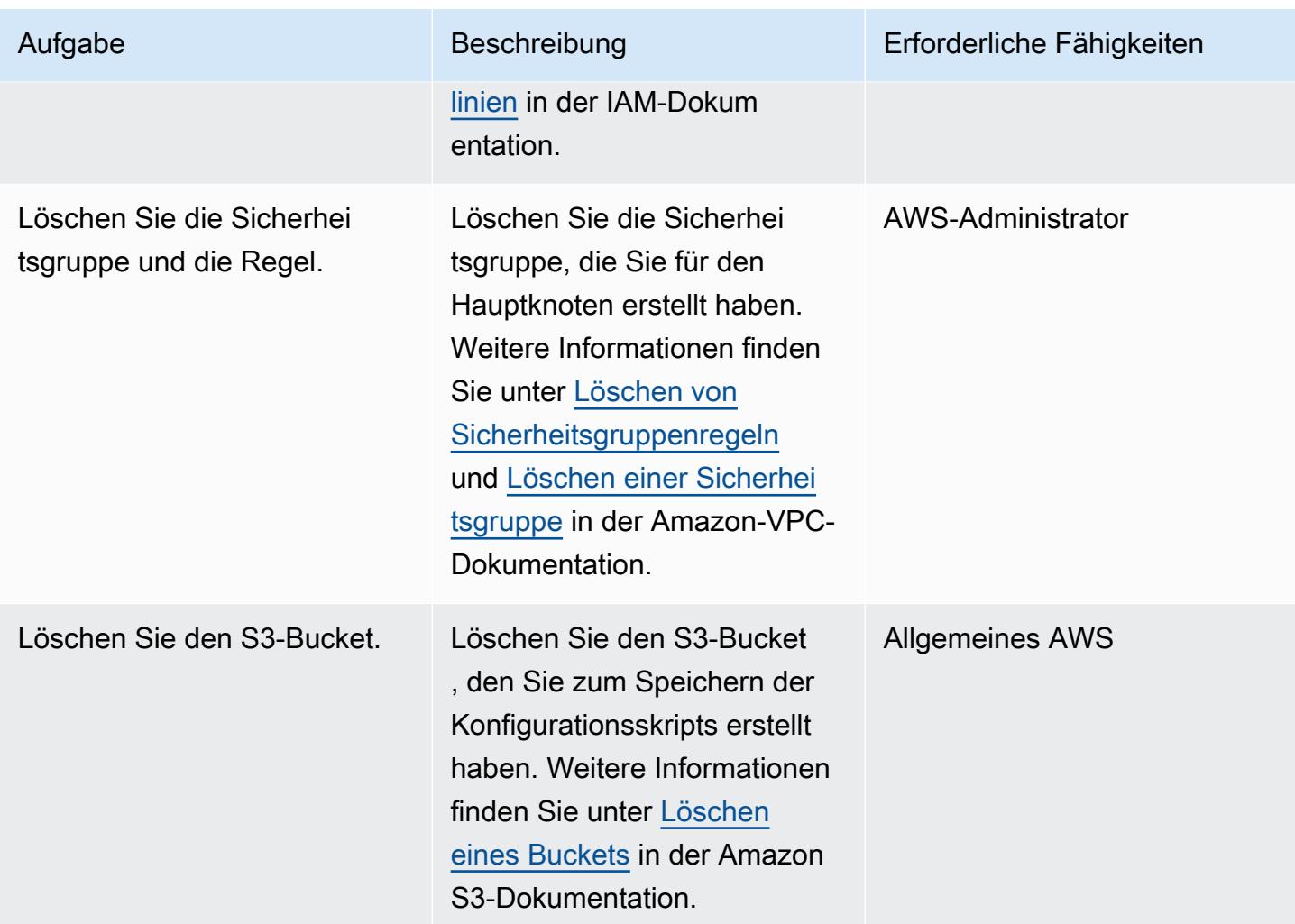

# Fehlerbehebung

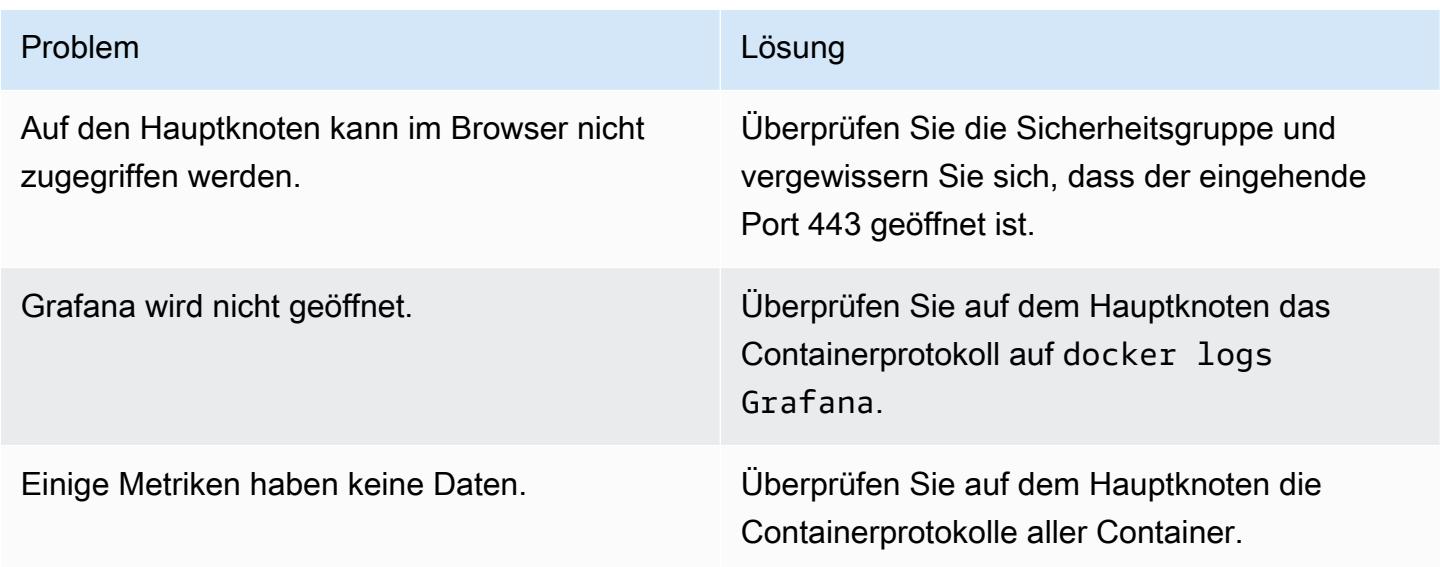

#### AWS-Dokumentation

• [IAM-Richtlinien für Amazon EC2](https://docs.aws.amazon.com/AWSEC2/latest/UserGuide/iam-policies-for-amazon-ec2.html)

#### Andere AWS-Ressourcen

- [AWS ParallelCluster](https://aws.amazon.com/hpc/parallelcluster/)
- [Überwachung des Dashboards für AWS ParallelCluster](https://aws.amazon.com/blogs/compute/monitoring-dashboard-for-aws-parallelcluster/) (AWS-Blogbeitrag)

#### Sonstige Ressourcen

- [Prometheus-Überwachungssystem](https://prometheus.io/)
- [Grafana](https://grafana.com/)

# <span id="page-2186-0"></span>Einrichten einer virtuellen Desktop-Infrastruktur (VDI) mit Auto Scaling mithilfe von NICE EnginFrame und NICE DCV Session Manager

Erstellt von Dario La Porta und Salvatore Maccarone (AWS)

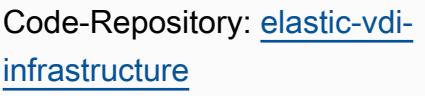

Umgebung: PoC oder Pilotprojekt

Technologien: Hochleistungs-Computing; Infrastruktur

AWS-Services: AWS CDK; AWS CloudFormation; Amazon EC2 Auto Scaling ; Elastic Load Balancing (ELB)

# Übersicht

NICE DCV ist ein leistungsstarkes Remote-Anzeigeprotokoll, mit dem Sie Remote-Desktops und Anwendungen von jeder Cloud oder jedem Rechenzentrum über unterschiedliche Netzwerkbedingungen auf jedes Gerät streamen können. Mit NICE DCV und Amazon Elastic Compute Cloud (Amazon EC2) können Sie grafikintensive Anwendungen remote auf EC2-Instances ausführen und ihre Benutzeroberflächen auf einfachere Remote-Client-Computer streamen. Dadurch entfällt die Notwendigkeit teurer dedizierter Workstations und die Notwendigkeit, große Datenmengen zwischen der Cloud und Client-Computern zu übertragen.

Dieses Muster richtet eine voll funktionsfähige, automatische Skalierung der virtuellen Desktop-Infrastruktur (VDI) von Linux und Windows ein, auf die über eine webbasierte Benutzeroberfläche zugegriffen werden kann. Die VDI-Lösung bietet Benutzern für Forschung und Entwicklung (R&D) eine zugängliche und leistungsstarke Benutzeroberfläche, über die sie grafikintensive Analyseanfragen einreichen und Ergebnisse remote überprüfen können.

# Voraussetzungen und Einschränkungen

### Voraussetzungen

- Ein aktives AWS-Konto.
- Administratorberechtigungen und eine Reihe von Zugriffsschlüsseln.
- AWS Command Line Interface (AWS CLI), installiert und konfiguriert für Ihr AWS-Konto. Weitere Informationen finden Sie unter [Installieren oder Aktualisieren der neuesten Version der AWS CLI.](https://docs.aws.amazon.com/cli/latest/userguide/getting-started-install.html)
- Python, installiert und konfiguriert. Weitere Informationen finden Sie unter [Quellversionen](https://www.python.org/downloads/source/) (Python-Website).
- Eine oder mehrere Virtual Private Clouds (VPCs) sind verfügbar.
- Zwei oder mehr Elastic IP-Adressen verfügbar. Weitere Informationen zum Standardlimit finden Sie unter [Elastic IP-Adresslimit.](https://docs.aws.amazon.com/AWSEC2/latest/UserGuide/elastic-ip-addresses-eip.html)
- Richten Sie für die Linux-EC2-Instances ein Secure Shell (SSH)-Schlüsselpaar ein. Weitere Informationen finden Sie unter [Schlüsselpaare und Linux-Instances.](https://docs.aws.amazon.com/AWSEC2/latest/UserGuide/ec2-key-pairs.html)

#### Produktversionen

- AWS-CDK-Version 2.26.0 oder höher
- Python Version 3.8 oder höher

# **Architektur**

#### **Zielarchitektur**

Die folgende Abbildung zeigt die verschiedenen Komponenten dieser VDI-Lösung. Der Benutzer interagiert mit NICE EnginFrame , um Amazon EC2-Instances gemäß den Amazon EC2-Auto Scaling-Gruppen für Windows- und Linux-NICE-DCV-Instances zu starten.

#### Automatisierung und Skalierung

Der in diesem Muster enthaltene Code erstellt eine benutzerdefinierte VPC, öffentliche und private Subnetze, ein Internet-Gateway, ein NAT-Gateway, einen Application Load Balancer, Sicherheitsgruppen und IAM-Richtlinien. AWS CloudFormation wird auch verwendet, um die Flotte von Linux- und Windows NICE-DCV-Servern zu erstellen.

# Tools

#### AWS-Services

- [AWS Cloud Development Kit \(AWS CDK\)](https://docs.aws.amazon.com/cdk/latest/guide/home.html) ist ein Softwareentwicklungs-Framework, mit dem Sie AWS Cloud-Infrastruktur im Code definieren und bereitstellen können.
- [AWS CloudFormation](https://docs.aws.amazon.com/AWSCloudFormation/latest/UserGuide/Welcome.html) hilft Ihnen, AWS-Ressourcen einzurichten, schnell und konsistent bereitzustellen und sie während ihres gesamten Lebenszyklus über AWS-Konten und -Regionen hinweg zu verwalten.
- [NICE DCV](https://docs.aws.amazon.com/dcv/#nice-dcv) ist ein leistungsstarkes Remote-Anzeigeprotokoll, mit dem Sie Remote-Desktops und Anwendungs-Streaming von jeder Cloud oder jedem Rechenzentrum an jedes Gerät unter unterschiedlichen Netzwerkbedingungen bereitstellen können. In diesem Muster bietet es einebandbreitensparende Erfahrung, die High Performance Computing (HPC)-3D-Grafiken remote streamt.
- Mit [NICE DCV Session Manager](https://docs.aws.amazon.com/dcv/#nice-dcv-session-manager) können Sie den Lebenszyklus von NICE DCV-Sitzungen in einer Flotte von NICE DCV-Servern erstellen und verwalten.
- [NICE EnginFrame](https://docs.aws.amazon.com/enginframe/latest/ag/about.html) ist eine erweiterte Frontend-Webschnittstelle für den Zugriff auf technische und wissenschaftliche Anwendungen in der Cloud.

#### Code-Repository

Der Code für dieses Muster ist in der [Auto-Scaling-VDI-Lösung mit NICE EnginFrame und NICE DCV](https://github.com/aws-samples/elastic-vdi-infrastructure)  [Session Manager](https://github.com/aws-samples/elastic-vdi-infrastructure)-Repository verfügbar.

## Sekunden

Bereitstellen der virtuellen Desktop-Infrastruktur

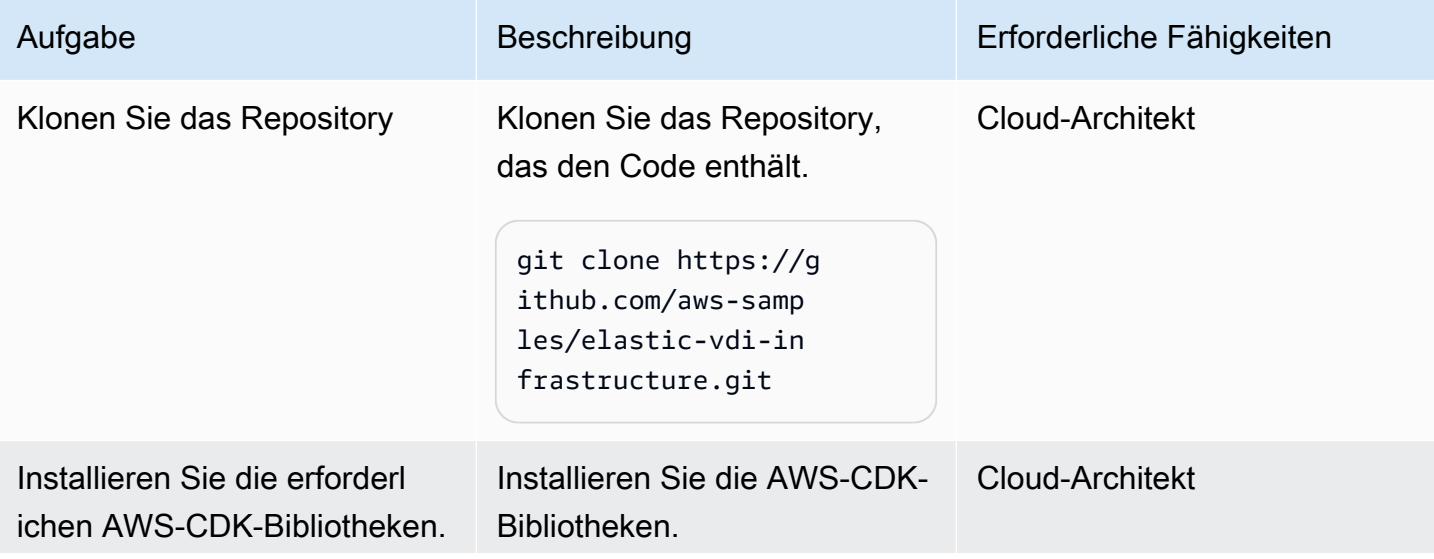

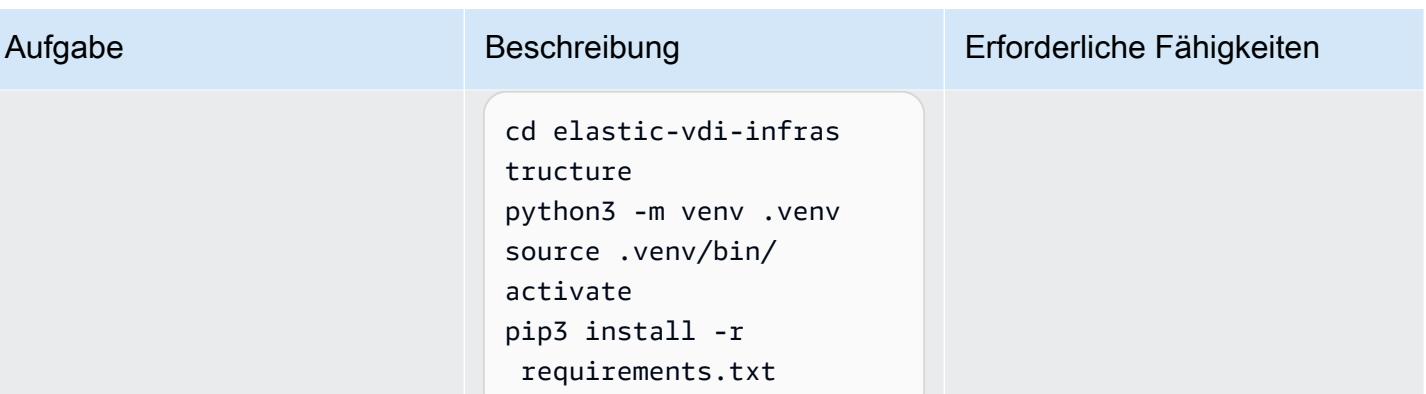

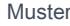

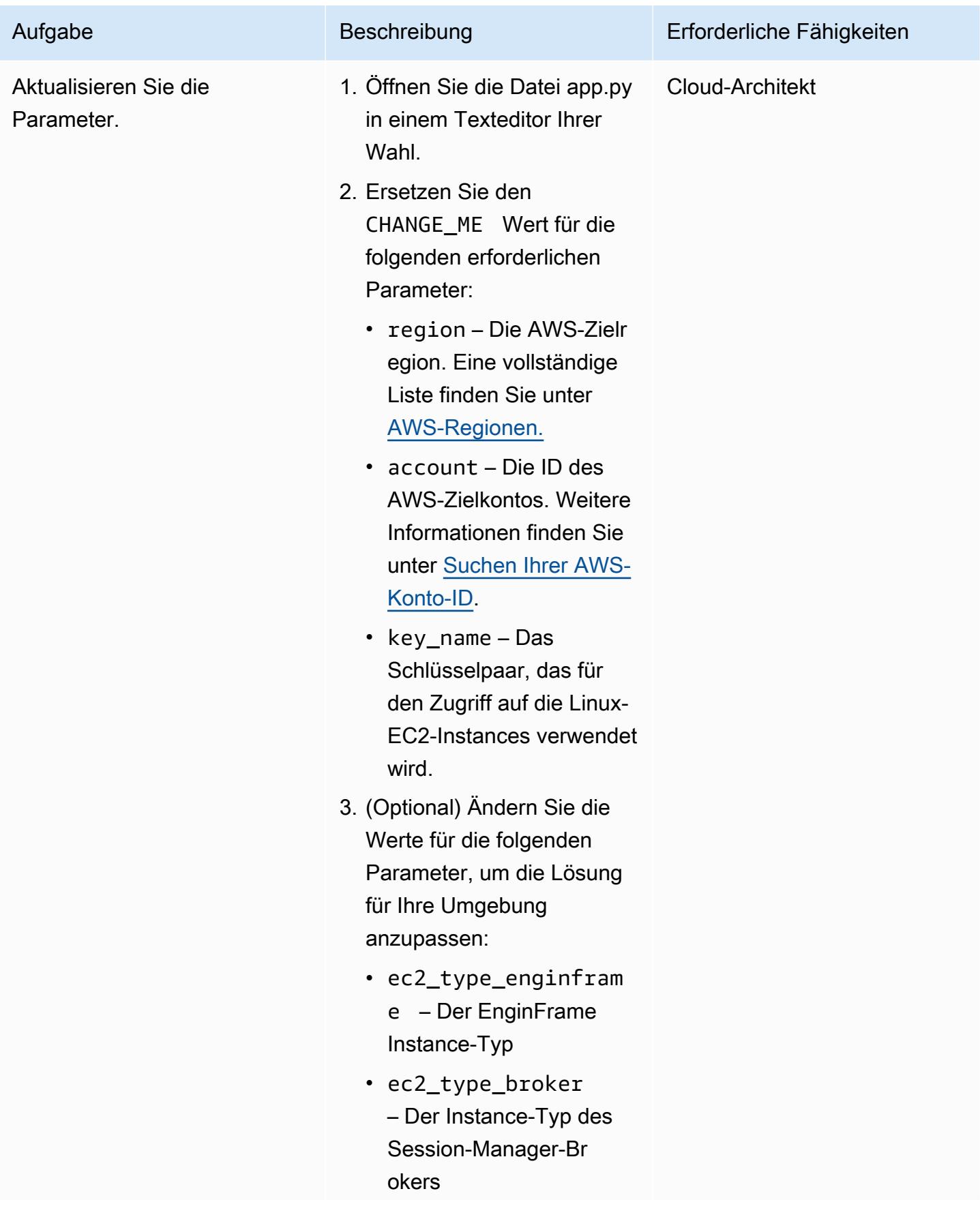

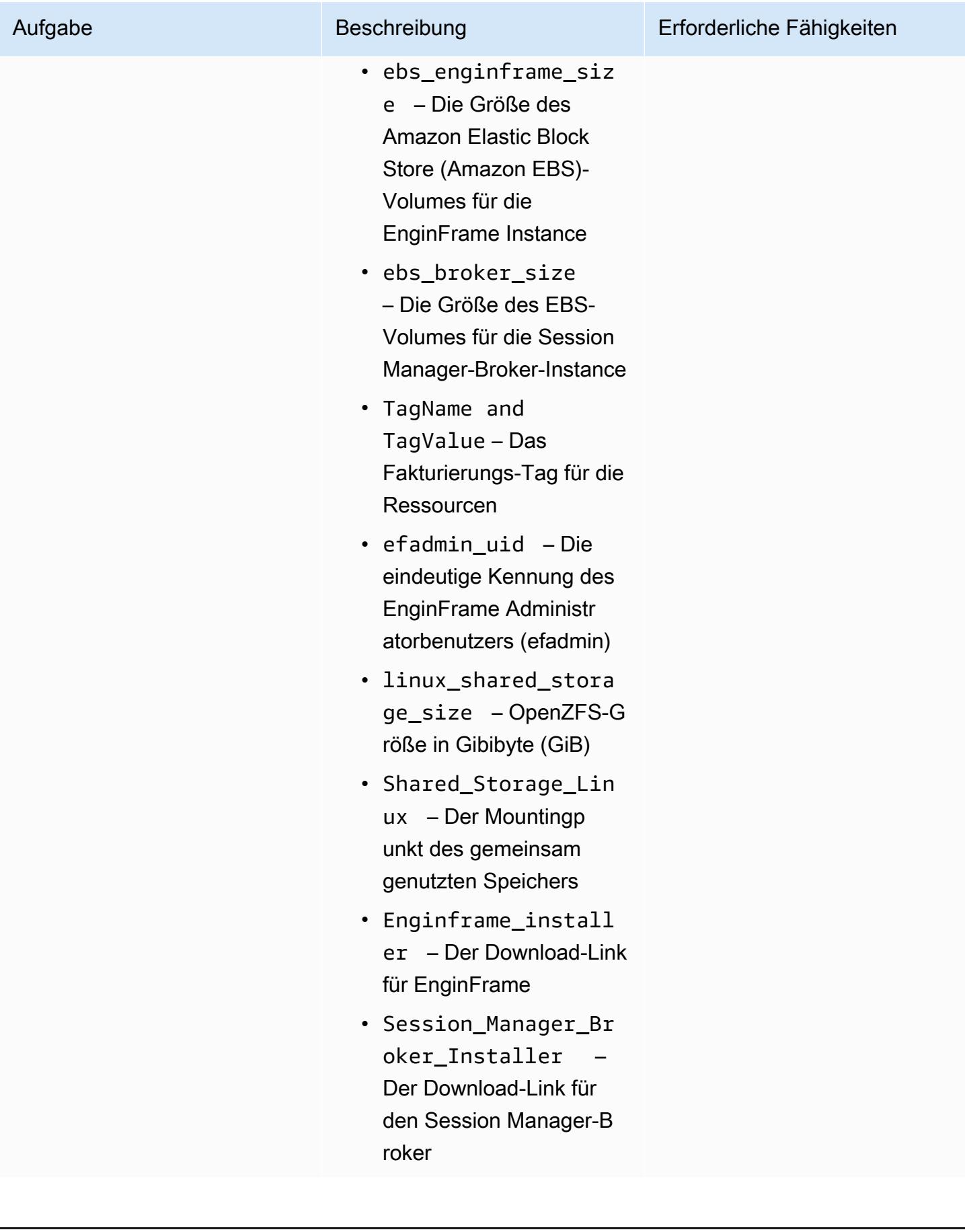

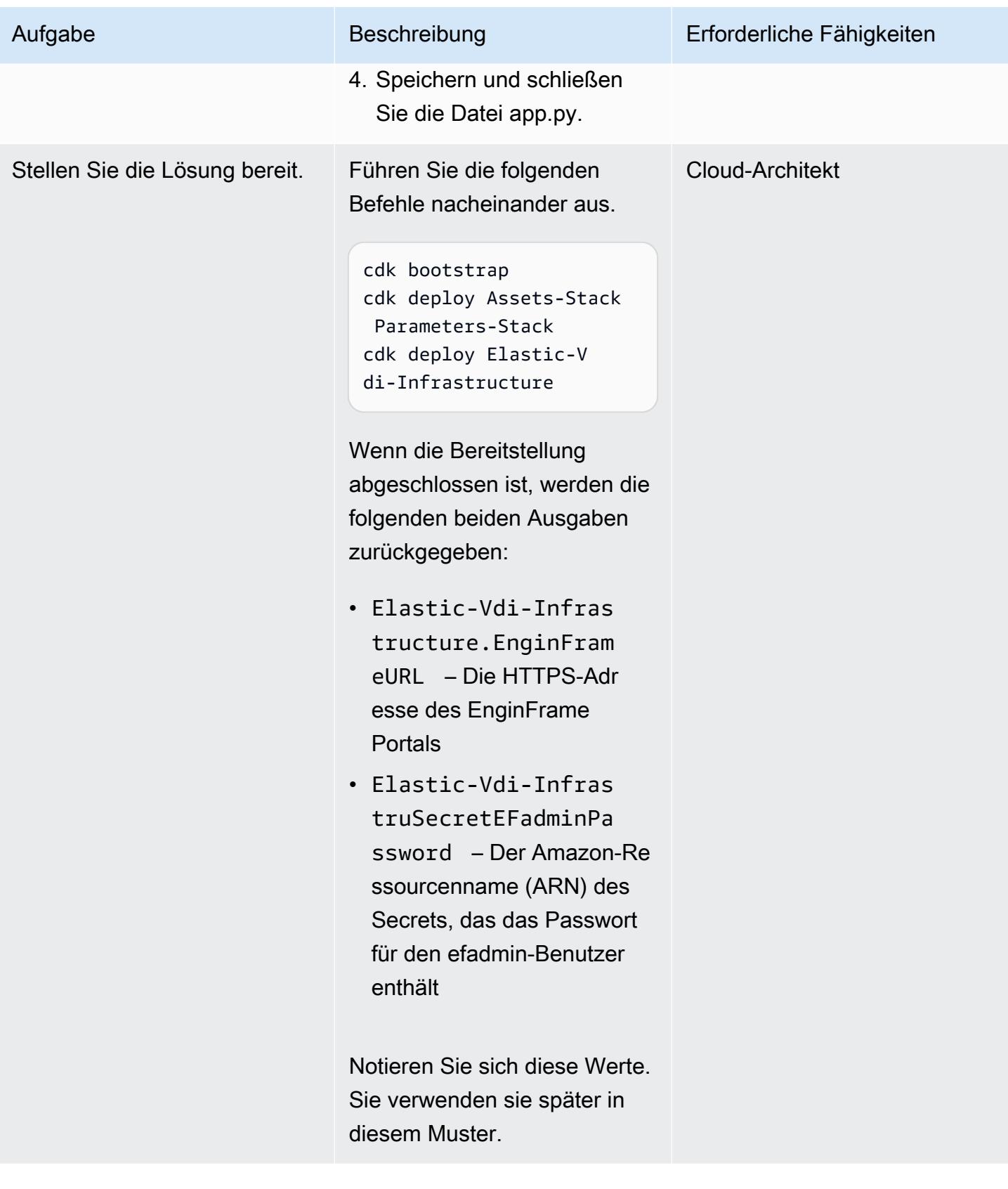

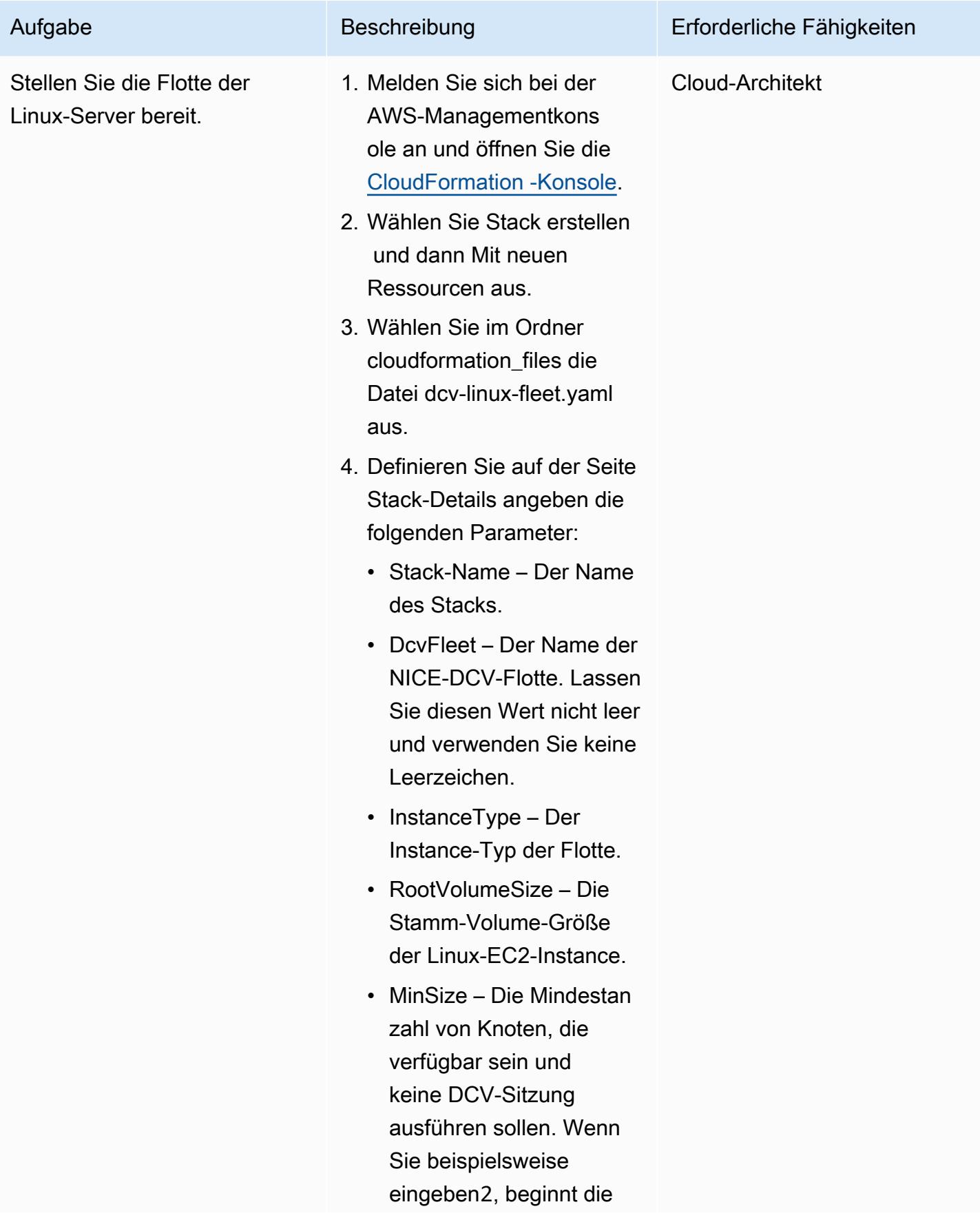

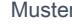

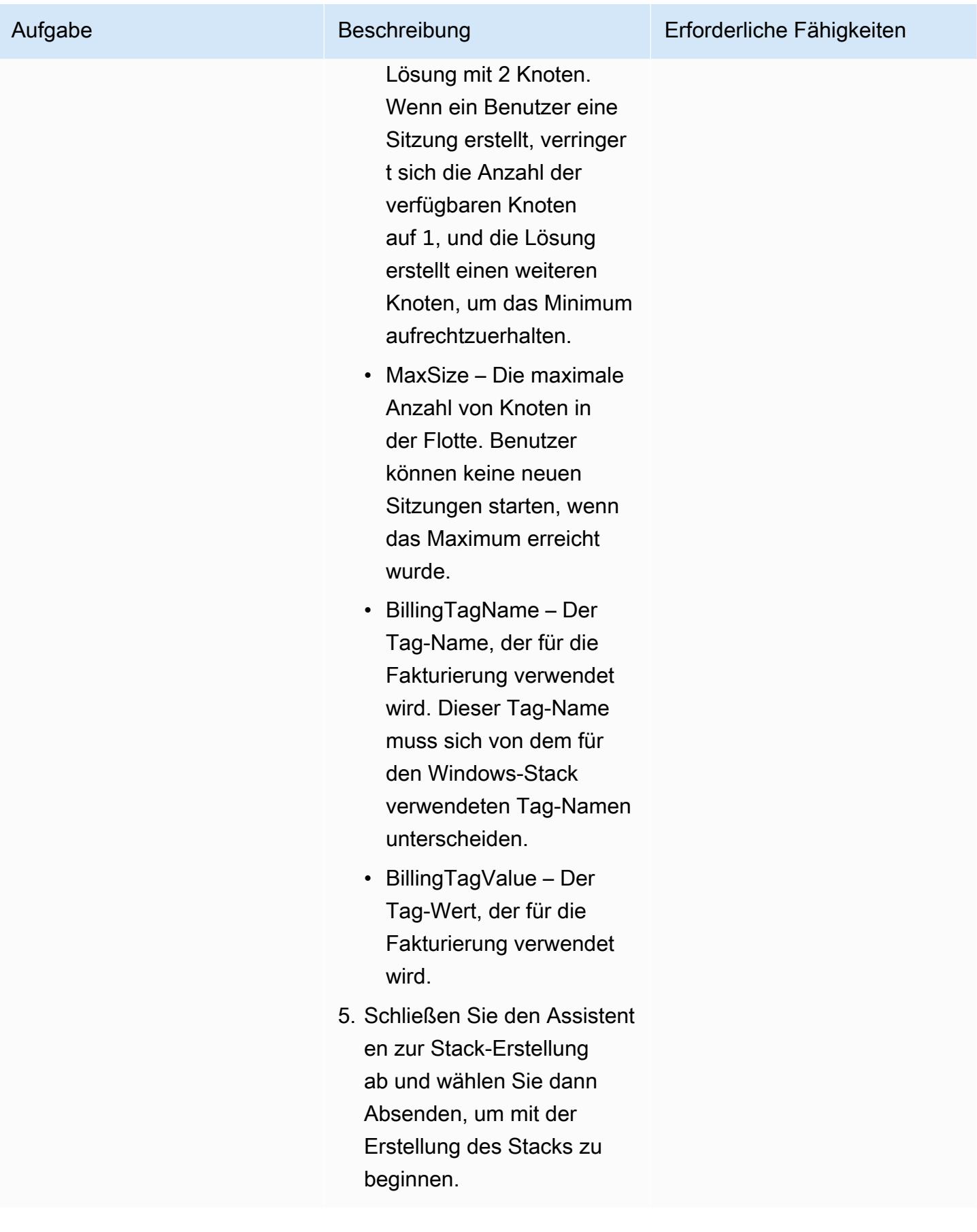

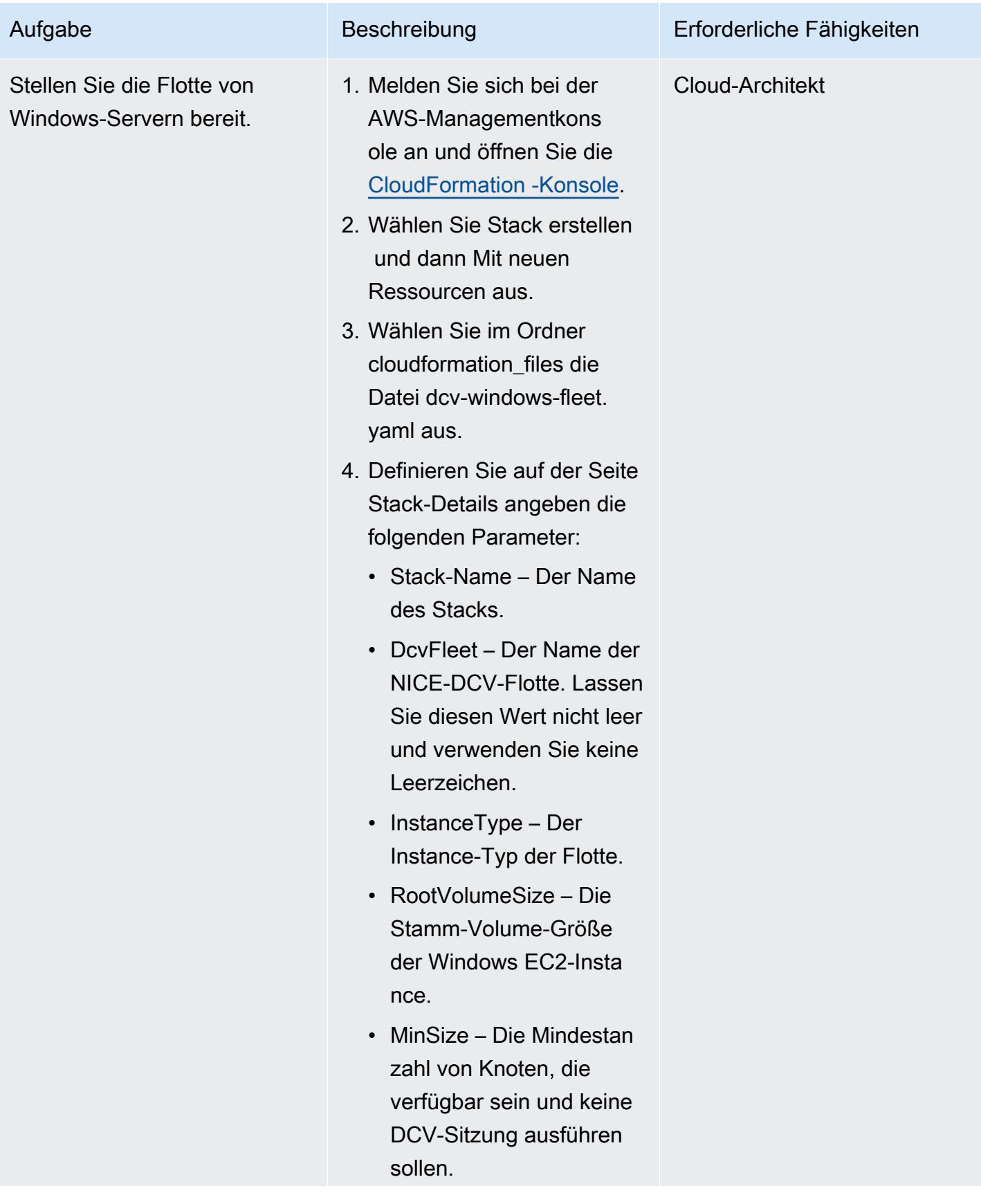
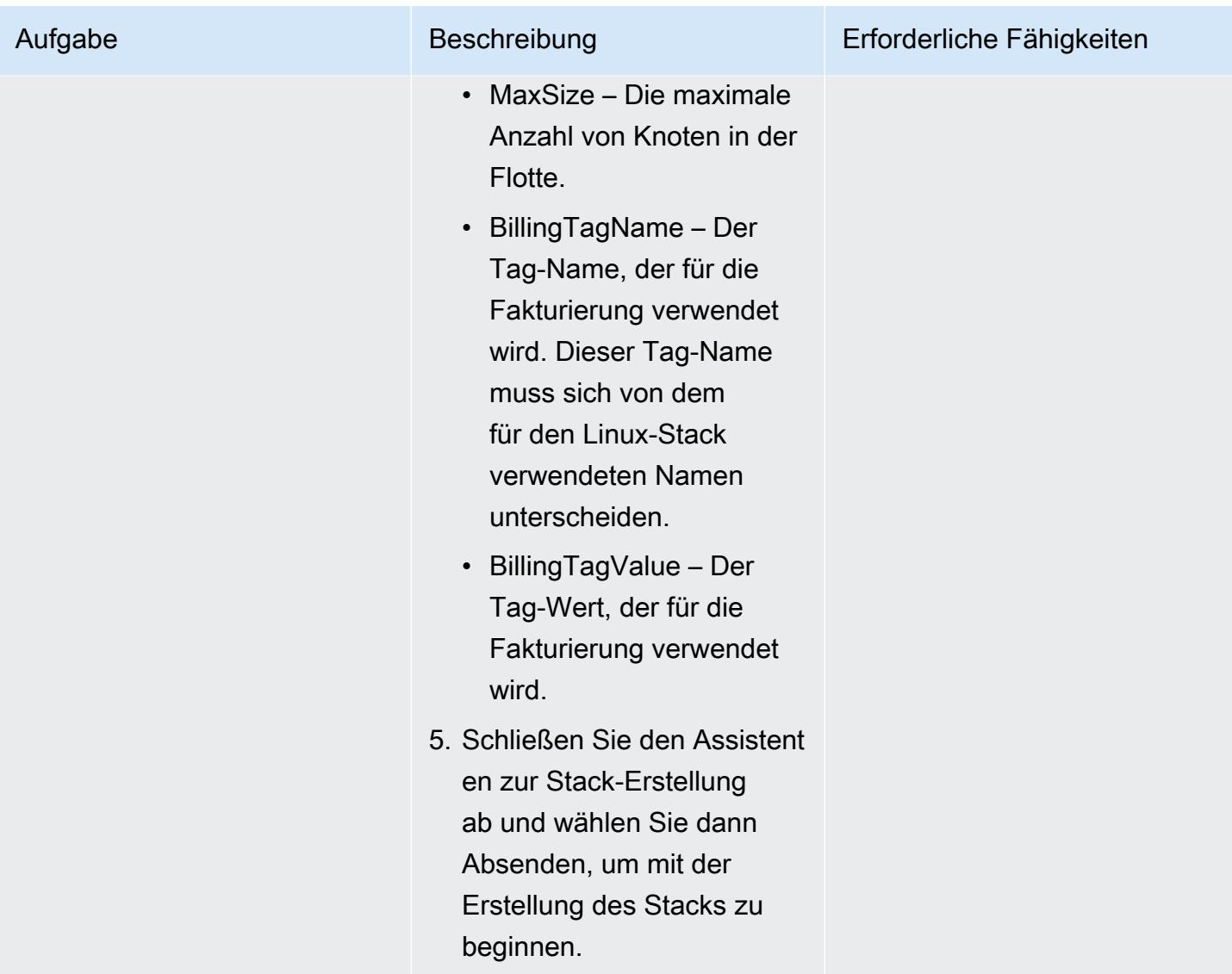

# Zugriff auf die bereitgestellte Umgebung

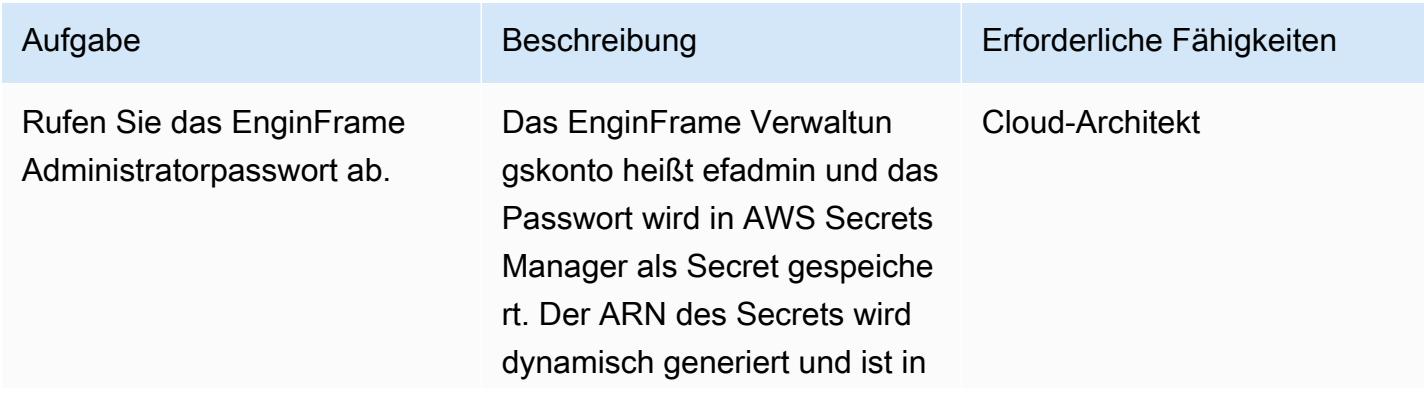

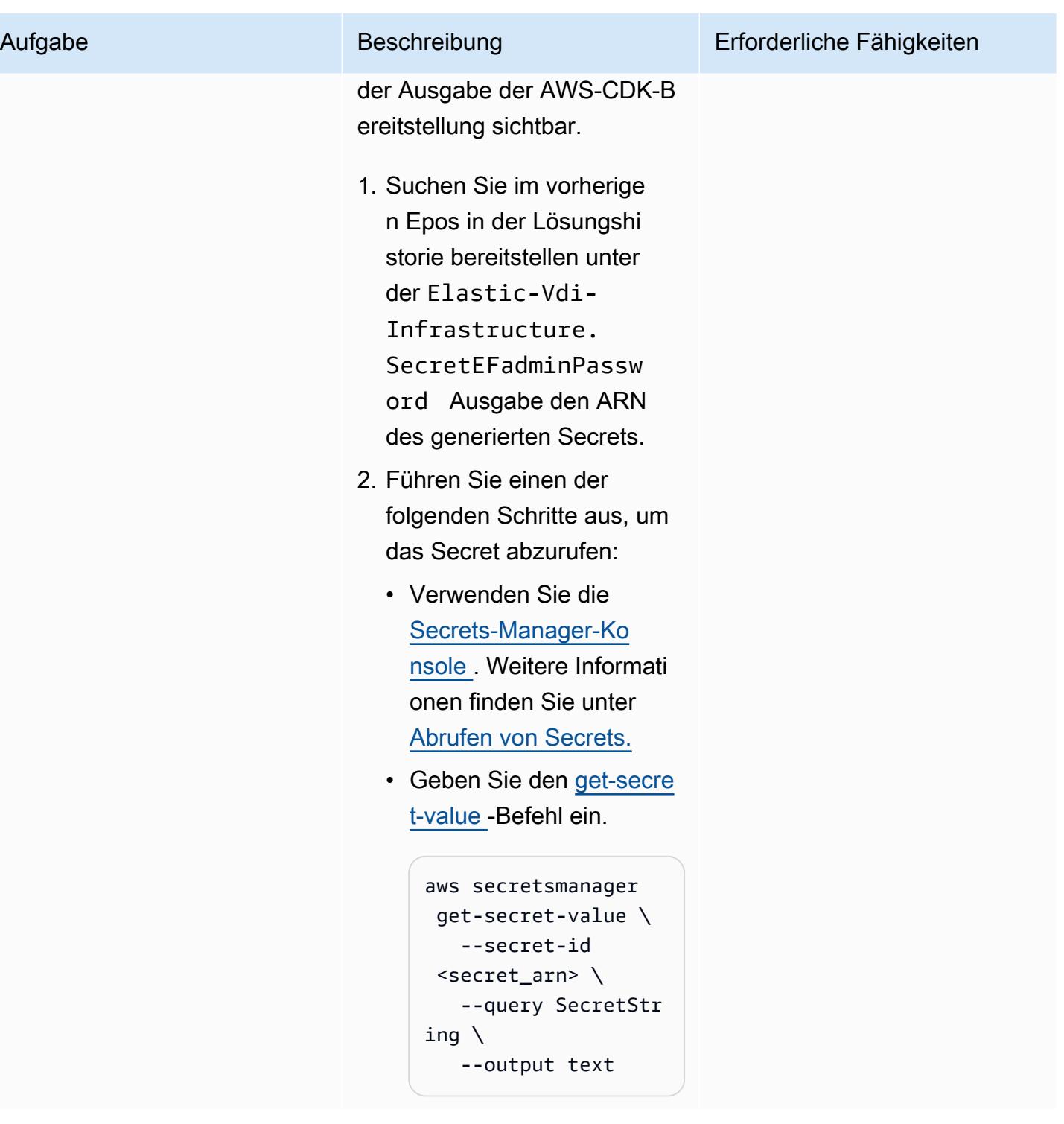

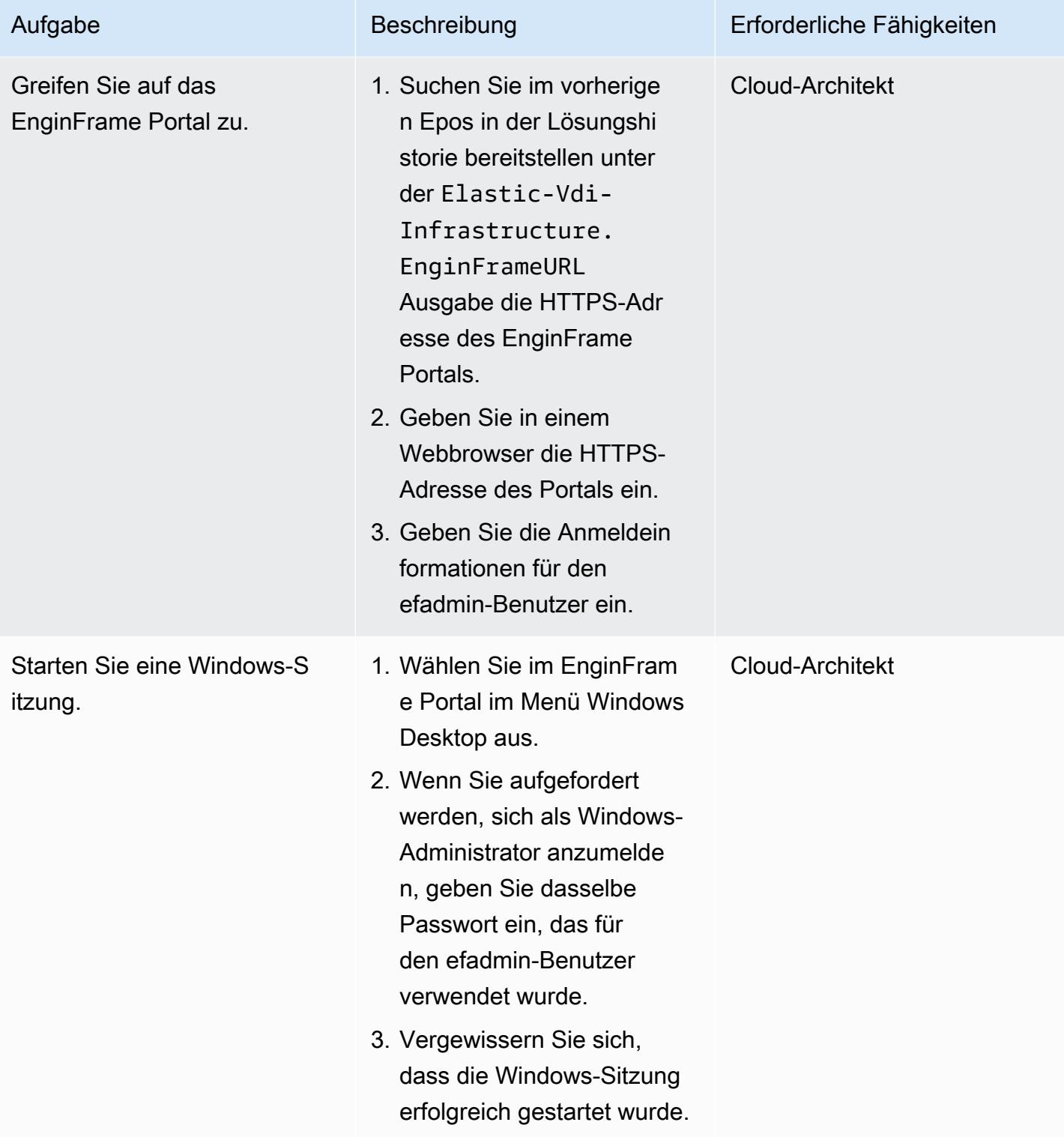

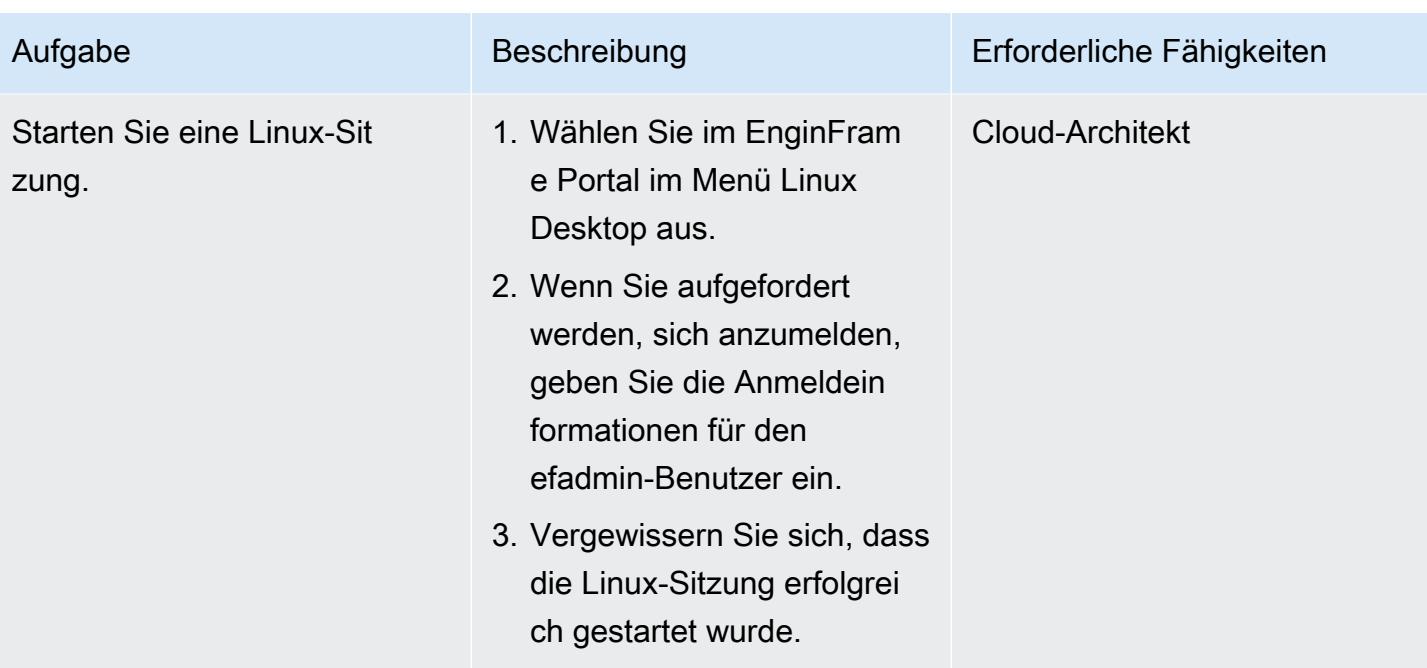

# Bereinigen

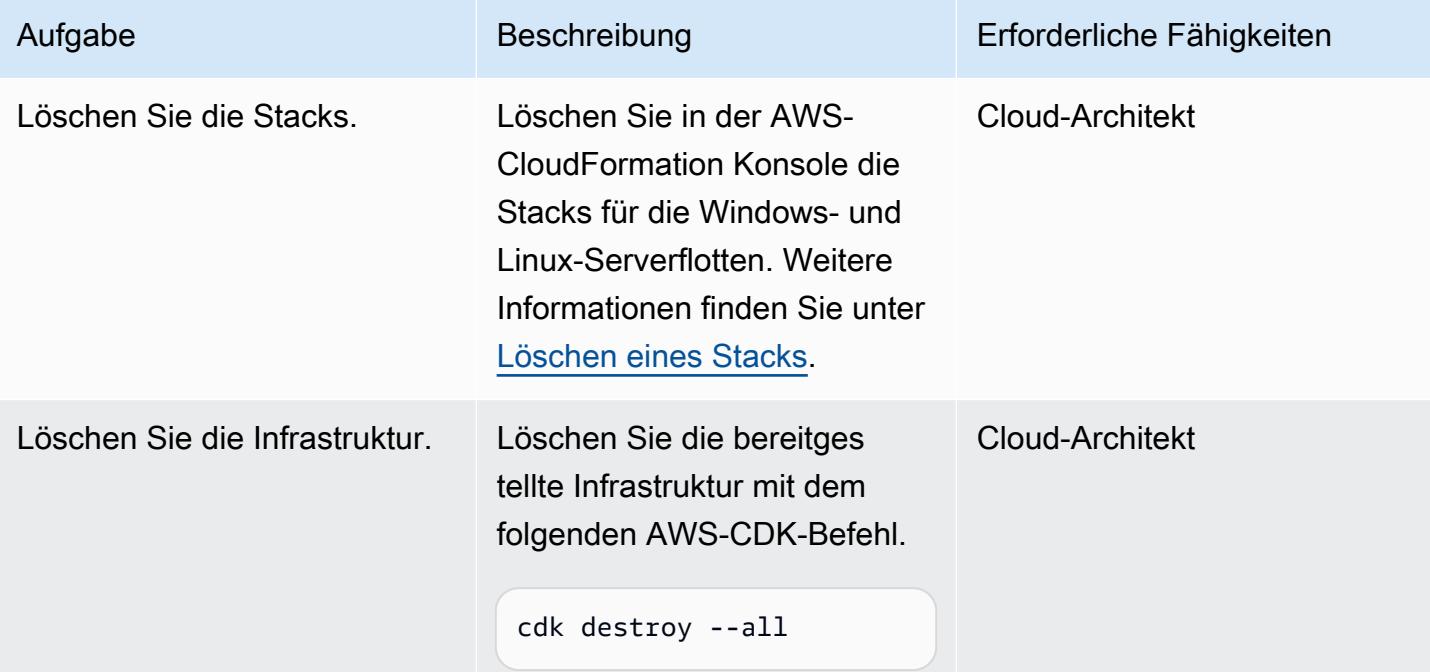

# Fehlerbehebung

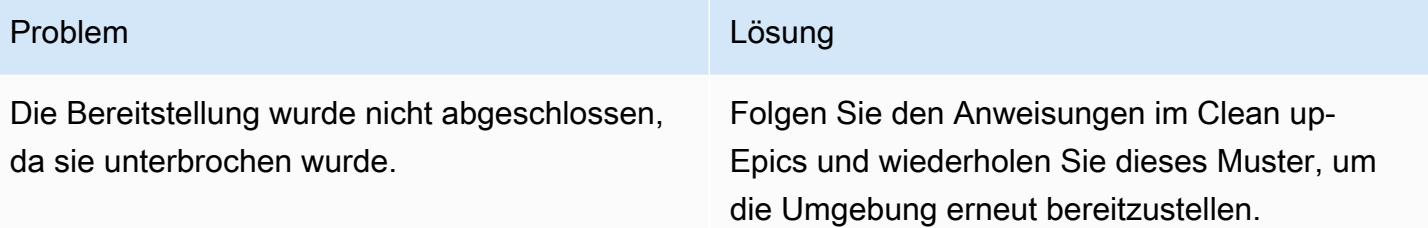

# Zugehörige Ressourcen

- [NICE DCV](https://aws.amazon.com/hpc/dcv/)
- [NICE EnginFrame](https://aws.amazon.com/hpc/enginframe/)

# Hybride Cloud

### Themen

- [Konfiguration einer Rechenzentrumserweiterung für VMware Cloud on AWS mithilfe des Hybrid](#page-2202-0)  [Linked Mode](#page-2202-0)
- [Konfigurieren Sie VMware vRealize Automation für die Bereitstellung von VMs auf VMware Cloud](#page-2208-0) [on AWS](#page-2208-0)
- [Stellen Sie mithilfe von VMware Cloud on AWS ein VMware-SDDC auf AWS bereit](#page-2221-0)
- [Integrieren Sie VMware vRealize Network Insight mit VMware Cloud on AWS](#page-2233-0)
- [Migrieren Sie VMs mithilfe von HCX OS Assisted Migration zu VMware Cloud on AWS](#page-2239-0)
- [Senden Sie mithilfe von VMware Aria Operations for Logs Logs Logs von VMware Cloud on AWS](#page-2245-0) [an Splunk](#page-2245-0)
- [Einrichten einer CI/CD-Pipeline für Hybrid-Workloads auf Amazon ECS Anywhere mithilfe von](#page-2253-0)  [AWS CDK und GitLab](#page-2253-0)
- [Mehr Muster](#page-2276-0)

# <span id="page-2202-0"></span>Konfiguration einer Rechenzentrumserweiterung für VMware Cloud on AWS mithilfe des Hybrid Linked Mode

Erstellt von Deepak Kumar (AWS)

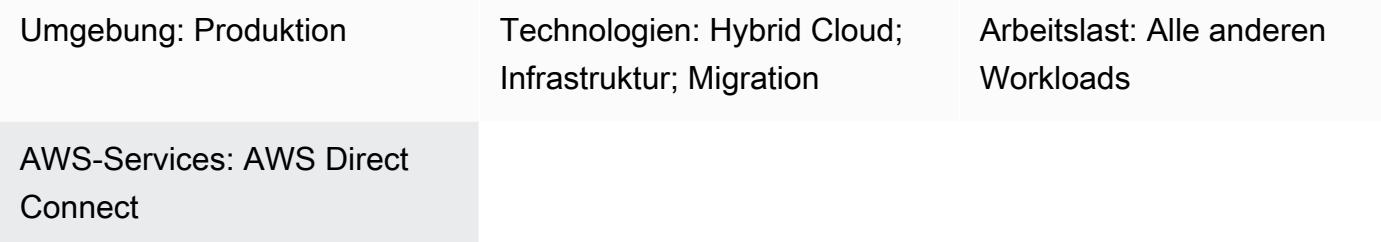

# Übersicht

Hinweis: Seit dem 30. April 2024 AWS wird VMware Cloud on nicht mehr von AWS oder seinen Channel-Partnern weiterverkauft. Der Service wird weiterhin über Broadcom verfügbar sein. Wir empfehlen Ihnen, sich für weitere Informationen an Ihren AWS Vertreter zu wenden.

Dieses Muster beschreibt, wie Sie den [Hybrid Linked Mode](https://docs.vmware.com/en/VMware-Cloud-on-AWS/services/com.vmware.vsphere.vmc-aws-manage-data-center-vms.doc/GUID-91C57891-4D61-4F4C-B580-74F3000B831D.html) verwenden können, um Bestände in einem lokalen Rechenzentrum und einem softwaredefinierten Rechenzentrum (SDDC) von VMware Cloud on AWS mithilfe einer einzigen VMware vSphere Client-Schnittstelle anzuzeigen und zu verwalten.

Durch die Konfiguration des Hybrid Linked Mode können Sie Ihre lokalen virtuellen Maschinen (VMs) und Anwendungen in das Cloud-SDDC migrieren. Ihre IT-Teams können dann Ihre cloudbasierten Ressourcen mit vertrauten VMware-Tools verwalten, ohne dass neue Tools erforderlich sind. Mithilfe der [VMware Cloud Gateway Appliance](https://vmc-onboarding.com/guide/3.-configure-sddc/hybrid-linked-mode/cloud-gateway/) können Sie auch einen konsistenten Betrieb und eine vereinfachte Verwaltung sicherstellen.

Dieses Muster bietet zwei Optionen für die Konfiguration des Hybrid Linked Mode, Sie können jedoch jeweils nur eine Option verwenden. Die erste Option installiert die Cloud Gateway Appliance und verwendet sie, um eine Verbindung vom lokalen vCenter Server zum Cloud-SDDC herzustellen. Die zweite Option konfiguriert den Hybrid Linked Mode vom Cloud-SDDC aus.

Konfiguration einer Rechenzentrumserweiterung für VMware Cloud on AWS 2113

## Voraussetzungen und Einschränkungen

#### Voraussetzungen (beide Optionen)

- Ein vorhandenes lokales Rechenzentrum und ein Cloud-SDDC.
- Eine bestehende Verbindung zwischen dem lokalen Rechenzentrum und dem Cloud-SDDC, die AWS Direct Connect, ein VPN oder beides verwendet.
- Das lokale Rechenzentrum und das Cloud-SDDC werden mit dem Network Time Protocol (NTP) oder einer anderen autoritativen Zeitquelle synchronisiert.
- Die maximale Latenz einer Round-Trip-Zeit zwischen dem lokalen Rechenzentrum und dem Cloud-SDDC beträgt nicht mehr als 100 ms.
- Cloud-Administratoren mit Zugriff auf Ihre lokale Umgebung.
- Der vollqualifizierte Domänenname (FQDN) des vCenter Servers muss in eine private IP-Adresse aufgelöst werden.

#### Voraussetzungen für Option 1

- Die lokale Umgebung sollte auf vSphere 6.5.0d oder höher ausgeführt werden.
- Die Cloud Gateway Appliance und der vCenter Server können über AWS Direct Connect, ein VPN oder beides kommunizieren.
- Die Cloud Gateway Appliance erfüllt die Hardwareanforderungen.
- Die Firewall-Ports sind geöffnet.

Voraussetzungen für Option 2

- Der lokale vCenter Server wird auf vSphere 6.0 Update 3 oder höher oder auf vSphere 6.5.0d oder höher ausgeführt.
- Anmeldeinformationen sind für die lokale vSphere Single Sign-On (SSO) -Domäne verfügbar.
- Benutzer in der lokalen Umgebung haben nur Lesezugriff auf den Basis-DN (Basis-DN).
- Der lokale DNS-Server (Domain Name System) ist für VMware Management Gateway konfiguriert.
- Implementieren Sie Netzwerkverbindungstests mit dem VMware Connectivity Validator.
- Die Firewall-Ports sind geöffnet.

#### Einschränkungen

- Der hybride verknüpfte Modus kann nur eine lokale [vCenter Server Enhanced Linked](https://docs.vmware.com/en/VMware-vSphere/7.0/com.vmware.vcenter.install.doc/GUID-4394EA1C-0800-4A6A-ADBF-D35C41868C53.html) Mode-Domäne verbinden.
- Der hybride verknüpfte Modus unterstützt nur lokale vCenter Server, auf denen Version 6.7 oder höher ausgeführt wird.

# Architektur

Das folgende Diagramm zeigt beide Optionen für die Konfiguration des verknüpften Hybrid-Modus.

Migrieren verschiedener Workload-Typen mithilfe des verknüpften Hybrid-Modus

[Der Hybrid Linked Mode unterstützt die Migration von Workloads zwischen einem lokalen](https://www.vmware.com/products/vsphere/vmotion.html) [Rechenzentrum und einem Cloud-SDDC, indem entweder eine C](https://www.vmware.com/products/vsphere/vmotion.html)[old-Migration oder eine Live-](https://docs.vmware.com/en/VMware-vSphere/7.0/com.vmware.vsphere.vcenterhost.doc/GUID-98C18721-A4B0-4BD2-96BF-1BBC29391B3E.html)[Migration mit VMware vSphere](https://docs.vmware.com/en/VMware-vSphere/7.0/com.vmware.vsphere.vcenterhost.doc/GUID-98C18721-A4B0-4BD2-96BF-1BBC29391B3E.html) [vMotion verwendet wird.](https://www.vmware.com/products/vsphere/vmotion.html) Zu den Faktoren, die bei der Auswahl der Migrationsmethode berücksichtigt werden müssen, gehören der Typ und die Version des virtuellen Switches, der Verbindungstyp zum Cloud-SDDC und die Version der virtuellen Hardware.

Eine Cold-Migration ist für VMs geeignet, bei denen es zu Ausfallzeiten kommt. Sie können die VMs herunterfahren, migrieren und dann wieder einschalten. Die Migrationszeit ist schneller, da der aktive Speicher nicht kopiert werden muss. Wir empfehlen die Verwendung einer Cold-Migration für Anwendungen, die Ausfallzeiten in Kauf nehmen (z. B. Tier-3-Anwendungen oder Entwicklungs- und Test-Workloads). Wenn es bei Ihren VMs nicht zu Ausfallzeiten kommen kann, sollten Sie eine Live-Migration mit vMotion für Ihre geschäftskritischen Anwendungen in Betracht ziehen.

Das folgende Diagramm bietet einen Überblick über die verschiedenen Arten der Workload-Migration im Hybrid Linked Mode.

# Tools

- [VMware Cloud on AWS](https://docs.vmware.com/en/VMware-Cloud-on-AWS/index.html) ist ein integriertes Cloud-Angebot, das gemeinsam von AWS und VMware entwickelt wurde.
- Die [VMware Cloud Gateway Appliance](https://vmc-onboarding.com/guide/3.-configure-sddc/hybrid-linked-mode/cloud-gateway/) ermöglicht eine Reihe von Hybrid-Cloud-Anwendungsfällen, bei denen lokale Ressourcen mit Cloud-Ressourcen verbunden werden.
- [VMware vSphere](https://docs.vmware.com/en/VMware-vSphere/index.html) ist die Virtualisierungsplattform von VMware, die Rechenzentren in aggregierte Computerinfrastrukturen umwandelt, die CPU-, Speicher- und Netzwerkressourcen umfassen.

# Epen

Option 1 — Verwenden Sie den verknüpften Hybrid-Modus mit der Cloud Gateway-Appliance

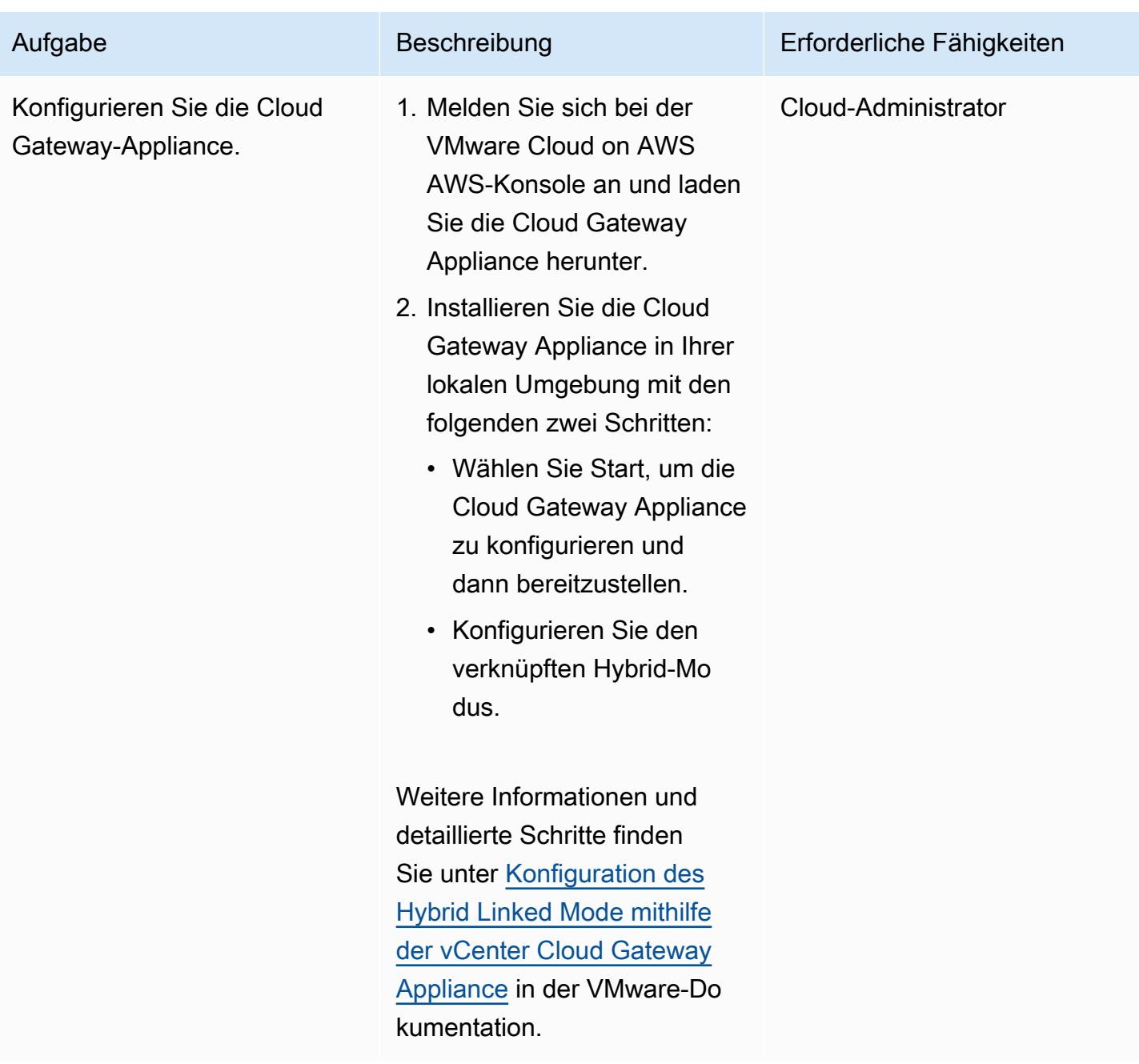

# Option 2 — Verwenden Sie den verknüpften Hybrid-Modus aus dem Cloud-SDDC

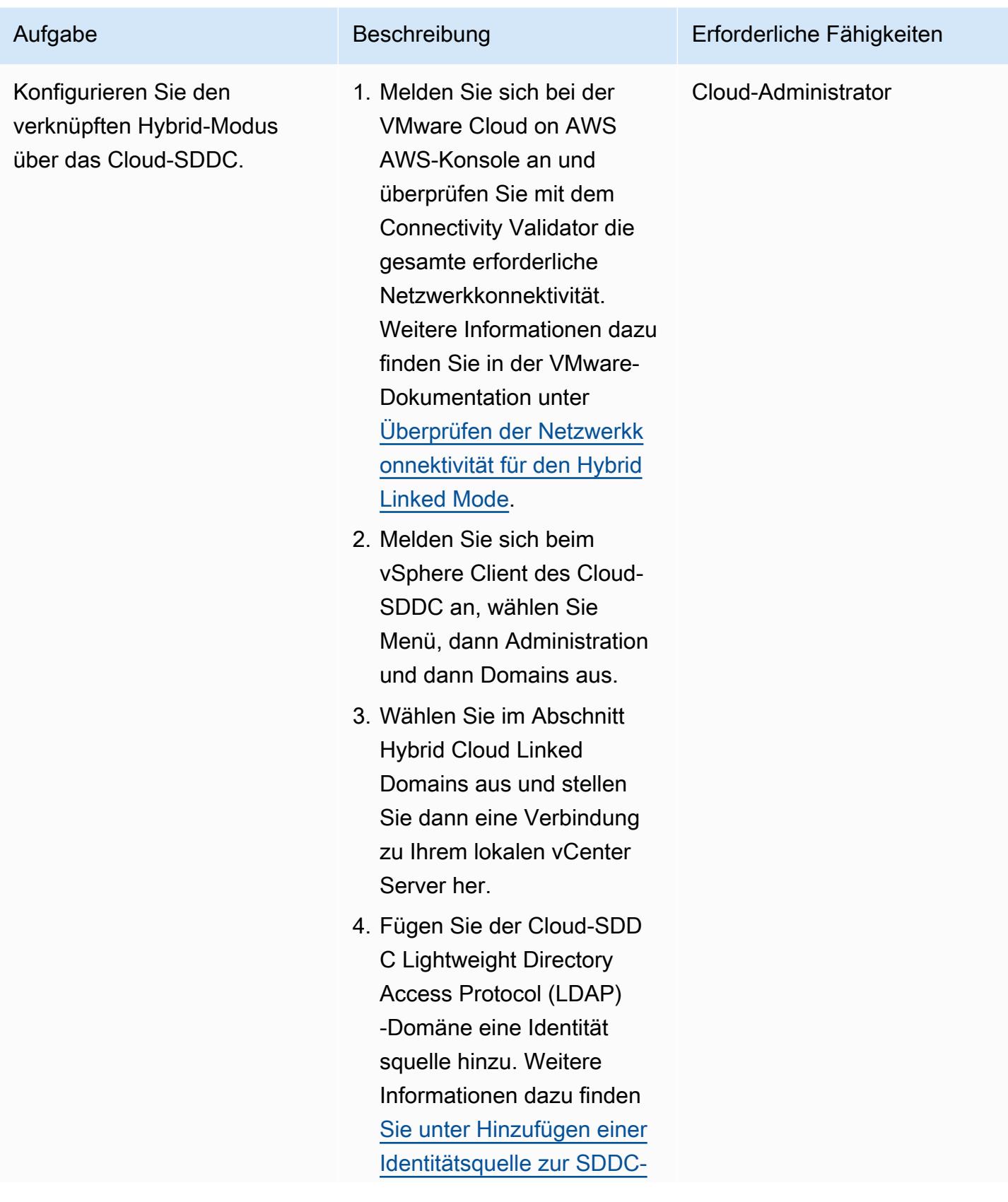

Aufgabe Beschreibung Erforderliche Fähigkeiten

[LDAP-Domäne in der](https://docs.vmware.com/en/VMware-Cloud-on-AWS/services/com.vmware.vsphere.vmc-aws-manage-data-center-vms.doc/GUID-D3547C4A-64CF-4DFE-844E-400622EAF1E5.html#GUID-D3547C4A-64CF-4DFE-844E-400622EAF1E5)

VMware-Dokumentation.

# Zugehörige Ressourcen

- [Konfiguration des verknüpften Hybrid-Modus](https://docs.vmware.com/en/VMware-Cloud-on-AWS/services/com.vmware.vsphere.vmc-aws-manage-data-center-vms.doc/GUID-91C57891-4D61-4F4C-B580-74F3000B831D.html)
- [Konfiguration des hybriden verknüpften Modus für VMware Cloud on AWS](https://cloud.vmware.com/community/2017/11/02/configuring-hybrid-linked-mode-hlm-vmware-cloud-aws/)

# <span id="page-2208-0"></span>Konfigurieren Sie VMware vRealize Automation für die Bereitstellung von VMs auf VMware Cloud on AWS

Erstellt von Deepak Kumar (AWS)

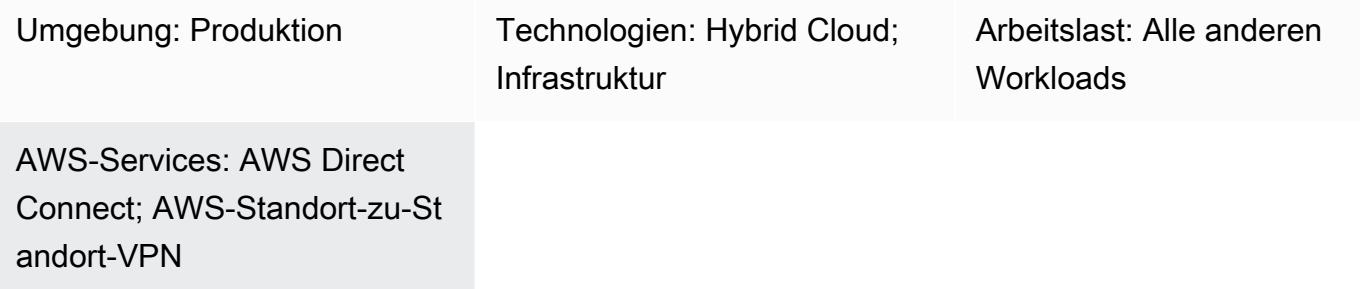

# Übersicht

Hinweis: Seit dem 30. April 2024 AWS wird VMware Cloud on nicht mehr von AWS oder seinen Channel-Partnern weiterverkauft. Der Service wird weiterhin über Broadcom verfügbar sein. Wir empfehlen Ihnen, sich für weitere Informationen an Ihren AWS Vertreter zu wenden.

[VMware vRealize Automation](https://docs.vmware.com/en/vRealize-Automation/index.html) ist eine Automatisierungssoftware, mit der Sie IT-Ressourcen anfordern und verwalten können. Wenn Sie sich für die Konfiguration von vRealize Automation mit VMware Cloud on AWS entscheiden, können Sie die Bereitstellung von virtuellen Maschinen (VMs), Anwendungen und IT-Services in mehreren Rechenzentren und Cloud-Umgebungen automatisieren.

Ihre IT-Teams können dann Katalogelemente erstellen, um die Servicebereitstellung und die Betriebsfunktionen zu konfigurieren, die Ihre Benutzer anfordern und mit ihren vorhandenen vRealize Automation-Tools verwenden können. Sie können auch Ihre IT-Agilität und Effizienz verbessern, indem Sie VMware Cloud on AWS mit [vRealize Automation Cloud Assembly](https://docs.vmware.com/en/vRealize-Automation/8.4/Getting-Started-Cloud-Assembly/GUID-D50B687A-1236-4E2E-8C79-995D1762EB85.html#:~:text=vRealize%20Automation%20Cloud%20Assembly%20is,users%20deploy%20their%20cloud%20templates.) integrieren.

Dieses Muster beschreibt, wie VMware vRealize Automation so konfiguriert wird, dass virtuelle Maschinen oder Anwendungsfunktionen auf VMware Cloud on AWS automatisch erstellt werden.

# Voraussetzungen und Einschränkungen

#### Voraussetzungen

Konfigurieren Sie vRealize Automation für die Bereitstellung von VMs auf VMware Cloud on AWS 2119

- Ein vorhandenes lokales Rechenzentrum und ein softwaredefiniertes Rechenzentrum (SDDC) von VMware Cloud on AWS. Weitere Informationen zum Cloud-SDCC finden Sie unter [Über](https://docs.vmware.com/en/VMware-Cloud-on-AWS/services/com.vmware.vmc-aws-operations/GUID-A0F15ABA-C2DF-46CD-B883-A9FABD892B75.html)  [softwaredefinierte Rechenzentren](https://docs.vmware.com/en/VMware-Cloud-on-AWS/services/com.vmware.vmc-aws-operations/GUID-A0F15ABA-C2DF-46CD-B883-A9FABD892B75.html) in der VMware-Dokumentation.
- Eine bestehende Verbindung zwischen dem lokalen Rechenzentrum und dem Cloud-SDDC, die AWS Direct Connect, ein VPN (routen- oder richtlinienbasiert) oder beides verwendet.
- Das lokale Rechenzentrum und das Cloud-SDDC werden mit dem Network Time Protocol (NTP) oder einer anderen autoritativen Zeitquelle synchronisiert.
- Die maximale Latenz einer Round-Trip-Zeit zwischen dem lokalen Rechenzentrum und dem Cloud-SDDC beträgt nicht mehr als 100 ms.
- Der vollqualifizierte Domänenname (FQDN) des vCenter Servers muss in eine private IP-Adresse aufgelöst werden.
- Cloud-SDDC-Benutzer mit Zugriff auf Ihre lokale Umgebung.
- Zugriff auf Organisationsinhaber in der vRealize Automation Cloud Assembly-Dienstrolle.
- Endbenutzer mit der Berechtigung in vRealize Automation Service Broker, den Dienst zu nutzen.
- Der CIDR-Bereich (Classless Inter-Domain Routing) des lokalen Rechenzentrums muss für die Generierung von API-Token aus der VMware Cloud on AWS AWS-Konsole geöffnet sein. Die folgende Liste enthält die Rollen, die mindestens für die Generierung von API-Token erforderlich sind:
	- Mitglied der Organisation
	- Inhaber der Organisation
	- Servicerollen VMware Cloud on AWS
	- Administrator
	- NSX Cloud-Administrator
	- NSX-Cloud-Auditor

Weitere Informationen dazu finden Sie unter [Konnektivitätsoptionen für VMware Cloud on AWS AWS-](https://aws.amazon.com/blogs/apn/connectivity-options-for-vmware-cloud-on-aws-software-defined-data-centers/)[SDDCs](https://aws.amazon.com/blogs/apn/connectivity-options-for-vmware-cloud-on-aws-software-defined-data-centers/) im AWS-Partnernetzwerk-Blog.

#### Einschränkungen

• Sie können nur 20 VMware Cloud-Konten mit öffentlichen Endpoints in einer vRealize Automation konfigurieren. Weitere Informationen dazu finden Sie unter [Maxima für Skalierbarkeit und](https://docs.vmware.com/en/vRealize-Automation/8.4/reference-architecture/GUID-9DD443EA-0F7A-43B3-AD0A-8370B56109BE.html)  [Parallelität in der VMware-Dokumentation](https://docs.vmware.com/en/vRealize-Automation/8.4/reference-architecture/GUID-9DD443EA-0F7A-43B3-AD0A-8370B56109BE.html).

#### Produktversionen

- vRealize Automation Version 8.x oder höher
- VMware vRealize Identity Manager Version 3.x oder höher
- VMware vRealize Suite Lifecycle Manager Version 8.x oder höher

## Architektur

Das folgende Diagramm zeigt die vRealize Automation-Services, die die Infrastruktur sowohl von lokalen als auch von VMware Cloud on AWS AWS-Umgebungen nutzen können.

Komponenten von VMware Cloud Assembly

VMware Cloud Assembly ist eine Kernkomponente von vRealize Automation. Sie können damit VMs und Rechenressourcen bereitstellen und bereitstellen. In der folgenden Tabelle werden die Komponenten von VMware Cloud Assembly beschrieben, die für die Bereitstellung von VMs auf VMware Cloud on AWS konfiguriert werden müssen.

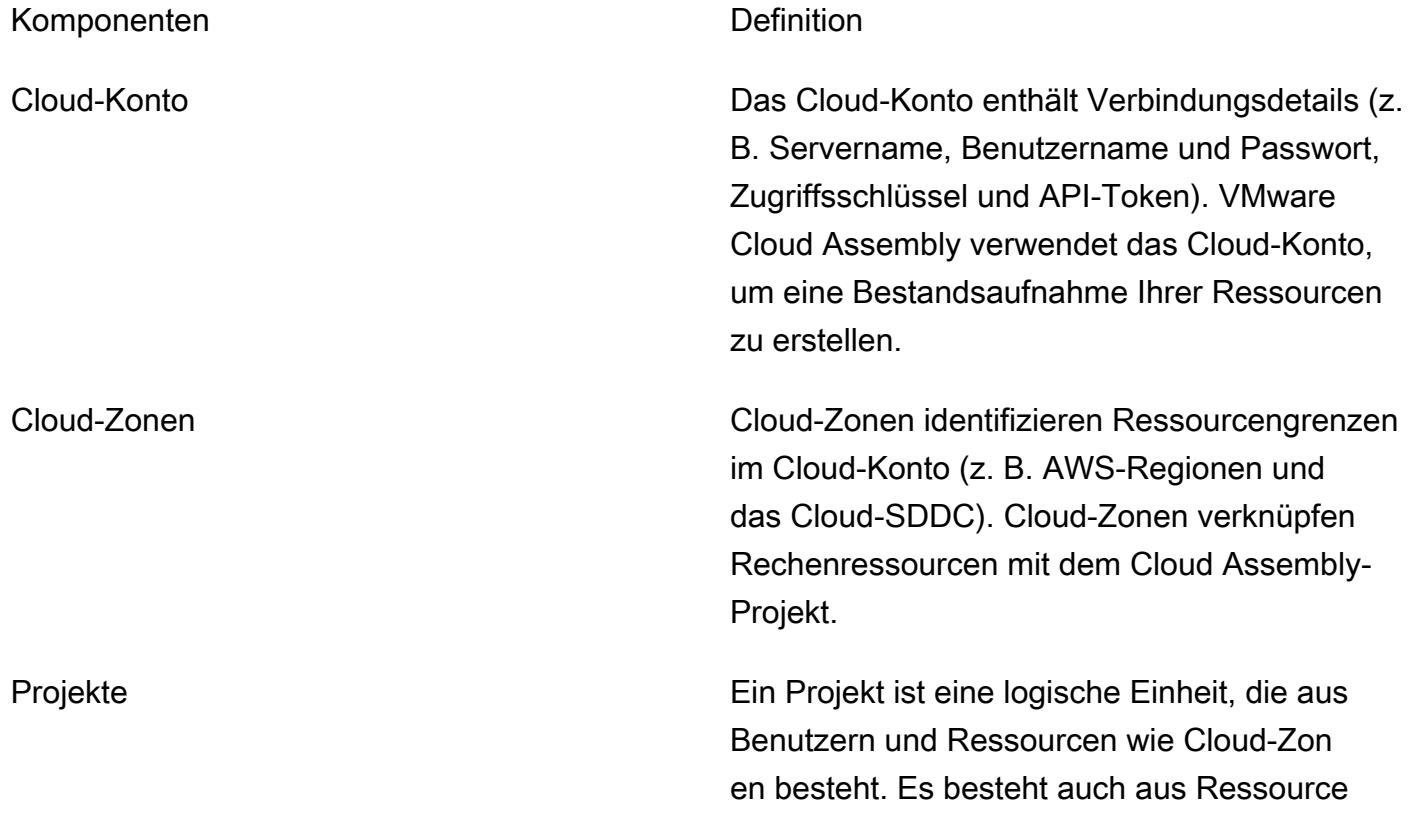

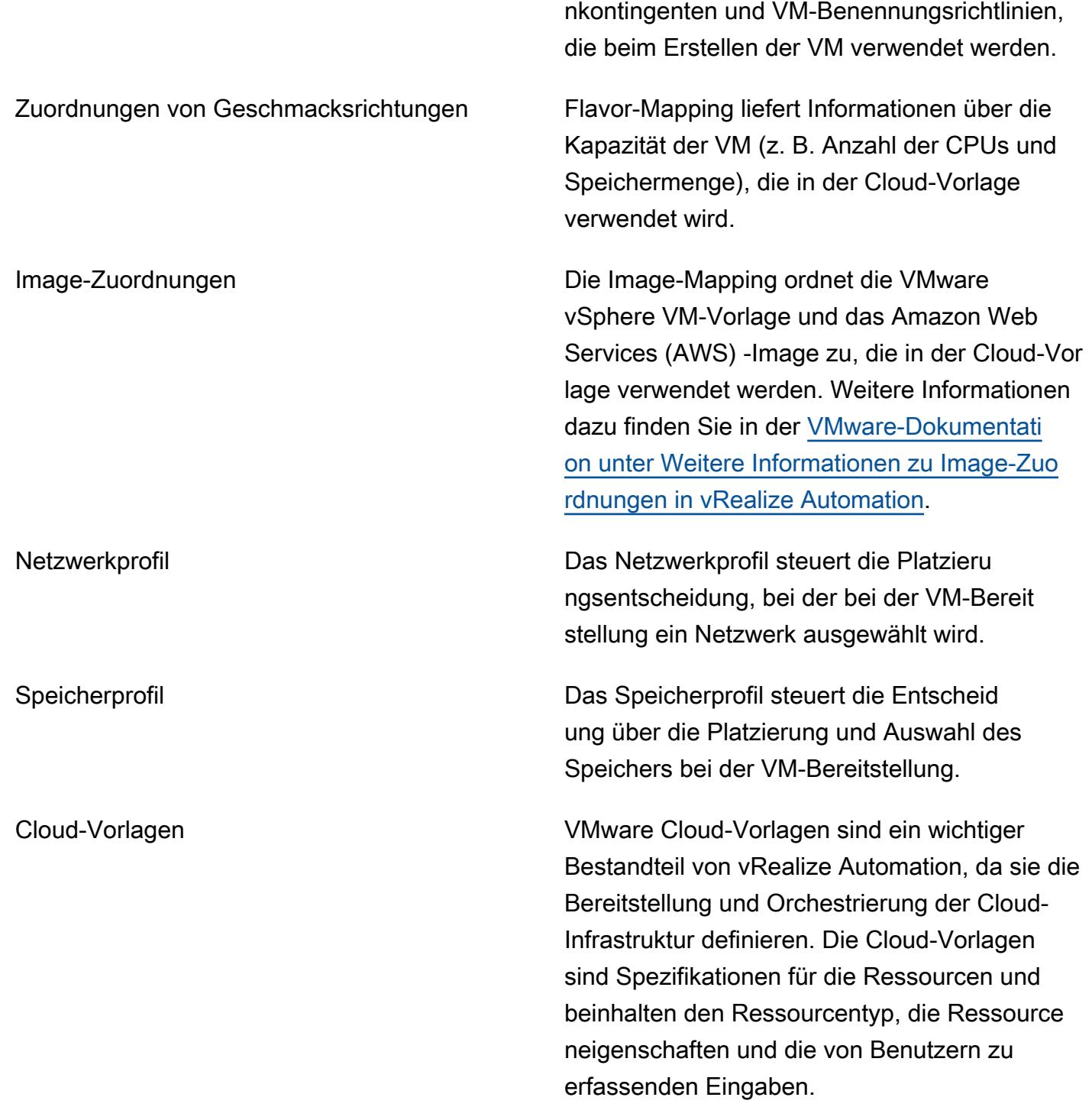

# Tools

• [VMware vRealize Automation](https://docs.vmware.com/en/vRealize-Automation/index.html) — vRealize Automation ist eine Plattform zur Infrastrukturautomatisierung mit ereignisgesteuerter Statusverwaltung und Compliance. Sie wurde entwickelt, um Unternehmen bei der Steuerung und Sicherung von Self-Service-Clouds, Multi-Cloud-Automatisierung mit Governance und basierter Infrastrukturbereitstellung zu unterstützen. DevOps

• [VMware Cloud on AWS](https://docs.vmware.com/en/VMware-Cloud-on-AWS/index.html) — VMware Cloud on AWS ist ein integriertes Cloud-Angebot, das gemeinsam von AWS und VMware entwickelt wurde.

# Epen

#### Generieren Sie die API-Token

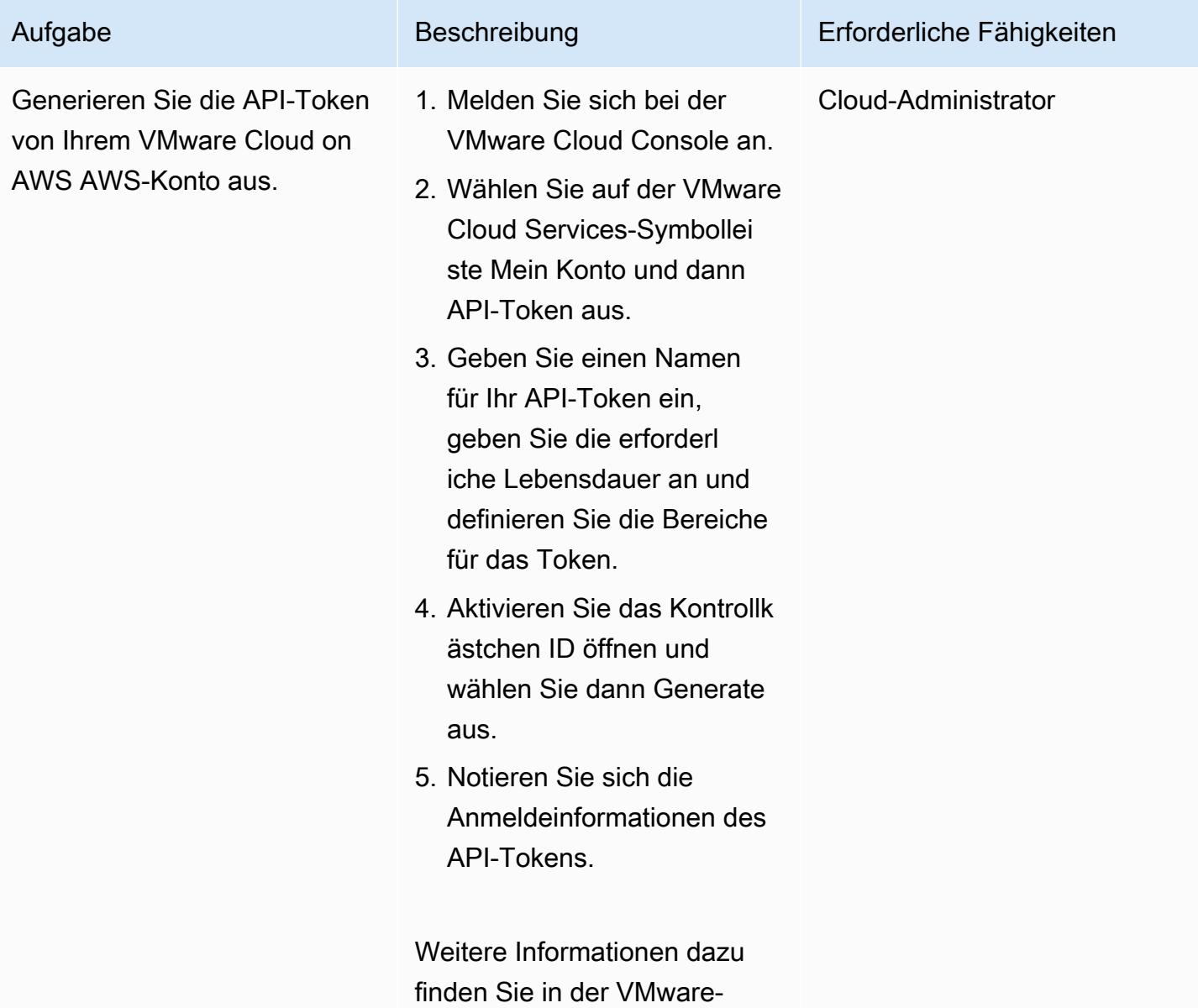

Aufgabe Beschreibung Erforderliche Fähigkeiten

Dokumentation unter [Wie](https://docs.vmware.com/en/VMware-Cloud-services/services/Using-VMware-Cloud-Services/GUID-E2A3B1C1-E9AD-4B00-A6B6-88D31FCDDF7C.html) [generiere ich API-Token](https://docs.vmware.com/en/VMware-Cloud-services/services/Using-VMware-Cloud-Services/GUID-E2A3B1C1-E9AD-4B00-A6B6-88D31FCDDF7C.html).

Installieren Sie vRealize Automation in Ihrem lokalen Rechenzentrum

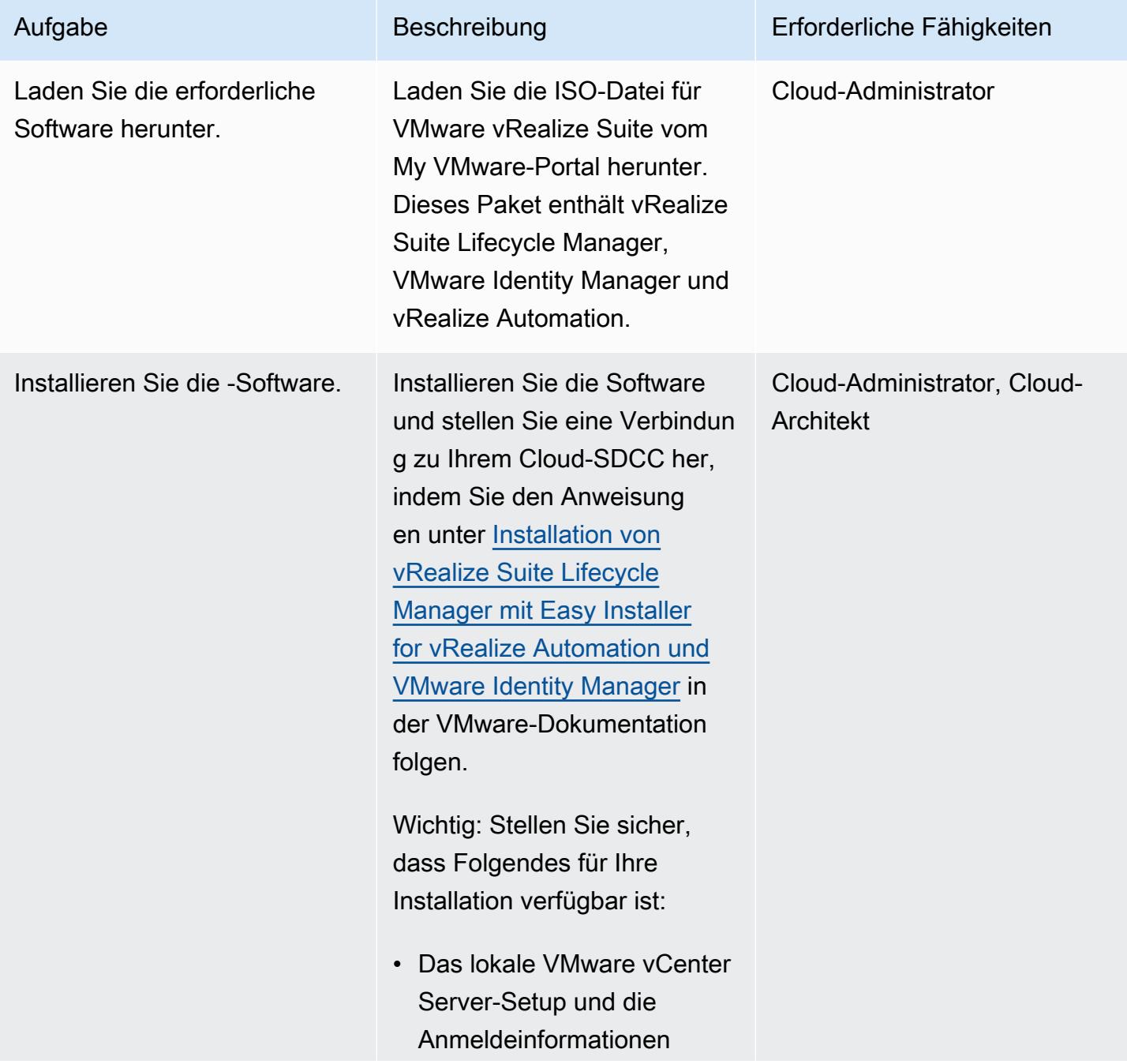

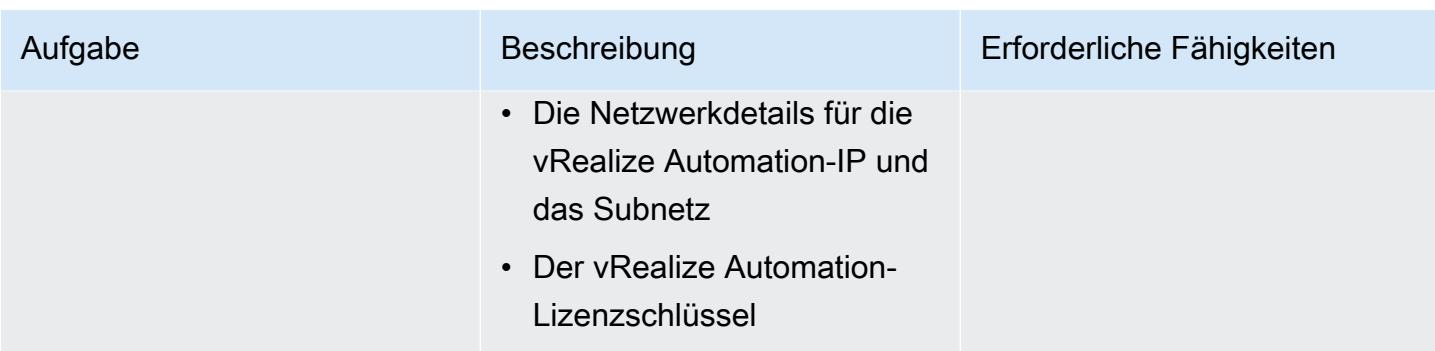

### Connect VMware Cloud on AWS mit VMware Cloud Assembly

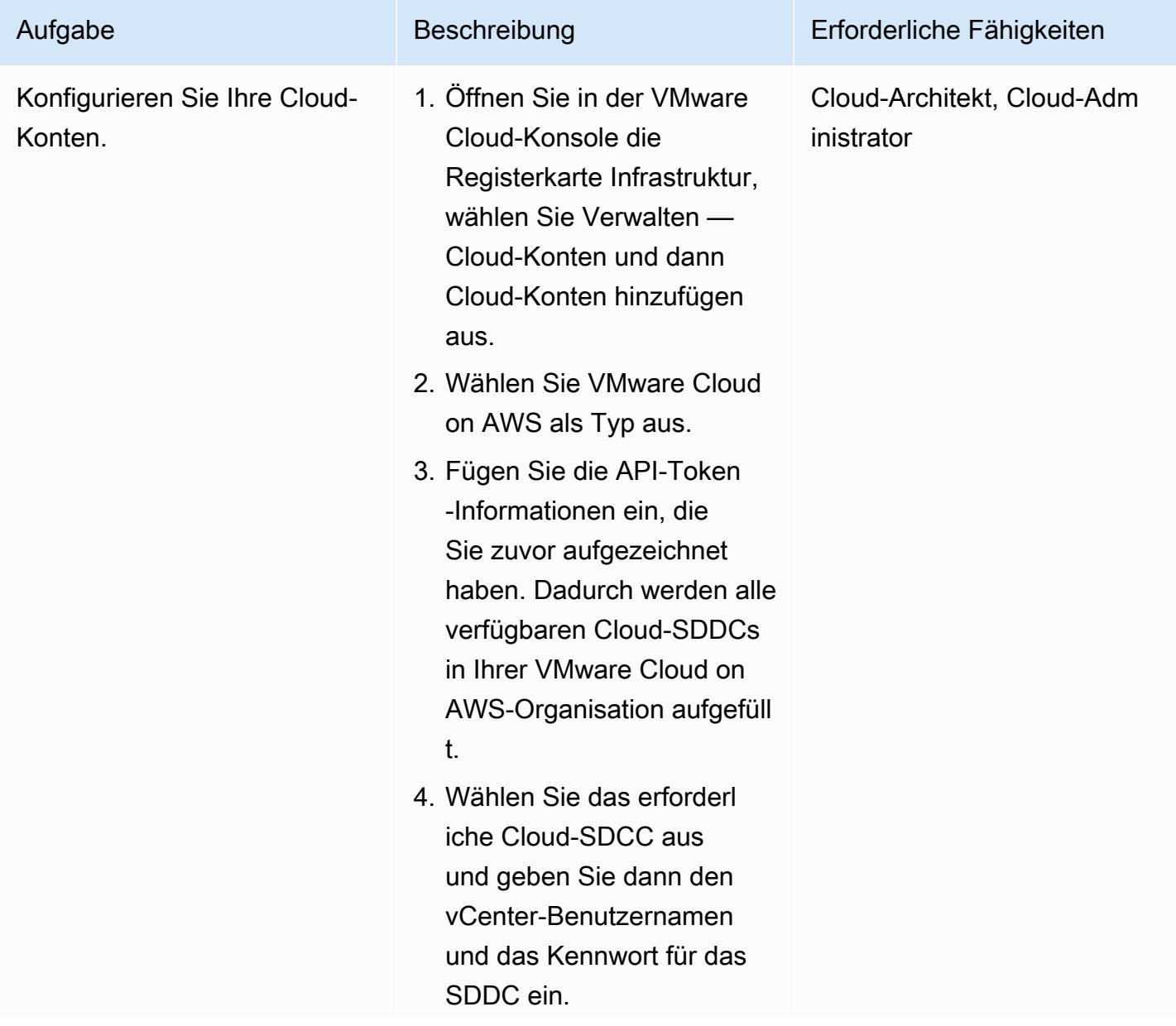

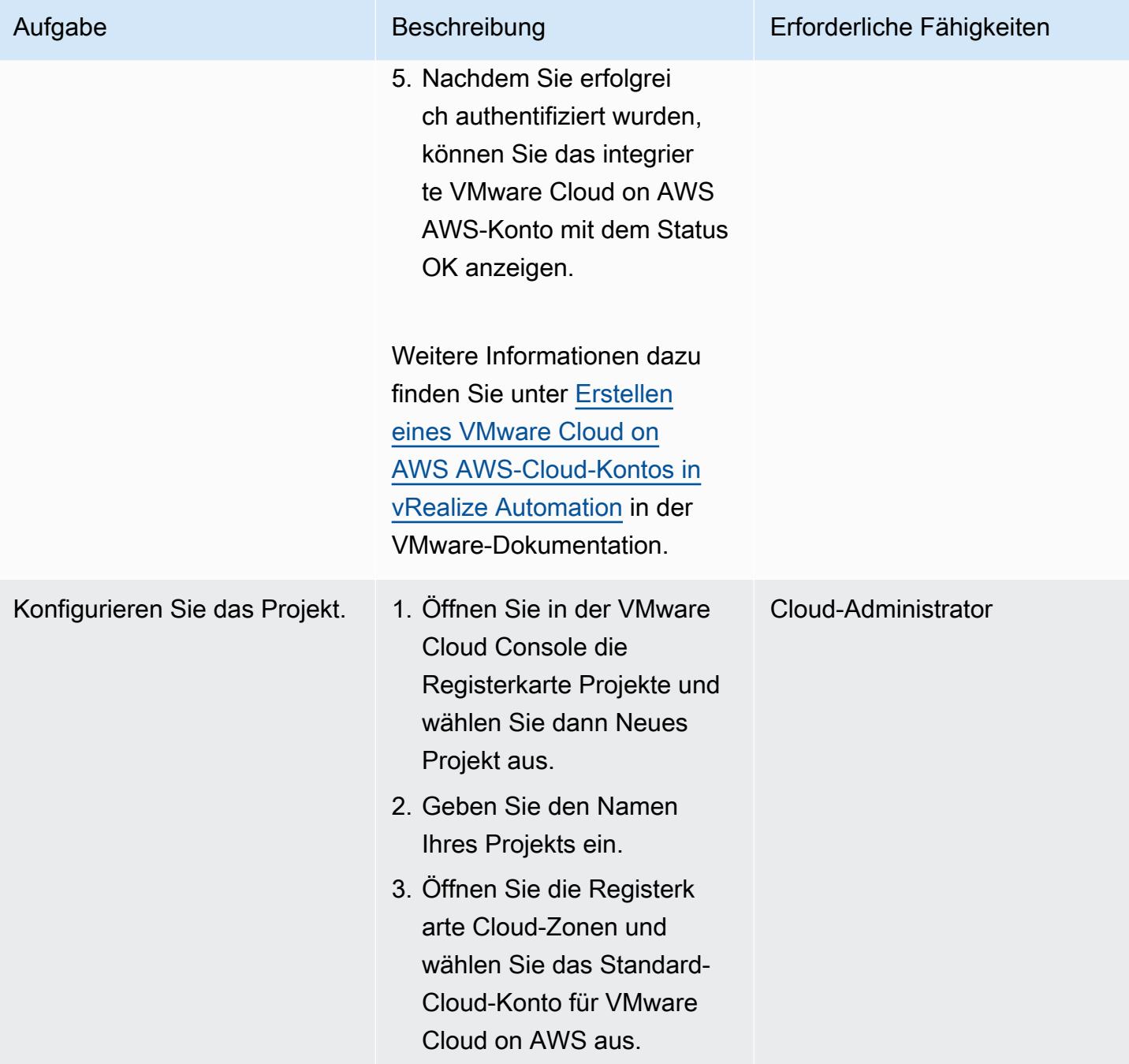

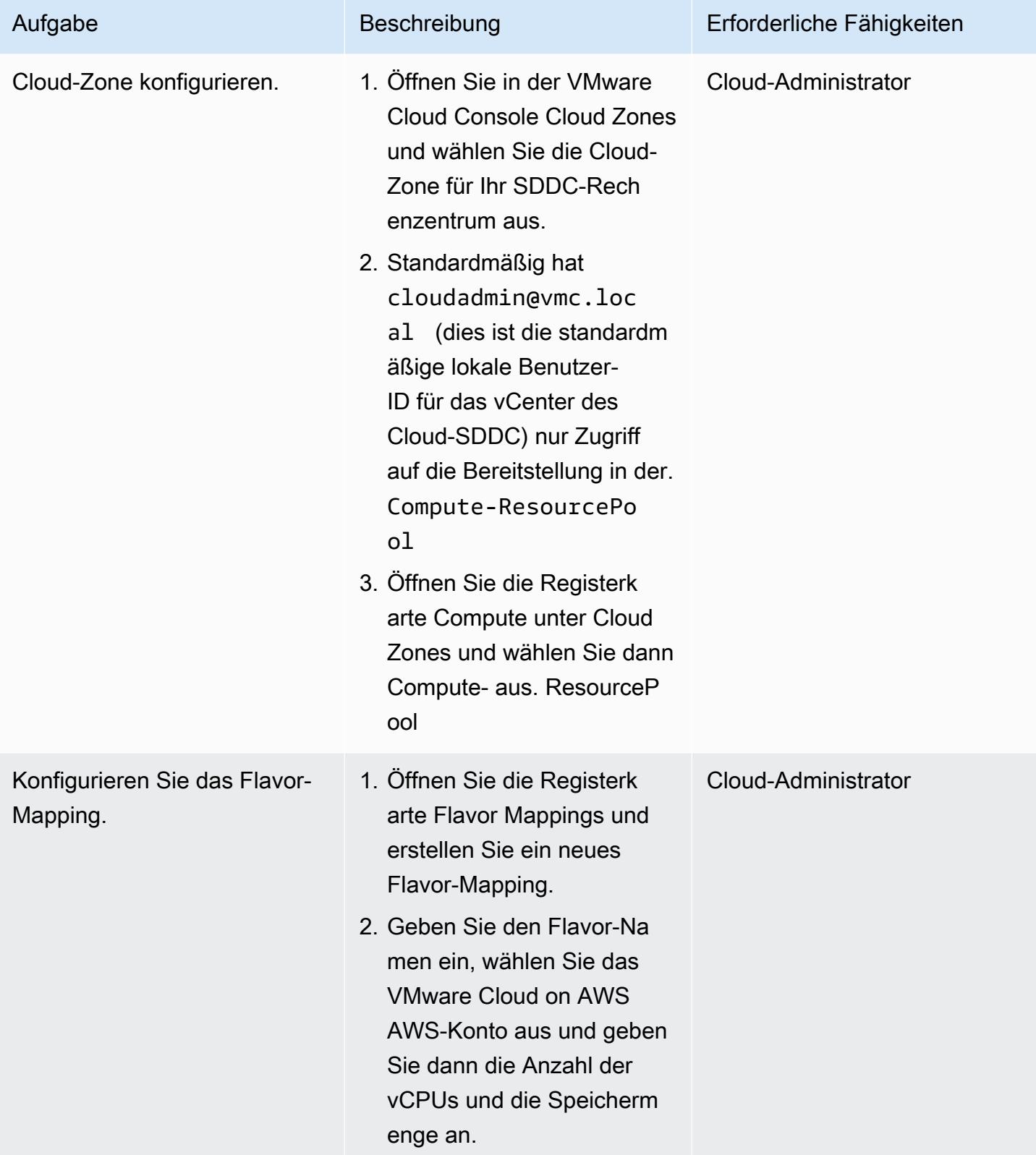

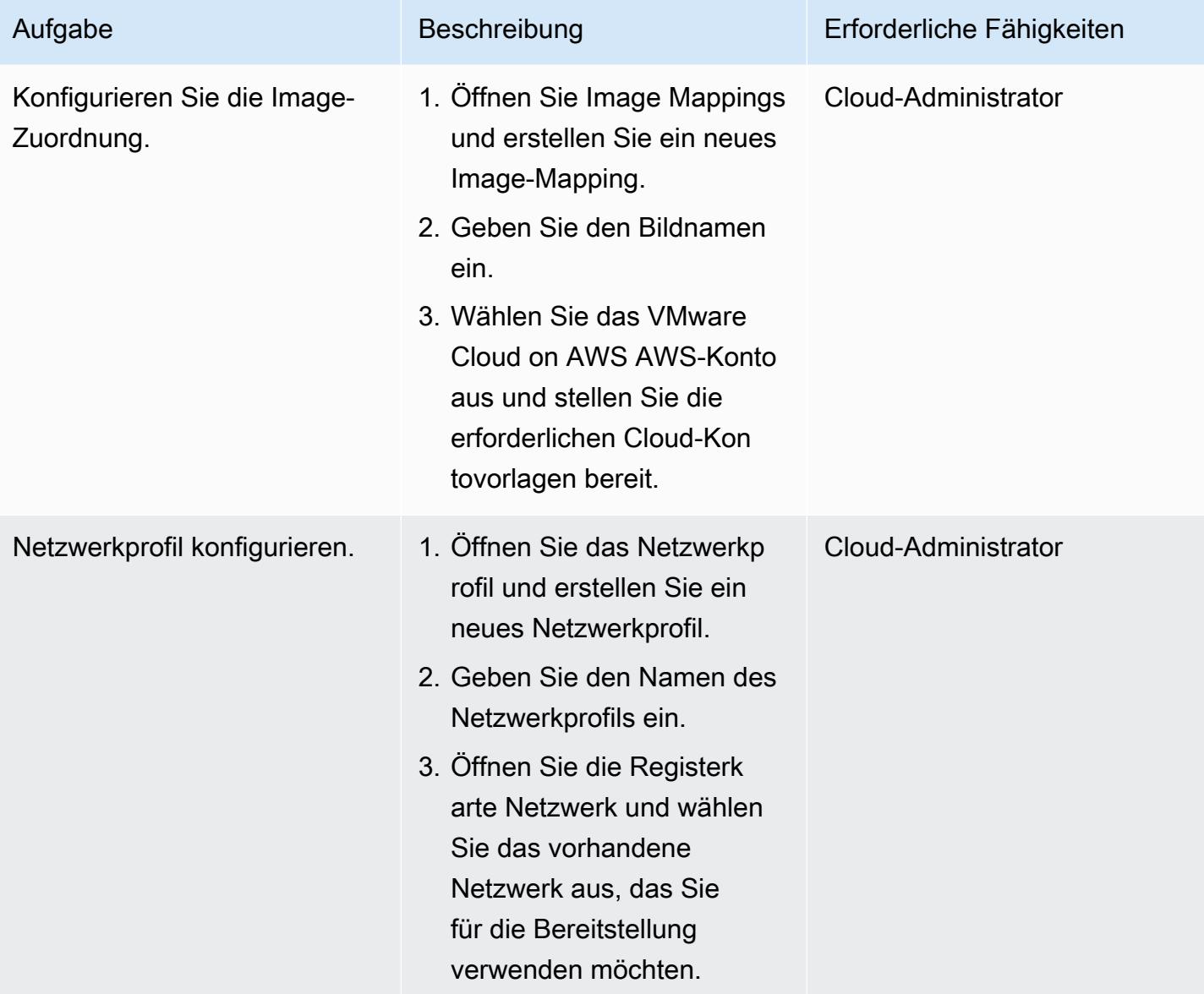

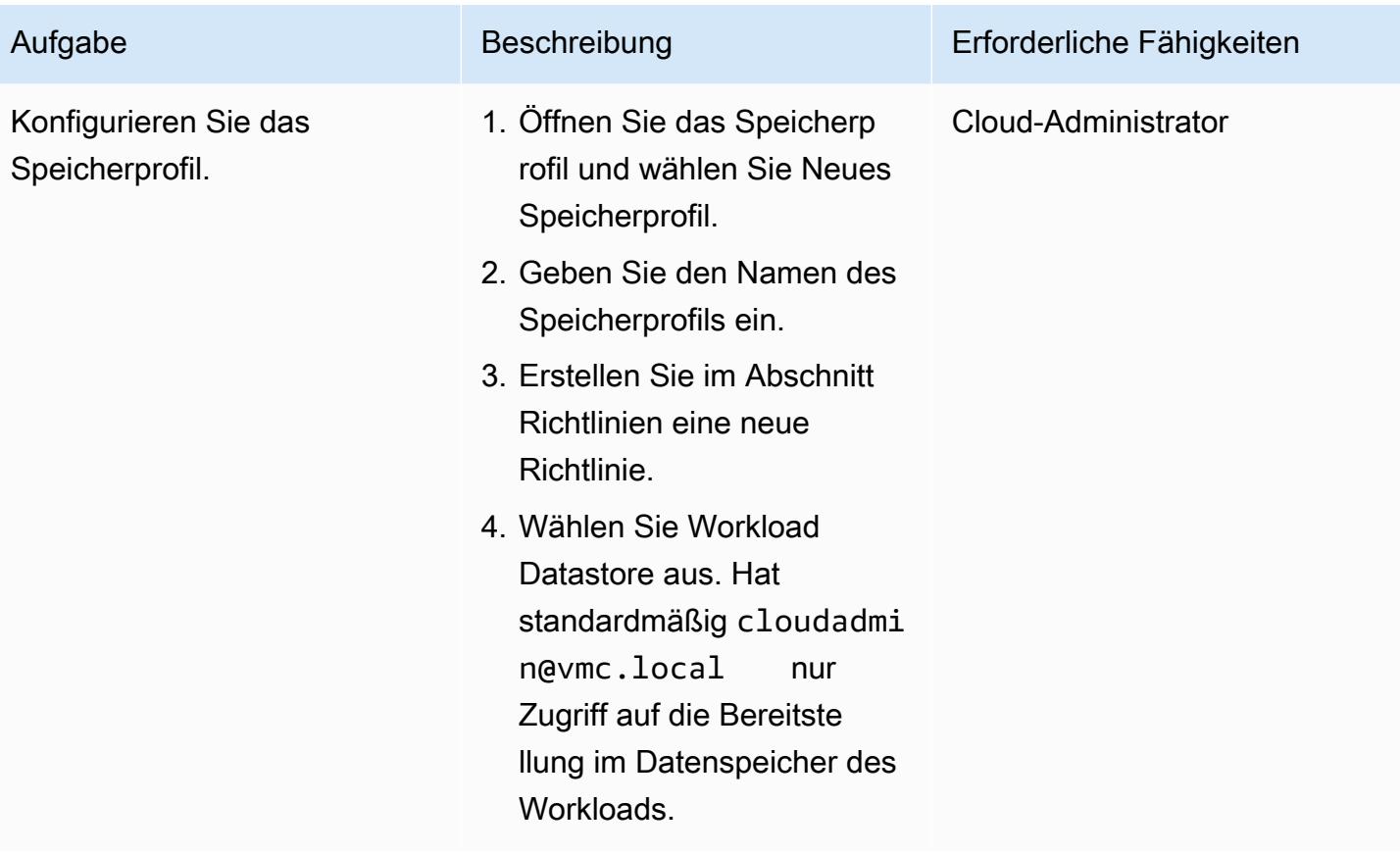

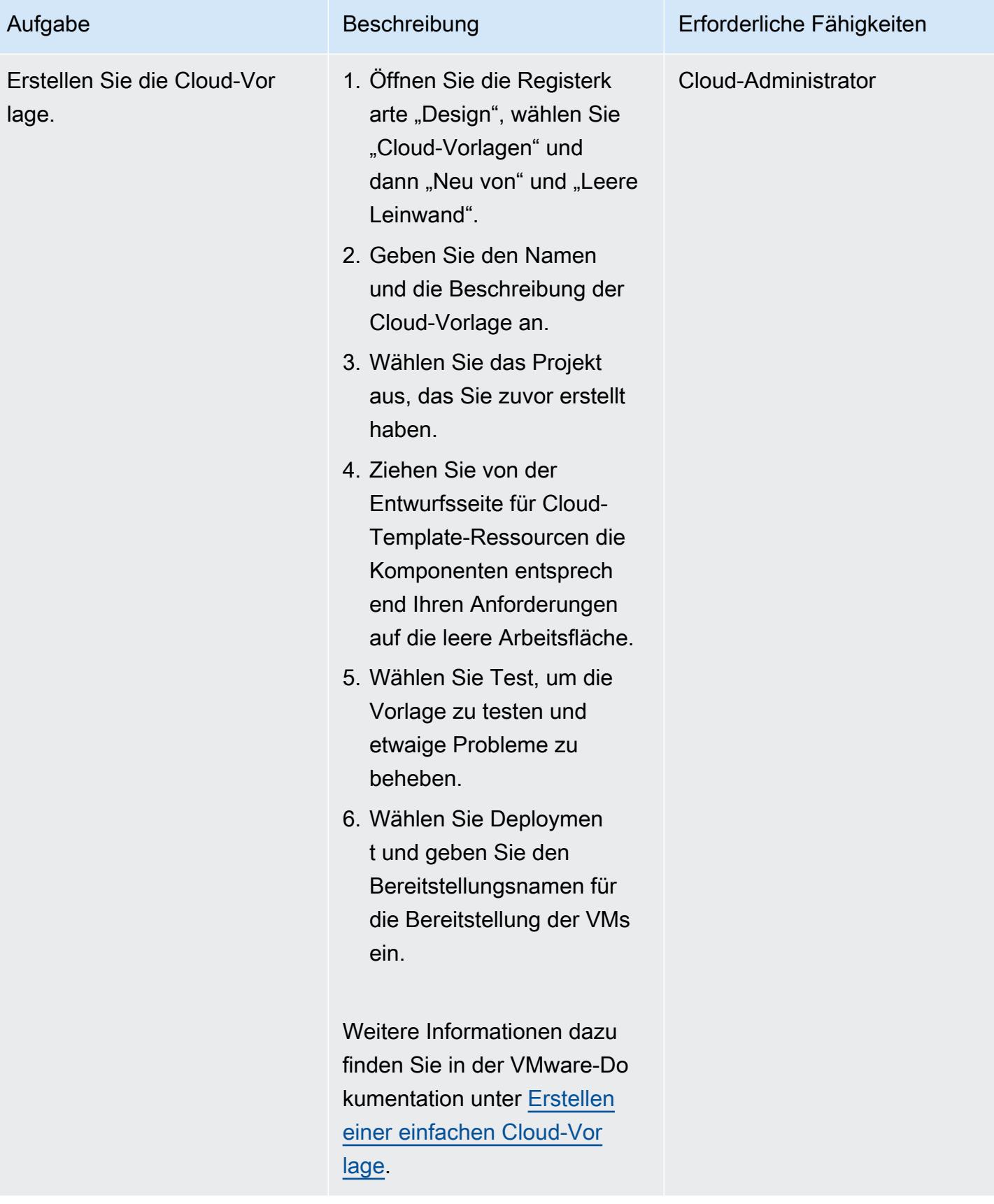

# Zugehörige Ressourcen

- [Connect vRealize Automation Version 8.x mit Ihrem SDDC:](https://docs.vmware.com/en/VMware-Cloud-on-AWS/services/com.vmware.vmc-aws-operations/GUID-2A85A5AC-F386-441D-BBAD-30C271755390.html)
- [Stellen Sie ein SDDC aus der VMware Cloud on AWS AWS-Konsole bereit](https://docs.vmware.com/en/VMware-Cloud-on-AWS/services/com.vmware.vmc-aws.getting-started/GUID-EF198D55-03E3-44D1-AC48-6E2ABA31FF02.html)
- [Integration von AWS Direct Connect mit VMware Cloud on AWS](https://aws.amazon.com/blogs/apn/aws-direct-connect-integration-with-vmware-cloud-on-aws/)

# <span id="page-2221-0"></span>Stellen Sie mithilfe von VMware Cloud on AWS ein VMware-SDDC auf AWS bereit

Erstellt von Deepak Kumar (AWS) und Derek Cox (AWS)

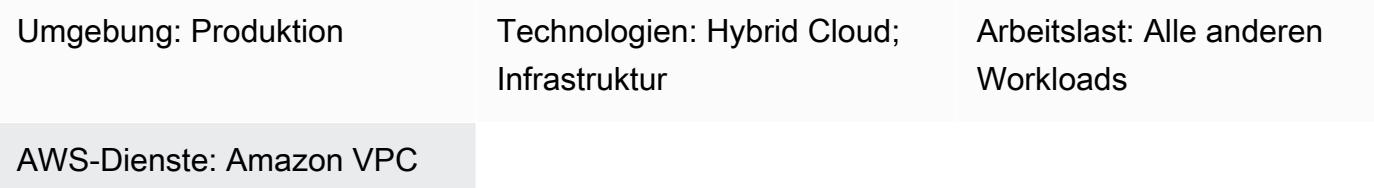

# Übersicht

Hinweis: Seit dem 30. April 2024 AWS wird VMware Cloud on nicht mehr von AWS oder seinen Channel-Partnern weiterverkauft. Der Service wird weiterhin über Broadcom verfügbar sein. Wir empfehlen Ihnen, sich für weitere Informationen an Ihren AWS Vertreter zu wenden.

Dieses Muster beschreibt, wie Sie ein VMware-basiertes Software-Defined Data Center (SDDC) erstellen, das in der Amazon Web Services (AWS) Cloud gehostet wird. Sie können ein SDDC bereitstellen, um Ihre VMware vSphere-basierten Workloads in die AWS-Cloud zu migrieren und AWS-Services zu nutzen, während Sie Ihre vorhandenen VMware-Tools und -Fähigkeiten nutzen. Sie können dieses SDDC verwenden, um Ihre Produktionsanwendungen in privaten, öffentlichen und Hybrid-Cloud-Umgebungen auf VMware vSphere-Basis mit optimiertem Zugriff auf AWS-Services auszuführen. Sie können das SDDC beispielsweise als sekundären Standort für die Notfallwiederherstellung oder zur Erweiterung Ihres Rechenzentrums auf verschiedene geografische Standorte verwenden.

VMware Cloud on AWS ist ein pay-as-you-go (On-Demand-) Service, mit dem Unternehmen jeder Größe Workloads in VMware vSphere-basierten Cloud-Umgebungen ausführen können, indem sie eine breite Palette von AWS-Services nutzen. Sie können mit mindestens 2 Hosts pro SDDC-Cluster beginnen und in Ihrer Produktionsumgebung auf bis zu 16 Hosts pro Cluster skalieren. Weitere Informationen finden Sie auf der Website [von VMware Cloud on AWS](https://aws.amazon.com/vmware/). Weitere Informationen zu SDDCs finden Sie in der VMware-Dokumentation unter [Über softwaredefinierte Rechenzentren.](https://docs.vmware.com/en/VMware-Cloud-on-AWS/services/com.vmware.vmc-aws-operations/GUID-A0F15ABA-C2DF-46CD-B883-A9FABD892B75.html)

## Voraussetzungen und Einschränkungen

#### Voraussetzungen

- Eröffnen Sie ein [MyVMware-Konto](https://customerconnect.vmware.com/home?bmctx=89E60DF848C641FD518EB9F6B9A6E5334F602FA3A762B409625CD531863AC847&contextType=external&username=string&password=secure_string&challenge_url=https:%2F%2Fcustomerconnect.vmware.com%2Fhome&request_id=-2116072465157063889&authn_try_count=0&locale=en_GB&resource_url=https%253A%252F%252Fcustomerconnect.vmware.com%252Fweb%252Fvmware%252Fchecksession) und füllen Sie alle Felder aus.
- Eröffnen Sie ein [AWS-Konto](https://aws.amazon.com/account/). Anweisungen finden Sie im [AWS Knowledge Center](https://aws.amazon.com/premiumsupport/knowledge-center/create-and-activate-aws-account/).
- Eröffnen Sie ein MyVMware Cloud on AWS-Konto. Ein Aktivierungslink wird an die E-Mail-Adresse gesendet, die Sie bei der Registrierung angegeben haben.

#### Einschränkungen

• Weitere Informationen finden Sie [auf den Seiten mit den Konfigurationsbeschränkungen für](https://configmax.vmware.com/guest?vmwareproduct=VMware%20Cloud%20on%20AWS&release=VMware%20Cloud%20on%20AWS&categories=68-0,52-0,3-0,53-0,54-0,55-0,56-0,57-0,58-0,75-0,76-0)  [VMware Cloud on AWS](https://configmax.vmware.com/guest?vmwareproduct=VMware%20Cloud%20on%20AWS&release=VMware%20Cloud%20on%20AWS&categories=68-0,52-0,3-0,53-0,54-0,55-0,56-0,57-0,58-0,75-0,76-0) auf der VMware-Website.

#### Produktversionen

• Weitere Informationen finden Sie in den [Versionshinweisen zu VMware Cloud on AWS](https://docs.vmware.com/en/VMware-Cloud-on-AWS/0/rn/vmc-on-aws-relnotes.html) in der VMware-Dokumentation.

### **Architektur**

#### Zieltechnologie-Stack

Das folgende Diagramm zeigt den VMware-Software-Stack, einschließlich vSphere, vCenter, vSAN und NSX-T, der auf einer dedizierten AWS-Bare-Metal-Infrastruktur ausgeführt wird. Sie können Ihre VMware-basierten Ressourcen und Tools auf AWS mit nahtloser Integration mit anderen AWS-Services wie Amazon Elastic Compute Cloud (Amazon EC2), Amazon Simple Storage Service (Amazon S3), Amazon Redshift, AWS Direct Connect, Amazon Relational Database Service (Amazon RDS) und Amazon DynamoDB verwalten.

Die grundlegende Einheit von VMware Cloud on AWS ist ein SDDC, das die folgenden Komponenten umfasst:

• Compute: Die Rechenkomponente ist die unterste Ebene des VMware Cloud on AWS SDDC. VMware Cloud on AWS läuft auf Amazon EC2 EC2-Bare-Metal-Instance-Typen. Dazu gehören

i3.metal i3en.metal, undi4i.metal, und bieten direkten Zugriff auf physische Ressourcen wie Prozessoren und Speicher.

Wichtig: Der i3.metal Instanztyp für VMware Cloud on AWS, einschließlich On-Demand-Optionen und Abonnementoptionen mit Laufzeiten von einem Jahr und drei Jahren, wird voraussichtlich am 31. Dezember 2026 sein Ende der Lebensdauer und des Supports erreichen. Darüber hinaus können Neukunden derzeit keine Instances anfordern. i3.metal Weitere Informationen finden Sie in der [Ankündigung im VMware Cloud-Blog.](https://blogs.vmware.com/cloud/2023/01/13/announcement-of-the-end-of-sale-end-of-support-and-end-of-life-timeline-of-the-i3-metal-instance-type-of-vmware-cloud-on-aws/)

- Speicher: SDDC-Cluster unterstützen VMware vSAN mit einer All-Flash-Konfiguration für Speicher unter Verwendung von NVMe (Non-Volatile Memory Express) -Flash-Speicher, der schnellen und leistungsstarken Speicher bietet. Ab SDDC-Version 1.20 bietet VMware Cloud on AWS Unterstützung für zwei Arten von externem Speicher: Amazon FSx for NetApp ONTAP und VMware Cloud Flex Storage.
- Netzwerke: Netzwerkfunktionen und -richtlinien werden mithilfe von VMware NSX-T im SDDC-Cluster verwaltet. Mehrstufige virtuelle Netzwerke werden im SDDC-Cluster erstellt, um Netzwerkressourcen von physischen Geräten zu trennen. Auf diese Weise können Benutzer von VMware Cloud on AWS logische, softwaredefinierte Netzwerke erstellen.

# Tools

• [VMware Cloud on AWS](https://console.cloud.vmware.com/csp/gateway/discovery?response_type=code&client_id=vmware-cloud-ui-native&redirect_uri=https%3A%2F%2Fvmc.vmware.com%2Foauth-return&scope=&state=eyJhbGciOiJub25lIiwidHlwIjoiSldUIn0.eyJsYXN0VmlzaXRlZFVybCI6Ii9jb25zb2xlL3NkZGNzL2NyZWF0ZS9hd3MiLCJvbmJvYXJkaW5nQ29udGV4dElkIjpudWxsLCJzZXJ2aWNlSW52aXRhdGlvbklkIjpudWxsLCJzZWxsZXIiOm51bGwsInNlbGxlcklkIjpudWxsLCJzb3VyY2UiOm51bGwsInJmcCI6IlJjY1hyT1hXMlN0cHNkNDZOak9LeUwzQnB5S3JOd21FIiwiaWF0IjoxNjMyNTk4NTQ4LCJleHAiOjE2MzI1OTg4NDgsImlzcyI6InZtYy52bXdhcmUuY29tIiwiYXVkIjoidm13YXJlLWNsb3VkLXVpLW5hdGl2ZSIsImFzIjoiaHR0cHM6Ly9jb25zb2xlLmNsb3VkLnZtd2FyZS5jb20ifQ.&code_challenge=sDUhbbuuxX4Y0-evOg9BhLELFZOof8ATKDlBzLNGW_8&code_challenge_method=S256) ist ein integriertes Cloud-Angebot, das gemeinsam von AWS und VMware entwickelt wurde.

# Epen

Erstellen Sie eine VPC und ein Subnetz in Ihrem AWS-Konto

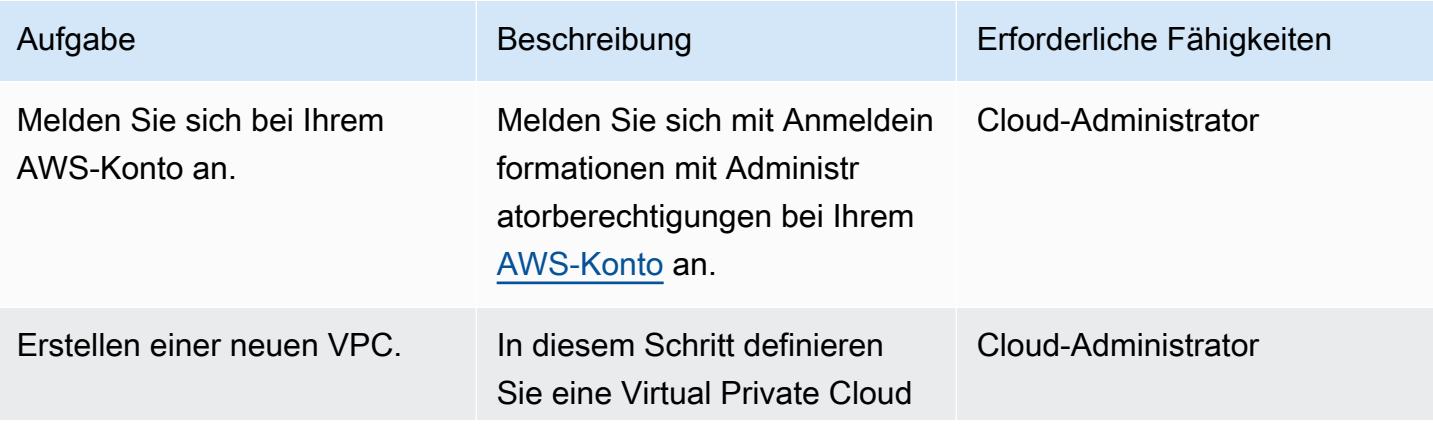

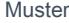

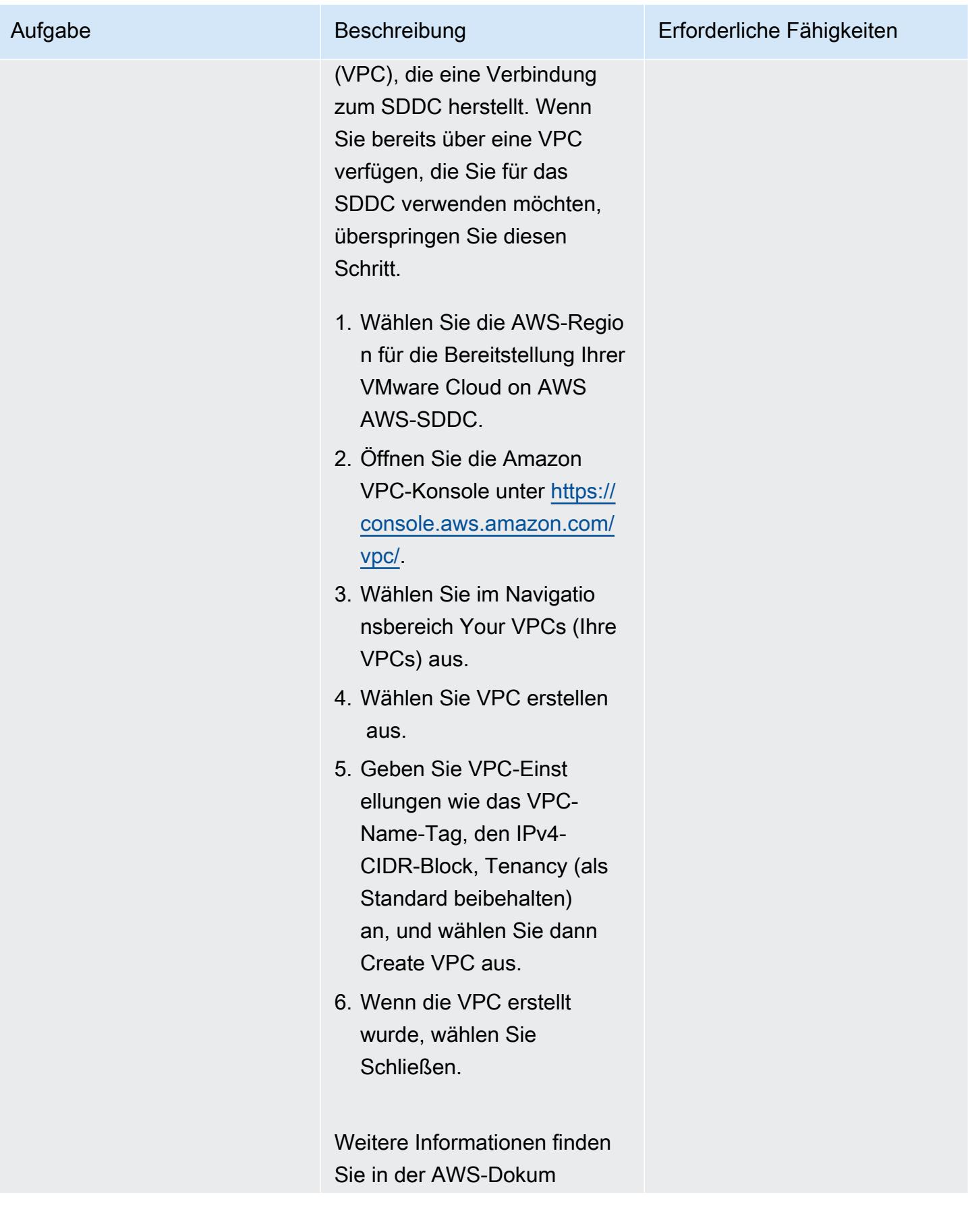

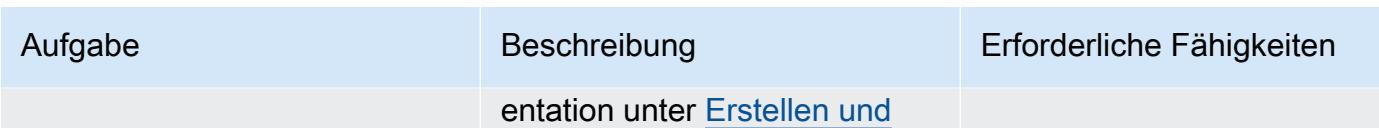

[Konfigurieren Ihrer VPC](https://docs.aws.amazon.com/directoryservice/latest/admin-guide/gsg_create_vpc.html).

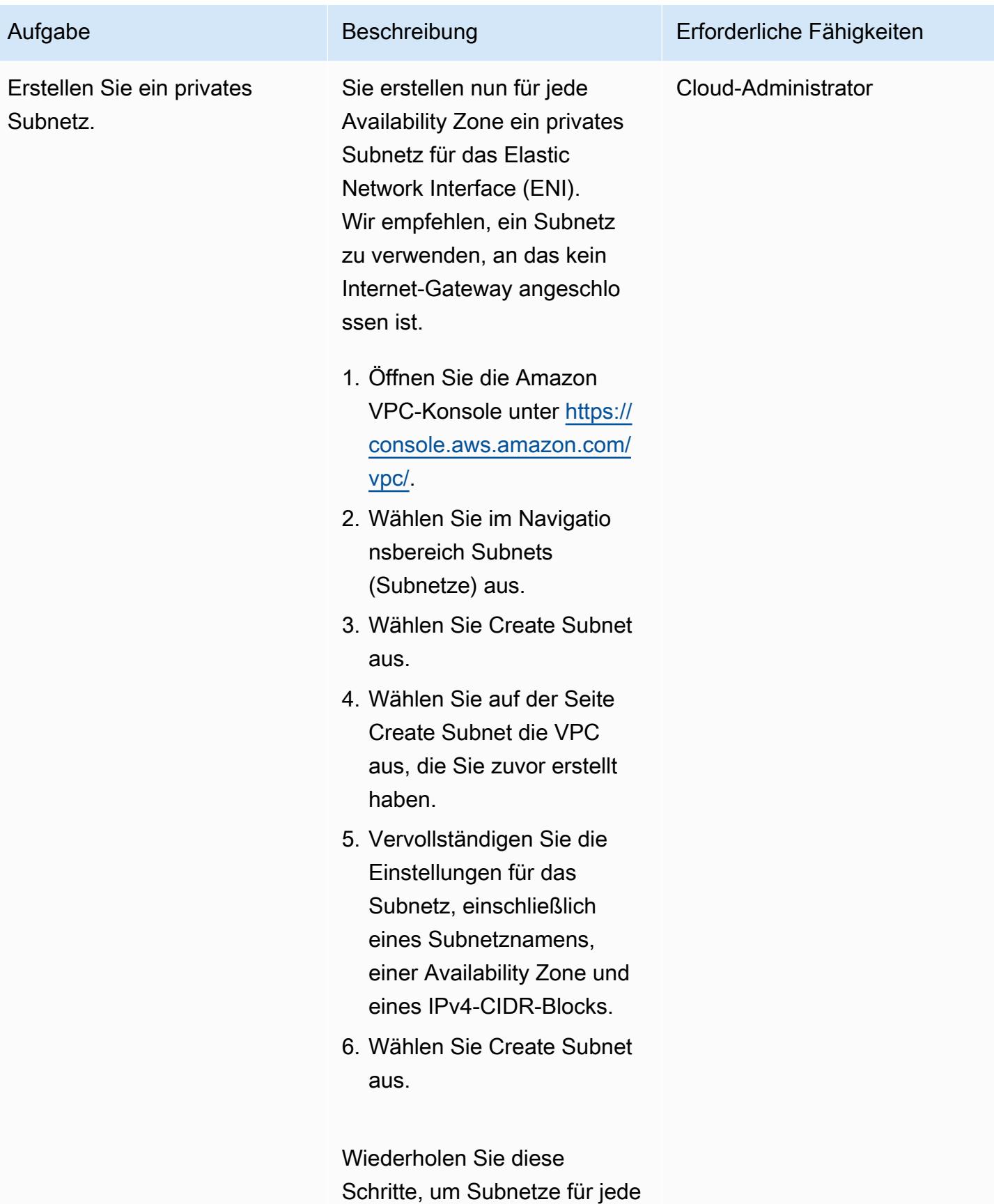

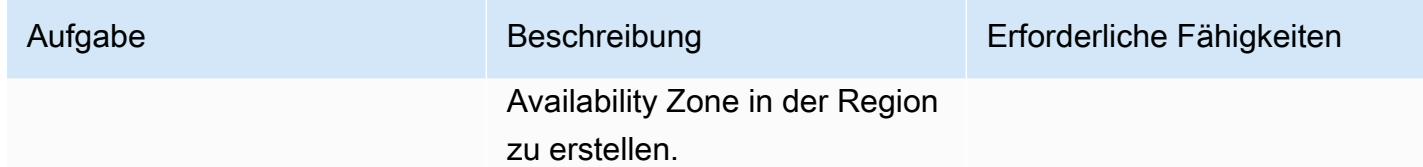

### Aktivieren Sie VMware Cloud on AWS

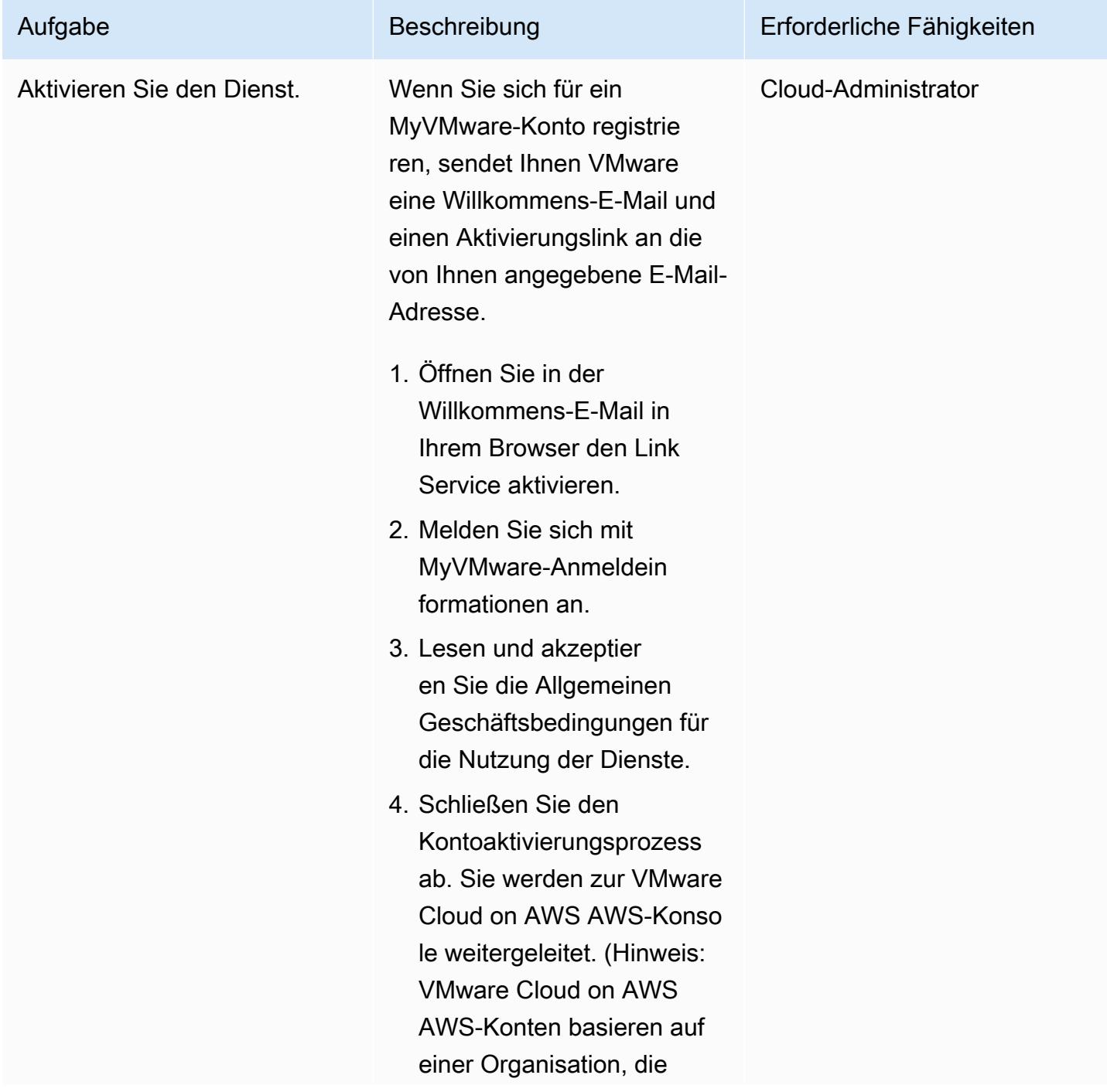

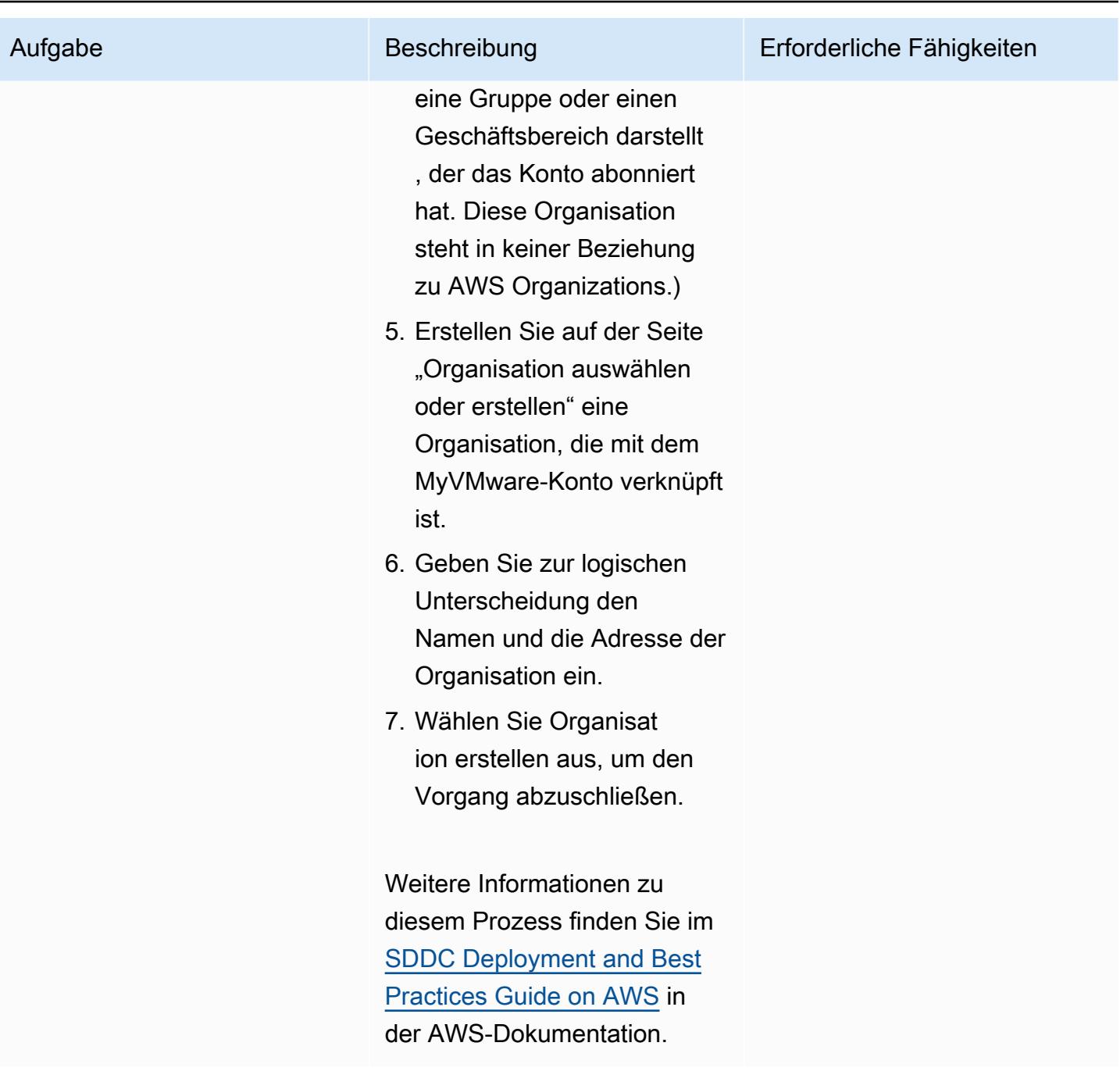

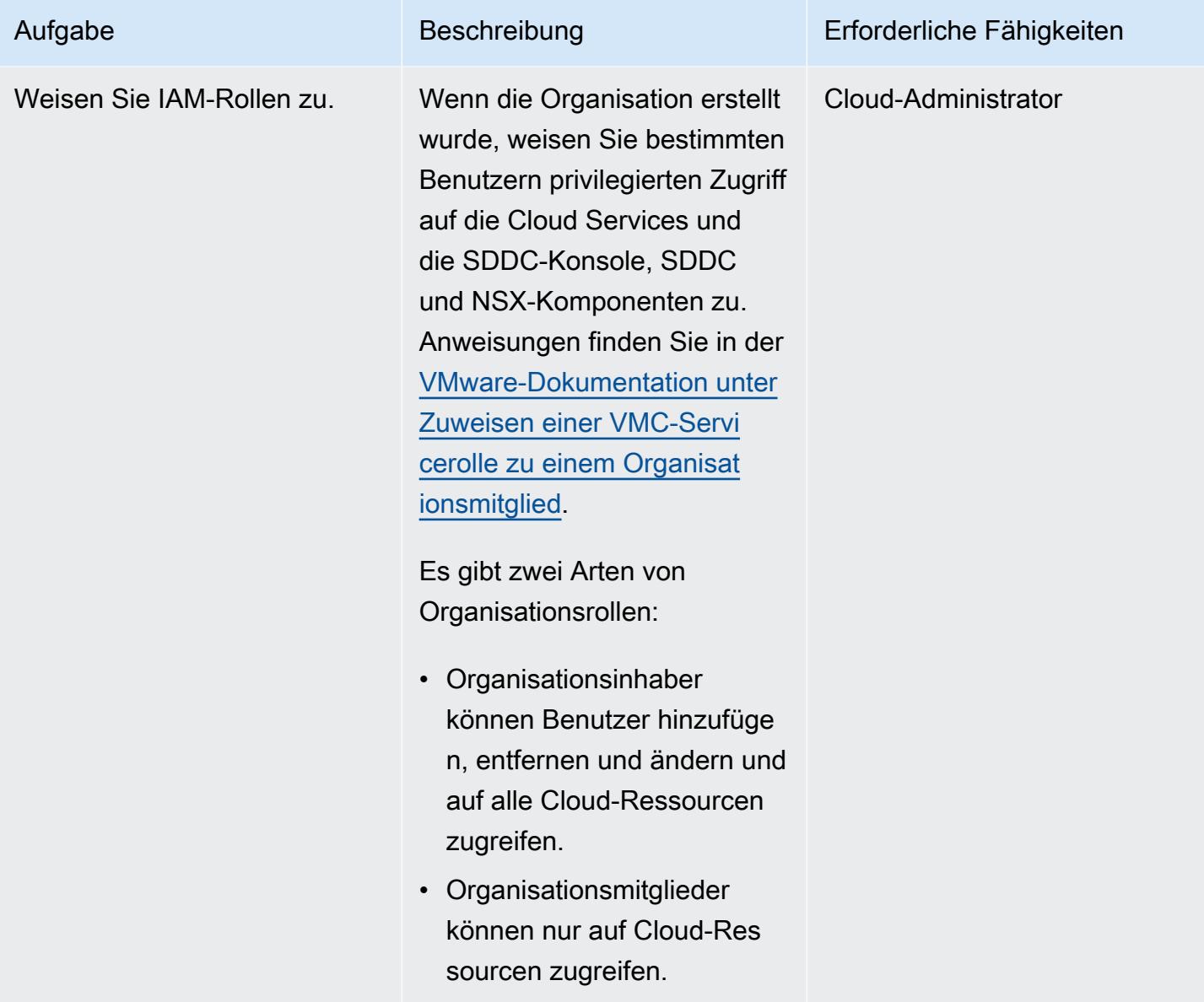

#### Stellen Sie ein SDDC bereit

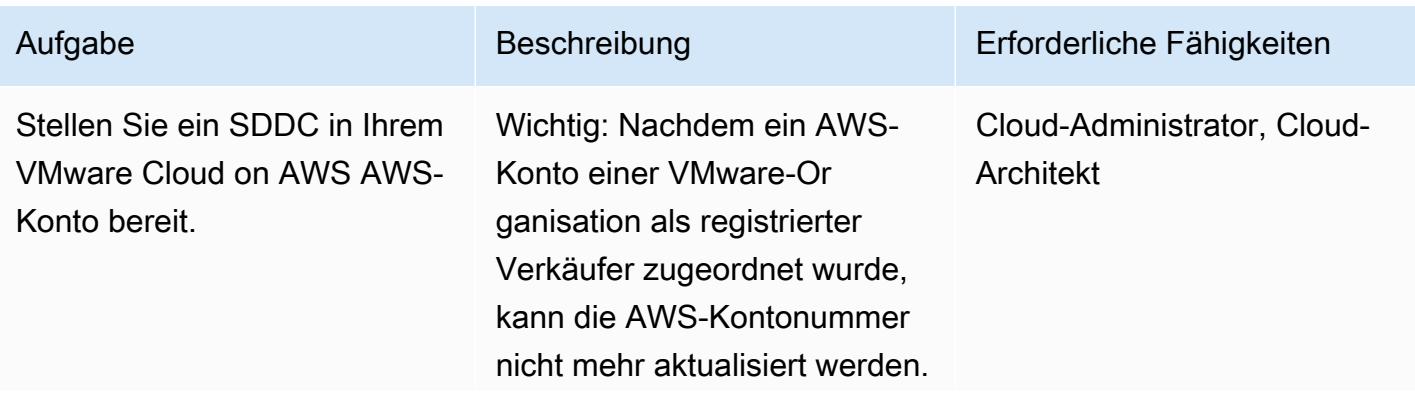

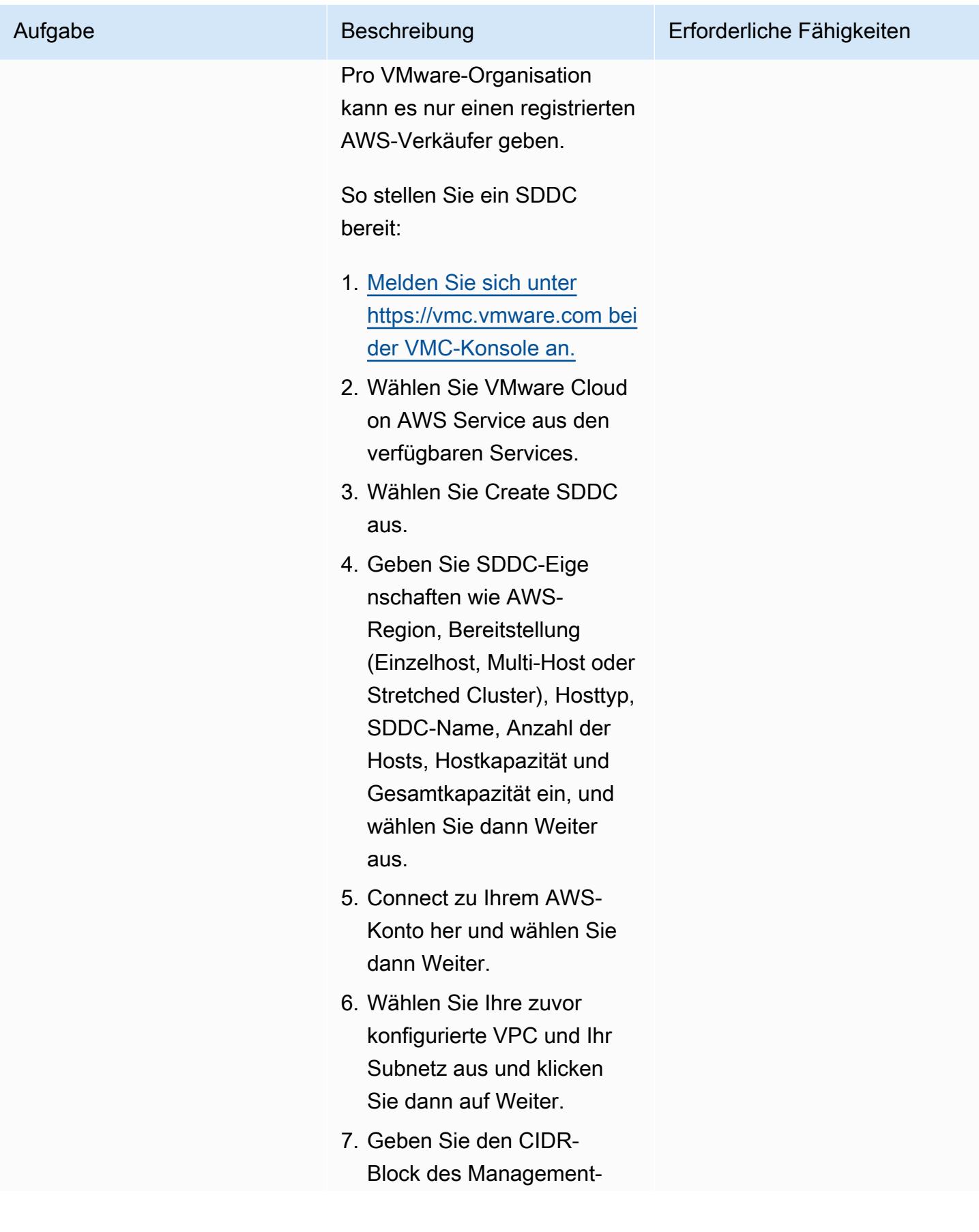

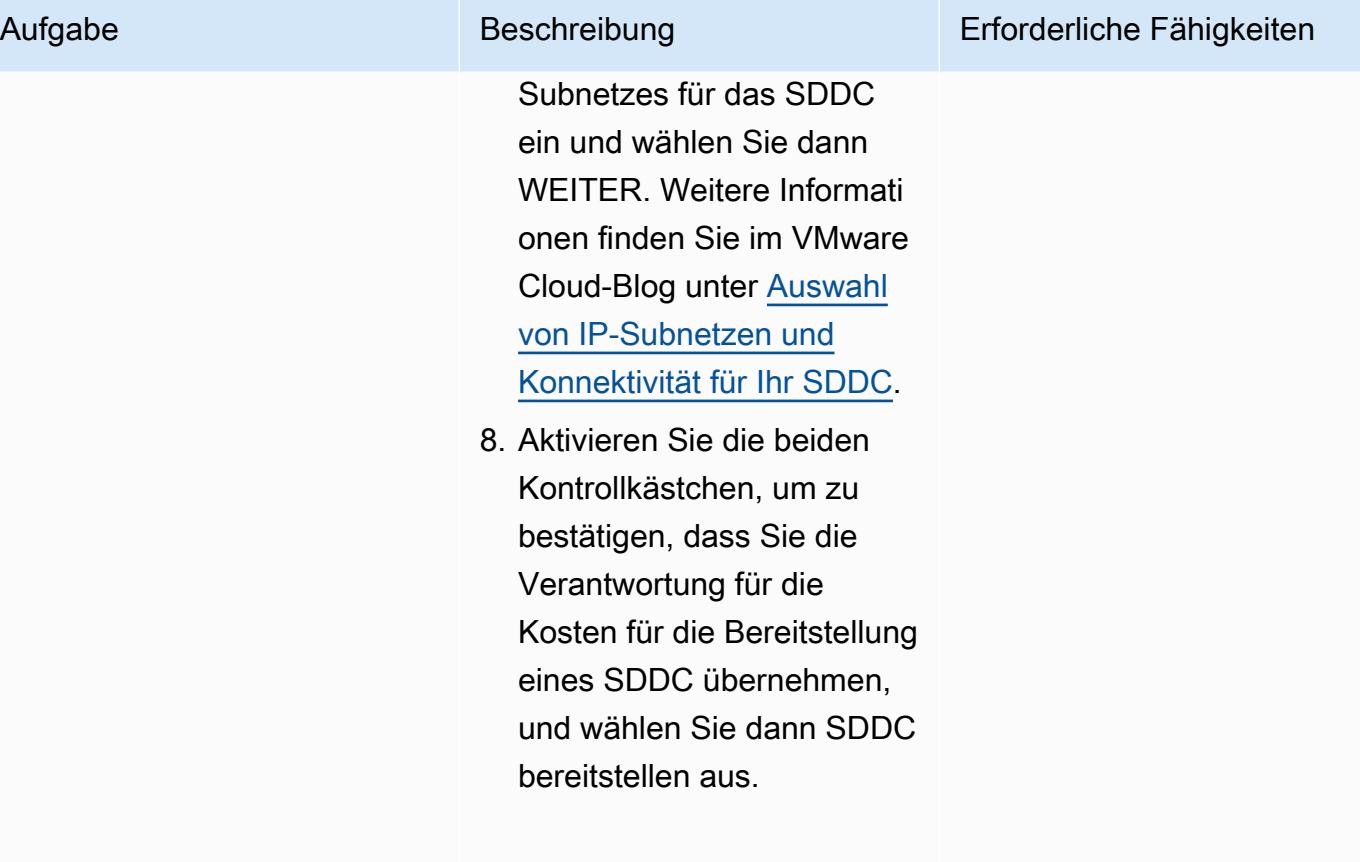

Wenn Sie Deploy SDDC wählen, wird Ihnen eine Gebühr berechnet. Sie können den Bereitstellungsvorgang, der einige Zeit in Anspruch nimmt, nicht anhalten oder abbrechen.

Weitere Informationen zum Erstellen eines SDDC finden Sie unter [Bereitstellen eines](https://docs.vmware.com/en/VMware-Cloud-on-AWS/services/com.vmware.vmc-aws.getting-started/GUID-EF198D55-03E3-44D1-AC48-6E2ABA31FF02.html) [SDDC über die VMC-Konso](https://docs.vmware.com/en/VMware-Cloud-on-AWS/services/com.vmware.vmc-aws.getting-started/GUID-EF198D55-03E3-44D1-AC48-6E2ABA31FF02.html) [le in der VMC-Konsole in der](https://docs.vmware.com/en/VMware-Cloud-on-AWS/services/com.vmware.vmc-aws.getting-started/GUID-EF198D55-03E3-44D1-AC48-6E2ABA31FF02.html) [VMC-Dokumentation](https://docs.vmware.com/en/VMware-Cloud-on-AWS/services/com.vmware.vmc-aws.getting-started/GUID-EF198D55-03E3-44D1-AC48-6E2ABA31FF02.html).
## Zugehörige Ressourcen

- [Bereitstellung und Verwaltung eines softwaredefinierten Rechenzentrums](https://docs.vmware.com/en/VMware-Cloud-on-AWS/services/com.vmware.vmc-aws-operations/GUID-BC0EC6C5-9283-4679-91F8-87AADFB9E116.html) (VMware-Dokumentation)
- [Funktionen von VMware Cloud on AWS](https://aws.amazon.com/vmware/features/) (AWS-Website)
- [Beschleunigen Sie die Cloud-Migration und -Modernisierung mit VMware Cloud on AWS](https://www.youtube.com/watch?v=bqwK0_CHfHw&t=6s) (Video)

# Integrieren Sie VMware vRealize Network Insight mit VMware Cloud on AWS

Erstellt von Deepak Kumar (AWS), Piotr Pitera (AWS) und Sachin Trivedi (AWS)

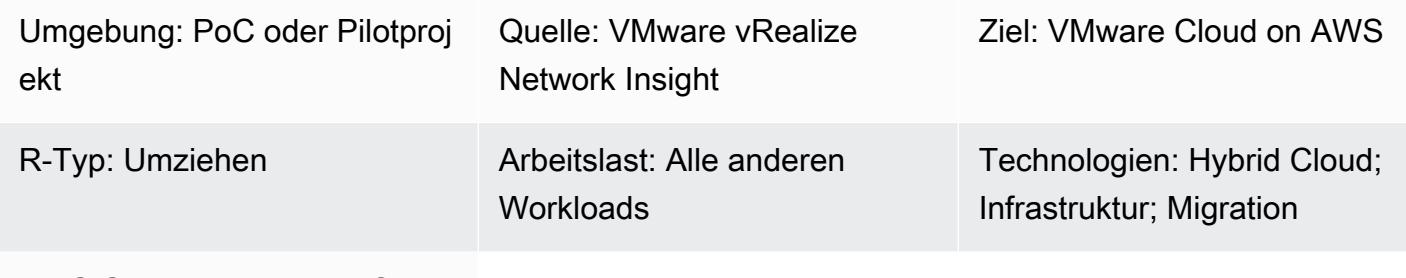

AWS-Services: VMware Cloud auf AWS

## Übersicht

Hinweis: Seit dem 30. April 2024 AWS wird VMware Cloud on nicht mehr von AWS oder seinen Channel-Partnern weiterverkauft. Der Service wird weiterhin über Broadcom verfügbar sein. Wir empfehlen Ihnen, sich für weitere Informationen an Ihren AWS Vertreter zu wenden.

Dieses Muster beschreibt, wie Sie VMware vRealize Network Insight in VMware Cloud on integrieren AWS und den Verkehrsfluss von Ihren virtuellen Maschinen überprüfen. Diese Integration hilft Ihnen auch bei der Planung von Anwendungsmigrationen zu VMware Cloud on. AWS

vRealize Network Insight bietet Einblick in Ihre Netzwerkinfrastruktur. Es bietet Netzwerküberwachungs- und Analysefunktionen, um die Sicherheit zu verbessern, Migrationsrisiken zu minimieren und die Leistung zu optimieren. Sie können dieses Tool verwenden, um den Datenfluss von Ihren virtuellen Maschinen zu überwachen und empfohlene Sicherheitsregeln auf der Grundlage des beobachteten Datenverkehrs einzusehen. Weitere Informationen zu vRealize Network Insight finden Sie in der [VMware-Dokumentation](https://docs.vmware.com/en/VMware-vRealize-Network-Insight/6.9/com.vmware.vrni.using.doc/GUID-49E37714-1EF8-41D3-9980-E9DCF78A5C85.html).

VMware Cloud on AWS ist ein pay-as-you-go (On-Demand-) Service, der es Unternehmen jeder Größe ermöglicht, Workloads in VMware vSphere-basierten Cloud-Umgebungen auszuführen, indem sie eine Vielzahl von verwenden. AWS-Services Sie können mit mindestens 2 Hosts pro SDDC-

Cluster beginnen und in Ihrer Produktionsumgebung auf bis zu 16 Hosts pro Cluster skalieren. Weitere Informationen finden Sie auf der Website [von VMware Cloud on AWS.](https://aws.amazon.com/vmware/) Weitere Informationen zu SDDCs finden Sie unter [About Software-Defined Data Centers](https://docs.vmware.com/en/VMware-Cloud-on-AWS/services/com.vmware.vmc-aws-operations/GUID-A0F15ABA-C2DF-46CD-B883-A9FABD892B75.html) in der VMware-Dokumentation.

## Voraussetzungen und Einschränkungen

#### Voraussetzungen

• VMware Cloud on AWS SDDC, bereitgestellt

#### Einschränkungen

• Bekannte Einschränkungen finden Sie in der [VMware-Dokumentation.](https://docs.vmware.com/en/VMware-vRealize-Network-Insight/6.9/com.vmware.vrni.using.doc/GUID-EE18F51C-8E39-4AC4-8B5F-87276A85F4F9.html)

#### Produktversionen

- vRealize Network Insight Version 5.0.0
- VMware Cloud on AWS SDDC Version 1.24

## Architektur

Quelltechnologie-Stack

• vRealize Network Insight

#### Zieltechnologie-Stack

• VMware Cloud auf AWS

#### **Zielarchitektur**

Das folgende Diagramm zeigt die Konnektivität zwischen VMware Cloud on AWS und vRealize Network Insight vor Ort.

## Tools

- [VMware Cloud on AWS](https://aws.amazon.com/vmware/) ist ein integriertes Cloud-Angebot, das gemeinsam von VMware AWS und VMware entwickelt wurde.
- [VMware vRealize Network Insight](https://www.vmware.com/content/dam/digitalmarketing/vmware/en/pdf/products/vrealize/vmw-vrni-solution-brief.pdf) ist ein Überwachungs- und Analysetool, das Einblicke in die Netzwerkinfrastruktur für die Sicherheitsplanung und Fehlerbehebung bietet.

## Epen

Richten Sie Ihre Umgebung für vRealize Network Insight ein

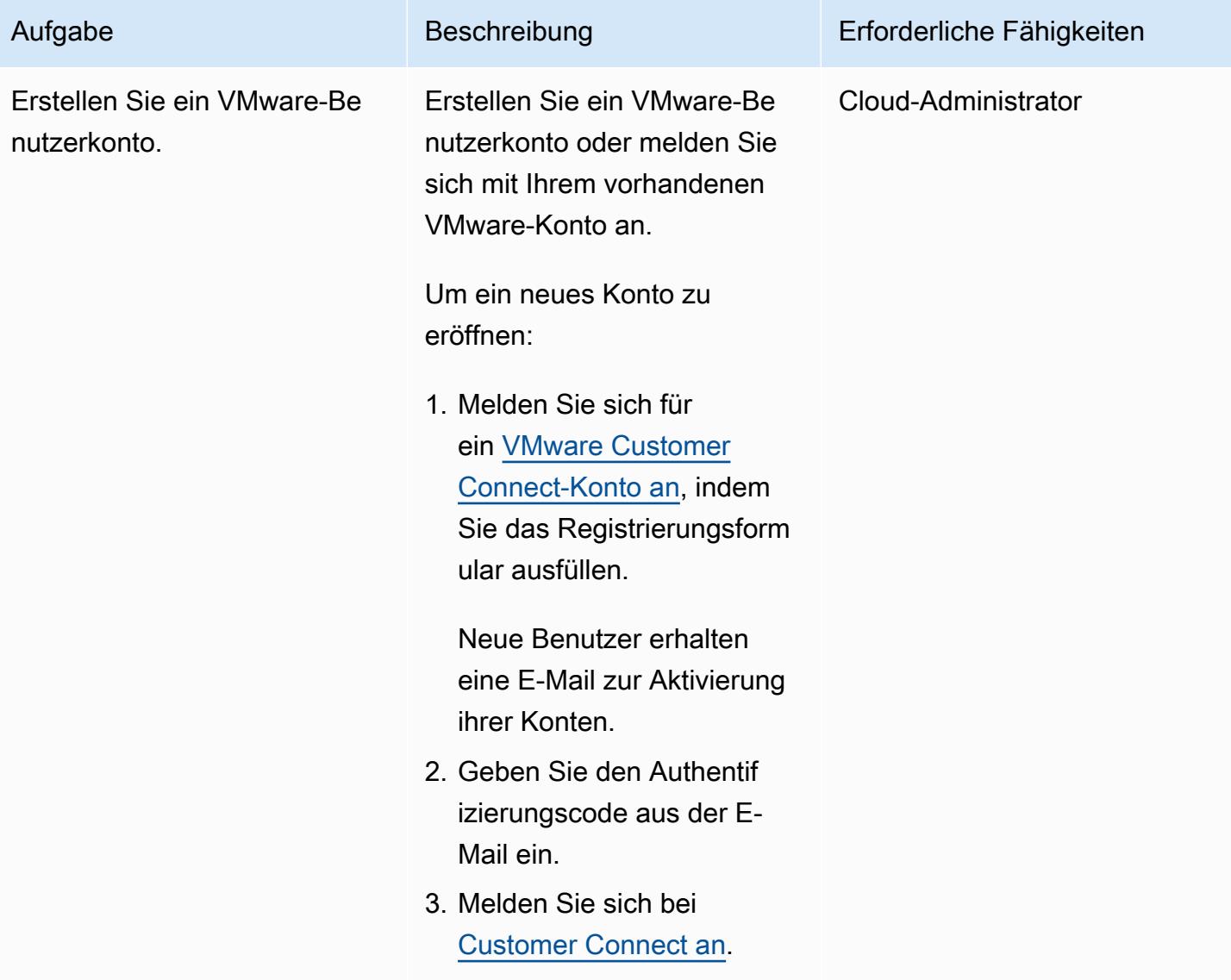

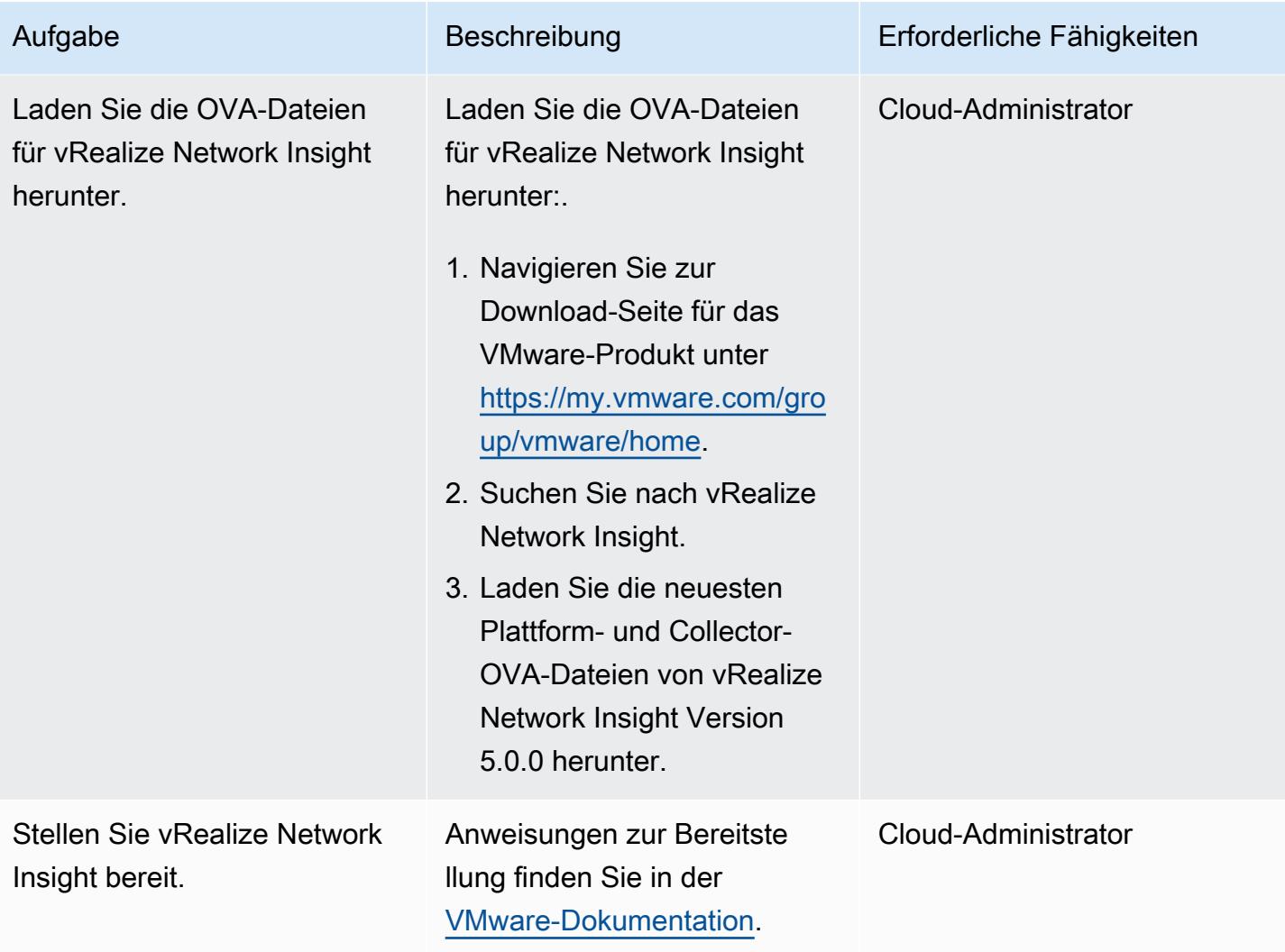

## Fügen Sie eine Datenquelle und einen Collector hinzu

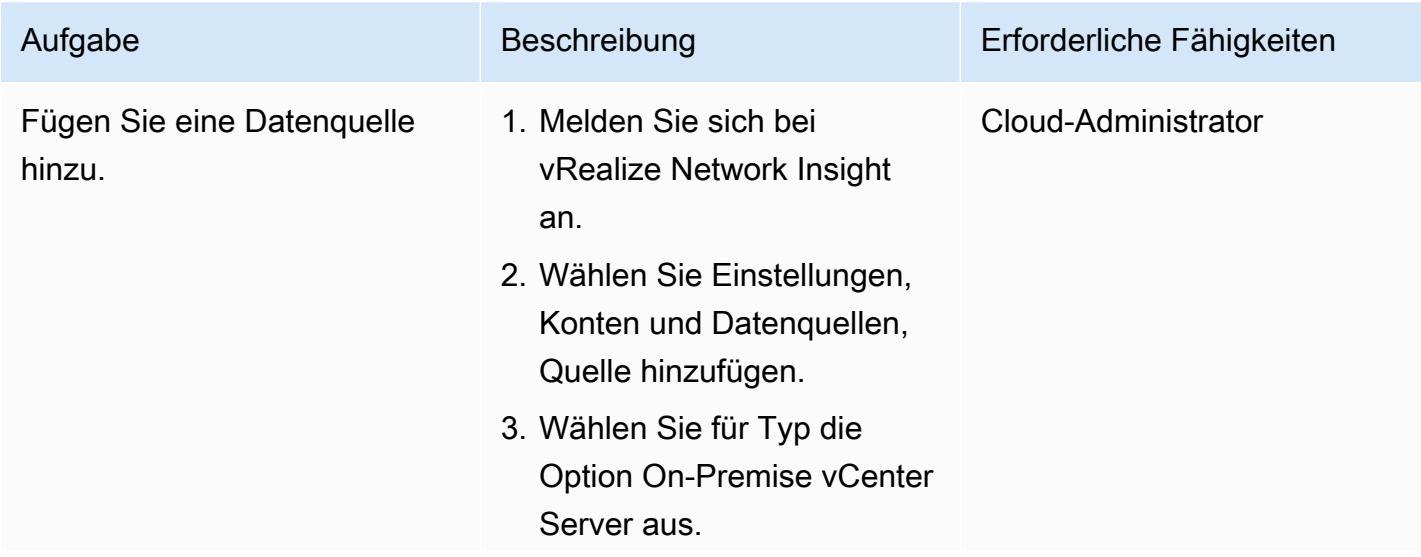

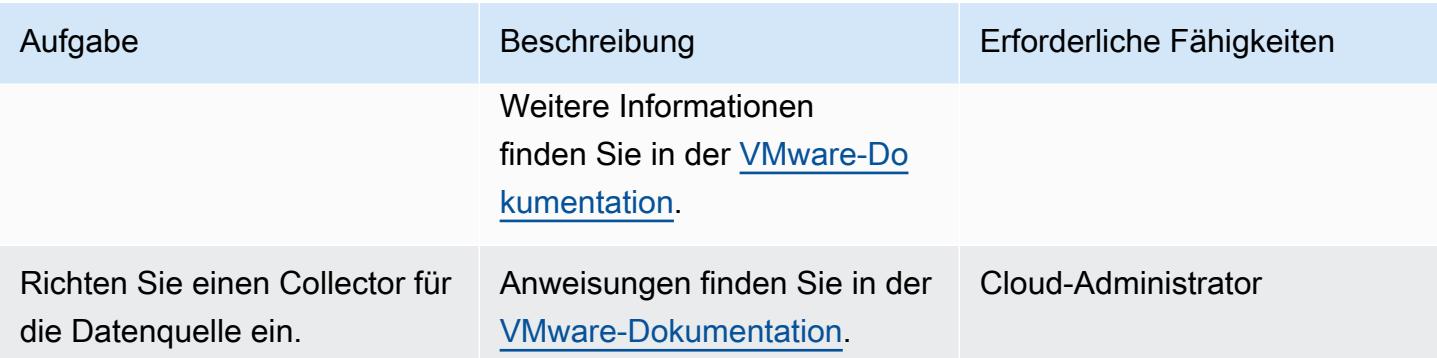

#### Analysieren Sie Anwendungsabhängigkeiten

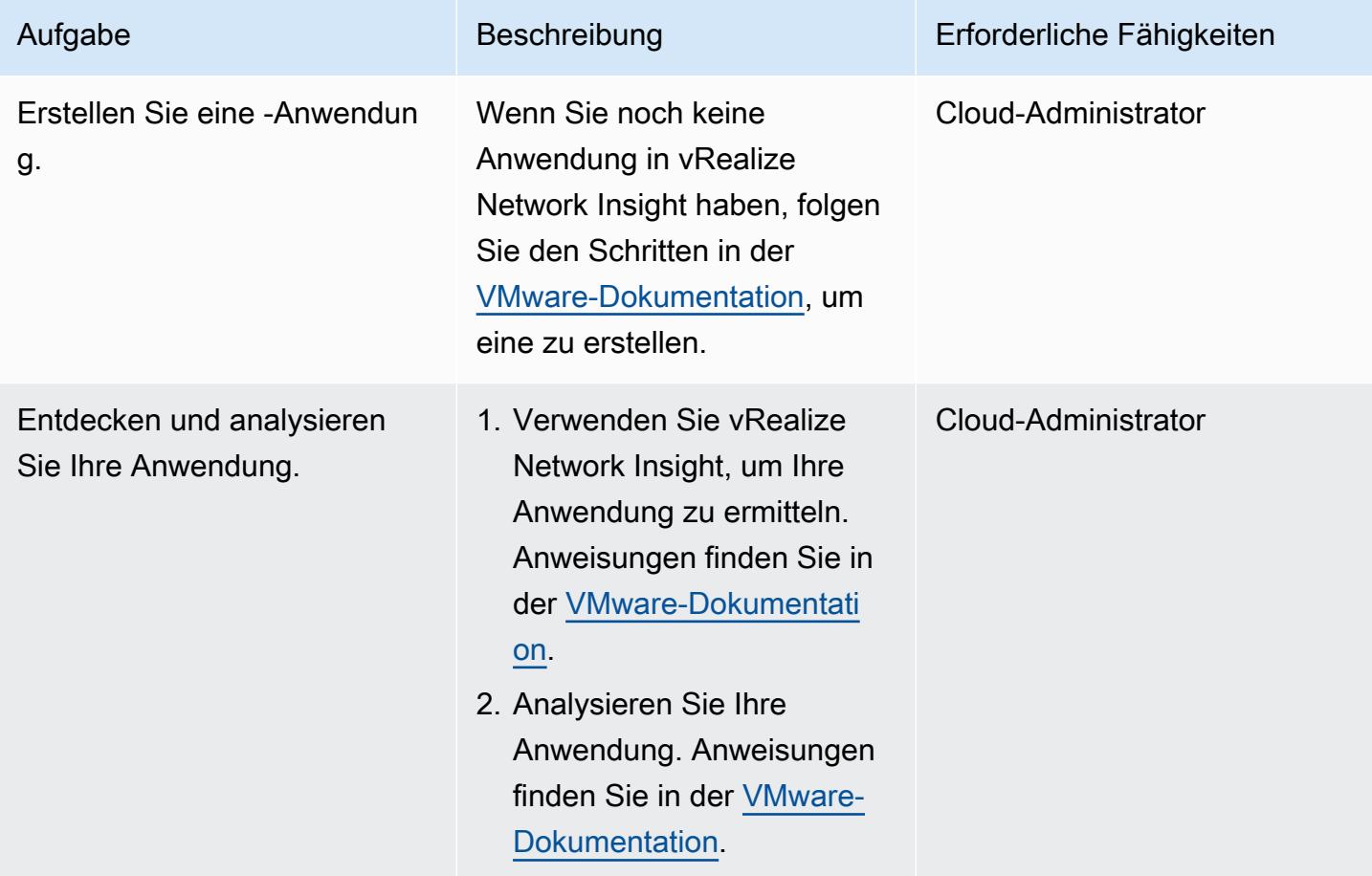

## Zugehörige Ressourcen

• [Bereitstellen eines VMware-SDDC auf AWS mithilfe von VMware Cloud on AWS](https://docs.aws.amazon.com/prescriptive-guidance/latest/patterns/deploy-a-vmware-sddc-on-aws-by-using-vmware-cloud-on-aws.html) (AWS Prescriptive Guidance)

- [Konfigurieren Sie eine Rechenzentrumserweiterung für VMware Cloud AWS unter Verwendung](https://docs.aws.amazon.com/prescriptive-guidance/latest/patterns/configure-a-data-center-extension-to-vmware-cloud-on-aws-using-hybrid-linked-mode.html)  [des Hybrid Linked Mode](https://docs.aws.amazon.com/prescriptive-guidance/latest/patterns/configure-a-data-center-extension-to-vmware-cloud-on-aws-using-hybrid-linked-mode.html) (Prescriptive Guidance)AWS
- [Migrieren Sie VMware SDDC auf VMware Cloud AWS unter Verwendung von VMware HCX](https://docs.aws.amazon.com/prescriptive-guidance/latest/patterns/migrate-vmware-sddc-to-vmware-cloud-on-aws-using-vmware-hcx.html) (Prescriptive Guidance)AWS
- Dokumentation zu [VMware vRealize Network](https://docs.vmware.com/en/VMware-vRealize-Network-Insight/index.html) Insight (VMware-Website)

# Migrieren Sie VMs mithilfe von HCX OS Assisted Migration zu VMware Cloud on AWS

Erstellt von Deepak Kumar (AWS) und Himanshu Gupta (AWS)

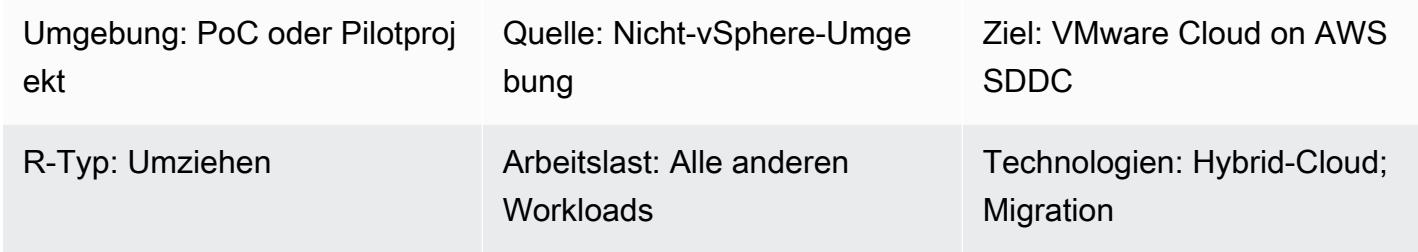

## Übersicht

Hinweis: Seit dem 30. April 2024 AWS wird VMware Cloud on nicht mehr von AWS oder seinen Channel-Partnern weiterverkauft. Der Service wird weiterhin über Broadcom verfügbar sein. Wir empfehlen Ihnen, sich für weitere Informationen an Ihren AWS Vertreter zu wenden.

Dieses Muster beschreibt, wie eine virtuelle Maschine (VM) mithilfe von OS Assisted Migration (OSAM) von einer Nicht-vSphere-Umgebung zu VMware Cloud on Amazon Web Services (AWS) migriert wird.

OSAM ist Teil der VMware Hybrid Cloud Extension (HCX), die in VMware Cloud on AWS enthalten ist. Sie können OSAM verwenden, um eine Nicht-vSphere-Umgebung wie VMware KVM oder Hyper-V zu VMware Cloud on AWS zu migrieren. OSAM verwendet Sentinel-Software, die Sie auf einer Windows- oder Linux-Gast-VM installieren, um die Replikation der VM aus Ihrer lokalen Umgebung in ein softwaredefiniertes Rechenzentrum (SDDC) auf VMware Cloud on AWS zu unterstützen.

Dieses Muster erklärt, wie Sie OSAM aktivieren, Sentinel-Software auf einer Windows-VM installieren, eine Verbindung herstellen und sich bei einer HCX Sentinel Gateway (SGW) -Appliance am Quellstandort registrieren und eine Weiterleitungsverbindung mit einer HCX Sentinel Data Receiver (SDR) -Appliance am Zielstandort herstellen, um die Migration zu initiieren.

[Weitere Informationen zu OSAM finden Sie in der VMware-Dokumentation.](https://docs.vmware.com/en/VMware-HCX/4.2/hcx-user-guide/GUID-FF922494-22D9-4842-866B-5EBAC26EF835.html)

## Voraussetzungen und Einschränkungen

#### Voraussetzungen

- Installieren Sie HCX in Ihren Quell- und Zielumgebungen. Informationen zu den HCX-Voraussetzungen finden Sie unter [Migration von VMware SDDC zu VMware Cloud on AWS mit](https://docs.aws.amazon.com/prescriptive-guidance/latest/patterns/migrate-vmware-sddc-to-vmware-cloud-on-aws-using-vmware-hcx.html) [VMware HCX in der Dokumentation AWS Prescriptive Guidance](https://docs.aws.amazon.com/prescriptive-guidance/latest/patterns/migrate-vmware-sddc-to-vmware-cloud-on-aws-using-vmware-hcx.html) Guidance-Dokumentation.
- [Informationen zu den Voraussetzungen für OSAM finden Sie in der Installationscheckliste in der](https://docs.vmware.com/en/VMware-HCX/4.2/hcx-getting-started/GUID-70F9C40C-804C-4FC8-9FBD-77F9B2FA77CA.html)  [VMware-Dokumentation.](https://docs.vmware.com/en/VMware-HCX/4.2/hcx-getting-started/GUID-70F9C40C-804C-4FC8-9FBD-77F9B2FA77CA.html)
- Informationen zu den OSAM-Ports finden Sie unter [VMware HCX-Port-Anforderungen](https://ports.esp.vmware.com/home/VMware-HCX) auf der VMware Ports and Protocols-Website.

#### Einschränkungen

- [Konfigurationsbeschränkungen für VMware HCX 4.2.0](https://configmax.vmware.com/guest?vmwareproduct=VMware%20HCX&release=VMware%20HCX%204.2.0&categories=41-0,42-0,112-0)
- [Überlegungen zur OSAM-Bereitstellung](https://docs.vmware.com/en/VMware-HCX/4.2/hcx-user-guide/GUID-CD63599C-9DF8-4FA5-9CE6-C44CFF5CFDEC.html)
- [Unterstützte Gastbetriebssysteme](https://docs.vmware.com/en/VMware-HCX/4.2/hcx-user-guide/GUID-428FE903-616C-4947-8BDC-8C4CF59E2A1E.html)
- [Überlegungen zum Gastbetriebssystem](https://docs.vmware.com/en/VMware-HCX/4.2/hcx-user-guide/GUID-065C289A-A908-42EF-ACCA-0F5B34CC4429.html)

#### Produktversionen

- VMware  $HCX 4.2.0$
- VMware SDDC 1.12

## **Architektur**

Das folgende Diagramm zeigt, wie HCX OSAM mit der Sentinel-Software zusammenarbeitet, um Nicht-vSphere-VMs aus Ihrer lokalen Umgebung auf VMware Cloud on AWS zu replizieren.

OSAM besteht aus drei Komponenten:

- Die Sentinel Gateway (SGW) -Appliance, die zur Verbindung und Weiterleitung von Workloads und Anwendungen in der VMware-basierten Quellumgebung verwendet wird
- Der Sentinel Data Receiver (SDR), der in der VMware Cloud on AWS AWS-Zielumgebung verwendet wird, um migrierte Workloads von der Quelle zu empfangen

OSAM verwendet die Sentinel-Software, die auf Windows- oder Linux-Gast-VMs installiert ist, um die Replikation einer lokalen VM auf ein VMware-SDDC zu unterstützen. Die Sentinel-Software, die Sie auf Gast-VMs installieren, sammelt die Systemkonfigurationen von der Gast-VM und unterstützt Sie bei der Datenreplikation. Diese Informationen werden auch verwendet, um das Inventar der Gast-VMs für die Migration zu erstellen, und helfen dabei, die Festplatten auf der Replikat-VM für Replikations- und Migrationszwecke vorzubereiten.

## Tools

- VMware HCX 4.2.0
- VMware Cloud on AWS SDDC

## Epen

#### HCX konfigurieren

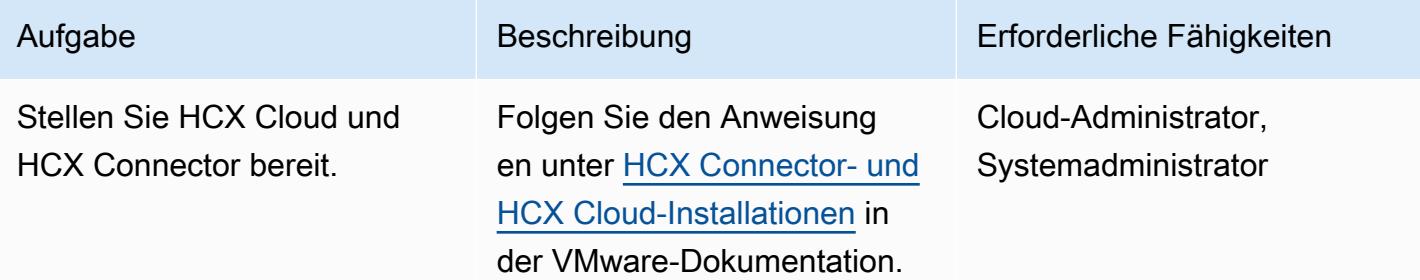

Konfigurieren Sie OSAM und migrieren Sie virtuelle Maschinen

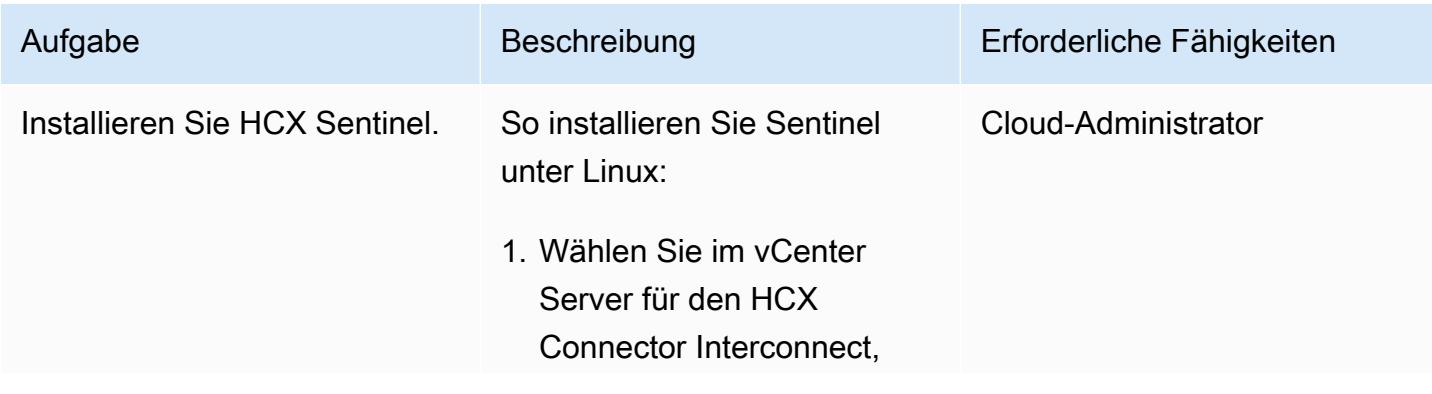

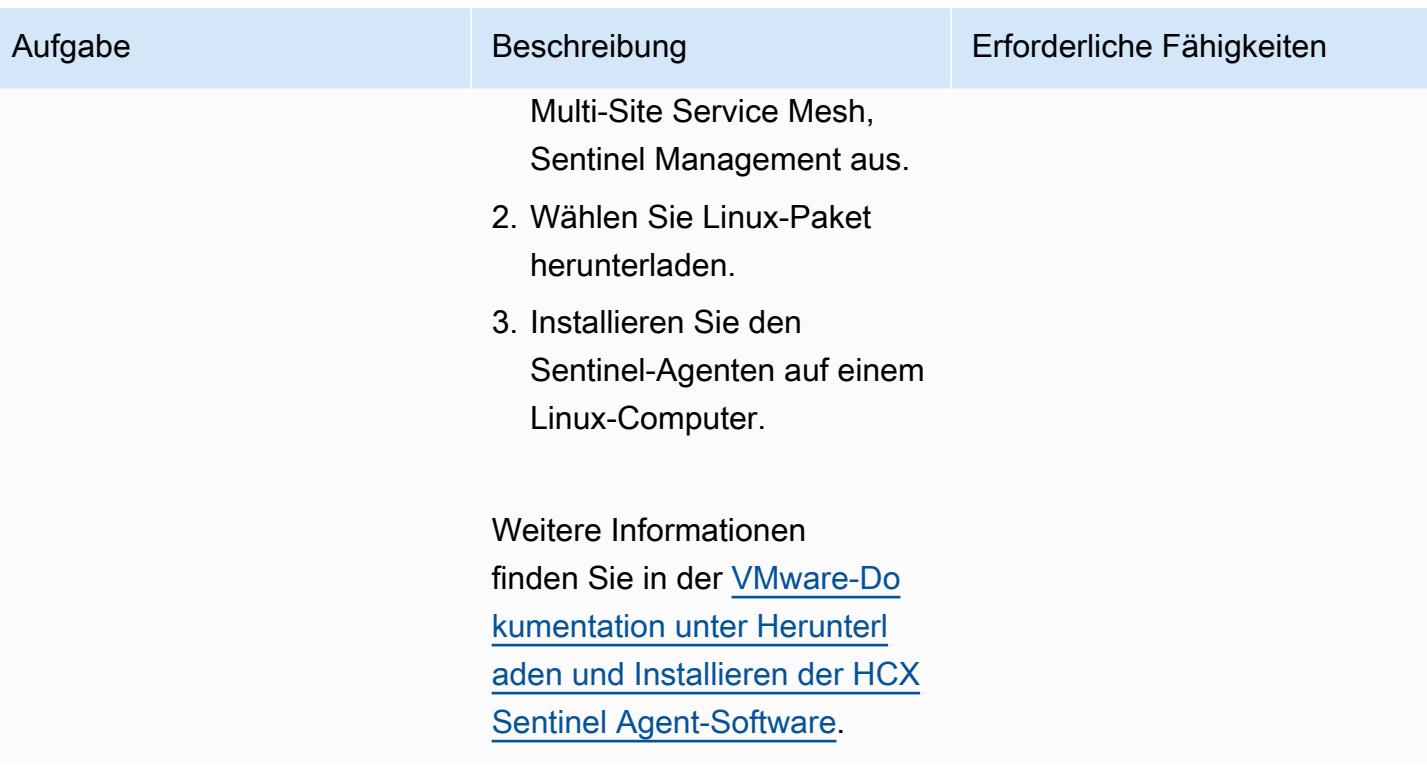

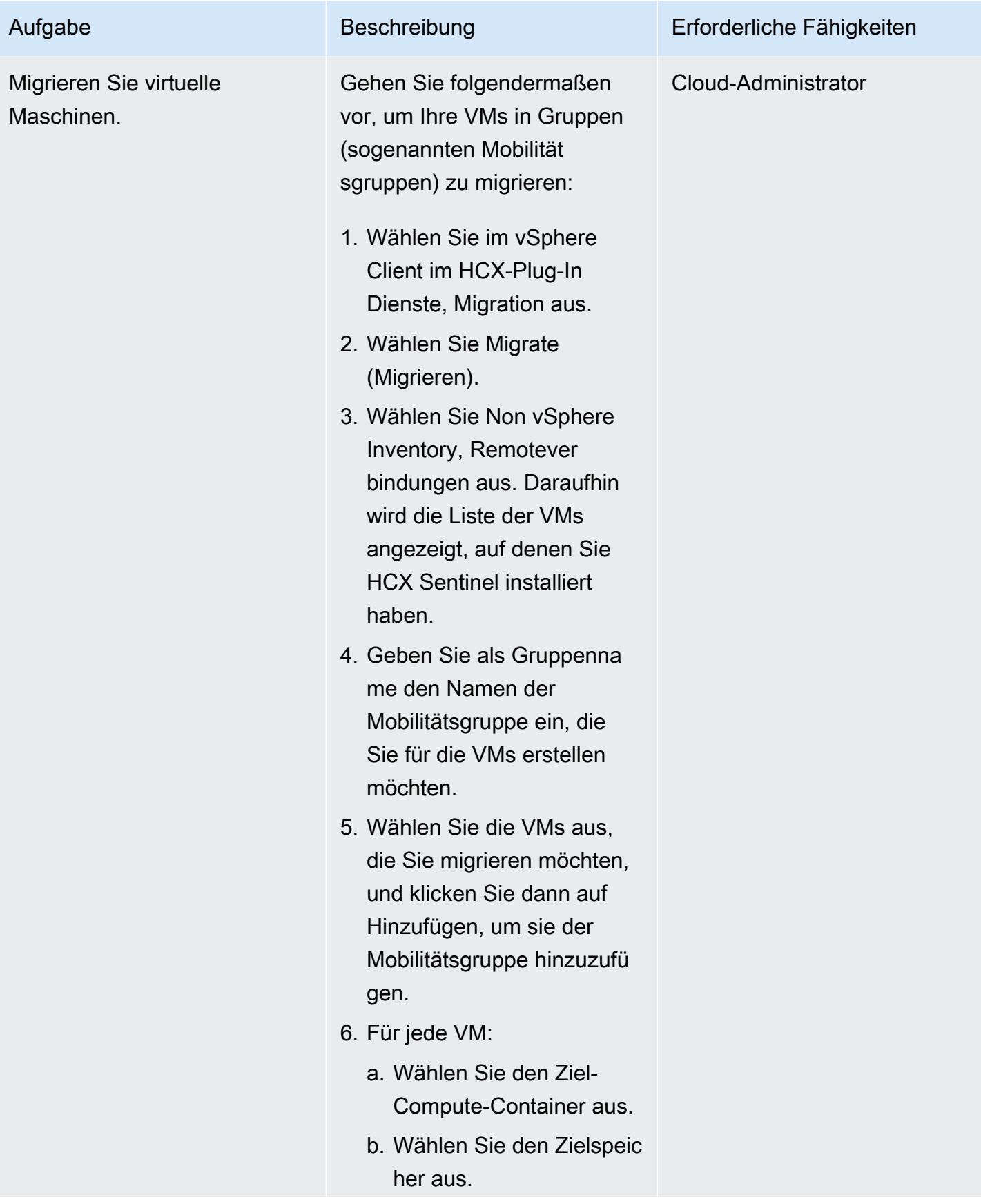

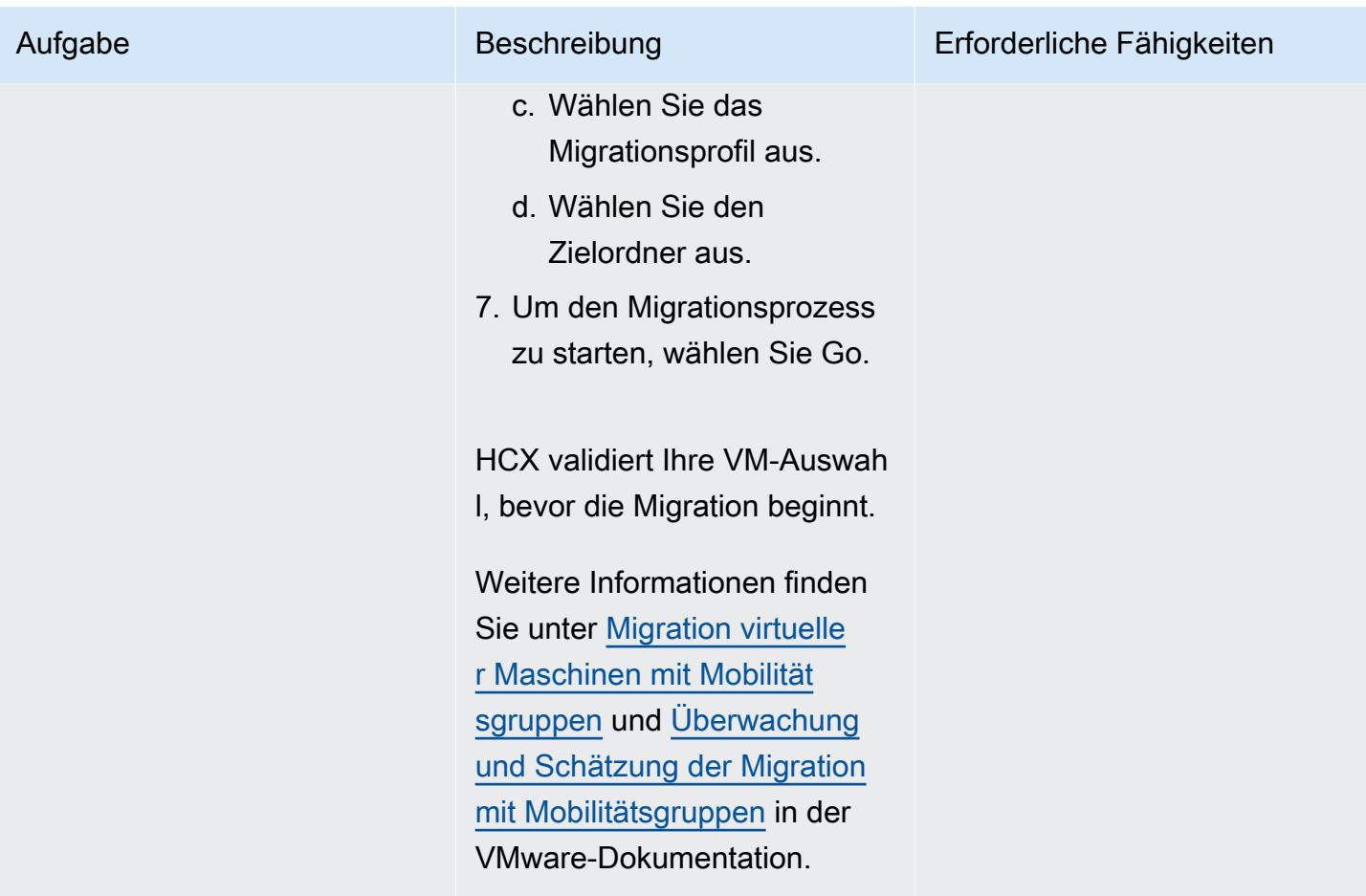

## Zugehörige Ressourcen

VMware-Dokumentation:

- [Benutzerhandbuch für VMware HCX](https://docs.vmware.com/en/VMware-HCX/4.2/hcx-user-guide/GUID-BFD7E194-CFE5-4259-B74B-991B26A51758.html)
- [Installieren Sie die Checkliste B HCX mit einer VMC SDDC-Zielumgebung](https://docs.vmware.com/en/VMware-HCX/4.2/hcx-getting-started/GUID-70F9C40C-804C-4FC8-9FBD-77F9B2FA77CA.html)
- [VMware HCX in der VMware Cloud on AWS](https://docs.vmware.com/en/VMware-HCX/4.2/hcx-user-guide/GUID-90467C70-6D3B-411C-B056-16023ED2B839.html)
- [HCX OS unterstützte Migration für VMware Cloud on AWS](https://docs.vmware.com/en/VMware-HCX/4.2/hcx-user-guide/GUID-D50EFB7D-78D3-4867-9AB0-8517CE835858.html)
- [Versionshinweise zu VMware HCX 4.2.1](https://docs.vmware.com/en/VMware-HCX/4.2/rn/VMware-HCX-421-Release-Note.html)

Erstellt von Deepak Kumar (AWS) und Piotr Pitera (AWS)

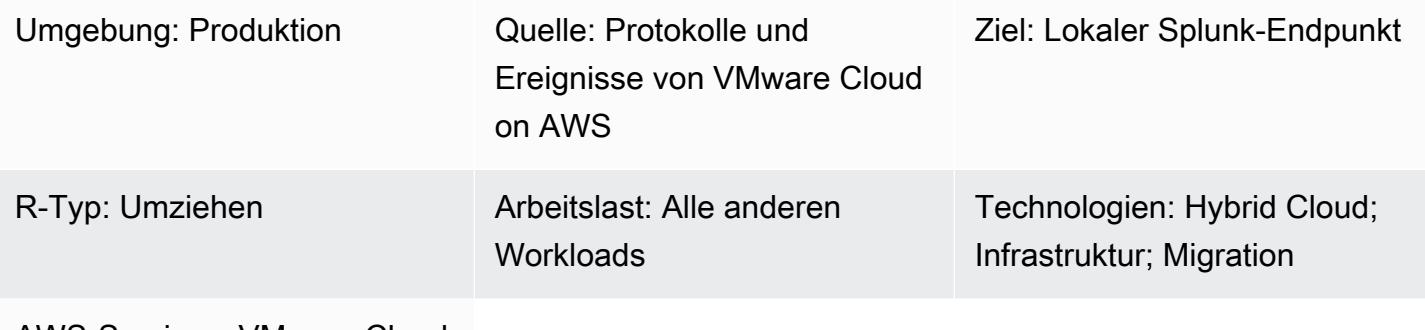

AWS-Services: VMware Cloud auf AWS

## Übersicht

Hinweis: Seit dem 30. April 2024 AWS wird VMware Cloud on nicht mehr von AWS oder seinen Channel-Partnern weiterverkauft. Der Service wird weiterhin über Broadcom verfügbar sein. Wir empfehlen Ihnen, sich für weitere Informationen an Ihren AWS Vertreter zu wenden.

Dieses Muster beschreibt, wie AWS Ereignisse oder Protokolle von VMware Cloud mithilfe von VMware Aria Operations for Logs an ein Syslog oder einen HTTP-Endpunkt wie Splunk weitergeleitet werden.

VMware Aria Operations for Logs ist ein Tool zur Protokollanalyse, das eine verbesserte Transparenz und eine beschleunigte Fehlerbehebung in der VMware Cloud on-Umgebung bietet. AWS Sie können dieses Tool so konfigurieren, dass entweder alle oder ein Teil der Protokolle oder Ereignisse in VMware Cloud AWS an einen Syslog- oder HTTP-Endpunkt gesendet werden. Der Endpunkt kann entweder ein Software-as-a-Service (SaaS) -Endpunkt oder ein lokaler Endpunkt wie Splunk sein. (Dieses Muster enthält die Anweisungen für Splunk.) Weitere Informationen zu VMware Aria Operations for Logs finden Sie in der [VMware-Dokumentation](https://www.vmware.com/in/products/aria-operations-for-logs.html).

VMware Cloud on AWS ist ein pay-as-you-go (On-Demand-) Service, der es Unternehmen jeder Größe ermöglicht, Workloads in VMware vSphere-basierten Cloud-Umgebungen auszuführen, indem sie eine Vielzahl von verwenden. AWS-Services Sie können mit mindestens 2 Hosts pro SDDC-Cluster (Software-Defined Data Center) beginnen und in Ihrer Produktionsumgebung auf bis zu 16 Hosts pro Cluster skalieren. Weitere Informationen finden Sie auf der Website [von VMware Cloud](https://aws.amazon.com/vmware/). AWS Weitere Informationen zu SDDCs finden Sie unter [About Software-Defined Data Centers](https://docs.vmware.com/en/VMware-Cloud-on-AWS/services/com.vmware.vmc-aws-operations/GUID-A0F15ABA-C2DF-46CD-B883-A9FABD892B75.html) in der VMware-Dokumentation.

## Voraussetzungen und Einschränkungen

#### Voraussetzungen

• Splunk, vor Ort konfiguriert

#### Einschränkungen

Sie können sich für ein kostenloses Testabonnement für VMware Aria Operations for Logs registrieren. Dieses Abonnement ist 30 Tage gültig und hat die folgenden Einschränkungen:

- Maximale Größe der Protokolle, die Sie weiterleiten können: 50 GB Protokolle pro Tag
- Maximale Anzahl von Konfigurationen für die Protokollweiterleitung, die Sie erstellen können: 10
- Maximale Anzahl von Konfigurationen für die Protokollweiterleitung, die Sie aktivieren können: 5

Um auf alle Servicefunktionen zugreifen zu können, müssen Sie ein Upgrade auf ein Premium-Abonnement durchführen.

Weitere Informationen zu Test- und Premium-Abonnements finden Sie unter [VMware Aria Operations](https://docs.vmware.com/en/VMware-Aria-Operations-for-Logs/SaaS/Getting-Started-Operations-for-Logs/GUID-FD5034C6-4A26-44AE-AC68-F52E45E6FB23.html#:~:text=This%20subscription%20has%20a%20log,users%20%2D%2015%20GB%20per%20day)  [for Logs \(SaaS\) Subscriptions and Billing](https://docs.vmware.com/en/VMware-Aria-Operations-for-Logs/SaaS/Getting-Started-Operations-for-Logs/GUID-FD5034C6-4A26-44AE-AC68-F52E45E6FB23.html#:~:text=This%20subscription%20has%20a%20log,users%20%2D%2015%20GB%20per%20day) in der VMware-Dokumentation. Weitere Informationen zu Nutzungsbeschränkungen finden Sie unter [Nutzungsbeschränkungen für Funktionen](https://docs.vmware.com/en/VMware-Aria-Operations-for-Logs/SaaS/Using-Operations-for-Logs/GUID-2C7833C0-8B0F-454E-A3CC-273CA52EB7C9.html) in der VMware-Dokumentation.

#### Produktversionen

- VMware Cloud auf AWS SDDC Version 1.24
- VMware Aria Operations for Logs Version 8.10
- Lokale Version 9.x von Splunk

## Architektur

#### Quelltechnologie-Stack

Voraussetzungen und Einschränkungen 2157

- VMware Cloud auf AWS
- VMware Aria Operations for Logs

#### Zieltechnologie-Stack

• Splunk vor Ort

#### **Zielarchitektur**

Das folgende Diagramm zeigt die Konnektivität zwischen einem Unternehmensrechenzentrum und VMware Aria Operations for Logs in VMware Cloud on AWS.

## Tools

- [VMware Cloud on AWS](https://aws.amazon.com/vmware/) ist ein integriertes Cloud-Angebot, das gemeinsam von VMware AWS und VMware entwickelt wurde.
- [VMware Aria Operations for Logs](https://www.vmware.com/in/products/aria-operations-for-logs.html) ist ein Tool zur Protokollanalyse und Fehlerbehebung für VMware Cloud on AWS.

## Epen

Stellen Sie ein SDDC bereit und aktivieren Sie VMware Aria Operation for Logs

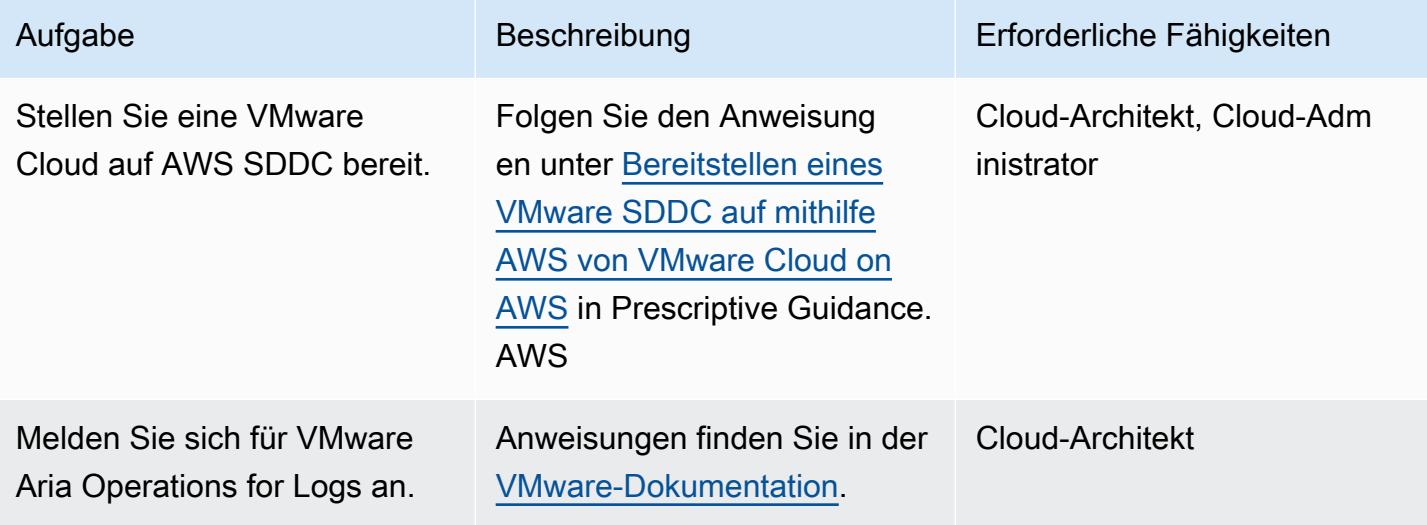

## Stellen Sie einen Cloud-Proxy bereit

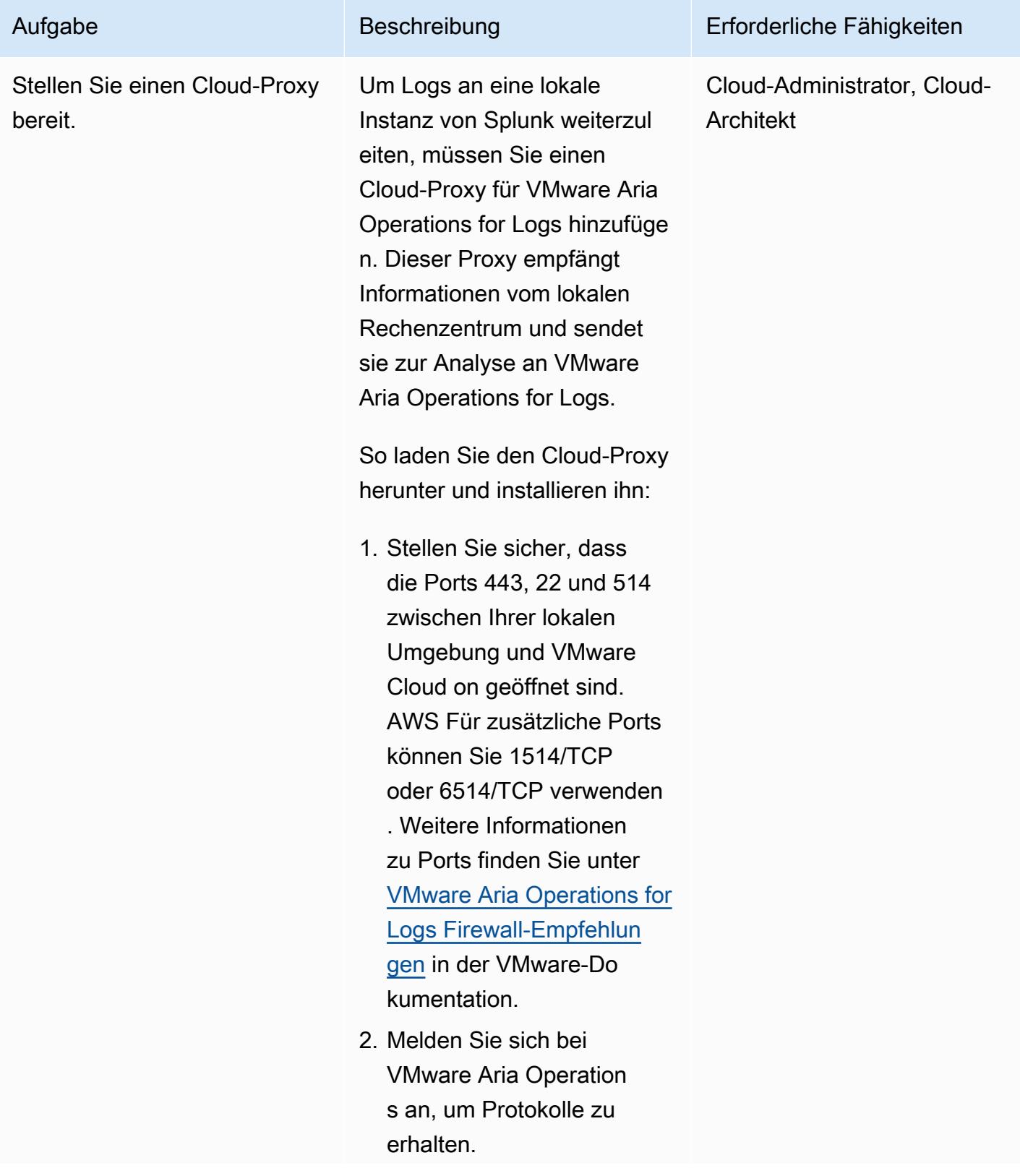

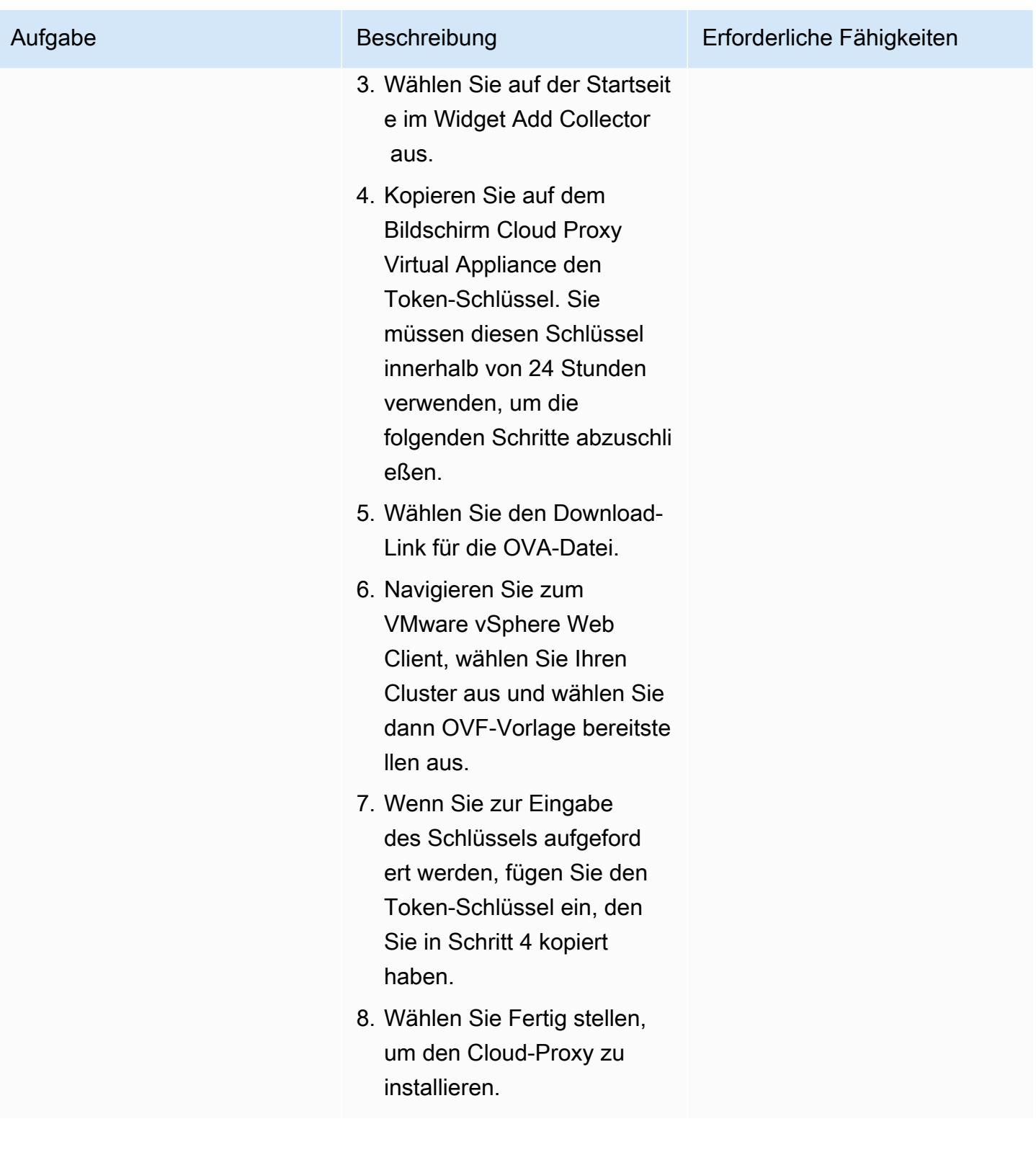

## Leiten Sie Logs an einen lokalen Splunk-Endpunkt weiter

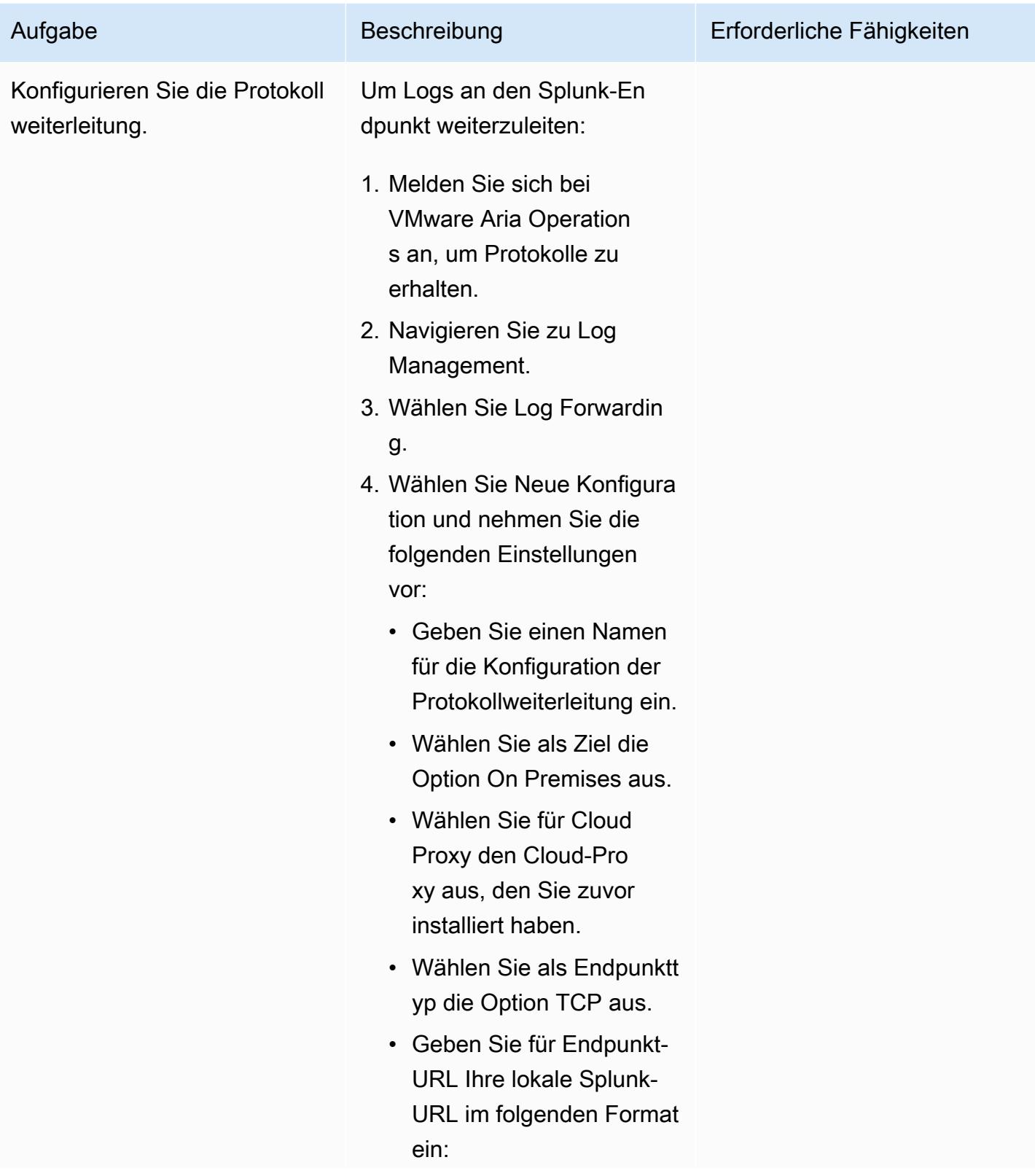

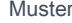

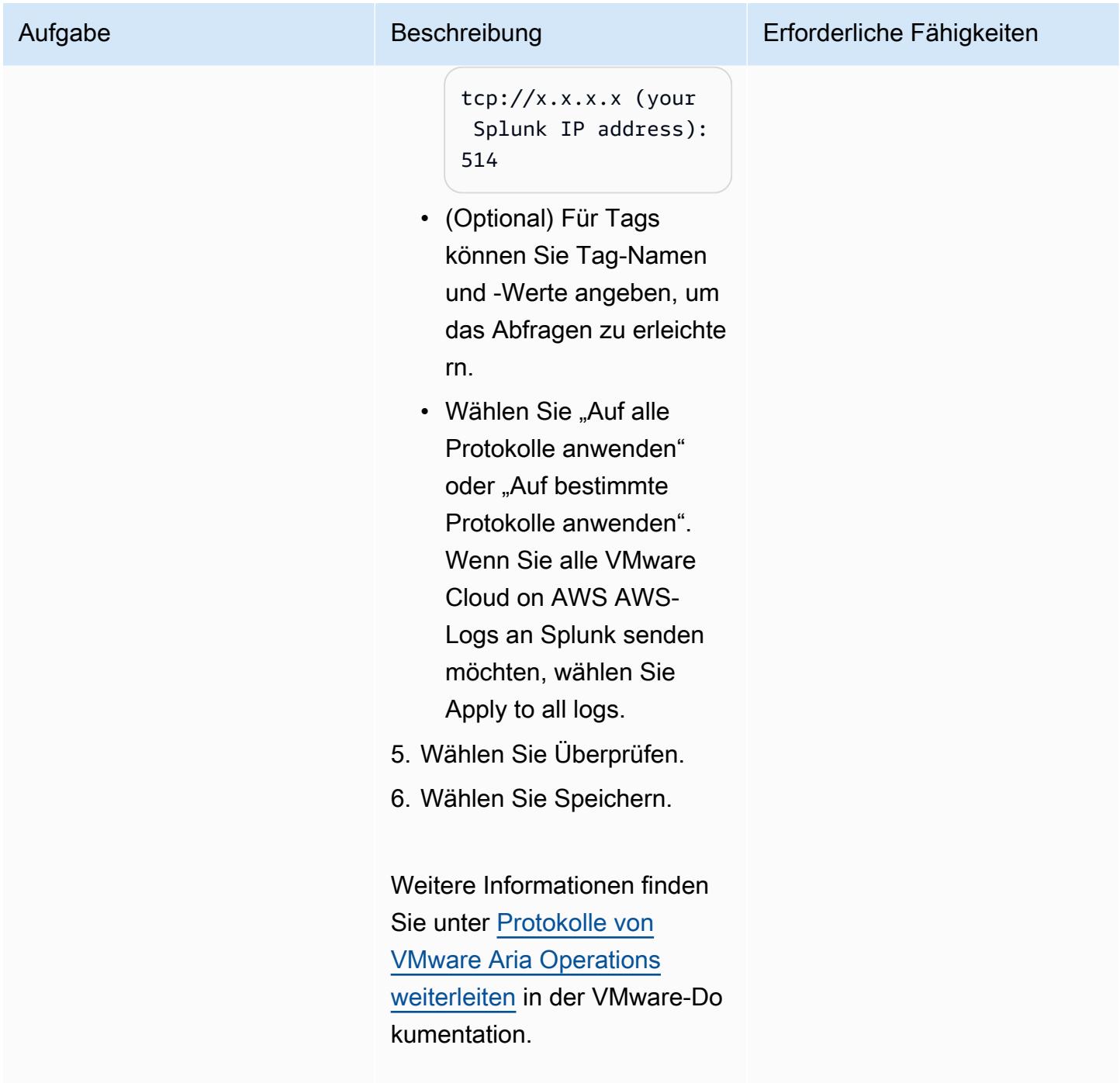

## Zugehörige Ressourcen

- [VMware Cloud auf der AWS Website](https://aws.amazon.com/vmware/)
- [Über softwaredefinierte Rechenzentren](https://docs.vmware.com/en/VMware-Cloud-on-AWS/services/com.vmware.vmc-aws-operations/GUID-A0F15ABA-C2DF-46CD-B883-A9FABD892B75.html) (VMware-Dokumentation)
- [Stellen Sie mithilfe AWS von VMware Cloud on ein VMware-SDDC](https://docs.aws.amazon.com/prescriptive-guidance/latest/patterns/deploy-a-vmware-sddc-on-aws-by-using-vmware-cloud-on-aws.html) bereit AWS(AWS Prescriptive Guidance)

• [Konfigurieren Sie eine Rechenzentrumserweiterung auf VMware Cloud AWS unter Verwendung](https://docs.aws.amazon.com/prescriptive-guidance/latest/patterns/configure-a-data-center-extension-to-vmware-cloud-on-aws-using-hybrid-linked-mode.html)  [des Hybrid Linked Mode](https://docs.aws.amazon.com/prescriptive-guidance/latest/patterns/configure-a-data-center-extension-to-vmware-cloud-on-aws-using-hybrid-linked-mode.html) (Prescriptive Guidance)AWS

# Einrichten einer CI/CD-Pipeline für Hybrid-Workloads auf Amazon ECS Anywhere mithilfe von AWS CDK und GitLab

Erstellt von Dr. Rahul Sharad Gaikwad (AWS)

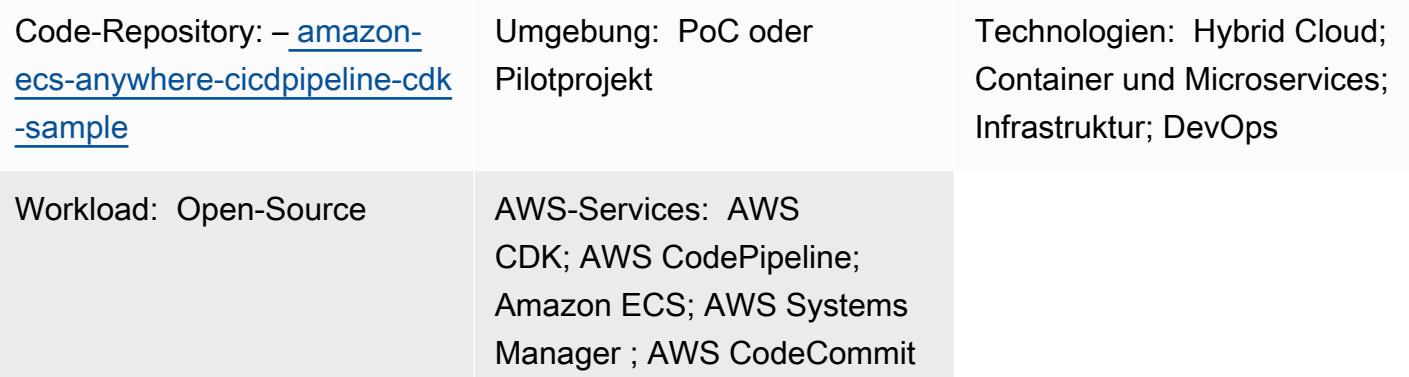

## Übersicht

Amazon ECS Anywhere ist eine Erweiterung des Amazon Elastic Container Service (Amazon ECS). Es bietet Unterstützung für die Registrierung einer externen Instance, z. B. eines On-Premises-Servers oder einer virtuellen Maschine (VM), in Ihrem Amazon-ECS-Cluster. ist eine Funktion, die dazu beiträgt, Kosten zu senken und komplexe lokale Container-Orchestrierung und -Vorgänge zu minimieren. Sie können ECS Anywhere verwenden, um Container-Anwendungen sowohl in On-Premises- als auch in Cloud-Umgebungen bereitzustellen und auszuführen. Dadurch entfällt die Notwendigkeit, dass Ihr Team mehrere Domains und Fähigkeiten erlernt oder komplexe Software selbst verwaltet.

Dieses Muster beschreibt einen step-by-step Ansatz zur Bereitstellung eines Amazon-ECS-Clusters mit Amazon ECS Anywhere-Instances mithilfe von Amazon Web Services (AWS) Cloud Development Kit (AWS CDK)-Stacks. Anschließend verwenden Sie AWS CodePipeline , um eine Pipeline für kontinuierliche Integration und kontinuierliche Bereitstellung (CI/CD) einzurichten. Anschließend replizieren Sie Ihr GitLab Code-Repository in AWS CodeCommit und stellen Ihre containerisierte Anwendung auf dem Amazon-ECS-Cluster bereit.

Dieses Muster soll denjenigen helfen, die On-Premises-Infrastruktur verwenden, um Container-Anwendungen auszuführen und GitLab zur Verwaltung der Anwendungscodebasis zu verwenden. Sie können diese Workloads mithilfe von AWS Cloud-Services verwalten, ohne Ihre vorhandene On-Premises-Infrastruktur zu stören.

## Voraussetzungen und Einschränkungen

#### Voraussetzungen

- Ein aktives AWS-Konto.
- Eine Containeranwendung, die auf einer On-Premises-Infrastruktur ausgeführt wird.
- Ein GitLab Repository, in dem Sie Ihre Anwendungscodebasis verwalten. Weitere Informationen finden Sie unter [Repository](https://docs.gitlab.com/ee/user/project/repository/) (GitLab).
- AWS Command Line Interface (AWS CLI), installiert und konfiguriert. Weitere Informationen finden Sie unter [Installieren oder Aktualisieren der neuesten Version der AWS CLI](https://docs.aws.amazon.com/cli/latest/userguide/getting-started-install.html) (AWS CLI-Dokumentation).
- AWS CDK Toolkit, global installiert und konfiguriert. Weitere Informationen finden Sie unter [Installieren des AWS-CDK](https://docs.aws.amazon.com/cdk/v2/guide/getting_started.html#getting_started_install) (AWS-CDK-Dokumentation).
- npm, installiert und konfiguriert für das AWS-CDK in TypeScript. Weitere Informationen finden Sie unter [Herunterladen und Installieren von Node.js und npm](https://docs.npmjs.com/downloading-and-installing-node-js-and-npm) (npm-Dokumentation).

#### Einschränkungen

• Einschränkungen und Überlegungen finden Sie unter [Externe Instances \(Amazon ECS Anywhere\)](https://docs.aws.amazon.com/AmazonECS/latest/developerguide/ecs-anywhere.html#ecs-anywhere-considerations) in der Amazon-ECS-Dokumentation.

#### Produktversionen

- AWS CDK Toolkit Version 2.27.0 oder höher
- npm Version 7.20.3 oder höher
- Node.js Version 16.6.1 oder höher

## Architektur

#### Zieltechnologie-Stack

- AWS-CDK
- AWS CloudFormation
- AWS CodeBuild
- AWS CodeCommit
- Amazon ECS Anywhere
- Amazon Elastic Container Registry (Amazon ECR)
- AWS Identity and Access Management (IAM)
- AWS System Manager
- GitLab -Repository

#### **Zielarchitektur**

Dieses Diagramm stellt zwei primäre Workflows dar, die in diesem Muster beschrieben werden: die Bereitstellung des Amazon-ECS-Clusters und die Einrichtung der CI/CD-Pipeline, die die CI/CD-Pipeline einrichtet und bereitstellt, wie folgt:

- 1. Bereitstellen des Amazon-ECS-Clusters
	- a. Wenn Sie den ersten AWS-CDK-Stack bereitstellen, wird ein CloudFormation Stack auf AWS erstellt.
	- b. Dieser CloudFormation Stack stellt einen Amazon ECS-Cluster und zugehörige AWS-Ressourcen bereit.
	- c. Um eine externe Instance bei einem Amazon ECS-Cluster zu registrieren, müssen Sie AWS Systems Manager Agent (SSM Agent) auf Ihrer VM installieren und die VM als von AWS Systems Manager verwaltete Instance registrieren.
	- d. Sie müssen auch den Amazon-ECS-Container-Agenten und Docker auf Ihrer VM installieren, um ihn als externe Instance beim Amazon-ECS-Cluster zu registrieren.
	- e. Wenn die externe Instance beim Amazon-ECS-Cluster registriert und konfiguriert ist, kann sie mehrere Container auf Ihrer VM ausführen, die als externe Instance registriert ist.
	- f. Der Amazon-ECS-Cluster ist aktiv und kann die Anwendungs-Workloads über Container ausführen. Die Amazon ECS Anywhere-Container-Instance wird in einer On-Premises-Umgebung ausgeführt, ist aber dem Amazon-ECS-Cluster in der Cloud zugeordnet.
- 2. Einrichten und Bereitstellen der CI/CD-Pipeline
	- a. Wenn Sie den zweiten AWS-CDK-Stack bereitstellen, wird ein weiterer CloudFormation Stack auf AWS erstellt.
	- b. Dieser CloudFormation Stack stellt eine Pipeline in CodePipeline und verwandten AWS-Ressourcen bereit.
- c. Sie übertragen Änderungen am Anwendungscode per Push und führen sie in ein On-Premises-GitLab Repository zusammen.
- d. Das GitLab Repository wird automatisch in das CodeCommit Repository repliziert.
- e. Die Aktualisierungen des CodeCommit Repositorys starten automatisch CodePipeline.
- f. CodePipeline kopiert Code aus CodeCommit und erstellt den Build für bereitstellbare Anwendungen in CodeBuild.
- g. CodePipeline erstellt ein Docker-Image der CodeBuild Build-Umgebung und überträgt es an das Amazon ECR-Repo.
- h. CodePipeline initiiert CodeDeploy Aktionen, die das Container-Image aus dem Amazon ECR-Repo abrufen.
- i. CodePipeline stellt das Container-Image auf dem Amazon-ECS-Cluster bereit.

#### Automatisierung und Skalierung

Dieses Muster verwendet das AWS-CDK als Infrastructure as Code (IaC)-Tool, um diese Architektur zu konfigurieren und bereitzustellen. AWS CDK hilft Ihnen, die AWS-Ressourcen zu orchestrieren und Amazon ECS Anywhere und die CI/CD-Pipeline einzurichten.

## Tools

#### AWS-Services

- [AWS Cloud Development Kit \(AWS CDK\)](https://docs.aws.amazon.com/cdk/latest/guide/home.html) ist ein Softwareentwicklungs-Framework, mit dem Sie AWS Cloud-Infrastruktur im Code definieren und bereitstellen können.
- [AWS CodeCommit](https://docs.aws.amazon.com/codecommit/latest/userguide/welcome.html) ist ein Service zur Versionskontrolle, mit dem Sie Git-Repositorys privat speichern und verwalten können, ohne Ihr eigenes Quellcodeverwaltungssystem verwalten zu müssen.
- [AWS CodePipeline](https://docs.aws.amazon.com/codepipeline/latest/userguide/welcome.html) hilft Ihnen, die verschiedenen Phasen einer Softwareversion schnell zu modellieren und zu konfigurieren und die Schritte zu automatisieren, die erforderlich sind, um Softwareänderungen kontinuierlich zu veröffentlichen.
- [AWS Command Line Interface \(AWS CLI\)](https://docs.aws.amazon.com/cli/latest/userguide/cli-chap-welcome.html) ist ein Open-Source-Tool, mit dem Sie über Befehle in Ihrer Befehlszeilen-Shell mit AWS-Services interagieren können.
- [Amazon Elastic Container Registry \(Amazon ECR\)](https://docs.aws.amazon.com/AmazonECR/latest/userguide/what-is-ecr.html) ist ein verwalteter Container-Image-Registry-Service, der sicher, skalierbar und zuverlässig ist.

• [Amazon Elastic Container Service \(Amazon ECS\)](https://docs.aws.amazon.com/AmazonECS/latest/developerguide/Welcome.html) ist ein hoch skalierbarer, schneller Container-Management-Service, der das Ausführen, Beenden und Verwalten von Containern in einem Cluster vereinfacht. Dieses Muster verwendet auch [Amazon ECS Anywhere,](https://docs.aws.amazon.com/AmazonECS/latest/developerguide/ecs-anywhere.html) das Unterstützung für die Registrierung eines On-Premises-Servers oder einer VM in Ihrem Amazon-ECS-Cluster bietet.

#### Andere Tools

- [Node.js](https://nodejs.org/en/docs/) ist eine ereignisgesteuerte JavaScript Laufzeitumgebung, die für die Erstellung skalierbarer Netzwerkanwendungen entwickelt wurde.
- [npm](https://docs.npmjs.com/about-npm) ist eine Softwareregistrierung, die in einer Node.js-Umgebung ausgeführt wird und verwendet wird, um Pakete freizugeben oder zu leihen und die Bereitstellung privater Pakete zu verwalten.
- [Vagrant](https://developer.hashicorp.com/vagrant/docs) ist ein Open-Source-Dienstprogramm für die Erstellung und Wartung portabler virtueller Softwareentwicklungsumgebungen. Zu Demonstrationszwecken verwendet dieses Muster Vagrant, um eine On-Premises-VM zu erstellen.

#### Code-Repository

Der Code für dieses Muster ist in der GitHub [CI/CD-Pipeline für Amazon ECS Anywhere unter](https://github.com/aws-samples/amazon-ecs-anywhere-cicd-pipeline-cdk-sample) [Verwendung des AWS-CDK-](https://github.com/aws-samples/amazon-ecs-anywhere-cicd-pipeline-cdk-sample)Repositorys verfügbar.

## Bewährte Methoden

Beachten Sie bei der Bereitstellung dieses Musters die folgenden bewährten Methoden:

- [Bewährte Methoden für die Entwicklung und Bereitstellung einer Cloud-Infrastruktur mit dem AWS-](https://docs.aws.amazon.com/cdk/v2/guide/best-practices.html)[CDK](https://docs.aws.amazon.com/cdk/v2/guide/best-practices.html)
- [Bewährte Methoden für die Entwicklung von Cloud-Anwendungen mit AWS CDK](https://aws.amazon.com/blogs/devops/best-practices-for-developing-cloud-applications-with-aws-cdk/) (AWS-Blogbeitrag)

### Polen

Überprüfen der AWS-CDK-Konfiguration

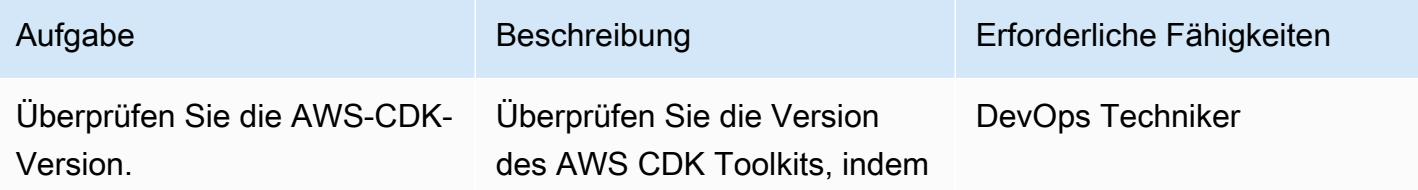

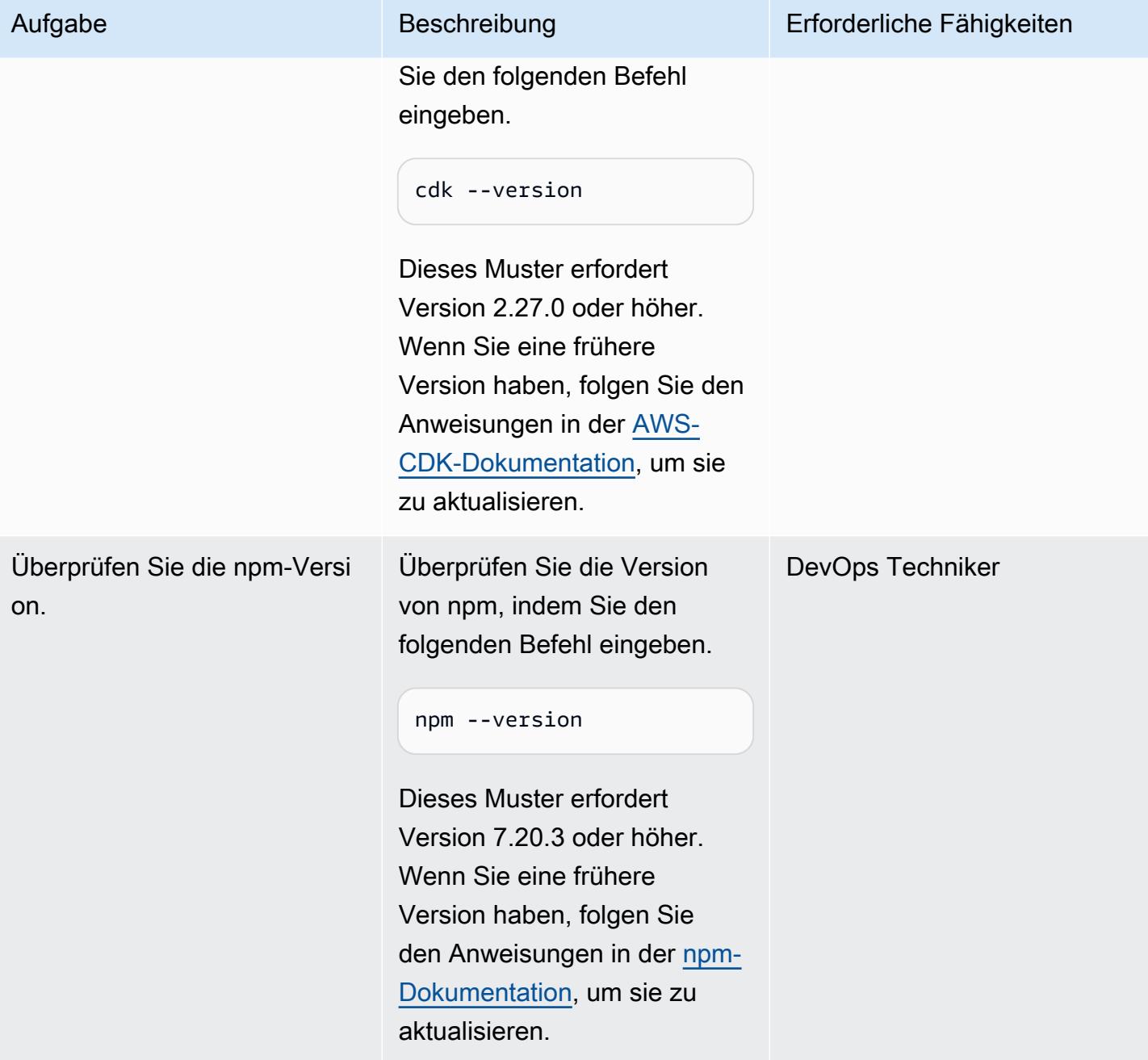

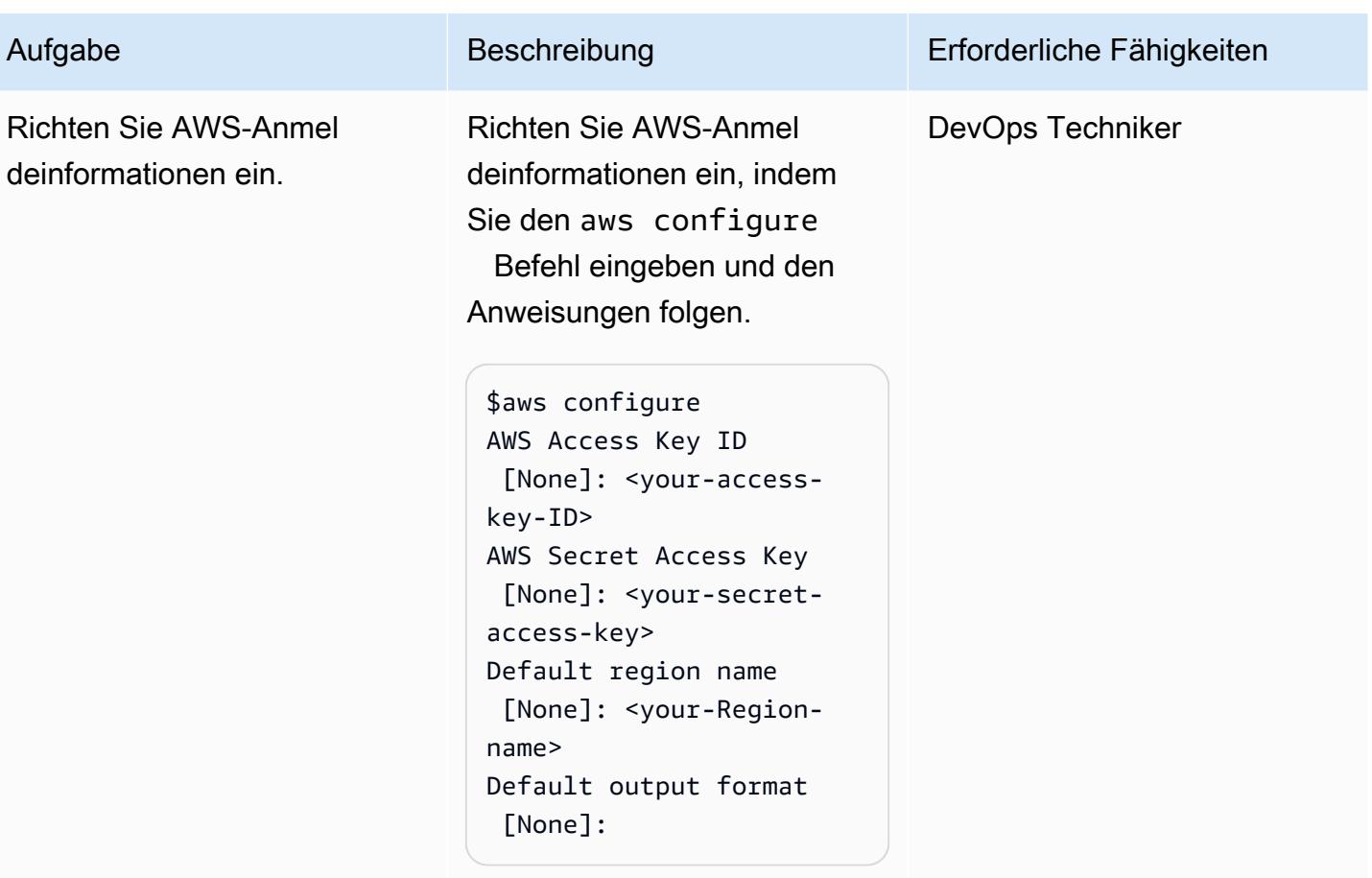

## Bootstrapping der AWS-CDK-Umgebung

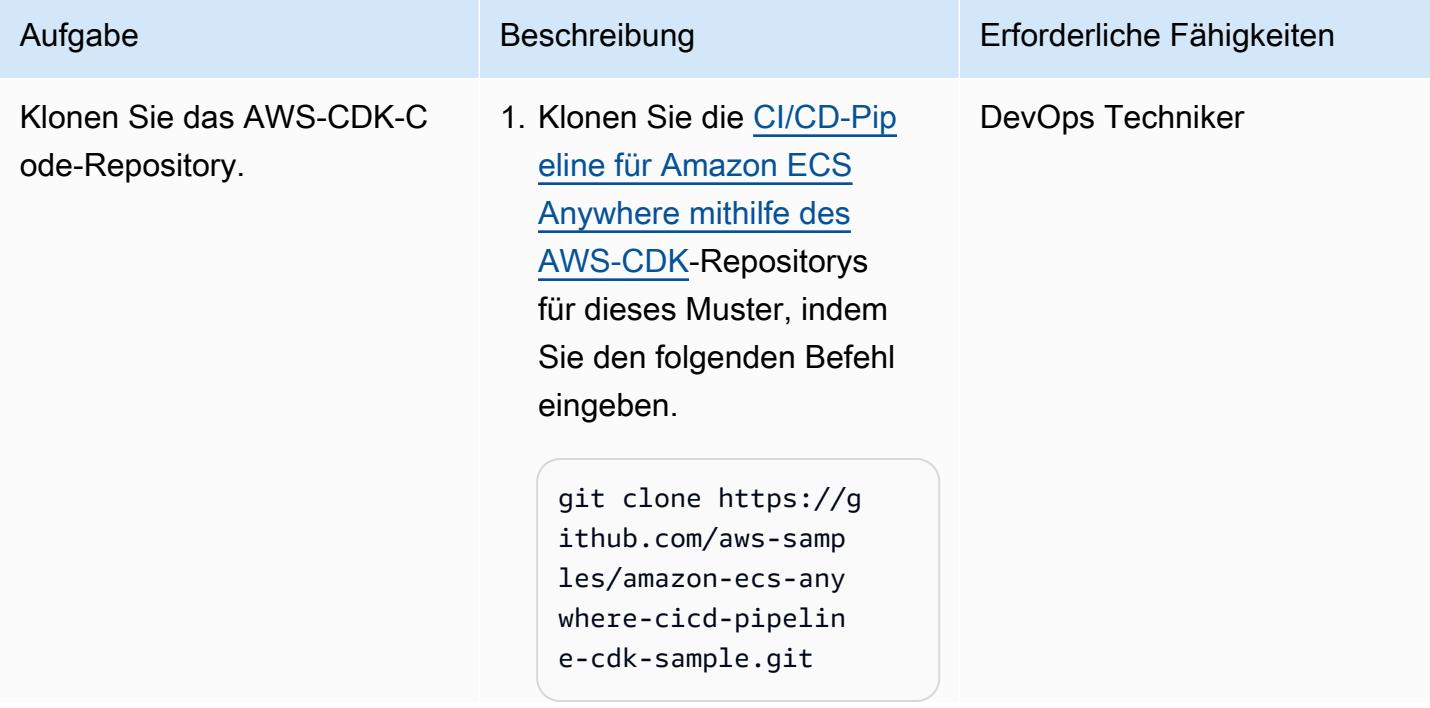

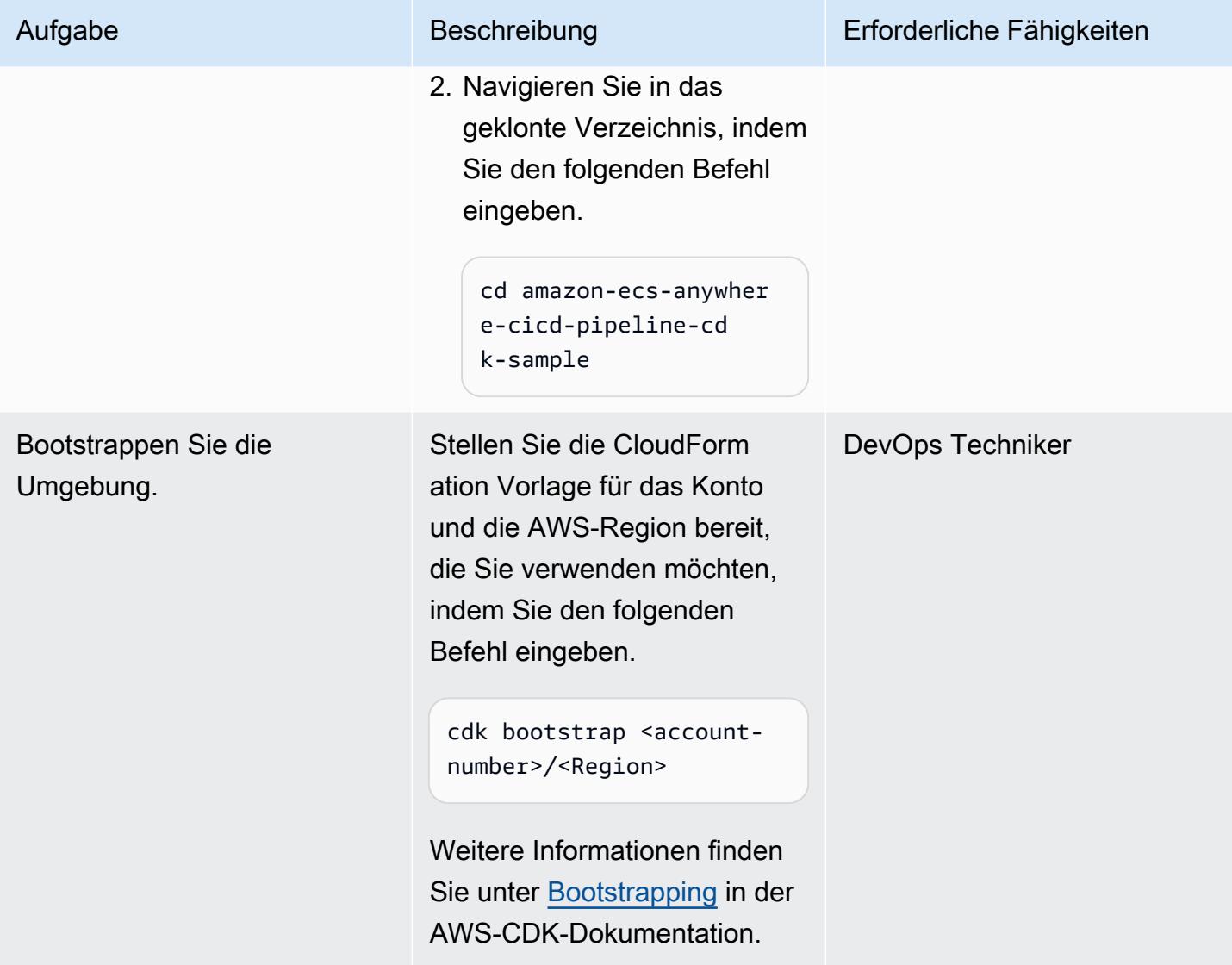

Erstellen und Bereitstellen der Infrastruktur für Amazon ECS Anywhere

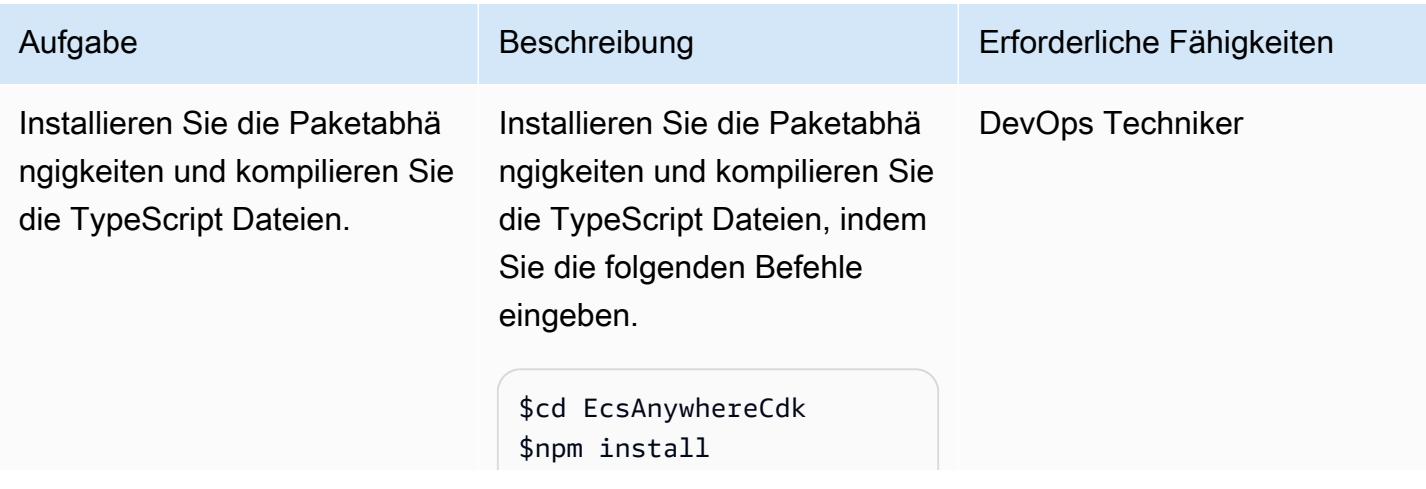

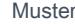

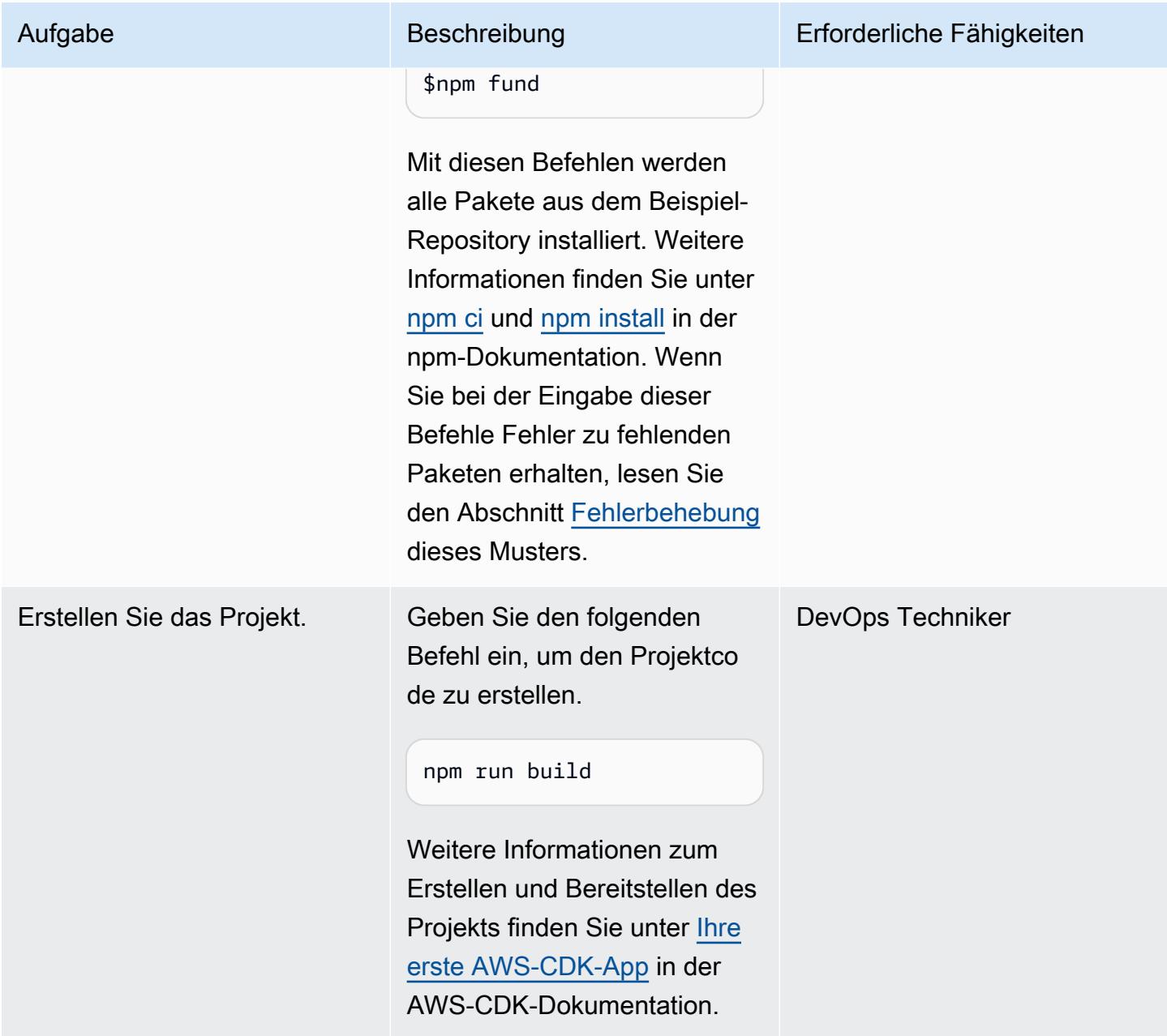

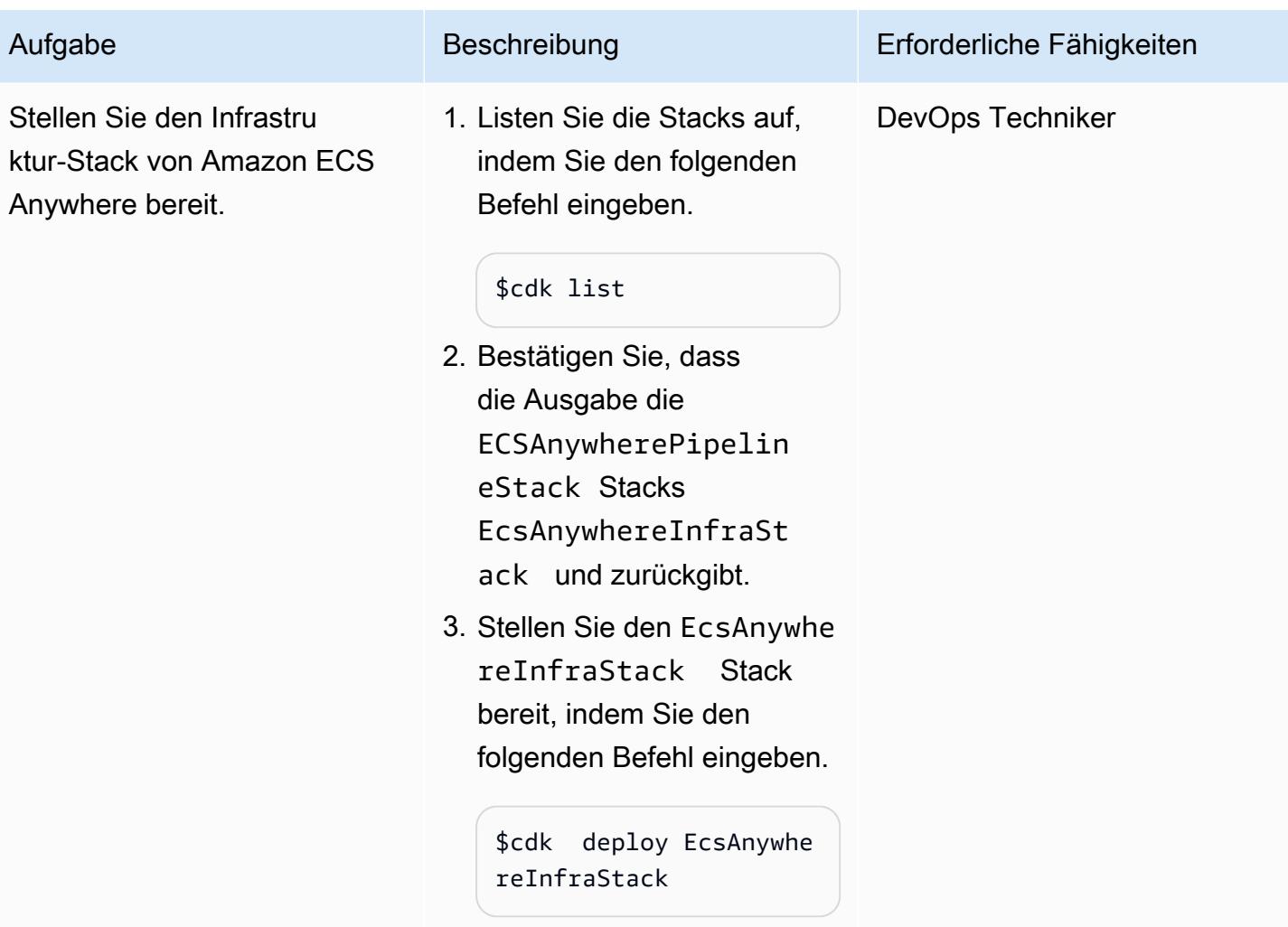

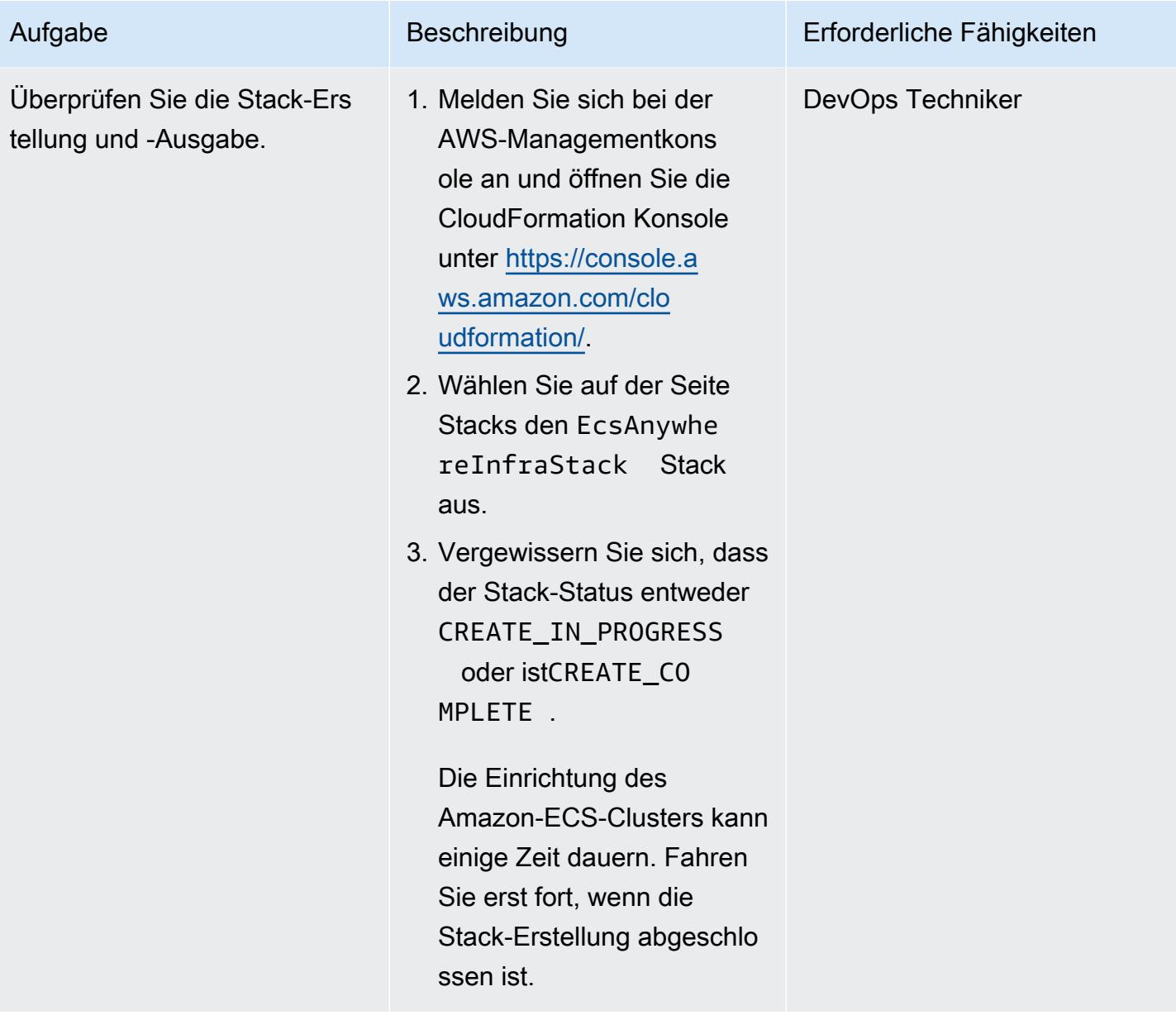

### Einrichten einer On-Premises-VM

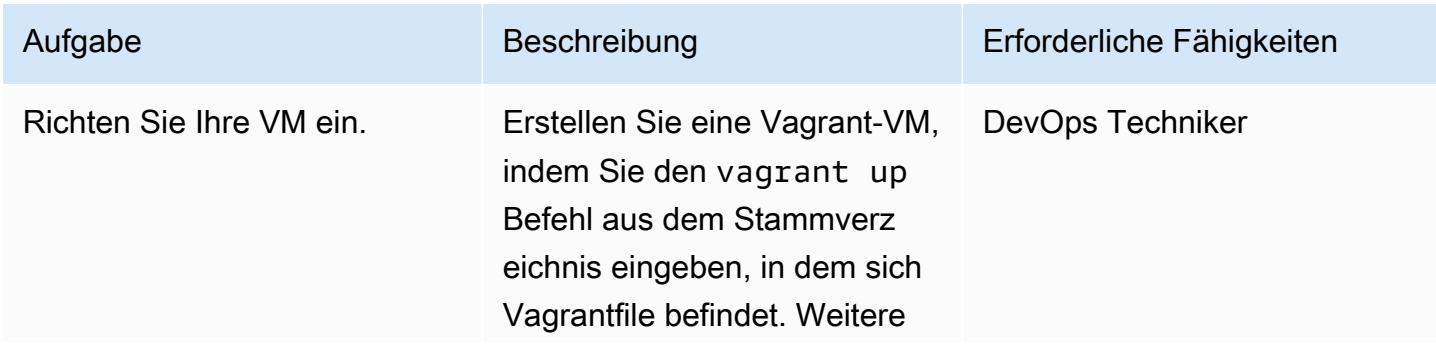

Aufgabe Beschreibung Erforderliche Fähigkeiten

Informationen finden Sie in der [Vagrant-Dokumentation](https://developer.hashicorp.com/vagrant/docs/cli/up).

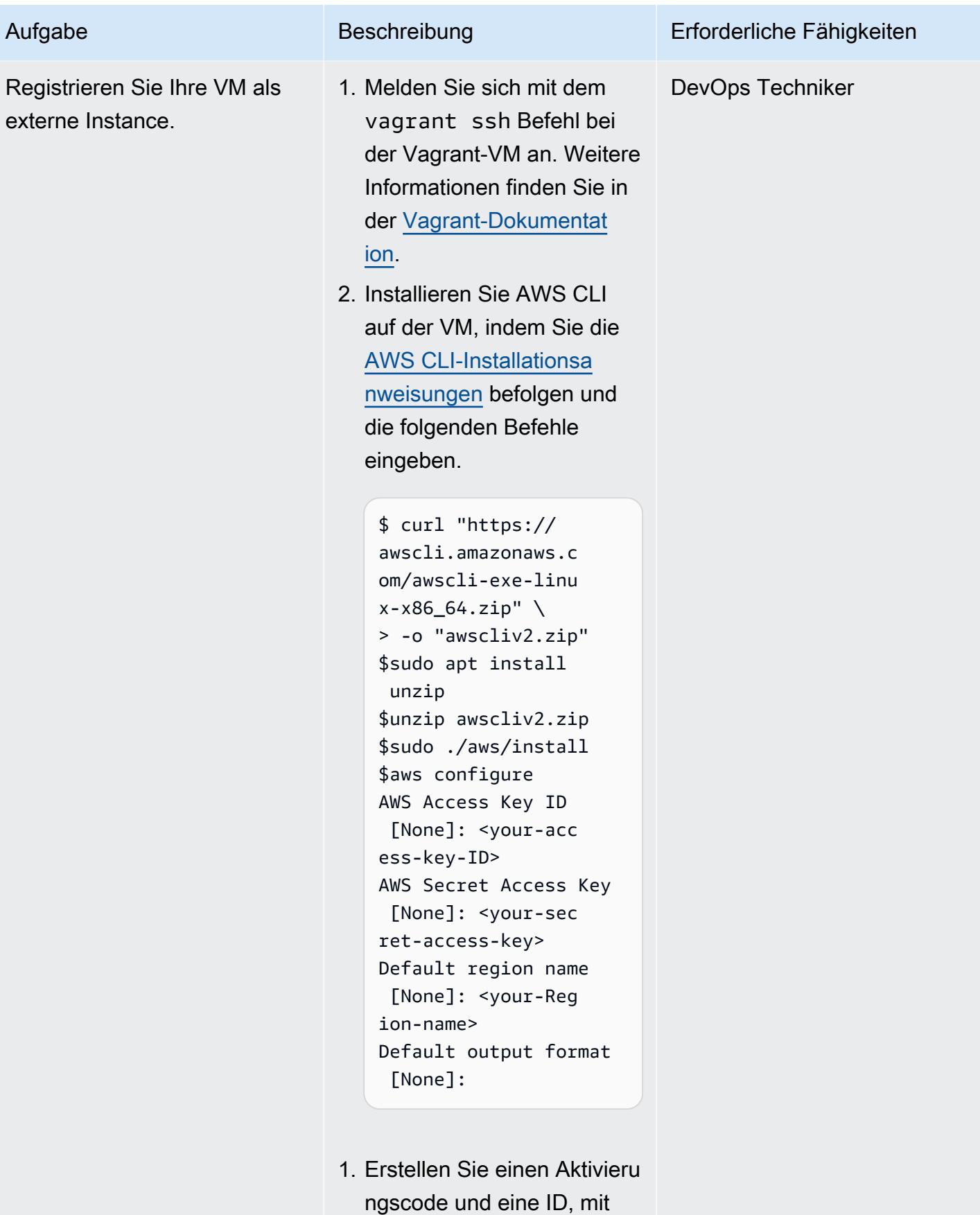

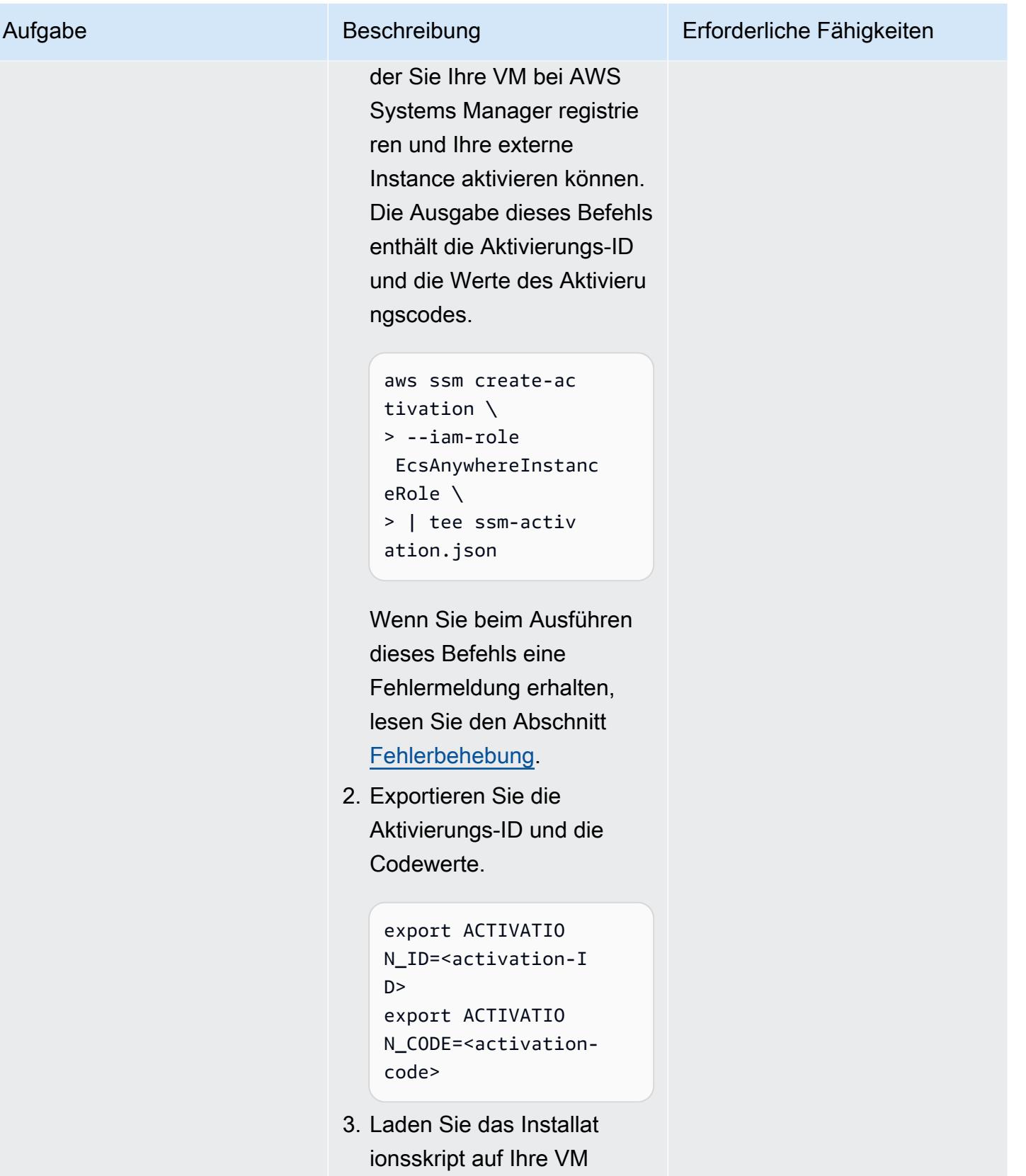

herunter.

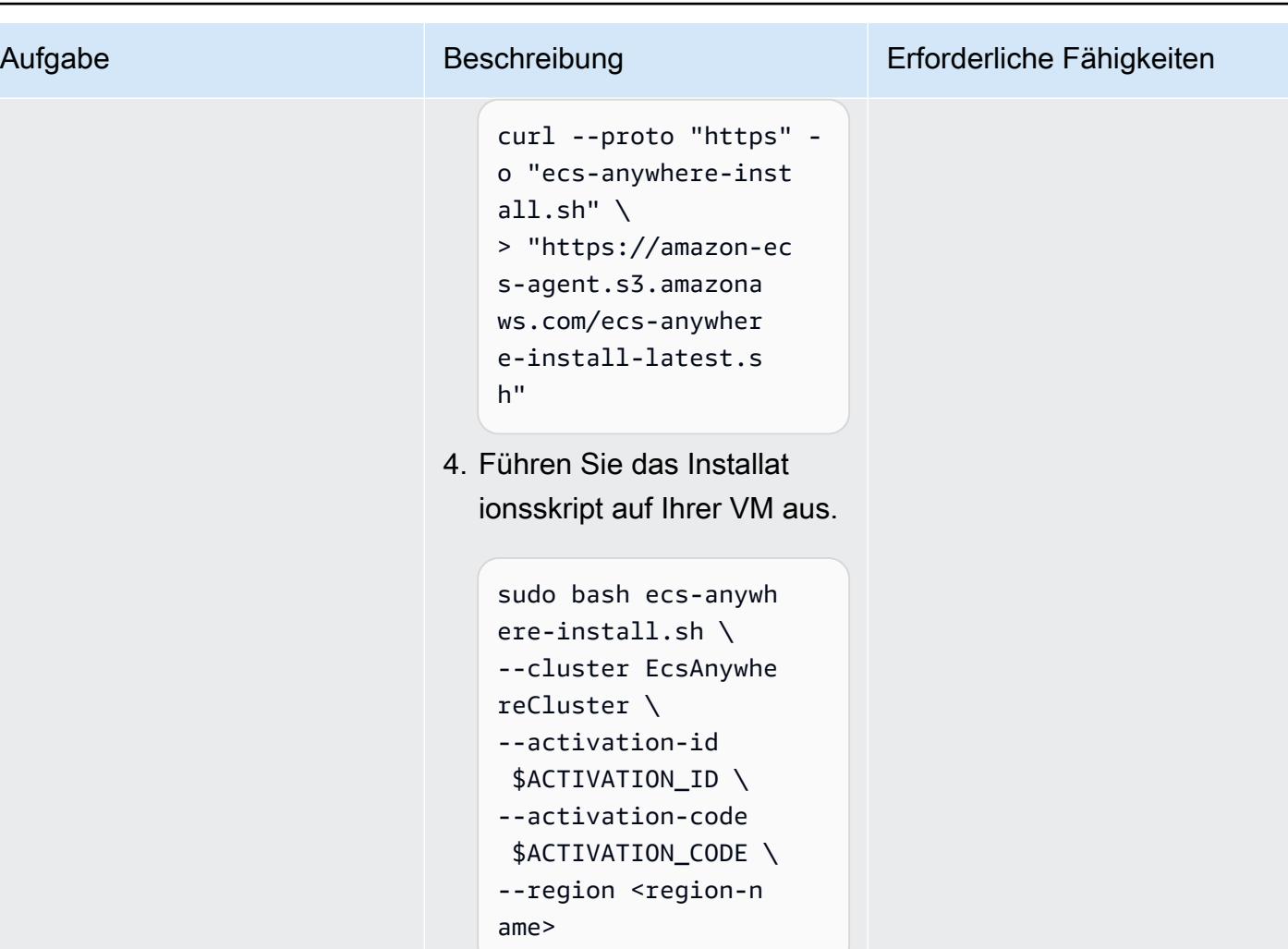

Dadurch wird Ihre VM als externe Amazon ECS Anywhere-Instance eingerich tet und die Instance im Amazon-ECS-Cluster registrie rt. Weitere Informationen finden Sie unter [Registrieren](https://docs.amazonaws.cn/en_us/AmazonECS/latest/developerguide/ecs-anywhere-registration.html)  [einer externen Instance in](https://docs.amazonaws.cn/en_us/AmazonECS/latest/developerguide/ecs-anywhere-registration.html)  [einem Cluster](https://docs.amazonaws.cn/en_us/AmazonECS/latest/developerguide/ecs-anywhere-registration.html) in der Amazon-ECS-Dokumentation. Wenn Probleme auftreten, lesen Sie den Abschnitt [Fehlerbeh](#page-2274-0) [ebung](#page-2274-0).
AWS Prescriptive Guidance Muster Communication of the Muster Muster Muster Muster

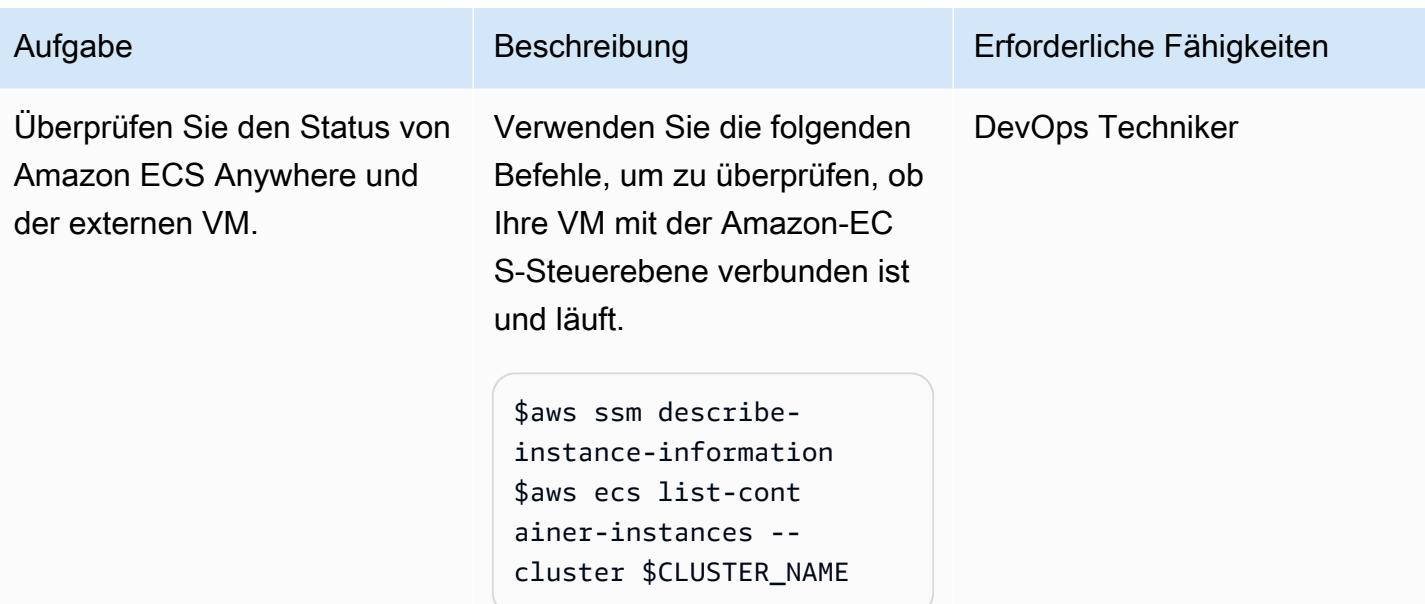

# Bereitstellen der CI/CD-Pipeline

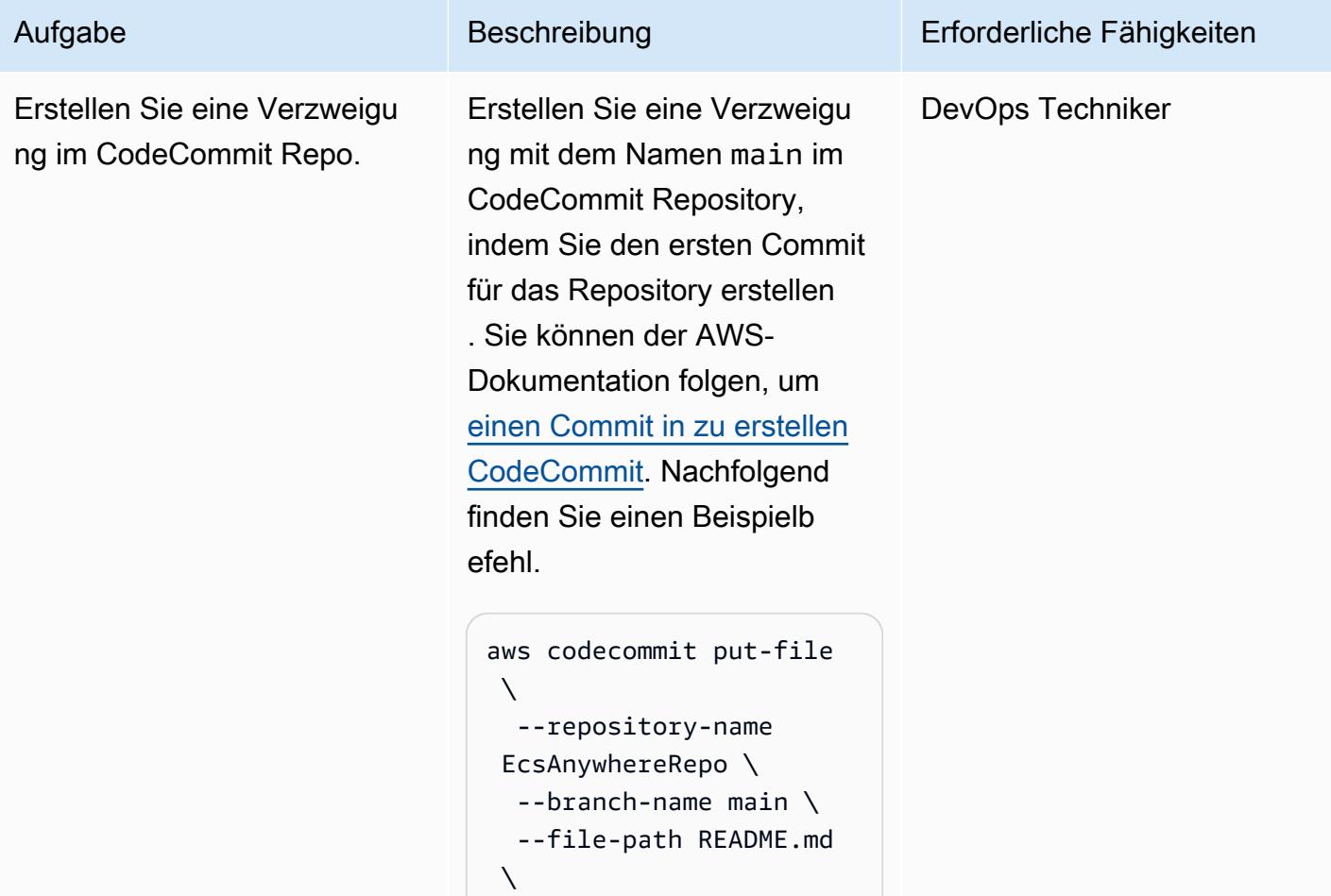

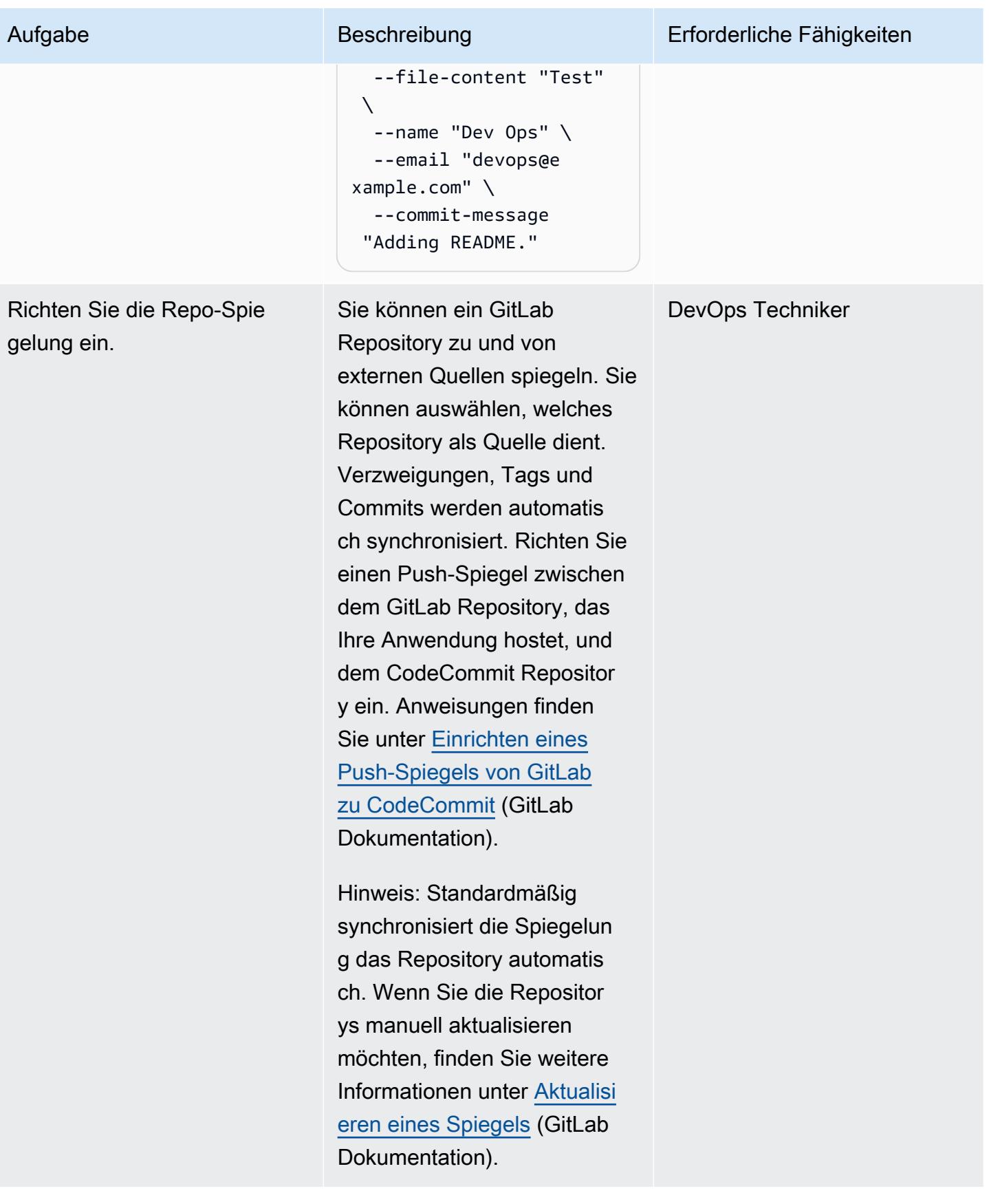

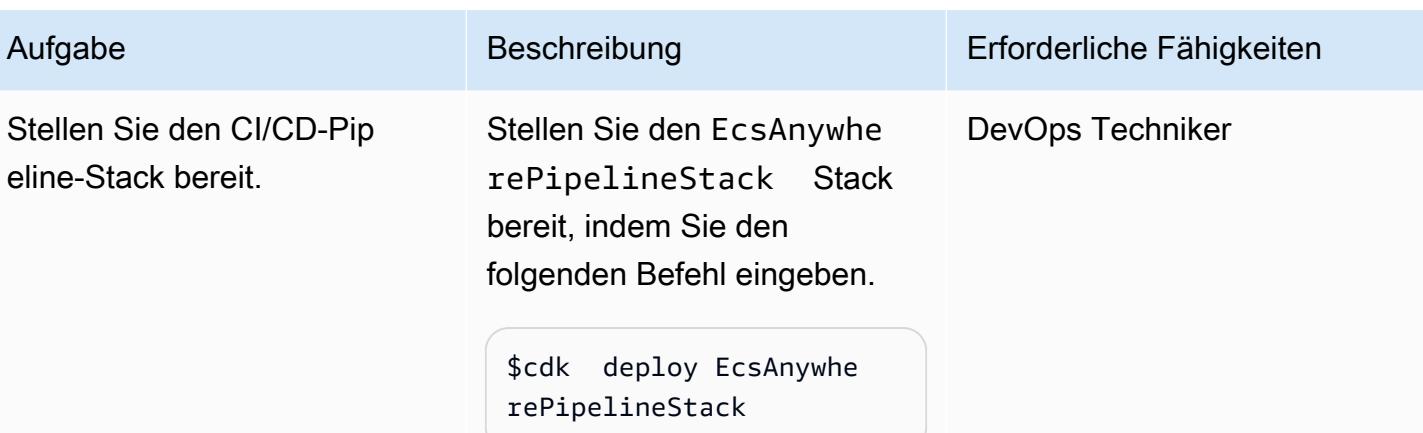

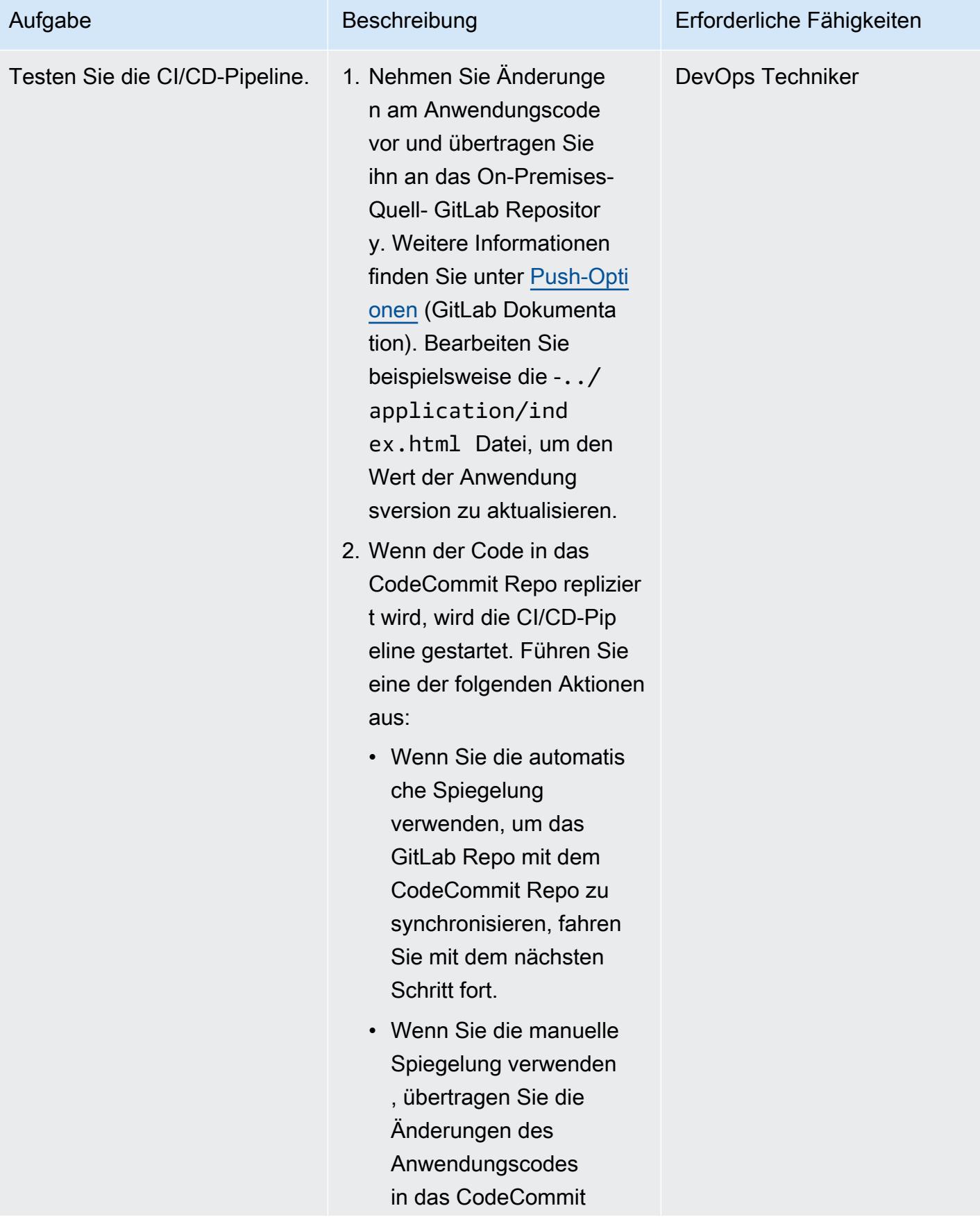

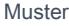

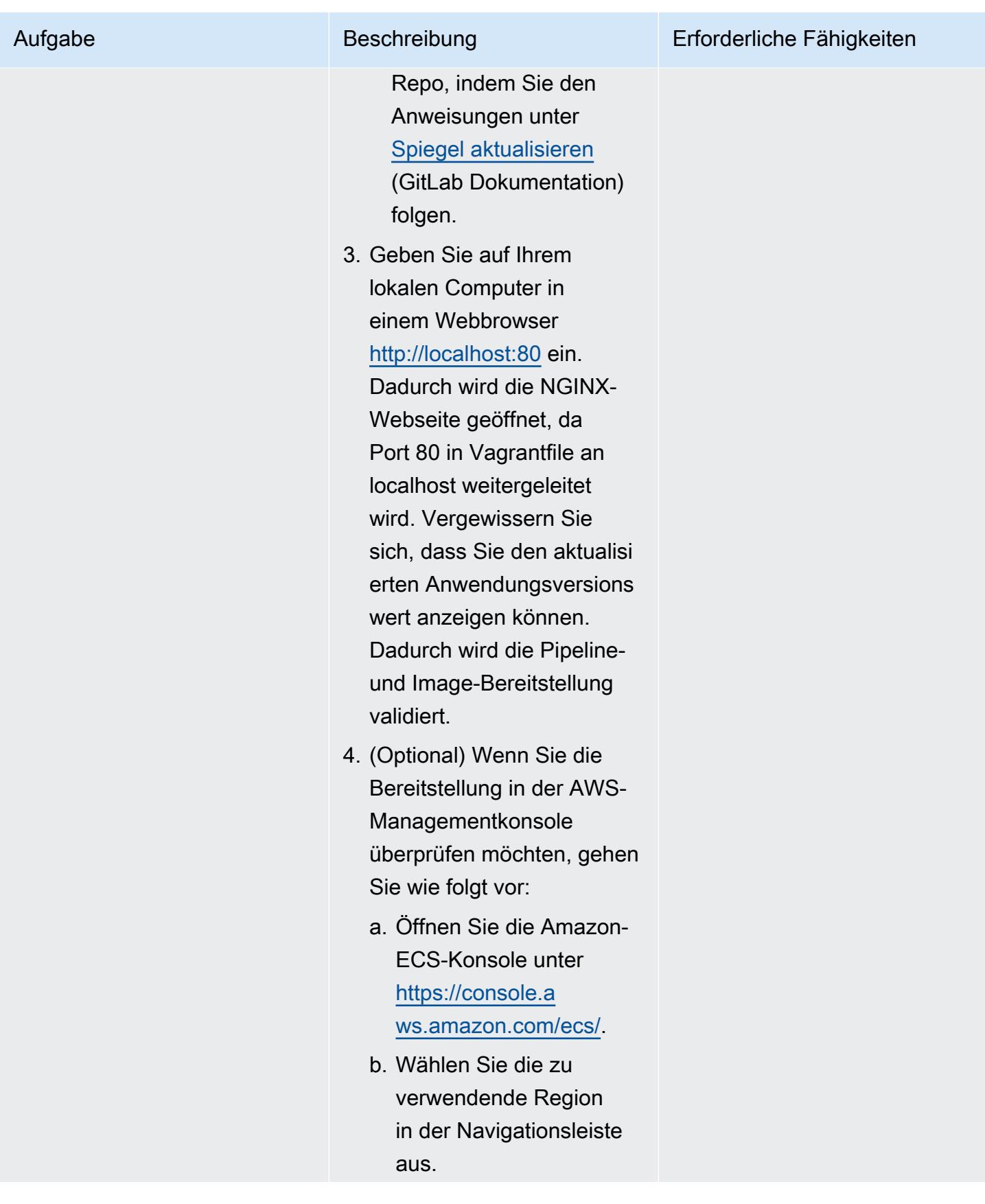

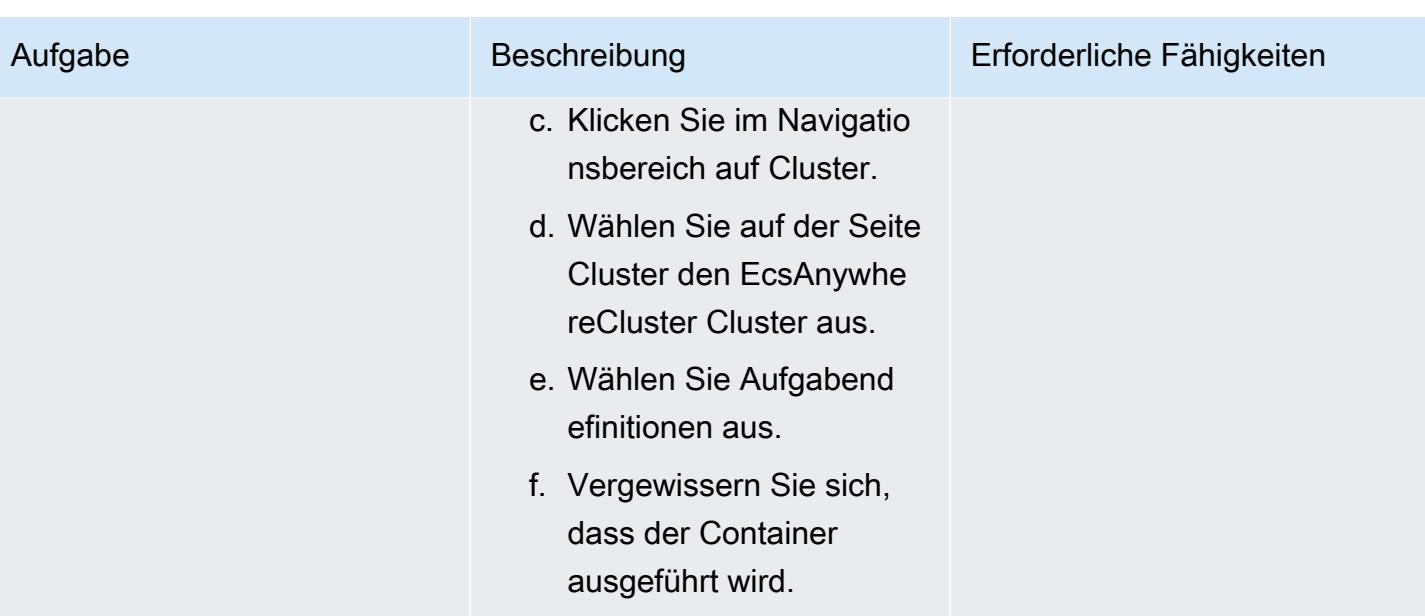

# Bereinigen

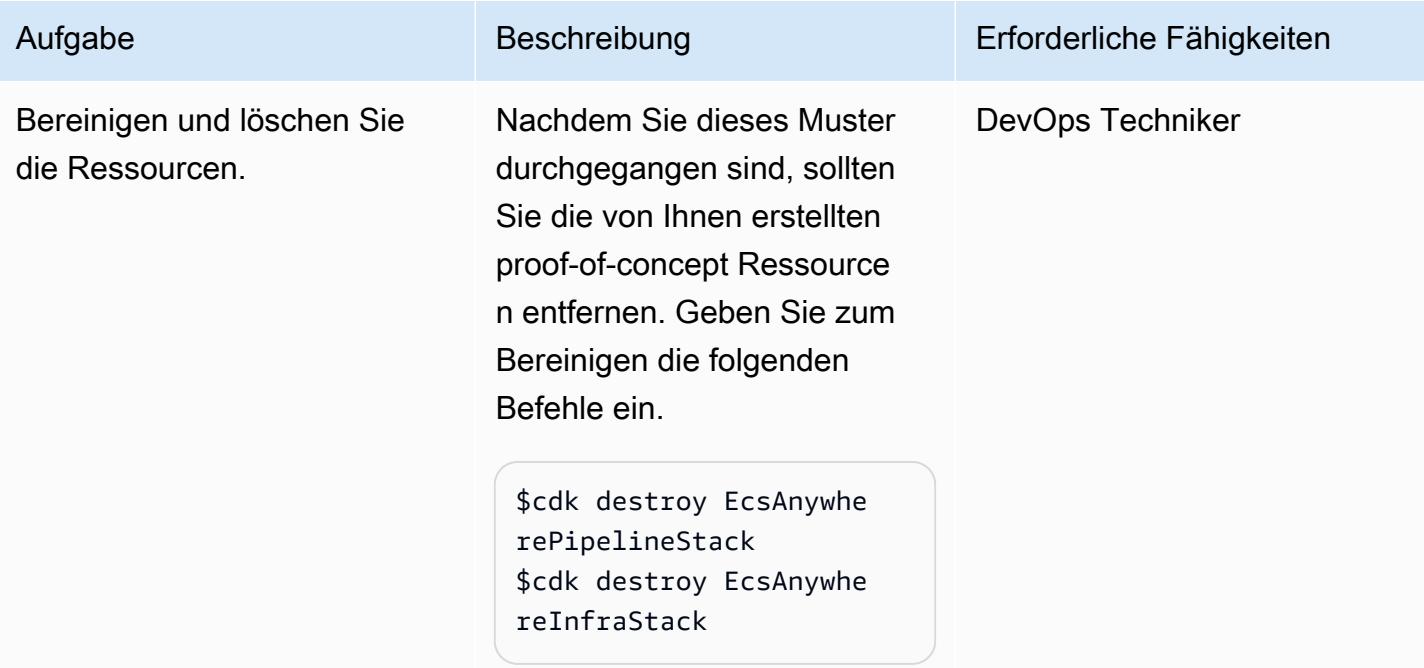

# Fehlerbehebung

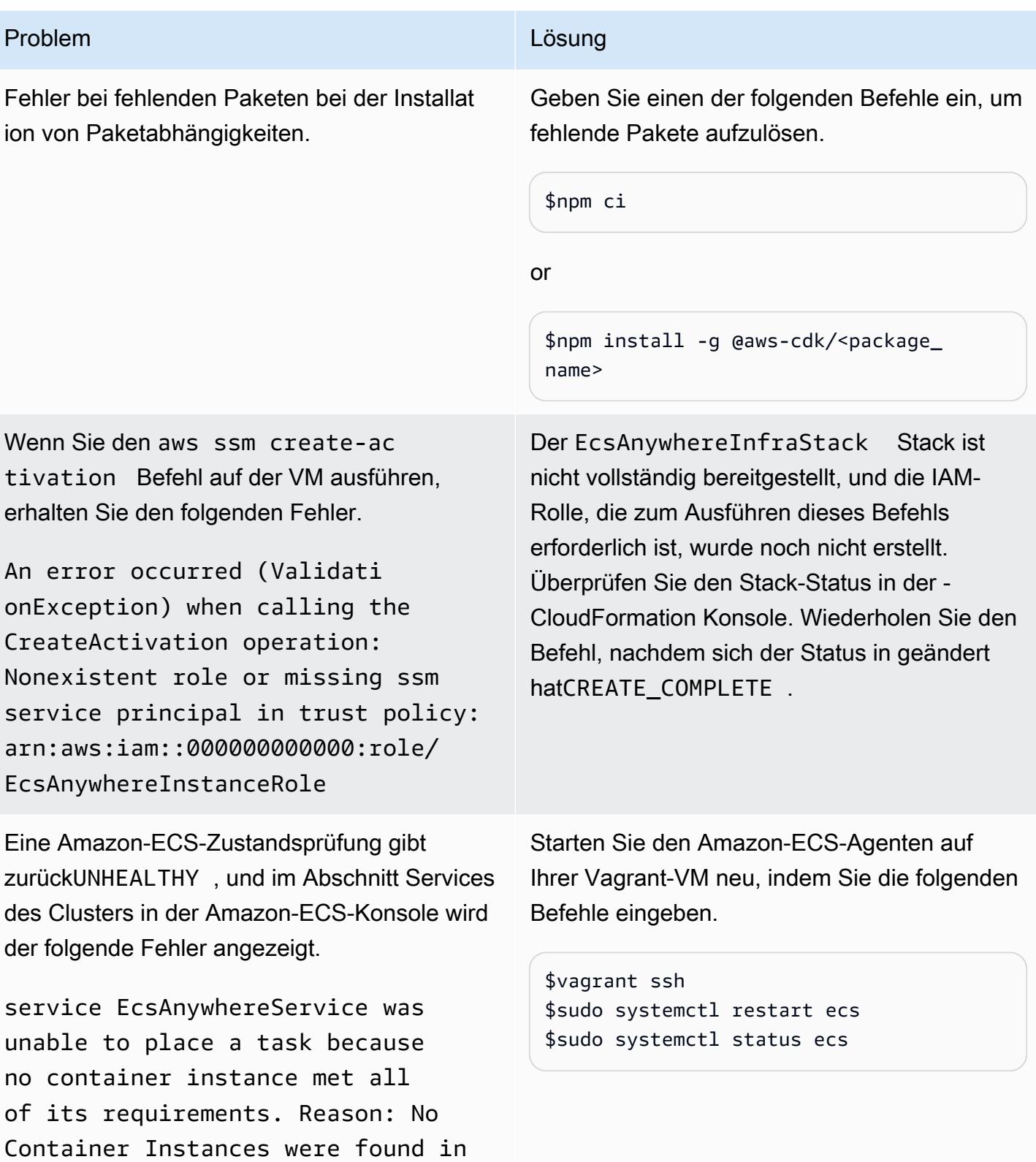

your cluster.

# Zugehörige Ressourcen

- [Amazon ECS Anywhere-Marketingseite](https://aws.amazon.com/ecs/anywhere/)
- [Dokumentation zu Amazon ECS Anywhere](https://docs.aws.amazon.com/AmazonECS/latest/developerguide/ecs-anywhere.html#ecs-anywhere-considerations)
- [Amazon ECS Anywhere-Demo](https://www.youtube.com/watch?v=-eud6yUXsJM) (Video)
- [Workshop-Beispiele für Amazon ECS Anywhere](https://github.com/aws-samples/aws-ecs-anywhere-workshop-samples) (GitHub)
- [Repository-Spiegelung](https://docs.gitlab.com/ee/user/project/repository/mirror/) (GitLab Dokumentation)

# Mehr Muster

- [Automatisieren der Einrichtung von regionsübergreifendem Peering mit AWS Transit Gateway](#page-5227-0)
- [Verwalten Sie lokale Containeranwendungen, indem Sie Amazon ECS Anywhere mit dem AWS](#page-5131-0)  [CDK einrichten](#page-5131-0)
- [Migrieren Sie Hadoop-Daten mithilfe von LiveData WANdisco Migrator zu Amazon S3](#page-1008-0)
- [Migrieren Sie VMware-VMs mit HCX Automation mithilfe von PowerCLI](#page-3991-0)
- [Migrieren Sie Workloads mithilfe von VMware HCX zur VMware Cloud on AWS](#page-4199-0)
- [Ändern von HTTP-Headern bei der Migration von F5 zu einem Application Load Balancer in AWS](#page-5314-0)
- [???](#page-4101-0)
- [Verwenden Sie Bol Discovery-Abfragen, um Migrationsdaten für die Migrationsplanung zu](#page-4142-0)  [extrahieren](#page-4142-0)
- [Verwenden von Serverspec für die testgesteuerte Entwicklung von Infrastrukturcode](#page-2121-0)

# Infrastruktur

## Themen

- [Zugreifen auf einen Bastion-Host mithilfe von Session Manager und Amazon EC2 Instance](#page-2279-0)  **[Connect](#page-2279-0)**
- [Zentralisieren Sie die DNS-Auflösung mithilfe von AWS Managed Microsoft AD und lokalem](#page-2296-0)  [Microsoft Active Directory](#page-2296-0)
- [Zentralisieren der Überwachung mithilfe von Amazon CloudWatch Observability Access Manager](#page-2307-0)
- [EC2-Instances beim Start auf obligatorische Tags überprüfen](#page-2324-0)
- [Herstellen einer Verbindung mit einer Amazon EC2-Instance mithilfe von Session Manager](#page-2330-0)
- [Erstellen einer Pipeline in AWS-Regionen, die AWS nicht unterstützen CodePipeline](#page-2339-0)
- [Bereitstellen eines Cassandra-Clusters auf Amazon EC2 mit privaten statischen IPs, um einen](#page-2347-0)  [Neuausgleich zu vermeiden](#page-2347-0)
- [Erweitern Sie VRFs auf AWS mithilfe von AWS Transit Gateway Connect](#page-2355-0)
- [Amazon SNS-Benachrichtigungen abrufen, wenn sich der Schlüsselstatus eines AWS KMS-](#page-2374-0)[Schlüssels ändert](#page-2374-0)
- [Mainframe-Modernisierung: DevOps auf AWS mit Micro Focus](#page-2382-0)
- [Aufbewahren von routbarem IP-Speicherplatz in VPC-Designs mit mehreren Konten für Subnetze,](#page-2401-0)  [die keine Workload sind](#page-2401-0)
- [Bereitstellen eines Terraform-Produkts in AWS Service Catalog mithilfe eines Code-Repositorys](#page-2407-0)
- [Registrieren mehrerer AWS-Konten mit einer einzigen E-Mail-Adresse mithilfe von Amazon SES](#page-2429-0)
- [Einrichten der DNS-Auflösung für Hybridnetzwerke in einer AWS-Umgebung mit mehreren Konten](#page-2447-0)
- [Einrichten der DNS-Auflösung für Hybridnetzwerke in einer AWS-Umgebung mit einem einzigen](#page-2455-0) [Konto](#page-2455-0)
- [Automatisches Einrichten von UiPath Bol-Bots auf Amazon EC2 mithilfe von AWS CloudFormation](#page-2461-0)
- [Einrichten der Notfallwiederherstellung für Oracle JD Edwards EnterpriseOne mit AWS Elastic](#page-2479-0) [Disaster Recovery](#page-2479-0)
- [Synchronisieren Sie Daten zwischen Amazon EFS-Dateisystemen in verschiedenen AWS-](#page-2512-0)[Regionen mithilfe von AWS DataSync](#page-2512-0)
- [Upgrade von SAP-Pacemaker-Clustern von ENSA1 auf ENSA2](#page-2522-0)
- [Verwenden konsistenter Availability Zones in VPCs über verschiedene AWS-Konten hinweg](#page-2545-0)
- [Lokales Validieren des Codes Account Factory für Terraform \(AFT\)](#page-2552-0)
- [Mehr Muster](#page-2571-0)

# <span id="page-2279-0"></span>Zugreifen auf einen Bastion-Host mithilfe von Session Manager und Amazon EC2 Instance Connect

Erstellt von Piotr Chotkowski (AWS) und Witold Kowalik (AWS)

Code-Repository: [Zugreifen](https://github.com/aws-samples/secured-bastion-host-terraform) [auf einen Bastion-Host](https://github.com/aws-samples/secured-bastion-host-terraform) [mithilfe von Session Manager](https://github.com/aws-samples/secured-bastion-host-terraform) [und Amazon EC2 Instance](https://github.com/aws-samples/secured-bastion-host-terraform) **[Connect](https://github.com/aws-samples/secured-bastion-host-terraform)** 

Umgebung: PoC oder Pilotprojekt

Technologien: Infrastru ktur; Cloudnativ; Sicherhei t, Identität, Compliance; **Netzwerk** 

AWS-Services: Amazon EC2; AWS Systems Manager; Amazon VPC

# Übersicht

Ein Bastion-Host, der manchmal als Jumpbox bezeichnet wird, ist ein Server, der einen einzigen Zugriffspunkt von einem externen Netzwerk auf die Ressourcen in einem privaten Netzwerk bietet. Ein Server, der einem externen öffentlichen Netzwerk wie dem Internet ausgesetzt ist, stellt ein potenzielles Sicherheitsrisiko für unbefugten Zugriff dar. Es ist wichtig, den Zugriff auf diese Server zu sichern und zu kontrollieren.

Dieses Muster beschreibt, wie Sie [Session Manager](https://docs.aws.amazon.com/systems-manager/latest/userguide/session-manager.html) und [Amazon EC2 Instance Connect](https://docs.aws.amazon.com/AWSEC2/latest/UserGuide/Connect-using-EC2-Instance-Connect.html) verwenden können, um eine sichere Verbindung zu einem Amazon Elastic Compute Cloud (Amazon EC2)- Bastion-Host herzustellen, der in Ihrem AWS-Konto bereitgestellt wird. Session Manager ist eine Funktion von AWS Systems Manager . Zu den Vorteilen dieses Musters gehören:

- Der bereitgestellte Bastion-Host hat keine offenen, eingehenden Ports, die dem öffentlichen Internet zugänglich gemacht werden. Dadurch wird die potenzielle Angriffsfläche reduziert.
- Sie müssen keine langfristigen Secure Shell (SSH)-Schlüssel in Ihrem AWS-Konto speichern und verwalten. Stattdessen generiert jeder Benutzer bei jeder Verbindung mit dem Bastion-Host ein neues SSH-Schlüsselpaar. AWS Identity and Access Management (IAM)-Richtlinien, die den AWS-Anmeldeinformationen des Benutzers zugeordnet sind, steuern den Zugriff auf den Bastion-Host.

## **Zielgruppe**

Dieses Muster richtet sich an Leser, die Erfahrung mit grundlegendem Verständnis von Amazon EC2, Amazon Virtual Private Cloud (VPC) und Hashicorp Terraform haben.

## Voraussetzungen und Einschränkungen

### Voraussetzungen

- Ein aktives AWS-Konto
- AWS Command Line Interface (AWS CLI) Version 2, [installiert](https://docs.aws.amazon.com/cli/latest/userguide/install-cliv2.html) und [konfiguriert](https://docs.aws.amazon.com/cli/latest/userguide/cli-configure-files.html)
- Session Manager-Plugin für die AWS CLI, [installiert](https://docs.aws.amazon.com/systems-manager/latest/userguide/session-manager-working-with-install-plugin.html)
- Terraform-CLI, [installiert](https://developer.hashicorp.com/terraform/cli)
- Speicher für den Terraform-[Status](https://developer.hashicorp.com/terraform/language/state) , z. B. ein Amazon Simple Storage Service (Amazon S3)-Bucket und eine Amazon DynamoDB-Tabelle, die als Remote-Backend zum Speichern des Terraform-Status dient. Weitere Informationen zur Verwendung von Remote-Backends für den Terraform-Status finden Sie unter [S3-Backends](https://www.terraform.io/language/settings/backends/s3) (Terraform-Dokumentation). Ein Codebeispiel, das die Remote-Statusverwaltung mit einem S3-Backend einrichtet, finden Sie unter [remote-state-s3-](https://registry.terraform.io/modules/nozaq/remote-state-s3-backend/aws/latest) [Backend](https://registry.terraform.io/modules/nozaq/remote-state-s3-backend/aws/latest) (Terraform Registry). Beachten Sie die folgenden Voraussetzungen:
	- Der S3-Bucket und die DynamoDB-Tabelle müssen sich in derselben AWS-Region befinden.
	- Beim Erstellen der DynamoDB-Tabelle muss der Partitionsschlüssel LockID (wobei die Großund Kleinschreibung beachtet werden muss) und der Partitionsschlüsseltyp seinString. Alle anderen Tabelleneinstellungen müssen ihre Standardwerte haben. Weitere Informationen finden Sie unter [Informationen zu Primärschlüsseln](https://docs.aws.amazon.com/amazondynamodb/latest/developerguide/HowItWorks.CoreComponents.html#HowItWorks.CoreComponents.PrimaryKey) und [Erstellen einer Tabelle](https://docs.aws.amazon.com/amazondynamodb/latest/developerguide/getting-started-step-1.html) in der DynamoDB-Dokumentation.
- Ein SSH-Client, installiert

## Einschränkungen

- Dieses Muster ist als Machbarkeitsnachweis (PoC) oder als Grundlage für die weitere Entwicklung gedacht. Es sollte nicht in seiner aktuellen Form in Produktionsumgebungen verwendet werden. Passen Sie vor der Bereitstellung den Beispielcode im Repository an Ihre Anforderungen und Ihren Anwendungsfall an.
- Bei diesem Muster wird davon ausgegangen, dass der Ziel-Bastion-Host Amazon Linux 2 als Betriebssystem verwendet. Es ist zwar möglich, andere Amazon Machine Images (AMIs) zu verwenden, aber andere Betriebssysteme liegen für dieses Muster außerhalb des Bereichs.

• In diesem Muster befindet sich der Bastion-Host in einem privaten Subnetz ohne NAT-Gateway und Internet-Gateway. Dieses Design isoliert die EC2-Instance vom öffentlichen Internet. Sie können eine bestimmte Netzwerkkonfiguration hinzufügen, die es ihr ermöglicht, mit dem Internet zu kommunizieren. Weitere Informationen finden Sie unter [Verbinden Ihrer Virtual Private Cloud](https://docs.aws.amazon.com/vpc/latest/userguide/extend-intro.html)  [\(VPC\) mit anderen Netzwerken](https://docs.aws.amazon.com/vpc/latest/userguide/extend-intro.html) in der Amazon-VPC-Dokumentation. Entsprechend hat der Bastion-Host nach dem [Prinzip der geringsten Berechtigung](https://docs.aws.amazon.com/IAM/latest/UserGuide/best-practices.html#grant-least-privilege) keinen Zugriff auf andere Ressourcen in Ihrem AWS-Konto, es sei denn, Sie erteilen explizit Berechtigungen. Weitere Informationen finden Sie unter [Ressourcenbasierte Richtlinien](https://docs.aws.amazon.com/IAM/latest/UserGuide/access_policies.html#policies_resource-based) in der IAM-Dokumentation.

#### Produktversionen

- AWS CLI Version 2
- Terraform Version 1.3.9

## Architektur

#### Zieltechnologie-Stack

- Eine VPC mit einem einzelnen privaten Subnetz
- Die folgenden [Schnittstellen-VPC-Endpunkte:](https://docs.aws.amazon.com/vpc/latest/privatelink/create-interface-endpoint.html)
	- amazonaws.<region>.ssm Der Endpunkt für den Systems-Manager-Service.
	- amazonaws. <region>. ec2messages Systems Manager verwendet diesen Endpunkt, um Aufrufe vom SSM Agent an den Systems Manager-Service zu tätigen.
	- amazonaws.<region>.ssmmessages Session Manager verwendet diesen Endpunkt, um über einen sicheren Datenkanal eine Verbindung zu Ihrer EC2-Instance herzustellen.
- Eine t3.nano EC2-Instance, auf der Amazon Linux 2 ausgeführt wird
- IAM-Rolle und Instance-Profil
- Amazon-VPC-Sicherheitsgruppen und Sicherheitsgruppenregeln für die Endpunkte und EC2- Instance

#### **Zielarchitektur**

Das Diagramm zeigt den folgenden Prozess:

- 1. Der Benutzer übernimmt eine IAM-Rolle, die über Berechtigungen für Folgendes verfügt:
	- Authentifizieren, Autorisieren und Herstellen einer Verbindung mit der EC2-Instance
	- Starten einer Sitzung mit Session Manager
- 2. Der Benutzer initiiert eine SSH-Sitzung über Session Manager.
- 3. Session Manager authentifiziert den Benutzer, überprüft die Berechtigungen in den zugehörigen IAM-Richtlinien, überprüft die Konfigurationseinstellungen und sendet eine Nachricht an SSM Agent, um eine bidirektionale Verbindung zu öffnen.
- 4. Der Benutzer überträgt den öffentlichen SSH-Schlüssel über Amazon EC2Metadaten an den Bastion-Host. Dies muss vor jeder Verbindung erfolgen. Der öffentliche SSH-Schlüssel bleibt 60 Sekunden lang verfügbar.
- 5. Der Bastion-Host kommuniziert mit den Schnittstellen-VPC-Endpunkten für Systems Manager und Amazon EC2.
- 6. Der Benutzer greift über Session Manager über einen mit TLS 1.2 verschlüsselten bidirektionalen Kommunikationskanal auf den Bastion-Host zu.

## Automatisierung und Skalierung

Die folgenden Optionen sind verfügbar, um die Bereitstellung zu automatisieren oder diese Architektur zu skalieren:

- Sie können die Architektur über eine Pipeline für kontinuierliche Integration und kontinuierliche Bereitstellung (CI/CD) bereitstellen.
- Sie können den Code ändern, um den Instance-Typ des Bastion-Hosts zu ändern.
- Sie können den Code ändern, um mehrere Bastion-Hosts bereitzustellen. Fügen Sie in der bastion-host/main.tf Datei im aws\_instance Ressourcenblock das count Meta-Argument hinzu. Weitere Informationen finden Sie in der [Terraform-Dokumentation.](https://developer.hashicorp.com/terraform/language/meta-arguments/count)

## Tools

## AWS-Services

• [AWS Command Line Interface \(AWS CLI\)](https://docs.aws.amazon.com/cli/latest/userguide/cli-chap-welcome.html) ist ein Open-Source-Tool, mit dem Sie über Befehle in Ihrer Befehlszeilen-Shell mit AWS-Services interagieren können.

- [Amazon Elastic Compute Cloud \(Amazon EC2\)](https://docs.aws.amazon.com/ec2/) bietet skalierbare Rechenkapazität in der AWS Cloud. Sie können so viele virtuelle Server wie nötig nutzen und sie schnell nach oben oder unten skalieren.
- [Mit AWS Identity and Access Management \(IAM\)](https://docs.aws.amazon.com/IAM/latest/UserGuide/introduction.html) können Sie den Zugriff auf Ihre AWS-Ressourcen sicher verwalten, indem Sie steuern, wer authentifiziert und zur Nutzung autorisiert ist.
- [AWS Systems Manager](https://docs.aws.amazon.com/systems-manager/latest/userguide/what-is-systems-manager.html) unterstützt Sie bei der Verwaltung Ihrer Anwendungen und Infrastruktur, die in der AWS Cloud ausgeführt werden. Es vereinfacht die Anwendungs- und Ressourcenverwaltung, verkürzt die Zeit zum Erkennen und Beheben betrieblicher Probleme und erleichtert Ihnen die sichere Verwaltung Ihrer AWS-Ressourcen in großem Umfang. Dieses Muster verwendet [Session Manger](https://docs.aws.amazon.com/systems-manager/latest/userguide/session-manager.html), eine Funktion von Systems Manager.
- [Amazon Virtual Private Cloud \(Amazon VPC\)](https://docs.aws.amazon.com/vpc/latest/userguide/what-is-amazon-vpc.html) hilft Ihnen, AWS-Ressourcen in einem von Ihnen definierten virtuellen Netzwerk zu starten. Dieses virtuelle Netzwerk ähnelt einem herkömmlichen Netzwerk, das Sie in Ihrem eigenen Rechenzentrum betreiben würden, bietet jedoch die Vorteile der skalierbaren Infrastruktur von AWS.

## Andere Tools

• [HashiCorp Terraform](https://www.terraform.io/docs) ist ein Open-Source-Tool für Infrastructure as Code (IaC), mit dem Sie Code für die Bereitstellung und Verwaltung von Cloud-Infrastrukturen und -Ressourcen verwenden können. Dieses Muster verwendet die [Terraform-CLI .](https://developer.hashicorp.com/terraform/cli)

## Code-Repository

Der Code für dieses Muster ist im Repository GitHub [Zugreifen auf einen Bastion-Host mithilfe von](https://github.com/aws-samples/secured-bastion-host-terraform)  [Session Manager und Amazon EC2 Instance Connect](https://github.com/aws-samples/secured-bastion-host-terraform) verfügbar.

## Bewährte Methoden

- Wir empfehlen die Verwendung automatisierter Code-Scan-Tools, um die Sicherheit und Qualität des Codes zu verbessern. Dieses Muster wurde mithilfe von [Checkov](https://www.checkov.io/), einem statischen Code-Ressource-Tool für IaC, gescannt. Wir empfehlen Ihnen, mindestens grundlegende Validierungsund Formatierungsprüfungen durchzuführen, indem Sie die terraform fmt -check recursive Terraform-Befehle terraform validate und verwenden.
- Es hat sich bewährt, automatisierte Tests für IaC hinzuzufügen. Weitere Informationen zu den verschiedenen Ansätzen zum Testen von Terraform-Code finden Sie unter [Testen von HashiCorp](https://www.hashicorp.com/blog/testing-hashicorp-terraform)  [Terraform](https://www.hashicorp.com/blog/testing-hashicorp-terraform) (Terraform-Blogbeitrag).
- Während der Bereitstellung ersetzt Terraform die EC2-Instance jedes Mal, wenn eine neue Version des [Amazon Linux 2-AMI](https://aws.amazon.com/marketplace/pp/prodview-zc4x2k7vt6rpu?sr=0-1&ref_=beagle&applicationId=AWSMPContessa) erkannt wird. Dadurch wird die neue Version des Betriebssystems bereitgestellt, einschließlich Patches und Upgrades. Wenn der Bereitstellungsplan selten ist, kann dies ein Sicherheitsrisiko darstellen, da die Instance nicht über die neuesten Patches verfügt. Es ist wichtig, Sicherheitspatches häufig zu aktualisieren und auf bereitgestellte EC2-Instances anzuwenden. Weitere Informationen finden Sie unter [Update-Verwaltung in Amazon EC2.](https://docs.aws.amazon.com/AWSEC2/latest/UserGuide/update-management.html)
- Da dieses Muster ein Machbarkeitsnachweis ist, verwendet es von AWS verwaltete Richtlinien, wie z. B. AmazonSSMManagedInstanceCore. Von AWS verwaltete Richtlinien decken häufige Anwendungsfälle ab, gewähren jedoch keine Berechtigungen mit den geringsten Rechten. Wir empfehlen Ihnen, nach Bedarf benutzerdefinierte Richtlinien zu erstellen, die geringste Berechtigungen für die in dieser Architektur bereitgestellten Ressourcen gewähren. Weitere Informationen finden [Sie unter Erste Schritte mit von AWS verwalteten Richtlinien und Umstellung](https://docs.aws.amazon.com/IAM/latest/UserGuide/best-practices.html#bp-use-aws-defined-policies) [auf Berechtigungen mit den geringsten Berechtigungen](https://docs.aws.amazon.com/IAM/latest/UserGuide/best-practices.html#bp-use-aws-defined-policies).
- Verwenden Sie ein Passwort, um den Zugriff auf SSH-Schlüssel zu schützen und Schlüssel an einem sicheren Ort zu speichern.
- Richten Sie die Protokollierung und Überwachung für den Bastion-Host ein. Protokollierung und Überwachung sind sowohl aus betrieblicher als auch aus Sicherheitssicht wichtig für die Wartung von Systemen. Es gibt mehrere Möglichkeiten, Verbindungen und Aktivitäten in Ihrem Bastion-Host zu überwachen. Weitere Informationen finden Sie in den folgenden Themen der Systems Manager-Dokumentation:
	- [Überwachen von AWS Systems Manager](https://docs.aws.amazon.com/systems-manager/latest/userguide/monitoring.html)
	- [Protokollierung und Überwachung in AWS Systems Manager](https://docs.aws.amazon.com/systems-manager/latest/userguide/logging-and-monitoring.html)
	- [Prüfen der Sitzungsaktivität](https://docs.aws.amazon.com/systems-manager/latest/userguide/session-manager-auditing.html)
	- [Protokollieren von Sitzungsaktivitäten](https://docs.aws.amazon.com/systems-manager/latest/userguide/session-manager-logging.html)

# <span id="page-2284-0"></span>Sekunden

Bereitstellen der Ressourcen

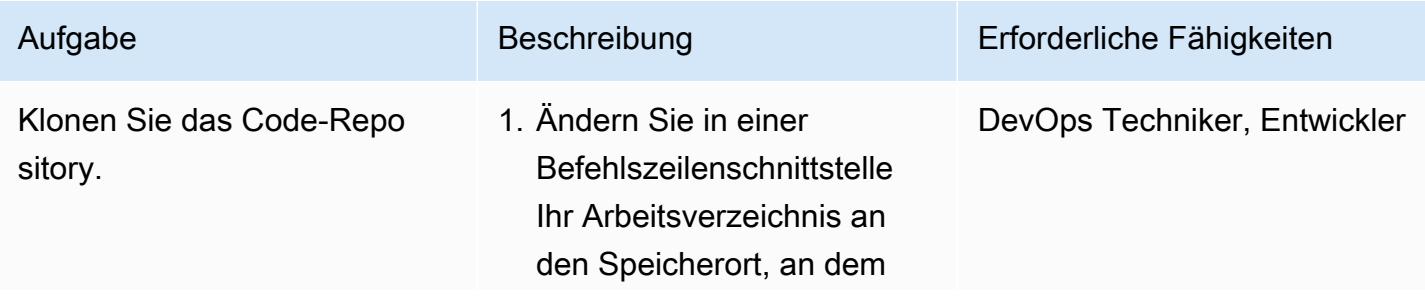

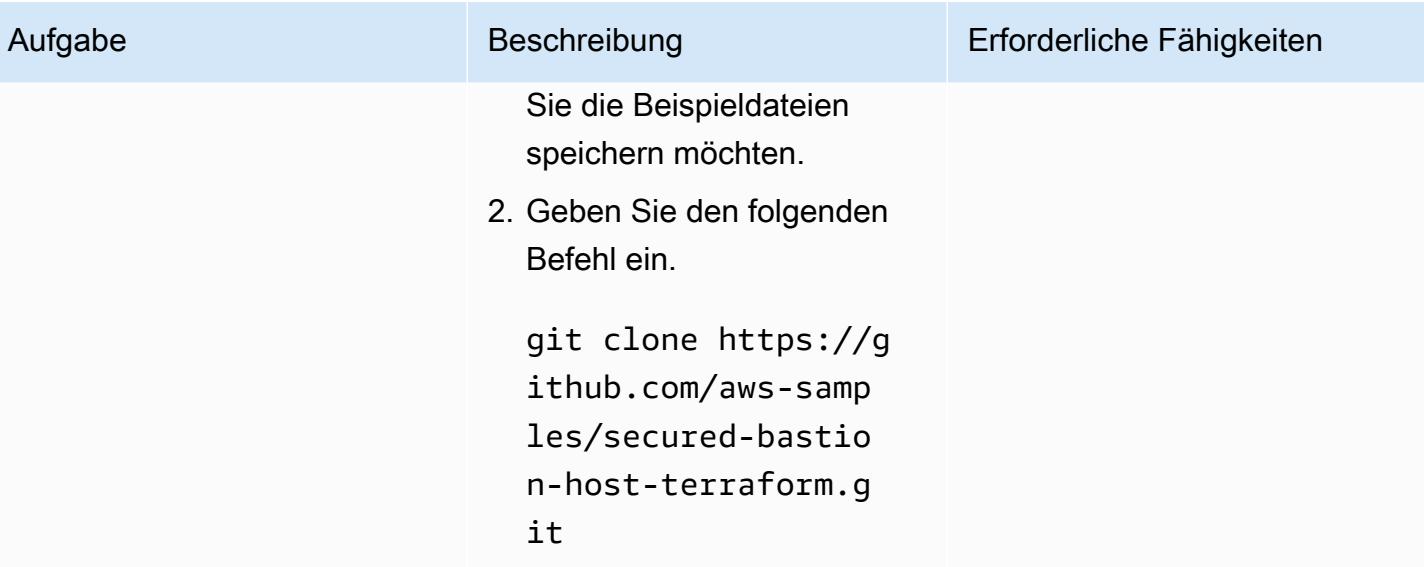

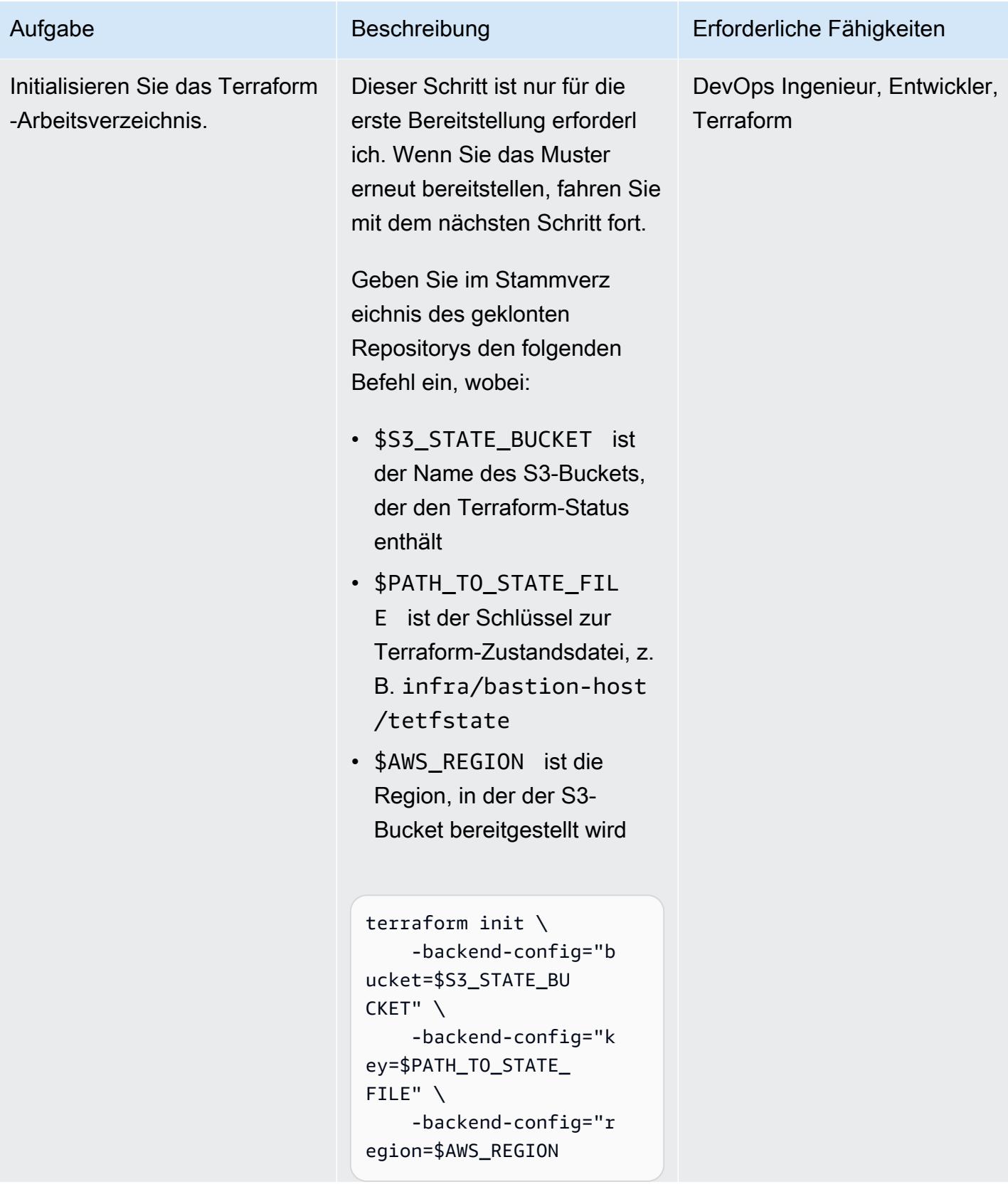

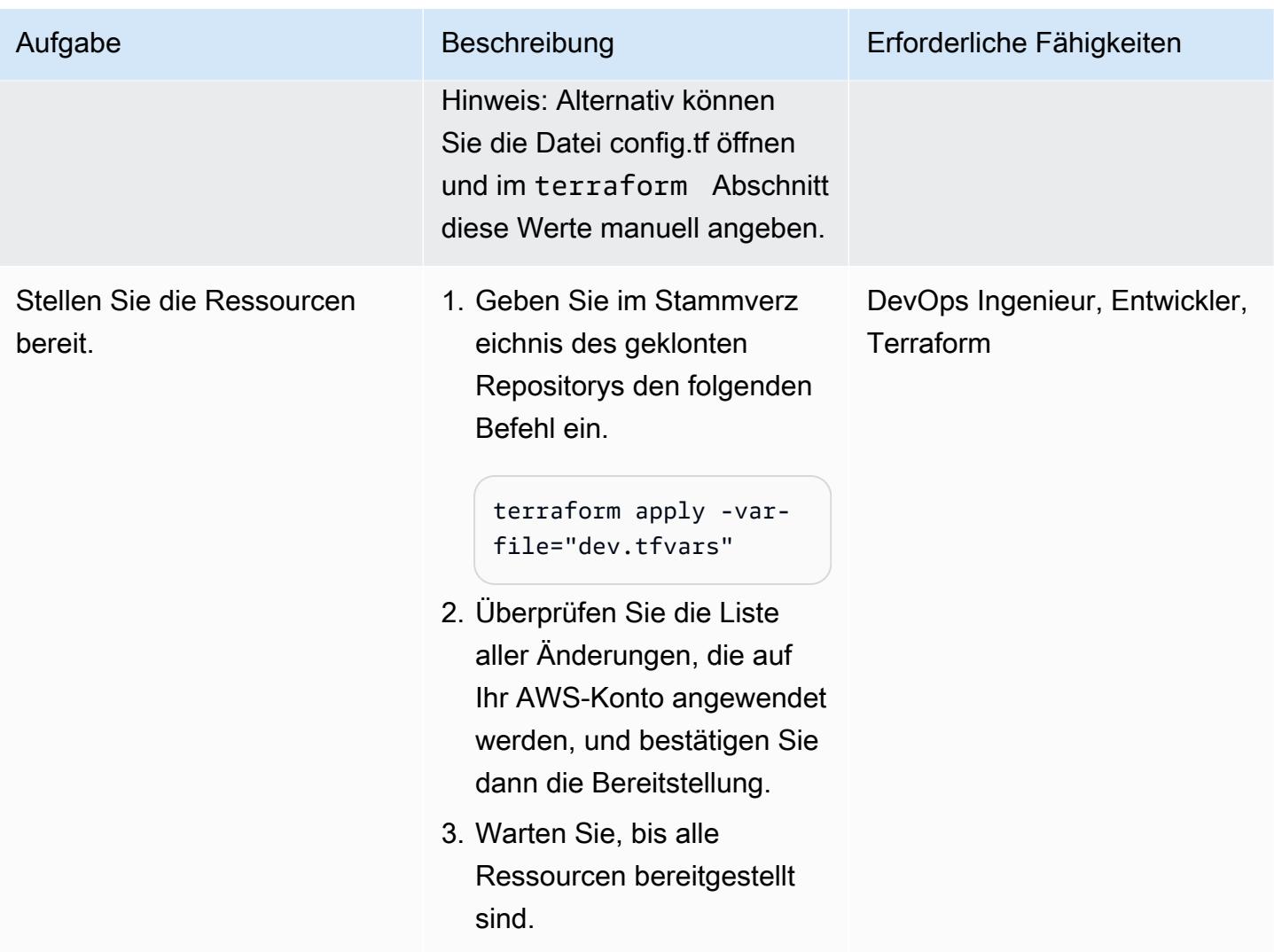

# Einrichten der lokalen Umgebung

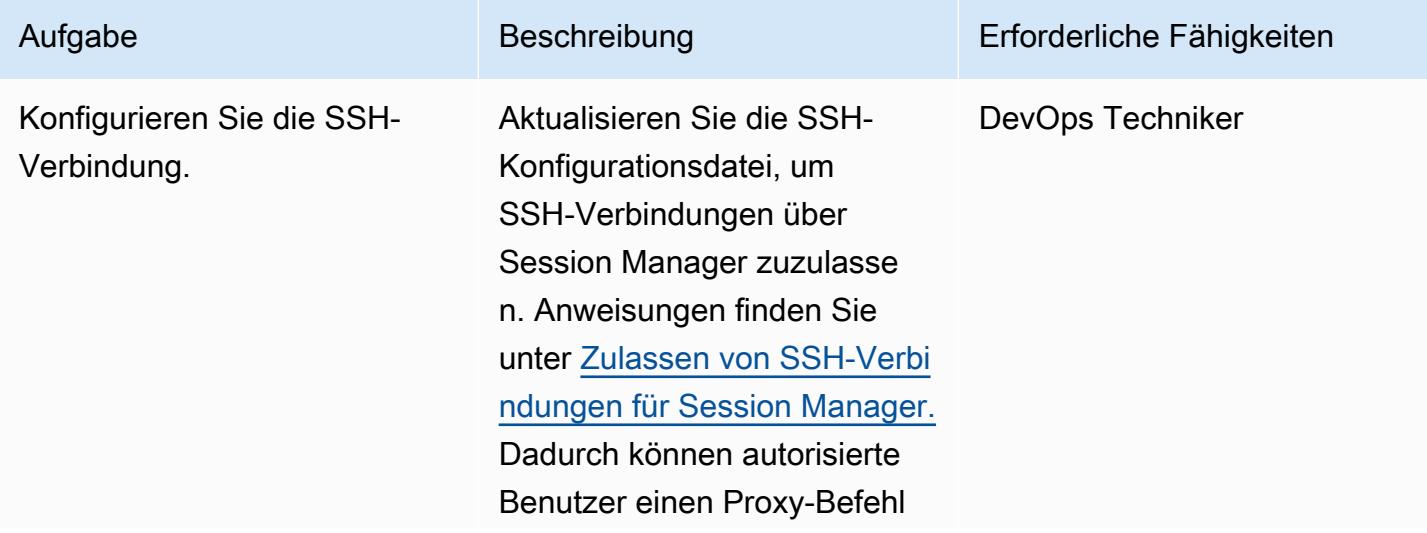

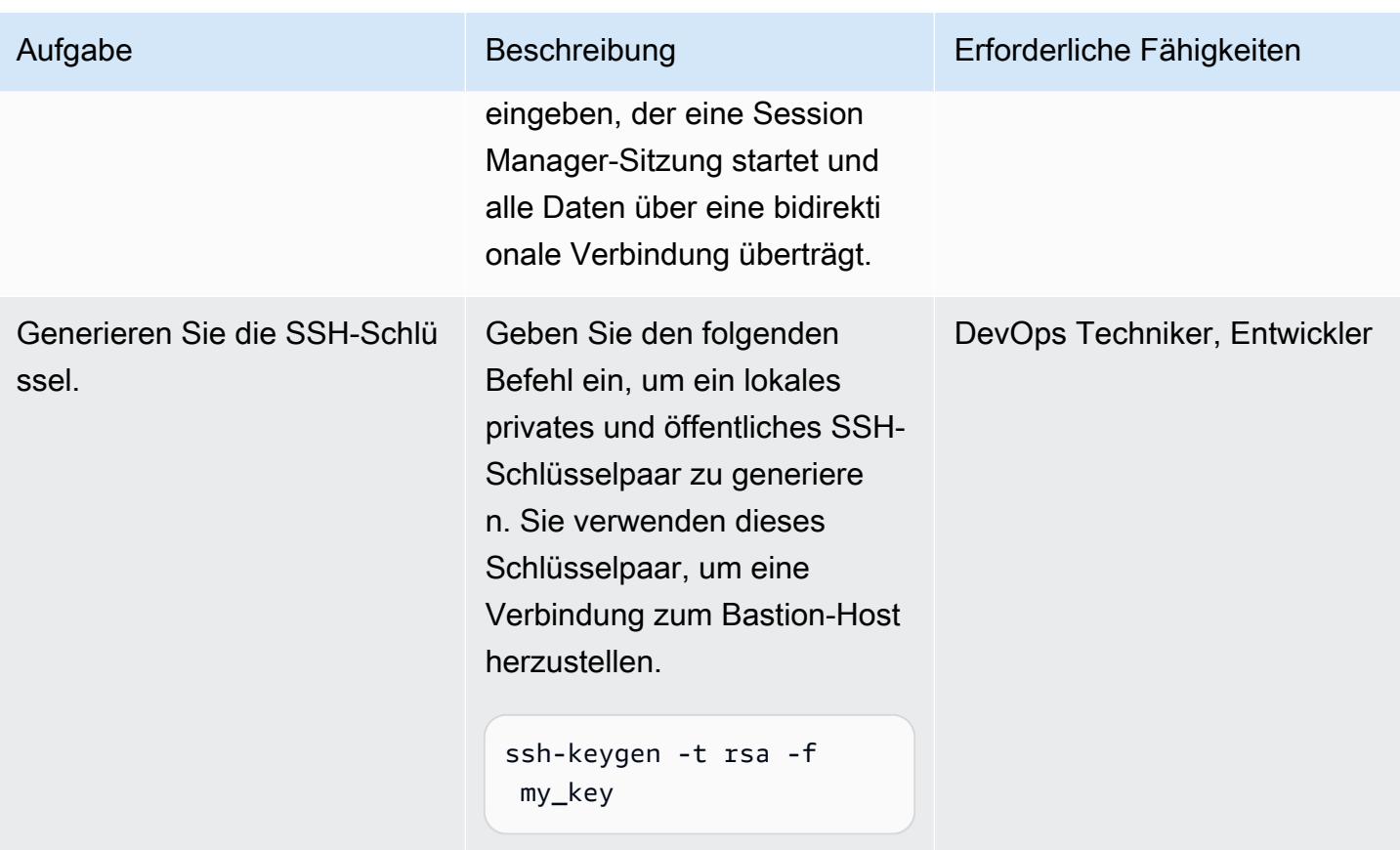

Herstellen einer Verbindung mit dem Bastion-Host mithilfe von Session Manager

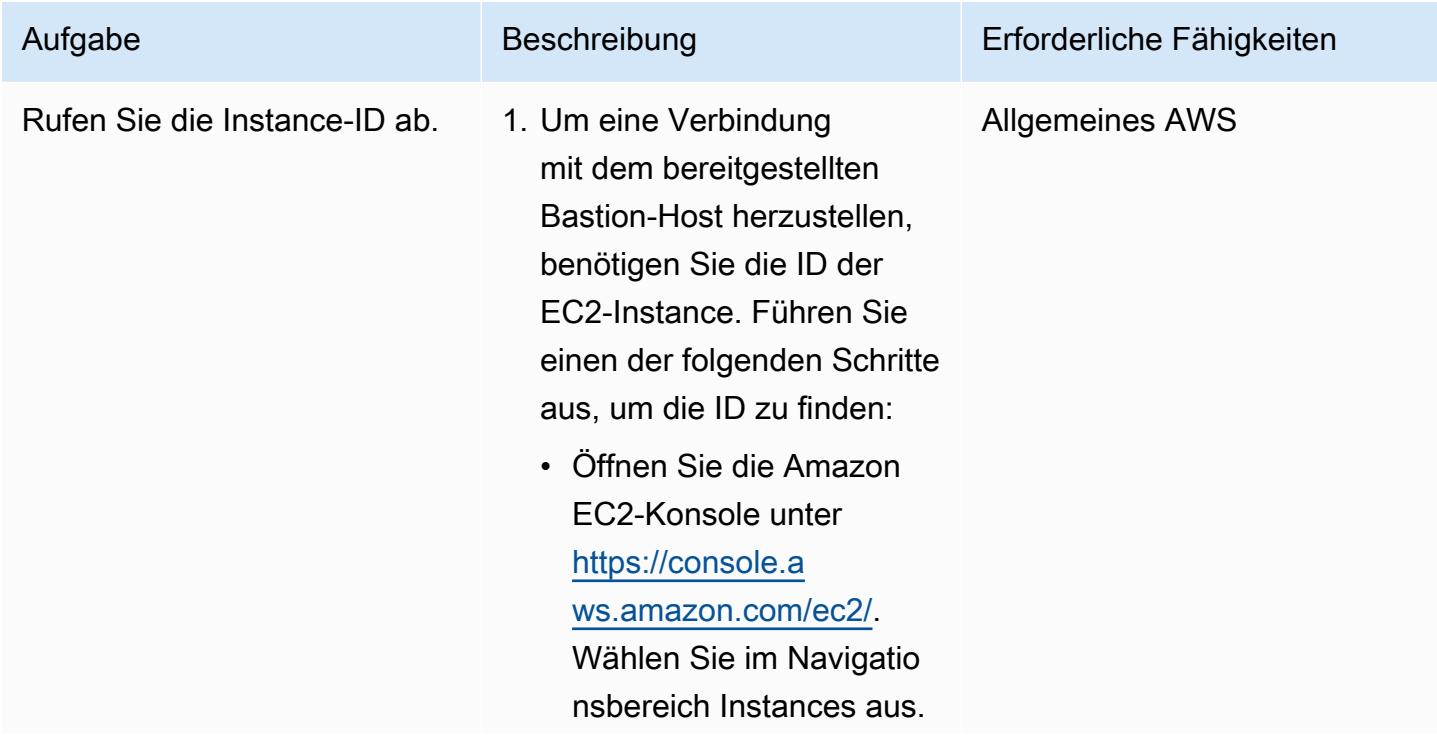

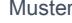

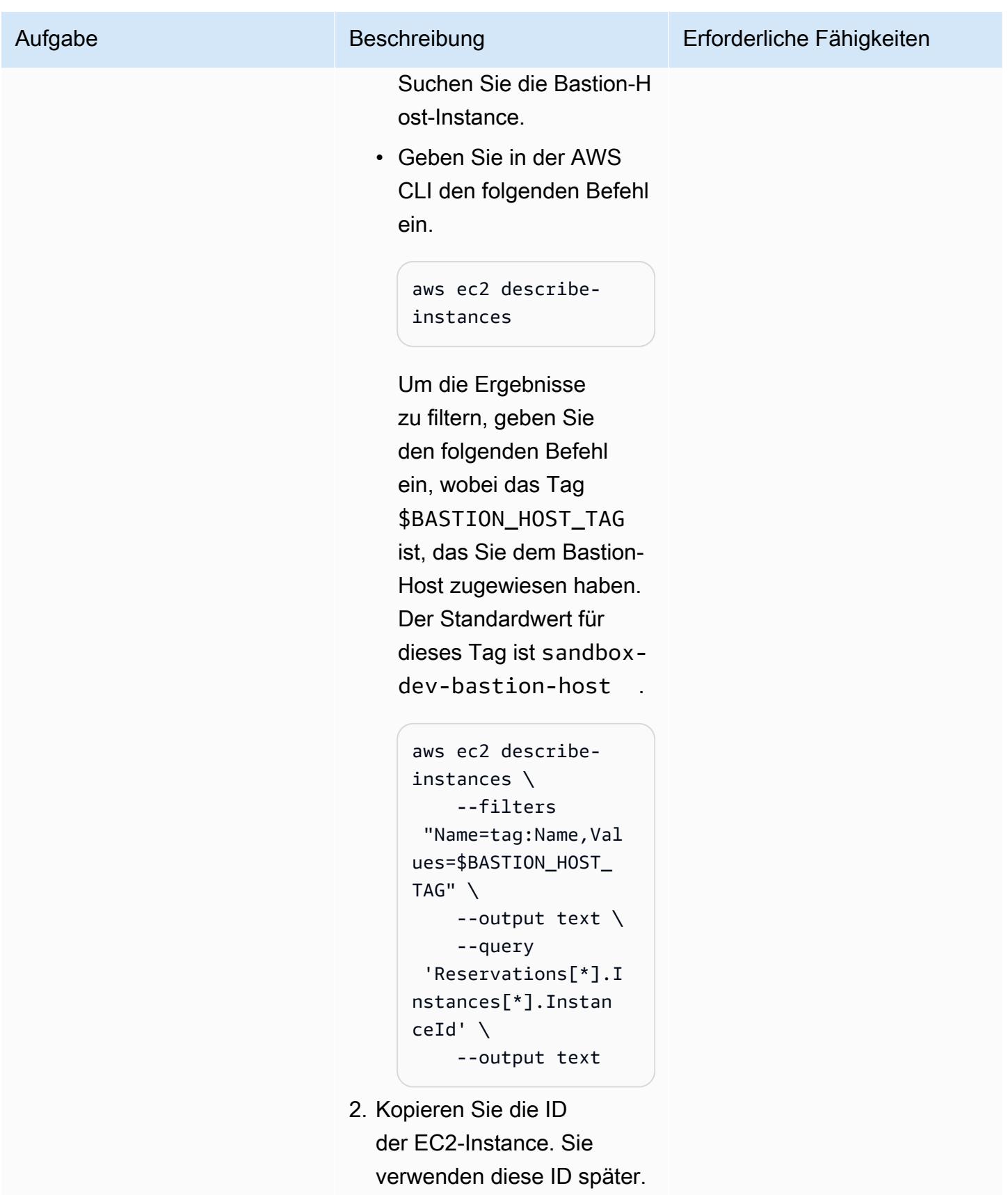

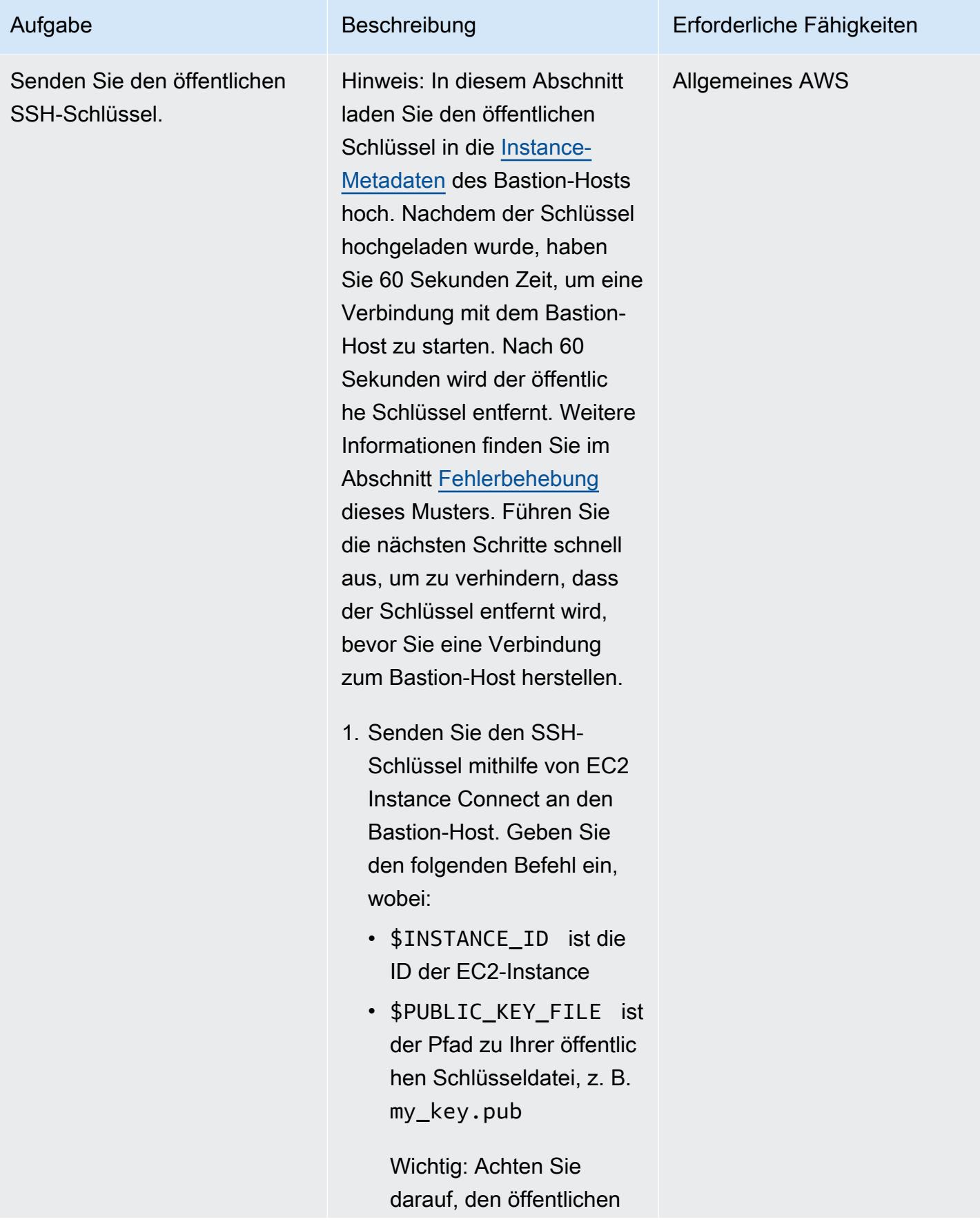

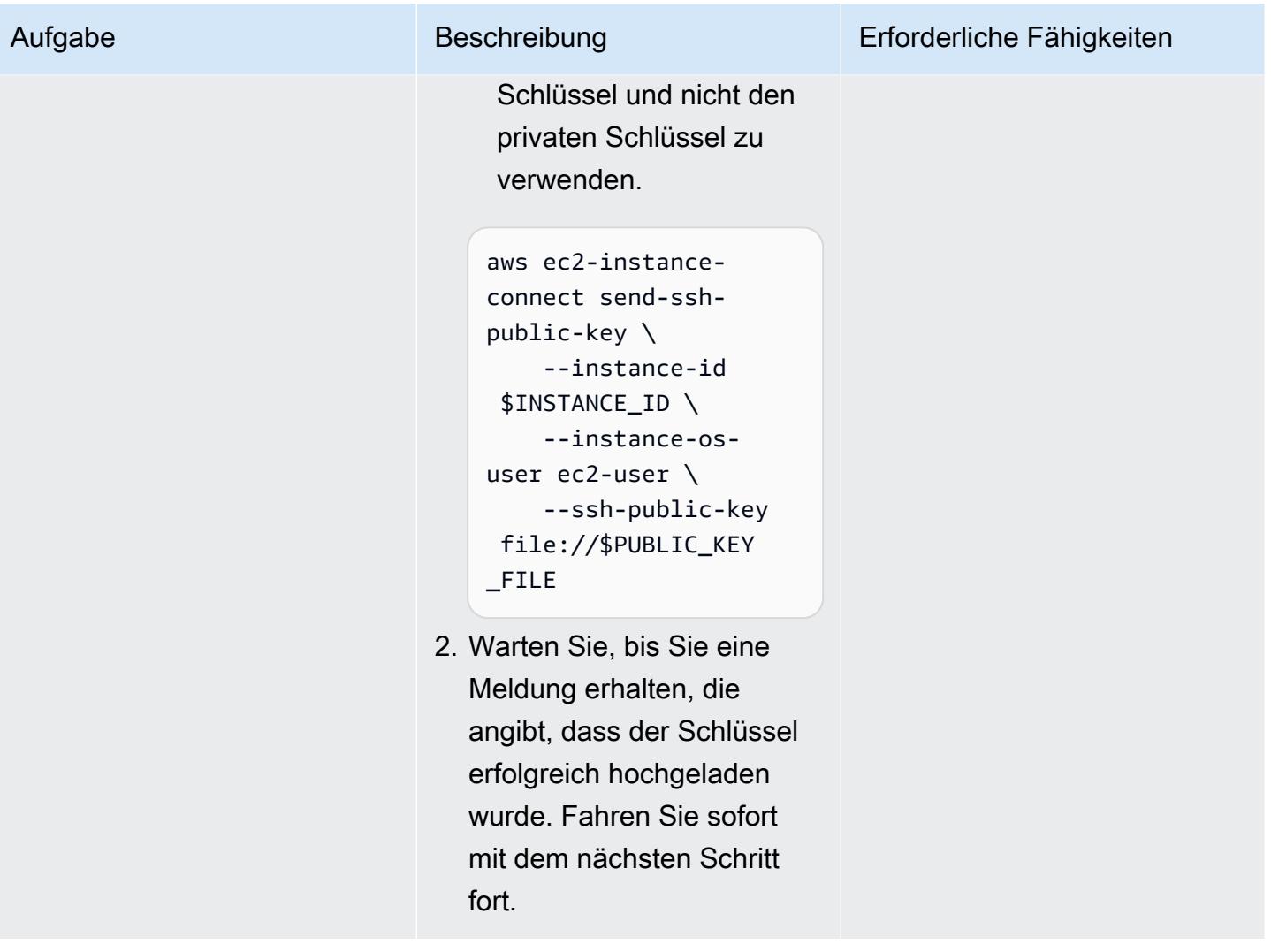

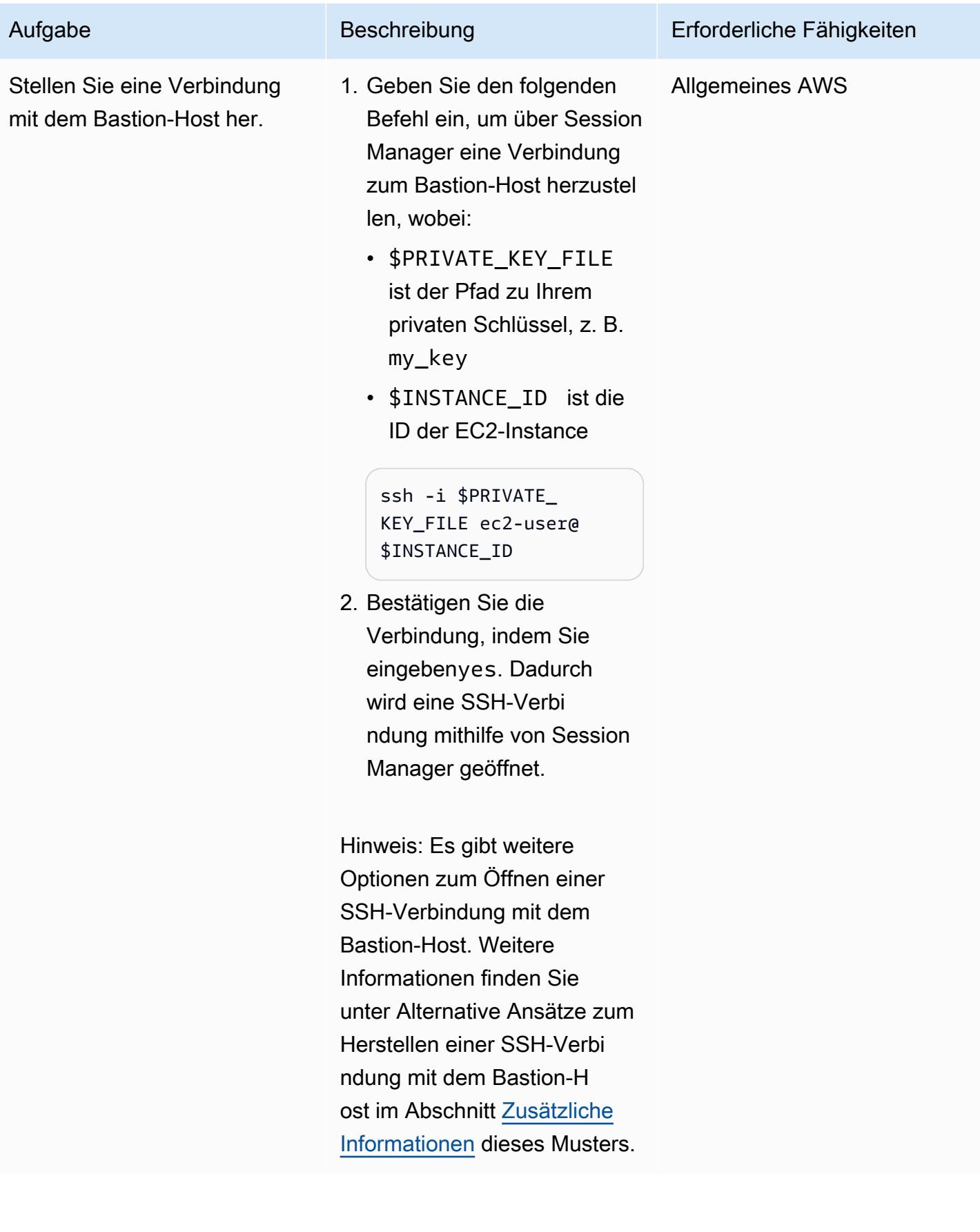

## (Optional) Bereinigen

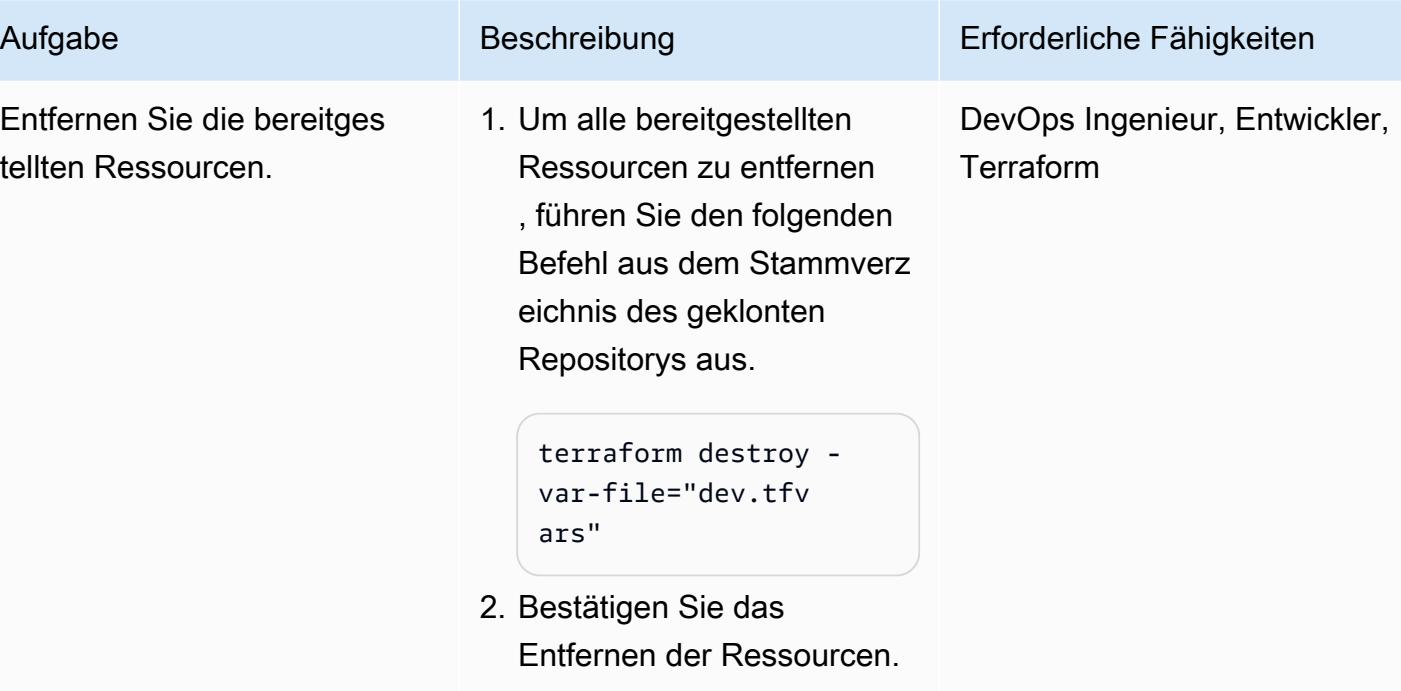

# <span id="page-2293-0"></span>Fehlerbehebung

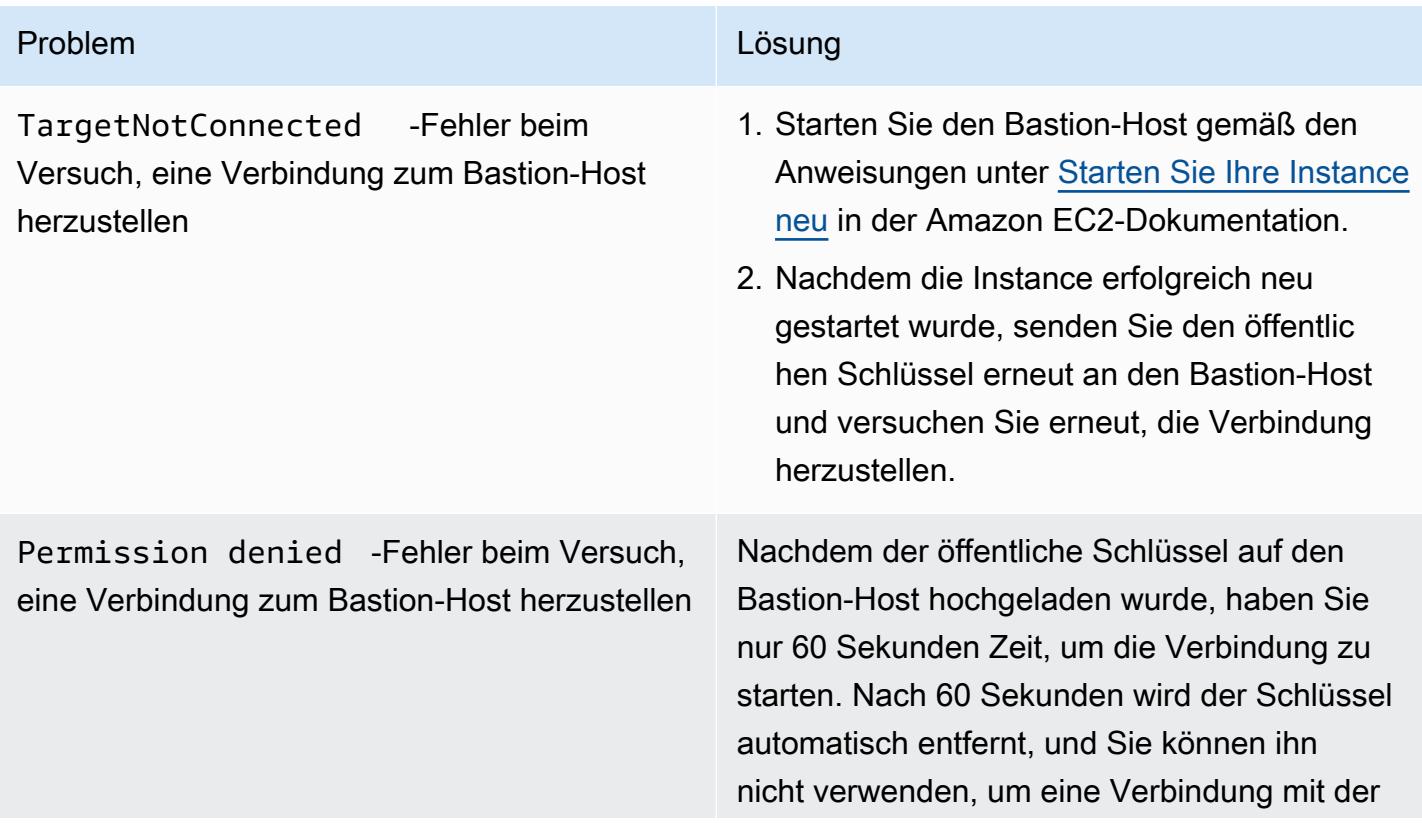

#### Problem Lösung

Instance herzustellen. In diesem Fall können Sie den Schritt wiederholen, um den Schlüssel erneut an die Instance zu senden.

## Zugehörige Ressourcen

AWS-Dokumentation

- [AWS Systems Manager Session Manager](https://docs.aws.amazon.com/systems-manager/latest/userguide/session-manager.html) (Systems Manager-Dokumentation)
- [Installieren des Session Manager-Plugins für die AWS CLI](https://docs.aws.amazon.com/systems-manager/latest/userguide/session-manager-working-with-install-plugin.html) (Systems Manager-Dokumentation)
- [Zulassen von SSH-Verbindungen für Session Manager](https://docs.aws.amazon.com/systems-manager/latest/userguide/session-manager-getting-started-enable-ssh-connections.html#ssh-connections-enable) (Systems Manager-Dokumentation)
- [Informationen zur Verwendung von EC2 Instance Connect](https://docs.aws.amazon.com/AWSEC2/latest/UserGuide/Connect-using-EC2-Instance-Connect.html) (Amazon EC2Dokumentation)
- Herstellen einer [Verbindung über EC2 Instance Connect](https://docs.aws.amazon.com/AWSEC2/latest/UserGuide/ec2-instance-connect-methods.html) (Amazon EC2Dokumentation)
- [Identity and Access Management für Amazon EC2](https://docs.aws.amazon.com/AWSEC2/latest/UserGuide/security-iam.html) (Amazon EC2Dokumentation)
- [Verwenden einer IAM-Rolle zum Erteilen von Berechtigungen für Anwendungen, die auf Amazon](https://docs.aws.amazon.com/IAM/latest/UserGuide/id_roles_use_switch-role-ec2.html)  [EC2 ausgeführt](https://docs.aws.amazon.com/IAM/latest/UserGuide/id_roles_use_switch-role-ec2.html) werden (IAM-Dokumentation)
- [Bewährte Methoden für die Sicherheit in IAM](https://docs.aws.amazon.com/IAM/latest/UserGuide/best-practices.html) (IAM-Dokumentation)
- [Kontrollieren des Datenverkehrs zu Ressourcen mithilfe von Sicherheitsgruppen](https://docs.aws.amazon.com/vpc/latest/userguide/vpc-security-groups.html) (Amazon-VPC-Dokumentation)

Sonstige Ressourcen

- [Terraform-Entwicklerwebseite](https://developer.hashicorp.com/terraform)
- [Befehl: validieren](https://developer.hashicorp.com/terraform/cli/commands/validate) (Terraform-Dokumentation)
- [Befehl: fmt](https://developer.hashicorp.com/terraform/cli/commands/fmt) (Terraform-Dokumentation)
- [Testen von HashiCorp Terraform](https://www.hashicorp.com/blog/testing-hashicorp-terraform) (HashiCorp Blogbeitrag)
- [Checkov-Webseite](https://www.checkov.io/)

# <span id="page-2294-0"></span>Zusätzliche Informationen

Alternative Ansätze zum Herstellen einer SSH-Verbindung mit dem Bastion-Host

#### Port-Weiterleitung

Sie können die -D 8888 Option verwenden, um eine SSH-Verbindung mit dynamischer Port-Weiterleitung zu öffnen. Weitere Informationen finden Sie in [diesen Anweisungen](https://explainshell.com/explain?cmd=ssh+-i+%24PRIVATE_KEY_FILE+-D+8888+ec2-user%40%24INSTANCE_ID) unter explainshell.com. Im Folgenden finden Sie ein Beispiel für einen Befehl zum Öffnen einer SSH-Verbindung mithilfe der Port-Weiterleitung.

ssh -i \$PRIVATE\_KEY\_FILE -D 8888 ec2-user@\$INSTANCE\_ID

Dies ist eine Art von Verbindung, die einen SOCKS-Proxy öffnet, der den Datenverkehr von Ihrem lokalen Browser über den Bastion-Host weiterleiten kann. Wenn Sie Linux oder MacOS verwenden, geben Sie ein, um alle Optionen anzuzeigenman ssh. Dadurch wird das SSH-Referenzhandbuch angezeigt.

Verwenden des bereitgestellten Skripts

Anstatt die unter Herstellen einer Verbindung mit dem Bastion-Host mithilfe von Session Manager im Abschnitt "[Epics"](#page-2284-0) beschriebenen Schritte manuell auszuführen, können Sie das im Code-Repository enthaltene Skript connect.sh verwenden. Dieses Skript generiert das SSH-Schlüsselpaar, überträgt den öffentlichen Schlüssel an die EC2-Instance und initiiert eine Verbindung mit dem Bastion-Host. Wenn Sie das Skript ausführen, übergeben Sie das Tag und den Schlüsselnamen als Argumente. Im Folgenden finden Sie ein Beispiel für den Befehl zum Ausführen des Skripts.

./connect.sh sandbox-dev-bastion-host my\_key

# <span id="page-2296-0"></span>Zentralisieren Sie die DNS-Auflösung mithilfe von AWS Managed Microsoft AD und lokalem Microsoft Active Directory

Erstellt von Brian Westmoreland (AWS)

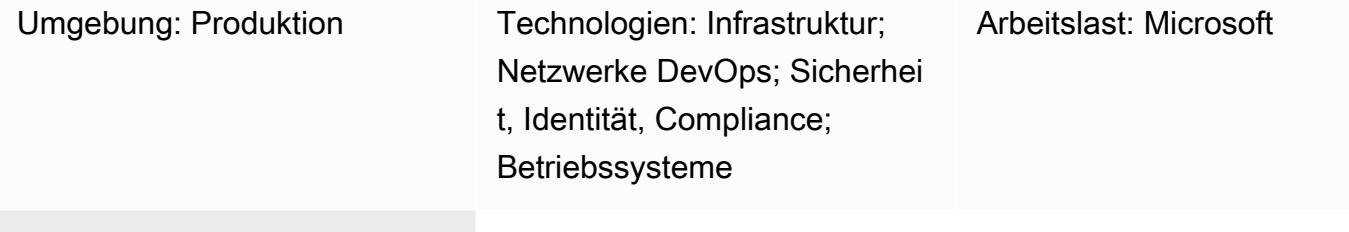

AWS-Services: AWS Managed Microsoft AD; Amazon Route 53; AWS RAM; AWS Directory Service; AWS Organizations; AWS Direct Connect; AWS CLI

# Übersicht

Dieses Muster bietet Anleitungen zur Zentralisierung der DNS-Auflösung (Domain Name System) in einer AWS-Umgebung mit mehreren Konten mithilfe von AWS Directory Service for Microsoft Active Directory (AWS Managed Microsoft AD). In diesem Muster ist der AWS-DNS-Namespace eine Unterdomäne des lokalen DNS-Namespace. Dieses Muster bietet auch Anleitungen zur Konfiguration der lokalen DNS-Server für die Weiterleitung von Abfragen an AWS, wenn die lokale DNS-Lösung Microsoft Active Directory verwendet.

# Voraussetzungen und Einschränkungen

## Voraussetzungen

- Eine AWS-Umgebung mit mehreren Konten, die mithilfe von AWS Organizations eingerichtet wurde.
- Netzwerkkonnektivität zwischen AWS-Konten hergestellt.
- Netzwerkkonnektivität zwischen AWS und der lokalen Umgebung hergestellt (mithilfe von AWS Direct Connect oder einer beliebigen VPN-Verbindung).
- AWS-Befehlszeilenschnittstelle (AWS CLI), die auf einer lokalen Workstation konfiguriert ist.
- AWS Resource Access Manager (AWS RAM) wurde verwendet, um Amazon Route 53 53-Regeln zwischen Konten gemeinsam zu nutzen. Daher muss das Teilen in der Umgebung von AWS Organizations aktiviert sein, wie im Abschnitt Epics beschrieben.

## Einschränkungen

- Die AWS Managed Microsoft AD Standard Edition hat ein Limit von 5 Aktien.
- Die AWS Managed Microsoft AD Enterprise Edition hat ein Limit von 125 Aktien.
- Diese Lösung in diesem Muster ist auf AWS-Regionen beschränkt, die die gemeinsame Nutzung über AWS-RAM unterstützen.

## Produktversionen

• Microsoft Active Directory wird auf Windows Server 2008, 2012, 2012 R2 oder 2016 ausgeführt

## **Architektur**

## **Zielarchitektur**

In diesem Design ist AWS Managed Microsoft AD im AWS-Konto für gemeinsame Dienste installiert. Obwohl dies keine Anforderung ist, geht dieses Muster von dieser Konfiguration aus. Wenn Sie AWS Managed Microsoft AD in einem anderen AWS-Konto konfigurieren, müssen Sie möglicherweise die Schritte im Abschnitt Epics entsprechend ändern.

Dieses Design verwendet Route 53 53-Resolver, um die Namensauflösung mithilfe von Route 53 53-Regeln zu unterstützen. Wenn die lokale DNS-Lösung Microsoft DNS verwendet, ist die Erstellung einer bedingten Weiterleitungsregel für den AWS-Namespace (aws.company.com), der eine Unterdomäne des Unternehmens-DNS-Namespace (company.com) ist, nicht einfach. Wenn Sie versuchen, eine herkömmliche bedingte Weiterleitung zu erstellen, führt dies zu einem Fehler. Dies liegt daran, dass Microsoft Active Directory bereits für jede Subdomain von als maßgeblich angesehen wird. company.com Um diesen Fehler zu umgehen, müssen Sie zunächst eine Delegierung erstellen, um die Autorität für diesen aws.company.com Namespace zu delegieren. Anschließend können Sie die bedingte Weiterleitung erstellen.

Die Virtual Private Cloud (VPC) für jedes Spoke-Konto kann einen eigenen eindeutigen DNS-Namespace haben, der auf dem AWS-Stammnamespace basiert. In diesem Design hängt jedes Spoke-Konto eine Abkürzung des Kontonamens an den AWS-Basisnamespace an. Nachdem die privaten gehosteten Zonen im Spoke-Konto erstellt wurden, werden die Zonen mit der VPC im Spoke-Konto sowie mit der VPC im zentralen AWS-Netzwerkkonto verknüpft. Dadurch kann das zentrale AWS-Netzwerkkonto DNS-Anfragen beantworten, die sich auf die Spoke-Konten beziehen.

## Automatisierung und Skalierung

Dieses Design verwendet Route 53 Resolver-Endpunkte, um DNS-Abfragen zwischen AWS und Ihrer lokalen Umgebung zu skalieren. Jeder Route 53 Resolver-Endpunkt umfasst mehrere elastische Netzwerkschnittstellen (verteilt auf mehrere Availability Zones), und jede Netzwerkschnittstelle kann bis zu 10.000 Abfragen pro Sekunde verarbeiten. Route 53 Resolver unterstützt bis zu 6 IP-Adressen pro Endpunkt, sodass dieses Design insgesamt bis zu 60.000 DNS-Abfragen pro Sekunde unterstützt, die über mehrere Availability Zones verteilt sind, um eine hohe Verfügbarkeit zu gewährleisten.

Darüber hinaus berücksichtigt dieses Muster automatisch das future Wachstum innerhalb von AWS. Die vor Ort konfigurierten DNS-Weiterleitungsregeln müssen nicht geändert werden, um neue VPCs und die zugehörigen privaten Hosting-Zonen zu unterstützen, die zu AWS hinzugefügt werden.

## Tools

## AWS-Services

- [AWS Directory Service für Microsoft Active Directory](https://docs.aws.amazon.com/directoryservice/latest/admin-guide/directory_microsoft_ad.html) ermöglicht Ihren verzeichnissensitiven Workloads und AWS-Ressourcen die Nutzung von Microsoft Active Directory in der AWS-Cloud.
- [AWS Organizations](https://docs.aws.amazon.com/organizations/latest/userguide/orgs_introduction.html) ist ein Kontoverwaltungsservice, mit dem Sie mehrere AWS-Konten in einer Organisation konsolidieren können, die Sie erstellen und zentral verwalten.
- Mit [AWS Resource Access Manager \(AWS RAM\)](https://docs.aws.amazon.com/ram/latest/userguide/what-is.html) können Sie Ihre Ressourcen sicher für mehrere AWS-Konten gemeinsam nutzen, um den betrieblichen Aufwand zu reduzieren und für Transparenz und Überprüfbarkeit zu sorgen.
- [Amazon Route 53](https://docs.aws.amazon.com/Route53/latest/DeveloperGuide/Welcome.html) ist ein hochverfügbarer und skalierbarer DNS-Web-Service.

## Tools

• [AWS Command Line Interface \(AWS CLI\)](https://docs.aws.amazon.com/cli/latest/userguide/cli-chap-welcome.html) ist ein Open-Source-Tool, mit dem Sie über Befehle in Ihrer Befehlszeilen-Shell mit AWS-Services interagieren können. In diesem Muster wird die AWS-CLI verwendet, um Route 53 53-Autorisierungen zu konfigurieren.

# Epen

Erstellen und teilen Sie ein AWS Managed Microsoft AD-Verzeichnis

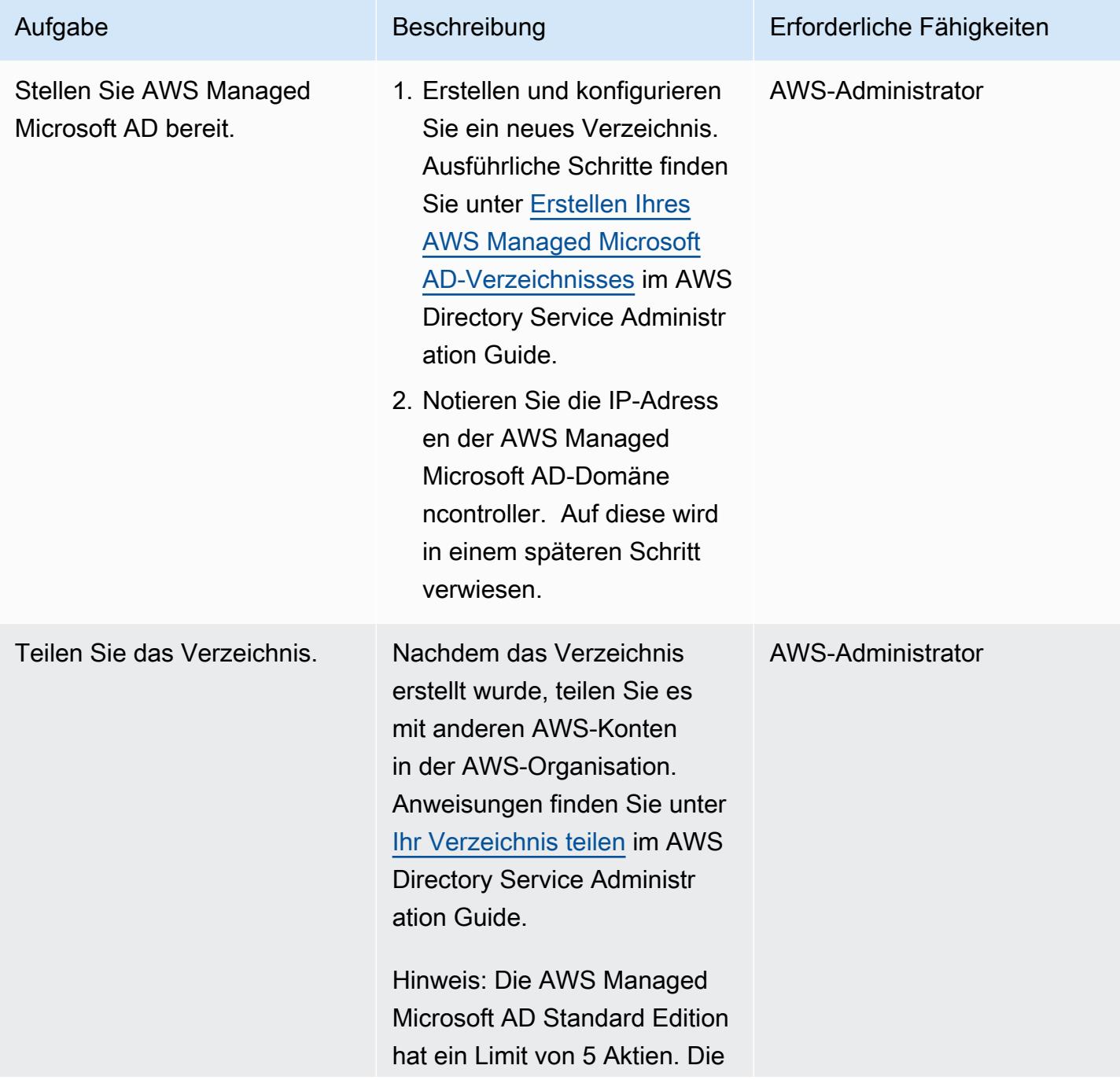

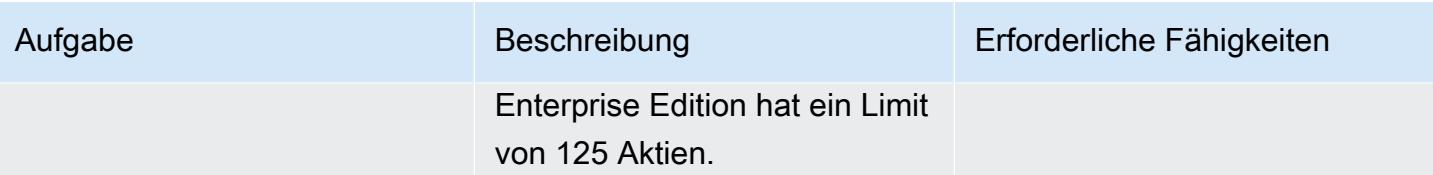

# Route 53 konfigurieren

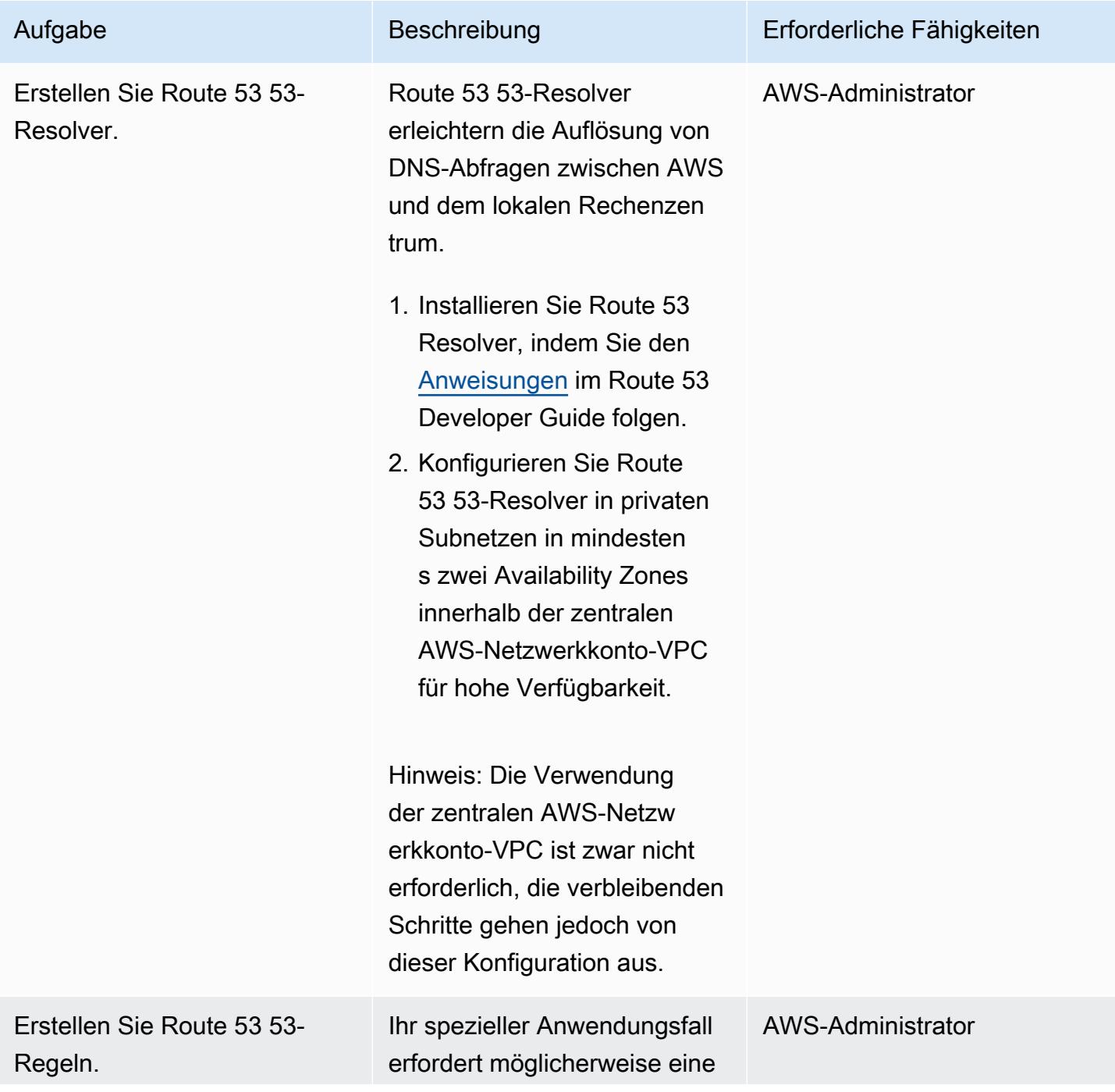

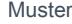

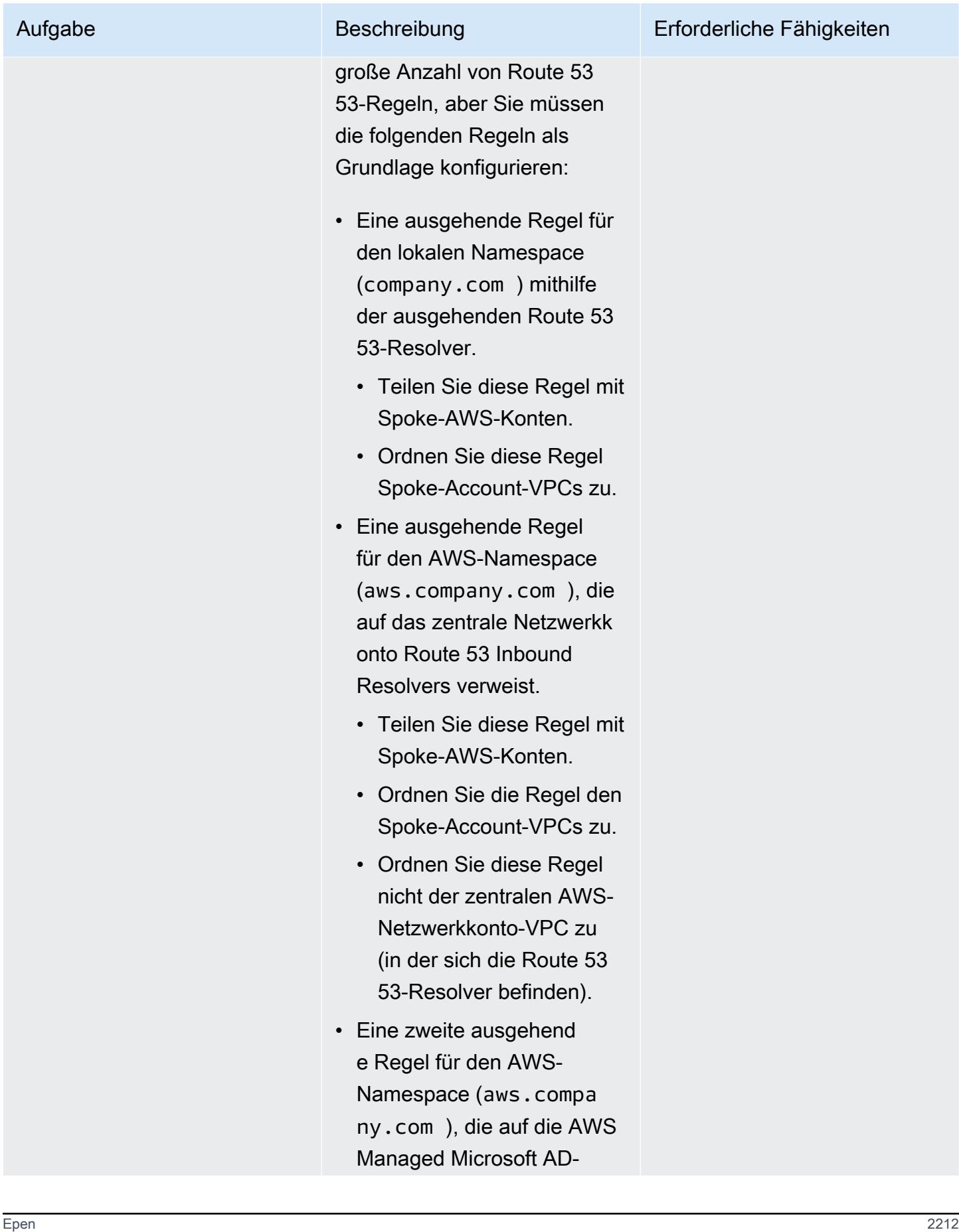

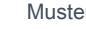

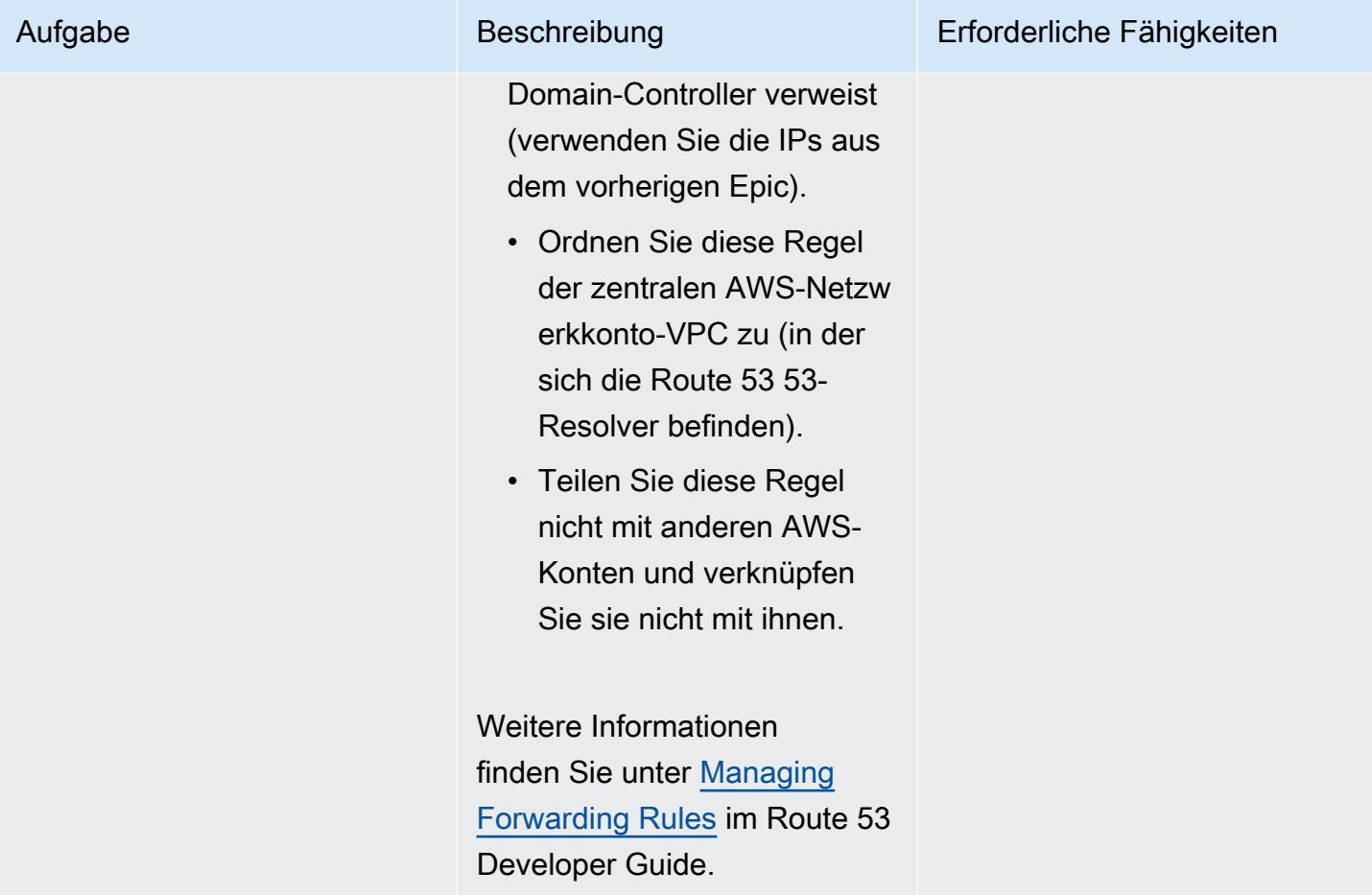

# Konfigurieren Sie das lokale Active Directory-DNS

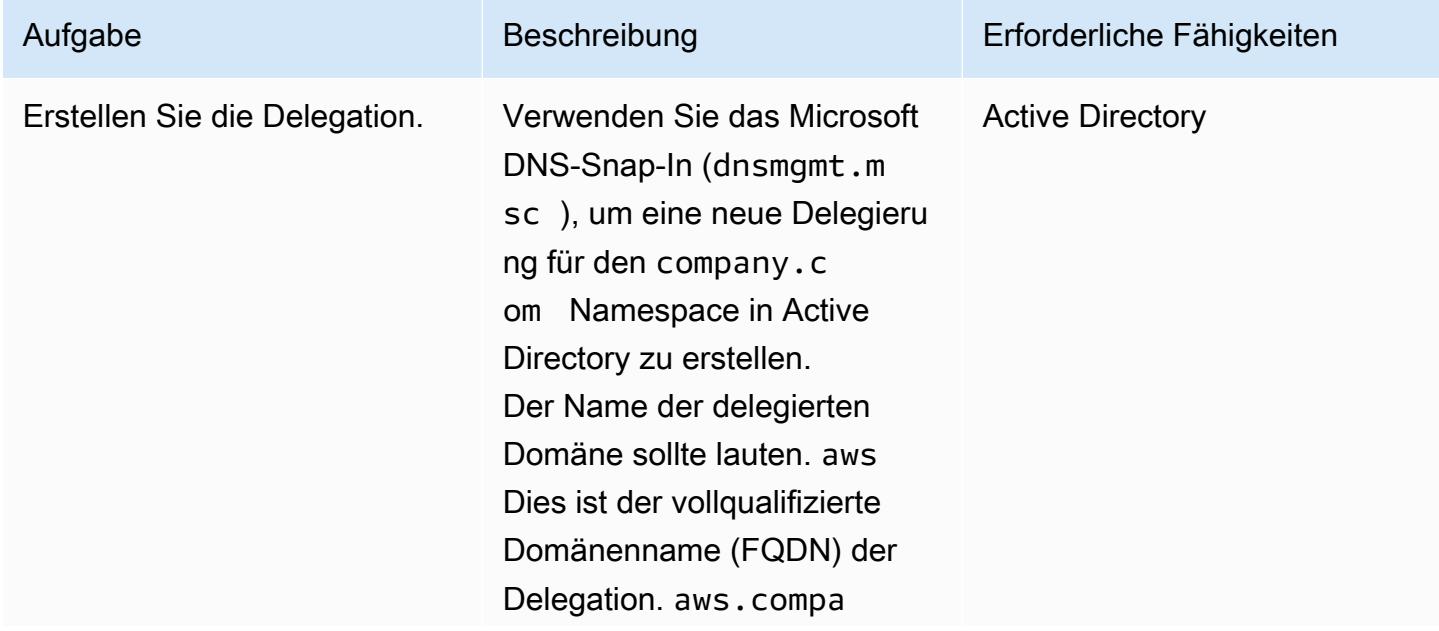

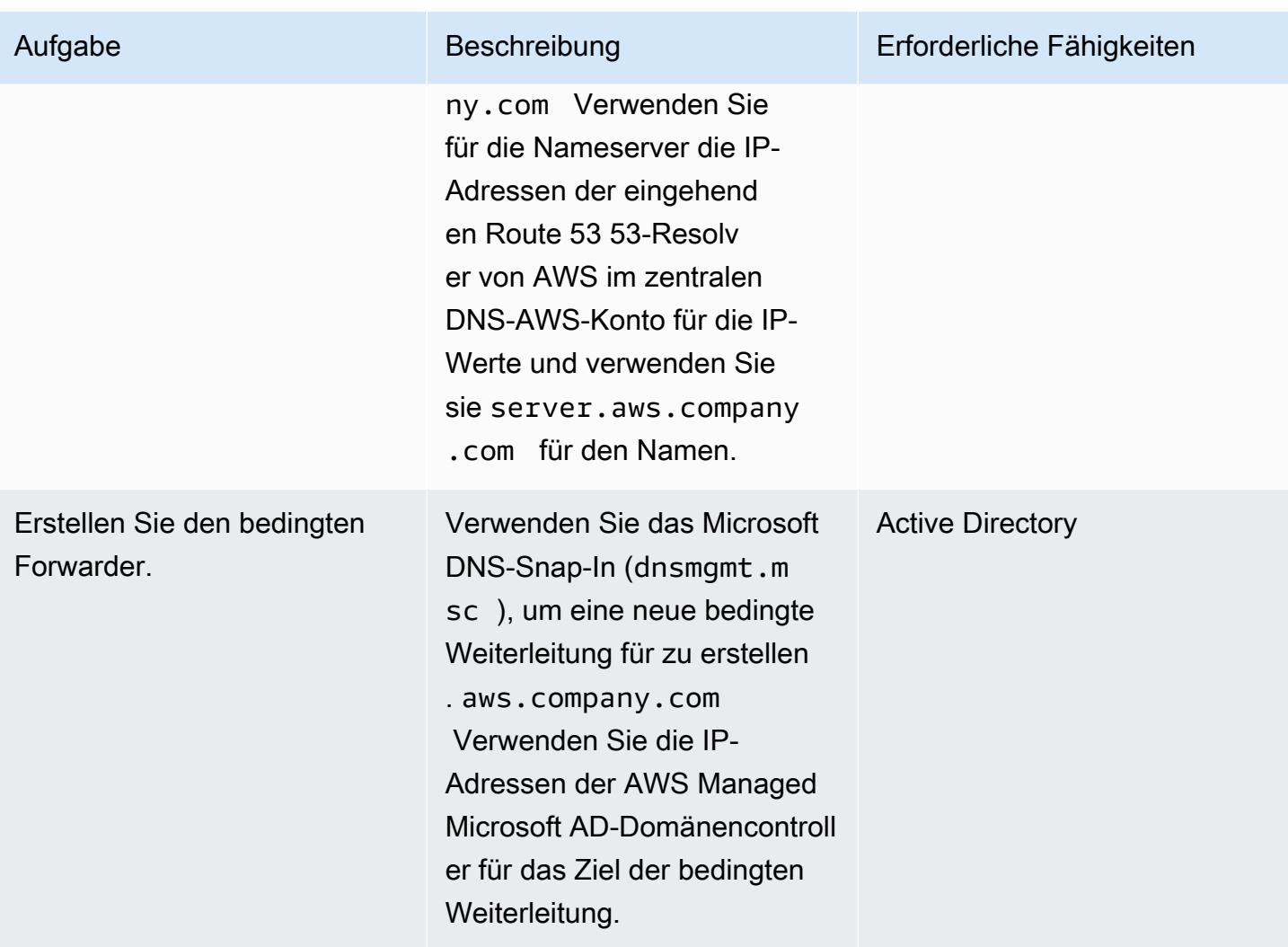

Private gehostete Route 53 53-Zonen für Spoke-AWS-Konten erstellen

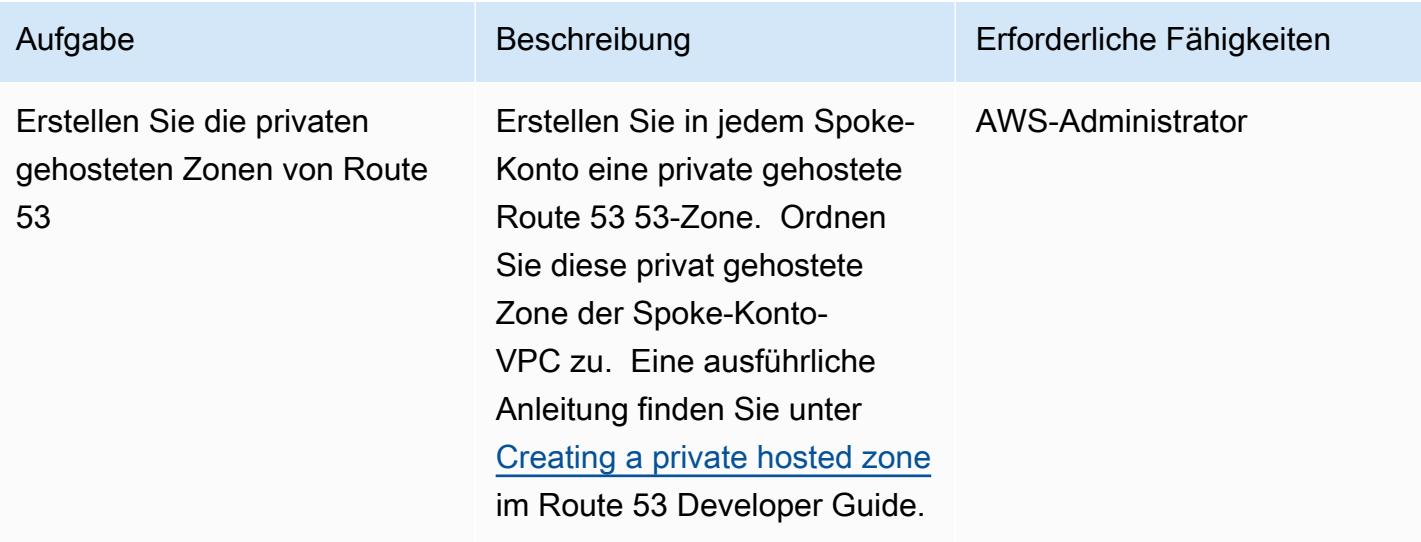
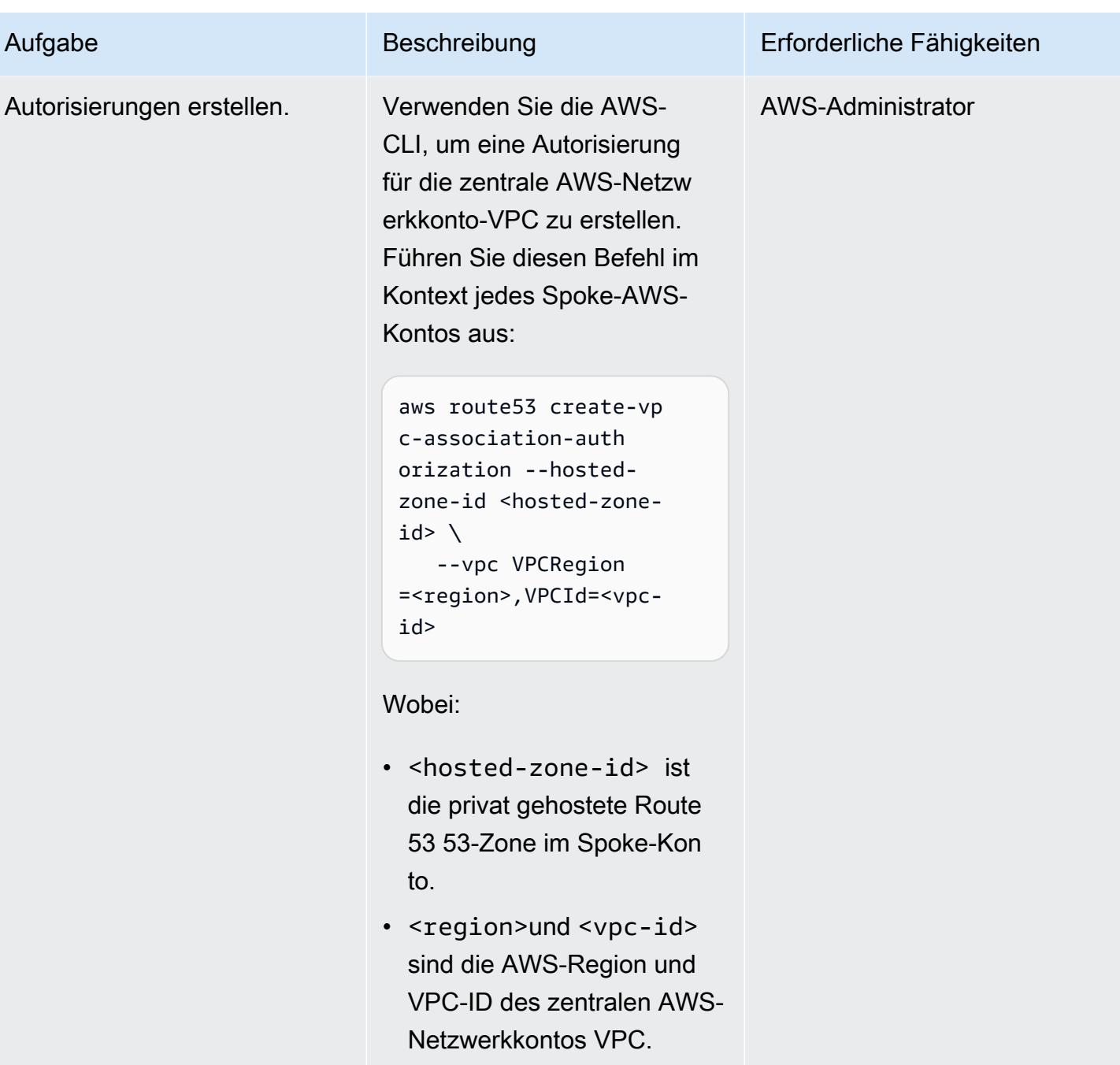

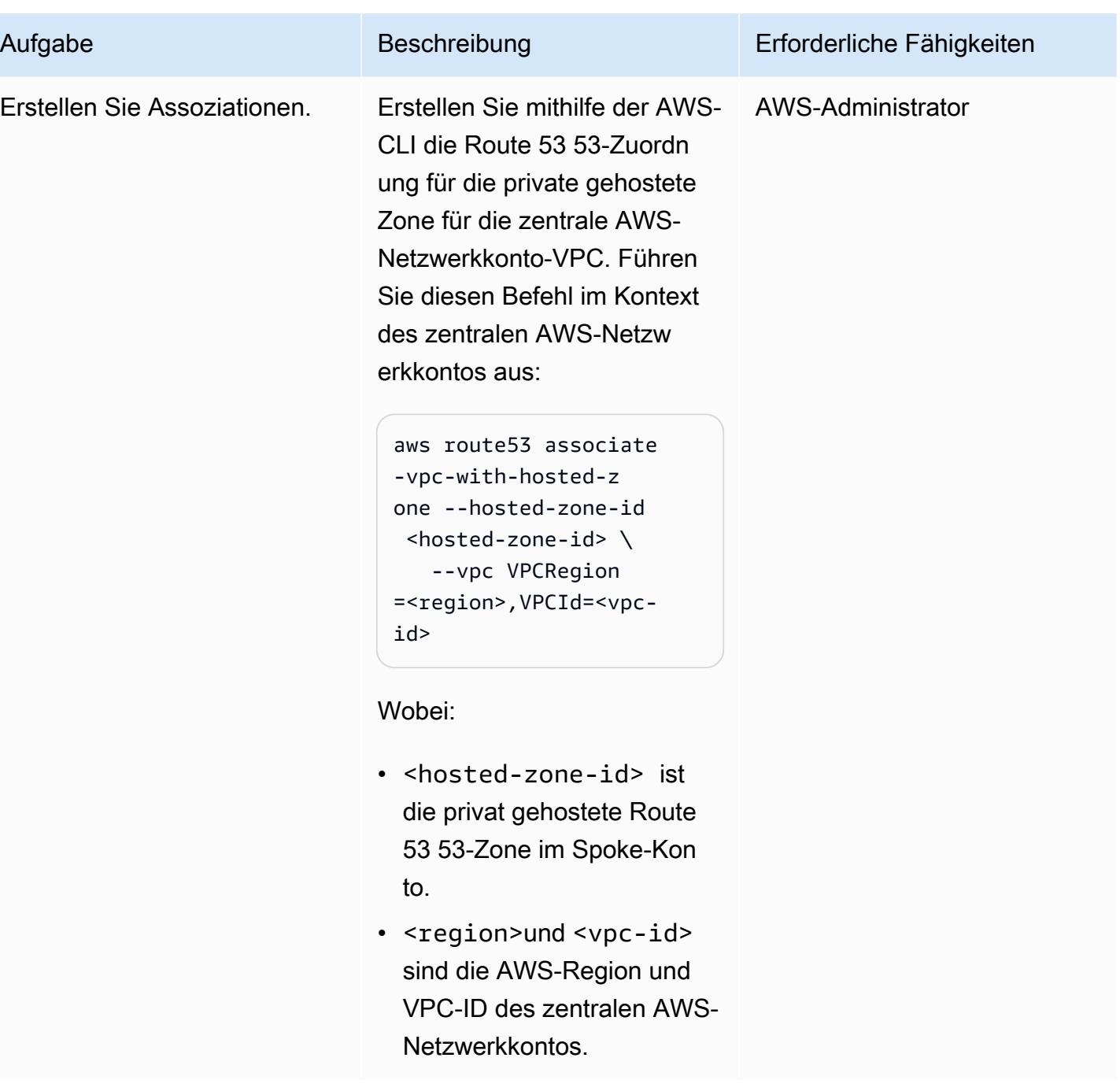

## Zugehörige Ressourcen

- [Vereinfachen Sie das DNS-Management in einer Umgebung mit mehreren Konten mit Route 53](https://aws.amazon.com/blogs/security/simplify-dns-management-in-a-multiaccount-environment-with-route-53-resolver/)  [Resolver](https://aws.amazon.com/blogs/security/simplify-dns-management-in-a-multiaccount-environment-with-route-53-resolver/) (AWS-Blogbeitrag von Mahmoud Matouk)
- [Erstellen eines Verzeichnisses mit AWS Managed Microsoft AD](https://docs.aws.amazon.com/directoryservice/latest/admin-guide/ms_ad_getting_started_create_directory.html) (Dokumentation zu AWS Directory Service)
- [Teilen eines von AWS verwalteten Microsoft AD-Verzeichnisses](https://docs.aws.amazon.com/directoryservice/latest/admin-guide/step2_share_directory.html) (AWS Directory Service Service-Dokumentation)
- [Installation eines Route 53 53-Resolvers](https://docs.aws.amazon.com/Route53/latest/DeveloperGuide/resolver.html) (Amazon Route 53 53-Dokumentation)
- [Erstellen einer privaten, gehosteten Route 53 53-Zone](https://docs.aws.amazon.com/Route53/latest/DeveloperGuide/hosted-zone-private-creating.html) (Amazon Route 53 53-Dokumentation)

# Zentralisieren der Überwachung mithilfe von Amazon CloudWatch Observability Access Manager

Erstellt von Anand Krishna Varanasi (AWS), Bolmy Bol (AWS), Ashish Kumar (AWS), Balaji Vedagiri (AWS), JAGDISH KomAKULA (AWS), Bolat Chandra Poth (AWS) und Vivek Thangamuthu (AWS)

Code-Repository: [cloudwatch](https://github.com/aws-samples/cloudwatch-obervability-access-manager-terraform)[obervability-access-manager](https://github.com/aws-samples/cloudwatch-obervability-access-manager-terraform)[terraform](https://github.com/aws-samples/cloudwatch-obervability-access-manager-terraform)

Umgebung: Produktion Technologien: Infrastruktur; Strategie für mehrere Konten; Betrieb

AWS-Services: Amazon CloudWatch; Amazon CloudWatch Logs

## Übersicht

Beobachtbarkeit ist entscheidend für die Überwachung, das Verständnis und die Fehlerbehebung von Anwendungen. Anwendungen, die sich über mehrere Konten erstrecken, wie bei AWS Control Tower- oder Landing Zone-Implementierungen, generieren eine große Anzahl von Protokollen und Ablaufverfolgungsdaten. Um Probleme schnell zu beheben oder Benutzeranalysen oder Geschäftsanalysen zu verstehen, benötigen Sie eine gemeinsame Beobachtbarkeitsplattform für alle Konten. Der Amazon CloudWatch Observability Access Manager bietet Ihnen Zugriff auf und Kontrolle über mehrere Kontoprotokolle von einem zentralen Ort aus.

Sie können den Observability Access Manager verwenden, um Beobachtbarkeitsdatenprotokolle anzuzeigen und zu verwalten, die von Quellkonten generiert wurden. Quellkonten sind einzelne AWS-Konten, die Beobachtbarkeitsdaten für ihre Ressourcen generieren. Beobachtbarkeitsdaten werden zwischen Quellkonten und Überwachungskonten gemeinsam genutzt. Die freigegebenen Beobachtbarkeitsdaten können Metriken in Amazon CloudWatch, Protokolle in Amazon CloudWatch Logs und Ablaufverfolgungen in AWS X-Ray enthalten. Weitere Informationen finden Sie in der [Dokumentation zu Observability Access Manager.](https://docs.aws.amazon.com/OAM/latest/APIReference/Welcome.html)

Dieses Muster richtet sich an Benutzer, die Anwendungen oder Infrastrukturen haben, die in mehreren AWS-Konten ausgeführt werden und einen gemeinsamen Ort zum Anzeigen von Protokollen benötigen. Es erklärt, wie Sie Observability Access Manager mithilfe von Terraform einrichten können, um den Status und Zustand dieser Anwendungen oder Infrastruktur zu überwachen. Sie können diese Lösung auf verschiedene Arten installieren:

- Als eigenständiges Terraform-Modul, das Sie manuell einrichten
- Durch die Verwendung einer Pipeline für kontinuierliche Integration und kontinuierliche Bereitstellung (CI/CD)
- Durch die Integration mit anderen Lösungen wie [AWS Control Tower Account Factory for Terraform](https://docs.aws.amazon.com/controltower/latest/userguide/aft-overview.html)  [\(AFT\)](https://docs.aws.amazon.com/controltower/latest/userguide/aft-overview.html)

Die Anweisungen im Abschnitt ["Epics"](#page-2310-0) behandeln die manuelle Implementierung. Informationen zu den AFT-Installationsschritten finden Sie in der Readme-Datei für das GitHub [Observability Access](https://github.com/aws-samples/cloudwatch-obervability-access-manager-terraform)  [Manager](https://github.com/aws-samples/cloudwatch-obervability-access-manager-terraform)-Repository.

## Voraussetzungen und Einschränkungen

#### Voraussetzungen

- [Terraform](https://www.terraform.io/) wurde in Ihrem System oder in automatisierten Pipelines installiert oder referenziert. (Wir empfehlen Ihnen, die [neueste Version zu](https://releases.hashicorp.com/terraform/) verwenden.)
- Ein -Konto, das Sie als zentrales Überwachungskonto verwenden können. Andere Konten erstellen Links zum zentralen Überwachungskonto, um Protokolle anzuzeigen.
- (Optional) Ein Quellcode-Repository wie GitHub, AWS CodeCommit, Atlassian Bitbucket oder ein ähnliches System. Ein Quellcode-Repository ist nicht erforderlich, wenn Sie automatisierte CI/CD-Pipelines verwenden.
- (Optional) Berechtigungen zum Erstellen von Pull-Anforderungen (PRs) für die Codeüberprüfung und Codezusammenarbeit in GitHub.

#### Einschränkungen

Observability Access Manager verfügt über die folgenden Service Quotas, die nicht geändert werden können. Berücksichtigen Sie diese Kontingente, bevor Sie diese Funktion bereitstellen. Weitere Informationen finden Sie unter -[CloudWatch Servicekontingente](https://docs.aws.amazon.com/AmazonCloudWatch/latest/monitoring/cloudwatch_limits.html) in der - CloudWatch Dokumentation.

- Quellkonto-Links: Sie können jedes Quellkonto mit maximal fünf Überwachungskonten verknüpfen.
- Senken: Sie können nur eine Senke pro Konto verwenden.
- Senken und Links müssen in derselben AWS-Region erstellt werden. Sie dürfen nicht regionsübergreifend sein.
- Für die regionsübergreifende, kontoübergreifende Überwachung können Sie [konto- und](https://docs.aws.amazon.com/AmazonCloudWatch/latest/monitoring/Cross-Account-Cross-Region.html)  [regionsübergreifende CloudWatch Dashboards](https://docs.aws.amazon.com/AmazonCloudWatch/latest/monitoring/Cross-Account-Cross-Region.html) für Alarme und Metriken erstellen, mit Ausnahme von Protokollen und Ablaufverfolgungen. Eine weitere Option besteht darin, eine [zentrale](https://aws.amazon.com/solutions/implementations/centralized-logging-with-opensearch/)  [Protokollierung mithilfe von Amazon OpenSearch Service zu erstellen.](https://aws.amazon.com/solutions/implementations/centralized-logging-with-opensearch/)

## Architektur

### Komponenten

Amazon CloudWatch Observability Access Manager besteht aus zwei Hauptkomponenten, die eine kontoübergreifende Beobachtbarkeit ermöglichen:

- Eine Senke bietet Quellkonten die Möglichkeit, Beobachtbarkeitsdaten an das zentrale Überwachungskonto zu senden. Eine Senke bietet im Grunde eine Gateway-Verbindung, mit der Quellkonten eine Verbindung herstellen können. Es kann nur ein Sink-Gateway oder eine Sink-Verbindung geben und mehrere Konten können eine Verbindung zu diesem herstellen.
- Jedes Quellkonto verfügt über einen Link zur Sink-Gateway-Verbindung, und über diesen Link werden Beobachtbarkeitsdaten gesendet. Sie müssen eine Senke erstellen, bevor Sie Links von jedem Quellkonto erstellen.

#### Architektur

Das folgende Diagramm veranschaulicht Observability Access Manager und seine Komponenten.

## Tools

#### AWS-Services

- [Amazon CloudWatch](https://docs.aws.amazon.com/AmazonCloudWatch/latest/monitoring/WhatIsCloudWatch.html) unterstützt Sie bei der Überwachung der Metriken Ihrer AWS-Ressourcen und der Anwendungen, die Sie auf AWS ausführen, in Echtzeit.
- [AWS Organizations](https://docs.aws.amazon.com/organizations/latest/userguide/orgs_introduction.html) ist ein Kontoverwaltungsservice, mit dem Sie mehrere AWS-Konten in einer Organisation konsolidieren können, die Sie erstellen und zentral verwalten.

• [Mit AWS Identity and Access Management \(IAM\)](https://docs.aws.amazon.com/IAM/latest/UserGuide/introduction.html) können Sie den Zugriff auf Ihre AWS-Ressourcen sicher verwalten, indem Sie steuern, wer für ihre Nutzung authentifiziert und autorisiert ist.

#### Tools

- [Terraform](https://www.terraform.io/) ist ein Infrastructure as Code (IaC HashiCorp )-Tool von , mit dem Sie Cloud- und On-Premises-Ressourcen erstellen und verwalten können.
- [AWS Control Tower Account Factory for Terraform \(AFT\)](https://docs.aws.amazon.com/controltower/latest/userguide/aft-overview.html) richtet eine Terraform-Pipeline ein, die Sie bei der Bereitstellung und Anpassung von Konten in AWS Control Tower unterstützt. Sie können optional AFT verwenden, um Observability Access Manager in großem Umfang über mehrere Konten hinweg einzurichten.

#### Code-Repository

Der Code für dieses Muster ist im GitHub [Observability Access Manager-](https://github.com/aws-samples/cloudwatch-obervability-access-manager-terraform)Repository verfügbar.

## Bewährte Methoden

- Markieren Sie in AWS Control Tower-Umgebungen das Protokollierungskonto als zentrales Überwachungskonto (Senke).
- Wenn Sie mehrere Organisationen mit mehreren Konten in AWS Organizations haben, empfehlen wir Ihnen, die Organisationen anstelle einzelner Konten in die Konfigurationsrichtlinie aufzunehmen. Wenn Sie eine kleine Anzahl von Konten haben oder wenn die Konten nicht Teil einer Organisation in der Sink-Konfigurationsrichtlinie sind, können Sie stattdessen einzelne Konten einbeziehen.

## <span id="page-2310-0"></span>Sekunden

Einrichten des Senkenmoduls

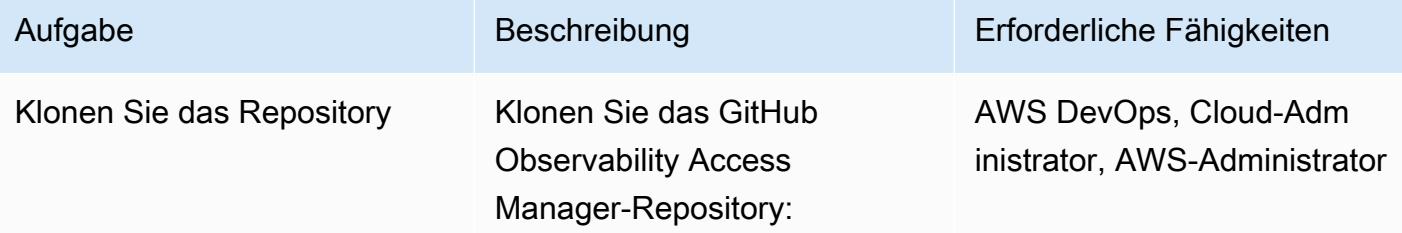

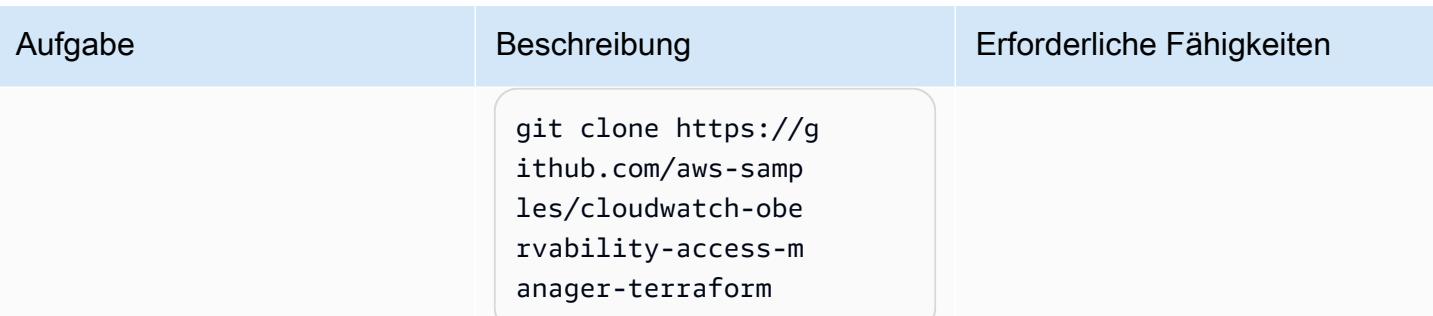

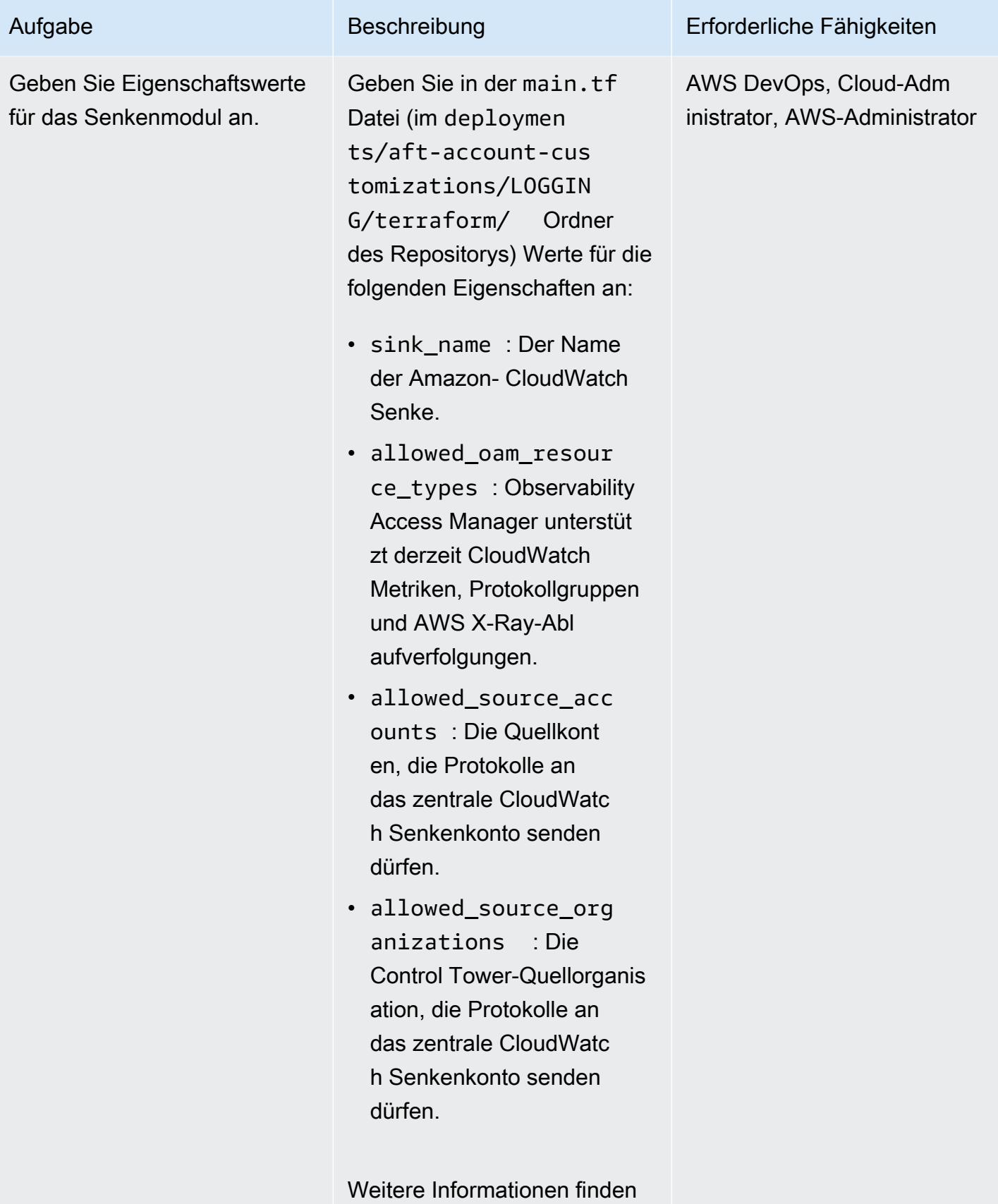

Sie unter [AWS::Oam::Sink](https://docs.aws.amazon.com/AWSCloudFormation/latest/UserGuide/aws-resource-oam-sink.html)

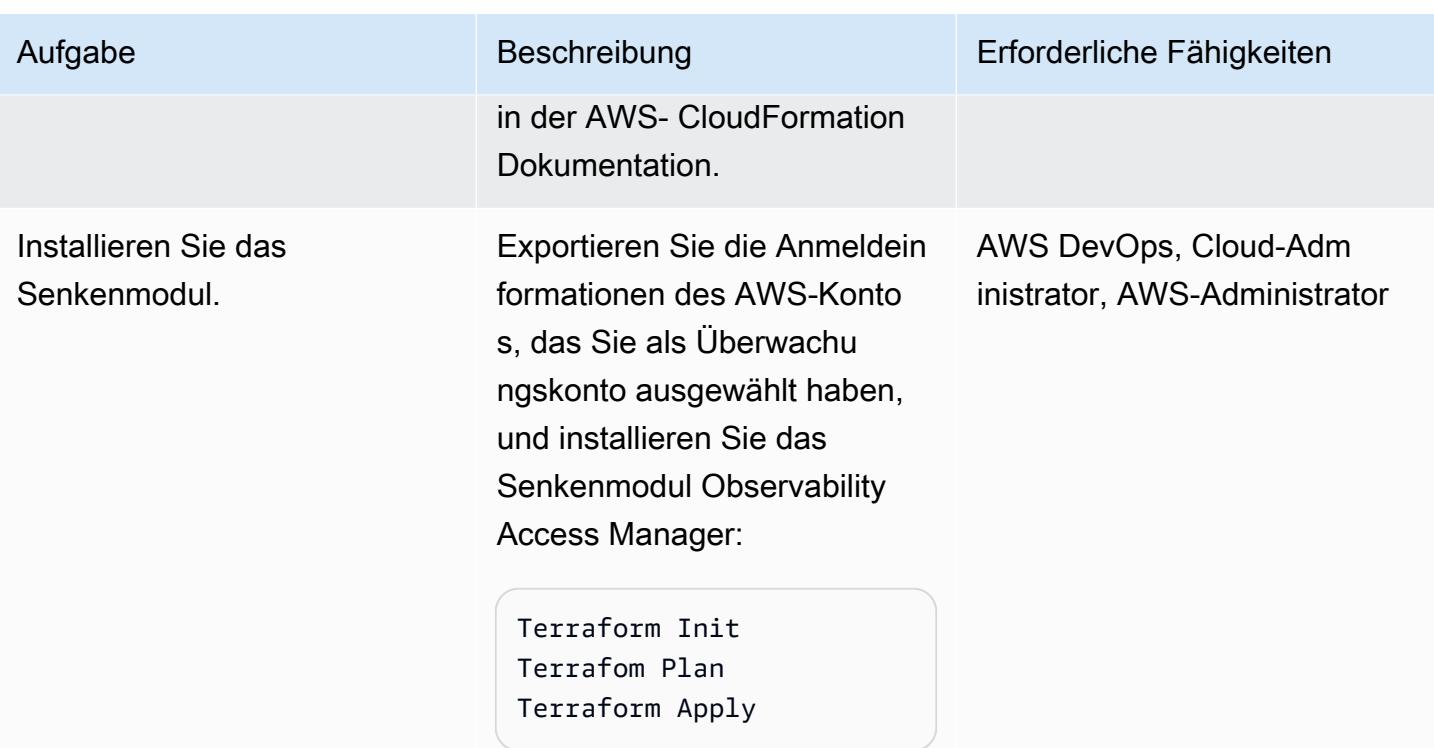

### Einrichten des Linkmoduls

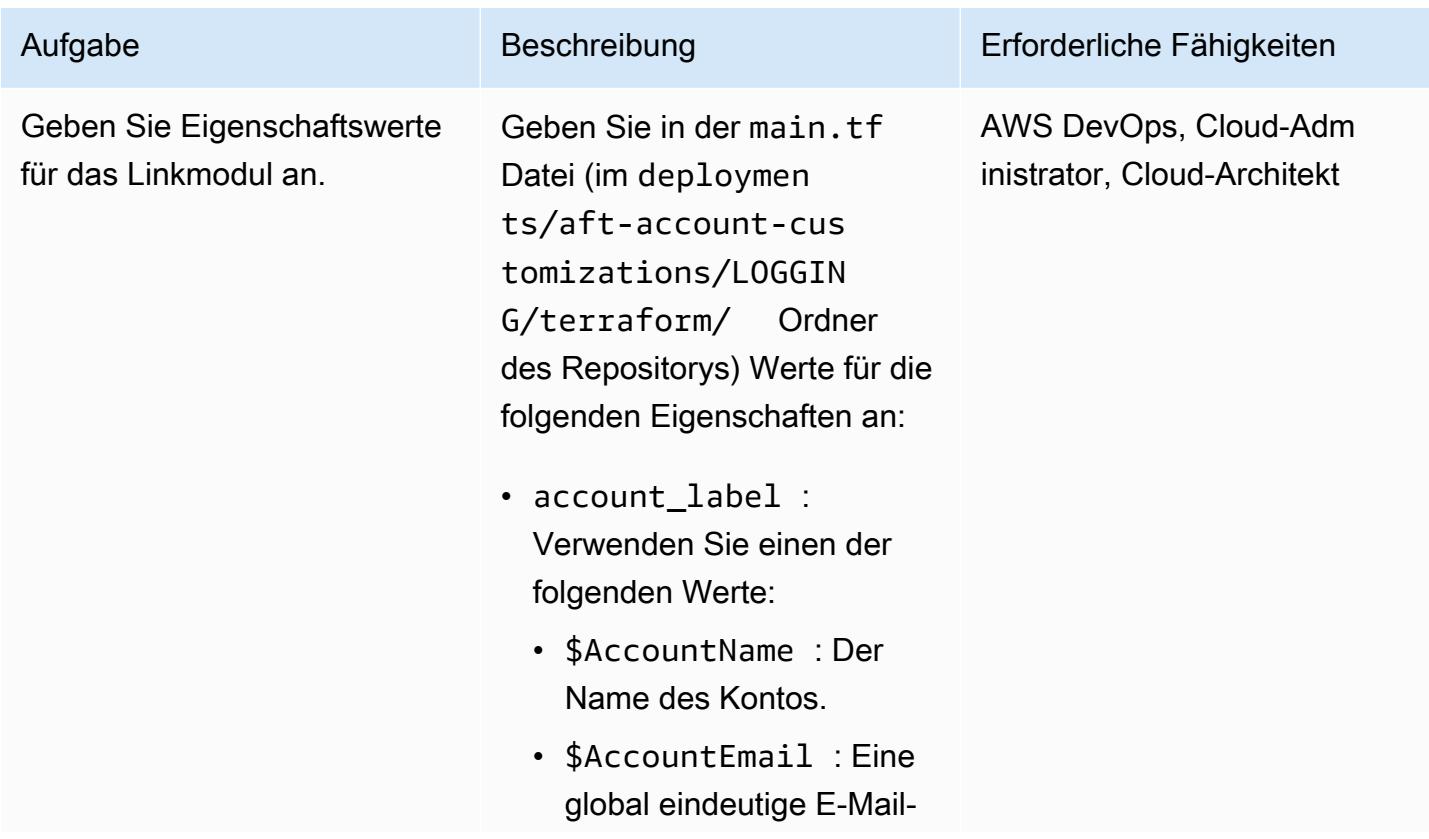

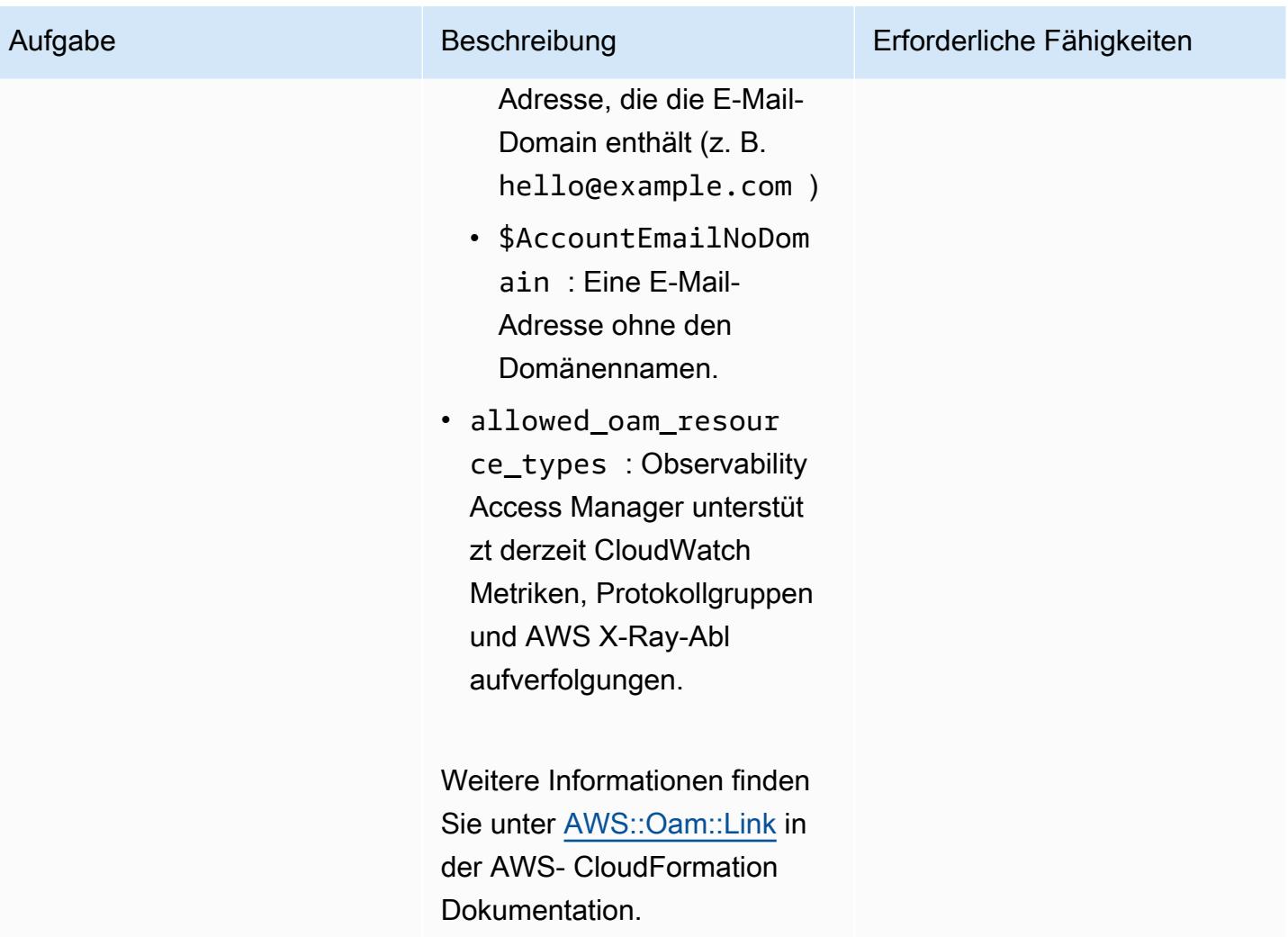

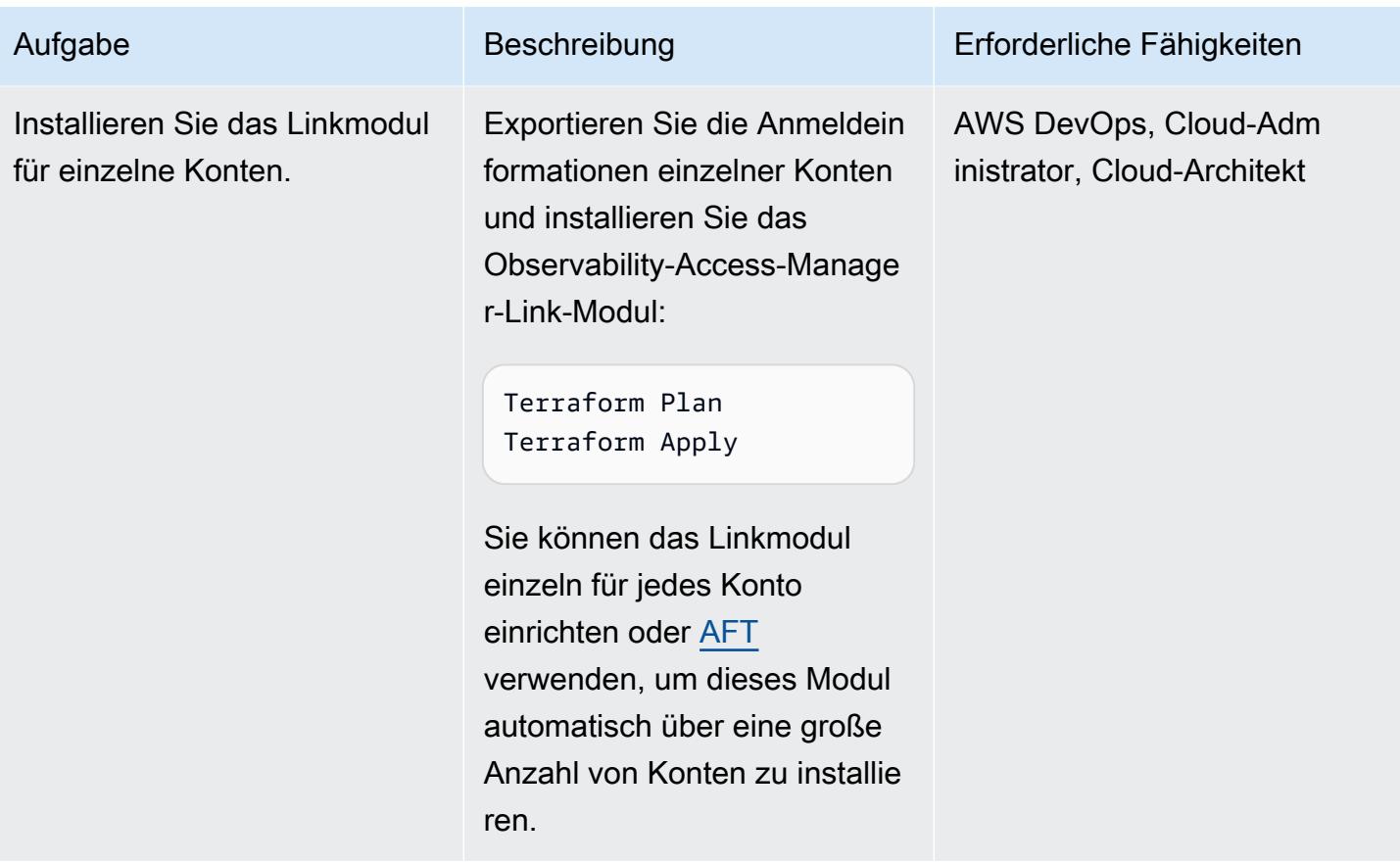

Genehmigen von sink-to-link Verbindungen

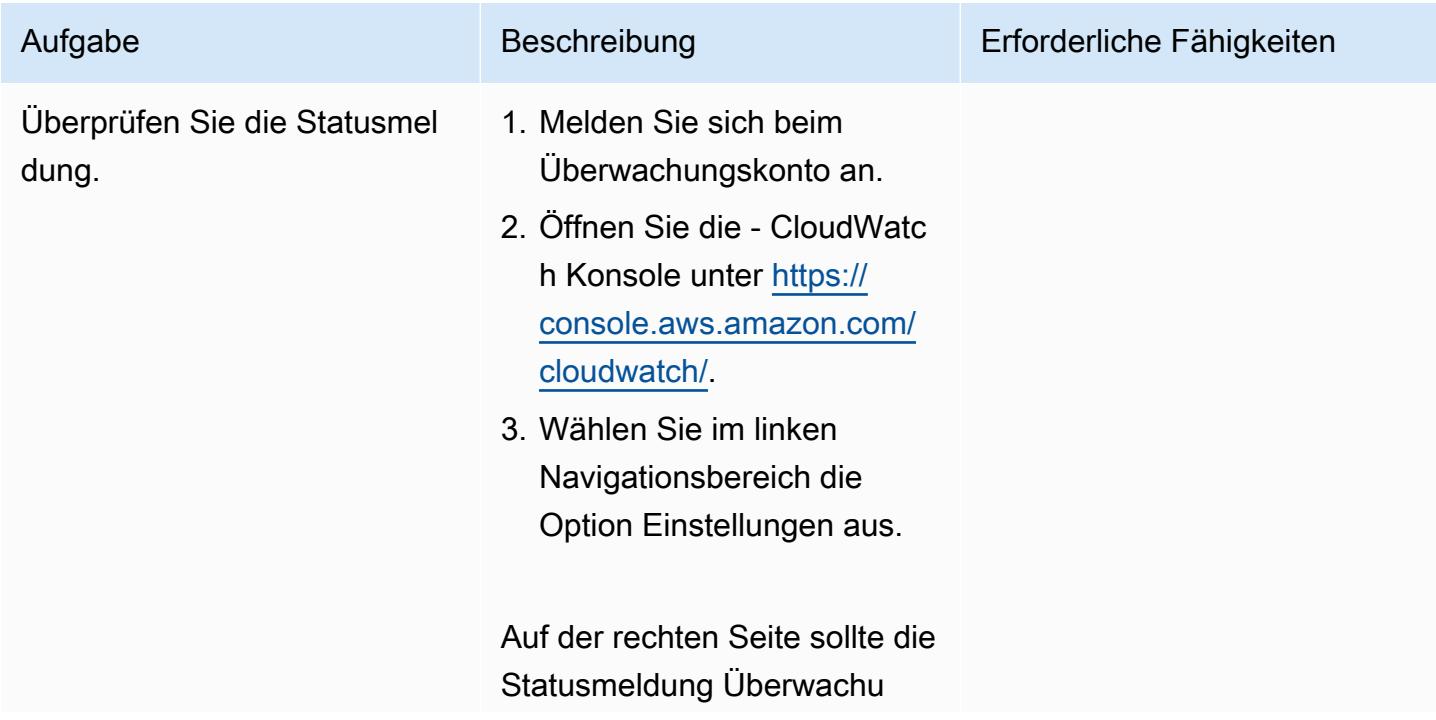

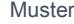

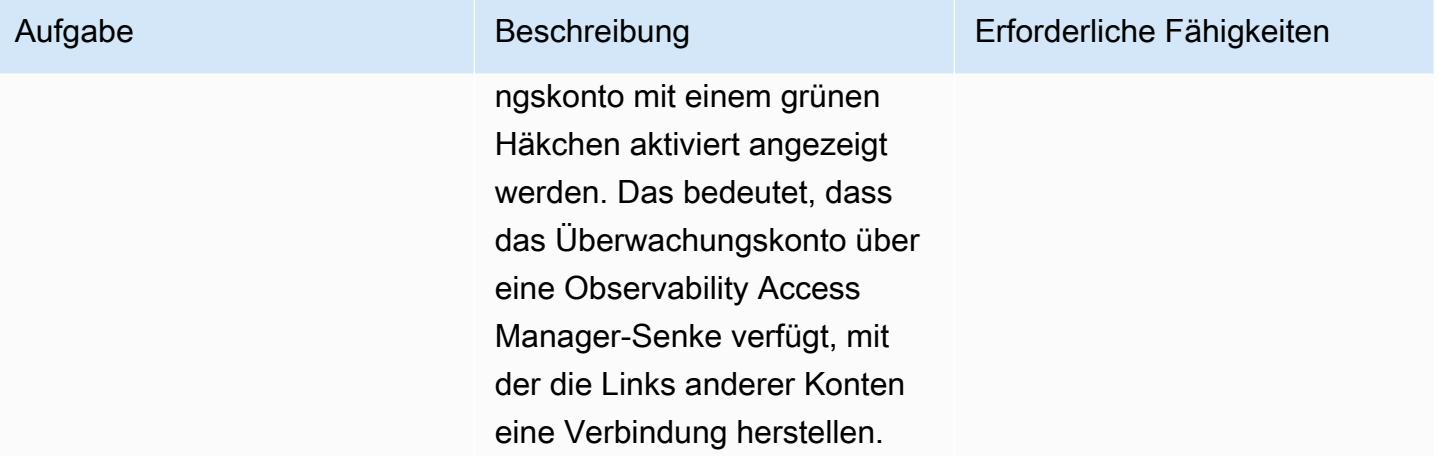

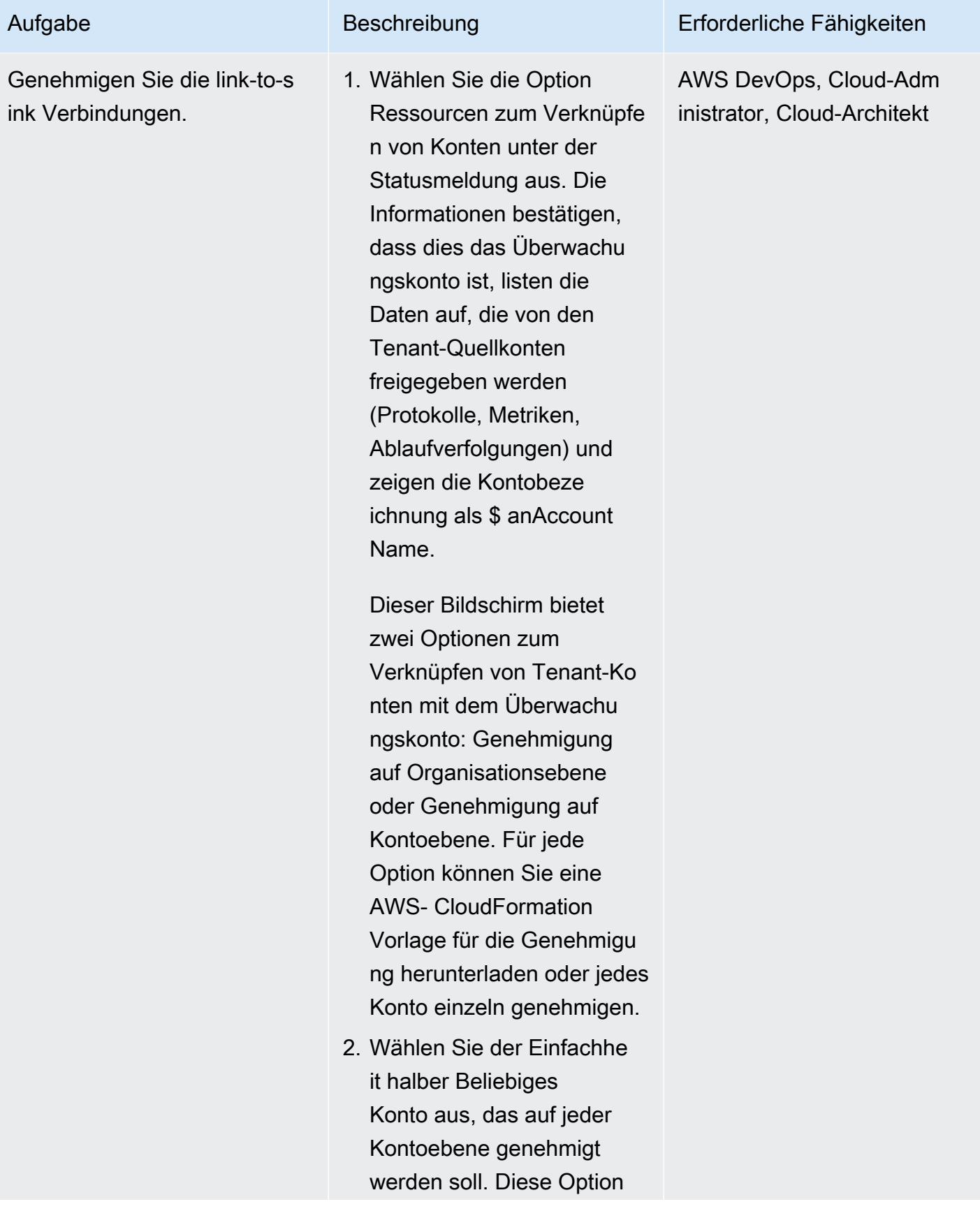

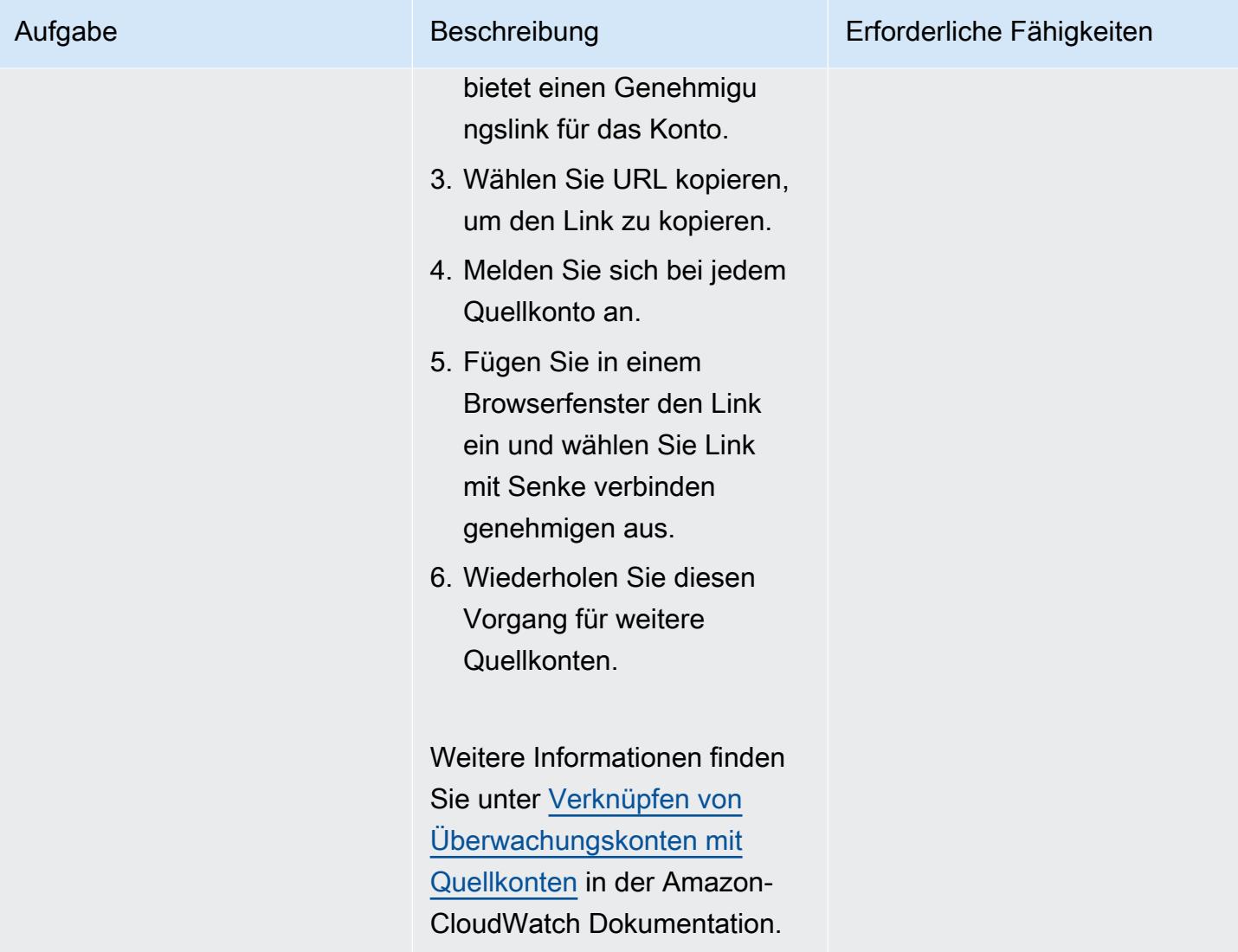

Überprüfen der kontoübergreifenden Beobachtbarkeitsdaten

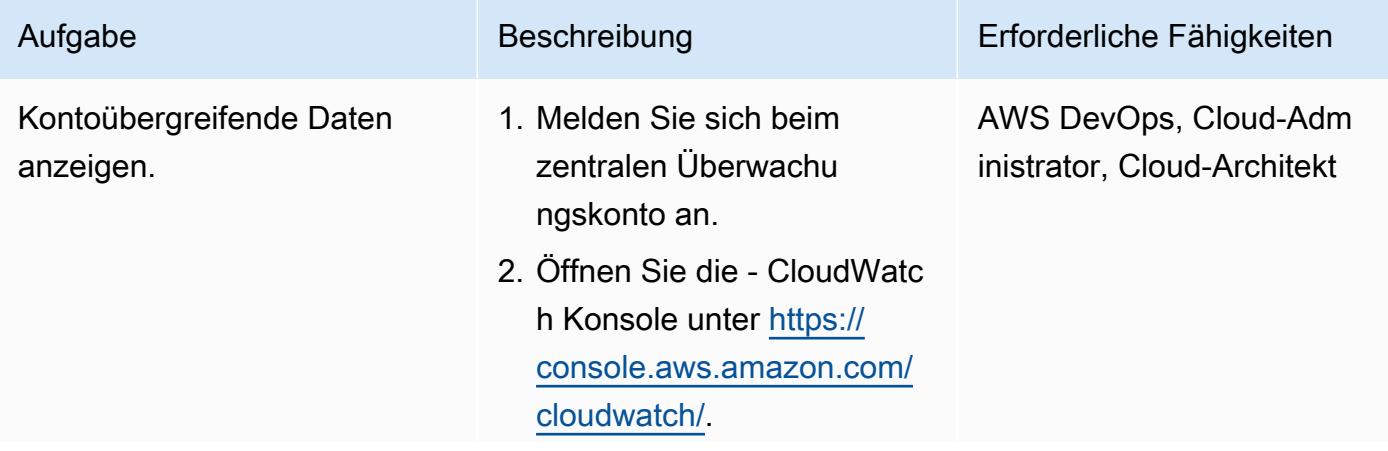

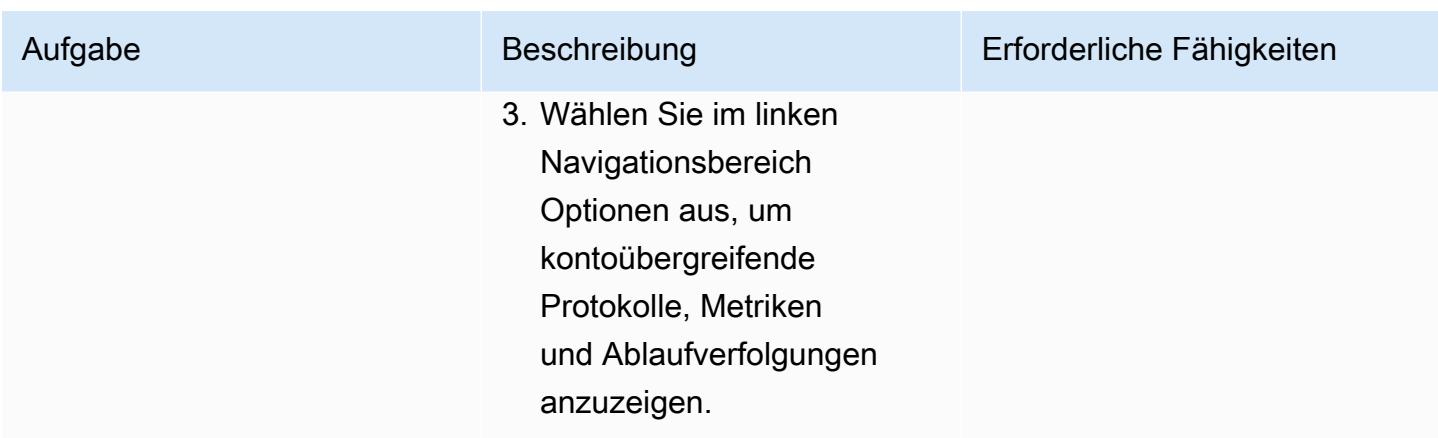

(Optional) Aktivieren von Quellkonten für das Vertrauensüberwachungskonto

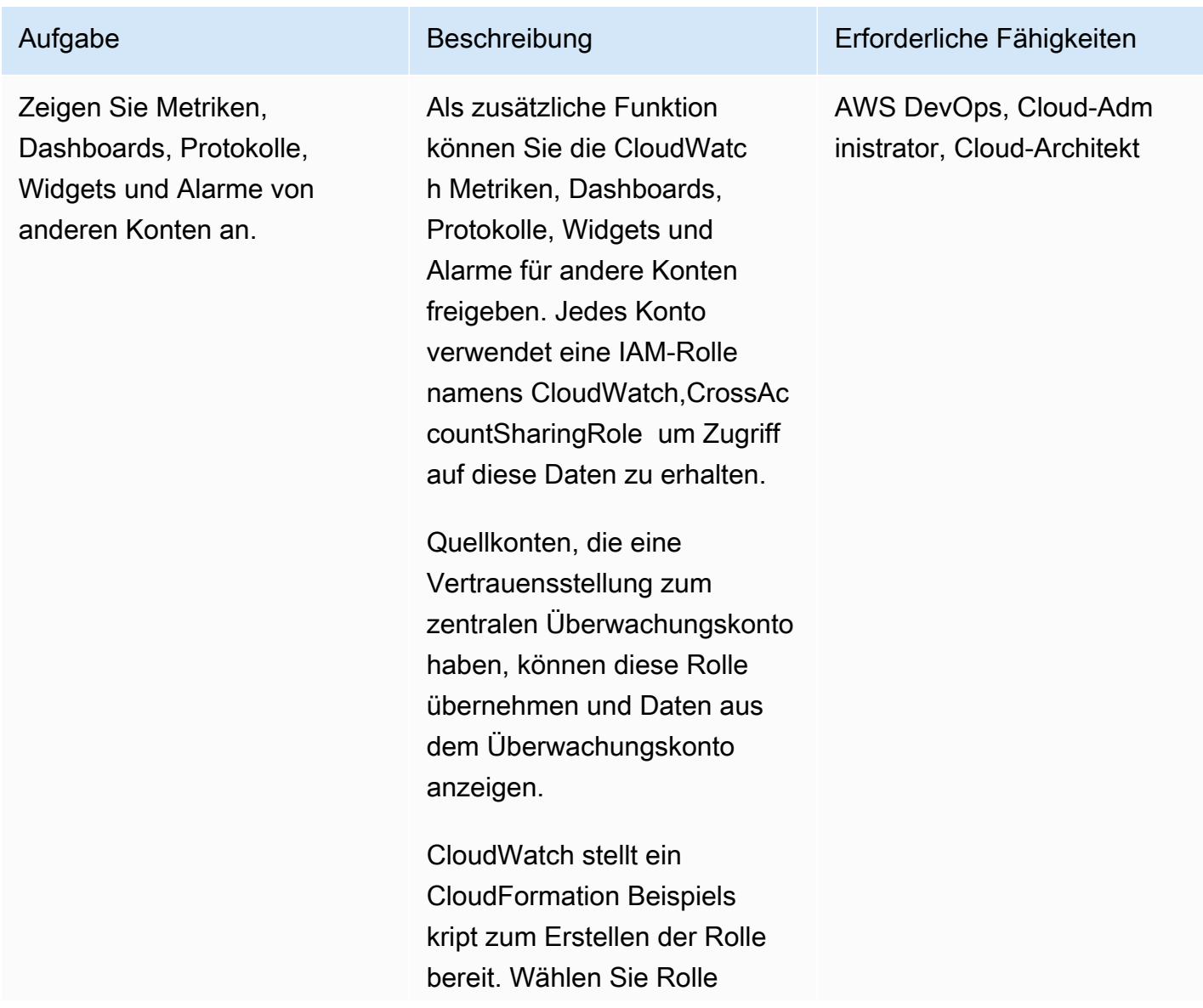

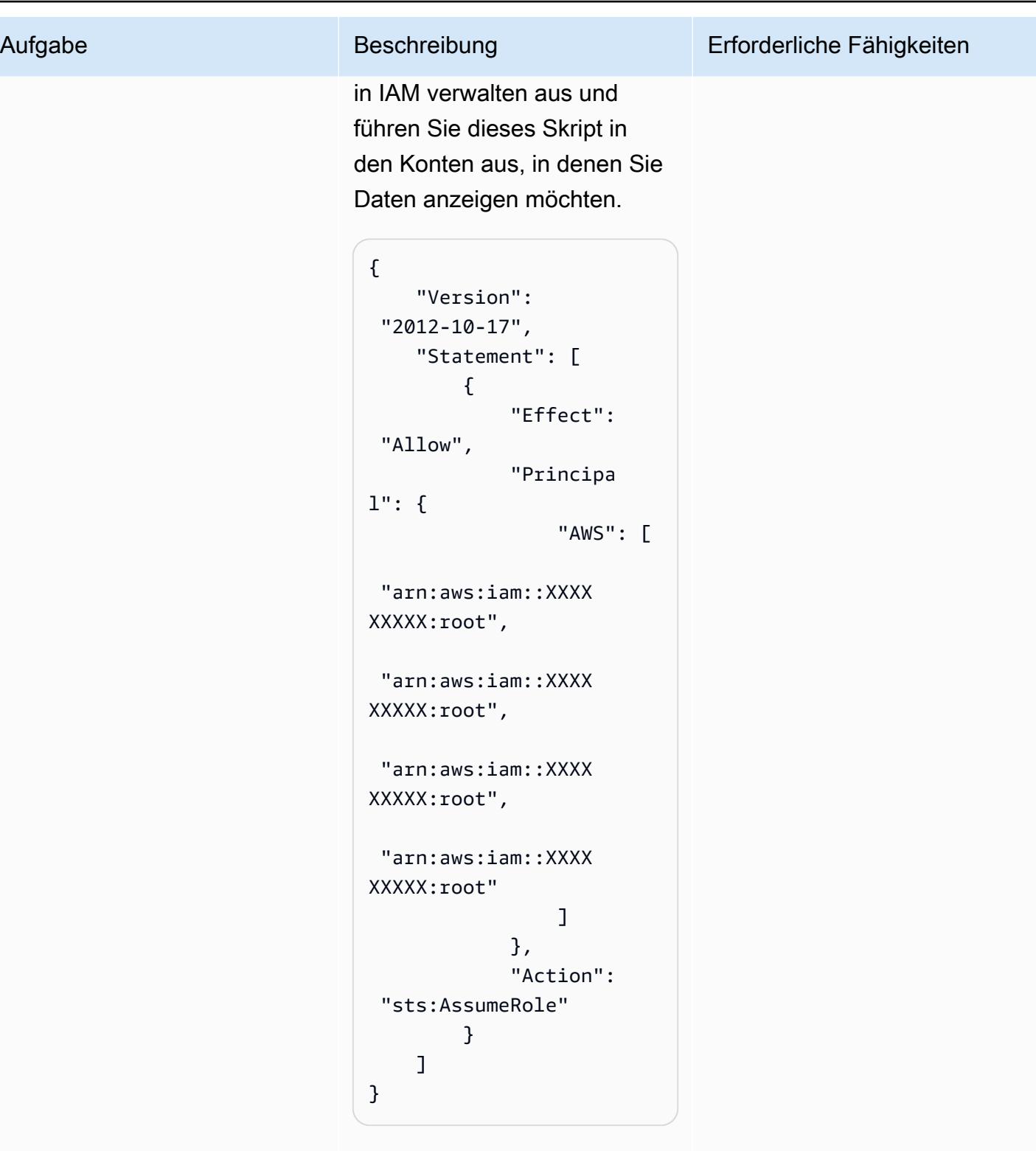

Weitere Informationen finden Sie unter [Aktiviere](https://docs.aws.amazon.com/AmazonCloudWatch/latest/monitoring/Cross-Account-Cross-Region.html#enable-cross-account-cross-Region) [n der kontoübergreifende](https://docs.aws.amazon.com/AmazonCloudWatch/latest/monitoring/Cross-Account-Cross-Region.html#enable-cross-account-cross-Region)  [n Funktionalität in in der -](https://docs.aws.amazon.com/AmazonCloudWatch/latest/monitoring/Cross-Account-Cross-Region.html#enable-cross-account-cross-Region)

Aufgabe Beschreibung Erforderliche Fähigkeiten

[CloudWatch](https://docs.aws.amazon.com/AmazonCloudWatch/latest/monitoring/Cross-Account-Cross-Region.html#enable-cross-account-cross-Region) CloudWatch Dokumentation.

(Optional) Konto- und regionenübergreifendes Überwachungskonto anzeigen

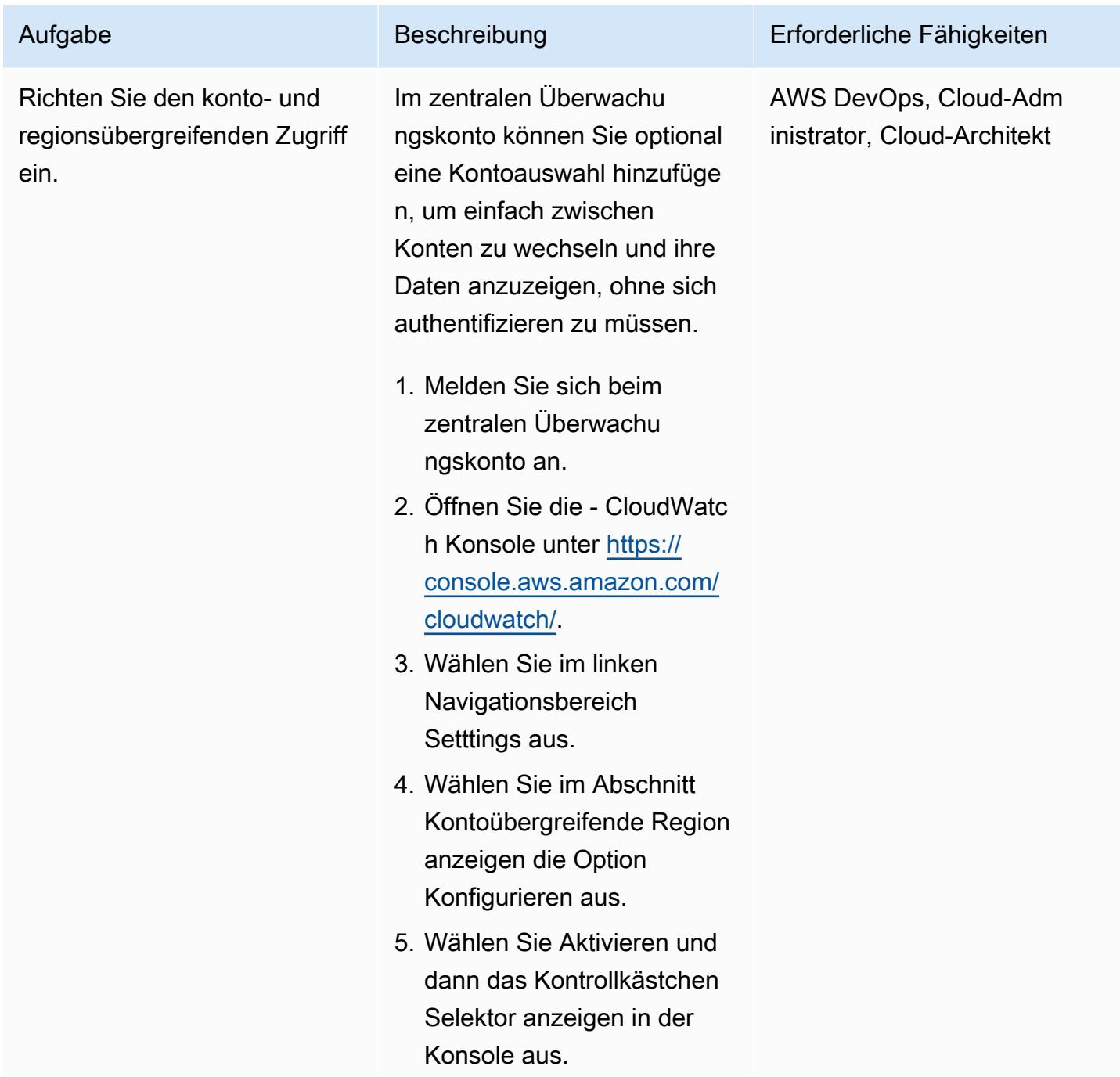

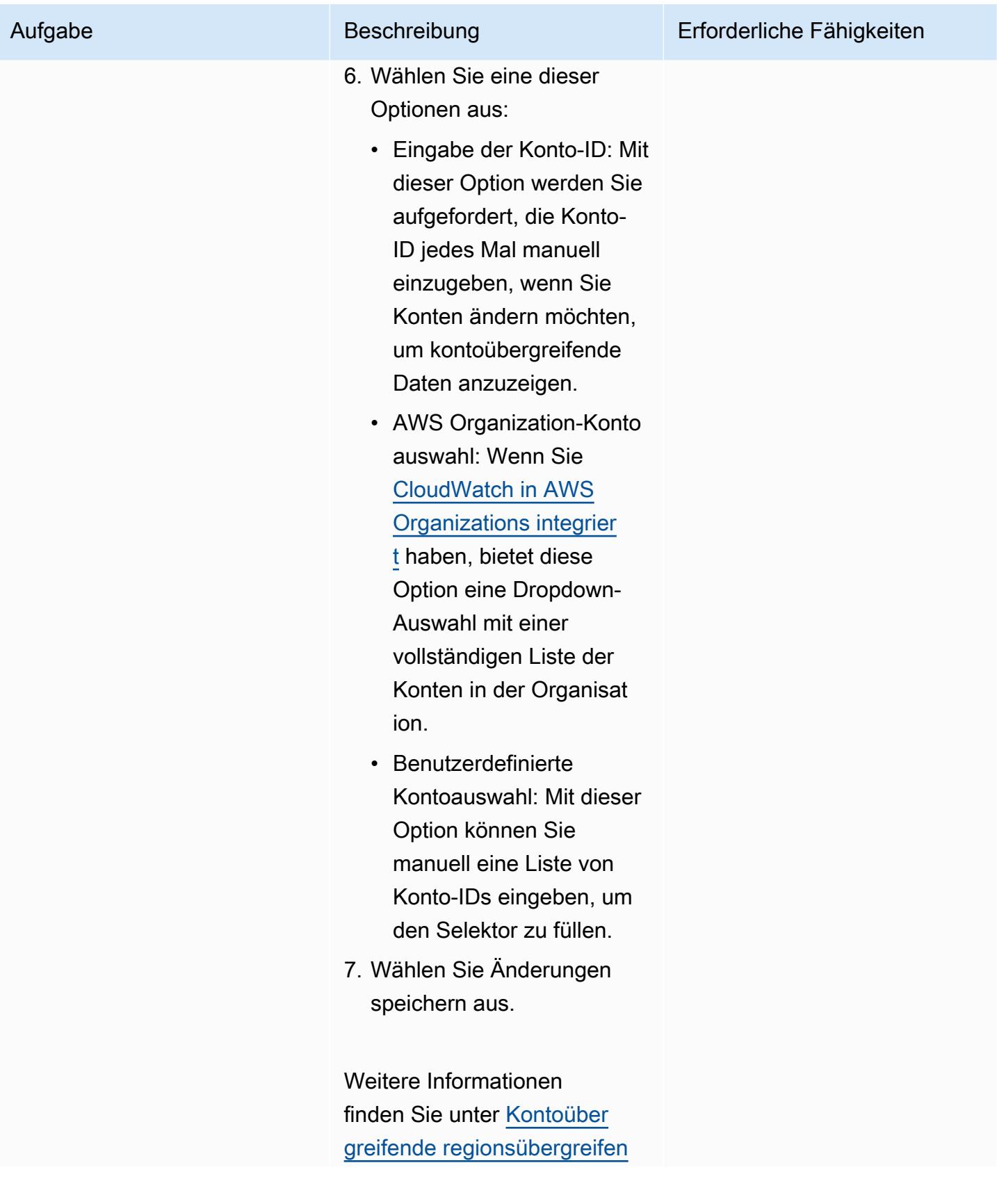

Aufgabe Beschreibung Erforderliche Fähigkeiten

[de CloudWatch Konsole](https://docs.aws.amazon.com/AmazonCloudWatch/latest/monitoring/Cross-Account-Cross-Region.html) in der

- CloudWatch Dokumentation.

## Zugehörige Ressourcen

- [CloudWatch Kontoübergreifende Beobachtbarkeit](https://docs.aws.amazon.com/AmazonCloudWatch/latest/monitoring/CloudWatch-Unified-Cross-Account.html) (Amazon- CloudWatch Dokumentation)
- AP[I-Referenz für Amazon CloudWatch Observability Access Manager](https://docs.aws.amazon.com/OAM/latest/APIReference/Welcome.html) (Amazon- CloudWatch Dokumentation)
- [Ressource: aws\\_oam\\_sink](https://registry.terraform.io/providers/hashicorp/aws/latest/docs/resources/oam_sink) (Terraform-Dokumentation)
- [Datenquelle: aws\\_oam\\_link](https://registry.terraform.io/providers/hashicorp/aws/latest/docs/data-sources/oam_link) (Terraform-Dokumentation)
- [CloudWatchObservabilityAccessManager](https://boto3.amazonaws.com/v1/documentation/api/latest/reference/services/oam.html) (AWS Boto3-Dokumentation)

# EC2-Instances beim Start auf obligatorische Tags überprüfen

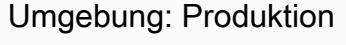

Technologien: Infrastruktur; Management und Verwaltun g; Sicherheit, Identität, Compliance; Cloud-nativ

AWS-Dienste: Amazon EC2; AWS; Amazon CloudTrail CloudWatch; Amazon SNS

## Übersicht

Amazon Elastic Compute Cloud (Amazon EC2) bietet eine skalierbare Rechenkapazität in der Amazon-Web-Services(AWS)-Cloud. Amazon EC2 beseitigt die Notwendigkeit, im Voraus in Hardware investieren zu müssen. Daher können Sie Anwendungen schneller entwickeln und bereitstellen.

Sie können Tagging verwenden, um Ihre AWS-Ressourcen auf unterschiedliche Weise zu kategorisieren. EC2-Instance-Tagging ist nützlich, wenn Sie viele Ressourcen in Ihrem Konto haben und Sie anhand der Tags schnell eine bestimmte Ressource identifizieren möchten. Sie können Ihren EC2-Instances mithilfe von Tags benutzerdefinierte Metadaten zuweisen. Ein Tag besteht aus einem benutzerdefinierten Schlüssel und Wert. Wir empfehlen Ihnen, einen konsistenten Satz von Stichwörtern zu erstellen, um die Anforderungen Ihrer Organisation zu erfüllen.

Dieses Muster bietet eine CloudFormation AWS-Vorlage, mit der Sie EC2-Instances auf bestimmte Tags überwachen können. Die Vorlage erstellt ein Amazon CloudWatch Events-Ereignis, das nach AWS CloudTrail TagResource- oder UntagResourceEreignissen Ausschau hält, um zu erkennen, dass neue EC2-Instances markiert oder Tags entfernt werden. Wenn ein vordefiniertes Tag fehlt, ruft es eine AWS-Lambda-Funktion auf, die mithilfe von Amazon Simple Notification Service (Amazon SNS) eine Meldung über einen Verstoß an eine von Ihnen angegebene E-Mail-Adresse sendet.

## Voraussetzungen und Einschränkungen

#### Voraussetzungen

- Ein aktives AWS-Konto.
- Ein Amazon Simple Storage Service (Amazon S3) -Bucket zum Hochladen des bereitgestellten Lambda-Codes.
- Eine E-Mail-Adresse, an die Sie Benachrichtigungen über Verstöße erhalten möchten.

#### Einschränkungen

- Diese Lösung unterstützt CloudTrail TagResourceunsere UntagResourceEreignisse. Es werden keine Benachrichtigungen für andere Ereignisse erstellt.
- Diese Lösung sucht nur nach Tag-Schlüsseln. Schlüsselwerte werden nicht überwacht.

## Architektur

Workflow-Architektur

#### Automatisierung und Skalierung

• Sie können die CloudFormation AWS-Vorlage mehrfach für verschiedene AWS-Regionen und Konten verwenden. Sie müssen die Vorlage in jeder Region oder jedem Konto nur einmal ausführen.

## Tools

#### AWS-Services

- [Amazon EC2](https://aws.amazon.com/ec2/)  Amazon Elastic Compute Cloud (Amazon EC2) ist ein Webservice, der sichere, anpassbare Rechenkapazität in der Cloud bereitstellt. Er wurde entwickelt, um Entwicklern Cloud-Computing im Web-Scale-Maßstab zu erleichtern.
- [AWS CloudTrail](https://docs.aws.amazon.com/awscloudtrail/latest/userguide/cloudtrail-user-guide.html) CloudTrail ist ein AWS-Service, der Sie bei der Steuerung, Einhaltung von Vorschriften sowie der Betriebs- und Risikoprüfung Ihres AWS-Kontos unterstützt. Aktionen, die von einem Benutzer, einer Rolle oder einem AWS-Service ausgeführt werden, werden als Ereignisse in aufgezeichnet CloudTrail.
- [Amazon CloudWatch Events](https://docs.aws.amazon.com/AmazonCloudWatch/latest/events/WhatIsCloudWatchEvents.html)  Amazon CloudWatch Events bietet einen Stream von Systemereignissen, die Änderungen an AWS-Ressourcen beschreiben, nahezu in Echtzeit. CloudWatch Events wird sofort auf betriebliche Änderungen aufmerksam und ergreift bei Bedarf Korrekturmaßnahmen, indem es Nachrichten sendet, um auf die Umgebung zu reagieren, Funktionen aktiviert, Änderungen vornimmt und Statusinformationen erfasst.
- [AWS Lambda](https://docs.aws.amazon.com/lambda/latest/dg/welcome.html)  Lambda ist ein Rechenservice, der die Ausführung von Code unterstützt, ohne dass Server bereitgestellt oder verwaltet werden müssen. Lambda führt Ihren Code nur bei

Bedarf aus und skaliert automatisch – von einigen Anforderungen pro Tag bis zu Tausenden pro Sekunde.

- [Amazon S3](https://docs.aws.amazon.com/AmazonS3/latest/dev/Welcome.html)  Amazon Simple Storage Service (Amazon S3) ist ein hoch skalierbarer Objektspeicherservice, der für eine Vielzahl von Speicherlösungen verwendet werden kann, darunter Websites, mobile Anwendungen, Backups und Data Lakes.
- [Amazon SNS](https://docs.aws.amazon.com/sns/latest/dg/welcome.html)  Amazon Simple Notification Service (Amazon SNS) ist ein Webservice, der es Anwendungen, Endbenutzern und Geräten ermöglicht, sofort Benachrichtigungen aus der Cloud zu senden und zu empfangen.

#### Code

Dieses Muster beinhaltet einen Anhang mit zwei Dateien:

- index.zipist eine komprimierte Datei, die den Lambda-Code für dieses Muster enthält.
- ec2-require-tags.yamlist eine CloudFormation Vorlage, die den Lambda-Code bereitstellt.

Informationen zur Verwendung dieser Dateien finden Sie im Abschnitt Epics.

## Epen

Stellen Sie den Lambda-Code bereit

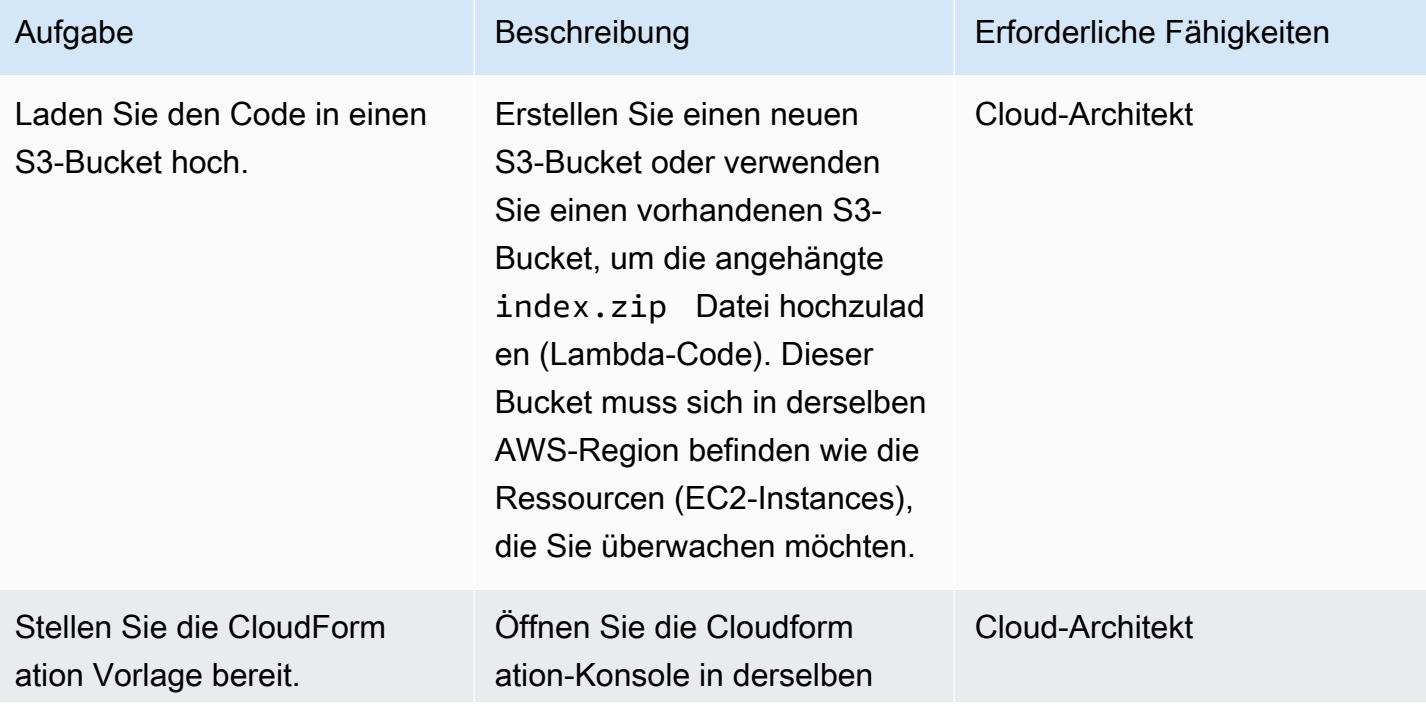

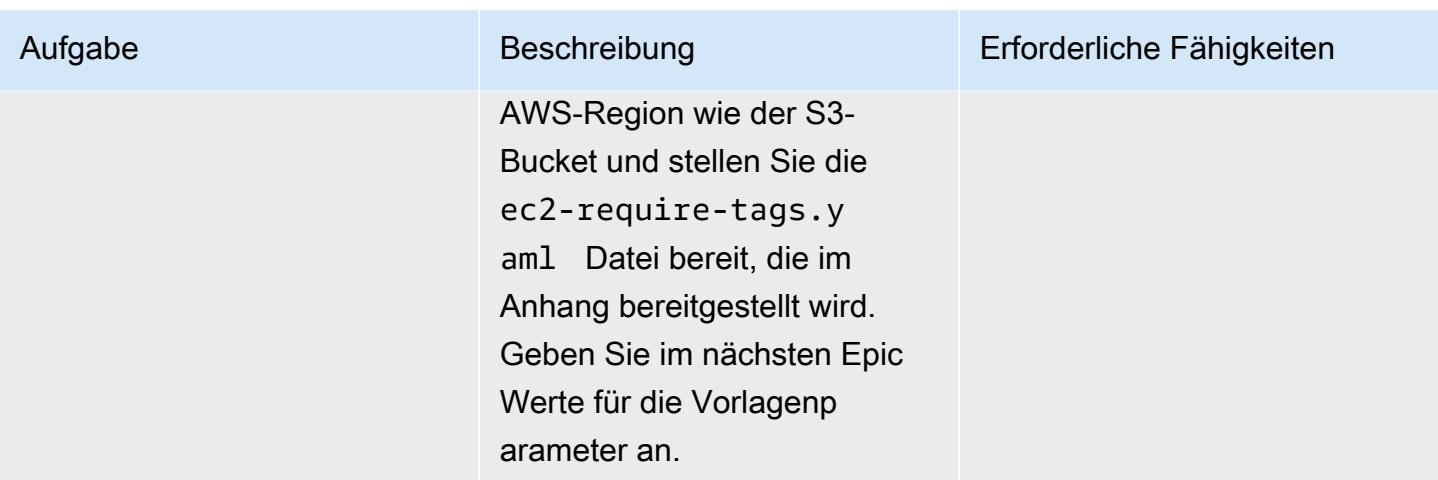

Vervollständigen Sie die Parameter in der CloudFormation Vorlage

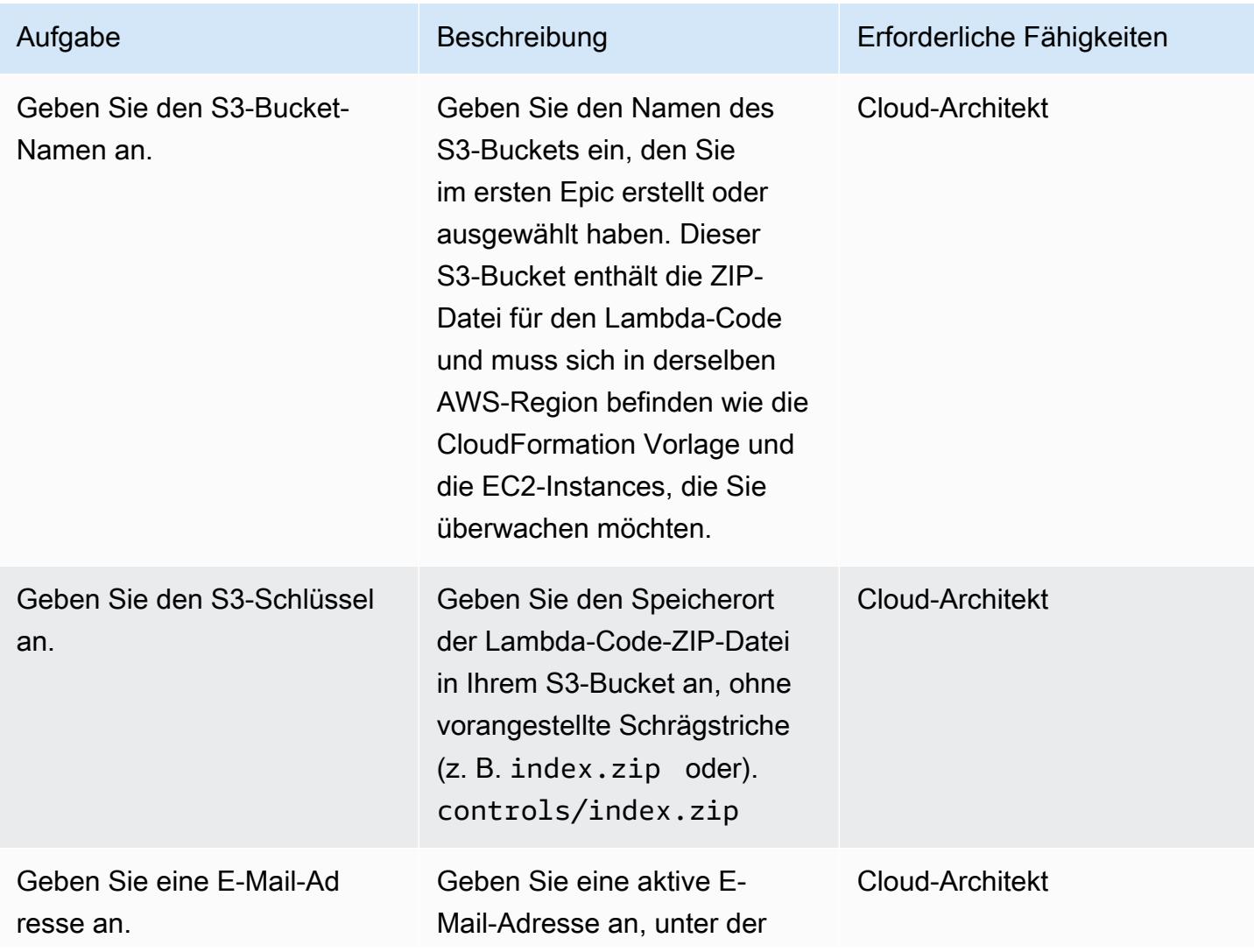

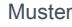

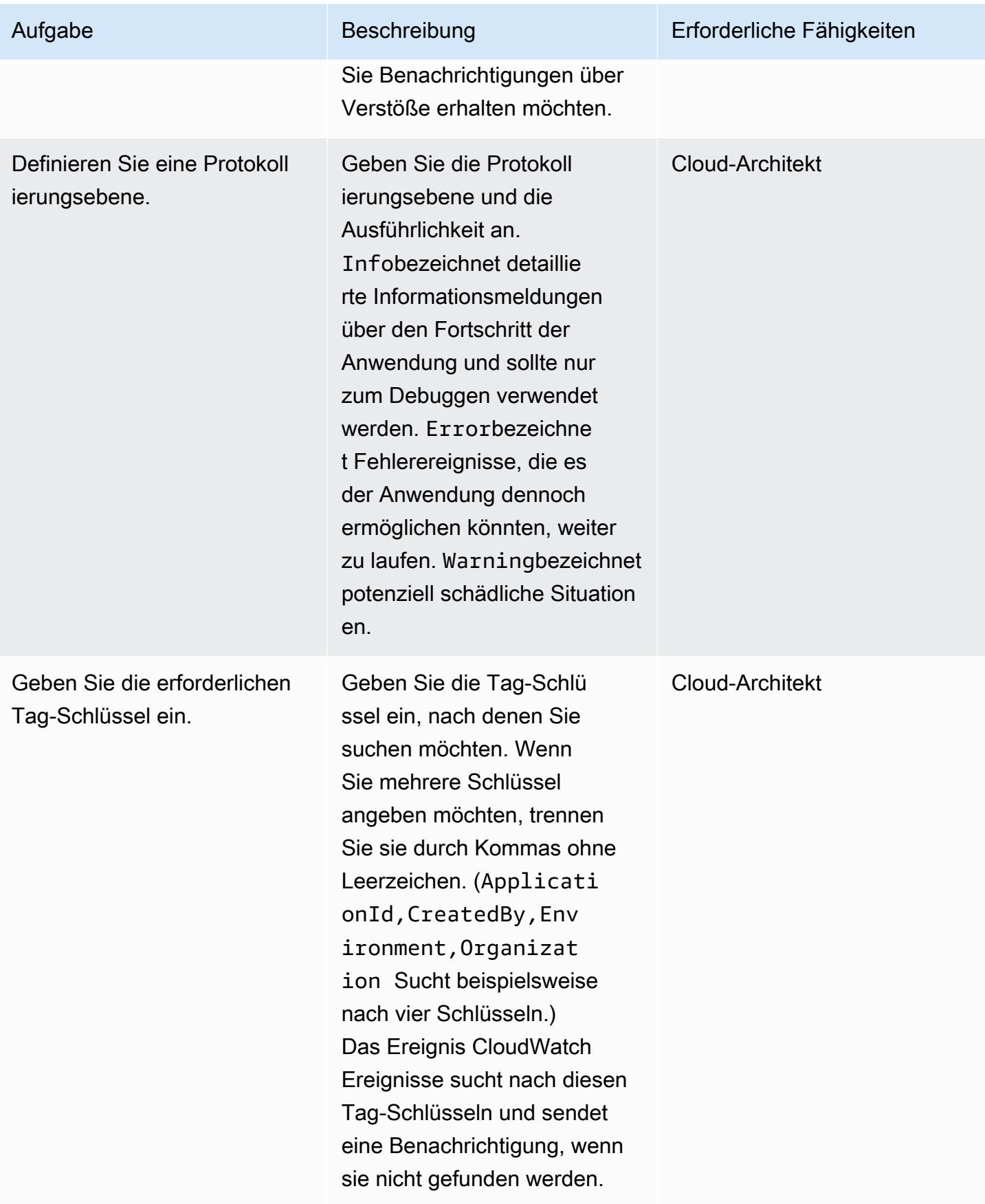

#### Bestätigen Sie das Abonnement

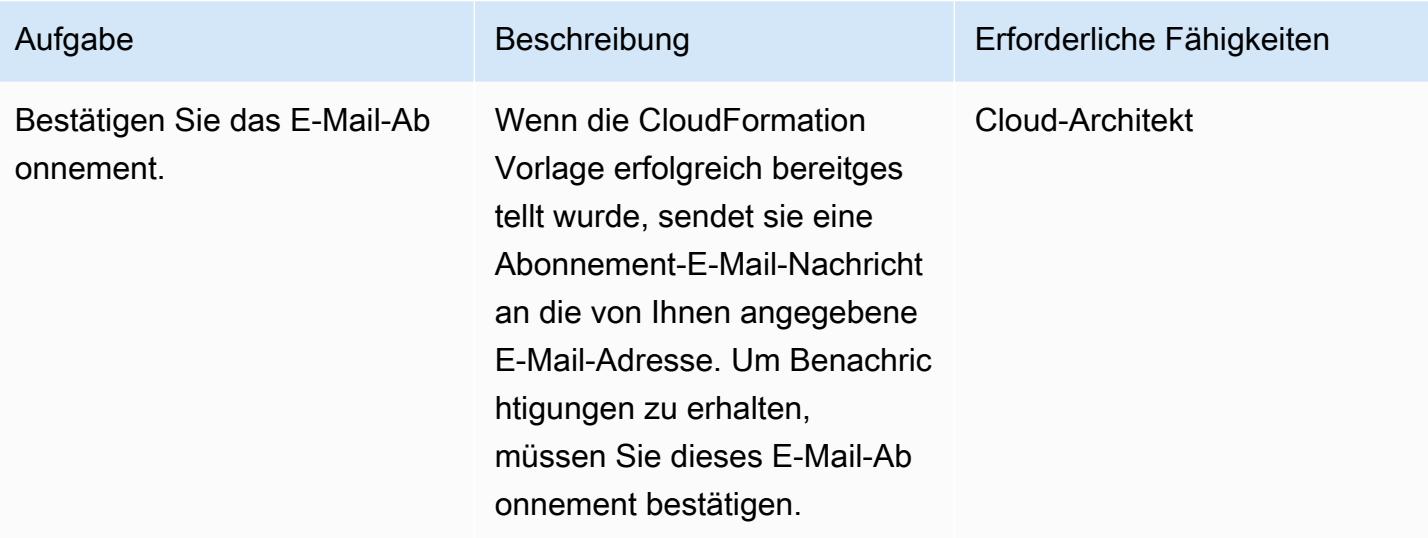

## Zugehörige Ressourcen

- [Einen Bucket erstellen](https://docs.aws.amazon.com/AmazonS3/latest/user-guide/create-bucket.html) (Amazon S3 S3-Dokumentation)
- [Objekte hochladen](https://docs.aws.amazon.com/AmazonS3/latest/user-guide/upload-objects.html) (Amazon S3 S3-Dokumentation)
- [Kennzeichnen Sie Ihre Amazon EC2 EC2-Ressourcen](https://docs.aws.amazon.com/AWSEC2/latest/UserGuide/Using_Tags.html) (Amazon EC2 EC2-Dokumentation)
- [Erstellen einer CloudWatch Ereignisregel, die bei einem AWS-API-Aufruf mithilfe von AWS](https://docs.aws.amazon.com/AmazonCloudWatch/latest/events/Create-CloudWatch-Events-CloudTrail-Rule.html) [ausgelöst](https://docs.aws.amazon.com/AmazonCloudWatch/latest/events/Create-CloudWatch-Events-CloudTrail-Rule.html) wird CloudTrail ( CloudWatch Amazon-Dokumentation)

## Anlagen

[Um auf zusätzliche Inhalte zuzugreifen, die mit diesem Dokument verknüpft sind, entpacken Sie die](samples/p-attach/9cd74141-a87f-419e-94b3-0b28fd04a018/attachments/attachment.zip)  [folgende Datei: attachment.zip](samples/p-attach/9cd74141-a87f-419e-94b3-0b28fd04a018/attachments/attachment.zip)

# Herstellen einer Verbindung mit einer Amazon EC2-Instance mithilfe von Session Manager

Erstellt von Jason Cornick (AWS), Abhishek Bastik Bola (AWS) und Yaniv Ron (AWS)

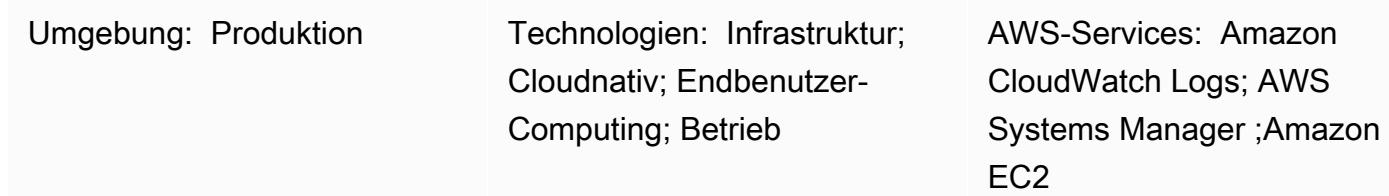

## Übersicht

Dieses Muster beschreibt, wie Sie eine Verbindung zu einer Amazon Elastic Compute Cloud (Amazon EC2)-Instance herstellen, indem Sie den Session Manager verwenden, eine Funktion von AWS Systems Manager . Mit diesem Muster können Sie Bash-Befehle auf einer EC2-Instance über einen Webbrowser ausführen. Session Manager erfordert nicht, dass Sie eingehende Ports öffnen, und erfordert keine öffentlichen IP-Adressen für EC2-Instances. Darüber hinaus entfällt die Notwendigkeit, Bastion-Hosts mit unterschiedlichen Secure Shell (SSH)-Schlüsseln zu warten. Sie können den Zugriff auf Session Manager mit AWS Identity and Access Management (IAM)-Richtlinien regeln und die Protokollierung konfigurieren, die wichtige Informationen wie Instance-Zugriff und - Aktionen aufzeichnet.

In diesem Muster konfigurieren Sie eine IAM-Rolle und verknüpfen sie mit einer Linux-EC2-Instance, die Sie mithilfe eines Amazon Machine Image (AMI) bereitstellen. Anschließend konfigurieren Sie die Protokollierung in Amazon CloudWatch Logs und verwenden Session Manager, um eine Sitzung mit der Instance zu starten.

Obwohl dieses Muster eine Verbindung zu einer Linux-EC2-Instance in der Amazon Web Services (AWS) Cloud herstellt, können Sie diesen Ansatz verwenden, um Session Manager für Verbindungen mit anderen Servern zu verwenden, z. B. On-Premises-Server oder andere virtuelle Maschinen.

## Voraussetzungen und Einschränkungen

### Voraussetzungen

• Ein aktives AWS-Konto.

- Berechtigungen für den Zugriff auf den verwalteten Knoten. Anweisungen finden Sie unter [Steuern](https://docs.aws.amazon.com/systems-manager/latest/userguide/session-manager-getting-started-restrict-access.html)  [des Benutzersitzungszugriffs auf verwaltete Knoten.](https://docs.aws.amazon.com/systems-manager/latest/userguide/session-manager-getting-started-restrict-access.html)
- VPC-Endpunkte für ssm, ec2, ec2messagesssmmessages, und s3. Anweisungen finden Sie unter [Erstellen von VPC-Endpunkten](https://docs.aws.amazon.com/systems-manager/latest/userguide/setup-create-vpc.html) in der Systems Manager-Dokumentation.

## Architektur

Zieltechnologie-Stack

- Session Manager
- Amazon EC2
- CloudWatch Protokolle

#### **Zielarchitektur**

- 1. Der Benutzer authentifiziert seine Identität und Anmeldeinformationen über IAM.
- 2. Der Benutzer initiiert eine SSH-Sitzung über Session Manager und sendet API-Aufrufe an die EC2- Instance.
- 3. Der AWS Systems Manager SSM Agent, der auf der EC2-Instance installiert ist, stellt eine Verbindung zu Session Manager her und führt die Befehle aus.
- 4. Zu Prüfungs- und Überwachungszwecken sendet Session Manager die Protokollierungsdaten an CloudWatch Logs. Alternativ können Sie Protokolldaten an einen Amazon Simple Storage Service (Amazon S3)-Bucket senden. Weitere Informationen finden Sie unter [Protokollieren von](https://docs.aws.amazon.com/systems-manager/latest/userguide/session-manager-logging.html#session-manager-logging-s3) [Sitzungsdaten mit Amazon S3](https://docs.aws.amazon.com/systems-manager/latest/userguide/session-manager-logging.html#session-manager-logging-s3) (Systems Manager-Dokumentation).

## Tools

#### AWS-Services

- [Amazon CloudWatch Logs](https://docs.aws.amazon.com/AmazonCloudWatch/latest/logs/WhatIsCloudWatchLogs.html) hilft Ihnen, die Protokolle all Ihrer Systeme, Anwendungen und AWS-Services zu zentralisieren, damit Sie sie überwachen und sicher archivieren können.
- [Amazon Elastic Compute Cloud \(Amazon EC2\)](https://docs.aws.amazon.com/ec2/) bietet skalierbare Rechenkapazität in der AWS Cloud. Sie können so viele virtuelle Server wie nötig nutzen und sie schnell nach oben oder unten

skalieren. Dieses Muster verwendet ein Amazon Machine Image (AMI), um eine Linux-EC2- Instance bereitzustellen.

- [Mit AWS Identity and Access Management \(IAM\)](https://docs.aws.amazon.com/IAM/latest/UserGuide/introduction.html) können Sie den Zugriff auf Ihre AWS-Ressourcen sicher verwalten, indem Sie steuern, wer authentifiziert und zur Nutzung autorisiert ist.
- [AWS Systems Manager](https://docs.aws.amazon.com/systems-manager/latest/userguide/what-is-systems-manager.html) unterstützt Sie bei der Verwaltung Ihrer Anwendungen und Infrastruktur, die in der AWS Cloud ausgeführt werden. Es vereinfacht die Anwendungs- und Ressourcenverwaltung, verkürzt die Zeit zum Erkennen und Beheben betrieblicher Probleme und erleichtert Ihnen die sichere Verwaltung Ihrer AWS-Ressourcen in großem Umfang. Dieses Muster verwendet [Session Manager](https://docs.aws.amazon.com/systems-manager/latest/userguide/session-manager.html) , eine Funktion von Systems Manager.

## Bewährte Methoden

Wir empfehlen Ihnen, mehr über die [Sicherheitssäule](https://docs.aws.amazon.com/wellarchitected/latest/security-pillar/welcome.html) des AWS Well-Architected Framework zu erfahren, Verschlüsselungsoptionen zu erkunden und die Sicherheitsempfehlungen unter [Session](https://docs.aws.amazon.com/systems-manager/latest/userguide/session-manager-getting-started.html)  [Manager einrichten](https://docs.aws.amazon.com/systems-manager/latest/userguide/session-manager-getting-started.html) (Systems Manager-Dokumentation) anzuwenden.

## Polen

#### Einrichten der Infrastruktur

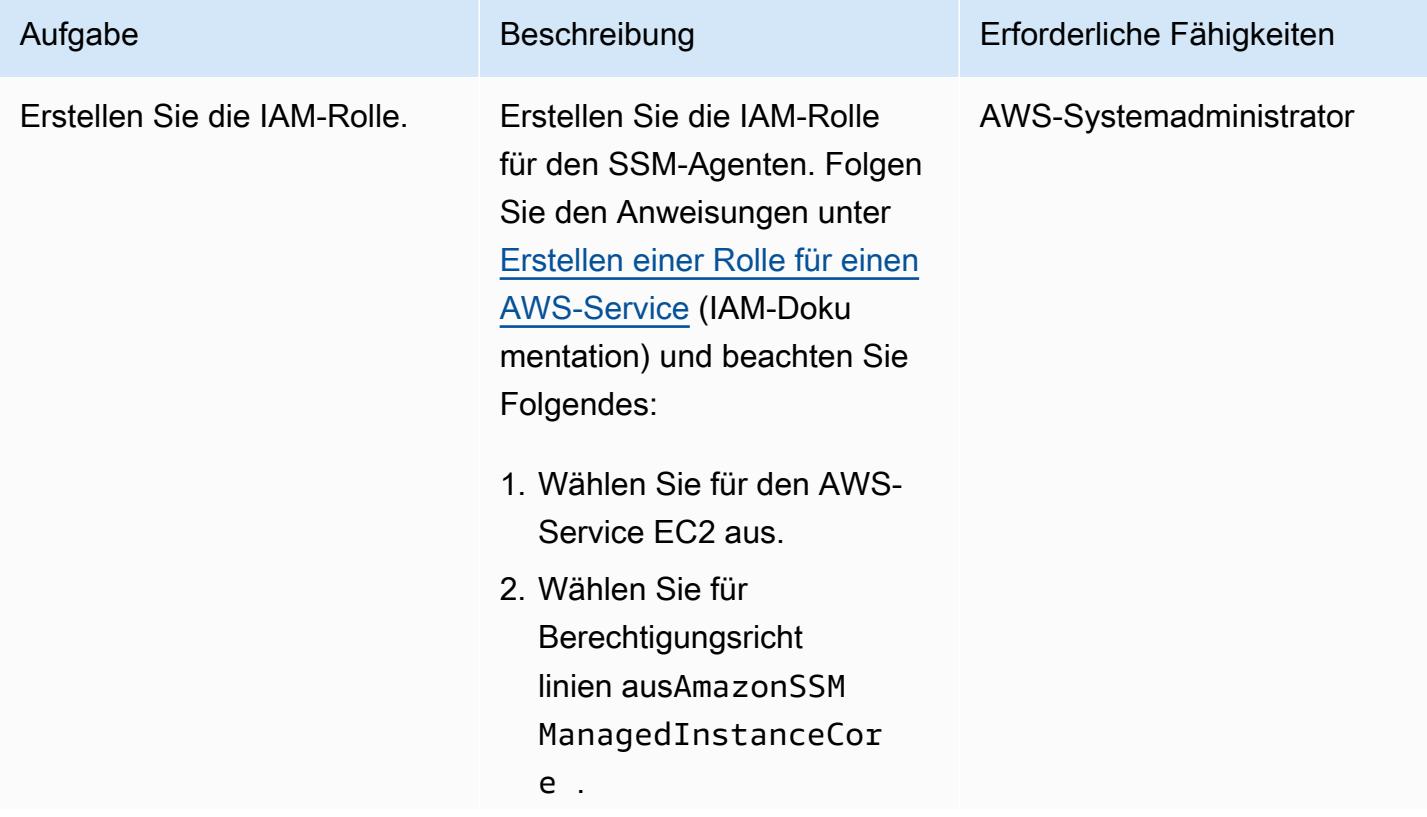

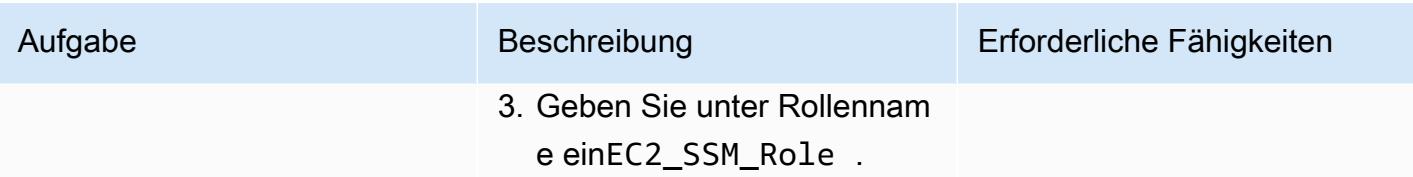

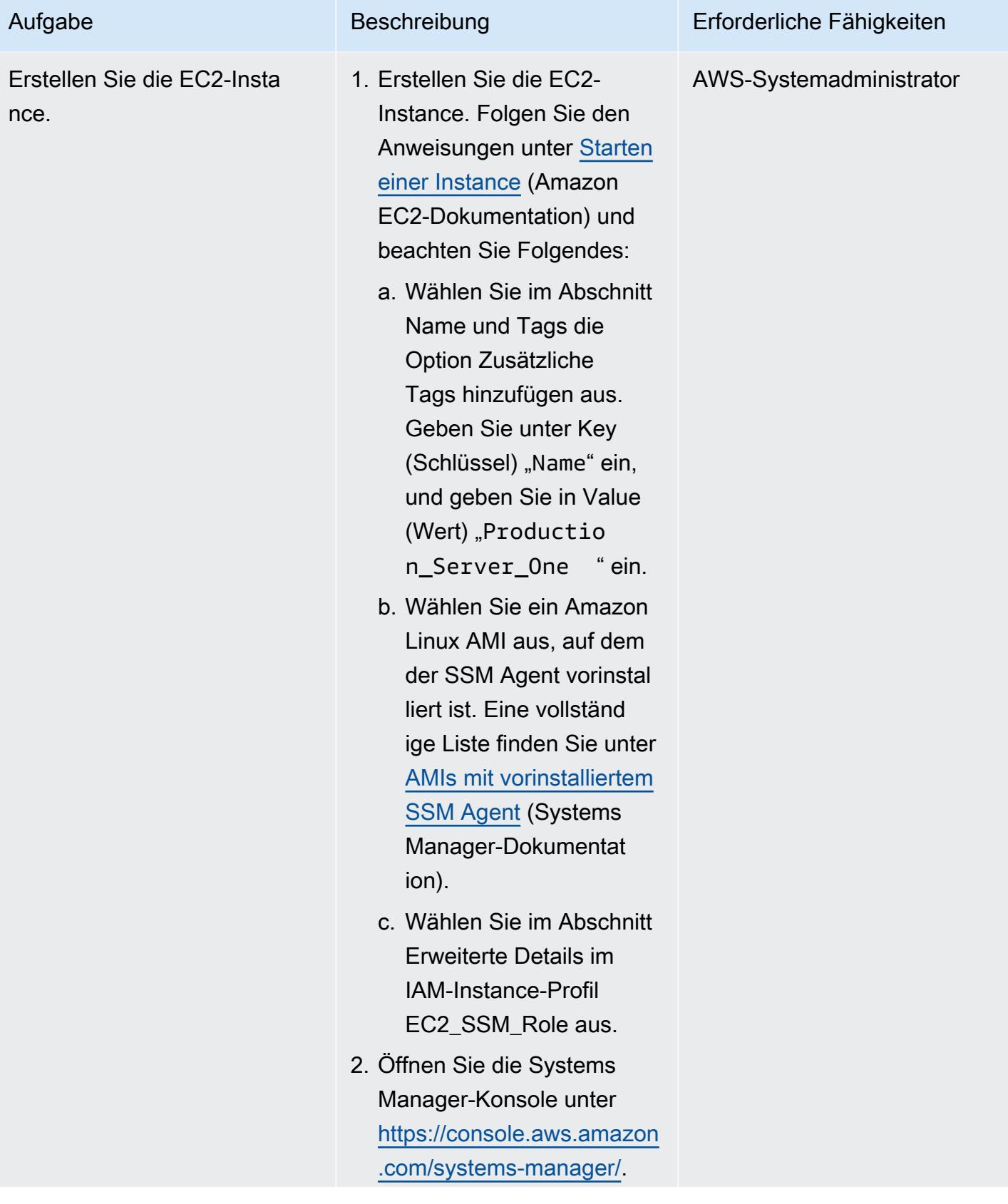

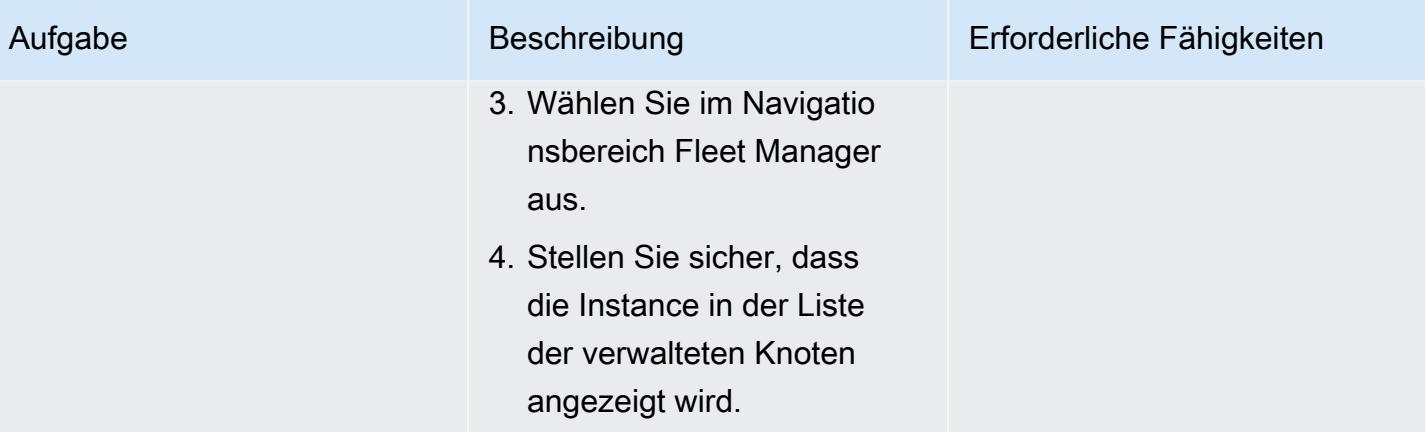

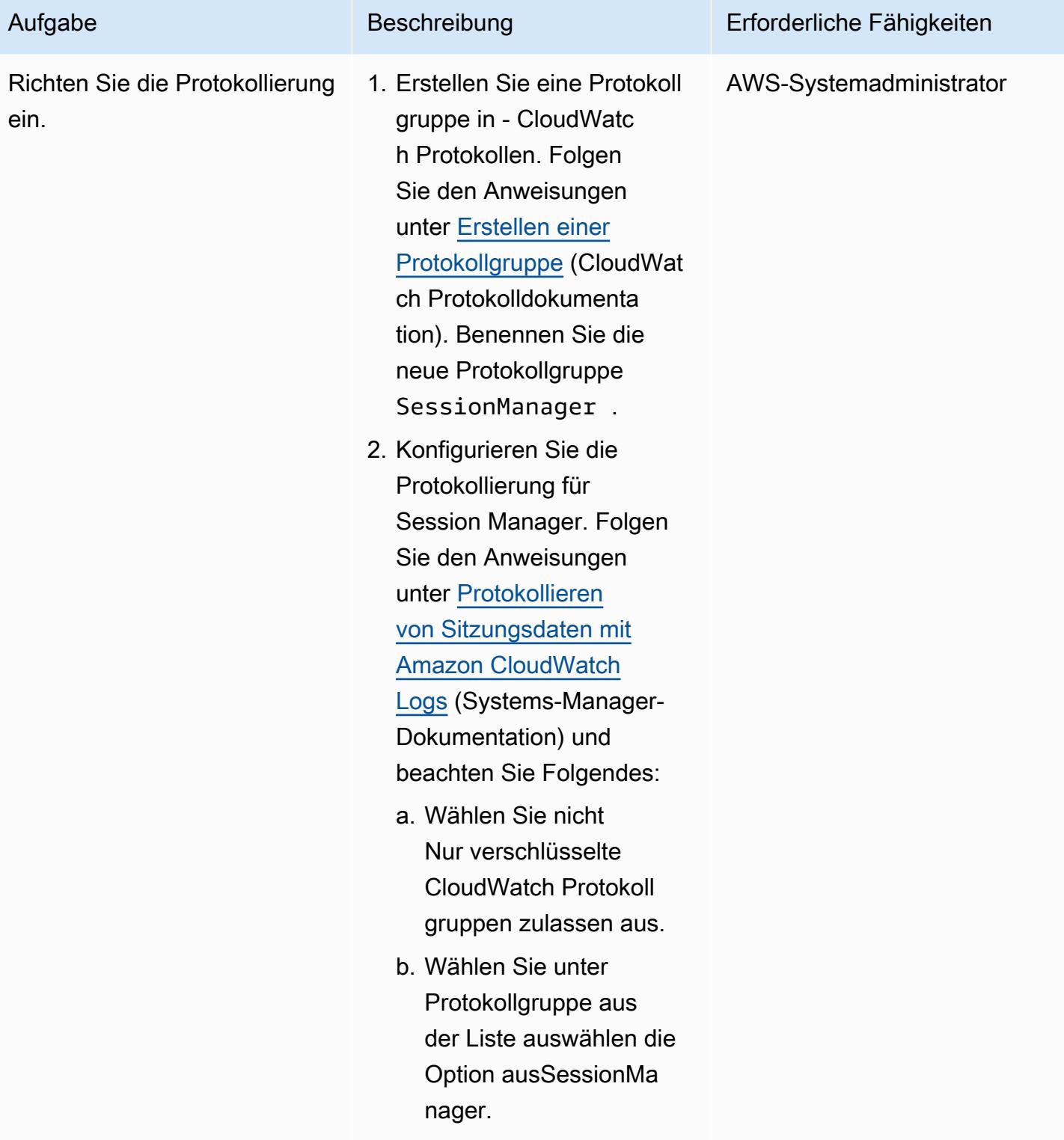

#### Eine Verbindung zur Instance herstellen

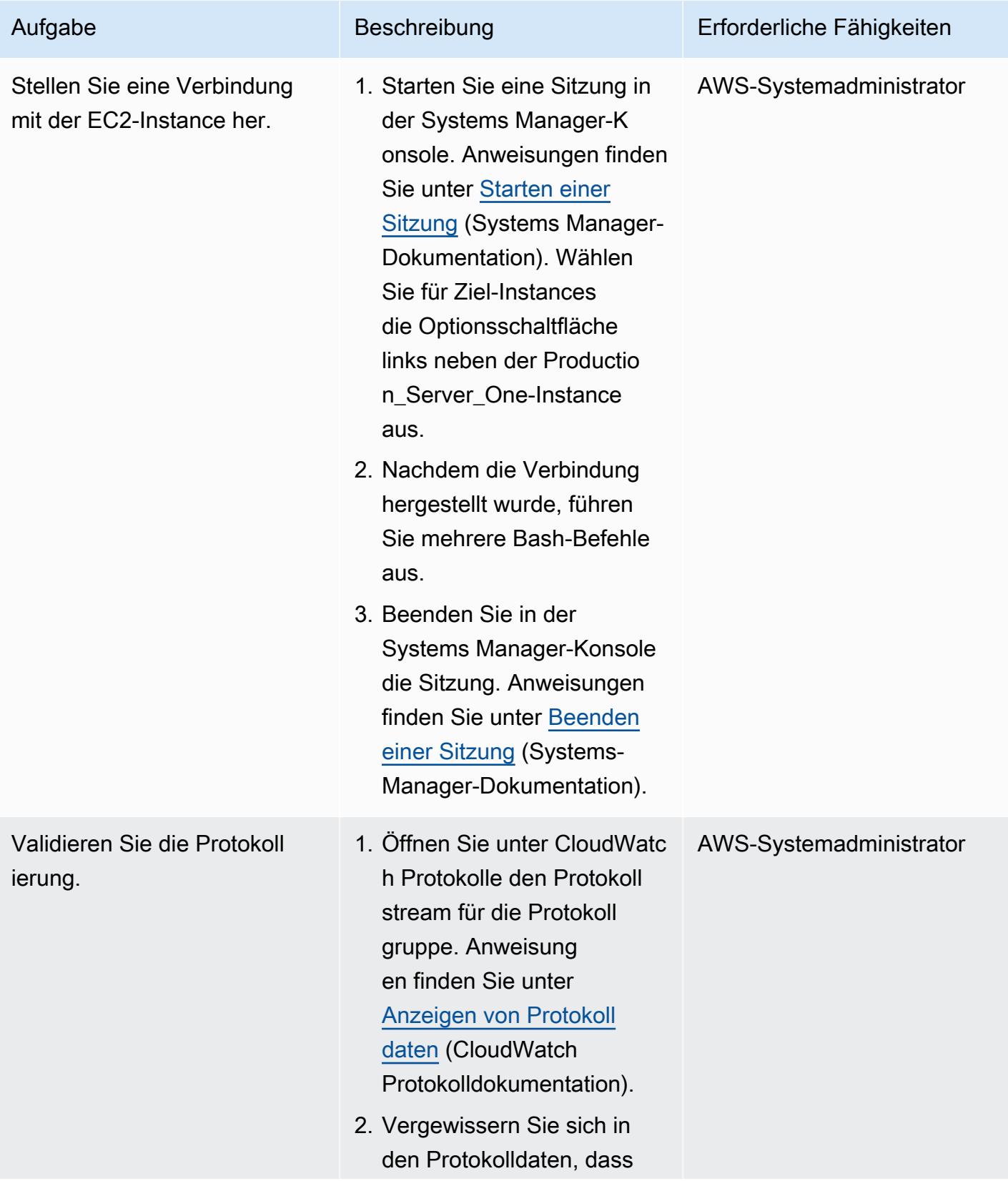

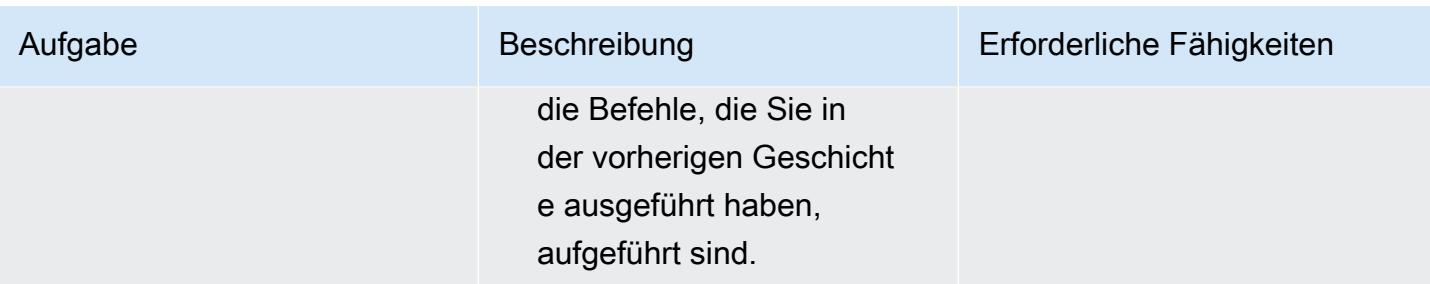

## Fehlerbehebung

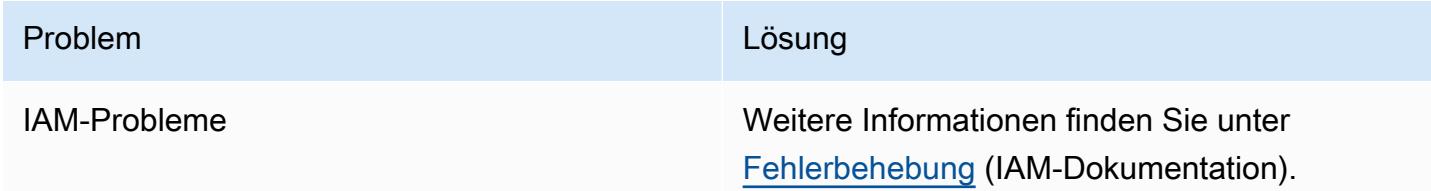

## Zugehörige Ressourcen

- [Erfüllen der Voraussetzungen für Session Manager](https://docs.aws.amazon.com/systems-manager/latest/userguide/session-manager-prerequisites.html) (Systems-Manager-Dokumentation)
- [Entwerfen und Implementieren von Protokollierung und Überwachung mit Amazon CloudWatch](https://docs.aws.amazon.com/prescriptive-guidance/latest/implementing-logging-monitoring-cloudwatch/welcome.html) (AWS Prescriptive Guidance)

# Erstellen einer Pipeline in AWS-Regionen, die AWS nicht unterstützen CodePipeline

Erstellt von Anand Krishna Varanasi (AWS)

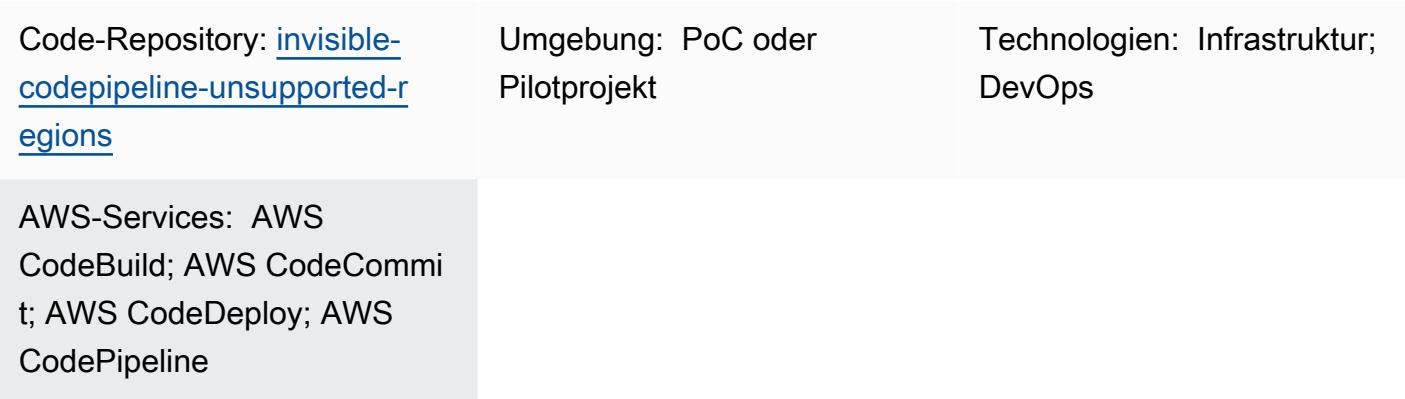

## Übersicht

AWS CodePipeline ist ein Continuous Delivery (CD)-Orchestrierungsservice, der Teil einer Reihe von DevOps Tools von Amazon Web Services (AWS) ist. Es lässt sich in eine Vielzahl von Quellen integrieren (z. B. Versionsverwaltungssysteme und Speicherlösungen), Produkte und Services für kontinuierliche Integration (CI) von AWS und AWS-Partnern sowie Open-Source-Produkte, um einen - end-to-end Workflow-Service für schnelle Anwendungs- und Infrastrukturbereitstellungen bereitzustellen.

CodePipeline Wird jedoch nicht in allen AWS-Regionen unterstützt, und es ist nützlich, einen unsichtbaren Orchestrator zu haben, der AWS CI/CD-Services verbindet. Dieses Muster beschreibt, wie Sie eine end-to-end Workflow-Pipeline in AWS-Regionen implementieren, in denen noch nicht durch die Verwendung von AWS CI/CD-Services wie AWS CodeCommit, AWS CodeBuildund AWS unterstützt CodePipeline wird CodeDeploy.

## Voraussetzungen und Einschränkungen

#### Voraussetzungen

- Ein aktives AWS-Konto
- AWS Cloud Development Kit (AWS CDK) CLI Version 2.28 oder höher
### **Architektur**

#### Zieltechnologie-Stack

Das folgende Diagramm zeigt eine Pipeline, die in einer Region erstellt wurde, die nicht unterstützt CodePipeline, z. B. die Region Afrika (Kapstadt). Ein Entwickler überträgt die CodeDeploy Konfigurationsdateien (auch als Lebenszyklus-Hook-Skripte für die Bereitstellung bezeichnet) an das Git-Repository, das von gehostet wird CodeCommit. (Siehe das [GitHub Repository,](https://github.com/aws-samples/invisible-codepipeline-unsupported-regions) das mit diesem Muster bereitgestellt wird.) Eine Amazon- EventBridge Regel initiiert automatisch CodeBuild.

Die CodeDeploy Konfigurationsdateien werden im CodeCommit Rahmen der Quellphase der Pipeline von abgerufen und an übertragen CodeBuild.

In der nächsten Phase CodeBuild führt die folgenden Aufgaben aus:

- 1. Lädt die TAR-Quellcodedatei der Anwendung herunter. Sie können den Namen dieser Datei mithilfe von Parameter Store konfigurieren, einer Funktion von AWS Systems Manager .
- 2. Lädt die CodeDeploy Konfigurationsdateien herunter.
- 3. Erstellt ein kombiniertes Archiv von Anwendungsquellcode und CodeDeploy Konfigurationsdateien, die für den Anwendungstyp spezifisch sind.
- 4. Initiiert die CodeDeploy Bereitstellung auf einer Amazon Elastic Compute Cloud (Amazon EC2)- Instance mithilfe des kombinierten Archivs.

### Tools

#### AWS-Services

- [AWS CodeBuild](https://docs.aws.amazon.com/codebuild/latest/userguide/welcome.html) ist ein vollständig verwalteter Build-Service, mit dem Sie Quellcode kompilieren, Einheitentests ausführen und Artefakte erstellen können, die bereitgestellt werden können.
- [AWS CodeCommit](https://docs.aws.amazon.com/codecommit/latest/userguide/welcome.html) ist ein Service zur Versionskontrolle, mit dem Sie Git-Repositorys privat speichern und verwalten können, ohne Ihr eigenes Quellcodeverwaltungssystem verwalten zu müssen.
- [AWS CodeDeploy](https://docs.aws.amazon.com/codedeploy/latest/userguide/welcome.html) automatisiert Bereitstellungen auf Amazon EC2 oder On-Premises-Instances, AWS Lambda-Funktionen oder Amazon Elastic Container Service (Amazon ECS)-Services.
- [AWS CodePipeline](https://docs.aws.amazon.com/codepipeline/latest/userguide/welcome.html) hilft Ihnen, die verschiedenen Phasen einer Softwareversion schnell zu modellieren und zu konfigurieren und die Schritte zu automatisieren, die erforderlich sind, um Softwareänderungen kontinuierlich zu veröffentlichen.
- [AWS Cloud Development Kit \(AWS CDK\)](https://docs.aws.amazon.com/cdk/latest/guide/home.html) ist ein Softwareentwicklungs-Framework, mit dem Sie AWS Cloud-Infrastruktur im Code definieren und bereitstellen können.

#### Code

Der Code für dieses Muster ist im Repository GitHub [CodePipeline Nicht unterstützte Regionen](https://github.com/aws-samples/invisible-codepipeline-unsupported-regions) verfügbar.

### Polen

Einrichten Ihrer Entwickler-Workstation

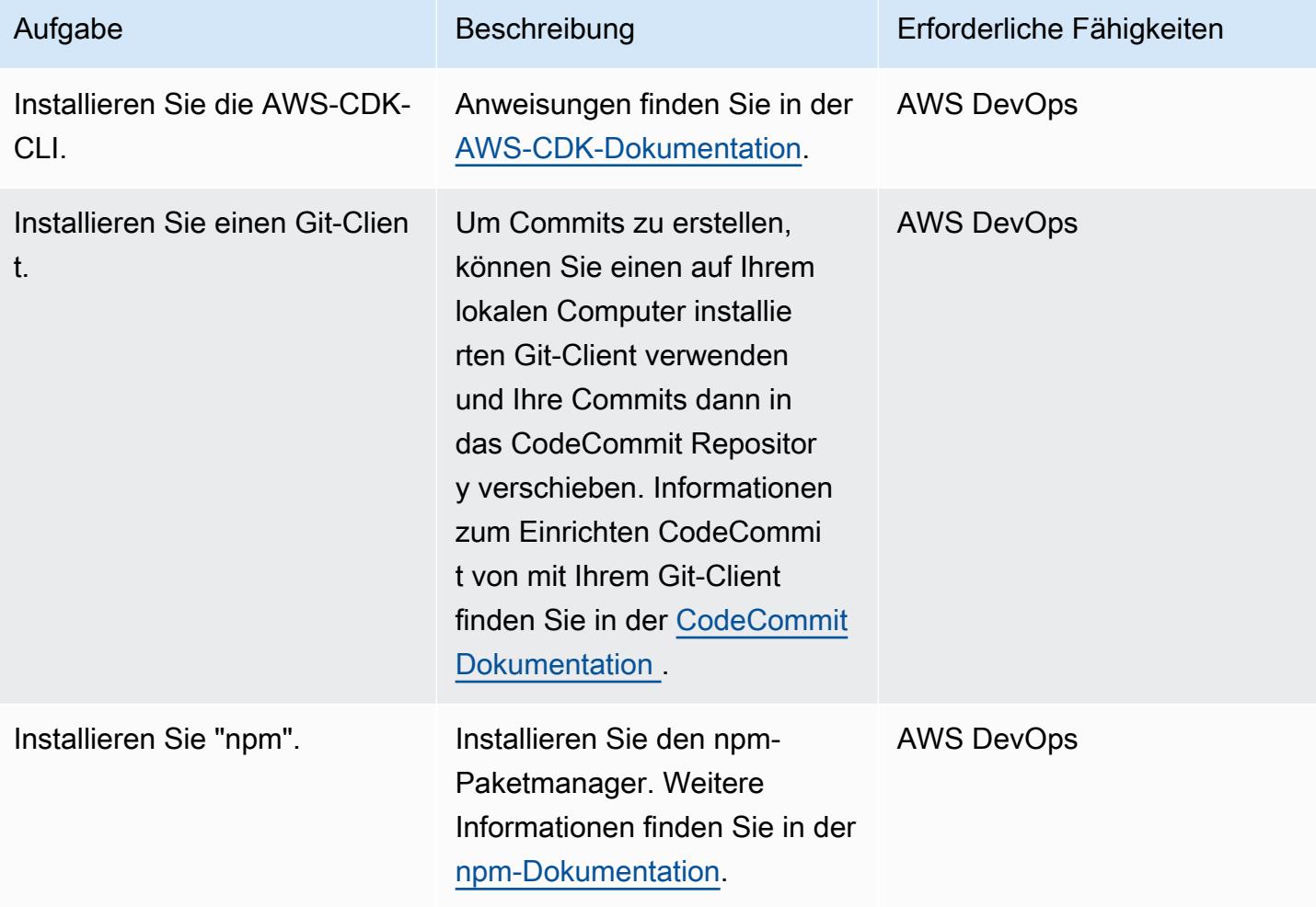

#### Einrichten der Pipeline

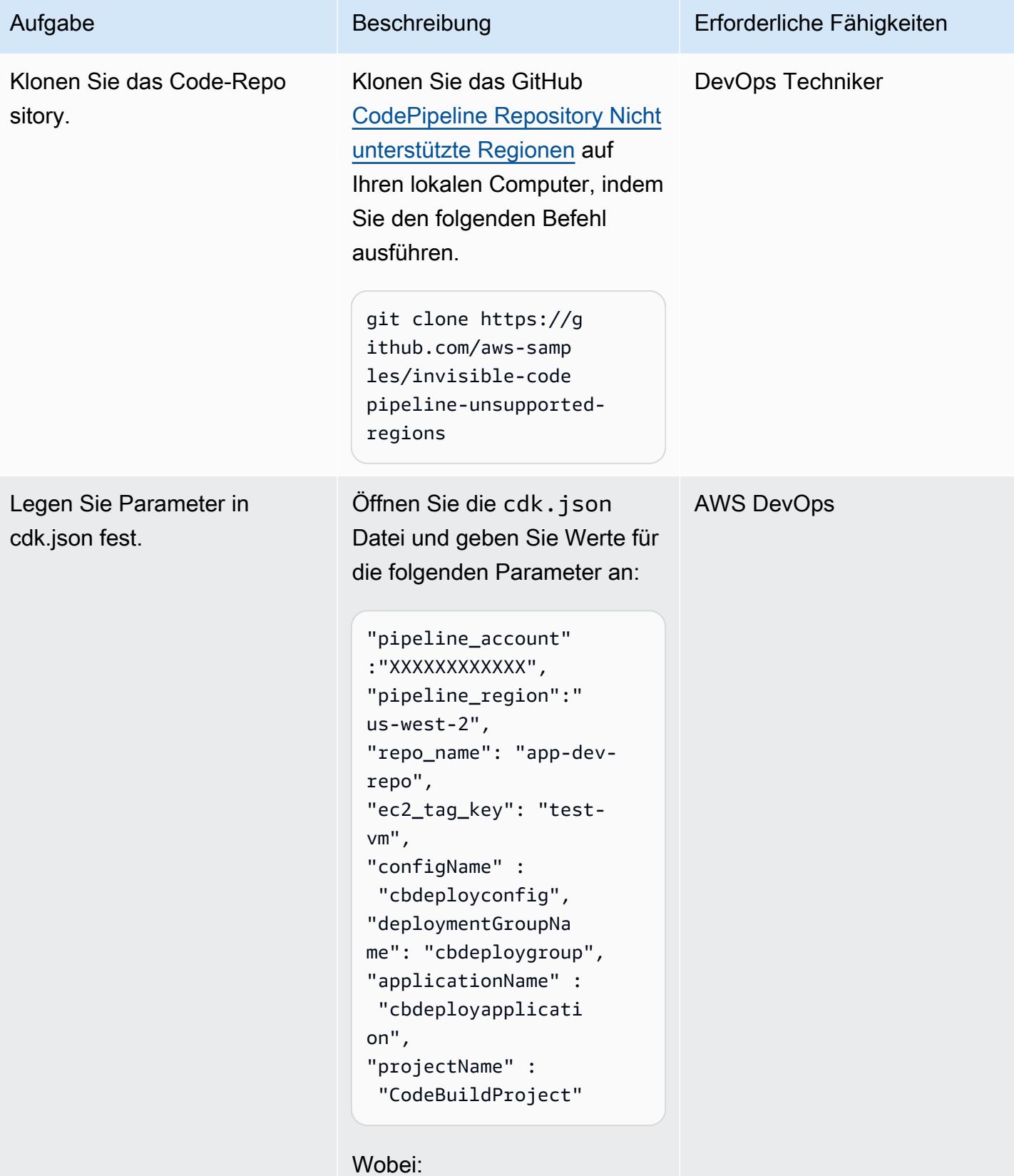

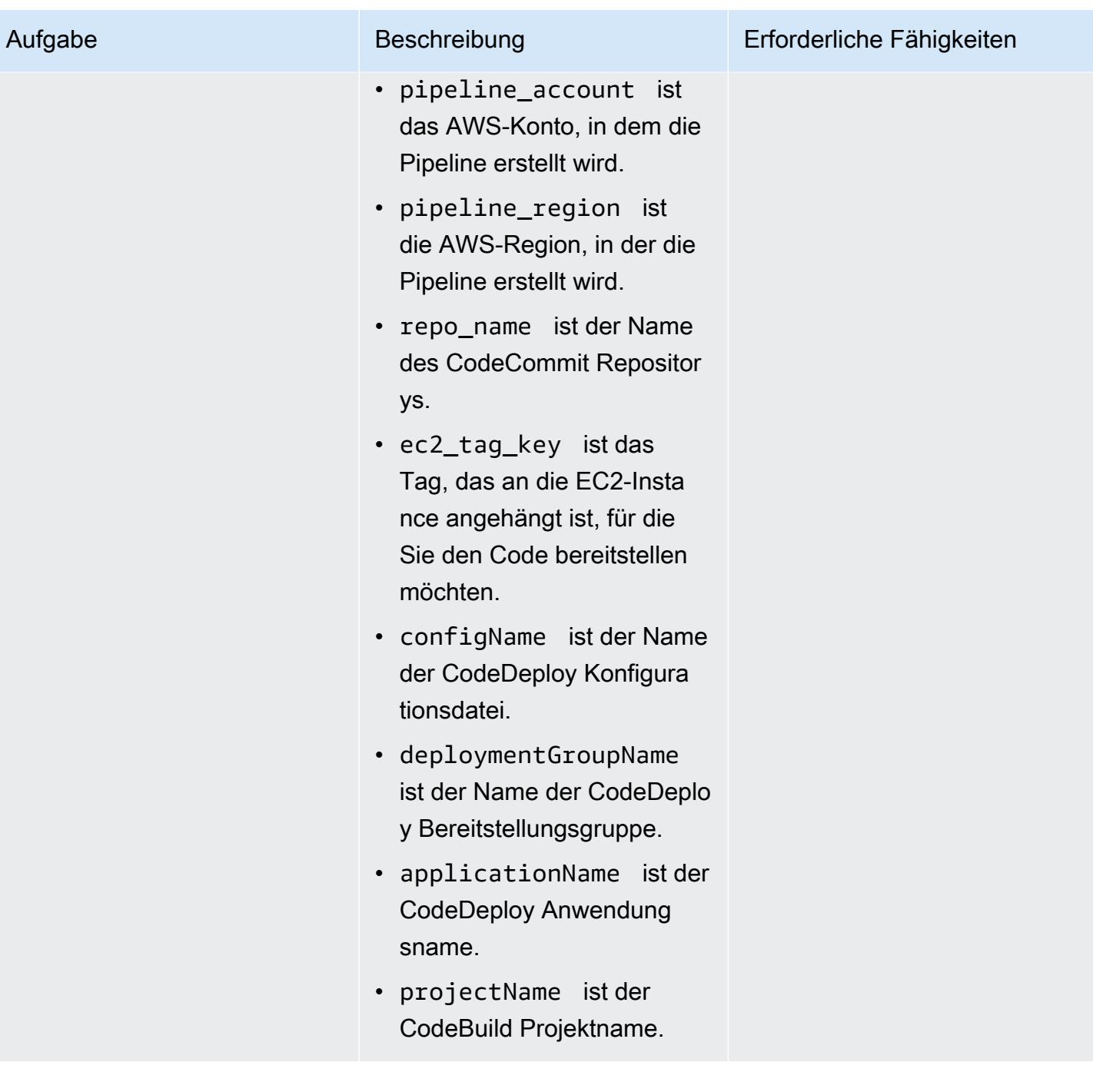

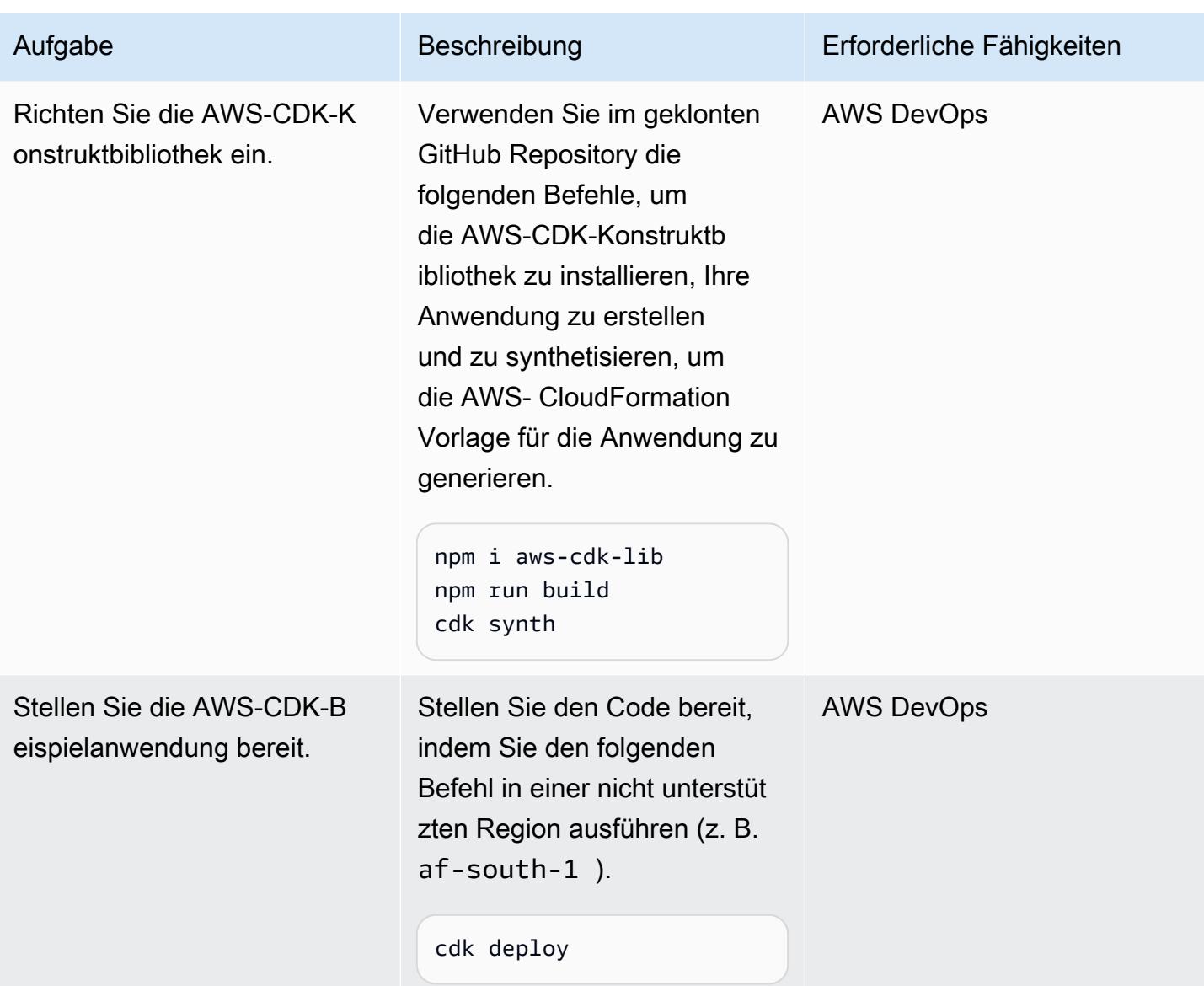

### Einrichten des CodeCommit Repositorys für CodeDeploy

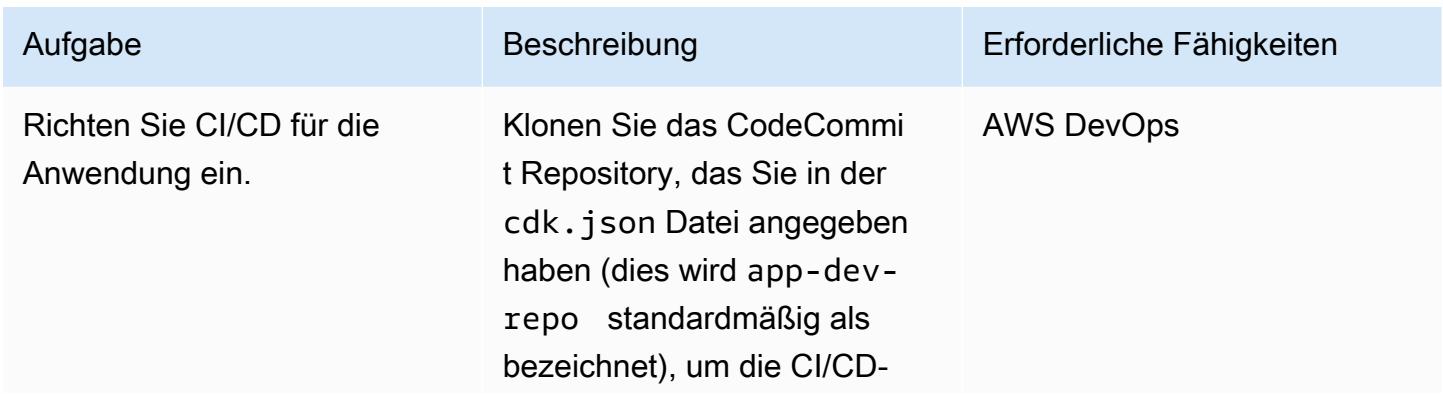

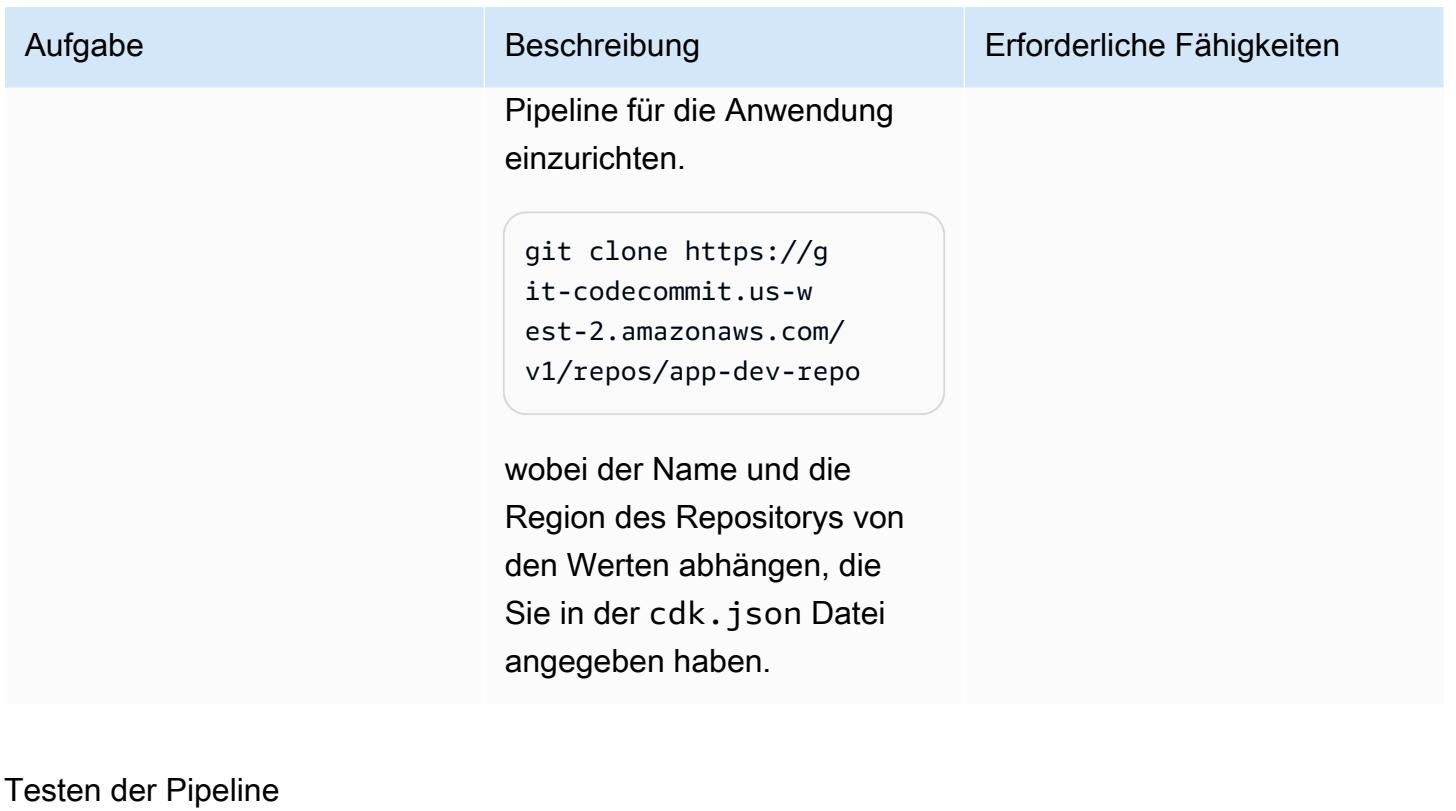

Aufgabe Beschreibung Erforderliche Fähigkeiten Testen Sie die Pipeline mit Bereitstellungsanweisungen. Der CodeDeploy\_Files Ordner des GitHub [CodePipel](https://github.com/aws-samples/invisible-codepipeline-unsupported-regions) [ine Repositorys Nicht](https://github.com/aws-samples/invisible-codepipeline-unsupported-regions) [unterstützte Regionen](https://github.com/aws-samples/invisible-codepipeline-unsupported-regions) enthält Beispieldateien, die CodeDeploy anweisen, die Anwendung bereitzus tellen. Die appspec.yml Datei ist eine CodeDeploy Konfigurationsdatei, die Hooks zur Steuerung des Ablaufs der Anwendungsbereitst ellung enthält. Sie können die Beispieldateien index.htm l , start\_server.sh , und verwendenstop\_serv er.sh , install\_d AWS DevOps

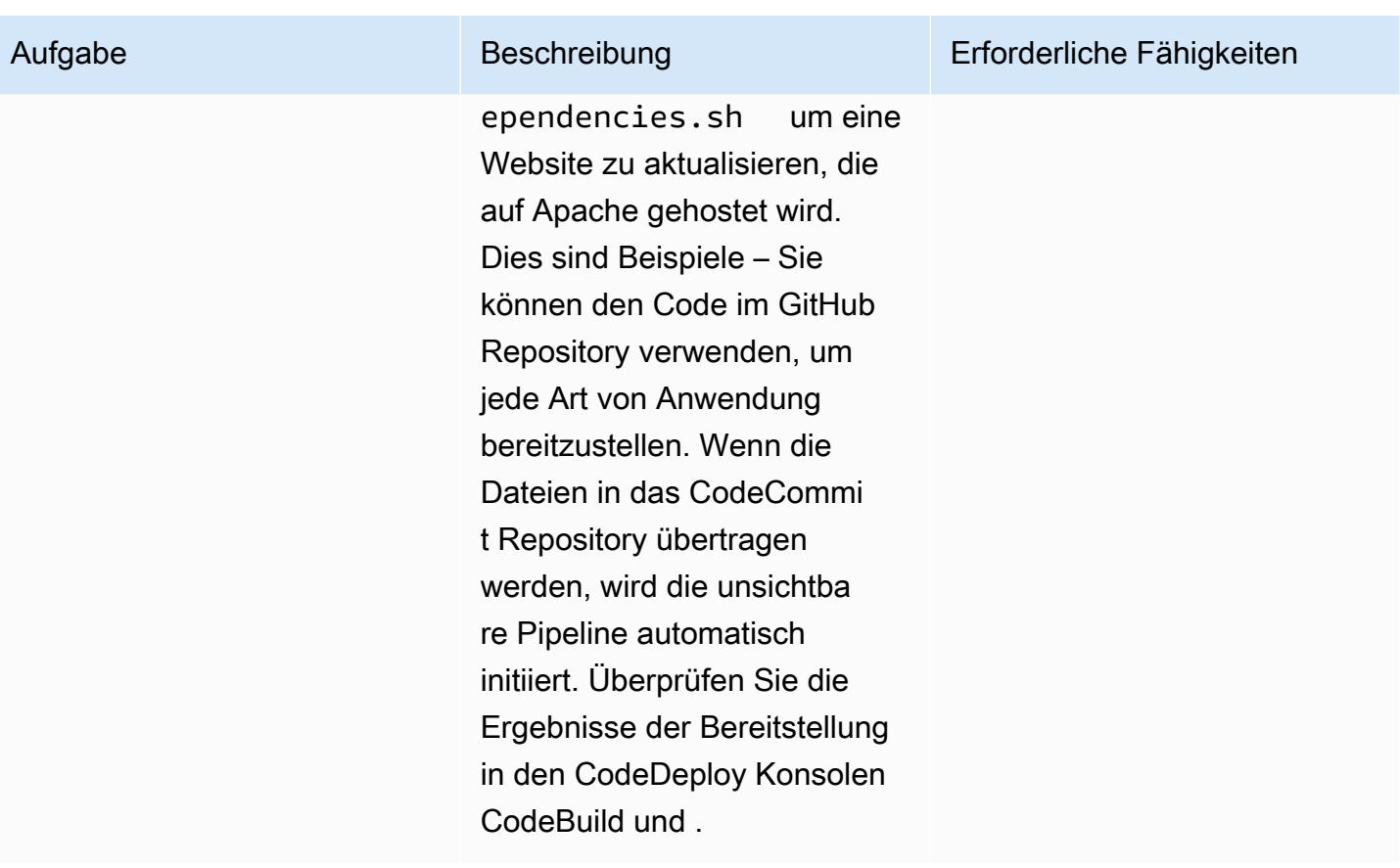

### Zugehörige Ressourcen

- [Erste Schritte](https://docs.aws.amazon.com/cdk/v2/guide/getting_started.html#getting_started_prerequisites) (AWS-CDK-Dokumentation)
- [Einführung in das Cloud Development Kit \(CDK\)](https://catalog.us-east-1.prod.workshops.aws/workshops/5962a836-b214-4fbf-9462-fedba7edcc9b/en-US) (AWS Workshop Studio)
- [AWS-CDK-Workshop](https://cdkworkshop.com/)

# Bereitstellen eines Cassandra-Clusters auf Amazon EC2 mit privaten statischen IPs, um einen Neuausgleich zu vermeiden

Erstellt von Dipin Jain (AWS)

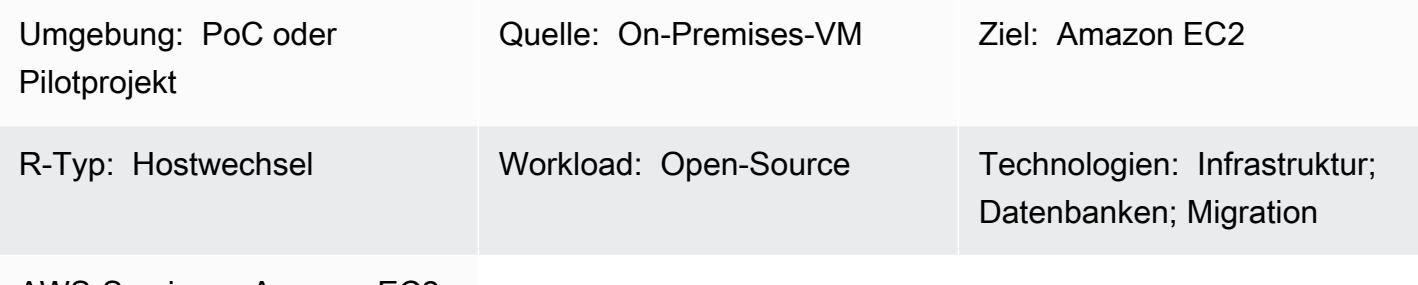

AWS-Services: Amazon EC2

### Übersicht

Die private IP einer Amazon Elastic Compute Cloud (Amazon EC2)-Instance wird während ihres gesamten Lebenszyklus beibehalten. Die private IP kann sich jedoch während eines geplanten oder ungeplanten Systemabsturzs ändern, z. B. während eines Upgrades von Amazon Machine Image (AMI). In einigen Szenarien kann die Beibehaltung einer privaten statischen IP die Leistung und Wiederherstellungszeit von Workloads verbessern. Die Verwendung einer statischen IP für einen Apache-Cassandra-Seed-Knoten verhindert beispielsweise, dass dem Cluster ein Neuausgleichs-Overhead entsteht.

Dieses Muster beschreibt, wie Sie eine sekundäre Elastic-Network-Schnittstelle an EC2-Instances anfügen, um die IP während des Hostwechsels statisch zu halten. Das Muster konzentriert sich auf Cassandra-Cluster, aber Sie können diese Implementierung für jede Architektur verwenden, die von privaten statischen IPs profitiert.

### Voraussetzungen und Einschränkungen

#### Voraussetzungen

• Ein aktives Amazon Web Service (AWS)-Konto

#### Produktversionen

• Betriebssystem: Ubuntu 16.04.6 LTS

### Architektur

#### **Quellarchitektur**

Die Quelle könnte ein Cassandra-Cluster auf einer lokalen virtuellen Maschine (VM) oder auf EC2- Instances in der AWS Cloud sein. Das folgende Diagramm veranschaulicht das zweite Szenario. Dieses Beispiel umfasst vier Cluster-Knoten: drei Seed-Knoten und einen Verwaltungsknoten. In der Quellarchitektur ist jedem Knoten eine einzelne Netzwerkschnittstelle zugeordnet.

#### **Zielarchitektur**

Der Ziel-Cluster wird auf EC2-Instances mit einer sekundären Elastic-Network-Schnittstelle gehostet, die an jeden Knoten angeschlossen ist, wie im folgenden Diagramm dargestellt.

#### Automatisierung und Skalierung

Sie können auch das Anhängen einer zweiten Elastic Network-Schnittstelle an eine EC2 Auto Scaling-Gruppe automatisieren, wie in einem [AWS Knowledge Center-Video](https://www.youtube.com/watch?v=RmwGYXchb4E) beschrieben.

### Polen

Konfigurieren eines Cassandra-Clusters auf Amazon EC2

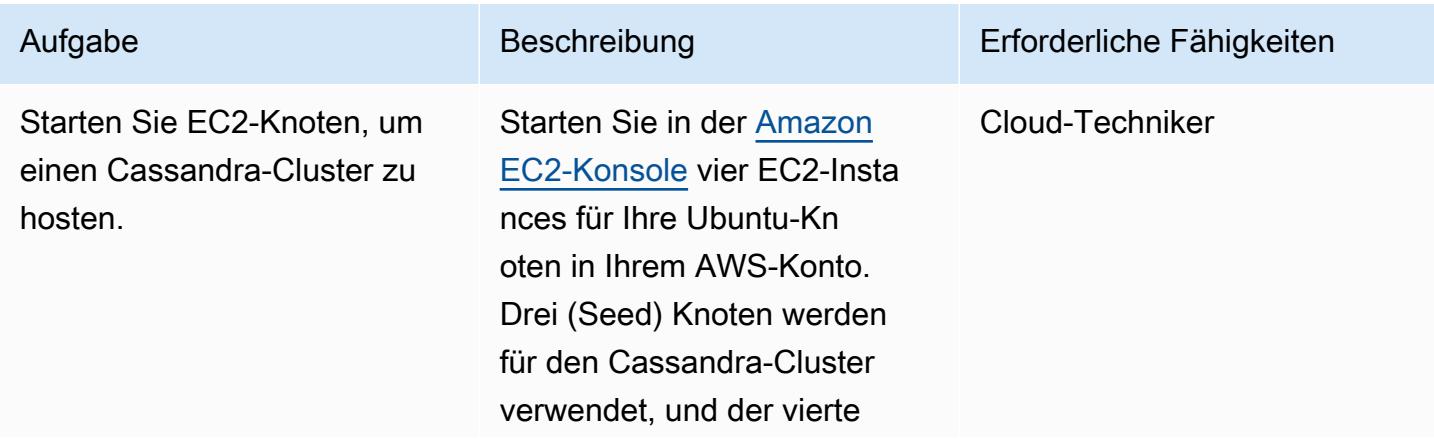

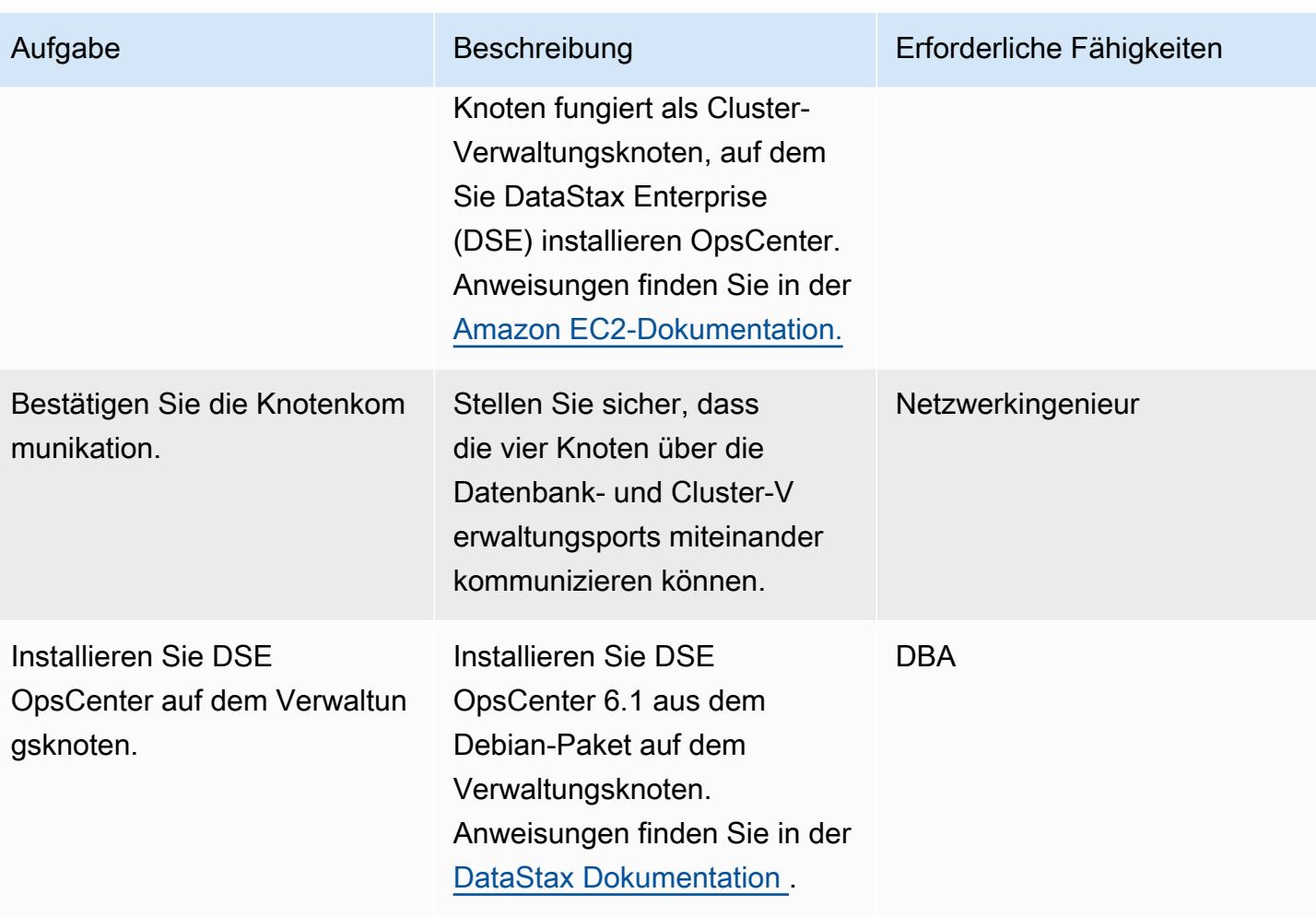

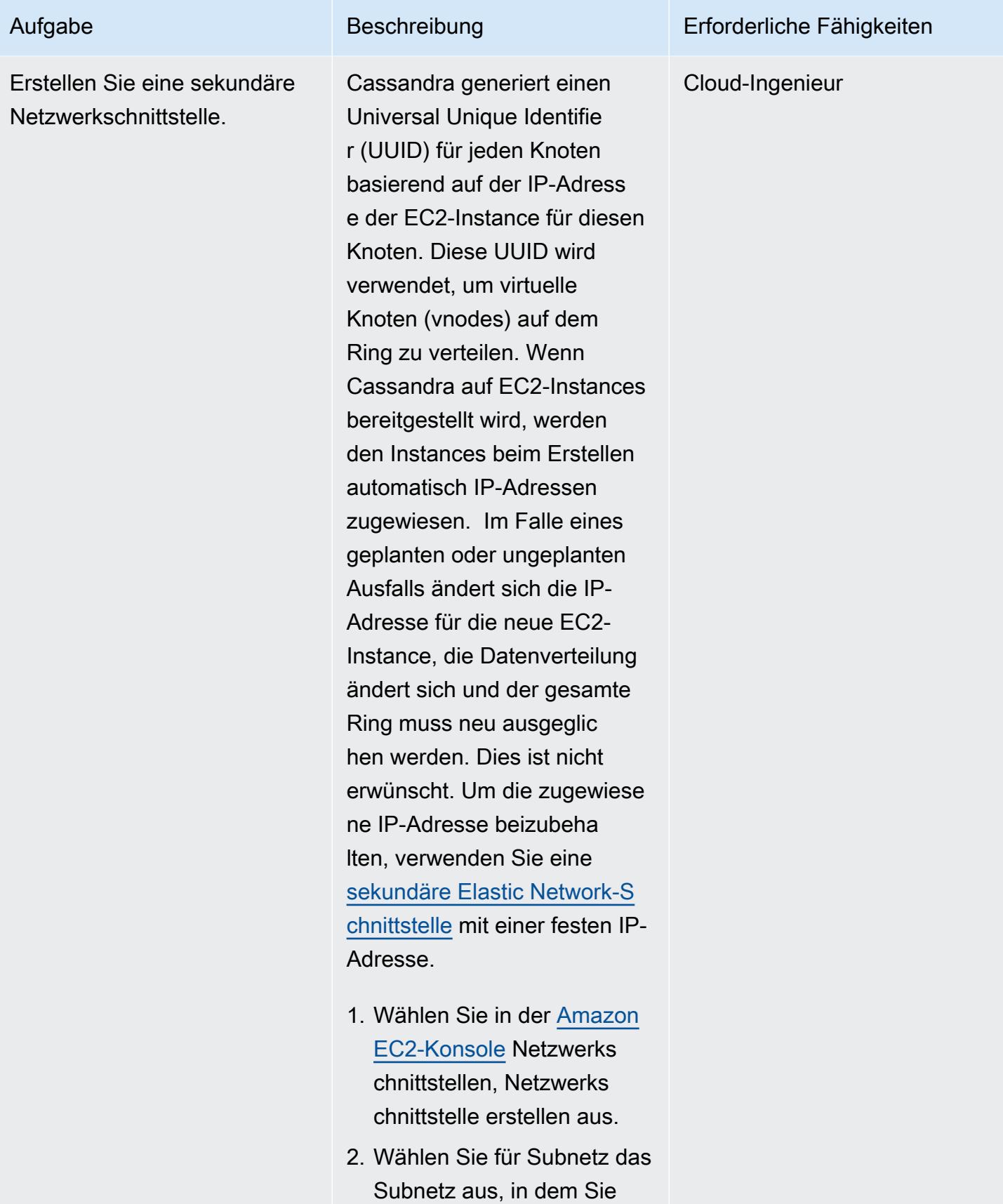

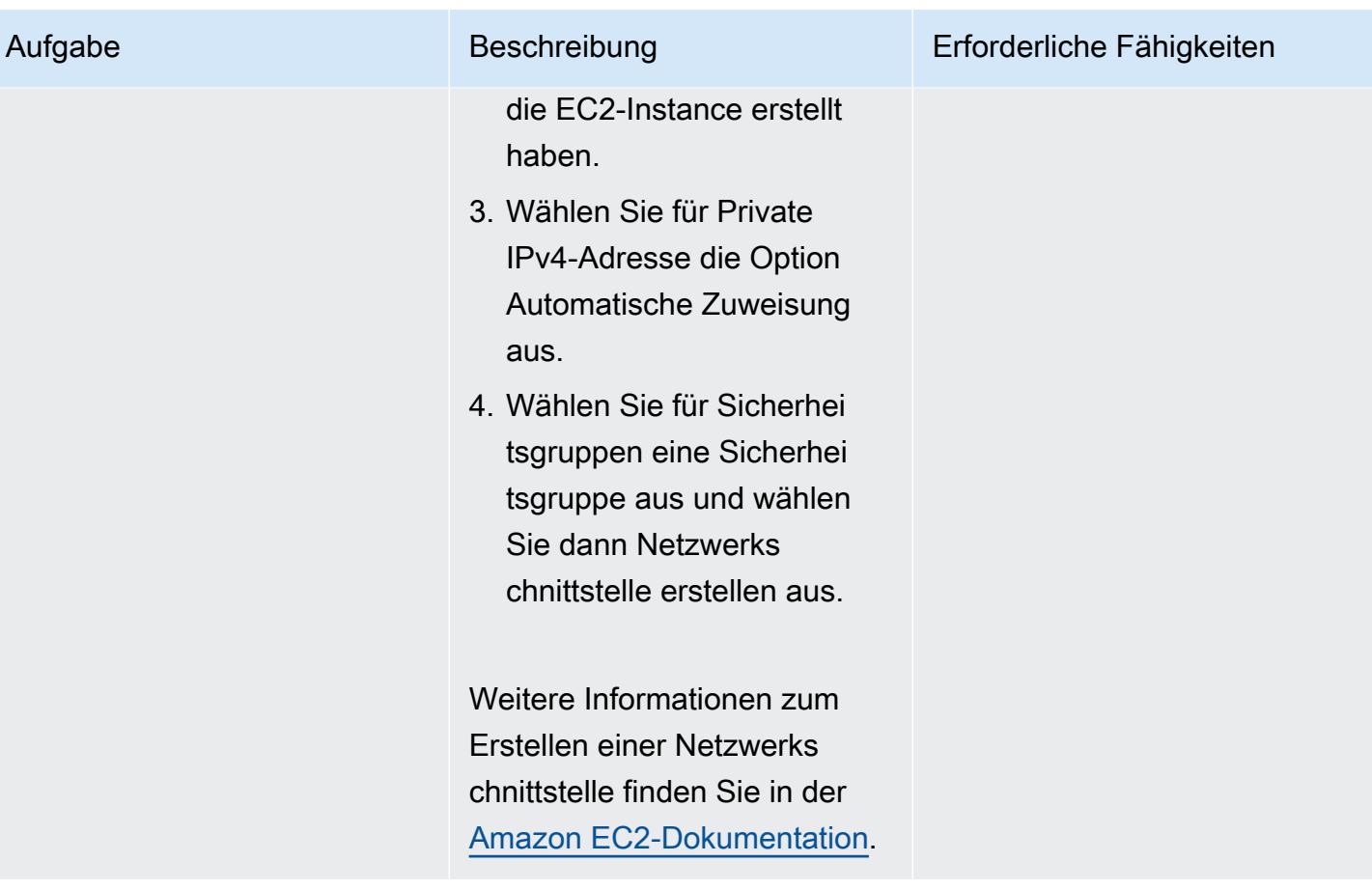

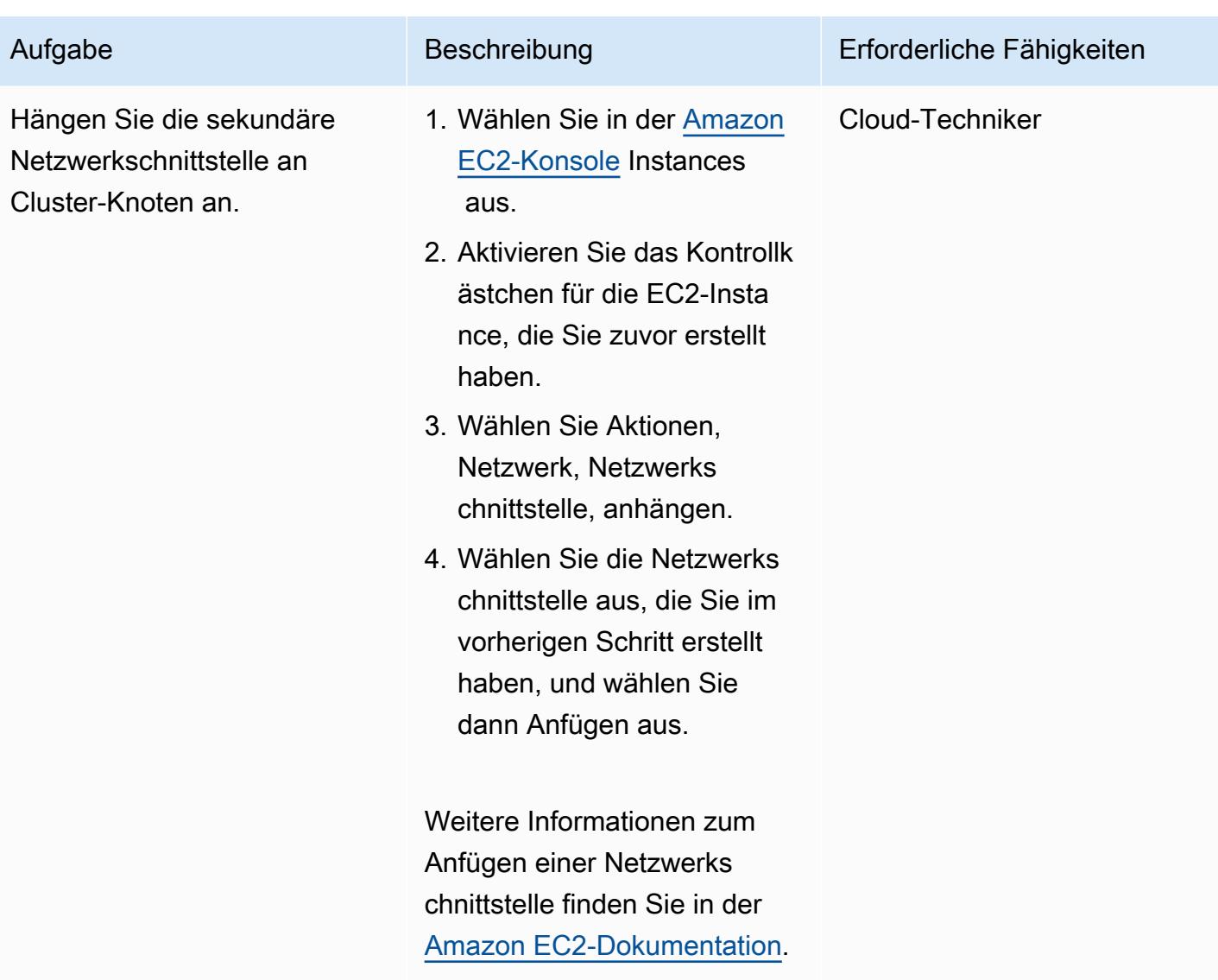

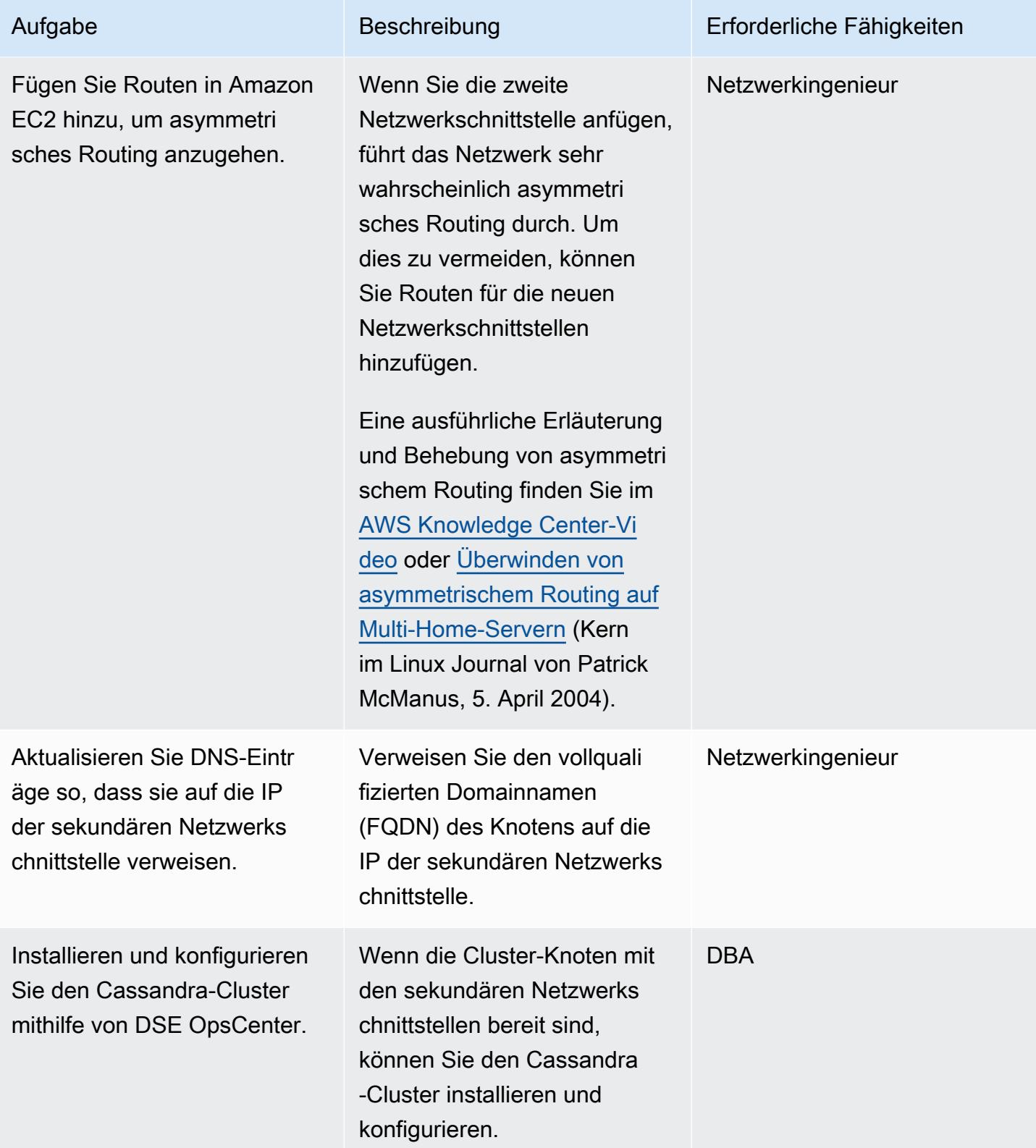

#### Wiederherstellen des Clusters nach einem Knotenausfall

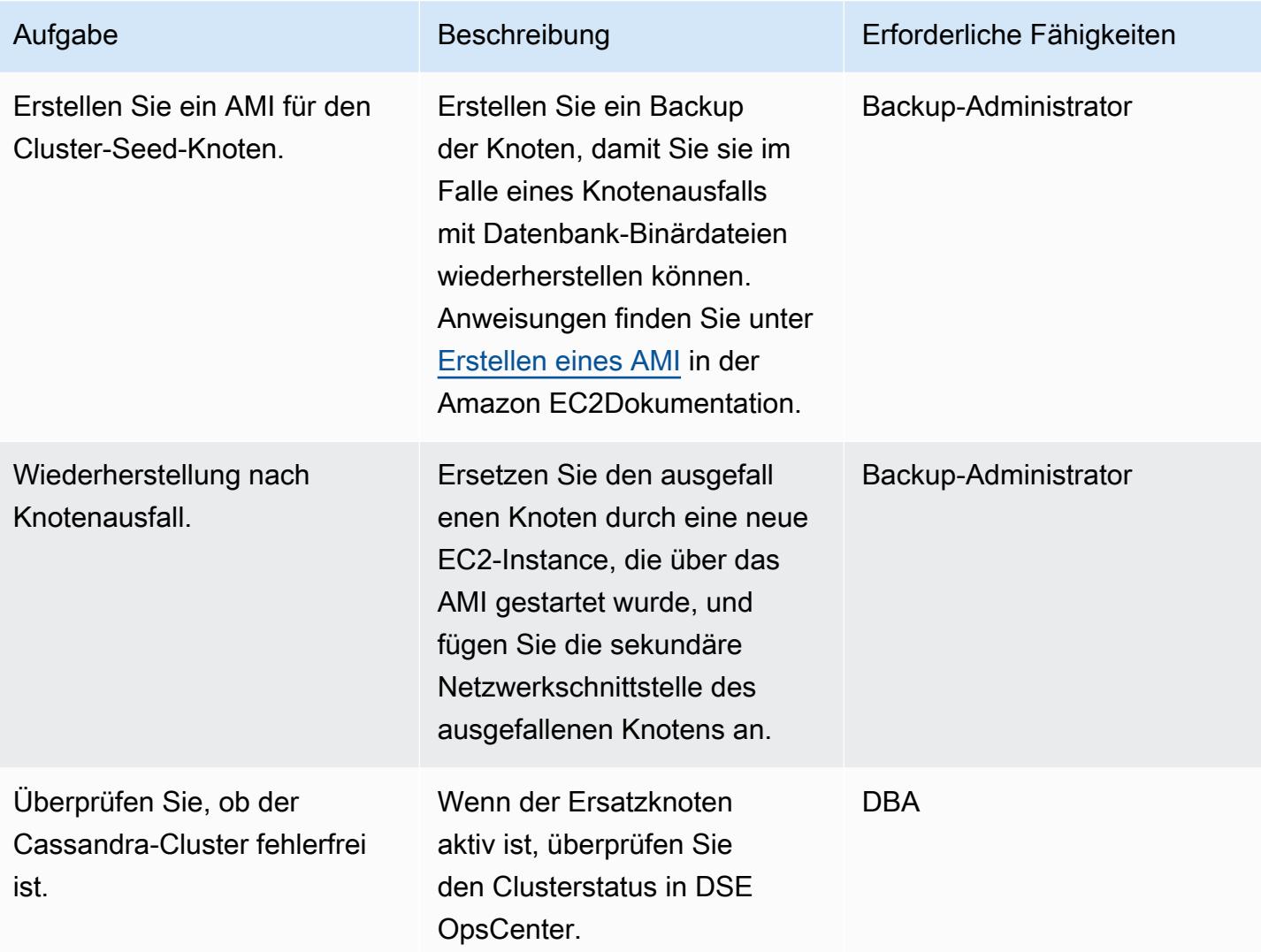

### Zugehörige Ressourcen

- [Installieren von DSE OpsCenter 6.1 aus dem Debian-Paket](https://docs.datastax.com/en/opscenter/6.1/opsc/install/opscInstallDeb_t.html) (DataStax Dokumentation)
- [So lassen Sie eine sekundäre Netzwerkschnittstelle in einer Ubuntu-EC2-Instance funktionieren](https://www.youtube.com/watch?v=RmwGYXchb4E) (AWS Knowledge Center-Video)
- [Bewährte Methoden für die Ausführung von Apache Cassandra auf Amazon EC2](https://aws.amazon.com/blogs/big-data/best-practices-for-running-apache-cassandra-on-amazon-ec2/) (AWS-Blogbeitrag)

# Erweitern Sie VRFs auf AWS mithilfe von AWS Transit Gateway **Connect**

Umgebung: PoC oder Pilotproj ekt

Technologien: Infrastruktur; Netzwerke

AWS-Services: AWS Direct Connect; AWS Transit Gateway

## Übersicht

Virtuelles Routing and Forwarding (VRF) ist eine Funktion herkömmlicher Netzwerke. Es verwendet isolierte logische Routingdomänen in Form von Routingtabellen, um den Netzwerkverkehr innerhalb derselben physischen Infrastruktur zu trennen. Sie können AWS Transit Gateway so konfigurieren, dass es die VRF-Isolierung unterstützt, wenn Sie Ihr lokales Netzwerk mit AWS verbinden. Dieses Muster verwendet eine Beispielarchitektur, um lokale VRFs mit verschiedenen Routentabellen für Transit-Gateways zu verbinden.

Dieses Muster verwendet virtuelle Transitschnittstellen (VIFs) in AWS Direct Connect- und Transit Gateway Connect-Anhängen, um die VRFs zu erweitern. Eine [Transit-VIF](https://docs.aws.amazon.com/directconnect/latest/UserGuide/WorkingWithVirtualInterfaces.html) wird für den Zugriff auf ein oder mehrere Amazon VPC-Transit-Gateways verwendet, die Direct Connect-Gateways zugeordnet sind. Ein [Transit Gateway Connect-Anhang](https://docs.aws.amazon.com/vpc/latest/tgw/tgw-connect.html) verbindet ein Transit-Gateway mit einer virtuellen Appliance eines Drittanbieters, die in einer VPC ausgeführt wird. Ein Transit Gateway Connect-Anhang unterstützt das GRE (Generic Routing Encapsulation) -Tunnelprotokoll für hohe Leistung und unterstützt das Border Gateway Protocol (BGP) für dynamisches Routing.

Der in diesem Muster beschriebene Ansatz bietet die folgenden Vorteile:

- Mit Transit Gateway Connect können Sie dem Transit Gateway Connect-Peer bis zu 1.000 Routen ankündigen und bis zu 5.000 Routen von diesem empfangen. Die Verwendung der Direct Connect-Transit-VIF-Funktion ohne Transit Gateway Connect ist auf 20 Präfixe pro Transit-Gateway beschränkt.
- Sie können die Isolierung des Datenverkehrs aufrechterhalten und Transit Gateway Connect verwenden, um gehostete Dienste auf AWS bereitzustellen, unabhängig davon, welche IP-Adressschemas Ihre Kunden verwenden.
- Der VRF-Verkehr muss keine öffentliche virtuelle Schnittstelle durchqueren. Dies erleichtert die Einhaltung der Compliance- und Sicherheitsanforderungen in vielen Organisationen.

• Jeder GRE-Tunnel unterstützt bis zu 5 Gbit/s, und Sie können bis zu vier GRE-Tunnel pro Transit Gateway Connect-Anhang haben. Dies ist schneller als viele andere Verbindungstypen, wie z. B. AWS-Site-to-Site-VPN-Verbindungen, die bis zu 1,25 Gbit/s unterstützen.

### Voraussetzungen und Einschränkungen

#### Voraussetzungen

- Die erforderlichen AWS-Konten wurden erstellt (Einzelheiten finden Sie in der Architektur)
- Berechtigungen zur Übernahme einer AWS Identity and Access Management (IAM) -Rolle in jedem Konto.
- Die IAM-Rollen in jedem Konto müssen über Berechtigungen zur Bereitstellung von AWS Transit Gateway- und AWS Direct Connect Connect-Ressourcen verfügen. Weitere Informationen finden Sie unter [Authentifizierung und Zugriffskontrolle für Ihre Transit-Gateways](https://docs.aws.amazon.com/vpc/latest/tgw/transit-gateway-authentication-access-control.html) und unter [Identitäts- und](https://docs.aws.amazon.com/directconnect/latest/UserGuide/security-iam.html)  [Zugriffsmanagement für Direct Connect.](https://docs.aws.amazon.com/directconnect/latest/UserGuide/security-iam.html)
- Die Direct Connect-Verbindungen wurden erfolgreich erstellt. Weitere Informationen finden Sie unter [Erstellen einer Verbindung mit dem Verbindungsassistenten](https://docs.aws.amazon.com/directconnect/latest/UserGuide/dedicated_connection.html#create-connection).

#### Einschränkungen

- Es gibt Beschränkungen für Transit-Gateway-Anlagen an die VPCs in den Konten Produktion, Qualitätssicherung und Entwicklung. Weitere Informationen finden Sie unter [Transit-Gateway-](https://docs.aws.amazon.com/vpc/latest/tgw/tgw-vpc-attachments.html)[Anlagen zu einer VPC.](https://docs.aws.amazon.com/vpc/latest/tgw/tgw-vpc-attachments.html)
- Bei der Erstellung und Verwendung von Direct Connect-Gateways gibt es Grenzen. Weitere Informationen finden Sie unter [AWS Direct Connect Connect-Kontingente.](https://docs.aws.amazon.com/directconnect/latest/UserGuide/limits.html)

### **Architektur**

#### **Zielarchitektur**

Die folgende Beispielarchitektur bietet eine wiederverwendbare Lösung für die Bereitstellung von Transit-VIFs mit Transit Gateway Connect-Anhängen. Diese Architektur bietet Ausfallsicherheit durch die Verwendung mehrerer Direct Connect-Standorte. Weitere Informationen finden Sie unter [Maximale Ausfallsicherheit](https://docs.aws.amazon.com/directconnect/latest/UserGuide/maximum_resiliency.html) in der Direct Connect-Dokumentation. Das lokale Netzwerk verfügt über Produktions-, QA- und Entwicklungs-VRFs, die auf AWS erweitert und mithilfe von dedizierten Routing-Tabellen isoliert werden.

In der AWS-Umgebung sind zwei Konten für die Erweiterung der VRFs vorgesehen: ein Direct Connect-Konto und ein Netzwerk-Hub-Konto. Das Direct Connect-Konto enthält die Verbindungsund Transit-VIFs für jeden Router. Sie erstellen die Transit-VIFs über das Direct Connect-Konto, stellen sie jedoch auf dem Netzwerk-Hub-Konto bereit, sodass Sie sie dem Direct Connect-Gateway im Netzwerk-Hub-Konto zuordnen können. Das Netzwerk-Hub-Konto enthält das Direct Connect-Gateway und das Transit-Gateway. Die AWS-Ressourcen sind wie folgt verbunden:

- 1. Transit-VIFs verbinden die Router an den Direct Connect-Standorten mit AWS Direct Connect im Direct Connect-Konto.
- 2. Eine Transit-VIF verbindet Direct Connect mit dem Direct Connect-Gateway im Netzwerk-Hub-Konto.
- 3. Eine [Transit-Gateway-Zuordnung](https://docs.aws.amazon.com/directconnect/latest/UserGuide/direct-connect-transit-gateways.html) verbindet das Direct Connect-Gateway mit dem Transit-Gateway im Netzwerk-Hub-Konto.
- 4. [Transit Gateway Connect-Anhänge](https://docs.aws.amazon.com/vpc/latest/tgw/tgw-connect.html) verbinden das Transit-Gateway mit den VPCs in den Produktions-, QA- und Entwicklungskonten.

#### Transit VIF-Architektur

Das folgende Diagramm zeigt die Konfigurationsdetails für die Transit-VIFs. Diese Beispielarchitektur verwendet ein VLAN für die Tunnelquelle, Sie könnten aber auch ein Loopback verwenden.

Im Folgenden finden Sie die Konfigurationsdetails, z. B. autonome Systemnummern (ASNs), für die Transit-VIFs.

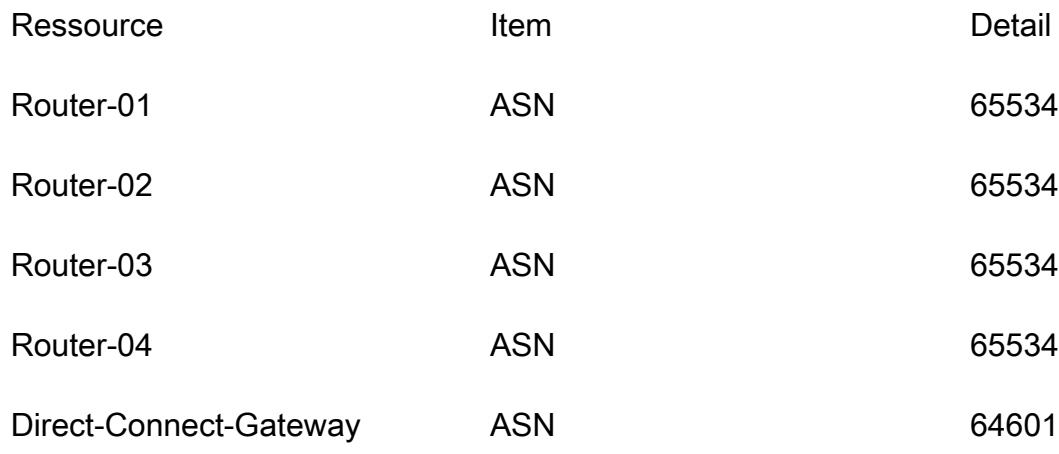

Transit Gateway **ASN** 64600 CIDR-Block 10,100,254,0/24

Transit Gateway Connect-Architektur

Das folgende Diagramm und die folgenden Tabellen beschreiben, wie ein einzelnes VRF über einen Transit Gateway Connect-Anhang konfiguriert wird. Weisen Sie für zusätzliche VRFs eindeutige Tunnel-IDs, GRE-IP-Adressen des Transit-Gateways und BGP innerhalb von CIDR-Blöcken zu. Die Peer-GRE-IP-Adresse entspricht der Router-Peer-IP-Adresse aus der Transit-VIF.

Die folgende Tabelle enthält Details zur Router-Konfiguration.

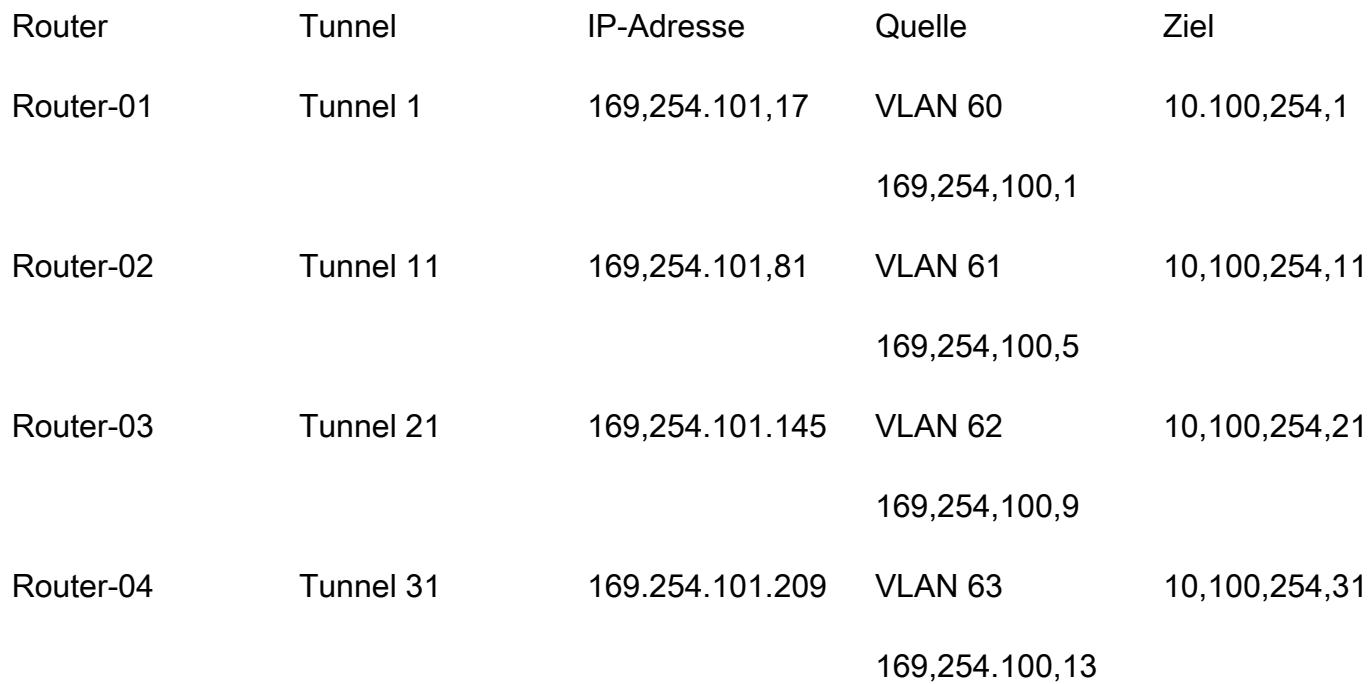

Die folgende Tabelle enthält Einzelheiten zur Konfiguration des Transit-Gateways.

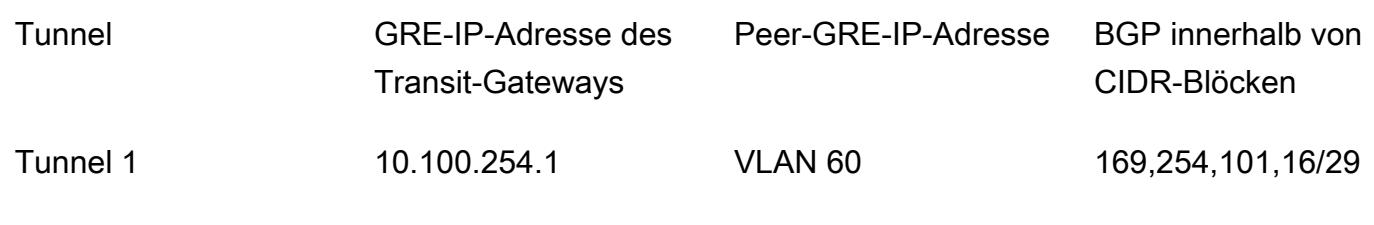

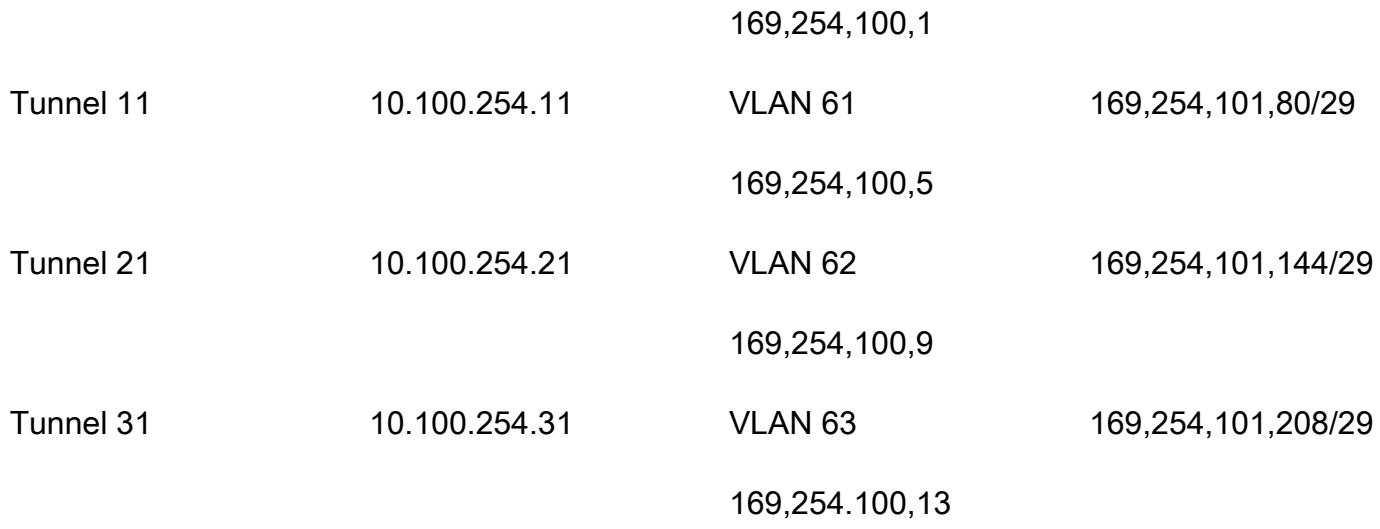

#### Bereitstellung

Im Abschnitt [Epics](#page-2360-0) wird beschrieben, wie Sie eine Beispielkonfiguration für eine einzelne VRF auf mehreren Kundenroutern bereitstellen. Nachdem die Schritte 1—5 abgeschlossen sind, können Sie neue Transit Gateway Connect-Anlagen erstellen, indem Sie die Schritte 6—7 für jedes neue VRF, das Sie auf AWS erweitern, ausführen:

- 1. Erstellen Sie das Transit-Gateway.
- 2. Erstellen Sie eine Transit Gateway Gateway-Routentabelle für jedes VRF.
- 3. Erstellen Sie die virtuellen Transitschnittstellen.
- 4. Erstellen Sie das Direct Connect-Gateway.
- 5. Erstellen Sie die virtuelle Direct Connect-Gateway-Schnittstelle und die Gateway-Zuordnungen mit zulässigen Präfixen.
- 6. Erstellen Sie den Transit Gateway Connect-Anhang.
- 7. Erstellen Sie die Transit Gateway Connect-Peers.
- 8. Ordnen Sie den Transit Gateway Connect-Anhang der Routentabelle zu.
- 9. Kündigen Sie Routen zu den Routern an.

### Tools

AWS-Services

- [AWS Direct Connect](https://docs.aws.amazon.com/directconnect/latest/UserGuide/Welcome.html) verbindet Ihr internes Netzwerk über ein Standard-Ethernet-Glasfaserkabel mit einem Direct Connect-Standort. Mit dieser Verbindung können Sie virtuelle Schnittstellen direkt zu öffentlichen AWS-Services erstellen und dabei Internetdienstanbieter in Ihrem Netzwerkpfad umgehen.
- [AWS Transit Gateway](https://docs.aws.amazon.com/vpc/latest/tgw/what-is-transit-gateway.html) ist ein zentraler Hub, der virtuelle private Clouds (VPCs) und lokale Netzwerke verbindet.
- [Amazon Virtual Private Cloud \(Amazon VPC\)](https://docs.aws.amazon.com/vpc/latest/userguide/what-is-amazon-vpc.html) hilft Ihnen dabei, AWS-Ressourcen in einem von Ihnen definierten virtuellen Netzwerk zu starten. Dieses virtuelle Netzwerk ähnelt einem herkömmlichen Netzwerk, das Sie in Ihrem eigenen Rechenzentrum betreiben würden, mit den Vorteilen der skalierbaren Infrastruktur von AWS.

### <span id="page-2360-0"></span>Epen

#### Plane die Architektur

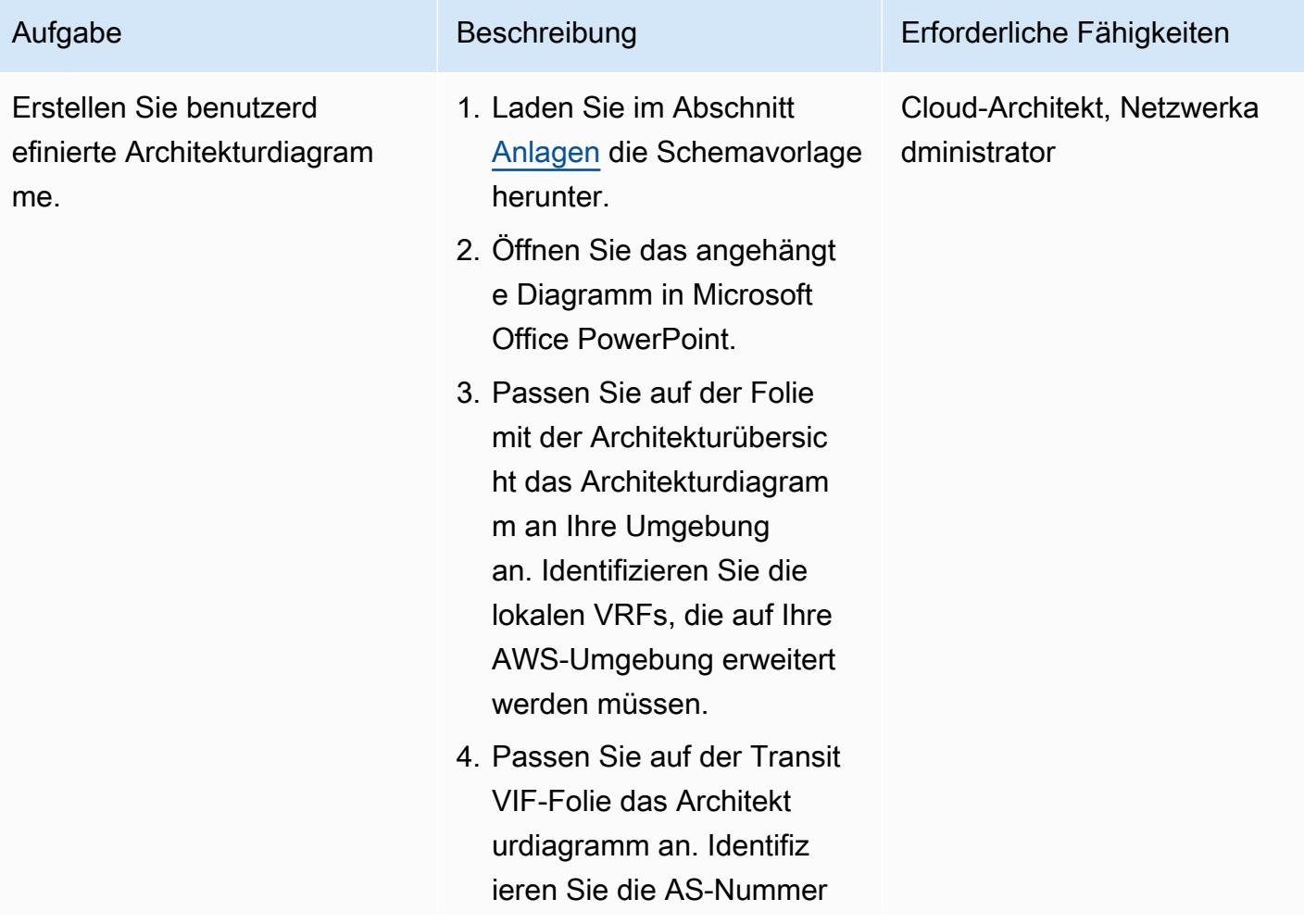

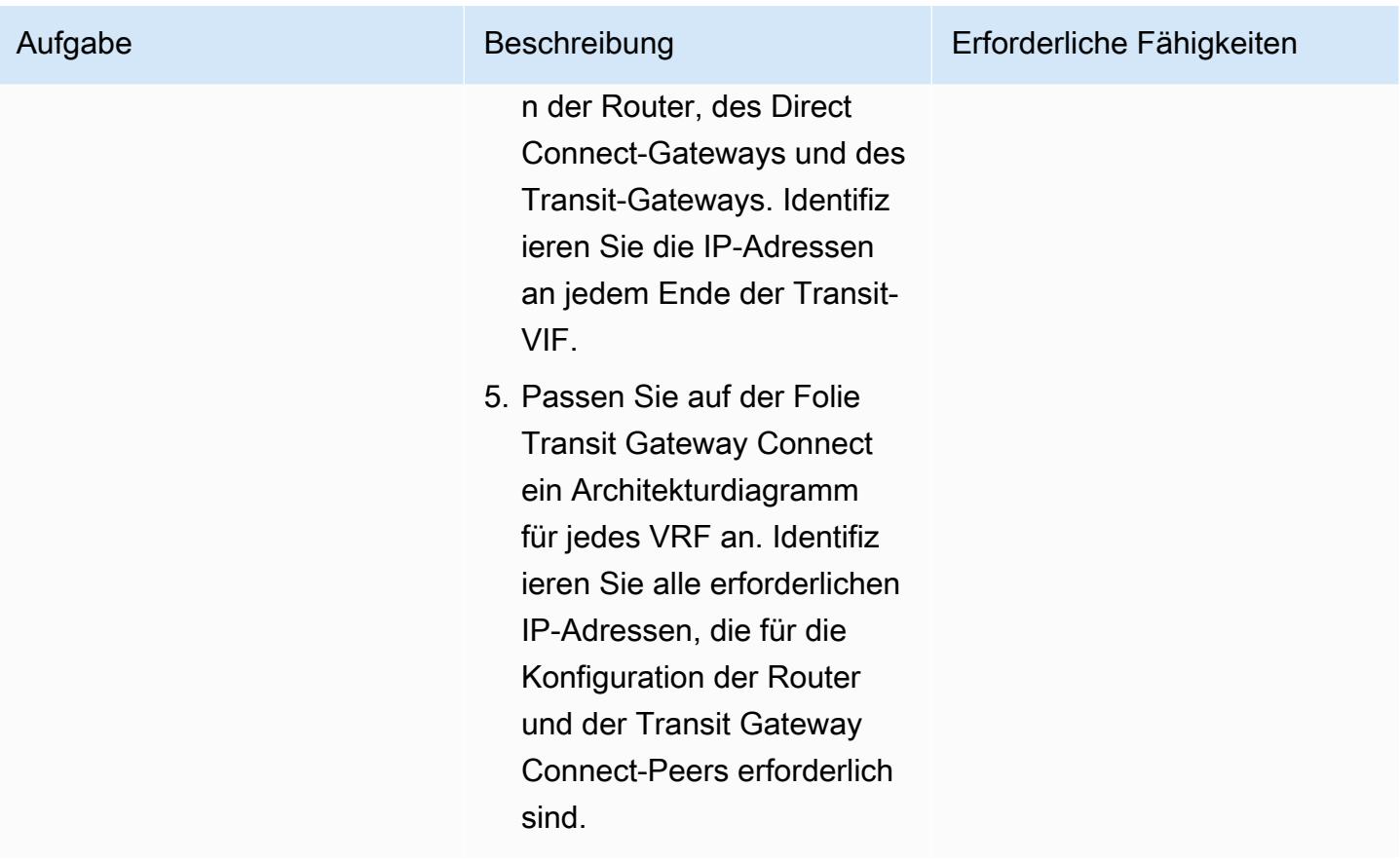

#### Erstellen Sie die Transit Gateway Gateway-Ressourcen

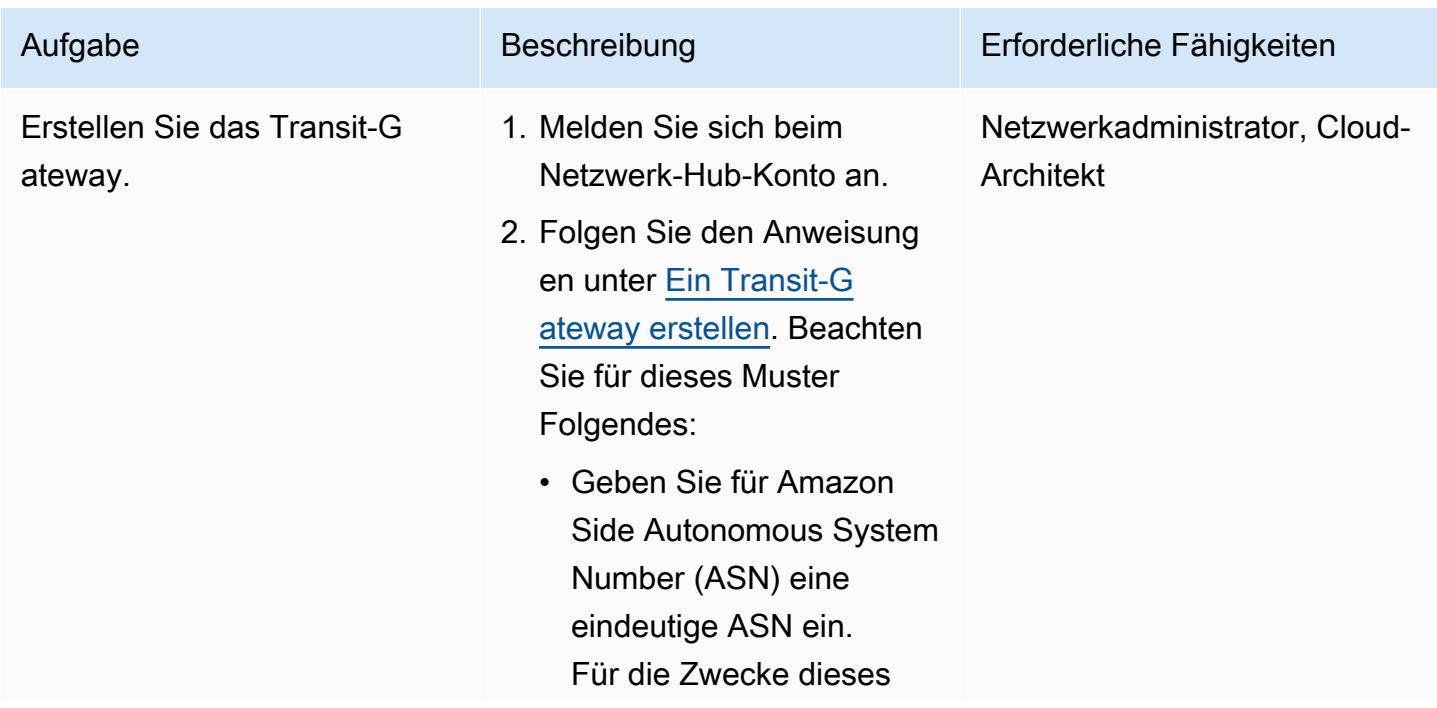

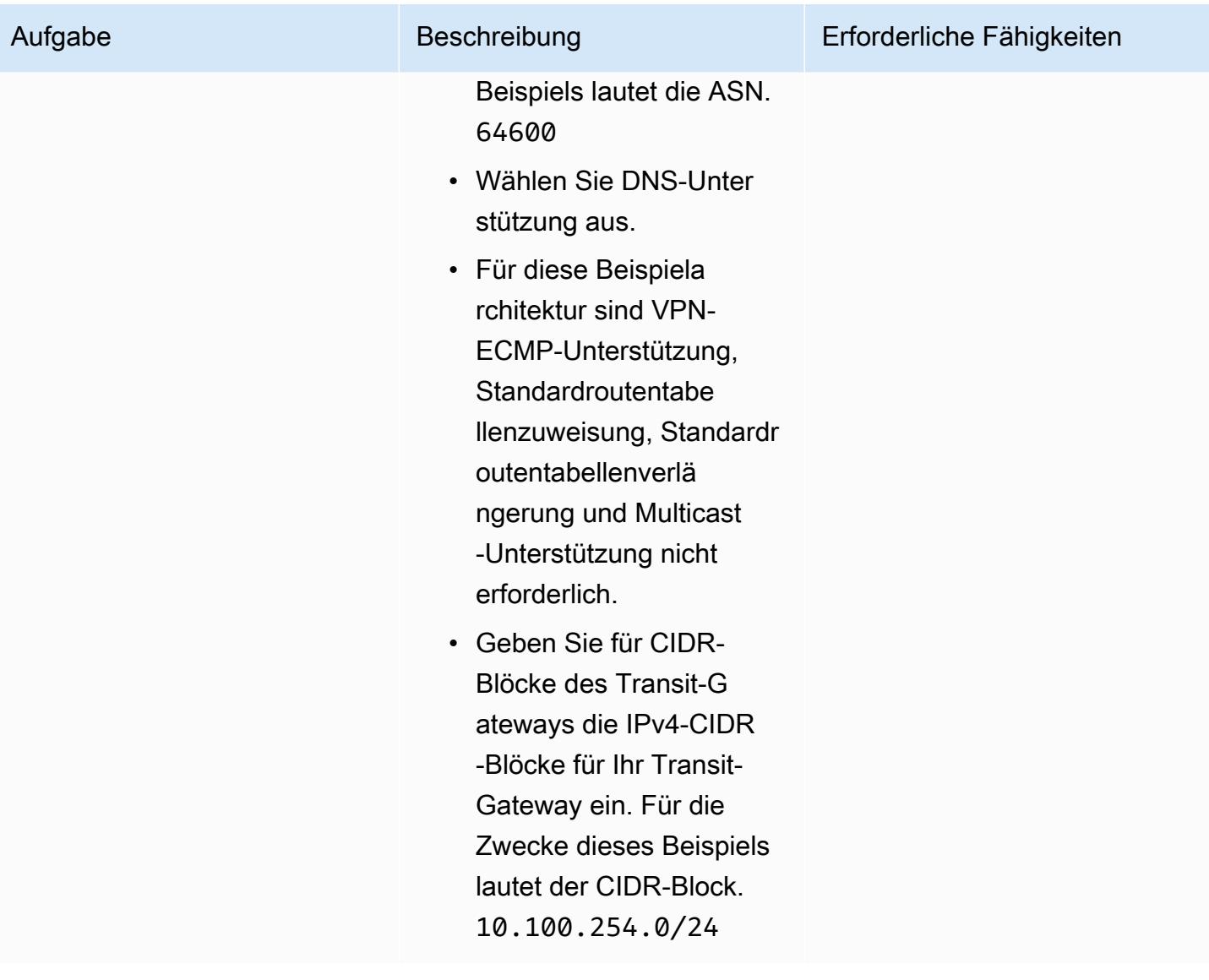

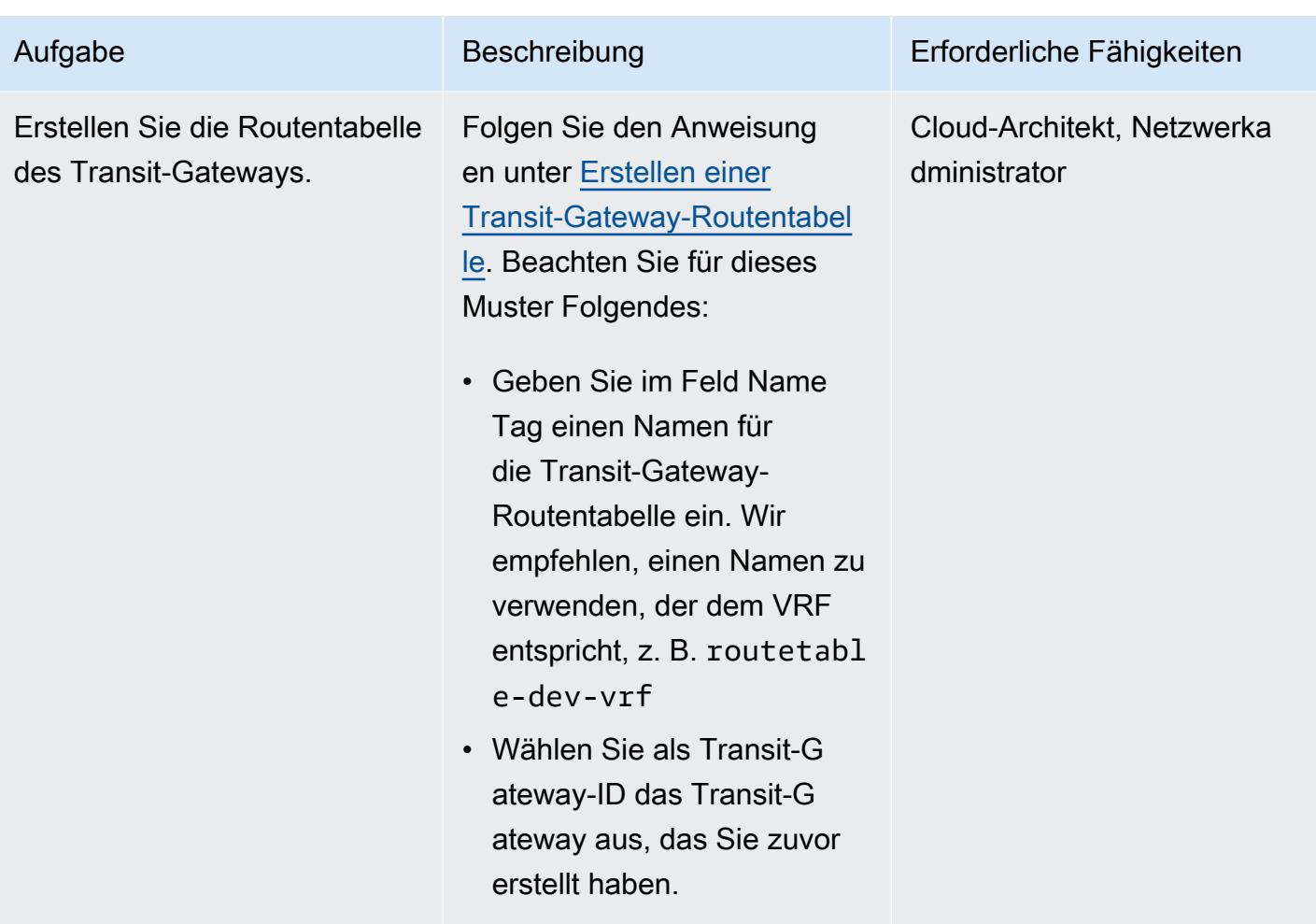

### Erstellen Sie die virtuellen Transitschnittstellen

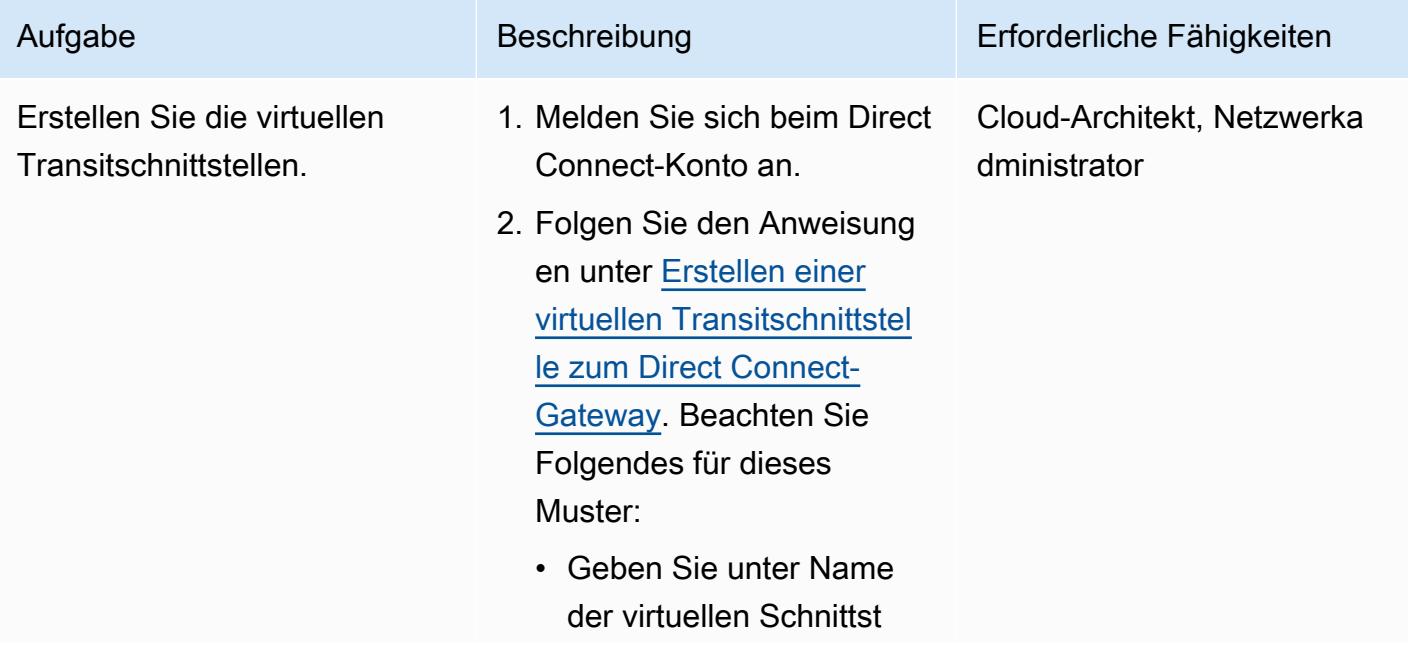

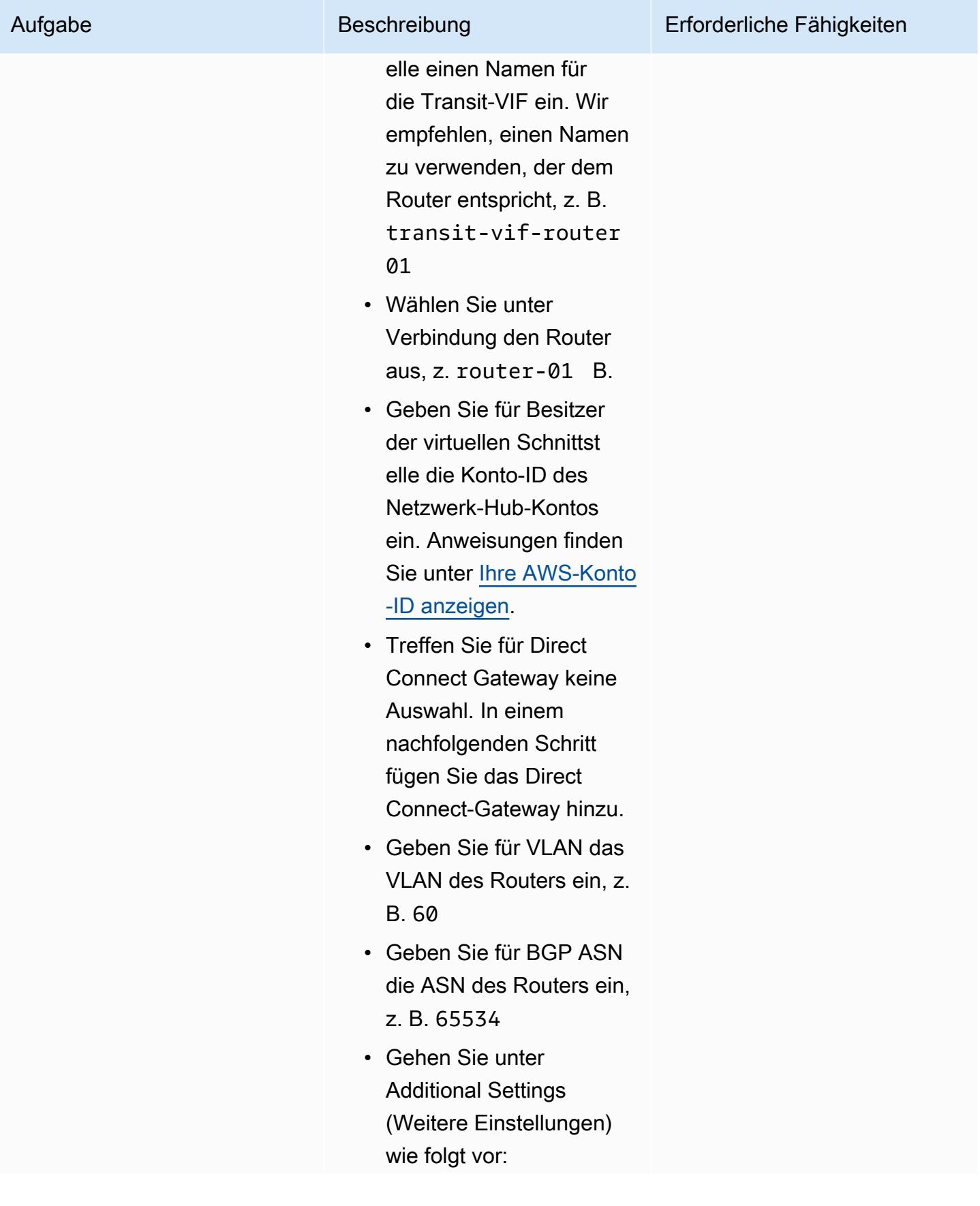

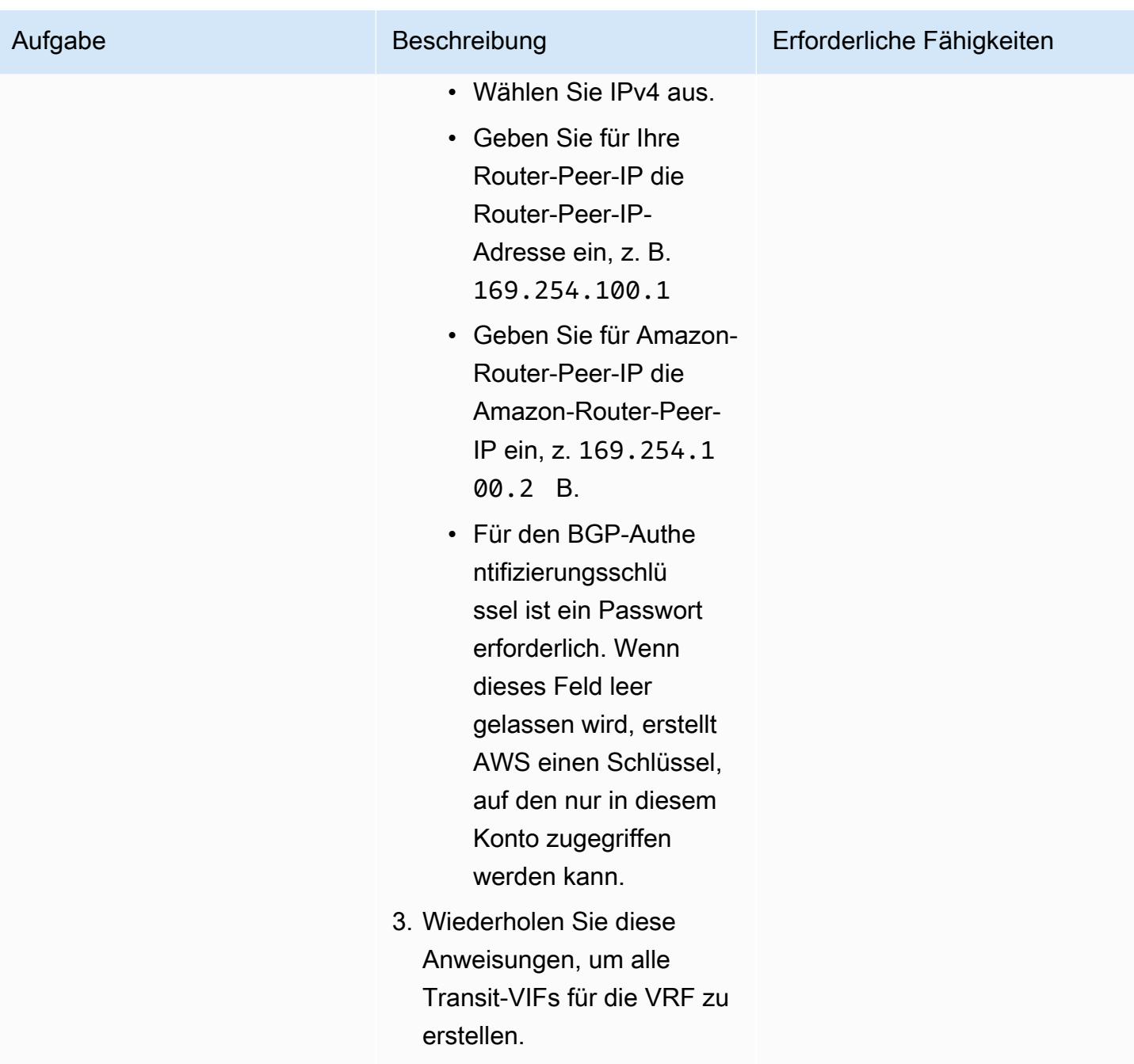

#### Erstellen Sie die Direct Connect-Ressourcen

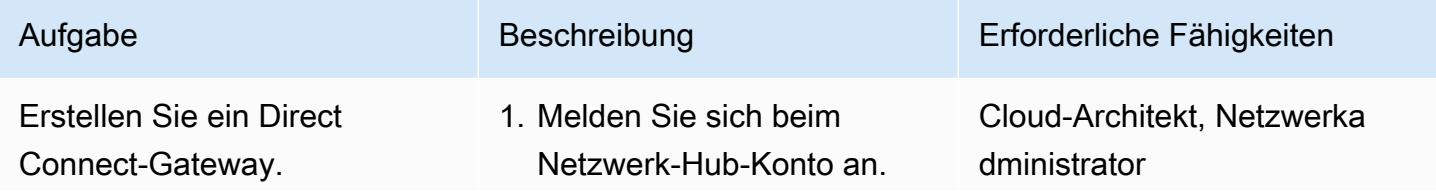

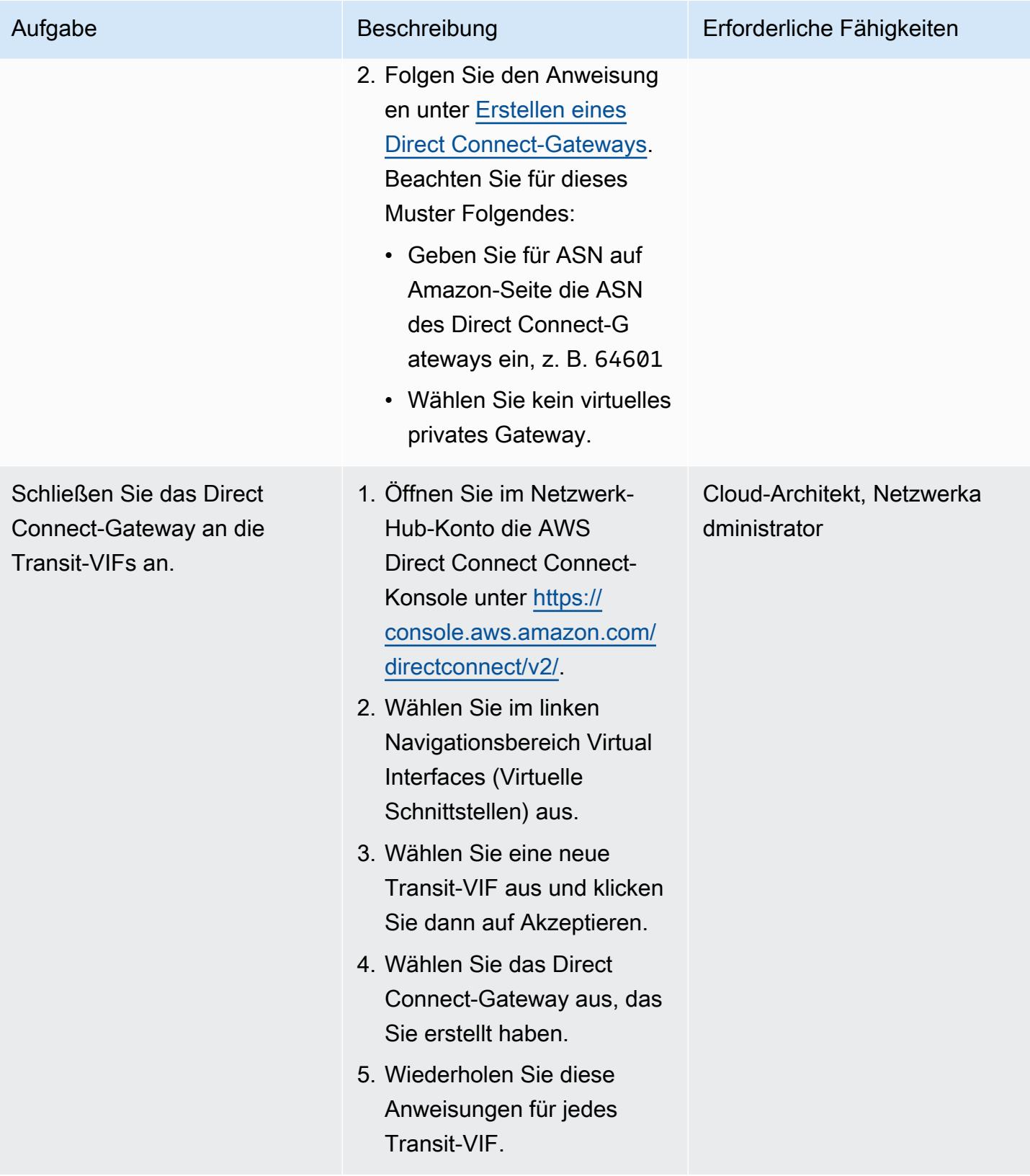

AWS Prescriptive Guidance Muster

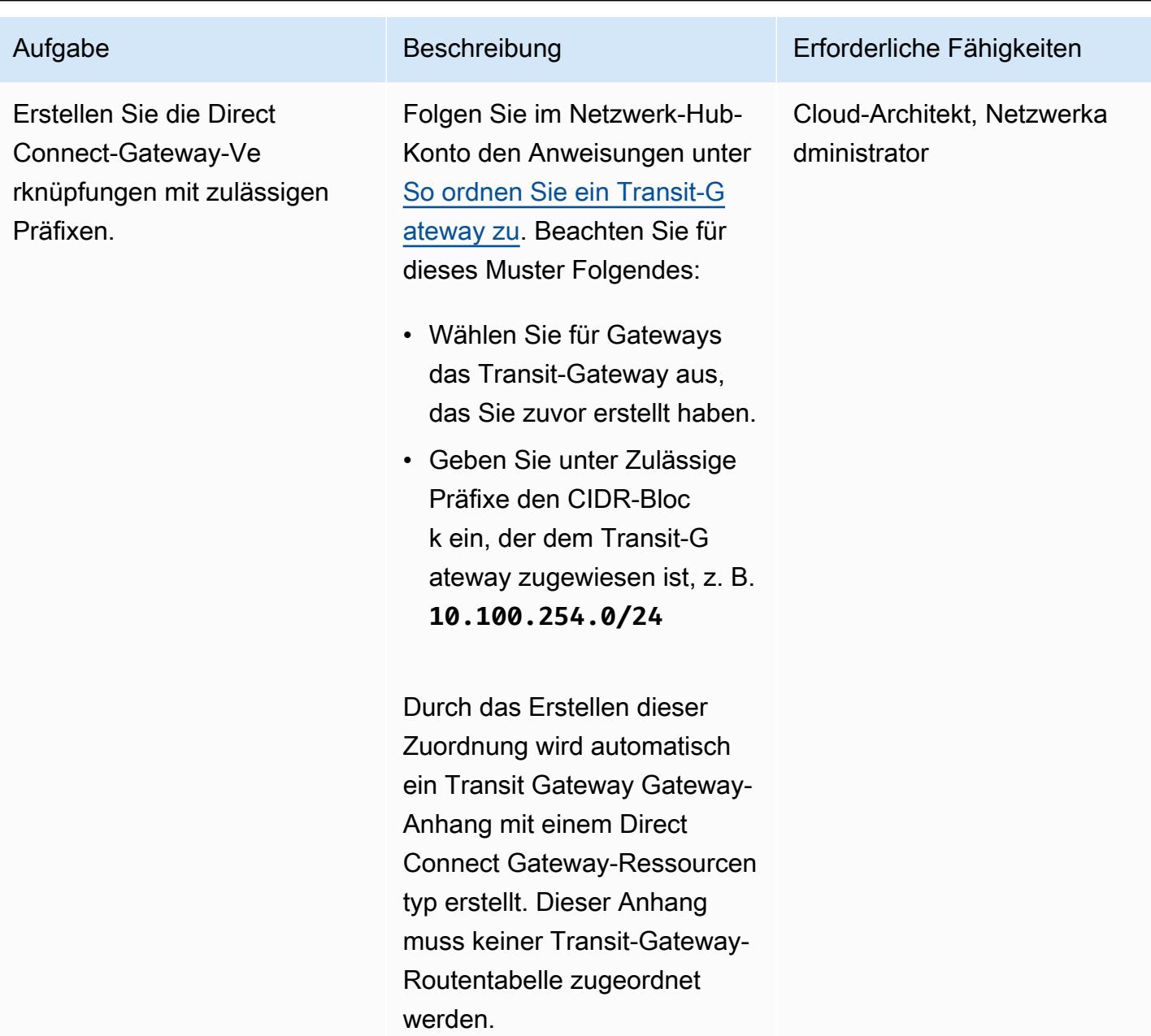

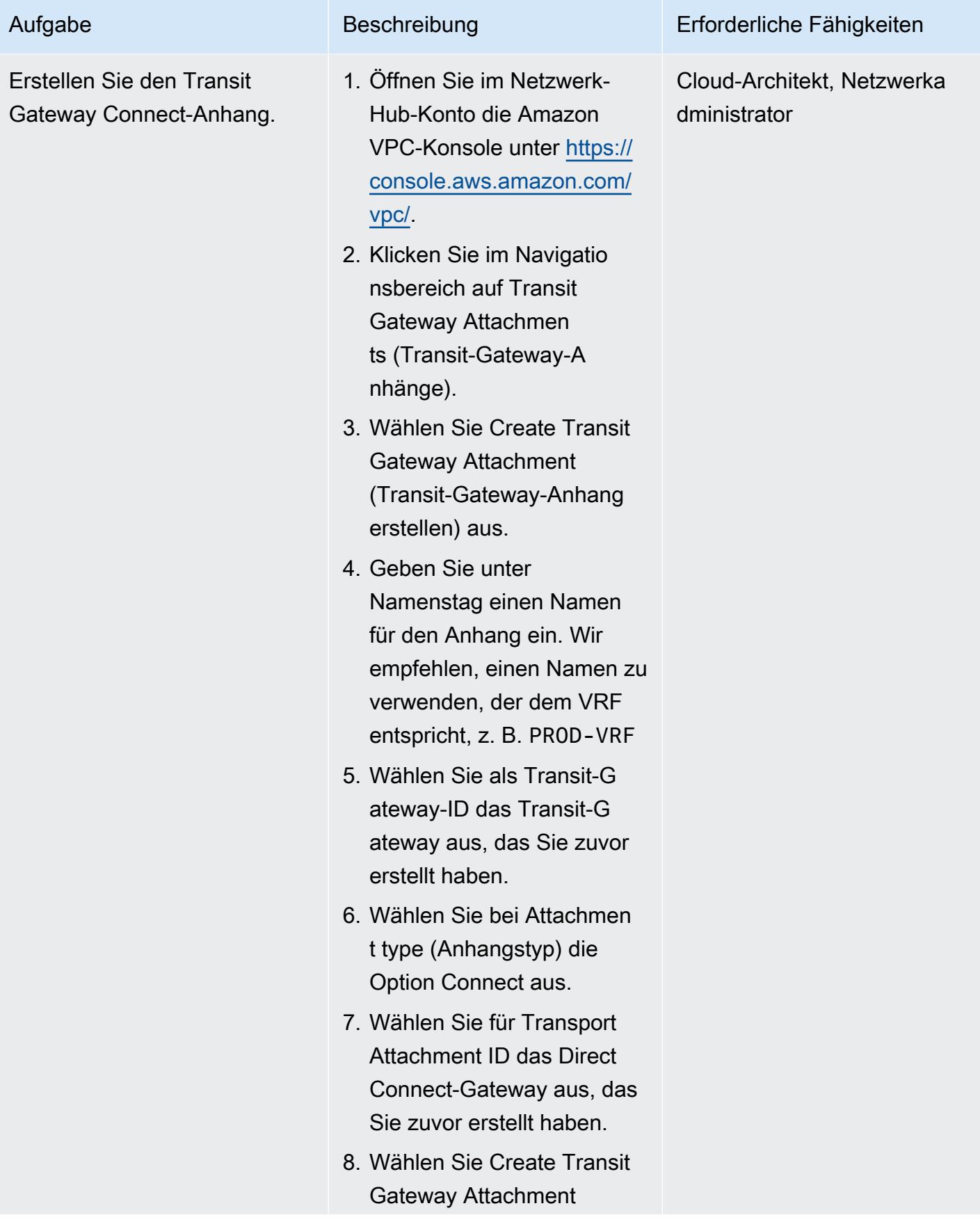

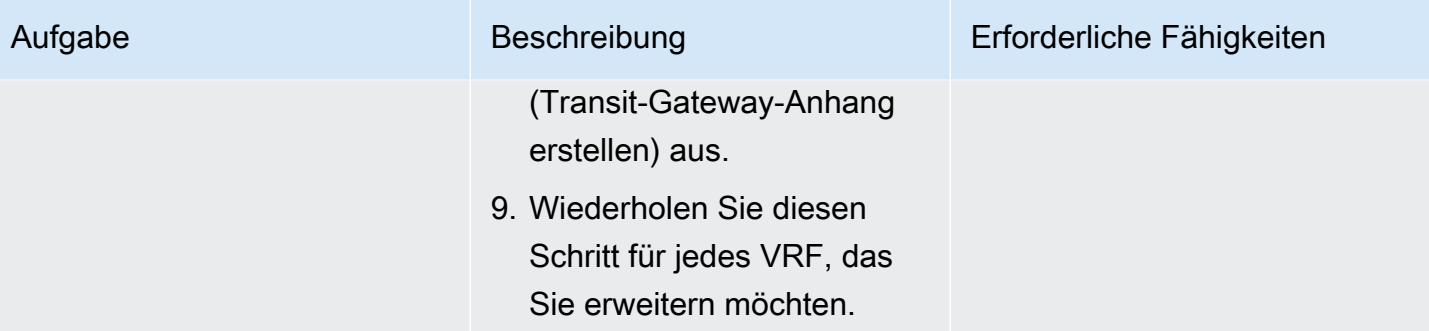

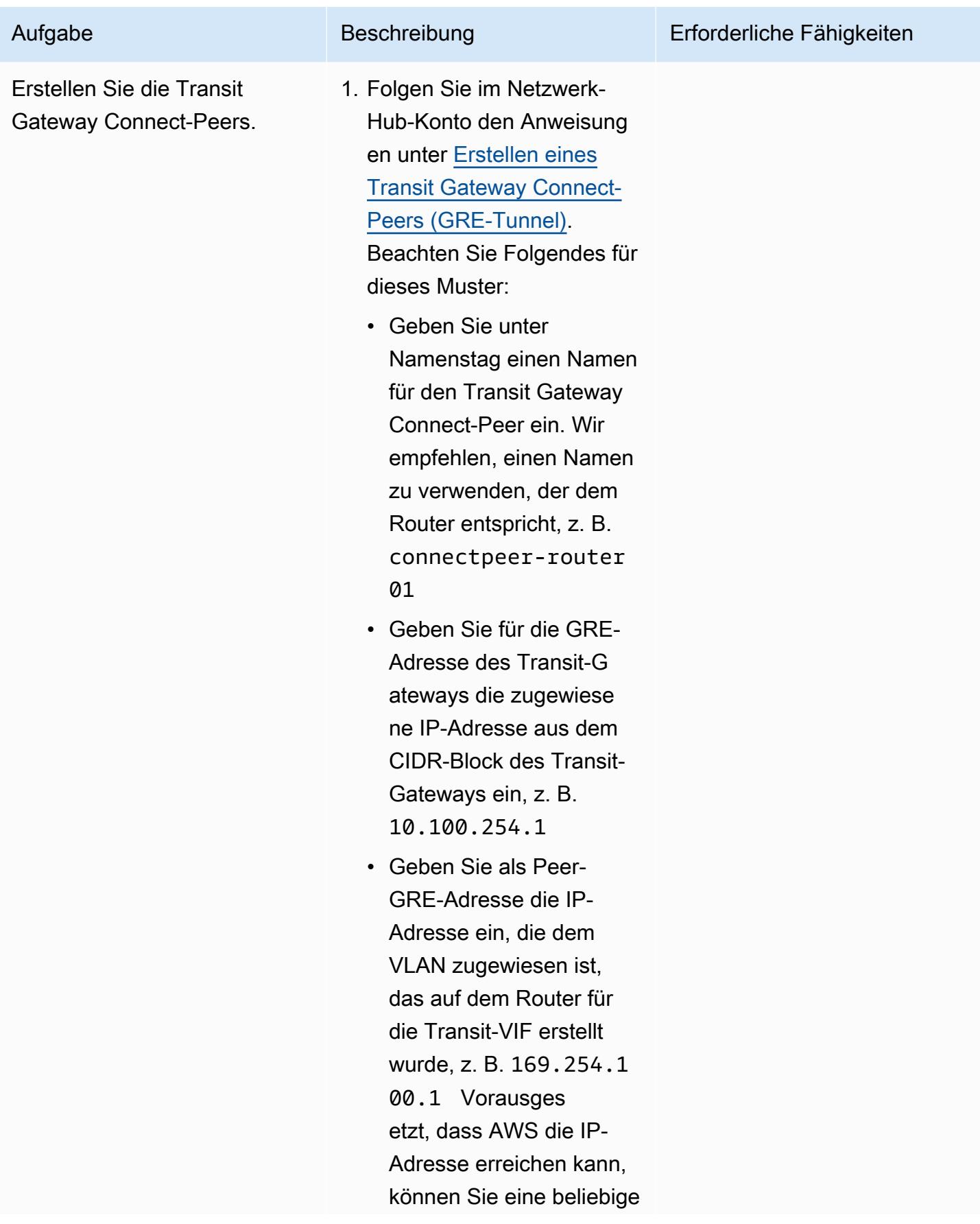

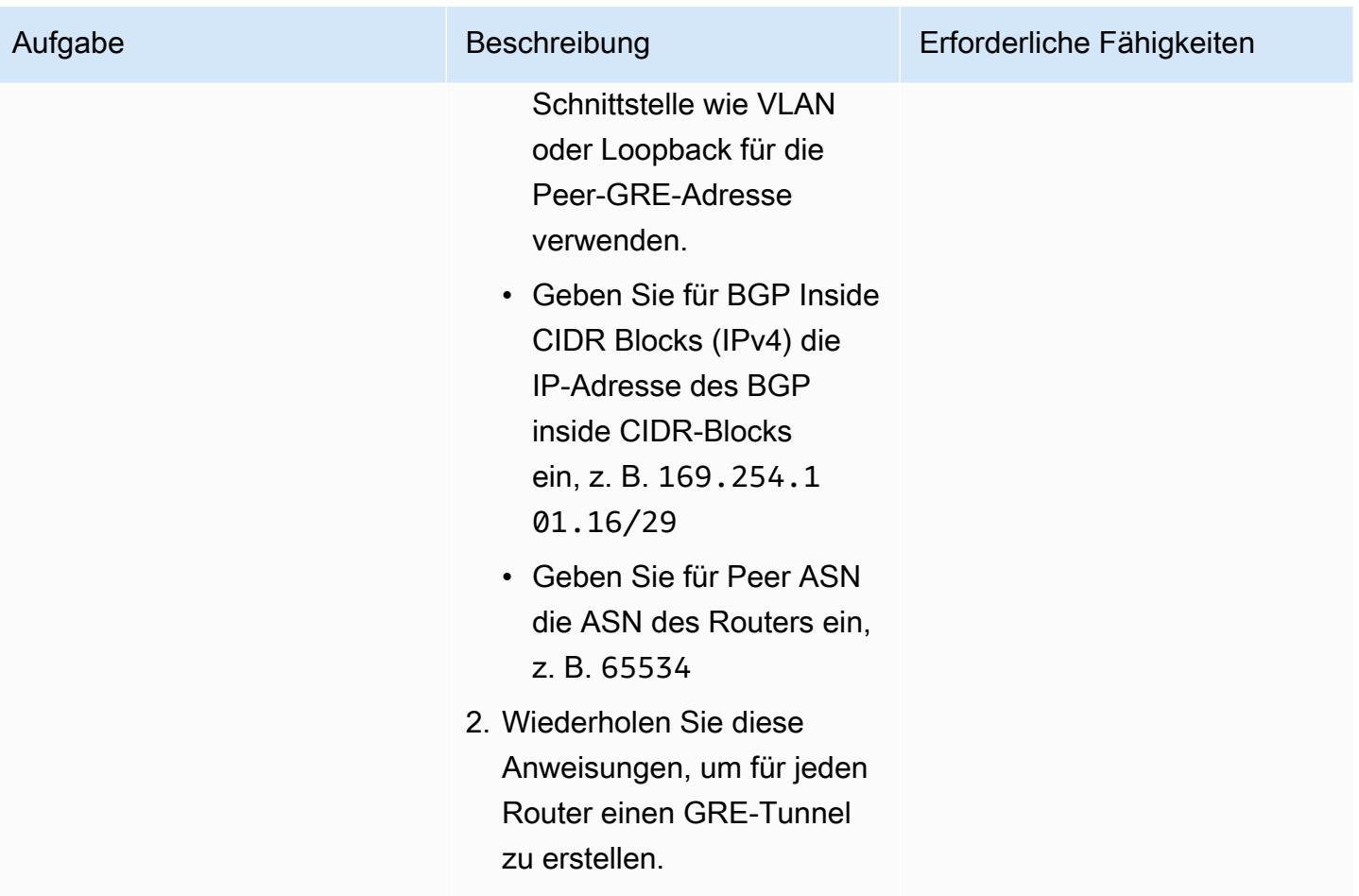

Kündigen Sie Routen zu den Routern an

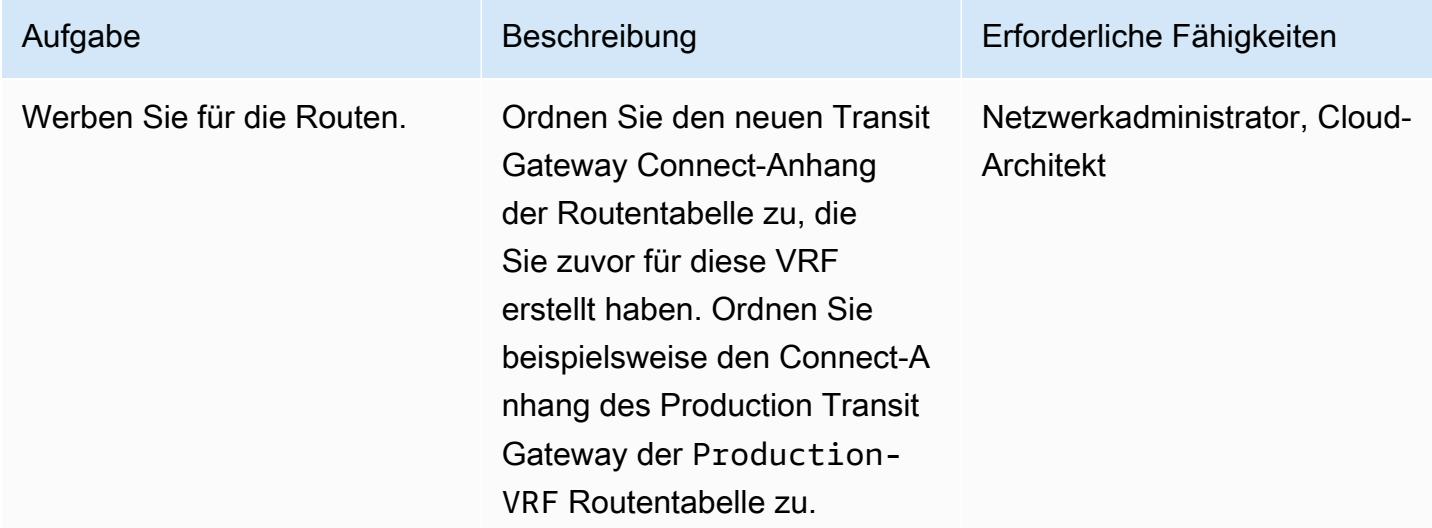

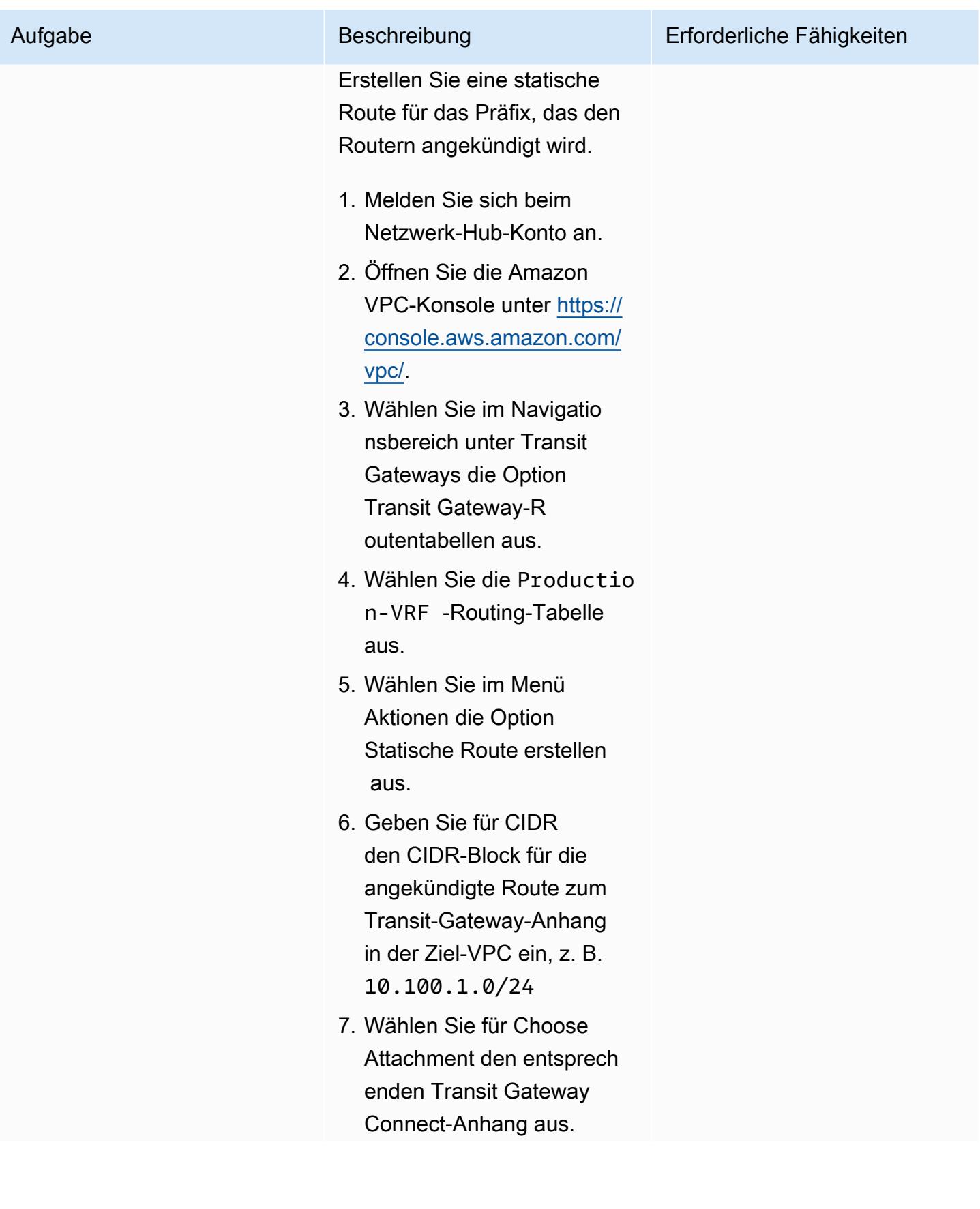

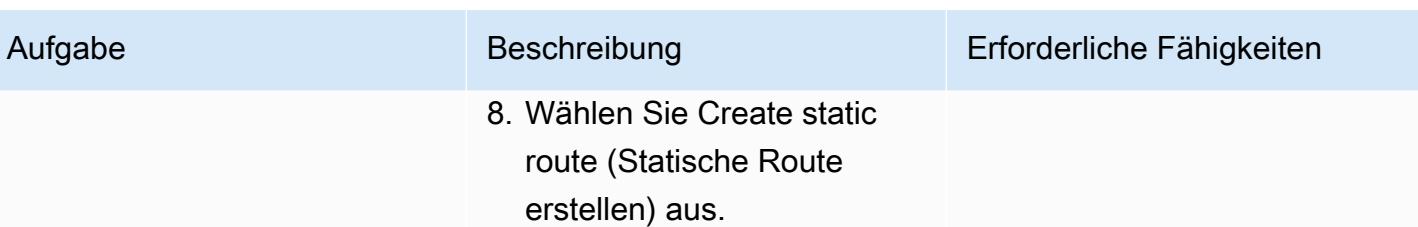

### Zugehörige Ressourcen

AWS-Dokumentation

- Direct Connect-Dokumentation
	- [Arbeiten mit Direct Connect-Gateways](https://docs.aws.amazon.com/directconnect/latest/UserGuide/direct-connect-gateways.html)
	- [Transit-Gateway-Verknüpfungen](https://docs.aws.amazon.com/directconnect/latest/UserGuide/direct-connect-transit-gateways.html)
	- [Virtuelle Schnittstellen von AWS Direct Connect](https://docs.aws.amazon.com/directconnect/latest/UserGuide/WorkingWithVirtualInterfaces.html)
- Transit Gateway Gateway-Dokumentation
	- [Arbeiten mit Transit-Gateways](https://docs.aws.amazon.com/vpc/latest/tgw/working-with-transit-gateways.html)
	- [Transit-Gateway-Anlagen an ein Direct Connect-Gateway](https://docs.aws.amazon.com/vpc/latest/tgw/tgw-dcg-attachments.html)
	- [Transit Gateway Connect-Anlagen und Transit Gateway Connect-Peers](https://docs.aws.amazon.com/vpc/latest/tgw/tgw-connect.html)
	- [Einen Transit Gateway Connect-Anhang erstellen](https://docs.aws.amazon.com/vpc/latest/tgw/tgw-connect.html#create-tgw-connect-attachment)

#### AWS-Blogbeiträge

- [Segmentierung hybrider Netzwerke mit AWS Transit Gateway Connect](https://aws.amazon.com/blogs/networking-and-content-delivery/segmenting-hybrid-networks-with-aws-transit-gateway-connect/)
- [Verwenden von AWS Transit Gateway Connect zur Erweiterung von VRFs und zur Erhöhung der](https://aws.amazon.com/blogs/networking-and-content-delivery/using-aws-transit-gateway-connect-to-extend-vrfs-and-increase-ip-prefix-advertisement/) [IP-Präfix-Advertising](https://aws.amazon.com/blogs/networking-and-content-delivery/using-aws-transit-gateway-connect-to-extend-vrfs-and-increase-ip-prefix-advertisement/)

### <span id="page-2373-0"></span>Anlagen

[Um auf zusätzliche Inhalte zuzugreifen, die mit diesem Dokument verknüpft sind, entpacken Sie die](samples/p-attach/db17e177-6c94-4d81-ab39-0923ecab2f1b/attachments/attachment.zip)  [folgende Datei: attachment.zip](samples/p-attach/db17e177-6c94-4d81-ab39-0923ecab2f1b/attachments/attachment.zip)

# Amazon SNS-Benachrichtigungen abrufen, wenn sich der Schlüsselstatus eines AWS KMS-Schlüssels ändert

Erstellt von Shubhamsora (AWS), Boll Raj Jayarajan (AWS) und Navdeep Pareek (AWS)

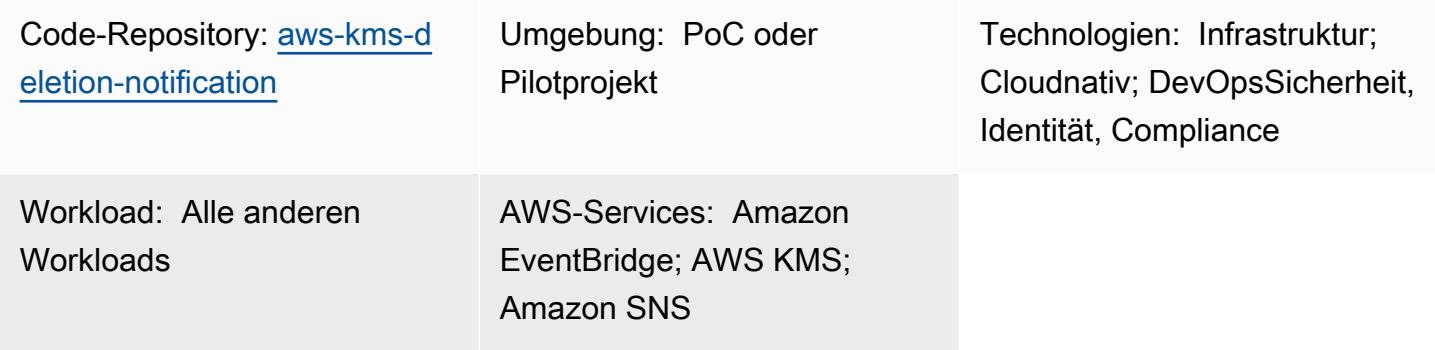

## Übersicht

Die einem AWS Key Management Service (AWS KMS)-Schlüssel zugeordneten Daten und Metadaten gehen verloren, wenn dieser Schlüssel gelöscht wird. Das Löschen ist irreversibel und Sie können verlorene Daten (einschließlich verschlüsselter Daten) nicht wiederherstellen. Sie können Datenverlust verhindern, indem Sie ein Benachrichtigungssystem einrichten, das Sie über Statusänderungen der [Schlüsselstatus](https://docs.aws.amazon.com/kms/latest/developerguide/key-state.html#key-state-cmk-type) Ihrer AWS KMS-Schlüssel informiert.

Dieses Muster zeigt Ihnen, wie Sie Statusänderungen an AWS KMS-Schlüsseln überwachen, indem Sie Amazon EventBridge und Amazon Simple Notification Service (Amazon SNS) verwenden, um automatisierte Benachrichtigungen auszugeben, wenn sich der Schlüsselstatus eines AWS KMS-Schlüssels in Disabled oder ändertPendingDeletion. Wenn ein Benutzer beispielsweise versucht, einen AWS KMS-Schlüssel zu deaktivieren oder zu löschen, erhalten Sie eine E-Mail-Benachrichtigung mit Details über die versuchte Statusänderung. Sie können dieses Muster auch verwenden, um das Löschen von AWS KMS-Schlüsseln zu planen.

### Voraussetzungen und Einschränkungen

### Voraussetzungen

- Ein aktives AWS-Konto mit einem AWS Identity and Access Management (IAM)-Benutzer
- Ein [AWS KMS-Schlüssel](https://docs.aws.amazon.com/kms/latest/developerguide/getting-started.html)

### **Architektur**

Technologie-Stack

- Amazon EventBridge
- AWS Key Management Service (AWS KMS)
- Amazon Simple Notification Service (Amazon SNS)

#### **Zielarchitektur**

Das folgende Diagramm zeigt eine Architektur zum Erstellen eines automatisierten Überwachungsprozesses und eines Benachrichtigungsprozesses zur Erkennung von Änderungen am Status eines AWS KMS-Schlüssels.

Das Diagramm zeigt den folgenden Workflow:

- 1. Ein Benutzer deaktiviert oder plant das Löschen eines AWS KMS-Schlüssels.
- 2. Eine EventBridge Regel wertet das geplante Disabled oder -PendingDeletionEreignis aus.
- 3. Die EventBridge Regel ruft das Amazon SNS-Thema auf.
- 4. Amazon SNS sendet eine E-Mail-Benachrichtigung an die Benutzer.

Hinweis: Sie können die E-Mail-Nachricht an die Anforderungen Ihrer Organisation anpassen. Wir empfehlen, Informationen zu den Entitäten einzufügen, in denen der AWS KMS-Schlüssel verwendet wird. Dies kann Benutzern helfen, die Auswirkungen des Löschens des AWS KMS-Schlüssels zu verstehen. Sie können auch eine Erinnerungs-E-Mail-Benachrichtigung planen, die ein oder zwei Tage vor dem Löschen des AWS KMS-Schlüssels gesendet wird.

#### Automatisierung und Skalierung

Der AWS- CloudFormation Stack stellt alle erforderlichen Ressourcen und Services bereit, damit dieses Muster funktioniert. Sie können das Muster unabhängig in einem einzigen Konto implementieren oder indem Sie [AWS CloudFormation StackSets](https://docs.aws.amazon.com/AWSCloudFormation/latest/UserGuide/what-is-cfnstacksets.html) für mehrere unabhängige Konten oder [Organisationseinheiten](https://docs.aws.amazon.com/organizations/latest/userguide/orgs_manage_ous.html) in AWS Organizations verwenden.
# Tools

- [AWS CloudFormation](https://docs.aws.amazon.com/AWSCloudFormation/latest/UserGuide/Welcome.html) hilft Ihnen, AWS-Ressourcen einzurichten, schnell und konsistent bereitzustellen und sie während ihres gesamten Lebenszyklus über AWS-Konten und AWS-Regionen hinweg zu verwalten. Die CloudFormation Vorlage für dieses Muster beschreibt alle gewünschten AWS-Ressourcen und stellt diese Ressourcen für Sie CloudFormation bereit und konfiguriert sie.
- [Amazon EventBridge](https://docs.aws.amazon.com/eventbridge/latest/userguide/eb-what-is.html) ist ein Serverless-Event-Bus-Service, mit dem Sie Ihre Anwendungen mit Echtzeitdaten aus einer Vielzahl von Quellen verbinden können. EventBridge stellt einen Stream von Echtzeitdaten aus Ihren eigenen Anwendungen und AWS-Services bereit und leitet diese Daten an Ziele wie AWS Lambda weiter. EventBridge vereinfacht den Prozess der Erstellung ereignisgesteuerter Architekturen.
- [AWS Key Management Service \(AWS KMS\)](https://docs.aws.amazon.com/kms/latest/developerguide/overview.html) hilft Ihnen beim Erstellen und Steuern kryptografischer Schlüssel, um Ihre Daten zu schützen.
- [Amazon Simple Notification Service \(Amazon SNS\)](https://docs.aws.amazon.com/sns/latest/dg/welcome.html) hilft Ihnen, den Nachrichtenaustausch zwischen Publishern und Clients, einschließlich Webservern und E-Mail-Adressen, zu koordinieren und zu verwalten.

### Code

Der Code für dieses Muster ist im GitHub [Repository AWS KMS-Schlüssel überwachen, deaktivieren](https://github.com/aws-samples/aws-kms-deletion-notification)  [und geplantes Löschen](https://github.com/aws-samples/aws-kms-deletion-notification) verfügbar.

### Sekunden

Bereitstellen der CloudFormation Vorlage

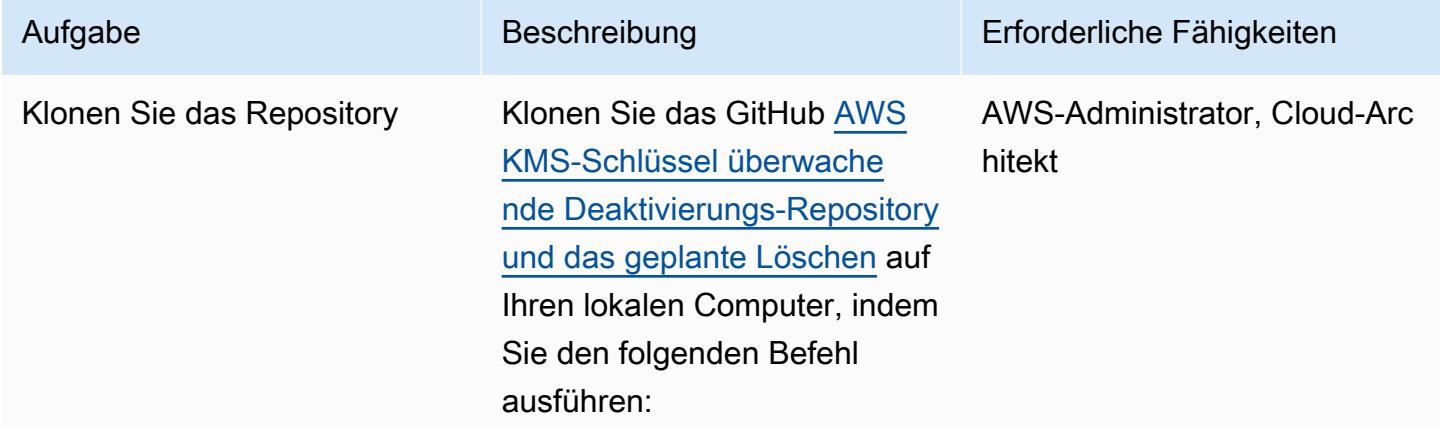

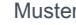

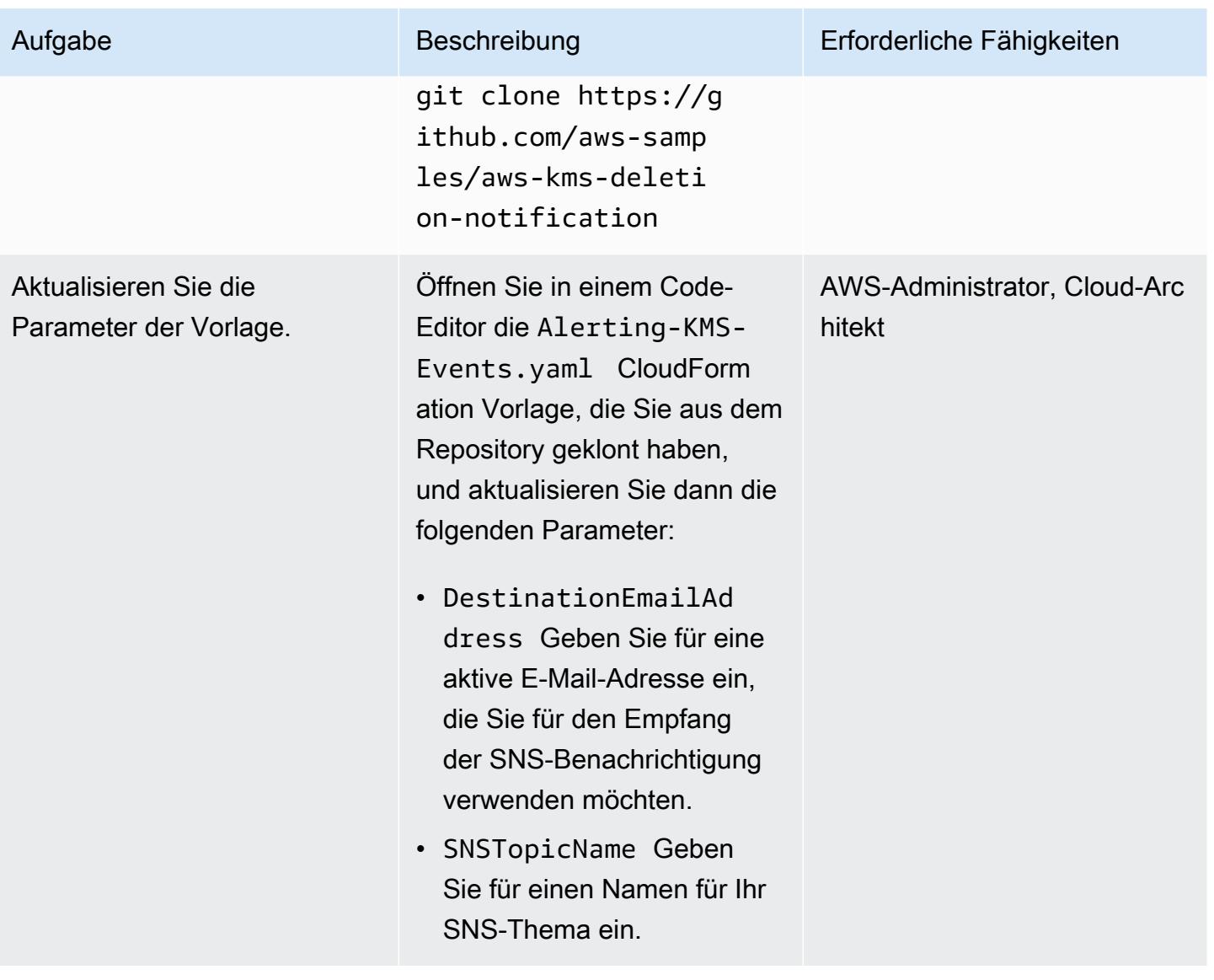

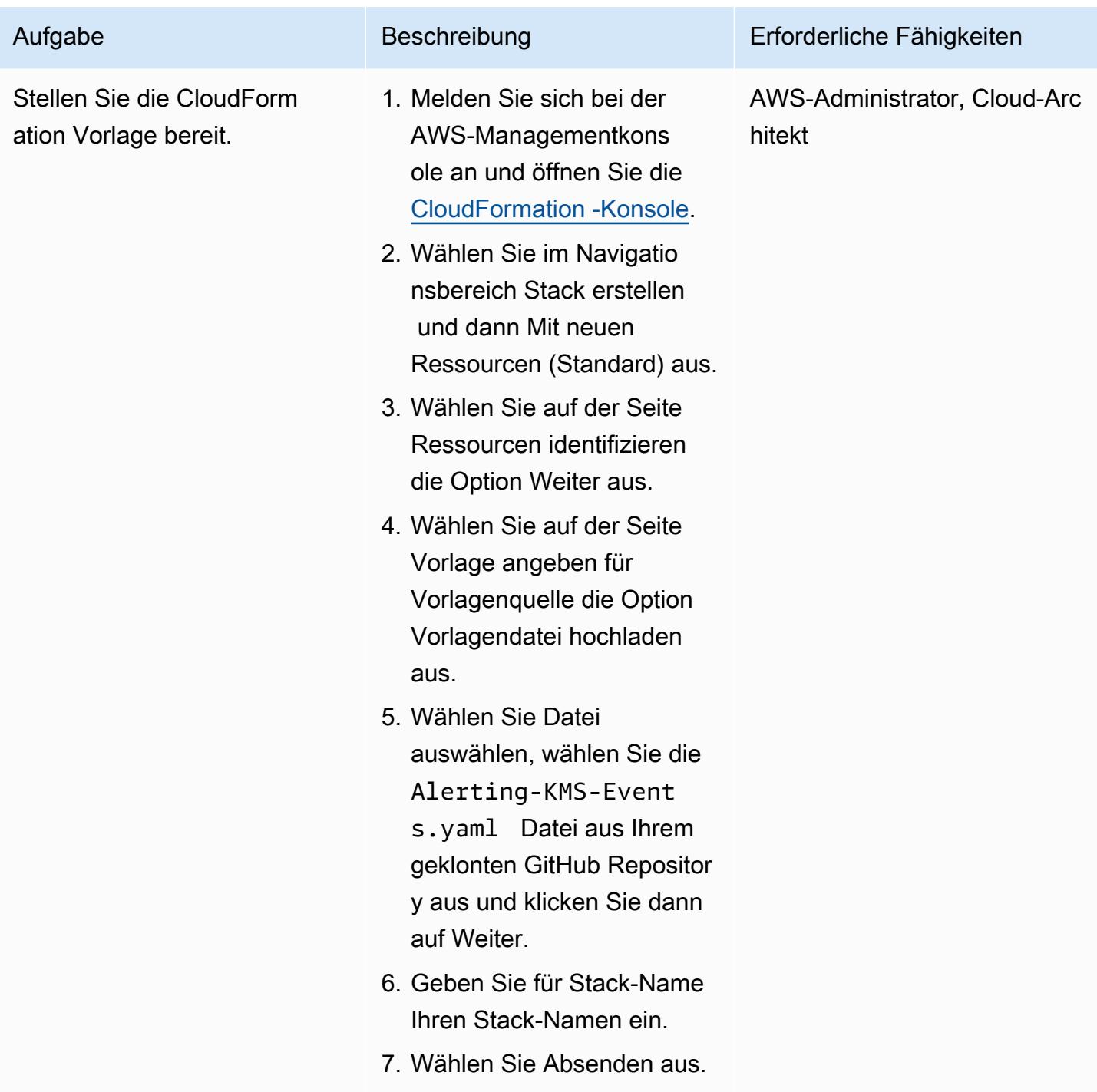

### Bestätigen Sie das Abonnement

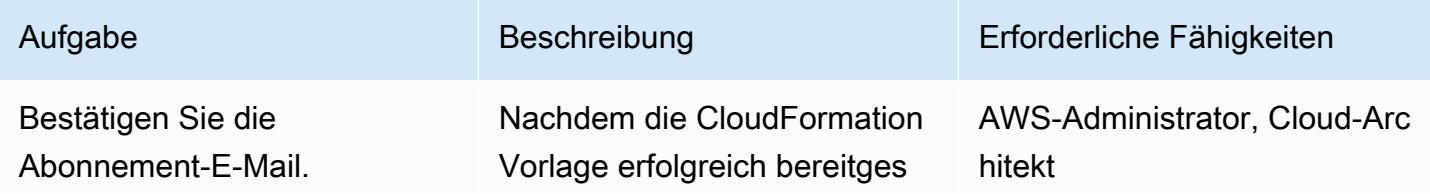

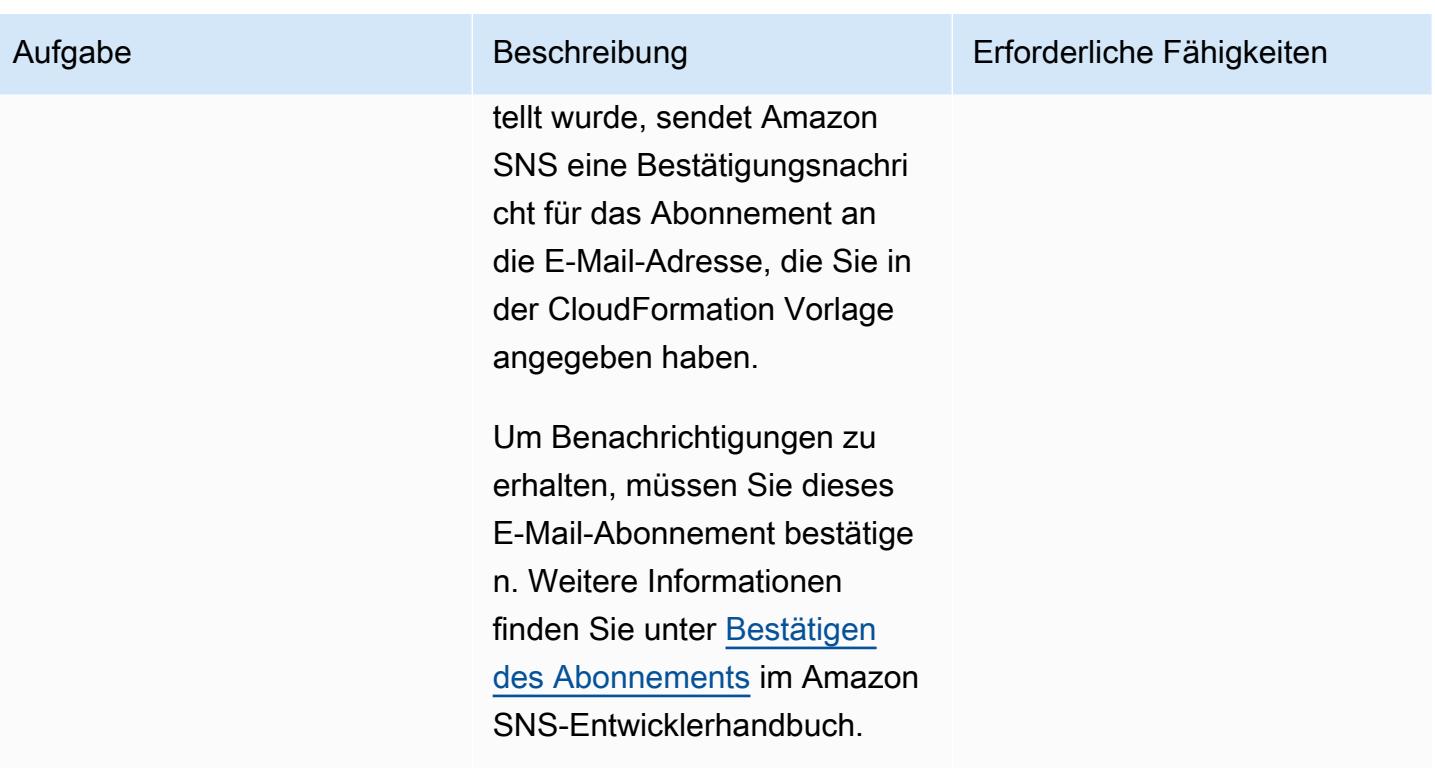

### Testen der Abonnementbenachrichtigung

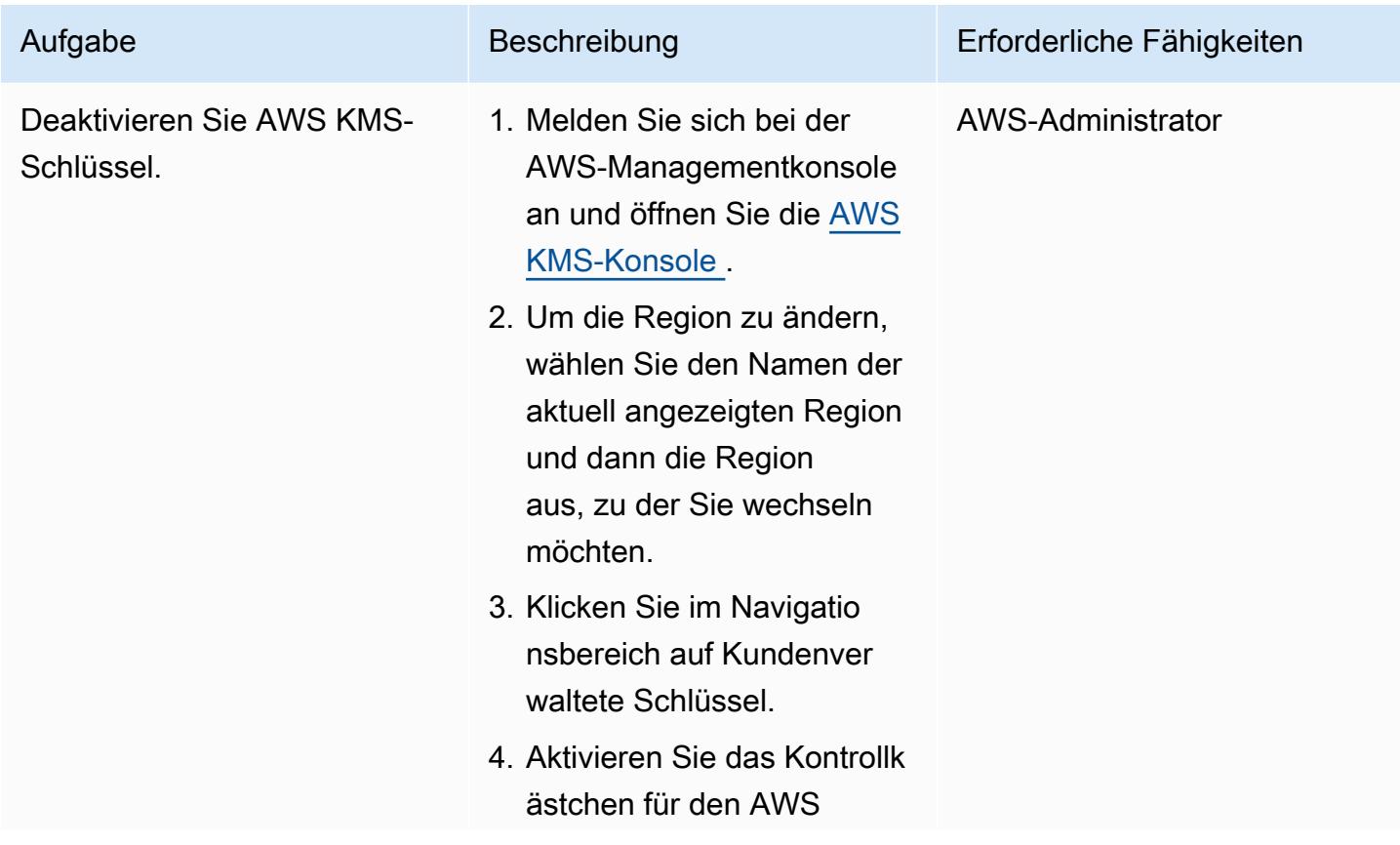

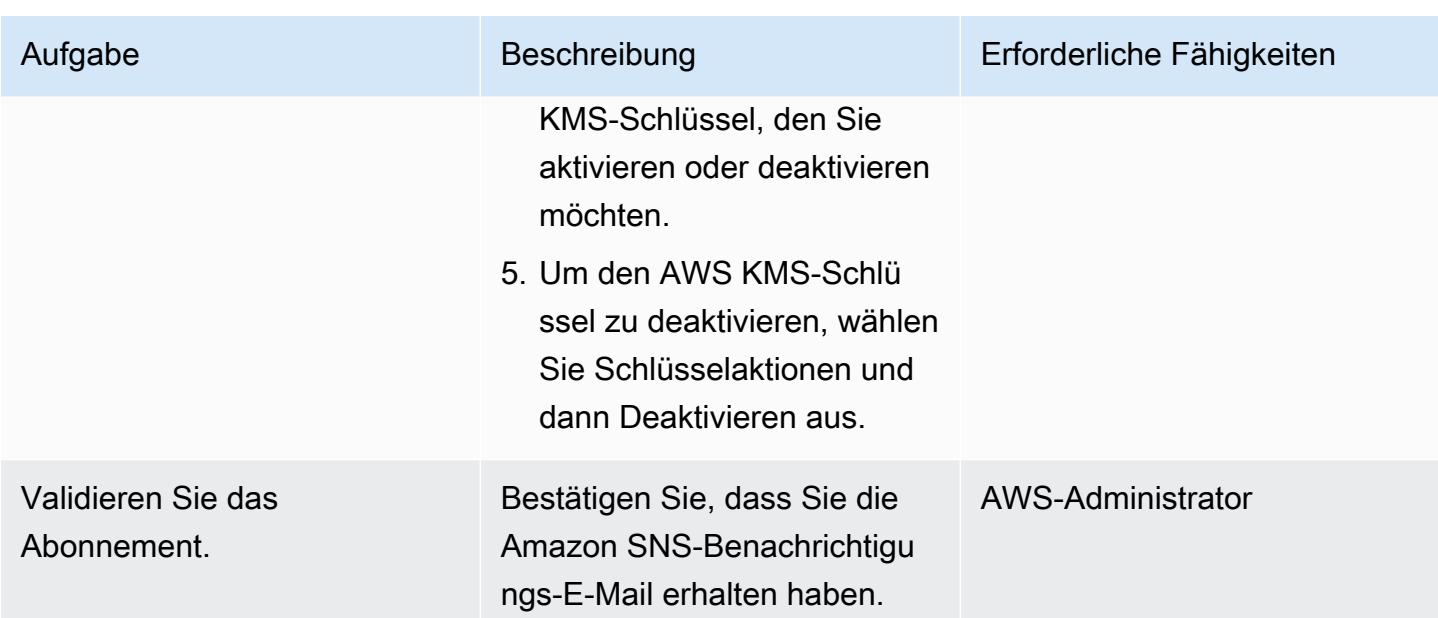

### Bereinigen von -Ressourcen

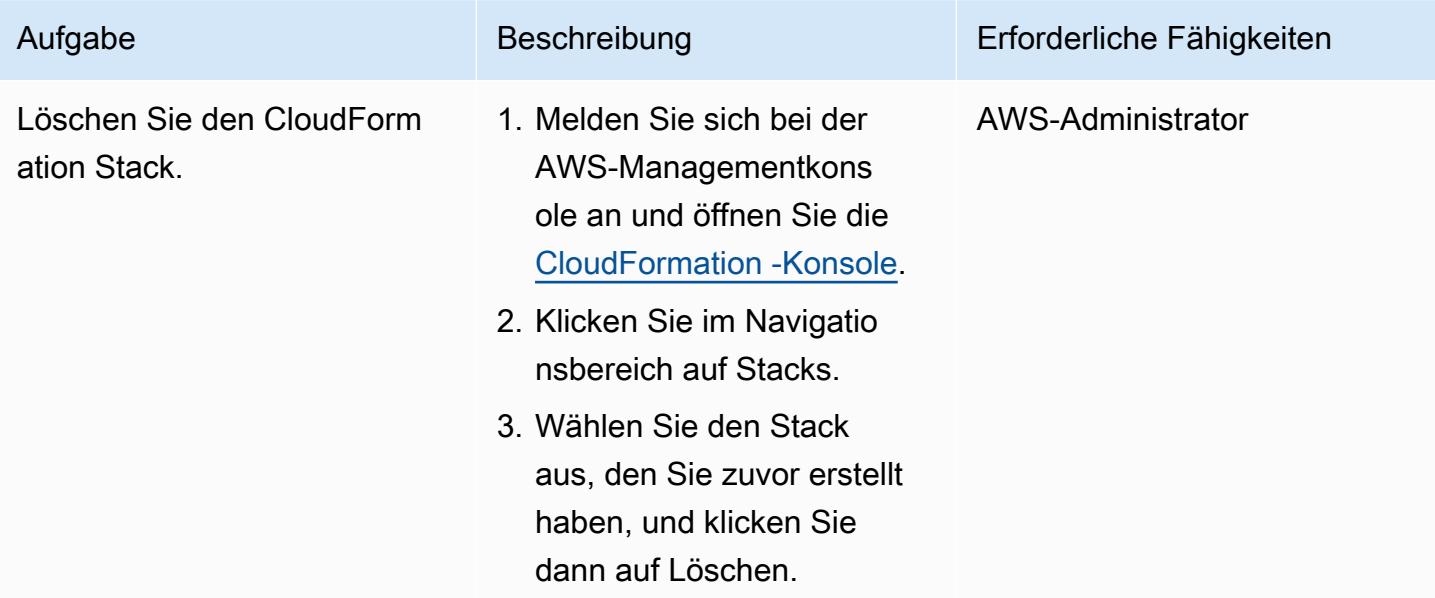

# Zugehörige Ressourcen

- [AWS CloudFormation](https://aws.amazon.com/cloudformation/) (AWS-Dokumentation)
- [Erstellen eines Stacks in der AWS- CloudFormation Konsole](https://docs.aws.amazon.com/AWSCloudFormation/latest/UserGuide/cfn-console-create-stack.html) (AWS- CloudFormation Dokumentation)
- [Erstellen von ereignisgesteuerten Architekturen in AWS](https://catalog.us-east-1.prod.workshops.aws/workshops/63320e83-6abc-493d-83d8-f822584fb3cb/en-US) (Dokumentation zu AWS Workshop Studio)
- [Bewährte Methoden für AWS Key Management Service](https://d1.awsstatic.com/whitepapers/aws-kms-best-practices.pdf) (AWS-Whitepaper)
- [Bewährte Sicherheitsmethoden für AWS Key Management Service](https://docs.aws.amazon.com/kms/latest/developerguide/best-practices.html) (AWS KMS-Entwicklerhandbuch)

# Zusätzliche Informationen

Amazon SNS bietet standardmäßig Verschlüsselung während der Übertragung. Um den bewährten Methoden für die Sicherheit gerecht zu werden, können Sie auch die serverseitige Verschlüsselung für Amazon SNS mithilfe eines vom Kunden verwalteten AWS KMS-Schlüssels aktivieren.

# Mainframe-Modernisierung: DevOps auf AWS mit Micro Focus

Erstellt von Kevin Yung (AWS)

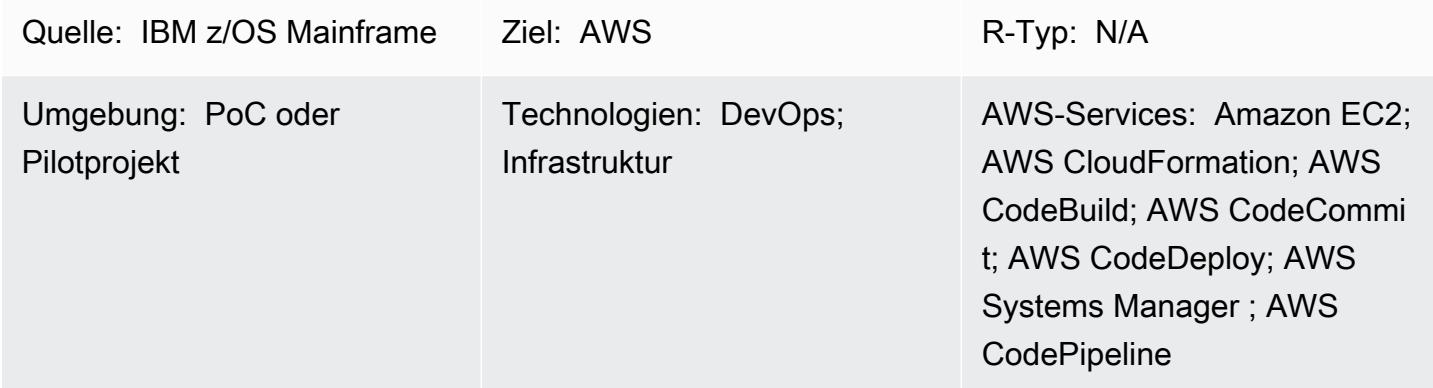

# Übersicht

#### Herausforderungen für Kunden

Organisationen, die Kernanwendungen auf Mainframe-Hardware ausführen, stehen in der Regel vor einigen Herausforderungen, wenn die Hardware hochskaliert werden muss, um den Anforderungen digitaler Innovationen gerecht zu werden. Zu diesen Herausforderungen gehören die folgenden Einschränkungen.

- Mainframe-Entwicklungs- und Testumgebungen können aufgrund der Unflexibilität von Mainframe-Hardwarekomponenten und der hohen Änderungskosten nicht skaliert werden.
- Die Mainframe-Entwicklung steht vor Qualifikationsengpässen, da neue Entwickler nicht vertraut sind und nicht an den herkömmlichen Mainframe-Entwicklungstools interessiert sind. Moderne Technologie wie Container, Continuous Integration/Continuous Delivery (CI/CD)-Pipelines und moderne Test-Frameworks sind in der Mainframe-Entwicklung nicht verfügbar.

#### Musterergebnisse

Um diese Herausforderungen zu bewältigen, haben Amazon Web Services (AWS) und Micro Focus, ein AWS Partner Network (APN)-Partner, zusammengearbeitet, um dieses Muster zu erstellen. Die Lösung soll Ihnen helfen, die folgenden Ergebnisse zu erzielen.

• Die Produktivität der Entwickler wurde verbessert. Entwicklern können innerhalb weniger Minuten neue Mainframe-Entwicklungs-Instances zugewiesen werden.

- Verwenden Sie die AWS Cloud, um neue Mainframe-Testumgebungen mit praktisch unbegrenzter Kapazität zu erstellen.
- Schnelle Bereitstellung einer neuen Mainframe-CI/CD-Infrastruktur. Die Bereitstellung auf AWS kann innerhalb einer Stunde mithilfe von AWS CloudFormation und AWS Systems Manager abgeschlossen werden.
- Native Verwendung von AWS- DevOps Tools für die Mainframe-Entwicklung, einschließlich AWS CodeBuild, AWS CodeCommit, AWS CodeDeploy, CodePipelineAWS und Amazon Elastic Container Registry (Amazon ECR).
- Wandeln Sie die traditionelle Wasserfallentwicklung in agile Entwicklung in Mainframe-Projekten um.

Zusammenfassung der Technologien

In diesem Muster enthält der Ziel-Stack die folgenden Komponenten.

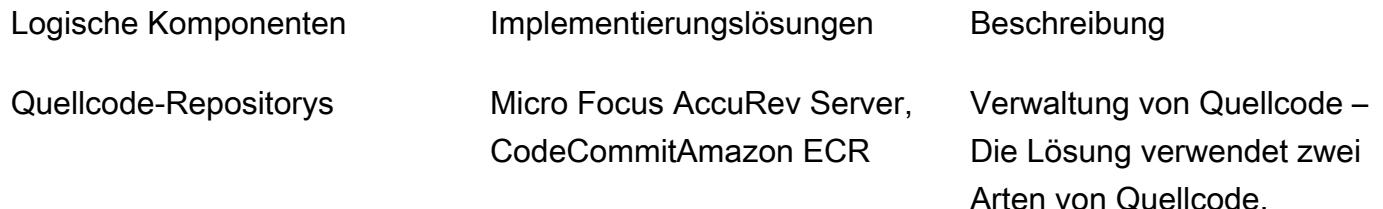

- Mainframe-Quellcode, z. B. COBOL, JCL usw.
- AWS-Infrastrukturvorlagen und Automatisierungssk ripts

Beide Arten von Quellcode benötigen Versionskontrolle, werden aber in verschiedenen SCMs verwaltet. Quellcode, der auf Mainframe- oder Micro Focus Enterprise Servers bereitgestellt wird, wird in Micro Focus AccuRev Server verwaltet. AWS-Vorlagen

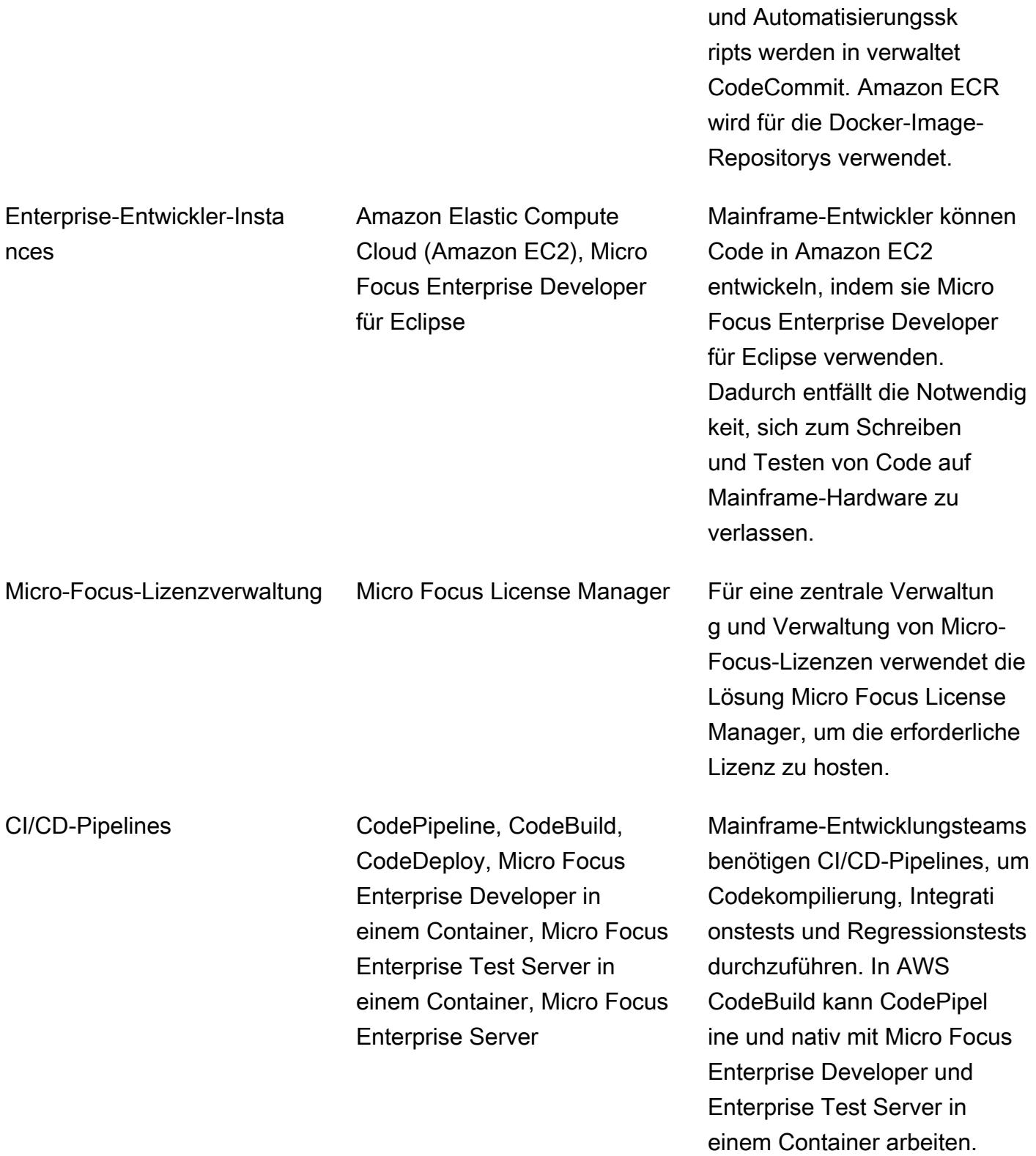

# Voraussetzungen und Einschränkungen

#### Voraussetzungen

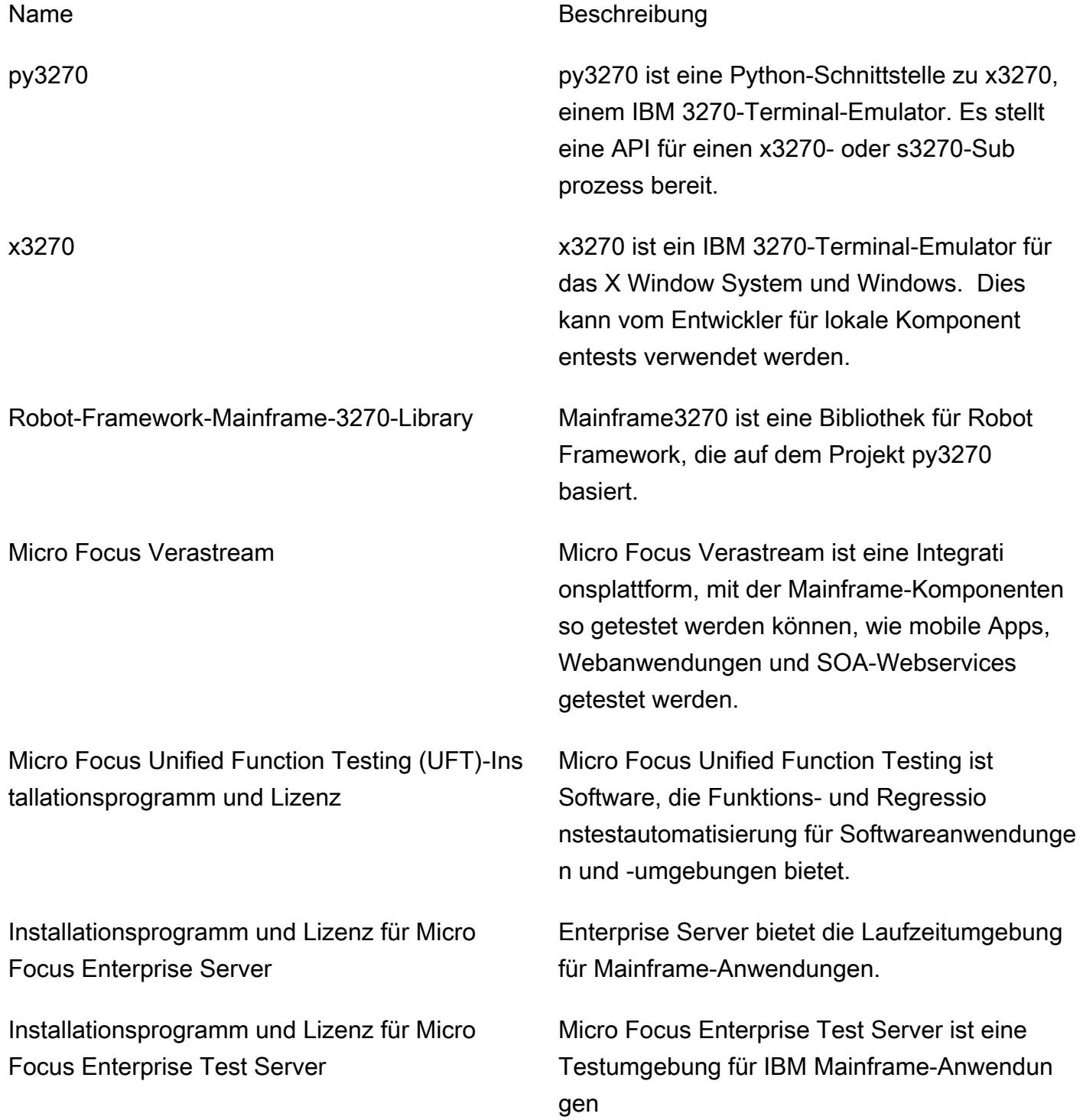

Micro-Focus- AccuRev Installationsprogr amm und -Lizenz für Server und Micro-Focus-AccuRev Installationsprogramm und -Lizenz für Windows- und Linux-Betriebssysteme

Micro Focus Enterprise Developer für Eclipse – Installationsprogramm, Patch und Lizenz

AccuRev bietet Quellcodeverwaltung (SCM). Das AccuRev System wurde für die Verwendun g durch ein Team von Personen entwickelt, die eine Reihe von Dateien entwickeln.

Enterprise Developer bietet Mainframe-Entwickl ern eine Plattform zur Entwicklung und Wartung der Kern-Mainframe-Online- und Batch-Anw endungen.

#### Einschränkungen

- Das Erstellen eines Windows-Docker-Images wird in nicht unterstützt CodeBuild. Dieses [gemeldete Problem](https://github.com/docker-library/docker/issues/49) benötigt Unterstützung von Windows-Kernel/HCS- und Docker-Teams. Die Problemumgehung besteht darin, mithilfe von Systems Manager ein Docker-Image-Build-Runbook zu erstellen. Dieses Muster verwendet die Problemumgehung, um Micro Focus Enterpise Developer für Eclipse und Micro Focus Enterprise Test Server Container-Images zu erstellen.
- Die Virtual Private Cloud (VPC)-Konnektivität von CodeBuild wird in Windows noch nicht unterstützt, daher verwendet das Muster Micro Focus License Manager nicht, um Lizenzen in Containern von Micro Focus Enterprise Developer und Micro Focus Enterprise Test Server zu verwalten.

#### Produktversionen

- Micro Focus Enterprise Developer 5.5 oder höher
- Micro Focus Enterprise Test Server 5.5 oder höher
- Micro Focus Enterprise Server 5.5 oder höher
- Micro Focus AccuRev 7.x oder höher
- Windows Docker-Basis-Image für Micro Focus Enterprise Developer und Enterprise Test Server: Microsoft/dotnet-framework-4.7.2-runtime
- Linux-Docker-Basis-Image für AccuRev Client: amazonlinux:2

# **Architektur**

#### Mainframe-Umgebung

Bei der herkömmlichen Mainframe-Entwicklung müssen die Entwickler Mainframe-Hardware verwenden, um Programme zu entwickeln und zu testen. Sie haben Kapazitätsbeschränkungen, z. B. eingeschränkte Millionen Anweisungen pro Sekunde (MIPS) für die Entwicklungs-/Testumgebung, und sie müssen sich auf die Tools verlassen, die auf den Mainframe-Computern verfügbar sind.

In vielen Organisationen folgt die Mainframe-Entwicklung der Wasserfallentwicklungsmethode, wobei sich Teams auf lange Zyklen verlassen, um Änderungen zu veröffentlichen. Diese Release-Zyklen sind in der Regel länger als die Entwicklung digitaler Produkte.

Das folgende Diagramm zeigt mehrere Mainframe-Projekte, die Mainframe-Hardware für ihre Entwicklung gemeinsam nutzen. Bei Mainframe-Hardware ist es teuer, eine Entwicklungs- und Testumgebung für mehr Projekte zu skalieren.

#### AWS-Architektur

Dieses Muster erweitert die Mainframe-Entwicklung auf die AWS Cloud. Zunächst verwendet es Micro Focus AccuRev SCM, um den Mainframe-Quellcode auf AWS zu hosten. Anschließend werden Micro Focus Enterprise Developer und Micro Focus Enterprise Test Server zum Erstellen und Testen des Mainframe-Codes auf AWS verfügbar.

In den folgenden Abschnitten werden die drei Hauptkomponenten des Musters beschrieben.

#### 1. SCM

In AWS verwendet das Muster Micro Focus, AccuRev um eine Reihe von SCM-Workspaces und Versionskontrolle für den Mainframe-Quellcode zu erstellen. Die streambasierte Architektur ermöglicht die parallele Mainframe-Entwicklung für mehrere Teams. Um eine Änderung zusammenzuführen, AccuRev verwendet das Konzept Hochstufen. Um diese Änderung zu anderen Workspaces hinzuzufügen, AccuRev verwendet das Aktualisierungskonzept.

Auf Projektebene kann jedes Team einen oder mehrere Streams in erstellen AccuRev , um Änderungen auf Projektebene zu verfolgen. Diese werden als Projektstreams bezeichnet. Diese Projektstreams werden vom selben übergeordneten Stream geerbt. Der übergeordnete Stream wird verwendet, um die Änderungen aus verschiedenen Projektstreams zusammenzuführen.

Jeder Projektstream kann Code zu hochstufen AccuRev, und es wird ein Auslöser für die Hochstufung nach dem Start der AWS CI/CD-Pipeline eingerichtet. Der erfolgreiche Build für eine Projektstream-Änderung kann für weitere Regressionstests in den übergeordneten Stream hochgestuft werden.

Normalerweise wird der übergeordnete Stream als Systemintegrations-Stream bezeichnet. Wenn es eine Hochstufung von einem Projekt-Stream zu einem Systemintegrations-Stream gibt, initiiert ein Auslöser nach der Hochstufung eine andere CI/CD-Pipeline, um Regressionstests durchzuführen.

Zusätzlich zum Mainframe-Code enthält dieses Muster AWS- CloudFormation Vorlagen, Systems Manager Automation-Dokumente und Skripts. Gemäß den infrastructure-as-code bewährten Methoden sind sie in AWS versionsgesteuert CodeCommit.

Wenn Sie Mainframe-Code für die Bereitstellung wieder mit einer Mainframe-Umgebung synchronisieren müssen, bietet Micro Focus die Enterprise-Sync-Lösung, die Code aus dem AccuRev SCM wieder mit dem Mainframe-SCM synchronisiert.

2. Entwickler- und Testumgebungen

In einer großen Organisation ist es schwierig, mehr als einhundert oder sogar mehr als eintausend Mainframe-Entwickler zu skalieren. Um diese Einschränkung zu beheben, verwendet das Muster Amazon EC2 Windows-Instances für die Entwicklung. Auf den Instances sind die Tools Micro Focus Enterprise Developer für Eclipse installiert. Der Entwickler kann alle Mainframe-Codetests und Debuggings lokal auf der Instance durchführen.

AWS Systems Manager State Manager- und Automation-Dokumente werden verwendet, um die Bereitstellung der Entwickler-Instance zu automatisieren. Die durchschnittliche Zeit zum Erstellen einer Entwickler-Instance beträgt 15 Minuten. Die folgenden Software und Konfigurationen werden vorbereitet.

- AccuRev Windows-Client zum Auschecken und Übergeben von Quellcode in AccuRev
- Micro Focus Enterprise Developers for Eclipse Tool zum lokalen Schreiben, Testen und Debuggen von Mainframe-Code
- Open-Source-Testframeworks Python-Testframework für verhaltensgesteuerte Entwicklung (BDD) Verhalten, py3270 und den x3270-Emulator zum Erstellen von Skripts zum Testen von Anwendungen
- Ein Docker-Entwickler-Tool zum Erstellen des Docker-Images für Enterprise Test Server und zum Testen der Anwendung im Docker-Container für Enterprise Test Server

Im Entwicklungszyklus verwenden Entwickler die EC2-Instance, um Mainframe-Code lokal zu entwickeln und zu testen. Wenn die lokalen Änderungen erfolgreich getestet wurden, stufen Entwickler die Änderung auf den AccuRev Server hoch.

#### 3. CI/CD-Pipelines

Im Muster werden CI/CD-Pipelines für Integrationstests und Regressionstests vor der Bereitstellung in der Produktionsumgebung verwendet.

Wie im Abschnitt SCM erläutert, AccuRev verwendet zwei Arten von Streams: einen Projektstream und einen Integrationsstream. Jeder Stream ist mit CI/CD-Pipelines verbunden. Um die Integration zwischen dem AccuRev Server und AWS durchzuführen CodePipeline, verwendet das Muster AccuRev ein Skript nach der Hochstufung, um ein Ereignis zu erstellen, das CI/CD initiiert.

Wenn ein Entwickler beispielsweise eine Änderung an einem Projekt-Stream in hochstuft AccuRev, initiiert er ein Skript nach der Hochstufung, das in AccuRev Server ausgeführt wird. Anschließend lädt das Skript die Metadaten der Änderung in einen Amazon Simple Storage Service (Amazon S3)- Bucket hoch, um ein Amazon S3-Ereignis zu erstellen. Dieses Ereignis initiiert die Ausführung einer CodePipeline konfigurierten Pipeline.

Derselbe Mechanismus zur Ereignisinitiierung wird für den Integrations-Stream und die zugehörigen Pipelines verwendet.

In der CI/CD-Pipeline CodePipeline verwendet CodeBuild mit dem Micro Focus AccuRev Linux-Client-Container, um den neuesten Code aus den AccuRev Streams anzuzeigen. Dann beginnt die Pipeline CodeBuild , den Windows-Container des Micro Focus Enterprise Developer zu verwenden, um den Quellcode zu kompilieren, und den Windows-Container des Micro Focus Enterprise Test Servers in zu verwenden, um Mainframe-Anwendungen CodeBuild zu testen.

Die CI/CD-Pipelines werden mithilfe von AWS- CloudFormation Vorlagen erstellt und der Blueprint wird für neue Projekte verwendet. Durch die Verwendung der Vorlagen dauert es weniger als eine Stunde, bis ein Projekt eine neue CI/CD-Pipeline in AWS erstellt.

Um Ihre Mainframe-Testfunktionen auf AWS zu skalieren, baut das Muster die Micro Focus- DevOps Testsuite, Micro Focus Verastream und Micro Focus UFT-Server auf. Mit den modernen DevOps Tools können Sie so viele Tests in AWS ausführen, wie Sie benötigen.

Ein Beispiel für eine Mainframe-Entwicklungsumgebung mit Micro Focus in AWS ist im folgenden Diagramm dargestellt.

#### Zieltechnologie-Stack

Dieser Abschnitt bietet einen genaueren Überblick über die Architektur jeder Komponente im Muster.

1. Quellcode-Repository – AccuRev SCM

Micro Focus AccuRev SCM ist für die Verwaltung von Mainframe-Quellcodeversionen eingerichtet. Für hohe Verfügbarkeit AccuRev unterstützt Primär- und Replikatmodi. Operatoren können ein Failover auf das Replikat durchführen, wenn sie Wartungsarbeiten am Primärknoten durchführen.

Um die Antwort der CI/CD-Pipeline zu beschleunigen, verwendet das Muster Amazon CloudWatch Events, um Quellcodeänderungen zu erkennen und den Start der Pipeline zu initiieren.

- 1. Die CodePipeline ist für die Verwendung einer Amazon S3-Quelle eingerichtet.
- 2. Eine CloudWatch Ereignisregel ist eingerichtet, um S3-Ereignisse aus einem S3-Quell-Bucket zu erfassen.
- 3. Die CloudWatch Ereignisregel legt ein Ziel für die Pipeline fest.
- 4. AccuRev SCM ist so konfiguriert, dass ein Skript nach der Hochstufung lokal ausgeführt wird, nachdem die Hochstufung abgeschlossen ist.
- 5. AccuRev SCM generiert eine XML-Datei, die die Metadaten der Hochstufung enthält, und das Skript lädt die XML-Datei in den S3-Quell-Bucket hoch.
- 6. Nach dem Upload sendet der S3-Quell-Bucket Ereignisse, die der CloudWatch Ereignisregel entsprechen, und die CloudWatch Ereignisregel initiiert CodePipeline die Ausführung von .

Wenn die Pipeline ausgeführt wird, startet sie ein CodeBuild Projekt, um einen AccuRev Linux-Client-Container zu verwenden, um den neuesten Mainframe-Code aus einem zugehörigen AccuRev Stream anzuzeigen.

Das folgende Diagramm zeigt eine - AccuRev Server-Einrichtung.

#### 2. Enterprise-Entwicklervorlage

Das Muster verwendet Amazon EC2-Vorlagen, um die Erstellung der Entwickler-Instance zu vereinfachen. Durch die Verwendung von State Manager können Software- und Lizenzeinstellungen konsistent auf EC2-Instances angewendet werden.

Die Amazon EC2-Vorlage baut ihre VPC-Kontexteinstellungen und Standard-Instance-Einstellungen auf und erfüllt die Anforderungen an Unternehmens-Tagging. Mithilfe einer Vorlage kann ein Team seine eigenen neuen Entwicklungs-Instances erstellen.

Wenn eine Entwickler-Instance gestartet wird, indem sie Tags zuordnet, verwendet Systems Manager State Manager, um die Automatisierung anzuwenden. Die Automatisierung umfasst die folgenden allgemeinen Schritte.

- 1. Installieren Sie die Software Micro Focus Enterprise Developer und installieren Sie Patches.
- 2. Installieren Sie den Micro Focus- AccuRev Client für Windows.
- 3. Installieren Sie das vorkonfigurierte Skript, mit dem Entwickler dem AccuRev Stream beitreten können. Initialisieren Sie Eclipse-Workspaces.
- 4. Installieren Sie Entwicklungstools, einschließlich x3270, py3270 und Docker.
- 5. Konfigurieren Sie die Lizenzeinstellungen so, dass sie auf einen Micro Focus License Manager Load Balancer verweisen.

Das folgende Diagramm zeigt eine Enterprise-Entwickler-Instance, die von der Amazon EC2-Vorlage erstellt wurde, wobei Software und Konfiguration von State Manager auf die Instance angewendet werden. Enterprise-Entwickler-Instances stellen eine Verbindung zu Micro Focus License Manager her, um ihre Lizenz zu aktivieren.

#### 3. CI/CD-Pipelines

Wie im Abschnitt AWS-Architektur erläutert, gibt es im Muster CI/CD-Pipelines auf Projektebene und Systemintegrations-Pipelines. Jedes Mainframe-Projektteam erstellt eine Pipeline oder mehrere CI/ CD-Pipelines zum Erstellen der Programme, die es in einem Projekt entwickelt. Diese Projekt-CI/CD-Pipelines überprüfen den Quellcode aus einem zugehörigen AccuRev Stream.

In einem Projektteam stufen Entwickler ihren Code im zugehörigen AccuRev Stream hoch. Dann initiiert die Hochstufung die Projektpipeline, um den Code zu erstellen und - und -Integrationstests auszuführen.

Jede Projekt-CI/CD-Pipeline verwendet CodeBuild Projekte mit dem Micro Focus Enterprise Developer-Tool Amazon ECR-Image und dem Micro Focus Enterprise Test Server-Tool Amazon ECR-Image.

CodePipeline und CodeBuild werden verwendet, um die CI/CDs-Pipelines zu erstellen. Da CodeBuild und keine Vorabgebühren oder Verpflichtungen CodePipeline haben, zahlen Sie nur für das, was Sie tatsächlich nutzen. Im Vergleich zu Mainframe-Hardware reduziert die AWS-Lösung die Vorlaufzeit für die Hardwarebereitstellung erheblich und senkt die Kosten für Ihre Testumgebung.

In der modernen Entwicklung werden mehrere Testmethoden verwendet. Zum Beispiel testgesteuerte Entwicklung (TDD), BDD und Robot Framework. Mit diesem Muster können Entwickler diese modernen Tools für Mainframe-Tests verwenden. Mit x3270, py3270 und dem Python-Testtool Behave können Sie beispielsweise das Verhalten einer Online-Anwendung definieren. Sie können auch Build Mainframe 3270 Roboter-Framework in diesen CI/CD-Pipelines verwenden.

Das folgende Diagramm zeigt die CI/CD-Pipeline für den Teamstream.

Das folgende Diagramm zeigt den CI/CD-Testbericht des Projekts, der von CodePipeline im Mainframe3270 Robot Framework erstellt wurde.

Das folgende Diagramm zeigt den CI/CD-Testbericht des Projekts, der von CodePipeline in Py3270 und Behave BDD erstellt wurde.

Nachdem Tests auf Projektebene erfolgreich bestanden wurden, wird der getestete Code manuell in den Integrations-Stream in AccuRev SCM hochgestuft. Sie können diesen Schritt automatisieren, nachdem sich die Teams auf die Testabdeckung ihrer Projektpipeline verlassen haben.

Wenn Code hochgestuft wird, überprüft die CI/CD-Pipeline der Systemintegration den zusammengeführten Code und führt Regressionstests durch. Der zusammengeführte Code wird aus allen parallelen Projektstreams hochgestuft.

Je nachdem, wie genau die Testumgebung erforderlich ist, können Kunden mehr CI/CD-Pipelines für die Systemintegration in verschiedenen Umgebungen haben, z. B. UAT, Pre-Production.

In dem Muster sind die in der Systemintegrationspipeline verwendeten Tools Micro Focus Enterprise Test Server, Micro Focus UFT Server und Micro Focus Verastream. All diese Tools können im Docker-Container bereitgestellt und mit verwendet werden CodeBuild.

Nach erfolgreichem Testen der Mainframe-Programme wird das Artefakt mit Versionskontrolle in einem S3-Bucket gespeichert.

Das folgende Diagramm zeigt eine CI/CD-Pipeline für die Systemintegration.

Nachdem das Artefakt erfolgreich in den CI/CD-Pipelines der Systemintegration getestet wurde, kann es für die Produktionsbereitstellung hochgestuft werden.

Wenn Sie Quellcode wieder auf dem Mainframe bereitstellen müssen, bietet Micro Focus die Enterprise-Sync-Lösung, um Quellcode von AccuRev zurück zu Mainframe Endeavour zu synchronisieren.

Das folgende Diagramm zeigt eine CI/CD-Produktionspipeline, die das Artefakt in Micro Focus Enterprise Servers bereitstellt. In diesem Beispiel CodeDeploy orchestriert die Bereitstellung des getesteten Mainframe-Artefakts in Micro Focus Enterprise Server.

Zusätzlich zur Architektur-Anleitung der CI/CD-Pipeline können Sie auch den AWS- DevOps Blogbeitrag [Automatisieren von Tausenden von Mainframe-Tests in AWS mit der Micro Focus](https://aws.amazon.com/blogs/devops/automate-mainframe-tests-on-aws-with-micro-focus/)  [Enterprise Suite](https://aws.amazon.com/blogs/devops/automate-mainframe-tests-on-aws-with-micro-focus/) lesen, um weitere Informationen zum Testen von Mainframe-Anwendungen in CodeBuild und zu erhalten CodePipeline. Im Blogbeitrag finden Sie die bewährten Methoden und Details zur Durchführung von Mainframe-Tests in AWS.

### Tools

Tools

AWS-Automatisierungstools

- [AWS CloudFormation](https://docs.aws.amazon.com/AWSCloudFormation/latest/UserGuide/Welcome.html)
- [Amazon CloudWatch -Ereignisse](https://docs.aws.amazon.com/AmazonCloudWatch/latest/events/WhatIsCloudWatchEvents.html)
- [AWS CodeBuild](https://docs.aws.amazon.com/codebuild/latest/userguide/welcome.html)
- [AWS CodeDeploy](https://docs.aws.amazon.com/codedeploy/latest/userguide/welcome.html)
- [AWS CodePipeline](https://docs.aws.amazon.com/codepipeline/latest/userguide/welcome.html)
- [Amazon ECR](https://docs.aws.amazon.com/AmazonECR/latest/userguide/what-is-ecr.html)
- [Amazon S3](https://docs.aws.amazon.com/AmazonS3/latest/dev/Welcome.html)
- [AWS Secrets Manager](https://docs.aws.amazon.com/secretsmanager/latest/userguide/intro.html)

#### Micro-Focus-Werkzeuge

- [Micro Focus Enterprise Developer für Eclipse](https://www.microfocus.com/documentation/enterprise-developer/ed60/ED-Eclipse/GUID-8D6B7358-AC35-4DAF-A445-607D8D97EBB2.html)
- [Micro Focus Enterprise Test Server](https://www.microfocus.com/documentation/enterprise-developer/ed60/ETS-help/GUID-ECA56693-D9FE-4590-8798-133257BFEBE7.html)
- [Micro Focus Enterprise Server](https://www.microfocus.com/documentation/enterprise-developer/es_60/) (Produktionsbereitstellung)
- [Micro Focus AccuRev](https://supportline.microfocus.com/documentation/books/AccuRev/AccuRev/6.2/webhelp/wwhelp/wwhimpl/js/html/wwhelp.htm)
- [Micro Focus License Manager](https://www.microfocus.com/documentation/slm/)
- [Micro Focus Verastream Host Integrator](https://www.microfocus.com/documentation/verastream-host-integrator/)
- [Micro Focus UFT One](https://admhelp.microfocus.com/uft/en/15.0-15.0.1/UFT_Help/Content/Resources/_TopNav/_TopNav_Home.htm)

#### Andere Tools

- x3270
- [py3270](https://pypi.org/project/py3270/)
- [Robot-Framework-Mainframe-3270-Library](https://github.com/Altran-PT-GDC/Robot-Framework-Mainframe-3270-Library)

### Polen

#### Erstellen der AccuRev SCM-Infrastruktur

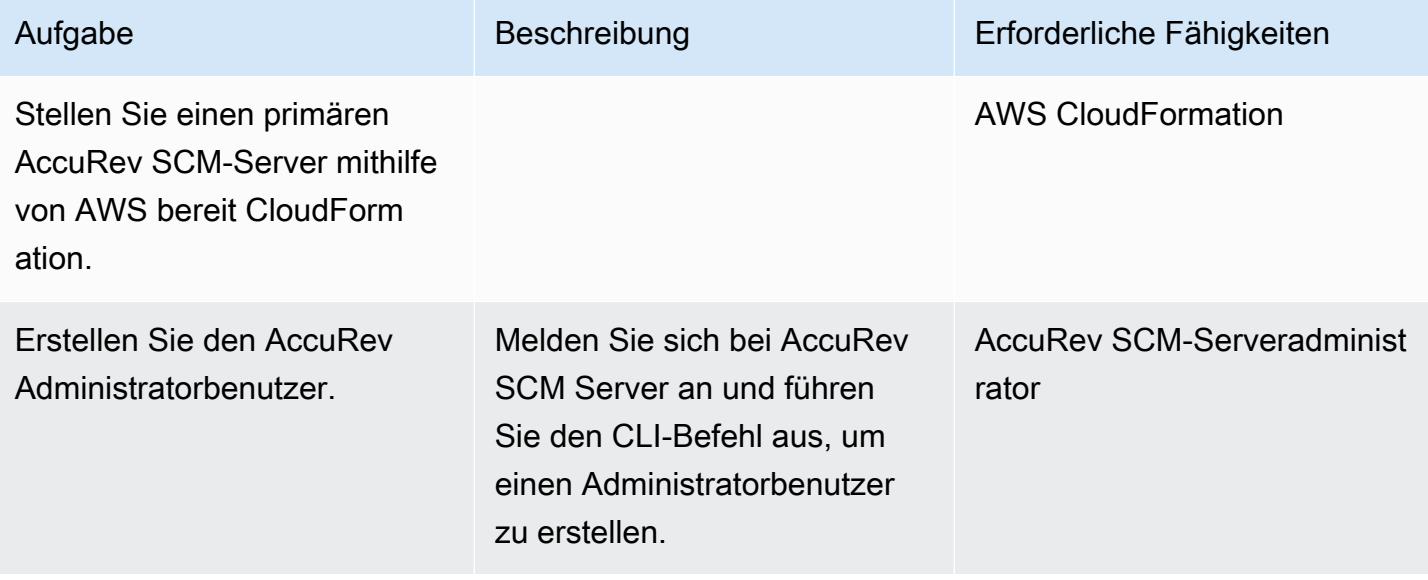

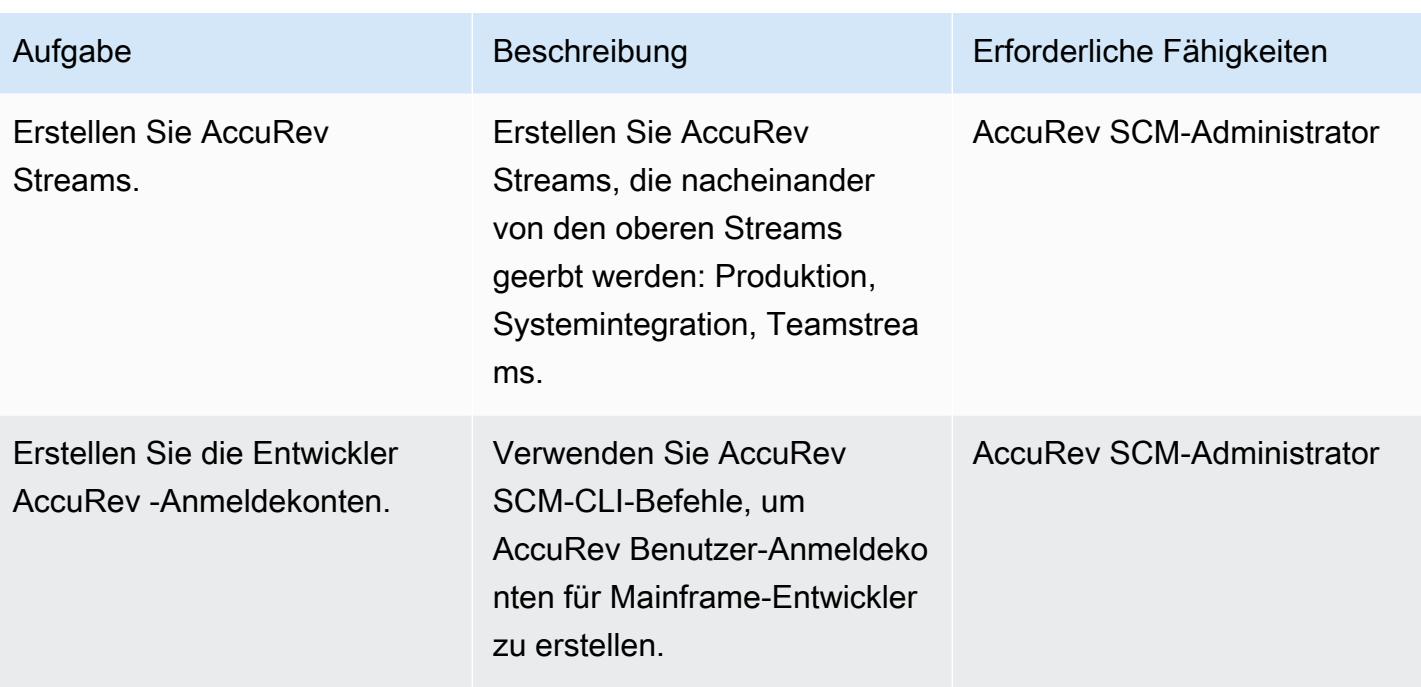

Erstellen der Amazon EC2-Startvorlage für Enterprise Developer

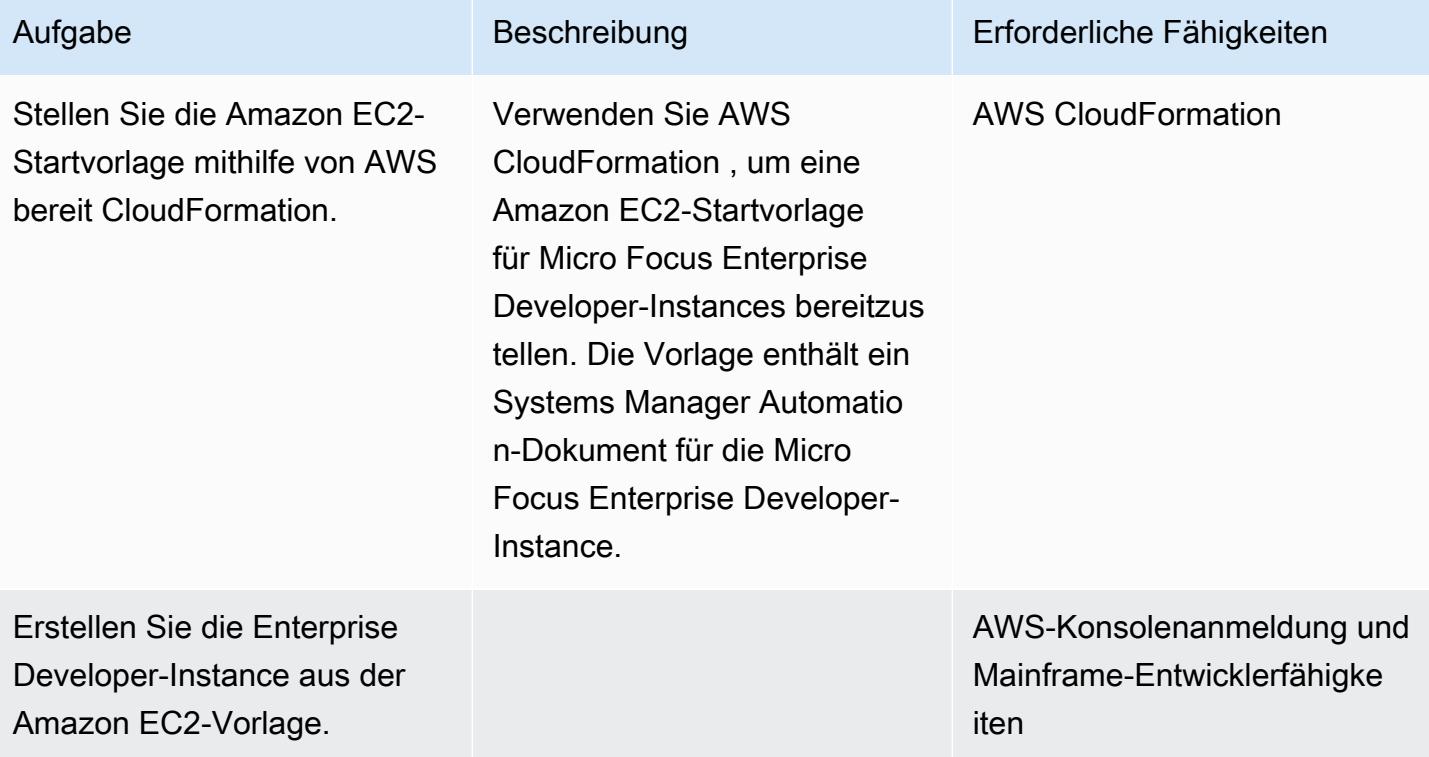

### Erstellen des Docker-Images des Micro Focus Enterprise Developer-Tools

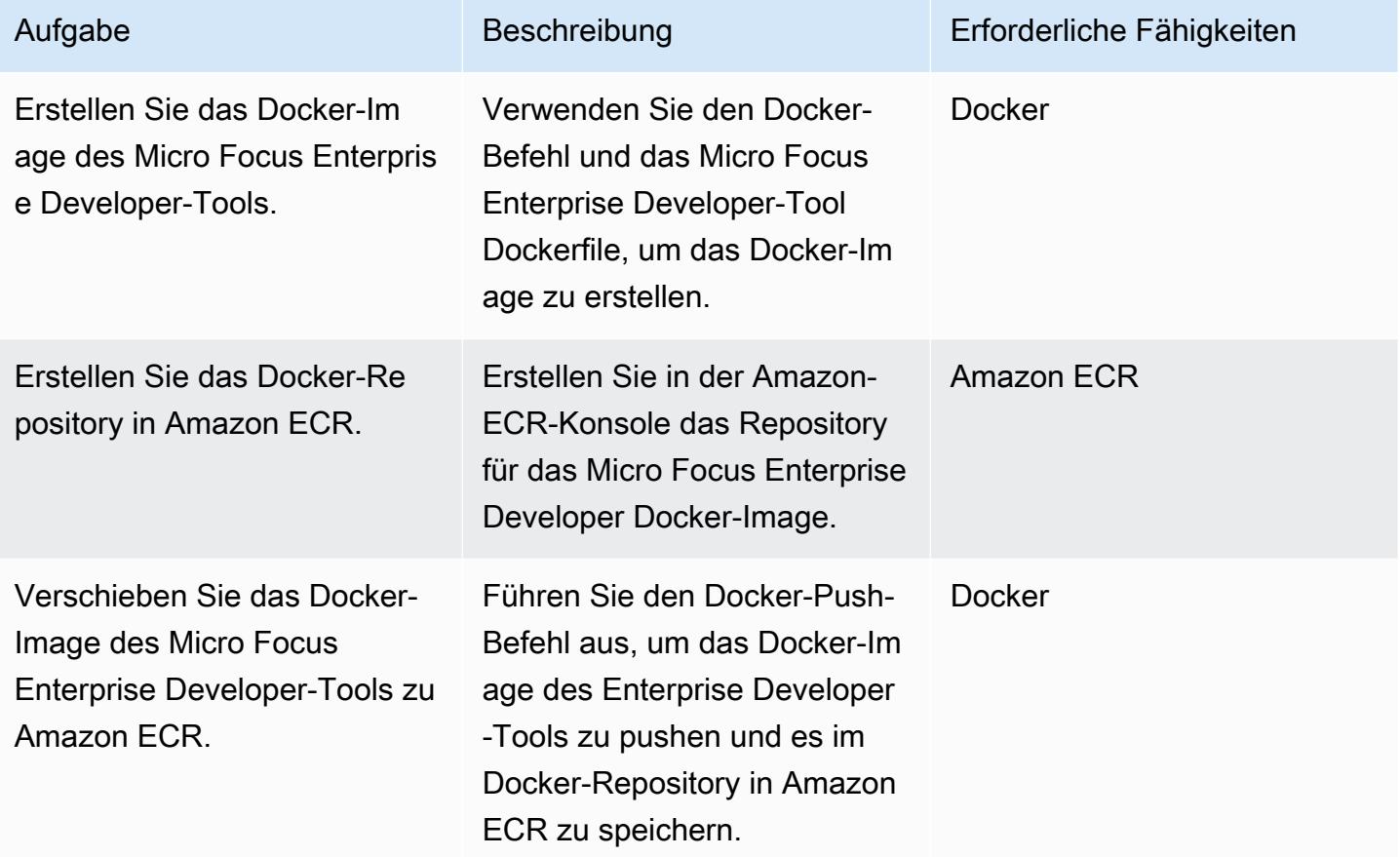

#### Erstellen des Docker-Images von Micro Focus Enterprise Test Server

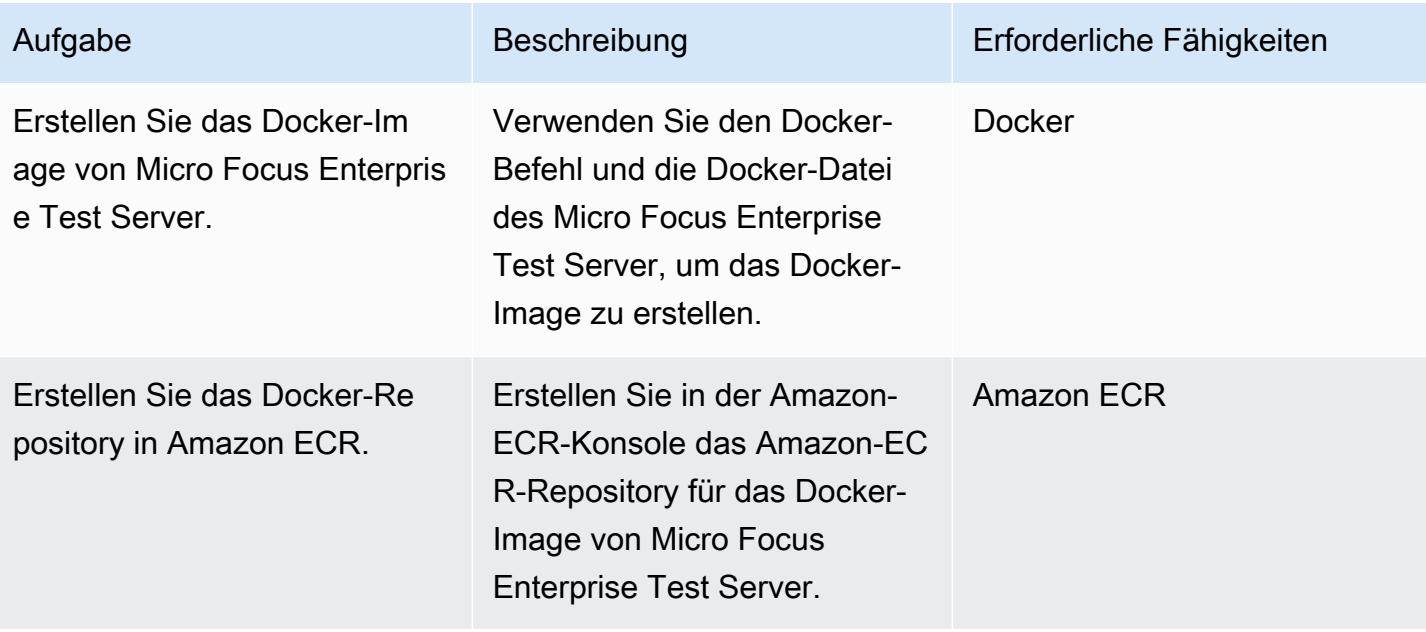

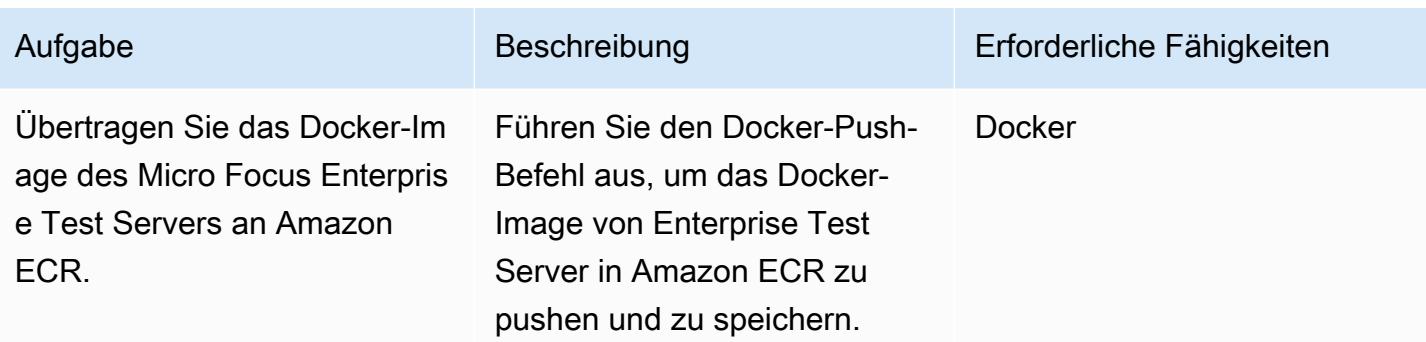

# Erstellen der CI/CD-Pipeline für den Team-Stream

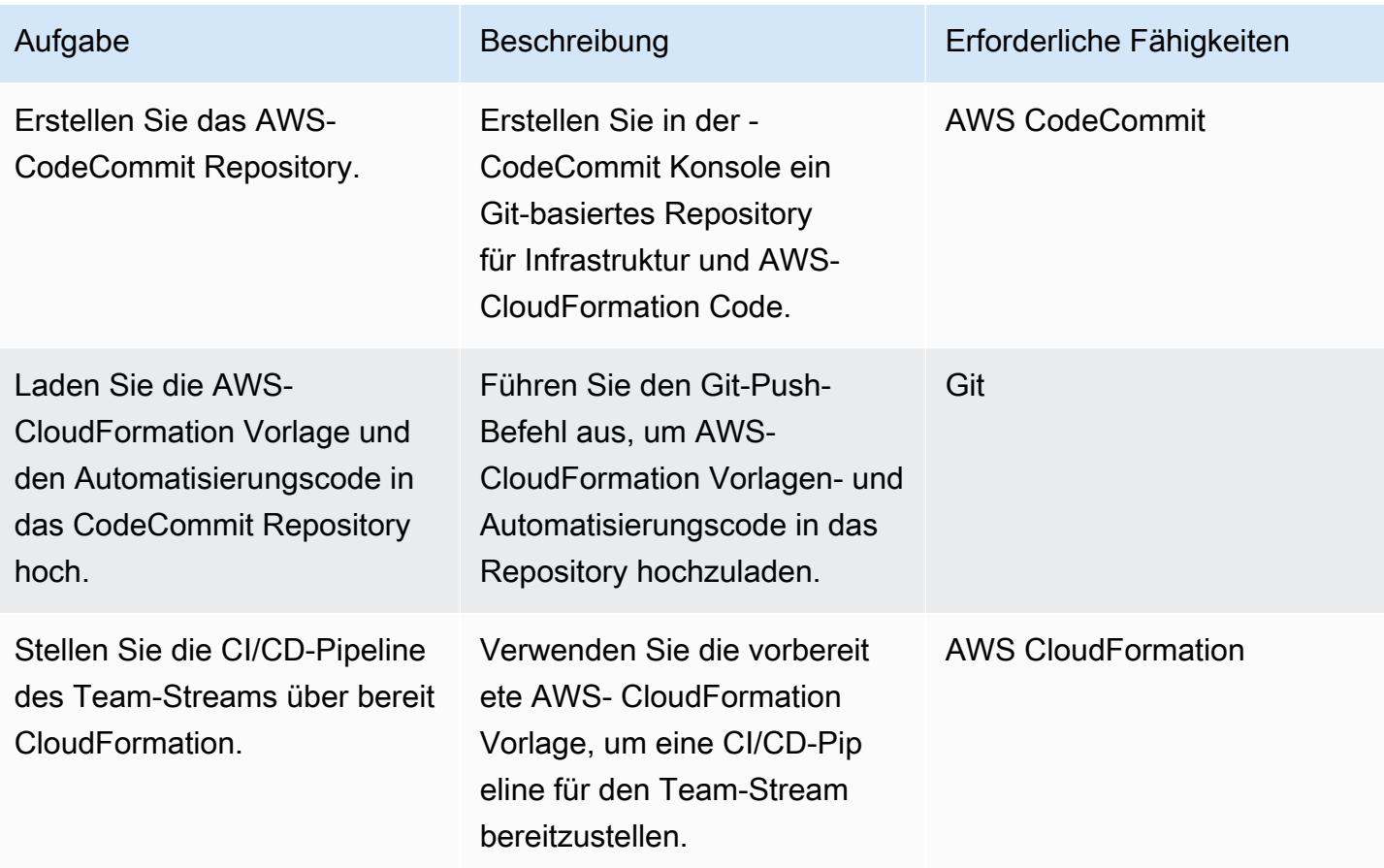

Erstellen der CI/CD-Pipeline für die Systemintegration

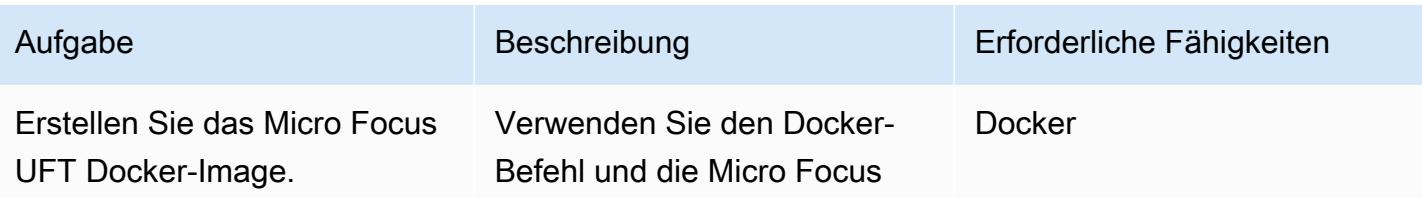

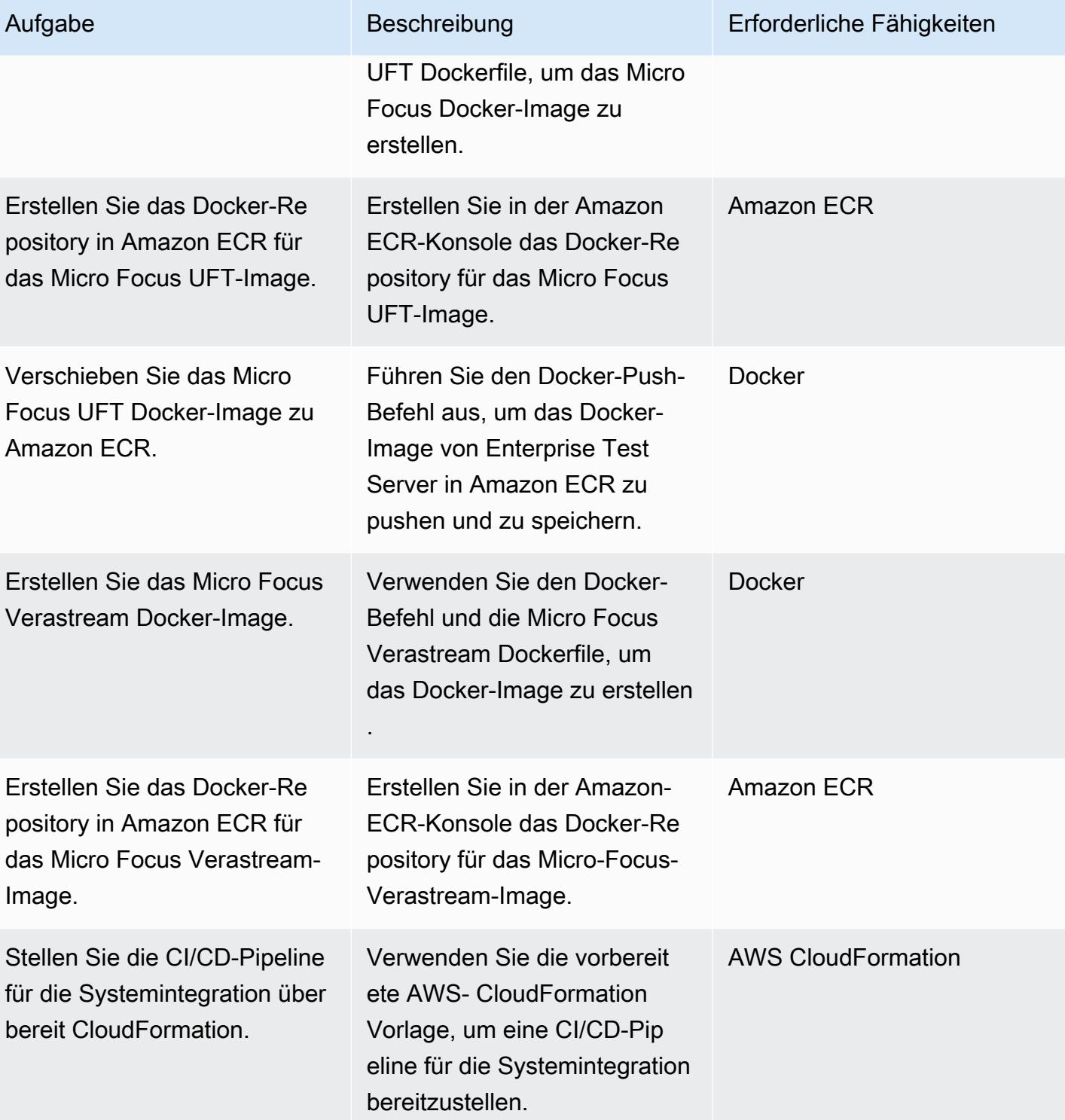

#### CI/CD-Pipeline für die Produktionsbereitstellung erstellen

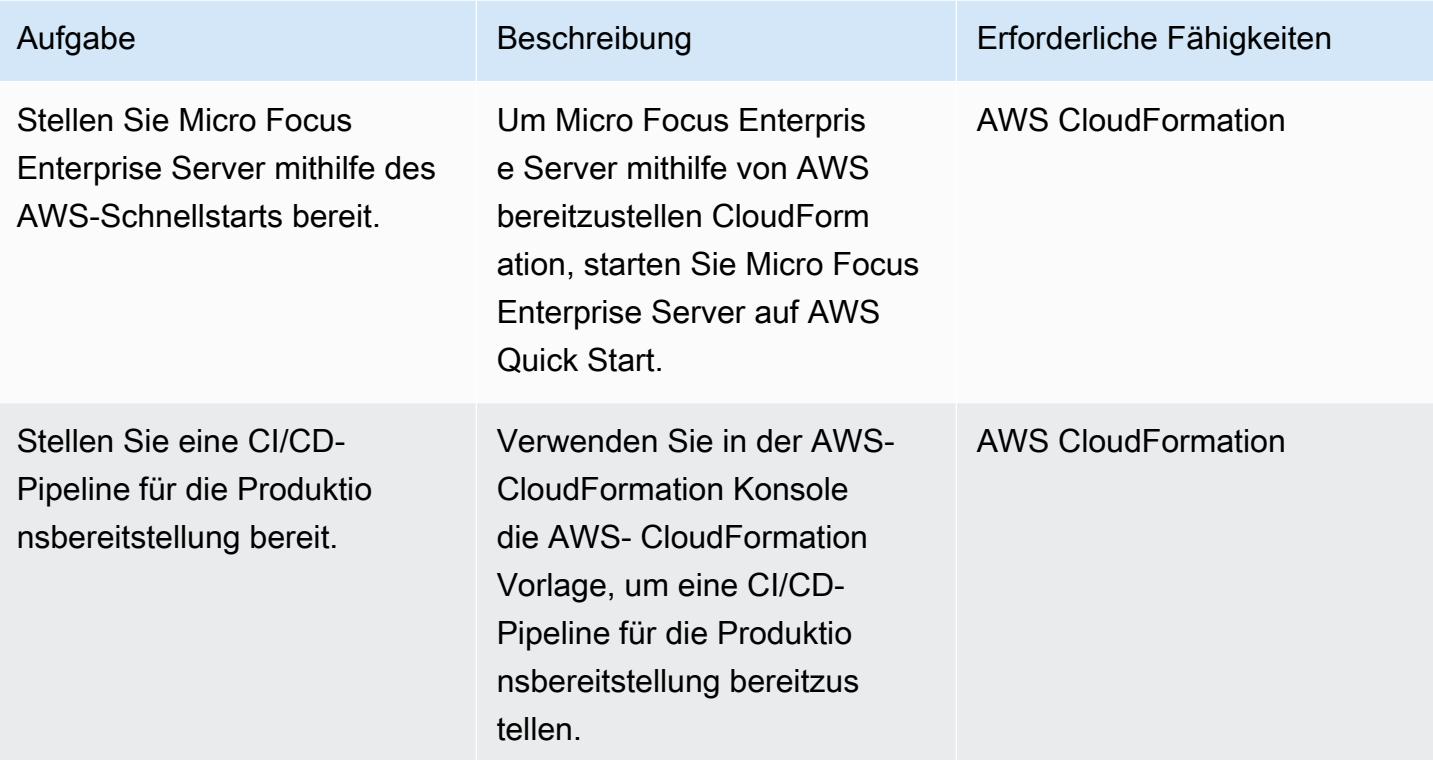

### Zugehörige Ressourcen

#### Referenzen

- [AWS DevOps Blog Automatisieren Sie Tausende von Mainframe-Tests in AWS mit der Micro](https://aws.amazon.com/blogs/devops/automate-mainframe-tests-on-aws-with-micro-focus/) [Focus Enterprise Suite](https://aws.amazon.com/blogs/devops/automate-mainframe-tests-on-aws-with-micro-focus/)
- [py3270/py3270 GitHub -Repository](https://github.com/py3270/py3270)
- [Altran-PT-GDC/Robot-Framework-Mainframe-3270-Library GitHub -Repository](https://github.com/Altran-PT-GDC/Robot-Framework-Mainframe-3270-Library)
- [Willkommen beim Verhalten!](https://behave.readthedocs.io/en/latest/index.html)
- [APN-Partner-Blog Tag: Micro Focus](https://aws.amazon.com/blogs/apn/tag/micro-focus/)
- [Starten einer Instance über eine Startvorlage](https://docs.aws.amazon.com/AWSEC2/latest/UserGuide/ec2-launch-templates.html)

#### AWS Marketplace

• [Micro Focus UFT One](https://aws.amazon.com/marketplace/pp/B01EGCA5OS?ref_=srh_res_product_title)

#### AWS-Schnellstart

• [Micro Focus Enterprise Server auf AWS](https://aws.amazon.com/quickstart/architecture/micro-focus-enterprise-server/)

# Aufbewahren von routbarem IP-Speicherplatz in VPC-Designs mit mehreren Konten für Subnetze, die keine Workload sind

Erstellt von A Spicer (AWS)

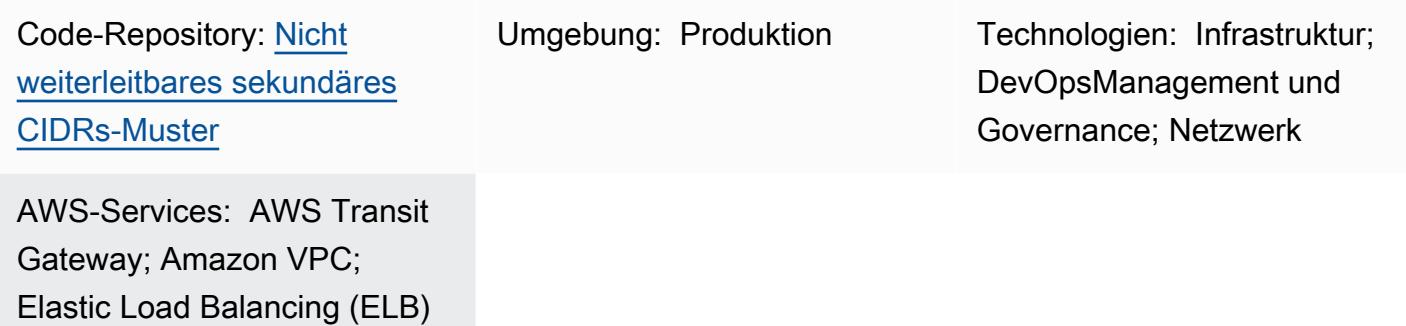

# Übersicht

Amazon Web Services (AWS) hat bewährte Methoden veröffentlicht, die die Verwendung dedizierter Subnetze in einer Virtual Private Cloud (VPC) sowohl für [Transit-Gateway-Anfügungen](https://docs.aws.amazon.com/vpc/latest/tgw/tgw-best-design-practices.html) als auch für [Gateway Load Balancer-Endpunkte](https://docs.aws.amazon.com/elasticloadbalancing/latest/gateway/getting-started.html) (zur Unterstützung von [AWS Network Firewall](https://docs.aws.amazon.com/network-firewall/latest/developerguide/firewall-high-level-steps.html) oder Drittanbieter-Appliances) empfehlen. Diese Subnetze werden verwendet, um Elastic Network-Schnittstellen für diese Services zu enthalten. Wenn Sie sowohl AWS Transit Gateway als auch einen Gateway Load Balancer verwenden, werden zwei Subnetze in jeder Availability Zone für die VPC erstellt. Aufgrund der Art und Weise, wie VPCs konzipiert sind, können diese zusätzlichen Subnetze [nicht kleiner als](https://docs.aws.amazon.com/vpc/latest/userguide/configure-subnets.html#subnet-sizing)  [eine /28-Mask sein](https://docs.aws.amazon.com/vpc/latest/userguide/configure-subnets.html#subnet-sizing) und viel routbaren IP-Speicher belegen, der andernfalls für routbare Workloads verwendet werden könnte. Dieses Muster zeigt, wie Sie einen sekundären, nicht routingfähigen CIDR-Bereich (Classless Inter-Domain Routing) für diese dedizierten Subnetze verwenden können, um routbaren IP-Speicherplatz beizubehalten.

# Voraussetzungen und Einschränkungen

### Voraussetzungen

- [Multi-VPC-Strategie](https://docs.aws.amazon.com/whitepapers/latest/building-scalable-secure-multi-vpc-network-infrastructure/welcome.html) für routingfähigen IP-Speicherplatz
- Ein nicht weiterleitbarer CIDR-Bereich für die von Ihnen verwendeten Services [\(Transit-Gateway-](https://docs.aws.amazon.com/vpc/latest/tgw/tgw-best-design-practices.html)[Anfügungen](https://docs.aws.amazon.com/vpc/latest/tgw/tgw-best-design-practices.html) und [Gateway Load Balancer](https://aws.amazon.com/blogs/apn/centralized-traffic-inspection-with-gateway-load-balancer-on-aws/)- oder [Network-Firewall-Endpunkte\)](https://aws.amazon.com/blogs/networking-and-content-delivery/deployment-models-for-aws-network-firewall/)

## Architektur

#### **Zielarchitektur**

Dieses Muster umfasst zwei Referenzarchitekturen: eine Architektur hat Subnetze für Transit-Gateway-Anfügungen (TGW) und einen Gateway Load Balancer-Endpunkt (GWLBe) und die zweite Architektur hat nur Subnetze für TGW-Anfügungen.

Architektur 1 angefügte VPC mit eingehendem Routing an eine Appliance

Das folgende Diagramm stellt eine Referenzarchitektur für eine VPC dar, die sich über zwei Availability Zones erstreckt. Beim Eingang verwendet die VPC ein [Eingangs-Routing-Muster,](https://aws.amazon.com/blogs/aws/new-vpc-ingress-routing-simplifying-integration-of-third-party-appliances/) um den für das öffentliche Subnetz bestimmten Datenverkehr zur Firewall-Inspektion an eine [bump-in-the](https://aws.amazon.com/blogs/networking-and-content-delivery/introducing-aws-gateway-load-balancer-supported-architecture-patterns/)[wire Appliance](https://aws.amazon.com/blogs/networking-and-content-delivery/introducing-aws-gateway-load-balancer-supported-architecture-patterns/) weiterzuleiten. Eine TGW-Anfügung unterstützt den Ausgang von privaten Subnetzen zu einer separaten VPC.

Dieses Muster verwendet einen nicht routingfähigen CIDR-Bereich für das TGW-Anhangssubnetz und das GWLBe-Subnetz. In der TGW-Routing-Tabelle wird dieses nicht routbare CIDR mit einer Blackhole-Route (statisch) konfiguriert, indem eine Reihe spezifischerer Routen verwendet wird. Wenn die Routen an die TGW-Routing-Tabelle weitergegeben werden sollen, gelten diese spezifischen Blackhole-Routen.

In diesem Beispiel ist das routbare CIDR /23 unterteilt und vollständig routbaren Subnetzen zugewiesen.

Architektur 2 – angefügte VPC mit TGW

Das folgende Diagramm stellt eine weitere Referenzarchitektur für eine VPC dar, die sich über zwei Availability Zones erstreckt. Eine TGW-Anfügung unterstützt ausgehenden Datenverkehr (Ausgang) von den privaten Subnetzen zu einer separaten VPC. Es verwendet einen nicht routbaren CIDR-Bereich nur für das Subnetz der TGW-Anfügungen. In der TGW-Routing-Tabelle wird dieses nicht routbare CIDR mit einer Blackhole-Route konfiguriert, indem eine Reihe spezifischerer Routen verwendet wird. Wenn die Routen an die TGW-Routing-Tabelle weitergegeben werden sollen, gelten diese spezifischen Blackhole-Routen.

In diesem Beispiel ist das routbare CIDR /23 unterteilt und vollständig routbaren Subnetzen zugewiesen.

# Tools

AWS-Services und -Ressourcen

- [Amazon Virtual Private Cloud \(Amazon VPC\)](https://docs.aws.amazon.com/vpc/latest/userguide/what-is-amazon-vpc.html) hilft Ihnen, AWS-Ressourcen in einem von Ihnen definierten virtuellen Netzwerk zu starten. Dieses virtuelle Netzwerk ähnelt einem herkömmlichen Netzwerk, das Sie in Ihrem eigenen Rechenzentrum betreiben würden, bietet jedoch die Vorteile der skalierbaren Infrastruktur von AWS. In diesem Muster werden sekundäre VPC-CIDRs verwendet, um routbaren IP-Speicherplatz in Workload-CIDRs beizubehalten.
- [Internet-Gateway-Eingangs-Routing](https://aws.amazon.com/blogs/aws/new-vpc-ingress-routing-simplifying-integration-of-third-party-appliances/) (Edge-Zuordnungen) kann zusammen mit Gateway Load Balancer-Endpunkten für dedizierte nicht routingfähige Subnetze verwendet werden.
- [AWS Transit Gateway](https://docs.aws.amazon.com/vpc/latest/tgw/what-is-transit-gateway.html) ist ein zentraler Hub, der VPCs und On-Premises-Netzwerke miteinander verbindet. In diesem Muster werden VPCs zentral an ein Transit-Gateway angefügt, und die Transit-Gateway-Anhänge befinden sich in einem dedizierten nicht routingfähigen Subnetz.
- [Gateway-Load Balancer](https://docs.aws.amazon.com/elasticloadbalancing/latest/gateway/introduction.html) ermöglichen Ihnen die Bereitstellung, Skalierung und Verwaltung virtueller Geräte, wie Firewalls, Systeme zur Angriffserkennung und -Abwehr und Deep-Packet-Inspection-Systeme. Das Gateway dient als einziger Eingangs- und Ausgangspunkt für den gesamten Verkehr. In diesem Muster können Endpunkte für einen Gateway Load Balancer in einem dedizierten nicht routingfähigen Subnetz verwendet werden.
- [AWS Network Firewall](https://docs.aws.amazon.com/network-firewall/latest/developerguide/what-is-aws-network-firewall.html) ist eine zustandsbehaftete, verwaltete Netzwerk-Firewall sowie ein Service zur Erkennung und Verhinderung von Eindringlingen für VPCs in der AWS Cloud. In diesem Muster können Endpunkte für eine Firewall in einem dedizierten nicht routingfähigen Subnetz verwendet werden.

### Code-Repository

Ein Runbook und AWS- CloudFormation Vorlagen für dieses Muster sind im Repository GitHub [Nicht](https://github.com/aws-samples/non-routable-secondary-vpc-cidr-patterns/) [routingfähige sekundäre CIDR-Muster](https://github.com/aws-samples/non-routable-secondary-vpc-cidr-patterns/) verfügbar. Sie können die Beispieldateien verwenden, um eine Arbeitsumgebung in Ihrer Umgebung einzurichten.

# Bewährte Methoden

### AWS Transit Gateway

• Verwenden Sie für jeden Transit-Gateway-VPC-Anhang ein separates Subnetz.

- Weisen Sie ein /28-Subnetz aus dem sekundären nicht routingfähigen CIDR-Bereich für die Transit-Gateway-Anfügungssubnetze zu.
- Fügen Sie in jeder Transit-Gateway-Routing-Tabelle eine statische, spezifischere Route für den nicht routingfähigen CIDR-Bereich als Blackhole hinzu.

Gateway Load Balancer und Ingress-Routing

- Verwenden Sie Ingress-Routing, um den Datenverkehr aus dem Internet an die Gateway Load Balancer-Endpunkte weiterzuleiten.
- Verwenden Sie für jeden Gateway Load Balancer-Endpunkt ein separates Subnetz.
- Weisen Sie ein /28-Subnetz aus dem sekundären nicht routbaren CIDR-Bereich für die Gateway Load Balancer-Endpunktsubnetze zu.

### Sekunden

Erstellen von VPCs

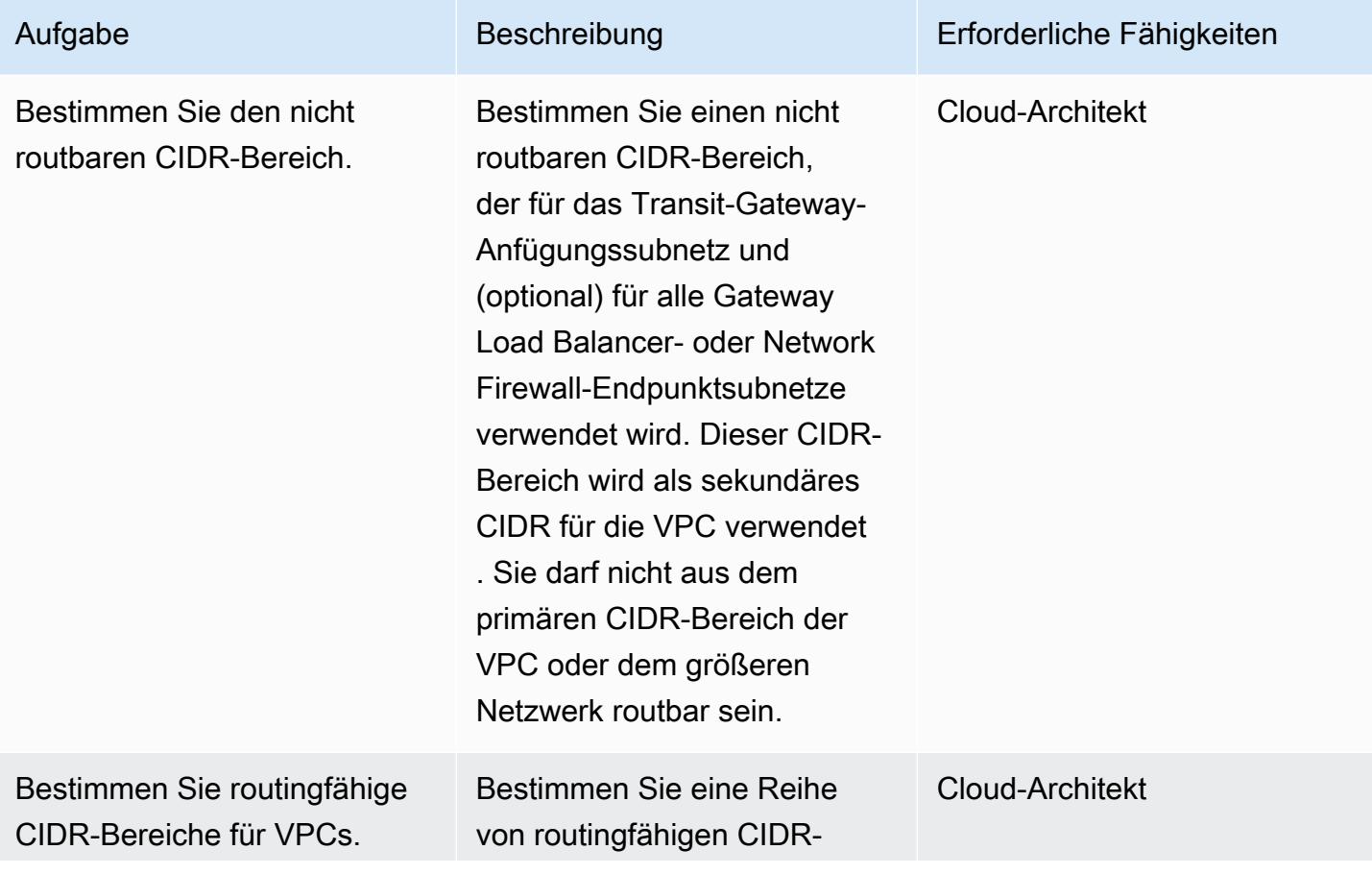

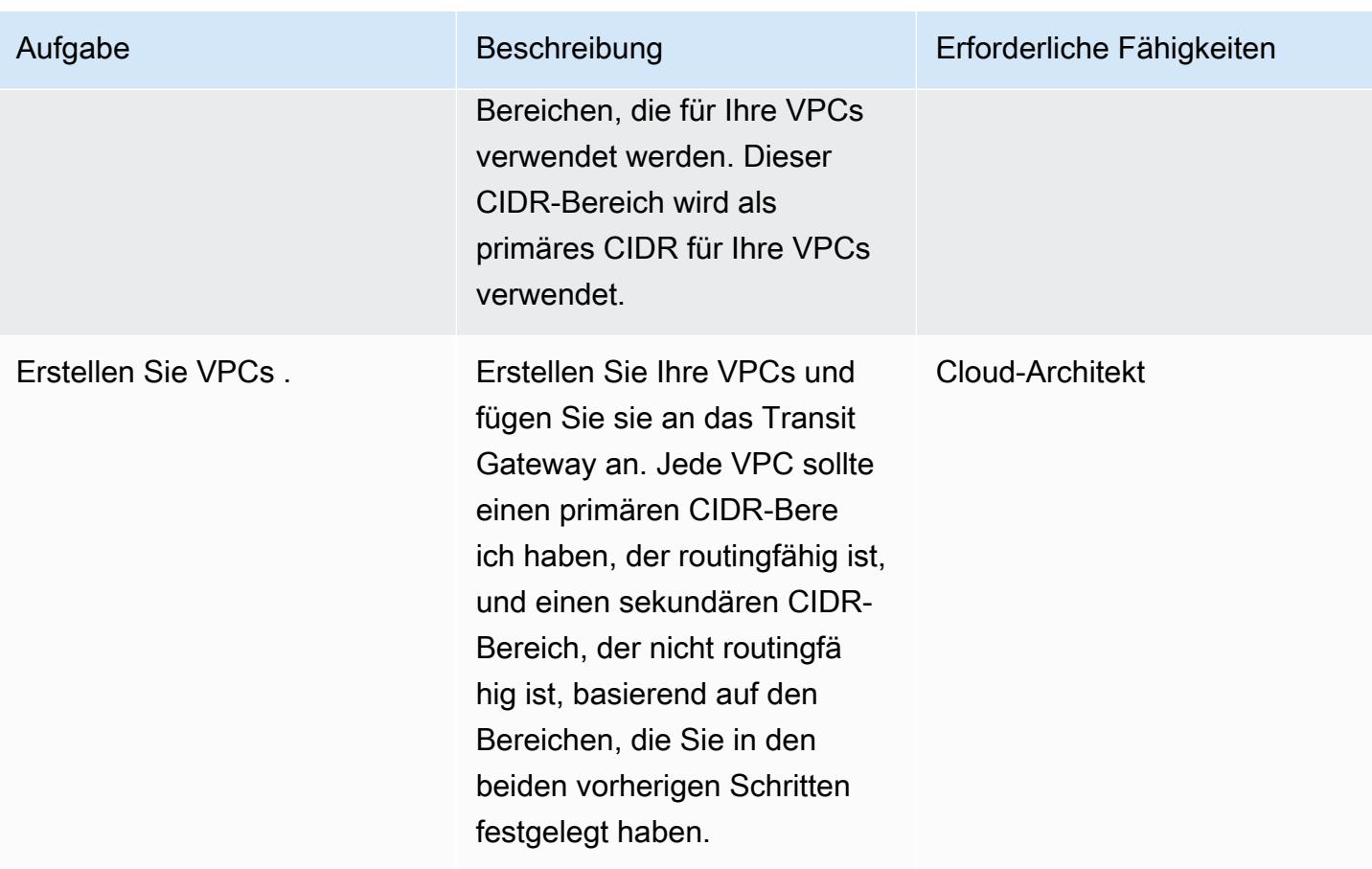

# Konfigurieren von Transit-Gateway-Blackhole-Routen

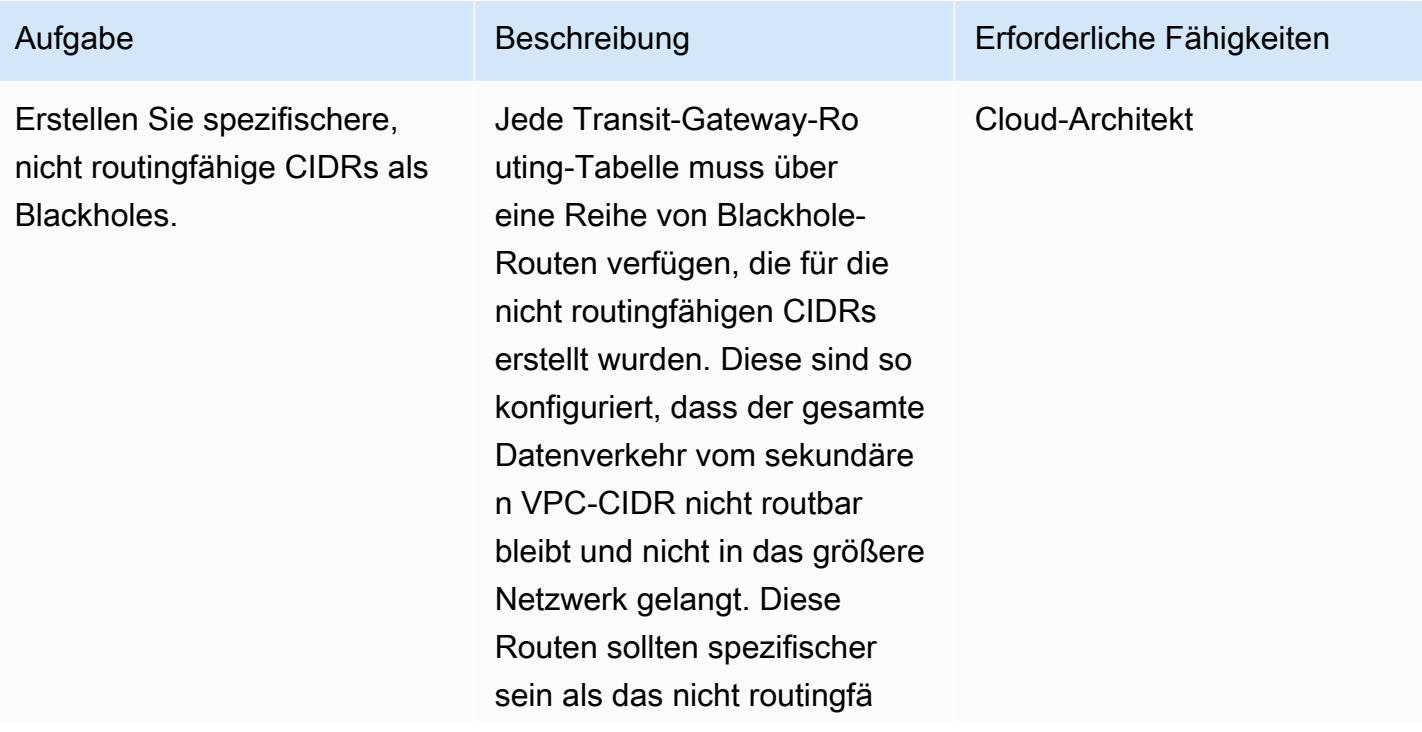

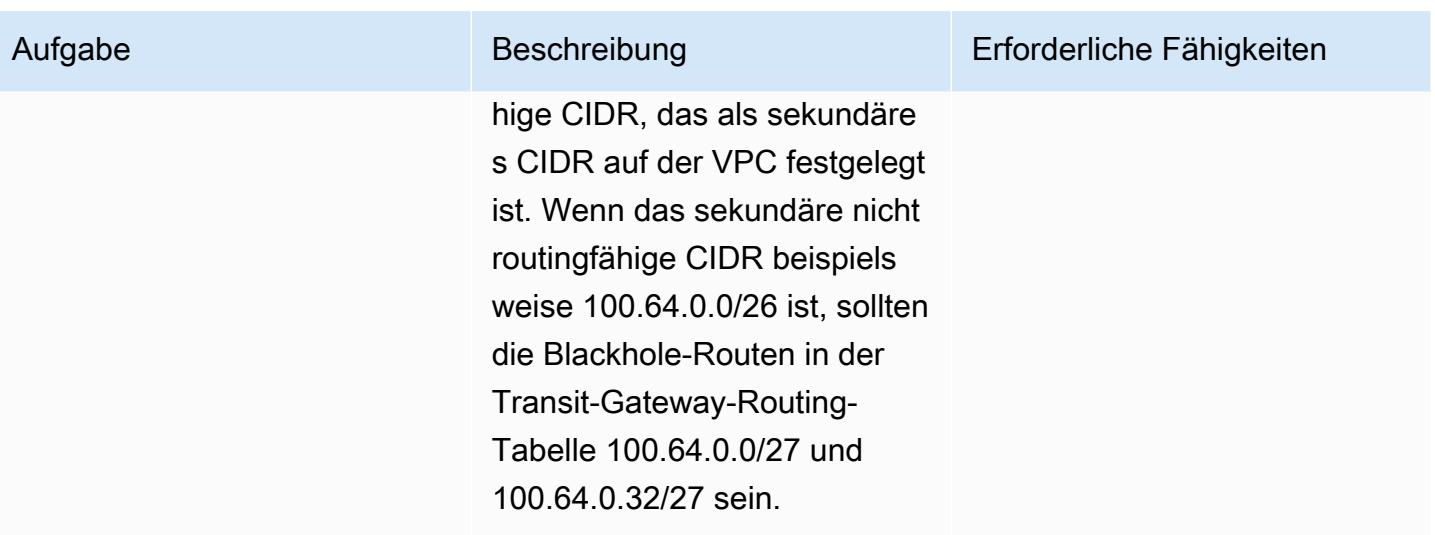

# Zugehörige Ressourcen

- [Bewährte Methoden für die Bereitstellung von Gateway Load Balancer](https://aws.amazon.com/blogs/networking-and-content-delivery/best-practices-for-deploying-gateway-load-balancer/)
- [Verteilte Inspektionsarchitekturen mit Gateway Load Balancer](https://d1.awsstatic.com/architecture-diagrams/ArchitectureDiagrams/distributed-inspection-architectures-gwlb-ra.pdf?did=wp_card&trk=wp_card)
- [Networking Immersion Day Internet zu VPC Firewall Lab](https://catalog.workshops.aws/networking/en-US/gwlb/lab2-internettovpc)
- [Bewährte Methoden für das Transit-Gateway-Design](https://docs.aws.amazon.com/vpc/latest/tgw/tgw-best-design-practices.html)

# Zusätzliche Informationen

Der nicht routingfähige sekundäre CIDR-Bereich kann auch nützlich sein, wenn Sie mit größeren skalierten Containerbereitstellungen arbeiten, die eine große Menge von IP-Adressen benötigen. Sie können dieses Muster mit einem privaten NAT-Gateway verwenden, um ein nicht routingfähiges Subnetz zum Hosten Ihrer Container-Bereitstellungen zu verwenden. Weitere Informationen finden Sie im Blog-Beitrag [So lösen Sie private IP-Erschöpfung mit privater NAT-Lösung](https://aws.amazon.com/blogs/networking-and-content-delivery/how-to-solve-private-ip-exhaustion-with-private-nat-solution/) .

Erstellt von Dr. Rahul Sharad Gaikwad (AWS) und Tamilselvan P (AWS)

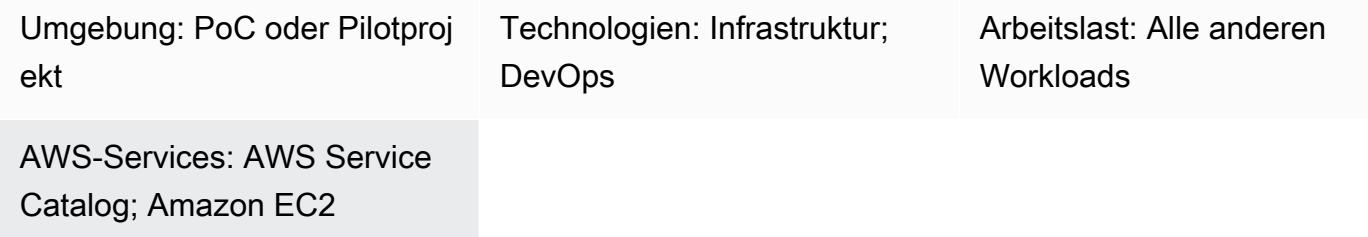

# Übersicht

AWS Service Catalog unterstützt Self-Service-Bereitstellung mit Steuerung für Ihre [HashiCorp](https://developer.hashicorp.com/terraform/tutorials/aws-get-started) [Terraform-Konfigurationen.](https://developer.hashicorp.com/terraform/tutorials/aws-get-started) Wenn Sie Terraform verwenden, können Sie Service Catalog als einziges Tool verwenden, um Ihre Terraform-Konfigurationen innerhalb von AWS in großem Umfang zu organisieren, zu verwalten und zu verteilen. Sie können auf die wichtigsten Funktionen von Service Catalog zugreifen, darunter die Katalogisierung standardisierter und vorab genehmigter IaC-Vorlagen (Infrastructure as Code), Zugriffskontrolle, Bereitstellung von Cloud-Ressourcen mit geringsten Zugriffsrechten, Versionierung, gemeinsame Nutzung für Tausende von AWS-Konten und Tagging. Endbenutzer, wie Techniker, Datenbankadministratoren und Datenwissenschaftler, sehen eine Liste der Produkte und Versionen, auf die sie Zugriff haben, und können diese mit einer einzigen Aktion bereitstellen.

Dieses Muster hilft Ihnen bei der Bereitstellung von AWS-Ressourcen mithilfe von Terraform-Code. Auf den Terraform-Code im GitHub Repository wird über Service Catalog zugegriffen. Mit diesem Ansatz integrieren Sie die Produkte in Ihre bestehenden Terraform-Workflows. Administratoren können mithilfe von Terraform Service Catalog-Portfolios erstellen und ihnen AWS Launch Wizard Wizard-Produkte hinzufügen.

Im Folgenden sind die Vorteile dieser Lösung aufgeführt:

- Aufgrund der Rollback-Funktion in Service Catalog können Sie das Produkt auf eine frühere Version zurücksetzen, wenn während der Bereitstellung Probleme auftreten.
- Sie können die Unterschiede zwischen den Produktversionen leicht erkennen. Dies hilft Ihnen, Probleme bei der Bereitstellung zu lösen.

• Sie können eine Repository-Verbindung in Service Catalog konfigurieren, z. B. zu GitHub GitLab, oder AWS CodeCommit. Sie können Produktänderungen direkt über das Repository vornehmen.

Informationen zu den allgemeinen Vorteilen von AWS Service Catalog finden Sie unter [Was ist](https://docs.aws.amazon.com/servicecatalog/latest/adminguide/introduction.html)  [Service Catalog.](https://docs.aws.amazon.com/servicecatalog/latest/adminguide/introduction.html)

### Voraussetzungen und Einschränkungen

#### Voraussetzungen

- Ein aktives AWS-Konto.
- Ein GitHub BitBucket, oder ein anderes Repository, das Terraform-Konfigurationsdateien im ZIP-Format enthält.
- AWS Serverless Application Model Command Line Interface (AWS SAM CLI), [installiert.](https://docs.aws.amazon.com/serverless-application-model/latest/developerguide/install-sam-cli.html)
- AWS-Befehlszeilenschnittstelle (AWS CLI), [installiert](https://docs.aws.amazon.com/cli/latest/userguide/getting-started-install.html) und [konfiguriert.](https://docs.aws.amazon.com/cli/latest/userguide/cli-chap-configure.html)
- Los, [installiert](https://go.dev/doc/install).
- Python-Version 3.9, [installiert.](https://www.python.org/downloads/release/python-3913/) AWS SAM CLI erfordert diese Version von Python.
- Berechtigungen zum Schreiben und Ausführen von AWS Lambda Lambda-Funktionen sowie Berechtigungen für den Zugriff auf und die Verwaltung von Service Catalog-Produkten und - Portfolios.

### **Architektur**

Zieltechnologie-Stack

- AWS Service Catalog
- AWS Lambda

#### Zielarchitektur

Das Diagramm zeigt den folgenden Workflow:

1. Wenn eine Terraform-Konfiguration fertig ist, erstellt ein Entwickler eine ZIP-Datei, die den gesamten Terraform-Code enthält. Der Entwickler lädt die ZIP-Datei in das Code-Repository hoch, das mit Service Catalog verbunden ist.

- 2. Ein Administrator ordnet das Terraform-Produkt einem Portfolio im Service Catalog zu. Der Administrator erstellt außerdem eine Startbeschränkung, die es Endbenutzern ermöglicht, das Produkt bereitzustellen.
- 3. In Service Catalog starten Endbenutzer AWS-Ressourcen mithilfe der Terraform-Konfiguration. Sie können wählen, welche Produktversion bereitgestellt werden soll.

### Tools

### AWS-Services und -Tools

- [AWS Lambda](https://docs.aws.amazon.com/lambda/latest/dg/welcome.html) ist ein Rechenservice, mit dem Sie Code ausführen können, ohne Server bereitstellen oder verwalten zu müssen. Er führt Ihren Code nur bei Bedarf aus und skaliert automatisch, sodass Sie nur für die tatsächlich genutzte Rechenzeit zahlen.
- Mit [AWS Service Catalog](https://docs.aws.amazon.com/servicecatalog/latest/adminguide/introduction.html) können Sie Kataloge von IT-Services, die für AWS zugelassen sind, zentral verwalten. Endbenutzer können schnell nur die jeweils benötigten genehmigten IT-Services bereitstellen, wobei die Einschränkungen Ihrer Organisation berücksichtigt werden.

### Andere Dienste

- [Go](https://go.dev/doc/install) ist eine Open-Source-Programmiersprache, die Google unterstützt.
- [Python](https://www.python.org/) ist eine Allzweck-Computerprogrammiersprache.

### Code-Repository

Wenn Sie Terraform-Beispielkonfigurationen benötigen, die Sie über Service Catalog bereitstellen können, können Sie die Konfigurationen im GitHub [Amazon Macie Organization Setup Using](https://github.com/aws-samples/aws-macie-customization-terraform-samples)  [Terraform Repository verwenden](https://github.com/aws-samples/aws-macie-customization-terraform-samples). Die Verwendung der Codebeispiele in diesem Repository ist nicht erforderlich.

# Bewährte Methoden

- Anstatt die Werte für Variablen in der Terraform-Konfigurationsdatei (terraform.tfvars) bereitzustellen, konfigurieren Sie Variablenwerte, wenn Sie das Produkt über Service Catalog starten.
- Gewähren Sie nur bestimmten Benutzern oder Administratoren Zugriff auf das Portfolio.

• Folgen Sie dem Prinzip der geringsten Rechte und gewähren Sie die für die Ausführung einer Aufgabe erforderlichen Mindestberechtigungen. Weitere Informationen finden Sie in der IAM-Dokumentation unter [Gewährung der geringsten Rechte](https://docs.aws.amazon.com/IAM/latest/UserGuide/access_policies.html#grant-least-priv) und [bewährte Methoden zur Sicherheit](https://docs.aws.amazon.com/IAM/latest/UserGuide/IAMBestPracticesAndUseCases.html).

# Epen

Richten Sie Ihre lokale Workstation ein

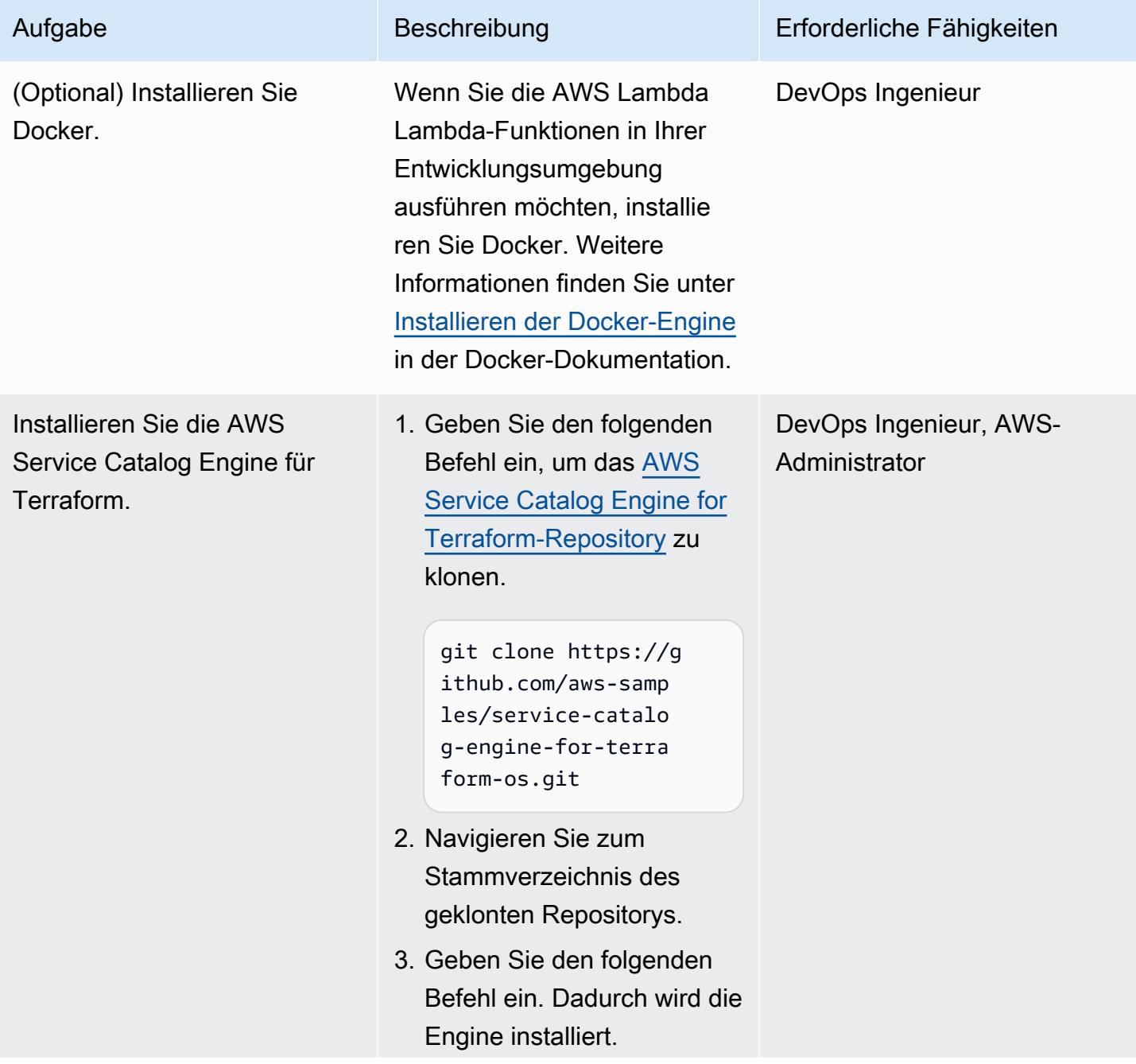

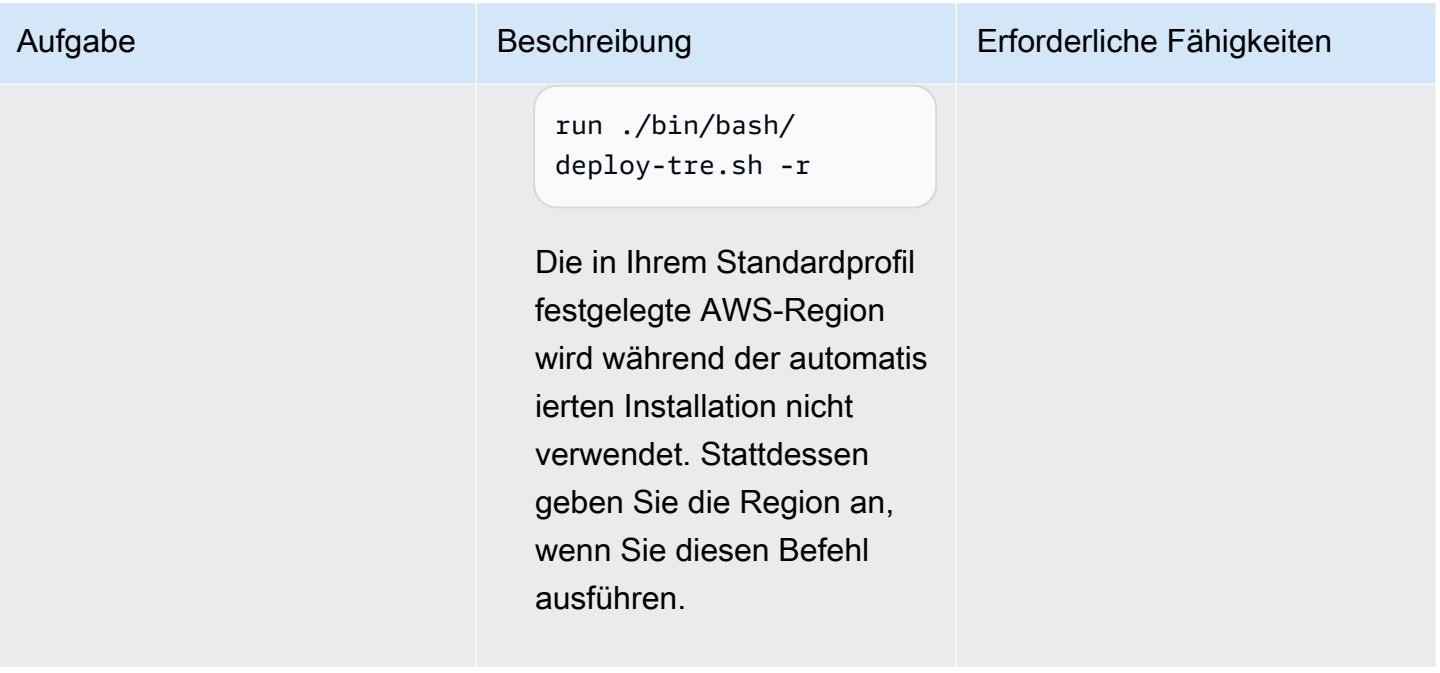

### Connect das GitHub Repository

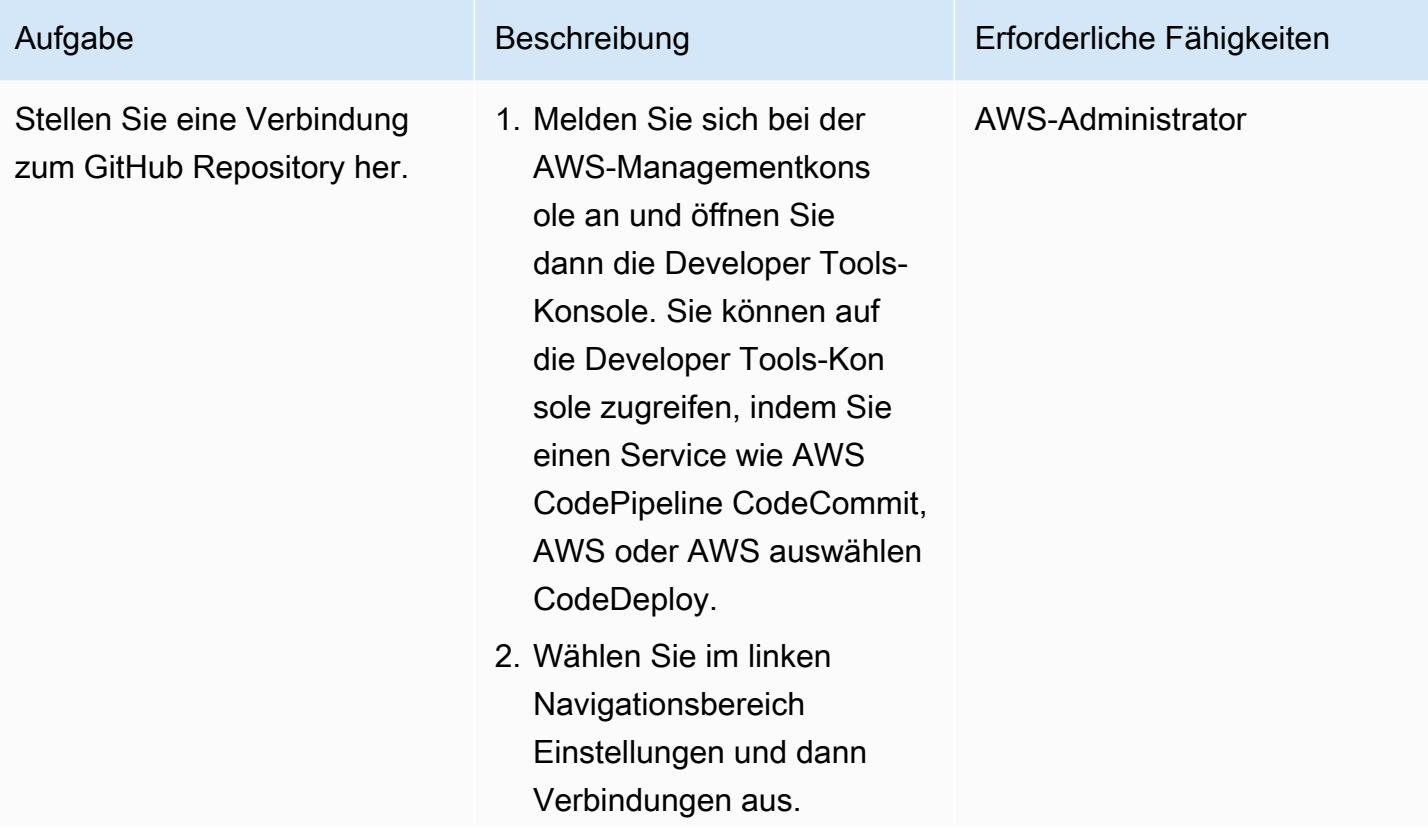
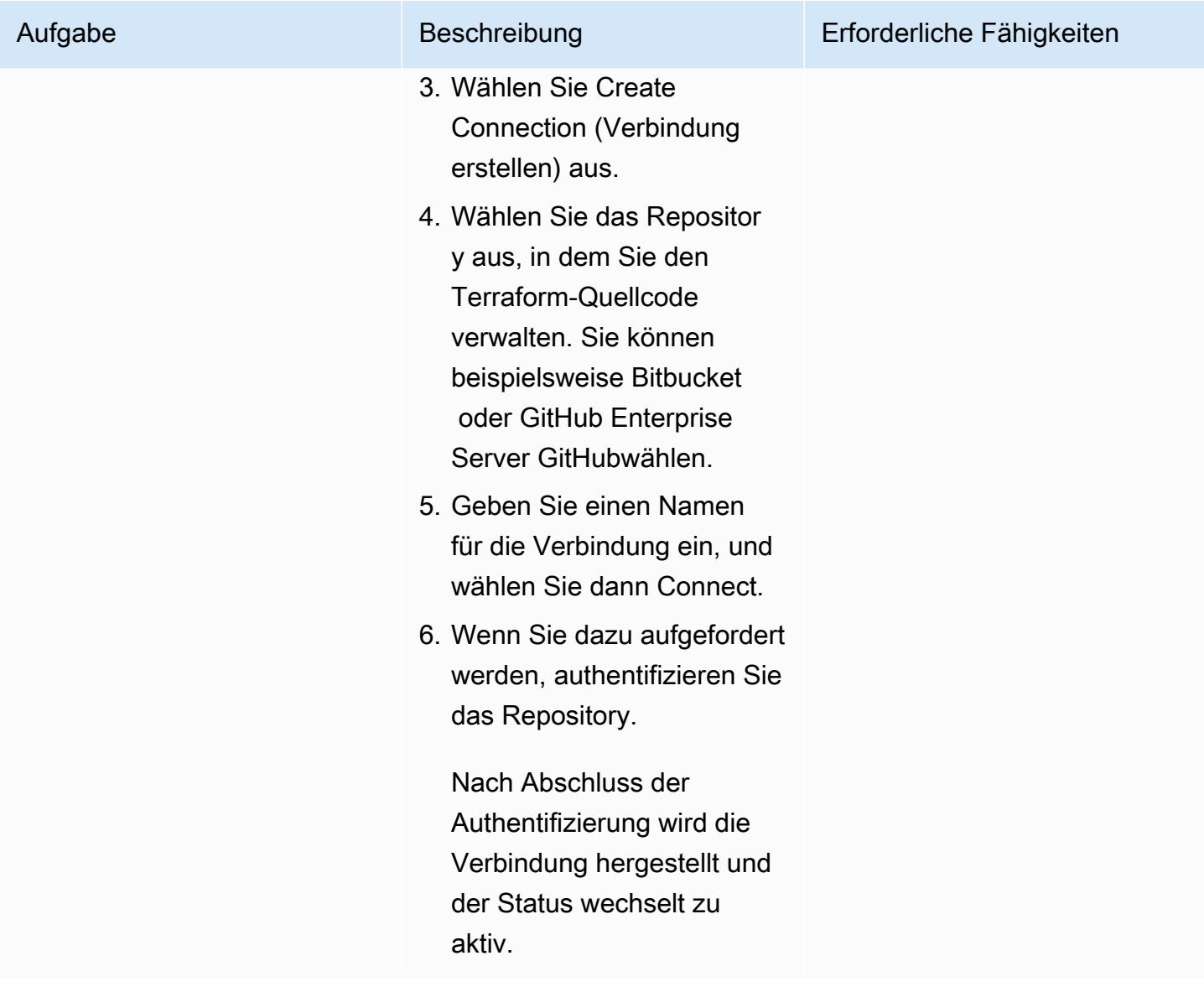

Erstellen Sie ein Terraform-Produkt im Service Catalog

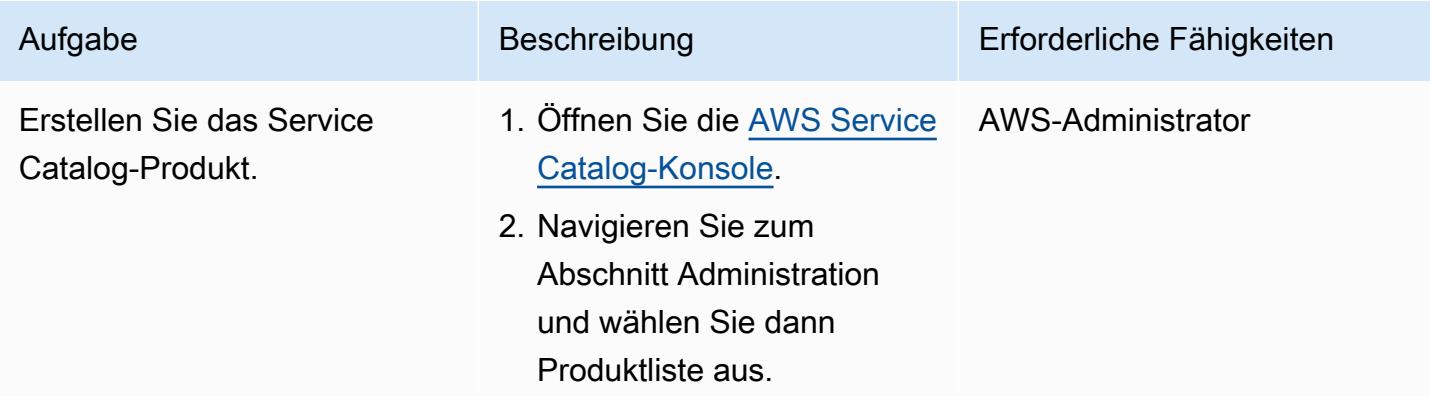

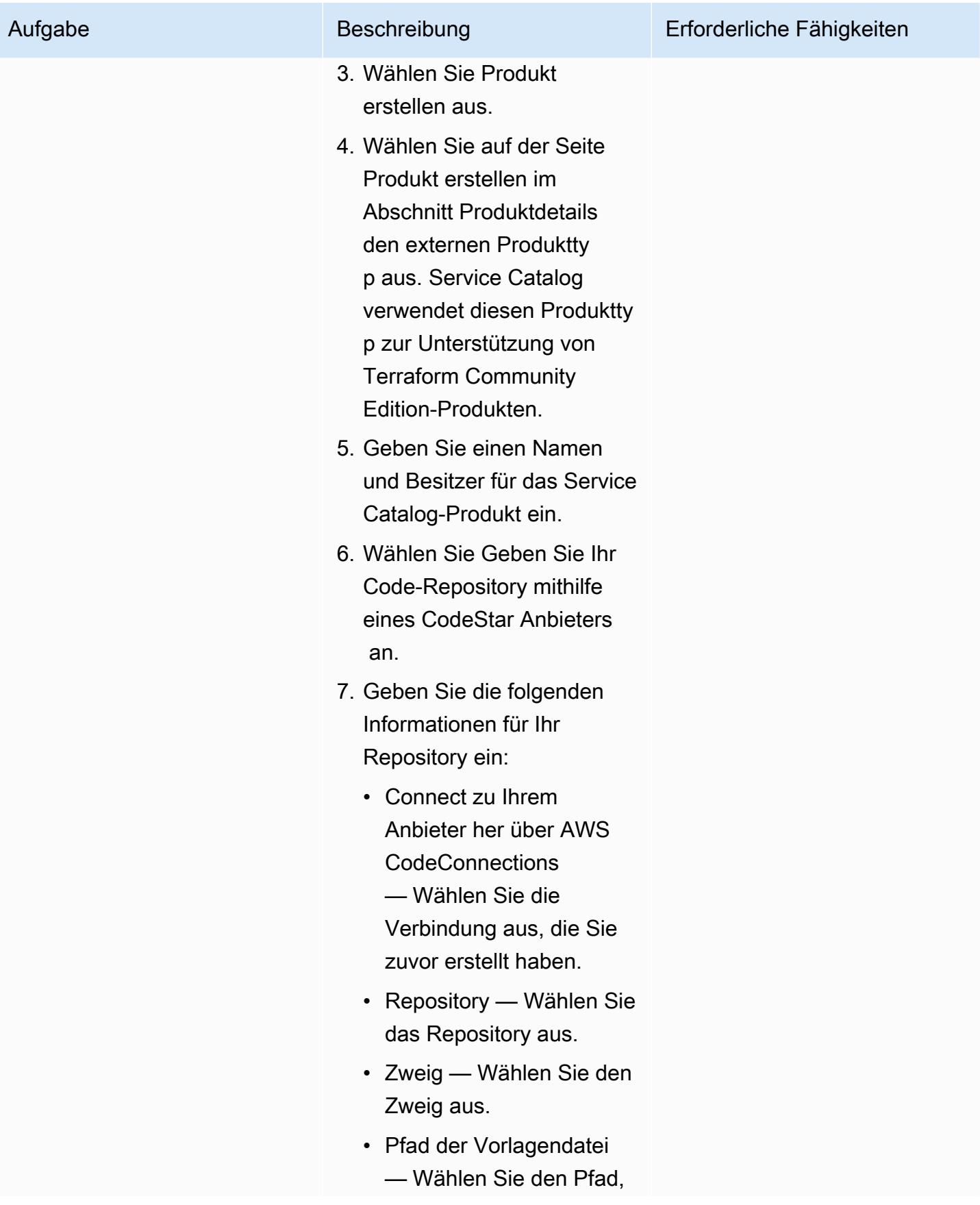

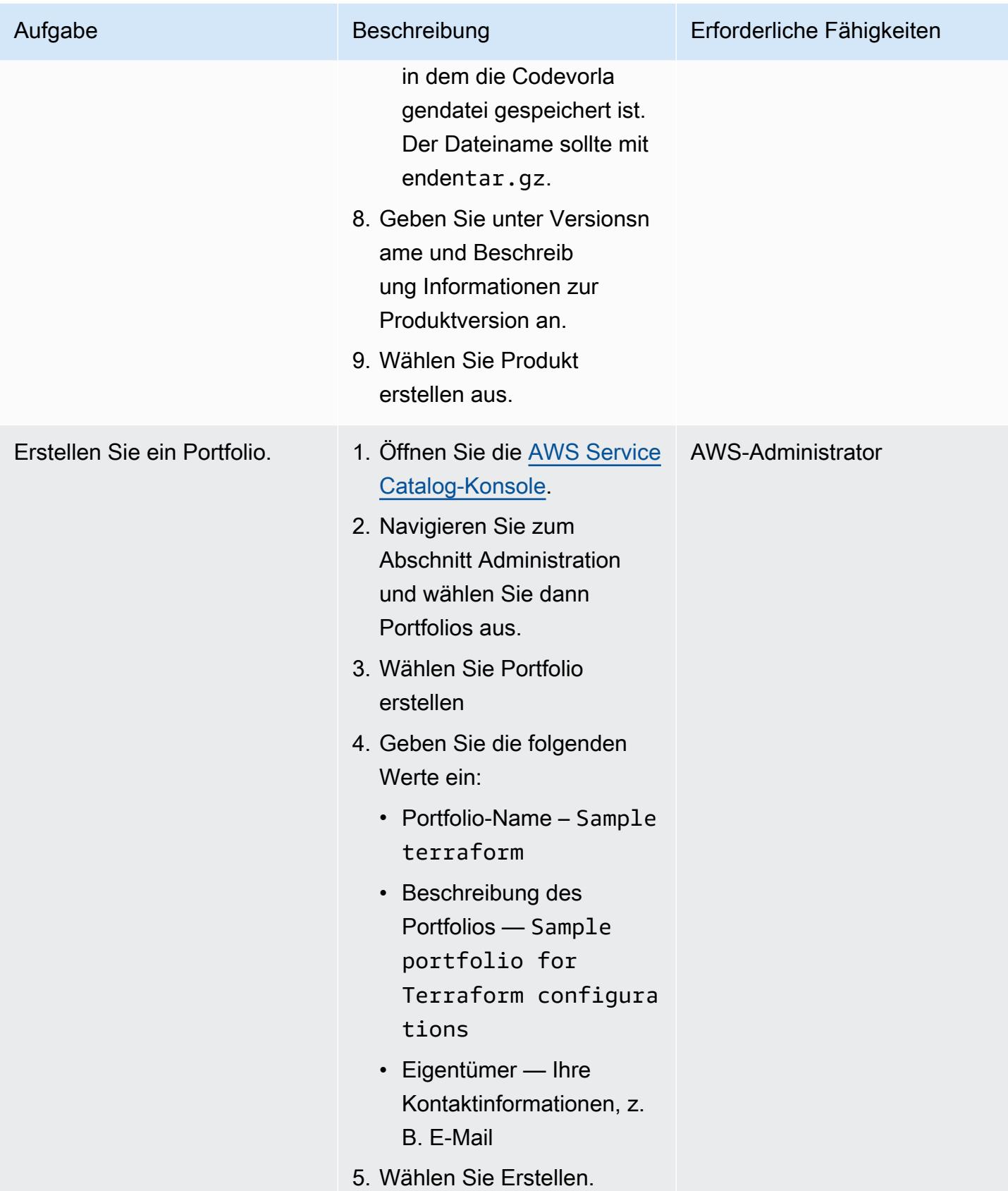

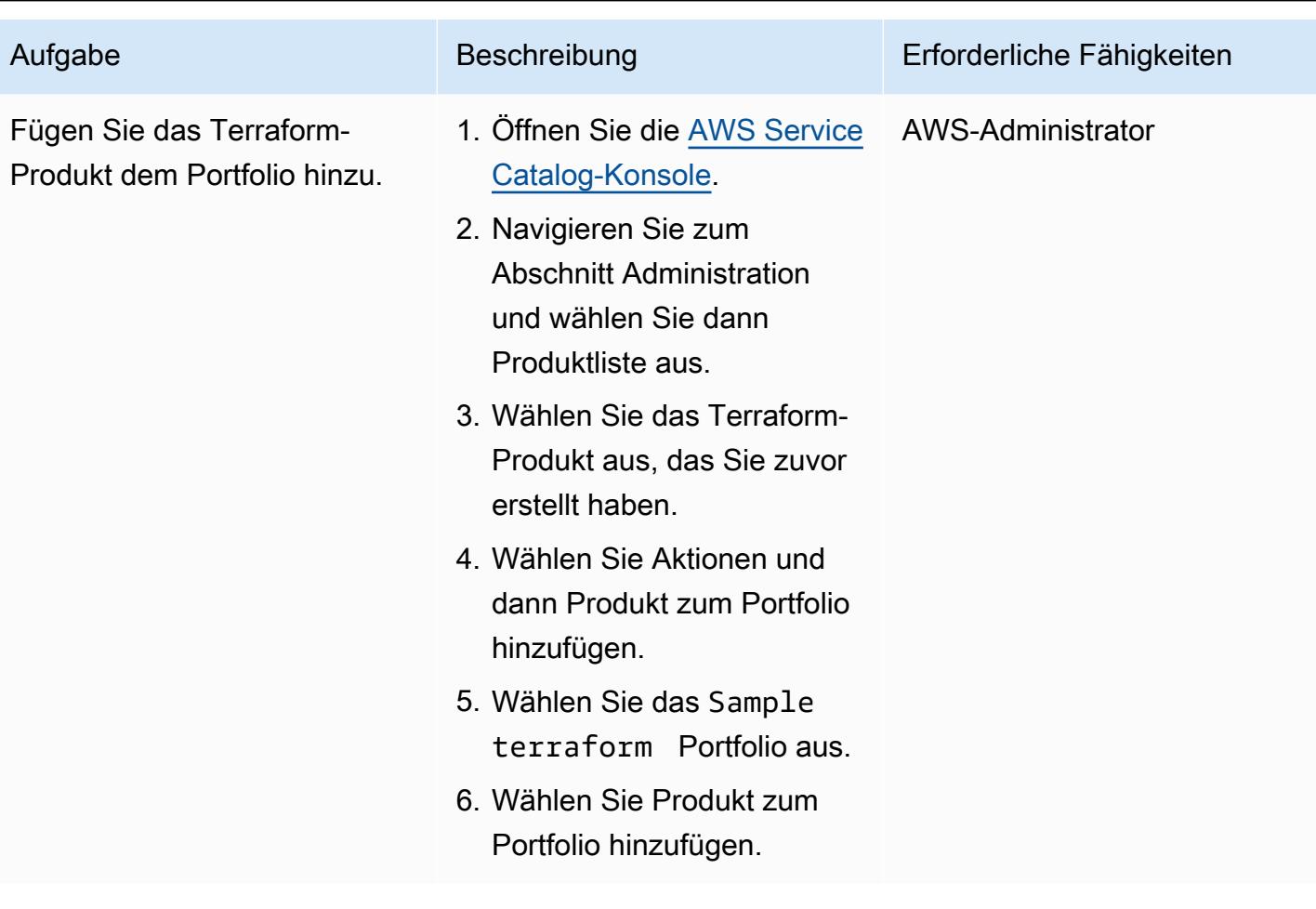

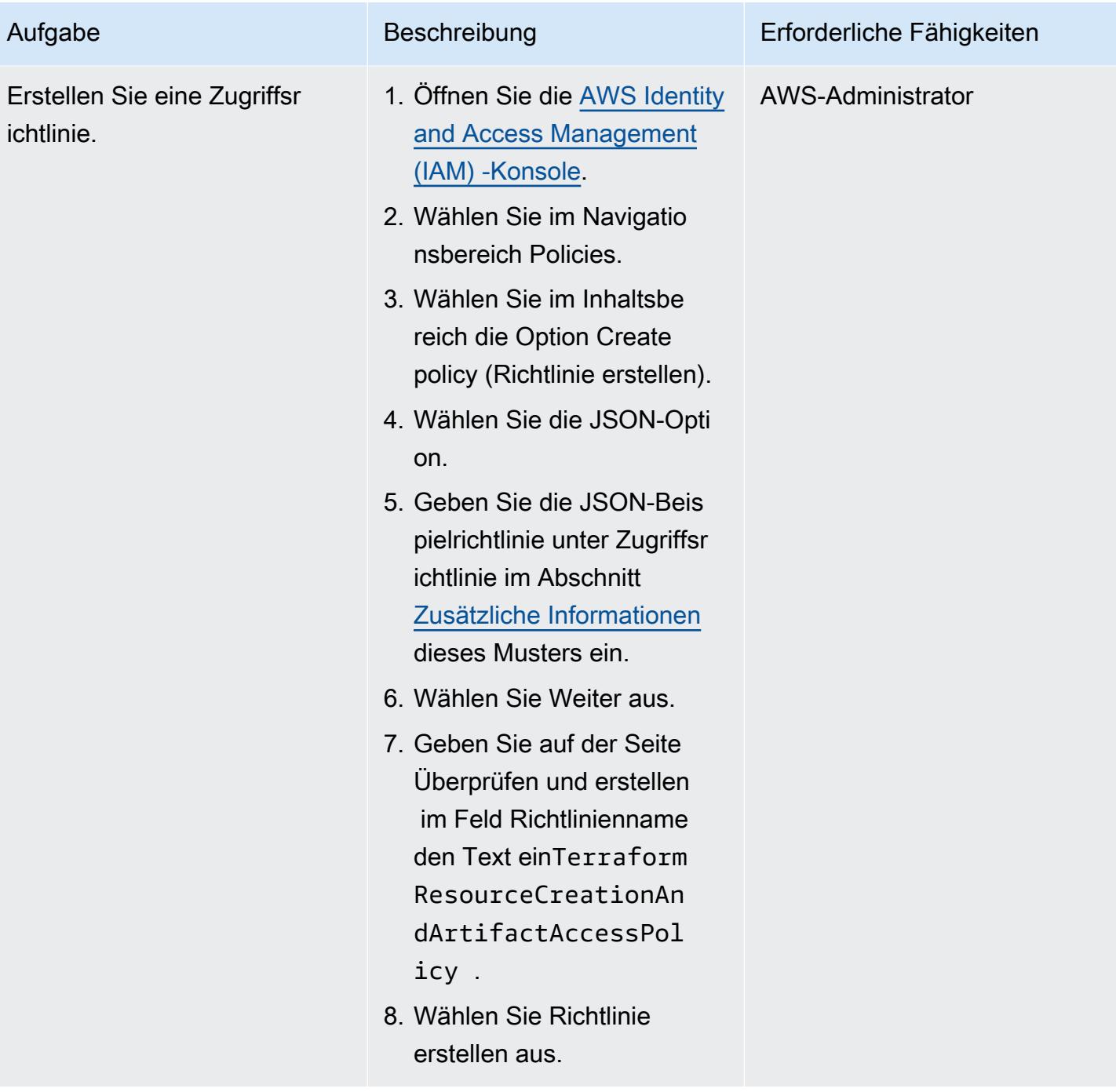

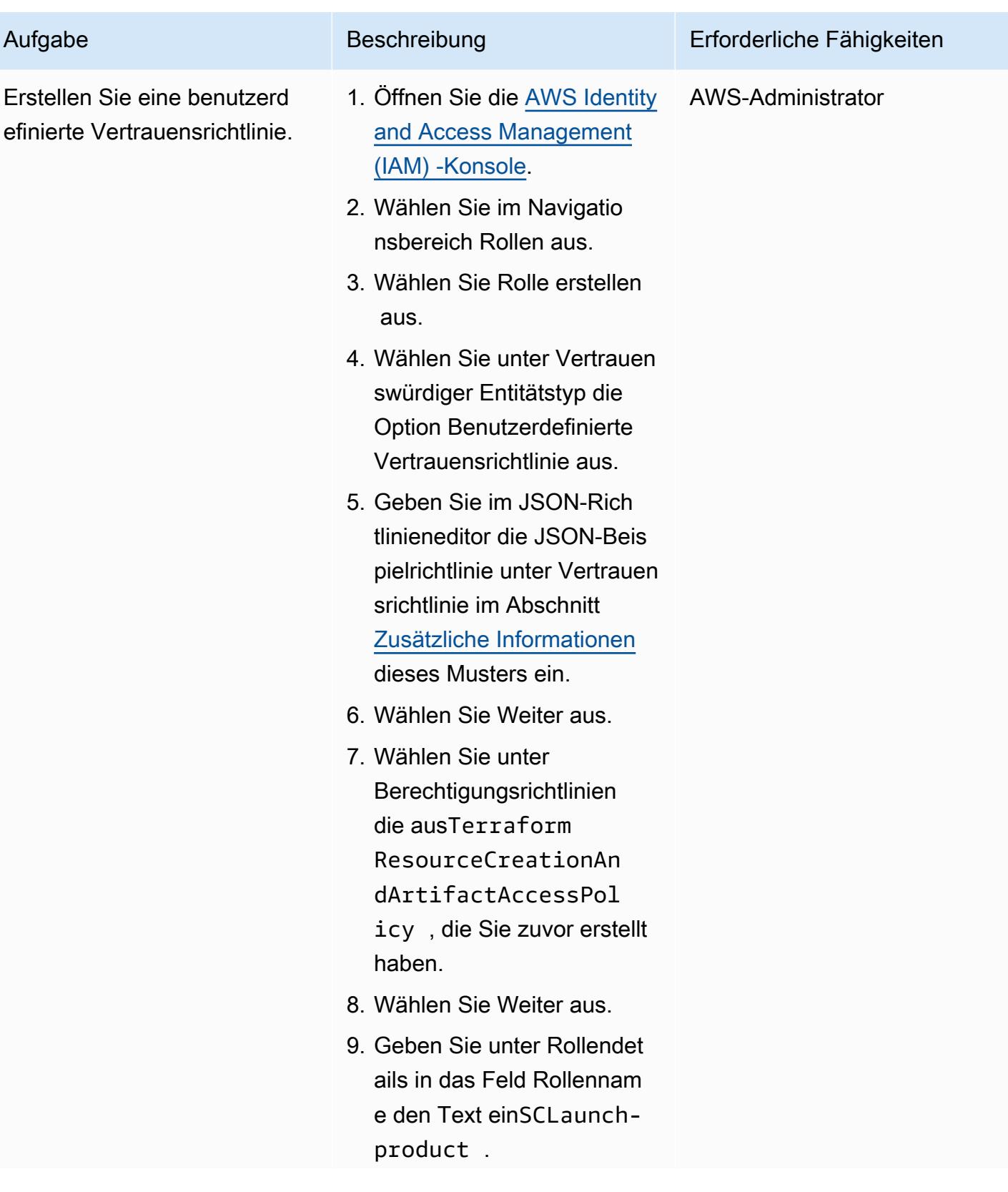

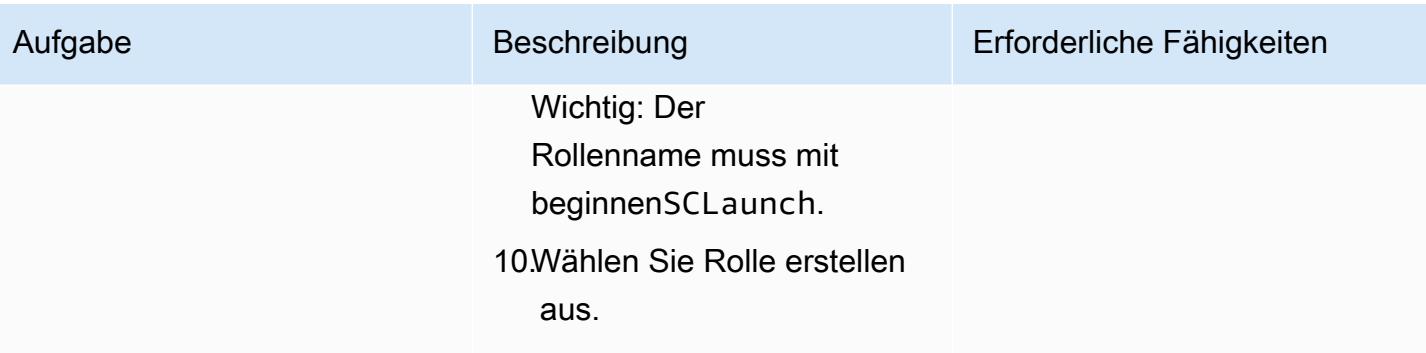

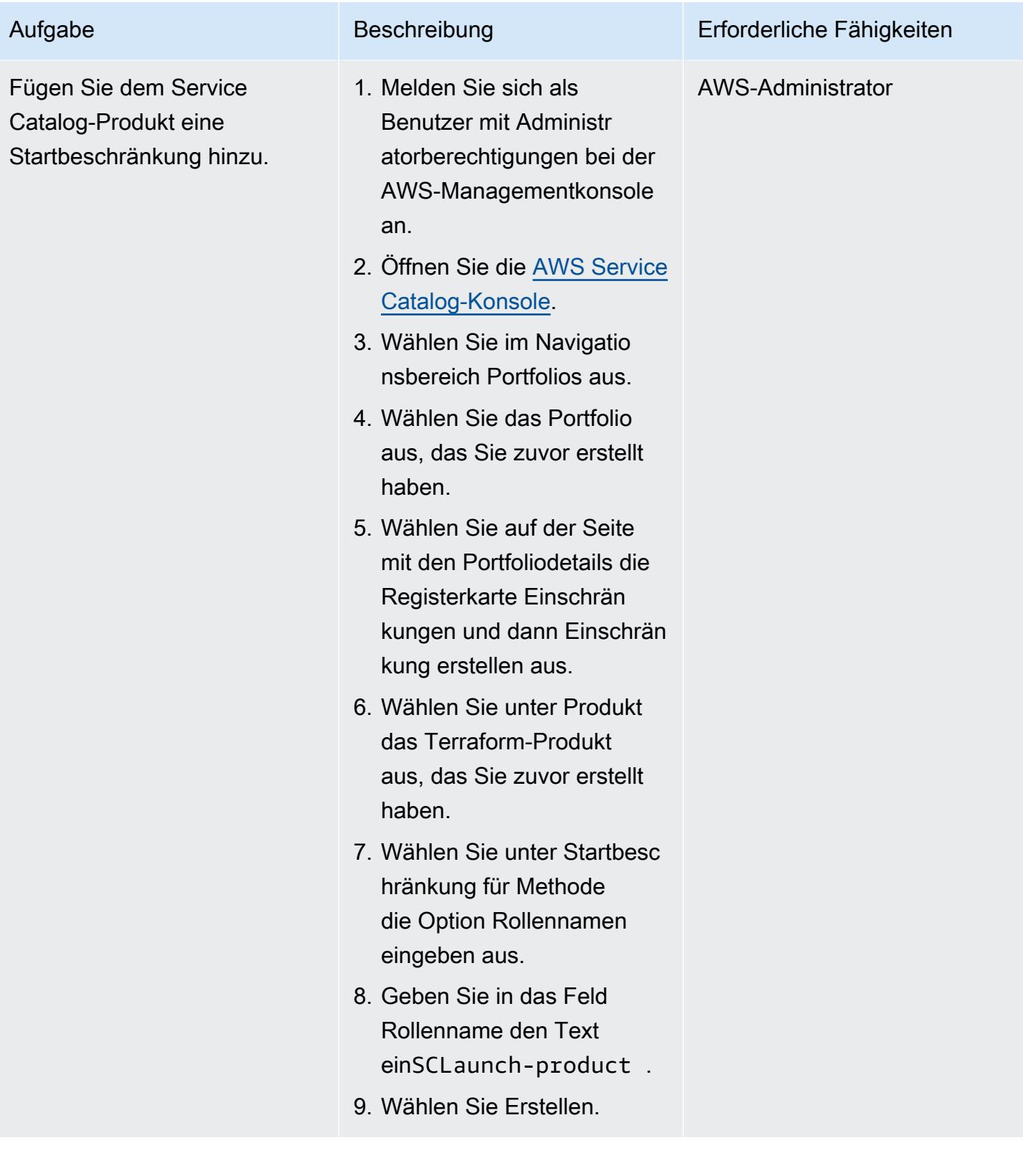

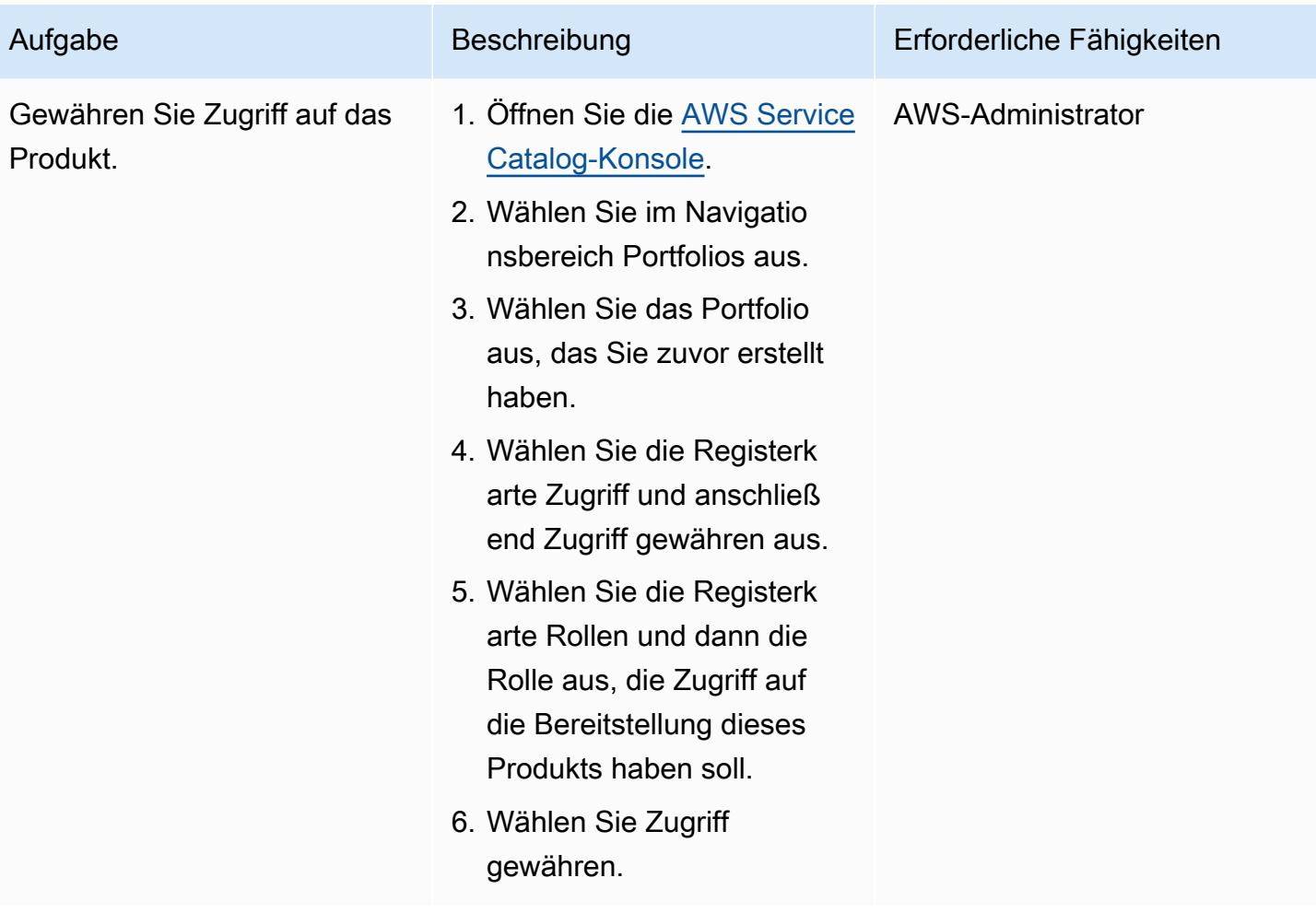

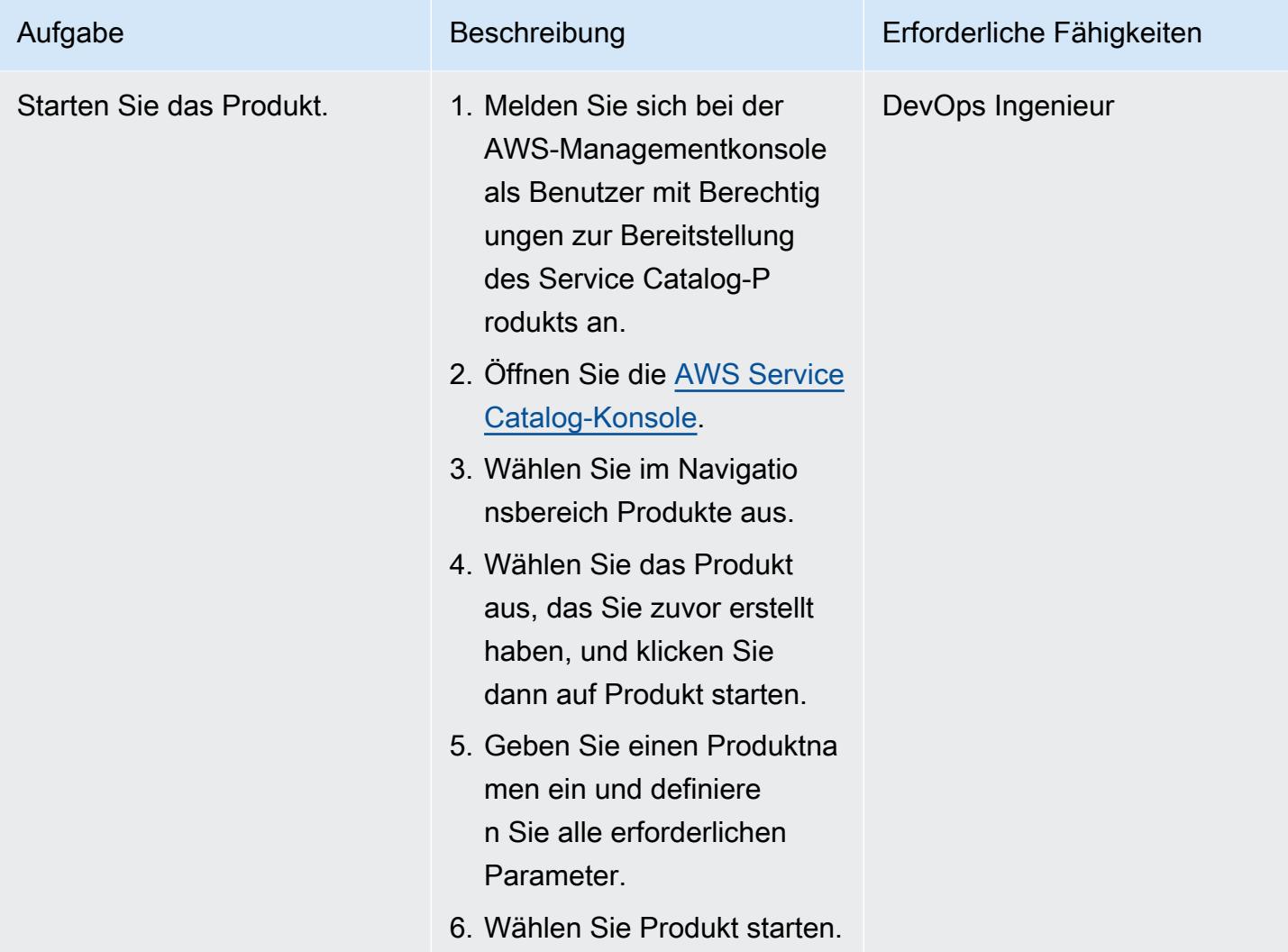

## Überprüfen der Bereitstellung

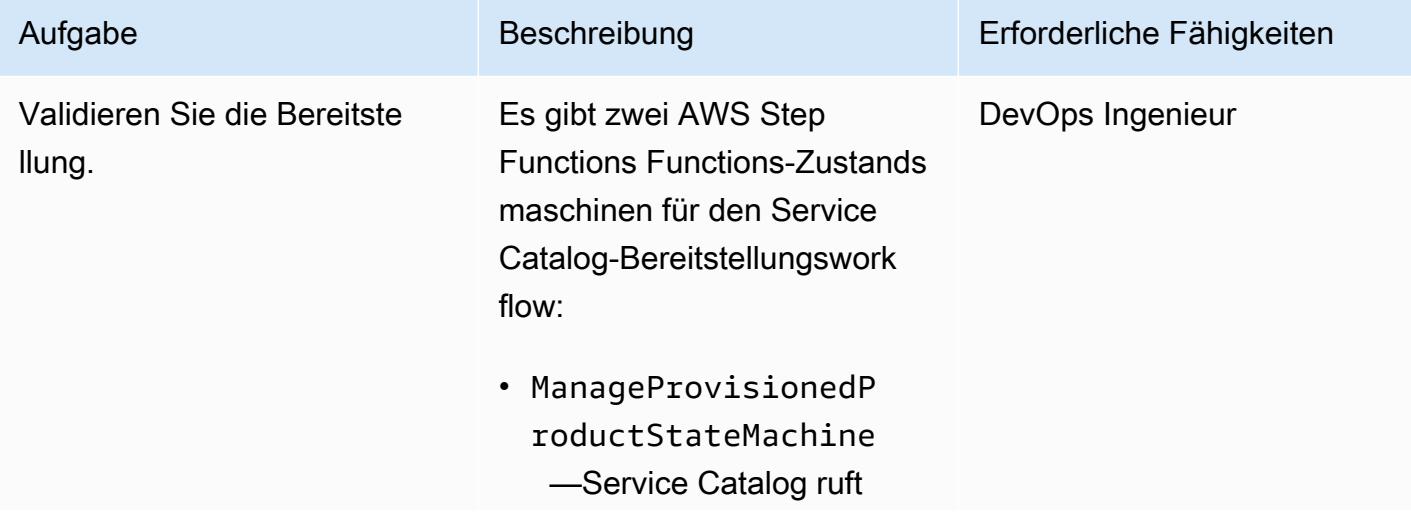

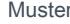

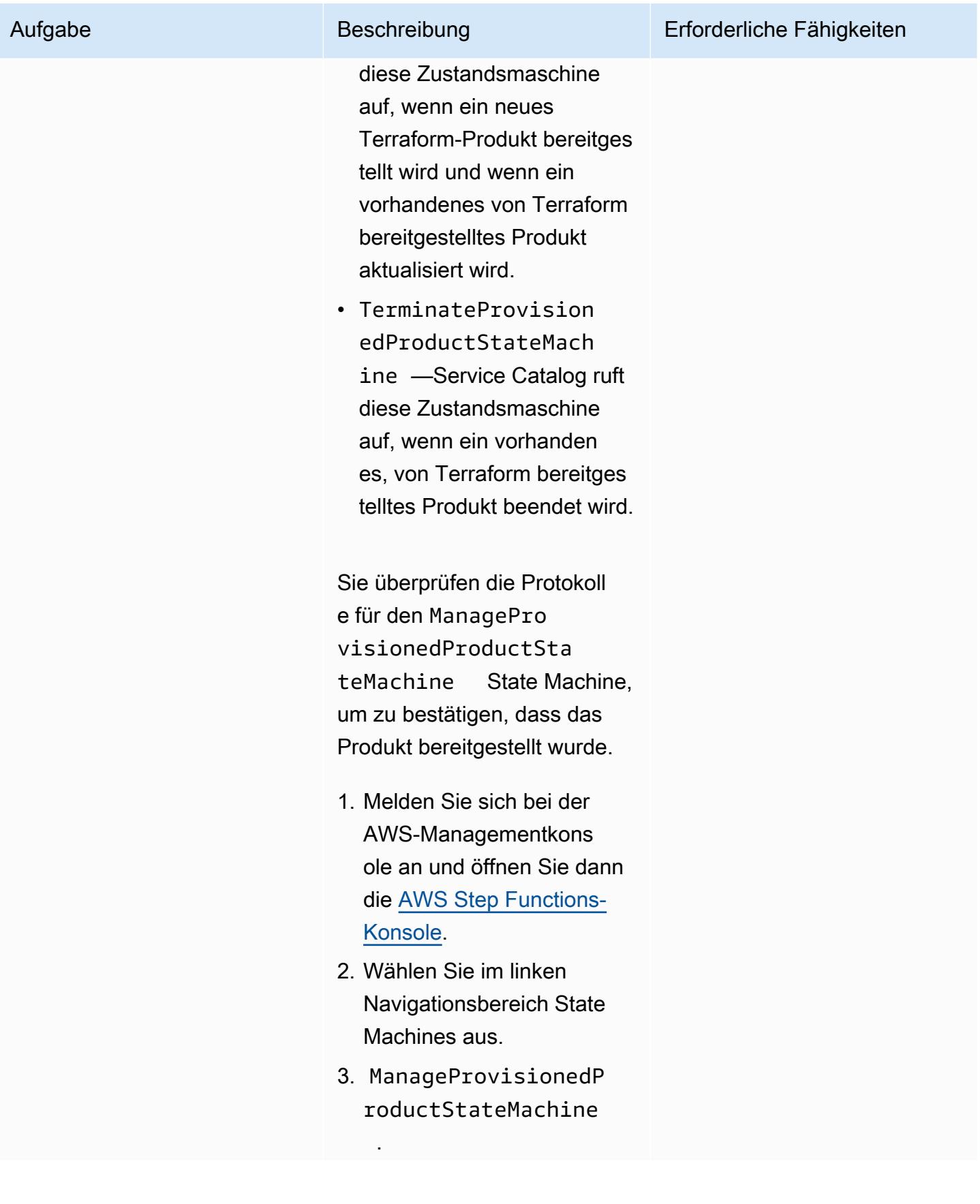

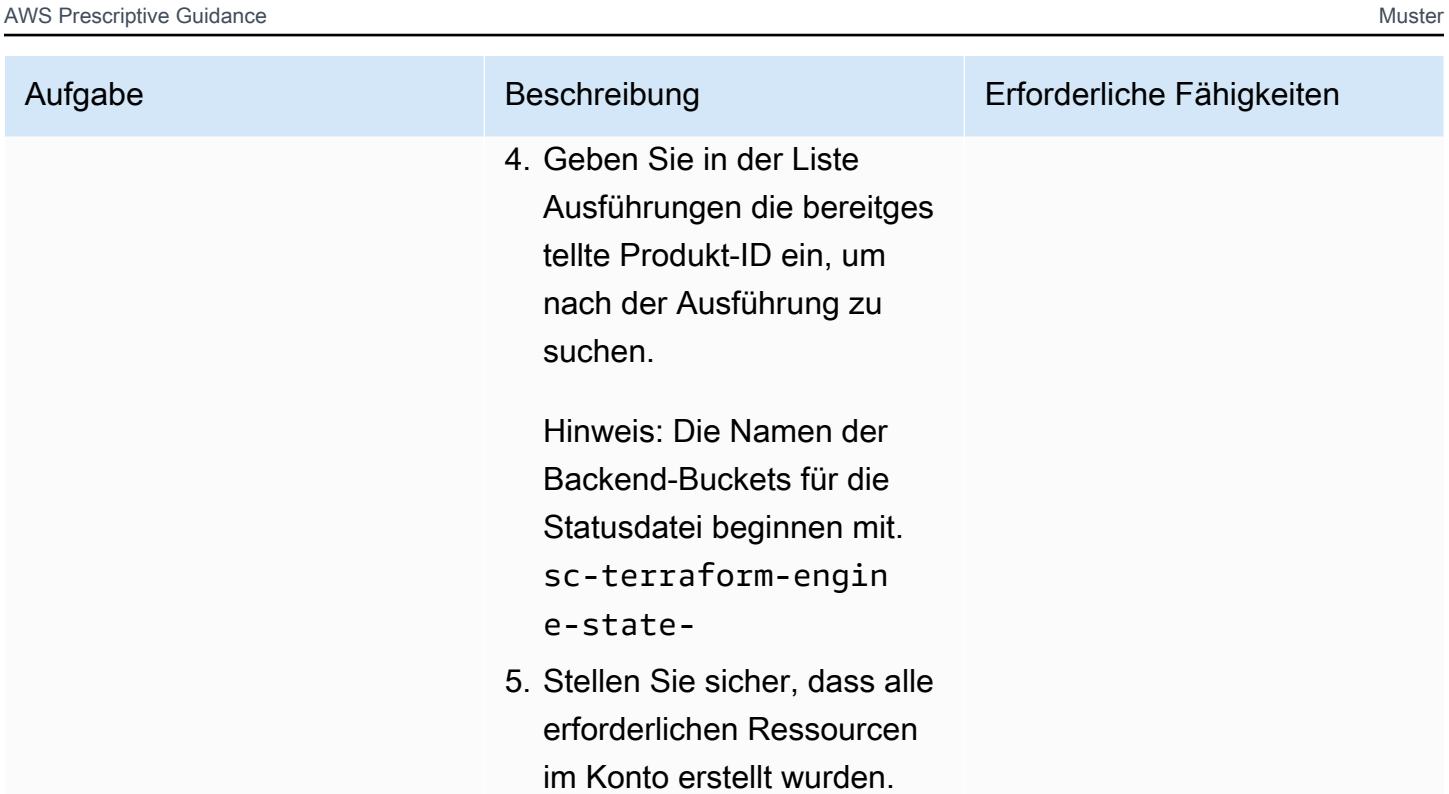

## Infrastruktur aufräumen

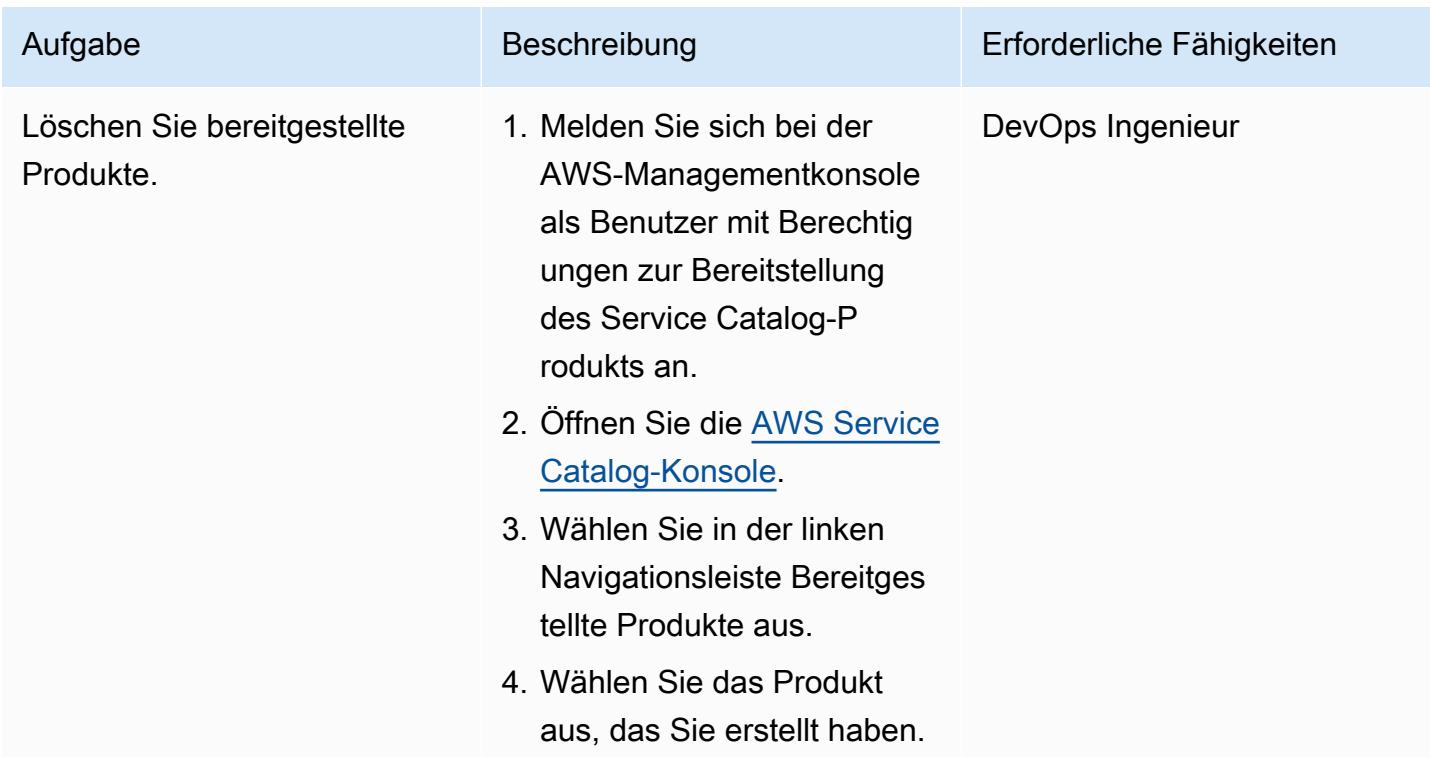

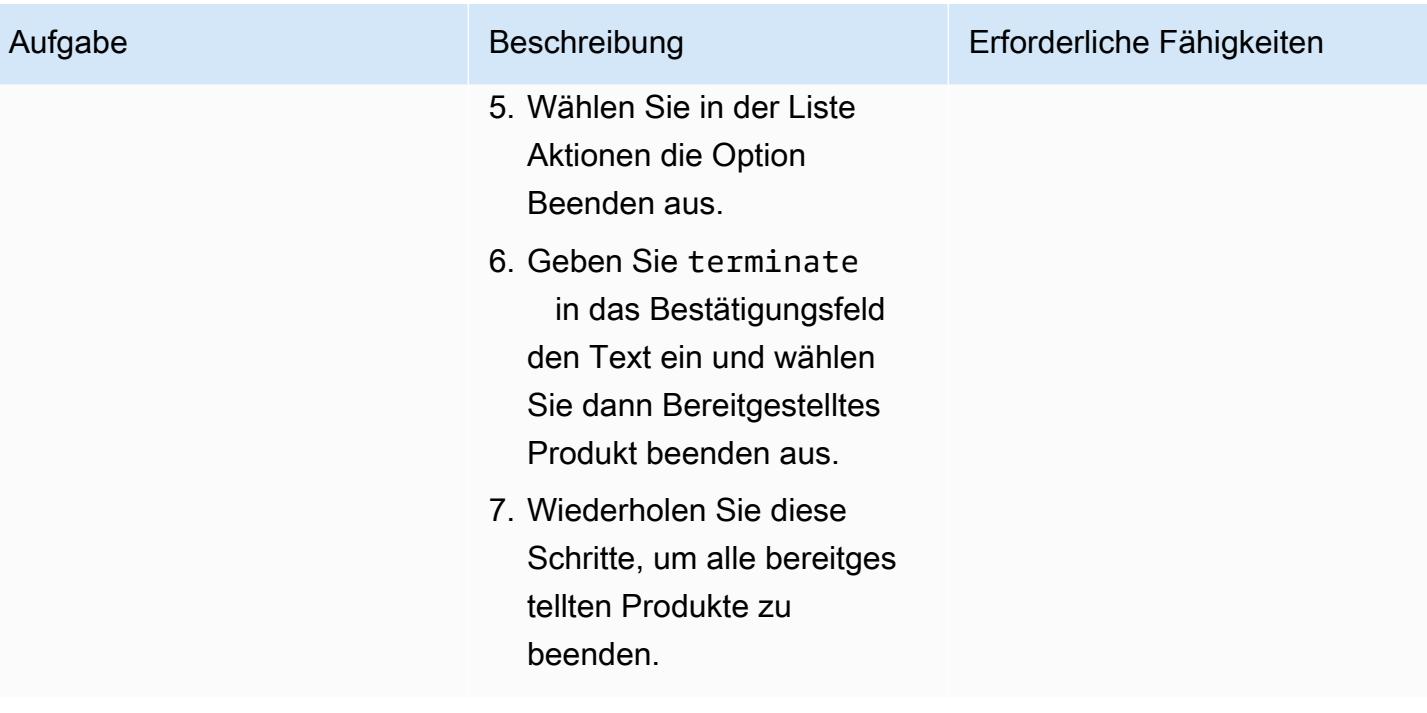

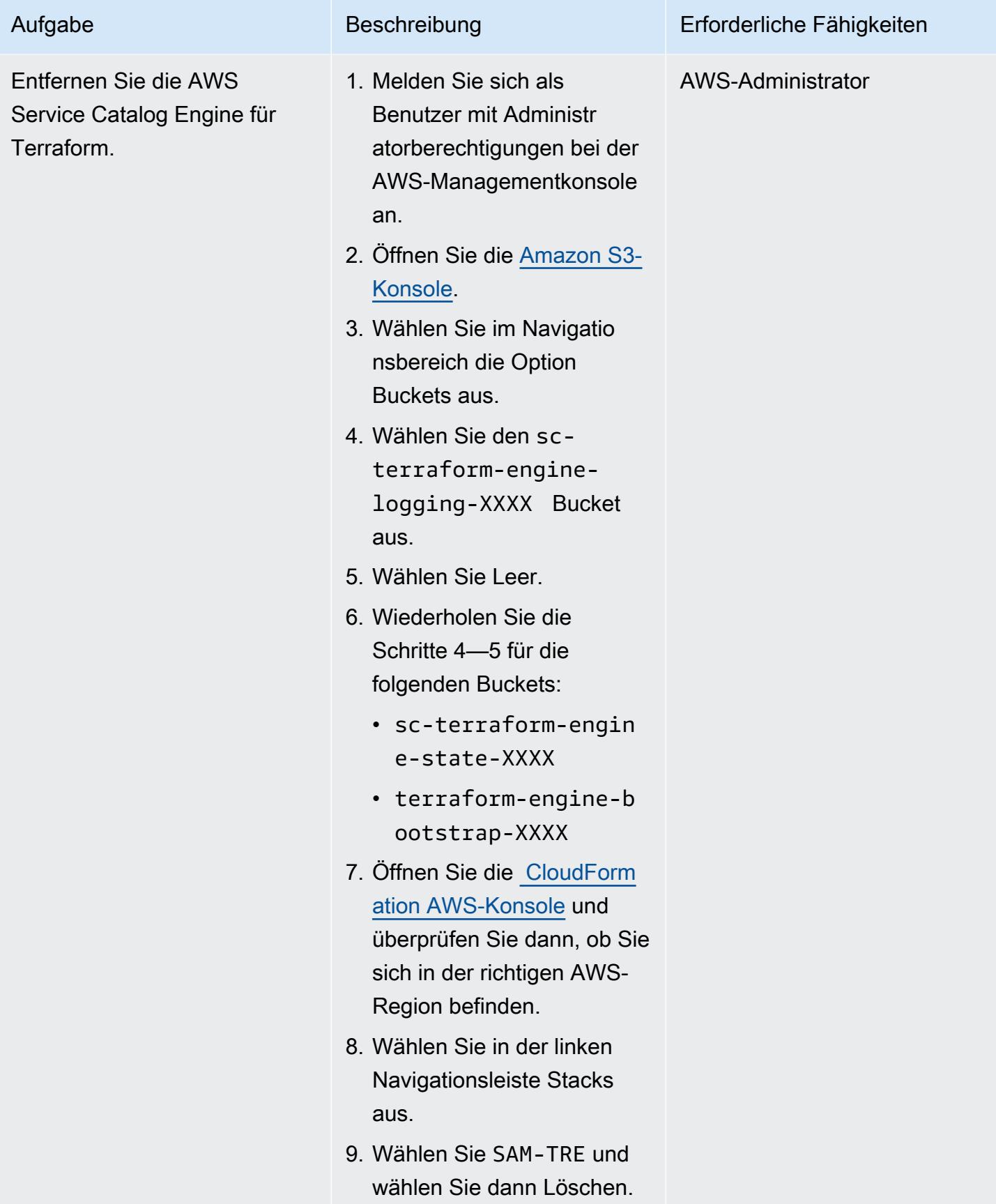

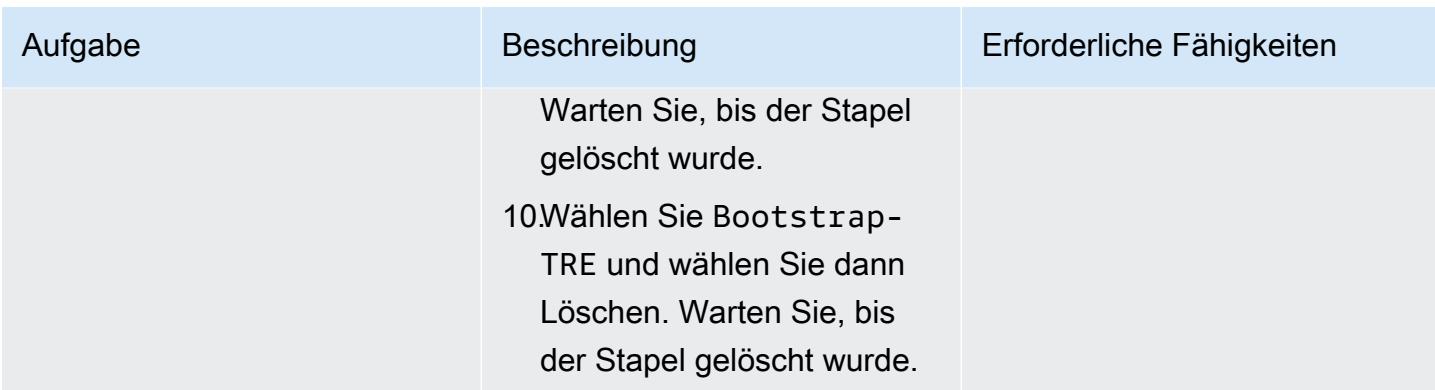

## Zugehörige Ressourcen

### AWS-Dokumentation

• [Erste Schritte mit einem Terraform-Produkt](https://docs.aws.amazon.com/servicecatalog/latest/adminguide/getstarted-Terraform.html)

## Terraform-Dokumentation

- [Terraform-Installation](https://learn.hashicorp.com/tutorials/terraform/install-cli)
- [Terraform-Backend-Konfiguration](https://www.terraform.io/language/settings/backends/configuration)
- [Terraform AWS-Provider-Dokumentation](https://registry.terraform.io/providers/hashicorp/aws/latest/docs)

## <span id="page-2426-0"></span>Zusätzliche Informationen

Richtlinie für den Zugriff

```
{ 
     "Version": "2012-10-17", 
     "Statement": [ 
         { 
             "Sid": "VisualEditor0", 
             "Effect": "Allow", 
             "Action": "s3:GetObject", 
             "Resource": "*", 
             "Condition": { 
                 "StringEquals": { 
                     "s3:ExistingObjectTag/servicecatalog:provisioning": "true" 
 } 
 }
```

```
 }, 
          { 
               "Action": [ 
                    "s3:CreateBucket*", 
                    "s3:DeleteBucket*", 
                    "s3:Get*", 
                    "s3:List*", 
                    "s3:PutBucketTagging" 
               ], 
               "Resource": "arn:aws:s3:::*", 
               "Effect": "Allow" 
          }, 
          { 
               "Action": [ 
                    "resource-groups:CreateGroup", 
                    "resource-groups:ListGroupResources", 
                    "resource-groups:DeleteGroup", 
                    "resource-groups:Tag" 
               ], 
               "Resource": "*", 
               "Effect": "Allow" 
          }, 
          { 
               "Action": [ 
                    "tag:GetResources", 
                    "tag:GetTagKeys", 
                    "tag:GetTagValues", 
                    "tag:TagResources", 
                    "tag:UntagResources" 
               ], 
               "Resource": "*", 
               "Effect": "Allow" 
          } 
     ]
}
```
Vertrauensrichtlinie

```
{ 
     "Version": "2012-10-17", 
     "Statement": [ 
          { 
              "Sid": "GivePermissionsToServiceCatalog",
```

```
 "Effect": "Allow", 
                  "Principal": { 
                       "Service": "servicecatalog.amazonaws.com" 
                  }, 
                  "Action": "sts:AssumeRole" 
            }, 
            { 
                  "Effect": "Allow", 
                  "Principal": { 
                        "AWS": "arn:aws:iam::account_id:root" 
                  }, 
                  "Action": "sts:AssumeRole", 
                  "Condition": { 
                        "StringLike": { 
                             "aws:PrincipalArn": [ 
                                   "arn:aws:iam::accounti_id:role/TerraformEngine/
TerraformExecutionRole*", 
                                   "arn:aws:iam::accounti_id:role/TerraformEngine/
ServiceCatalogExternalParameterParserRole*", 
                                   "arn:aws:iam::accounti_id:role/TerraformEngine/
ServiceCatalogTerraformOSParameterParserRole*" 
\sim 100 \sim 100 \sim 100 \sim 100 \sim 100 \sim 100 \sim 100 \sim 100 \sim 100 \sim 100 \sim 100 \sim 100 \sim 100 \sim 100 \sim 100 \sim 100 \sim 100 \sim 100 \sim 100 \sim 100 \sim 100 \sim 100 \sim 100 \sim 100 \sim 
 } 
                  } 
            } 
      ]
}
```
# Registrieren mehrerer AWS-Konten mit einer einzigen E-Mail-Adresse mithilfe von Amazon SES

Erstellt von Joe Wozniak (AWS) und Shubhangi Vishwakarma (AWS)

Code-Repository: [GitHub aws](https://github.com/aws-samples/aws-account-factory-email)[account-factory-email](https://github.com/aws-samples/aws-account-factory-email)

Umgebung: PoC oder Pilotprojekt

Technologien: Infrastruktur; Management und Governanc e; Messaging und Kommunika tion

AWS-Services: AWS Lambda ;Amazon SES; Amazon DynamoDB

## Übersicht

Dieses Muster beschreibt, wie Sie echte E-Mail-Adressen von der E-Mail-Adresse entkoppeln können, die einem AWS-Konto zugeordnet ist. AWS-Konten erfordern, dass zum Zeitpunkt der Kontoerstellung eine eindeutige E-Mail-Adresse angegeben wird. In einigen Organisationen muss das Team, das AWS-Konten verwaltet, die Last übernehmen, viele eindeutige E-Mail-Adressen mit seinem Messaging-Team zu verwalten. Dies kann für große Organisationen, die viele AWS-Konten verwalten, schwierig sein.

Dieses Muster bietet eine eindeutige Lösung für den E-Mail-Adressverkauf, mit der AWS-Kontoinhaber eine E-Mail-Adresse mehreren AWS-Konten zuordnen können. Die echten E-Mail-Adressen der AWS-Kontoinhaber werden dann diesen generierten E-Mail-Adressen in einer Tabelle zugeordnet. Die Lösung verarbeitet alle eingehenden E-Mails für die eindeutigen E-Mail-Konten, sucht den Besitzer jedes Kontos und leitet dann alle empfangenen Nachrichten an den Eigentümer weiter.

## Voraussetzungen und Einschränkungen

## Voraussetzungen

• Administrativer Zugriff auf ein AWS-Konto.

- Zugriff auf eine Entwicklungsumgebung. Wir empfehlen, AWS Cloud9 zu verwenden, um zu vermeiden, dass Sie die erforderlichen Tools und Zugriffsschlüssel selbst einrichten müssen.
- (Optional) Vertrautheit mit AWS Cloud Development Kit (AWS CDK)-Workflows und der Programmiersprache Python hilft Ihnen bei der Behebung von Problemen oder Änderungen.

#### Einschränkungen

• Gesamtlänge der verkauften E-Mail-Adresse beträgt 64 Zeichen. Weitere Informationen finden Si[eCreateAccount](https://docs.aws.amazon.com/organizations/latest/APIReference/API_CreateAccount.html) unter in der AWS Organizations-API-Referenz.

#### Produktversionen

- Node.js Version 12.7.0 oder höher
- Python 3.9 oder höher
- Python-Pakete pip und virtualenv
- AWS-CDK-Version 2.23.0 oder höher
- Docker 20.10.x oder höher

## <span id="page-2430-0"></span>Architektur

#### Zieltechnologie-Stack

- AWS- CloudFormation Stack
- Funktionen von AWS Lambda
- Regel und Regelsatz für Amazon Simple Email Address (Amazon SES)
- AWS Identity and Access Management (IAM)-Rollen und -Richtlinien
- Bucket- und Bucket-Richtlinie für Amazon Simple Storage Service (Amazon S3)
- AWS Key Management Service (AWS KMS)-Schlüssel und Schlüsselrichtlinie
- Thema und Themenrichtlinie von Amazon Simple Notification Service (Amazon SNS)
- Amazon-DynamoDB-Tabelle.

#### **Zielarchitektur**

Dieses Diagramm zeigt zwei Flows:

- Ablauf beim Verkauf von E-Mail-Adressen: Im Diagramm beginnt der Ablauf beim Verkauf von E-Mail-Adressen (unterster Abschnitt) in der Regel mit einer Kontoverkaufslösung oder einer externen Automatisierung oder wird manuell aufgerufen. In der Anforderung wird eine Lambda-Funktion mit einer Nutzlast aufgerufen, die die erforderlichen Metadaten enthält. Die Funktion verwendet diese Informationen, um einen eindeutigen Kontonamen und eine eindeutige E-Mail-Adresse zu generieren, sie in einer DynamoDB-Datenbank zu speichern und die Werte an den Aufrufer zurückzugeben. Diese Werte können dann verwendet werden, um ein neues AWS-Konto zu erstellen (in der Regel mithilfe von AWS Organizations).
- E-Mail-Weiterleitungsablauf: Dieser Flow wird im oberen Abschnitt des vorherigen Diagramms dargestellt. Wenn ein AWS-Konto mithilfe der Konto-E-Mail erstellt wird, die aus dem E-Mail-Adressvergabeablauf generiert wurde, sendet AWS verschiedene E-Mails, z. B. Kontoregistrierungsbestätigung und regelmäßige Benachrichtigungen, an diese E-Mail-Adresse. Indem Sie die Schritte in diesem Muster ausführen, konfigurieren Sie Ihr AWS-Konto bei Amazon SES so, dass es E-Mails für die gesamte Domain empfängt. Diese Lösung konfiguriert Weiterleitungsregeln, die es Lambda ermöglichen, alle eingehenden E-Mails zu verarbeiten, zu überprüfen, ob sich die TO Adresse in der DynamoDB-Tabelle befindet, und stattdessen die Nachricht an die E-Mail-Adresse des Kontoinhabers weiterzuleiten. Durch diesen Prozess können Kontoinhaber mehrere Konten einer E-Mail-Adresse zuordnen.

#### Automatisierung und Skalierung

Dieses Muster verwendet das AWS-CDK, um die Bereitstellung vollständig zu automatisieren. Die Lösung verwendet von AWS verwaltete Services, die automatisch skaliert werden (oder so konfiguriert werden können), um Ihren Anforderungen gerecht zu werden. Die Lambda-Funktionen erfordern möglicherweise eine zusätzliche Konfiguration, um Ihre Skalierungsanforderungen zu erfüllen. Weitere Informationen finden Sie unter [Lambda-Funktionsskalierung](https://docs.aws.amazon.com/lambda/latest/dg/invocation-scaling.html) in der Lambda-Dokumentation.

## Tools

#### AWS-Services

• [AWS Cloud9](https://docs.aws.amazon.com/cloud9/latest/user-guide/welcome.html) ist eine integrierte Entwicklungsumgebung (IDE), mit der Sie Software programmieren, erstellen, ausführen, testen und debuggen können. Es hilft Ihnen auch, Software in der AWS Cloud zu veröffentlichen.

- [AWS CloudFormation](https://docs.aws.amazon.com/AWSCloudFormation/latest/UserGuide/Welcome.html) hilft Ihnen, AWS-Ressourcen einzurichten, schnell und konsistent bereitzustellen und sie während ihres gesamten Lebenszyklus über AWS-Konten und -Regionen hinweg zu verwalten.
- [AWS Command Line Interface \(AWS CLI\)](https://docs.aws.amazon.com/cli/latest/userguide/cli-chap-welcome.html) ist ein Open-Source-Tool, mit dem Sie über Befehle in Ihrer Befehlszeilen-Shell mit AWS-Services interagieren können.
- [Amazon DynamoDB](https://docs.aws.amazon.com/amazondynamodb/latest/developerguide/Introduction.html) ist ein vollständig verwalteter NoSQL-Datenbank-Service, der schnelle und planbare Leistung mit nahtloser Skalierbarkeit bereitstellt.
- [Mit AWS Identity and Access Management \(IAM\)](https://docs.aws.amazon.com/IAM/latest/UserGuide/introduction.html) können Sie den Zugriff auf Ihre AWS-Ressourcen sicher verwalten, indem Sie steuern, wer für ihre Nutzung authentifiziert und autorisiert ist.
- [AWS Key Management Service \(AWS KMS\)](https://docs.aws.amazon.com/kms/latest/developerguide/overview.html) hilft Ihnen beim Erstellen und Steuern kryptografischer Schlüssel, um Ihre Daten zu schützen.
- [AWS Lambda](https://docs.aws.amazon.com/lambda/latest/dg/welcome.html) ist ein Datenverarbeitungsservice, mit dem Sie Code ausführen können, ohne Server bereitstellen oder verwalten zu müssen. Es führt Ihren Code nur bei Bedarf aus und skaliert automatisch, sodass Sie nur für die genutzte Rechenzeit bezahlen.
- [Amazon Simple Email Service \(Amazon SES\)](https://docs.aws.amazon.com/ses/latest/dg/Welcome.html) hilft Ihnen beim Senden und Empfangen von E-Mails mithilfe Ihrer eigenen E-Mail-Adressen und Domänen.
- [Amazon Simple Notification Service \(Amazon SNS](https://docs.aws.amazon.com/sns/latest/dg/welcome.html) )hilft Ihnen, den Austausch von Nachrichten zwischen Publishern und Clients, einschließlich Webservern und E-Mail-Adressen, zu koordinieren und zu verwalten.
- [Amazon Simple Storage Service \(Amazon S3\)](https://docs.aws.amazon.com/AmazonS3/latest/userguide/Welcome.html) ist ein cloudbasierter Objektspeicherservice, der Sie beim Speichern, Schützen und Abrufen beliebiger Datenmengen unterstützt.

Für die Bereitstellung benötigte Tools

- Entwicklungsumgebung mit der AWS CLI und dem IAM-Zugriff auf Ihr AWS-Konto. Einzelheiten finden Sie unter den Links im Abschnitt [Verwandte Ressourcen](#page-2445-0). Wir empfehlen Ihnen, AWS Cloud9 zu verwenden, um den Einrichtungsprozess zu vereinfachen.
- Wenn Sie AWS Cloud9 verwenden, wird Folgendes für Sie konfiguriert. Wenn Sie AWS Cloud9 nicht verwenden möchten, müssen Sie Folgendes installieren:
	- Die AWS CLI zum Konfigurieren von Anmeldeinformationen für das AWS-CDK. Weitere Informationen finden Sie in der [AWS CLI-Dokumentation.](https://docs.aws.amazon.com/cli/latest/userguide/cli-chap-getting-started.html)
	- Python Version 3.9 oder höher
	- Python-Pakete pip und virtualenv
	- Node.js Version 12.7.0 oder höher

• Docker-Version 20.10.x oder höher

### Code

Der Code für dieses Muster ist im GitHub [AWS-Account-Factory-E-Mail-](https://github.com/aws-samples/aws-account-factory-email)Repository verfügbar.

## Polen

Zuweisen einer Zielbereitstellungsumgebung

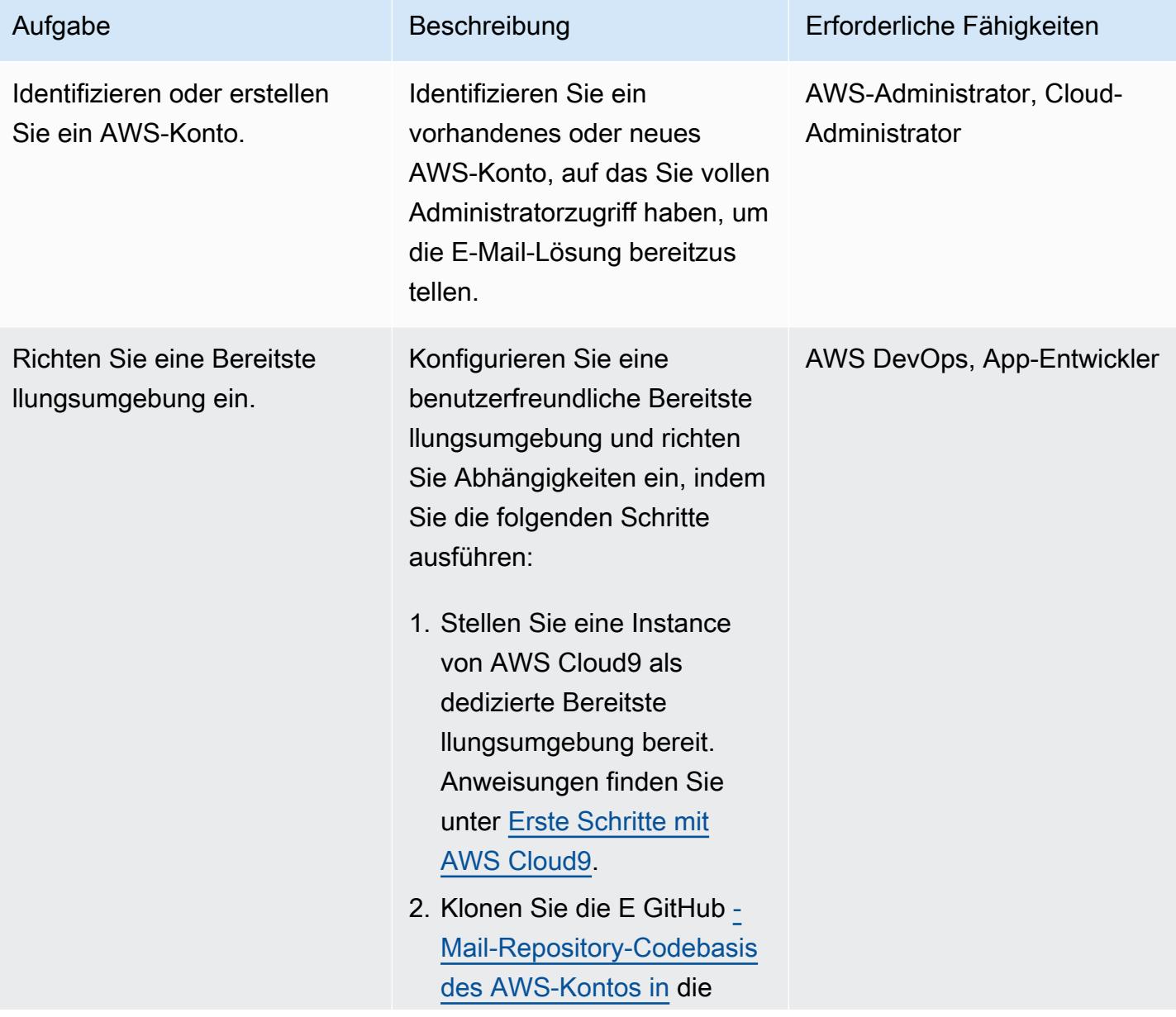

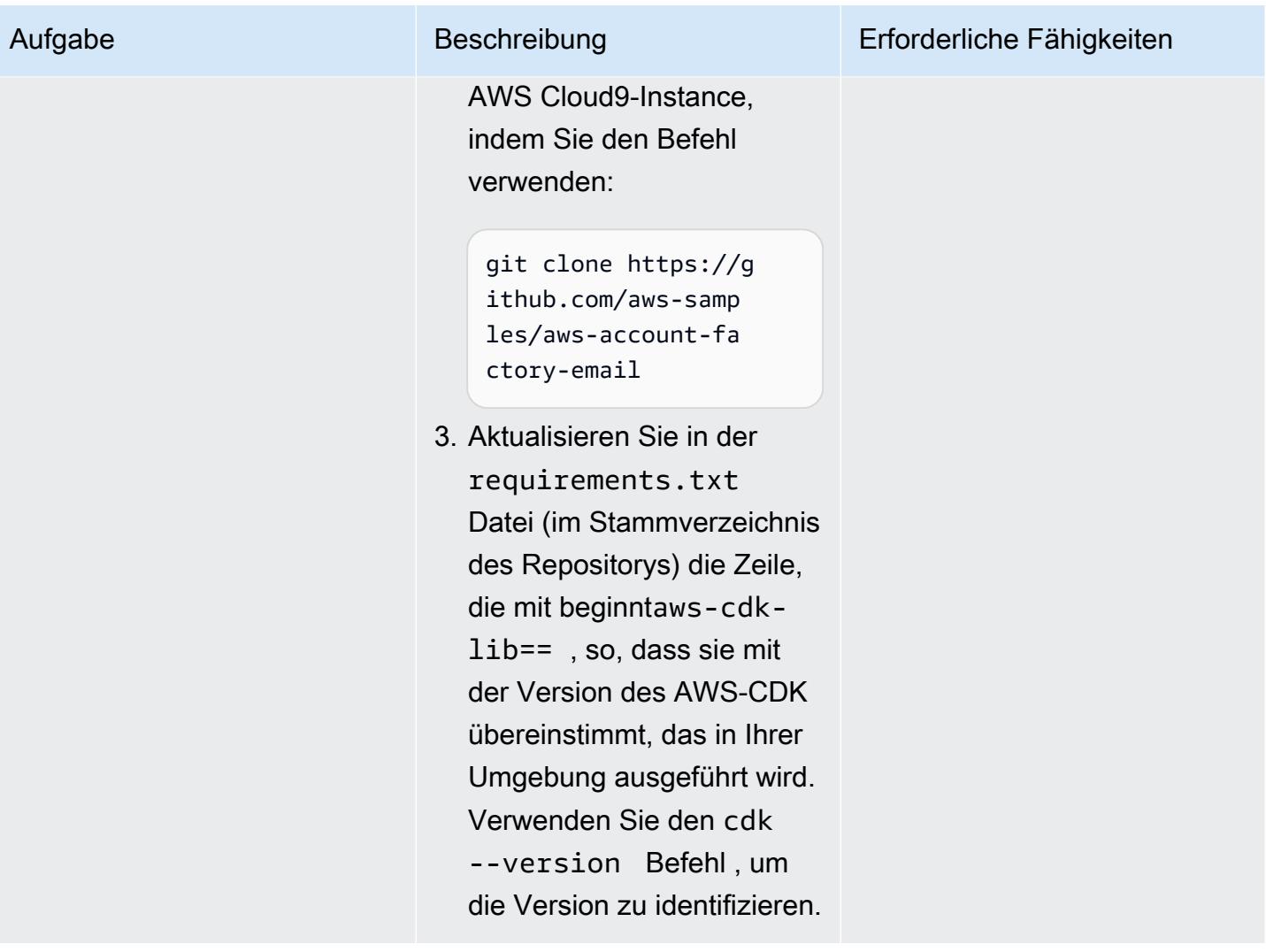

## Einrichten einer verifizierten Domain

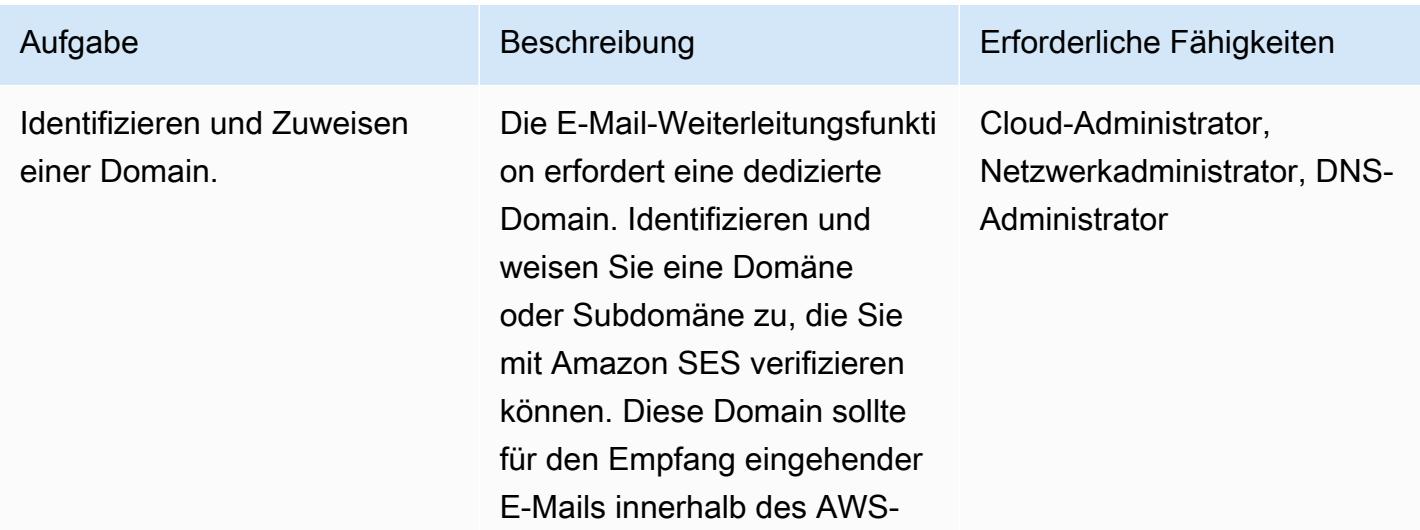

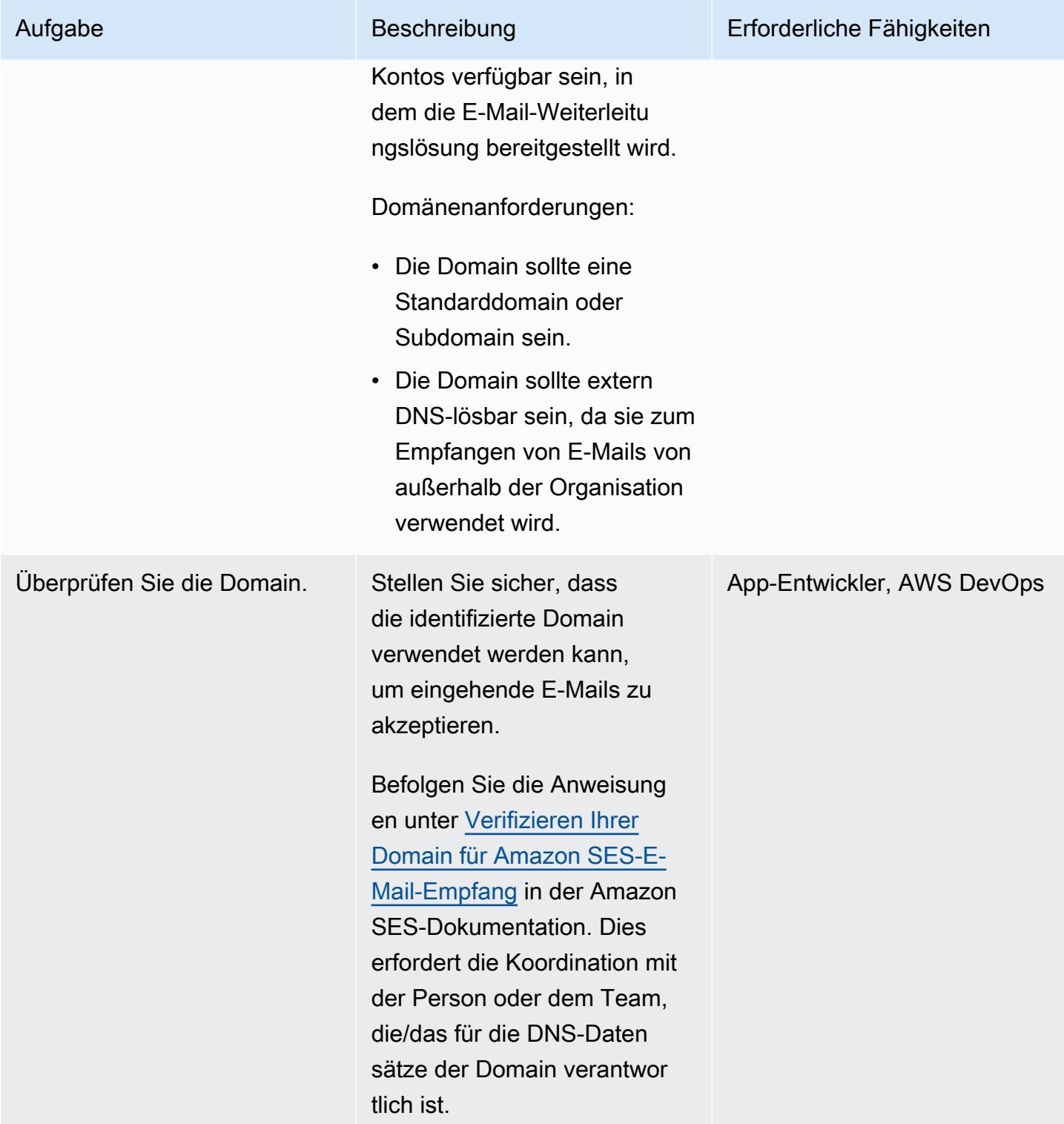

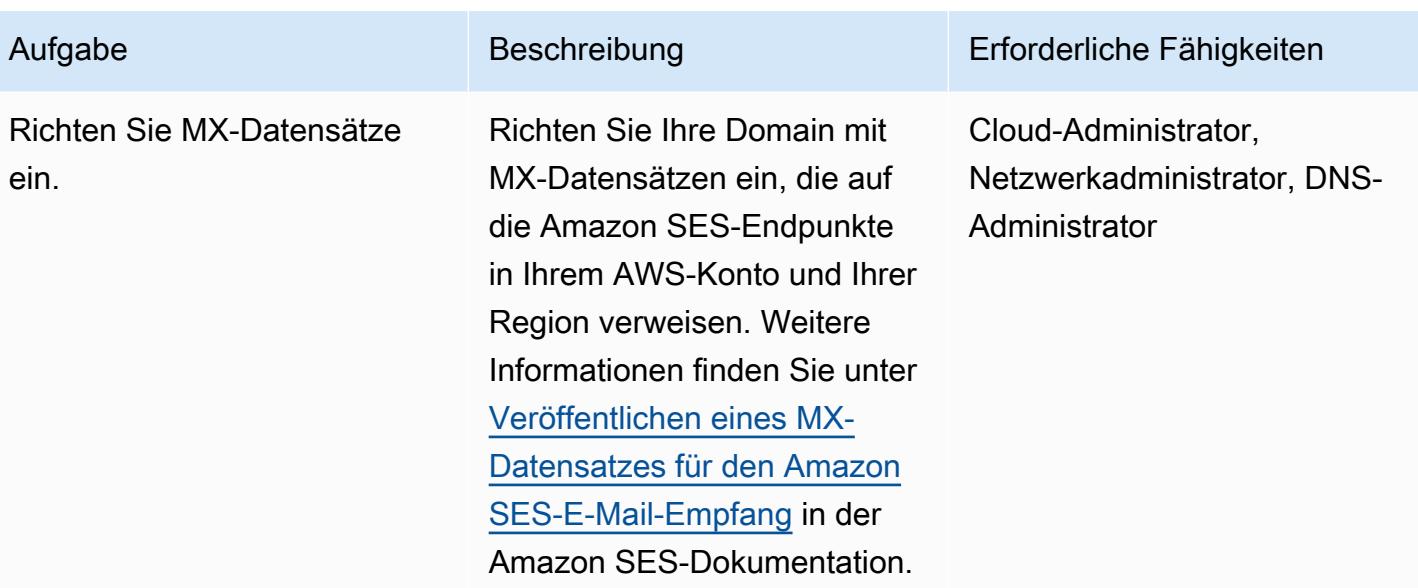

## Bereitstellen der E-Mail-Vertriebs- und Weiterleitungslösung

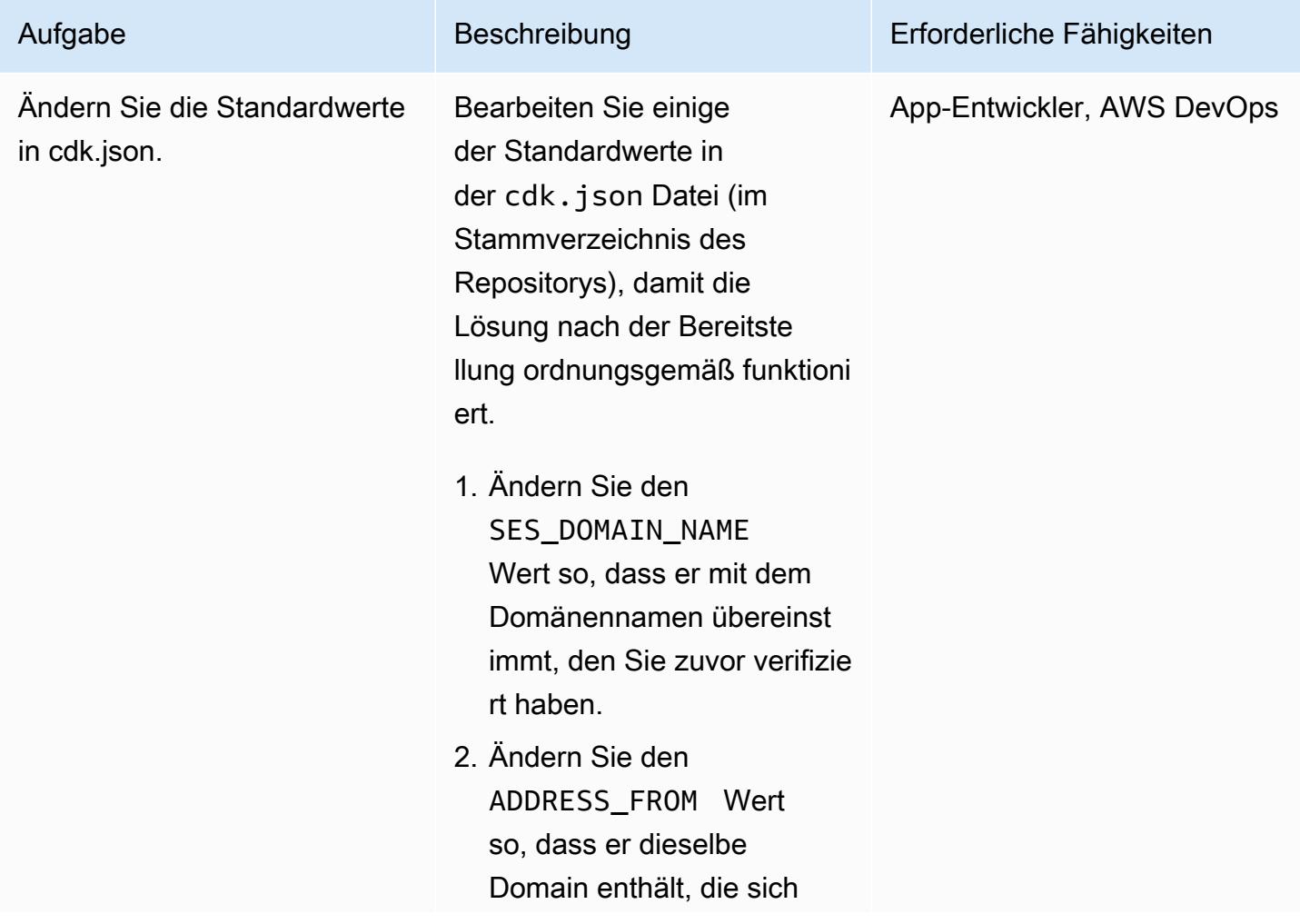

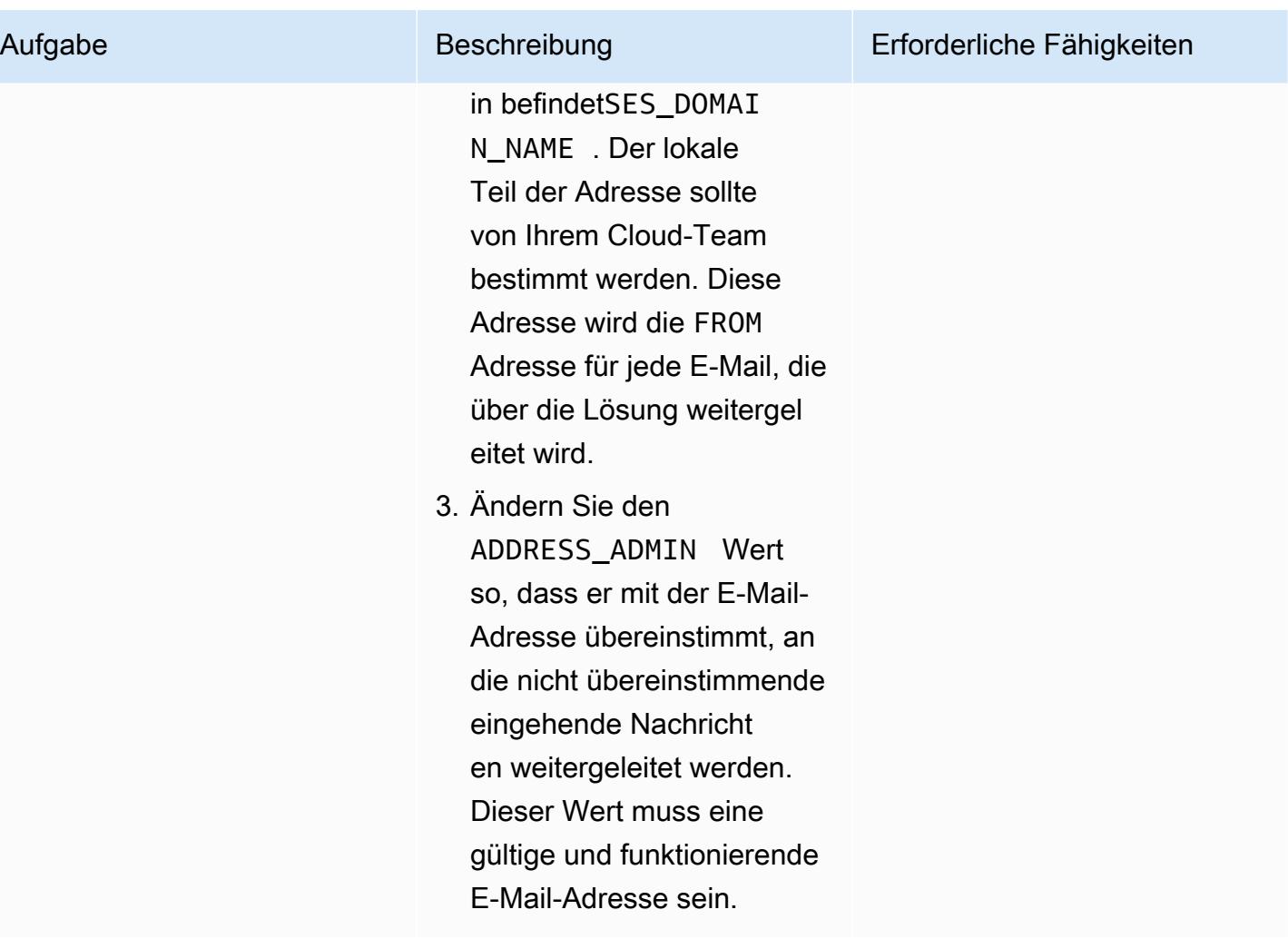

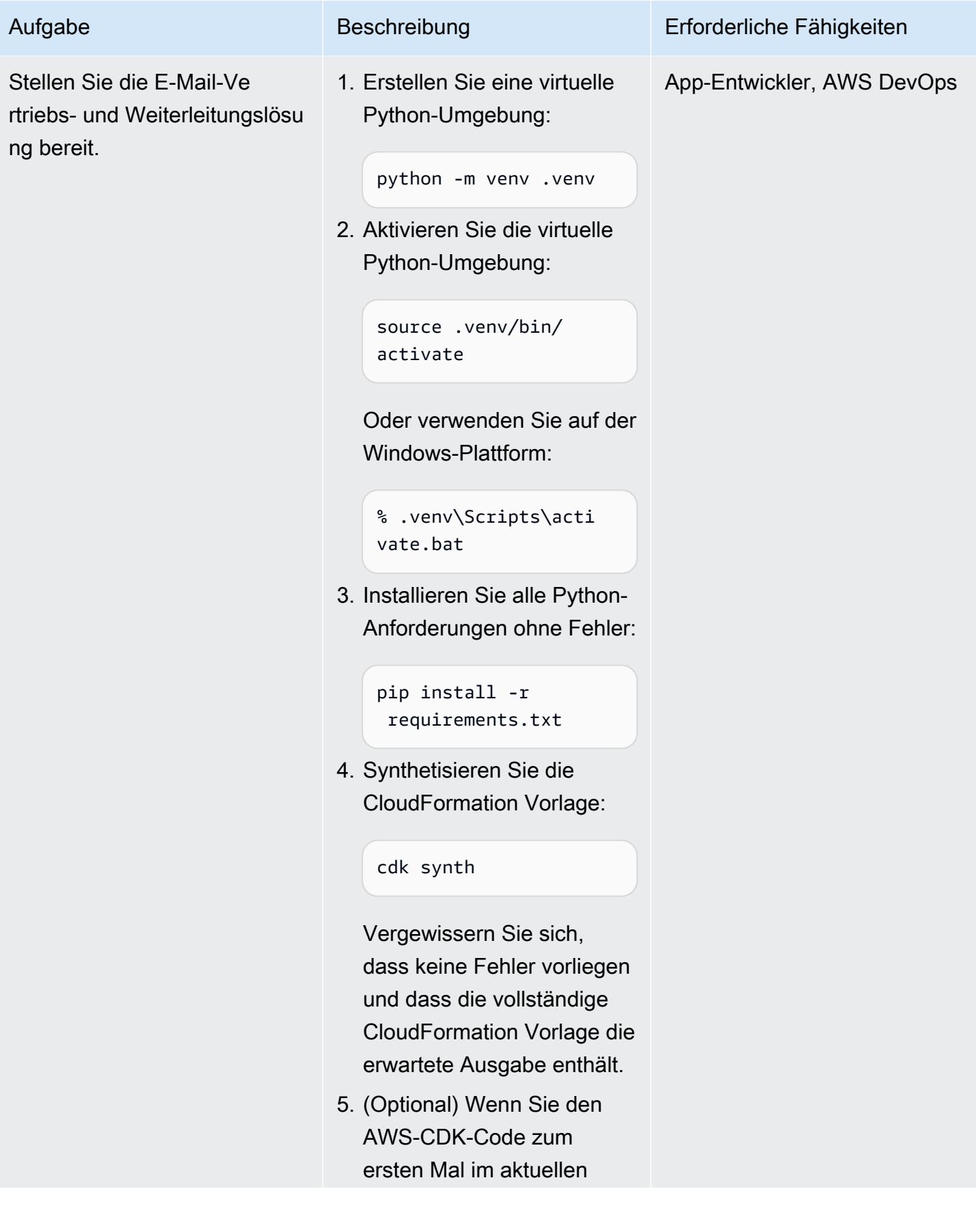

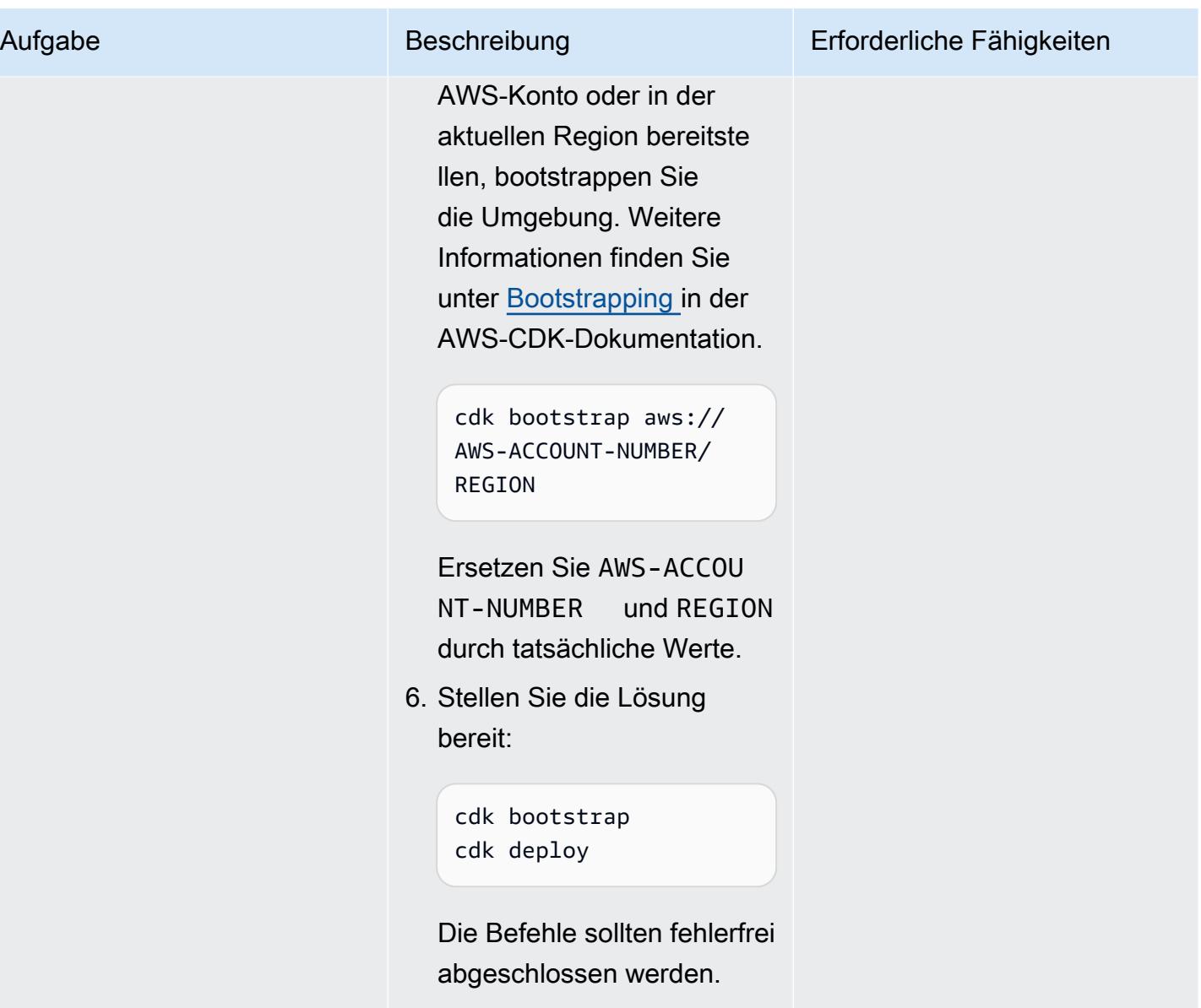

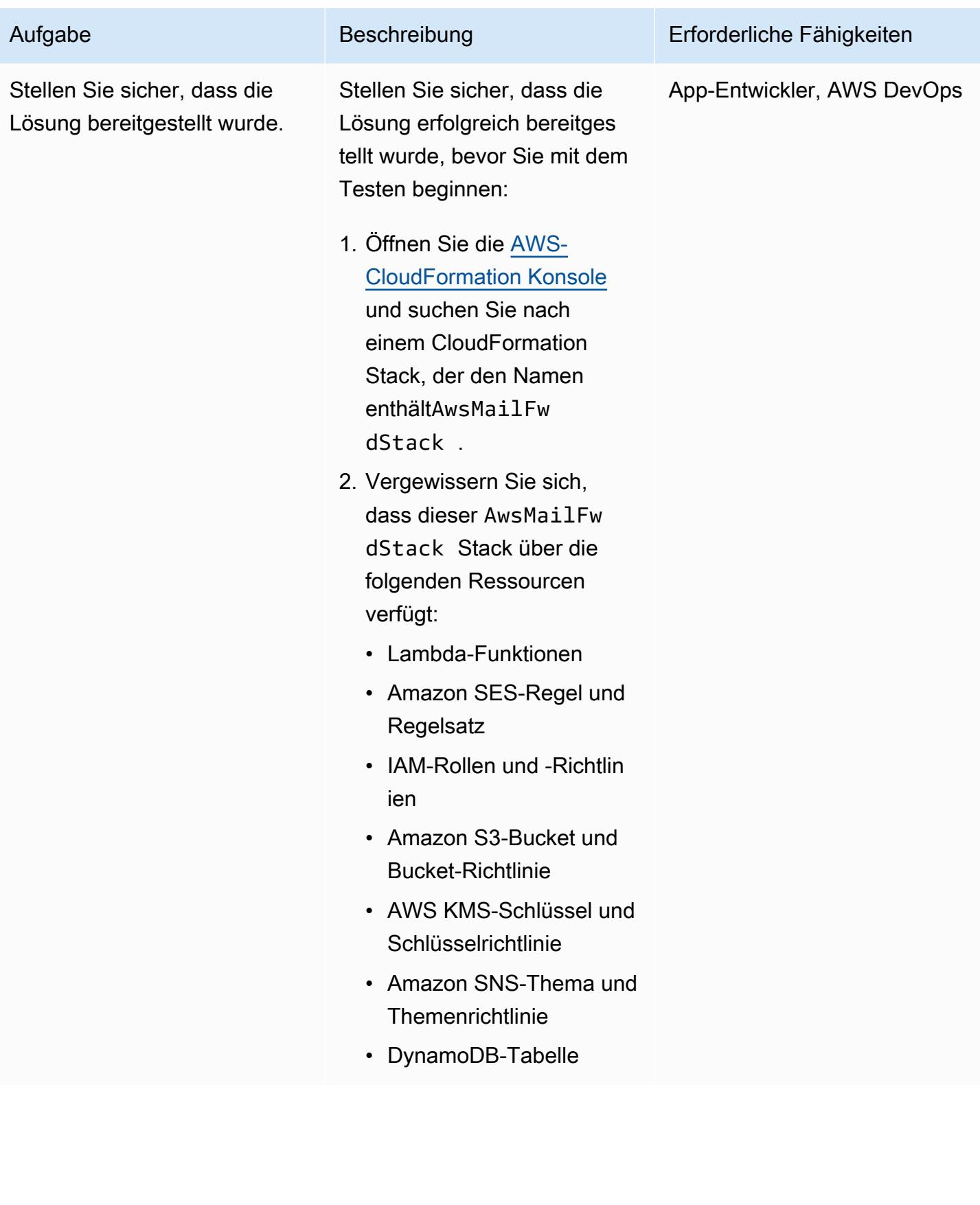

## Stellen Sie sicher, dass der E-Mail-Versand und die Weiterleitung wie erwartet funktionieren

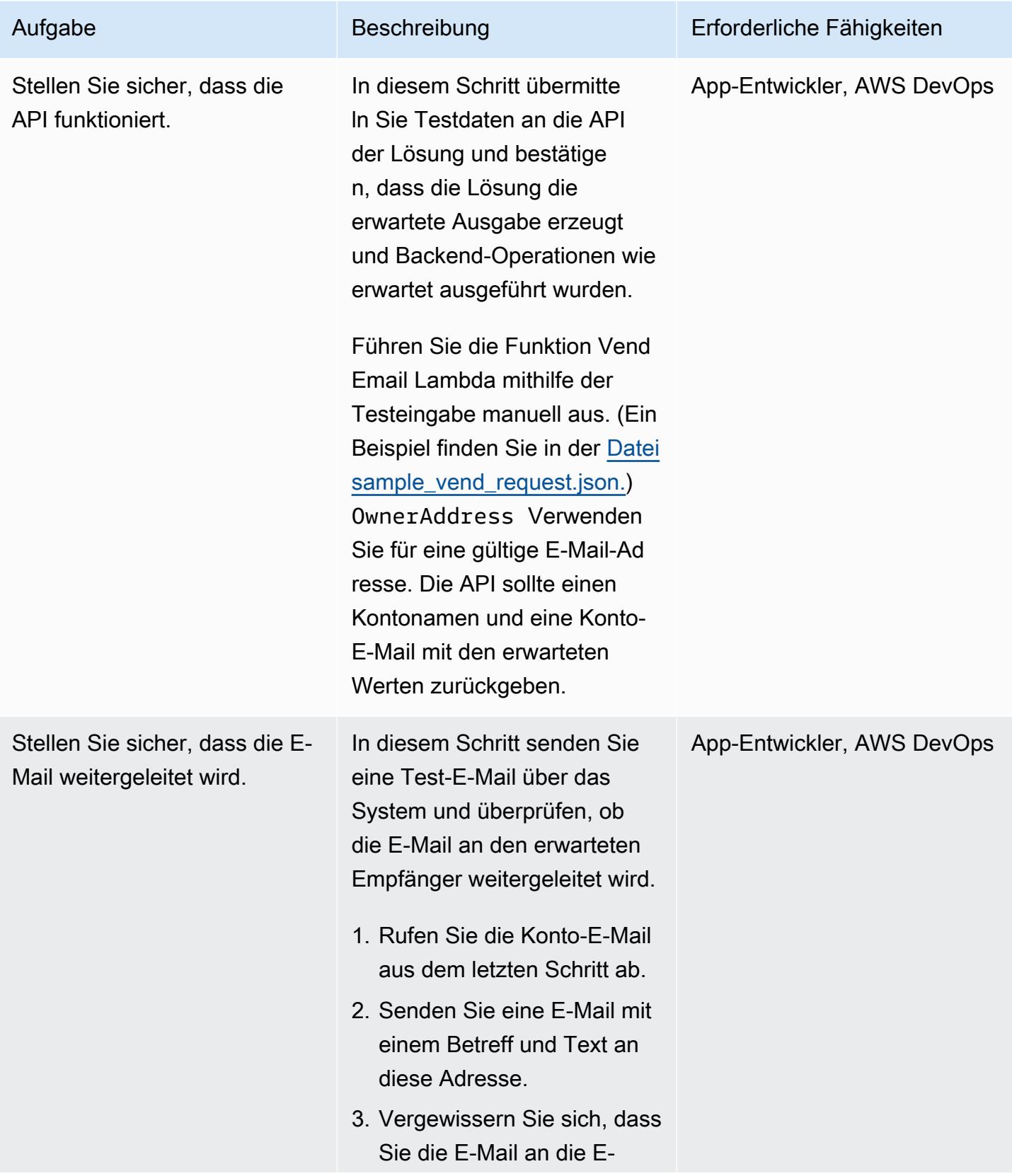

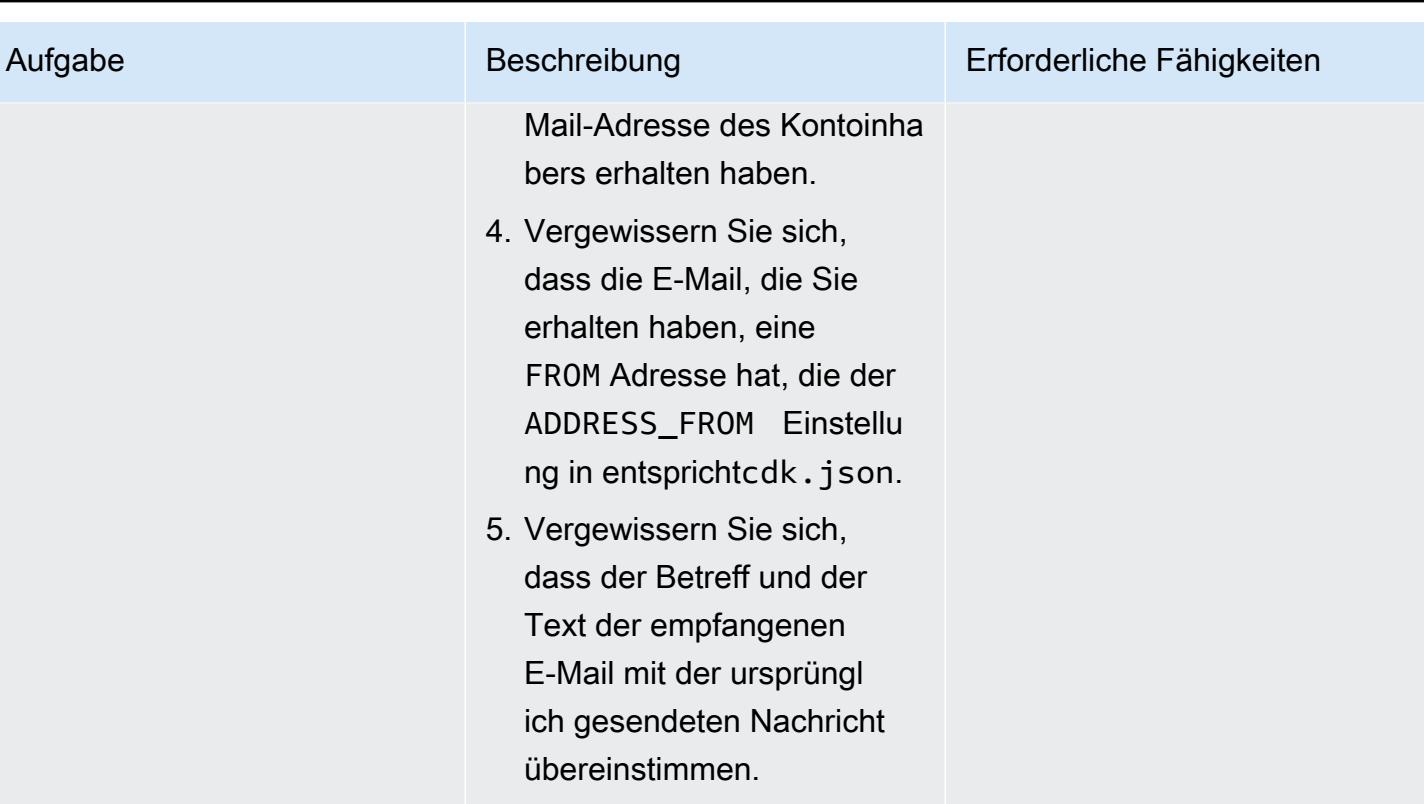

# Fehlerbehebung

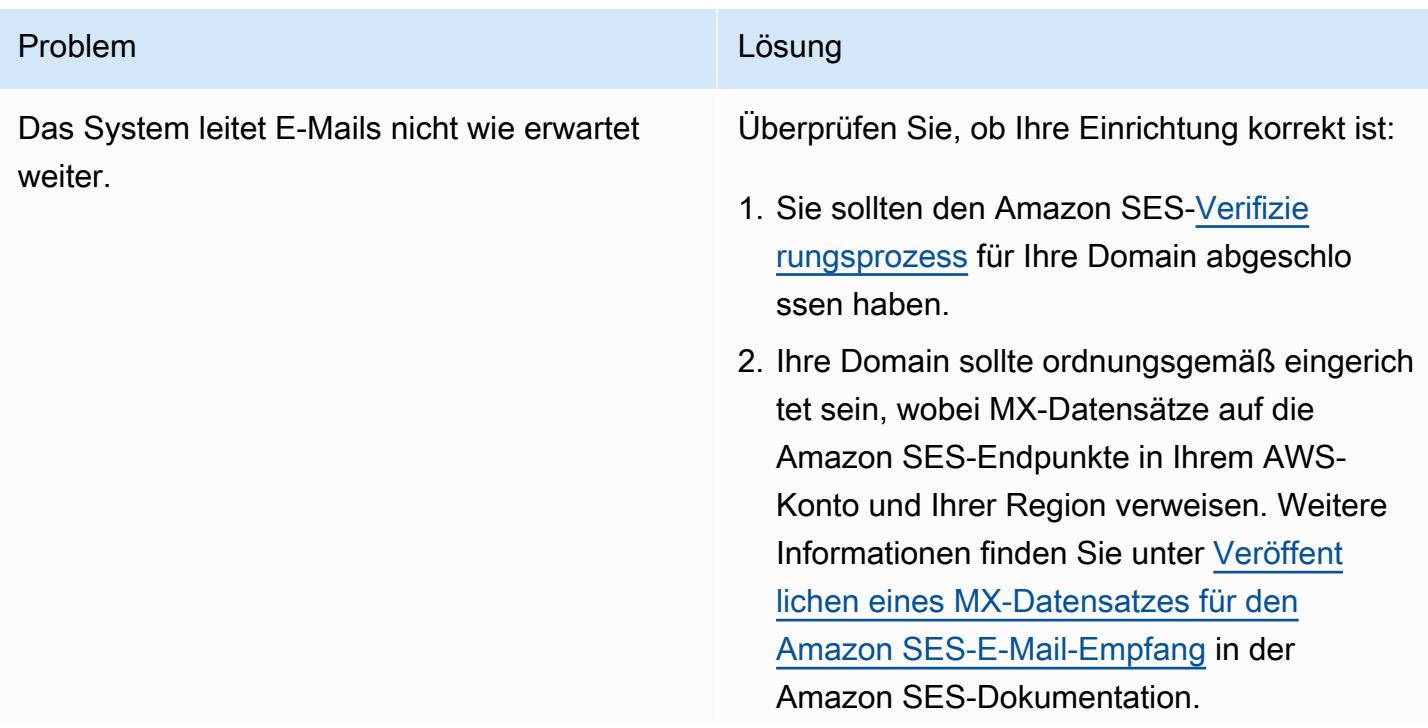

#### Problem **Lösung**

Nachdem Sie Ihre Domäneneinrichtung überprüft haben, gehen Sie wie folgt vor:

- 1. Öffnen Sie die [AWS- CloudWatch Konsole](https://console.aws.amazon.com/cloudwatch/) für das Konto und die Region, in der Sie die Lösung bereitgestellt haben, und navigiere n Sie im Navigationsbereich zu CloudWatch Protokollgruppen.
- 2. Suchen Sie in der Liste der Protokollgruppen nach SesMailForwardLogGroup .
- 3. Untersuchen Sie die Protokolle in dieser Gruppe, um festzustellen, ob während des E-Mail-Vertriebs- und Weiterleitungsproz esses Fehler generiert werden.

#### Problem **Lösung** Companies and Companies and Companies and Companies and Companies and Companies and Companies and Companies and Companies and Companies and Companies and Companies and Companies and Companies and Companies

Wenn Sie versuchen, den AWS-CDK-Stack bereitzustellen, erhalten Sie eine Fehlermel dung ähnlich wie:

"Fehler im Vorlagenformat: Nicht erkannte Ressourcentypen"

In den meisten Fällen bedeutet diese Fehlermel dung, dass die gewünschte Region nicht über alle verfügbaren AWS-Services verfügt. Wenn Sie AWS Cloud9 zur Bereitstellung der Lösung verwenden, richten Sie sich möglicherweise an eine Region, die sich von der Region untersche idet, in der die AWS Cloud9-Instance ausgeführ t wird.

Hinweis: Standardmäßig wird das AWS-CDK für die Region und das Konto bereitgestellt, die Sie in der AWS CLI konfiguriert haben.

Mögliche Lösungen:

- 1. Untersuchen Sie, ob sich alle für diese Lösung erforderlichen Services (siehe Abschnitt [Zieltechnologie-Stack](#page-2430-0) weiter oben in diesem Muster) in der AWS-Regio n befinden, auf die Sie abzielen, indem Sie [AWS-Services nach Region](https://aws.amazon.com/about-aws/global-infrastructure/regional-product-services/) überprüfen.
- 2. Wenn Sie AWS Cloud9 verwenden und auf eine Region abzielen, die sich von der Region unterscheidet, in der Ihre AWS Cloud9-Instance ausgeführt wird, stellen Sie sicher, dass Sie die AWS\_DEFAU LT\_REGION Umgebungsvariable oder eine Region mit der AWS CLI festlegen, bevor Sie die Lösung bereitstellen. Weitere Informationen finden Sie in den [Umgebungs](https://docs.aws.amazon.com/cli/latest/userguide/cli-configure-envvars.html) [variablen zur Konfiguration der AWS CLI](https://docs.aws.amazon.com/cli/latest/userguide/cli-configure-envvars.html) in der AWS CLI-Dokumentation. Alternativ können Sie die app.py Datei im Stammverz eichnis des Repositorys so ändern, dass sie eine fest codierte Konto-ID und Region

#### Problem **Lösung** Companies and Companies and Companies and Companies and Companies and Companies and Companies and Companies and Companies and Companies and Companies and Companies and Companies and Companies and Companies

enthält, indem Sie den Anweisungen in der [AWS-CDK-Dokumentation für Umgebungen](https://docs.aws.amazon.com/cdk/v2/guide/environments.html) folgen.

Wenn Sie die Lösung bereitstellen, erhalten Sie die Fehlermeldung:

"Bereitstellung fehlgeschlagen: Fehler: AwsMailFwdStack: SSM-Parameter /cdk-boot strap/hnb659fds/version nicht gefunden. Wurde die Umgebung gestartet? Bitte führen Sie "cdk bootstrap" aus

Wenn Sie noch nie AWS-CDK-Ressourcen für das AWS-Konto und die AWS-Region bereitges tellt haben, die Sie anvisieren, müssen Sie zuerst den cdk bootstrap Befehl ausführen , wie der Fehler anzeigt. Wenn Sie diesen Fehler nach dem Ausführen des Bootstrap ping-Befehls weiterhin erhalten, versuchen Sie möglicherweise, die Lösung in einer Region bereitzustellen, die sich von der Region unterscheidet, in der Ihre AWS Cloud9-Instance ausgeführt wird.

Um dieses Problem zu lösen, legen Sie die AWS DEFAULT REGION Umgebungsvariable oder eine Region mit der AWS CLI fest, bevor Sie die Lösung bereitstellen. Alternativ können Sie die app.py Datei im Stammverzeichnis des Repositorys so ändern, dass sie eine fest codierte Konto-ID und Region enthält, indem Sie den Anweisungen in der [AWS-CDK-D](https://docs.aws.amazon.com/cdk/v2/guide/environments.html)  [okumentation für Umgebungen](https://docs.aws.amazon.com/cdk/v2/guide/environments.html) folgen.

## <span id="page-2445-0"></span>Zugehörige Ressourcen

- Hilfe bei der Installation der AWS CLI finden Sie unter [Installieren oder Aktualisieren der neuesten](https://docs.aws.amazon.com/cli/latest/userguide/install-cliv2.html) [Version der AWS CLI.](https://docs.aws.amazon.com/cli/latest/userguide/install-cliv2.html)
- Weitere Informationen zum Einrichten der AWS CLI mit IAM-Anmeldeinformationen finden Sie unter [Konfigurieren der AWS CLI.](https://docs.aws.amazon.com/cli/latest/userguide/cli-chap-configure.html)
- Hilfe zum AWS-CDK finden Sie unter [Erste Schritte mit dem AWS-CDK](https://docs.aws.amazon.com/cdk/latest/guide/getting_started.html#getting_started_install).

## Zusätzliche Informationen

#### Kosten

Wenn Sie diese Lösung bereitstellen, können dem AWS-Kontoinhaber Kosten entstehen, die mit der Nutzung der folgenden Services verbunden sind. Es ist wichtig, dass Sie verstehen, wie diese Services in Rechnung gestellt werden, damit Sie über mögliche Gebühren informiert sind. Preisinformationen finden Sie auf den folgenden Seiten:

- [Amazon SES-Preise](https://aws.amazon.com/ses/pricing/)
- [Amazon S3 Preise](https://aws.amazon.com/s3/pricing/)
- [AWS Cloud9 Preise](https://aws.amazon.com/cloud9/pricing/)
- [AWS KMS Preise](https://aws.amazon.com/kms/pricing/)
- [AWS Lambda Preise](https://aws.amazon.com/lambda/pricing/)
- [Amazon DynamoDB Preise](https://aws.amazon.com/dynamodb/pricing/)

# Einrichten der DNS-Auflösung für Hybridnetzwerke in einer AWS-Umgebung mit mehreren Konten

Erstellt von Amir Durrani

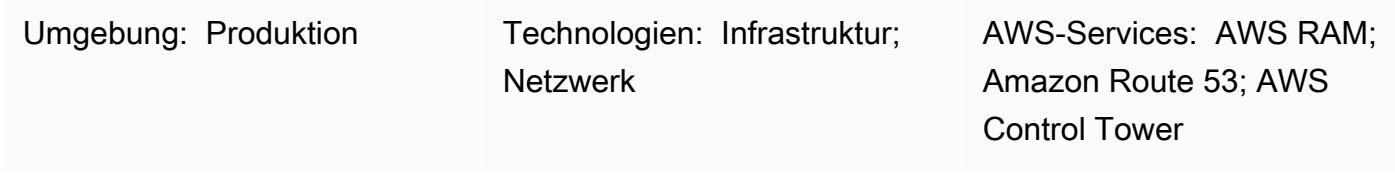

## Übersicht

Dieses Muster beschreibt, wie Sie On-Premises-DNS-Services (Domain Name System) mit Amazon Route 53-Resolver-Regeln und ausgehenden Resolver-Endpunkten zur Namensauflösung verwenden können.

DNS ist für den Aufbau und die Aufrechterhaltung der Kommunikation zwischen Netzwerkumgebungen von grundlegender Bedeutung. Wenn Sie über eine hybride Netzwerkkonnektivitätsumgebung verfügen, können Sie kritische Netzwerkservices wie DNS und Active Directory gemeinsam nutzen, ohne den betrieblichen Aufwand für die Verwaltung einer verteilten Umgebung über -Konten und Virtual Private Clouds (VPCs ). Dieser Ansatz hilft Ihnen beim Erstellen und Unterstützen von Anwendungen, die sich über eine große Anzahl von Konten erstrecken. Wenn Sie beispielsweise über Hunderte oder Tausende von Konten mit Hybrid-Konnektivitätsanforderungen in mehreren Regionen verfügen, können Sie DNS-Services sicher und effizient in allen verbundenen Umgebungen innerhalb Ihrer AWS-Organisation freigeben.

DNS ist für das IP-Netzwerk zwischen allen Ebenen (Web, Anwendung und Datenbank) einer Anwendung von entscheidender Bedeutung. Es hat sich bewährt, nur dem Team von DNS-Experten vollen Zugriff auf die Konfiguration, den Betrieb und die Unterstützung dieser Ressource zu gewähren. In einer Hybrid-Konnektivitätsumgebung können Sie Ihr On-Premises-DNS weiterhin für Anforderungen zur Namensauflösung verwenden, die von Ressourcen stammen, die sich in verschiedenen Konten befinden, indem Sie die bedingte Weiterleitung verwenden.

Dieses Muster behandelt die hybride DNS-Auflösung in einer AWS-Umgebung mit mehreren Konten. Informationen zu einzelnen Konten finden Sie im Muster [DNS-Auflösung für hybride Netzwerke in](https://docs.aws.amazon.com/prescriptive-guidance/latest/patterns/set-up-dns-resolution-for-hybrid-networks-in-a-single-account-aws-environment.html)  [einer AWS-Umgebung mit einem einzigen Konto einrichten.](https://docs.aws.amazon.com/prescriptive-guidance/latest/patterns/set-up-dns-resolution-for-hybrid-networks-in-a-single-account-aws-environment.html)

Einrichten der DNS-Auflösung für Hybridnetzwerke in einer AWS-Umgebung mit mehreren Konten 2358
## Voraussetzungen und Einschränkungen

#### Voraussetzungen

- Eine AWS-Umgebung mit mehreren Konten, die auf bewährten Methoden basiert und mit [AWS](https://docs.aws.amazon.com/controltower/latest/userguide/getting-started-with-control-tower.html)  [Control Tower](https://docs.aws.amazon.com/controltower/latest/userguide/getting-started-with-control-tower.html) erstellt wurde. Das Diagramm im nächsten Abschnitt zeigt die typische Architektur einer solchen Umgebung.
- Skalierbare Routing-Infrastruktur zwischen den Konten und VPCs mithilfe von [AWS Transit](https://docs.aws.amazon.com/whitepapers/latest/building-scalable-secure-multi-vpc-network-infrastructure/transit-gateway.html)  [Gateway](https://docs.aws.amazon.com/whitepapers/latest/building-scalable-secure-multi-vpc-network-infrastructure/transit-gateway.html) .
- Ausgehende Resolver-Endpunkte und Resolver-Regeln mithilfe von [Amazon Route 53.](https://docs.aws.amazon.com/Route53/latest/DeveloperGuide/resolver.html)
- Ressourcenfreigaben für ausgehende Resolver-Regeln mithilfe von [AWS Resource Access](https://docs.aws.amazon.com/ram/latest/userguide/what-is.html)  [Manager](https://docs.aws.amazon.com/ram/latest/userguide/what-is.html) (AWS RAM).

## Architektur

AWS-Architektur mit mehreren Konten

### Zieltechnologie-Stack

- Eine vorhandene On-Premises-DNS-Infrastruktur für die Auflösung ausgehender Namen für eine große Anzahl von AWS-Prinzipalen
- Route 53-Resolver-Regel und ausgehende Resolver-Endpunkte
- AWS RAM zum Freigeben von Route 53 Resolver-Regeln für andere AWS-Prinzipale innerhalb und außerhalb der AWS-Organisation

#### **Zielarchitektur**

Das folgende Diagramm zeigt die Schritte zur Konfiguration der end-to-end Hybrid-DNS-Auflösung. AWS RAM wird verwendet, um die Route 53 Resolver-Regeln und Resolver-Endpunkte gemeinsam zu nutzen, die über das zentrale Shared Services-Konto konfiguriert und verwaltet werden. Route 53-Resolver-Endpunkte sind für jede Availability Zone so konfiguriert, dass sie die ausgehenden Namensauflösungsanforderungen für die Ressourcen empfängt, die sich im On-Premises-Rechenzentrum befinden, und diese Anforderungen dann an die On-Premises-DNS-Resolver weiterleitet. Die On-Premises-DNS-Resolver senden die Antworten auf die Namensauflösung an die ausgehenden Endpunkte, die die Antworten dann an den VPC-Resolver weiterleiten. Diese Schritte richten die end-to-end Kommunikation mithilfe von Hostnamen anstelle von IP-Adressen ein.

Das folgende Diagramm zeigt die Architektur detaillierter.

#### Automatisierung und Skalierung

Sie können Route 53 Resolver-Regeln über AWS RAM konfigurieren und freigeben, indem Sie AWS-CloudFormation Vorlagen verwenden.

## Tools

#### AWS-Services

- [AWS Control Tower](https://docs.aws.amazon.com/controltower/latest/userguide/what-is-control-tower.html) unterstützt Sie bei der Einrichtung und Verwaltung einer AWS-Umgebung mit mehreren Konten gemäß den vorgeschrieben bewährten Methoden.
- Mit [AWS Resource Access Manager \(AWS RAM\)](https://docs.aws.amazon.com/ram/latest/userguide/what-is.html) können Sie Ihre Ressourcen sicher über AWS-Konten hinweg freigeben, um den betrieblichen Aufwand zu reduzieren und Transparenz und Überprüfbarkeit zu gewährleisten.
- [Amazon Route 53](https://docs.aws.amazon.com/Route53/latest/DeveloperGuide/Welcome.html) ist ein hochverfügbarer und skalierbarer DNS-Web-Service.

### Zusätzliche Tools

• nslookup und dig sind Hilfsprogramme für die Abfrage von DNS-Datensätzen.

## Polen

### Konfigurieren der Resolver-Endpunkte und -Regeln

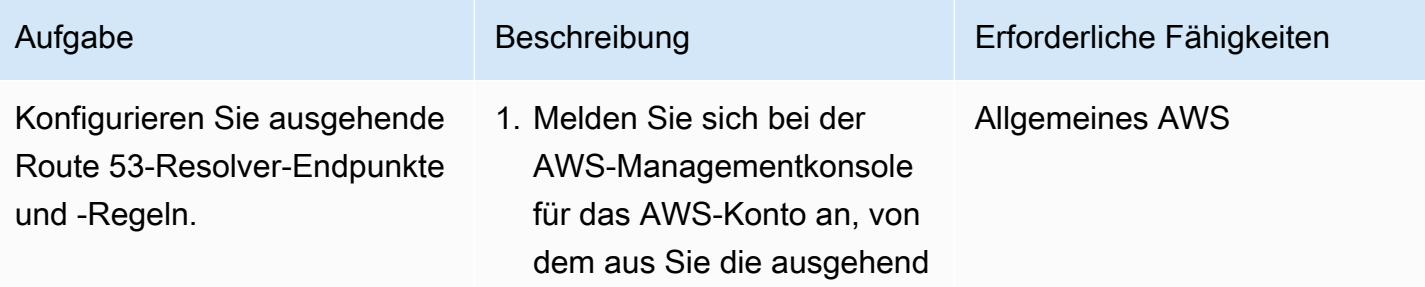

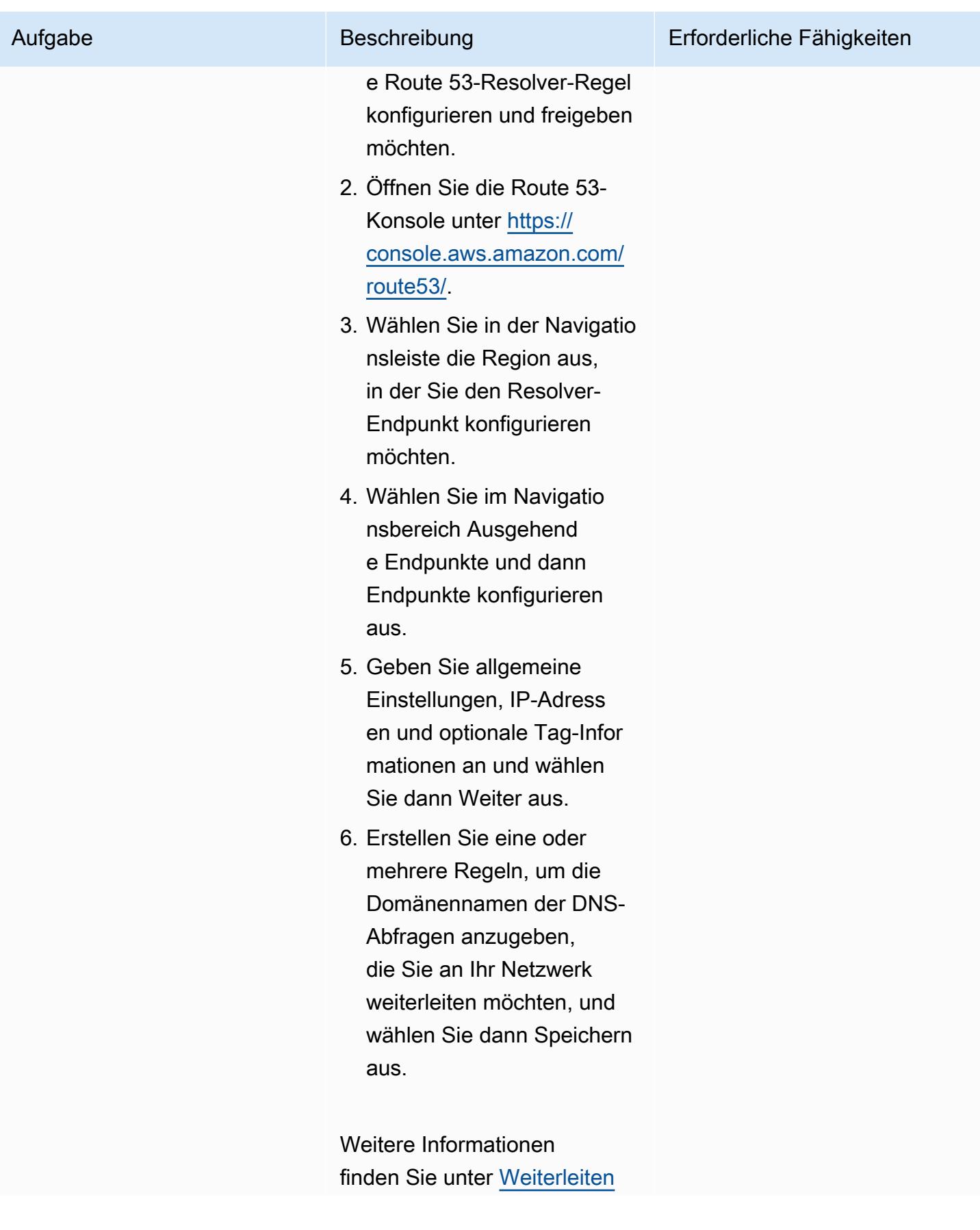

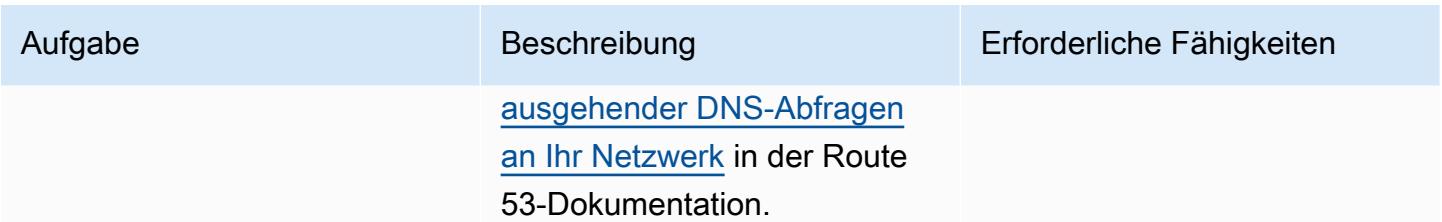

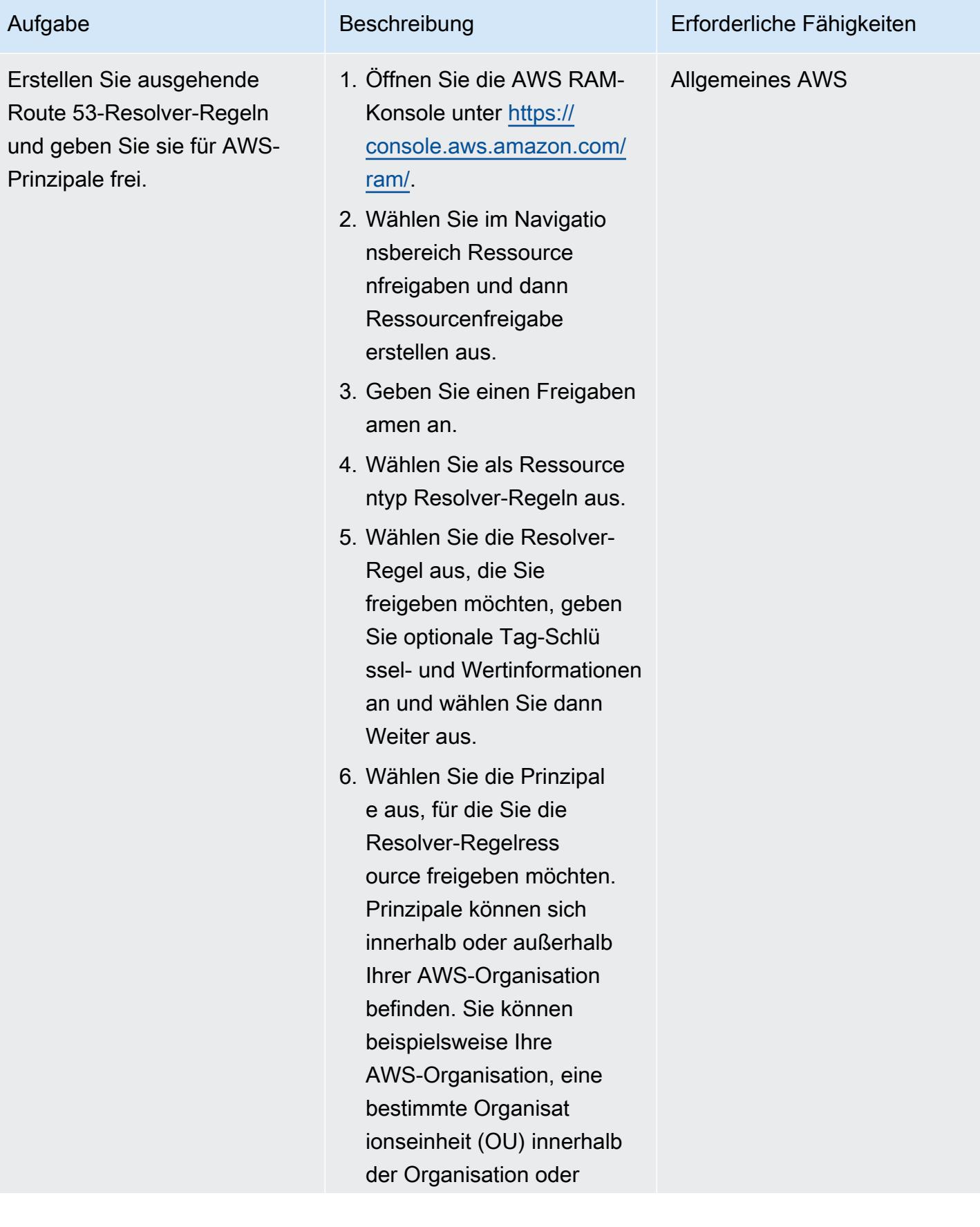

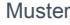

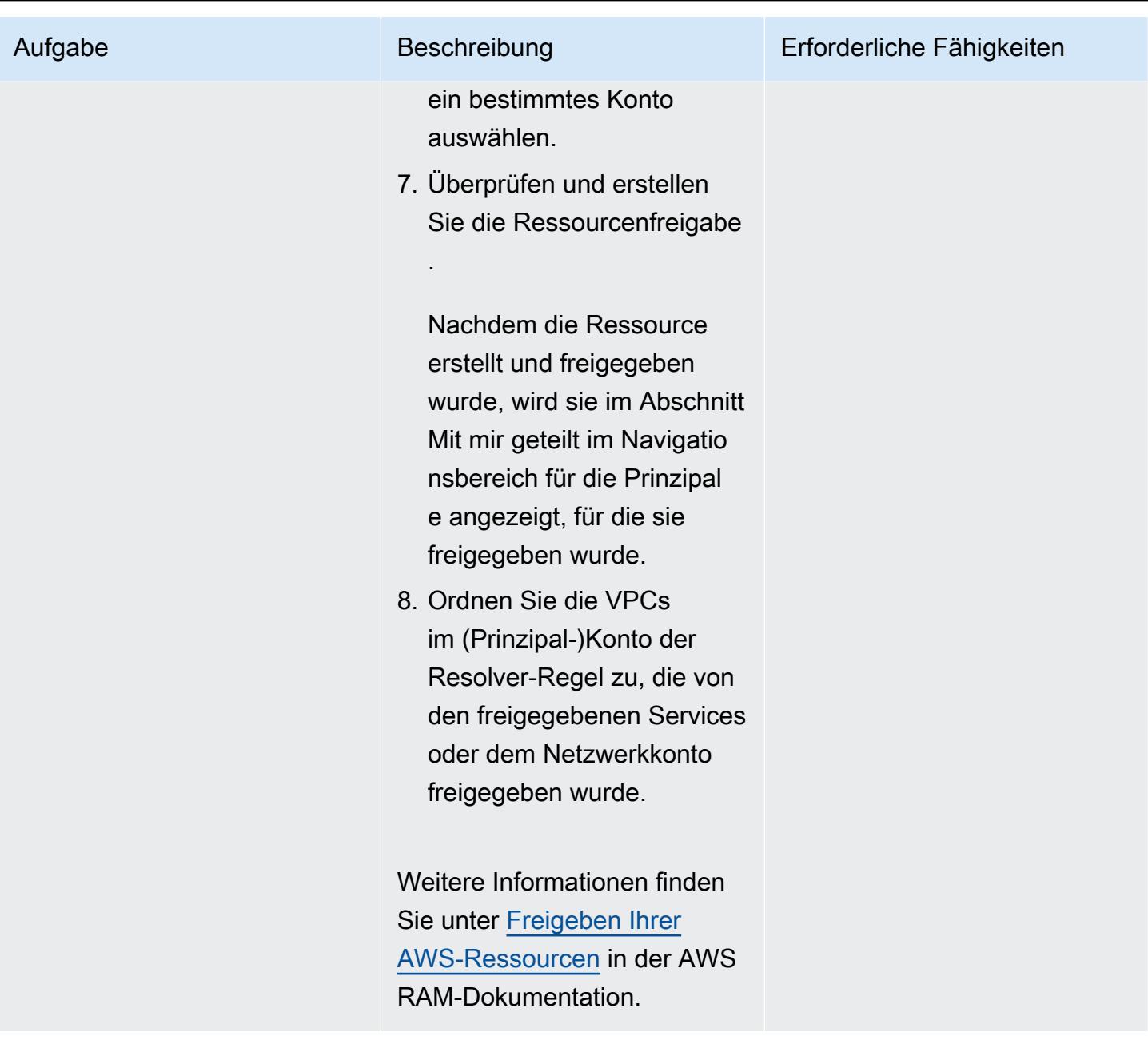

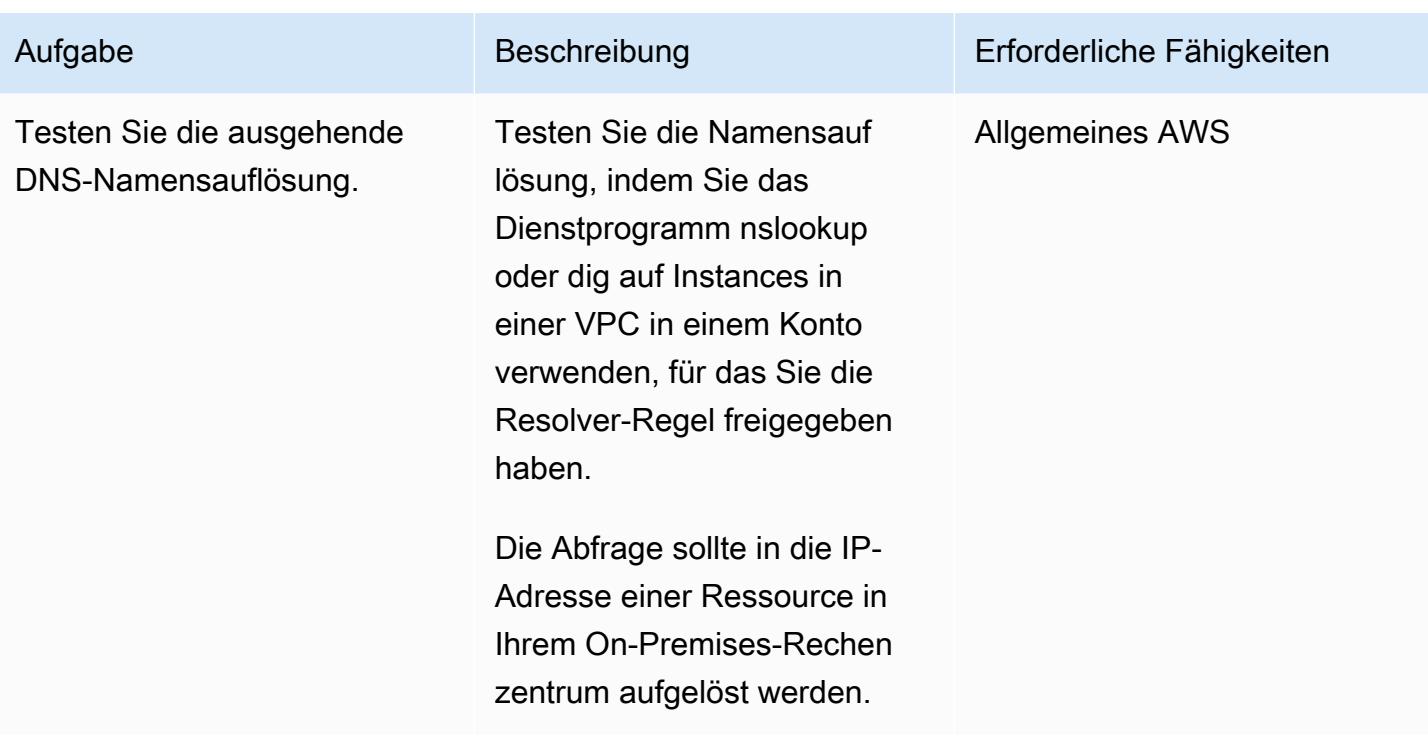

## Zugehörige Ressourcen

- [Auflösen von On-Premises-DNS in Hybridumgebungen](https://www.youtube.com/watch?v=_35C0RvGqeg&list=PLUah_ACfaQzX_nrPc1uylGDiWxPaZY8tI) (Video)
- [Weiterleiten ausgehender DNS-Abfragen an Ihr Netzwerk](https://docs.aws.amazon.com/Route53/latest/DeveloperGuide/resolver-forwarding-outbound-queries.html) (Dokumentation zu Route 53)
- [Freigeben Ihrer AWS-Ressourcen](https://docs.aws.amazon.com/ram/latest/userguide/getting-started-sharing.html) (AWS RAM-Dokumentation)

# Einrichten der DNS-Auflösung für Hybridnetzwerke in einer AWS-Umgebung mit einem einzigen Konto

Erstellt von Abdullahi Olaoye (AWS)

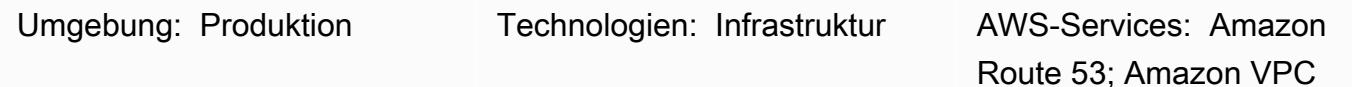

## Übersicht

Dieses Muster beschreibt, wie Sie eine vollständig hybride DNS-Architektur (Domain Name System) einrichten, die die end-to-end DNS-Auflösung von On-Premises-Ressourcen, AWS-Ressourcen und Internet-DNS-Abfragen ohne Verwaltungsaufwand ermöglicht. Das Muster beschreibt, wie Amazon Route 53 Resolver-Weiterleitungsregeln eingerichtet werden, die bestimmen, wohin eine DNS-Abfrage gesendet werden soll, die von AWS stammt, basierend auf dem Domänennamen. DNS-Abfragen für On-Premises-Ressourcen werden an On-Premises-DNS-Resolver weitergeleitet. DNS-Abfragen für AWS-Ressourcen und Internet-DNS-Abfragen werden von Route 53 Resolver aufgelöst.

Dieses Muster behandelt die hybride DNS-Auflösung in einer AWS-Umgebung mit einem einzigen Konto. Informationen zum Einrichten ausgehender DNS-Abfragen in einer AWS-Umgebung mit mehreren Konten finden Sie im Muster [DNS-Auflösung für Hybrid-Netzwerke in einer AWS-](https://docs.aws.amazon.com/prescriptive-guidance/latest/patterns/set-up-dns-resolution-for-hybrid-networks-in-a-multi-account-aws-environment.html)[Umgebung mit mehreren Konten einrichten.](https://docs.aws.amazon.com/prescriptive-guidance/latest/patterns/set-up-dns-resolution-for-hybrid-networks-in-a-multi-account-aws-environment.html)

## Voraussetzungen und Einschränkungen

### Voraussetzungen

- Ein AWS-Konto
- Eine Virtual Private Cloud (VPC) in Ihrem AWS-Konto
- Eine Netzwerkverbindung zwischen der On-Premises-Umgebung und Ihrer VPC über AWS Virtual Private Network (AWS VPN) oder AWS Direct Connect
- IP-Adressen Ihrer On-Premises-DNS-Resolver (erreichbar von Ihrer VPC)
- Domänen-/Subdomänenname, der an On-Premises-Resolver weitergeleitet werden soll (z. B. onprem.mydc.com)

## Architektur

Zieltechnologie-Stack

- Privat gehostete Zone von Amazon Route 53
- Amazon Route 53 Resolver
- Amazon VPC
- AWS VPN oder Direct Connect

#### **Zielarchitektur**

## Tools

- [Amazon Route 53 Resolver](https://docs.aws.amazon.com/Route53/latest/DeveloperGuide/resolver-getting-started.html) erleichtert Unternehmenskunden die Hybrid-Cloud, indem es eine nahtlose DNS-Abfrageauflösung in Ihrer gesamten Hybrid-Cloud ermöglicht. Sie können DNS-Endpunkte und Regeln für die bedingte Weiterleitung erstellen, um DNS-Namespaces zwischen Ihrem On-Premises-Rechenzentrum und Ihren VPCs aufzulösen.
- Die [privat gehostete Zone von Amazon Route 53](https://docs.aws.amazon.com/Route53/latest/DeveloperGuide/hosted-zones-private.html) ist ein Container, der Informationen darüber enthält, wie Route 53 auf DNS-Abfragen für eine Domäne und ihre Subdomänen innerhalb einer oder mehrerer VPCs antworten soll, die Sie mit dem Amazon-VPC-Service erstellen.

## Polen

### Konfigurieren einer privat gehosteten Zone

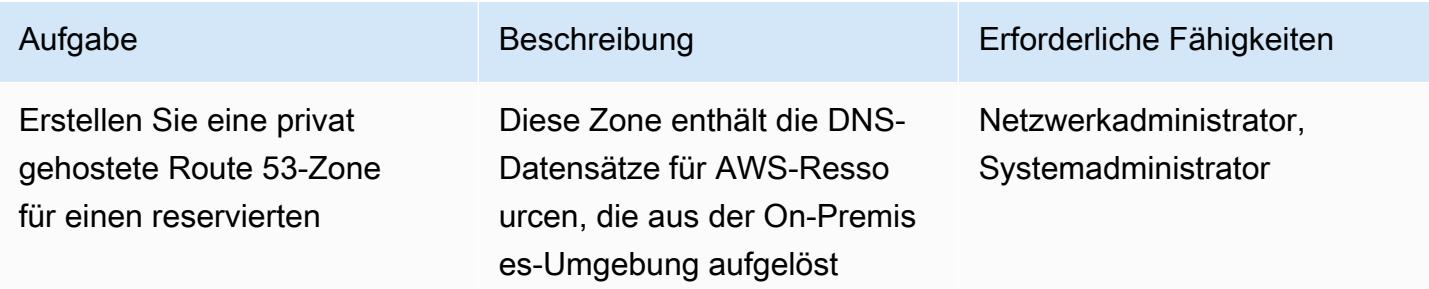

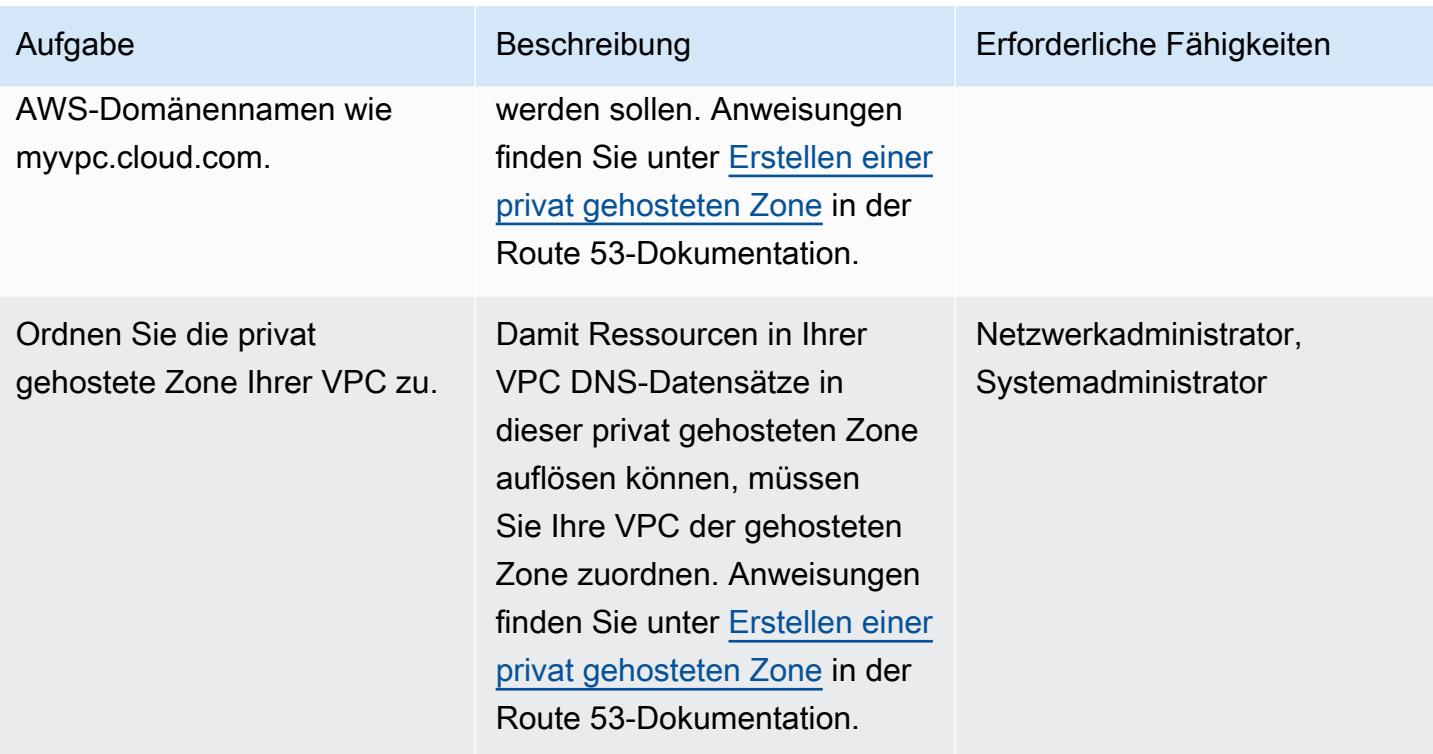

## Route 53 Resolver-Endpunkte einrichten

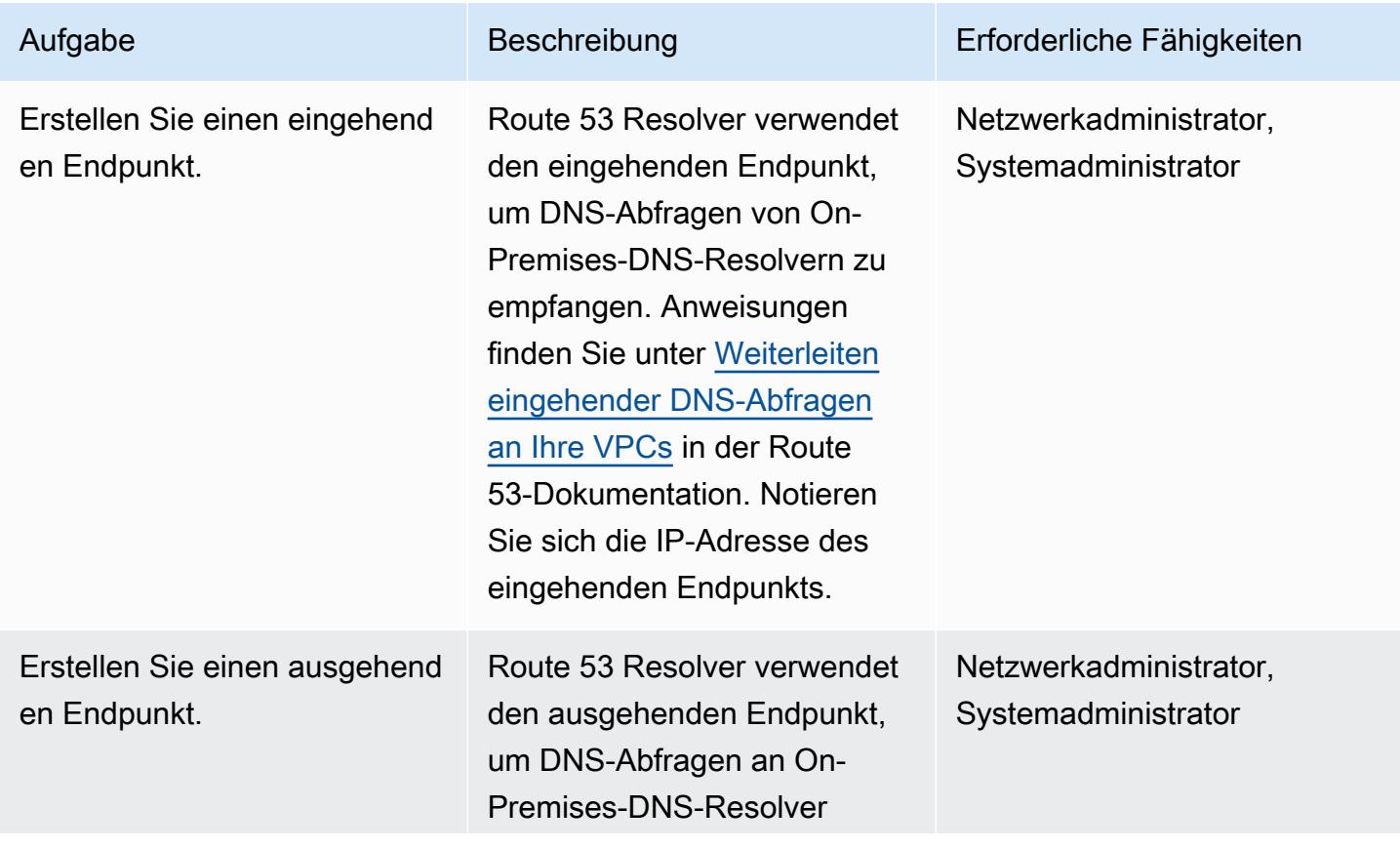

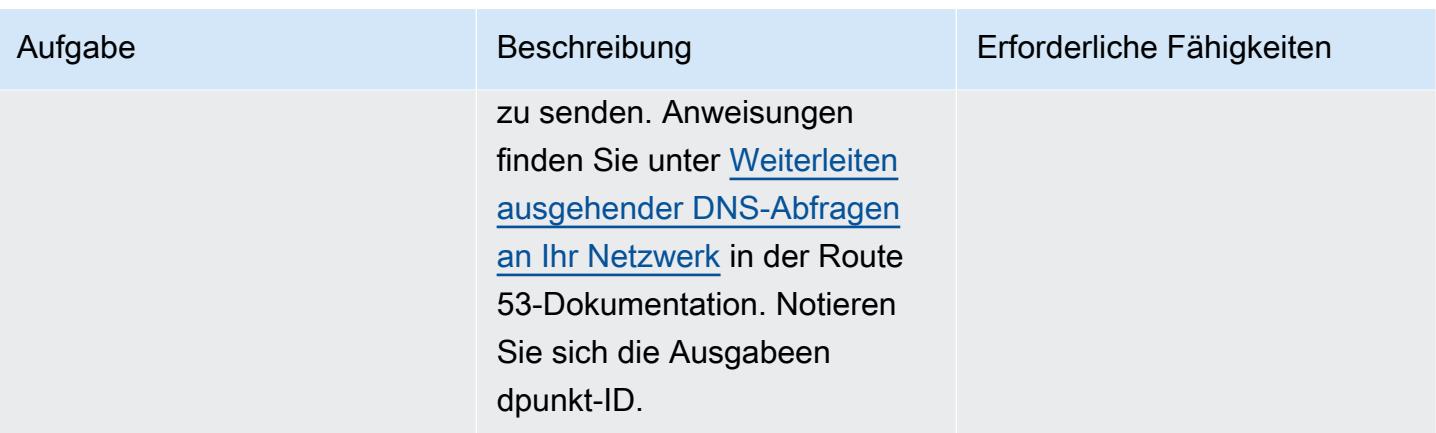

Richten Sie eine Weiterleitungsregel ein und verknüpfen Sie sie mit Ihrer VPC

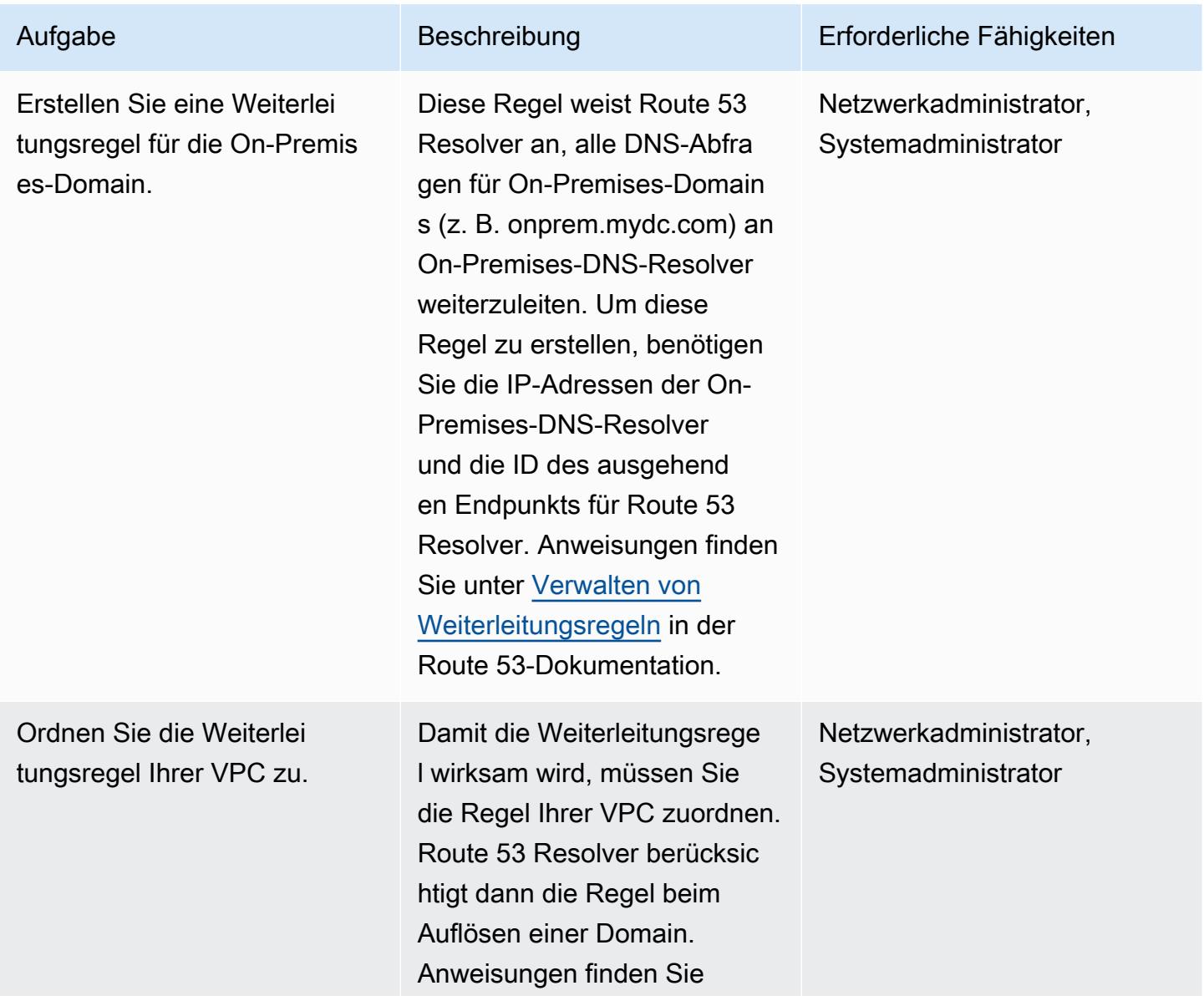

Aufgabe Beschreibung Erforderliche Fähigkeiten

unter [Verwalten von Weiterlei](https://docs.aws.amazon.com/Route53/latest/DeveloperGuide/resolver-rules-managing.html) [tungsregeln](https://docs.aws.amazon.com/Route53/latest/DeveloperGuide/resolver-rules-managing.html) in der Route 53- Dokumentation.

Konfigurieren von On-Premises-DNS-Resolvern

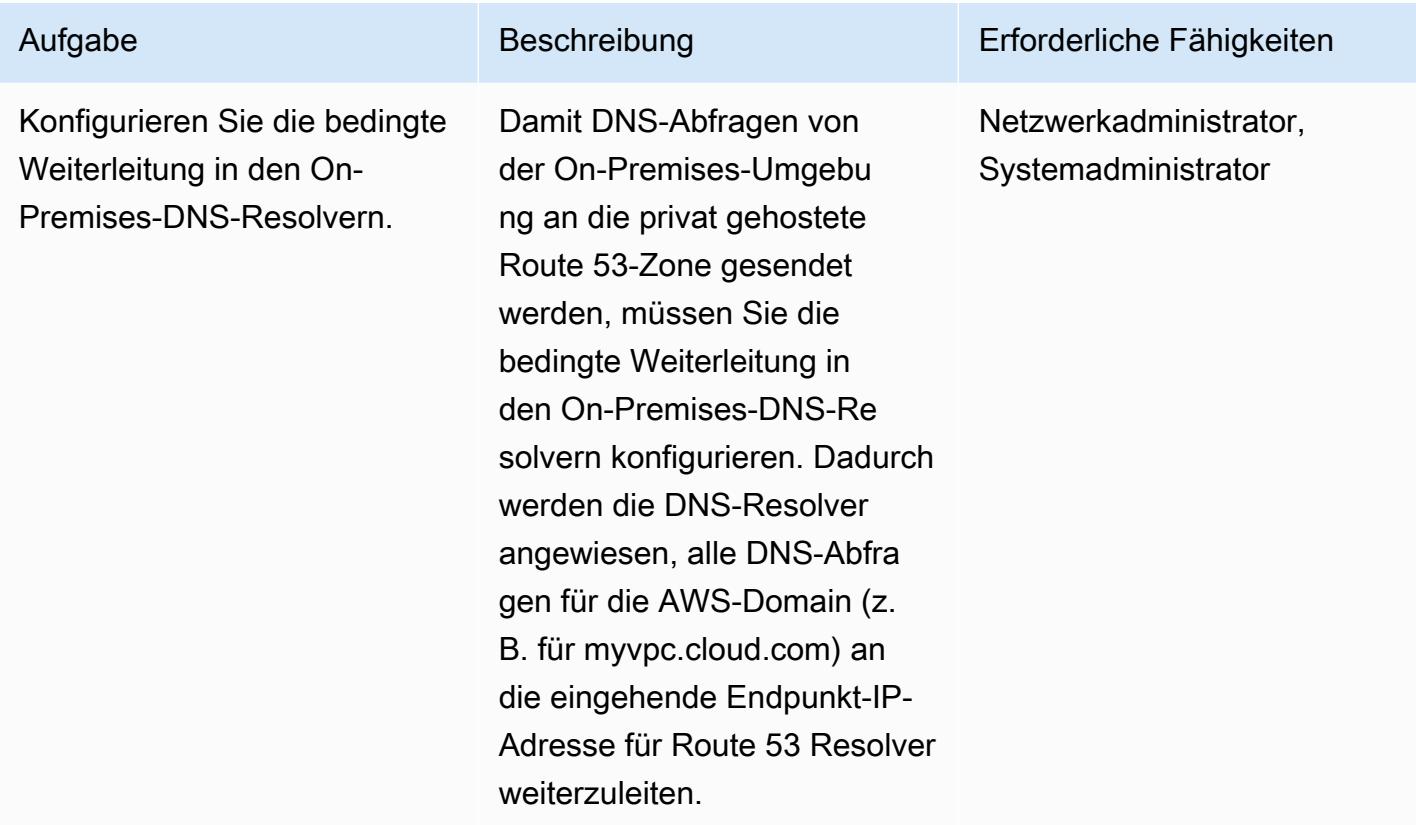

Testen der end-to-end DNS-Auflösung

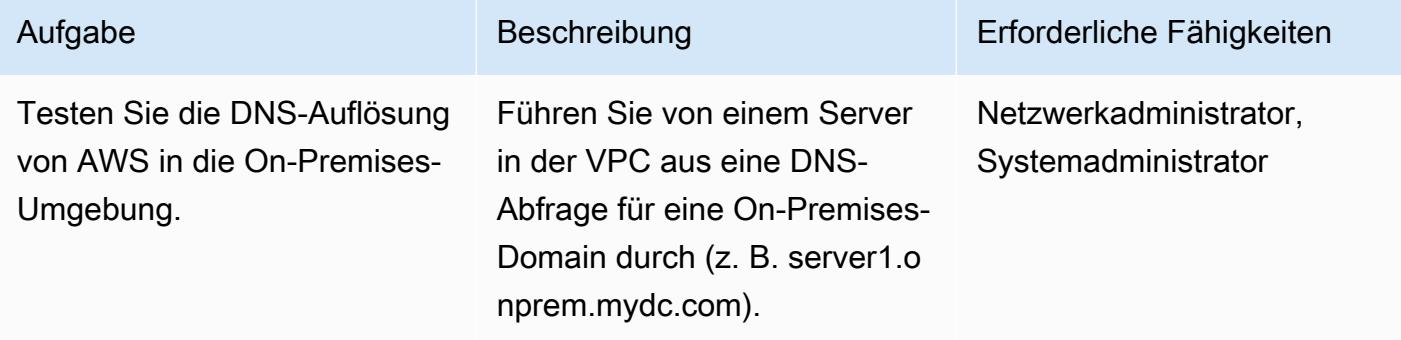

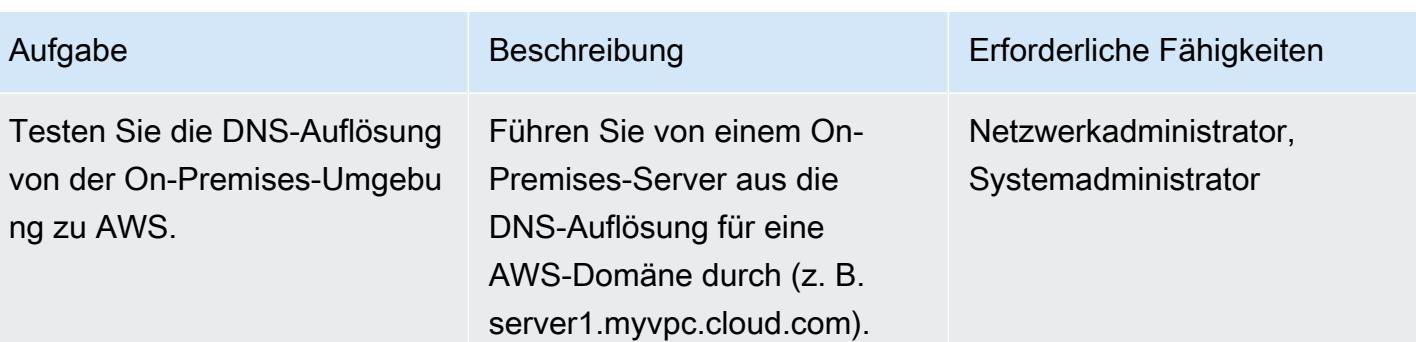

## Zugehörige Ressourcen

- [Zentralisierte DNS-Verwaltung von Hybrid Cloud mit Amazon Route 53 und AWS Transit Gateway](https://aws.amazon.com/blogs/networking-and-content-delivery/centralized-dns-management-of-hybrid-cloud-with-amazon-route-53-and-aws-transit-gateway/) (Blog AWS Networking & Content Delivery)
- [Vereinfachen der DNS-Verwaltung in einer Umgebung mit mehreren Konten mit Route 53 Resolver](https://aws.amazon.com/blogs/security/simplify-dns-management-in-a-multiaccount-environment-with-route-53-resolver/) (AWS-Sicherheitsblog)
- [Arbeiten mit privat gehosteten Zonen](https://docs.aws.amazon.com/Route53/latest/DeveloperGuide/hosted-zones-private.html) (Dokumentation zu Route 53)
- [Erste Schritte mit Route 53 Resolver](https://docs.aws.amazon.com/Route53/latest/DeveloperGuide/resolver-getting-started.html) (Dokumentation zu Route 53)

Erstellt von Dr. Rahul Sharad Gaikwad (AWS) undilsel Bol P (AWS)

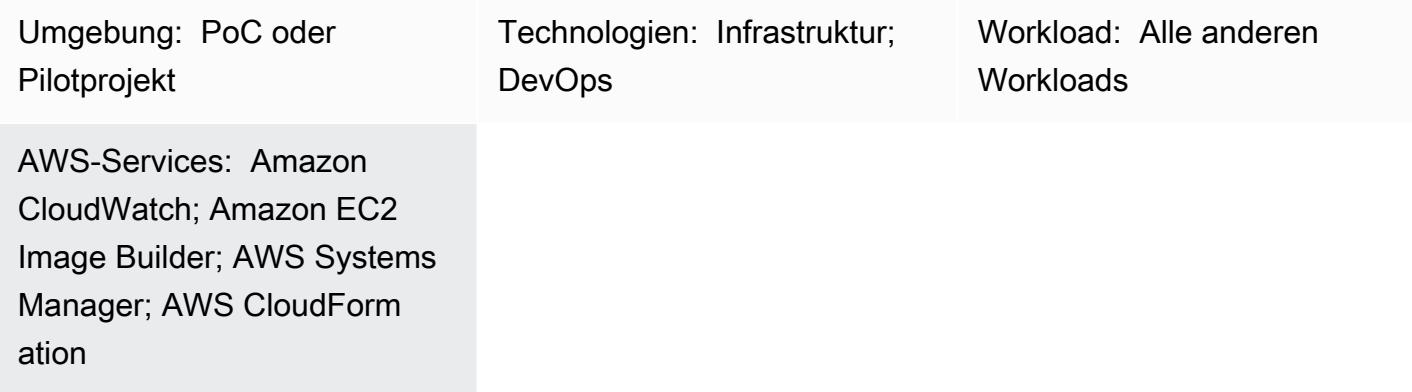

## Übersicht

In diesem Muster wird erläutert, wie Sie Bots zur Roboterprozessautomatisierung (Robotic Process Automation, RPA) auf Amazon Elastic Compute Cloud (Amazon EC2)-Instances bereitstellen können. Es verwendet eine [EC2 Image Builder-](https://docs.aws.amazon.com/imagebuilder/latest/userguide/what-is-image-builder.html)Pipeline, um ein benutzerdefiniertes Amazon Machine Image (AMI) zu erstellen. Ein AMI ist ein vorkonfiguriertes VM-Image (Virtual Machine), das das Betriebssystem (OS) und vorinstallierte Software zur Bereitstellung von EC2-Instances enthält. Dieses Muster verwendet AWS- CloudFormation Vorlagen, um die [UiPath Studio Community Edition](https://www.uipath.com/product/studio) auf dem benutzerdefinierten AMI zu installieren. UiPath ist ein microSD-Tool, mit dem Sie Roboter zur Automatisierung Ihrer Aufgaben einrichten können.

Im Rahmen dieser Lösung werden EC2-Windows-Instances mit dem Basis-AMI gestartet und die UiPath Studio-Anwendung wird auf den Instances installiert. Das Muster verwendet das Microsoft System Preparation (Sysprep)-Tool, um die benutzerdefinierte Windows-Installation zu duplizieren. Danach werden die Hostinformationen entfernt und ein endgültiges AMI aus der Instance erstellt. Anschließend können Sie die Instances bei Bedarf starten, indem Sie das endgültige AMI mit Ihren eigenen Namenskonventionen und Überwachungseinstellungen verwenden.

Hinweis: Dieses Muster enthält keine Informationen zur Verwendung von Bots. Diese Informati onen finden Sie in der [UiPath -Dokumentation.](https://docs.uipath.com/) Sie können dieses Muster auch verwenden, um andere Bot-Anwendungen einzurichten, indem Sie die Installationsschritte an Ihre Anforderungen anpassen.

Dieses Muster bietet die folgenden Automatisierungen und Vorteile:

- Bereitstellung und Freigabe von Anwendungen: Sie können Amazon EC2-AMIs für die Anwendungsbereitstellung erstellen und diese über eine EC2 Image Builder-Pipeline für mehrere Konten freigeben, die AWS- CloudFormation Vorlagen als Infrastructure as Code (IaC)-Skripts verwendet.
- Amazon EC2-Vorlagen für Bereitstellung und Skalierung: CloudFormation IaC bieten benutzerdefinierte Computernamensequenzen und Active-Directory-Join-Automatisierung.
- Beobachtbarkeit und Überwachung: Das Muster richtet Amazon- CloudWatch Dashboards ein, um Sie bei der Überwachung von Amazon EC2-Metriken (wie CPU- und Festplattennutzung) zu unterstützen.
- Zuverlässige Vorteile für Ihr Unternehmen: Zulässige Ergebnisse verbessern die Genauigkeit, da Roboter zugewiesene Aufgaben automatisch und konsistent ausführen können. Außerdem erhöht sich die Geschwindigkeit und Produktivität, da Vorgänge entfernt werden, die keinen Mehrwert bieten, und wiederholte Aktivitäten verarbeitet werden.

## Voraussetzungen und Einschränkungen

### Voraussetzungen

- Ein aktives [AWS-Konto](https://aws.amazon.com/free/)
- [AWS Identity and Access Management \(IAM\)-Berechtigungen](https://docs.aws.amazon.com/AWSCloudFormation/latest/UserGuide/using-iam-template.html) für die Bereitstellung von CloudFormation Vorlagen
- [IAM-Richtlinien](https://docs.aws.amazon.com/imagebuilder/latest/userguide/cross-account-dist.html) zum Einrichten einer kontoübergreifenden AMI-Verteilung mit EC2 Image Builder

## Architektur

1. Der Administrator stellt das Basis-Windows-AMI in der -ec2-image-builder.yamlDatei bereit und stellt den Stack in der - CloudFormation Konsole bereit.

- 2. Der CloudFormation Stack stellt die EC2 Image Builder-Pipeline bereit, die die folgenden Ressourcen enthält:
	- Ec2ImageInfraConfiguration
	- Ec2ImageComponent
	- Ec2ImageRecipe
	- Ec2AMI
- 3. Die EC2 Image Builder-Pipeline startet eine temporäre Windows EC2-Instance mithilfe des Basis-AMI und installiert die erforderlichen Komponenten (in diesem Fall UiPath Studio).
- 4. Der EC2 Image Builder entfernt alle Hostinformationen und erstellt ein AMI von Windows Server.
- 5. Sie aktualisieren die ec2-provisioning yaml Datei mit dem benutzerdefinierten AMI und starten eine Reihe von EC2-Instances, die Ihren Anforderungen entsprechen.
- 6. Sie stellen das Count-Makro mithilfe einer CloudFormation Vorlage bereit. Dieses Makro bietet eine Count-Eigenschaft für CloudFormation Ressourcen, sodass Sie auf einfache Weise mehrere Ressourcen desselben Typs angeben können.
- 7. Sie aktualisieren den Namen des Makros in der CloudFormation ec2-provisioning.yaml Datei und stellen den Stack bereit.
- 8. Der Administrator aktualisiert die ec2-provisioning.yaml Datei basierend auf den Anforderungen und startet den Stack.
- 9. Die Vorlage stellt EC2-Instances mit der UiPath Studio-Anwendung bereit.

## Tools

### AWS-Services

- [AWS CloudFormation](https://aws.amazon.com/cloudformation/) unterstützt Sie bei der automatisierten und sicheren Modellierung und Verwaltung von Infrastrukturressourcen.
- [Amazon CloudWatch](https://aws.amazon.com/cloudwatch/) hilft Ihnen, Ressourcen und Anwendungen in AWS, On-Premises und in anderen Clouds zu beobachten und zu überwachen.
- [Amazon Elastic Compute Cloud \(Amazon EC2](https://aws.amazon.com/ec2/)) bietet sichere und anpassbare Rechenkapazität in der AWS Cloud. Sie können so viele virtuelle Server wie nötig nutzen und sie schnell nach oben oder unten skalieren.
- [EC2 Image Builder](https://aws.amazon.com/image-builder/) vereinfacht das Erstellen, Testen und Bereitstellen virtueller Maschinen und Container-Images für die Verwendung in AWS oder On-Premises.
- [Amazon EventBridge](https://aws.amazon.com/eventbridge/) hilft Ihnen, ereignisgesteuerte Anwendungen in großem Umfang über AWS, vorhandene Systeme oder Software-as-a-Service (SaaS)-Anwendungen hinweg zu erstellen.
- [Mit AWS Identity and Access Management \(IAM\)](https://docs.aws.amazon.com/IAM/latest/UserGuide/introduction.html) können Sie den Zugriff auf AWS-Ressourcen sicher steuern. Mit IAM können Sie zentral Berechtigungen verwalten, die steuern, auf welche AWS-Ressourcen Benutzer zugreifen können. Sie verwenden IAM, um zu steuern, wer authentifiziert (angemeldet) und autorisiert (Berechtigungen besitzt) ist, Ressourcen zu nutzen.
- [AWS Lambda](https://aws.amazon.com/lambda/) ist ein serverloser, ereignisgesteuerter Datenverarbeitungsservice, mit dem Sie Code für praktisch jeden Anwendungs- oder Backend-Service ausführen können, ohne Server bereitstellen oder verwalten zu müssen. Sie können Lambda-Funktionen von über 200 AWS-Services und SaaS-Anwendungen aufrufen und nur für das bezahlen, was Sie tatsächlich nutzen.
- [Amazon Simple Storage Service \(Amazon S3\)](https://aws.amazon.com/s3/) ist ein cloudbasierter Objektspeicherservice, mit dem Sie beliebige Datenmengen speichern, schützen und abrufen können.
- [AWS Systems Manager Agent \(SSM Agent\)](https://docs.aws.amazon.com/systems-manager/latest/userguide/ssm-agent.html) unterstützt Systems Manager bei der Aktualisierung, Verwaltung und Konfiguration von EC2-Instances, Edge-Geräten, On-Premises-Servern und virtuellen Maschinen (VMs ).

#### Code-Repositorys

Der Code für dieses Muster ist in der GitHub [UiPath Einrichtung des Bol-Bots mithilfe CloudFormation](https://github.com/aws-samples/uipath-rpa-setup-ec2-windows-ami-cloudformation) des Repositorys verfügbar. Das Muster verwendet auch ein Makro, das im [AWS CloudFormation](https://github.com/aws-cloudformation/aws-cloudformation-macros/tree/master/Count) [Makros-Repository](https://github.com/aws-cloudformation/aws-cloudformation-macros/tree/master/Count) verfügbar ist.

## Bewährte Methoden

- AWS veröffentlicht jeden Monat neue [Windows-AMIs](https://docs.aws.amazon.com/AWSEC2/latest/WindowsGuide/windows-ami-version-history.html). Diese enthalten die neuesten Betriebssystem-Patches, Treiber und Startagenten. Wir empfehlen Ihnen, das neueste AMI zu verwenden, wenn Sie neue Instances starten oder eigene benutzerdefinierte Images erstellen.
- Wenden Sie alle verfügbaren Windows- oder Linux-Sicherheitspatches während Image-Builds an.

## Polen

Bereitstellen einer Image-Pipeline für das Basis-Image

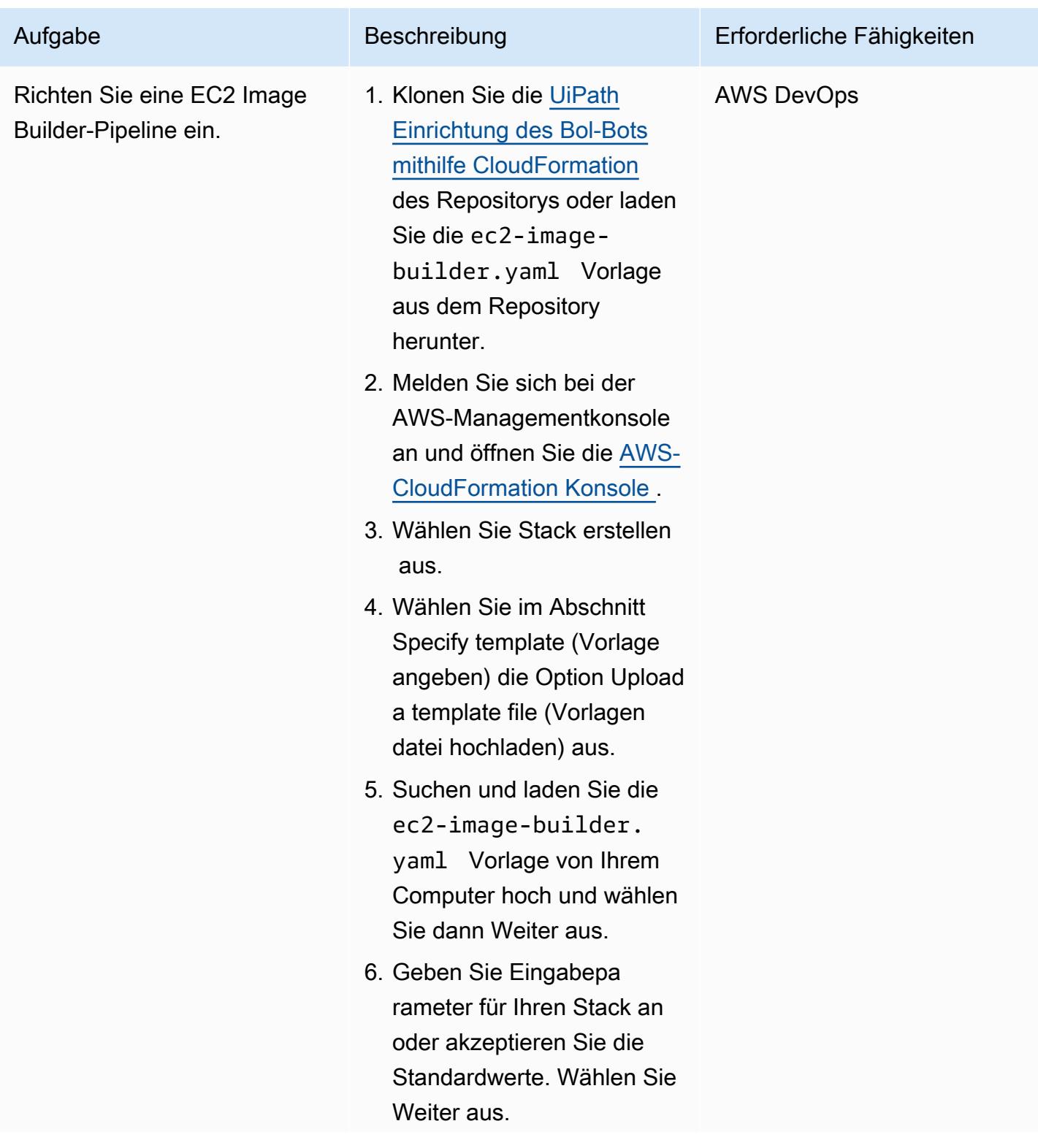

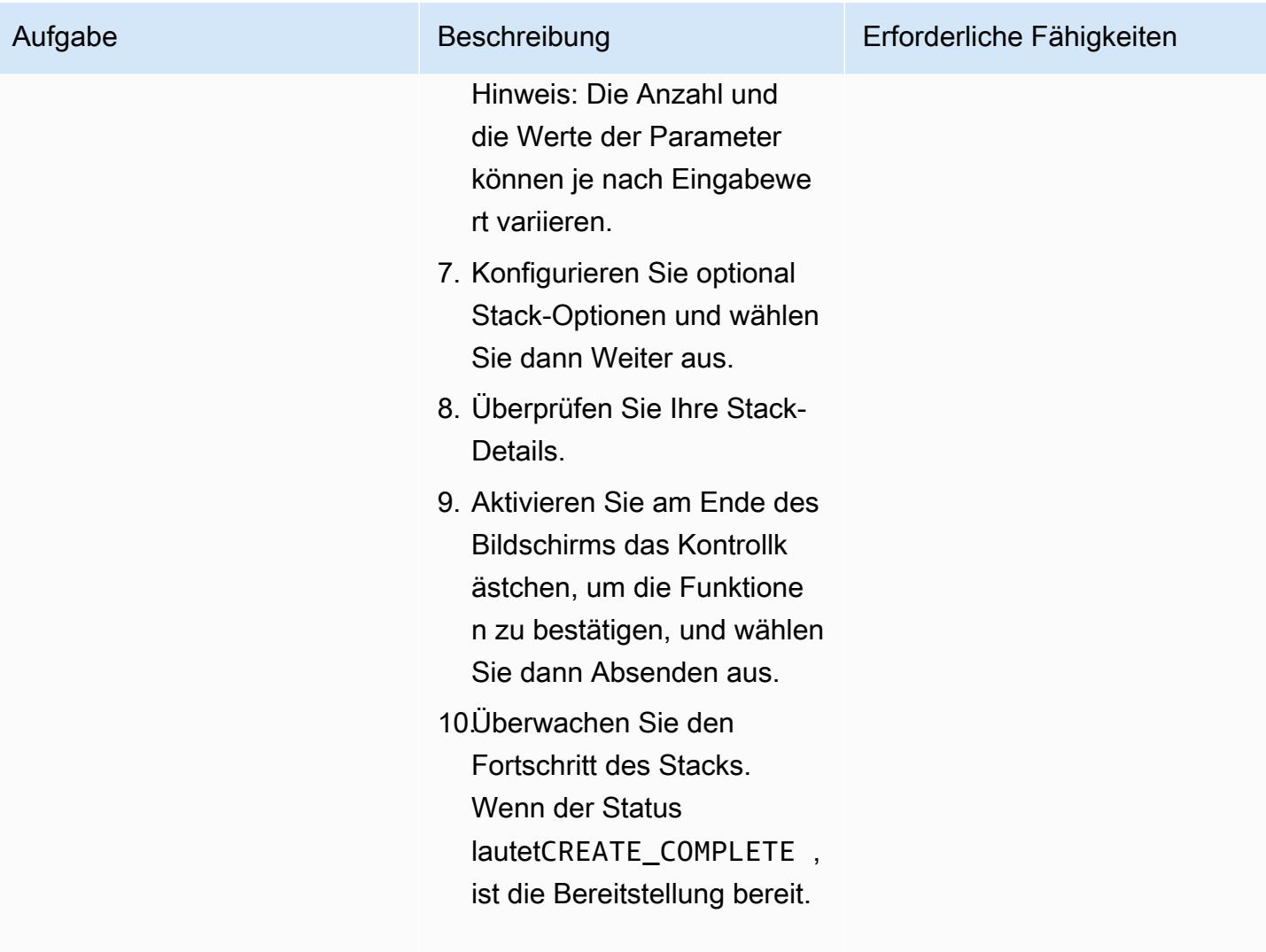

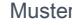

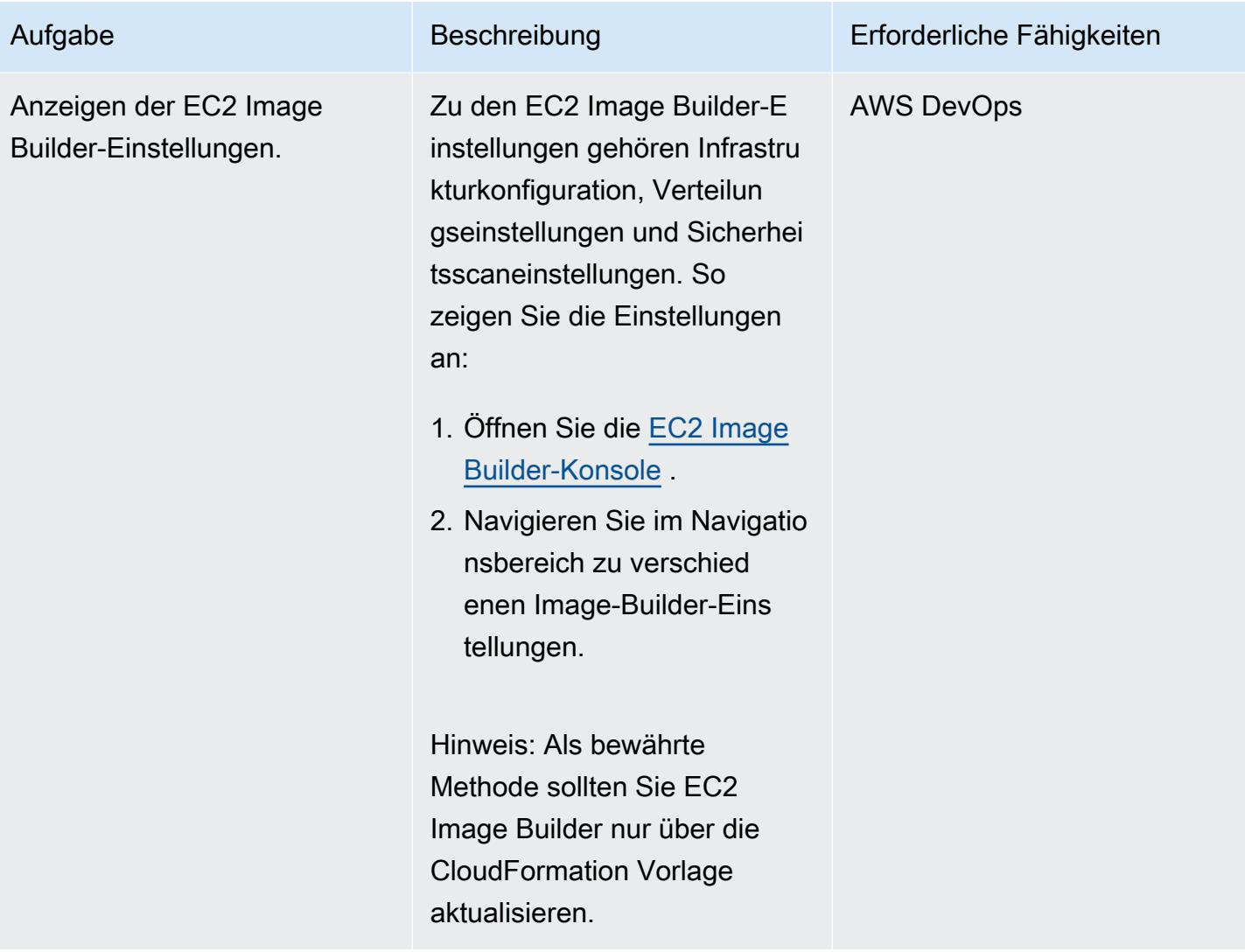

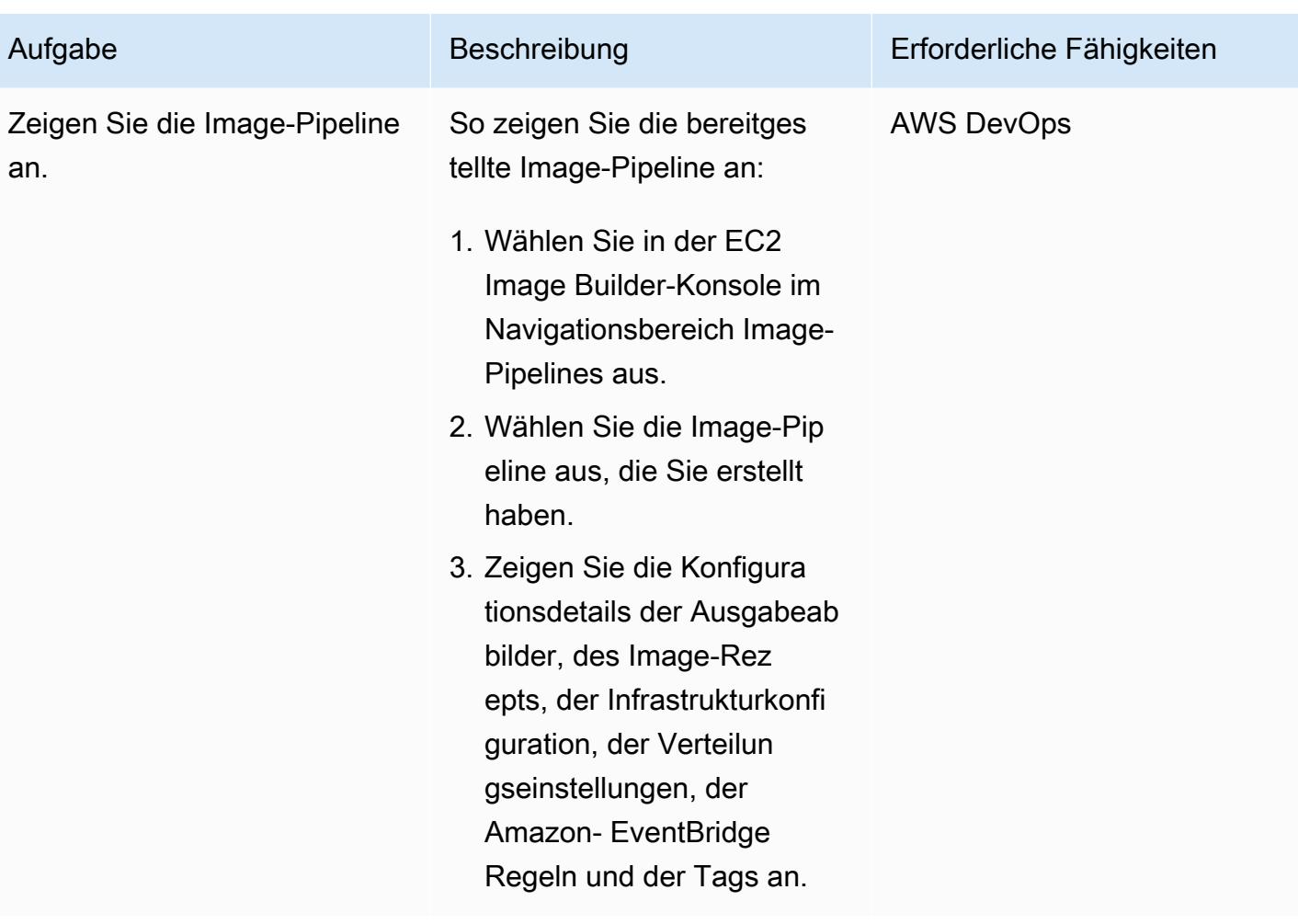

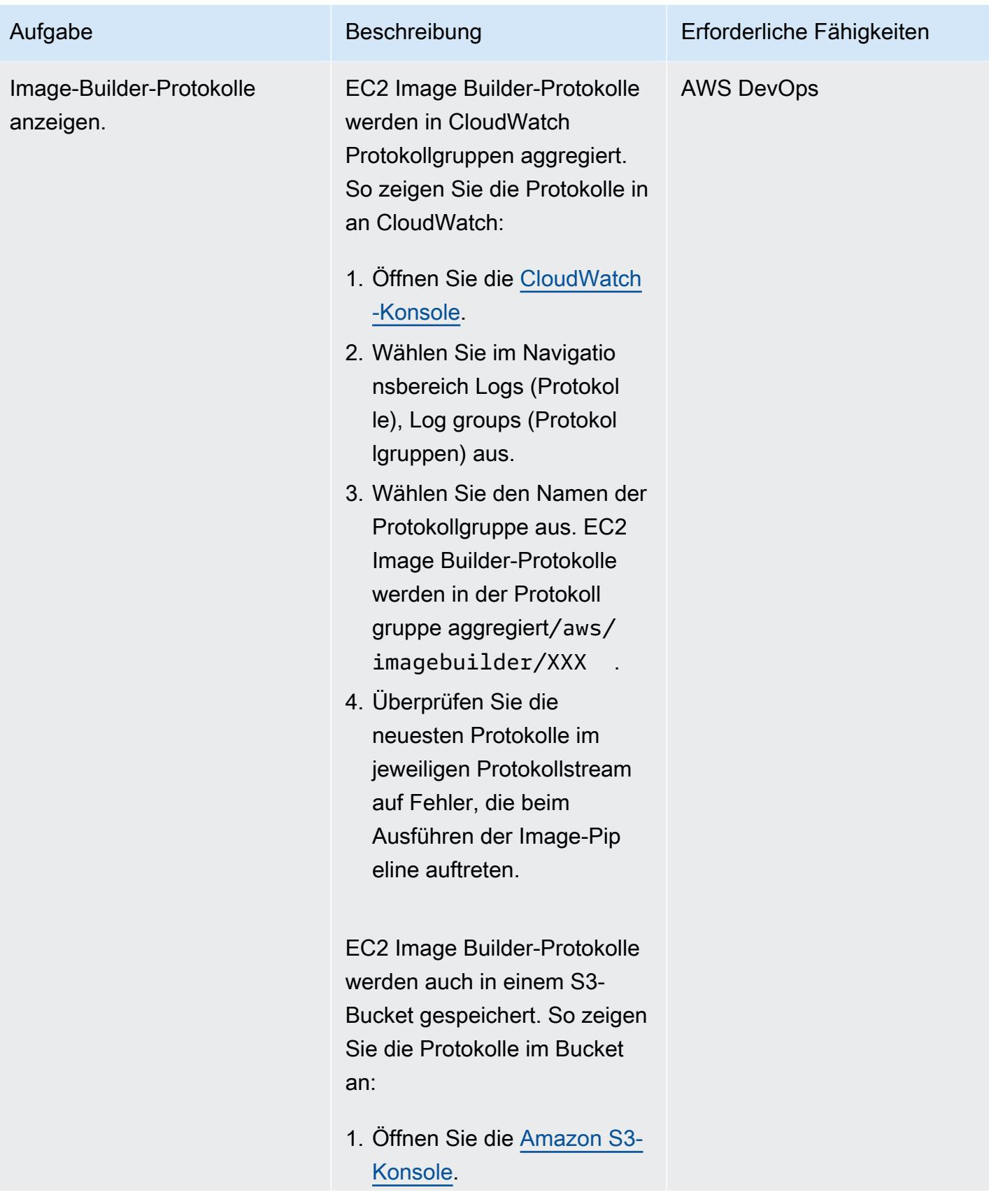

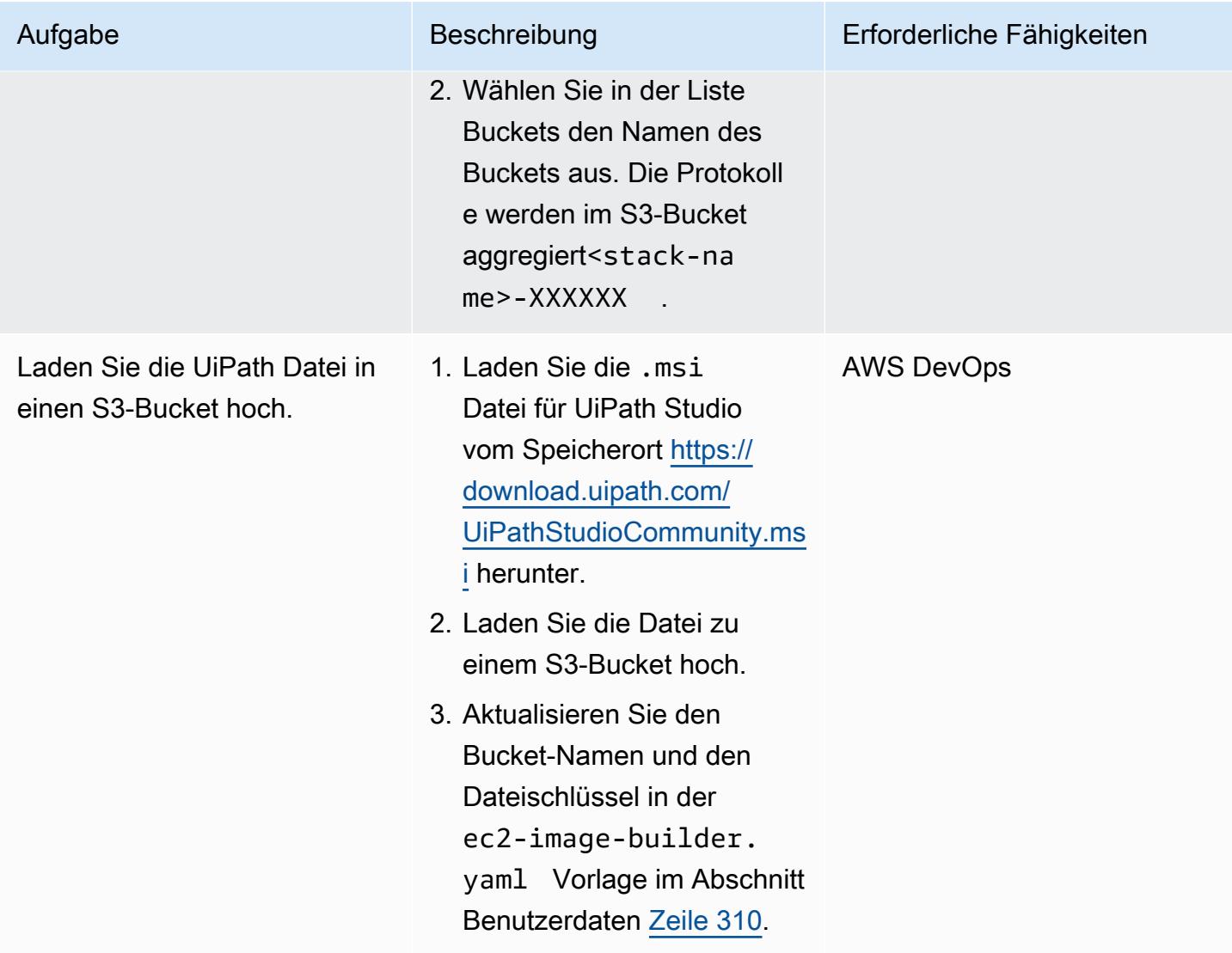

### Bereitstellen und Testen des Count-Makros

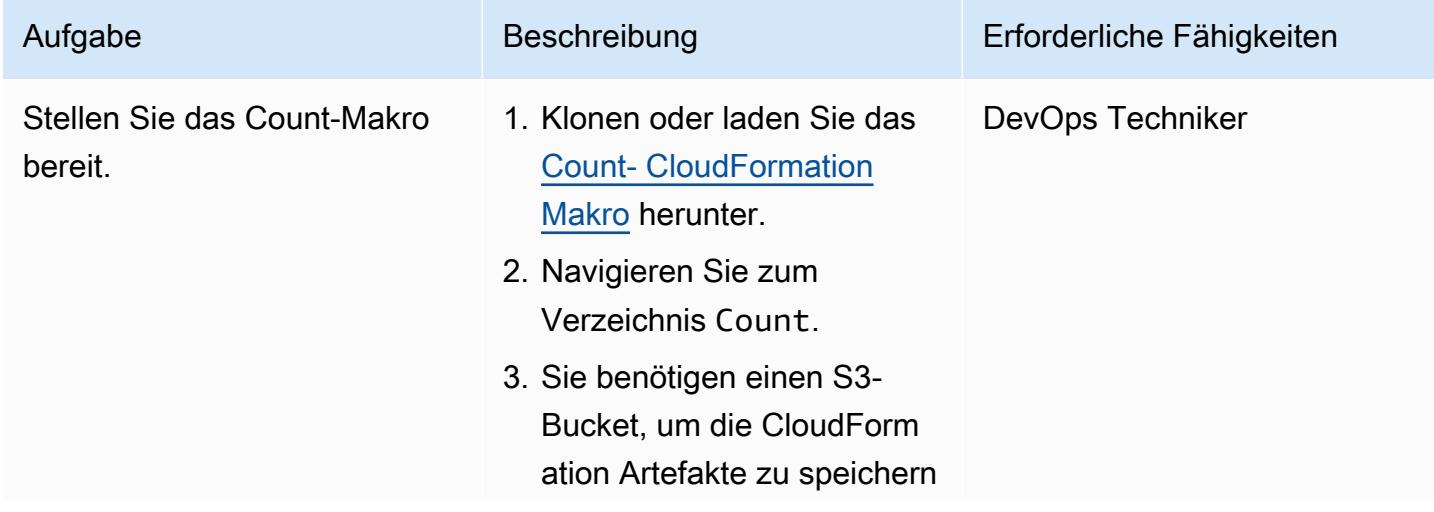

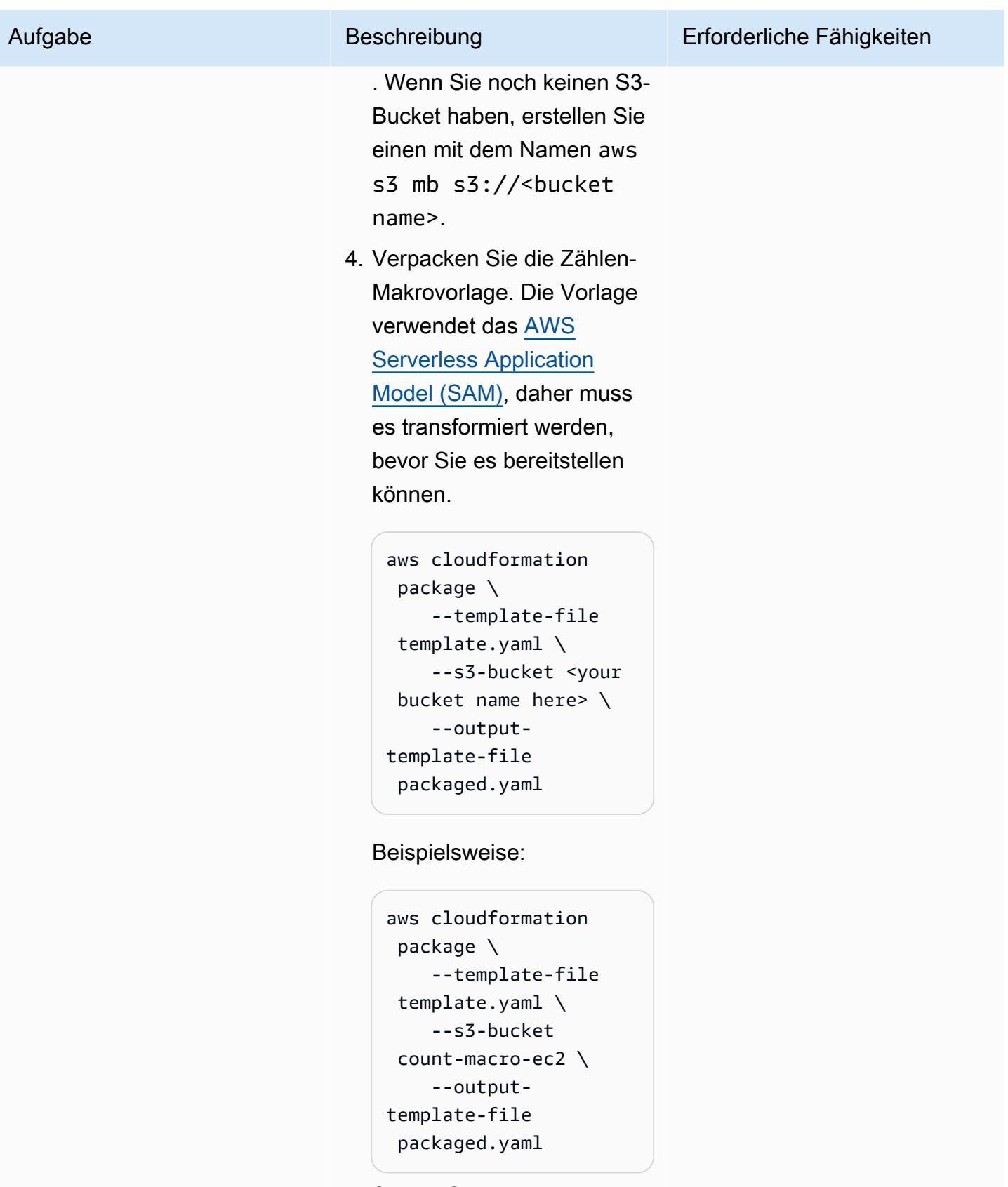

5. Stellen Sie die verpackte Vorlage bereit, um einen

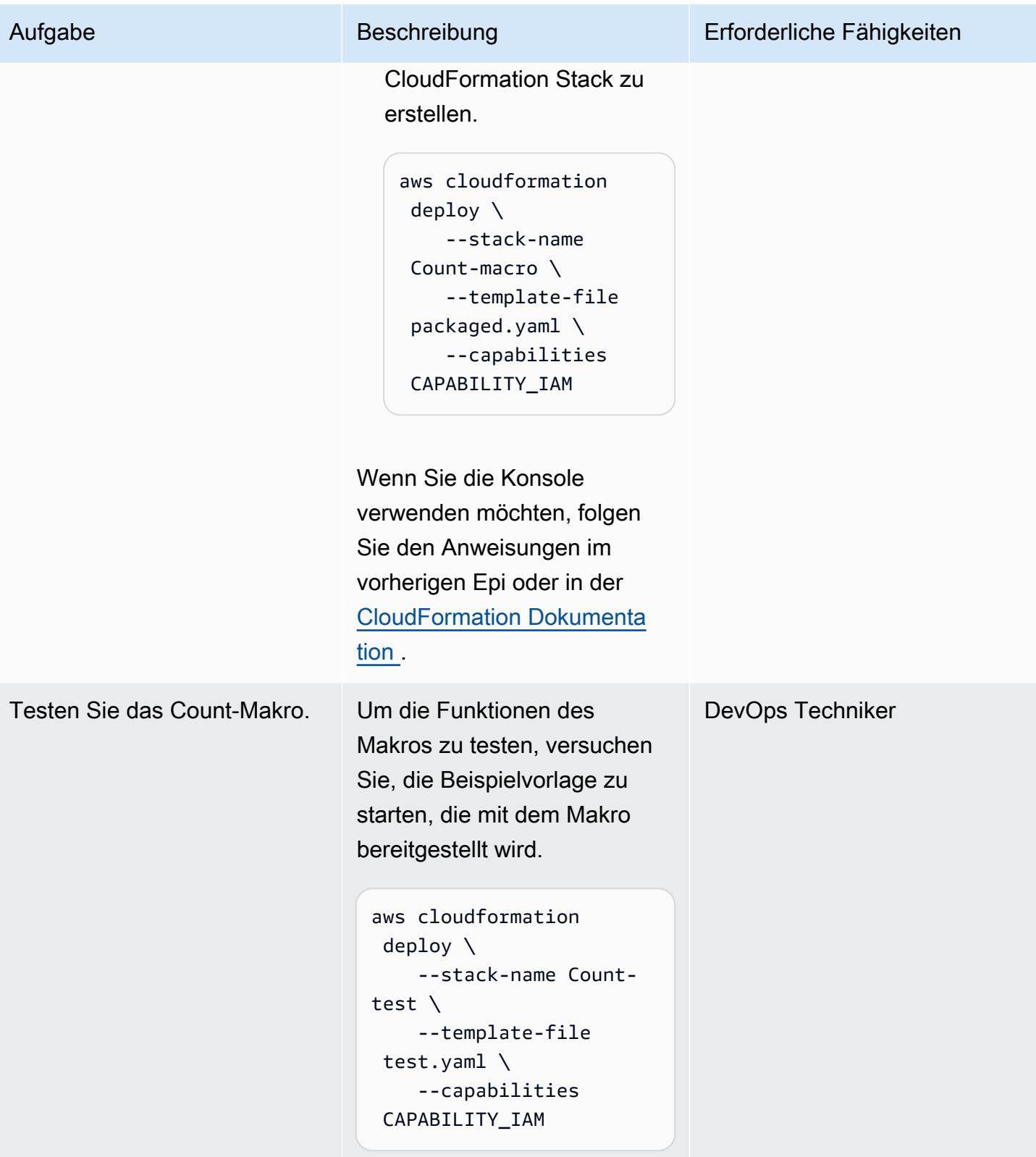

Stellen Sie den CloudFormation Stack bereit, um Instances mit dem benutzerdefinierten Image bereitzustellen

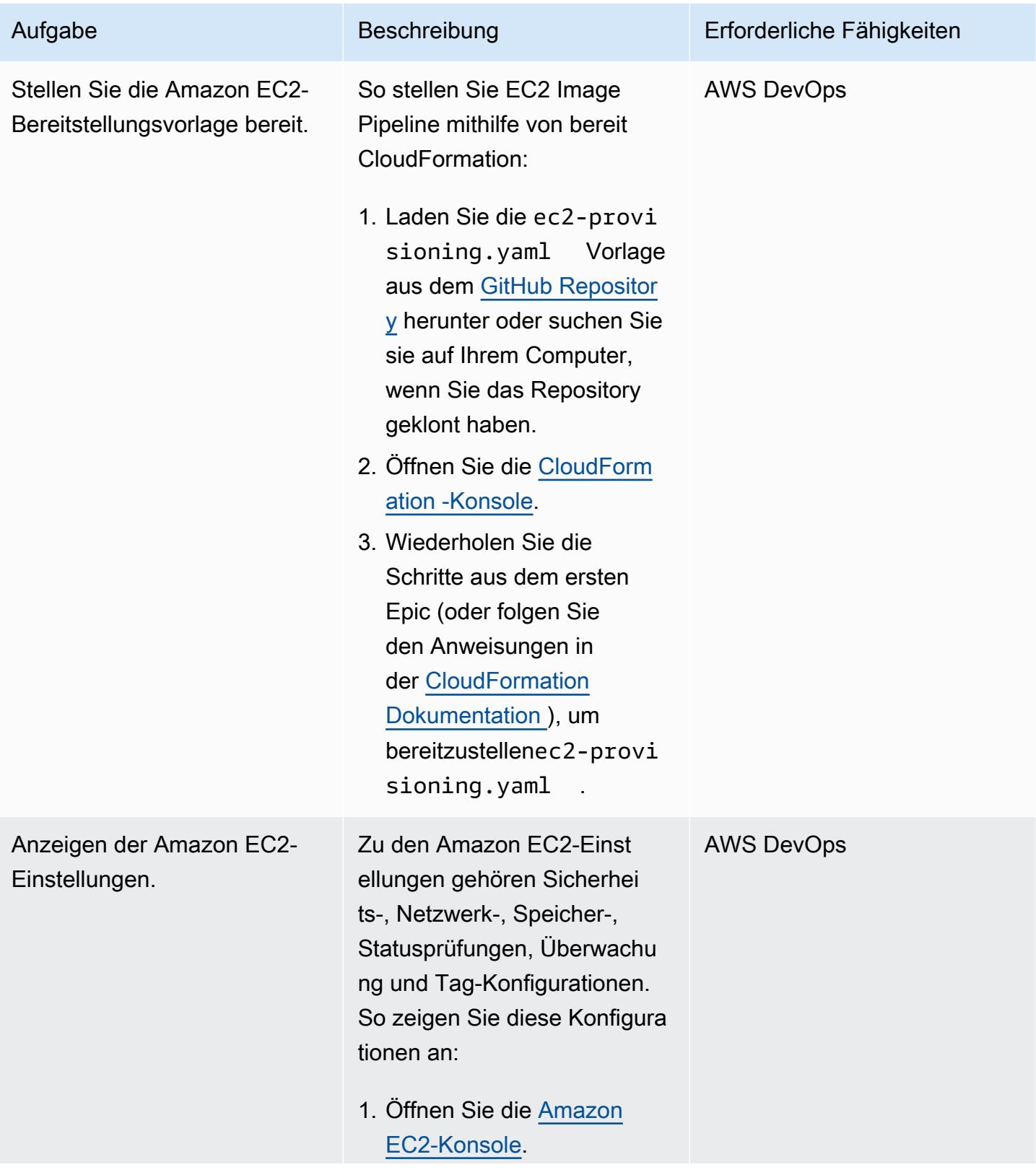

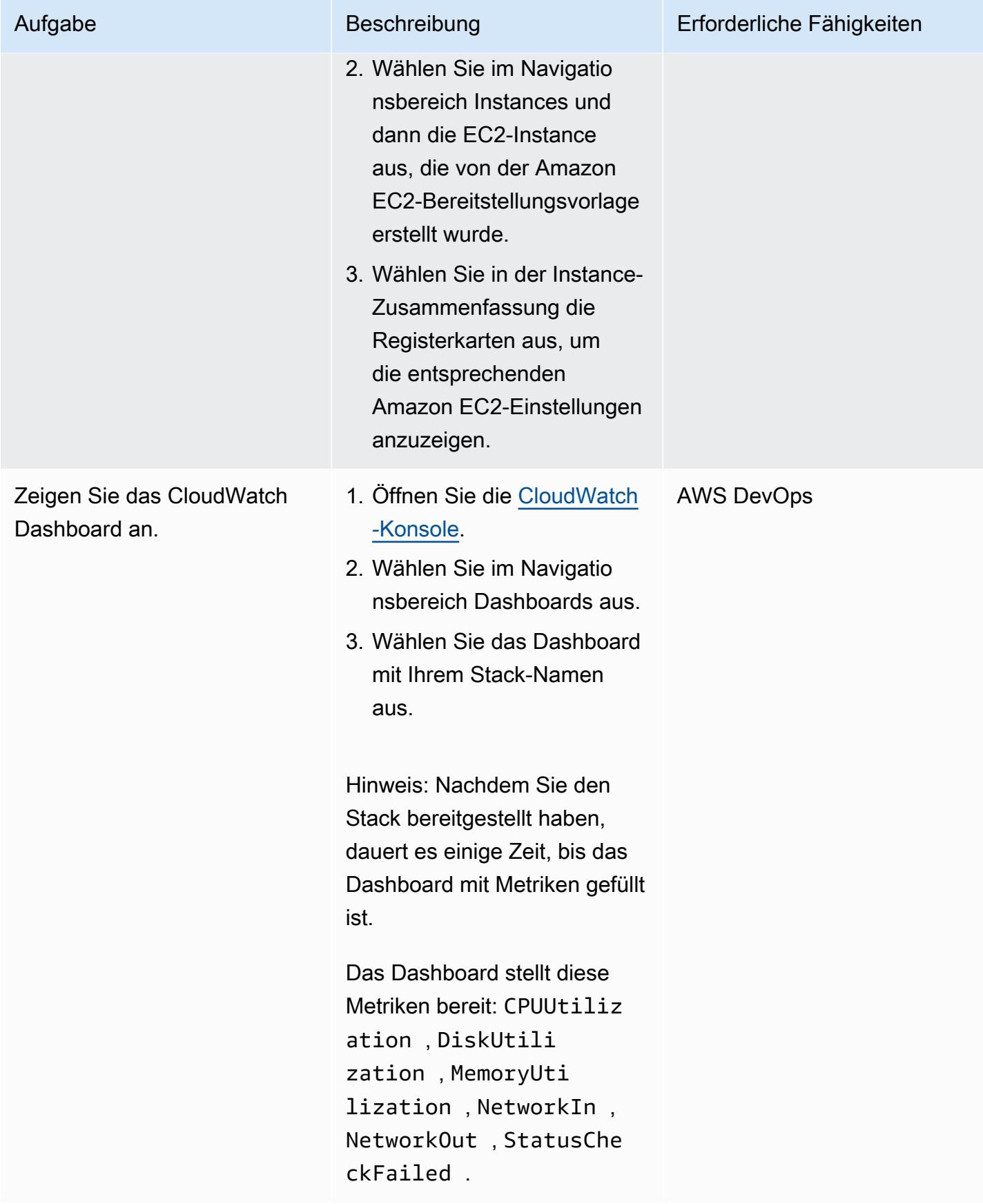

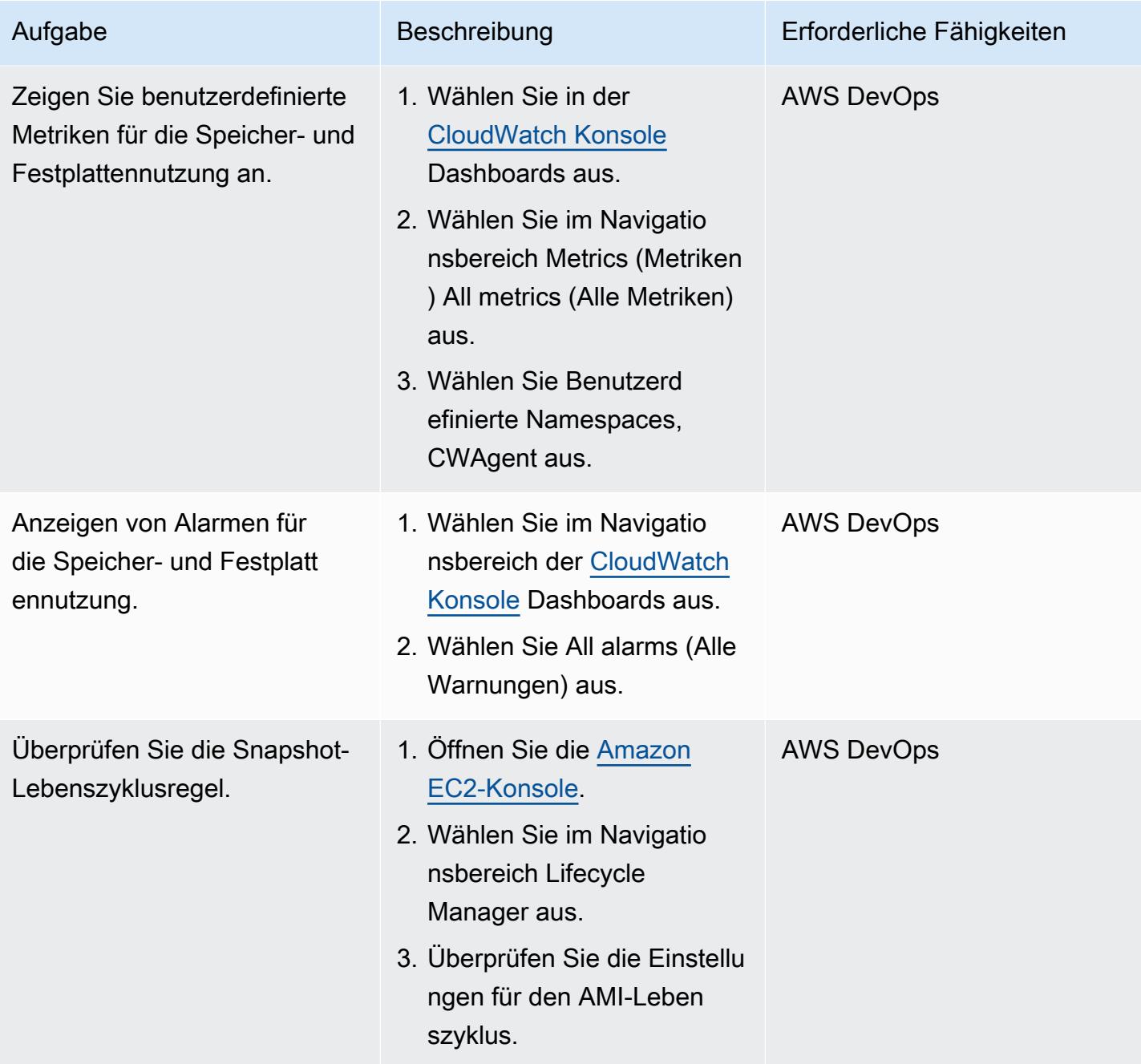

## Löschen der Umgebung (optional)

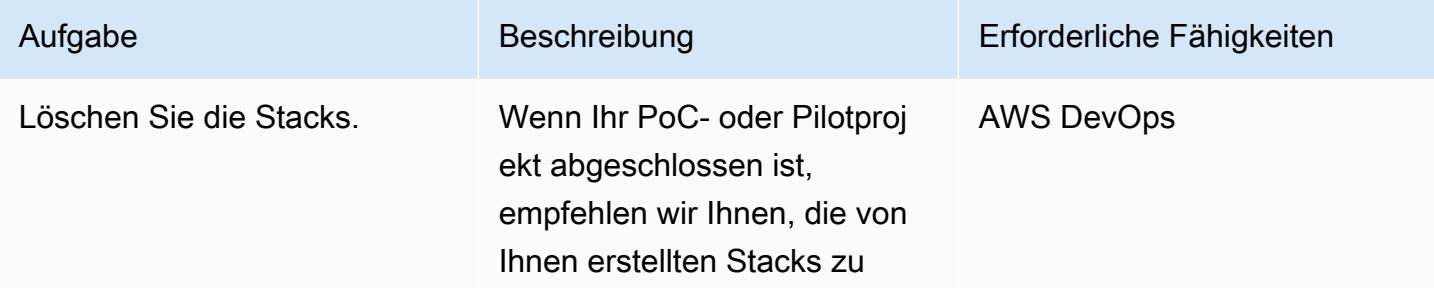

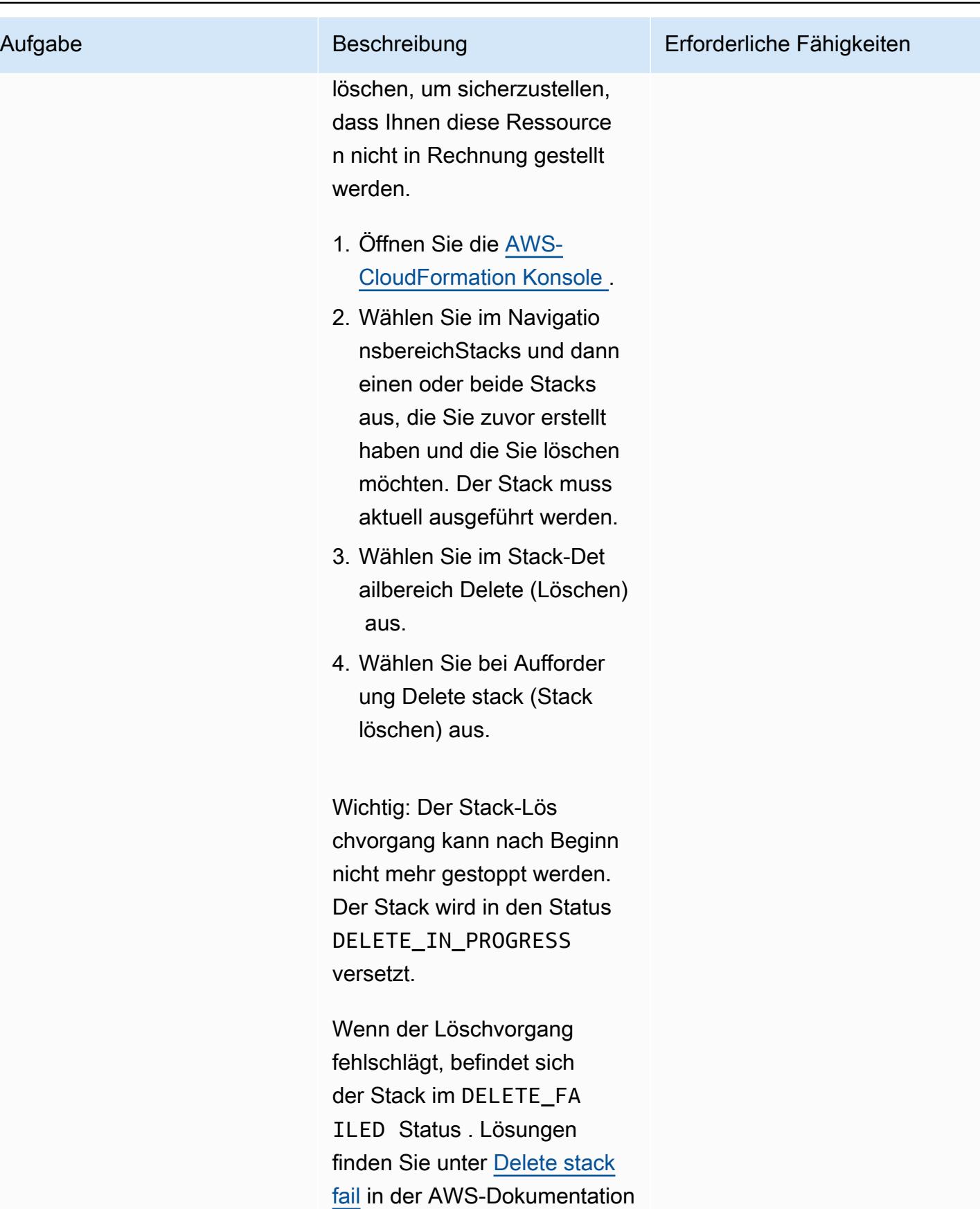

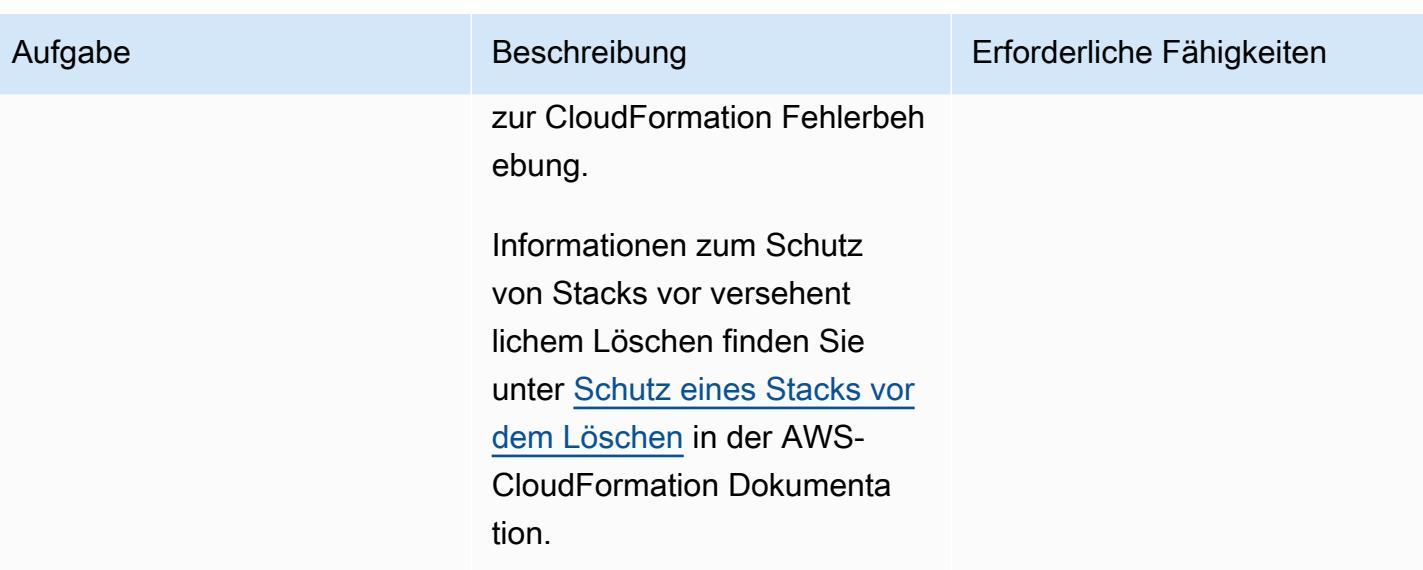

## Fehlerbehebung

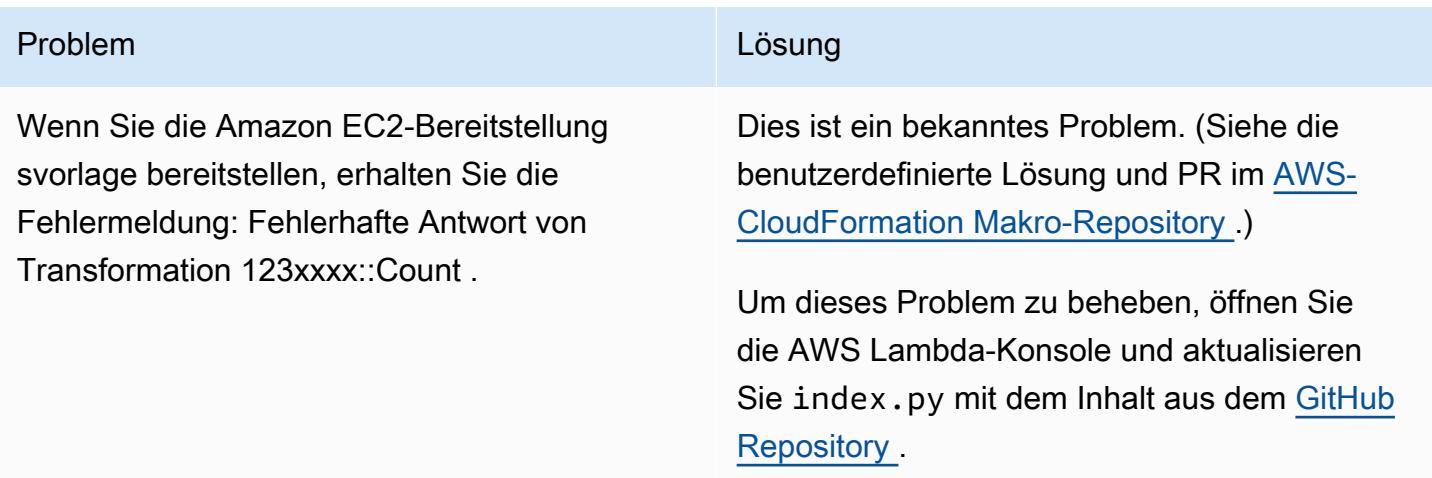

## Zugehörige Ressourcen

### GitHub -Repositorys

- [UiPath Einrichtung eines microSD-Bots mit CloudFormation](https://github.com/aws-samples/uipath-rpa-setup-ec2-windows-ami-cloudformation)
- [CloudFormation Makro zählen](https://github.com/aws-cloudformation/aws-cloudformation-macros/tree/master/Count)

### AWS-Referenzen

• [Erstellen eines Stacks in der AWS- CloudFormation Konsole](https://docs.aws.amazon.com/AWSCloudFormation/latest/UserGuide/cfn-console-create-stack.html) (CloudFormation Dokumentation)

- [Fehlerbehebung CloudFormation](https://docs.aws.amazon.com/AWSCloudFormation/latest/UserGuide/troubleshooting.html) (CloudFormation Dokumentation)
- [Überwachen von Arbeitsspeicher- und forAmazonEC2](https://docs.aws.amazon.com/AWSEC2/latest/UserGuide/mon-scripts.html)-Instances (Amazon EC2Dokumentation)
- [Wie kann ich den CloudWatch Agenten verwenden, um Metriken für Performance Monitor auf](https://repost.aws/knowledge-center/cloudwatch-performance-monitor-windows)  [einem Windows-Server anzuzeigen?](https://repost.aws/knowledge-center/cloudwatch-performance-monitor-windows) (AWS re:Post-Artikel)

### Zusätzliche Referenzen

- [UiPath -Dokumentation](https://docs.uipath.com/)
- [Festlegen des Hostnamens in einem SysPreped AMI](https://blog.brianbeach.com/2014/07/setting-hostname-in-syspreped-ami.html) (Blogbeitrag von Brian)
- [Wie kann ich Cloudformation eine Vorlage mit einem Makro erneut verarbeiten, wenn sich die](https://stackoverflow.com/questions/59828989/how-do-i-make-cloudformation-reprocess-a-template-using-a-macro-when-parameters)  [Parameter ändern?](https://stackoverflow.com/questions/59828989/how-do-i-make-cloudformation-reprocess-a-template-using-a-macro-when-parameters) (Stack-Überlauf)

# Einrichten der Notfallwiederherstellung für Oracle JD Edwards EnterpriseOne mit AWS Elastic Disaster Recovery

Erstellt von Thanigaivelrumalai (AWS)

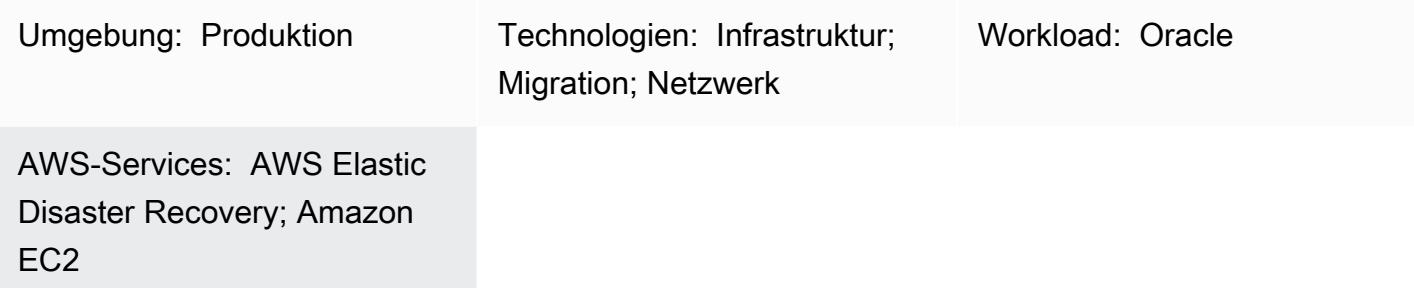

## Übersicht

Katastrophen, die durch natürliche Katastrophen, Anwendungsausfälle oder Störungen der -Services ausgelöst werden, beeinträchtigen den Umsatz und führen zu Ausfallzeiten für Unternehmensanwendungen. Um die Auswirkungen solcher Ereignisse zu reduzieren, ist die Planung für die Notfallwiederherstellung (DR) für Unternehmen von entscheidender Bedeutung, die Enterprise EnterpriseOne Resource Planning (ERP)-Systeme von JD Edwards und andere geschäftskritische und geschäftskritische Software einsetzen.

Dieses Muster erklärt, wie Unternehmen AWS Elastic Disaster Recovery als DR-Option für ihre JD Edwards- EnterpriseOne Anwendungen verwenden können. Es beschreibt auch die Schritte zur Verwendung von Elastic Disaster Recovery-Failover und -Failback, um eine regionsübergreifende DR-Strategie für Datenbanken zu erstellen, die auf einer Amazon Elastic Compute Cloud (Amazon EC2)-Instance in der AWS Cloud gehostet werden.

Hinweis: Für dieses Muster müssen die primären und sekundären Regionen für die regionsübergreifende DR-Implementierung in AWS gehostet werden.

[Oracle JD Edwards EnterpriseOne](https://www.oracle.com/applications/jd-edwards-enterpriseone/) ist eine integrierte Bol-Softwarelösung für mittelgroße bis große Unternehmen in einer Vielzahl von Branchen.

AWS Elastic Disaster Recovery minimiert Ausfallzeiten und Datenverluste mit schneller, zuverlässiger Wiederherstellung von On-Premises- und Cloud-basierten Anwendungen, indem kostengünstiger Speicher, minimale Rechenleistung und point-in-time Wiederherstellung verwendet werden.

AWS bietet [vier zentrale DR-Architekturmuster.](https://docs.aws.amazon.com/whitepapers/latest/disaster-recovery-workloads-on-aws/disaster-recovery-options-in-the-cloud.html) Dieses Dokument konzentriert sich auf Einrichtung, Konfiguration und Optimierung mithilfe der [Pilot-Light-Strategie .](https://docs.aws.amazon.com/whitepapers/latest/disaster-recovery-workloads-on-aws/disaster-recovery-options-in-the-cloud.html) Diese Strategie hilft Ihnen, eine kostengünstigere DR-Umgebung zu erstellen, in der Sie zunächst einen Replikationsserver für die Replikation von Daten aus der Quelldatenbank bereitstellen und den tatsächlichen Datenbankserver nur bereitstellen, wenn Sie eine DR-Drossel und Wiederherstellung starten. Diese Strategie eliminiert die Kosten für die Wartung eines Datenbankservers in der DR-Region. Stattdessen zahlen Sie für eine kleinere EC2-Instance, die als Replikationsserver dient.

## Voraussetzungen und Einschränkungen

#### Voraussetzungen

- Ein aktives AWS-Konto.
- Eine JD Edwards- EnterpriseOne Anwendung, die auf Oracle Database oder Microsoft SQL Server mit einer unterstützten Datenbank ausgeführt wird, die sich im laufenden Zustand auf einer verwalteten EC2-Instance befindet. Diese Anwendung sollte alle JD Edwards- EnterpriseOne Basiskomponenten (Enterprise Server, HTML Server und Database Server) enthalten, die in einer AWS-Region installiert sind.
- Eine AWS Identity and Access Management (IAM)-Rolle zum Einrichten des Elastic Disaster Recovery-Services.
- Das Netzwerk für die Ausführung von Elastic Disaster Recovery, das gemäß den erforderlichen [Konnektivitätseinstellungen konfiguriert ist](https://docs.aws.amazon.com/drs/latest/userguide/Network-Requirements.html).

### Einschränkungen

- Sie können dieses Muster verwenden, um alle Ebenen zu replizieren, es sei denn, die Datenbank wird auf Amazon Relational Database Service (Amazon RDS) gehostet. In diesem Fall empfehlen wir Ihnen, die [regionsübergreifende Kopierfunktion](https://docs.aws.amazon.com/AmazonRDS/latest/UserGuide/USER_CopySnapshot.html) von Amazon RDS zu verwenden.
- Elastic Disaster Recovery ist nicht mit CloudEndure Disaster Recovery kompatibel, aber Sie können ein Upgrade von CloudEndure Disaster Recovery durchführen. Weitere Informationen finden Sie unter Häufig gestellte [Fragen](https://docs.aws.amazon.com/drs/latest/userguide/cedr-to-drs.html) in der Elastic Disaster Recovery-Dokumentation.
- Amazon Elastic Block Store (Amazon EBS) begrenzt die Geschwindigkeit, mit der Sie Snapshots erstellen können. Sie können eine maximale Anzahl von 300 Servern in einem einzigen AWS-Konto replizieren, indem Sie Elastic Disaster Recovery verwenden. Um mehr Server zu replizieren, können Sie mehrere AWS-Konten oder mehrere AWS-Zielregionen verwenden. (Sie müssen Elastic Disaster Recovery für jedes Konto und jede Region separat einrichten.)

Weitere Informationen finden Sie unter [Bewährte Methoden](https://docs.aws.amazon.com/drs/latest/userguide/best_practices_drs.html) in der Elastic Disaster Recovery-Dokumentation.

- Die Quell-Workloads (die JD Edwards- EnterpriseOne Anwendung und -Datenbank) müssen auf EC2-Instances gehostet werden. Dieses Muster unterstützt keine Workloads, die sich On-Premises oder in anderen Cloud-Umgebungen befinden.
- Dieses Muster konzentriert sich auf die EnterpriseOne Komponenten von JD Edwards. Ein vollständiger DR- und Business Continuity Plan (BCP) sollte andere Kernservices enthalten, darunter:
	- Netzwerk (virtuelle private Cloud, Subnetze und Sicherheitsgruppen)
	- Active Directory
	- Amazon WorkSpaces
	- Elastic Load Balancing
	- Ein verwalteter Datenbankservice wie Amazon Relational Database Service (Amazon RDS)

Weitere Informationen zu Voraussetzungen, Konfigurationen und Einschränkungen finden Sie in der [Elastic Disaster Recovery-Dokumentation](https://docs.aws.amazon.com/drs/latest/userguide/what-is-drs.html).

### Produktversionen

• Oracle JD Edwards EnterpriseOne (unterstützte Oracle- und SQL Server-Versionen, die auf den technischen Mindestanforderungen von Oracle basieren)

## Architektur

Zieltechnologie-Stack

- Eine einzelne Region und eine einzelne Virtual Private Cloud (VPC) für Produktion und Nicht-Produktion sowie eine zweite Region für DR
- Einzelne Availability Zones zur Gewährleistung einer niedrigen Latenz zwischen Servern
- Ein Application Load Balancer, der den Netzwerkverkehr verteilt, um die Skalierbarkeit und Verfügbarkeit Ihrer Anwendungen über mehrere Availability Zones hinweg zu verbessern
- Amazon Route 53 zur Bereitstellung der DNS-Konfiguration (Domain Name System)
- Amazon WorkSpaces , um Benutzern ein Desktop-Erlebnis in der Cloud zu bieten
- Amazon Simple Storage Service (Amazon S3) zum Speichern von Backups, Dateien und Objekten
- Amazon CloudWatch für Anwendungsprotokollierung, Überwachung und Alarme
- Amazon Elastic Disaster Recovery für die Notfallwiederherstellung

#### **Zielarchitektur**

Das folgende Diagramm zeigt die regionsübergreifende Notfallwiederherstellungsarchitektur für JD Edwards EnterpriseOne mit Elastic Disaster Recovery.

#### Verfahren

Hier ist eine allgemeine Überprüfung des Prozesses. Weitere Informationen finden Sie im Abschnitt Echocs.

- Die Elastic-Disaster-Recovery-Replikation beginnt mit einer ersten Synchronisierung. Während der ersten Synchronisierung repliziert der AWS Replication Agent alle Daten von den Quelldatenträgern auf die entsprechende Ressource im Subnetz des Staging-Bereichs.
- Die kontinuierliche Replikation wird unbegrenzt fortgesetzt, nachdem die erste Synchronisierung abgeschlossen ist.
- Sie überprüfen die Startparameter, die servicespezifische Konfigurationen und eine Amazon EC2- Startvorlage enthalten, nachdem der Agent installiert und die Replikation gestartet wurde. Wenn der Quellserver als bereit für die Wiederherstellung angezeigt wird, können Sie Instances starten.
- Wenn Elastic Disaster Recovery eine Reihe von API-Aufrufen ausgibt, um den Startvorgang zu starten, wird die Wiederherstellungs-Instance gemäß Ihren Starteinstellungen sofort in AWS gestartet. Der Service startet beim Start automatisch einen Konvertierungsserver.
- Die neue Instance wird in AWS gestartet, nachdem die Konvertierung abgeschlossen ist und einsatzbereit ist. Der Quellserverstatus zum Zeitpunkt des Starts wird durch die Volumes dargestellt, die der gestarteten Instance zugeordnet sind. Der Konvertierungsprozess beinhaltet Änderungen an Treibern, Netzwerken und Betriebssystemlizenzen, um sicherzustellen, dass die Instance nativ in AWS gestartet wird.
- Nach dem Start werden die neu erstellten Volumes nicht mehr mit den Quellservern synchronisiert. Der AWS Replication Agent repliziert weiterhin routinemäßig Änderungen an Ihren Quellservern auf den Staging-Bereich-Volumes, aber die gestarteten Instances spiegeln diese Änderungen nicht wider.
- Wenn Sie eine neue Drill- oder Wiederherstellungs-Instance starten, spiegeln sich die Daten immer im neuesten Zustand wider, der vom Quellserver in das Subnetz des Staging-Bereichs repliziert wurde.
- Wenn der Quellserver als für die Wiederherstellung vorbereitet markiert ist, können Sie Instances starten.

Hinweis: Der Prozess funktioniert auf beide Arten: für Failover von einer primären AWS-Region zu einer DR-Region und für ein Failover zum primären Standort, wenn er wiederhergestellt wurde. Sie können sich auf ein Failback vorbereiten, indem Sie die Richtung der Datenreplikation vollständig orchestriert vom Zielcomputer zurück zum Quellcomputer umkehren.

Zu den Vorteilen dieses in diesem Muster beschriebenen Prozesses gehören:

- Flexibilität: Replikationsserver skalieren basierend auf Datensatz und Replikationszeit auf und ab, sodass Sie DR-Tests durchführen können, ohne Quell-Workloads oder Replikation zu unterbrechen.
- Zuverlässigkeit: Die Replikation ist robust, unterbrechungsfrei und kontinuierlich.
- Automatisierung: Diese Lösung bietet einen einheitlichen, automatisierten Prozess für Test, Wiederherstellung und Failback.
- Kostenoptimierung: Sie können nur die benötigten Volumes replizieren und dafür bezahlen und nur dann für Rechenressourcen am DR-Standort bezahlen, wenn diese Ressourcen aktiviert sind. Sie können eine kostenoptimierte Replikations-Instance (wir empfehlen, einen rechenoptimierten Instance-Typ zu verwenden) für mehrere Quellen oder eine einzelne Quelle mit einem großen EBS-Volume verwenden.

### Automatisierung und Skalierung

Wenn Sie eine Notfallwiederherstellung in großem Umfang durchführen, sind die JD-Edwards-EnterpriseOne Server von anderen Servern in der Umgebung abhängig. Beispielsweise:

- JD Edwards- EnterpriseOne Anwendungsserver, die beim Booten eine Verbindung zu einer von JD Edwards EnterpriseOne unterstützten Datenbank herstellen, sind von dieser Datenbank abhängig.
- JD-Edwards- EnterpriseOne Server, die eine Authentifizierung erfordern und beim Booten eine Verbindung zu einem Domain-Controller herstellen müssen, um Services zu starten, sind vom Domain-Controller abhängig.
Aus diesem Grund empfehlen wir Ihnen, Failover-Aufgaben zu automatisieren. Sie können beispielsweise AWS Lambda oder AWS Step Functions verwenden, um die EnterpriseOne Startskripte von JD Edwards und Load Balancer-Änderungen zu automatisieren, um den end-to-end Failover-Prozess zu automatisieren. Weitere Informationen finden Sie im Blogbeitrag [Erstellen eines](https://aws.amazon.com/blogs/storage/creating-a-scalable-disaster-recovery-plan-with-aws-elastic-disaster-recovery/) [skalierbaren Notfallwiederherstellungsplans mit AWS Elastic Disaster Recovery.](https://aws.amazon.com/blogs/storage/creating-a-scalable-disaster-recovery-plan-with-aws-elastic-disaster-recovery/)

### Tools

#### AWS-Services

- [Amazon Elastic Block Store \(Amazon EBS\)](https://docs.aws.amazon.com/AWSEC2/latest/UserGuide/AmazonEBS.html) bietet Volumes für die Speicherung auf Blockebene, die mit EC2-Instances verwendet werden.
- [Amazon Elastic Compute Cloud \(Amazon EC2\)](https://aws.amazon.com/products/compute/) bietet skalierbare Rechenkapazität in der AWS Cloud. Sie können so viele virtuelle Server wie nötig nutzen und sie schnell nach oben oder unten skalieren.
- [AWS Elastic Disaster Recovery](https://aws.amazon.com/disaster-recovery/) minimiert Ausfallzeiten und Datenverluste mit schneller, zuverlässiger Wiederherstellung von On-Premises- und Cloud-basierten Anwendungen mit kostengünstigem Speicher, minimaler Rechenleistung und point-in-time Wiederherstellung.
- [Amazon Virtual Private Cloud \(Amazon VPC\)](https://aws.amazon.com/vpc/) bietet Ihnen die volle Kontrolle über Ihre virtuelle Netzwerkumgebung, einschließlich Ressourcenplatzierung, Konnektivität und Sicherheit.

# Bewährte Methoden

Allgemeine bewährte Methoden

- Führen Sie einen eigenen Plan darüber durch, was im Falle eines realen Wiederherstellungsereignisses zu tun ist.
- Nachdem Sie Elastic Disaster Recovery korrekt eingerichtet haben, erstellen Sie bei Bedarf eine AWS- CloudFormation Vorlage, die die Konfiguration bei Bedarf erstellen kann. Bestimmen Sie die Reihenfolge, in der Server und Anwendungen gestartet werden sollen, und notieren Sie dies im Wiederherstellungsplan.
- Führen Sie einen regulären Drill durch (es gelten die Standardgebühren für Amazon EC2).
- Überwachen Sie den Zustand der laufenden Replikation mithilfe der Elastic Disaster Recovery-Konsole oder programmgesteuert.
- Schützen Sie die point-in-time Snapshots und bestätigen Sie dies, bevor Sie die Instances beenden.
- Aktivieren Sie den Beendigungsschutz für Wiederherstellungs-Instances in einem echten DR-Szenario.
- Verwenden Sie die Aktion Disconnect from AWS in der Elastic Disaster Recovery-Konsole nicht für Server, für die Sie Wiederherstellungs-Instances gestartet haben, auch nicht im Falle eines echten Wiederherstellungsereignisses. Durch das Durchführen einer Trennung werden alle Replikationsressourcen im Zusammenhang mit diesen Quellservern beendet, einschließlich Ihrer point-in-time (PIT)-Wiederherstellungspunkte.
- Ändern Sie die PIT-Richtlinie, um die Anzahl der Tage für die Snapshot-Aufbewahrung zu ändern.
- Bearbeiten Sie die Startvorlage in den Starteinstellungen von Elastic Disaster Recovery, um das richtige Subnetz, die richtige Sicherheitsgruppe und den richtigen Instance-Typ für Ihren Zielserver festzulegen.
- Automatisieren Sie den end-to-end Failover-Prozess, indem Sie Lambda oder Step Functions verwenden, um EnterpriseOne Startskripte von JD Edwards und Load Balancer-Änderungen zu automatisieren.

EnterpriseOne Optimierung und Überlegungen von JD Edwards

- Verschieben Sie PrintQueue in die Datenbank.
- Verschieben Sie MediaObjects in die Datenbank.
- Schließen Sie die Protokolle und den temporären Ordner von Batch- und Logikservern aus.
- Schließen Sie den temporären Ordner von Oracle aus WebLogic.
- Erstellen Sie Skripts für den Start nach dem Failover.
- Schließen Sie tempdb für SQL Server aus.
- Schließen Sie die temporäre Datei für Oracle aus.

# Polen

Durchführen von ersten Aufgaben und Konfiguration

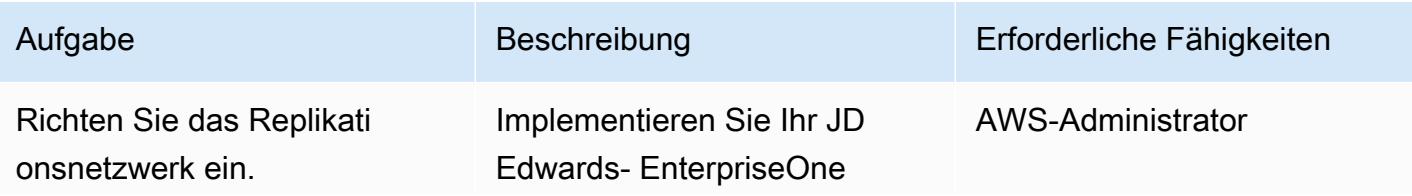

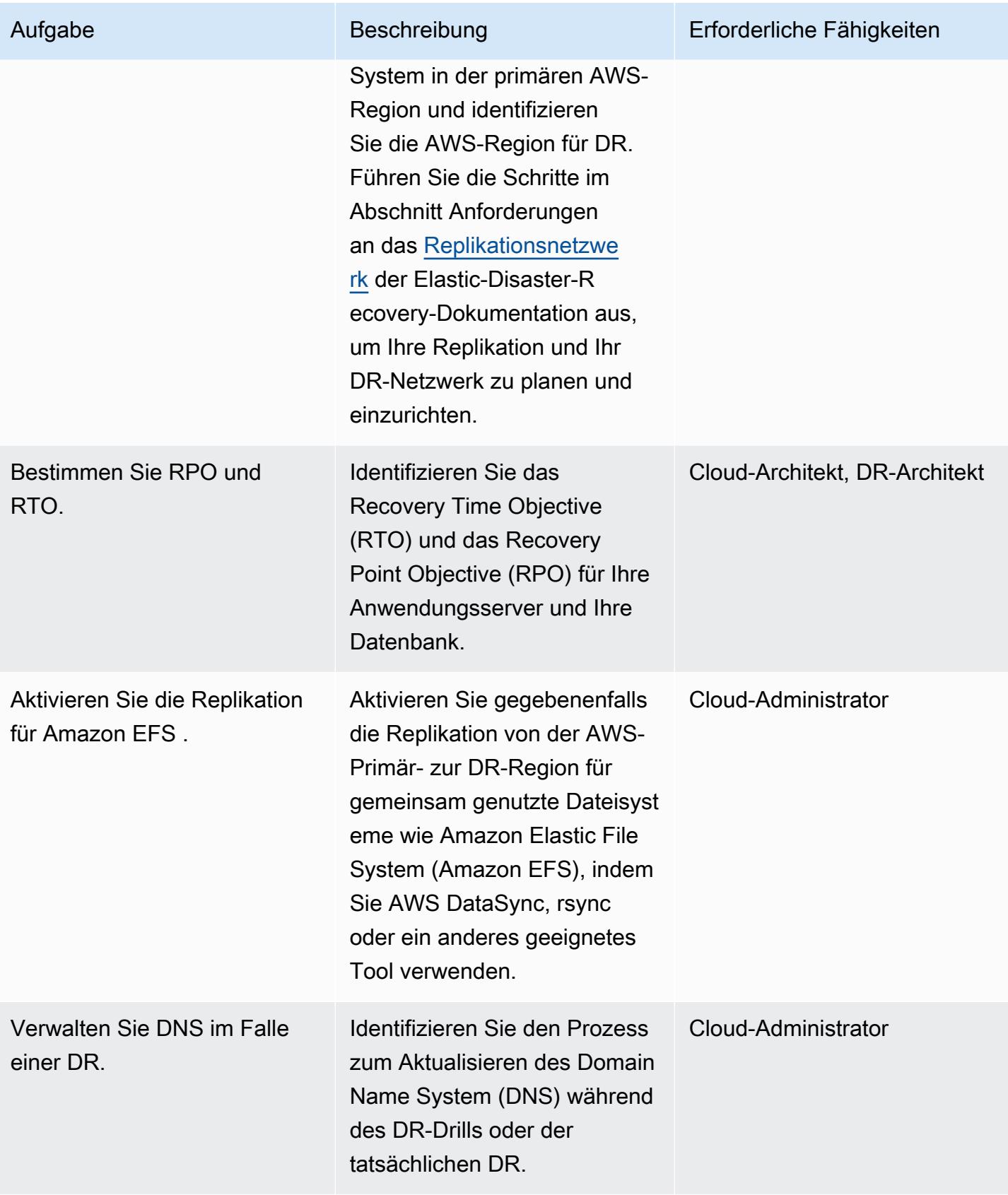

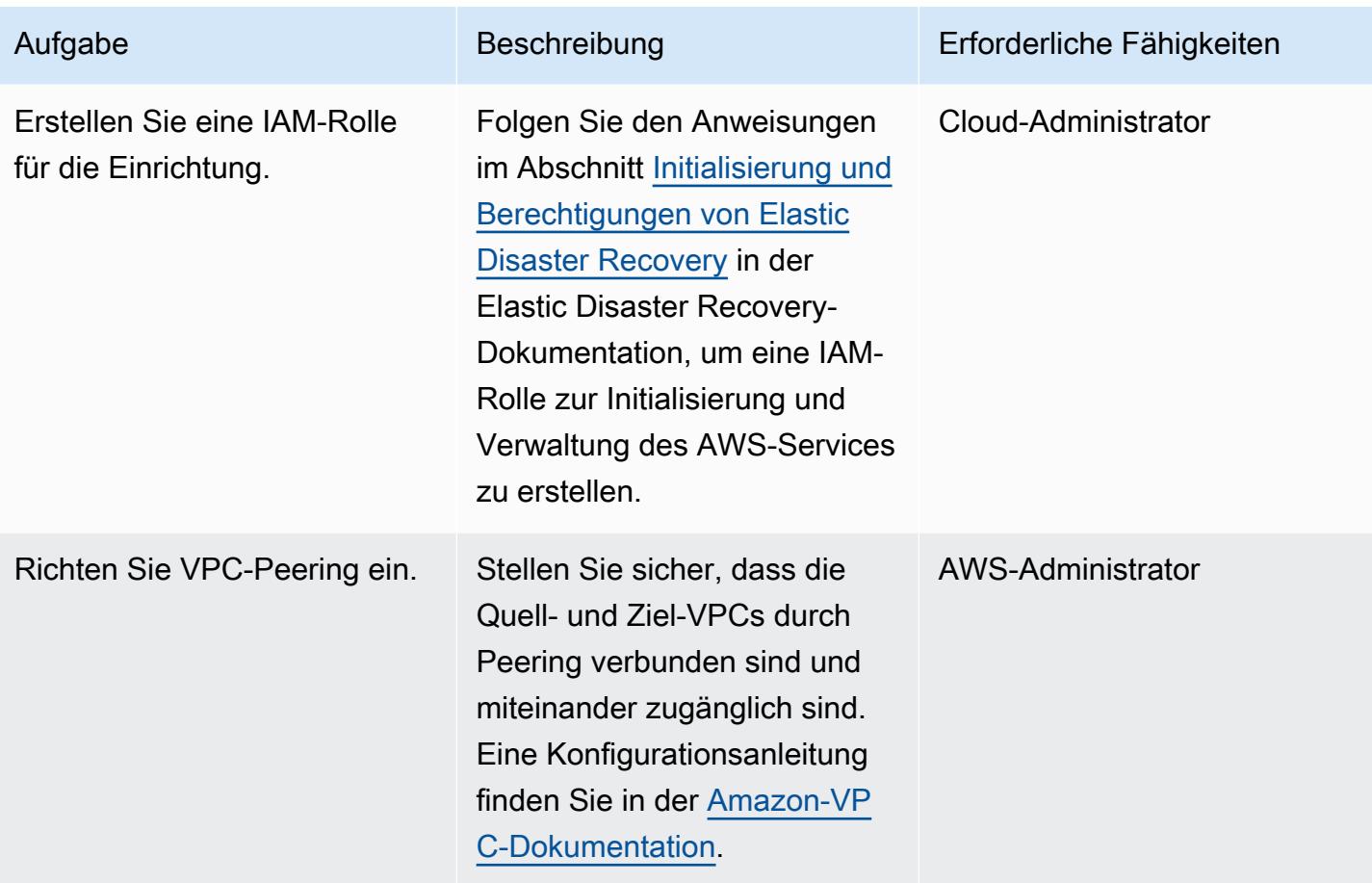

#### Konfigurieren der Elastic-Disaster-Recovery-Replikationseinstellungen

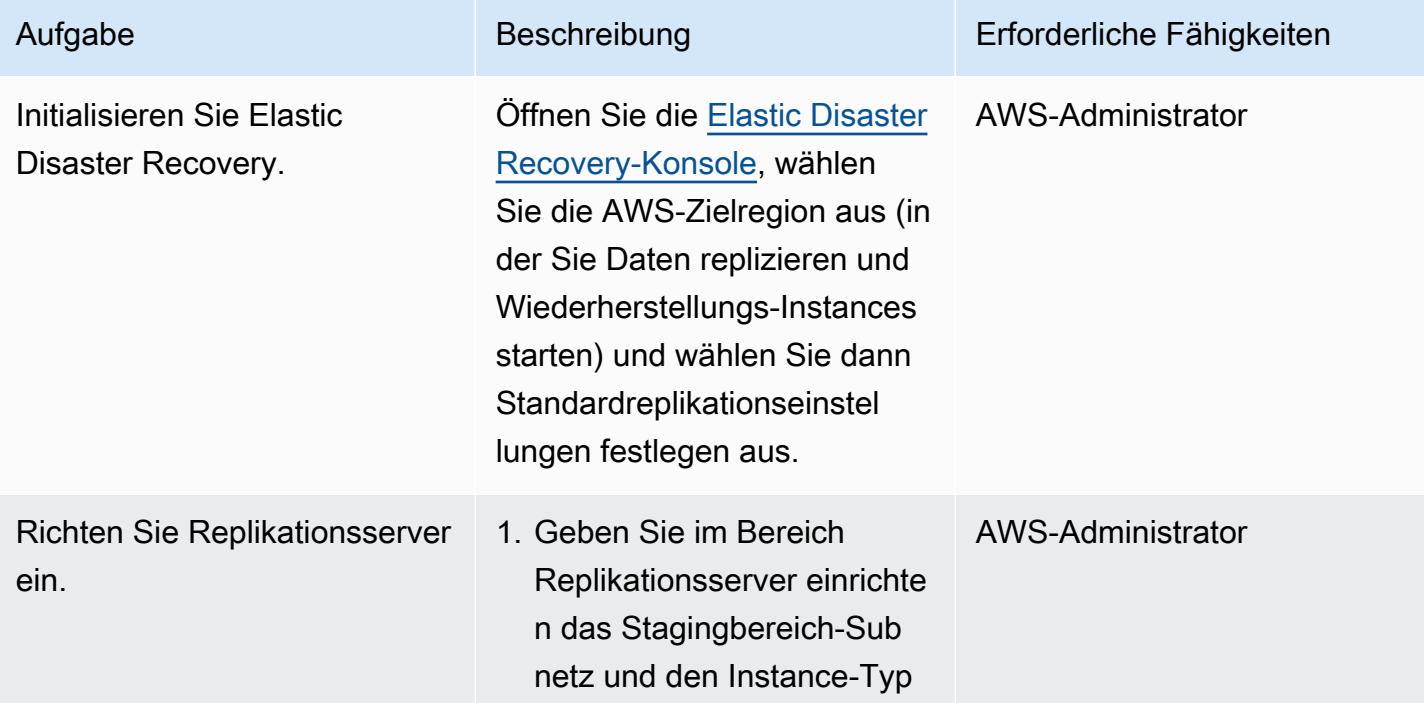

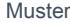

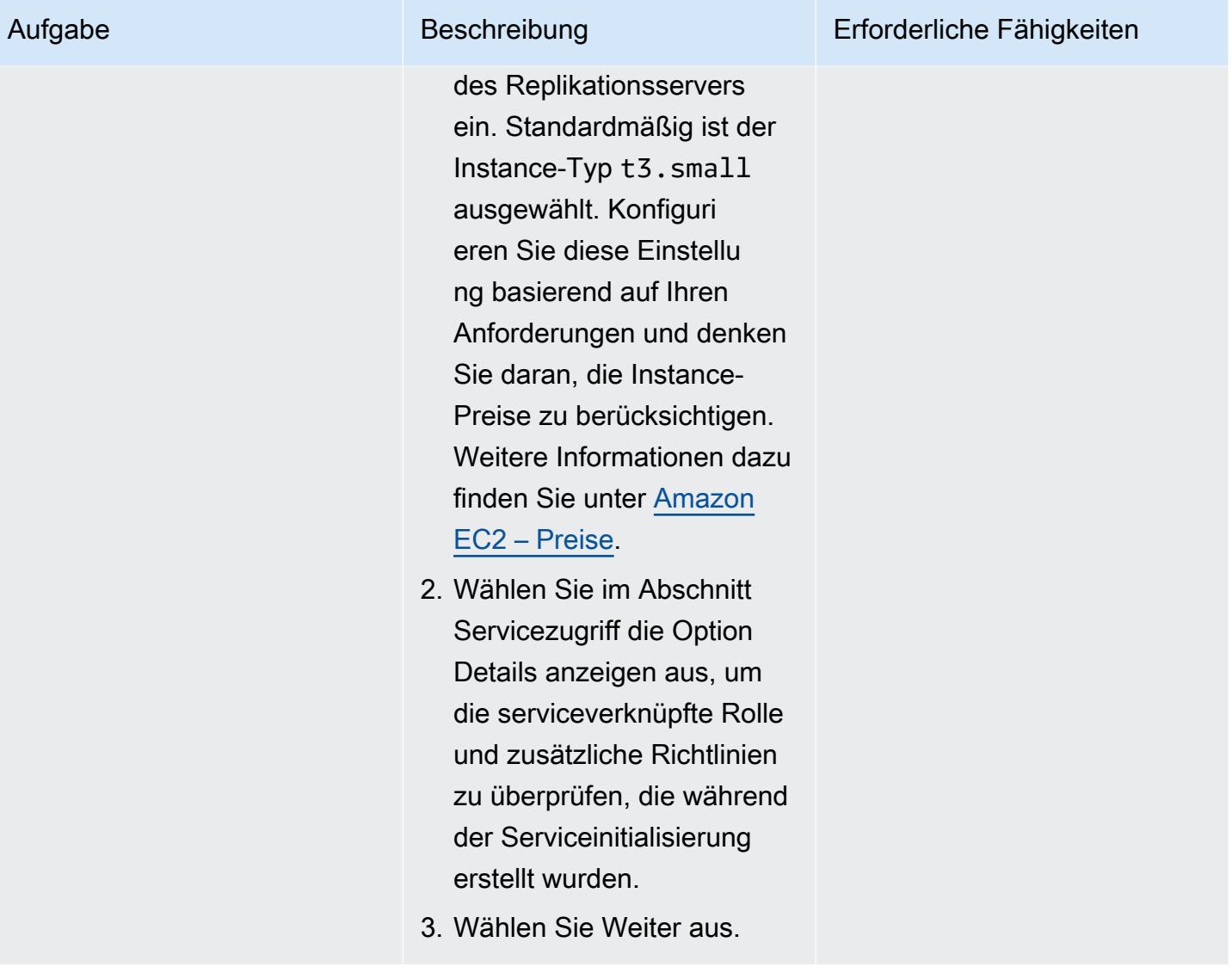

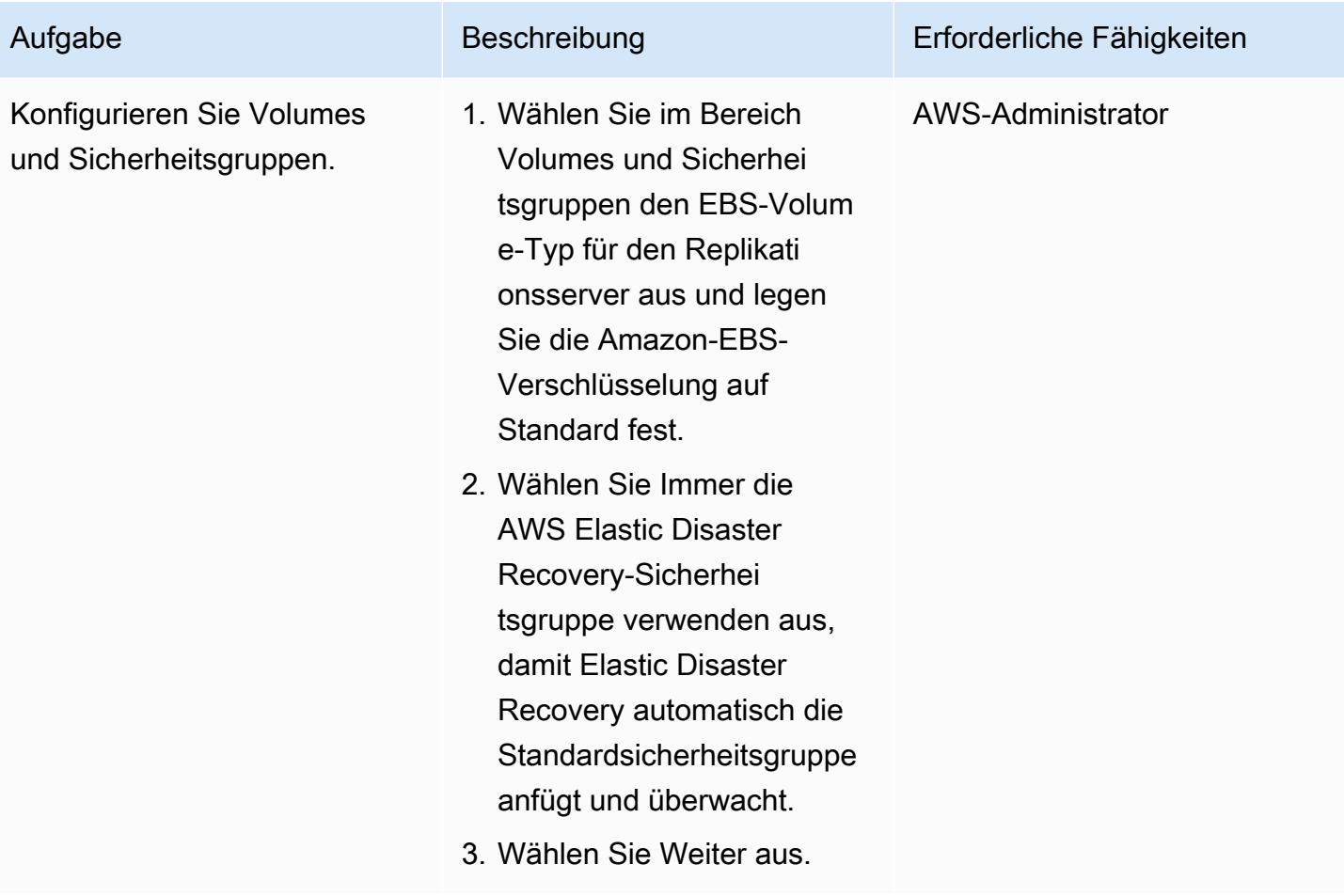

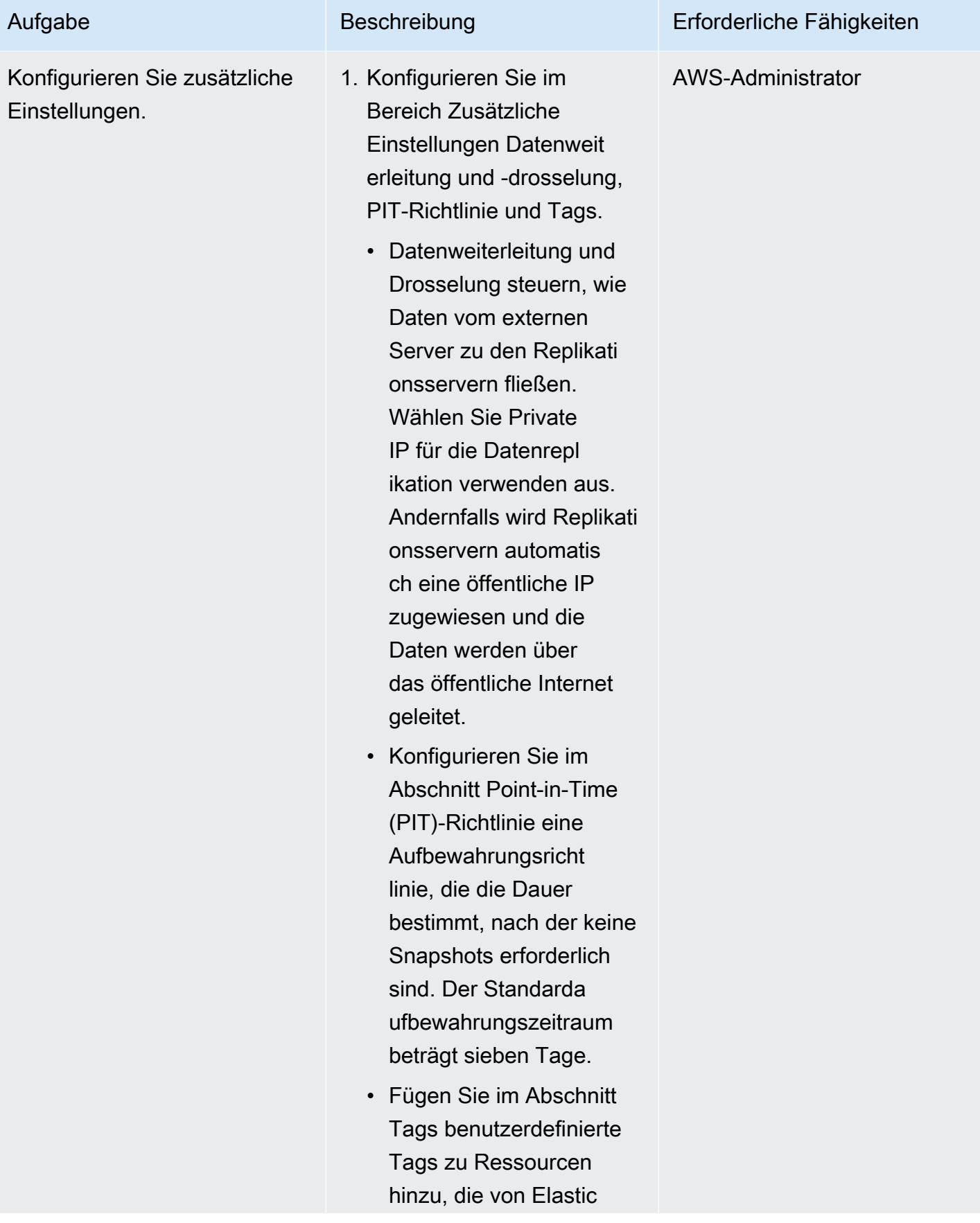

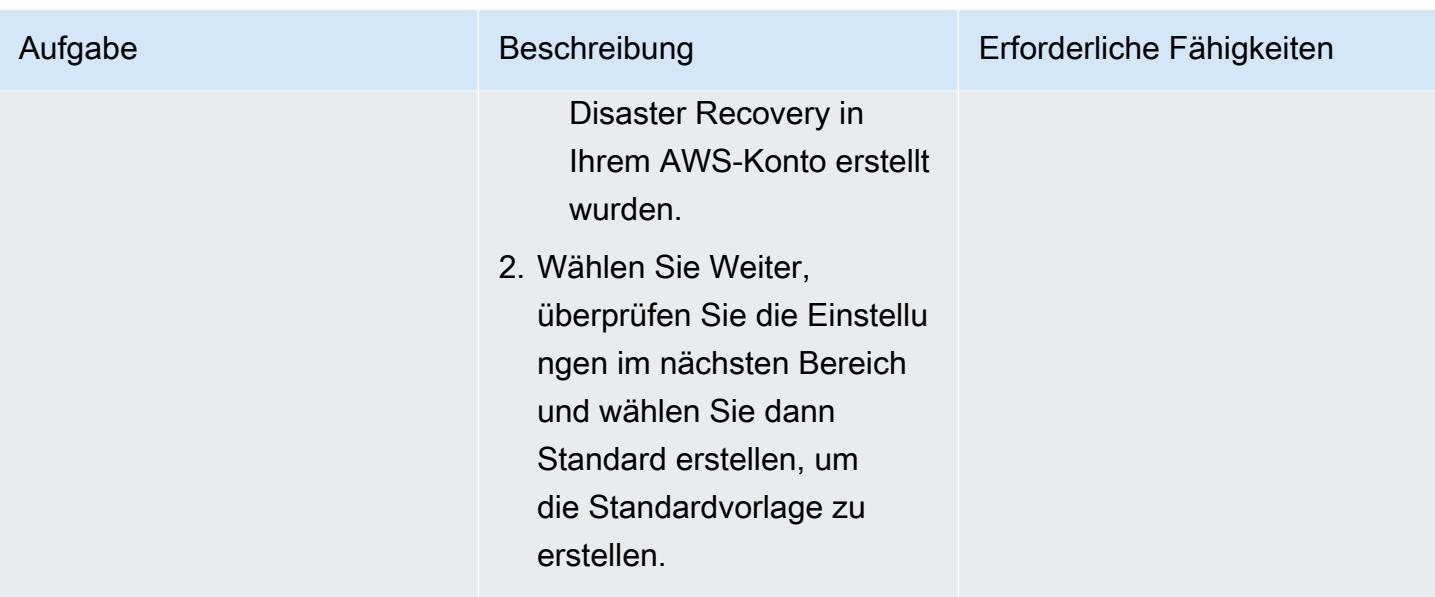

### Installieren des AWS Replication Agent

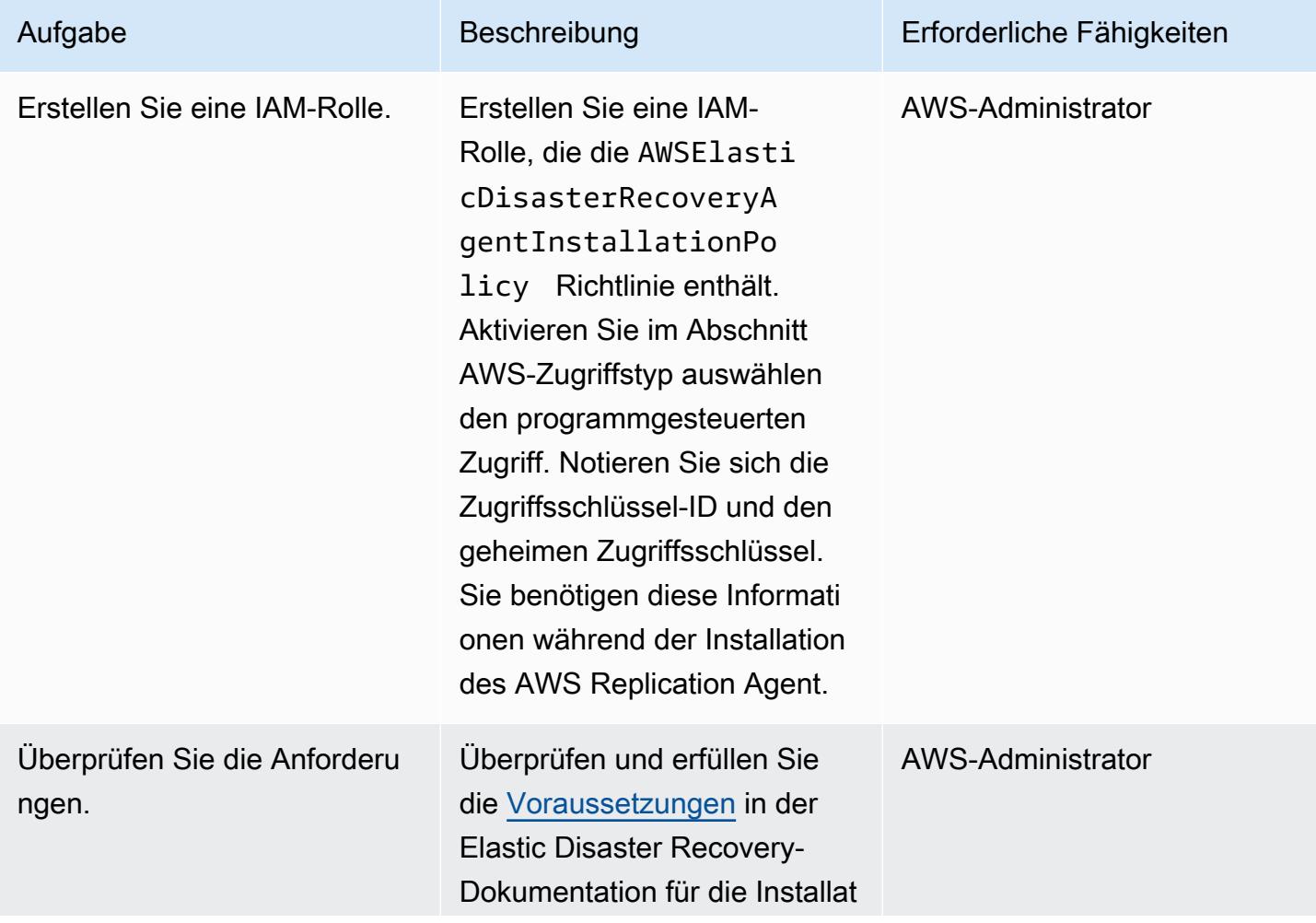

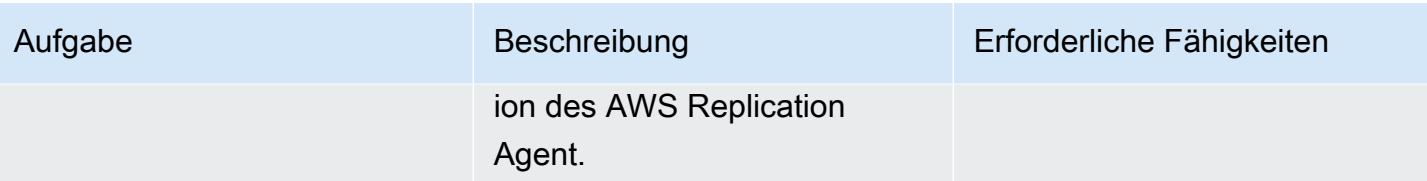

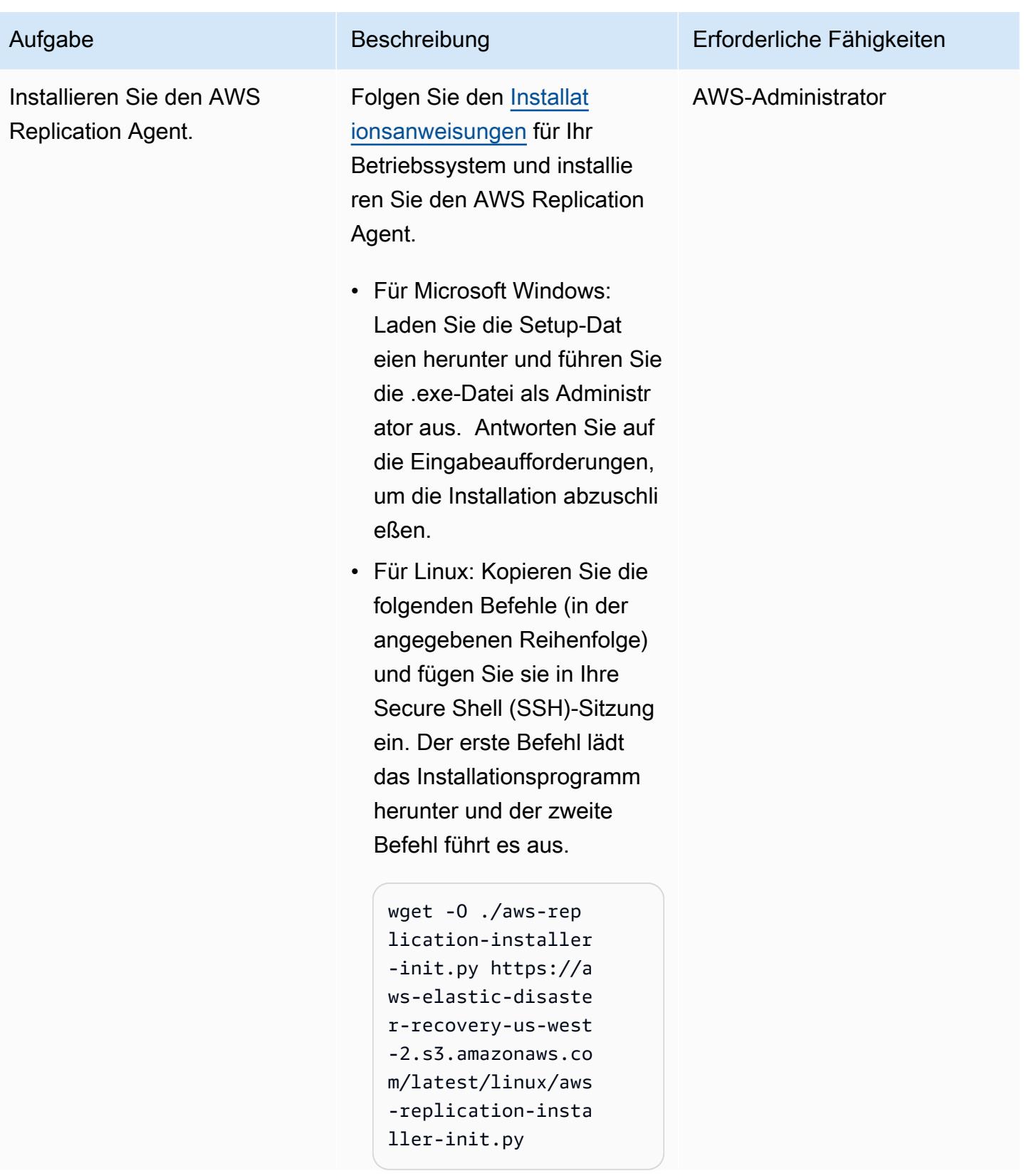

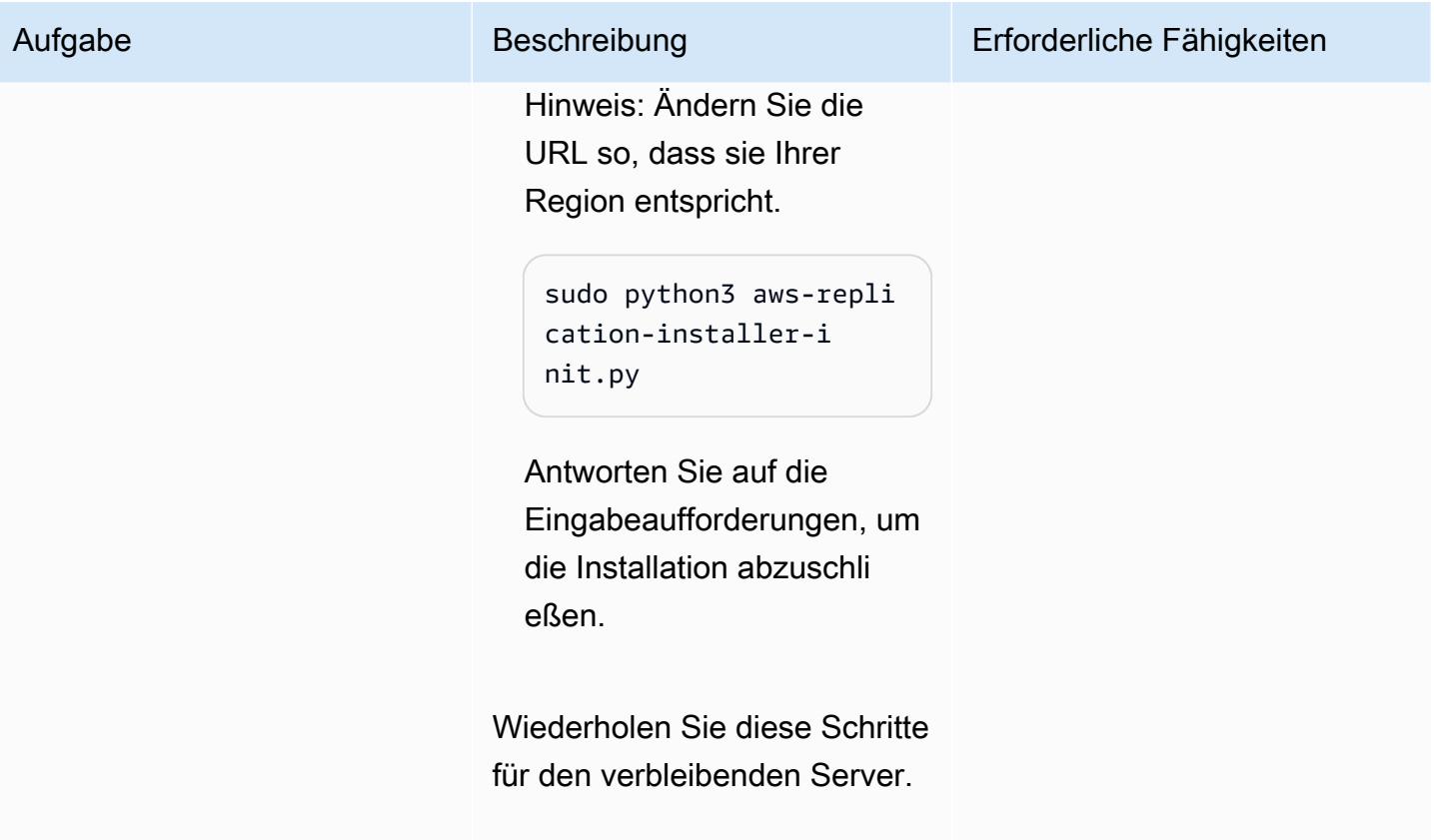

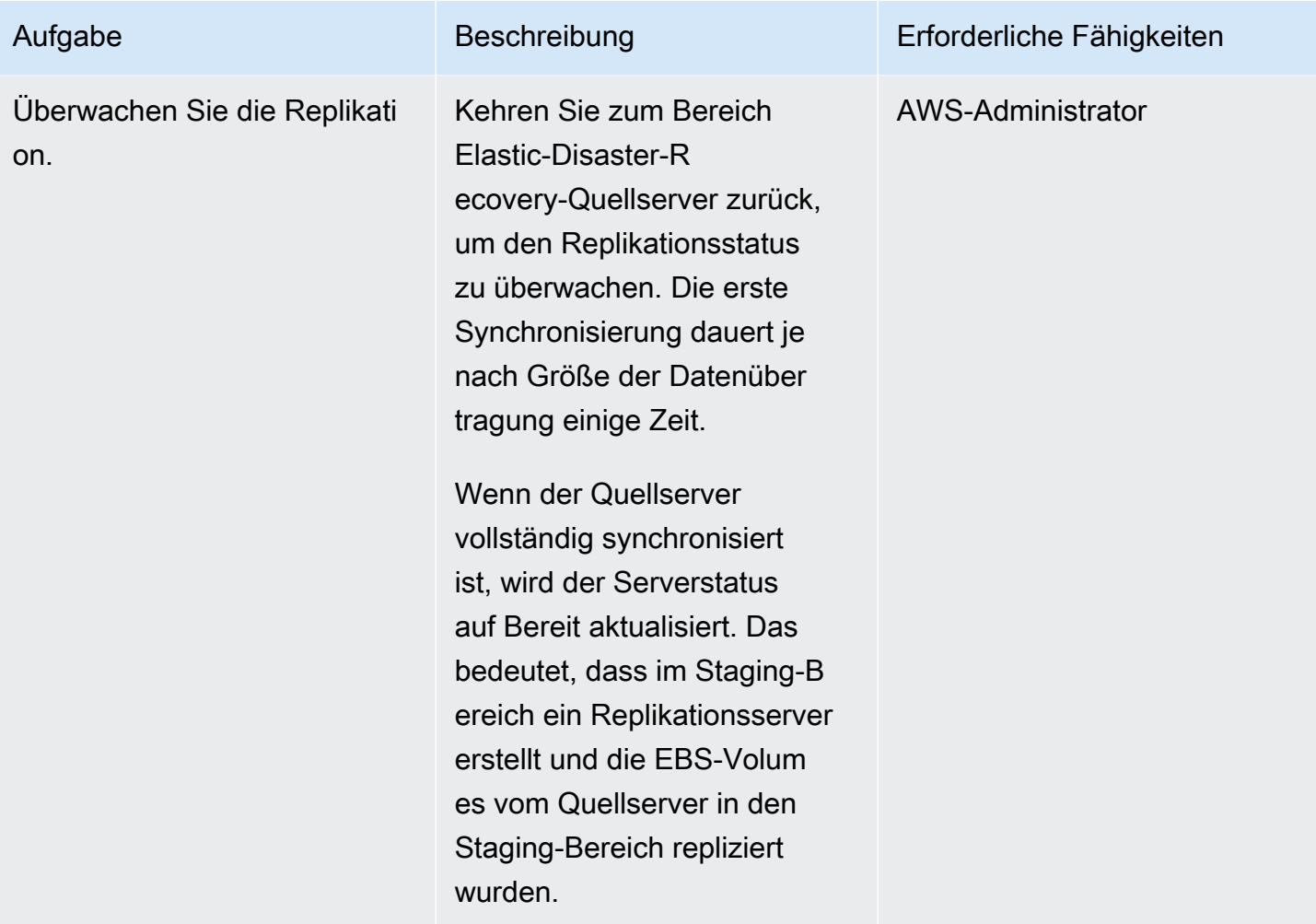

### Konfigurieren von Starteinstellungen

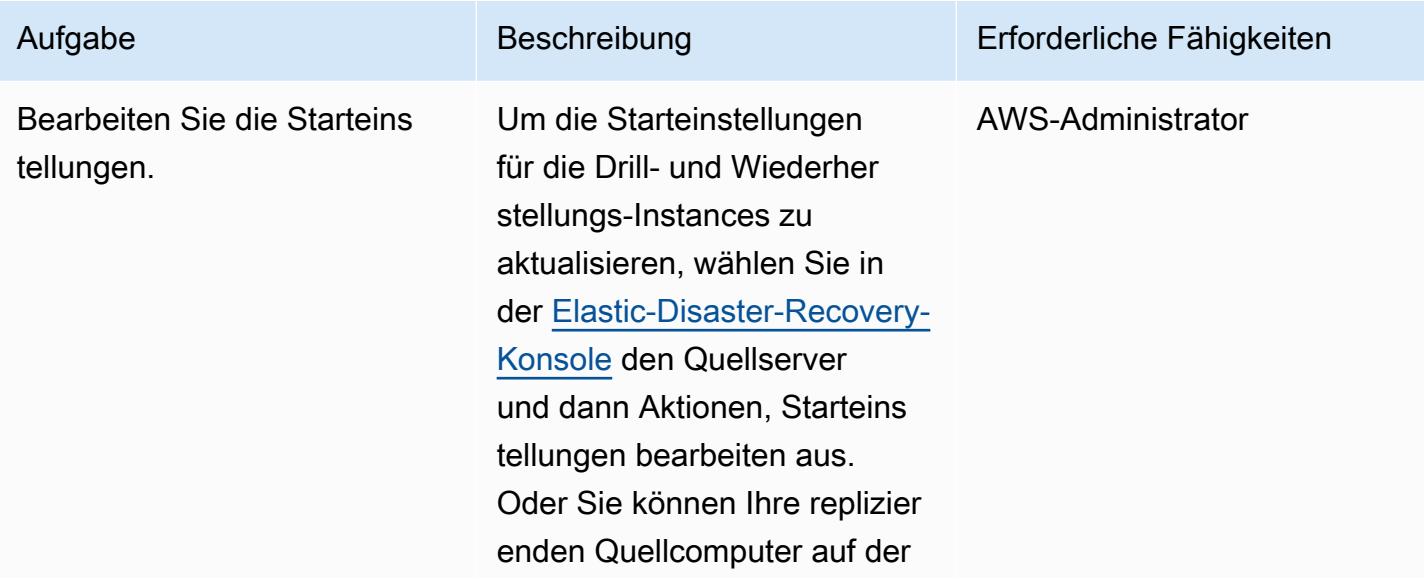

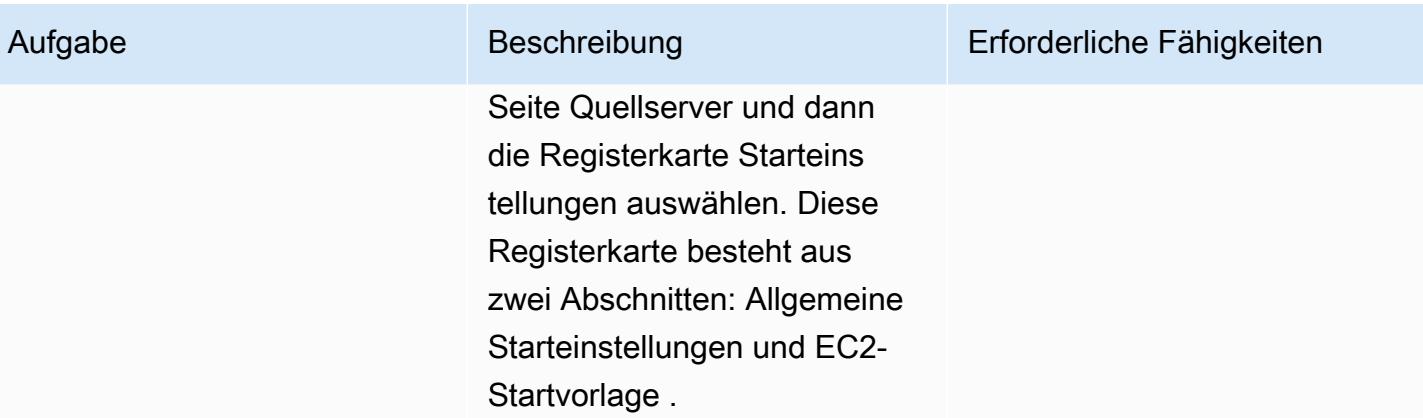

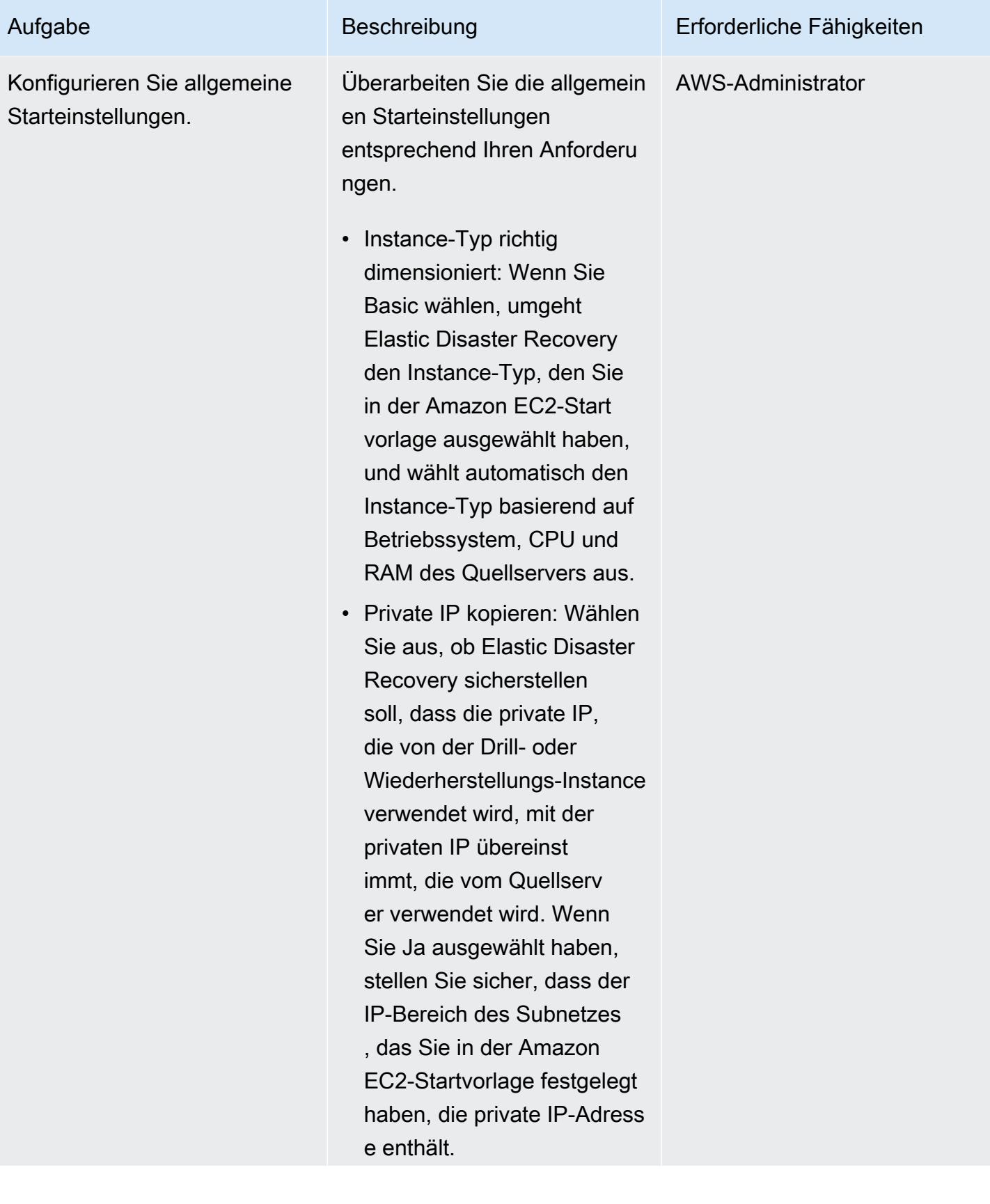

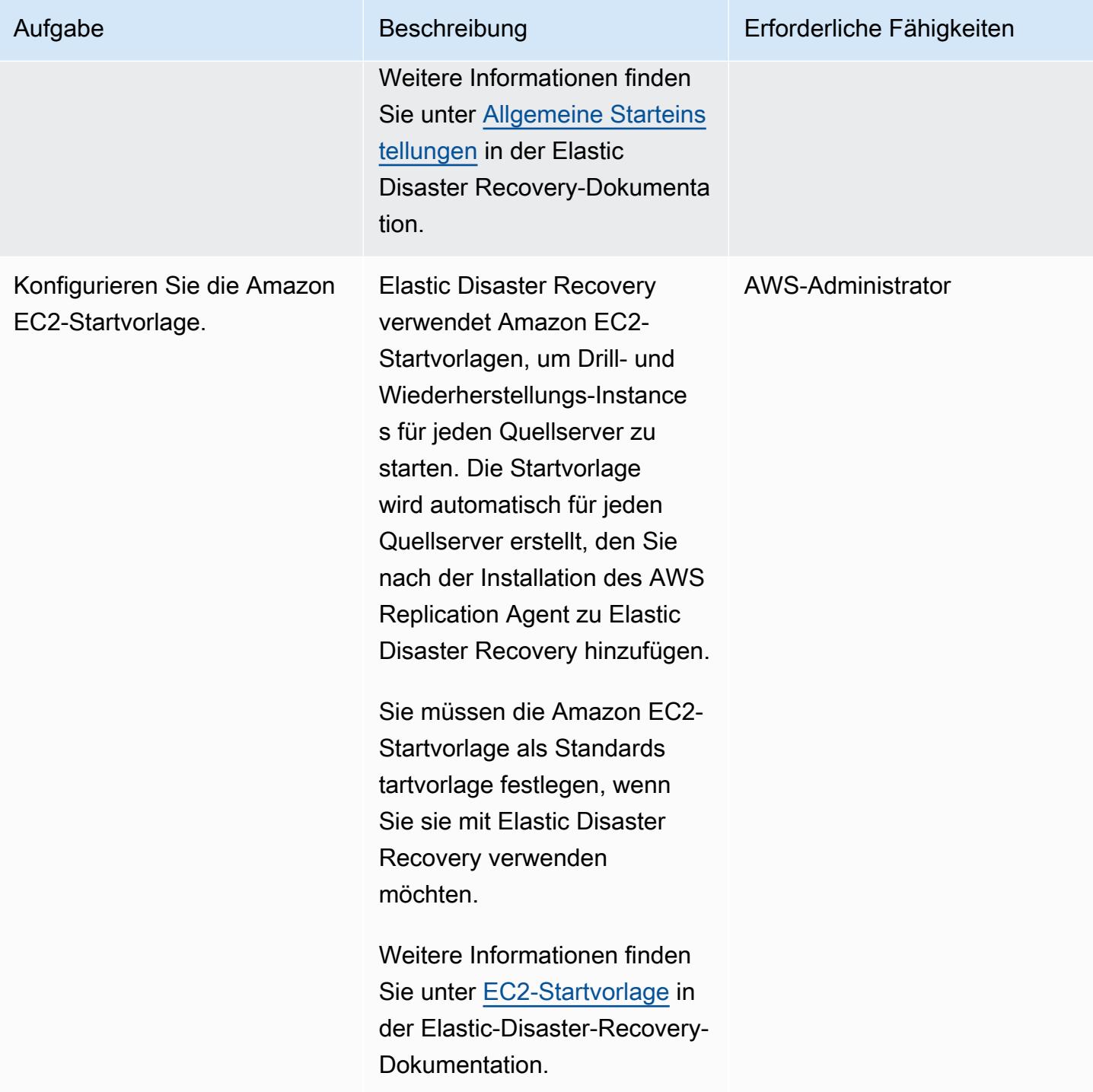

### DR-Drosselung und Failover initiieren

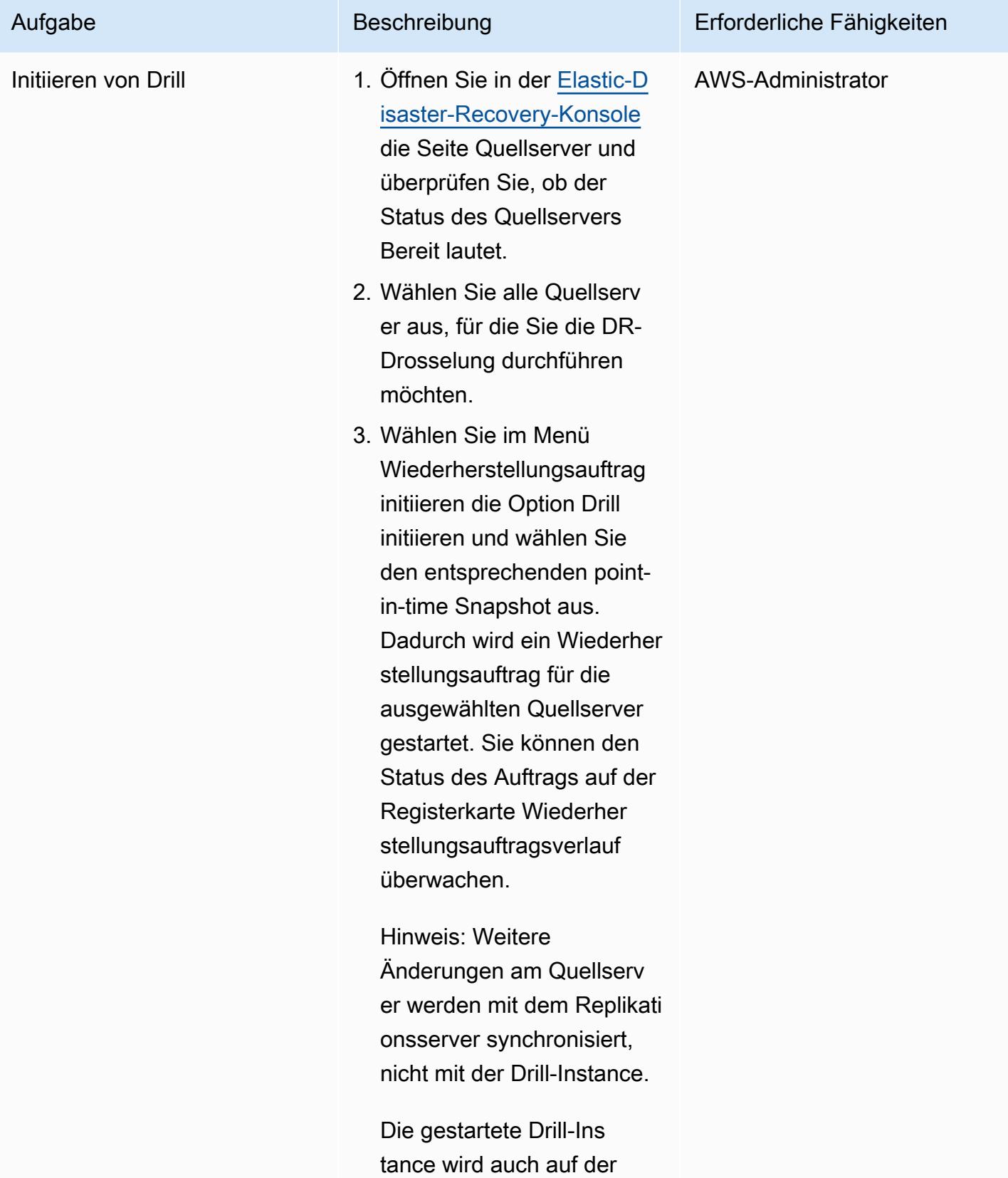

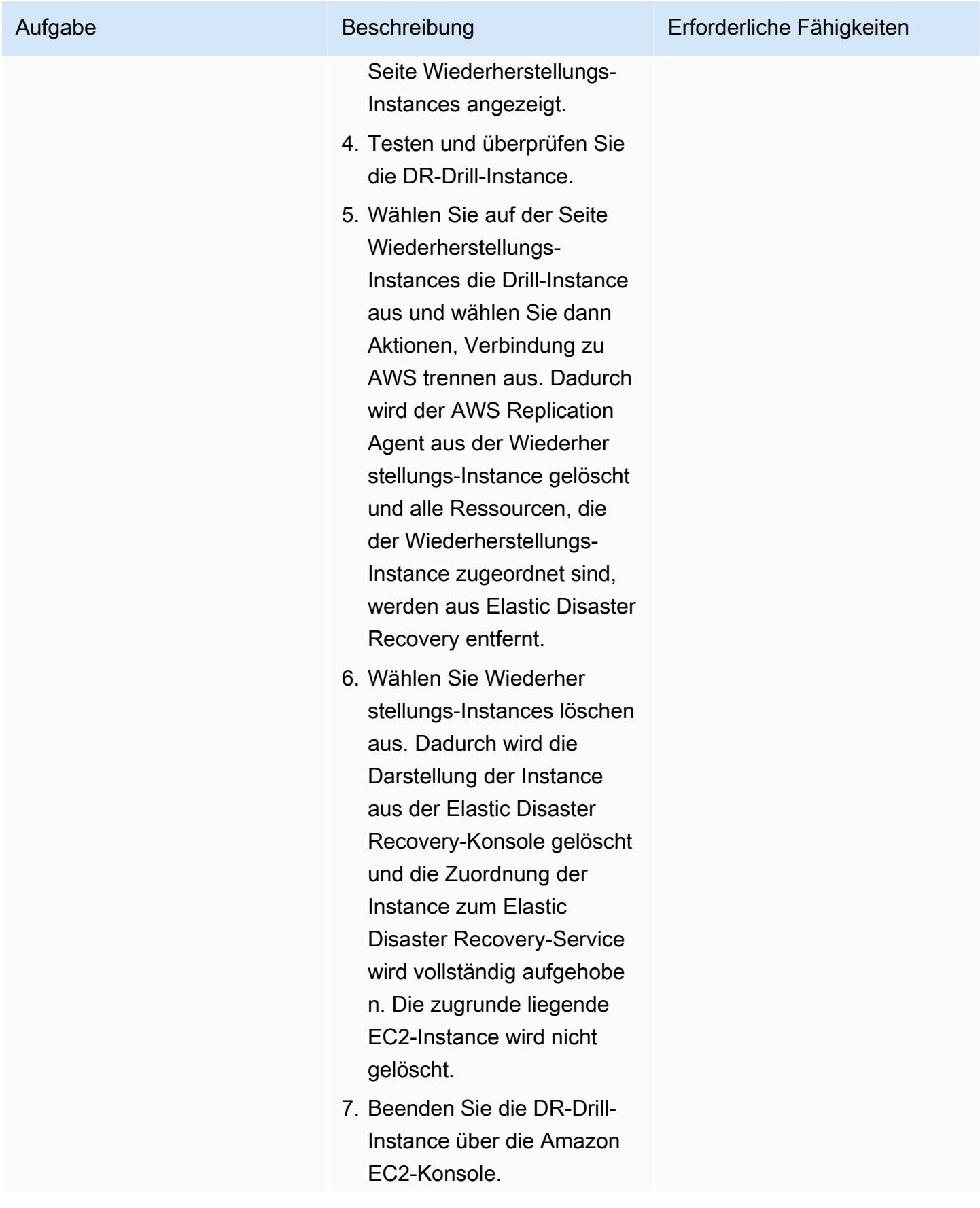

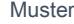

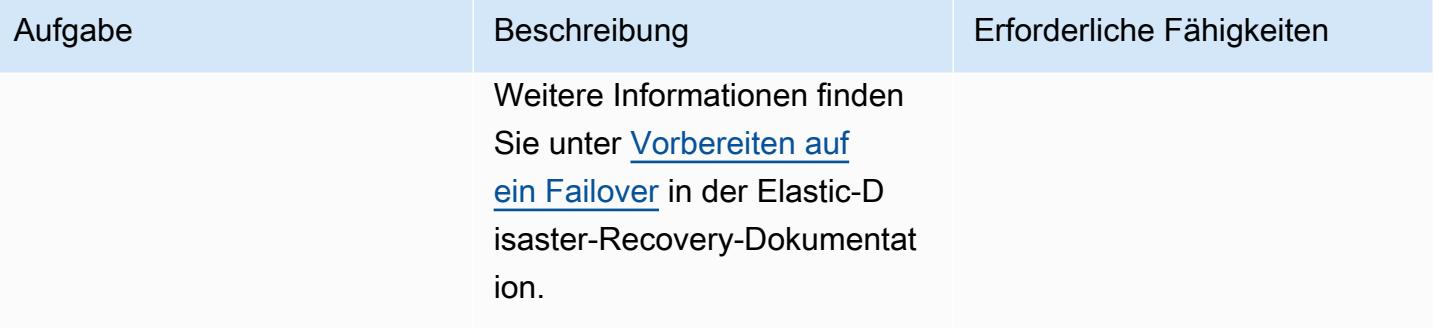

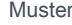

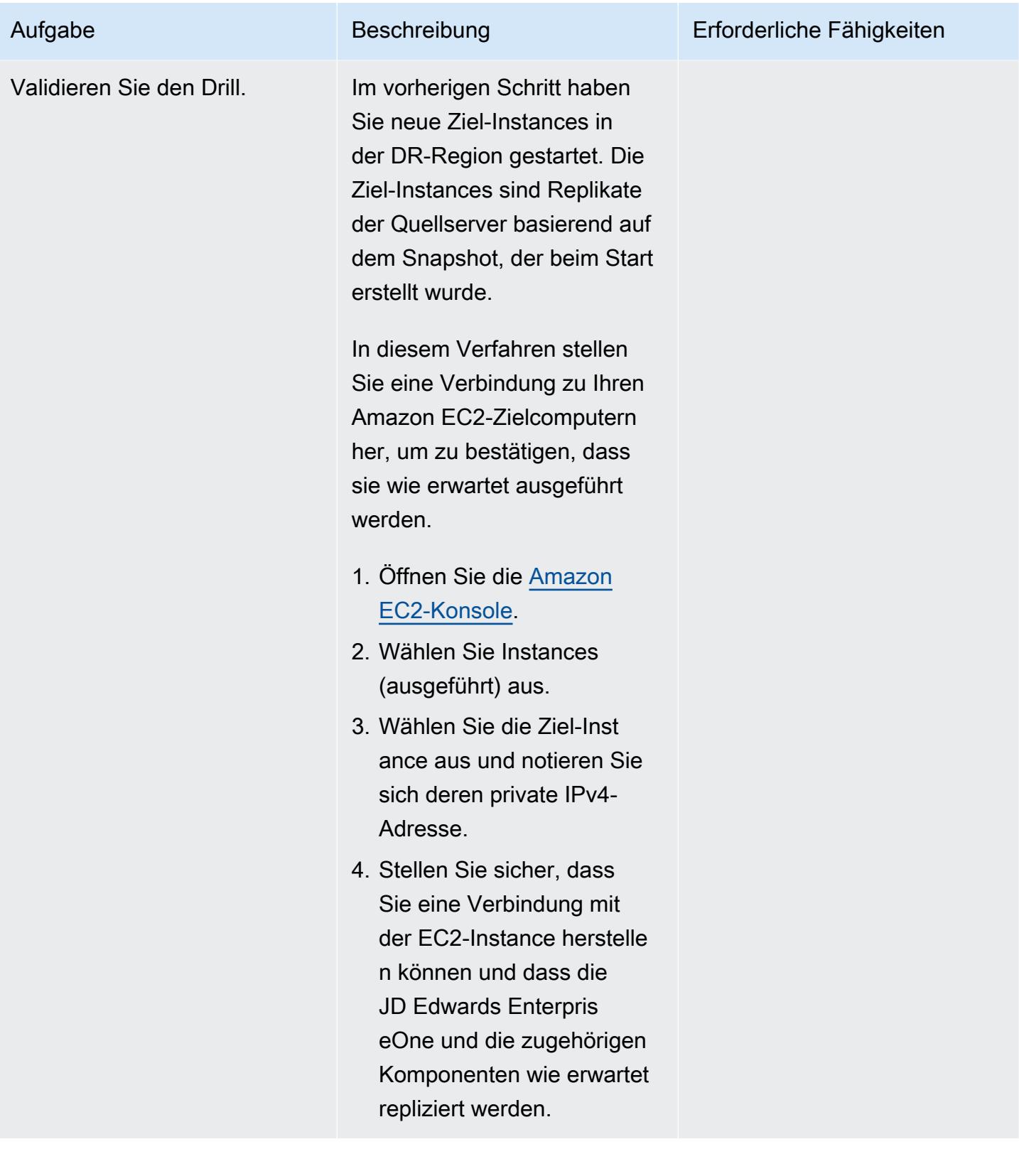

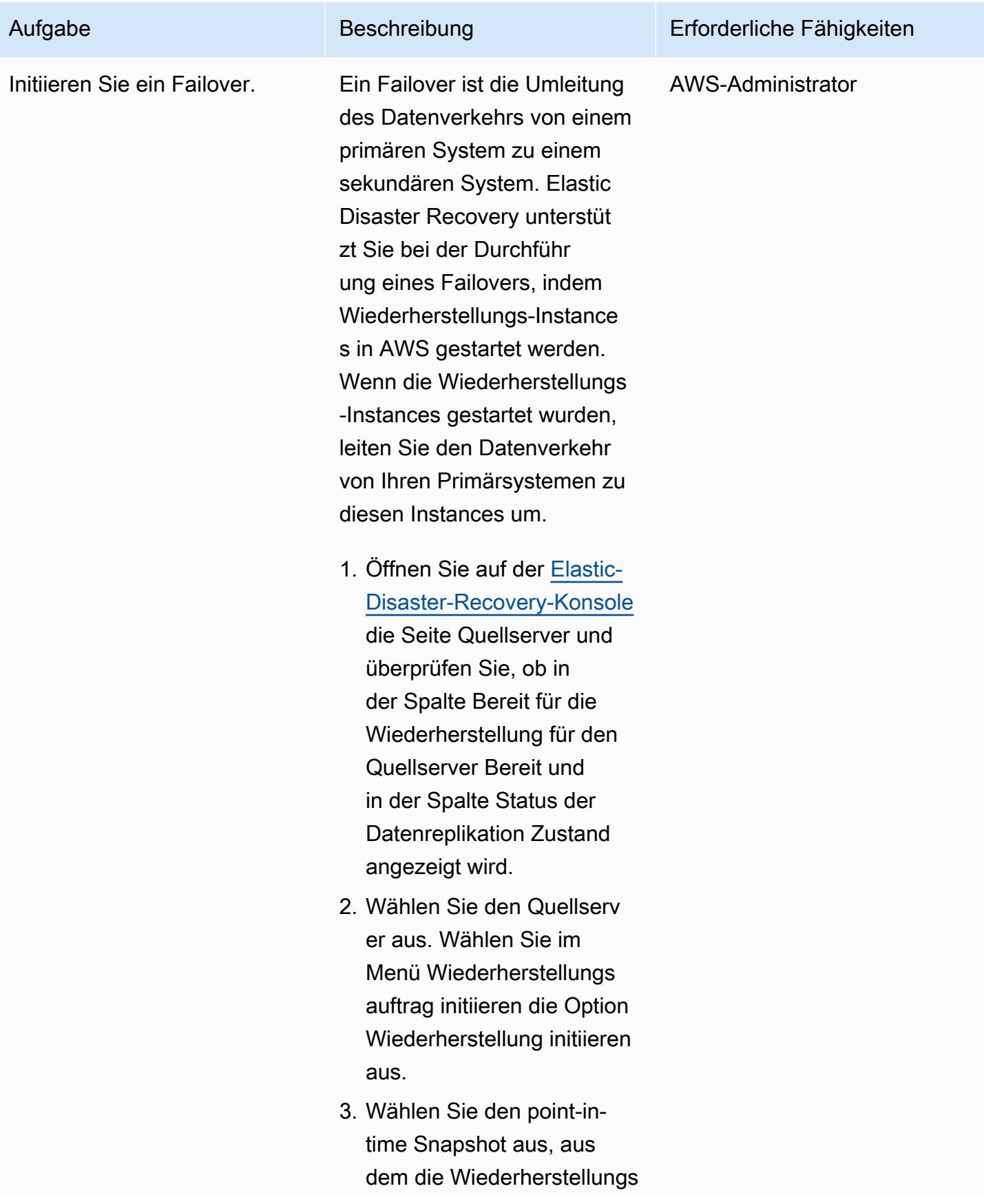

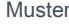

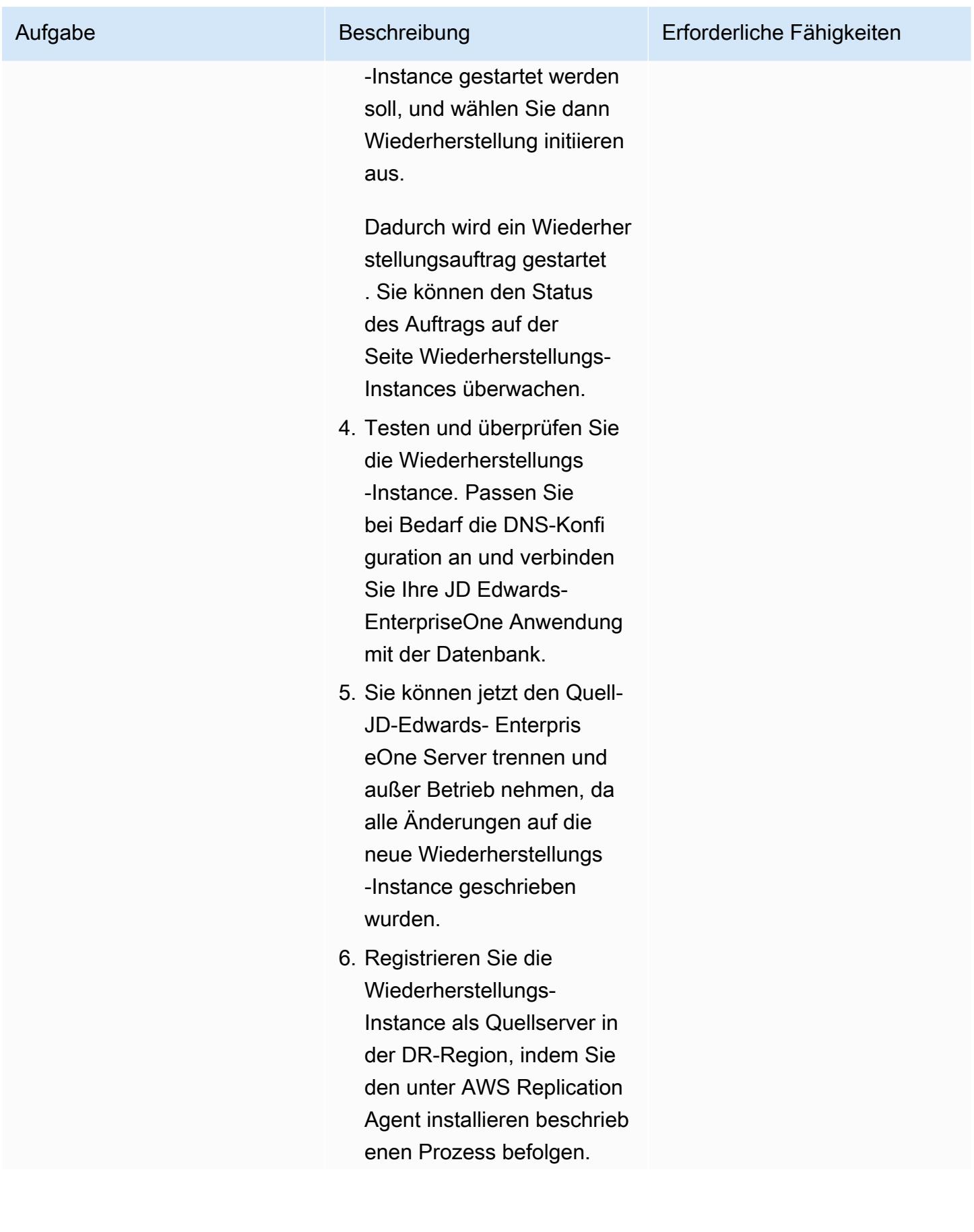

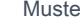

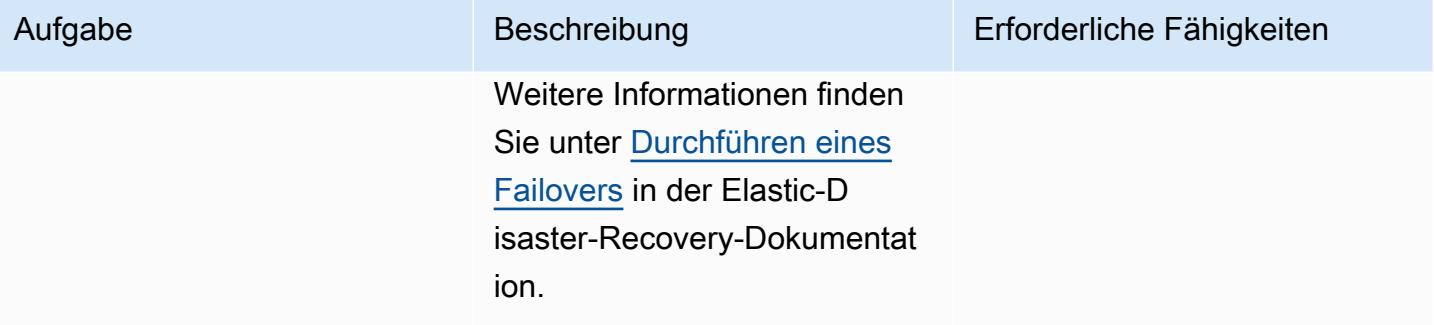

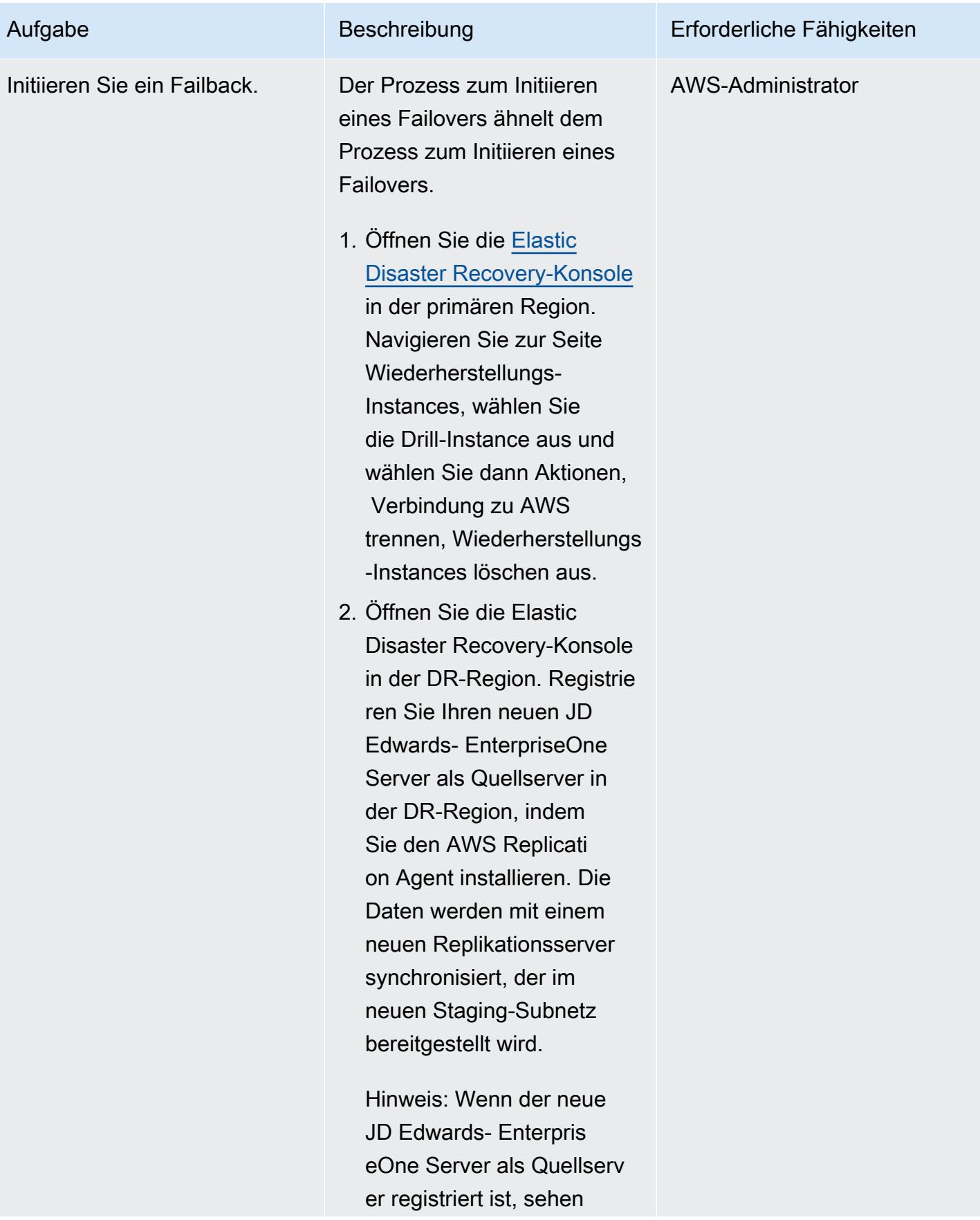

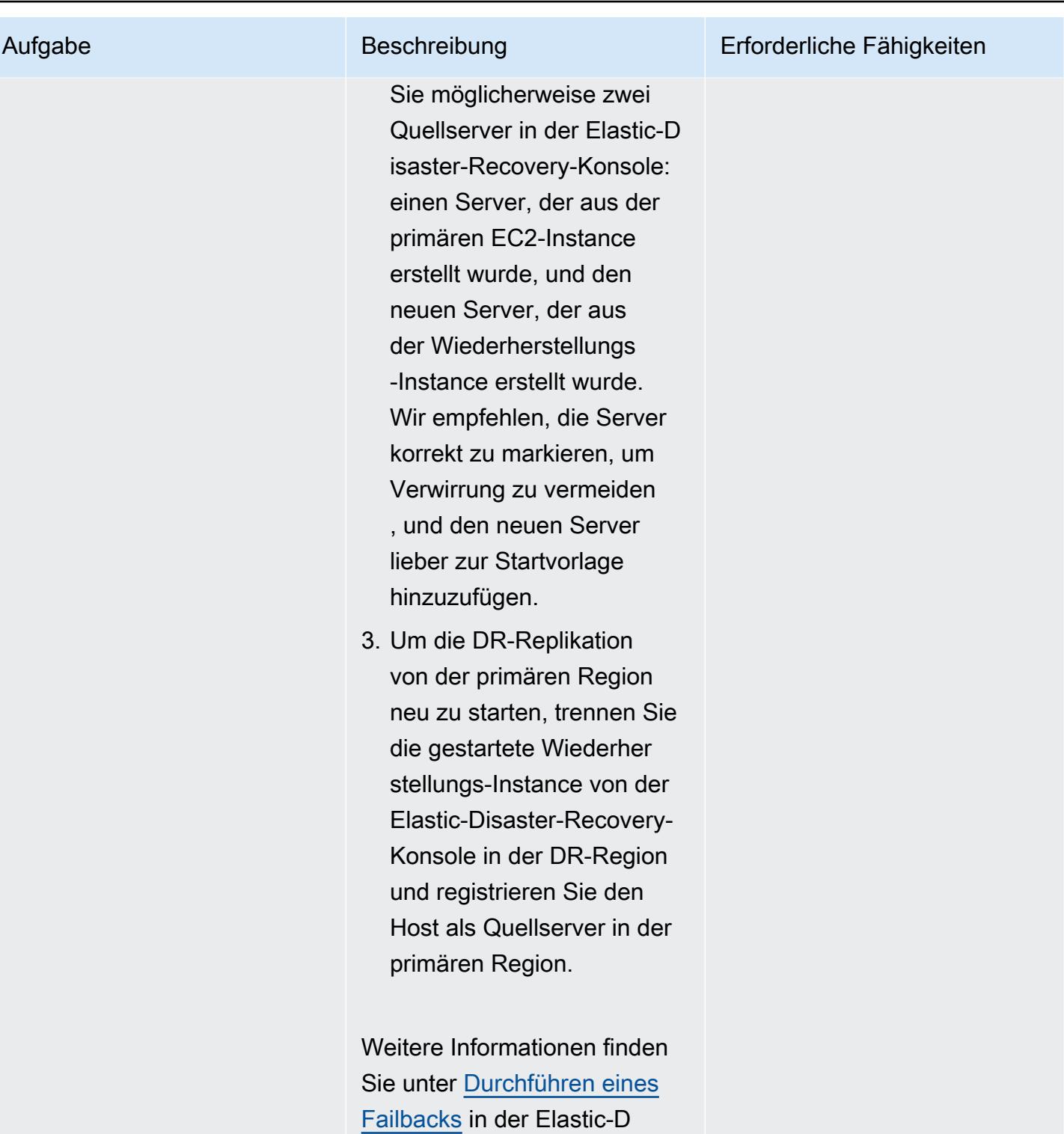

isaster-Recovery-Dokumentat ion.

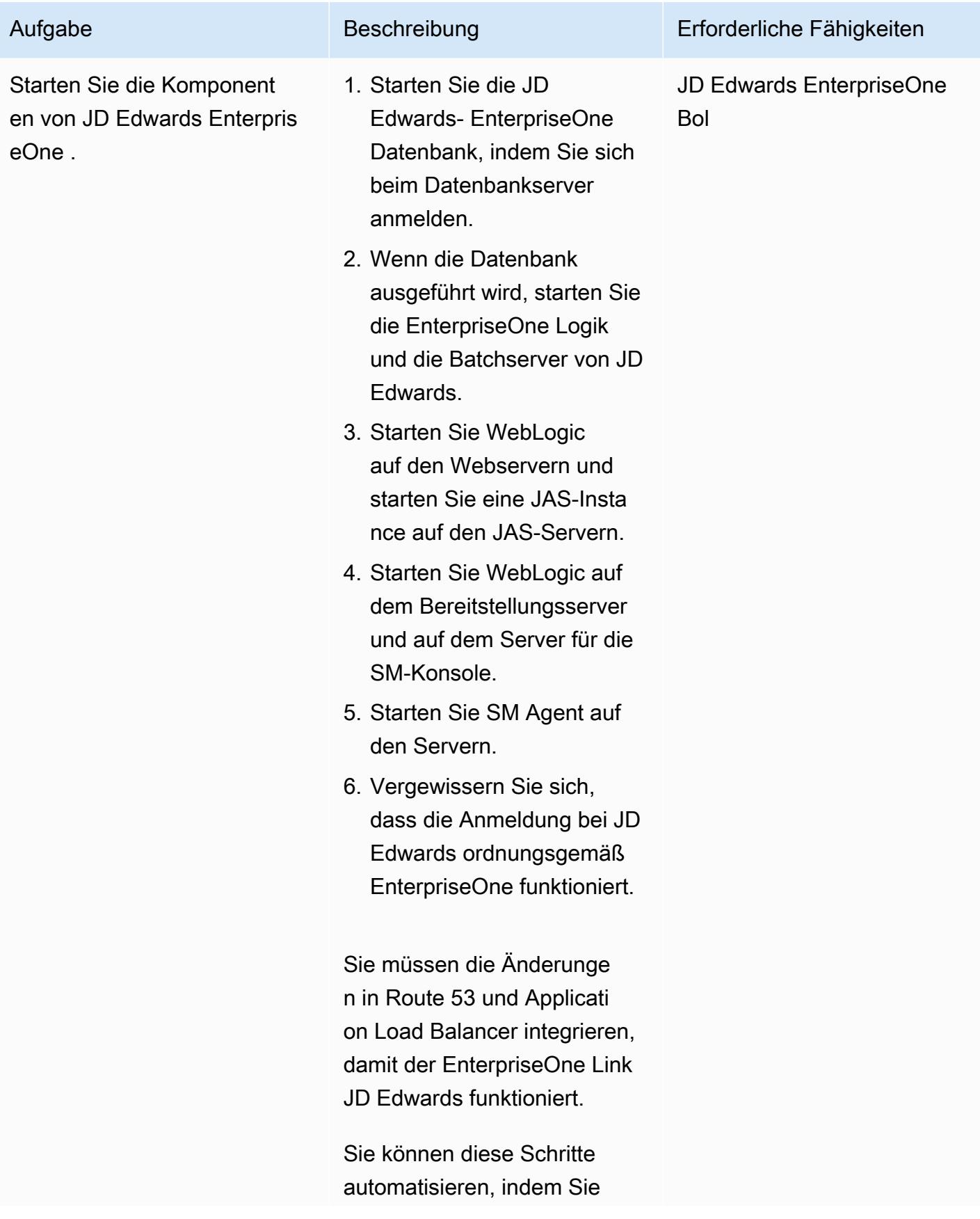

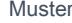

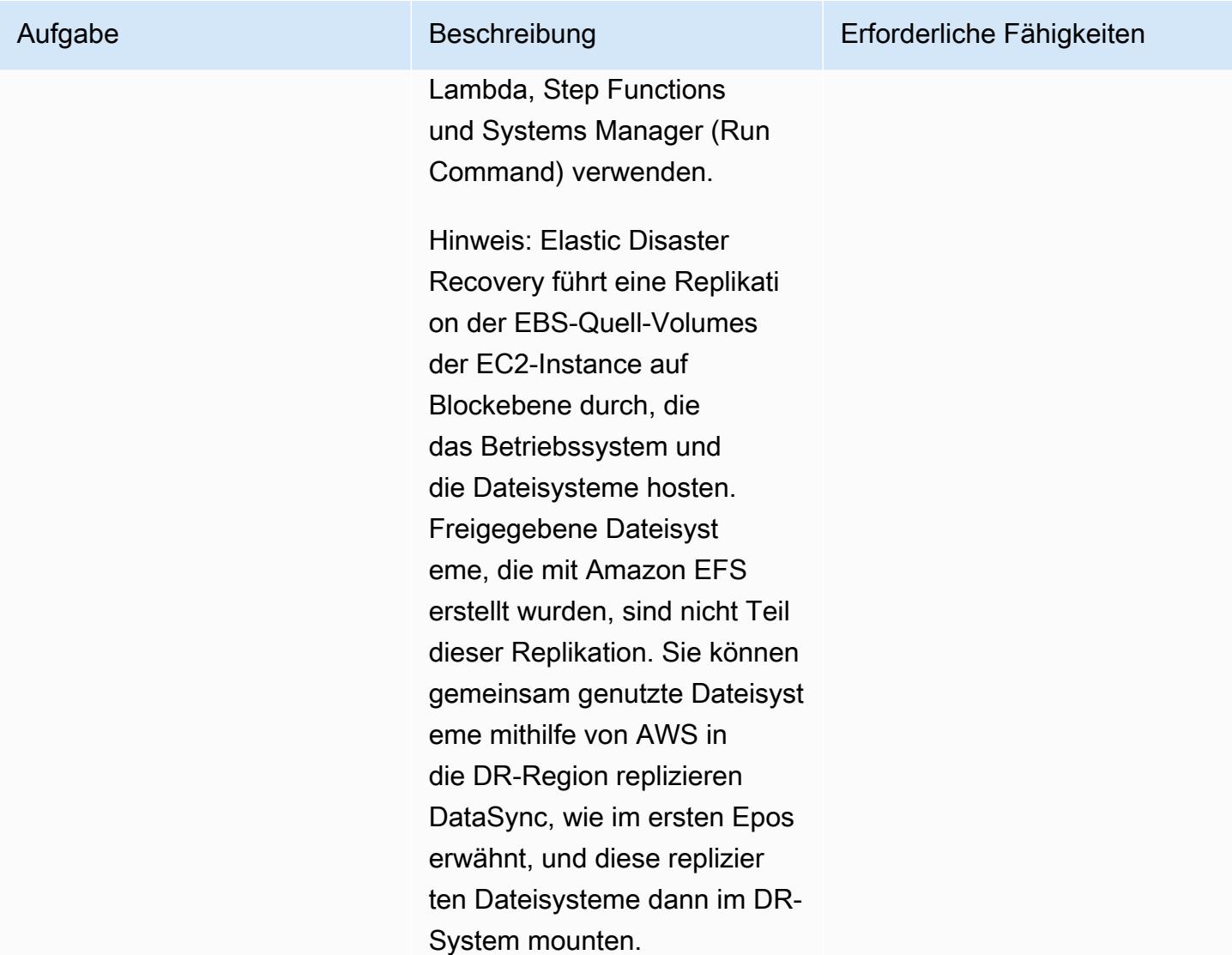

# Fehlerbehebung

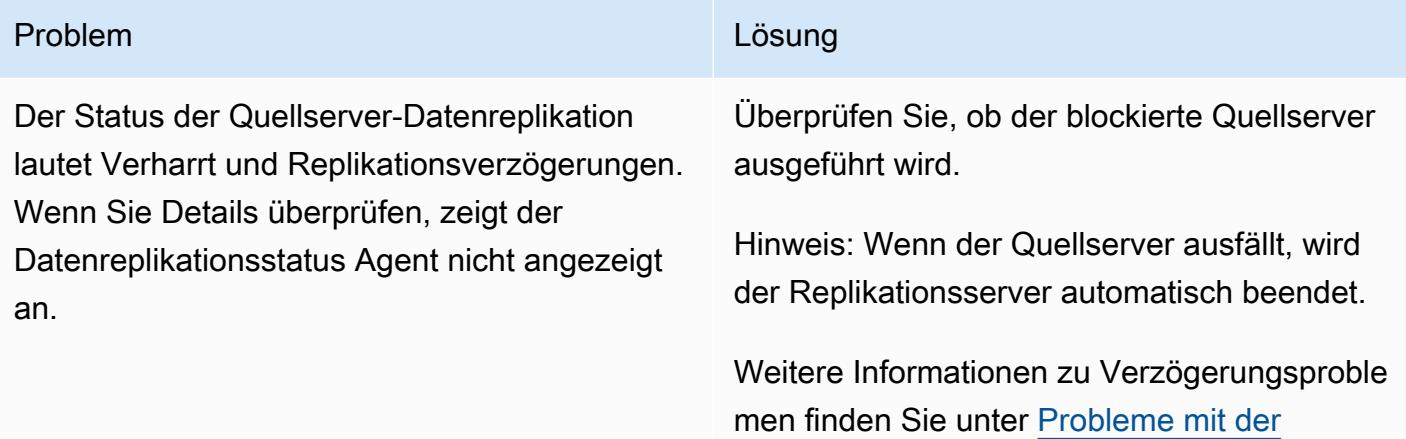

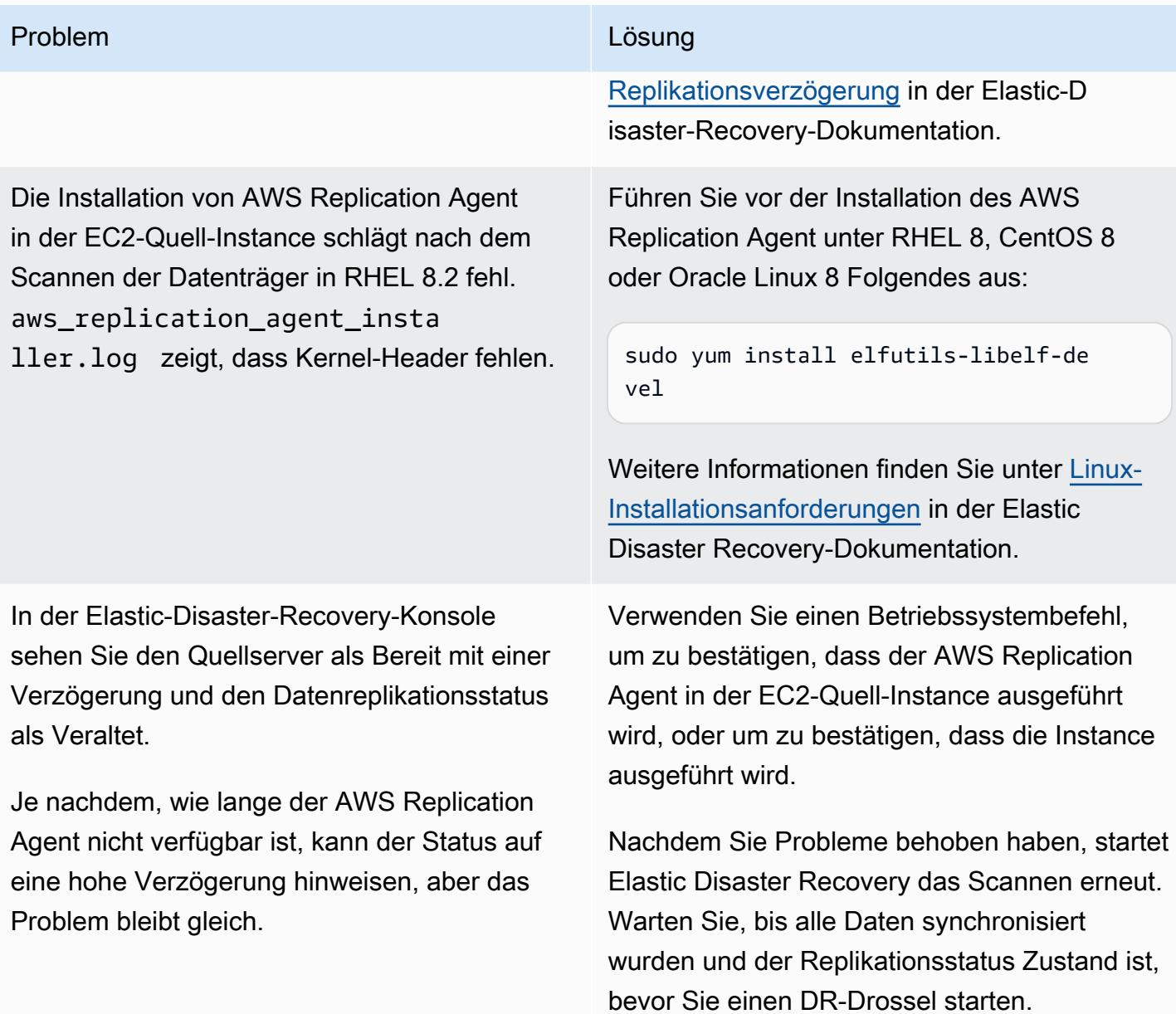

#### Problem Lösung and Contract Contract Contract Contract Contract Contract Contract Contract Contract Contract Contract Contract Contract Contract Contract Contract Contract Contract Contract Contract Contract Contract Contr

Anfängliche Replikation mit hoher Verzögeru ng. In der Elastic Disaster Recovery-Konsole können Sie sehen, dass der anfängliche Synchronisierungsstatus für einen Quellserver extrem langsam ist.

Überprüfen Sie die Probleme mit der Replikati onsverzögerung, die im Abschnitt [Probleme](https://docs.aws.amazon.com/drs/latest/userguide/Other-Troubleshooting-Topics.html#Replication-Lag-Issues)  [mit der Replikationsverzögerung](https://docs.aws.amazon.com/drs/latest/userguide/Other-Troubleshooting-Topics.html#Replication-Lag-Issues) der Elastic-D isaster-Recovery-Dokumentation dokumentiert sind.

Der Replikationsserver kann die Last aufgrund intrinsischer Rechenvorgänge möglicherweise nicht bewältigen. Versuchen Sie in diesem Fall, den Instance-Typ zu aktualisieren, nachdem Sie sich an das [AWS Technical Support Team](https://support.console.aws.amazon.com/support/)  [wenden.](https://support.console.aws.amazon.com/support/)

### Zugehörige Ressourcen

- [AWS Elastic Disaster Recovery-Benutzerhandbuch](https://docs.aws.amazon.com/drs/latest/userguide/what-is-drs.html)
- [Erstellen eines skalierbaren Notfallwiederherstellungsplans mit AWS Elastic Disaster Recovery](https://aws.amazon.com/blogs/storage/creating-a-scalable-disaster-recovery-plan-with-aws-elastic-disaster-recovery/) (AWS-Blogbeitrag)
- [AWS Elastic Disaster Recovery Eine technische Einführung](https://explore.skillbuilder.aws/learn/course/internal/view/elearning/11123/aws-elastic-disaster-recovery-a-technical-introduction) (AWS Skill Builder-Schulung; erfordert Anmeldung)
- [AWS Elastic Disaster Recovery-Schnellstartanleitung](https://docs.aws.amazon.com/drs/latest/userguide/quick-start-guide-gs.html)

# Synchronisieren Sie Daten zwischen Amazon EFS-Dateisystemen in verschiedenen AWS-Regionen mithilfe von AWS DataSync

Erstellt von Sarat Chandra Pothula (AWS) und Aditya Ambati (AWS)

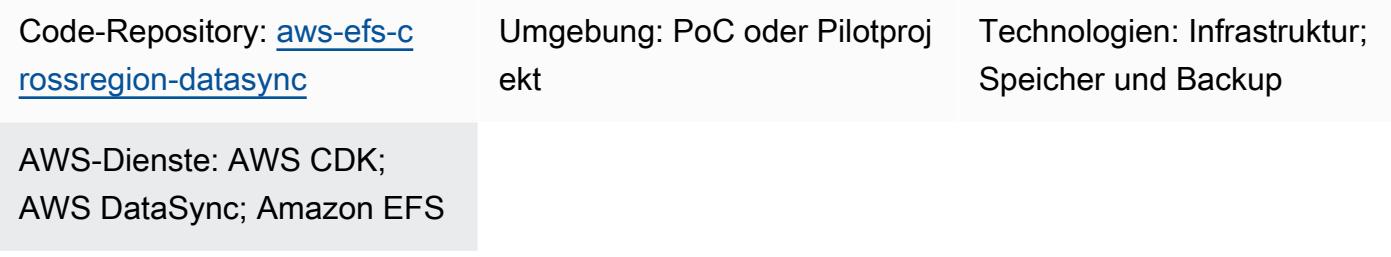

# Übersicht

Diese Lösung bietet ein robustes Framework für eine effiziente und sichere Datensynchronisierung zwischen Amazon Elastic File System (Amazon EFS) -Instances in verschiedenen AWS-Regionen. Dieser Ansatz ist skalierbar und ermöglicht eine kontrollierte, regionsübergreifende Datenreplikation. Diese Lösung kann Ihre Strategien zur Notfallwiederherstellung und Datenredundanz verbessern.

Durch die Verwendung des AWS Cloud Development Kit (AWS CDK) verwendet dieses Muster einen Infrastructure-as-Code-Ansatz (IaC) zur Bereitstellung der Lösungsressourcen. Die AWS CDK-Anwendung stellt die wesentlichen Ressourcen von AWS DataSync, Amazon EFS, Amazon Virtual Private Cloud (Amazon VPC) und Amazon Elastic Compute Cloud (Amazon EC2) bereit. Dieses IaC bietet einen wiederholbaren und versionskontrollierten Bereitstellungsprozess, der vollständig auf die bewährten AWS-Methoden abgestimmt ist.

# Voraussetzungen und Einschränkungen

#### Voraussetzungen

- Ein aktives AWS-Konto
- [AWS-Befehlszeilenschnittstelle \(AWS CLI\) Version 2.9.11 oder höher, i](https://docs.aws.amazon.com/cli/latest/userguide/cli-chap-configure.html)[nstalliert und konfiguriert](https://docs.aws.amazon.com/cli/latest/userguide/cli-chap-getting-started.html)
- [AWS CDK Version 2.114.1 oder höher, installiert und gebootet](https://docs.aws.amazon.com/cdk/v2/guide/getting_started.html#getting_started_bootstrap)
- [NodeJS Version 20.8.0 oder höher, installiert](https://nodejs.org/en/download)

#### Einschränkungen

Synchronisieren Sie Amazon EFS-Dateisysteme in verschiedenen Regionen 2423

- Die Lösung erbt Einschränkungen von DataSync Amazon EFS, wie z. B. Datenübertragungsraten, Größenbeschränkungen und regionale Verfügbarkeit. Weitere Informationen finden Sie unter [DataSync AWS-Kontingente](https://docs.aws.amazon.com/datasync/latest/userguide/datasync-limits.html) und [Amazon EFS-Kontingente.](https://docs.aws.amazon.com/efs/latest/ug/limits.html)
- Diese Lösung unterstützt nur Amazon EFS. DataSync unterstützt [andere AWS-Services](https://docs.aws.amazon.com/datasync/latest/userguide/working-with-locations.html) wie Amazon Simple Storage Service (Amazon S3) und Amazon FSx for Lustre. Diese Lösung erfordert jedoch Änderungen, um Daten mit diesen anderen Diensten zu synchronisieren.

# Architektur

Diese Lösung stellt die folgenden AWS-CDK-Stacks bereit:

- Amazon VPC-Stack Dieser Stack richtet Virtual Private Cloud (VPC) -Ressourcen ein, darunter Subnetze, ein Internet-Gateway und ein NAT-Gateway sowohl in der primären als auch in der sekundären AWS-Region.
- Amazon EFS-Stack Dieser Stack stellt Amazon EFS-Dateisysteme in den primären und sekundären Regionen bereit und verbindet sie mit ihren jeweiligen VPCs.
- Amazon EC2 EC2-Stack Dieser Stack startet EC2-Instances in der primären und sekundären Region. Diese Instances sind so konfiguriert, dass sie das Amazon EFS-Dateisystem mounten, wodurch sie auf den gemeinsam genutzten Speicher zugreifen können.
- DataSync Standort-Stack Dieser Stack verwendet ein benutzerdefiniertes Konstrukt, das aufgerufen wirdDataSyncLocationConstruct, um DataSync Standortressourcen in den primären und sekundären Regionen zu erstellen. Diese Ressourcen definieren Endpunkte für die Datensynchronisierung.
- DataSync Aufgabenstapel Dieser Stapel verwendet ein benutzerdefiniertes KonstruktDataSyncTaskConstruct, das aufgerufen wird, um eine DataSync Aufgabe in der primären Region zu erstellen. Diese Aufgabe ist so konfiguriert, dass Daten zwischen der primären und der sekundären Region mithilfe der DataSync Quell- und Zielorte synchronisiert werden.

# Tools

#### AWS-Services

• Das [AWS Cloud Development Kit \(AWS CDK\)](https://docs.aws.amazon.com/cdk/latest/guide/home.html) ist ein Softwareentwicklungs-Framework, das Sie bei der Definition und Bereitstellung der AWS-Cloud-Infrastruktur im Code unterstützt.

- [AWS DataSync](https://docs.aws.amazon.com/datasync/latest/userguide/what-is-datasync.html) ist ein Online-Datenübertragungs- und Erkennungsservice, mit dem Sie Dateien oder Objektdaten zu, von und zwischen AWS-Speicherservices verschieben können.
- [Amazon Elastic Compute Cloud \(Amazon EC2\)](https://docs.aws.amazon.com/ec2/) bietet skalierbare Rechenkapazität in der AWS-Cloud. Sie können so viele virtuelle Server wie nötig nutzen und sie schnell nach oben oder unten skalieren.
- [Amazon Elastic File System \(Amazon EFS\)](https://docs.aws.amazon.com/efs/latest/ug/whatisefs.html) unterstützt Sie bei der Erstellung und Konfiguration gemeinsam genutzter Dateisysteme in der AWS-Cloud.
- [Amazon Virtual Private Cloud \(Amazon VPC\)](https://docs.aws.amazon.com/vpc/latest/userguide/what-is-amazon-vpc.html) hilft Ihnen dabei, AWS-Ressourcen in einem von Ihnen definierten virtuellen Netzwerk zu starten. Dieses virtuelle Netzwerk ähnelt einem herkömmlichen Netzwerk, das Sie in Ihrem eigenen Rechenzentrum betreiben würden, mit den Vorteilen der skalierbaren Infrastruktur von AWS.

#### Code-Repository

Der Code für dieses Muster ist im GitHub [Amazon EFS Cross-Region DataSync Project](https://github.com/aws-samples/aws-efs-crossregion-datasync/tree/main) Repository verfügbar.

### Bewährte Methoden

Folgen Sie den unter Bewährte Methoden [für die Verwendung des AWS-CDK bei der Erstellung von](https://docs.aws.amazon.com/prescriptive-guidance/latest/best-practices-cdk-typescript-iac/introduction.html) [TypeScript IaC-Projekten beschriebenen bewährten](https://docs.aws.amazon.com/prescriptive-guidance/latest/best-practices-cdk-typescript-iac/introduction.html) Methoden.

#### Epen

Stellen Sie die AWS CDK-App bereit

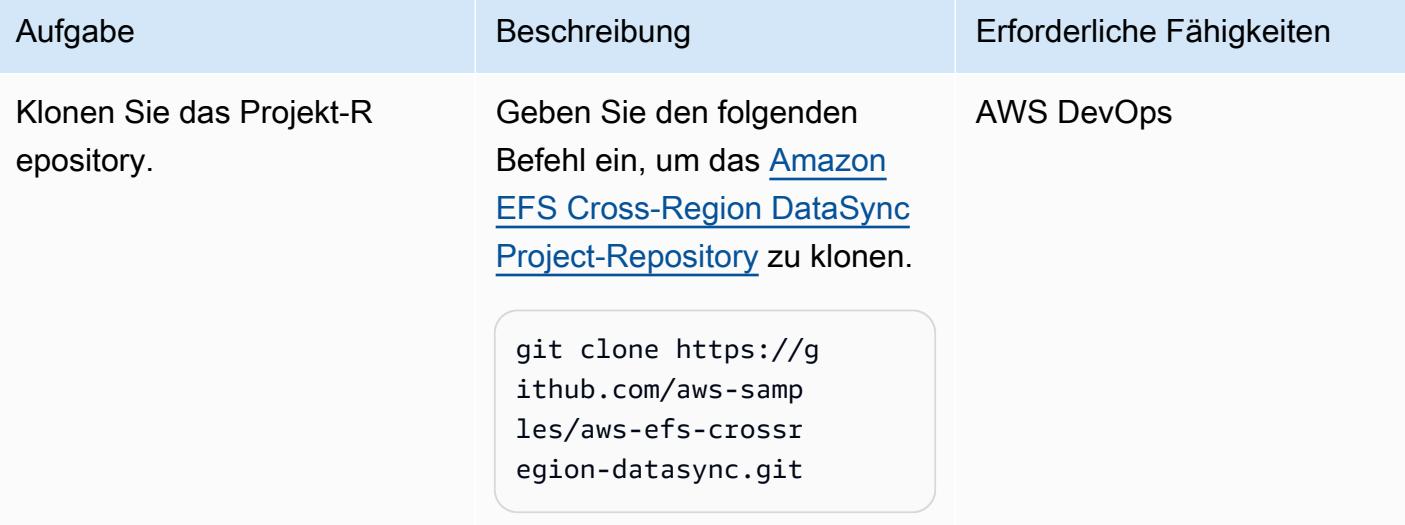

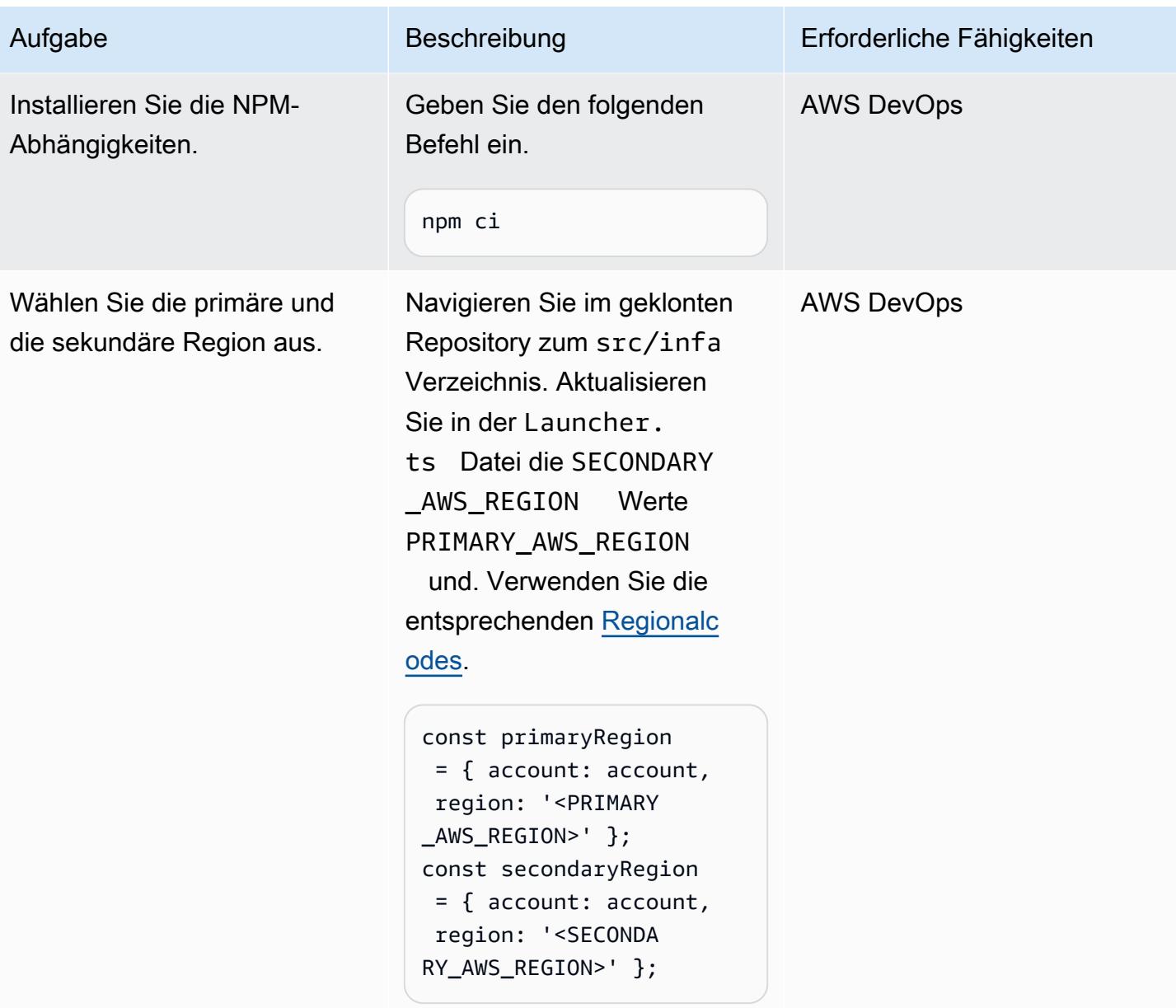

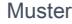

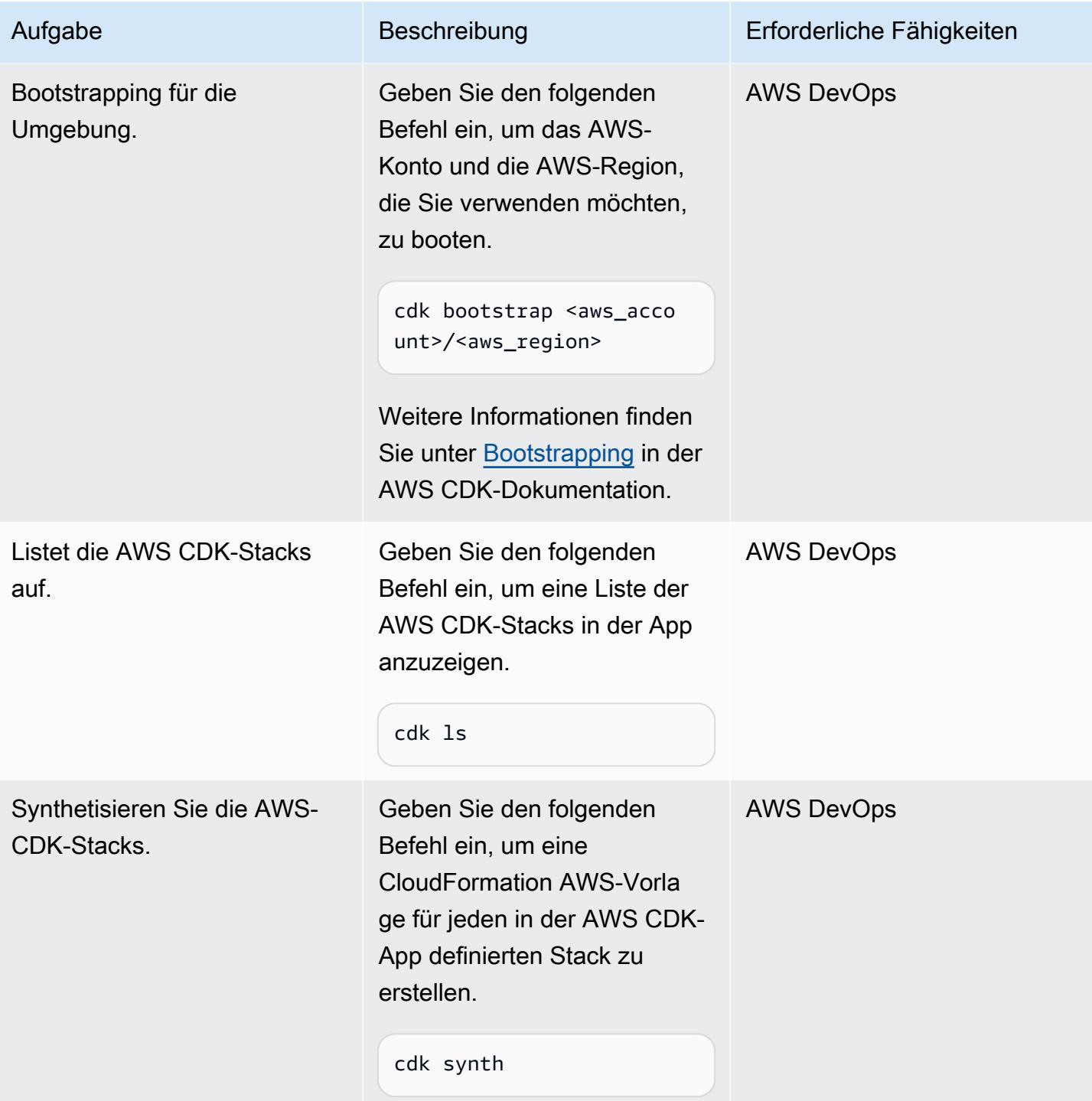

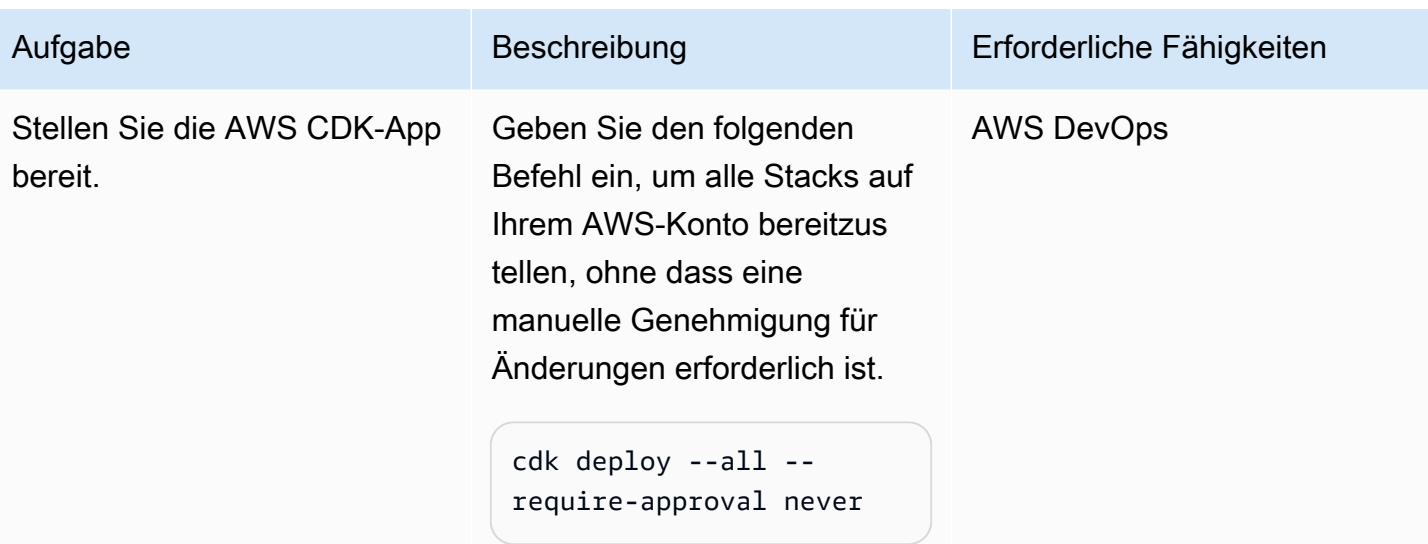

# Validieren Sie die Bereitstellung

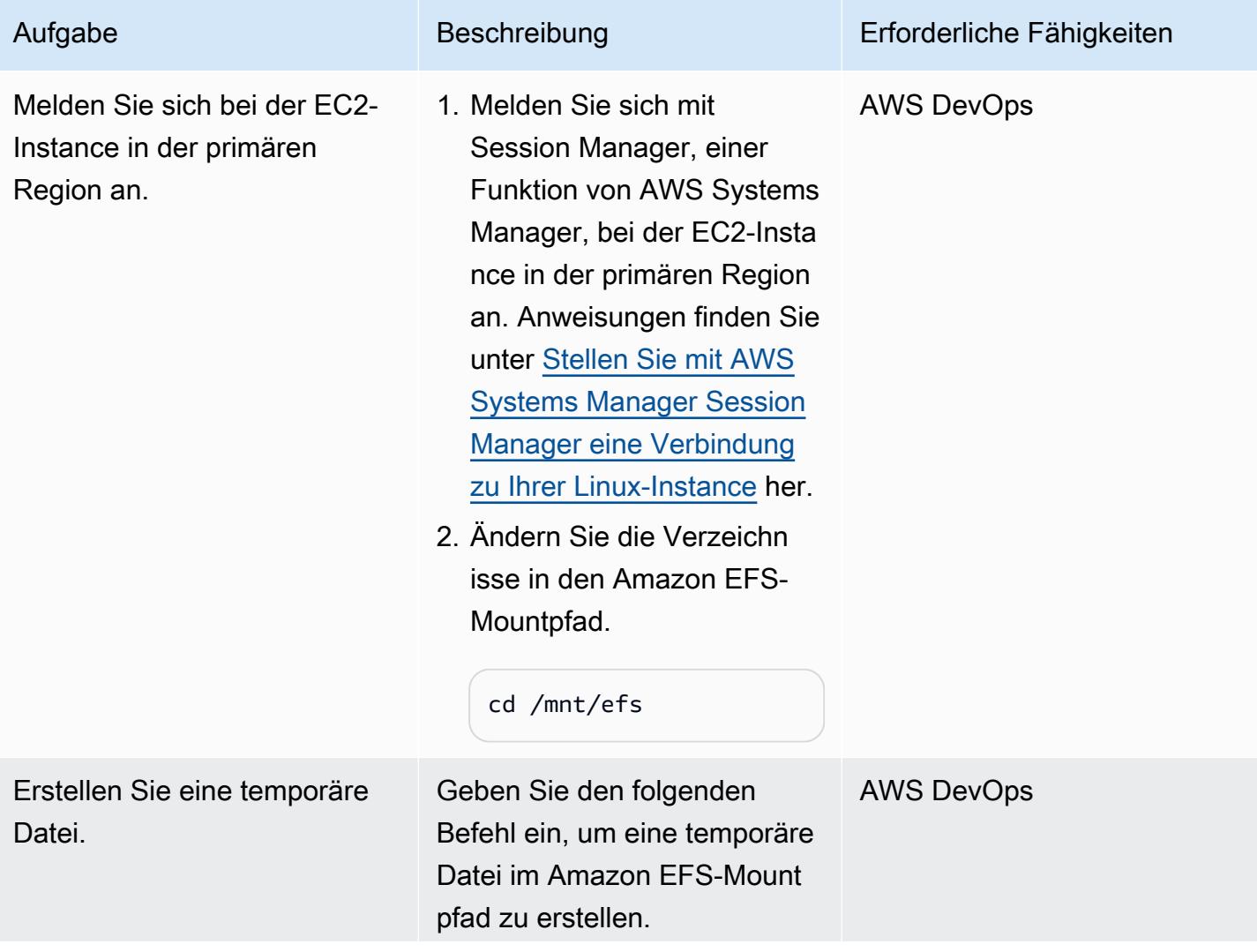

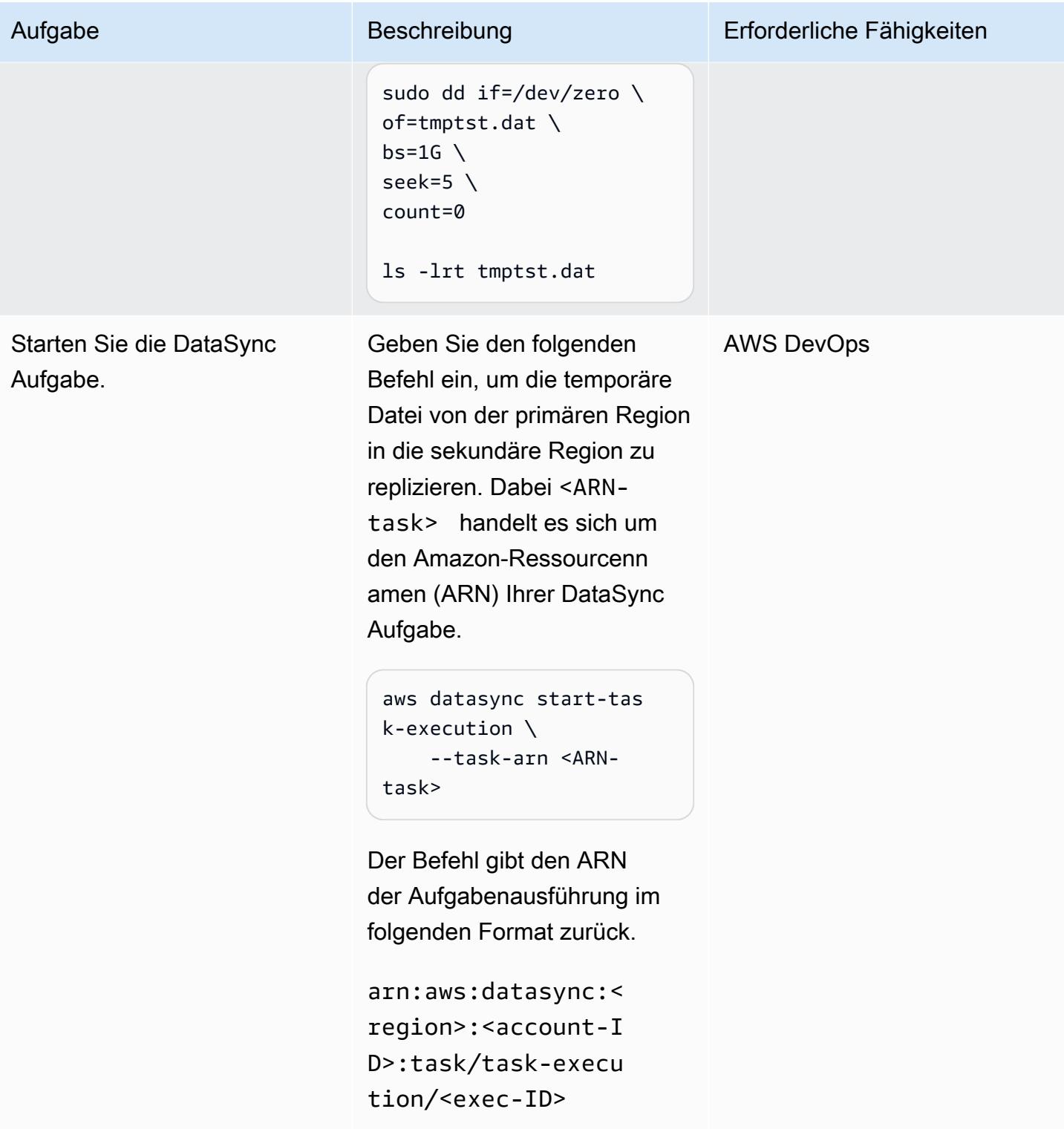

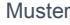

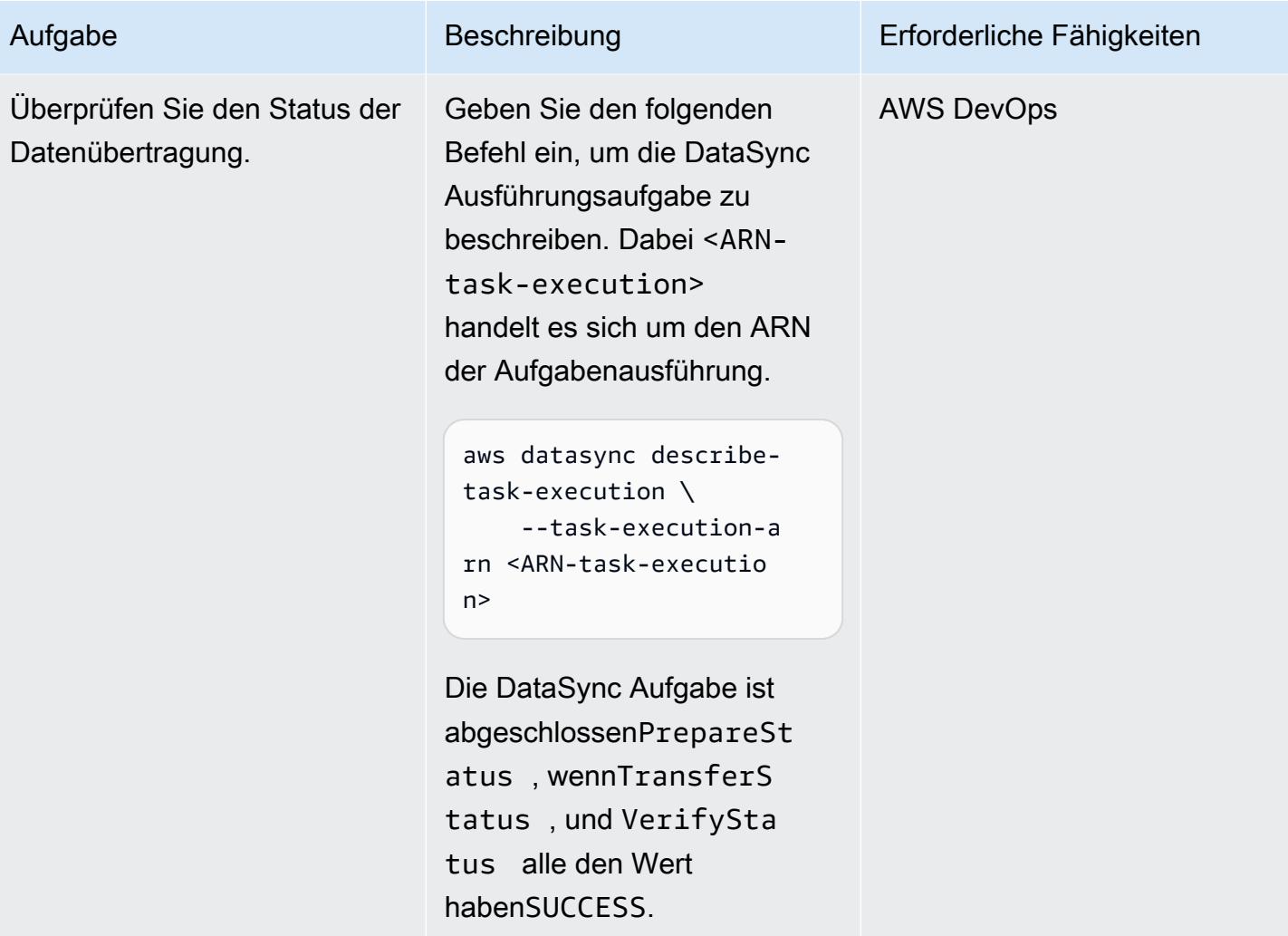
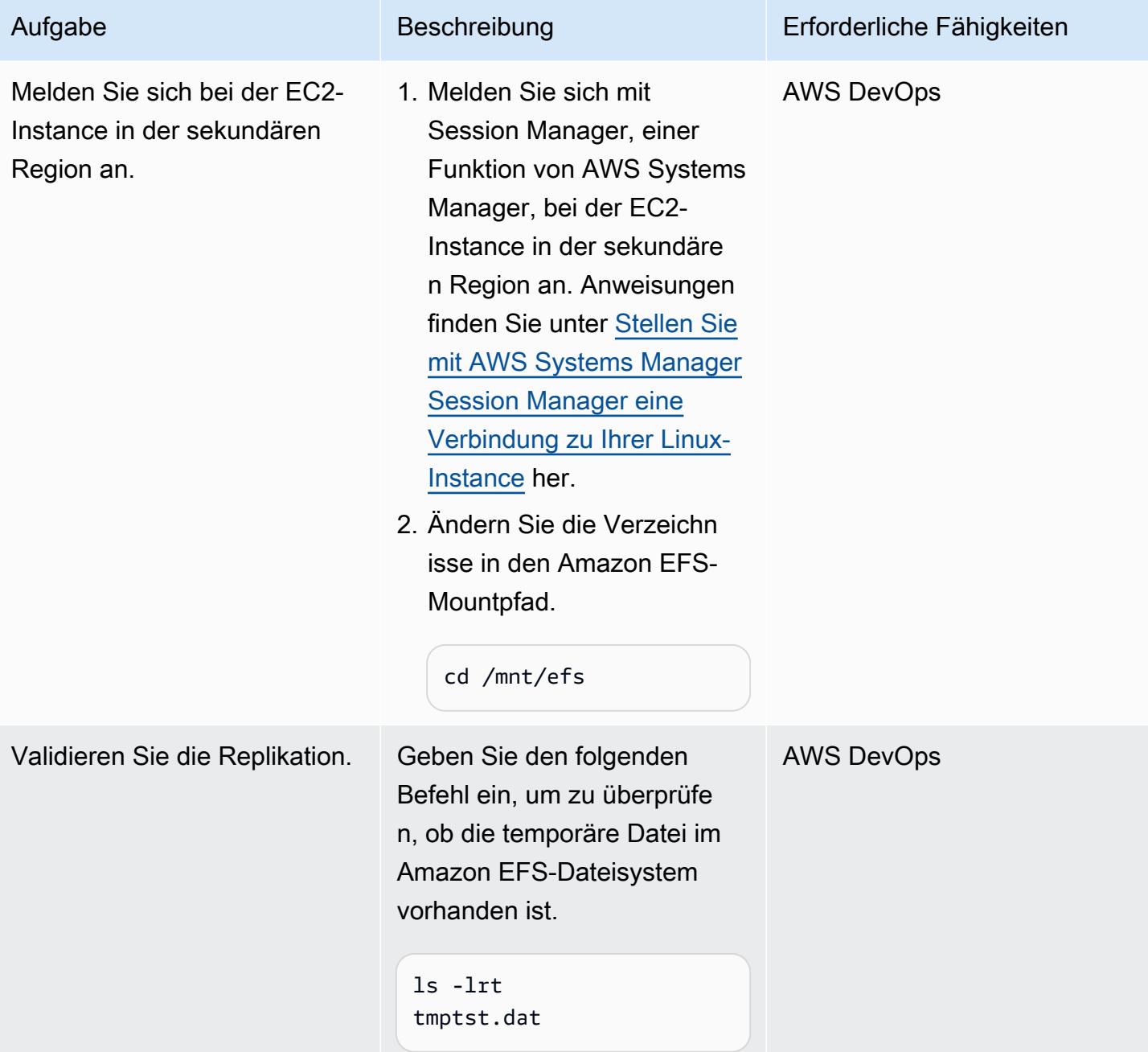

# Zugehörige Ressourcen

#### AWS-Dokumentation

- [AWS-CDK-API-Referenz](https://docs.aws.amazon.com/cdk/api/v2/python/modules.html)
- [Konfiguration von DataSync AWS-Übertragungen mit Amazon EFS](https://docs.aws.amazon.com/datasync/latest/userguide/create-efs-location.html)
- [Behebung von Problemen mit DataSync AWS-Übertragungen](https://docs.aws.amazon.com/datasync/latest/userguide/troubleshooting-datasync-locations-tasks.html)

#### Andere AWS-Ressourcen

• [DataSync Häufig gestellte Fragen zu AWS](https://aws.amazon.com/datasync/faqs/)

# Upgrade von SAP-Pacemaker-Clustern von ENSA1 auf ENSA2

Erstellt von Gergely Cserdi (AWS) und Balazs Sandor Skublics (AWS)

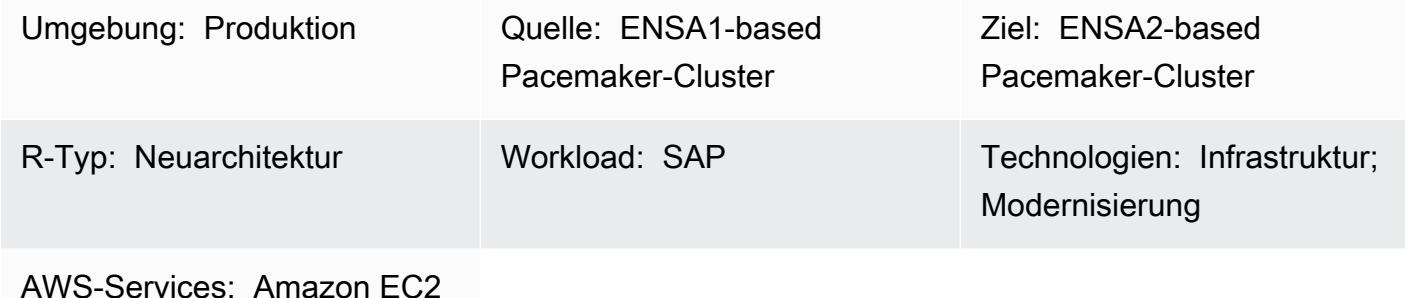

## Übersicht

Dieses Muster erklärt die Schritte und Überlegungen zum Upgrade eines SAP-Pacemaker-Clusters, der auf dem eigenständigen Enqueue Server (ENSA1) basiert, auf ENSA2. Die Informationen in diesem Muster gelten sowohl für die Betriebssysteme SUSE Linux Enterprise Server (SLES) als auch Red Hat Enterprise Linux (RHEL).

Pacemaker-Cluster auf SAP NetWeaver 7.52 oder S/4HANA 1709 und früheren Versionen werden auf einer ENSA1-Architektur ausgeführt und sind speziell für ENSA1 konfiguriert. Wenn Sie Ihre SAP-Workloads auf Amazon Web Services (AWS) ausführen und zu ENSA2 wechseln möchten, stellen Sie möglicherweise fest, dass die SAP-, SUSE- und RHEL-Dokumentation keine umfassenden Informationen enthält. Dieses Muster beschreibt die technischen Schritte, die erforderlich sind, um SAP-Parameter und Pacemaker-Cluster neu zu konfigurieren, um von ENSA1 auf ENSA2 zu aktualisieren. Es enthält Beispiele für SUSE-Systeme, aber das Konzept ist für RHEL-Cluster dasselbe.

Hinweise: ENSA1 und ENSA2 sind Konzepte, die sich nur auf SAP-Anwendungen beziehen. Daher gelten die Informationen in diesem Muster nicht für SAP HANA oder andere Arten von Clustern.

Technisch gesehen kann ENSA2 mit oder ohne Enqueue Replicator 2 verwendet werden. Hochverfügbarkeit (HA) und Failover-Automatisierung (über eine Cluster-Lösung) erfordern jedoch Enqueue Replicator 2. Dieses Muster verwendet den Begriff ENSA2-Cluster, um auf Cluster mit eigenständigem Enqueue Server 2 und Enqueue Replicator 2 zu verweisen.

### Voraussetzungen und Einschränkungen

#### Voraussetzungen

- Ein funktionierender ENSA1-based Cluster, der Pacemaker und Corosync auf SLES oder RHEL verwendet.
- Mindestens zwei Amazon Elastic Compute Cloud (Amazon EC2)-Instances, in denen die (ABAP) SAP Central Services (ASCS/SCS)- und Enqueue Replication Server (ERS)-Instances ausgeführt werden.
- Wissen über die Verwaltung von SAP-Anwendungen und -Clustern.
- Zugriff auf die Linux-Umgebung als Root-Benutzer.

#### Einschränkungen

- ENSA1-based Cluster unterstützen nur eine Architektur mit zwei Knoten.
- ENSA2-based Cluster können vor 7.52 nicht auf SAP- NetWeaver Versionen bereitgestellt werden.
- EC2-Instances in Clustern sollten sich in verschiedenen AWS Availability Zones befinden.

#### Produktversionen

- SAP- NetWeaver Version 7.52 oder höher
- Ab S/4HANA 2020 werden nur ENSA2-Cluster unterstützt
- Kernel 7.53 oder höher, der ENSA2 und Enqueue Replicator 2 unterstützt
- SLES für SAP-Anwendungen Version 12 oder höher
- RHEL für SAP mit Hochverfügbarkeit (HA) Version 7.9 oder höher

### **Architektur**

#### Quelltechnologie-Stack

- SAP NetWeaver 7.52 mit SAP Kernel 7.53 oder höher
- SLES- oder RHEL-Betriebssystem

#### Zieltechnologie-Stack

- SAP NetWeaver 7.52 mit SAP Kernel 7.53 oder höher, einschließlich S/4HANA 2020 mit ABAP-Plattform
- SLES- oder RHEL-Betriebssystem

#### **Zielarchitektur**

Das folgende Diagramm zeigt eine HA-Konfiguration von ASCS/SCS- und ERS-Instances, die auf einem ENSA2-Cluster basieren.

#### Vergleich von ENSA1- und ENSA2-Clustern

SAP hat ENSA2 als Nachfolger von ENSA1 eingeführt. Ein ENSA1-based Cluster unterstützt eine Architektur mit zwei Knoten, bei der die ASCS/SCS-Instance ein Failover auf ERS durchführt, wenn ein Fehler auftritt. Diese Einschränkung ist darauf zurückzuführen, dass die ASCS/SCS-Instance nach dem Failover die Informationen der Sperrtabelle aus dem gemeinsam genutzten Speicher des ERS-Knotens zurückerhält. ENSA2-based Cluster mit Enqueue Replicator 2 beseitigen diese Einschränkung, da die ASCS/SCS-Instance die Sperrinformationen von der ERS-Instance über das Netzwerk erfassen kann. ENSA2-based Cluster können mehr als zwei Knoten haben, da die ASCS/ SCS-Instance nicht mehr für ein Failover auf den ERS-Knoten erforderlich ist. (In einer ENSA2- Cluster-Umgebung mit zwei Knoten führt die ASCS/SCS-Instance jedoch weiterhin ein Failover auf den ERS-Knoten durch, da es keine anderen Knoten im Cluster gibt, auf die ein Failover durchgeführt werden kann.) ENSA2 wird ab SAP Kernel 7.50 mit einigen Einschränkungen unterstützt. Für die HA-Einrichtung, die Enqueue Replicator 2 unterstützt, beträgt die Mindestanforderung NetWeaver 7,52 (siehe [SAP-OSS-Hinweis 2630416\)](https://launchpad.support.sap.com/#/notes/2630416). S/4HANA 1809 wird standardmäßig mit der empfohlenen ENSA2-Architektur geliefert, während S/4HANA ab Version 2020 nur ENSA2 unterstützt.

#### Automatisierung und Skalierung

Der HA-Cluster in der Zielarchitektur sorgt dafür, dass ASCS automatisch ein Failover auf andere Knoten durchführt.

Szenarien für den Wechsel zu ENSA2-based Clustern

Es gibt zwei Hauptszenarien für das Upgrade auf ENSA2-based Cluster:

• Szenario 1: Sie entscheiden sich für ein Upgrade auf ENSA2 ohne ein zugehöriges SAP-Upgrade oder eine S/4HANA-Konvertierung, vorausgesetzt, dass Ihre SAP-Version und Kernel-Version ENSA2 unterstützen.

AWS Prescriptive Guidance Muster Communication of the Muster Muster Muster Muster Muster Muster Muster Muster

• Szenario 2: Sie wechseln im Rahmen eines Upgrades oder einer Konvertierung (z. B. zu S/4HANA 1809 oder höher) zu ENSA2, indem Sie SUM verwenden.

Der Abschnitt ["PiCs"](#page-2526-0) behandelt die Schritte für diese beiden Szenarien. Im ersten Szenario müssen Sie SAP-bezogene Parameter manuell einrichten, bevor Sie die Clusterkonfiguration für ENSA2 ändern. Im zweiten Szenario werden die Binärdateien und SAP-bezogenen Parameter von SUM bereitgestellt, und Ihre einzige verbleibende Aufgabe besteht darin, die Clusterkonfiguration für HA zu aktualisieren. Wir empfehlen weiterhin, SAP-Parameter zu validieren, nachdem Sie SUM verwendet haben. In den meisten Fällen ist die S/4HANA-Konvertierung der Hauptgrund für ein Cluster-Upgrade.

### Tools

- Für Betriebssystempaketmanager empfehlen wir die Tools Zypper (für SLES) oder YUM (für RHEL).
- Für die Clusterverwaltung empfehlen wir crm (für SLES)- oder pcs (für RHEL)-Shells.
- SAP-Instance-Management-Tools wie SAPControl .
- (Optional) SUM-Tool für S/4HANA-Konvertierungs-Upgrade.

# Bewährte Methoden

- Bewährte Methoden für die Verwendung von SAP-Workloads in AWS finden Sie unter [SAP Lens](https://docs.aws.amazon.com/wellarchitected/latest/sap-lens/sap-lens.html) für das AWS Well-Architected Framework.
- Berücksichtigen Sie die Anzahl der Cluster-Knoten (Odd oder Even) in Ihrer ENSA2-Architektur mit mehreren Knoten.
- Richten Sie den ENSA2-Cluster für SLES 15 im Einklang mit dem SAP-S/4-HA-CLU-1.0- Zertifizierungsstandard ein.
- Speichern oder sichern Sie immer Ihren vorhandenen Cluster- und Anwendungsstatus, bevor Sie auf ENSA2 aktualisieren.

# <span id="page-2526-0"></span>Polen

Manuelles Konfigurieren von SAP-Parametern für ENSA2 (nur Szenario 1)

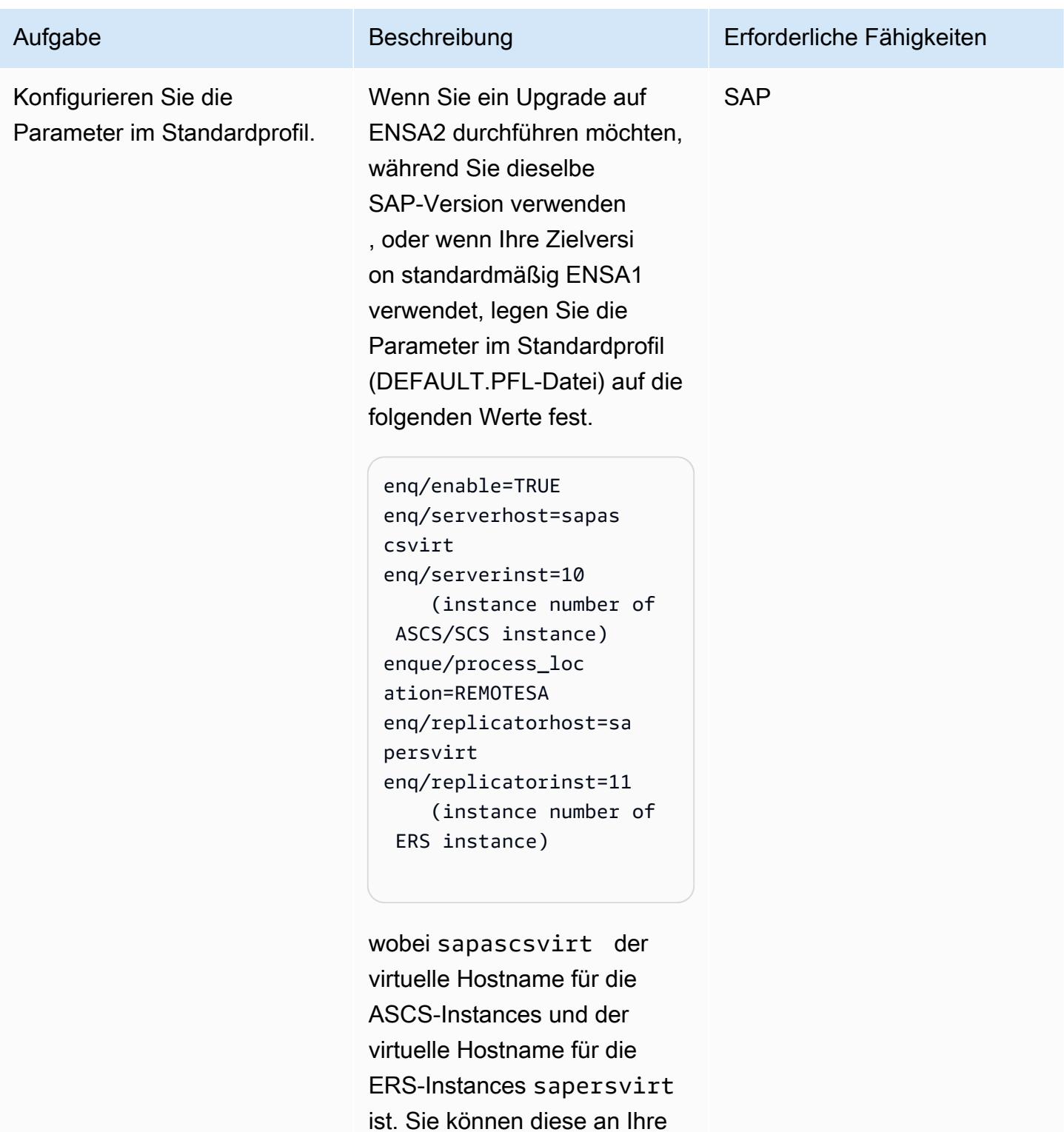

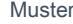

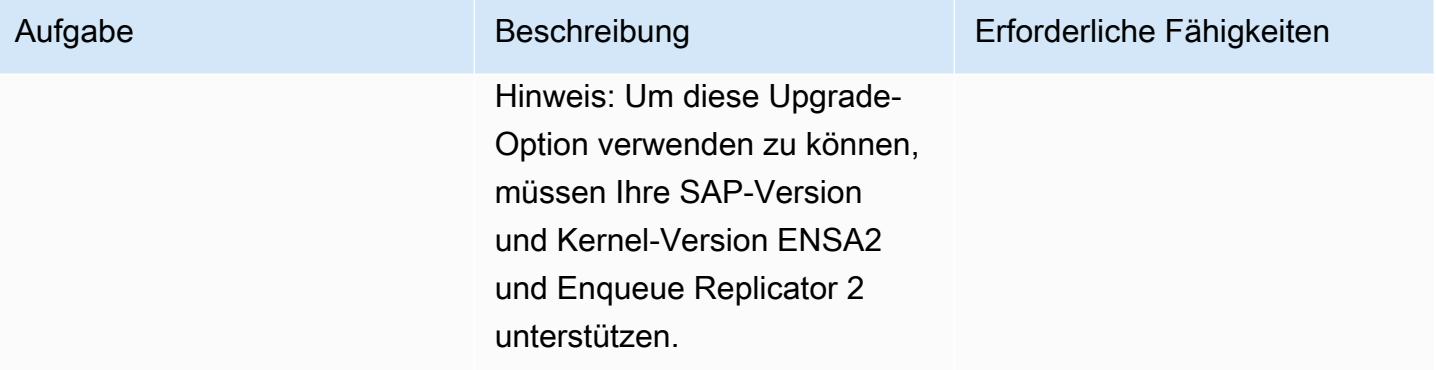

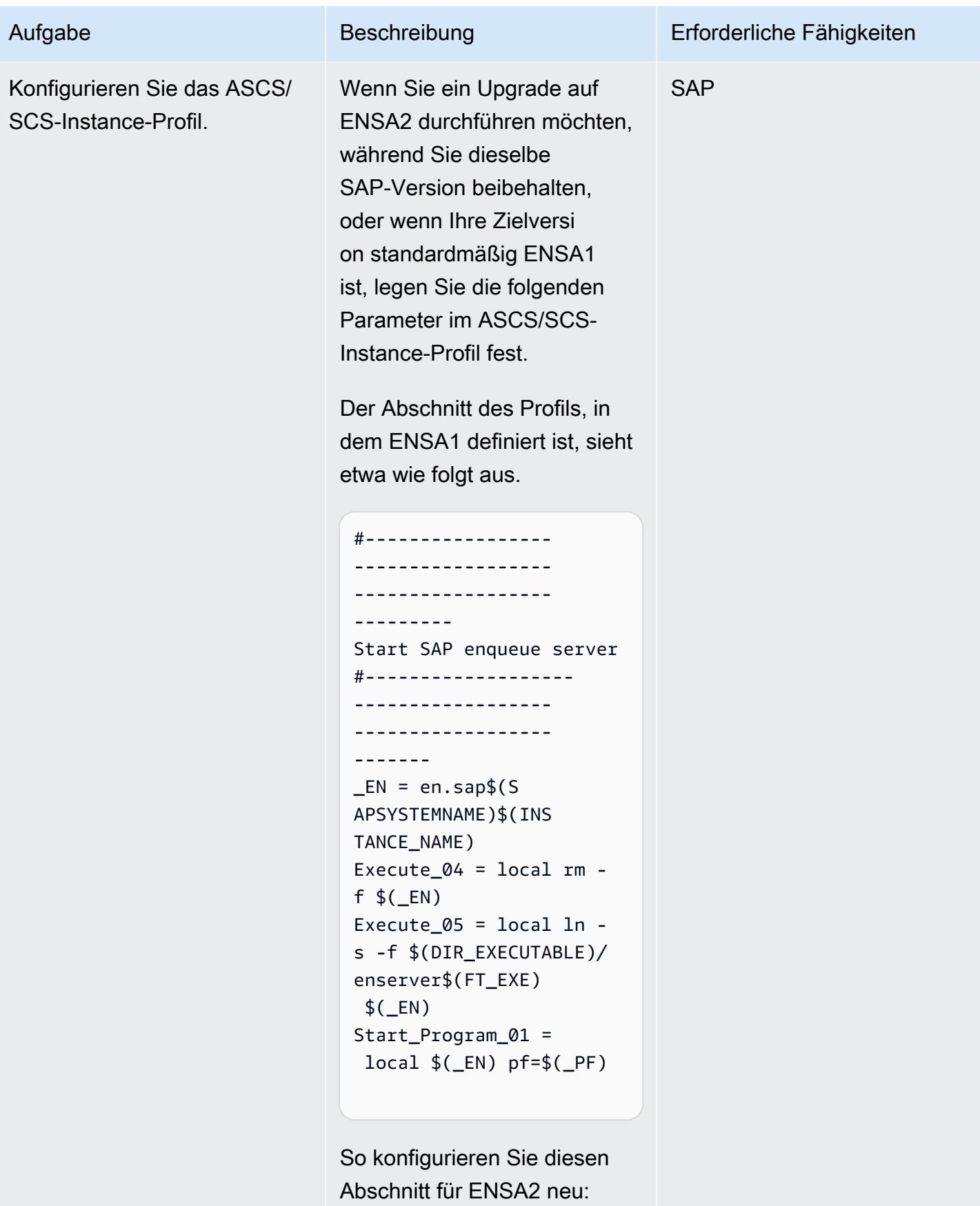

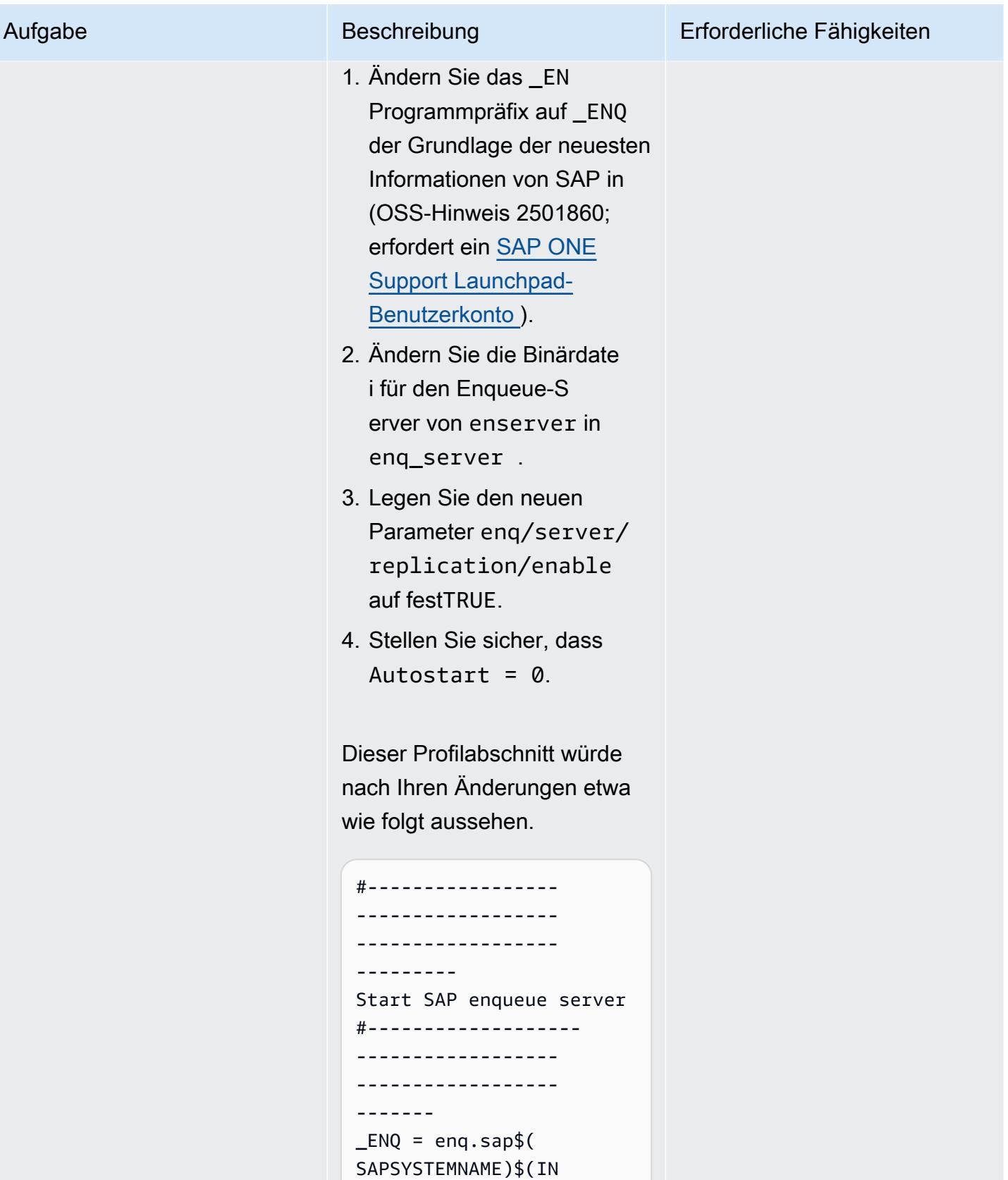

```
STANCE_NAME)
```
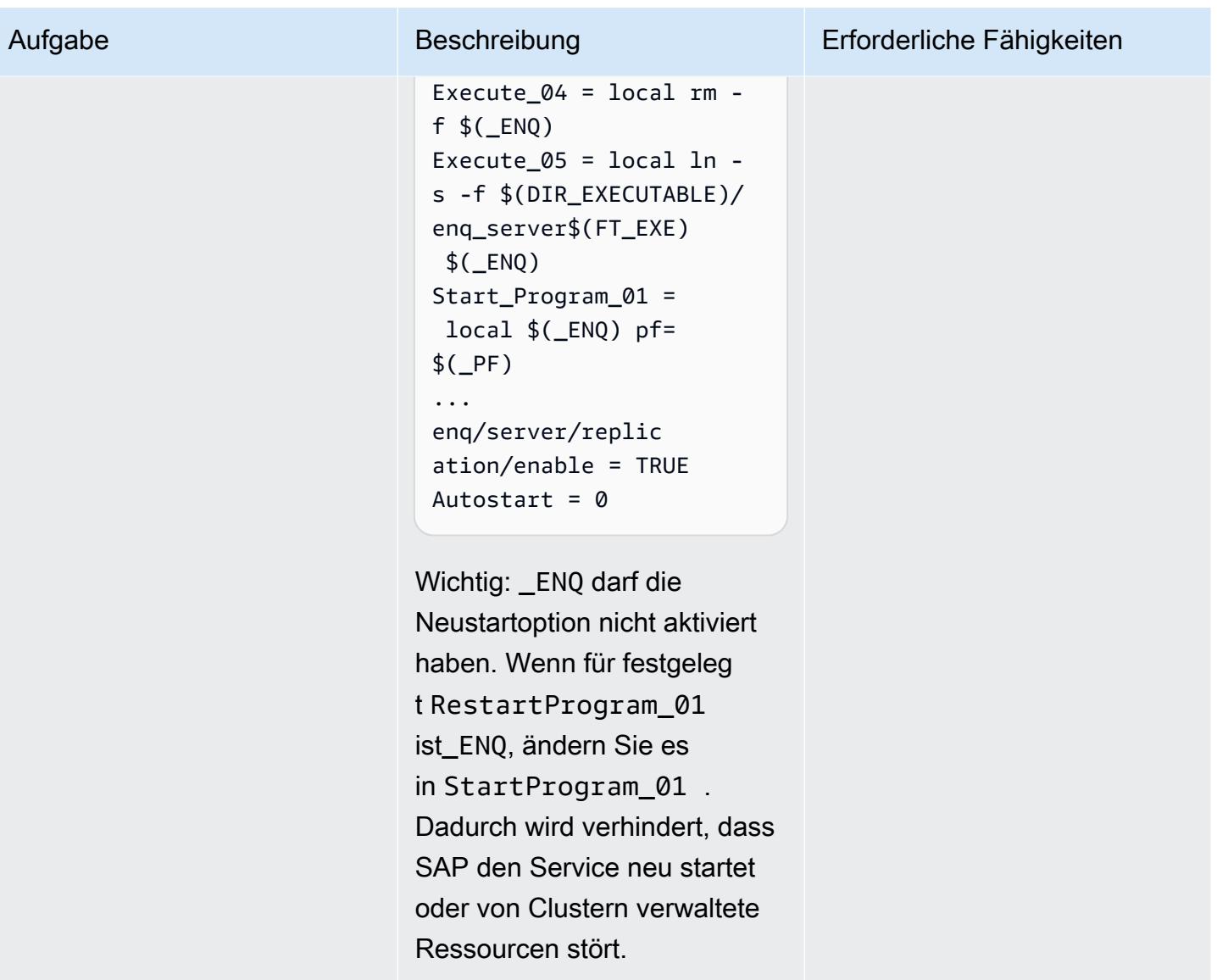

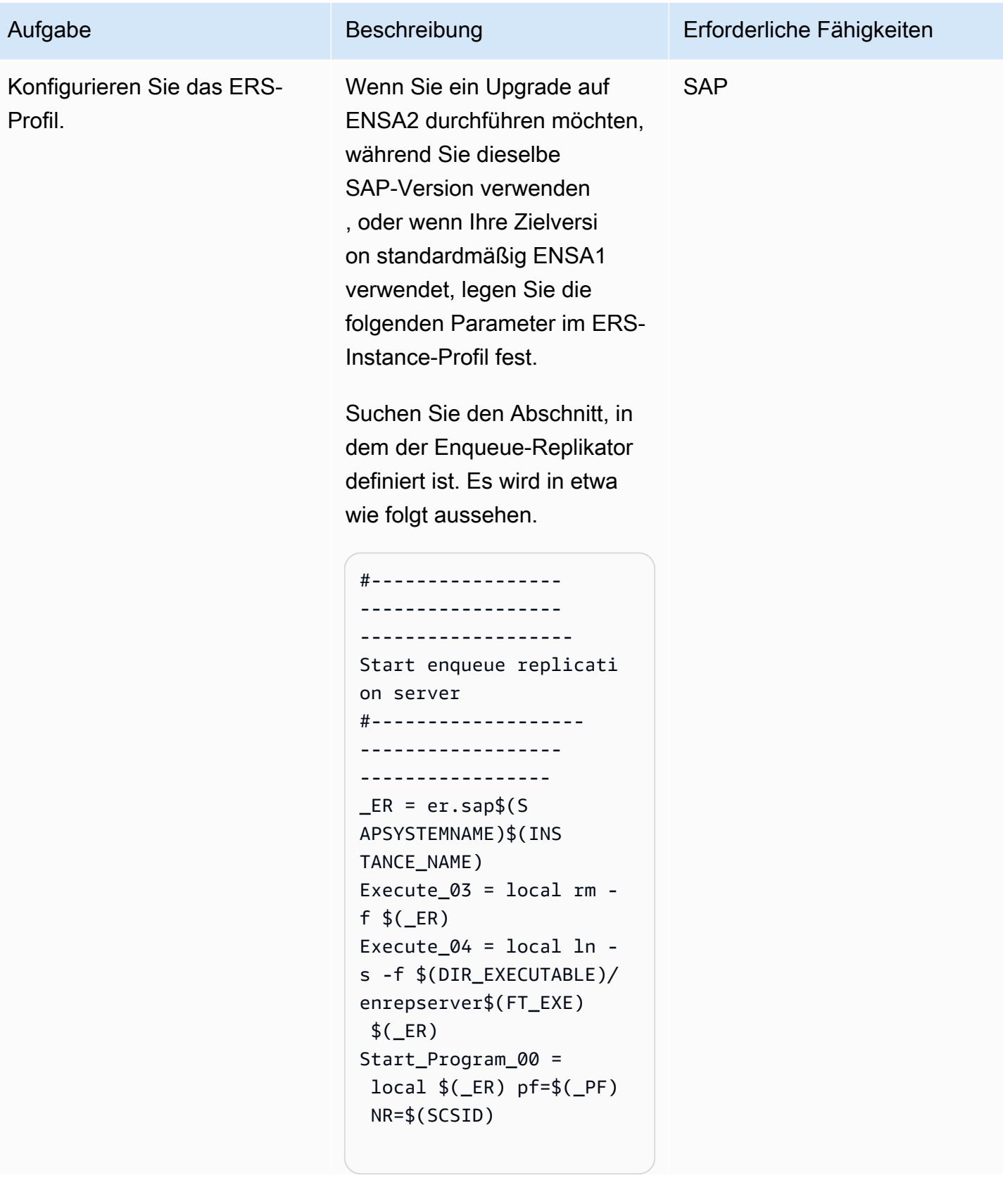

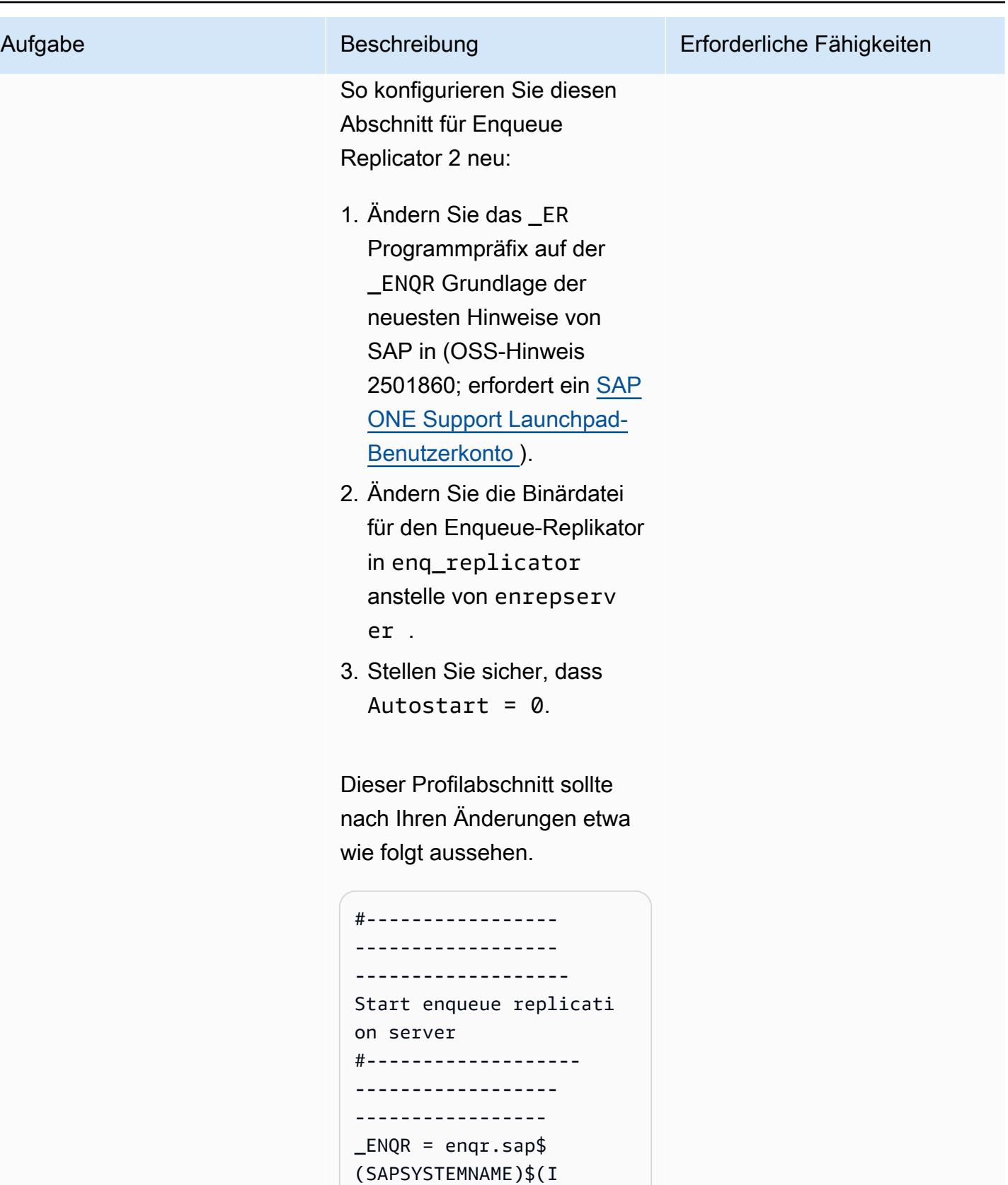

```
NSTANCE_NAME)
```
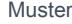

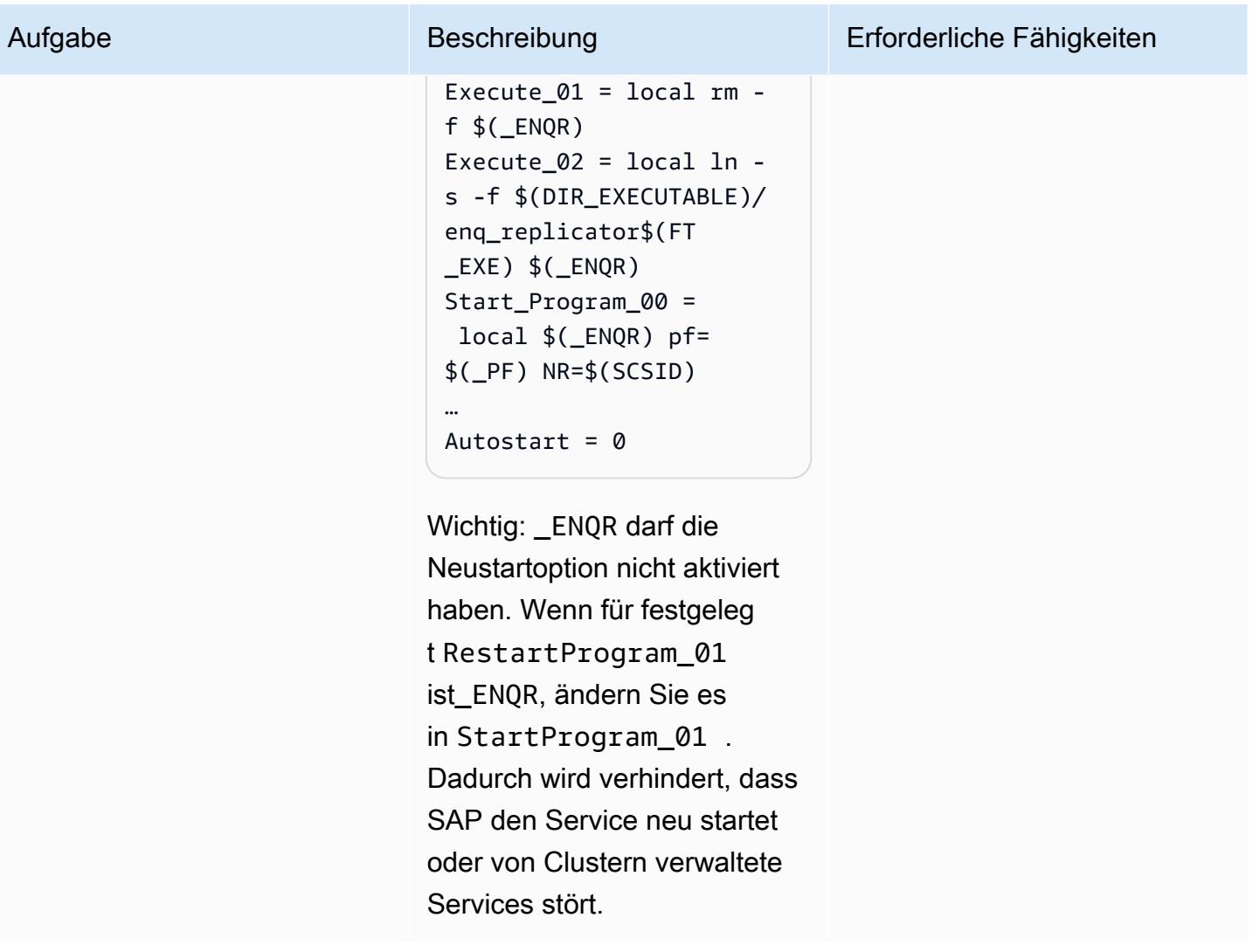

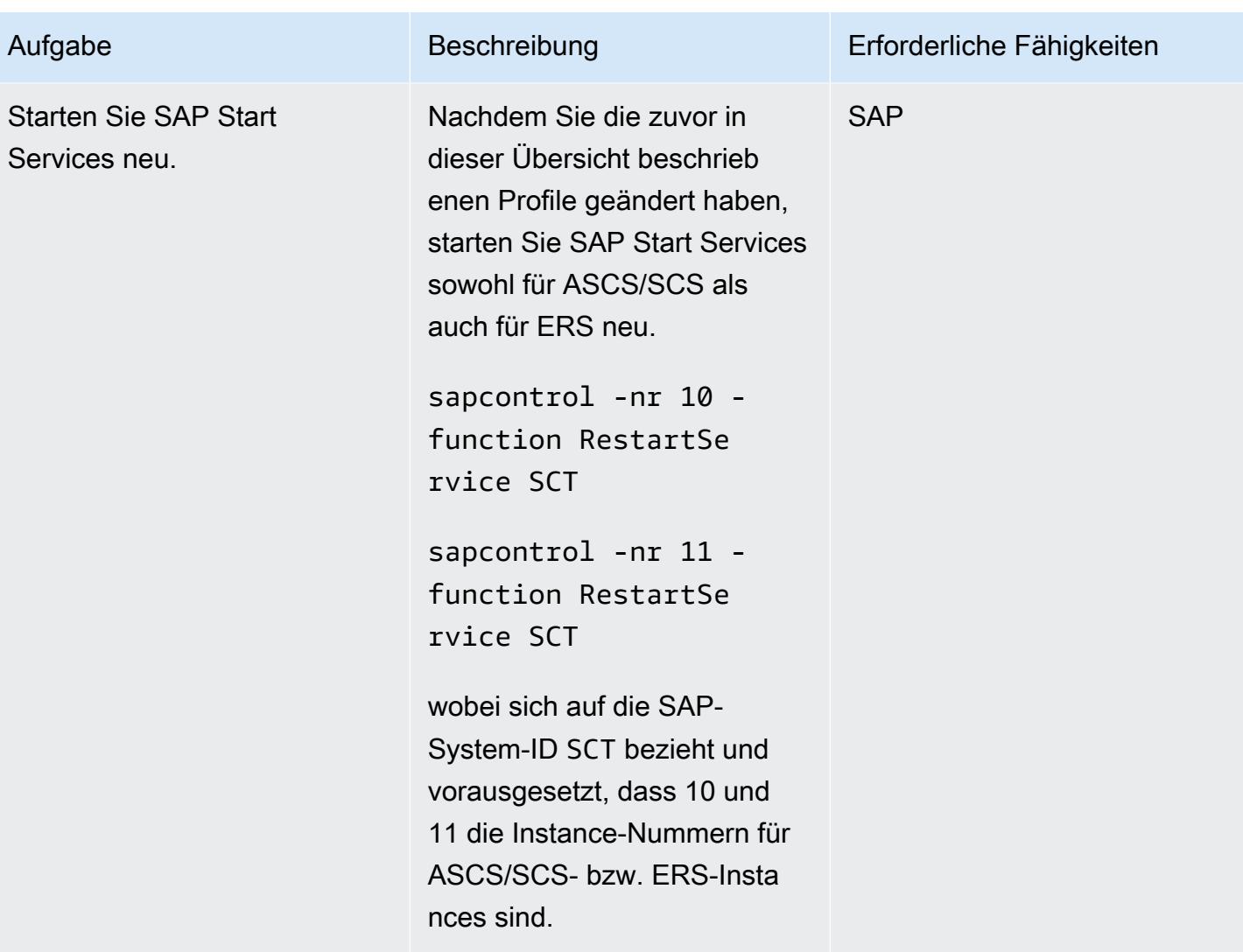

Den Cluster für ENSA2 neu konfigurieren (erforderlich für beide Szenarien)

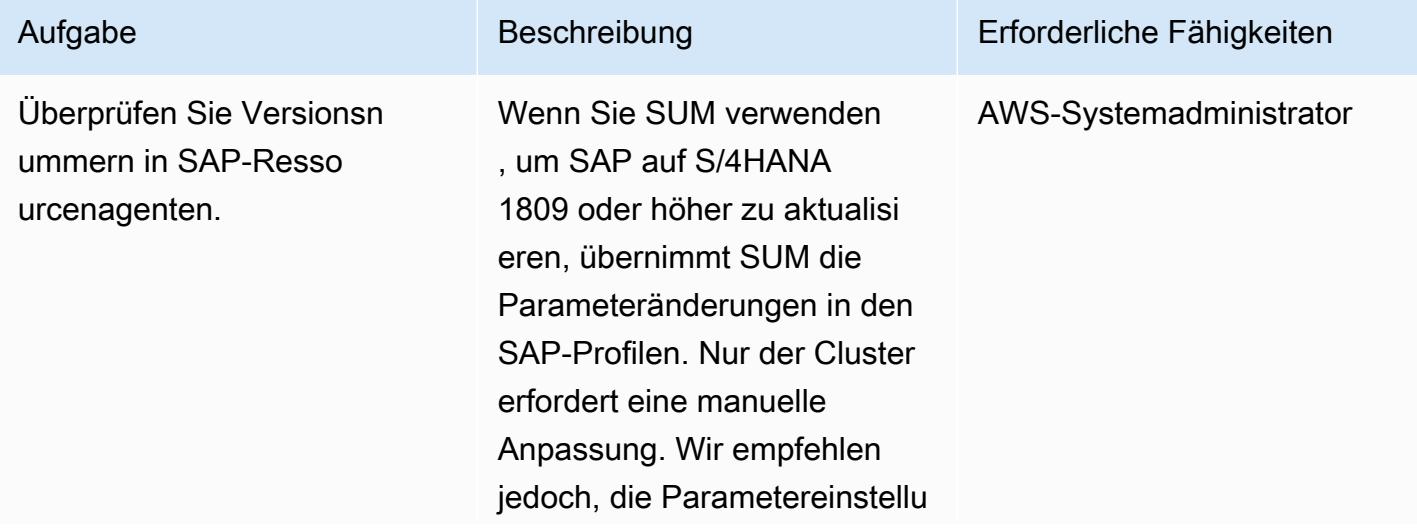

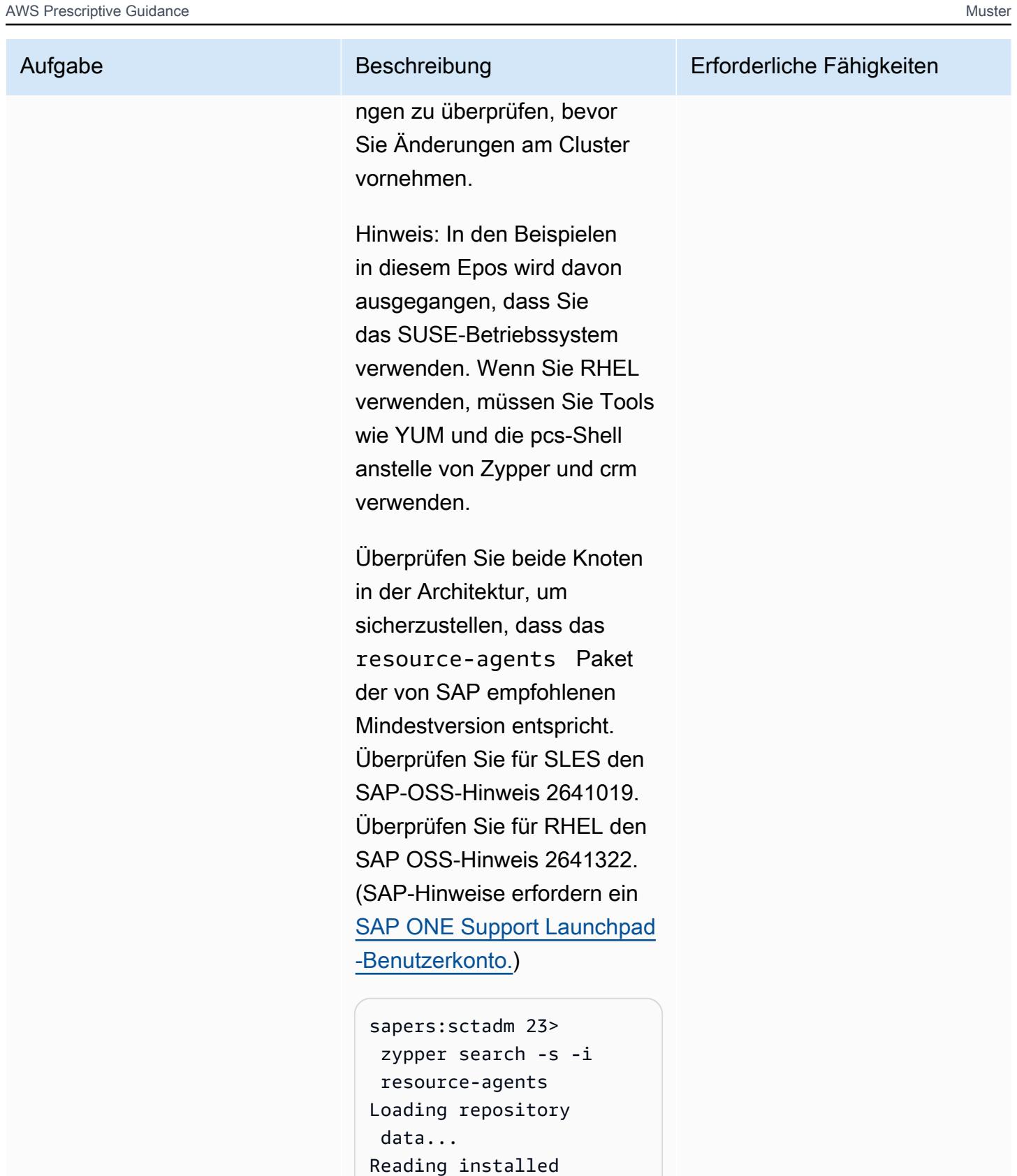

packages...

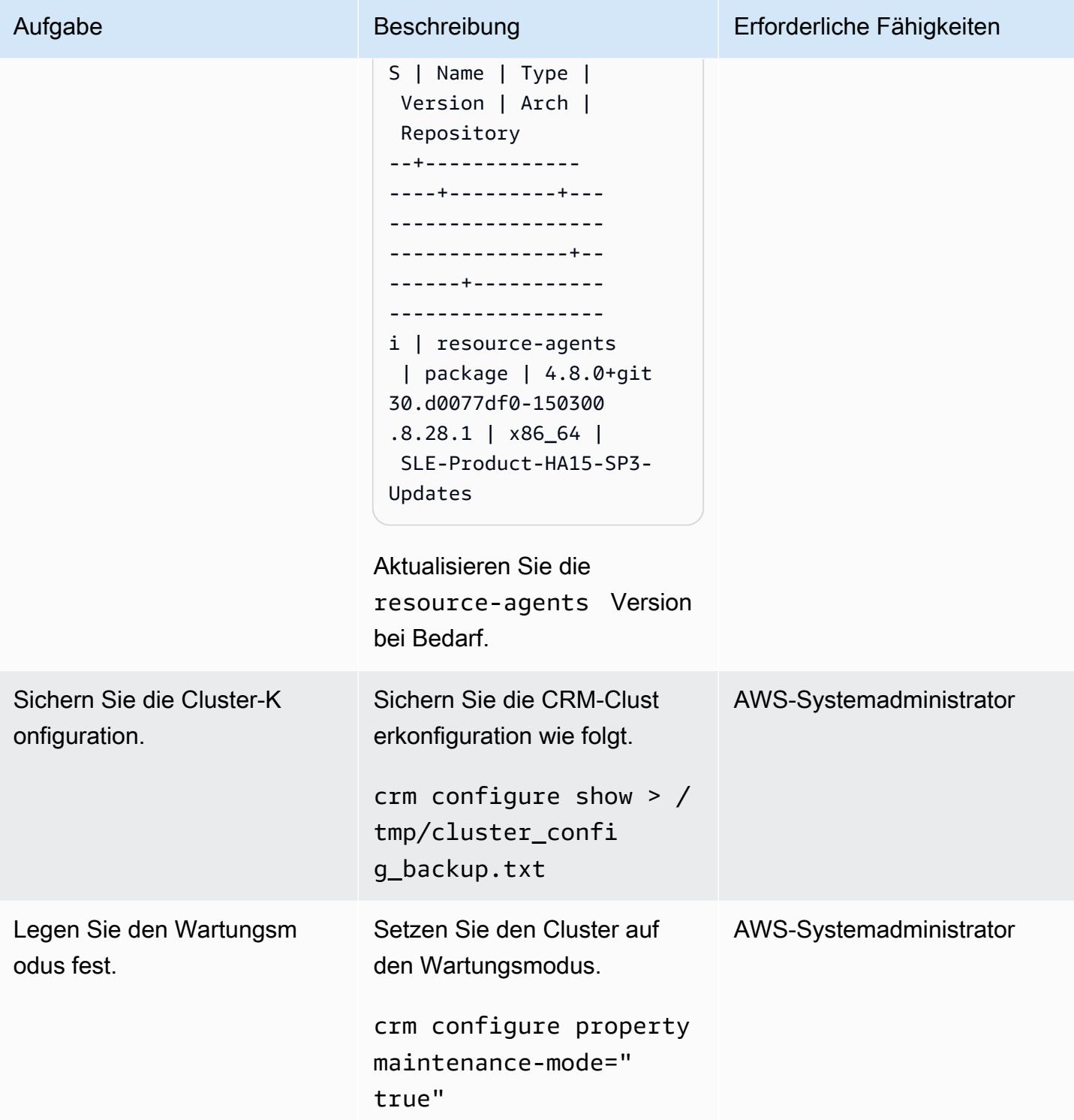

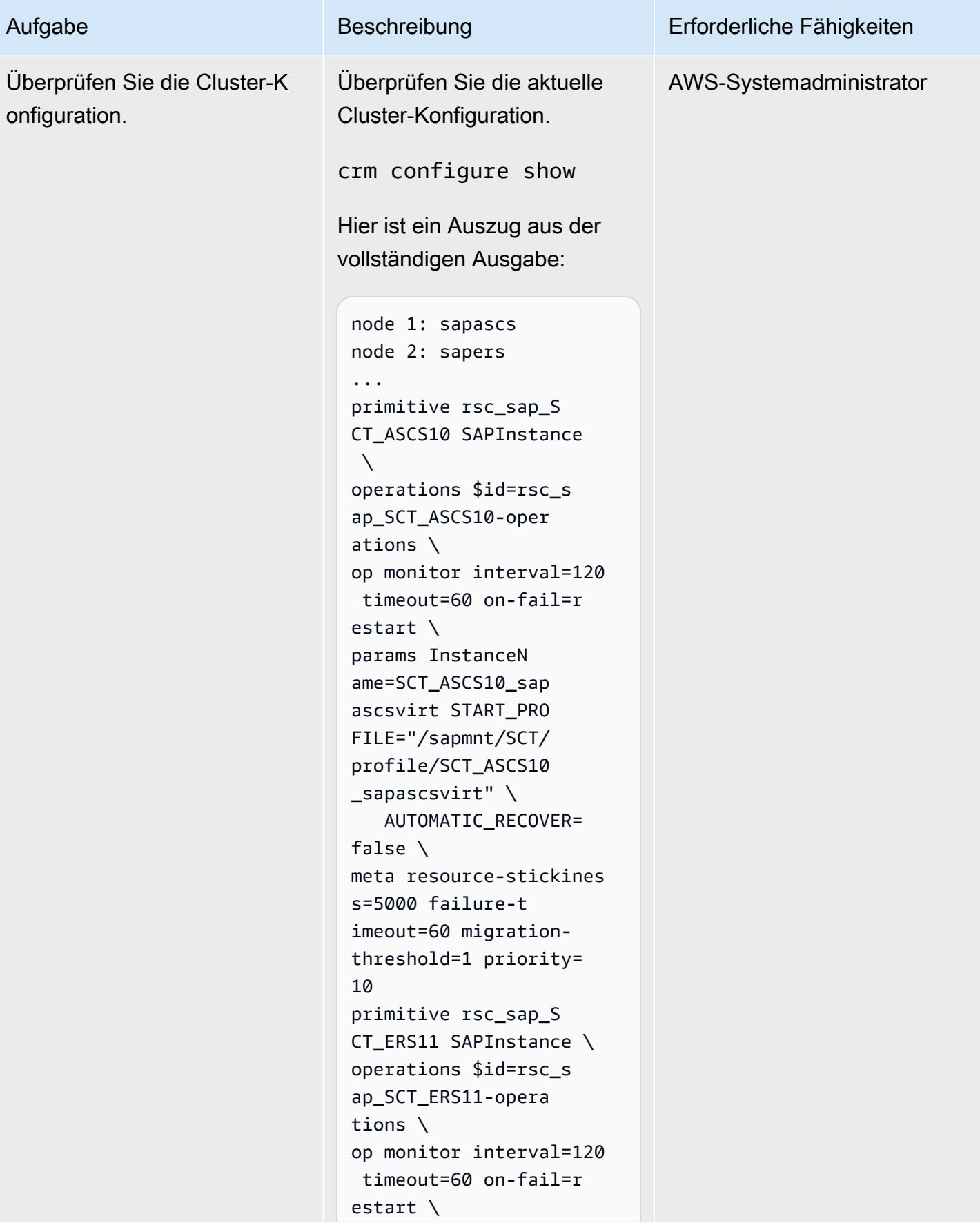

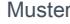

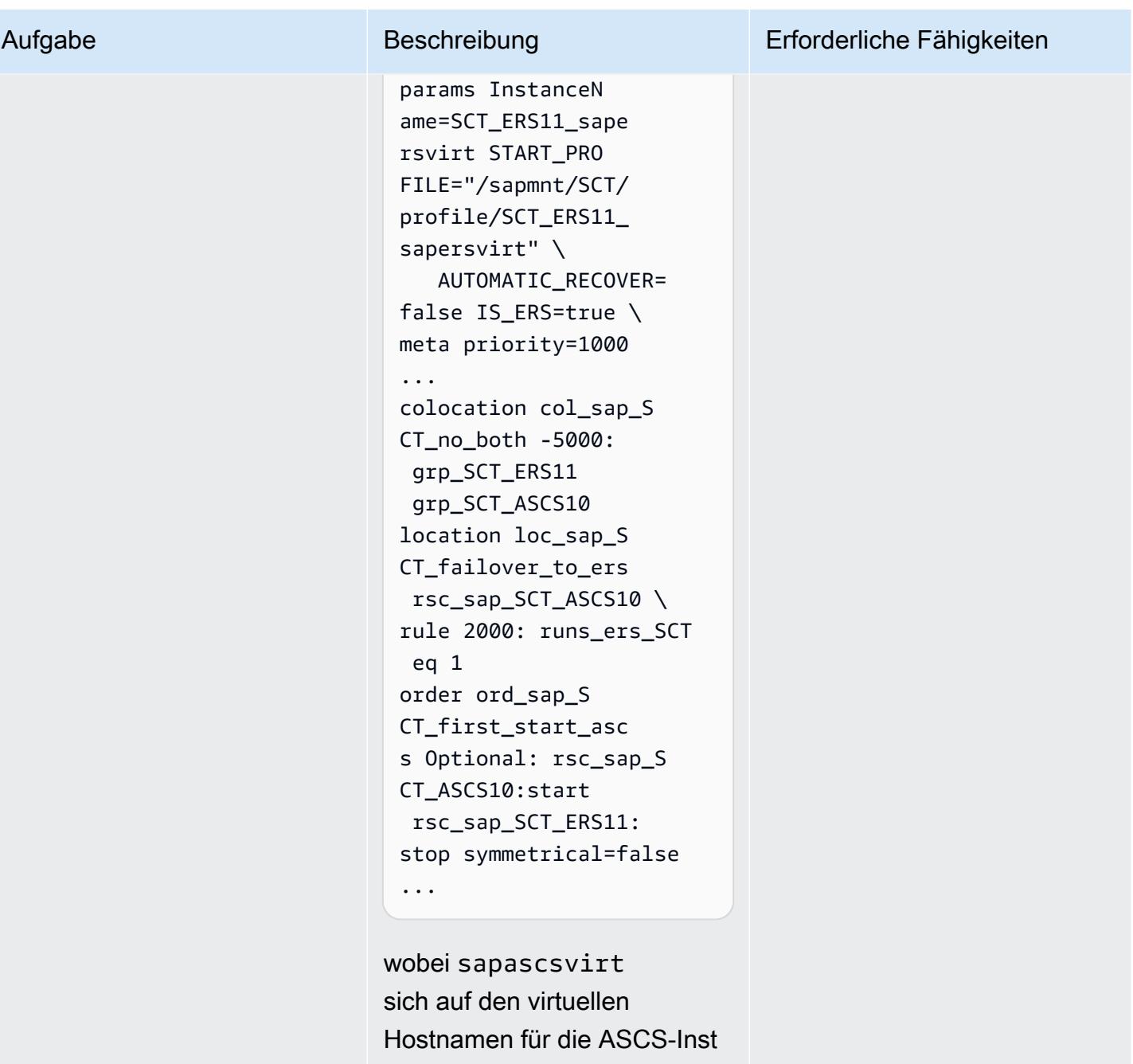

ancessapersvirt , auf den virtuellen Hostnamen für die ERS-Instances und auf die SAP-System-ID SCT bezieht.

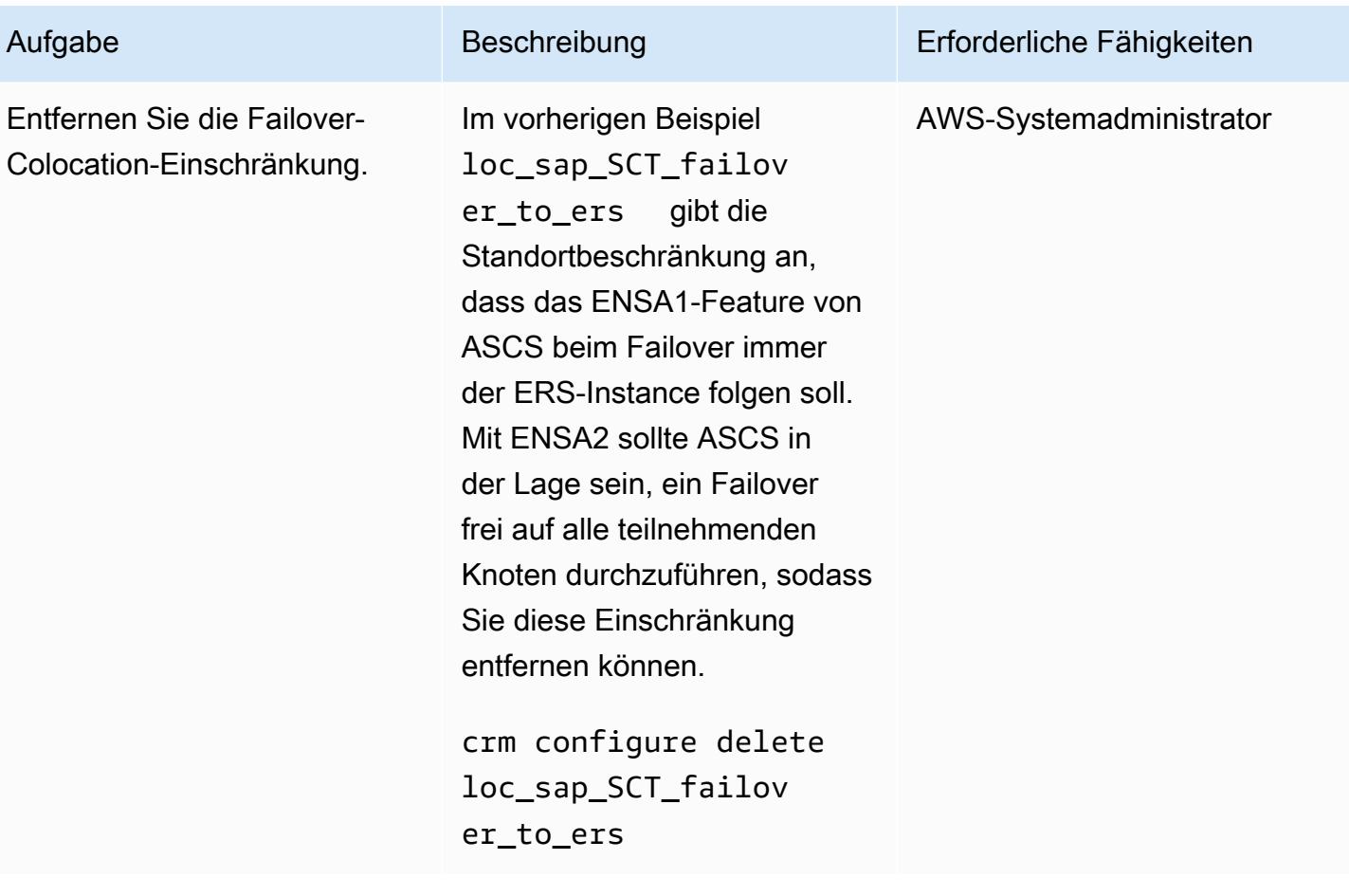

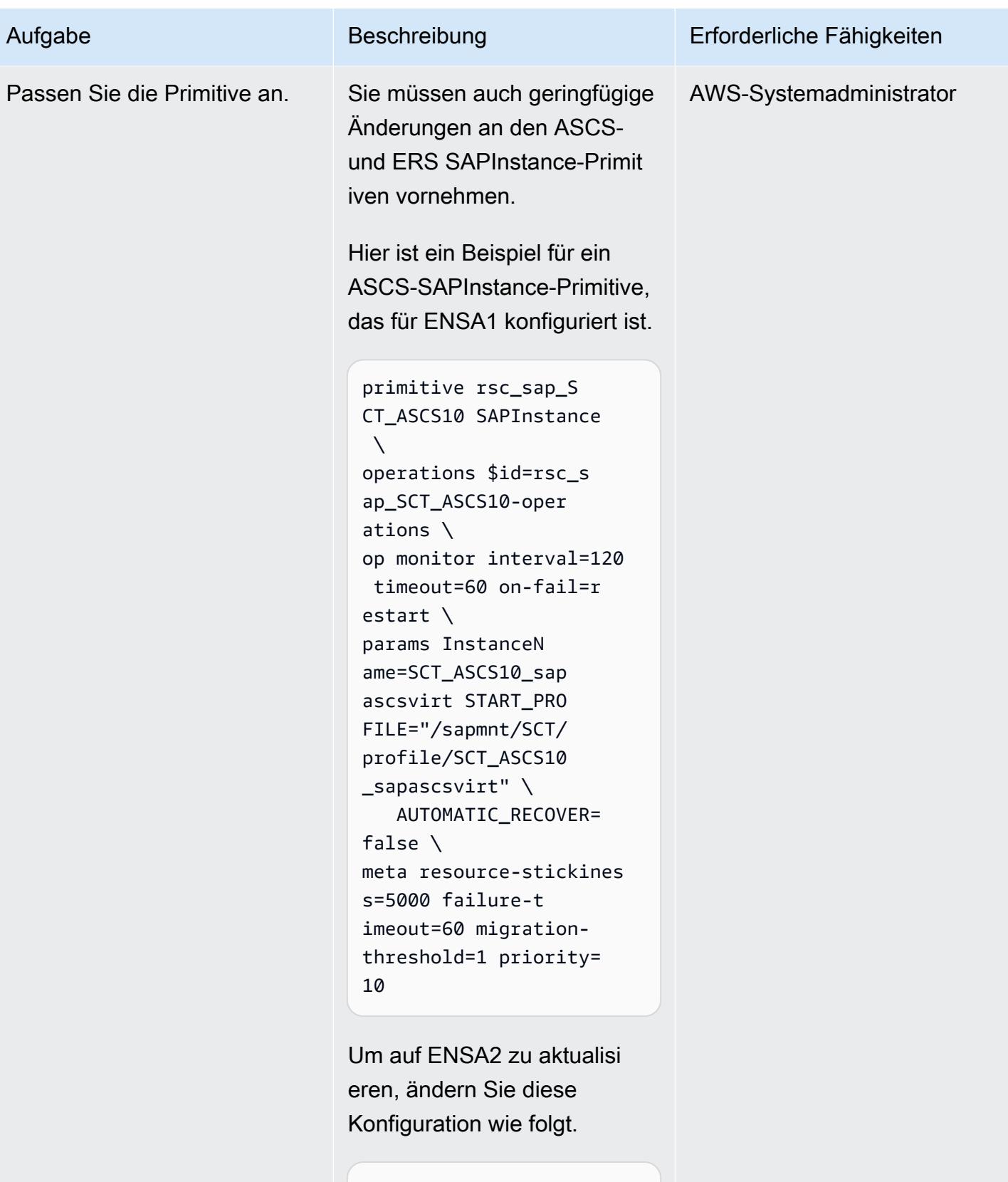

primitive rsc\_sap\_S CT\_ASCS10 SAPInstance  $\setminus$ 

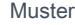

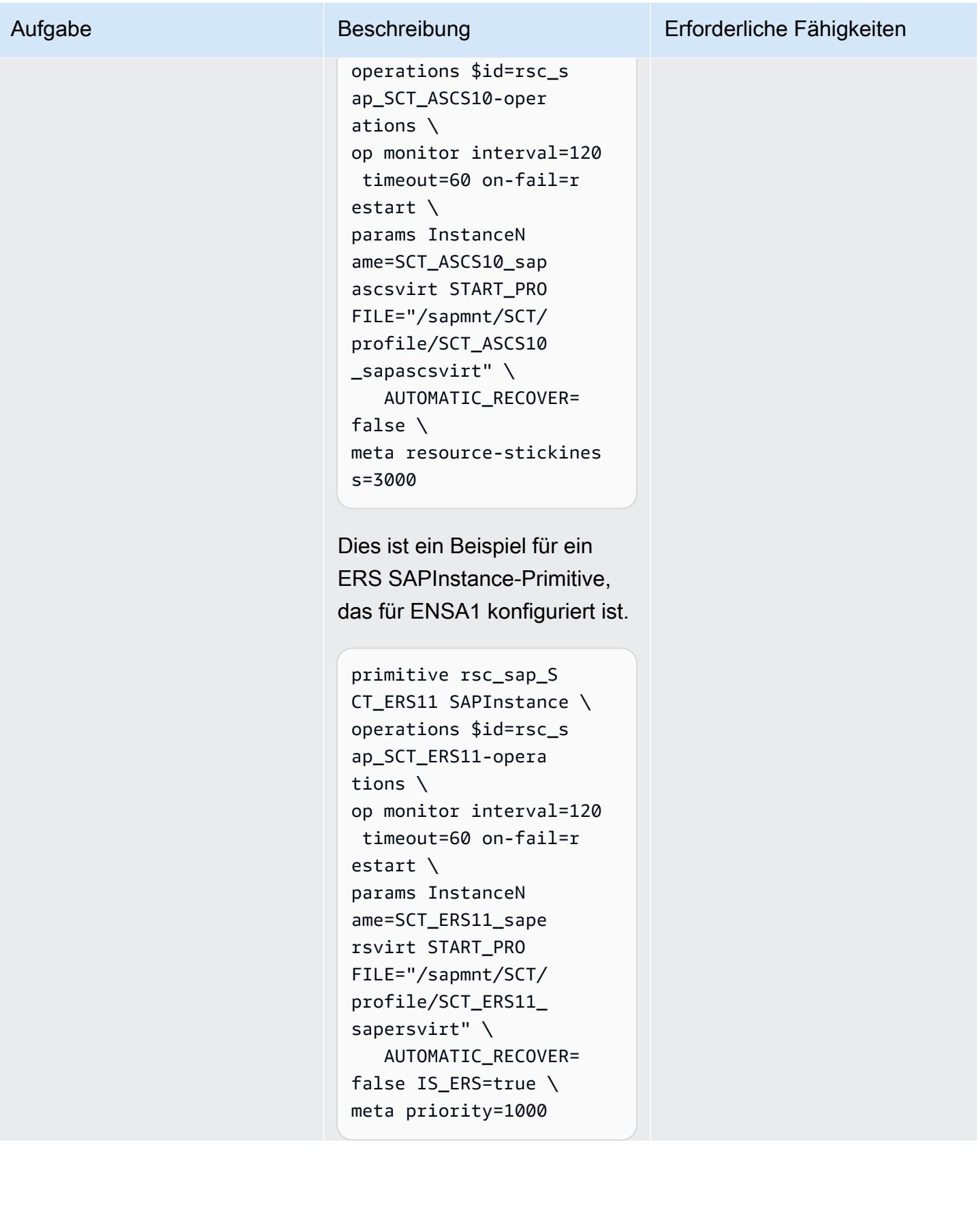

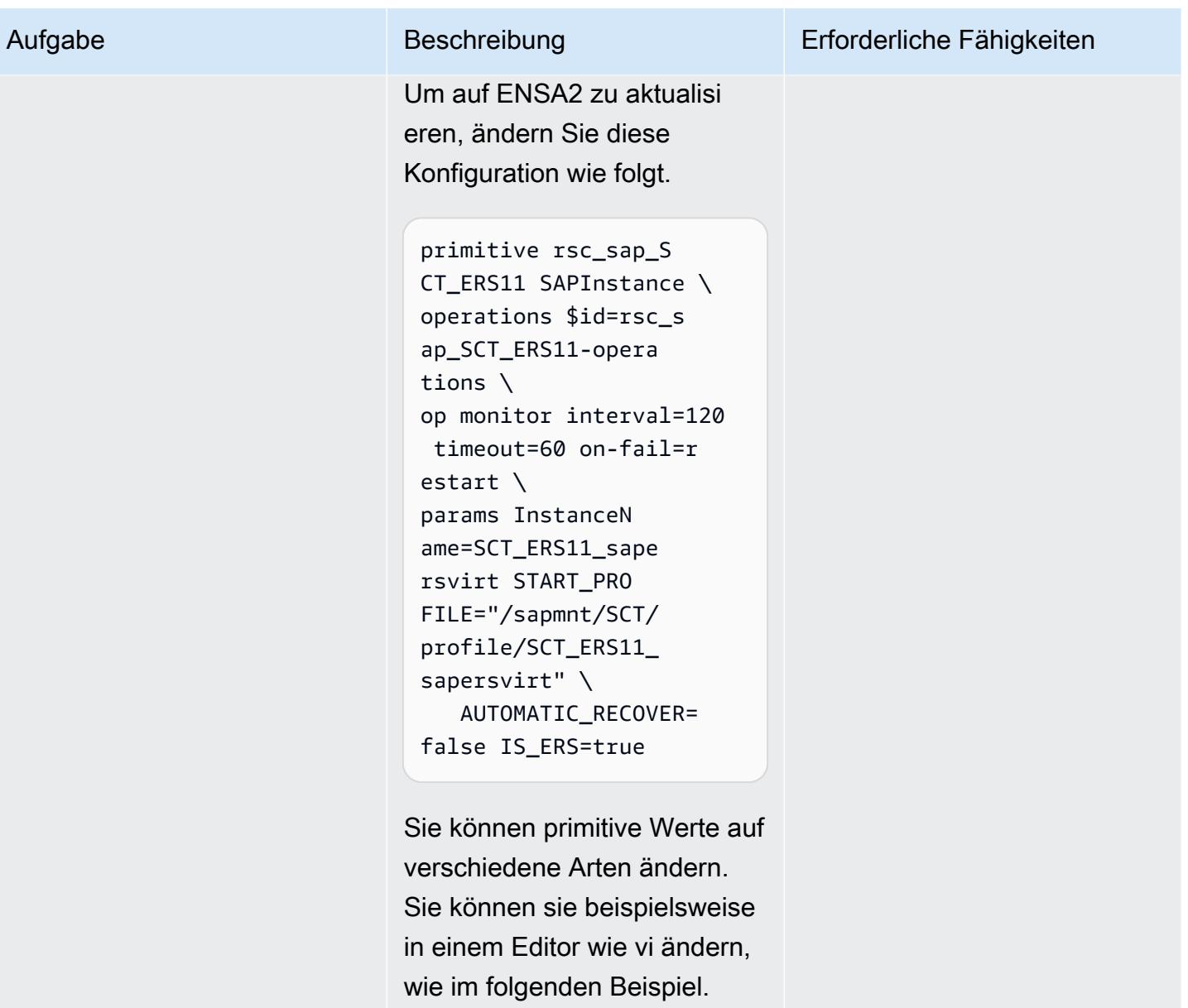

crm configure edit rsc\_sap\_SCT\_ERS11

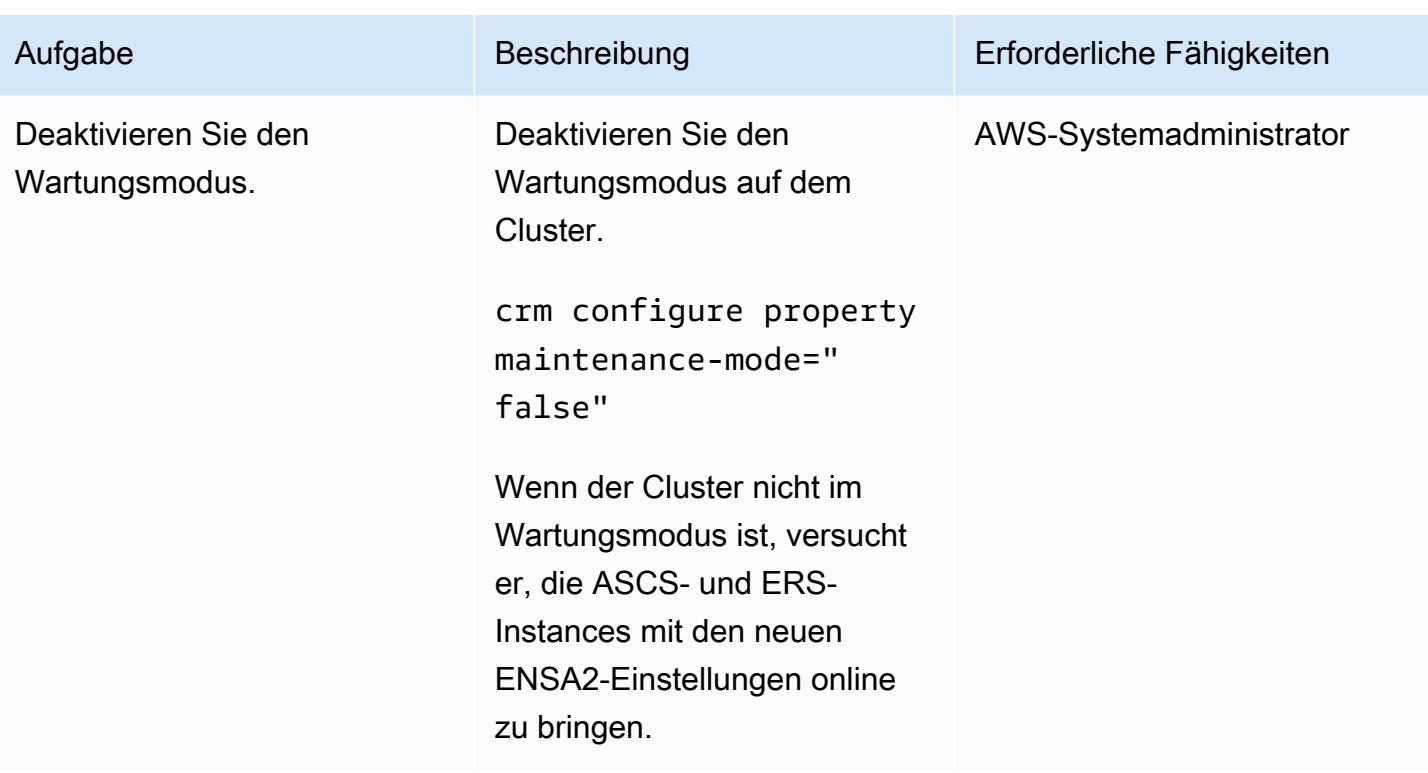

### (Optional) Hinzufügen von Cluster-Knoten

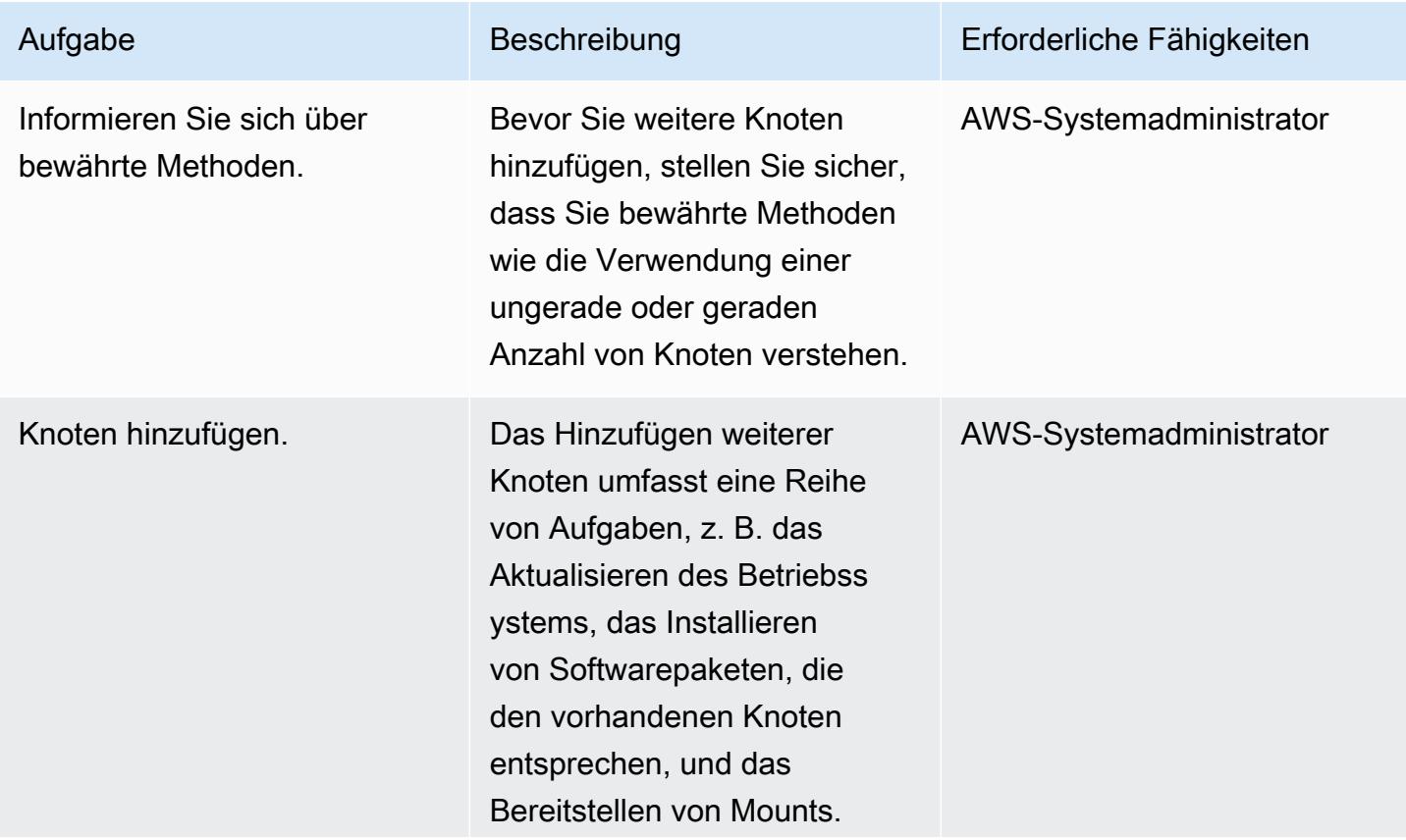

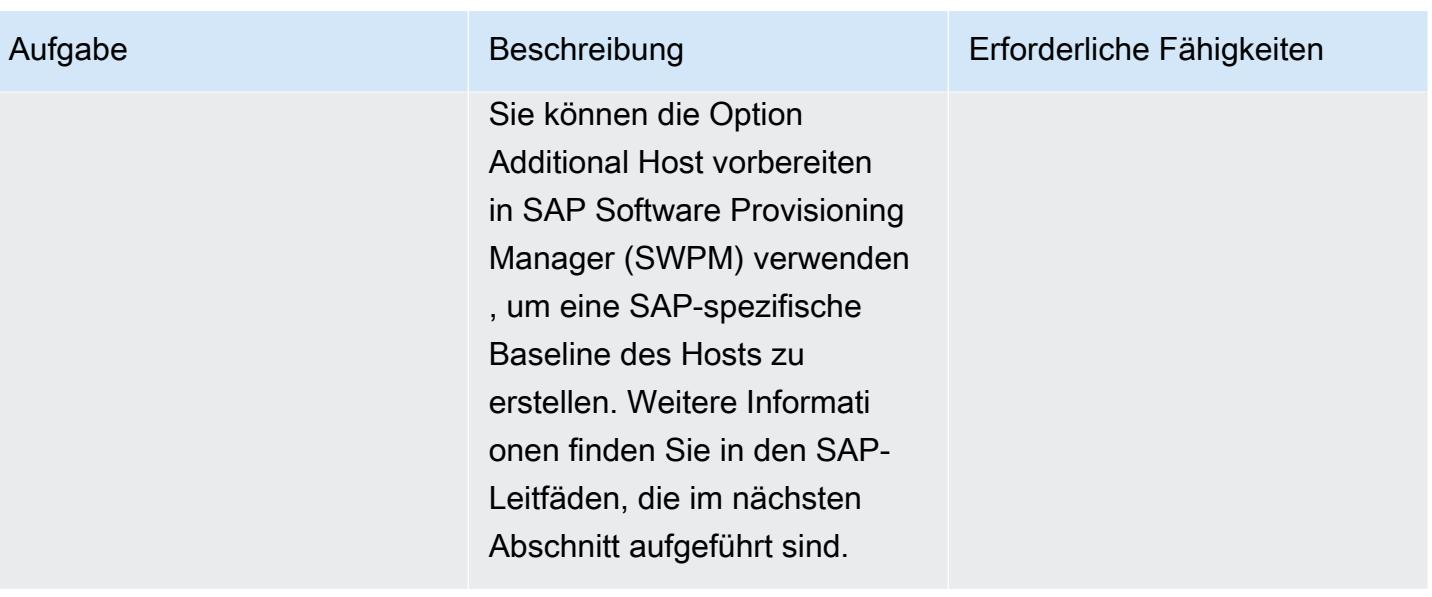

## Zugehörige Ressourcen

SAP- und SUSE-Referenzen

Für den Zugriff auf SAP Notes benötigen Sie ein SAP ONE Support Launchpad-Benutzerkonto. Weitere Informationen finden Sie auf der [SAP-Supportwebsite](https://support.sap.com/en/my-support/knowledge-base.html).

- [SAP Note 2501860 Dokumentation für SAP NetWeaver Application Server für ABAP 7.52](https://launchpad.support.sap.com/#/notes/2501860)
- SAP Note 2641019 Installation von ENSA2 und Aktualisierung von ENSA1 auf ENSA2 in der SUSE [HA-Umgebung](https://launchpad.support.sap.com/#/notes/2641019)
- [SAP Note 2641322 Installation von ENSA2 und Aktualisierung von ENSA1 auf ENSA2 bei](https://launchpad.support.sap.com/#/notes/2641322)  [Verwendung der Red Hat HA-Lösungen für SAP](https://launchpad.support.sap.com/#/notes/2641322)
- [SAP Note 2711036 Verwendung des eigenständigen Enqueue Server 2 in einer HA-Umgebung](https://launchpad.support.sap.com/#/notes/2711036)
- [Eigenständiger Enqueue Server 2](https://help.sap.com/docs/ABAP_PLATFORM/cff8531bc1d9416d91bb6781e628d4e0/902412f09e134f5bb875adb6db585c92.html) (SAP-Dokumentation)
- SAP S/4 HANA Enqueue Replication 2 Cluster mit hoher Verfügbarkeit Einrichtungshandbuch [\(SUSE-D](https://documentation.suse.com/sbp/all/html/SAP_S4HA10_SetupGuide-SLE12/index.html)okumentation)

#### AWS-Referenzen

- [SAP HANA in AWS: Konfigurationshandbuch für Hochverfügbarkeit für SLES und RHEL](https://docs.aws.amazon.com/sap/latest/sap-hana/sap-hana-on-aws-ha-configuration.html)
- [SAP Lens AWS Well-Architected Framework](https://docs.aws.amazon.com/wellarchitected/latest/sap-lens/sap-lens.html)

# Verwenden konsistenter Availability Zones in VPCs über verschiedene AWS-Konten hinweg

Erstellt von A Spicer (AWS)

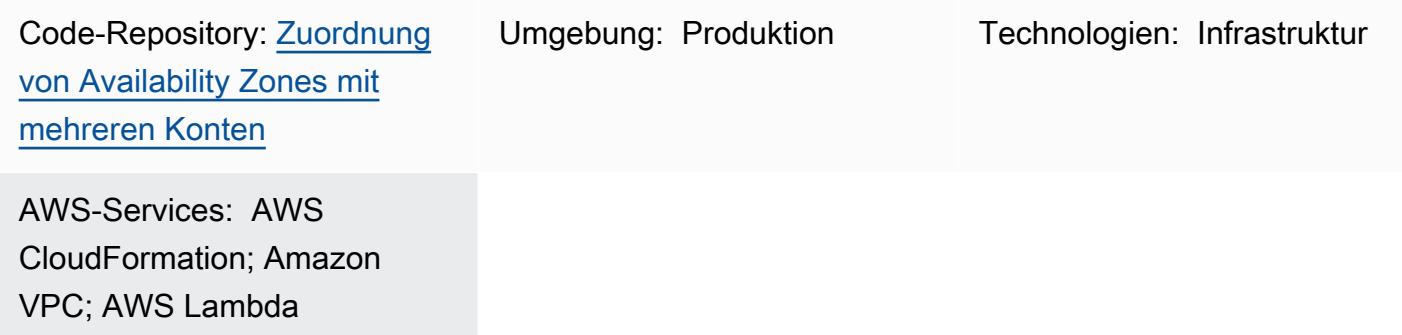

# Übersicht

.

In der Amazon Web Services (AWS) Cloud hat eine Availability Zone einen Namen, der zwischen Ihren AWS-Konten variieren kann, und eine [Availability Zone-ID \(AZ-ID\),](https://docs.aws.amazon.com/ram/latest/userguide/working-with-az-ids.html) die ihren Standort identifiziert. Wenn Sie AWS CloudFormation zum Erstellen von Virtual Private Clouds (VPCs) verwenden, müssen Sie beim Erstellen der Subnetze den Namen oder die ID der Availability Zone angeben. Wenn Sie VPCs in mehreren Konten erstellen, wird der Name der Availability Zone zufällig ermittelt, was bedeutet, dass Subnetze in jedem Konto unterschiedliche Availability Zones verwenden.

Um dieselbe Availability Zone für alle Konten zu verwenden, müssen Sie den Namen der Availability Zone in jedem Konto derselben AZ-ID zuordnen. Das folgende Diagramm zeigt beispielsweise, dass die use1-az6 AZ-ID us-east-1a in AWS-Konto A und us-east-1c in AWS-Konto Z benannt ist.

Dieses Muster trägt dazu bei, die Zonenkonsistenz sicherzustellen, indem es eine kontoübergreifende, skalierbare Lösung für die Verwendung derselben Availability Zones in Ihren Subnetzen bietet. Die Zonenkonsistenz stellt sicher, dass Ihr kontoübergreifender Netzwerkverkehr Netzwerkpfade in der Availability Zone vermeidet, wodurch die Datenübertragungskosten gesenkt und die Netzwerklatenz zwischen Ihren Workloads verringert werden.

Dieses Muster ist ein alternativer Ansatz für die AWS- CloudFormation [AvailabilityZoneId Eigenschaft](https://docs.aws.amazon.com/AWSCloudFormation/latest/UserGuide/aws-resource-ec2-subnet.html#cfn-ec2-subnet-availabilityzoneid)

### Voraussetzungen und Einschränkungen

#### Voraussetzungen

- Mindestens zwei aktive AWS-Konten in derselben AWS-Region.
- Prüfen Sie, wie viele Availability Zones zur Unterstützung Ihrer VPC-Anforderungen in der Region benötigt werden.
- Identifizieren und notieren Sie die AZ-ID für jede Availability Zone, die Sie unterstützen müssen. Weitere Informationen dazu finden Sie unter [Availability Zone IDs für Ihre AWS-Ressourcen](https://docs.aws.amazon.com/ram/latest/userguide/working-with-az-ids.html) in der AWS Resource Access Manager-Dokumentation.
- Eine geordnete, durch Komma getrennte Liste Ihrer AZ-IDs. Die erste Availability Zone in Ihrer Liste wird beispielsweise als az1, die zweite Availability Zone als zugewiesen und diese Zuordnungsstruktur wird fortgesetztaz2, bis Ihre durch Komma getrennte Liste vollständig zugeordnet ist. Es gibt keine maximale Anzahl von AZ-IDs, die zugeordnet werden können.
- Die az-mapping. yaml Datei aus dem GitHub [Zuordnungs-Repository für mehrere Konten und](https://github.com/aws-samples/multi-account-az-mapping/) [Availability Zones](https://github.com/aws-samples/multi-account-az-mapping/), die auf Ihren lokalen Computer kopiert wurde

### **Architektur**

Das folgende Diagramm zeigt die Architektur, die in einem Konto bereitgestellt wird und AWS Systems Manager Parameter Store-Werte erstellt. Diese Parameter Store-Werte werden verbraucht, wenn Sie eine VPC im Konto erstellen.

Das Diagramm zeigt den folgenden Workflow:

- 1. Die Lösung dieses Musters wird für alle Konten bereitgestellt, die zonale Konsistenz für eine VPC erfordern.
- 2. Die Lösung erstellt Parameter Store-Werte für jede AZ-ID und speichert den neuen Availability Zone-Namen.
- 3. Die AWS- CloudFormation Vorlage verwendet den Namen der Availability Zone, der in jedem Parameter Store-Wert gespeichert ist, und dies gewährleistet die zonale Konsistenz.

Das folgende Diagramm zeigt den Workflow zum Erstellen einer VPC mit der Lösung dieses Musters.

Das Diagramm zeigt den folgenden Workflow:

- 1. Senden Sie eine Vorlage zum Erstellen einer VPC an AWS CloudFormation.
- 2. AWS CloudFormation löst die Parameter Store-Werte für jede Availability Zone auf und gibt den Namen der Availability Zone für jede AZ-ID zurück.
- 3. Eine VPC wird mit den richtigen AZ-IDs erstellt, die für die Zonenkonsistenz erforderlich sind.

Nachdem Sie die Lösung dieses Musters bereitgestellt haben, können Sie Subnetze erstellen, die auf die Parameter Store-Werte verweisen. Wenn Sie AWS verwenden CloudFormation, können Sie auf die Werte der Availability Zone-Zuweisungsparameter aus dem folgenden YAML-formatierten Beispielcode verweisen:

```
Resources: 
     PrivateSubnet1AZ1: 
         Type: AWS::EC2::Subnet 
         Properties: 
             VpcId: !Ref VPC 
             CidrBlock: !Ref PrivateSubnetAZ1CIDR 
             AvailabilityZone: 
                 !Join 
 - '' 
                     - - '{{resolve:ssm:/az-mapping/az1:1}}'
```
Dieser Beispielcode ist in der -vpc-example.yaml Datei aus dem GitHub [Zuordnungs-Repository](https://github.com/aws-samples/multi-account-az-mapping/) [für mehrere Konten](https://github.com/aws-samples/multi-account-az-mapping/) enthalten. Es zeigt Ihnen, wie Sie eine VPC und Subnetze erstellen, die den Parameter Store-Werten für die Zonenkonsistenz entsprechen.

Technologie-Stack

- AWS CloudFormation
- AWS Lambda
- AWS Systems Manager Parameter Store

Automatisierung und Skalierung

Sie können dieses Muster für alle Ihre AWS-Konten bereitstellen, indem Sie AWS CloudFormation StackSets oder die Lösung Customizations for AWS Control Tower verwenden. Weitere Informationen finden Sie unter [Arbeiten mit AWS CloudFormation StackSets](https://docs.aws.amazon.com/AWSCloudFormation/latest/UserGuide/what-is-cfnstacksets.html) in der AWS

AWS Prescriptive Guidance Muster Communication of the Muster Muster Muster Muster Muster Muster Muster Muster

Cloudformation-Dokumentation und [unter Anpassungen für AWS Control Tower](https://aws.amazon.com/solutions/implementations/customizations-for-aws-control-tower/) in der AWS Solutions Library.

Nachdem Sie die AWS- CloudFormation Vorlage bereitgestellt haben, können Sie sie aktualisieren, um die Parameter Store-Werte zu verwenden und Ihre VPCs in Pipelines oder entsprechend Ihren Anforderungen bereitzustellen.

### Tools

#### AWS-Services

- [AWS CloudFormation](https://docs.aws.amazon.com/AWSCloudFormation/latest/UserGuide/Welcome.html) unterstützt Sie bei der Modellierung und Einrichtung Ihrer AWS-Ressourcen, deren Bereitstellung schnell und konsistent und deren Verwaltung während ihres gesamten Lebenszyklus. Sie können eine Vorlage verwenden, um Ihre Ressourcen und ihre Abhängigkeiten zu beschreiben und sie zusammen als Stack zu starten und zu konfigurieren, anstatt Ressourcen einzeln zu verwalten. Sie können Stacks über mehrere AWS-Konten und AWS-Regionen hinweg verwalten und bereitstellen.
- [AWS Lambda](https://docs.aws.amazon.com/lambda/latest/dg/welcome.html) ist ein Datenverarbeitungsservice, der die Ausführung von Code ohne Bereitstellung oder Verwaltung von Servern unterstützt. Lambda führt Ihren Code nur bei Bedarf aus und skaliert automatisch – von einigen Anforderungen pro Tag bis zu Tausenden pro Sekunde. Sie bezahlen nur für die Datenverarbeitungszeit, die Sie wirklich nutzen und es werden keine Gebühren in Rechnung gestellt, wenn Ihr Code nicht ausgeführt wird.
- [AWS Systems Manager Parameter Store](https://docs.aws.amazon.com/systems-manager/latest/userguide/systems-manager-parameter-store.html) ist eine Funktion von AWS Systems Manager . Es bietet eine sichere, hierarchische Speicherung für die Verwaltung von Konfigurationsdaten und Secrets.

#### Code

Der Code für dieses Muster wird im GitHub [Zuordnungs-Repository für Availability Zones mit](https://github.com/aws-samples/multi-account-az-mapping/)  [mehreren Konten](https://github.com/aws-samples/multi-account-az-mapping/) bereitgestellt.

## Sekunden

Bereitstellen der az-mapping.yaml-Datei

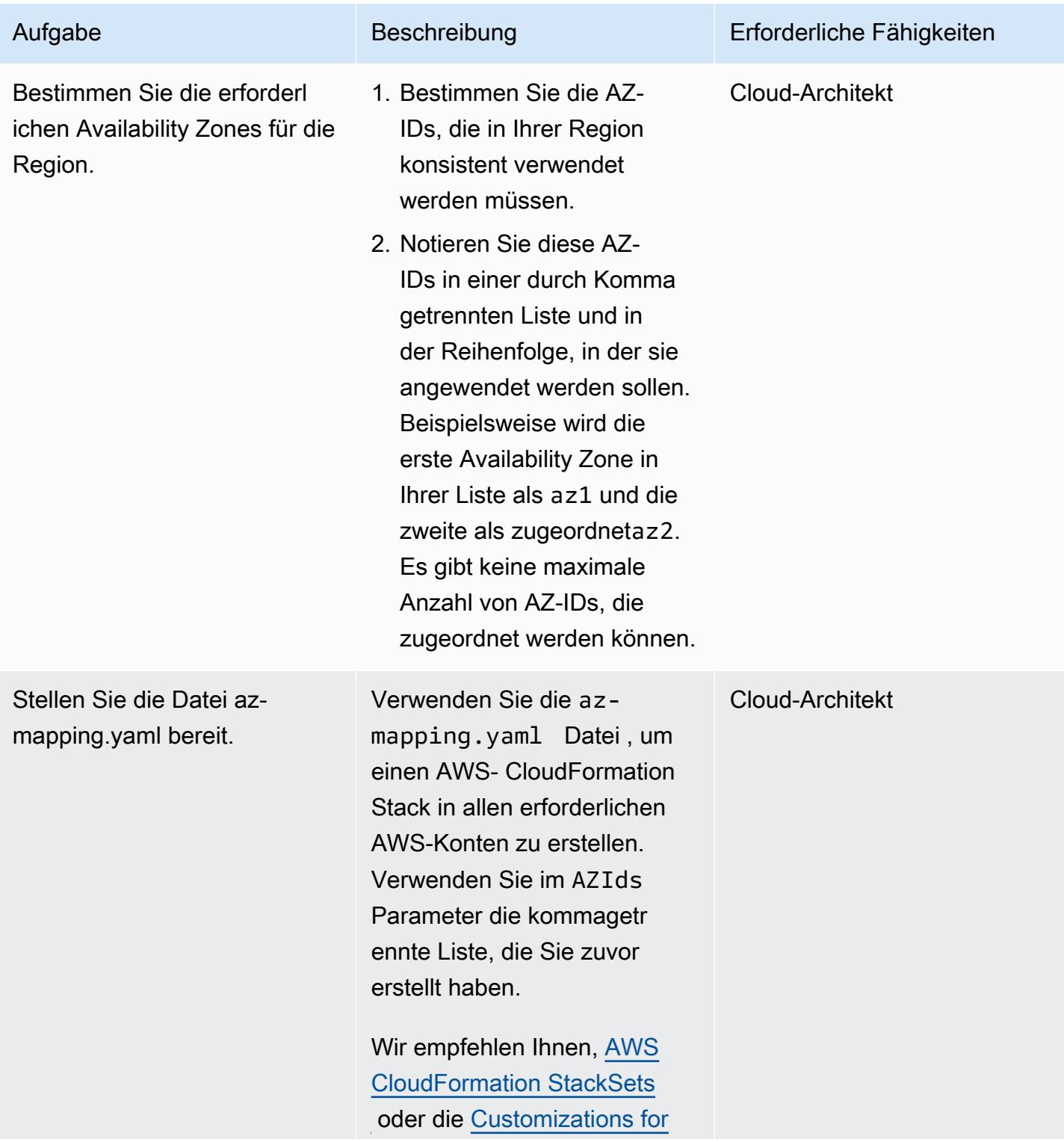

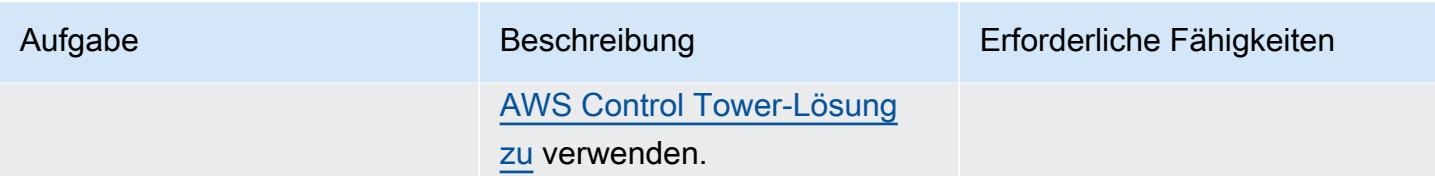

Bereitstellen der VPCs in Ihren Konten

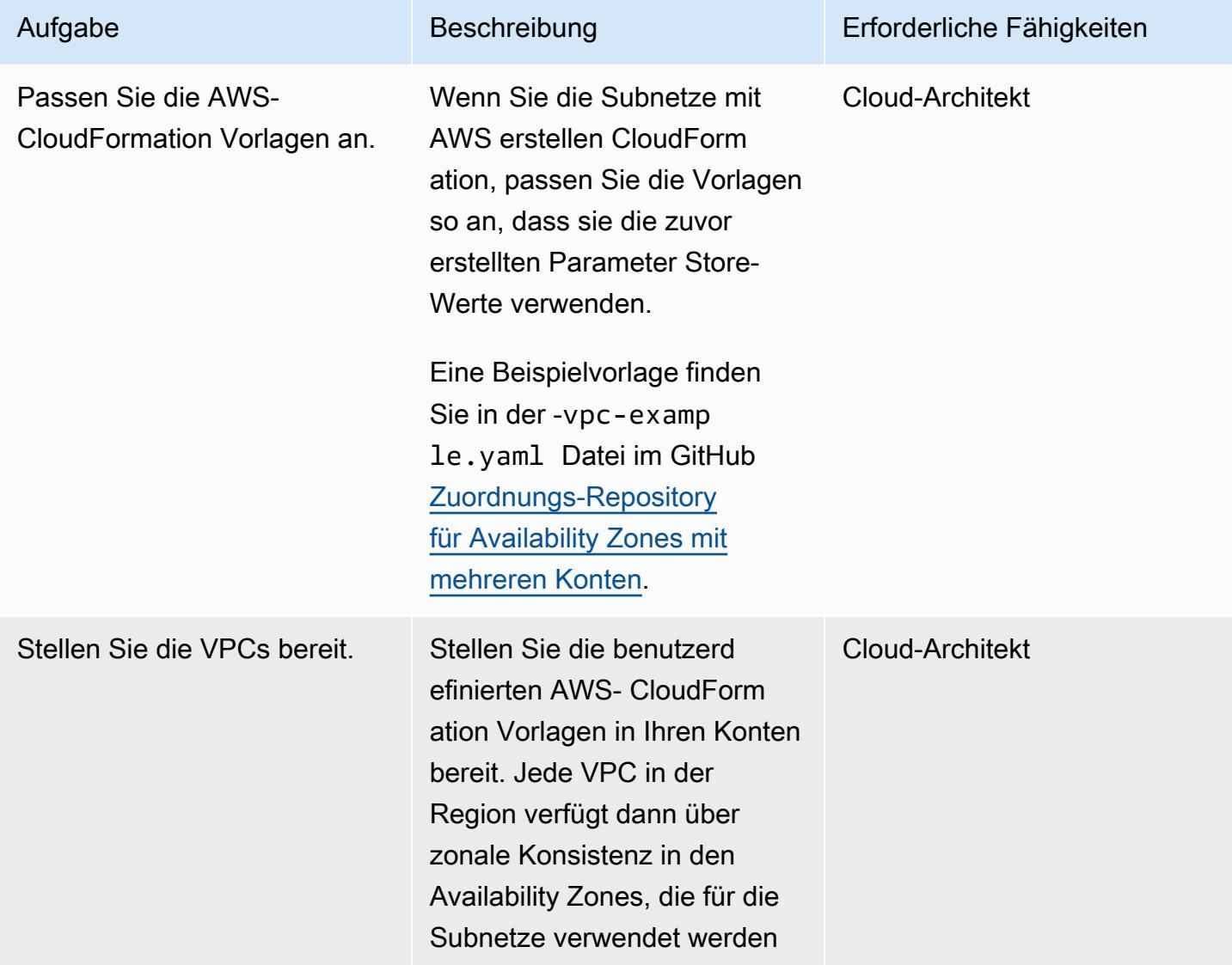

# Zugehörige Ressourcen

• [Availability Zone-IDs für Ihre AWS-Ressourcen](https://docs.aws.amazon.com/ram/latest/userguide/working-with-az-ids.html) (Dokumentation zu AWS Resource Access Manager)

• [AWS::EC2::Subnet](https://docs.aws.amazon.com/AWSCloudFormation/latest/UserGuide/aws-resource-ec2-subnet.html) (AWS- CloudFormation Dokumentation)

# Lokales Validieren des Codes Account Factory für Terraform (AFT)

Erstellt von Alexandru Pop (AWS) und Mi Bol Gorniak (AWS)

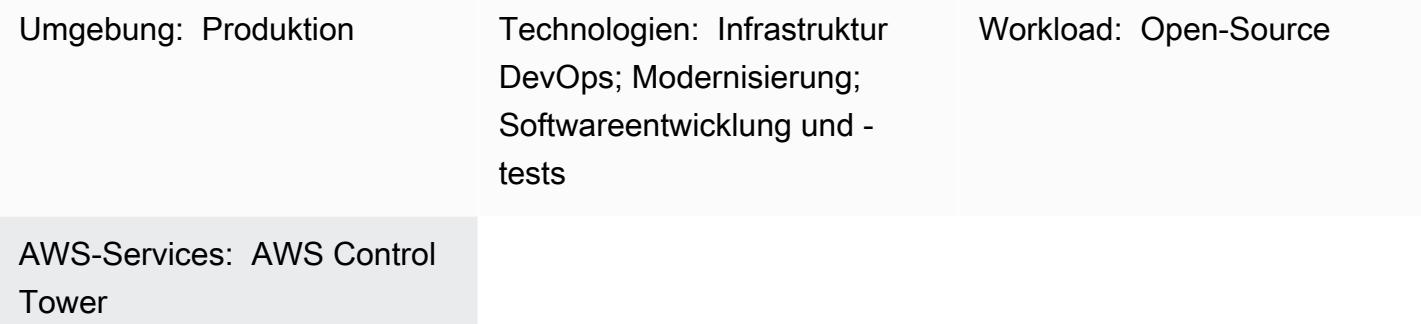

# Übersicht

Dieses Muster zeigt, wie HashiCorp Terraform-Code, der von AWS Control Tower Account Factory for Terraform (AFT) verwaltet wird, lokal getestet wird. Terraform ist ein Open-Source-Tool für Infrastructure as Code (IaC), mit dem Sie Code für die Bereitstellung und Verwaltung von Cloud-Infrastrukturen und -Ressourcen verwenden können. AFT richtet eine Terraform-Pipeline ein, mit der Sie mehrere AWS-Konten in AWS Control Tower bereitstellen und anpassen können.

Während der Codeentwicklung kann es hilfreich sein, Ihre Terraform-Infrastruktur als Code (IaC) lokal außerhalb der AFT-Pipeline zu testen. Dieses Muster zeigt, wie Sie Folgendes tun:

- Rufen Sie eine lokale Kopie des Terraform-Codes ab, der in den AWS CodeCommit -Repositorys in Ihrem AFT-Verwaltungskonto gespeichert ist.
- Simulieren Sie die AFT-Pipeline lokal mithilfe des abgerufenen Codes.

Dieses Verfahren kann auch verwendet werden, um Terraform-Befehle auszuführen, die nicht Teil der normalen AFT-Pipeline sind. Sie können diese Methode beispielsweise verwenden, um Befehle wie terraform validate, terraform planterraform destroy, und auszuführenterraform import.

### Voraussetzungen und Einschränkungen

#### Voraussetzungen

• Eine aktive AWS-Umgebung mit mehreren Konten, die [AWS Control Tower](https://aws.amazon.com/controltower) verwendet

- AWS Command Line Interface (AWS CLI), [installiert](https://docs.aws.amazon.com/cli/latest/userguide/getting-started-install.html) und [konfiguriert](https://docs.aws.amazon.com/cli/latest/userguide/cli-chap-configure.html)
- [AWS CLI-Anmeldeinformationshilfe für Code Commit](https://docs.aws.amazon.com/codecommit/latest/userguide/setting-up-https-unixes.html) , installiert und konfiguriert
- Python 3.x
- [Git](https://git-scm.com/book/en/v2/Getting-Started-Installing-Git) , auf Ihrem lokalen Computer installiert und konfiguriert
- git-remote-commit Dienstprogramm, [installiert und konfiguriert](https://docs.aws.amazon.com/codecommit/latest/userguide/setting-up-git-remote-codecommit.html#setting-up-git-remote-codecommit-install)
- [Terraform](https://learn.hashicorp.com/collections/terraform/aws-get-started?utm_source=WEBSITE&utm_medium=WEB_IO&utm_offer=ARTICLE_PAGE&utm_content=DOCS) , installiert und konfiguriert (die lokale Terraform-Paketversion muss mit der Version übereinstimmen, die in der AFT-Bereitstellung verwendet wird)

#### Einschränkungen

- Dieses Muster deckt nicht die Bereitstellungsschritte ab, die für AWS Control Tower, AFT oder bestimmte Terraform-Module erforderlich sind.
- Die Ausgabe, die während dieses Verfahrens lokal generiert wird, wird nicht in den AFT-Pipeline-Laufzeitprotokollen gespeichert.

### **Architektur**

#### Zieltechnologie-Stack

- AFT-Infrastruktur, die innerhalb einer AWS Control Tower-Bereitstellung bereitgestellt wird
- Terraform
- Git
- AWS CLI Version 2

#### Automatisierung und Skalierung

Dieses Muster zeigt, wie Terraform-Code für globale AFT-Kontoanpassungen in einem einzigen AFTverwalteten AWS-Konto lokal aufgerufen wird. Nachdem Ihr Terraform-Code validiert wurde, können Sie ihn auf die verbleibenden Konten in Ihrer Umgebung mit mehreren Konten anwenden. Weitere Informationen finden Sie unter [Erneutes Aufrufen von Anpassungen](https://docs.aws.amazon.com/controltower/latest/userguide/aft-account-customization-options.html#aft-re-invoke-customizations) in der AWS Control Tower-Dokumentation.

Sie können auch einen ähnlichen Prozess verwenden, um AFT-Kontoanpassungen in einem lokalen Terminal auszuführen. Um Terraform-Code lokal aus AFT-Kontoanpassungen aufzurufen, klonen Sie das aft-account-customizations Repository anstelle des aft-global-account-customizationsRepositorys aus CodeCommit in Ihrem AFT-Verwaltungskonto.

### Tools

#### AWS-Services

- [AWS Control Tower](https://docs.aws.amazon.com/controltower/latest/userguide/what-is-control-tower.html) unterstützt Sie bei der Einrichtung und Verwaltung einer AWS-Umgebung mit mehreren Konten gemäß den bewährten Methoden.
- [AWS Command Line Interface \(AWS CLI\)](https://docs.aws.amazon.com/cli/latest/userguide/cli-chap-welcome.html) ist ein Open-Source-Tool, mit dem Sie über Befehle in Ihrer Befehlszeilen-Shell mit AWS-Services interagieren können.

#### Andere -Services

- [HashiCorp Terraform](https://www.terraform.io/docs) ist ein Open-Source-Tool für Infrastructure as Code (IaC), mit dem Sie Code für die Bereitstellung und Verwaltung von Cloud-Infrastrukturen und -Ressourcen verwenden können.
- [Git](https://git-scm.com/docs) ist ein verteiltes Open-Source-Versionsverwaltungssystem.

#### Code

Im Folgenden finden Sie ein Beispiel für ein Bash-Skript, das verwendet werden kann, um Terraform-Code lokal auszuführen, der von AFT verwaltet wird. Um das Skript zu verwenden, folgen Sie den Anweisungen im Abschnitt "Epics" dieses Musters.

```
#! /bin/bash
# Version: 1.1 2022-06-24 Unsetting AWS_PROFILE since, when set, it interferes with 
  script operation
#          1.0 2022-02-02 Initial Version
#
# Purpose: For use with AFT: This script runs the local copy of TF code as if it were 
  running within AFT pipeline.
#        * Facilitates testing of what the AFT pipline will do 
#           * Provides the ability to run terraform with custom arguments (like 'plan' 
  or 'move') which are currently not supported within the pipeline.
#
# © 2021 Amazon Web Services, Inc. or its affiliates. All Rights Reserved.
# This AWS Content is provided subject to the terms of the AWS Customer Agreement
# available at http://aws.amazon.com/agreement or other written agreement between
```

```
# Customer and either Amazon Web Services, Inc. or Amazon Web Services EMEA SARL or 
  both.
#
# Note: Arguments to this script are passed directly to 'terraform' without parsing nor 
  validation by this script.
#
# Prerequisites:
#    1. local copy of ct GIT repositories
# 2. local backend.tf and aft-providers.tf filled with data for the target account
  on which terraform is to be run
#       Hint: The contents of above files can be obtain from the logs of a previous 
 execution of the AFT pipeline for the target account.
#    3. 'terraform' binary is available in local PATH
#    4. Recommended: .gitignore file containing 'backend.tf', 'aft_providers.tf' so the 
 local copy of these files are not pushed back to git
readonly credentials=$(aws sts assume-role \ 
        --role-arn arn:aws:iam::$(aws sts get-caller-identity --query "Account" --output 
 text ):role/AWSAFTAdmin \ 
        --role-session-name AWSAFT-Session \ 
        --query Credentials )
unset AWS_PROFILE
export AWS_ACCESS_KEY_ID=$(echo $credentials | jq -r '.AccessKeyId')
export AWS SECRET ACCESS KEY=$(echo $credentials | jq -r '.SecretAccessKey')
export AWS_SESSION_TOKEN=$(echo $credentials | jq -r '.SessionToken')
terraform "$@"
```
# Polen

Speichern des Beispielcodes als lokale Datei

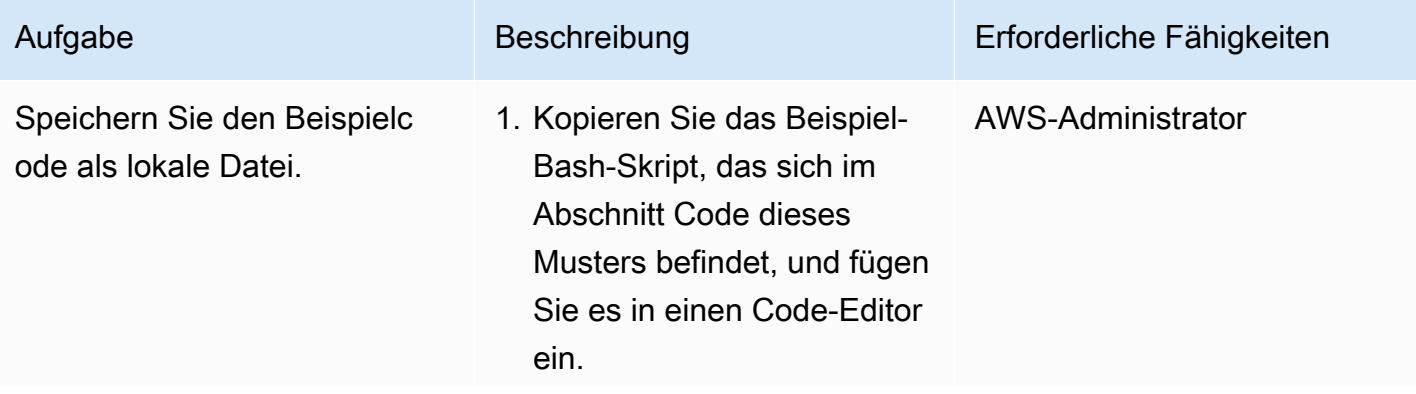
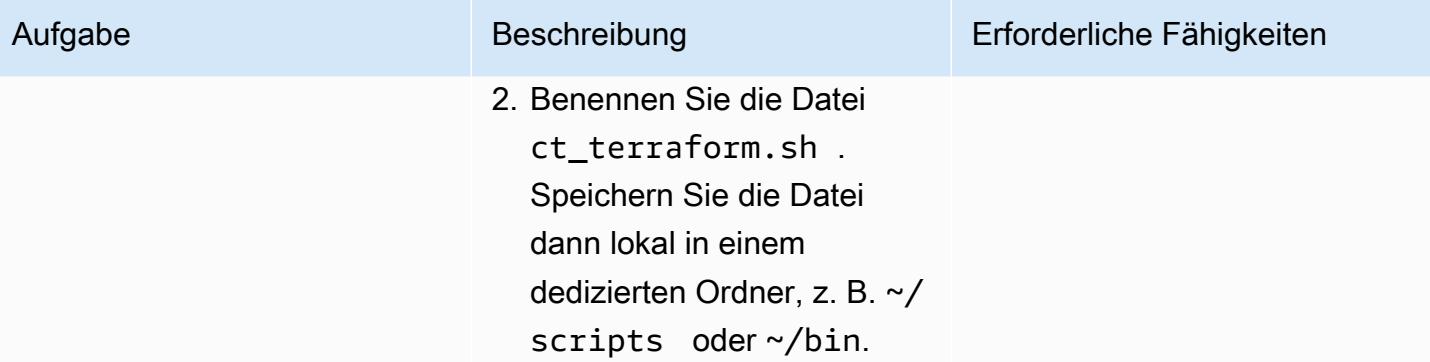

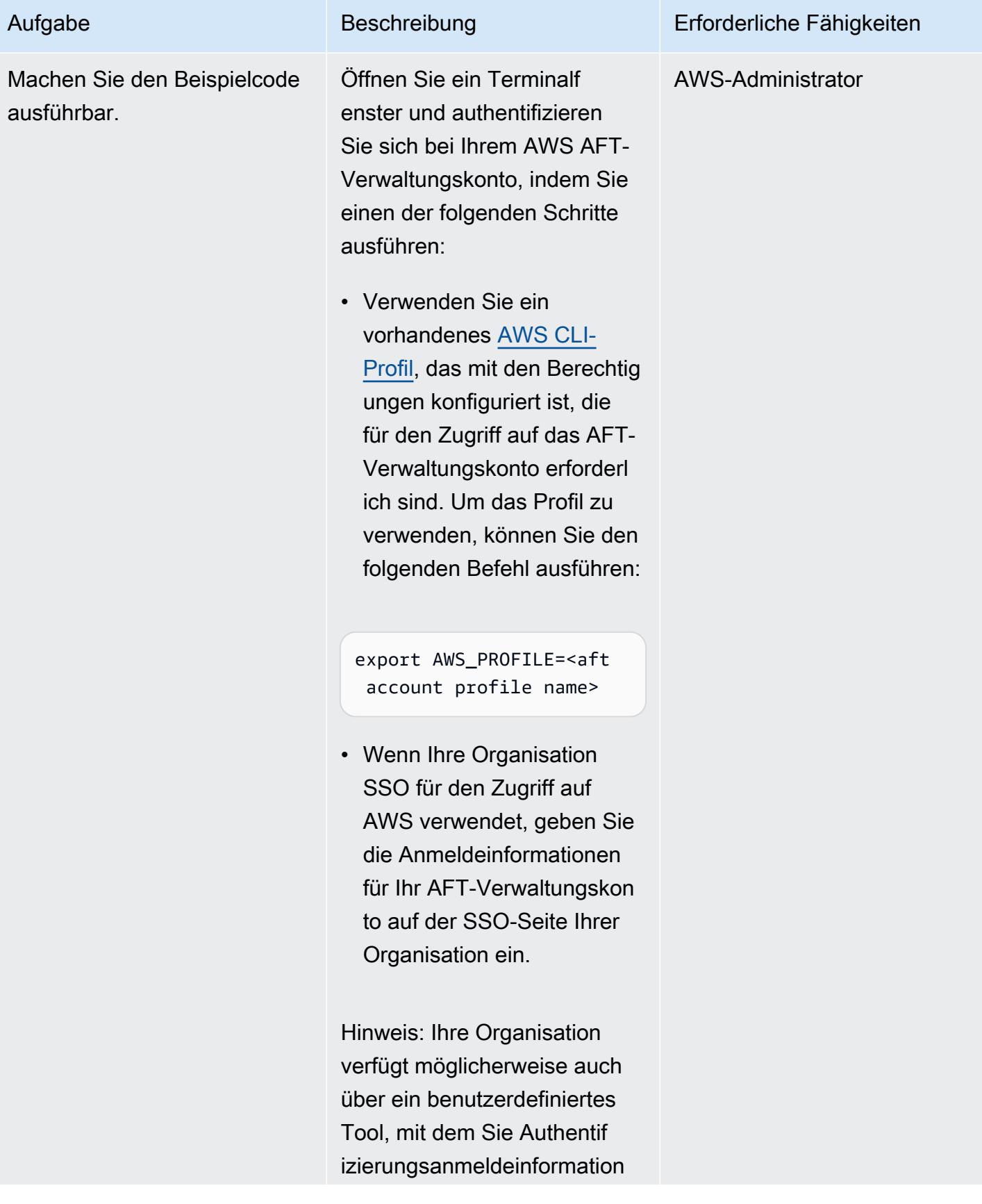

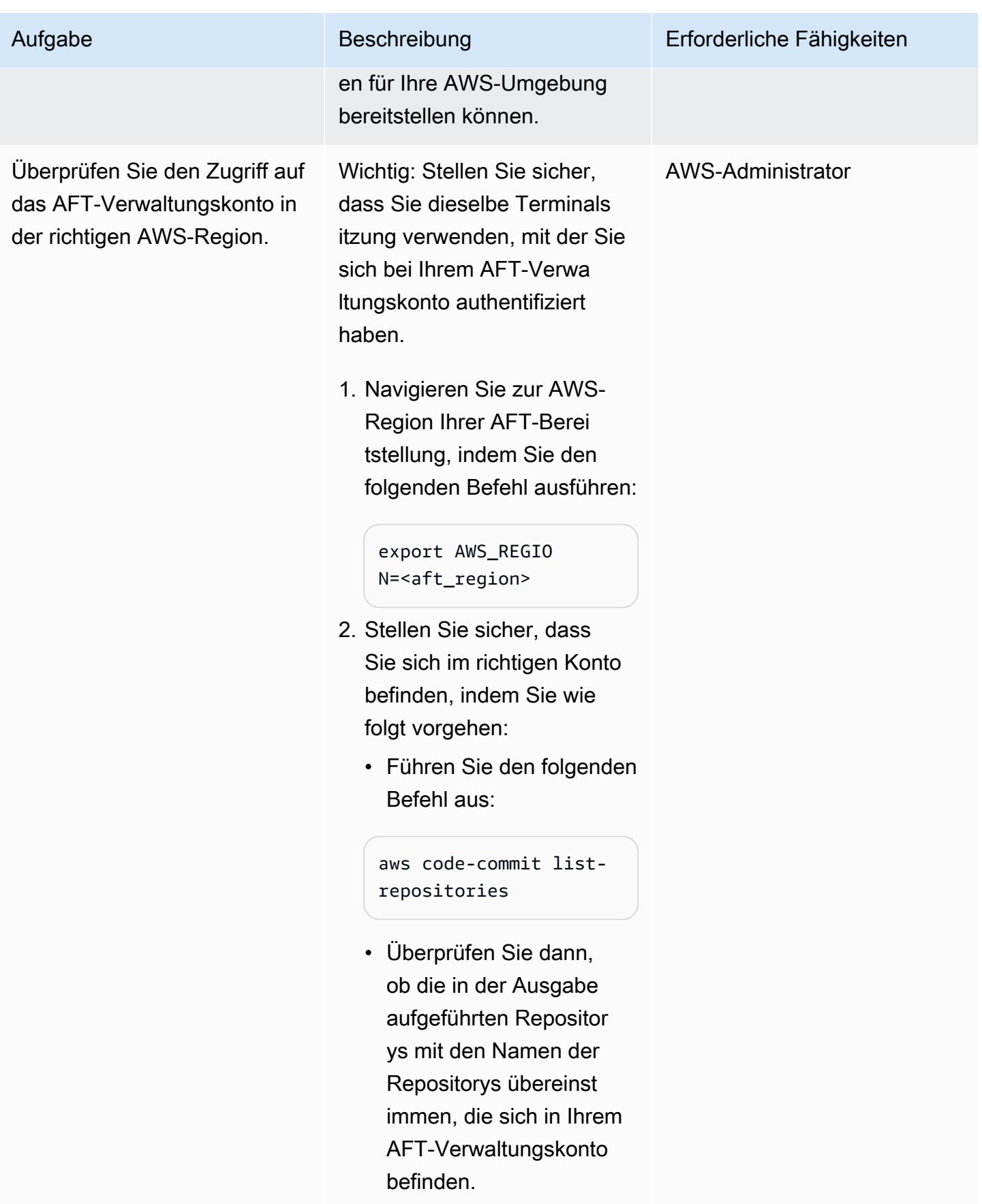

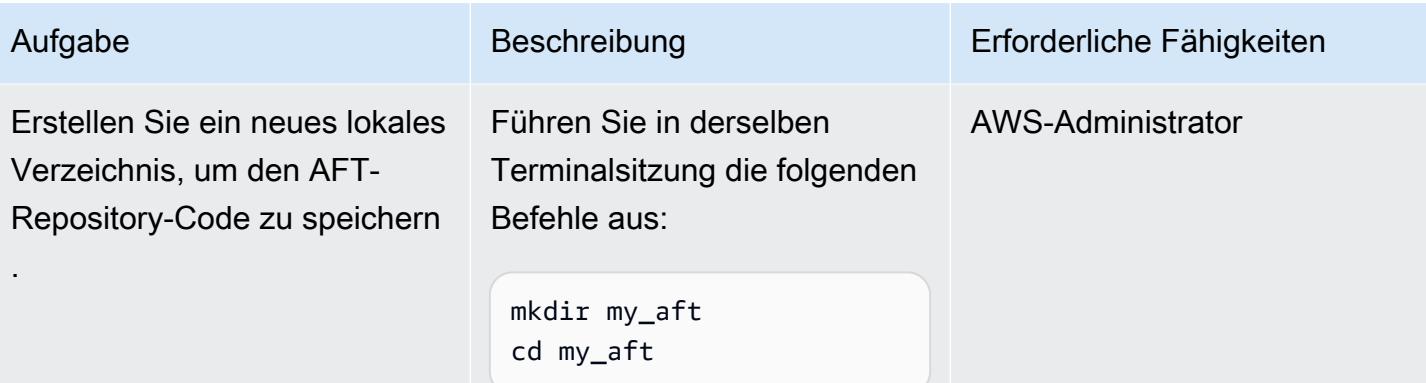

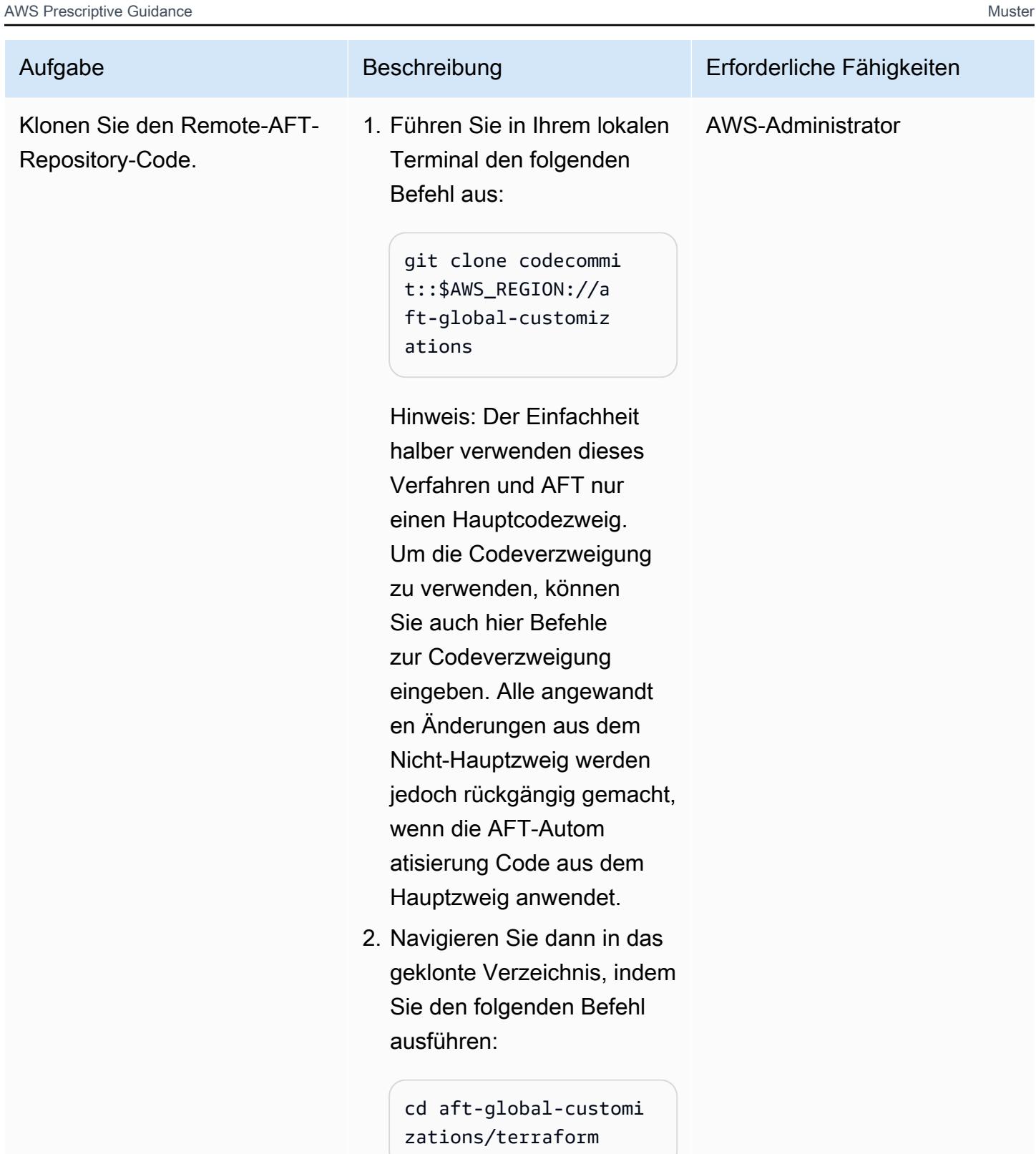

Erstellen Sie die Terraform-Konfigurationsdateien, die für die lokale Ausführung der AFT-Pipeline erforderlich sind

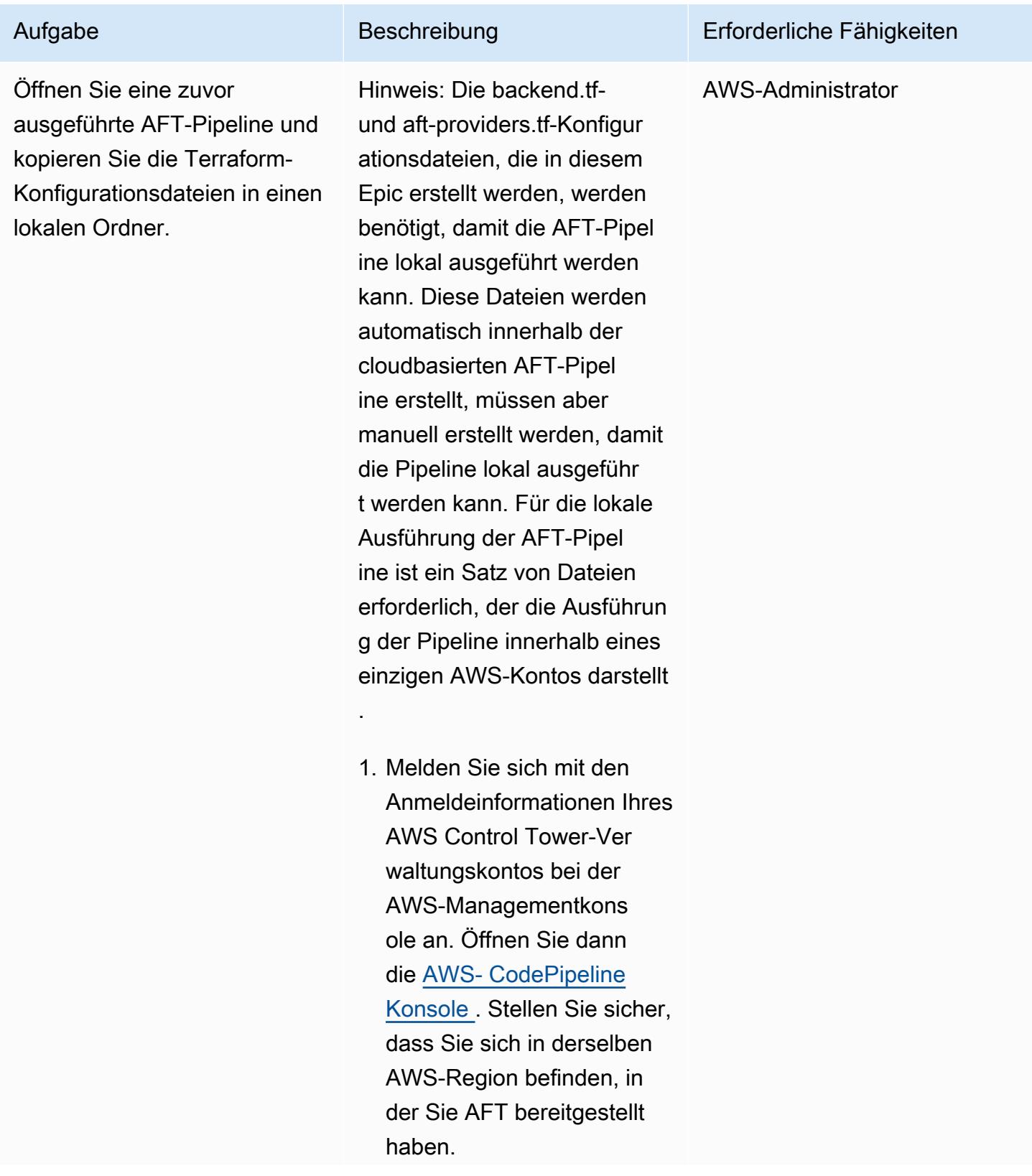

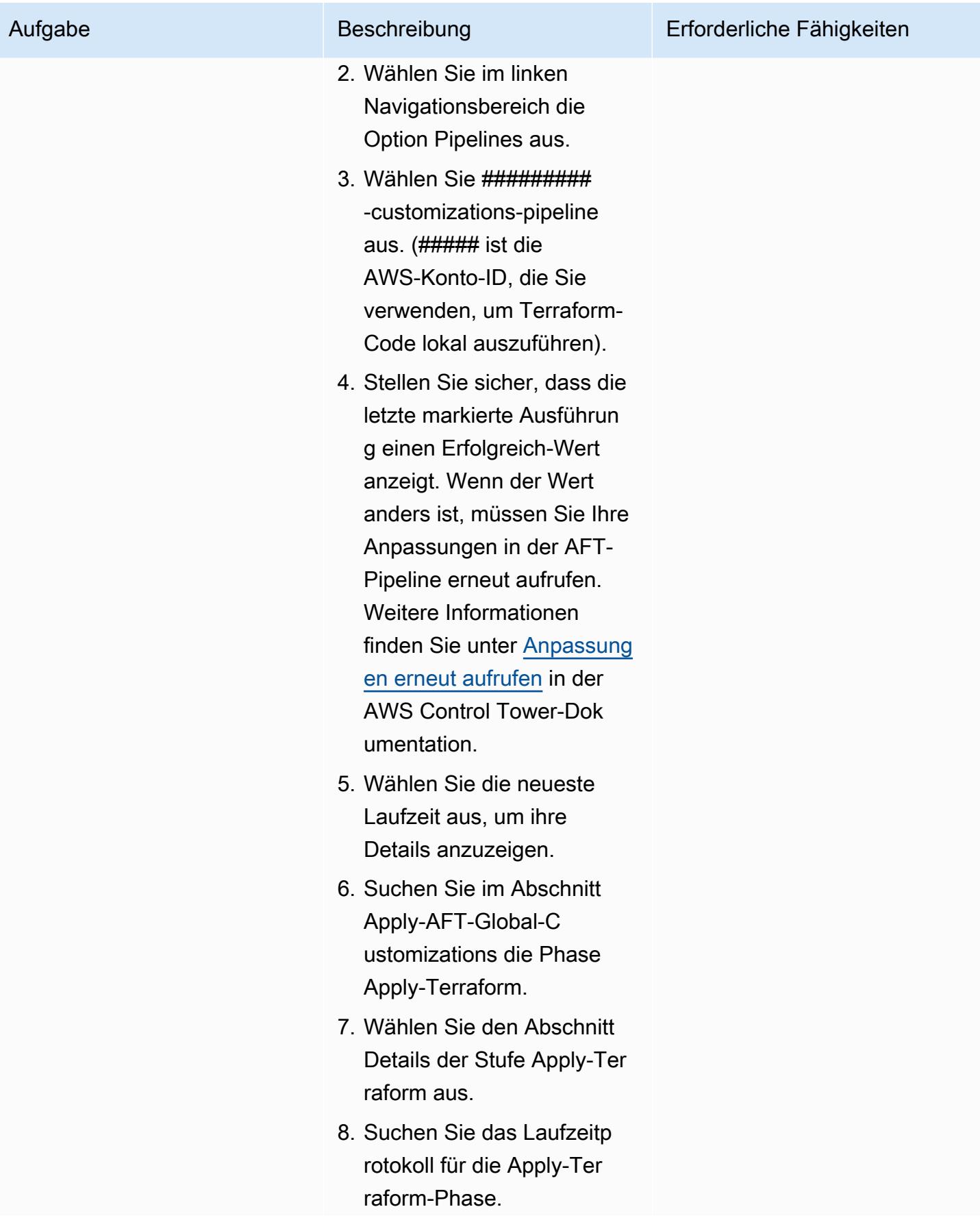

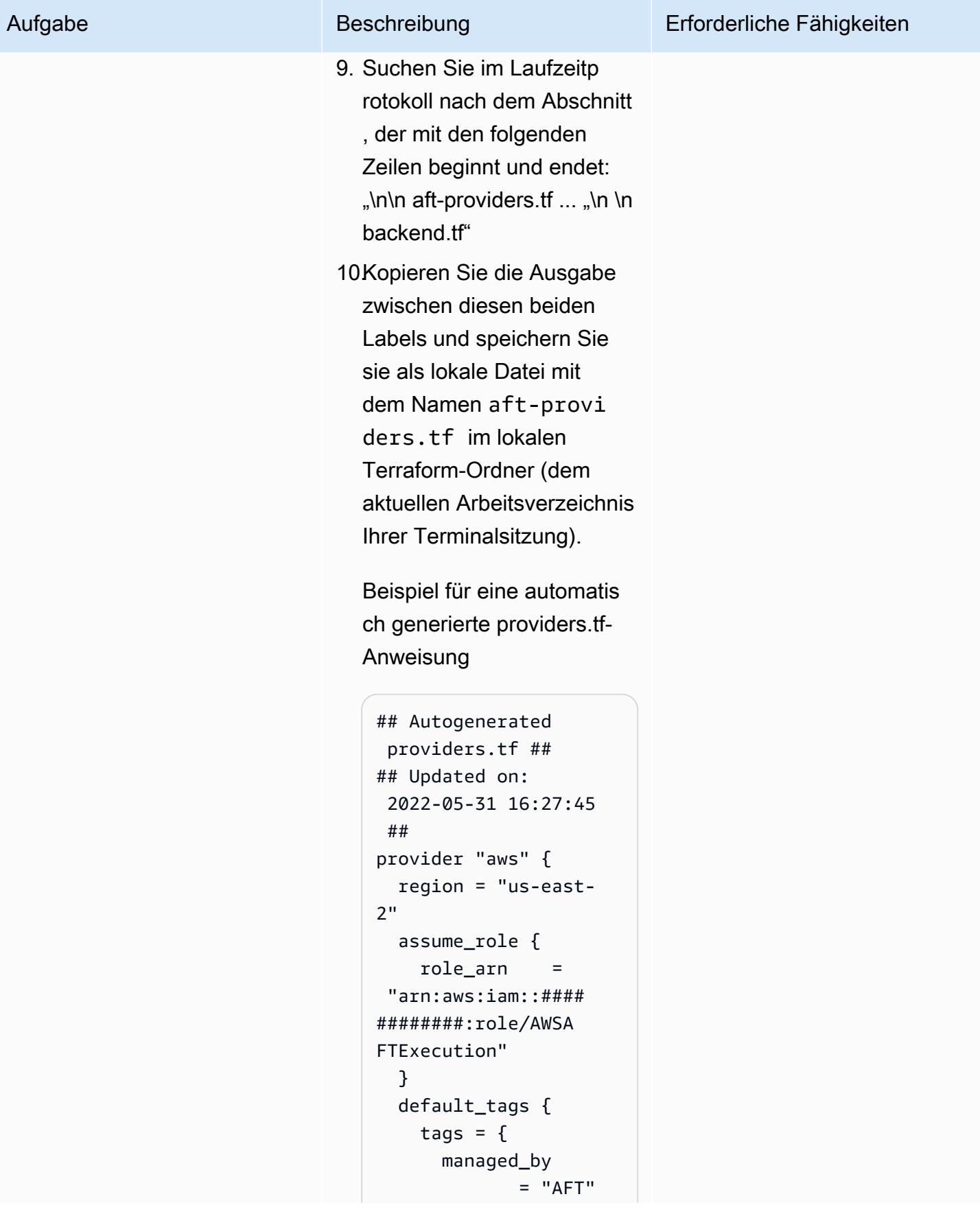

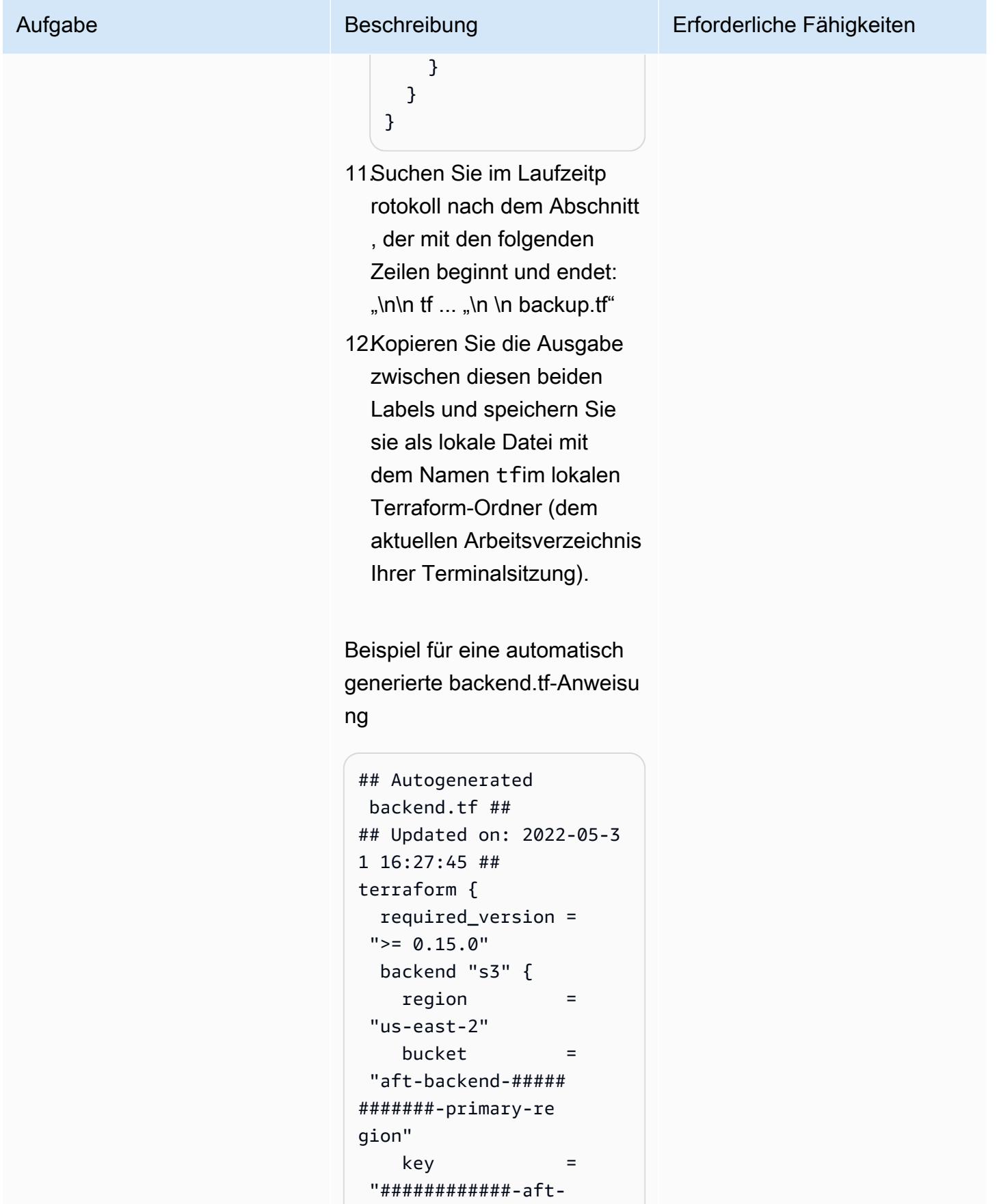

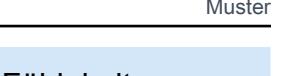

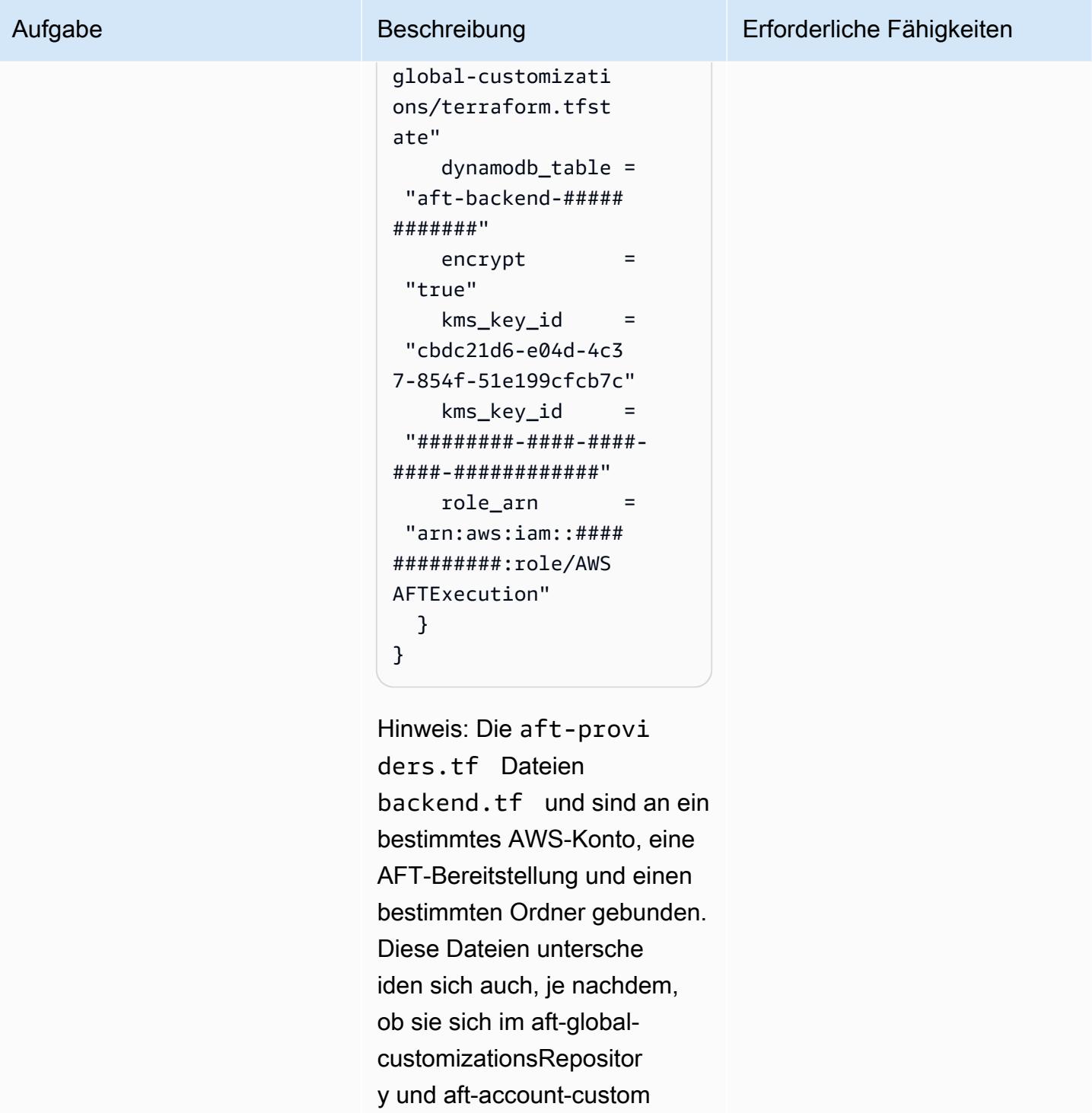

izationsRepository innerhalb derselben AFT-Bereitstellung befinden. Stellen Sie sicher,

dass Sie beide Dateien

generieren.

aus derselben Laufzeitliste

#### Lokales Ausführen der AFT-Pipeline mithilfe des Beispiel-Bash-Skripts

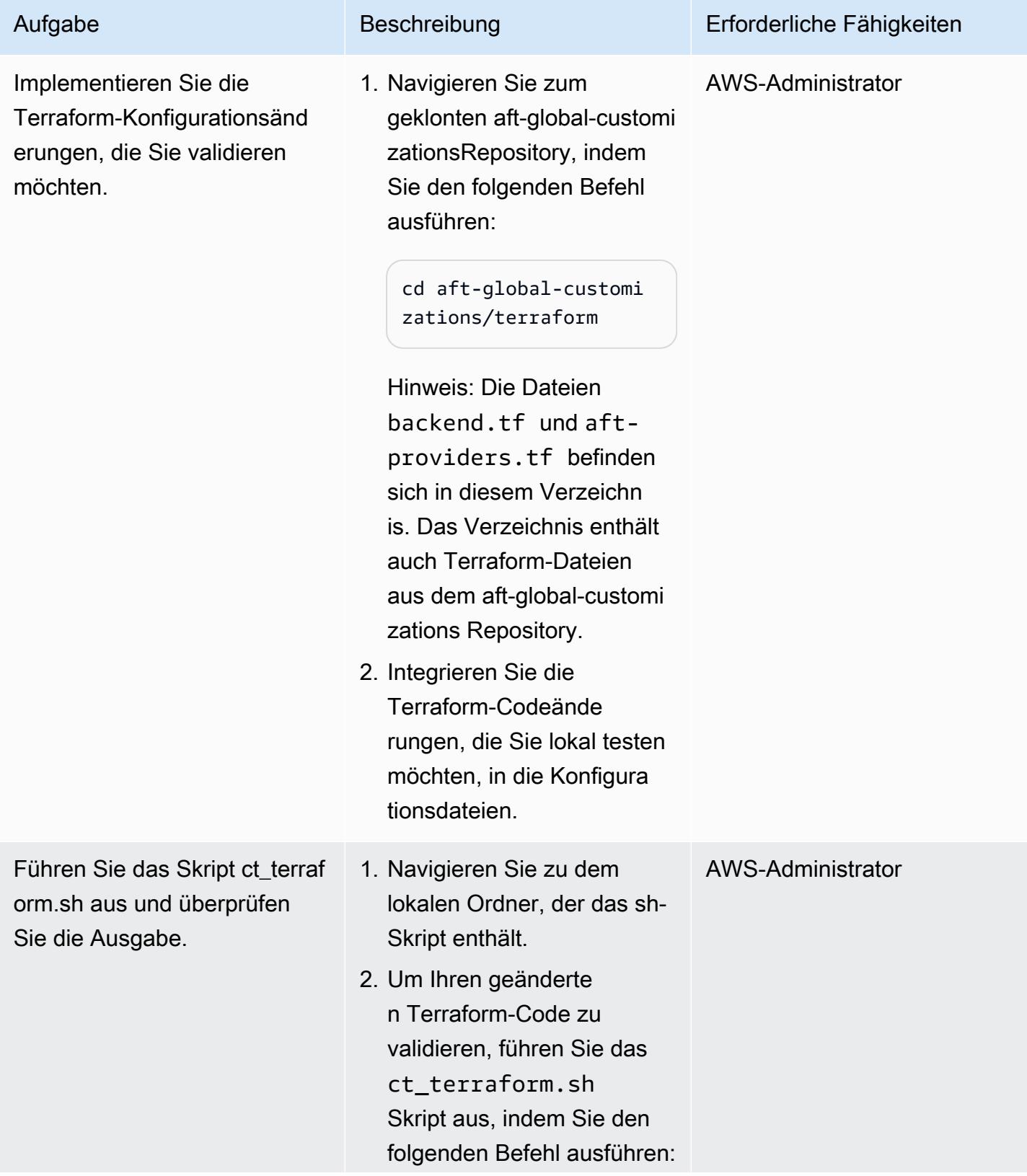

~/scripts/ct\_terra form.sh apply

Hinweis: Sie können in diesem Schritt jeden Terraform-Befehl ausführen . Führen Sie den folgenden Befehl aus, um eine vollständige Liste der Terraform-Befehle anzuzeigen:

#### terraform --help

3. Überprüfen Sie die Befehlsausgabe. Debuggen Sie dann die Codeänder ungen lokal, bevor Sie die Änderungen festschreiben und zurück in das AFT-Repository verschieben.

#### **Wichtig**

• Alle lokal vorgenommenen und nicht in das Remote-Repository übertragenen Änderungen sind temporär und können jederzeit von einer laufenden AFT-Pipeline-Automatisierun g rückgängig gemacht werden.

#### Aufgabe Beschreibung Erforderliche Fähigkeiten

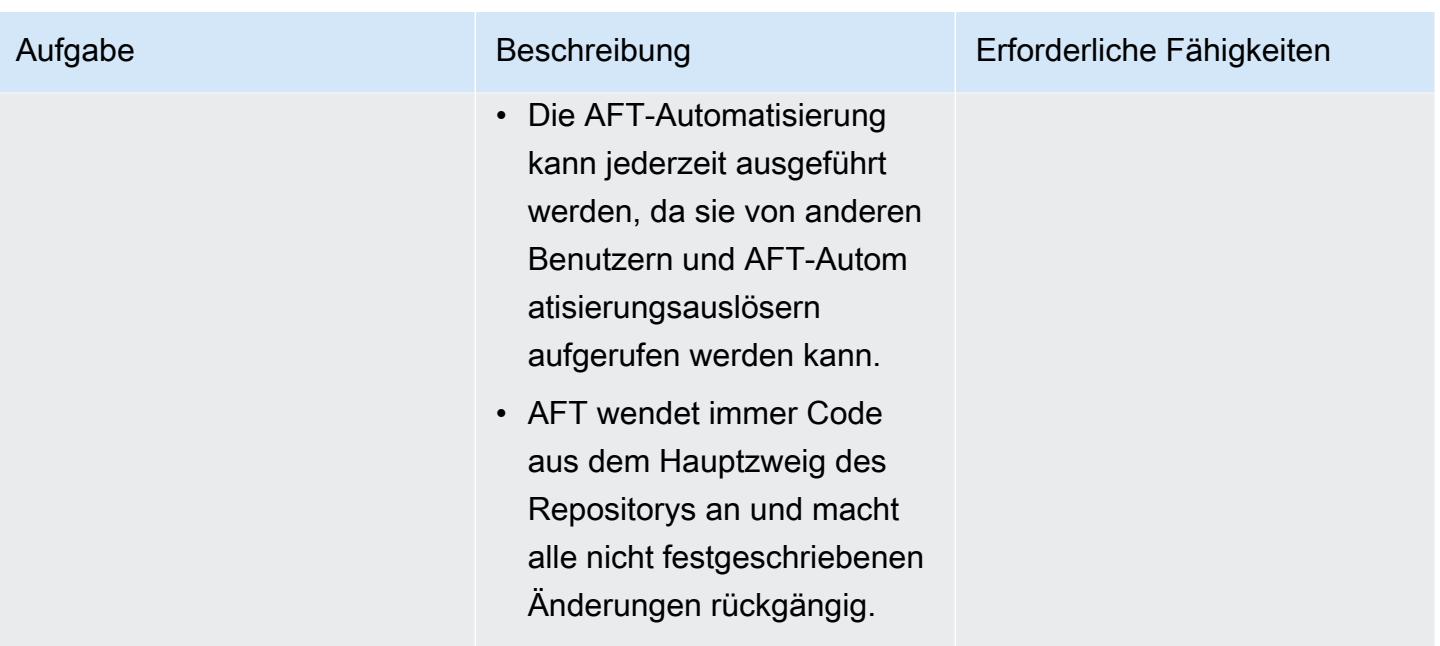

Übernehmen Sie Ihre lokalen Codeänderungen und übertragen Sie sie zurück in das AFT-Repository

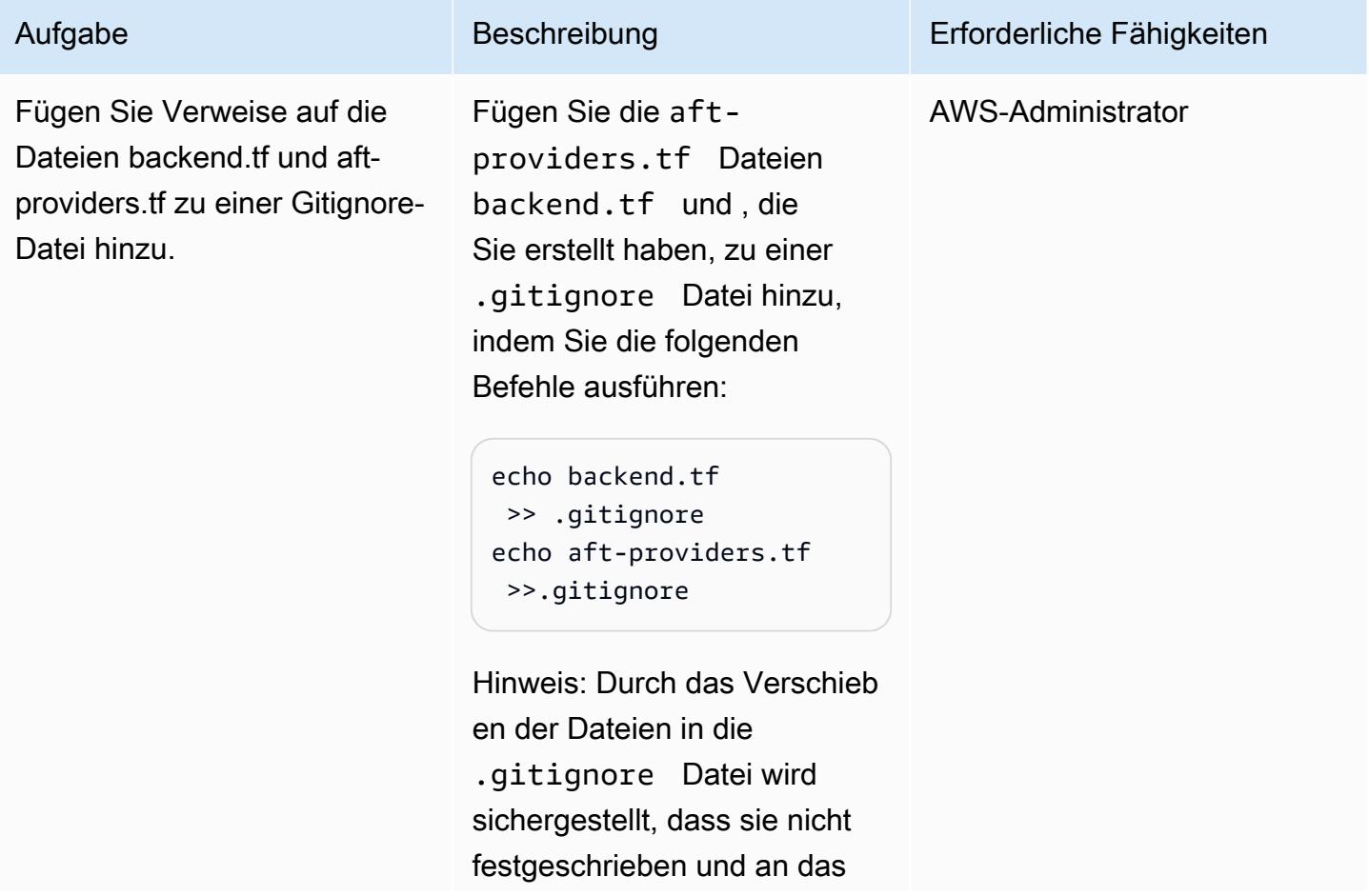

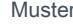

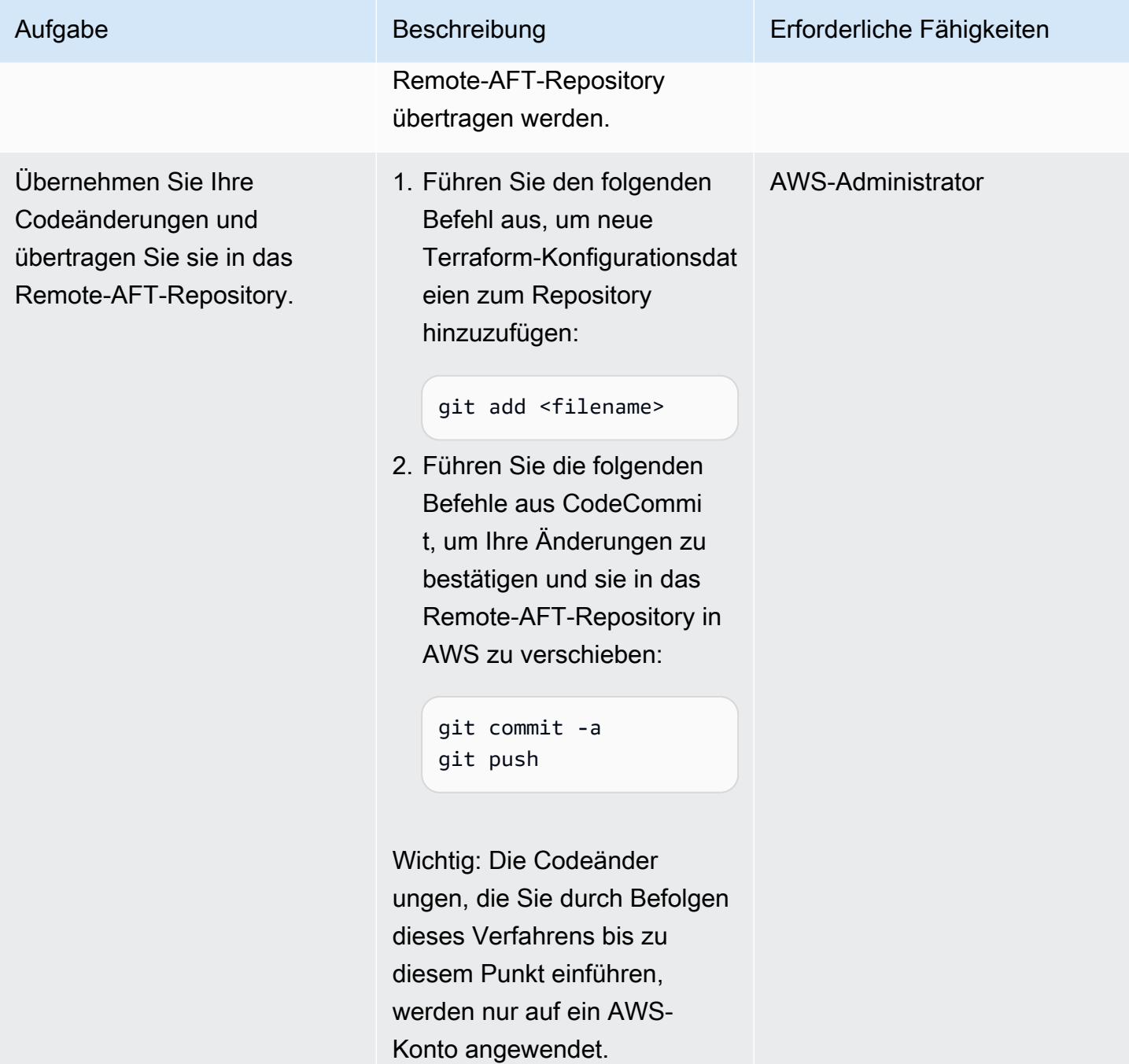

#### Rollout der Änderungen für mehrere Konten, die von AFT verwaltet werden

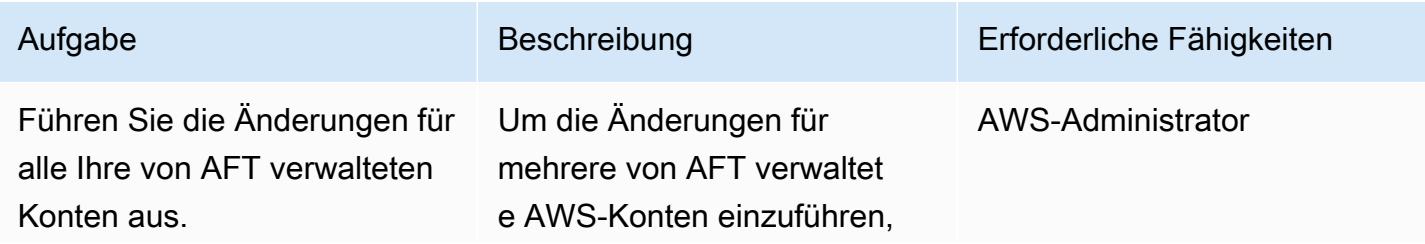

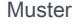

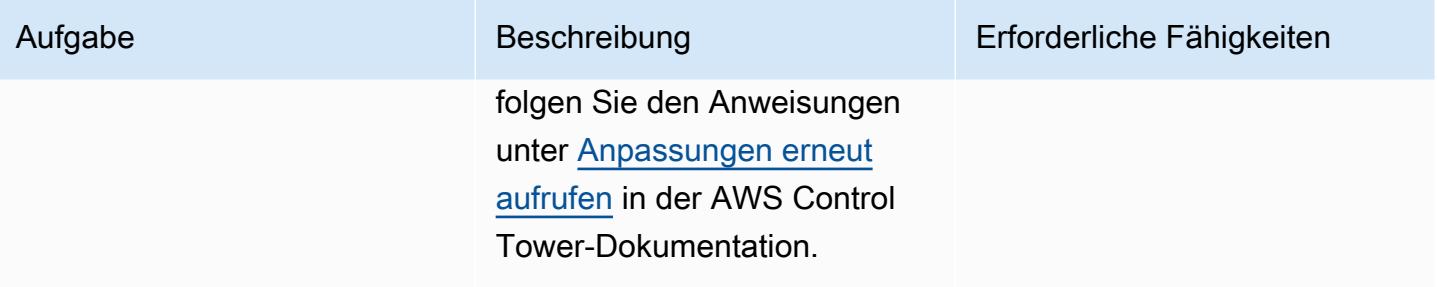

## Mehr Muster

- [Hinzufügen von HA zu Oracle PeopleSoft auf Amazon RDS Custom mithilfe eines Lesereplikats](#page-1028-0)
- [Automatisieren des Hinzufügens oder Aktualisierens von Windows-Registrierungseinträgen mit](#page-3200-0) [AWS Systems Manager](#page-3200-0)
- [Automatisieren der AWS-Ressourcenbewertung](#page-1579-0)
- [Automatisieren der Portfolio- und Produktbereitstellung von AWS Service Catalog mithilfe von AWS](#page-1608-0) [CDK](#page-1608-0)
- [Automatisieren Sie regionsübergreifendes Failover und Failback mithilfe des DR Orchestrator](#page-1063-0) [Framework](#page-1063-0)
- [???](#page-3393-0)
- [Automatisieren der Replikation von Amazon RDS-Instances über AWS-Konten hinweg](#page-1092-0)
- [Automatisches Anfügen einer von AWS verwalteten Richtlinie für Systems Manager an EC2-](#page-1668-0) [Instance-Profile mithilfe von Cloud Custodian und AWS CDK](#page-1668-0)
- [Automatisches Erstellen von CI/CD-Pipelines und Amazon ECS-Clustern für Microservices mit](#page-1686-0)  [AWS CDK](#page-1686-0)
- [Automatisches Erkennen von Änderungen und Initiieren verschiedener CodePipeline Pipelines für](#page-1948-0) [ein Monorepo in CodeCommit](#page-1948-0)
- [???](#page-5531-0)
- [Erstellen einer Datenpipeline zur Aufnahme, Transformation und Analyse von Google Analytics-](#page-949-0)[Daten mit dem AWS DataOps Development Kit](#page-949-0)
- [Erstellen Sie einen Micro Focus Enterprise Server PAC mit Amazon EC2 Auto Scaling und](#page-4999-0)  [Systems Manager](#page-4999-0)
- [Erstellen und pushen Sie Docker-Images mithilfe von GitHub Aktionen und Terraform auf Amazon](#page-1712-0) **[ECR](#page-1712-0)**
- [Zentralisieren der IAM-Zugriffsschlüsselverwaltung in AWS Organizations mithilfe von Terraform](#page-5614-0)
- [Zentralisieren der Softwarepaketverteilung in AWS Organizations mithilfe von Terraform](#page-3220-0)
- [Verketten von AWS-Services mithilfe eines Serverless-Ansatzes](#page-6201-0)
- [Konfiguration einer Rechenzentrumserweiterung für VMware Cloud on AWS mithilfe des Hybrid](#page-2202-0)  [Linked Mode](#page-2202-0)
- [Konfigurieren von schreibgeschütztem Routing in einer AlwaysOn-Verfügbarkeitsgruppe in SQL](#page-1124-0) [Server auf AWS](#page-1124-0)
- [???](#page-2208-0)
- [Automatisches Erstellen dynamischer CI-Pipelines für Java- und Python-Projekte](#page-1791-0)
- [Stellen Sie mithilfe von VMware Cloud on AWS ein VMware-SDDC auf AWS bereit](#page-2221-0)
- [Stellen Sie eine Amazon API Gateway Gateway-API auf einer internen Website mithilfe von](#page-6485-0) [privaten Endpunkten und einem Application Load Balancer bereit](#page-6485-0)
- [Bereitstellen und Debuggen von Amazon-EKS-Clustern](#page-720-0)
- [Bereitstellen und Verwalten von AWS Control Tower-Steuerelementen mithilfe von AWS CDK und](#page-5726-0)  [AWS CloudFormation](#page-5726-0)
- [Bereitstellen und Verwalten von AWS Control Tower-Steuerelementen mithilfe von Terraform](#page-5742-0)
- [Stellen Sie CloudWatch Synthetics Canaries mithilfe von Terraform bereit](#page-1808-0)
- [Stellen Sie die Lösung Security Automations für AWS WAF mithilfe von Terraform bereit](#page-5796-0)
- [Dokumentieren Ihres AWS-Landing-Zone-Designs](#page-3274-0)
- [Sicherstellen, dass ein IAM-Profil einer EC2-Instance zugeordnet ist](#page-5851-0)
- [Exportieren von AWS Backup-Berichten aus einer Organisation in AWS Organizations als CSV-](#page-1881-0)**[Datei](#page-1881-0)**
- [Generieren Sie personalisierte und neu eingestufte Empfehlungen mit Amazon Personalize](#page-2753-0)
- [Identifizieren und warnen Sie, wenn Amazon Data Firehose-Ressourcen nicht mit einem AWS](#page-3195-0)  [KMS-Schlüssel verschlüsselt sind](#page-3195-0)
- [Implementieren Sie Account Factory for Terraform \(AFT\) mithilfe einer Bootstrap-Pipeline](#page-3314-0)
- [Installieren des SSM-Agenten auf Amazon-EKS-Worker-Knoten mithilfe von Kubernetes](#page-775-0) **[DaemonSet](#page-775-0)**
- [Installieren Sie den SSM-Agenten und CloudWatch Agenten auf Amazon-EKS-Worker-Knoten mit](#page-781-0)  [preBootstrapCommands](#page-781-0)
- [Integrieren Sie VMware vRealize Network Insight mit VMware Cloud on AWS](#page-2233-0)
- [Verwalten von AWS Service Catalog-Produkten in mehreren AWS-Konten und AWS-Regionen](#page-3335-0)
- [Verwalten Sie lokale Containeranwendungen, indem Sie Amazon ECS Anywhere mit dem AWS](#page-5131-0)  [CDK einrichten](#page-5131-0)
- [Migrieren Sie DNS-Datensätze in großen Mengen in eine privat gehostete Zone von Amazon Route](#page-5304-0)  [53](#page-5304-0)
- [Migrieren der Oracle E-Business Suite zu Amazon RDS Custom](#page-4356-0)
- [Migrieren von Oracle PeopleSoft zu Amazon RDS Custom](#page-4457-0)
- [Migrieren Sie RHEL-BYOL-Systeme mithilfe von AWS MGN zu Instances mit AWS-Lizenz](#page-5399-0)
- [Migrieren Sie VMware SDDC mit VMware HCX zu VMware Cloud on AWS](#page-4163-0)
- [Überwachen Sie ElastiCache Amazon-Cluster auf Verschlüsselung im Ruhezustand](#page-5923-0)
- [Überwachen von ElastiCache Clustern für Sicherheitsgruppen](#page-5937-0)
- [Überwachen von SAP RHEL-Pacemaker-Clustern mithilfe von AWS-Services](#page-482-0)
- [Privater Zugriff auf einen zentralen AWS-Service-Endpunkt aus mehreren VPCs](#page-5321-0)
- [Rotieren von Datenbankanmeldeinformationen ohne Neustart von Containern](#page-839-0)
- [Senden einer Benachrichtigung, wenn ein IAM-Benutzer erstellt wird](#page-5955-0)
- [Senden Sie mithilfe von VMware Aria Operations for Logs Logs Logs von VMware Cloud on AWS](#page-2245-0) [an Splunk](#page-2245-0)
- [Einrichten einer CI/CD-Pipeline für Hybrid-Workloads auf Amazon ECS Anywhere mithilfe von](#page-2253-0)  [AWS CDK und GitLab](#page-2253-0)
- [Richten Sie eine hochverfügbare PeopleSoft Architektur auf AWS ein](#page-434-0)
- ???
- [Einrichten einer virtuellen Desktop-Infrastruktur \(VDI\) mit Auto Scaling mithilfe von NICE](#page-2186-0) [EnginFrame und NICE DCV Session Manager](#page-2186-0)
- [Einrichten einer HA/DR-Architektur für Oracle E-Business Suite in Amazon RDS Custom mit einer](#page-1508-0) [aktiven Standby-Datenbank](#page-1508-0)
- [Richten Sie die CloudFormation AWS-Drift-Erkennung in einer Organisation mit mehreren](#page-3278-0)  [Regionen und mehreren Konten ein](#page-3278-0)
- [Einrichten einer Multi-AZ-Infrastruktur für eine SQL Server Always On FCI mithilfe von Amazon FSx](#page-4120-0)
- [Einrichten der Oracle UTL\\_FILE-Funktionalität auf Aurora PostgreSQL kompatibel](#page-3871-0)
- [Vereinfachen der Verwaltung privater Zertifikate mithilfe von AWS Private CA und AWS RAM](#page-5989-0)
- [Automatisches Markieren von Transit Gateway-Anhängen mit AWS Organizations](#page-5367-0)
- [Übergangsrollen für eine Oracle- PeopleSoft Anwendung in Amazon RDS Custom für Oracle](#page-1524-0)
- [Verwenden von Serverspec für die testgesteuerte Entwicklung von Infrastrukturcode](#page-2121-0)

# IoT

Themen

- [Konfigurieren der Protokollierung und Überwachung für Sicherheitsereignisse in Ihrer AWS IoT-](#page-2575-0)[Umgebung](#page-2575-0)
- [Extrahieren und Abfragen von AWS IoT SiteWise -Metadatenattributen in einem Data Lake](#page-2586-0)
- [Einrichten und Beheben von Problemen mit AWS IoT Greengrass mit Clientgeräten](#page-2595-0)
- [Mehr Muster](#page-2619-0)

# <span id="page-2575-0"></span>Konfigurieren der Protokollierung und Überwachung für Sicherheitsereignisse in Ihrer AWS IoT-Umgebung

Erstellt von Prateek Prakash (AWS)

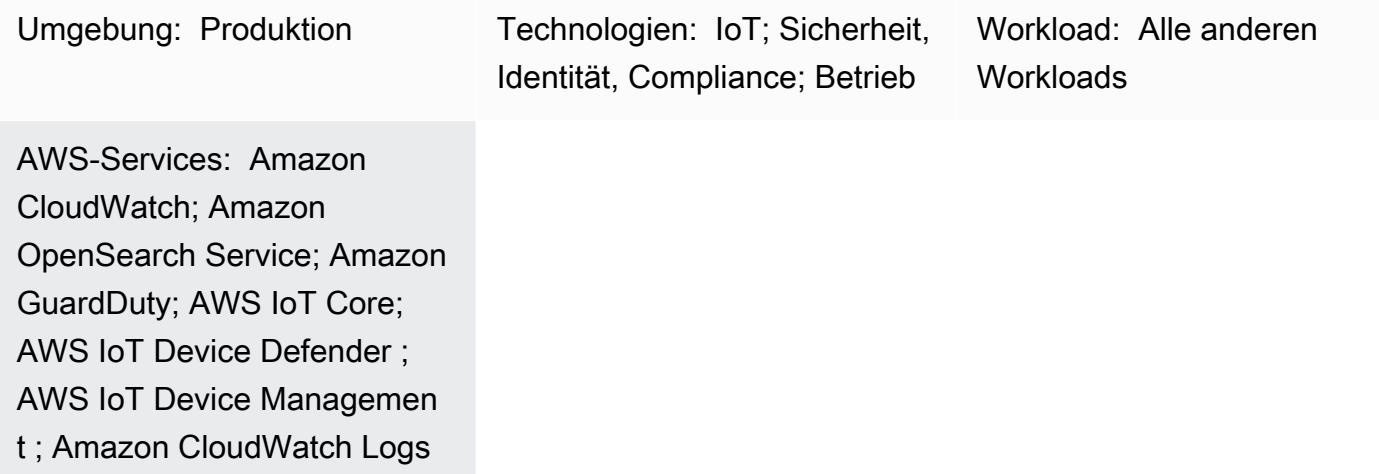

### Übersicht

Sicherstellen, dass Ihre Internet of Things (IoT)-Umgebungen sicher sind, hat eine wichtige Priorität, insbesondere weil Organisationen Milliarden von Geräten mit ihren IT-Umgebungen verbinden. Dieses Muster bietet eine Referenzarchitektur, mit der Sie die Protokollierung und Überwachung von Sicherheitsereignissen in Ihrer gesamten IoT-Umgebung in der Amazon Web Services (AWS) Cloud implementieren können. In der Regel hat eine IoT-Umgebung in der AWS Cloud die folgenden drei Ebenen:

- IoT-Geräte, die relevante Telemetriedaten generieren.
- AWS IoT-Services (z. B. [AWS IoT Core,](https://docs.aws.amazon.com/iot/latest/developerguide/iot-gs.html) [AWS IoT Device Management](https://docs.aws.amazon.com/iot-device-management/index.html) oder [AWS IoT Device](https://docs.aws.amazon.com/iot/latest/developerguide/device-defender.html) [Defender](https://docs.aws.amazon.com/iot/latest/developerguide/device-defender.html)), die Ihre IoT-Geräte mit anderen Geräten und AWS-Services verbinden.
- Backend-AWS-Services, die bei der Verarbeitung von Telemetriedaten helfen und nützliche Einblicke für Ihre verschiedenen Geschäftsanwendungsfälle bieten.

Die bewährten Methoden des Whitepapers [AWS IoT Lens – AWS Well-Architected Framework](https://docs.aws.amazon.com/wellarchitected/latest/iot-lens/welcome.html) können Ihnen helfen, Ihre cloudbasierte Architektur zu überprüfen und zu verbessern und die Auswirkungen Ihrer Entwurfsentscheidungen auf das Geschäft besser zu verstehen. Eine wichtige Empfehlung besteht darin, Anwendungsprotokolle und Metriken auf Ihren Geräten und in der AWS Cloud zu analysieren. Sie können dies erreichen, indem Sie verschiedene Ansätze und Techniken (z. B. [Bedrohungsmodellierung \)](https://aws.amazon.com/blogs/security/how-to-approach-threat-modeling/) verwenden, um Metriken und Ereignisse zu identifizieren, die überwacht werden müssen, um potenzielle Sicherheitsprobleme zu erkennen.

Dieses Muster beschreibt, wie Sie AWS IoT und Sicherheitsservices verwenden, um eine Referenzarchitektur für Sicherheitsprotokollierung und -überwachung für eine IoT-Umgebung in der AWS Cloud zu entwerfen und zu implementieren. Diese Architektur baut auf vorhandenen bewährten AWS-Sicherheitsmethoden auf und wendet sie auf Ihre IoT-Umgebung an.

### Voraussetzungen und Einschränkungen

#### Voraussetzungen

- Eine vorhandene Landing Zone-Umgebung. Weitere Informationen dazu finden Sie im Handbuch [Einrichten einer sicheren und skalierbaren AWS-Umgebung mit mehreren Konten](https://docs.aws.amazon.com/prescriptive-guidance/latest/migration-aws-environment/welcome.html) auf der Website AWS Prescriptive Guidance.
- Die folgenden Konten müssen in Ihrer Landing Zone verfügbar sein:
	- Log-Archive-Konto Dieses Konto richtet sich an Benutzer, die auf die Protokollierungsinformationen für Konten in den Organisationseinheiten (OUs) Ihrer Landing Zone zugreifen müssen. Weitere Informationen dazu finden Sie im Abschnitt [Sicherheits-OU –](https://docs.aws.amazon.com/prescriptive-guidance/latest/security-reference-architecture/log-archive.html)  [Protokollarchivkonto](https://docs.aws.amazon.com/prescriptive-guidance/latest/security-reference-architecture/log-archive.html) des Handbuchs [AWS-Sicherheitsreferenzarchitektur](https://docs.aws.amazon.com/prescriptive-guidance/latest/security-reference-architecture/welcome.html) auf der Website AWS Prescriptive Guidance.
	- Sicherheitskonto Ihre Sicherheits- und Compliance-Teams verwenden dieses Konto für die Prüfung oder für die Durchführung von Notfallsicherheitsvorgängen. Dieses Konto wird auch als Administratorkonto für Amazon festgelegt GuardDuty. Benutzer aus dem Administratorkonto können konfigurieren GuardDuty, zusätzlich zum Anzeigen und Verwalten von GuardDuty Ergebnissen für ihr eigenes Konto und alle Mitgliedskonten. Weitere Informationen dazu finden Sie unter [Verwalten mehrerer Konten in GuardDuty](https://docs.aws.amazon.com/guardduty/latest/ug/guardduty_accounts.html) in der Amazon- GuardDuty Dokumentation.
	- IoT-Konto Dieses Konto ist für Ihre IoT-Umgebung bestimmt.

#### Architektur

Dieses Muster erweitert die [zentralisierte Protokollierungslösung](https://aws.amazon.com/solutions/implementations/centralized-logging/) aus der AWS Solutions Library, um sicherheitsrelevante IoT-Ereignisse zu erfassen und zu verarbeiten. Die zentralisierte Protokollierungslösung wird im Sicherheitskonto bereitgestellt und hilft dabei, Amazon- CloudWatch Protokolle in einem einzigen Dashboard zu sammeln, zu analysieren und anzuzeigen. Diese Lösung

konsolidiert, verwaltet und analysiert Protokolldateien aus mehreren Quellen. Schließlich verwendet die zentralisierte Protokollierungslösung auch Amazon OpenSearch Service und OpenSearch Dashboards, um eine einheitliche Ansicht aller Protokollereignisse anzuzeigen.

Das folgende Architekturdiagramm zeigt die wichtigsten Komponenten einer IoT-Sicherheitsprotokollierungs- und Referenzarchitektur in der AWS Cloud.

Das Diagramm zeigt den folgenden Workflow:

- 1. IoT-Objekte sind die Geräte, die auf anomale Sicherheitsereignisse überwacht werden müssen. Diese Geräte führen einen Agenten aus, um Sicherheitsereignisse oder Metriken in AWS IoT Core und AWS IoT Device Defender zu veröffentlichen.
- 2. Wenn die AWS IoT-Protokollierung aktiviert ist, sendet AWS IoT Fortschrittsereignisse zu jeder Nachricht, während sie von Ihren Geräten über den Message Broker und die Regel-Engine an Amazon CloudWatch Logs weitergeleitet wird. Sie können CloudWatch Logs-Abonnements verwenden, um Ereignisse an eine [zentralisierte Protokollierungslösung](https://docs.aws.amazon.com/solutions/latest/centralized-logging/welcome.html) zu übertragen. Weitere Informationen dazu finden Sie unter [AWS IoT-Metriken und -Dimensionen](https://docs.aws.amazon.com/iot/latest/developerguide/metrics_dimensions.html) in der AWS IoT Core-Dokumentation.
- 3. AWS IoT Device Defender hilft bei der Überwachung unsicherer Konfigurationen und Sicherheitsmetriken für Ihre IoT-Geräte. Wenn eine Anomalie erkannt wird, benachrichtigen Alarme Amazon Simple Notification Service (Amazon SNS), der über eine AWS Lambda-Funktion als Abonnent verfügt. Die Lambda-Funktion sendet den Alarm als Nachricht an CloudWatch Logs. Sie können - CloudWatch Protokollabonnements verwenden, um Ereignisse an Ihre zentralisierte Protokollierungslösung zu übertragen. Weitere Informationen dazu finden Sie unter [Audit-Prüfungen](https://docs.aws.amazon.com/iot/latest/developerguide/device-defender-audit-checks.html) , [Geräteseitige Metriken](https://docs.aws.amazon.com/iot/latest/developerguide/detect-device-side-metrics.html) und [Cloud-seitige Metriken in der AWS IoT](https://docs.aws.amazon.com/iot/latest/developerguide/detect-cloud-side-metrics.html)  [Core-](https://docs.aws.amazon.com/iot/latest/developerguide/detect-cloud-side-metrics.html)Dokumentation. AWS IoT
- 4. AWS CloudTrail protokolliert AWS IoT Core-Aktionen auf Steuerebene, die Änderungen vornehmen (z. B. das Erstellen, Aktualisieren oder Anhängen von APIs). Wenn als Teil einer Landing Zone-Implementierung eingerichtet CloudTrail ist, sendet es Ereignisse an - CloudWatch Protokolle und Sie können Abonnements verwenden, um Ereignisse an Ihre zentralisierte Protokollierungslösung zu übertragen
- 5. Von AWS Config verwaltete Regeln oder benutzerdefinierte Regeln werten Ressourcen aus, die Teil Ihrer IoT-Umgebung sind. Überwachen Sie Ihre [Benachrichtigungen über Compliance-](https://docs.aws.amazon.com/config/latest/developerguide/example-config-rule-compliance-notification.html)[Änderungen](https://docs.aws.amazon.com/config/latest/developerguide/example-config-rule-compliance-notification.html) mit - CloudWatch Ereignissen mit - CloudWatch Protokollen als Ziel. Nachdem Benachrichtigungen über Compliance-Änderungen an - CloudWatch Protokolle gesendet wurden,

können Sie Abonnements verwenden, um Ereignisse an Ihre zentralisierte Protokollierungslösung zu übertragen.

- 6. Amazon analysiert GuardDuty kontinuierlich CloudTrail Verwaltungsereignisse und hilft dabei, API-Aufrufe an AWS IoT Core-Endpunkte anhand bekannter bösartiger IP-Adressen, ungewöhnlicher Geolocations oder Anonymisierung von Proxys zu identifizieren. Überwachen Sie GuardDuty Benachrichtigungen mit Amazon CloudWatch Events mit Protokollgruppen in CloudWatch Logs als Ziel. Wenn GuardDuty Benachrichtigungen an - CloudWatch Protokolle gesendet werden, können Sie Abonnements verwenden, um Ereignisse an Ihre Lösung für zentralisierte Überwachung zu übertragen, oder die GuardDuty Konsole in Ihrem Sicherheitskonto verwenden, um die Benachrichtigungen anzuzeigen.
- 7. AWS Security Hub überwacht Ihr IoT-Konto anhand bewährter Sicherheitsmethoden. Überwachen Sie Security Hub-Benachrichtigungen, indem Sie CloudWatch Ereignisse mit Protokollgruppen in - CloudWatch Protokollen als Ziel verwenden. Wenn Security Hub-Benachrichtigungen an CloudWatch Logs gesendet werden, verwenden Sie Abonnements, um Ereignisse an Ihre Lösung für zentralisierte Überwachung zu übertragen, oder verwenden Sie die Security Hub-Konsole in Ihrem Sicherheitskonto, um die Benachrichtigungen anzuzeigen.
- 8. Amazon Detective wertet Informationen aus und analysiert sie, um die Ursache zu isolieren und Maßnahmen für Sicherheitserkenntnisse für ungewöhnliche Aufrufe an AWS IoT-Endpunkte oder andere Services in Ihrer IoT-Architektur zu ergreifen.
- 9. Amazon Athena fragt Protokolle ab, die in Ihrem Log-Archive-Konto gespeichert sind, um Ihr Verständnis für Sicherheitserkenntnisse zu verbessern und Trends und böswillige Aktivitäten zu identifizieren.

#### Tools

- [Amazon Athena](https://docs.aws.amazon.com/athena/latest/ug/what-is.html) ist ein interaktiver Abfrageservice, der die direkte Analyse von Daten in Amazon Simple Storage Service (Amazon S3) mit Standard-SQL vereinfacht.
- [AWS CloudTrail](https://docs.aws.amazon.com/awscloudtrail/latest/userguide/cloudtrail-user-guide.html) unterstützt Sie bei der Aktivierung von Governance, Compliance sowie Betriebsund Risikoprüfungen Ihres AWS-Kontos.
- [Amazon CloudWatch](https://docs.aws.amazon.com/AmazonCloudWatch/latest/monitoring/WhatIsCloudWatch.html) überwacht Ihre AWS-Ressourcen und die Anwendungen, die Sie auf AWS ausführen, in Echtzeit. Sie können verwenden, CloudWatch um Metriken zu erfassen und zu verfolgen. Dabei handelt es sich um Variablen, die Sie für Ihre Ressourcen und Anwendungen messen können.
- [Amazon CloudWatch Logs](https://docs.aws.amazon.com/AmazonCloudWatch/latest/logs/WhatIsCloudWatchLogs.html) zentralisiert die Protokolle von all Ihren Systemen, Anwendungen und AWS-Services, die Sie verwenden. Sie können die Protokolle anzeigen und überwachen, nach

bestimmten Fehlercodes oder Mustern suchen, sie nach bestimmten Feldern filtern oder sie sicher für zukünftige Analysen archivieren.

- [AWS Config](https://docs.aws.amazon.com/config/latest/developerguide/WhatIsConfig.html) bietet eine detaillierte Ansicht der Konfiguration der AWS-Ressourcen in Ihrem AWS-Konto.
- [Amazon Detective](https://docs.aws.amazon.com/detective/latest/userguide/detective-investigation-about.html) erleichtert die Analyse, Untersuchung und schnelle Identifizierung der Ursache von Sicherheitserkenntnissen oder verdächtigen Aktivitäten.
- [AWS Glue](https://docs.aws.amazon.com/glue/latest/dg/what-is-glue.html) ist ein vollständig verwalteter ETL-Service (Extract, Transform, Load), mit dem Sie Ihre Daten einfach und kostengünstig kategorisieren, bereinigen, anreichern und zuverlässig zwischen verschiedenen Datenspeichern und Datenströmen verschieben können.
- [Amazon GuardDuty](https://docs.aws.amazon.com/guardduty/latest/ug/what-is-guardduty.html) ist ein kontinuierlicher Service zur Sicherheitsüberwachung.
- [AWS IoT Core](https://docs.aws.amazon.com/iot/latest/developerguide/what-is-aws-iot.html) bietet eine sichere, bidirektionale Kommunikation für mit dem Internet verbundene Geräte (wie Sensoren, Aktuatoren, eingebettete Geräte, WLAN-Geräte und intelligente Appliances), um über MQTT, HTTPS und LoRaWAN eine Verbindung zur AWS Cloud herzustellen.
- [AWS IoT Device Defender](https://docs.aws.amazon.com/iot/latest/developerguide/device-defender.html) ist ein Sicherheitsservice, mit dem Sie die Konfiguration Ihrer Geräte überprüfen, verbundene Geräte überwachen können, um anormales Verhalten zu erkennen und Sicherheitsrisiken zu minimieren.
- [Amazon OpenSearch Service](https://docs.aws.amazon.com/opensearch-service/latest/developerguide/what-is.html) ist ein verwalteter Service, der die Bereitstellung, den Betrieb und die Skalierung von OpenSearch Clustern in der AWS Cloud vereinfacht.
- [AWS Organizations](https://docs.aws.amazon.com/organizations/latest/userguide/orgs_introduction.html) ist ein Kontoverwaltungsservice, mit dem Sie mehrere AWS-Konten in einer Organisation konsolidieren können, die Sie erstellen und zentral verwalten.
- [AWS Security Hub](https://docs.aws.amazon.com/securityhub/latest/userguide/what-is-securityhub.html) bietet Ihnen einen umfassenden Überblick über Ihren Sicherheitsstatus in AWS und hilft Ihnen dabei, Ihre Umgebung anhand von Standards und bewährten Methoden der Sicherheitsbranche zu überprüfen.
- [Amazon Virtual Private Cloud \(Amazon VPC\)](https://docs.aws.amazon.com/vpc/) stellt einen logisch isolierten Abschnitt der AWS Cloud bereit, in dem Sie AWS-Ressourcen in einem von Ihnen definierten virtuellen Netzwerk starten können. Dieses virtuelle Netzwerk entspricht weitgehend einem herkömmlichen Netzwerk, wie Sie es in Ihrem Rechenzentrum betreiben, kann jedoch die Vorzüge der skalierbaren Infrastruktur von AWS nutzen.

### Polen

#### Einrichten eines IoT-Kontos in Ihrer Landing-Zone-Umgebung

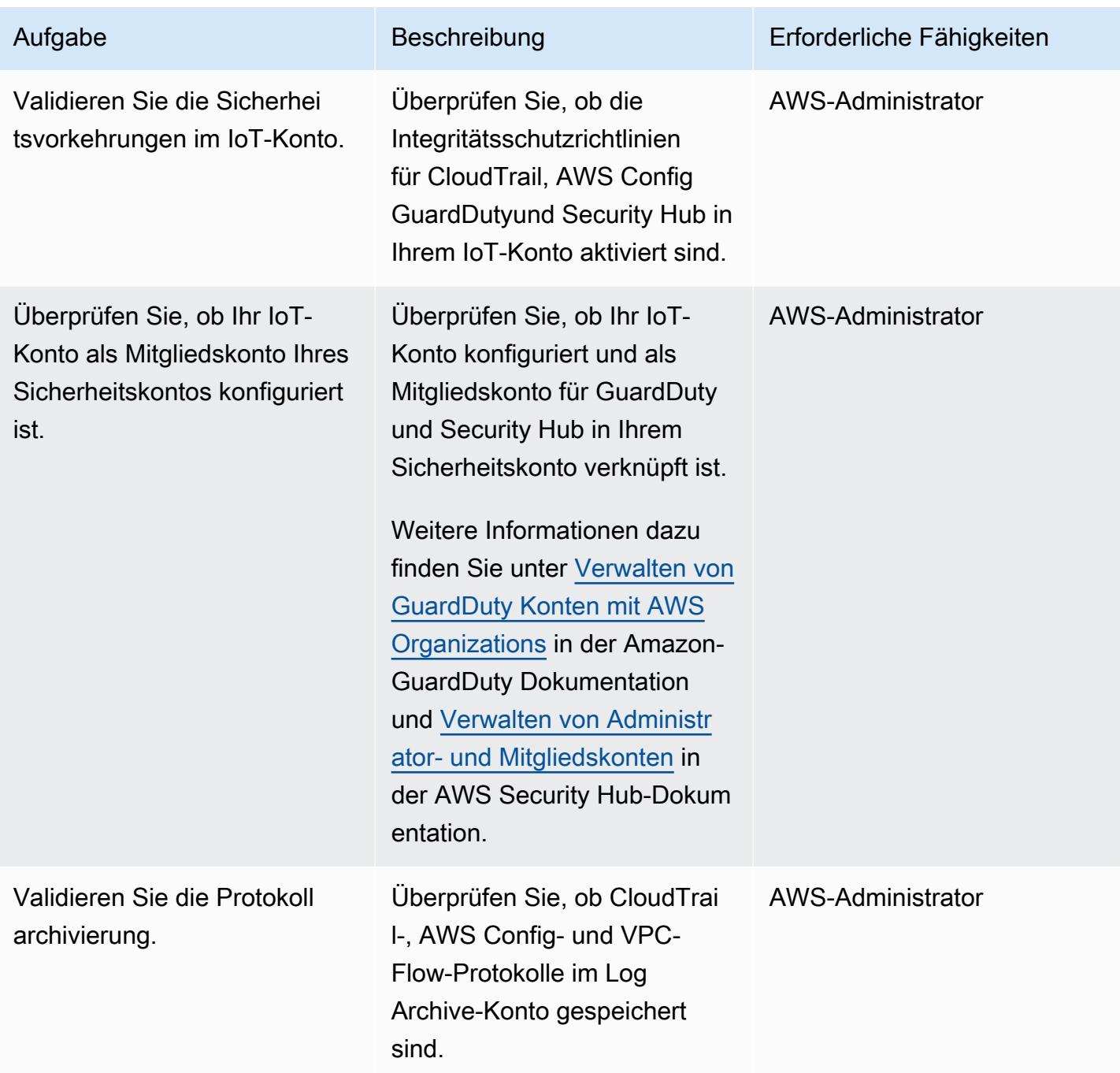

#### Einrichten der zentralen Protokollierungslösung

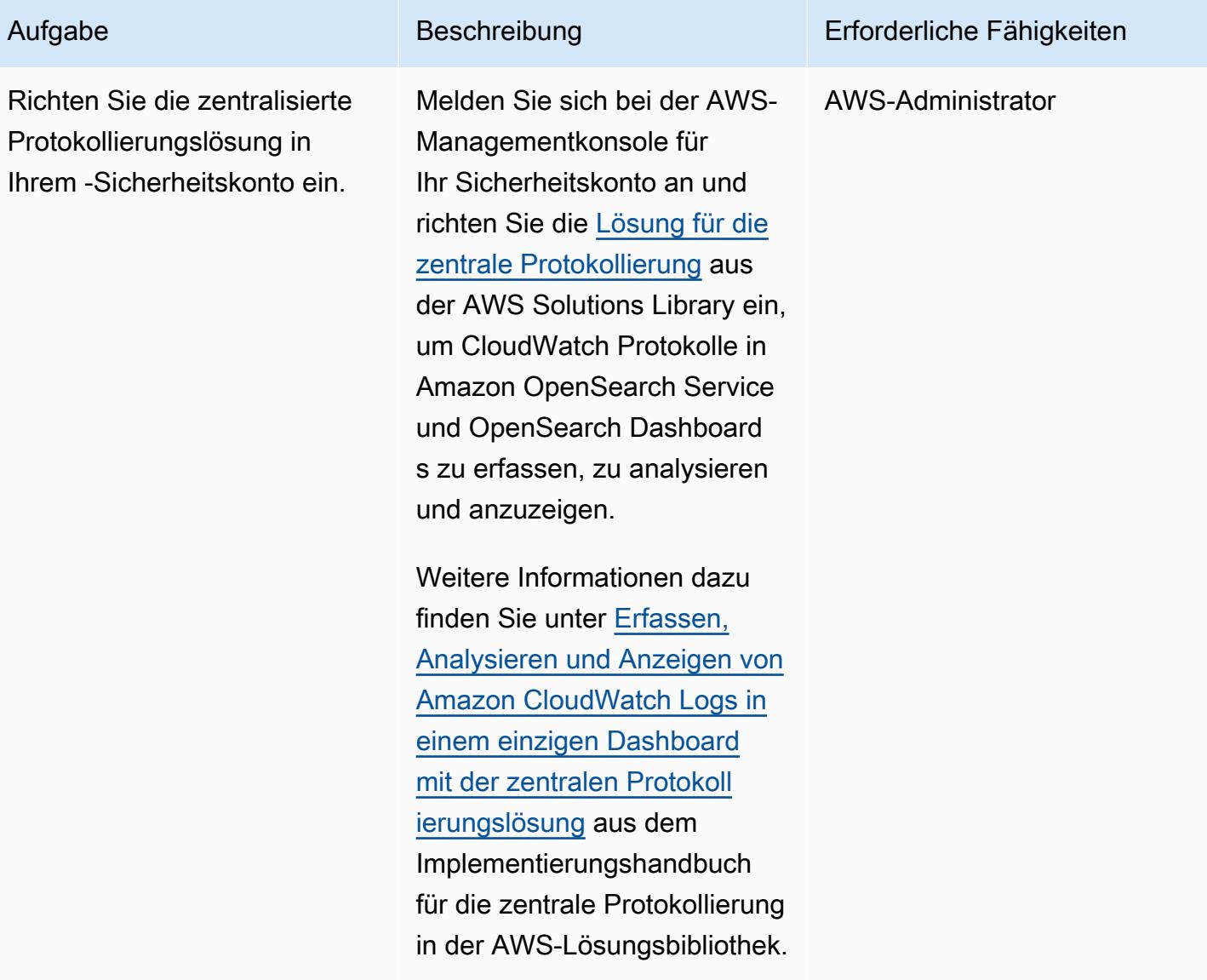

Einrichten und Konfigurieren von AWS-Ressourcen in Ihrem IoT-Konto

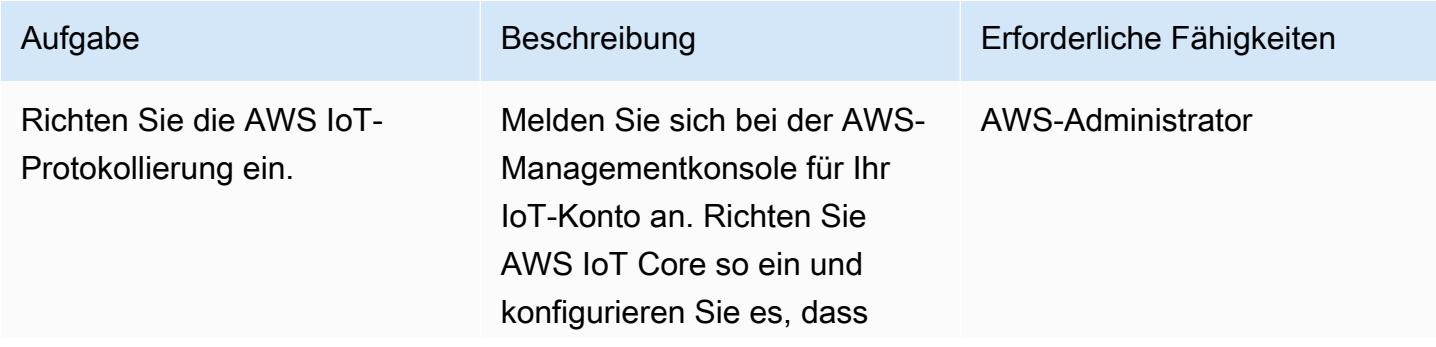

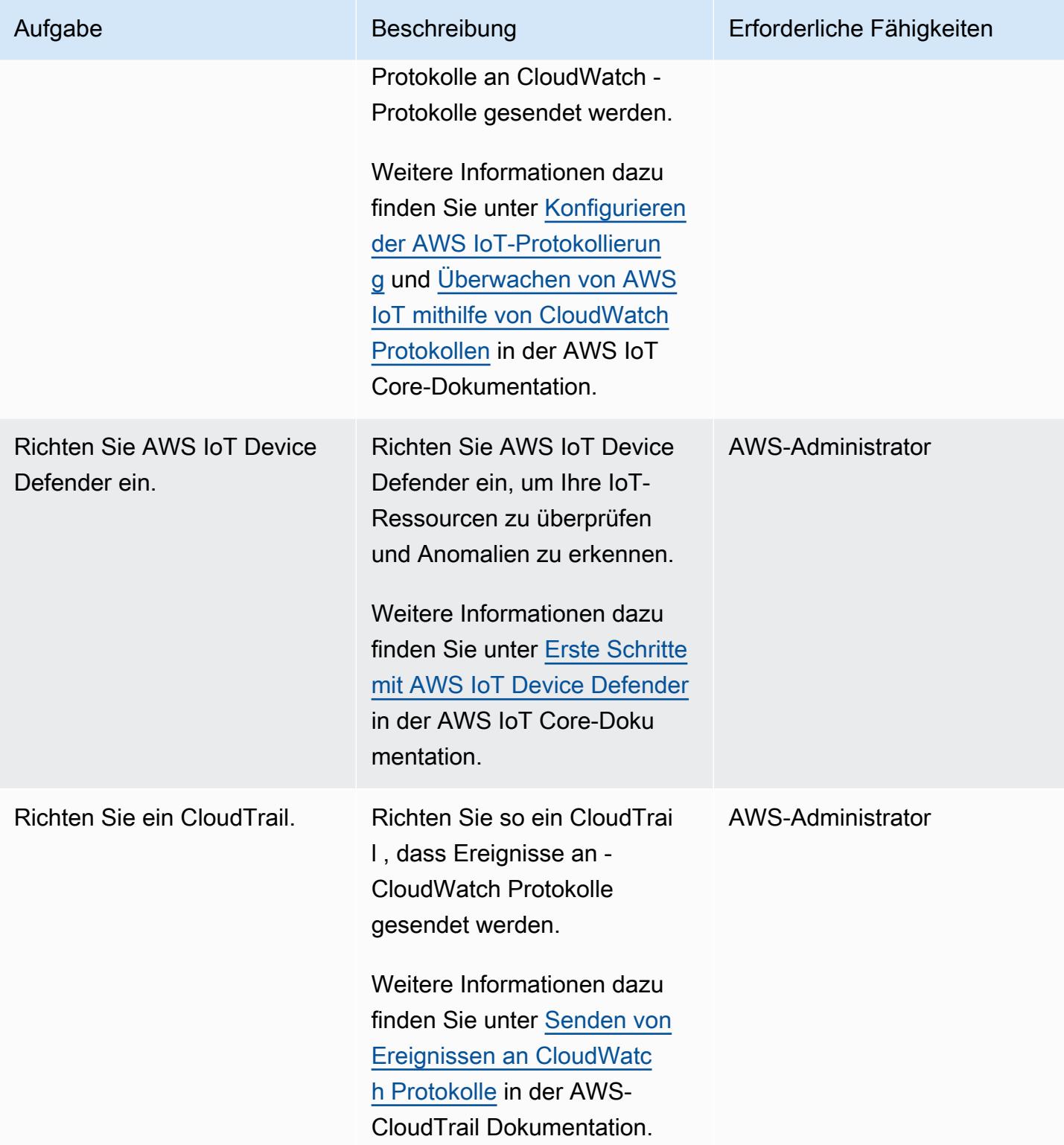

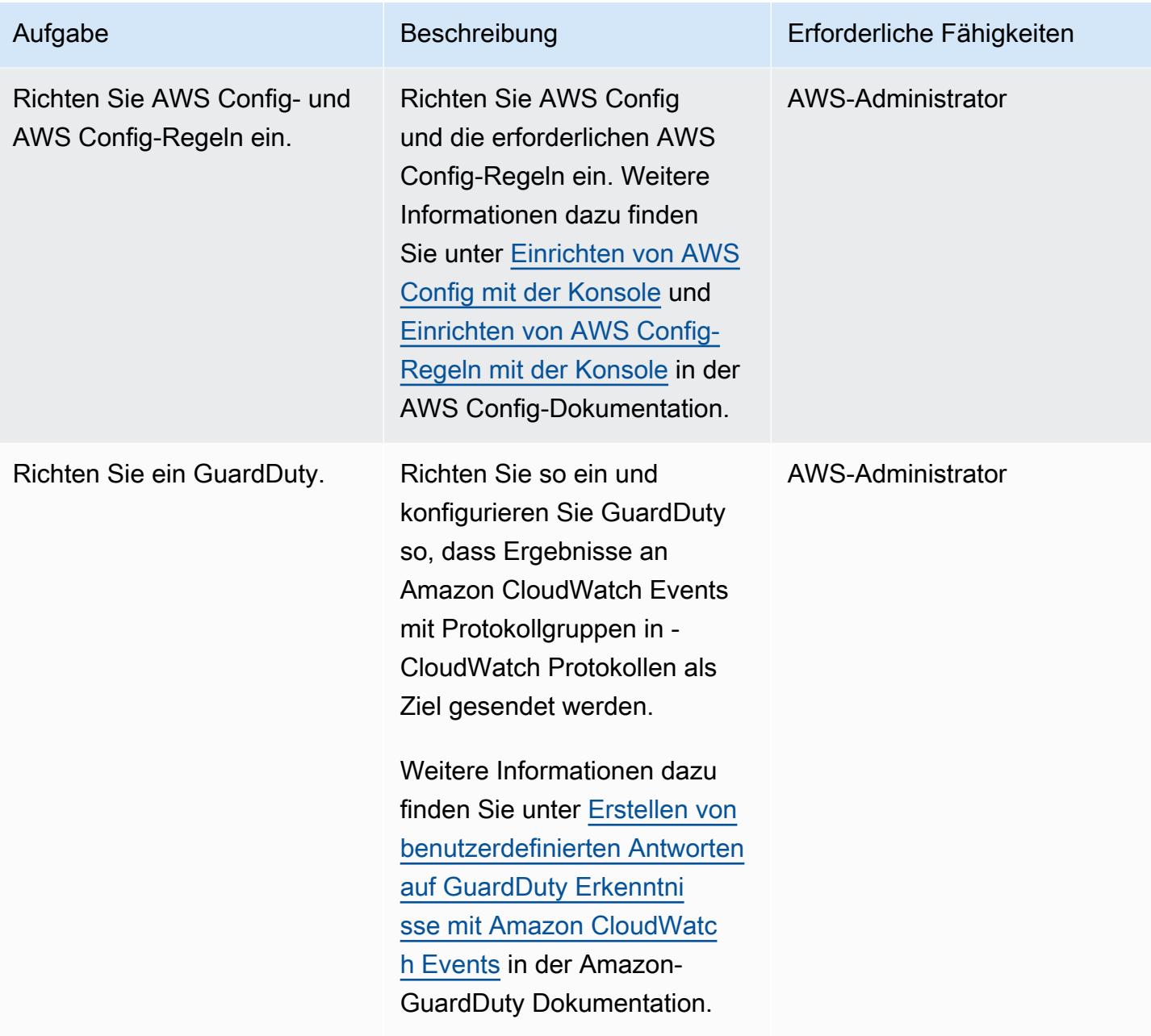

AWS Prescriptive Guidance Muster

| Aufgabe                                        | Beschreibung                                                                                                    | Erforderliche Fähigkeiten |
|------------------------------------------------|----------------------------------------------------------------------------------------------------|---------------------------|
| Richten Sie Security Hub ein.                  | <b>Richten Sie Security Hub</b><br>ein und aktivieren Sie<br>die Standards CIS AWS<br><b>Foundations Benchmark und</b><br><b>AWS Foundational Security</b><br><b>Best Practices.</b><br>Weitere Informationen dazu<br>finden Sie unter Automatisierte<br>Reaktion und Behebung in<br>der AWS Security Hub-Dokum<br>entation. | AWS-Administrator         |
| <b>Richten Sie Amazon Detective</b><br>ein.    | Richten Sie Detective ein, um<br>die Analyse von Sicherhei<br>tsergebnissen zu erleichtern<br>Weitere Informationen dazu<br>finden Sie unter Einrichte<br>n von Amazon Detective in<br>der Amazon-Detective-D<br>okumentation.                                                                                               | AWS-Administrator         |
| Richten Sie Amazon Athena<br>und AWS Glue ein. | Richten Sie Athena und AWS<br>Glue ein, um die AWS-Servi<br>ceprotokolle abzufragen, die<br>Untersuchungen von Sicherhei<br>tsvorfällen durchführen.<br>Weitere Informationen dazu<br>finden Sie unter Abfragen von<br>AWS-Serviceprotokollen in der<br>Amazon Athena-Dokumentati<br>on.                                     | AWS-Administrator         |

### Zugehörige Ressourcen

• [Was ist eine Landing Zone?](https://docs.aws.amazon.com/prescriptive-guidance/latest/migration-aws-environment/understanding-landing-zones.html)

# <span id="page-2586-0"></span>Extrahieren und Abfragen von AWS IoT SiteWise - Metadatenattributen in einem Data Lake

Erstellt von Ambarish Dongaonkar (AWS)

Umgebung: Produktion Technologien: IoT; Analytik; Big Data

AWS-Services: AWS IoT SiteWise ;AWS Lambda ;AWS **Glue** 

### Übersicht

AWS IoT SiteWise verwendet Komponentenmodelle und Hierarchien, um Ihre Industrieanlagen, Prozesse und Anlagen darzustellen. Jedes Modell oder jede Komponente kann mehrere Attribute haben, die für Ihre Umgebung spezifisch sind. Beispiele für Metadatenattribute sind der Standort oder physische Standort der Komponente, Anlagendetails und Gerätekennungen. Diese Attributwerte ergänzen die Messungsdaten von Komponenten, um den Geschäftswert zu maximieren. Machine Learning (ML) kann zusätzliche Einblicke in diese Metadaten bieten und Engineering-Aufgaben optimieren.

Metadatenattribute können jedoch nicht direkt vom AWS IoT SiteWise -Service abgefragt werden. Um die Attribute abfragbar zu machen, müssen Sie sie extrahieren und in einen Data Lake aufnehmen. Dieses Muster verwendet ein Python-Skript, um die Attribute für alle AWS IoT SiteWise -Komponenten zu extrahieren und sie in einen Data Lake in einem Amazon Simple Storage Service (Amazon S3)-Bucket aufzunehmen. Wenn Sie diesen Vorgang abgeschlossen haben, können Sie SQL-Abfragen in Amazon Athena verwenden, um auf die AWS IoT SiteWise -Metadatenattribute und andere Datensätze zuzugreifen, z. B. Messungsdatensätze. Die Metadatenattributinformationen sind auch nützlich, wenn Sie mit AWS IoT SiteWise -Monitoren oder Dashboards arbeiten. Sie können ein AWS QuickSight -Dashboard auch mithilfe der extrahierten Attribute im S3-Bucket erstellen.

Das Muster enthält Referenzcode, und Sie können den Code implementieren, indem Sie die besten Datenverarbeitungsservices für Ihren Anwendungsfall verwenden, z. B. AWS Lambda oder AWS Glue .

#### Voraussetzungen und Einschränkungen

#### Voraussetzungen

- Ein aktives AWS-Konto.
- Berechtigungen zum Einrichten von AWS Lambda-Funktionen oder AWS Glue-Aufträgen.
- Ein Amazon-S3-Bucket
- Die Komponentenmodelle und Hierarchien sind in AWS IoT SiteWise eingerichtet. Weitere Informationen finden Sie unter [Erstellen von Komponentenmodellen](https://docs.aws.amazon.com/iot-sitewise/latest/userguide/create-asset-models.html) (AWS IoT SiteWise - Dokumentation).

### **Architektur**

Sie können eine Lambda-Funktion oder einen AWS Glue-Auftrag verwenden, um diesen Vorgang abzuschließen. Wir empfehlen die Verwendung von Lambda, wenn Sie weniger als 100 Modelle haben und jedes Modell durchschnittlich 15 oder weniger Attribute hat. Für alle anderen Anwendungsfälle empfehlen wir die Verwendung von AWS Glue .

Die Lösungsarchitektur und der Workflow sind im folgenden Diagramm dargestellt.

- 1. Der geplante AWS Glue-Auftrag oder die Lambda-Funktion wird ausgeführt. Es extrahiert die Attribute der Komponentenmetadaten aus AWS IoT SiteWise und nimmt sie in einen S3-Bucket auf.
- 2. Ein AWS Glue-Crawler crawlt die extrahierten Daten im S3-Bucket und erstellt Tabellen in einem AWS Glue Data Catalog.
- 3. Mit Standard-SQL fragt Amazon Athena die Tabellen im AWS Glue Data Catalog ab.

#### Automatisierung und Skalierung

Sie können die Ausführung der Lambda-Funktion oder des AWS Glue-Auftrags täglich oder wöchentlich planen, je nach Aktualisierungshäufigkeit Ihrer AWS IoT SiteWise - Komponentenkonfigurationen.

Es gibt keine Begrenzung für die Anzahl der AWS IoT SiteWise -Komponenten, die der Beispielcode verarbeiten kann, aber eine große Anzahl von Komponenten kann den Zeitaufwand für den Abschluss des Prozesses erhöhen.

### Tools

- [Amazon Athena](https://docs.aws.amazon.com/athena/latest/ug/what-is.html) ist ein interaktiver Abfrageservice, mit dem Sie Daten mithilfe von Standard-SQL direkt in Amazon Simple Storage Service (Amazon S3) analysieren können.
- [AWS Glue](https://docs.aws.amazon.com/glue/latest/dg/what-is-glue.html) ist ein vollständig verwalteter ETL-Service (Extract, Transform, Load). Es hilft Ihnen dabei, Daten zuverlässig zu kategorisieren, zu bereinigen, anzureichern und zwischen Datenspeichern und Datenströmen zu verschieben.
- [Mit AWS Identity and Access Management \(IAM\)](https://docs.aws.amazon.com/IAM/latest/UserGuide/introduction.html) können Sie den Zugriff auf Ihre AWS-Ressourcen sicher verwalten, indem Sie steuern, wer authentifiziert und zur Nutzung autorisiert ist.
- [AWS IoT SiteWise](https://docs.aws.amazon.com/iot-sitewise/latest/userguide/what-is-sitewise.html) hilft Ihnen dabei, Daten von Industrieanlagen in großem Umfang zu sammeln, zu modellieren, zu analysieren und zu visualisieren.
- [AWS Lambda](https://docs.aws.amazon.com/lambda/latest/dg/welcome.html) ist ein Datenverarbeitungsservice, mit dem Sie Code ausführen können, ohne Server bereitstellen oder verwalten zu müssen. Es führt Ihren Code nur bei Bedarf aus und skaliert automatisch, sodass Sie nur für die genutzte Rechenzeit bezahlen.
- [Amazon Simple Storage Service \(Amazon S3\)](https://docs.aws.amazon.com/AmazonS3/latest/userguide/Welcome.html) ist ein cloudbasierter Objektspeicherservice, der Sie beim Speichern, Schützen und Abrufen beliebiger Datenmengen unterstützt.
- [AWS SDK for Python \(Boto3\)](https://boto3.amazonaws.com/v1/documentation/api/latest/guide/quickstart.html) ist ein Software Development Kit, mit dem Sie Ihre Python-Anwendung, -Bibliothek oder Ihr -Skript in AWS-Services integrieren können.

### Polen

Einrichten des Auftrags oder der Funktion

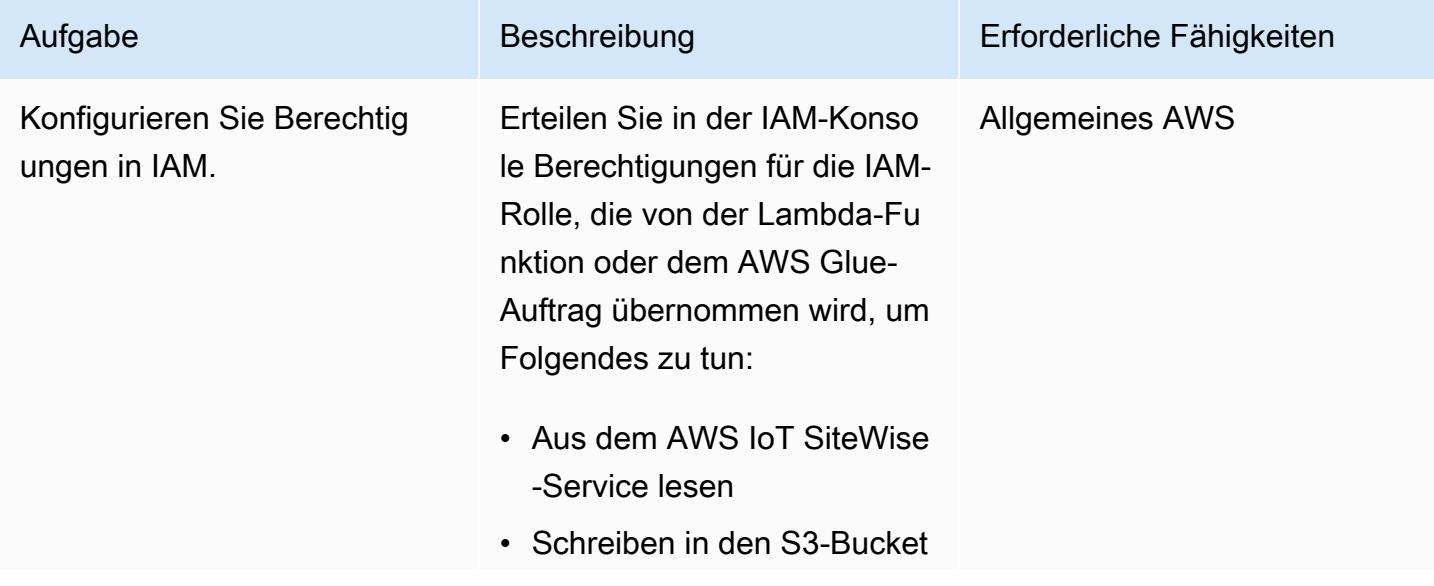

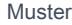

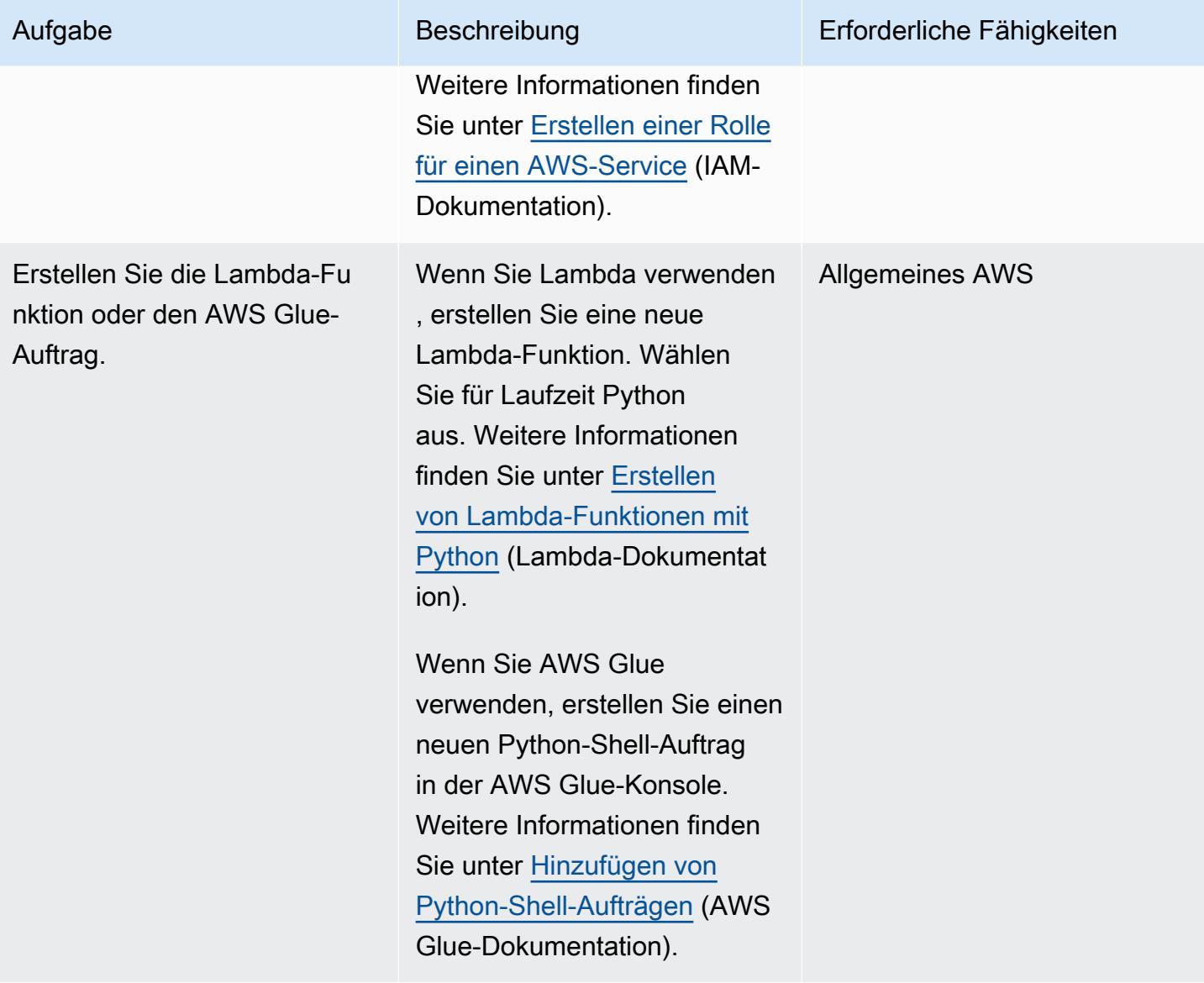

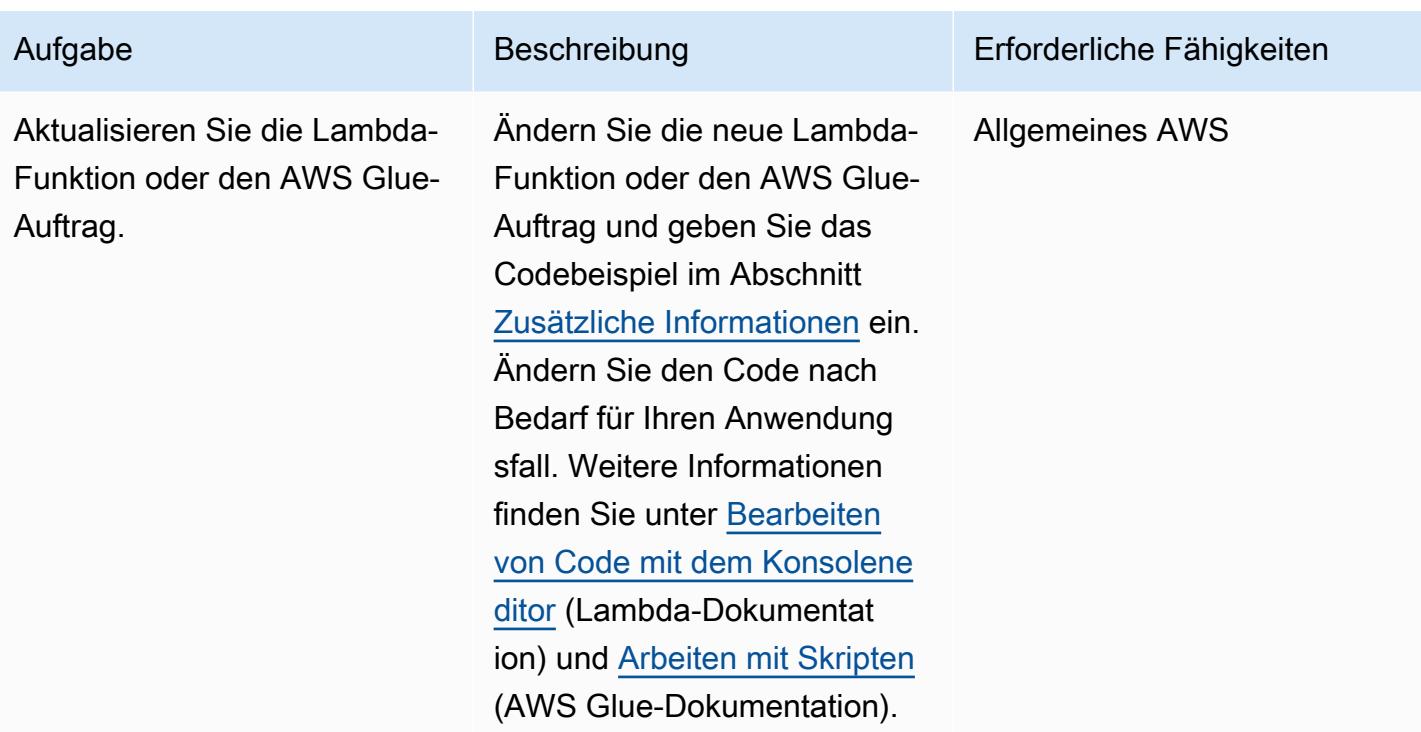

#### Ausführen des Auftrags oder der Funktion

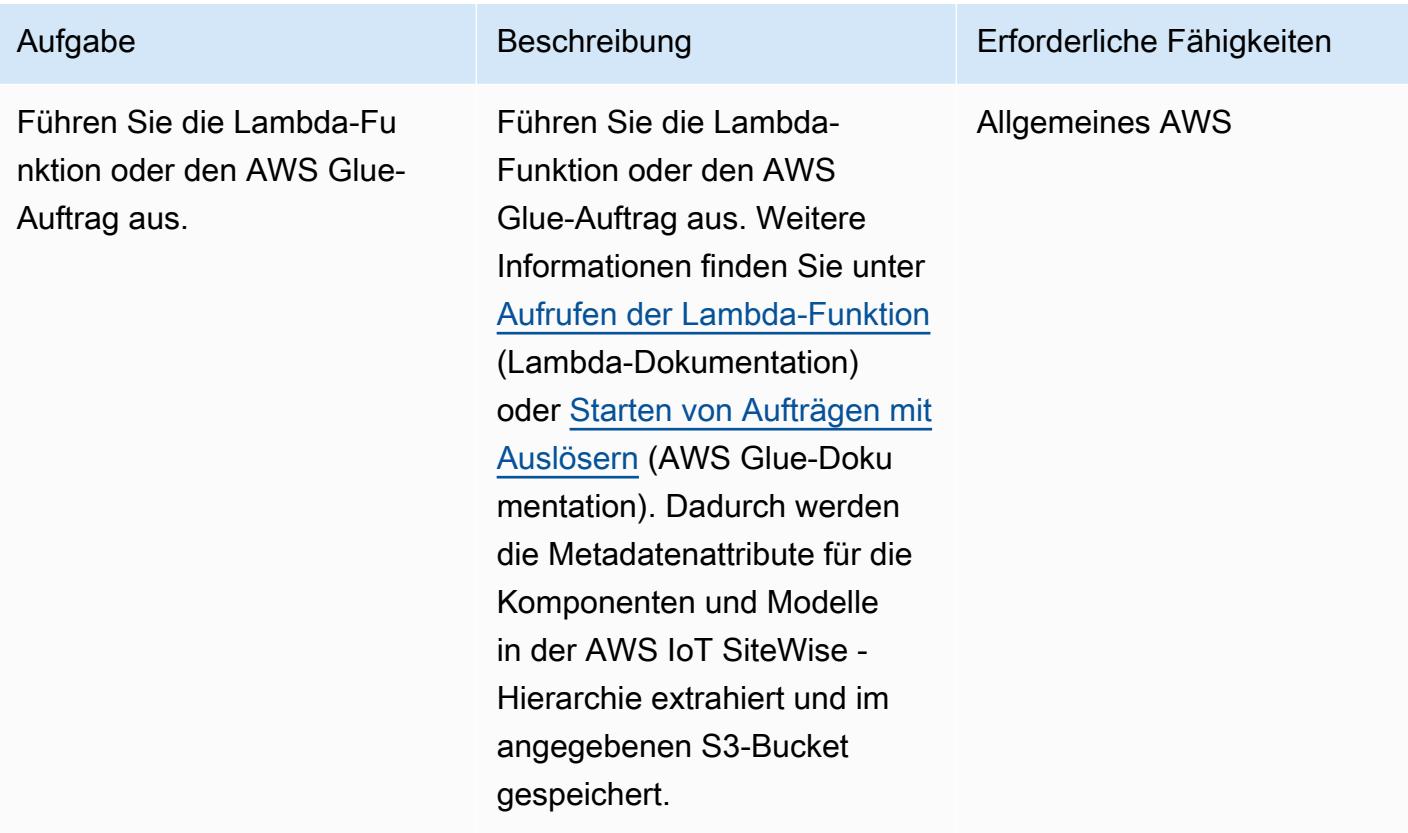

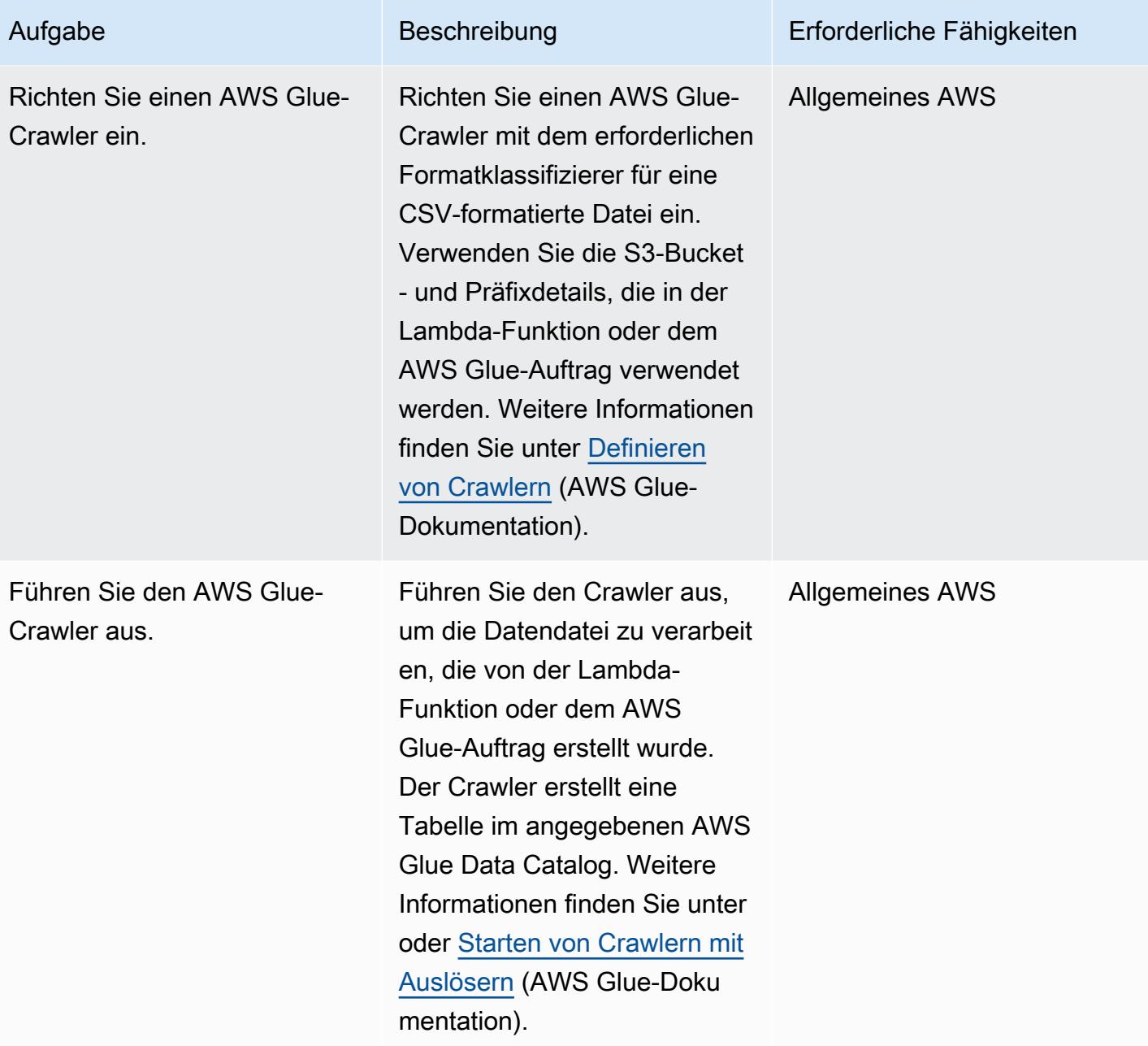
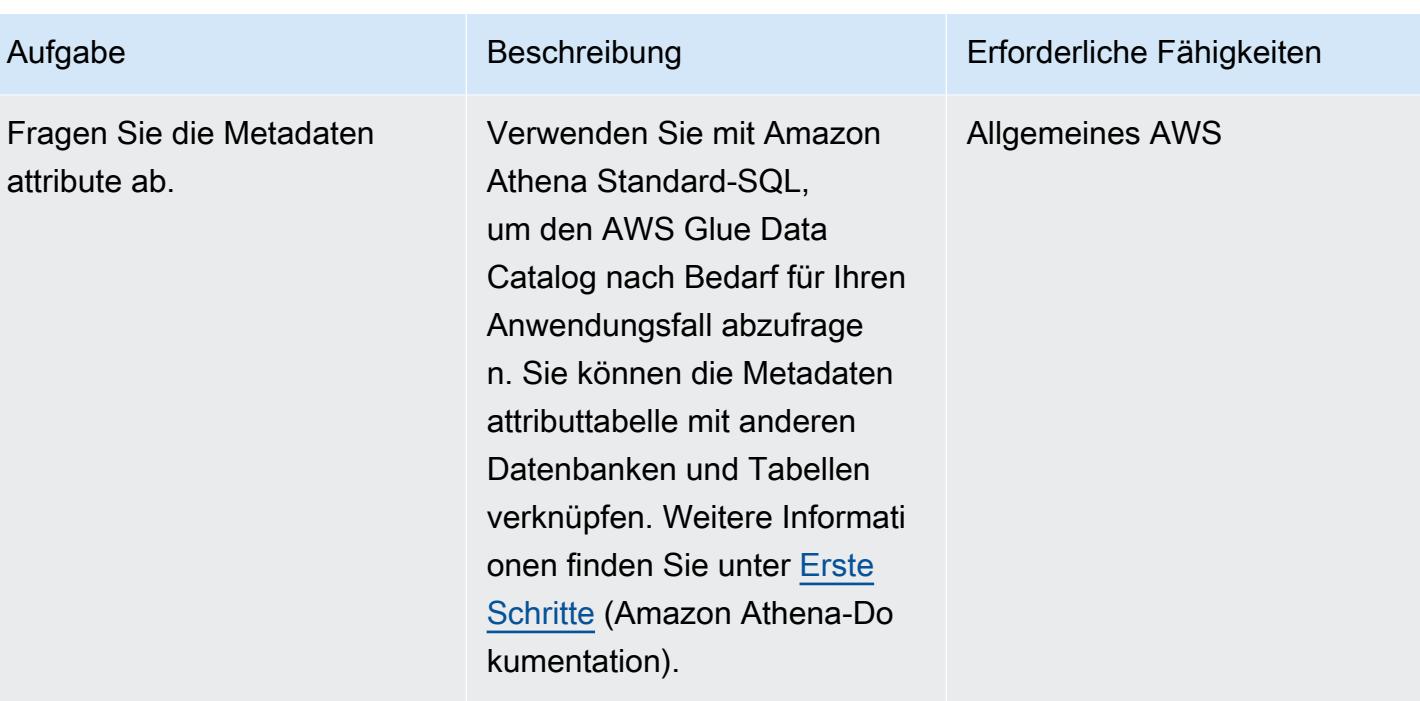

# Zugehörige Ressourcen

- [Amazon Athena-Dokumentation](https://docs.aws.amazon.com/athena/latest/ug/what-is.html)
- [AWS Glue-Dokumentation](https://docs.aws.amazon.com/glue/latest/dg/what-is-glue.html)
- [AWS IoT SiteWise -API-Referenz](https://awscli.amazonaws.com/v2/documentation/api/latest/reference/iotsitewise/index.html)
- [AWS IoT SiteWise -Benutzerhandbuch](https://docs.aws.amazon.com/iot-sitewise/latest/userguide/what-is-sitewise.html)
	- [Erste Schritte](https://docs.aws.amazon.com/iot-sitewise/latest/userguide/getting-started.html)
	- [Modellieren von Industriekomponenten](https://docs.aws.amazon.com/iot-sitewise/latest/userguide/industrial-asset-models.html)
	- [Definieren von Beziehungen zwischen Komponentenmodellen \(Hierarchien\)](https://docs.aws.amazon.com/iot-sitewise/latest/userguide/asset-hierarchies.html)
	- [Zuordnen und Aufheben der Zuordnung von Komponenten](https://docs.aws.amazon.com/iot-sitewise/latest/userguide/add-associated-assets.html)
	- [Erstellen der AWS IoT SiteWise -Demo](https://docs.aws.amazon.com/iot-sitewise/latest/userguide/getting-started-demo.html#create-getting-started-demo)
- [IOTSiteWise](https://boto3.amazonaws.com/v1/documentation/api/latest/reference/services/iotsitewise.html) (Dokumentation zu SDK für Python)
- [Lambda-Dokumentation](https://docs.aws.amazon.com/lambda/latest/dg/getting-started-create-function.html)

## Zusätzliche Informationen

Code

Der bereitgestellte Beispielcode dient als Referenz, und Sie können diesen Code nach Bedarf an Ihren Anwendungsfall anpassen.

```
# Following code can be used in an AWS Lambda function or in an AWS Glue Python shell 
  job.  
# IAM roles used for this job need read access to the AWS IoT SiteWise service and 
  write access to the S3 bucket.
sw_client = boto3.client('iotsitewise')
s3_client = boto3.client('s3')
output = io.StringIO() 
attribute_list=[]
bucket = \{3 \text{ bucket} name}'
prefix = '{s3_bucket prefix}'
output.write("model_id,model_name,asset_id,asset_name,attribuet_id,attribute_name,attribute_val
\langle n" \ranglem_resp = sw_client.list_asset_models()
for m_rec in m_resp['assetModelSummaries']: 
     model_id = m\_rec['id']     model_name = m_rec['name'] 
           attribute_list.clear() 
          dam_response = sw_client.describe_asset_model(assetModelId=model_id) 
     for rec in dam response['assetModelProperties']:
                   if 'attribute' in rec['type']: 
                          attribute_list.append(rec['name']) 
           response = sw_client.list_assets(assetModelId=model_id, filter='ALL') 
          for asset in response['assetSummaries']: 
          asset\_id = asset['id']asset name = asset['name']
                   resp = sw_client.describe_asset(assetId=asset_id) 
                   for rec in resp['assetProperties']: 
                          if rec['name'] in attribute_list: 
                                  p_resp = sw_client.get_asset_property_value(assetId=asset_id, 
  propertyId=rec['id']) 
                                  if 'propertyValue' in p_resp: 
                                           if p_resp['propertyValue']['value']: 
                                                    if 'stringValue' in p_resp['propertyValue']['value']: 
                                                               output.write(model_id + "," + model_name + "," 
  + asset_id + "," + asset_name + "," + rec['id'] + "," + rec['name'] + "," +
```
output.close()

```
 str(p_resp['propertyValue']['value']['stringValue']) + "\n")                           
                                                      if 'doubleValue' in p_resp['propertyValue']['value']: 
                                                                 output.write(model_id + "," + model_name + "," 
  + asset_id + "," + asset_name + "," + rec['id'] + "," + rec['name'] + "," + 
  str(p_resp['propertyValue']['value']['doubleValue']) + "\n") 
                                                      if 'integerValue' in p_resp['propertyValue']['value']: 
                                                                 output.write(model_id + "," + model_name + "," 
  + asset_id + "," + asset_name + "," + rec['id'] + "," + rec['name'] + "," + 
  str(p_resp['propertyValue']['value']['integerValue']) + "\n") 
                                                        if 'booleanValue' in p_resp['propertyValue']['value']: 
                                                                 output.write(model_id + "," + model_name + "," 
  + asset_id + "," + asset_name + "," + rec['id'] + "," + rec['name'] + "," + 
  str(p_resp['propertyValue']['value']['booleanValue']) + "\n") 
output.seek(0)
```
s3\_client.put\_object(Bucket=bucket, Key= prefix + '/data.csv', Body=output.getvalue())

# Einrichten und Beheben von Problemen mit AWS IoT Greengrass mit Clientgeräten

Erstellt von Marouane Sefiani und Akalanka De Silva (AWS)

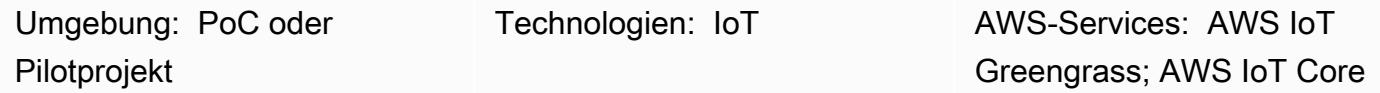

# Übersicht

AWS IoT Greengrass ist ein Open-Source-Edge-Laufzeit- und Cloud-Service zum Erstellen, Bereitstellen und Verwalten von Internet of Things (IoT)-Software auf Edge-Geräten. Zu den Anwendungsfällen für AWS IoT Greengrass gehören:

- Smart Homes, in denen ein AWS IoT Greengrass-Gateway als Hub für die Hausautomatisierung verwendet wird
- Smart Factorys, in denen AWS IoT Greengrass die Aufnahme und lokale Verarbeitung von Daten aus der Shop-Etage ermöglichen kann

AWS IoT Greengrass kann als sicherer, authentifizierter MQTT-Verbindungsendpunkt für andere Edge-Geräte (auch bekannt als Client-Geräte) fungieren, die andernfalls normalerweise direkt eine Verbindung zu AWS IoT Core herstellen würden. Diese Funktion ist nützlich, wenn Client-Geräte keinen direkten Netzwerkzugriff auf den AWS IoT Core-Endpunkt haben.

Sie können AWS IoT Greengrass für die Verwendung mit Client-Geräten für die folgenden Anwendungsfälle einrichten:

- Damit Client-Geräte Daten an AWS IoT Greengrass senden können
- Damit AWS IoT Greengrass Daten an AWS IoT Core weiterleiten kann
- So nutzen Sie die erweiterten AWS IoT Core-Regel-Engine-Funktionen

Diese Funktionen erfordern die Installation und Konfiguration der folgenden Komponenten auf dem AWS IoT Greengrass-Gerät:

• MQTT-Broker

- MQTT-Brücke
- Client-Geräteauthentifizierung
- IP-Detektor

Darüber hinaus müssen veröffentlichte Nachrichten von Client-Geräten im JSON-Format oder im [Protocol Buffers \(protobuf\)-](https://protobuf.dev/)Format vorliegen.

Dieses Muster beschreibt, wie Sie diese erforderlichen Komponenten installieren und konfigurieren, und enthält Tipps zur Fehlerbehebung und bewährte Methoden.

### Voraussetzungen und Einschränkungen

Voraussetzungen

- Ein aktives AWS-Konto
- [AWS Command Line Interface \(AWS CLI\) Version 2](https://docs.aws.amazon.com/cli/latest/userguide/cli-chap-getting-started.html)
- Zwei Client-Geräte mit Python 3.7 oder höher
- Ein Core-Gerät mit Java Runtime Environment (JRE) Version 8 oder höher und [Amazon Corretto](https://aws.amazon.com/corretto/)  [11](https://aws.amazon.com/corretto/) oder [OpenJDK 11](https://openjdk.java.net/)

### Einschränkungen

- Sie müssen eine AWS-Region auswählen, in der AWS IoT Core verfügbar ist. Die aktuelle Liste der Regionen für AWS IoT Core finden Sie unter [AWS-Services nach Region](https://aws.amazon.com/about-aws/global-infrastructure/regional-product-services/) .
- Das Core-Gerät muss über mindestens 172 MB RAM und 512 MB Festplattenspeicher verfügen.

### Architektur

Das folgende Diagramm zeigt die Lösungsarchitektur für dieses Muster.

Die Architektur umfasst:

• Zwei Client-Geräte. Jedes Gerät enthält einen privaten Schlüssel, ein Gerätezertifikat und ein CA-Zertifikat (Root Certificate Authority). Das AWS IoT Device SDK, das einen MQTT-Client enthält, ist ebenfalls auf jedem Client-Gerät installiert.

- MQTT-Broker
- MQTT-Brücke
- Client-Geräteauthentifizierung
- IP-Detektor

Diese Architektur unterstützt die folgenden Szenarien:

- Client-Geräte können ihren MQTT-Client verwenden, um über den MQTT-Broker des Core-Geräts miteinander zu kommunizieren.
- Client-Geräte können auch über den MQTT-Broker des Core-Geräts und die MQTT-Bridge mit AWS IoT Core in der Cloud kommunizieren.
- AWS IoT Core in der Cloud kann Nachrichten über den MQTT-Testclient und die MQTT-Bridge und den MQTT-Broker des Core-Geräts an Client-Geräte senden.

Weitere Informationen zur Kommunikation zwischen Client-Geräten und dem Core-Gerät finden Sie im Abschnitt [Zusätzliche Informationen.](#page-2617-0)

### Tools

### AWS-Services

- [AWS IoT Greengrass](https://docs.aws.amazon.com/greengrass/v2/developerguide/what-is-iot-greengrass.html) ist ein Open-Source-Edge-Laufzeit- und Cloud-Service für das Internet der Dinge (IoT), mit dem Sie IoT-Anwendungen auf Ihren Geräten erstellen, bereitstellen und verwalten können.
- [AWS IoT Core](https://docs.aws.amazon.com/iot/latest/developerguide/what-is-aws-iot.html) bietet eine sichere, bidirektionale Kommunikation für mit dem Internet verbundene Geräte, um eine Verbindung zur AWS Cloud herzustellen.
- [AWS IoT Device SDK](https://boto3.amazonaws.com/v1/documentation/api/latest/guide/quickstart.html) ist ein Software Development Kit, das Open-Source-Bibliotheken, Entwicklerhandbücher mit Beispielen und Portierungshandbüchern enthält, sodass Sie innovative IoT-Produkte oder -Lösungen auf Hardwareplattformen Ihrer Wahl entwickeln können.
- [Mit AWS Identity and Access Management \(IAM\)](https://docs.aws.amazon.com/IAM/latest/UserGuide/introduction.html) können Sie den Zugriff auf Ihre AWS-Ressourcen sicher verwalten, indem Sie steuern, wer authentifiziert und zur Nutzung autorisiert ist.

## Bewährte Methoden

- Die Nutzlast der Nachrichten von Client-Geräten sollte entweder im JSON- oder Protobuf-Format vorliegen, um die erweiterten Funktionen der AWS IoT Core-Regel-Engine zu nutzen, z. B. Transformations- und bedingte Aktionen.
- Konfigurieren Sie die MQTT-Brücke, um bidirektionale Kommunikation zu ermöglichen.
- Konfigurieren und stellen Sie die IP-Detektorkomponente in AWS IoT Greengrass bereit, um sicherzustellen, dass die IP-Adressen des Core-Geräts im Feld Subject Alternative Name (SAN) des MQTT-Brokerzertifikats enthalten sind.

### Polen

### Einrichten des Core-Geräts

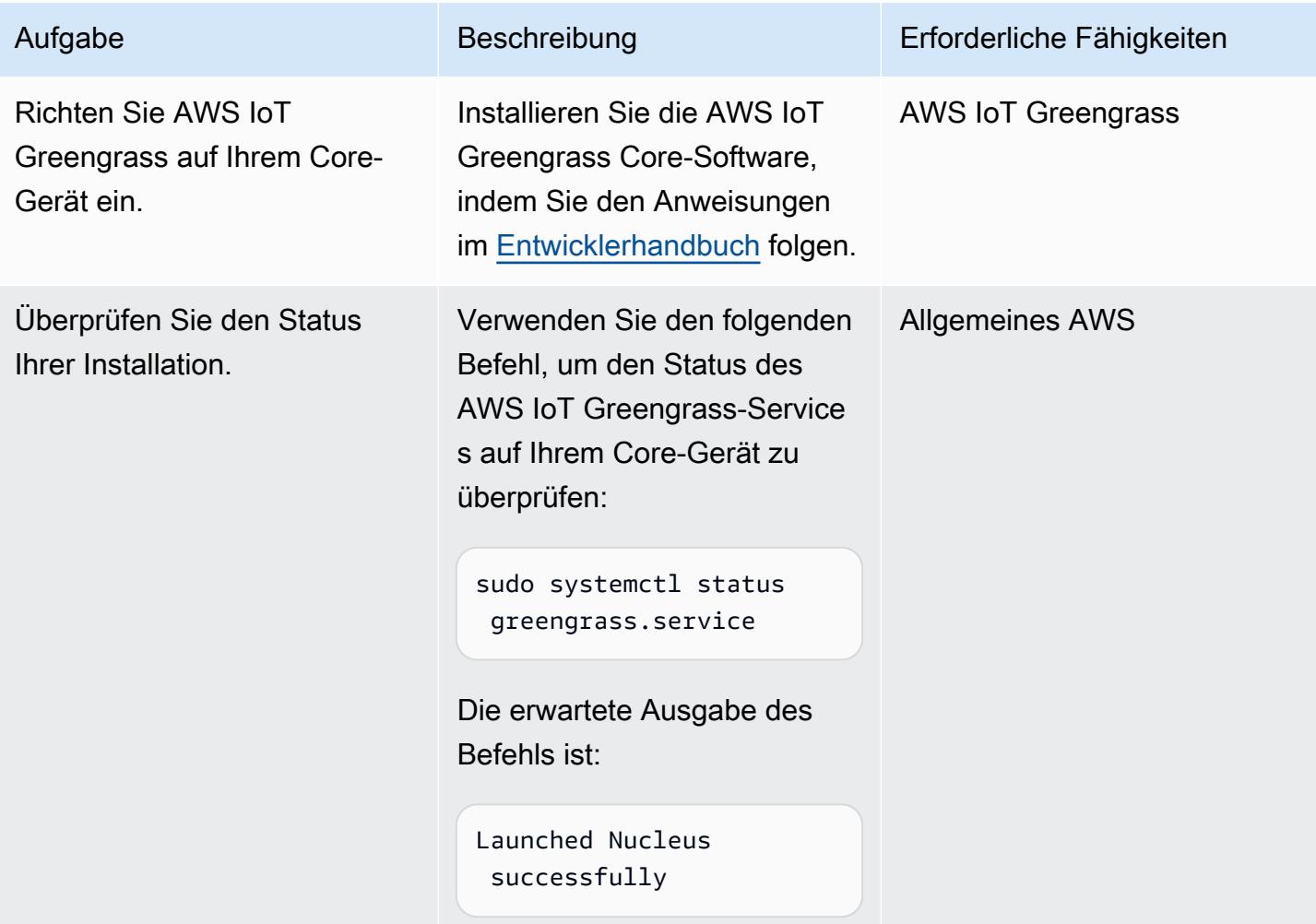

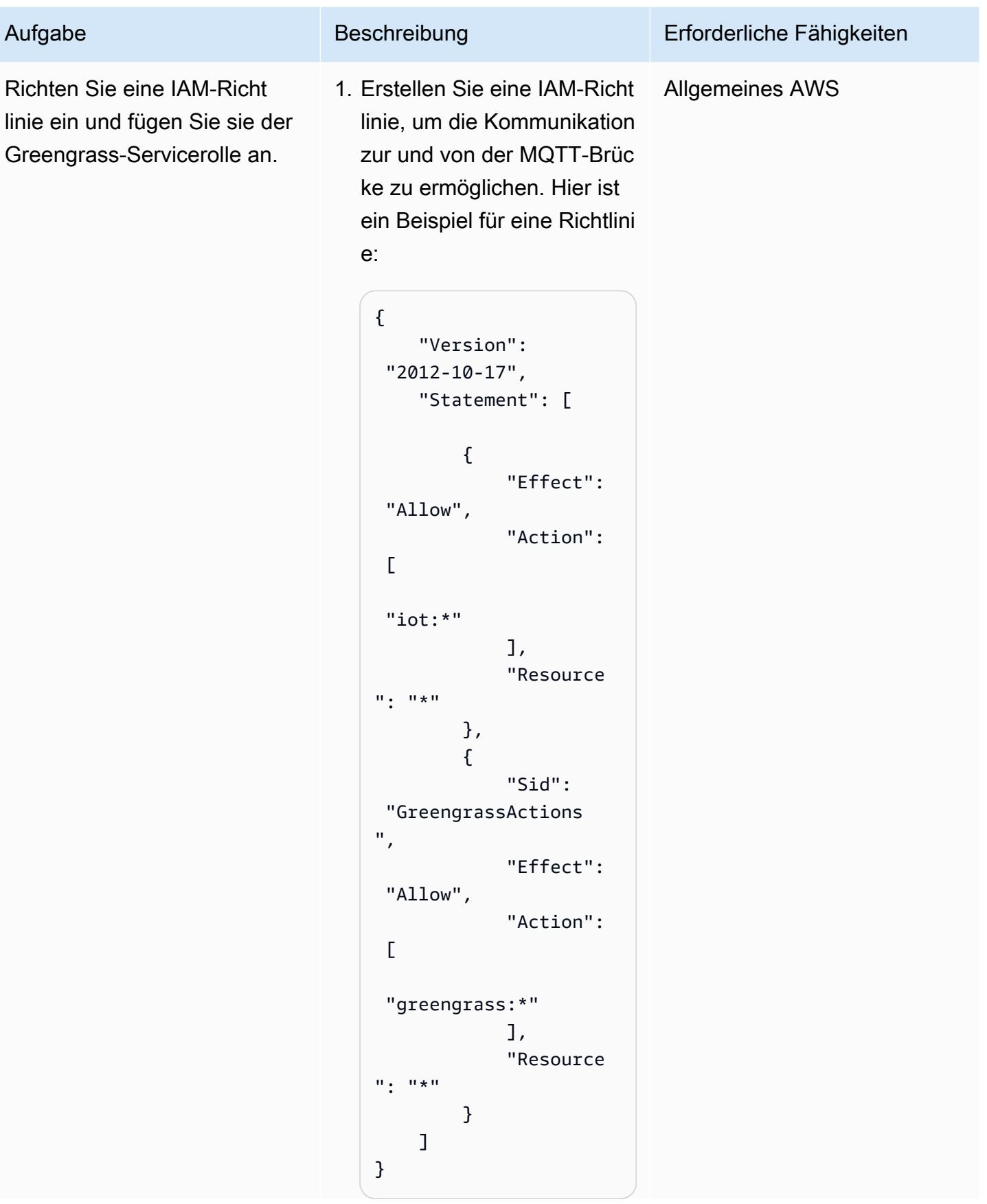

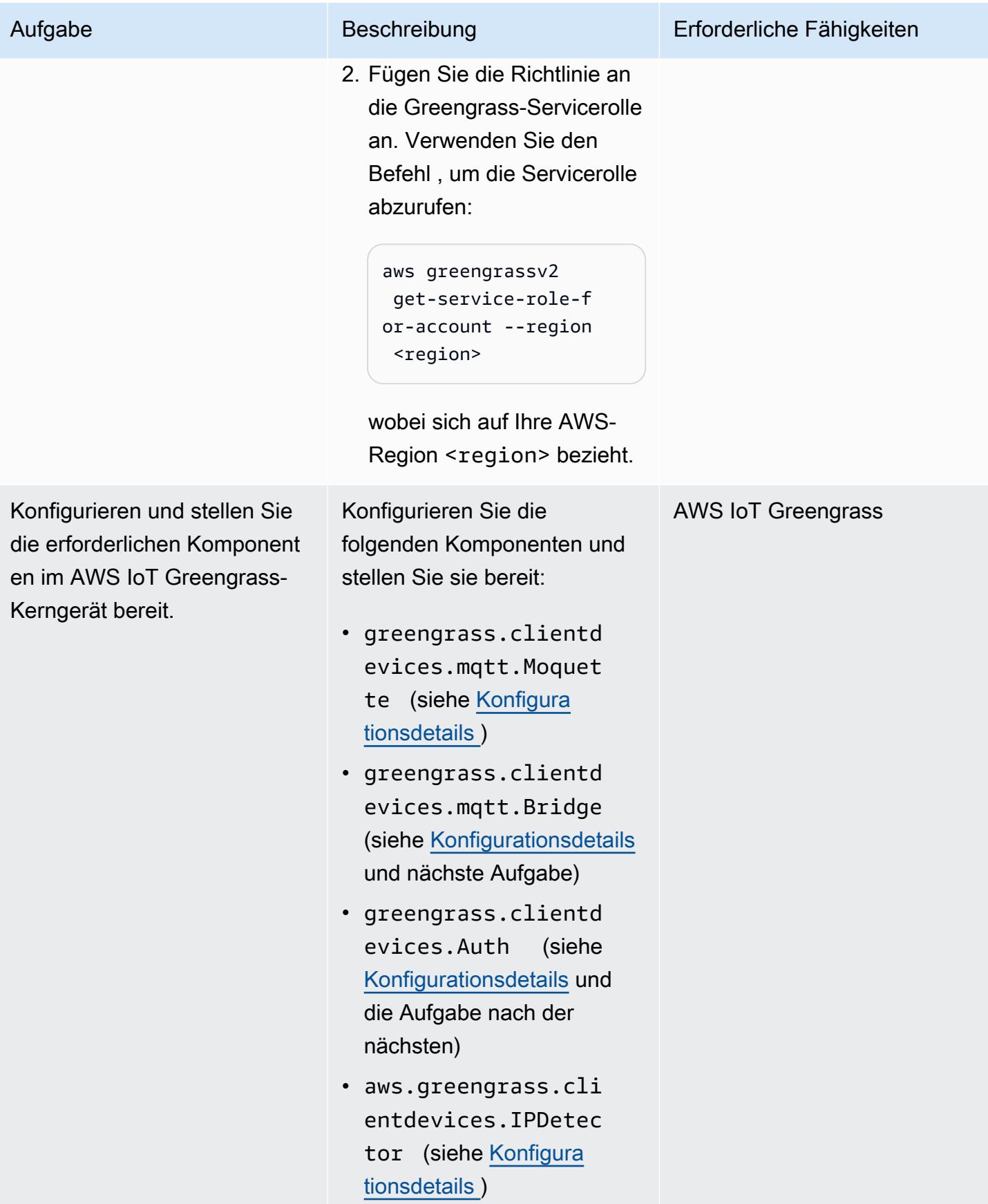

AWS Prescriptive Guidance Muster

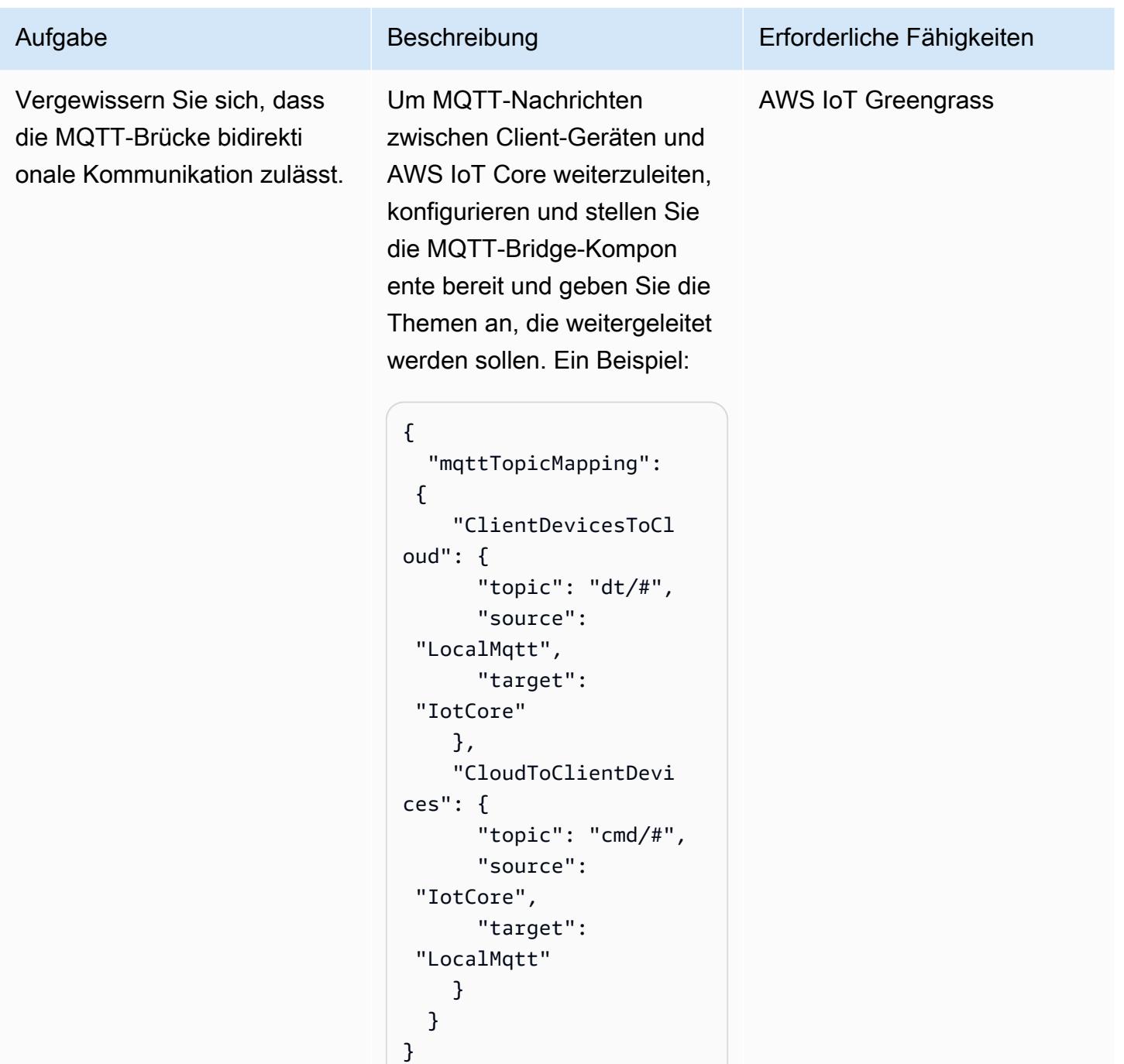

### Aufgabe Beschreibung Erforderliche Fähigkeiten Vergewissern Sie sich, dass die Authentifizierungs komponente es Client-Ge räten ermöglicht, Themen zu verbinden und zu veröffent lichen oder zu abonnieren. Die folgende aws.green grass.clientdevice s.Auth Konfiguration ermöglicht es allen Client-Geräten, eine Verbindung herzustellen, Nachrichten zu veröffentlichen und alle Themen zu abonnieren. AWS IoT Greengrass

```
{ 
   "deviceGroups": { 
      "formatVersion": 
  "2021-03-05", 
      "definitions": { 
         "MyPermis 
siveDeviceGroup": { 
           "selectio 
nRule": "thingName: 
  *", 
           "policyName": 
  "MyPermissivePolicy" 
        } 
      }, 
      "policies": { 
         "MyPermis 
sivePolicy": { 
           "AllowAll": { 
              "statemen 
tDescription": "Allow 
  client devices to 
  perform all actions.", 
              "operations": 
 \Gamma\mathbf{u} \star \mathbf{u} ], 
              "resources": 
 \Gamma\overline{0} \overline{0} ] 
           }
```
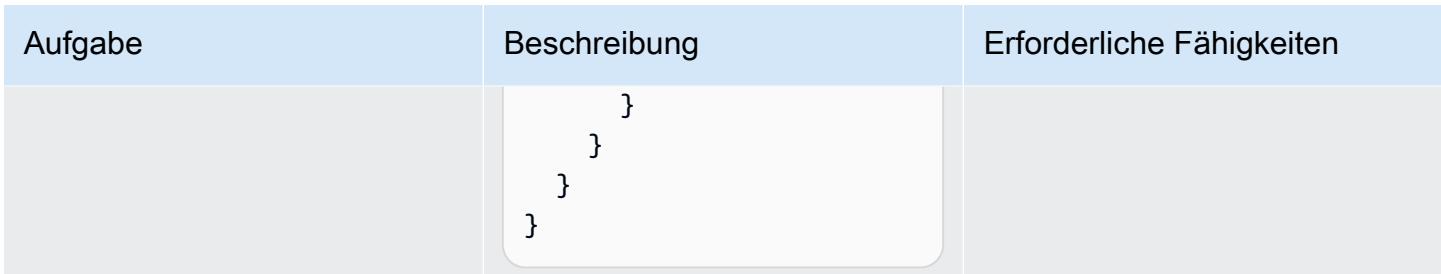

### Einrichten von Client-Geräten

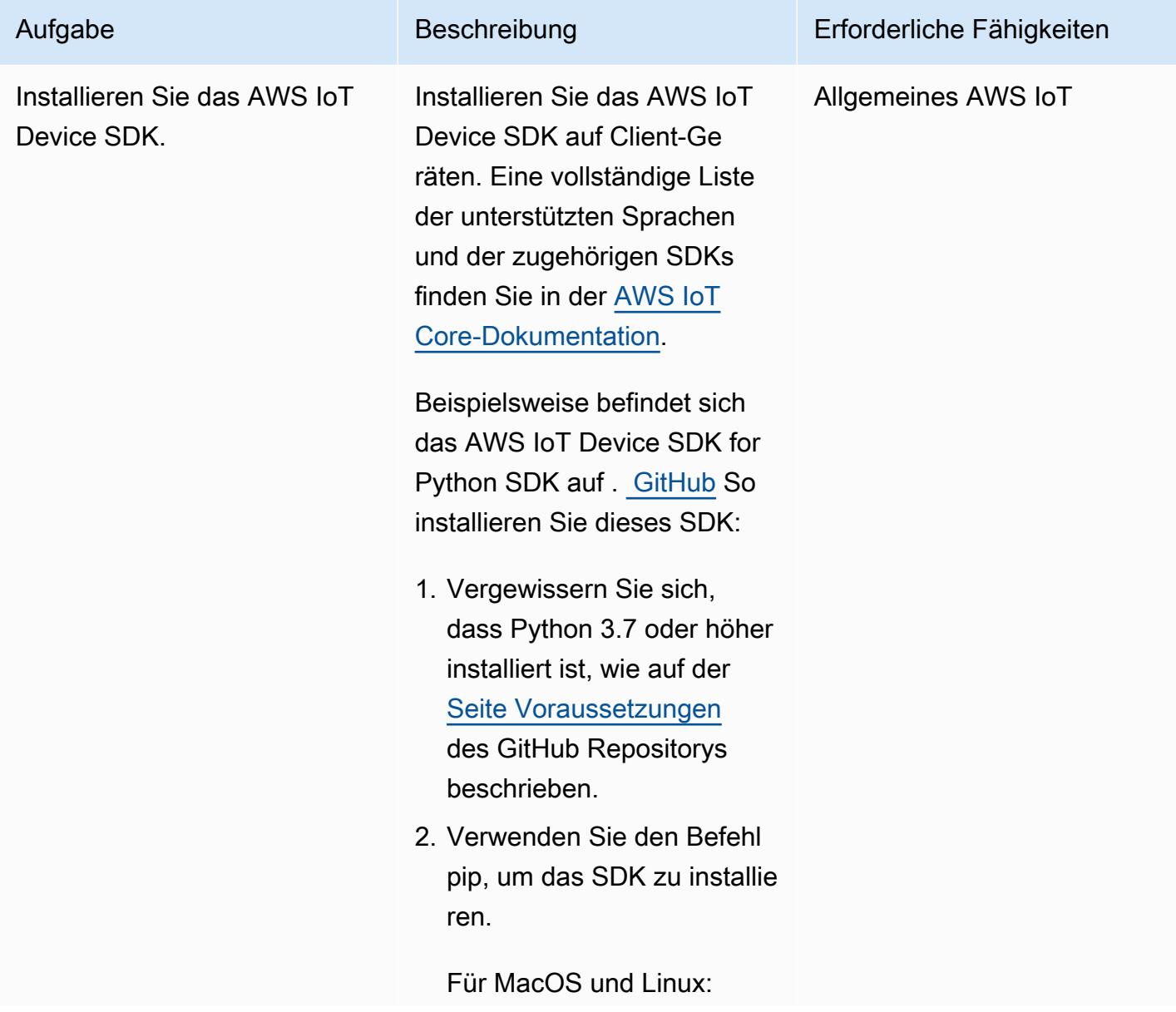

### Aufgabe Beschreibung Erforderliche Fähigkeiten

### python3 -m pip install awsiotsdk

Für Windows:

```
python -m pip install 
  awsiotsdk
```
Alternativ können Sie das SDK aus dem Quell-Repository installieren:

# Create a workspace directory to hold all the SDK files mkdir sdk-workspace cd sdk-workspace # Clone the repository git clone https://g ithub.com/aws/awsiot-device-sdk-pyt hon-v2.git # Install using Pip (use 'python' instead of 'python3' on Windows) python3 -m pip install ./aws-iotdevice-sdk-python-v2

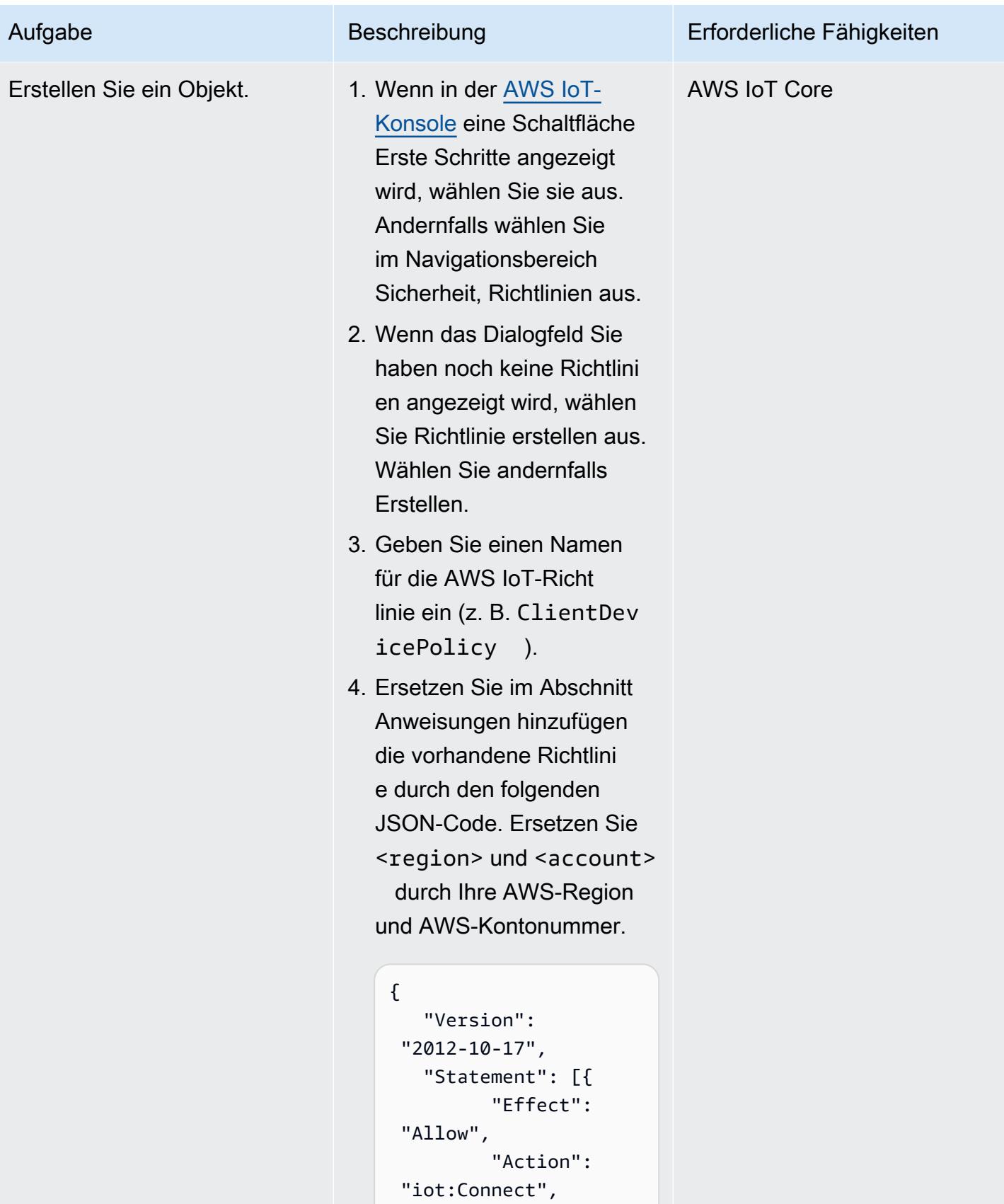

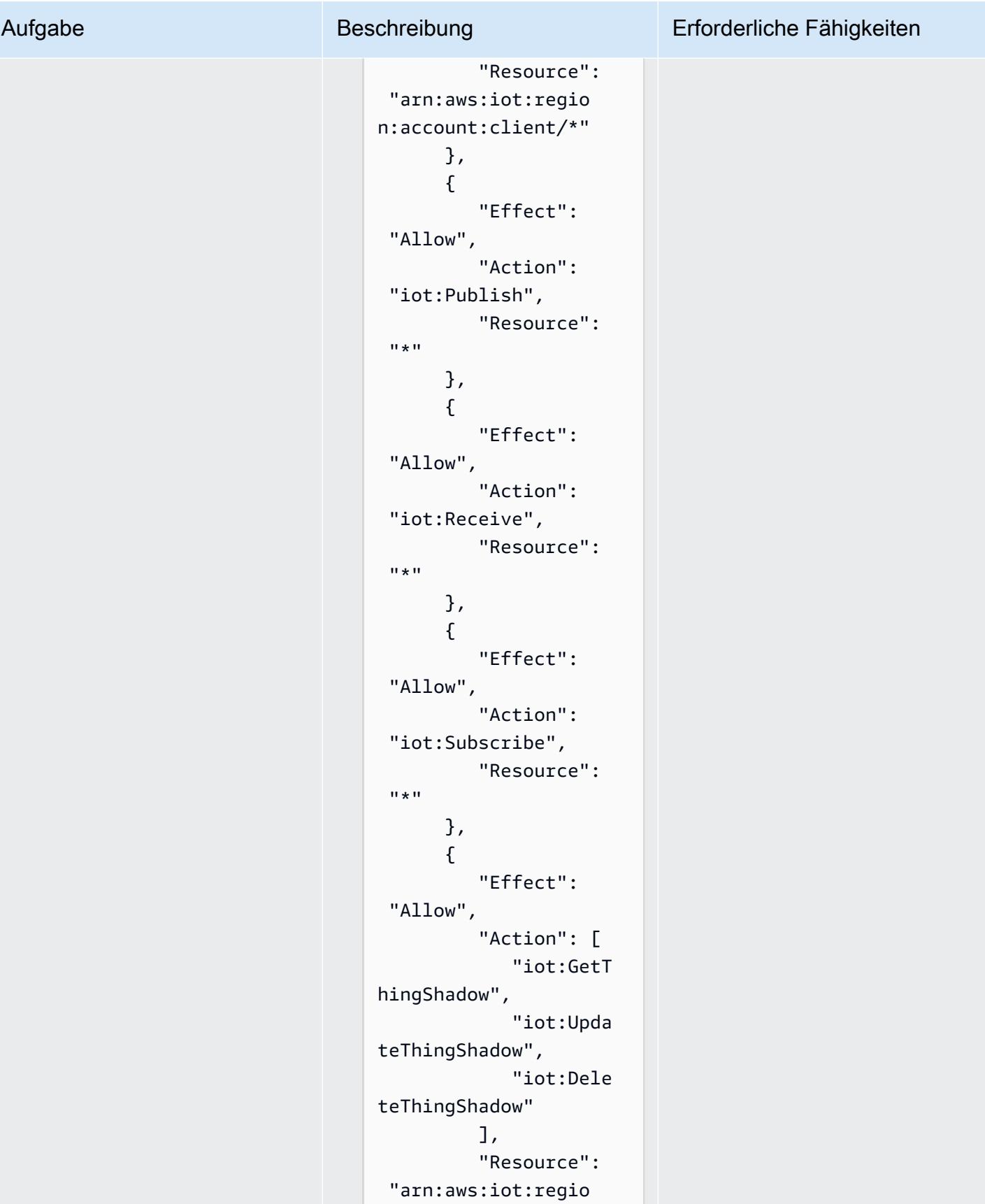

```
n:account:thing/*"
```
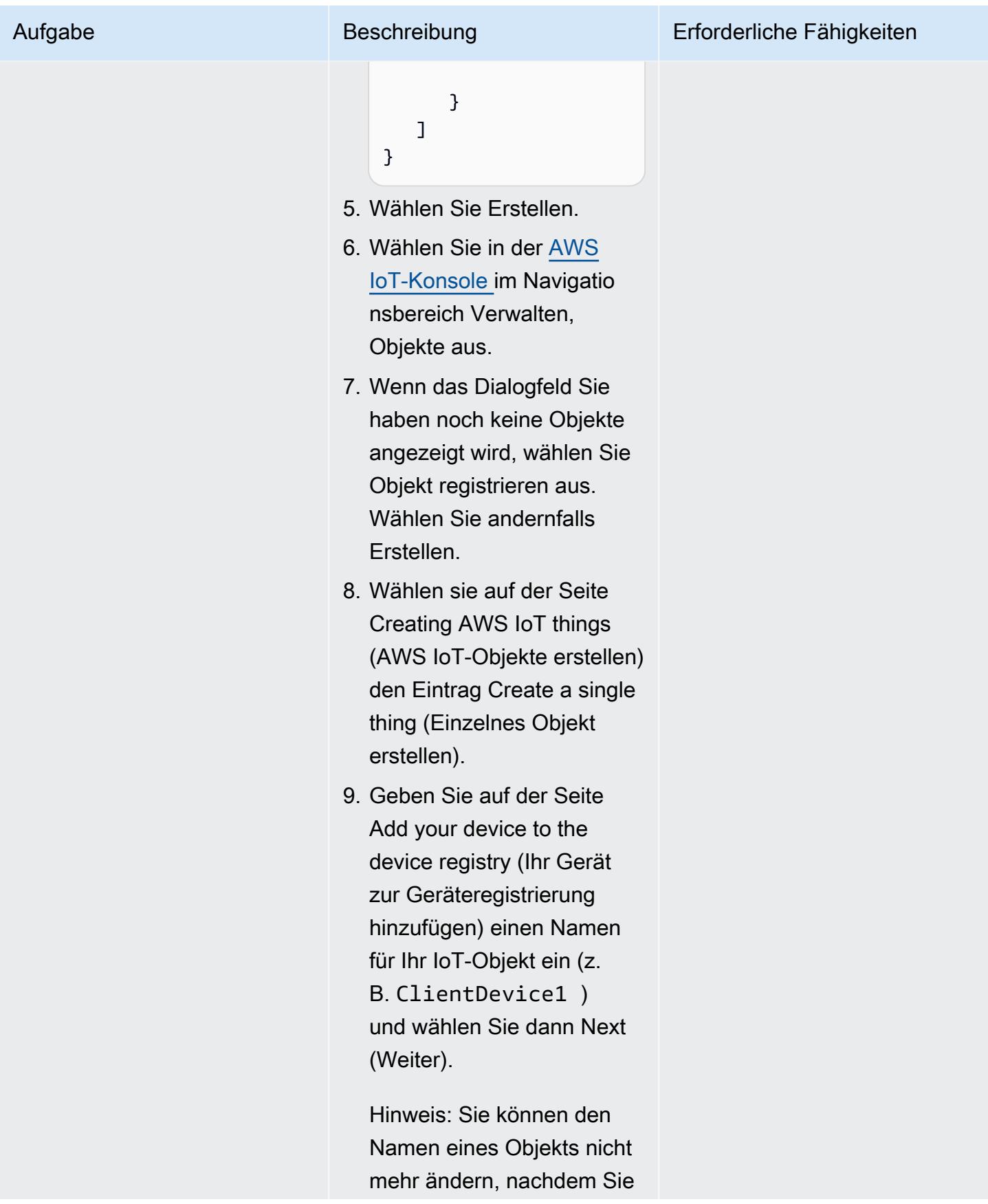

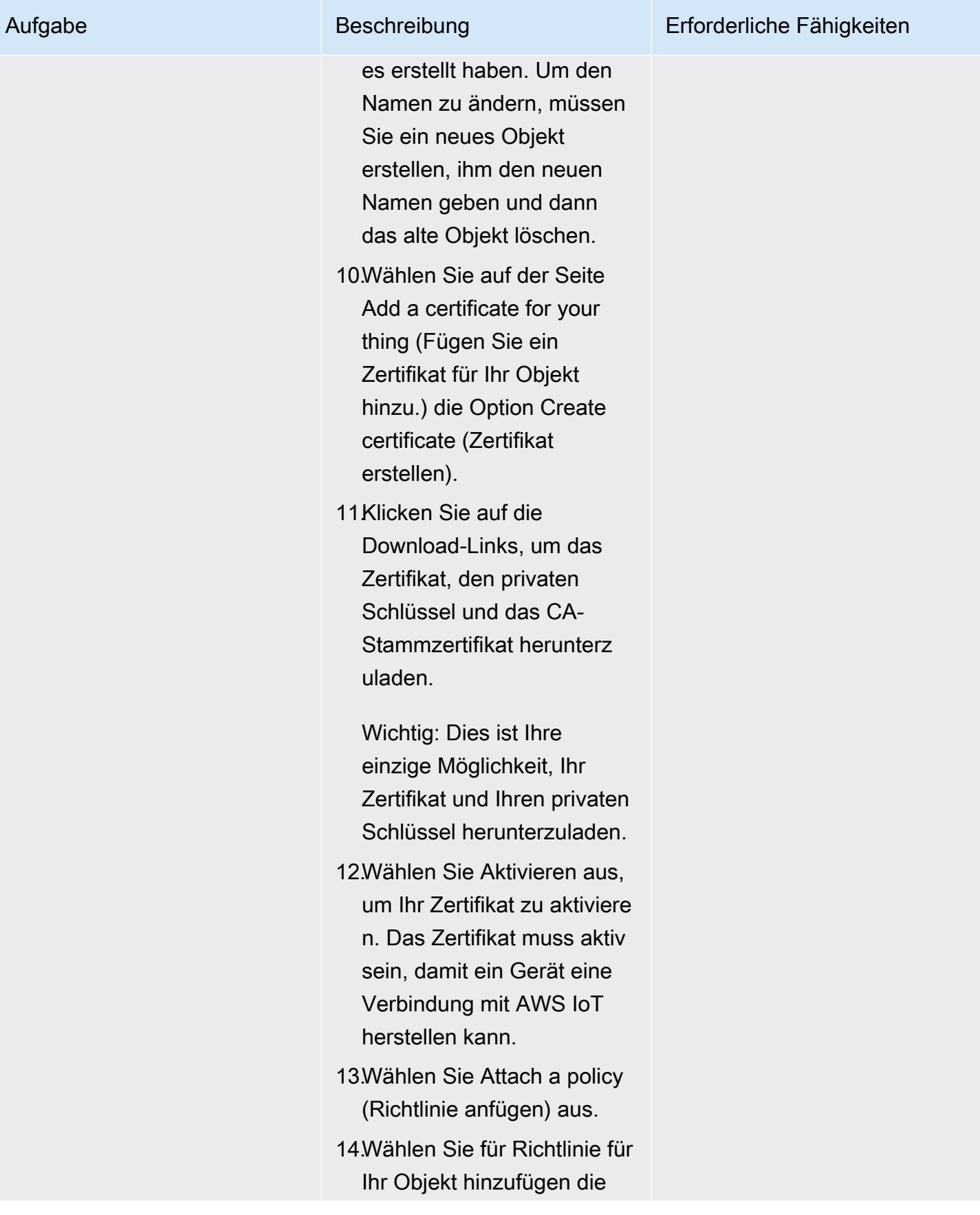

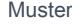

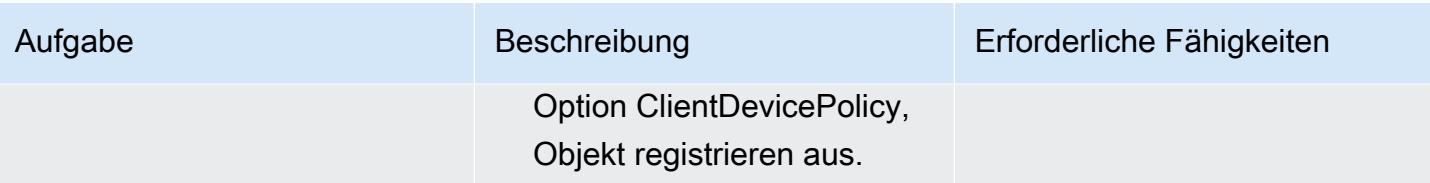

AWS Prescriptive Guidance Muster

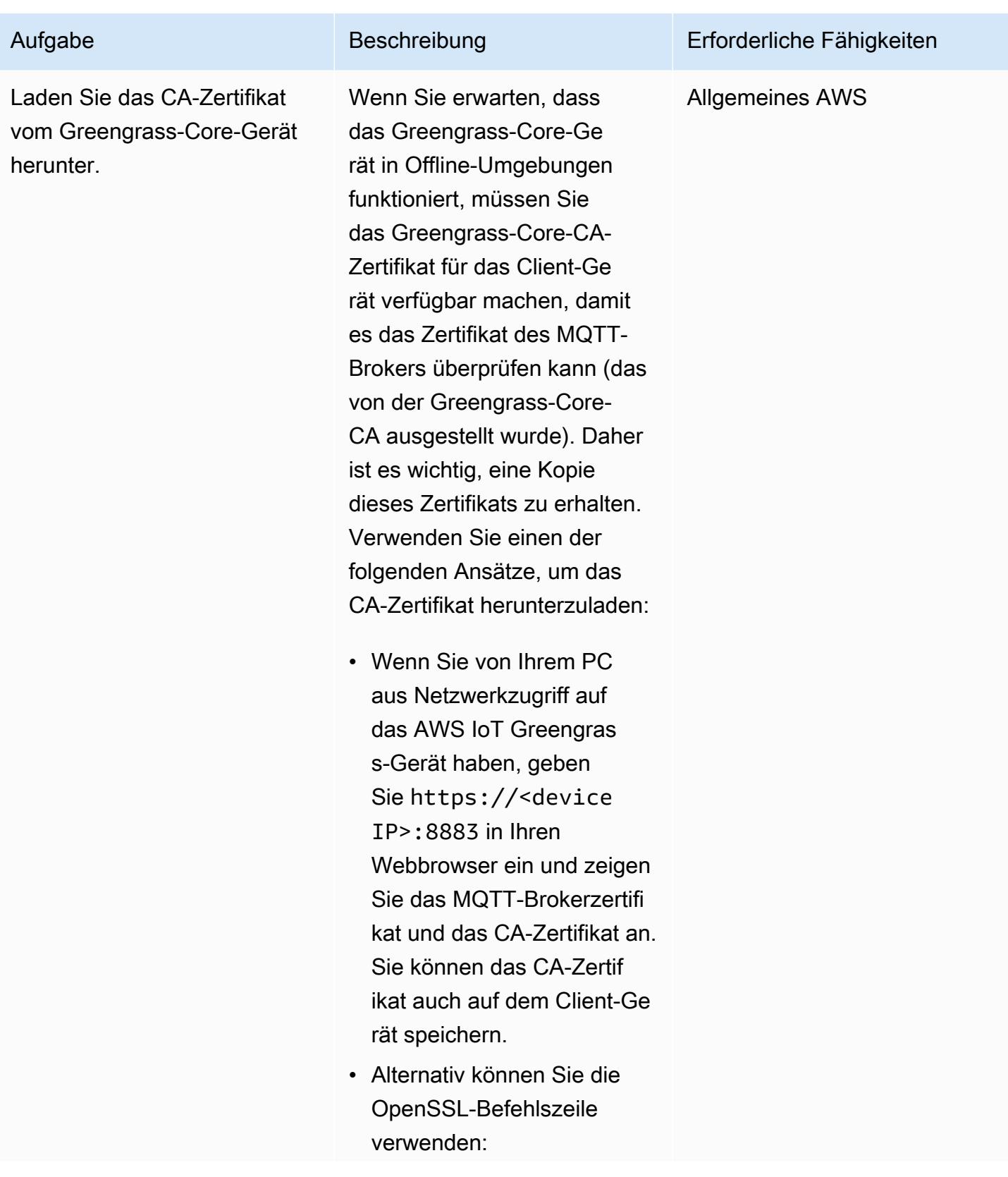

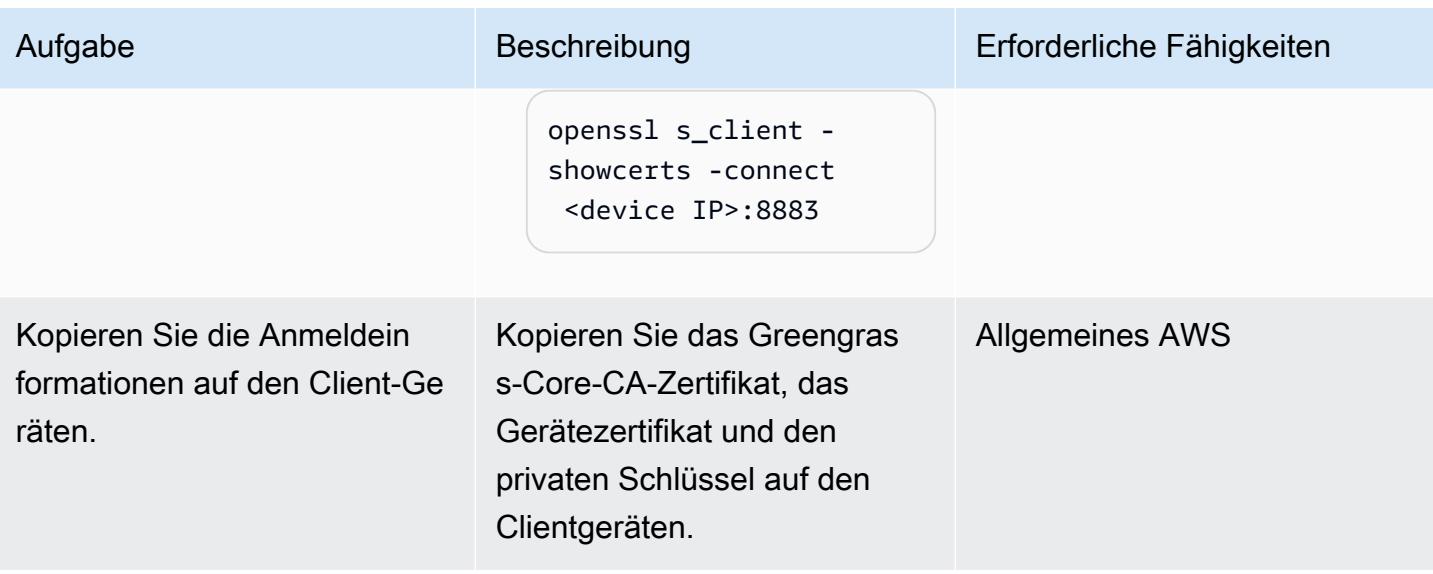

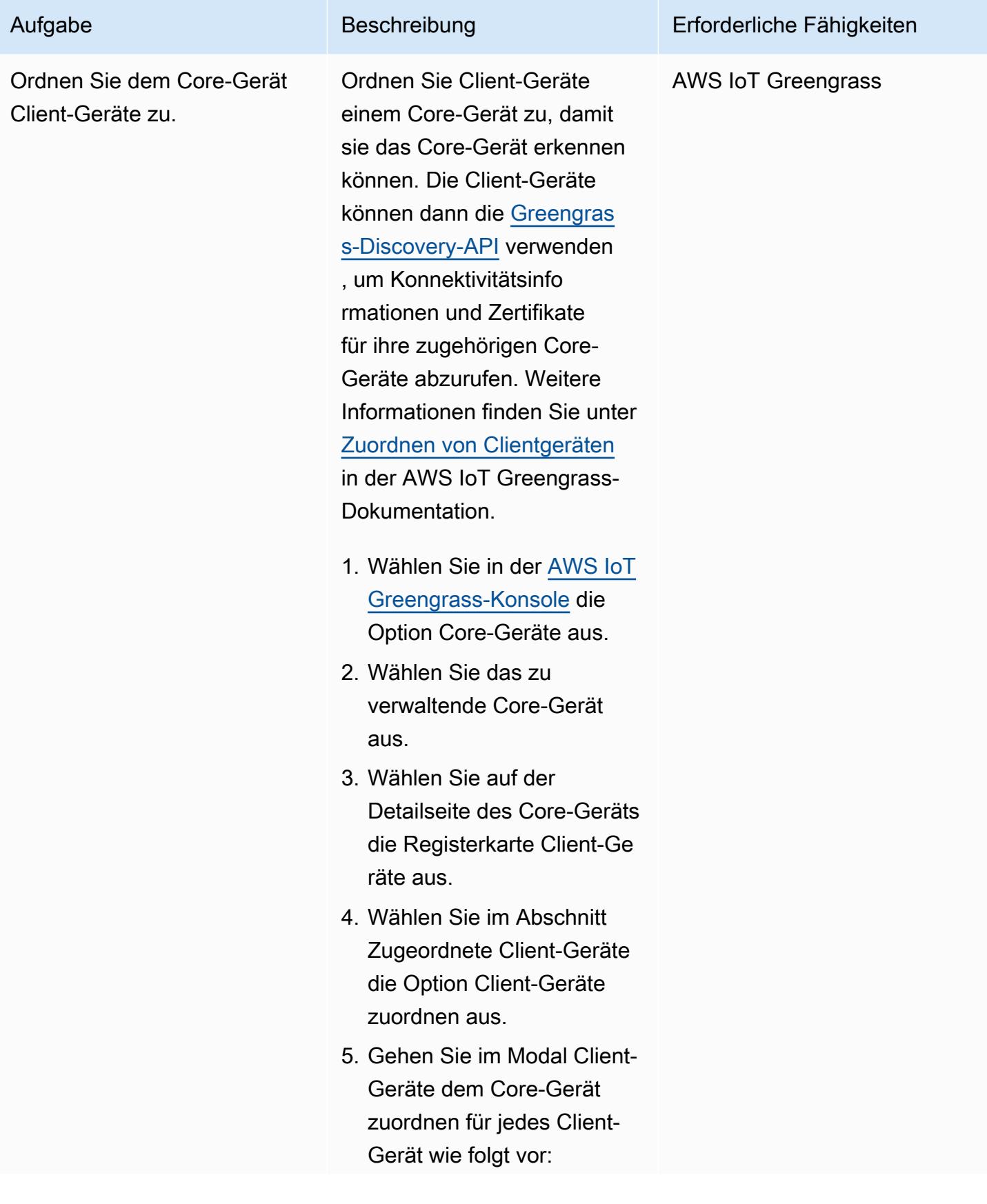

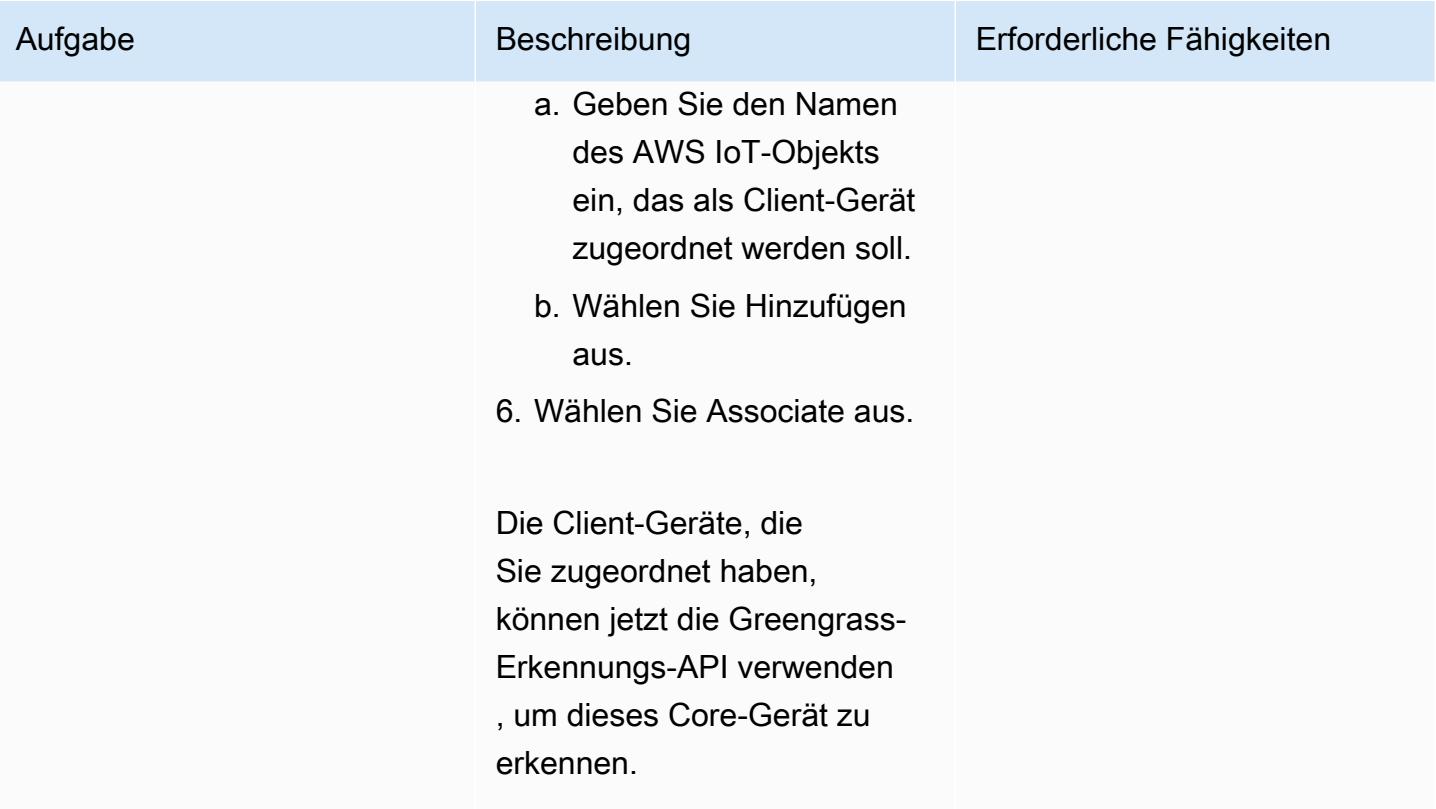

### Senden und Empfangen von Daten

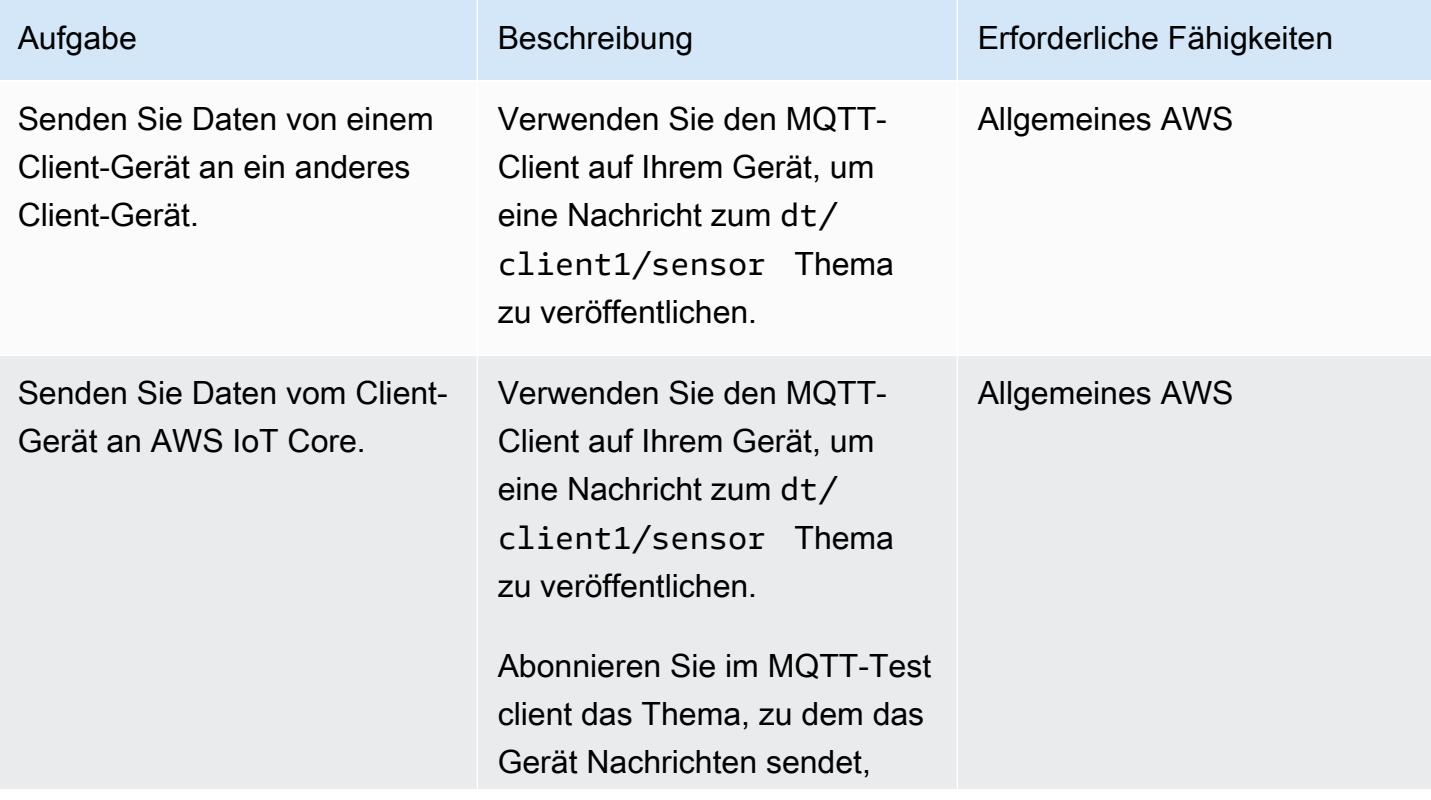

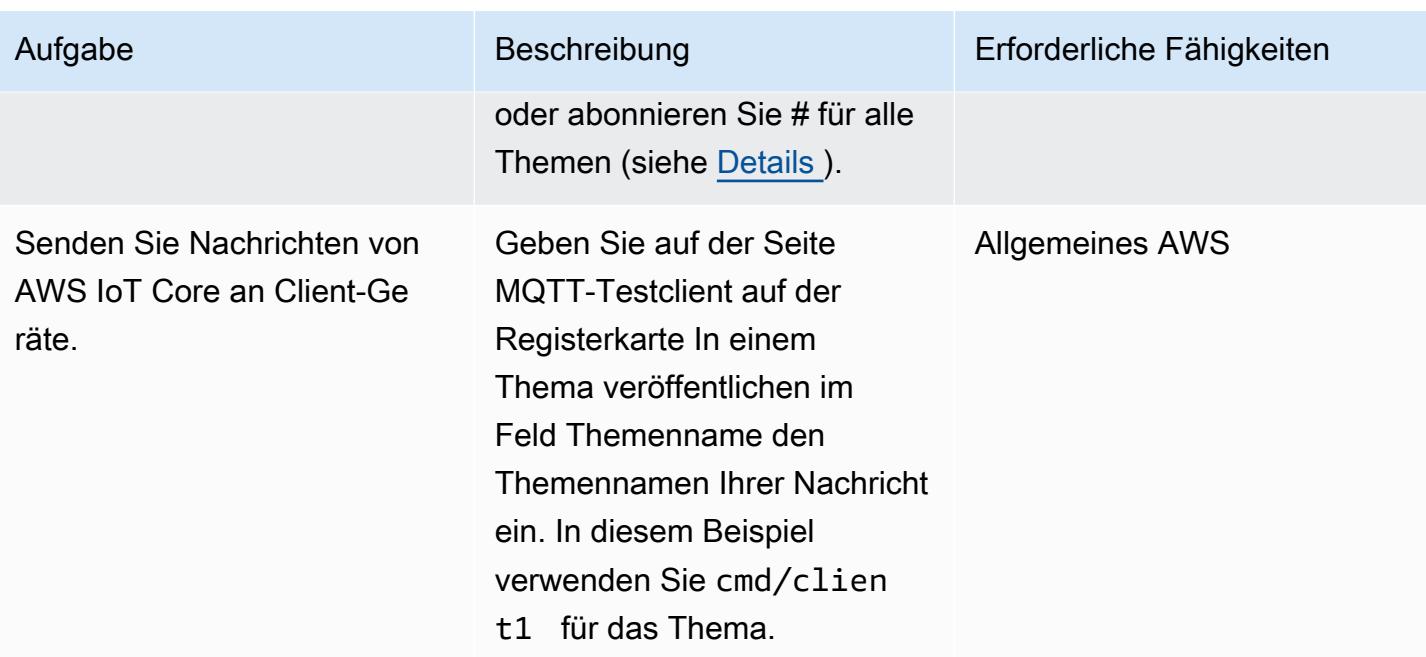

# Fehlerbehebung

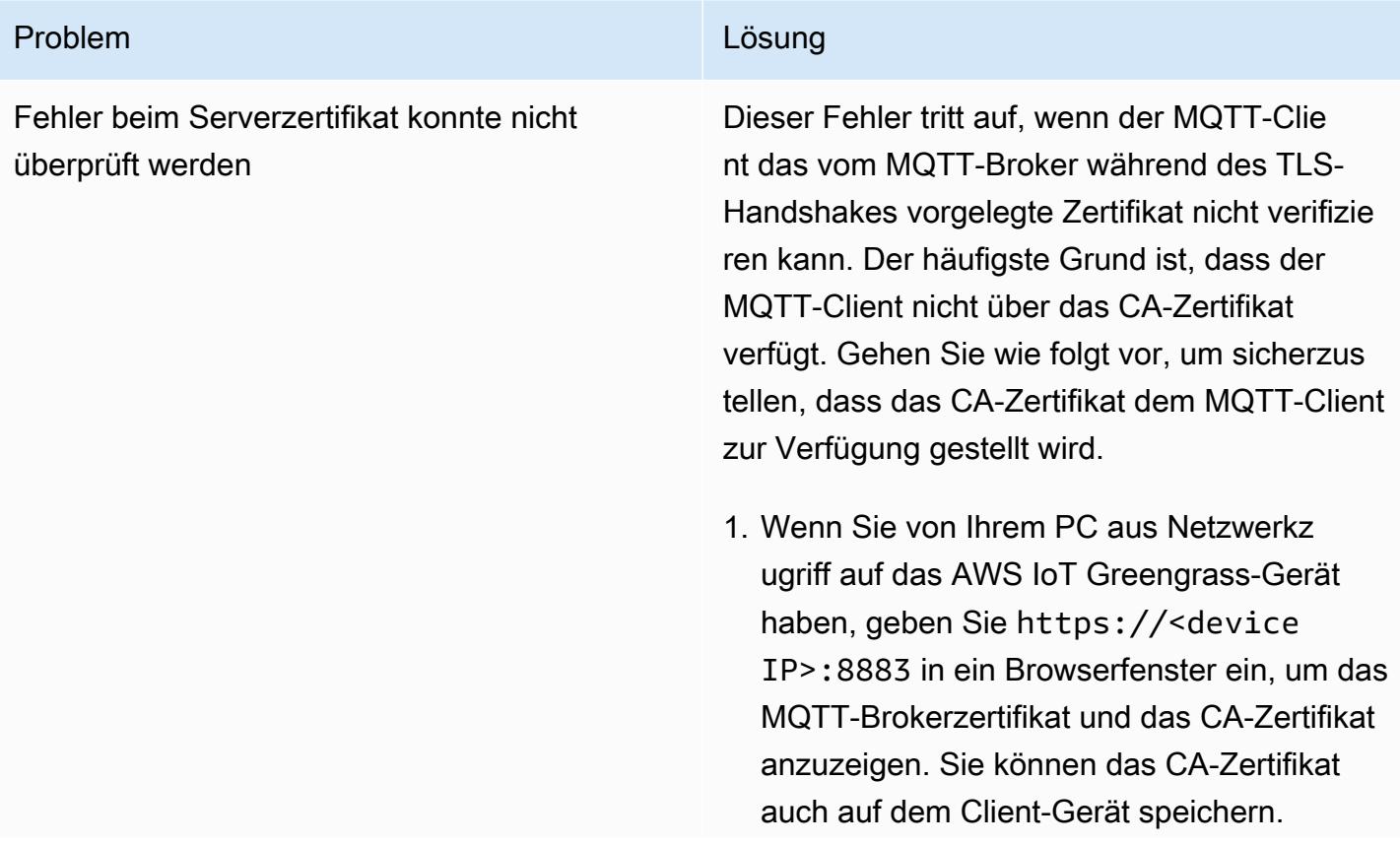

### Problem **Lösung**

Alternativ können Sie die OpenSSL-B efehlszeile verwenden:

openssl s\_client -showcerts -connect <device IP>:8883

2. Speichern Sie den Inhalt der Zertifikate der Moquette CA und der Greengrass Core CA in Dateien und zeigen Sie dann den dekodierten Inhalt mit dem Befehl an:

```
openssl x509 -in <Name of CA>.pem -
text
```
Das Moquette-CA-Zertifikat sollte das SAN-Feld wie in diesem Beispiel anzeigen:

 X509v3 Subject Alternative Name: IP Address:XXX.XXX.XXX.XXX, IP Address:127.0.0.1, DNS:localhost

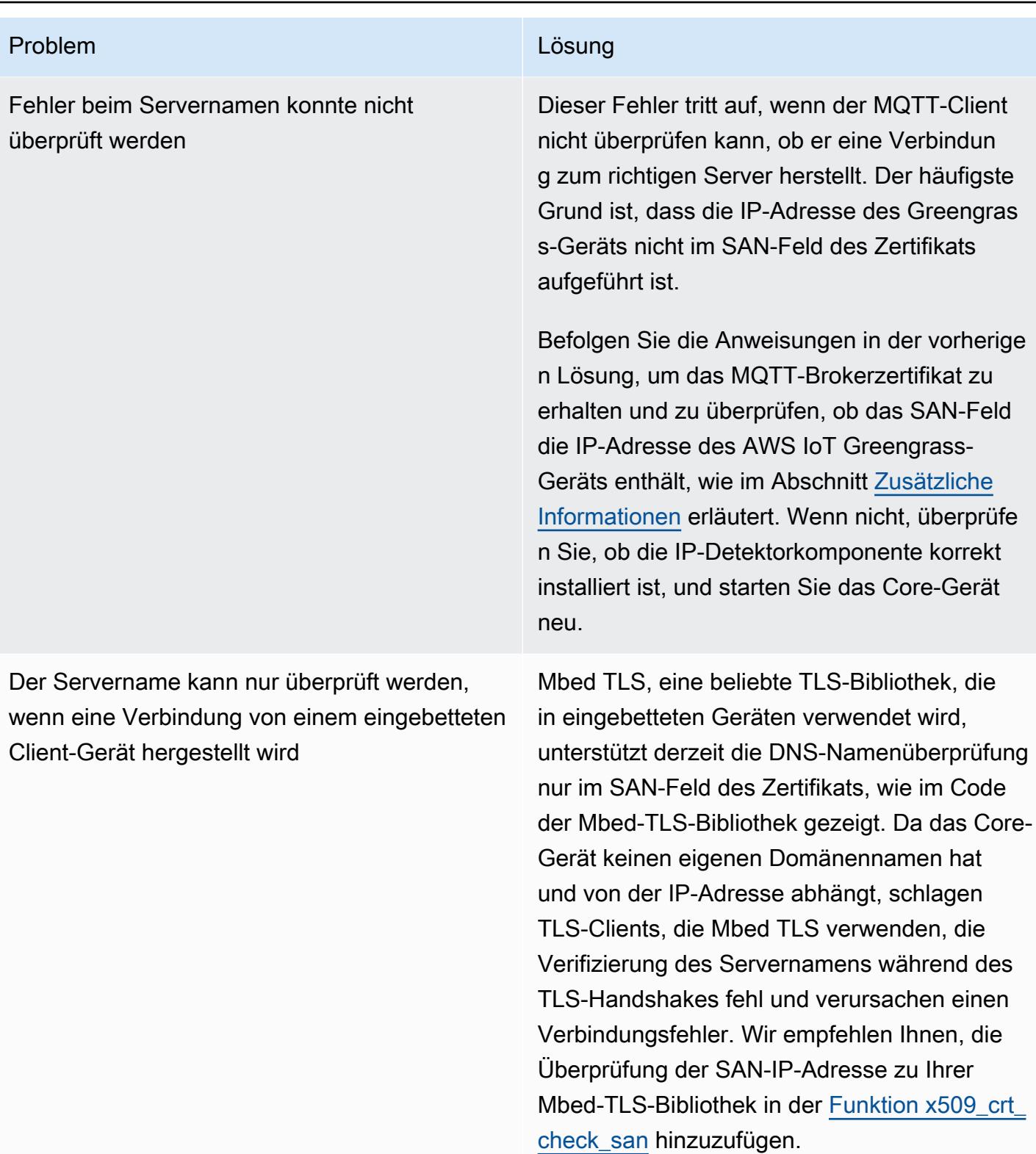

## Zugehörige Ressourcen

- [AWS IoT Greengrass-Dokumentation](https://docs.aws.amazon.com/greengrass/v2/developerguide/what-is-iot-greengrass.html)
- [AWS IoT Core-Dokumentation](https://docs.aws.amazon.com/iot/latest/developerguide/what-is-aws-iot.html)
- [MQTT-Brokerkomponente](https://docs.aws.amazon.com/greengrass/v2/developerguide/mqtt-broker-moquette-component.html)
- [MQTT-Bridge-Komponente](https://docs.aws.amazon.com/greengrass/v2/developerguide/mqtt-bridge-component.html)
- [Komponente für die Client-Geräteauthentifizierung](https://docs.aws.amazon.com/greengrass/v2/developerguide/client-device-auth-component.html)
- [IP-Detektorkomponente](https://docs.aws.amazon.com/greengrass/v2/developerguide/ip-detector-component.html)
- [AWS IoT Device SDKs](https://docs.aws.amazon.com/iot/latest/developerguide/iot-sdks.html)
- [Implementieren lokaler Client-Geräte mit AWS IoT Greengrass](https://aws.amazon.com/blogs/iot/implementing-local-client-devices-with-aws-iot-greengrass/) (AWS-Blogbeitrag)
- [RFC 5280 Internet X.509 Public Key Infrastructure Certificate and Certificate Revocation List](https://www.rfc-editor.org/rfc/rfc5280)  [\(CRL\)-Profil](https://www.rfc-editor.org/rfc/rfc5280)

### <span id="page-2617-0"></span>Zusätzliche Informationen

Dieser Abschnitt enthält zusätzliche Informationen zur Kommunikation zwischen den Client-Geräten und dem Core-Gerät.

Der MQTT-Broker überwacht Port 8883 auf dem Core-Gerät auf einen TLS-Client-Verbindungsversuch. Die folgende Abbildung zeigt ein Beispiel für das Serverzertifikat des MQTT-Brokers.

Das Beispielzertifikat zeigt die folgenden Details an:

- Das Zertifikat wird von der AWS IoT Greengrass Core CA ausgestellt, die lokal und spezifisch für das Core-Gerät ist, d. h. es fungiert als lokale CA.
- Dieses Zertifikat wird automatisch jede Woche von der Client-Authentifizierungskomponente gedreht, wie in der folgenden Abbildung gezeigt. Sie können dieses Intervall in der Konfiguration der Client-Authentifizierungskomponente festlegen.
- Der Subject Alternative Name (SAN) spielt eine kritische Rolle bei der Überprüfung des Servernamens auf dem TLS-Client-Ende. Es hilft dem TLS-Client sicherzustellen, dass er eine

Verbindung zum richtigen Server herstellt, und trägt dazu bei, man-in-the-middle Angriffe während der Einrichtung der TLS-Sitzung zu vermeiden. Im Beispielzertifikat gibt das SAN-Feld an, dass dieser Server localhost (den lokalen Unix-Domain-Socket) überwacht und die Netzwerkschnittstelle die IP-Adresse 192.168.1.12 hat.

Der TLS-Client verwendet das SAN-Feld im Zertifikat, um zu überprüfen, ob er während der Serververifizierung eine Verbindung zu einem legitimen Server herstellt. Im Gegensatz dazu wird bei einem typischen TLS-Handshake zwischen einem HTTP-Server und einem Browser der Domänenname im Common Name (CN)-Feld oder SAN-Feld verwendet, um die Domäne, mit der der Browser während des Serververifizierungsprozesses tatsächlich eine Verbindung herstellt, gegenzuprüfen. Wenn das Core-Gerät keinen Domänennamen hat, dient die im SAN-Feld enthaltene IP-Adresse demselben Zweck. Weitere Informationen finden Sie im [Abschnitt Alternative](https://www.rfc-editor.org/rfc/rfc5280#section-4.2.1.6)  [Antragstellername](https://www.rfc-editor.org/rfc/rfc5280#section-4.2.1.6) von RFC 5280 – Internet X.509 Public Key Infrastructure Certificate and Certificate Revocation List (CRL) Profile .

Die IP-Detektorkomponente in AWS IoT Greengrass stellt sicher, dass die richtigen IP-Adressen im SAN-Feld des Zertifikats enthalten sind.

Das Zertifikat im Beispiel wird von dem AWS IoT Greengrass-Gerät signiert, das als lokale Zertifizierungsstelle fungiert. Der TLS-Client (MQTT-Client) kennt diese CA nicht, daher müssen wir ein CA-Zertifikat bereitstellen, das wie folgt aussieht.

• [Kostengünstige Aufnahme von IoT-Daten direkt in Amazon S3 mit AWS IoT Greengrass](#page-991-0)

# Maschinelles Lernen und KI

### Themen

- [Aggregieren von Daten in Amazon DynamoDB für ML-Prognosen in Athena](#page-2621-0)
- [Zuordnen eines AWS- CodeCommit Repositorys in einem AWS-Konto zu SageMaker Studio in](#page-2638-0) [einem anderen Konto](#page-2638-0)
- [Automatisieren Sie das Training und die Bereitstellung von Amazon Lookout for Vision zur](#page-2649-0)  [Erkennung von Anomalien](#page-2649-0)
- [Automatisches Extrahieren von Inhalten aus PDF-Dateien mit Amazon Textract](#page-2657-0)
- [Erstellen Sie einen MLOps-Workflow mithilfe von Amazon SageMaker und Azure DevOps](#page-2667-0)
- [Erstellen Sie ein benutzerdefiniertes Docker-Container-Image für SageMaker und verwenden Sie](#page-2684-0)  [es für Modelltrainings in AWS Step Functions](#page-2684-0)
- [Bereitstellen von Vorverarbeitungslogik in einem ML-Modell in einem einzigen Endpunkt mithilfe](#page-2700-0)  [einer Inferenz-Pipeline in Amazon SageMaker](#page-2700-0)
- [Entwickeln Sie mithilfe von RAG und Prompting fortschrittliche, auf KI basierende Chat-Assistenten](#page-2713-0) **[ReAct](#page-2713-0)**
- [Entwickeln Sie mithilfe von Amazon Bedrock-Agenten und Wissensdatenbanken einen](#page-2727-0) [vollautomatischen Chat-basierten Assistenten](#page-2727-0)
- [Dokumentieren Sie institutionelles Wissen anhand von Spracheingaben mithilfe von Amazon](#page-2740-0) [Bedrock und Amazon Transcribe](#page-2740-0)
- [Generieren Sie personalisierte und neu eingestufte Empfehlungen mit Amazon Personalize](#page-2753-0)
- [Trainieren und implementieren Sie ein benutzerdefiniertes GPU-unterstütztes ML-Modell auf](#page-2764-0) [Amazon SageMaker](#page-2764-0)
- [Verwenden Sie SageMaker Verarbeitung für verteiltes Feature-Engineering von ML-Datensätzen](#page-2786-0) [im Terabyte-Bereich](#page-2786-0)
- [Visualisieren Sie KI/ML-Modellergebnisse mit Flask und AWS Elastic Beanstalk](#page-2805-0)
- **[Mehr Muster](#page-2824-0)**

# <span id="page-2621-0"></span>Aggregieren von Daten in Amazon DynamoDB für ML-Prognosen in Athena

Erstellt von Putin Doshi (AWS) und Bolnar (AWS)

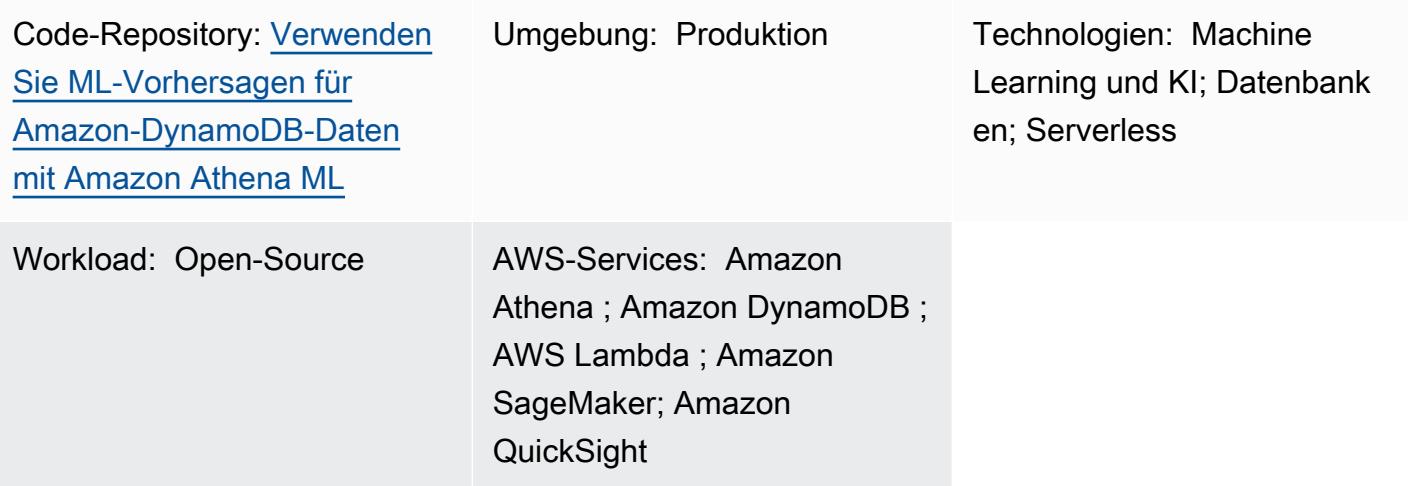

# Übersicht

Dieses Muster zeigt Ihnen, wie Sie mithilfe von Amazon Athena komplexe Aggregationen von Internet of Things (IoT)-Daten in einer Amazon-DynamoDB-Tabelle erstellen. Sie erfahren auch, wie Sie die Daten mit Machine Learning (ML)-Inferenz mithilfe von Amazon SageMaker und wie Sie Geodaten mithilfe von Athena abfragen. Sie können dieses Muster als Grundlage für die Erstellung einer ML-Prognoselösung verwenden, die den Anforderungen Ihrer Organisation entspricht.

Zu Demonstrationszwecken verwendet dieses Muster ein Beispielszenario eines Unternehmens, das ein Scooter-Snapshare betreibt und die optimale Anzahl von Scootern vorhersagen möchte, die für Kunden in verschiedenen Bol bereitgestellt werden müssen. Das Unternehmen verwendet ein vortrainiertes ML-Modell, das den Kundenbedarf für die nächste Stunde auf der Grundlage der letzten vier Stunden vorhersagt. Im Szenario wird ein öffentlicher Datensatz des [Office of Civic Innovation &](https://louisvilleky.gov/government/metro-technology-services/civic-innovation)  [Technology](https://louisvilleky.gov/government/metro-technology-services/civic-innovation) für die verwendet. Die Ressourcen für dieses Szenario sind in einem GitHub Repository verfügbar.

# Voraussetzungen und Einschränkungen

• Ein aktives AWS-Konto

- Berechtigungen zum Erstellen eines AWS- CloudFormation Stacks mit AWS Identity and Access Management (IAM)-Rollen für Folgendes:
	- Amazon Simple Storage Service (Amazon S3)-Bucket
	- Athena
	- DynamoDB
	- SageMaker
	- AWS Lambda

# Architektur

Technologie-Stack

- Amazon QuickSight
- Amazon S3
- Athena
- DynamoDB
- Lambda
- SageMaker

### **Zielarchitektur**

Das folgende Diagramm zeigt eine Architektur zum Erstellen komplexer Datenaggregationen in DynamoDB mithilfe der Abfragefunktionen von Athena, einer Lambda-Funktion, Amazon S3- Speicher, eines SageMaker Endpunkts und eines QuickSight Dashboards.

Das Diagramm zeigt den folgenden Workflow:

- 1. Eine DynamoDB-Tabelle nimmt IoT-Daten auf, die aus einer Flotte von Scootern übertragen werden.
- 2. Eine Lambda-Funktion lädt die DynamoDB-Tabelle mit den aufgenommenen Daten.
- 3. Eine Athena-Abfrage erstellt eine neue DynamoDB-Tabelle für die Geodaten, die die Bol-Nachbarschaften darstellt.
- 4. Der Abfragespeicherort wird in einem S3-Bucket gespeichert.
- 5. Eine Athena-Funktion fragt die ML-Inferenz von dem SageMaker Endpunkt ab, der das vortrainierte ML-Modell hostet.
- 6. Athena fragt Daten direkt aus den DynamoDB-Tabellen ab und aggregiert die Daten für die Analyse.
- 7. Ein Benutzer zeigt die Ausgabe der analysierten Daten in einem QuickSight Dashboard an.

## Tools

### AWS-Tools

- [Amazon Athena](https://docs.aws.amazon.com/athena/latest/ug/what-is.html) ist ein interaktiver Abfrageservice, mit dem Sie Daten mithilfe von Standard-SQL direkt in Amazon S3 analysieren können.
- [Amazon DynamoDB](https://docs.aws.amazon.com/amazondynamodb/latest/developerguide/Introduction.html) ist ein vollständig verwalteter NoSQL-Datenbank-Service, der schnelle und planbare Leistung mit nahtloser Skalierbarkeit bereitstellt.
- [Amazon SageMaker](https://docs.aws.amazon.com/sagemaker/?id=docs_gateway) ist ein verwalteter ML-Service, mit dem Sie ML-Modelle erstellen und trainieren und sie dann in einer produktionsbereiten gehosteten Umgebung bereitstellen können.
- [Amazon Simple Storage Service \(Amazon S3\)](https://docs.aws.amazon.com/AmazonS3/latest/userguide/Welcome.html) ist ein cloudbasierter Objektspeicherservice, der Sie beim Speichern, Schützen und Abrufen beliebiger Datenmengen unterstützt.
- [Amazon QuickSight](https://docs.aws.amazon.com/quicksight/latest/user/welcome.html) ist ein Cloud-Scale Business Intelligence (BI)-Service, mit dem Sie Ihre Daten in einem einzigen Dashboard visualisieren, analysieren und melden können.
- [AWS Lambda](https://docs.aws.amazon.com/lambda/latest/dg/welcome.html) ist ein Datenverarbeitungsservice, mit dem Sie Code ausführen können, ohne Server bereitstellen oder verwalten zu müssen. Es führt Ihren Code nur bei Bedarf aus und skaliert automatisch, sodass Sie nur für die genutzte Rechenzeit bezahlen.

### Code

Der Code für dieses Muster ist im GitHub [ML-Vorhersagen für Amazon-DynamoDB-Daten mit](https://github.com/aws-samples/dynamodb-ml-prediction-amazon-athena)  [Amazon Athena-ML-Repository verwenden](https://github.com/aws-samples/dynamodb-ml-prediction-amazon-athena) verfügbar. Sie können die CloudFormation Vorlage aus dem Repository verwenden, um die folgenden Ressourcen zu erstellen, die im Beispielszenario verwendet werden:

- Eine DynamoDB-Tabelle
- Eine Lambda-Funktion zum Laden der Tabelle mit relevanten Daten
- Ein SageMaker Endpunkt für Inferenzanforderungen mit dem vortrainierten XGBoost-Modell, das in Amazon S3 gespeichert ist
- Eine Athena-Arbeitsgruppe mit dem NamenV2EngineWorkGroup
- Benannte Athena-Abfragen, um die Geodaten-Shapefiles nachzuschlagen und den Bedarf an Scootern vorherzusagen
- Ein vorgefertigter [Amazon Athena DynamoDB-Konnektor](https://docs.aws.amazon.com/athena/latest/ug/connectors-dynamodb.html), der es Athena ermöglicht, mit DynamoDB zu kommunizieren, und [AWS Serverless Application Model \(AWS SAM\)](https://aws.amazon.com/serverless/sam/) verwendet, um die Anwendung in Bezug auf den DynamoDB-Konnektor zu erstellen

### Polen

### Abrufen des Beispieldatensatzes

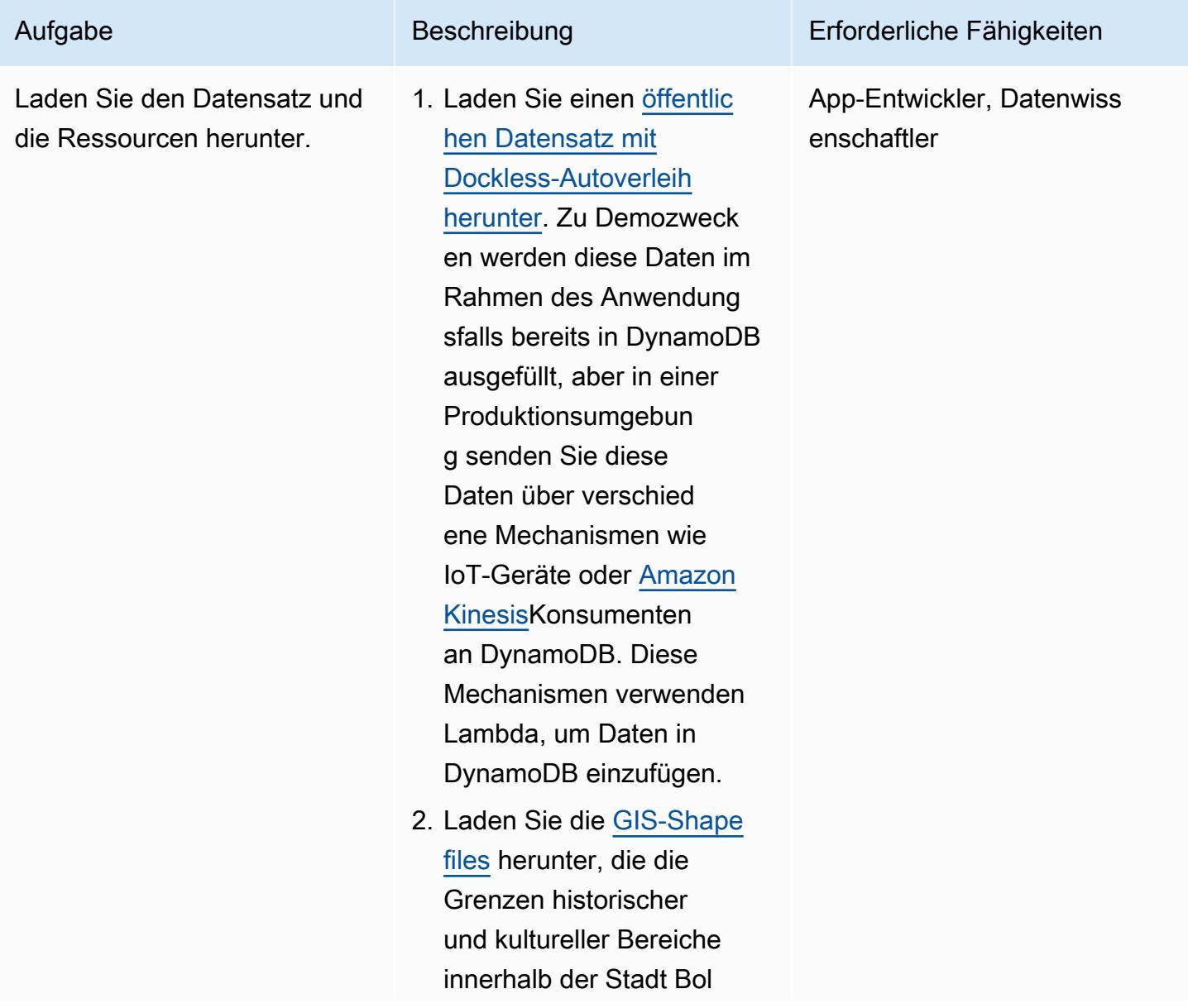

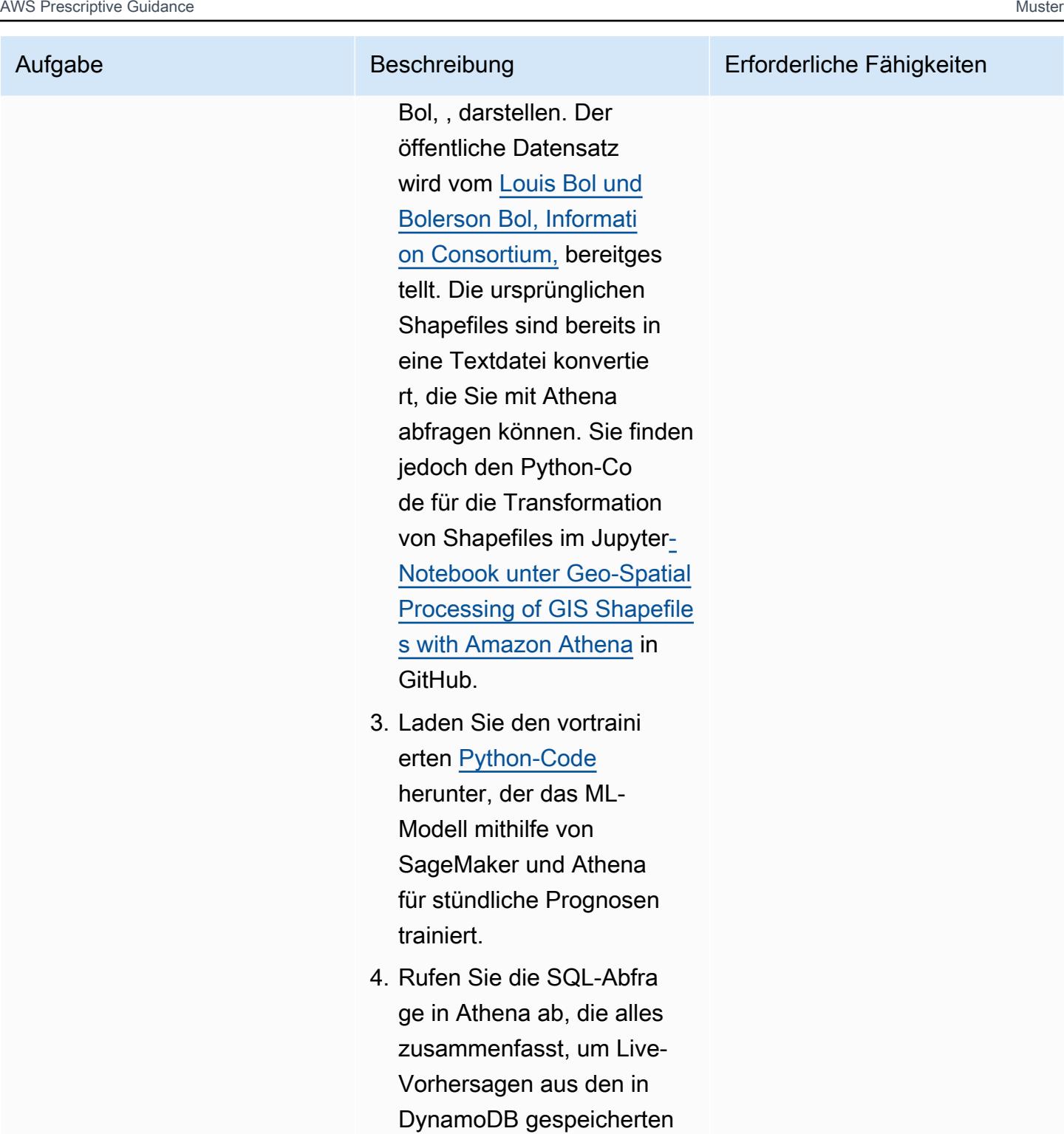

Daten zu erhalten.

5. (Optional) Verwenden Sie , QuickSight um Geodaten über eine Karte von Bol,

Kentucky, zu visualisi

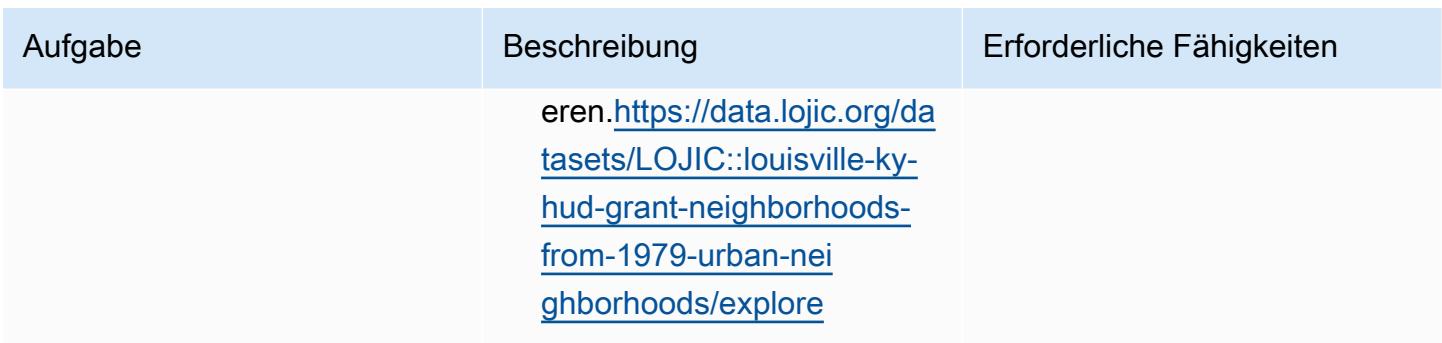

Verwenden einer CloudFormation Vorlage zum Bereitstellen der erforderlichen Ressourcen

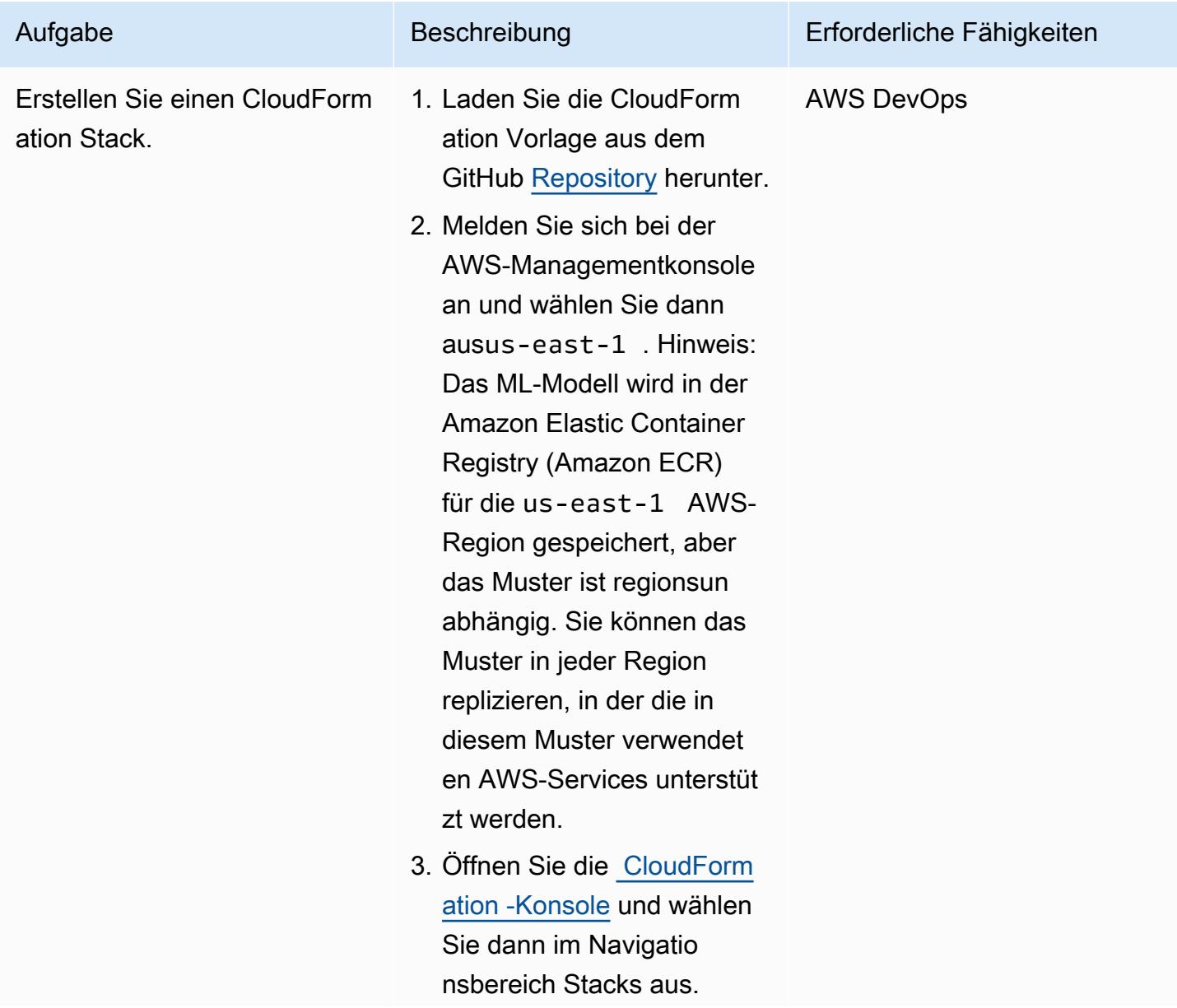

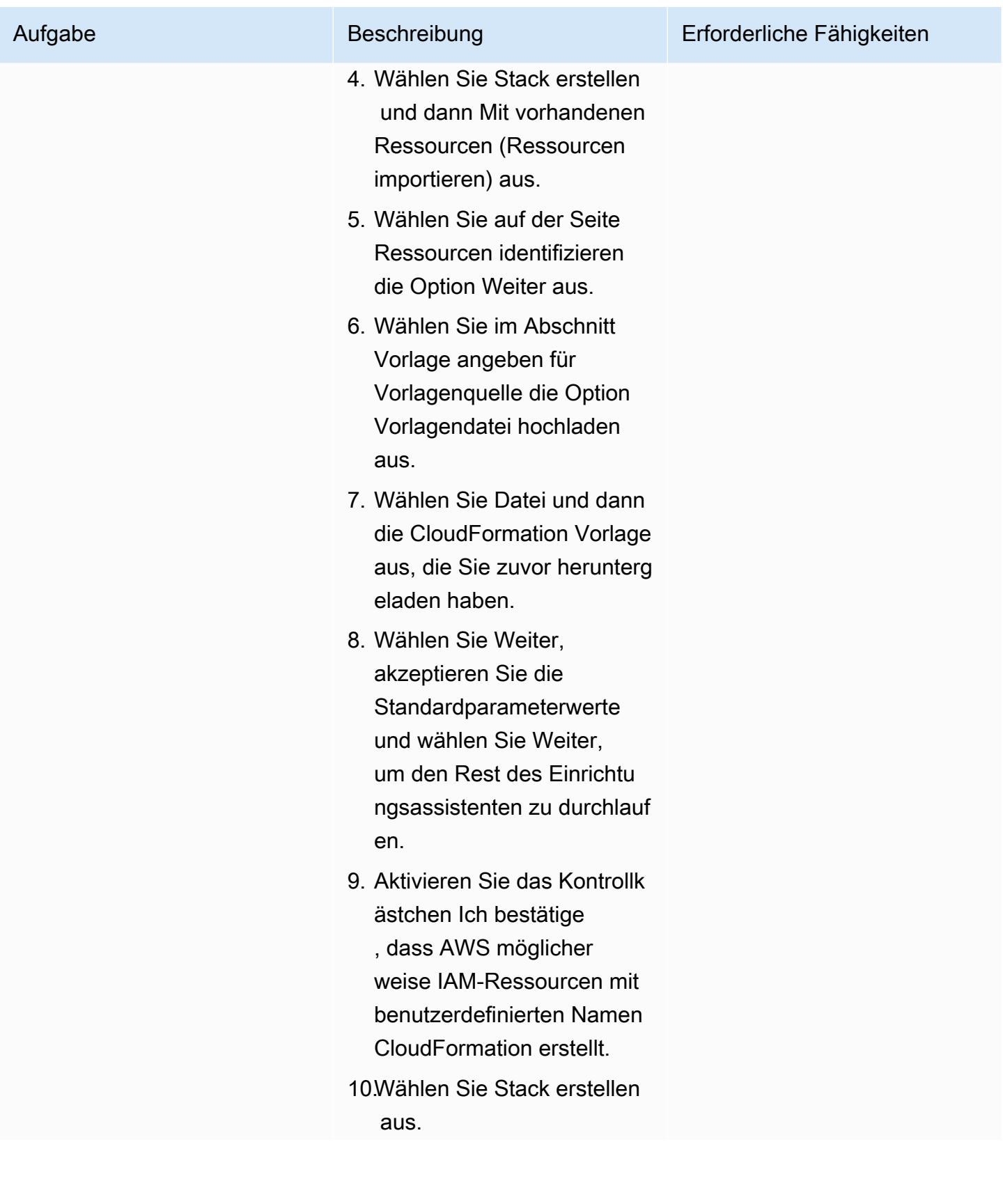
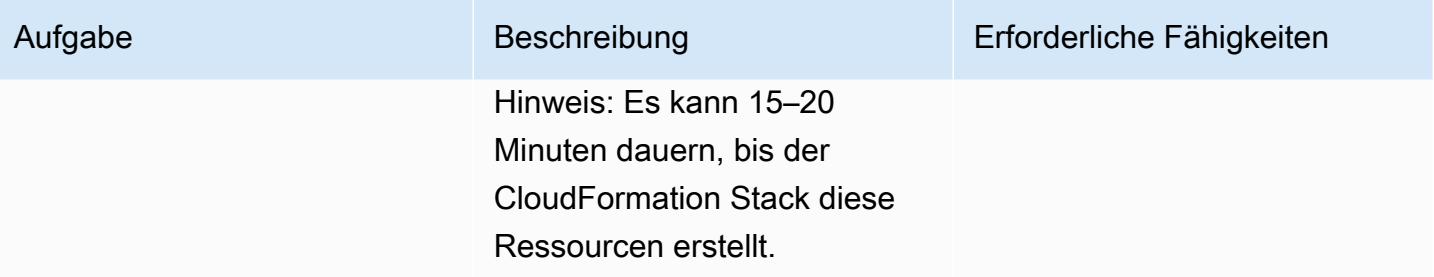

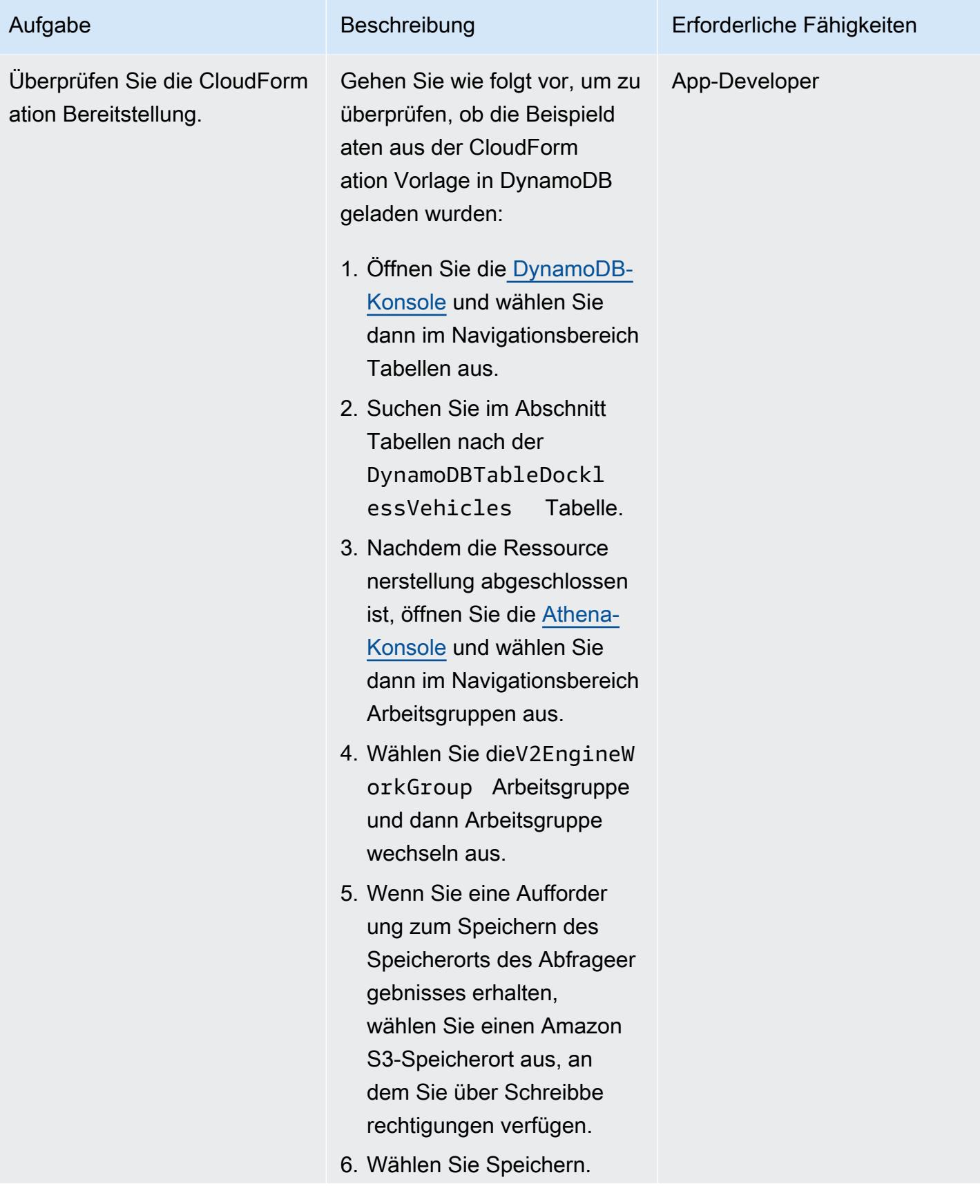

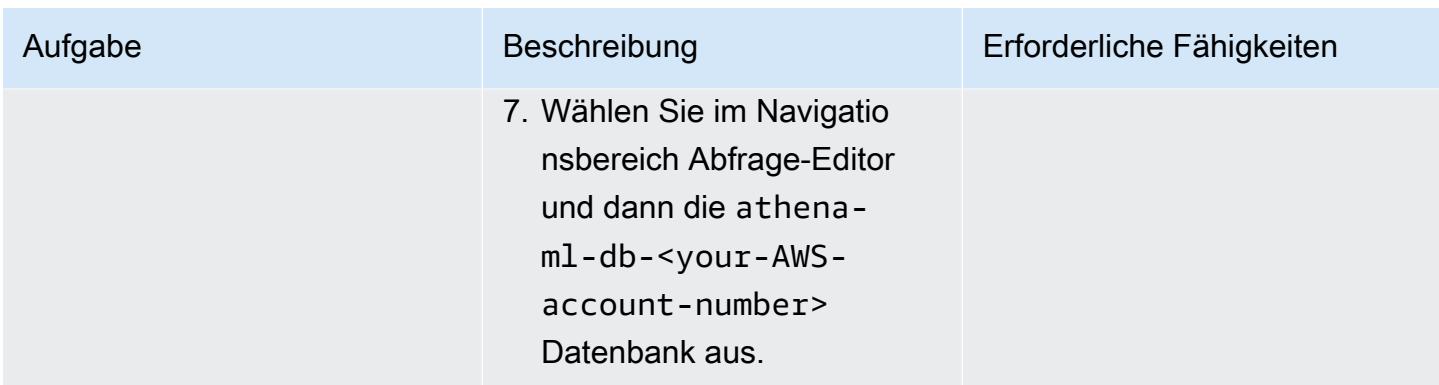

### Laden von Geolocation-Dateien in Athena

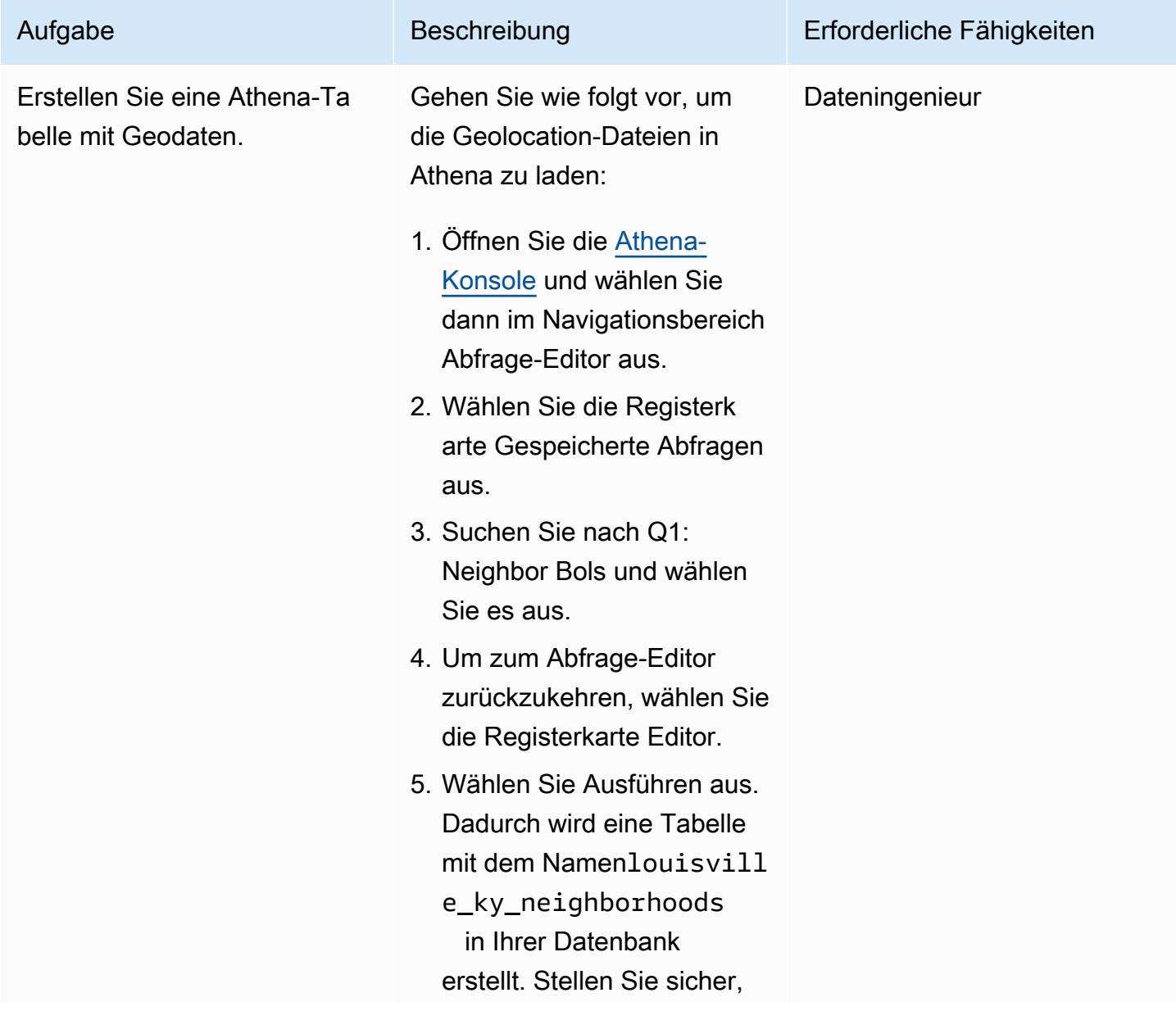

#### Aufgabe Beschreibung Erforderliche Fähigkeiten

dass die Tabelle in der athena-ml-db-<your -AWS-account-numbe r> Datenbank erstellt wurde.

Die Abfrage erstellt eine neue Tabelle für die Geodaten, die die Bol-Nachbarschaften darstellt. Die Datentabelle wird aus GIS-Shapefiles erstellt. Die CREATE EXTERNAL TABLE Anweisung definiert das Schema der Tabelle sowie den Speicherort und das Format der zugrunde liegenden Datendatei.

Den Python-Code zum Verarbeiten von Shapefile s und zum Erstellen dieser Tabelle finden Sie [unterGeo-](https://github.com/aws-samples/dynamodb-ml-prediction-amazon-athena/blob/main/notebook/GeoSpatialProcessingGISshapefilesWithAmazonAthena.ipynb)[Spatial Processing of GIS](https://github.com/aws-samples/dynamodb-ml-prediction-amazon-athena/blob/main/notebook/GeoSpatialProcessingGISshapefilesWithAmazonAthena.ipynb) [Shapefiles with Amazon](https://github.com/aws-samples/dynamodb-ml-prediction-amazon-athena/blob/main/notebook/GeoSpatialProcessingGISshapefilesWithAmazonAthena.ipynb)  [Athena](https://github.com/aws-samples/dynamodb-ml-prediction-amazon-athena/blob/main/notebook/GeoSpatialProcessingGISshapefilesWithAmazonAthena.ipynb) in AWS Samples. Detaillierter SQL-Code finden Sie unter [create\\_neighbor](https://github.com/aws-samples/dynamodb-ml-prediction-amazon-athena/blob/main/sql/create_neighborhood_table.sql) [microSD\\_table.sql](https://github.com/aws-samples/dynamodb-ml-prediction-amazon-athena/blob/main/sql/create_neighborhood_table.sql) auf GitHub. Prognostizieren der Nachfrage nach Scootern nach Nachbarschaft aus den aggregierten DynamoDB-Daten

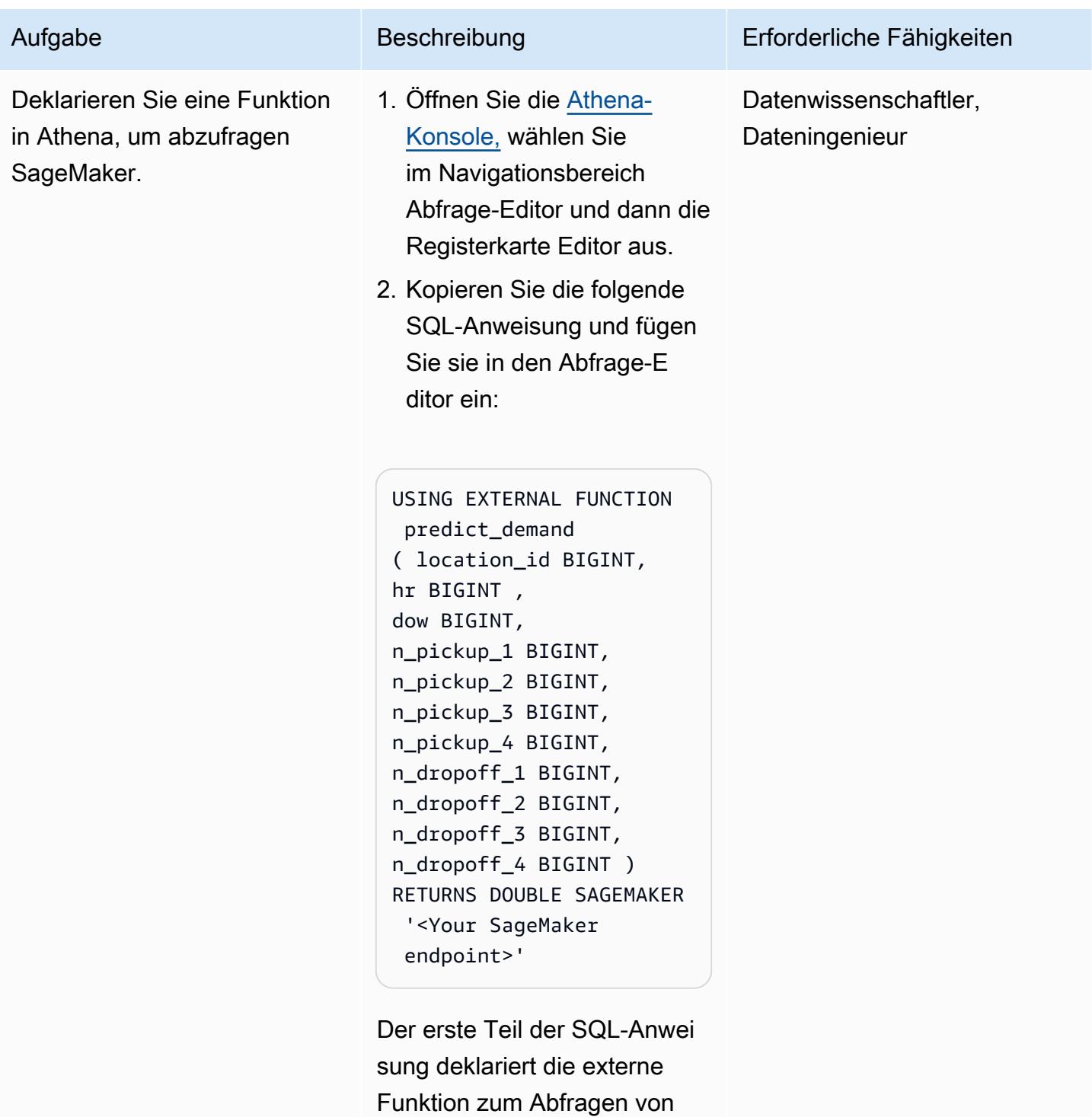

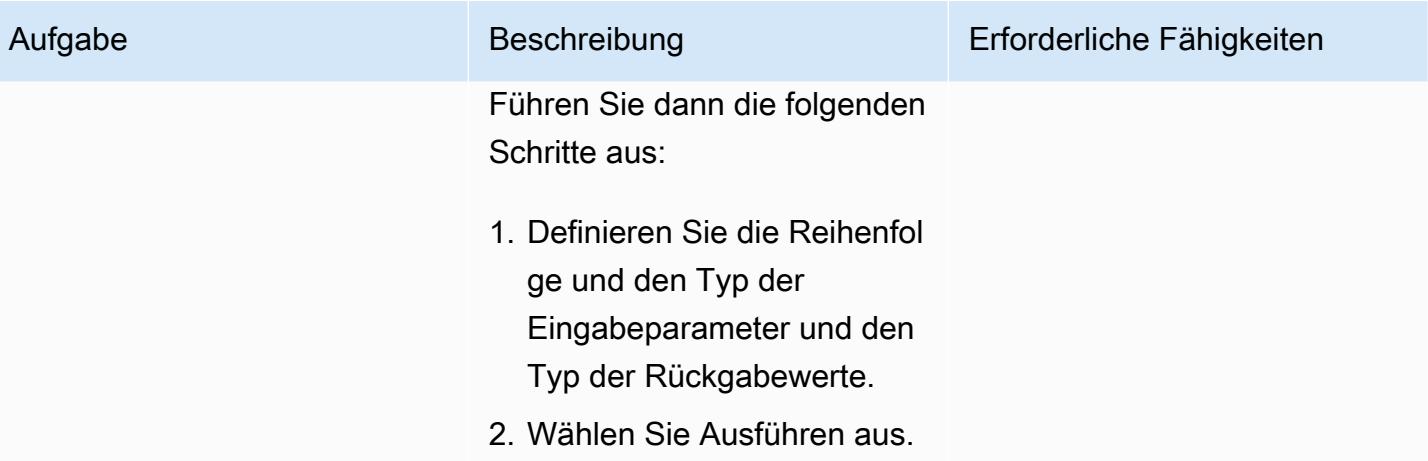

Prognostizieren Sie die Nachfrage nach Scootern nach den aggregierten DynamoDB-Daten.

Jetzt können Sie Athena verwenden, um Transakti onsdaten direkt von DynamoDB abzufragen und die Daten dann für Analysen und Prognosen zu aggregier en. Dies lässt sich nicht leicht erreichen, indem eine DynamoDB-NoSQL-Dat enbank direkt abgefragt wird.

- 1. Öffnen Sie die [Athena-Ko](https://console.aws.amazon.com/athena/) [nsole](https://console.aws.amazon.com/athena/) und wählen Sie dann im Navigationsbereich den Abfrage-Editor aus.
- 2. Wählen Sie die Registerk arte Gespeicherte Abfragen aus.
- 3. Suchen Sie nach Q2: DynamoDBAthenaMLSc ooterPredict und wählen Sie es aus.
- 4. Um zum Abfrage-Editor zurückzukehren, wählen Sie die Registerkarte Editor.
- 5. Wählen Sie Ausführen aus.

Die SQL-Anweisung führt Folgendes aus:

• Verwendet eine [Athena-](https://docs.aws.amazon.com/athena/latest/ug/connect-to-a-data-source.html)[Verbundabfrage,](https://docs.aws.amazon.com/athena/latest/ug/connect-to-a-data-source.html) um die DynamoDB-Tabelle mit den Rohdaten abzufragen

App-Entwickler, Datenwiss enschaftler

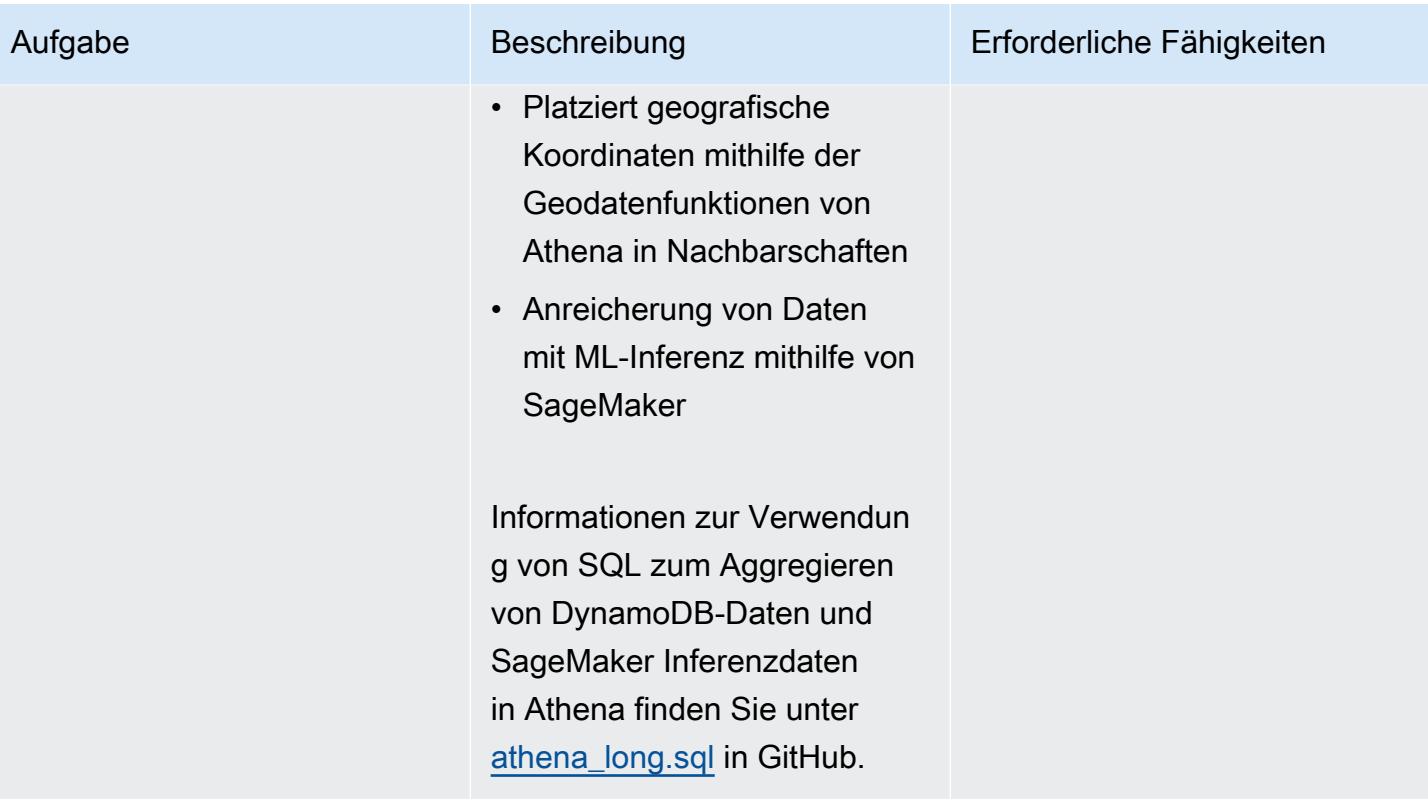

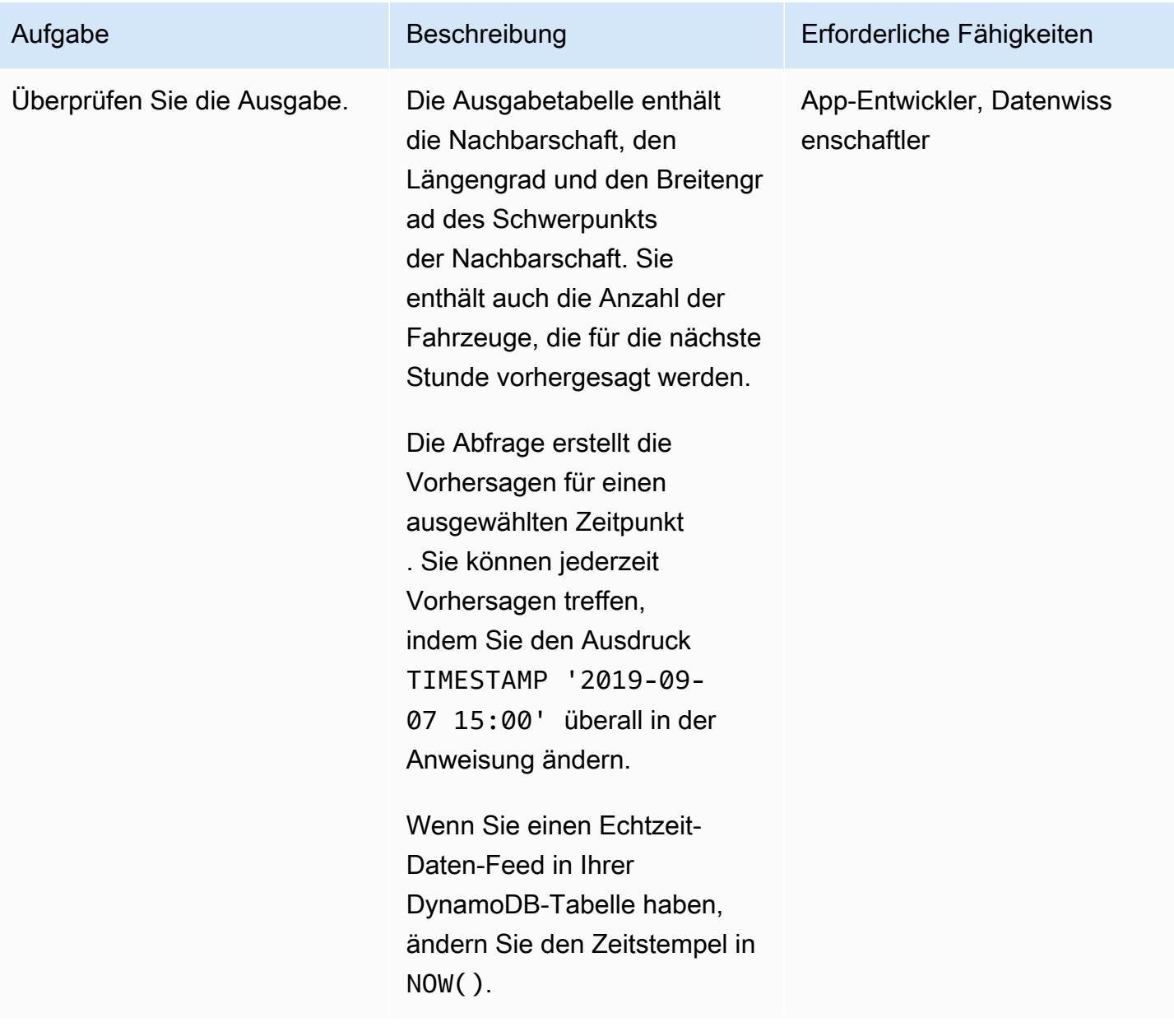

# Bereinigen der Umgebung

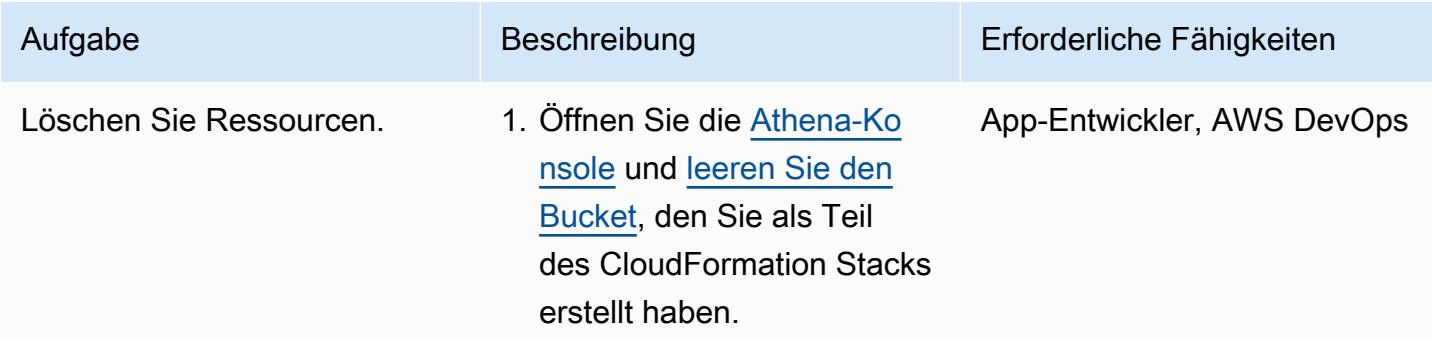

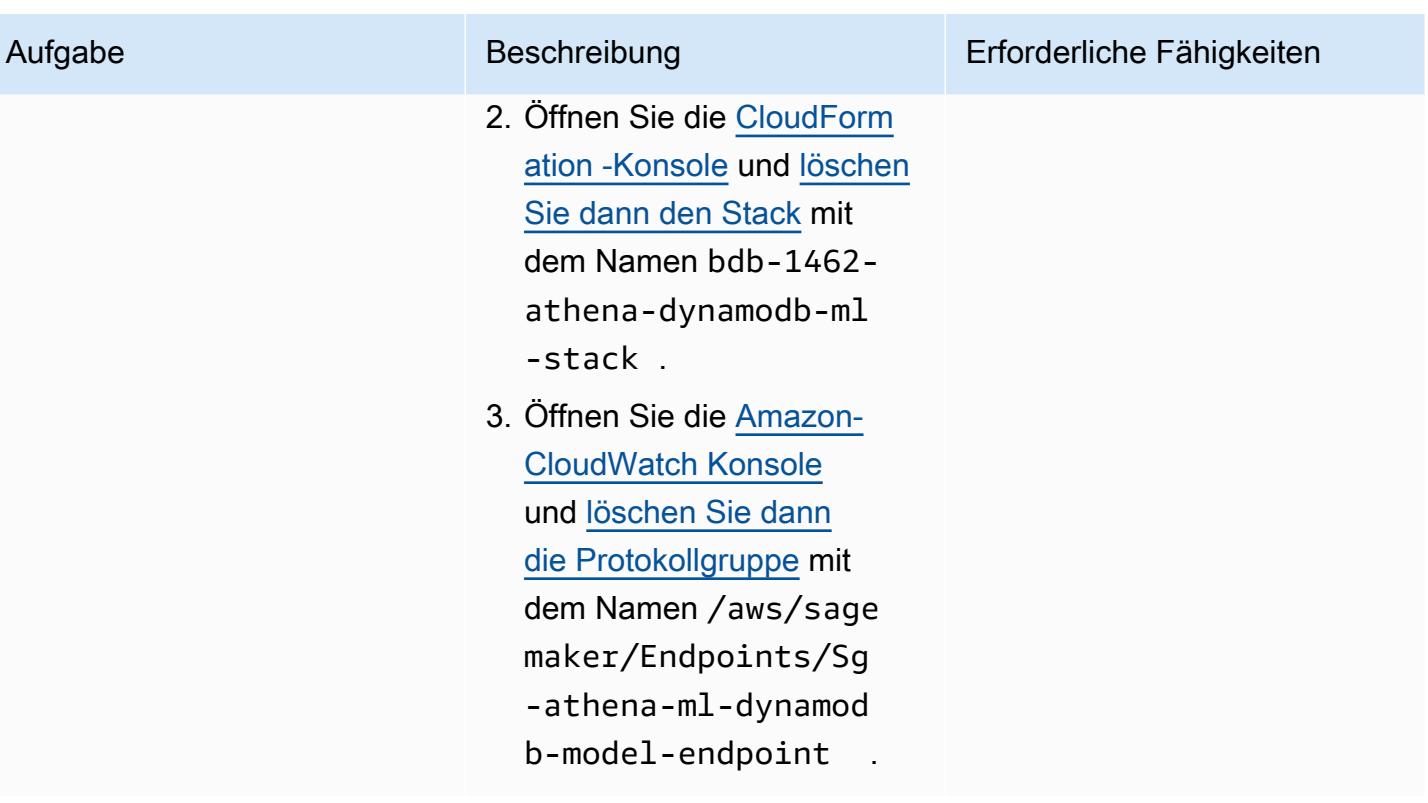

# Zugehörige Ressourcen

- [Amazon Athena Query Federation SDK](https://github.com/awslabs/aws-athena-query-federation/tree/master/athena-federation-sdk) (GitHub)
- [Abfragen von Geodaten](https://docs.aws.amazon.com/athena/latest/ug/querying-geospatial-data.html) (Amazon Athena-Benutzerhandbuch)
- [Verwenden von ML-Vorhersagen über Amazon-DynamoDB-Daten mit Amazon Athena ML](https://aws.amazon.com/blogs/big-data/use-ml-predictions-over-amazon-dynamodb-data-with-amazon-athena-ml/) (AWS Big Data Blog)
- [Amazon ElastiCache for Redis](https://aws.amazon.com/elasticache/redis/) (AWS-Dokumentation)
- [Amazon Neptune](https://aws.amazon.com/neptune/) (AWS-Dokumentation)

# Zuordnen eines AWS- CodeCommit Repositorys in einem AWS-Konto zu SageMaker Studio in einem anderen Konto

Erstellt von Bols Van der Maas (AWS) und Aubrey Oosthuizen (AWS)

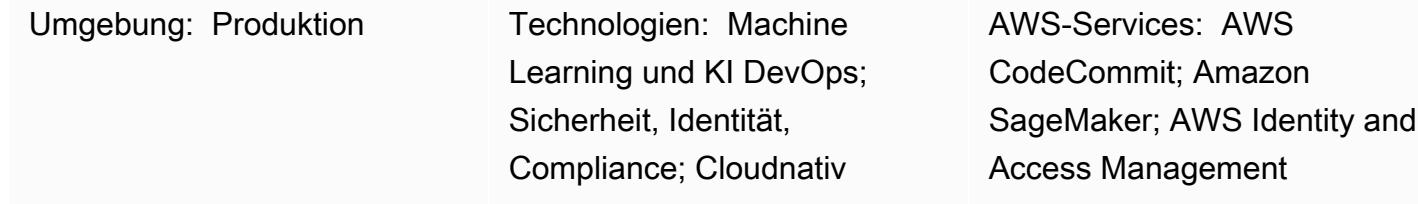

# Übersicht

Dieses Muster enthält Anweisungen und Code zum Zuordnen eines AWS- CodeCommit Repositorys in einem AWS-Konto (Konto A) zu Amazon SageMaker Studio in einem anderen AWS-Konto (Konto B). Um die Zuordnung einzurichten, müssen Sie eine AWS Identity and Access Management (IAM)- Richtlinie und -Rolle in Konto A und eine IAM-Inline-Richtlinie in Konto B erstellen. Anschließend verwenden Sie ein Shell-Skript, um das CodeCommit Repository von Konto A zu SageMaker Studio in Konto B zu klonen.

# Voraussetzungen und Einschränkungen

### Voraussetzungen

- Zwei [AWS-Konten, eines mit dem](https://aws.amazon.com/premiumsupport/knowledge-center/create-and-activate-aws-account/) CodeCommit Repository und das andere mit einer SageMaker Domain mit einem Benutzer
- Bereitgestellte [SageMaker Domain und Benutzer](https://docs.aws.amazon.com/sagemaker/latest/dg/gs-studio-onboard.html) mit Internetzugriff oder Zugriff auf CodeCommit und AWS Security Token Service (AWS STS) über Virtual Private Network (VPC)-Endpunkte
- Ein grundlegendes Verständnis von [IAM](https://docs.aws.amazon.com/iam/?id=docs_gateway)
- Ein grundlegendes Verständnis von [SageMaker Studio](https://docs.aws.amazon.com/sagemaker/latest/dg/studio.html)
- Ein grundlegendes Verständnis von [Git](https://git-scm.com/) und [CodeCommit](https://docs.aws.amazon.com/codecommit/index.html)

### Einschränkungen

Dieses Muster gilt nur für SageMaker Studio, nicht für RStudio auf Amazon SageMaker.

# **Architektur**

Technologie-Stack

- Amazon SageMaker
- Amazon SageMaker Studio
- AWS CodeCommit
- AWS Identity and Access Management (IAM)
- Git

### **Zielarchitektur**

Das folgende Diagramm zeigt eine Architektur, die ein CodeCommit Repository von Konto A mit SageMaker Studio in Konto B verknüpft.

Das Diagramm zeigt den folgenden Workflow:

- 1. Ein Benutzer übernimmt die MyCrossAccountRepositoryContributorRole Rolle in Konto A über die sts:AssumeRole Rolle, während er die SageMaker Ausführungsrolle in SageMaker Studio in Konto B verwendet. Die angenommene Rolle enthält die CodeCommit Berechtigungen zum Klonen und Interagieren mit dem angegebenen Repository.
- 2. Der Benutzer führt Git-Befehle vom System-Terminal in SageMaker Studio aus.

### Automatisierung und Skalierung

Dieses Muster besteht aus manuellen Schritten, die mithilfe des [AWS Cloud Development Kit \(AWS](https://docs.aws.amazon.com/cdk/?id=docs_gateway) [CDK\)](https://docs.aws.amazon.com/cdk/?id=docs_gateway) [,AWS CloudFormation](https://docs.aws.amazon.com/cloudformation/?id=docs_gateway) oder [Terraform](https://www.terraform.io/) automatisiert werden können.

## Tools

### AWS-Tools

• [Amazon SageMaker](https://docs.aws.amazon.com/sagemaker/?id=docs_gateway) ist ein verwalteter Machine Learning (ML)-Service, mit dem Sie ML-Modelle erstellen und trainieren und sie dann in einer produktionsbereiten gehosteten Umgebung bereitstellen können.

- [Amazon SageMaker Studio](https://docs.aws.amazon.com/sagemaker/latest/dg/studio.html) ist eine webbasierte, integrierte Entwicklungsumgebung (IDE) für Machine Learning, mit der Sie Ihre Machine-Learning-Modelle erstellen, trainieren, debuggen, bereitstellen und überwachen können.
- [AWS CodeCommit](https://docs.aws.amazon.com/codecommit/latest/userguide/welcome.html) ist ein Service zur Versionskontrolle, mit dem Sie Git-Repositorys privat speichern und verwalten können, ohne Ihr eigenes Quellcodeverwaltungssystem verwalten zu müssen.
- [Mit AWS Identity and Access Management \(IAM\)](https://docs.aws.amazon.com/IAM/latest/UserGuide/introduction.html) können Sie den Zugriff auf Ihre AWS-Ressourcen sicher verwalten, indem Sie steuern, wer authentifiziert und zur Nutzung autorisiert ist.

#### Andere Tools

• [Git](https://git-scm.com/) ist ein verteiltes Versionskontrollsystem zur Verfolgung von Änderungen am Quellcode während der Softwareentwicklung.

# Polen

Erstellen einer IAM-Richtlinie und einer IAM-Rolle in Konto A

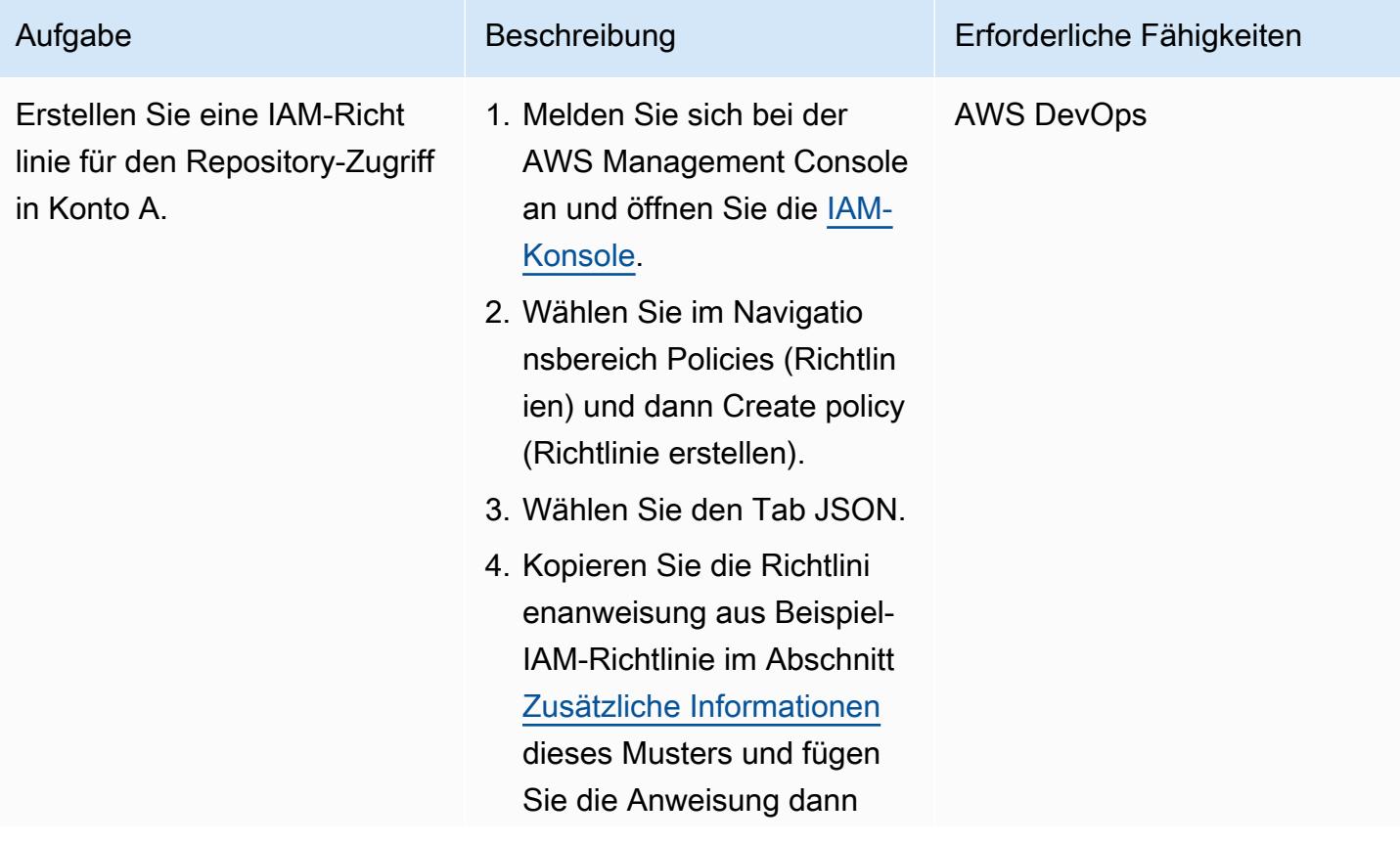

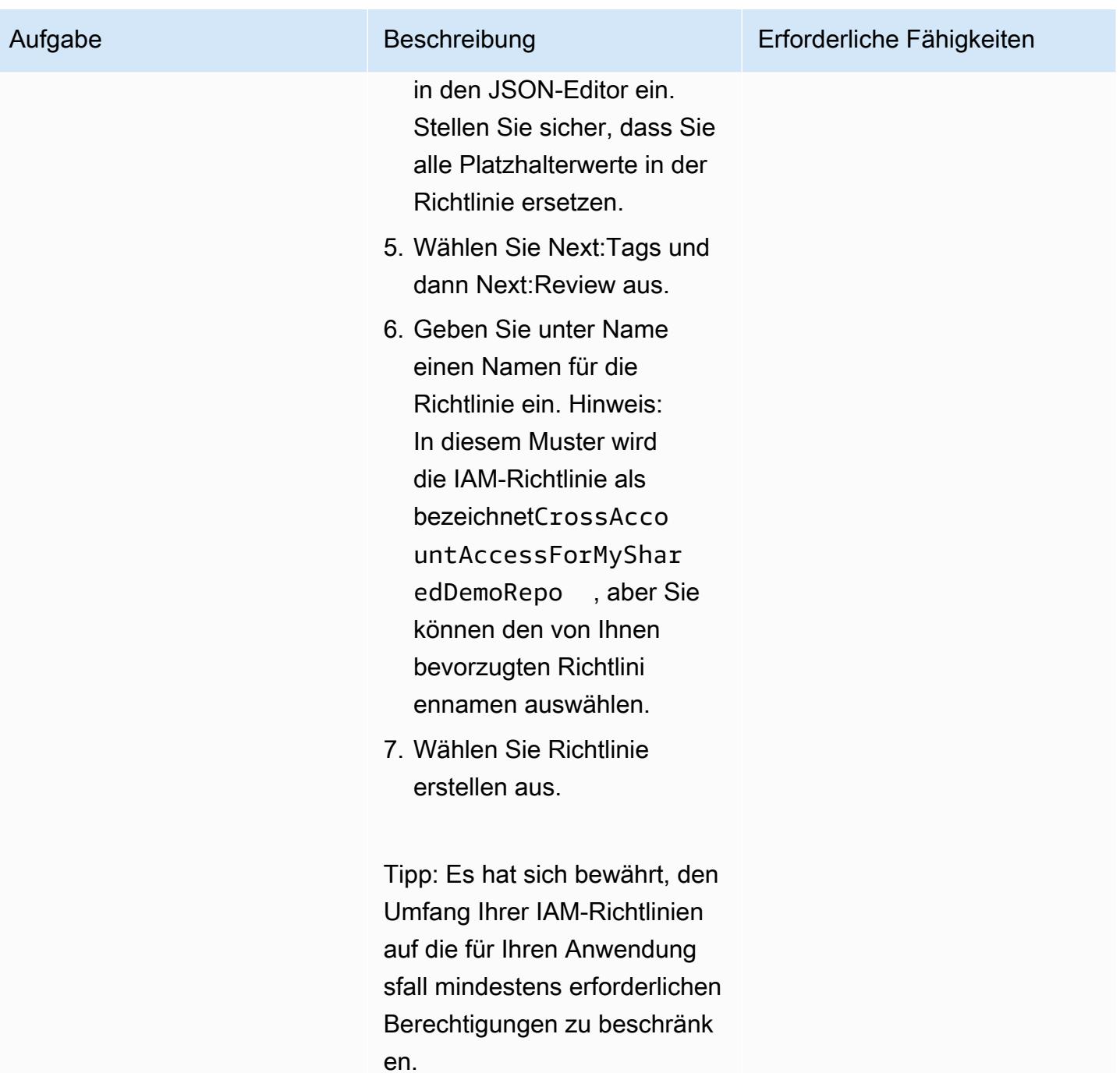

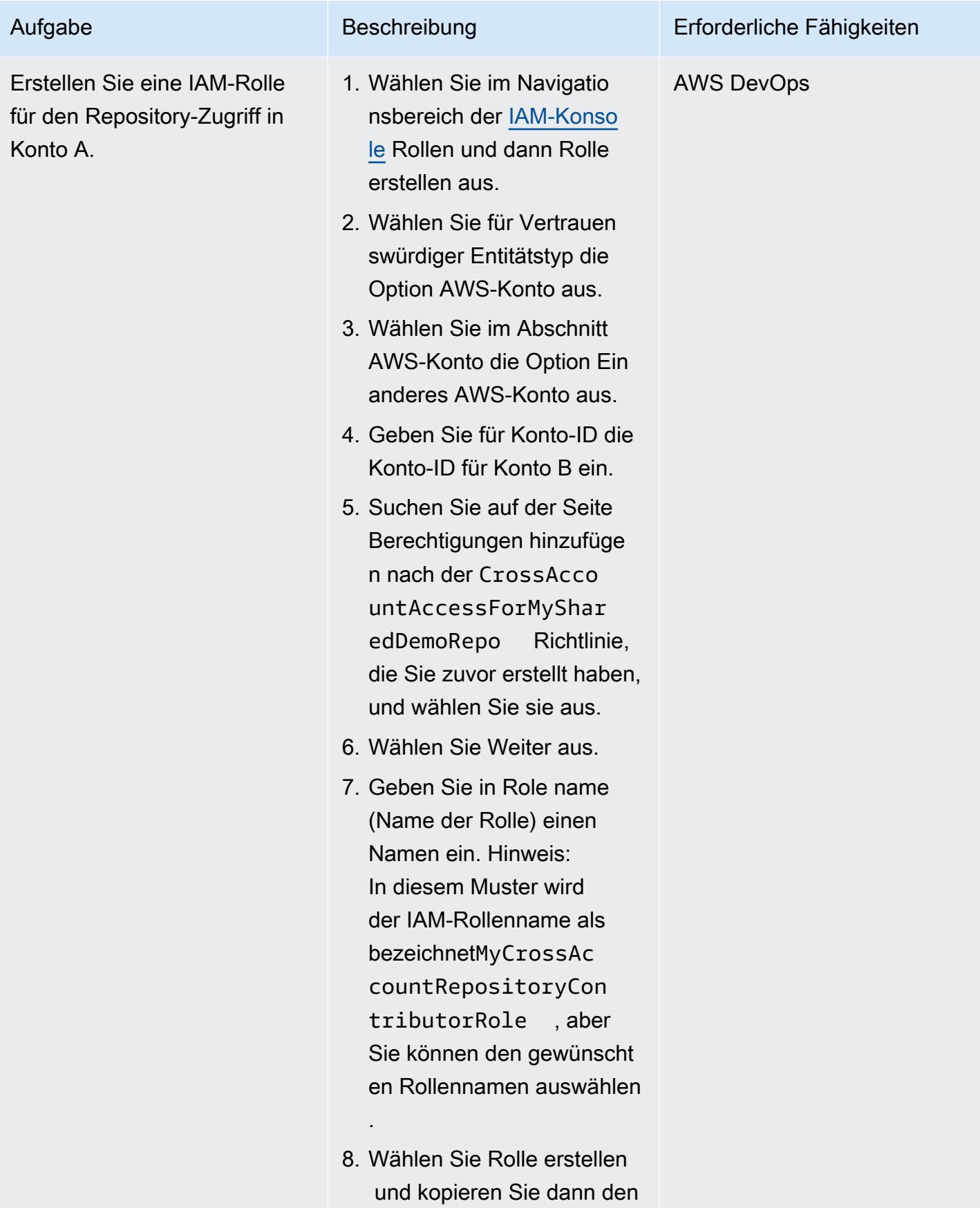

Aufgabe Beschreibung Erforderliche Fähigkeiten

Amazon-Ressourcennamen (ARN) der neuen Rolle.

Erstellen einer IAM-Inline-Richtlinie in Konto B

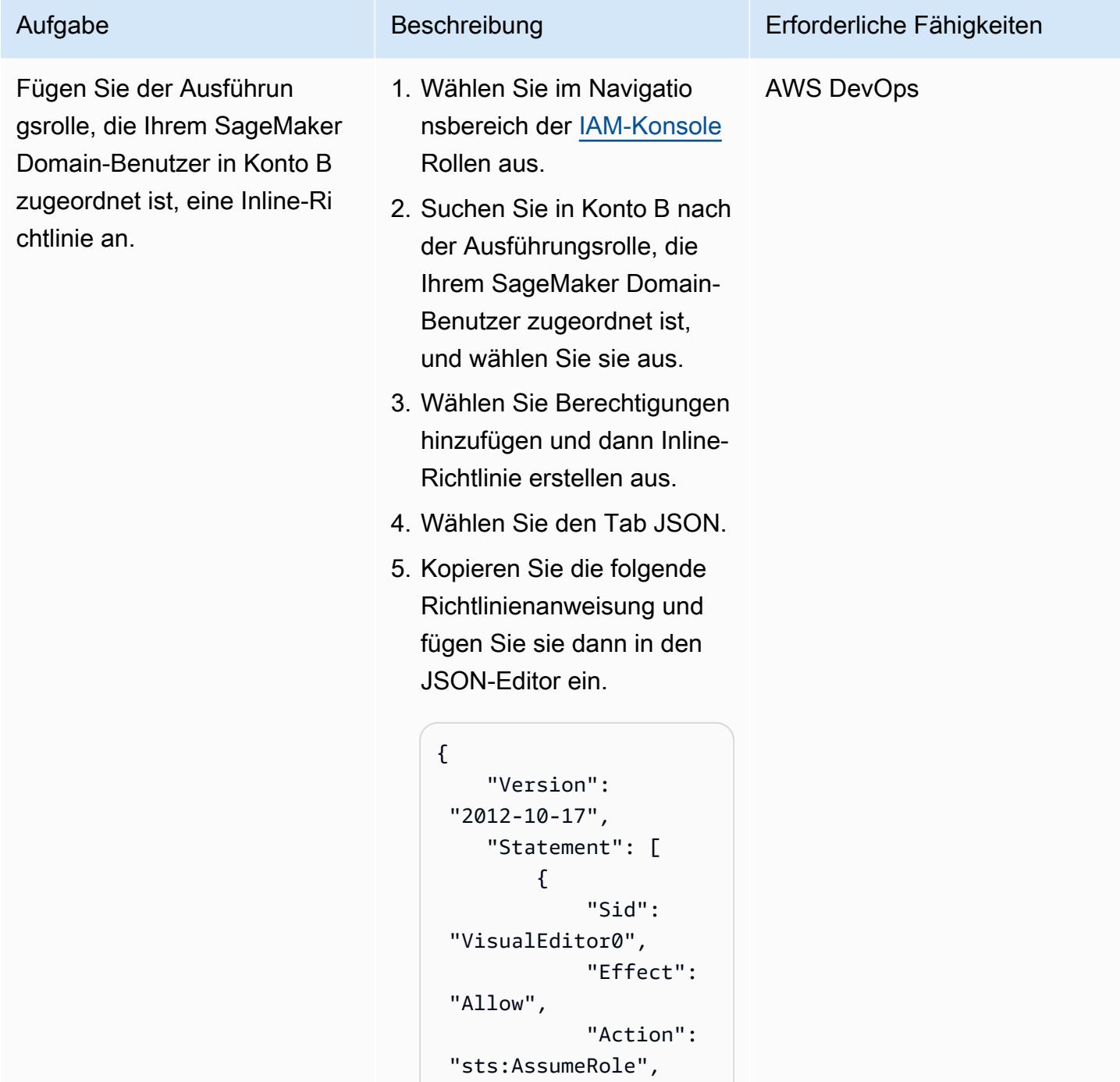

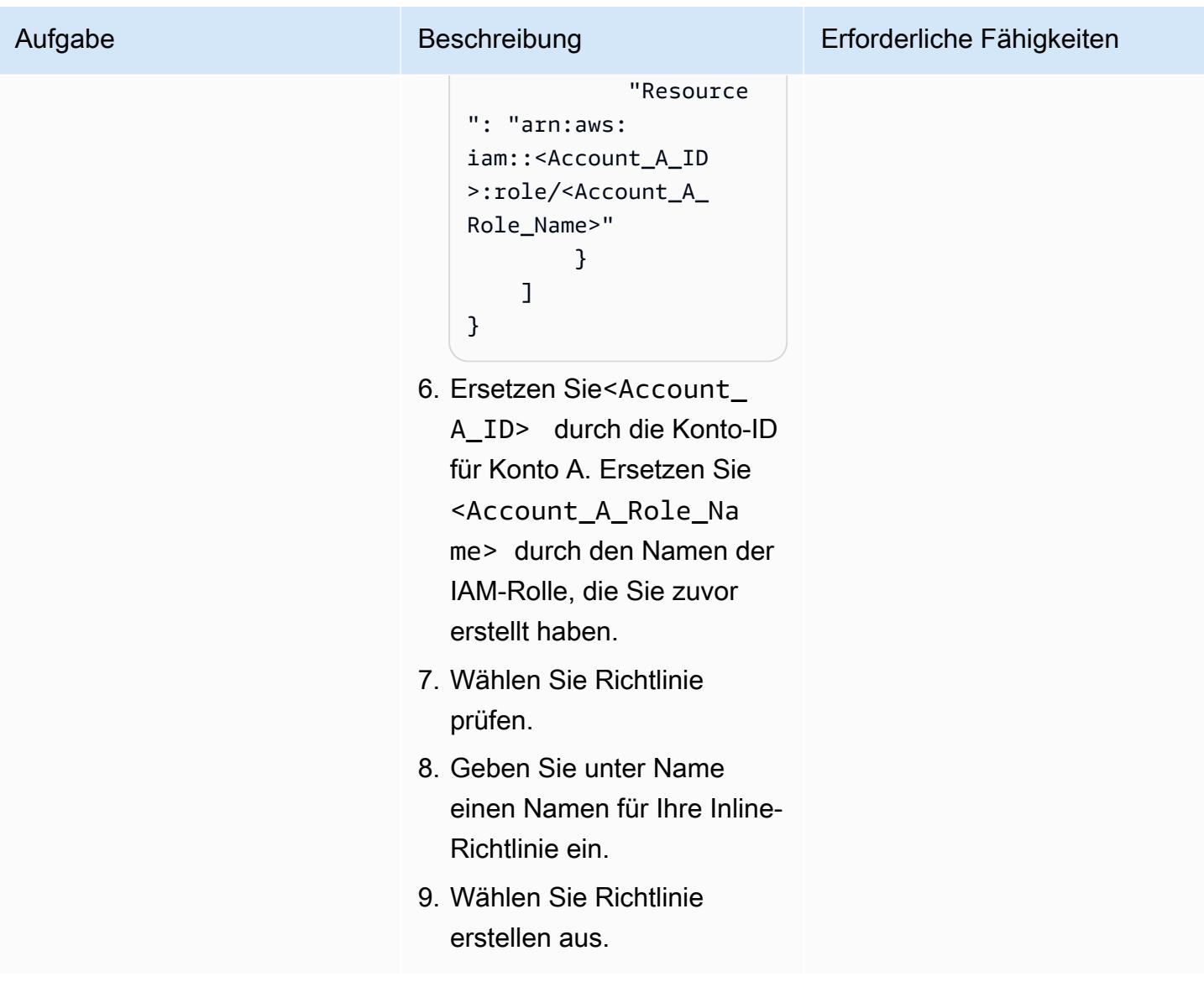

Klonen des Repositorys in SageMaker Studio für Konto B

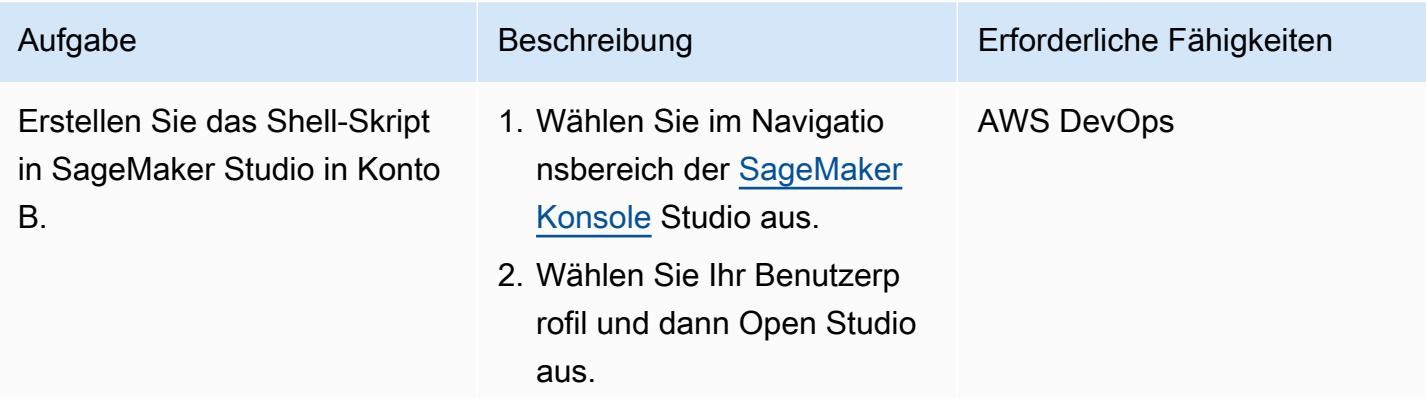

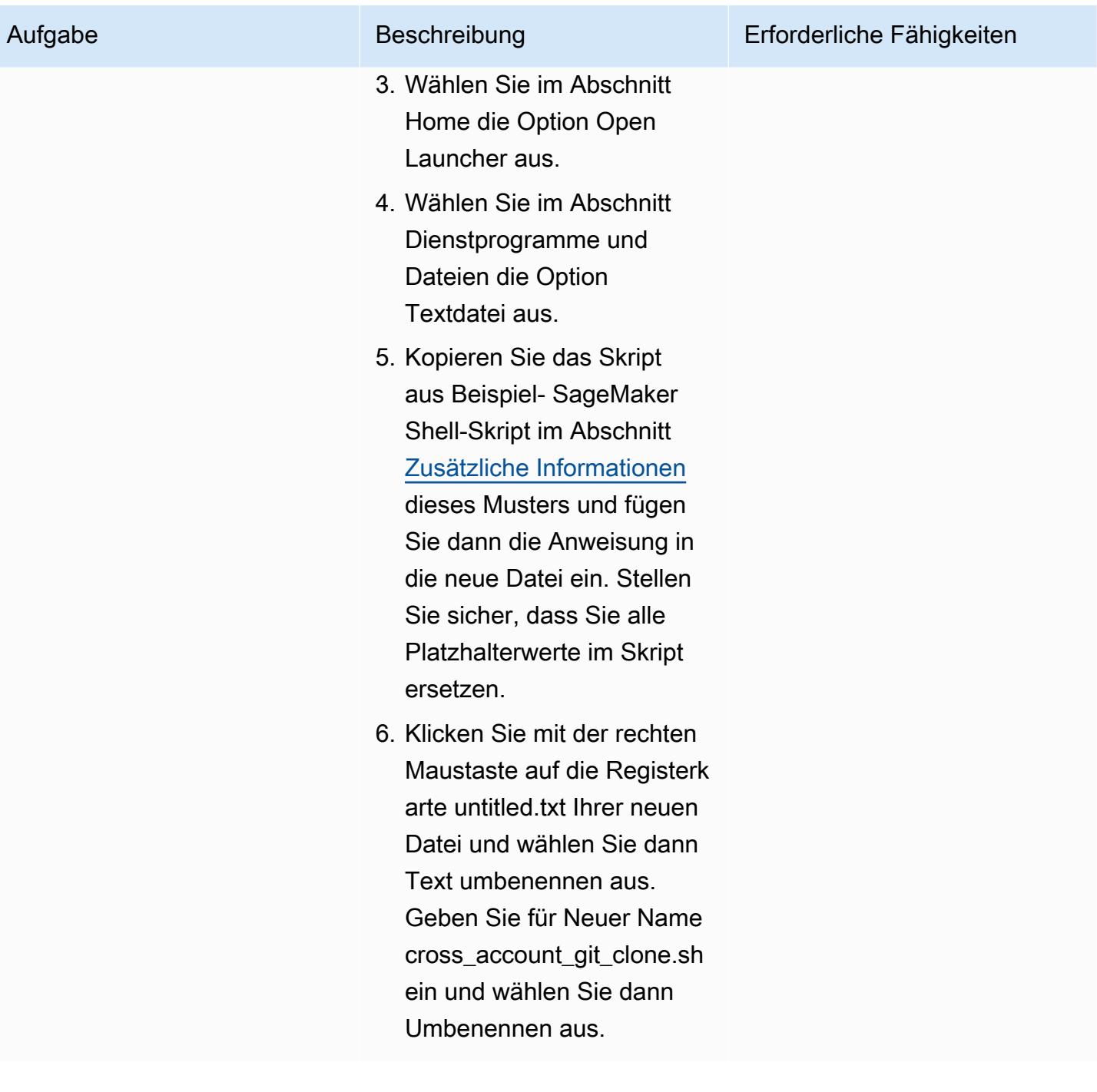

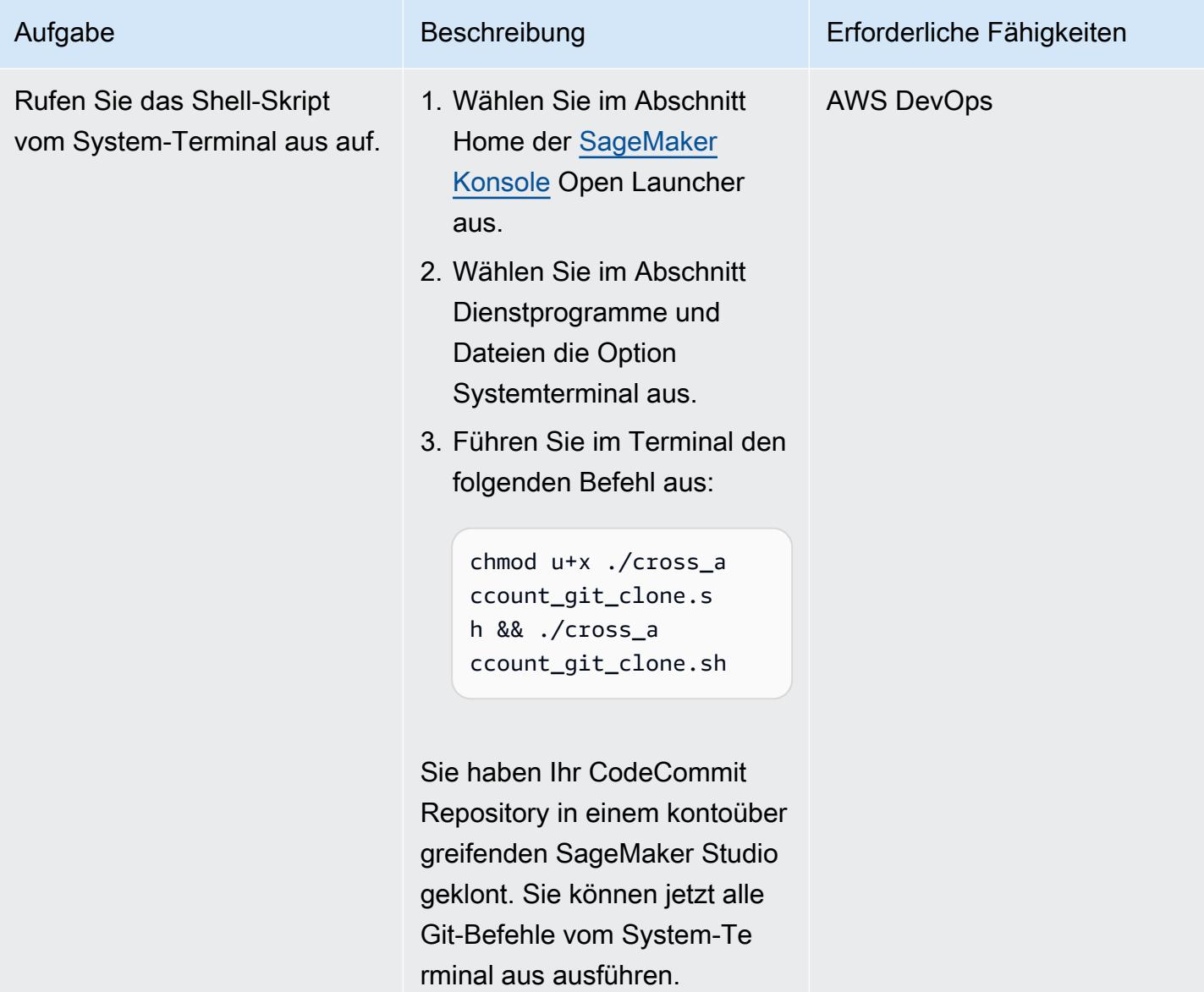

# <span id="page-2646-0"></span>Zusätzliche Informationen

Beispiel für eine IAM-Richtlinie

Wenn Sie diese Beispielrichtlinie verwenden, gehen Sie wie folgt vor:

- Ersetzen Sie durch <CodeCommit\_Repository\_Region> die AWS-Region für das Repository.
- Ersetzen Sie durch <Account\_A\_ID> die Konto-ID für Konto A.
- Ersetzen Sie <CodeCommit\_Repository\_Name> durch den Namen Ihres CodeCommit Repositorys in Konto A.

{

] }

```
"Version": "2012-10-17",
"Statement": [ 
     { 
          "Effect": "Allow", 
          "Action": [ 
              "codecommit:BatchGet*", 
              "codecommit:Create*", 
              "codecommit:DeleteBranch", 
              "codecommit:Get*", 
              "codecommit:List*", 
              "codecommit:Describe*", 
              "codecommit:Put*", 
              "codecommit:Post*", 
              "codecommit:Merge*", 
              "codecommit:Test*", 
              "codecommit:Update*", 
              "codecommit:GitPull", 
              "codecommit:GitPush" 
          ], 
          "Resource": [ 
  "arn:aws:codecommit:<CodeCommit_Repository_Region>:<Account_A_ID>:<CodeCommit_Repository_Name>" 
         \mathbf{I} }
```
Beispiel für ein SageMaker Shell-Skript

Wenn Sie dieses Beispielskript verwenden, gehen Sie wie folgt vor:

- Ersetzen Sie <Account\_A\_ID>durch die Konto-ID für Konto A.
- Ersetzen Sie durch <Account\_A\_Role\_Name>den Namen der IAM-Rolle, die Sie zuvor erstellt haben.
- Ersetzen Sie durch <CodeCommit\_Repository\_Region>die AWS-Region für das Repository.
- Ersetzen Sie <CodeCommit\_Repository\_Name>durch den Namen Ihres CodeCommit Repositorys in Konto A.

#### #!/usr/bin/env bash

```
#Launch from system terminal
pip install --quiet git-remote-codecommit
mkdir -p ~/.aws
touch ~/.aws/config
echo "[profile CrossAccountAccessProfile]
region = <CodeCommit_Repository_Region>
credential_source=EcsContainer
role_arn = arn:aws:iam::<Account_A_ID>:role/<Account_A_Role_Name>
output = \frac{1}{2}son" > \frac{1}{2}/.aws/config
echo '[credential "https://git-
codecommit.<CodeCommit_Repository_Region>.amazonaws.com"] 
         helper = !aws codecommit credential-helper $@ --profile 
  CrossAccountAccessProfile 
         UseHttpPath = true' > ~/.gitconfig 
git clone codecommit::<CodeCommit_Repository_Region>://
```
CrossAccountAccessProfile@<CodeCommit\_Repository\_Name>

# Automatisieren Sie das Training und die Bereitstellung von Amazon Lookout for Vision zur Erkennung von Anomalien

Erstellt von Bolwallner (AWS), GaBriel Bolriguez GarSpeed (AWS), Kangkang Wang (AWS), Shukhrat Khodjaev (AWS), Sanjay Ashok (AWS), Yassineafouri (AWS) und GaBriel Zylka (AWS)

Code-Repository: [automated](https://github.com/aws-samples/automated-silicon-wafer-anomaly-detection-using-amazon-lookout-for-vision) [-silicon-wafer-anomaly-dete](https://github.com/aws-samples/automated-silicon-wafer-anomaly-detection-using-amazon-lookout-for-vision) [ction-using-amazon-lookout-](https://github.com/aws-samples/automated-silicon-wafer-anomaly-detection-using-amazon-lookout-for-vision) [for-vision](https://github.com/aws-samples/automated-silicon-wafer-anomaly-detection-using-amazon-lookout-for-vision)

Umgebung: Produktion Technologien: Machine Learning und KI; Cloudnativ; DevOps

AWS-Services: AWS CloudFormation; AWS CodeBuild; AWS CodeCommi t; AWS CodePipeline; AWS Lambda ; Amazon Lookout for Vision

# Übersicht

Dieses Muster hilft Ihnen, das Training und die Bereitstellung von Machine-Learning-Modellen von [Amazon Lookout for Vision](https://docs.aws.amazon.com/lookout-for-vision/latest/developer-guide/what-is.html) für die visuelle Überprüfung zu automatisieren. Obwohl sich dieses Muster auf die Anomalieerkennung für Silicon-Wafers konzentriert, können Sie die Lösung für die Verwendung in einer Vielzahl von Produkten und Branchen anpassen.

Im Jahr 2020 hat die Jahreskapazität eines der größten Telefoniehersteller der Welt 12 Millionen gleichwertige Wafer im 12-Pol-Bereich überschritten. Um die Qualität und Zuverlässigkeit dieser Wafer zu gewährleisten, ist die visuelle Überprüfung ein wesentlicher Schritt im Produktionsprozess. Die herkömmlichen Methoden der visuellen Prüfung, wie manuelles Sampling oder die Verwendung veralteter, älterer Tools, die auf statistischen Maßnahmen basieren, können zeitaufwändig und ineffizient sein. Angesichts des Umfangs dieses Prozesses und seiner Bedeutung für die breitere Rechtsbranche besteht eine erhebliche Gelegenheit, die visuelle Prüfung mithilfe fortschrittlicher Technologien für künstliche Intelligenz (KI) zu optimieren und zu automatisieren.

Lookout for Vision optimiert den Image- und Objektprüfungsprozess und reduziert so den Bedarf an kostspieliger und inkonsistenter manueller Prüfung. Diese Lösung verbessert die Qualitätskontrolle,

erleichtert eine genaue Bewertung von Fehlern und Beschädigungen und stellt die Einhaltung der Industriestandards sicher. Darüber hinaus können Sie den Überprüfungsprozess von Lookout for Vision automatisieren, ohne spezialisiertes Machine-Learning-Fachwissen.

Mit dieser Lösung können Sie Ihr Computer Vision-Modell in jedes System integrieren. Sie können beispielsweise ein Modell in eine Website integrieren, auf der Benutzer Bilder hochladen und auf Fehler analysieren. Die folgende Abbildung zeigt ein Beispiel für einen Silicon-Wafer mit Scratch-Fehlern aus einem CMP-Prozess (CLI-Snapshoting). Sie können Lookout for Vision verwenden, um diese Anomalien zu erkennen. Lookout for Vision hat beispielsweise Anomalien in diesem Bild mit 99,04 % Zuverlässigkeit erkannt.

Diese Lösung basiert auf dem Code und dem Anwendungsfall, der im [Blogbeitrag Erstellen](https://aws.amazon.com/blogs/machine-learning/build-an-event-based-tracking-solution-using-amazon-lookout-for-vision/) [einer ereignisbasierten Tracking-Lösung mit Amazon Lookout for Vision beschrieben wird.](https://aws.amazon.com/blogs/machine-learning/build-an-event-based-tracking-solution-using-amazon-lookout-for-vision/) Diese Lösung ändert den ursprünglichen Code, um die CI/CD-Pipeline-Automatisierung zu aktivieren und das Open-Source[-Python-SDK von Amazon Lookout for Vision](https://github.com/awslabs/amazon-lookout-for-vision-python-sdk) () zu integrierenGitHub. Weitere Informationen zum Python SDK finden Sie im Blogbeitrag [Erstellen, Trainieren und Bereitstellen von](https://aws.amazon.com/blogs/opensource/build-train-and-deploy-amazon-lookout-for-vision-models-using-the-python-sdk/)  [Amazon Lookout for Vision-Modellen mit dem Python SDK.](https://aws.amazon.com/blogs/opensource/build-train-and-deploy-amazon-lookout-for-vision-models-using-the-python-sdk/)

## Voraussetzungen und Einschränkungen

#### Voraussetzungen

- Ein aktives AWS-Konto
- Administrative Berechtigungen im AWS-Konto
- AWS Command Line Interface (AWS CLI), [installiert](https://docs.aws.amazon.com/cli/latest/userguide/getting-started-install.html) und [konfiguriert](https://docs.aws.amazon.com/cli/latest/userguide/cli-chap-configure.html)
- AWS-CDK, [installiert und konfiguriert](https://docs.aws.amazon.com/cdk/v2/guide/getting_started.html)
- Python Version 3.10, [installiert](https://www.python.org/downloads/)

## Architektur

#### **Zielarchitektur**

Diese Architektur veranschaulicht die Automatisierung von Build, Training und Bereitstellung von Amazon Lookout for Vision-Modellen über eine CI/CD-Pipeline. Das Diagramm zeigt den folgenden Workflow:

- 1. Der Code wird in einem Amazon- CodeCommit Repository gespeichert. Entwickler können den Code ändern, Eingabebilder ändern oder der Automatisierungspipeline andere Schritte hinzufügen.
- 2. Nach der Bereitstellung der Lösung oder der Aktualisierung des Hauptzweigs des CodeCommit Repositorys überträgt Amazon den Code CodePipeline automatisch an Amazon CodeBuild.
- 3. CodeBuild verwendet das Lookout for Vision Python SDK, um das Bildklassifizierungsmodell zu trainieren und bereitzustellen. Die für das Training verwendeten Bilder werden in einem Amazon Simple Storage Service (Amazon S3)-Bucket gespeichert. lädt diese Bilder CodeBuild automatisch herunter und speichert sie. Um die Lösung an Ihre Bedürfnisse anzupassen, können Sie Ihre eigenen Bilder importieren.
- 4. Das Lookout for Vision-Modell wird Endbenutzern über AWS Lambda zur Verfügung gestellt. Sie sind jedoch nicht auf diesen Ansatz beschränkt. Sie können Lookout for Vision auch am Edge auf IoT-Geräten bereitstellen oder als Batch-Prozess auf geplanter Basis ausführen, um Vorhersagen zu generieren.

# Tools

#### AWS-Services

- [AWS CodeBuild](https://docs.aws.amazon.com/codebuild/latest/userguide/welcome.html) ist ein vollständig verwalteter Build-Service, mit dem Sie Quellcode kompilieren, Einheitentests ausführen und Artefakte erstellen können, die bereitgestellt werden können.
- [AWS CodeCommit](https://docs.aws.amazon.com/codecommit/latest/userguide/welcome.html) ist ein Service zur Versionskontrolle, mit dem Sie Git-Repositorys privat speichern und verwalten können, ohne Ihr eigenes Quellcodeverwaltungssystem verwalten zu müssen.
- [AWS CodePipeline](https://docs.aws.amazon.com/codepipeline/latest/userguide/welcome.html) hilft Ihnen, die verschiedenen Phasen einer Softwareversion schnell zu modellieren und zu konfigurieren und die Schritte zu automatisieren, die erforderlich sind, um Softwareänderungen kontinuierlich zu veröffentlichen.
- [AWS Key Management Service \(AWS KMS\)](https://docs.aws.amazon.com/kms/latest/developerguide/overview.html) hilft Ihnen beim Erstellen und Steuern kryptografischer Schlüssel, um Ihre Daten zu schützen.
- [AWS Lambda](https://docs.aws.amazon.com/lambda/latest/dg/welcome.html) ist ein Datenverarbeitungsservice, mit dem Sie Code ausführen können, ohne Server bereitstellen oder verwalten zu müssen. Es führt Ihren Code nur bei Bedarf aus und skaliert automatisch, sodass Sie nur für die genutzte Rechenzeit bezahlen.
- [Amazon Lookout for Vision](https://docs.aws.amazon.com/lookout-for-vision/latest/developer-guide/what-is.html) verwendet Computer Vision, um visuelle Erkennungen in Industrieprodukten genau und skalierbar zu finden.
- [Amazon Simple Storage Service \(Amazon S3\)](https://docs.aws.amazon.com/AmazonS3/latest/userguide/Welcome.html) ist ein cloudbasierter Objektspeicherservice, der Sie beim Speichern, Schützen und Abrufen beliebiger Datenmengen unterstützt.

#### Code-Repository

Der Code für dieses Muster ist im Repository GitHub [Automatisieren von Amazon Lookout for Vision](https://github.com/aws-samples/automated-silicon-wafer-anomaly-detection-using-amazon-lookout-for-vision)  [Training und Bereitstellung für die Erkennung von Silicon Wafer Anomalien](https://github.com/aws-samples/automated-silicon-wafer-anomaly-detection-using-amazon-lookout-for-vision) verfügbar.

# Bewährte Methoden

Wenn Sie den Code als Experiment ausführen, stellen Sie sicher, dass Sie [Ihren Endpunkt von](https://docs.aws.amazon.com/lookout-for-vision/latest/developer-guide/run-stop-model.html)  [Amazon Lookout for Vision stoppen](https://docs.aws.amazon.com/lookout-for-vision/latest/developer-guide/run-stop-model.html).

# **Epics**

#### Bereitstellen der Lösung

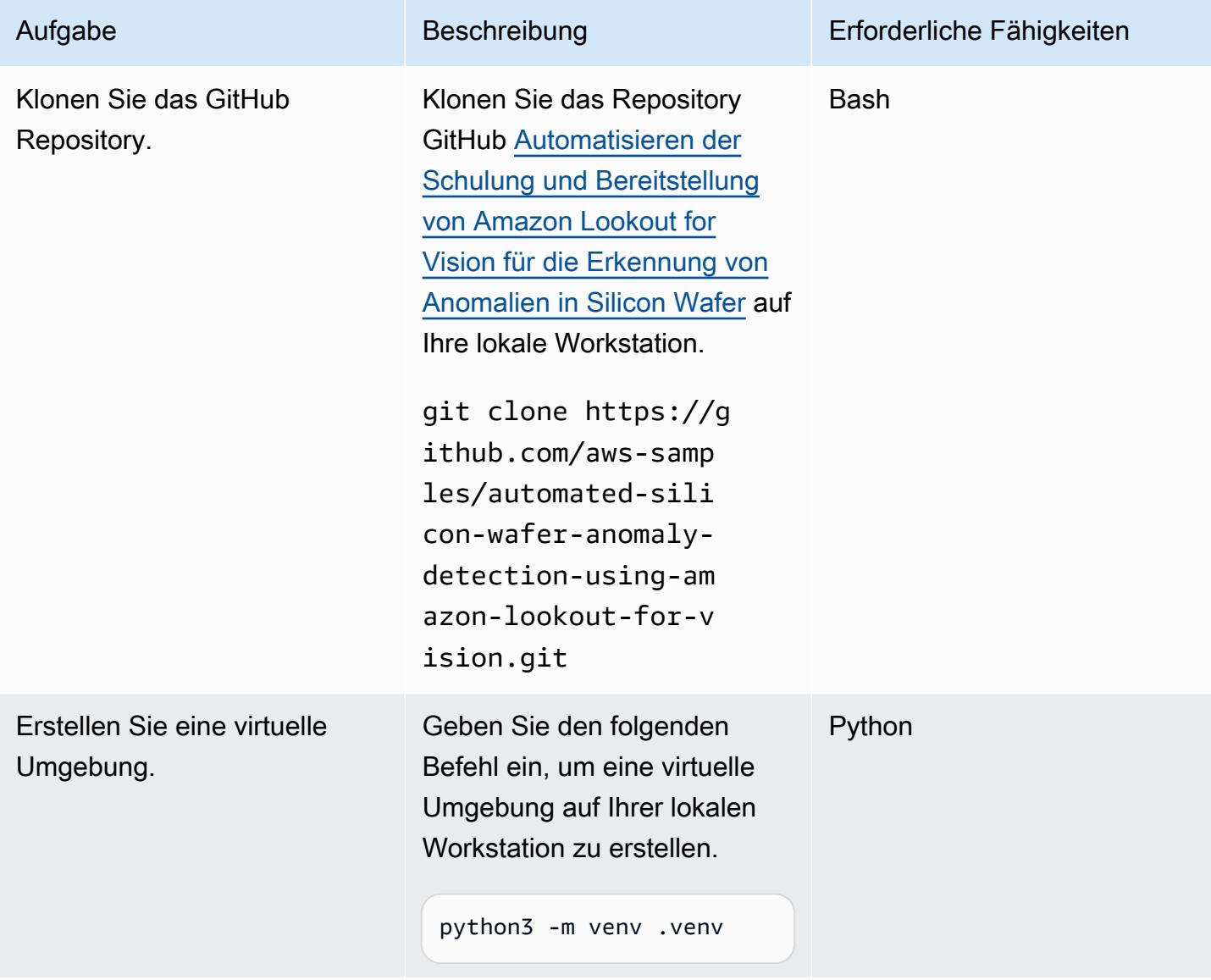

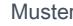

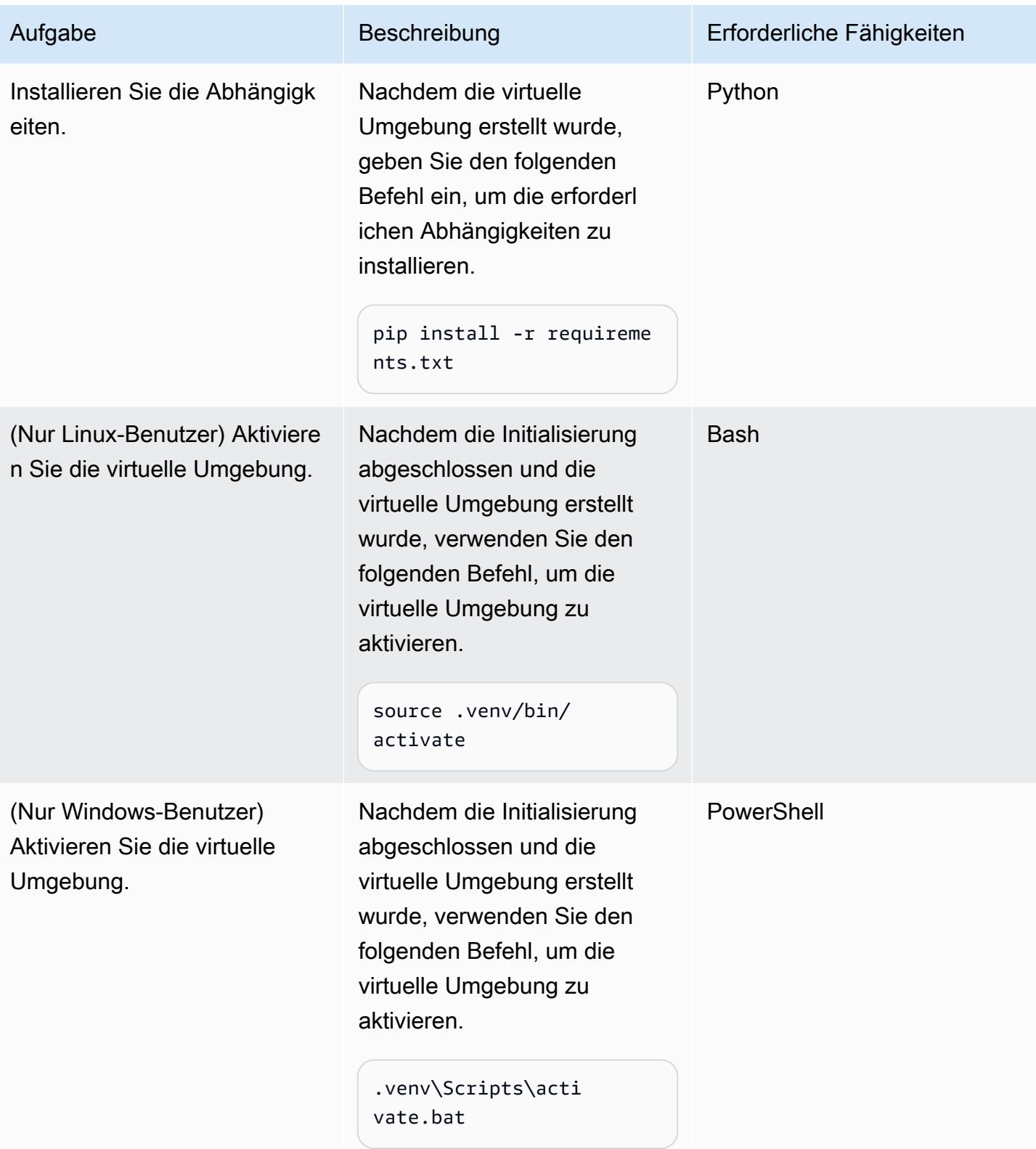

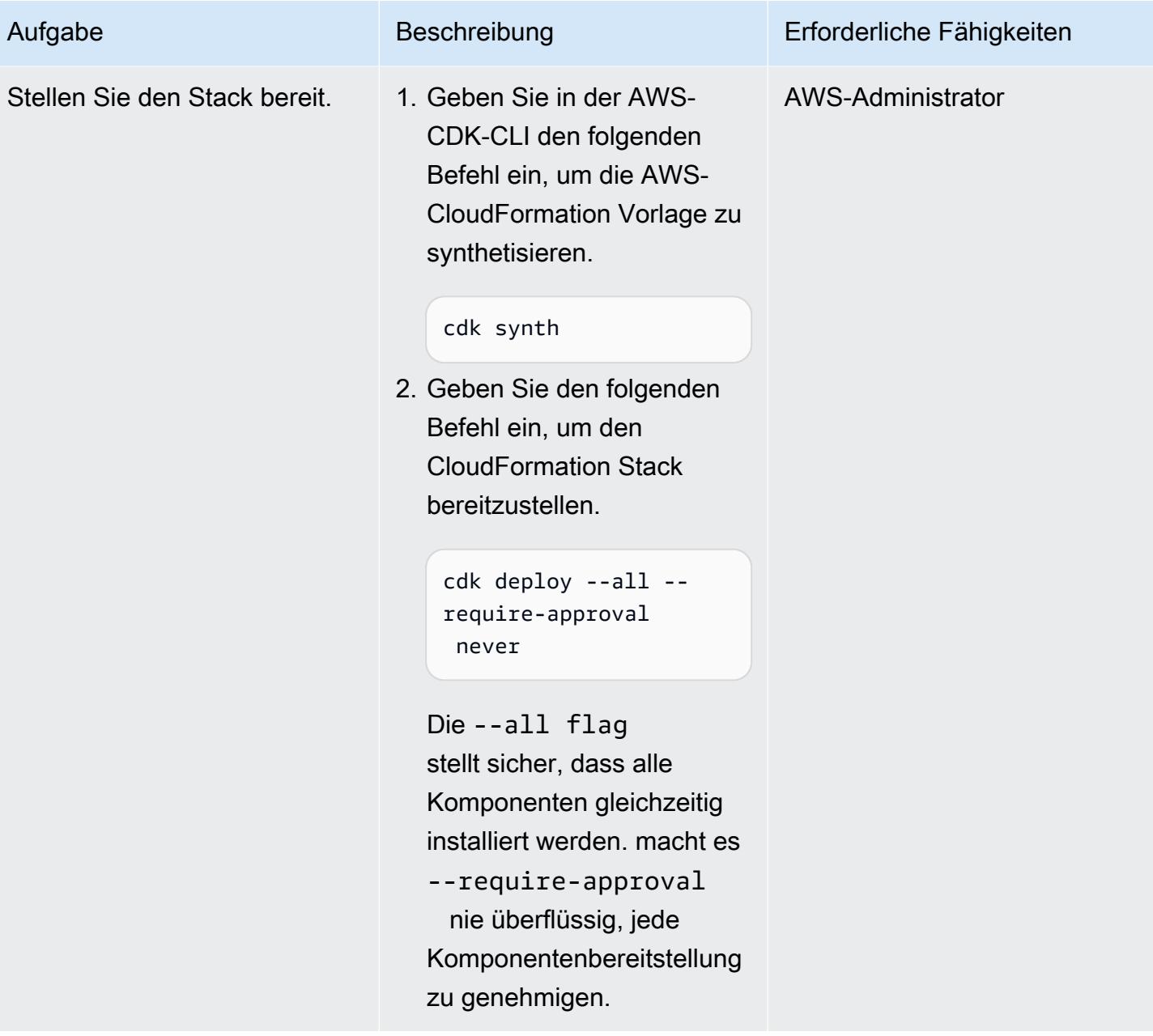

#### Testen der Lösung

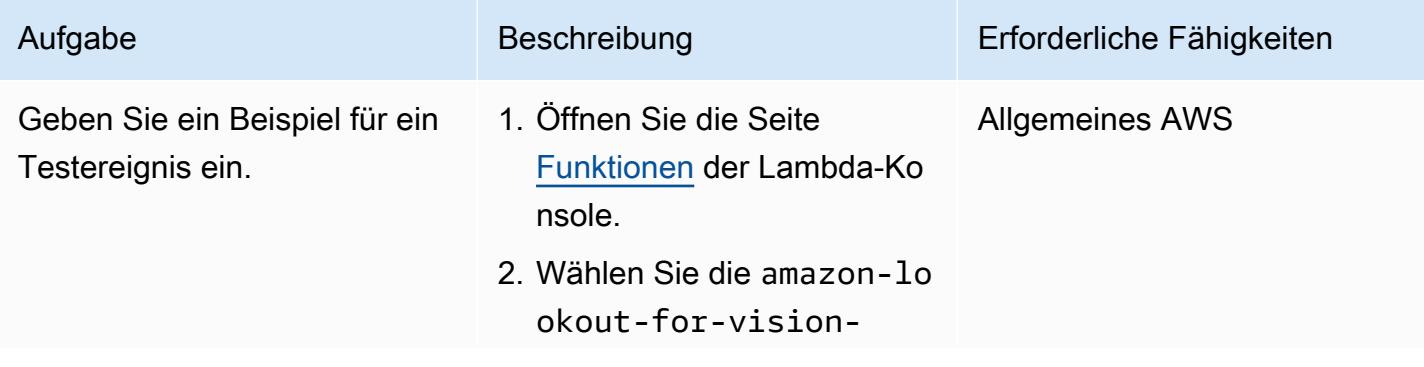

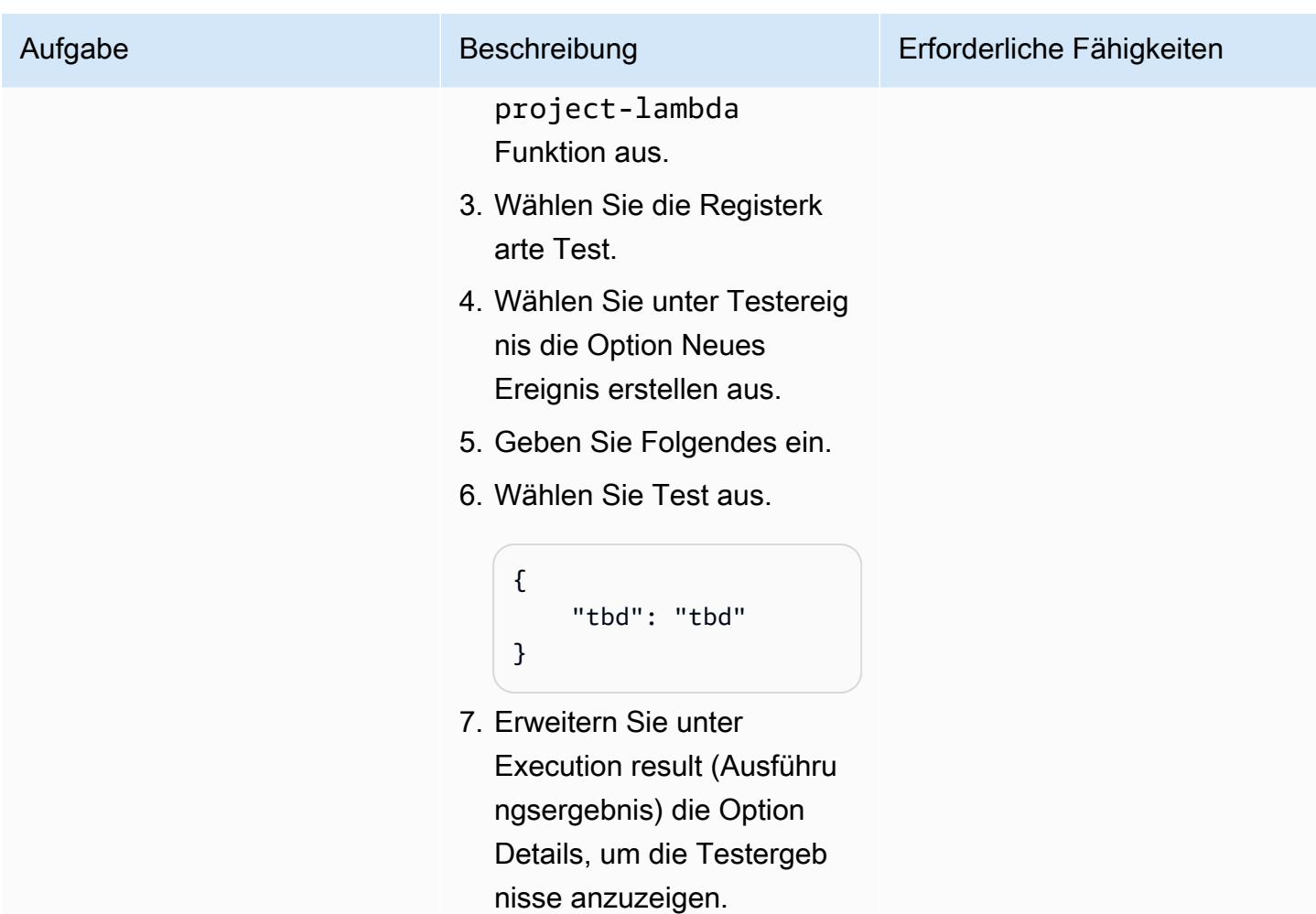

# Zugehörige Ressourcen

#### AWS-Dokumentation

- [Erste Schritte mit Amazon Lookout for Vision](https://docs.aws.amazon.com/lookout-for-vision/latest/developer-guide/getting-started.html)
- [Erste Schritte mit AWS CDK](https://docs.aws.amazon.com/cdk/v2/guide/getting_started.html)

#### AWS-Blogbeiträge

- [Erstellen, Trainieren und Bereitstellen von Amazon Lookout for Vision-Modellen mit dem Python](https://aws.amazon.com/blogs/opensource/build-train-and-deploy-amazon-lookout-for-vision-models-using-the-python-sdk/)  [SDK](https://aws.amazon.com/blogs/opensource/build-train-and-deploy-amazon-lookout-for-vision-models-using-the-python-sdk/)
- [Erstellen Sie eine ereignisbasierte Tracking-Lösung mit Amazon Lookout for Vision](https://aws.amazon.com/blogs/machine-learning/build-an-event-based-tracking-solution-using-amazon-lookout-for-vision/)
- [Amazon Lookout for Vision Python SDK: Kreuzvalidierung und Integration mit anderen AWS-](https://aws.amazon.com/blogs/opensource/how-to-use-the-open-source-amazon-lookout-for-vision-python-sdk/)**[Services](https://aws.amazon.com/blogs/opensource/how-to-use-the-open-source-amazon-lookout-for-vision-python-sdk/)**

# Automatisches Extrahieren von Inhalten aus PDF-Dateien mit Amazon Textract

Erstellt von Tianxia Jia (AWS)

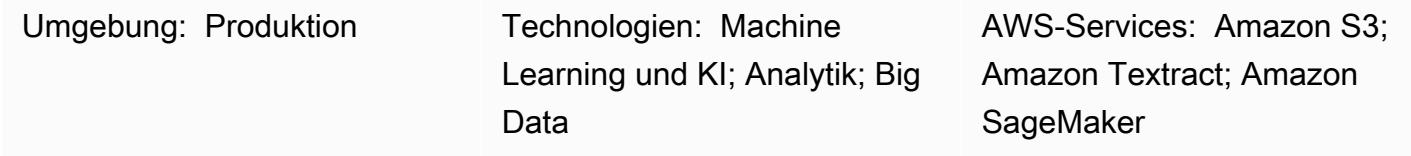

# Übersicht

Viele Organisationen müssen Informationen aus PDF-Dateien extrahieren, die in ihre Geschäftsanwendungen hochgeladen werden. Beispielsweise könnte eine Organisation Informationen aus Steuer- oder medizinischen PDF-Dateien zur Steueranalyse oder zur Bearbeitung von medizinischen Ansprüchen präzise extrahieren müssen.

In der Amazon Web Services (AWS) Cloud extrahiert Amazon Textract automatisch Informationen (z. B. gedruckten Text, Formularen und Tabellen) aus PDF-Dateien und erstellt eine JSON-formatierte Datei, die Informationen aus der ursprünglichen PDF-Datei enthält. Sie können Amazon Textract in der AWS-Managementkonsole oder durch die Implementierung von API-Aufrufen verwenden. Wir empfehlen, [programmgesteuerte API-Aufrufe](https://aws.amazon.com/textract/faqs/) zu verwenden, um eine große Anzahl von PDF-Dateien zu skalieren und automatisch zu verarbeiten.

Wenn Amazon Textract eine Datei verarbeitet, erstellt es die folgende Liste von Block Objekten: Seiten, Zeilen und Textwörter, Formen (Schlüssel-Wert-Paare), Tabellen und Zellen sowie Auswahlelemente. Andere Objektinformationen sind ebenfalls enthalten, z. B. [Begrenzungsrahmen](https://docs.aws.amazon.com/textract/latest/dg/API_BoundingBox.html) , Konfidenzintervalle, IDs und Beziehungen. Amazon Textract extrahiert die Inhaltsinformationen als Zeichenfolgen. Korrekt identifizierte und transformierte Datenwerte sind erforderlich, da sie einfacher von Ihren Downstream-Anwendungen verwendet werden können.

Dieses Muster beschreibt einen step-by-step Workflow für die Verwendung von Amazon Textract, um Inhalte automatisch aus PDF-Dateien zu extrahieren und in einer sauberen Ausgabe zu verarbeiten. Das Muster verwendet eine Vorlagenabgleichstechnik, um das erforderliche Feld, den Schlüsselnamen und die Tabellen korrekt zu identifizieren, und wendet dann Korrekturen nach der Verarbeitung auf jeden Datentyp an. Sie können dieses Muster verwenden, um verschiedene

Arten von PDF-Dateien zu verarbeiten, und Sie können diesen Workflow dann skalieren und automatisieren, um PDF-Dateien mit einem identischen Format zu verarbeiten.

# Voraussetzungen und Einschränkungen

Voraussetzungen

- Ein aktives AWS-Konto.
- Ein vorhandener Amazon Simple Storage Service (Amazon S3)-Bucket zum Speichern der PDF-Dateien, nachdem sie zur Verarbeitung durch Amazon Textract in das JPEG-Format konvertiert wurden. Weitere Informationen zu S3-Buckets finden Sie unter [Bucket-Übersicht](https://docs.aws.amazon.com/AmazonS3/latest/userguide/UsingBucket.html) in der Amazon S3-Dokumentation.
- Das Textract\_PostProcessing.ipynb Jupyter Notebook (angefügt), installiert und konfiguriert. Weitere Informationen zu Jupyter-Notebooks finden Sie unter [Erstellen eines Jupyter-](https://docs.aws.amazon.com/sagemaker/latest/dg/ex1-prepare.html)[Notebooks](https://docs.aws.amazon.com/sagemaker/latest/dg/ex1-prepare.html) in der Amazon- SageMaker Dokumentation.
- Vorhandene PDF-Dateien mit einem identischen Format.
- Ein Verständnis von Python.

#### Einschränkungen

- Ihre PDF-Dateien müssen von guter Qualität und klar lesbar sein. Native PDF-Dateien werden empfohlen, aber Sie können gescannte Dokumente verwenden, die in ein PDF-Format konvertiert werden, wenn alle einzelnen Wörter klar sind. Weitere Informationen dazu finden Sie unter [Vorverarbeitung von PDF-Dokumenten mit Amazon Textract: Erkennung und Entfernung von](https://aws.amazon.com/blogs/machine-learning/process-text-and-images-in-pdf-documents-with-amazon-textract/) [Visualisierungen](https://aws.amazon.com/blogs/machine-learning/process-text-and-images-in-pdf-documents-with-amazon-textract/) im AWS Machine Learning Blog.
- Für mehrseitige Dateien können Sie eine asynchrone Operation verwenden oder die PDF-Dateien auf eine einzelne Seite aufteilen und eine synchrone Operation verwenden. Weitere Informationen zu diesen beiden Optionen finden Sie unter [Erkennen und Analysieren von Text in mehrseitigen](https://docs.aws.amazon.com/textract/latest/dg/async.html)  [Dokumenten](https://docs.aws.amazon.com/textract/latest/dg/async.html) und [Erkennen und Analysieren von Text in einseitigen Dokumenten in der Amazon-](https://docs.aws.amazon.com/textract/latest/dg/sync.html)[Textract-](https://docs.aws.amazon.com/textract/latest/dg/sync.html)Dokumentation.

# Architektur

Der Workflow dieses Musters führt zunächst Amazon Textract auf einer Beispiel-PDF-Datei aus (erstmalige Ausführung ) und führt es dann auf PDF-Dateien aus, die ein identisches Format wie das erste PDF haben (wiederholte Ausführung ). Das folgende Diagramm zeigt den kombinierten Workflow für Erst- und Wiederholungsausführung, der Inhalte automatisch und wiederholt aus PDF-Dateien mit identischen Formaten extrahiert.

Das Diagramm zeigt den folgenden Workflow für dieses Muster:

- 1. Konvertieren Sie eine PDF-Datei in das JPEG-Format und speichern Sie sie in einem S3-Bucket.
- 2. Rufen Sie die Amazon-Textract-API auf und analysieren Sie die Amazon-Textract-Antwort-JSON-Datei.
- 3. Bearbeiten Sie die JSON-Datei, indem Sie das richtige KeyName:DataType Paar für jedes erforderliche Feld hinzufügen. Erstellen Sie eine TemplateJSON Datei für die Phase Wiederholen der Ausführung.
- 4. Definieren Sie die Korrekturfunktionen nach der Verarbeitung für jeden Datentyp (z. B. Float, Ganzzahl und Datum).
- 5. Bereiten Sie die PDF-Dateien vor, die ein identisches Format wie Ihre erste PDF-Datei haben.
- 6. Rufen Sie die Amazon-Textract-API auf und analysieren Sie das Amazon-Textract-Antwort-JSON.
- 7. Ordnen Sie die analysierte JSON-Datei der TemplateJSON Datei zu.
- 8. Implementieren Sie Korrekturen nach der Verarbeitung.

Die endgültige JSON-Ausgabedatei enthält das richtige KeyName und Value für jedes erforderliche Feld.

Zieltechnologie-Stack

- Amazon SageMaker
- Amazon S3
- Amazon Textract

#### Automatisierung und Skalierung

Sie können den Workflow "Wiederholungsausführung" automatisieren, indem Sie eine AWS Lambda-Funktion verwenden, die Amazon Textract initiiert, wenn eine neue PDF-Datei zu Amazon S3 hinzugefügt wird. Amazon Textract führt dann die Verarbeitungsskripts aus und die endgültige Ausgabe kann an einem Speicherort gespeichert werden. Weitere Informationen dazu finden Sie

unter [Verwenden eines Amazon S3-Auslösers zum Aufrufen einer Lambda-Funktion](https://docs.aws.amazon.com/lambda/latest/dg/with-s3-example.html) in der Lambda-Dokumentation.

# Tools

- [Amazon SageMaker](https://docs.aws.amazon.com/sagemaker/latest/dg/whatis.html) ist ein vollständig verwalteter ML-Service, mit dem Sie ML-Modelle schnell und einfach erstellen und trainieren und sie dann direkt in einer produktionsbereiten gehosteten Umgebung bereitstellen können.
- [Amazon Simple Storage Service \(Amazon S3\)](https://docs.aws.amazon.com/AmazonS3/latest/userguide/Welcome.html) ist ein cloudbasierter Objektspeicherservice, der Sie beim Speichern, Schützen und Abrufen beliebiger Datenmengen unterstützt.
- [Amazon Textract](https://docs.aws.amazon.com/textract/latest/dg/what-is.html) erleichtert das Hinzufügen von Texterkennung und -analyse zu Ihren Anwendungen.

# Polen

### Erstmalige Ausführung

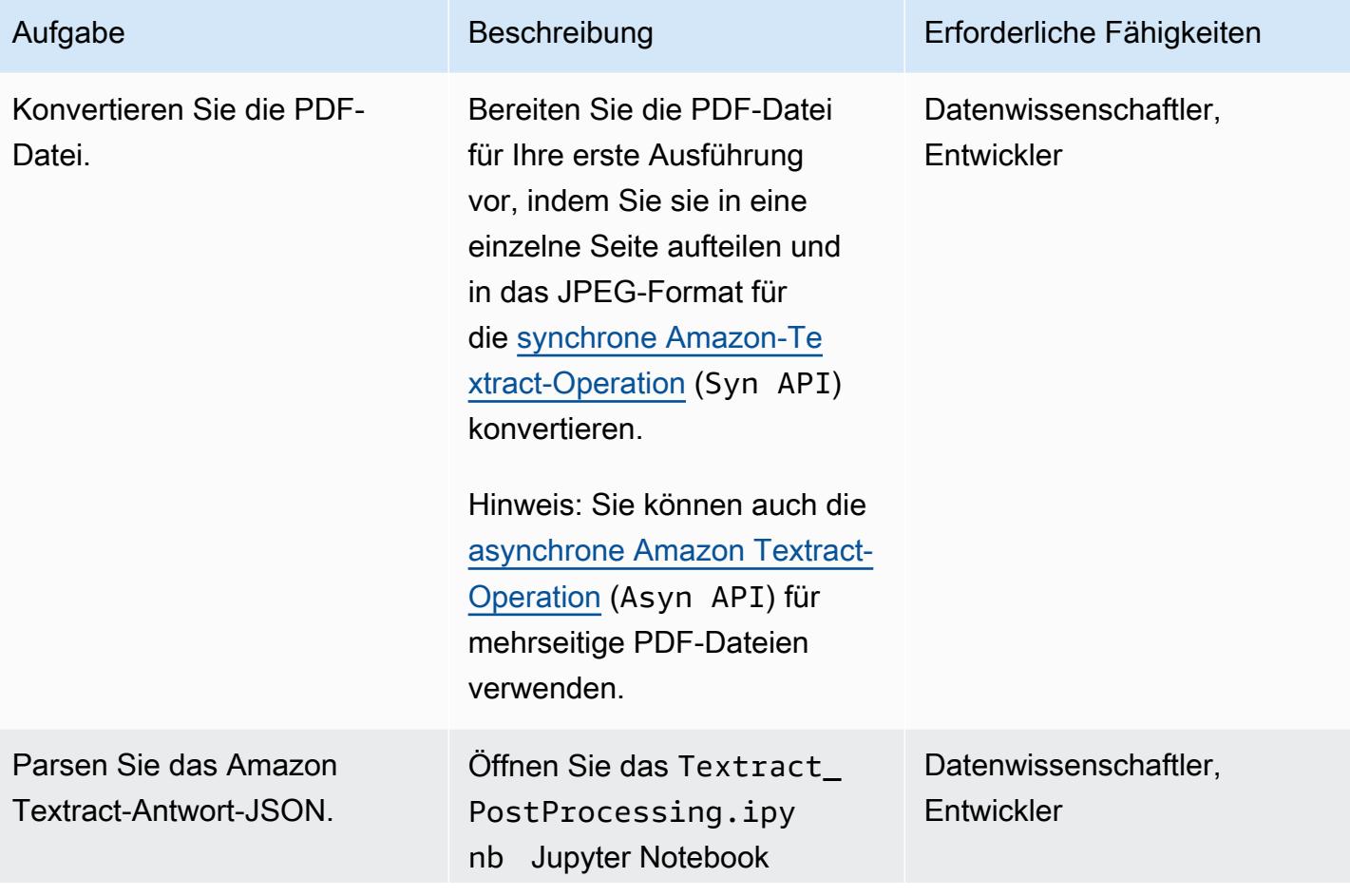

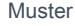

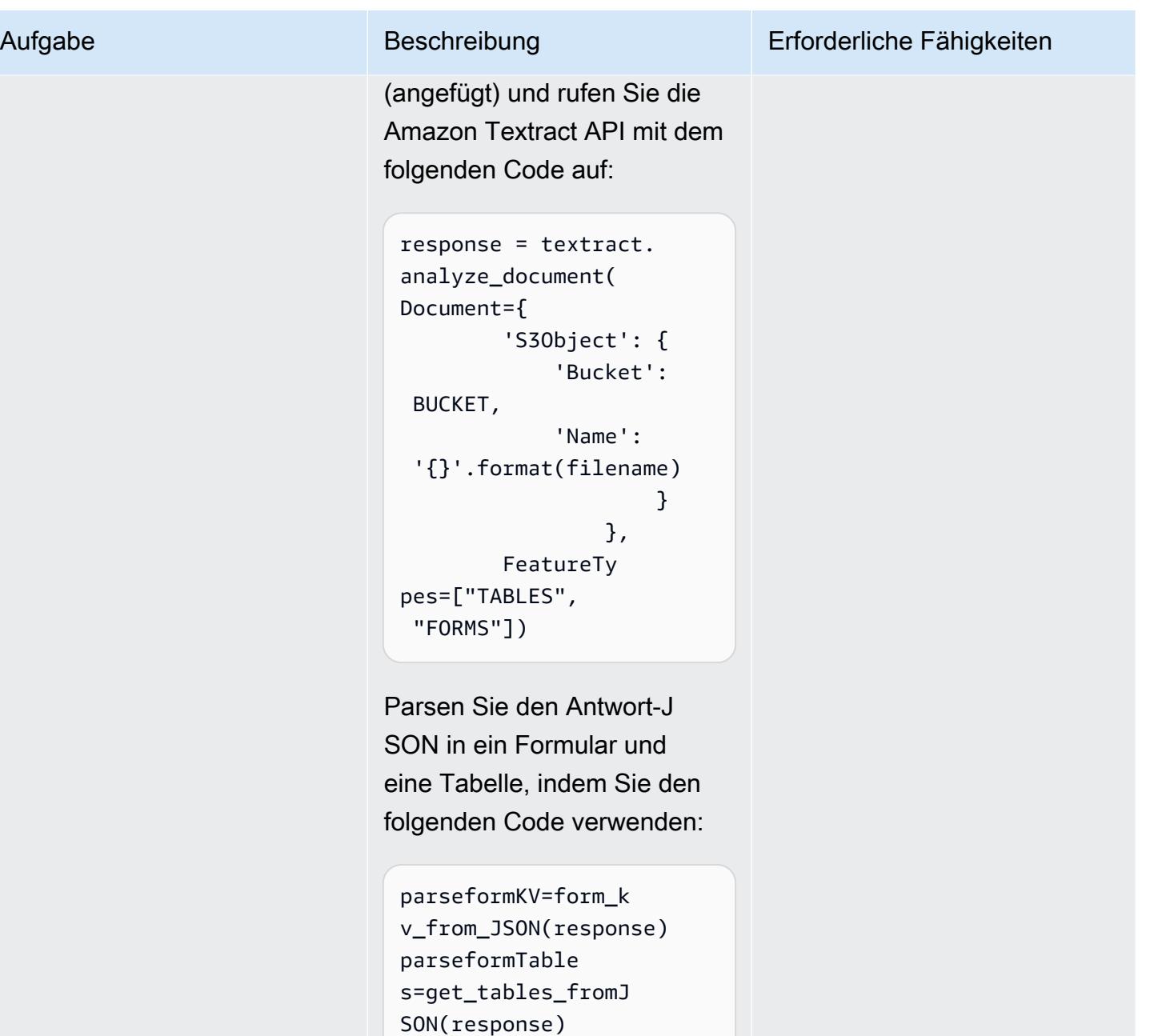

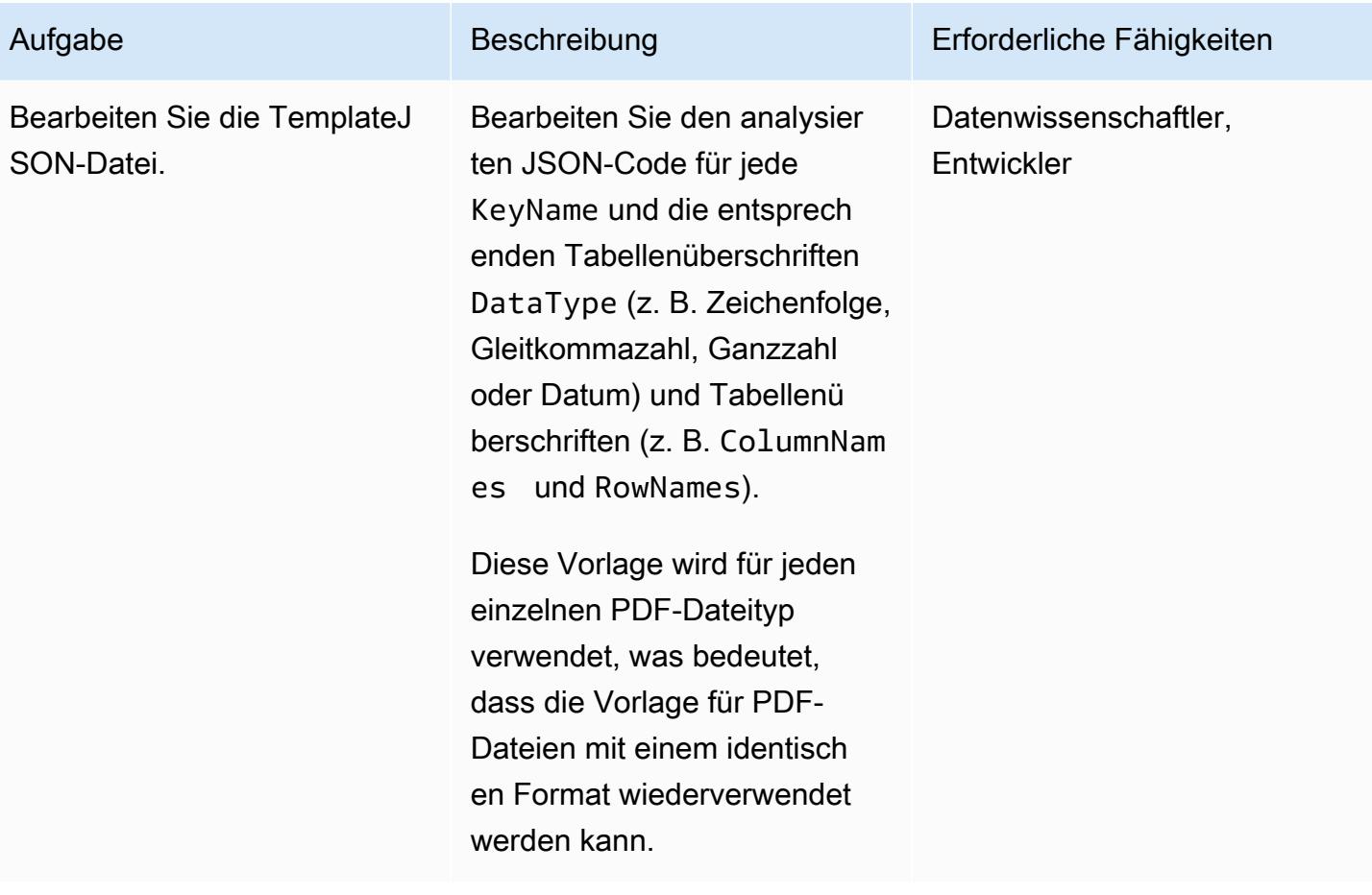

AWS Prescriptive Guidance Muster

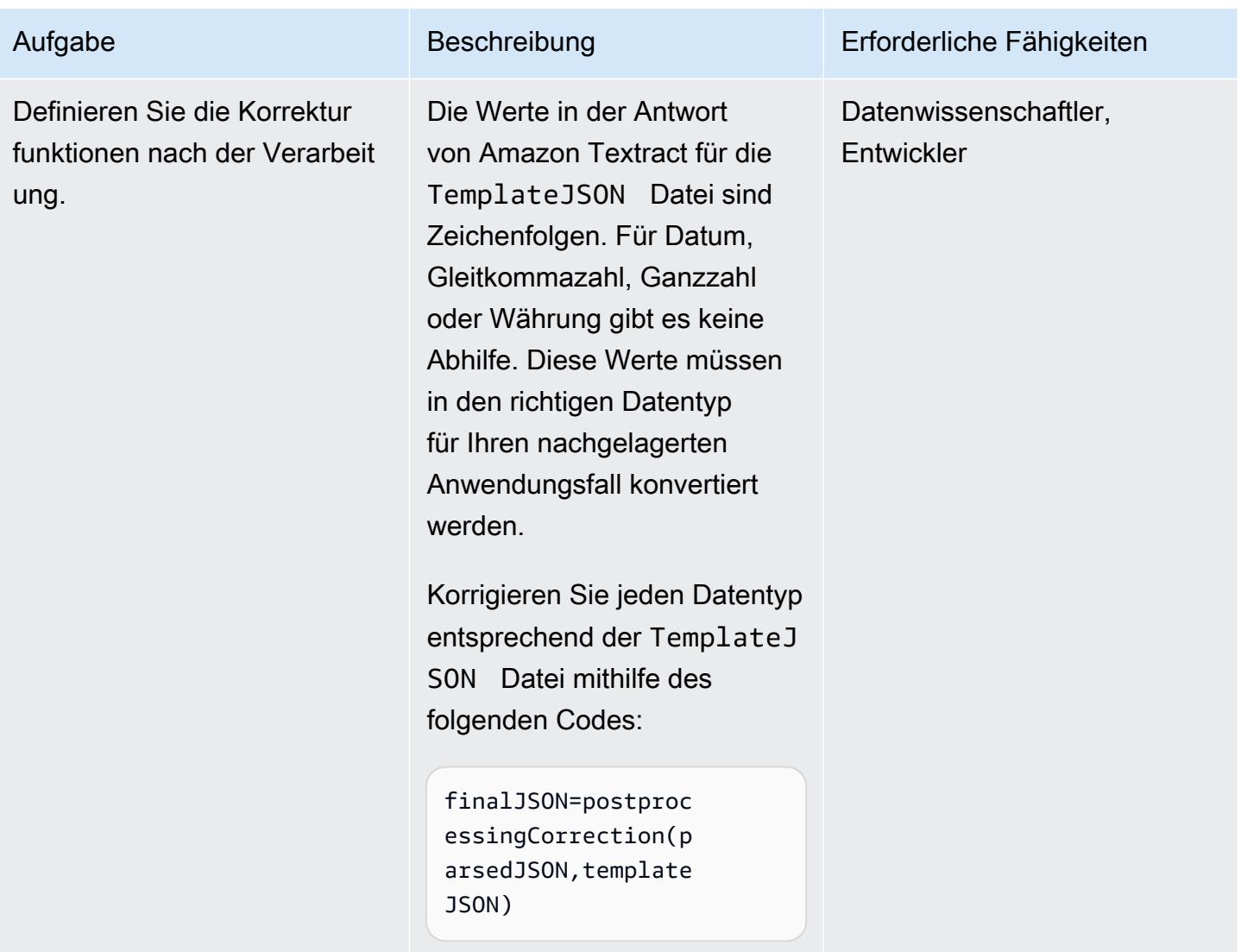

## Wiederholen der Ausführung

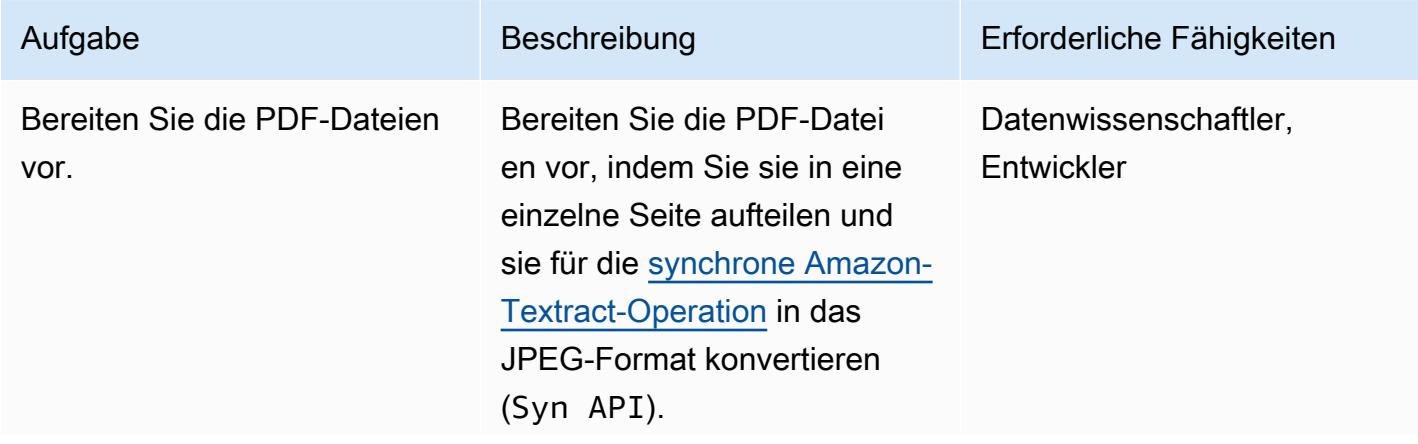
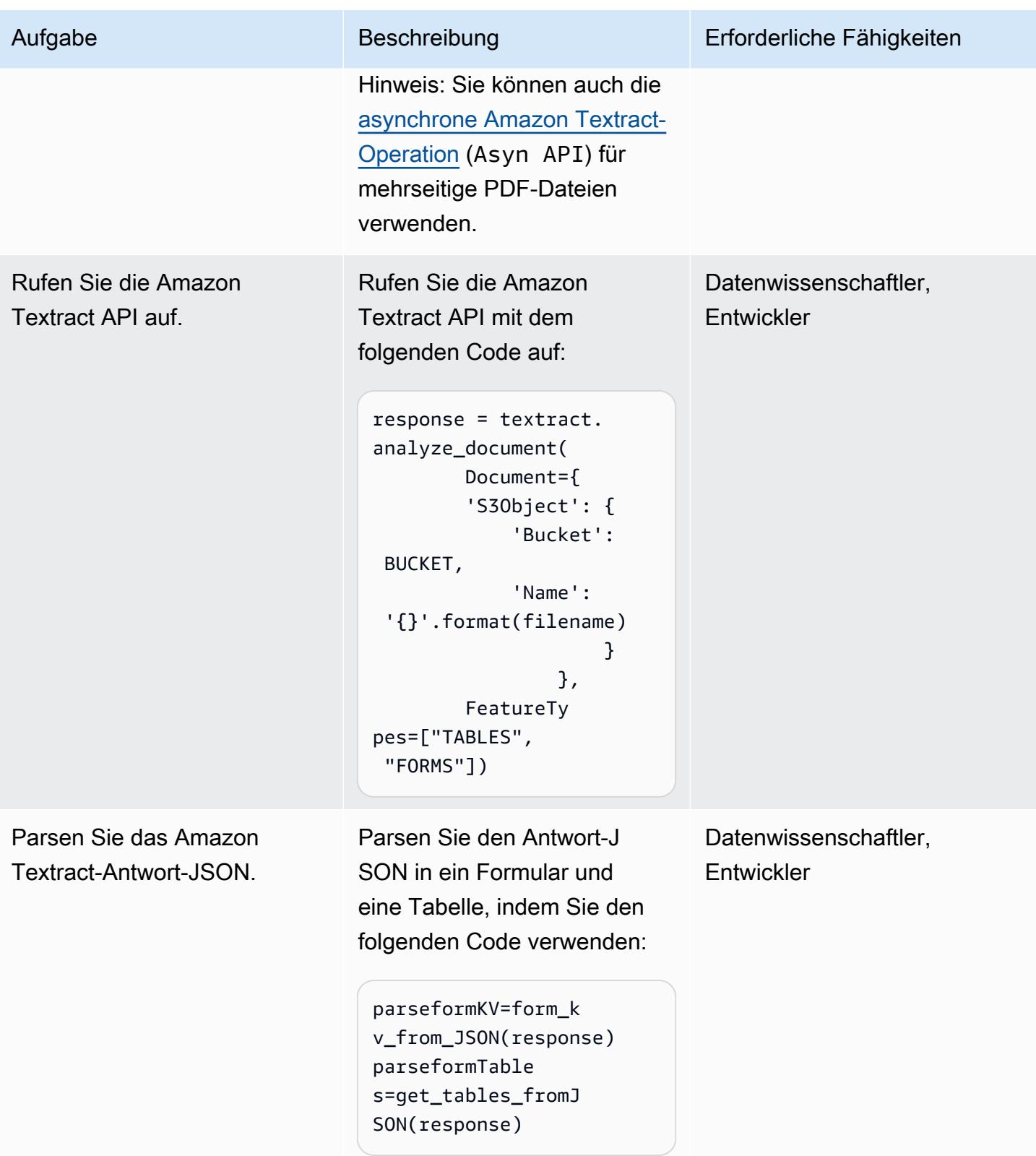

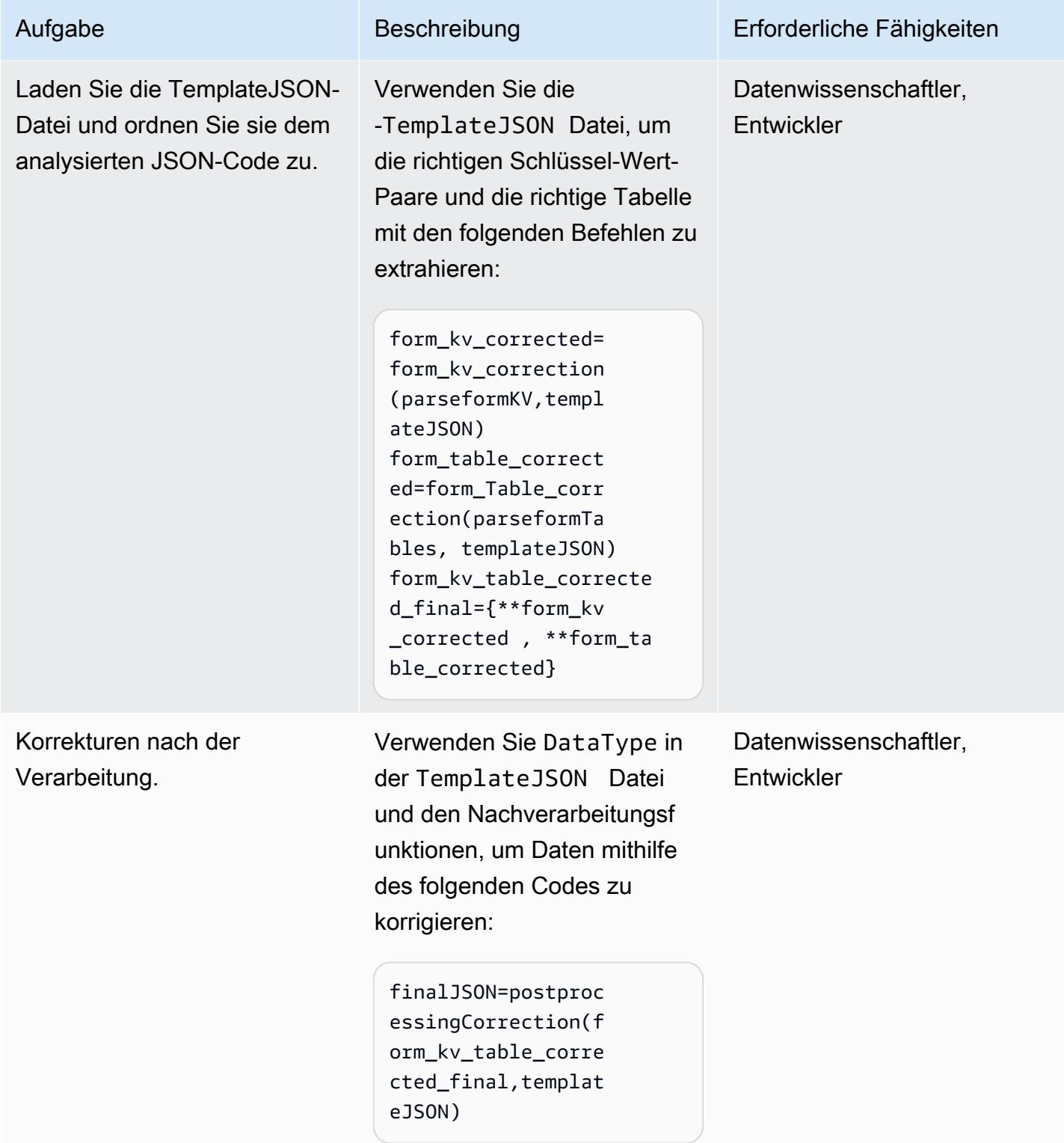

- [Automatisches Extrahieren von Text und strukturierten Daten aus Dokumenten mit Amazon](https://aws.amazon.com/blogs/machine-learning/automatically-extract-text-and-structured-data-from-documents-with-amazon-textract/) **[Textract](https://aws.amazon.com/blogs/machine-learning/automatically-extract-text-and-structured-data-from-documents-with-amazon-textract/)**
- [Extrahieren von Text und strukturierten Daten mit Amazon Textract](https://aws.amazon.com/getting-started/hands-on/extract-text-with-amazon-textract/)
- [Amazon-Textract-Ressourcen](https://aws.amazon.com/textract/resources/?blog-posts-cards.sort-by=item.additionalFields.createdDate&blog-posts-cards.sort-order=desc)

# Anlagen

Um auf zusätzliche Inhalte zuzugreifen, die diesem Dokument zugeordnet sind, entpacken Sie die folgende Datei: [attachment.zip](samples/p-attach/2d724523-2cab-42c9-a773-65857014d9ec/attachments/attachment.zip)

# Erstellen Sie einen MLOps-Workflow mithilfe von Amazon SageMaker und Azure DevOps

Erstellt von Deepika Kumar (AWS) und Sara van de Moosdijk (AWS)

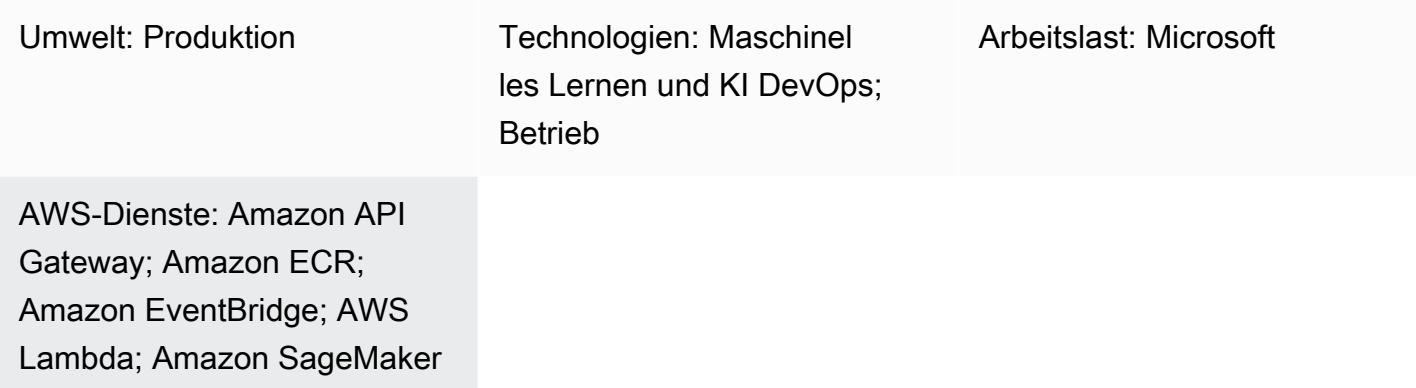

# Übersicht

Machine Learning Operations (MLOps) besteht aus einer Reihe von Verfahren zur Automatisierung und Vereinfachung von Workflows und Bereitstellungen für maschinelles Lernen (ML). MLOps konzentriert sich auf die Automatisierung des ML-Lebenszyklus. Es trägt dazu bei, dass Modelle nicht nur entwickelt, sondern auch systematisch und wiederholt eingesetzt, überwacht und neu trainiert werden. Es bringt DevOps Prinzipien in das maschinelle Lernen. MLOps führt zu einer schnelleren Bereitstellung von ML-Modellen, einer höheren Genauigkeit im Laufe der Zeit und einer stärkeren Gewissheit, dass sie einen echten Geschäftswert bieten.

Organizations verfügen häufig bereits über DevOps Tools und Datenspeicherlösungen, bevor sie mit MLOps beginnen. Dieses Muster zeigt, wie die Stärken von Microsoft Azure und AWS genutzt werden können. Es hilft Ihnen bei der Integration von Azure DevOps in Amazon SageMaker , um einen MLOps-Workflow zu erstellen.

Die Lösung vereinfacht die Arbeit zwischen Azure und AWS. Sie können Azure für die Entwicklung und AWS für maschinelles Lernen verwenden. Es fördert einen effektiven Prozess zur Erstellung von Modellen für maschinelles Lernen von Anfang bis Ende, einschließlich Datenverarbeitung, Schulung und Bereitstellung auf AWS. Aus Effizienzgründen verwalten Sie diese Prozesse über DevOps Azure-Pipelines.

Erstellen Sie einen MLOps-Workflow mit Azure SageMaker DevOps 2578

# Voraussetzungen und Einschränkungen

## Voraussetzungen

- Azure-Abonnement Zugriff auf Azure-Dienste wie Azure DevOps für die Einrichtung der Pipelines für kontinuierliche Integration und kontinuierliche Bereitstellung (CI/CD).
- Aktives AWS-Konto Berechtigungen zur Nutzung der in diesem Muster verwendeten AWS-Services.
- Daten Zugriff auf historische Daten zum Trainieren des Modells für maschinelles Lernen.
- Vertrautheit mit ML-Konzepten Verständnis von Python, Jupyter Notebooks und Modellentwicklung für maschinelles Lernen.
- Sicherheitskonfiguration Richtige Konfiguration von Rollen, Richtlinien und Berechtigungen in Azure und AWS, um eine sichere Datenübertragung und einen sicheren Datenzugriff zu gewährleisten.

## Einschränkungen

- Diese Anleitung enthält keine Hinweise zu sicheren cloudübergreifenden Datenübertragungen. Weitere Informationen zu cloudübergreifenden Datenübertragungen finden Sie unter [AWS-](https://aws.amazon.com/hybrid-multicloud/)[Lösungen für Hybrid- und Multicloud.](https://aws.amazon.com/hybrid-multicloud/)
- Multicloud-Lösungen können die Latenz für Datenverarbeitung und Modellinferenz in Echtzeit erhöhen.
- Diese Anleitung bietet ein Beispiel für eine MLOps-Architektur mit mehreren Konten. Anpassungen sind auf der Grundlage Ihrer Strategie für maschinelles Lernen und AWS erforderlich.

# **Architektur**

## **Zielarchitektur**

Die Zielarchitektur integriert Azure DevOps in Amazon SageMaker und schafft so einen cloudübergreifenden ML-Workflow. Sie verwendet Azure für CI/CD-Prozesse sowie SageMaker für das Training und die Bereitstellung von ML-Modellen. Es beschreibt den Prozess des Abrufs von Daten (aus Quellen wie Amazon S3, Snowflake und Azure Data Lake) durch Modellerstellung und bereitstellung. Zu den wichtigsten Komponenten gehören CI/CD-Pipelines für die Modellerstellung und -bereitstellung, Datenvorbereitung, Infrastrukturmanagement und Amazon SageMaker für die

Schulung, Evaluierung und Bereitstellung von ML-Modellen. Diese Architektur wurde entwickelt, um effiziente, automatisierte und skalierbare ML-Workflows auf allen Cloud-Plattformen bereitzustellen.

Die Architektur besteht aus den folgenden Komponenten:

- 1. Datenwissenschaftler führen im Entwicklungskonto ML-Experimente durch, um mithilfe verschiedener Datenquellen verschiedene Ansätze für ML-Anwendungsfälle zu untersuchen. Datenwissenschaftler führen Unit-Tests und Studien durch. Nach der Modellevaluierung übertragen Datenwissenschaftler den Code und führen ihn in das Model Build-Repository ein, das auf Azure gehostet wird DevOps. Dieses Repository enthält Code für eine mehrstufige Modellerstellungspipeline.
- 2. In Azure DevOps kann die Model Build Pipeline, die Continuous Integration (CI) bietet, bei der Codezusammenführung mit dem Hauptzweig automatisch oder manuell aktiviert werden. Im Automation-Konto wird dadurch die SageMaker Pipeline für die Datenvorverarbeitung, das Modelltraining und die Evaluierung sowie die bedingte Modellregistrierung auf der Grundlage der Genauigkeit aktiviert.
- 3. Das Automation-Konto ist ein zentrales Konto für alle ML-Plattformen, das ML-Umgebungen (Amazon ECR), Modelle (Amazon S3), Modellmetadaten (SageMaker Model Registry), Funktionen (SageMaker Feature Store), automatisierte Pipelines (SageMaker Pipelines) und ML-Log-Insights (CloudWatch und OpenSearch Service) hostet. Dieses Konto ermöglicht die Wiederverwendbarkeit von ML-Assets und setzt bewährte Verfahren durch, um die Bereitstellung von ML-Anwendungsfällen zu beschleunigen.
- 4. Die neueste Modellversion wird zur Überprüfung zur SageMaker Modellregistrierung hinzugefügt. Es verfolgt Modellversionen und die jeweiligen Artefakte (Herkunft und Metadaten). Es verwaltet auch den Status des Modells (genehmigt, abgelehnt oder ausstehend) und verwaltet die Version für die nachgelagerte Bereitstellung.
- 5. Nachdem ein in Model Registry trainiertes Modell über die Studio-Oberfläche oder einen API-Aufruf genehmigt wurde, kann eine Veranstaltung an Amazon gesendet werden EventBridge. EventBridge startet die Model Deploy-Pipeline auf Azure DevOps.
- 6. Die Model Deploy-Pipeline, die eine kontinuierliche Bereitstellung (CD) ermöglicht, checkt die Quelle aus dem Model Deploy-Repository aus. Der Quellcode enthält Code, die Konfiguration für die Modellbereitstellung und Testskripte für Qualitätsbenchmarks. Die Model Deploy-Pipeline kann auf Ihren Inferenztyp zugeschnitten werden.
- 7. Nach den Qualitätskontrollen stellt die Model Deploy-Pipeline das Modell für das Staging-Konto bereit. Das Staging-Konto ist eine Kopie des Produktionskontos und wird für Integrationstests und

Evaluierungen verwendet. Bei einer Batch-Transformation kann die Model Deploy-Pipeline den Batch-Inferenzprozess automatisch aktualisieren, sodass die neueste genehmigte Modellversion verwendet wird. Für eine serverlose oder asynchrone Inferenz in Echtzeit richtet sie den jeweiligen Modellendpunkt ein oder aktualisiert ihn.

- 8. Nach erfolgreichen Tests im Staging-Konto kann ein Modell durch manuelle Genehmigung über die Model Deploy-Pipeline für das Produktionskonto bereitgestellt werden. Diese Pipeline stellt einen Produktionsendpunkt im Schritt "Bereitstellen bis zur Produktion" bereit, einschließlich der Modellüberwachung und eines Mechanismus zur Datenrückkopplung.
- 9. Sobald das Modell in Produktion ist, können Sie Tools wie SageMaker Model Monitor und SageMaker Clarify verwenden, um Abweichungen zu erkennen, Abweichungen zu erkennen und die Leistung des Modells kontinuierlich zu überwachen.

## Automatisierung und Skalierung

Verwenden Sie Infrastructure as Code (IaC) für die automatische Bereitstellung auf mehreren Konten und Umgebungen. Durch die Automatisierung des Prozesses der Einrichtung eines MLOps-Workflows ist es möglich, die Umgebungen zu trennen, die von ML-Teams verwendet werden, die an verschiedenen Projekten arbeiten. [AWS CloudFormation](https://docs.aws.amazon.com/AWSCloudFormation/latest/UserGuide/Welcome.html) unterstützt Sie bei der Modellierung, Bereitstellung und Verwaltung von AWS-Ressourcen, indem Infrastruktur als Code behandelt wird.

# Tools

## AWS-Services

- [Amazon SageMaker](https://docs.aws.amazon.com/sagemaker/?id=docs_gateway) ist ein verwalteter ML-Service, der Ihnen hilft, ML-Modelle zu erstellen und zu trainieren und sie dann in einer produktionsbereiten gehosteten Umgebung bereitzustellen.
- [AWS Glue](https://docs.aws.amazon.com/glue/latest/dg/what-is-glue.html) ist ein vollständig verwalteter Service zum Extrahieren, Transformieren und Laden (ETL). Er hilft Ihnen dabei, Daten zuverlässig zu kategorisieren, zu bereinigen, anzureichern und zwischen Datenspeichern und Datenströmen zu verschieben.
- [Amazon Simple Storage Service \(Amazon S3\)](https://docs.aws.amazon.com/AmazonS3/latest/userguide/Welcome.html) ist ein cloudbasierter Objektspeicherservice, der Sie beim Speichern, Schützen und Abrufen beliebiger Datenmengen unterstützt. In diesem Muster wird Amazon S3 für die Datenspeicherung verwendet und SageMaker für Modelltraining und Modellobjekte integriert.
- [AWS Lambda](https://docs.aws.amazon.com/lambda/latest/dg/welcome.html) ist ein Rechenservice, mit dem Sie Code ausführen können, ohne Server bereitstellen oder verwalten zu müssen. Er führt Ihren Code nur bei Bedarf aus und skaliert automatisch, sodass Sie nur für die tatsächlich genutzte Rechenzeit zahlen. In diesem Muster wird Lamdba für Aufgaben zur Vor- und Nachverarbeitung von Daten verwendet.

AWS Prescriptive Guidance Muster Communication of the Muster Muster Muster Muster Muster Muster Muster Muster

- [Amazon Elastic Container Registry \(Amazon ECR\)](https://docs.aws.amazon.com/AmazonECR/latest/userguide/what-is-ecr.html) ist ein verwalteter Container-Image-Registry-Service, der sicher, skalierbar und zuverlässig ist. In diesem Muster werden Docker-Container gespeichert, die als Schulungs- und Bereitstellungsumgebungen SageMaker verwendet werden.
- [Amazon EventBridge](https://docs.aws.amazon.com/eventbridge/latest/userguide/eb-what-is.html) ist ein serverloser Event-Bus-Service, mit dem Sie Ihre Anwendungen mit Echtzeitdaten aus einer Vielzahl von Quellen verbinden können. In diesem Muster EventBridge orchestriert er ereignisgesteuerte oder zeitbasierte Workflows, die eine automatische Neuschulung oder Bereitstellung des Modells einleiten.
- [Amazon API Gateway](https://docs.aws.amazon.com/apigateway/latest/developerguide/welcome.html) unterstützt Sie bei der Erstellung, Veröffentlichung, Wartung, Überwachung und Sicherung von REST, HTTP und WebSocket APIs in jeder Größenordnung. In diesem Muster wird es verwendet, um einen nach außen gerichteten, zentralen Einstiegspunkt für SageMaker Amazon-Endgeräte zu erstellen.

## Andere Tools

- [Azure DevOps](https://learn.microsoft.com/en-us/azure/devops/user-guide/what-is-azure-devops) unterstützt Sie bei der Verwaltung von CI/CD-Pipelines und erleichtert das Erstellen, Testen und Bereitstellen von Code.
- [Azure Data Lake Storage](https://learn.microsoft.com/en-us/azure/storage/blobs/data-lake-storage-introduction) oder [Snowflake](https://docs.snowflake.com/en/) sind mögliche Quellen von Drittanbietern für Trainingsdaten für ML-Modelle.

# Bewährte Methoden

Bevor Sie eine Komponente dieses Multicloud-MLOps-Workflows implementieren, führen Sie die folgenden Aktivitäten durch:

- Definieren und verstehen Sie den Workflow für maschinelles Lernen und die Tools, die zu seiner Unterstützung erforderlich sind. Verschiedene Anwendungsfälle erfordern unterschiedliche Workflows und Komponenten. Beispielsweise kann ein feature store für die Wiederverwendung von Funktionen und die Inferenz mit niedriger Latenz in einem Personalisierungs-Anwendungsfall erforderlich sein, für andere Anwendungsfälle jedoch möglicherweise nicht. Um die Architektur erfolgreich anpassen zu können, ist es erforderlich, den Ziel-Workflow, die Anforderungen an den Anwendungsfall und die bevorzugten Methoden der Zusammenarbeit des Data-Science-Teams zu verstehen.
- Sorgen Sie für eine klare Trennung der Zuständigkeiten für die einzelnen Komponenten der Architektur. Die Verteilung des Datenspeichers auf Azure Data Lake Storage, Snowflake und Amazon S3 kann die Komplexität und die Kosten erhöhen. Wählen Sie nach Möglichkeit einen

konsistenten Speichermechanismus. Vermeiden Sie auch die Verwendung einer Kombination aus Azure- und DevOps AWS-Services oder einer Kombination aus Azure- und AWS-ML-Services.

• Wählen Sie ein oder mehrere vorhandene Modelle und Datensätze aus, um den MLOps-Workflow zu end-to-end testen. Die Testartefakte sollten reale Anwendungsfälle widerspiegeln, die die Data-Science-Teams entwickeln, wenn die Plattform in Produktion geht.

# Epen

Entwerfen Sie Ihre MLOps-Architektur

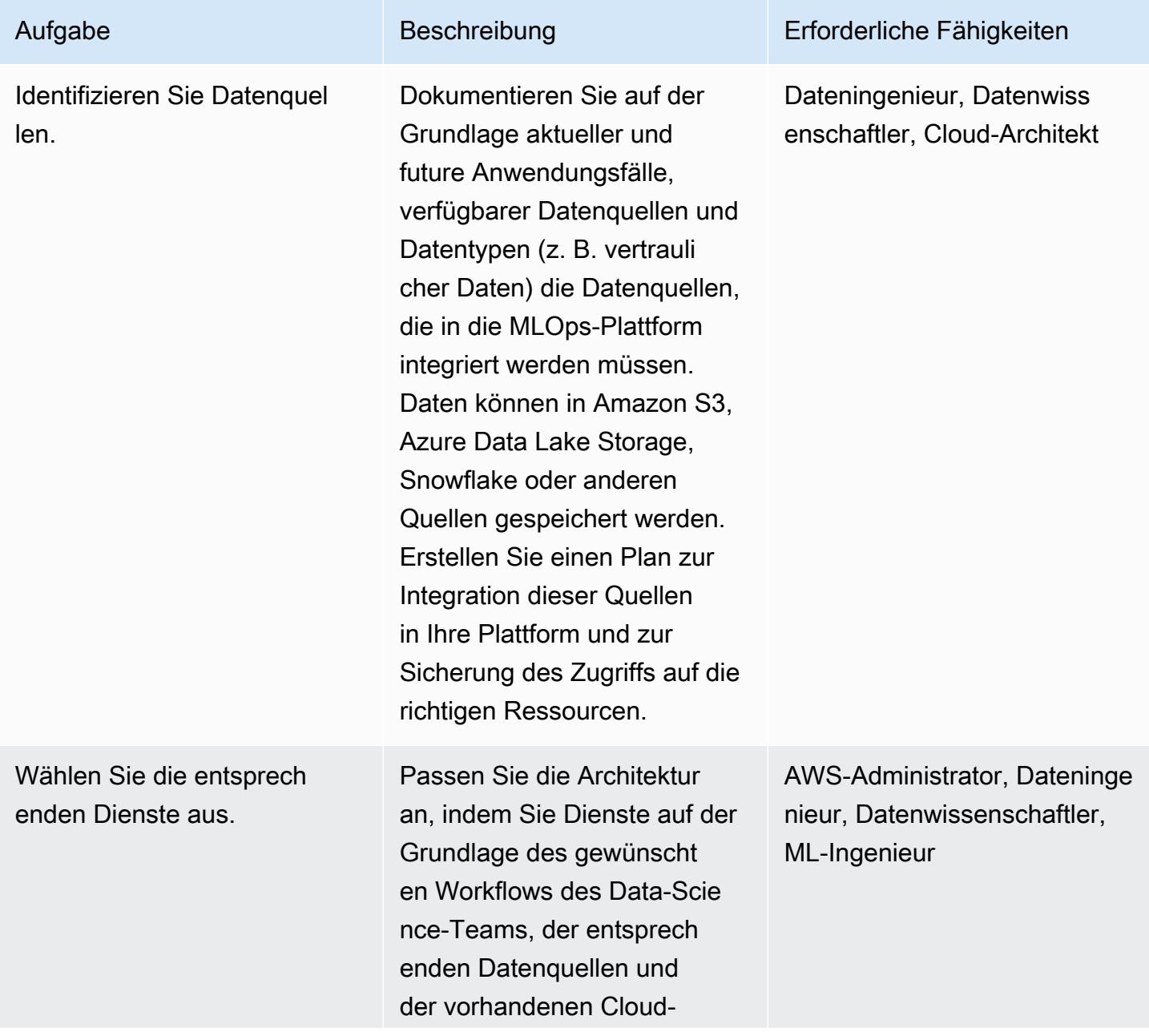

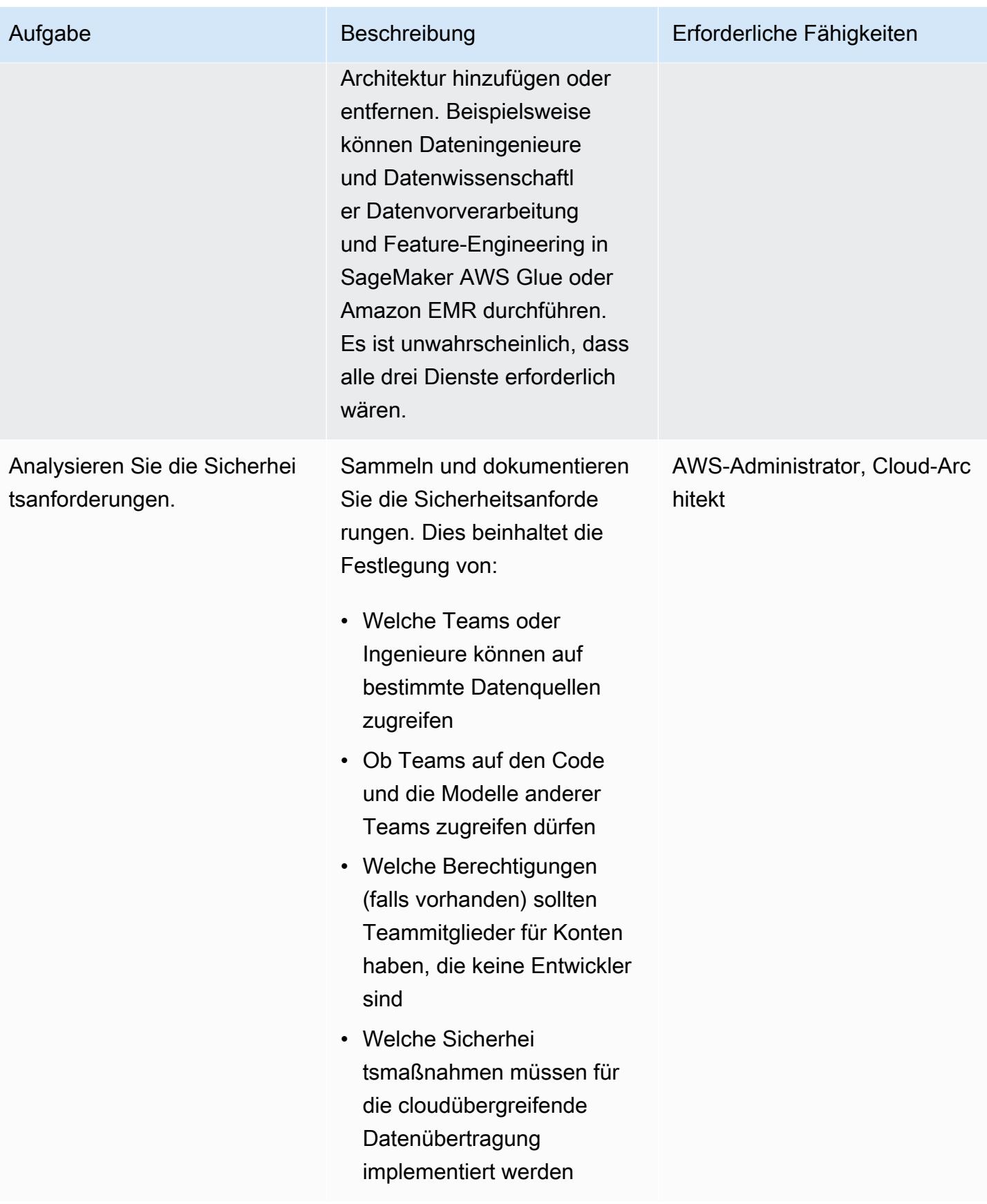

## AWS Organizations einrichten

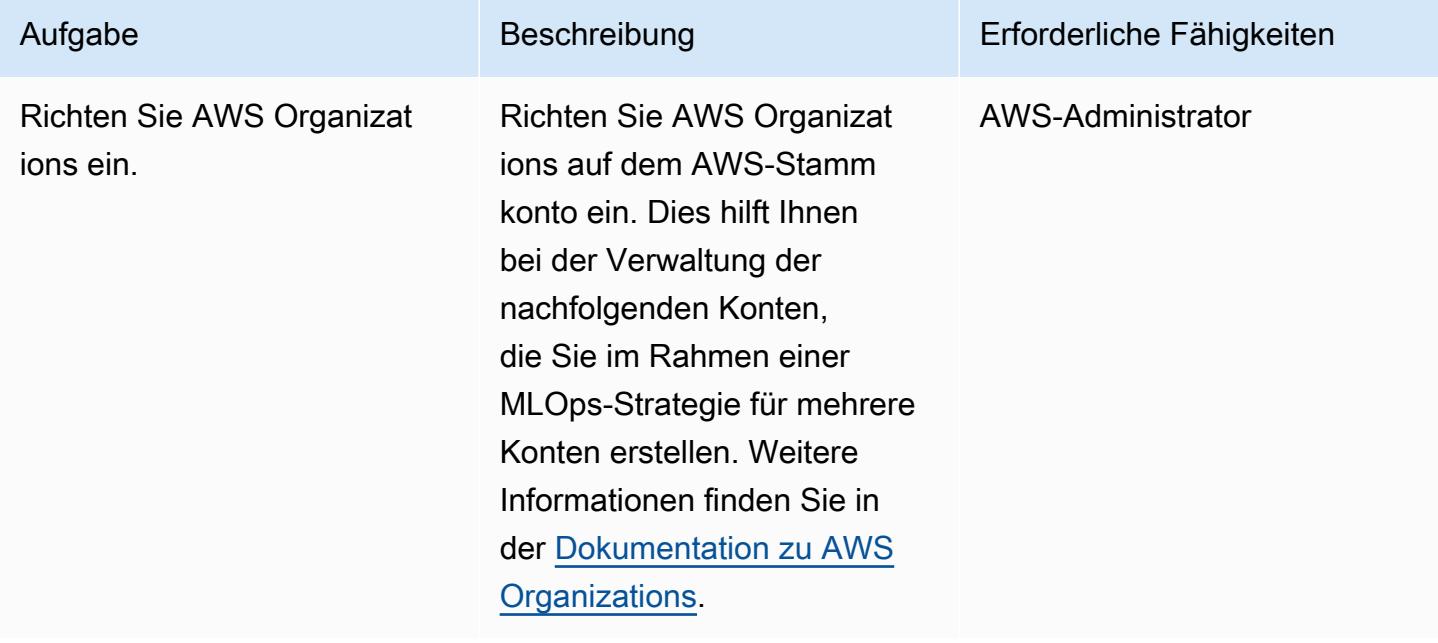

Richten Sie die Entwicklungsumgebung und die Versionierung ein

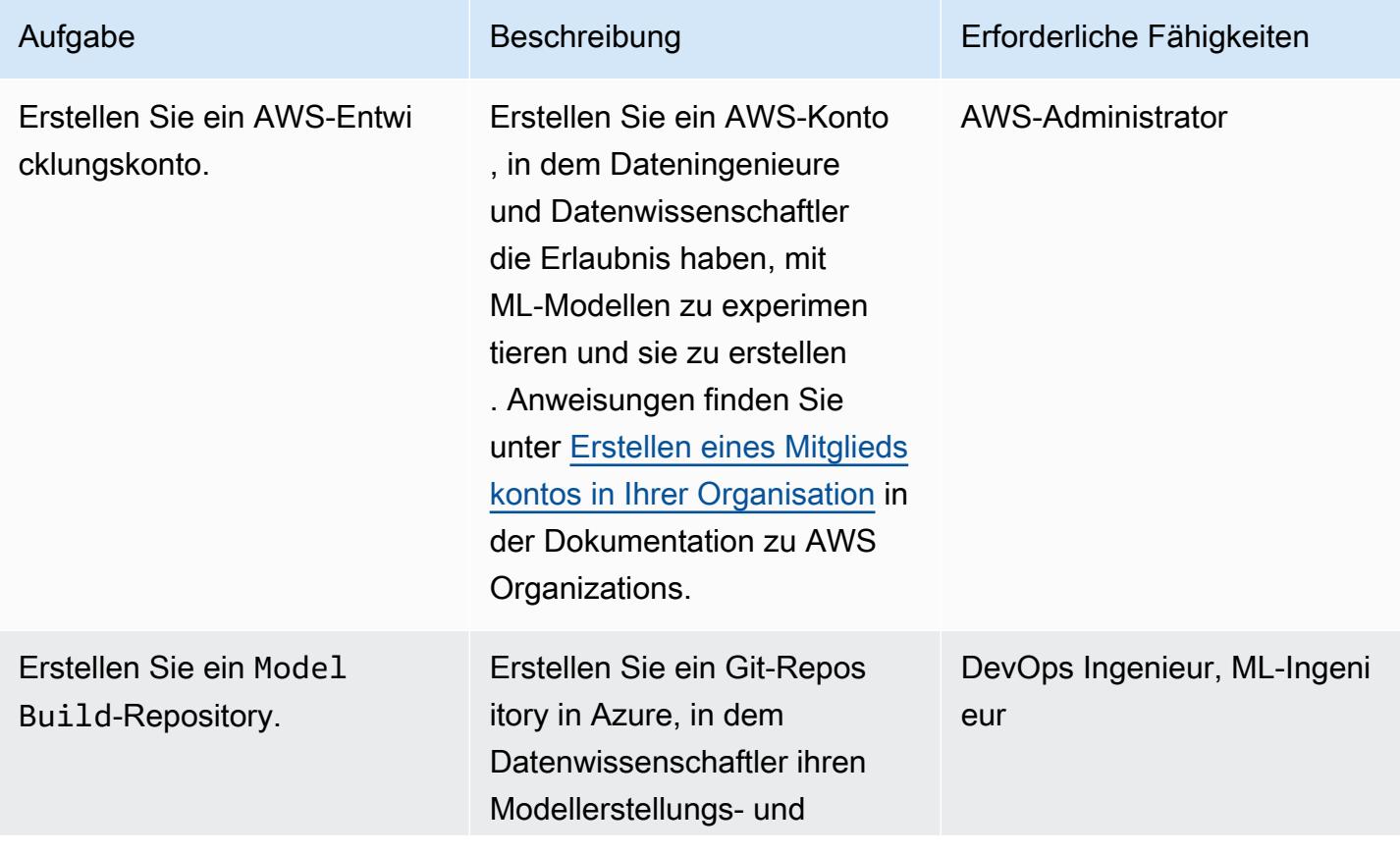

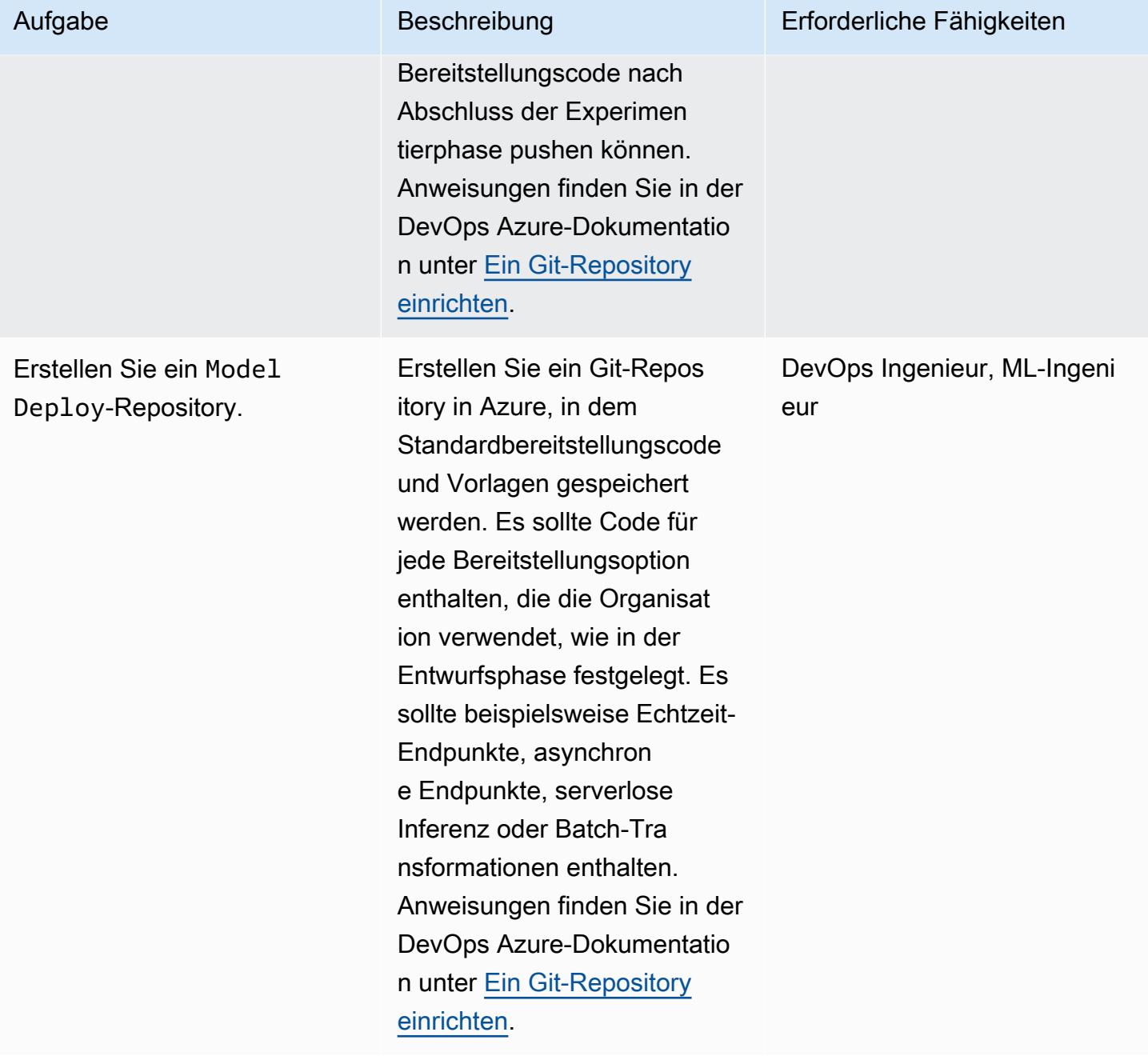

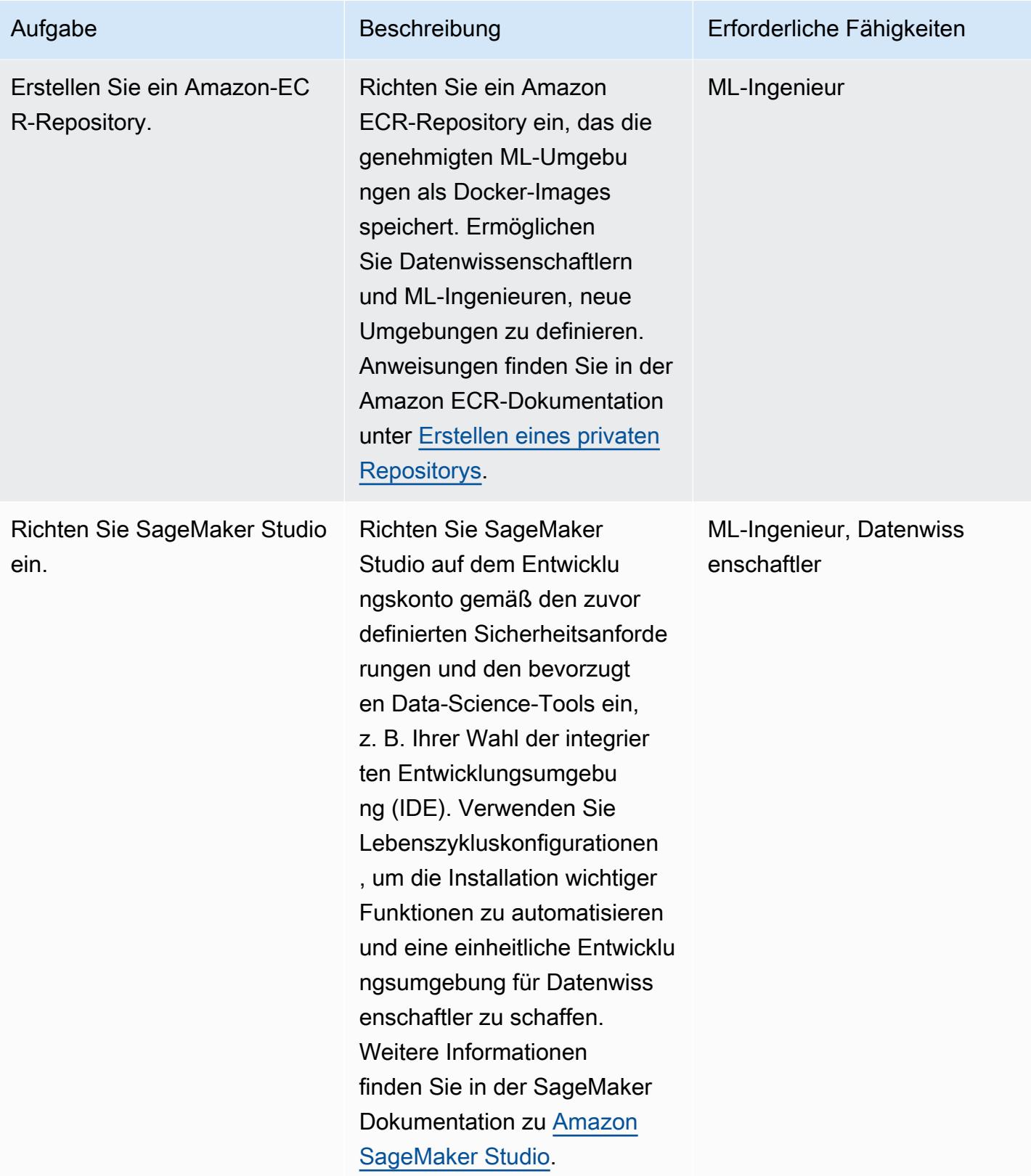

## Integrieren Sie CI/CD-Pipelines

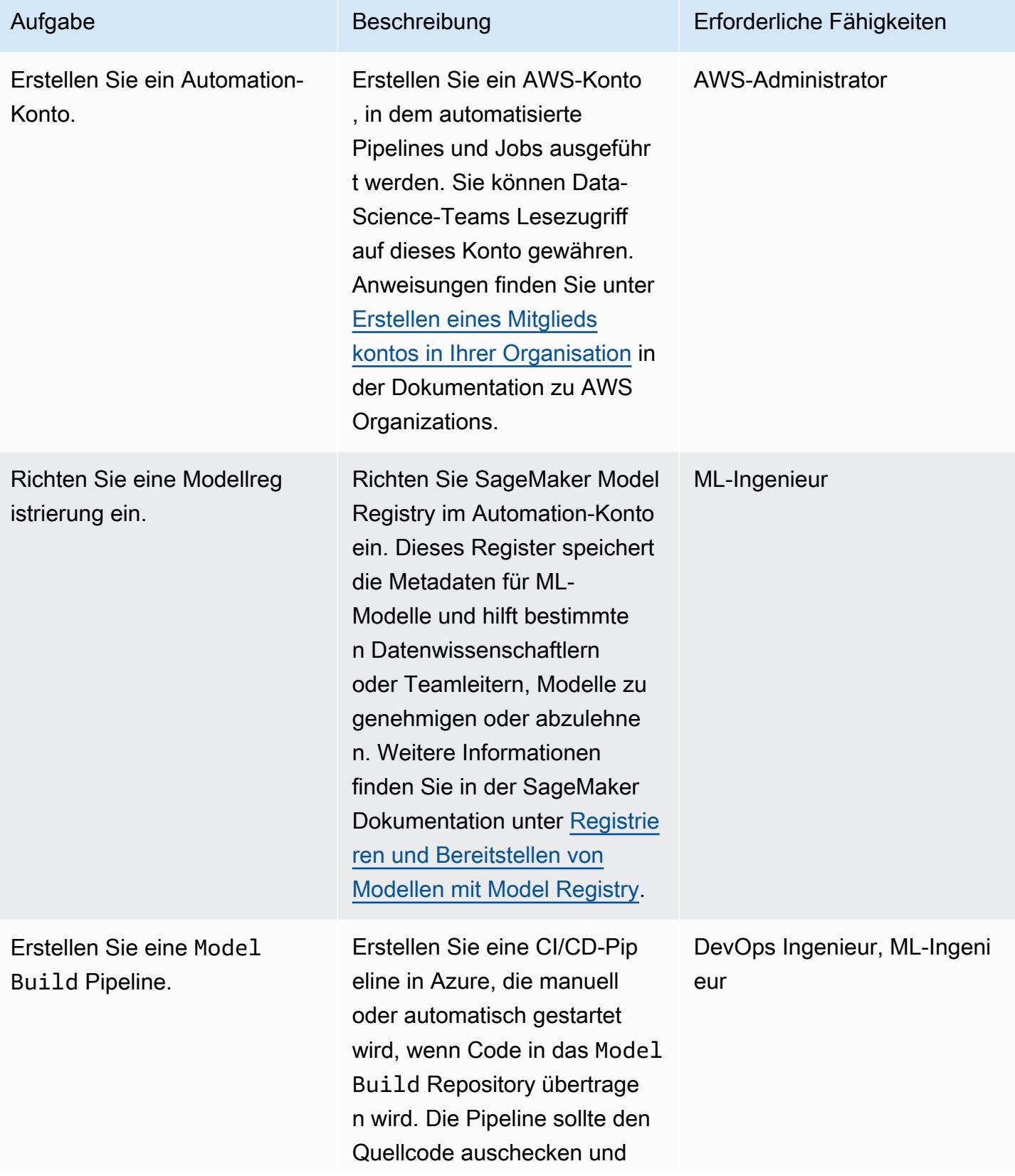

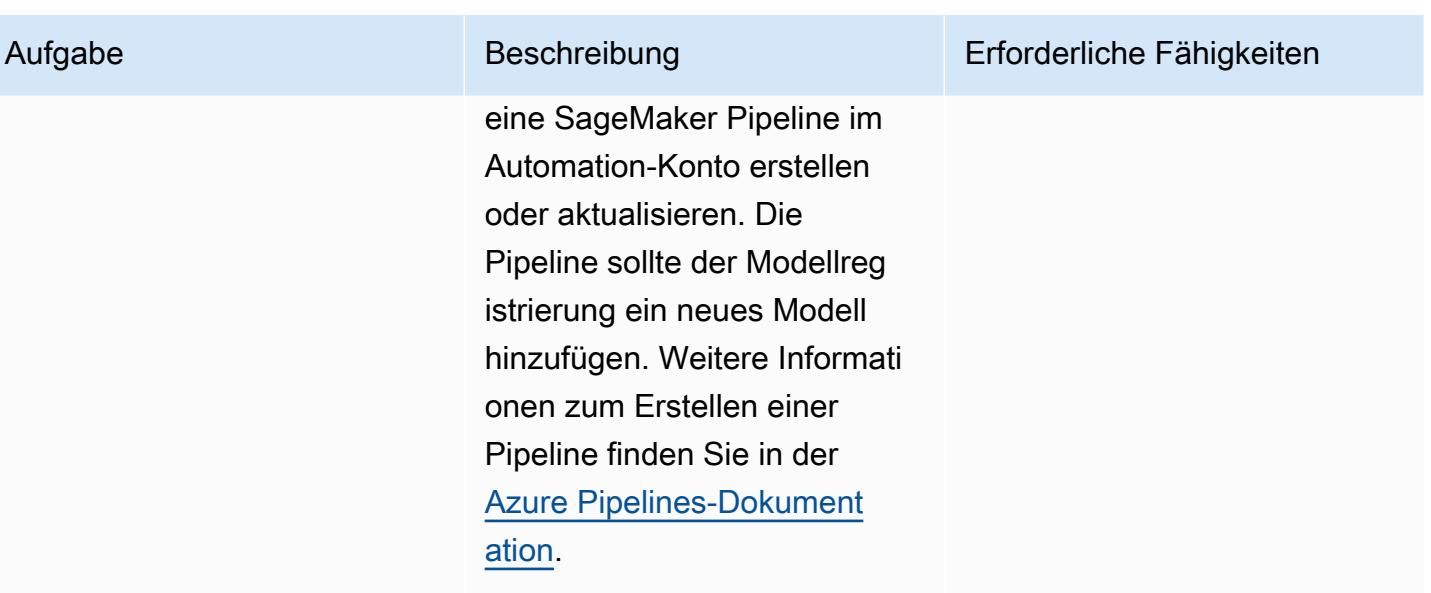

# Erstellen Sie den Deployment-Stack

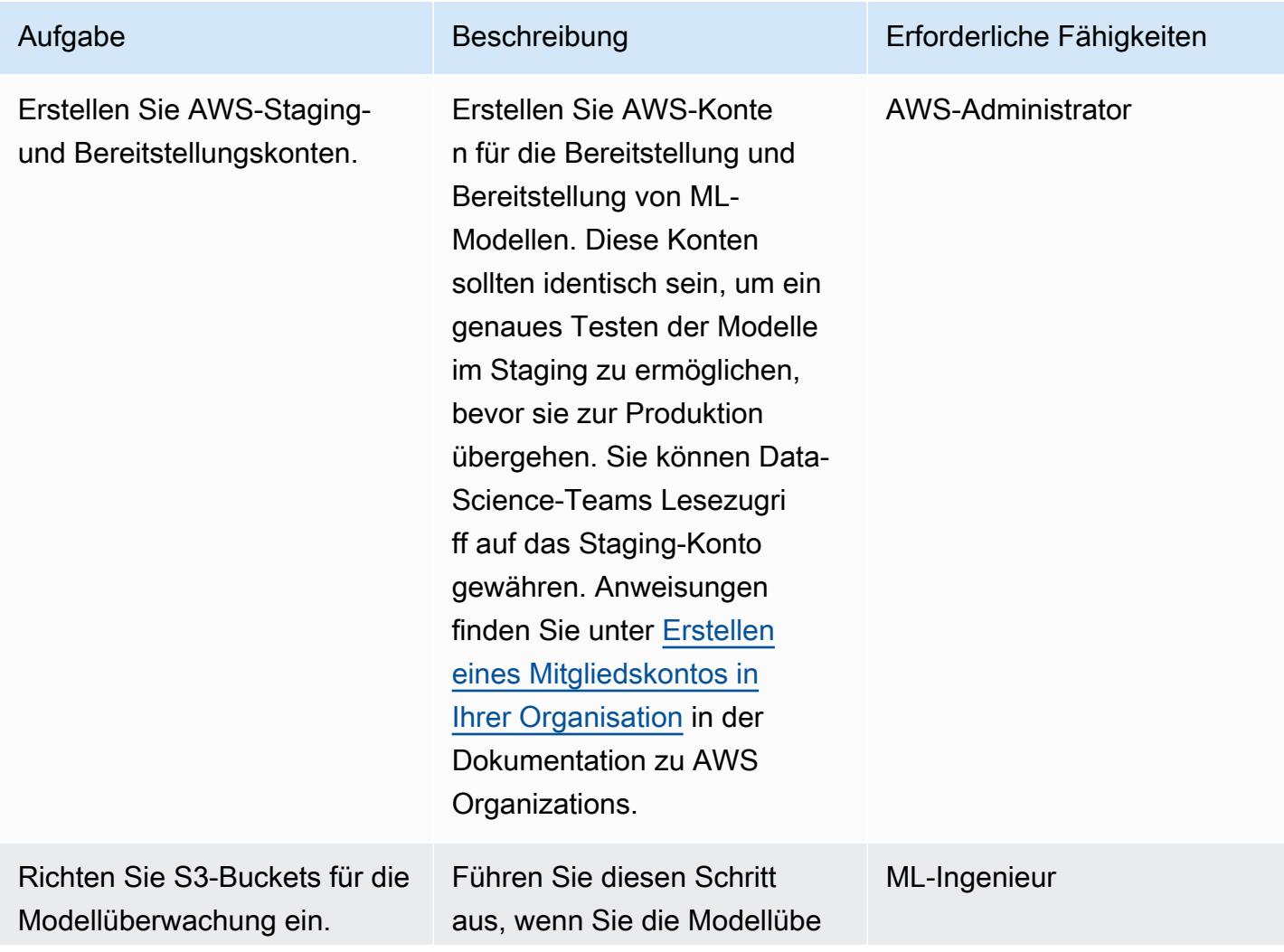

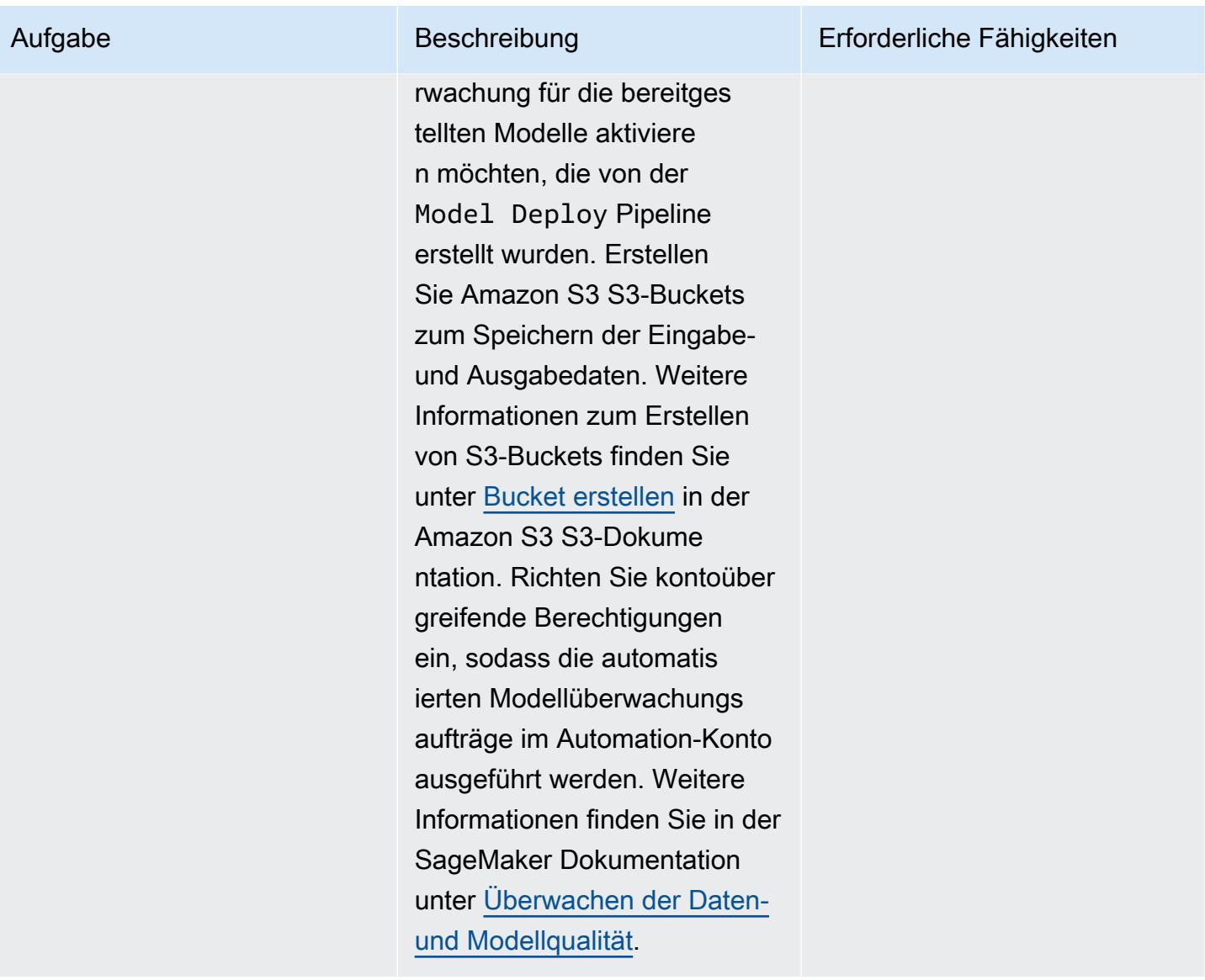

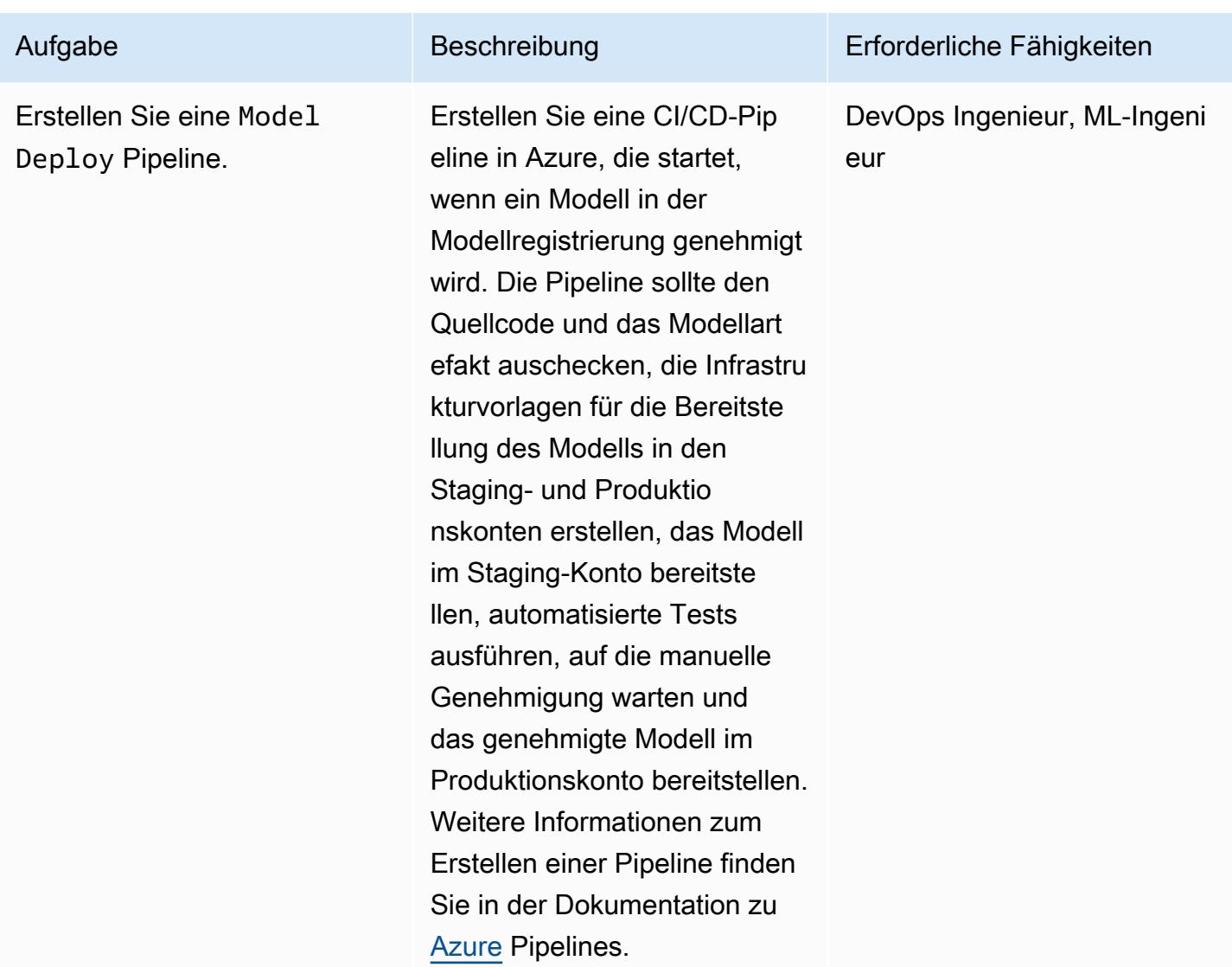

(Optional) Automatisieren Sie die Infrastruktur der ML-Umgebung

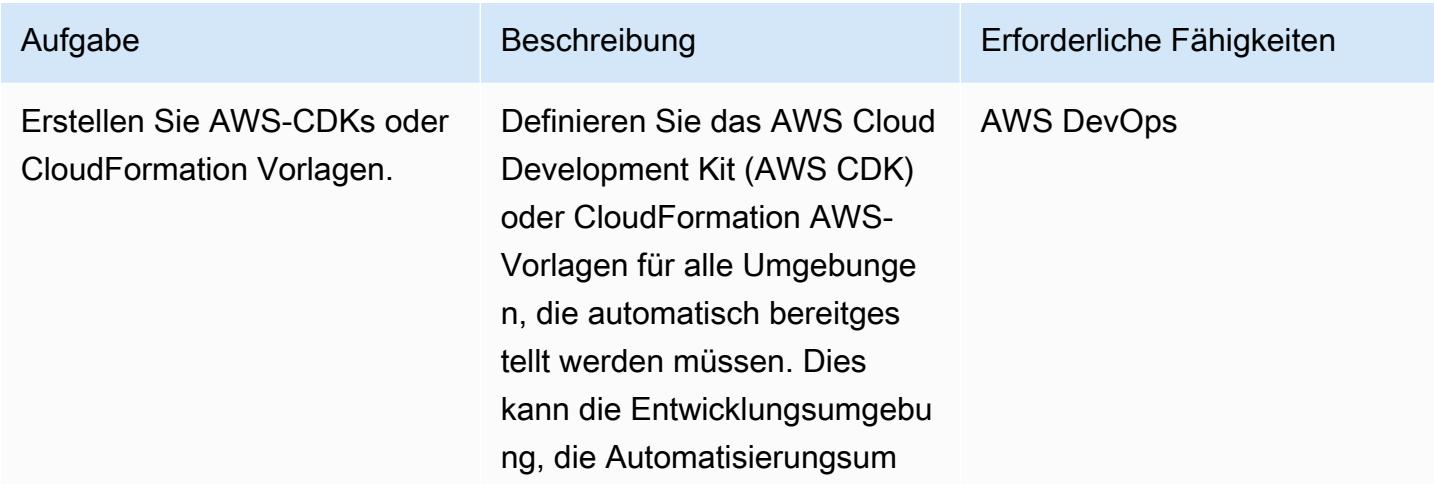

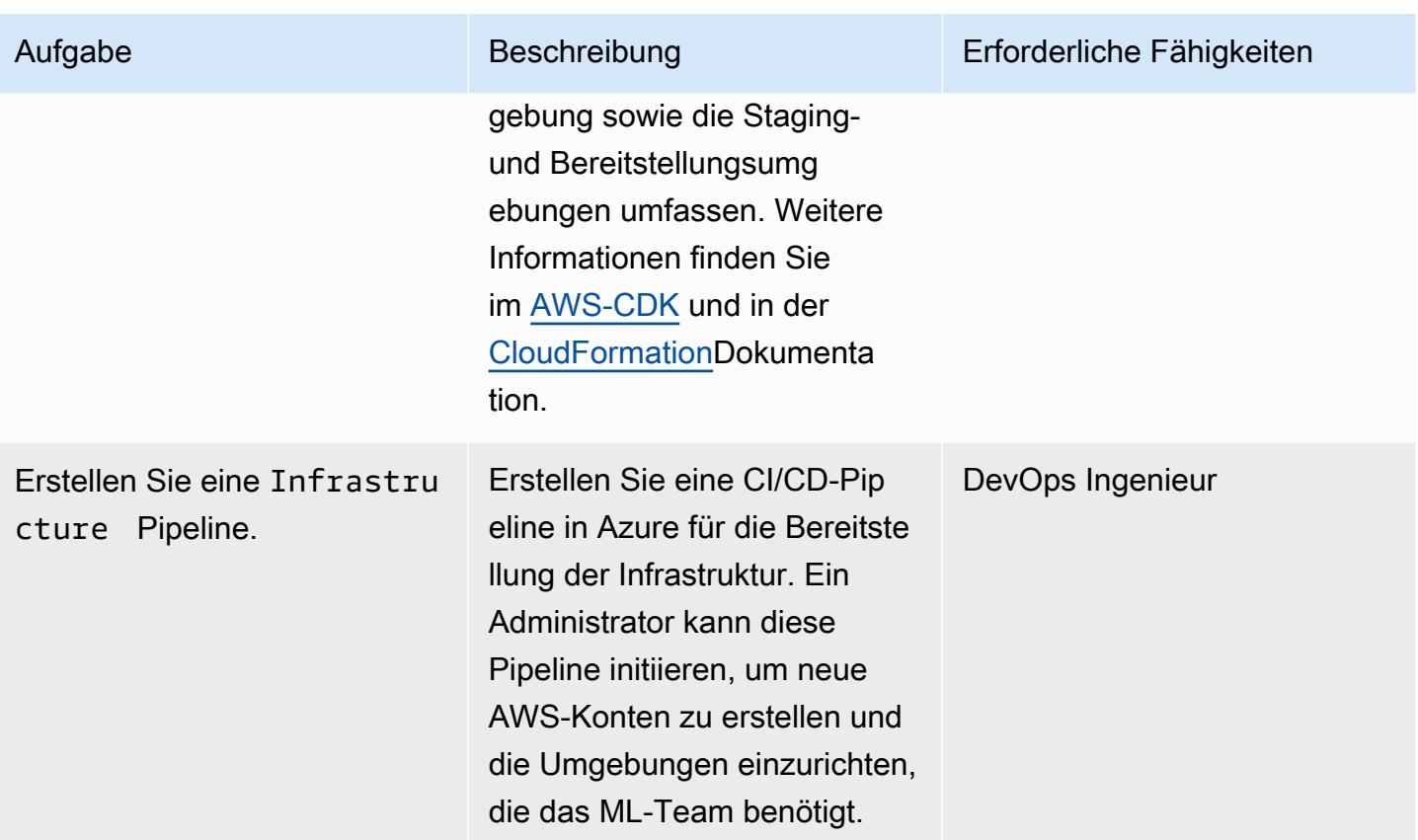

# Fehlerbehebung

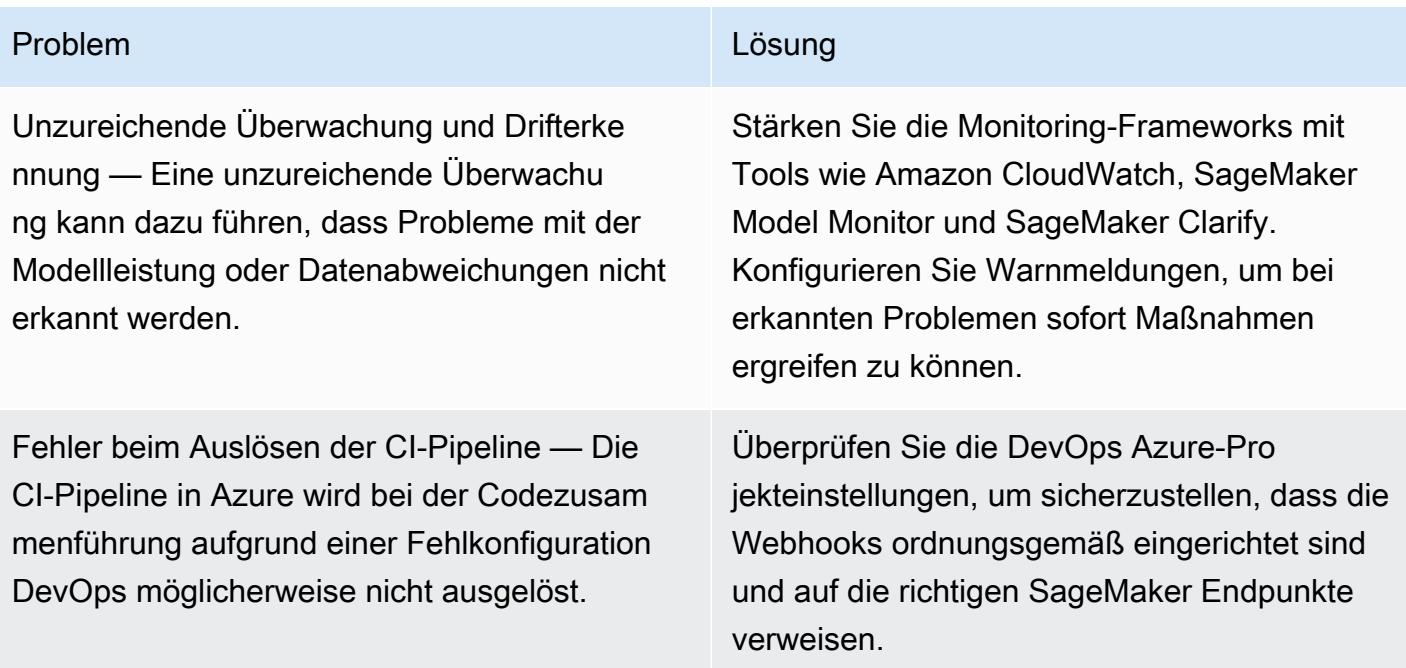

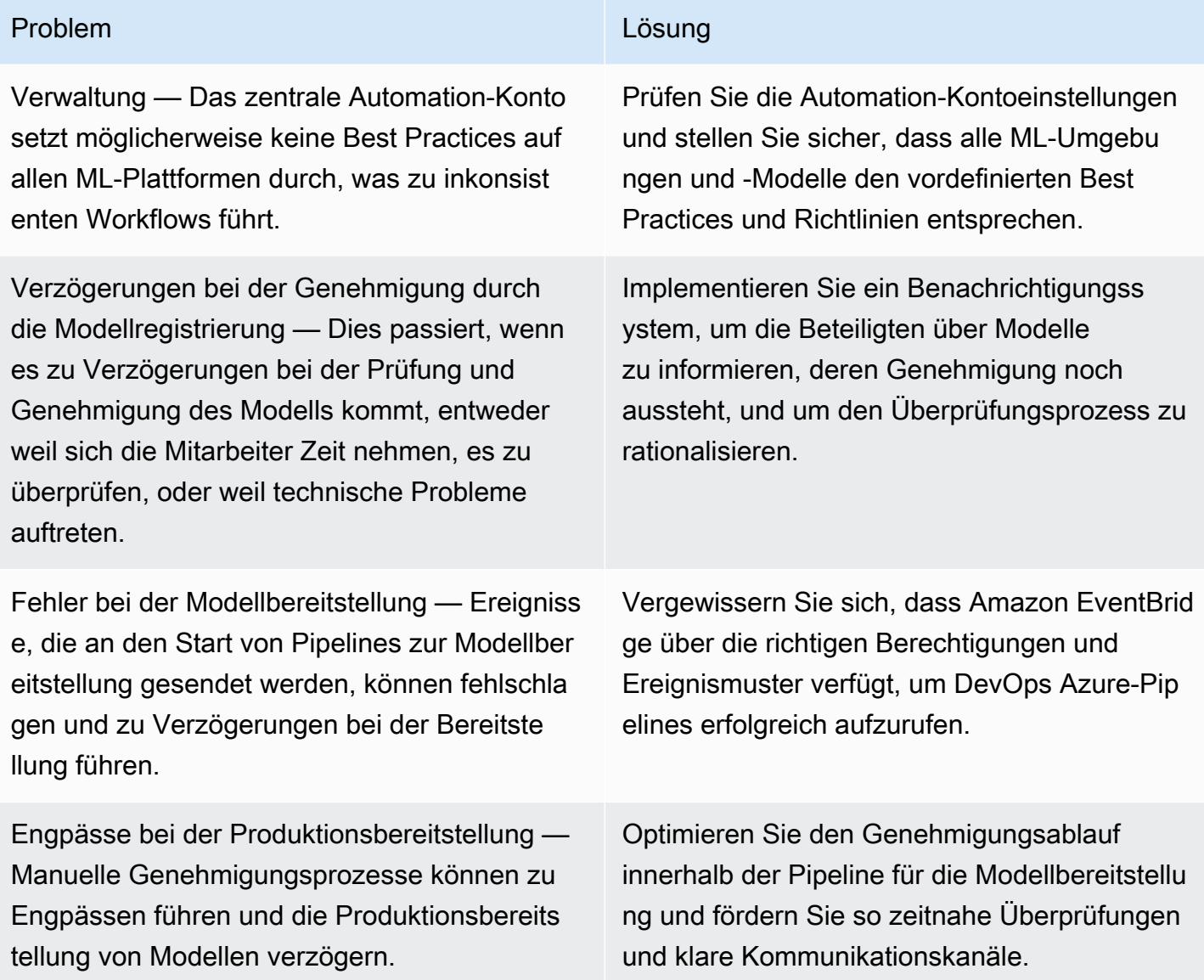

# Zugehörige Ressourcen

## AWS-Dokumentation

- [SageMaker Amazon-Dokumentation](https://docs.aws.amazon.com/sagemaker/)
- [Linse für Machine Learning](https://docs.aws.amazon.com/wellarchitected/latest/machine-learning-lens/machine-learning-lens.html) (AWS Well Architected Framework)
- [Planung erfolgreicher MLOps](https://docs.aws.amazon.com/prescriptive-guidance/latest/ml-operations-planning/welcome.html) (AWS Prescriptive Guidance)

## Andere AWS-Ressourcen

• [Roadmap zur Gründung von MLOp für Unternehmen mit Amazon SageMaker](https://aws.amazon.com/blogs/machine-learning/mlops-foundation-roadmap-for-enterprises-with-amazon-sagemaker/) (AWS-Blogbeitrag)

# • [AWS Summit ANZ 2022 — E nd-to-end MLOps für Architekten \(Video](https://www.youtube.com/watch?v=UnAN35gu3Rw)) YouTube

## Azure-Dokumentation

- [DevOps Azure-Dokumentation](https://learn.microsoft.com/en-us/azure/devops/user-guide/what-is-azure-devops)
- [Dokumentation zu Azure Pipelines](https://learn.microsoft.com/en-us/azure/devops/pipelines/get-started/what-is-azure-pipelines)

# Erstellen Sie ein benutzerdefiniertes Docker-Container-Image für SageMaker und verwenden Sie es für Modelltrainings in AWS Step Functions

Erstellt von Julia Bluszcz (AWS), Neha Sharma (AWS), Aubrey Oosthuizen (AWS), Mohan Gowda Purushothama (AWS) und Mateusz Zaremba (AWS)

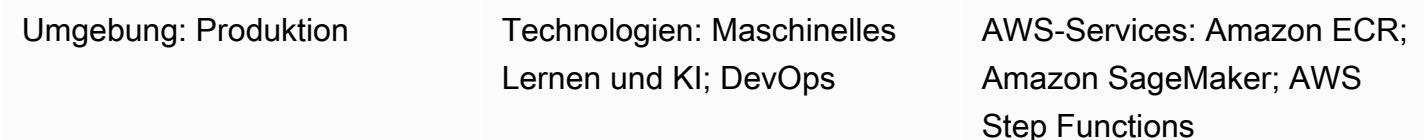

# Übersicht

Dieses Muster zeigt, wie Sie ein Docker-Container-Image für [Amazon](https://docs.aws.amazon.com/sagemaker/latest/dg/whatis.html) erstellen SageMaker und es für ein Trainingsmodell in [AWS Step Functions](https://docs.aws.amazon.com/step-functions/latest/dg/welcome.html) verwenden. Indem Sie benutzerdefinierte Algorithmen in einem Container verpacken, können Sie fast jeden Code in der SageMaker Umgebung ausführen, unabhängig von Programmiersprache, Framework oder Abhängigkeiten.

In dem bereitgestellten [SageMaker Beispiel-Notizbuch](https://docs.aws.amazon.com/sagemaker/latest/dg/nbi.html) wird das benutzerdefinierte Docker-Container-Image in [Amazon Elastic Container Registry \(Amazon ECR\)](https://docs.aws.amazon.com/AmazonECR/latest/userguide/what-is-ecr.html) gespeichert. Step Functions verwendet dann den Container, der in Amazon ECR gespeichert ist, um ein Python-Verarbeitungsskript für SageMaker auszuführen. Anschließend exportiert der Container das Modell nach [Amazon Simple](https://docs.aws.amazon.com/AmazonS3/latest/userguide/Welcome.html) [Storage Service \(Amazon S3\).](https://docs.aws.amazon.com/AmazonS3/latest/userguide/Welcome.html)

# Voraussetzungen und Einschränkungen

# Voraussetzungen

- Ein aktives AWS-Konto
- Eine [AWS Identity and Access Management \(IAM\) -Rolle für SageMaker](https://docs.aws.amazon.com/sagemaker/latest/dg/sagemaker-roles.html) mit Amazon S3 S3- Berechtigungen
- Eine [IAM-Rolle für Step Functions](https://sagemaker-examples.readthedocs.io/en/latest/step-functions-data-science-sdk/step_functions_mlworkflow_processing/step_functions_mlworkflow_scikit_learn_data_processing_and_model_evaluation.html#Create-an-Execution-Role-for-Step-Functions)
- Vertrautheit mit Python
- Vertrautheit mit dem Amazon SageMaker Python SDK
- Vertrautheit mit der AWS-Befehlszeilenschnittstelle (AWS CLI)
- Vertrautheit mit dem AWS-SDK SDK for Python (Boto3)
- Vertrautheit mit Amazon ECR
- Vertrautheit mit Docker

## Produktversionen

- AWS Step Functions SDK für Datenwissenschaft, Version 2.3.0
- Amazon SageMaker Python SDK versie 2.78.0

# **Architektur**

Das folgende Diagramm zeigt einen Beispiel-Workflow für die Erstellung eines Docker-Container-Images für und SageMaker dessen anschließende Verwendung für ein Trainingsmodell in Step Functions:

Das Diagramm zeigt den folgenden Workflow:

- 1. Ein Datenwissenschaftler oder DevOps Ingenieur verwendet ein SageMaker Amazon-Notizbuch, um ein benutzerdefiniertes Docker-Container-Image zu erstellen.
- 2. Ein Datenwissenschaftler oder DevOps Ingenieur speichert das Docker-Container-Image in einem privaten Amazon ECR-Repository, das sich in einer privaten Registrierung befindet.
- 3. Ein Datenwissenschaftler oder DevOps Ingenieur verwendet den Docker-Container, um einen SageMaker Python-Verarbeitungsjob in einem Step Functions Functions-Workflow auszuführen.

## Automatisierung und Skalierung

Das SageMaker Beispiel-Notizbuch in diesem Muster verwendet einen ml.m5.xlarge Notebook-Instanztyp. Sie können den Instanztyp an Ihren Anwendungsfall anpassen. Weitere Informationen zu SageMaker Notebook-Instance-Typen finden Sie unter [SageMaker Amazon-Preise](https://aws.amazon.com/sagemaker/pricing/).

# Tools

• [Amazon Elastic Container Registry \(Amazon ECR\)](https://docs.aws.amazon.com/AmazonECR/latest/userguide/what-is-ecr.html) ist ein verwalteter Container-Image-Registry-Service, der sicher, skalierbar und zuverlässig ist.

- Das [Amazon SageMaker Python SDK](https://github.com/aws/sagemaker-python-sdk) ist eine Open-Source-Bibliothek für das Training und die Bereitstellung von Modellen für maschinelles Lernen. SageMaker
- [AWS Step Functions](https://docs.aws.amazon.com/step-functions/latest/dg/welcome.html) ist ein serverloser Orchestrierungsservice, mit dem Sie AWS Lambda Lambda-Funktionen und andere AWS-Services kombinieren können, um geschäftskritische Anwendungen zu erstellen.
- Das [AWS Step Functions Data Science Python SDK](https://aws-step-functions-data-science-sdk.readthedocs.io/en/stable/index.html) ist eine Open-Source-Bibliothek, mit der Sie Step Functions Functions-Workflows erstellen können, die Modelle für maschinelles Lernen verarbeiten und veröffentlichen.

# Epen

Erstellen Sie ein benutzerdefiniertes Docker-Container-Image und speichern Sie es in Amazon ECR

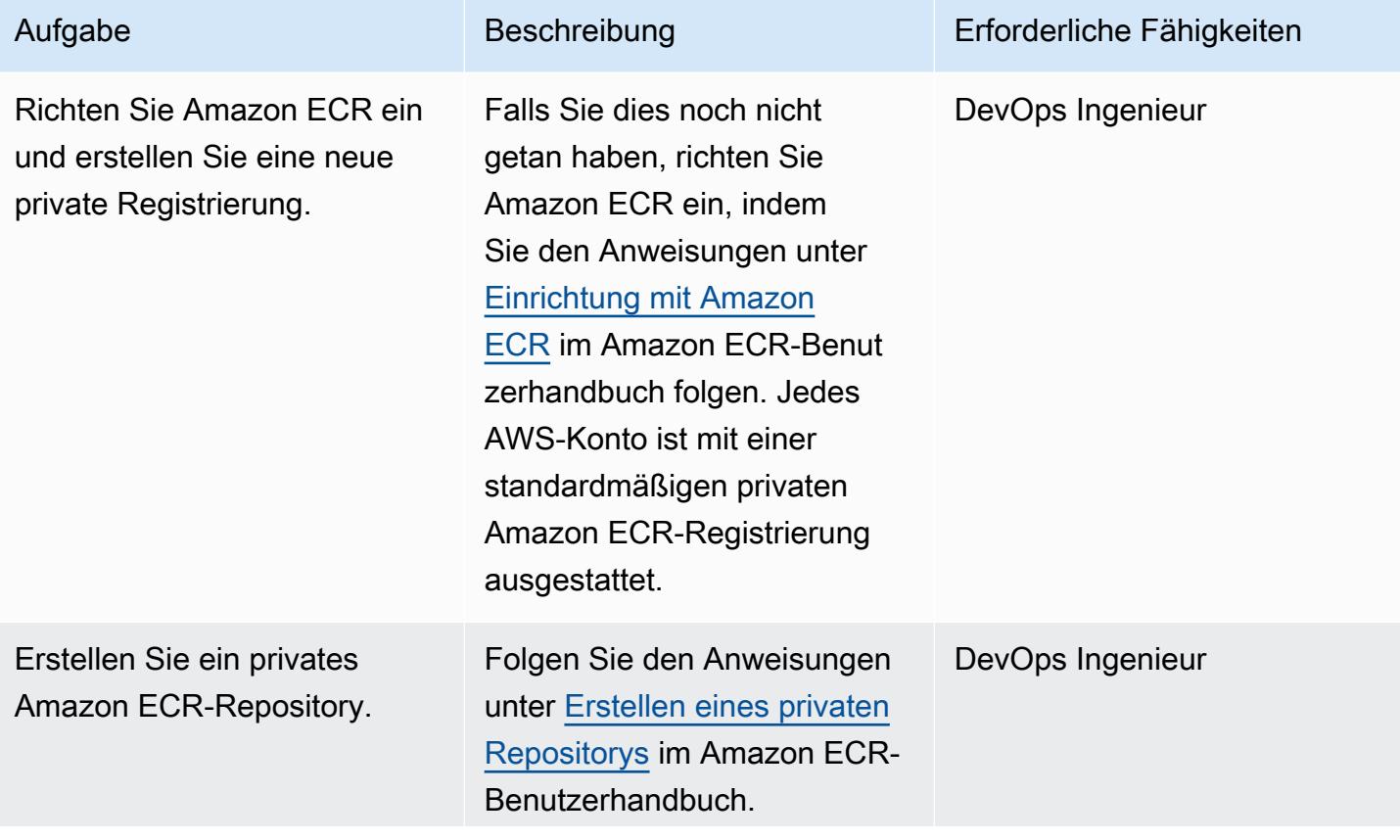

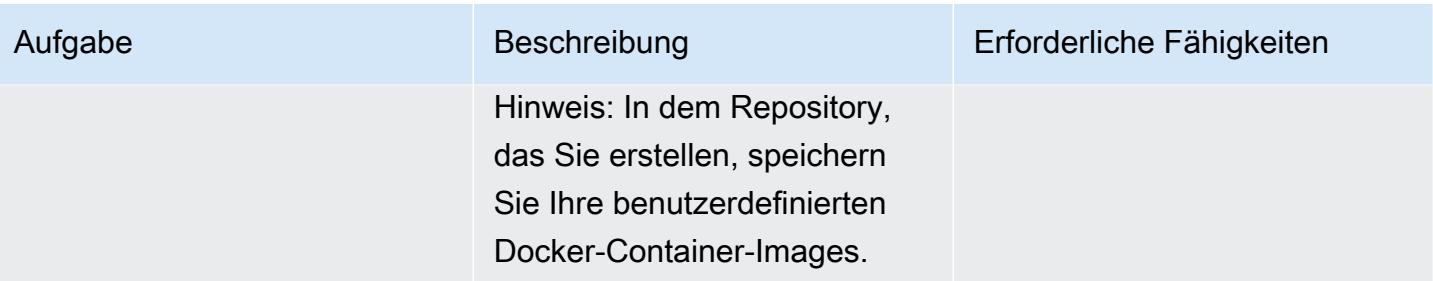

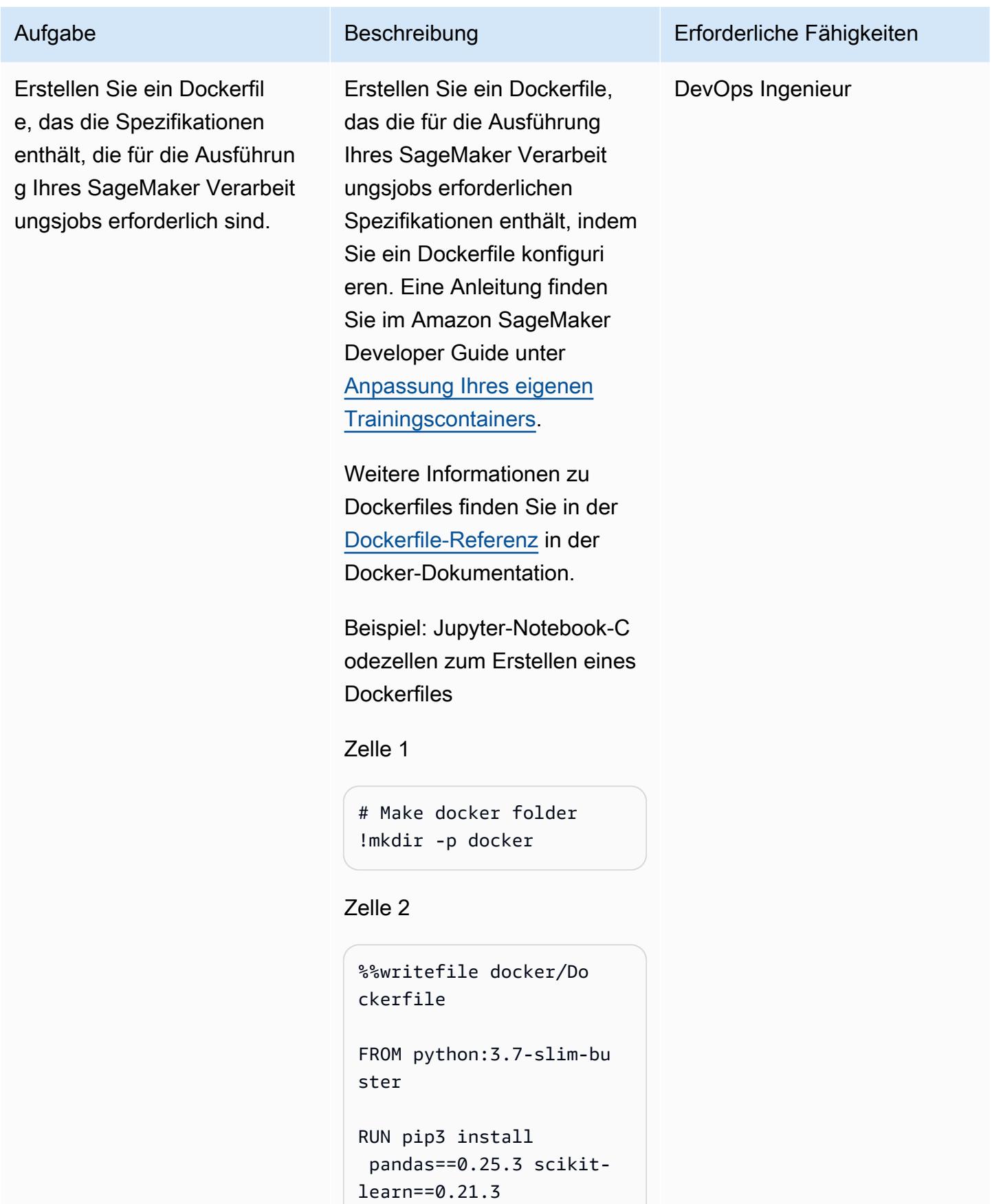

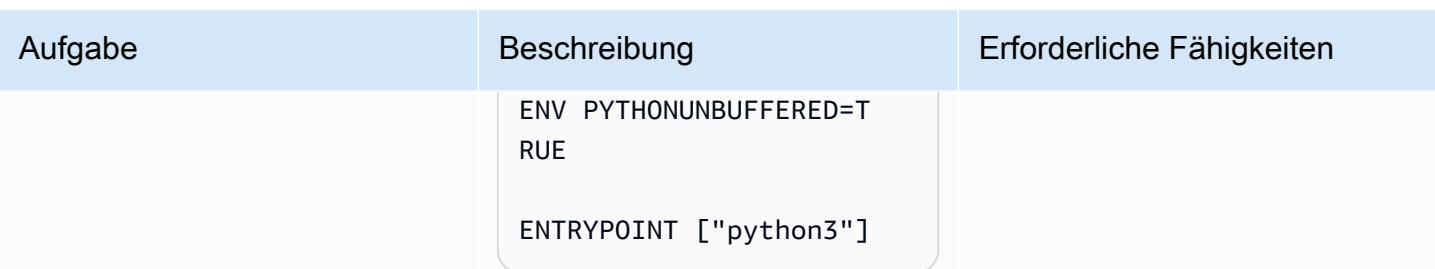

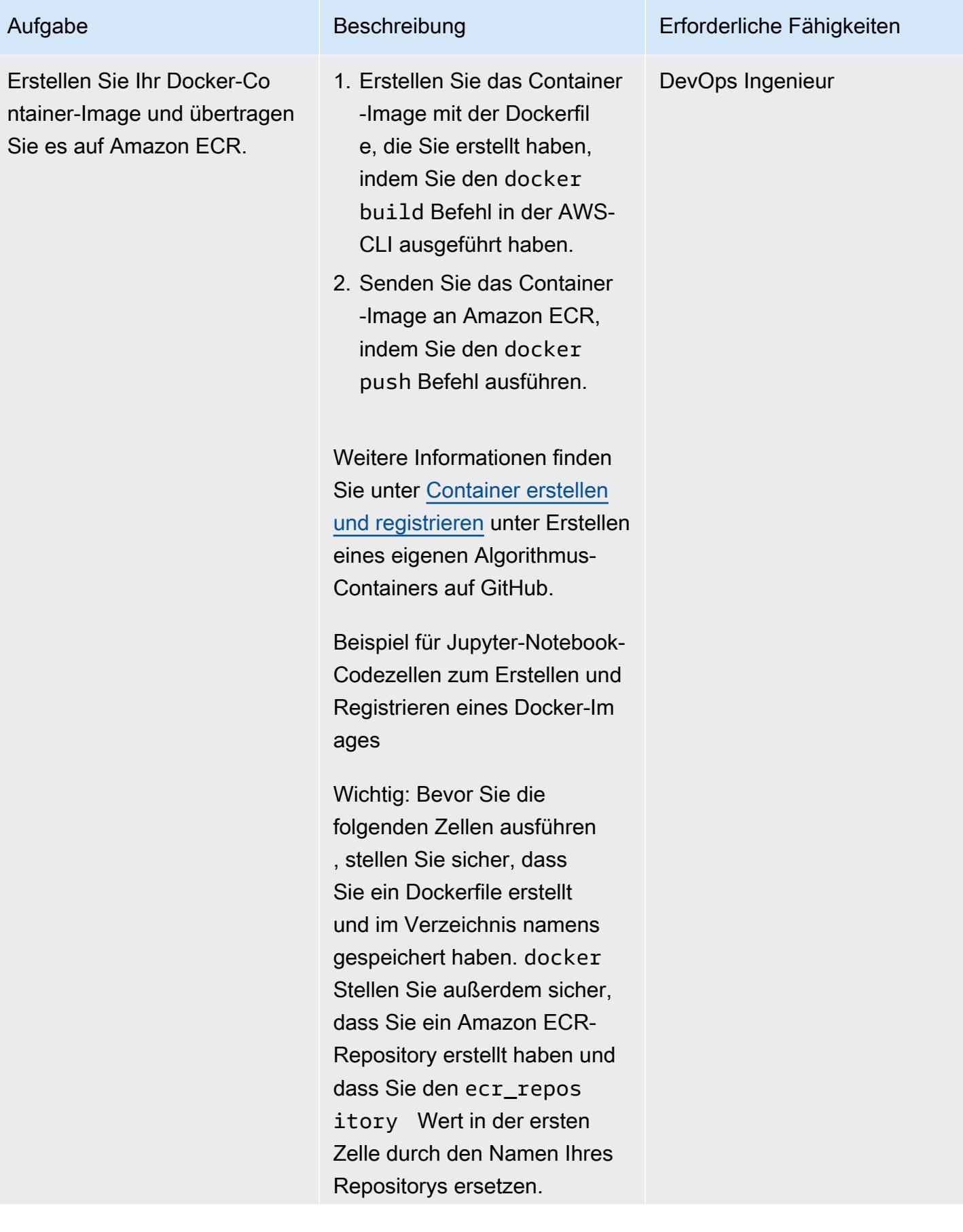

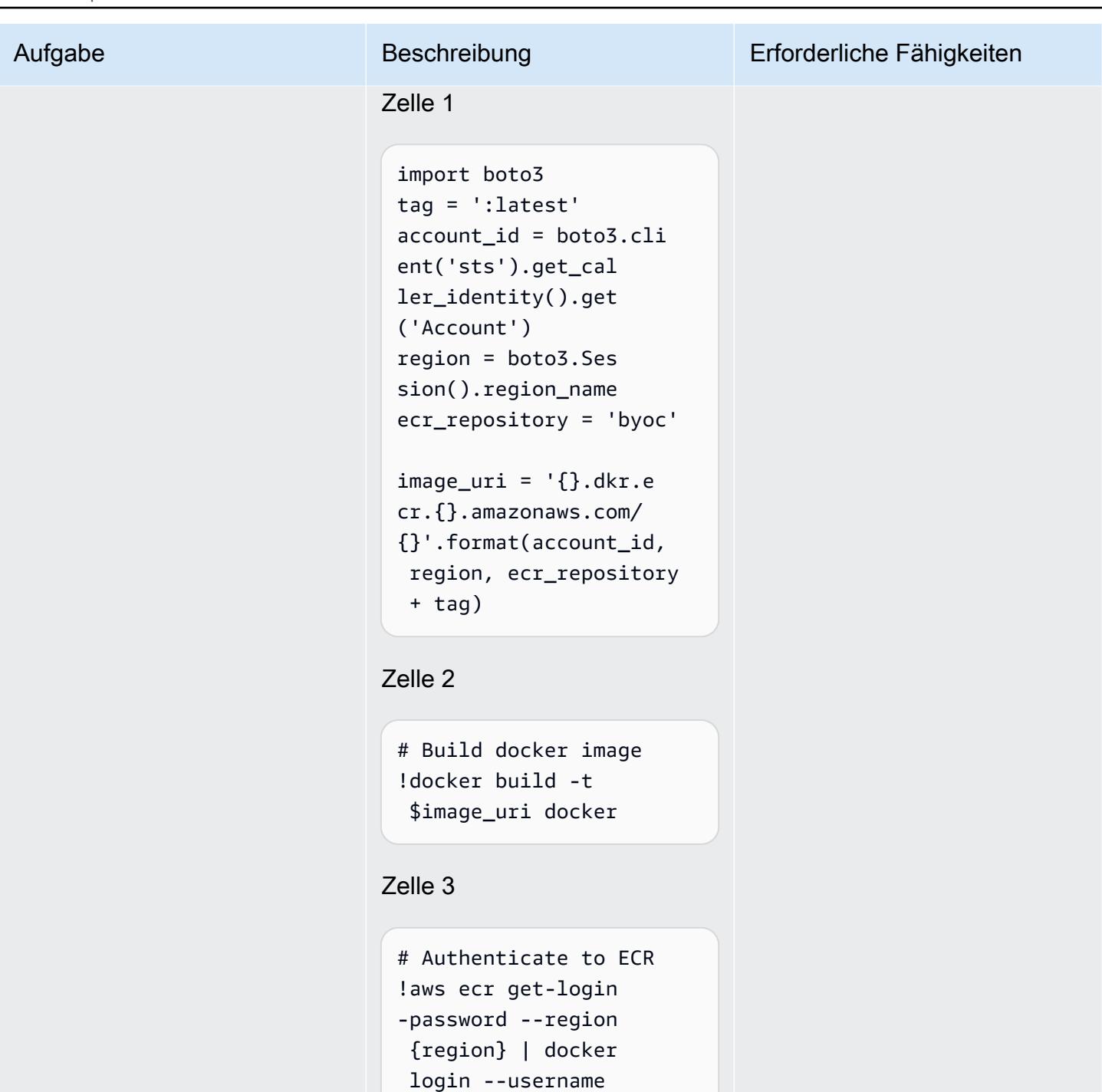

 AWS --password-stdin {account\_id}.dkr.ecr. {region}.amazonaws.com

## Zelle 4

# Push docker image

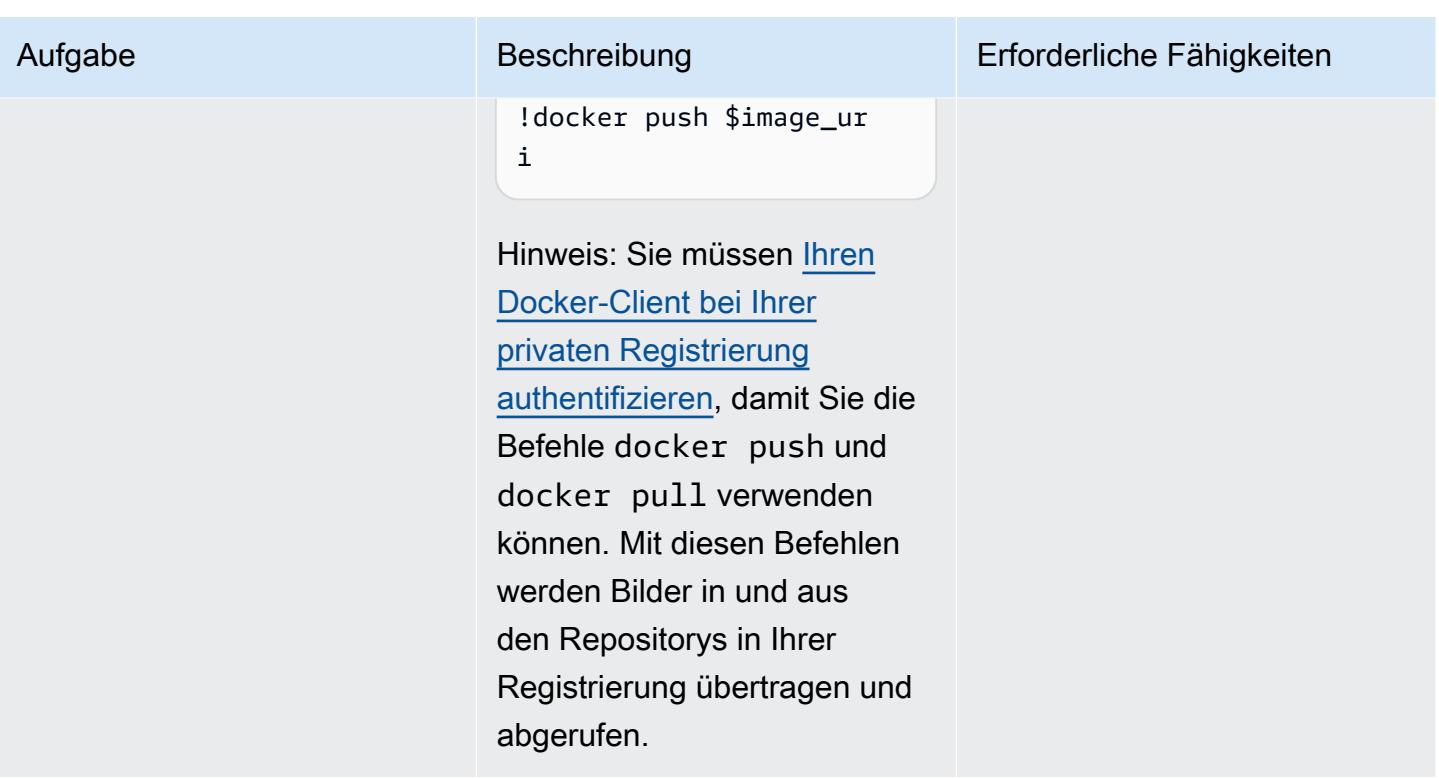

Erstellen Sie einen Step Functions Functions-Workflow, der Ihr benutzerdefiniertes Docker-Container-Image verwendet

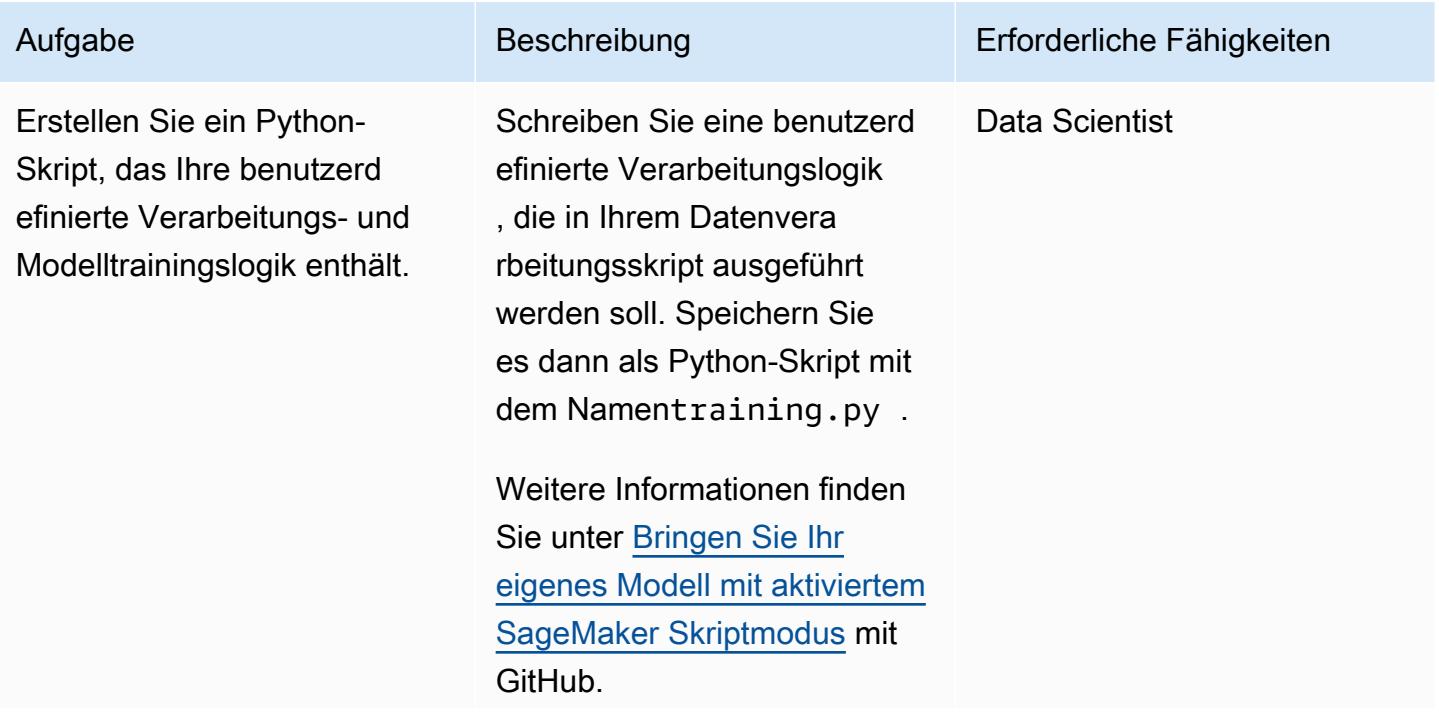

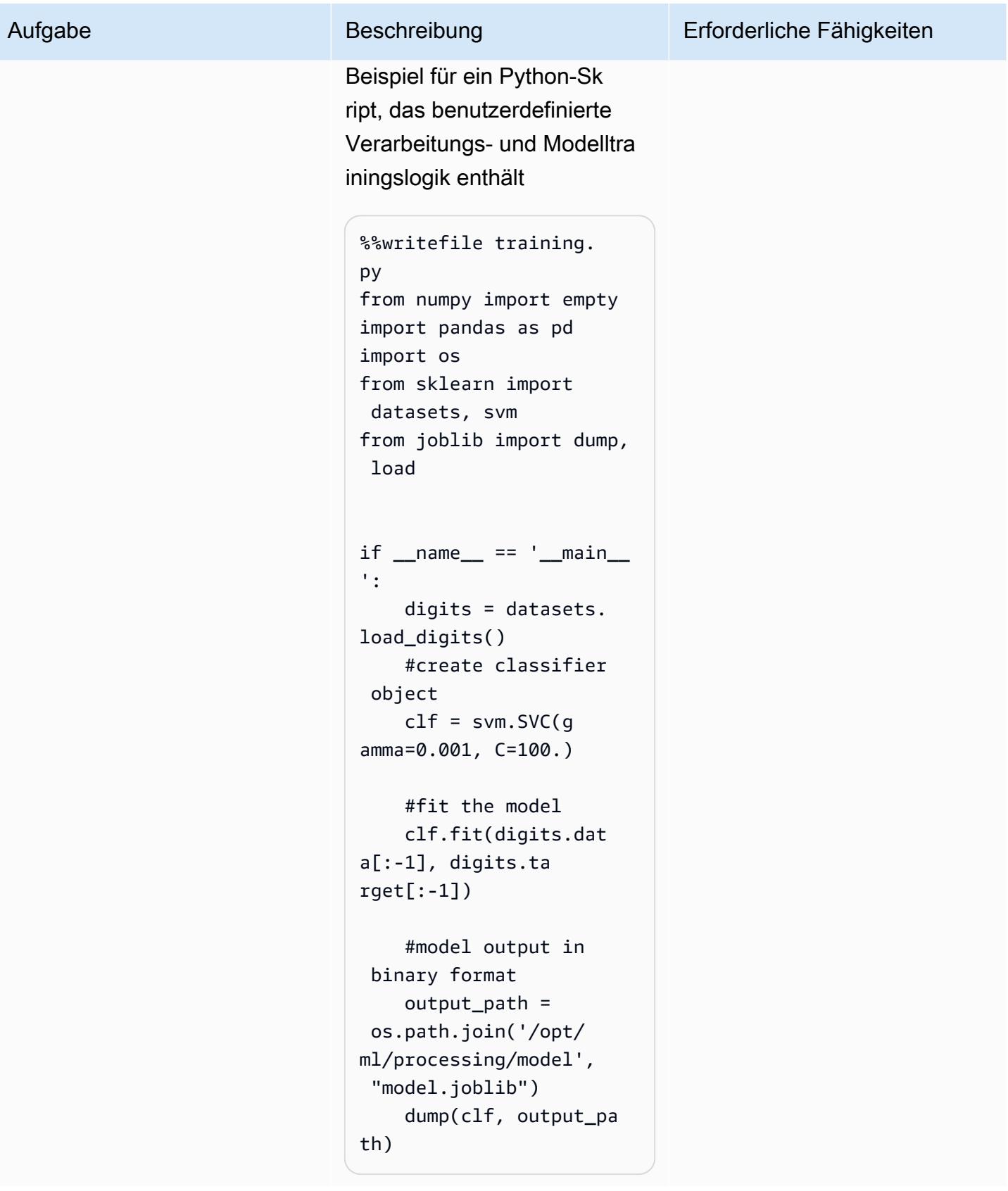

Erstellen Sie einen Step Functions Functions-Workflow , der Ihren SageMaker Verarbeitungsjob als einen der Schritte enthält.

Installieren und importieren Sie das [AWS Step Functions](https://aws-step-functions-data-science-sdk.readthedocs.io/en/stable/readmelink.html)  [Data Science SDK](https://aws-step-functions-data-science-sdk.readthedocs.io/en/stable/readmelink.html) und laden Sie die Datei training. py auf Amazon S3 hoch. Verwenden Sie dann das [Amazon SageMaker Python](https://github.com/aws/sagemaker-python-sdk) [SDK](https://github.com/aws/sagemaker-python-sdk), um einen Verarbeit ungsschritt in Step Functions zu definieren.

Wichtig: Stellen Sie sicher, dass Sie in Ihrem AWS-Konto [eine IAM-Ausführungsrolle für](https://sagemaker-examples.readthedocs.io/en/latest/step-functions-data-science-sdk/step_functions_mlworkflow_processing/step_functions_mlworkflow_scikit_learn_data_processing_and_model_evaluation.html#Create-an-Execution-Role-for-Step-Functions) [Step Functions erstellt](https://sagemaker-examples.readthedocs.io/en/latest/step-functions-data-science-sdk/step_functions_mlworkflow_processing/step_functions_mlworkflow_scikit_learn_data_processing_and_model_evaluation.html#Create-an-Execution-Role-for-Step-Functions) haben.

Beispiel für die Einrichtung einer Umgebung und ein benutzerdefiniertes Trainings skript zum Hochladen auf Amazon S3

```
!pip install stepfunct 
ions
```
import boto3 import stepfunctions import sagemaker import datetime

from stepfunctions import steps from stepfunct ions.inputs import ExecutionInput from stepfunct ions.steps import ( Chain

## Aufgabe Beschreibung Erforderliche Fähigkeiten

Data Scientist

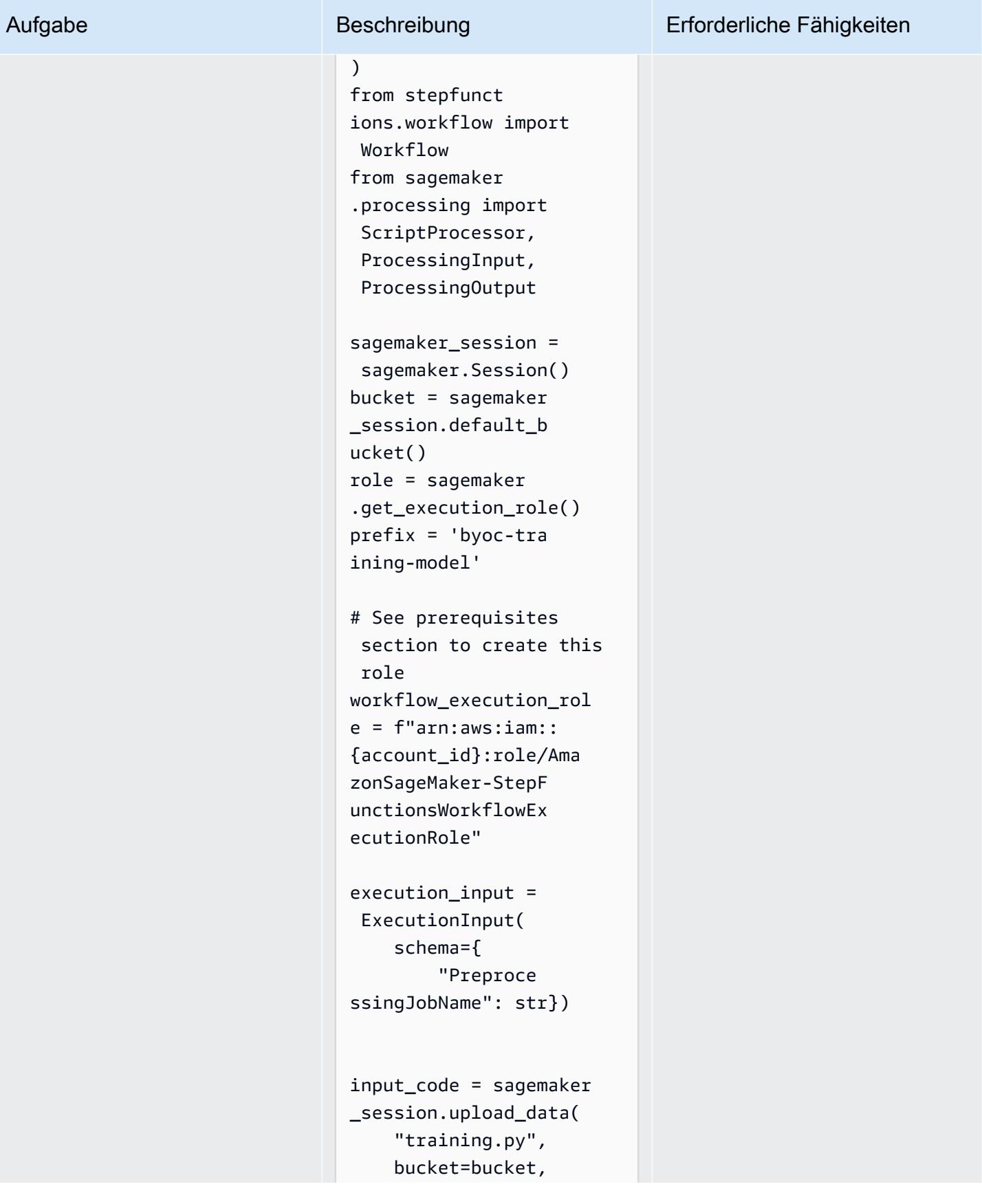

## Aufgabe Beschreibung Erforderliche Fähigkeiten

 key\_prefix="prepro cessing.py", )

Beispiel für eine Definition eines SageMaker Verarbeit ungsschritts, die ein benutzerd efiniertes Amazon ECR-Image und ein Python-Skript verwendet

Hinweis: Stellen Sie sicher, dass Sie den execution \_input Parameter verwenden, um den Jobnamen anzugeben. Der Wert des Parameters muss bei jeder Ausführung des Jobs eindeutig sein. Außerdem wird der Code der Datei training. py als input Parameter an die übergebenProcessin gStep , was bedeutet, dass er in den Container kopiert wird. Das Ziel für den ProcessingInput Code ist dasselbe wie das zweite Argument in dercontainer \_entrypoint .

```
script_processor = 
  ScriptProcessor(co 
mmand=['python3'],
```
image\_uri=image\_uri,

```
 role=role,
```
### Epen 2607

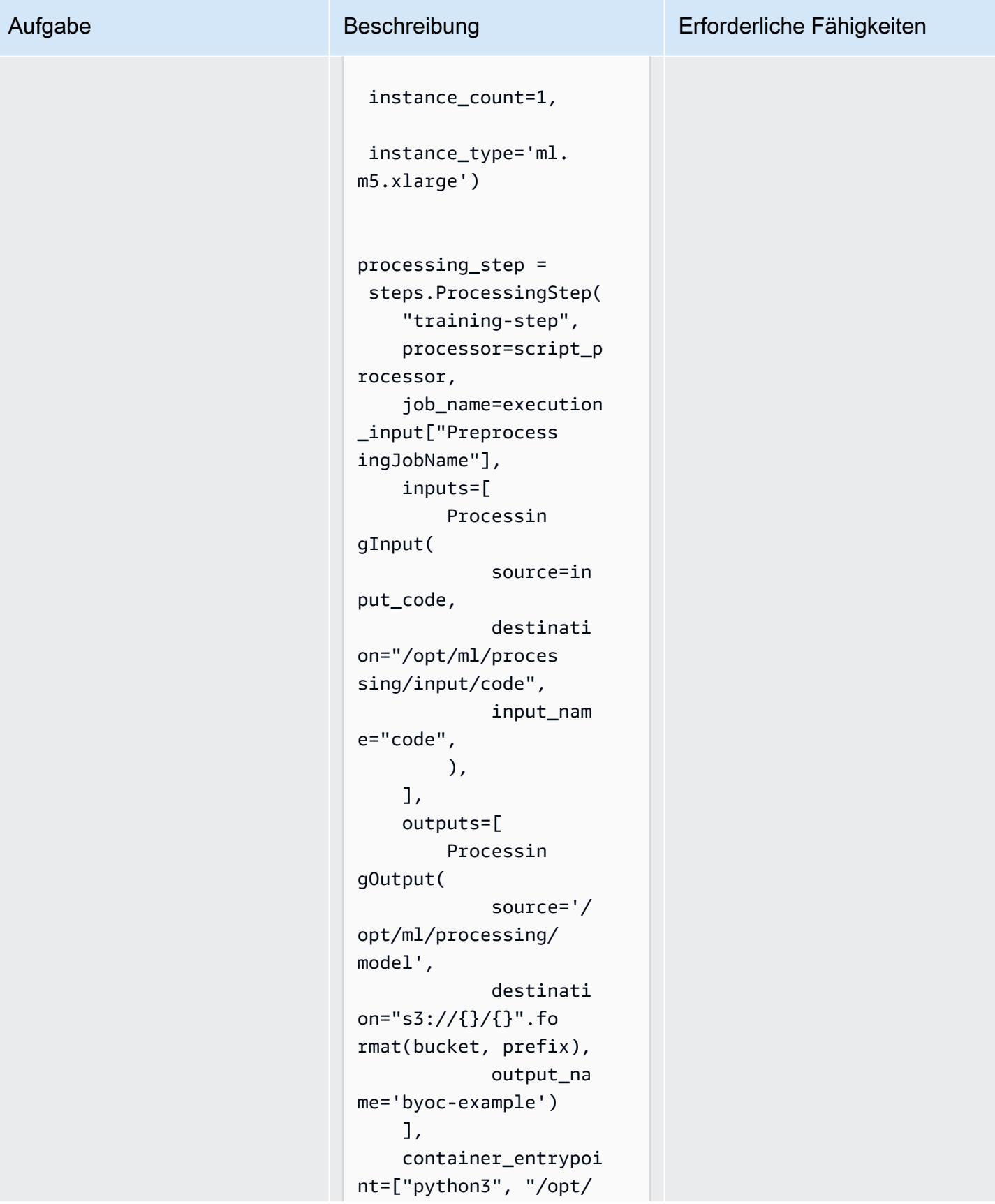

### Aufgabe Beschreibung Erforderliche Fähigkeiten

ml/processing/input/c ode/training.py"], )

Beispiel Step Functions Functions-Workflow, der einen SageMaker Verarbeitungsjob ausführt

Hinweis: Dieser Beispiel-Workflow umfasst nur den SageMaker Verarbeitungs-Job-Schritt, keinen vollständ igen Step Functions Functions -Workflow. Ein vollständiges Beispiel für einen Workflow finden Sie unter [Beispiel-](https://aws-step-functions-data-science-sdk.readthedocs.io/en/stable/readmelink.html#example-notebooks-in-sagemaker)[Notebooks SageMaker in](https://aws-step-functions-data-science-sdk.readthedocs.io/en/stable/readmelink.html#example-notebooks-in-sagemaker) der AWS Step Functions Data Science SDK-Dokumentation.

```
workflow_graph = 
  Chain([processing_ 
step])
workflow = Workflow( 
     name="ProcessingWo 
rkflow", 
     definition=workflo 
w_graph, 
     role=workflow_exec 
ution_role
)
workflow.create()
# Execute workflow 
execution = workflow. 
execute(
```
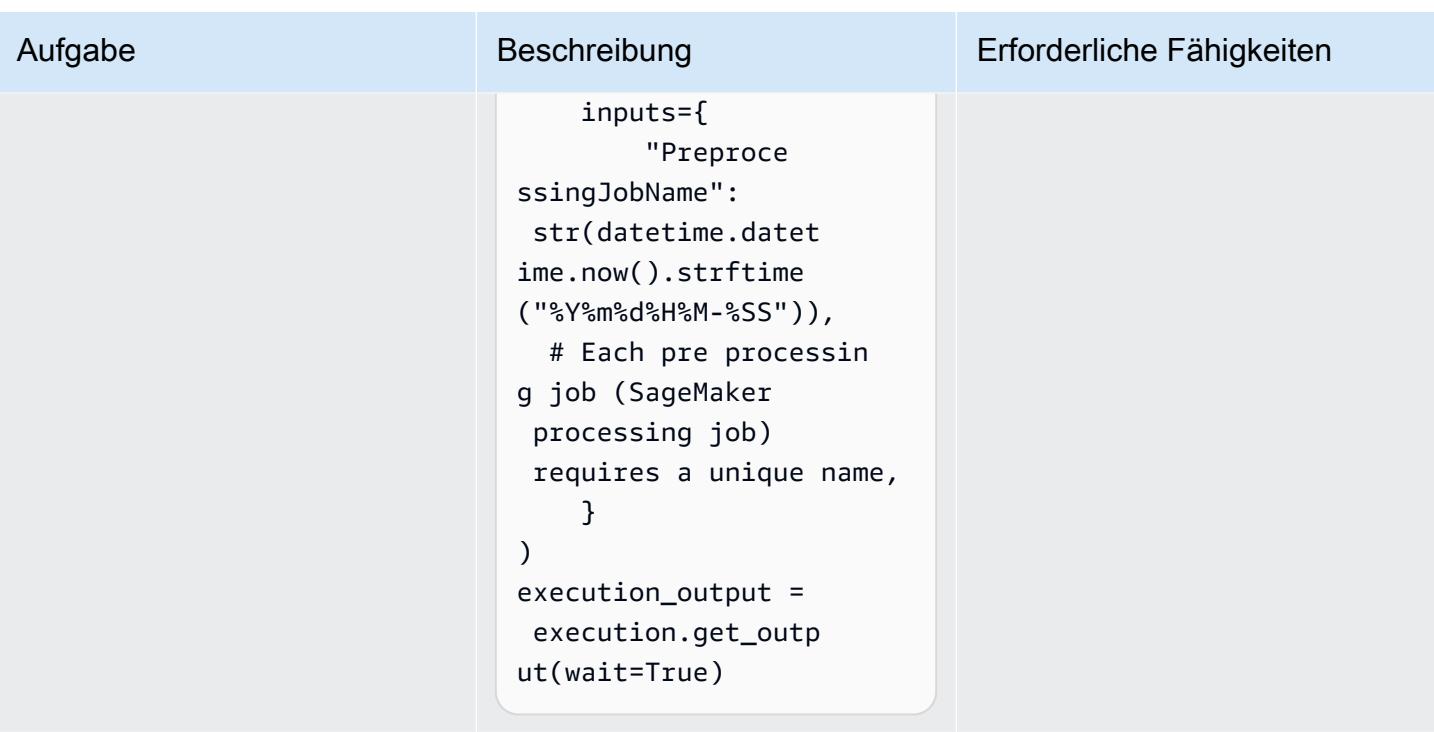

# Zugehörige Ressourcen

- [Daten verarbeiten](https://docs.aws.amazon.com/sagemaker/latest/dg/processing-job.html) (Amazon SageMaker Developer Guide)
- [Anpassung Ihres eigenen Trainingscontainers](https://docs.aws.amazon.com/sagemaker/latest/dg/adapt-training-container.html) (Amazon SageMaker Developer Guide)
# Bereitstellen von Vorverarbeitungslogik in einem ML-Modell in einem einzigen Endpunkt mithilfe einer Inferenz-Pipeline in Amazon SageMaker

Erstellt von Mohan Gowda Purushothama (AWS), Gabriel Bolriguez Gar microSD (AWS) und Mateuszremba (AWS)

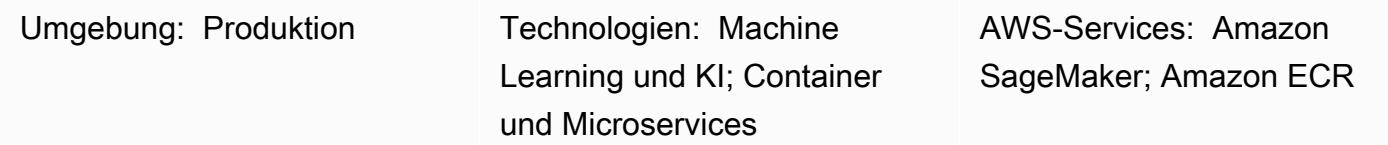

# Übersicht

Dieses Muster erklärt, wie Sie mehrere Pipeline-Modellobjekte in einem einzigen Endpunkt mithilfe einer [Inferenz-Pipeline](https://docs.aws.amazon.com/sagemaker/latest/dg/inference-pipelines.html) in Amazon bereitstellen SageMaker. Das Pipeline-Modellobjekt stellt verschiedene Workflow-Phasen für Machine Learning (ML) dar, z. B. Vorverarbeitung, Modellinferenz und Nachbearbeitung. Um die Bereitstellung von seriell verbundenen Pipeline-Modellobjekten zu veranschaulichen, zeigt dieses Muster, wie Sie einen [Scikit-learn-](https://docs.aws.amazon.com/sagemaker/latest/dg/sklearn.html)Container und ein Regressionsmodell basierend auf dem in integrierten [linearen Lernalgorithmus](https://docs.aws.amazon.com/sagemaker/latest/dg/linear-learner.html) bereitstellen SageMaker. Die Bereitstellung wird hinter einem einzelnen Endpunkt in gehostet SageMaker.

Hinweis: Die Bereitstellung in diesem Muster verwendet den Instance-Typ ml.m4.2xlarge. Wir empfehlen, einen Instance-Typ zu verwenden, der Ihren Anforderungen an die Datengröße und der Komplexität Ihres Workflows entspricht. Weitere Informationen finden Sie unter [Amazon- SageMaker](https://aws.amazon.com/sagemaker/pricing/)  [Preise.](https://aws.amazon.com/sagemaker/pricing/) Dieses Muster verwendet [vorgefertigte Docker-Images für Scikit-learn,](https://docs.aws.amazon.com/sagemaker/latest/dg/pre-built-docker-containers-scikit-learn-spark.html) aber Sie können Ihre eigenen Docker-Container verwenden und sie in Ihren Workflow integrieren.

# Voraussetzungen und Einschränkungen

### Voraussetzungen

- Ein aktives AWS-Konto
- [Python 3.9](https://www.python.org/downloads/release/python-390/)
- [Amazon SageMaker Python SDK](https://sagemaker.readthedocs.io/en/stable/) und [Boto3-Bibliothek](https://boto3.amazonaws.com/v1/documentation/api/latest/index.html)

• AWS Identity and Access Management (AWS IAM)[-Rolle](https://docs.aws.amazon.com/IAM/latest/UserGuide/id_roles.html) mit grundlegenden SageMaker [Berechtigungen](https://docs.aws.amazon.com/sagemaker/latest/dg/api-permissions-reference.html) und Amazon Simple Storage Service (Amazon S3)-[Berechtigungen](https://docs.aws.amazon.com/AmazonS3/latest/userguide/access-policy-language-overview.html)

#### Produktversionen

• [Amazon SageMaker Python SDK 2.49.2](https://sagemaker.readthedocs.io/en/v2.49.2/)

### **Architektur**

#### Zieltechnologie-Stack

- Amazon Elastic Container Registry (Amazon ECR)
- Amazon SageMaker
- Amazon SageMaker Studio
- Amazon Simple Storage Service (Amazon S3)
- [Echtzeit-Inferenzendpunkt](https://docs.aws.amazon.com/sagemaker/latest/dg/realtime-endpoints.html) für Amazon SageMaker

#### **Zielarchitektur**

Das folgende Diagramm zeigt die Architektur für die Bereitstellung eines Amazon- SageMaker Pipeline-Modellobjekts.

Das Diagramm zeigt den folgenden Workflow:

- 1. Ein SageMaker Notebook stellt ein Pipeline-Modell bereit.
- 2. Ein S3-Bucket speichert die Modellartefakte.
- 3. Amazon ECR ruft die Quell-Container-Images aus dem S3-Bucket ab.

### Tools

#### AWS-Tools

• [Amazon Elastic Container Registry \(Amazon ECR\)](https://docs.aws.amazon.com/AmazonECR/latest/userguide/what-is-ecr.html) ist ein verwalteter Container-Image-Registry-Service, der sicher, skalierbar und zuverlässig ist.

- [Amazon SageMaker](https://docs.aws.amazon.com/sagemaker/latest/dg/whatis.html) ist ein verwalteter ML-Service, mit dem Sie ML-Modelle erstellen und trainieren und sie dann in einer produktionsbereiten gehosteten Umgebung bereitstellen können.
- [Amazon SageMaker Studio](https://docs.aws.amazon.com/sagemaker/latest/dg/studio.html) ist eine webbasierte, integrierte Entwicklungsumgebung (IDE) für ML, mit der Sie Ihre ML-Modelle erstellen, trainieren, debuggen, bereitstellen und überwachen können.
- [Amazon Simple Storage Service \(Amazon S3\)](https://docs.aws.amazon.com/AmazonS3/latest/userguide/Welcome.html) ist ein cloudbasierter Objektspeicherservice, der Sie beim Speichern, Schützen und Abrufen beliebiger Datenmengen unterstützt.

#### Code

Der Code für dieses Muster ist in der GitHub [Inferenz-Pipeline mit Scikit-learn und Linear Learner-](https://github.com/aws/amazon-sagemaker-examples/blob/main/sagemaker-python-sdk/scikit_learn_inference_pipeline/Inference%20Pipeline%20with%20Scikit-learn%20and%20Linear%20Learner.ipynb)Repository verfügbar.

### Polen

#### Vorbereiten des Datensatzes

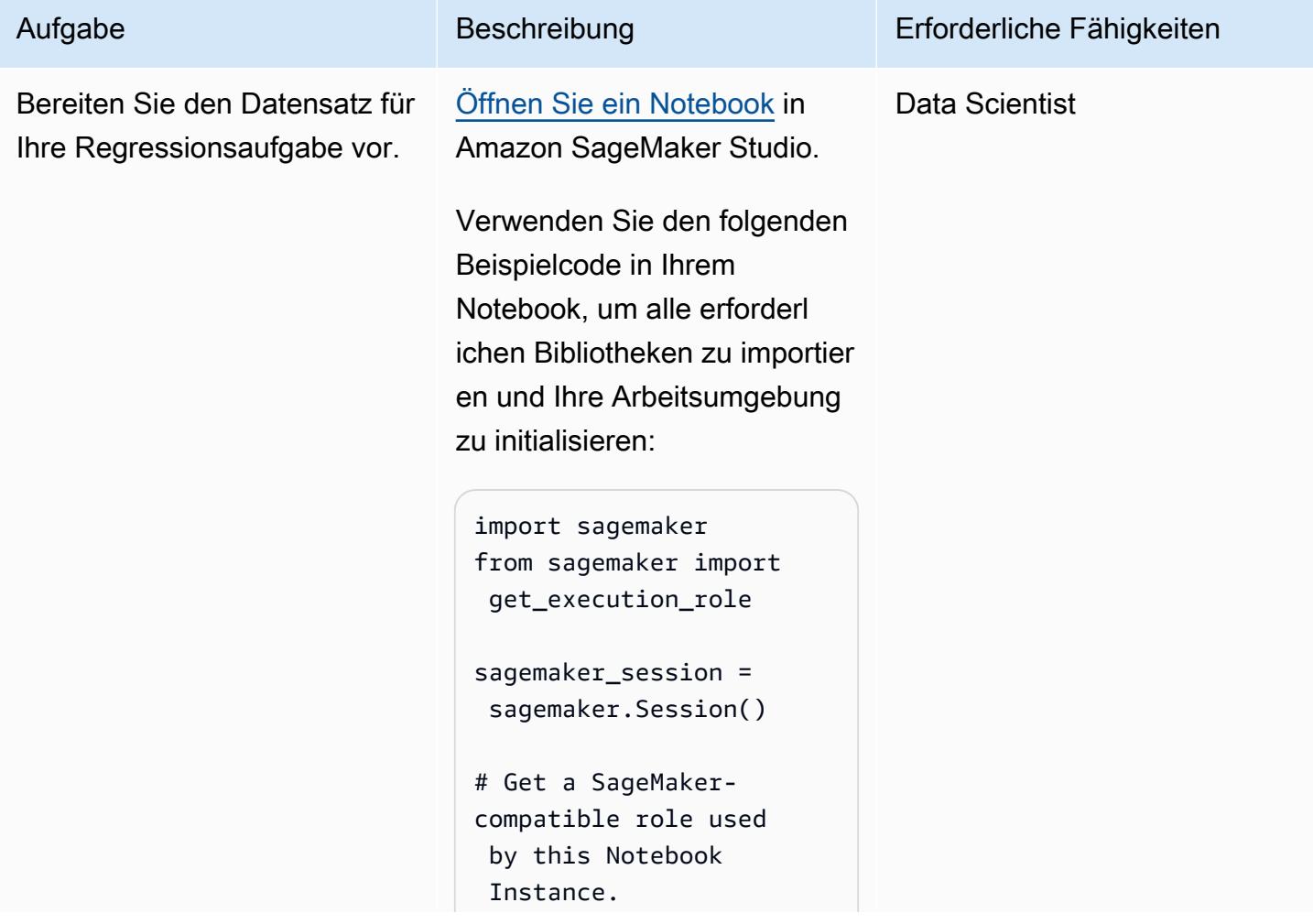

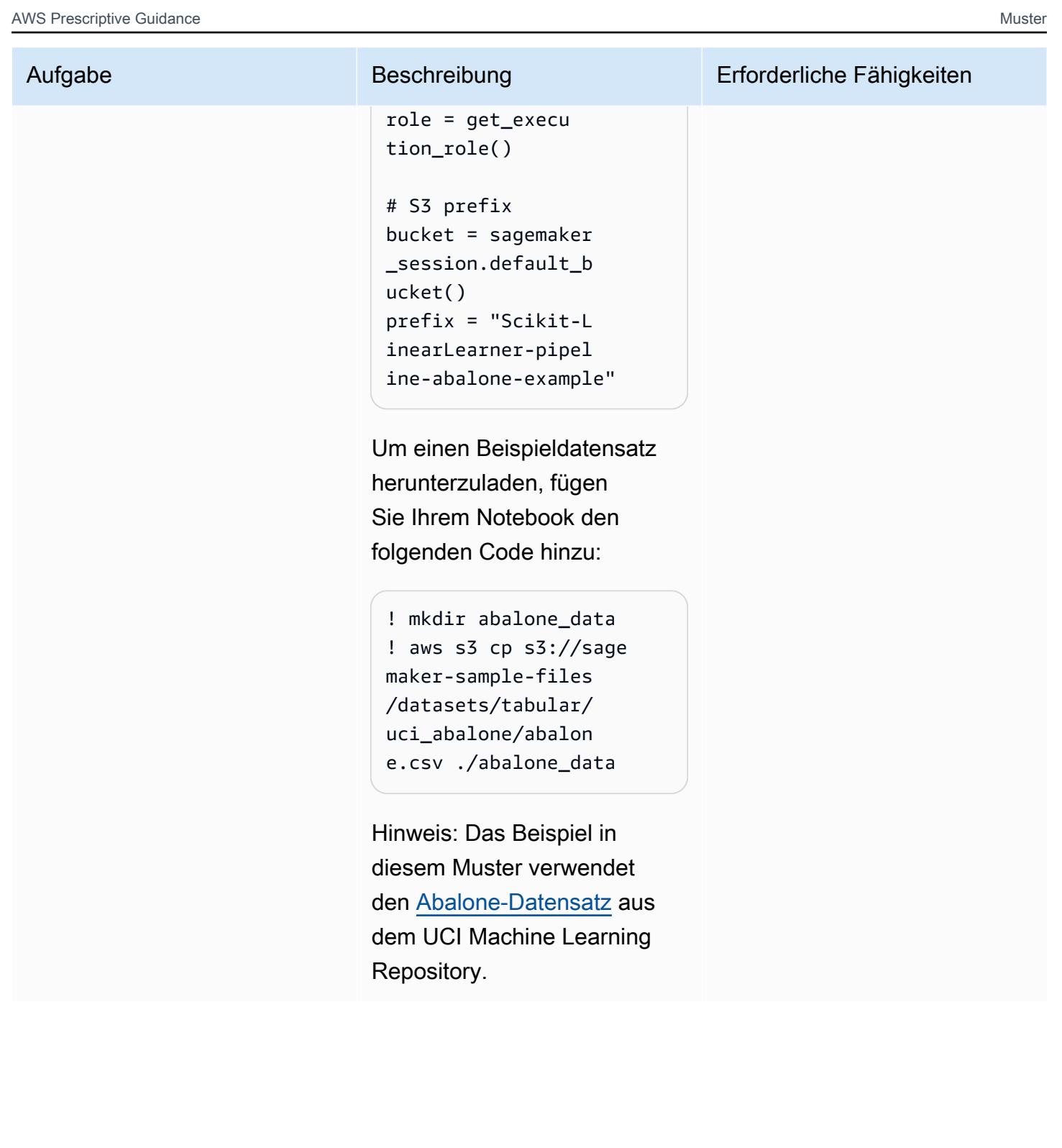

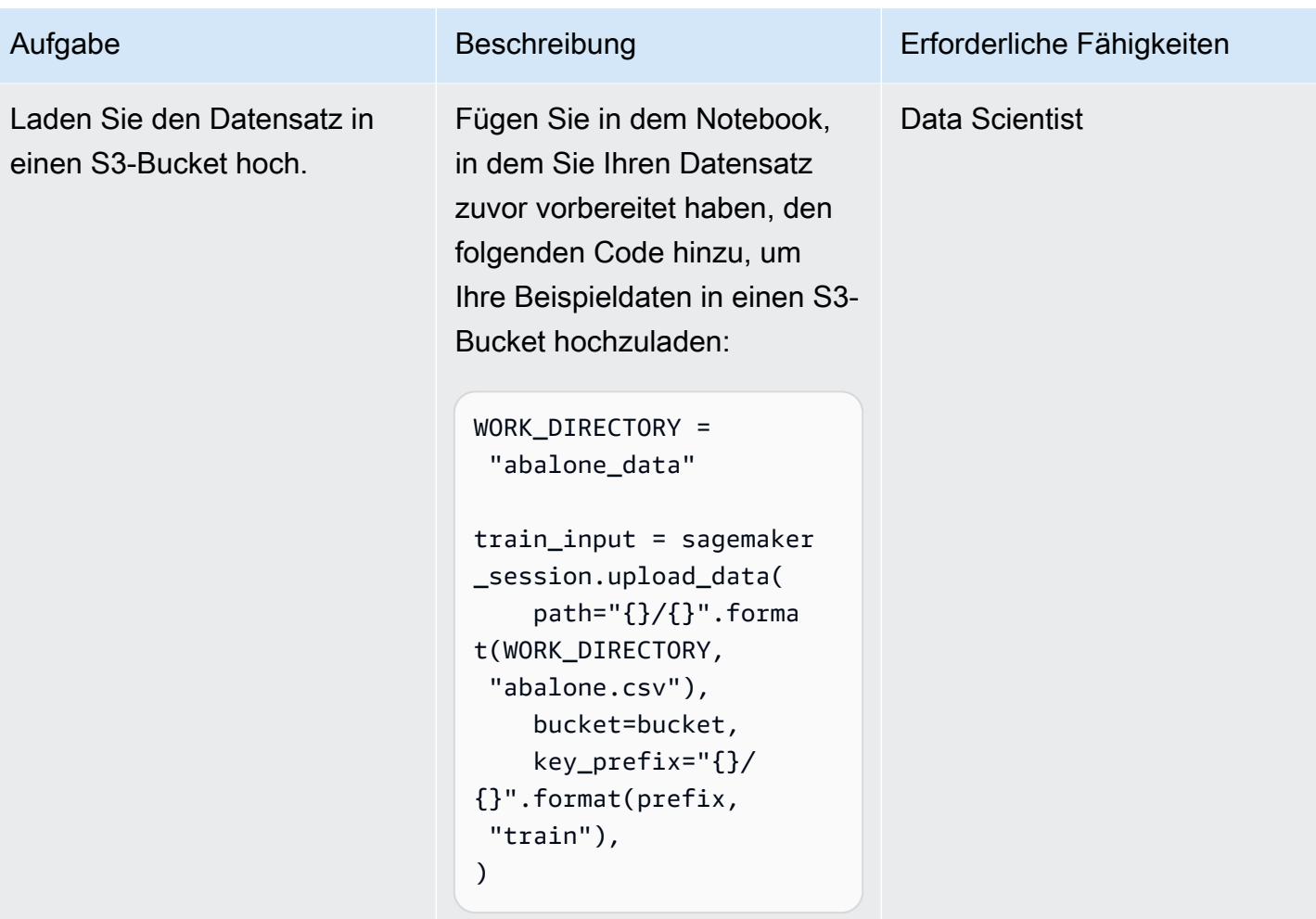

### Erstellen des Datenpräprozessors mit SKLearn

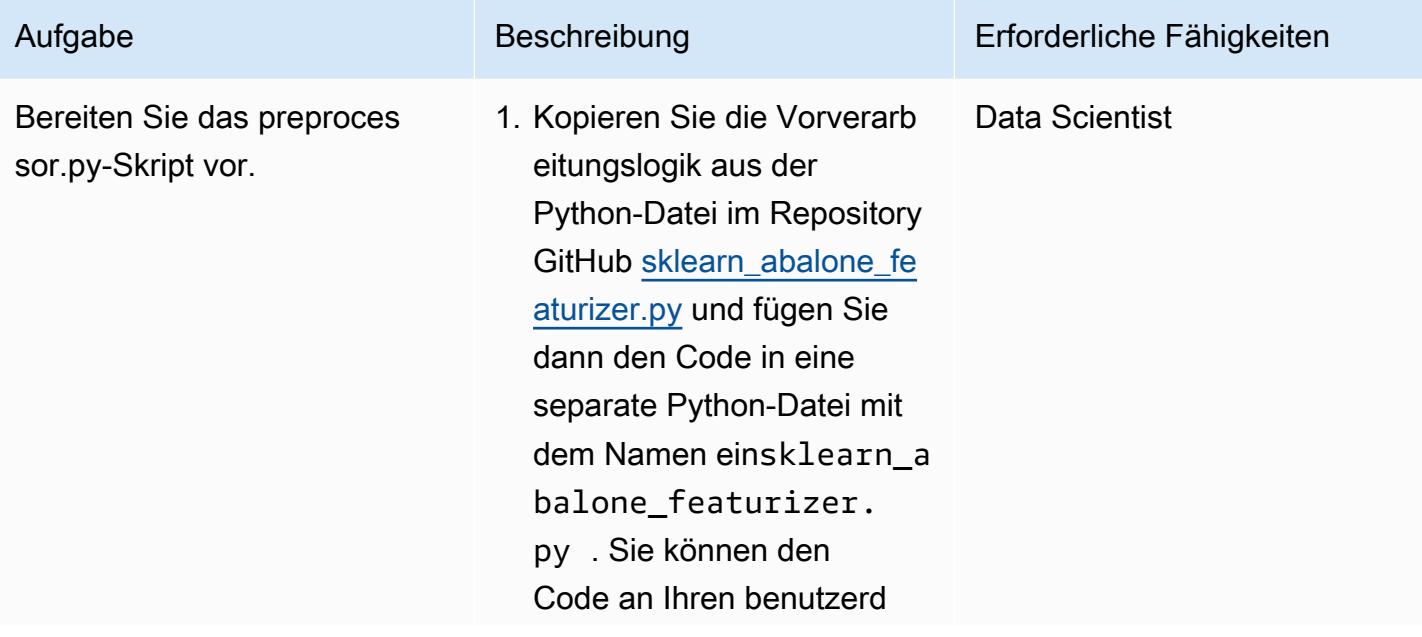

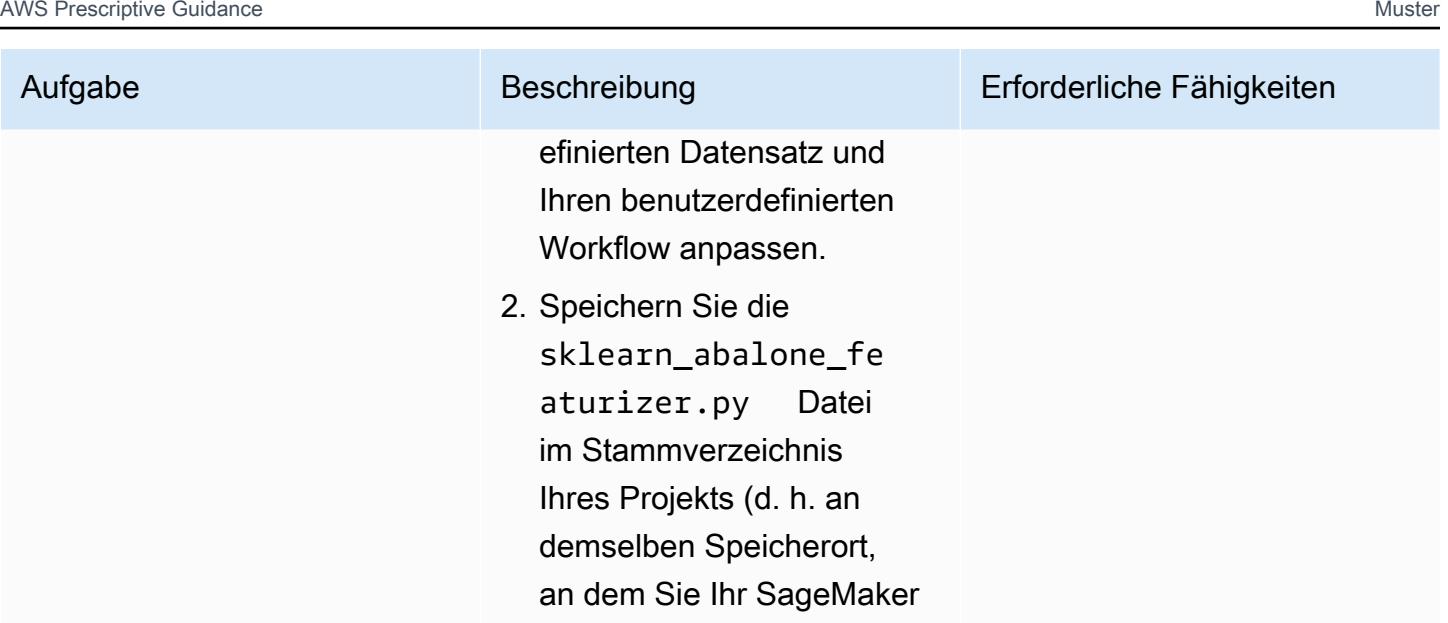

Notebook ausführen).

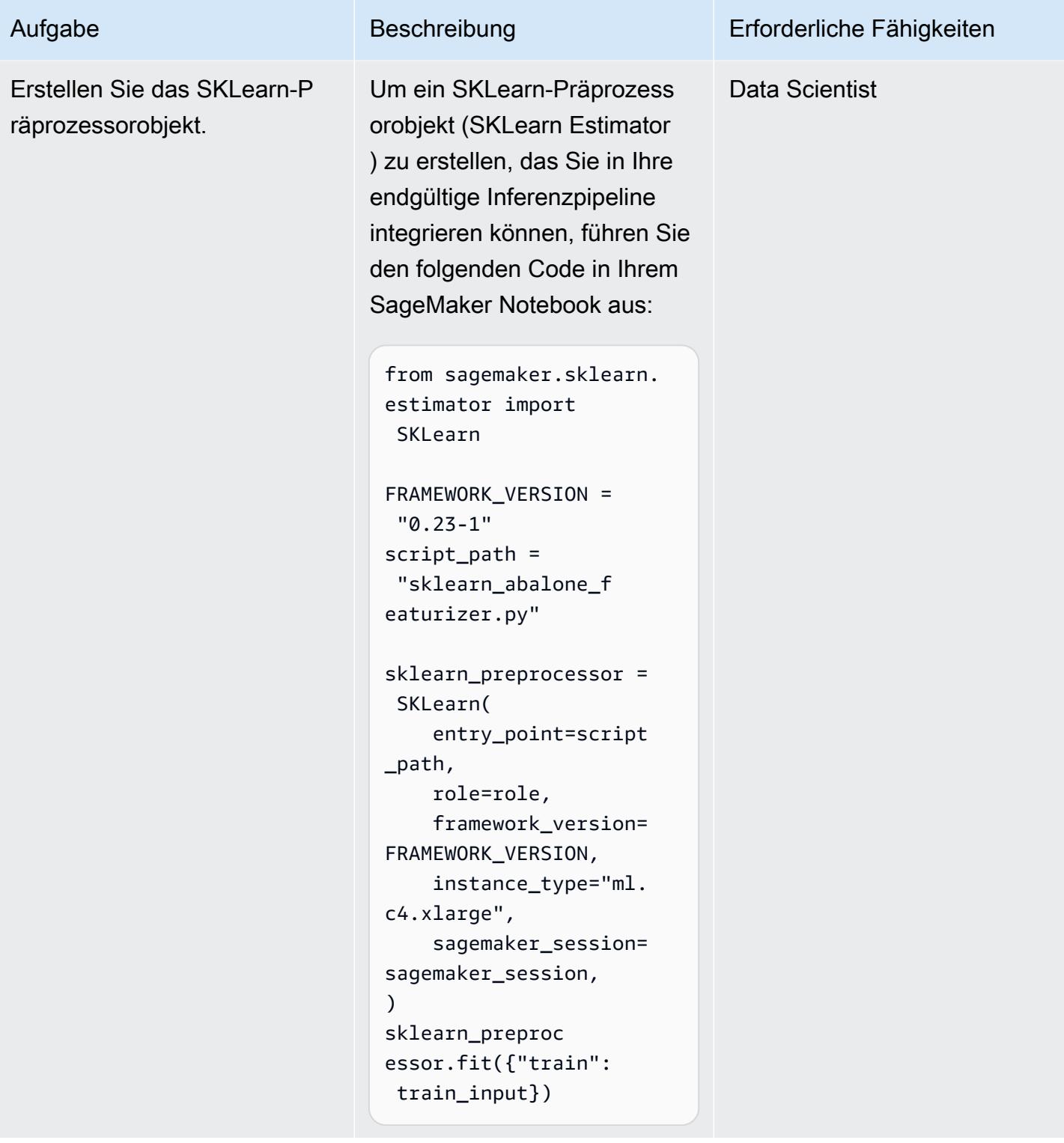

Präprozessors.

Testen Sie die Inferenz des

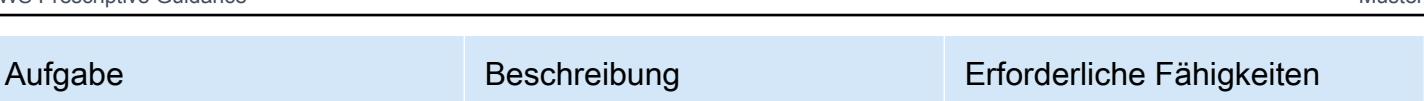

Um zu bestätigen, dass Ihr Präprozessor korrekt definiert ist, starten Sie einen [Batch-](https://docs.aws.amazon.com/sagemaker/latest/dg/batch-transform.html)[Transformationsauftrag,](https://docs.aws.amazon.com/sagemaker/latest/dg/batch-transform.html) indem Sie den folgenden Code in Ihr SageMaker Notebook eingeben:

# Define a SKLearn Transformer from the trained SKLearn Estimator transformer = sklearn\_p reprocessor.transf ormer( instance\_count=1, instance\_type="ml. m5.xlarge", assemble\_ with="Line", accept="t ext/csv"  $\mathcal{L}$ 

```
# Preprocess training 
  input
transformer.transform 
(train_input, 
  content_type="text/
csv")
print("Waiting for 
  transform job: " + 
  transformer.latest 
_transform_job.job 
_name)
transformer.wait()
preprocessed_train 
  = transformer.output 
_path
```
### Erstellen eines Machine-Learning-Modells

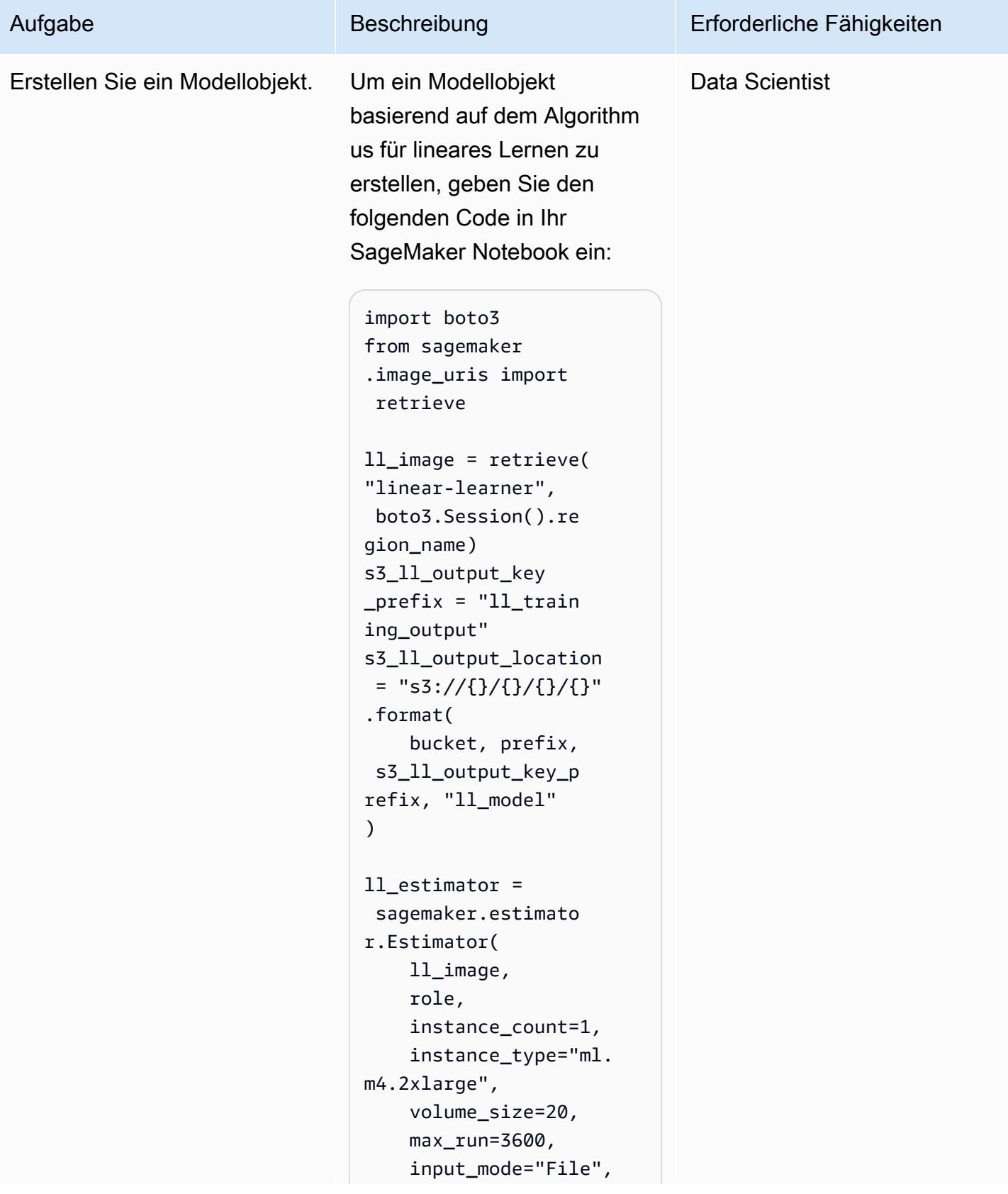

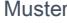

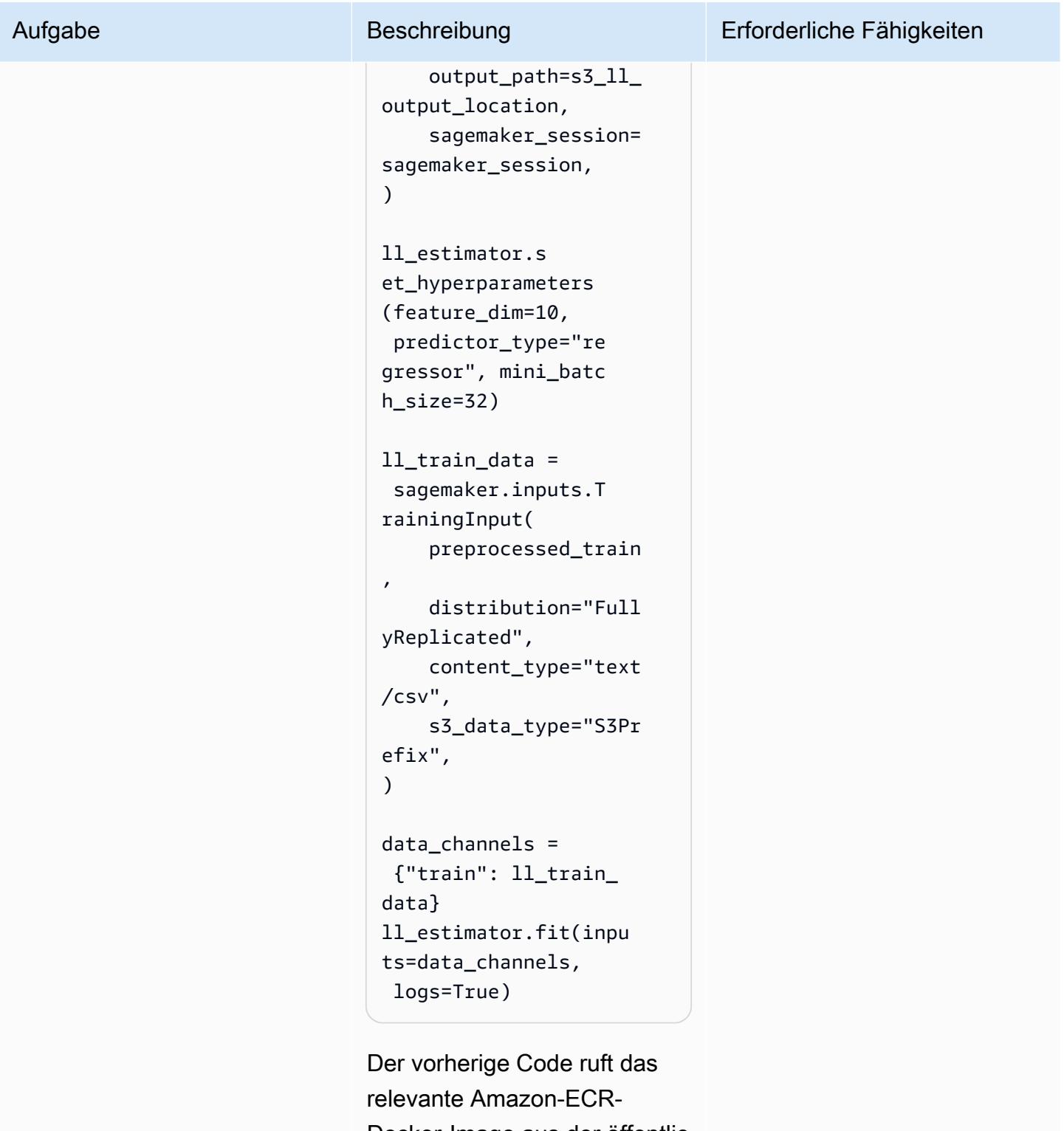

Docker-Image aus der öffentlic hen Amazon-ECR-Registry für das Modell ab, erstellt ein Schätzerobjekt und verwendet dieses Objekt dann, um

Aufgabe Beschreibung Erforderliche Fähigkeiten

das Regressionsmodell zu trainieren.

### Bereitstellen der endgültigen Pipeline

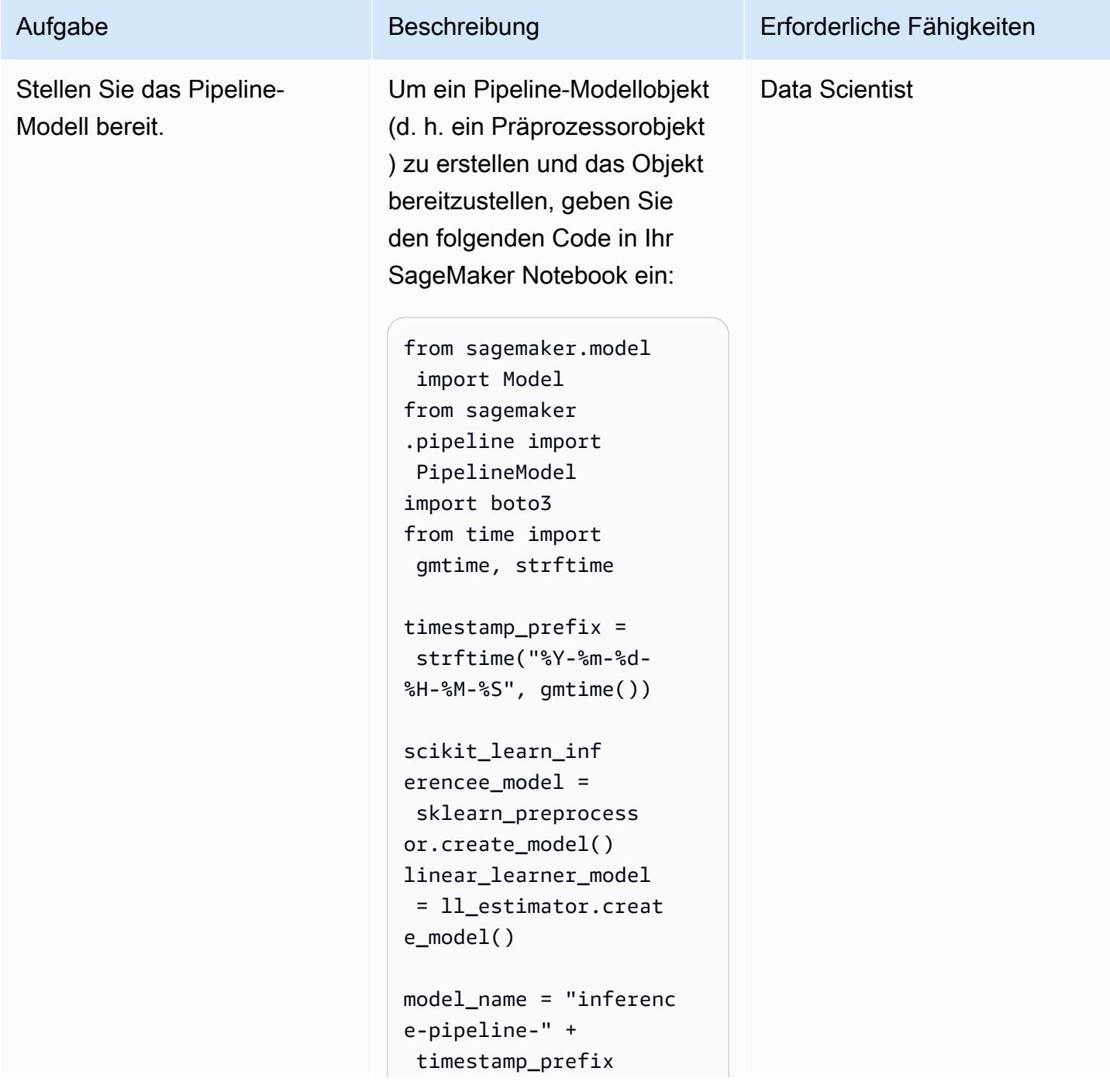

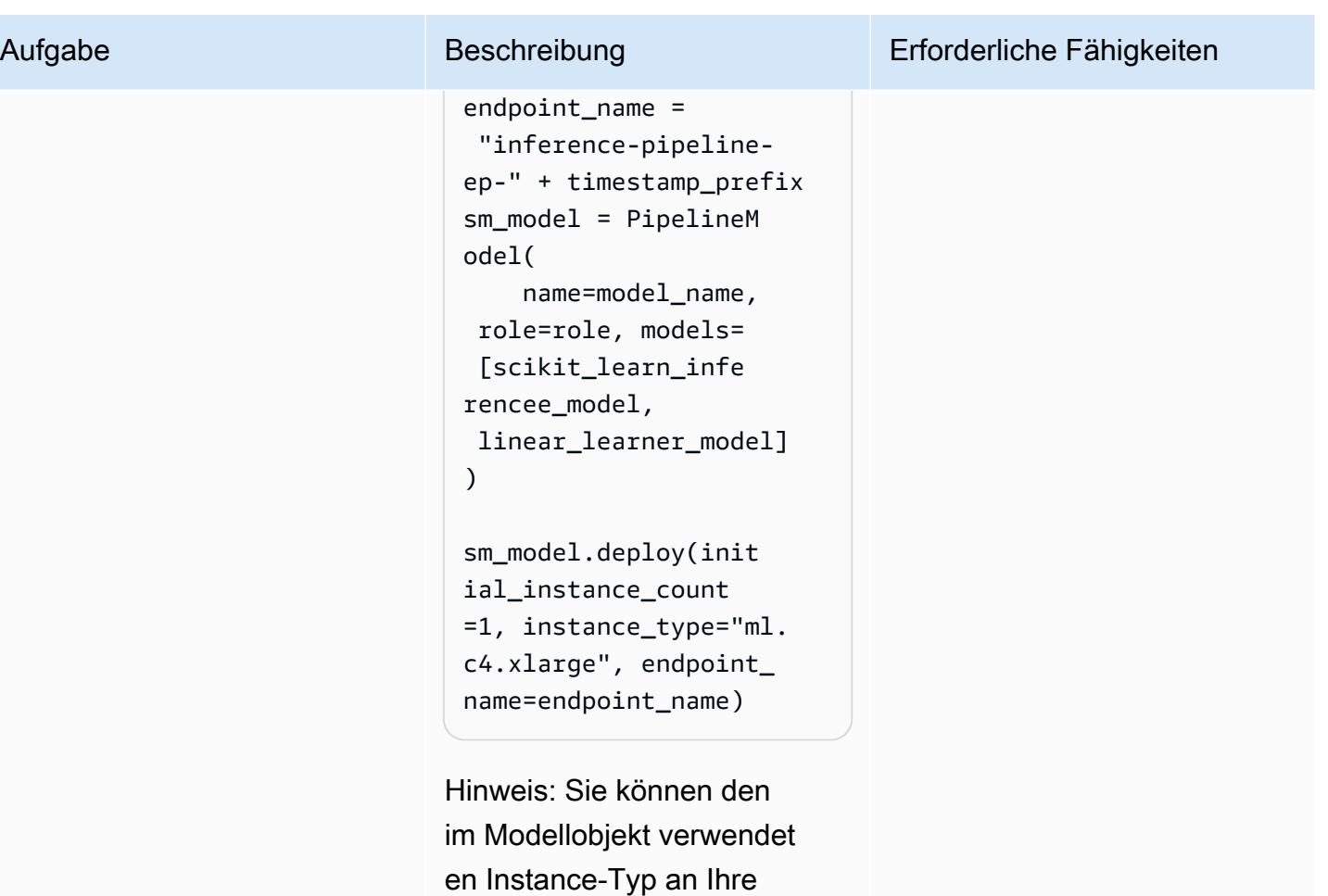

Anforderungen anpassen.

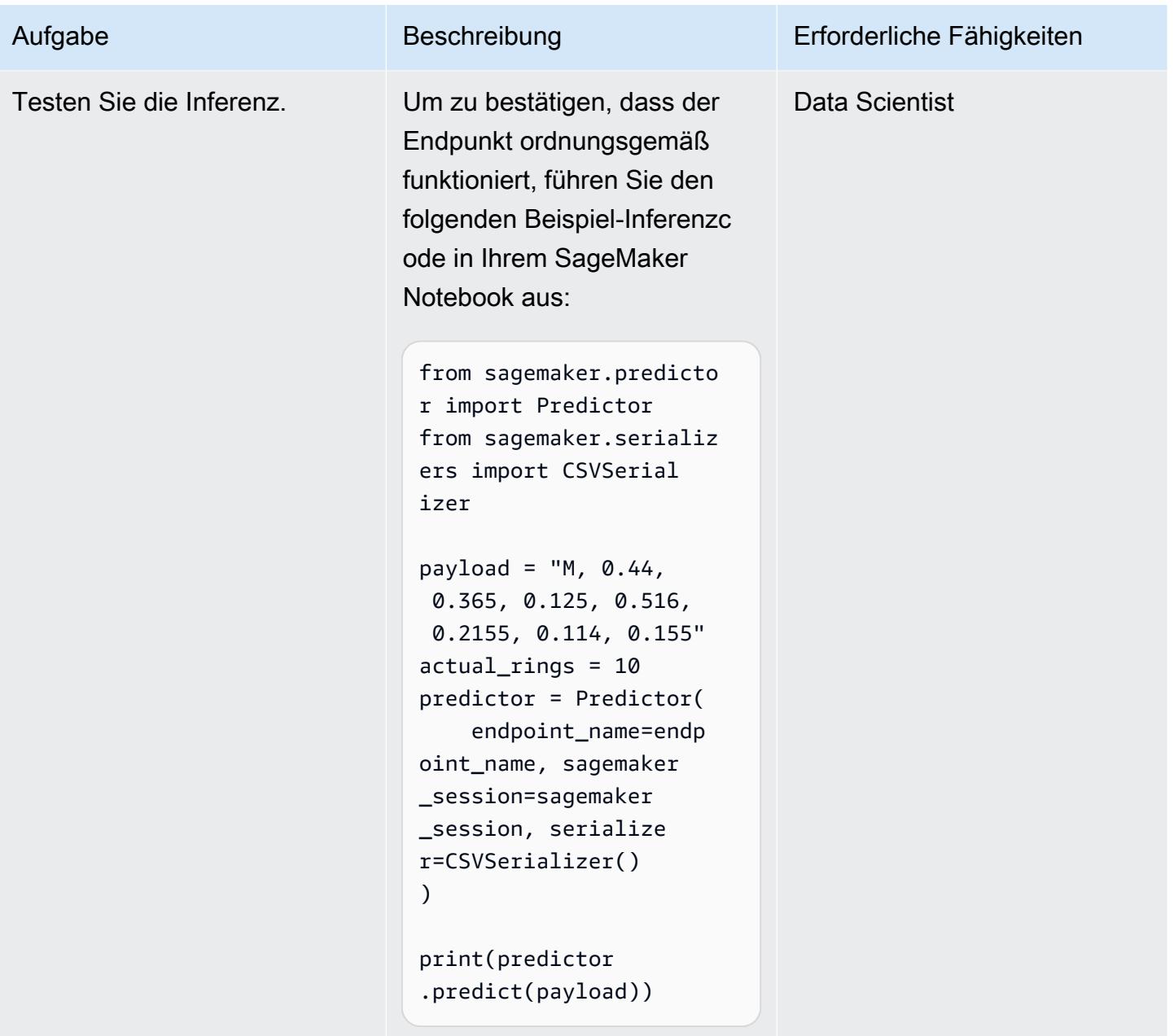

### Zugehörige Ressourcen

- [Verarbeiten Sie Eingabedaten vor der Erstellung von Vorhersagen mithilfe von Amazon SageMaker](https://aws.amazon.com/blogs/machine-learning/preprocess-input-data-before-making-predictions-using-amazon-sagemaker-inference-pipelines-and-scikit-learn/)  [-Inferenzpipelines und Scikit-learn](https://aws.amazon.com/blogs/machine-learning/preprocess-input-data-before-making-predictions-using-amazon-sagemaker-inference-pipelines-and-scikit-learn/) (AWS Machine Learning Blog)
- [End-to-End Machine Learning mit Amazon SageMaker](https://github.com/aws-samples/amazon-sagemaker-build-train-deploy) (GitHub)

# Entwickeln Sie mithilfe von RAG und Prompting fortschrittliche, auf KI basierende Chat-Assistenten ReAct

Erstellt von Praveen Kumar Jeyarajan (AWS), Jundong Qiao (AWS), Kara Yang (AWS), Kiowa Jackson (AWS), Noah Hamilton (AWS) und Shuai Cao (AWS)

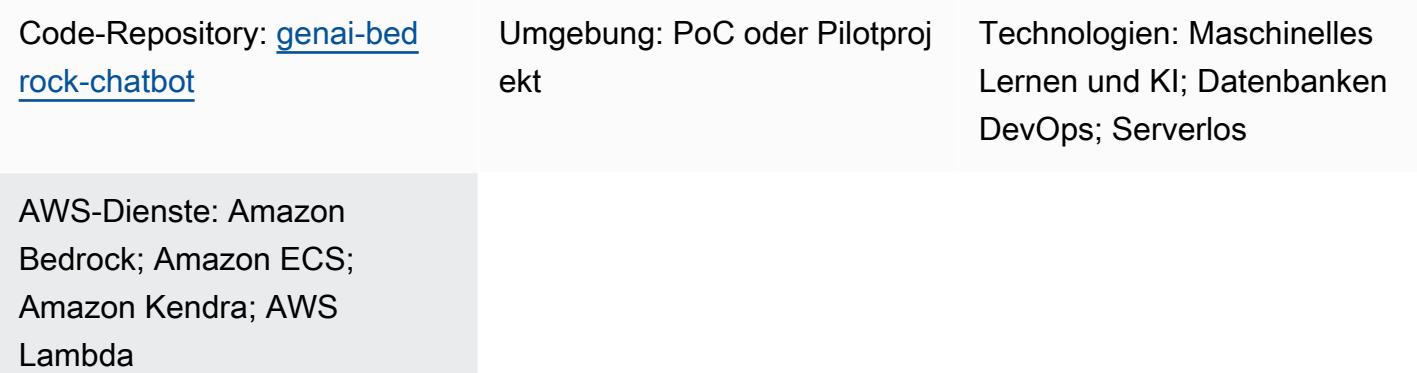

# Übersicht

In einem typischen Unternehmen sind 70 Prozent seiner Daten in isolierten Systemen gespeichert. Mithilfe generativer, KI-gestützter Chat-Assistenten können Sie mithilfe von Interaktionen in natürlicher Sprache Einblicke und Beziehungen zwischen diesen Datensilos gewinnen. Um das Beste aus generativer KI herauszuholen, müssen die Ergebnisse vertrauenswürdig und genau sein und die verfügbaren Unternehmensdaten beinhalten. Erfolgreiche Chat-Assistenten hängen von folgenden Faktoren ab:

- Generative KI-Modelle (wie Anthropic Claude 2)
- Vektorisierung von Datenquellen
- Fortgeschrittene Argumentationstechniken, wie z. B. das [ReAct Framework](https://www.promptingguide.ai/techniques/react), als Grundlage für das Modell

Dieses Muster bietet Datenabrufansätze aus Datenquellen wie Amazon Simple Storage Service (Amazon S3) -Buckets, AWS Glue und Amazon Relational Database Service (Amazon RDS). Aus diesen Daten wird Wert gewonnen, indem [Retrieval Augmented Generation \(RAG\)](https://docs.aws.amazon.com/bedrock/latest/userguide/knowledge-base.html) mit Methoden verknüpft wird. chain-of-thought Die Ergebnisse unterstützen komplexe Chat-basierte Assistentengespräche, die sich auf die Gesamtheit der in Ihrem Unternehmen gespeicherten Daten stützen.

Dieses Muster verwendet SageMaker Amazon-Handbücher und Preisdatentabellen als Beispiel, um die Funktionen eines generativen KI-Assistenten auf Chatbasis zu untersuchen. Sie werden einen Chat-basierten Assistenten entwickeln, der Kunden hilft, den SageMaker Service zu bewerten, indem er Fragen zur Preisgestaltung und zu den Funktionen des Dienstes beantwortet. Die Lösung verwendet eine Streamlit-Bibliothek für die Erstellung der Frontend-Anwendung und das LangChain Framework für die Entwicklung des Anwendungs-Backends, das auf einem Large Language Model (LLM) basiert.

Anfragen an den Chat-Assistenten werden zunächst mit einer Absichtsklassifizierung beantwortet, sodass sie an einen von drei möglichen Workflows weitergeleitet werden. Der ausgefeilteste Arbeitsablauf kombiniert allgemeine Beratung mit komplexen Preisanalysen. Sie können das Muster an Anwendungsfälle in Unternehmen, Unternehmen und der Industrie anpassen.

### Voraussetzungen und Einschränkungen

### Voraussetzungen

- [AWS-Befehlszeilenschnittstelle \(AWS CLI\)](https://docs.aws.amazon.com/cli/latest/userguide/getting-started-install.html) installiert und konfiguriert
- [AWS Cloud Development Kit \(AWS CDK\) Toolkit 2.114.1](https://docs.aws.amazon.com/cdk/v2/guide/getting_started.html) oder höher installiert und konfiguriert
- Grundkenntnisse in Python und AWS CDK
- [Git](https://git-scm.com/book/en/v2/Getting-Started-Installing-Git) installiert
- [Docker installiert](https://docs.docker.com/get-docker/)
- [Python 3.11 oder höher](https://wiki.python.org/moin/BeginnersGuide/Download) installiert und konfiguriert (weitere Informationen finden Sie im Abschnitt [Tools](#page-2717-0))
- [Ein a](https://docs.aws.amazon.com/cdk/v2/guide/bootstrapping.html)[ktives AWS-Konto](https://docs.aws.amazon.com/accounts/latest/reference/manage-acct-creating.html)[, das mithilfe von AWS CDK gestartet wurde](https://docs.aws.amazon.com/cdk/v2/guide/bootstrapping.html)
- Der [Zugriff auf die Modelle](https://docs.aws.amazon.com/bedrock/latest/userguide/model-access.html#add-model-access) Amazon Titan und Anthropic Claude ist im Amazon Bedrock-Service aktiviert
- AWS-SicherheitsanmeldedatenAWS\_ACCESS\_KEY\_ID[, einschließlich korrekt konfigurierter](https://docs.aws.amazon.com/cli/latest/userguide/cli-configure-envvars.html) [Anmeldeinformationen](https://docs.aws.amazon.com/cli/latest/userguide/cli-configure-envvars.html) in Ihrer Terminalumgebung

### Einschränkungen

- LangChain unterstützt nicht jedes LLM für Streaming. Die Modelle von Anthropic Claude werden unterstützt, Modelle von AI21 Labs jedoch nicht.
- Diese Lösung wird auf einem einzigen AWS-Konto bereitgestellt.

• Diese Lösung kann nur in AWS-Regionen eingesetzt werden, in denen Amazon Bedrock und Amazon Kendra verfügbar sind. Informationen zur Verfügbarkeit finden Sie in der Dokumentation für [Amazon Bedrock](https://docs.aws.amazon.com/bedrock/latest/userguide/what-is-bedrock.html#bedrock-regions) und [Amazon Kendra](https://docs.aws.amazon.com/general/latest/gr/kendra.html).

#### Produktversionen

- Python-Version 3.11 oder höher
- Streamlit Version 1.30.0 oder höher
- Streamlit-Chat Version 0.1.1 oder höher
- LangChain Version 0.1.12 oder höher
- AWS CDK Version 2.132.1 oder höher

### **Architektur**

#### Zieltechnologie-Stack

- Amazon Athena
- Amazon Bedrock
- Amazon Elastic Container Service (Amazon ECS)
- AWS Glue
- AWS Lambda
- Amazon S3
- Amazon Kendra
- Elastic Load Balancing

#### **Zielarchitektur**

Der AWS-CDK-Code stellt alle Ressourcen bereit, die für die Einrichtung der Chat-basierten Assistentenanwendung in einem AWS-Konto erforderlich sind. Die in der folgenden Abbildung gezeigte Chat-basierte Assistentenanwendung wurde entwickelt, um verwandte Anfragen von Benutzern zu beantworten SageMaker . Benutzer stellen über einen Application Load Balancer eine Verbindung zu einer VPC her, die einen Amazon ECS-Cluster enthält, der die Streamlit-Anwendung hostet. Eine Orchestrierungs-Lambda-Funktion stellt eine Verbindung zur Anwendung her. S3- Bucket-Datenquellen stellen Daten für die Lambda-Funktion über Amazon Kendra und AWS Glue

bereit. Die Lambda-Funktion stellt eine Verbindung zu Amazon Bedrock her, um Anfragen (Fragen) von Chat-basierten Assistentenbenutzern zu beantworten.

- 1. Die Orchestrierungs-Lambda-Funktion sendet die LLM-Prompt-Anfrage an das Amazon Bedrock-Modell (Claude 2).
- 2. Amazon Bedrock sendet die LLM-Antwort zurück an die Orchestrierungs-Lambda-Funktion.

Logikfluss innerhalb der Orchestrierungs-Lambda-Funktion

Wenn Benutzer über die Streamlit-Anwendung eine Frage stellen, wird die Orchestrierungs-Lambda-Funktion direkt aufgerufen. Das folgende Diagramm zeigt den Logikfluss, wenn die Lambda-Funktion aufgerufen wird.

- Schritt 1 Die Eingabe query (Frage) wird in eine der drei Absichten eingeteilt:
	- Allgemeine SageMaker Orientierungsfragen
	- Allgemeine Fragen zur SageMaker Preisgestaltung (Schulung/Inferenz)
	- Komplexe Fragen im Zusammenhang mit und zur Preisgestaltung SageMaker
- Schritt 2 Die Eingabe query initiiert einen der drei Dienste:
	- RAG Retrieval service, das den relevanten Kontext aus der [Amazon Kendra Kendra-](https://aws.amazon.com/kendra/)[Vektordatenbank](https://aws.amazon.com/kendra/) abruft und das LLM über [Amazon Bedrock](https://aws.amazon.com/bedrock/) aufruft, um den abgerufenen Kontext als Antwort zusammenzufassen.
	- Database Query service, das das LLM, Datenbank-Metadaten und Beispielzeilen aus relevanten Tabellen verwendet, um die Eingabe in eine SQL-Abfrage umzuwandeln. query Der Datenbankabfragedienst führt die SQL-Abfrage für die SageMaker Preisdatenbank über [Amazon](https://aws.amazon.com/athena/) [Athena](https://aws.amazon.com/athena/) aus und fasst die Abfrageergebnisse als Antwort zusammen.
	- In-context ReACT Agent service, der die Eingabe query in mehrere Schritte unterteilt, bevor eine Antwort bereitgestellt wird. Der Agent verwendet RAG Retrieval service und Database Query service als Hilfsmittel, um während des Argumentationsprozesses relevante Informationen abzurufen. Nachdem der Argumentations- und Handlungsprozess abgeschlossen ist, generiert der Agent die endgültige Antwort als Antwort.
- Schritt 3 Die Antwort der Orchestrierungs-Lambda-Funktion wird als Ausgabe an die Streamlit-Anwendung gesendet.

# <span id="page-2717-0"></span>Tools

#### AWS-Services

- [Amazon Athena](https://docs.aws.amazon.com/athena/latest/ug/what-is.html) ist ein interaktiver Abfrageservice, mit dem Sie Daten mithilfe von Standard-SQL direkt in Amazon Simple Storage Service (Amazon S3) analysieren können.
- [Amazon Bedrock](https://docs.aws.amazon.com/bedrock/latest/userguide/what-is-bedrock.html) ist ein vollständig verwalteter Service, der Ihnen leistungsstarke Foundation-Modelle (FMs) von führenden KI-Startups und Amazon über eine einheitliche API zur Verfügung stellt.
- Das [AWS Cloud Development Kit \(AWS CDK\)](https://docs.aws.amazon.com/cdk/latest/guide/home.html) ist ein Softwareentwicklungs-Framework, das Sie bei der Definition und Bereitstellung der AWS-Cloud-Infrastruktur im Code unterstützt.
- [AWS Command Line Interface \(AWS CLI\)](https://docs.aws.amazon.com/cli/latest/userguide/cli-chap-welcome.html) ist ein Open-Source-Tool, mit dem Sie über Befehle in Ihrer Befehlszeilen-Shell mit AWS-Services interagieren können.
- [Amazon Elastic Container Service \(Amazon ECS\)](https://docs.aws.amazon.com/AmazonECS/latest/developerguide/Welcome.html) ist ein hoch skalierbarer, schneller Container-Management-Service, der das Ausführen, Beenden und Verwalten von Containern in einem Cluster vereinfacht.
- [AWS Glue](https://docs.aws.amazon.com/glue/) ist ein vollständig verwalteter Service zum Extrahieren, Transformieren und Laden (ETL). Er hilft Ihnen dabei, Daten zuverlässig zu kategorisieren, zu bereinigen, anzureichern und zwischen Datenspeichern und Datenströmen zu verschieben. Dieses Muster verwendet einen AWS Glue Glue-Crawler und eine AWS Glue Glue-Datenkatalogtabelle.
- [Amazon Kendra](https://docs.aws.amazon.com/kendra/latest/dg/what-is-kendra.html) ist ein intelligenter Suchdienst, der natürliche Sprachverarbeitung und fortschrittliche Algorithmen für maschinelles Lernen verwendet, um spezifische Antworten auf Suchfragen aus Ihren Daten zurückzugeben.
- [AWS Lambda](https://docs.aws.amazon.com/lambda/latest/dg/welcome.html) ist ein Rechenservice, mit dem Sie Code ausführen können, ohne Server bereitstellen oder verwalten zu müssen. Er führt Ihren Code nur bei Bedarf aus und skaliert automatisch, sodass Sie nur für die tatsächlich genutzte Rechenzeit zahlen.
- [Amazon Simple Storage Service \(Amazon S3\)](https://docs.aws.amazon.com/AmazonS3/latest/userguide/Welcome.html) ist ein cloudbasierter Objektspeicherservice, der Sie beim Speichern, Schützen und Abrufen beliebiger Datenmengen unterstützt.
- [Elastic Load Balancing \(ELB\)](https://docs.aws.amazon.com/elasticloadbalancing/latest/userguide/what-is-load-balancing.html) verteilt eingehenden Anwendungs- oder Netzwerkverkehr auf mehrere Ziele. Sie können beispielsweise den Datenverkehr auf Amazon Elastic Compute Cloud (Amazon EC2) -Instances, Container und IP-Adressen in einer oder mehreren Availability Zones verteilen.

### Code-Repository

Das Code-Repository enthält die folgenden Dateien und Ordner:

- assetsOrdner Die statischen Objekte, das Architekturdiagramm und der öffentliche Datensatz.
- code/lambda-containerfolder Der Python-Code, der in der Lambda-Funktion ausgeführt wird
- code/streamlit-appfolder Der Python-Code, der als Container-Image in Amazon ECS ausgeführt wird
- testsfolder Die Python-Dateien, die zum Komponententest der AWS-CDK-Konstrukte ausgeführt werden
- code/code\_stack.py— Das AWS-CDK-Konstrukt Python-Dateien, die zur Erstellung von AWS-Ressourcen verwendet werden
- app.py— Die AWS-CDK-Stack-Python-Dateien, die zur Bereitstellung von AWS-Ressourcen im AWS-Zielkonto verwendet werden
- requirements.txt— Die Liste aller Python-Abhängigkeiten, die für AWS CDK installiert werden müssen
- requirements-dev.txt— Die Liste aller Python-Abhängigkeiten, die installiert werden müssen, damit AWS CDK die Unit-Test-Suite ausführen kann
- cdk. json— Die Eingabedatei zur Bereitstellung von Werten, die zum Hochfahren von Ressourcen erforderlich sind

Hinweis: Der AWS-CDK-Code verwendet [L3-Konstrukte \(Layer 3\)](https://docs.aws.amazon.com/cdk/latest/guide/getting_started.html) und [AWS Identity and Access](https://docs.aws.amazon.com/IAM/latest/UserGuide/access_policies_managed-vs-inline.html#aws-managed-policies)  [Management \(IAM\) -Richtlinien, die von AWS für die Bereitstellung der Lösung verwaltet werden.](https://docs.aws.amazon.com/IAM/latest/UserGuide/access_policies_managed-vs-inline.html#aws-managed-policies)

# Bewährte Methoden

- Das hier bereitgestellte Codebeispiel ist nur für eine proof-of-concept (PoC) oder Pilotdemo vorgesehen. Wenn Sie den Code in die Produktionsumgebung übernehmen möchten, sollten Sie die folgenden bewährten Methoden anwenden:
	- Die [Amazon S3 S3-Zugriffsprotokollierung ist aktiviert.](https://docs.aws.amazon.com/AmazonS3/latest/userguide/enable-server-access-logging.html)
	- [VPC Flow Logs ist aktiviert.](https://docs.aws.amazon.com/vpc/latest/userguide/flow-logs.html)
	- Der [Amazon Kendra Enterprise Edition-Index](https://docs.aws.amazon.com/whitepapers/latest/how-aws-pricing-works/amazon-kendra.html) ist aktiviert.

AWS Prescriptive Guidance **Muster** Muster Muster and Australian Muster Muster and Muster and Muster Muster and Muster

• Richten Sie die Überwachung und Warnung für die Lambda-Funktion ein. Weitere Informationen finden Sie unter [Überwachung und Problembehandlung von Lambda-Funktionen](https://docs.aws.amazon.com/lambda/latest/dg/lambda-monitoring.html). Allgemeine bewährte Methoden für die Arbeit mit Lambda-Funktionen finden Sie in der [AWS-Dokumentation.](https://docs.aws.amazon.com/lambda/latest/dg/best-practices.html)

# Epen

AWS-Anmeldeinformationen auf Ihrem lokalen Computer einrichten

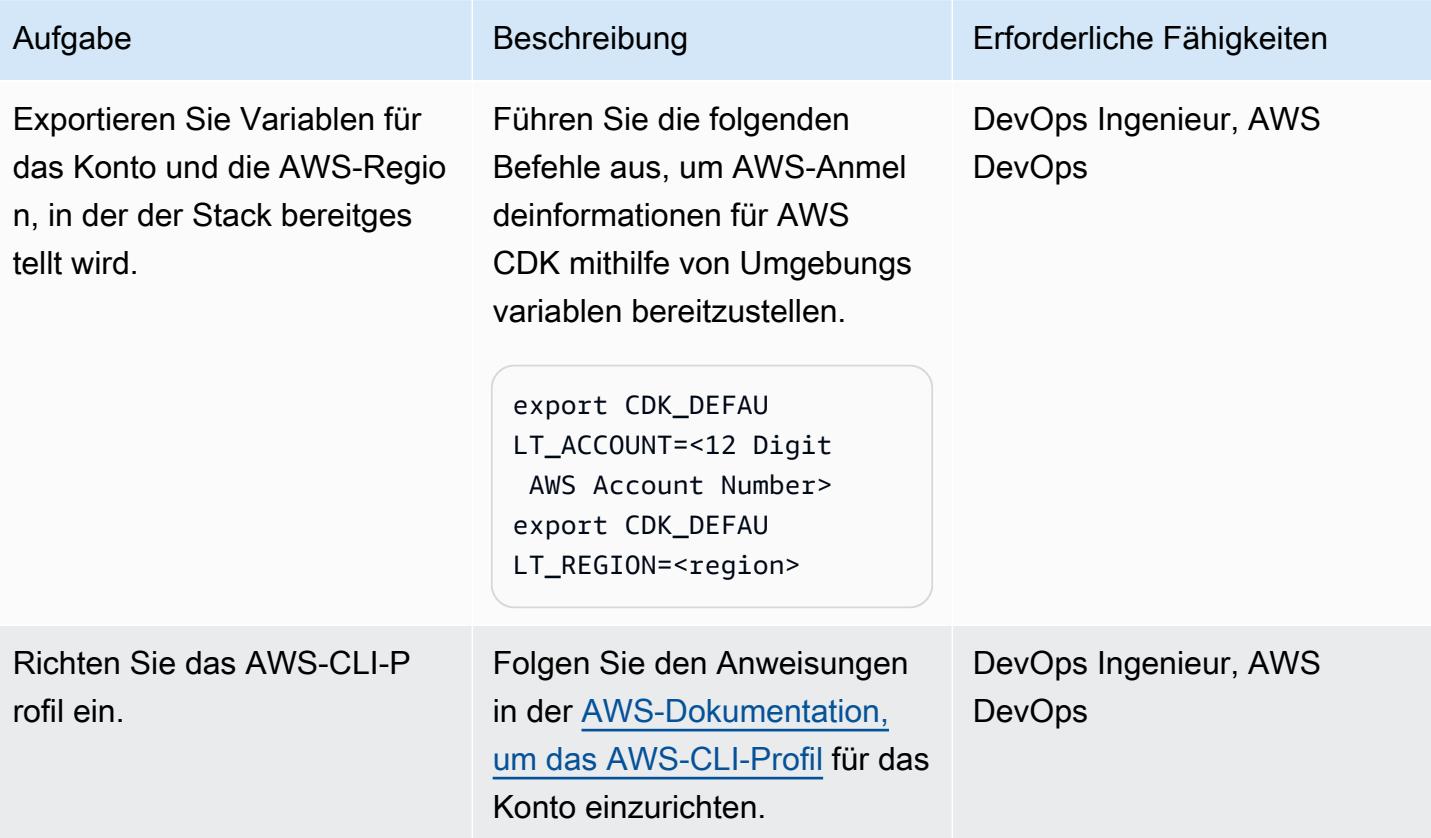

### So richten Sie Ihre Umgebung ein

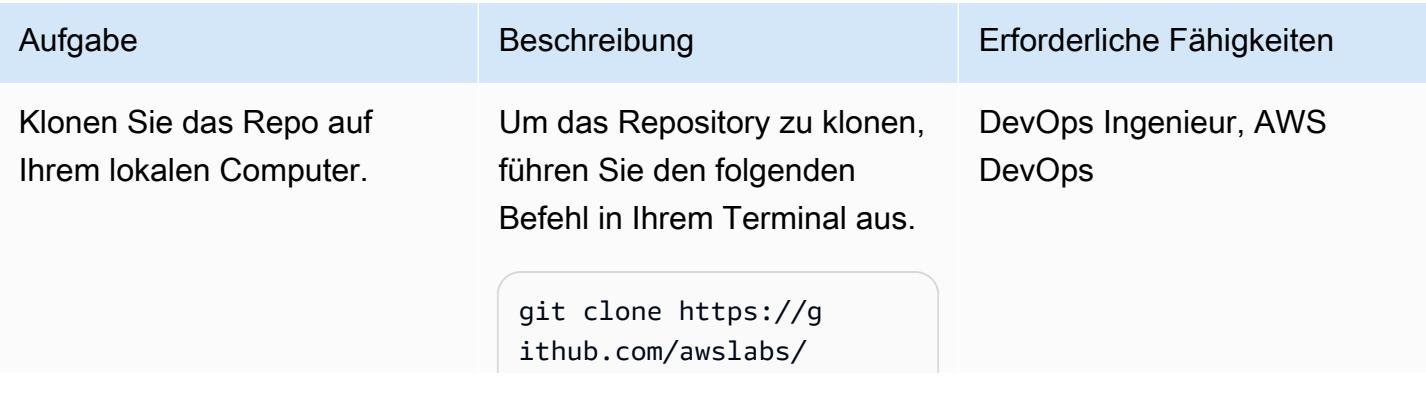

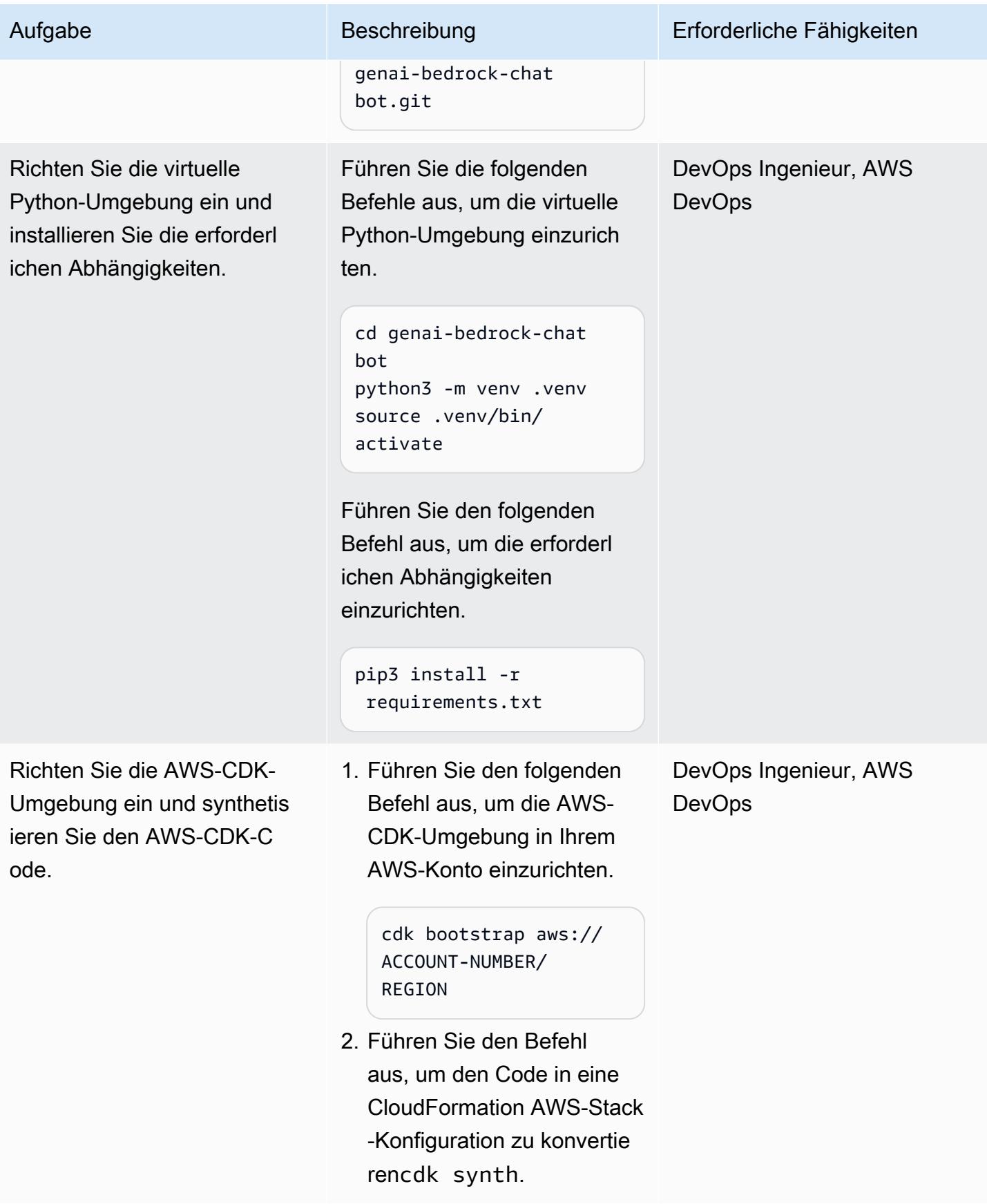

### Konfigurieren und implementieren Sie die Chat-basierte Assistentenanwendung

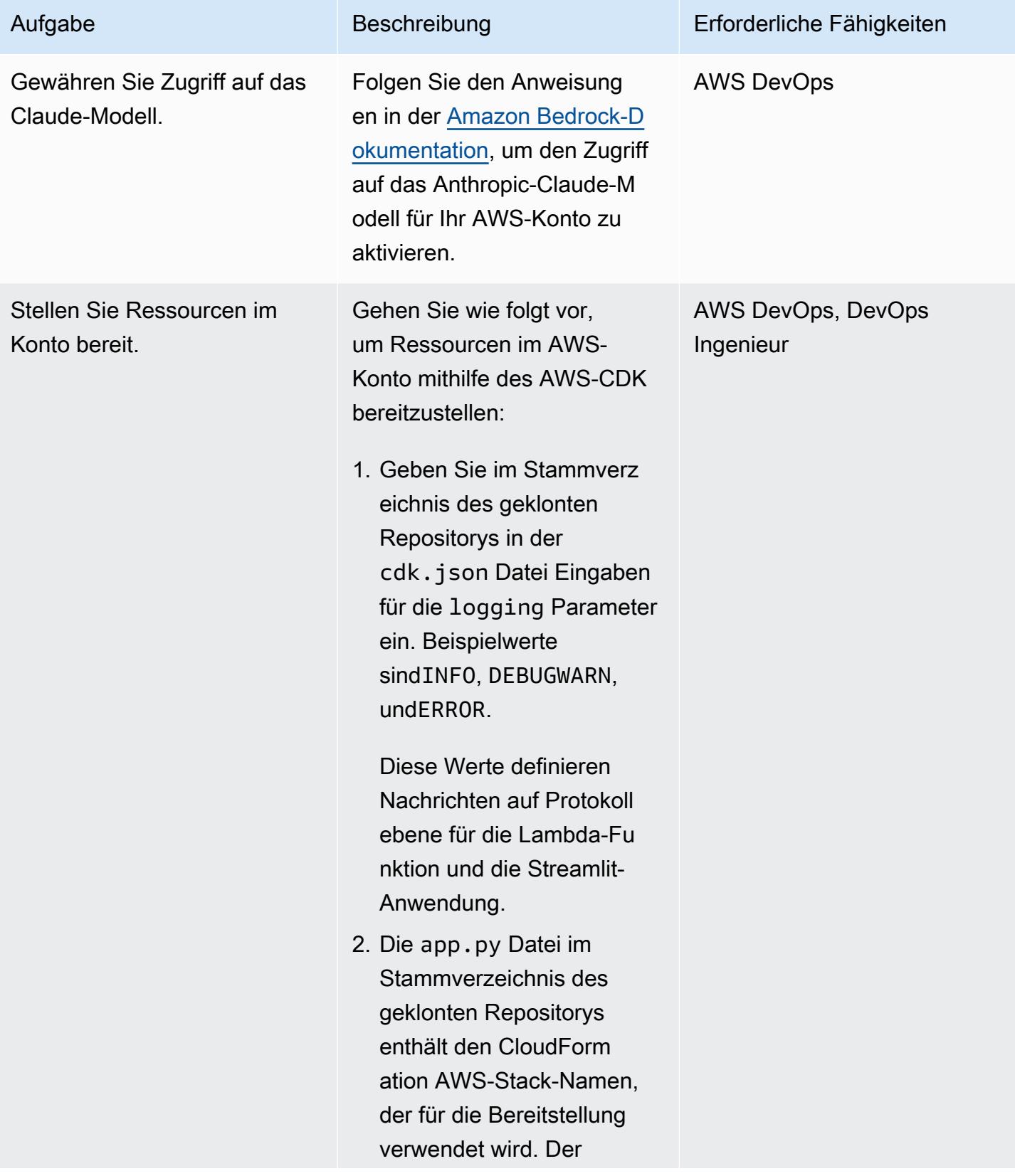

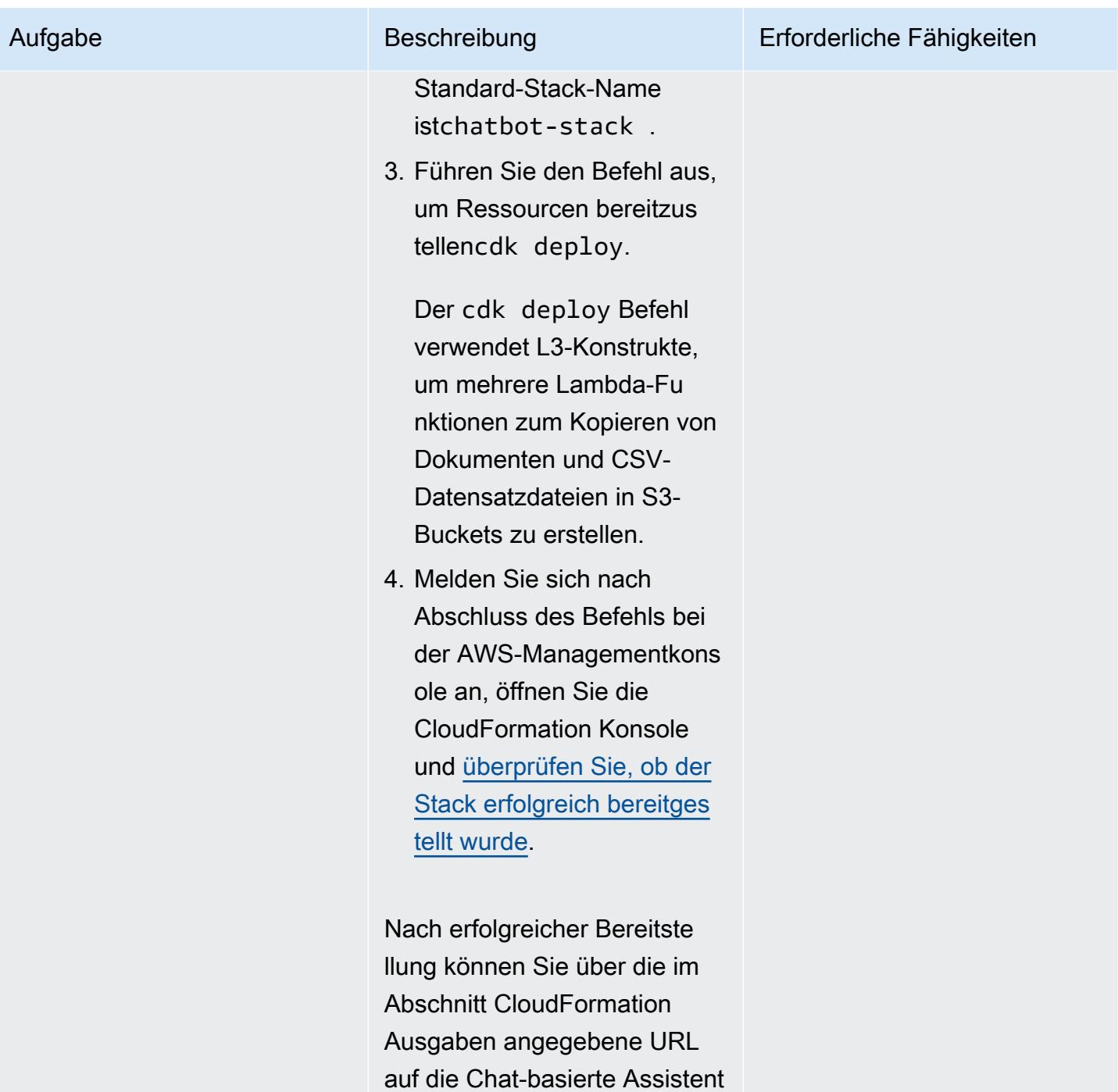

enanwendung zugreifen.

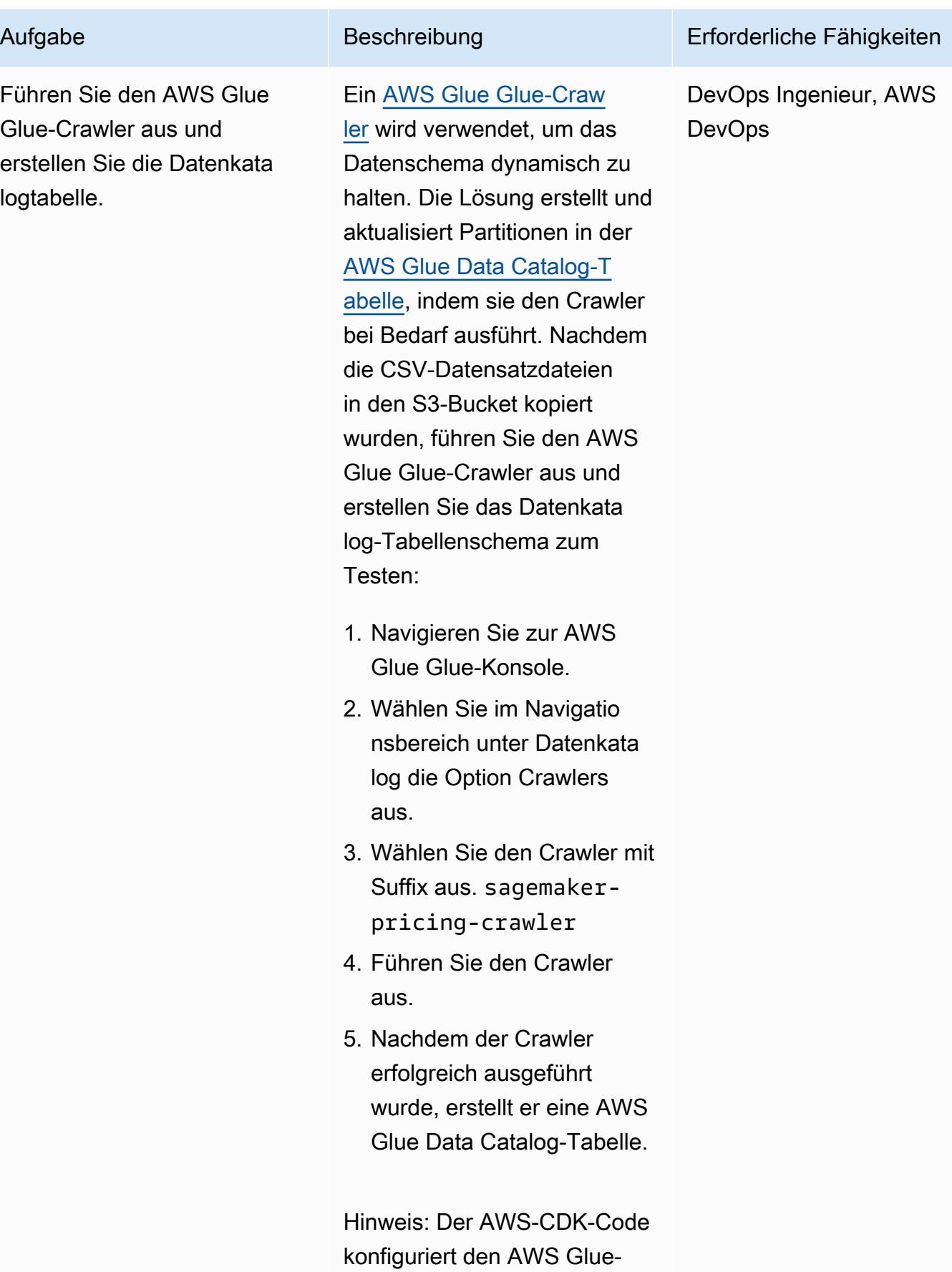

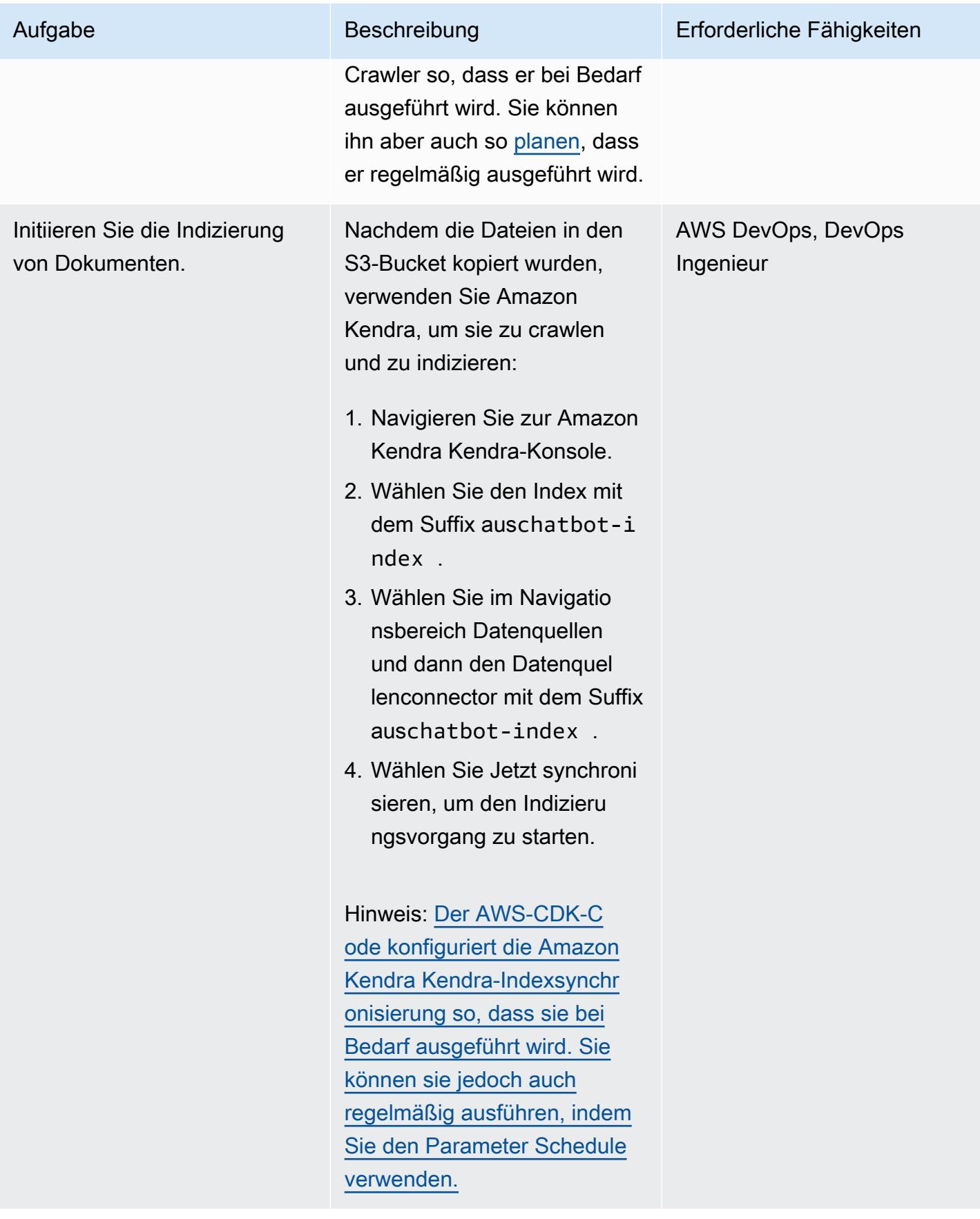

#### Bereinigen Sie alle AWS-Ressourcen in der Lösung

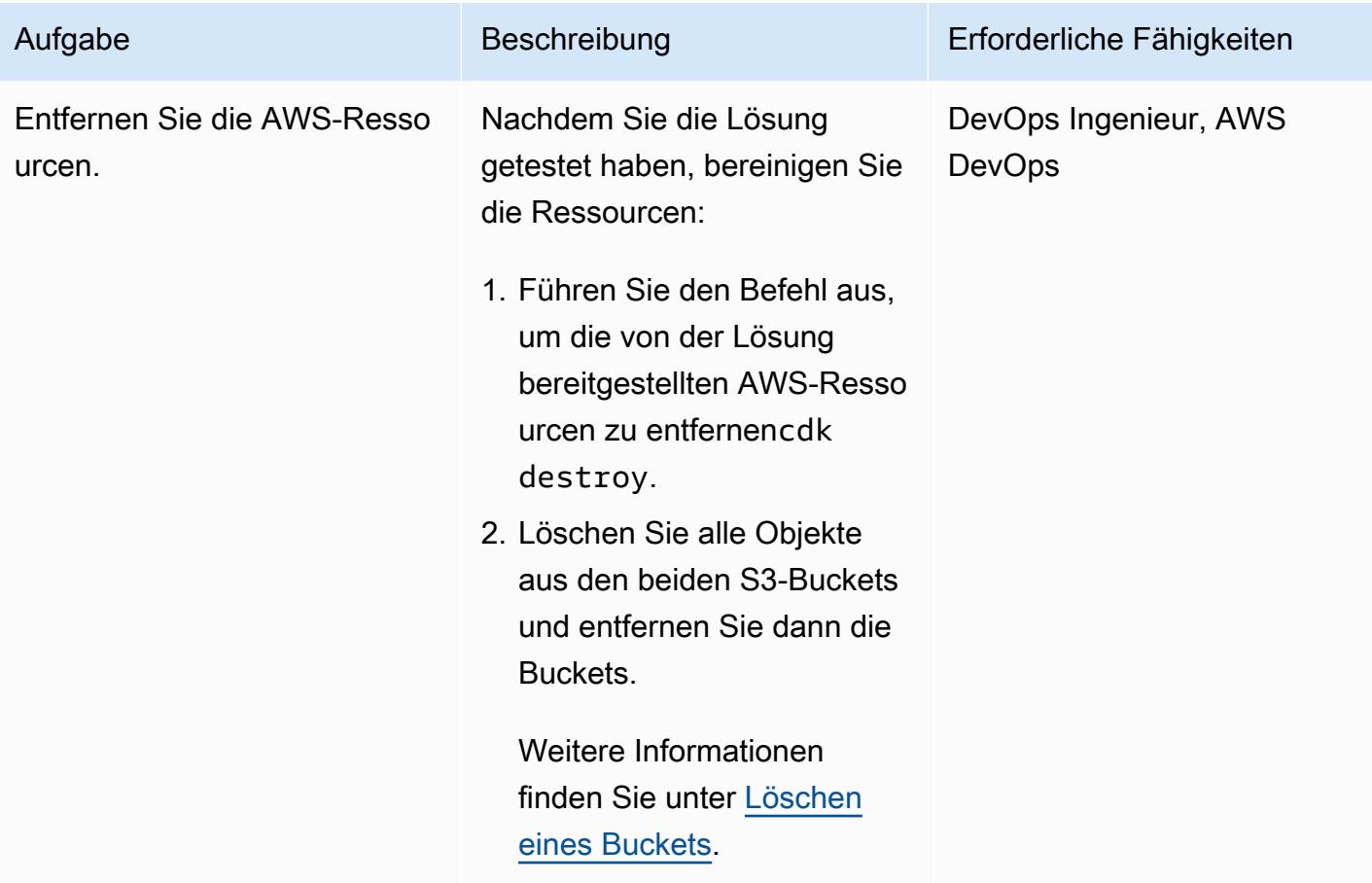

# Fehlerbehebung

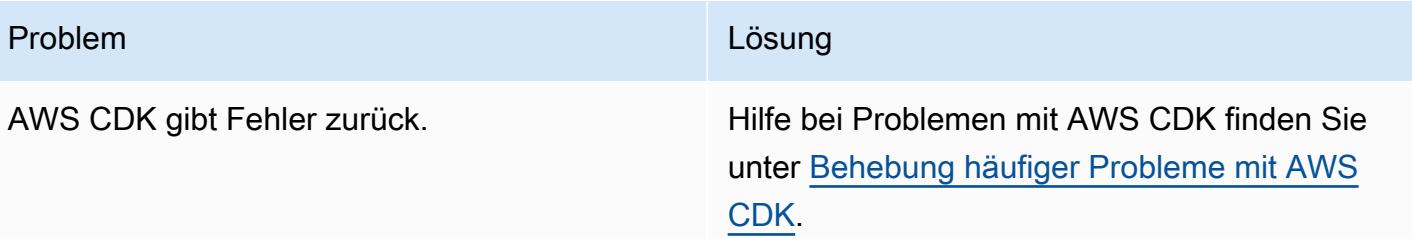

# Zugehörige Ressourcen

- Amazonas-Grundgestein:
	- [Modellzugriff](https://docs.aws.amazon.com/bedrock/latest/userguide/model-access.html)
	- [Inferenzparameter für Fundamentmodelle](https://docs.aws.amazon.com/bedrock/latest/userguide/model-parameters.html)
- [Lambda-Funktionen mit Python erstellen](https://docs.aws.amazon.com/lambda/latest/dg/lambda-python.html)
- [Erste Schritte mit dem AWS CDK](https://docs.aws.amazon.com/cdk/v2/guide/getting_started.html)
- [Arbeiten mit dem AWS CDK in Python](https://docs.aws.amazon.com/cdk/v2/guide/work-with-cdk-python.html)
- [Generativer KI-Anwendungsgenerator auf AWS](https://docs.aws.amazon.com/solutions/latest/generative-ai-application-builder-on-aws/solution-overview.html)
- [LangChain Dokumentation](https://python.langchain.com/docs/get_started/introduction)
- [Rationalisierte Dokumentation](https://docs.streamlit.io/)

### Zusätzliche Informationen

#### AWS CDK-Befehle

Beachten Sie bei der Arbeit mit AWS CDK die folgenden nützlichen Befehle:

• Listet alle Stacks in der App auf

cdk ls

• Gibt die synthetisierte AWS-Vorlage aus CloudFormation

cdk synth

• Stellt den Stack für Ihr AWS-Standardkonto und Ihre Region bereit

cdk deploy

• Vergleicht den bereitgestellten Stack mit dem aktuellen Status

cdk diff

• Öffnet die AWS CDK-Dokumentation

cdk docs

• Löscht den CloudFormation Stack und entfernt von AWS bereitgestellte Ressourcen

cdk destroy

# Entwickeln Sie mithilfe von Amazon Bedrock-Agenten und Wissensdatenbanken einen vollautomatischen Chat-basierten Assistenten

Erstellt von Jundong Qiao (AWS), Kara Yang (AWS), Kiowa Jackson (AWS), Noah Hamilton (AWS), Praveen Kumar Jeyarajan (AWS) und Shuai Cao (AWS)

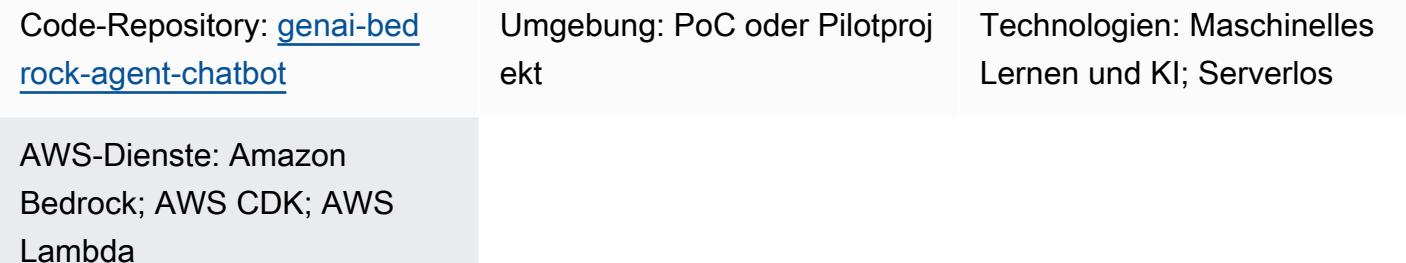

# Übersicht

Viele Unternehmen stehen vor Herausforderungen, wenn es darum geht, einen Chat-basierten Assistenten zu entwickeln, der in der Lage ist, verschiedene Datenquellen zu orchestrieren, um umfassende Antworten zu bieten. Dieses Muster bietet eine Lösung für die Entwicklung eines Chatbasierten Assistenten, der Anfragen sowohl aus der Dokumentation als auch aus Datenbanken beantworten kann, und das bei einer einfachen Bereitstellung.

Beginnend mit [Amazon Bedrock](https://docs.aws.amazon.com/bedrock/latest/userguide/what-is-bedrock.html) bietet dieser vollständig verwaltete Service für generative künstliche Intelligenz (KI) eine breite Palette von Advanced Foundation Models (FMs). Dies ermöglicht die effiziente Erstellung generativer KI-Anwendungen mit einem starken Fokus auf Datenschutz und Sicherheit. Im Zusammenhang mit dem Abruf von Dokumenten ist die [Retrieval](https://docs.aws.amazon.com/sagemaker/latest/dg/jumpstart-foundation-models-customize-rag.html)  [Augmented Generation \(RAG\)](https://docs.aws.amazon.com/sagemaker/latest/dg/jumpstart-foundation-models-customize-rag.html) ein zentrales Merkmal. Es verwendet [Wissensdatenbanken](https://docs.aws.amazon.com/bedrock/latest/userguide/knowledge-base.html), um FM-Eingabeaufforderungen um kontextrelevante Informationen aus externen Quellen zu erweitern. Ein [Amazon OpenSearch Serverless-Index](https://docs.aws.amazon.com/opensearch-service/latest/developerguide/serverless-overview.html) dient als Vektordatenbank hinter den Wissensdatenbanken für Amazon Bedrock. Diese Integration wird durch sorgfältiges, zeitnahes Engineering verbessert, um Ungenauigkeiten zu minimieren und sicherzustellen, dass die Antworten in einer sachlichen Dokumentation verankert sind. Für Datenbankabfragen wandeln die FMs von Amazon Bedrock Textanfragen in strukturierte SQL-Abfragen um, die spezifische Parameter enthalten. Dies ermöglicht den präzisen Abruf von Daten aus Datenbanken, die von [AWS Glue Glue-Datenbanken](https://docs.aws.amazon.com/glue/latest/dg/define-database.html) verwaltet werden. [Amazon Athena](https://docs.aws.amazon.com/athena/latest/ug/what-is.html) wird für diese Abfragen verwendet.

Um kompliziertere Anfragen zu bearbeiten und umfassende Antworten zu erhalten, sind Informationen erforderlich, die sowohl aus der Dokumentation als auch aus Datenbanken stammen. [Agents for Amazon Bedrock](https://docs.aws.amazon.com/bedrock/latest/userguide/agents.html) ist eine generative KI-Funktion, mit der Sie autonome Agenten erstellen können, die komplexe Aufgaben verstehen und sie für die Orchestrierung in einfachere Aufgaben aufteilen können. Die Kombination der Erkenntnisse aus den vereinfachten Aufgaben, die durch die autonomen Agenten von Amazon Bedrock unterstützt werden, verbessert die Informationssynthese und führt zu gründlicheren und umfassenderen Antworten. Dieses Muster zeigt, wie Sie mithilfe von Amazon Bedrock und den zugehörigen generativen KI-Diensten und -Funktionen innerhalb einer

# Voraussetzungen und Einschränkungen

### Voraussetzungen

- Ein aktives AWS-Konto
- [Docker, installiert](https://docs.docker.com/engine/install/)
- AWS Cloud Development Kit (AWS CDK), [installiert](https://docs.aws.amazon.com/cdk/v2/guide/getting_started.html#getting_started_tools) und in die us-east-1[AWS-Regionen](https://docs.aws.amazon.com/cdk/v2/guide/getting_started.html#getting_started_bootstrap)  [gestartet](https://docs.aws.amazon.com/cdk/v2/guide/getting_started.html#getting_started_bootstrap) us-west-2
- [AWS CDK Toolkit Version 2.114.1 oder höher, installiert](https://docs.aws.amazon.com/cdk/v2/guide/cli.html)
- AWS-Befehlszeilenschnittstelle (AWS CLI), [installiert](https://docs.aws.amazon.com/cli/latest/userguide/getting-started-install.html) und [konfiguriert](https://docs.aws.amazon.com/cli/latest/userguide/cli-chap-configure.html)

automatisierten Lösung einen chatbasierten Assistenten erstellen können.

- [Python Version 3.11 oder höher, installiert](https://www.python.org/downloads/)
- [Aktivieren Sie in Amazon Bedrock den Zugriff auf](https://docs.aws.amazon.com/bedrock/latest/userguide/model-access.html) Claude 2, Claude 2.1, Claude Instant und Titan Embeddings G1 — Text

### Einschränkungen

- Diese Lösung wird auf einem einzigen AWS-Konto bereitgestellt.
- Diese Lösung kann nur in AWS-Regionen eingesetzt werden, in denen Amazon Bedrock und Amazon OpenSearch Serverless unterstützt werden. Weitere Informationen finden Sie in der Dokumentation für [Amazon Bedrock](https://docs.aws.amazon.com/bedrock/latest/userguide/bedrock-regions.html) und [Amazon OpenSearch Serverless.](https://docs.aws.amazon.com/opensearch-service/latest/developerguide/serverless-overview.html#serverless-regions)

### Produktversionen

- LLAMA-Index Version 0.10.6 oder höher
- Sqlalchemy Version 2.0.23 oder höher
- OpenSearch-PY Version 2.4.2 oder höher
- Requests AWS4Auth Version 1.2.3 oder höher
- AWS-SDK SDK for Python (Boto3) Version 1.34.57 oder höher

### Architektur

#### Zieltechnologie-Stack

Das [AWS Cloud Development Kit \(AWS CDK\)](https://docs.aws.amazon.com/cdk/v2/guide/home.html) ist ein Open-Source-Framework für die Softwareentwicklung, mit dem Cloud-Infrastruktur im Code definiert und über AWS bereitgestellt werden kann. CloudFormation Der in diesem Muster verwendete AWS-CDK-Stack stellt die folgenden AWS-Ressourcen bereit:

- AWS Key Management Service (AWS KMS)
- Amazon-Simple-Storage-Service (Amazon-S3)
- AWS Glue Glue-Datenkatalog für die AWS Glue Glue-Datenbankkomponente
- AWS Lambda
- AWS Identity and Access Management (IAM)
- Amazon OpenSearch Serverlos
- Amazon Elastic Container Registry (Amazon ECR)
- Amazon Elastic Container Service (Amazon ECS)
- AWS Fargate
- Amazon Virtual Private Cloud (Amazon VPC)
- [Application Load Balancer](https://docs.aws.amazon.com/elasticloadbalancing/latest/application/introduction.html)

#### Zielarchitektur

Das Diagramm zeigt ein umfassendes Cloud-natives AWS-Setup innerhalb einer einzigen AWS-Region unter Verwendung mehrerer AWS-Services. Die primäre Schnittstelle für den Chat-basierten Assistenten ist eine [Streamlit-Anwendung](https://docs.streamlit.io/), die auf einem Amazon ECS-Cluster gehostet wird. Ein [Application Load Balancer](https://aws.amazon.com/elasticloadbalancing/application-load-balancer/) verwaltet die Barrierefreiheit. Abfragen, die über diese Schnittstelle gestellt werden, aktivieren die Invocation Lambda-Funktion, die dann eine Schnittstelle zu Agenten für Amazon Bedrock herstellt. Dieser Agent beantwortet Benutzeranfragen, indem er entweder die Wissensdatenbanken für Amazon Bedrock konsultiert oder eine Agent executor Lambda-Funktion

aufruft. Diese Funktion löst nach einem vordefinierten API-Schema eine Reihe von Aktionen aus, die dem Agenten zugeordnet sind. Die Wissensdatenbanken für Amazon Bedrock verwenden einen OpenSearch serverlosen Index als Grundlage für ihre Vektordatenbank. Darüber hinaus generiert die Agent executor Funktion SQL-Abfragen, die über Amazon Athena für die AWS Glue Glue-Datenbank ausgeführt werden.

### Tools

### AWS-Services

- [Amazon Athena](https://docs.aws.amazon.com/athena/latest/ug/what-is.html) ist ein interaktiver Abfrageservice, mit dem Sie Daten mithilfe von Standard-SQL direkt in Amazon Simple Storage Service (Amazon S3) analysieren können.
- [Amazon Bedrock](https://docs.aws.amazon.com/bedrock/latest/userguide/what-is-bedrock.html) ist ein vollständig verwalteter Service, der Ihnen leistungsstarke Foundation-Modelle (FMs) von führenden KI-Startups und Amazon über eine einheitliche API zur Verfügung stellt.
- Das [AWS Cloud Development Kit \(AWS CDK\)](https://docs.aws.amazon.com/cdk/latest/guide/home.html) ist ein Softwareentwicklungs-Framework, das Sie bei der Definition und Bereitstellung der AWS-Cloud-Infrastruktur im Code unterstützt.
- [AWS Command Line Interface \(AWS CLI\)](https://docs.aws.amazon.com/cli/latest/userguide/cli-chap-welcome.html) ist ein Open-Source-Tool, mit dem Sie über Befehle in Ihrer Befehlszeilen-Shell mit AWS-Services interagieren können.
- [Amazon Elastic Container Service \(Amazon ECS\)](https://docs.aws.amazon.com/AmazonECS/latest/developerguide/Welcome.html) ist ein hoch skalierbarer, schneller Container-Management-Service, der das Ausführen, Beenden und Verwalten von Containern in einem Cluster vereinfacht.
- [Elastic Load Balancing \(ELB\)](https://docs.aws.amazon.com/elasticloadbalancing/latest/userguide/what-is-load-balancing.html) verteilt eingehenden Anwendungs- oder Netzwerkverkehr auf mehrere Ziele. Sie können beispielsweise den Datenverkehr auf Amazon Elastic Compute Cloud (Amazon EC2) -Instances, Container und IP-Adressen in einer oder mehreren Availability Zones verteilen.
- [AWS Glue](https://docs.aws.amazon.com/glue/) ist ein vollständig verwalteter Service zum Extrahieren, Transformieren und Laden (ETL). Er hilft Ihnen dabei, Daten zuverlässig zu kategorisieren, zu bereinigen, anzureichern und zwischen Datenspeichern und Datenströmen zu verschieben. Dieses Muster verwendet einen AWS Glue Glue-Crawler und eine AWS Glue Glue-Datenkatalogtabelle.
- [AWS Lambda](https://docs.aws.amazon.com/lambda/latest/dg/welcome.html) ist ein Rechenservice, mit dem Sie Code ausführen können, ohne Server bereitstellen oder verwalten zu müssen. Er führt Ihren Code nur bei Bedarf aus und skaliert automatisch, sodass Sie nur für die tatsächlich genutzte Rechenzeit zahlen.
- [Amazon OpenSearch Serverless](https://docs.aws.amazon.com/opensearch-service/latest/developerguide/serverless-overview.html) ist eine serverlose On-Demand-Konfiguration für Amazon OpenSearch Service. In diesem Muster dient ein OpenSearch serverloser Index als Vektordatenbank für die Wissensdatenbanken für Amazon Bedrock.

• [Amazon Simple Storage Service \(Amazon S3\)](https://docs.aws.amazon.com/AmazonS3/latest/userguide/Welcome.html) ist ein cloudbasierter Objektspeicherservice, der Sie beim Speichern, Schützen und Abrufen beliebiger Datenmengen unterstützt.

#### Andere Tools

• [Streamlit](https://docs.streamlit.io/) ist ein Open-Source-Python-Framework zur Erstellung von Datenanwendungen.

#### Code-Repository

Der Code für dieses Muster ist im GitHub [genai-bedrock-agent-chatbot](https://github.com/awslabs/genai-bedrock-agent-chatbot/)Repository verfügbar. Das Code-Repository enthält die folgenden Dateien und Ordner:

- assetsOrdner Die statischen Elemente, wie das Architekturdiagramm und der öffentliche Datensatz.
- code/lambdas/action-lambdafolder Der Python-Code für die Lambda-Funktion, die als Aktion für den Amazon Bedrock-Agenten fungiert.
- code/lambdas/create-index-lambdafolder Der Python-Code für die Lambda-Funktion, die den OpenSearch Serverless-Index erstellt.
- code/lambdas/invoke-lambdafolder Der Python-Code für die Lambda-Funktion, die den Amazon Bedrock-Agenten aufruft, der direkt aus der Streamlit-Anwendung aufgerufen wird.
- code/lambdas/update-lambdafolder Der Python-Code für die Lambda-Funktion, die Ressourcen aktualisiert oder löscht, nachdem die AWS-Ressourcen über das AWS-CDK bereitgestellt wurden.
- code/layers/boto3\_layerfolder Der AWS-CDK-Stack, der eine Boto3-Ebene erstellt, die von allen Lambda-Funktionen gemeinsam genutzt wird.
- code/layers/opensearch\_layerfolder Der AWS-CDK-Stack, der eine OpenSearch serverlose Schicht erstellt, die alle Abhängigkeiten installiert, um den Index zu erstellen.
- code/streamlit-appfolder Der Python-Code, der als Container-Image in Amazon ECS ausgeführt wird
- code/code\_stack.py— Das AWS CDK erstellt Python-Dateien, die AWS-Ressourcen erstellen.
- app.py— Der AWS-CDK-Stapel von Python-Dateien, die AWS-Ressourcen im AWS-Zielkonto bereitstellen.
- requirements.txt— Die Liste aller Python-Abhängigkeiten, die für das AWS-CDK installiert werden müssen.

• cdk. json— Die Eingabedatei zur Bereitstellung der Werte, die für die Erstellung von Ressourcen erforderlich sind. Außerdem können Sie die Lösung in den context/config Feldern entsprechend anpassen. Weitere Informationen zur Anpassung finden Sie im Abschnitt [Zusätzliche](#page-2737-0) [Informationen](#page-2737-0).

### Bewährte Methoden

- Das hier bereitgestellte Codebeispiel dient nur proof-of-concept (PoC) oder Pilotzwecken. Wenn Sie den Code für die Produktion verwenden möchten, sollten Sie unbedingt die folgenden bewährten Methoden anwenden:
	- [Amazon S3 S3-Zugriffsprotokollierung](https://docs.aws.amazon.com/AmazonS3/latest/userguide/enable-server-access-logging.html) aktivieren
	- [VPC-Flow-Logs](https://docs.aws.amazon.com/vpc/latest/userguide/flow-logs.html) aktivieren
- Richten Sie die Überwachung und Warnung für die Lambda-Funktionen ein. Weitere Informationen finden Sie unter [Überwachung und Problembehandlung von Lambda-Funktionen](https://docs.aws.amazon.com/lambda/latest/dg/lambda-monitoring.html). Bewährte Methoden finden Sie unter [Bewährte Methoden für die Arbeit mit AWS Lambda Lambda-](https://docs.aws.amazon.com/lambda/latest/dg/best-practices.html)[Funktionen](https://docs.aws.amazon.com/lambda/latest/dg/best-practices.html).

# Epen

AWS-Anmeldeinformationen auf Ihrer lokalen Workstation einrichten

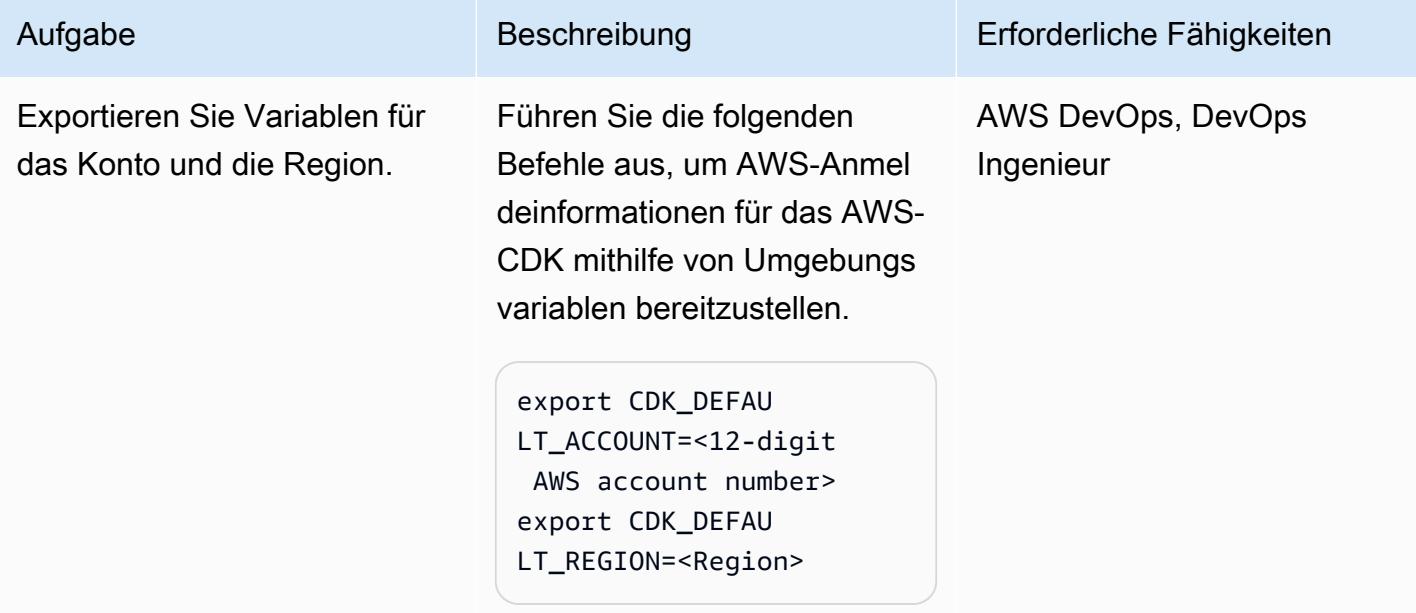

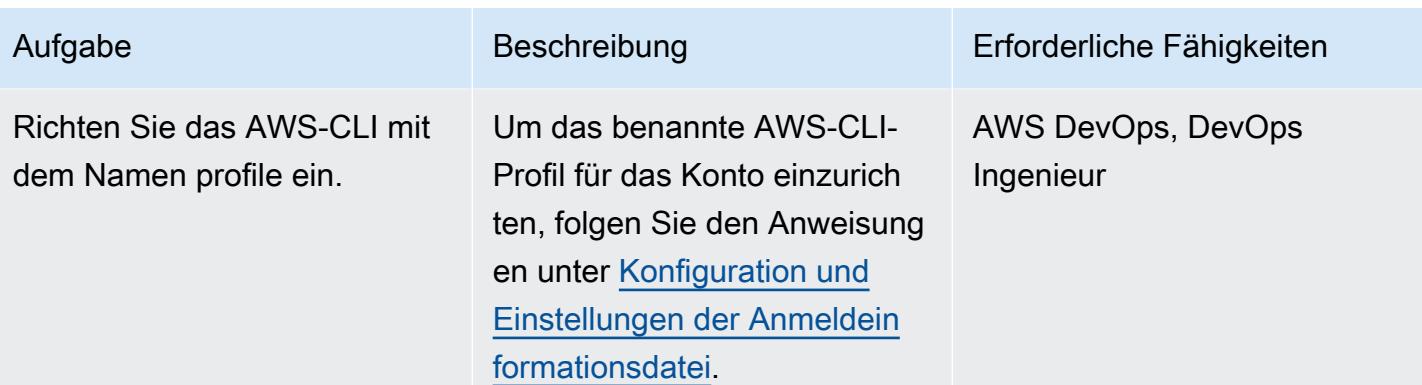

### So richten Sie Ihre Umgebung ein

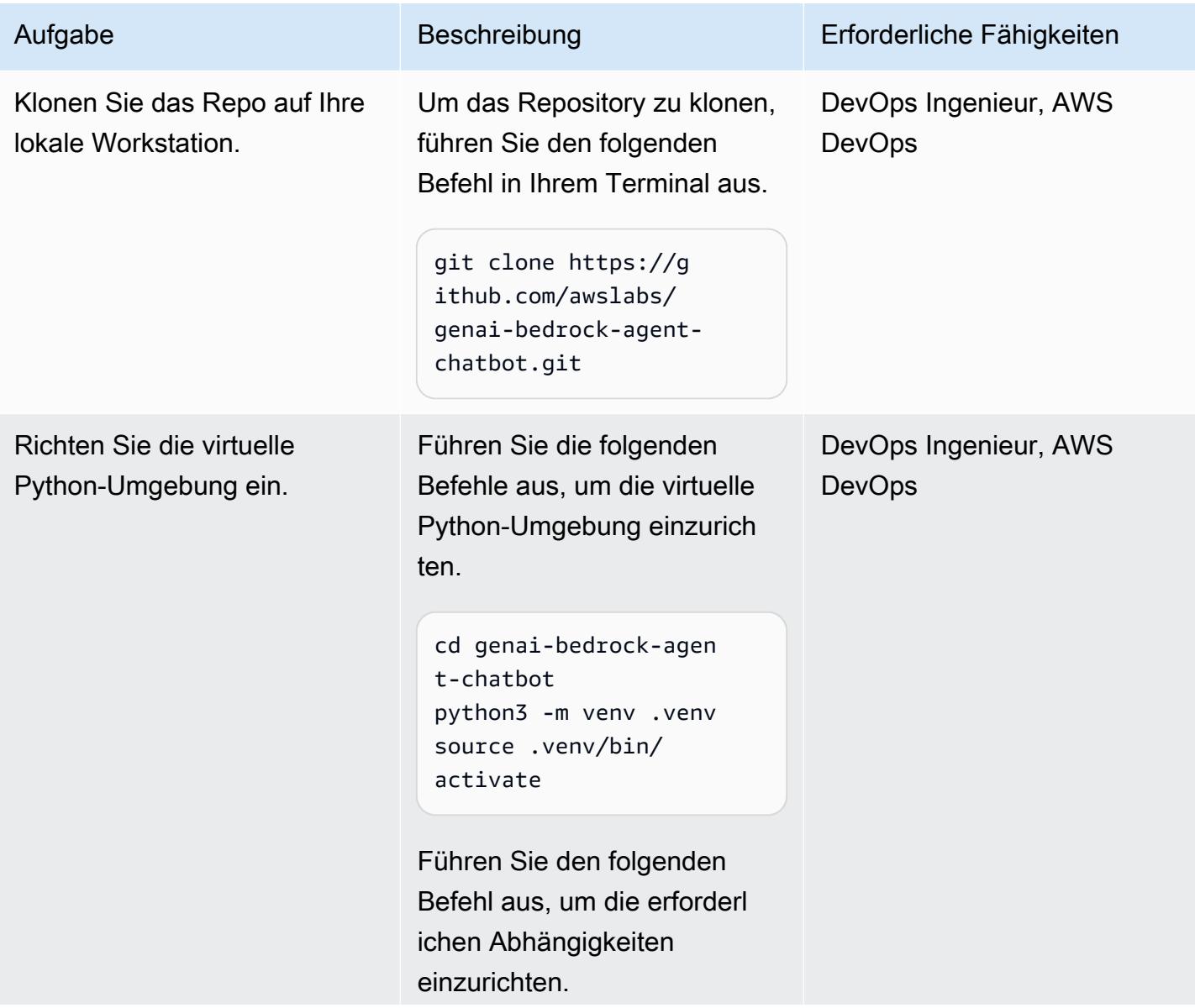

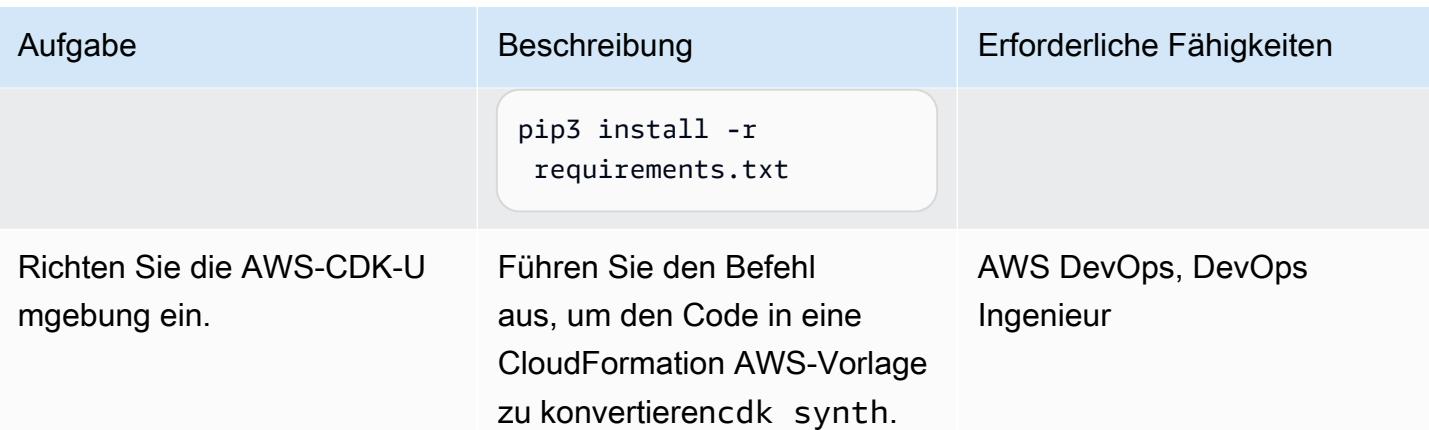

Konfiguration und Bereitstellung der Anwendung

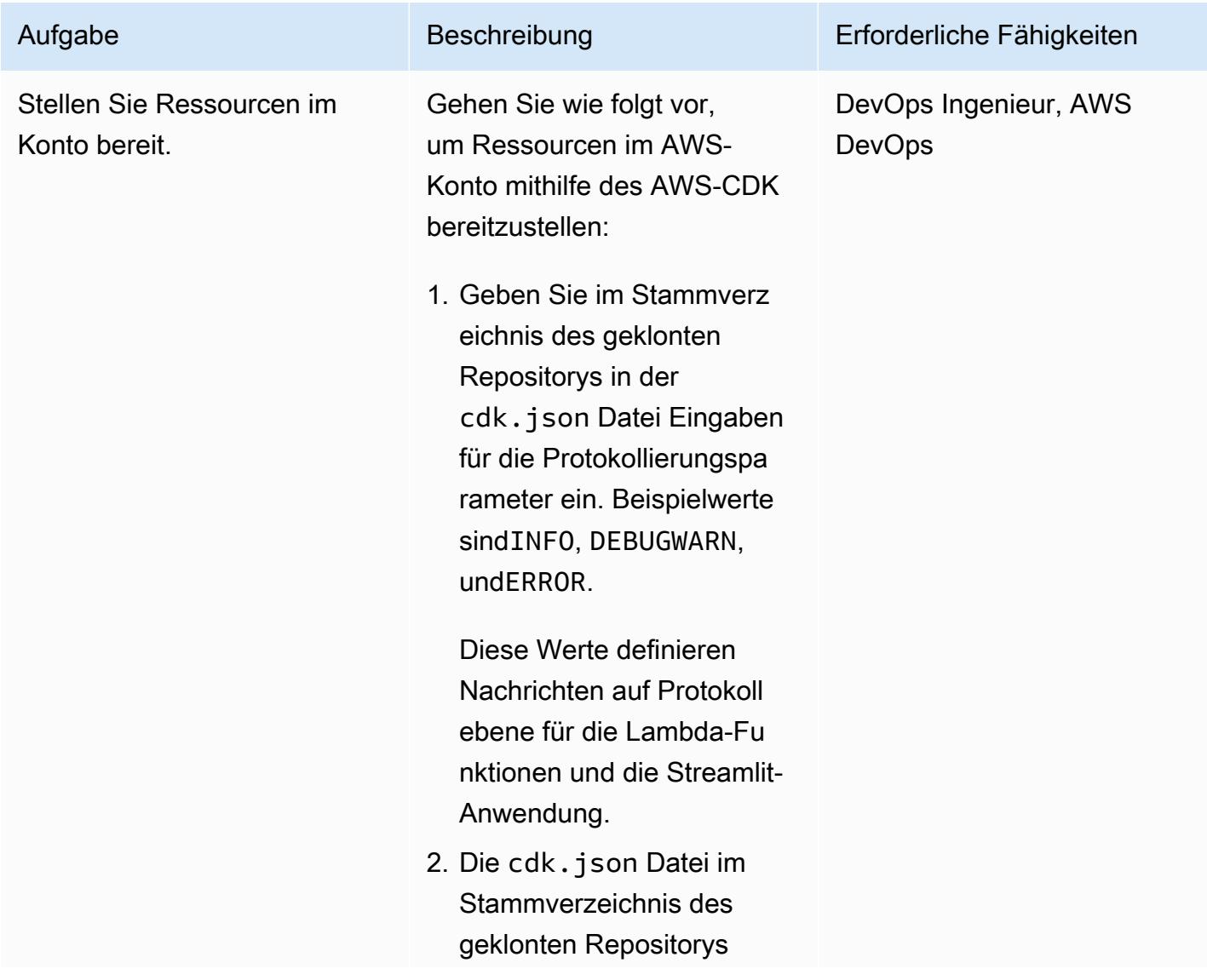

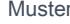

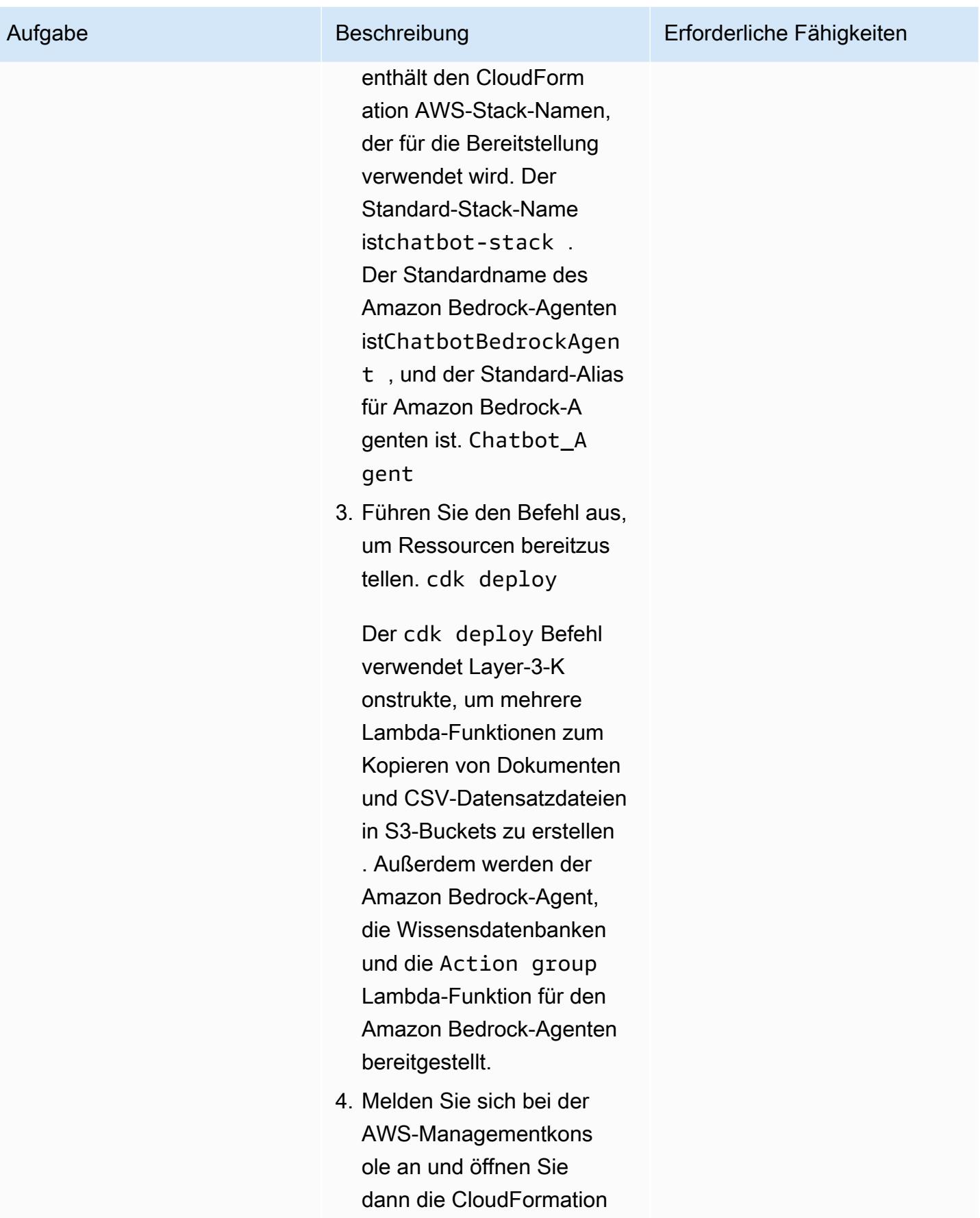
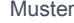

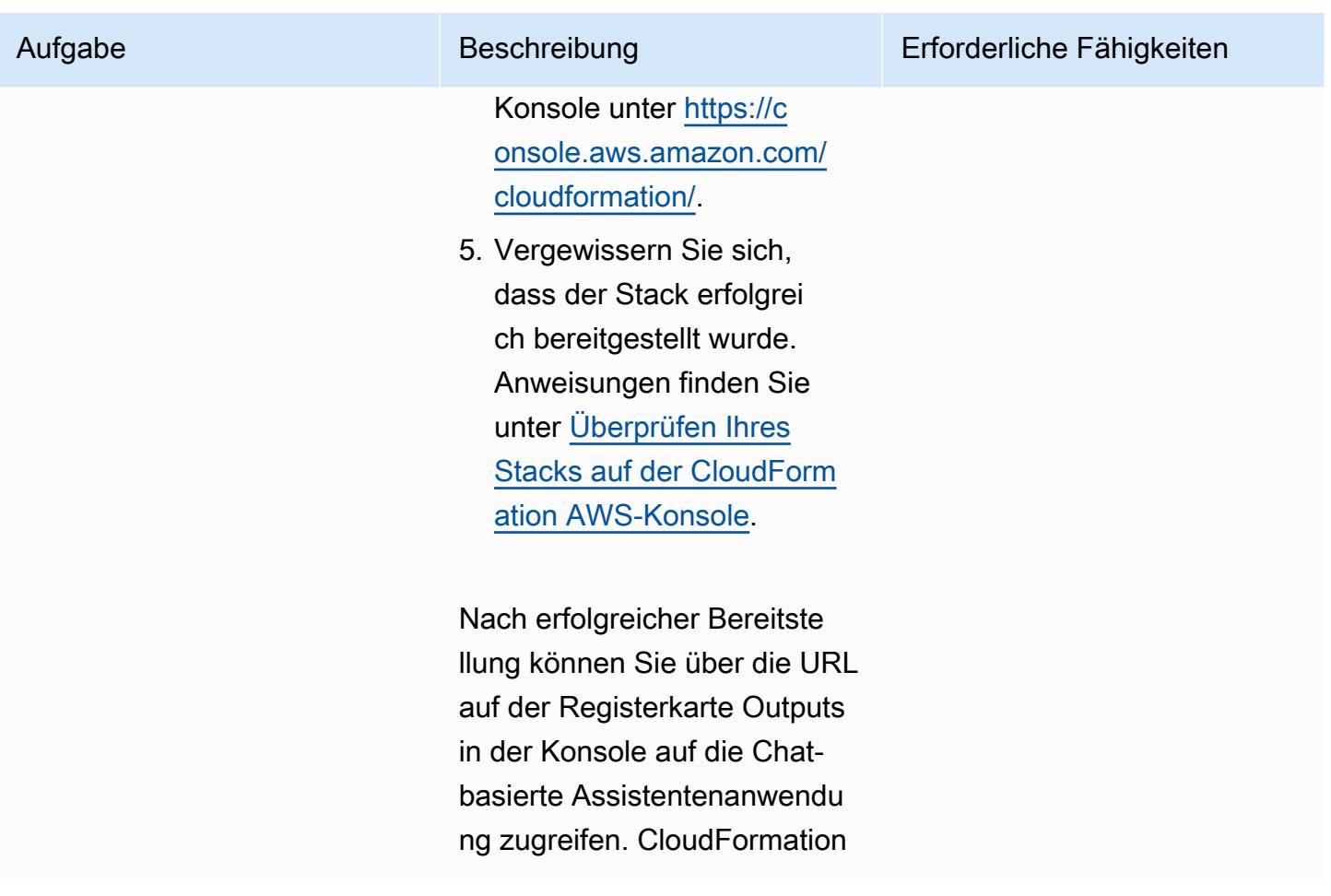

Bereinigen Sie alle AWS-Ressourcen in der Lösung

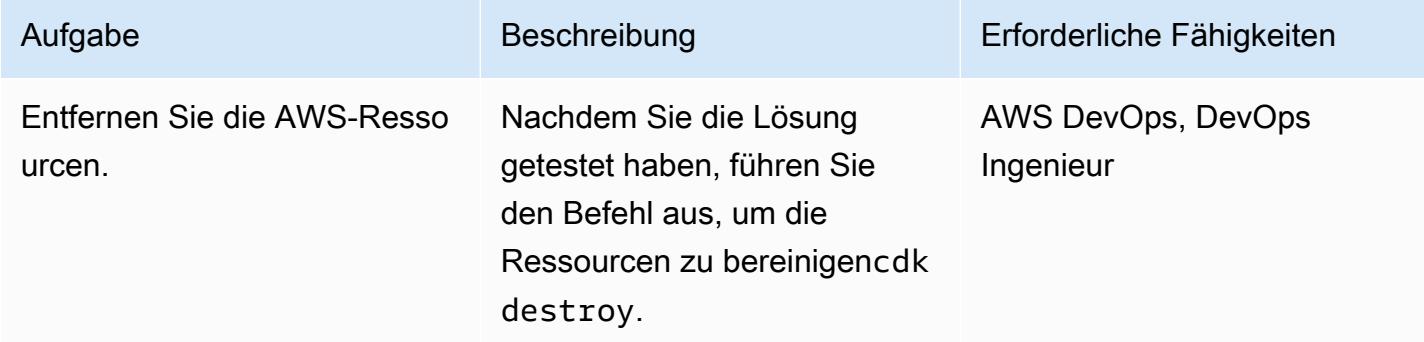

## Zugehörige Ressourcen

#### AWS-Dokumentation

• Ressourcen von Amazon Bedrock:

- [Modellzugriff](https://docs.aws.amazon.com/bedrock/latest/userguide/model-access.html)
- [Inferenzparameter für Fundamentmodelle](https://docs.aws.amazon.com/bedrock/latest/userguide/model-parameters.html)
- [Agenten für Amazon Bedrock](https://docs.aws.amazon.com/bedrock/latest/userguide/agents.html)
- [Wissensdatenbanken für Amazon Bedrock](https://docs.aws.amazon.com/bedrock/latest/userguide/knowledge-base.html)
- [Lambda-Funktionen mit Python erstellen](https://docs.aws.amazon.com/lambda/latest/dg/lambda-python.html)
- AWS-CDK-Ressourcen:
	- [Erste Schritte mit dem AWS CDK](https://docs.aws.amazon.com/cdk/v2/guide/getting_started.html)
	- [Behebung häufiger AWS-CDK-Probleme](https://docs.aws.amazon.com/cdk/v2/guide/troubleshooting.html)
	- [Arbeiten mit dem AWS-CDK in Python](https://docs.aws.amazon.com/cdk/v2/guide/work-with-cdk-python.html)
- [Generativer KI-Anwendungsgenerator auf AWS](https://docs.aws.amazon.com/solutions/latest/generative-ai-application-builder-on-aws/solution-overview.html)

#### Andere AWS-Ressourcen

• [Vector Engine für Amazon OpenSearch Serverless](https://aws.amazon.com/opensearch-service/serverless-vector-engine/)

#### Sonstige Ressourcen

- [LlamaIndex Dokumentation](https://docs.llamaindex.ai/en/stable/)
- [Rationalisierte Dokumentation](https://docs.streamlit.io/)

## Zusätzliche Informationen

Passen Sie den Chat-basierten Assistenten mit Ihren eigenen Daten an

Folgen Sie diesen strukturierten Richtlinien, um Ihre benutzerdefinierten Daten für die Bereitstellung der Lösung zu integrieren. Diese Schritte sollen einen nahtlosen und effizienten Integrationsprozess gewährleisten, sodass Sie die Lösung effektiv mit Ihren maßgeschneiderten Daten implementieren können.

Für die Datenintegration in der Wissensdatenbank

Datenaufbereitung

- 1. Suchen Sie das assets/knowledgebase\_data\_source/ Verzeichnis.
- 2. Platzieren Sie Ihren Datensatz in diesem Ordner.
- 1. Öffnen Sie die cdk.json Datei.
- 2. Navigieren Sie zu dem context/configure/paths/knowledgebase\_file\_name Feld und aktualisieren Sie es dann entsprechend.
- 3. Navigieren Sie zu dem bedrock\_instructions/knowledgebase\_instruction Feld, und aktualisieren Sie es dann, damit es die Nuancen und den Kontext Ihres neuen Datensatzes genau wiedergibt.

Für die Integration von Strukturdaten

Organisation der Daten

- 1. Erstellen Sie innerhalb des assets/data\_query\_data\_source/ Verzeichnisses ein Unterverzeichnis, z. B. tabular\_data
- 2. Platzieren Sie Ihren strukturierten Datensatz (akzeptable Formate umfassen CSV, JSON, ORC und Parquet) in diesem neu erstellten Unterordner.
- 3. Wenn Sie eine Verbindung zu einer vorhandenen Datenbank herstellen, aktualisieren Sie die Funktion create\_sql\_engine() unter So stellen Sie eine Verbindung code/lambda/actionlambda/build\_query\_engine.py zu Ihrer Datenbank her.

Konfiguration und Code-Updates

- 1. Aktualisieren Sie das context/configure/paths/athena\_table\_data\_prefix Feld in der cdk.json Datei so, dass es dem neuen Datenpfad entspricht.
- 2. Überarbeiten Sie, code/lambda/action-lambda/dynamic\_examples.csv indem Sie neue Text-to-SQL-Beispiele einbeziehen, die Ihrem Datensatz entsprechen.
- 3. Überarbeiten Siecode/lambda/action-lambda/prompt\_templates.py, um die Attribute Ihres strukturierten Datensatzes widerzuspiegeln.
- 4. Aktualisieren Sie das context/configure/bedrock\_instructions/ action\_group\_description Feld in der cdk.json Datei, um den Zweck und die Funktionalität der Action group Lambda-Funktion zu erläutern.
- 5. Erläutern Sie in der assets/agent\_api\_schema/artifacts\_schema.json Datei die neuen Funktionen Ihrer Action group Lambda-Funktion.

#### Allgemeines Update

Geben Sie in der cdk.json Datei im context/configure/bedrock\_instructions/ agent\_instruction Abschnitt eine umfassende Beschreibung der beabsichtigten Funktionalität und des Entwurfszwecks des Amazon Bedrock-Agenten unter Berücksichtigung der neu integrierten Daten.

# Dokumentieren Sie institutionelles Wissen anhand von Spracheingaben mithilfe von Amazon Bedrock und Amazon **Transcribe**

Erstellt von Praveen Kumar Jeyarajan (AWS), Jundong Qiao (AWS), Megan Wu (AWS) und Rajiv Upadhyay (AWS)

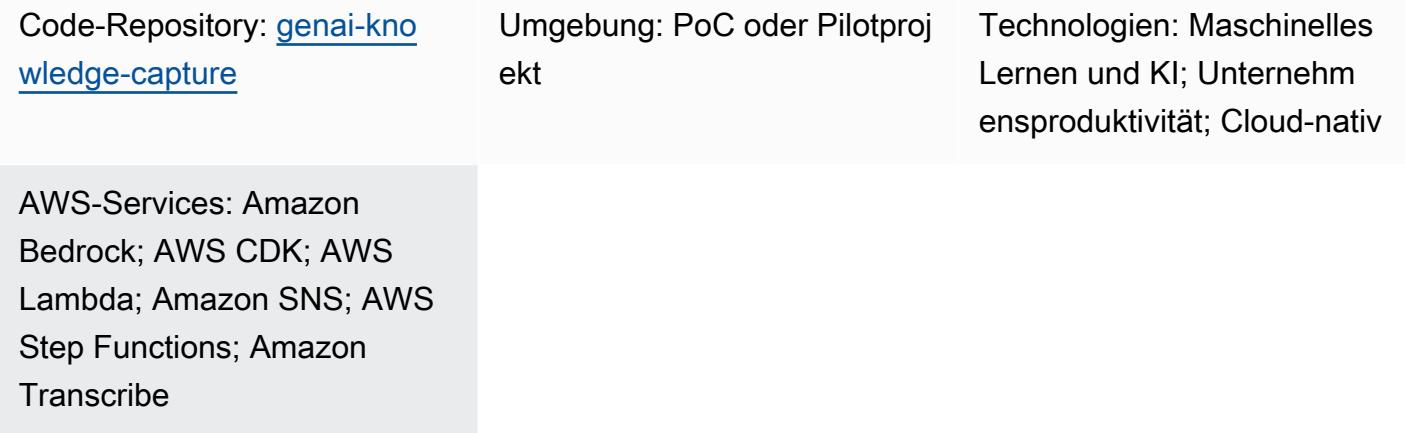

## Übersicht

Die Erfassung von institutionellem Wissen ist für den Erfolg und die Widerstandsfähigkeit von Unternehmen von größter Bedeutung. Institutionelles Wissen steht für das kollektive Wissen, die Erkenntnisse und die Erfahrungen, die Mitarbeiter im Laufe der Zeit gesammelt haben. Diese sind oft stillschweigend und werden informell weitergegeben. Diese Fülle an Informationen umfasst einzigartige Ansätze, bewährte Verfahren und Lösungen für komplizierte Probleme, die möglicherweise an anderer Stelle nicht dokumentiert sind. Durch die Formalisierung und Dokumentation dieses Wissens können Unternehmen das institutionelle Gedächtnis bewahren, Innovationen fördern, Entscheidungsprozesse verbessern und die Lernkurven neuer Mitarbeiter beschleunigen. Darüber hinaus fördert es die Zusammenarbeit, befähigt Einzelpersonen und fördert eine Kultur der kontinuierlichen Verbesserung. Letztlich hilft die Nutzung von institutionellem Wissen Unternehmen dabei, ihr wertvollstes Kapital — die kollektive Intelligenz ihrer Belegschaft — zu nutzen, um Herausforderungen zu bewältigen, Wachstum voranzutreiben und Wettbewerbsvorteile in dynamischen Geschäftsumgebungen zu wahren.

Dieses Muster erklärt, wie institutionelles Wissen mithilfe von Sprachaufzeichnungen von leitenden Mitarbeitern erfasst werden kann. Es verwendet [Amazon Transcribe](https://docs.aws.amazon.com/transcribe/latest/dg/what-is.html) und [Amazon Bedrock](https://docs.aws.amazon.com/bedrock/latest/userguide/what-is-bedrock.html) für die

systematische Dokumentation und Überprüfung. Indem Sie dieses informelle Wissen dokumentieren, können Sie es bewahren und an nachfolgende Mitarbeiterkohorten weitergeben. Dieses Bestreben unterstützt betriebliche Exzellenz und verbessert die Effektivität von Schulungsprogrammen durch die Einbeziehung von praktischem Wissen, das durch direkte Erfahrung erworben wurde.

## Voraussetzungen und Einschränkungen

#### Voraussetzungen

- Ein aktives AWS-Konto
- [Docker, installiert](https://docs.docker.com/engine/install/)
- AWS Cloud Development Kit (AWS CDK) Version 2.114.1 oder höher, [installiert](https://docs.aws.amazon.com/cdk/v2/guide/getting_started.html#getting_started_tools) und in die AWS-Regionen oder als [Bootstrapping ausgeführt](https://docs.aws.amazon.com/cdk/v2/guide/getting_started.html#getting_started_bootstrap) us-east-1 us-west-2
- [AWS CDK Toolkit Version 2.114.1 oder höher, installiert](https://docs.aws.amazon.com/cdk/v2/guide/cli.html)
- AWS-Befehlszeilenschnittstelle (AWS CLI), [installiert](https://docs.aws.amazon.com/cli/latest/userguide/getting-started-install.html) und [konfiguriert](https://docs.aws.amazon.com/cli/latest/userguide/cli-chap-configure.html)
- [Python Version 3.12 oder höher, installiert](https://www.python.org/downloads/)
- Berechtigungen zum Erstellen von Ressourcen für Amazon Transcribe, Amazon Bedrock, Amazon Simple Storage Service (Amazon S3) und AWS Lambda

#### Einschränkungen

- Diese Lösung wird auf einem einzigen AWS-Konto bereitgestellt.
- Diese Lösung kann nur in AWS-Regionen eingesetzt werden, in denen Amazon Bedrock und Amazon Transcribe verfügbar sind. Informationen zur Verfügbarkeit finden Sie in der Dokumentation für [Amazon Bedrock](https://docs.aws.amazon.com/bedrock/latest/userguide/bedrock-regions.html) und [Amazon Transcribe](https://docs.aws.amazon.com/transcribe/latest/dg/what-is.html#tsc-regions).
- Die Audiodateien müssen in einem Format vorliegen, das Amazon Transcribe unterstützt. Eine Liste der unterstützten Formate finden Sie unter [Medienformate](https://docs.aws.amazon.com/transcribe/latest/dg/how-input.html#how-input-audio) in der Transcribe-Dokumentation.

#### Produktversionen

- AWS-SDK SDK for Python (Boto3) Version 1.34.57 oder höher
- LangChain Version 0.1.12 oder höher

Die Architektur stellt einen serverlosen Workflow auf AWS dar. [AWS Step Functions](https://docs.aws.amazon.com/step-functions/latest/dg/welcome.html) orchestriert Lambda-Funktionen für die Audioverarbeitung, Textanalyse und Dokumentgenerierung. Das folgende Diagramm zeigt den Step Functions Functions-Workflow, der auch als Zustandsmaschine bezeichnet wird.

Jeder Schritt in der Zustandsmaschine wird von einer eigenen Lambda-Funktion behandelt. Im Folgenden sind die Schritte im Prozess der Dokumentgenerierung aufgeführt:

- 1. Die preprocess Lambda-Funktion validiert die an Step Functions übergebenen Eingaben und listet alle Audiodateien auf, die im angegebenen Amazon S3 S3-URI-Ordnerpfad vorhanden sind. Downstream-Lambda-Funktionen im Workflow verwenden die Dateiliste, um das Dokument zu validieren, zusammenzufassen und zu generieren.
- 2. Die transcribe Lambda-Funktion verwendet Amazon Transcribe, um Audiodateien in Texttranskripte umzuwandeln. Diese Lambda-Funktion ist dafür verantwortlich, den Transkriptionsprozess einzuleiten und Sprache präzise in Text umzuwandeln, der dann für die nachfolgende Verarbeitung gespeichert wird.
- 3. Die validate Lambda-Funktion analysiert die Texttranskripte und bestimmt die Relevanz der Antworten auf die ersten Fragen. Durch die Verwendung eines großen Sprachmodells (LLM) über Amazon Bedrock werden themenbezogene Antworten identifiziert und von themenfremden Antworten getrennt.
- 4. Die summarize Lambda-Funktion verwendet Amazon Bedrock, um eine kohärente und präzise Zusammenfassung der themenbezogenen Antworten zu erstellen.
- 5. Die generate Lambda-Funktion fasst die Zusammenfassungen zu einem gut strukturierten Dokument zusammen. Es kann das Dokument gemäß vordefinierten Vorlagen formatieren und alle zusätzlichen erforderlichen Inhalte oder Daten enthalten.
- 6. Wenn eine der Lambda-Funktionen ausfällt, erhalten Sie eine E-Mail-Benachrichtigung über Amazon Simple Notification Service (Amazon SNS).

Während dieses Prozesses stellt AWS Step Functions sicher, dass jede Lambda-Funktion in der richtigen Reihenfolge initiiert wird. Diese Zustandsmaschine kann parallel verarbeitet werden, um die Effizienz zu erhöhen. Ein Amazon S3 S3-Bucket fungiert als zentrales Speicher-Repository

## Tools

AWS-Services

- [Amazon Bedrock](https://docs.aws.amazon.com/bedrock/latest/userguide/what-is-bedrock.html) ist ein vollständig verwalteter Service, der Ihnen leistungsstarke Foundation-Modelle (FMs) von führenden KI-Startups und Amazon über eine einheitliche API zur Verfügung stellt.
- [AWS Lambda](https://docs.aws.amazon.com/lambda/latest/dg/welcome.html) ist ein Rechenservice, mit dem Sie Code ausführen können, ohne Server bereitstellen oder verwalten zu müssen. Er führt Ihren Code nur bei Bedarf aus und skaliert automatisch, sodass Sie nur für die tatsächlich genutzte Rechenzeit zahlen.
- [Amazon Simple Notification Service \(Amazon SNS\)](https://docs.aws.amazon.com/sns/latest/dg/welcome.html) unterstützt Sie bei der Koordination und Verwaltung des Nachrichtenaustauschs zwischen Herausgebern und Kunden, einschließlich Webservern und E-Mail-Adressen.
- [Amazon Simple Storage Service \(Amazon S3\)](https://docs.aws.amazon.com/AmazonS3/latest/userguide/Welcome.html) ist ein cloudbasierter Objektspeicherservice, der Sie beim Speichern, Schützen und Abrufen beliebiger Datenmengen unterstützt.
- [AWS Step Functions](https://docs.aws.amazon.com/step-functions/latest/dg/welcome.html) ist ein serverloser Orchestrierungsservice, mit dem Sie AWS Lambda Lambda-Funktionen und andere AWS-Services kombinieren können, um geschäftskritische Anwendungen zu erstellen.
- [Amazon Transcribe](https://docs.aws.amazon.com/transcribe/latest/dg/what-is.html) ist ein automatischer Spracherkennungsdienst, der Modelle für maschinelles Lernen verwendet, um Audio in Text umzuwandeln.

### Andere Tools

• [LangChain](https://python.langchain.com/docs/get_started/introduction/)ist ein Framework für die Entwicklung von Anwendungen, die auf Large Language Models (LLMs) basieren.

### Code-Repository

Der Code für dieses Muster ist im GitHub [genai-knowledge-captureR](https://github.com/aws-samples/genai-knowledge-capture)epository verfügbar.

Das Code-Repository enthält die folgenden Dateien und Ordner:

• assetsOrdner — Die statischen Ressourcen für die Lösung, z. B. das Architekturdiagramm und der öffentliche Datensatz

- code/lambdas/generatefolder Der Python-Code, der aus den zusammengefassten Daten im S3-Bucket ein Dokument generiert
- code/lambdas/preprocessfolder Der Python-Code, der die Eingaben für die Step Functions Functions-Zustandsmaschine verarbeitet
- code/lambdas/summarizefolder Der Python-Code, der die transkribierten Daten mithilfe des Amazon Bedrock-Service zusammenfasst
- code/lambdas/transcribefolder Der Python-Code, der Sprachdaten (Audiodatei) mithilfe von Amazon Transcribe in Text konvertiert
- code/lambdas/validatefolder Der Python-Code, der überprüft, ob sich alle Antworten auf dasselbe Thema beziehen
- code/code\_stack.py— Die AWS-CDK-Konstrukt-Python-Datei, die zur Erstellung von AWS-Ressourcen verwendet wird
- app.py— Die Python-Datei der AWS-CDK-App, die zur Bereitstellung von AWS-Ressourcen im AWS-Zielkonto verwendet wird
- requirements.txt— Die Liste aller Python-Abhängigkeiten, die für das AWS-CDK installiert werden müssen
- cdk. json— Die Eingabedatei zur Bereitstellung von Werten, die für die Erstellung von Ressourcen erforderlich sind

## Bewährte Methoden

Das bereitgestellte Codebeispiel dient nur proof-of-concept (PoC) oder Pilotzwecken. Wenn Sie die Lösung in der Produktion einsetzen möchten, wenden Sie die folgenden bewährten Methoden an:

- [Amazon S3 S3-Zugriffsprotokollierung](https://docs.aws.amazon.com/AmazonS3/latest/userguide/enable-server-access-logging.html) aktivieren
- [VPC-Flow-Logs](https://docs.aws.amazon.com/vpc/latest/userguide/flow-logs.html) aktivieren

## Epen

### AWS-Anmeldeinformationen auf Ihrer lokalen Workstation einrichten

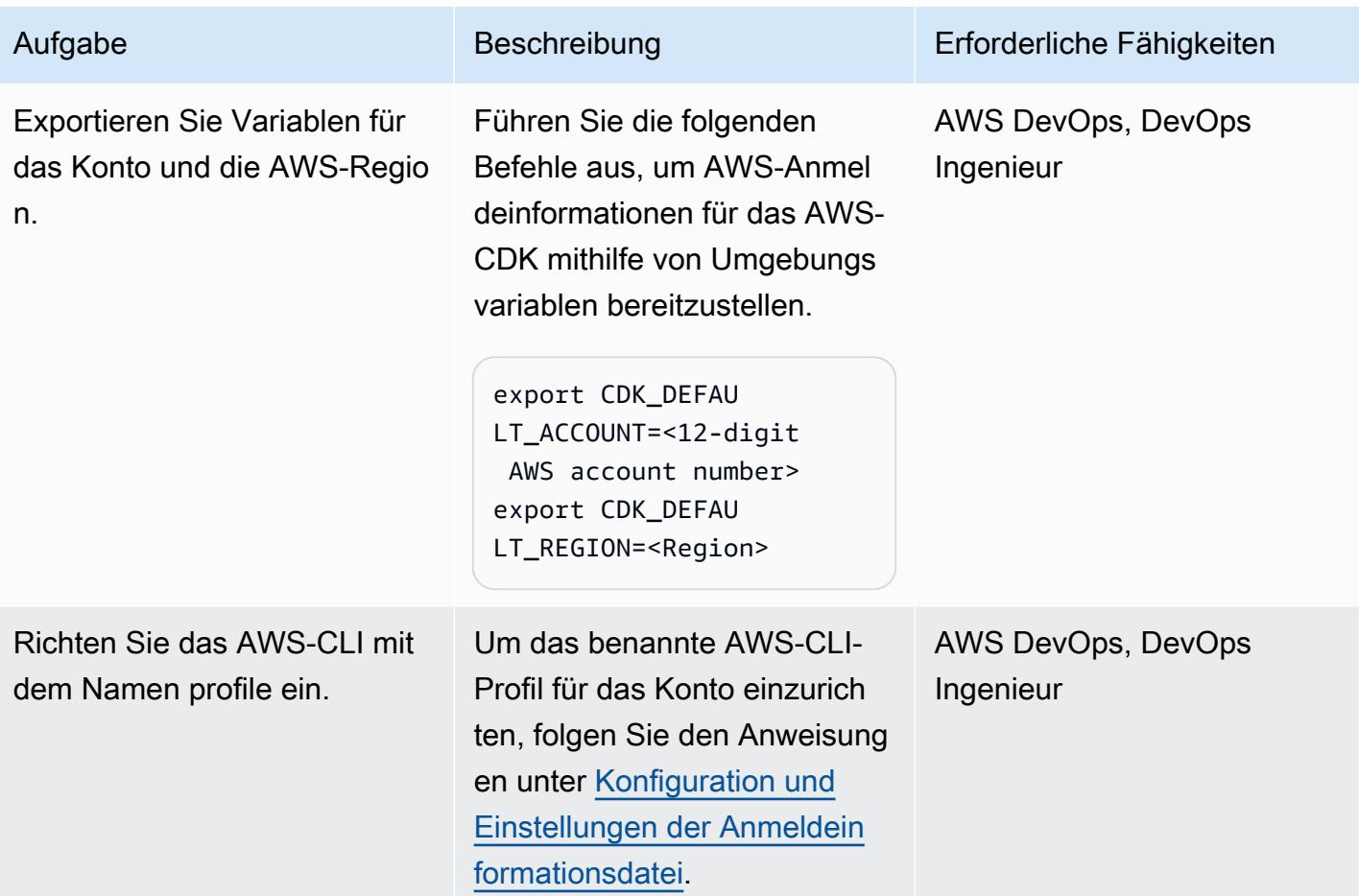

#### So richten Sie Ihre Umgebung ein

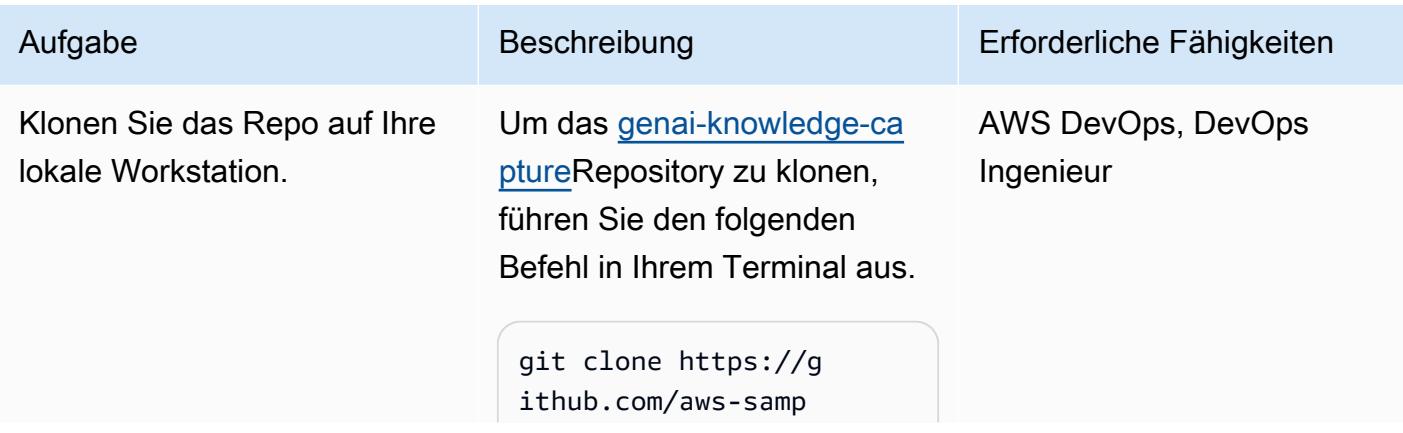

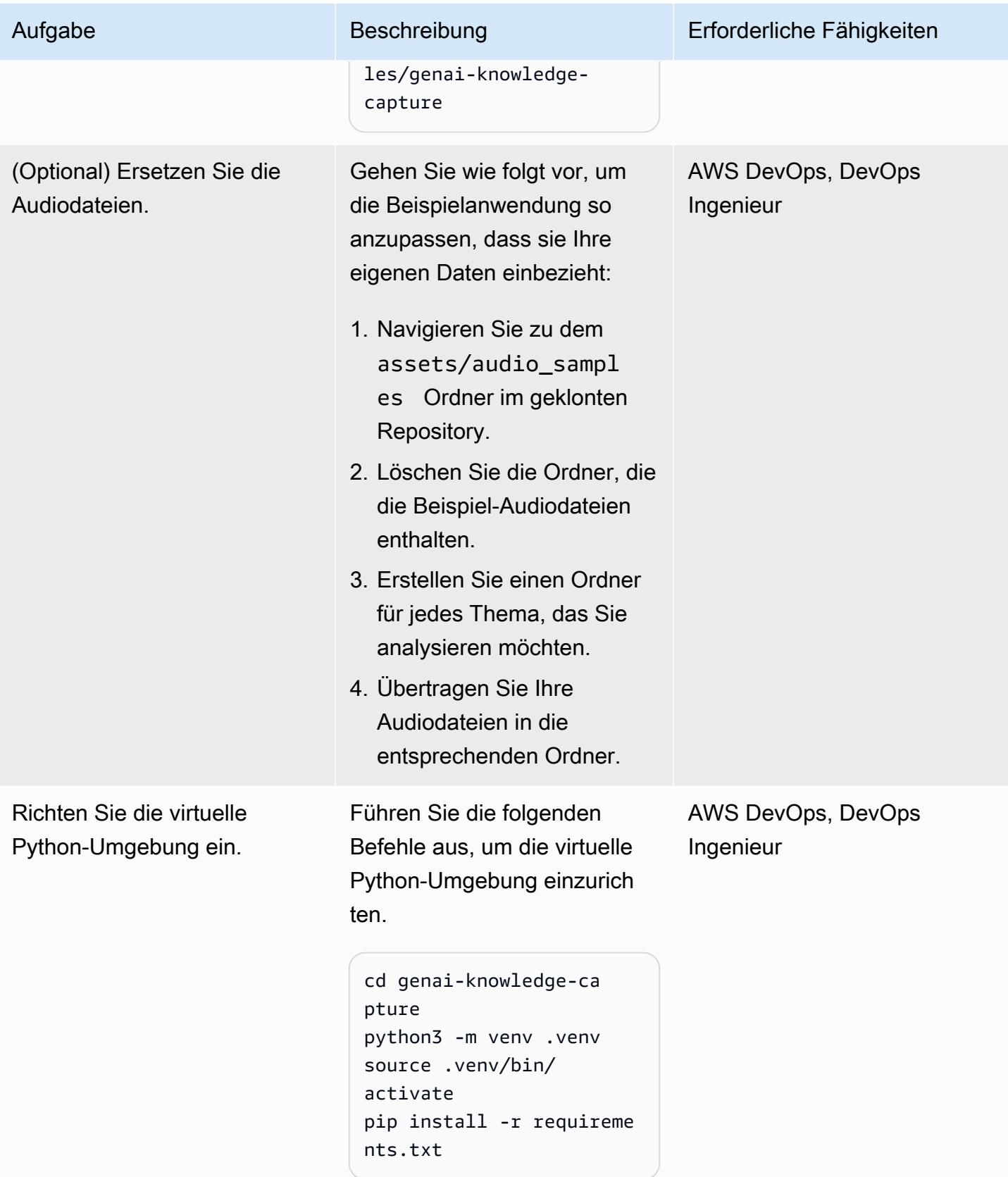

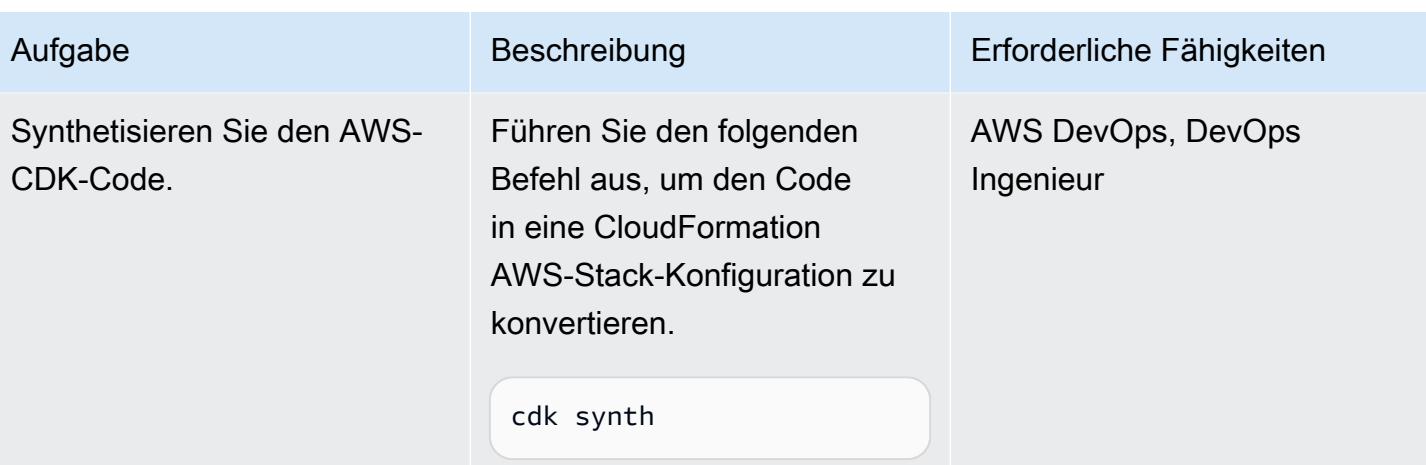

## Konfiguration und Bereitstellung der Lösung

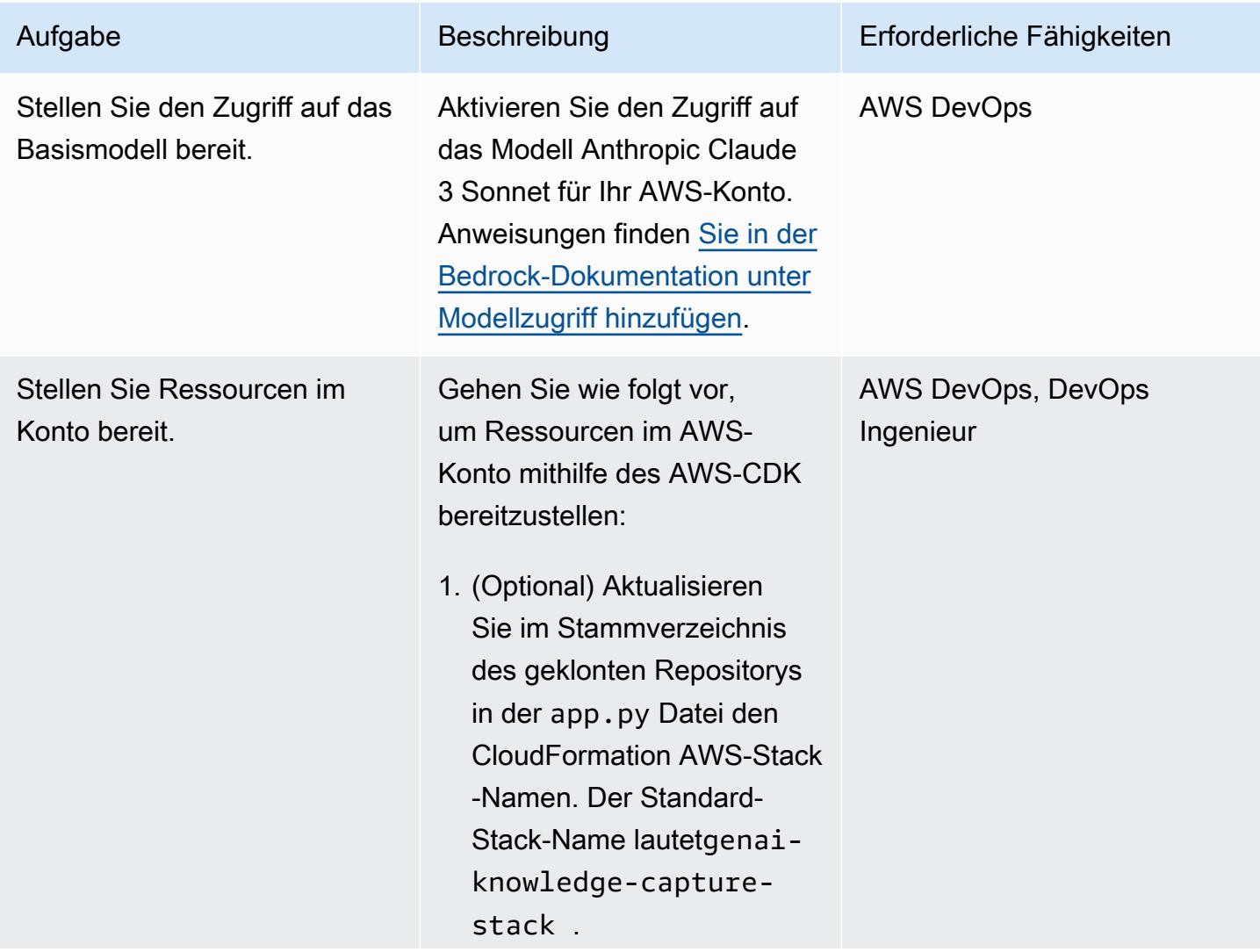

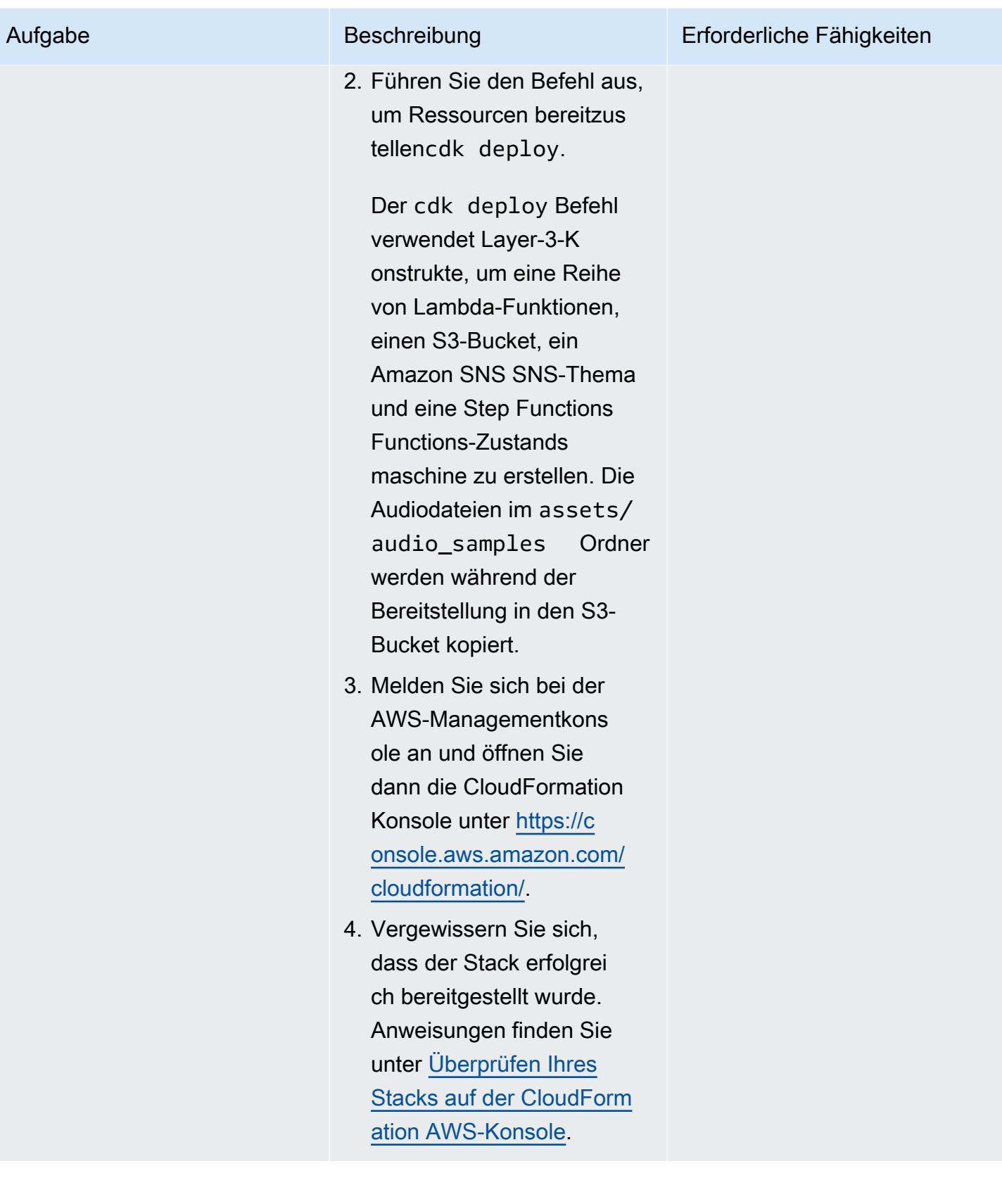

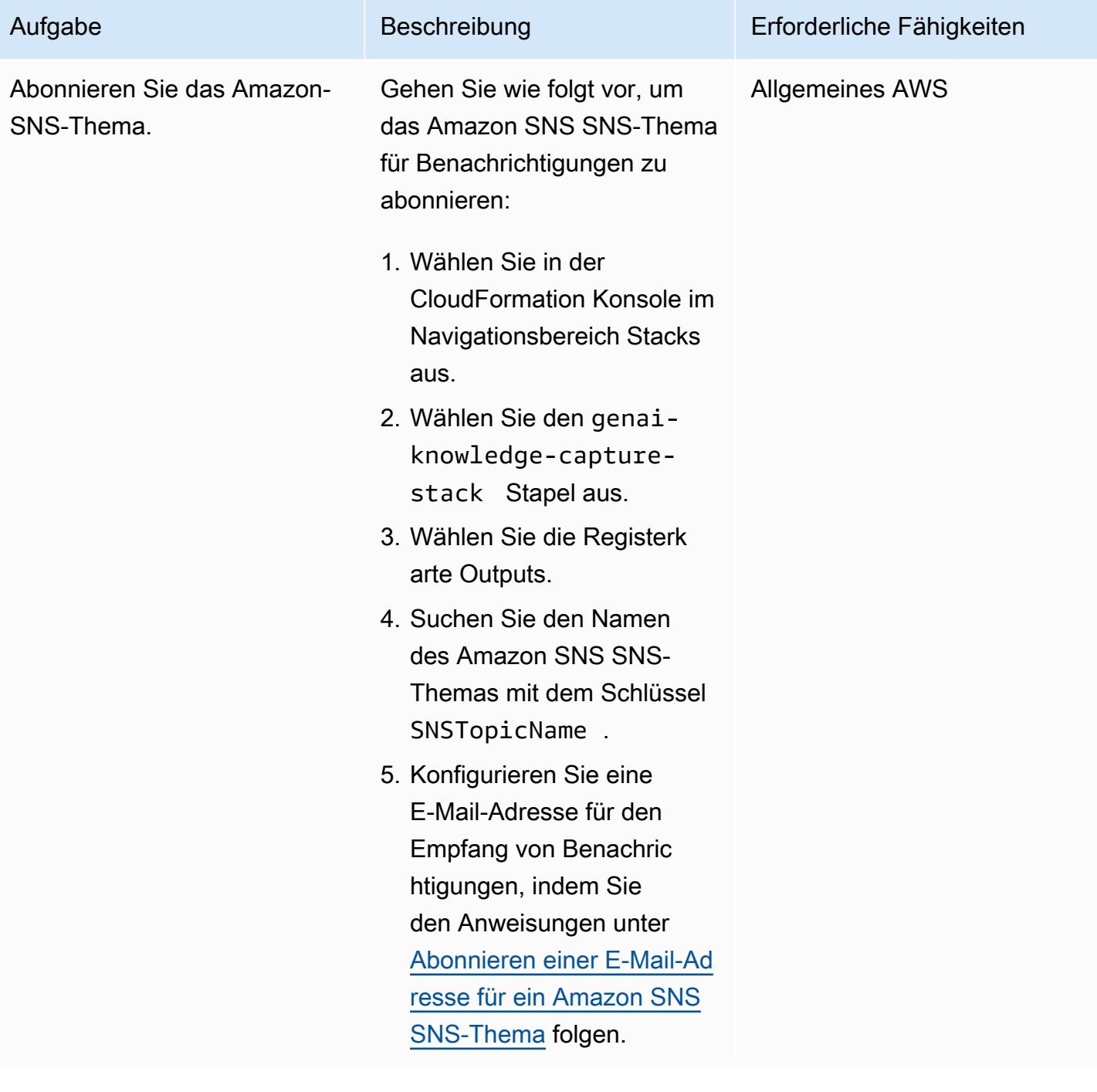

#### Testen der Lösung

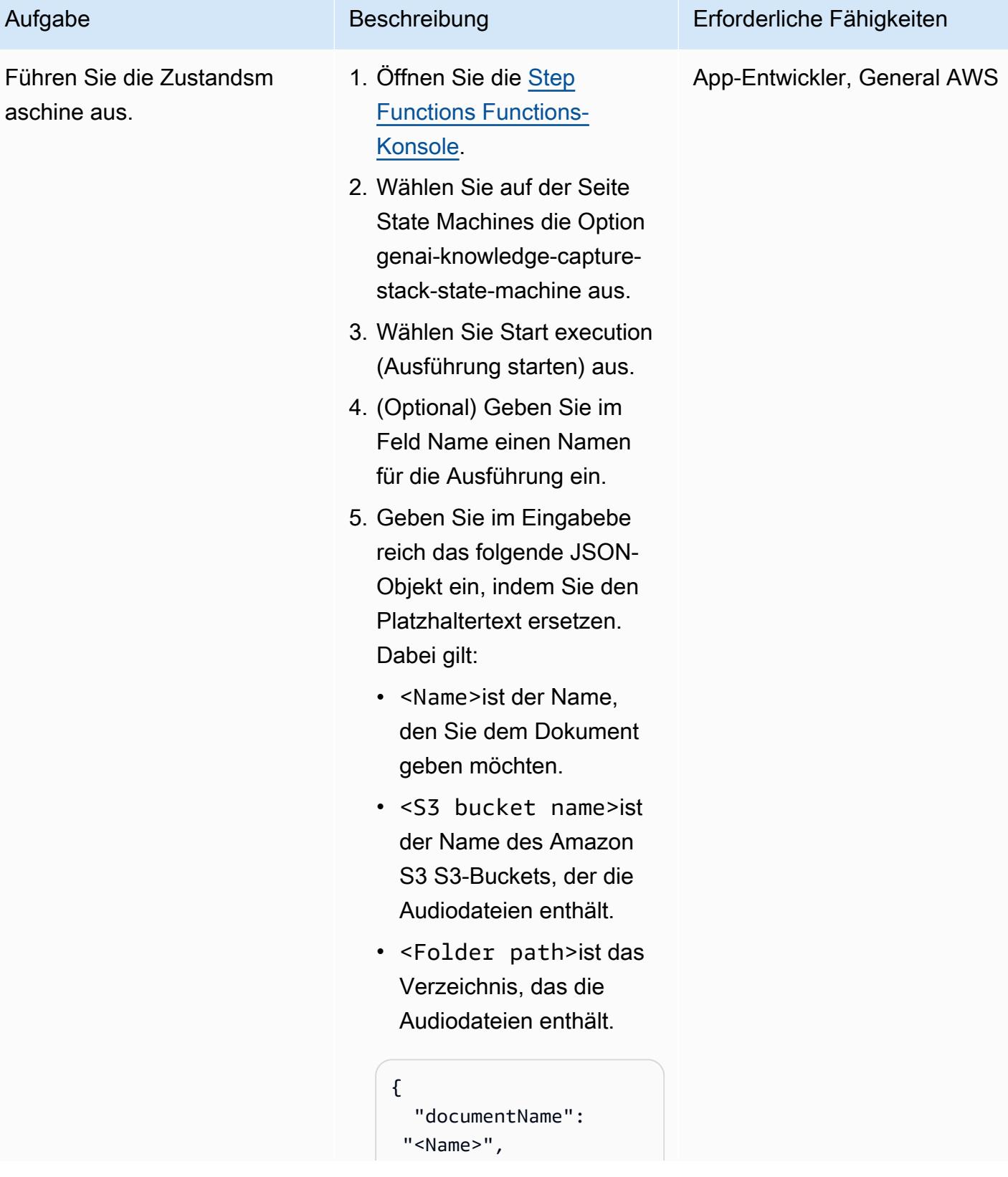

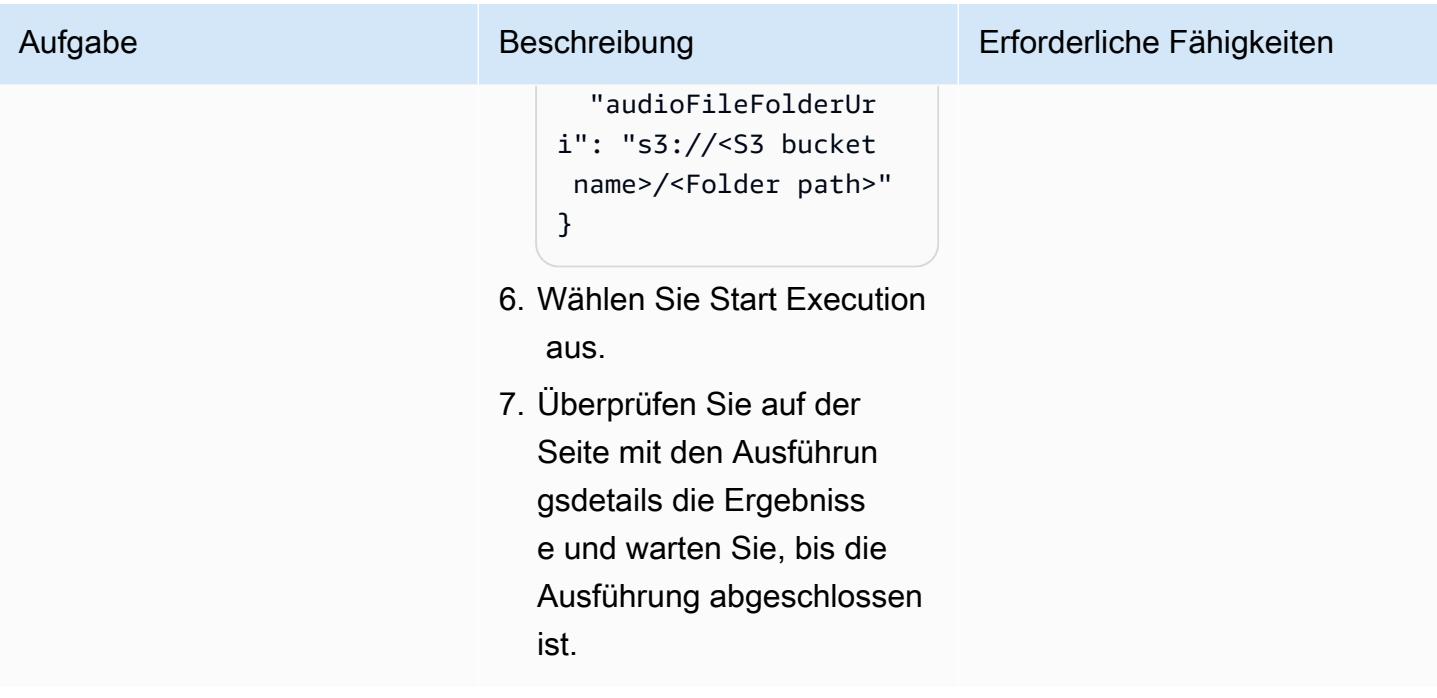

#### Bereinigen Sie alle AWS-Ressourcen in der Lösung

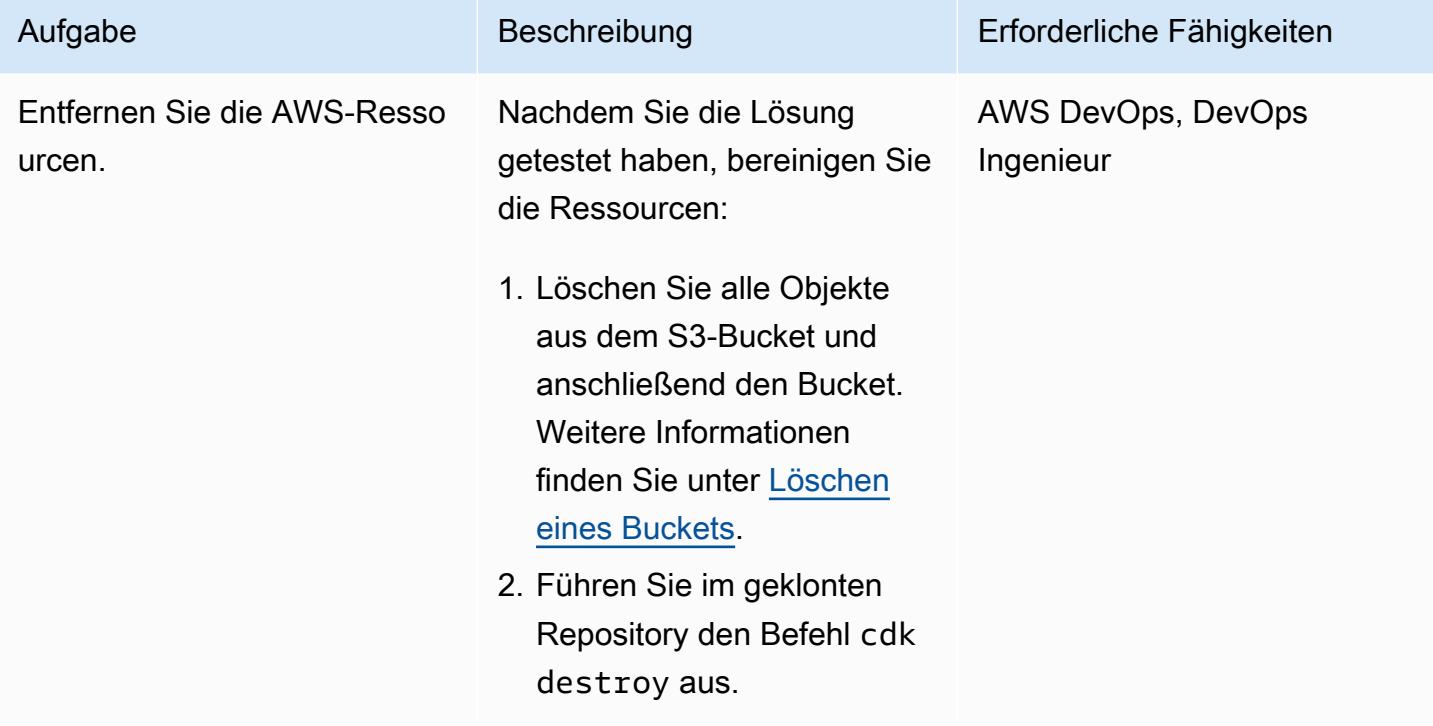

## Zugehörige Ressourcen

#### AWS-Dokumentation

- Ressourcen von Amazon Bedrock:
	- [Modellzugriff](https://docs.aws.amazon.com/bedrock/latest/userguide/model-access.html)
	- [Inferenzparameter für Fundamentmodelle](https://docs.aws.amazon.com/bedrock/latest/userguide/model-parameters.html)
- AWS-CDK-Ressourcen:
	- [Erste Schritte mit dem AWS CDK](https://docs.aws.amazon.com/cdk/v2/guide/getting_started.html)
	- [Arbeiten mit dem AWS-CDK in Python](https://docs.aws.amazon.com/cdk/v2/guide/work-with-cdk-python.html)
	- [Behebung häufiger AWS-CDK-Probleme](https://docs.aws.amazon.com/cdk/v2/guide/troubleshooting.html)
	- [Toolkit-Befehle](https://docs.aws.amazon.com/cdk/v2/guide/cli.html#cli-commands)
- Ressourcen für AWS Step Functions:
	- [Erste Schritte mit AWS Step Functions](https://docs.aws.amazon.com/step-functions/latest/dg/getting-started-with-sfn.html)
	- [Fehlersuche](https://docs.aws.amazon.com/step-functions/latest/dg/troubleshooting.html)
- [Lambda-Funktionen mit Python erstellen](https://docs.aws.amazon.com/lambda/latest/dg/lambda-python.html)
- [Generativer KI-Anwendungsgenerator auf AWS](https://docs.aws.amazon.com/solutions/latest/generative-ai-application-builder-on-aws/solution-overview.html)

#### Sonstige Ressourcen

• [LangChain Dokumentation](https://python.langchain.com/docs/get_started/introduction)

# Generieren Sie personalisierte und neu eingestufte Empfehlungen mit Amazon Personalize

Erstellt von Bol Calaze (AWS), Matthew Chasse (AWS) und Taio Olajide (AWS)

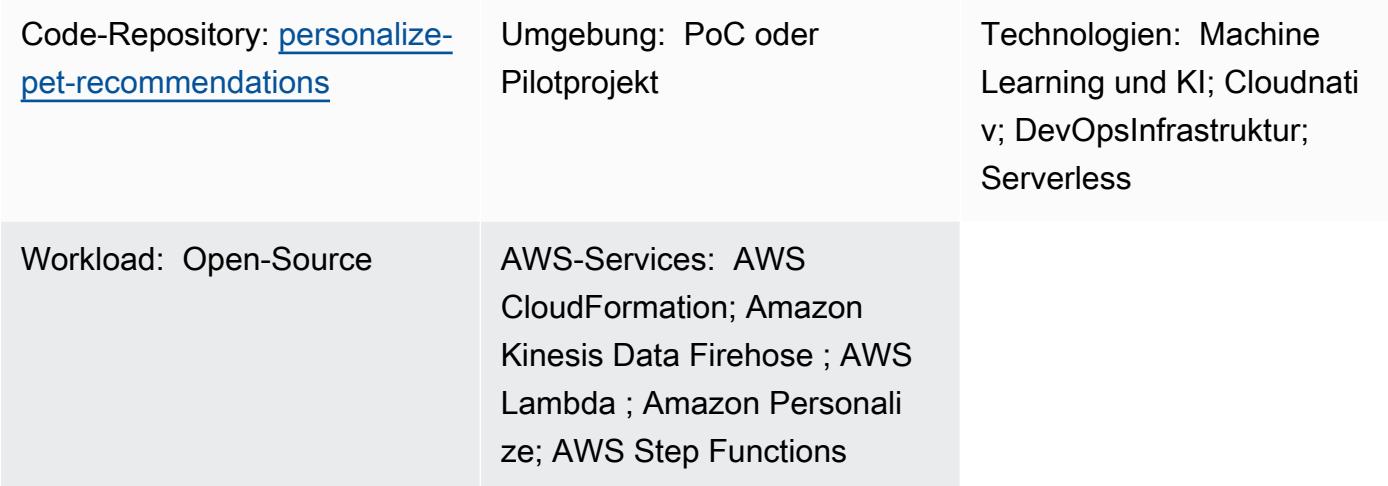

## Übersicht

Dieses Muster zeigt Ihnen, wie Sie Amazon Personalize verwenden, um personalisierte Empfehlungen – einschließlich neu eingestufter Empfehlungen – für Ihre Benutzer zu generieren, die auf der Aufnahme von Echtzeit-Benutzerinteraktionsdaten dieser Benutzer basieren. Das in diesem Muster verwendete Beispielszenario basiert auf einer Website zur Einführung von Haustieren, die Empfehlungen für seine Benutzer auf der Grundlage ihrer Interaktionen generiert (z. B. welche Haustiere ein Benutzer besucht). Wenn Sie dem Beispielszenario folgen, erfahren Sie, wie Sie Amazon Kinesis Data Streams verwenden, um Interaktionsdaten aufzunehmen, AWS Lambda, um Empfehlungen zu generieren und die Empfehlungen neu anzuordnen, und Amazon Data Firehose, um die Daten in einem Amazon Simple Storage Service (Amazon S3)-Bucket zu speichern. Sie lernen auch, AWS Step Functions zu verwenden, um einen Zustandsautomaten zu erstellen, der die Lösungsversion (d. h. ein trainiertes Modell) verwaltet, die Ihre Empfehlungen generiert.

## Voraussetzungen und Einschränkungen

#### Voraussetzungen

- Ein aktives [AWS-Konto](https://aws.amazon.com/premiumsupport/knowledge-center/create-and-activate-aws-account/) mit einem [bootstrapped](https://docs.aws.amazon.com/cdk/v2/guide/bootstrapping.html) AWS Cloud Development Kit (AWS CDK)
- [AWS Command Line Interface \(AWS CLI\)](https://docs.aws.amazon.com/cli/latest/userguide/cli-chap-welcome.html) mit konfigurierten Anmeldeinformationen

[Python 3.9](https://www.python.org/downloads/release/python-390/)

#### Produktversionen

- Python 3.9
- AWS CDK 2.23.0 oder höher
- AWS CLI 2.7.27 oder höher

## Architektur

Technologie-Stack

- Amazon Data Firehose
- Amazon Kinesis Data Streams
- Amazon Personalize
- Amazon Simple Storage Service (Amazon S3)
- AWS Cloud Development Kit (AWS-CDK)
- AWS-Befehlszeilenschnittstelle (AWS Command Line Interface, AWS CLI)
- AWS Lambda
- AWS Step Functions

#### **Zielarchitektur**

Das folgende Diagramm veranschaulicht eine Pipeline für die Aufnahme von Echtzeitdaten in Amazon Personalize. Die Pipeline verwendet diese Daten dann, um personalisierte und neu eingestufte Empfehlungen für Benutzer zu generieren.

Das Diagramm zeigt den folgenden Workflow:

- 1. Kinesis Data Streams nimmt Echtzeit-Benutzerdaten (z. B. Ereignisse wie besuchte Haustiere) zur Verarbeitung durch Lambda und Firehose auf.
- 2. Eine Lambda-Funktion verarbeitet die Datensätze aus Kinesis Data Streams und führt einen API-Aufruf durch, um die Benutzerinteraktion im Datensatz einem Ereignis-Tracker in Amazon Personalize hinzuzufügen.
- 3. Eine zeitbasierte Regel ruft einen Step-Functions-Zustandsautomaten auf und generiert neue Lösungsversionen für die Empfehlung und die Neurangierung von Modellen, indem die Ereignisse aus dem Ereignis-Tracker in Amazon Personalize verwendet werden.
- 4. Amazon-Personalize[-Kampagnen](https://docs.aws.amazon.com/personalize/latest/dg/campaigns.html) werden vom Zustandsautomaten aktualisiert, um die neue [Lösungsversion](https://docs.aws.amazon.com/personalize/latest/dg/creating-a-solution-version.html) zu verwenden.
- 5. Lambda sortiert die Liste der empfohlenen Elemente neu, indem es die Kampagne zum erneuten Rangwechsel von Amazon Personalize aufruft.
- 6. Lambda ruft die Liste der empfohlenen Elemente ab, indem es die Amazon-Personalize-Empfehlungskampagne aufruft.
- 7. Firehose speichert die Ereignisse in einem S3-Bucket, in dem auf sie als historische Daten zugegriffen werden kann.

### Tools

#### AWS-Tools

- [AWS Cloud Development Kit \(AWS CDK\)](https://docs.aws.amazon.com/cdk/latest/guide/home.html) ist ein Softwareentwicklungs-Framework, mit dem Sie AWS Cloud-Infrastruktur im Code definieren und bereitstellen können.
- [AWS Command Line Interface \(AWS CLI\)](https://docs.aws.amazon.com/cli/latest/userguide/cli-chap-welcome.html) ist ein Open-Source-Tool, mit dem Sie über Befehle in Ihrer Befehlszeilen-Shell mit AWS-Services interagieren können.
- [Amazon Data Firehose](https://docs.aws.amazon.com/firehose/latest/dev/what-is-this-service.html) unterstützt Sie bei der Bereitstellung von Echtzeit[-Streaming-Daten](https://aws.amazon.com/streaming-data/) an andere AWS-Services, benutzerdefinierte HTTP-Endpunkte und HTTP-Endpunkte, die unterstützten Drittanbietern gehören.
- [Amazon Kinesis Data Streams](https://docs.aws.amazon.com/streams/latest/dev/introduction.html) hilft Ihnen, große Streams von Datensätzen in Echtzeit zu sammeln und zu verarbeiten.
- [AWS Lambda](https://docs.aws.amazon.com/lambda/latest/dg/welcome.html) ist ein Datenverarbeitungsservice, mit dem Sie Code ausführen können, ohne Server bereitstellen oder verwalten zu müssen. Es führt Ihren Code nur bei Bedarf aus und skaliert automatisch, sodass Sie nur für die genutzte Rechenzeit bezahlen.
- [Amazon Personalize](https://docs.aws.amazon.com/personalize/latest/dg/what-is-personalize.html) ist ein vollständig verwalteter Machine Learning (ML)-Service, mit dem Sie Elementempfehlungen für Ihre Benutzer basierend auf Ihren Daten generieren können.
- [AWS Step Functions](https://docs.aws.amazon.com/step-functions/latest/dg/welcome.html) ist ein Serverless-Orchestrierungsservice, mit dem Sie Lambda-Funktionen und andere AWS-Services kombinieren können, um geschäftskritische Anwendungen zu erstellen.

#### Andere Tools

- [pytest](https://docs.pytest.org/en/7.2.x/index.html) ist ein Python-Framework zum Schreiben kleiner, lesbarer Tests.
- [Python](https://www.python.org/) ist eine Allzweck-Computer-Programmiersprache.

#### Code

Der Code für dieses Muster ist im GitHub [Bol Recommender](https://github.com/aws-samples/personalize-pet-recommendations)-Repository verfügbar. Sie können die AWS- CloudFormation Vorlage aus diesem Repository verwenden, um die Ressourcen für die Beispiellösung bereitzustellen.

Hinweis: Die Amazon-Personalize-Lösungsversionen, der Ereignis-Tracker und Kampagnen werden durch [benutzerdefinierte Ressourcen](https://docs.aws.amazon.com/AWSCloudFormation/latest/UserGuide/template-custom-resources.html) (innerhalb der -Infrastruktur) unterstützt, die sich auf native CloudFormation Ressourcen erweitern.

### Sekunden

#### Erstellen der Infrastruktur

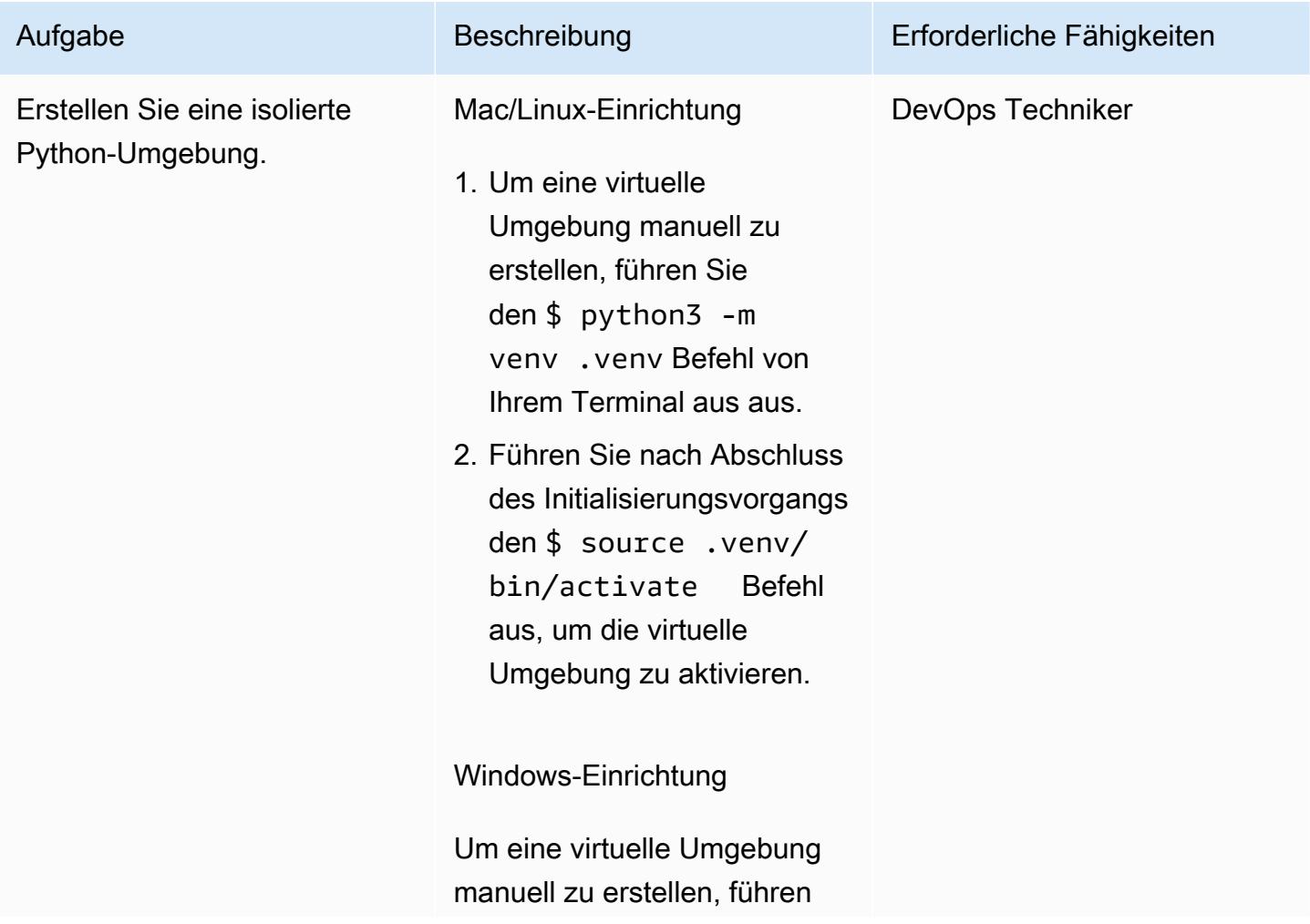

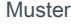

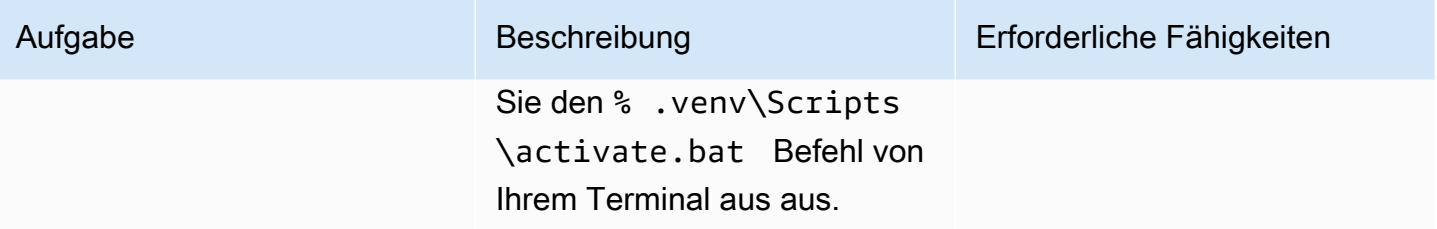

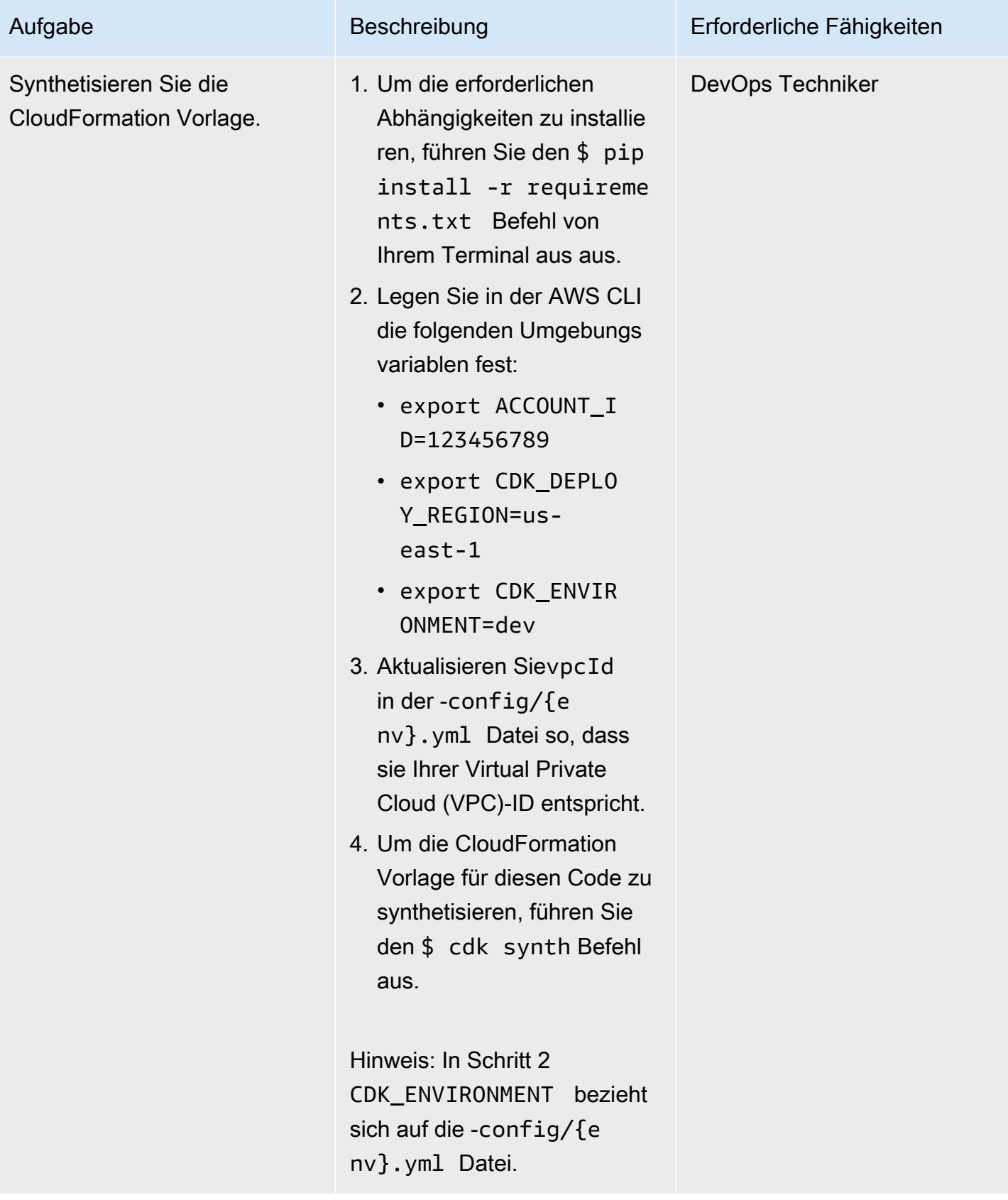

AWS Prescriptive Guidance Muster Muster and Australian Muster Muster and Australian Muster Muster Muster and Muster

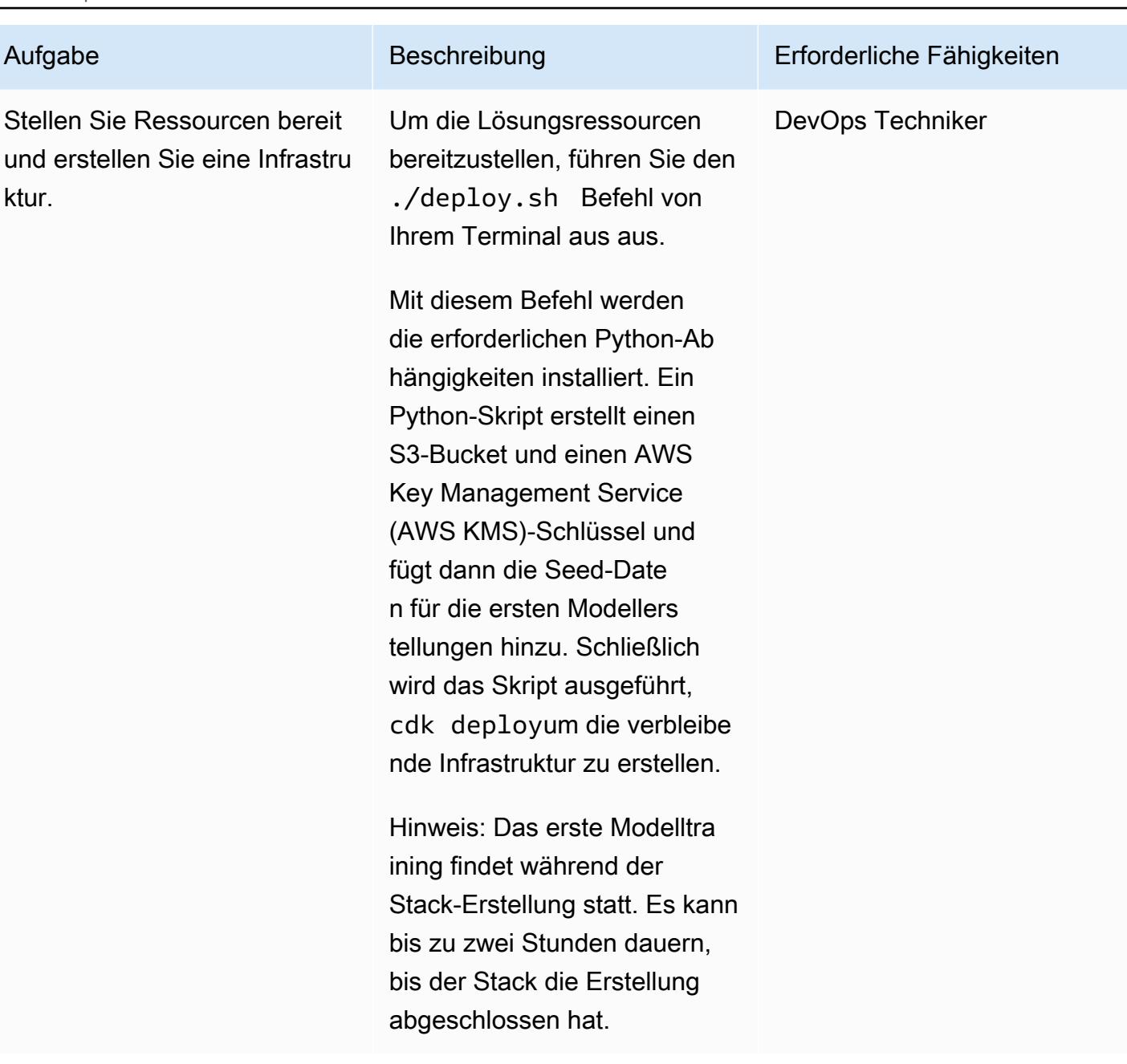

## Zugehörige Ressourcen

- [Bol Empfehlung \(G](https://github.com/aws-samples/personalize-pet-recommendations)itHub)
- [AWS-CDK-Referenzdokumentation](https://docs.aws.amazon.com/cdk/api/v2/)
- [Boto3-Dokumentation](https://boto3.amazonaws.com/v1/documentation/api/latest/index.html)
- [Optimieren Sie personalisierte Empfehlungen für eine Geschäftsmetrik Ihrer Wahl mit Amazon](https://aws.amazon.com/blogs/machine-learning/optimize-personalized-recommendations-for-a-business-metric-of-your-choice-with-amazon-personalize/)  [Personalize](https://aws.amazon.com/blogs/machine-learning/optimize-personalized-recommendations-for-a-business-metric-of-your-choice-with-amazon-personalize/) (AWS Machine Learning Blog)

### Zusätzliche Informationen

Beispiel für Nutzlasten und Antworten

Empfehlungs-Lambda-Funktion

Um Empfehlungen abzurufen, senden Sie eine Anfrage an die Empfehlungs-Lambda-Funktion mit einer Nutzlast im folgenden Format:

```
{ 
   "userId": "3578196281679609099", 
   "limit": 6
}
```
Die folgende Beispielantwort enthält eine Liste von Arztgruppen:

```
[{"id": "1-domestic short hair-1-1"},
{"id": "1-domestic short hair-3-3"},
{"id": "1-domestic short hair-3-2"},
{"id": "1-domestic short hair-1-2"},
{"id": "1-domestic short hair-3-1"},
{"id": "2-beagle-3-3"},
```
Wenn Sie das userId Feld auslassen, gibt die Funktion allgemeine Empfehlungen zurück.

Neuranging der Lambda-Funktion

Um das Re-Ranking zu verwenden, senden Sie eine Anfrage an die Re-Ranking-Lambda-Funktion. Die Nutzlast enthält die userId aller Element-IDs, die neu eingestuft werden sollen, und ihre Metadaten. Die folgenden Beispieldaten verwenden die Pets-Klassen für animal\_species\_id (1=cat, 2=dog) und Ganzzahlen 1-5 für animal\_age\_id und animal\_size\_id:

```
{ 
    "userId":"12345", 
    "itemMetadataList":[ 
        { 
           "itemId":"1", 
           "animalMetadata":{ 
              "animal_species_id":"2", 
              "animal_primary_breed_id":"Saint_Bernard", 
               "animal_size_id":"3",
```

```
 "animal_age_id":"2" 
 } 
       }, 
       { 
           "itemId":"2", 
           "animalMetadata":{ 
               "animal_species_id":"1", 
               "animal_primary_breed_id":"Egyptian_Mau", 
               "animal_size_id":"1", 
               "animal_age_id":"1" 
           } 
       }, 
       { 
           "itemId":"3", 
           "animalMetadata":{ 
               "animal_species_id":"2", 
               "animal_primary_breed_id":"Saint_Bernard", 
               "animal_size_id":"3", 
               "animal_age_id":"2" 
           } 
       } 
    ]
}
```
Die Lambda-Funktion sortiert diese Elemente neu und gibt dann eine geordnete Liste zurück, die die Element-IDs und die direkte Antwort von Amazon Personalize enthält. Dies ist eine Rangliste der Arztgruppen, in denen sich die Elemente befinden, und ihrer Punktzahl. Amazon Personalize verwendet [User-Personalization](https://docs.aws.amazon.com/personalize/latest/dg/native-recipe-new-item-USER_PERSONALIZATION.html)- und [Personalized-Ranking](https://docs.aws.amazon.com/personalize/latest/dg/native-recipe-search.html)-Rezepte, um eine Punktzahl für jedes Element in die Empfehlungen aufzunehmen. Diese Punktzahlen stellen die relative Sicherheit dar, die Amazon Personalize darüber hat, welches Element der Benutzer als Nächstes auswählen wird. Höhere Punktzahlen bedeuten eine größere Gewissheit.

```
{ 
    "ranking":[ 
        "1", 
        "3", 
        "2" 
    ], 
    "personalizeResponse":{ 
        "ResponseMetadata":{ 
           "RequestId":"a2ec0417-9dcd-4986-8341-a3b3d26cd694", 
           "HTTPStatusCode":200,
```

```
 "HTTPHeaders":{ 
           "date":"Thu, 16 Jun 2022 22:23:33 GMT", 
           "content-type":"application/json", 
           "content-length":"243", 
           "connection":"keep-alive", 
           "x-amzn-requestid":"a2ec0417-9dcd-4986-8341-a3b3d26cd694" 
       }, 
       "RetryAttempts":0 
    }, 
    "personalizedRanking":[ 
       { 
           "itemId":"2-Saint_Bernard-3-2", 
           "score":0.8947961 
       }, 
       { 
           "itemId":"1-Siamese-1-1", 
           "score":0.105204 
       } 
    ], 
    "recommendationId":"RID-d97c7a87-bd4e-47b5-a89b-ac1d19386aec" 
 }
```
#### Amazon Kinesis-Nutzlast

}

Die Nutzlast, die an Amazon Kinesis gesendet werden soll, hat das folgende Format:

```
{ 
     "Partitionkey": "randomstring", 
     "Data": { 
          "userId": "12345", 
          "sessionId": "sessionId4545454", 
          "eventType": "DetailView", 
          "animalMetadata": { 
              "animal_species_id": "1", 
              "animal_primary_breed_id": "Russian_Blue", 
              "animal_size_id": "1", 
              "animal_age_id": "2" 
          }, 
          "animal_id": "98765" 
     }
}
```
Hinweis: Das userId Feld wird für einen nicht authentifizierten Benutzer entfernt.

# Trainieren und implementieren Sie ein benutzerdefiniertes GPUunterstütztes ML-Modell auf Amazon SageMaker

Umgebung: PoC oder Pilotproj ekt

Technologien: Maschinelles Lernen und KI; Container und **Microservices** 

AWS-Dienste: Amazon ECS; Amazon SageMaker

## Übersicht

Um die Vorteile von NVIDIA-GPUs voll auszuschöpfen, müssen zunächst bestimmte Umgebungsvariablen eingerichtet und bereitgestellt werden, die von Grafikprozessoren (GPU) unterstützt werden. Es kann jedoch zeitaufwändig sein, die Umgebung einzurichten und sie mit der SageMaker Amazon-Architektur in der Amazon Web Services (AWS) Cloud kompatibel zu machen.

Dieses Muster hilft Ihnen, mithilfe von Amazon ein benutzerdefiniertes GPU-unterstütztes ML-Modell zu trainieren und zu erstellen. SageMaker Es enthält Schritte zum Trainieren und Bereitstellen eines benutzerdefinierten CatBoost Modells, das auf einem Open-Source-Datensatz mit Amazon-Rezensionen basiert. Anschließend können Sie die Leistung auf einer p3.16xlarge Amazon Elastic Compute Cloud (Amazon EC2) -Instance vergleichen.

Dieses Muster ist nützlich, wenn Ihr Unternehmen bestehende GPU-gestützte ML-Modelle einsetzen möchte. SageMaker Ihre Datenwissenschaftler können den Schritten in diesem Muster folgen, um NVIDIA-GPU-unterstützte Container zu erstellen und ML-Modelle auf diesen Containern bereitzustellen.

## Voraussetzungen und Einschränkungen

#### Voraussetzungen

- Ein aktives AWS-Konto.
- Ein Quell-Bucket von Amazon Simple Storage Service (Amazon S3) zum Speichern der Modellartefakte und Prognosen.
- Ein Verständnis von SageMaker Notebook-Instances und Jupyter-Notebooks.
- Ein Verständnis dafür, wie eine AWS Identity and Access Management (IAM) Rolle mit grundlegenden SageMaker Rollenberechtigungen, S3-Bucket-Zugriffs- und

#### Einschränkungen

• Dieses Muster ist für überwachte ML-Workloads mit einem in Python geschriebenen Train-and-Deploy-Code vorgesehen.

## Architektur

#### Technologie-Stack

- SageMaker
- Amazon ECR

## Tools

#### Tools

- [Amazon ECR](https://docs.aws.amazon.com/AmazonECR/latest/userguide/what-is-ecr.html)  Amazon Elastic Container Registry (Amazon ECR) ist ein von AWS verwalteter Container-Image-Registry-Service, der sicher, skalierbar und zuverlässig ist.
- [Amazon SageMaker](https://docs.aws.amazon.com/sagemaker/latest/dg/whatis.html)  SageMaker ist ein vollständig verwalteter ML-Service.
- [Docker](https://www.docker.com/) Docker ist eine Softwareplattform zum schnellen Erstellen, Testen und Bereitstellen von Anwendungen.
- [Python](https://www.python.org/) Python ist eine Programmiersprache.

#### Code

Der Code für dieses Muster ist unter GitHub [Implementierung eines Bewertungsklassifikationsmodells](https://github.com/aws-samples/review-classification-using-catboost-sagemaker)  [mit Catboost und SageMaker](https://github.com/aws-samples/review-classification-using-catboost-sagemaker) Repository verfügbar.

## Epen

#### Vorbereitung der Daten

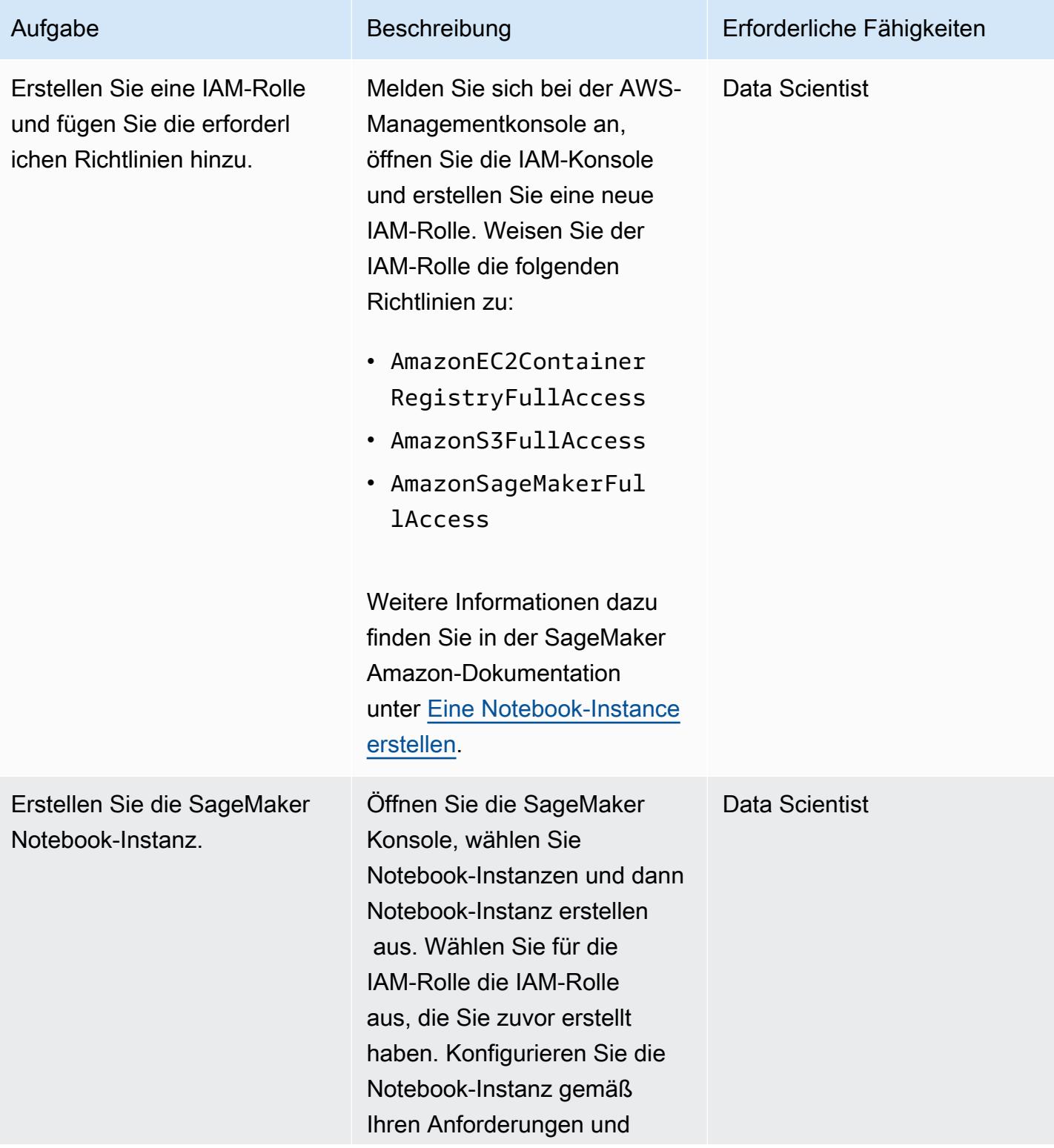

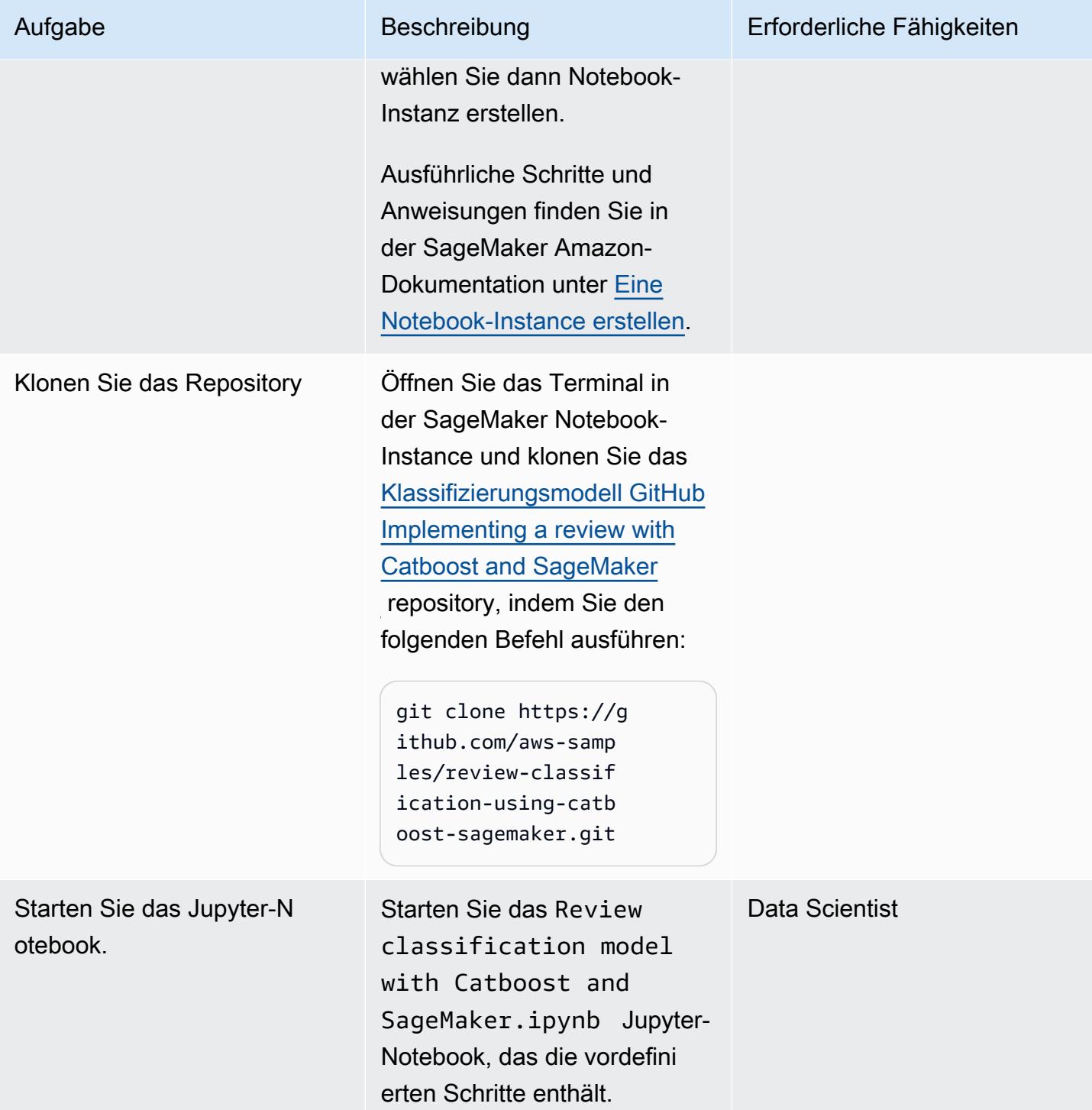

## Feature-Engineering

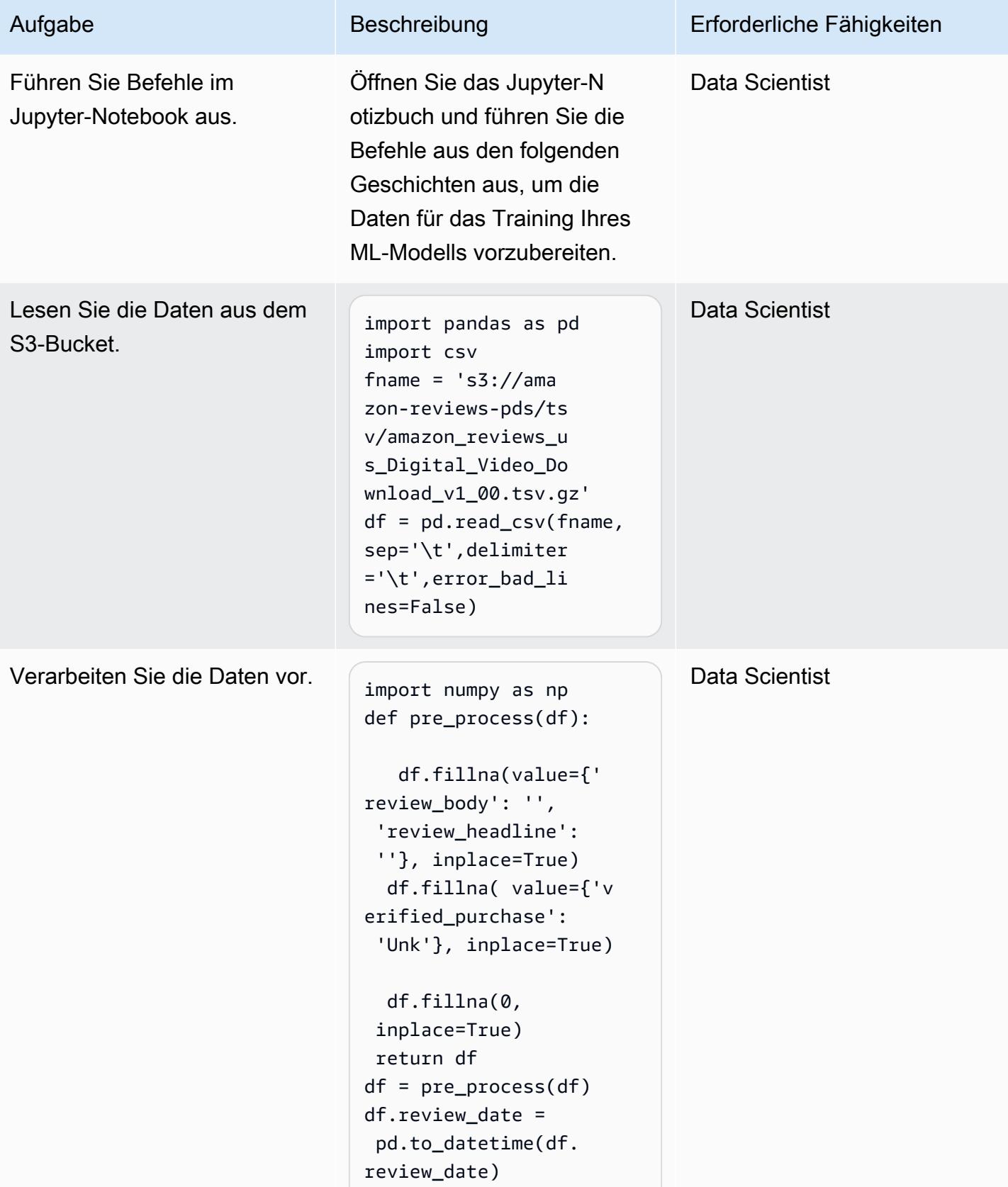

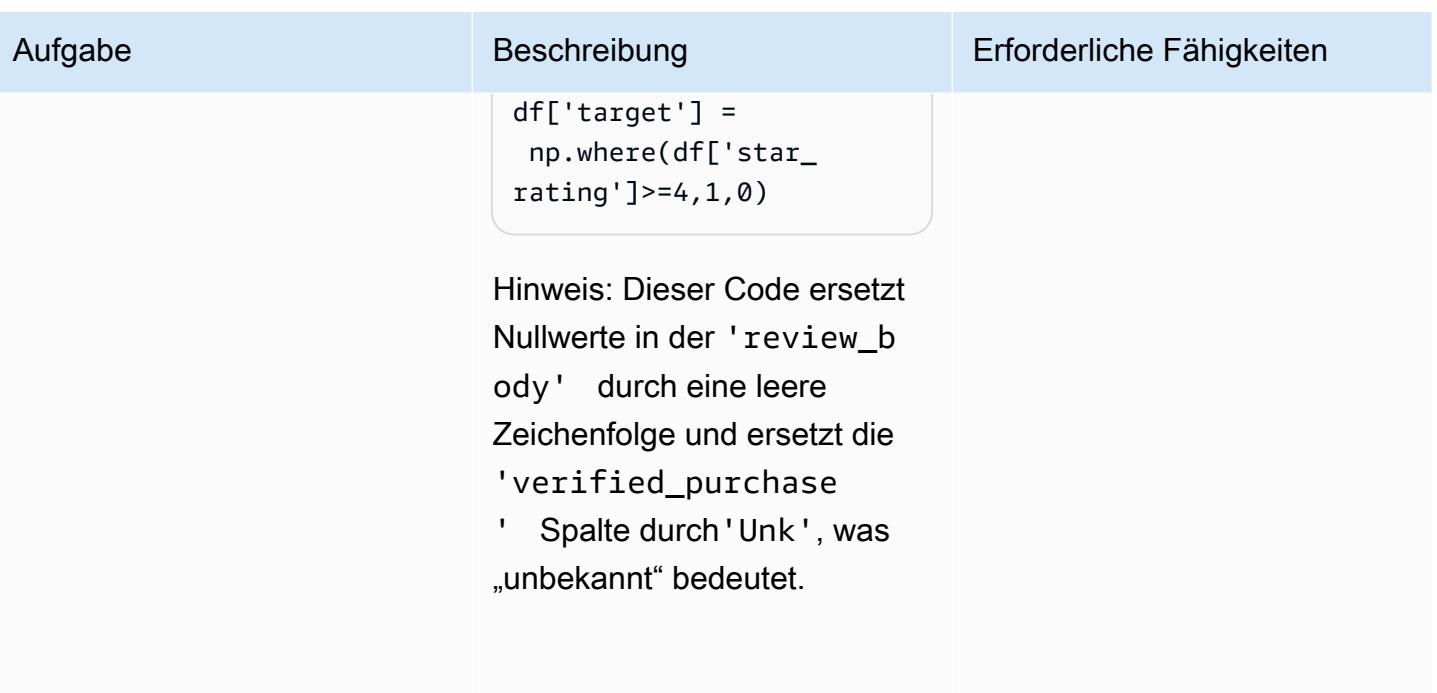

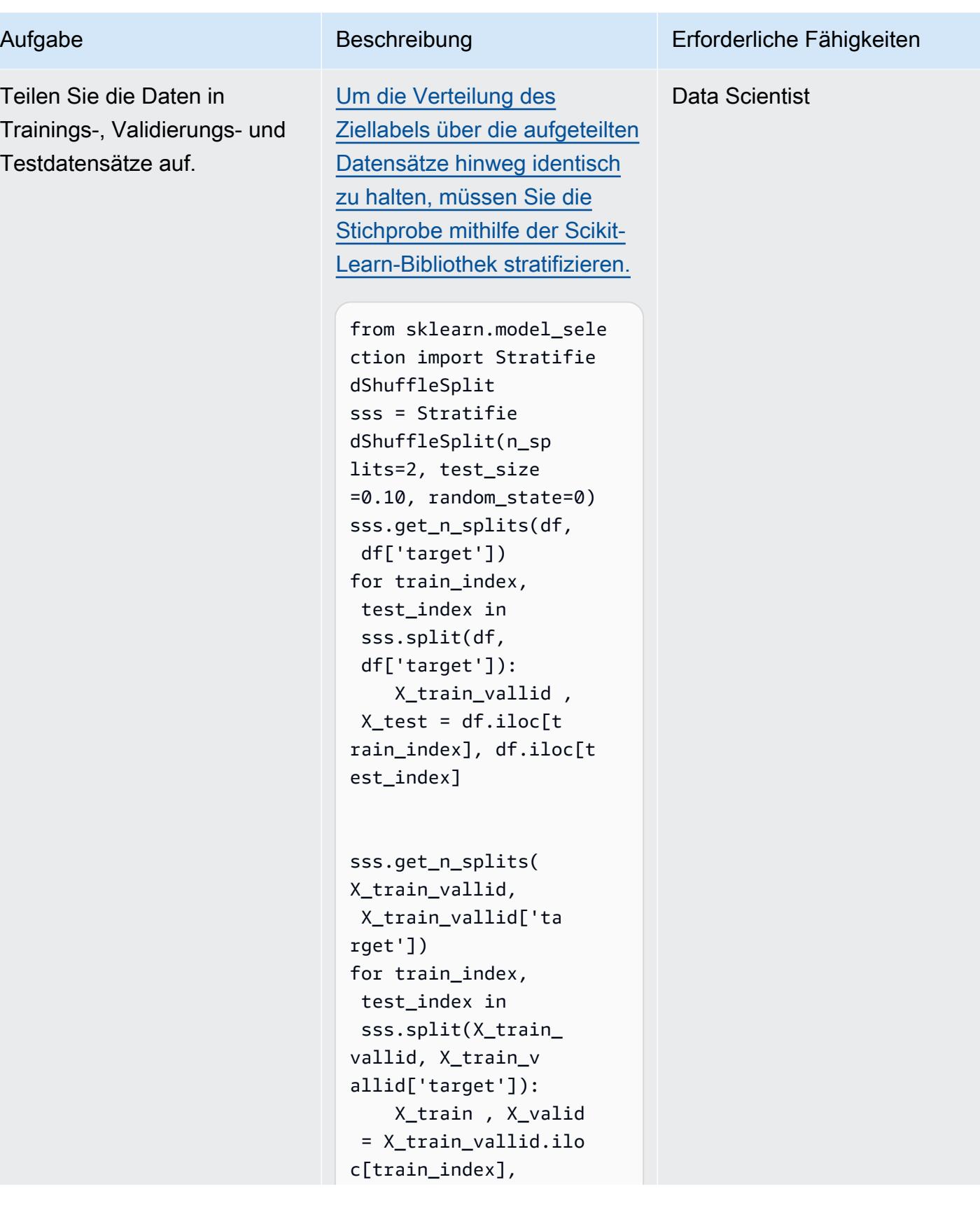

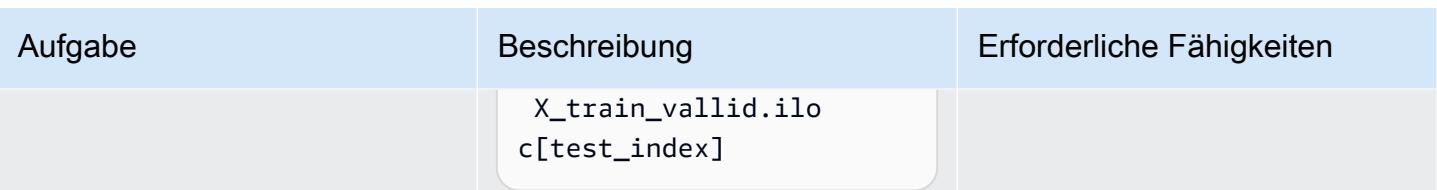

Docker-Image erstellen, ausführen und auf Amazon ECR übertragen

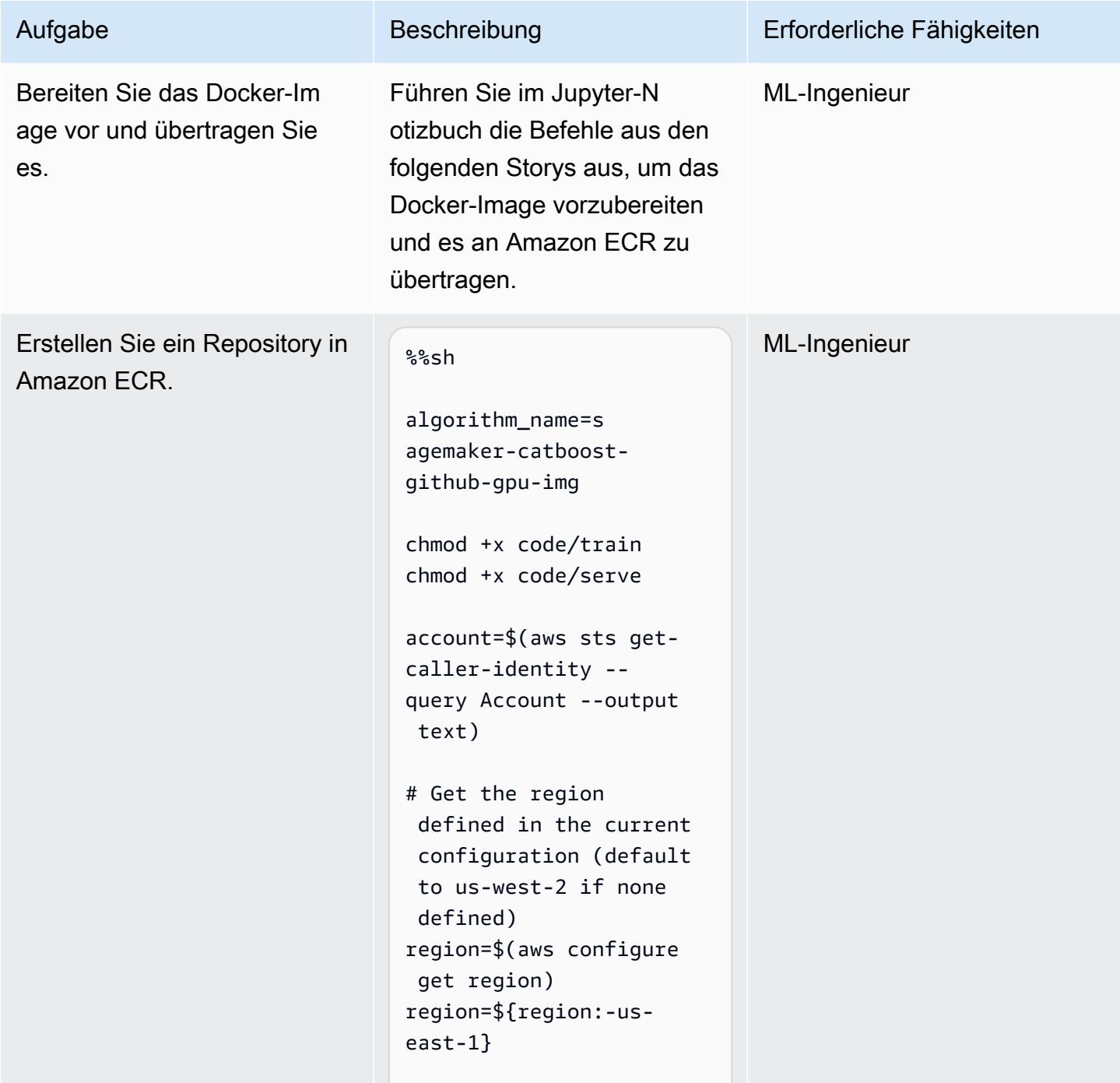
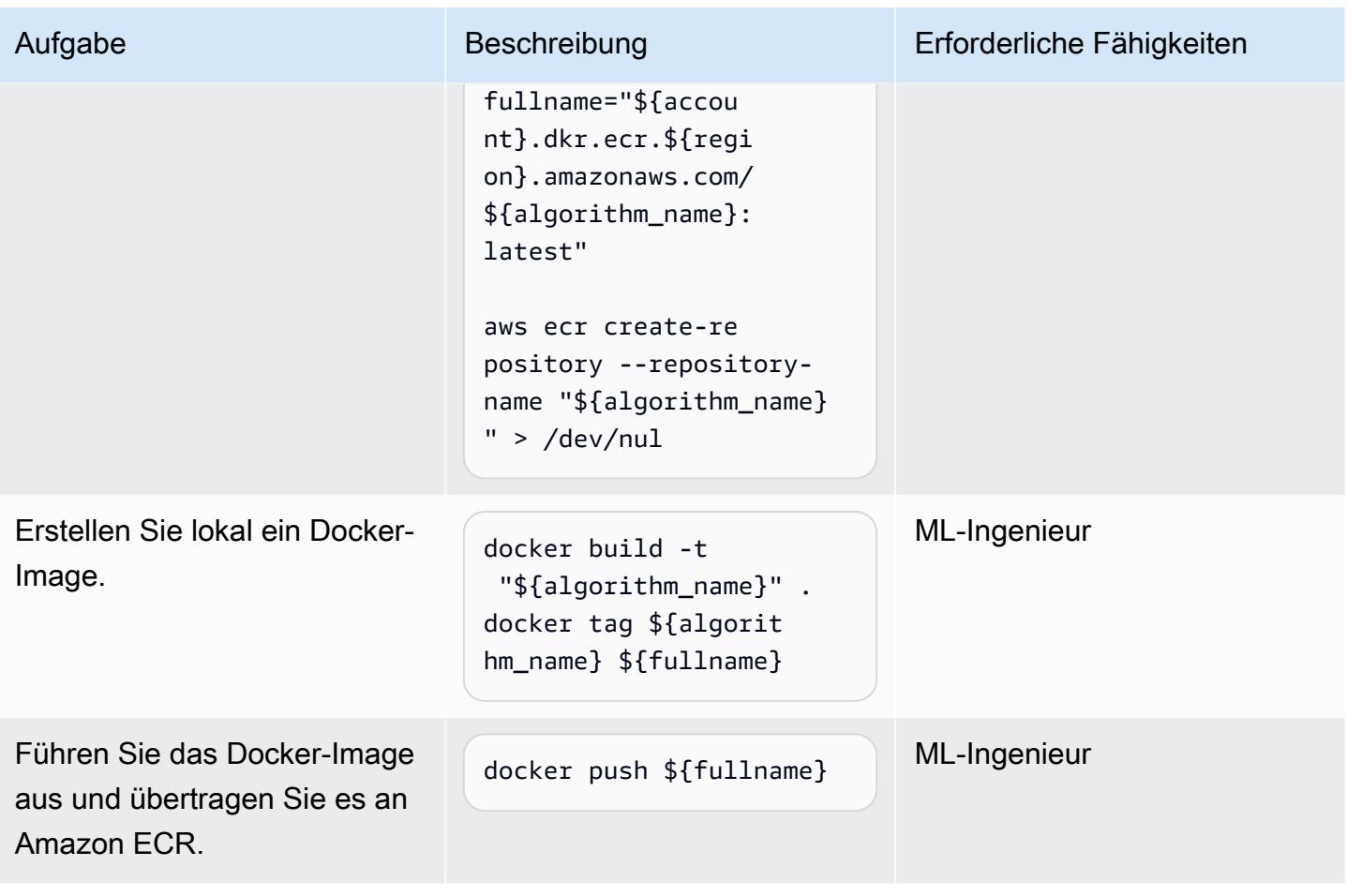

### **Training**

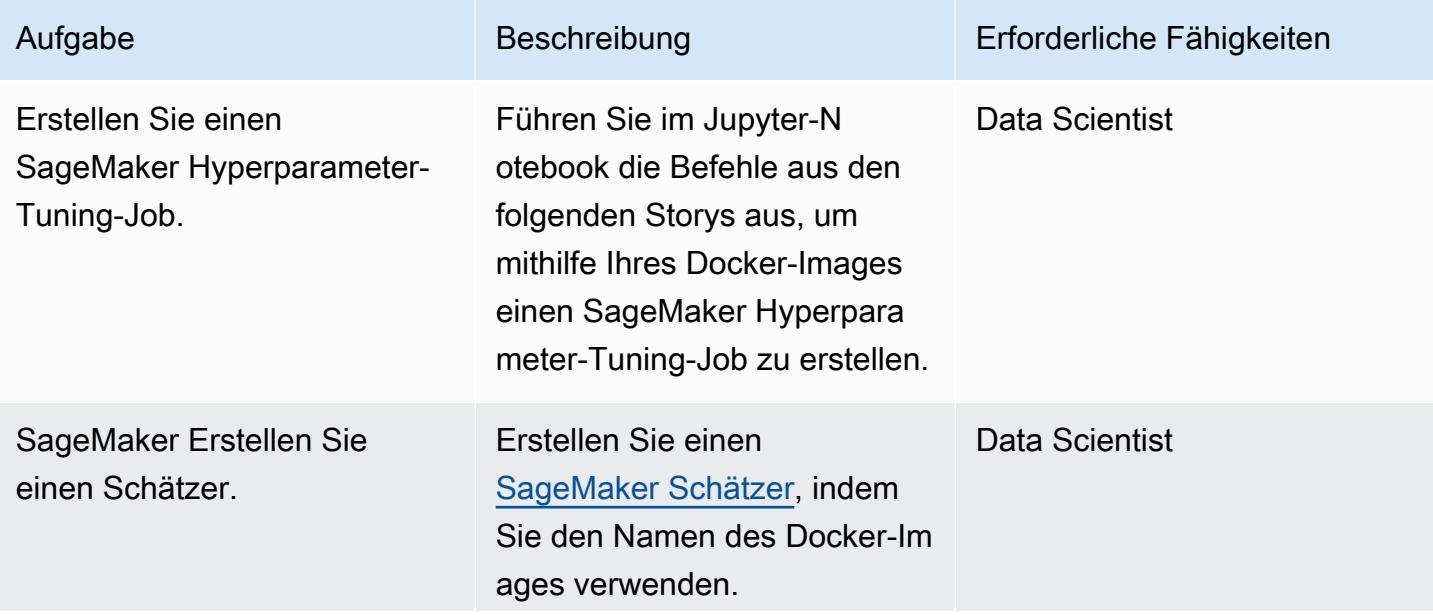

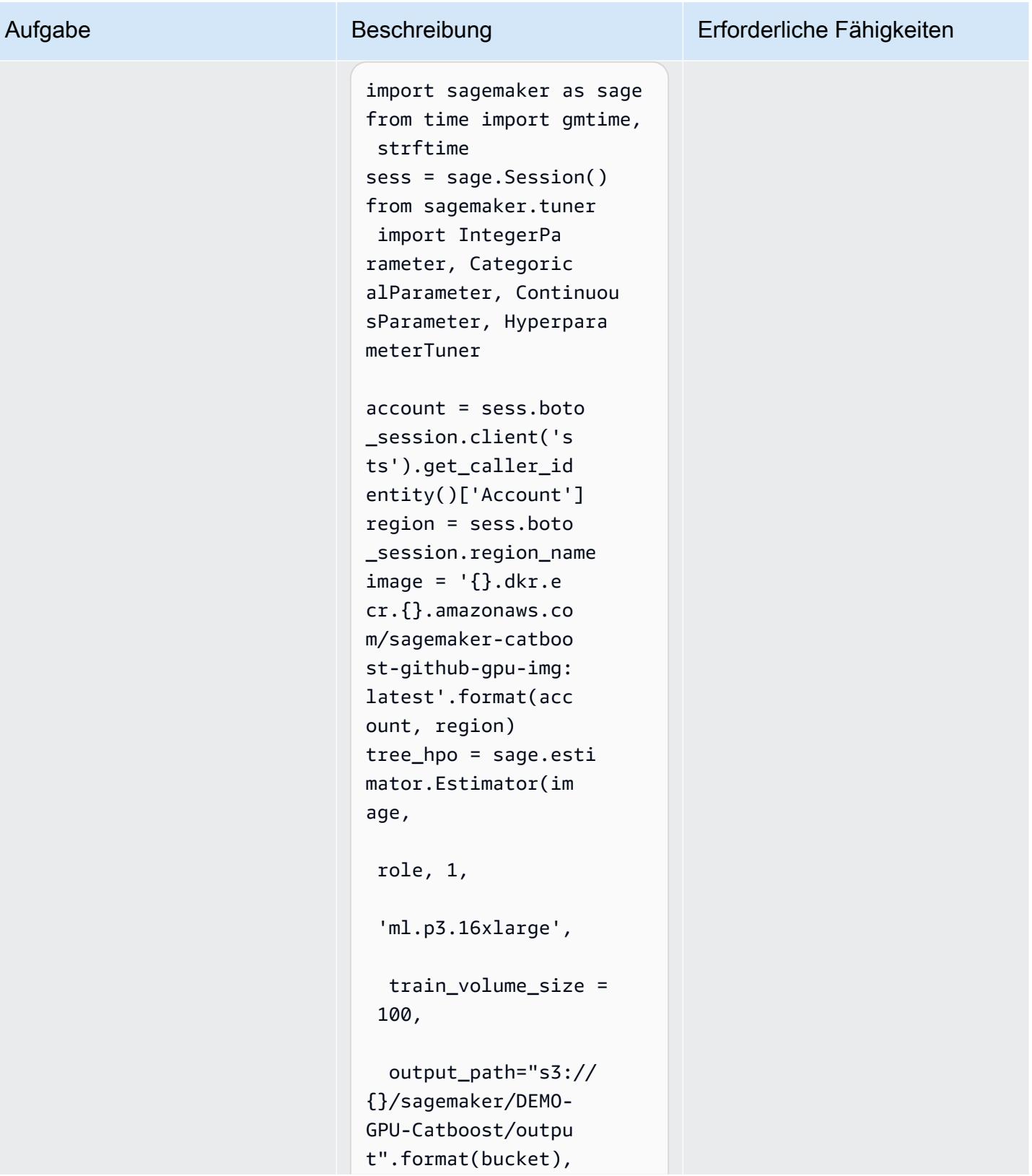

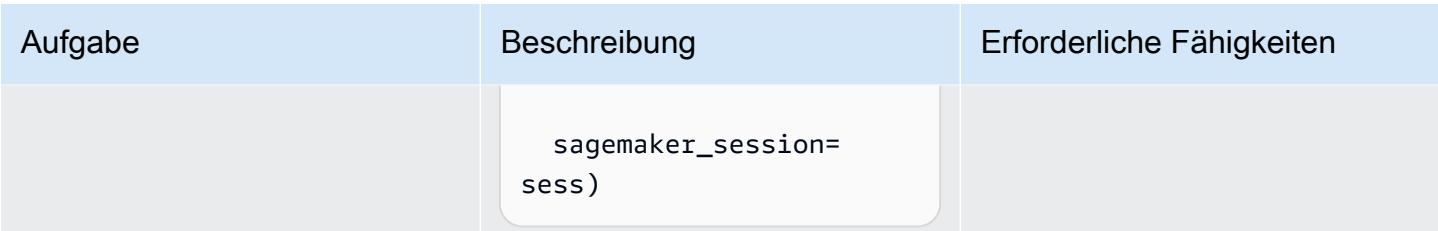

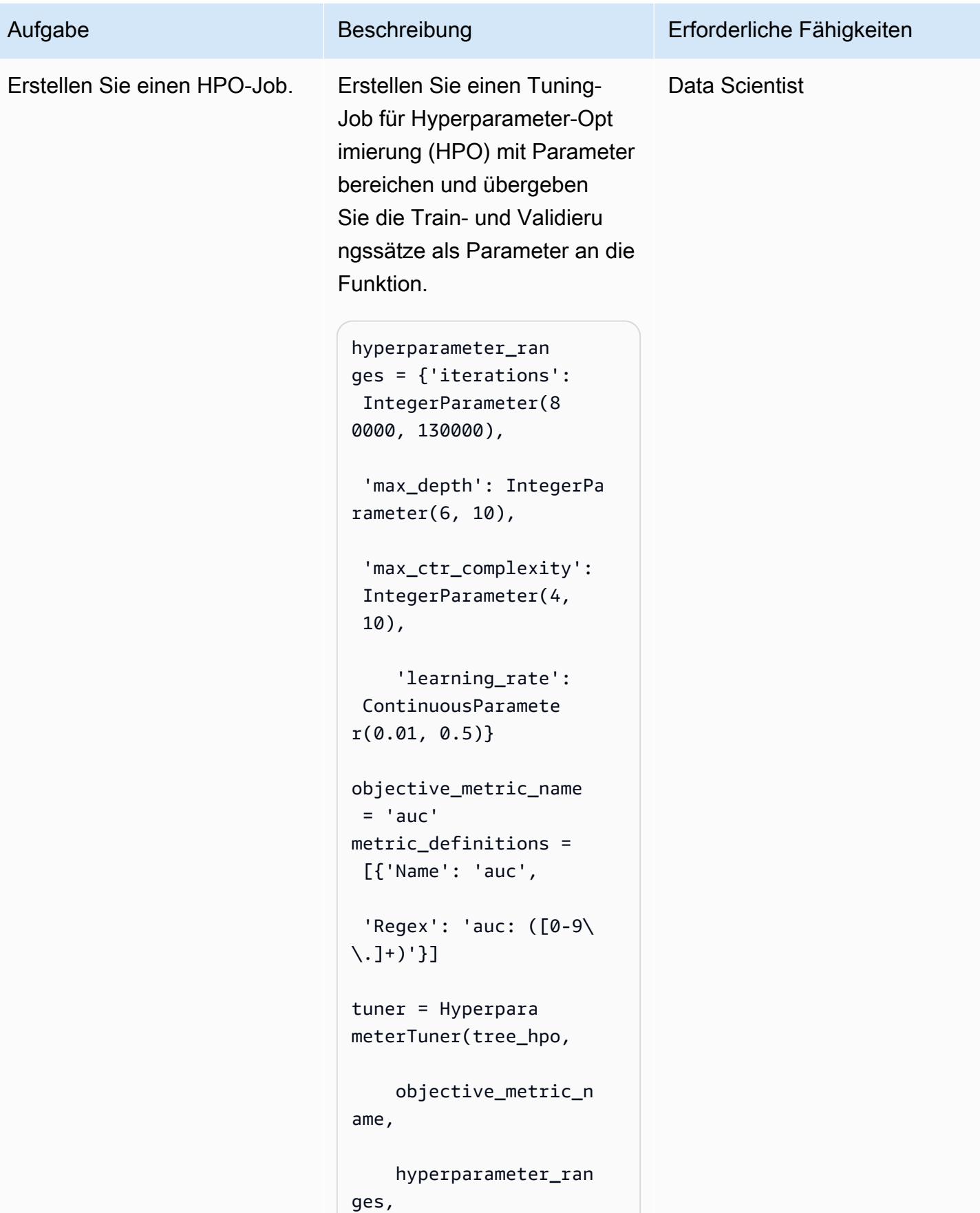

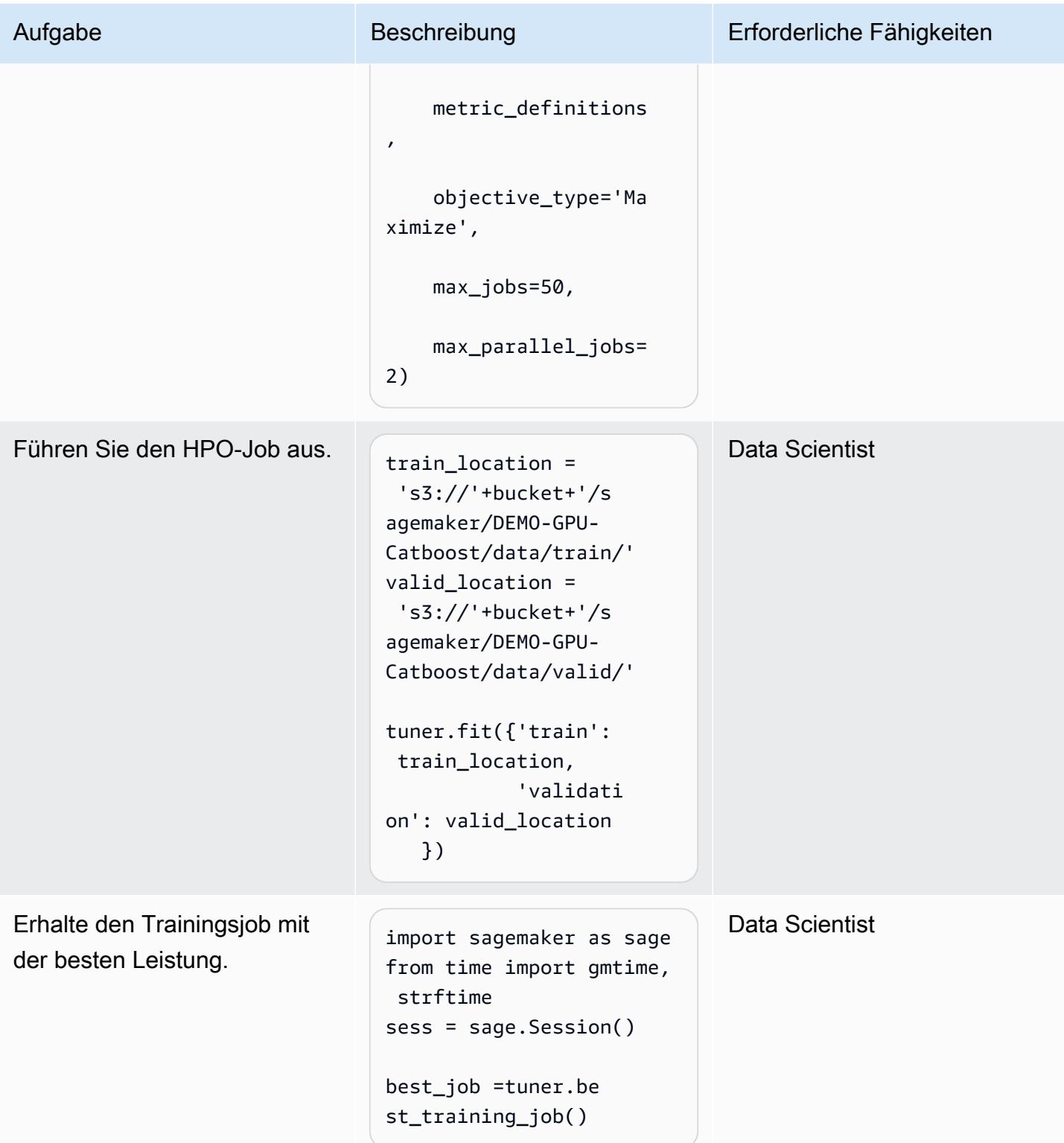

#### Batch-Transformation

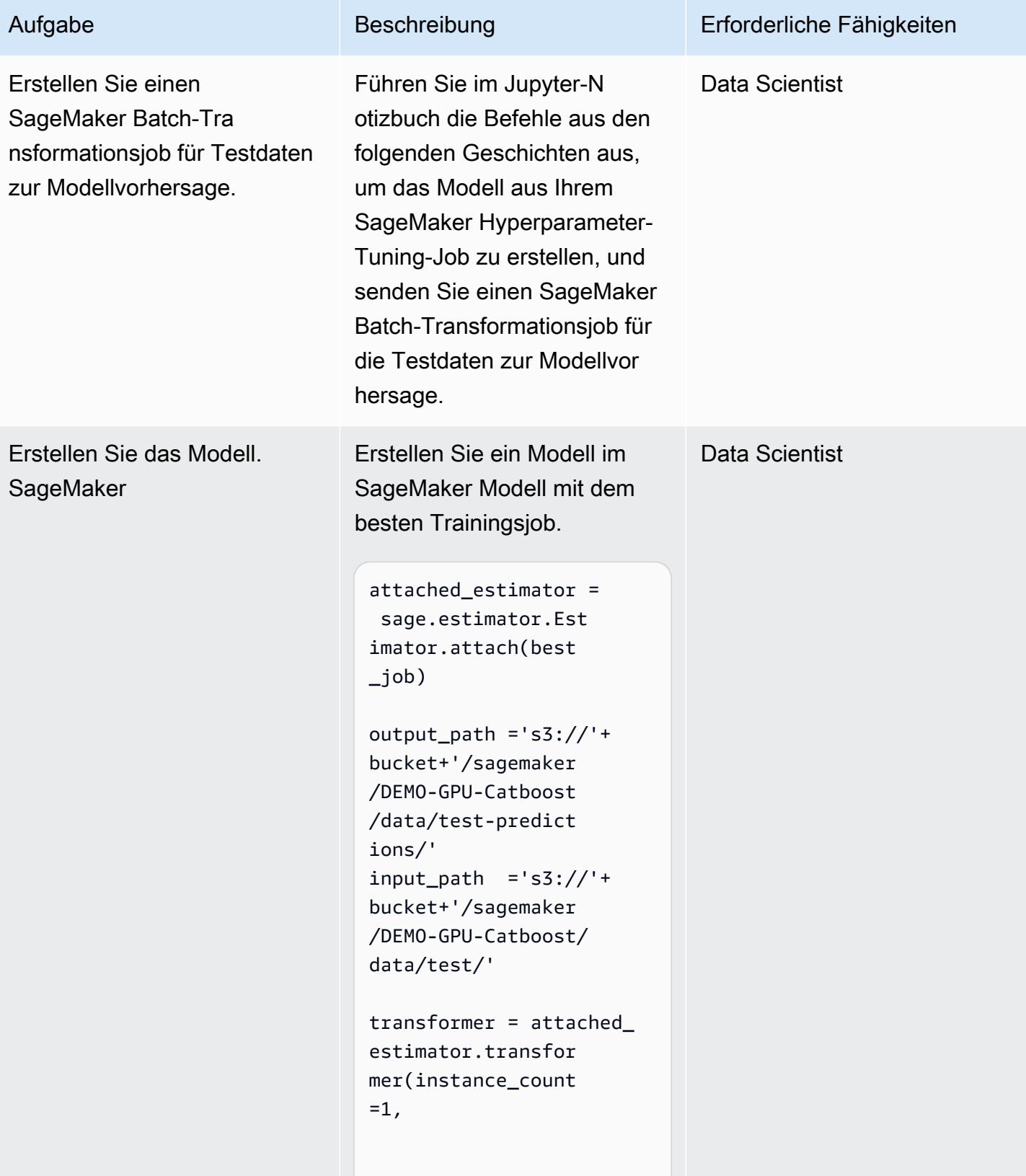

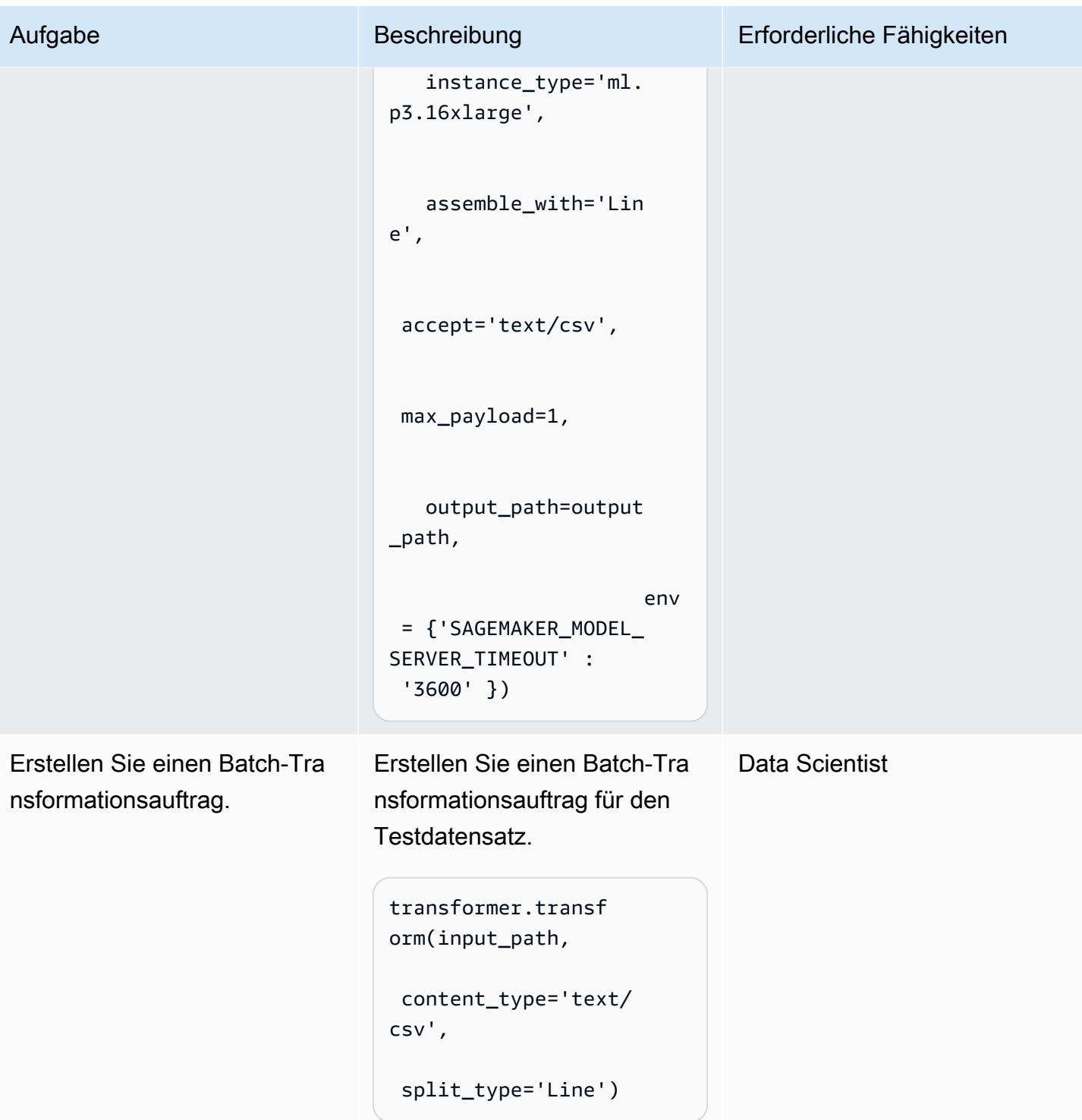

### Analysieren Sie die Ergebnisse

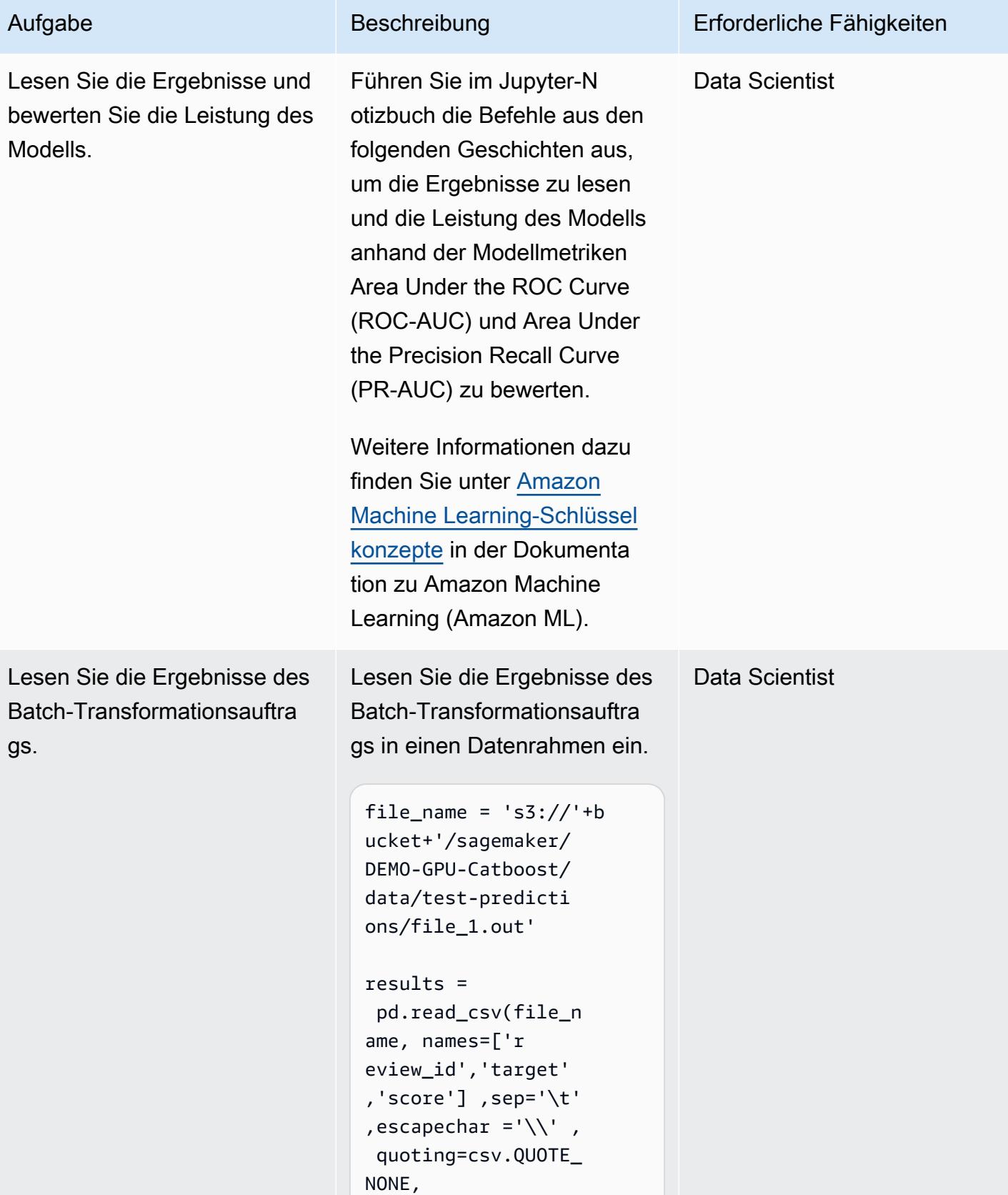

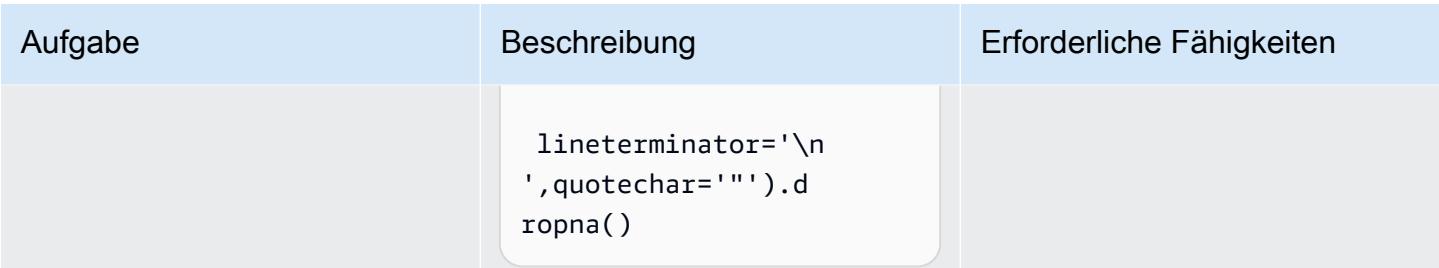

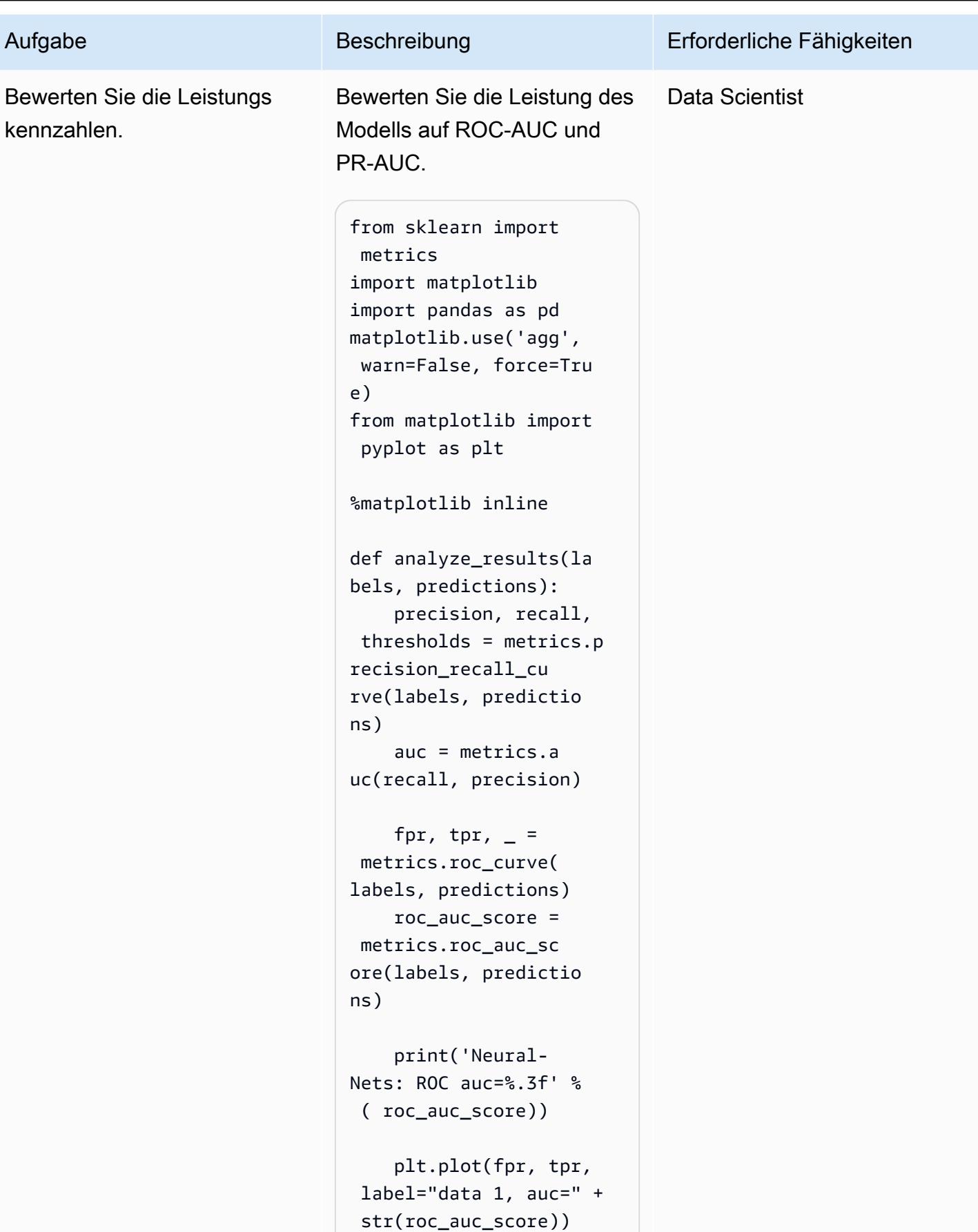

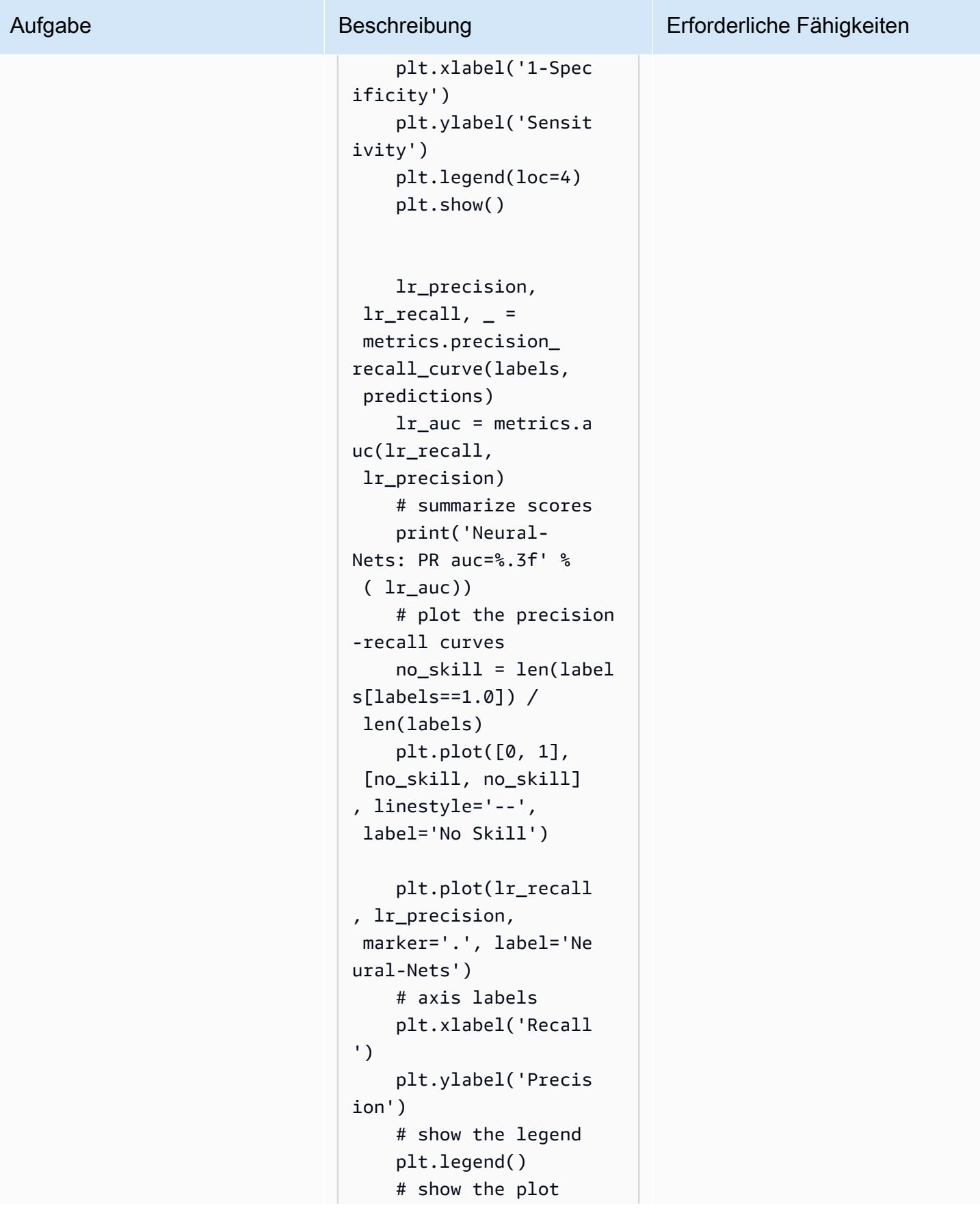

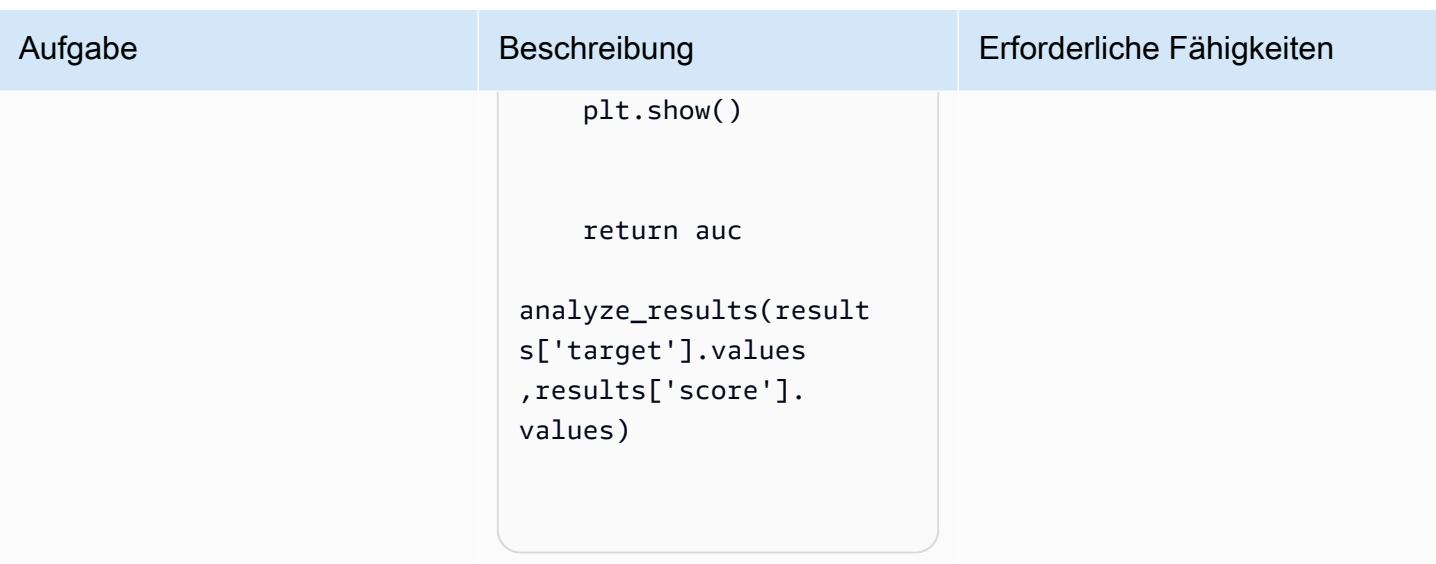

## Zugehörige Ressourcen

• [Trainieren und hosten Sie Scikit-Learn-Modelle in Amazon, SageMaker indem Sie einen Scikit-](https://aws.amazon.com/blogs/machine-learning/train-and-host-scikit-learn-models-in-amazon-sagemaker-by-building-a-scikit-docker-container/)[Docker-Container erstellen](https://aws.amazon.com/blogs/machine-learning/train-and-host-scikit-learn-models-in-amazon-sagemaker-by-building-a-scikit-docker-container/)

## Zusätzliche Informationen

Die folgende Liste zeigt die verschiedenen Elemente der Docker-Datei, die im Docker-Image Build, Run und Push in Amazon ECR Epic ausgeführt wird.

Installieren Sie Python mit aws-cli.

```
FROM amazonlinux:1 
  RUN yum update -y && yum install -y python36 python36-devel python36-libs python36-
tools python36-pip && \ 
  yum install gcc tar make wget util-linux kmod man sudo git -y && \ 
  yum install wget -y && \ 
 yum install aws-cli -y && \ 
 yum install nginx -y && \
yum install gcc-c++.noarch -y && yum clean all
```
Installieren Sie die Python-Pakete

```
RUN pip-3.6 install --no-cache-dir --upgrade pip && \pip3 install --no-cache-dir --
upgrade setuptools && \
```

```
Muster
```

```
pip3 install Cython && \setminuspip3 install --no-cache-dir numpy==1.16.0 scipy==1.4.1 scikit-learn==0.20.3
flask gevent gunicorn boto3 s3fs matplotlib joblib catboost==0.20.2
```
Installieren Sie CUDA und cuDNN

```
RUN wget https://developer.nvidia.com/compute/cuda/9.0/Prod/local_installers/
cuda_9.0.176_384.81_linux-run \
&& chmod u+x cuda_9.0.176_384.81_linux-run \
&& ./cuda_9.0.176_384.81_linux-run --tmpdir=/data --silent --toolkit --override \
&& wget https://custom-gpu-sagemaker-image.s3.amazonaws.com/installation/cudnn-9.0-
linux-x64-v7.tqz&& tar -xvzf cudnn-9.0-linux-x64-v7.tgz \
&& cp /data/cuda/include/cudnn.h /usr/local/cuda/include \
&& cp /data/cuda/lib64/libcudnn* /usr/local/cuda/lib64 \
&& chmod a+r /usr/local/cuda/include/cudnn.h /usr/local/cuda/lib64/libcudnn*\
&& rm -rf /data/*
```
Erstellen Sie die erforderliche Verzeichnisstruktur für SageMaker

```
RUN mkdir /opt/ml /opt/ml/input /opt/ml/input/config /opt/ml/input/data /opt/ml/input/
data/training /opt/ml/model /opt/ml/output /opt/program
```
Stellen Sie die NVIDIA-Umgebungsvariablen ein

```
ENV PYTHONPATH=/opt/program
ENV PYTHONUNBUFFERED=TRUE
ENV PYTHONDONTWRITEBYTECODE=TRUE
ENV PATH="/opt/program:${PATH}"
# Set NVIDIA mount environments
ENV LD_LIBRARY_PATH=/usr/local/nvidia/lib:/usr/local/nvidia/lib64:$LD_LIBRARY_PATH
ENV NVIDIA_VISIBLE_DEVICES="all"
ENV NVIDIA_DRIVER_CAPABILITIES="compute,utility"
ENV NVIDIA_REQUIRE_CUDA "cuda>=9.0"
```
Kopieren Sie Trainings- und Inferenzdateien in das Docker-Image

```
COPY code/* /opt/program/
```
#### WORKDIR /opt/program

# Verwenden Sie SageMaker Verarbeitung für verteiltes Feature-Engineering von ML-Datensätzen im Terabyte-Bereich

Erstellt von Bol Boom Hower (AWS)

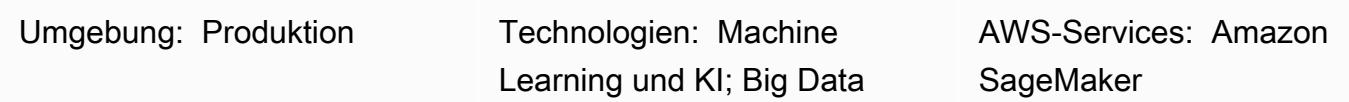

## Übersicht

Viele Datensätze im Terabyte-Bereich oder größer bestehen häufig aus einer hierarchischen Ordnerstruktur, und die Dateien im Datensatz teilen sich manchmal Abhängigkeiten. Aus diesem Grund müssen Techniker und Datenwissenschaftler für Machine Learning (ML) sorgfältige Designentscheidungen treffen, um solche Daten auf das Modelltraining und die Inferenz vorzubereiten. Dieses Muster zeigt, wie Sie manuelle Makro-Sharding- und Microsharding-Techniken in Kombination mit Amazon SageMaker Processing und virtueller CPU (vCPU)-Parallelisierung verwenden können, um Feature-Engineering-Prozesse für komplizierte Big-Data-ML-Datensätze effizient zu skalieren.

Dieses Muster definiert Makro-Sharding als die Aufteilung von Datenverzeichnissen auf mehrere Maschinen zur Verarbeitung und Micro-Sharding als die Aufteilung von Daten auf jedem Computer auf mehrere Verarbeitungs-Threads. Das Muster demonstriert diese Techniken, indem Amazon SageMaker mit Beispieldatensätzen für Zeitreihen aus dem [PhysioNet MIMIC-](https://physionet.org/content/mimic3wdb/1.0/)-Datensatz verwendet wird. Durch die Implementierung der Techniken in diesem Muster können Sie die Verarbeitungszeit und die Kosten für Feature Engineering minimieren und gleichzeitig die Ressourcennutzung und Durchsatzeffizienz maximieren. Diese Optimierungen basieren auf verteilter SageMaker Verarbeitung auf Amazon Elastic Compute Cloud (Amazon EC2)-Instances und vCPUs für ähnliche, große Datensätze, unabhängig vom Datentyp.

## Voraussetzungen und Einschränkungen

#### Voraussetzungen

• Zugriff auf SageMaker Notebook-Instances oder SageMaker Studio, wenn Sie dieses Muster für Ihren eigenen Datensatz implementieren möchten. Wenn Sie Amazon SageMaker zum ersten Mal

- SageMaker Studio, wenn Sie dieses Muster mit den [PhysioNet MIMIC-](https://physionet.org/content/mimic3wdb/1.0/) Beispieldaten implementieren möchten.
- Das Muster verwendet SageMaker Verarbeitung, erfordert jedoch keine Erfahrung mit der Ausführung von SageMaker Verarbeitungsaufträgen.

#### Einschränkungen

• Dieses Muster eignet sich gut für ML-Datensätze, die voneinander abhängige Dateien enthalten. Diese Abhängigkeiten profitieren am meisten vom manuellen Makro-Sharding und der parallelen Ausführung mehrerer Einzel-Instance- SageMaker Verarbeitungsaufträge. Für Datensätze, in denen solche Abhängigkeiten nicht vorhanden sind, ist das ShardedByS3Key Feature in SageMaker Processing möglicherweise eine bessere Alternative zu Makro-Sharding, da es Sharded-Daten an mehrere Instances sendet, die von demselben Verarbeitungsauftrag verwaltet werden. Sie können jedoch die Microsharding-Strategie dieses Musters in beiden Szenarien implementieren, um Instance-vCPUs optimal zu nutzen.

#### Produktversionen

• Amazon SageMaker Python SDK Version 2

## Architektur

#### Zieltechnologie-Stack

- Amazon Simple Storage Service (Amazon S3)
- Amazon SageMaker

#### **Zielarchitektur**

#### Makro-Sharding und verteilte EC2-Instances

Die 10 parallelen Prozesse, die in dieser Architektur dargestellt werden, spiegeln die Struktur des MIMIC- Datensatzes wider. (Prozesse werden zur Vereinfachung des Diagramms durch Ellipsen dargestellt.) Eine ähnliche Architektur gilt für jeden Datensatz, wenn Sie manuelles Makro-

Sharding verwenden. Im Fall von MIMIC- können Sie die Rohstruktur des Datensatzes zu Ihrem Vorteil verwenden, indem Sie jeden Ordner der Patientengruppe mit minimalem Aufwand separat verarbeiten. Im folgenden Diagramm wird der Datensatzgruppenblock auf der linken Seite angezeigt (1). Angesichts der verteilten Natur der Daten ist es sinnvoll, nach Patientengruppe zu fragmentieren.

Das manuelle Sharding nach Patientengruppe bedeutet jedoch, dass für jeden Ordner der Patientengruppe ein separater Verarbeitungsauftrag erforderlich ist, wie Sie im mittleren Abschnitt des Diagramms (2) sehen können, anstatt einen einzelnen Verarbeitungsauftrag mit mehreren EC2- Instances. Da die Daten von MIMIC- sowohl binäre microSD-Dateien als auch übereinstimmende textbasierte Header-Dateien enthalten und eine erforderliche Abhängigkeit von der [wfdb-Bibliothek](https://wfdb.readthedocs.io/en/latest/) für die binäre Datenextraktion besteht, müssen alle Datensätze für einen bestimmten Patienten auf derselben Instance verfügbar gemacht werden. Die einzige Möglichkeit, sicherzustellen, dass auch die zugehörige Header-Datei jeder binären microSD-Datei vorhanden ist, besteht darin, manuelles Sharding zu implementieren, um jeden Shard innerhalb seines eigenen Verarbeitungsauftrags auszuführen und anzugeben, s3\_data\_distribution\_type='FullyReplicated' wann Sie die Eingabe für den Verarbeitungsauftrag definieren. Wenn alternativ alle Daten in einem einzigen Verzeichnis verfügbar waren und zwischen Dateien keine Abhängigkeiten vorlagen, kann es sinnvoller sein, einen einzelnen Verarbeitungsauftrag mit mehreren EC2-Instances zu starten und s3\_data\_distribution\_type='ShardedByS3Key' anzugeben. Die Angabe von ShardedByS3Key als Amazon S3-Datenverteilungstyp weist SageMaker an, Daten-Sharding automatisch über Instances hinweg zu verwalten.

Das Starten eines Verarbeitungsauftrags für jeden Ordner ist eine kosteneffiziente Methode zur Vorverarbeitung der Daten, da das gleichzeitige Ausführen mehrerer Instances Zeit spart. Für zusätzliche Kosten und Zeiteinsparungen können Sie Microsharding in jedem Verarbeitungsauftrag verwenden.

#### Microsharding und parallele vCPUs

Innerhalb jedes Verarbeitungsauftrags werden die gruppierten Daten weiter unterteilt, um die Nutzung aller verfügbaren vCPUs auf der SageMaker vollständig verwalteten EC2-Instance zu maximieren. Die Blöcke im mittleren Abschnitt des Diagramms (2) zeigen, was innerhalb jedes primären Verarbeitungsauftrags passiert. Der Inhalt der Ordner für Patientendaten wird je nach Anzahl der verfügbaren vCPUs auf der Instance abgeflacht und gleichmäßig aufgeteilt. Nachdem der Inhalt des Ordners aufgeteilt wurde, wird der gleich große Satz von Dateien zur Verarbeitung auf alle vCPUs verteilt. Wenn die Verarbeitung abgeschlossen ist, werden die Ergebnisse jeder vCPU für jeden Verarbeitungsauftrag zu einer einzigen Datendatei zusammengefasst.

Im angehängten Code werden diese Konzepte im folgenden Abschnitt der -src/featureengineering-pass1/preprocessing.pyDatei dargestellt.

```
def chunks(lst, n): 
        """ 
        Yield successive n-sized chunks from lst. 
        :param lst: list of elements to be divided 
        :param n: number of elements per chunk 
        :type lst: list 
        :type n: int 
        :return: generator comprising evenly sized chunks 
        :rtype: class 'generator' 
    ^{\rm{m}} ""
        for i in range(0, len(lst), n): 
                yield lst[i:i + n] 
# Generate list of data files on machine
data_dir = input_dir
d_subs = next(os.walk(os.path.join(data_dir, '.')))[1]
file_list = []
for ds in d_subs: 
        file_list.extend(os.listdir(os.path.join(data_dir, ds, '.')))
dat_list = [os.path.join(re.split('_{\cdot})\, f)[0] . replace('n', ''), ff[:-4]) for f in
file_list if f[-4:] == '.dat']# Split list of files into sub-lists
cpu_count = multiprocessing.cpu_count()
splits = int(len(dat_list) / cpu_count)
if splits == 0: splits = 1dat_chunks = list(chunks(dat_list, splits)) 
# Parallelize processing of sub-lists across CPUs
ws_df_list = Parallel(n_jobs=-1, verbose=0)(delayed(run_process)(dc) for dc in 
 dat_chunks) 
# Compile and pickle patient group dataframe
ws_df_group = pd.concat(ws_df_list)
ws_df_group = ws_df_group.reset_index().rename(columns={'index': 'signal'})
ws_df_group.to_json(os.path.join(output_dir, group_data_out))
```
Eine Funktion, chunks, ist zunächst so definiert, dass sie eine bestimmte Liste verbraucht, indem sie sie in gleichmäßig dimensionierte Blöcke der Länge unterteilt n und diese Ergebnisse als Generator zurückgibt. Als Nächstes werden die Daten in allen Patientenordnern abgeflacht, indem eine Liste aller vorhandenen binärenTelefoniedateien kompiliert wird. Danach wird die Anzahl der auf der EC2- Instance verfügbaren vCPUs abgerufen. Die Liste der binären microSD-Dateien wird gleichmäßig auf diese vCPUs aufgeteiltchunks, indem aufgerufen wird. Anschließend wird jede microSD-Unterliste mithilfe der [parallelen Klasse von joblib](https://joblib.readthedocs.io/en/latest/generated/joblib.Parallel.html) auf ihrer eigenen vCPU verarbeitet. Die Ergebnisse werden vom Verarbeitungsauftrag automatisch zu einer einzigen Liste von Datenrahmen kombiniert, die SageMaker dann weiter verarbeitet, bevor sie nach Abschluss des Auftrags in Amazon S3 geschrieben werden. In diesem Beispiel werden von den Verarbeitungsaufträgen 10 Dateien in Amazon S3 geschrieben (eine für jeden Auftrag).

Wenn alle anfänglichen Verarbeitungsaufträge abgeschlossen sind, kombiniert ein sekundärer Verarbeitungsauftrag, der im -Block rechts neben dem Diagramm angezeigt wird (3), die von jedem primären Verarbeitungsauftrag erzeugten Ausgabedateien und schreibt die kombinierte Ausgabe in Amazon S3 (4).

## Tools

## Tools

- [Python](https://www.python.org/) Der für dieses Muster verwendete Beispielcode ist Python (Version 3).
- [SageMaker Studio](https://docs.aws.amazon.com/sagemaker/latest/dg/studio.html)  Amazon SageMaker Studio ist eine webbasierte, integrierte Entwicklungsumgebung (IDE) für Machine Learning, mit der Sie Ihre Machine-Learning-Modelle erstellen, trainieren, debuggen, bereitstellen und überwachen können. Sie führen SageMaker Verarbeitungsaufträge mithilfe von Jupyter-Notebooks in SageMaker Studio aus.
- [SageMaker Verarbeitung](https://docs.aws.amazon.com/sagemaker/latest/dg/processing-job.html) Amazon SageMaker Processing bietet eine vereinfachte Möglichkeit, Ihre Datenverarbeitungs-Workloads auszuführen. In diesem Muster wird der Feature-Engineering-Code mithilfe von SageMaker Verarbeitungsaufträgen in großem Umfang implementiert.

#### Code

Die angehängte ZIP-Datei stellt den vollständigen Code für dieses Muster bereit. Im folgenden Abschnitt werden die Schritte zum Erstellen der Architektur für dieses Muster beschrieben. Jeder Schritt wird durch Beispielcode aus dem Anhang veranschaulicht.

## Polen

## Einrichten Ihrer SageMaker Studio-Umgebung

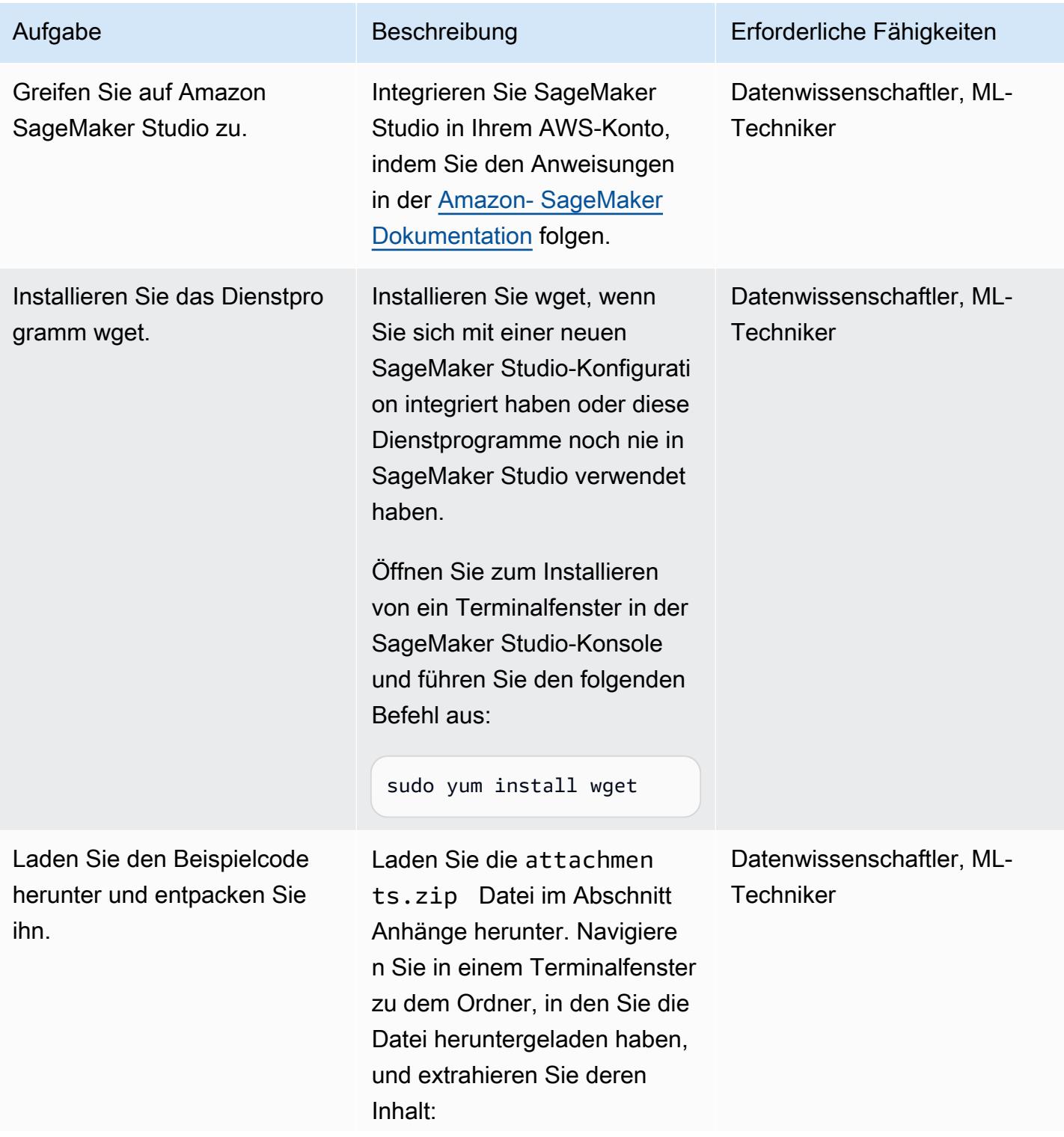

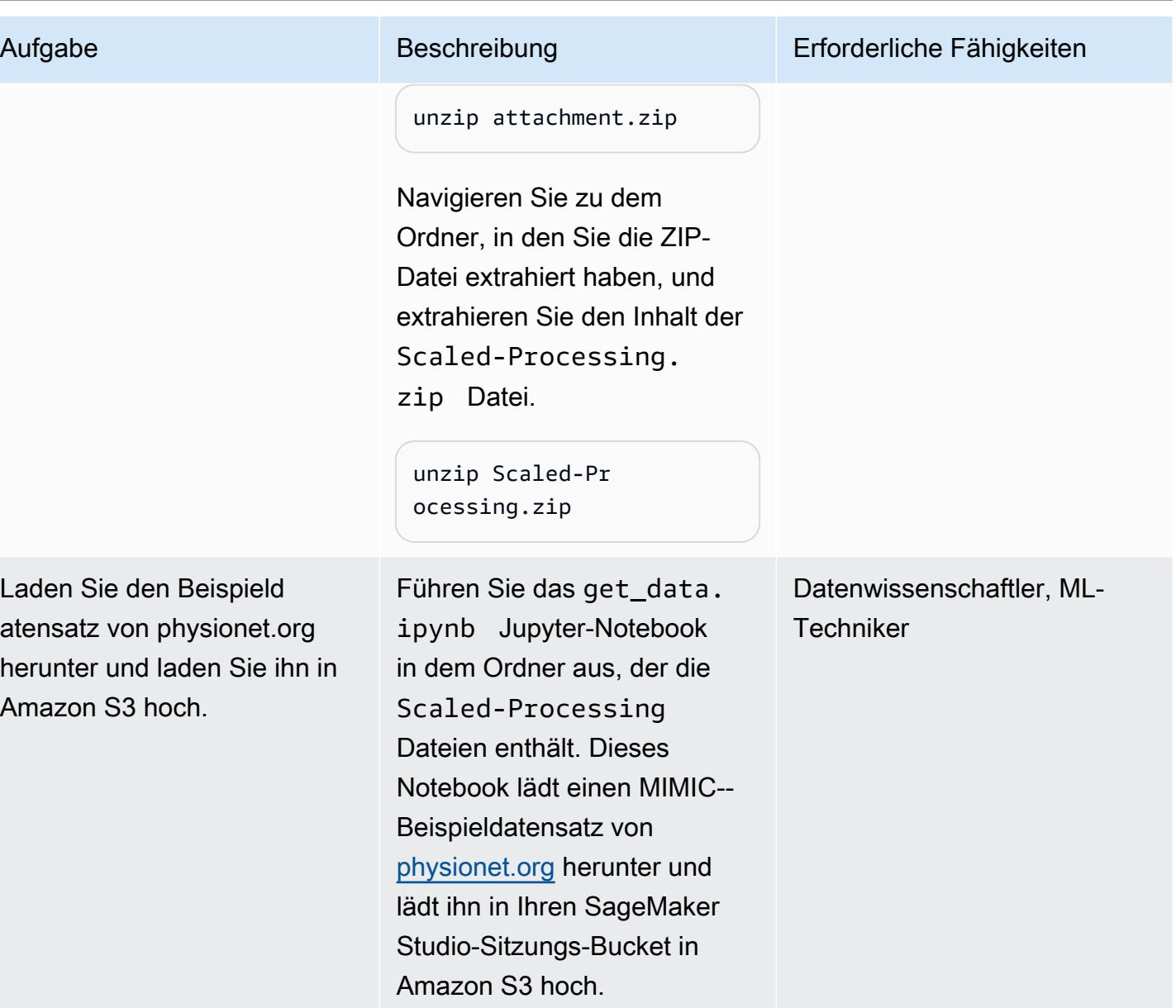

## Konfigurieren des ersten Vorverarbeitungsskripts

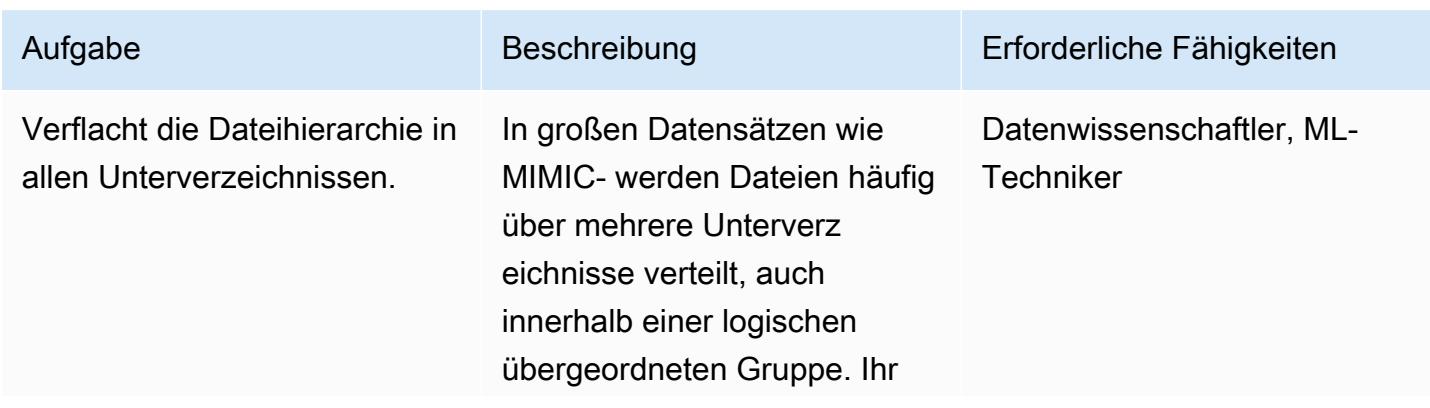

#### Aufgabe Beschreibung Erforderliche Fähigkeiten

Skript sollte so konfiguriert sein, dass alle Gruppenda teien in allen Unterverz eichnissen reduziert werden, wie der folgende Code zeigt.

```
# Generate list of .dat 
  files on machine
data_dir = input_dir 
d_subs = next(os.w)alk(os.path.join(d 
ata_dir, '.')))[1] 
file_list = []
for ds in d_subs: 
        file_list.extend(o 
s.listdir(os.path. 
join(data_dir, ds, 
  '.')))
dat_list = [os.path. 
join(re.split('_|\ 
.', f)[0].replace('n', 
  ''), f[:-4]) for f in 
 file_list if f[-4:] == '.dat']
```
Beachten Sie, dass die Beispielcodeausschnitte in diesem Epics aus der src/feature-engine ering-pass1/prepro cessing.py Datei stammen, die in der Anfügung bereitgestellt wird.

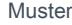

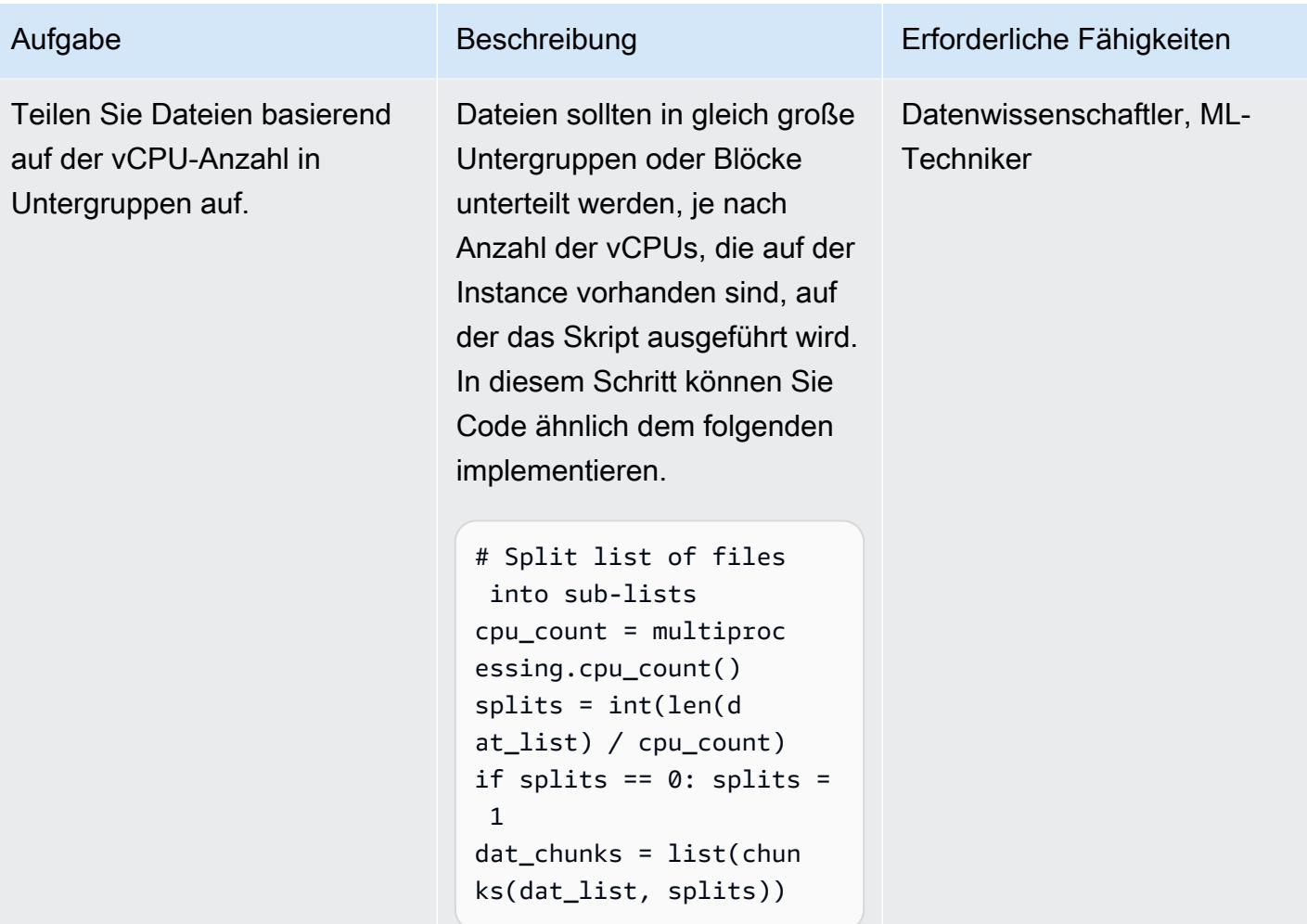

AWS Prescriptive Guidance Muster

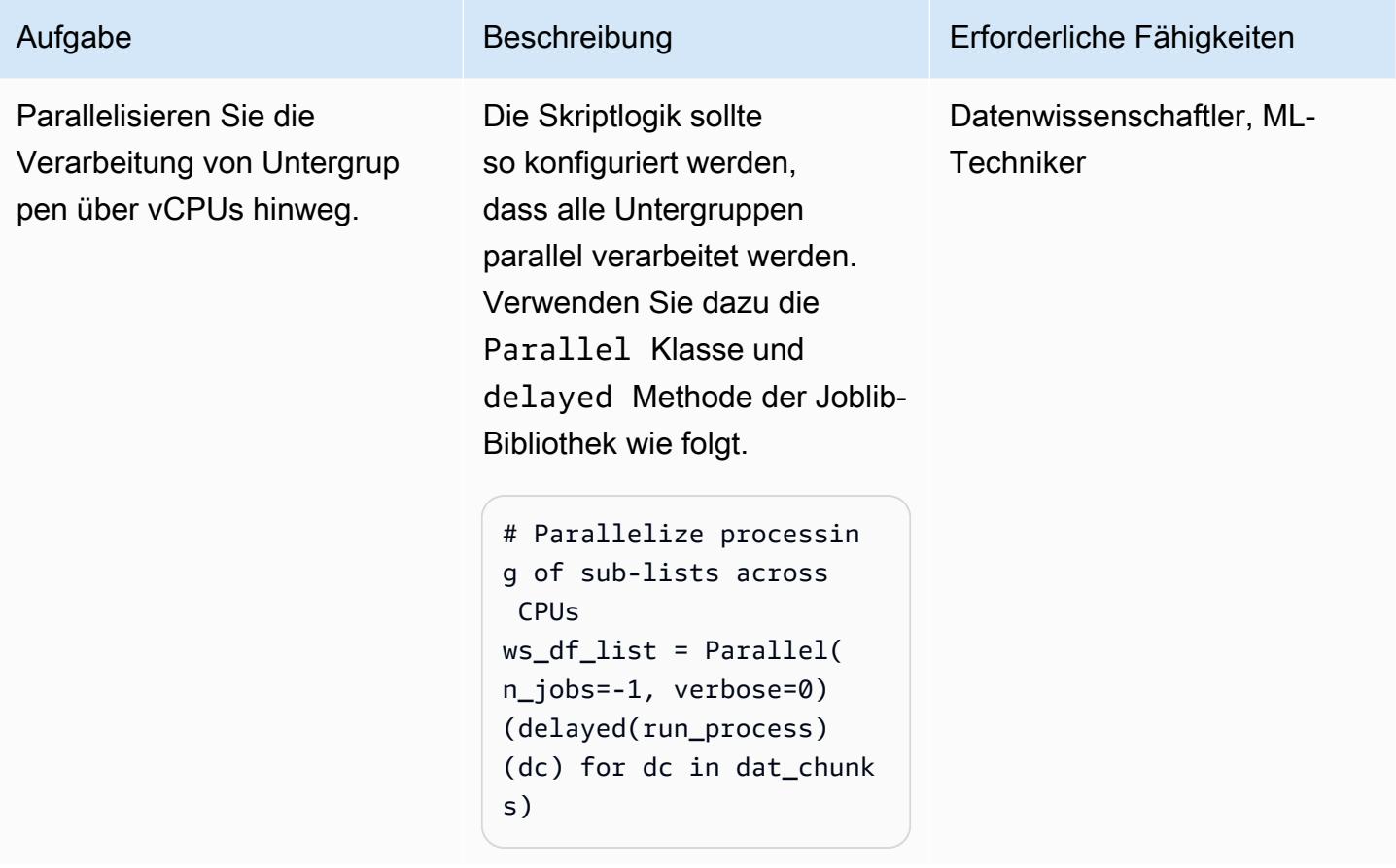

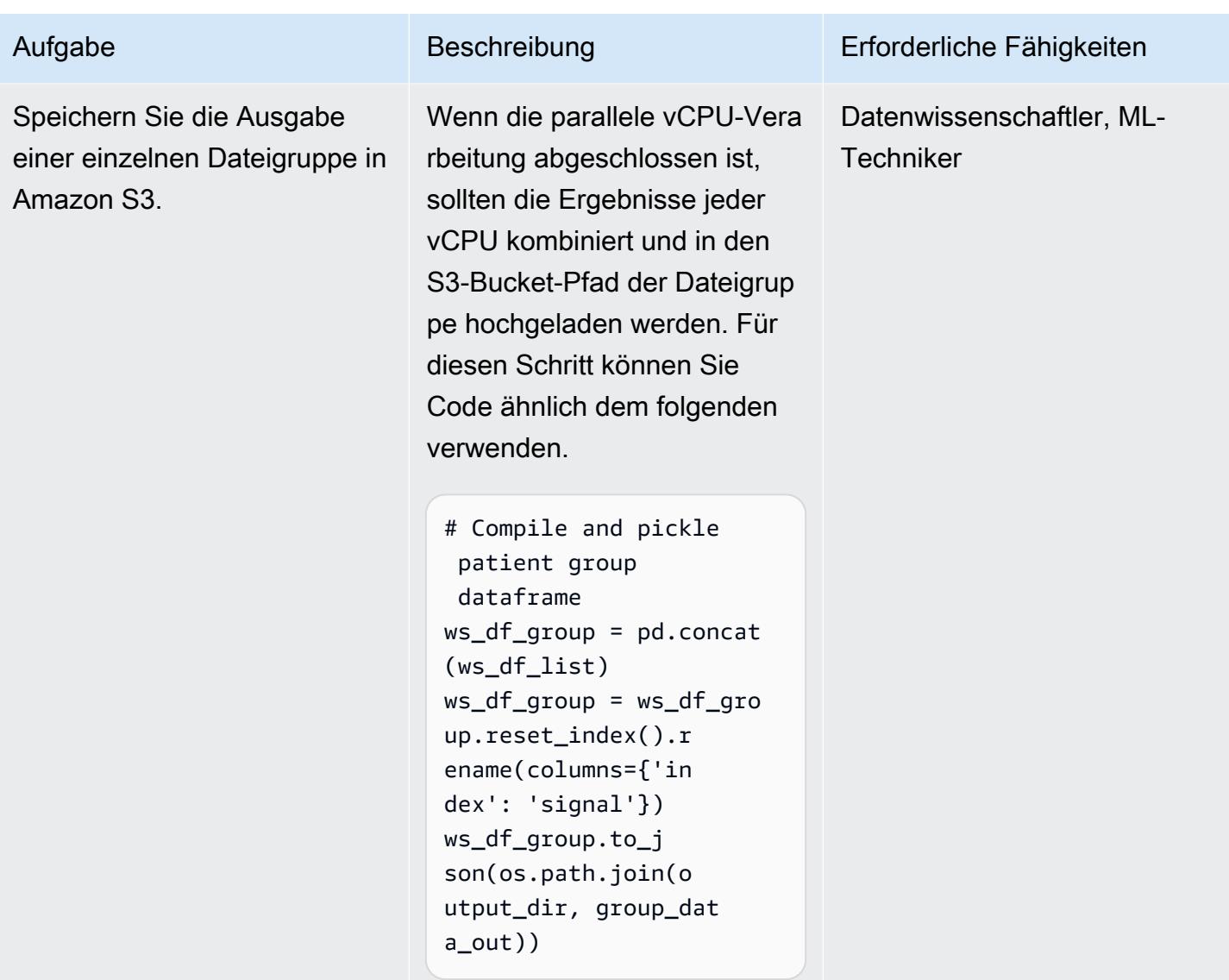

Konfigurieren des zweiten Vorverarbeitungsskripts

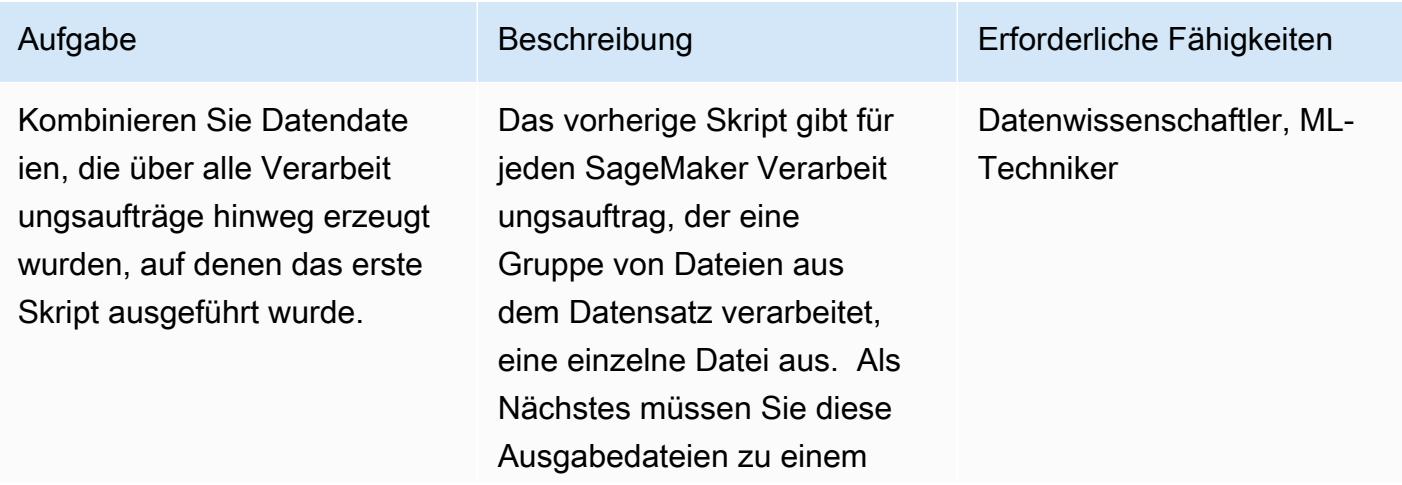

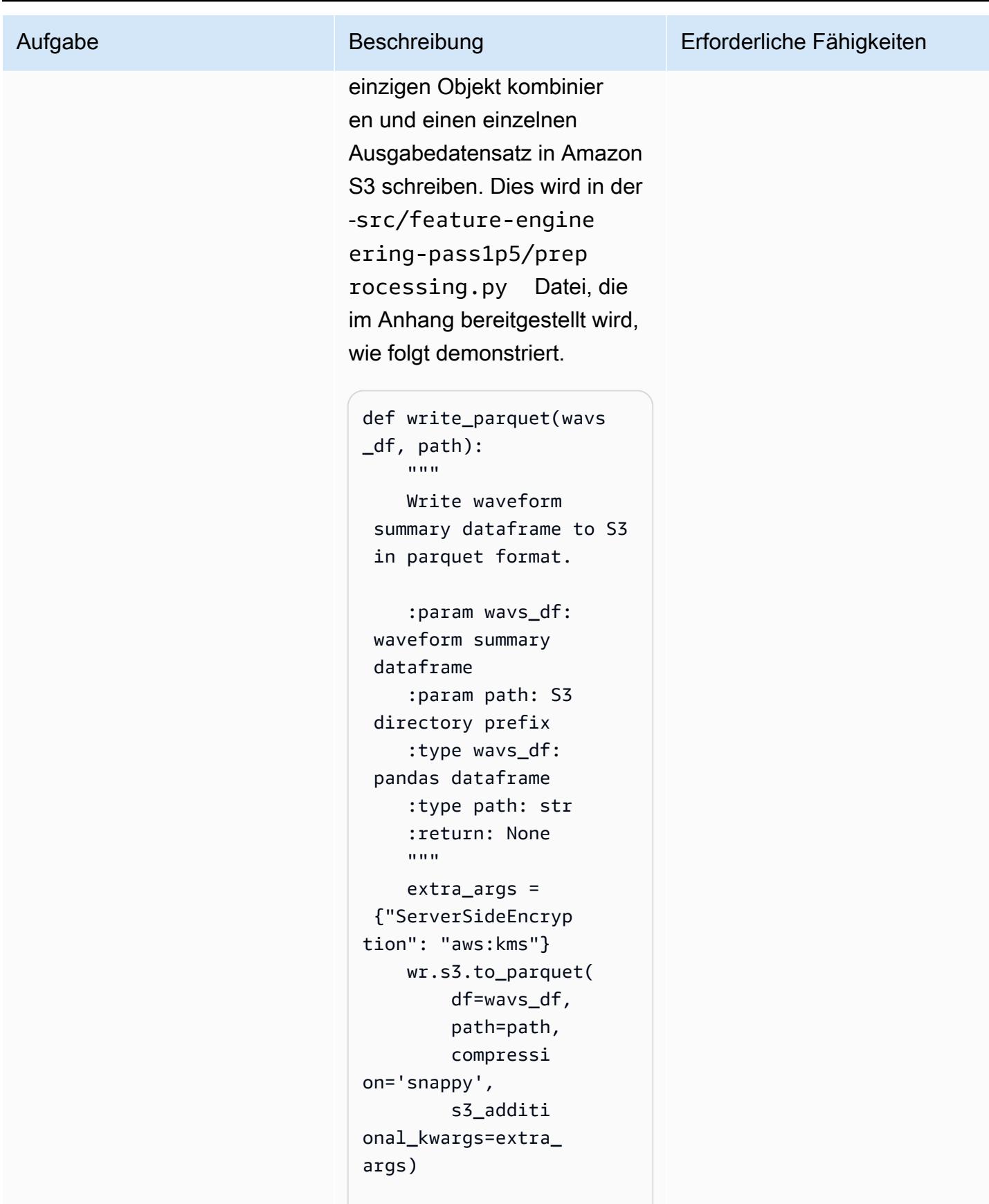

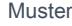

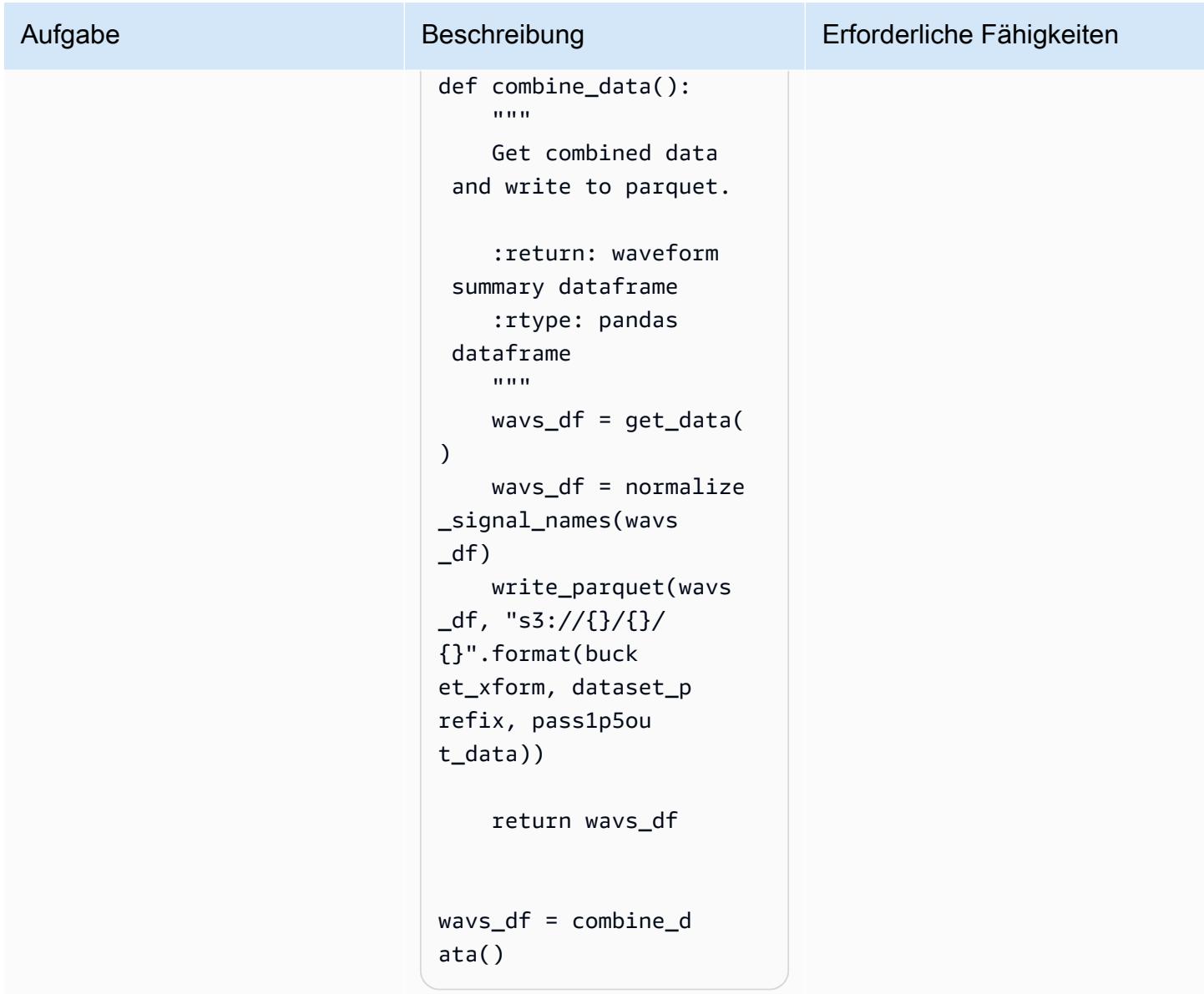

## Ausführen von Verarbeitungsaufträgen

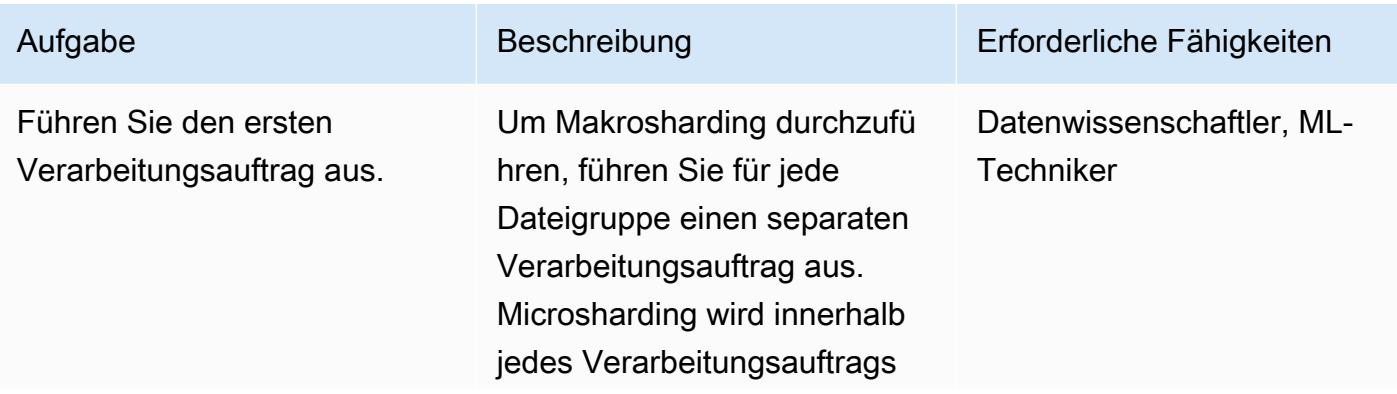

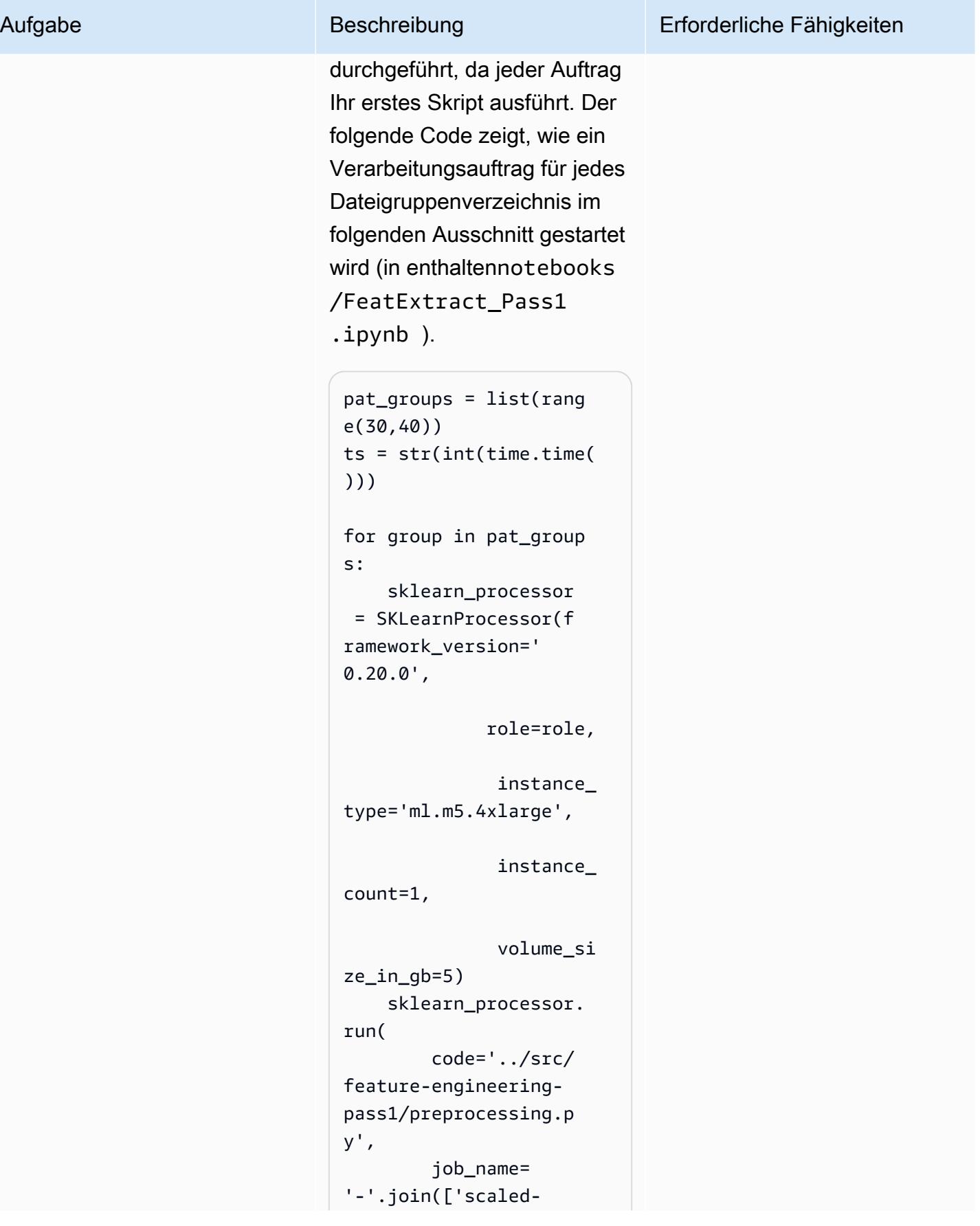

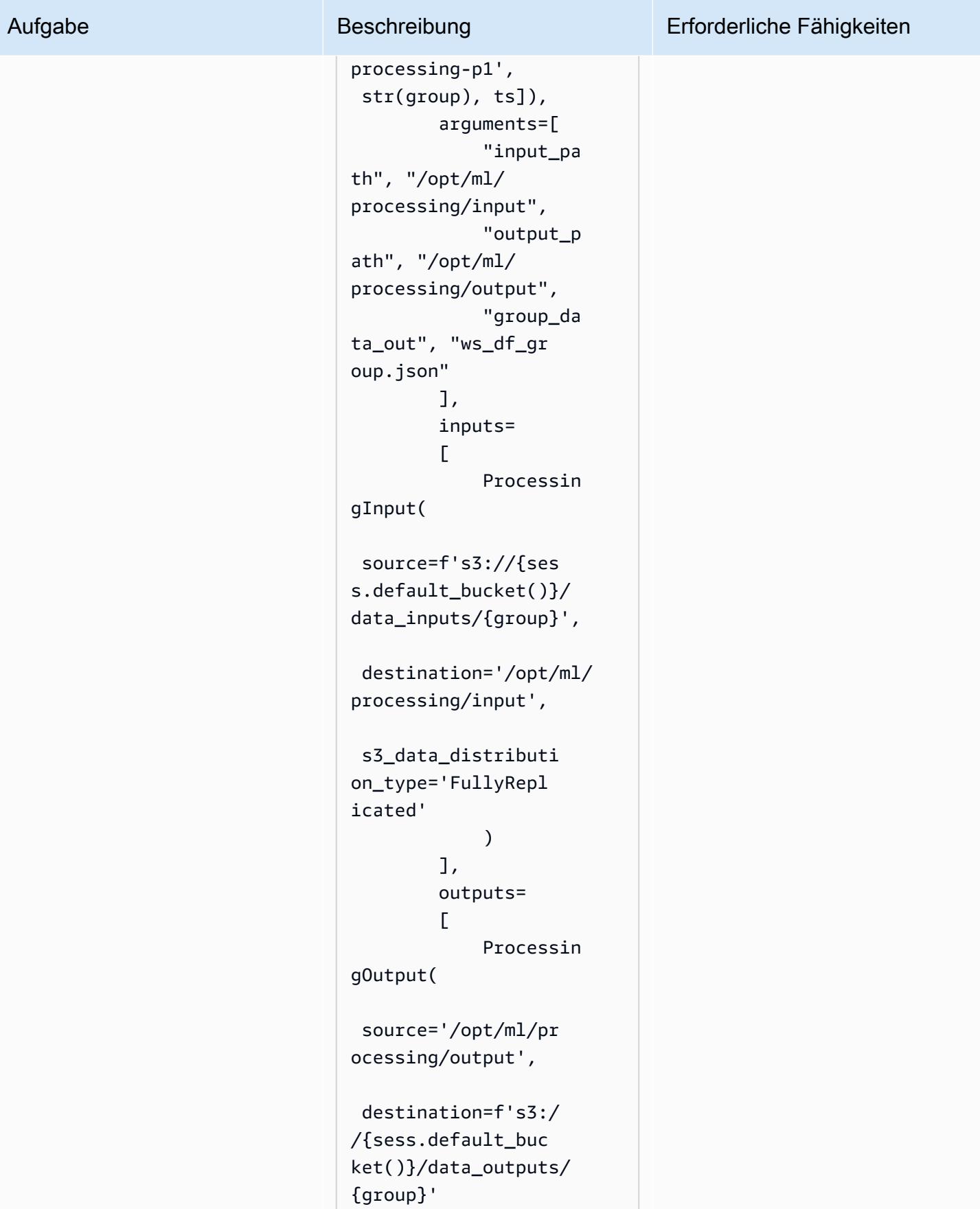

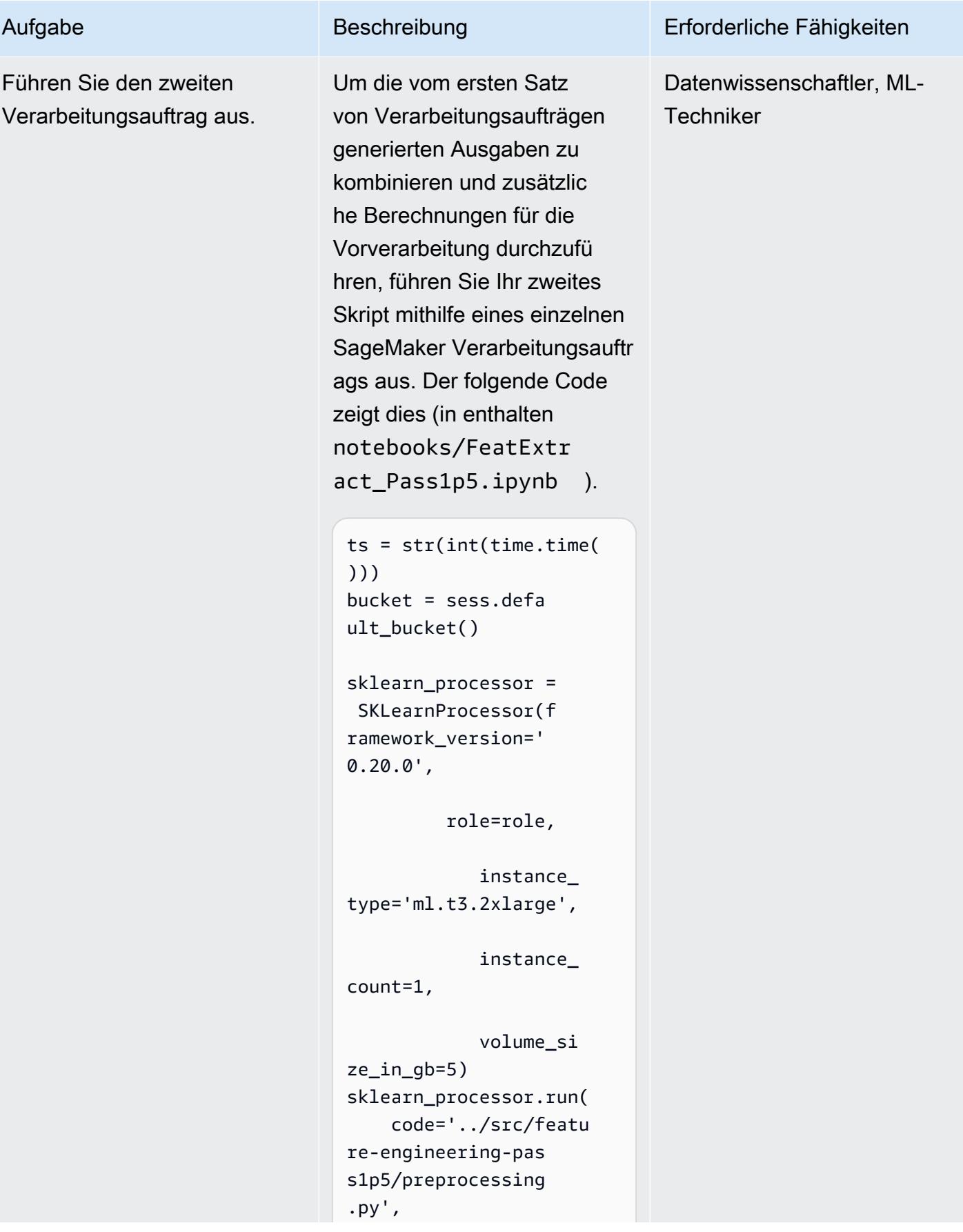

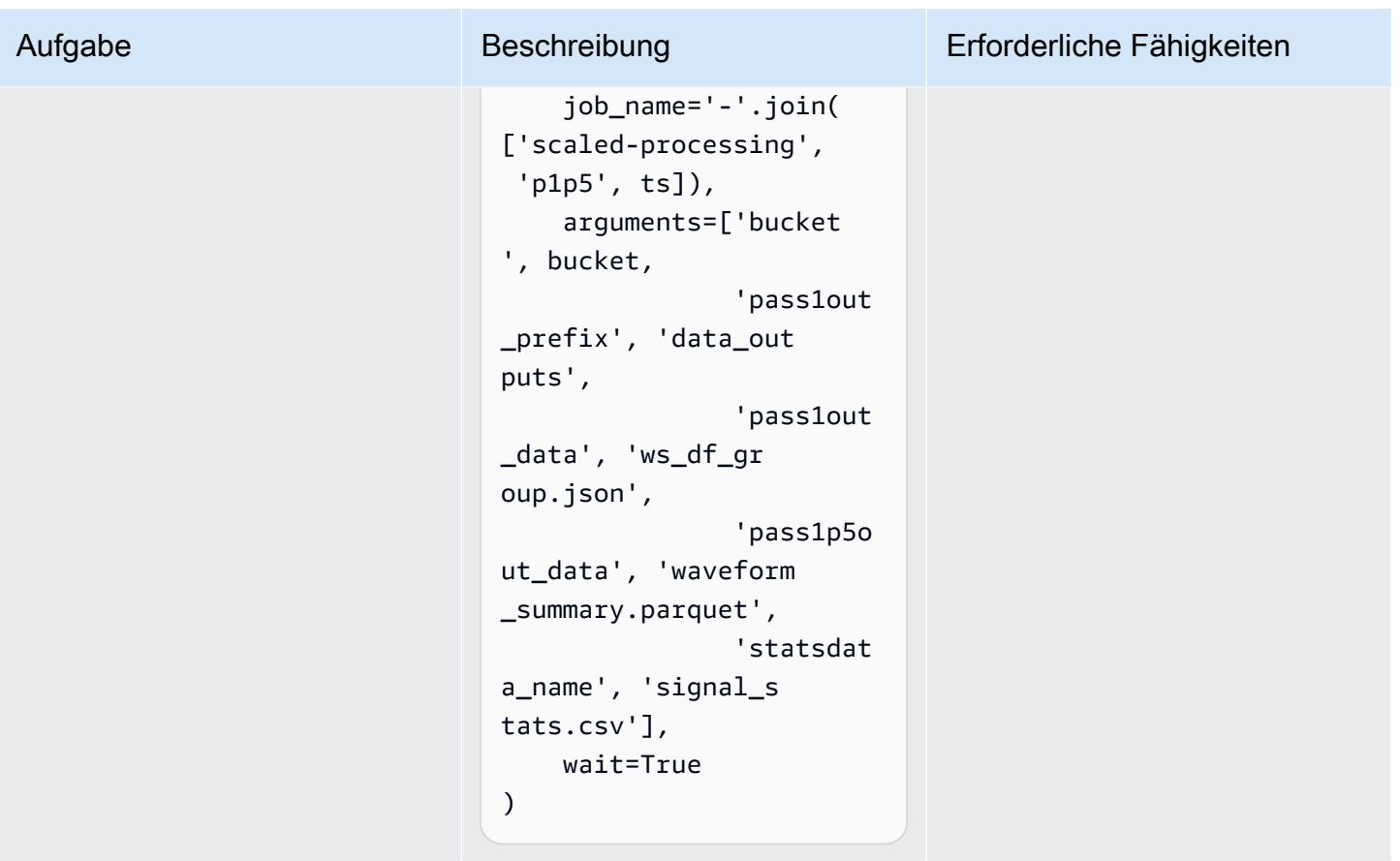

## Zugehörige Ressourcen

- [Integrieren von Amazon SageMaker Studio mithilfe von Schnellstart](https://docs.aws.amazon.com/sagemaker/latest/dg/onboard-quick-start.html) (SageMaker Dokumentation)
- [Prozessdaten](https://docs.aws.amazon.com/sagemaker/latest/dg/processing-job.html) (SageMaker Dokumentation)
- [Datenverarbeitung mit scikit-learn](https://docs.aws.amazon.com/sagemaker/latest/dg/use-scikit-learn-processing-container.html) (SageMaker Dokumentation)
- [joblib.Parallel-Dokumentation](https://joblib.readthedocs.io/en/latest/generated/joblib.Parallel.html)
- Moody, B., Moody, G., Bolrroel, M., Clifford, G. D. und Silva, I. (2020). [MIMIC- Waveform Database](https://doi.org/10.13026/c2607m) (Version 1.0). PhysioNet.
- Bol, A. E. W., Pollard, T. J., Shen, L., Lehman, L. H., Feng, M., Ghassemi, M., Moody, B., Sovits, P., Celi, L. A. und Mark, R. G. (2016). [MIMIC-, eine frei zugängliche Datenbank für medizinische](https://dx.doi.org/10.1038/sdata.2016.35)  [Pflege](https://dx.doi.org/10.1038/sdata.2016.35) . Daten zu , 3, 160035.
- [MIMIC- Waveform Database-Lizenz](https://physionet.org/content/mimic3wdb/1.0/LICENSE.txt)

## Anlagen

Um auf zusätzliche Inhalte zuzugreifen, die diesem Dokument zugeordnet sind, entpacken Sie die folgende Datei: [attachment.zip](samples/p-attach/e7a90b31-de8f-41fd-bb3f-c7c6100fc306/attachments/attachment.zip)

# Visualisieren Sie KI/ML-Modellergebnisse mit Flask und AWS Elastic Beanstalk

Erstellt von Chris Caudill (AWS) und Durga Sury

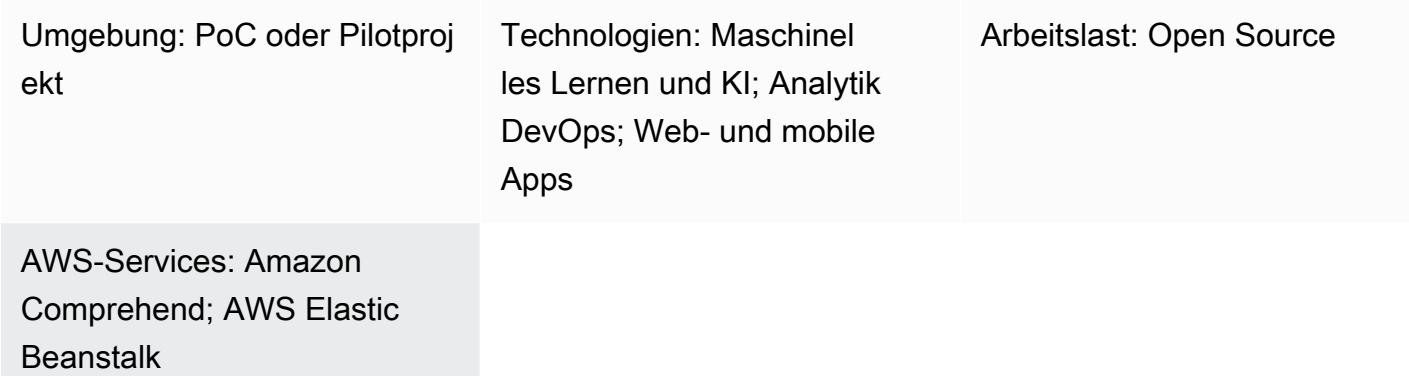

## Übersicht

Die Visualisierung der Ergebnisse von Diensten für künstliche Intelligenz und maschinelles Lernen (AI/ML) erfordert häufig komplexe API-Aufrufe, die von Ihren Entwicklern und Technikern angepasst werden müssen. Dies kann ein Nachteil sein, wenn Ihre Analysten schnell einen neuen Datensatz untersuchen möchten.

Sie können die Zugänglichkeit Ihrer Dienste verbessern und eine interaktivere Form der Datenanalyse bereitstellen, indem Sie eine webbasierte Benutzeroberfläche (UI) verwenden, über die Benutzer ihre eigenen Daten hochladen und die Modellergebnisse in einem Dashboard visualisieren können.

Dieses Muster verwendet [Flask](https://flask.palletsprojects.com/en/2.0.x/) und [Plotly](https://plotly.com/), um Amazon Comprehend in eine benutzerdefinierte Webanwendung zu integrieren und Stimmungen und Entitäten anhand von Benutzerdaten zu visualisieren. Das Muster enthält auch die Schritte zur Bereitstellung einer Anwendung mithilfe von AWS Elastic Beanstalk. Sie können die Anwendung mithilfe der [KI-Services von Amazon Web](https://aws.amazon.com/machine-learning/ai-services/)  [Services \(AWS\)](https://aws.amazon.com/machine-learning/ai-services/) oder mithilfe eines speziell trainierten Modells anpassen, das auf einem Endpunkt (z. B. einem [SageMaker Amazon-Endpunkt](https://docs.aws.amazon.com/sagemaker/latest/dg/deploy-model.html)) gehostet wird.

## Voraussetzungen und Einschränkungen

#### Voraussetzungen

Visualisieren Sie KI/ML-Modellergebnisse mit Flask und Elastic Beanstalk 2716

- Ein aktives AWS-Konto.
- AWS-Befehlszeilenschnittstelle (AWS CLI), auf Ihrem lokalen Computer installiert und konfiguriert. Weitere Informationen dazu finden Sie unter [Grundlagen der Konfiguration](https://docs.aws.amazon.com/cli/latest/userguide/cli-configure-quickstart.html) in der AWS-CLI-Dokumentation. Sie können auch eine integrierte Entwicklungsumgebung (IDE) von AWS Cloud9 verwenden. Weitere Informationen dazu finden Sie im [Python-Tutorial für AWS Cloud9 und unter](https://docs.aws.amazon.com/cloud9/latest/user-guide/sample-python.html) [Vorschau laufender Anwendungen in der AWS Cloud9](https://docs.aws.amazon.com/cloud9/latest/user-guide/sample-python.html) [Cloud9-IDE in der AWS Cloud9 Cloud9-](https://docs.aws.amazon.com/cloud9/latest/user-guide/app-preview.html) [Dokumentation.](https://docs.aws.amazon.com/cloud9/latest/user-guide/app-preview.html)
- Ein Verständnis des Webanwendungs-Frameworks von Flask. Weitere Informationen zu Flask finden Sie im [Schnellstart](https://flask.palletsprojects.com/en/1.1.x/quickstart) in der Flask-Dokumentation.
- Python Version 3.6 oder höher, installiert und konfiguriert. Sie können Python installieren, indem Sie den Anweisungen unter [Einrichten Ihrer Python-Entwicklungsumgebung](https://docs.aws.amazon.com/elasticbeanstalk/latest/dg/python-development-environment.html) in der Dokumentation zu AWS Elastic Beanstalk folgen.
- Elastic Beanstalk Command Line Interface (EB CLI), installiert und konfiguriert. Weitere Informationen dazu finden Sie in [der Dokumentation zu AWS Elastic Beanstalk unter Installieren](https://docs.aws.amazon.com/elasticbeanstalk/latest/dg/eb-cli3-install.html)  [der EB-CLI](https://docs.aws.amazon.com/elasticbeanstalk/latest/dg/eb-cli3-install.html) [und Konfigurieren](https://docs.aws.amazon.com/elasticbeanstalk/latest/dg/eb-cli3-configuration.html) der EB-CLI.

#### Einschränkungen

- Die Flask-Anwendung dieses Musters wurde für die Arbeit mit CSV-Dateien entwickelt, die eine einzige Textspalte verwenden und auf 200 Zeilen beschränkt sind. Der Anwendungscode kann an andere Dateitypen und Datenmengen angepasst werden.
- Die Anwendung berücksichtigt keine Datenspeicherung und aggregiert weiterhin hochgeladene Benutzerdateien, bis sie manuell gelöscht werden. Sie können die Anwendung in Amazon Simple Storage Service (Amazon S3) für persistenten Objektspeicher integrieren oder eine Datenbank wie Amazon DynamoDB für die serverlose Speicherung von Schlüsselwerten verwenden.
- Die Anwendung berücksichtigt nur Dokumente in englischer Sprache. Sie können Amazon Comprehend jedoch verwenden, um die Hauptsprache eines Dokuments zu ermitteln. Weitere Informationen zu den unterstützten Sprachen für jede Aktion finden Sie in der [API-Referenz](https://docs.aws.amazon.com/comprehend/latest/dg/API_Reference.html) in der Amazon Comprehend Comprehend-Dokumentation.
- Eine Liste zur Fehlerbehebung, die häufig auftretende Fehler und deren Lösungen enthält, finden Sie im Abschnitt Zusätzliche Informationen.

## Architektur

Die Architektur der Flask-Anwendung

Flask ist ein leichtes Framework für die Entwicklung von Webanwendungen in Python. Es wurde entwickelt, um die leistungsstarke Datenverarbeitung von Python mit einer umfangreichen Weboberfläche zu kombinieren. Die Flask-Anwendung des Musters zeigt Ihnen, wie Sie eine Webanwendung erstellen, mit der Benutzer Daten hochladen, die Daten zur Inferenz an Amazon Comprehend senden und dann die Ergebnisse visualisieren können. Die Anwendung hat die folgende Struktur:

- static— Enthält alle statischen Dateien, die die Weboberfläche unterstützen (z. JavaScript B. CSS und Bilder)
- templates— Enthält alle HTML-Seiten der Anwendung
- userData— Speichert hochgeladene Benutzerdaten
- application.py— Die Flask-Anwendungsdatei
- comprehend\_helper.py— Funktionen zum Durchführen von API-Aufrufen an Amazon Comprehend
- config.py— Die Konfigurationsdatei der Anwendung
- requirements.txt— Die von der Anwendung benötigten Python-Abhängigkeiten

Das application.py Skript enthält die Kernfunktionalität der Webanwendung, die aus vier Flask-Routen besteht. Das folgende Diagramm zeigt diese Flask-Routen.

- / ist das Stammverzeichnis der Anwendung und leitet Benutzer auf die upload.html Seite weiter (die im templates Verzeichnis gespeichert ist).
- /saveFileist eine Route, die aufgerufen wird, nachdem ein Benutzer eine Datei hochgeladen hat. Diese Route empfängt eine POST Anfrage über ein HTML-Formular, das die vom Benutzer hochgeladene Datei enthält. Die Datei wird im userData Verzeichnis gespeichert und die Route leitet Benutzer zur /dashboard Route weiter.
- /dashboardsendet Benutzer auf die dashboard.html Seite. Im HTML-Code dieser Seite wird der JavaScript Code ausgeführt, der static/js/core.js Daten aus der /data Route liest und dann Visualisierungen für die Seite erstellt.
- /dataist eine JSON-API, die die zu visualisierenden Daten im Dashboard präsentiert. Diese Route liest die vom Benutzer bereitgestellten Daten und verwendet die Funktionen, um die Benutzerdaten comprehend\_helper.py zur Stimmungsanalyse und Named Entity Recognition (NER) an
Amazon Comprehend zu senden. Die Antwort von Amazon Comprehend wird formatiert und als JSON-Objekt zurückgegeben.

### Architektur der Bereitstellung

Weitere Informationen zu Designüberlegungen für Anwendungen, die mit Elastic Beanstalk in der AWS-Cloud bereitgestellt werden, finden Sie in der Dokumentation zu AWS Elastic Beanstalk.

### [Überlegungen zum Entwurf](https://docs.aws.amazon.com/elasticbeanstalk/latest/dg/concepts.concepts.design.html)

Technologie-Stack

- Amazon Comprehend
- Elastic Beanstalk
- Flask

### Automatisierung und Skalierung

Elastic Beanstalk Beanstalk-Bereitstellungen werden automatisch mit Load Balancern und Auto Scaling-Gruppen eingerichtet. Weitere Konfigurationsoptionen finden Sie unter [Konfiguration von](https://docs.aws.amazon.com/elasticbeanstalk/latest/dg/customize-containers.html) [Elastic Beanstalk-Umgebungen in der Dokumentation zu AWS Elastic Beanstalk.](https://docs.aws.amazon.com/elasticbeanstalk/latest/dg/customize-containers.html)

### Tools

- [AWS Command Line Interface \(AWS CLI\)](https://docs.aws.amazon.com/cli/latest/userguide/cli-chap-welcome.html) ist ein einheitliches Tool, das eine konsistente Schnittstelle für die Interaktion mit allen Teilen von AWS bietet.
- [Amazon Comprehend](https://docs.aws.amazon.com/comprehend/latest/dg/comprehend-general.html) verwendet Natural Language Processing (NLP), um Erkenntnisse über den Inhalt von Dokumenten zu gewinnen, ohne dass eine spezielle Vorverarbeitung erforderlich ist.
- Mit [AWS Elastic Beanstalk](https://docs.aws.amazon.com/elasticbeanstalk/latest/dg/Welcome.html) können Sie Anwendungen in der AWS-Cloud schnell bereitstellen und verwalten, ohne sich mit der Infrastruktur vertraut machen zu müssen, auf der diese Anwendungen ausgeführt werden.
- [Elastic Beanstalk CLI \(EB CLI\)](https://docs.aws.amazon.com/elasticbeanstalk/latest/dg/eb-cli3.html) ist eine Befehlszeilenschnittstelle für AWS Elastic Beanstalk, die interaktive Befehle bereitstellt, um die Erstellung, Aktualisierung und Überwachung von Umgebungen aus einem lokalen Repository zu vereinfachen.
- Das [Flask-Framework](https://flask.palletsprojects.com/en/2.0.x/) führt Datenverarbeitung und API-Aufrufe mit Python durch und bietet interaktive Webvisualisierung mit Plotly.

### Code

Der Code für dieses Muster ist im GitHub [Visualize AI/ML-Modellergebnisse mithilfe von Flask und](https://github.com/aws-samples/aws-comprehend-elasticbeanstalk-for-flask)  [AWS Elastic](https://github.com/aws-samples/aws-comprehend-elasticbeanstalk-for-flask) Beanstalk Repository verfügbar.

# Epen

Richten Sie die Flask-Anwendung ein

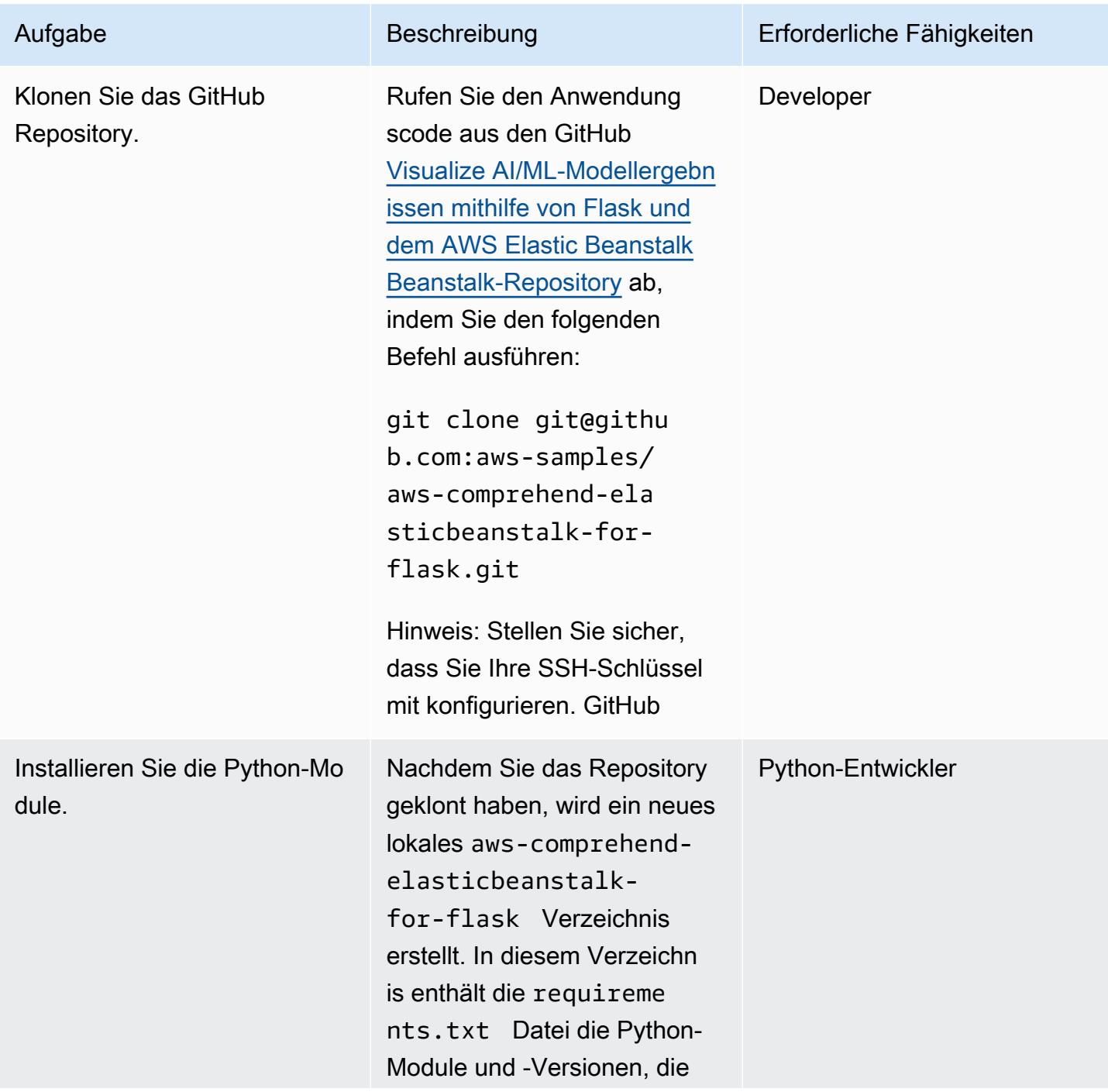

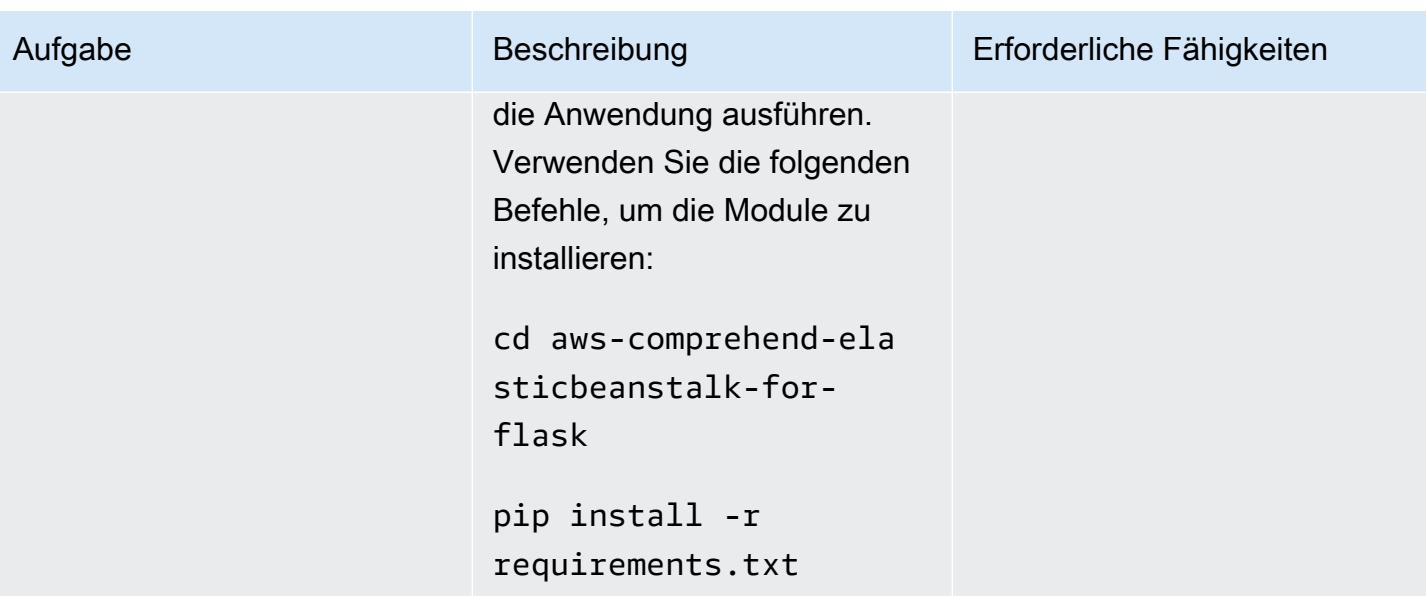

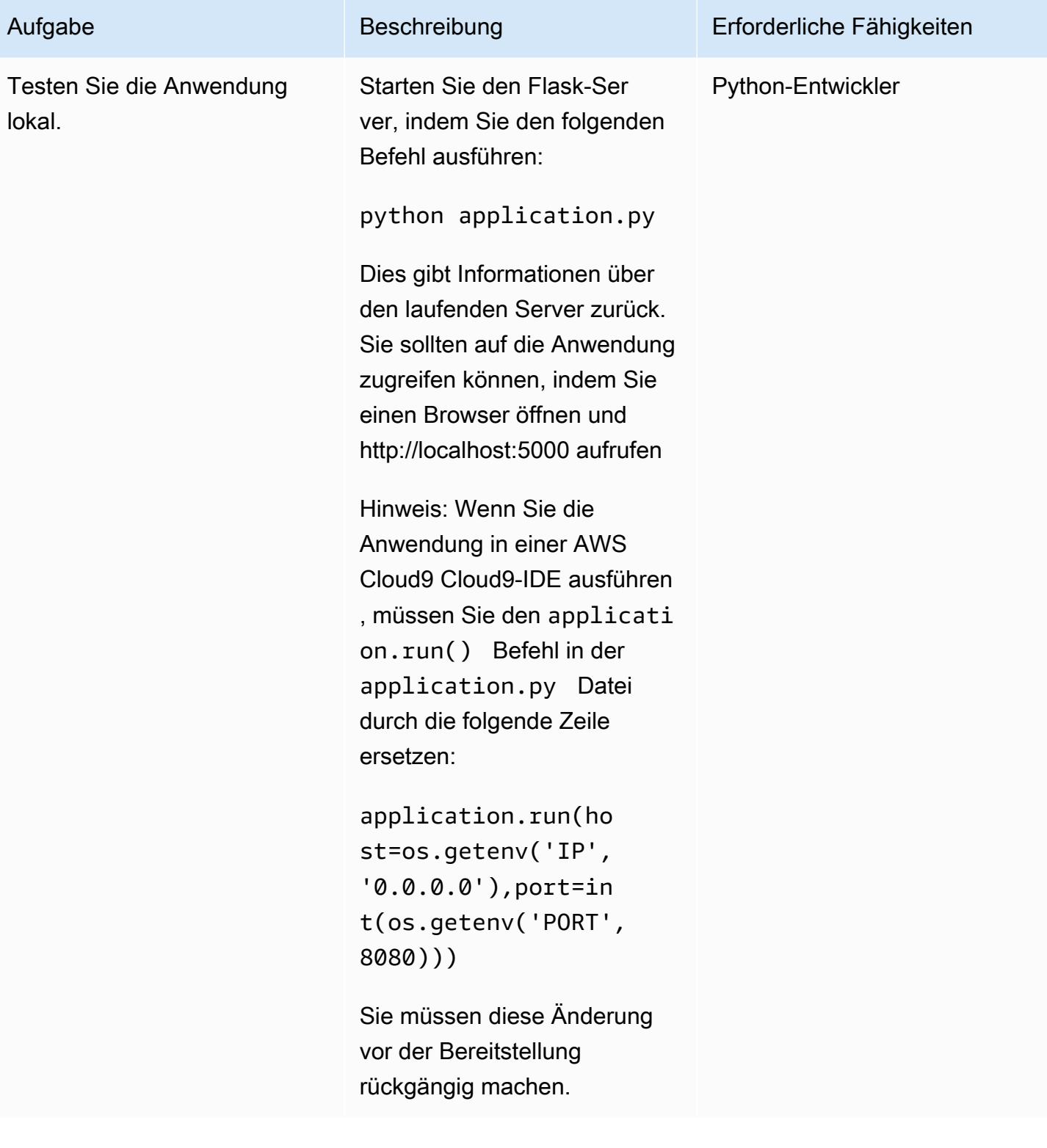

### Stellen Sie die Anwendung auf Elastic Beanstalk bereit

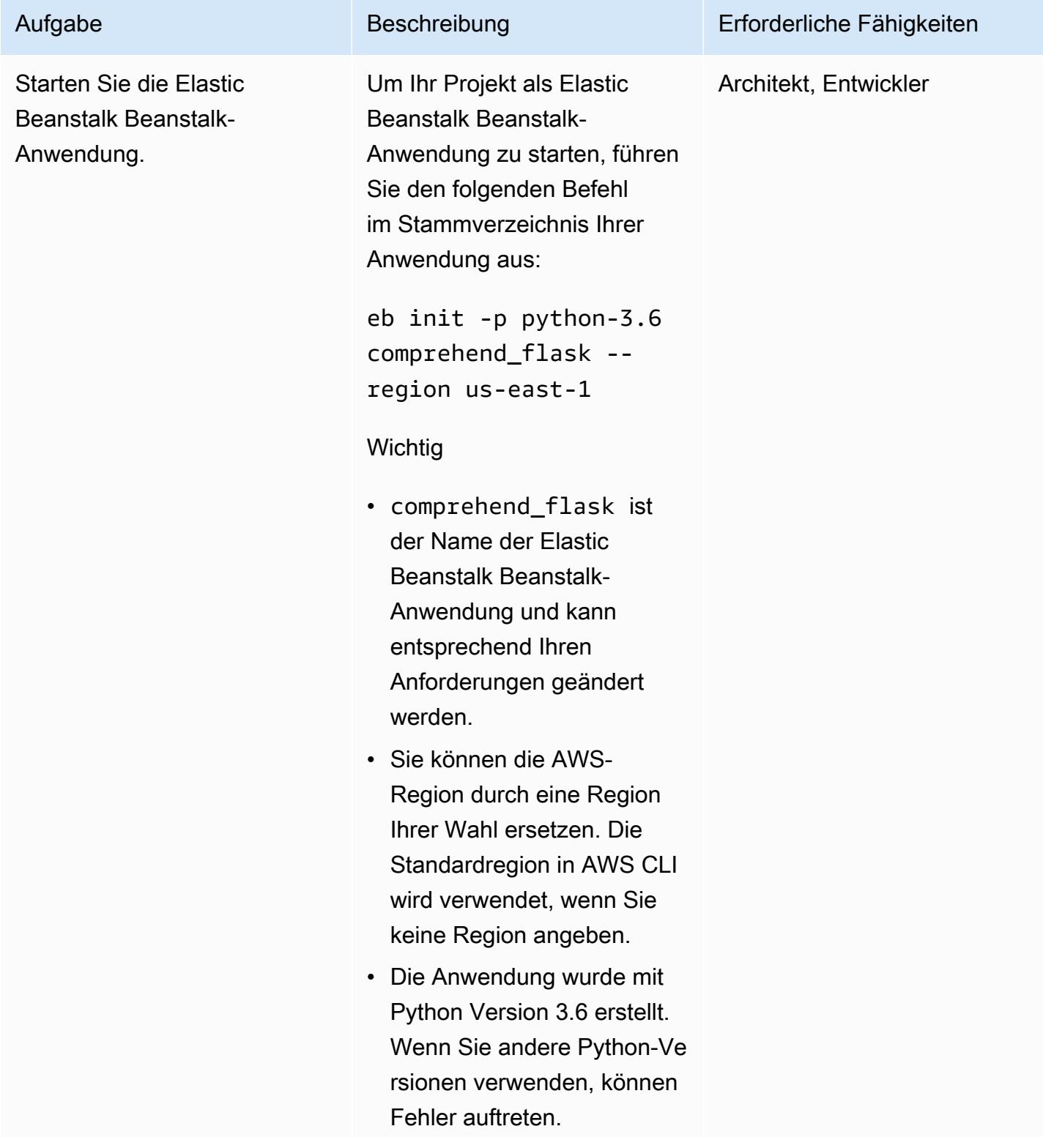

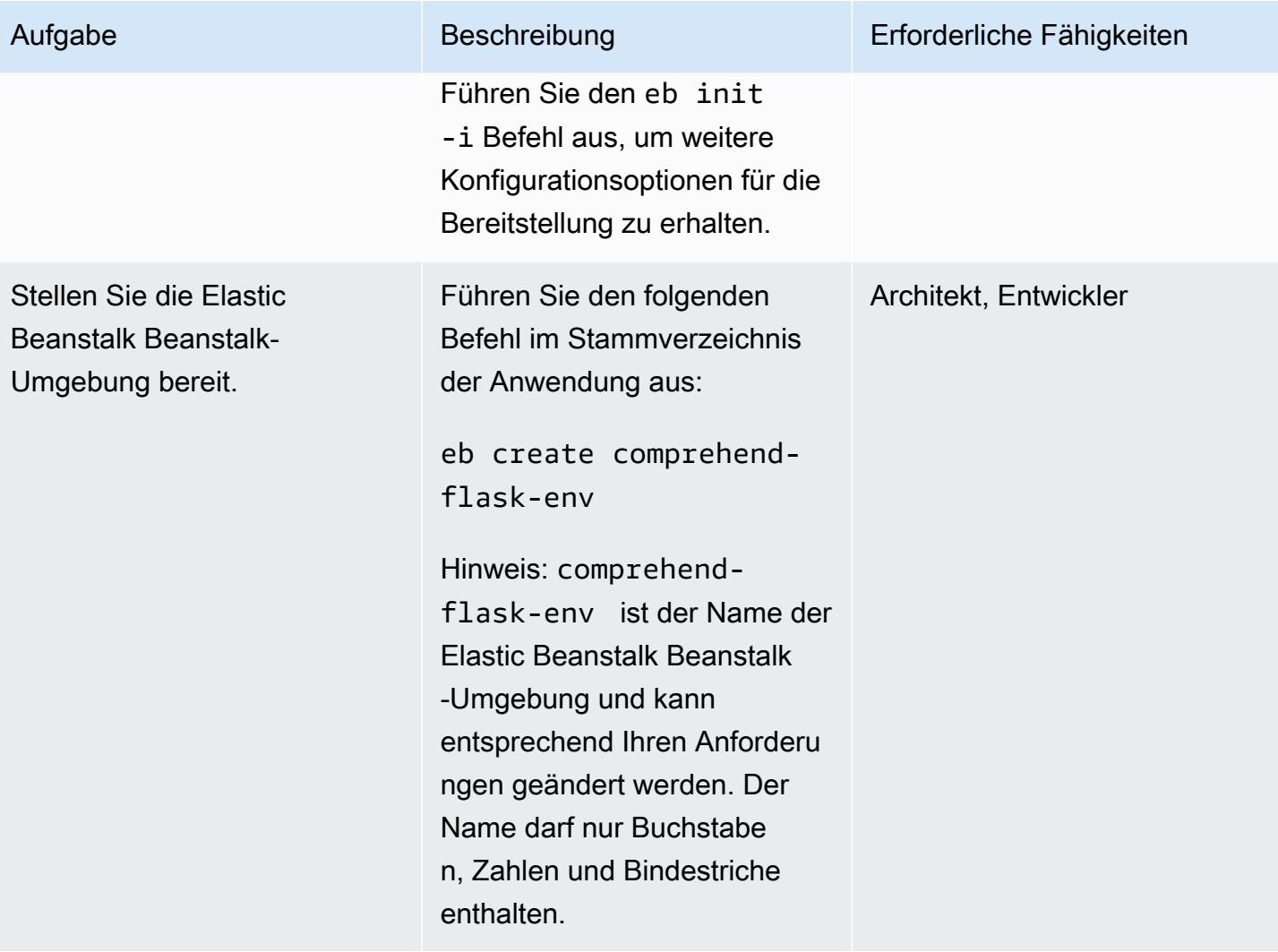

AWS Prescriptive Guidance Muster Muster and Australian Australian Muster Muster and Muster Muster Muster and Muster

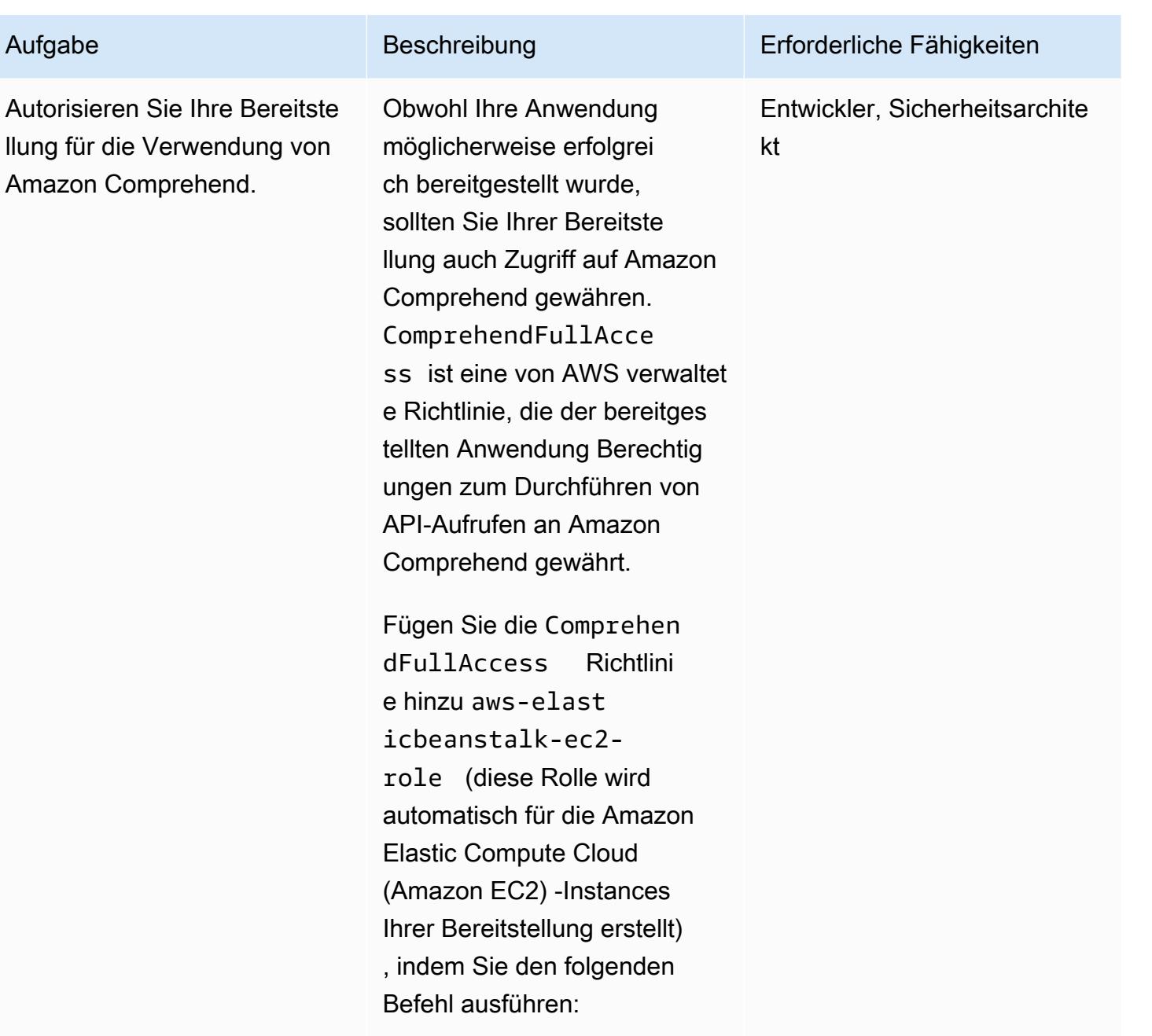

aws iam attach-rolepolicy --policy-arn arn:aws:iam::aws:p olicy/ComprehendFu llAccess --role-name aws-elasticbeansta lk-ec2-role

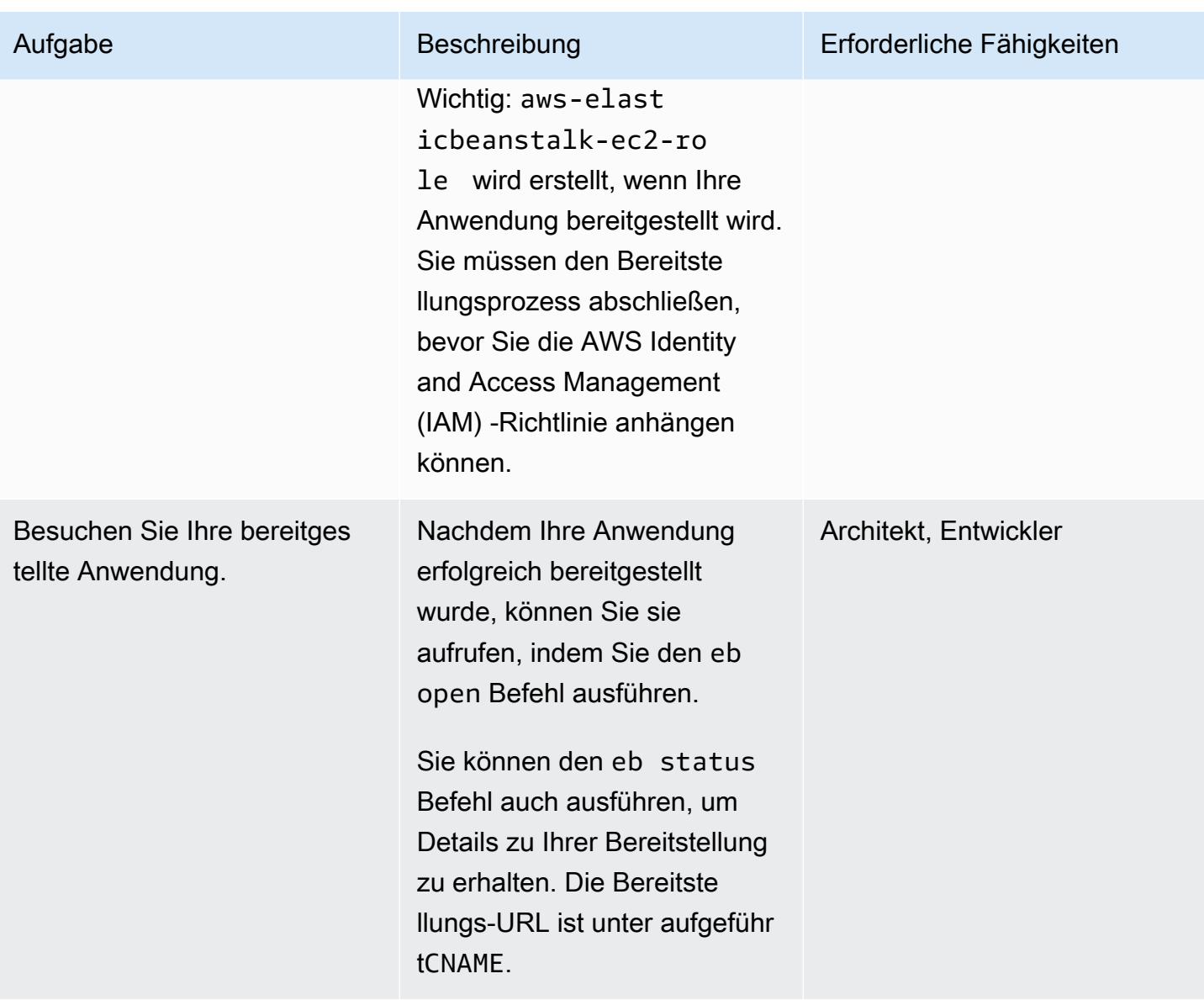

(Optional) Passen Sie die Anwendung an Ihr ML-Modell an

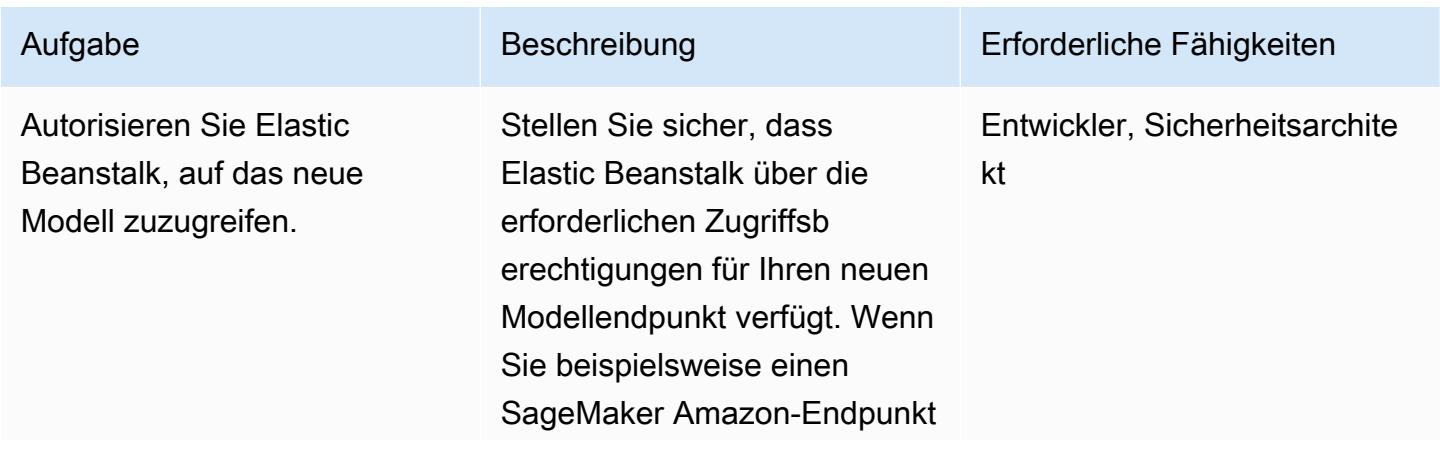

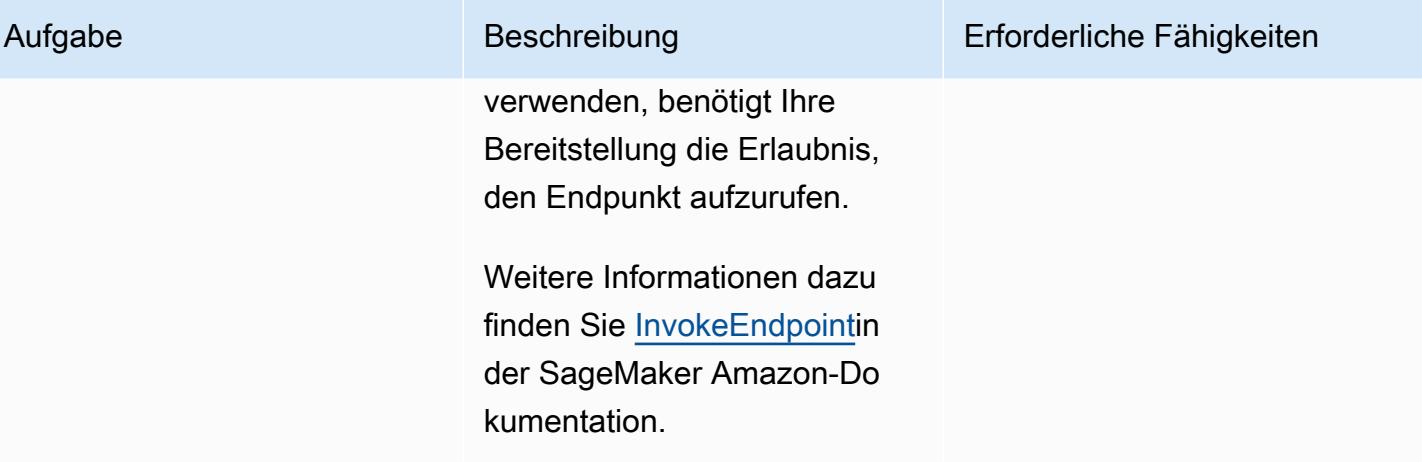

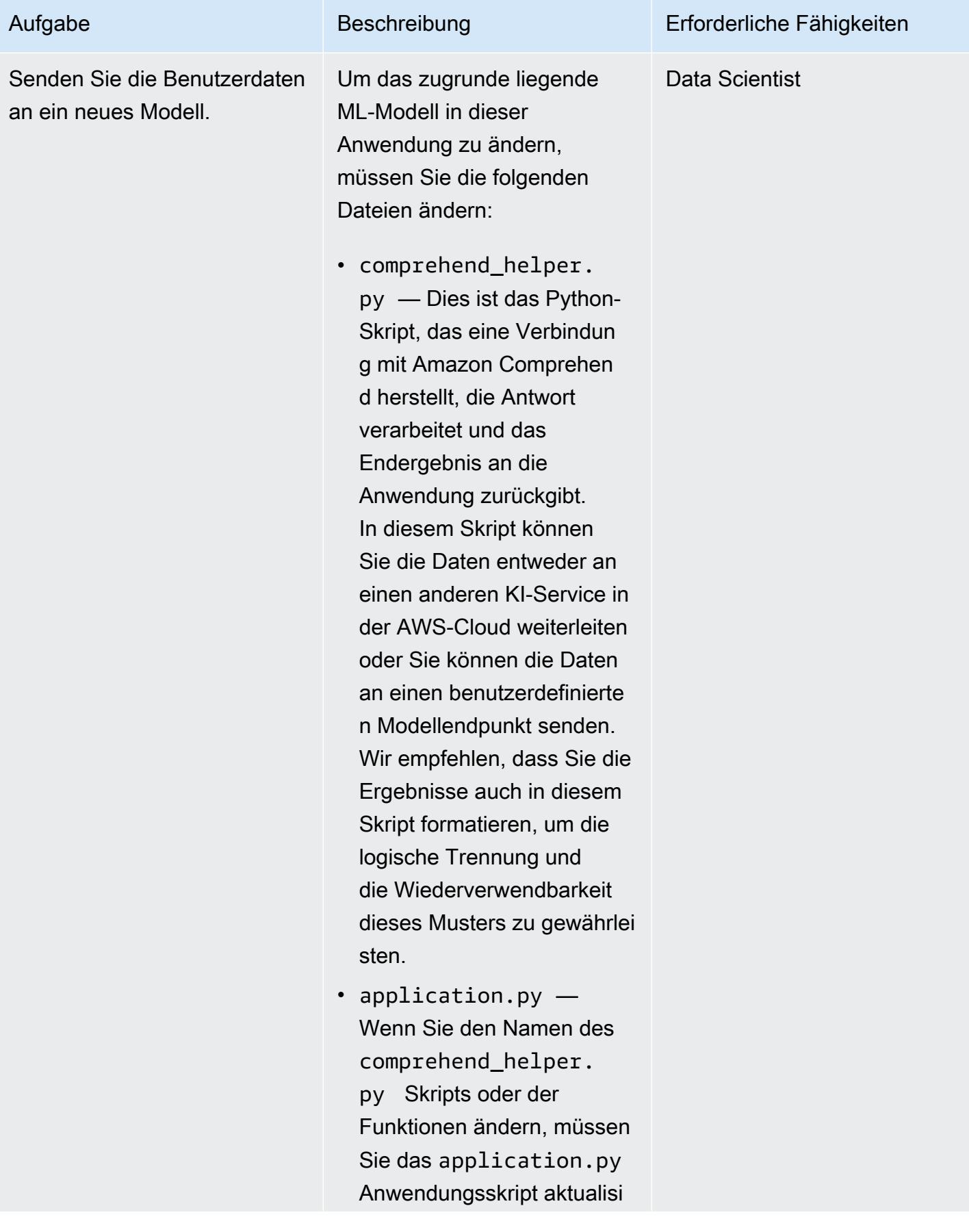

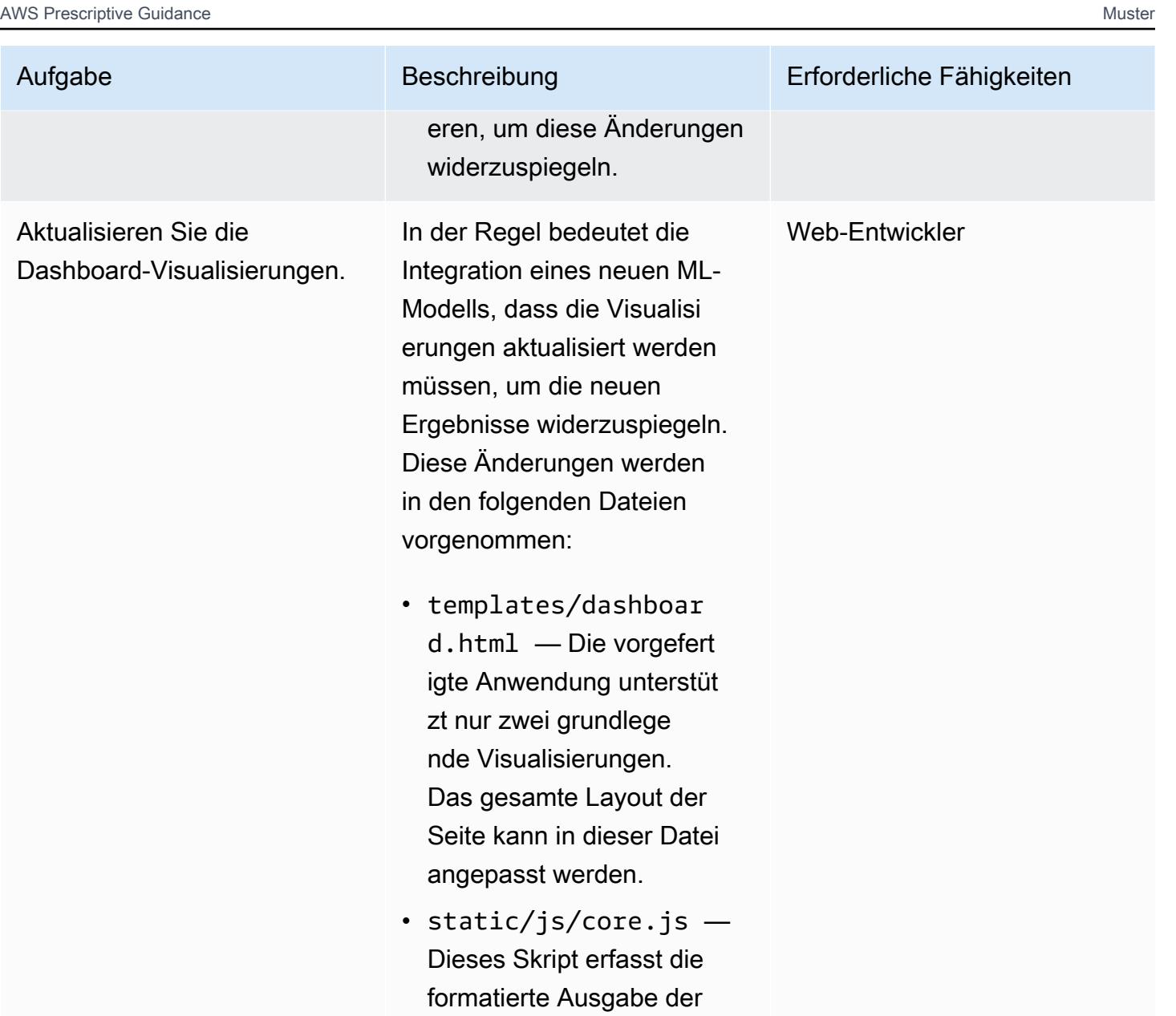

/data Route des Flask-Servers und verwendet

eren.

Plotly, um Visualisierungen zu erstellen. Sie können die Diagramme der Seite hinzufügen oder aktualisi

# (Optional) Stellen Sie die aktualisierte Anwendung bereit

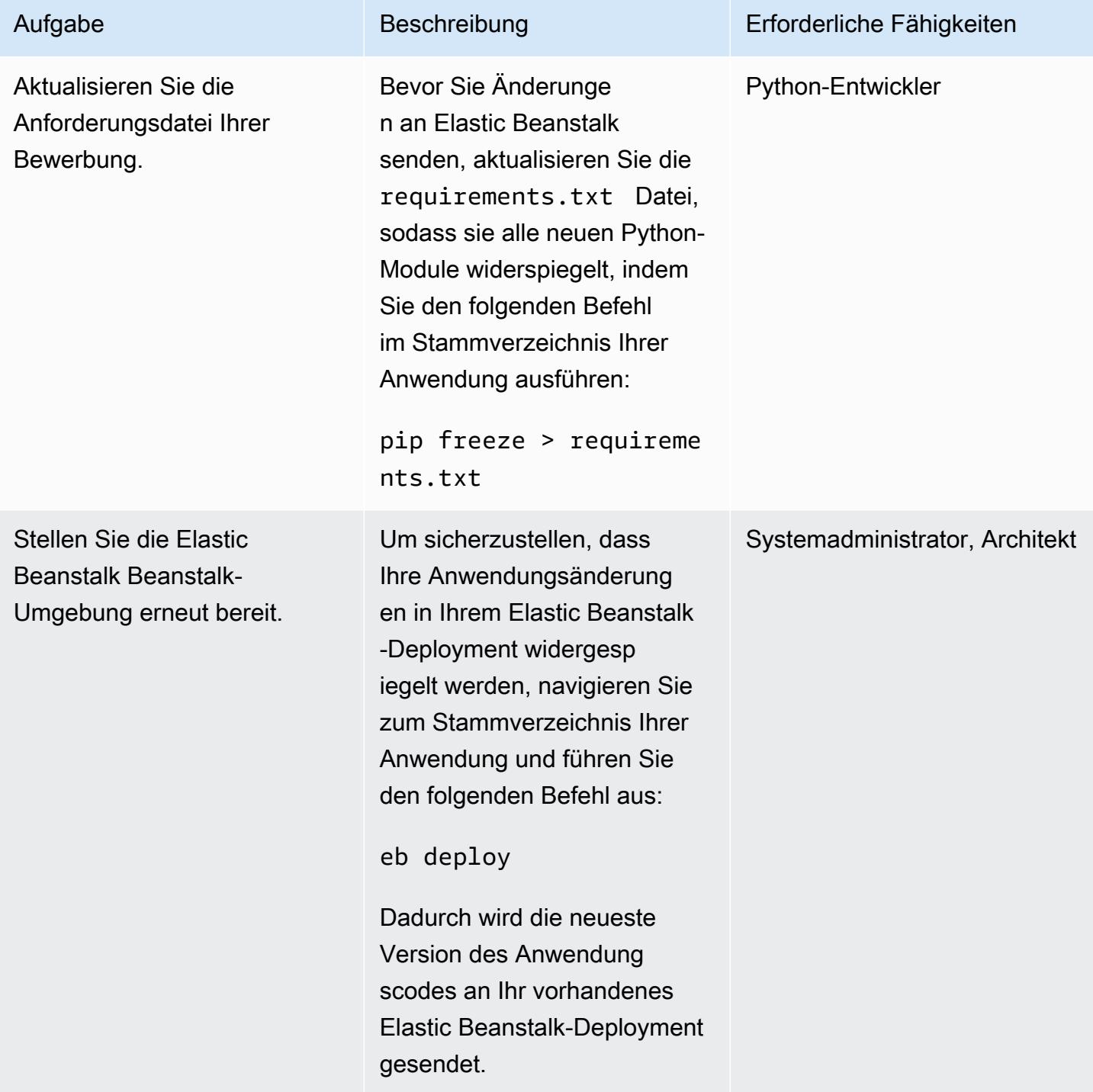

# Zugehörige Ressourcen

- [Rufen Sie mit Amazon API Gateway und AWS Lambda einen SageMaker Amazon-Modellendpunkt](https://aws.amazon.com/blogs/machine-learning/call-an-amazon-sagemaker-model-endpoint-using-amazon-api-gateway-and-aws-lambda/)  [auf](https://aws.amazon.com/blogs/machine-learning/call-an-amazon-sagemaker-model-endpoint-using-amazon-api-gateway-and-aws-lambda/)
- [Bereitstellung einer Flask-Anwendung auf Elastic Beanstalk](https://docs.aws.amazon.com/elasticbeanstalk/latest/dg/create-deploy-python-flask.html)
- [EB CLI-Befehlsreferenz](https://docs.aws.amazon.com/elasticbeanstalk/latest/dg/eb3-cmd-commands.html)
- [Einrichtung Ihrer Python-Entwicklungsumgebung](https://docs.aws.amazon.com/elasticbeanstalk/latest/dg/python-development-environment.html)

# Zusätzliche Informationen

Liste der Problemlösungen

Im Folgenden finden Sie sechs häufig auftretende Fehler und deren Lösungen.

Fehler 1

```
Unable to assume role "arn:aws:iam::xxxxxxxxxx:role/aws-elasticbeanstalk-ec2-role". 
  Verify that the role exists and is configured correctly.
```
Lösung: Wenn dieser Fehler bei der Ausführung auftritteb create, erstellen Sie eine Beispielanwendung auf der Elastic Beanstalk Beanstalk-Konsole, um das Standard-Instance-Profil zu erstellen. Weitere Informationen dazu finden Sie in der Dokumentation zu AWS [Elastic Beanstalk](https://docs.aws.amazon.com/elasticbeanstalk/latest/dg/using-features.environments.html)  [unter Creating an Elastic Beanstalk Environment.](https://docs.aws.amazon.com/elasticbeanstalk/latest/dg/using-features.environments.html)

Fehler 2

Your WSGIPath refers to a file that does not exist.

Lösung: Dieser Fehler tritt in den Bereitstellungsprotokollen auf, weil Elastic Beanstalk erwartet, dass der Flask-Code benannt wird. application.py Wenn Sie einen anderen Namen gewählt haben, führen Sie den WSGIPath aus eb config und bearbeiten Sie ihn, wie im folgenden Codebeispiel gezeigt:

```
aws:elasticbeanstalk:container:python: 
      NumProcesses: '1' 
      NumThreads: '15' 
      StaticFiles: /static/=static/
```
WSGIPath: application.py

Stellen Sie sicher, dass Sie ihn durch Ihren Dateinamen application.py ersetzen.

Sie können auch Gunicorn und ein Profil nutzen. Weitere Informationen zu diesem Ansatz finden Sie unter [Konfiguration des WSGI-Servers mit einem Profil in der AWS Elastic Beanstalk](https://docs.aws.amazon.com/elasticbeanstalk/latest/dg/python-configuration-procfile.html) Beanstalk-Dokumentation.

Fehler 3

```
Target WSGI script '/opt/python/current/app/application.py' does not contain WSGI 
  application 'application'.
```
Lösung: Elastic Beanstalk erwartet, dass die Variable, die Ihre Flask-Anwendung repräsentiert, benannt wird. application Stellen Sie sicher, dass die application.py Datei application als Variablennamen verwendet:

 $application = Flash(\_name))$ 

Fehler 4

The EB CLI cannot find your SSH key file for keyname

Lösung: Verwenden Sie die EB-CLI, um anzugeben, welches key pair verwendet werden soll, oder um ein key pair für die EC2-Instances Ihrer Bereitstellung zu erstellen. Um den Fehler zu beheben, führen Sie den eb init -i Befehl aus und eine der Optionen wird Sie fragen:

Do you want to set up SSH for your instances?

Antworten Sie mitY, um entweder ein key pair zu erstellen oder ein vorhandenes key pair anzugeben.

Fehler 5

Ich habe meinen Code aktualisiert und erneut bereitgestellt, aber meine Bereitstellung spiegelt meine Änderungen nicht wider.

Lösung: Wenn du ein Git-Repository mit deiner Bereitstellung verwendest, stelle sicher, dass du deine Änderungen hinzufügst und festschreibst, bevor du sie erneut bereitstellst.

Fehler 6

Sie zeigen eine Vorschau der Flask-Anwendung von einer AWS Cloud9 Cloud9-IDE aus und stoßen auf Fehler.

Lösung: Weitere Informationen dazu finden Sie unter [Vorschau laufender Anwendungen in der AWS](https://docs.aws.amazon.com/cloud9/latest/user-guide/app-preview.html)  [Cloud9 Cloud9-IDE in der AWS Cloud9](https://docs.aws.amazon.com/cloud9/latest/user-guide/app-preview.html) Cloud9-Dokumentation.

### Verarbeitung natürlicher Sprache mit Amazon Comprehend

Wenn Sie sich für Amazon Comprehend entscheiden, können Sie benutzerdefinierte Entitäten in einzelnen Textdokumenten erkennen, indem Sie Echtzeitanalysen oder asynchrone Batch-Jobs ausführen. Mit Amazon Comprehend können Sie auch benutzerdefinierte Modelle zur Erkennung von Entitäten und zur Textklassifizierung trainieren, die in Echtzeit verwendet werden können, indem Sie einen Endpunkt erstellen.

Dieses Muster verwendet asynchrone Batch-Jobs, um Stimmungen und Entitäten aus einer Eingabedatei zu erkennen, die mehrere Dokumente enthält. Die in diesem Muster bereitgestellte Beispielanwendung ist so konzipiert, dass Benutzer eine CSV-Datei hochladen können, die eine einzelne Spalte mit einem Textdokument pro Zeile enthält. Die comprehend\_helper.py Datei im GitHub [Visualize AI/ML-Model Results using Flask and AWS Elastic Beanstalk](https://github.com/aws-samples/aws-comprehend-elasticbeanstalk-for-flask) Repository liest die Eingabedatei und sendet die Eingabe zur Verarbeitung an Amazon Comprehend.

### BatchDetectEntitäten

Amazon Comprehend untersucht den Text eines Stapels von Dokumenten auf benannte Entitäten und gibt die erkannte Entität, den Standort, den [Entitätstyp und eine Bewertung zurück, die das](https://docs.aws.amazon.com/comprehend/latest/dg/how-entities.html)  [Vertrauensniveau von](https://docs.aws.amazon.com/comprehend/latest/dg/how-entities.html) Amazon Comprehend angibt. In einem API-Aufruf können maximal 25 Dokumente gesendet werden, wobei jedes Dokument kleiner als 5.000 Byte ist. Sie können die Ergebnisse filtern, sodass nur bestimmte Entitäten angezeigt werden, die auf dem Anwendungsfall basieren. Sie könnten beispielsweise den 'quantity' Entitätstyp überspringen und einen Schwellenwert für die erkannte Entität festlegen (z. B. 0,75). Wir empfehlen Ihnen, die Ergebnisse für Ihren speziellen Anwendungsfall zu untersuchen, bevor Sie einen Schwellenwert auswählen. Weitere Informationen dazu finden Sie unter [BatchDetectEntitäten](https://docs.aws.amazon.com/comprehend/latest/dg/API_BatchDetectEntities.html) in der Amazon Comprehend Comprehend-Dokumentation.

### BatchDetectStimmung

Amazon Comprehend prüft einen Stapel eingehender Dokumente und gibt die vorherrschende Stimmung für jedes Dokument zurück (POSITIVE,NEUTRAL, MIXED oder). NEGATIVE In einem API-

Aufruf können maximal 25 Dokumente gesendet werden, wobei jedes Dokument kleiner als 5.000 Byte ist. Die Stimmungsanalyse ist unkompliziert, und Sie wählen die Stimmung mit der höchsten Punktzahl aus, die in den Endergebnissen angezeigt werden soll. Weitere Informationen dazu finden Sie unter [BatchDetectSentiment](https://docs.aws.amazon.com/comprehend/latest/dg/API_BatchDetectSentiment.html) in der Amazon Comprehend Comprehend-Dokumentation.

### Handhabung der Flask-Konfiguration

Flask-Server verwenden eine Reihe von [Konfigurationsvariablen](https://flask.palletsprojects.com/en/1.1.x/config/), um zu steuern, wie der Server läuft. Diese Variablen können Debug-Ausgaben, Sitzungstoken oder andere Anwendungseinstellungen enthalten. Sie können auch benutzerdefinierte Variablen definieren, auf die zugegriffen werden kann, während die Anwendung ausgeführt wird. Es gibt mehrere Ansätze zum Setzen von Konfigurationsvariablen.

In diesem Muster wird die Konfiguration definiert config.py und darin vererbtapplication.py.

- config.pyenthält die Konfigurationsvariablen, die beim Start der Anwendung eingerichtet werden. In dieser Anwendung ist eine DEBUG Variable definiert, die der Anwendung mitteilt, den Server im [Debug-Modus](https://flask.palletsprojects.com/en/1.1.x/config/#DEBUG) auszuführen. Hinweis: Der Debug-Modus sollte nicht verwendet werden, wenn eine Anwendung in einer Produktionsumgebung ausgeführt wird. UPLOAD\_FOLDERist eine benutzerdefinierte Variable, die so definiert ist, dass sie später in der Anwendung referenziert wird und sie darüber informiert, wo hochgeladene Benutzerdaten gespeichert werden sollen.
- application.pyinitiiert die Flask-Anwendung und erbt die in definierten Konfigurationseinstellungen. config.py Dies wird durch den folgenden Code ausgeführt:

```
application = Flash(\_name))application.config.from_pyfile('config.py')
```
# Mehr Muster

- [Generieren Sie Dateneinblicke mithilfe von AWS Mainframe Modernization und Amazon Q in](#page-2952-0)  **[QuickSight](#page-2952-0)**
- [Gewähren Sie SageMaker Notebook-Instances temporären Zugriff auf ein CodeCommit Repository](#page-1905-0)  [in einem anderen AWS-Konto](#page-1905-0)
- [Migrieren von ML Build, Training und Bereitstellung von Workloads zu Amazon SageMaker mithilfe](#page-4298-0)  [von AWS-Entwicklertools](#page-4298-0)
- [Führen Sie erweiterte Analysen mit Amazon Redshift ML durch](#page-292-0)

# Mainframe

### Themen

- [Sichern und Archivieren von Mainframe-Daten in Amazon S3 mithilfe von AMI-Cloud-Daten](#page-2826-0)
- [Erstellen eines erweiterten Mainframe-Datei-Viewers in der AWS Cloud](#page-2854-0)
- [Containerisieren Sie Mainframe-Workloads, die von Clari Age modernisiert wurden](#page-2869-0)
- [EBCDIC-Daten mithilfe von Python in ASCII auf AWS konvertieren und entpacken](#page-2880-0)
- [Konvertieren von Mainframe-Dateien aus dem EBCDIC-Format in das zeichengetrennte ASCII-](#page-2899-0)[Format in Amazon S3 mit AWS Lambda](#page-2899-0)
- [Konvertieren von Mainframe-Datendateien mit komplexen Datensatzlayouts mit Micro Focus](#page-2920-0)
- [Bereitstellen einer Umgebung für containerisierte Clari Age-Anwendungen mithilfe von Terraform](#page-2940-0)
- [Generieren Sie Dateneinblicke mithilfe von AWS Mainframe Modernization und Amazon Q in](#page-2952-0)  [QuickSight](#page-2952-0)
- [Integrieren Sie Stonebranch Universal Controller in AWS Mainframe Modernization](#page-2972-0)
- [Migrieren und replizieren Sie VSAM-Dateien zu Amazon RDS oder Amazon MSK mithilfe von](#page-3010-0) [Connect from Precisely](#page-3010-0)
- [Modernisieren Sie die Mainframe-Ausgabeverwaltung in AWS mithilfe von OpenText Micro Focus](#page-3028-0) [Enterprise Server und LRS PageCenterX](#page-3028-0)
- [Modernisieren Sie Mainframe-Batchdruck-Workloads in AWS mithilfe von Micro Focus Enterprise](#page-3082-0) [Server und LRS VPSX/MFI](#page-3082-0)
- [Modernisieren Sie Mainframe-Online-Druck-Workloads auf AWS mithilfe von Micro Focus](#page-3114-0)  [Enterprise Server und LRS VPSX/MFI](#page-3114-0)
- [Verschieben Sie Mainframe-Dateien mit Transfer Family direkt nach Amazon S3](#page-3149-0)
- [Übertragen Sie umfangreiche Db2-z/OS-Daten in CSV-Dateien an Amazon S3](#page-3163-0)
- **[Mehr Muster](#page-3193-0)**

# <span id="page-2826-0"></span>Sichern und Archivieren von Mainframe-Daten in Amazon S3 mithilfe von AMI-Cloud-Daten

Erstellt von Santosh Kumar Singh (AWS), Mikhael Liberman (Model9 Mainframe Software), Gilberto Biondo (AWS) und Maggie Li (AWS)

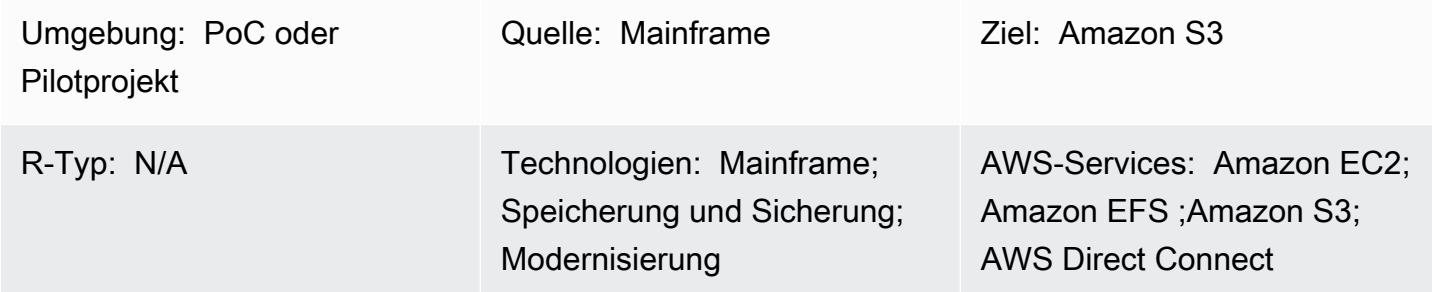

# Übersicht

Dieses Muster zeigt, wie Mainframe-Daten direkt in Amazon Simple Storage Service (Amazon S3) gesichert und archiviert und diese Daten dann mithilfe von AMI-Cloud-Daten (früher als Model9 Manager bezeichnet) auf dem Mainframe abgerufen und wiederhergestellt werden. Wenn Sie im Rahmen eines Mainframe-Modernisierungsprojekts nach einer Möglichkeit suchen, Ihre Backup- und Archivlösung zu modernisieren oder die Compliance-Anforderungen zu erfüllen, kann dieses Muster dazu beitragen, diese Ziele zu erreichen.

In der Regel verwenden Organisationen, die Kerngeschäftsanwendungen auf Mainframes ausführen, eine virtuelle Bandbibliothek (VTL), um Datenspeicher wie Dateien und Protokolle zu sichern. Diese Methode kann teuer sein, da sie abrechenbares MIPS verbraucht und der Zugriff auf die auf Bändern außerhalb des Mainframes gespeicherten Daten nicht möglich ist. Um diese Probleme zu vermeiden, können Sie AMI-Clouddaten verwenden, um operative und historische Mainframe-Daten schnell und kostengünstig direkt an Amazon S3 zu übertragen. Sie können AMI-AMI-Clouddaten verwenden, um Daten über TCP/IP zu sichern und zu archivieren, AWS während Sie die z Integrated Information Processor (zIIP)-Engines von IBM nutzen, um Kosten, Parallelität und Übertragungszeiten zu reduzieren.

# Voraussetzungen und Einschränkungen

### Voraussetzungen

- Ein aktives AWS-Konto
- AMI-Cloud-Daten mit einem gültigen Lizenzschlüssel
- TCP/IP-Konnektivität zwischen dem Mainframe und AWS
- Eine AWS Identity and Access Management (IAM)-Rolle für den Lese-/Schreibzugriff auf einen S3- Bucket
- Zugriff auf Mainframe-Sicherheitsprodukte (RACF) zur Ausführung von AMI-Cloud-Prozessen
- Ein AMI Cloud z/OS-Agent (Java Version 8 64-Bit SR5 FP16 oder höher), der über verfügbare Netzwerkports, Firewall-Regeln, die den Zugriff auf S3-Buckets zulassen, und ein dediziertes z/FS-Dateisystem verfügt
- Erfüllen der [Anforderungen](https://docs.bmc.com/docs/cdacv27/management-server-requirements-1245343255.html) für den AMI-Cloud-Verwaltungsserver

### Einschränkungen

- AMI Cloud Data speichert seine Betriebsdaten in einer PostgreSQL-Datenbank, die als Docker-Container auf derselben Amazon Elastic Compute Cloud (Amazon EC2)-Instance wie der Verwaltungsserver ausgeführt wird. Amazon Relational Database Service (Amazon RDS) wird derzeit nicht als Backend für AMI-Cloud-Daten unterstützt. Weitere Informationen zu den neuesten Produktaktualisierungen finden Sie unter [Was ist neu?](https://docs.bmc.com/docs/cdacv27/what-s-new-1245343246.html) in der Bol-Dokumentation.
- Dieses Muster sichert und archiviert nur Z/OS-Mainframe-Daten. AMI Cloud Data sichert und archiviert nur Mainframe-Dateien.
- Dieses Muster konvertiert keine Daten in offene Standardformate wie JSON oder CSV. Verwenden Sie einen zusätzlichen Transformationsservice wie [AMI Cloud Analytics](https://www.bmc.com/it-solutions/bmc-ami-cloud-analytics.html) (früher bekannt als Model9 Gravity), um die Daten in offene Standardformate zu konvertieren. Cloudnative Anwendungen und Datenanalysetools können auf die Daten zugreifen, nachdem sie in die Cloud geschrieben wurden.

### Produktversionen

• AMI Cloud Data Version 2.x

## **Architektur**

### Quelltechnologie-Stack

- Mainframe mit z/OS
- Mainframe-Dateien wie Datensätze und z/OS UNIX System Services (USS)-Dateien

• Mainframe-Band (virtuelle oder physische Bandbibliothek)

### Zieltechnologie-Stack

- Amazon S3
- Amazon EC2-Instance in einer Virtual Private Cloud (VPC)
- AWS Direct Connect
- Amazon Elastic File System (Amazon EFS)

### Zielarchitektur

Das folgende Diagramm zeigt eine Referenzarchitektur, bei der AMI-Cloud-Data-Softwareagenten auf einem Mainframe die Legacy-Datensicherungs- und Archivprozesse steuern, die die Daten in Amazon S3 speichern.

Das Diagramm zeigt den folgenden Workflow:

- 1. AMI-Cloud-Data-Softwareagenten werden auf logischen Mainframe-Partitionen (LPARs) ausgeführt. Die Softwareagenten lesen und schreiben Mainframe-Daten von DASD oder Band direkt über TCP/IP in Amazon S3.
- 2. AWS Direct Connect richtet eine physische, isolierte Verbindung zwischen dem On-Premises-Netzwerk und ein AWS. Um die Sicherheit zu erhöhen, führen Sie zusätzlich zu ein site-to-site VPN aus, AWS Direct Connect um Daten während der Übertragung zu verschlüsseln.
- 3. Der S3-Bucket speichert Mainframe-Dateien als Objektspeicherdaten und die Agenten von AMI Cloud Data kommunizieren direkt mit den S3-Buckets. Zertifikate werden für die HTTPS-Verschlüsselung der gesamten Kommunikation zwischen dem Agenten und Amazon S3 verwendet. Die Amazon S3-Datenverschlüsselung wird verwendet, um die Daten im Ruhezustand zu verschlüsseln und zu schützen.
- 4. AMI Cloud Data Management-Server werden als Docker-Container auf EC2-Instances ausgeführt. Die Instances kommunizieren mit Agenten, die auf Mainframe-LPARs und S3-Buckets ausgeführt werden.
- 5. Amazon EFS wird sowohl auf aktiven als auch auf passiven EC2-Instances gemountet, um den Network File System (NFS)-Speicher gemeinsam zu nutzen. Dadurch wird sichergestellt, dass

Metadaten, die sich auf eine auf dem Verwaltungsserver erstellte Richtlinie beziehen, im Falle eines Failovers nicht verloren gehen. Im Falle eines Failovers durch den aktiven Server kann ohne Datenverlust auf den passiven Server zugegriffen werden. Wenn der passive Server ausfällt, kann ohne Datenverlust auf den aktiven Server zugegriffen werden.

# Tools

### AWS-Services

- [Amazon Elastic Compute Cloud \(Amazon EC2\)](https://docs.aws.amazon.com/ec2/) stellt skalierbare Rechenkapazität in der bereit AWS Cloud. Sie können so viele virtuelle Server wie nötig nutzen und sie schnell nach oben oder unten skalieren.
- [Amazon Elastic File System \(Amazon EFS\)](https://docs.aws.amazon.com/efs/latest/ug/whatisefs.html) unterstützt Sie beim Erstellen und Konfigurieren gemeinsam genutzter Dateisysteme in der AWS Cloud.
- [Amazon Simple Storage Service \(Amazon S3\)](https://docs.aws.amazon.com/AmazonS3/latest/userguide/Welcome.html) ist ein cloudbasierter Objektspeicherservice, mit dem Sie nahezu jede Datenmenge speichern, schützen und abrufen können.
- [Amazon Virtual Private Cloud \(Amazon VPC\)](https://docs.aws.amazon.com/vpc/latest/userguide/what-is-amazon-vpc.html) unterstützt Sie beim Starten von AWS Ressourcen in einem von Ihnen definierten virtuellen Netzwerk. Dieses virtuelle Netzwerk entspricht einem herkömmlichen Netzwerk, wie Sie es in Ihrem Rechenzentrum betreiben würden, mit den Vorteilen der Verwendung der skalierbaren Infrastruktur von AWS.
- [AWS Direct ConnectV](https://docs.aws.amazon.com/directconnect/latest/UserGuide/Welcome.html)erbindet Ihr internes Netzwerk über ein standardmäßiges Ethernet-Glasfaserkabel mit einem AWS Direct Connect Standort. Mit dieser Verbindung können Sie virtuelle Schnittstellen direkt zu öffentlichen - AWS Services erstellen und gleichzeitig Internetdienstanbieter in Ihrem Netzwerkpfad umgehen.
- Mit [AWS Identity and Access Management \(IAM\)](https://docs.aws.amazon.com/IAM/latest/UserGuide/introduction.html) können Sie den Zugriff auf Ihre AWS Ressourcen sicher verwalten, indem Sie steuern, wer authentifiziert und zur Nutzung autorisiert ist.

### Werkzeuge

• [Der AMI Cloud Management Server](https://docs.bmc.com/docs/cdacv27/bmc-ami-cloud-overview-1245343249.html) ist eine GUI-Anwendung, die als Docker-Container auf einem Amazon Linux Amazon Machine Image (AMI) für Amazon EC2 ausgeführt wird. Der Verwaltungsserver bietet die Funktionalität zum Verwalten von AMI-Cloud-Aktivitäten wie Berichterstellung, Erstellung und Verwaltung von Richtlinien, Ausführen von Archiven und Durchführen von Backups, Rückrufen und Wiederherstellungen.

- [Der AMI-Cloud-Agent](https://docs.bmc.com/docs/cdacv27/bmc-ami-cloud-overview-1245343249.html) wird auf einem On-Premises-Mainframe-LPAR ausgeführt, der Dateien mithilfe von TCP/IP direkt liest und in den Objektspeicher schreibt. Eine gestartete Aufgabe wird auf einem Mainframe-LPAR ausgeführt und ist für das Lesen und Schreiben von Sicherungs- und Archivdaten in und von Amazon S3 verantwortlich.
- [AMI Cloud Mainframe Command Line Interface \(M9CLI\)](https://docs.bmc.com/docs/cdacv27/command-line-interface-cli-reference-1245343519.html) bietet Ihnen eine Reihe von Befehlen, um AMI-Cloud-Aktionen direkt von TSO/E oder in Batchoperationen auszuführen, ohne dass der Verwaltungsserver abhängig ist.

# Sekunden

Erstellen eines S3-Buckets und einer IAM-Richtlinie

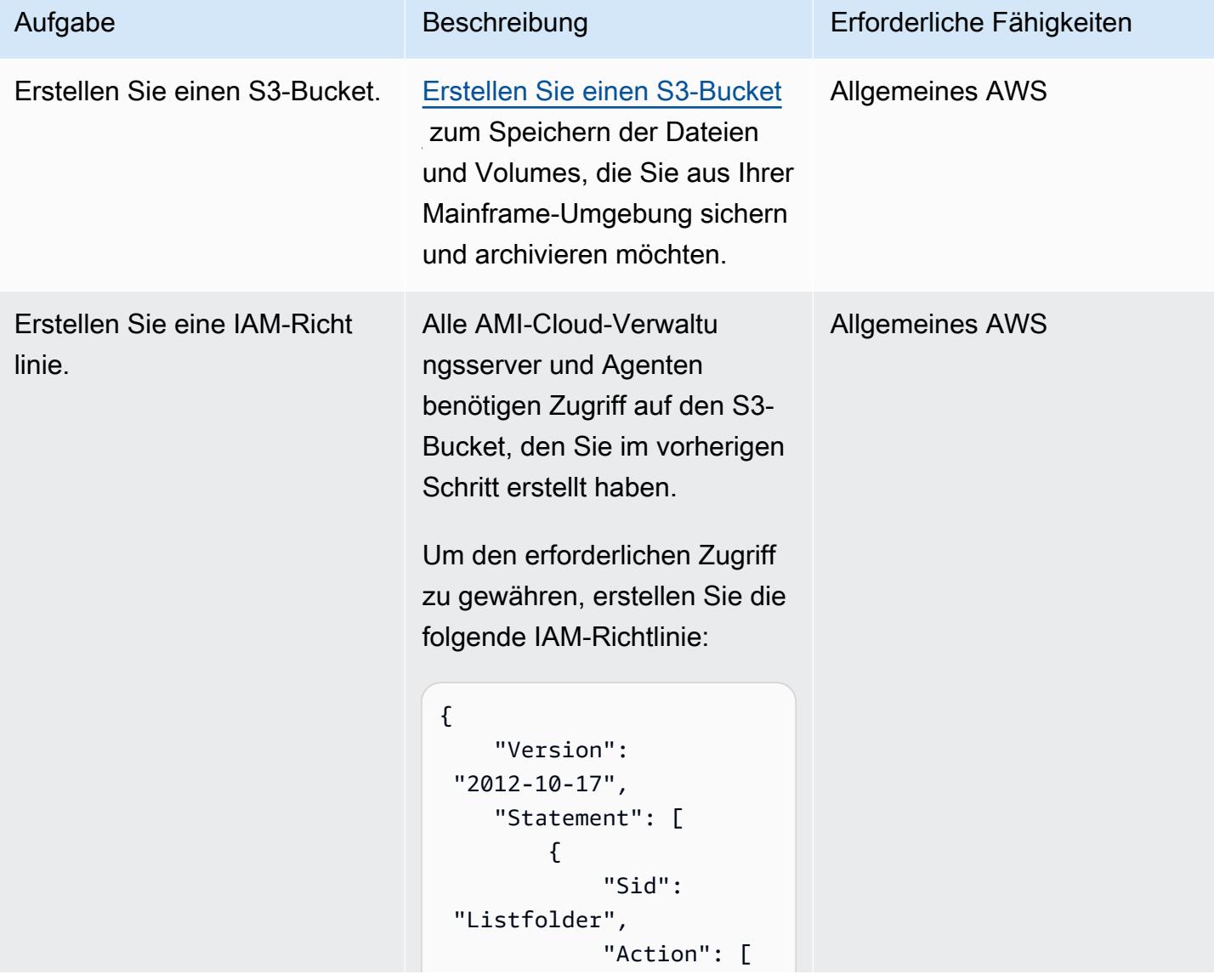

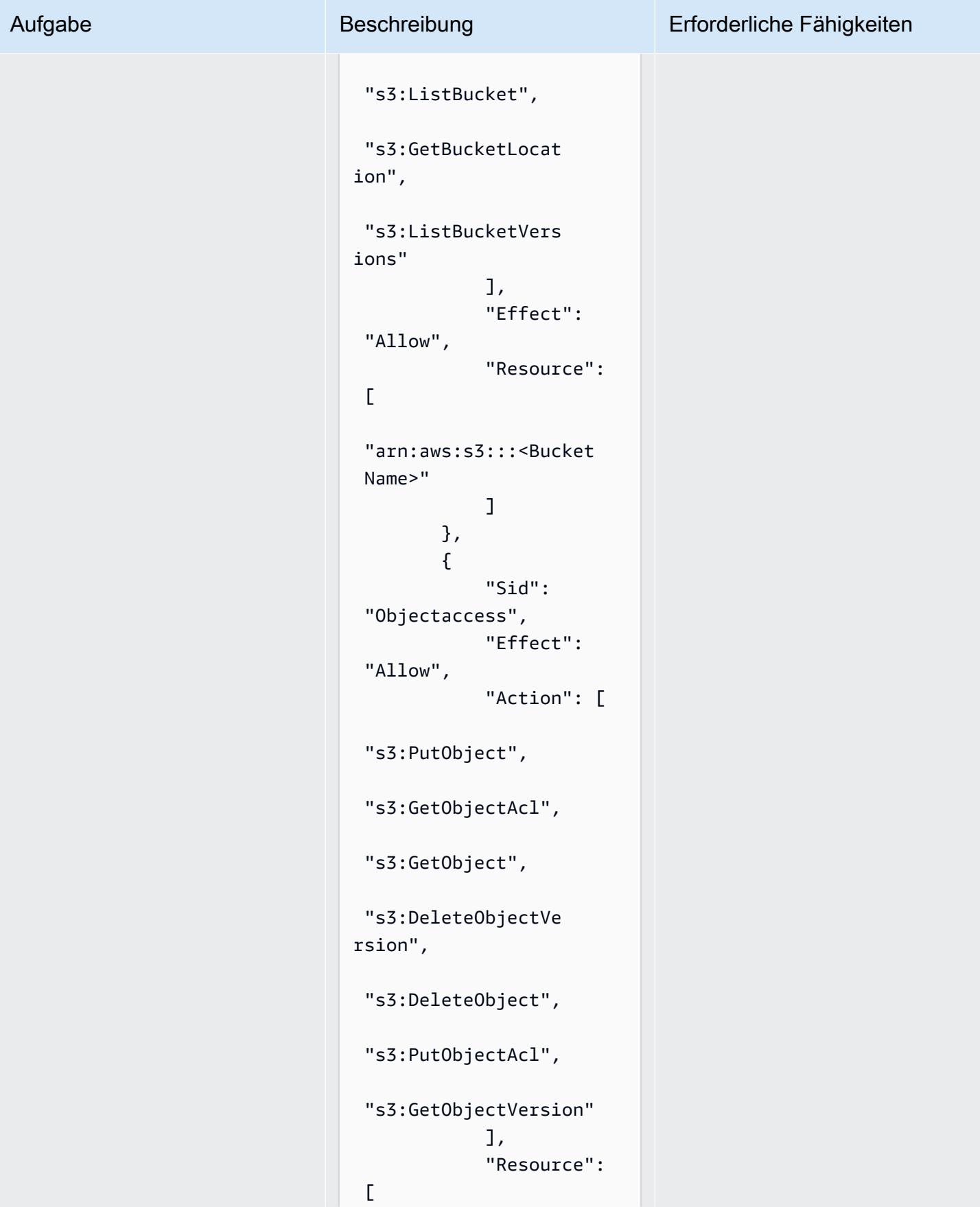

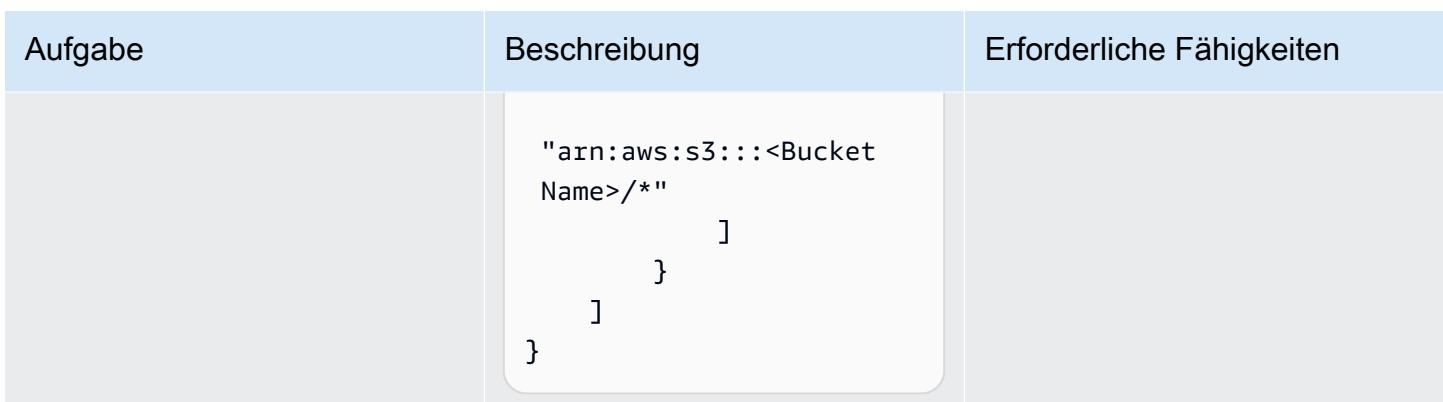

Holen Sie sich die Lizenz für die AMI-Cloud-Software und laden Sie die Software herunter

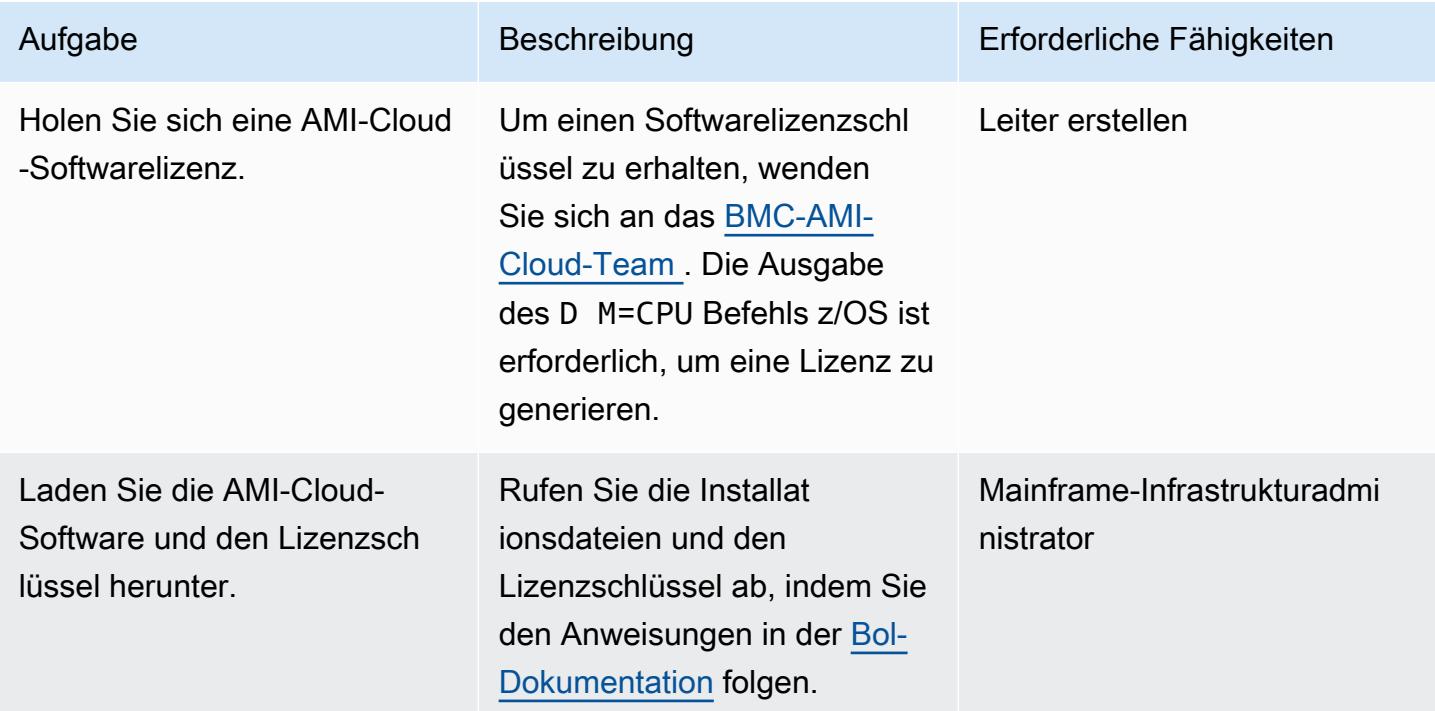

Installieren des AMI-Cloud-Software-Agenten auf dem Mainframe

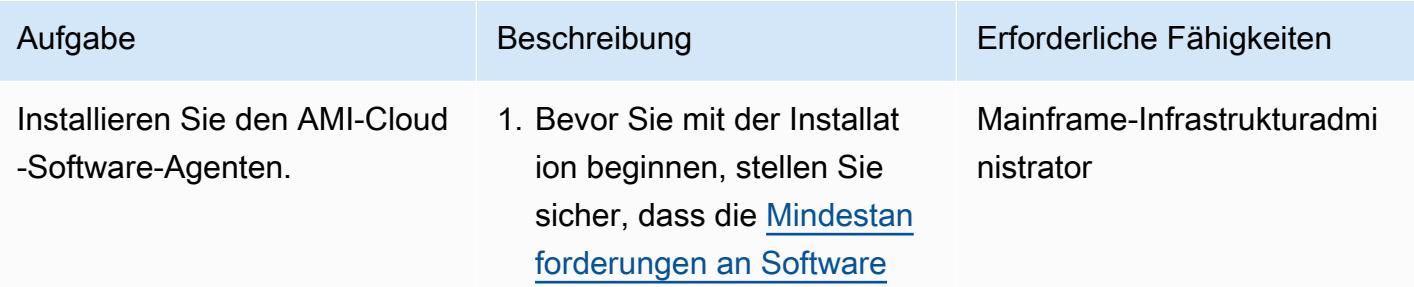

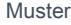

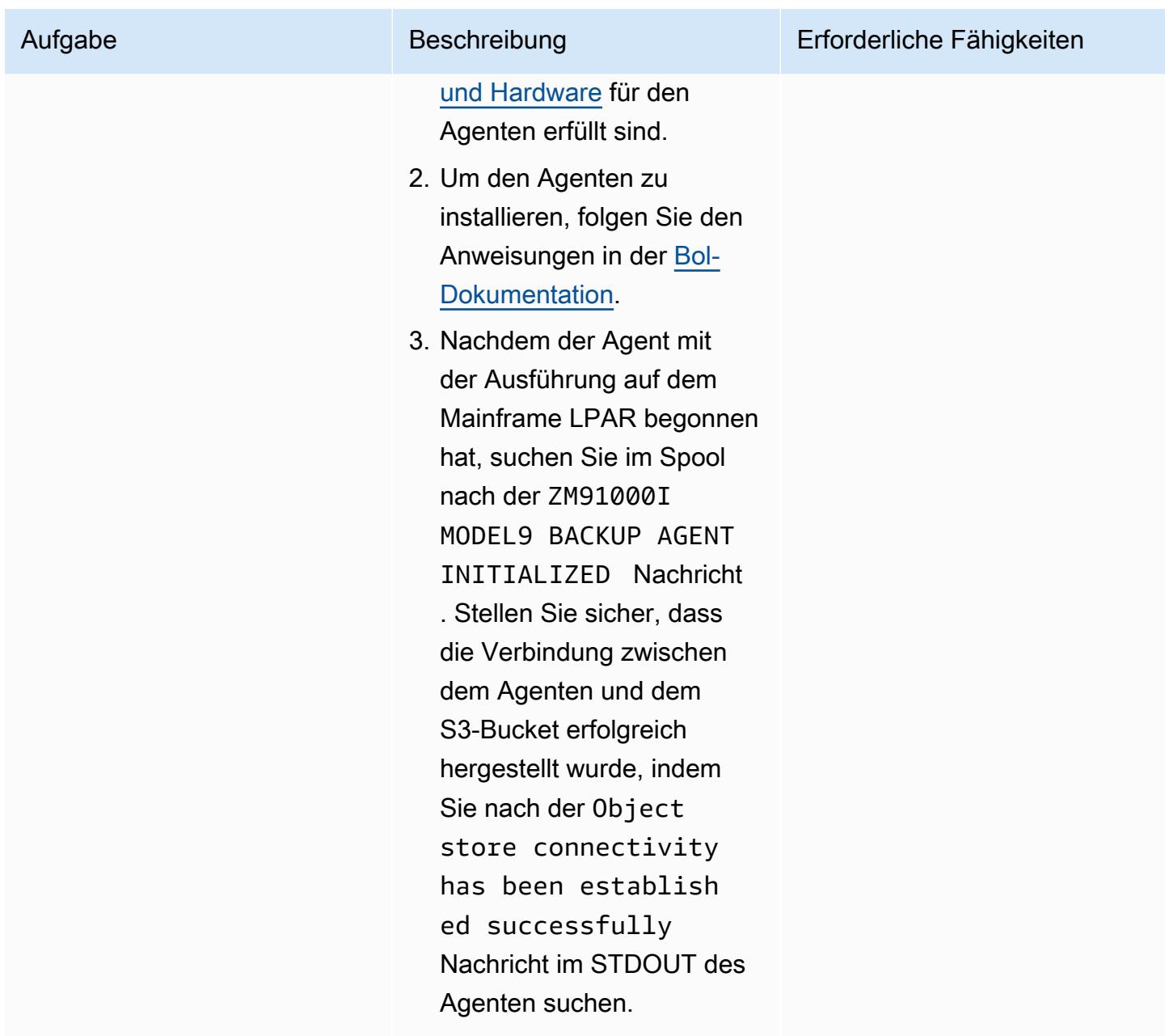

Einrichten eines AMI-Cloud-Verwaltungsservers auf einer EC2-Instance

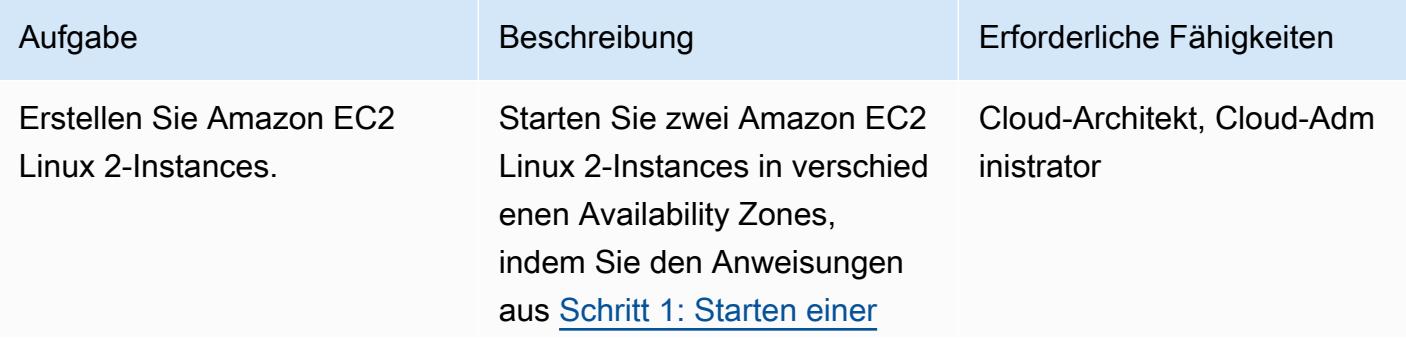

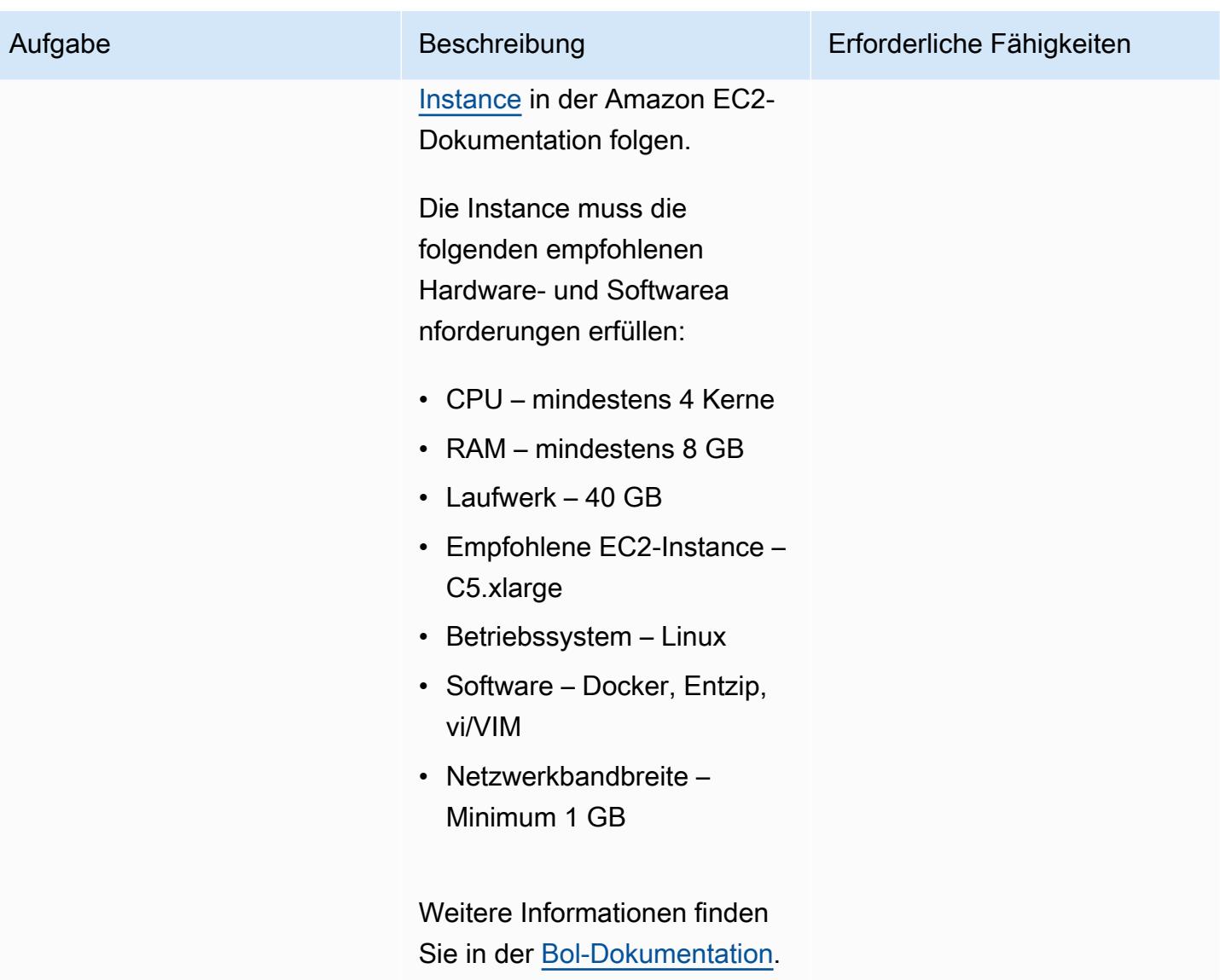

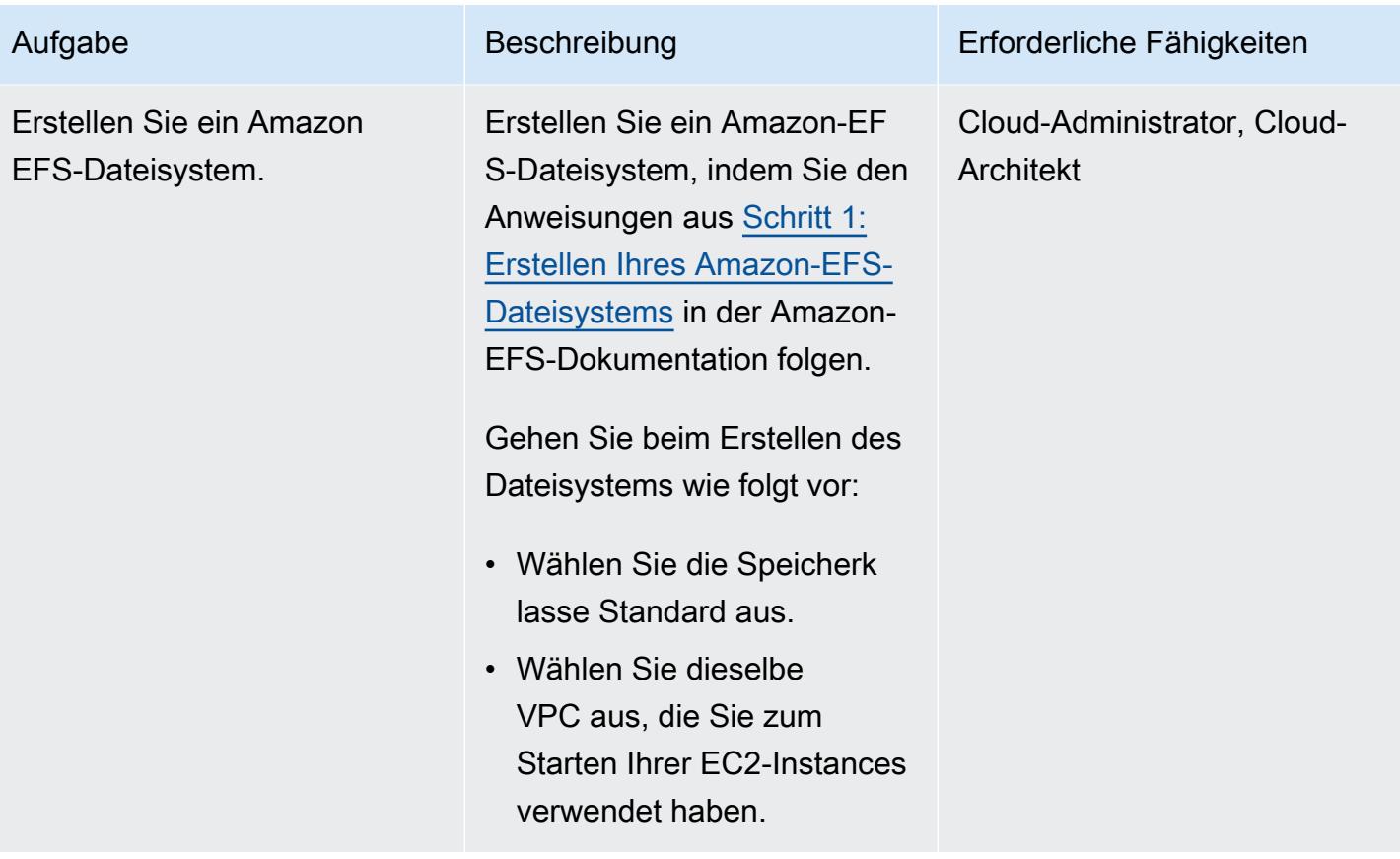

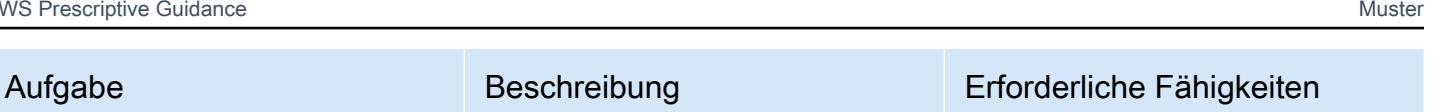

Cloud-Architekt, Cloud-Adm

inistrator

Installieren Sie Docker und konfigurieren Sie den Verwaltungsserver.

Stellen Sie eine Verbindung zu Ihren EC2-Instances her:

Stellen Sie eine Verbindung zu Ihren EC2-Instances her, indem Sie den Anweisung en unter [Verbinden mit Ihrer](https://docs.aws.amazon.com/AWSEC2/latest/UserGuide/AccessingInstances.html) [Linux](https://docs.aws.amazon.com/AWSEC2/latest/UserGuide/AccessingInstances.html)-Instance in der Amazon EC2-Dokumentation folgen.

Konfigurieren Sie Ihre EC2- Instances:

Gehen Sie für jede EC2-Insta nce wie folgt vor:

1. Um Docker zu installieren, führen Sie den Befehl aus:

> sudo yum install docker

2. Um Docker zu starten, führen Sie den Befehl aus:

```
 sudo service docker 
 start
```
3. Führen Sie den Befehl aus, um den Status von Docker zu überprüfen:

```
 sudo service docker 
 status
```
4. Ändern Sie im /etc/seli nux Ordner die config

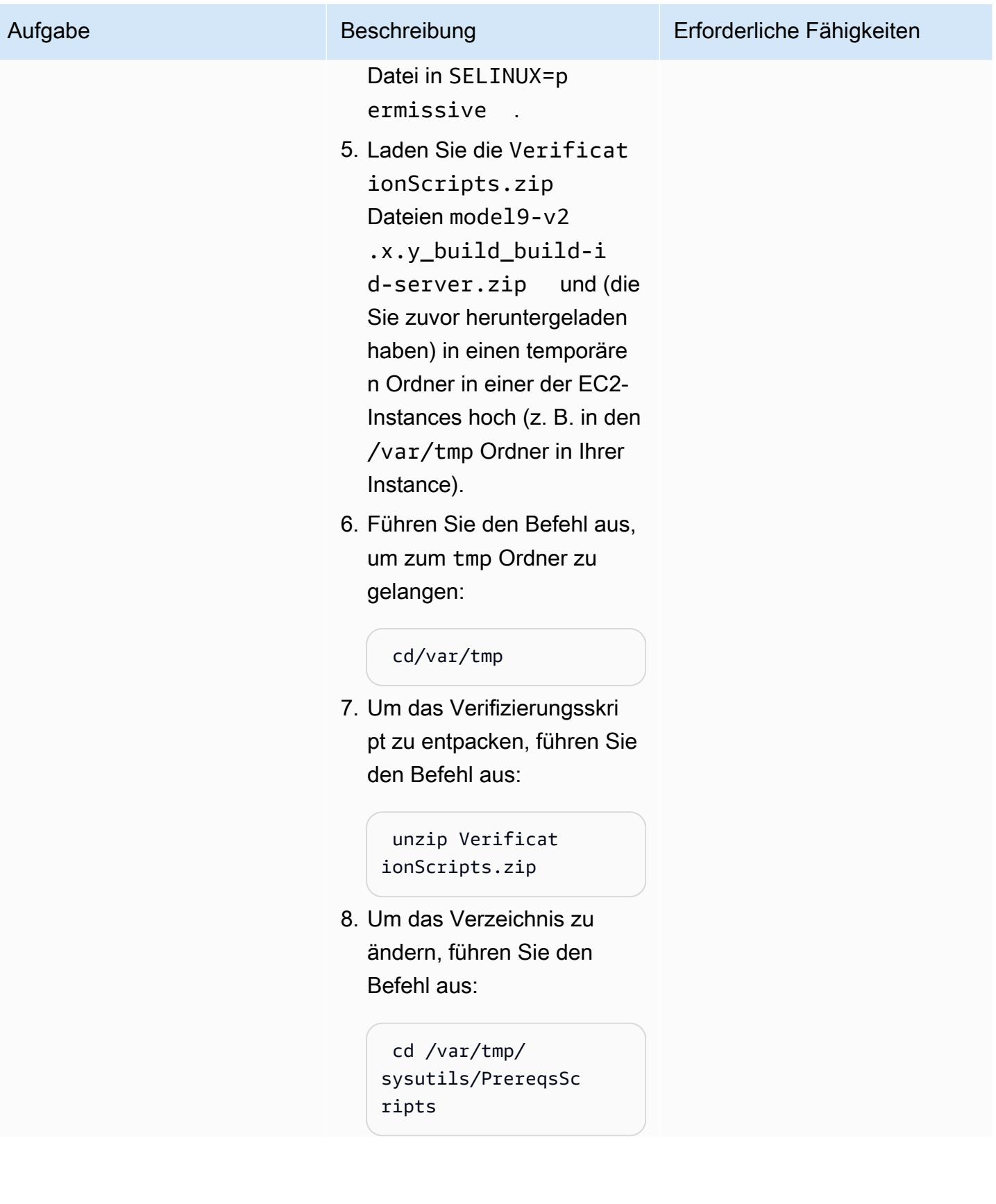

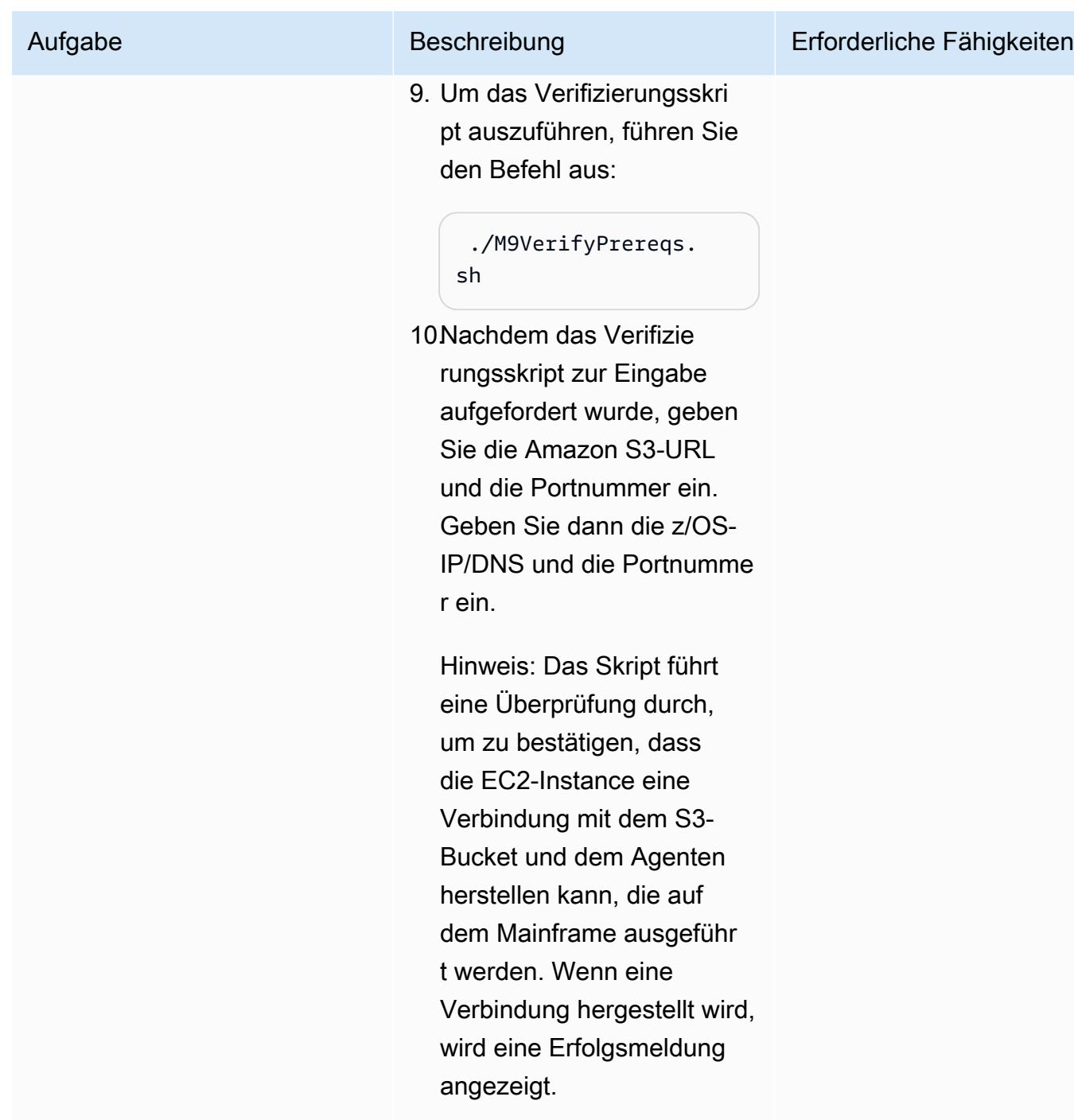

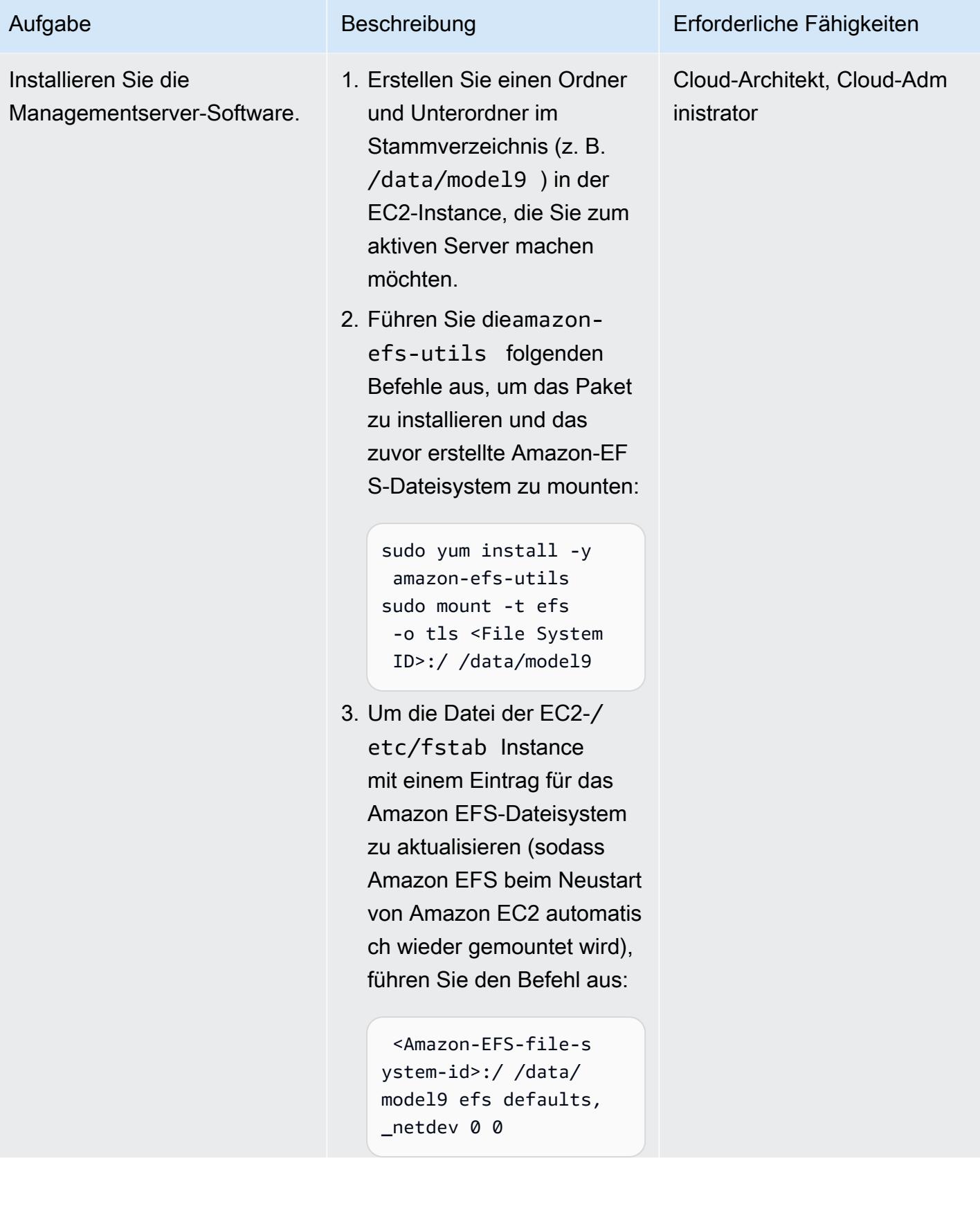

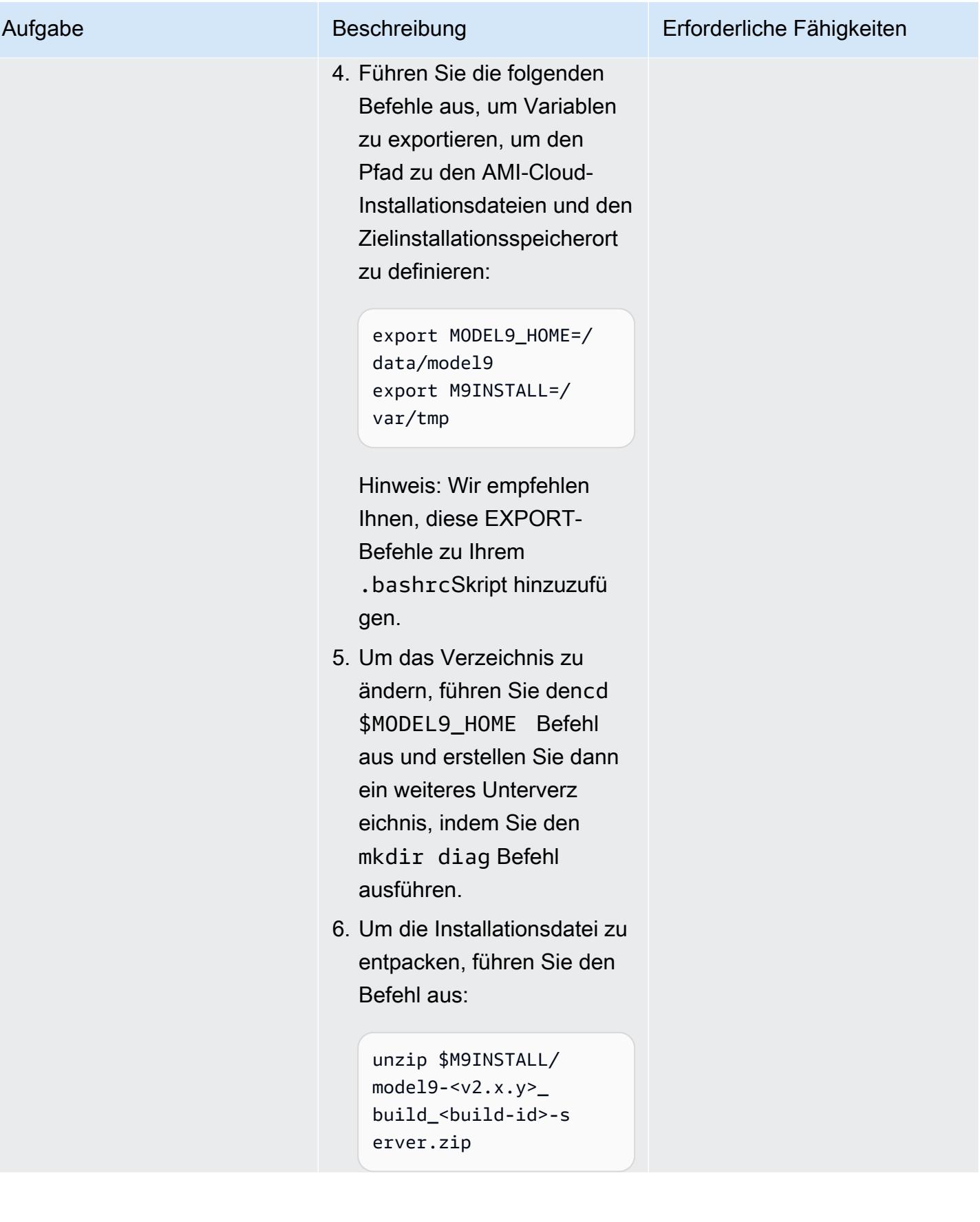

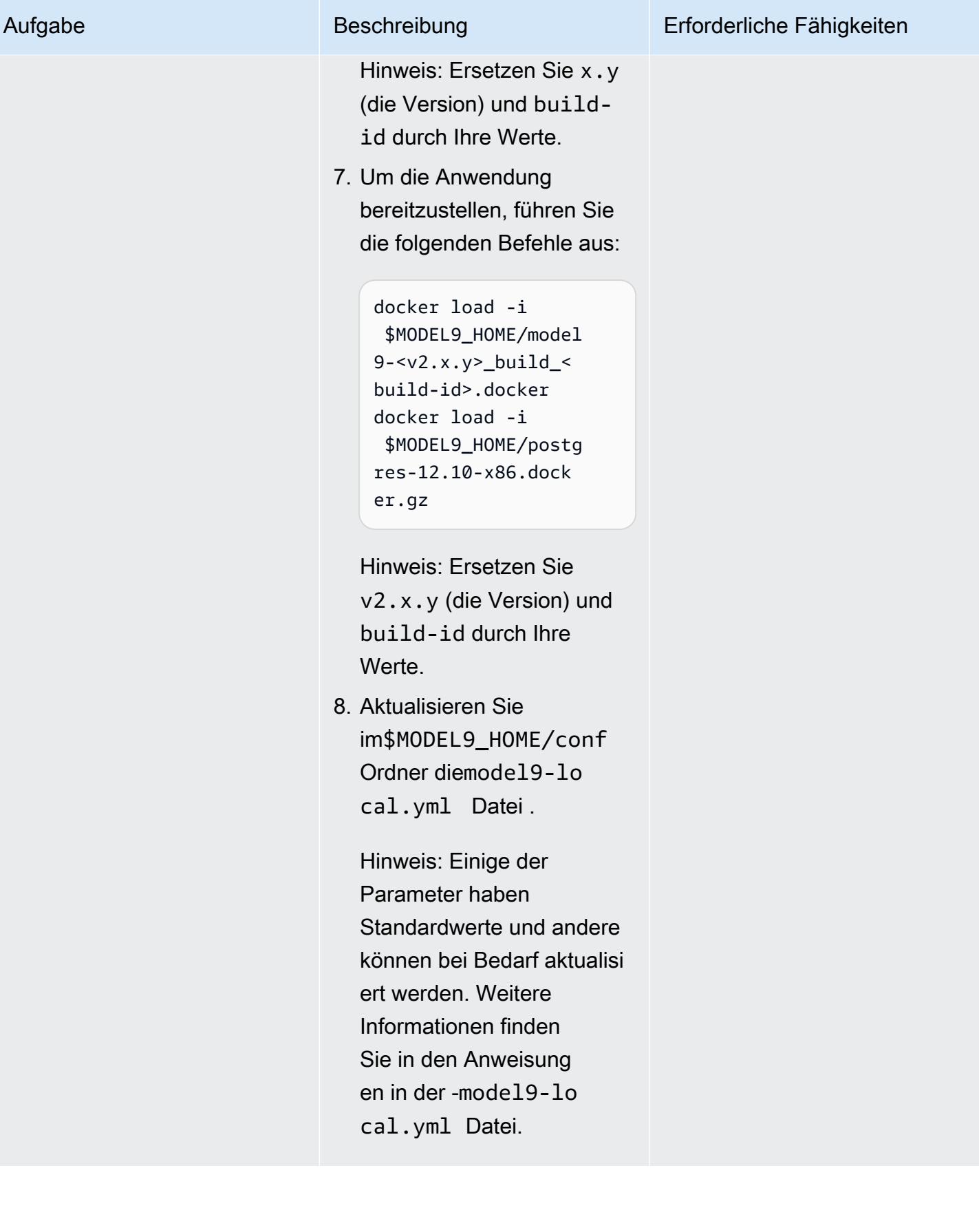

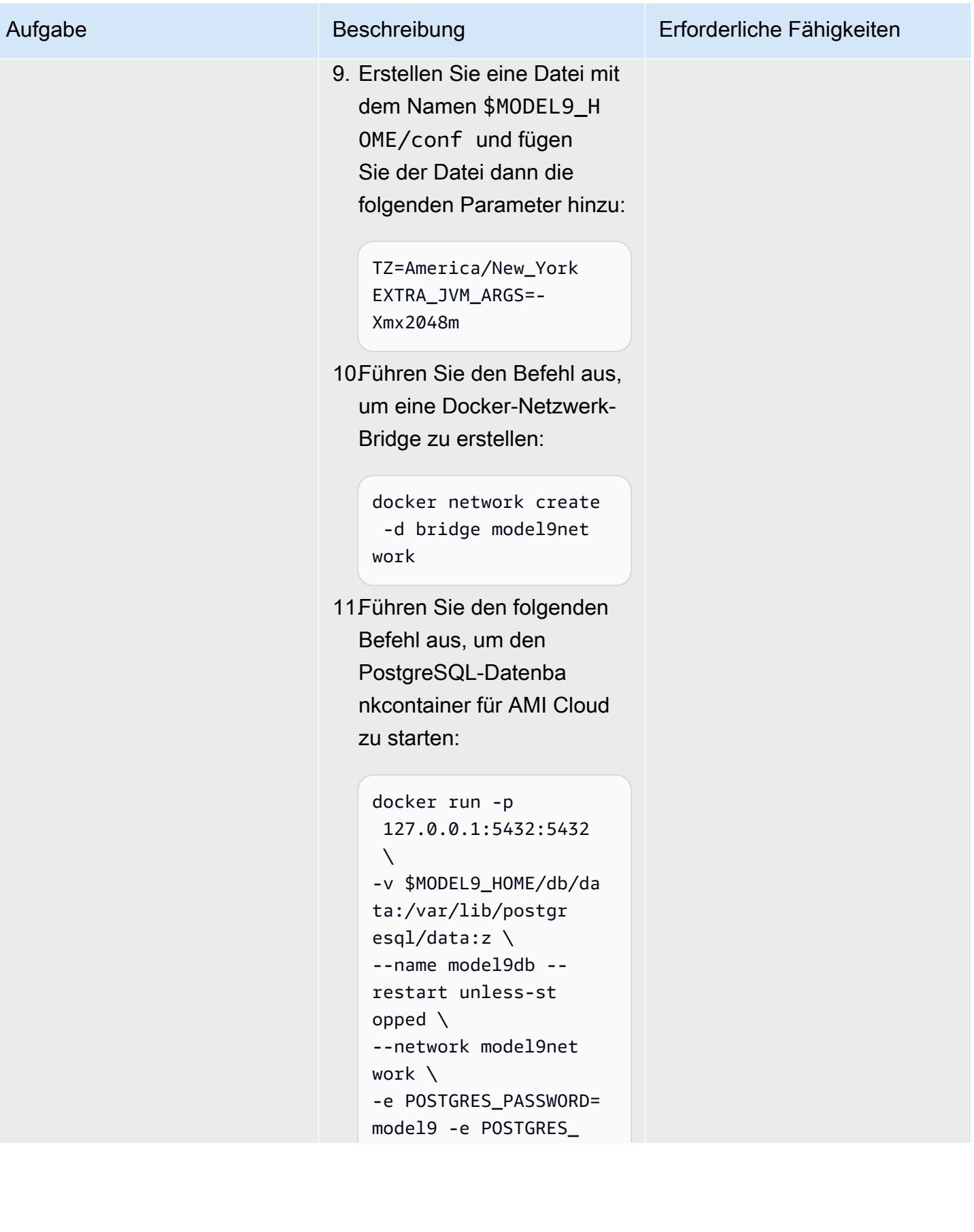

#### Aufgabe Beschreibung Erforderliche Fähigkeiten

# DB=model9 -d postgres:12.10

12.Nachdem der PostgreSQ L-Container gestartet wurde, führen Sie den folgenden Befehl aus, um den Anwendungsserver zu starten:

```
docker run -d -p 
  0.0.0.0:443:443 -p 
  0.0.0.0:80:80 \
--sysctl net.ipv4. 
tcp_keepalive_time 
=600 \
--sysctl net.ipv4. 
tcp_keepalive_intv 
1=30 \ \ b--sysctl net.ipv4. 
tcp_keepalive_prob 
es=10 \backslash-v $MODEL9_HOME:/mode 
l9:z -h $(hostname) 
  --restart unless-st 
opped \
--env-file $MODEL9_H 
OME/conf/model9.env 
 \setminus--network model9net 
work \
--name model9-v2.x.y 
 model9:<v2.x.y>.<b 
uild-id>
```
Hinweis: Ersetzen Sie v2.x.y (die Version) und build-id durch Ihre Werte.
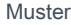

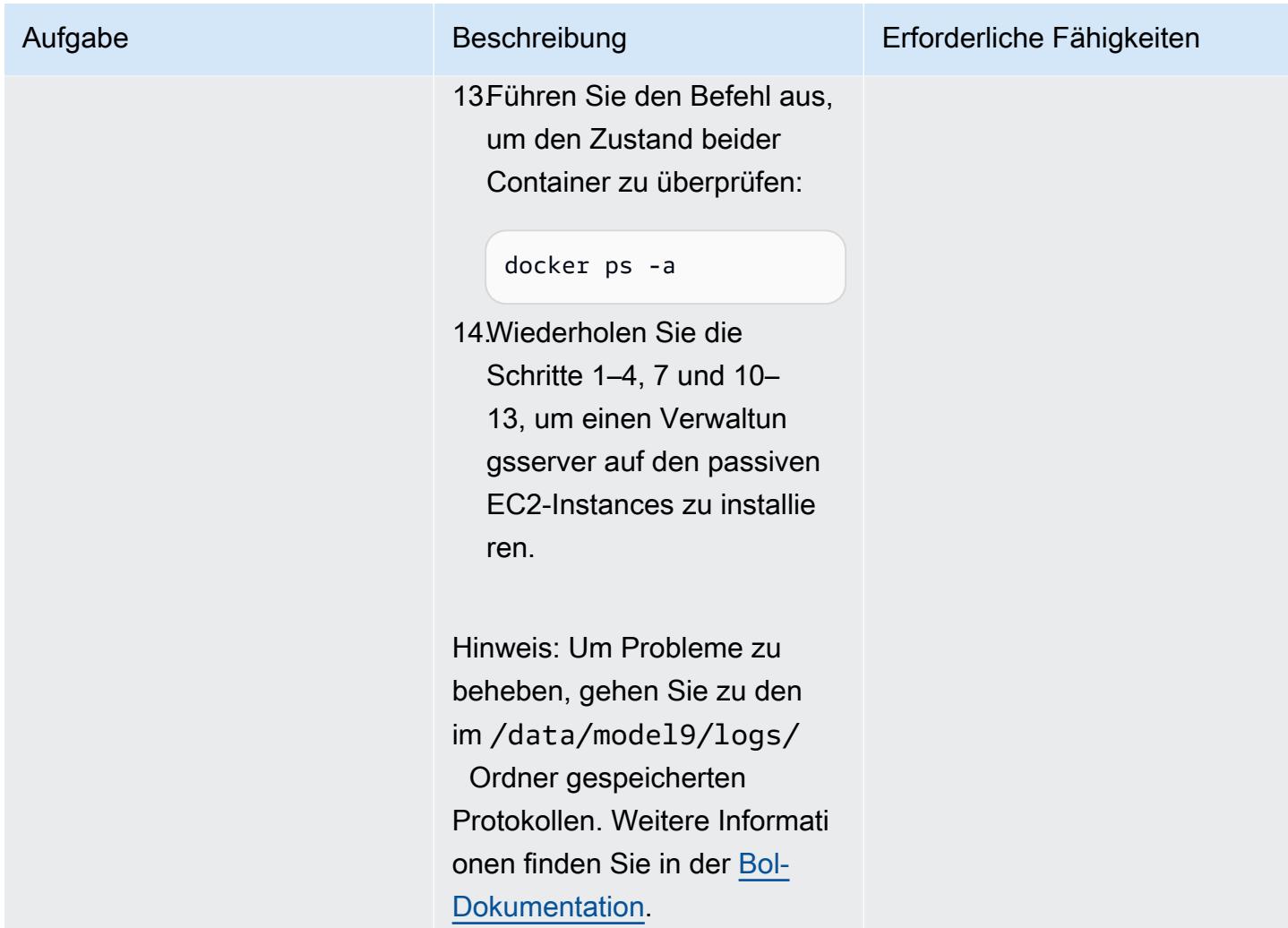

Hinzufügen eines Agenten und Definieren einer Backup- oder Archivrichtlinie auf dem AMI-Cloud-Verwaltungsserver

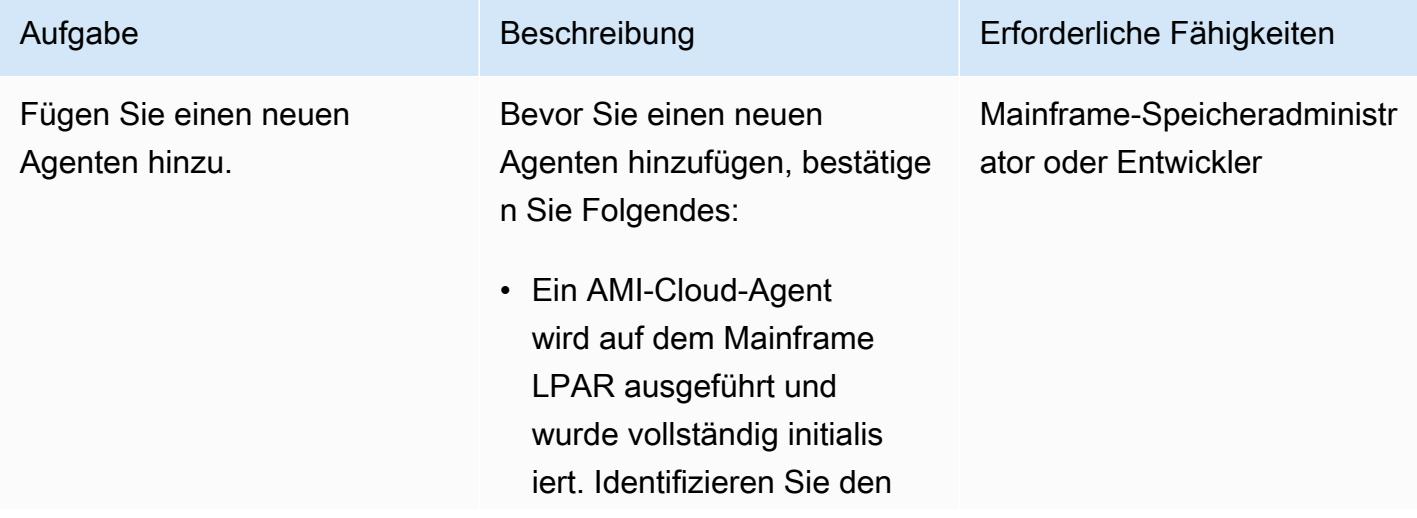

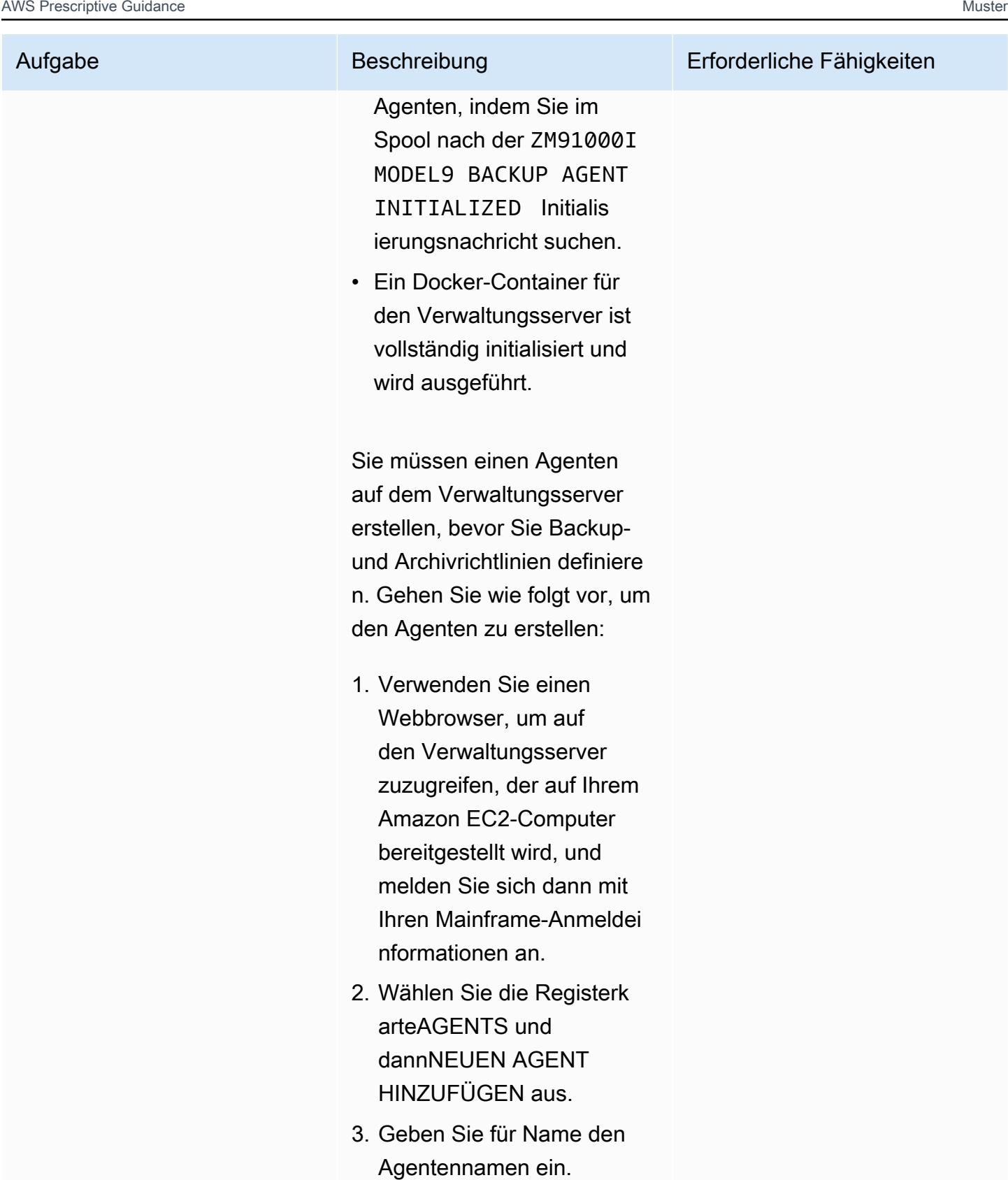

4. Geben Sie für Hostname/ IP-Adresse den Hostnamen

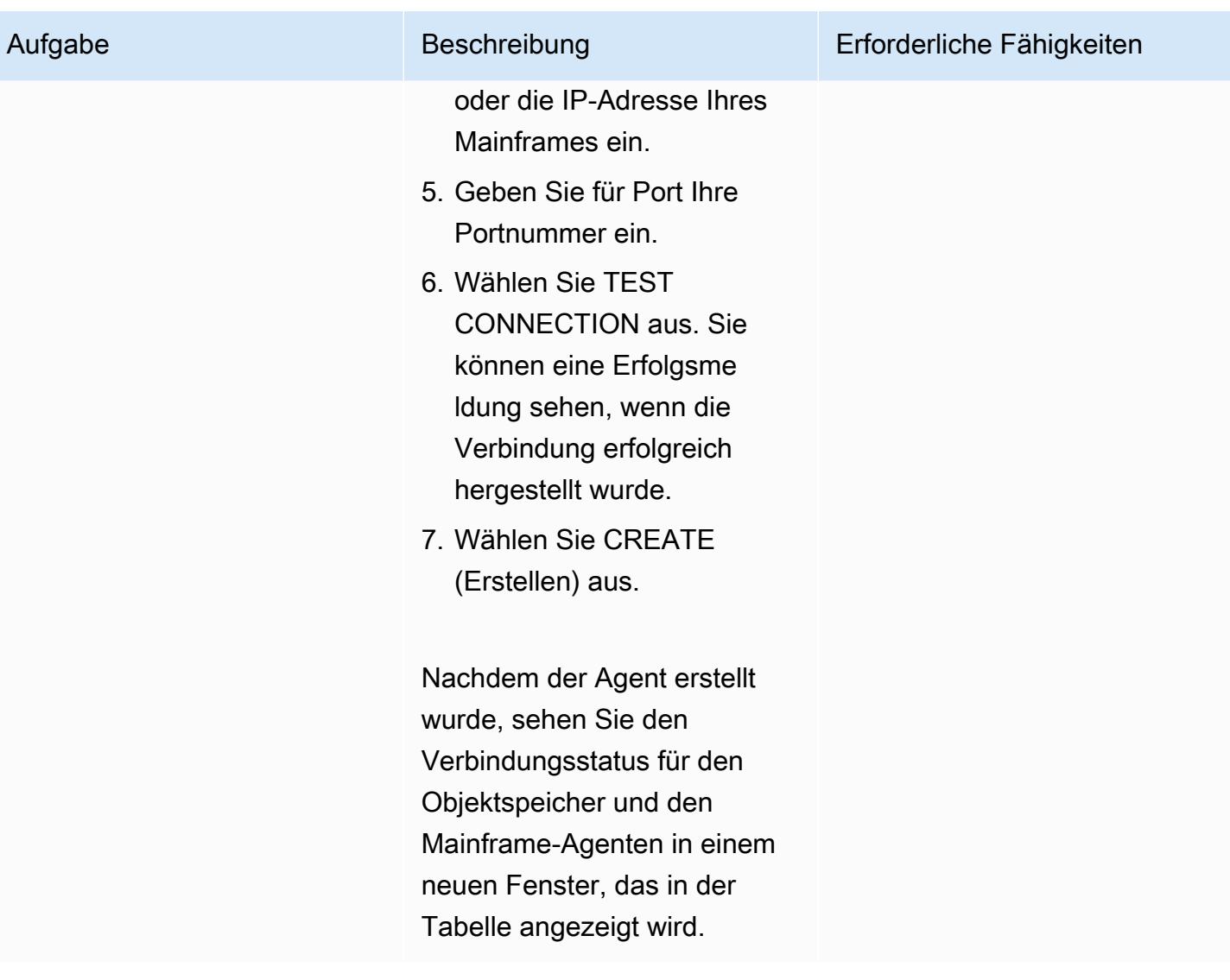

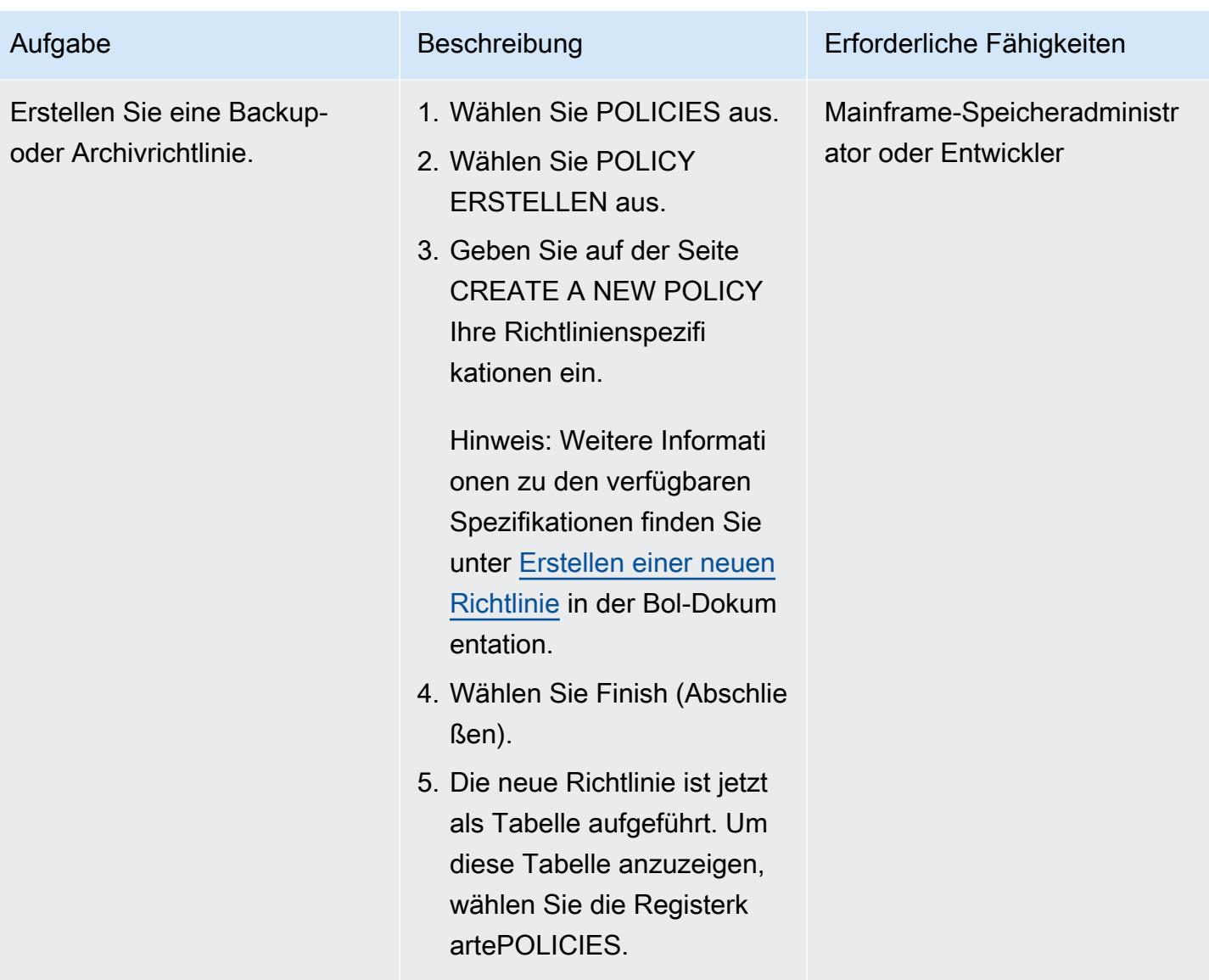

Ausführen der Backup- oder Archivrichtlinie vom Verwaltungsserver aus

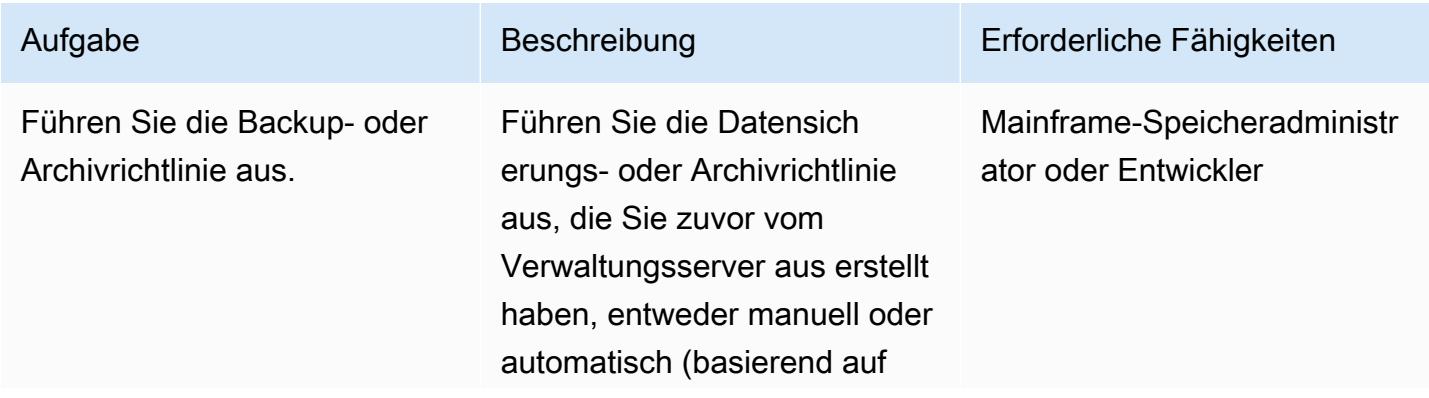

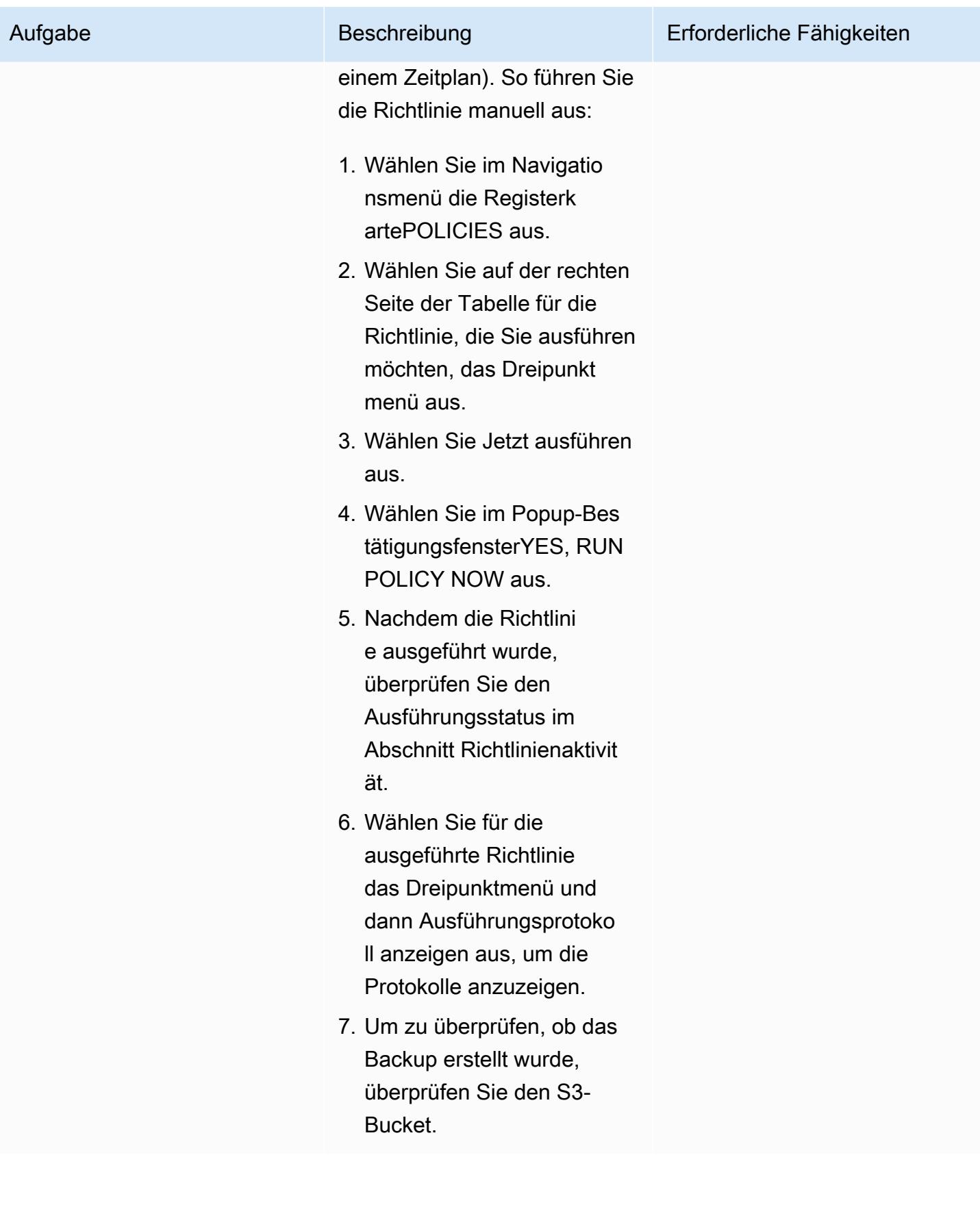

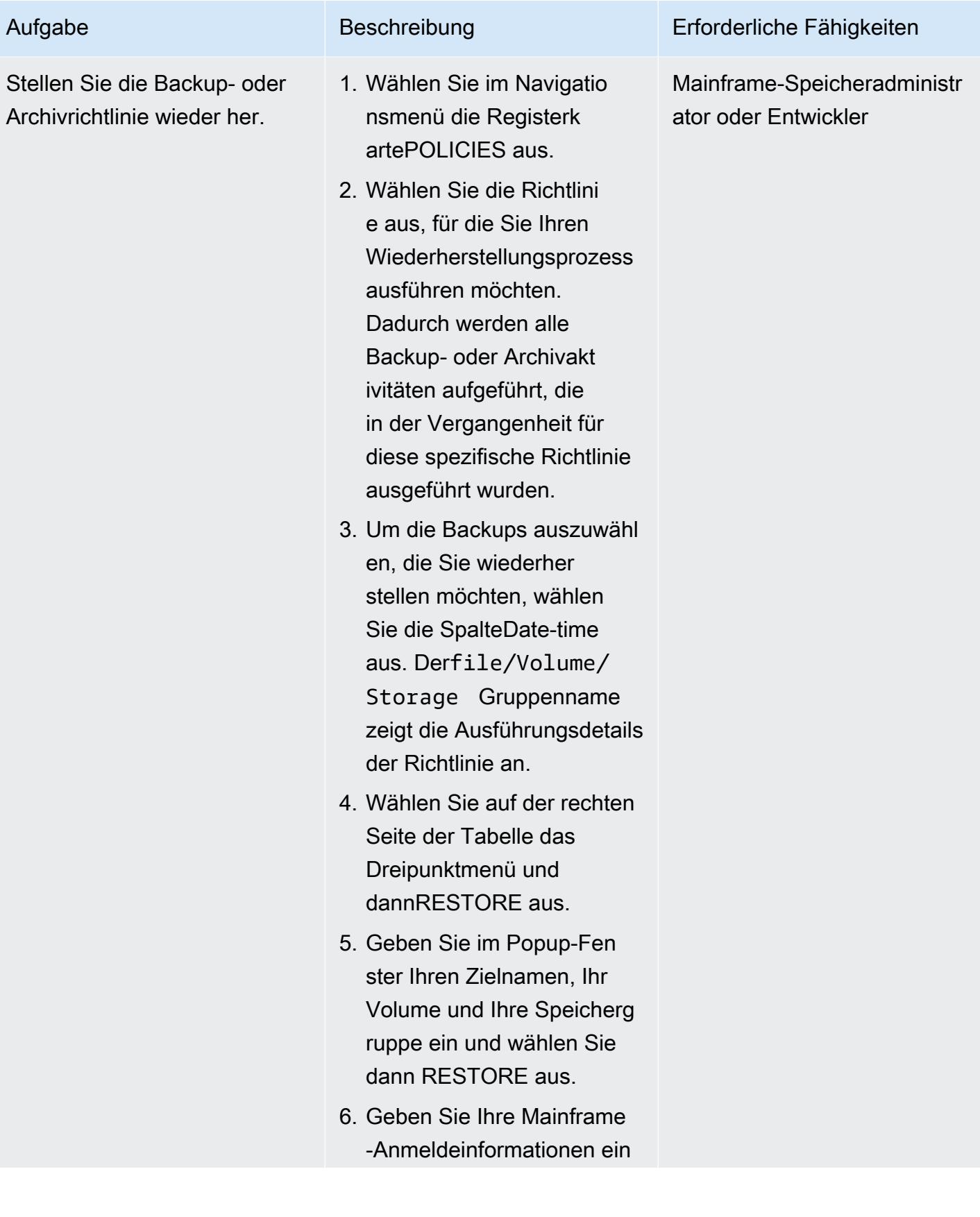

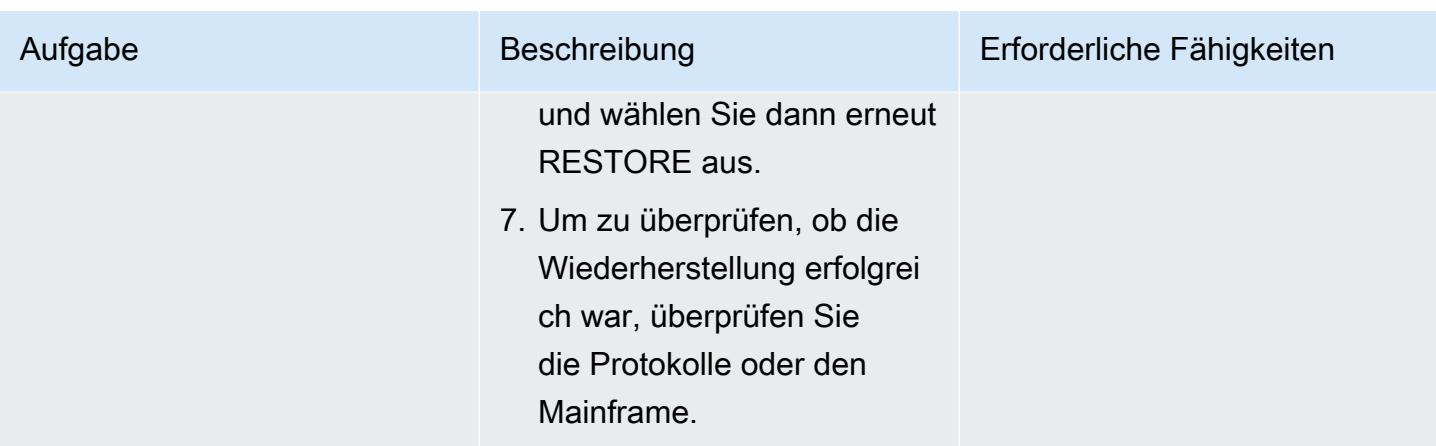

Ausführen der Backup- oder Archivrichtlinie vom Mainframe aus

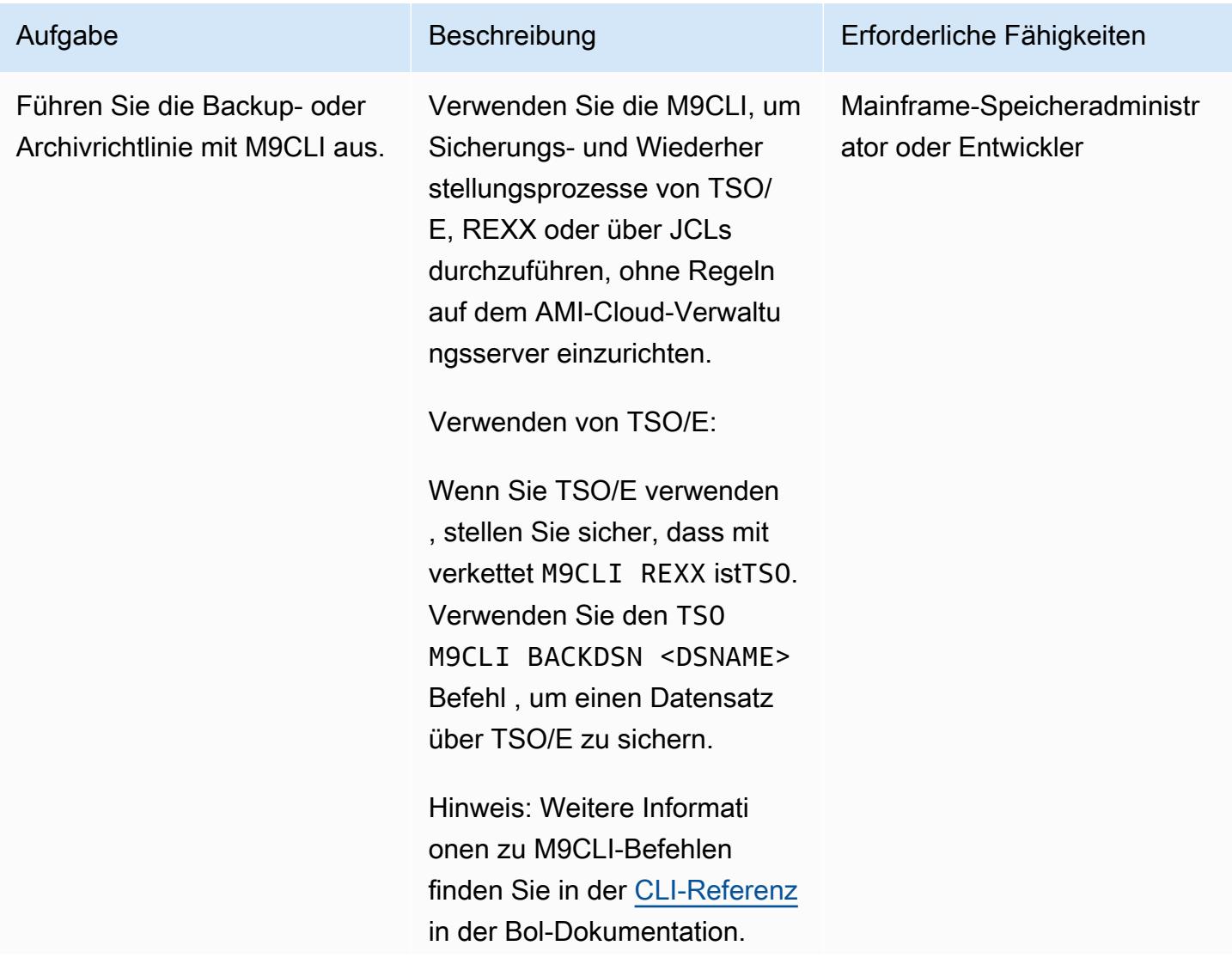

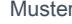

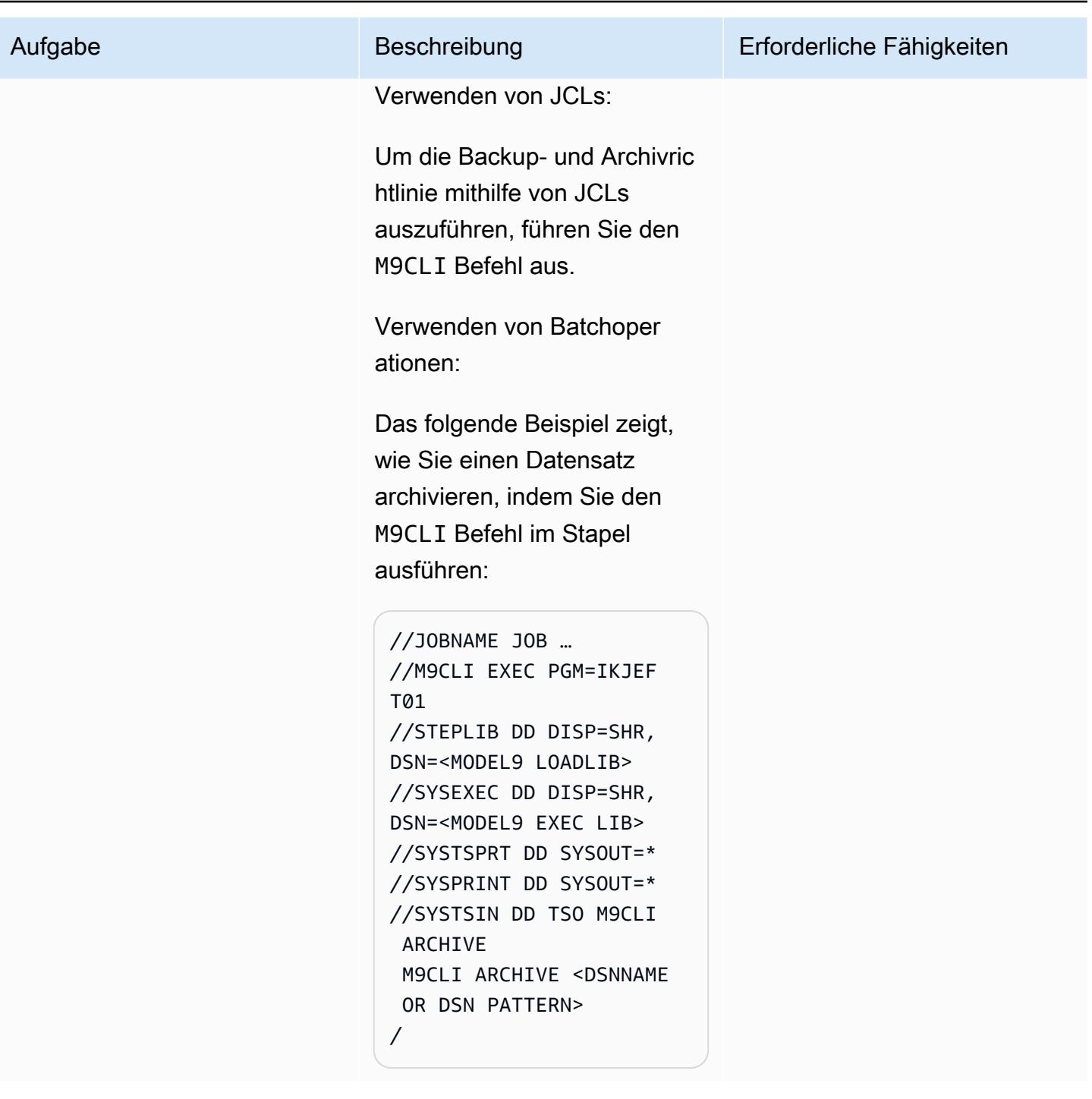

AWS Prescriptive Guidance Muster Communication of the Muster Muster Muster Muster

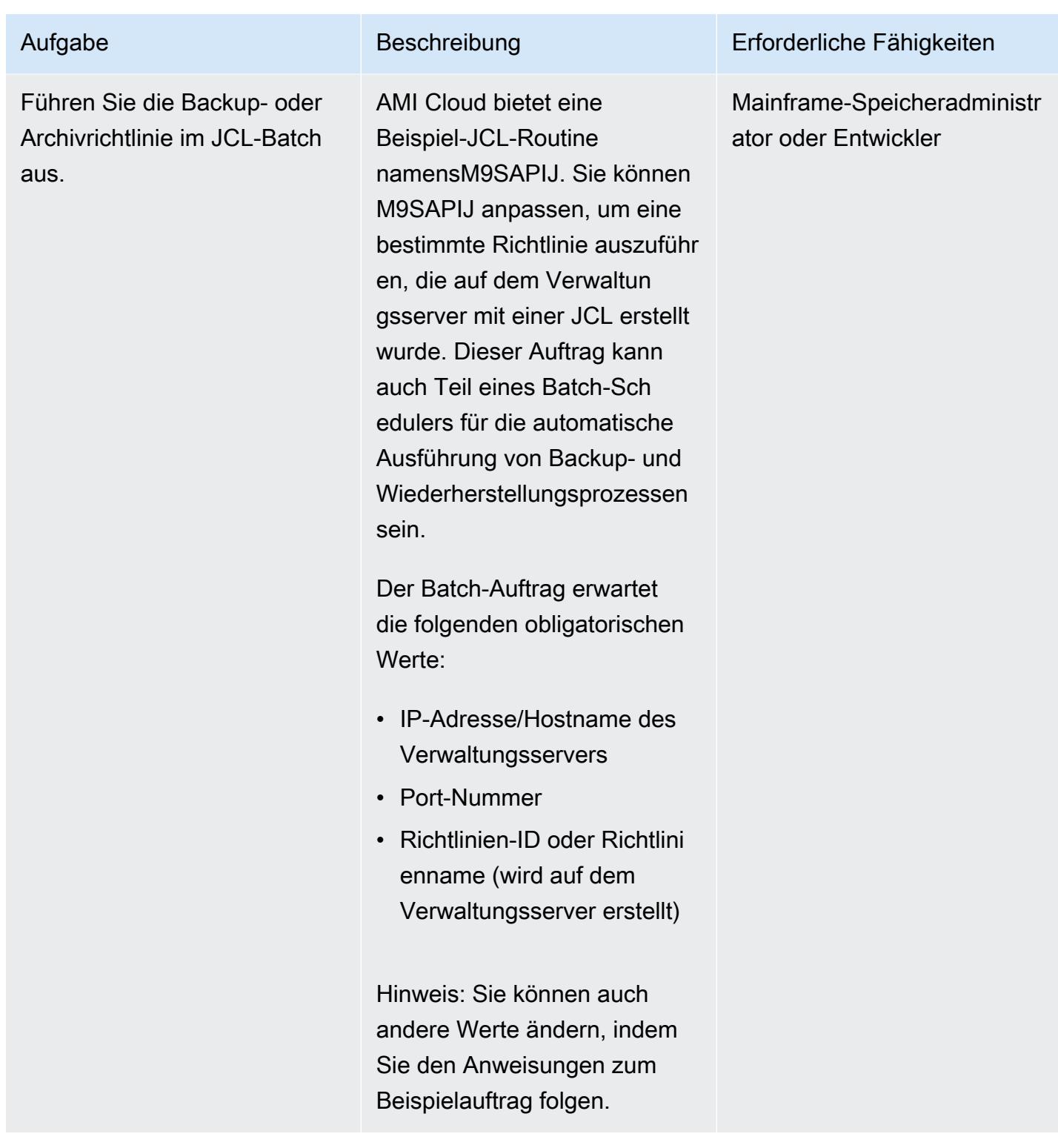

# Zugehörige Ressourcen

• [Mainframe Modernization with AWS](https://aws.amazon.com/mainframe/) (AWS-Dokumentation)

- [So aktivieren Sie Mainframe Data Analytics in AWS mit Model9](https://aws.amazon.com/blogs/apn/how-to-enable-mainframe-data-analytics-on-aws-using-model9/) (AWS-Partnernetzwerk-Blog)
- [AWS Direct Connect Resiliency Recommendations](https://aws.amazon.com/directconnect/resiliency-recommendation/?nc=sn&loc=4&dn=2) (AWS-Dokumentation)
- [AMI-Cloud-Dokumentation](https://docs.bmc.com/docs/cdacv27/getting-started-1245343248.html) (BMC-Website)

# Erstellen eines erweiterten Mainframe-Datei-Viewers in der AWS Cloud

Erstellt von Bo microSD GOPALSAMY (AWS) und Jer Bolh O'Connor (AWS)

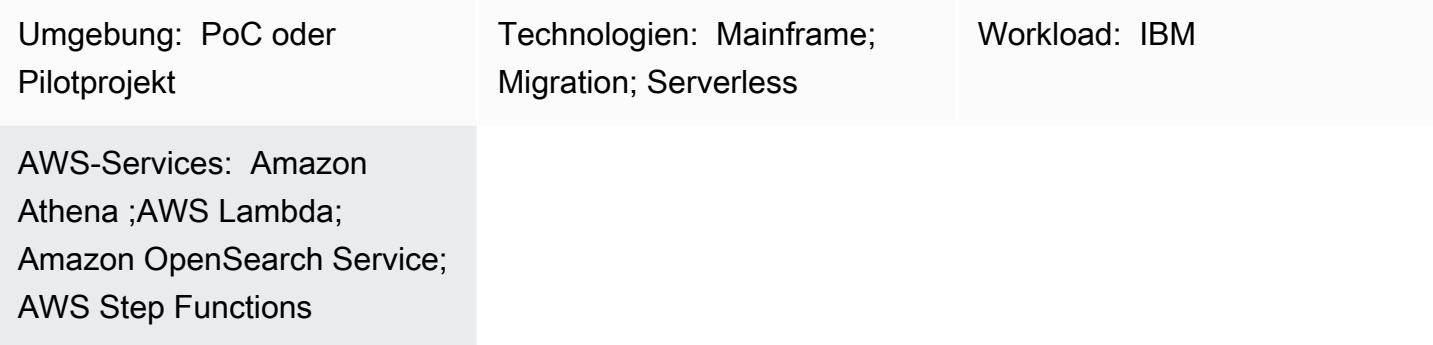

# Übersicht

Dieses Muster enthält Codebeispiele und Schritte, mit denen Sie ein erweitertes Tool zum Durchsuchen und Überprüfen Ihrer Mainframe-Dateien im festen Format mithilfe von AWS Serverless-Services entwickeln können. Das Muster bietet ein Beispiel dafür, wie Sie eine Mainframe-Eingabedatei zum Durchsuchen und Durchsuchen in ein Amazon- OpenSearch Service-Dokument konvertieren. Das Dateianzeige-Tool kann Ihnen dabei helfen, Folgendes zu erreichen:

- Behalten Sie dieselbe Mainframe-Dateistruktur und dasselbe Layout für Konsistenz in Ihrer AWS-Zielmigrationsumgebung bei (Sie können beispielsweise dasselbe Layout für Dateien in einer Batch-Anwendung beibehalten, die Dateien an externe Parteien überträgt).
- Beschleunigen Sie die Entwicklung und das Testen während Ihrer Mainframe-Migration
- Unterstützung von Wartungsaktivitäten nach der Migration

# Voraussetzungen und Einschränkungen

#### Voraussetzungen

- Ein aktives AWS-Konto
- Eine Virtual Private Cloud (VPC) mit einem Subnetz, das von Ihrer Legacy-Plattform erreichbar ist
- Eine Eingabedatei und die entsprechende COBOL-Kopie (Common Business-oriented Language) (Hinweis : Beispiele für Eingabedateien und COBOL-Kopien finden Sie unter [gfs-mainframe-](https://github.com/aws-samples/gfs-mainframe-patterns.git)

[solutions](https://github.com/aws-samples/gfs-mainframe-patterns.git) im GitHub Repository. Weitere Informationen zu COBOL-Kopierbooks finden Sie im Programmierhandbuch zu [Enterprise COBOL für z/OS 6.3](https://publibfp.boulder.ibm.com/epubs/pdf/igy6pg30.pdf) auf der IBM-Website.)

#### Einschränkungen

• Das Copybook-Parsing ist auf maximal zwei verschachtelte Ebenen (OCCURS) beschränkt.

### **Architektur**

#### Quelltechnologie-Stack

- Eingabedateien im [FB-Format \(Fixed Blocked\)](https://www.ibm.com/docs/en/zos-basic-skills?topic=set-data-record-formats)
- Layout des COBOL-Kopiers

#### Zieltechnologie-Stack

- Amazon Athena
- Amazon OpenSearch Service
- Amazon Simple Storage Service (Amazon S3)
- AWS Lambda
- AWS Step Functions

#### **Zielarchitektur**

Das folgende Diagramm zeigt den Prozess des Parsens und Konvertierens einer Mainframe-Eingabedatei in ein - OpenSearch Servicedokument zum Durchsuchen und Durchsuchen.

Das Diagramm zeigt den folgenden Workflow:

- 1. Ein Administratorbenutzer oder eine Anwendung überträgt Eingabedateien an einen S3-Bucket und COBOL-Kopierbücher an einen anderen S3-Bucket.
- 2. Der S3-Bucket mit den Eingabedateien ruft eine Lambda-Funktion auf, die einen Serverless Step Functions-Workflow startet. Hinweis: Die Verwendung eines S3-Ereignisauslösers und einer Lambda-Funktion, um den Step-Functions-Workflow in diesem Muster voranzutreiben, ist optional.
- 3. Der Step-Functions-Workflow koordiniert alle Batch-Prozesse aus den folgenden Lambda-Funktionen:
	- Die s3copybookparser.py Funktion analysiert das Copybook-Layout und extrahiert Feldattribute, Datentypen und Offsets (erforderlich für die Verarbeitung von Eingabedaten).
	- Die s3toathena.py Funktion erstellt ein Athena-Tabellenlayout. Athena analysiert die Eingabedaten, die von der s3toathena.py Funktion verarbeitet werden, und konvertiert die Daten in eine CSV-Datei.
	- Die s3toelasticsearch.py Funktion nimmt die Ergebnisdatei aus dem S3-Bucket auf und überträgt die Datei an den OpenSearch Service.
- 4. Benutzer greifen auf OpenSearch Dashboards with OpenSearch Service zu, um die Daten in verschiedenen Tabellen- und Spaltenformaten abzurufen und dann Abfragen für die indizierten Daten auszuführen.

# Tools

### AWS-Services

- [Amazon Athena](https://docs.aws.amazon.com/athena/latest/ug/what-is.html) ist ein interaktiver Abfrageservice, mit dem Sie Daten mithilfe von Standard-SQL direkt in Amazon Simple Storage Service (Amazon S3) analysieren können.
- [AWS Lambda](https://docs.aws.amazon.com/lambda/latest/dg/welcome.html) ist ein Datenverarbeitungsservice, mit dem Sie Code ausführen können, ohne Server bereitstellen oder verwalten zu müssen. Es führt Ihren Code nur bei Bedarf aus und skaliert automatisch, sodass Sie nur für die genutzte Rechenzeit bezahlen. In diesem Muster verwenden Sie Lambda, um Kernlogik zu implementieren, z. B. das Analysieren von Dateien, das Konvertieren von Daten und das Laden von Daten in den OpenSearch Service für den interaktiven Dateizugriff.
- [Amazon OpenSearch Service](https://docs.aws.amazon.com/opensearch-service/latest/developerguide/what-is.html) ist ein verwalteter Service, mit dem Sie OpenSearch Service-Cluster in der AWS Cloud bereitstellen, betreiben und skalieren können. In diesem Muster verwenden Sie OpenSearch Service, um die konvertierten Dateien zu indizieren und interaktive Suchfunktionen für Benutzer bereitzustellen.
- [Amazon Simple Storage Service \(Amazon S3\)](https://docs.aws.amazon.com/AmazonS3/latest/userguide/Welcome.html) ist ein cloudbasierter Objektspeicherservice, der Sie beim Speichern, Schützen und Abrufen beliebiger Datenmengen unterstützt.
- [AWS Command Line Interface \(AWS CLI\)](https://docs.aws.amazon.com/cli/latest/userguide/cli-chap-welcome.html) ist ein Open-Source-Tool, mit dem Sie über Befehle in Ihrer Befehlszeilen-Shell mit AWS-Services interagieren können.
- [Mit AWS Identity and Access Management \(IAM\)](https://docs.aws.amazon.com/IAM/latest/UserGuide/introduction.html) können Sie den Zugriff auf Ihre AWS-Ressourcen sicher verwalten, indem Sie steuern, wer authentifiziert und zur Nutzung autorisiert ist.
- [AWS Step Functions](https://docs.aws.amazon.com/step-functions/latest/dg/welcome.html) ist ein Serverless-Orchestrierungsservice, mit dem Sie Lambda-Funktionen und andere AWS-Services kombinieren können, um geschäftskritische Anwendungen zu erstellen. In diesem Muster verwenden Sie Step Functions, um Lambda-Funktionen zu orchestrieren.

#### Andere Tools

- [GitHub](https://github.com/) ist ein Code-Hosting-Service, der Tools für die Zusammenarbeit und Versionskontrolle bereitstellt.
- [Python](https://www.python.org/) ist eine allgemeine Programmiersprache.

#### Code

Der Code für dieses Muster ist im GitHub [gfs-mainframe-patternsR](https://github.com/aws-samples/gfs-mainframe-patterns.git)epository verfügbar.

#### Polen

#### Vorbereiten der Zielumgebung

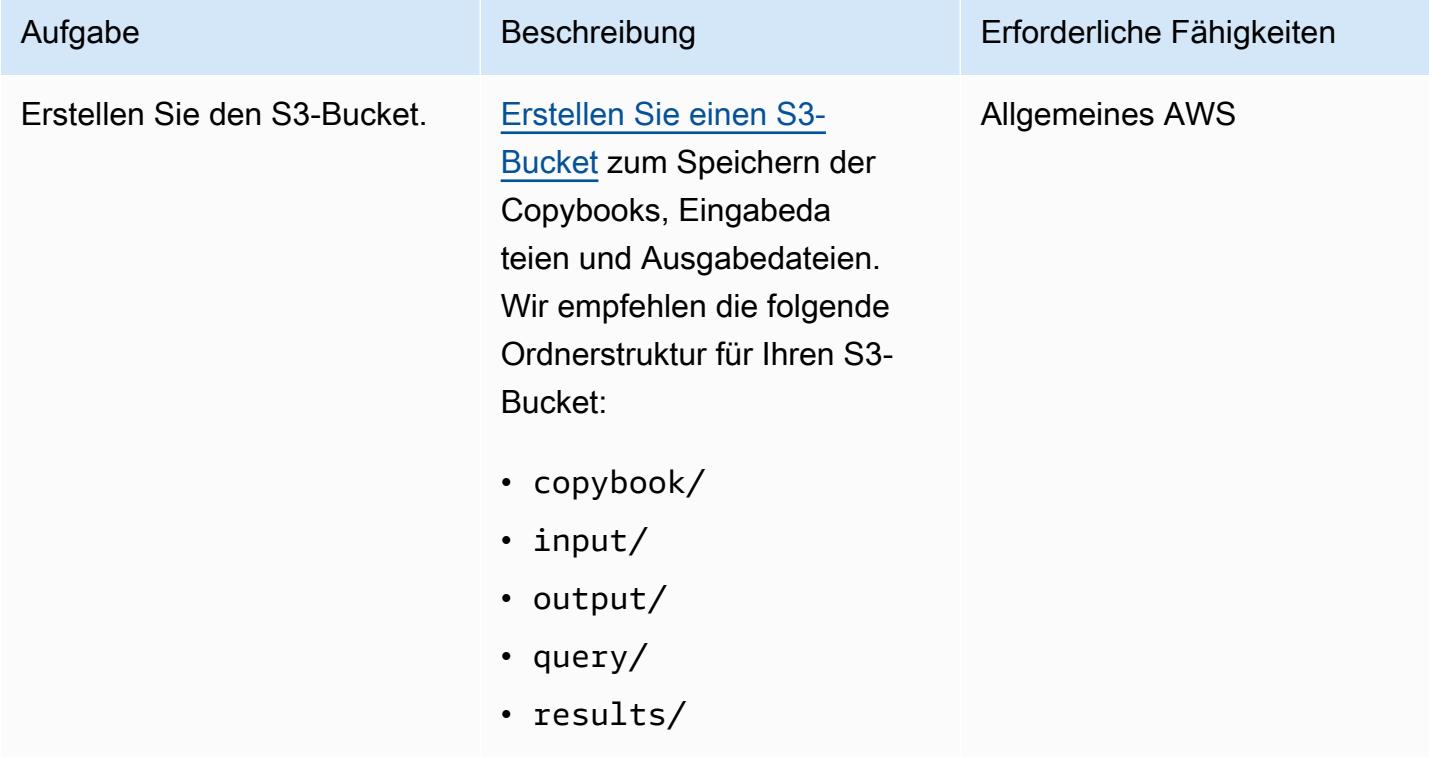

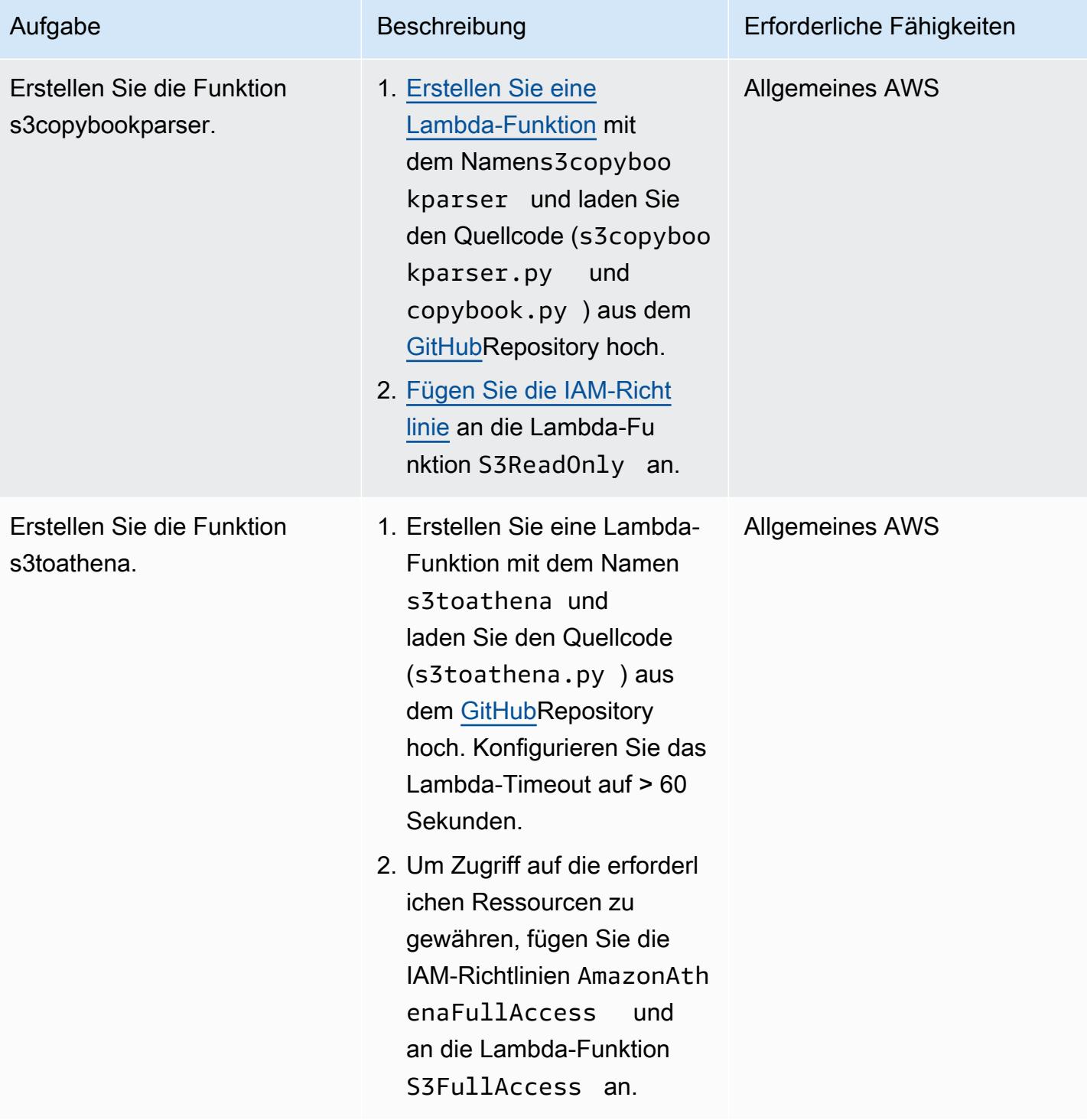

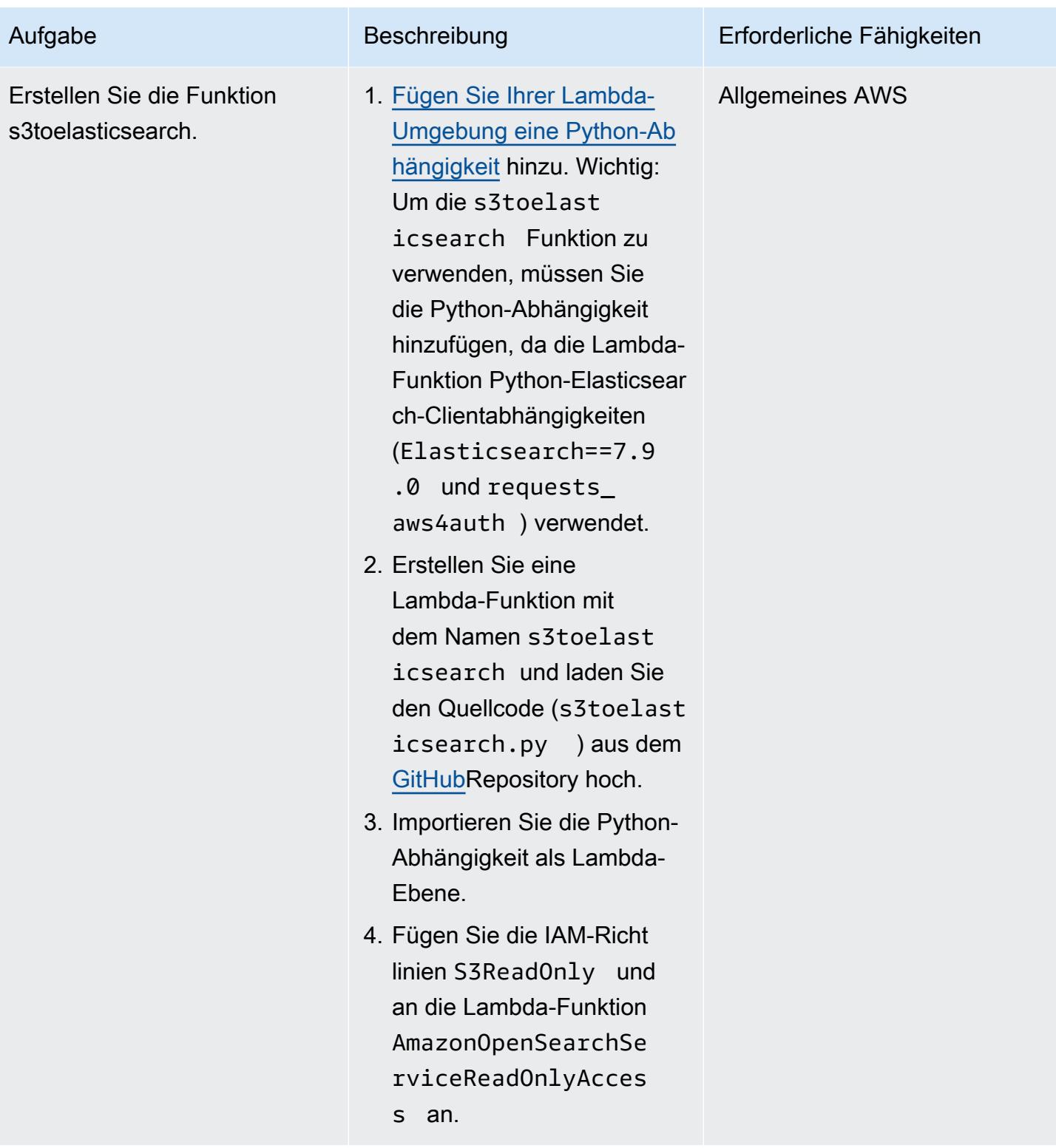

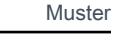

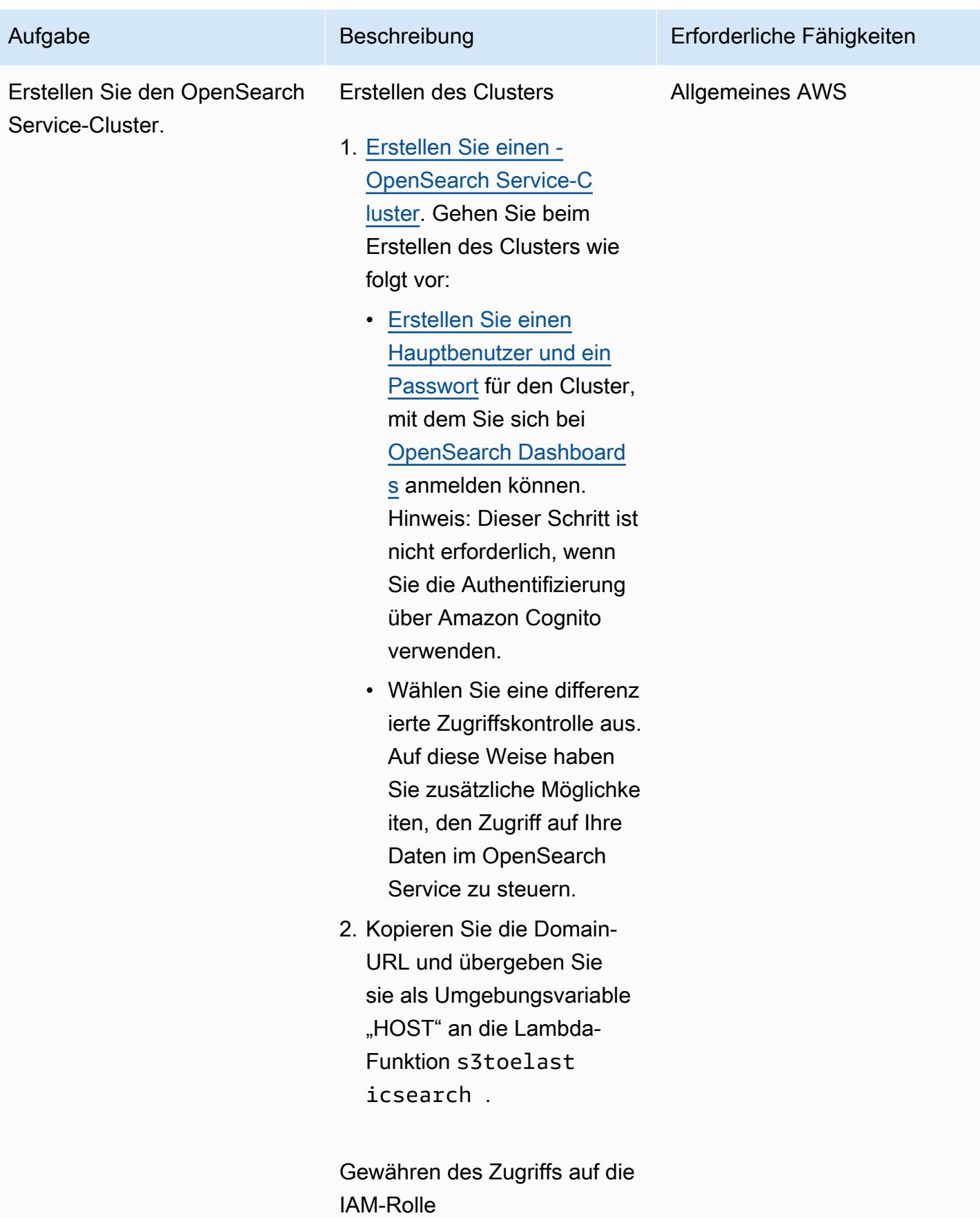

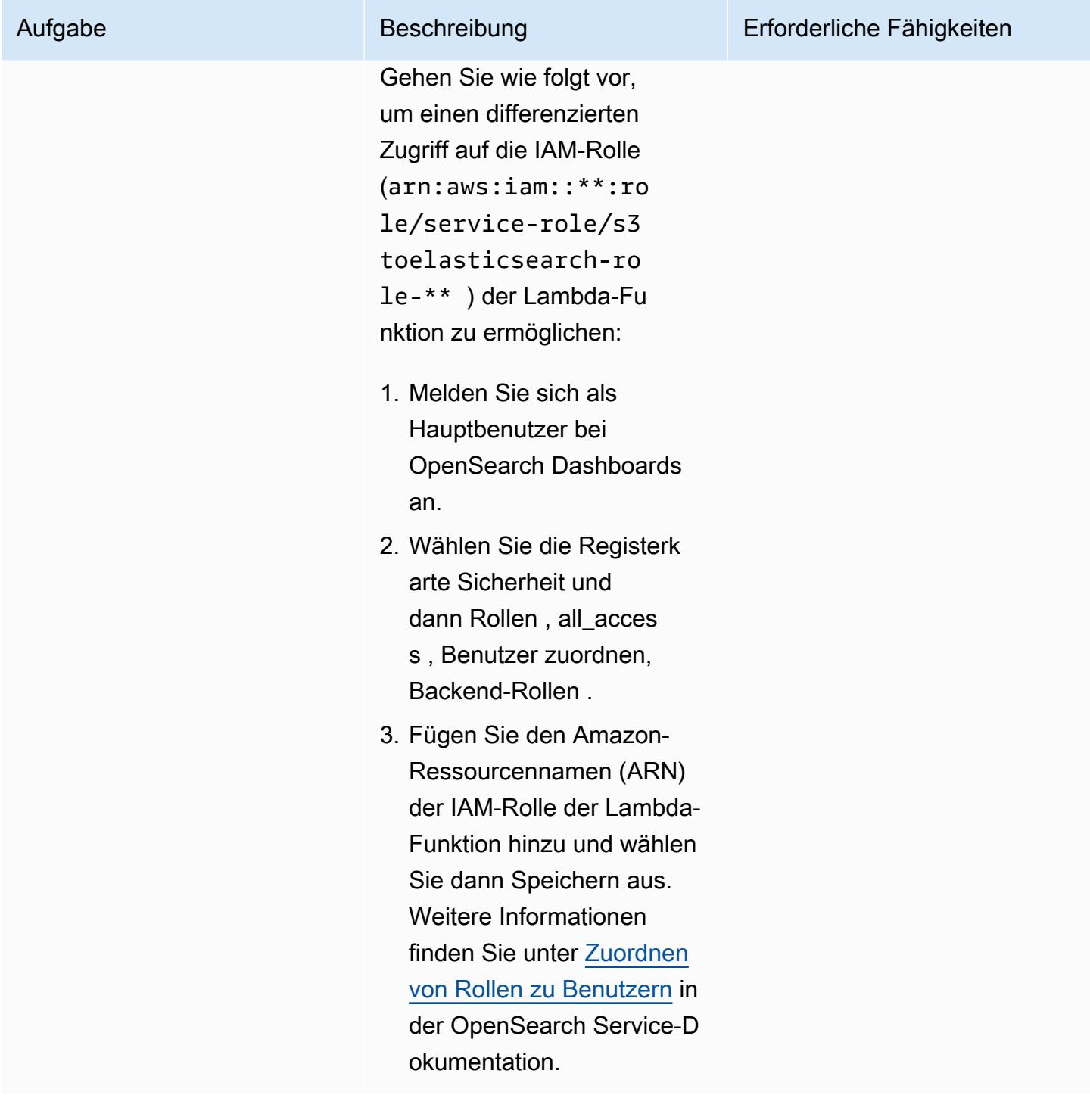

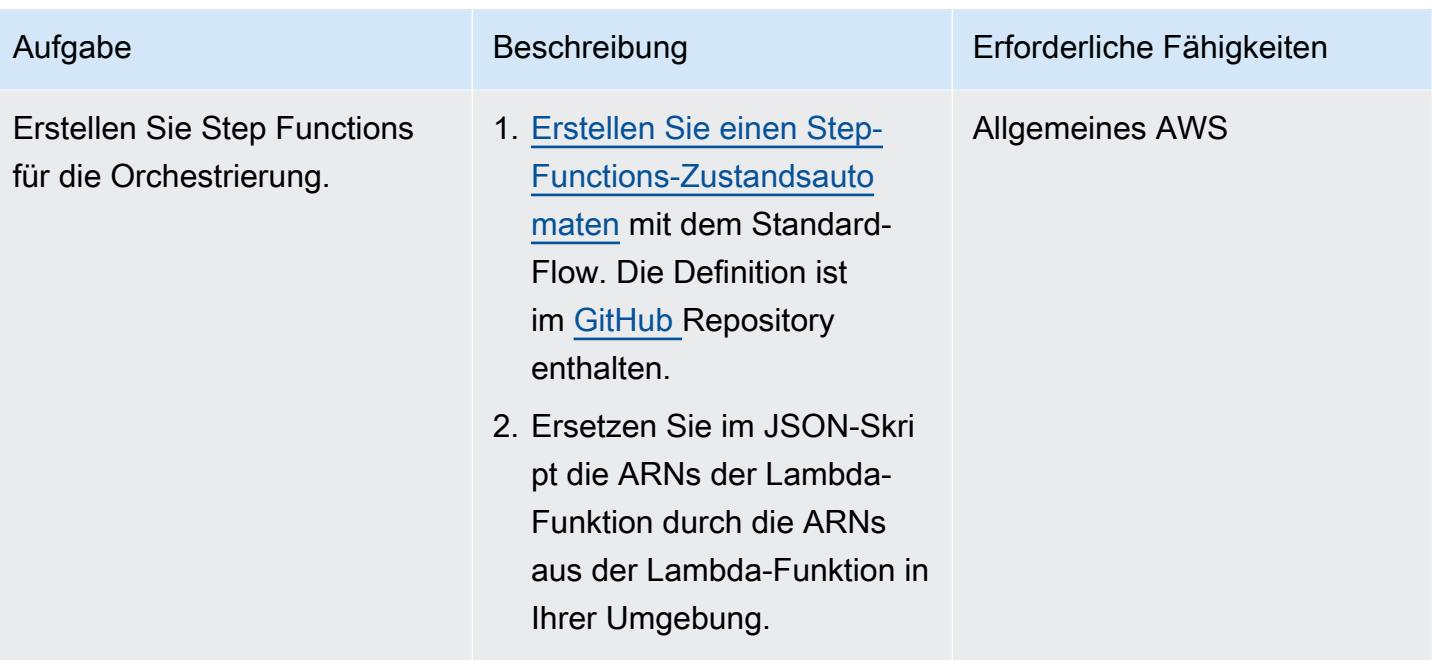

### Bereitstellen und Ausführen

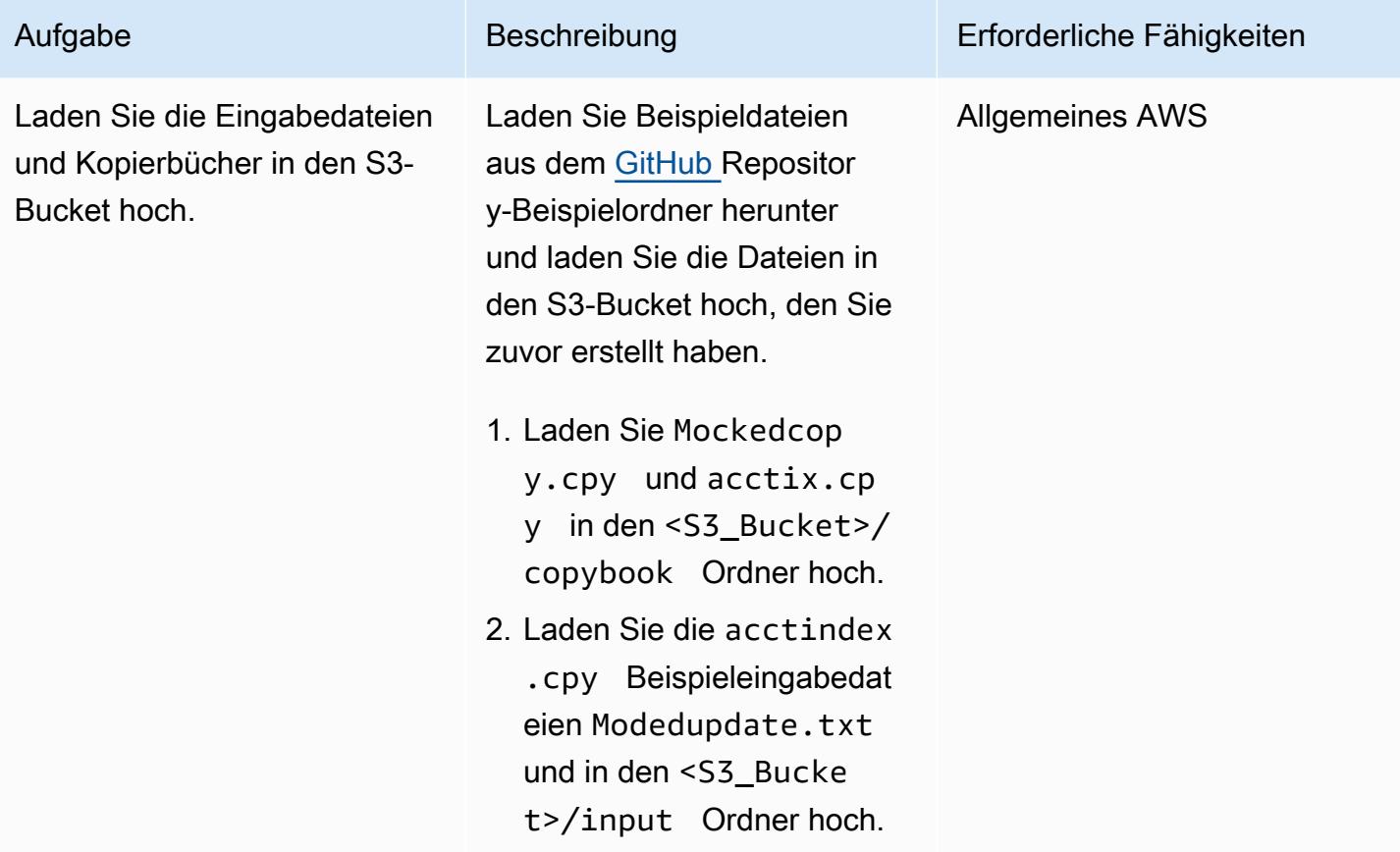

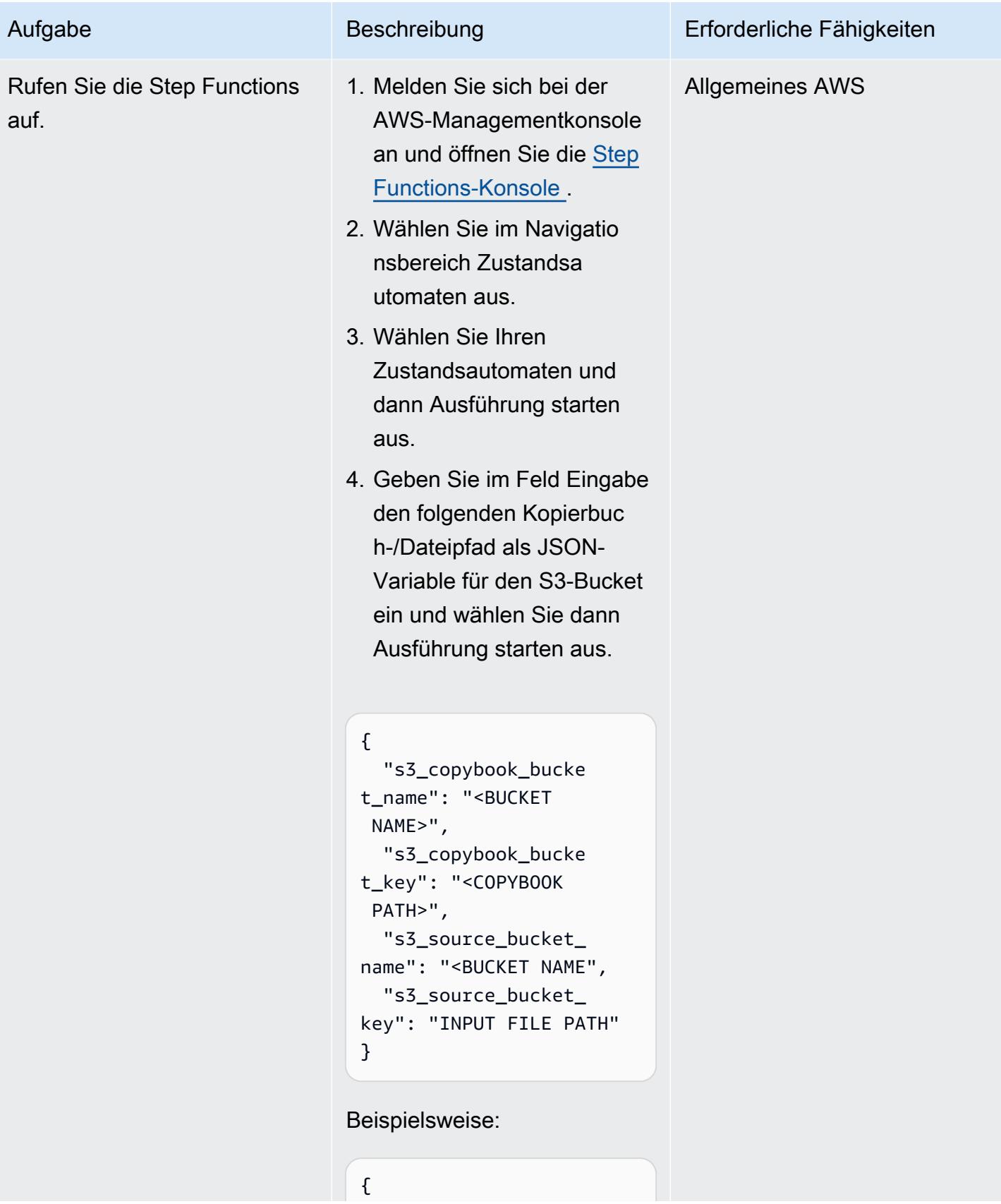

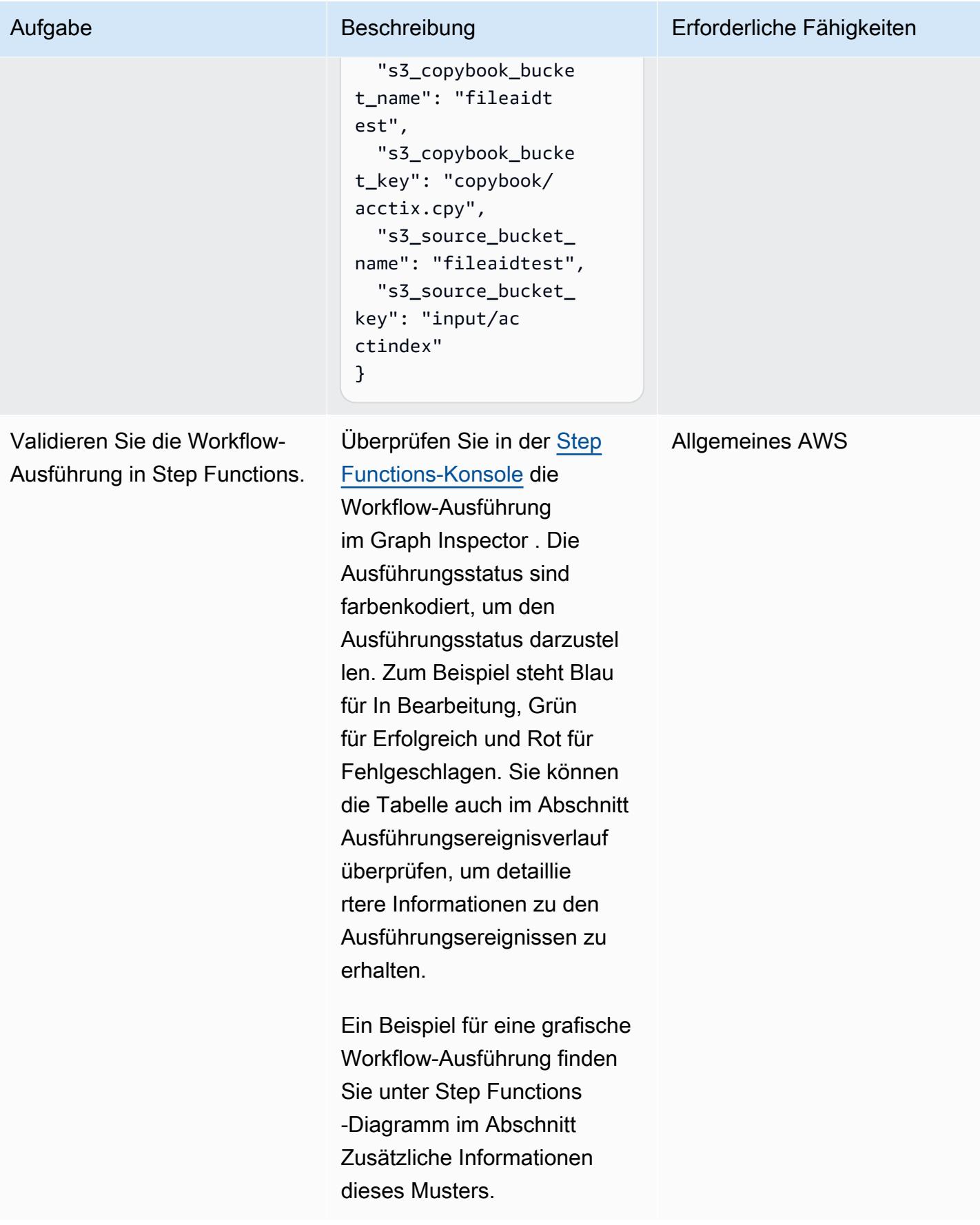

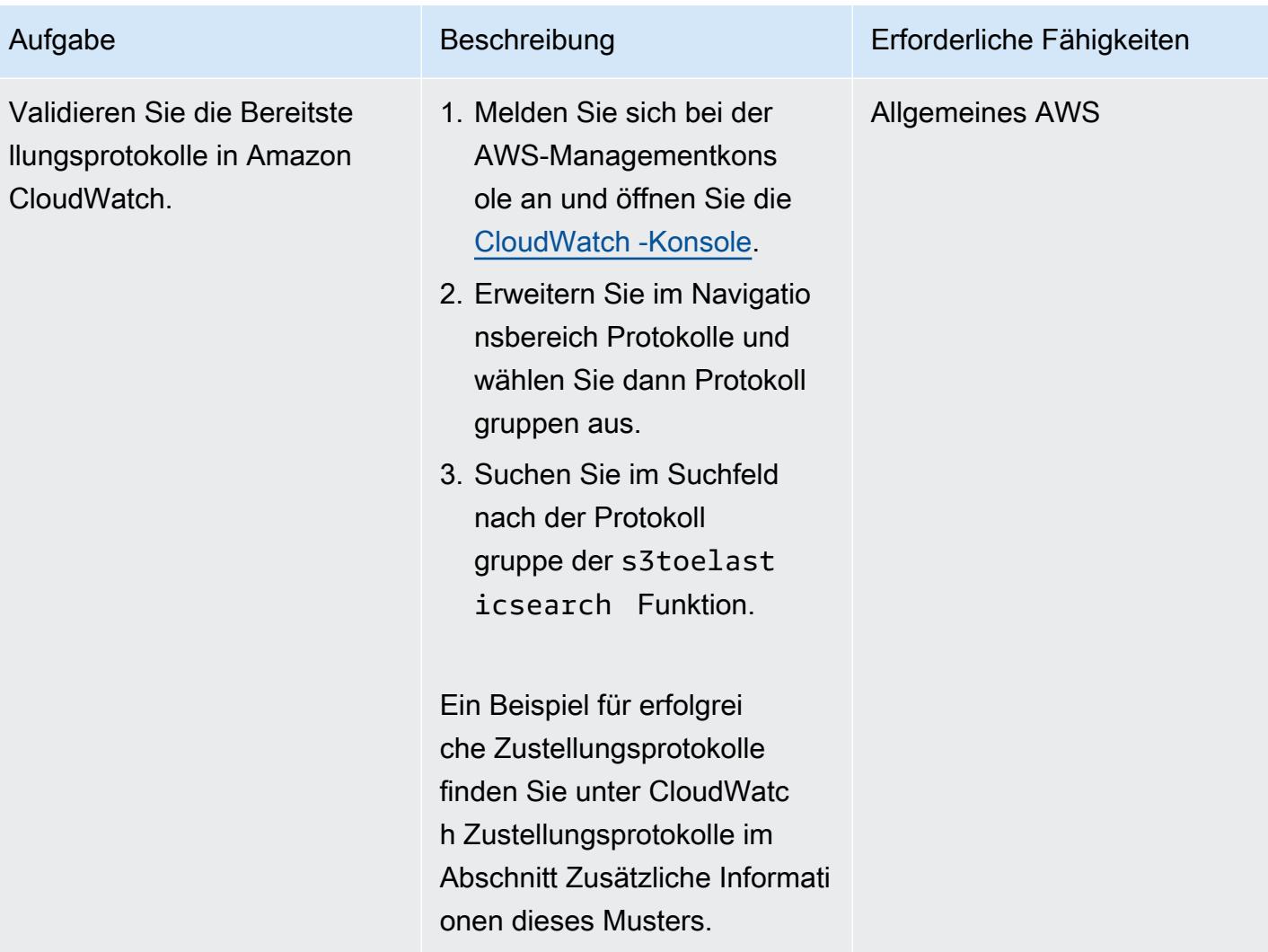

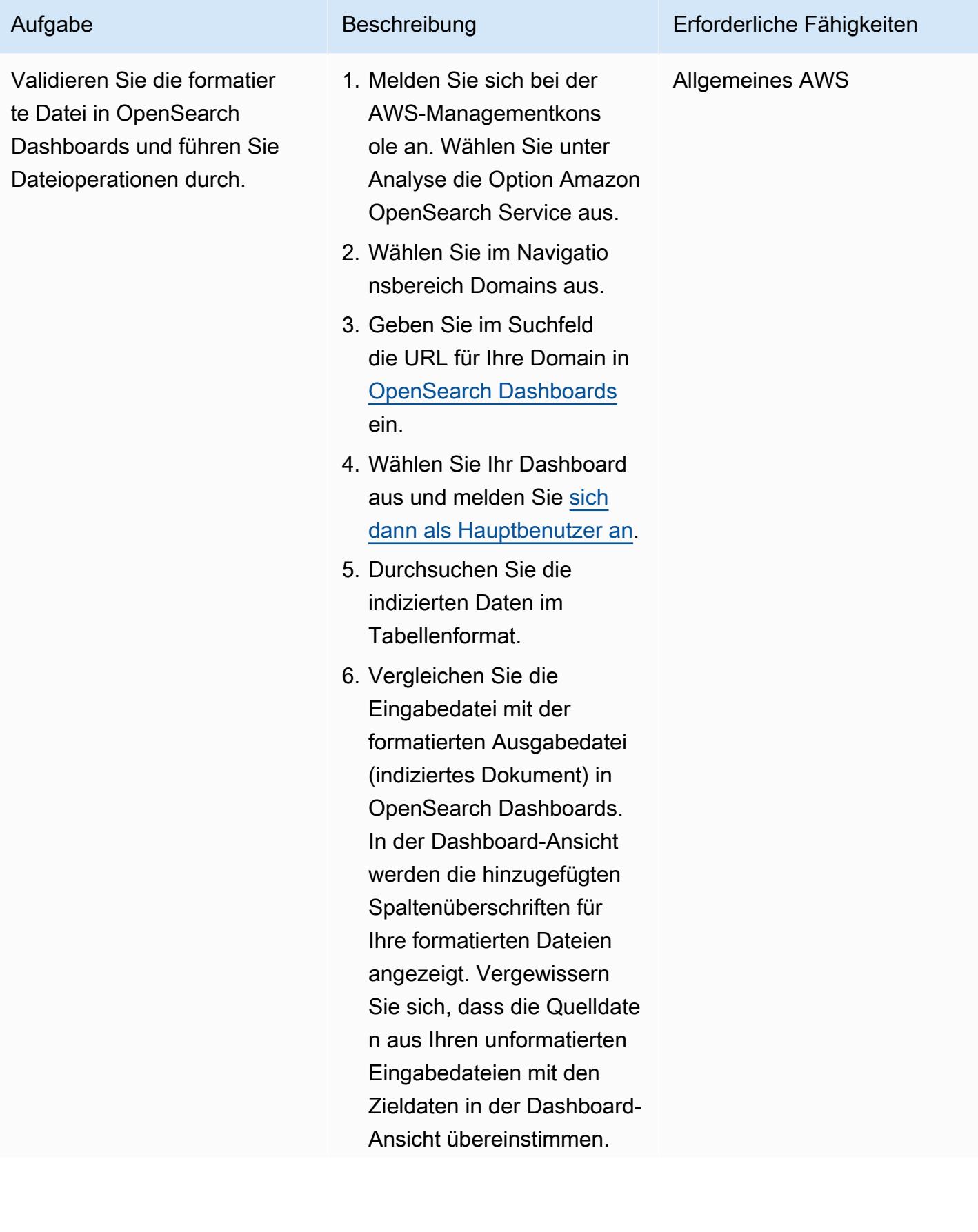

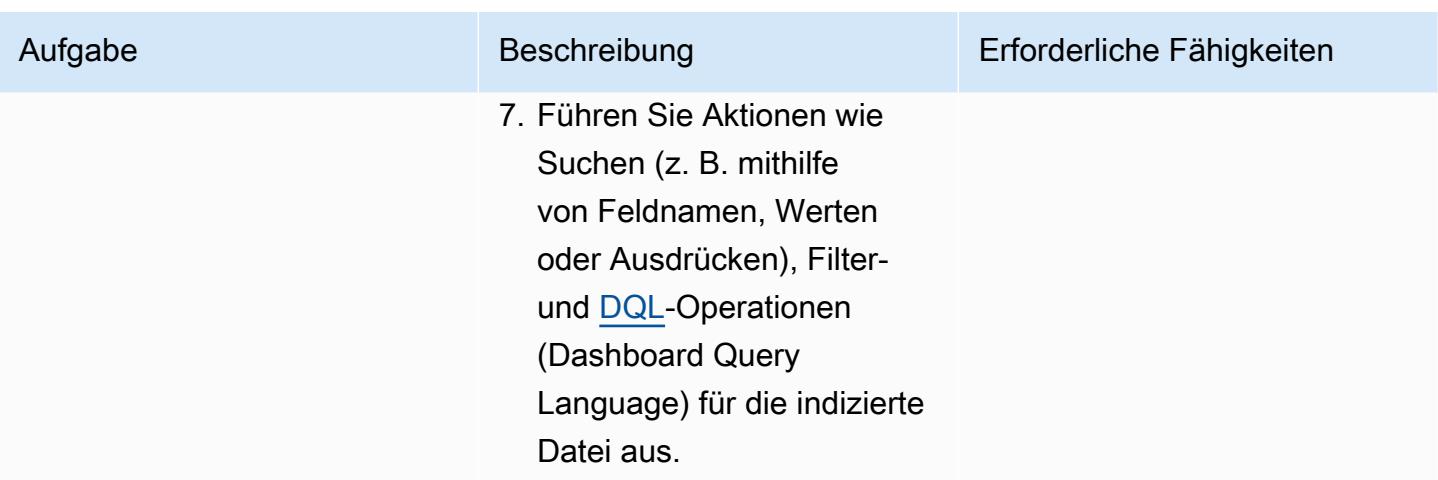

# Zugehörige Ressourcen

#### Referenzen

- [Beispiel für ein COBOL-Kopierbook](https://www.ibm.com/docs/en/record-generator/3.0?topic=SSMQ4D_3.0.0/documentation/cobol_rcg_examplecopybook.html) (IBM-Dokumentation)
- [Bol File-AID](https://www.bmc.com/it-solutions/bmc-compuware-file-aid.html) (BMC-Dokumentation)

#### **Tutorials**

- [Tutorial: Verwenden eines Amazon S3-Auslösers zum Aufrufen einer Lambda-Funktion](https://docs.aws.amazon.com/lambda/latest/dg/with-s3-example.html) (AWS Lambda-Dokumentation)
- [Wie erstelle ich einen Serverless-Workflow mit AWS Step Functions und AWS Lambda](https://aws.amazon.com/getting-started/hands-on/create-a-serverless-workflow-step-functions-lambda/) (AWS-Dokumentation)
- [Verwenden von OpenSearch Dashboards mit Amazon OpenSearch Service](https://docs.aws.amazon.com/opensearch-service/latest/developerguide/dashboards.html) (AWS-Dokumentation)

# Zusätzliche Informationen

Step-Functions-Diagramm

Das folgende Beispiel zeigt ein Step-Functions-Diagramm. Das Diagramm zeigt den Ausführungsstatus für die in diesem Muster verwendeten Lambda-Funktionen.

#### CloudWatch -Bereitstellungsprotokolle

Das folgende Beispiel zeigt erfolgreiche Zustellungsprotokolle für die Ausführung der s3toelasticsearch Ausführung.

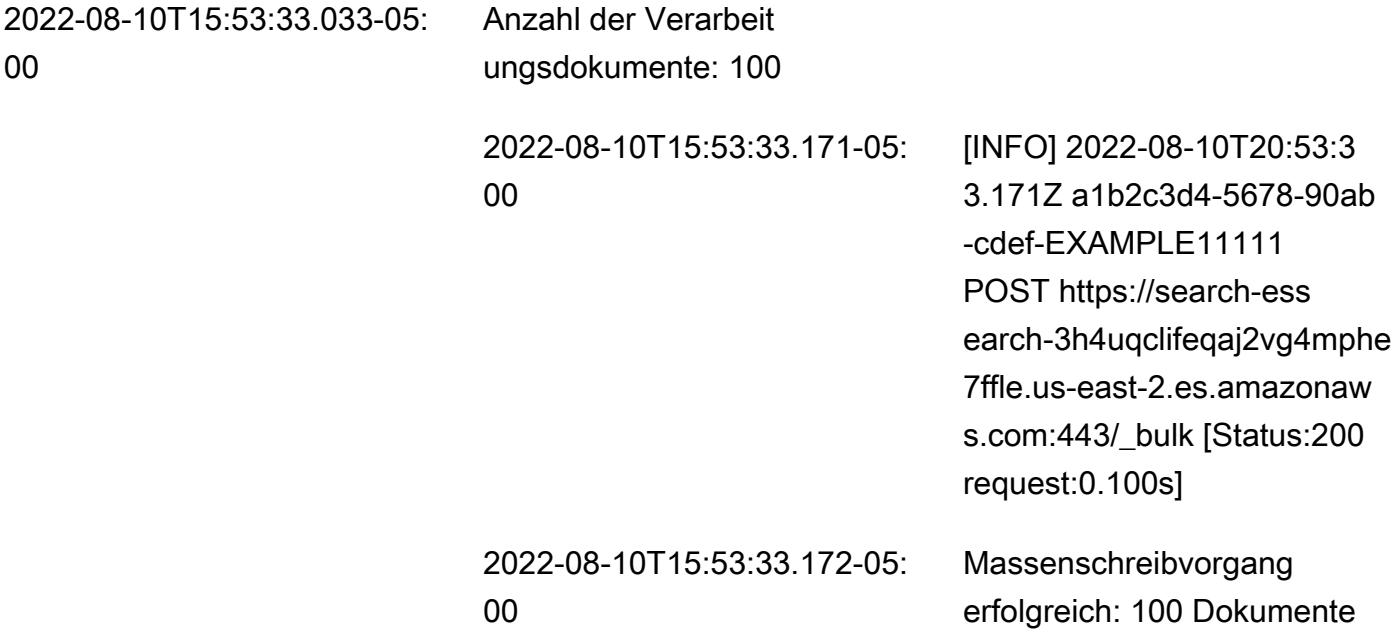

# Containerisieren Sie Mainframe-Workloads, die von Clari Age modernisiert wurden

Erstellt von Richard Milner-Watts (AWS)

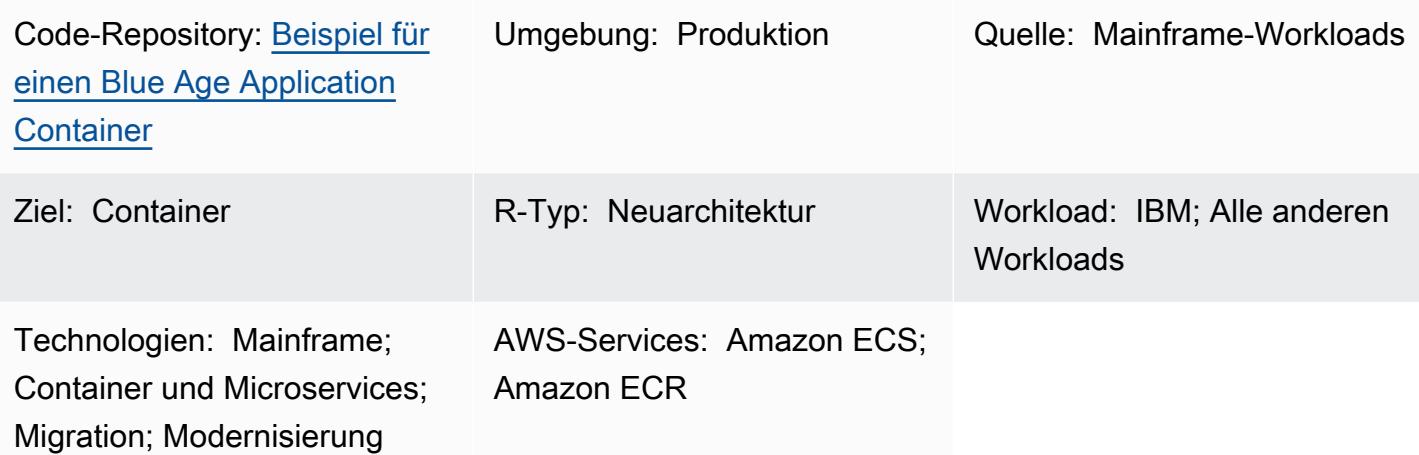

# Übersicht

Dieses Muster bietet ein Beispiel für eine Containerumgebung für die Ausführung von Mainframe-Workloads, die mit dem [Clari Age-](https://www.bluage.com/)Tool modernisiert wurden. Blue Age konvertiert ältere Mainframe-Workloads in modernen Java-Code. Dieses Muster bietet einen Wrapper um die Java-Anwendung, sodass Sie sie mithilfe von Container-Orchestrierungsservices wie [Amazon Elastic Container Service](https://aws.amazon.com/ecs/)  [\(Amazon ECS\)](https://aws.amazon.com/ecs/) oder [Amazon Elastic Kubernetes Service \(Amazon EKS\)](https://aws.amazon.com/eks/) ausführen können.

Weitere Informationen zur Modernisierung Ihrer Workloads mithilfe der Services Clari Age und AWS finden Sie in diesen Veröffentlichungen zu AWS Prescriptive Guidance:

- [Ausführen modernisierter Mainframe-Workloads von Clari Age auf der Serverless-AWS-](https://docs.aws.amazon.com/prescriptive-guidance/latest/run-bluage-modernized-mainframes/)[Infrastruktur](https://docs.aws.amazon.com/prescriptive-guidance/latest/run-bluage-modernized-mainframes/)
- [Bereitstellen einer Umgebung für containerisierte Clari Age-Anwendungen mithilfe von Terraform](https://docs.aws.amazon.com/prescriptive-guidance/latest/patterns/deploy-an-environment-for-containerized-blu-age-applications-by-using-terraform.html)

Wenn Sie Hilfe bei der Verwendung von Clari Age zur Modernisierung Ihrer Mainframe-Workloads benötigen, wenden Sie sich an das Clari Age-Team, indem Sie auf der Clari Age-Website die Option Kontaktieren Sie unsere Experten auswählen. <https://www.bluage.com/> Um Unterstützung bei der Migration Ihrer modernisierten Workloads zu AWS, deren Integration in AWS-Services und deren

Umstellung in die Produktion zu erhalten, wenden Sie sich an Ihren AWS-Kundenbetreuer oder füllen Sie das [AWS Professional Services-Formular](https://pages.awscloud.com/AWS-Professional-Services.html) aus.

## Voraussetzungen und Einschränkungen

Voraussetzungen

- Eine modernisierte Java-Anwendung, die von Clari Age erstellt wurde. Zu Testzwecken bietet dieses Muster eine Java-Beispielanwendung, die Sie als Machbarkeitsnachweis verwenden können.
- Eine [Docker](https://aws.amazon.com/docker/)-Umgebung, mit der Sie den Container erstellen können.

#### Einschränkungen

Abhängig von der verwendeten Container-Orchestrierungsplattform können die Ressourcen, die dem Container zur Verfügung gestellt werden können (z. B. CPU, RAM und Speicher), eingeschränkt sein. Wenn Sie beispielsweise Amazon ECS mit AWS Fargate verwenden, finden Sie in der [Amazon ECS-](https://docs.aws.amazon.com/AmazonECS/latest/developerguide/AWS_Fargate.html)[Dokumentation](https://docs.aws.amazon.com/AmazonECS/latest/developerguide/AWS_Fargate.html) weitere Informationen zu Einschränkungen und Überlegungen.

### Architektur

Quelltechnologie-Stack

- Blaues Alter
- Java

#### Zieltechnologie-Stack

• Docker

#### **Zielarchitektur**

Das folgende Diagramm zeigt die Architektur der Clari Age-Anwendung innerhalb eines Docker-Containers.

- 1. Der Einstiegspunkt für den Container ist das Wrapper-Skript. Dieses Bash-Skript ist für die Vorbereitung der Laufzeitumgebung für die Clari Age-Anwendung und die Verarbeitung von Ausgaben verantwortlich.
- 2. Umgebungsvariablen innerhalb des Containers werden verwendet, um Variablen im Wrapper-Skript zu konfigurieren, z. B. die Amazon Simple Storage Service (Amazon S3)-Bucket-Namen und Datenbankanmeldeinformationen. Umgebungsvariablen werden entweder von AWS Secrets Manager oder Parameter Store bereitgestellt, einer Funktion von AWS Systems Manager . Wenn Sie Amazon ECS als Container-Orchestrierungsservice verwenden, können Sie auch die Umgebungsvariablen in der Amazon-ECS-Aufgabendefinition fest codieren.
- 3. Das Wrapper-Skript ist dafür verantwortlich, alle Eingabedateien aus dem S3-Bucket in den Container zu ziehen, bevor Sie die Clari Age-Anwendung ausführen. Die AWS Command Line Interface (AWS CLI) ist im Container installiert. Dies bietet einen Mechanismus für den Zugriff auf Objekte, die in Amazon S3 über den Virtual Private Cloud (VPC)-Gateway-Endpunkt gespeichert sind.
- 4. Die Java Archive (JAR)-Datei für die Clari Age-Anwendung muss möglicherweise mit anderen Datenquellen wie Amazon Aurora kommunizieren.
- 5. Nach Abschluss liefert das Wrapper-Skript die resultierenden Ausgabedateien zur weiteren Verarbeitung an einen S3-Bucket (z. B. durch Amazon- CloudWatch Protokollierungsservices). Das Muster unterstützt auch die Bereitstellung von ZIP-Protokolldateien an Amazon S3, wenn Sie eine Alternative zur CloudWatch Standardprotokollierung verwenden.

## Tools

#### AWS-Services

- [Amazon Elastic Container Registry \(Amazon ECR\)](https://docs.aws.amazon.com/AmazonECR/latest/userguide/what-is-ecr.html) ist ein verwalteter Container-Image-Registry-Service, der sicher, skalierbar und zuverlässig ist.
- [Amazon Elastic Container Service \(Amazon ECS\)](https://docs.aws.amazon.com/AmazonECS/latest/developerguide/Welcome.html) ist ein hoch skalierbarer, schneller Container-Management-Service, der das Ausführen, Beenden und Verwalten von Containern in einem Cluster vereinfacht.

#### Tools

• [Docker](https://aws.amazon.com/docker/) ist eine Softwareplattform zum Erstellen, Testen und Bereitstellen von Anwendungen. Docker verpackt Software in standardisierte Einheiten, die als [Container](https://aws.amazon.com/containers/) bezeichnet werden und alles enthalten, was die Software zum Ausführen benötigt, einschließlich Bibliotheken,

- [Bash](https://www.gnu.org/software/bash/manual/) ist eine Befehlssprachenschnittstelle (Shell) für das GNU-Betriebssystem.
- [Java](https://www.java.com/) ist die Programmiersprache und die Entwicklungsumgebung, die in diesem Muster verwendet werden.
- [Blue Age](https://www.bluage.com/) ist ein AWS Mainframe-Modernisierungstool, das ältere Mainframe-Workloads, einschließlich Anwendungscode, Abhängigkeiten und Infrastruktur, in moderne Workloads für die Cloud umwandelt.

#### Code-Repository

Der Code für dieses Muster ist im GitHub [Blue Age-Beispielcontainer-Repository](https://github.com/aws-samples/aws-blu-age-sample-container) verfügbar.

## Bewährte Methoden

- Externalisieren Sie die Variablen zur Änderung des Verhaltens Ihrer Anwendung mithilfe von Umgebungsvariablen. Diese Variablen ermöglichen es der Container-Orchestrierungslösung, die Laufzeitumgebung zu ändern, ohne den Container neu zu erstellen. Dieses Muster enthält Beispiele für Umgebungsvariablen, die für Blue Age-Anwendungen nützlich sein können.
- Validieren Sie alle Anwendungsabhängigkeiten, bevor Sie Ihre Clari Age-Anwendung ausführen. Stellen Sie beispielsweise sicher, dass die Datenbank verfügbar und die Anmeldeinformationen gültig sind. Schreiben Sie Tests in das Wrapper-Skript, um Abhängigkeiten zu überprüfen, und schlagen Sie frühzeitig fehl, wenn sie nicht erfüllt werden.
- Verwenden Sie die ausführliche Protokollierung innerhalb des Wrapper-Skripts. Die direkte Interaktion mit einem laufenden Container kann je nach Orchestrierungsplattform und der Dauer des Auftrags schwierig sein. Stellen Sie sicher, dass eine nützliche Ausgabe in geschrieben wirdSTDOUT, um Probleme zu diagnostizieren. Beispielsweise kann die Ausgabe den Inhalt des Arbeitsverzeichnisses der Anwendung sowohl vor als auch nach der Ausführung der Anwendung enthalten.

# Polen

# Anfordern einer JAR-Datei für eine Bol Age-Anwendung

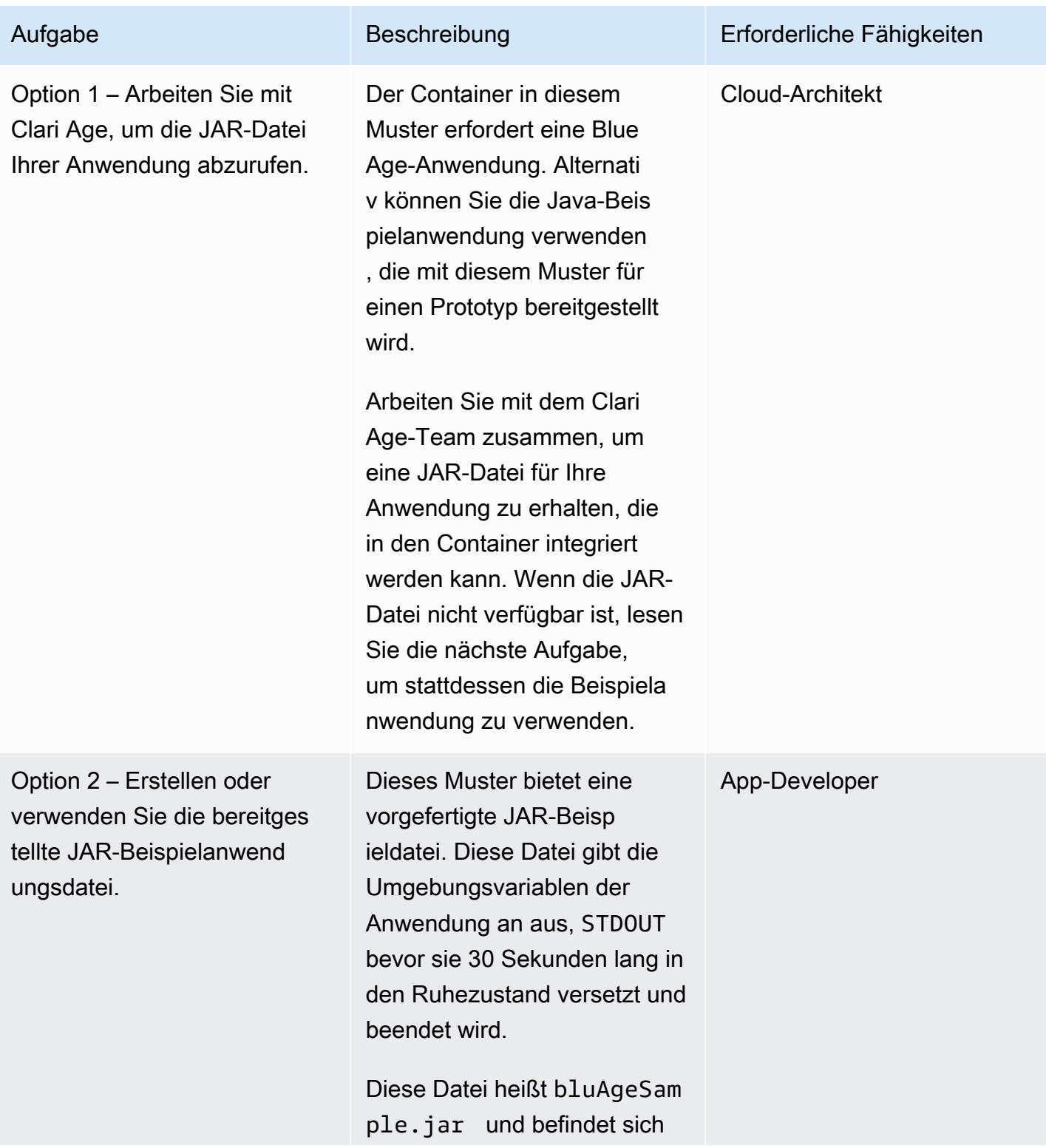

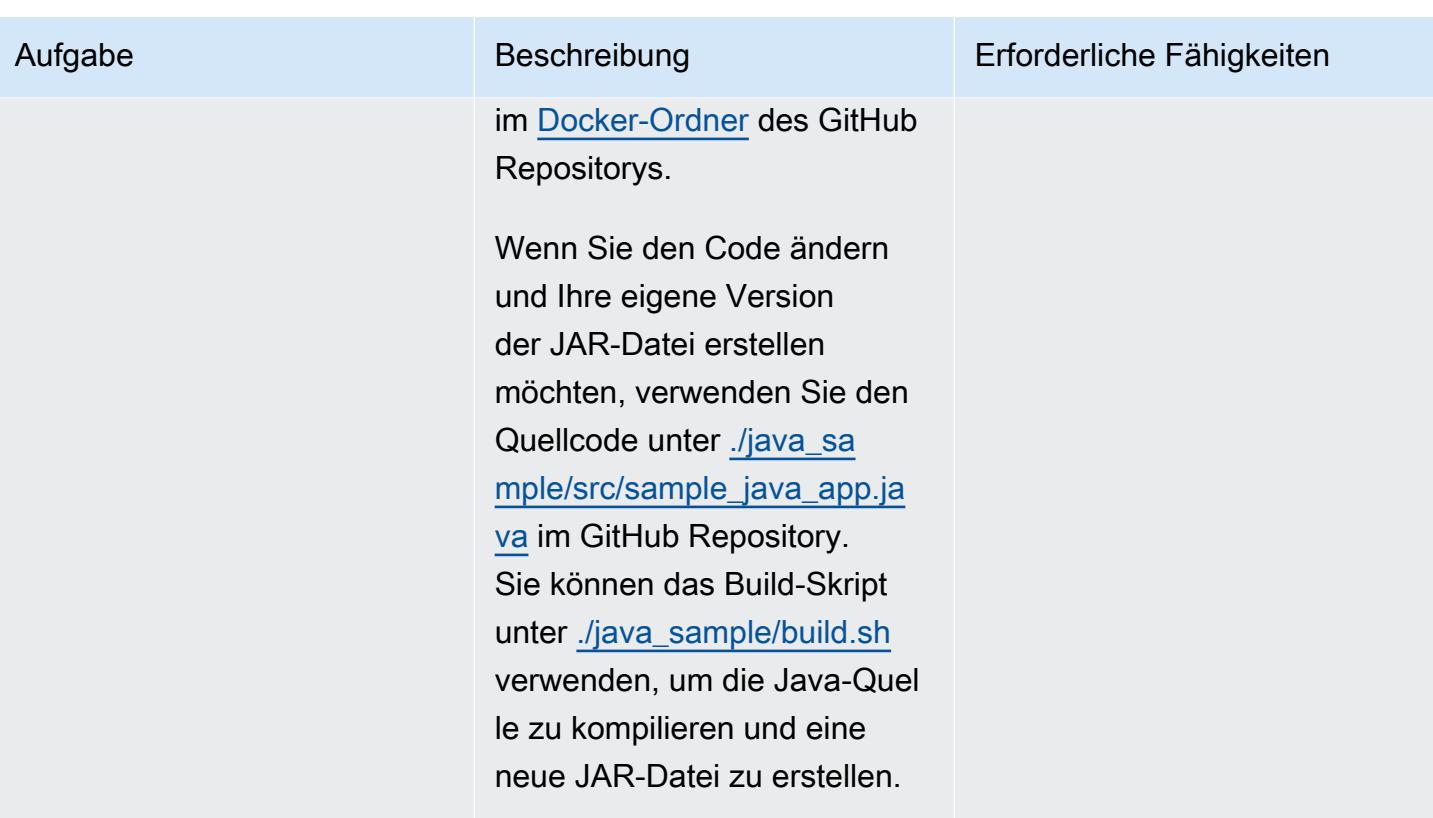

## Erstellen Sie den Blue Age-Container

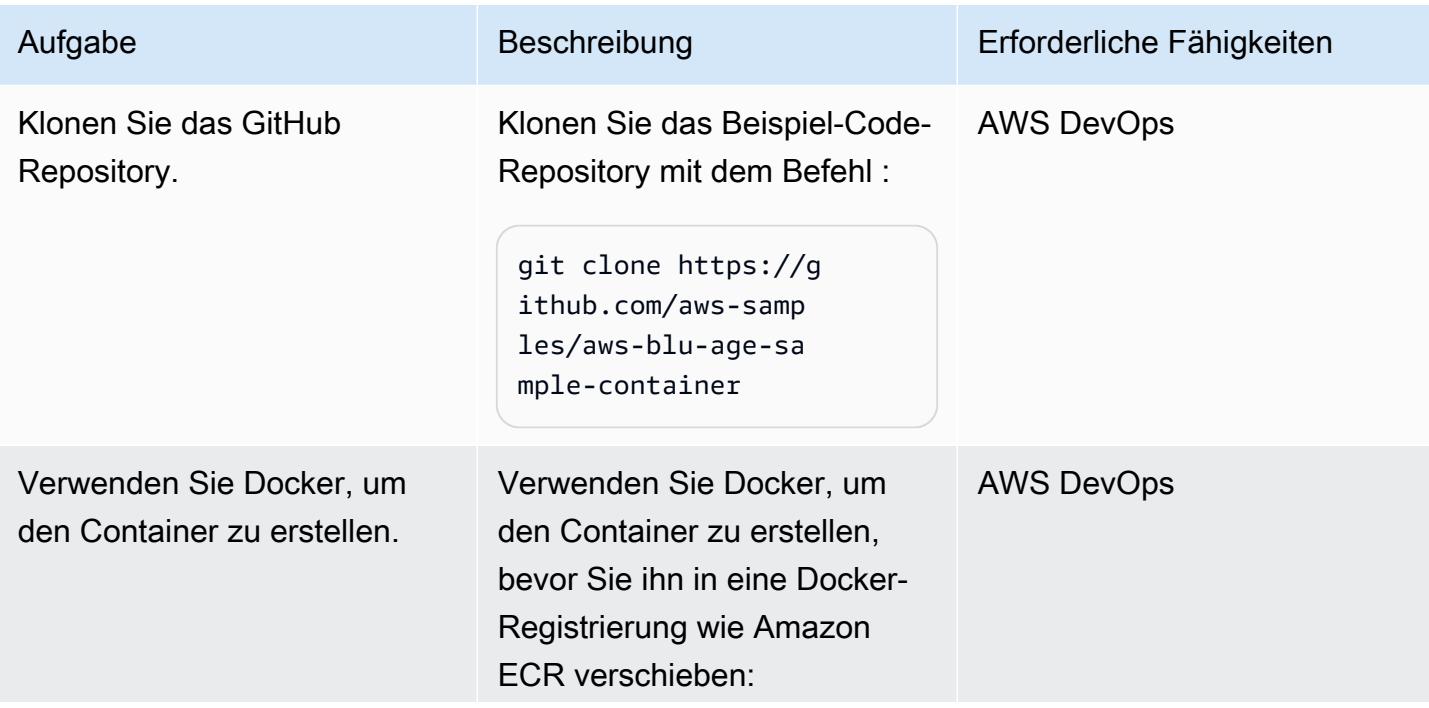

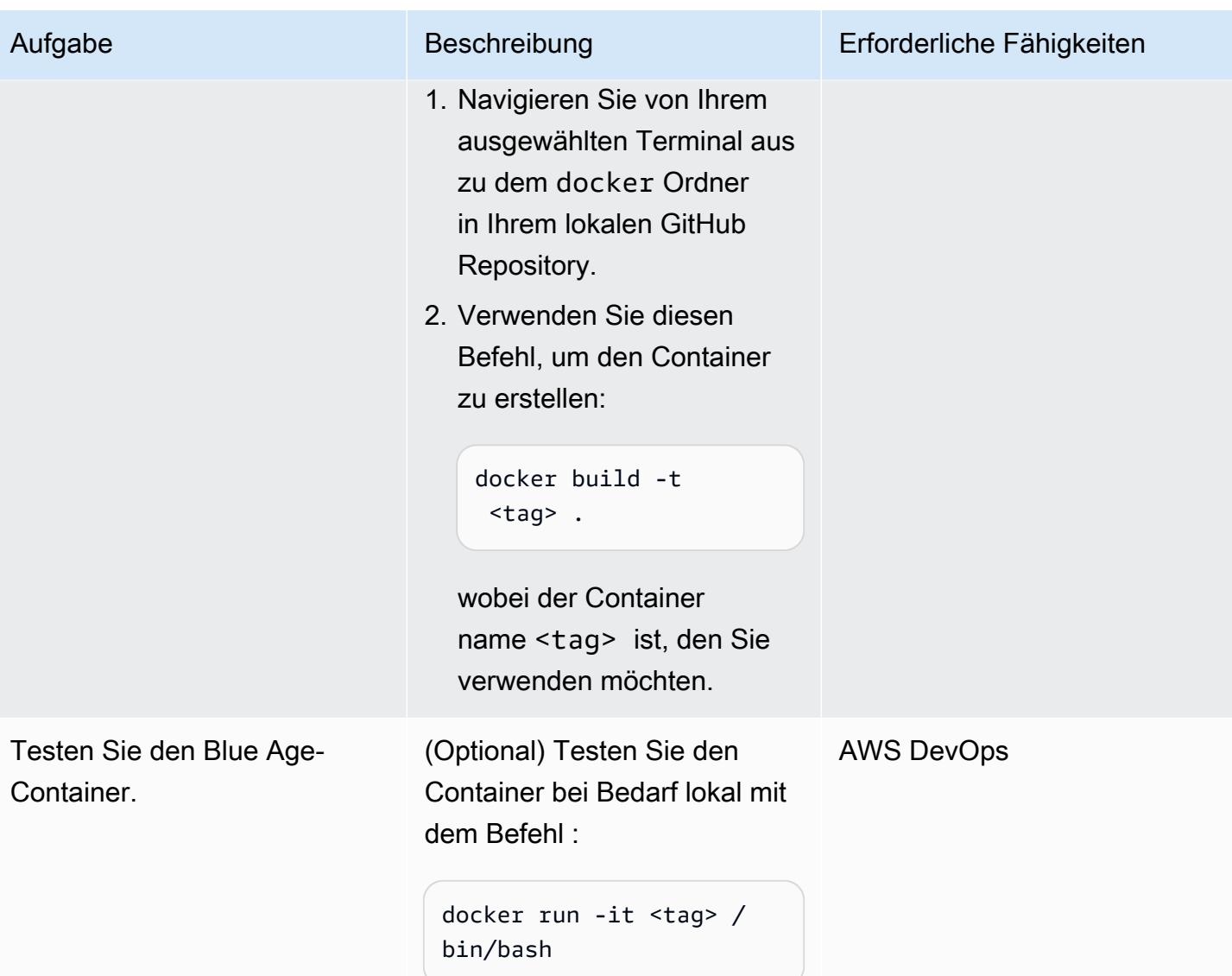

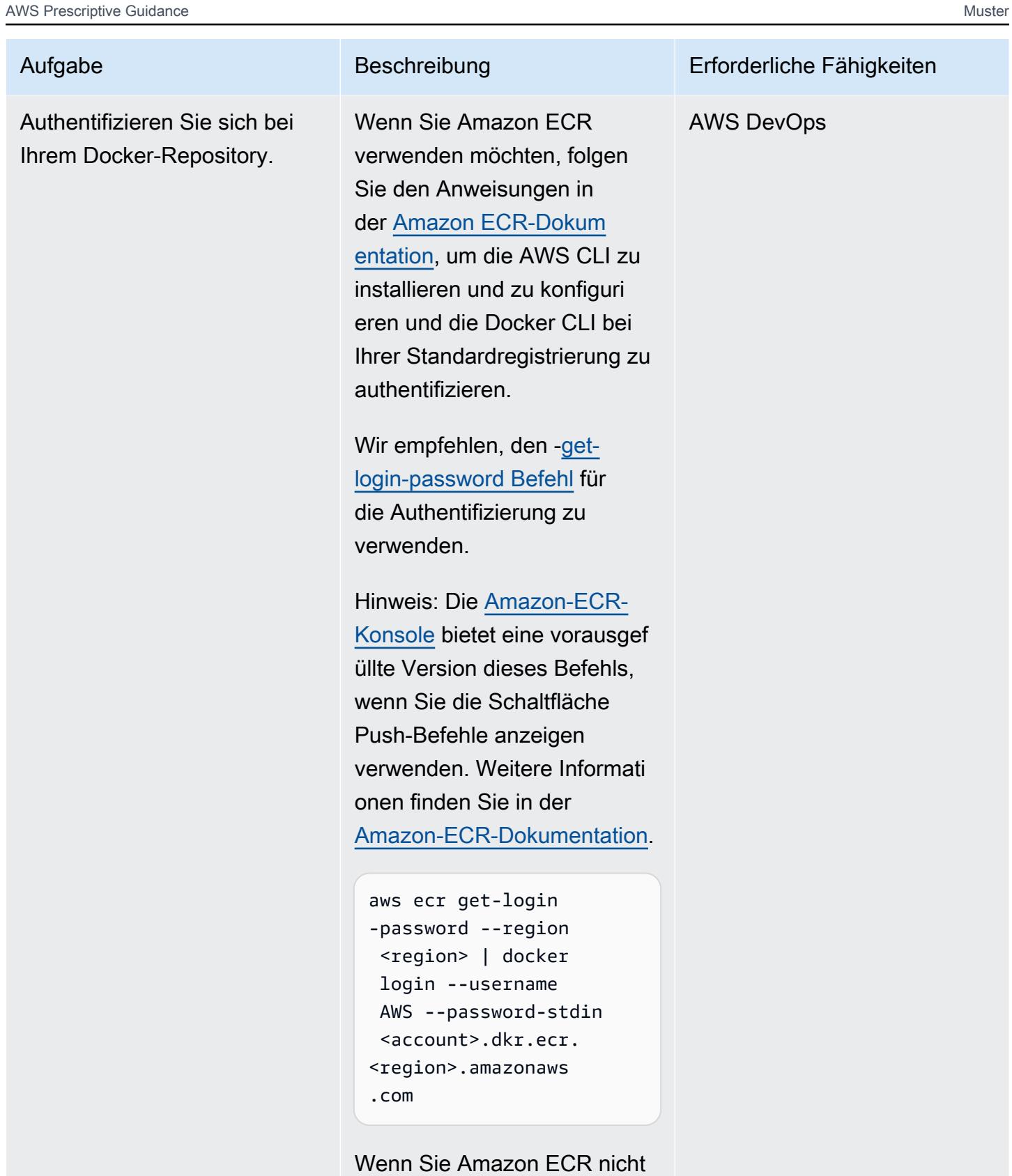

verwenden möchten, folgen

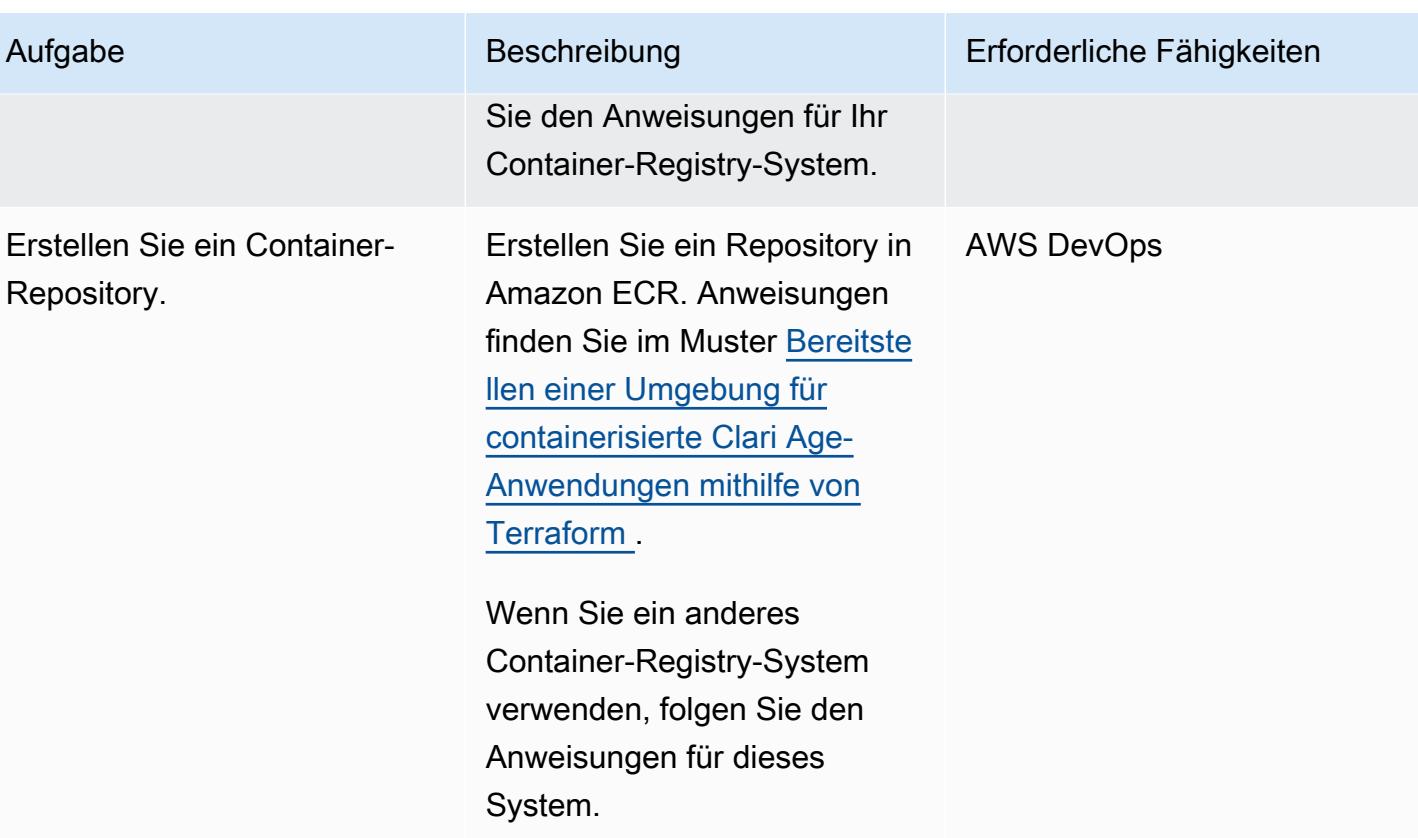

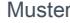

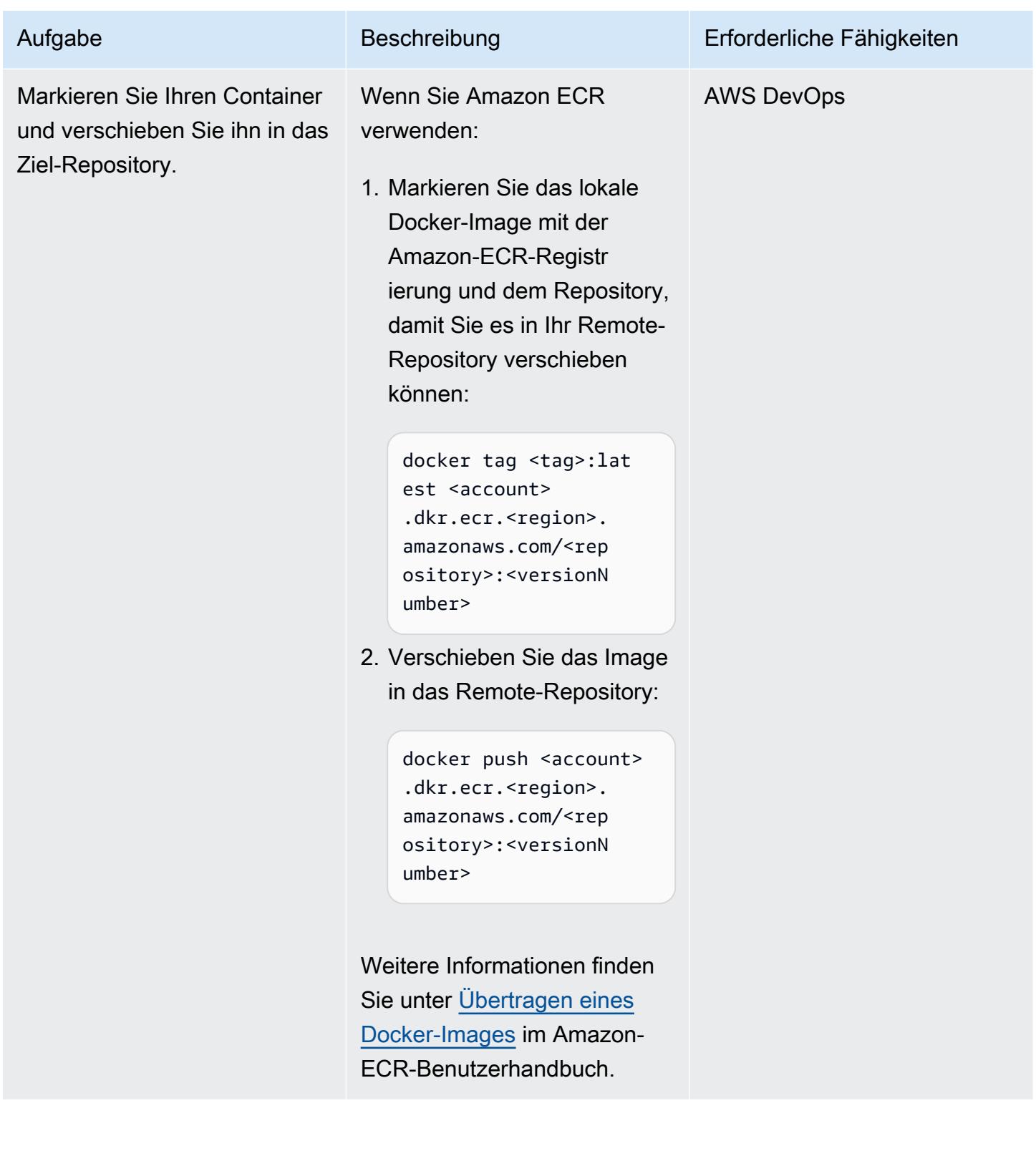

# Zugehörige Ressourcen

#### AWS-Ressourcen

- [Ausführen modernisierter Mainframe-Workloads von Clari Age auf der Serverless-AWS-](https://docs.aws.amazon.com/prescriptive-guidance/latest/run-bluage-modernized-mainframes/)[Infrastruktur](https://docs.aws.amazon.com/prescriptive-guidance/latest/run-bluage-modernized-mainframes/)
- [Bereitstellen einer Umgebung für containerisierte Clari Age-Anwendungen mithilfe von Terraform](https://docs.aws.amazon.com/prescriptive-guidance/latest/patterns/deploy-an-environment-for-containerized-blu-age-applications-by-using-terraform.html)
- [Verwenden von Amazon ECR mit der AWS CLI](https://docs.aws.amazon.com/AmazonECR/latest/userguide/getting-started-cli.html) (Amazon ECR-Benutzerhandbuch)
- [Private Registrierungsauthentifizierung](https://docs.aws.amazon.com/AmazonECR/latest/userguide/registry_auth.html) (Amazon-ECR-Benutzerhandbuch)
- [Amazon-ECS-Dokumentation](https://docs.aws.amazon.com/AmazonECS/latest/developerguide/Welcome.html)
- [Amazon-EKS-Dokumentation](https://docs.aws.amazon.com/eks/latest/userguide/what-is-eks.html)

#### Weitere Ressourcen

- [Blue Age-Website](https://www.bluage.com/)
- [Docker-Website](https://docker.com/)
# EBCDIC-Daten mithilfe von Python in ASCII auf AWS konvertieren und entpacken

Erstellt von Luis Gustavo Dantas (AWS)

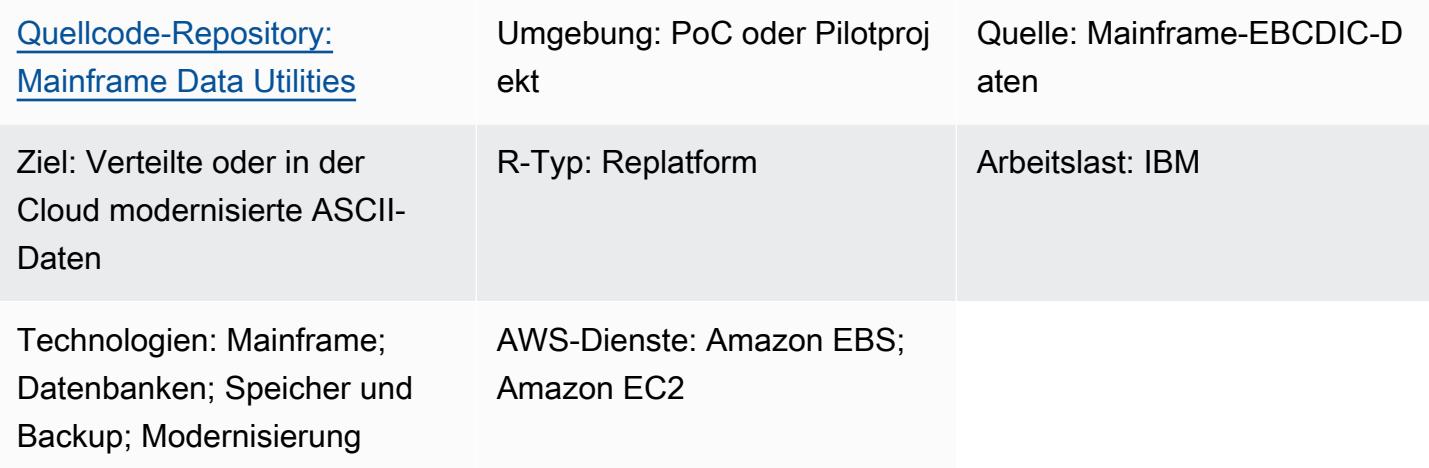

# Übersicht

Da Mainframes in der Regel wichtige Geschäftsdaten hosten, ist die Modernisierung von Daten eine der wichtigsten Aufgaben bei der Migration von Daten in die Amazon Web Services (AWS) - Cloud oder eine andere American Standard Code for Information Interchange (ASCII) -Umgebung. Auf Mainframes werden Daten in der Regel im EBCDIC-Format (Extended Binary-Coded Decimal Interchange Code) codiert. Beim Exportieren von Datenbank-, Virtual Storage Access Method- (VSAM) oder Flatfiles werden im Allgemeinen gepackte, binäre EBCDIC-Dateien erzeugt, deren Migration komplexer ist. Die am häufigsten verwendete Lösung für die Datenbankmigration ist Change Data Capture (CDC), bei der in den meisten Fällen die Datenkodierung automatisch konvertiert wird. CDC-Mechanismen sind jedoch möglicherweise nicht für diese Datenbank-, VSAModer Flatfiles verfügbar. Für diese Dateien ist ein alternativer Ansatz zur Modernisierung der Daten erforderlich.

Dieses Muster beschreibt, wie EBCDIC-Daten modernisiert werden, indem sie in das ASCII-Format konvertiert werden. Nach der Konvertierung können Sie die Daten in verteilte Datenbanken laden oder Anwendungen in der Cloud die Daten direkt verarbeiten lassen. Das Muster verwendet das Konvertierungsskript und die Beispieldateien im [mainframe-data-utilities](https://github.com/aws-samples/mainframe-data-utilities) GitHub Repository.

# Voraussetzungen und Einschränkungen

## Voraussetzungen

- Ein aktives AWS-Konto.
- Eine EBCDIC-Eingabedatei und das dazugehörige COBOL-Copybook (Common Business-Oriented Language). Eine EBCDIC-Beispieldatei und ein COBOL-Copybook sind im Repository enthalten. [mainframe-data-utilities](https://github.com/aws-samples/mainframe-data-utilities) GitHub Weitere Informationen zu COBOL-Copybooks finden Sie im [Enterprise COBOL for z/OS](https://publibfp.dhe.ibm.com/epubs/pdf/igy6pg40.pdf) 6.4 Programming Guide auf der IBM-Website.

## Einschränkungen

• In COBOL-Programmen definierte Datei-Layouts werden nicht unterstützt. Sie müssen separat zur Verfügung gestellt werden.

## Produktversionen

• Python Version 3.8 oder höher

# Architektur

## Quelltechnologie-Stack

- EBCDIC-Daten auf einem Mainframe
- COBOL-Copybook

## Zieltechnologie-Stack

- Amazon Elastic Compute Cloud (Amazon EC2) -Instanz in einer virtuellen privaten Cloud (VPC)
- Amazon Elastic Block Store (Amazon EBS)
- Python und die erforderlichen Pakete, JavaScript Object Notation (JSON), sys und datetime
- ASCII-Flatdatei, die bereit ist, von einer modernen Anwendung gelesen oder in eine relationale Datenbanktabelle geladen zu werden

## Zielarchitektur

Das Architekturdiagramm zeigt den Prozess der Konvertierung einer EBCDIC-Datei in eine ASCII-Datei auf einer EC2-Instance:

- 1. Mithilfe des Skripts parse\_copybook\_to\_json.py konvertieren Sie das COBOL-Copybook in eine JSON-Datei.
- 2. Mithilfe der JSON-Datei und des Skripts extract\_ebcdic\_to\_ascii.py konvertieren Sie die EBCDIC-Daten in eine ASCII-Datei.

Automatisierung und Skalierung

Sobald die für die ersten manuellen Dateikonvertierungen benötigten Ressourcen vorhanden sind, können Sie die Dateikonvertierung automatisieren. Dieses Muster enthält keine Anweisungen zur Automatisierung. Es gibt mehrere Möglichkeiten, die Konvertierung zu automatisieren. Im Folgenden finden Sie einen Überblick über einen möglichen Ansatz:

- 1. Kapseln Sie die AWS-Befehlszeilenschnittstelle (AWS CLI) und die Python-Skriptbefehle in ein Shell-Skript.
- 2. Erstellen Sie eine AWS-Lambda-Funktion, die den Shell-Skriptauftrag asynchron an eine EC2- Instance sendet. Weitere Informationen finden Sie unter [SSH-Jobs mit AWS Lambda planen](https://aws.amazon.com/blogs/compute/scheduling-ssh-jobs-using-aws-lambda/).
- 3. Erstellen Sie einen Amazon Simple Storage Service (Amazon S3) -Trigger, der die Lambda-Funktion jedes Mal aufruft, wenn eine Legacy-Datei hochgeladen wird. Weitere Informationen finden Sie unter [Verwenden eines Amazon S3 S3-Triggers zum Aufrufen einer Lambda-Funktion](https://docs.aws.amazon.com/lambda/latest/dg/with-s3-example.html).

# Tools

## AWS-Services

- [Amazon Elastic Compute Cloud \(Amazon EC2\)](https://docs.aws.amazon.com/ec2/?id=docs_gateway) bietet skalierbare Rechenkapazität in der AWS-Cloud. Sie können so viele virtuelle Server starten, wie Sie benötigen, und diese schnell nach oben oder unten skalieren.
- [Amazon Elastic Block Store \(Amazon EBS\)](https://docs.aws.amazon.com/AWSEC2/latest/UserGuide/AmazonEBS.html) bietet Speichervolumes auf Blockebene zur Verwendung mit Amazon Elastic Compute Cloud (Amazon EC2) -Instances.
- [AWS Command Line Interface \(AWS CLI\)](https://docs.aws.amazon.com/cli/latest/userguide/cli-chap-welcome.html) ist ein Open-Source-Tool, mit dem Sie über Befehle in Ihrer Befehlszeilen-Shell mit AWS-Services interagieren können.

• [AWS Identity and Access Management \(IAM\)](https://docs.aws.amazon.com/IAM/latest/UserGuide/introduction.html) hilft Ihnen dabei, den Zugriff auf Ihre AWS-Ressourcen sicher zu verwalten, indem kontrolliert wird, wer authentifiziert und autorisiert ist, diese zu verwenden.

## Andere Tools

- [GitHub](https://github.com/)ist ein Code-Hosting-Dienst, der Tools für die Zusammenarbeit und Versionskontrolle bereitstellt.
- [Python](https://www.python.org/) ist eine Programmiersprache auf hohem Niveau.

## Code-Repository

Der Code für dieses Muster ist im [mainframe-data-utilities](https://github.com/aws-samples/mainframe-data-utilities) GitHub Repository verfügbar.

# Epen

Bereiten Sie die EC2-Instanz vor

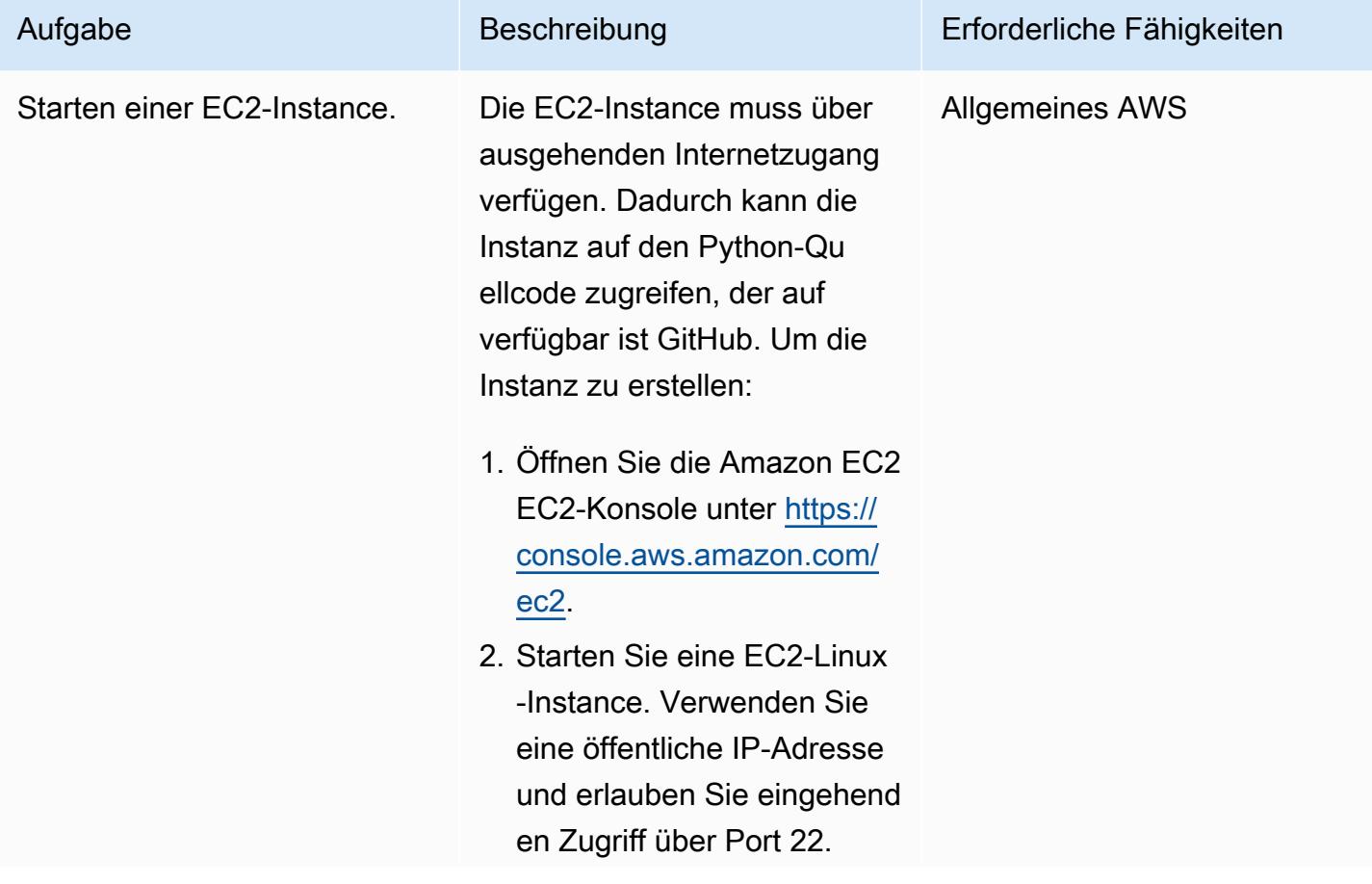

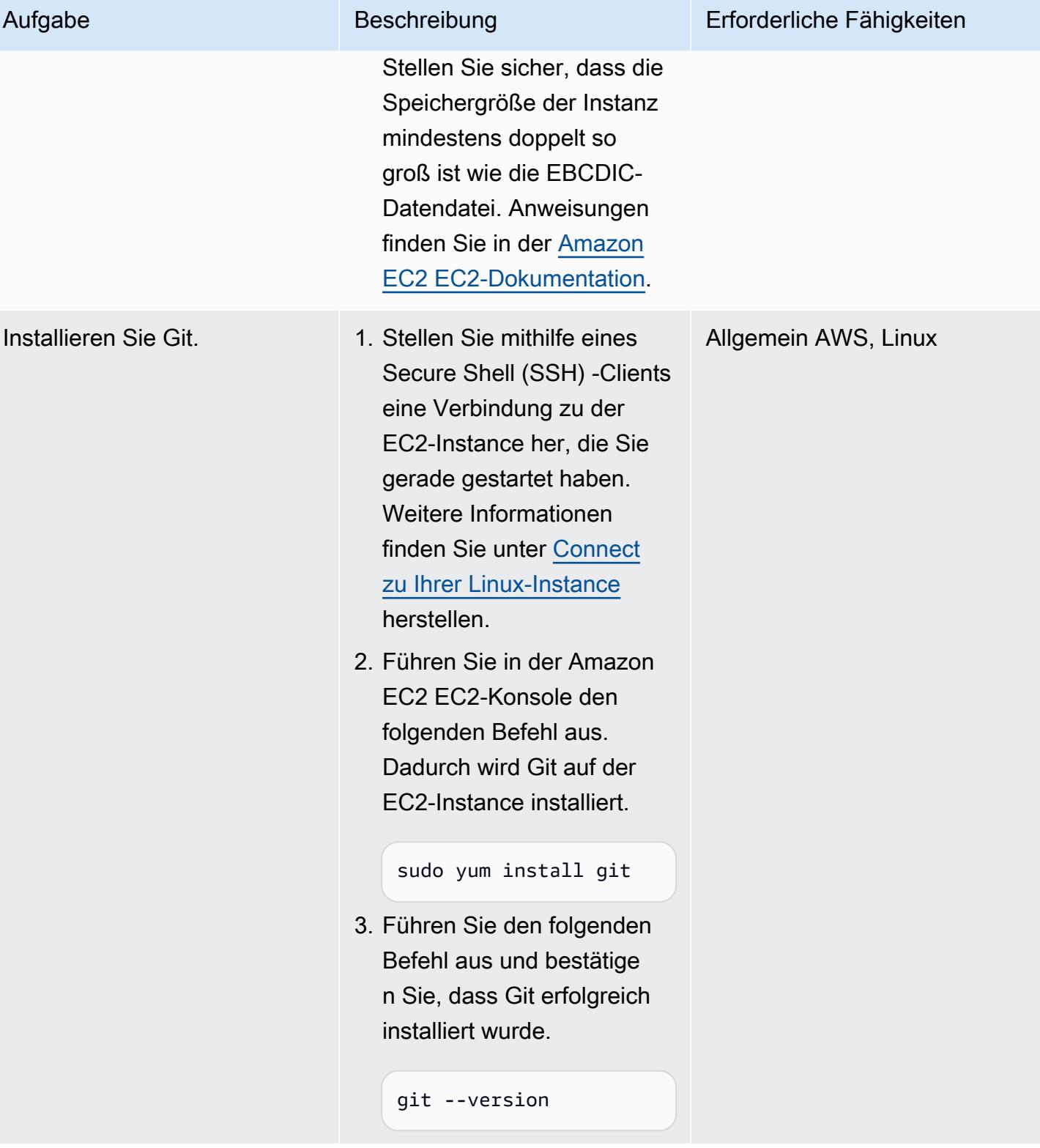

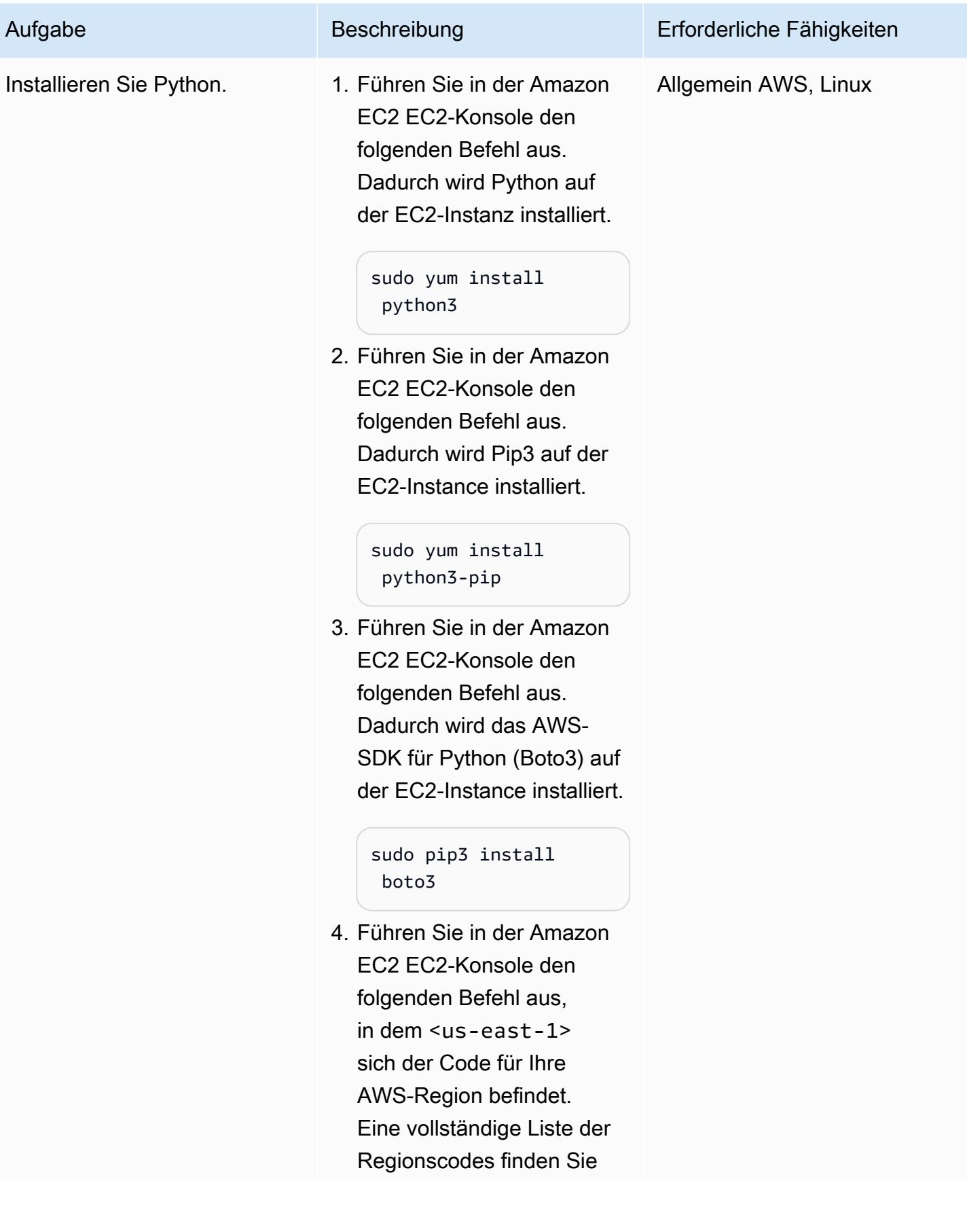

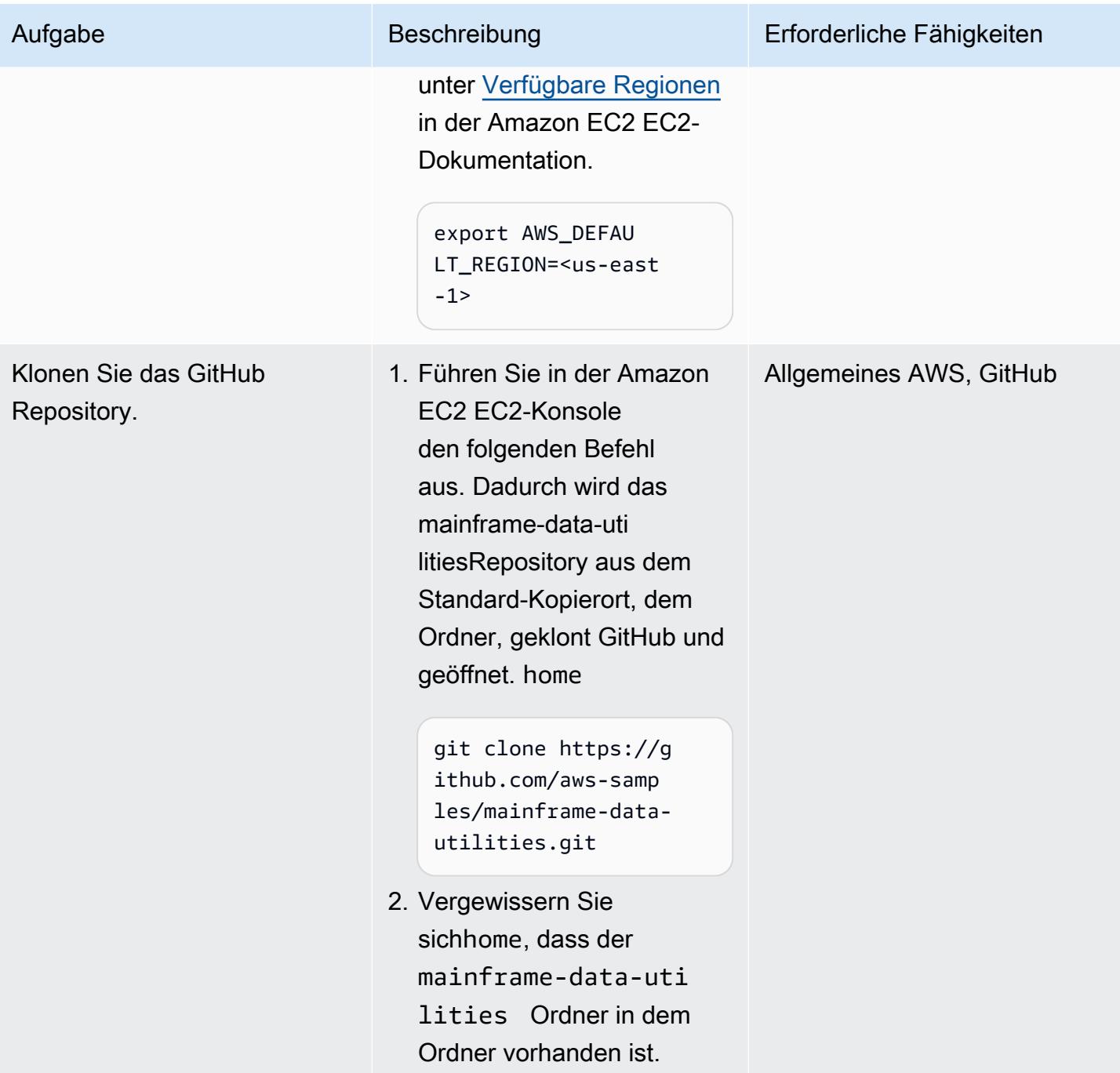

# Erstellen Sie die ASCII-Datei aus den EBCDIC-Daten

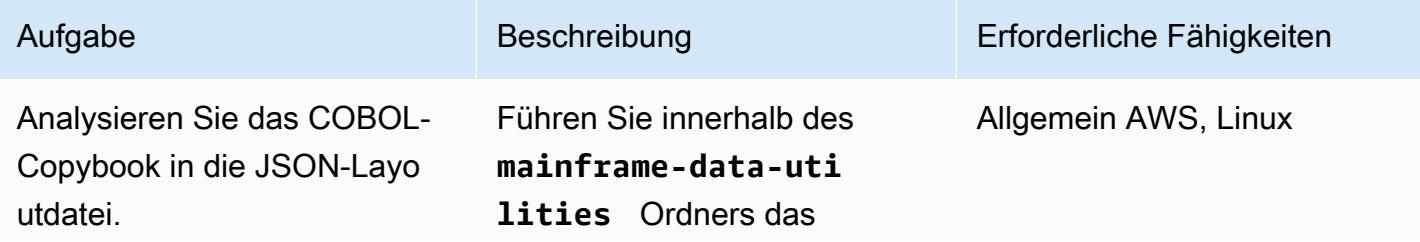

### Aufgabe Beschreibung Erforderliche Fähigkeiten

Skript parse\_copybook\_to\_ json.py aus. Dieses Automatis ierungsmodul liest das Datei-Layout aus einem COBOL-Copybook und erstellt eine JSON-Datei. Die JSON-Date i enthält die Informationen, die zum Interpretieren und Extrahieren der Daten aus der Quelldatei erforderlich sind. Dadurch werden die JSON-Metadaten aus dem COBOL-Copybook erstellt.

Der folgende Befehl konvertie rt das COBOL-Copybook in eine JSON-Datei.

```
python3 parse_cop 
ybook_to_json.py \
-copybook LegacyRef 
erence/COBPACK2.cpy \
-output sample-data/
cobpack2-list.json \
-dict sample-data/
cobpack2-dict.json \
-ebcdic sample-data/
COBPACK.OUTFILE.txt \
-ascii sample-data/
COBPACK.ASCII.txt \
-print 10000
```
Das Skript druckt die empfangenen Argumente.

------------------ ------------------

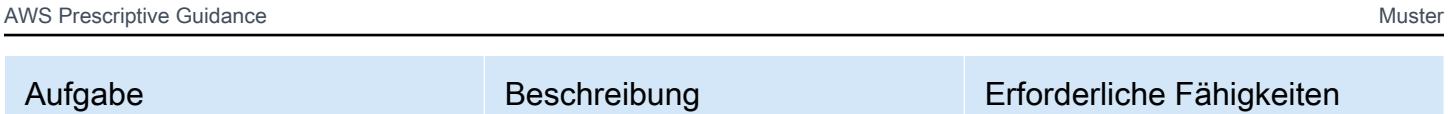

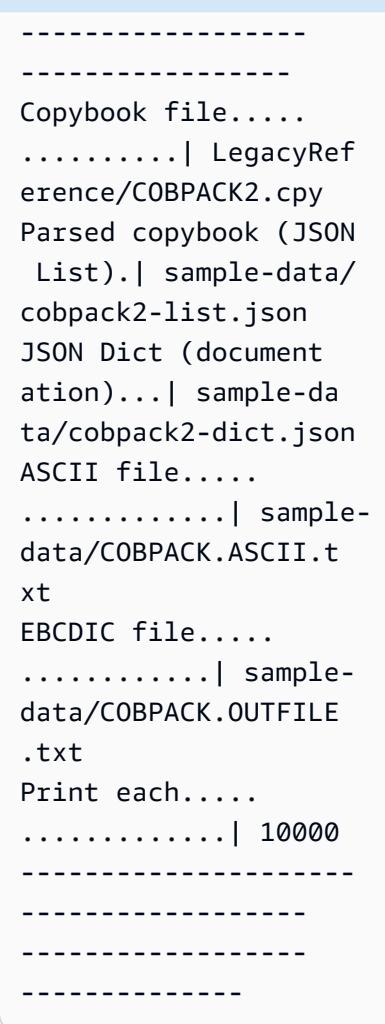

Weitere Informationen zu den Argumenten finden Sie in der [README-Datei](https://github.com/aws-samples/mainframe-data-utilities/blob/main/README.md) im GitHub Repository.

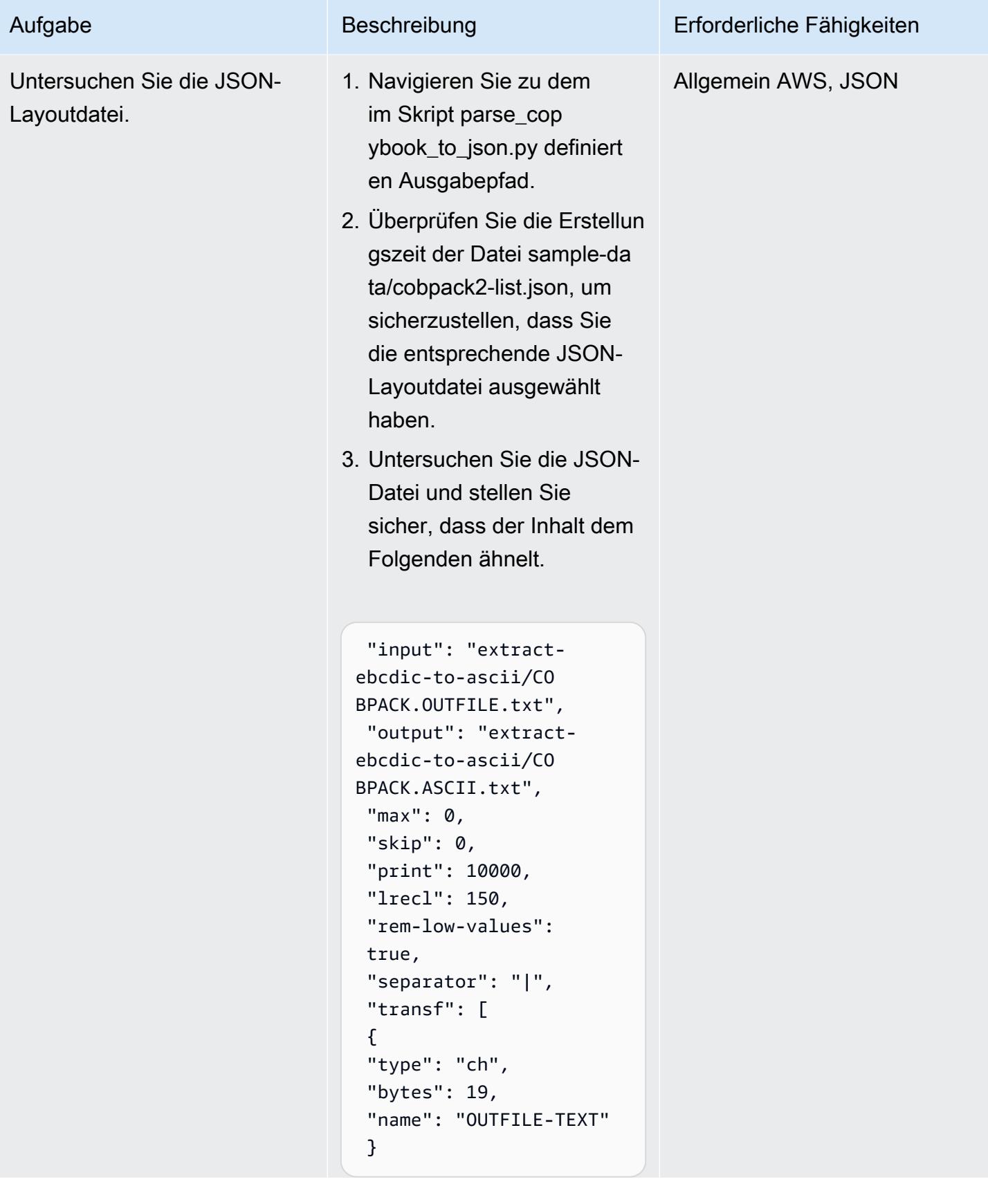

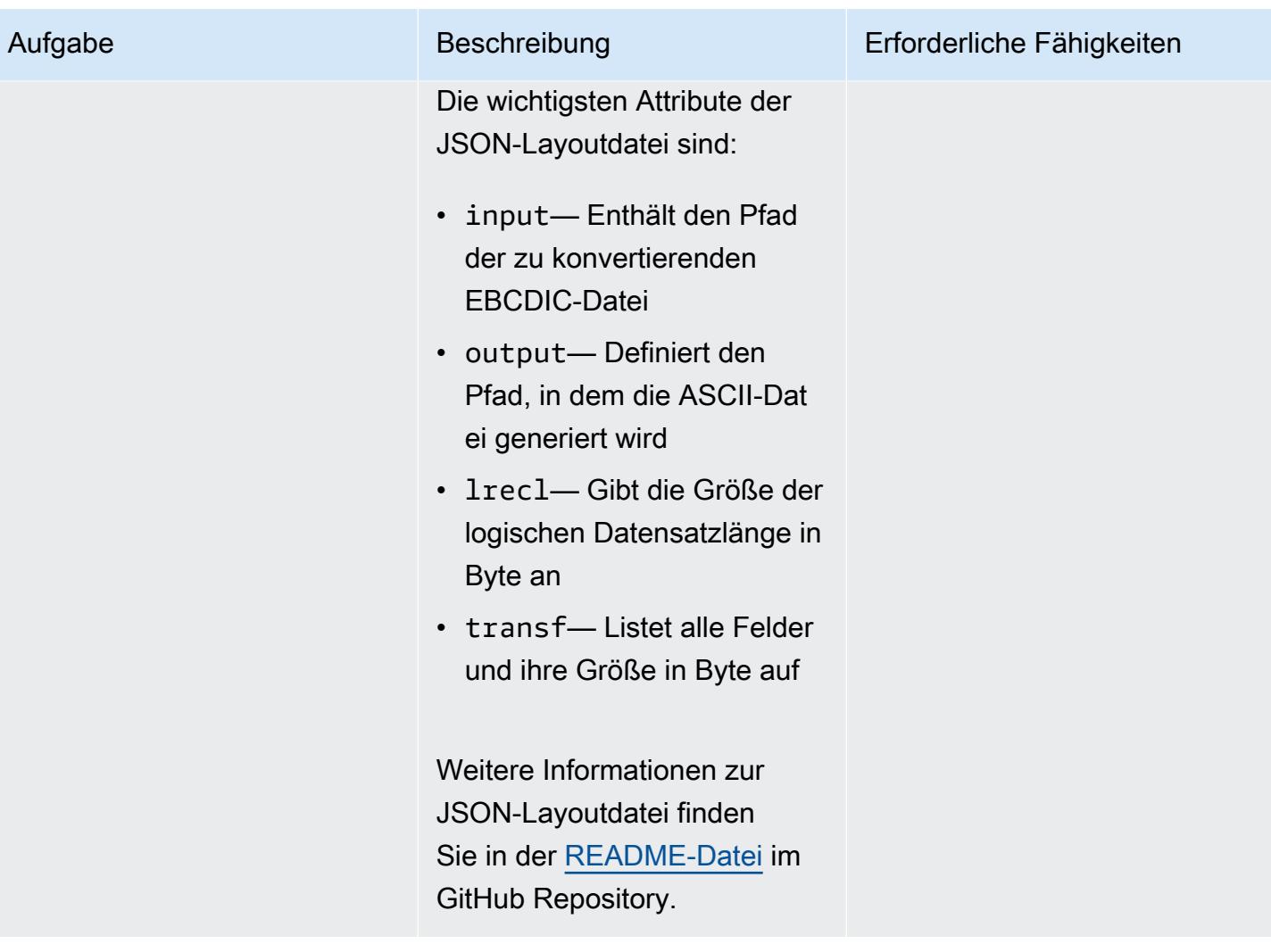

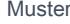

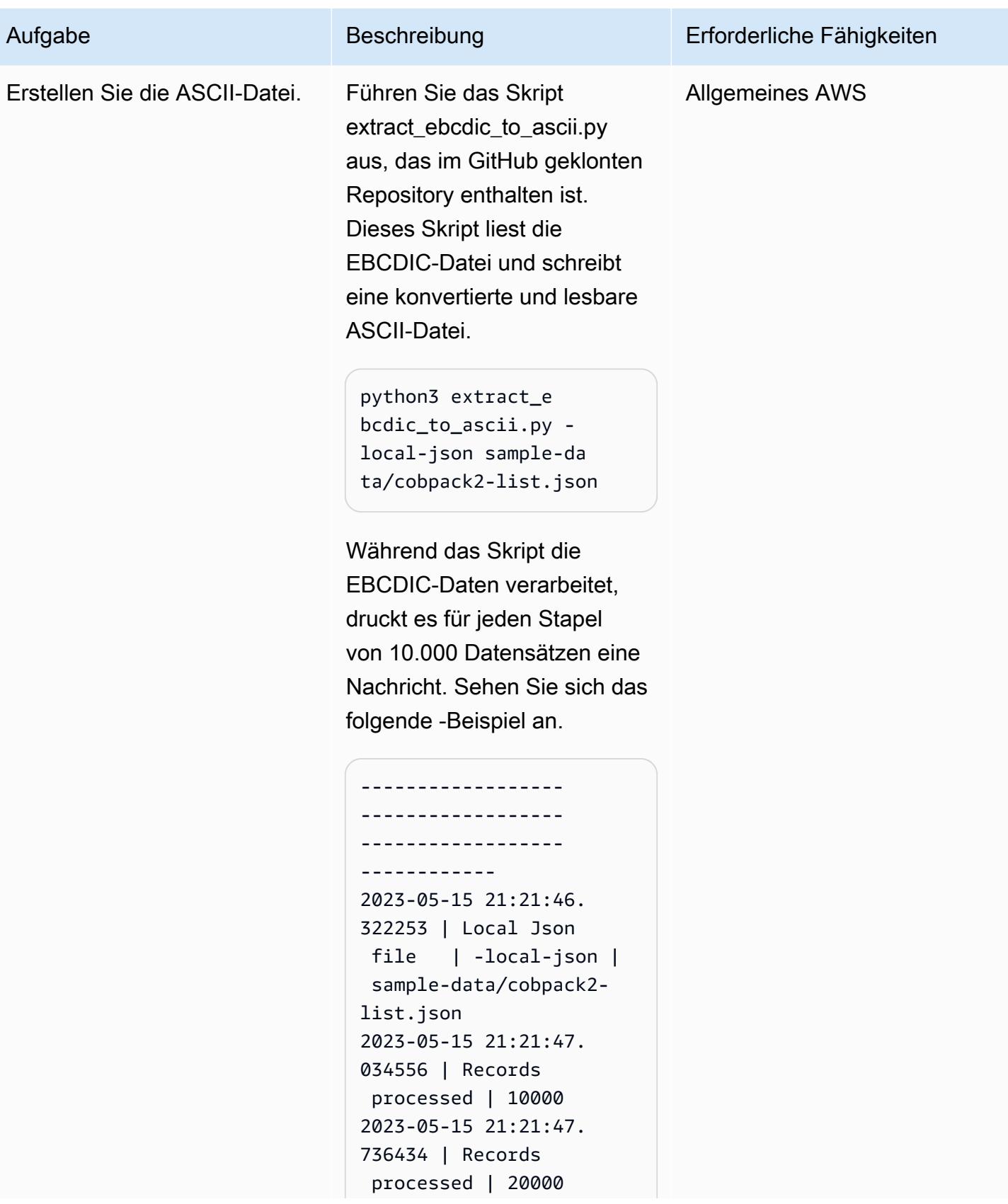

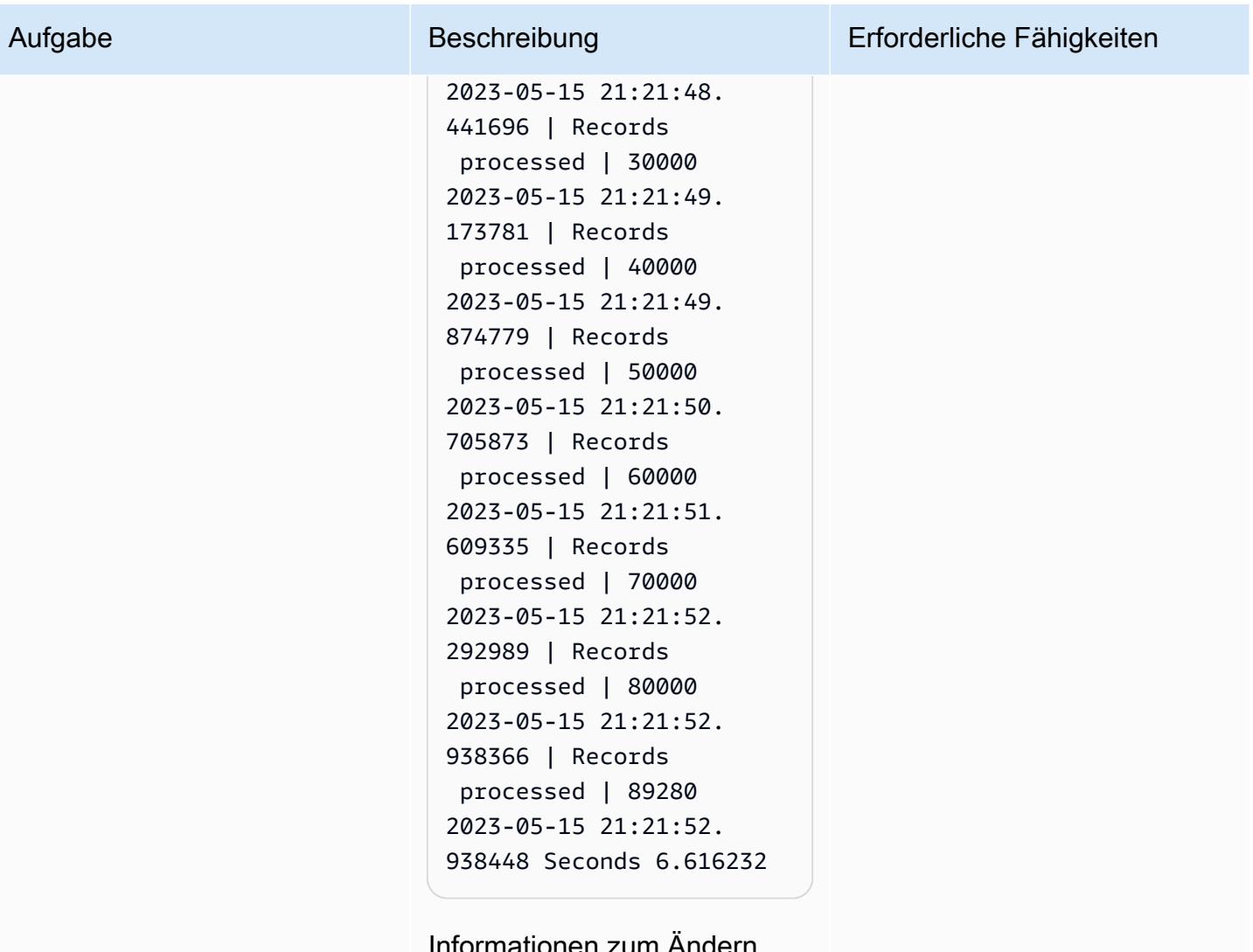

mationen zum Anderr der Druckfrequenz finden Sie in der [README-Datei im](https://github.com/aws-samples/mainframe-data-utilities/blob/main/README.md) [Repository](https://github.com/aws-samples/mainframe-data-utilities/blob/main/README.md). GitHub

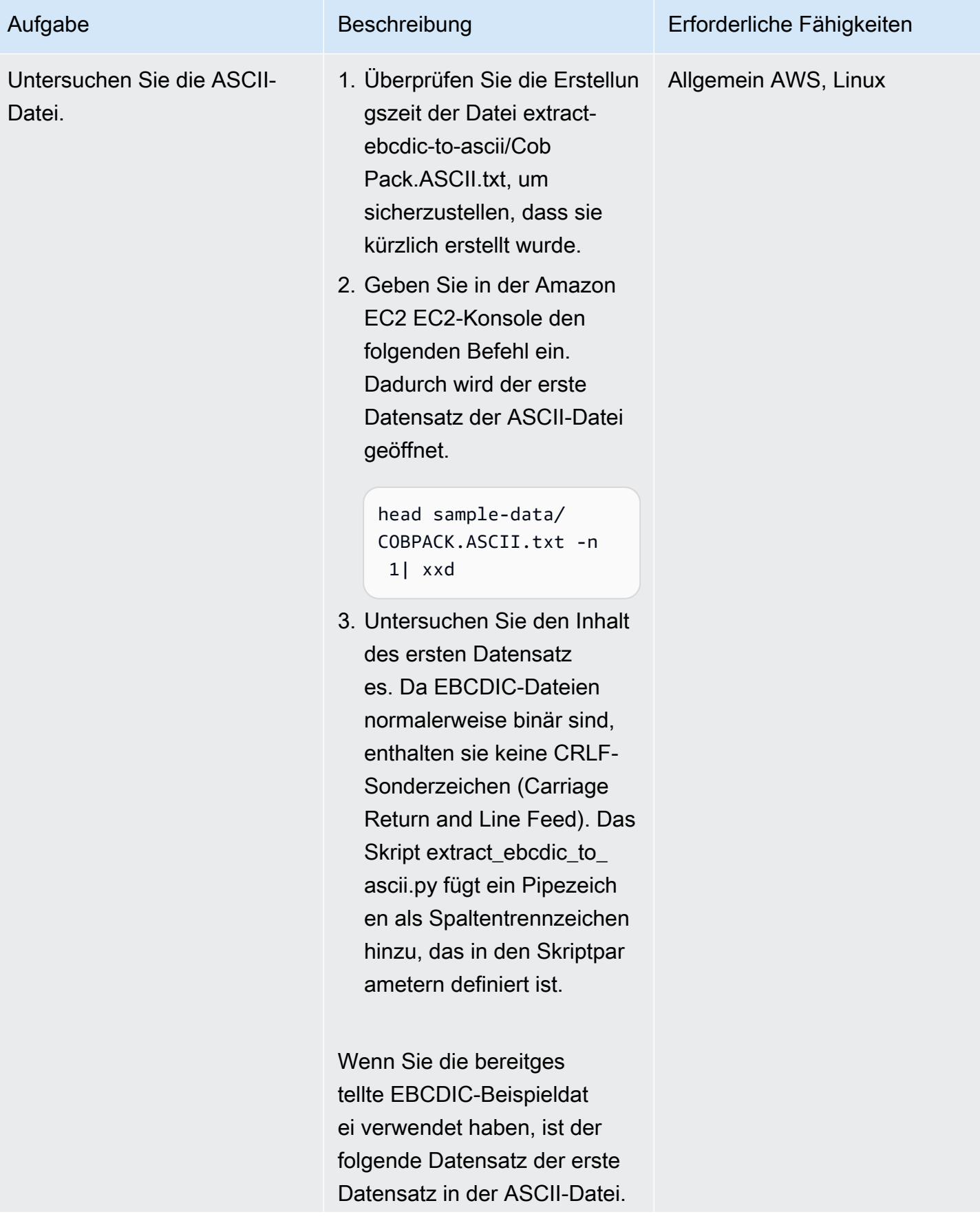

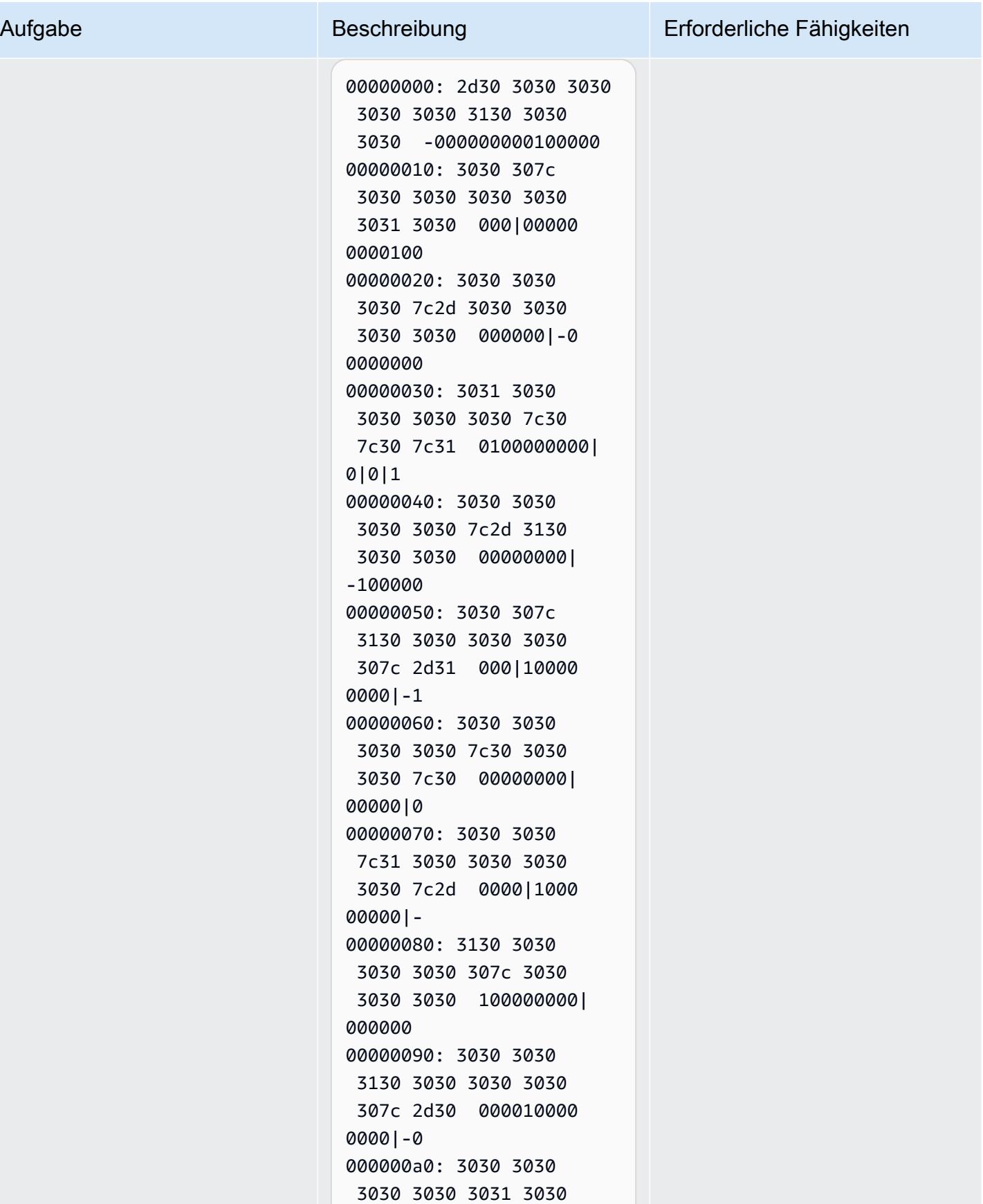

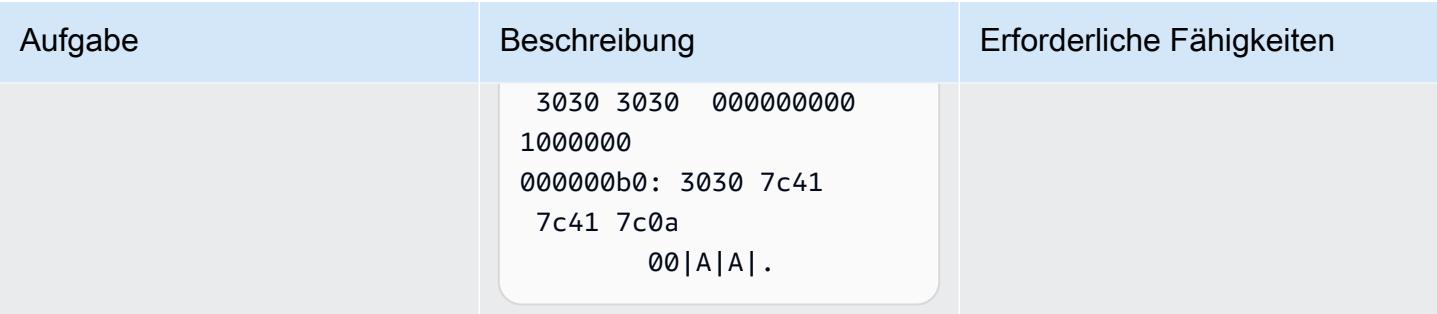

Datei.

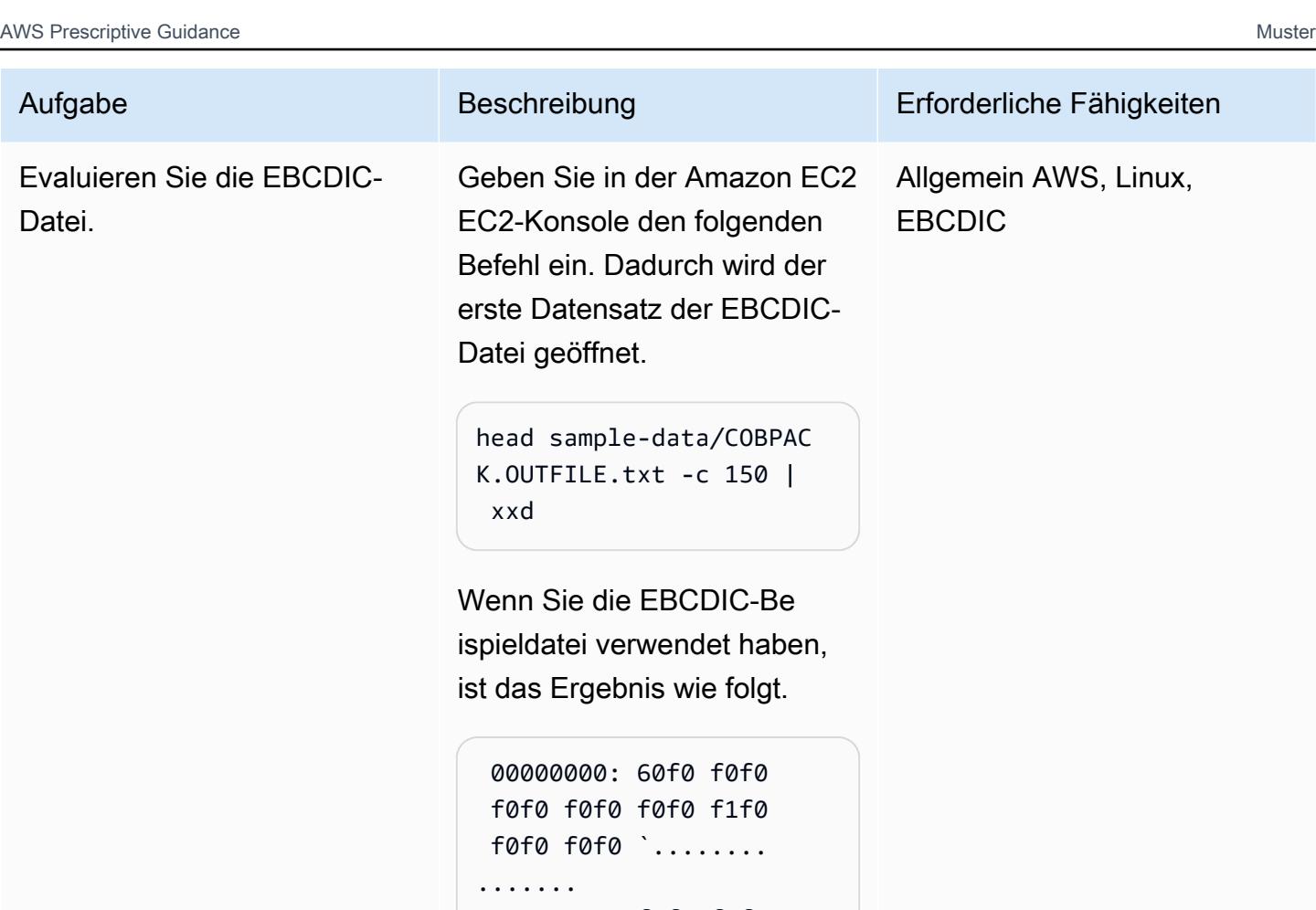

```
 00000010: f0f0 f0f0 
 f0f0 f0f0 f0f0 f0f0 
 f1f0 f0f0 ......... 
....... 
 00000020: f0f0 f0f0 
 f0f0 f0f0 f0f0 f0f0 
 f0f0 f1f0 ......... 
....... 
 00000030: f0f0 f0f0 
 f0f0 d000 0000 0005 
 f5e1 00fa ......... 
....... 
 00000040: 0a1f 0000 
 0000 0005 f5e1 00ff 
 ffff fffa ......... 
....... 
 00000050: 0a1f 0000 
 000f 0000 0c10 0000 
 000f 1000 ......... 
.......
```
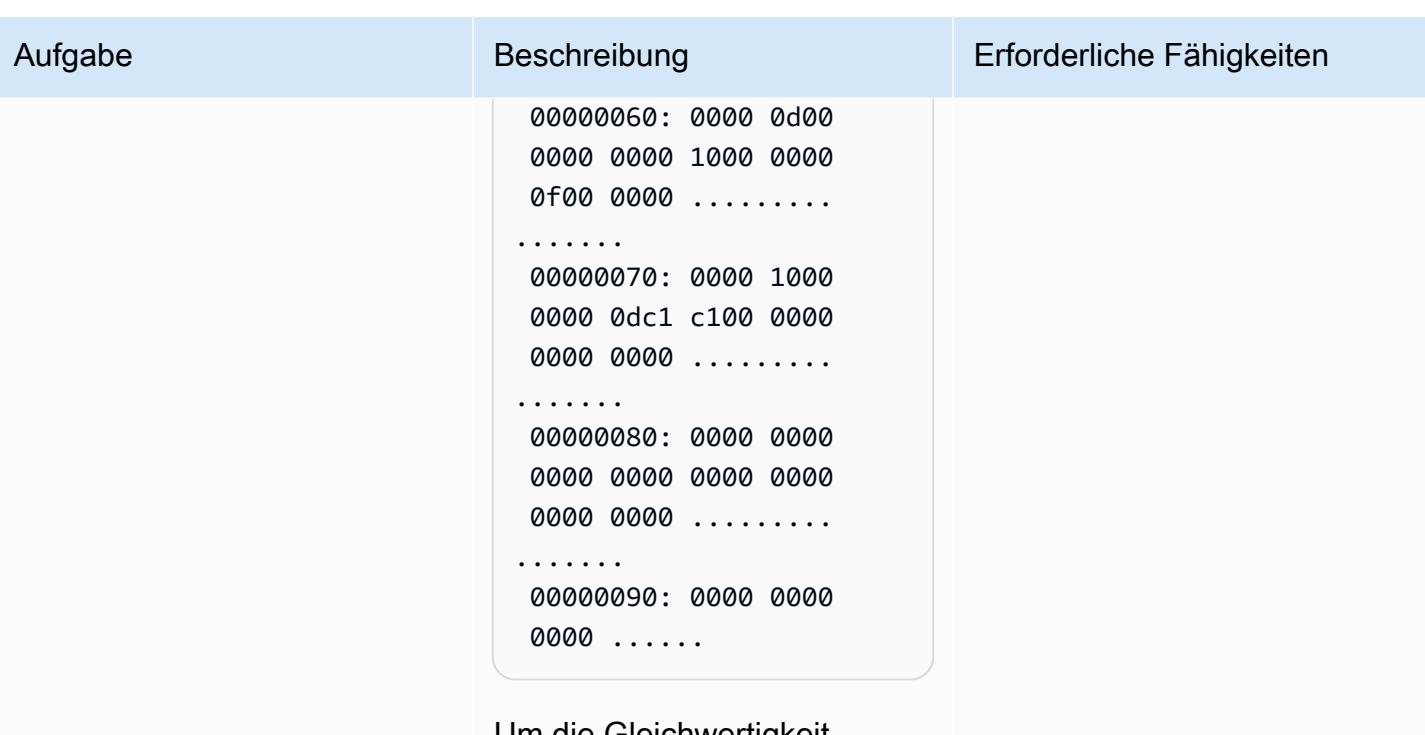

Um die Gleichwertigkeit zwischen den Quell- und Zieldateien zu bewerten, sind umfassende Kenntnisse über EBCDIC erforderlich. Das erste Zeichen der EBCDIC-Be ispieldatei ist beispielsweise ein Bindestrich (). - In der hexadezimalen Schreibweise der EBCDIC-Datei wird dieses Zeichen durch dargestellt60, und in der hexadezimalen Schreibweise der ASCII-Datei wird dieses Zeichen durch dargestellt. 2D [Eine](https://www.ibm.com/docs/en/iis/11.3?topic=tables-ebcdic-ascii)  [Umrechnungstabelle von](https://www.ibm.com/docs/en/iis/11.3?topic=tables-ebcdic-ascii) [EBCDIC in ASCII finden Sie](https://www.ibm.com/docs/en/iis/11.3?topic=tables-ebcdic-ascii)  [auf der IBM-Website unter](https://www.ibm.com/docs/en/iis/11.3?topic=tables-ebcdic-ascii)  [EBCDIC in ASCII.](https://www.ibm.com/docs/en/iis/11.3?topic=tables-ebcdic-ascii)

# Zugehörige Ressourcen

## Referenzen

- [Der EBCDIC-Zeichensatz](https://www.ibm.com/docs/en/zos-basic-skills?topic=mainframe-ebcdic-character-set) (IBM-Dokumentation)
- [EBCDIC zu ASCII](https://www.ibm.com/docs/en/iis/11.3?topic=tables-ebcdic-ascii) (IBM-Dokumentation)
- [COBOL](https://www.ibm.com/docs/en/i/7.1?topic=languages-cobol) (IBM-Dokumentation)
- [Grundlegende JCL-Konzepte](https://www.ibm.com/docs/en/zos-basic-skills?topic=collection-basic-jcl-concepts) (IBM-Dokumentation)
- [Connect zu Ihrer Linux-Instance](https://docs.aws.amazon.com/AWSEC2/latest/UserGuide/AccessingInstances.html) her (Amazon EC2 EC2-Dokumentation)

## **Tutorials**

- [Planung von SSH-Jobs mit AWS Lambda](https://aws.amazon.com/blogs/compute/scheduling-ssh-jobs-using-aws-lambda/) (AWS-Blogbeitrag)
- [Verwenden eines Amazon S3 S3-Triggers zum Aufrufen einer Lambda-Funktion \(AWS Lambda](https://docs.aws.amazon.com/lambda/latest/dg/with-s3-example.html) Lambda-Dokumentation)

# Konvertieren von Mainframe-Dateien aus dem EBCDIC-Format in das zeichengetrennte ASCII-Format in Amazon S3 mit AWS Lambda

Erstellt von Luis Gustavo Dantas (AWS)

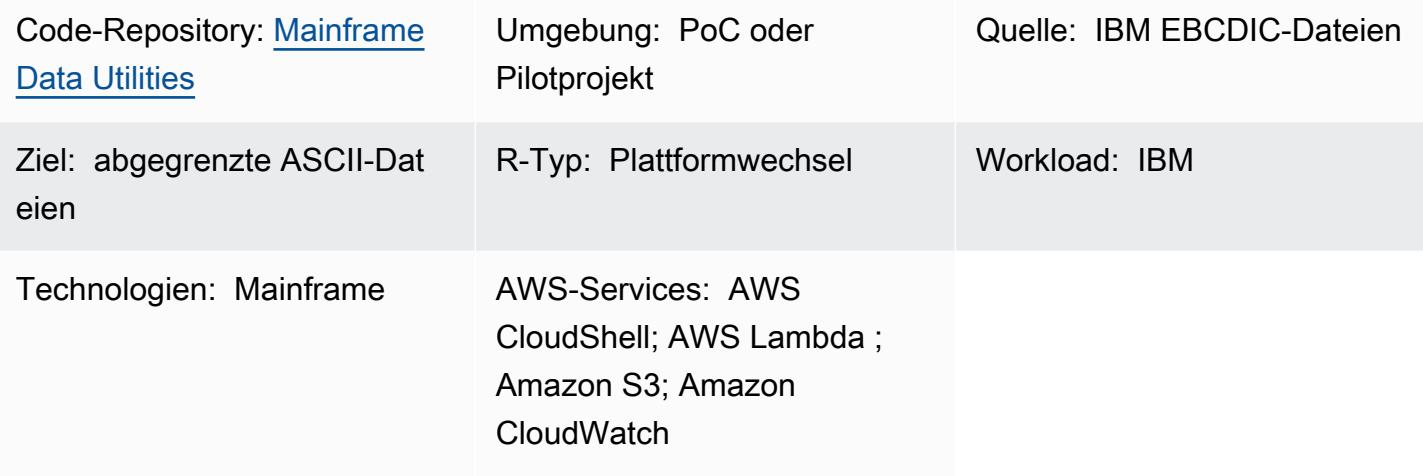

# Übersicht

Dieses Muster zeigt Ihnen, wie Sie eine AWS Lambda-Funktion starten, die automatisch Mainframe-EBCDIC-Dateien (Extended Binary Coded Decimal Interchange Code) in ASCII-Dateien (Class Standard Code for Information Interchange) mit Zeichenbegrenzung konvertiert. Die Lambda-Funktion wird ausgeführt, nachdem die ASCII-Dateien in einen Amazon Simple Storage Service (Amazon S3)-Bucket hochgeladen wurden. Nach der Dateikonvertierung können Sie die ASCII-Dateien auf x86-basierten Workloads lesen oder die Dateien in moderne Datenbanken laden.

Der in diesem Muster gezeigte Ansatz zur Dateikonvertierung kann Ihnen helfen, die Herausforderungen bei der Arbeit mit EBCDIC-Dateien in modernen Umgebungen zu bewältigen. In EBCDIC codierte Dateien enthalten häufig Daten, die im binären oder gepackten Dezimalformat dargestellt werden, und Felder haben eine feste Länge. Diese Merkmale verursachen Hindernisse, da moderne x86-basierte Workloads oder verteilte Umgebungen im Allgemeinen mit ASCII-kodierten Daten funktionieren und keine EBCDIC-Dateien verarbeiten können.

# Voraussetzungen und Einschränkungen

## Voraussetzungen

- Ein aktives AWS-Konto
- Ein S3-Bucket
- Ein AWS Identity and Access Management (IAM)-Benutzer mit Administratorberechtigungen
- AWS CloudShell
- [Python 3.8.0](https://www.python.org/downloads/release/python-380/) oder höher
- Eine flache Datei, die in EBCDIC und der entsprechenden Datenstruktur in einem gemeinsamen COBOL-Kopierbuch (Business-Orient Language) codiert ist

Hinweis: Dieses Muster verwendet eine EBCDIC-Beispieldatei ([CLIENT.EBCDIC.txt](https://github.com/aws-samples/mainframe-data-utilities/blob/main/sample-data/CLIENT.EBCDIC.txt) ) und das entsprechende COBOL-Kopierbook ([COBKS05.cpy](https://github.com/aws-samples/mainframe-data-utilities/blob/main/LegacyReference/COBKS05.cpy) ). Beide Dateien sind im GitHub [mainframe-data](https://github.com/aws-samples/mainframe-data-utilities)[utilitiesR](https://github.com/aws-samples/mainframe-data-utilities)epository verfügbar.

## Einschränkungen

- COBOL-Kopierbücher enthalten normalerweise mehrere Layoutdefinitionen. Das [mainframe-data](https://github.com/aws-samples/mainframe-data-utilities)[utilities](https://github.com/aws-samples/mainframe-data-utilities) Projekt kann diese Art von Copybook analysieren, kann aber nicht ableiten, welches Layout bei der Datenkonvertierung berücksichtigt werden soll. Dies liegt daran, dass Copybooks diese Logik nicht enthalten (die stattdessen in COBOL-Programmen verbleibt). Folglich müssen Sie die Regeln für die Auswahl von Layouts manuell konfigurieren, nachdem Sie das Copybook analysiert haben.
- Dieses Muster unterliegt den [Lambda-Kontingenten](https://docs.aws.amazon.com/lambda/latest/dg/gettingstarted-limits.html) .

# Architektur

Quelltechnologie-Stack

- IBM z/OS, IBM i und andere EBCDIC-Systeme
- Sequenzielle Dateien mit in EBCDIC codierten Daten (z. B. IBM-Db2-Entladungen)
- COBOL-Kopierbuch

## Zieltechnologie-Stack

- Amazon S3
- Amazon S3-Ereignisbenachrichtigung
- IAM
- Lambda-Funktion
- Python 3.8 oder höher
- Mainframe-Datenauslastungen
- JSON-Metadaten
- ASCII-Dateien mit Trennzeichen

## **Zielarchitektur**

Das folgende Diagramm zeigt eine Architektur zum Konvertieren von Mainframe-EBCDIC-Dateien in ASCII-Dateien.

Das Diagramm zeigt den folgenden Workflow:

- 1. Der Benutzer führt das Copybook-Parser-Skript aus, um das COBOL-Kopierbook in eine JSON-Datei zu konvertieren.
- 2. Der Benutzer lädt die JSON-Metadaten in einen S3-Bucket hoch. Dadurch sind die Metadaten für die Lambda-Funktion zur Datenkonvertierung lesbar.
- 3. Der Benutzer oder ein automatisierter Prozess lädt die EBCDIC-Datei in den S3-Bucket hoch.
- 4. Das S3-Benachrichtigungsereignis löst die Lambda-Funktion zur Datenkonvertierung aus.
- 5. AWS überprüft die Lese-/Schreibberechtigungen des S3-Buckets für die Lambda-Funktion.
- 6. Lambda liest die Datei aus dem S3-Bucket und konvertiert die Datei lokal von EBCDIC nach ASCII.
- 7. Lambda protokolliert den Prozessstatus in Amazon CloudWatch.
- 8. Lambda schreibt die ASCII-Datei zurück in Amazon S3.

Hinweis: Das Copybook-Parser-Skript wird nur einmal ausgeführt, nachdem die Metadaten in JSON konvertiert und diese Daten dann in einen S3-Bucket hochgeladen wurden. Nach der ersten Konvertierung verwendet jede EBCDIC-Datei, die dieselbe JSON-Datei verwendet, die in den S3- Bucket hochgeladen wird, dieselben Metadaten.

# Tools

AWS-Tools

- [Amazon CloudWatch](https://docs.aws.amazon.com/AmazonCloudWatch/latest/monitoring/WhatIsCloudWatch.html) unterstützt Sie bei der Überwachung der Metriken Ihrer AWS-Ressourcen und der Anwendungen, die Sie in AWS ausführen, in Echtzeit.
- [Amazon Simple Storage Service \(Amazon S3\)](https://docs.aws.amazon.com/AmazonS3/latest/userguide/Welcome.html) ist ein cloudbasierter Objektspeicherservice, der Sie beim Speichern, Schützen und Abrufen beliebiger Datenmengen unterstützt.
- [AWS CloudShell](https://docs.aws.amazon.com/cloudshell/latest/userguide/welcome.html) ist eine browserbasierte Shell, mit der Sie AWS-Services mithilfe der AWS Command Line Interface (AWS CLI) und einer Reihe vorinstallierter Entwicklungstools verwalten können.
- [Mit AWS Identity and Access Management \(IAM\)](https://docs.aws.amazon.com/IAM/latest/UserGuide/introduction.html) können Sie den Zugriff auf Ihre AWS-Ressourcen sicher verwalten, indem Sie steuern, wer authentifiziert und zur Nutzung autorisiert ist.
- [AWS Lambda](https://docs.aws.amazon.com/lambda/latest/dg/welcome.html) ist ein Datenverarbeitungsservice, mit dem Sie Code ausführen können, ohne Server bereitstellen oder verwalten zu müssen. Lambda führt Ihren Code nur bei Bedarf aus und skaliert automatisch, sodass Sie nur für die von Ihnen genutzte Rechenzeit bezahlen.

## Andere Tools

- [GitHub](https://github.com/) ist ein Code-Hosting-Service, der Tools für die Zusammenarbeit und Versionskontrolle bereitstellt.
- [Python](https://www.python.org/) ist eine allgemeine Programmiersprache.

## Code

Der Code für dieses Muster ist im GitHub [mainframe-data-utilitiesR](https://github.com/aws-samples/mainframe-data-utilities)epository verfügbar.

# Bewährte Methoden

Berücksichtigen Sie die folgenden bewährten Methoden:

- Legen Sie die erforderlichen Berechtigungen auf Ebene des Amazon-Ressourcennamens (ARN) fest.
- Erteilen Sie immer die geringsten Berechtigungen für IAM-Richtlinien. Weitere Informationen finden Sie unter [Bewährte Methoden für die Sicherheit in IAM](https://docs.aws.amazon.com/IAM/latest/UserGuide/best-practices.html) in der IAM-Dokumentation.

# Sekunden

Erstellen von Umgebungsvariablen und eines Arbeitsordners

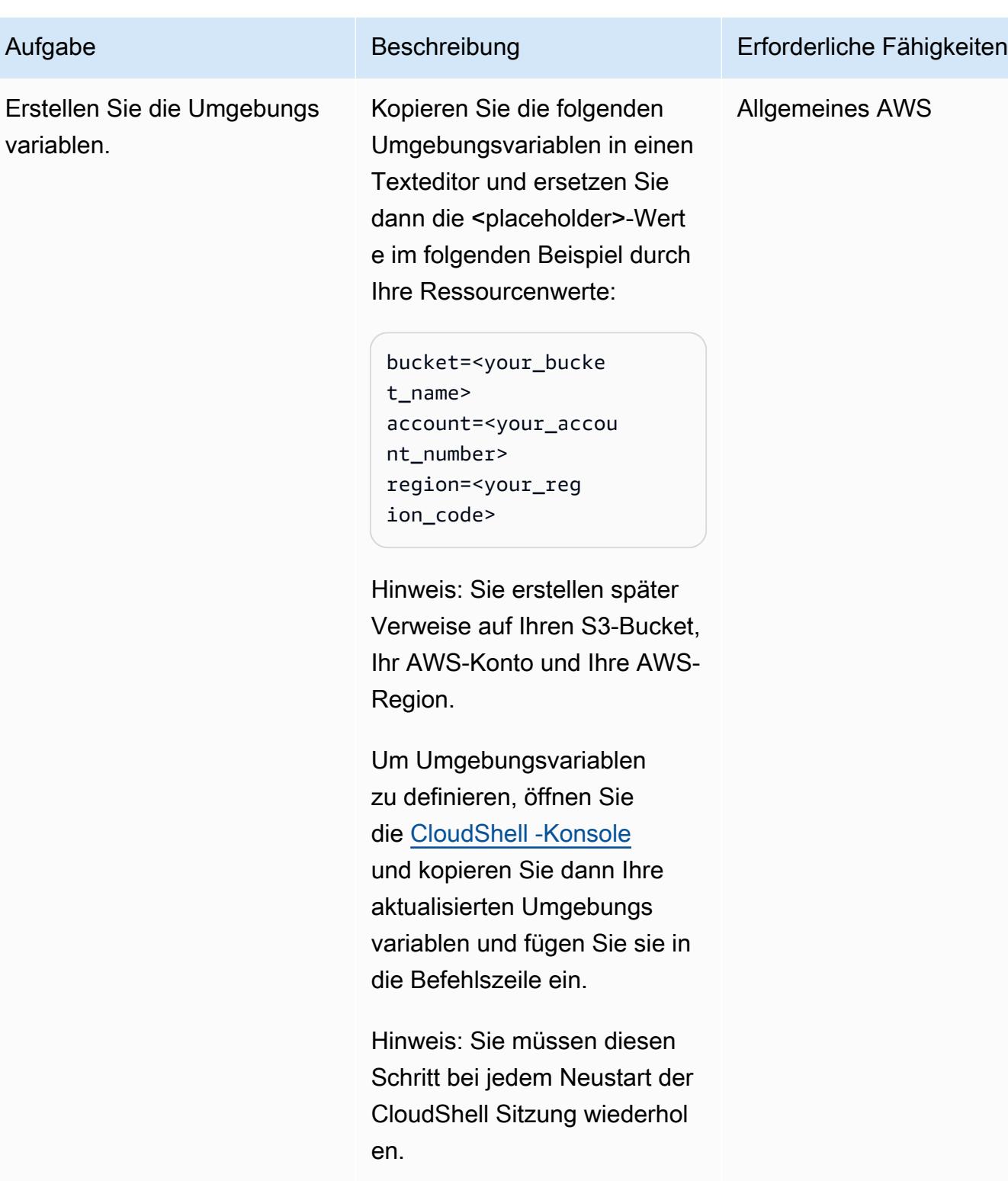

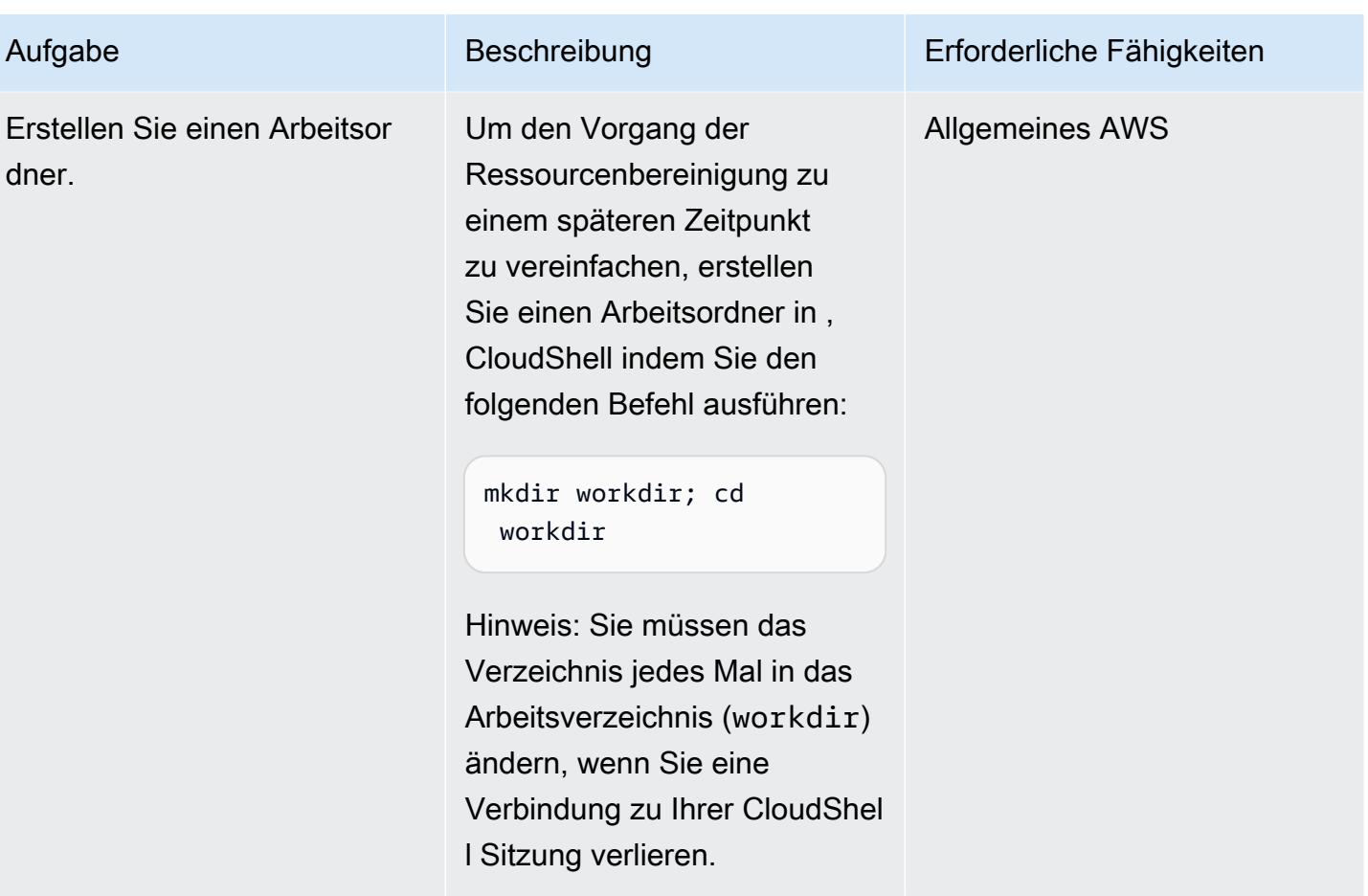

## Definieren einer IAM-Rolle und -Richtlinie

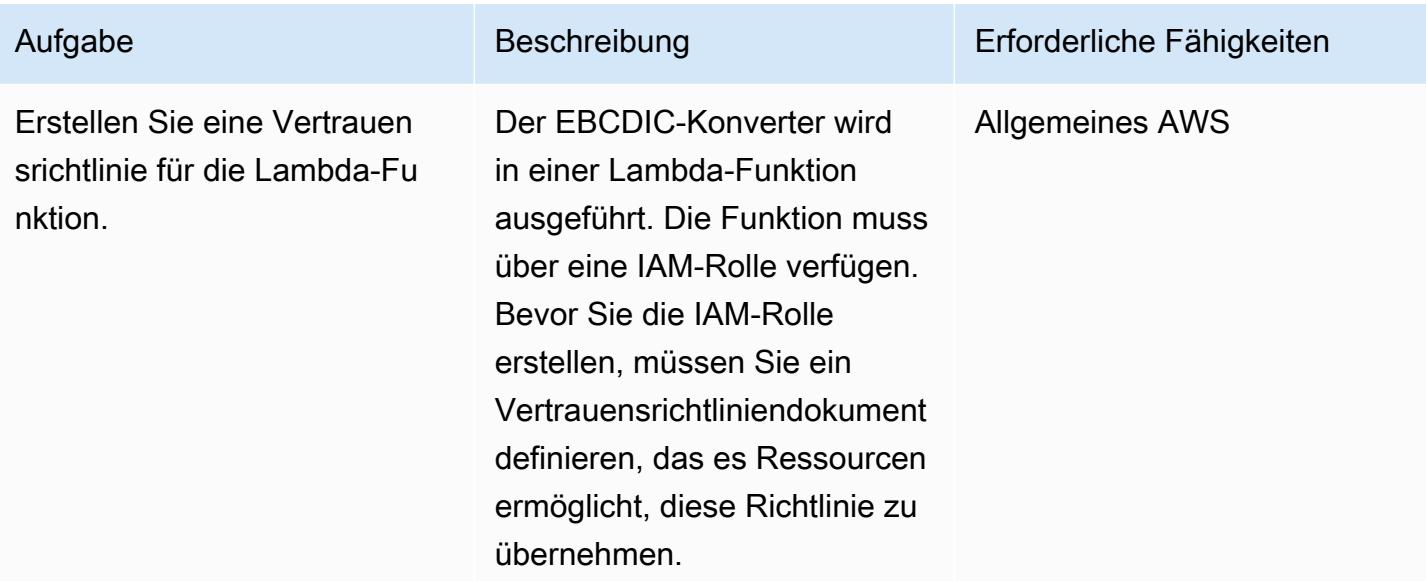

# Erstellen Sie im CloudShel l Arbeitsordner ein Richtlini endokument, indem Sie den folgenden Befehl ausführen:

Aufgabe Beschreibung Erforderliche Fähigkeiten

```
E2ATrustPol=$(cat <<EOF
{ 
     "Version": 
  "2012-10-17", 
     "Statement": [ 
          { 
               "Effect": 
  "Allow", 
               "Principa 
l": { 
  "Service": "lambda.a 
mazonaws.com" 
               }, 
               "Action": 
  "sts:AssumeRole" 
          } 
     ]
}
EOF
) 
printf "$E2ATrustPol" > 
  E2ATrustPol.json
```
AWS Prescriptive Guidance Muster

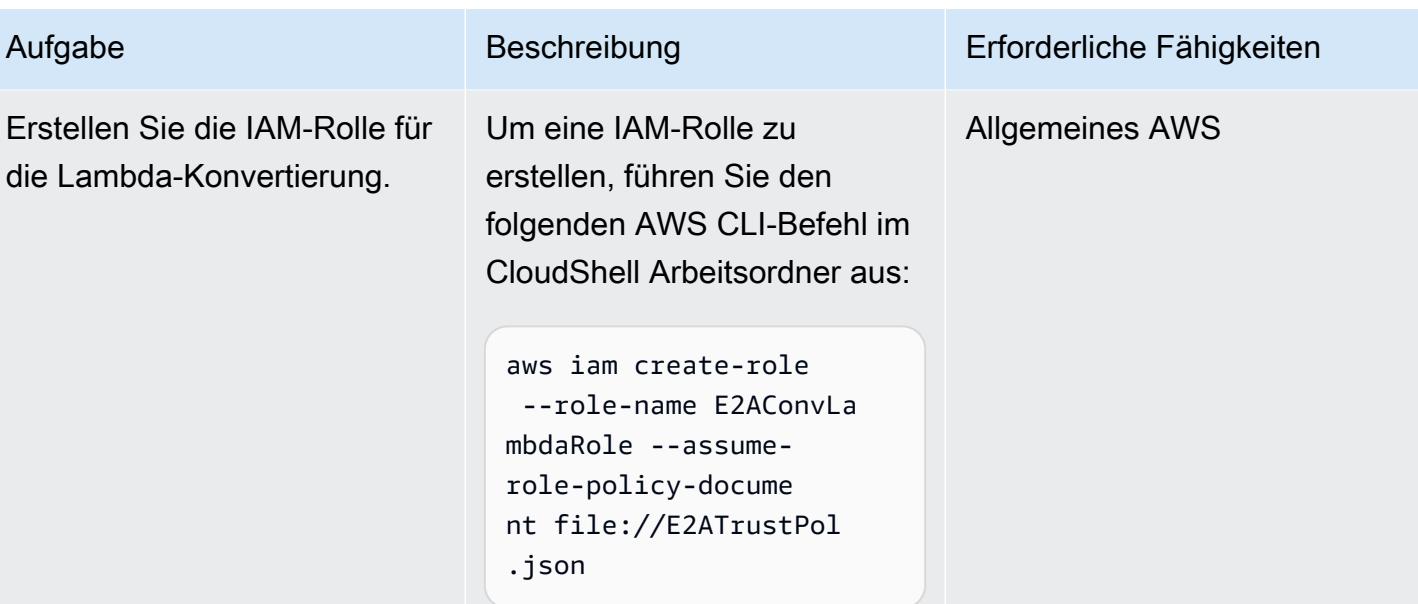

AWS Prescriptive Guidance

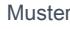

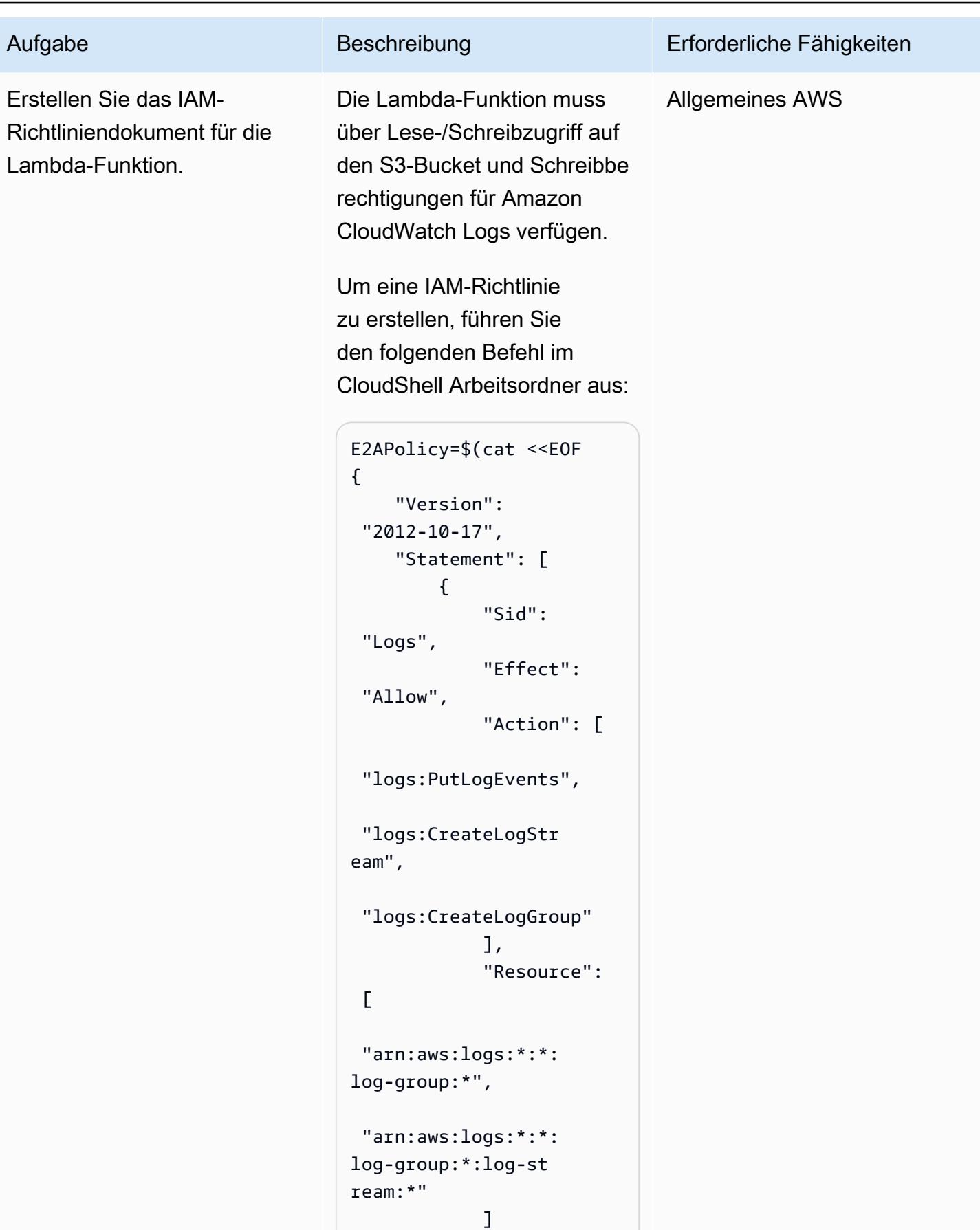

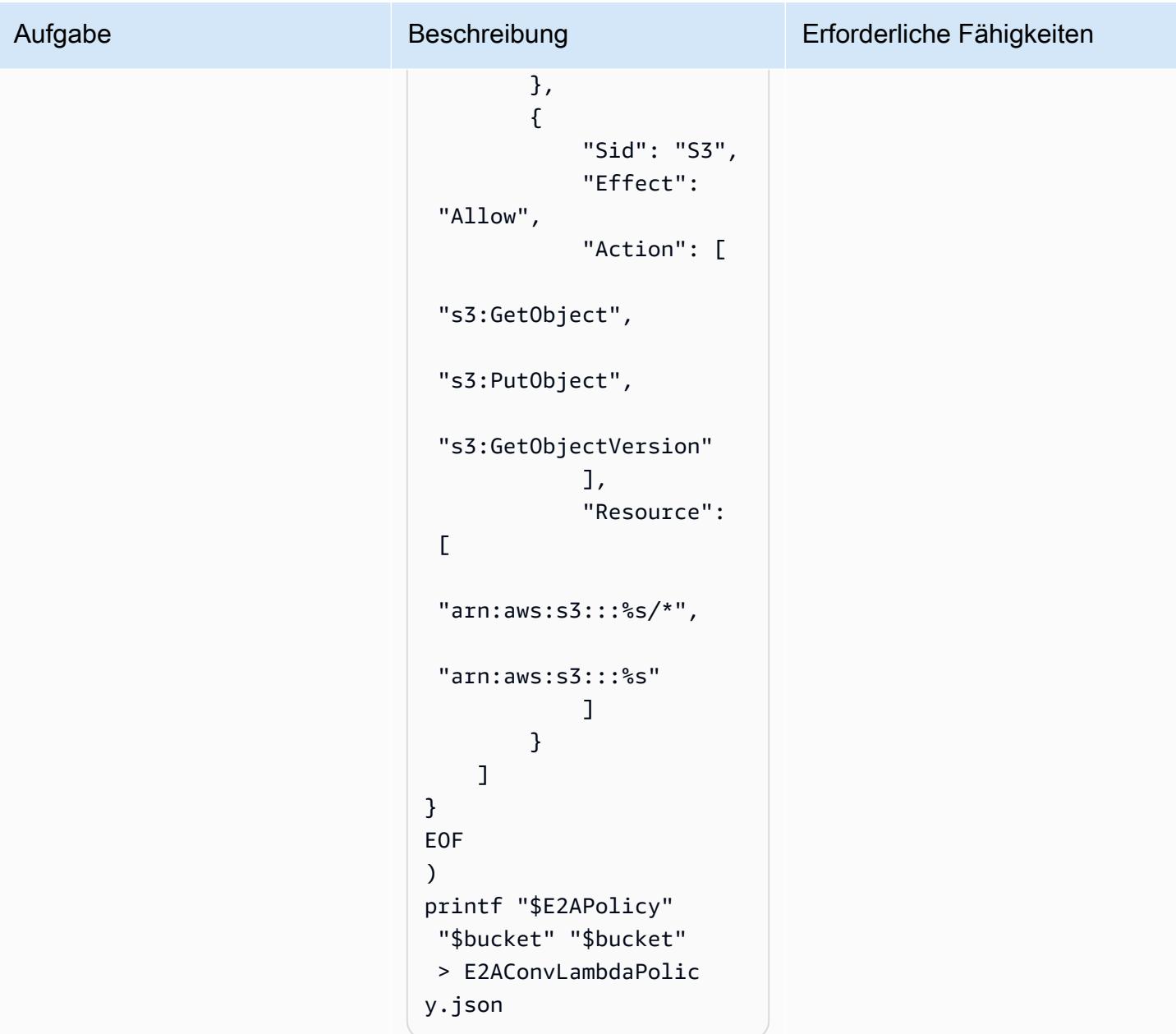

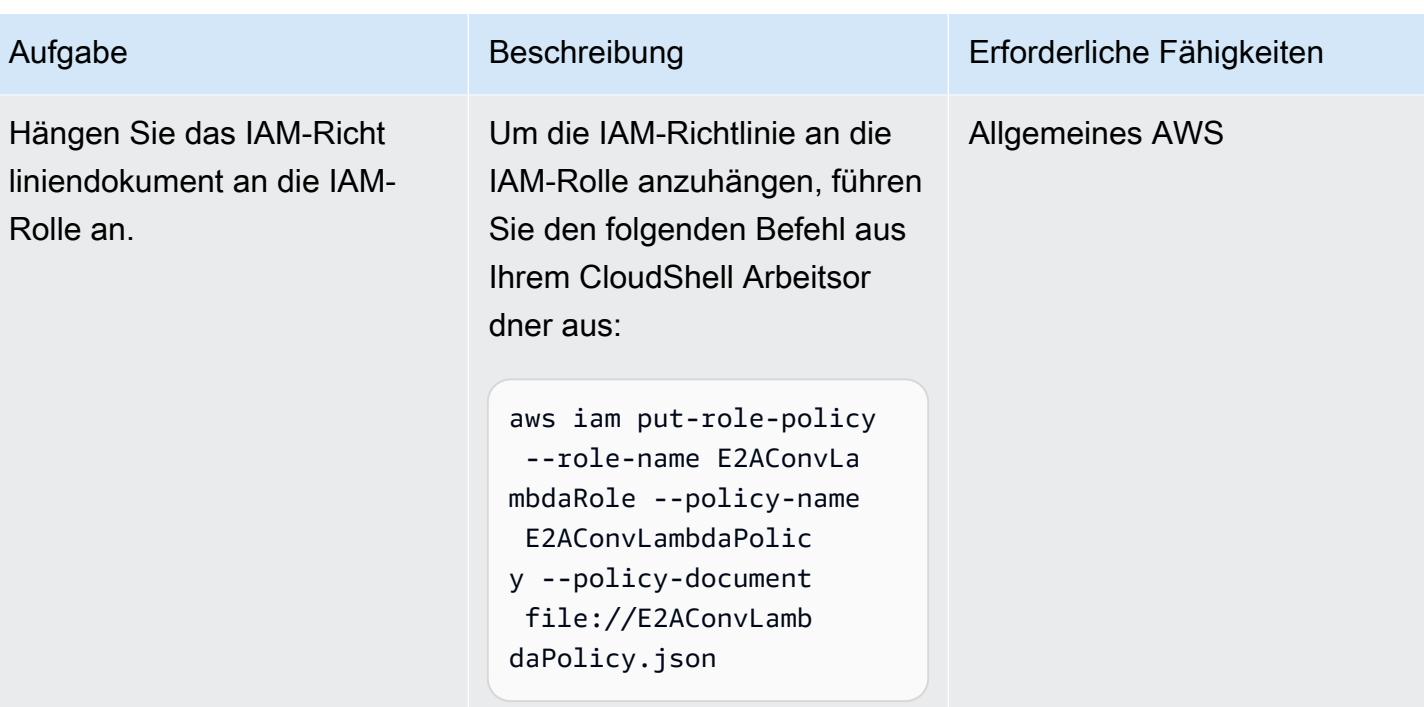

Erstellen der Lambda-Funktion für die EBCDIC-Konvertierung

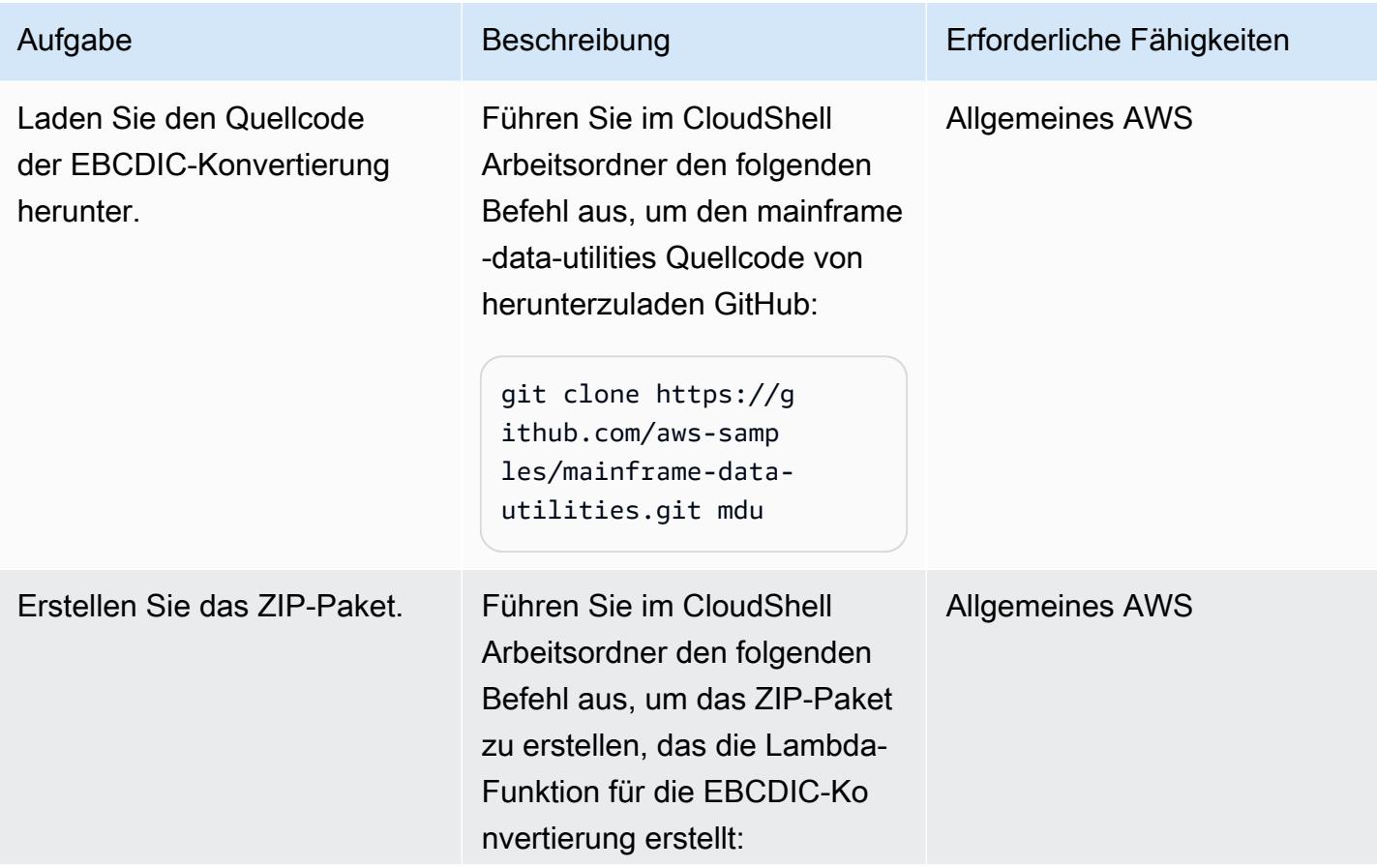

Sekunden 2820

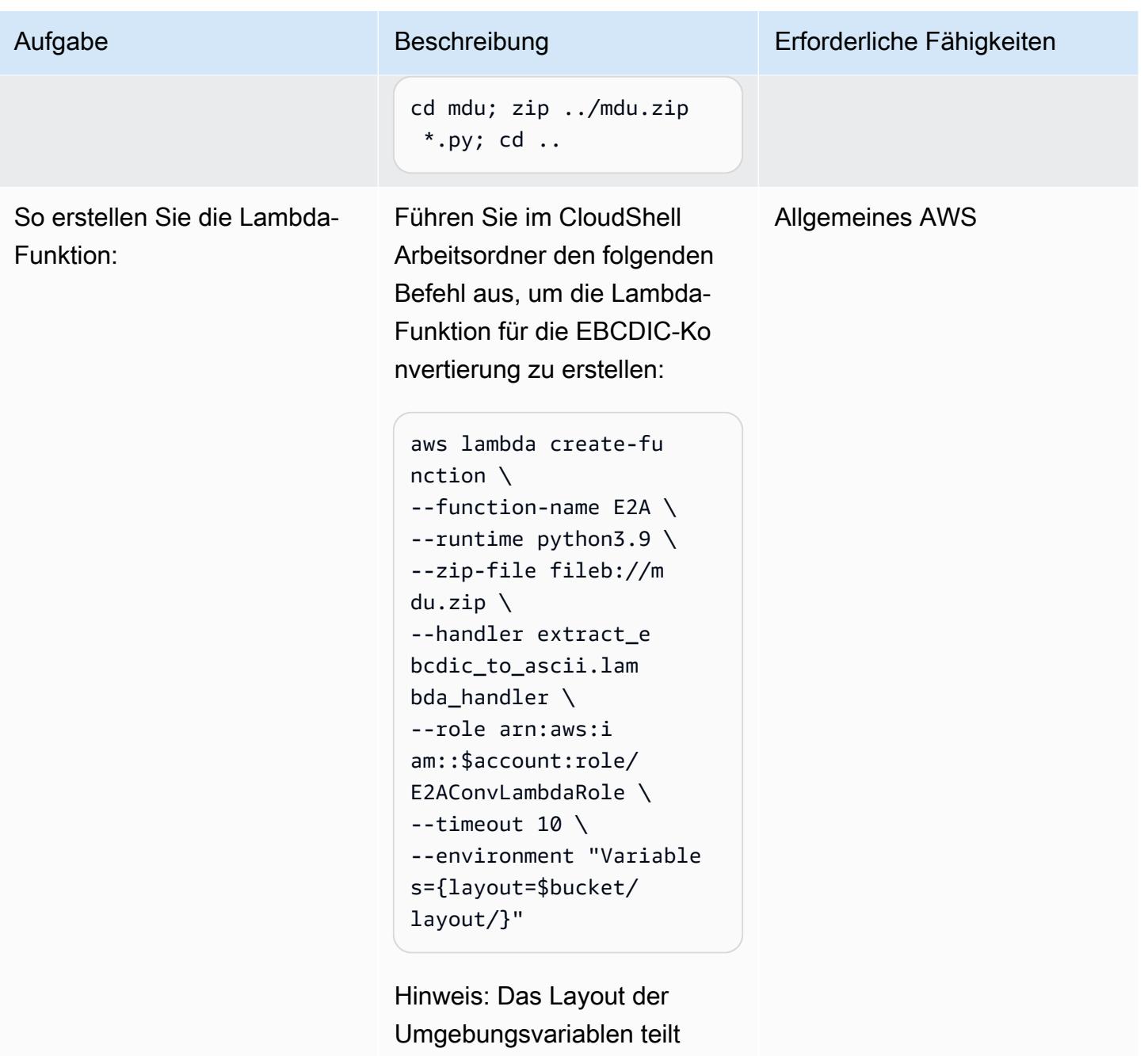

der Lambda-Funktion mit, wo sich die JSON-Metadaten befinden.

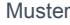

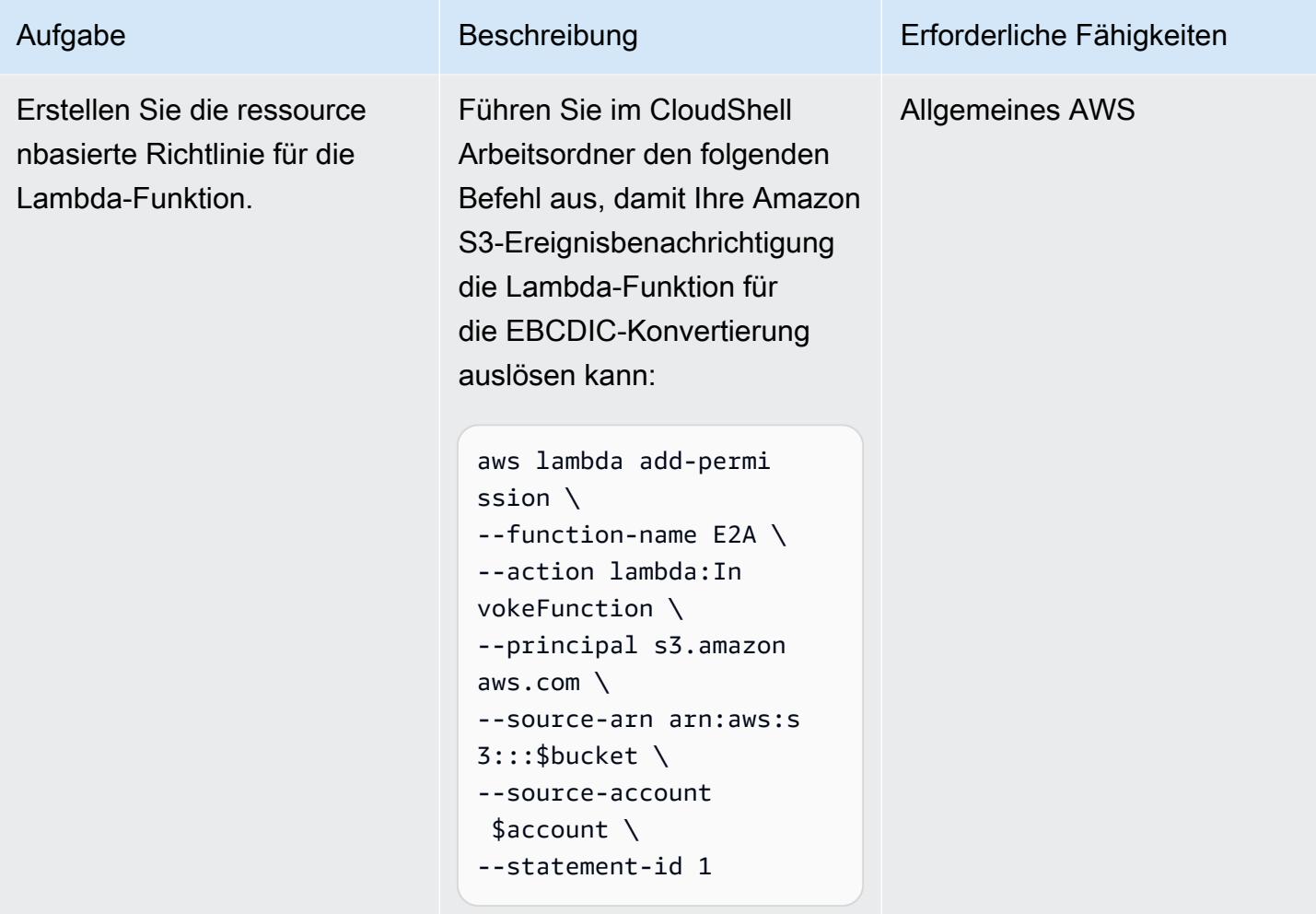

# Erstellen der Amazon S3-Ereignisbenachrichtigung

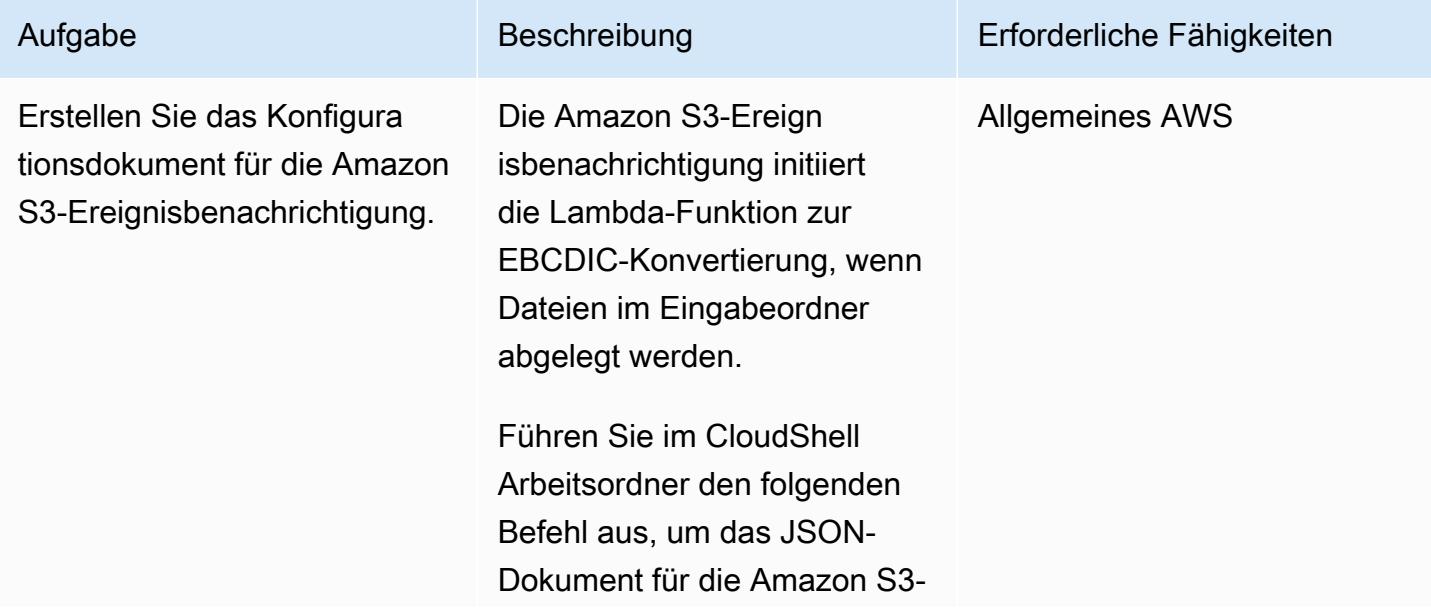

## Aufgabe Beschreibung Erforderliche Fähigkeiten

Ereignisbenachrichtigung zu erstellen:

```
{
"LambdaFunctionC 
onfigurations": [ 
     { 
        "Id": "E2A", 
        "LambdaFu 
nctionArn": "arn:aws: 
lambda:%s:%s:funct 
ion:E2A", 
        "Events": 
  [ "s3:ObjectCreated: 
Put" ], 
        "Filter": { 
          "Key": { 
             "FilterRu 
les": [ 
               { 
                 "Name": 
  "prefix", 
                 "Value": 
  "input/" 
               } 
 ] 
          } 
        } 
     } 
   ]
}
EOF
) 
printf "$S3E2AEvent" 
  "$region" "$account" > 
  S3E2AEvent.json
```
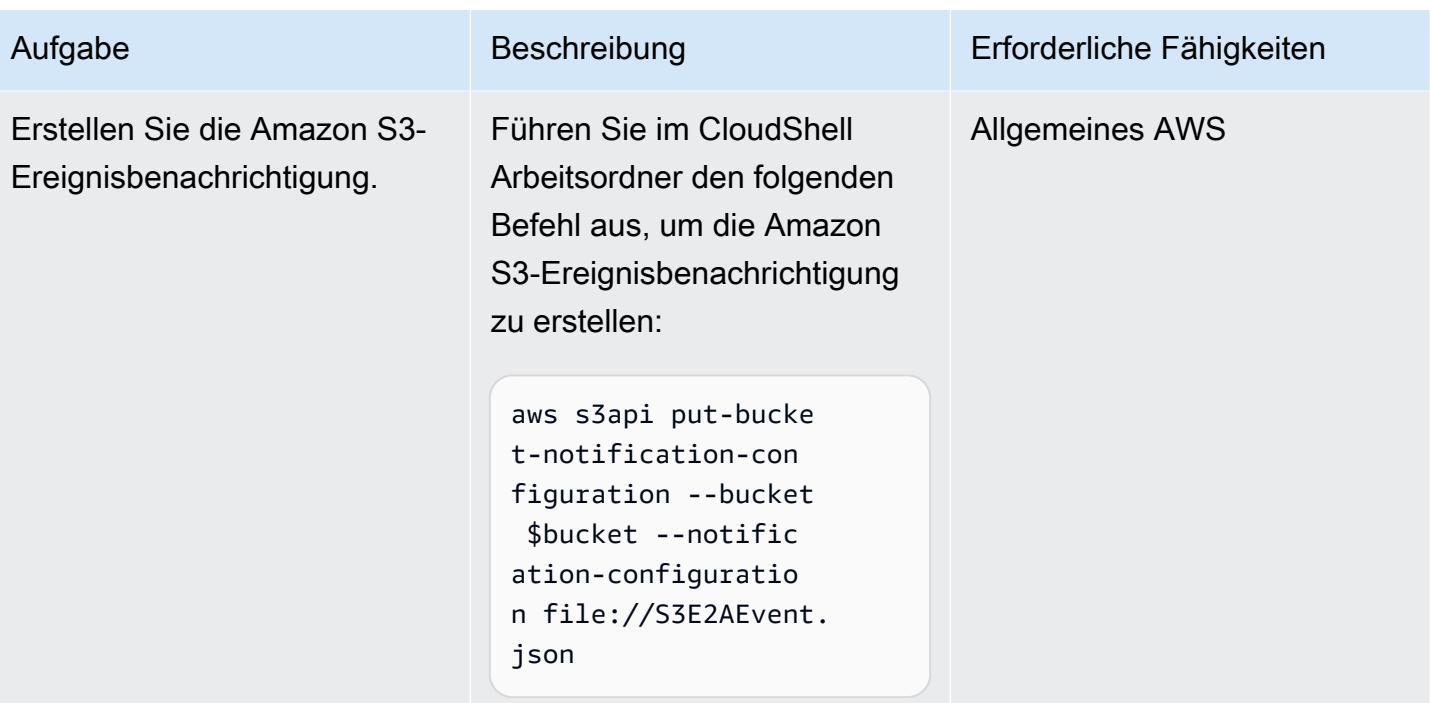

## Erstellen und Hochladen der JSON-Metadaten

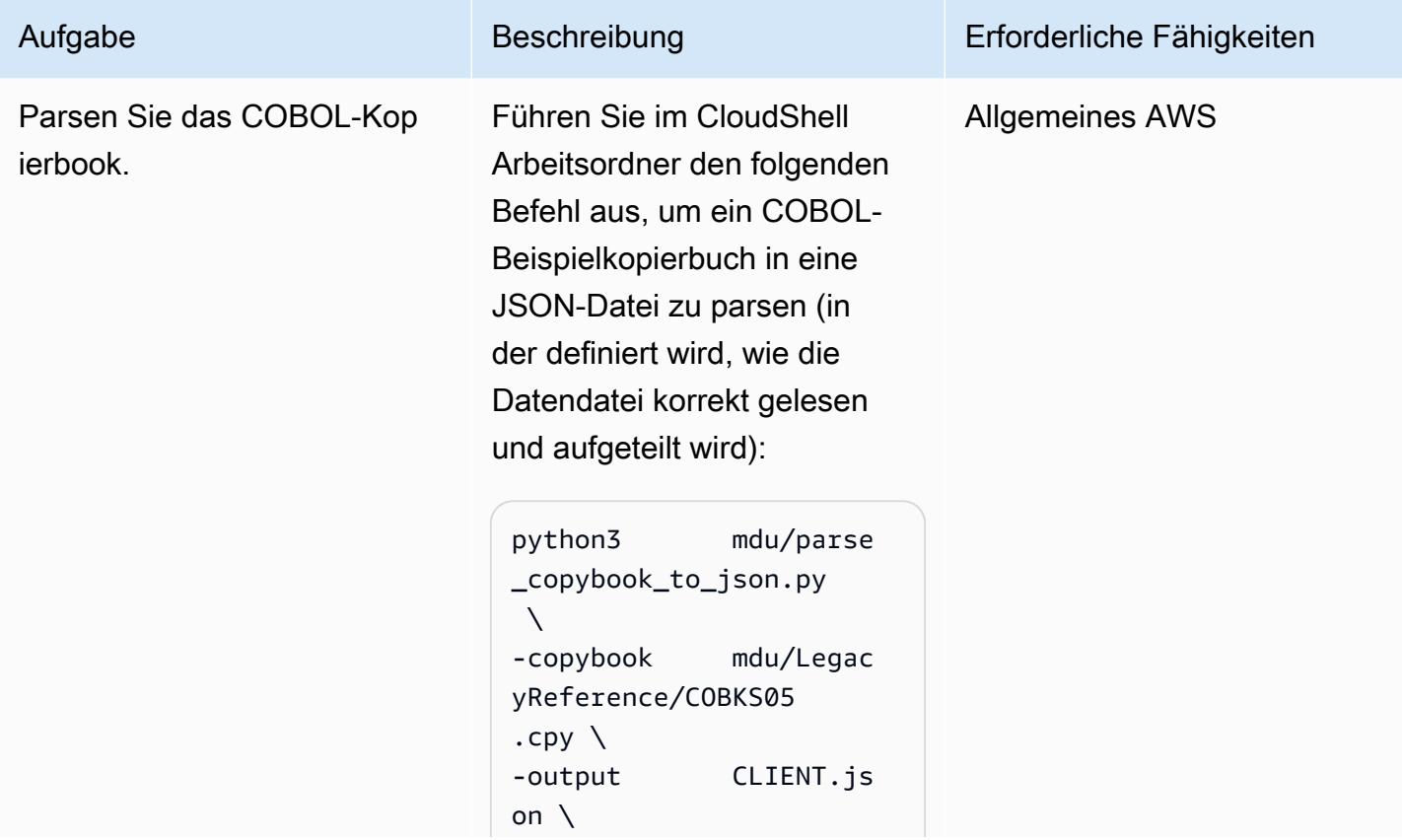

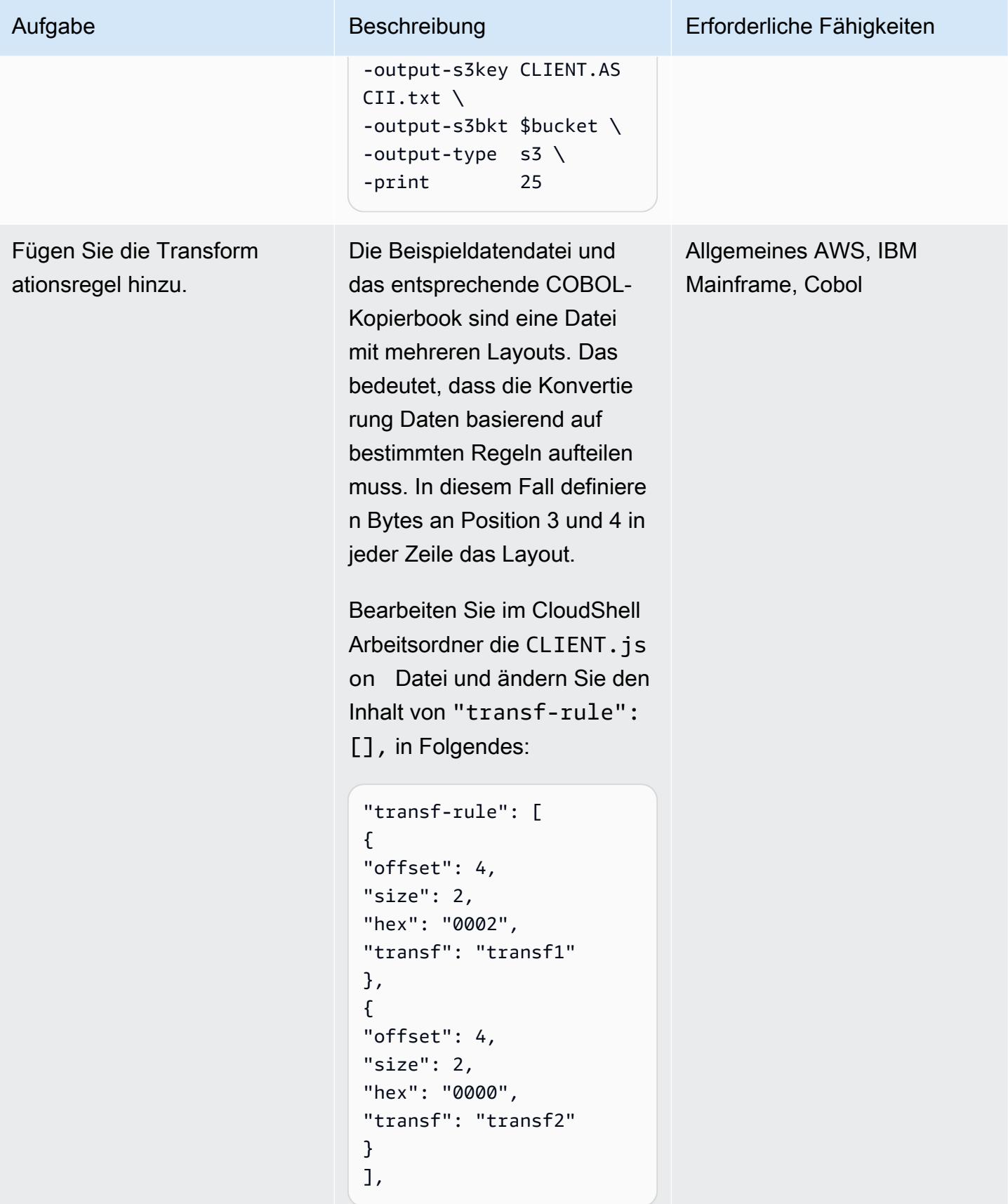

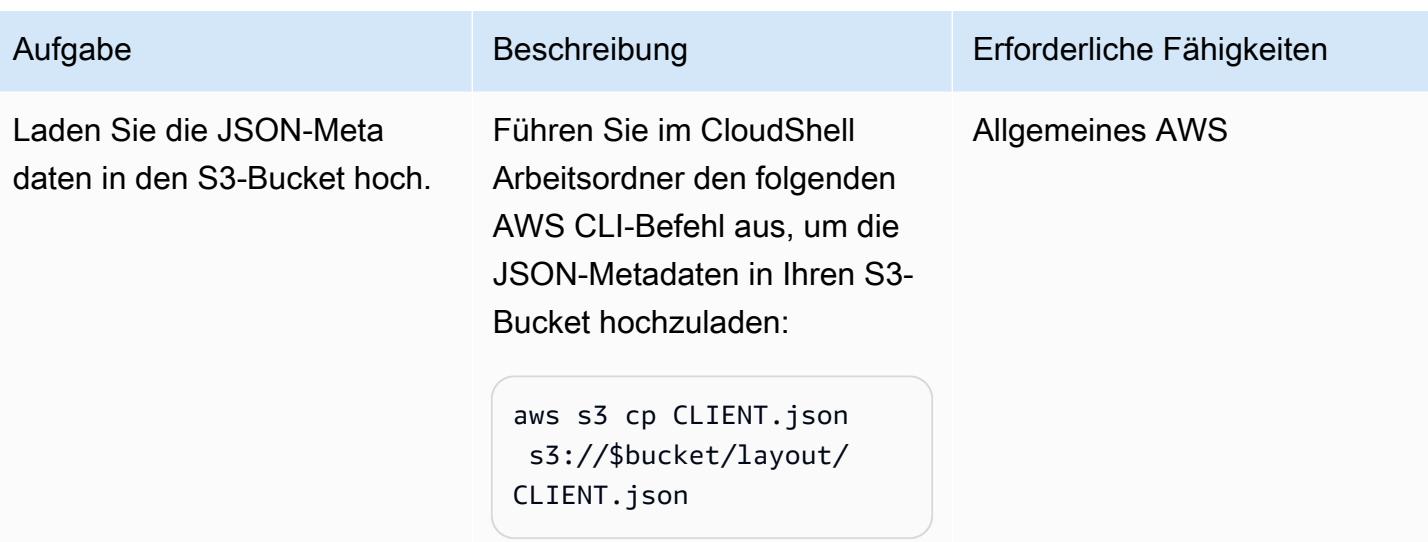

# Konvertieren der EBCDIC-Datei

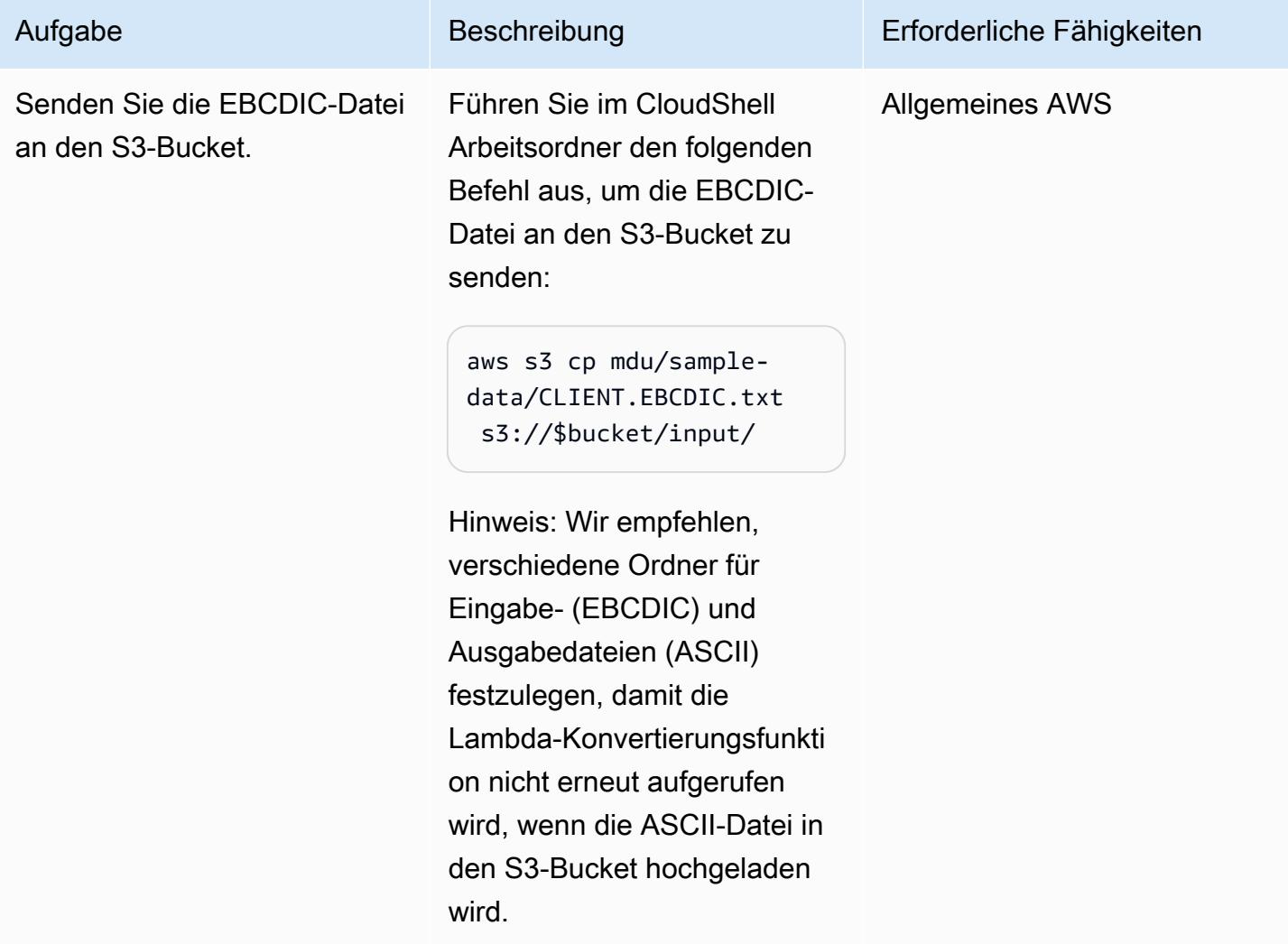
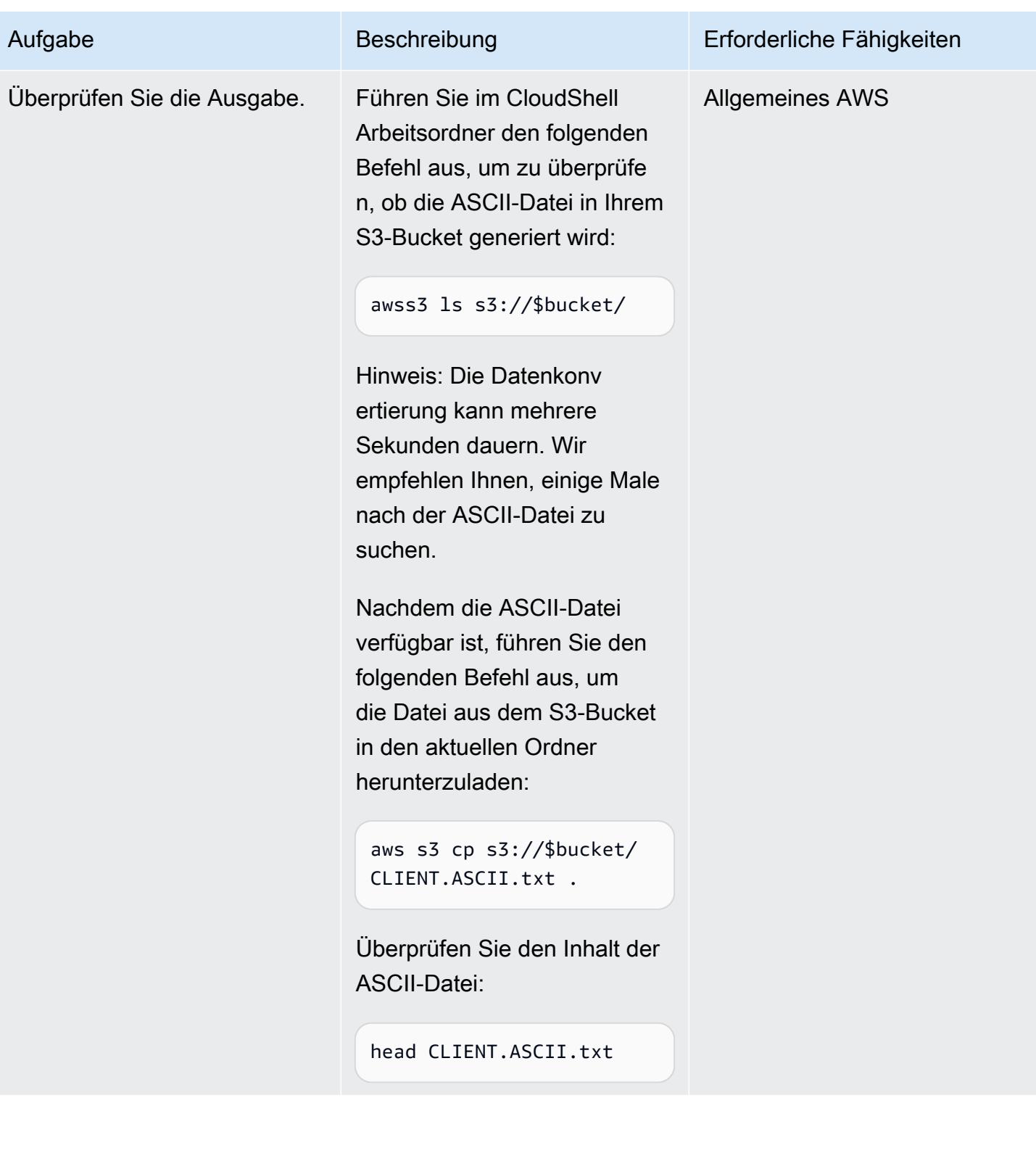

## Bereinigen der Umgebung

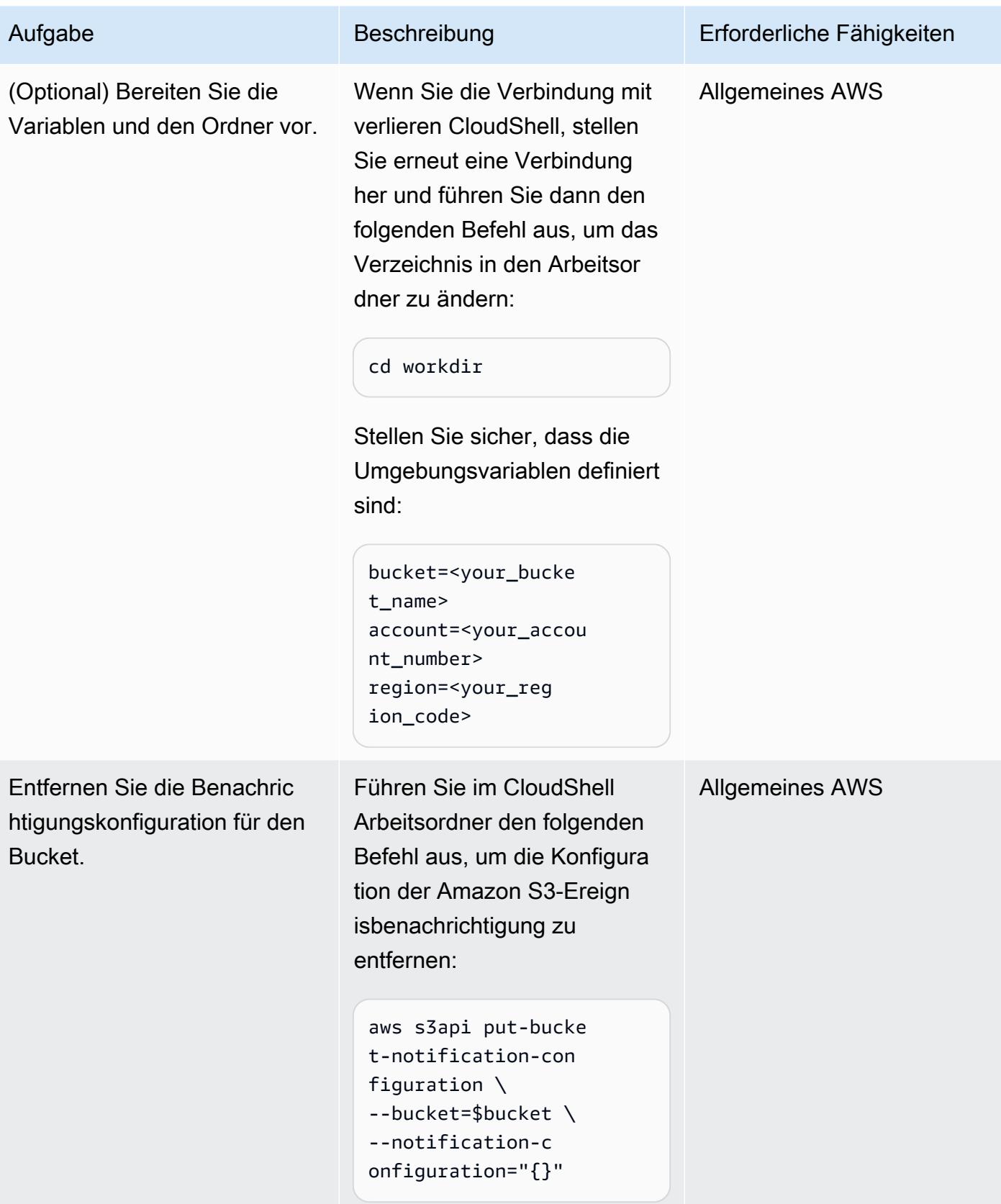

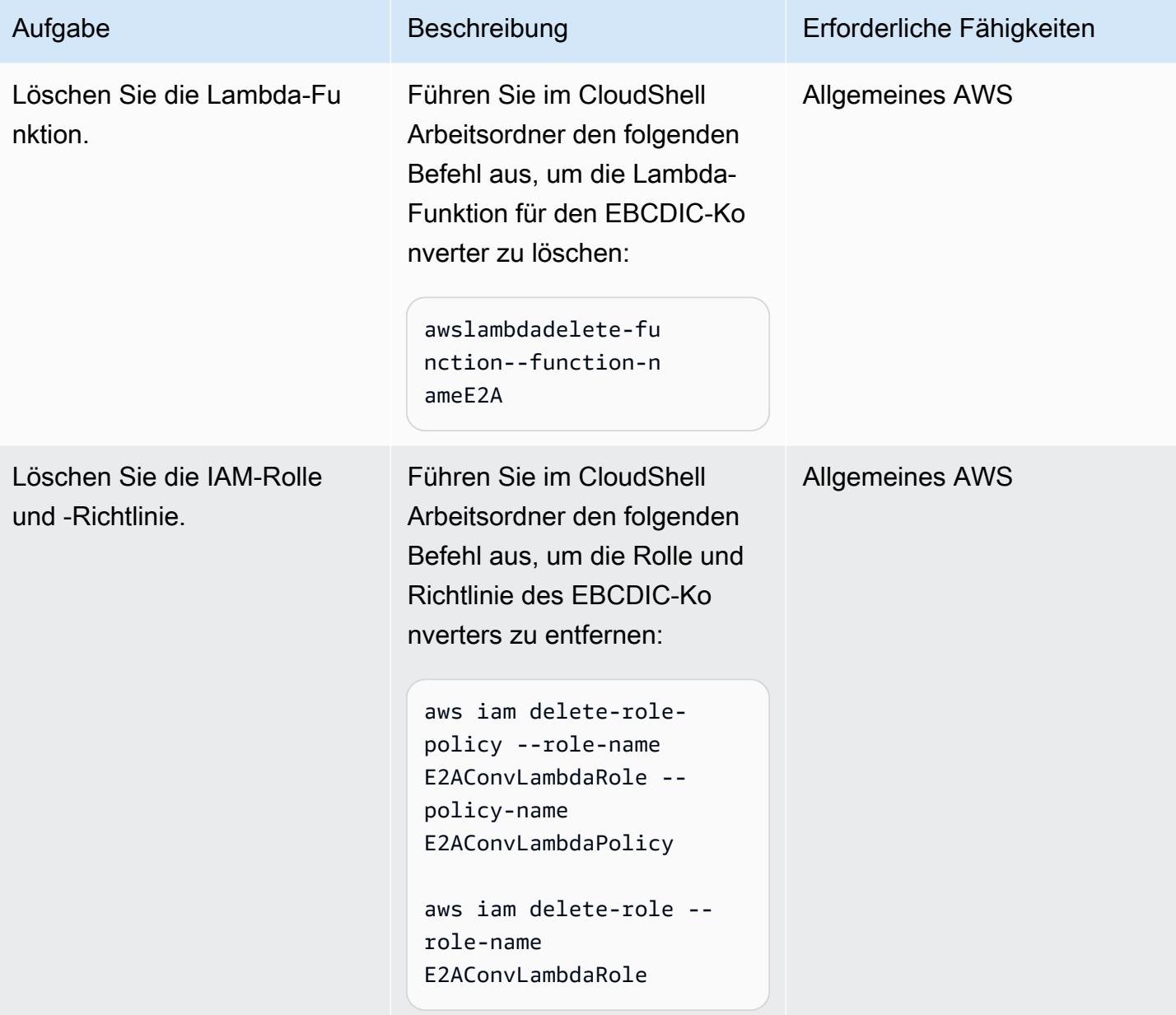

AWS Prescriptive Guidance **Muster** Muster Muster and Australian Muster Muster and Muster and Muster Muster and Muster

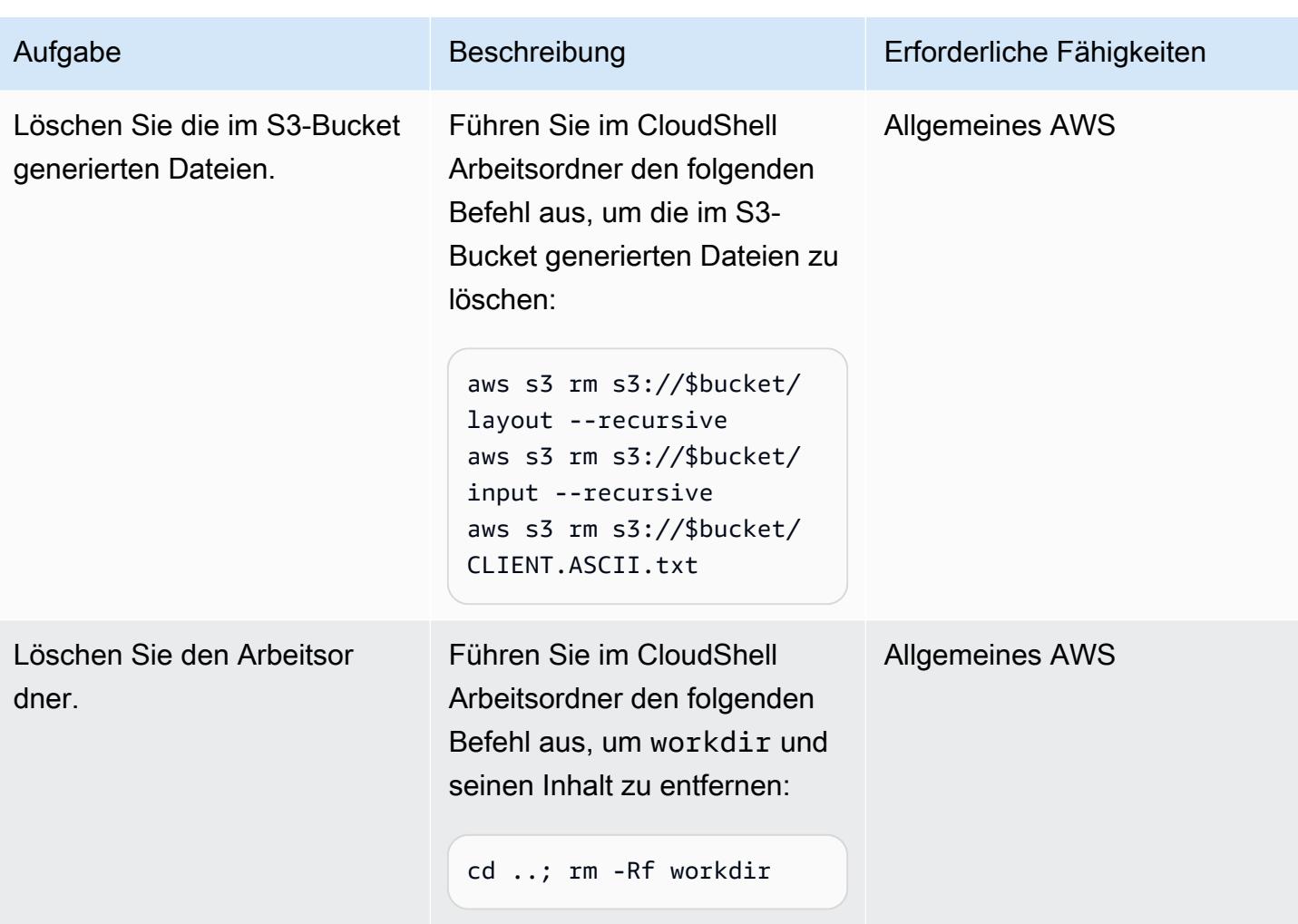

# Zugehörige Ressourcen

- [README für Mainframe Data Utilities](https://github.com/aws-samples/mainframe-data-utilities/blob/main/README.md) (GitHub)
- [Der EBCDIC-Zeichensatz](https://www.ibm.com/docs/en/zos-basic-skills?topic=mainframe-ebcdic-character-set) (IBM-Dokumentation)
- [EBCDIC zu ASCII](https://www.ibm.com/docs/en/iis/11.3?topic=tables-ebcdic-ascii) (IBM-Dokumentation)
- [COBOL](https://www.ibm.com/docs/en/i/7.1?topic=languages-cobol) (IBM-Dokumentation)
- [Verwenden eines Amazon S3-Auslösers zum Aufrufen einer Lambda-Funktion](https://docs.aws.amazon.com/lambda/latest/dg/with-s3-example.html) (AWS Lambda-Dokumentation)

# Konvertieren von Mainframe-Datendateien mit komplexen Datensatzlayouts mit Micro Focus

Erstellt von West

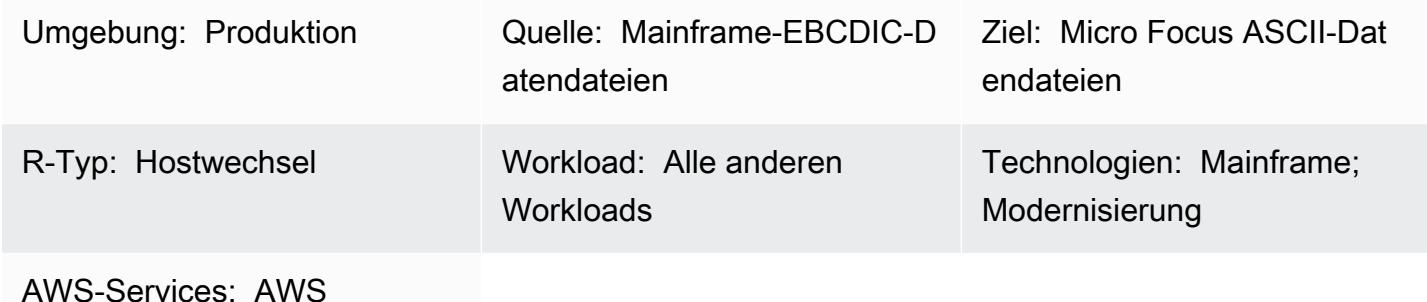

Mainframe Modernization

# Übersicht

Dieses Muster zeigt Ihnen, wie Sie Mainframe-Datendateien mit Nichttextdaten und komplexen Datensatzlayouts von der EBCDIC-Zeichenkodierung (Extended Binary Coded Decimal Interchange Code) in die ASCII-Zeichenkodierung (Speed Standard Code for Information Interchange) mithilfe einer Micro Focus-Strukturdatei konvertieren. Um die Dateikonvertierung abzuschließen, müssen Sie Folgendes tun:

- 1. Bereiten Sie eine einzelne Quelldatei vor, die alle Datenelemente und Datensatzlayouts in Ihrer Mainframe-Umgebung beschreibt.
- 2. Erstellen Sie eine Strukturdatei, die das Datensatzlayout der Daten enthält, indem Sie den Micro Focus Data File Editor als Teil der Micro Focus Classic Data File Tools oder Data File Tools verwenden. Die Strukturdatei identifiziert die Nicht-Textdaten, sodass Sie Ihre Mainframe-Dateien korrekt von EBCDIC nach ASCII konvertieren können.
- 3. Testen Sie die Strukturdatei mithilfe der Classic Data File Tools oder Data File Tools.

# Voraussetzungen und Einschränkungen

### Voraussetzungen

• Ein aktives AWS-Konto

• Micro Focus Enterprise Developer für Windows, verfügbar über [AWS Mainframe Modernization](https://aws.amazon.com/mainframe-modernization/)

### Produktversionen

• Micro Focus Enterprise Server 7.0 und höher

## Tools

- [Micro Focus Enterprise Developer](https://www.microfocus.com/documentation/enterprise-developer/ed70/ED-Eclipse/GUID-8D6B7358-AC35-4DAF-A445-607D8D97EBB2.html) bietet die Ausführungsumgebung für Anwendungen, die mit jeder IDE-Variante (Integrated Development Environment) von Enterprise Developer erstellt wurden.
- Micro Focus [Classic Data File Tools](https://www.microfocus.com/documentation/enterprise-developer/ed70/ED-Eclipse/GUID-06115324-0FBC-4CB7-BE9D-04BCFEA5821A.html) helfen Ihnen beim Konvertieren, Navigieren, Bearbeiten und Erstellen von Datendateien. Zu den Classic Data File Tools gehören [Data File Converter](https://www.microfocus.com/documentation/visual-cobol/vc60/VS2017/BKFHFHDFCV.html) , [Record](https://www.microfocus.com/documentation/enterprise-developer/ed70/ED-Eclipse/BKFHFHRLMF.html) [Layout Editor](https://www.microfocus.com/documentation/enterprise-developer/ed70/ED-Eclipse/BKFHFHRLMF.html) und [Data File Editor](https://www.microfocus.com/documentation/visual-cobol/vc60/VS2017/BKFHFHDFED.html) .
- Micro Focus [Data File Tools](https://www.microfocus.com/documentation/enterprise-developer/ed70/ED-Eclipse/GUID-B1BCB613-6947-451C-8F71-72FB8254076A.html) helfen Ihnen beim Erstellen, Bearbeiten und Verschieben von Datendateien. Zu den Datendatei-Tools gehören der [Datendatei-Editor ,](https://www.microfocus.com/documentation/visual-cobol/vc60/VS2017/BKFHFHDFED.html) [Dateikonvertierungsdienstprogramme](https://www.microfocus.com/documentation/enterprise-developer/ed70/ED-Eclipse/BKFHFHCONV.html) und das [Befehlszeilen-Hilfsprogramm für die](https://www.microfocus.com/documentation/enterprise-developer/ed70/ED-Eclipse/GUID-E84348EB-A93A-481A-A47C-61B0E1C076E6.html) [Datendateistruktur](https://www.microfocus.com/documentation/enterprise-developer/ed70/ED-Eclipse/GUID-E84348EB-A93A-481A-A47C-61B0E1C076E6.html) .

# Polen

### Vorbereiten der Quelldatei

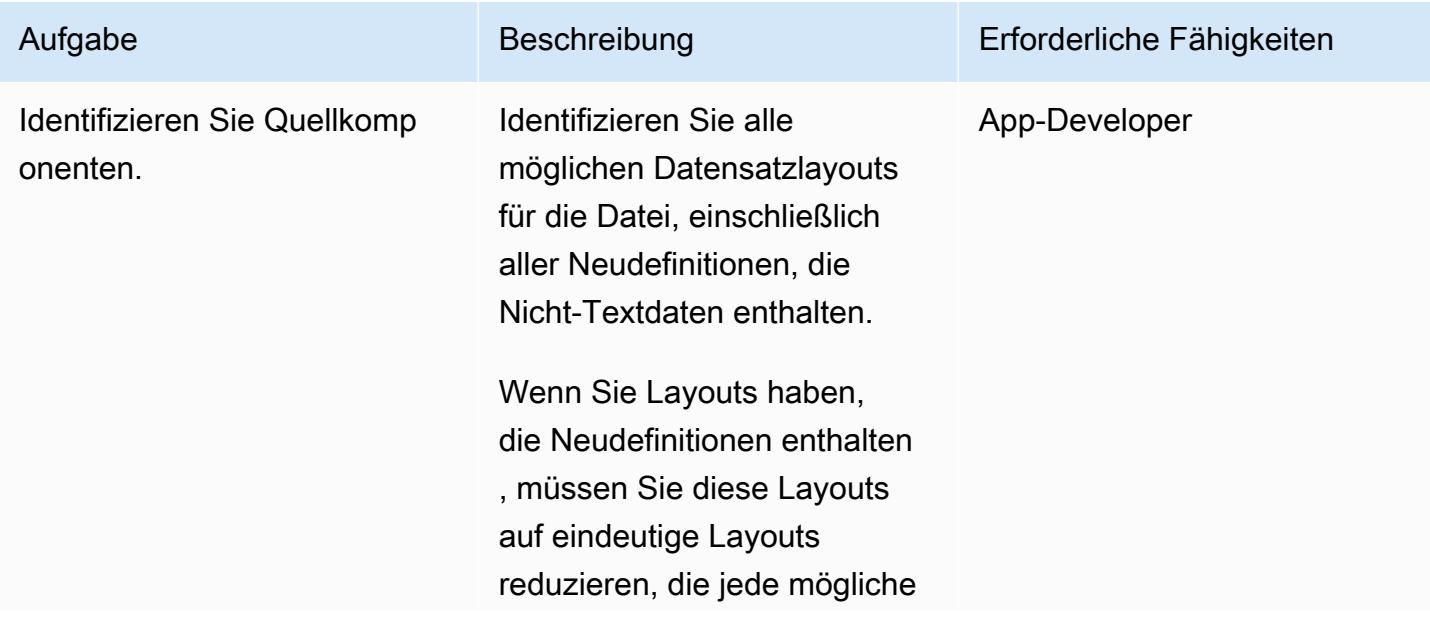

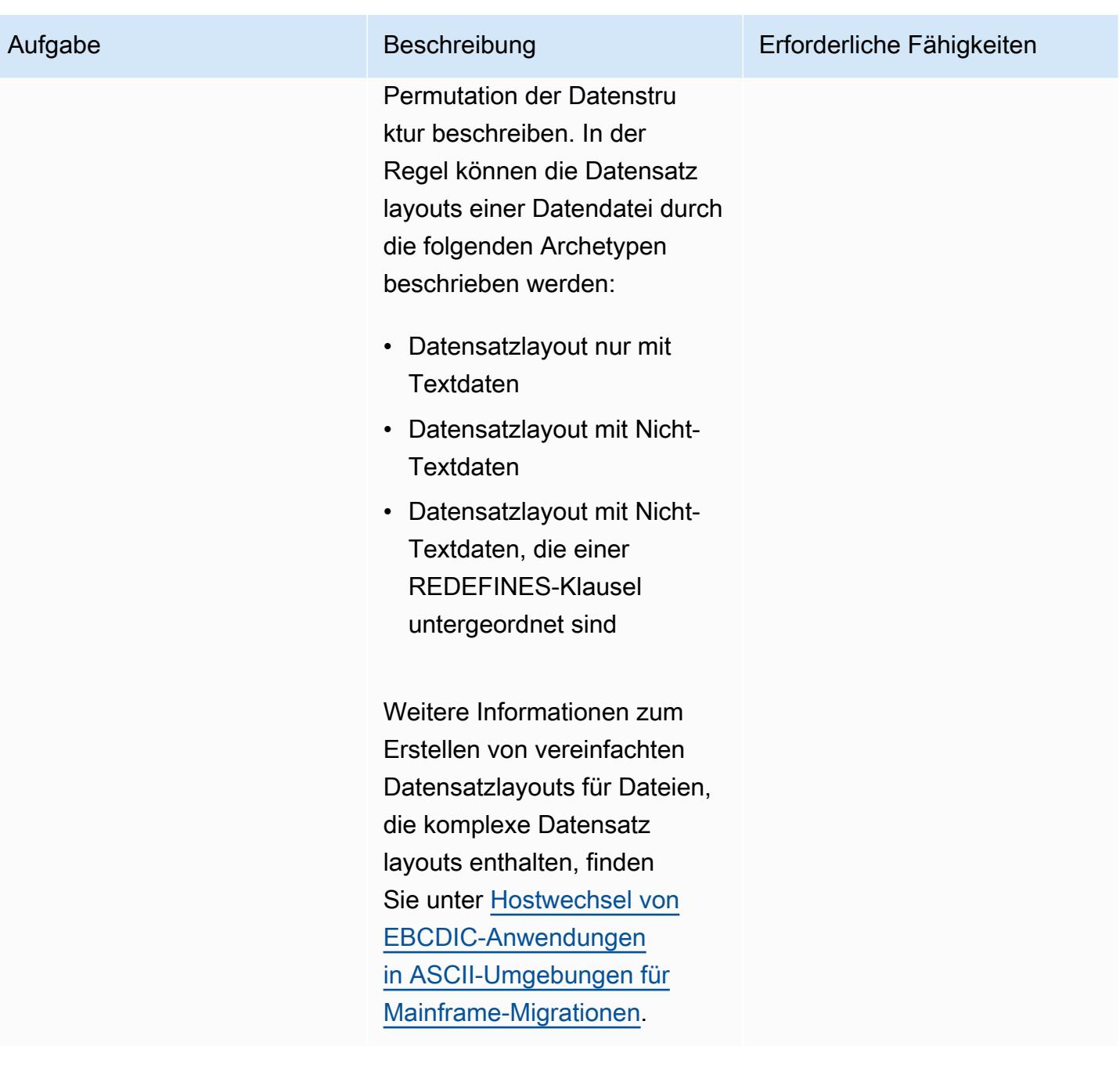

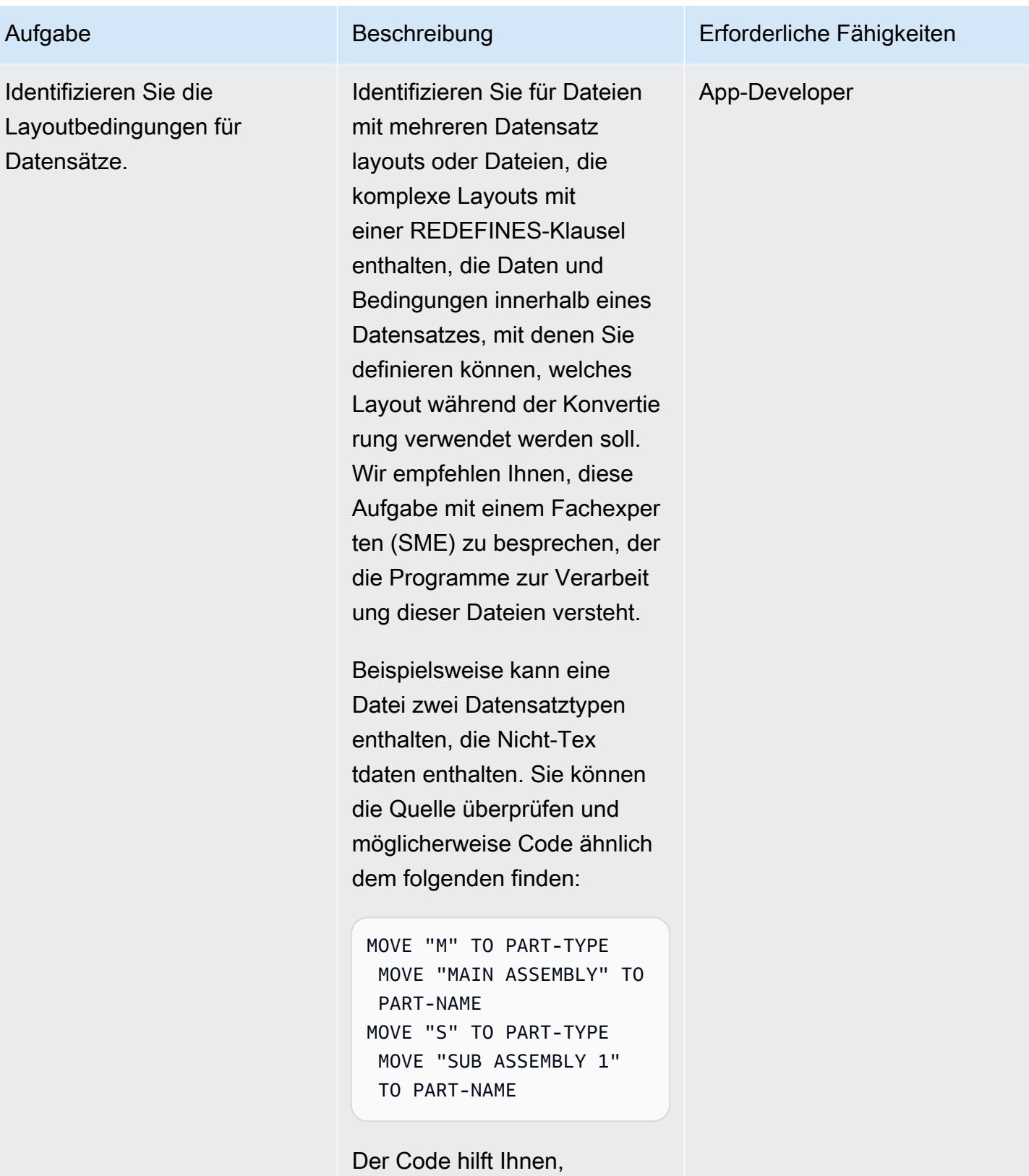

Folgendes zu identifizieren:

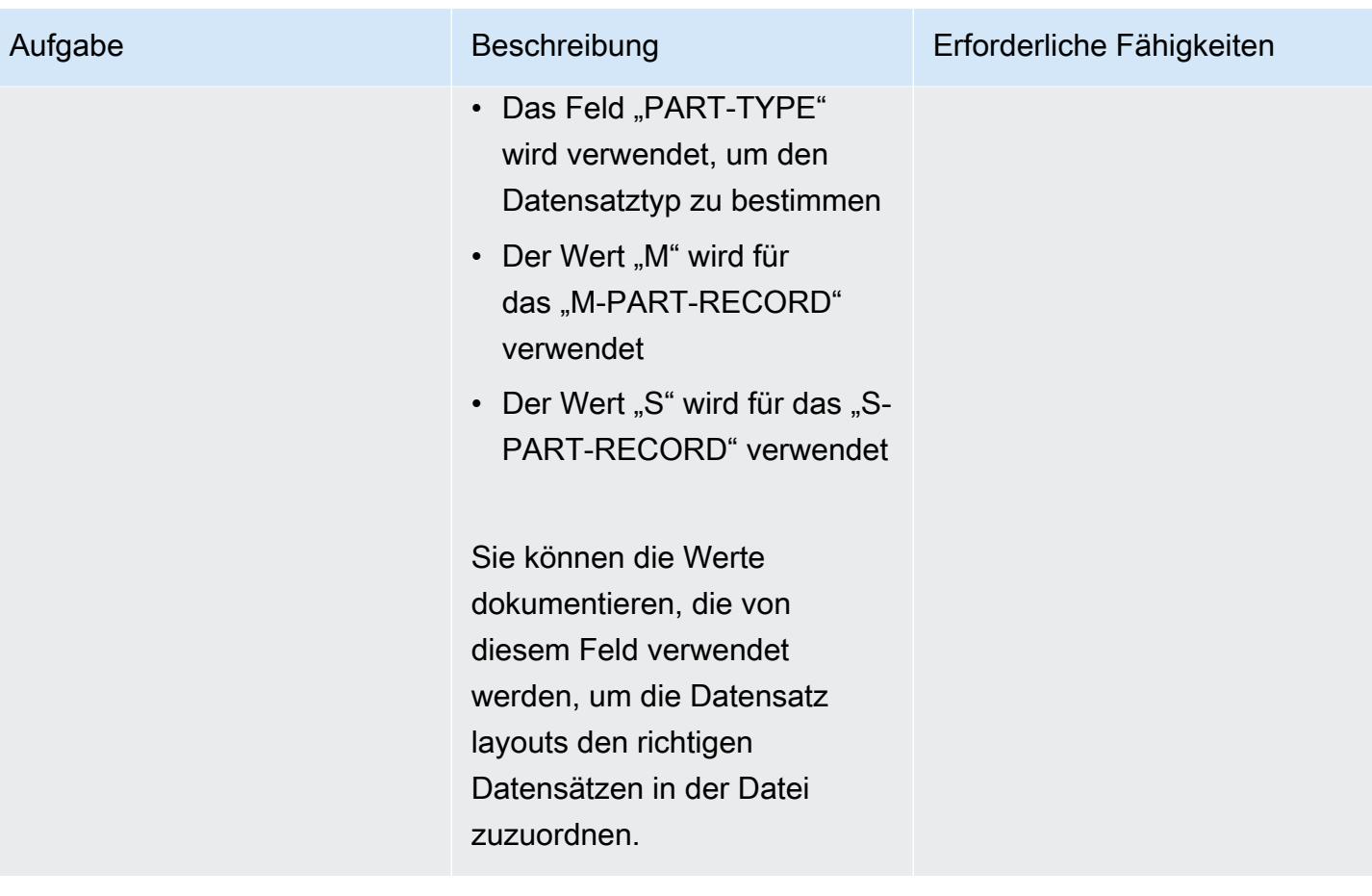

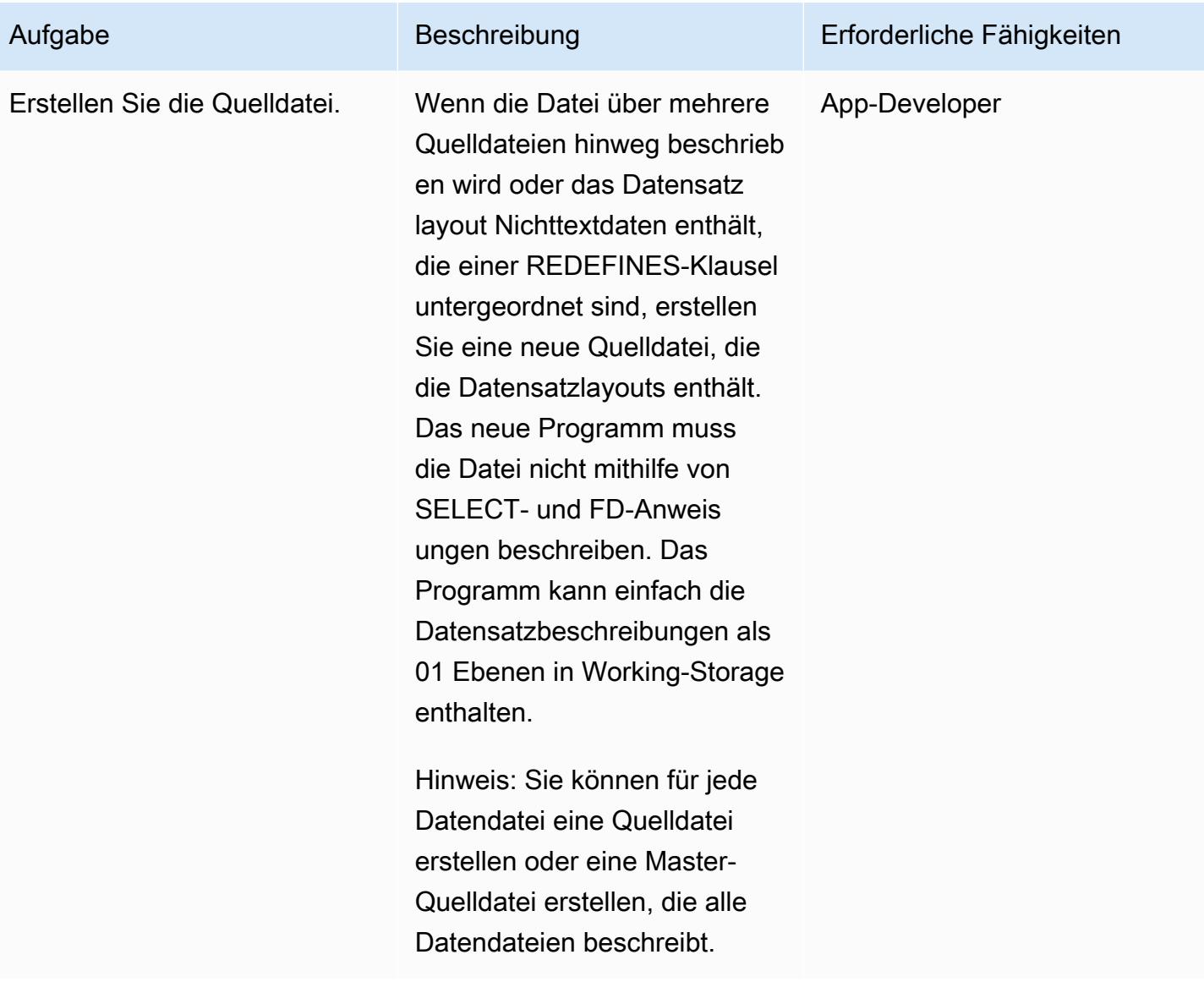

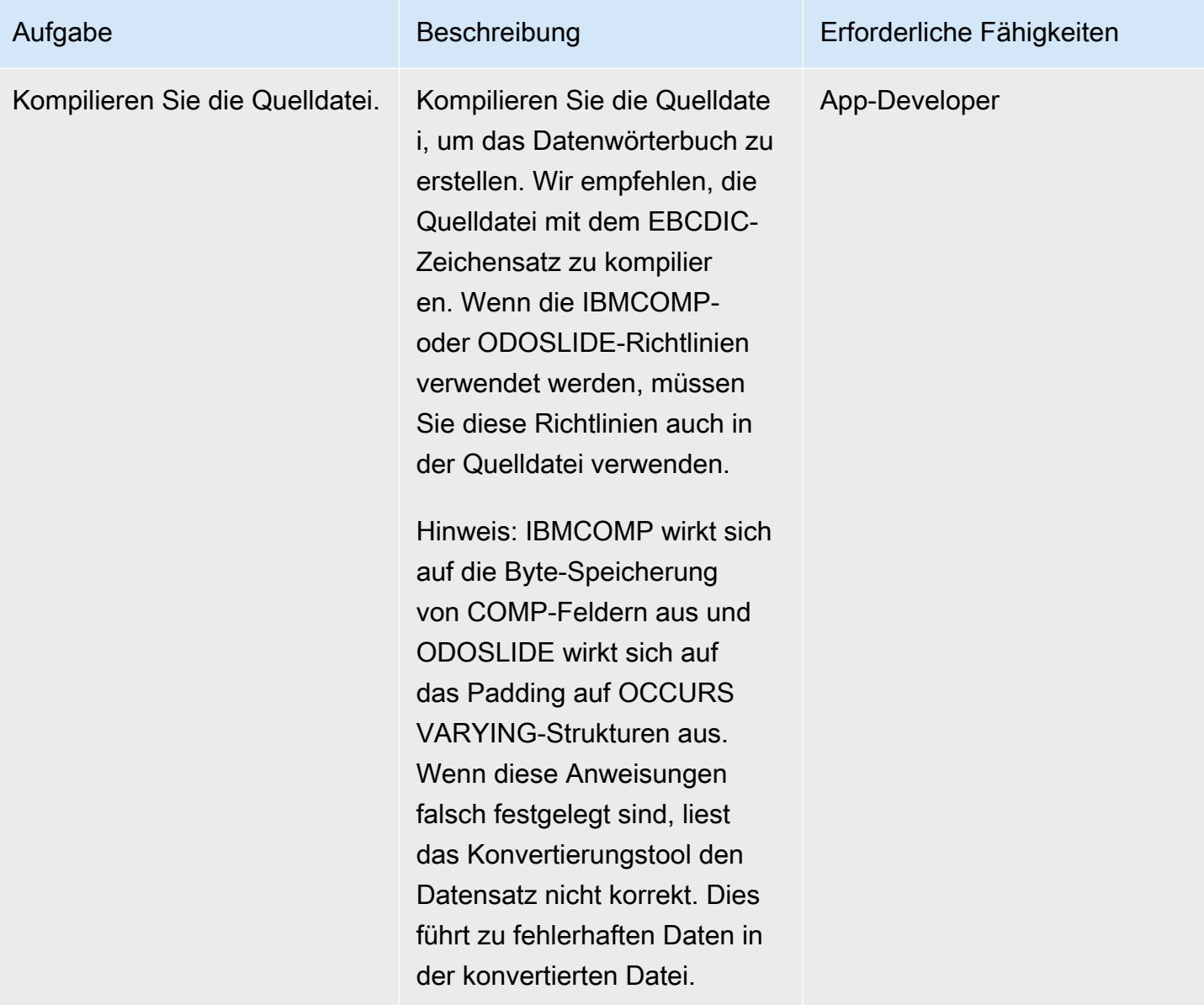

(Option A) Erstellen der Strukturdatei mit Classic Data File Tools

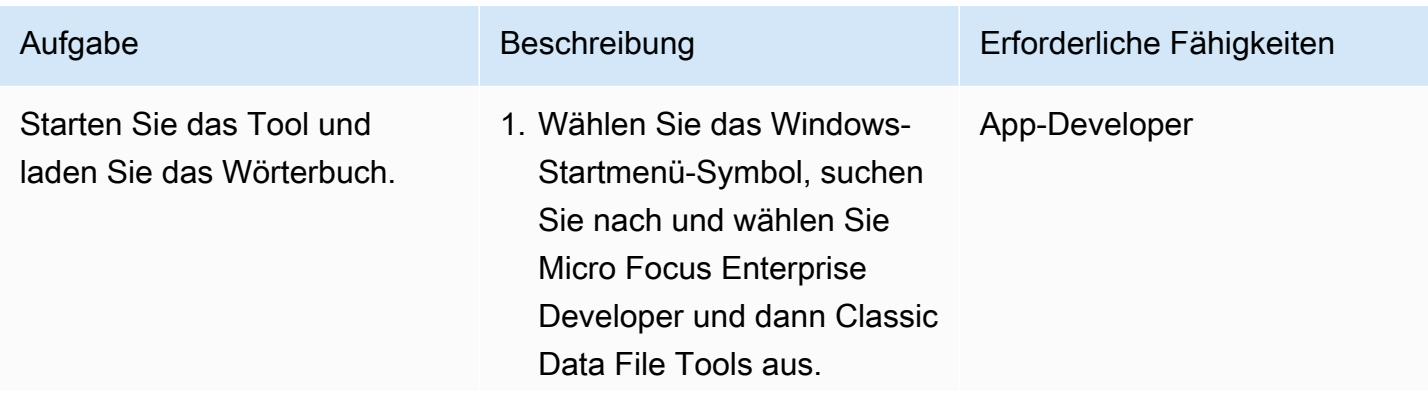

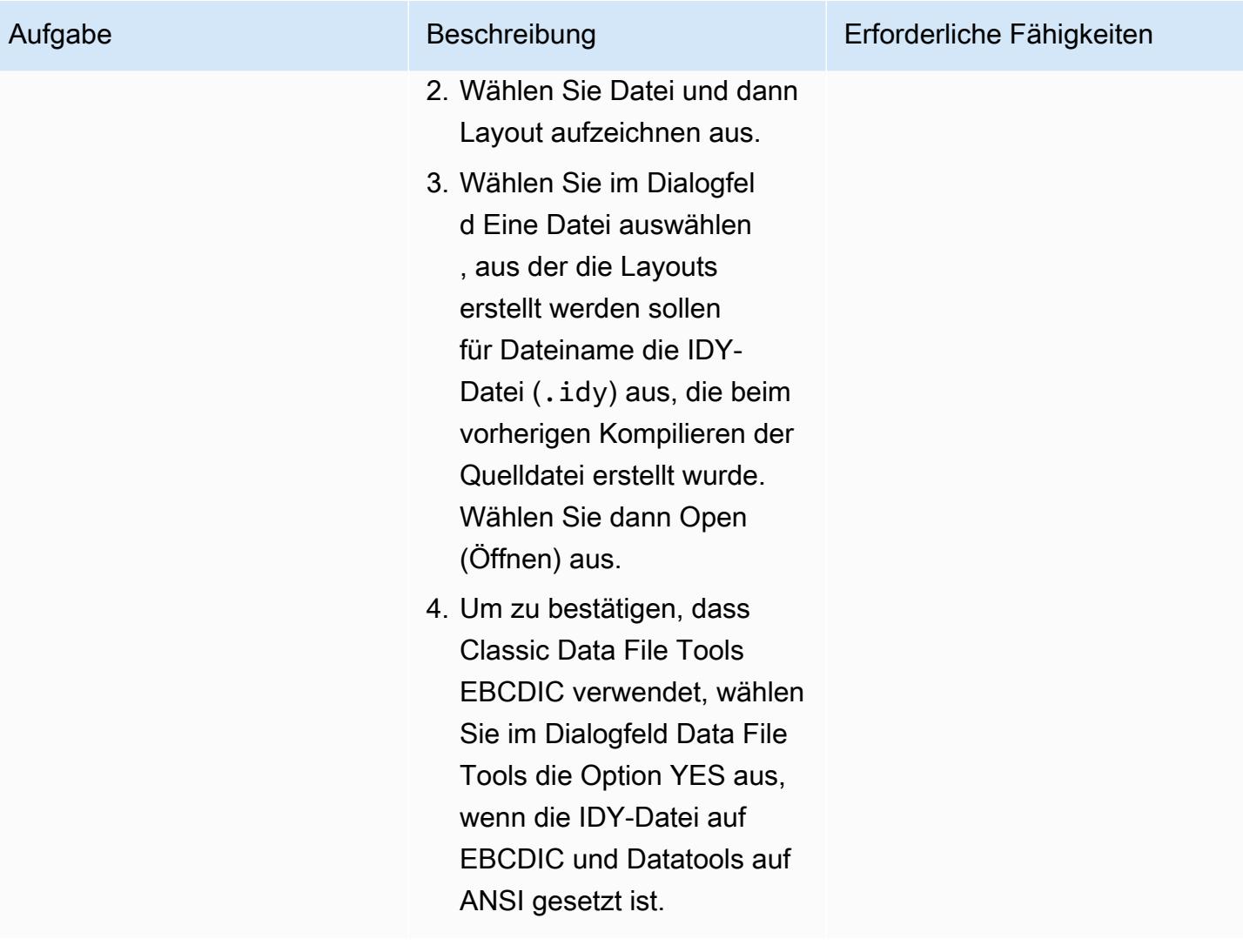

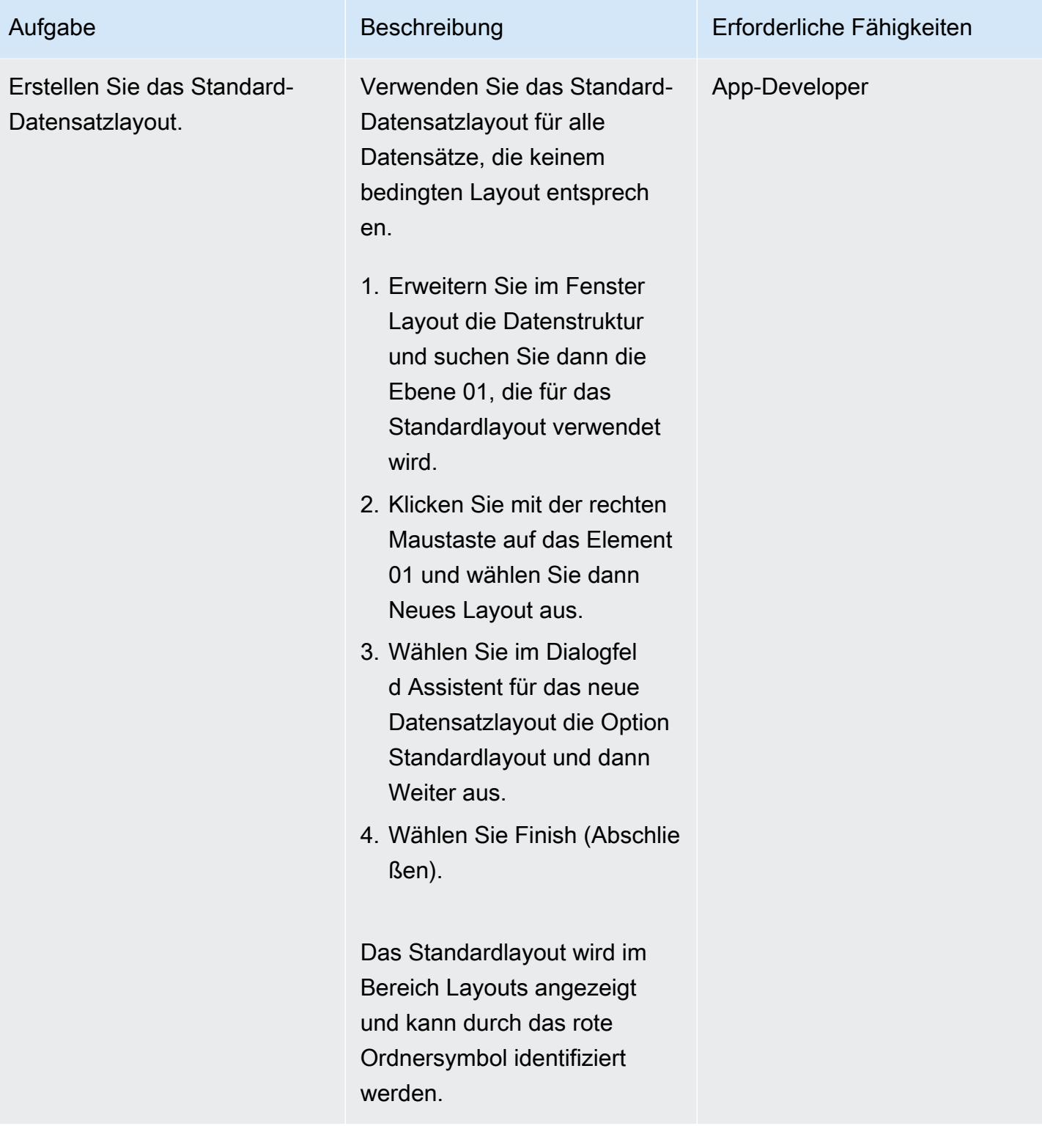

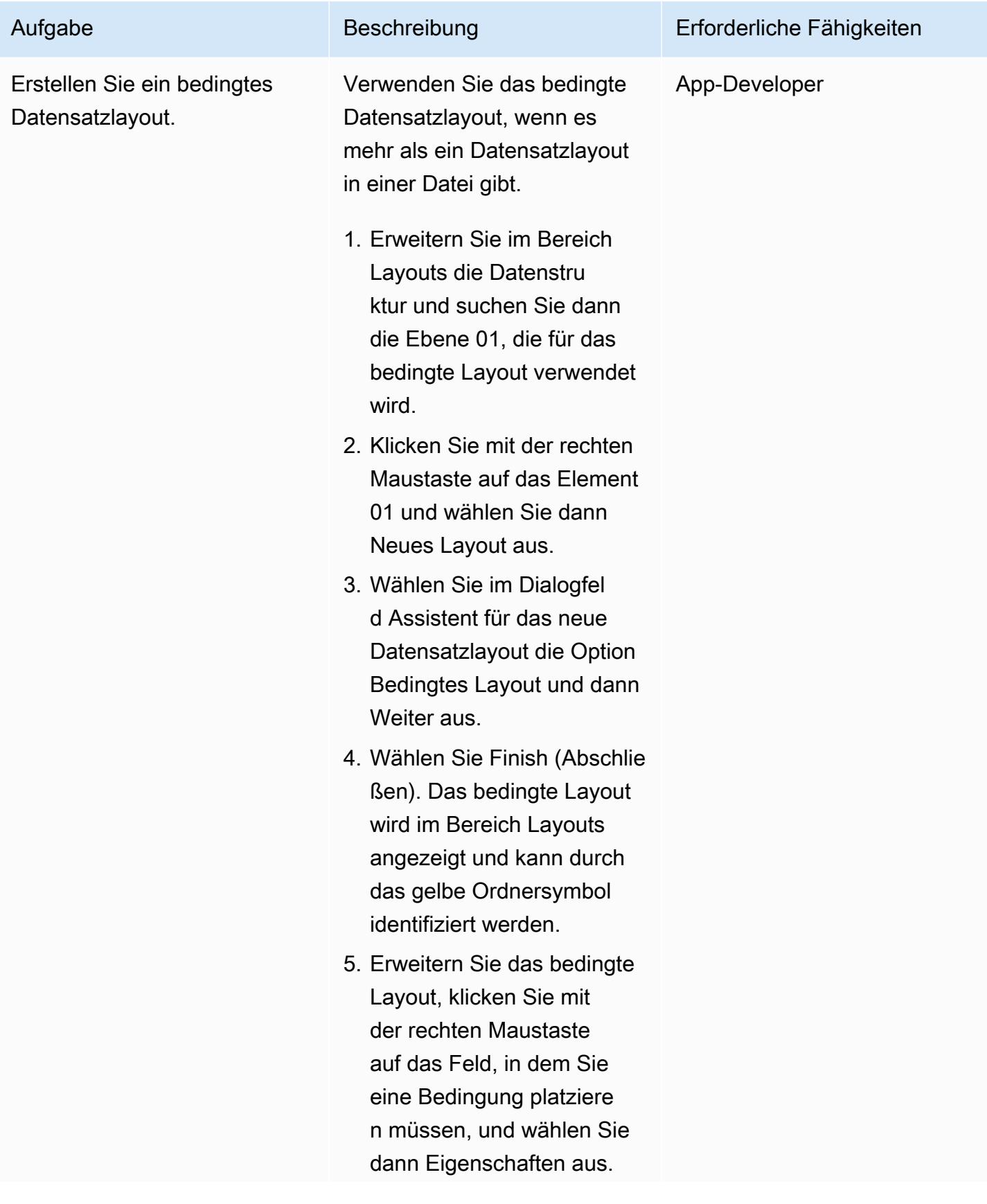

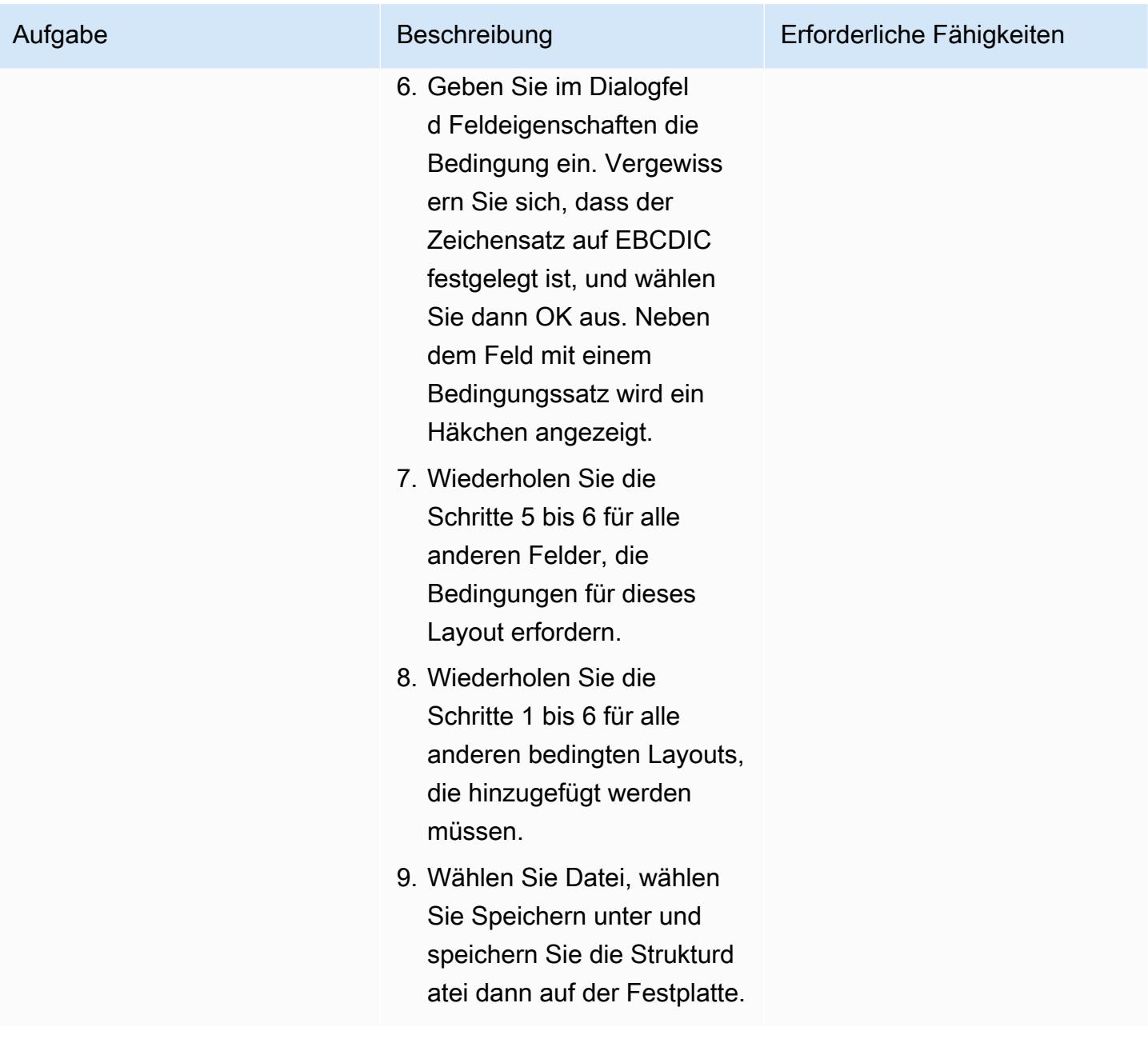

(Option B) Erstellen der Strukturdatei mit Datendatei-Tools

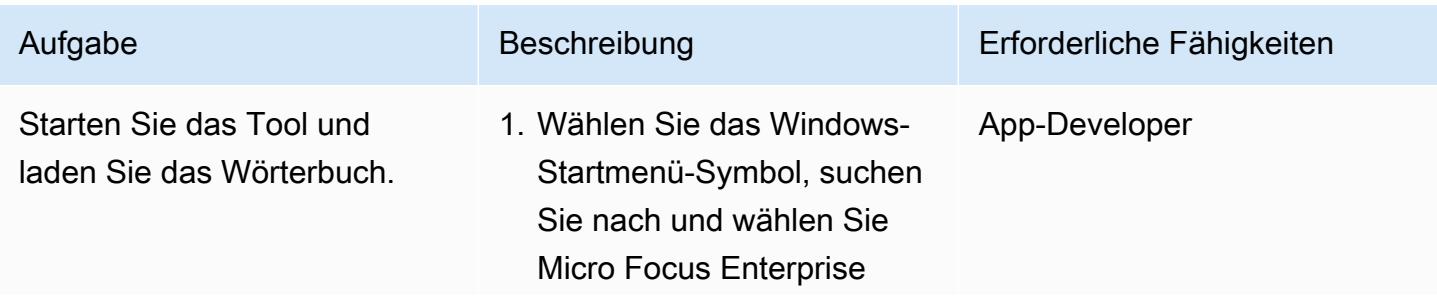

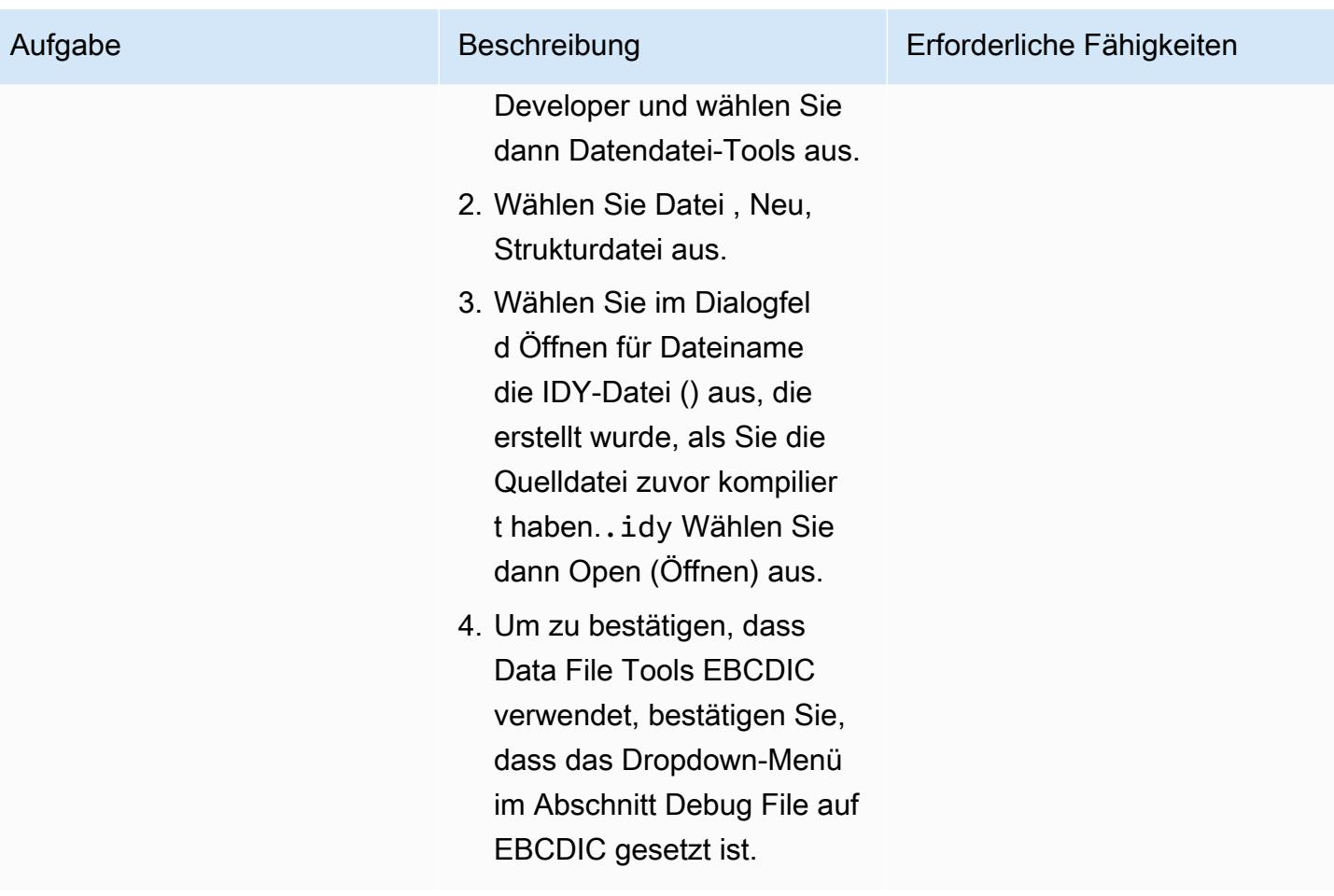

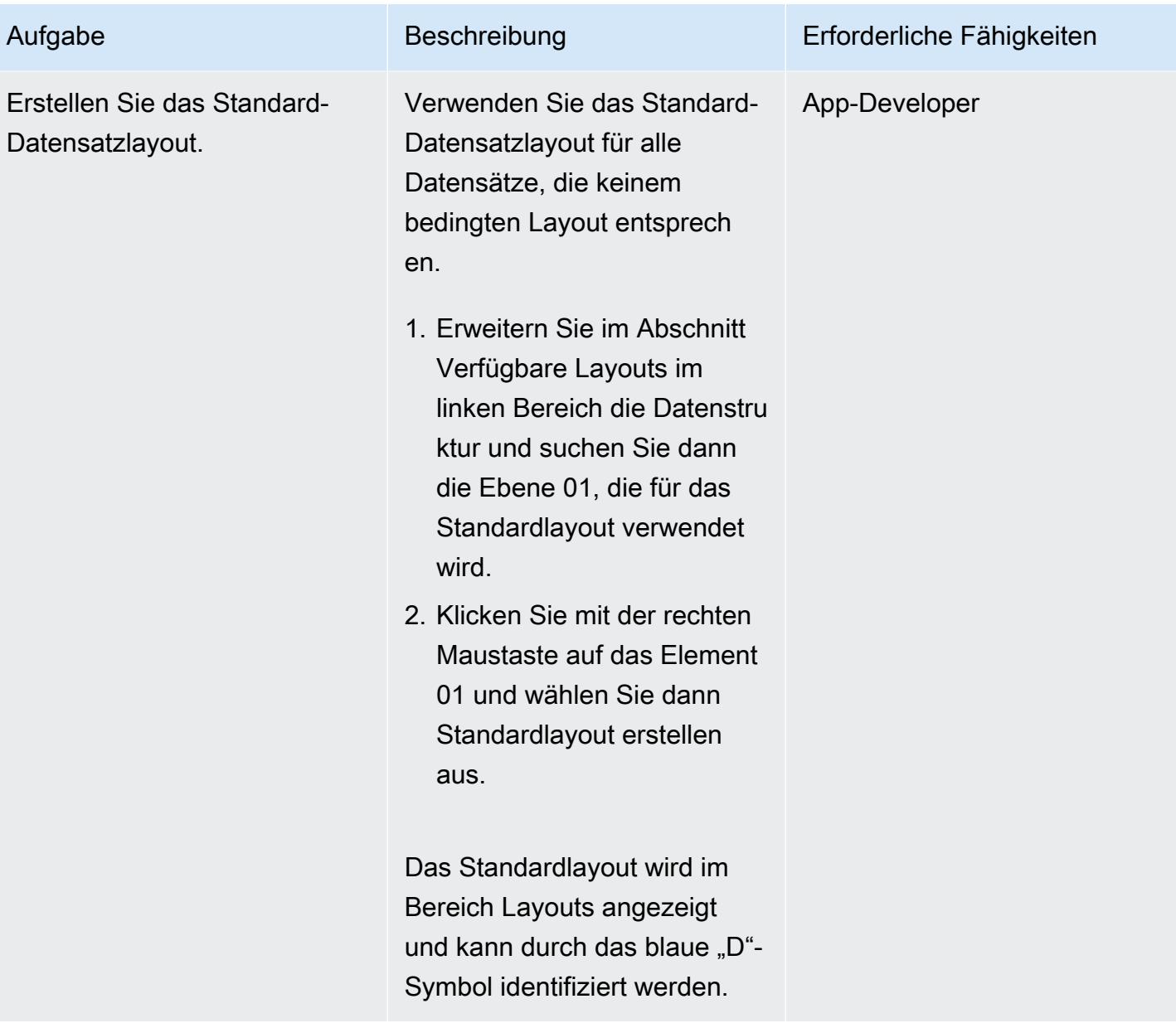

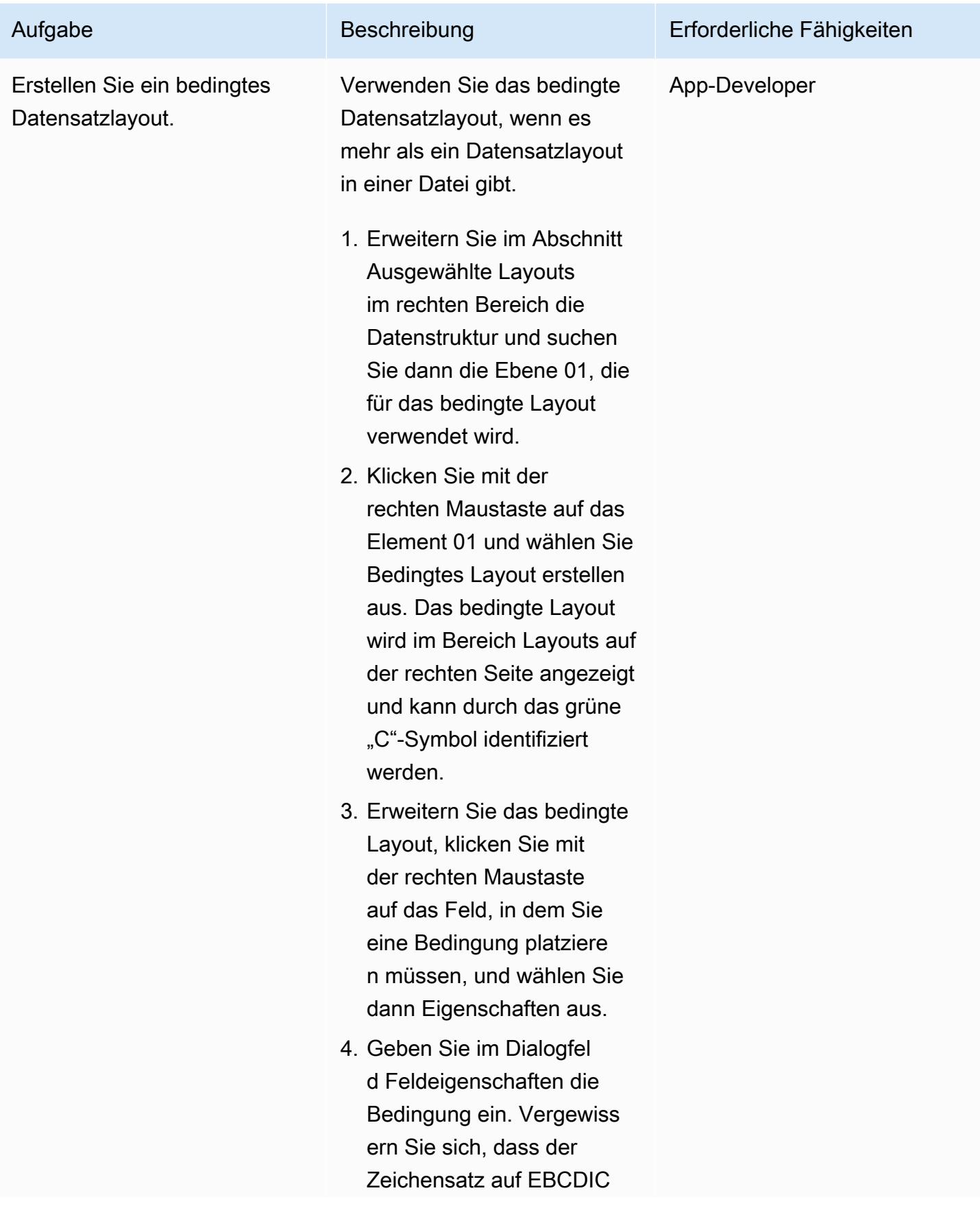

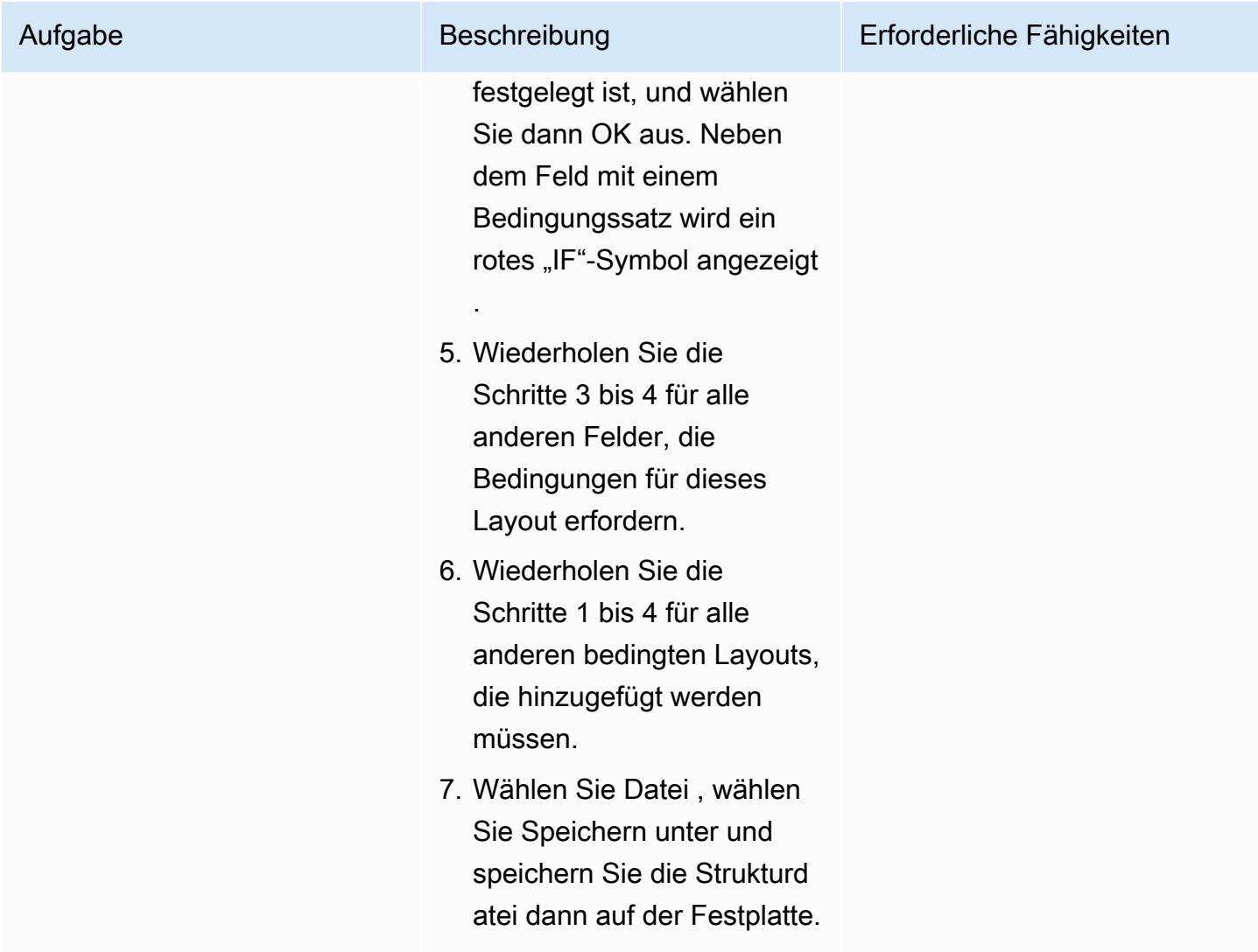

(Option A) Testen der Strukturdatei mit Classic Data File Tools

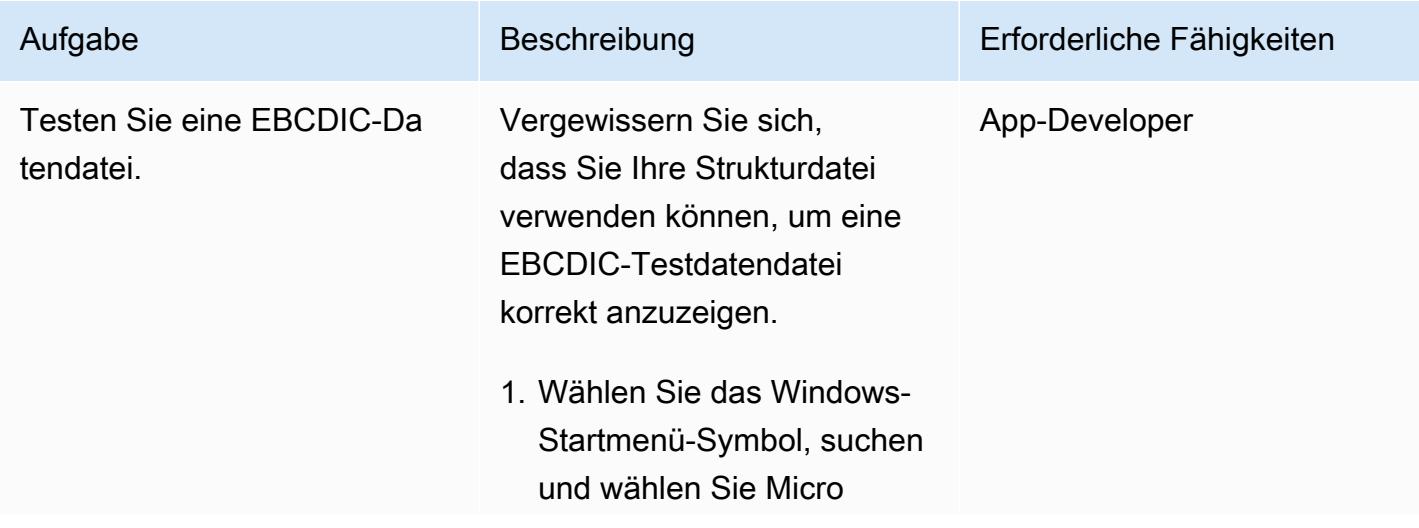

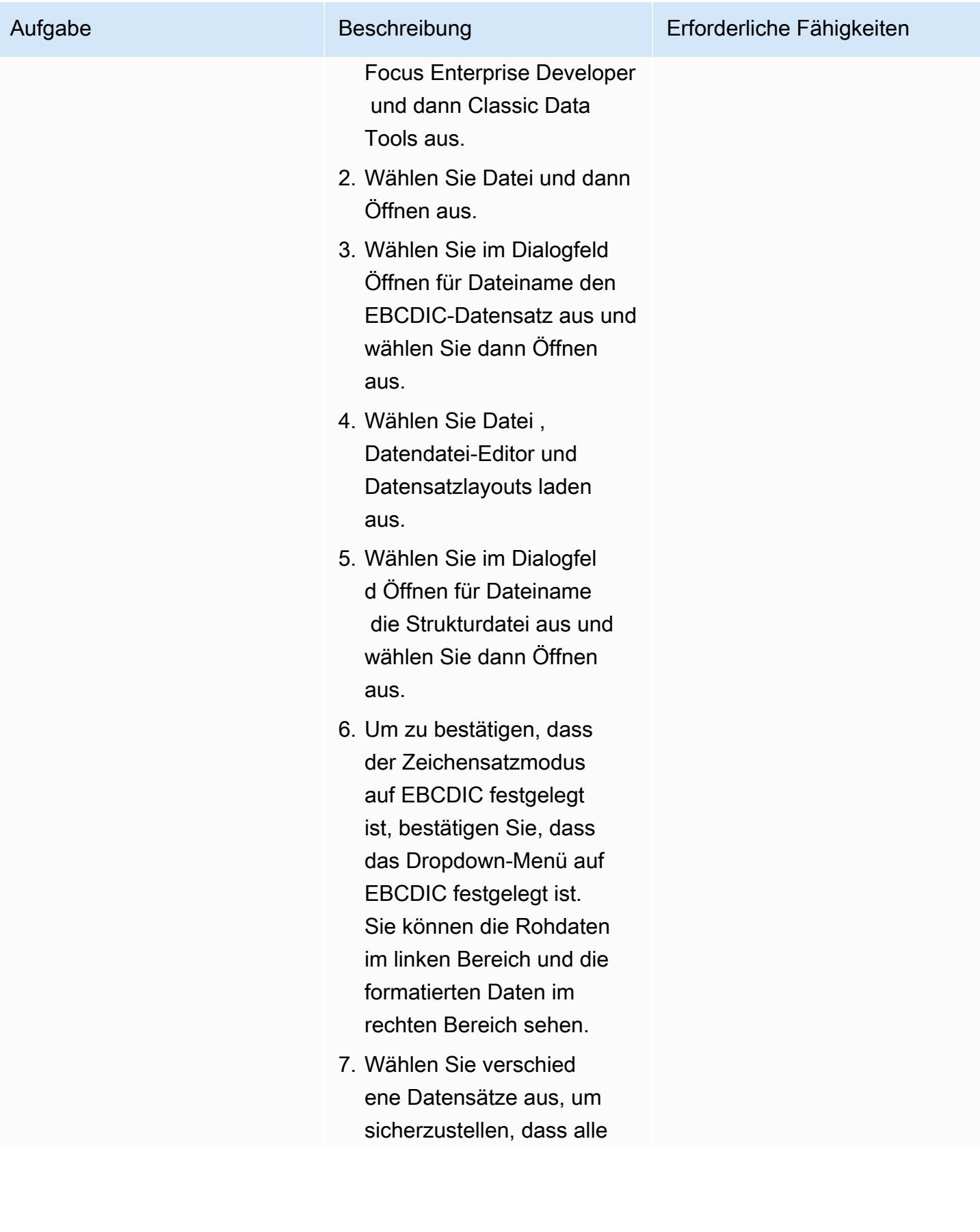

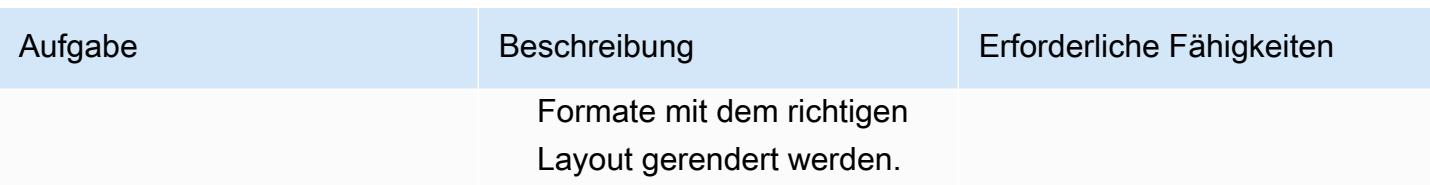

(Option B) Testen der Strukturdatei mithilfe von Data File Tools

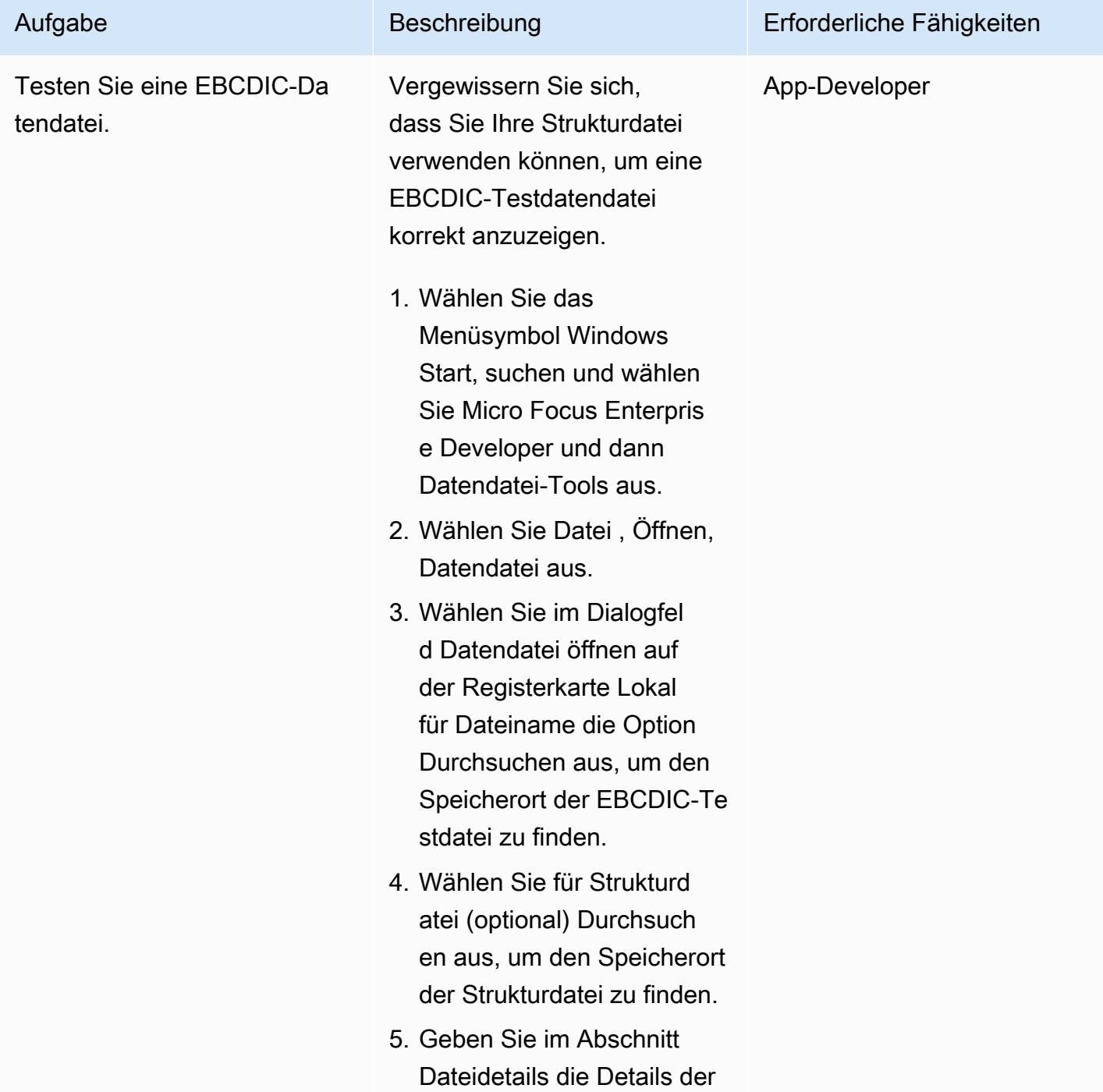

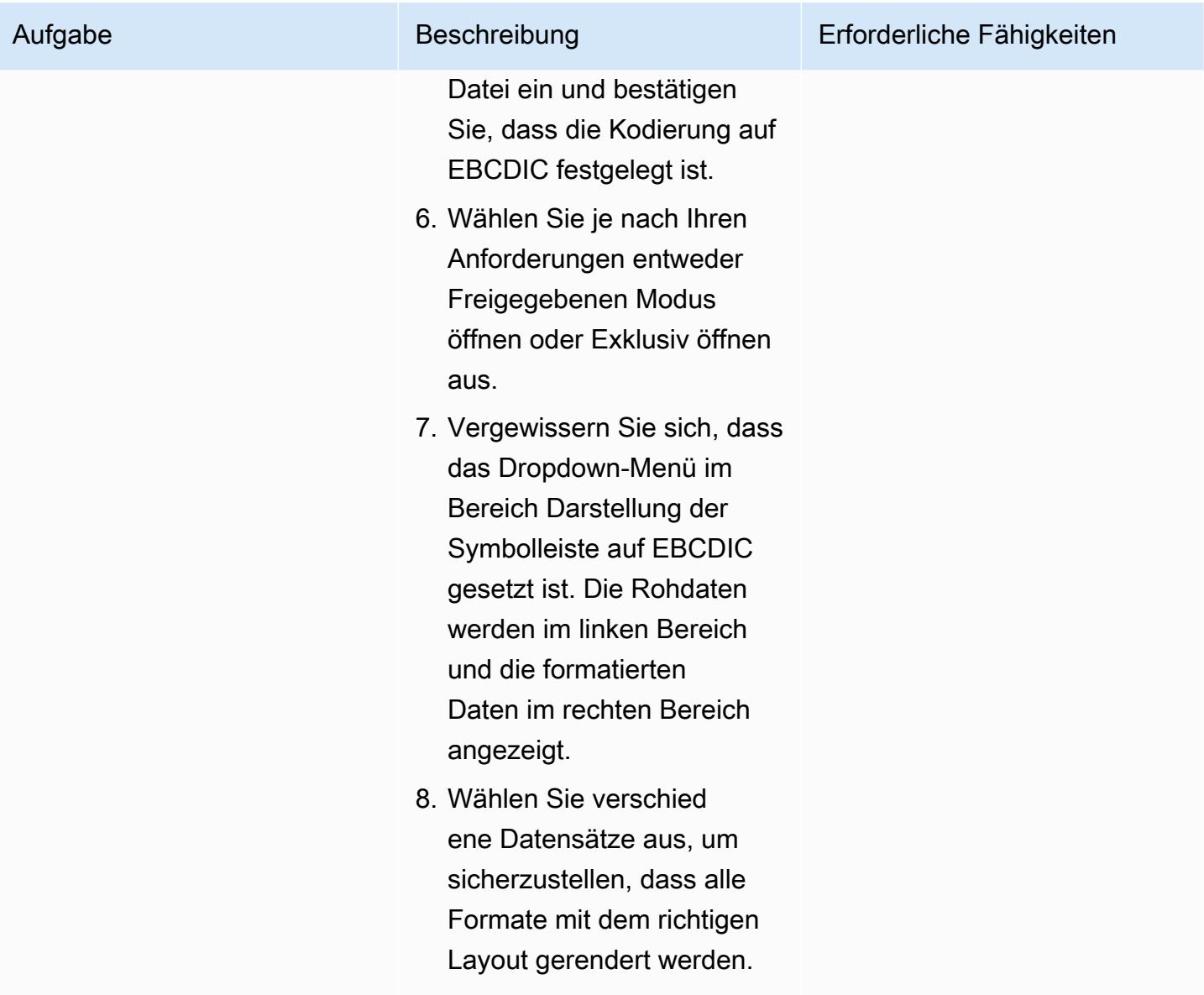

## Konvertierung von Testdatendateien

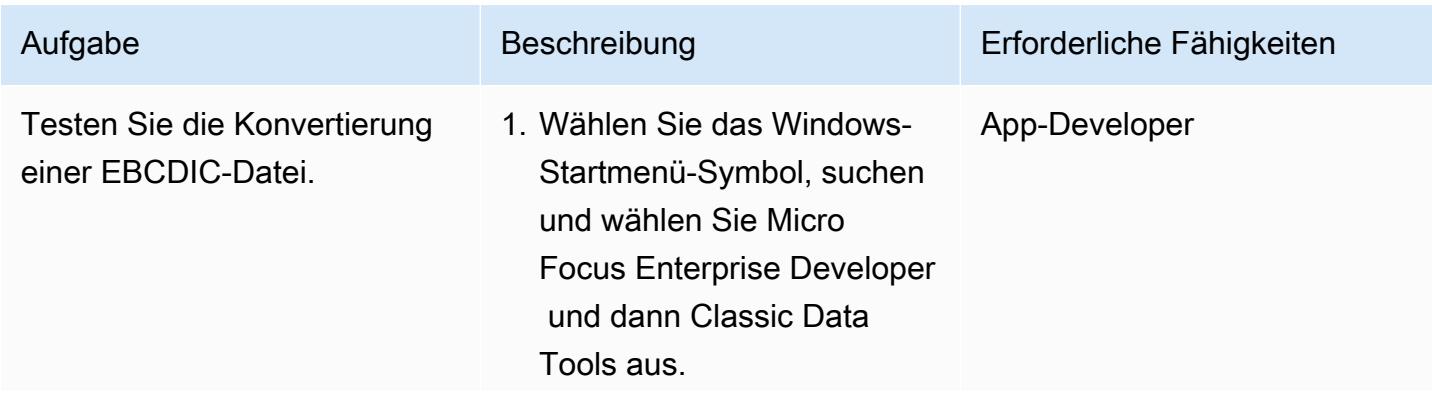

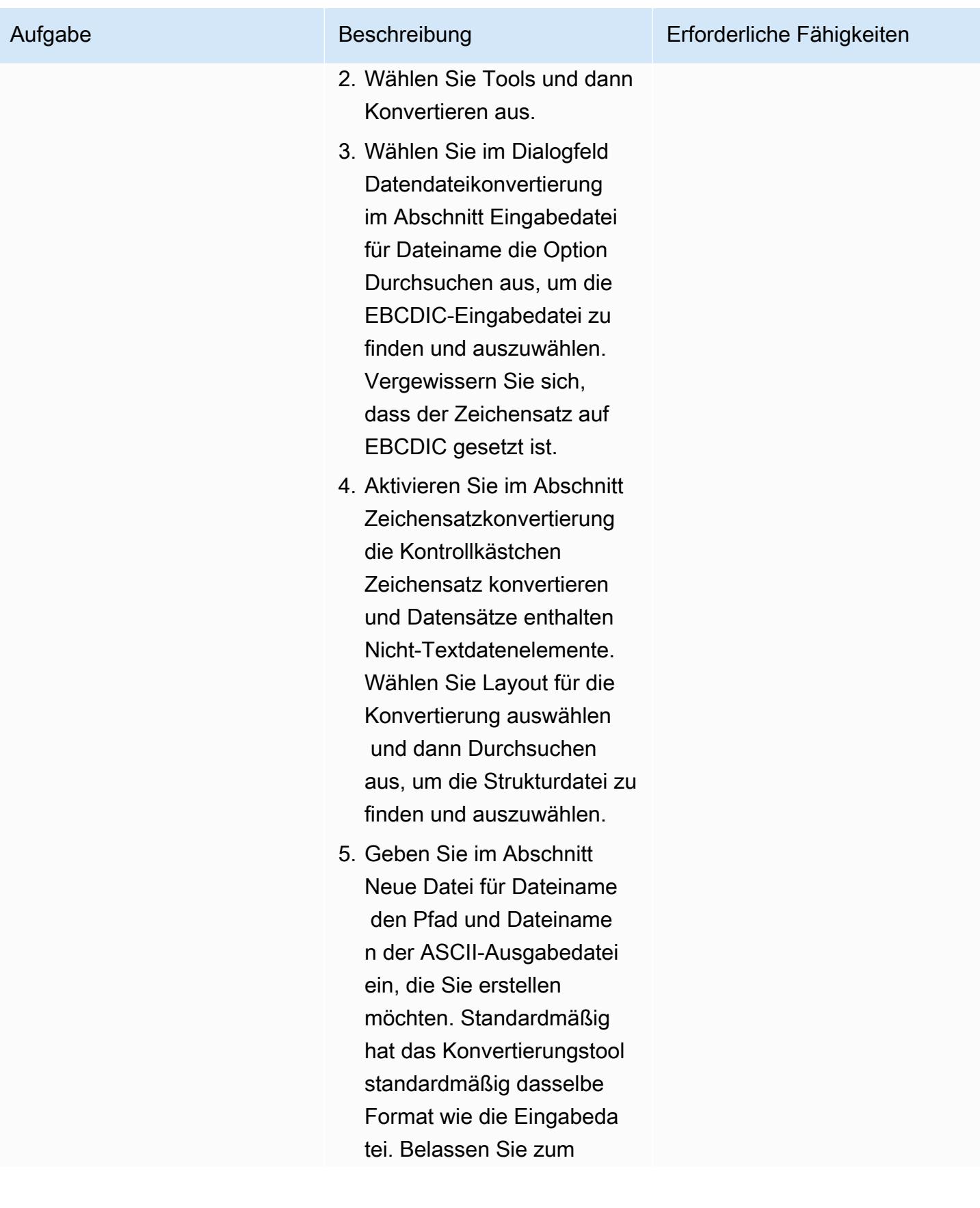

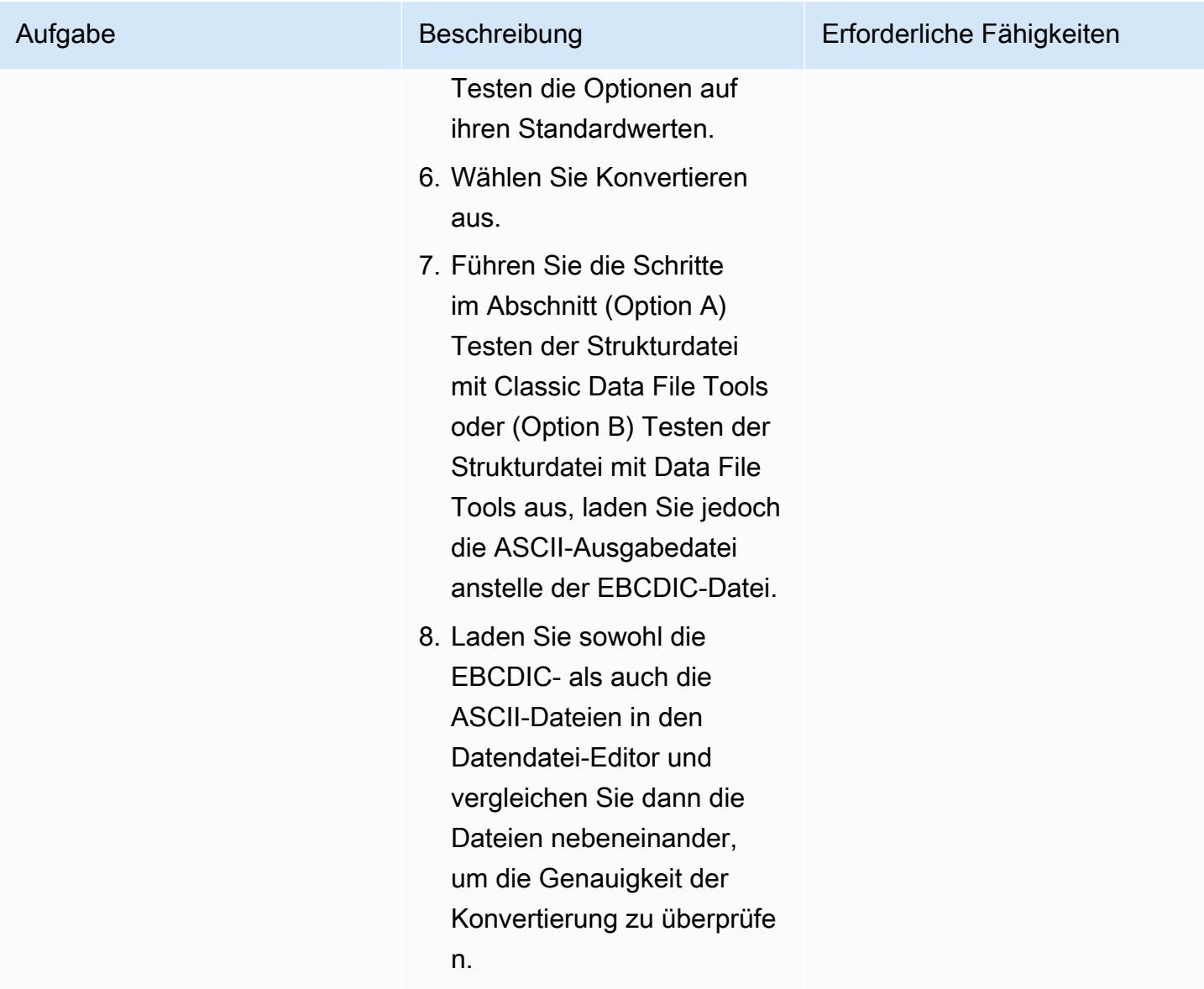

# Zugehörige Ressourcen

- [Micro Focus](https://www.microfocus.com/en-us/products/enterprise-suite/overview) (Micro-Focus-Dokumentation)
- [Mainframe- und Legacy-Code](https://aws.amazon.com/blogs/?awsf.blog-master-category=category%23mainframe-and-legacy) (AWS-Blogbeiträge)
- [AWS Prescriptive Guidance](https://docs.aws.amazon.com/prescriptive-guidance/) (AWS-Dokumentation)
- [AWS-Dokumentation](https://docs.aws.amazon.com/index.html) (AWS-Dokumentation)
- [Allgemeine AWS-Referenz](https://docs.aws.amazon.com/general/latest/gr/Welcome.html) (AWS-Dokumentation)
- [AWS-Glossar](https://docs.aws.amazon.com/general/latest/gr/glos-chap.html) (AWS-Dokumentation)

# Bereitstellen einer Umgebung für containerisierte Clari Age-Anwendungen mithilfe von Terraform

Erstellt von Richard Milner-Watts (AWS)

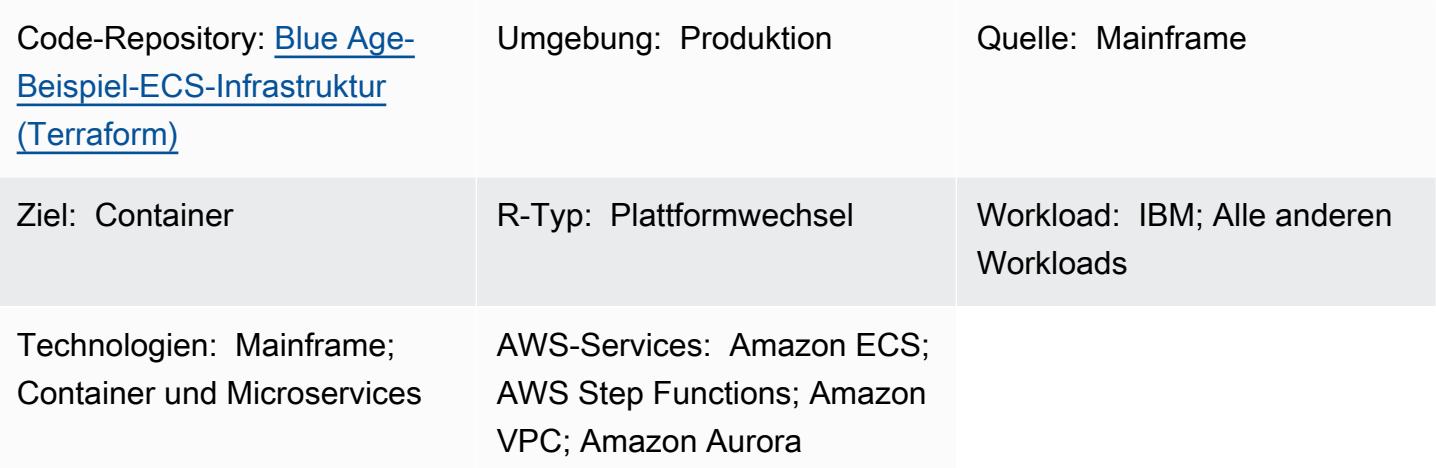

# Übersicht

Durch die Migration älterer Mainframe-Workloads in moderne Cloud-Architekturen können die Kosten für die Wartung eines Mainframes eliminiert werden – Kosten, die nur mit zunehmendem Alter der Umgebung steigen. Die Migration von Aufträgen von einem Mainframe kann jedoch zu besonderen Herausforderungen führen. Interne Ressourcen sind möglicherweise nicht mit der Auftragslogik vertraut, und die hohe Leistung von Mainframes bei diesen speziellen Aufgaben kann im Vergleich zu normalen, generalisierten CPUs schwierig zu replizieren sein. Das Umschreiben dieser Aufträge kann ein großes Unterfangen sein und viel Aufwand erfordern.

Blue Age konvertiert ältere Mainframe-Workloads in modernen Java-Code, den Sie dann als Container ausführen können.

Dieses Muster bietet eine Serverless-Beispielarchitektur für die Ausführung einer containerisierten Anwendung, die mit dem Clari Age-Tool modernisiert wurde. Die enthaltenen HashiCorp Terraform-Dateien bauen eine sichere Architektur für die Orchestrierung von Clari Age-Containern auf und unterstützen sowohl Batch-Aufgaben als auch Echtzeit-Services.

Weitere Informationen zur Modernisierung Ihrer Workloads mithilfe der Services Clari Age und AWS finden Sie in diesen Veröffentlichungen zu AWS Prescriptive Guidance:

- [Ausführen von Mainframe-Workloads, die mit Clari Age auf der serverlosen AWS-Infrastruktur](https://docs.aws.amazon.com/prescriptive-guidance/latest/run-bluage-modernized-mainframes/) [modernisiert wurden](https://docs.aws.amazon.com/prescriptive-guidance/latest/run-bluage-modernized-mainframes/)
- [Containerisieren Sie Mainframe-Workloads, die von Clari Age modernisiert wurden](https://docs.aws.amazon.com/prescriptive-guidance/latest/patterns/containerize-mainframe-workloads-that-have-been-modernized-by-blu-age.html)

Wenn Sie Hilfe bei der Verwendung von Clari Age zur Modernisierung Ihrer Mainframe-Workloads benötigen, wenden Sie sich an das Clari Age-Team, indem Sie auf der Clari Age-Website die Option Kontaktieren Sie unsere Experten auswählen. <https://www.bluage.com/> Um Unterstützung bei der Migration Ihrer modernisierten Workloads zu AWS, deren Integration in AWS-Services und deren Umstellung in die Produktion zu erhalten, wenden Sie sich an Ihren AWS-Kundenbetreuer oder füllen Sie das [AWS Professional Services-Formular](https://pages.awscloud.com/AWS-Professional-Services.html) aus.

# Voraussetzungen und Einschränkungen

#### Voraussetzungen

- Die containerisierte Clari Age-Beispielanwendung, die von den [Containerize-Mainframe-Workloads](https://docs.aws.amazon.com/prescriptive-guidance/latest/patterns/containerize-mainframe-workloads-that-have-been-modernized-by-blu-age.html)  [bereitgestellt wird, die durch das Clari Age-Muster modernisiert wurden](https://docs.aws.amazon.com/prescriptive-guidance/latest/patterns/containerize-mainframe-workloads-that-have-been-modernized-by-blu-age.html). Die Beispielanwendung bietet die Logik, um die Verarbeitung von Eingabe und Ausgabe für die modernisierte Anwendung zu bewältigen, und kann in diese Architektur integriert werden.
- Terraform ist erforderlich, um diese Ressourcen bereitzustellen.

#### Einschränkungen

• Amazon Elastic Container Service (Amazon ECS) legt Beschränkungen für die Aufgabenressourcen fest, die dem Container zur Verfügung gestellt werden können. Zu diesen Ressourcen gehören CPU, RAM und Speicher. Wenn Sie beispielsweise Amazon ECS mit AWS Fargate verwenden, [gelten die Limits für Aufgabenressourcen](https://docs.aws.amazon.com/AmazonECS/latest/developerguide/AWS_Fargate.html) .

#### Produktversionen

Diese Lösung wurde mit den folgenden Versionen getestet:

- Terraform 1.3.6
- Terraform-AWS-Anbieter 4.46.0

# **Architektur**

## Quelltechnologie-Stack

- Blaues Alter
- Terraform

## Zieltechnologie-Stack

- Amazon Aurora PostgreSQL-Compatible Edition
- AWS Backup
- Amazon Elastic Container Registry (Amazon ECR)
- Amazon ECS
- AWS Identity and Access Management Service (IAM)
- AWS Key Management Server (AWS KMS)
- AWS Secrets Manager
- Amazon Simple Notification Service (Amazon SNS)
- Amazon Simple Storage Service (Amazon S3)
- AWS Step Functions
- AWS Systems Manager

### Zielarchitektur

Das folgende Diagramm zeigt die Lösungsarchitektur.

- 1. Die Lösung stellt die folgenden IAM-Rollen bereit:
	- Batch-Aufgabenrolle
	- Batch-Aufgabenausführungsrolle
	- Serviceaufgabenrolle
	- Ausführungsrolle für Serviceaufgaben
	- Step Functions-Rolle
	- AWS Backup-Rolle

Die Rollen entsprechen den Zugriffsprinzipien mit den geringsten Berechtigungen.

- 2. Amazon ECR wird verwendet, um das Container-Image zu speichern, das durch dieses Muster orchestriert wird.
- 3. AWS Systems Manager Parameter Store stellt der Amazon ECS-Aufgabendefinition zur Laufzeit Konfigurationsdaten zu jeder Umgebung bereit.
- 4. AWS Secrets Manager stellt vertrauliche Konfigurationsdaten über die Umgebung zur Laufzeit für die Amazon ECS-Aufgabendefinition bereit. Die Daten wurden mit AWS KMS verschlüsselt.
- 5. Die Terraform-Module erstellen Amazon-ECS-Aufgabendefinitionen für alle Echtzeit- und Batch-Aufgaben.
- 6. Amazon ECS führt eine Batch-Aufgabe aus, indem AWS Fargate als Rechen-Engine verwendet wird. Dies ist eine kurzlebige Aufgabe, die gemäß den Anforderungen von AWS Step Functions initiiert wird.
- 7. Amazon Aurora PostgreSQL kompatibel bietet eine Datenbank zur Unterstützung der modernisierten Anwendung. Dadurch werden Mainframe-Datenbanken wie IBM Db2 oder IBM IMS DB ersetzt.
- 8. Amazon ECS führt einen langlebigen Service aus, um einen modernisierten Echtzeit-Workload bereitzustellen. Diese zustandslosen Anwendungen werden dauerhaft mit Containern ausgeführt, die über Availability Zones verteilt sind.
- 9. Ein Network Load Balancer wird verwendet, um Zugriff auf die Echtzeit-Workload zu gewähren. Der Network Load Balancer unterstützt frühere Protokolle wie IBM CICS. Alternativ können Sie einen Application Load Balancer mit HTTP-basierten Workloads verwenden.
- 10.Amazon S3 bietet Objektspeicher für Auftragseingaben und -ausgaben. Der Container sollte Pullund Push-Operationen in Amazon S3 verarbeiten, um das Arbeitsverzeichnis für die Clari Age-Anwendung vorzubereiten.
- 11.Der AWS Step Functions-Service wird verwendet, um die Ausführung der Amazon ECS-Aufgaben zur Verarbeitung von Batch-Workloads zu orchestrieren.
- 12.SNS-Themen für jeden Batch-Workload werden verwendet, um die modernisierte Anwendung in andere Systeme wie E-Mail zu integrieren oder zusätzliche Aktionen zu initiieren, z. B. die Bereitstellung von Ausgabeobjekten von Amazon S3 an FTP.

Hinweis: Standardmäßig hat die Lösung keinen Zugriff auf das Internet. Bei diesem Muster wird davon ausgegangen, dass die Virtual Private Cloud (VPC) über einen Service wie [AWS Transit](https://aws.amazon.com/transit-gateway/) 

[Gateway](https://aws.amazon.com/transit-gateway/) mit anderen Netzwerken verbunden wird. Daher werden mehrere Schnittstellen-VPC-Endpunkte bereitgestellt, um Zugriff auf die von der Lösung verwendeten AWS-Services zu gewähren. Um den direkten Internetzugang zu aktivieren, können Sie den Schalter im Terraform-Modul verwenden, um die VPC-Endpunkte durch ein Internet-Gateway und die zugehörigen Ressourcen zu ersetzen.

## Automatisierung und Skalierung

Die Verwendung von Serverless-Ressourcen während dieses Musters trägt dazu bei, dass durch die horizontale Skalierung dieses Designs nur wenige Beschränkungen für den Umfang dieses Designs gelten. Dadurch werden die Bedenken des verrauschten Nachbarn reduziert, z. B. der Wettbewerb um Rechenressourcen, die auf dem ursprünglichen Mainframe auftreten könnten. Batch-Aufgaben können so geplant werden, dass sie nach Bedarf gleichzeitig ausgeführt werden.

Einzelne Container sind durch die von Fargate maximal unterstützten Größen begrenzt. Weitere Informationen finden Sie im Abschnitt [Aufgaben-CPU und Arbeitsspeicher](https://docs.aws.amazon.com/AmazonECS/latest/developerguide/AWS_Fargate.html#fargate-tasks-size) in der Amazon-ECS-Dokumentation.

Um [Echtzeit-Workloads horizontal zu skalieren,](https://nathanpeck.com/amazon-ecs-scaling-best-practices/) können Sie Container hinzufügen.

## Tools

### AWS-Services

- [Amazon Aurora PostgreSQL -Compatible Edition](https://docs.aws.amazon.com/AmazonRDS/latest/AuroraUserGuide/Aurora.AuroraPostgreSQL.html) ist eine vollständig verwaltete, ACID-kompatible relationale Datenbank-Engine, mit der Sie PostgreSQL-Bereitstellungen einrichten, betreiben und skalieren können.
- [AWS Backup](https://docs.aws.amazon.com/aws-backup/latest/devguide/whatisbackup.html) ist ein vollständig verwalteter Service, der Sie bei der Zentralisierung und Automatisierung des Datenschutzes über AWS-Services, in der Cloud und On-Premises unterstützt.
- [Amazon Elastic Container Registry \(Amazon ECR\)](https://docs.aws.amazon.com/AmazonECR/latest/userguide/what-is-ecr.html) ist ein verwalteter Container-Image-Registry-Service, der sicher, skalierbar und zuverlässig ist.
- [Amazon Elastic Container Service \(Amazon ECS\)](https://docs.aws.amazon.com/AmazonECS/latest/developerguide/Welcome.html) ist ein hoch skalierbarer, schneller Container-Management-Service, der das Ausführen, Beenden und Verwalten von Containern in einem Cluster vereinfacht.
- [Mit AWS Identity and Access Management \(IAM\)](https://docs.aws.amazon.com/IAM/latest/UserGuide/introduction.html) können Sie den Zugriff auf Ihre AWS-Ressourcen sicher verwalten, indem Sie steuern, wer für ihre Nutzung authentifiziert und autorisiert ist.
- [AWS Key Management Service \(AWS KMS\)](https://docs.aws.amazon.com/kms/latest/developerguide/overview.html) hilft Ihnen beim Erstellen und Steuern kryptografischer Schlüssel, um Ihre Daten zu schützen.
- [AWS Secrets Manager](https://docs.aws.amazon.com/secretsmanager/latest/userguide/intro.html) hilft Ihnen dabei, fest codierte Anmeldeinformationen in Ihrem Code, einschließlich Passwörter, durch einen API-Aufruf an Secrets Manager zu ersetzen, um das Secret programmgesteuert abzurufen.
- [Amazon Simple Notification Service \(Amazon SNS\)](https://docs.aws.amazon.com/sns/latest/dg/welcome.html) hilft Ihnen, den Austausch von Nachrichten zwischen Publishern und Clients, einschließlich Webservern und E-Mail-Adressen, zu koordinieren und zu verwalten.
- [Amazon Simple Storage Service \(Amazon S3\)](https://docs.aws.amazon.com/AmazonS3/latest/userguide/Welcome.html) ist ein cloudbasierter Objektspeicherservice, der Sie beim Speichern, Schützen und Abrufen beliebiger Datenmengen unterstützt.
- [AWS Step Functions](https://docs.aws.amazon.com/step-functions/latest/dg/welcome.html) ist ein Serverless-Orchestrierungsservice, mit dem Sie AWS Lambda-Funktionen und andere AWS-Services kombinieren können, um geschäftskritische Anwendungen zu erstellen.
- [AWS Systems Manager Parameter Store](https://docs.aws.amazon.com/systems-manager/latest/userguide/systems-manager-parameter-store.html) bietet eine sichere, hierarchische Speicherung für die Verwaltung von Konfigurationsdaten und Secrets.

## Andere -Services

• [HashiCorp Terraform](https://www.terraform.io/docs) ist ein Open-Source-Tool für Infrastructure as Code (IaC), mit dem Sie Code für die Bereitstellung und Verwaltung von Cloud-Infrastrukturen und -Ressourcen verwenden können. Dieses Muster verwendet Terraform, um die Beispielarchitektur zu erstellen.

### Code-Repository

Der Quellcode für dieses Muster ist im GitHub [ECS-Infrastruktur-Repository des Typs Clari Age](https://github.com/aws-samples/aws-blu-age-sample-ecs-infrastructure-using-terraform#aws-blu-age-sample-ecs-infrastructure-terraform)  [\(Terraform\)](https://github.com/aws-samples/aws-blu-age-sample-ecs-infrastructure-using-terraform#aws-blu-age-sample-ecs-infrastructure-terraform) verfügbar.

# Bewährte Methoden

- Verwenden Sie für Testumgebungen Funktionen wie die forceDate Option , um die modernisierte Anwendung so zu konfigurieren, dass konsistente Testergebnisse generiert werden, indem sie immer für einen bekannten Zeitraum ausgeführt wird.
- Optimieren Sie jede Aufgabe einzeln, um die optimale Menge an Ressourcen zu verbrauchen. Sie können [Amazon CloudWatch Container Insights](https://docs.aws.amazon.com/AmazonCloudWatch/latest/monitoring/ContainerInsights.html) verwenden, um Anleitungen zu potenziellen Engpässen zu erhalten.

# Polen

Vorbereiten der Umgebung für die Bereitstellung

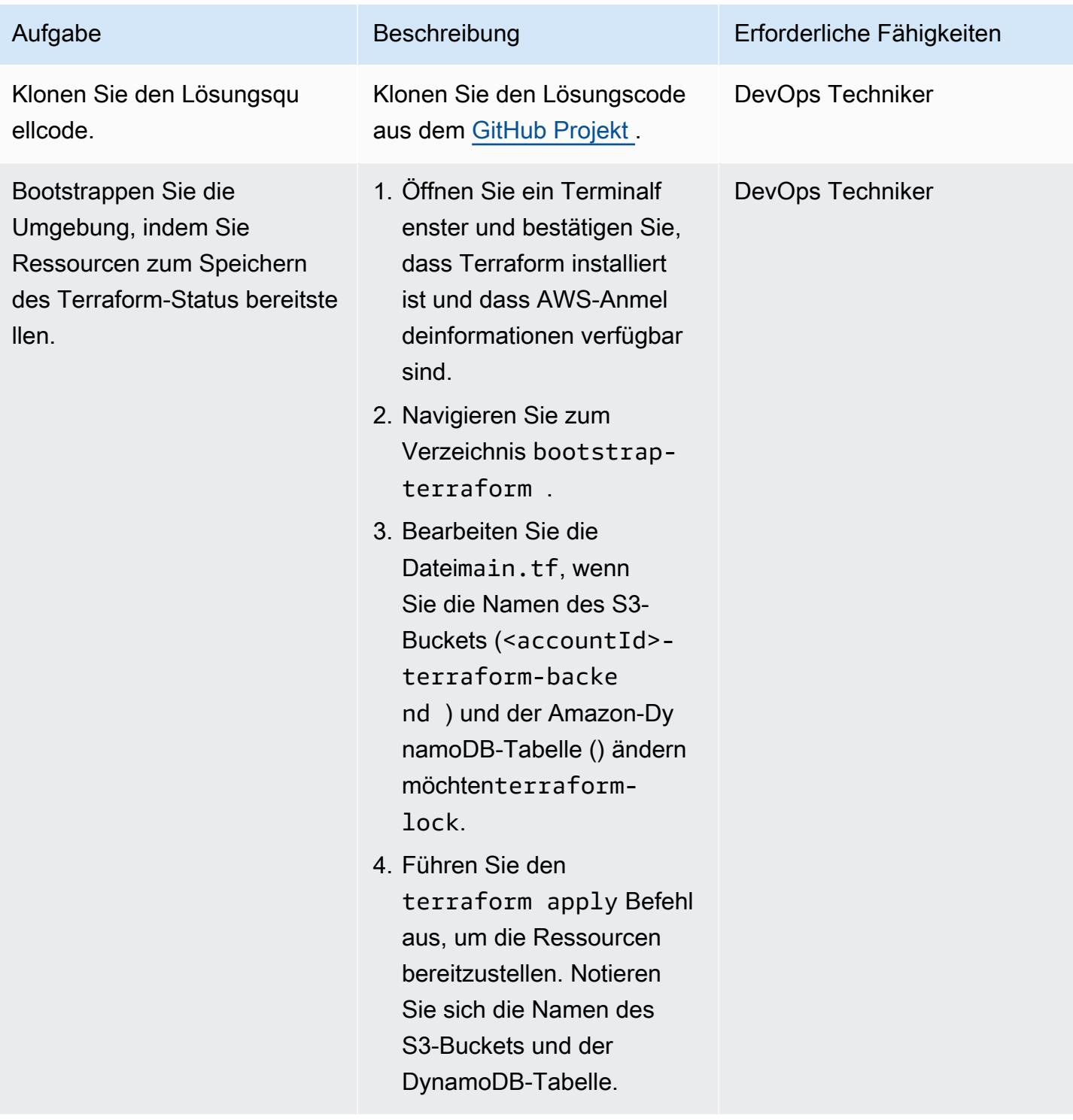

## Bereitstellen der Lösungsinfrastruktur

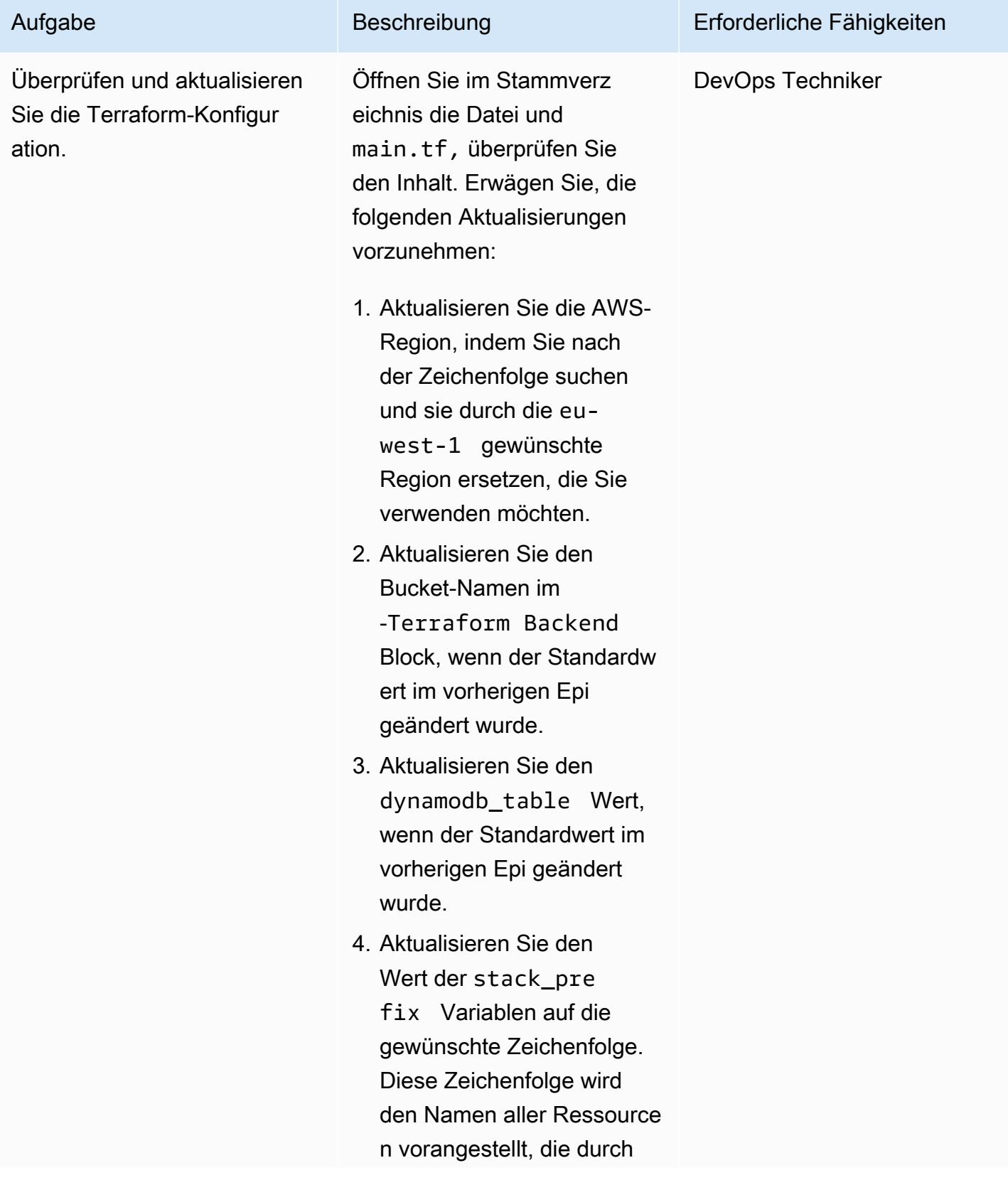

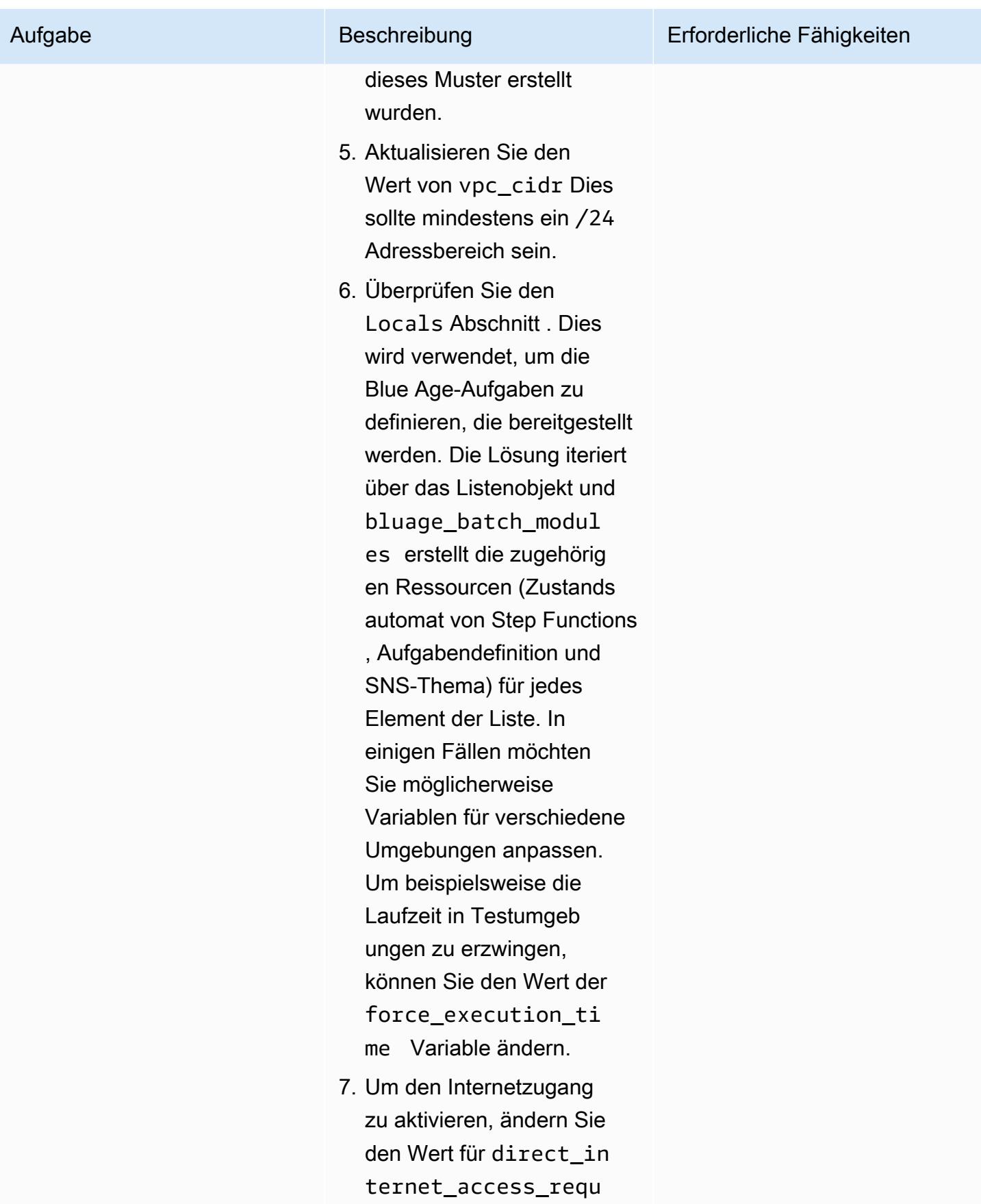

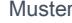

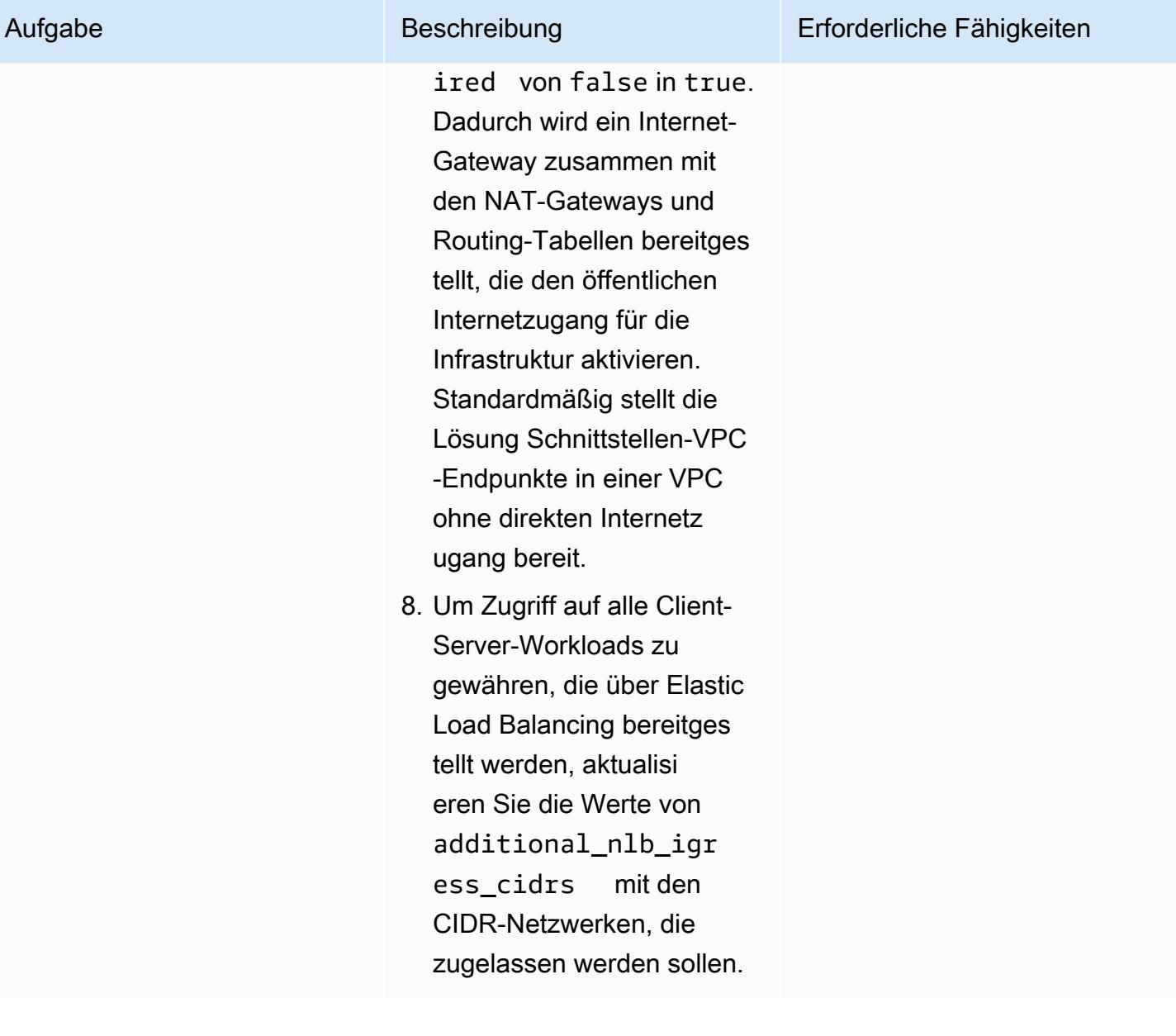

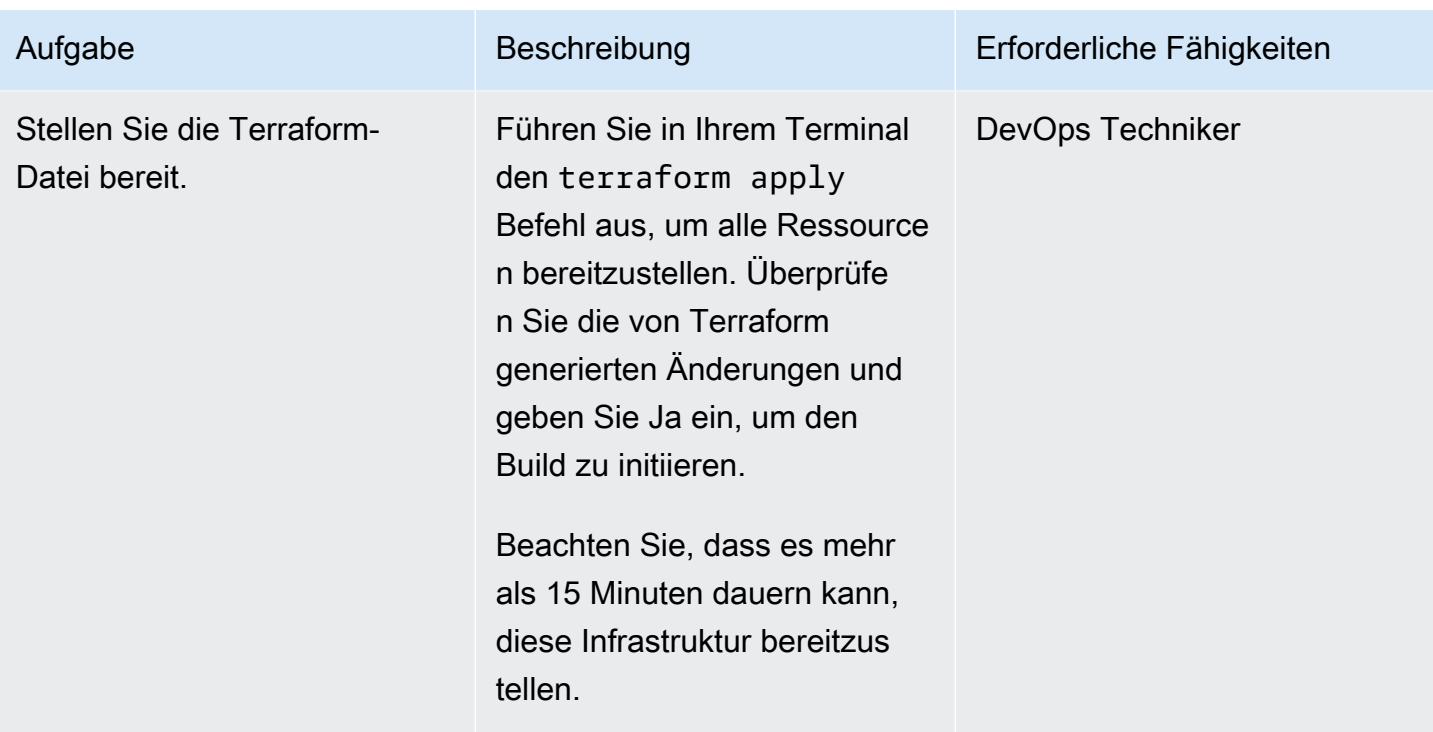

(Optional) Stellen Sie eine gültige containerisierte Blue Age-Anwendung bereit

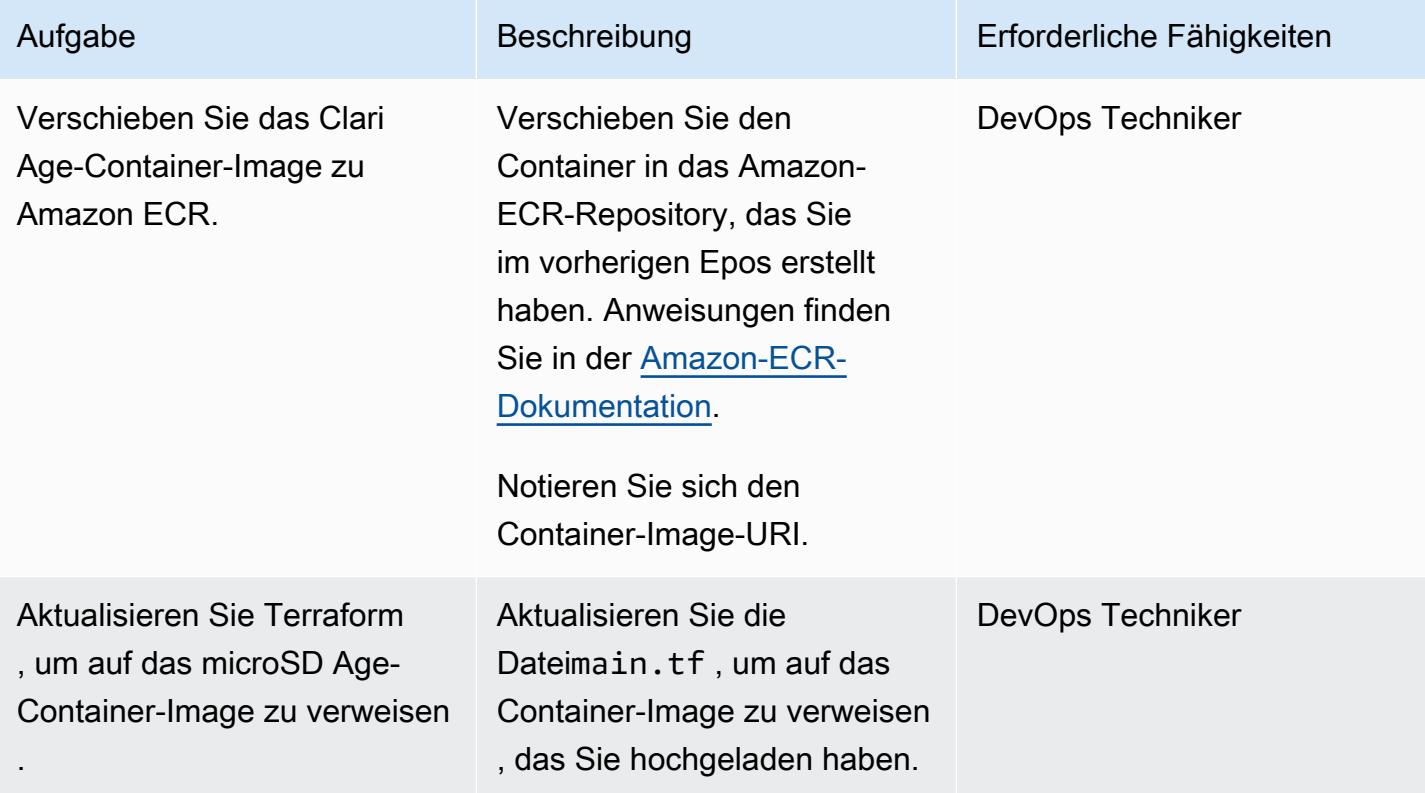

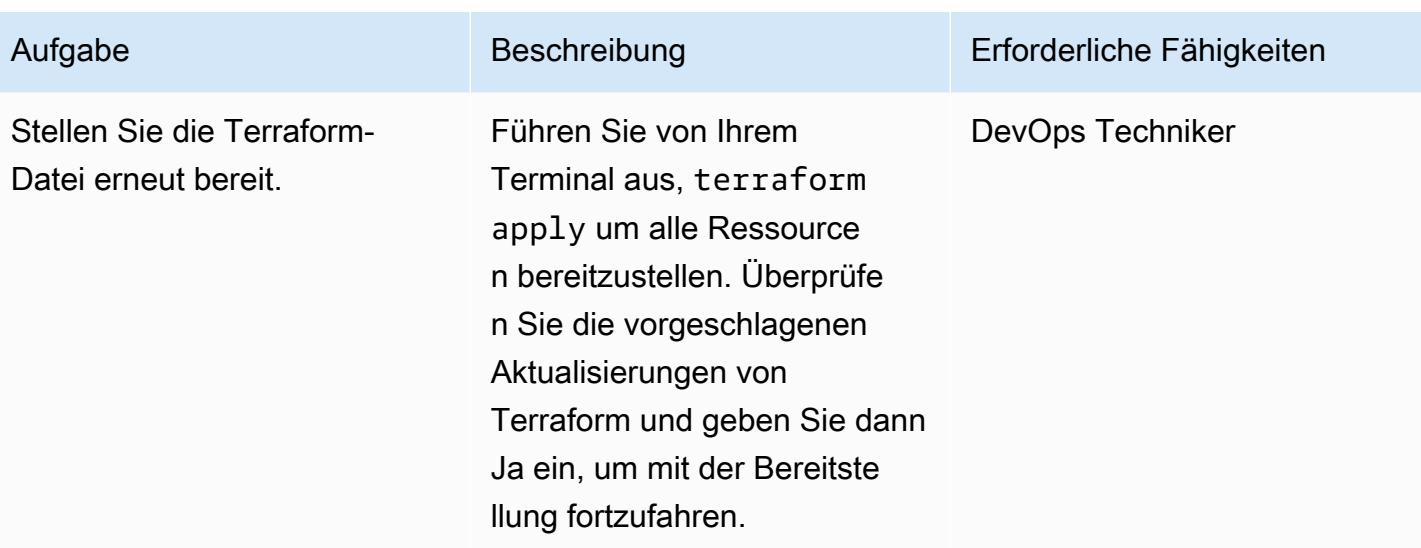

# Zugehörige Ressourcen

- [Blaues Alter](https://www.bluage.com/)
- [Ausführen von Mainframe-Workloads, die mit Clari Age auf der serverlosen AWS-Infrastruktur](https://docs.aws.amazon.com/prescriptive-guidance/latest/run-bluage-modernized-mainframes/) [modernisiert wurden](https://docs.aws.amazon.com/prescriptive-guidance/latest/run-bluage-modernized-mainframes/)
- [Containerisieren Sie Mainframe-Workloads, die von Clari Age modernisiert wurden](https://docs.aws.amazon.com/prescriptive-guidance/latest/patterns/containerize-mainframe-workloads-that-have-been-modernized-by-blu-age.html)
# Generieren Sie Dateneinblicke mithilfe von AWS Mainframe Modernization und Amazon Q in QuickSight

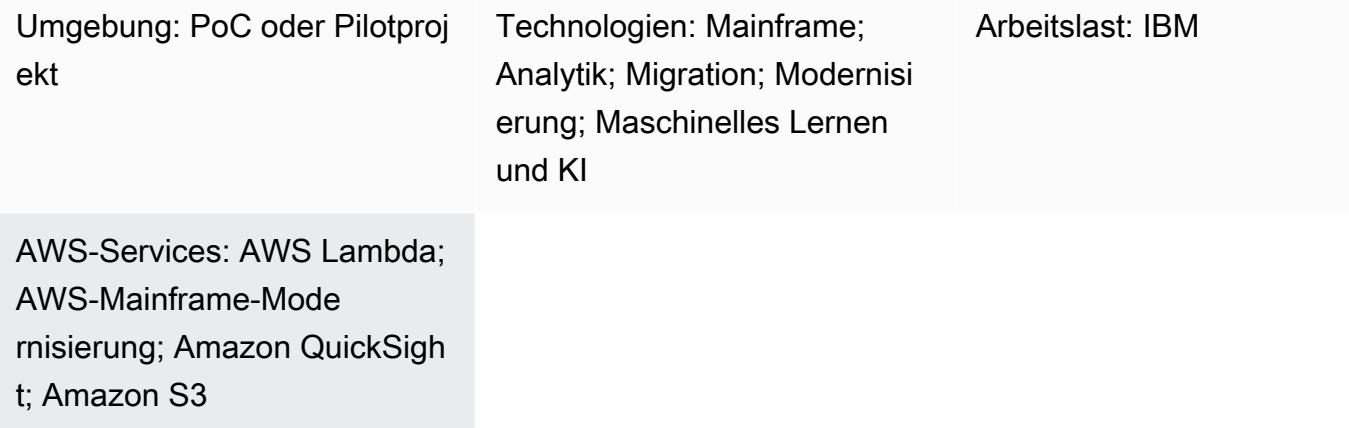

# Übersicht

Wenn Ihr Unternehmen geschäftskritische Daten in einer Mainframe-Umgebung hostet, ist es entscheidend, Erkenntnisse aus diesen Daten zu gewinnen, um Wachstum und Innovation voranzutreiben. Durch die Erschließung von Mainframe-Daten können Sie schnellere, sichere und skalierbare Business Intelligence aufbauen, um datengestützte Entscheidungen, Wachstum und Innovation in der Amazon Web Services ()AWS Cloud zu beschleunigen.

[Dieses Muster bietet eine Lösung für die Generierung von Geschäftseinblicken und die Erstellung](https://docs.aws.amazon.com/quicksight/latest/user/working-with-quicksight-q.html) [gemeinsam nutzbarer Geschichten aus Mainframe-Daten mithilfe von A](https://docs.aws.amazon.com/quicksight/latest/user/working-with-quicksight-q.html)[WS Mainframe Modernization](https://docs.aws.amazon.com/m2/latest/userguide/filetransfer.html)  [File Transfe](https://docs.aws.amazon.com/m2/latest/userguide/filetransfer.html)[r mit BMC und Amazon Q in. QuickSight](https://docs.aws.amazon.com/quicksight/latest/user/working-with-quicksight-q.html) Mainframe-Datensätze werden mithilfe von AWS Mainframe Modernization File Transfer mit BMC an [Amazon Simple Storage Service \(Amazon S3\)](https://docs.aws.amazon.com/AmazonS3/latest/userguide/Welcome.html) übertragen. Eine AWS Lambda Funktion formatiert die Mainframe-Datendatei und bereitet sie für das Laden in Amazon QuickSight vor.

Sobald die Daten in Amazon verfügbar sind QuickSight, können Sie natürliche Sprachaufforderungen mit Amazon Q verwenden, QuickSight um Zusammenfassungen der Daten zu erstellen, Fragen zu stellen und Datenstorys zu generieren. Sie müssen keine SQL-Abfragen schreiben oder ein Business Intelligence (BI) -Tool erlernen.

### Geschäftlicher Kontext

Generieren Sie Einblicke mithilfe von AWS Mainframe Modernization und Amazon Q in QuickSight 2863

Dieses Muster stellt eine Lösung für Anwendungsfälle von Mainframe-Datenanalysen und Datenerkenntnissen dar. Mithilfe des Musters erstellen Sie ein visuelles Dashboard für die Daten Ihres Unternehmens. Um die Lösung zu demonstrieren, verwendet dieses Muster ein Gesundheitsunternehmen, das seinen Mitgliedern in den USA medizinische, zahnärztliche und augenärztliche Pläne anbietet. In diesem Beispiel werden demografische Daten und Versicherungsinformationen der Mitglieder in den Mainframe-Datensätzen gespeichert. Das visuelle Dashboard zeigt Folgendes:

- Verteilung der Mitglieder nach Regionen
- Verteilung der Mitglieder nach Geschlecht
- Verteilung der Mitglieder nach Alter
- Verteilung der Mitglieder nach Tariftyp
- Mitglieder, die die Schutzimpfung noch nicht abgeschlossen haben

Nachdem Sie das Dashboard erstellt haben, generieren Sie eine Datenstory, die die Erkenntnisse aus der vorherigen Analyse erklärt. Die Datenstory enthält Empfehlungen zur Erhöhung der Zahl der Mitglieder, die präventive Impfungen abgeschlossen haben.

### Voraussetzungen und Einschränkungen

### Voraussetzungen

- Ein aktiver AWS-Konto
- Mainframe-Datensätze mit Geschäftsdaten
- Zugriff auf die Installation eines File Transfer Agents auf dem Mainframe

### Einschränkungen

• Ihre Mainframe-Datendatei sollte in einem der von Amazon QuickSight unterstützten Dateiformate vorliegen. Eine Liste der unterstützten Dateiformate finden Sie in der [QuickSight Amazon-](https://docs.aws.amazon.com/quicksight/latest/user/supported-data-sources.html#file-data-sources)[Dokumentation.](https://docs.aws.amazon.com/quicksight/latest/user/supported-data-sources.html#file-data-sources)

Dieses Muster verwendet eine Lambda-Funktion, um die Mainframe-Datei in ein von Amazon unterstütztes Format zu konvertieren. QuickSight

# **Architektur**

Das folgende Diagramm zeigt eine Architektur zur Generierung von Geschäftseinblicken aus Mainframe-Daten mithilfe von AWS Mainframe Modernization File Transfer mit BMC und Amazon Q in. QuickSight

Das Diagramm zeigt den folgenden Workflow:

- 1. Ein Mainframe-Datensatz mit Geschäftsdaten wird mithilfe von AWS Mainframe Modernization File Transfer with BMC an Amazon S3 übertragen.
- 2. Die Lambda-Funktion konvertiert die Datei, die sich im S3-Bucket des Ziels für die Dateiübertragung befindet, in das CSV-Format (Comma-Separated Values).
- 3. Die Lambda-Funktion sendet die konvertierte Datei an den S3-Bucket des Quelldatensatzes.
- 4. Die Daten in der Datei werden von Amazon QuickSight aufgenommen.
- 5. Benutzer greifen auf die Daten in Amazon zu QuickSight. Sie können Amazon Q in verwenden, um mit den Daten QuickSight zu interagieren, indem Sie Eingabeaufforderungen in natürlicher Sprache verwenden.

# Tools

### AWS-Services

- [AWS Lambda](https://docs.aws.amazon.com/lambda/latest/dg/welcome.html) ist ein Datenverarbeitungsservice, mit dem Sie Code ausführen können, ohne dass Sie Server bereitstellen oder verwalten müssen. Es führt Ihren Code nur bei Bedarf aus und skaliert automatisch, sodass Sie nur für die tatsächlich genutzte Rechenzeit zahlen.
- [AWS Mainframe Modernization File Transfer with BMC](https://docs.aws.amazon.com/m2/latest/userguide/filetransfer.html) konvertiert Mainframe-Datensätze und überträgt sie an Amazon S3 für Anwendungsfälle zur Mainframe-Modernisierung, -Migration und Erweiterung.
- [Amazon QuickSight](https://docs.aws.amazon.com/quicksight/latest/user/welcome.html) ist ein BI-Service auf Cloud-Ebene, mit dem Sie Ihre Daten in einem einzigen Dashboard visualisieren, analysieren und melden können. Dieses Muster verwendet die generativen BI-Funktionen von [Amazon Q in QuickSight](https://docs.aws.amazon.com/quicksight/latest/user/working-with-quicksight-q.html).
- [Amazon Simple Storage Service \(Amazon S3\)](https://docs.aws.amazon.com/AmazonS3/latest/userguide/Welcome.html) ist ein cloudbasierter Objektspeicherservice, der Sie beim Speichern, Schützen und Abrufen beliebiger Datenmengen unterstützt.

# Bewährte Methoden

- [Wenn Sie die AWS Identity and Access Management \(IAM-\) Rollen für AWS Mainframe](https://docs.aws.amazon.com/IAM/latest/UserGuide/best-practices.html#grant-least-privilege) [Modernization File Transfer mit BMC und der Lambda-Funktion erstellen, folgen Sie dem Prinzip](https://docs.aws.amazon.com/IAM/latest/UserGuide/best-practices.html#grant-least-privilege) [der geringsten Rechte.](https://docs.aws.amazon.com/IAM/latest/UserGuide/best-practices.html#grant-least-privilege)
- Stellen Sie sicher, dass Ihr Quelldatensatz [Datentypen für Amazon unterstützt](https://docs.aws.amazon.com/quicksight/latest/user/supported-data-types-and-values.html) QuickSight. Wenn Ihr Quelldatensatz Datentypen enthält, die nicht unterstützt werden, konvertieren Sie diese in unterstützte Datentypen. Informationen zu nicht unterstützten Mainframe-Datentypen und deren Konvertierung in von Amazon Q unterstützte Datentypen finden Sie im QuickSight Abschnitt [Verwandte Ressourcen.](#page-2969-0)

# Epen

Richten Sie die AWS Mainframe Modernization Dateiübertragung mit BMC ein

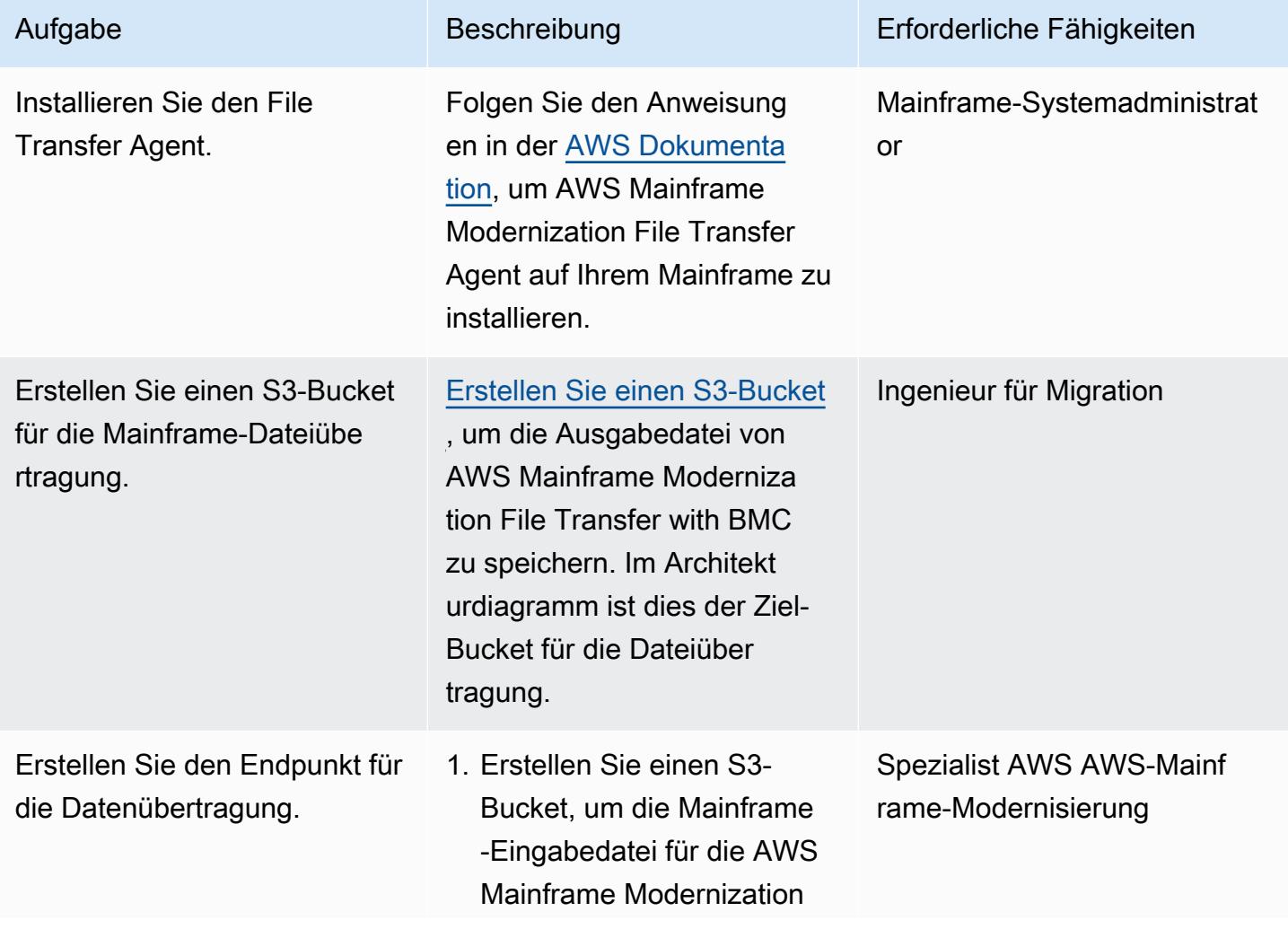

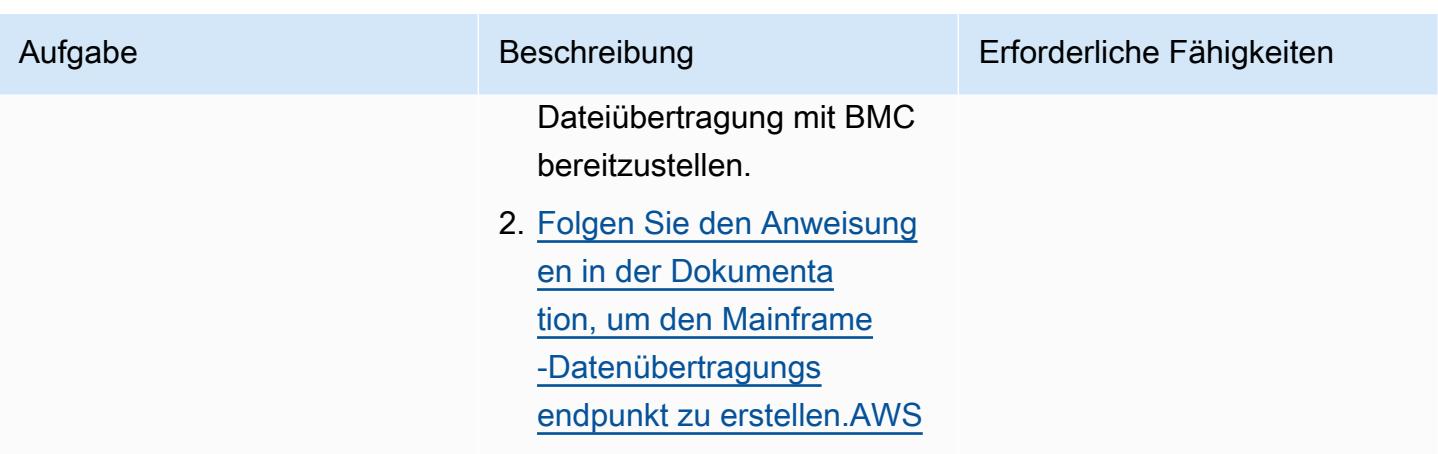

Konvertiert die Mainframe-Dateinamenerweiterung für die Amazon-Integration QuickSight

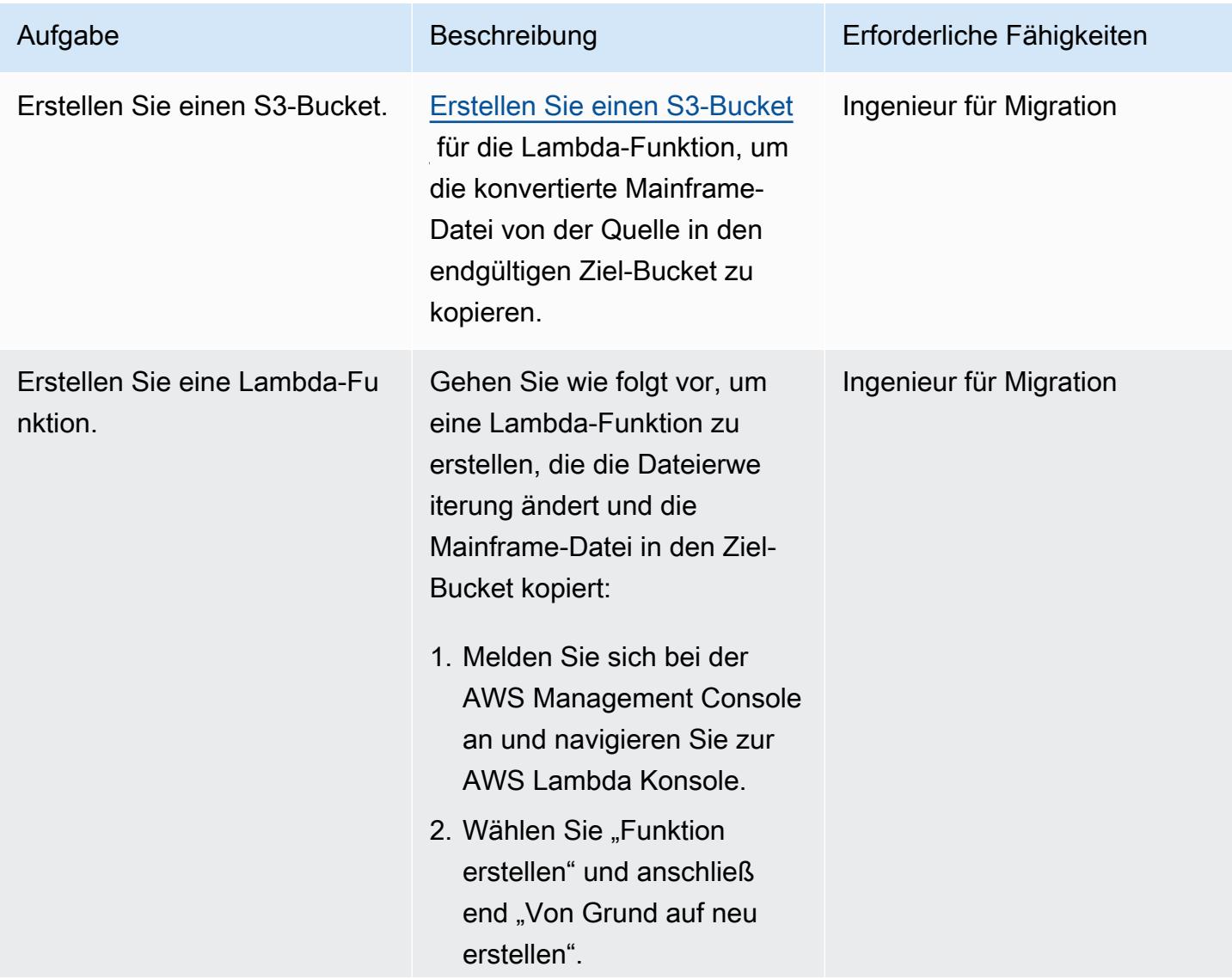

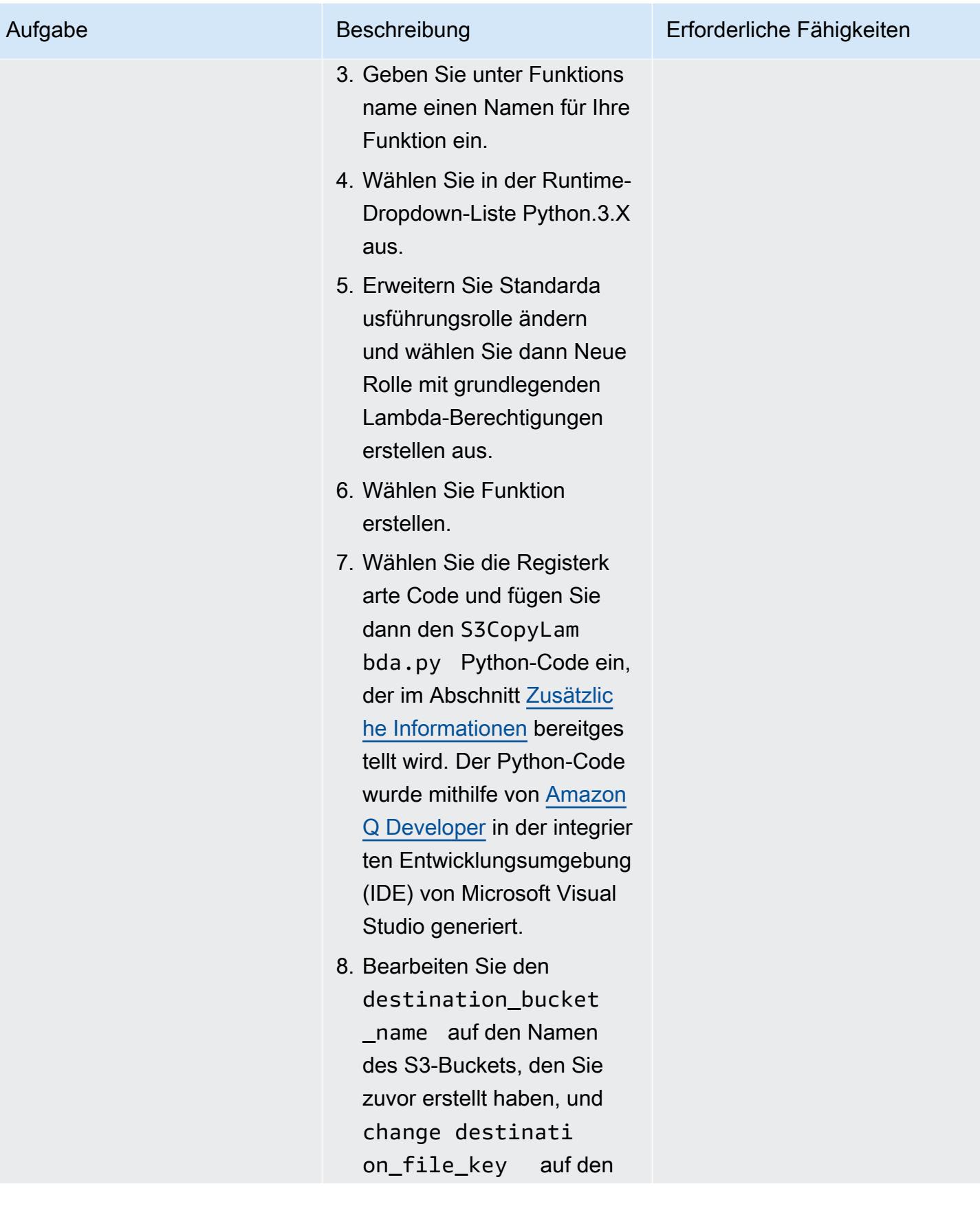

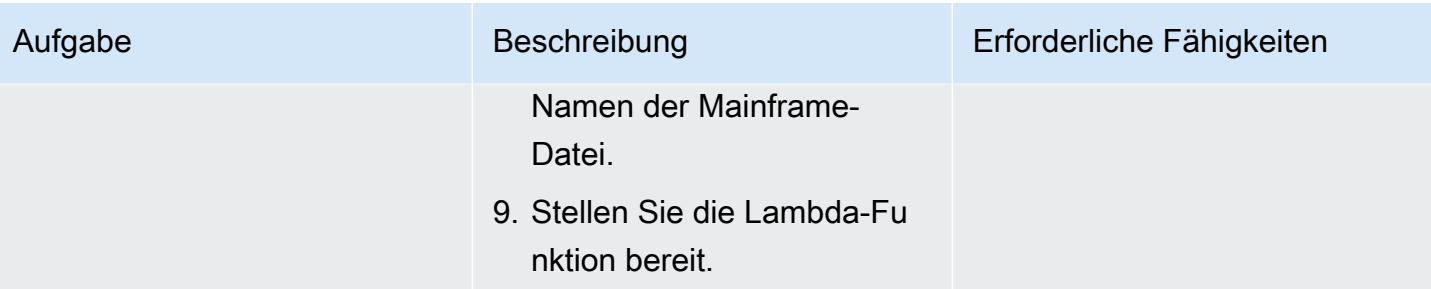

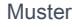

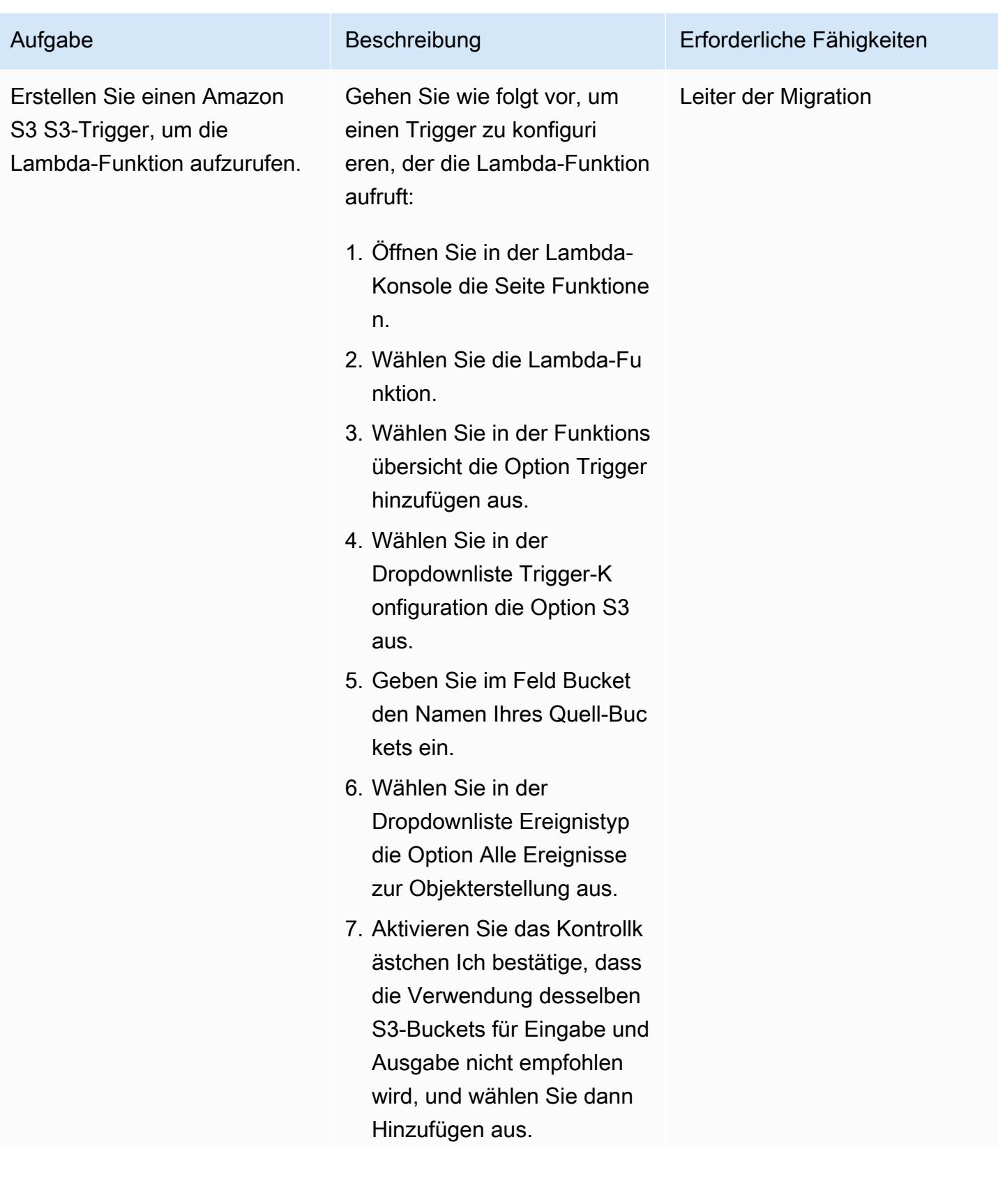

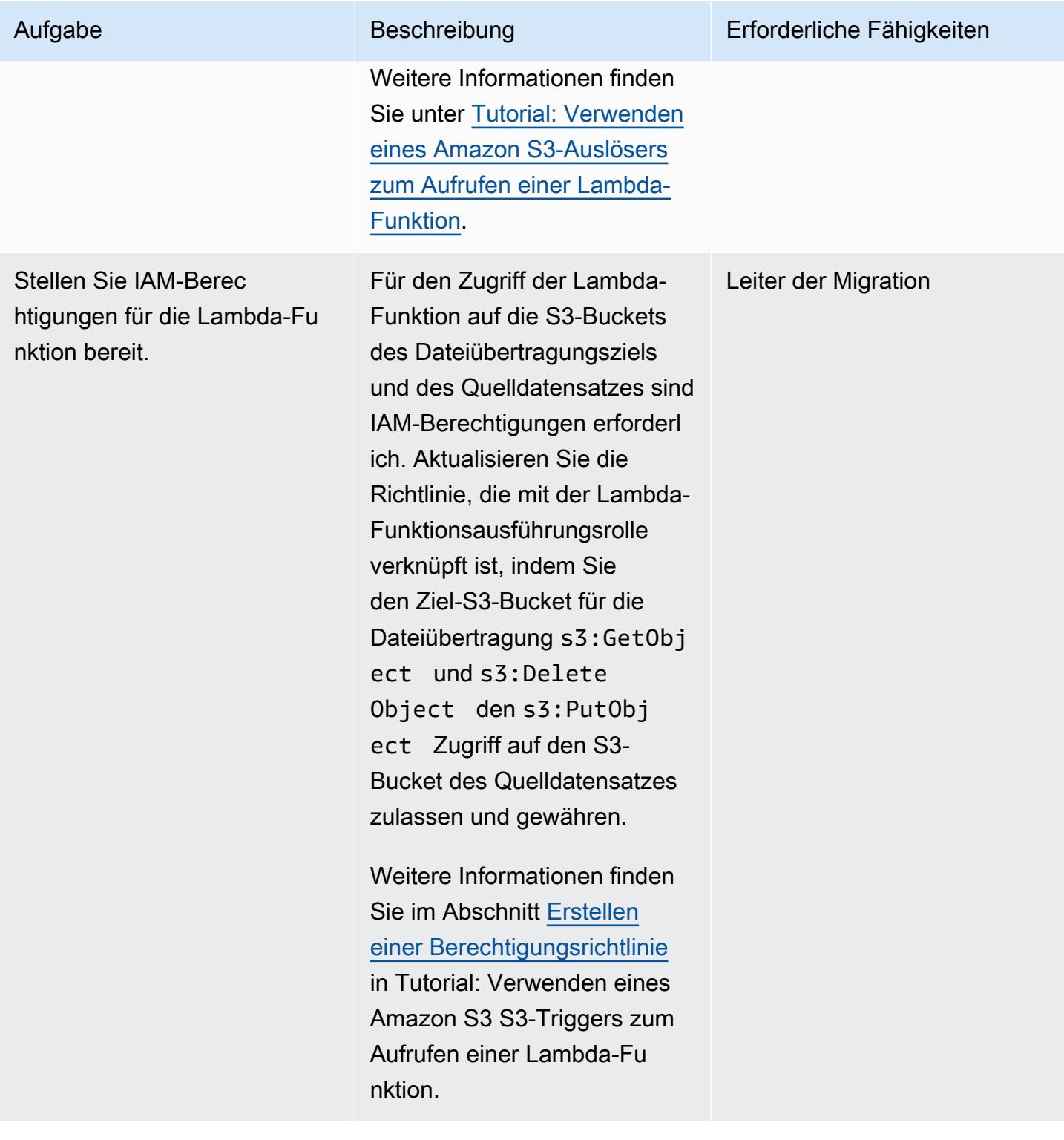

# Definieren Sie eine Mainframe-Datenübertragungsaufgabe

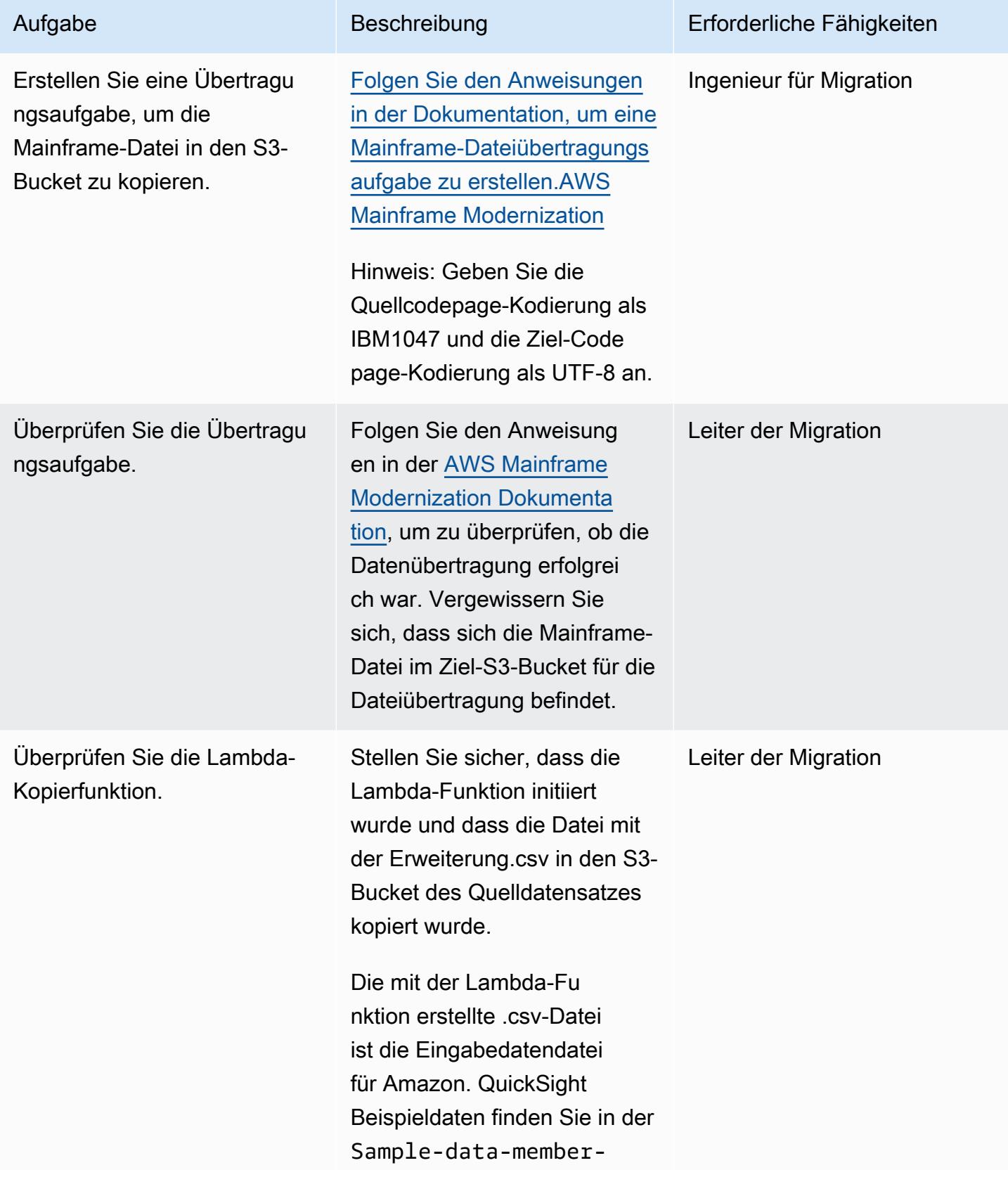

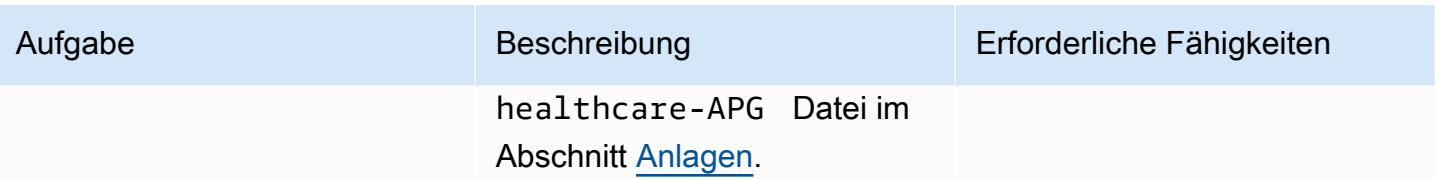

Amazon mit QuickSight den Mainframe-Daten verbinden

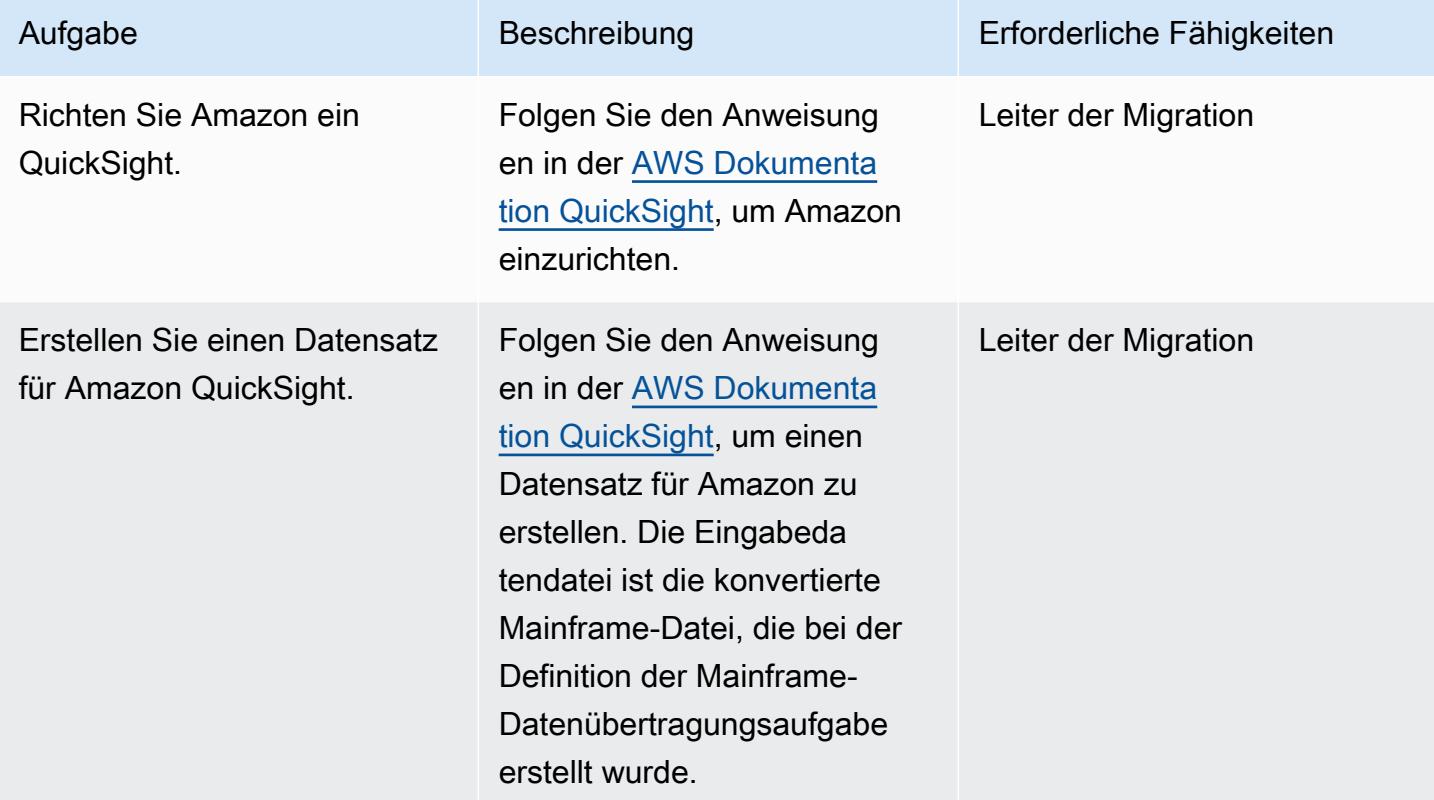

Gewinnen Sie Geschäftseinblicke aus den Mainframe-Daten mithilfe von Amazon Q in QuickSight

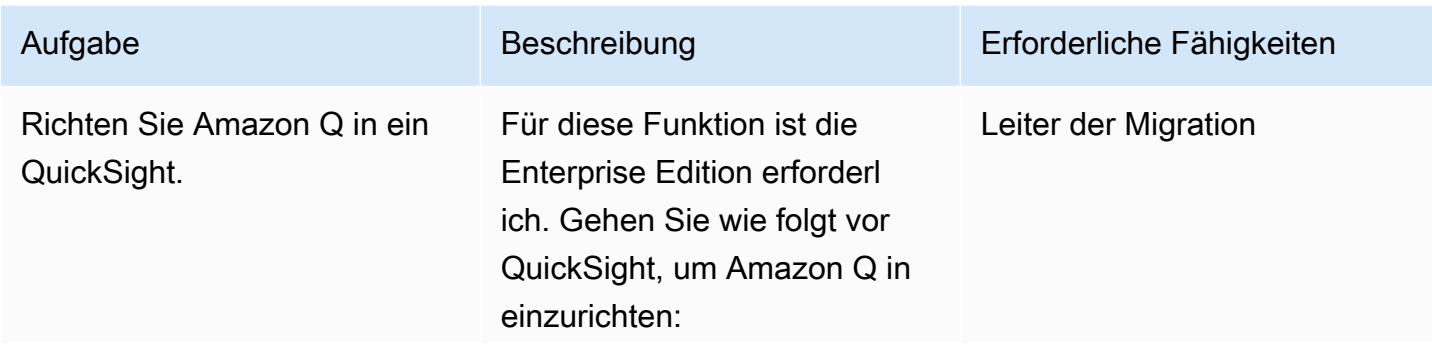

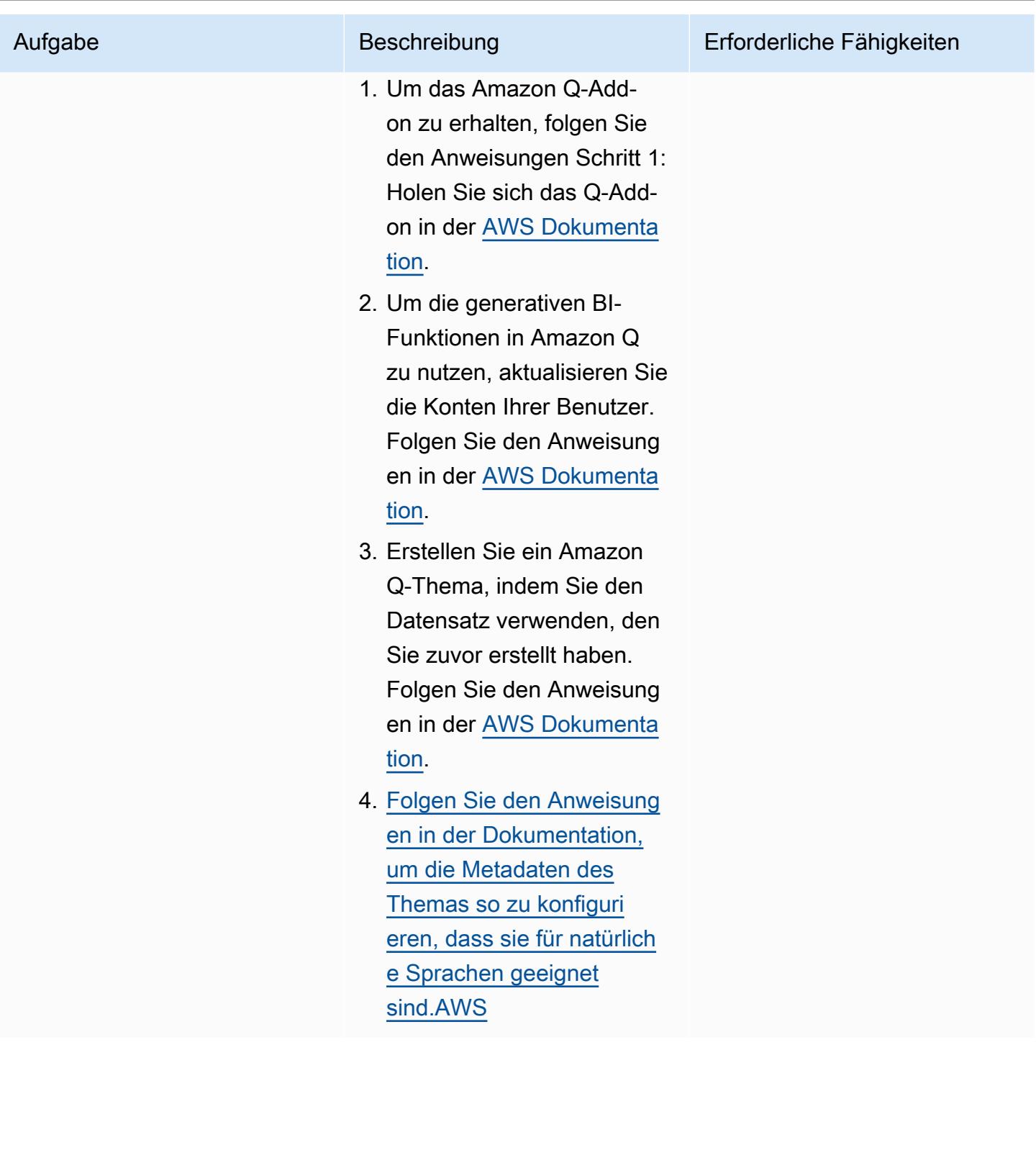

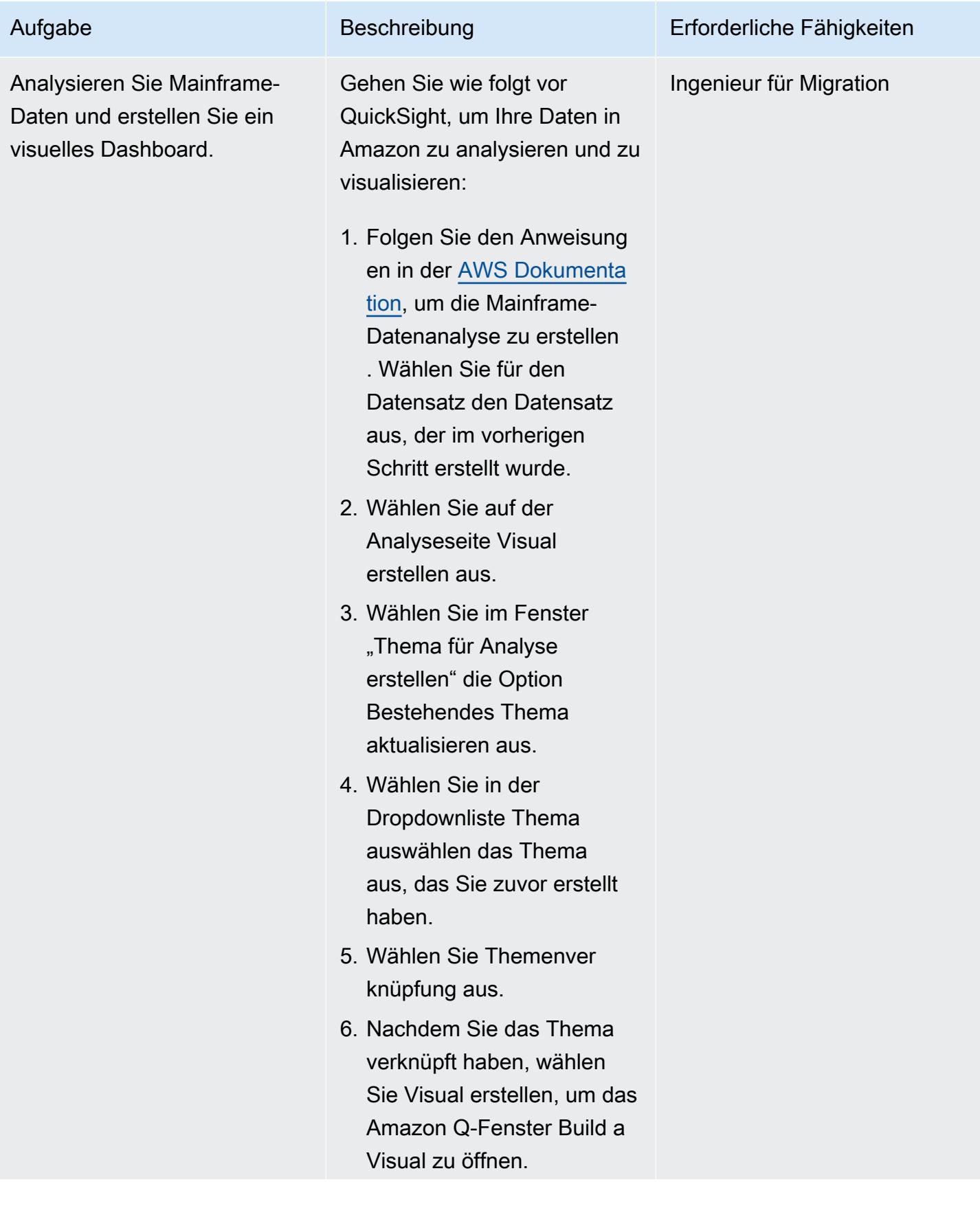

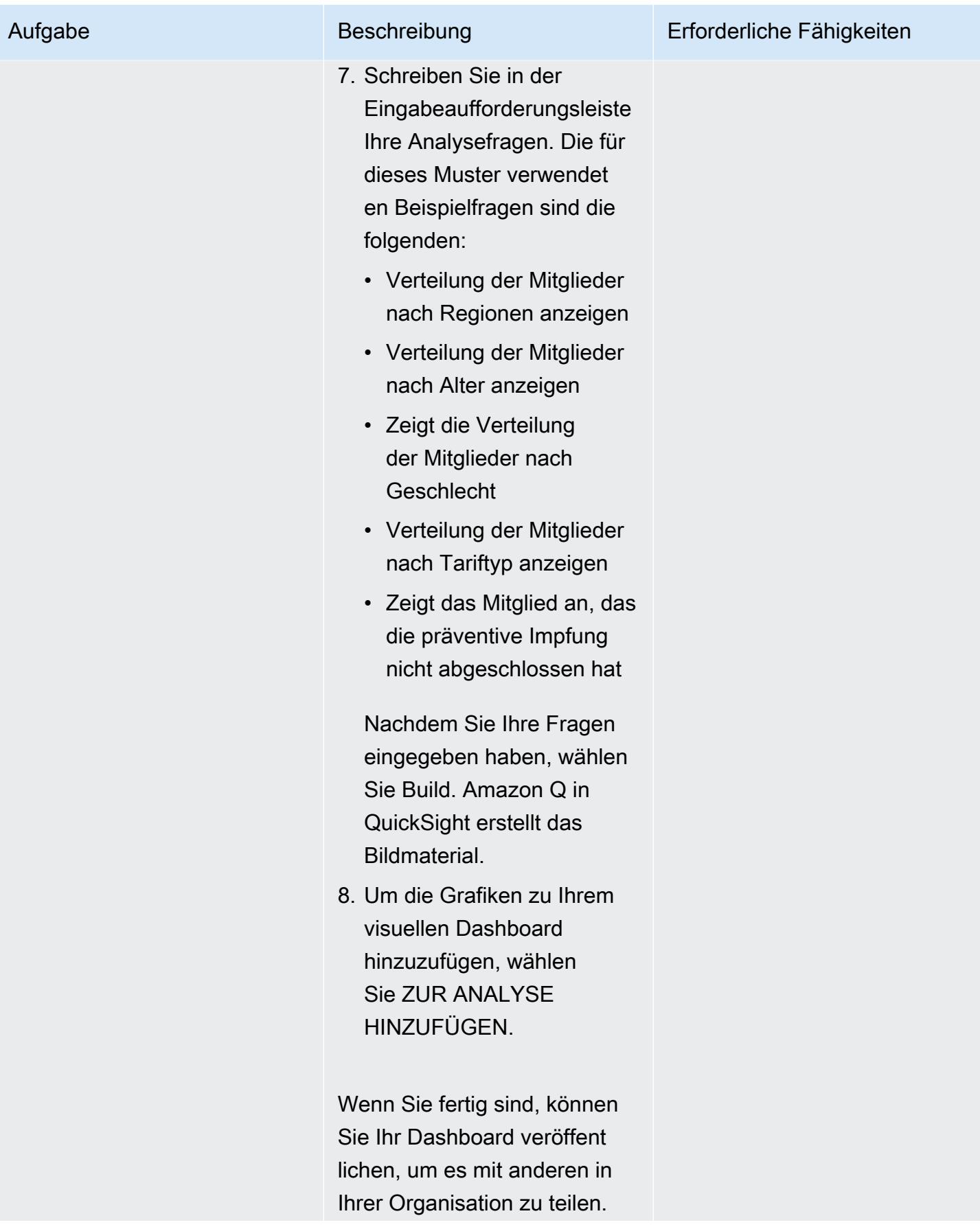

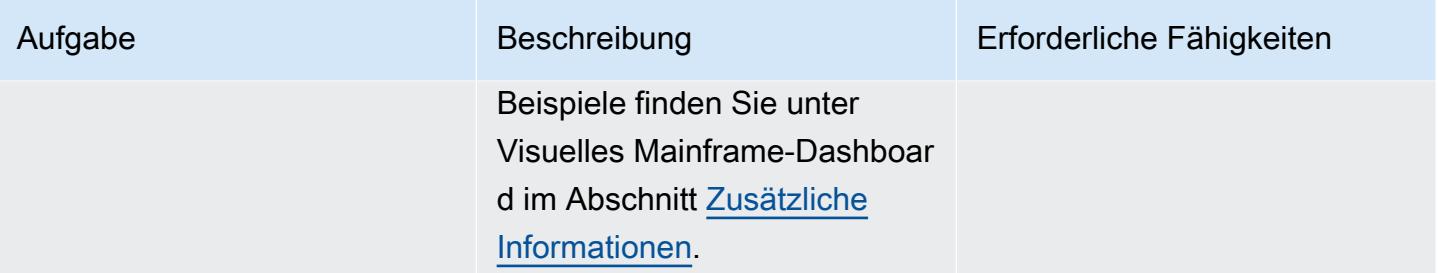

# Erstellen Sie eine Datenstory mit Amazon Q in QuickSight aus den Mainframe-Daten

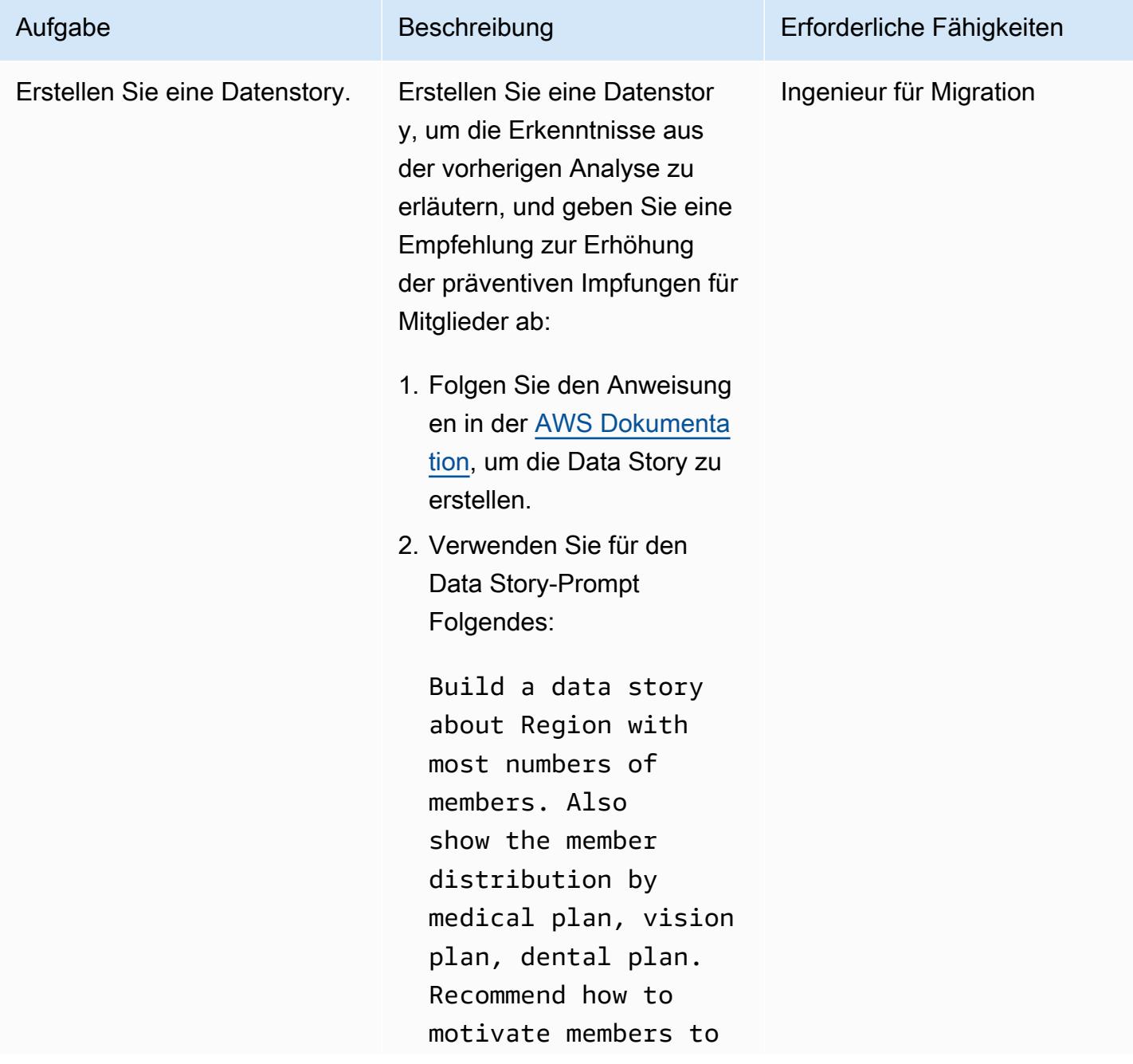

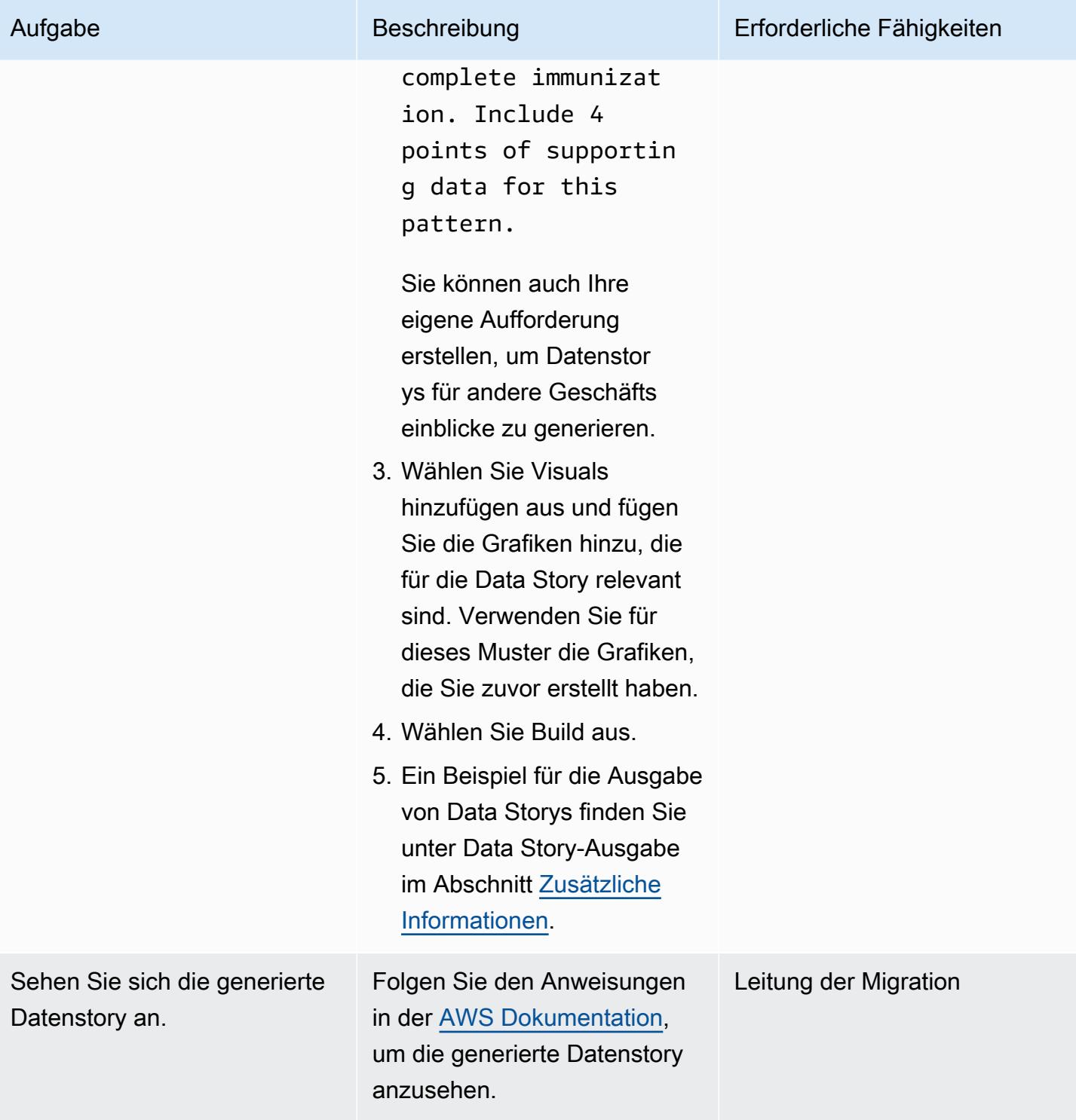

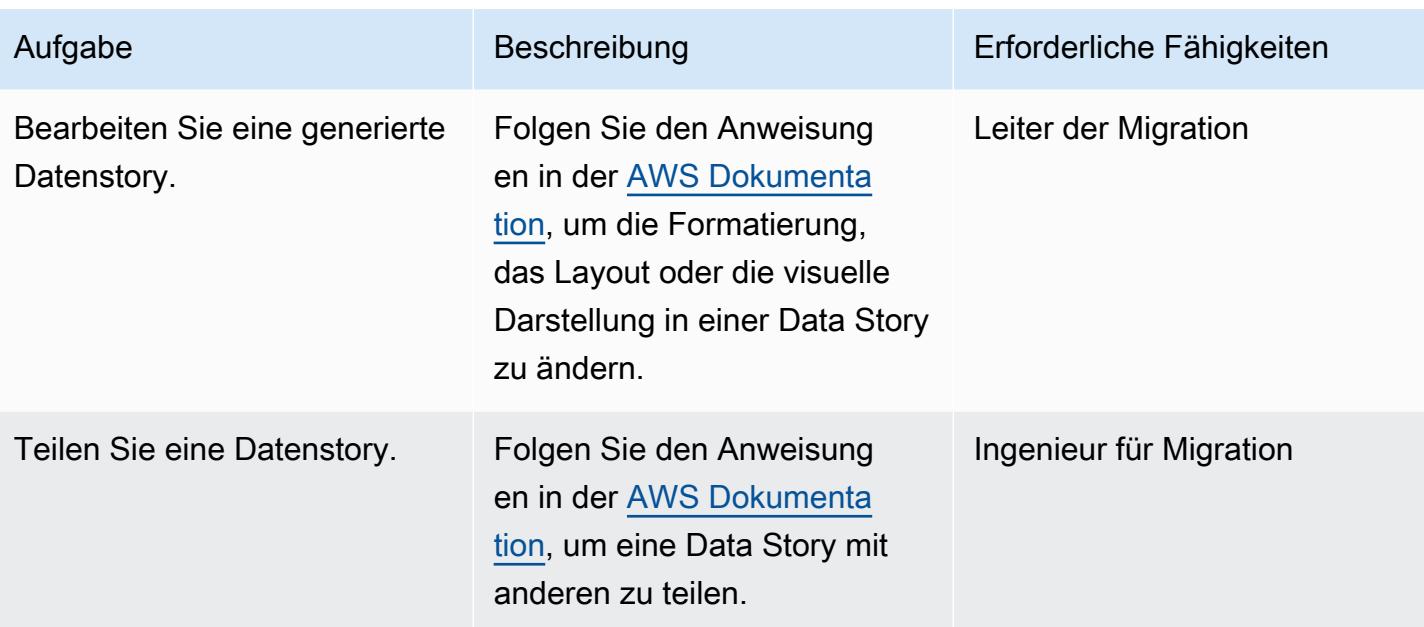

# Fehlerbehebung

### Problem Lösung and Contract Contract Contract Contract Contract Contract Contract Contract Contract Contract Contract Contract Contract Contract Contract Contract Contract Contract Contract Contract Contract Contract Contr

Die Mainframe-Dateien oder Datensätze, die in die Suchkriterien für Datensätze für die Aufgabe Übertragung erstellen in AWS Mainframe Modernization File Transfer with BMC eingegeben wurden, konnten nicht gefunden werden.

- 1. Überprüfen Sie zunächst die Verbindun g, indem Sie in der Konsole "Übertragu ng mit BMC" die Option AWS Mainframe Modernization Datenübertragungsendpunkte auswählen. Wenn die letzte Heartbeat-Zeit länger als zwei Minuten ist, wurde die Verbindung für die Dateiübertragung nicht hergestellt. Wenn die letzte Heartbeat-Zeit für den auf dem Mainframe ausgeführten Agenten weniger als 2 Minuten beträgt, ist die Verbindung zum Agenten erfolgreich. Fahren Sie mit Schritt 2 fort.
- 2. Überprüfen Sie das AWS Secrets Manager Setup. Ein geheimer Schlüssel muss in Secrets Manager mit einem Schlüssel von userId (Großbuchstabe I) mit dem Wert der Benutzer-ID des Mainframes und einem Schlüssel password mit dem Wert

#### Problem **Lösung** Companies and Companies and Companies and Companies and Companies and Companies and Companies and Companies and Companies and Companies and Companies and Companies and Companies and Companies and Companies

des Mainframe-Kennworts konfiguriert werden. Bei den userId und password geheimen Schlüsseln wird zwischen Großund Kleinschreibung unterschieden und sie müssen unverändert eingegeben werden.

# <span id="page-2969-0"></span>Zugehörige Ressourcen

Um Mainframe-Datentypen wie [PACKED-DECIMAL \(COMP-3\) oder BINARY \(COMP](https://www.ibm.com/docs/en/cobol-zos/6.3?topic=v6-packed-decimal-comp-3) [oder COMP-4\)](https://www.ibm.com/docs/en/cobol-zos/6.3?topic=v6-binary-comp-comp-4) in einen von Amazon QuickSight unterstützten [Datentyp](https://docs.aws.amazon.com/quicksight/latest/user/supported-data-types-and-values.html) zu konvertieren, sehen Sie sich die folgenden Muster an:

- [EBCDIC-Daten mithilfe von Python in ASCII umwandeln und entpacken AWS](https://docs.aws.amazon.com/prescriptive-guidance/latest/patterns/convert-and-unpack-ebcdic-data-to-ascii-on-aws-by-using-python.html)
- [Konvertieren Sie Mainframe-Dateien vom EBCDIC-Format in das durch Zeichen getrennte ASCII-](https://docs.aws.amazon.com/prescriptive-guidance/latest/patterns/convert-mainframe-files-from-ebcdic-format-to-character-delimited-ascii-format-in-amazon-s3-using-aws-lambda.html)[Format in Amazon S3 mit AWS Lambda](https://docs.aws.amazon.com/prescriptive-guidance/latest/patterns/convert-mainframe-files-from-ebcdic-format-to-character-delimited-ascii-format-in-amazon-s3-using-aws-lambda.html)

## <span id="page-2969-1"></span>Zusätzliche Informationen

S3 .py CopyLambda

Der folgende Python-Code wurde mithilfe einer Aufforderung mit Amazon Q Developer in einer IDE generiert:

```
#Create a lambda function triggered by S3. display the S3 bucket name and key
import boto3
s3 = boto3.client('s3')
def lambda_handler(event, context):
print(event)
bucket = event['Records'][0]['s3']['bucket']['name']
key = event['Records'][0]['s3']['object']['key']
print(bucket, key)
#If key starts with object_created, skip copy, print "copy skipped". Return lambda with 
  key value.
if key.startswith('object_created'):
print("copy skipped")
return {
'statusCode': 200,
```

```
'body': key
}
# Copy the file from the source bucket to the destination bucket. 
 Destination_bucket_name = 'm2-filetransfer-final-opt-bkt'. Destination_file_key = 
  'healthdata.csv'
copy source = {'Bucket': bucket, 'Key': key}
s3.copy_object(Bucket='m2-filetransfer-final-opt-bkt', Key='healthdata.csv', 
 CopySource=copy_source)
print("file copied")
#Delete the file from the source bucket.
s3.delete_object(Bucket=bucket, Key=key)
return {
'statusCode': 200,
'body': 'Copy Successful'
}
```
### Visuelles Mainframe-Dashboard

Das folgende Datenbild wurde von Amazon Q QuickSight für die Analysefrage erstellt show member distribution by region.

Das folgende Datenbild wurde von Amazon Q QuickSight für die Frage erstelltshow member distribution by Region who have not completed preventive immunization, in pie chart.

### Ausgabe von Data Story

Die folgenden Screenshots zeigen Abschnitte der Datenstory, die von Amazon Q QuickSight für die Aufforderung erstellt wurden. Build a data story about Region with most numbers of members. Also show the member distribution by medical plan, vision plan, dental plan. Recommend how to motivate members to complete immunization. Include 4 points of supporting data.

In der Einleitung wird in der Datenstory empfohlen, die Region mit den meisten Mitgliedern auszuwählen, um die größtmögliche Wirkung der Impfmaßnahmen zu erzielen.

Die Datenstory enthält eine Analyse der Mitgliederzahlen für die drei wichtigsten Regionen und nennt den Südwesten als die Region, in der der Schwerpunkt auf Impfmaßnahmen liegt.

Hinweis: Die Regionen Südwesten und Nordosten haben jeweils acht Mitglieder. Im Südwesten gibt es jedoch mehr Mitglieder, die nicht vollständig geimpft sind, sodass er mehr Potenzial hat, von Initiativen zur Erhöhung der Impfraten zu profitieren.

## <span id="page-2971-0"></span>Anlagen

[Um auf zusätzliche Inhalte zuzugreifen, die mit diesem Dokument verknüpft sind, entpacken Sie die](samples/p-attach/53572abb-06c6-4dd7-add4-8fad7e9bfa68/attachments/attachment.zip)  [folgende Datei: attachment.zip](samples/p-attach/53572abb-06c6-4dd7-add4-8fad7e9bfa68/attachments/attachment.zip)

# Integrieren Sie Stonebranch Universal Controller in AWS Mainframe Modernization

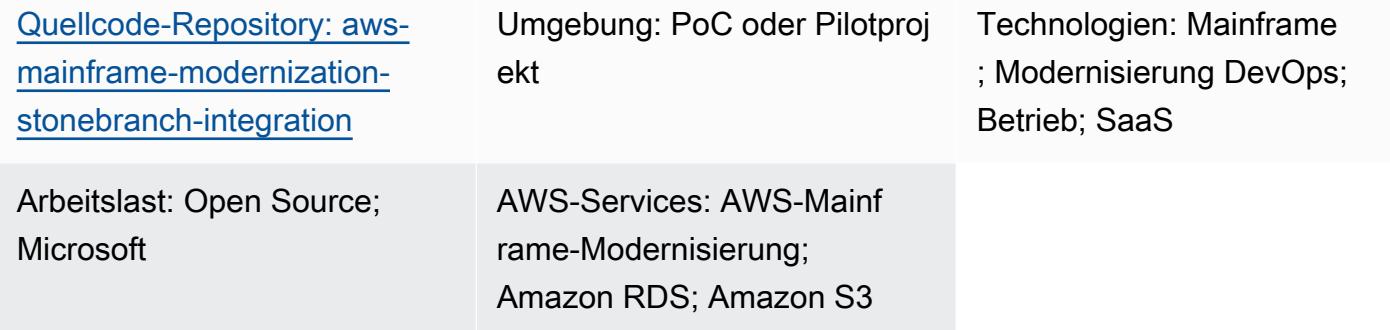

# Übersicht

Dieses Muster erklärt, wie die [Workload-Orchestrierung des Stonebranch Universal Automation](https://www.stonebranch.com/stonebranch-platform/universal-automation-center)  [Center \(UAC\)](https://www.stonebranch.com/stonebranch-platform/universal-automation-center) in den Mainframe-Modernisierungsservice von [Amazon Web Services \(AWS\)](https://aws.amazon.com/mainframe-modernization/) integriert wird. Der AWS Mainframe Modernization Service migriert und modernisiert Mainframe-Anwendungen in die AWS-Cloud. Es bietet zwei Muster: [AWS Mainframe Modernization Replatform](https://aws.amazon.com/mainframe-modernization/patterns/replatform/) mit Micro Focus Enterprise Technology und [AWS Mainframe Modernization Automated Refactor mit AWS](https://aws.amazon.com/mainframe-modernization/patterns/refactor/?mainframe-blogs.sort-by=item.additionalFields.createdDate&mainframe-blogs.sort-order=desc) Blu Age.

Stonebranch UAC ist eine Echtzeit-IT-Automatisierungs- und Orchestrierungsplattform. UAC wurde entwickelt, um Jobs, Aktivitäten und Workflows in hybriden IT-Systemen zu automatisieren und zu orchestrieren, von On-Premise bis hin zu AWS. Unternehmenskunden, die Mainframe-Systeme verwenden, stellen auf Cloud-zentrierte, modernisierte Infrastrukturen und Anwendungen um. Die Tools und professionellen Services von Stonebranch erleichtern die Migration vorhandener Scheduler und Automatisierungsfunktionen in die AWS-Cloud.

Wenn Sie Ihre Mainframe-Programme mithilfe des AWS Mainframe Modernization Service in die AWS-Cloud migrieren oder modernisieren, können Sie diese Integration nutzen, um die Batch-Planung zu automatisieren, die Agilität zu erhöhen, die Wartung zu verbessern und die Kosten zu senken.

Dieses Muster enthält Anweisungen für die Integration von [Stonebranch Scheduler](https://www.stonebranch.com/) in Mainframe-Anwendungen, die zur Laufzeit des [AWS Mainframe Modernization](https://aws.amazon.com/mainframe-modernization/patterns/replatform/) Service Micro Focus Enterprise migriert wurden. Dieses Muster richtet sich an Lösungsarchitekten, Entwickler, Berater, Migrationsspezialisten und andere Personen, die in den Bereichen Migrationen, Modernisierungen, Betrieb oder tätig sind. DevOps

### Angestrebtes Ergebnis

Dieses Muster konzentriert sich auf die Erzielung der folgenden Zielergebnisse:

- Die Möglichkeit, Mainframe-Batch-Jobs, die im [AWS Mainframe Modernization Service](https://aws.amazon.com/mainframe-modernization/patterns/replatform/)  [\(Microfocus Runtime\)](https://aws.amazon.com/mainframe-modernization/patterns/replatform/) ausgeführt werden, von [Stonebranch](https://www.stonebranch.com/stonebranch-platform/universal-automation-center) Universal Controller aus zu planen, zu automatisieren und auszuführen.
- Überwachen Sie die Batch-Prozesse der Anwendung vom Stonebranch Universal Controller aus.
- Batch-Prozesse automatisch oder manuell vom Stonebranch Universal Controller aus starten/ neustarten/erneut ausführen/stoppen.
- Rufen Sie die Ergebnisse der Batch-Prozesse für die AWS Mainframe-Modernisierung ab.
- Erfassen Sie die [CloudWatchAWS-Protokolle](https://aws.amazon.com/cloudwatch/) der Batch-Jobs in Stonebranch Universal Controller.

### Voraussetzungen und Einschränkungen

### Voraussetzungen

- Ein aktives AWS-Konto
- Eine Micro Focus [Bank-Demo-Anwendung](https://d1vi4vxke6c2hu.cloudfront.net/demo/bankdemo_runtime.zip) mit Job Control Language (JCL) -Dateien und einem Batch-Prozess, der in einer [AWS Mainframe Modernization Service-Umgebung \(Micro Focus](https://aws.amazon.com/mainframe-modernization/patterns/replatform/) Runtime) bereitgestellt wird
- [Grundkenntnisse zum Erstellen und Bereitstellen einer Mainframe-Anwendung, die auf Micro Focus](https://www.microfocus.com/media/data-sheet/enterprise_server_ds.pdf)  [Enterprise Server läuft](https://www.microfocus.com/media/data-sheet/enterprise_server_ds.pdf)
- Grundkenntnisse über [Stonebranch Universal Controller](https://www.stonebranch.com/stonebranch-platform/universal-controller)
- [Stonebranch-Testlizenz \(wenden Sie sich an Stonebranch\)](https://www.stonebranch.com/)
- Windows- oder Linux-Instances von Amazon Elastic Compute Cloud (Amazon EC2) (z. B. xlarge) mit mindestens vier Kernen, 8 GB Arbeitsspeicher und 2 GB Festplattenspeicher
- Apache Tomcat Version 8.5.x oder 9.0.x
- Oracle Java Runtime Environment (JRE) oder OpenJDK Version 8 oder 11
- [Amazon Aurora MySQL-kompatible Edition](https://aws.amazon.com/rds/aurora/)
- [Amazon Simple Storage Service \(Amazon S3\)](https://aws.amazon.com/s3/) -Bucket für das Export-Repository
- [Amazon Elastic File System \(Amazon EFS\)](https://aws.amazon.com/efs/) für Agenten Stonebranch Universal Message Service (OMS) -Verbindungen für Hochverfügbarkeit (HA)
- Installationsdateien für Stonebranch Universal Controller 7.2 Universal Agent 7.2
- [Vorlage für die Aufgabenplanung](https://github.com/aws-samples/aws-mainframe-modernization-stonebranch-integration/releases) von AWS Mainframe Modernization (neueste veröffentlichte Version der ZIP-Datei)

### Einschränkungen

- Das Produkt und die Lösung wurden nur mit OpenJDK 8 und 11 getestet und ihre Kompatibilität validiert.
- Die [Aufgabenplanungsvorlage aws-mainframe-modernization-stonebranch-integration](https://github.com/aws-samples/aws-mainframe-modernization-stonebranch-integration/releases) funktioniert nur mit dem AWS Mainframe Modernization Service.
- Diese Vorlage zur Aufgabenplanung funktioniert nur auf einer Unix-, Linux- oder Windows-Edition von Stonebranch-Agenten.

# Architektur

Architektur des Zielzustands

Das folgende Diagramm zeigt die AWS-Beispielumgebung, die für dieses Pilotprojekt erforderlich ist.

- 1. Das Stonebranch Universal Automation Center (UAC) umfasst zwei Hauptkomponenten: Universal Controller und Universal Agents. Stonebranch OMS wird als Nachrichtenbus zwischen dem Controller und einzelnen Agenten verwendet.
- 2. Die Stonebranch UAC-Datenbank wird von Universal Controller verwendet. Die Datenbank kann mit MySQL, Microsoft SQL Server, Oracle oder Aurora MySQL kompatibel sein.
- 3. AWS Mainframe Modernization Service Micro Focus-Laufzeitumgebung mit der [bereitgestellten](https://aws.amazon.com/blogs/aws/modernize-your-mainframe-applications-deploy-them-in-the-cloud/)  [BankDemo Anwendung](https://aws.amazon.com/blogs/aws/modernize-your-mainframe-applications-deploy-them-in-the-cloud/). Die BankDemo Anwendungsdateien werden in einem S3-Bucket gespeichert. Dieser Bucket enthält auch die Mainframe-JCL-Dateien.
- 4. Stonebranch UAC kann die folgenden Funktionen für den Batchlauf ausführen:
	- a. Starten Sie einen Batch-Job mit dem JCL-Dateinamen, der im S3-Bucket vorhanden ist, der mit dem AWS-Mainframe-Modernisierungsservice verknüpft ist.
	- b. Rufen Sie den Status des ausgeführten Batch-Jobs ab.
	- c. Warten Sie, bis der Batch-Job abgeschlossen ist.
	- d. Ruft die Protokolle der Batch-Job-Ausführung ab.
- e. Führen Sie die fehlgeschlagenen Batch-Jobs erneut aus.
- f. Brechen Sie den Batch-Job ab, während der Job ausgeführt wird.
- 5. Stonebranch UAC kann die folgenden Funktionen für die Anwendung ausführen:
	- a. Anwendung starten
	- b. Status der Bewerbung abrufen
	- c. Warten Sie, bis die Anwendung gestartet oder gestoppt ist
	- d. Anwendung beenden
	- e. Protokolle des Anwendungsbetriebs abrufen

Konvertierung von Stonebranch-Jobs

Das folgende Diagramm zeigt den Prozess der Umstellung von Arbeitsplätzen bei Stonebranch während der Modernisierung. Es wird beschrieben, wie die Jobpläne und Aufgabendefinitionen in ein kompatibles Format konvertiert werden, mit dem Batch-Aufgaben von AWS Mainframe Modernization ausgeführt werden können.

- 1. Für den Konvertierungsprozess werden die Jobdefinitionen aus dem vorhandenen Mainframe-System exportiert.
- 2. JCL-Dateien können in den S3-Bucket für die Mainframe-Modernisierungsanwendung hochgeladen werden, sodass diese JCL-Dateien vom AWS Mainframe Modernization Service bereitgestellt werden können.
- 3. Das Konvertierungstool konvertiert die exportierten Auftragsdefinitionen in UAC-Aufgaben.
- 4. Nachdem alle Aufgabendefinitionen und Jobpläne erstellt wurden, werden diese Objekte in den Universal Controller importiert. Die konvertierten Aufgaben führen dann die Prozesse im AWS Mainframe Modernization Service aus, anstatt sie auf dem Mainframe auszuführen.

### Stonebranch UAC-Architektur

Das folgende Architekturdiagramm stellt ein active-active-passive Modell eines Universal Controllers mit hoher Verfügbarkeit (HA) dar. Stonebranch UAC wird in mehreren Availability Zones eingesetzt, um hohe Verfügbarkeit zu gewährleisten und Disaster Recovery (DR) zu unterstützen.

### Universeller Controller

Zwei Linux-Server werden als Universal Controller bereitgestellt. Beide stellen eine Verbindung zum selben Datenbankendpunkt her. Jeder Server beherbergt eine Universal Controller-Anwendung und OMS. Zum Zeitpunkt der Bereitstellung wird die neueste Version von Universal Controller verwendet.

Die Universal Controller werden in der Tomcat-Webapp als Dokument ROOT bereitgestellt und auf Port 80 bereitgestellt. Diese Bereitstellung erleichtert die Konfiguration des Frontend-Load Balancers.

HTTP über TLS oder HTTPS wird mithilfe des Stonebranch-Platzhalterzertifikats aktiviert (z. B.). https://customer.stonebranch.cloud Dadurch wird die Kommunikation zwischen dem Browser und der Anwendung gesichert.

### OMS

Ein Universal Agent und OMS (Opswise Message Service) befinden sich auf jedem Universal Controller-Server. Alle vom Kunden bereitgestellten Universal Agents sind so eingerichtet, dass sie eine Verbindung zu beiden OMS-Diensten herstellen. OMS fungiert als gemeinsamer Messaging-Dienst zwischen den Universal Agents und dem Universal Controller.

Amazon EFS mountet auf jedem Server ein Spool-Verzeichnis. OMS verwendet dieses gemeinsam genutzte Spool-Verzeichnis, um die Verbindungs- und Aufgabeninformationen von Controllern und Agenten zu speichern. OMS arbeitet in einem Hochverfügbarkeitsmodus. Wenn das aktive OMS ausfällt, hat das passive OMS Zugriff auf alle Daten und nimmt den aktiven Betrieb automatisch wieder auf. Universal Agents erkennen diese Änderung und stellen automatisch eine Verbindung zum neuen aktiven OMS her.

### **Datenbank**

Amazon Relational Database Service (Amazon RDS) beherbergt die UAC-Datenbank, deren Engine mit Amazon Aurora MySQL kompatibel ist. Amazon RDS hilft bei der Verwaltung und Bereitstellung von geplanten Backups in regelmäßigen Abständen. Beide Universal Controller-Instances stellen eine Verbindung mit demselben Datenbank-Endpunkt her.

### Load Balancer

Für jede Instanz wird ein Application Load Balancer eingerichtet. Der Load Balancer leitet den Datenverkehr zu einem bestimmten Zeitpunkt an den aktiven Controller weiter. Ihre Instance-Domainnamen verweisen auf die jeweiligen Load Balancer-Endpunkte.

### URLs

Jede Ihrer Instanzen hat eine URL, wie im folgenden Beispiel gezeigt.

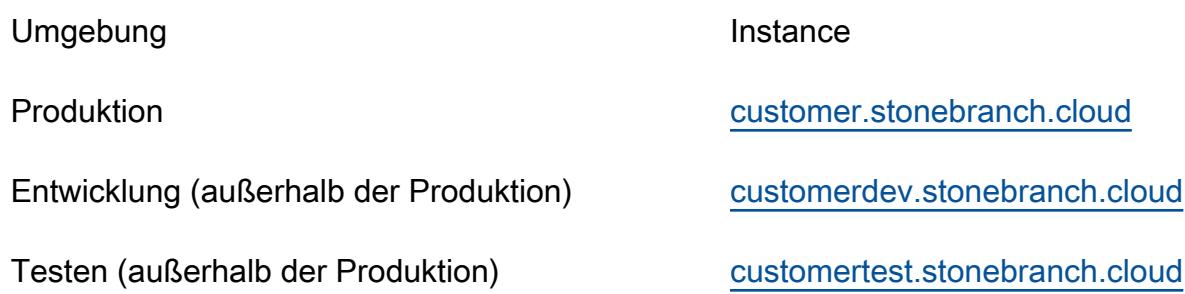

Hinweis: Instanznamen, die nicht zur Produktion verwendet werden, können Ihren Anforderungen entsprechend festgelegt werden.

### Hohe Verfügbarkeit

Hochverfügbarkeit (HA) ist die Fähigkeit eines Systems, über einen bestimmten Zeitraum kontinuierlich ohne Ausfall zu arbeiten. Zu diesen Ausfällen gehören unter anderem Speicher, Reaktionsverzögerungen bei der Serverkommunikation aufgrund von CPU- oder Speicherproblemen und Netzwerkkonnektivität.

Um die HA-Anforderungen zu erfüllen:

- Alle EC2-Instances, Datenbanken und anderen Konfigurationen werden in zwei separaten Availability Zones innerhalb derselben AWS-Region gespiegelt.
- Der Controller wird über ein Amazon Machine Image (AMI) auf zwei Linux-Servern in den beiden Availability Zones bereitgestellt. Wenn Sie beispielsweise in der Region Europa eu-west-1 bereitgestellt werden, haben Sie einen Universal Controller in der Availability Zone eu-west-1a und der Availability Zone eu-west-1c.
- Jobs dürfen nicht direkt auf den Anwendungsservern ausgeführt werden und es dürfen keine Daten auf diesen Servern gespeichert werden.
- Der Application Load Balancer führt Integritätsprüfungen auf jedem Universal Controller durch, um den aktiven Controller zu identifizieren und den Datenverkehr an ihn weiterzuleiten. Falls bei einem Server Probleme auftreten, versetzt der Load Balancer den passiven Universal Controller automatisch in einen aktiven Status. Der Load Balancer identifiziert dann die neue aktive Universal Controller-Instanz anhand der Integritätsprüfungen und leitet den Datenverkehr weiter. Der Failover erfolgt innerhalb von vier Minuten ohne Jobverlust, und die Frontend-URL bleibt unverändert.

AWS Prescriptive Guidance Muster Communication of the Muster Muster Muster Muster Muster Muster Muster Muster

• Der Aurora MySQL-kompatible Datenbankdienst speichert Universal Controller-Daten. Für Produktionsumgebungen wird ein Datenbankcluster mit zwei Datenbank-Instances in zwei verschiedenen Availability Zones innerhalb einer einzigen AWS-Region erstellt. Beide Universal Controller verwenden eine Java Database Connectivity (JDBC) -Schnittstelle, die auf einen einzelnen Datenbankcluster-Endpunkt verweist. Falls bei einer Datenbankinstanz Probleme auftreten, verweist der Datenbankcluster-Endpunkt dynamisch auf die fehlerfreie Instanz. Es ist kein manueller Eingriff erforderlich.

### Backup und Löschen

Stonebranch Universal Controller ist so eingestellt, dass alte Daten nach dem in der Tabelle angegebenen Zeitplan gesichert und gelöscht werden.

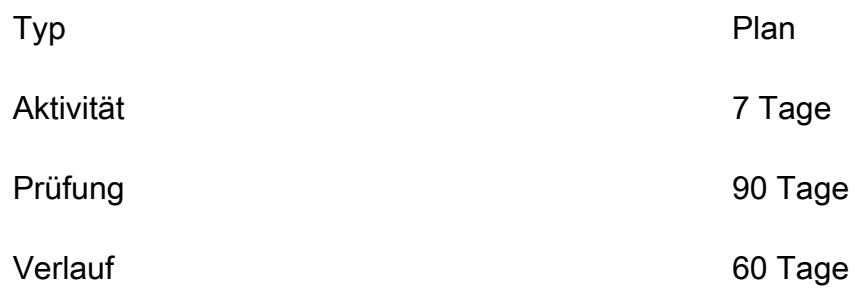

Backup-Daten, die älter als die angegebenen Daten sind, werden in das XML-Format exportiert und im Dateisystem gespeichert. Nach Abschluss des Sicherungsvorgangs werden ältere Daten aus der Datenbank gelöscht und für Produktionsinstanzen bis zu einem Jahr in einem S3-Bucket archiviert.

Sie können diesen Zeitplan in Ihrer Universal Controller-Oberfläche anpassen. Eine Verlängerung dieser Zeitrahmen kann jedoch zu längeren Ausfallzeiten während der Wartung führen.

# Tools

### AWS-Services

- [AWS Mainframe Modernization](https://docs.aws.amazon.com/m2/latest/userguide/what-is-m2.html) ist eine Cloud-native AWS-Plattform, mit der Sie Ihre Mainframe-Anwendungen auf von AWS verwaltete Laufzeitumgebungen modernisieren können. Er bietet Tools und Ressourcen, die Sie bei der Planung und Implementierung von Migration und Modernisierung unterstützen.
- [Amazon Elastic Block Store \(Amazon EBS\)](https://docs.aws.amazon.com/AWSEC2/latest/UserGuide/AmazonEBS.html) bietet Volumes für die Speicherung auf Blockebene, die in Verbindung mit Amazon-EC2-Instances verwendet werden.
- [Amazon Elastic File System \(Amazon EFS\)](https://docs.aws.amazon.com/efs/latest/ug/whatisefs.html) unterstützt Sie bei der Erstellung und Konfiguration gemeinsam genutzter Dateisysteme in der AWS-Cloud.
- [Amazon Relational Database Service \(Amazon RDS\)](https://docs.aws.amazon.com/AmazonRDS/latest/UserGuide/Welcome.html) unterstützt Sie bei der Einrichtung, dem Betrieb und der Skalierung einer relationalen Datenbank in der AWS-Cloud. Dieses Muster verwendet Amazon Aurora MySQL-Compatible Edition.
- [Amazon Simple Storage Service \(Amazon S3\)](https://docs.aws.amazon.com/AmazonS3/latest/userguide/Welcome.html) ist ein cloudbasierter Objektspeicherservice, der Sie beim Speichern, Schützen und Abrufen beliebiger Datenmengen unterstützt.
- [Elastic Load Balancing \(ELB\)](https://docs.aws.amazon.com/elasticloadbalancing/latest/userguide/what-is-load-balancing.html) verteilt eingehenden Anwendungs- oder Netzwerkverkehr auf mehrere Ziele. Sie können beispielsweise den Datenverkehr auf Amazon EC2 EC2-Instances, Container und IP-Adressen in einer oder mehreren Availability Zones verteilen. Dieses Muster verwendet einen Application Load Balancer.

### **Stonebranch**

- Das [Universal Automation Center \(UAC\)](https://docs.stonebranch.com/) ist ein System von Produkten zur Workload-Automatisierung für Unternehmen. Dieses Muster verwendet die folgenden UAC-Komponenten:
	- [Universal Controller](https://docs.stonebranch.com/confluence/display/UAC72/Universal+Automation+Center+7.2.x#UniversalAutomationCenter7.2.x-UniversalController7.2.x), eine Java-Webanwendung, die in einem Tomcat-Webcontainer ausgeführt wird, ist die Lösung für Enterprise Job Scheduler und Workload Automation Broker von [Universal](https://docs.stonebranch.com/confluence/display/UAC72/Universal+Automation+Center+7.2.x) Automation Center. Der Controller bietet eine Benutzeroberfläche zum Erstellen, Überwachen und Konfigurieren von Controller-Informationen, verwaltet die Planungslogik, verarbeitet alle Nachrichten an und von [Universal Agents](https://docs.stonebranch.com/confluence/display/UA72/Universal+Command+Overview) und synchronisiert einen Großteil des [Hochverfügbarkeitsbetriebs](https://docs.stonebranch.com/confluence/display/UC72x/High+Availability) von Universal Automation Center.
	- [Universal Agent](https://docs.stonebranch.com/confluence/display/UAC72/Universal+Automation+Center+7.2.x#UniversalAutomationCenter7.2.x-UniversalAgent7.2.x) ist ein herstellerunabhängiger Planungsagent, der mit dem vorhandenen Job Scheduler auf allen wichtigen Computerplattformen zusammenarbeitet, sowohl auf älteren als auch auf verteilten Computerplattformen. Alle Scheduler, die auf z/Series, I/Series, Unix, Linux oder Windows laufen, werden unterstützt.
- [Universal Agent](https://docs.stonebranch.com/confluence/display/UAC72/Universal+Automation+Center+7.2.x#UniversalAutomationCenter7.2.x-UniversalAgent7.2.x) ist ein herstellerunabhängiger Scheduling-Agent, der mit bestehenden Job-Schedulern auf allen wichtigen Computerplattformen, sowohl älteren als auch verteilten, zusammenarbeitet. Alle Scheduler, die auf z/Series, I/Series, Unix, Linux oder Windows laufen, werden unterstützt.
- [Stonebranch aws-mainframe-modernization-stonebranch -integration AWS Mainframe](https://github.com/aws-samples/aws-mainframe-modernization-stonebranch-integration/releases)  [Modernization Universal Extension](https://github.com/aws-samples/aws-mainframe-modernization-stonebranch-integration/releases) ist die Integrationsvorlage zum Ausführen, Überwachen und erneuten Ausführen von Batch-Jobs auf der AWS Mainframe Modernization Platform.

Code

# Epen

Installieren Sie Universal Controller und Universal Agent auf Amazon EC2

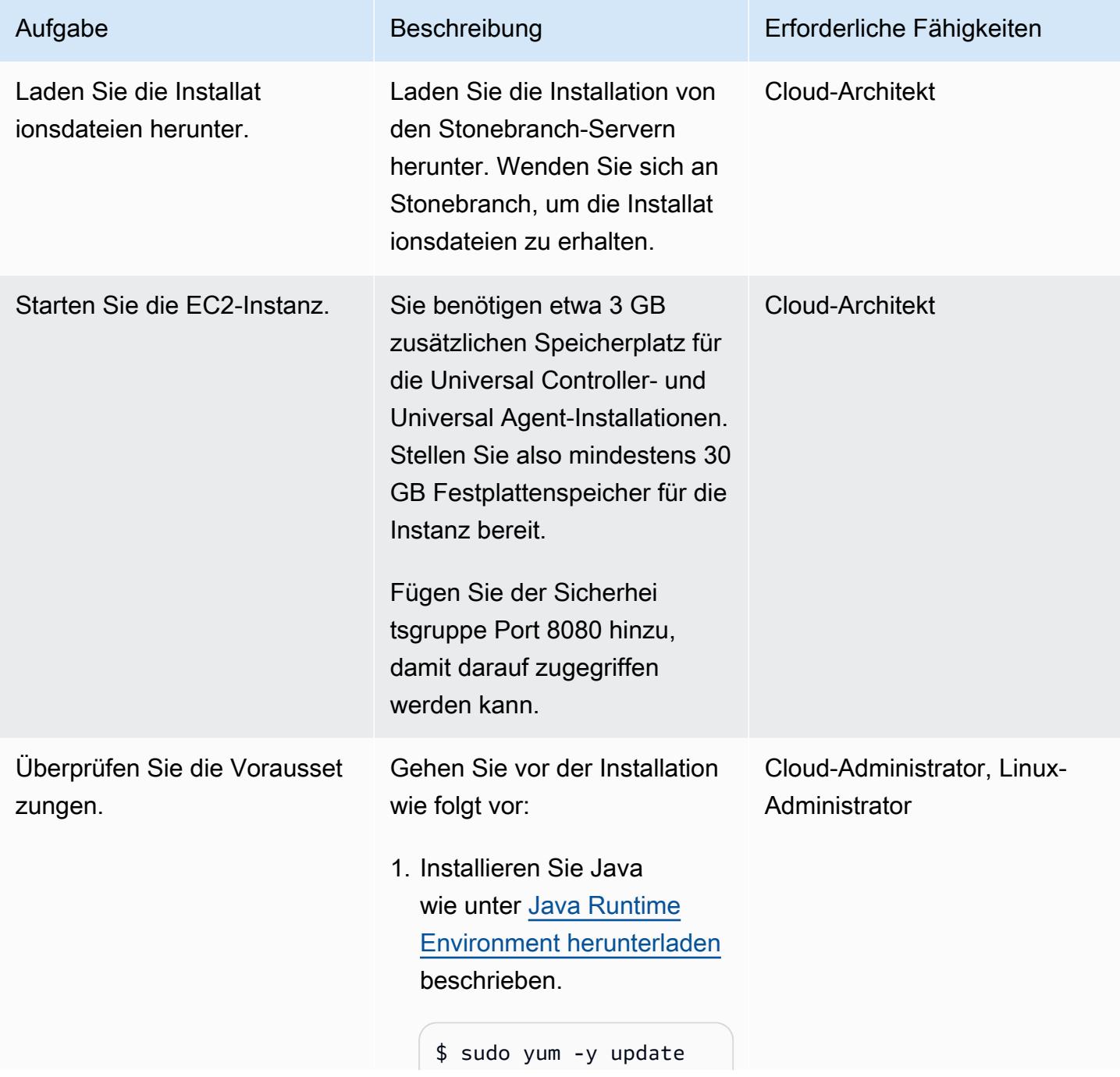

```
$ sudo yum install 
  java-11-amazon-cor 
retto
```
Stellen Sie sicher, dass Sie eine der unterstützten JAVA-Versionen verwenden . Der vorherige Befehl sollte Java-11 installieren. Überprüfen Sie die Java-Version und stellen Sie sicher, dass Sie Version 11 verwenden, bevor Sie fortfahren.

2. Führen Sie, wie im Dokument [Installation von](https://docs.stonebranch.com/confluence/display/UC72x/Installing+Apache+Tomcat) [Apache Tomcat](https://docs.stonebranch.com/confluence/display/UC72x/Installing+Apache+Tomcat) beschrieb en, die folgenden Befehle aus.

```
$ sudo yum install 
  tomcat tomcat-admin-
webapps
$ sudo systemctl 
  enable tomcat
$ sudo systemctl start 
  tomcat
```
3. Erstellen Sie eine Amazon Aurora Aurora-Datenbank, wie unter [Einen Aurora MySQL-DB-](https://docs.aws.amazon.com/AmazonRDS/latest/AuroraUserGuide/CHAP_GettingStartedAurora.CreatingConnecting.Aurora.html)[Cluster erstellen und eine](https://docs.aws.amazon.com/AmazonRDS/latest/AuroraUserGuide/CHAP_GettingStartedAurora.CreatingConnecting.Aurora.html) [Verbindung zu diesem](https://docs.aws.amazon.com/AmazonRDS/latest/AuroraUserGuide/CHAP_GettingStartedAurora.CreatingConnecting.Aurora.html)  [herstellen](https://docs.aws.amazon.com/AmazonRDS/latest/AuroraUserGuide/CHAP_GettingStartedAurora.CreatingConnecting.Aurora.html) beschrieben. Verwenden Sie die Amazon

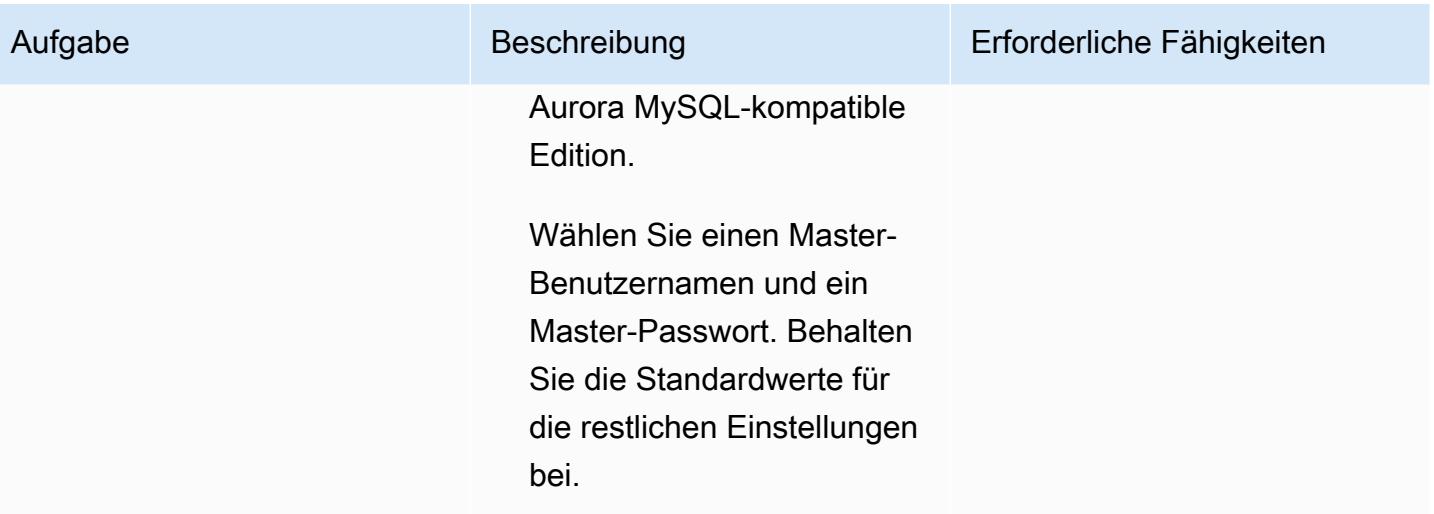

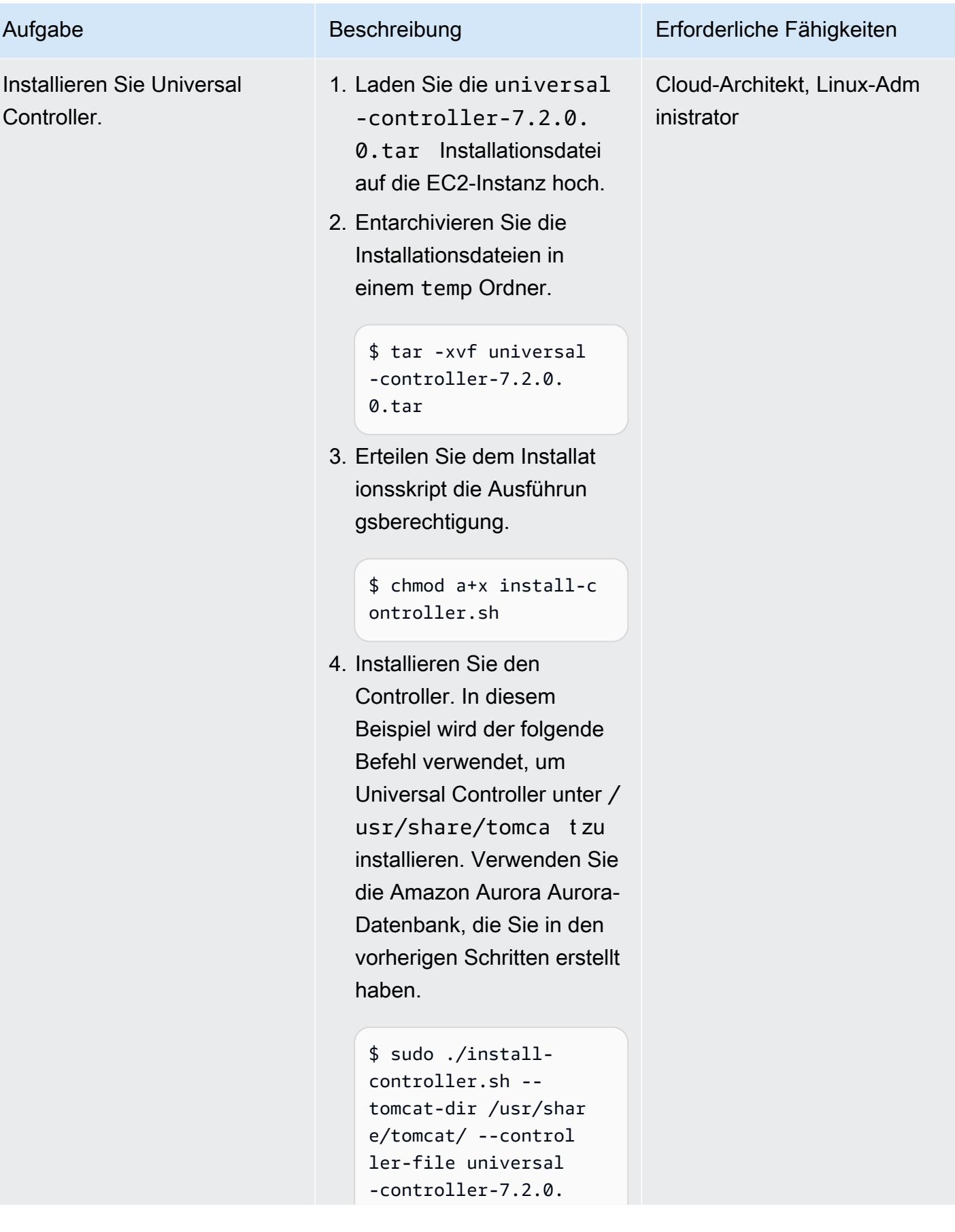

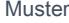

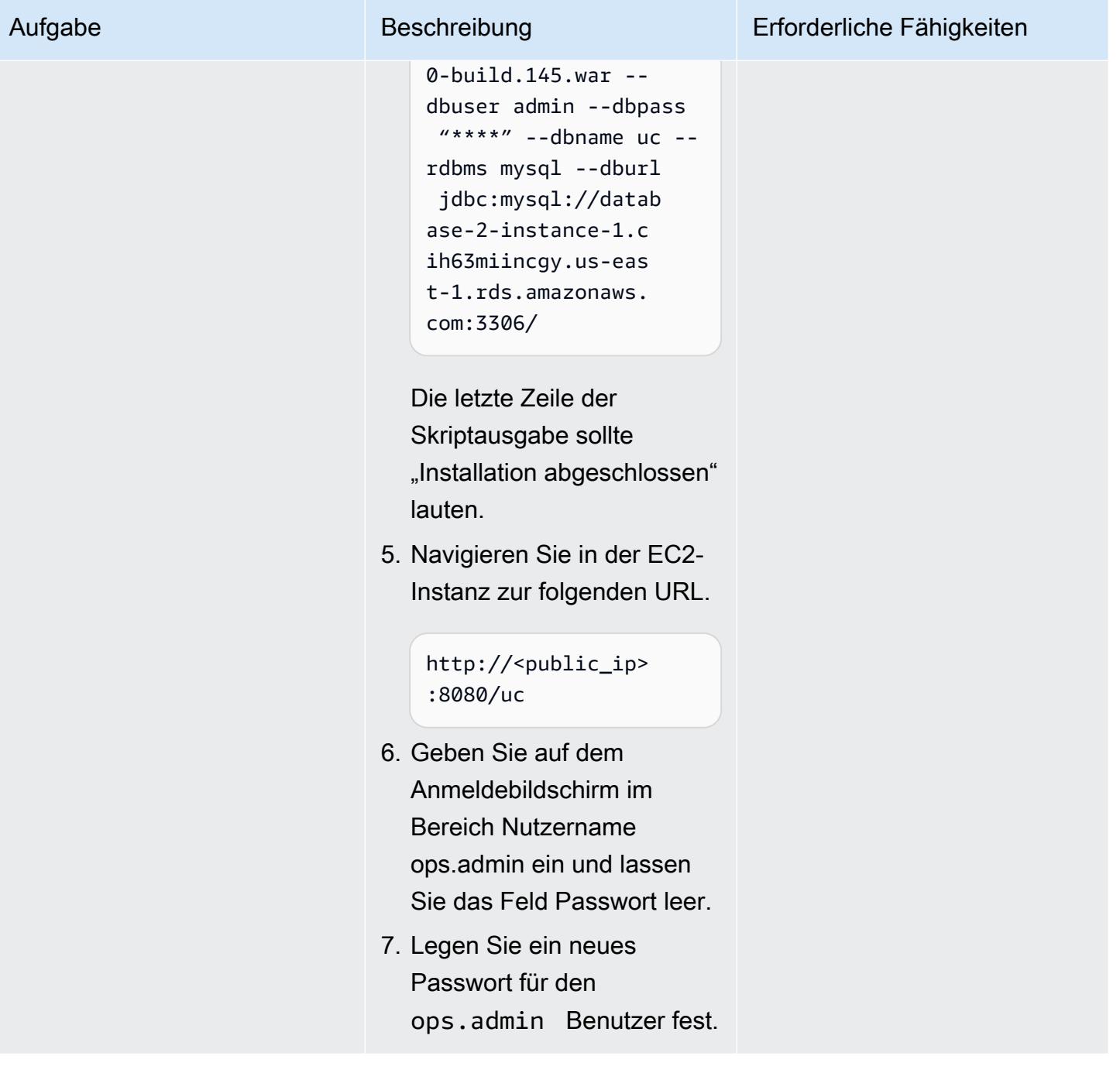

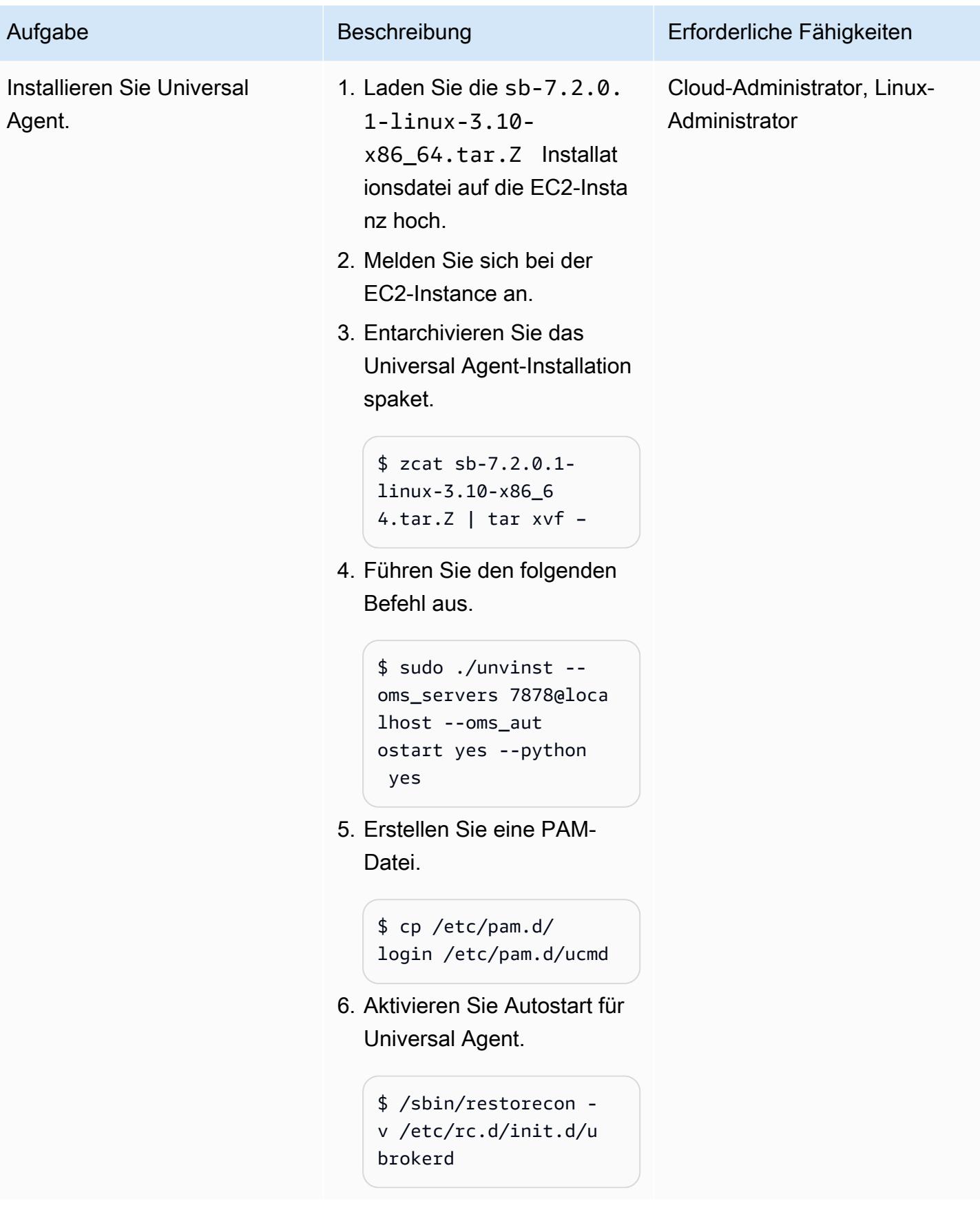

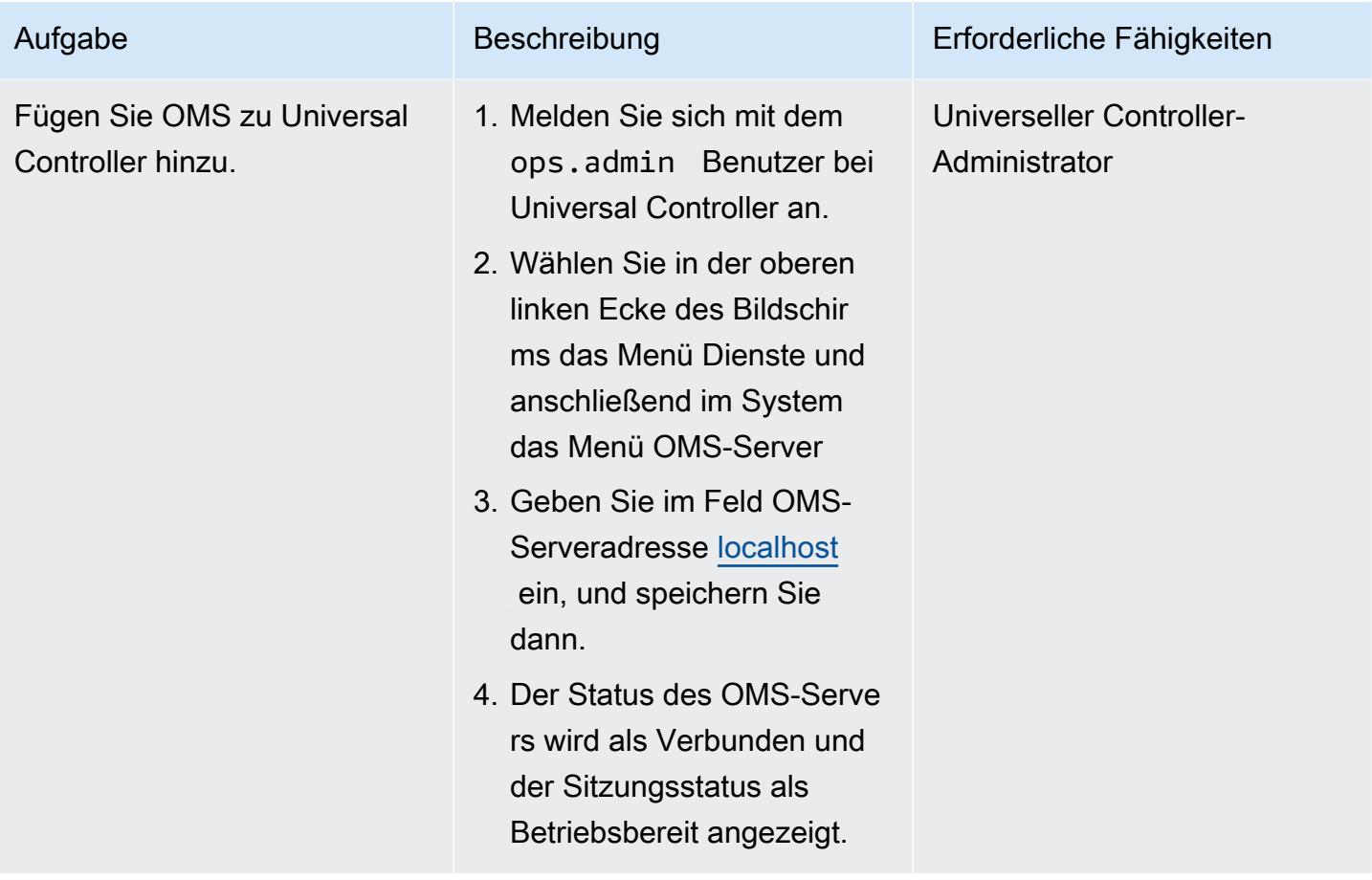

Importieren Sie AWS Mainframe Modernization Universal Extension und erstellen Sie eine Aufgabe

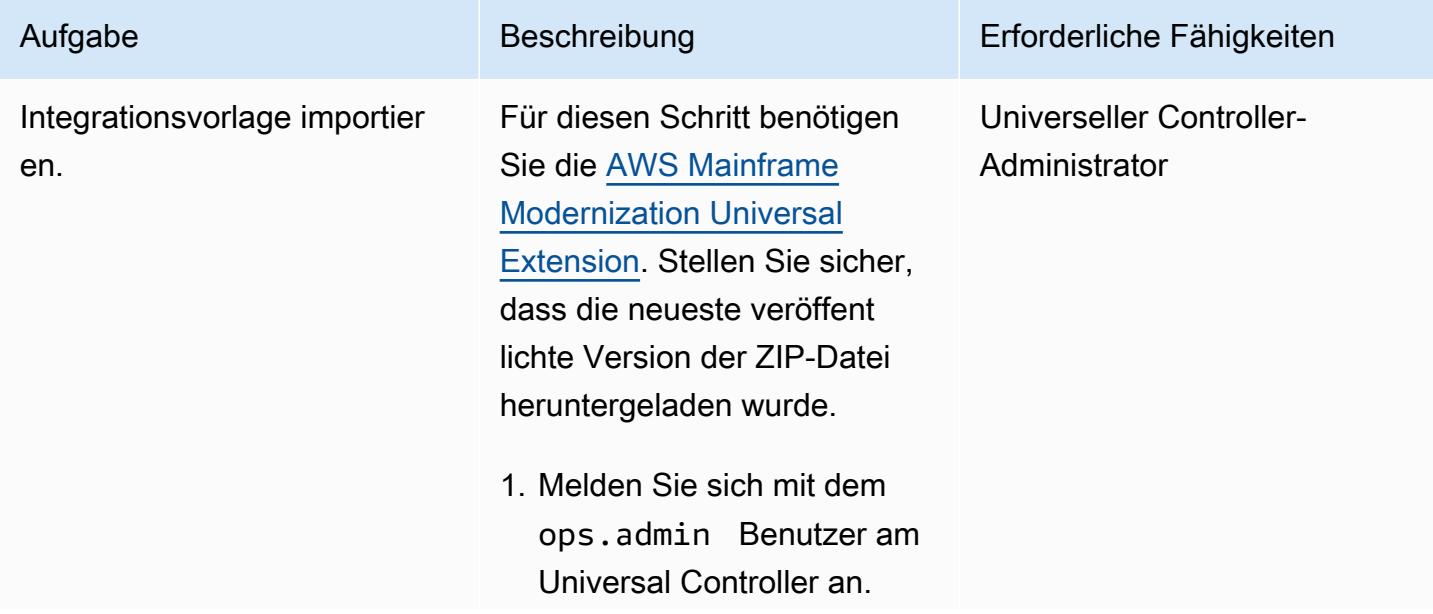

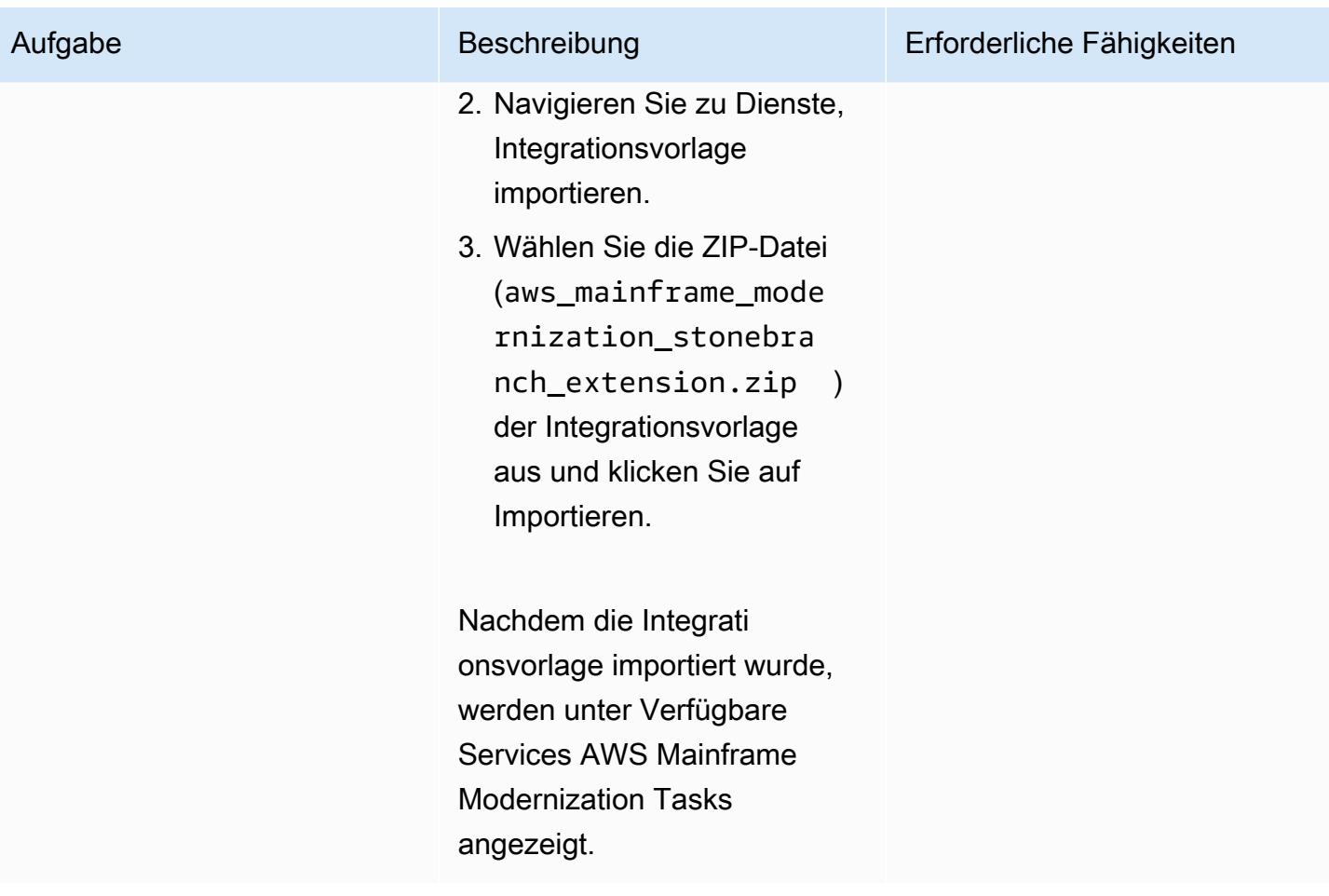
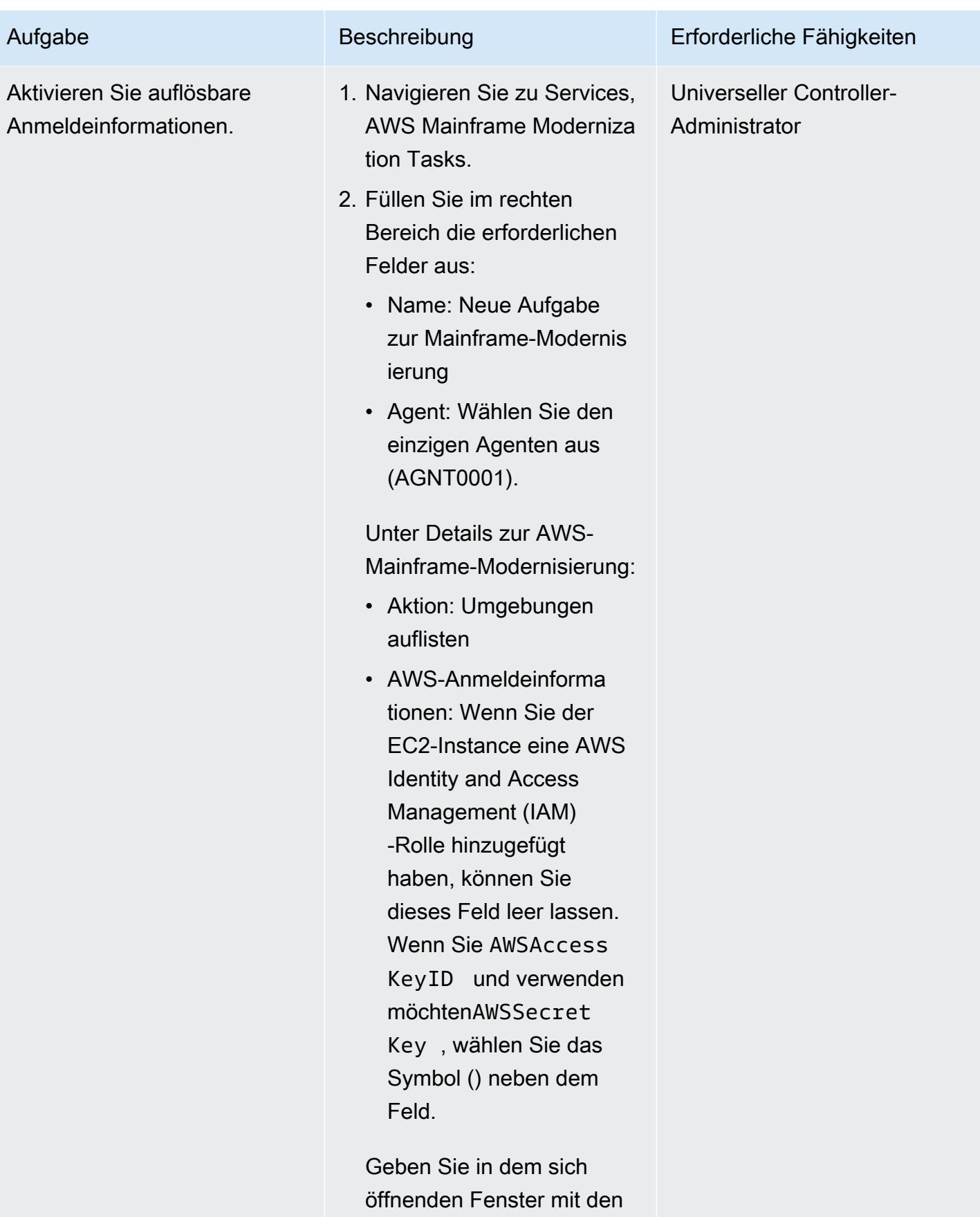

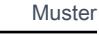

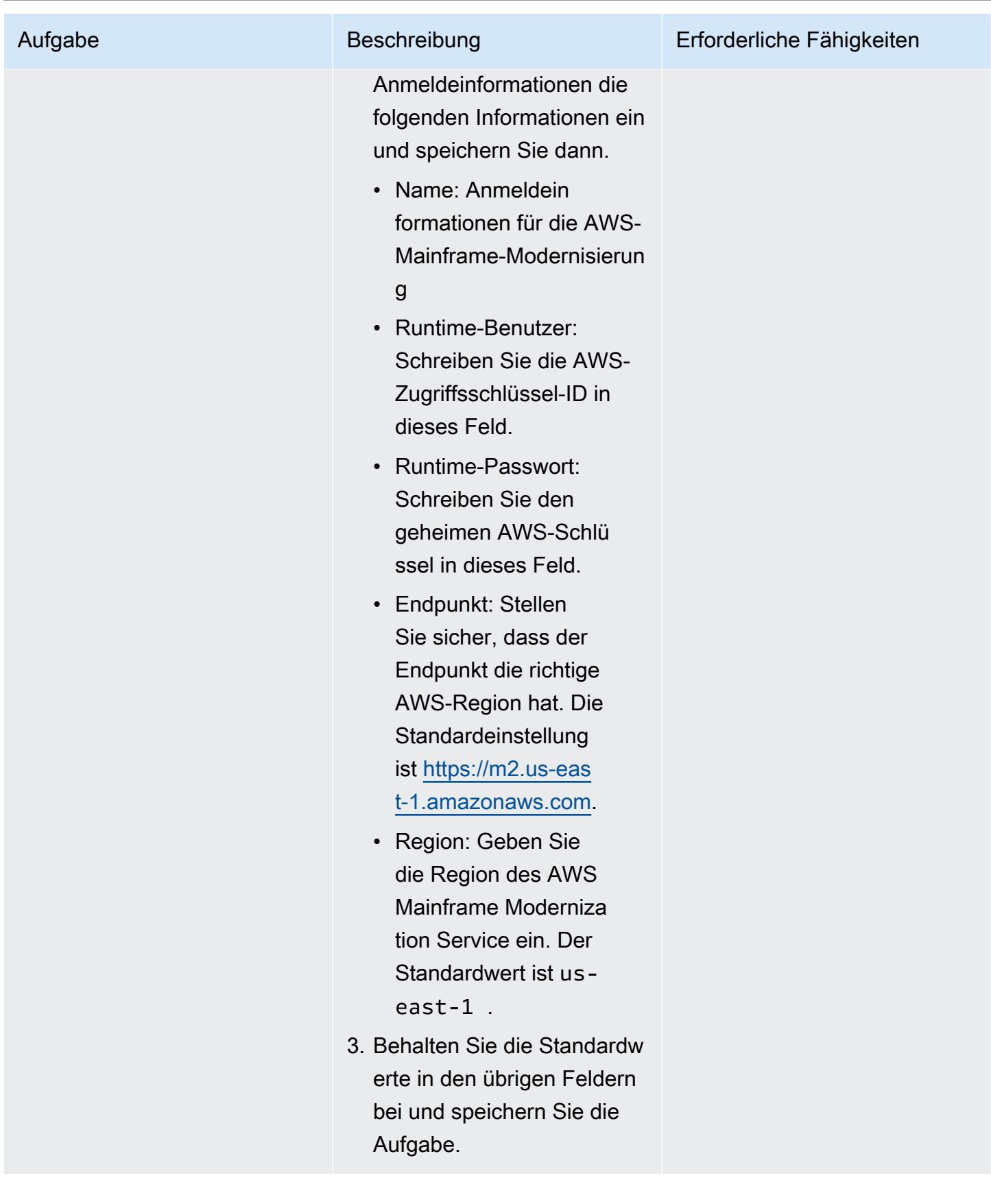

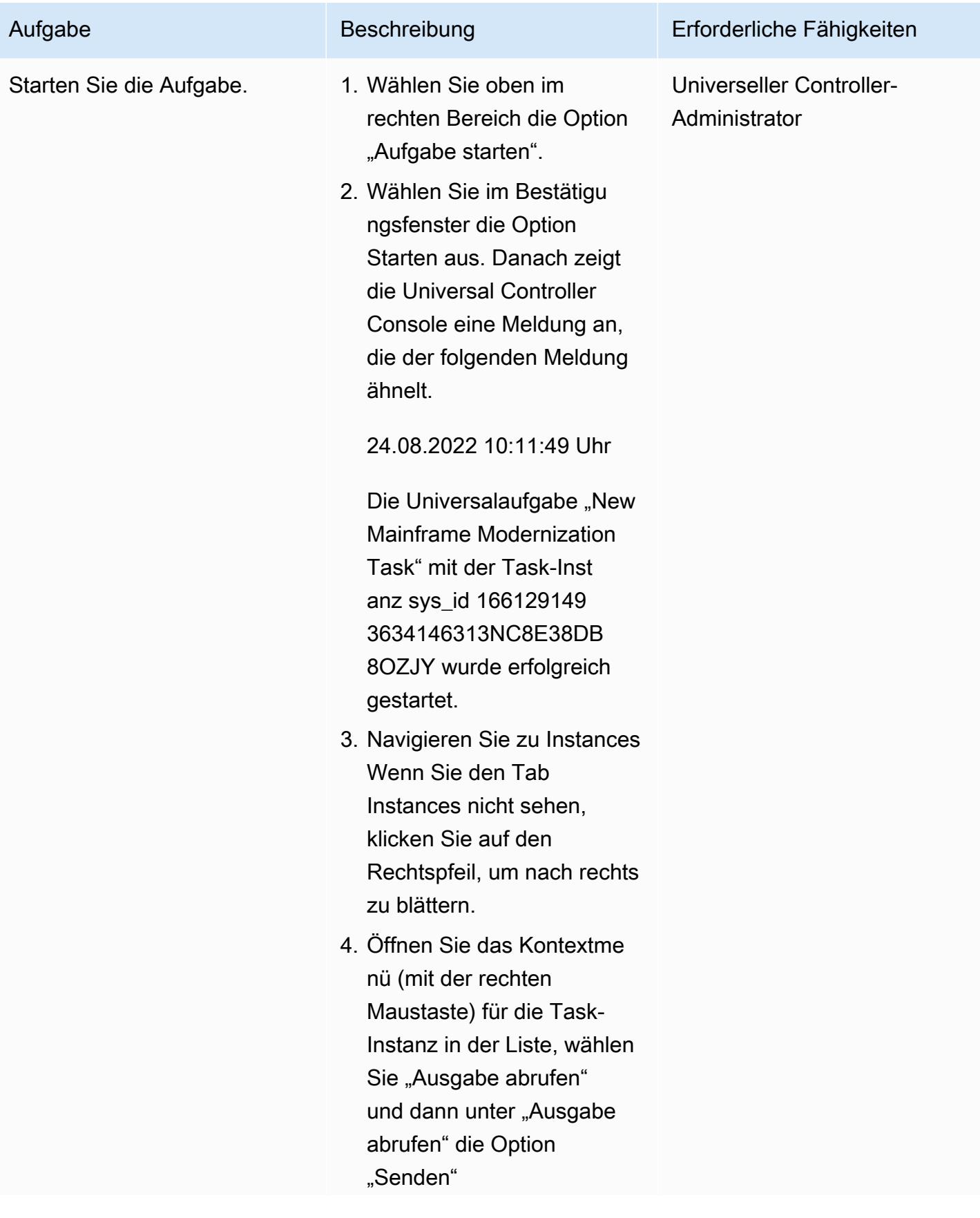

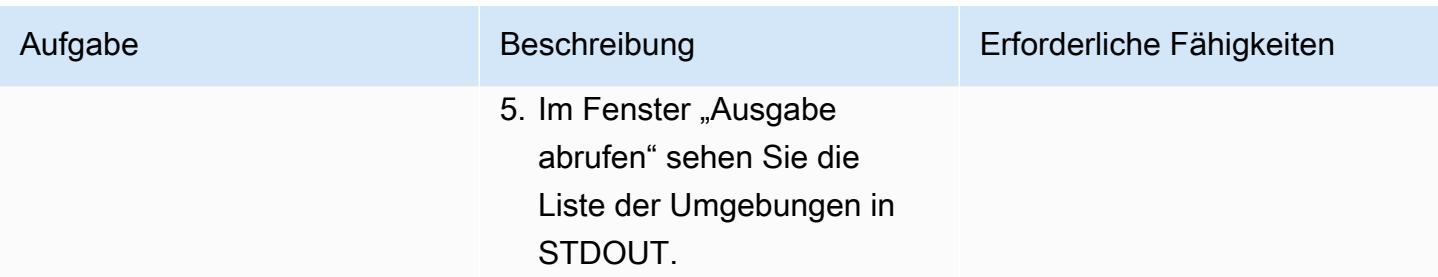

#### Testen Sie das Starten eines Batch-Jobs

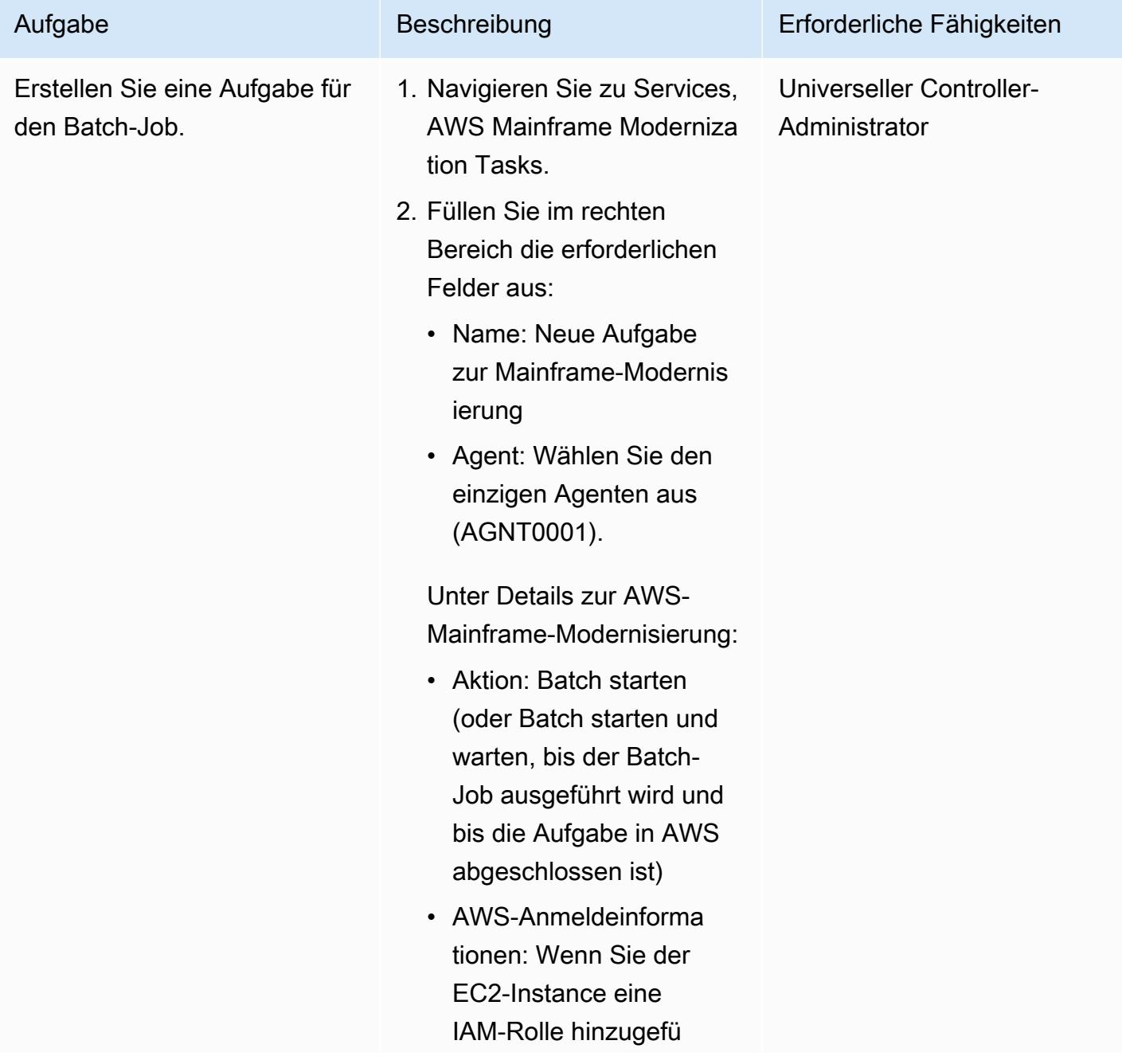

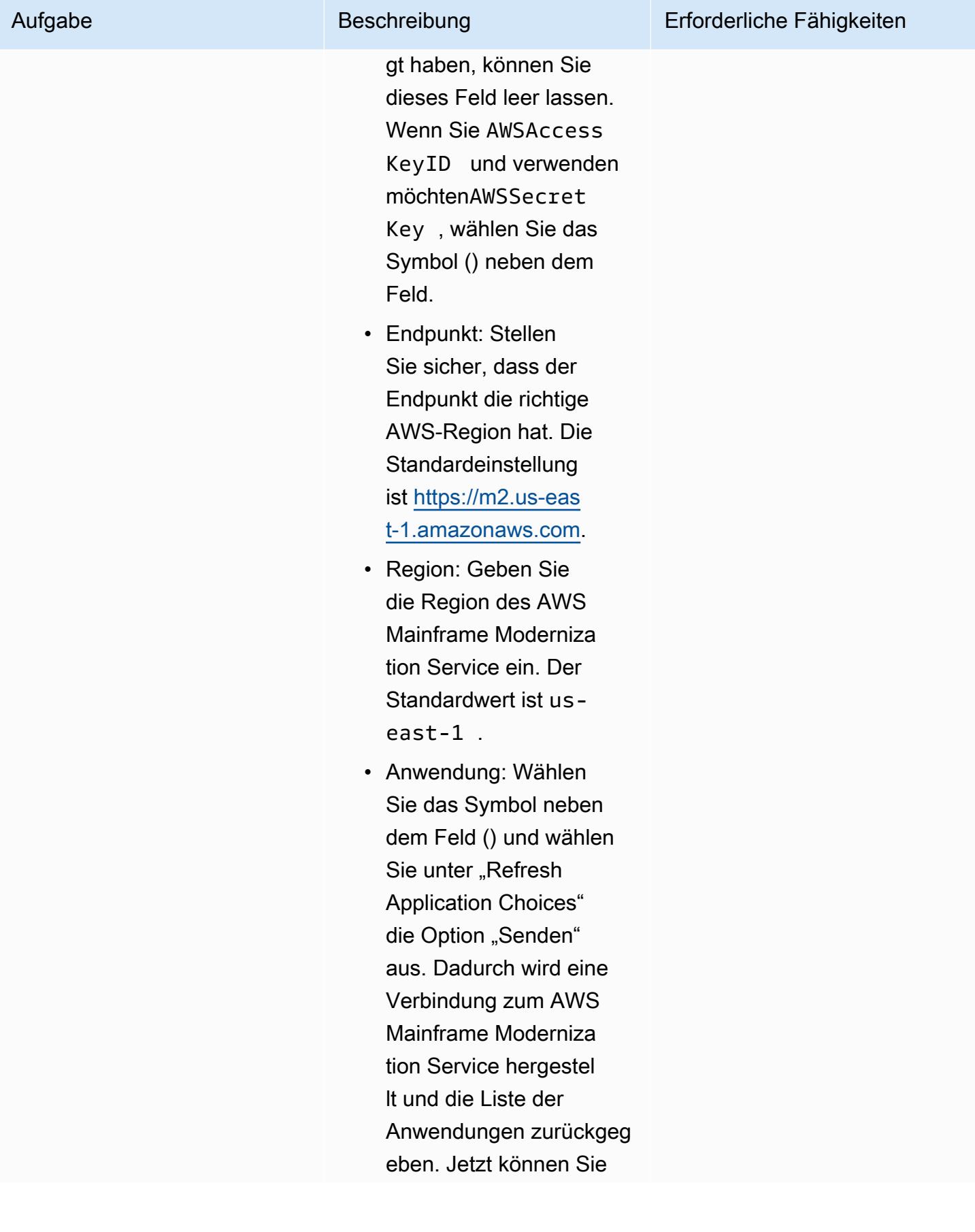

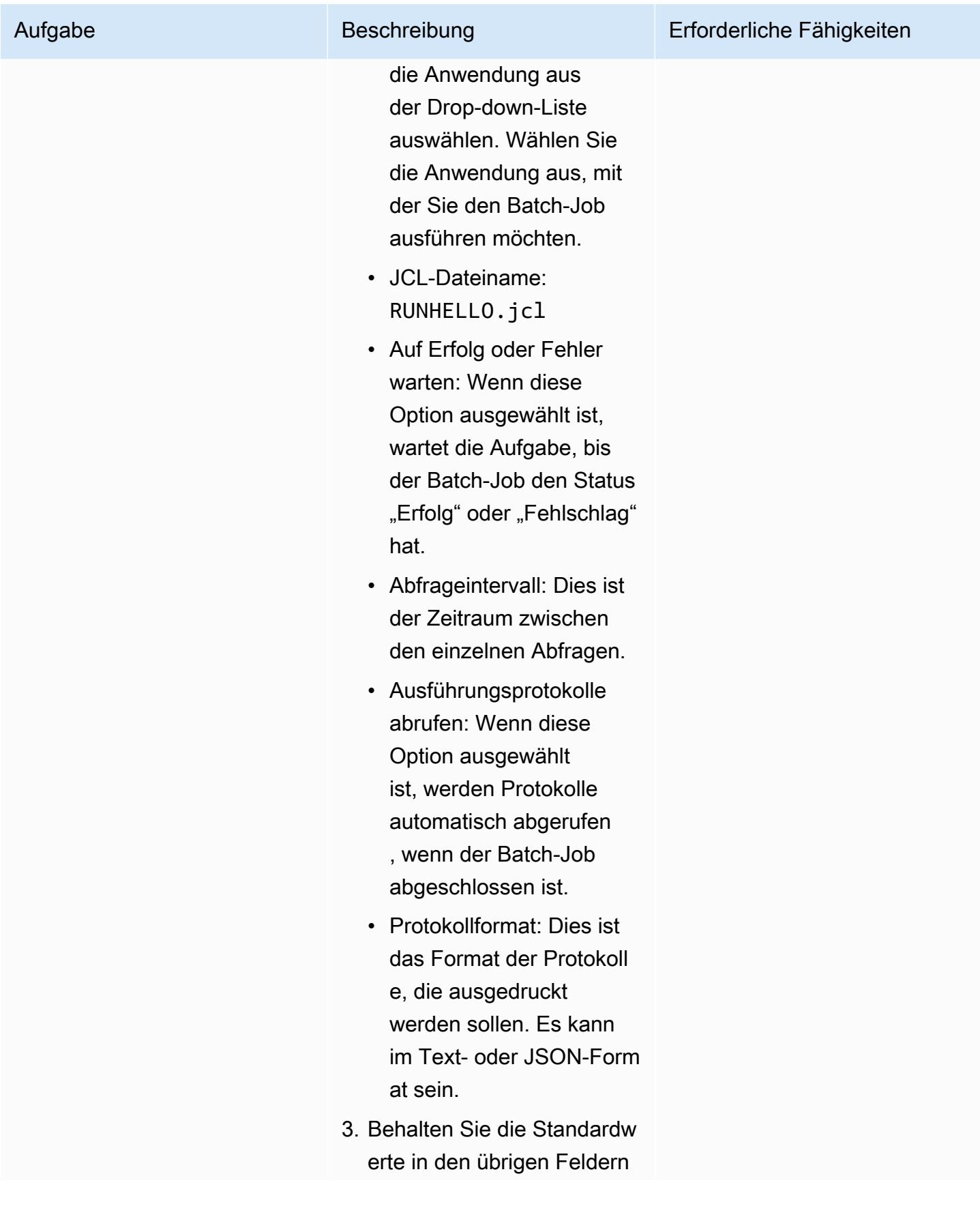

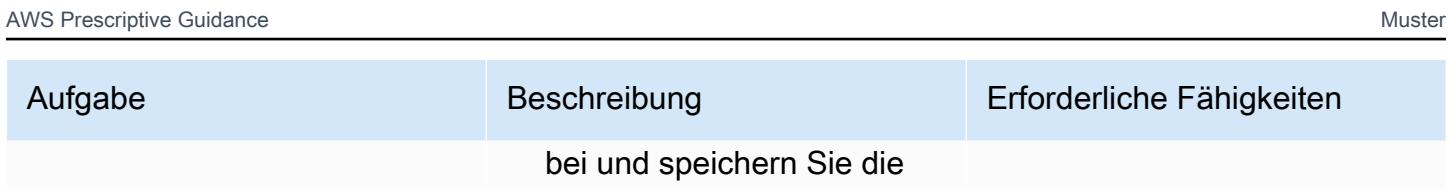

Aufgabe.

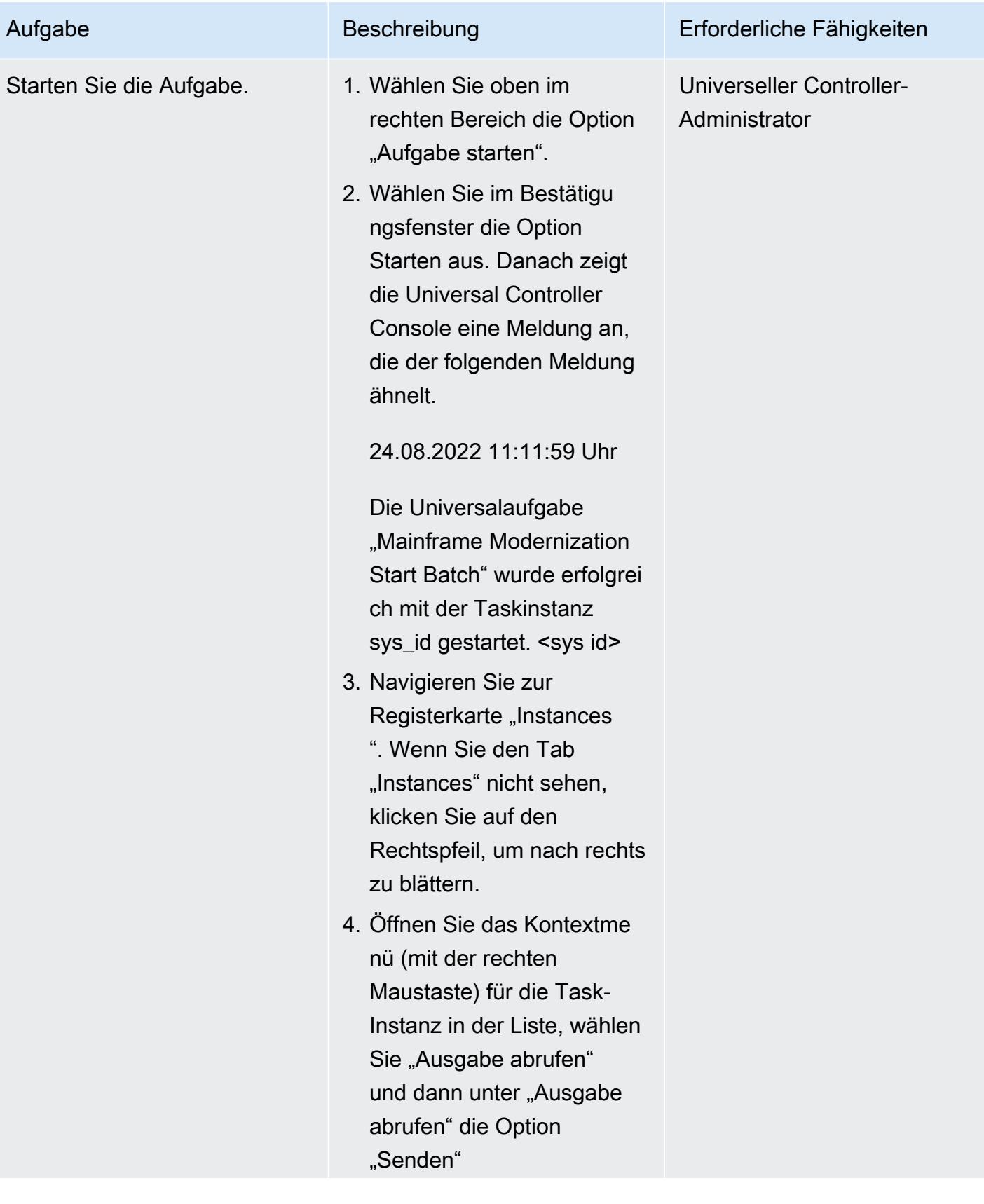

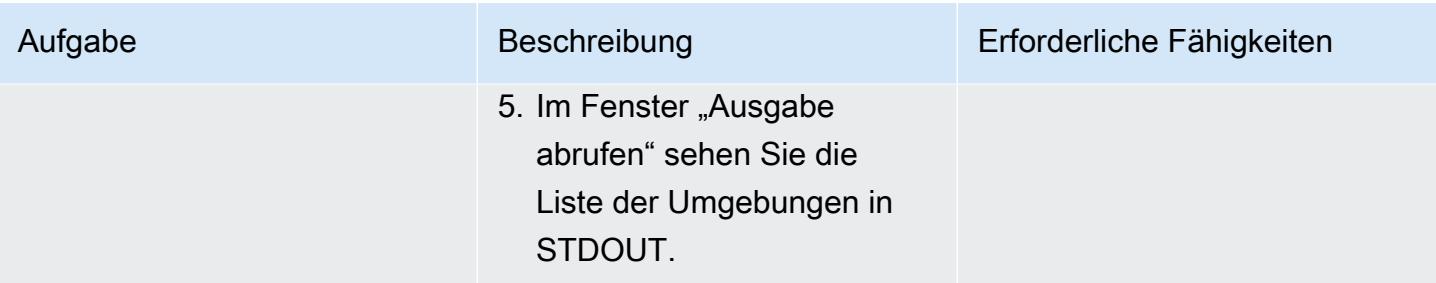

### Erstellen Sie einen Workflow für mehrere Aufgaben

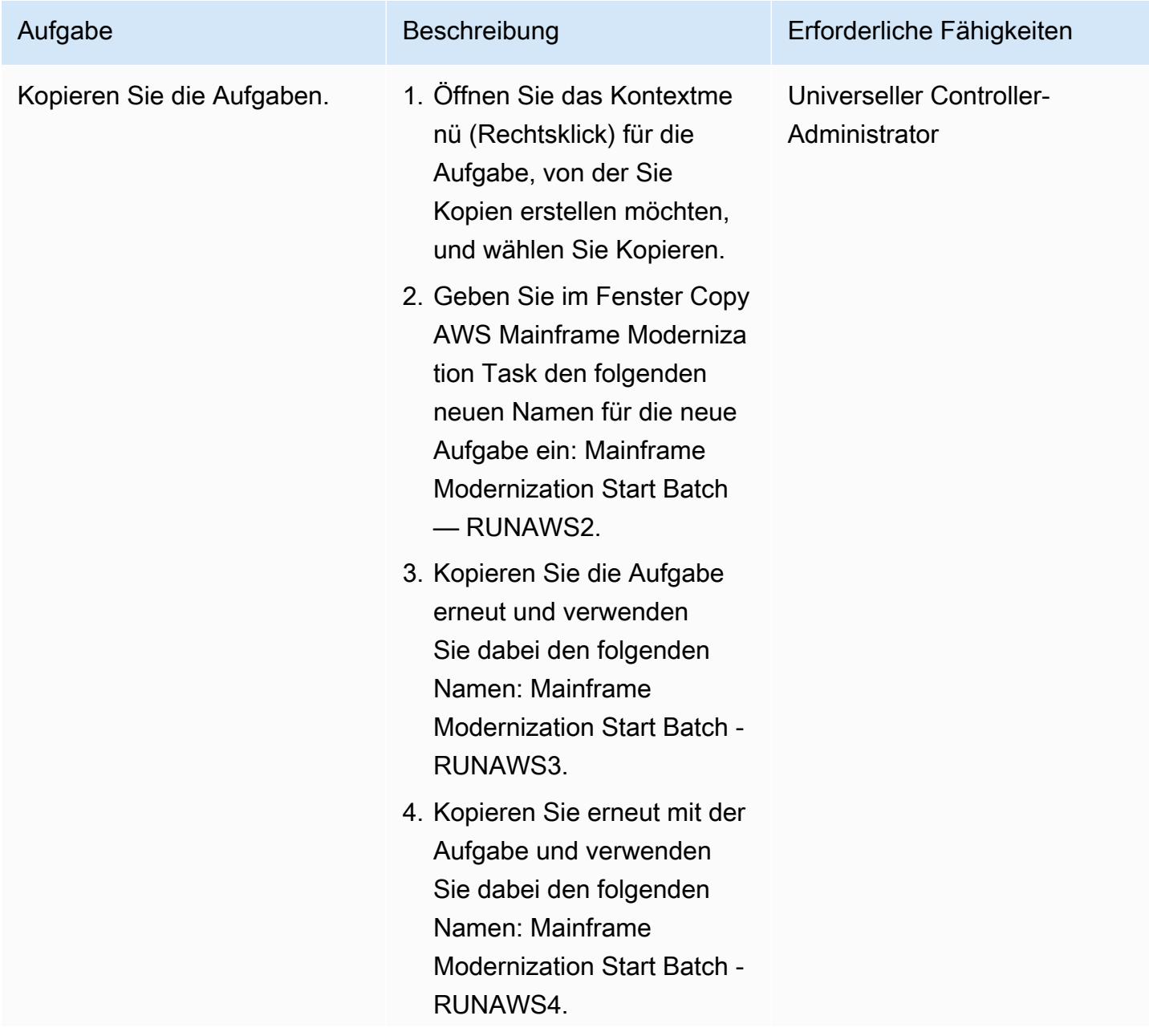

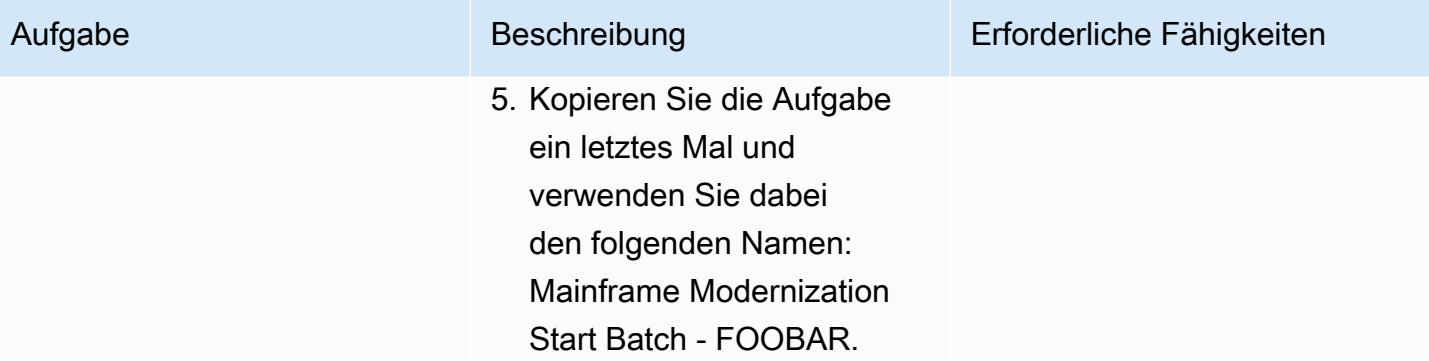

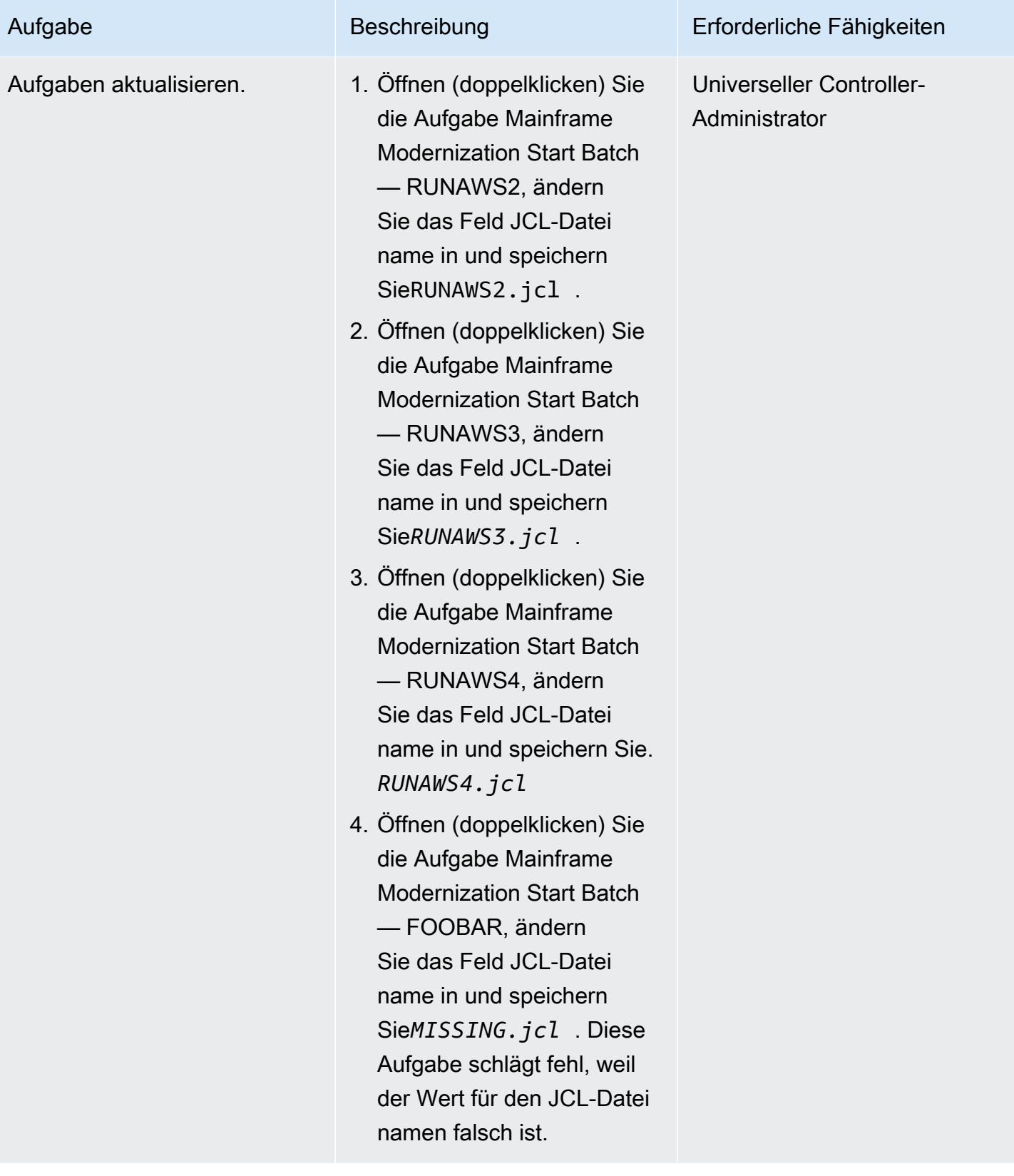

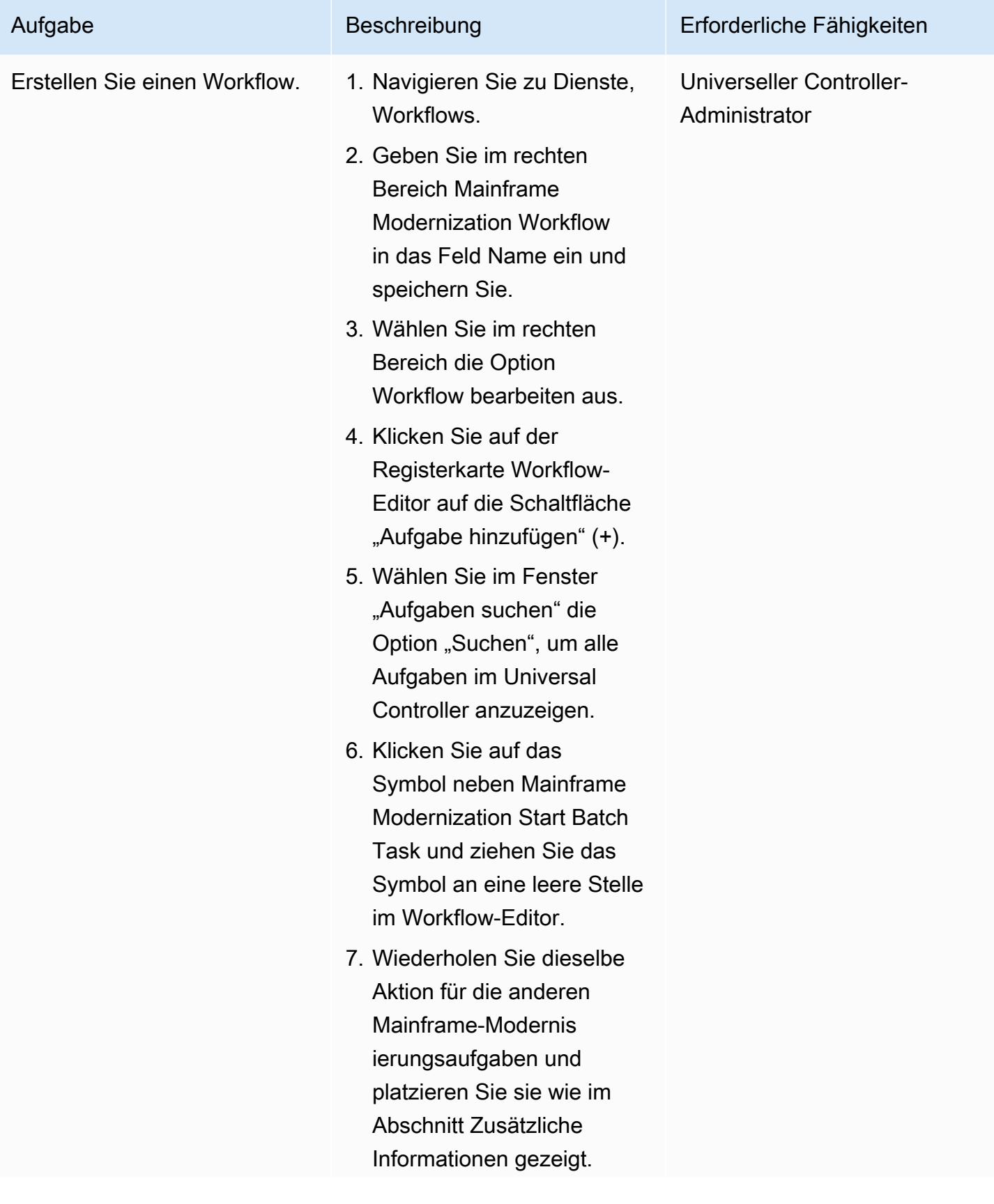

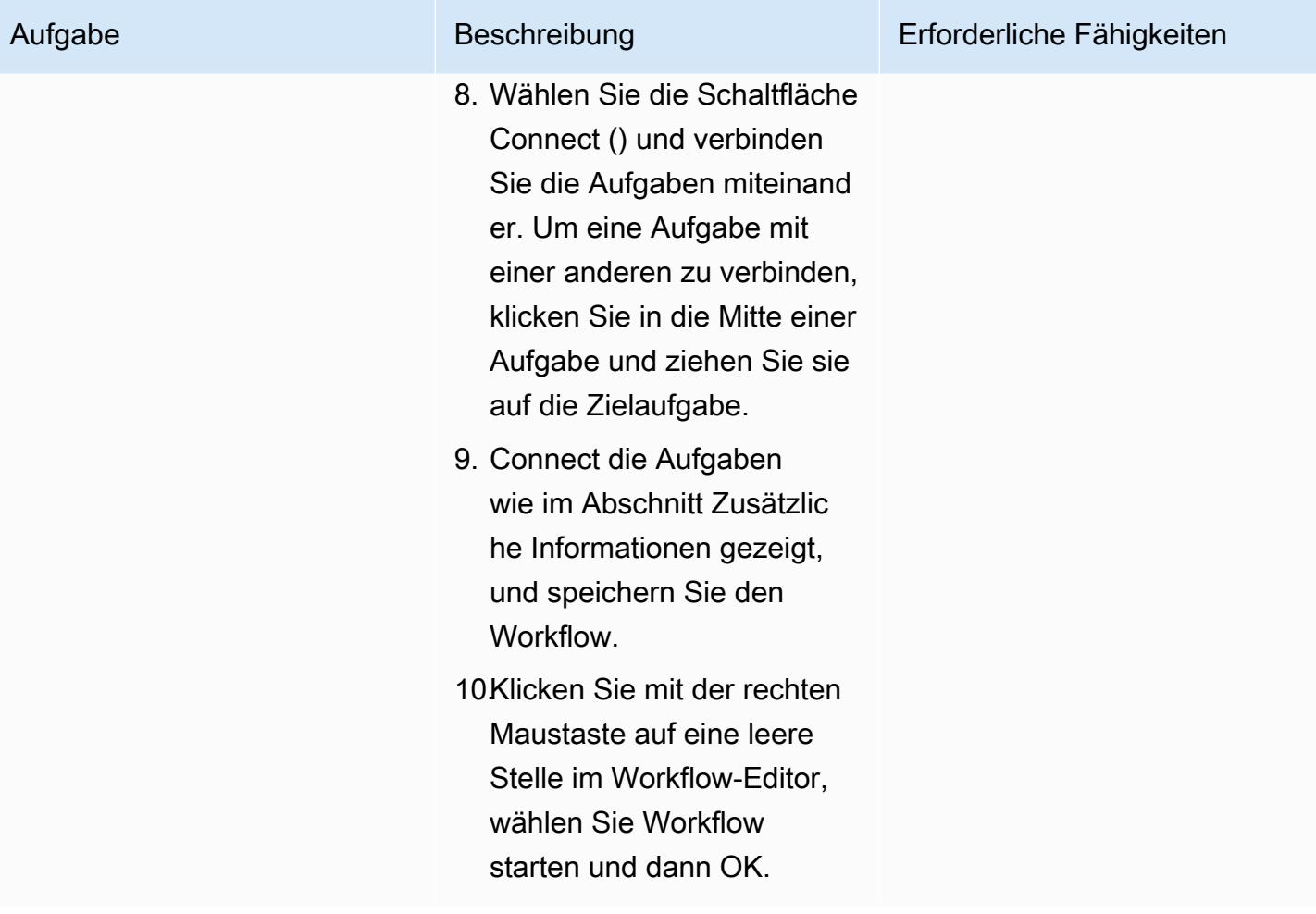

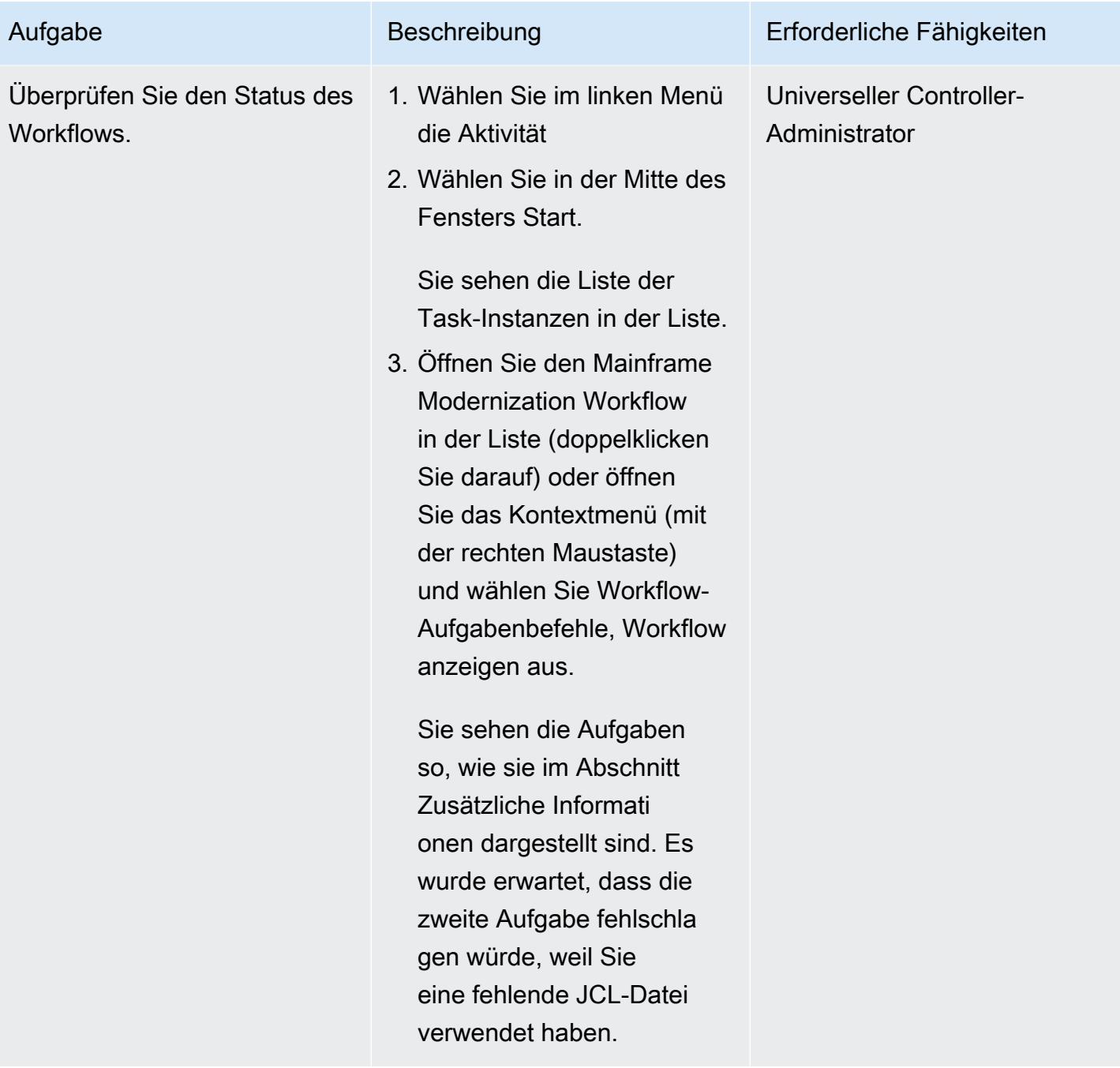

#### Beheben Sie fehlgeschlagene Batch-Jobs und führen Sie sie erneut aus

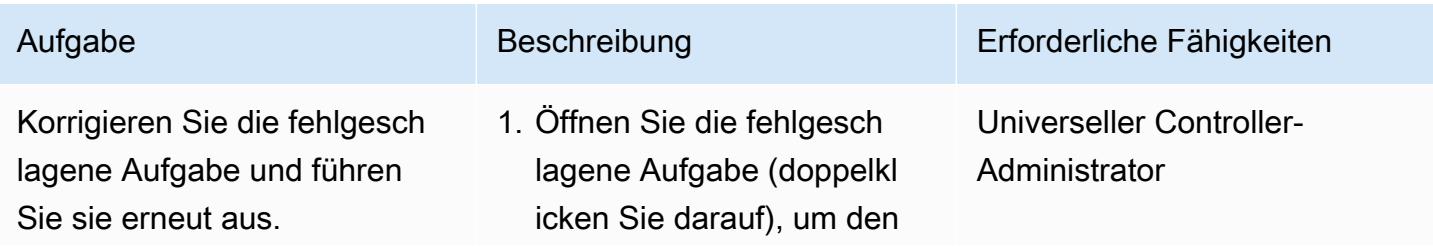

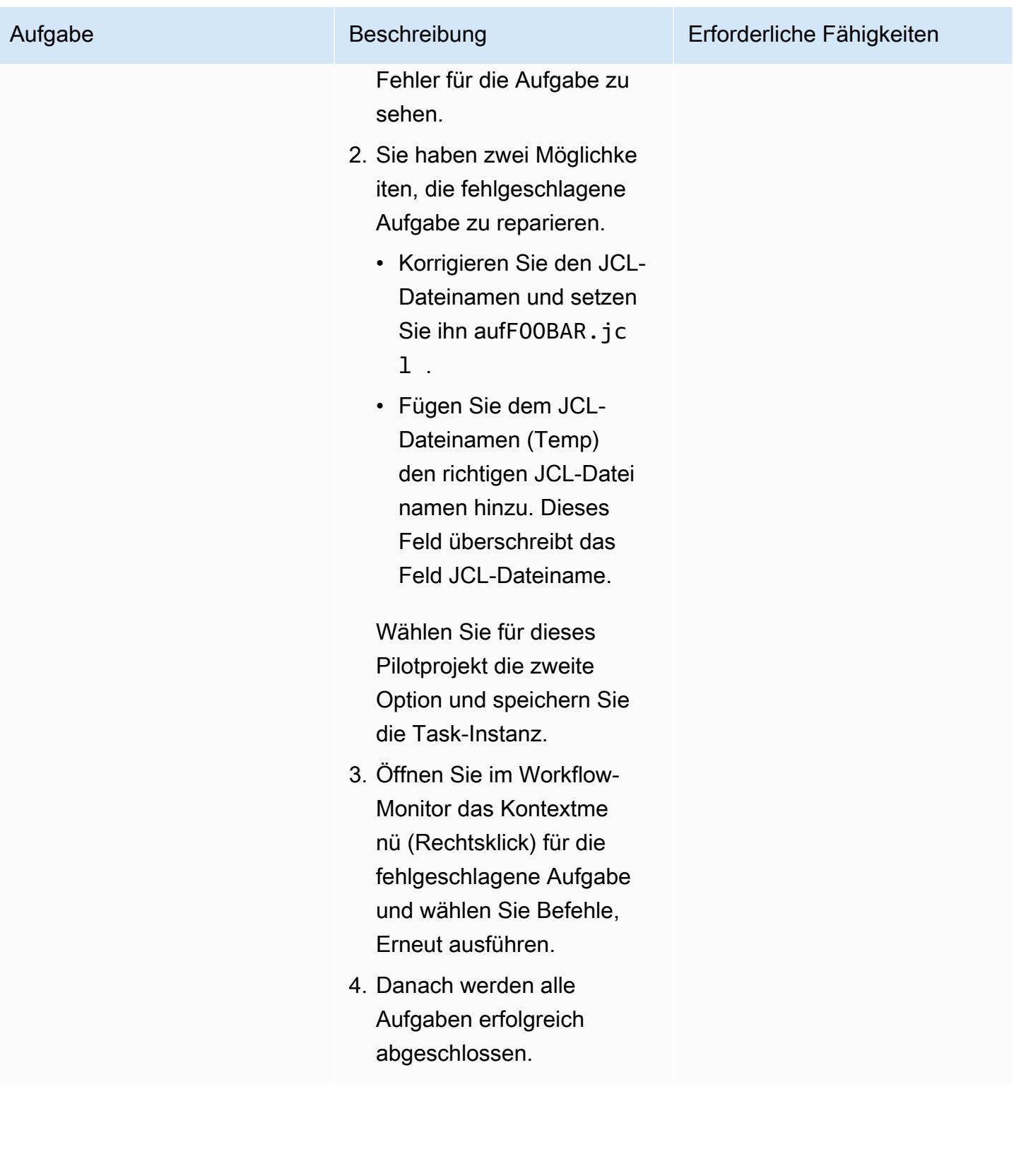

# Aufgaben "Anwendung starten" und "Anwendung beenden" erstellen

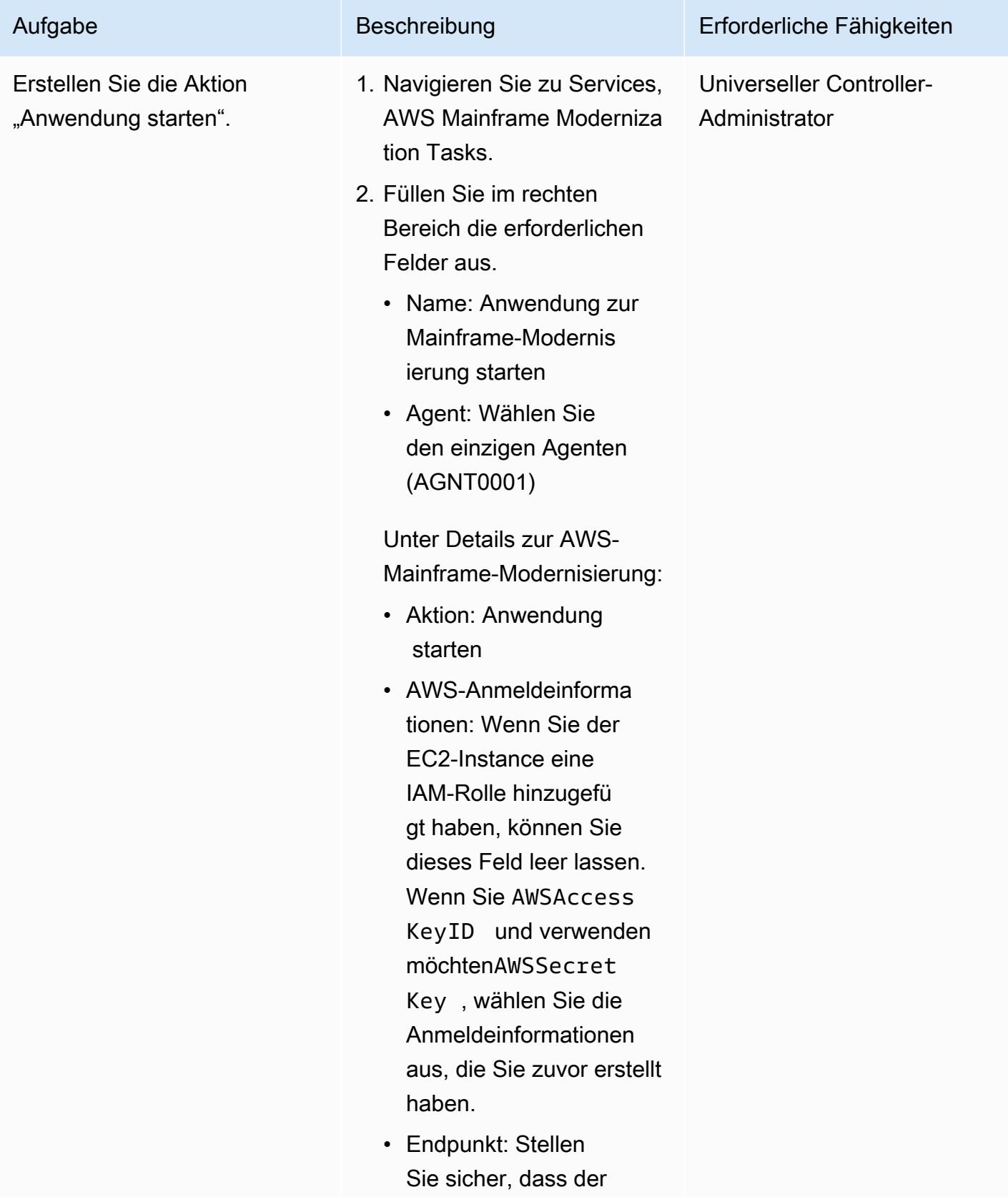

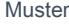

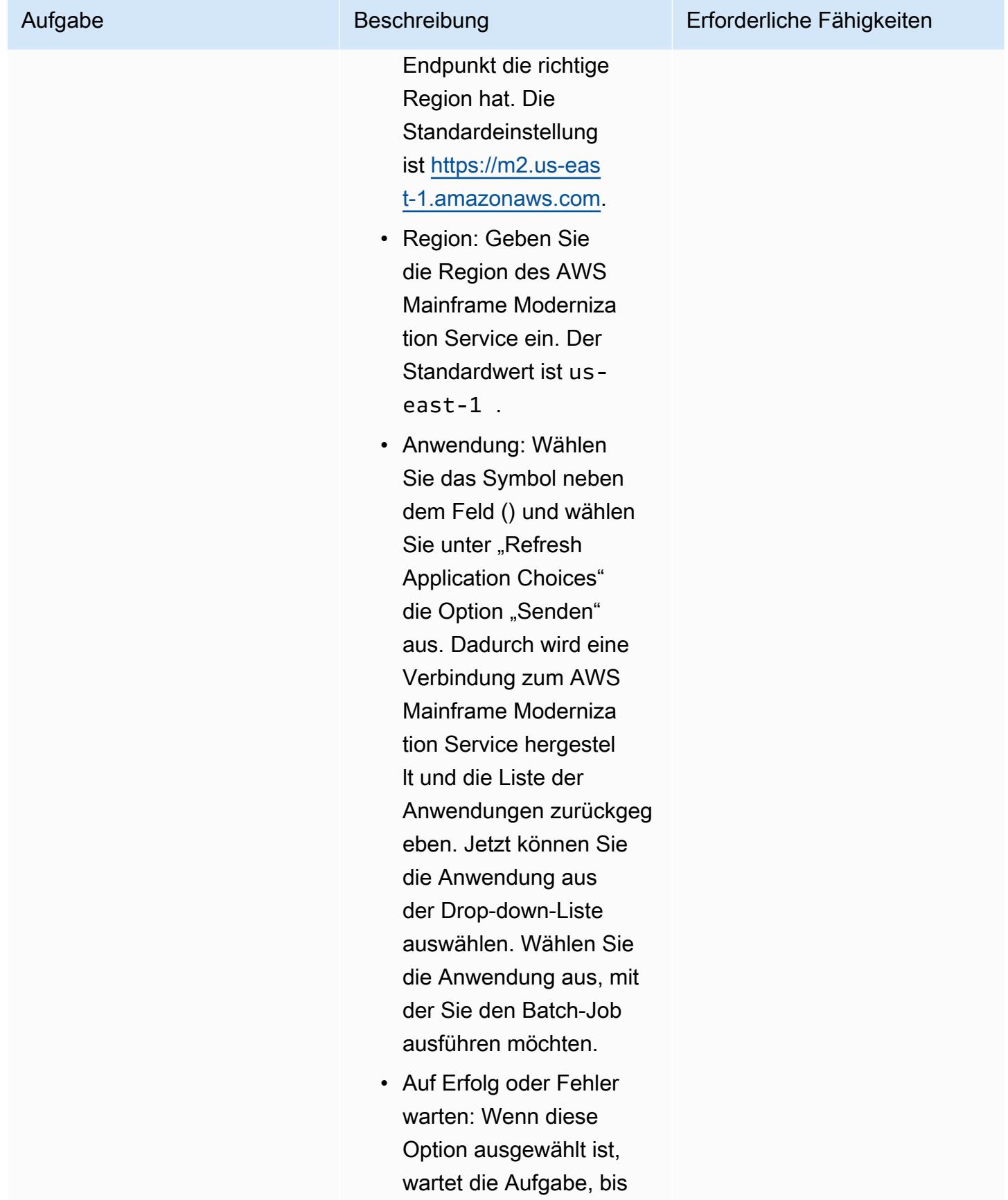

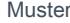

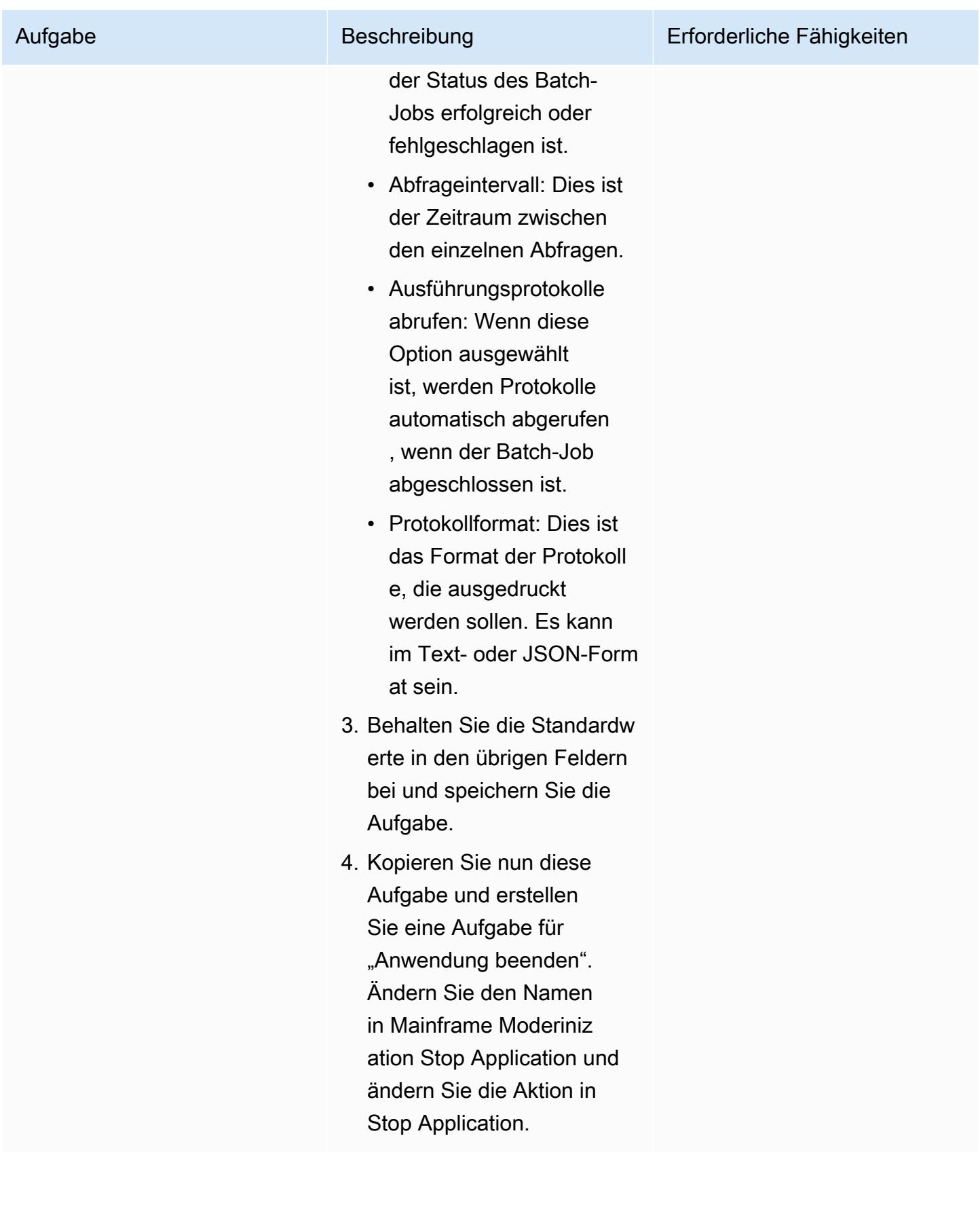

### Eine Aufgabe zum Abbrechen der Batch-Ausführung erstellen

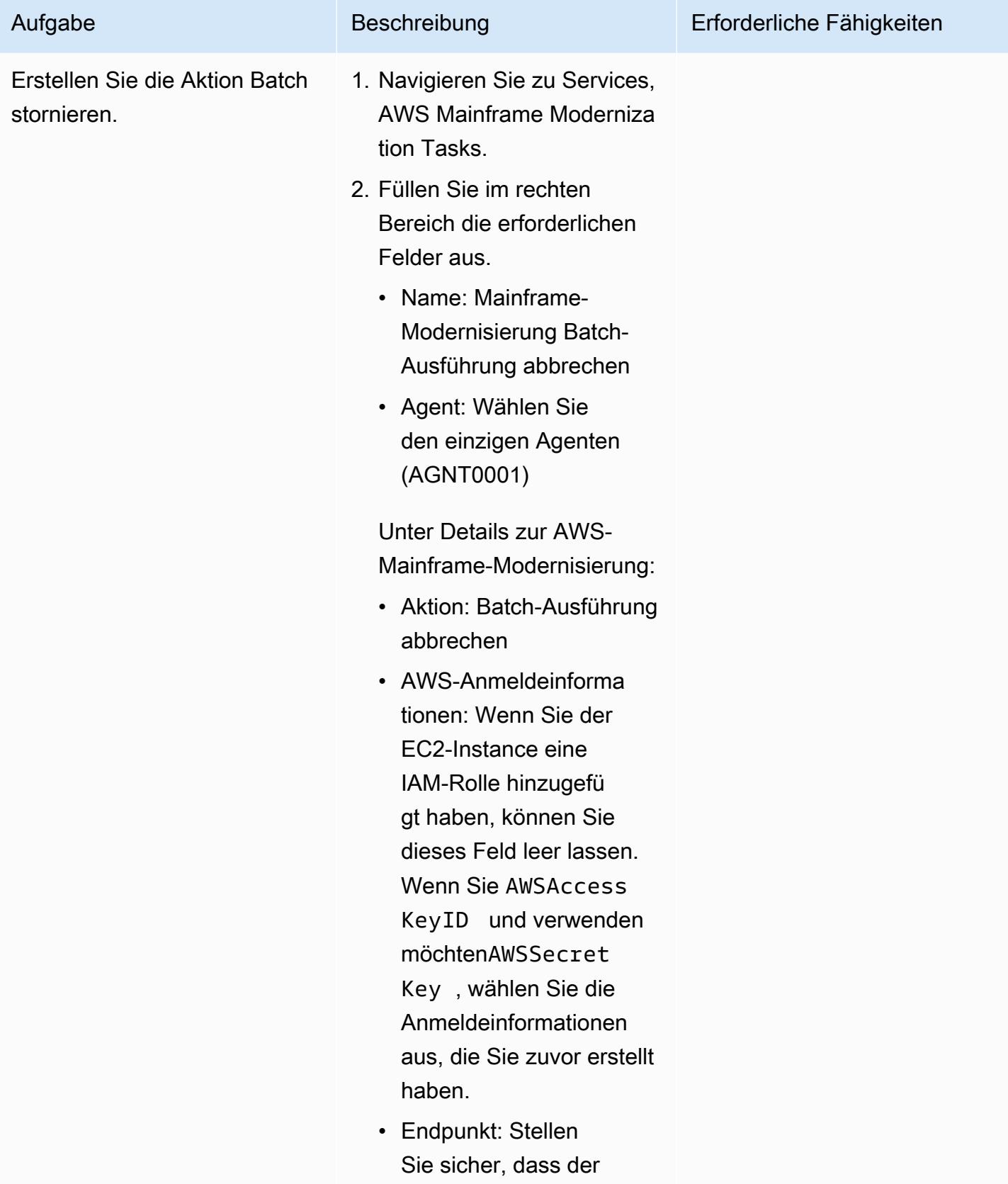

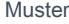

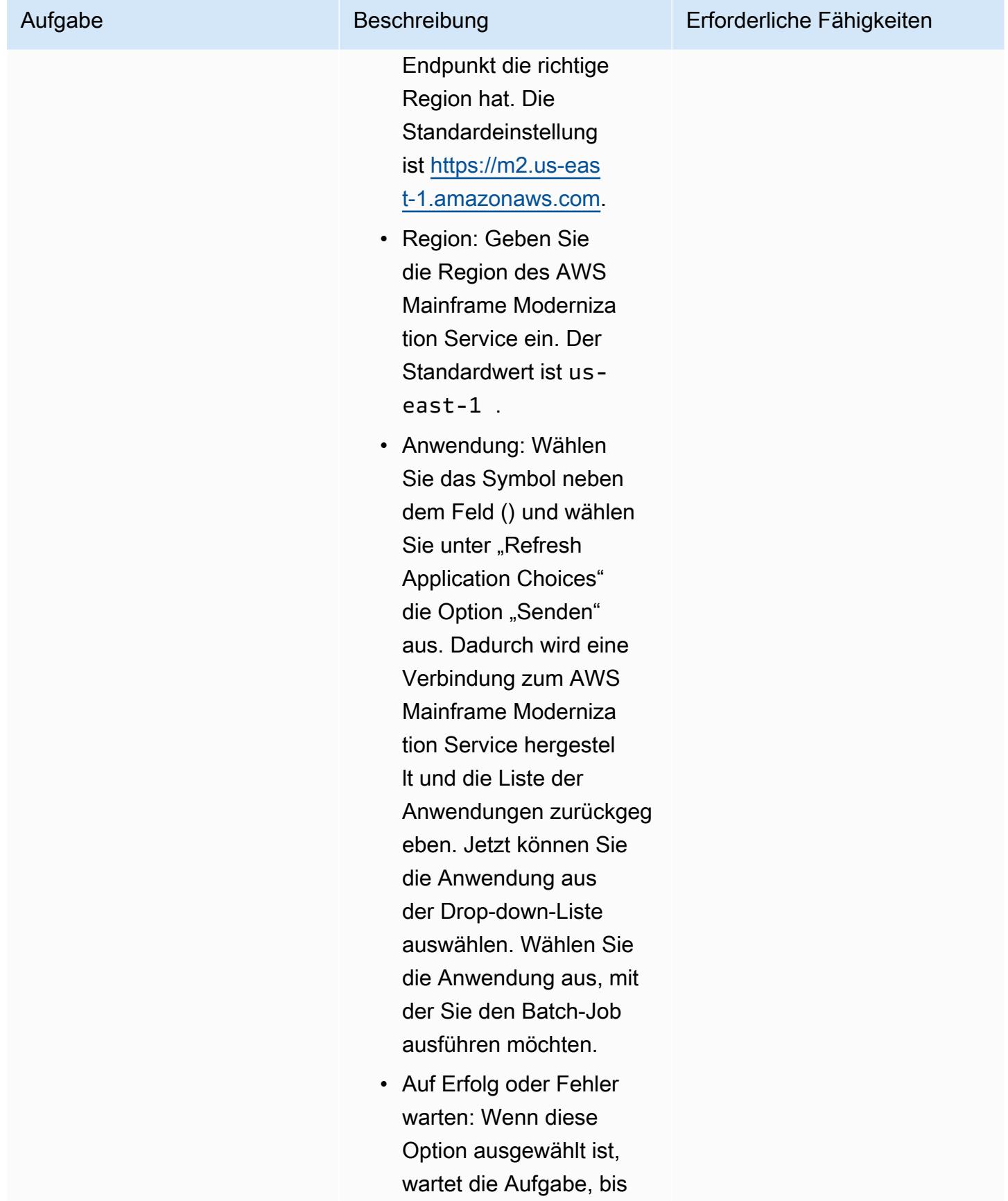

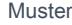

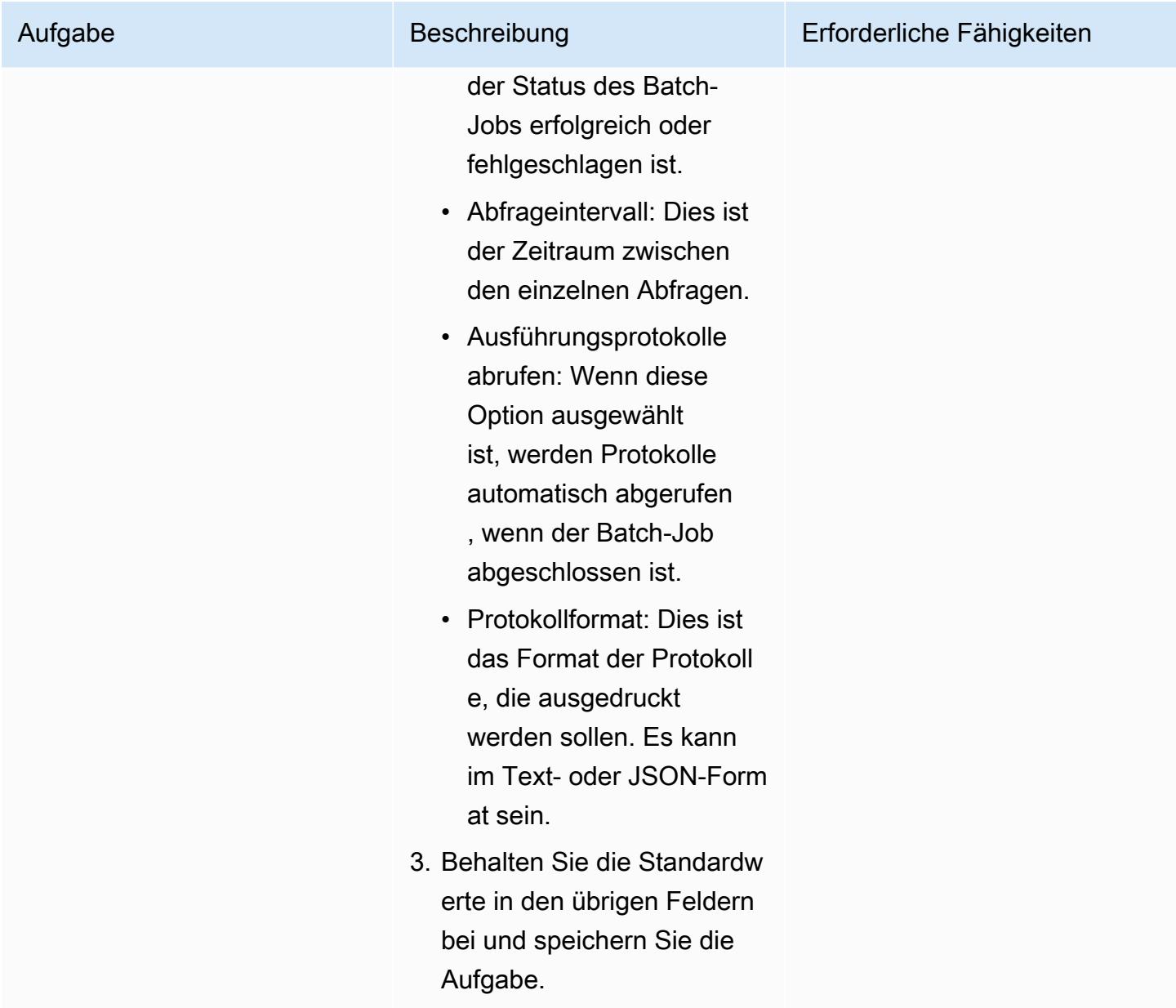

# Zugehörige Ressourcen

- [Universeller Controller](https://docs.stonebranch.com/confluence/display/UC72x)
- [Universeller Agent](https://docs.stonebranch.com/confluence/display/UA72/Universal+Agent+7.2.x+-+All+Components+and+Features)
- [LDAP-Einstellungen](https://docs.stonebranch.com/confluence/display/UC72x/LDAP+Settings)
- [Einstellungen für Single Sign-On](https://docs.stonebranch.com/confluence/display/UC72x/Single+Sign-On+Settings)
- [Hochverfügbarkeit](https://docs.stonebranch.com/confluence/display/UC72x/High+Availability)
- [Xpress-Konvertierungstool](https://docs.stonebranch.com/confluence/display/UC71x/Overview)

# Zusätzliche Informationen

Symbole im Workflow-Editor

Alle Aufgaben sind miteinander verbunden

Status des Workflows

# Migrieren und replizieren Sie VSAM-Dateien zu Amazon RDS oder Amazon MSK mithilfe von Connect from Precisely

Erstellt von Prachi Khanna (AWS) und Bo microSD GOPALSAMY (AWS)

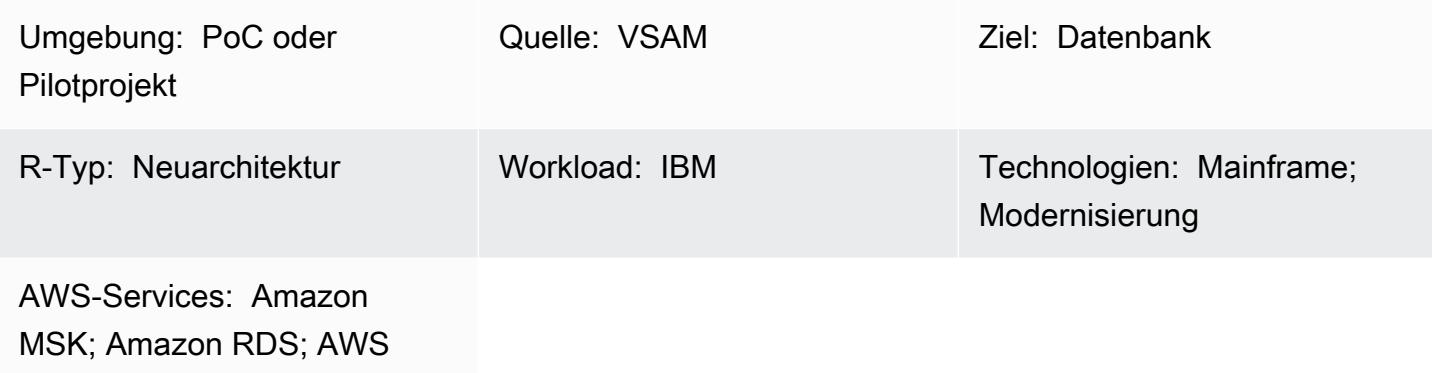

Übersicht

Mainframe Modernization

Dieses Muster zeigt Ihnen, wie Sie Dateien der Virtual Storage Access Method (VSAM) von einem Mainframe in eine Zielumgebung in der AWS Cloud migrieren und replizieren, indem Sie [Connect](https://www.precisely.com/product/precisely-connect/connect) from Precisely verwenden. Zu den Zielumgebungen, die in diesem Muster behandelt werden, gehören Amazon Relational Database Service (Amazon RDS) und Amazon Managed Streaming für Apache Kafka (Amazon MSK). Connect verwendet [Change Data Capture \(CDC\),](https://www.precisely.com/resource-center/productsheets/change-data-capture-with-connect) um kontinuierlich Updates für Ihre Quell-VSAM-Dateien zu überwachen und diese Updates dann in eine oder mehrere Ihrer AWS-Zielumgebungen zu übertragen. Sie können dieses Muster verwenden, um Ihre Ziele in Bezug auf die Modernisierung Ihrer Anwendung oder Datenanalyse zu erreichen. Sie können beispielsweise Connect verwenden, um Ihre VSAM-Anwendungsdateien mit niedriger Latenz in die AWS Cloud zu migrieren, oder Ihre VSAM-Daten zu einem AWS Data Warehouse oder Data Lake für Analysen migrieren, die Synchronisationslatenzen tolerieren können, die höher sind als für die Anwendungsmoderation erforderlich.

### Voraussetzungen und Einschränkungen

#### Voraussetzungen

- [IBM z/OS V2R1](https://www-40.ibm.com/servers/resourcelink/svc00100.nsf/pages/zosv2r1-pdf-download?OpenDocument) oder höher
- [CICS Transaction Server für z/OS \(CICS TS\) V5.1](https://www.ibm.com/support/pages/cics-transaction-server-zos-51-detailed-system-requirements) oder höher (CICS/VSAM-Datenerfassung)
- Einhaltung der [z/OS-Sicherheitsanforderungen](https://help.precisely.com/r/Connect-CDC-SQData/4.1.43/en-US/Connect-CDC-SQData-Help/Installation/Install-Connect-CDC-SQData-on-zOS/Prerequisites-for-z/OS/Security-authorization-requirements-for-z/OS) (z. B. APF-Autorisierung für SQData-Ladebibliotheken)
- VSAM-Wiederherstellungsprotokolle aktiviert
- (Optional) [CICS VSAM Recovery Version \(CICS VR\)](https://www.ibm.com/docs/en/cics-vr/5.1?topic=started-introducing-cics-vr) zur automatischen Erfassung von CDC-Protokollen
- Ein aktives AWS-Konto
- Eine [Amazon Virtual Private Cloud \(VPC\)](https://docs.aws.amazon.com/vpc/latest/userguide/vpc-getting-started.html) mit einem Subnetz, das von Ihrer Legacy-Plattform erreichbar ist
- Eine VSAM Connect-Lizenz von Precisely

#### Einschränkungen

- Connect unterstützt keine automatische Erstellung von Zieltabellen auf der Grundlage von Quell-VSAM-Schemas oder -Kopierbooks. Sie müssen die Struktur der Zieltabelle zum ersten Mal definieren.
- Für Nicht-Streaming-Ziele wie Amazon RDS müssen Sie die Konvertierungsquelle zur Zielzuordnung im Konfigurationsskript Apply Engine angeben.
- Protokollierungs-, Überwachungs- und Warnfunktionen werden über APIs implementiert und erfordern, dass externe Komponenten (wie Amazon CloudWatch) voll funktionsfähig sind.

#### Produktversionen

- SQData 40134 für z/OS
- SQData 4.0.43 für das Amazon Linux Amazon Machine Image (AMI) auf Amazon Elastic Compute Cloud (Amazon EC2)

### **Architektur**

Quelltechnologie-Stack

- Job Control Language (JCL)
- z/OS Unix-Shell und Interactive System microSD Facility (ISPF)
- VSAM-Dienstprogramme (IDCAMS)

#### Zieltechnologie-Stack

- Amazon EC2
- Amazon MSK
- Amazon RDS
- Amazon VPC

#### **Zielarchitektur**

Migrieren von VSAM-Dateien zu Amazon RDS

Das folgende Diagramm zeigt, wie VSAM-Dateien in Echtzeit oder nahezu in Echtzeit in eine relationale Datenbank wie Amazon RDS migriert werden, indem der CDC-Agent/Publisher in der Quellumgebung (On-Premises-Mainframe) und die [Apply Engine](https://help.precisely.com/r/Connect-CDC-SQData/4.1.43/en-US/Connect-CDC-SQData-Help/Source-and-Target-Configuration/Apply-engine) in der Zielumgebung (AWS Cloud) verwendet werden.

Das Diagramm zeigt den folgenden Batch-Workflow:

- 1. Connect erfasst Änderungen an einer Datei, indem VSAM-Dateien aus Sicherungsdateien verglichen werden, um Änderungen zu identifizieren, und sendet die Änderungen dann an den Protokollstream.
- 2. Der Herausgeber verbraucht Daten aus dem Systemprotokollstream.
- 3. Der Publisher teilt einer Ziel-Engine erfasste Datenänderungen über TCP/IP mit. Der Controller-Daemon authentifiziert die Kommunikation zwischen der Quell- und der Zielumgebung.
- 4. Die Apply Engine in der Zielumgebung empfängt die Änderungen vom Publisher-Agenten und wendet sie auf eine relationale oder nicht relationale Datenbank an.

Das Diagramm zeigt den folgenden Online-Workflow:

- 1. Connect erfasst Änderungen in der Online-Datei mithilfe einer Protokollreplikation und streamt dann erfasste Änderungen an einen Protokollstream.
- 2. Der Herausgeber verbraucht Daten aus dem Systemprotokollstream.
- 3. Der Herausgeber teilt der Ziel-Engine erfasste Datenänderungen über TCP/IP mit. Der Controller-Daemon authentifiziert die Kommunikation zwischen der Quell- und der Zielumgebung.

4. Die Apply Engine in der Zielumgebung empfängt die Änderungen vom Publisher-Agenten und wendet sie dann auf eine relationale oder nicht relationale Datenbank an.

Migrieren von VSAM-Dateien zu Amazon MSK

Das folgende Diagramm zeigt, wie VSAM-Datenstrukturen im Hochleistungsmodus von einem Mainframe zu Amazon MSK gestreamt und JSON- oder AVRO-Schemakonvertierungen automatisch generiert werden, die in Amazon MSK integriert werden können.

Das Diagramm zeigt den folgenden Batch-Workflow:

- 1. Connect erfasst Änderungen an einer Datei mithilfe von CICS VR oder durch Vergleichen von VSAM-Dateien aus Sicherungsdateien, um Änderungen zu identifizieren. Erfasste Änderungen werden an den Protokollstream gesendet.
- 2. Der Herausgeber verbraucht Daten aus dem Systemprotokollstream.
- 3. Der Herausgeber teilt der Ziel-Engine erfasste Datenänderungen über TCP/IP mit. Der Controller-Daemon authentifiziert die Kommunikation zwischen der Quell- und der Zielumgebung.
- 4. Die Replikator-Engine, die im Parallelverarbeitungsmodus arbeitet, teilt die Daten in einen Arbeits-Cache auf.
- 5. Worker-Threads erfassen die Daten aus dem Cache.
- 6. Daten werden in Amazon-MSK-Themen aus den Worker-Threads veröffentlicht.
- 7. Benutzer wenden Änderungen von Amazon MSK auf Ziele wie Amazon DynamoDB, Amazon Simple Storage Service (Amazon S3) oder Amazon OpenSearch Service mithilfe von [Connectors](https://docs.aws.amazon.com/msk/latest/developerguide/msk-connect-connectors.html) [an.](https://docs.aws.amazon.com/msk/latest/developerguide/msk-connect-connectors.html)

Das Diagramm zeigt den folgenden Online-Workflow:

- 1. Änderungen in der Online-Datei werden mithilfe einer Protokollreplikation erfasst. Erfasste Änderungen werden an den Protokollstream gestreamt.
- 2. Der Herausgeber verbraucht Daten aus dem Systemprotokollstream.
- 3. Der Herausgeber teilt der Ziel-Engine erfasste Datenänderungen über TCP/IP mit. Der Controller-Daemon authentifiziert die Kommunikation zwischen der Quell- und der Zielumgebung.
- 4. Die Replikator-Engine, die im Parallelverarbeitungsmodus arbeitet, teilt die Daten in einen Arbeits-Cache auf.
- 5. Worker-Threads erfassen die Daten aus dem Cache.
- 6. Daten werden in Amazon-MSK-Themen aus den Worker-Threads veröffentlicht.
- 7. Benutzer wenden Änderungen von Amazon MSK auf Ziele wie DynamoDB ,Amazon S3 oder OpenSearch Service mithilfe von [Connectors an](https://docs.aws.amazon.com/msk/latest/developerguide/msk-connect-connectors.html).

# Tools

- [Amazon Managed Streaming for Apache Kafka \(Amazon MSK\)](https://docs.aws.amazon.com/msk/latest/developerguide/what-is-msk.html) ist ein vollständig verwalteter Service, der Sie beim Erstellen und Ausführen von Anwendungen unterstützt, die Apache Kafka zur Verarbeitung von Streaming-Daten verwenden.
- [Amazon Relational Database Service \(Amazon RDS\)](https://docs.aws.amazon.com/AmazonRDS/latest/UserGuide/Welcome.html) hilft Ihnen beim Einrichten, Betreiben und Skalieren einer relationalen Datenbank in der AWS Cloud.

## Polen

Vorbereiten der Quellumgebung (Hauptrahmen)

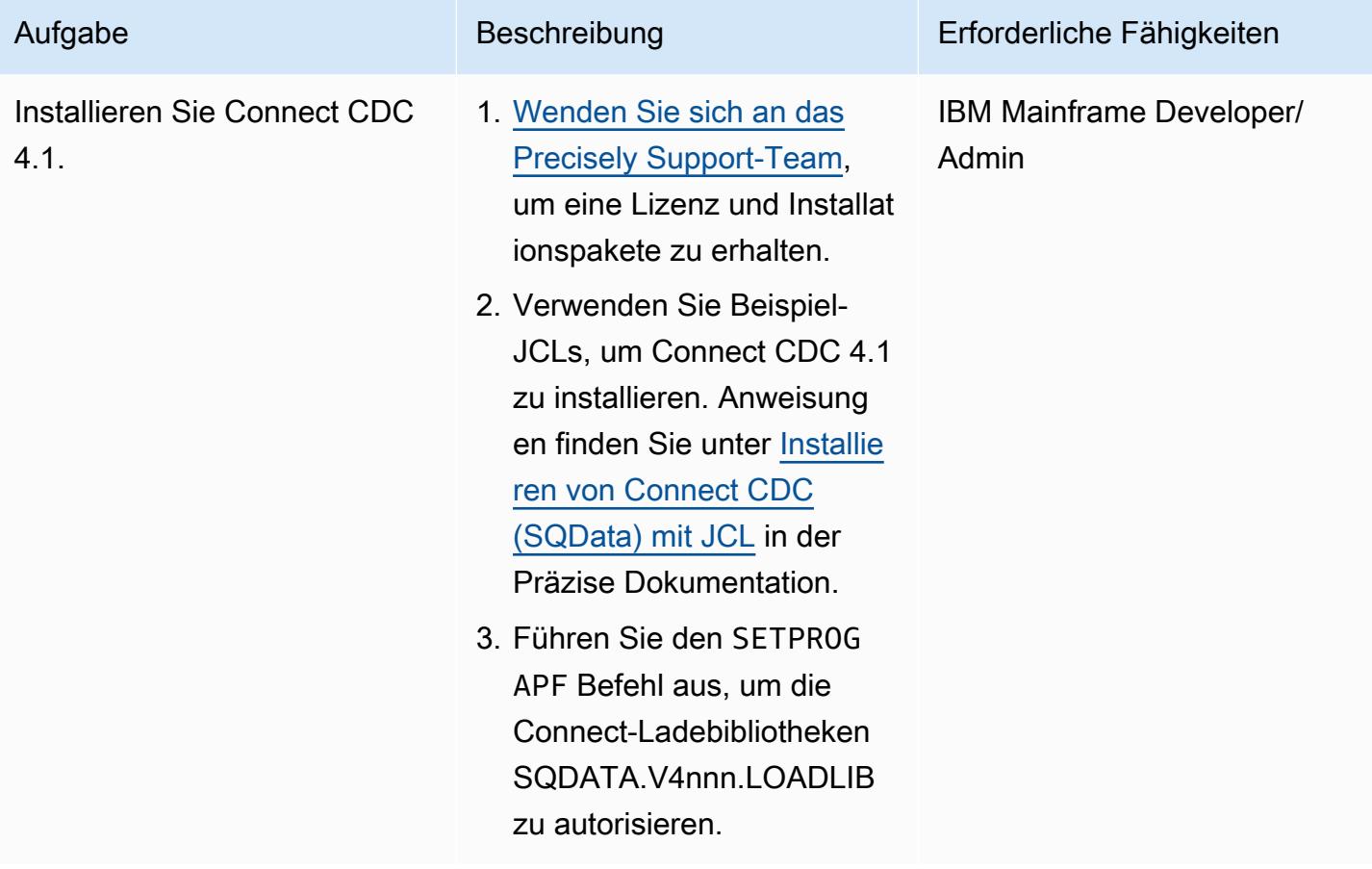

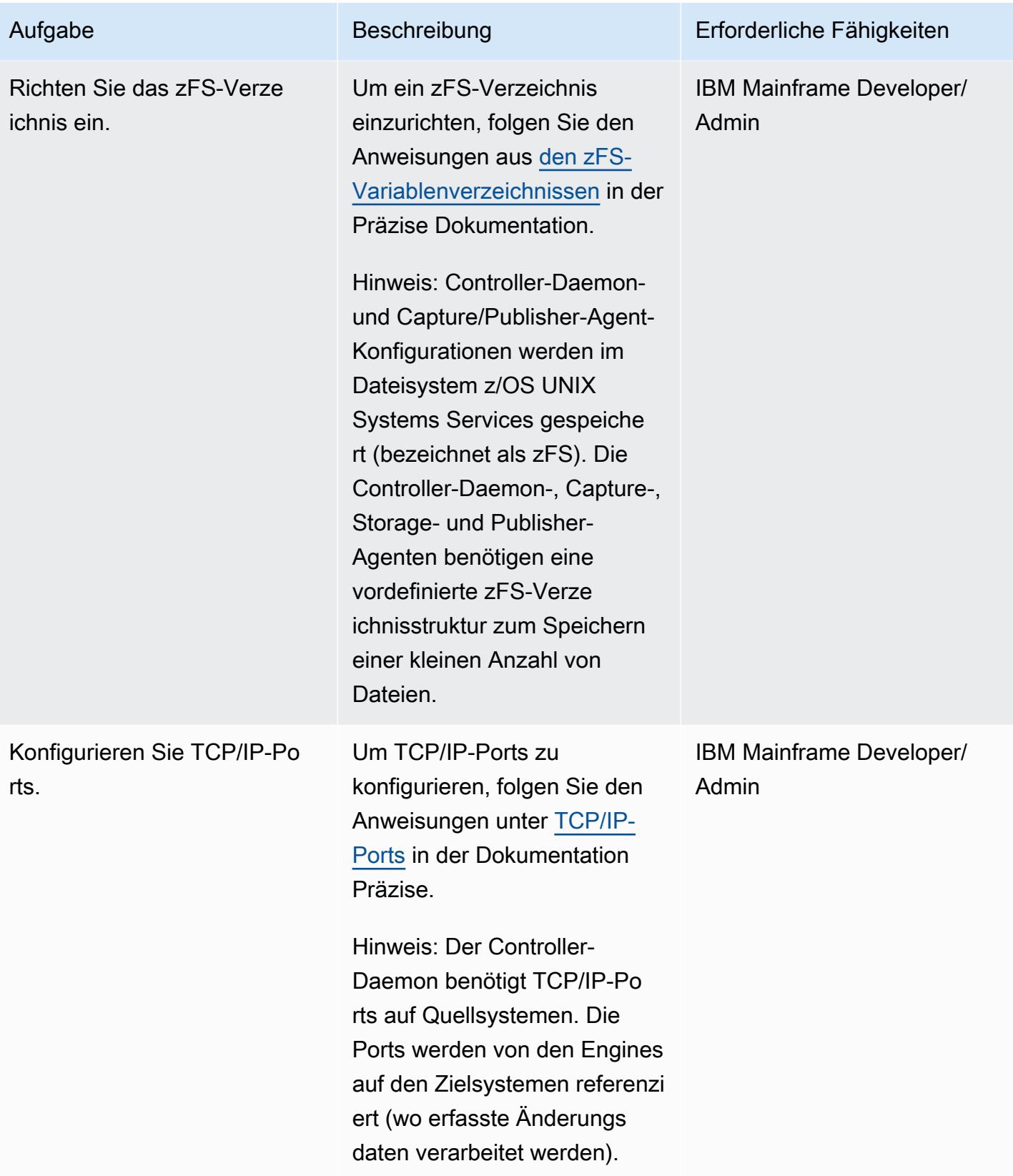

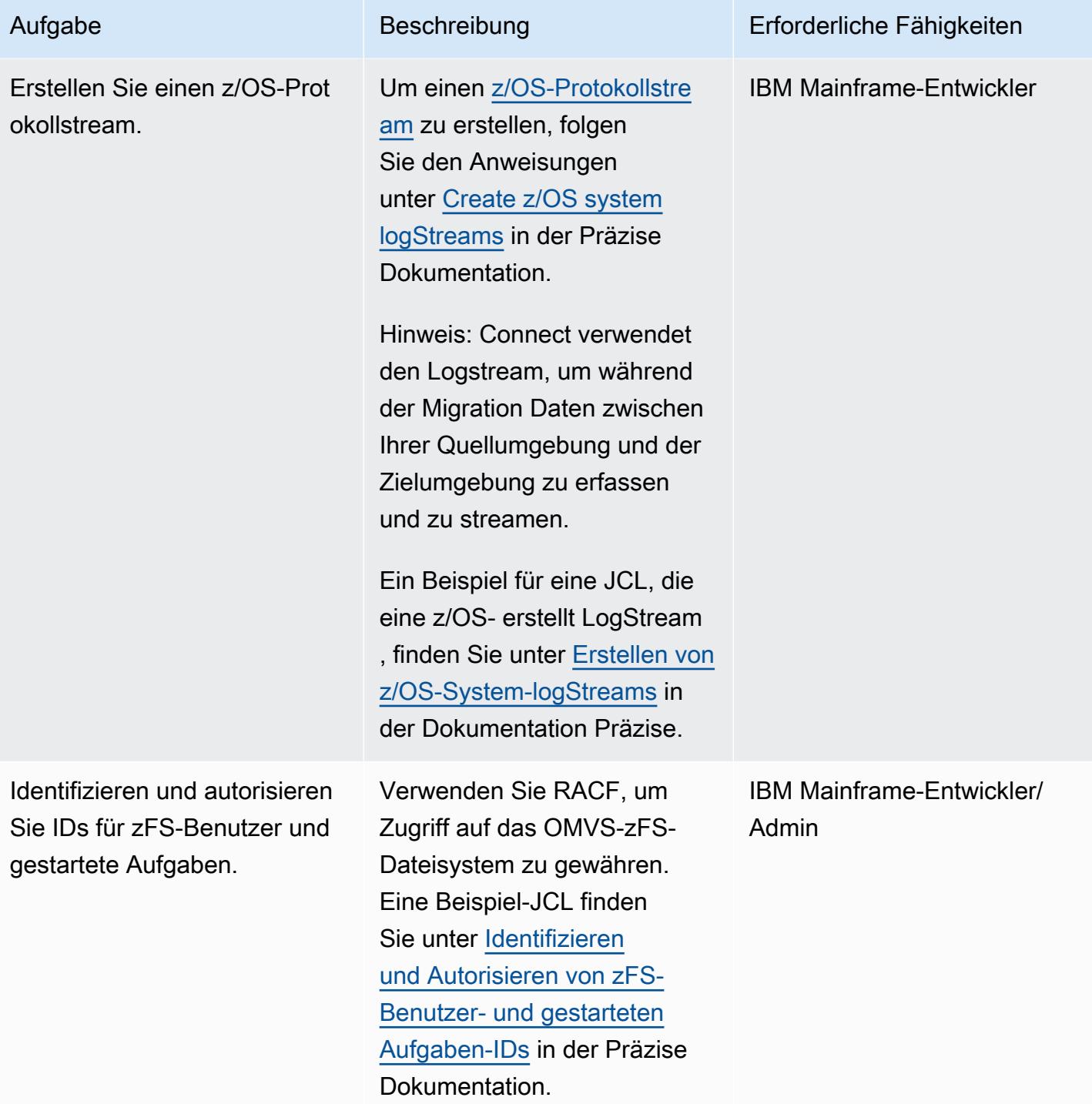

AWS Prescriptive Guidance Muster

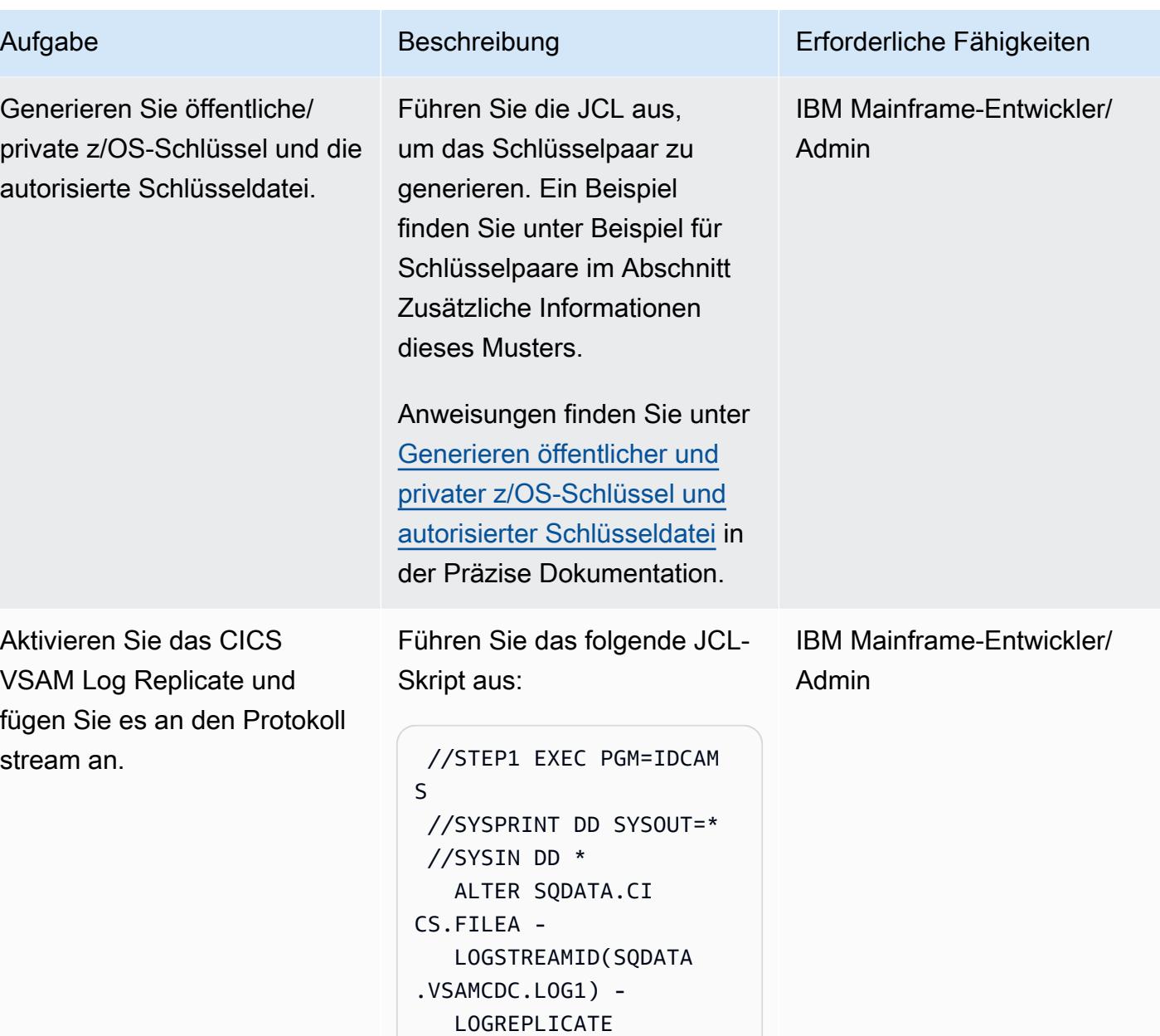

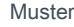

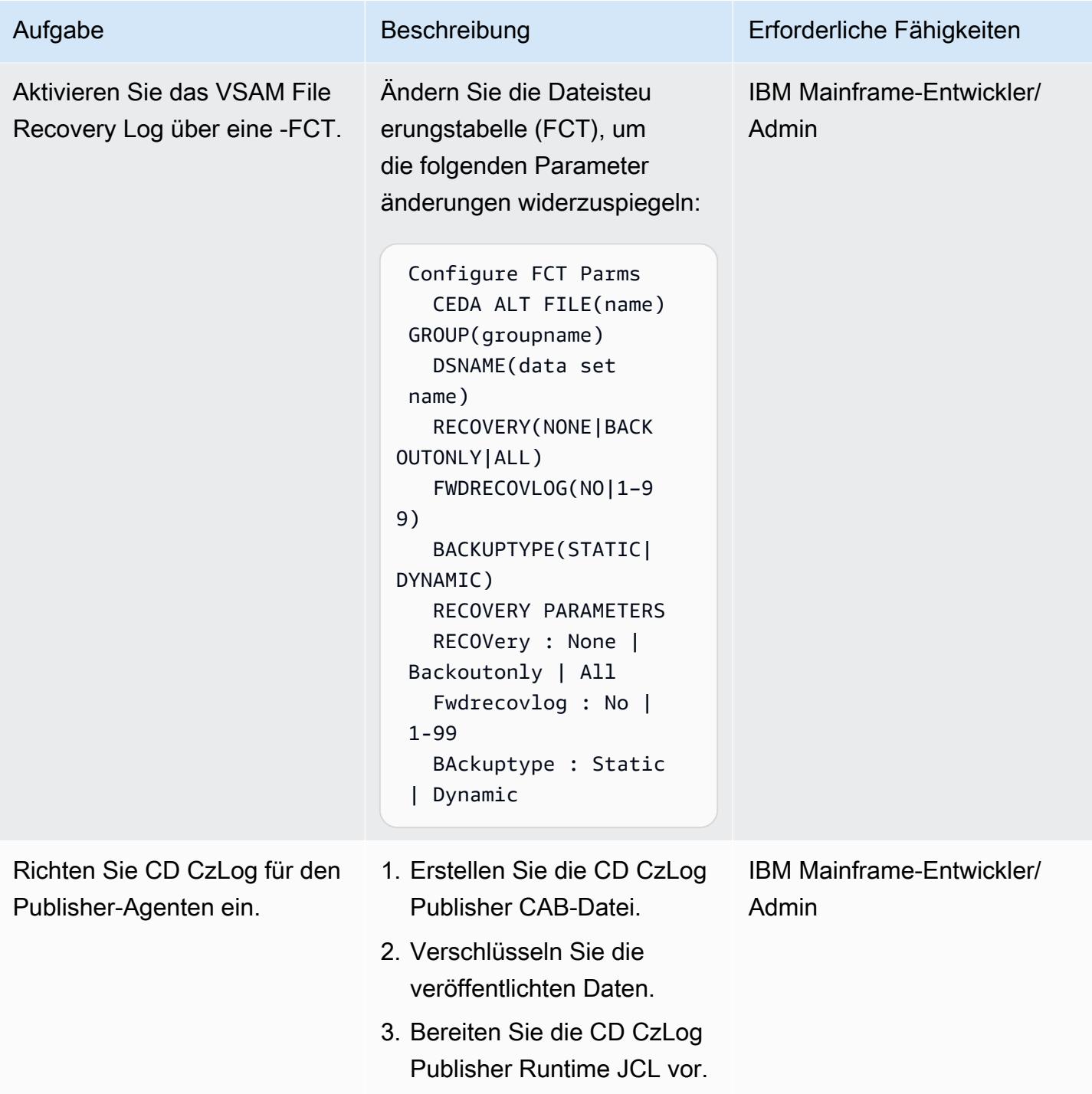

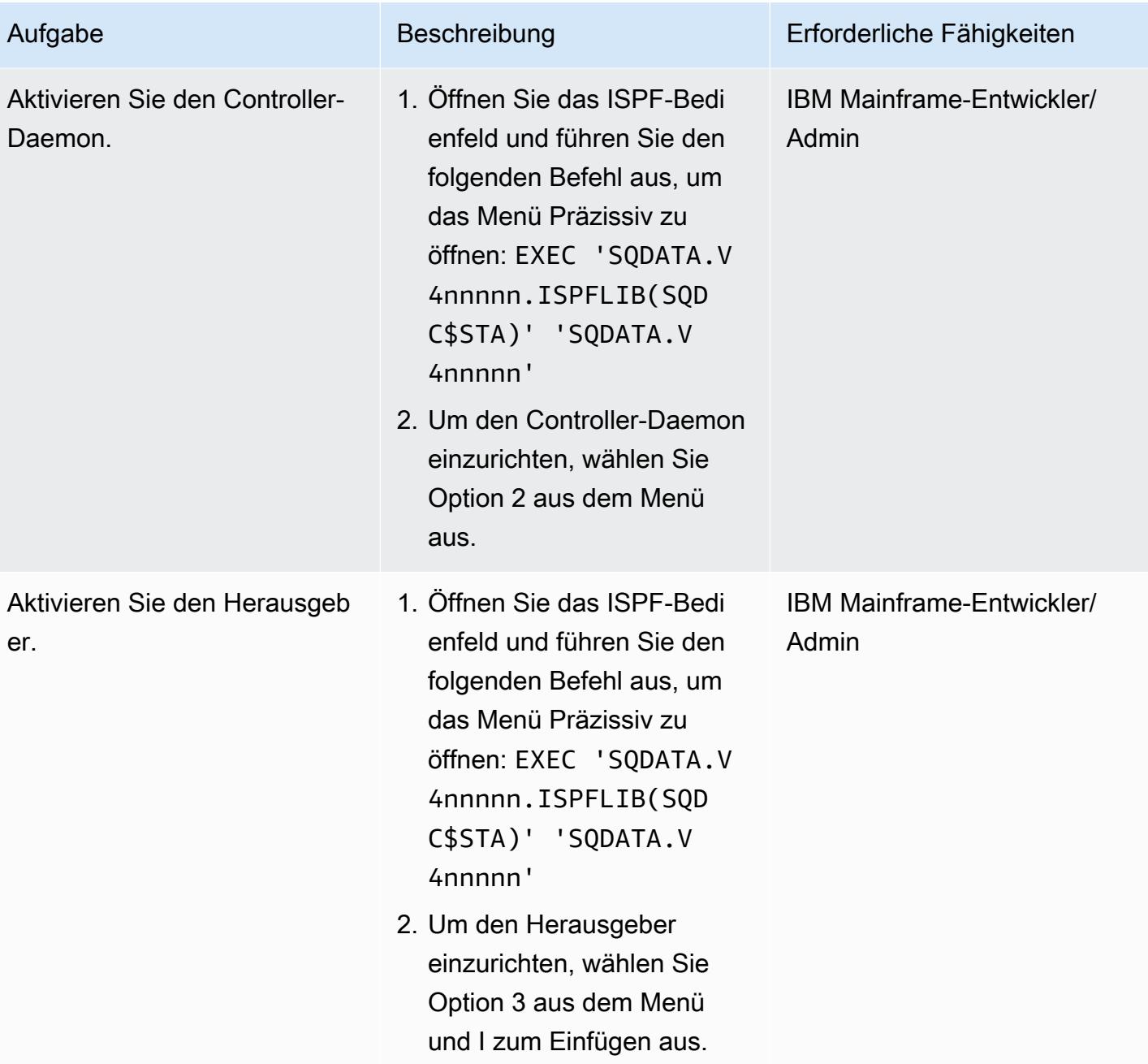

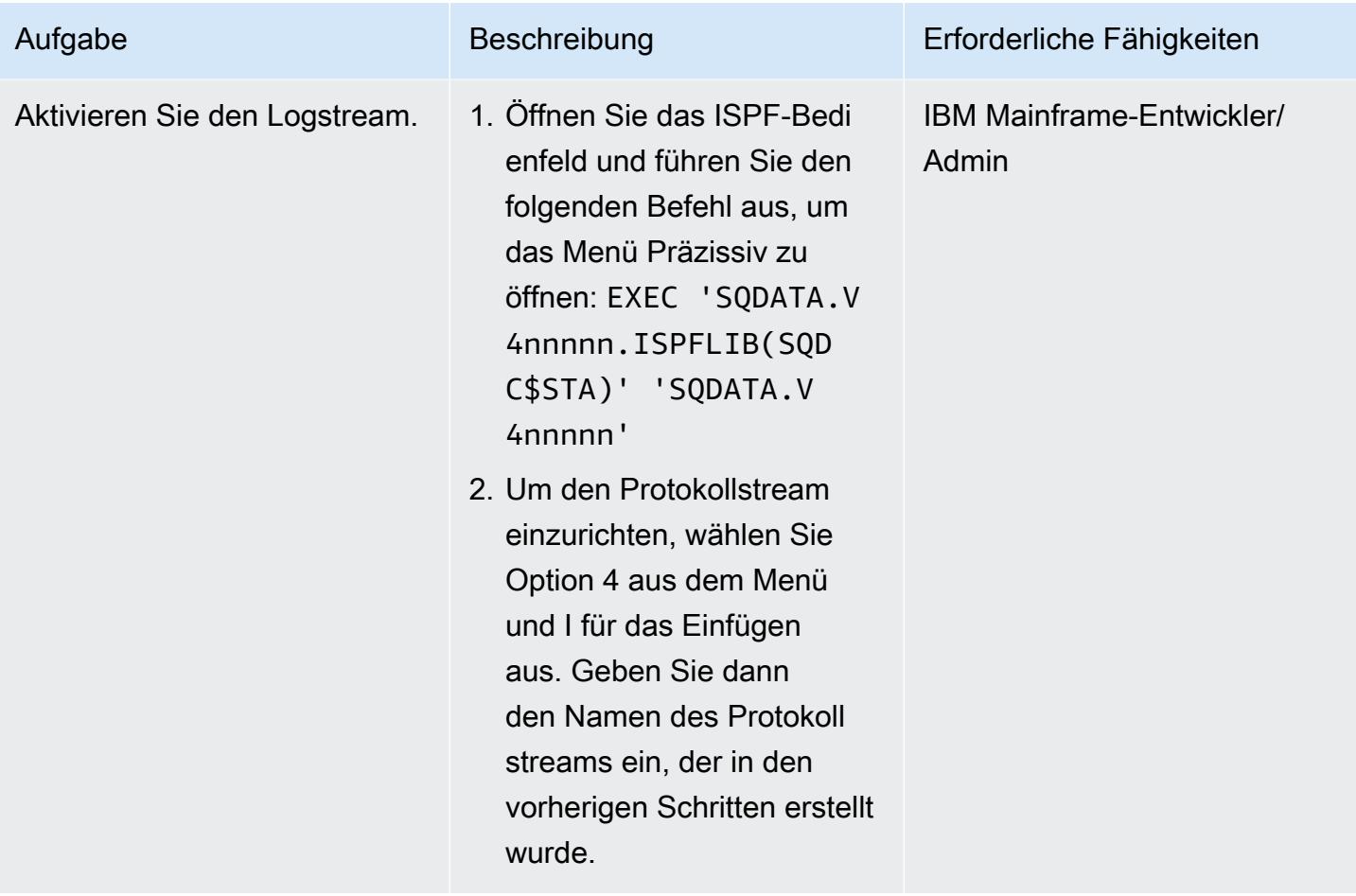

### Vorbereiten der Zielumgebung (AWS)

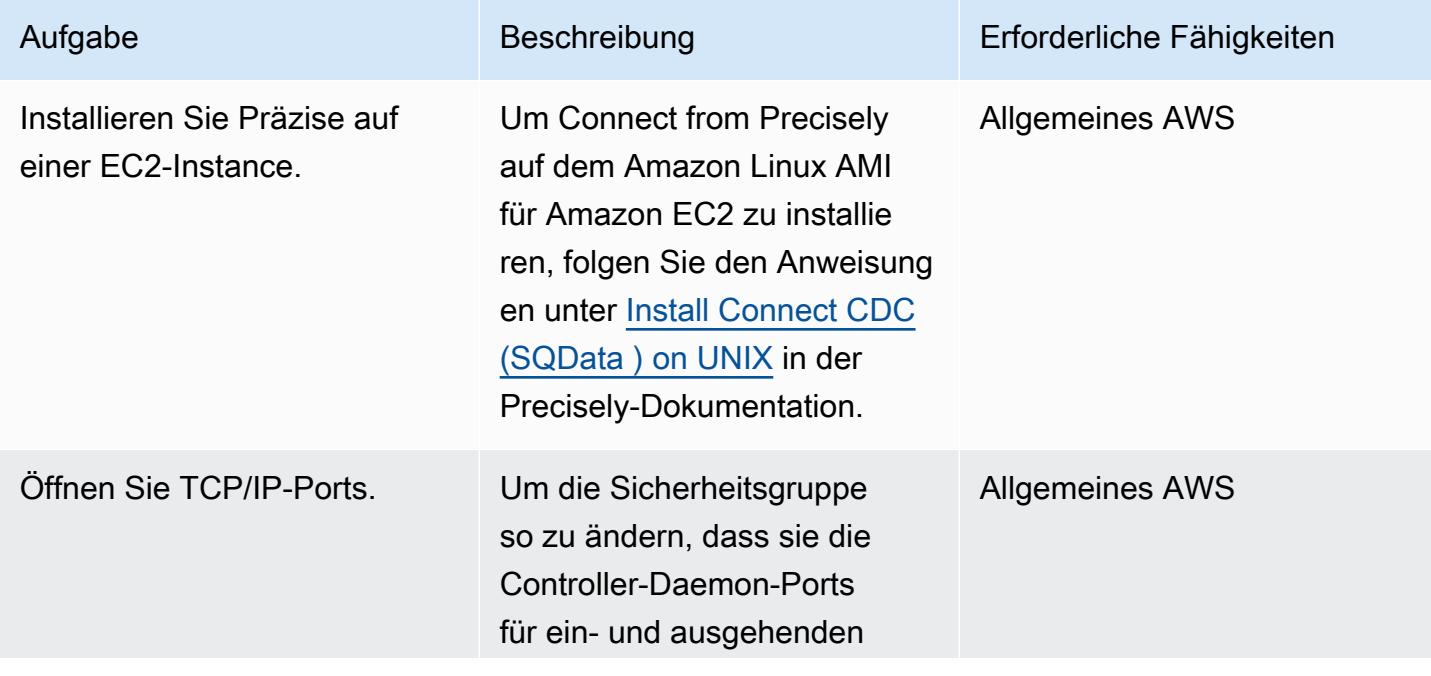

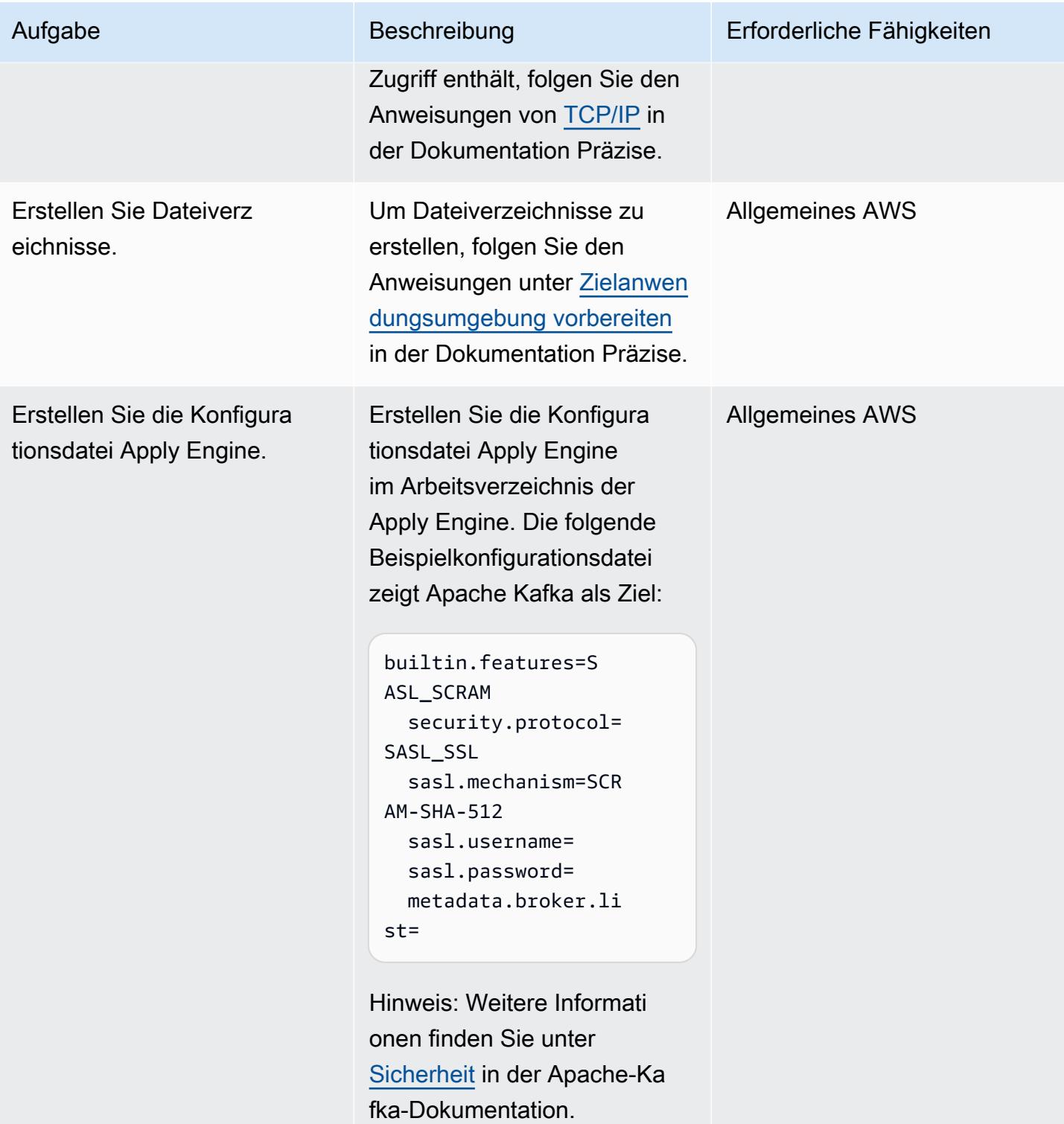

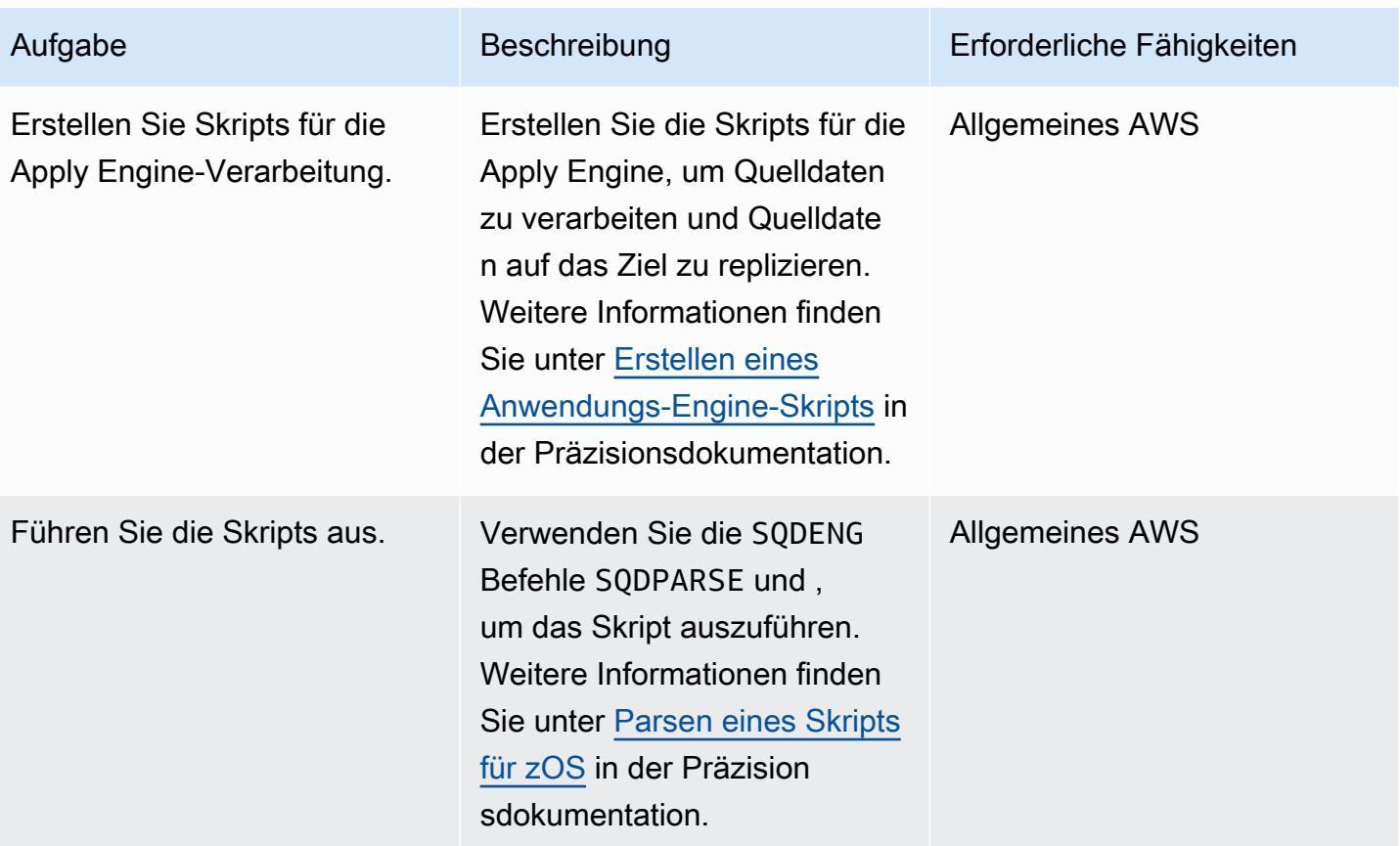

### Validieren der Umgebung

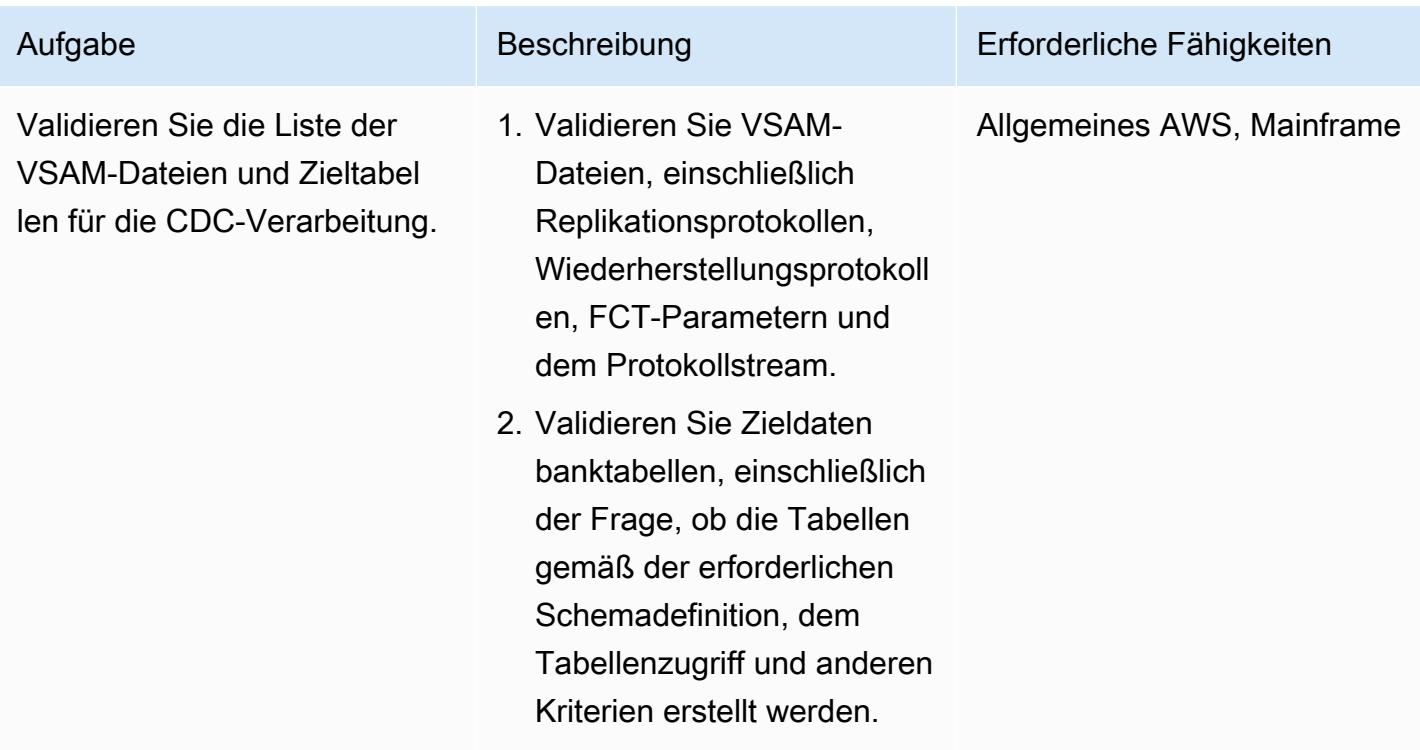

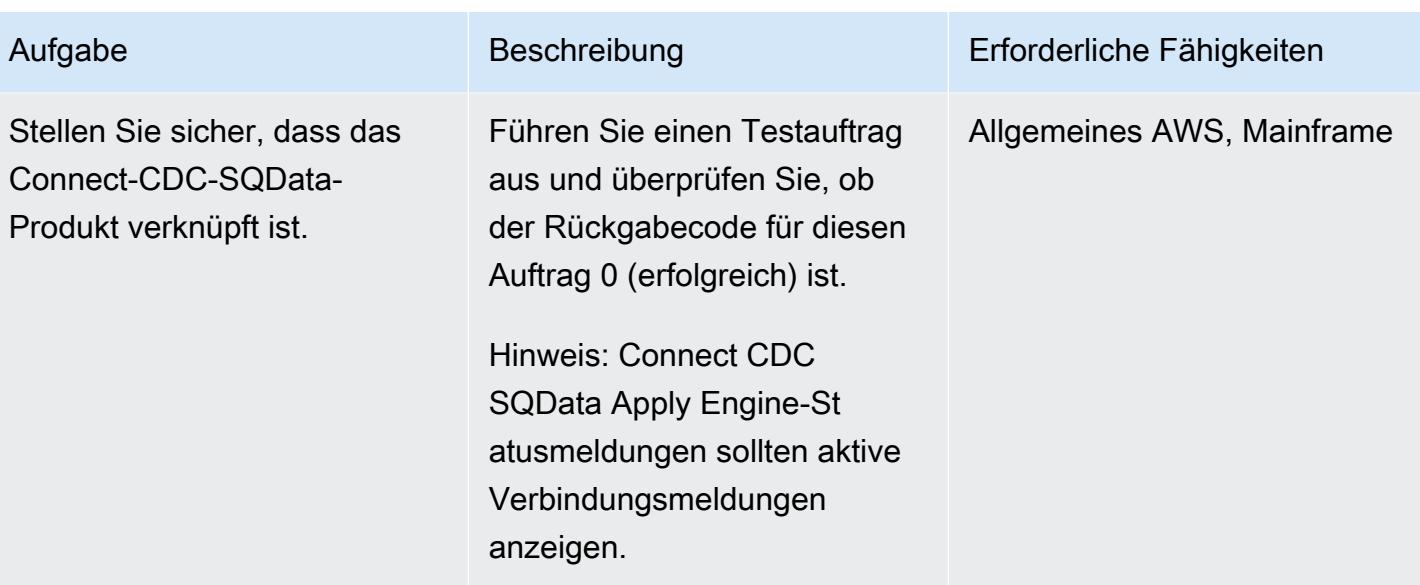

#### Ausführen und Validieren von Testfällen (Batch)

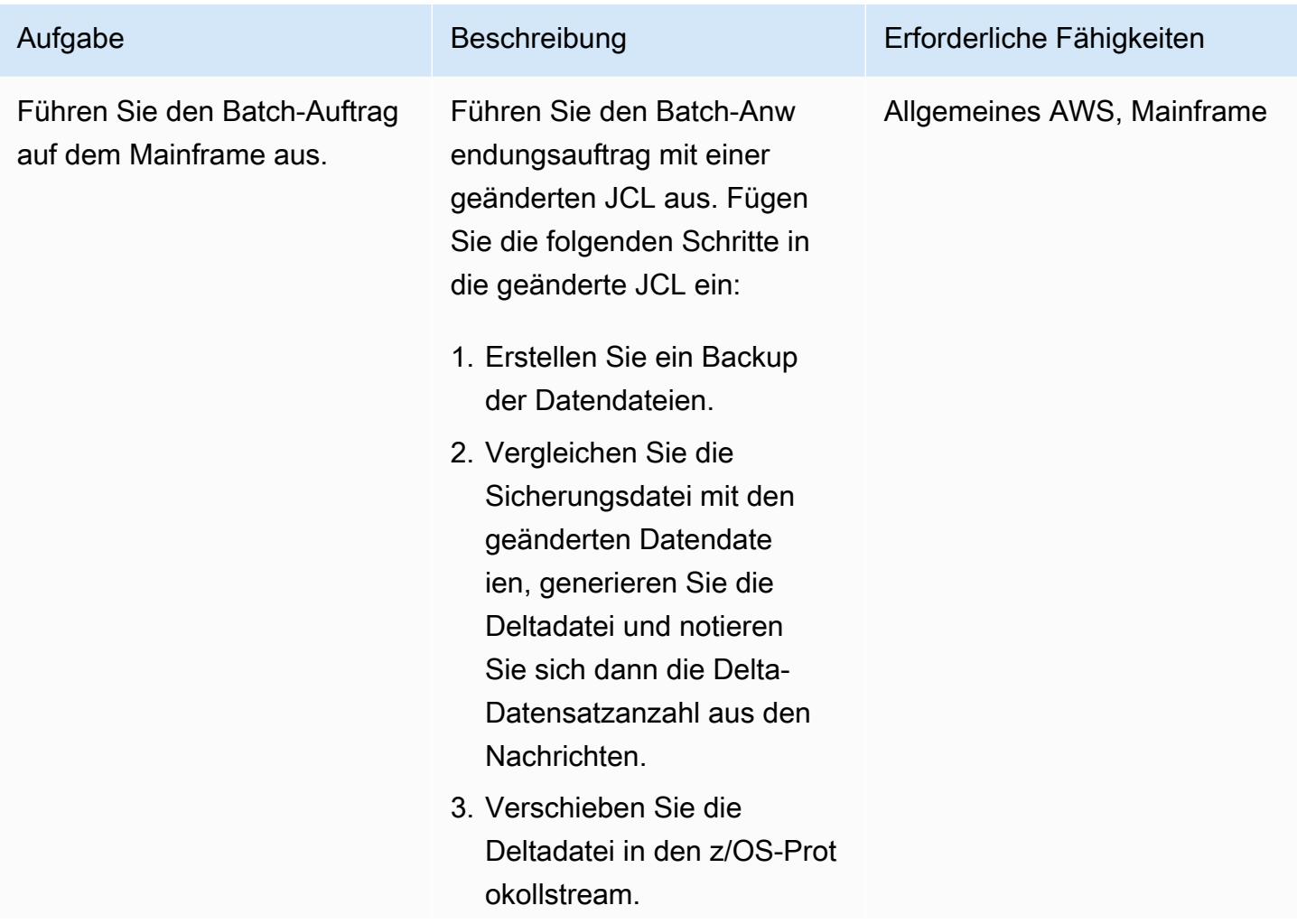
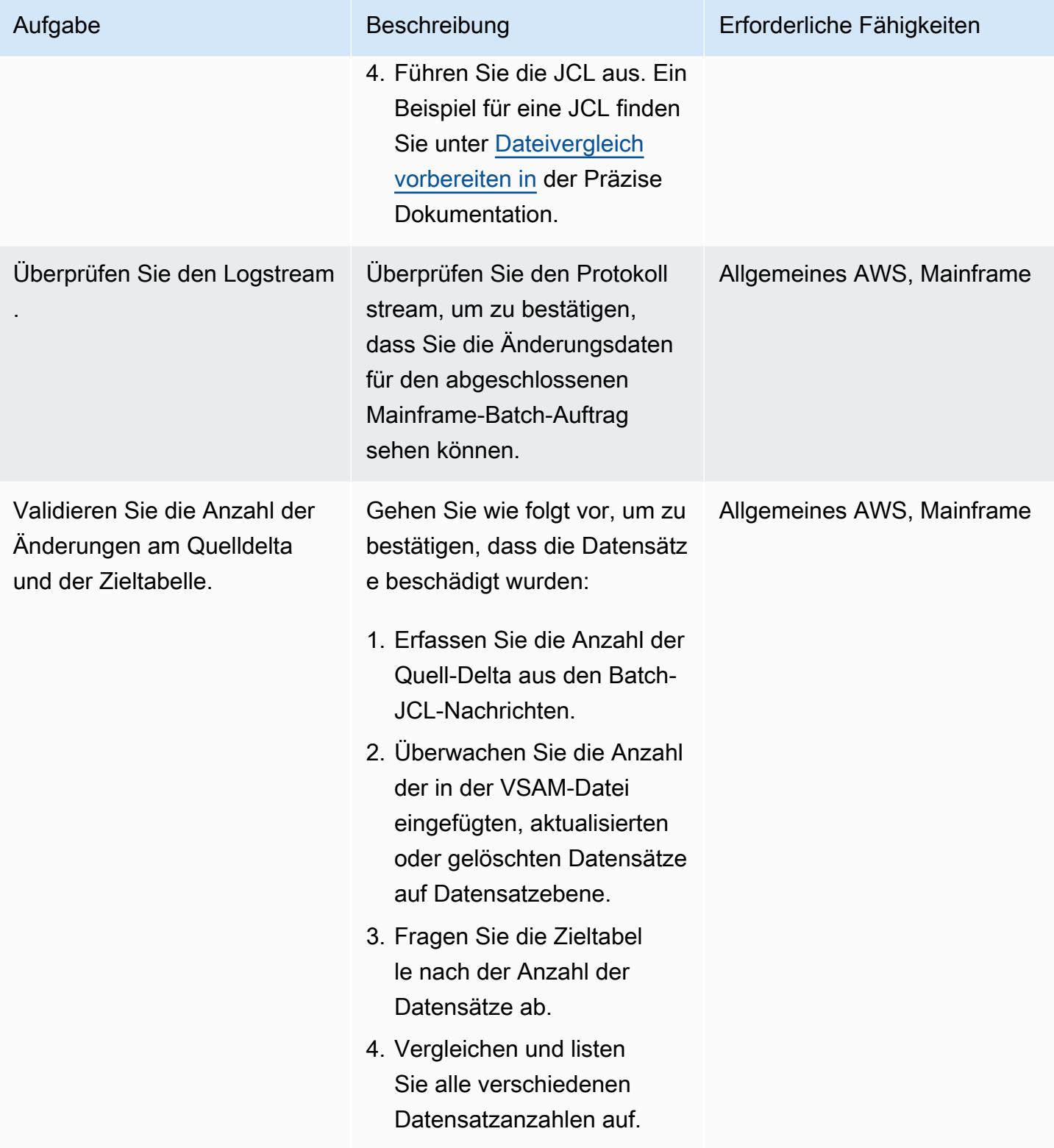

#### Ausführen und Validieren von Testfällen (Online)

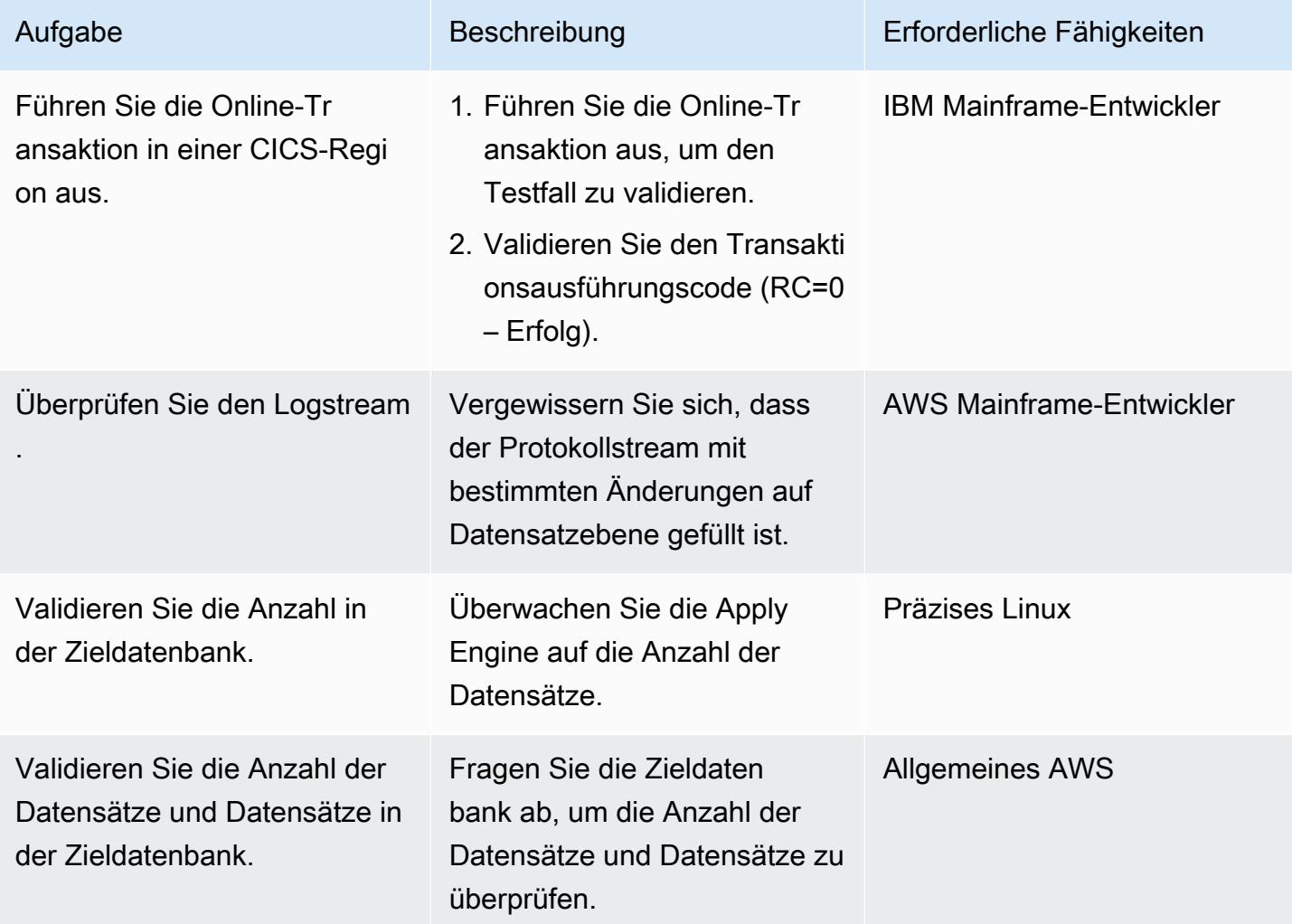

### Zugehörige Ressourcen

- [VSAM z/OS](https://help.precisely.com/r/Connect-CDC-SQData/4.1.43/en-US/Connect-CDC-SQData-Help/Source-and-Target-Configuration/Setup-and-configure-sources/VSAM-z/OS) (Genauige Dokumentation)
- [Engine anwenden](https://help.precisely.com/r/Connect-CDC-SQData/4.1.43/en-US/Connect-CDC-SQData-Help/Source-and-Target-Configuration/Apply-engine) (präzise Dokumentation)
- [Replikator-Engine](https://help.precisely.com/r/Connect-CDC-SQData/4.1.43/en-US/Connect-CDC-SQData-Help/Source-and-Target-Configuration/Replicator-engine) (genaue Dokumentation)
- [Der Protokollstream](https://www.ibm.com/docs/en/zos/2.3.0?topic=logger-log-stream) (IBM-Dokumentation)

### Zusätzliche Informationen

Beispiel für eine Konfigurationsdatei

```
AWS Prescriptive Guidance Muster Communication of the Muster Muster Muster Muster Muster Muster Muster Muster
```
Dies ist ein Beispiel für eine Konfigurationsdatei für einen Protokollstream, bei dem die Quellumgebung ein Mainframe und die Zielumgebung Amazon MSK ist:

```
 -- JOBNAME -- PASS THE SUBSCRIBER NAME 
  -- REPORT  progress report will be produced after "n" (number) of Source records 
 processed. 
  JOBNAME VSMTOKFK; 
  --REPORT EVERY 100; 
  -- Change Op has been 'I' for insert, 'D' for delete , and 'R' for Replace. For RDS 
 it is 'U' for update 
  -- Character Encoding on z/OS is Code Page 1047, on Linux and UNIX it is Code Page 
 819 and on Windows, Code Page 1252 
  OPTIONS 
  CDCOP('I', 'U', 'D'), 
  PSEUDO NULL = NO, 
  USE AVRO COMPATIBLE NAMES, 
  APPLICATION ENCODING SCHEME = 1208; 
  --       SOURCE DESCRIPTIONS 
  BEGIN GROUP VSAM_SRC; 
  DESCRIPTION COBOL ../copybk/ACCOUNT AS account_file; 
  END GROUP; 
  --       TARGET DESCRIPTIONS 
  BEGIN GROUP VSAM_TGT; 
  DESCRIPTION COBOL ../copybk/ACCOUNT AS account_file; 
  END GROUP; 
  --       SOURCE DATASTORE (IP & Publisher name) 
  DATASTORE cdc://10.81.148.4:2626/vsmcdct/VSMTOKFK 
  OF VSAMCDC 
  AS CDCIN 
  DESCRIBED BY GROUP VSAM_SRC ACCEPT ALL; 
 -- TARGET DATASTORE(s) - Kafka and topic name
  DATASTORE 'kafka:///MSKTutorialTopic/key' 
  OF JSON
```

```
 AS CDCOUT 
  DESCRIBED BY GROUP VSAM_TGT FOR INSERT; 
 -- MAIN SECTION
  PROCESS INTO 
  CDCOUT 
 SELECT
  { 
  SETURL(CDCOUT, 'kafka:///MSKTutorialTopic/key') 
  REMAP(CDCIN, account_file, GET_RAW_RECORD(CDCIN, AFTER), GET_RAW_RECORD(CDCIN, 
 BEFORE)) 
  REPLICATE(CDCOUT, account_file) 
  } 
  FROM CDCIN;
```
Beispiel für Schlüsselpaar

Dieses Beispiel zeigt, wie Sie die JCL ausführen, um das Schlüsselpaar zu generieren:

```
//SQDUTIL EXEC PGM=SQDUTIL //SQDPUBL DD DSN=&USER..NACL.PUBLIC, // 
  DCB=(RECFM=FB,LRECL=80,BLKSIZE=21200), // DISP=(,CATLG,DELETE),UNIT=SYSDA, // 
  SPACE=(TRK,(1,1)) //SQDPKEY DD DSN=&USER..NACL.PRIVATE, // 
 DCB=(RECFM=FB,LRECL=80,BLKSIZE=21200), // DISP=(,CATLG,DELETE),UNIT=SYSDA, // 
  SPACE=(TRK,(1,1)) //SQDPARMS DD keygen //SYSPRINT DD SYSOUT= //SYSOUT DD SYSOUT=* //
SQDLOG DD SYSOUT=* //*SQDLOG8 DD DUMMY
```
# Modernisieren Sie die Mainframe-Ausgabeverwaltung in AWS mithilfe von OpenText Micro Focus Enterprise Server und LRS PageCenterX

Erstellt von Shubham Roy (AWS), Abraham Rondon (Micro Focus) und Guy Tucker (Levi, Ray und Shoup Inc)

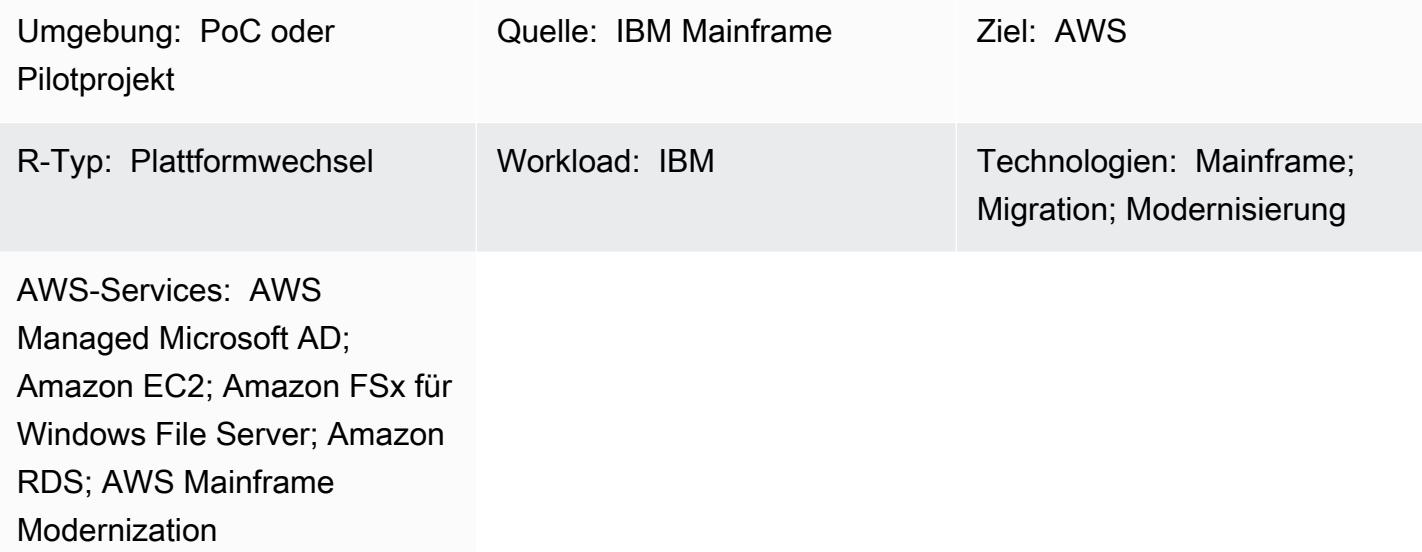

## Übersicht

Durch die Modernisierung Ihres Mainframe-Ausgabemanagements können Sie Kosteneinsparungen erzielen, die technische Belastung durch die Wartung älterer Systeme verringern und die Ausfallsicherheit und Agilität durch DevOps und cloudnative Technologien von Amazon Web Services (AWS) verbessern. Dieses Muster zeigt Ihnen, wie Sie Ihre geschäftskritischen Mainframe-Ausgabeverwaltungs-Workloads in der AWS Cloud modernisieren. Das Muster verwendet [OpenText](https://www.microfocus.com/en-us/products/enterprise-server/overview)  [Micro Focus Enterprise Server](https://www.microfocus.com/en-us/products/enterprise-server/overview) als Laufzeit für eine modernisierte Mainframe-Anwendung mit Bol, Ray & Shoup, Inc. (LRS) VPSX/MFI (Micro Focus Interface) als Druckserver und LRS PageCenterX als Archivserver. LRS PageCenterX bietet Lösungen zur Ausgabeverwaltung zum Anzeigen, Indizieren, Suchen, Archivieren und Sichern des Zugriffs auf Geschäftsausgaben.

Das Muster basiert auf dem Ansatz der Mainframe-Modernisierung [des Plattformwechsels.](https://aws.amazon.com/blogs/apn/demystifying-legacy-migration-options-to-the-aws-cloud/) Mainframe-Anwendungen werden von [AWS Mainframe Modernization](https://docs.aws.amazon.com/m2/latest/userguide/what-is-m2.html) auf Amazon Elastic Compute Cloud (Amazon EC2) migriert. Mainframe-Ausgabeverwaltungs-Workloads werden zu Amazon

EC2 migriert, und eine Mainframe-Datenbank, wie IBM Db2 für z/OS, wird zu Amazon Relational Database Service (Amazon RDS) migriert. Der LRS Directory Integration Server (LRS/DIS) arbeitet mit AWS Directory Service for Microsoft Active Directory für die Authentifizierung und Autorisierung von Ausgabemanagement-Workflows.

### Voraussetzungen und Einschränkungen

#### Voraussetzungen

- Ein aktives AWS-Konto.
- Eine Mainframe-Ausgabeverwaltungs-Workload.
- Grundlegendes Wissen über die Neuerstellung und Bereitstellung einer Mainframe-Anwendung, die auf OpenText Micro Focus Enterprise Server ausgeführt wird. Weitere Informationen finden Sie im Datenblatt zu [Enterprise Server](https://www.microfocus.com/media/data-sheet/enterprise_server_ds.pdf) in der OpenText Micro-Focus-Dokumentation.
- Grundlegendes Wissen zu Lösungen und Konzepten für den LRS-Clouddruck. Weitere Informationen finden Sie unter Output Modernization in der LRS-Dokumentation.
- Micro Focus Enterprise Server-Software und -Lizenz. Weitere Informationen erhalten Sie von OpenText [Micro Focus sales](https://www.microfocus.com/en-us/contact/contactme) .
- Software und Lizenzen für LRS VPSX/MFI, LRS PageCenterX, LRS/Queue und LRS/DIS. Weitere Informationen [erhalten Sie von LRS](https://www.lrsoutputmanagement.com/about-us/contact-us/) . Sie müssen die Hostnamen der EC2-Instances angeben, auf denen die LRS-Produkte installiert werden.

Hinweis: Weitere Informationen zu Konfigurationsüberlegungen für Mainframe-Ausgabeverwaltung s-Workloads finden Sie unter Überlegungen im Abschnitt [Zusätzliche Informationen](#page-3079-0) dieses **Musters** 

#### Produktversionen

- [OpenText Micro Focus Enterprise Server](https://www.microfocus.com/en-us/products/enterprise-server/overview) 8.0 oder höher
- [LRS VPSX/MFI](https://www.lrsoutputmanagement.com/products/modernization-products/)
- [LRS PageCenterX](https://www.lrsoutputmanagement.com/products/content-management/pagecenterx-for-open-systems/) V1R3 oder höher

### Architektur

#### Quelltechnologie-Stack

Voraussetzungen und Einschränkungen 2940

- Betriebssystem IBM z/OS
- Programmiersprache Allgemeine Geschäftssprache (COBOL), Job Control Language (JCL) und Customer Information Control System (CICS)
- Datenbank IBM Db2 für z/OS, IBM Information Management System (IMS)-Datenbank und Virtual Storage Access Method (VSAM)
- Sicherheit Ressourcenzugriffskontrolleinrichtung (RACF), CA Top Secret für z/OS und Access Control Einrichtung 2 (ACF2)
- Druck- und Archivlösungen IBM Mainframe z/OS-Ausgabe und Druckprodukte (IBM Infoprint Server für z/OS, LRS und CA Deliver) und Archivierungslösungen (CA Deliver, ASG Mobius oder CA Bundle)

#### **Quellarchitektur**

Das folgende Diagramm zeigt eine typische aktuelle Zustandsarchitektur für eine Mainframe-Ausgabeverwaltungs-Workload.

Das Diagramm zeigt den folgenden Workflow:

- 1. Benutzer führen Geschäftstransaktionen auf einem System des Engagements (SoE) durch, das auf einer in COBOL geschriebenen IBM CICS-Anwendung basiert.
- 2. Die SoE ruft den Mainframe-Service auf, der die Geschäftstransaktionsdaten in einer system-ofrecords (SoR)-Datenbank wie IBM Db2 für z/OS aufzeichnet.
- 3. Die SoR behält die Geschäftsdaten aus der SoE bei.
- 4. Der Batch-Auftrag-Scheduler initiiert einen Batch-Auftrag, um die Druckausgabe zu generieren.
- 5. Der Batch-Auftrag extrahiert Daten aus der Datenbank. Es formatiert die Daten entsprechend den Geschäftsanforderungen und generiert dann Geschäftsausgaben wie Abrechnungen, Ausweise oder Kreditauszüge. Schließlich leitet der Batch-Auftrag die Ausgabe an die Ausgabeverwaltung weiter, um die Ausgabe basierend auf den Geschäftsanforderungen zu formatieren, zu veröffentlichen und zu speichern.
- 6. Die Ausgabeverwaltung erhält die Ausgabe vom Batch-Auftrag. Die Ausgabeverwaltung indiziert, ordnet und veröffentlicht die Ausgabe an einem bestimmten Ziel im Ausgabeverwaltungssystem, z. B. LRS PageCenter-X-Lösungen (wie in diesem Muster gezeigt) oder CA View.
- 7. Benutzer können die Ausgabe anzeigen, suchen und abrufen.

#### Zieltechnologie-Stack

- Betriebssystem Windows Server läuft auf Amazon EC2
- Datenverarbeitung Amazon EC2
- Speicher Amazon Elastic Block Store (Amazon EBS) und Amazon FSx für Windows File Server
- Programmiersprache COBOL, JCL und CICS
- Datenbank Amazon RDS
- Sicherheit AWS Managed Microsoft AD
- Drucken und Archivieren Lösung für LRS Printing (VPSX) und Archive (PageCenterX) in AWS
- Mainframe-Laufzeitumgebung OpenText Micro Focus Enterprise Server

#### **Zielarchitektur**

Das folgende Diagramm zeigt eine Architektur für eine Mainframe-Ausgabeverwaltungs-Workload, die in der AWS Cloud bereitgestellt wird.

Das Diagramm zeigt den folgenden Workflow:

- 1. Der Batch-Job-Scheduler initiiert einen Batch-Job, um Ausgaben wie Abrechnungen, Ausweise oder Kreditanweisungen zu erstellen.
- 2. Der Mainframe-Batch-Auftrag [\(auf Amazon EC2 umgestellt\)](https://aws.amazon.com/blogs/apn/demystifying-legacy-migration-options-to-the-aws-cloud/) verwendet die OpenText Micro Focus Enterprise Server-Laufzeit, um Daten aus der Anwendungsdatenbank zu extrahieren, Geschäftslogik auf die Daten anzuwenden und die Daten zu formatieren. Anschließend werden die Daten mithilfe des [OpenText Micro Focus Drucker-Ausgangsmoduls](https://www.microfocus.com/documentation/enterprise-developer/ed70/ED-Eclipse/HCOMCMJCLOU020.html) an ein Ausgabeziel gesendet (OpenText Micro Focus-Dokumentation).
- 3. Die Anwendungsdatenbank (eine SoR, die auf Amazon RDS ausgeführt wird) behält Daten für die Druckausgabe bei.
- 4. Die LRS-VPSX/MFI-Ausgabelösung wird auf Amazon EC2 bereitgestellt und ihre Betriebsdaten werden in Amazon EBS gespeichert. LRS VPSX/MFI verwendet den TCP/IP-basierten LRS/ Queue-Übertragungsagenten, um Ausgabedaten über die OpenText Micro Focus JES Print Exit API zu sammeln.

LRS VPSX/MFI führt eine Datenvorverarbeitung durch, z. B. EBCDIC-ASCII-Übersetzung. Es erledigt auch komplexere Aufgaben, einschließlich der Konvertierung von Mainframe-exklusiven Datenströmen wie IBM Advanced Function microSD (AFP) und Xerox Line Conditioned Data Stream (S) in häufigere Anzeige- und Druckdatenströme wie Druckerbefehlssprache (PCL) und PDF.

Während des Wartungsfensters von LRS PageCenterX behält LRS VPSX/MFI die Ausgabewarteschlange bei und dient als Backup für die Ausgabewarteschlange. LRS VPSX/ MFI verbindet und sendet Ausgaben an LRS PageCenterX unter Verwendung des LRS/Queue-Protokolls. LRS/Queue führt einen Austausch sowohl der Bereitschaft als auch des Abschlusses für die Aufträge durch, um sicherzustellen, dass die Datenübertragung erfolgt.

#### Hinweise:

Weitere Informationen zu Druckdaten, die von OpenText Micro Focus Print Exit an LRS/Queueund LRS-VPSX/MFI-unterstützte Mainframe-Batch-Mechanismen übergeben werden, finden Sie unter Druckdatenerfassung im Abschnitt [Zusätzliche Informationen](#page-3079-0).

LRS VPSX/MFI kann Zustandsprüfungen auf Druckerflottenebene durchführen. Weitere Informationen finden Sie unter Zustandsprüfungen für Druckerflotten im Abschnitt [Zusätzliche](#page-3079-0) [Informationen](#page-3079-0) dieses Musters.

5. Die LRS PageCenter-X-Ausgabeverwaltungslösung wird auf Amazon EC2 bereitgestellt und ihre Betriebsdaten werden in Amazon FSx für Windows File Server gespeichert. LRS PageCenterX bietet ein zentrales Berichtsverwaltungssystem aller in LRS PageCenterX importierten Dateien zusammen mit allen Benutzern, die auf die Dateien zugreifen können. Benutzer können bestimmte Dateiinhalte anzeigen oder Suchen über mehrere Dateien hinweg nach Übereinstimmungskriterien durchführen.

Die LRS/NetX-Komponente ist ein Multi-Thread-Webanwendungsserver, der eine gemeinsame Laufzeitumgebung für die LRS PageCenter-X-Anwendung und andere LRS-Anwendungen bereitstellt. Die LRS/Web Connect-Komponente ist auf Ihrem Webserver installiert und stellt einen Konnektor vom Webserver zum LRS/NetX-Webanwendungsserver bereit.

- 6. LRS PageCenterX bietet Speicher für Dateisystemobjekte. Die Betriebsdaten von LRS PageCenterX werden in Amazon FSx für Windows File Server gespeichert.
- 7. Authentifizierung und Autorisierung der Ausgabeverwaltung werden von AWS Managed Microsoft AD mit LRS/DIS durchgeführt.

Hinweis: Die Ziellösung erfordert in der Regel keine Anwendungsänderungen, um Mainframe-Formatierungssprachen wie IBM AFP oder XeroxS zu berücksichtigen.

#### AWS-Infrastrukturarchitektur

Das folgende Diagramm zeigt eine hochverfügbare und sichere AWS-Infrastrukturarchitektur für eine Mainframe-Ausgabeverwaltungs-Workload.

Das Diagramm zeigt den folgenden Workflow:

1. Der Batch-Scheduler initiiert den Batch-Prozess und wird auf Amazon EC2 über mehrere [Availability Zones](https://aws.amazon.com/about-aws/global-infrastructure/regions_az/) für hohe Verfügbarkeit (HA) bereitgestellt.

Hinweis: Dieses Muster deckt die Implementierung des Batch-Schedulers nicht ab. Weitere Informationen zur Implementierung finden Sie in der Dokumentation zum Softwareanbieter für Ihren Scheduler.

- 2. Der Mainframe-Batch-Auftrag (in einer Programmiersprache wie JCL oder COBOL geschrieben) verwendet die Kerngeschäftslogik, um Druckausgaben wie Abrechnungen, Ausweise und Kreditanweisungen zu verarbeiten und zu generieren. Der Batch-Auftrag wird auf Amazon EC2 in zwei Availability Zones für HA bereitgestellt. Es verwendet die OpenText Micro Focus Print Exit API, um die Druckausgabe zur Datenvorverarbeitung an LRS VPSX/MFI weiterzuleiten.
- 3. Der LRS-VPSX/MFI- Druckserver wird auf Amazon EC2 über zwei Availability Zones für HA bereitgestellt (redundantes Paar aus aktivem Standby). Es verwendet [Amazon EBS](https://docs.aws.amazon.com/AWSEC2/latest/UserGuide/AmazonEBS.html) als Betriebsdatenspeicher. Der Network Load Balancer führt eine Zustandsprüfung für die LRS-VPSX/ MFI-EC2-Instances durch. Wenn sich eine aktive Instance in einem fehlerhaften Zustand befindet, leitet der Load Balancer den Datenverkehr an Hot Standby-Instances in der anderen Availability Zone weiter. Die Druckanforderungen werden in der LRS-Auftragswarteschlange lokal in jeder der EC2-Instances gespeichert. Im Falle eines Fehlers muss eine ausgefallene Instance neu gestartet werden, bevor die LRS-Services die Verarbeitung der Druckanforderung fortsetzen können.

Hinweis: LRS VPSX/MFI kann auch Zustandsprüfungen auf Druckerflottenebene durchführ en. Weitere Informationen finden Sie unter Zustandsprüfungen für Druckerflotten im Abschnitt [Zusätzliche Informationen](#page-3079-0) dieses Musters.

- 4. Die LRS PageCenter-X-Ausgabeverwaltung wird auf Amazon EC2 über zwei Availability Zones für HA bereitgestellt (redundantes Paar aus aktivem Standby). Es verwendet [Amazon](https://docs.aws.amazon.com/fsx/latest/WindowsGuide/what-is.html) [FSx for Windows File Server](https://docs.aws.amazon.com/fsx/latest/WindowsGuide/what-is.html) als Betriebsdatenspeicher. Wenn sich eine aktive Instance in einem fehlerhaften Zustand befindet, führt der Load Balancer eine Zustandsprüfung der LRS PageCenter-X-EC2-Instances durch und leitet den Datenverkehr an Standby-Instances in der anderen Availability Zone weiter.
- 5. Ein [Network Load Balancer](https://docs.aws.amazon.com/elasticloadbalancing/latest/network/introduction.html) stellt einen DNS-Namen bereit, um den LRS-VPSX/MFI-Server in LRS PageCenterX zu integrieren.

Hinweis: LRS PageCenterX unterstützt einen Layer 4 Load Balancer.

- 6. LRS PageCenterX verwendet Amazon FSx für Windows File Server als Betriebsdatenspeicher, der in zwei Availability Zones für HA bereitgestellt wird. LRS PageCenterX versteht nur Dateien, die sich in der Dateifreigabe befinden, nicht in einer externen Datenbank.
- 7. [AWS Managed Microsoft AD](https://docs.aws.amazon.com/directoryservice/latest/admin-guide/directory_microsoft_ad.html) wird mit LRS/DIS verwendet, um die Authentifizierung und Autorisierung von Ausgabemanagement-Workflows durchzuführen. Weitere Informationen finden Sie unter Ausgabeauthentifizierung und -autorisierung drucken im Abschnitt [Zusätzliche](#page-3079-0)  [Informationen.](#page-3079-0)

### Tools

#### AWS-Services

- [AWS Directory Service for Microsoft Active Directory](https://docs.aws.amazon.com/directoryservice/latest/admin-guide/directory_microsoft_ad.html) ermöglicht es Ihren verzeichnisfähigen Workloads und AWS-Ressourcen, Microsoft Active Directory in der AWS Cloud zu verwenden.
- [Amazon Elastic Block Store \(Amazon EBS\)](https://docs.aws.amazon.com/AWSEC2/latest/UserGuide/AmazonEBS.html) stellt Volumes für die Speicherung auf Blockebene für die Verwendung mit Amazon Elastic Compute Cloud (Amazon EC2)-Instances bereit.
- [Amazon Elastic Compute Cloud \(Amazon EC2\)](https://docs.aws.amazon.com/ec2/) bietet skalierbare Rechenkapazität in der AWS Cloud. Sie können so viele virtuelle Server wie nötig nutzen und sie schnell nach oben oder unten skalieren.
- [Elastic Load Balancing \(ELB\)](https://docs.aws.amazon.com/elasticloadbalancing/latest/userguide/what-is-load-balancing.html) verteilt eingehenden Anwendungs- oder Netzwerkverkehr auf mehrere Ziele. Sie können beispielsweise den Datenverkehr auf Amazon EC2-Instances, Container und IP-Adressen in einer oder mehreren Availability Zones verteilen. Dieses Muster verwendet einen Network Load Balancer .
- [Amazon FSx](https://docs.aws.amazon.com/fsx/?id=docs_gateway) bietet Dateisysteme, die branchenübliche Konnektivitätsprotokolle unterstützen und eine hohe Verfügbarkeit und Replikation über AWS-Regionen hinweg bieten. Dieses Muster verwendet Amazon FSx für Windows File Server.
- [Amazon Relational Database Service \(Amazon RDS\)](https://docs.aws.amazon.com/AmazonRDS/latest/UserGuide/Welcome.html) hilft Ihnen beim Einrichten, Betreiben und Skalieren einer relationalen Datenbank in der AWS Cloud.

#### Andere Tools

- [Die LRS PageCenter-X-](https://www.lrsoutputmanagement.com/products/content-management/pagecenterx-for-open-systems/)Software bietet eine skalierbare Lösung für die Verwaltung von Dokumenten- und Berichten, mit der Benutzer durch automatisierte Indizierung, Verschlüsselung und erweiterte Suchfunktionen den maximalen Nutzen aus Informationen ziehen können.
- [LRS VPSX/MFI \(Micro Focus Interface\)](https://www.lrsoutputmanagement.com/products/modernization-products/), das von LRS und OpenText Micro Focus entwickelt wurde, erfasst die Ausgabe aus einem JES-Spool von OpenText Micro Focus Enterprise Server und liefert sie zuverlässig an ein bestimmtes Druckziel.
- LRS/Queue ist ein Übertragungsagent, der TCP/IP-basiert ist. LRS VPSX/MFI verwendet LRS/ Queue, um Druckdaten über die OpenText Micro-Focus-JES-Programmierschnittstelle zum Beenden zu sammeln oder zu erfassen.
- LRS Directory Integration Server (LRS/DIS) wird für die Authentifizierung und Autorisierung während des Druck-Workflows verwendet.
- [OpenText Micro Focus Enterprise Server](https://www.microfocus.com/documentation/enterprise-developer/ed80/ES-WIN/GUID-F7D8FD6E-BDE0-4169-8D8C-96DDFFF6B495.html) ist eine Anwendungsbereitstellungsumgebung für Mainframe-Anwendungen. Es bietet die Laufzeitumgebung für Mainframe-Anwendungen, die mithilfe einer beliebigen Version von OpenText Micro Focus Enterprise Developer migriert oder erstellt werden.

### Polen

Einrichten der OpenText Micro-Focus-Laufzeit und Bereitstellen einer Mainframe-Batchanwendung

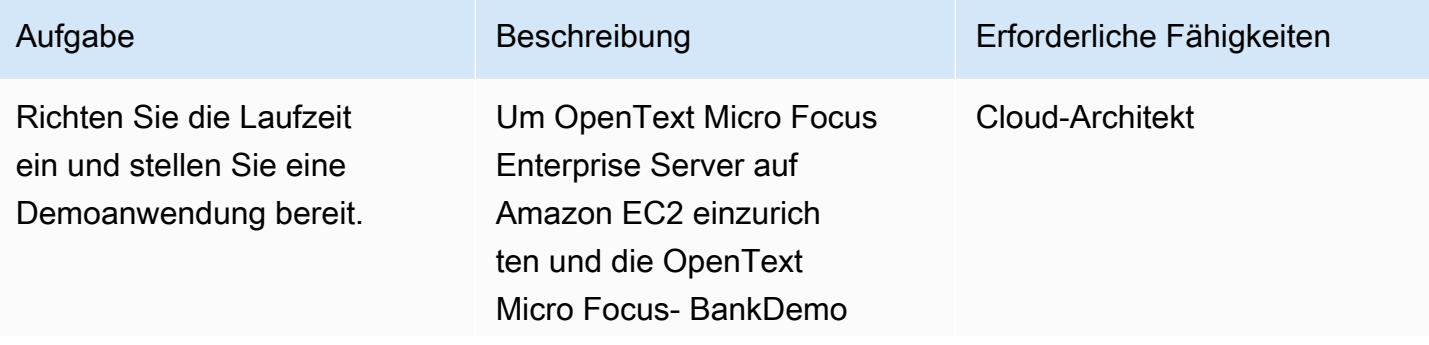

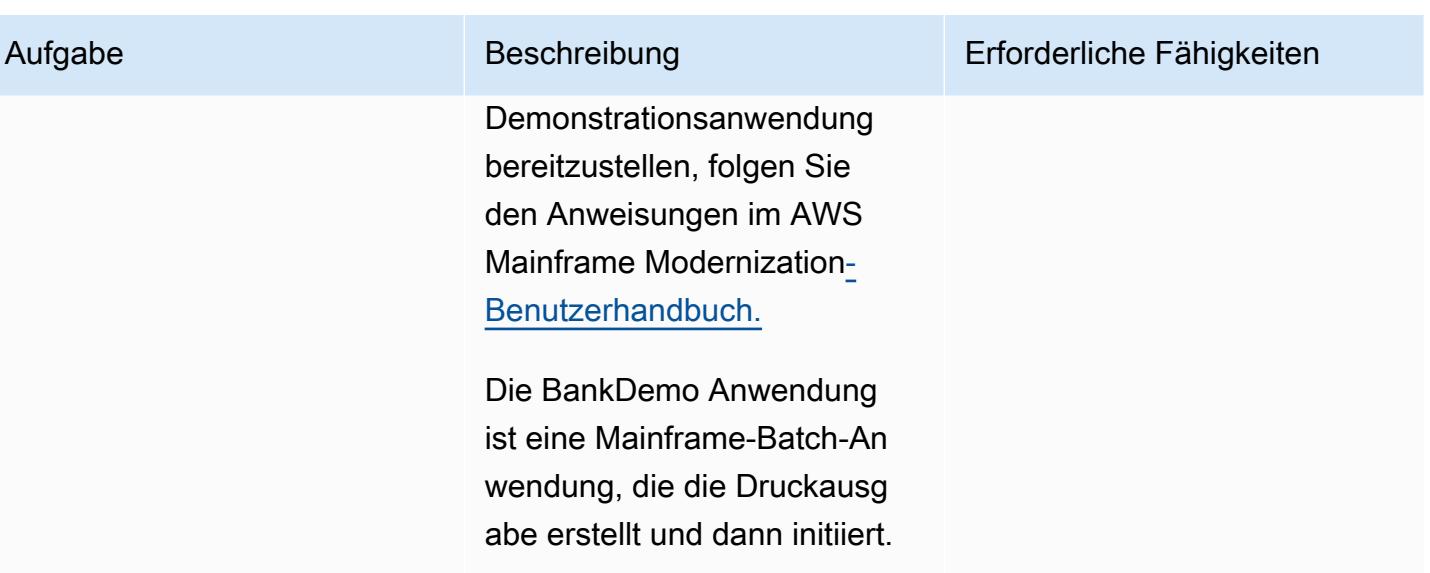

### Einrichten eines LRS- Druckservers auf Amazon EC2

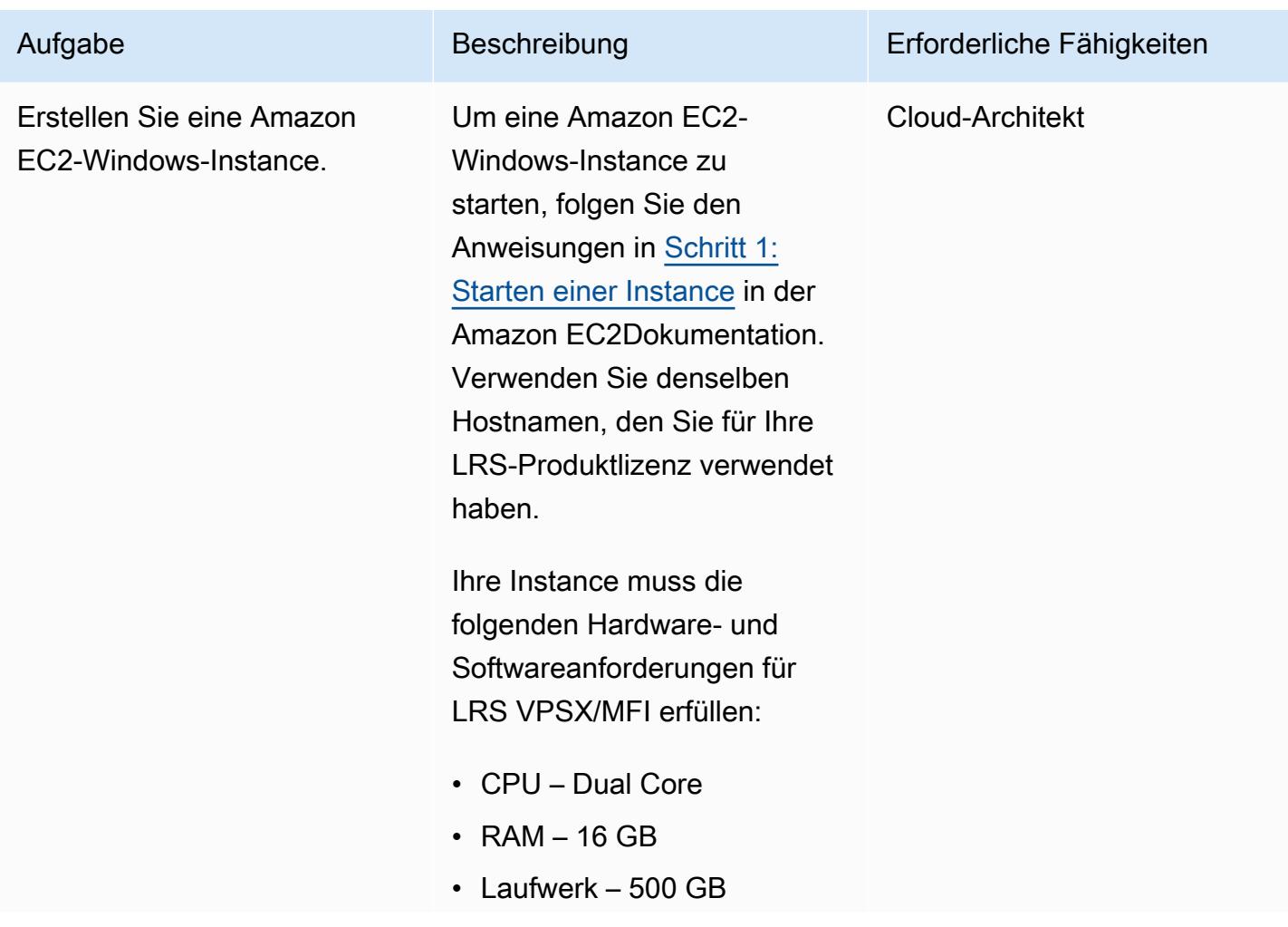

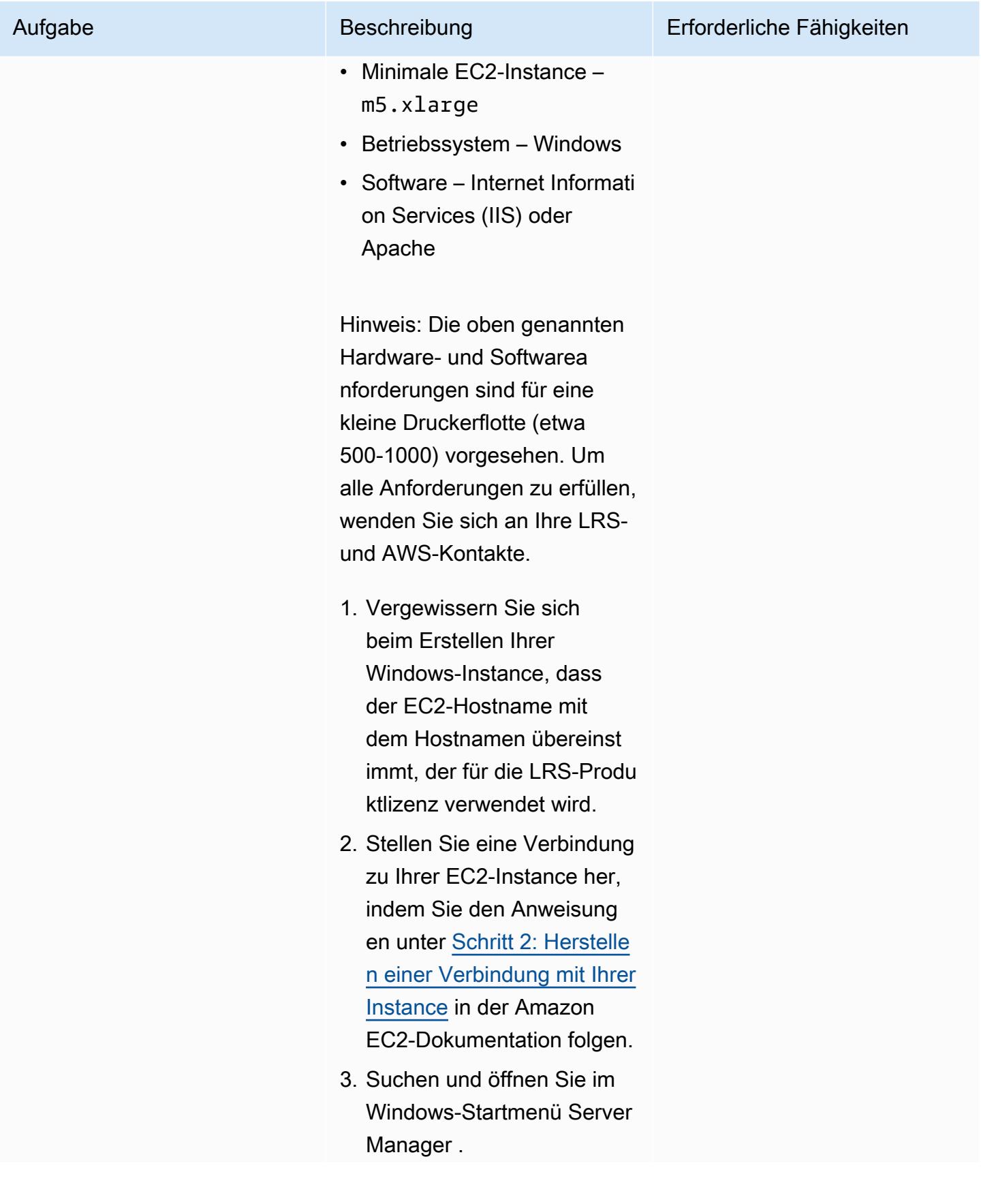

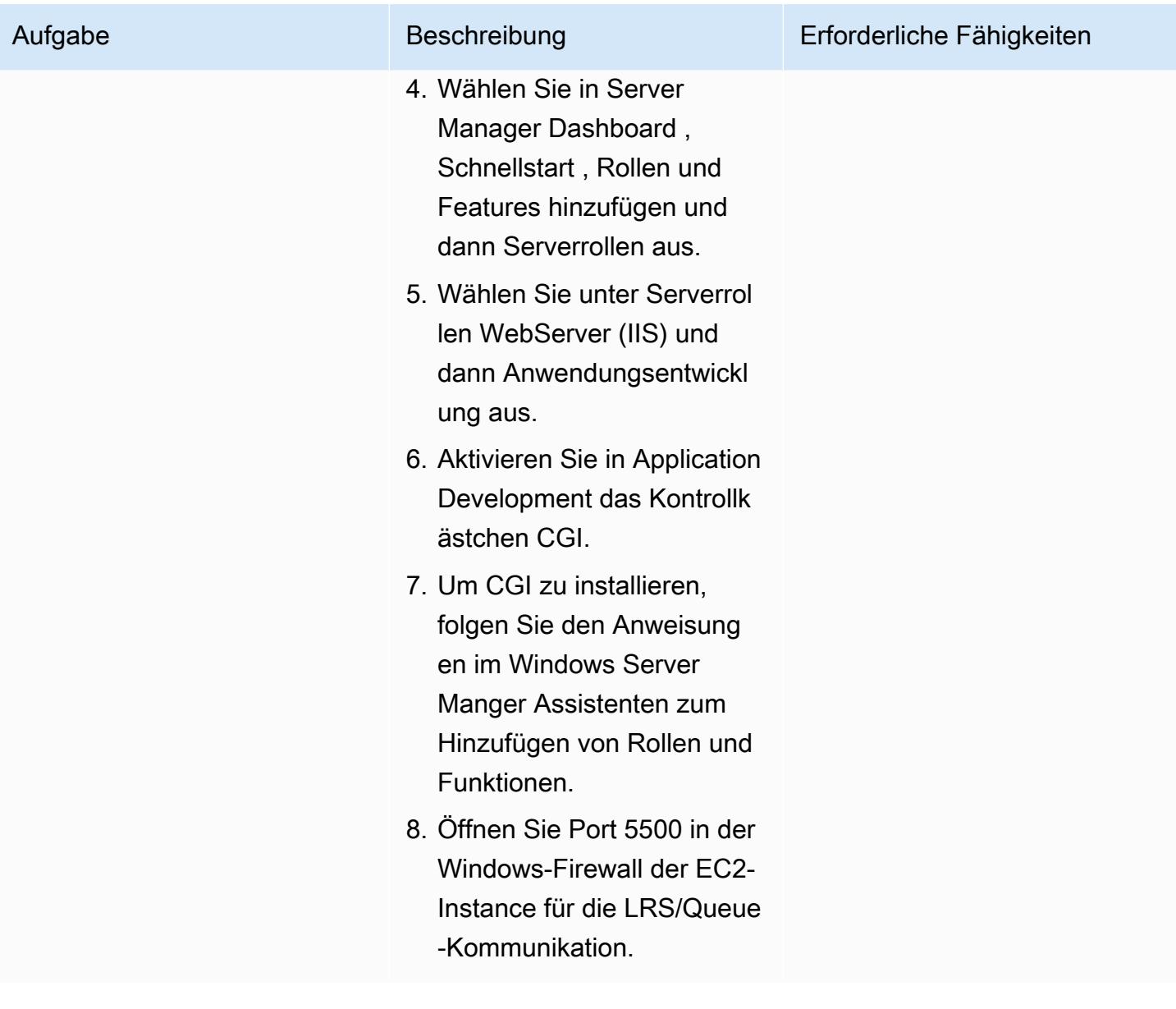

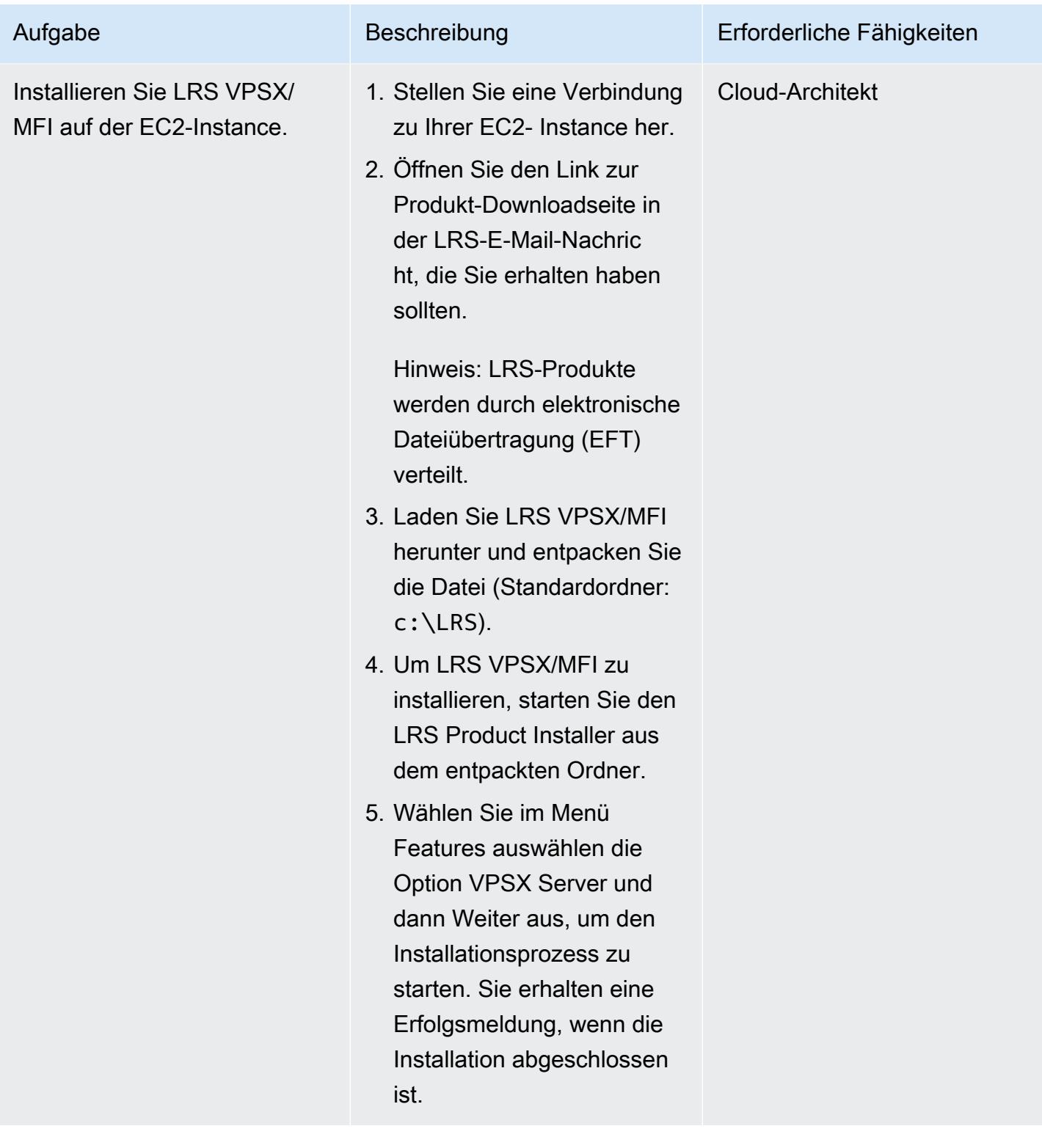

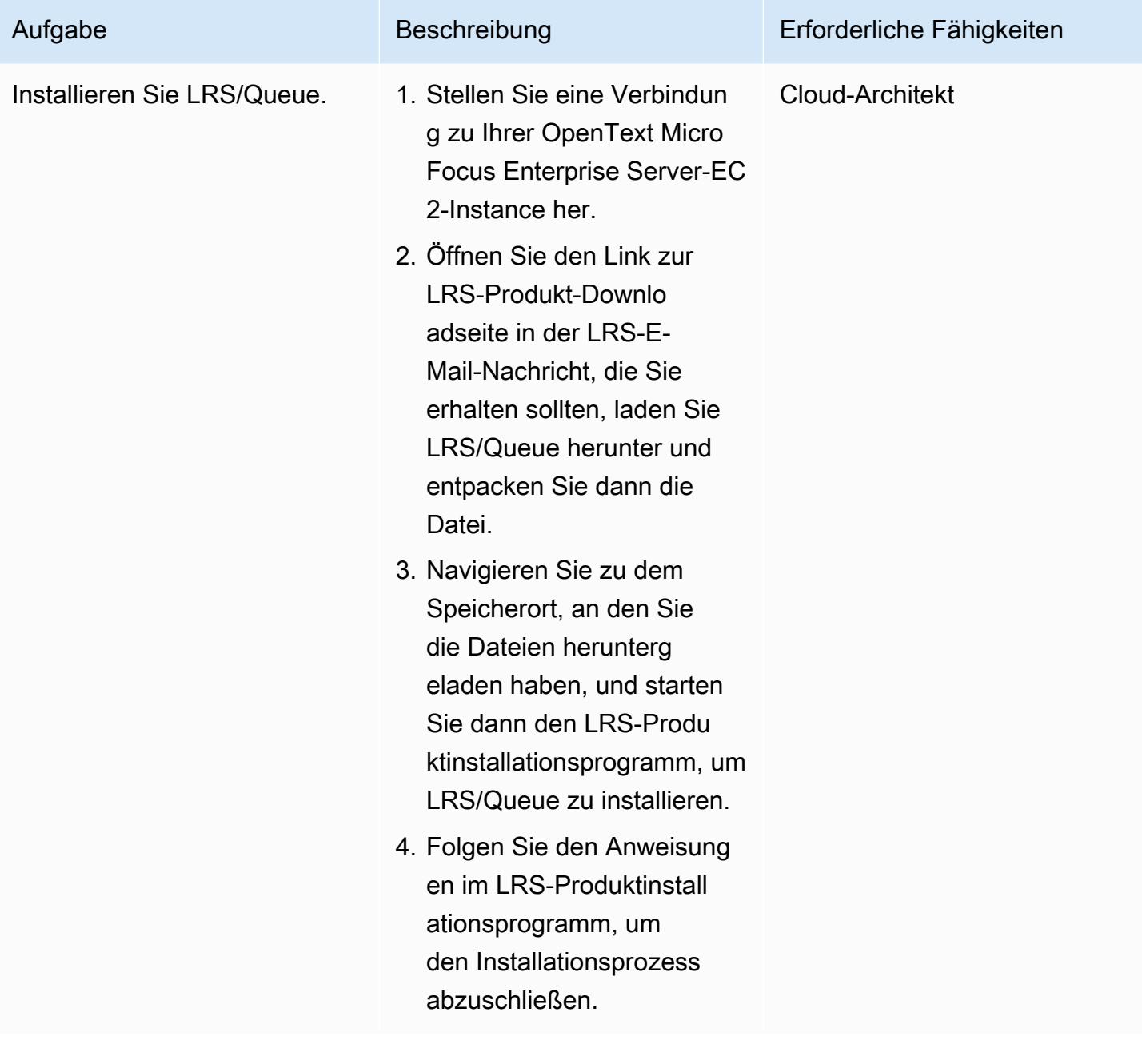

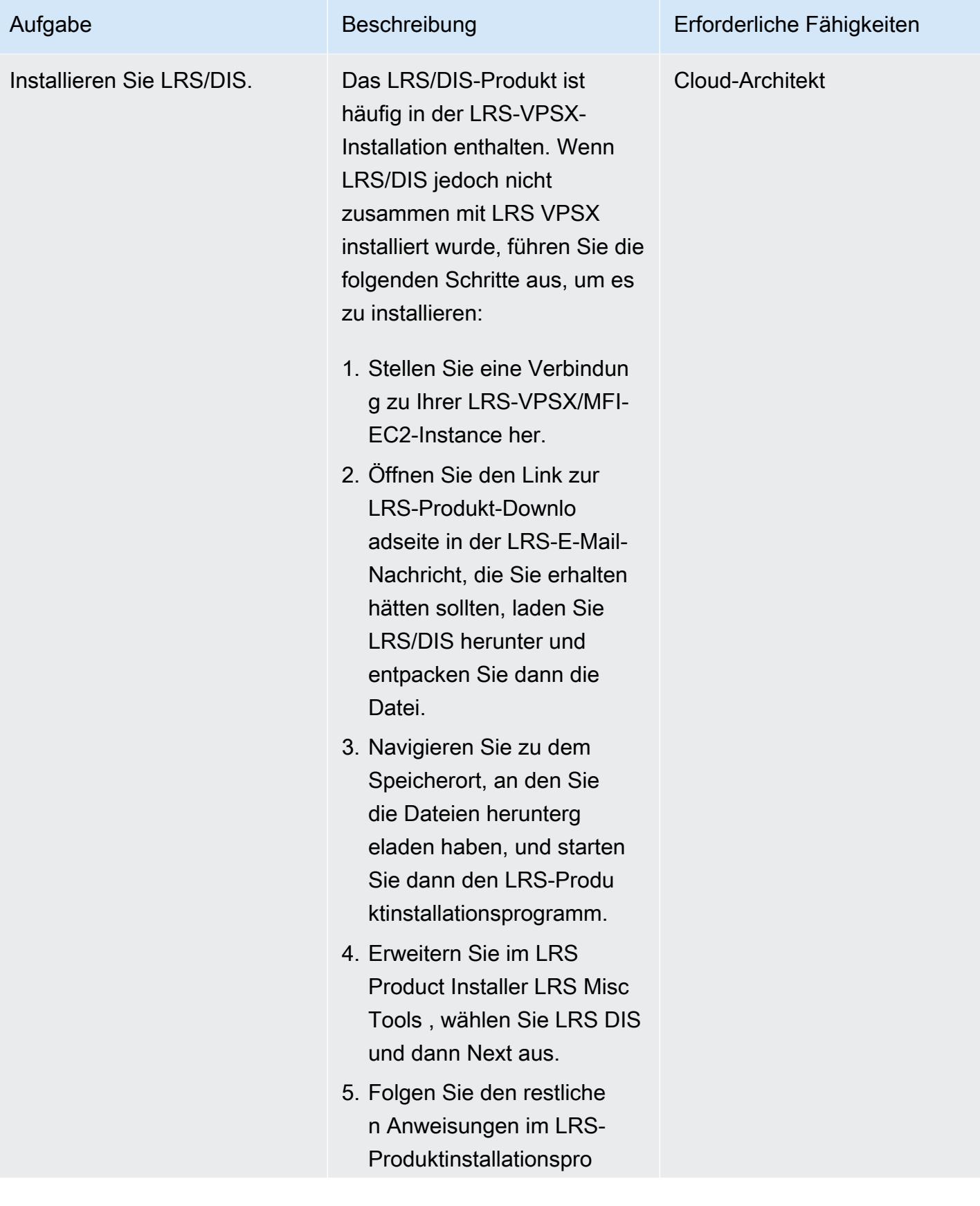

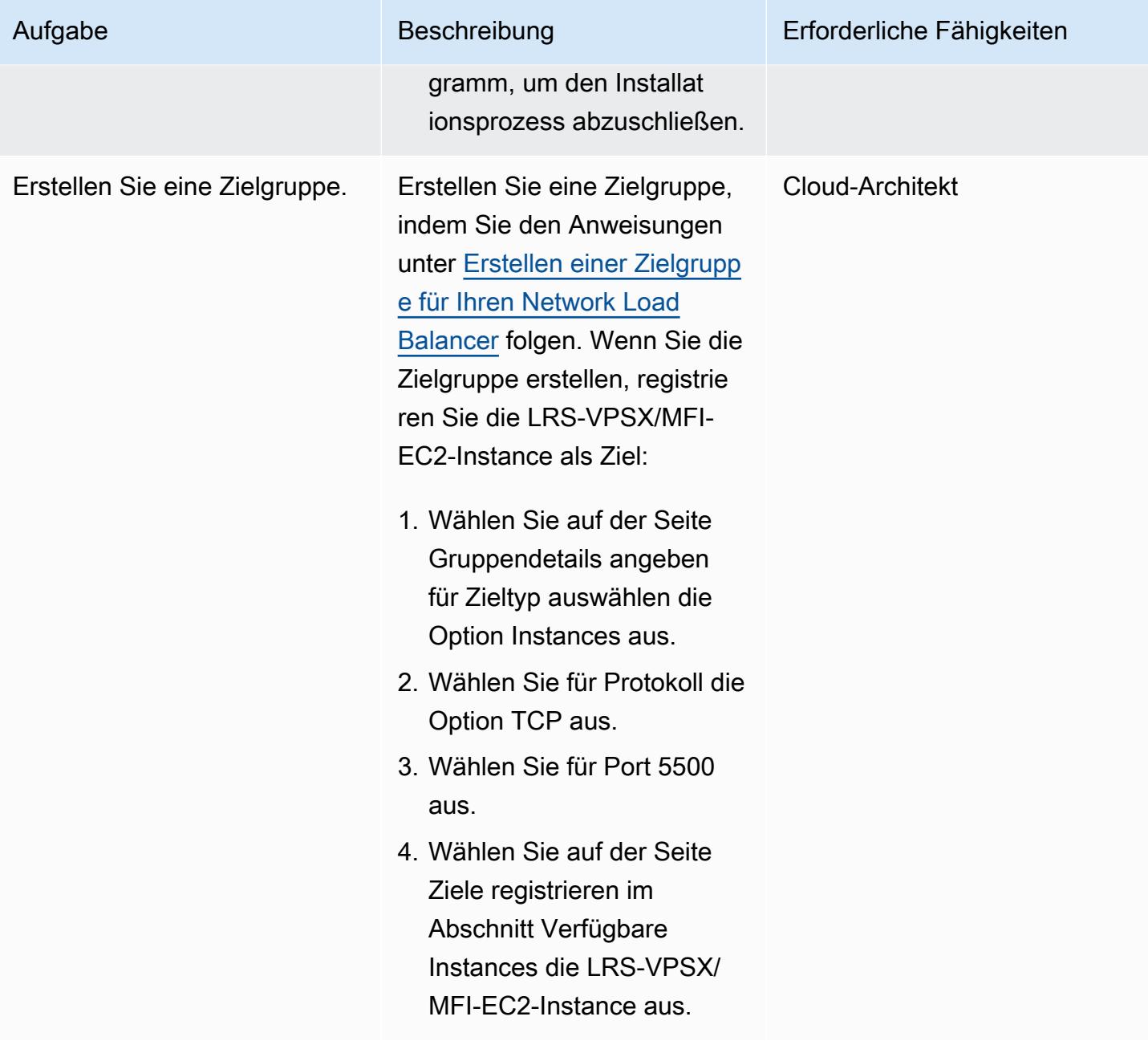

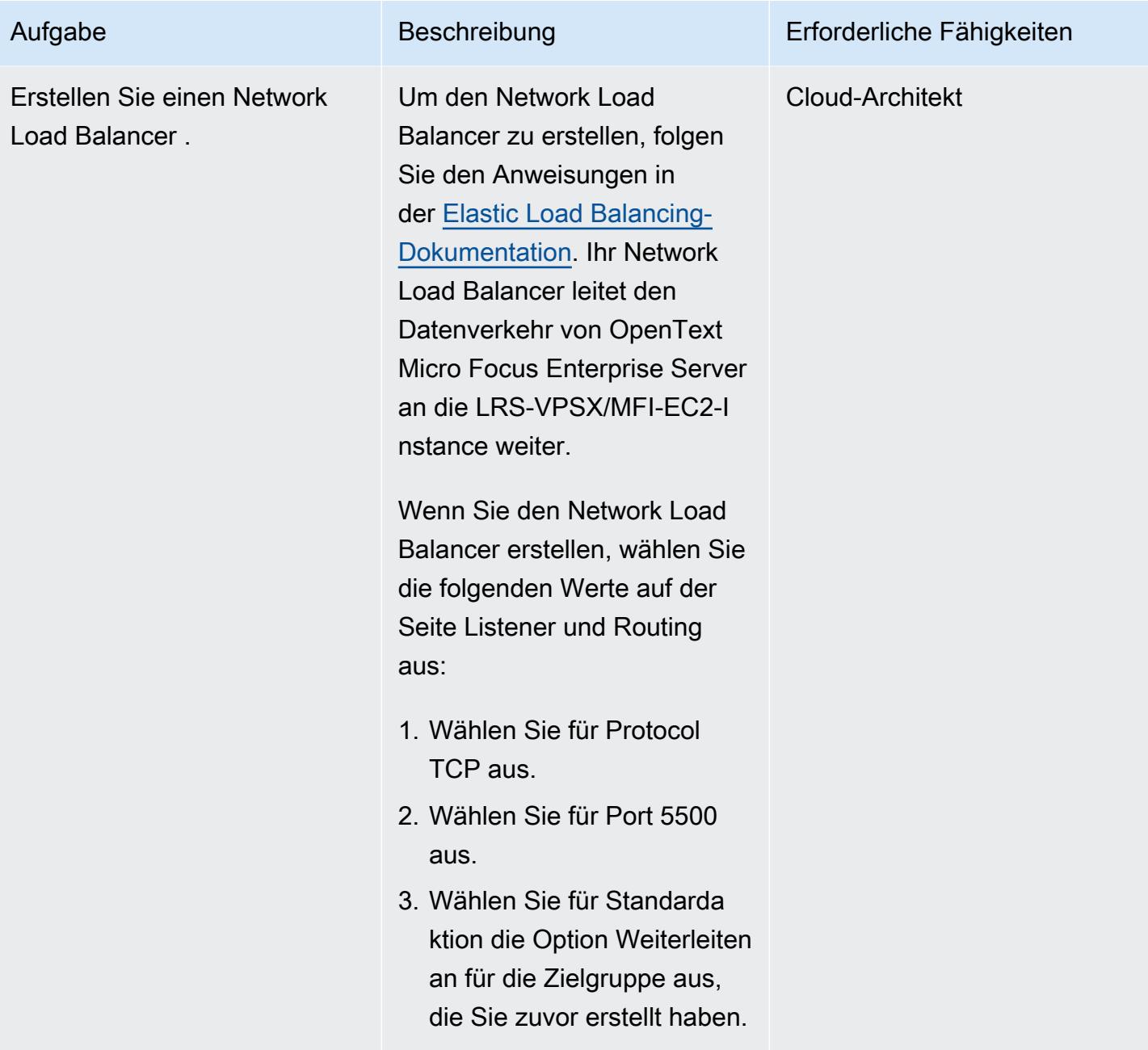

### Micro OpenText Focus Enterprise Server mit LRS/Queue und LRS VPSX/MFI integrieren

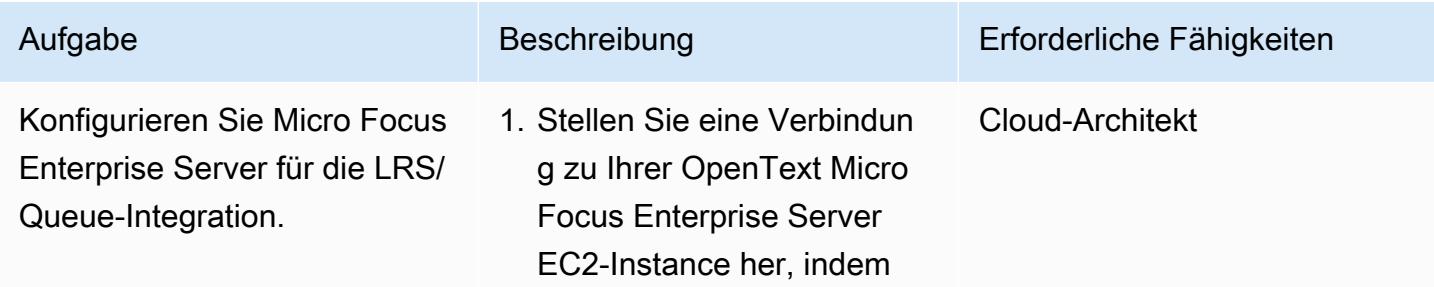

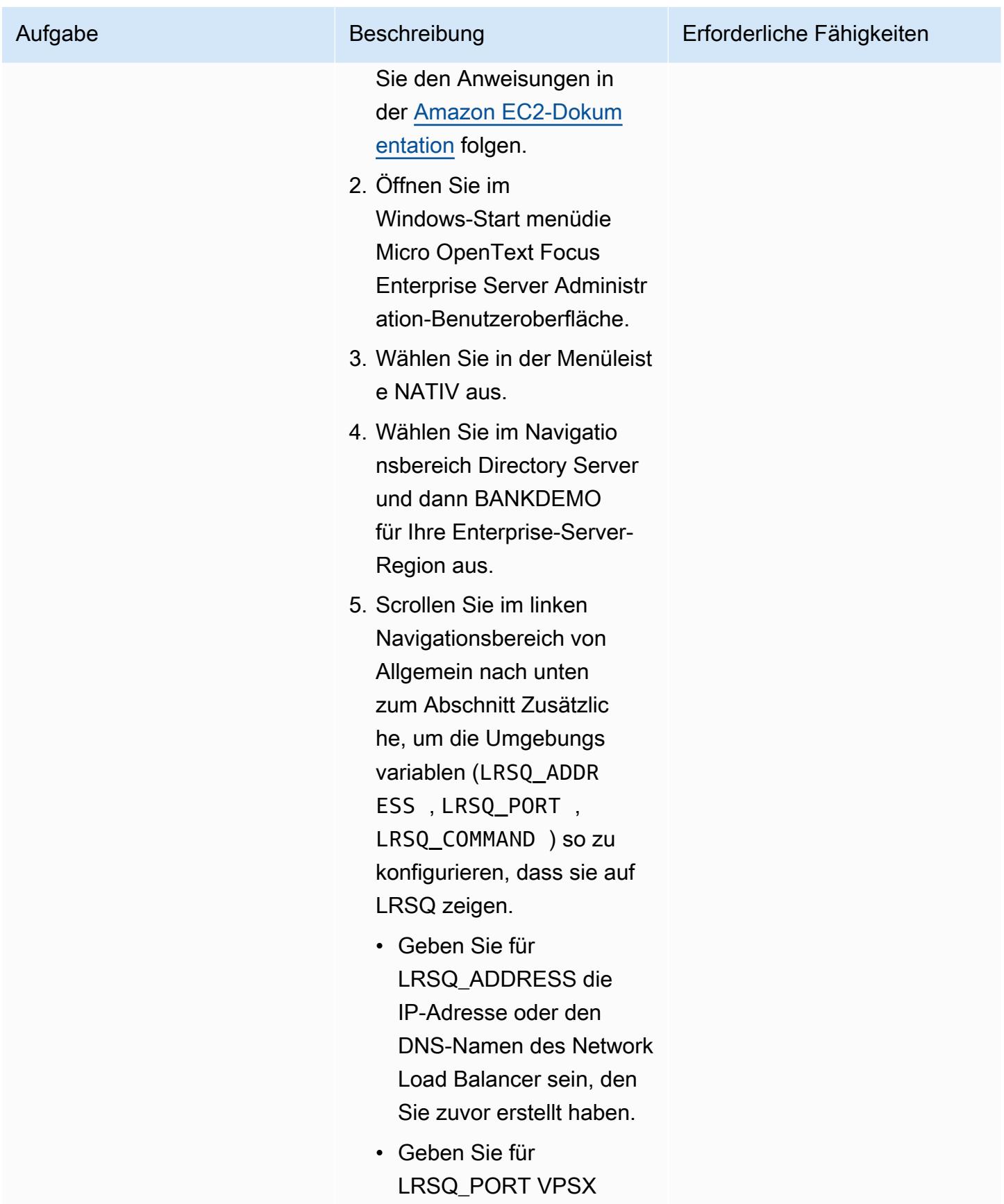

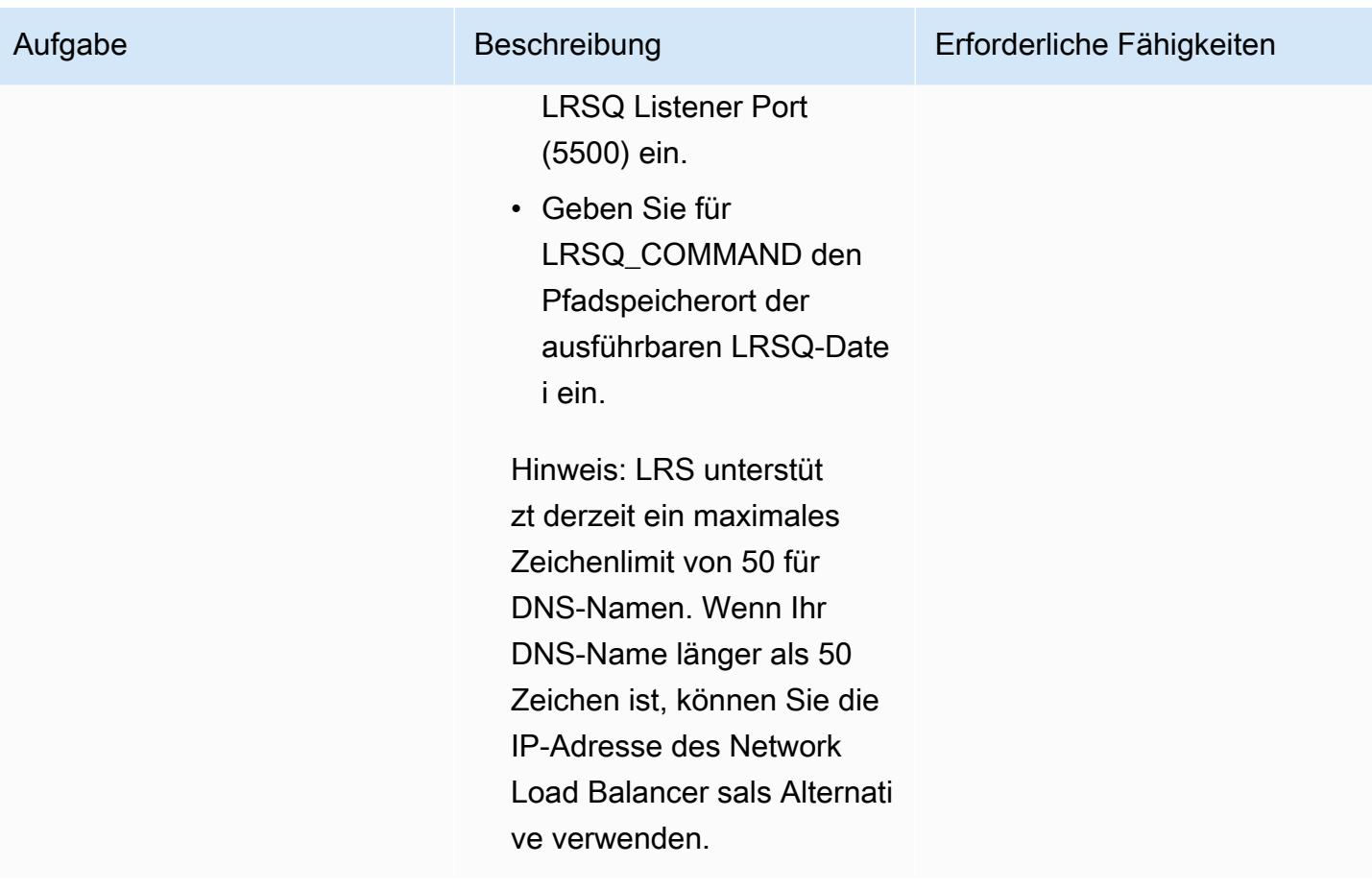

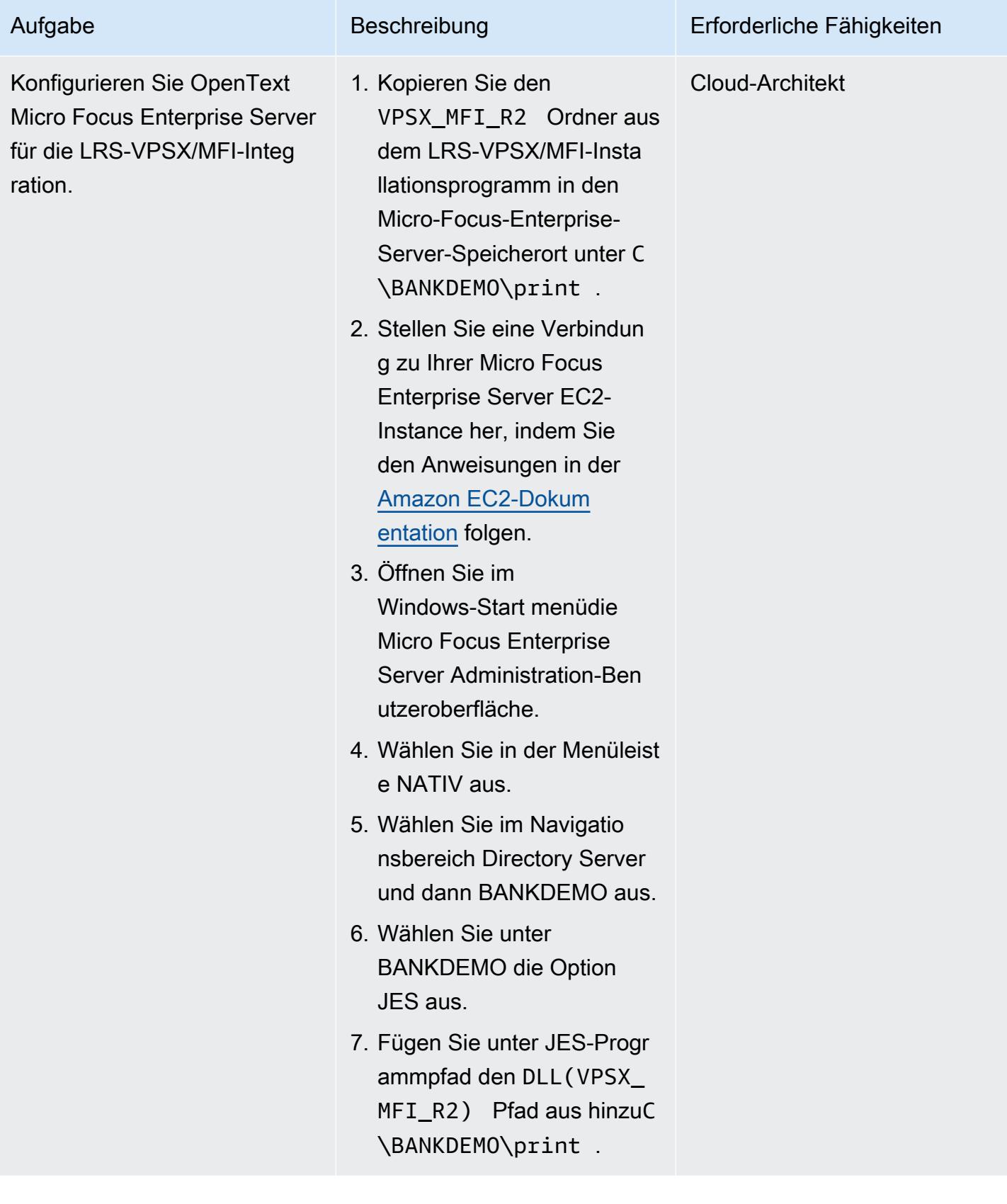

### Einrichten der Druckwarteschlange und der Druckbenutzer

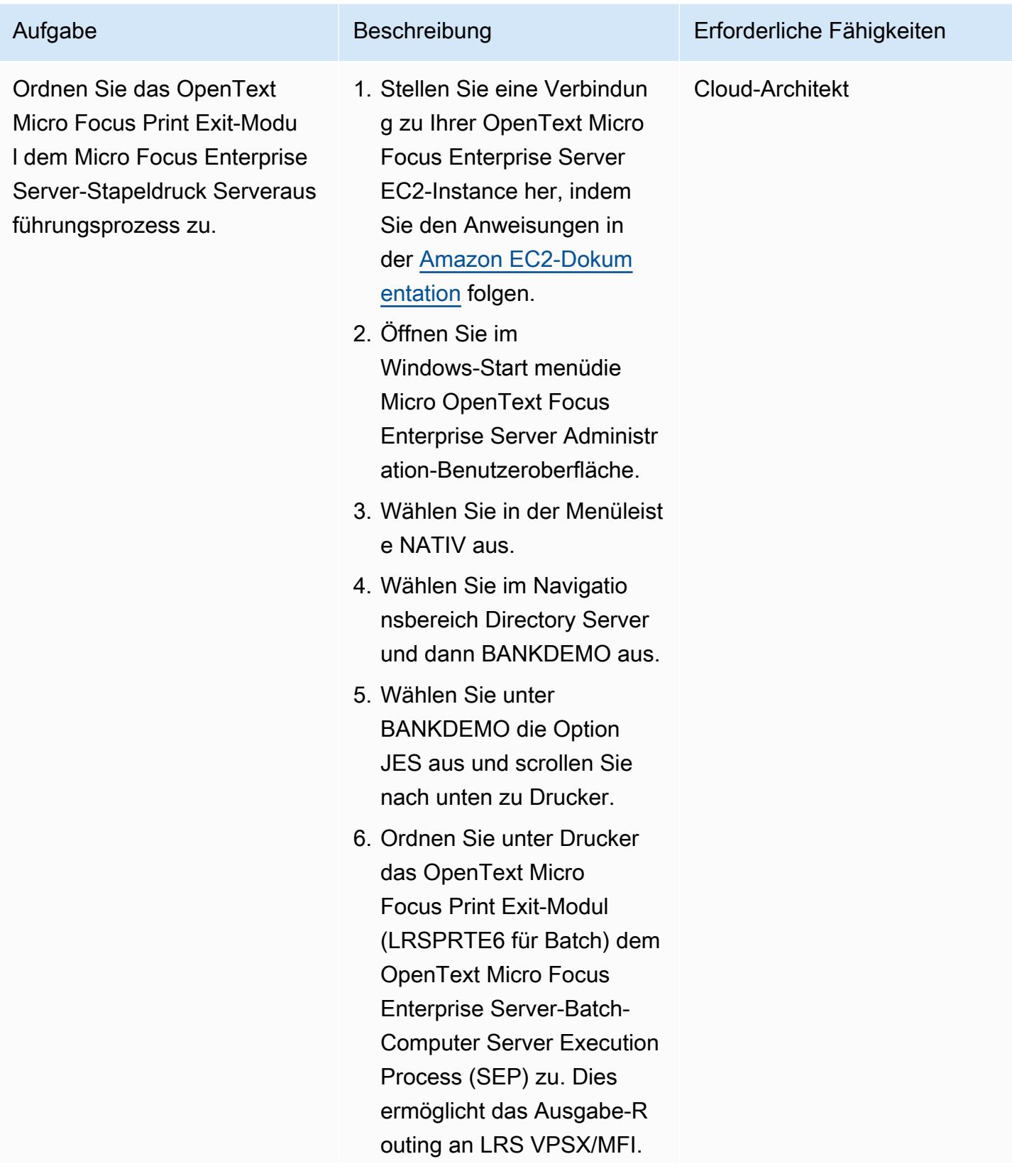

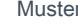

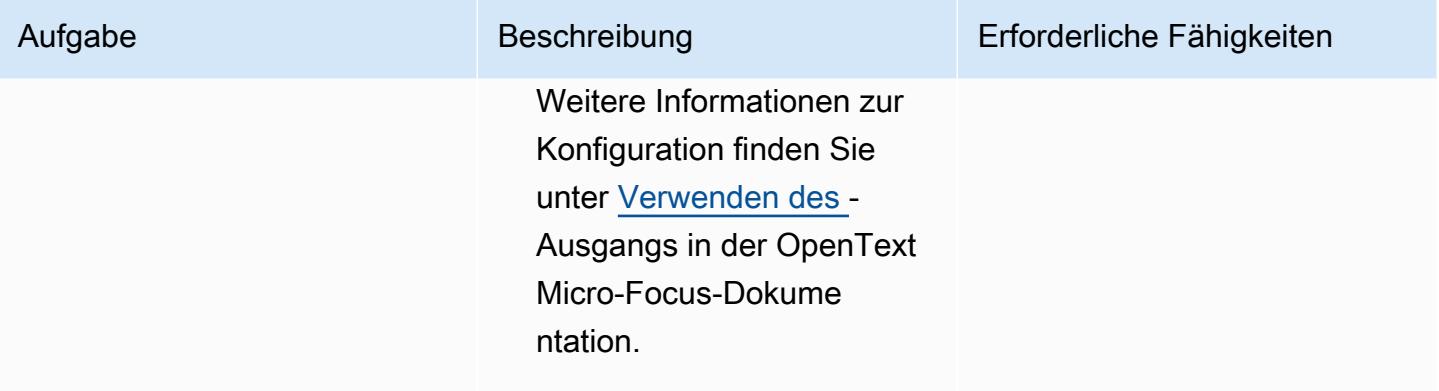

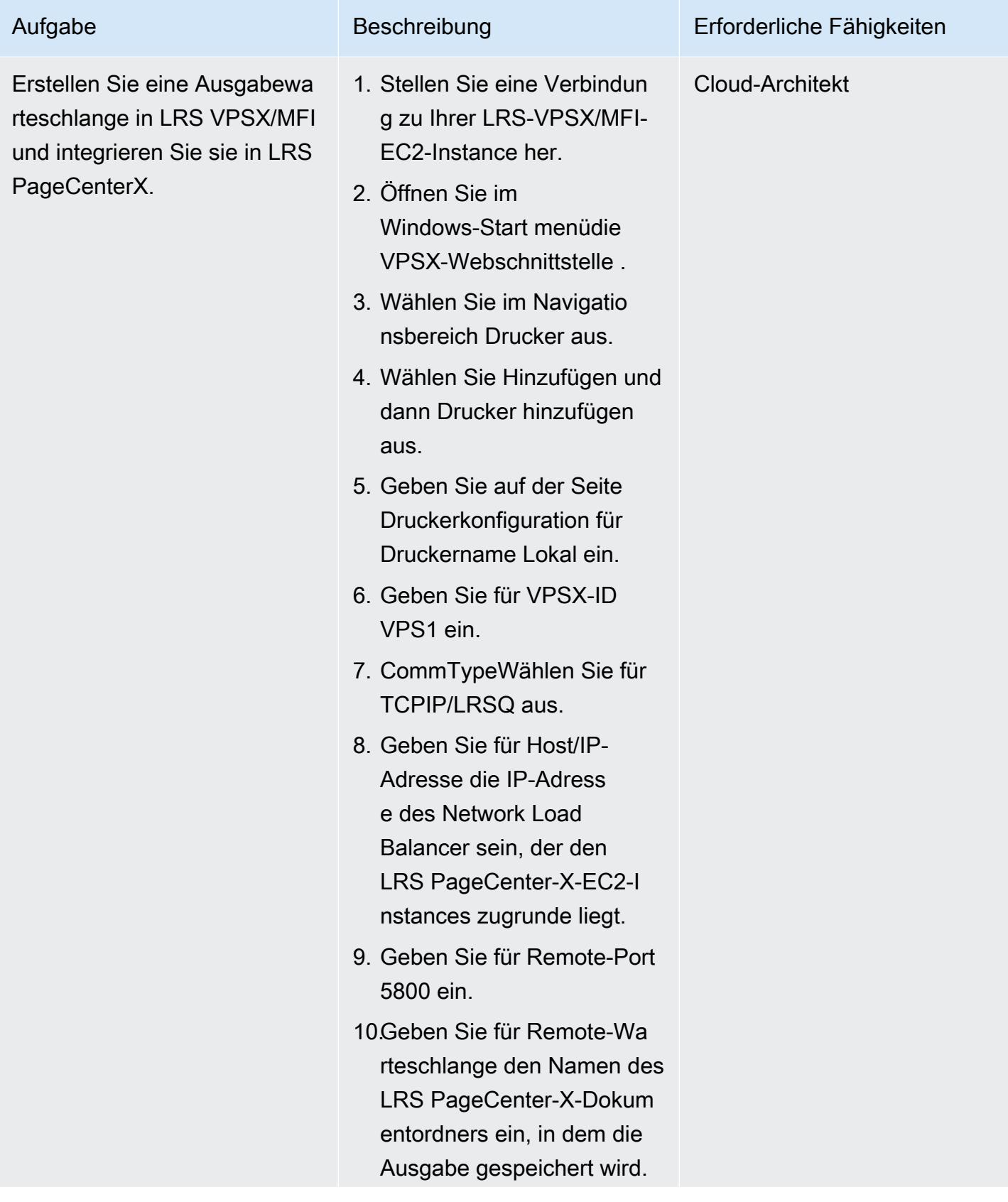

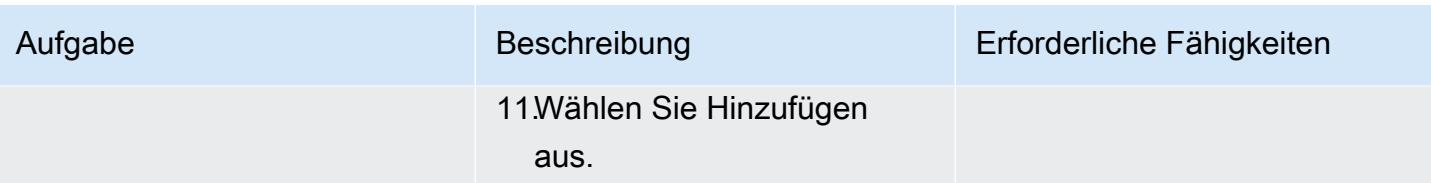

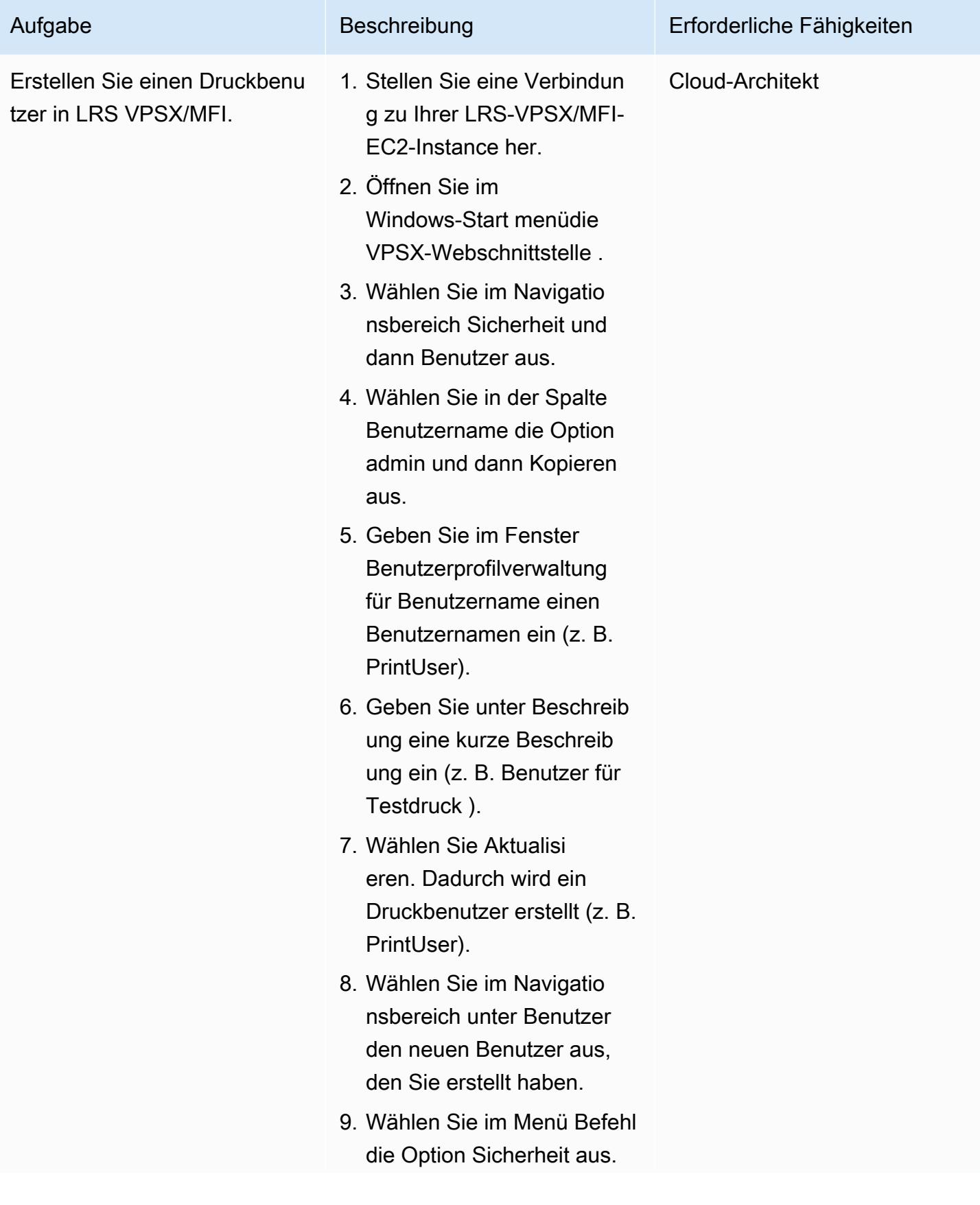

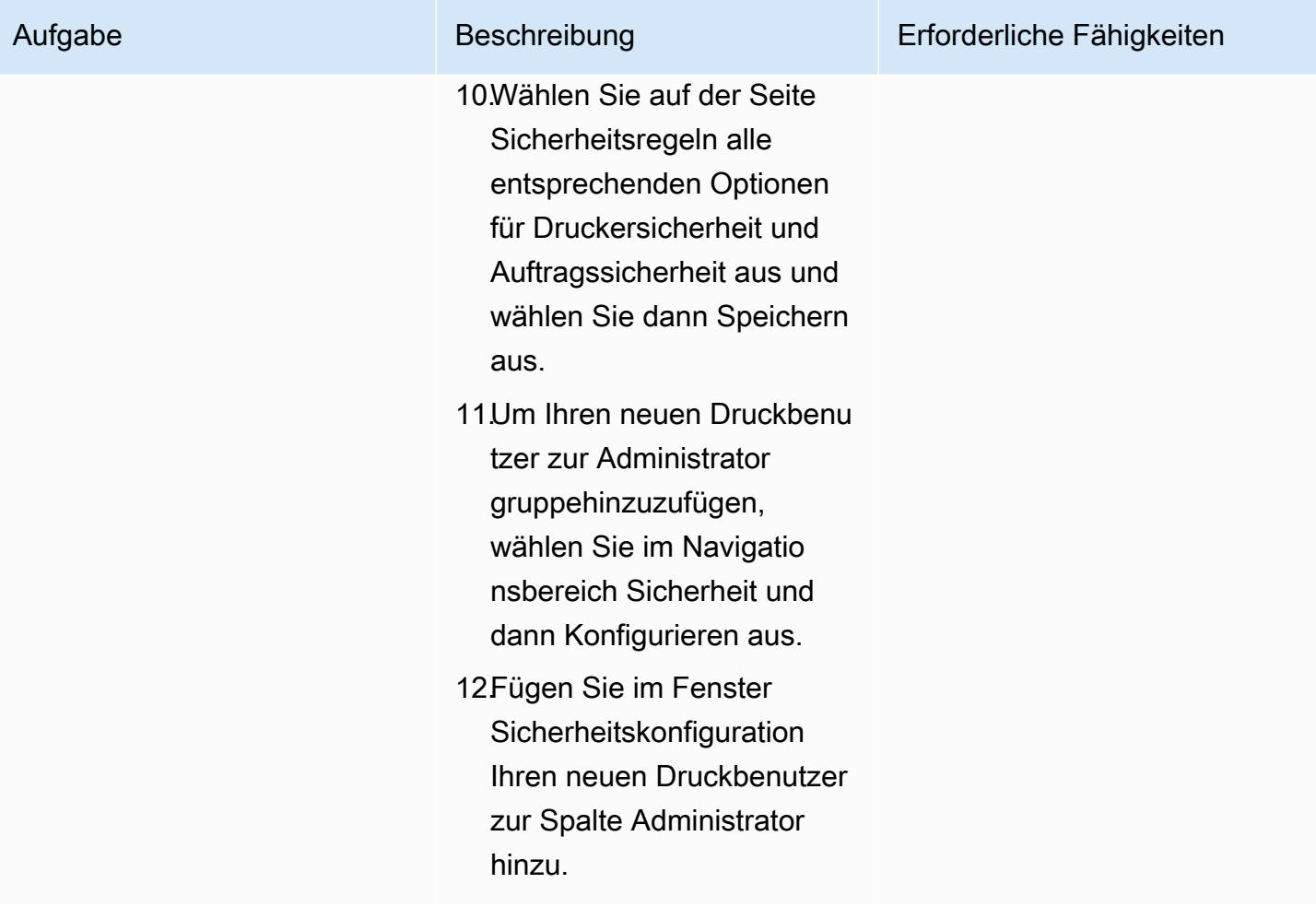

### Einrichten eines LRS PageCenter-X-Servers auf Amazon EC2

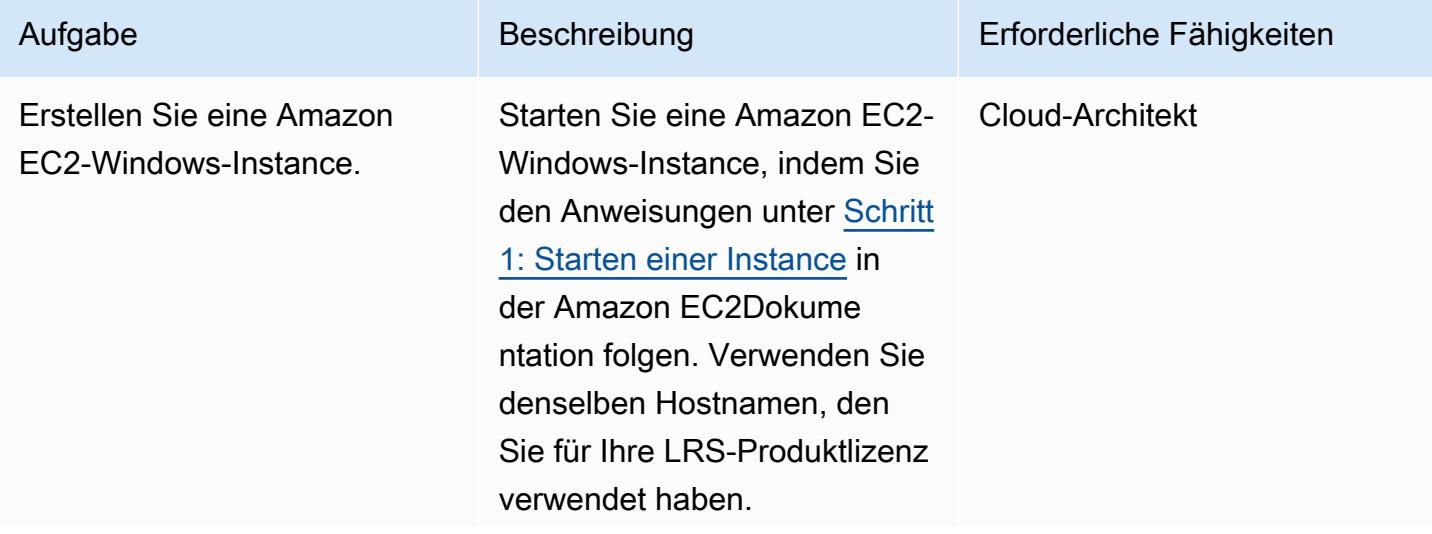

#### Aufgabe Beschreibung Erforderliche Fähigkeiten

Ihre Instance muss die folgenden Hardware- und Softwareanforderungen für LRS PageCenterX erfüllen:

- CPU Dual Core
- $\cdot$  RAM 16 GB
- Laufwerk 500 GB
- Minimale EC2-Instance m5.xlarge
- Betriebssystem Windows
- Software IIS oder Apache

Hinweis: Die oben genannten Hardware- und Softwarea nforderungen sind für eine kleine Druckerflotte (etwa 500–1000) vorgesehen. Um alle Anforderungen zu erfüllen, wenden Sie sich an Ihre LRSund AWS-Kontakte.

- 1. Vergewissern Sie sich beim Erstellen Ihrer Windows-Instance, dass der EC2-Hostname mit dem Hostnamen übereinst immt, der für die LRS-Produ ktlizenz verwendet wird.
- 2. Stellen Sie eine Verbindung zu Ihrer EC2-Instance her, indem Sie den Anweisung en in der [Amazon EC2-](https://docs.aws.amazon.com/AWSEC2/latest/WindowsGuide/EC2_GetStarted.html#ec2-connect-to-instance-windows) [Dokumentation](https://docs.aws.amazon.com/AWSEC2/latest/WindowsGuide/EC2_GetStarted.html#ec2-connect-to-instance-windows) folgen.

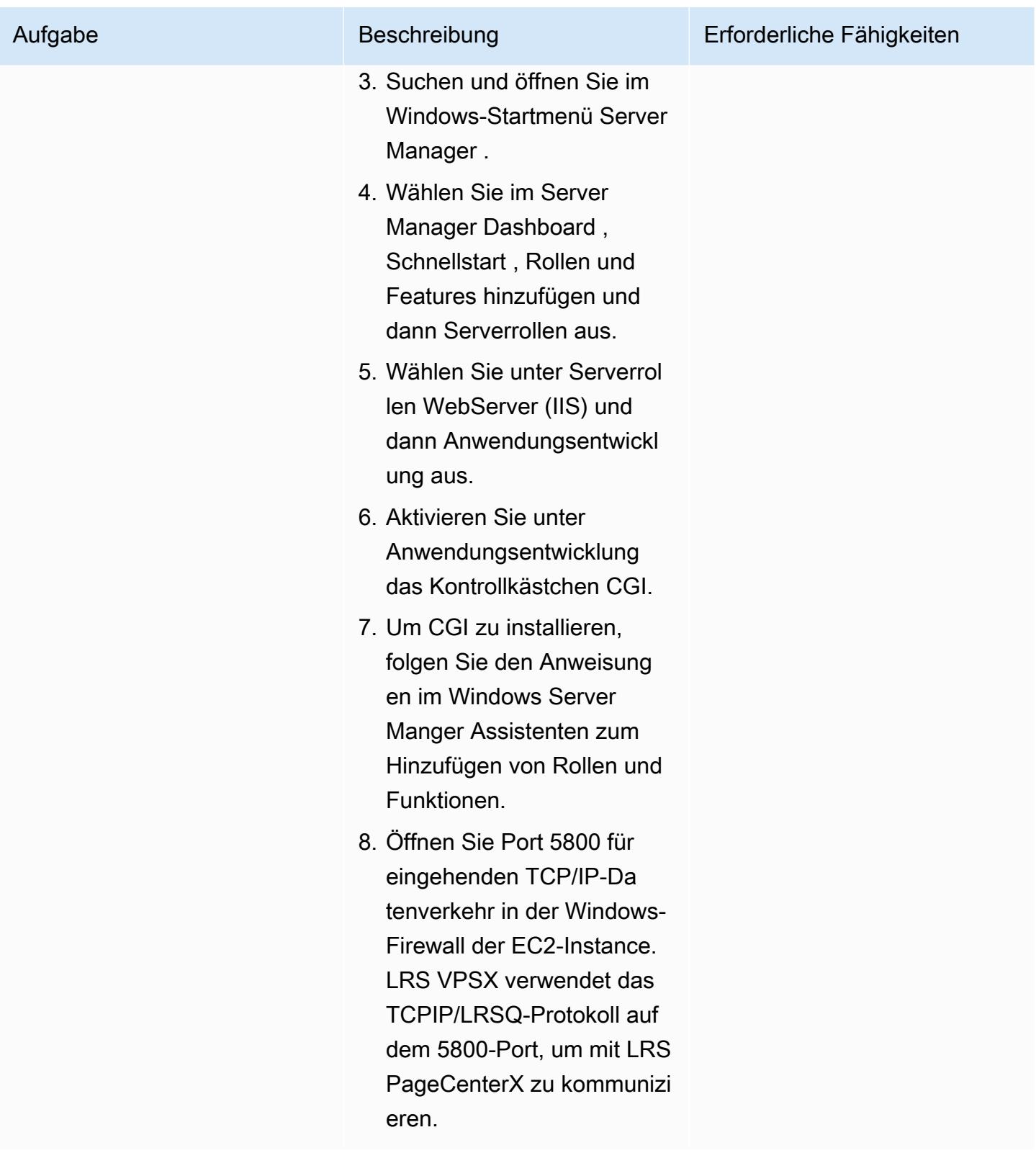

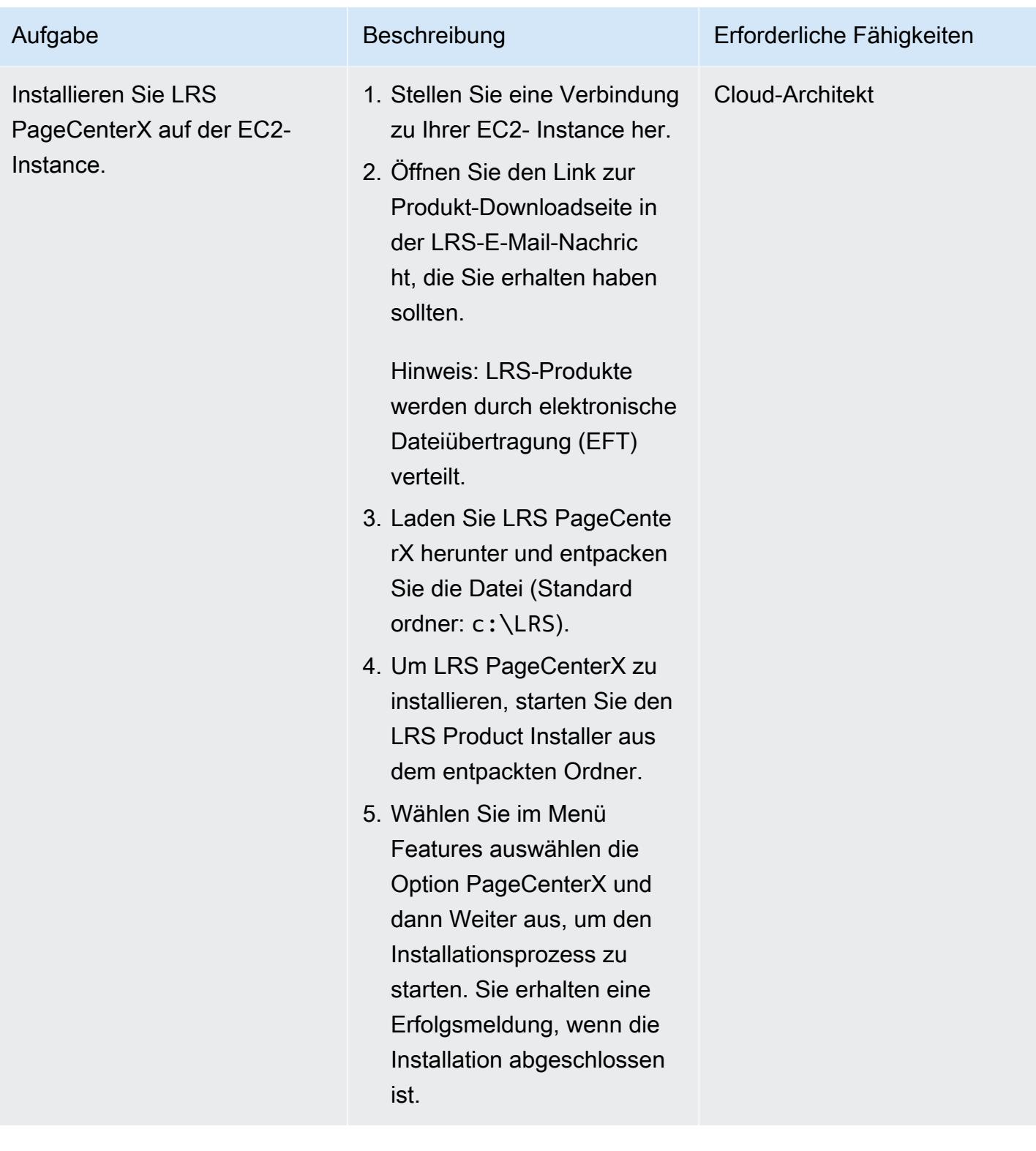

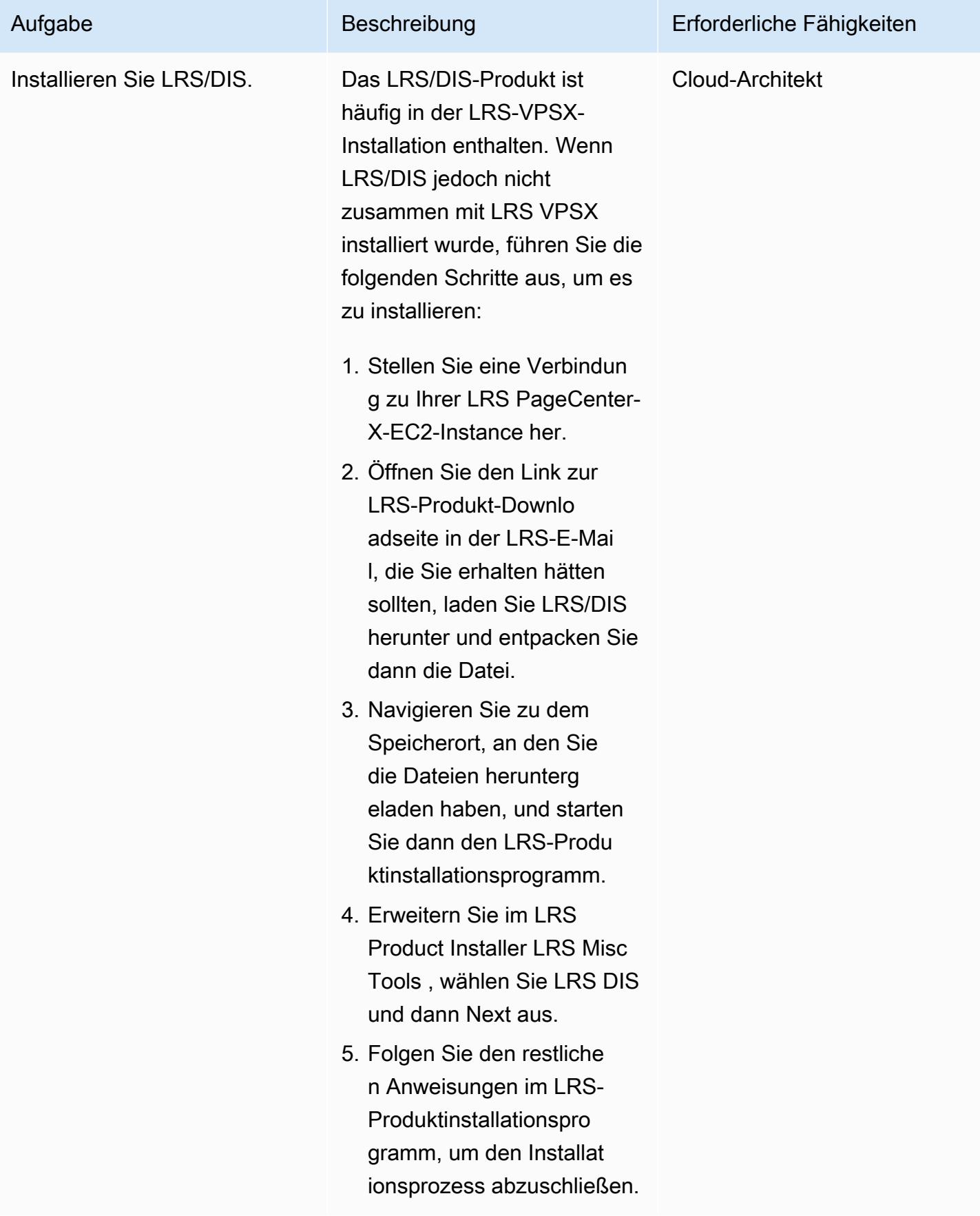

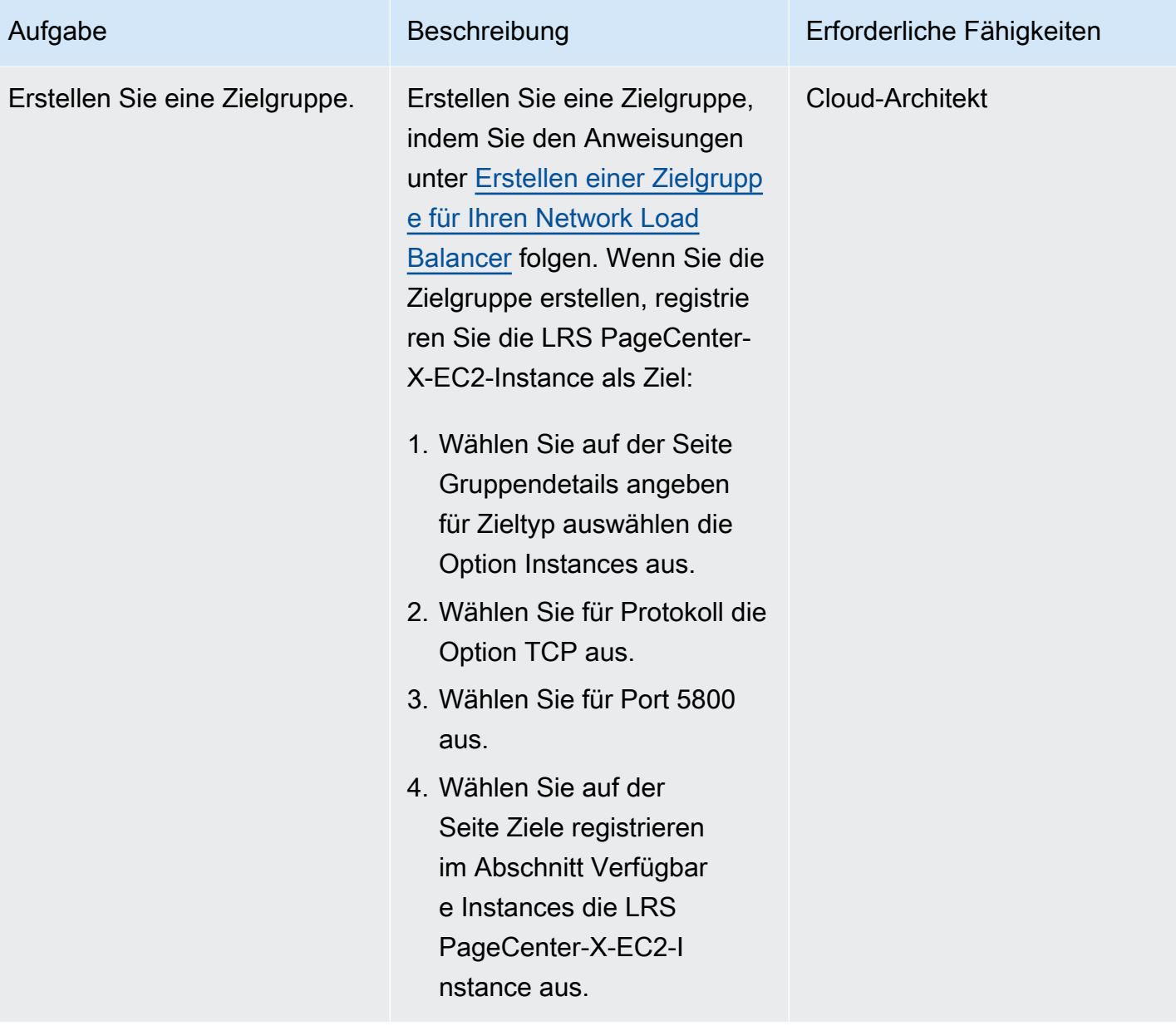

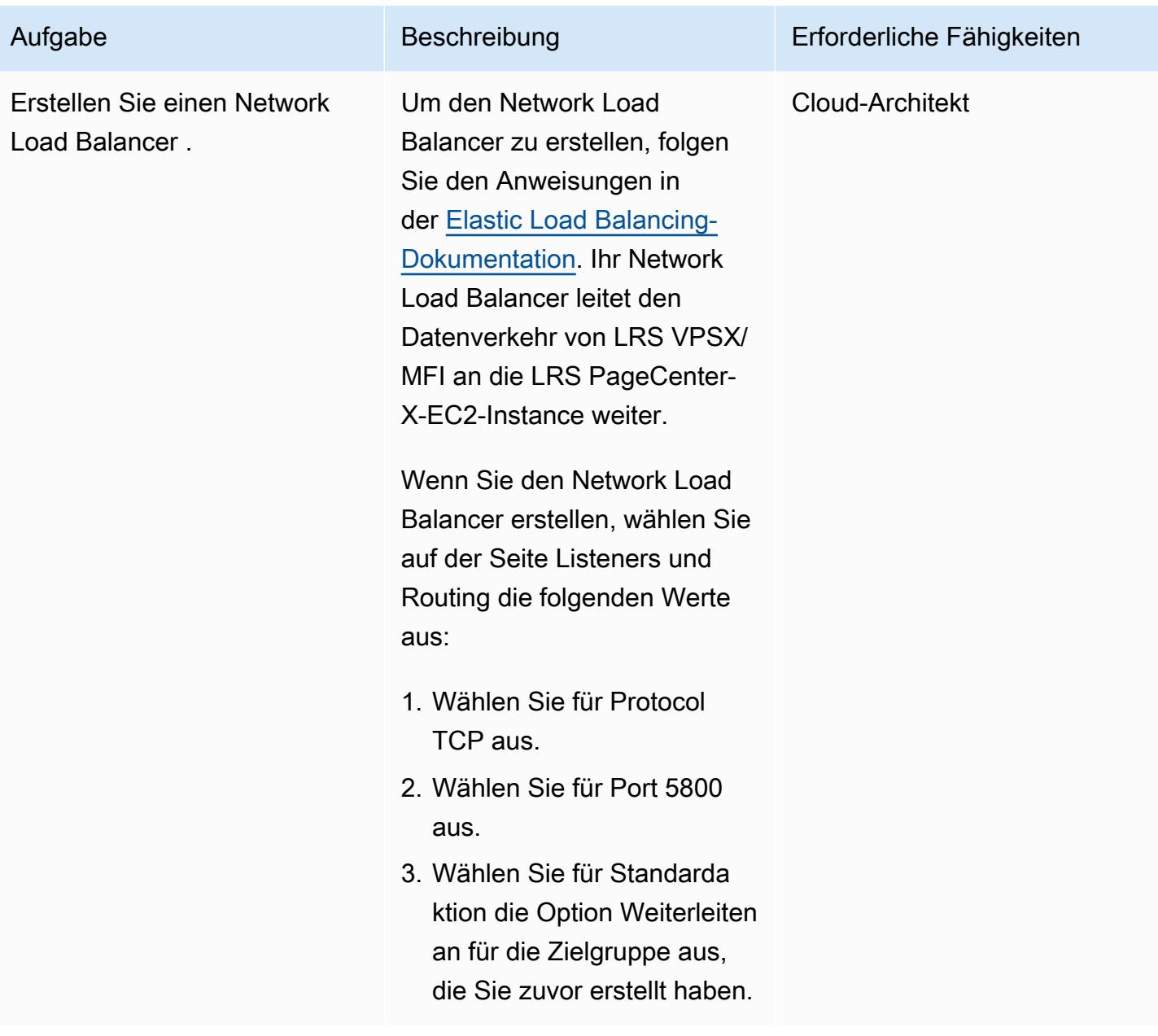

Einrichten von Ausgabeverwaltungsfunktionen in LRS PageCenterX

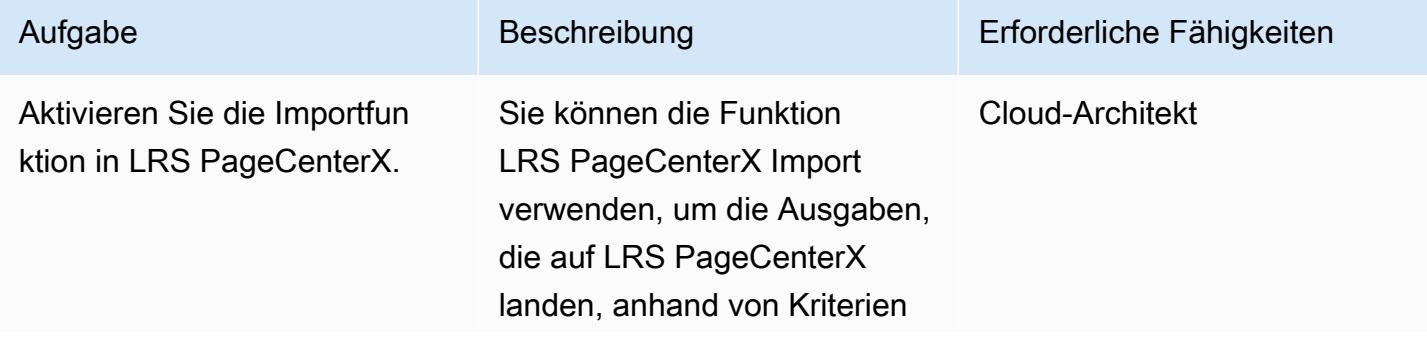

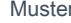

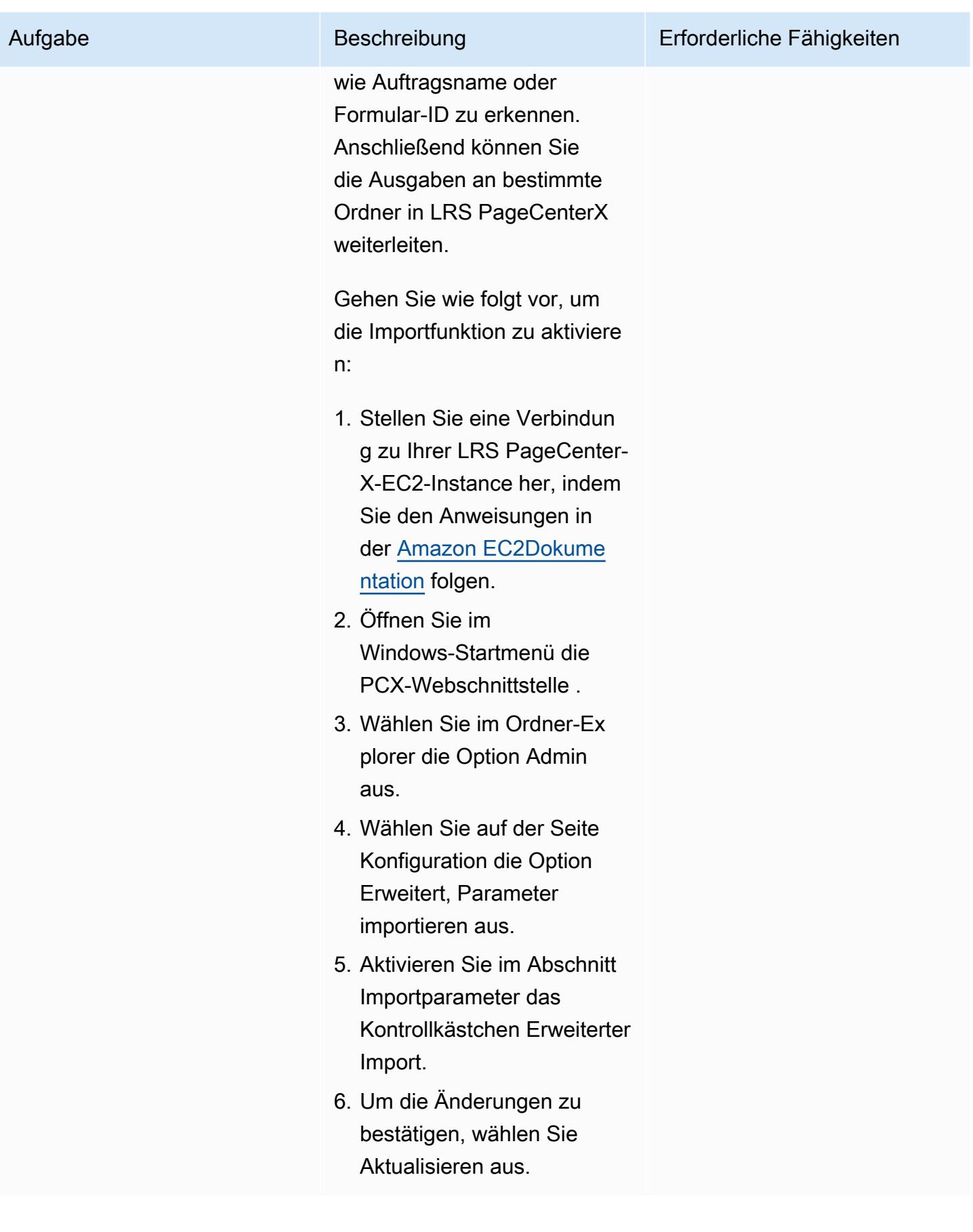
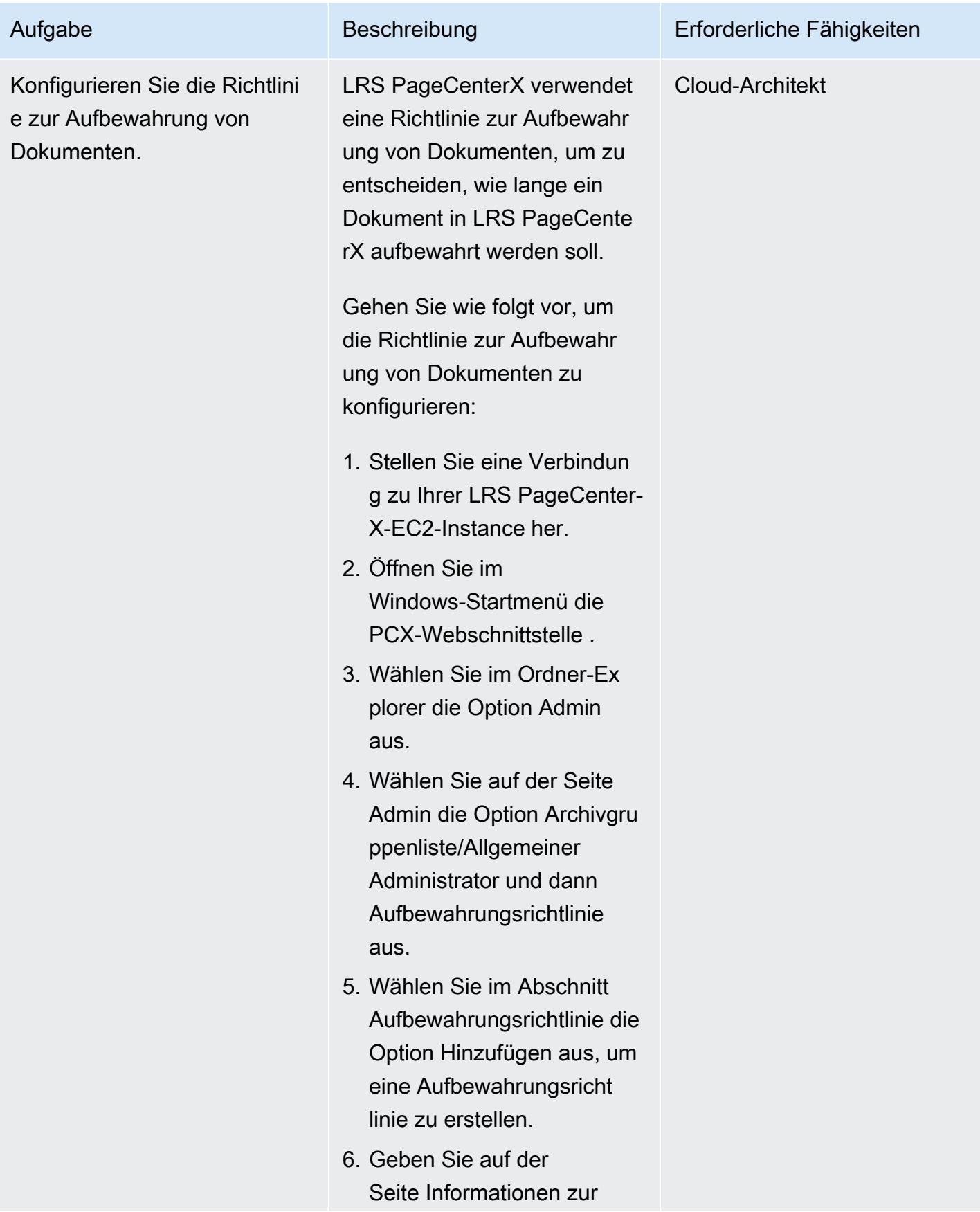

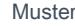

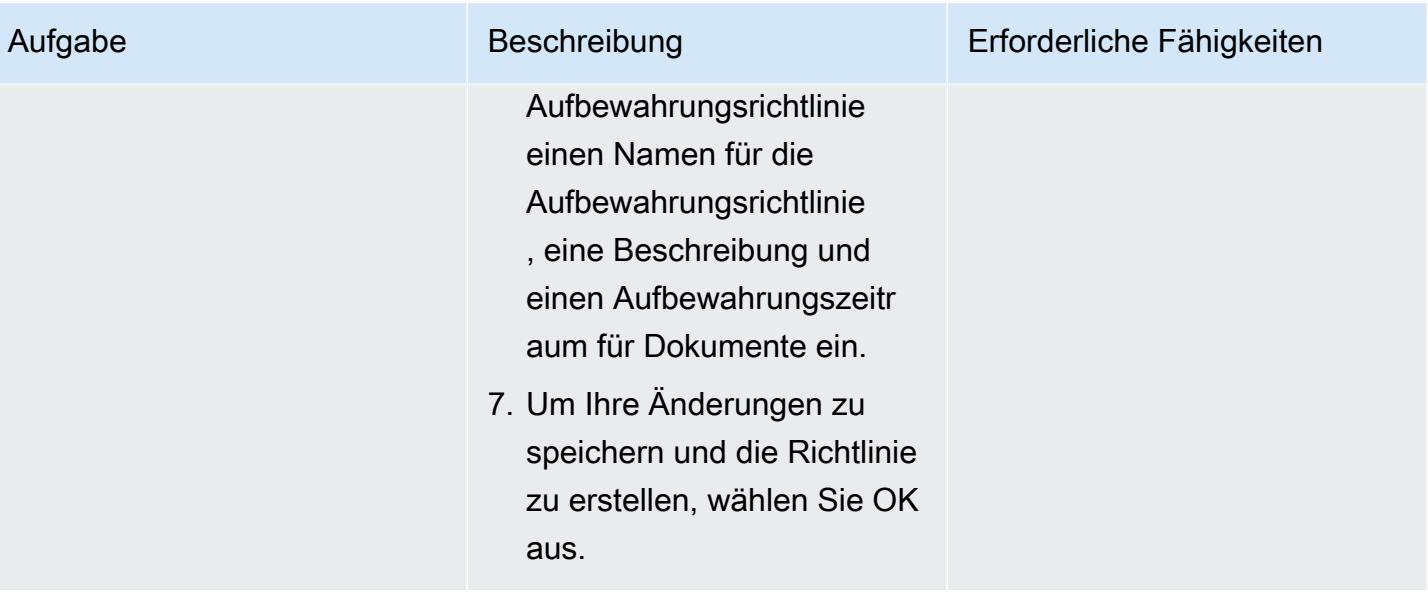

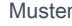

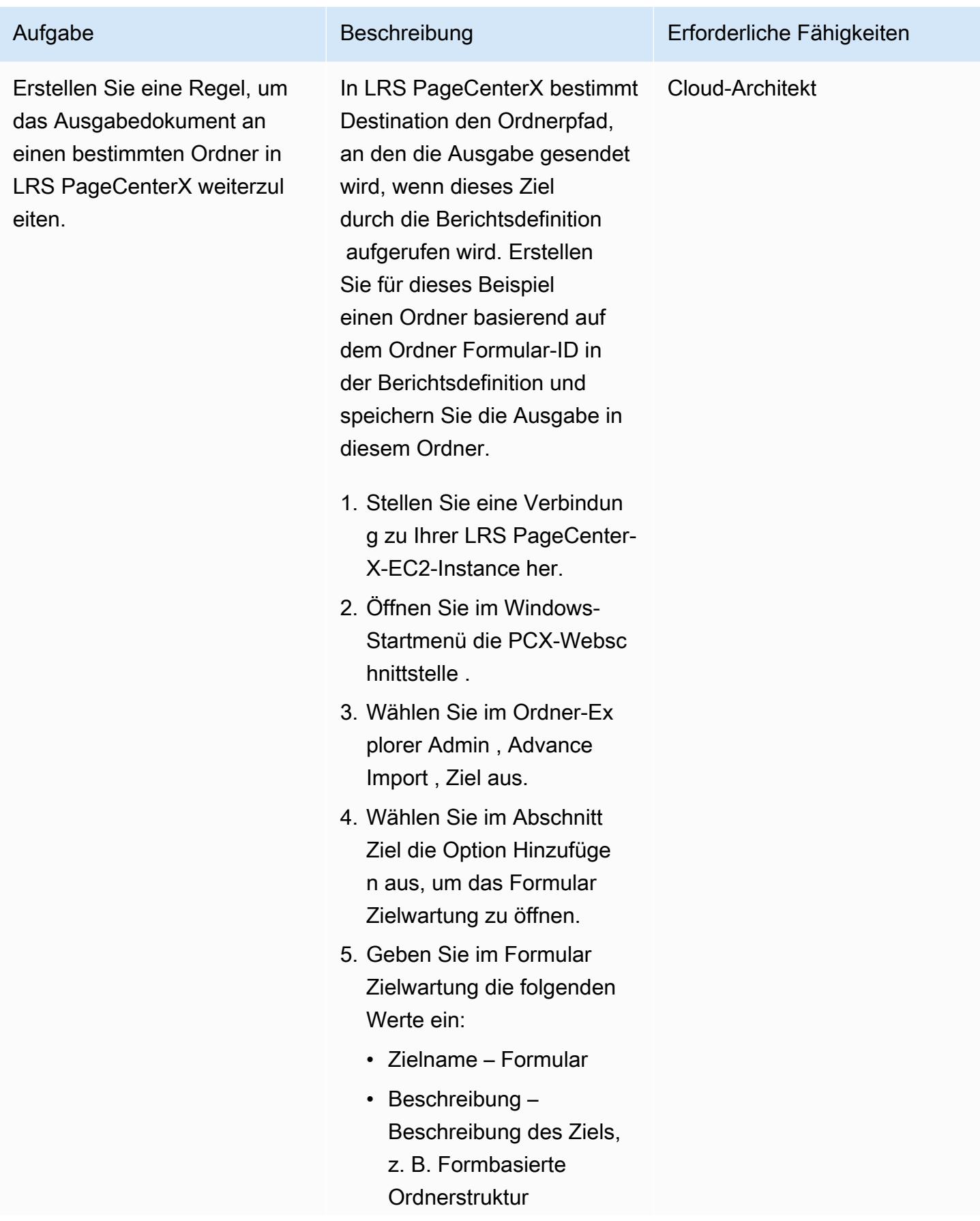

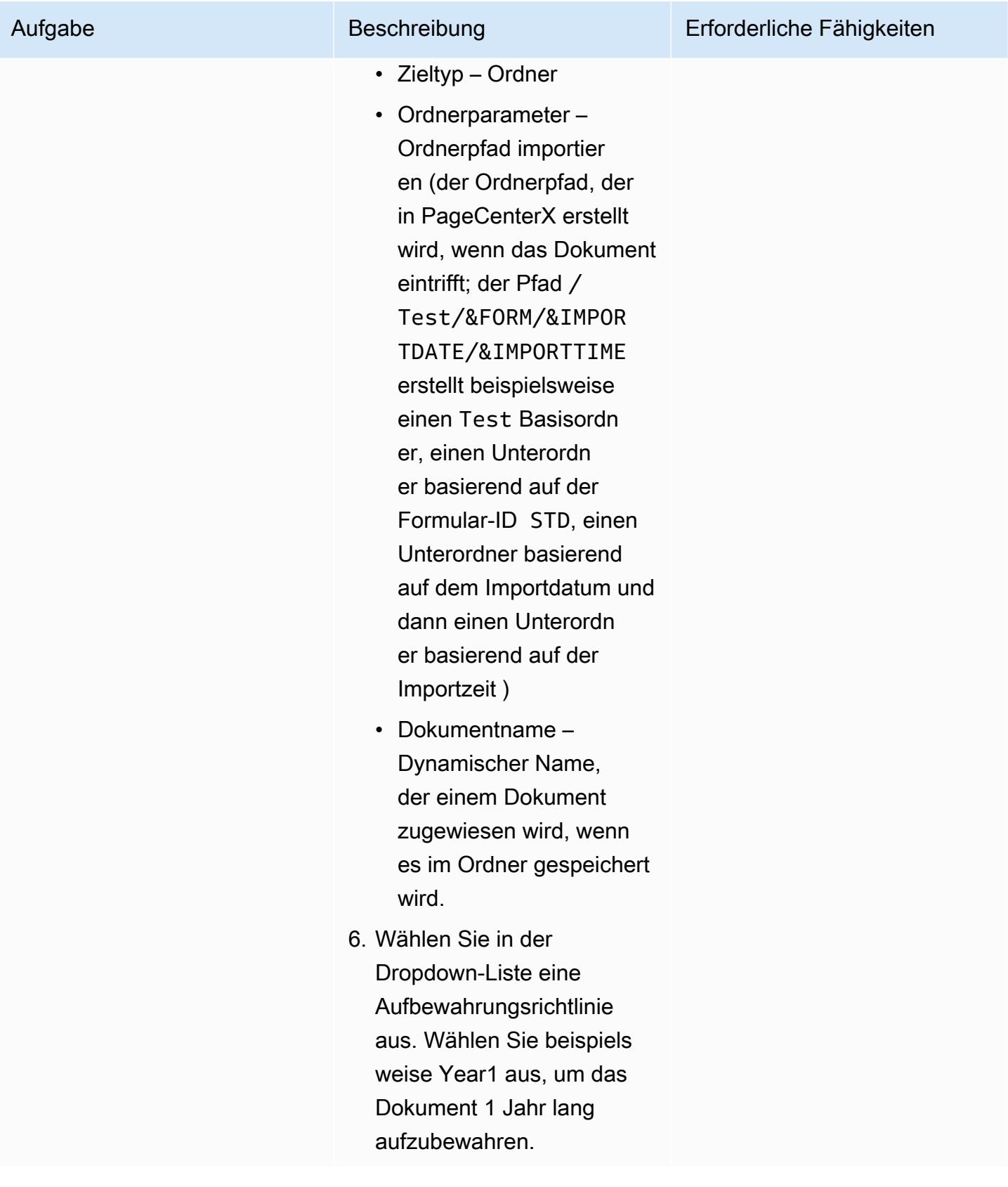

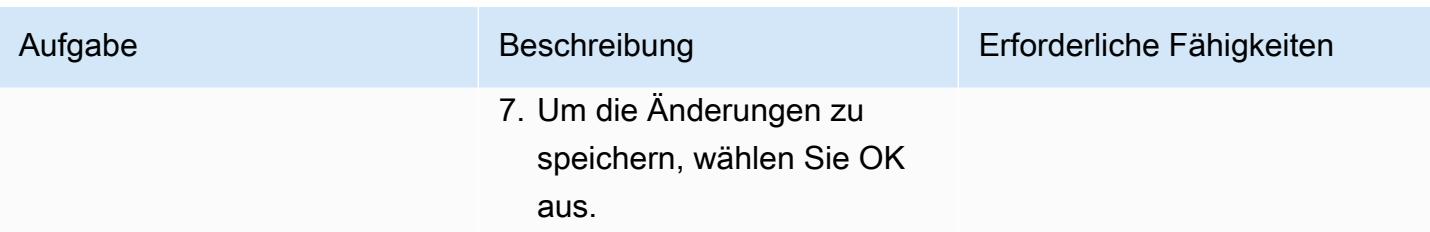

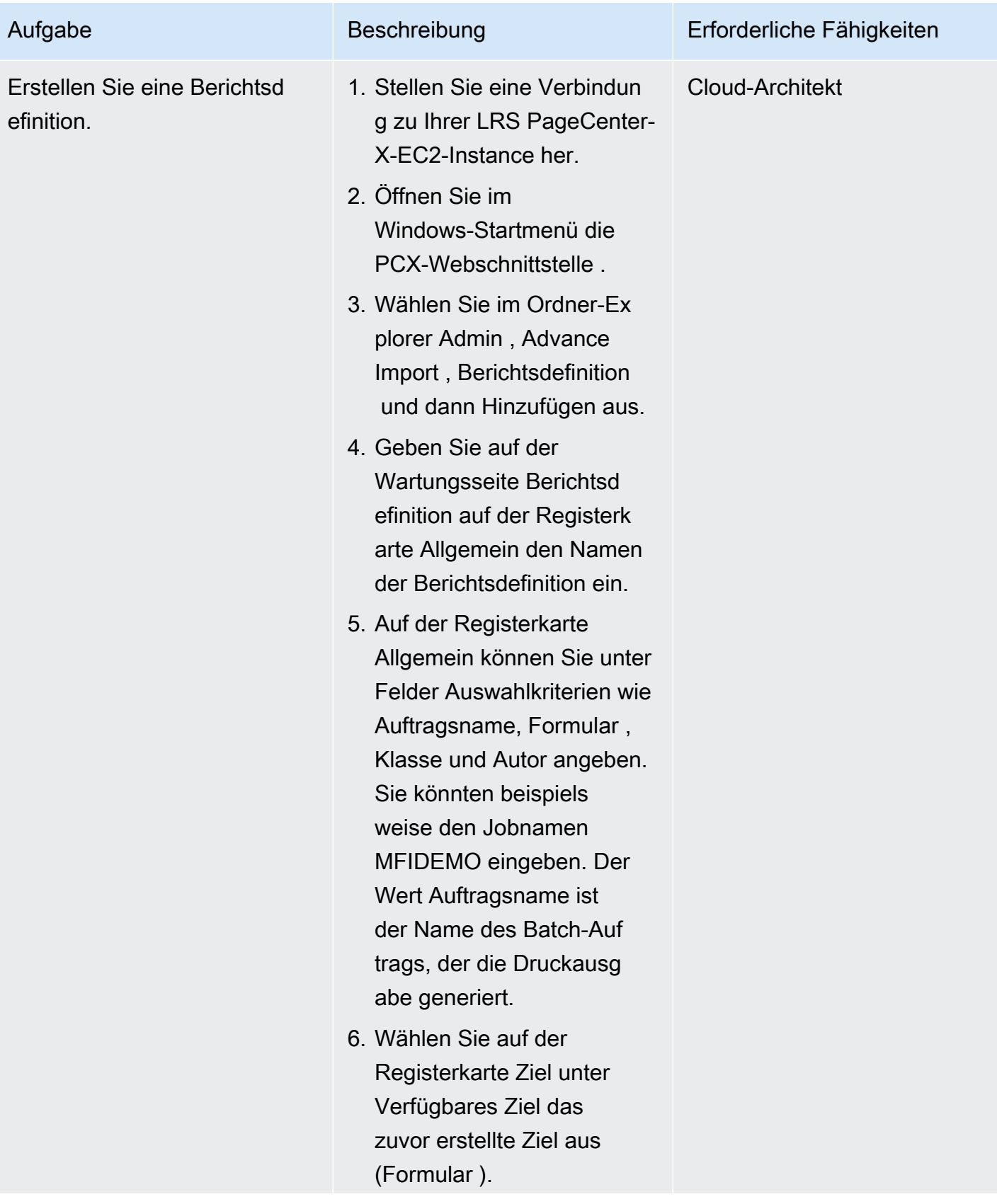

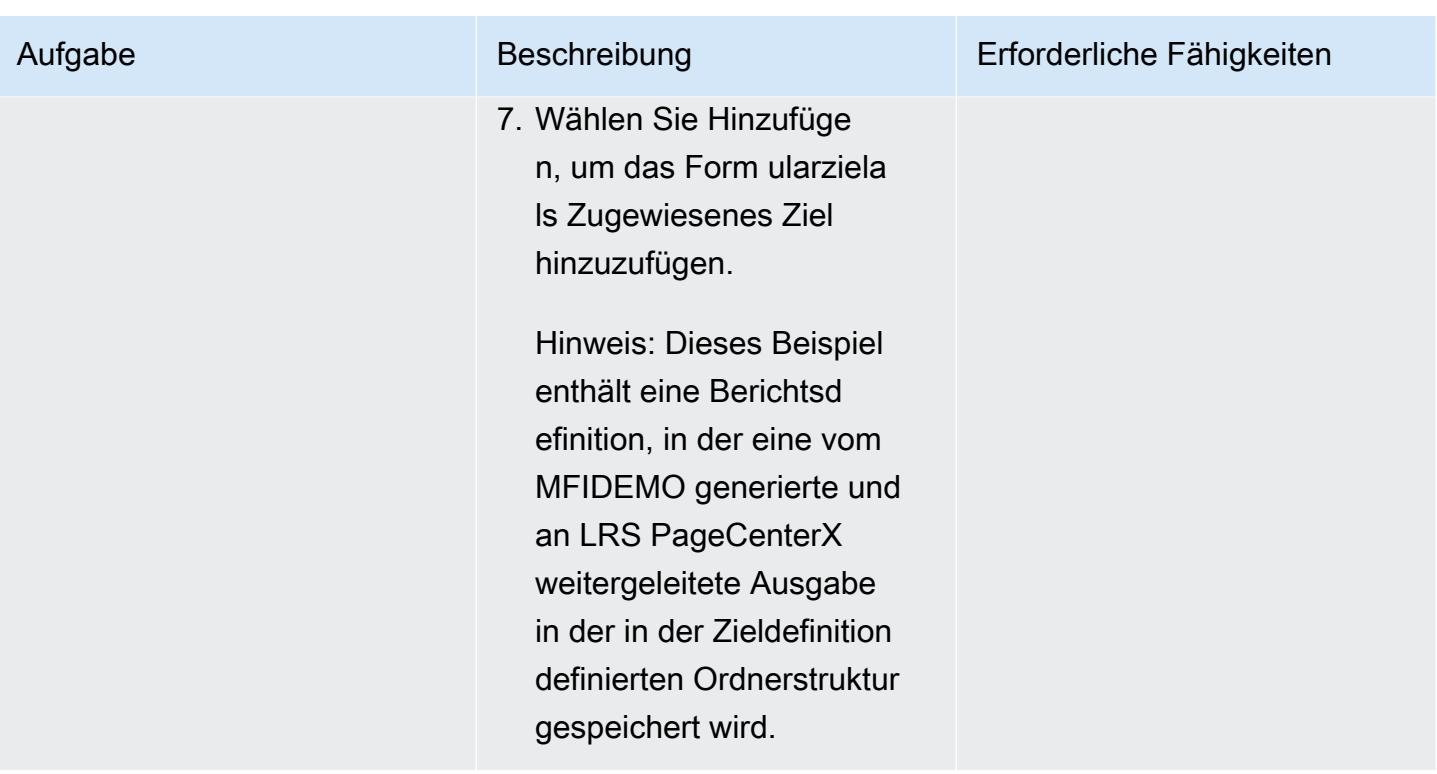

Einrichten der Authentifizierung und Autorisierung für die Ausgabeverwaltung

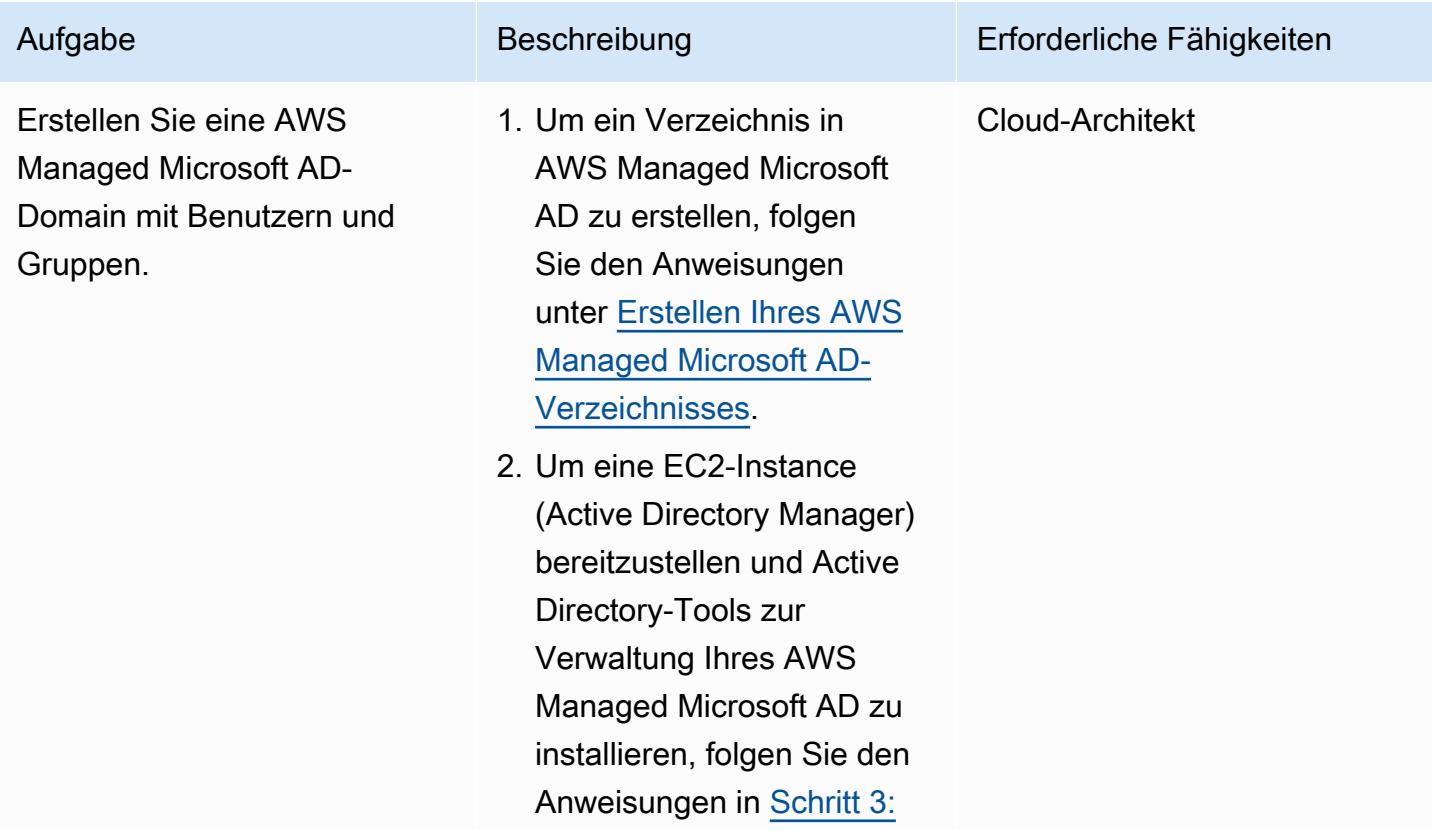

[Bereitstellen einer EC2-](https://docs.aws.amazon.com/directoryservice/latest/admin-guide/microsoftadbasestep3.html) [Instance zur Verwaltun](https://docs.aws.amazon.com/directoryservice/latest/admin-guide/microsoftadbasestep3.html) [g Ihres AWS Managed](https://docs.aws.amazon.com/directoryservice/latest/admin-guide/microsoftadbasestep3.html)  [Microsoft AD.](https://docs.aws.amazon.com/directoryservice/latest/admin-guide/microsoftadbasestep3.html)

3. Um eine Verbindung zu Ihrer EC2-Instance herzustellen, folgen Sie den Anweisungen in der [Amazon EC2-Dokum](https://docs.aws.amazon.com/AWSEC2/latest/WindowsGuide/EC2_GetStarted.html#ec2-connect-to-instance-windows)  [entation.](https://docs.aws.amazon.com/AWSEC2/latest/WindowsGuide/EC2_GetStarted.html#ec2-connect-to-instance-windows)

Hinweis: Wenn Sie eine Verbindung mit der EC2- Instance herstellen, geben Sie im Fenster Windows-Sicherheit die Administr atoranmeldeinformationen für das Verzeichnis ein, das Sie in Schritt 1 erstellt haben.

- 4. Wählen Sie im Windows-Start menüunter Windows Administrative Tools die Option Active Directory-Benutzer und - Computer aus.
- 5. Um einen Druckbenutzer in der Active-Directory-D omain zu erstellen, folgen Sie den Anweisungen unter [Erstellen eines Benutzers](https://docs.aws.amazon.com/directoryservice/latest/admin-guide/ms_ad_manage_users_groups_create_user.html).

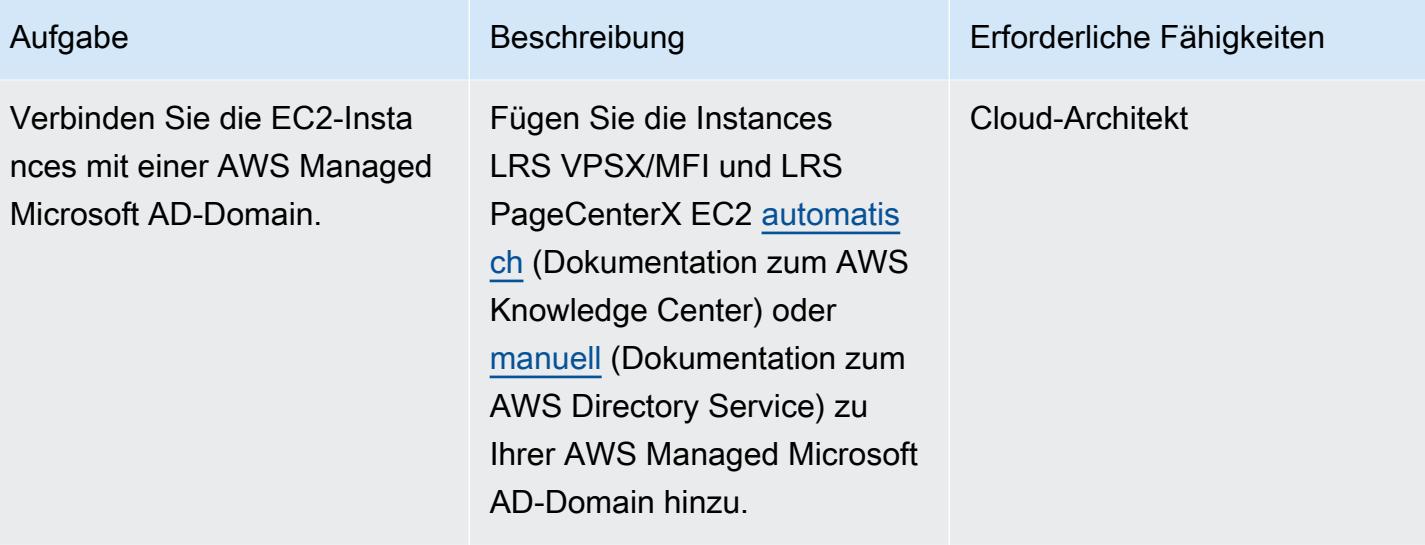

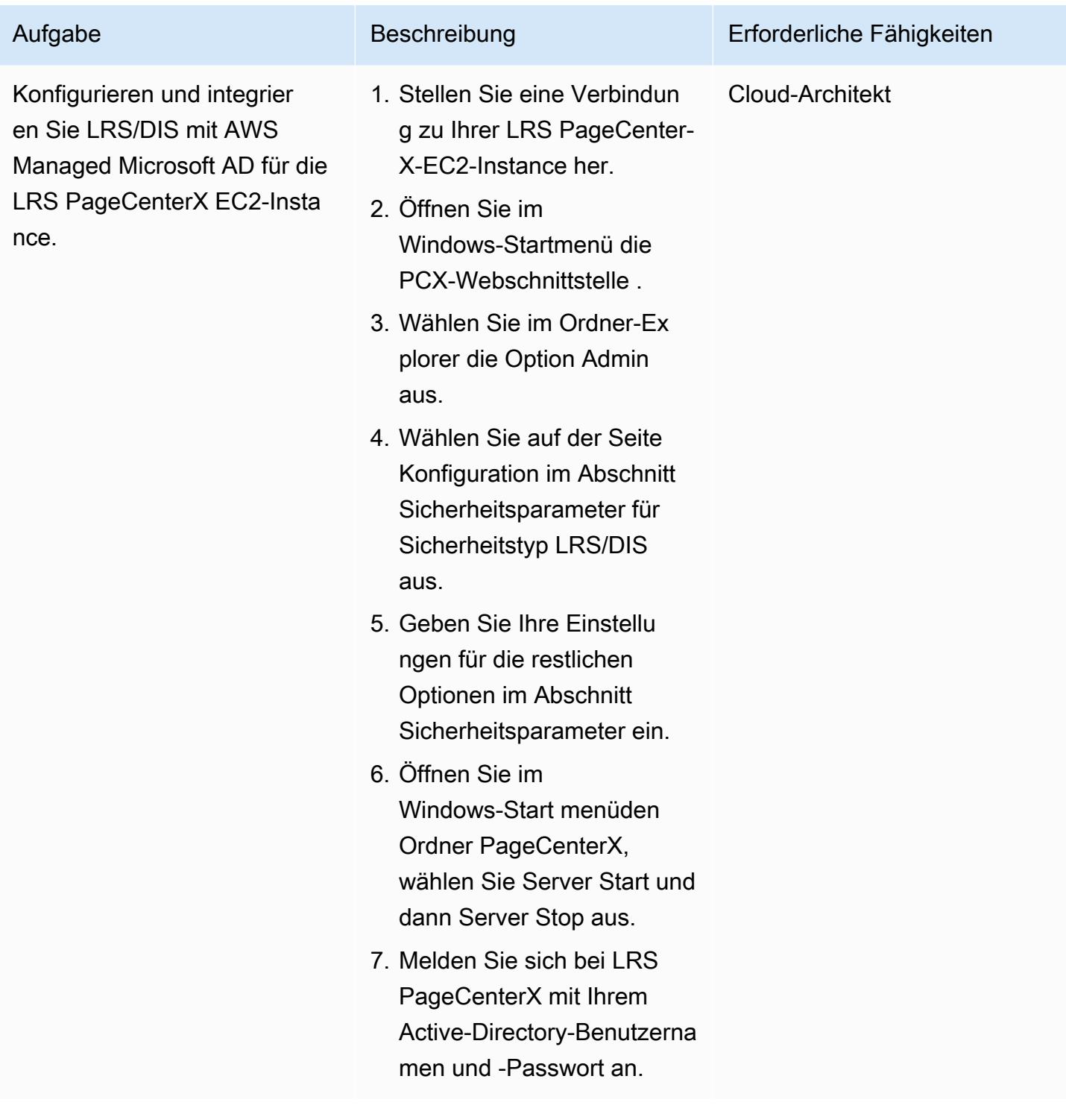

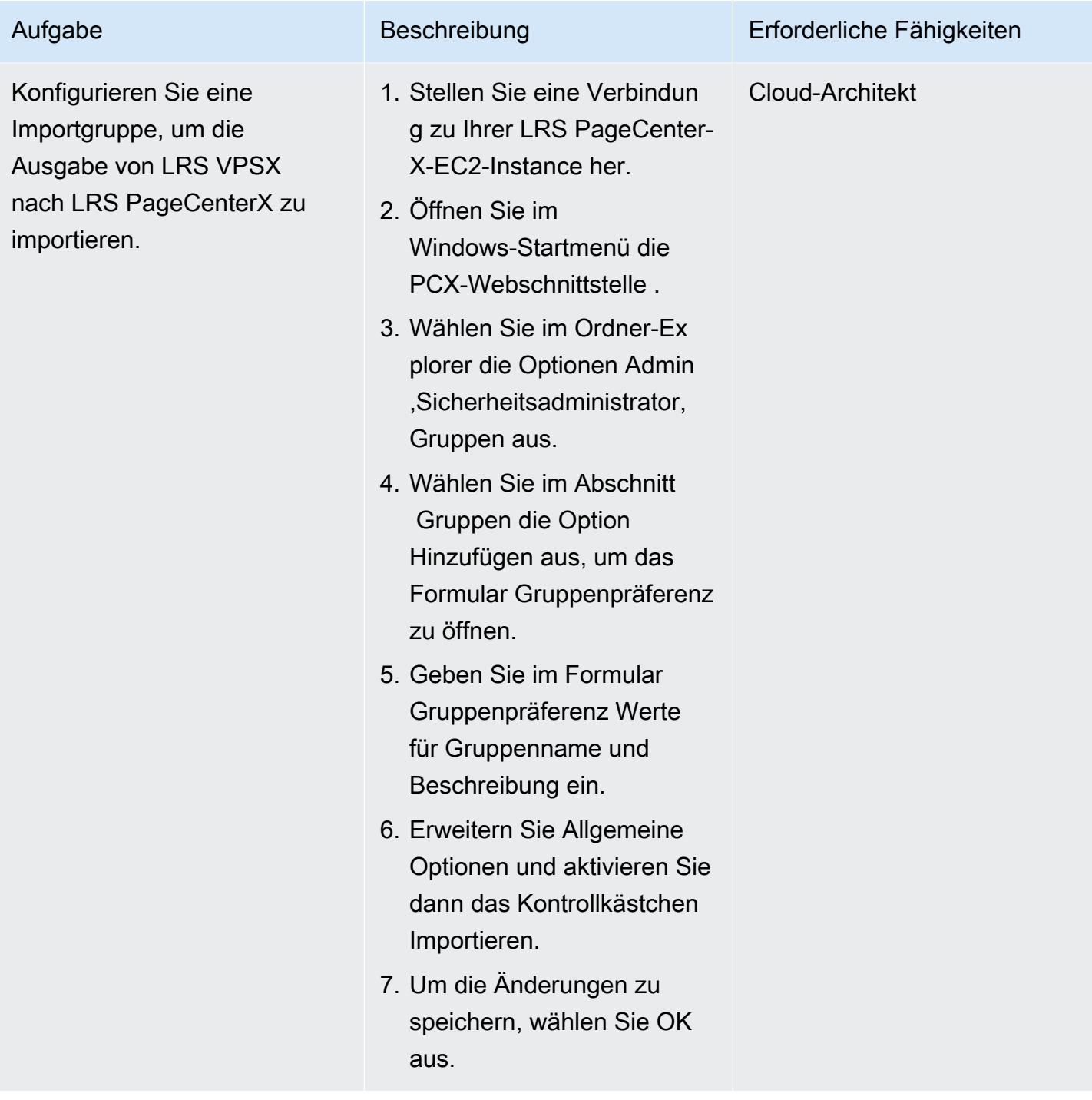

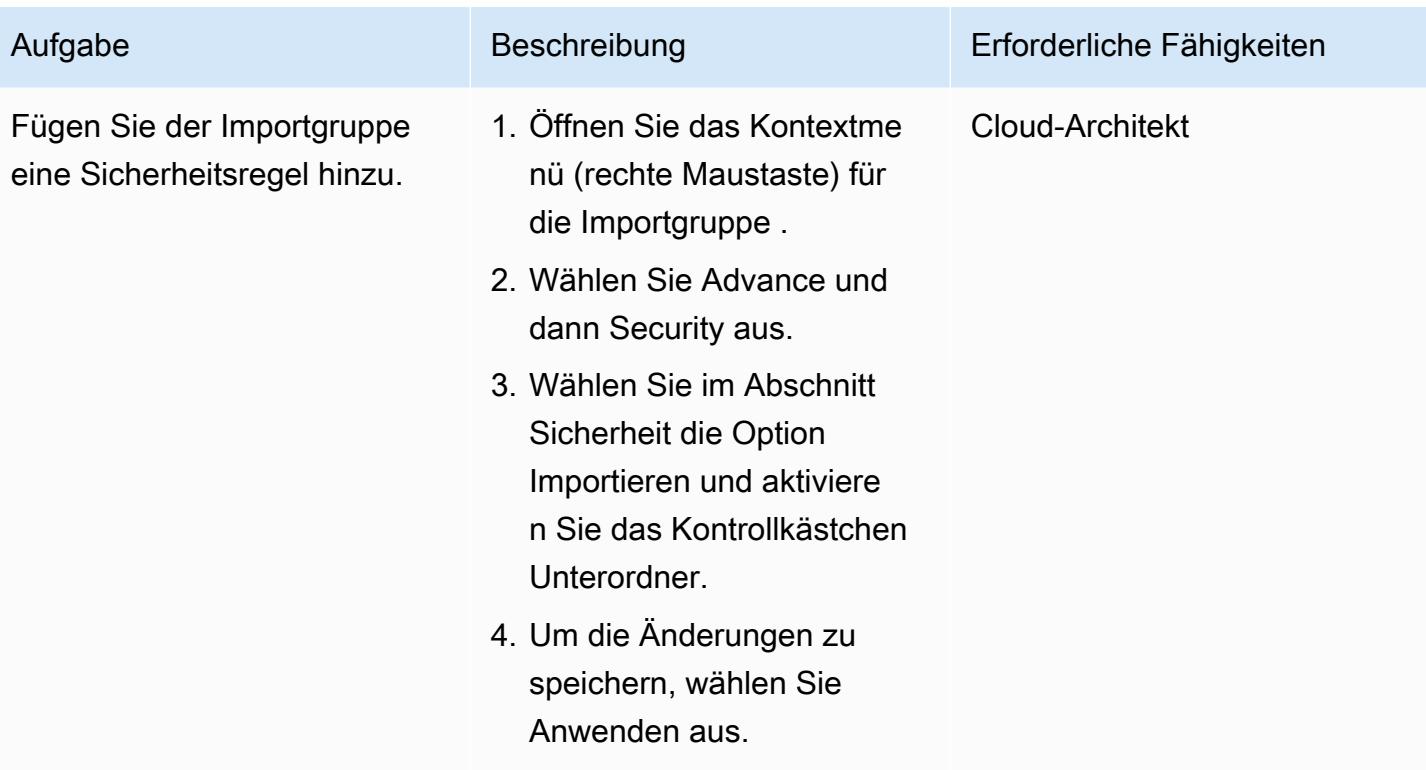

AWS Prescriptive Guidance

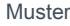

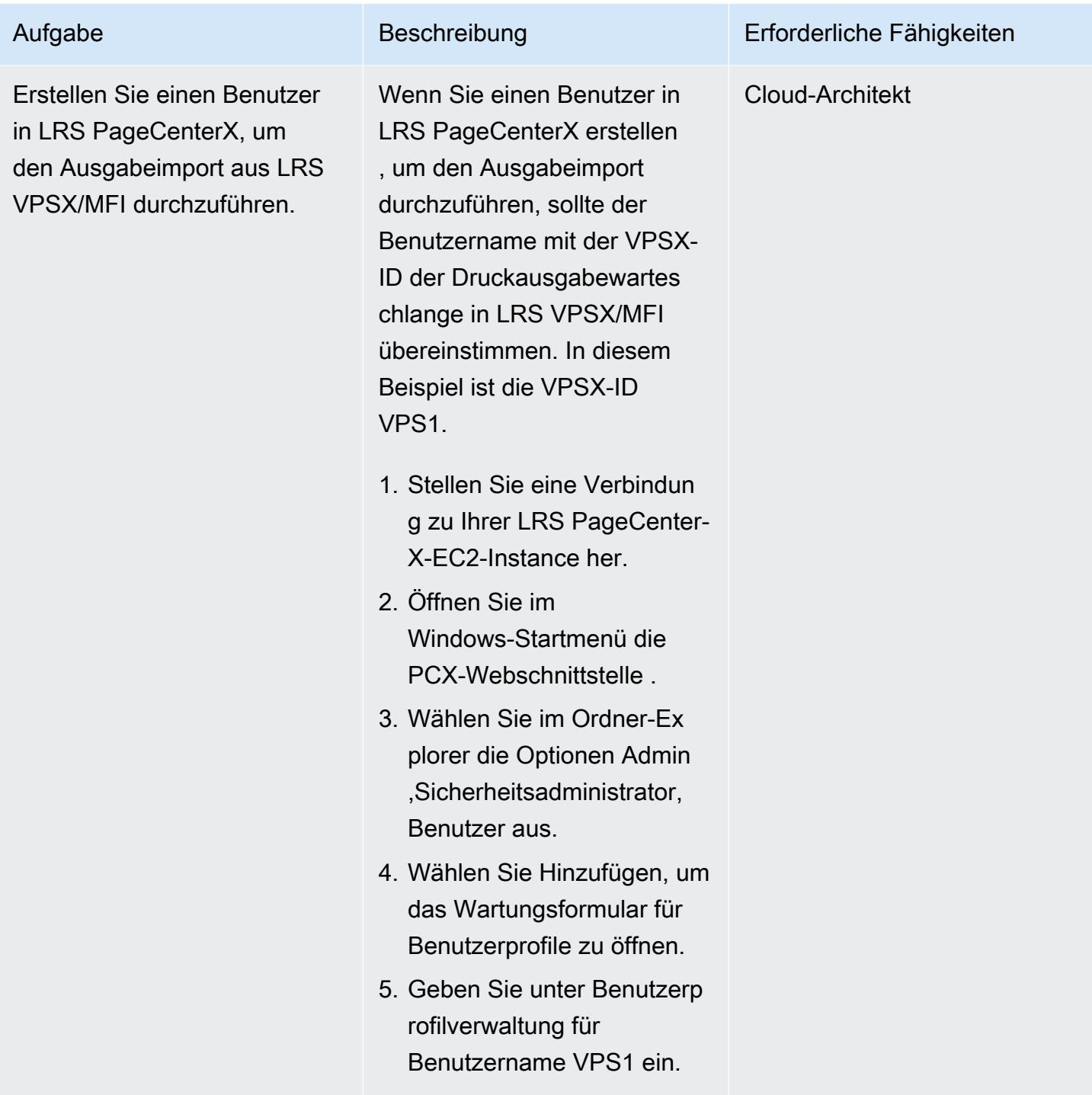

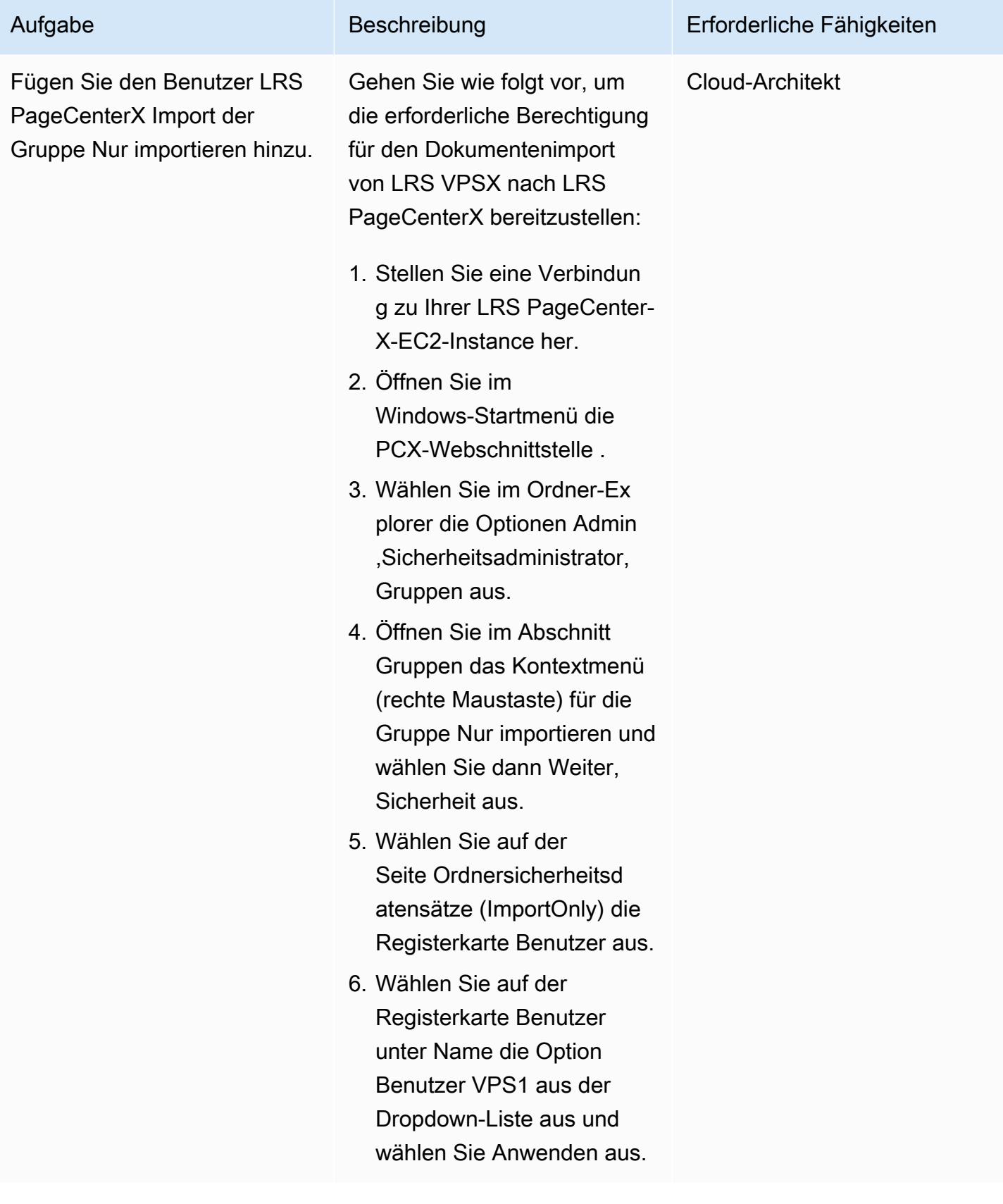

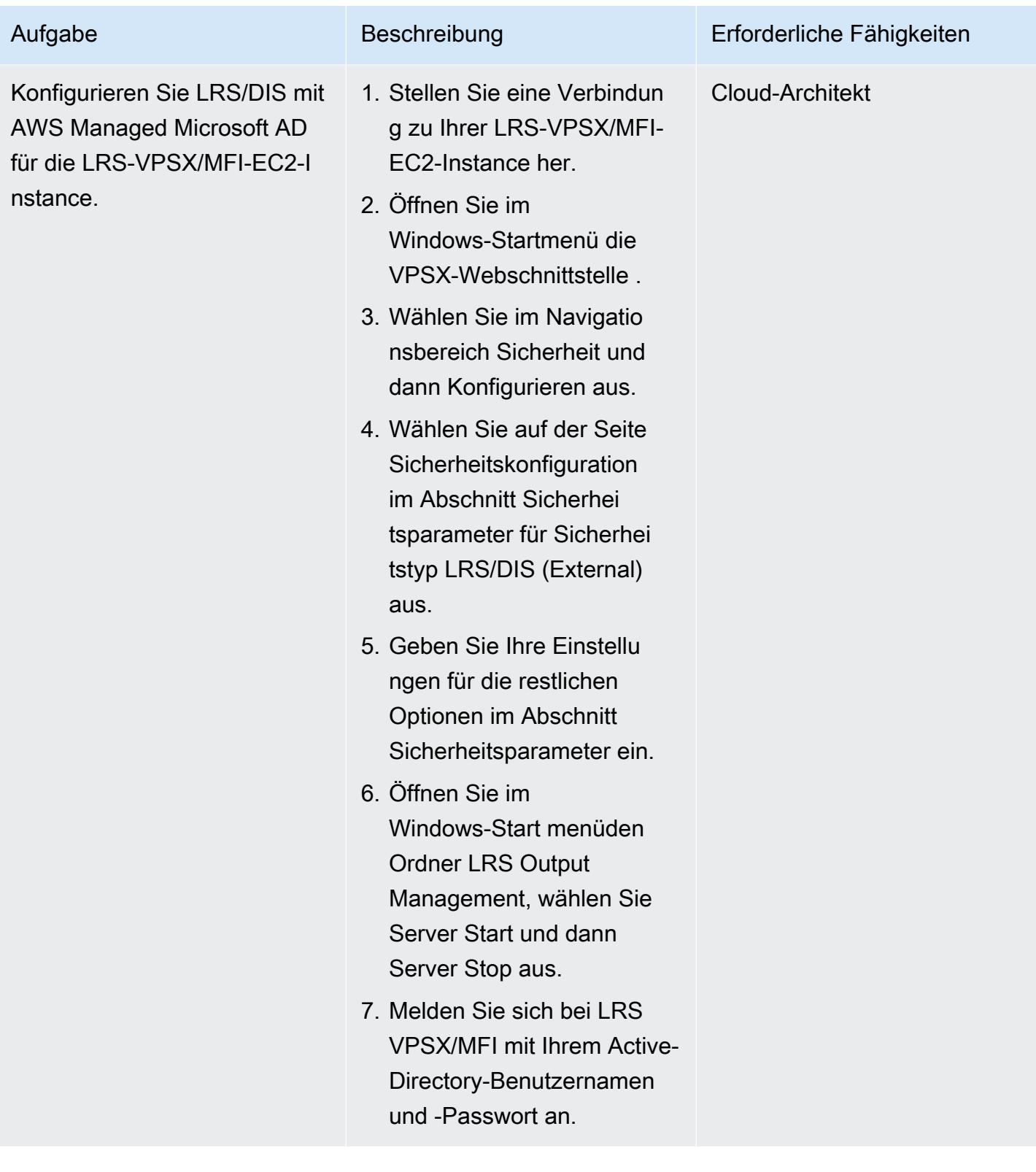

Konfigurieren von Amazon FSx für Windows File Server als Betriebsdatenspeicher für LRS PageCenterX

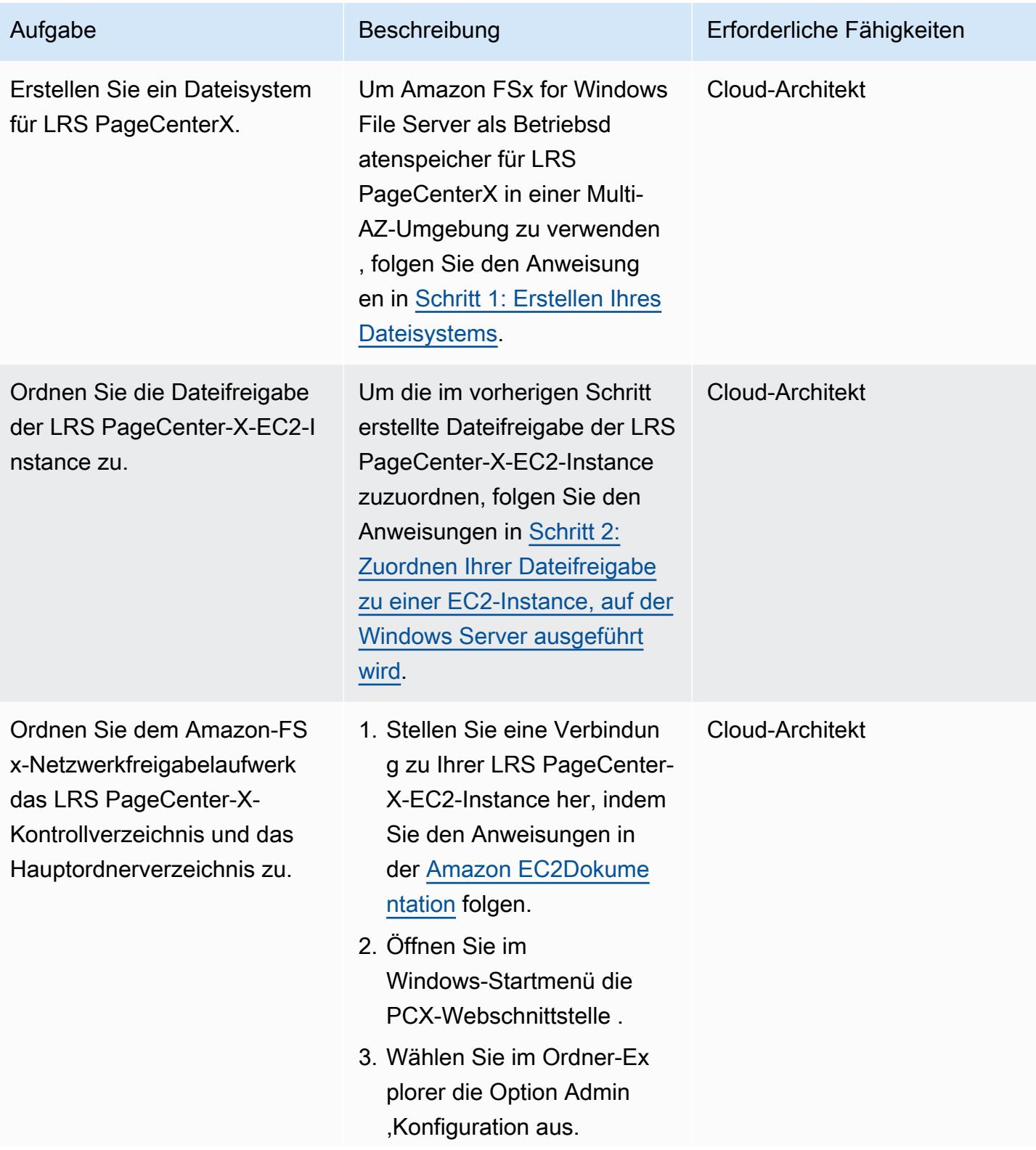

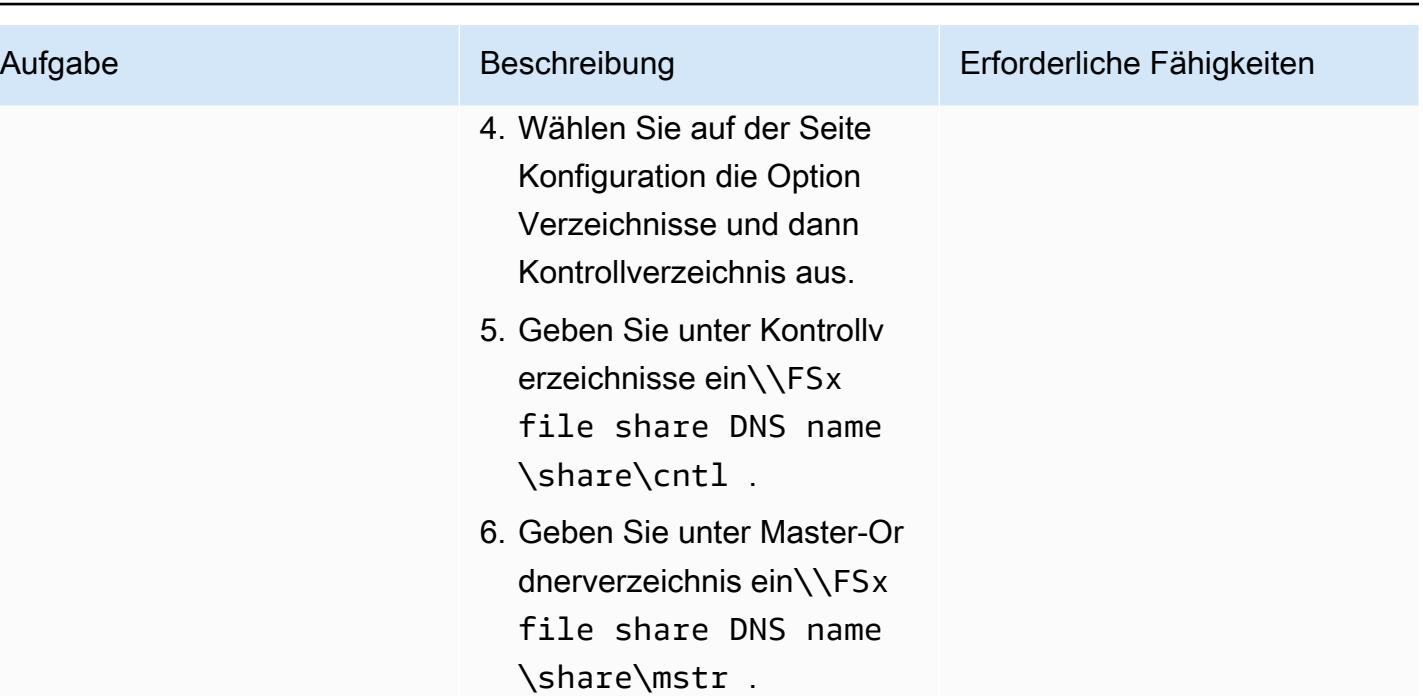

### Testen eines Ausgabeverwaltungs-Workflows

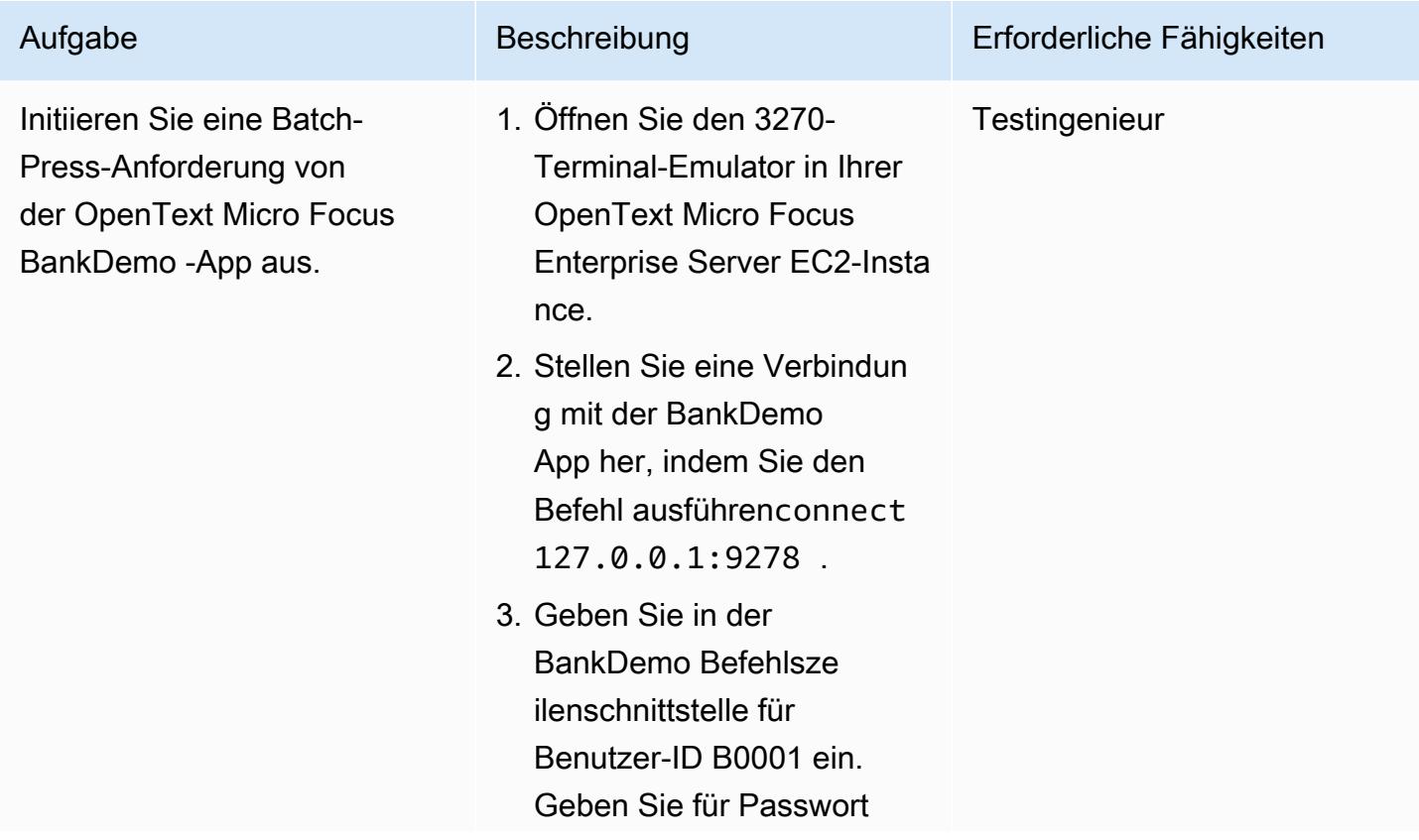

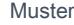

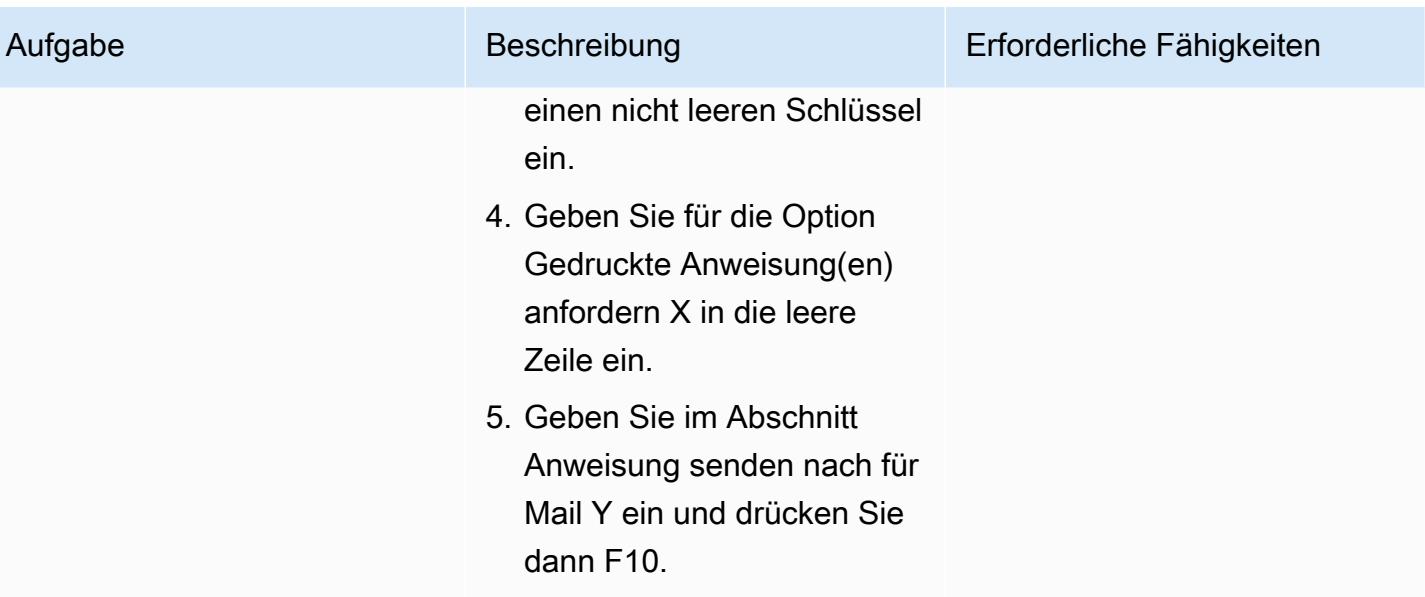

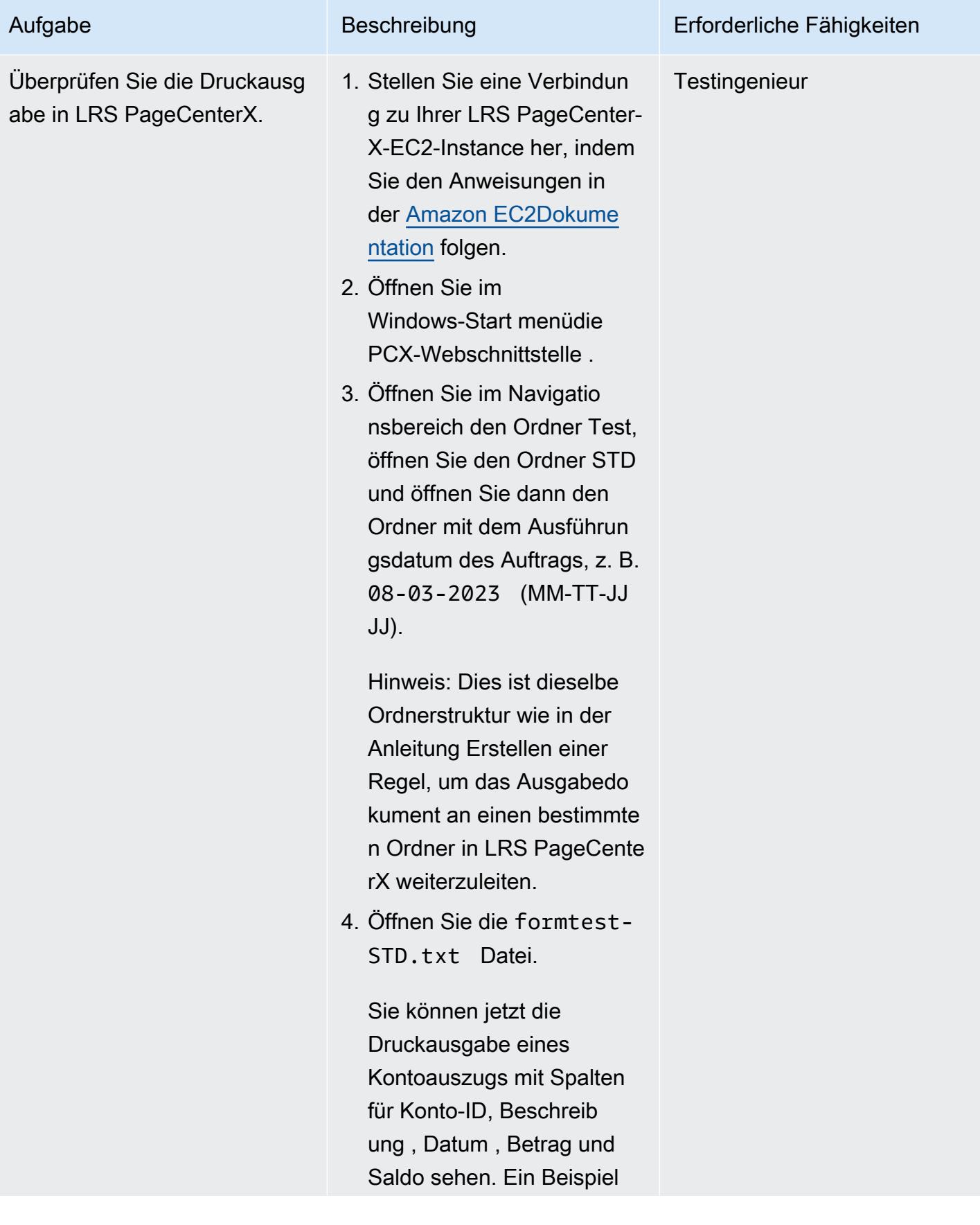

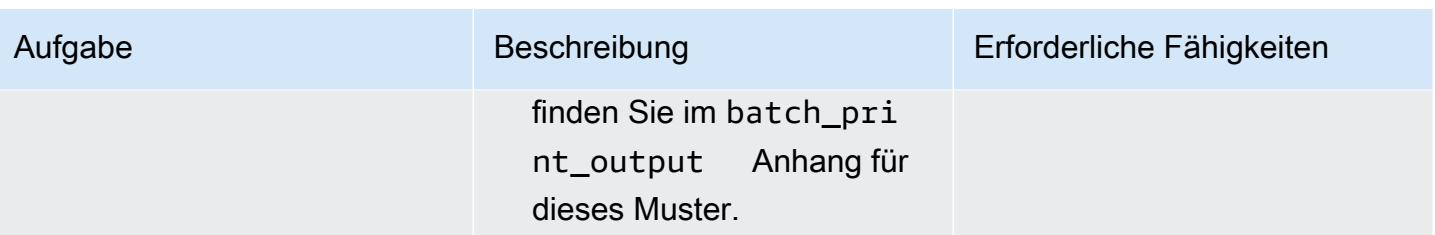

# Zugehörige Ressourcen

- [LRS](https://www.lrsoutputmanagement.com/products/modernization-products)
- [Erweiterter Funktionsbereitstellungsdatenstrom](https://www.ibm.com/docs/en/i/7.4?topic=streams-advanced-function-presentation-data-stream) (IBM-Dokumentation)
- [Line Conditioned Data Stream \(S\)](https://www.compart.com/en/lcds) (Compart-Dokumentation)
- [Micro Focus Enterprise Server auf AWS](https://aws.amazon.com/quickstart/architecture/micro-focus-enterprise-server/) (AWS-Schnellstarts)
- [Unterstützung von Enterprise Mainframe Workloads in AWS mit Micro Focus](https://aws.amazon.com/blogs/apn/empowering-enterprise-grade-mainframe-workloads-on-aws-with-micro-focus/) (Blogbeitrag)
- [Modernisieren Sie Ihre Mainframe-Workloads für den Onlinedruck auf AWS](https://docs.aws.amazon.com/prescriptive-guidance/latest/patterns/modernize-mainframe-online-printing-workloads-on-aws-by-using-micro-focus-enterprise-server-and-lrs-vpsx-mfi.html) (AWS Prescriptive Guidance)
- [Modernisieren Sie Ihre Mainframe-Stapeldruck-Workloads in AWS](https://docs.aws.amazon.com/prescriptive-guidance/latest/patterns/modernize-mainframe-batch-printing-workloads-on-aws-by-using-micro-focus-enterprise-server-and-lrs-vpsx-mfi.html) (AWS Prescriptive Guidance)

# Zusätzliche Informationen

### Überlegungen

Während Ihrer Modernisierung können Sie eine Vielzahl von Konfigurationen für Mainframe-Batchund Online-Prozesse sowie die von ihnen generierte Ausgabe in Betracht ziehen. Die Mainframe-Plattform wurde von jedem Kunden und Anbieter angepasst, der sie mit bestimmten Anforderungen verwendet, die sich direkt auf den Druck auswirken. Beispielsweise könnte Ihre aktuelle Plattform den IBM AFP-Datenstrom oder XeroxS in den aktuellen Workflow integrieren. Darüber hinaus können [Mainframe-Wagensteuerzeichen](https://www.ibm.com/docs/en/cmofz/10.5.0?topic=tips-ansi-machine-carriage-controls) und [Kanalbefehlswörter](https://www.ibm.com/docs/en/zos/3.1.0?topic=devices-channel-command-words) das Aussehen der gedruckten Seite beeinflussen und erfordern möglicherweise eine besondere Handhabung. Im Rahmen des Modernisierungsplanungsprozesses empfehlen wir Ihnen, die Konfigurationen in Ihrer spezifischen Druckumgebung zu bewerten und zu verstehen.

#### Drucken der Datenerfassung

OpenText Micro Focus Print Exit übergibt die erforderlichen Informationen, damit LRS VPSX/MFI die Spool-Datei effektiv verarbeiten kann. Die Informationen bestehen aus Feldern, die in den relevanten Kontrollblöcken übergeben werden, z. B. den folgenden:

- JOBNAME
- OWNER (USERID)
- DESTINATION
- FORM
- DATENAME
- WRITER

LRS VPSX/MFI unterstützt die folgenden Mainframe-Batch-Mechanismen zur Erfassung von Daten von OpenText Micro Focus Enterprise Server:

- BATCH COBOL- Druck-/Spool-Verarbeitung mit Standard-z/OS-JCL-Anweisungen SYSOUT DD/ OUTPUT.
- BATCH COBOL- Druck-/Spool-Verarbeitung mit Standard-z/OS-JCL-CA-SPOOL-SUBSYS-DD-Anweisungen.
- IMS/COBOL- Druck-/Spool-Verarbeitung über die CBLTDLI-Schnittstelle. Eine vollständige Liste der unterstützten Methoden und Programmierbeispiele finden Sie in der LRS-Dokumentation, die in Ihrer Produktlizenz enthalten ist.

#### Zustandsprüfungen für Druckerflotten

LRS VPSX/MFI (LRS LoadX ) kann detaillierte Zustandsprüfungen durchführen, einschließlich Geräteverwaltung und Betriebsoptimierung. Die Geräteverwaltung kann Fehler in einem Druckergerät erkennen und die Druckanforderung an einen fehlerfreien Drucker weiterleiten. Weitere Informationen zu detaillierten Zustandsprüfungen für Druckerflotten finden Sie in der LRS-Dokumentation, die in Ihrer Produktlizenz enthalten ist.

#### Authentifizierung und Autorisierung drucken

LRS/DIS ermöglicht es LRS-Anwendungen, Benutzer-IDs und Passwörter mithilfe von Microsoft Active Directory oder einem LDAP-Server (Lightweight Directory Access Protocol) zu authentifizieren. Zusätzlich zur grundlegenden Druckautorisierung kann LRS/DIS in den folgenden Anwendungsfällen auch detaillierte Drucksicherheitskontrollen anwenden:

- Verwalten Sie, wer den Druckerauftrag durchsuchen kann.
- Verwalten Sie die Browsing-Ebene der Aufträge anderer Benutzer.

• Verwalten Sie operative Aufgaben, z. B. Sicherheit auf Befehlsebene wie Anhalten oder Freigeben, Bereinigen, Ändern, Kopieren und Umleiten. Die Sicherheit kann entweder durch die Benutzer-ID oder die Gruppe eingerichtet werden, ähnlich wie bei einer Active-Directory-Sicherheitsgruppe oder einer LDAP-Gruppe.

## Anlagen

Um auf zusätzliche Inhalte zuzugreifen, die diesem Dokument zugeordnet sind, entpacken Sie die folgende Datei: [attachment.zip](samples/p-attach/f9ad041d-b9f0-4a9a-aba7-40fdc3088b27/attachments/attachment.zip)

# Modernisieren Sie Mainframe-Batchdruck-Workloads in AWS mithilfe von Micro Focus Enterprise Server und LRS VPSX/MFI

Erstellt von Shubham Roy (AWS), Abraham Rondon (Micro Focus), Guy Tucker (Levi, Ray und Shoup Inc) und Kevin Yung (AWS)

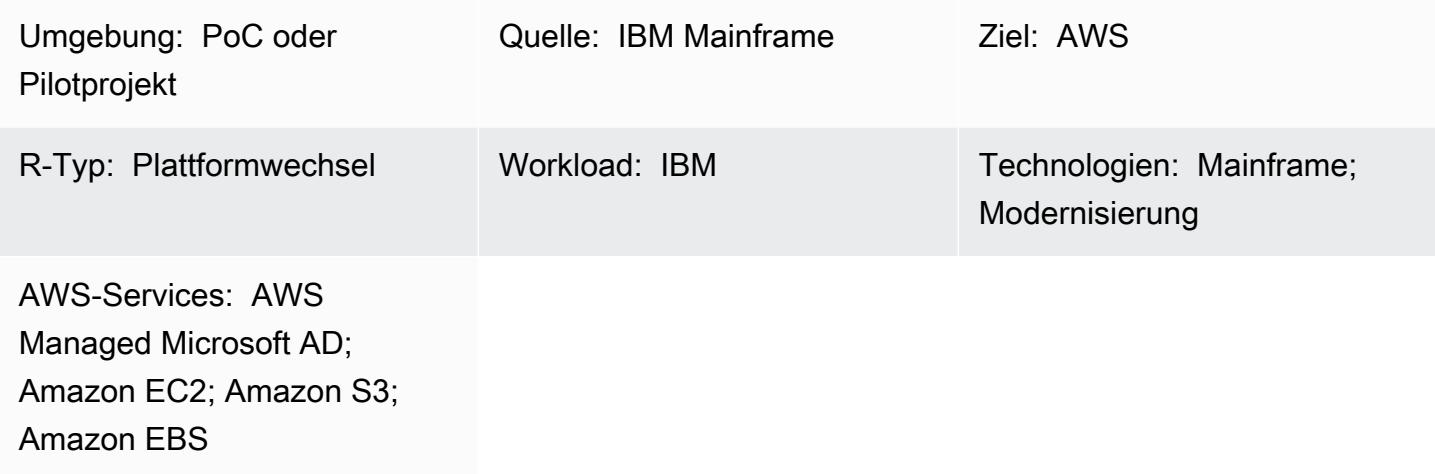

# Übersicht

Dieses Muster zeigt Ihnen, wie Sie Ihre geschäftskritischen Mainframe-Batchdruck-Workloads in der Amazon Web Services (AWS) Cloud modernisieren können, indem Sie Micro Focus Enterprise Server als Laufzeit für eine modernisierte Mainframe-Anwendung und LRS VPSX/MFI (Micro Focus Interface) als Druckserver verwenden. Das Muster basiert auf dem Ansatz der Mainframe-Modernisierung [des Plattformwechsels.](https://aws.amazon.com/blogs/apn/demystifying-legacy-migration-options-to-the-aws-cloud/) Bei diesem Ansatz migrieren Sie Ihre Mainframe-Batch-Aufträge zu Amazon Elastic Compute Cloud (Amazon EC2) und Ihre Mainframe-Datenbank, z. B. IBM DB2 für z/OS, zu Amazon Relational Database Service (Amazon RDS). Die Authentifizierung und Autorisierung für den modernisierten Druck-Workflow wird von AWS Directory Service for Microsoft Active Directory, auch bekannt als AWS Managed Microsoft AD, durchgeführt. Der LRS Directory Information Server (LRS/DIS) ist in AWS Managed Microsoft AD integriert. Durch die Modernisierung Ihrer Stapeldruck-Workloads können Sie die IT-Infrastrukturkosten senken, die technische Belastung durch die Wartung älterer Systeme verringern, Datensilos entfernen, die Agilität und Effizienz mit einem DevOps Modell erhöhen und On-Demand-Ressourcen und Automatisierung in der AWS Cloud nutzen.

# Voraussetzungen und Einschränkungen

#### Voraussetzungen

- Ein aktives AWS-Konto
- Ein Workload für Mainframe-Ausdruck oder Ausgabemanagement
- Grundlegendes Wissen über die Neuerstellung und Bereitstellung einer Mainframe-Anwendung, die auf Micro Focus Enterprise Server ausgeführt wird (weitere Informationen finden Sie im [Enterprise Server](https://www.microfocus.com/media/data-sheet/enterprise_server_ds.pdf)-Datenblatt in der Micro Focus-Dokumentation.)
- Grundlegendes Wissen zu Lösungen und Konzepten für den LRS-Cloud-druck (weitere Informationen finden Sie unter [Output Modernization](https://www.lrsoutputmanagement.com/products/modernization-products) in der LRS-Dokumentation.)
- Software und Lizenz von Micro Focus Enterprise Server (weitere Informationen erhalten Sie von [Micro Focus Sales.\)](https://www.microfocus.com/en-us/contact/contactme)
- LRS-VPSX/MFI-, LRS/Queue- und LRS/DIS-Software und Lizenzen (Weitere Informationen erhalten Sie [beim LRS-Vertrieb.](https://www.lrsoutputmanagement.com/about-us/contact-us/))

Hinweis : Weitere Informationen zu Konfigurationsüberlegungen für Mainframe-Stapeldruck-Workloads finden Sie unter Überlegungen im Abschnitt Zusätzliche Informationen dieses Musters.

#### Produktversionen

- [Micro Focus Enterprise Server](https://www.microfocus.com/en-us/products/enterprise-server/overview?utm_campaign=7018e000000PgfnAAC&utm_content=SCH-BR-AMC-AppM-AMS&gclid=EAIaIQobChMIoZCQ6fvS9wIVxQN9Ch2MzAOlEAAYASAAEgKx2fD_BwE) 6.0 (Produkt-Update 7)
- [LRS VPSX/MFI](https://www.lrsoutputmanagement.com/products/modernization-products/) V1R3 oder höher

## **Architektur**

Quelltechnologie-Stack

- Betriebssystem IBM z/OS
- Programmiersprache Common Business-Oriented Language (COBOL), Job Control Language (JCL) und Customer Information Control System (CICS)
- Datenbank IBM DB2 für z/OS und Virtual Storage Access Method (VSAM)
- Sicherheit Ressourcenzugriffskontrolleinrichtung (RACF), CA Top Secret für z/OS und Access Control Einrichtung 2 (ACF2)
- Druck- und Ausgabeverwaltung IBM Mainframe z/OS Druckprodukte (IBM Tivoli Output Manager für z/OS, LRS und CA View)

#### Zieltechnologie-Stack

- Betriebssystem Microsoft Windows Server läuft auf Amazon EC2
- Datenverarbeitung Amazon EC2
- Programmiersprache COBOL, JCL und CICS
- Datenbank Amazon RDS
- Sicherheit AWS Managed Microsoft AD
- Druck- und Ausgabeverwaltung LRS-Ausgabelösung in AWS
- Mainframe-Laufzeitumgebung Micro Focus Enterprise Server

#### Quellarchitektur

Das folgende Diagramm zeigt eine typische aktuelle Zustandsarchitektur für einen Mainframe-Batchdruck-Workload:

Das Diagramm zeigt den folgenden Workflow:

- 1. Benutzer führen Geschäftstransaktionen auf einem System des Engagements (SoE) durch, das auf einer in COBOL geschriebenen IBM CICS-Anwendung basiert.
- 2. Die SoE ruft den Mainframe-Service auf, der die Geschäftstransaktionsdaten in einer system-ofrecords (SoR)-Datenbank wie IBM DB2 für z/OS aufzeichnet.
- 3. Die SoR behält die Geschäftsdaten aus der SoE bei.
- 4. Der Batch-Auftrag-Scheduler initiiert einen Batch-Auftrag, um die Druckausgabe zu generieren.
- 5. Der Batch-Auftrag extrahiert Daten aus der Datenbank, formatiert die Daten gemäß den Geschäftsanforderungen und generiert dann Geschäftsausgaben wie Abrechnungen, Ausweise oder Kreditanweisungen. Schließlich leitet der Batch-Auftrag die Ausgabe an das Drucken der Ausgabeverwaltung für die Verarbeitung und Ausgabebereitstellung weiter, basierend auf den Geschäftsanforderungen.
- 6. Beim Drucken der Ausgabeverwaltung wird eine Druckausgabe vom Stapelauftrag empfangen und diese Ausgabe dann an ein bestimmtes Ziel übermittelt, z. B. per E-Mail, eine Dateifreigabe, die sichere FTP verwendet, einen physischen Drucker, der LRS-Ausgabelösungen verwendet (wie in diesem Muster gezeigt), oder IBM Tivoli.

#### **Zielarchitektur**

Das folgende Diagramm zeigt eine Architektur für einen Mainframe-Batchdruck-Workload, der in der AWS Cloud bereitgestellt wird:

Das Diagramm zeigt den folgenden Workflow:

- 1. Der Batch-Job-Scheduler initiiert einen Batch-Job, um eine Druckausgabe zu erstellen, z. B. Abrechnungen, Ausweise oder Kreditanweisungen.
- 2. Der Mainframe-Batch-Auftrag [\(ersetzt auf Amazon EC2](https://aws.amazon.com/blogs/apn/demystifying-legacy-migration-options-to-the-aws-cloud/)) verwendet die Micro Focus Enterprise Server-Laufzeit, um Daten aus der Anwendungsdatenbank zu extrahieren, Geschäftslogik auf die Daten anzuwenden, die Daten zu formatieren und die Daten dann mithilfe von [Micro Focus Print](https://www.microfocus.com/documentation/enterprise-developer/ed70/ED-Eclipse/HCOMCMJCLOU020.html) [Exit](https://www.microfocus.com/documentation/enterprise-developer/ed70/ED-Eclipse/HCOMCMJCLOU020.html) an ein Druckziel zu senden (Micro Focus-Dokumentation).
- 3. Die Anwendungsdatenbank (eine SoR, die auf Amazon RDS ausgeführt wird) behält Daten für die Druckausgabe bei.
- 4. Die LRS-VPSX/MFI-Ausgabelösung wird auf Amazon EC2 bereitgestellt und ihre Betriebsdaten werden im Amazon Elastic Block Store (Amazon EBS) gespeichert. LRS VPSX/MFI verwendet den TCP/IP-basierten LRS/Queue-Übertragungsagenten, um Druckdaten über die Micro Focus JES Print Exit API zu sammeln und die Daten an ein bestimmtes Druckerziel zu übermitteln.

Hinweis: Die Ziellösung erfordert in der Regel keine Anwendungsänderungen, um Mainframe-Formatierungssprachen wie IBM Advanced Function microSD (AFP) oder Xerox Line Condition Data Stream (S) zu berücksichtigen. Weitere Informationen zur Verwendung von Micro Focus für die Migration und Modernisierung von Mainframe-Anwendungen in AWS finden Sie unter [Unterstützung](https://aws.amazon.com/blogs/apn/empowering-enterprise-grade-mainframe-workloads-on-aws-with-micro-focus/)  [von Enterprise Mainframe Workloads in AWS mit Micro Focus](https://aws.amazon.com/blogs/apn/empowering-enterprise-grade-mainframe-workloads-on-aws-with-micro-focus/) in der AWS-Dokumentation.

#### AWS-Infrastrukturarchitektur

Das folgende Diagramm zeigt eine hochverfügbare und sichere AWS-Infrastrukturarchitektur für einen Mainframe-Batch-Pressing-Workload:

Das Diagramm zeigt den folgenden Workflow:

1. Der Batch-Scheduler initiiert den Batch-Prozess und wird auf Amazon EC2 über mehrere [Availability Zones](https://aws.amazon.com/about-aws/global-infrastructure/regions_az/) hinweg für hohe Verfügbarkeit (HA) bereitgestellt. Hinweis: Dieses Muster deckt die Implementierung des Batch-Schedulers nicht ab. Weitere Informationen zur Implementierung finden Sie in der Dokumentation zum Softwareanbieter für Ihren Scheduler.

- 2. Der Mainframe-Batch-Auftrag (geschrieben in einer Programmiersprache wie JCL oder COBOL) verwendet die Kerngeschäftslogik, um Druckausgaben wie Abrechnungen, Ausweise und Kreditanweisungen zu verarbeiten und zu generieren. Der Auftrag wird auf Amazon EC2 in zwei Availability Zones für HA bereitgestellt und verwendet Micro Focus Print Exit, um die Druckausgabe zum Drucken durch Endbenutzer an LRS VPSX/MFI weiterzuleiten.
- 3. LRS VPSX/MFI verwendet einen TCP/IP-basierten LRS/Queue-Übertragungsagenten, um Druckdaten von der Micro Focus JES Print Exit-Programmierschnittstelle zu erfassen oder zu erfassen. Druck-Beendigung übergibt die erforderlichen Informationen, damit LRS VPSX/MFI die Spool-Datei effektiv verarbeiten und LRS/Queue-Befehle dynamisch erstellen kann. Die Befehle werden dann mit einer integrierten Standardfunktion von Micro Focus ausgeführt. Hinweis: Weitere Informationen zu Druckdaten, die von Micro Focus Print Exit an LRS/Queue- und LRS-VPSX/MFI-unterstützte Mainframe-Batch-Mechanismen übergeben werden, finden Sie unter Druckdatenerfassung im Abschnitt Zusätzliche Informationen dieses Musters.
- 4. Ein [Network Load Balancer](https://docs.aws.amazon.com/elasticloadbalancing/latest/network/introduction.html) bietet einen DNS-Namen zur Integration von Micro Focus Enterprise Server mit LRS VPSX/MFI. Hinweis: LRS VPSX/MFI unterstützt einen Layer 4 Load Balancer. Der Network Load Balancer führt auch eine grundlegende Zustandsprüfung für LRS VPSX/MFI durch und leitet den Datenverkehr an die registrierten Ziele weiter, die fehlerfrei sind.
- 5. Der LRS-VPSX/MFI- Druckserver wird auf Amazon EC2 über zwei Availability Zones für HA bereitgestellt und verwendet [Amazon EBS](https://docs.aws.amazon.com/AWSEC2/latest/UserGuide/AmazonEBS.html) als Betriebsdatenspeicher. LRS VPSX/MFI unterstützt sowohl den Aktiv-Aktiv- als auch den Aktiv-Passiv-Servicemodus. Diese Architektur verwendet mehrere AZs in einem Aktiv-Passiv-Paar als Aktiv- und Hot-Standby. Der Network Load Balancer führt eine Zustandsprüfung für LRS-VPSX/MFI-EC2-Instances durch und leitet Datenverkehr an Hot-Standby-Instances in der anderen AZ weiter, wenn sich eine aktive Instance in einem fehlerhaften Zustand befindet. Die Druckanforderungen werden in der LRS-Auftragswarteschlange lokal in jeder der EC2-Instances gespeichert. Im Falle einer Wiederherstellung muss eine ausgefallene Instance neu gestartet werden, damit die LRS-Services die Verarbeitung der Druckanforderung fortsetzen können. Hinweis: LRS VPSX/MFI kann auch Zustandsprüfungen auf Druckerflottenebene durchführen. Weitere Informationen finden Sie unter Zustandsprüfungen von Druckerflotten im Abschnitt Zusätzliche Informationen dieses Musters.
- 6. [AWS Managed Microsoft AD](https://docs.aws.amazon.com/directoryservice/latest/admin-guide/directory_microsoft_ad.html) lässt sich in LRS/DIS integrieren, um die Authentifizierung und Autorisierung von Druck-Workflows durchzuführen. Weitere Informationen finden Sie unter Drucken von Authentifizierung und Autorisierung im Abschnitt Zusätzliche Informationen dieses Musters.
- 7. LRS VPSX/MFI verwendet Amazon EBS für die Blockspeicherung. Sie können Amazon-EBS-Daten von aktiven EC2-Instances in Amazon S3 als point-in-time Snapshots sichern und auf Hot-

Standby-EBS-Volumes wiederherstellen. Um die Erstellung, Aufbewahrung und Löschung von Amazon-EBS-Volume-Snapshots zu automatisieren, können Sie [Amazon Data Lifecycle Manager](https://aws.amazon.com/blogs/aws/new-lifecycle-management-for-amazon-ebs-snapshots/) verwenden, um die Häufigkeit automatisierter Snapshots festzulegen und sie auf der Grundlage Ihrer [RTO/RPO-Anforderungen](https://docs.aws.amazon.com/whitepapers/latest/disaster-recovery-workloads-on-aws/disaster-recovery-options-in-the-cloud.html) wiederherzustellen.

# Tools

#### AWS-Services

- [Amazon EBS](https://docs.aws.amazon.com/AWSEC2/latest/UserGuide/AmazonEBS.html) Amazon Elastic Block Store (Amazon EBS) stellt Volumes für die Speicherung auf Blockebene für die Verwendung mit EC2-Instances bereit. EBS-Volumes verhalten sich wie unformatierte Blockgeräte. Sie können diese Volumes als Geräte auf Ihren Instances mounten.
- [Amazon EC2](https://docs.aws.amazon.com/ec2/?id=docs_gateway)  Amazon Elastic Compute Cloud (Amazon EC2) bietet skalierbare Rechenkapazität in der AWS Cloud. Sie können Amazon EC2 verwenden, um so viele oder so wenige virtuelle Server zu starten, wie Sie benötigen, und Sie können auf- oder abskalieren.
- [Amazon RDS](https://docs.aws.amazon.com/AmazonRDS/latest/UserGuide/Welcome.html)  Amazon Relational Database Service (Amazon RDS) ist ein Webservice, der das Einrichten, Betreiben und Skalieren einer relationalen Datenbank in der AWS Cloud vereinfacht. Es bietet kostengünstige, anpassbare Kapazität für eine relationale Datenbank und verwaltet allgemeine Datenbankverwaltungsaufgaben.
- [AWS Managed Microsoft AD](https://aws.amazon.com/directoryservice/active-directory/)  AWS Directory Service for Microsoft Active Directory, auch bekannt als AWS Managed Microsoft Active Directory, ermöglicht es Ihren verzeichnisfähigen Workloads und AWS-Ressourcen, verwaltetes Active Directory in AWS zu verwenden.

### Andere Tools

- [LRS VPSX/MFI \(Micro Focus Interface\)](https://www.lrsoutputmanagement.com/products/modernization-products/) VPSX/MFI, gemeinsam entwickelt von LRS und Micro Focus, erfasst die Ausgabe aus einem Micro Focus Enterprise Server-JES-Spool und liefert sie zuverlässig an ein bestimmtes Druckziel.
- LRS Directory Information Server (LRS/DIS) LRS/DIS wird für die Authentifizierung und Autorisierung während des Druck-Workflows verwendet.
- LRS/Queue LRS VPSX/MFI verwendet einen TCP/IP-basierten LRS/Queue-Übertragungsagenten, um Druckdaten über die Programmierschnittstelle Micro Focus JES Print Exit zu erfassen oder zu erfassen.
- [Micro Focus Enterprise Server](https://www.microfocus.com/documentation/enterprise-developer/ed60/ES-WIN/GUID-A2F23243-962B-440A-A071-480082DF47E7.html)  Micro Focus Enterprise Server ist eine Anwendungsbereitstellungsumgebung für Mainframe-Anwendungen. Es bietet die

Ausführungsumgebung für Mainframe-Anwendungen, die mithilfe einer beliebigen Version von Micro Focus Enterprise Developer migriert oder erstellt werden.

# Polen

Micro Focus Enterprise Server auf Amazon EC2 einrichten und eine Mainframe-Batchanwendung bereitstellen

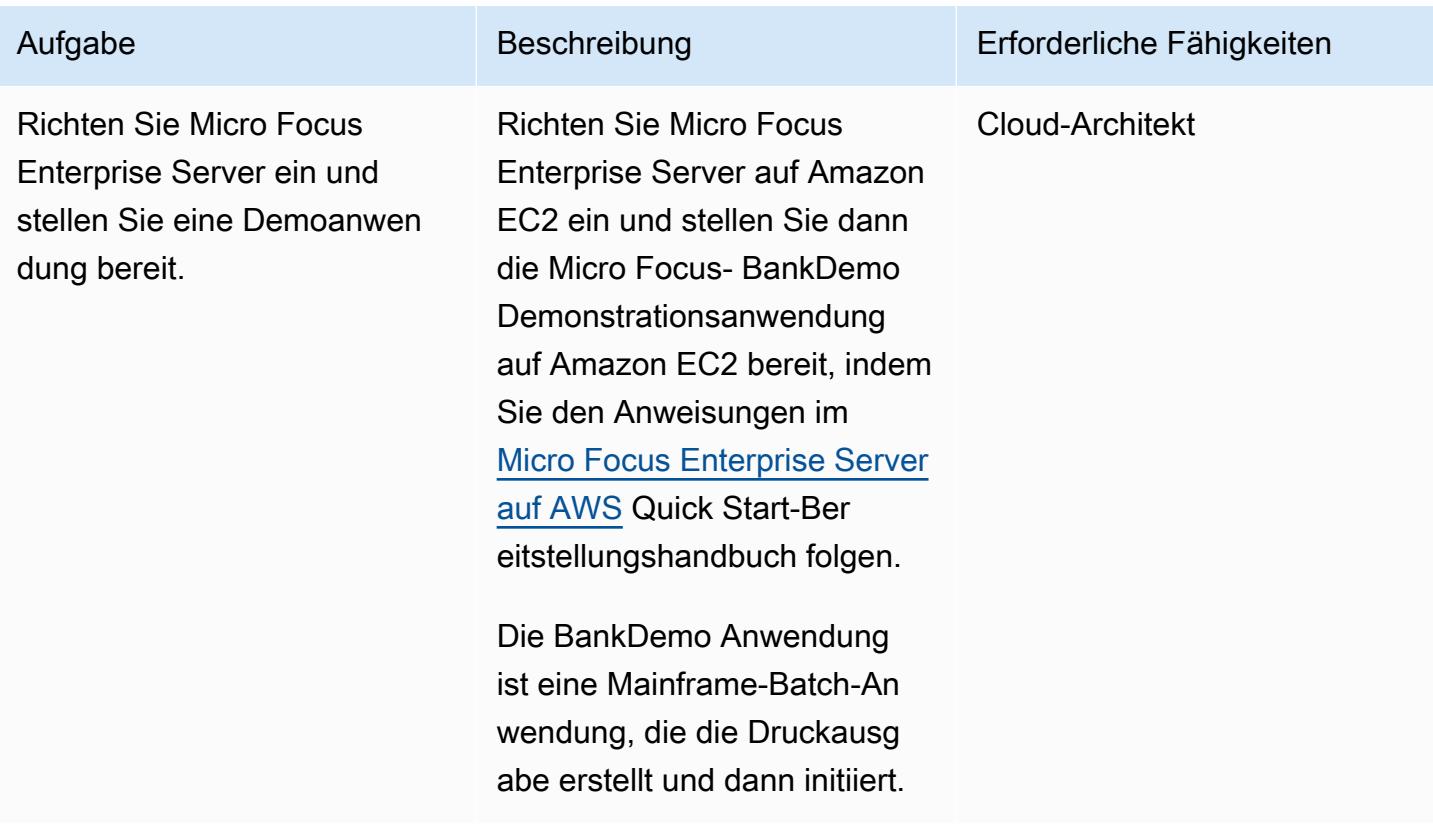

### Einrichten eines LRS- Druckservers auf Amazon EC2

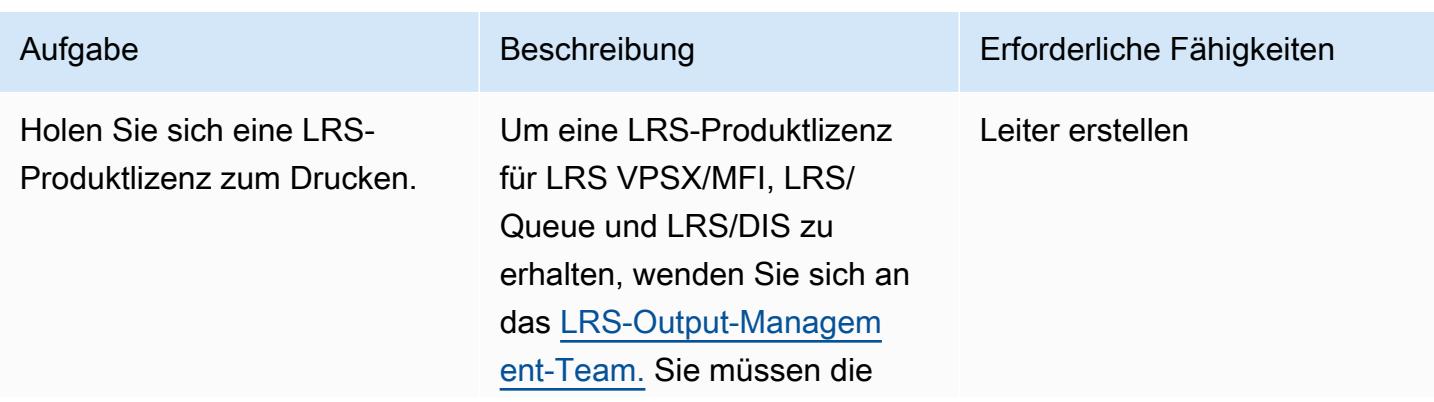

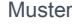

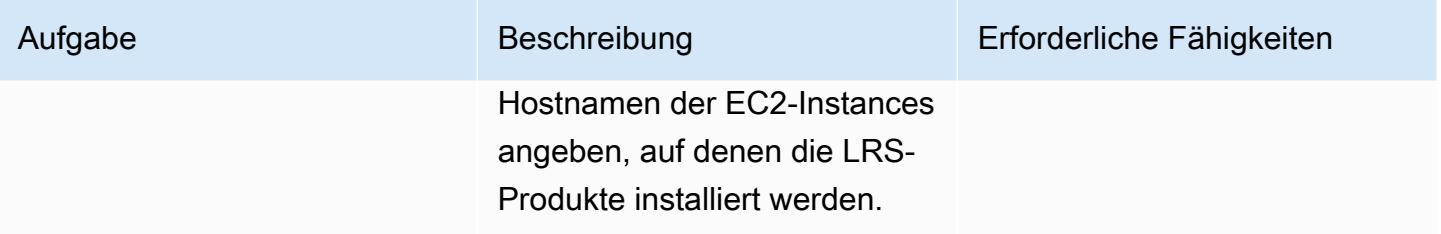

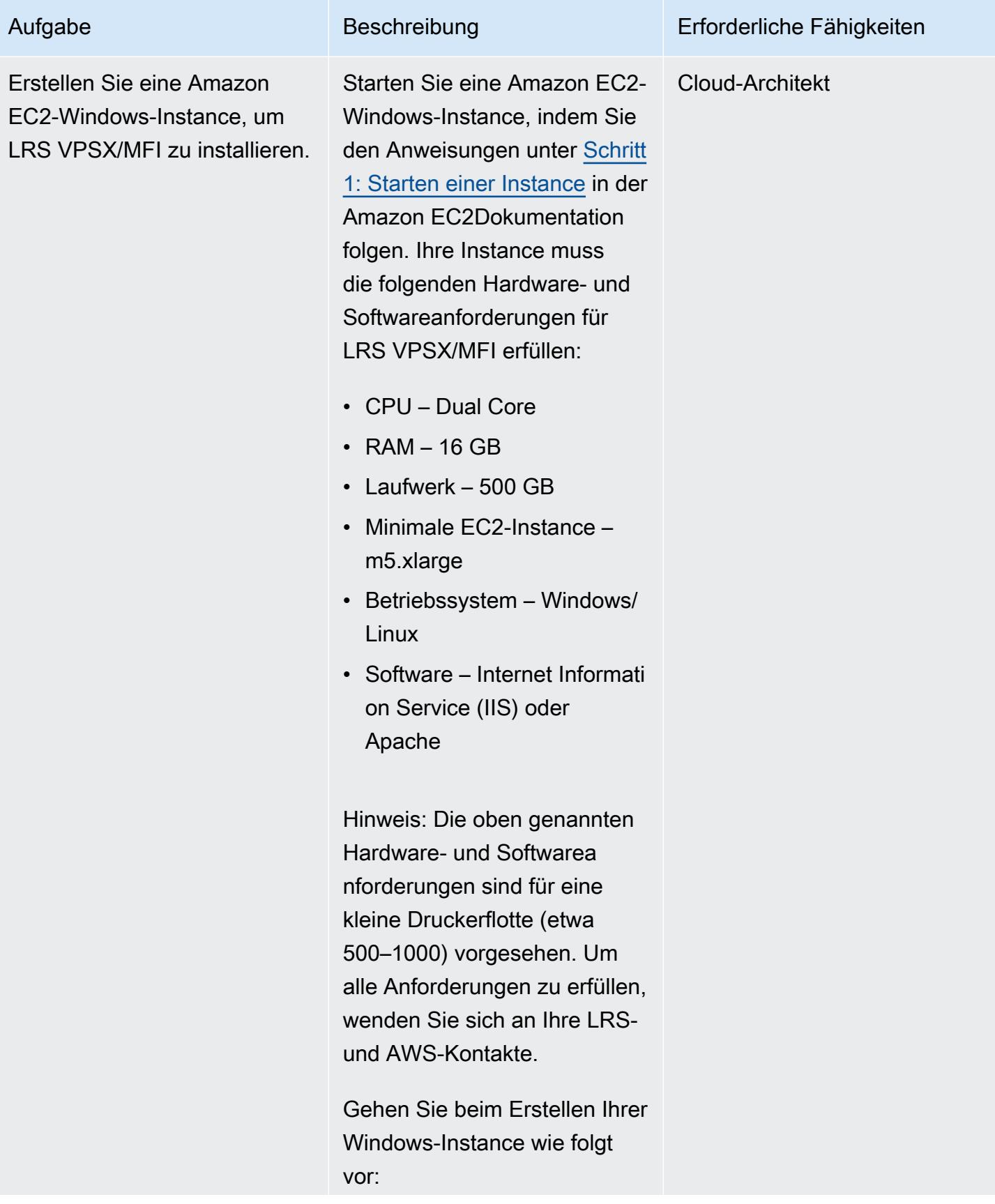

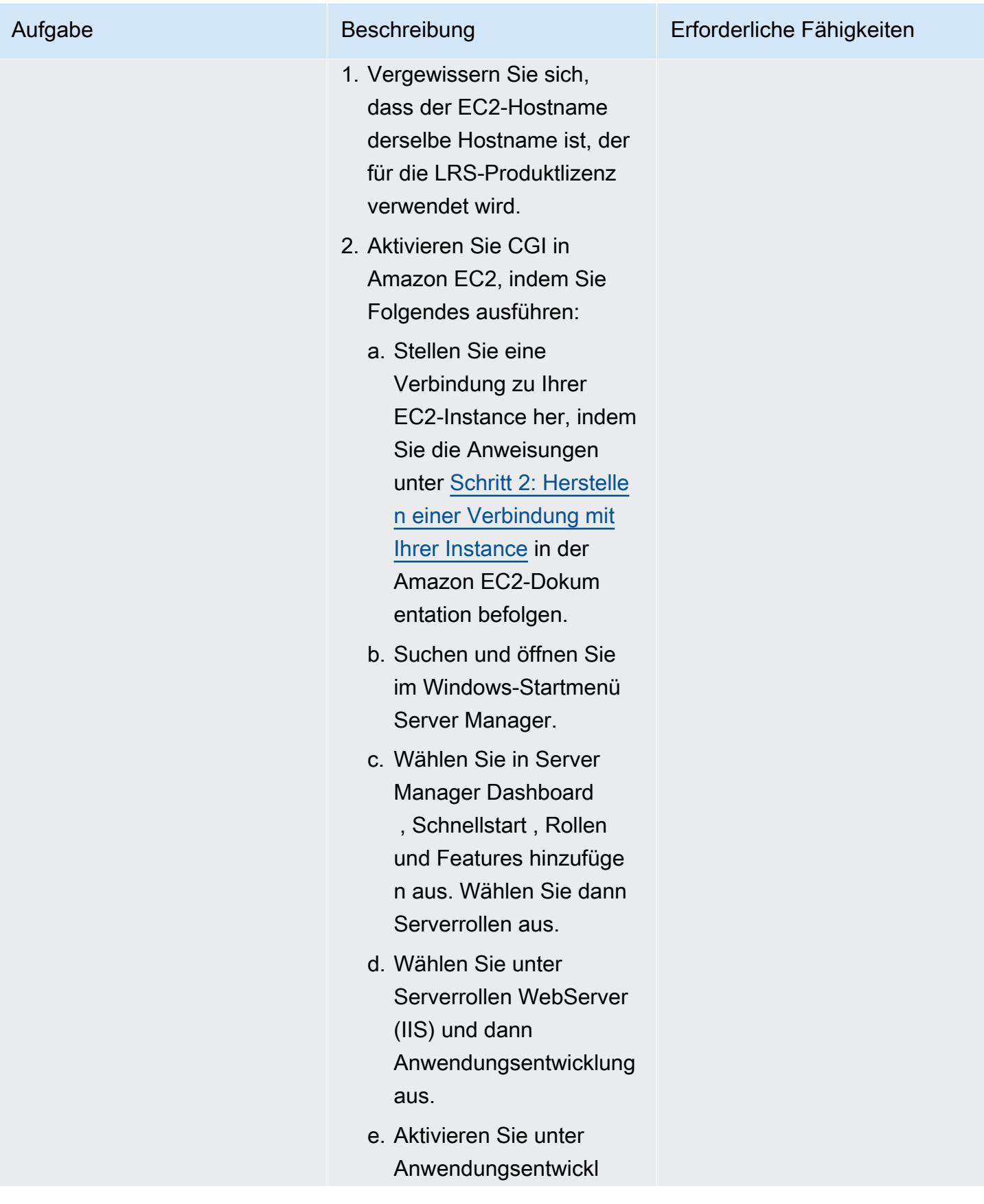

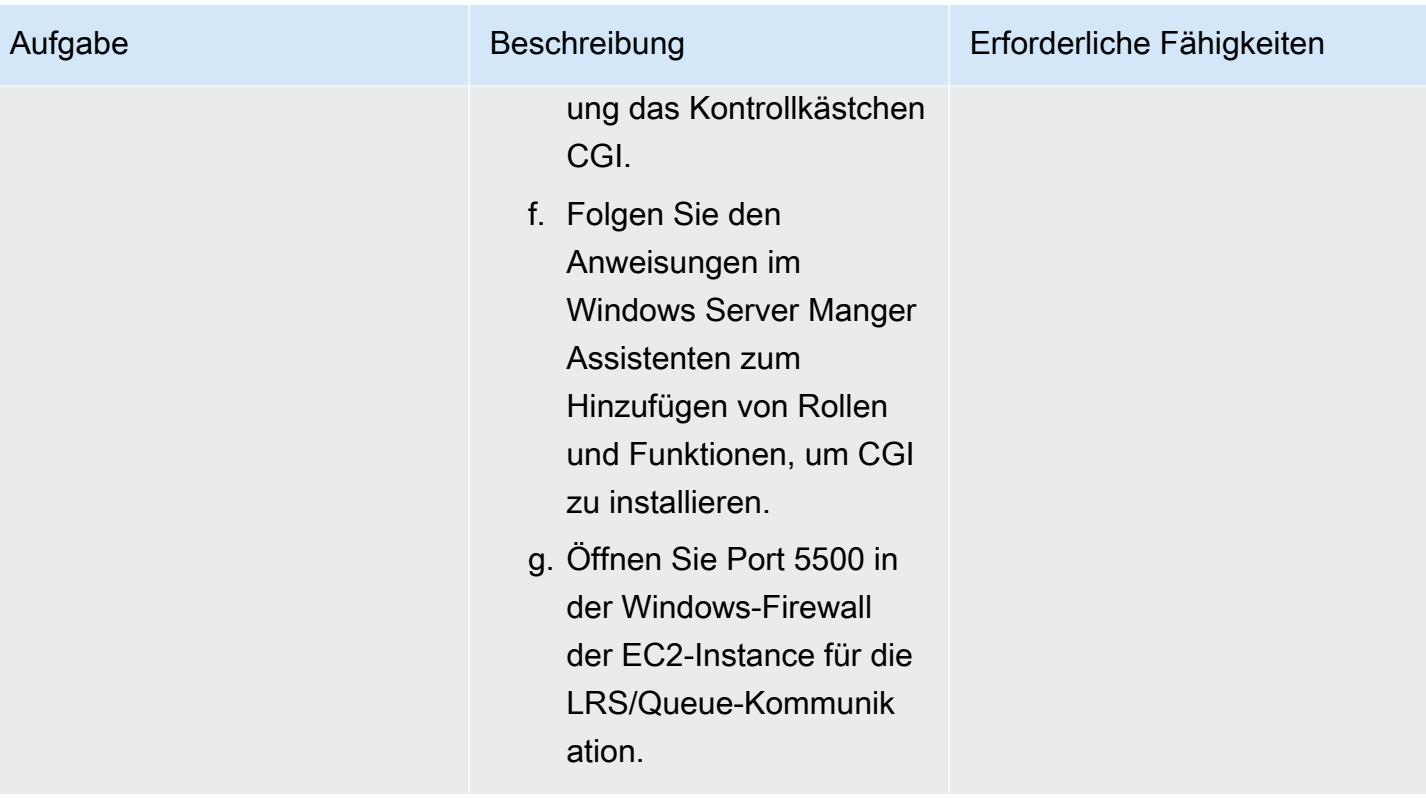

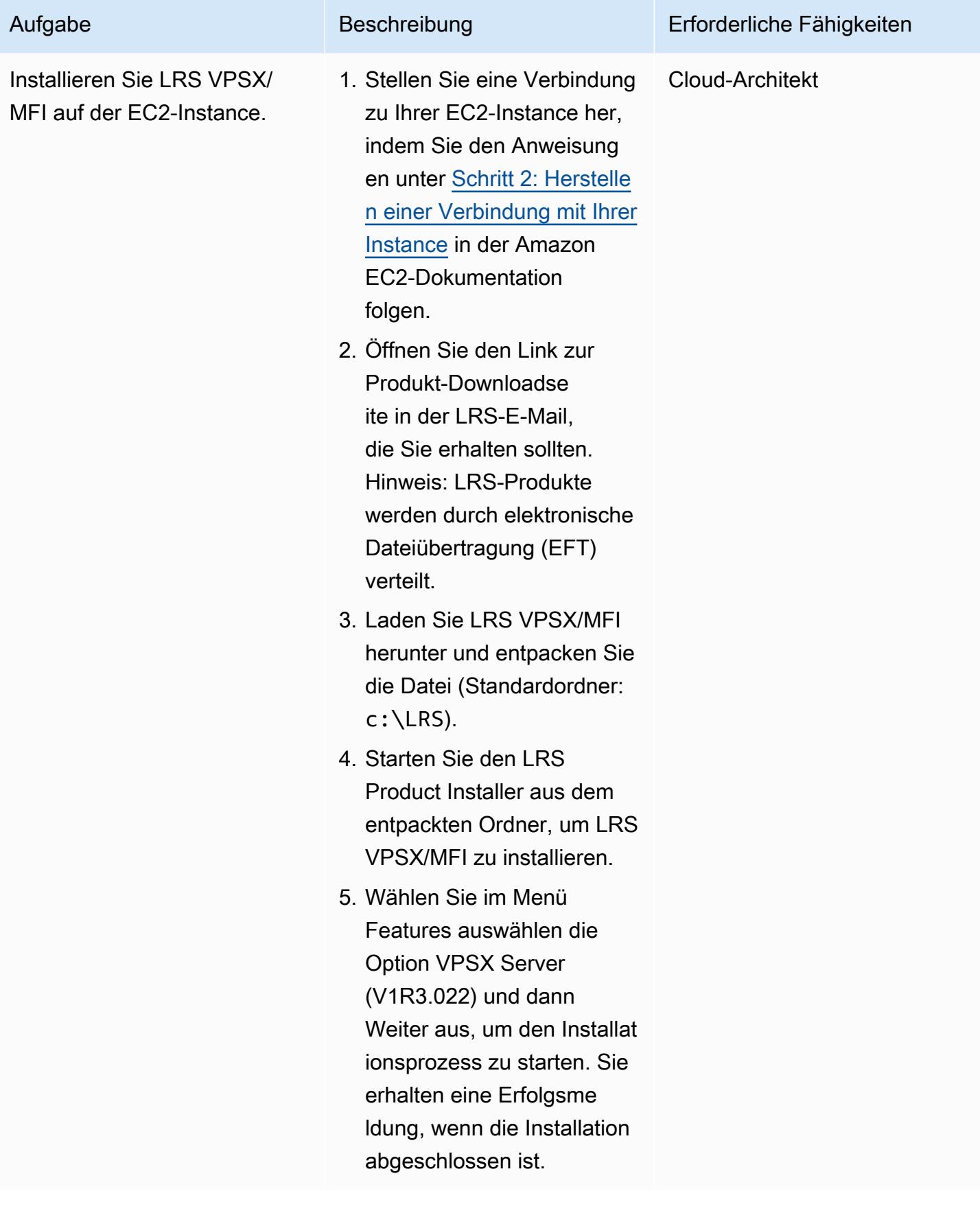

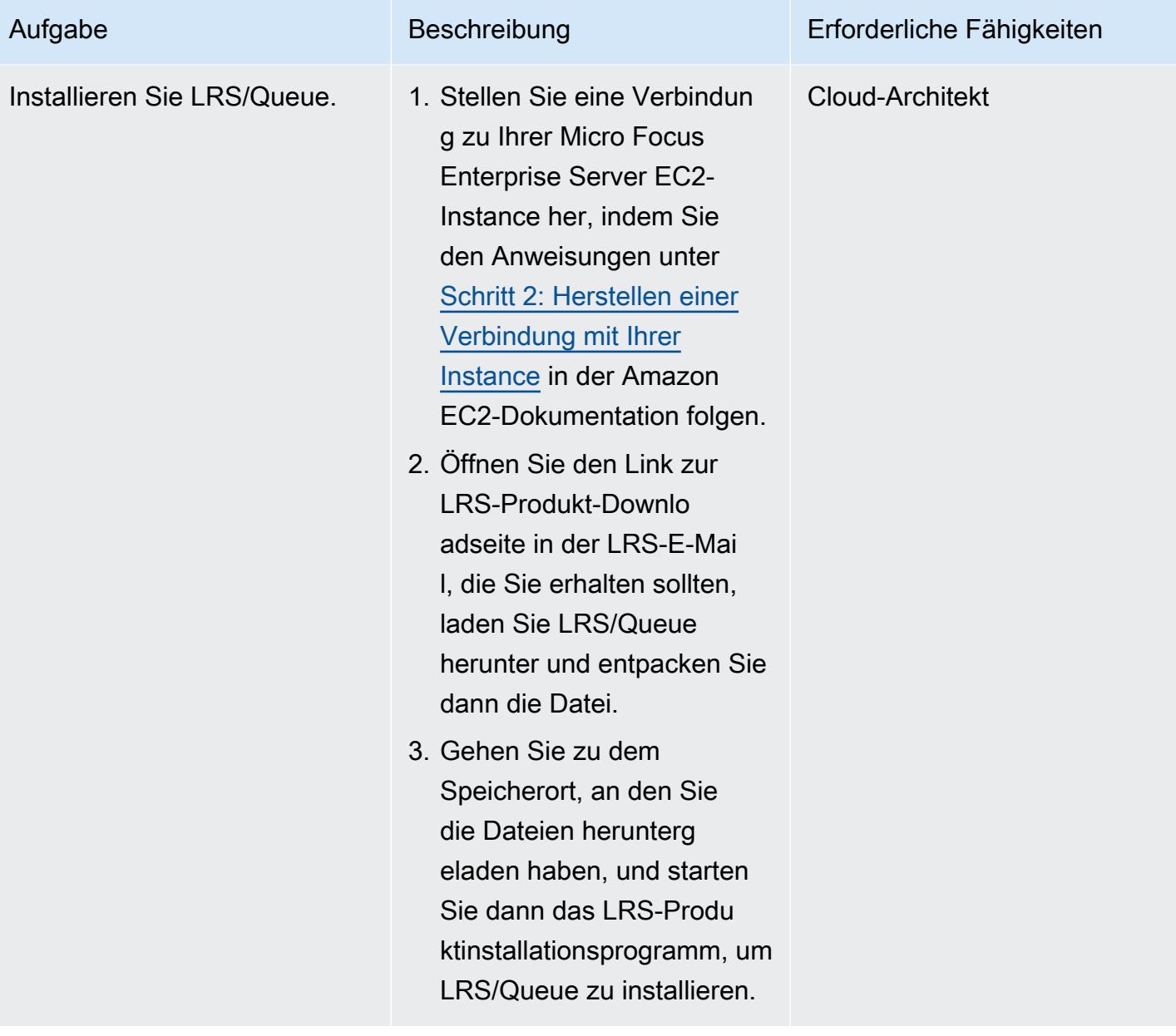

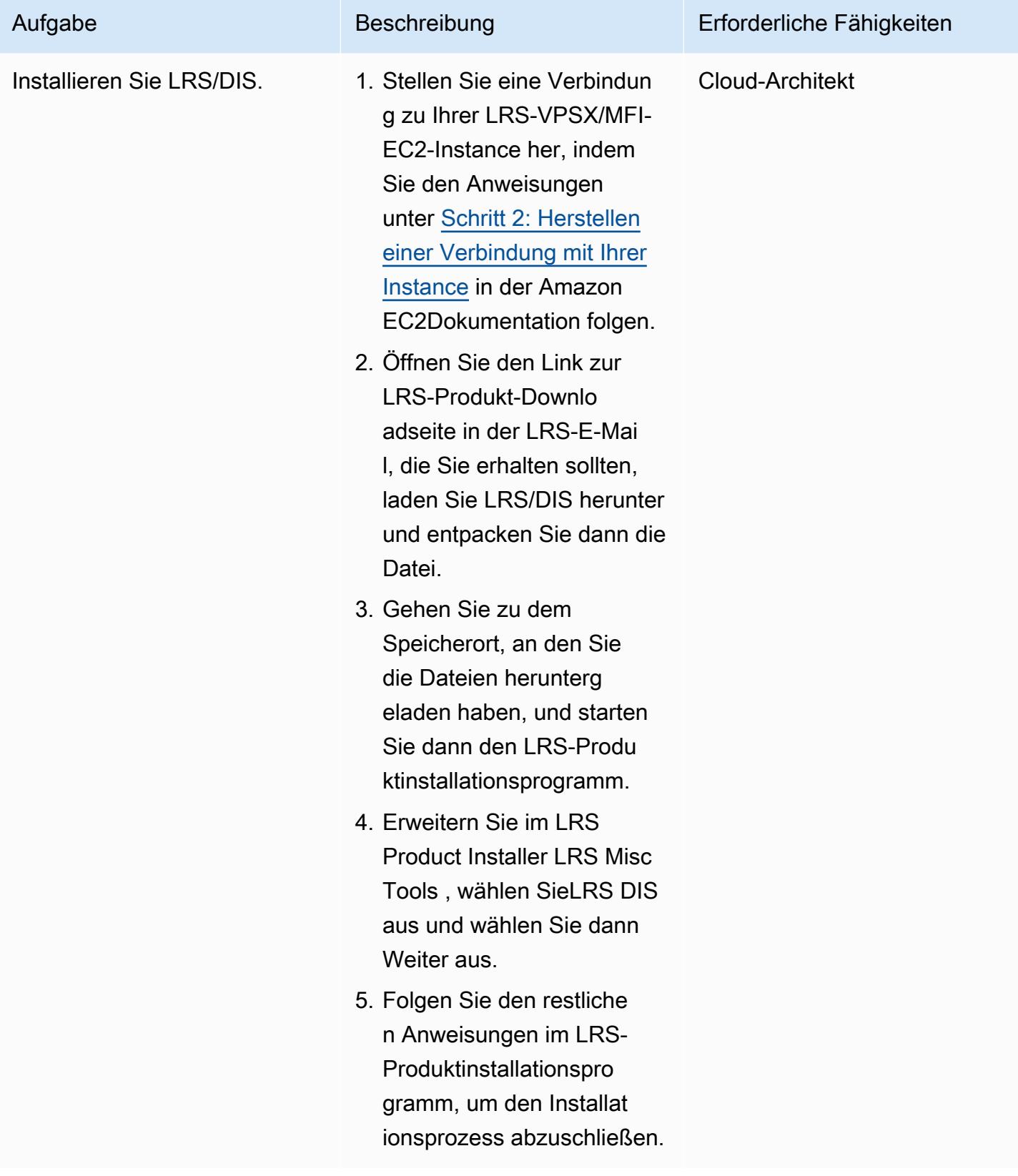
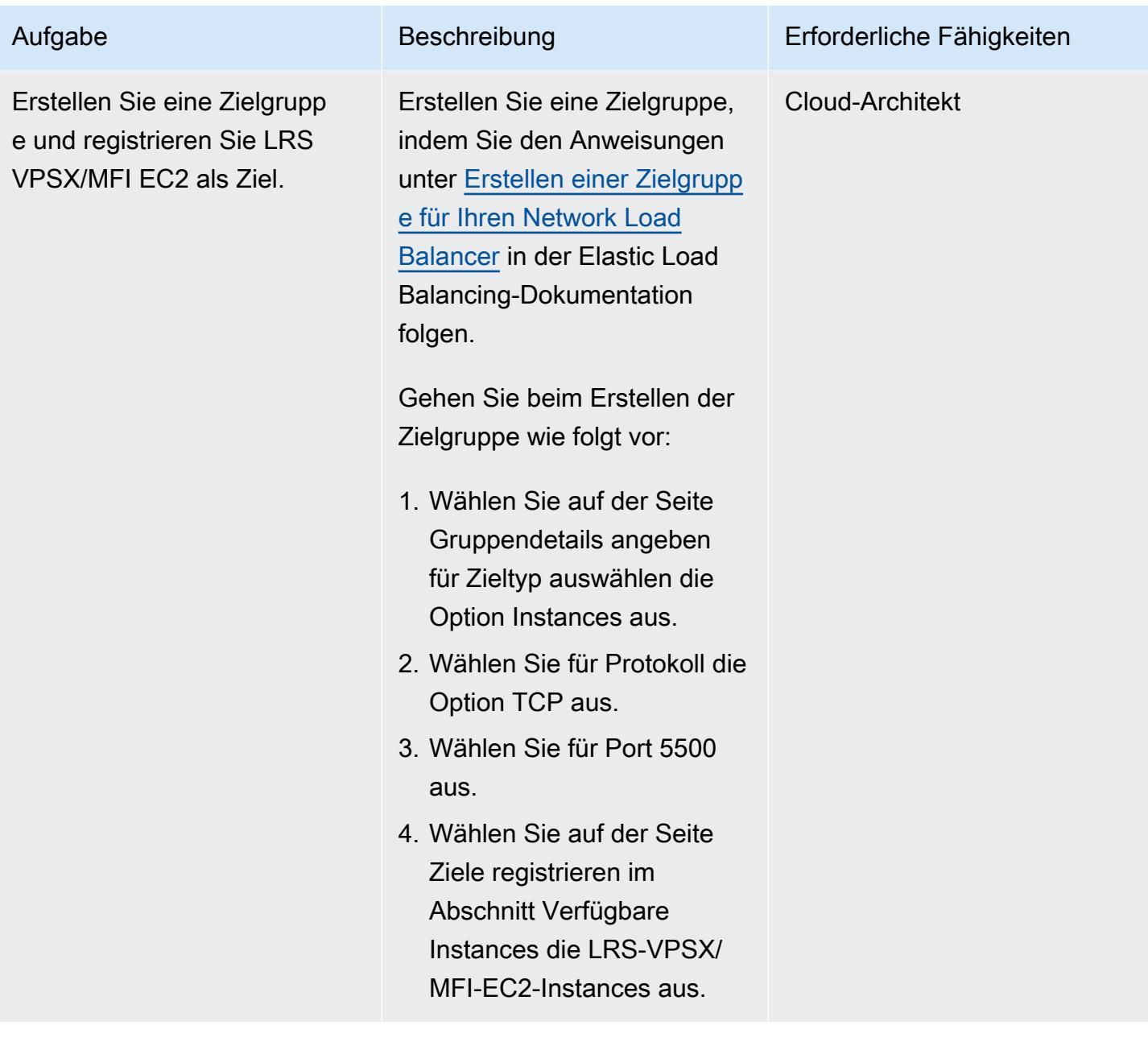

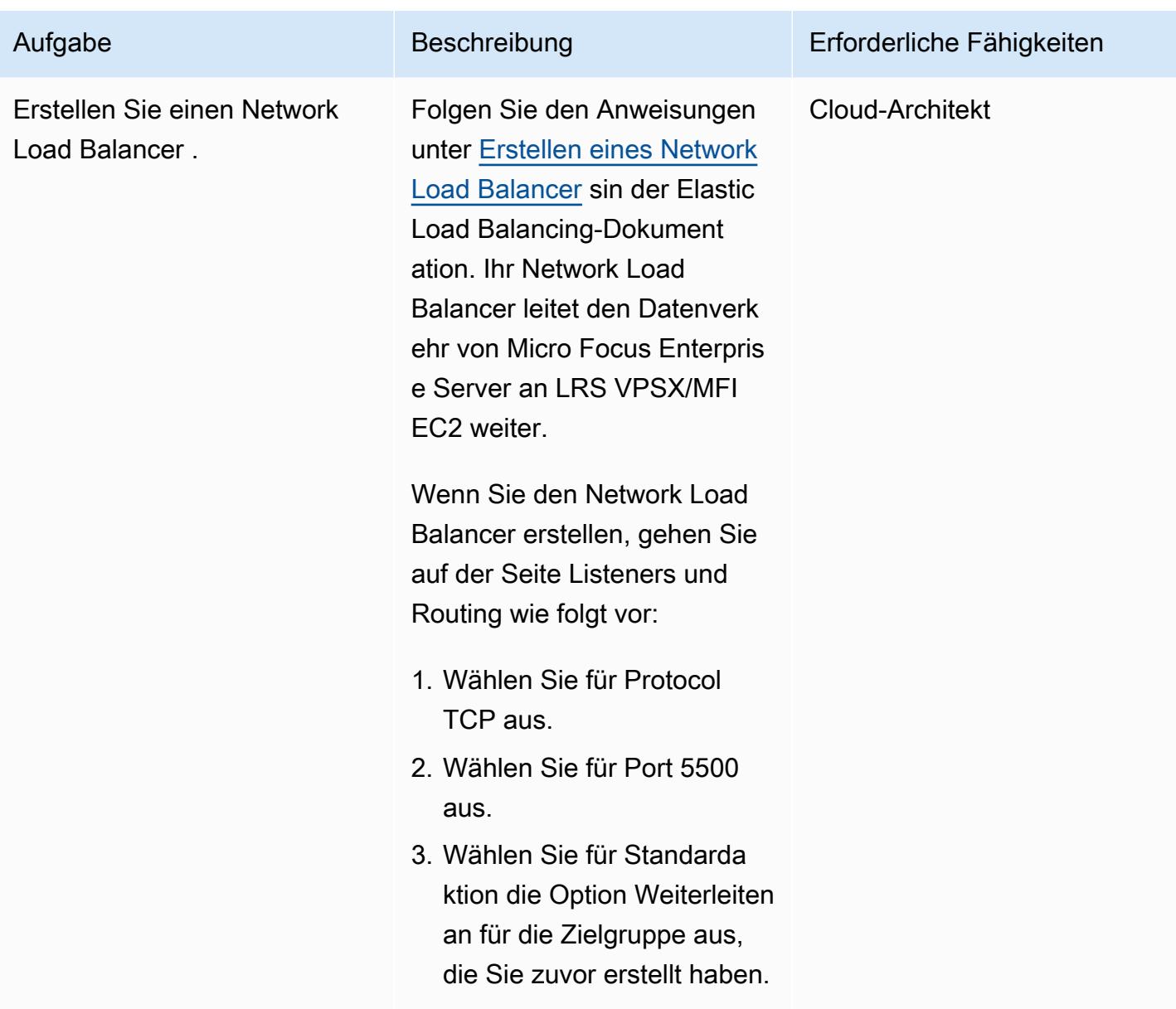

Micro Focus Enterprise Server mit LRS VPSX/MFI und LRS/Queue integrieren

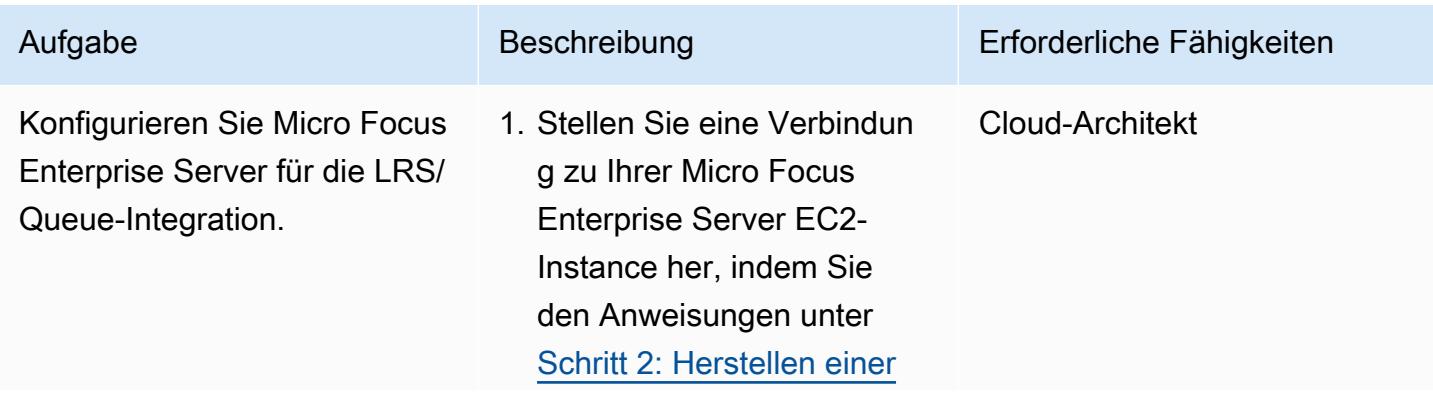

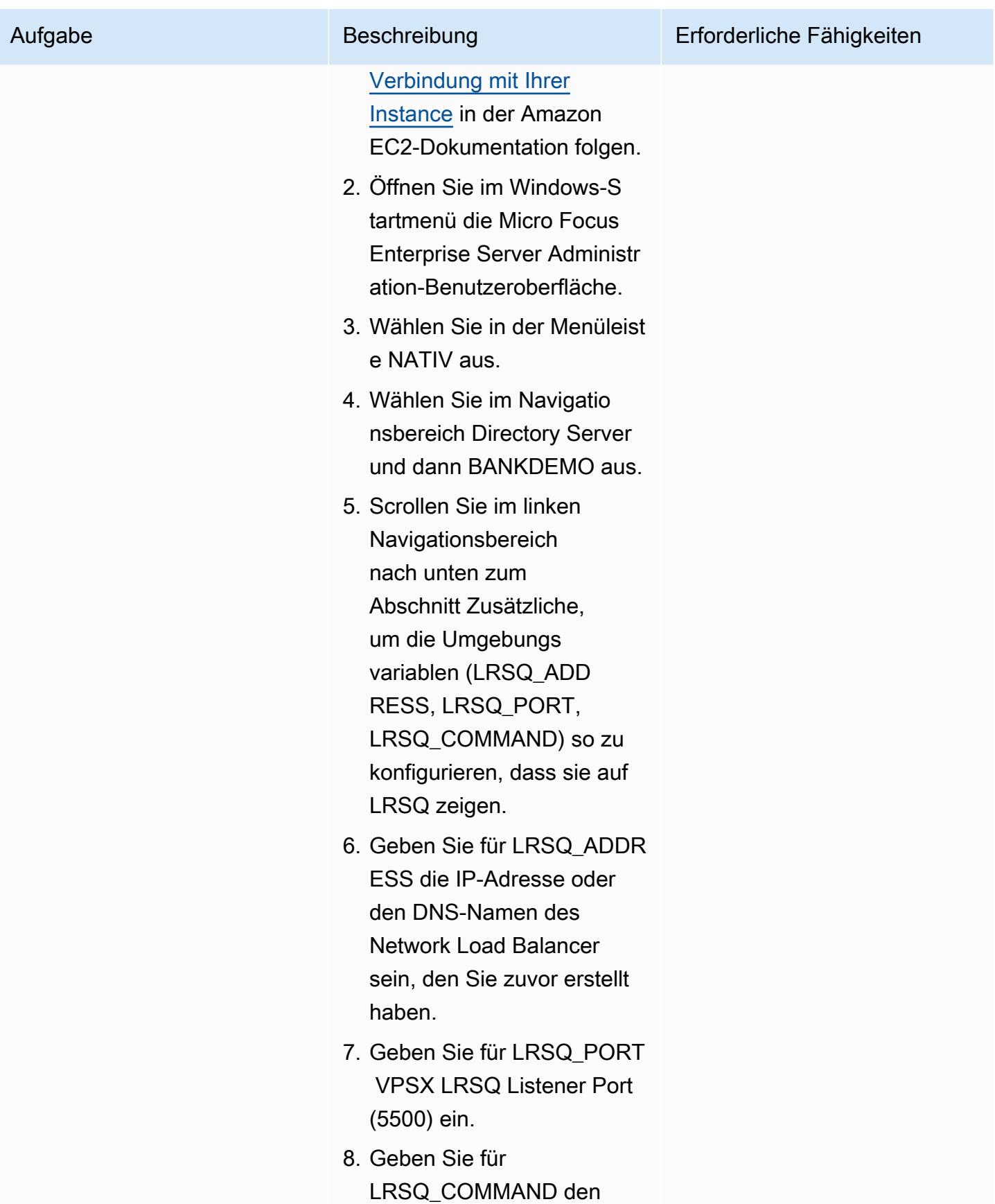

Polen and the state of the state of the state of the state of the state of the state of the state of the state of the state of the state of the state of the state of the state of the state of the state of the state of the

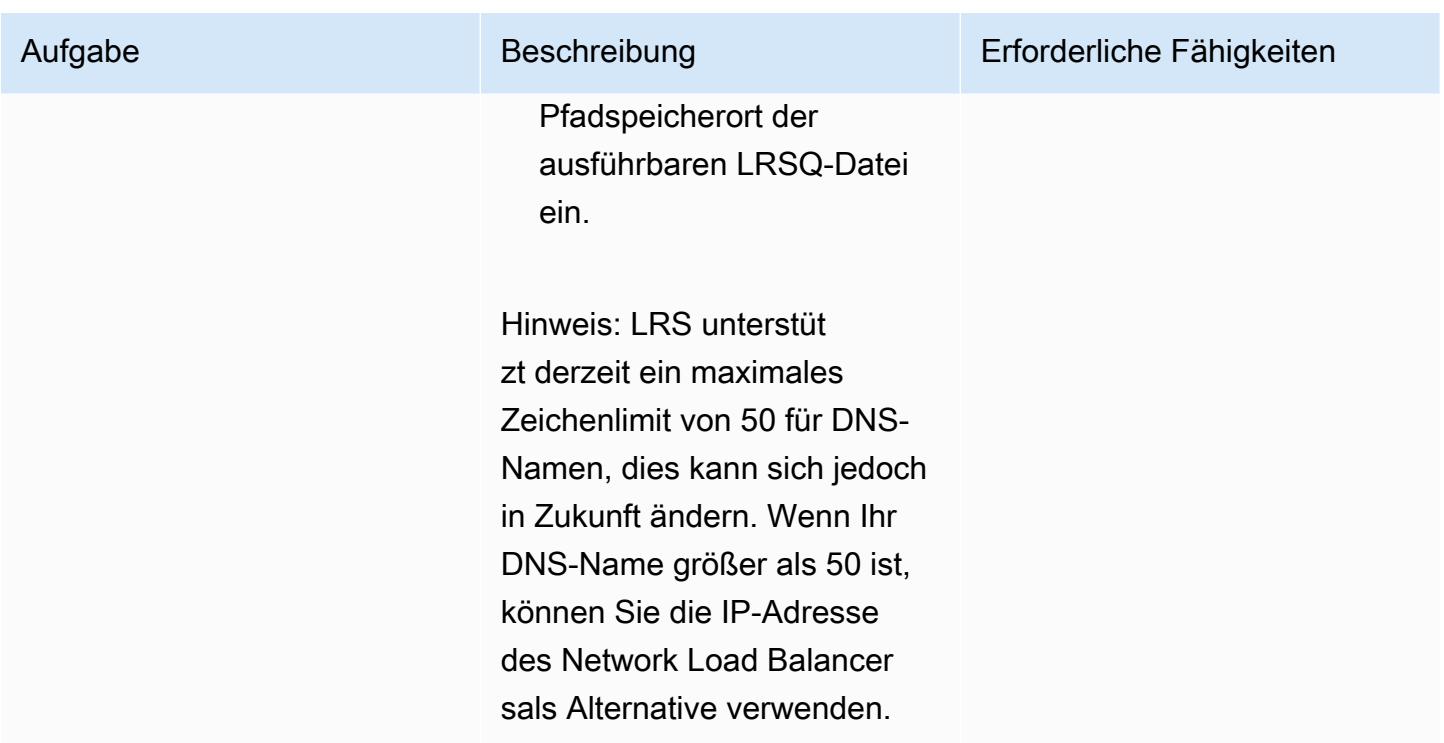

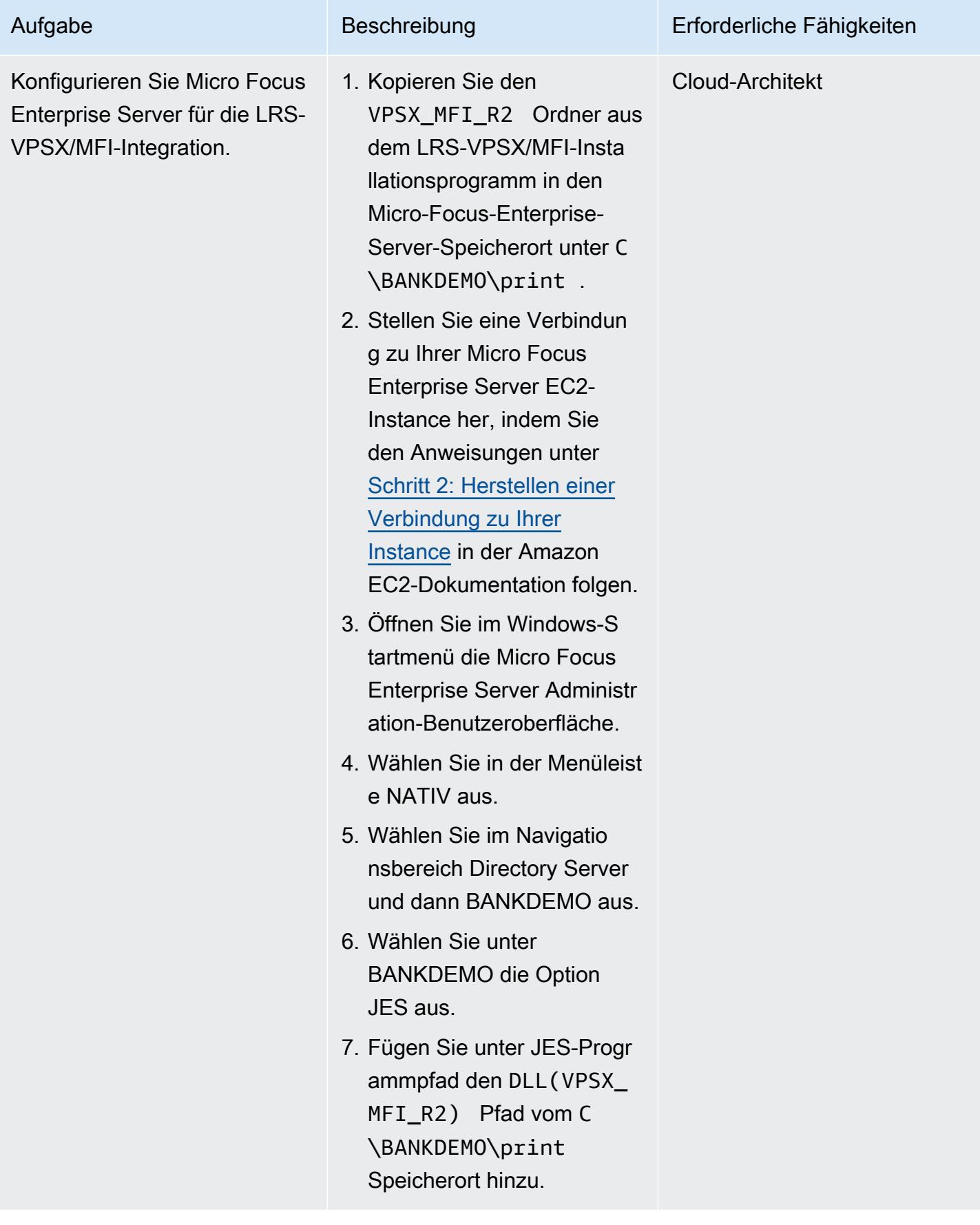

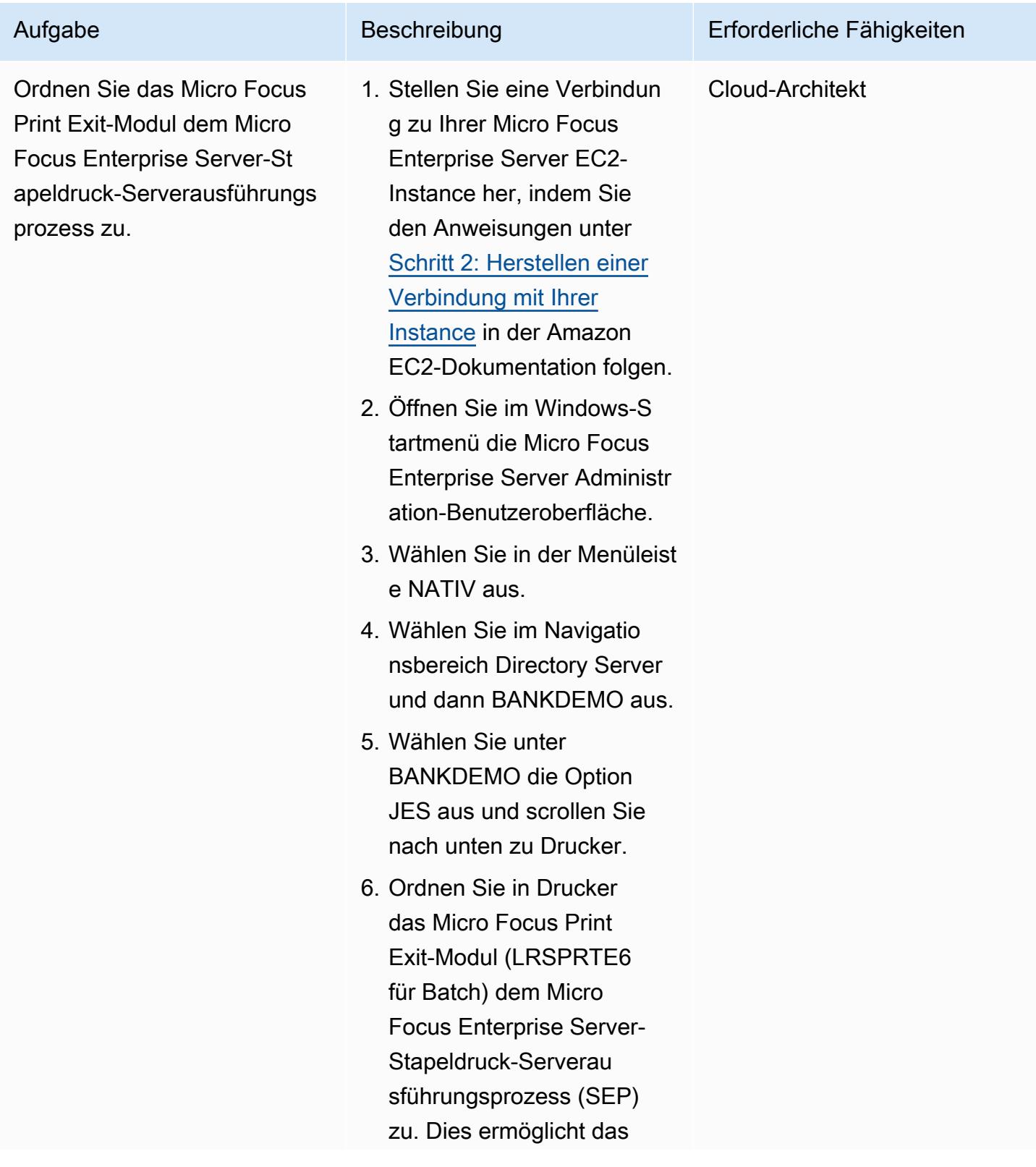

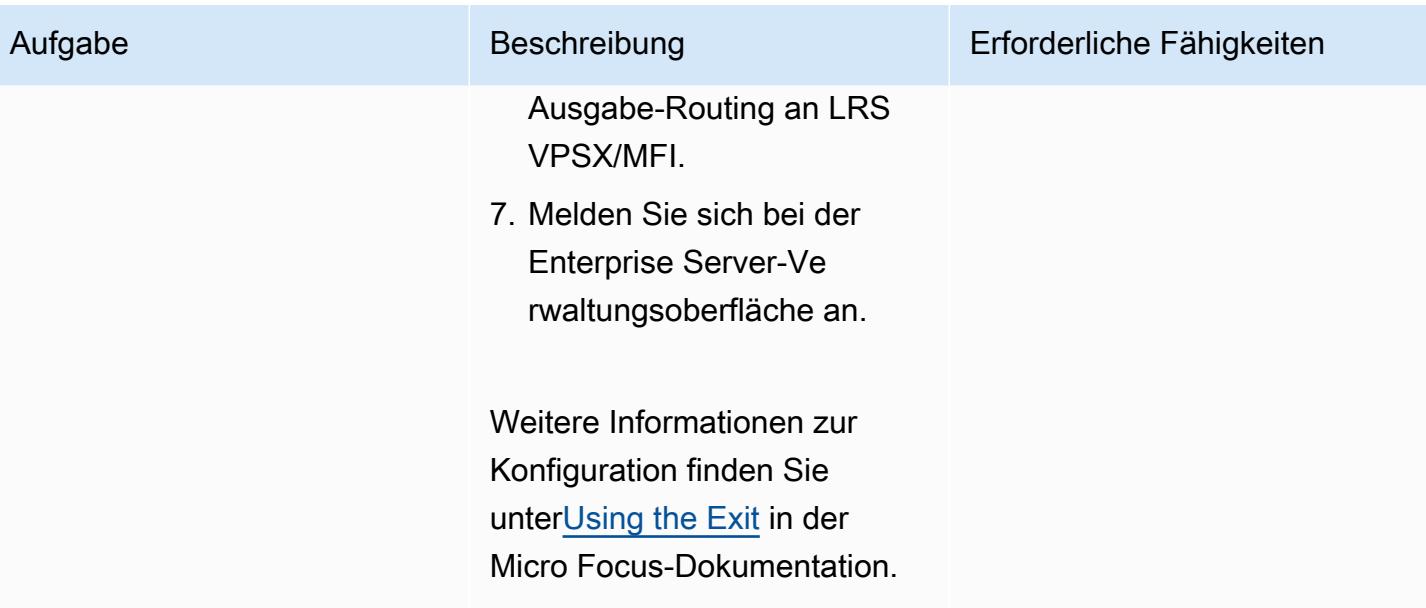

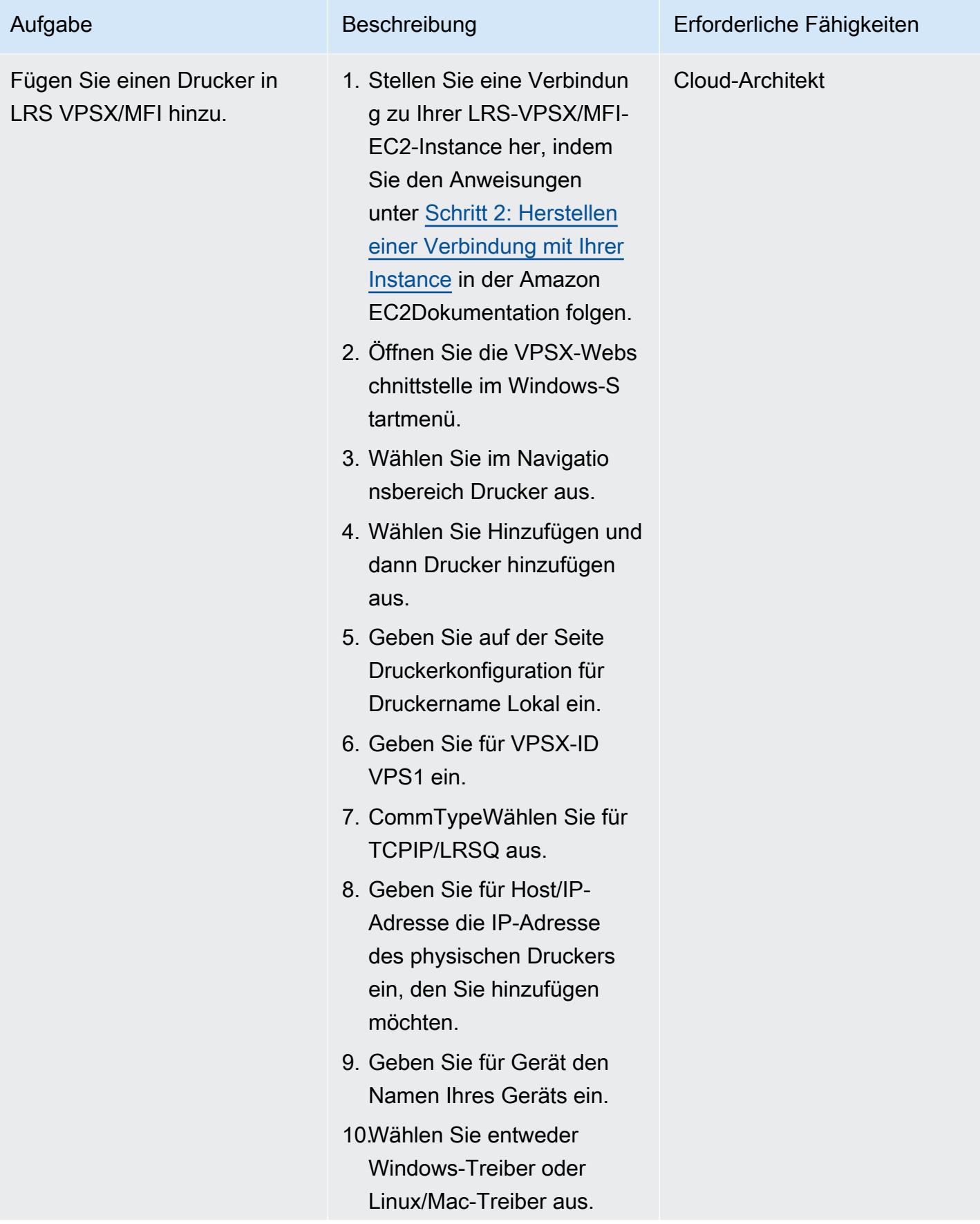

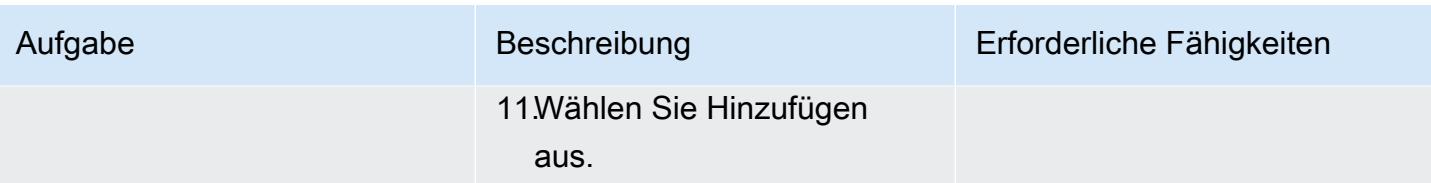

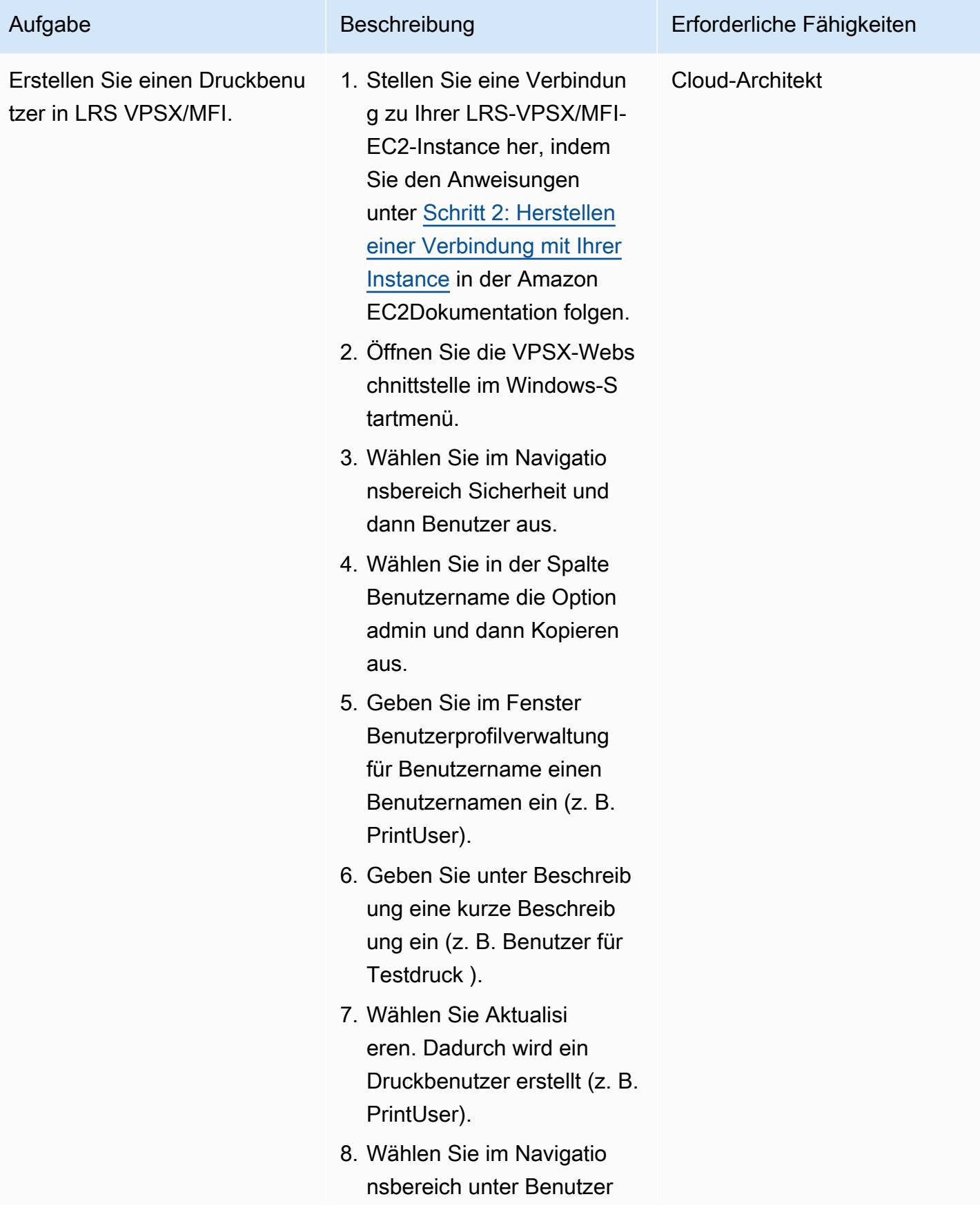

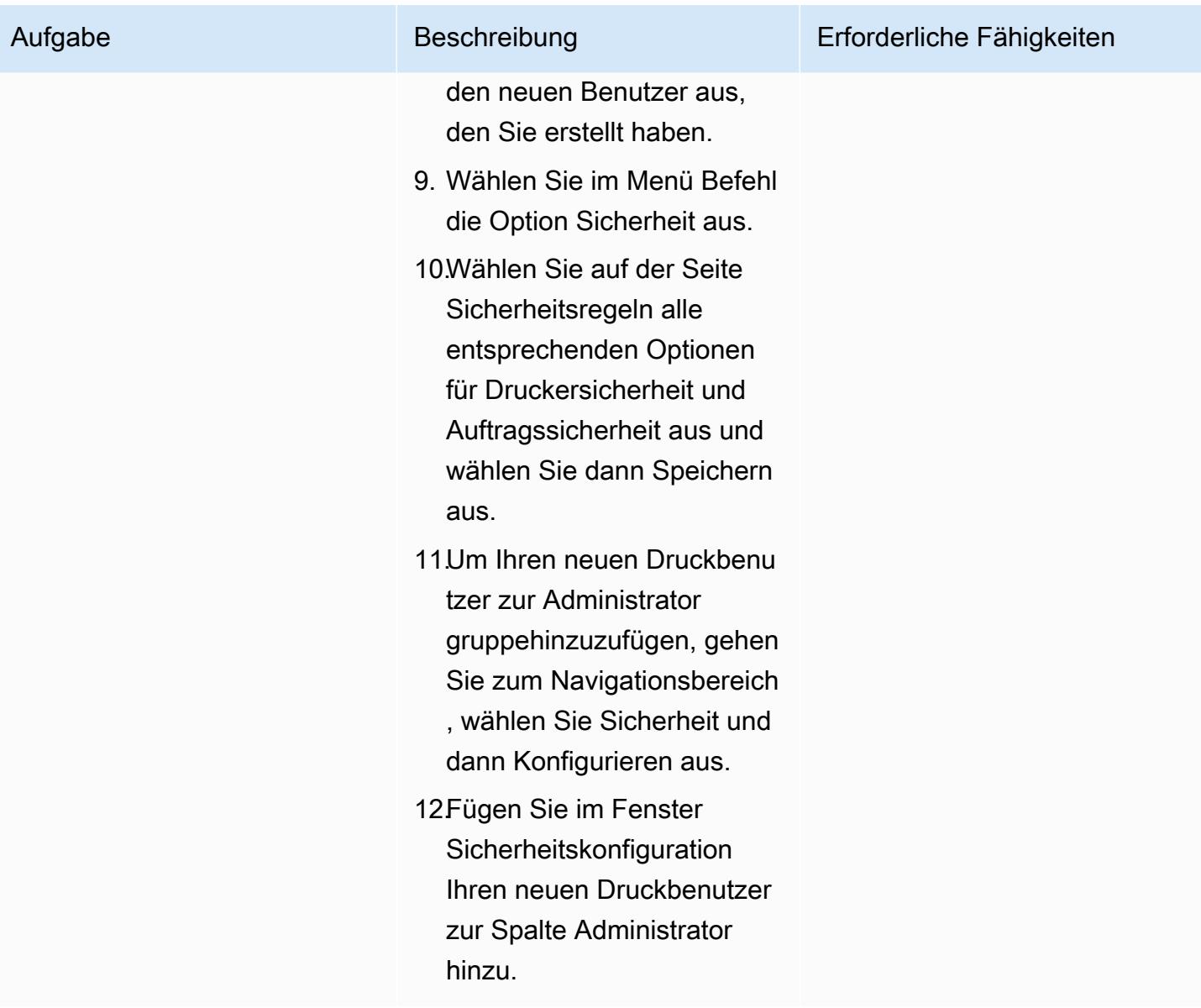

### Einrichten der Druckauthentifizierung und -autorisierung

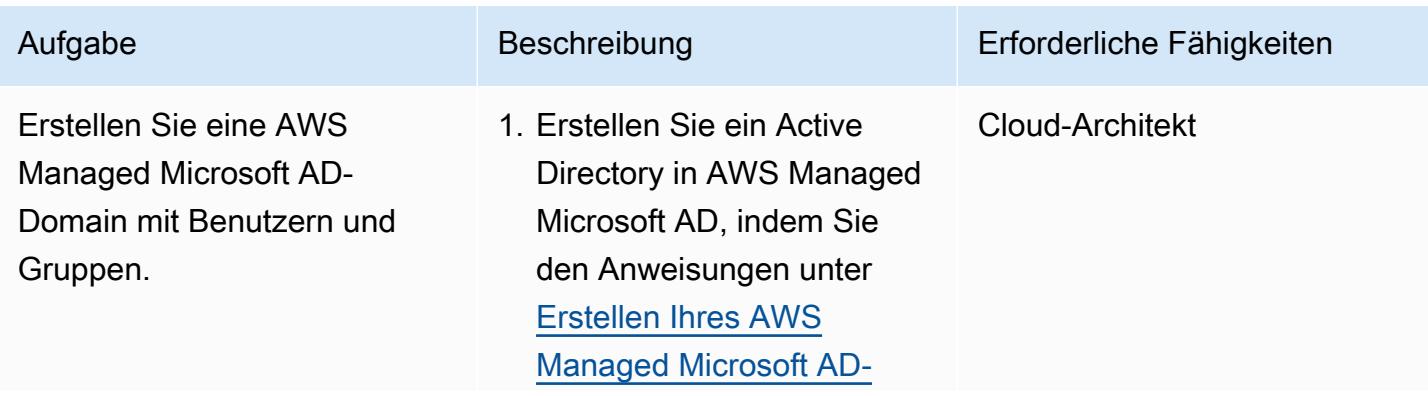

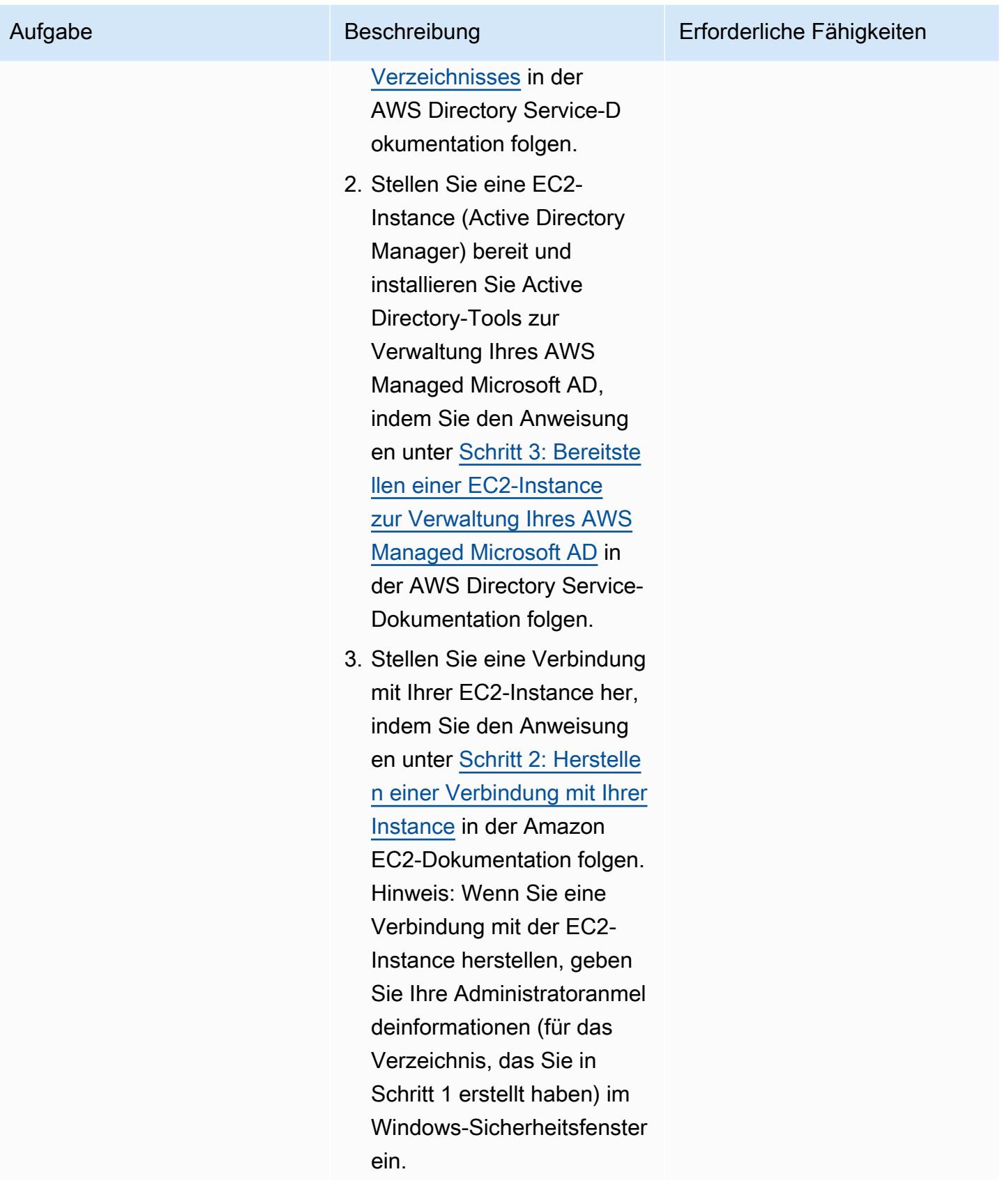

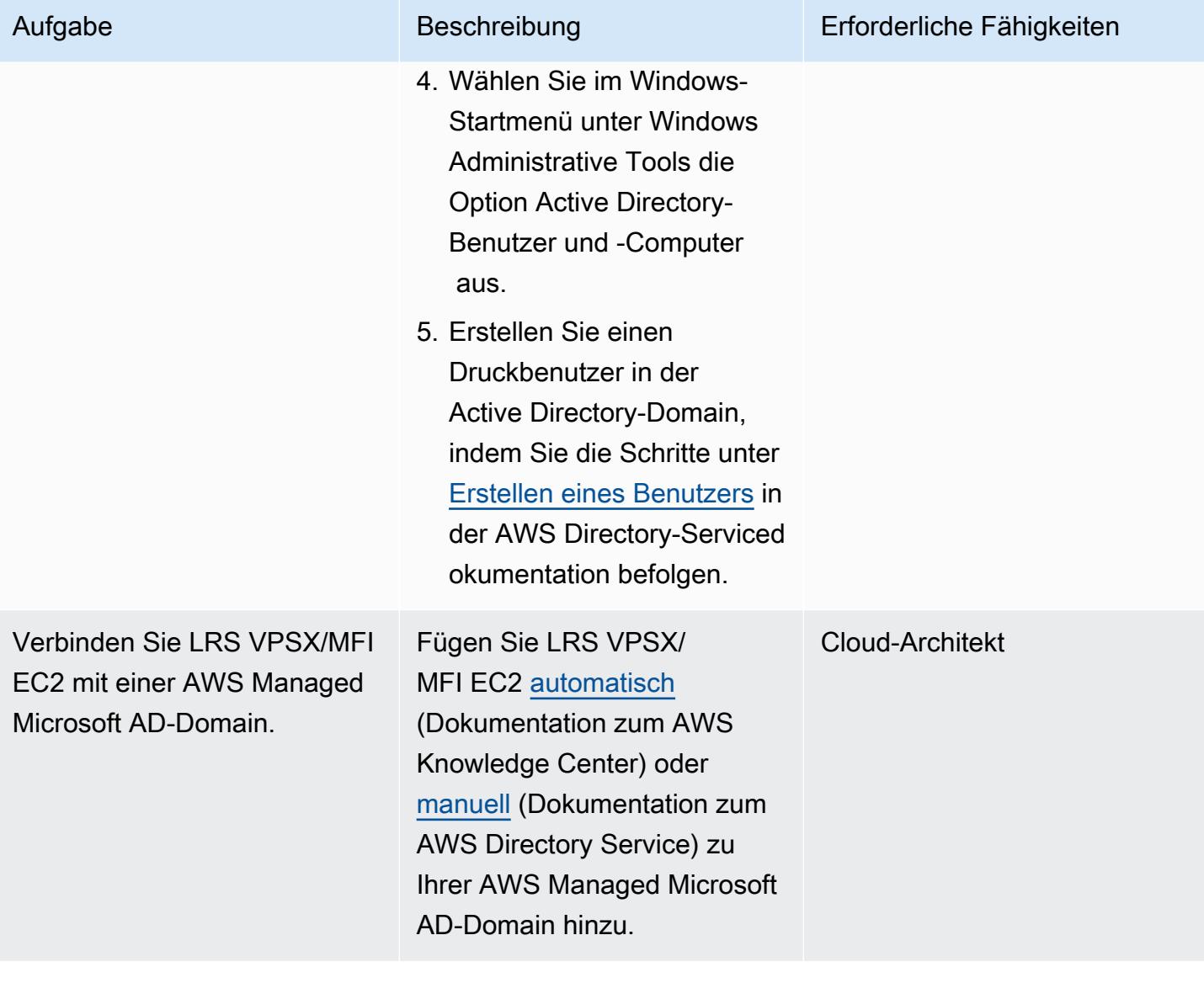

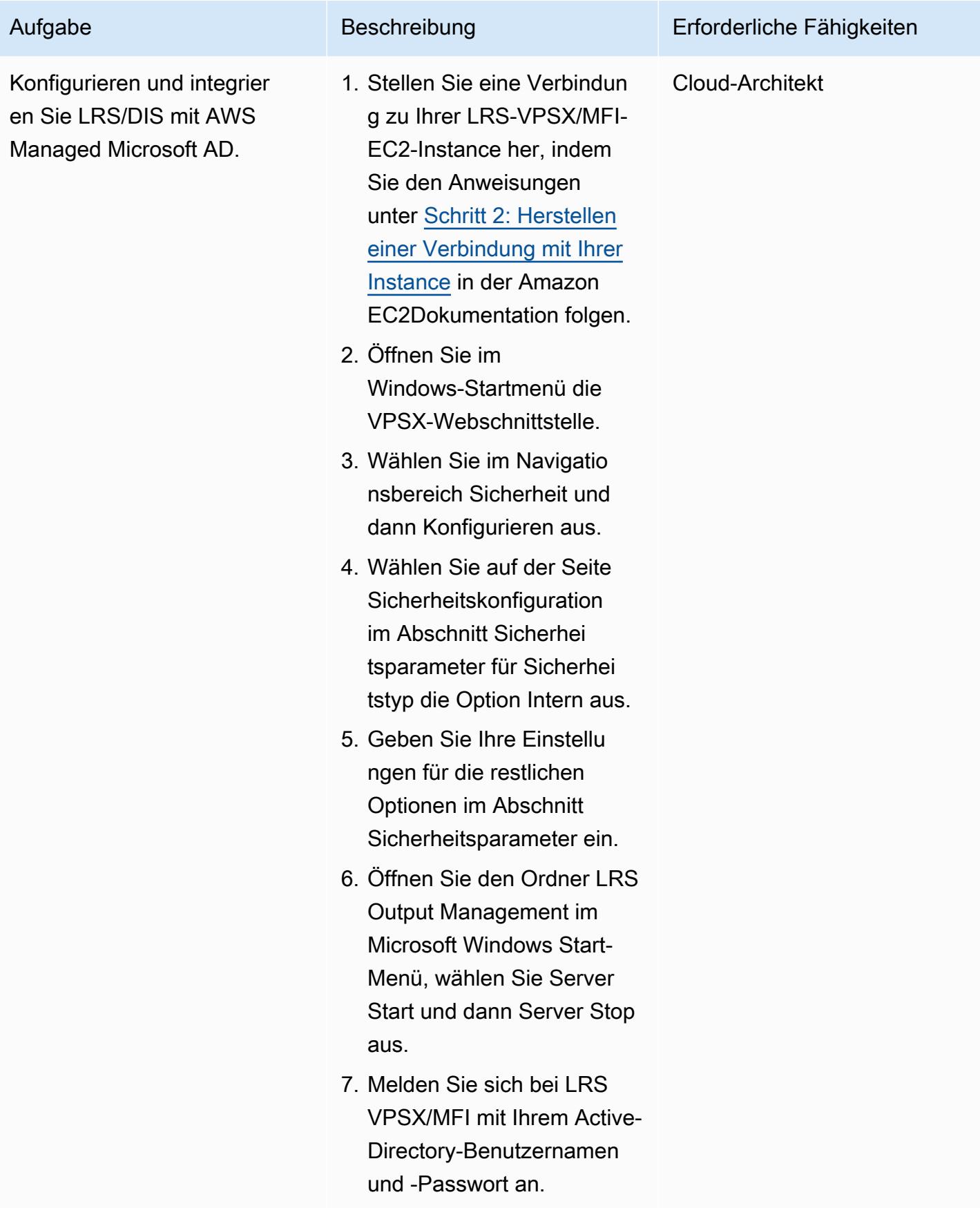

### Testen eines Druck-Workflows

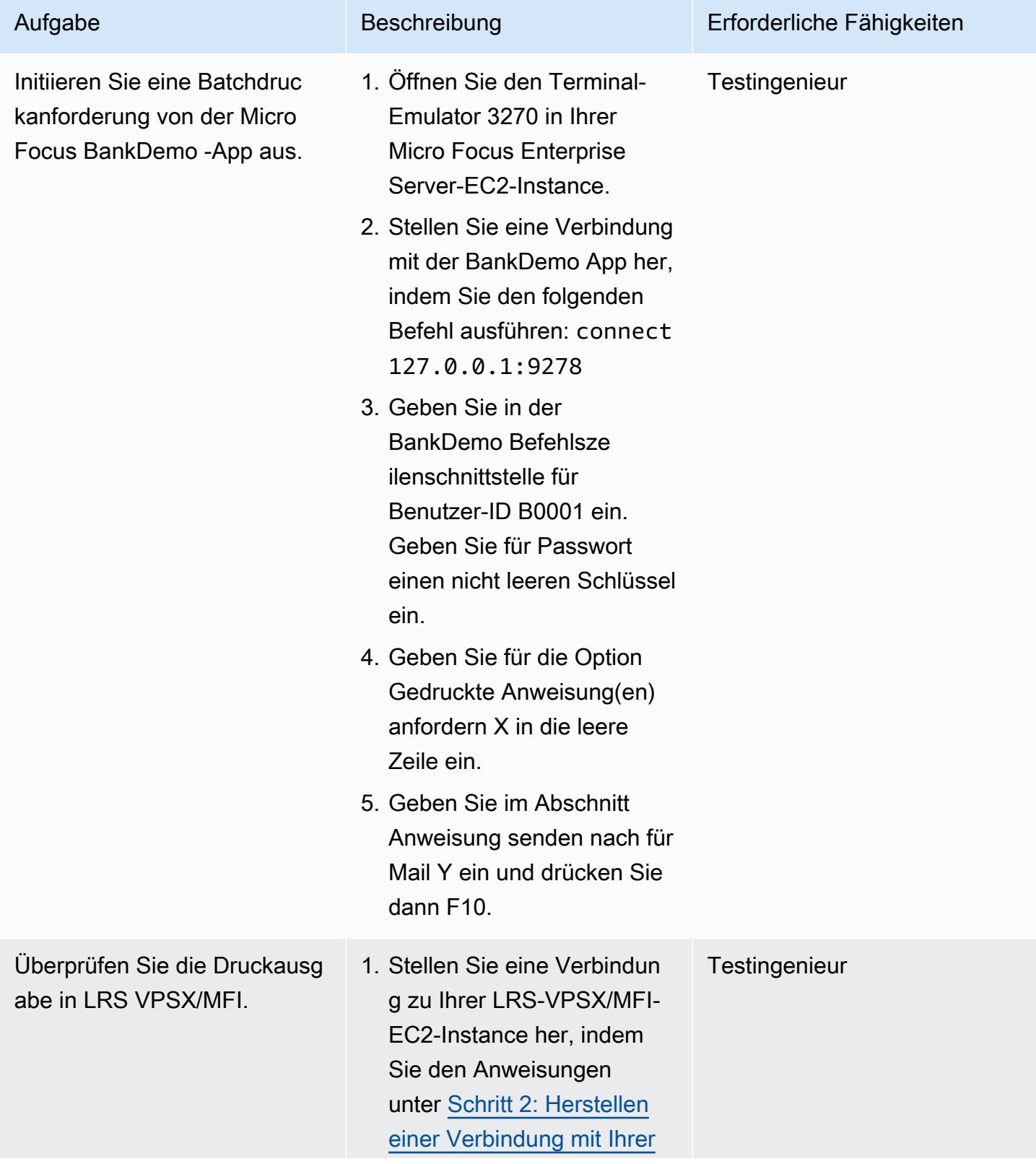

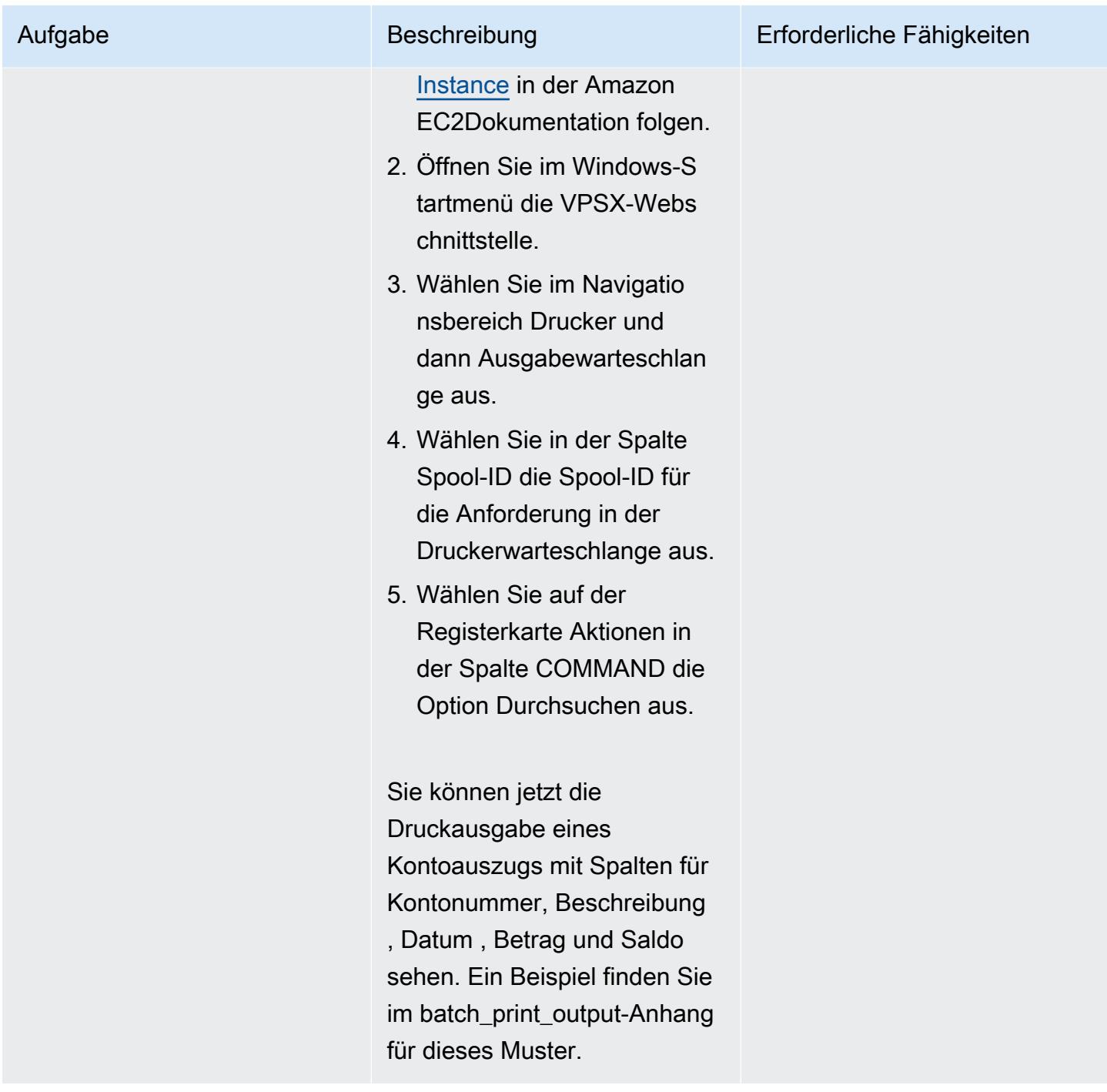

## Zugehörige Ressourcen

- [LRS Output Modernization](https://www.lrsoutputmanagement.com/products/modernization-products) (LRS-Dokumentation)
- [ANSI- und Maschinenschlittsteuerungen](https://www.ibm.com/docs/en/cmofz/9.5.0?topic=tips-ansi-machine-carriage-controls) (IBM-Dokumentation)
- [Kanalbefehlswörter](https://www.ibm.com/docs/en/zos/2.3.0?topic=devices-channel-command-words) (IBM-Dokumentation)
- [Bereitstellung von Enterprise Mainframe Workloads in AWS mit Micro Focus](https://aws.amazon.com/blogs/apn/empowering-enterprise-grade-mainframe-workloads-on-aws-with-micro-focus/) (AWS Partner Network Blog)
- [Erstellen Sie einen Micro Focus Enterprise Server PAC mit Amazon EC2 Auto Scaling und](https://docs.aws.amazon.com/prescriptive-guidance/latest/patterns/build-a-micro-focus-enterprise-server-pac-with-amazon-ec2-auto-scaling-and-systems-manager.html)  [Systems Manager](https://docs.aws.amazon.com/prescriptive-guidance/latest/patterns/build-a-micro-focus-enterprise-server-pac-with-amazon-ec2-auto-scaling-and-systems-manager.html) (Dokumentation zu AWS Prescriptive Guidance)
- [Advanced Function microSD \(AFP\)-Datenstrom](https://www.ibm.com/docs/en/i/7.4?topic=streams-advanced-function-presentation-data-stream) (IBM-Dokumentation)
- [Line Conditioned Data Stream \(S\)](https://www.compart.com/en/lcds) (Compart-Dokumentation)
- [Micro Focus Enterprise Server auf AWS](https://aws.amazon.com/quickstart/architecture/micro-focus-enterprise-server/) (AWS-Schnellstarts)

# Zusätzliche Informationen

#### Überlegungen

Während Ihrer Modernisierung können Sie eine Vielzahl von Konfigurationen sowohl für Mainframe-Batch-Prozesse als auch für die von ihnen generierte Ausgabe in Betracht ziehen. Die Mainframe-Plattform wurde von jedem Kunden und Anbieter angepasst, der sie mit bestimmten Anforderungen verwendet, die sich direkt auf den Druck auswirken. Ihre aktuelle Plattform kann beispielsweise das IBM Advanced Function microSD (AFP) oder den Xerox Line Condition Data Stream (S) in den aktuellen Workflow integrieren. Darüber hinaus können [Mainframe-Wagensteuerzeichen](https://www.ibm.com/docs/en/cmofz/9.5.0?topic=tips-ansi-machine-carriage-controls) und [Kanalbefehlswörter](https://www.ibm.com/docs/en/zos/2.3.0?topic=devices-channel-command-words) das Aussehen der gedruckten Seite beeinflussen und erfordern möglicherweise eine besondere Handhabung. Im Rahmen des Modernisierungsplanungsprozesses empfehlen wir Ihnen, die Konfigurationen in Ihrer spezifischen Druckumgebung zu bewerten und zu verstehen.

#### Drucken der Datenerfassung

Micro Focus Print Exit übergibt die erforderlichen Informationen, damit LRS VPSX/MFI die Spool-Datei effektiv verarbeiten kann. Die Informationen bestehen aus Feldern, die in den entsprechenden Kontrollblöcken übergeben werden, z. B.:

- JOBNAME
- OWNER (USERID)
- DESTINATION
- FORM
- DATENAME
- WRITER

LRS VPSX/MFI unterstützt die folgenden Mainframe-Batch-Mechanismen zur Erfassung von Daten aus Micro Focus Enterprise Server.

- BATCH COBOL- Druck-/Spool-Verarbeitung mit Standard-z/OS-JCL-Anweisungen SYSOUT DD/ OUTPUT
- BATCH COBOL Druck-/Spoolverarbeitung mit Standard-z/OS JCL CA-SPOOL SUBSYS DD-Anweisungen
- IMS/COBOL Druck-/Spoolverarbeitung über die CBLTDLI-Schnittstelle (eine vollständige Liste der unterstützten Methoden und Programmierbeispiele finden Sie in der LRS-Dokumentation, die in Ihrer Produktlizenz enthalten ist.)

Zustandsprüfungen von Druckerflotten

LRS VPSX/MFI (LRS LoadX ) kann detaillierte Zustandsprüfungen durchführen, einschließlich Geräteverwaltung und Betriebsoptimierung. Die Geräteverwaltung kann Fehler in einem Druckergerät erkennen und die Druckanforderung an einen fehlerfreien Drucker weiterleiten. Weitere Informationen zu detaillierten Zustandsprüfungen für Druckerflotten finden Sie in der LRS-Dokumentation, die in Ihrer Produktlizenz enthalten ist.

Authentifizierung und Autorisierung drucken

LRS/DIS ermöglicht es LRS-Anwendungen, Benutzer-IDs und Passwörter mithilfe von Microsoft Active Directory oder einem LDAP-Server zu authentifizieren. Zusätzlich zur grundlegenden Druckautorisierung kann LRS/DIS in den folgenden Anwendungsfällen auch detaillierte Drucksicherheitskontrollen anwenden:

- Verwalten Sie, wer den Druckerauftrag durchsuchen kann.
- Verwalten Sie die Browsing-Ebene der Aufträge anderer Benutzer.
- Verwalten Sie operative Aufgaben. Zum Beispiel Sicherheit auf Befehlsebene wie Anhalten/ Freigeben, Bereinigen, Ändern, Kopieren und Umleiten. Die Sicherheit kann entweder durch die Benutzer-ID oder die Gruppe eingerichtet werden (ähnlich wie die AD-Gruppe oder die LDAP-Gruppe).

### Anlagen

Um auf zusätzliche Inhalte zuzugreifen, die diesem Dokument zugeordnet sind, entpacken Sie die folgende Datei: [attachment.zip](samples/p-attach/36de7312-4860-4702-a325-c01cf74c4f33/attachments/attachment.zip)

# Modernisieren Sie Mainframe-Online-Druck-Workloads auf AWS mithilfe von Micro Focus Enterprise Server und LRS VPSX/MFI

Erstellt von Shubham Roy (AWS), Abraham Rondon (Micro Focus), Guy Tucker (Levi, Ray and Shoup Inc) und Kevin Yung (AWS)

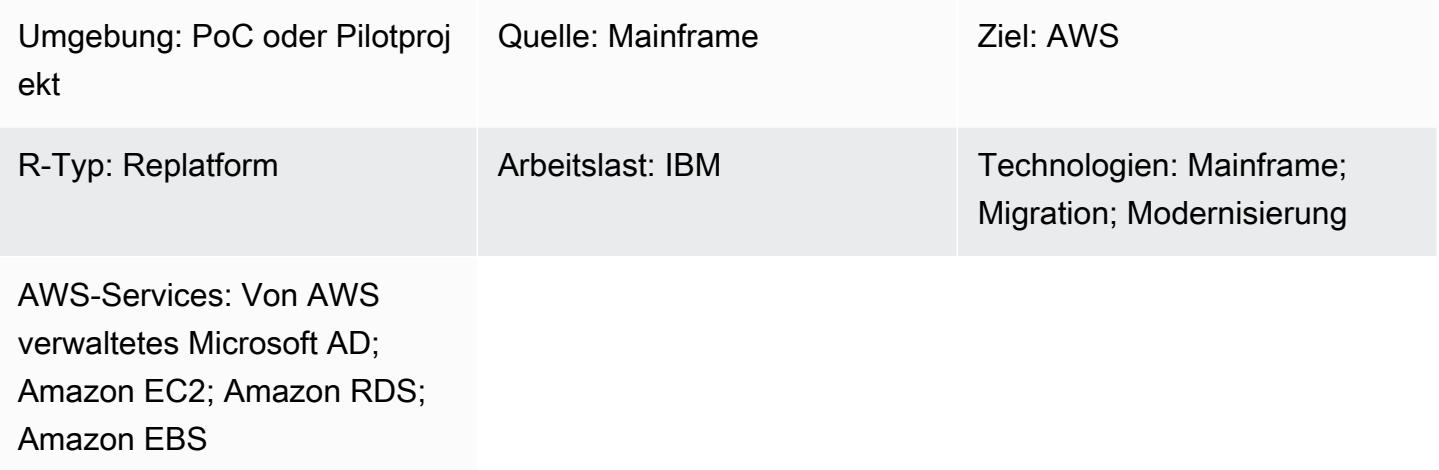

# Übersicht

Dieses Muster zeigt Ihnen, wie Sie Ihre geschäftskritischen Mainframe-Online-Druck-Workloads in der Amazon Web Services (AWS) -Cloud modernisieren können, indem Sie Micro Focus Enterprise Server als Laufzeit für eine modernisierte Mainframe-Anwendung und LRS VPSX/MFI (Micro Focus Interface) als Druckserver verwenden. [Das Muster basiert auf dem Ansatz der Replatform Mainframe-](https://aws.amazon.com/blogs/apn/demystifying-legacy-migration-options-to-the-aws-cloud/)[Modernisierung.](https://aws.amazon.com/blogs/apn/demystifying-legacy-migration-options-to-the-aws-cloud/) Bei diesem Ansatz migrieren Sie Ihre Mainframe-Online-Anwendung zu Amazon Elastic Compute Cloud (Amazon EC2) und Ihre Mainframe-Datenbank, wie IBM DB2 for z/OS, zu Amazon Relational Database Service (Amazon RDS). Die Authentifizierung und Autorisierung für den modernisierten Druck-Workflow erfolgt durch AWS Directory Service for Microsoft Active Directory, auch bekannt als AWS Managed Microsoft AD. Der LRS Directory Information Server (LRS/DIS) ist in AWS Managed Microsoft AD für die Authentifizierung und Autorisierung von Druckworkflows integriert. Durch die Modernisierung Ihrer Online-Druck-Workloads können Sie die IT-Infrastrukturkosten senken, den technischen Aufwand für die Wartung älterer Systeme verringern, Datensilos beseitigen, die Agilität und Effizienz mit einem DevOps Modell erhöhen und die Vorteile von On-Demand-Ressourcen und Automatisierung in der AWS-Cloud nutzen.

# Voraussetzungen und Einschränkungen

#### Voraussetzungen

- Ein aktives AWS-Konto
- Ein Mainframe-Workload für Online-Druck oder Output-Management
- Grundkenntnisse zur Neuerstellung und Bereitstellung einer Mainframe-Anwendung, die auf Micro Focus Enterprise Server ausgeführt wird (Weitere Informationen finden Sie im [Enterprise Server-](https://www.microfocus.com/media/data-sheet/enterprise_server_ds.pdf)[Datenblatt](https://www.microfocus.com/media/data-sheet/enterprise_server_ds.pdf) in der Micro Focus-Dokumentation.)
- Grundkenntnisse der LRS Cloud-Printing-Lösungen und -Konzepte (Weitere Informationen finden Sie in der LRS-Dokumentation unter [Output Modernization.](https://www.lrsoutputmanagement.com/products/modernization-products))
- Micro Focus Enterprise Server-Software und -Lizenz (Weitere Informationen erhalten Sie vom [Micro Focus-Vertrieb](https://www.microfocus.com/en-us/contact/contactme).)
- [Software und Lizenzen für LRS VPSX/MFI, LRS/Queue und LRS/DIS \(Weitere Informationen](https://www.lrsoutputmanagement.com/about-us/contact-us/) [erhalten Sie vom LRS-Vertrieb.\)](https://www.lrsoutputmanagement.com/about-us/contact-us/)

Hinweis : Weitere Informationen zu Überlegungen zur Konfiguration von Mainframe-Online-Druck-Workloads finden Sie unter Überlegungen im Abschnitt Zusätzliche Informationen dieses Patterns.

#### Produktversionen

- [Micro Focus Enterprise Server](https://www.microfocus.com/en-us/products/enterprise-server/overview?utm_campaign=7018e000000PgfnAAC&utm_content=SCH-BR-AMC-AppM-AMS&gclid=EAIaIQobChMIoZCQ6fvS9wIVxQN9Ch2MzAOlEAAYASAAEgKx2fD_BwE) 8.0 oder höher
- [LRS VPSX/MFI V1R3](https://www.lrsoutputmanagement.com/products/modernization-products/) oder höher

### **Architektur**

Quelltechnologie-Stack

- Betriebssystem IBM z/OS
- Programmiersprache Common Business-Oriented Language (COBOL) und Customer Information Control System (CICS)
- Datenbank IBM DB2 für z/OS, IBM Information Management System (IMS) und Virtual Storage Access Method (VSAM)
- Sicherheit Resource Access Control Facility (RACF), CA Top Secret für z/OS und Access Control Facility 2 (ACF2)

• Druck- und Ausgabemanagement — IBM Mainframe-z/OS-Druckprodukte (IBM Infoprint Server für z/OS, LRS und CA View)

#### Zieltechnologie-Stack

- Betriebssystem Microsoft Windows Server läuft auf Amazon EC2
- Datenverarbeitung Amazon EC2
- Programmiersprache COBOL und CICS
- Datenbank Amazon RDS
- Sicherheit AWS Managed Microsoft AD
- Druck- und Ausgabemanagement LRS-Drucklösung auf AWS
- Mainframe-Laufzeitumgebung Micro Focus Enterprise Server

#### **Quellarchitektur**

Das folgende Diagramm zeigt eine typische aktuelle Architektur für einen Mainframe-Online-Druck-Workload.

Das Diagramm zeigt den folgenden Workflow:

- 1. Benutzer führen Geschäftstransaktionen auf einem System of Engagement (SoE) durch, das auf einer in COBOL geschriebenen IBM CICS-Anwendung basiert.
- 2. Das SoE ruft den Mainframe-Service auf, der die Geschäftstransaktionsdaten in einer system-ofrecords (SoR) -Datenbank wie IBM DB2 for z/OS aufzeichnet.
- 3. Das SoR speichert die Geschäftsdaten aus dem SoE.
- 4. Ein Benutzer initiiert eine Anforderung zur Generierung der Druckausgabe vom CICS-SoE, wodurch eine Drucktransaktionsanwendung zur Verarbeitung der Druckanforderung initiiert wird.
- 5. Die Anwendung für Drucktransaktionen (z. B. ein CICS- und COBOL-Programm) extrahiert Daten aus der Datenbank, formatiert die Daten gemäß den Geschäftsanforderungen und generiert Geschäftsergebnisse (Druckdaten) wie Abrechnungen, Personalausweise oder Kreditauszüge. Anschließend sendet die Anwendung mithilfe der Virtual Telecommunications Access Method (VTAM) eine Druckanforderung. Ein z/OS-Druckserver (wie IBM Infoprint Server) verwendet NetSpool oder eine ähnliche VTAM-Komponente, um die Druckanforderungen abzufangen, und

erstellt dann Druckausgabedatensätze auf dem JES-Spool mithilfe von JES-Ausgabeparametern. Die JES-Ausgabeparameter geben die Routing-Informationen an, die der Druckserver verwendet, um die Ausgabe an einen bestimmten Netzwerkdrucker zu übertragen. Der Begriff VTAM bezieht sich auf den z/OS Communications Server und das System Network Architecture (SNA) - Serviceelement von z/OS.

6. Die Komponente zur Übertragung der Druckausgabe überträgt die ausgegebenen Druckdatensätze vom JES-Spool an externe Drucker oder Druckserver wie LRS (wie in diesem Muster gezeigt), IBM Infoprint Server oder E-Mail-Ziele.

#### **Zielarchitektur**

Das folgende Diagramm zeigt eine Architektur für einen Mainframe-Online-Druck-Workload, der in der AWS-Cloud bereitgestellt wird:

Das Diagramm zeigt den folgenden Workflow:

- 1. Ein Benutzer initiiert über eine Online-Benutzeroberfläche (CICS) eine Druckanfrage, um Druckausgaben wie Rechnungsauszüge, Personalausweise oder Kreditauszüge zu erstellen.
- 2. Die Mainframe-Online-Anwendung ([auf Amazon EC2 umgestellt](https://aws.amazon.com/blogs/apn/demystifying-legacy-migration-options-to-the-aws-cloud/)) verwendet die Micro Focus Enterprise Server-Laufzeit, um Daten aus der Anwendungsdatenbank zu extrahieren, Geschäftslogik auf die Daten anzuwenden, die Daten zu formatieren und die Daten dann mithilfe von [Micro Focus CICS Print](https://www.microfocus.com/documentation/enterprise-developer/ed70/ED-Eclipse/HCOMCMJCLOU020.html) Exit (DFHUPRNT) an ein Druckziel zu senden.
- 3. Die Anwendungsdatenbank (ein SoR, der auf Amazon RDS läuft) speichert Daten für die Druckausgabe.
- 4. Die LRS VPSX/MFI-Drucklösung wird auf Amazon EC2 bereitgestellt, und ihre Betriebsdaten werden im Amazon Elastic Block Store (Amazon EBS) gespeichert. LRS VPSX/MFI verwendet einen TCP/IP-basierten LRS/Queue-Übertragungsagenten, um Druckdaten über die Micro Focus CICS Print Exit API (DFHUPRNT) zu sammeln und die Daten an ein bestimmtes Druckerziel zu senden. Die ursprüngliche TERMID (TERM), die in der modernisierten CICS-Anwendung verwendet wurde, wird als Name der VPSX/MFI-Warteschlange verwendet.

Hinweis: Die Ziellösung erfordert in der Regel keine Anwendungsänderungen, um Mainframe-Formatierungssprachen wie IBM Advanced Function Presentation (AFP) oder Xerox Line Condition Data Stream (LCDS) zu berücksichtigen. Weitere Informationen zur Verwendung von Micro Focus

für die Migration und Modernisierung von Mainframe-Anwendungen auf AWS finden Sie in der AWS-Dokumentation unter [Empowering Enterprise Mainframe Workloads on AWS with Micro Focus.](https://aws.amazon.com/blogs/apn/empowering-enterprise-grade-mainframe-workloads-on-aws-with-micro-focus/)

#### AWS-Infrastrukturarchitektur

Das folgende Diagramm zeigt eine hochverfügbare und sichere AWS-Infrastrukturarchitektur für einen Mainframe-Online-Druck-Workload:

Das Diagramm zeigt den folgenden Workflow:

- 1. Die Mainframe-Online-Anwendung (geschrieben in einer Programmiersprache wie CICS oder COBOL) verwendet die Kerngeschäftslogik, um Druckausgaben wie Abrechnungen, Personalausweise und Kreditauszüge zu verarbeiten und zu generieren. Die Online-Anwendung wird auf Amazon EC2 in zwei [Availability Zones \(AZ\) für hohe Verfügbarkeit](https://aws.amazon.com/about-aws/global-infrastructure/regions_az/) (HA) bereitgestellt und verwendet Micro Focus CICS Print Exit, um die Druckausgabe zum Drucken durch Endbenutzer an LRS VPSX/MFI weiterzuleiten.
- 2. LRS VPSX/MFI verwendet einen TCP/IP-basierten LRS/Queue-Übertragungsagenten, um Druckdaten über die Micro Focus Online Print Exit-Programmierschnittstelle zu sammeln oder zu erfassen. Online Print Exit leitet die erforderlichen Informationen weiter, damit LRS VPSX/MFI die Druckdatei effektiv verarbeiten und LRS/Queue-Befehle dynamisch erstellen kann.

Hinweis : Weitere Informationen zu den verschiedenen Methoden der CICS-Anwendungsprogrammierung für den Druck und deren Unterstützung in Micro Focus Enterprise Server und LRS VPSX/MFI finden Sie unter Druckdatenerfassung im Abschnitt Zusätzliche Informationen dieses Musters.

- 3. Ein [Network Load Balancer](https://docs.aws.amazon.com/elasticloadbalancing/latest/network/introduction.html) stellt einen DNS-Namen für die Integration von Micro Focus Enterprise Server mit LRS VPSX/MFI bereit. Hinweis: LRS VPSX/MFI unterstützt einen Layer-4-Load Balancer. Der Network Load Balancer führt außerdem eine grundlegende Integritätsprüfung für LRS VPSX/MFI durch und leitet den Datenverkehr an die registrierten Ziele weiter, die fehlerfrei sind.
- 4. Der LRS VPSX/MFI-Druckserver wird auf Amazon EC2 in zwei Availability Zones für HA bereitgestellt und verwendet [Amazon EBS](https://docs.aws.amazon.com/AWSEC2/latest/UserGuide/AmazonEBS.html) als Betriebsdatenspeicher. LRS VPSX/MFI unterstützt sowohl den aktiv-aktiven als auch den aktiv-passiven Servicemodus. Diese Architektur verwendet mehrere Availability Zones in einem Aktiv-Passiv-Paar als aktiven und Hot-Standby. Der Network Load Balancer führt eine Integritätsprüfung für LRS VPSX/MFI EC2-Instances durch und leitet den Datenverkehr an Hot-Standby-Instances in einer anderen Availability Zone weiter, wenn sich eine

aktive Instance in einem fehlerhaften Zustand befindet. Die Druckanforderungen werden lokal in jeder EC2-Instanz in der LRS-Job-Warteschlange gespeichert. Im Falle einer Wiederherstellung muss eine ausgefallene Instanz neu gestartet werden, damit die LRS-Dienste die Verarbeitung der Druckanforderung fortsetzen können.

Hinweis: LRS VPSX/MFI kann auch Zustandsprüfungen auf Ebene der Druckerflotte durchführen. Weitere Informationen finden Sie unter Integritätsprüfungen der Druckerflotte im Abschnitt Zusätzliche Informationen dieses Musters.

- 5. [AWS Managed Microsoft AD](https://docs.aws.amazon.com/directoryservice/latest/admin-guide/directory_microsoft_ad.html) lässt sich in LRS/DIS integrieren, um die Authentifizierung und Autorisierung von Druckworkflows durchzuführen. Weitere Informationen finden Sie unter Druckauthentifizierung und Autorisierung im Abschnitt Zusätzliche Informationen dieses Musters.
- 6. LRS VPSX/MFI verwendet Amazon EBS für Blockspeicher. Sie können Amazon EBS-Daten von aktiven EC2-Instances als point-in-time Snapshots auf Amazon S3 sichern und sie auf Hot-Standby-EBS-Volumes wiederherstellen. [Um die Erstellung, Aufbewahrung und Löschung von](https://docs.aws.amazon.com/whitepapers/latest/disaster-recovery-workloads-on-aws/disaster-recovery-options-in-the-cloud.html) [Amazon EBS-Volume-Snapshots zu automatisieren, können Sie](https://docs.aws.amazon.com/whitepapers/latest/disaster-recovery-workloads-on-aws/disaster-recovery-options-in-the-cloud.html) [Amazon Data Lifecycle Manager](https://aws.amazon.com/blogs/aws/new-lifecycle-management-for-amazon-ebs-snapshots/) [verwenden, um die Häufigkeit automatisierter Snapshots festzulegen und sie auf der Grundlage](https://docs.aws.amazon.com/whitepapers/latest/disaster-recovery-workloads-on-aws/disaster-recovery-options-in-the-cloud.html)  [Ihrer RTO/RPO-Anforderungen wiederherzustellen.](https://docs.aws.amazon.com/whitepapers/latest/disaster-recovery-workloads-on-aws/disaster-recovery-options-in-the-cloud.html)

### Tools

### AWS-Services

- [Amazon Elastic Block Store \(Amazon EBS\)](https://docs.aws.amazon.com/AWSEC2/latest/UserGuide/AmazonEBS.html) bietet Volumes für die Speicherung auf Blockebene, die in Verbindung mit Amazon-EC2-Instances verwendet werden. EBS-Volumes verhalten sich wie unformatierte Blockgeräte. Sie können diese Volumes als Geräte auf Ihren Instances mounten.
- [Amazon Elastic Compute Cloud \(Amazon EC2\)](https://docs.aws.amazon.com/ec2/) bietet skalierbare Rechenkapazität in der AWS-Cloud. Sie können so viele virtuelle Server wie nötig nutzen und sie schnell nach oben oder unten skalieren.
- [Amazon Relational Database Service \(Amazon RDS\)](https://docs.aws.amazon.com/AmazonRDS/latest/UserGuide/Welcome.html) unterstützt Sie bei der Einrichtung, dem Betrieb und der Skalierung einer relationalen Datenbank in der AWS-Cloud.
- [AWS Directory Service for Microsoft Active Directory \(AD\)](https://aws.amazon.com/directoryservice/active-directory/), auch bekannt als AWS Managed Microsoft Active Directory, ermöglicht es Ihren verzeichnissensitiven Workloads und AWS-Ressourcen, verwaltetes Active Directory in AWS zu verwenden.

### Andere Tools

AWS Prescriptive Guidance Muster Communication of the Muster Muster Muster Muster Muster Muster Muster Muster

- [LRS VPSX/MFI \(Micro Focus Interface\)](https://www.lrsoutputmanagement.com/products/modernization-products/), das gemeinsam von LRS und Micro Focus entwickelt wurde, erfasst die Ausgabe von einem Micro Focus Enterprise Server JES-Spool und leitet sie zuverlässig an ein bestimmtes Druckziel weiter.
- Der LRS Directory Information Server (LRS/DIS) wird für die Authentifizierung und Autorisierung während des Druckworkflows verwendet.
- LRS/Queue ist ein TCP/IP-basierter LRS/Queue-Übertragungsagent, der von LRS VPSX/MFI verwendet wird, um Druckdaten über die Micro Focus Online Print Exit-Programmierschnittstelle zu sammeln oder zu erfassen.
- [Micro Focus Enterprise Server ist eine Umgebung zur Anwendungsbereitstellung für Mainframe-](https://www.microfocus.com/documentation/enterprise-developer/ed60/ES-WIN/GUID-A2F23243-962B-440A-A071-480082DF47E7.html)[Anwendungen.](https://www.microfocus.com/documentation/enterprise-developer/ed60/ES-WIN/GUID-A2F23243-962B-440A-A071-480082DF47E7.html) Sie bietet die Ausführungsumgebung für Mainframe-Anwendungen, die mithilfe einer beliebigen Version von Micro Focus Enterprise Developer migriert oder erstellt wurden.

### Epen

Micro Focus Enterprise Server auf Amazon EC2 einrichten und eine Mainframe-Online-Anwendung bereitstellen

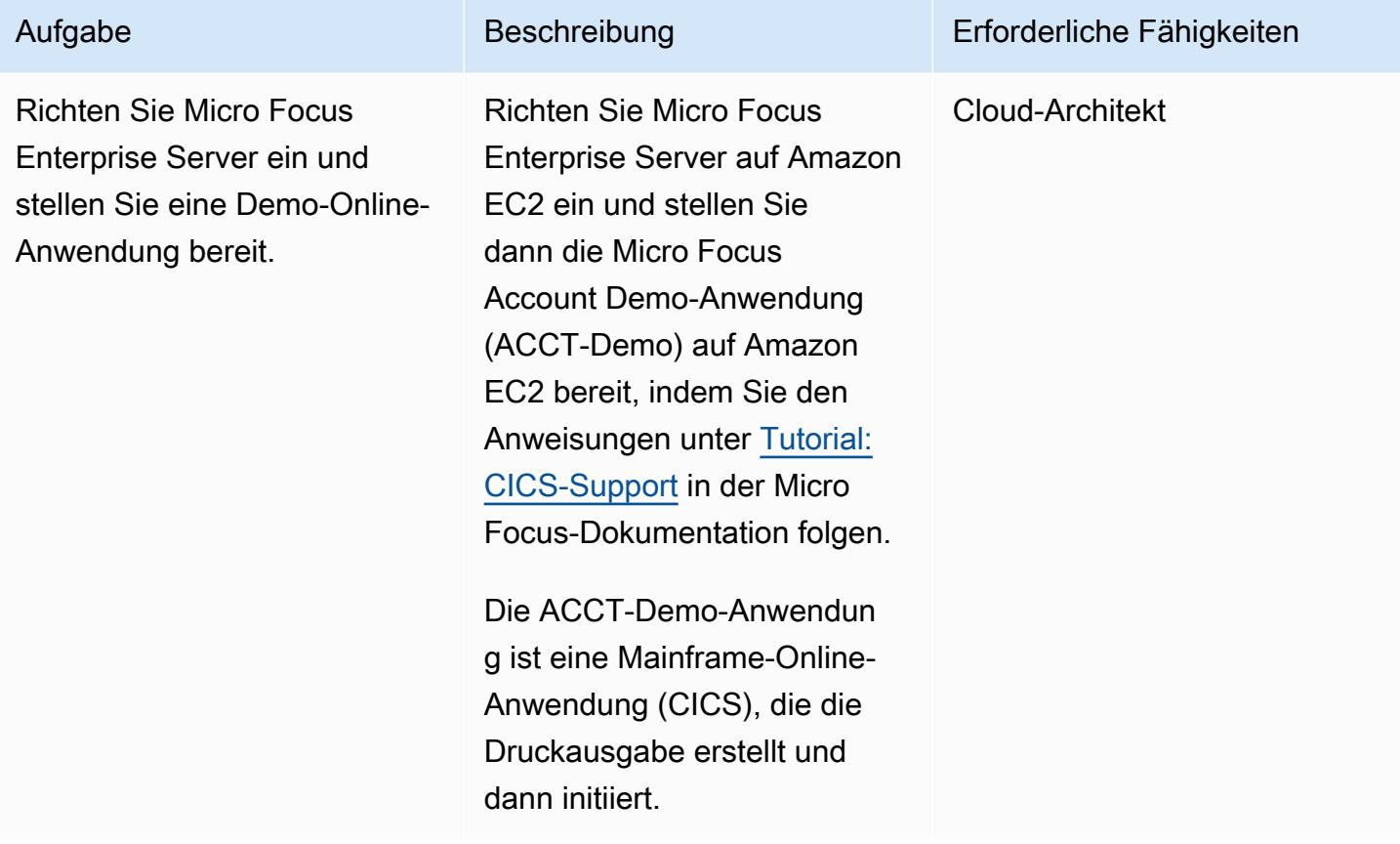

### Richten Sie einen LRS-Druckserver auf Amazon EC2 ein

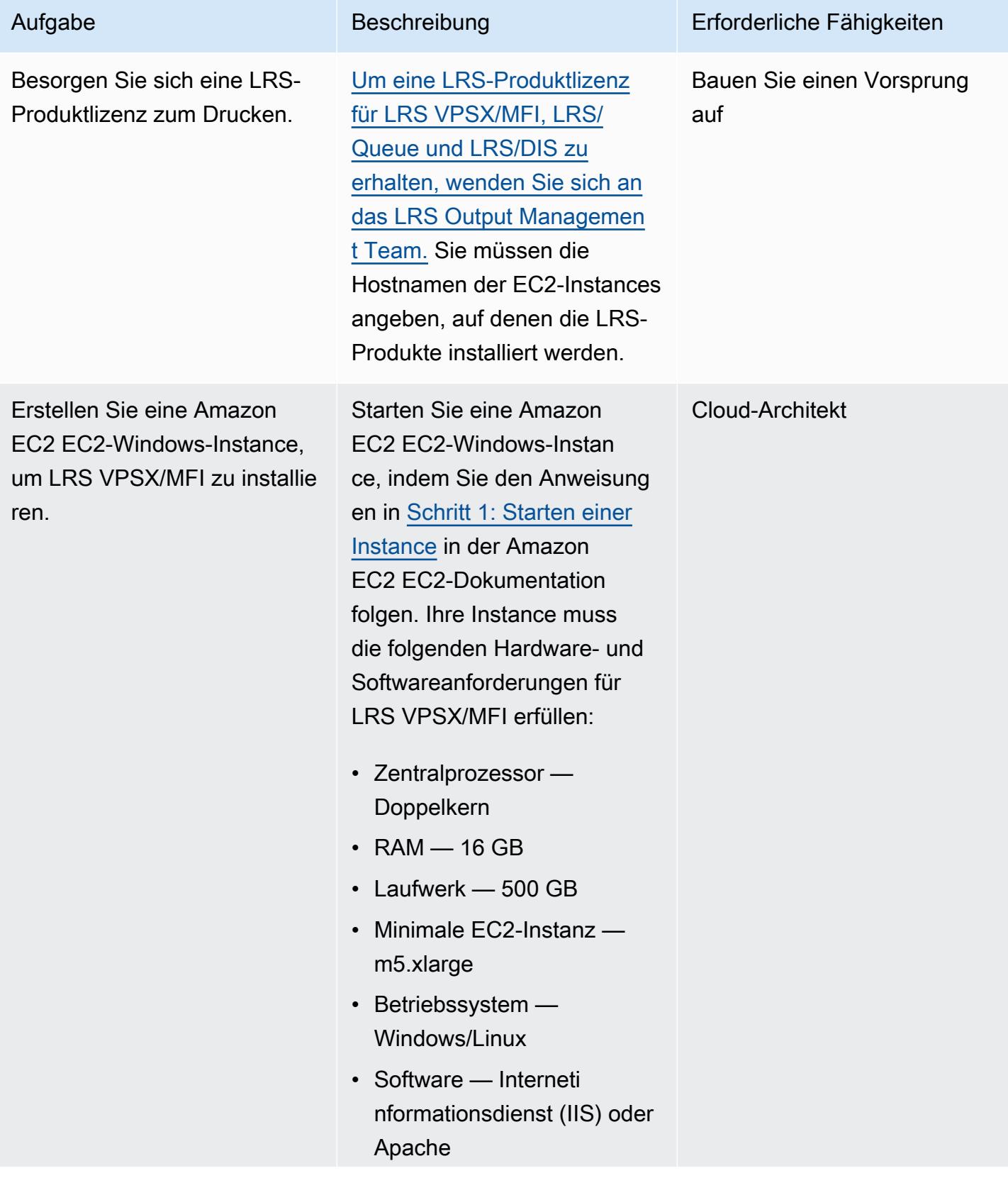

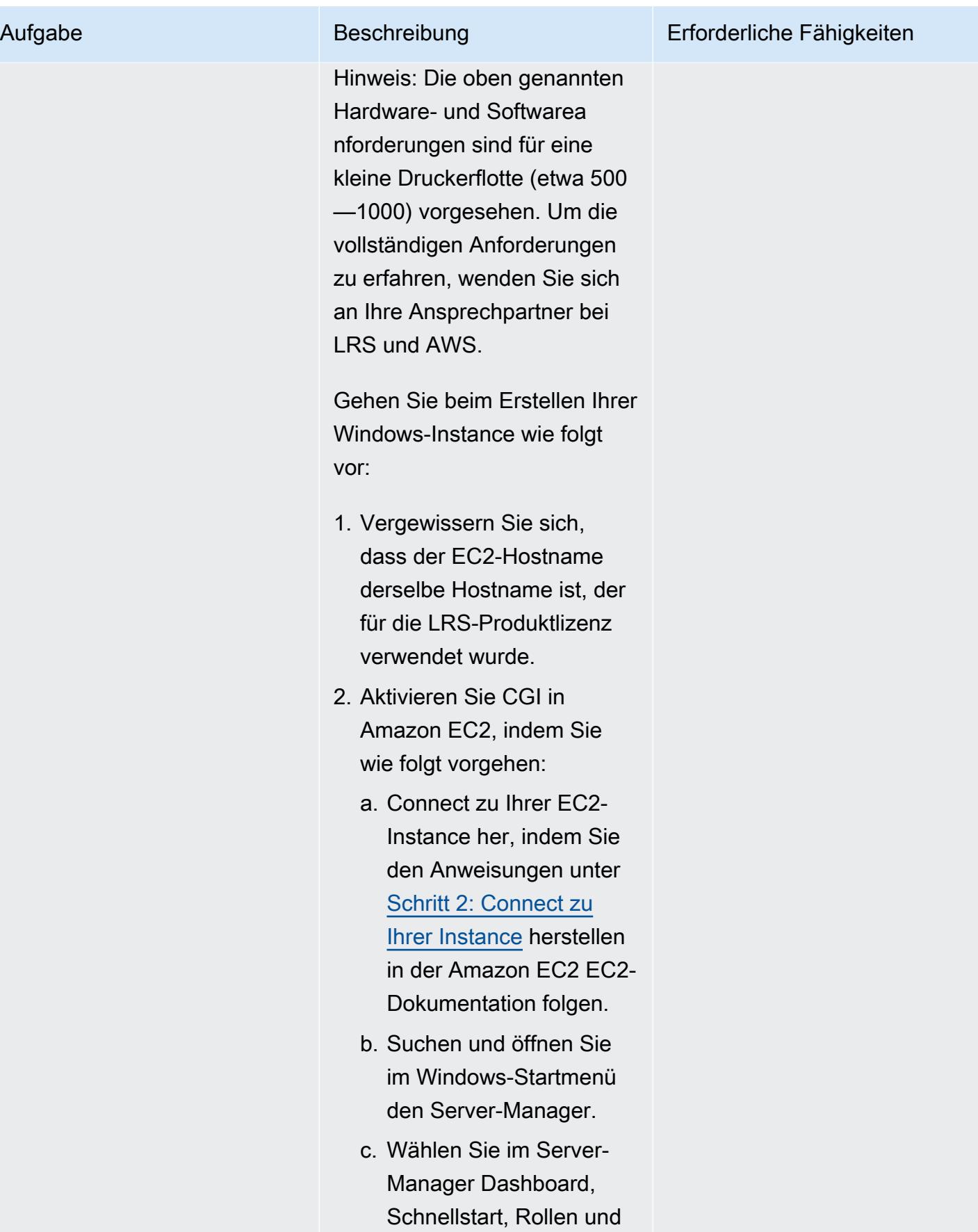

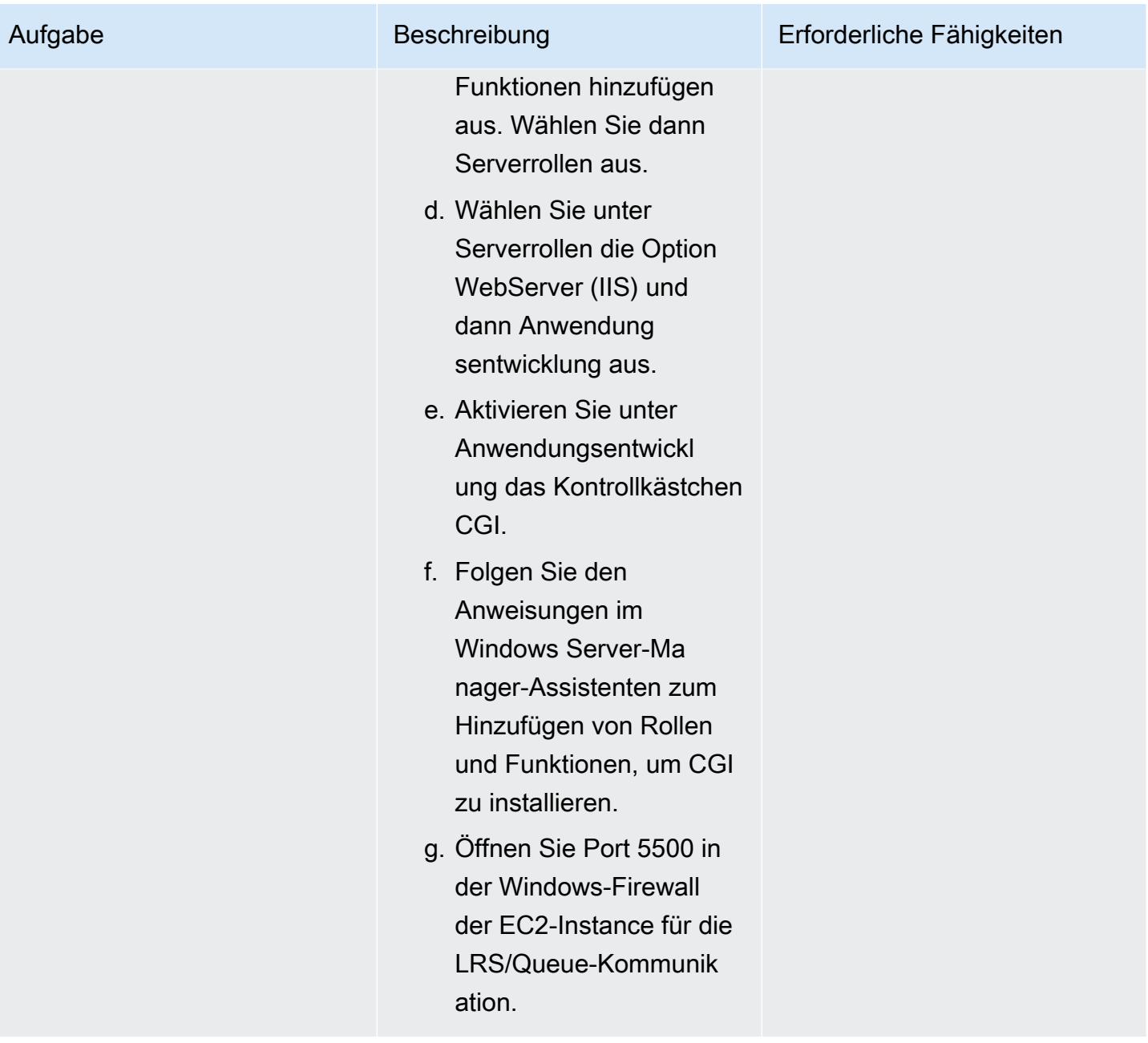

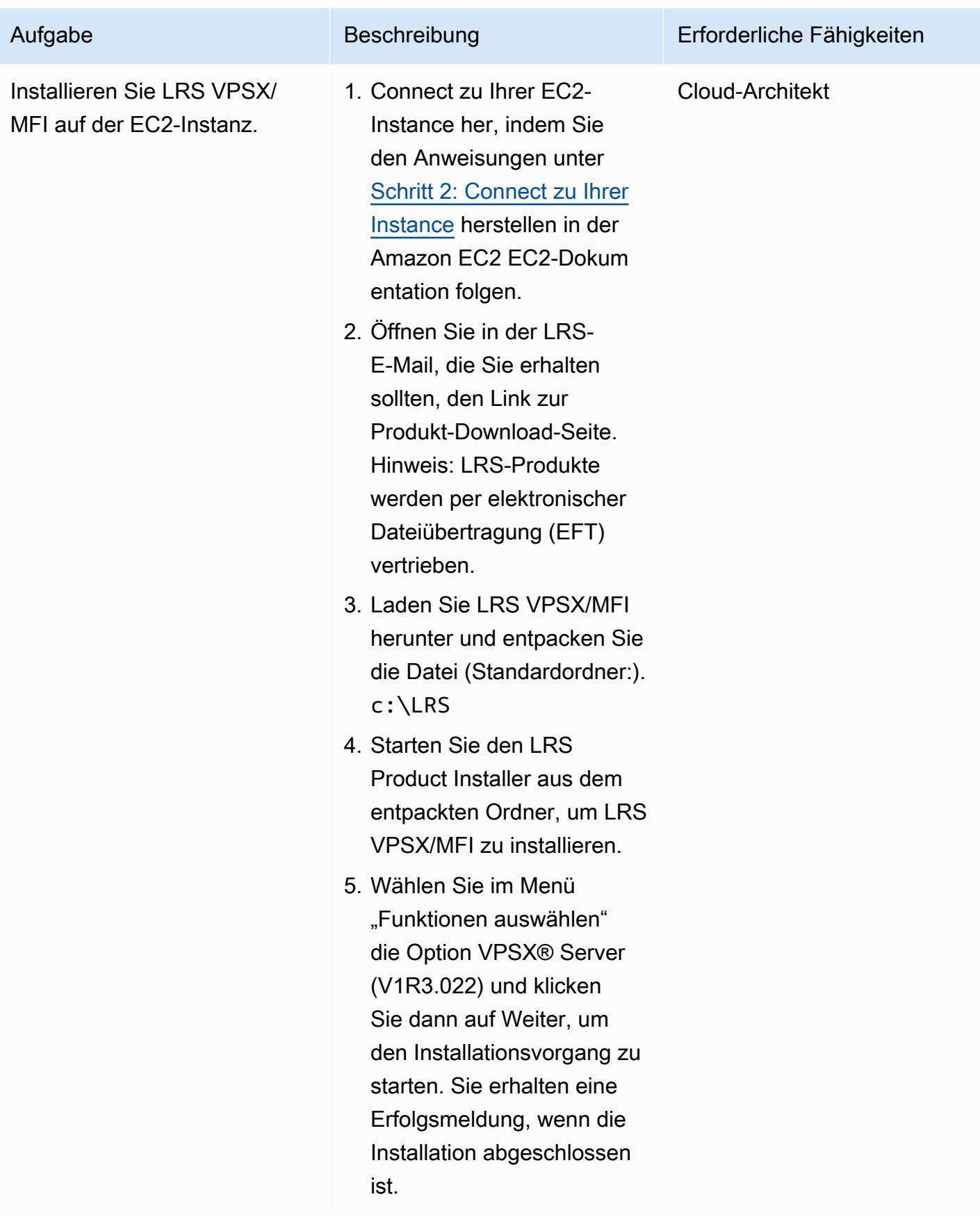

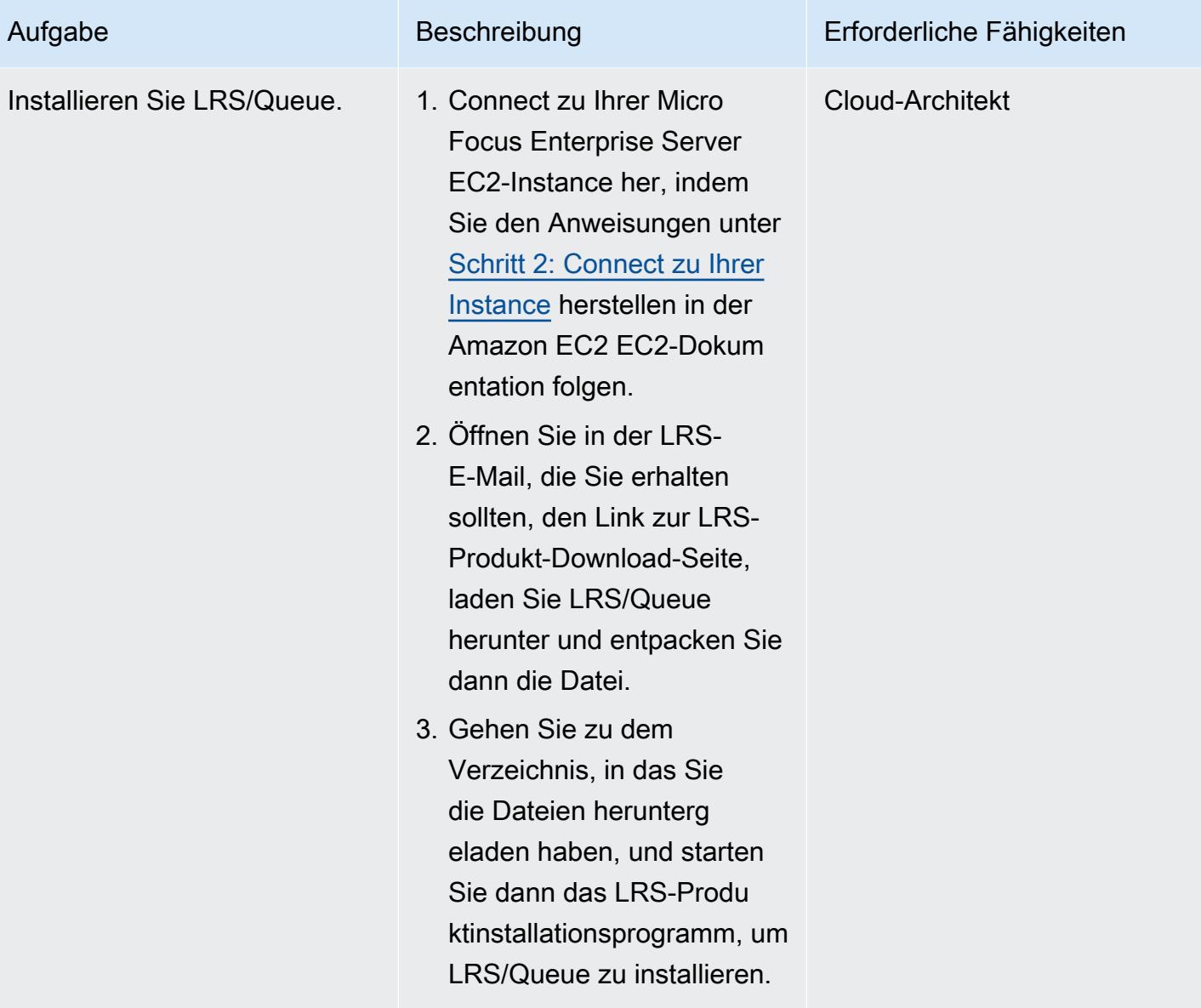

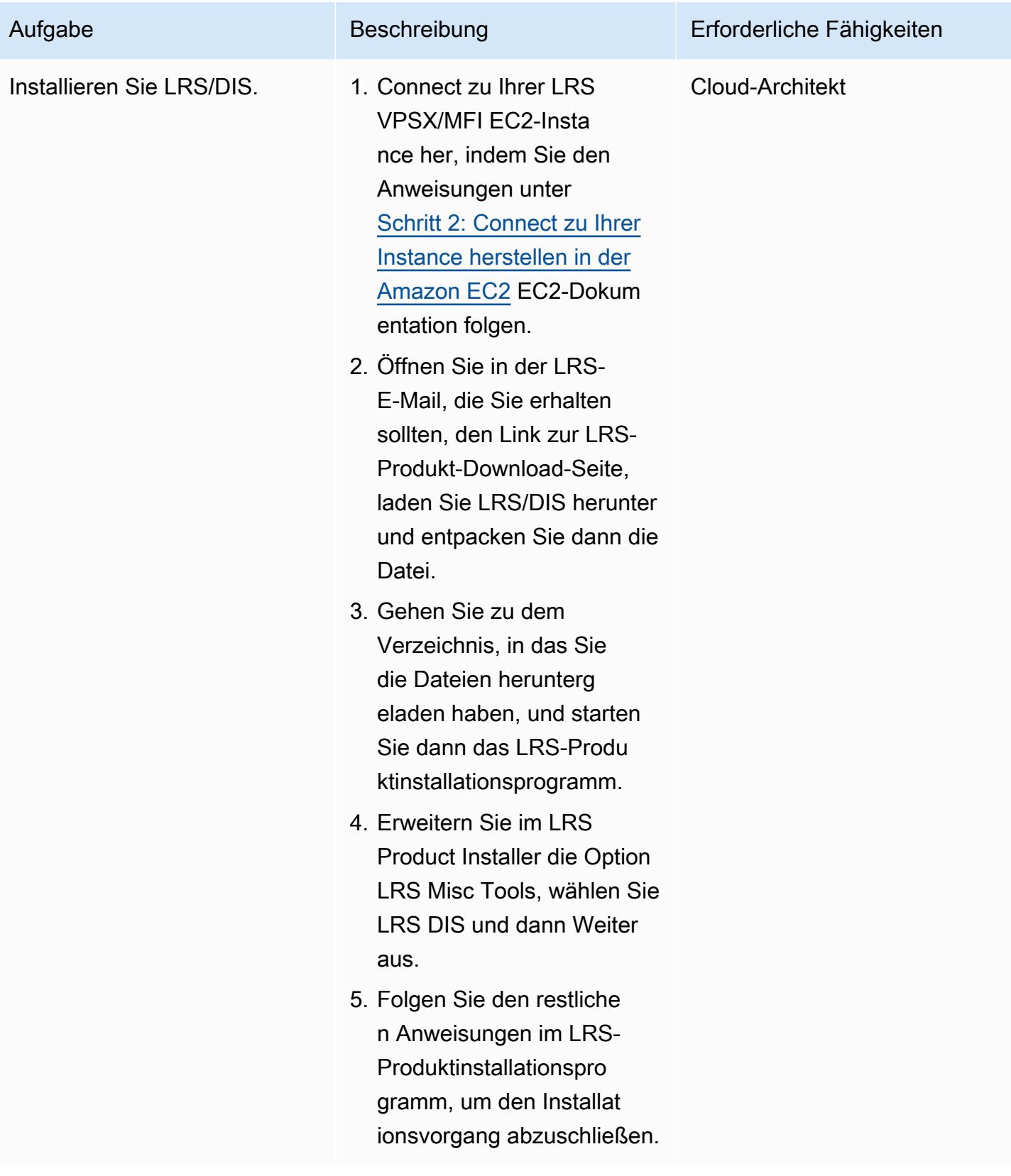

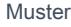

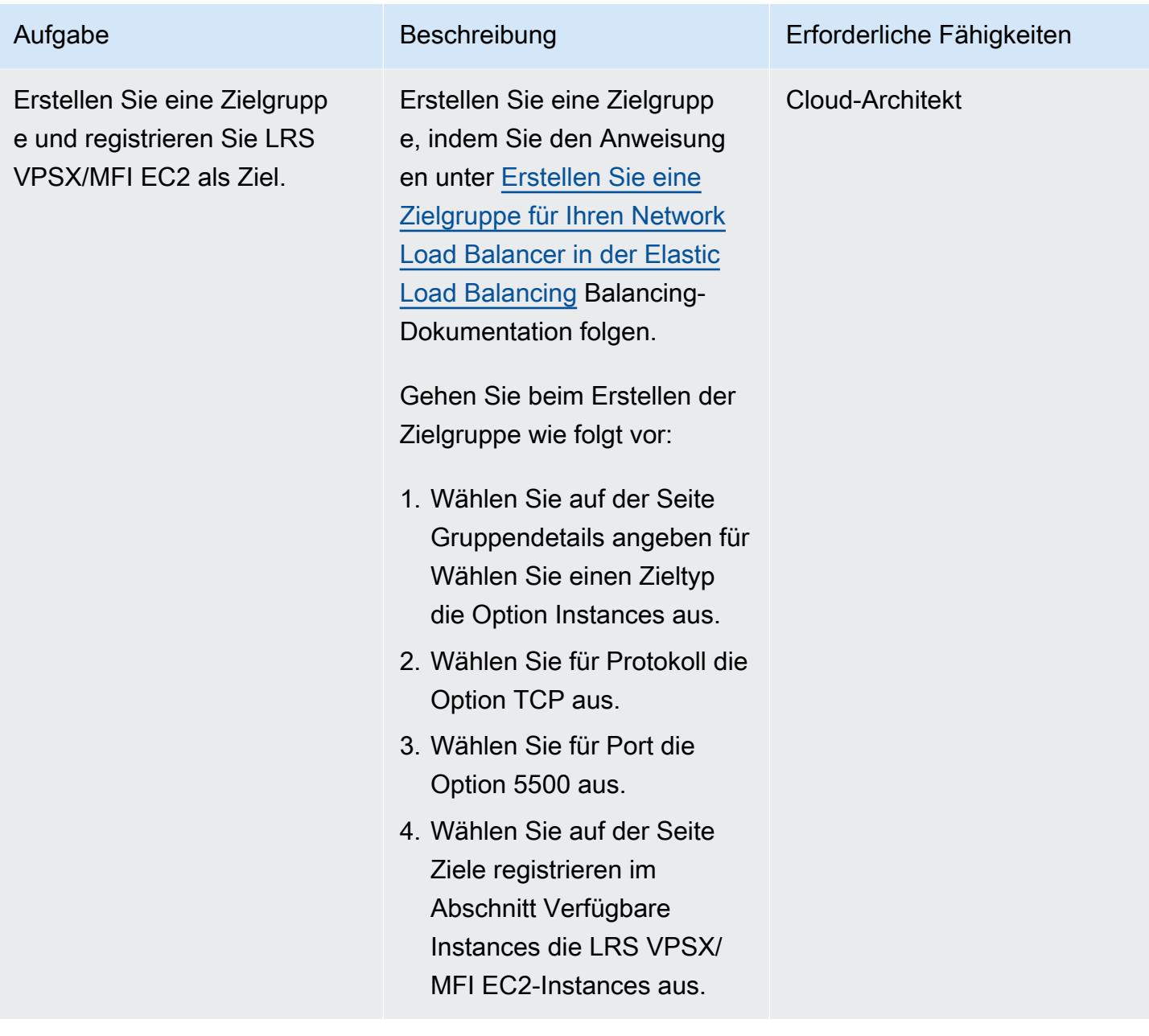

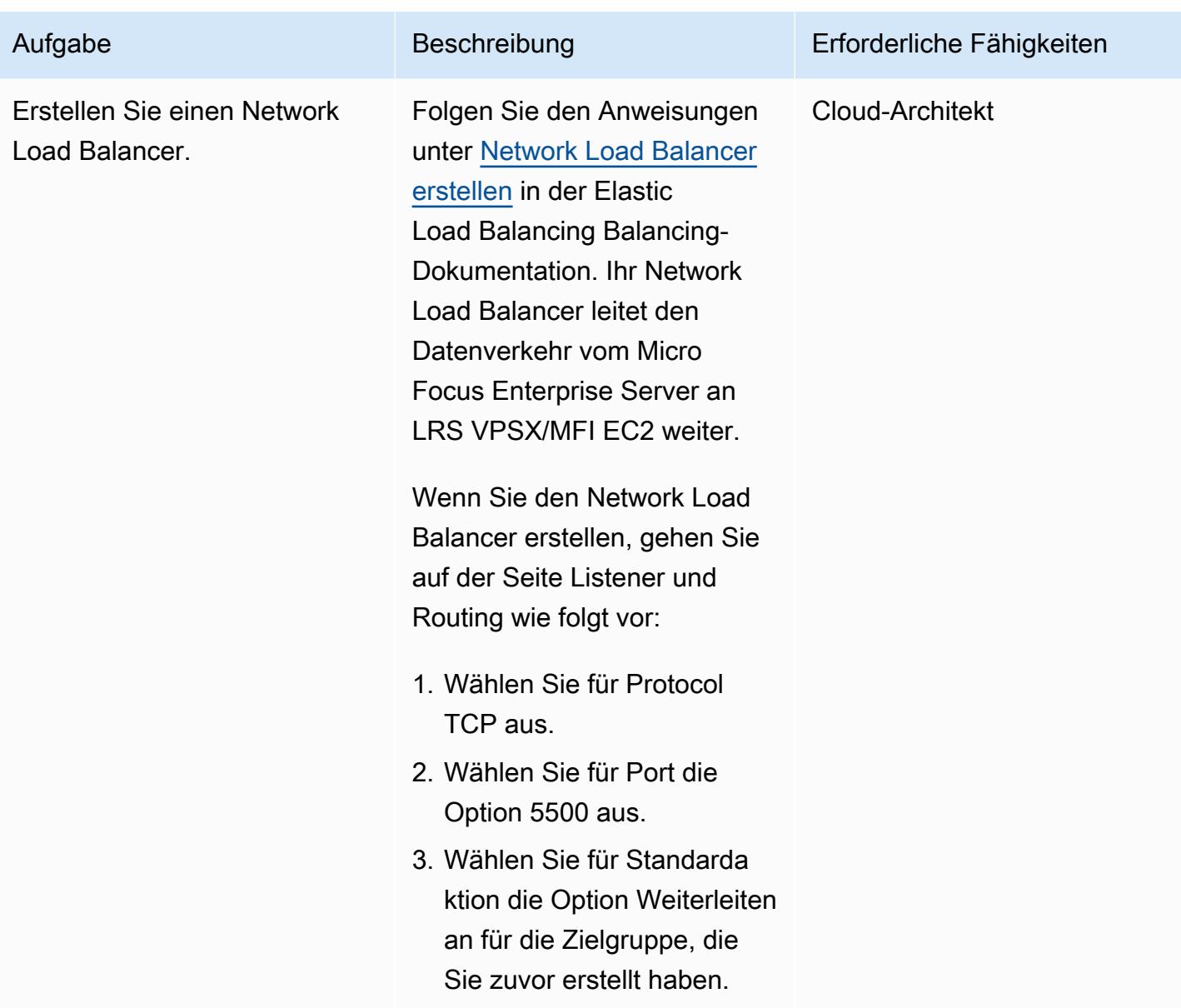

Integrieren Sie Micro Focus Enterprise Server mit LRS VPSX/MFI und LRS/Queue

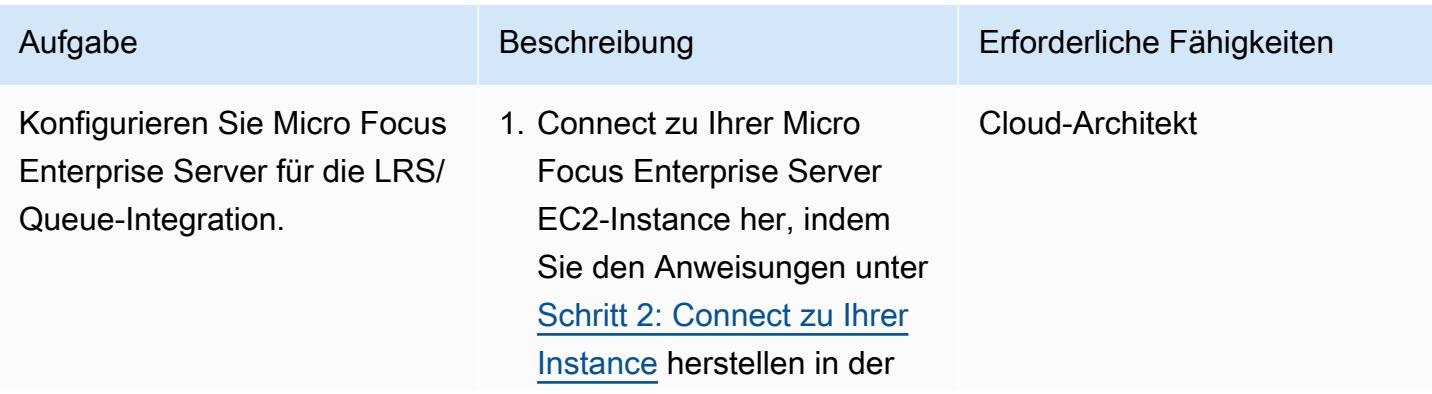

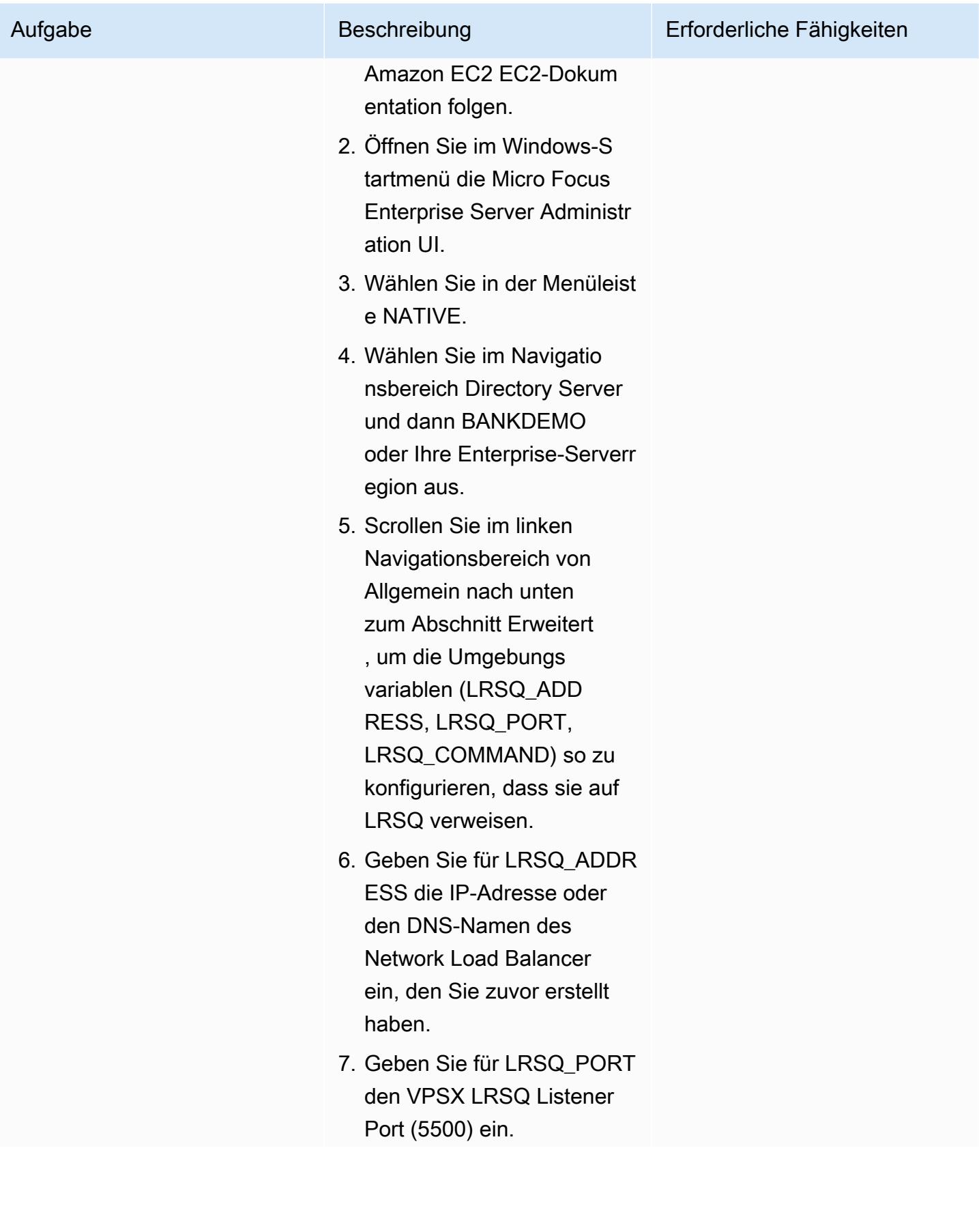

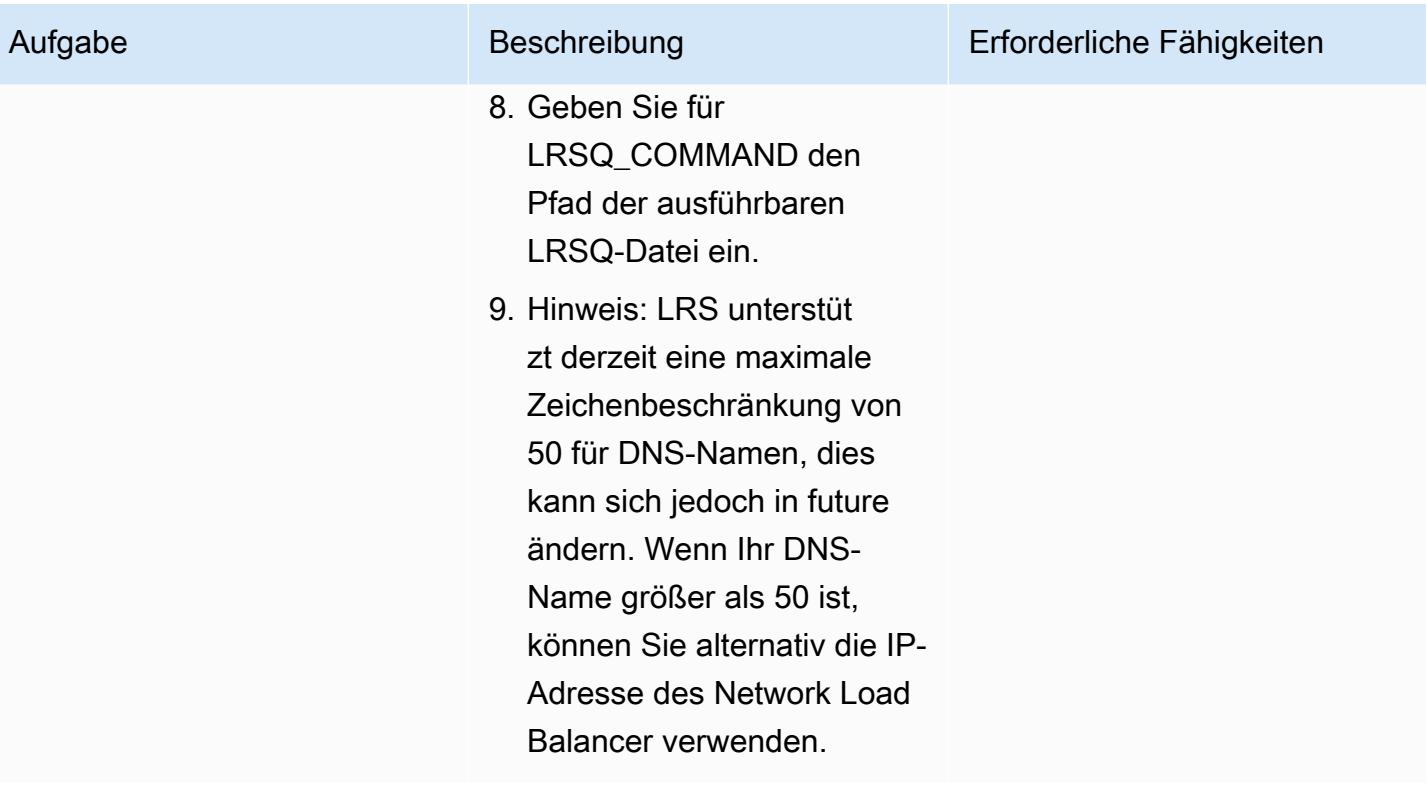

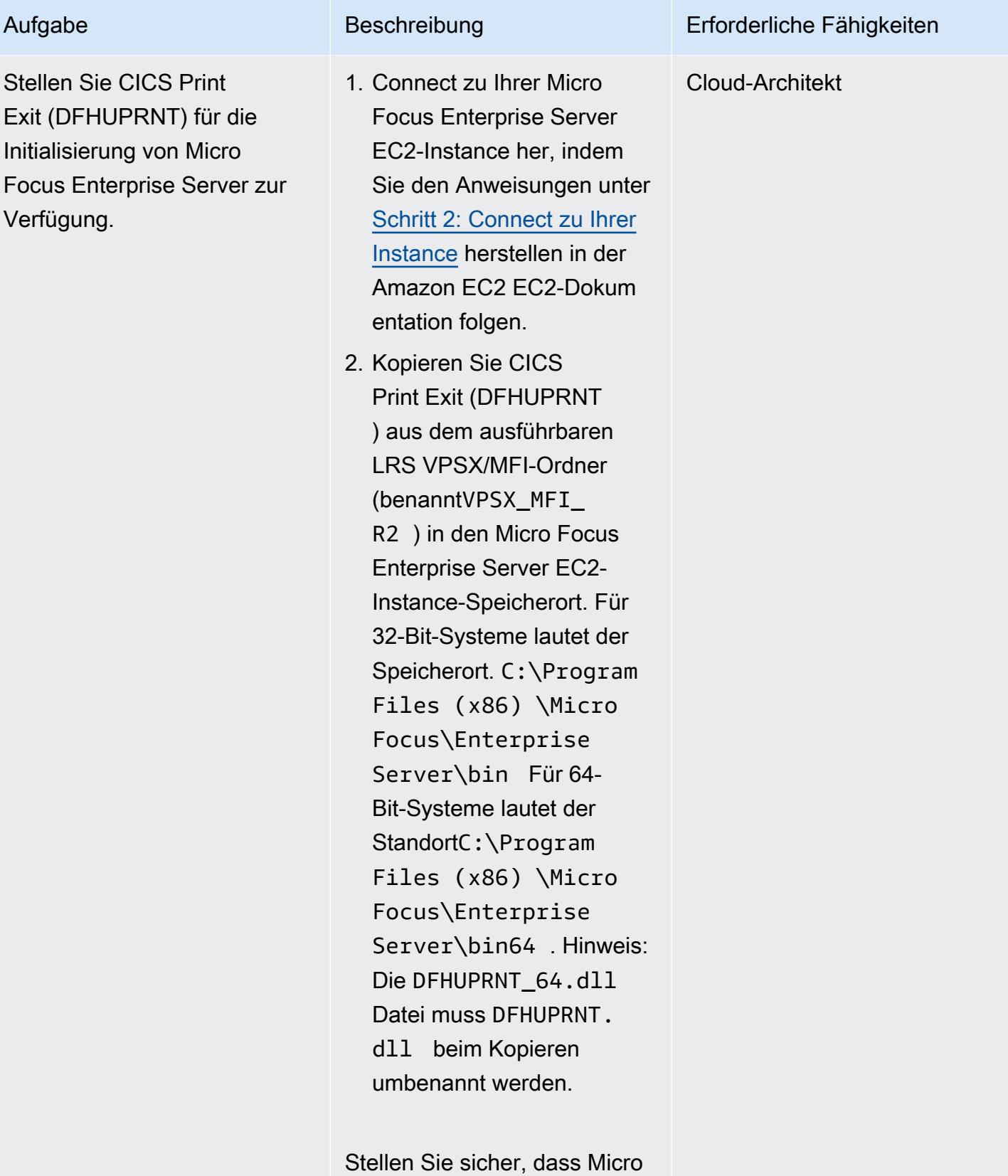

Focus Enterprise Server
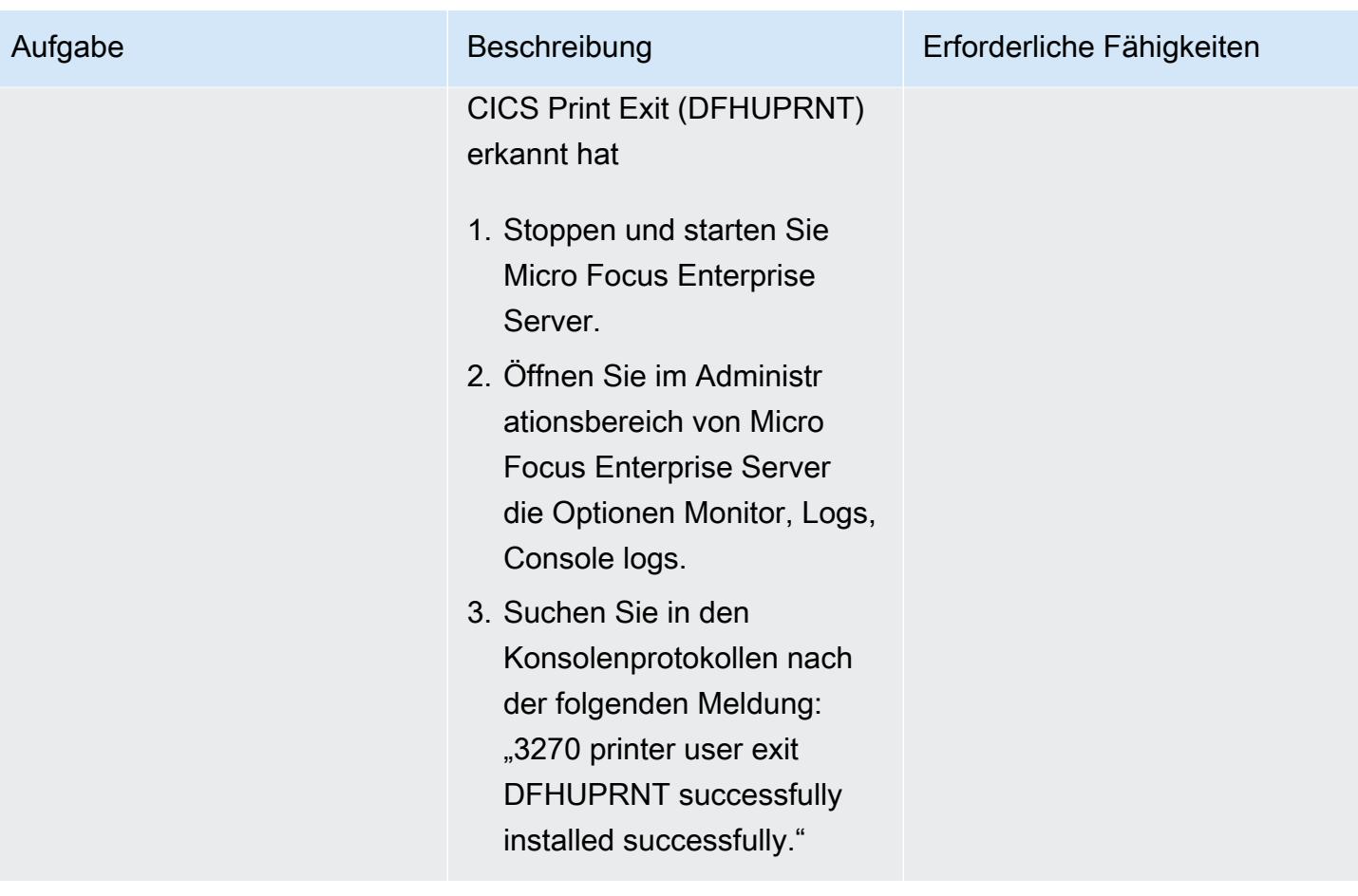

AWS Prescriptive Guidance Muster

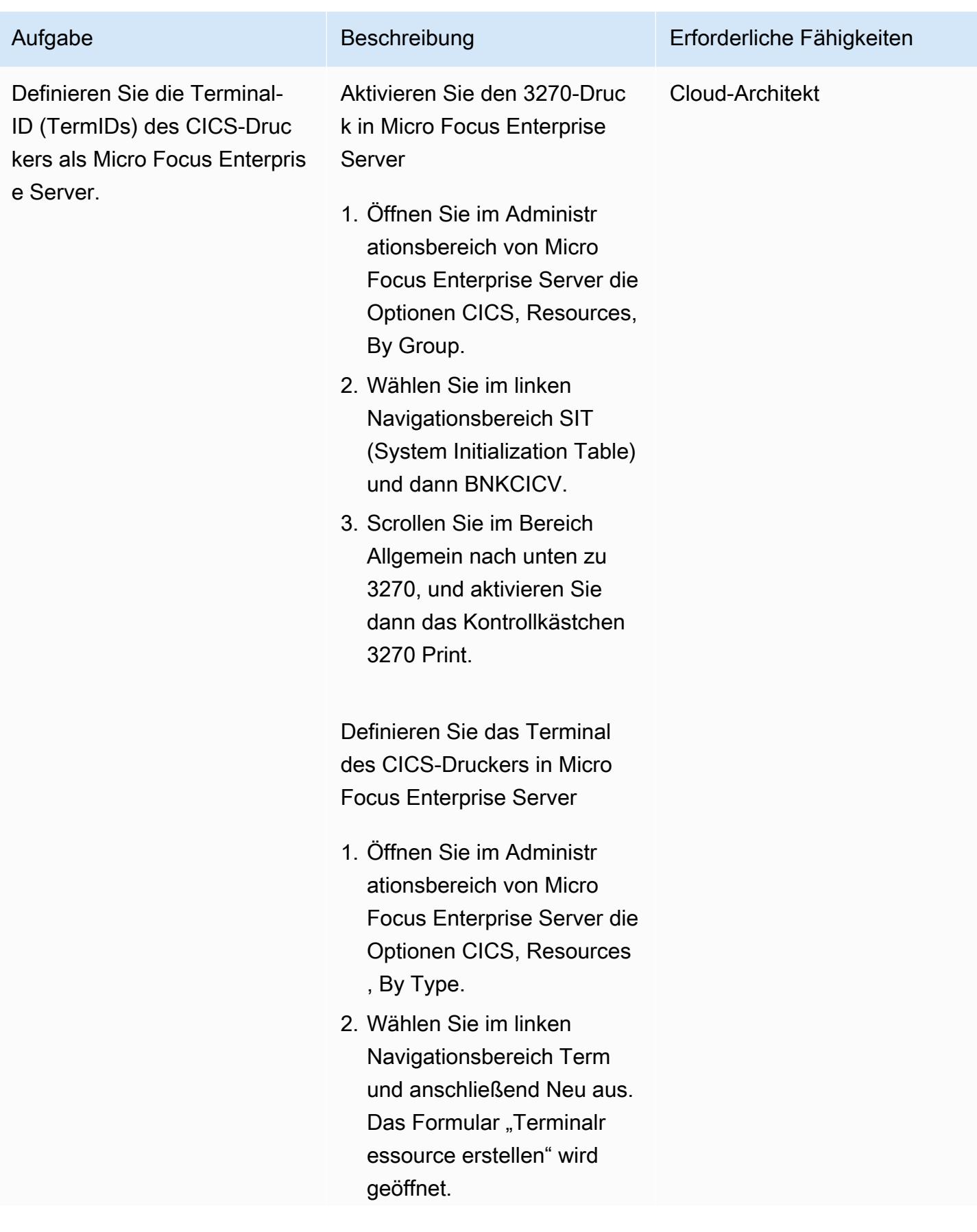

Epen 3044

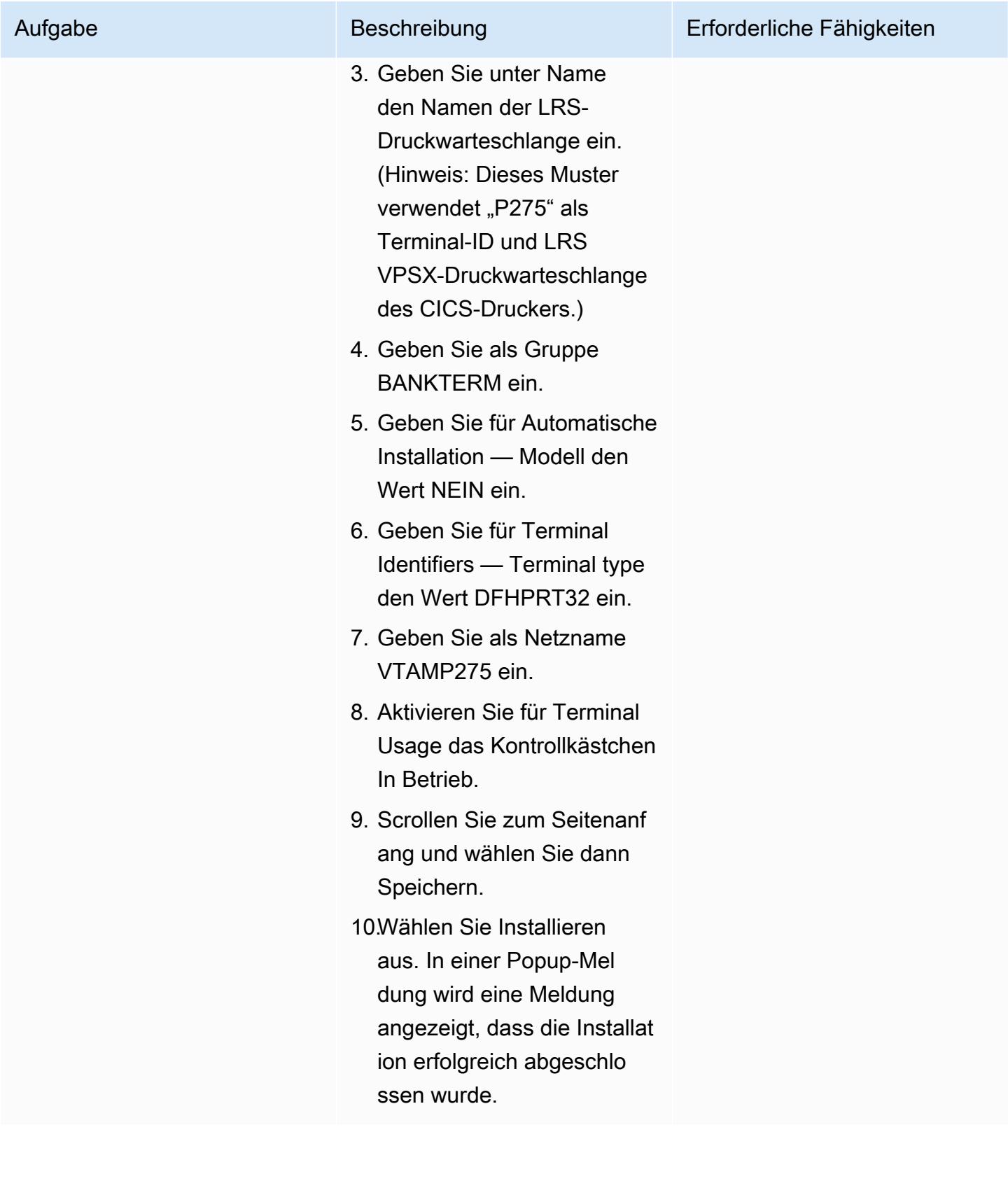

### Richten Sie Drucker und Druckbenutzer in Micro Focus Enterprise Server und LRS VPSX/MFI ein

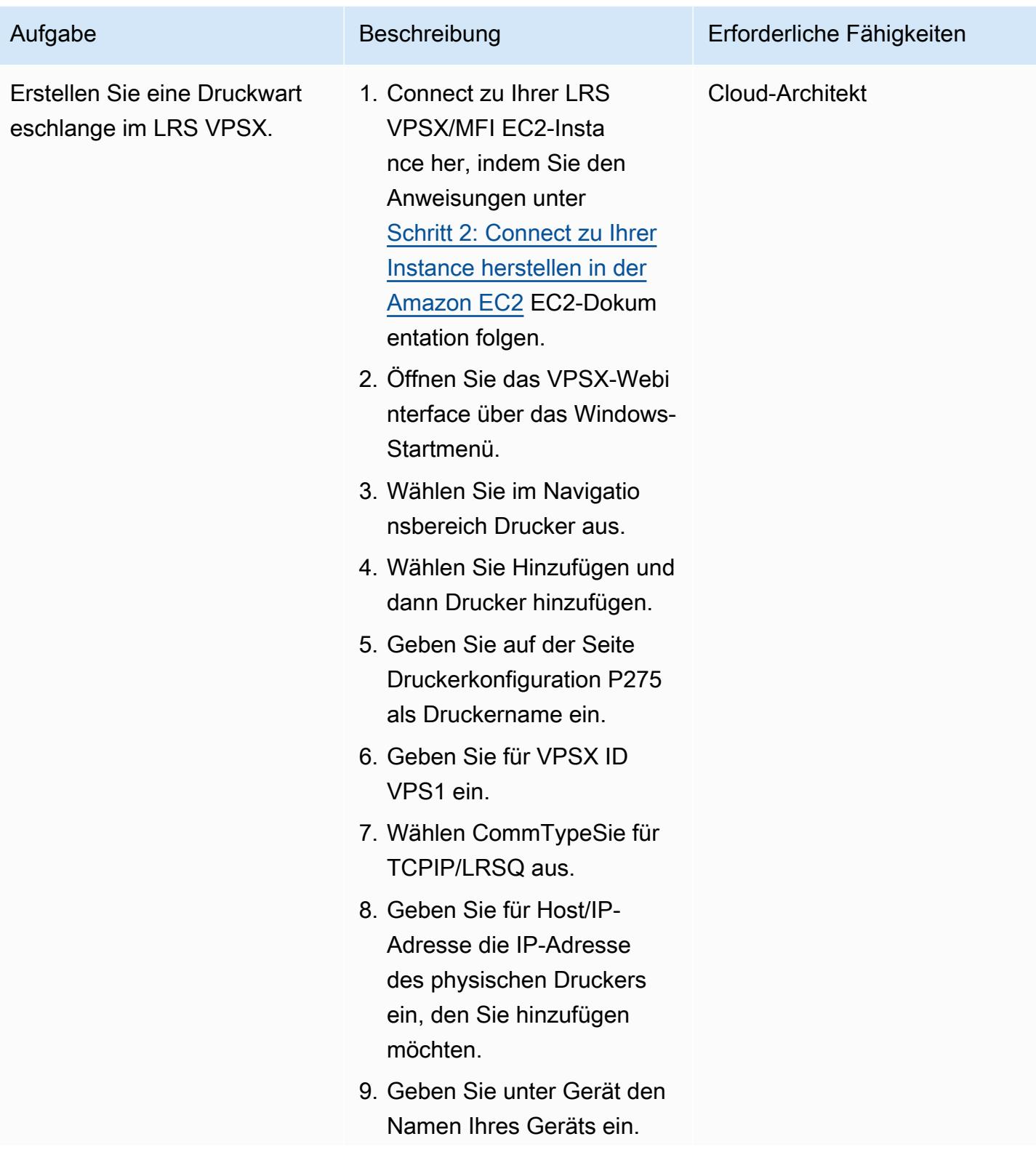

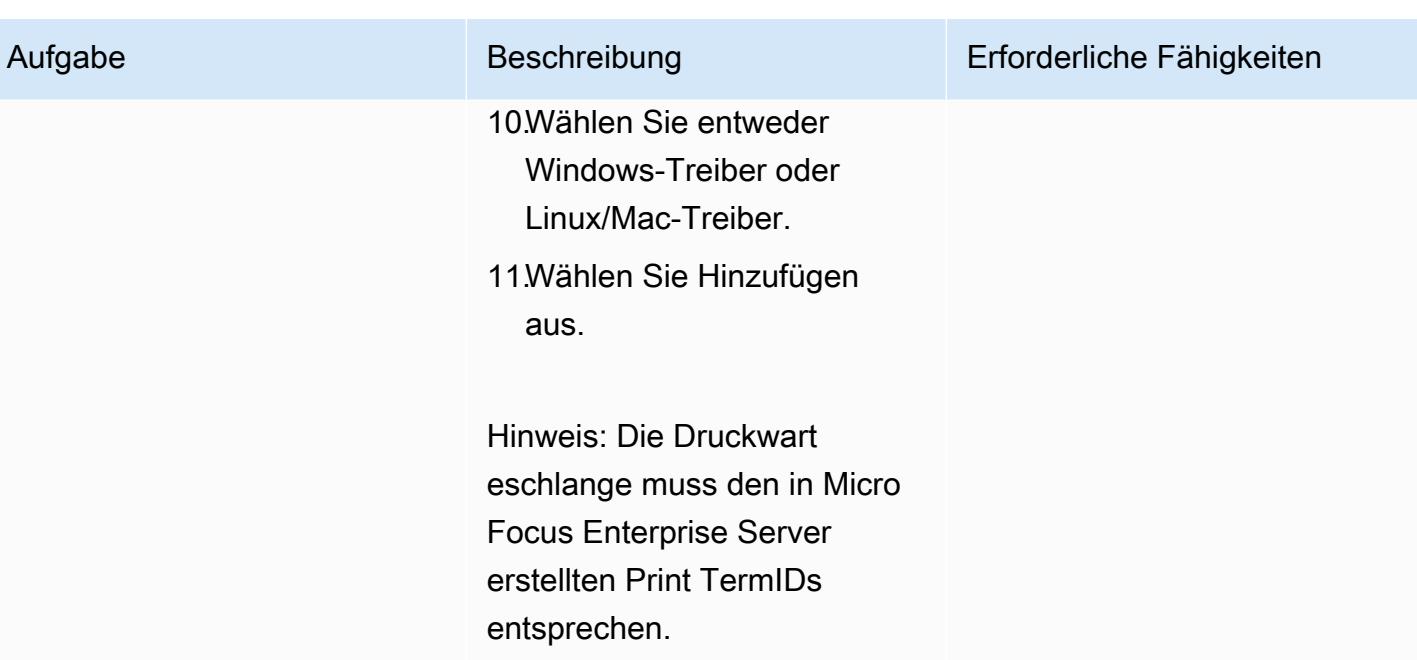

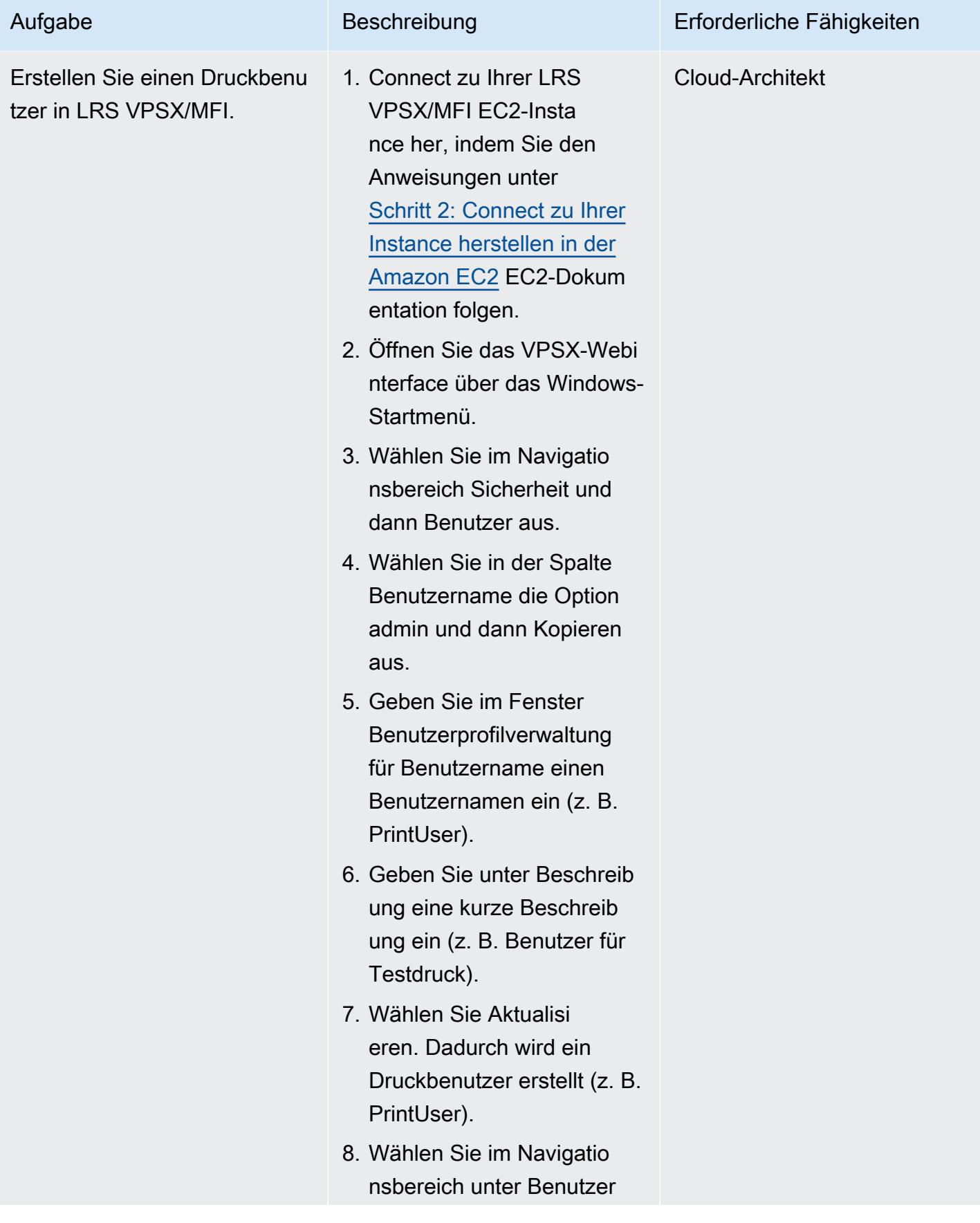

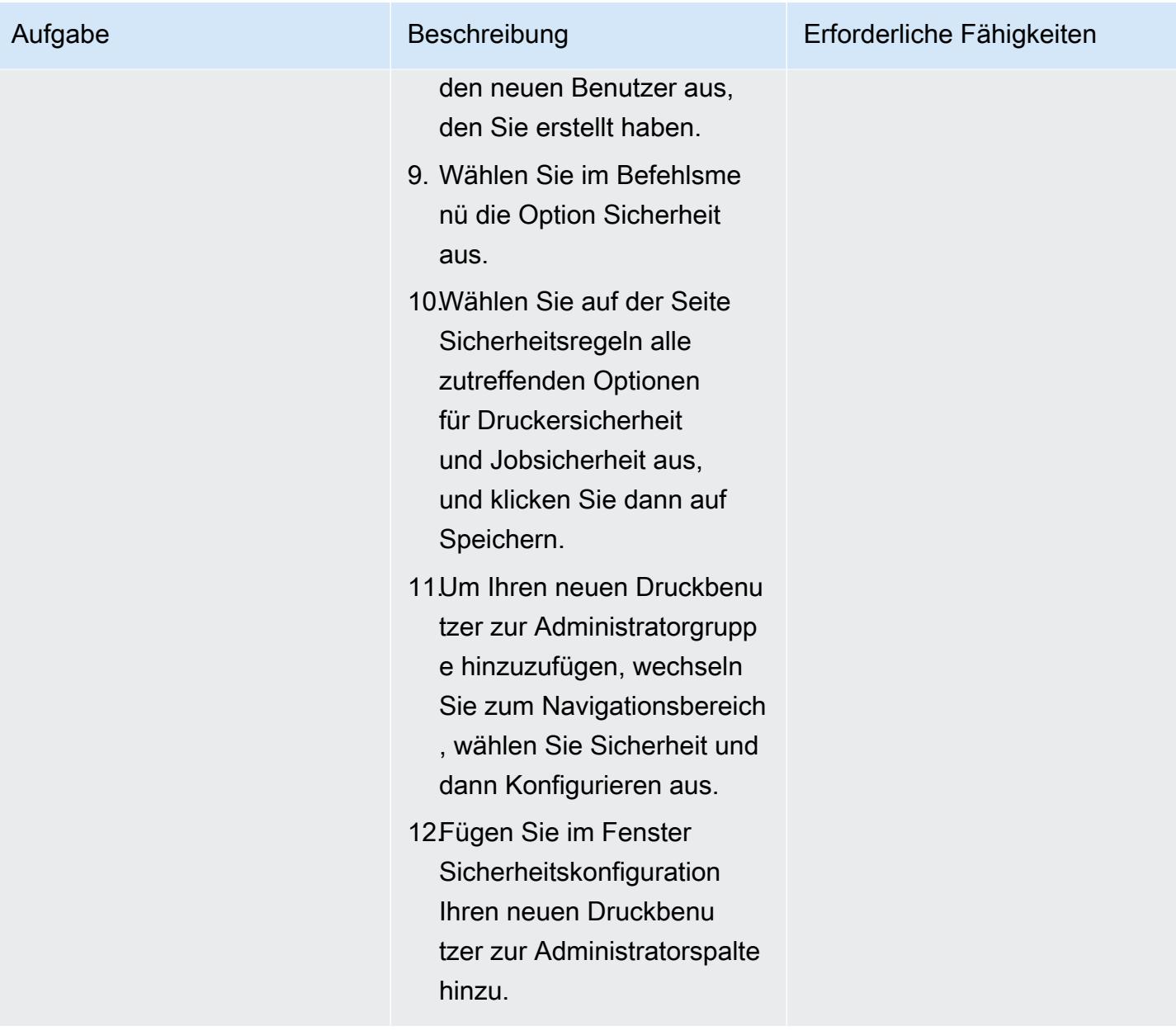

Richten Sie die Druckauthentifizierung und -autorisierung ein

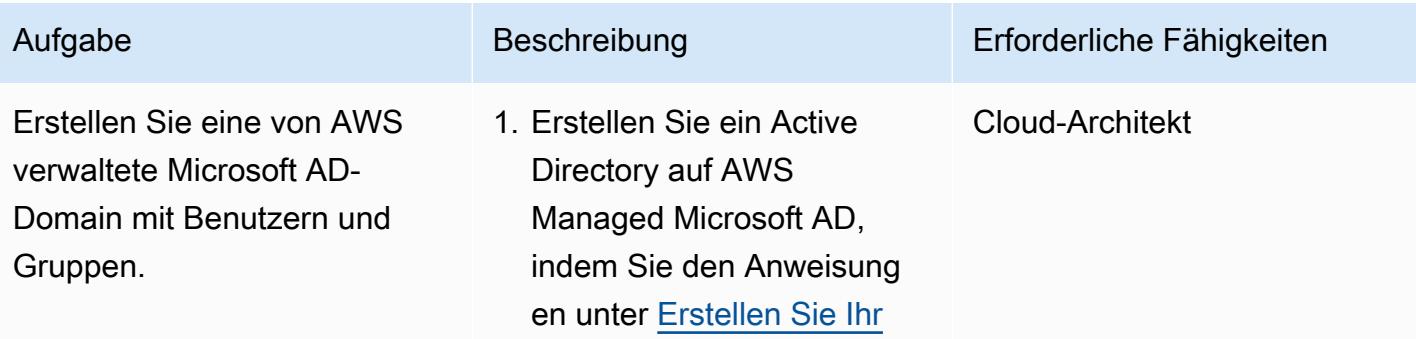

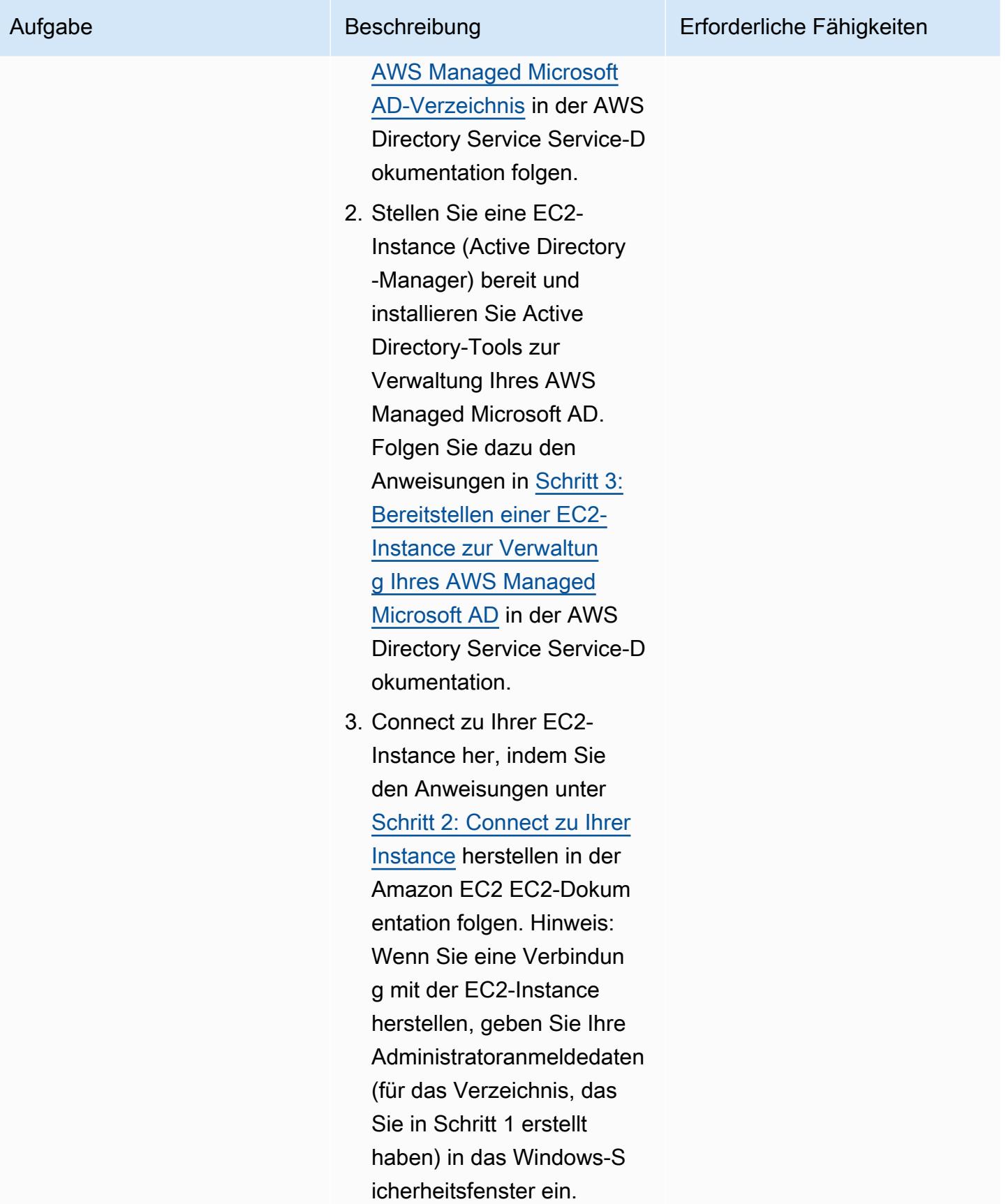

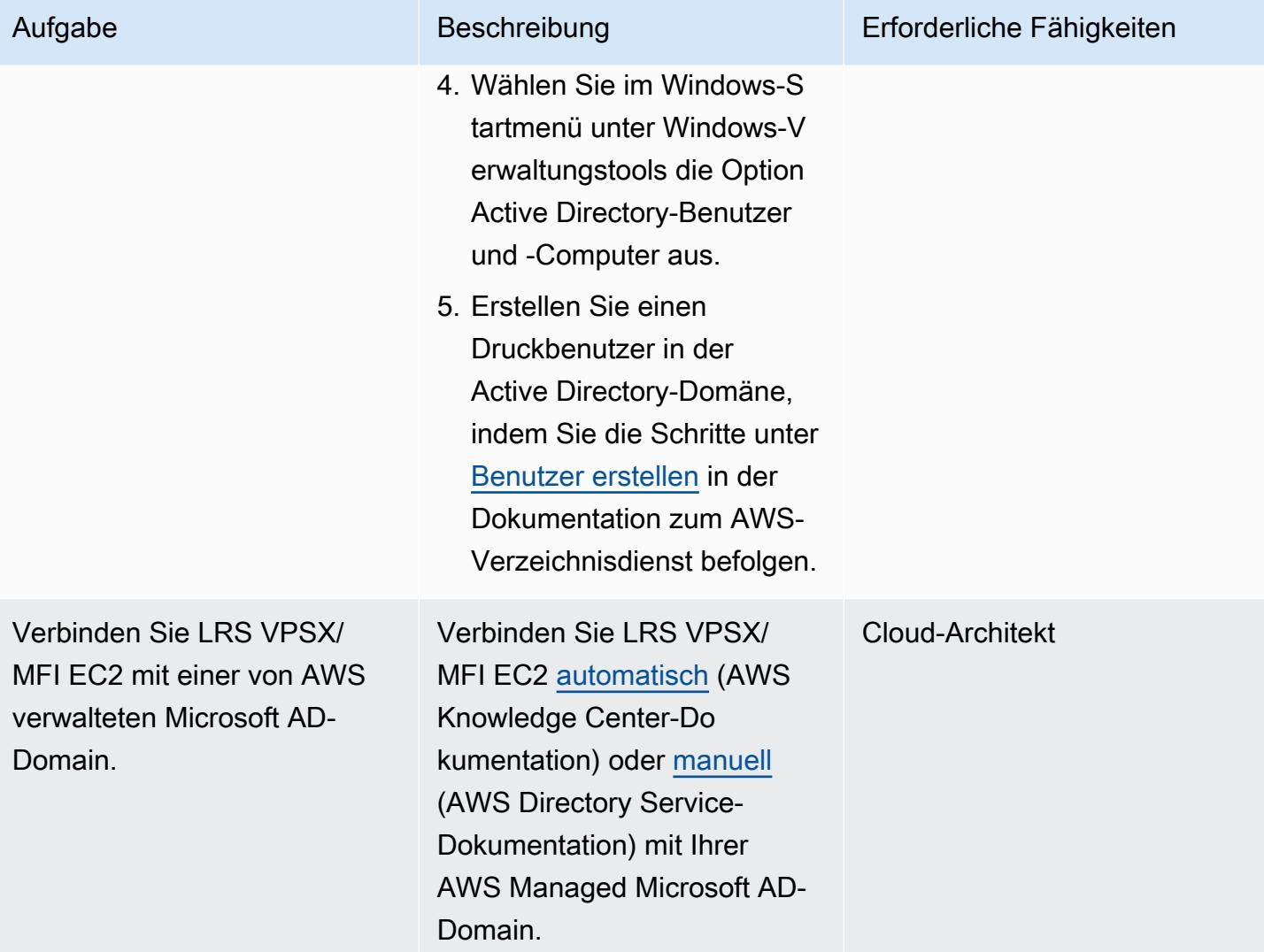

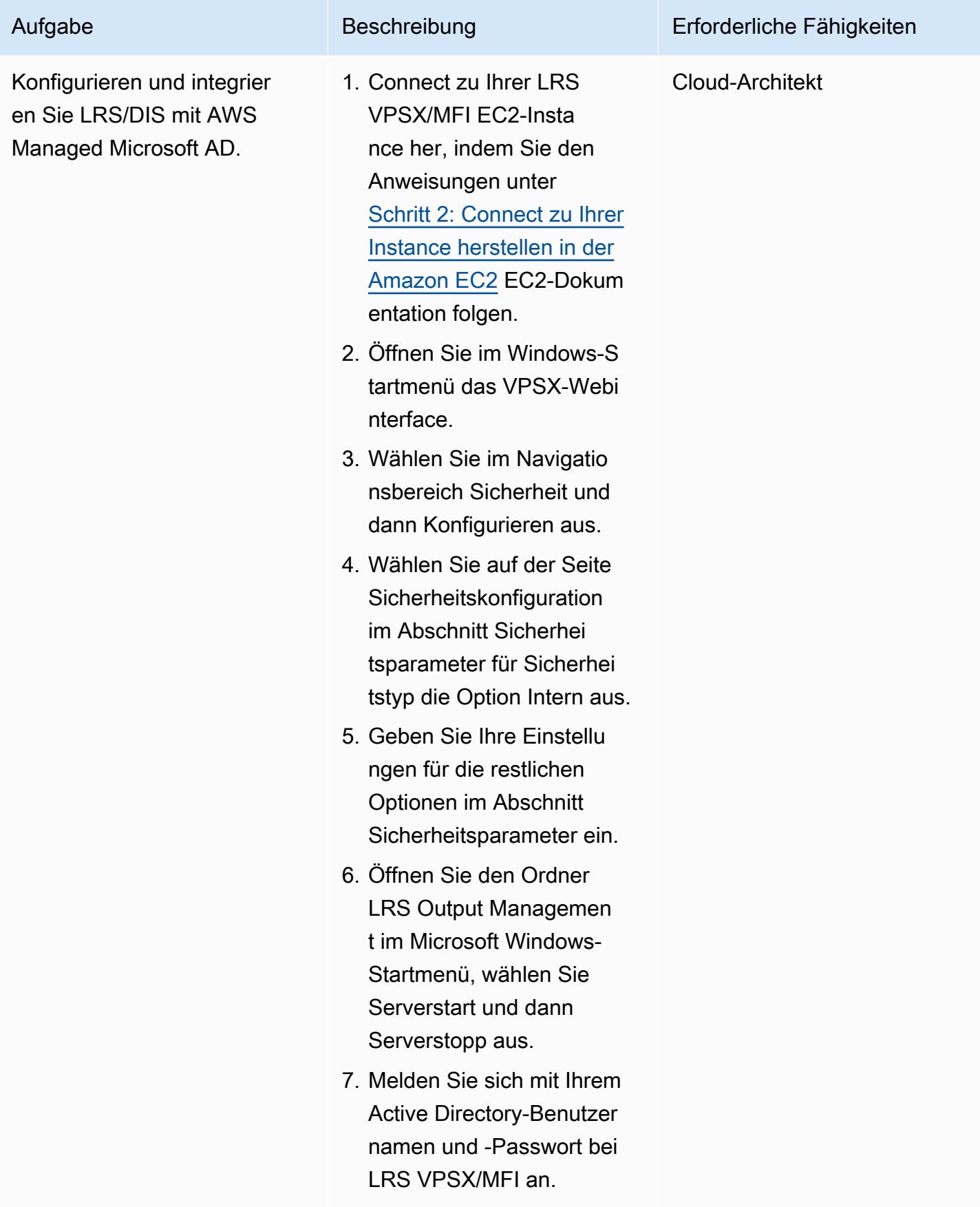

### Testen Sie einen Online-Druck-Workflow

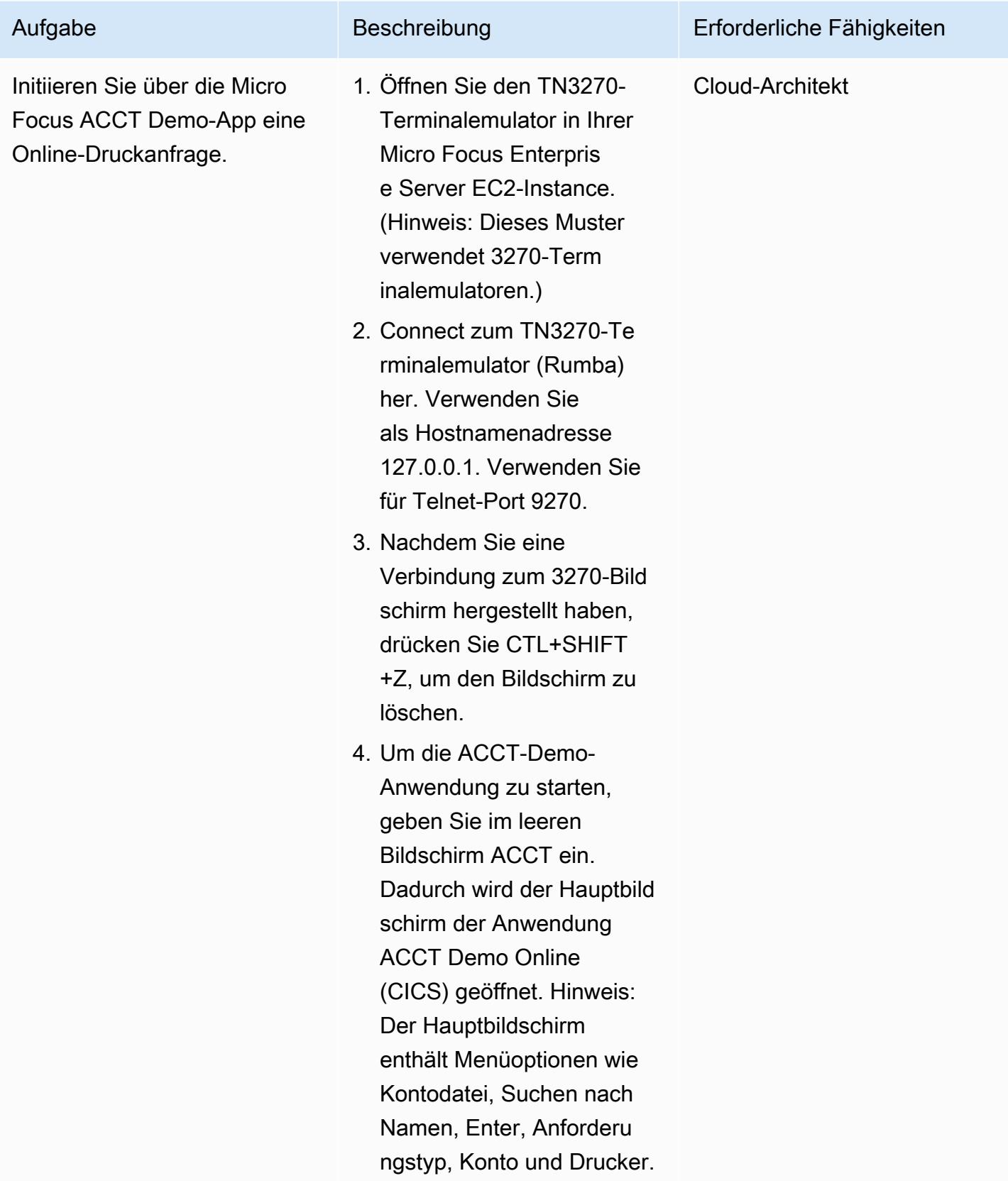

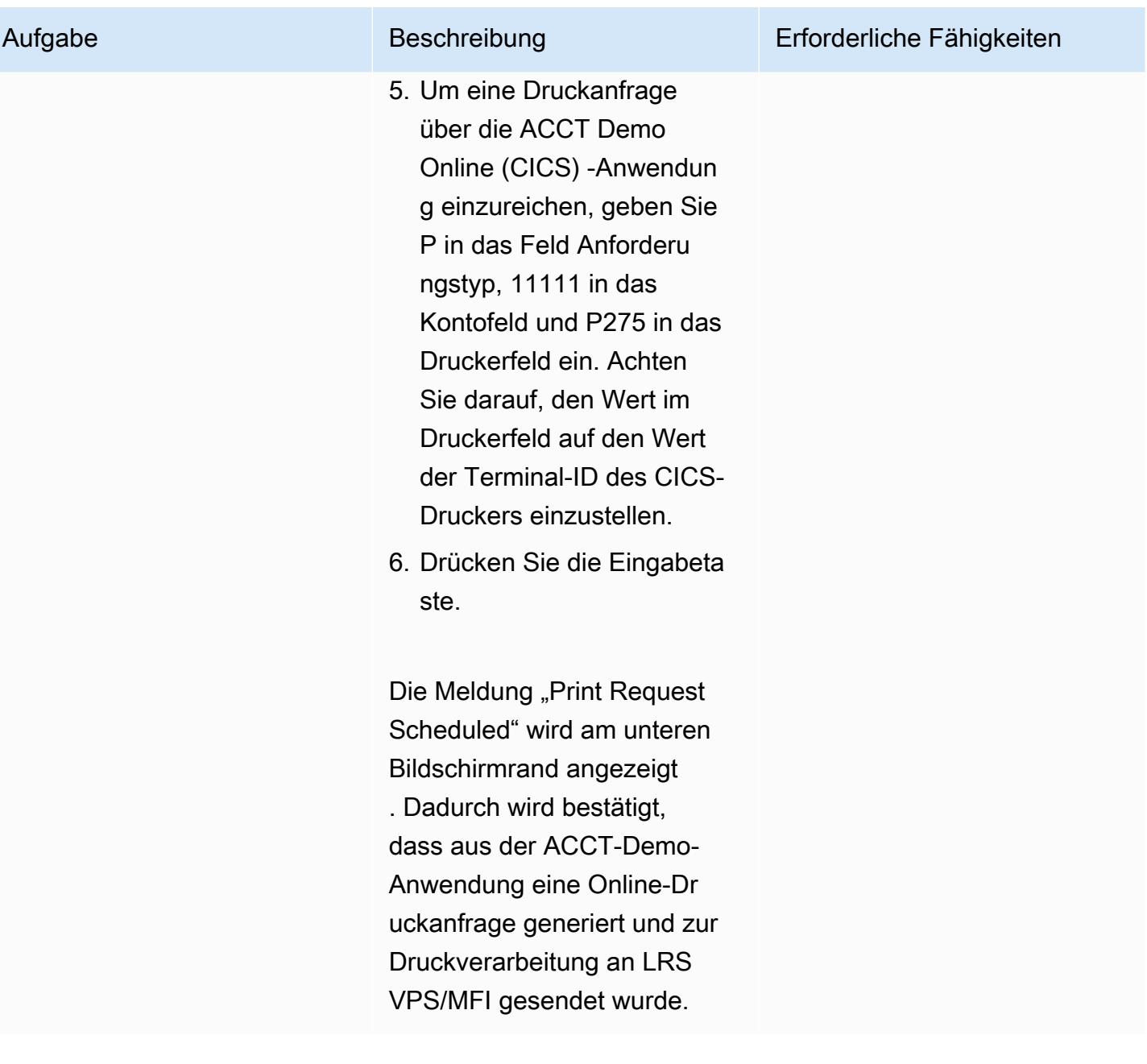

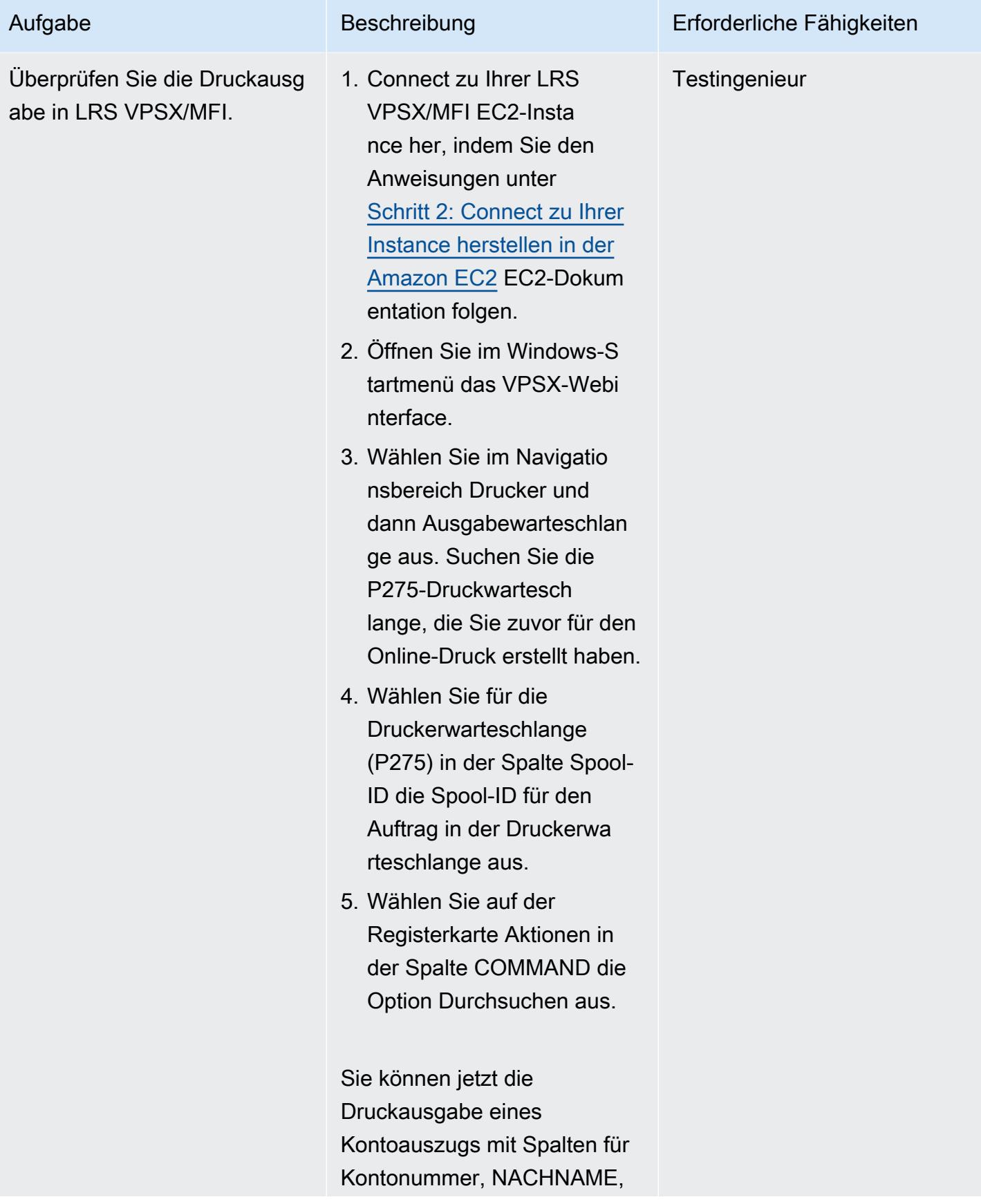

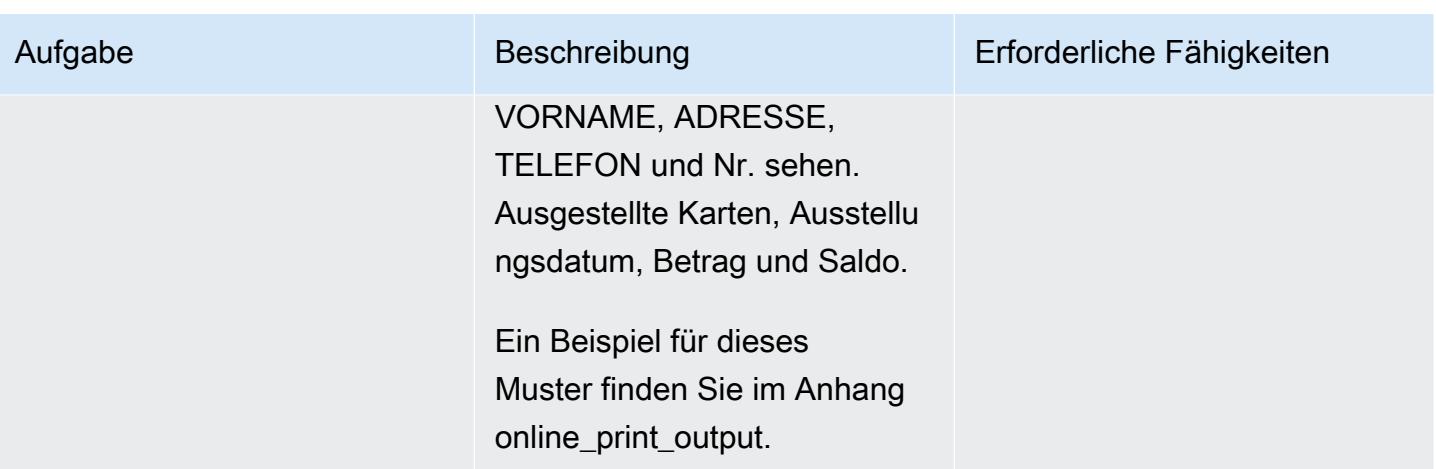

## Zugehörige Ressourcen

- [Modernisierung der LRS-Leistung](https://www.lrsoutputmanagement.com/products/modernization-products) (LRS-Dokumentation)
- [VTAM-Netzwerkkonzepte](https://www.ibm.com/docs/en/zos/2.1.0?topic=guide-vtam-networking-concepts) (IBM-Dokumentation)
- [Zusammenfassung der LU-Typen \(Logical Unit\)](https://www.ibm.com/docs/en/wsfz-and-o/1.1?topic=installation-summary-logical-unit-lu-types) (IBM-Dokumentation)
- [ANSI und Maschinenwagensteuerungen](https://www.ibm.com/docs/en/cmofz/9.5.0?topic=tips-ansi-machine-carriage-controls) (IBM-Dokumentation)
- [Unterstützung von Mainframe-Workloads für Unternehmen auf AWS mit Micro Focus](https://aws.amazon.com/blogs/apn/empowering-enterprise-grade-mainframe-workloads-on-aws-with-micro-focus/) (AWS-Partnernetzwerk-Blog)
- [Erstellen Sie ein Micro Focus Enterprise Server PAC mit Amazon EC2 Auto Scaling und Systems](https://docs.aws.amazon.com/prescriptive-guidance/latest/patterns/build-a-micro-focus-enterprise-server-pac-with-amazon-ec2-auto-scaling-and-systems-manager.html) [Manager](https://docs.aws.amazon.com/prescriptive-guidance/latest/patterns/build-a-micro-focus-enterprise-server-pac-with-amazon-ec2-auto-scaling-and-systems-manager.html) (Dokumentation zu AWS Prescriptive Guidance)
- [AFP-Datenstream \(Advanced Function Presentation\)](https://www.ibm.com/docs/en/i/7.4?topic=streams-advanced-function-presentation-data-stream) (IBM-Dokumentation)
- [Line Conditioned Data Stream \(LCDS\) \(Compart-Dokumentation\)](https://www.compart.com/en/lcds)

### Zusätzliche Informationen

### Überlegungen

Während Ihrer Modernisierung können Sie eine Vielzahl von Konfigurationen für Mainframe-Online-Prozesse und die damit generierte Leistung in Betracht ziehen. Die Mainframe-Plattform wurde von allen Kunden und Anbietern, die sie verwenden, an spezielle Anforderungen angepasst, die sich direkt auf den Druck auswirken. Beispielsweise kann Ihre aktuelle Plattform IBM Advanced Function Presentation (AFP) oder den Xerox Line Condition Data Stream (LCDS) in den aktuellen Arbeitsablauf integrieren. Darüber hinaus können [Mainframe-Wagen-Steuerzeichen](https://www.ibm.com/docs/en/cmofz/9.5.0?topic=tips-ansi-machine-carriage-controls) und [Kanalbefehle](https://www.ibm.com/docs/en/zos/2.3.0?topic=devices-channel-command-words) das Aussehen der gedruckten Seite beeinflussen und erfordern möglicherweise eine

besondere Behandlung. Im Rahmen der Planung der Modernisierung empfehlen wir Ihnen, die Konfigurationen in Ihrer spezifischen Druckumgebung zu bewerten und zu verstehen.

#### Erfassung von Druckdaten

In diesem Abschnitt werden die Methoden zur CICS-Anwendungsprogrammierung zusammengefasst, die Sie in einer IBM-Mainframe-Umgebung zum Drucken verwenden können. LRS-VPSX/MFI-Komponenten bieten Techniken, mit denen dieselben Anwendungsprogramme Daten auf dieselbe Weise erstellen können. In der folgenden Tabelle wird beschrieben, wie die einzelnen Methoden der Anwendungsprogrammierung in einer modernisierten CICS-Anwendung unterstützt werden, die in AWS und Micro Focus Enterprise Server mit einem LRS VPSX/MFI-Druckserver ausgeführt wird.

FÜHRUNGSKRÄFTE SENDEN TEXT... oder EXEC CICS SEND MAP..

Diese CICS- und VTAM-Meth oden sind für die Erstellung und Bereitstellung von 3270/ SCS-Druckdatenströmen an LUTYPE0-, LUTYPE1 und LUTYPE3-Druckgeräte verantwortlich.

Methode Beschreibung Support der Methode in einer modernisierten Umgebung

> Eine Micro Focus Online Print Exit (DFHUPRNT) - Anwendungsprogrammschnitts telle (API) ermöglicht die Verarbeitung von Druckdaten durch VPSX/MFI, wenn 3270/ SCS-Druckdatenströme mit einer dieser Methoden erstellt werden.

FÜHRUNGSKRÄFTE SENDEN TEXT... oder EXEC CICS SEND MAP.. (mit IBM Mainframe-Software von Drittanbietern)

Die CICS- und VTAM-Meth oden sind für die Erstellung und Bereitstellung von 3270/ SCS-Druckdatenströmen für die Druckgeräte LUTYPE0, LUTYPE1 und LUTYPE3 verantwortlich. Softwarep rodukte von Drittanbietern fangen die Druckdaten ab, konvertieren die Daten in Standarddruckformatdaten mit einem ASA/MCH-Steuerzeic

Eine Micro Focus Online Print Exit (DFHUPRNT) - API ermöglicht die Verarbeit ung von Druckdaten durch VPSX/MFI, wenn 3270/SCS-Druckdatenströme mit einer dieser Methoden erstellt werden.

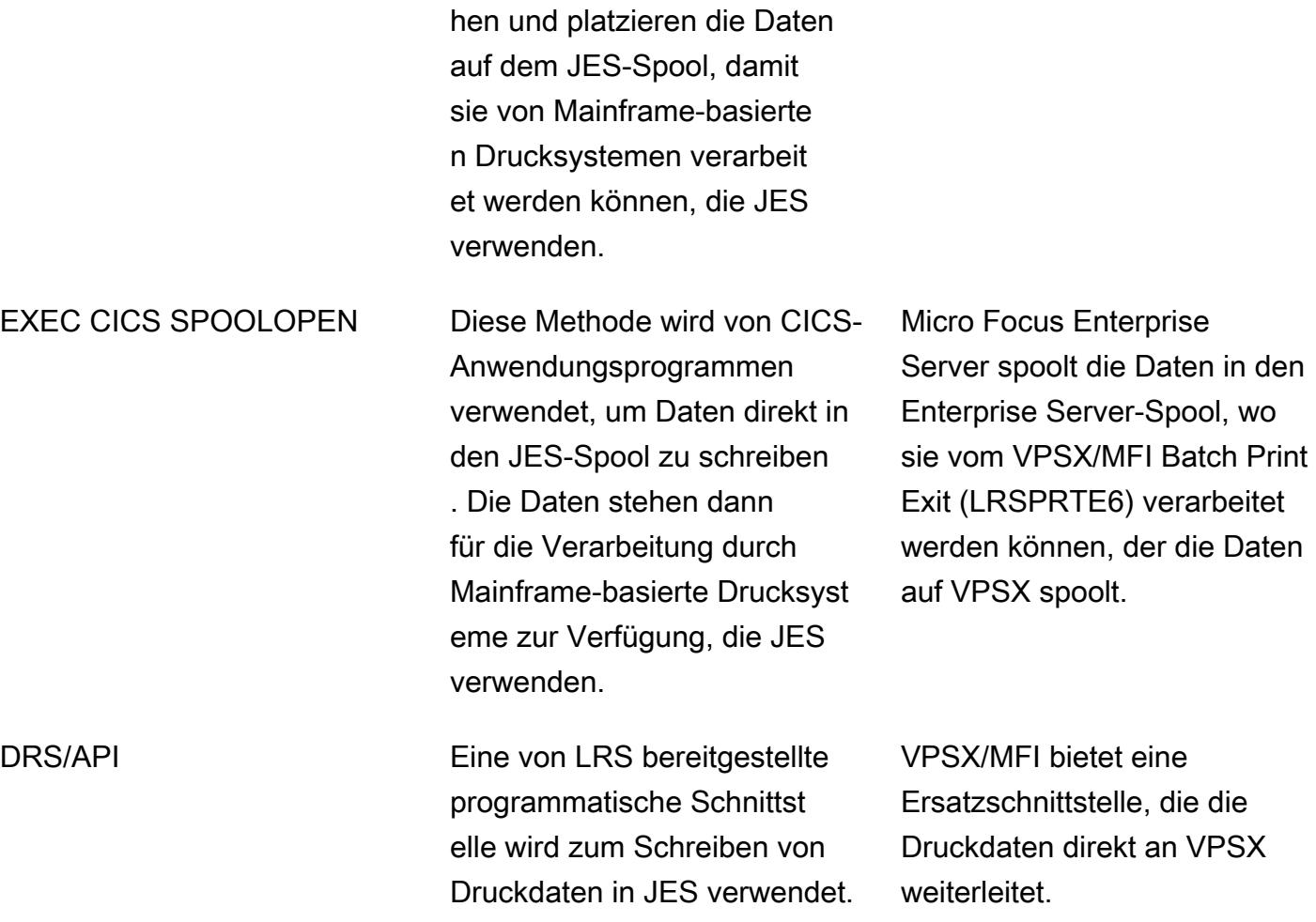

### Zustandsprüfungen der Druckerflotte

LRS VPSX/MFI (LRS LoadX) kann tiefgreifende Zustandsprüfungen durchführen, einschließlich Geräteverwaltung und Betriebsoptimierung. Die Geräteverwaltung kann Fehler in einem Druckergerät erkennen und die Druckanforderung an einen fehlerfreien Drucker weiterleiten. Weitere Informationen zu umfassenden Integritätsprüfungen für Druckerflotten finden Sie in der LRS-Dokumentation, die in Ihrer Produktlizenz enthalten ist.

Authentifizierung und Autorisierung drucken

LRS/DIS ermöglicht LRS-Anwendungen die Authentifizierung von Benutzer-IDs und Kennwörtern mithilfe von Microsoft Active Directory oder einem LDAP-Server. Zusätzlich zur grundlegenden Druckautorisierung kann LRS/DIS in den folgenden Anwendungsfällen auch detaillierte Drucksicherheitskontrollen anwenden:

• Legen Sie fest, wer den Druckerauftrag durchsuchen kann.

- Verwaltet die Navigationsebene der Aufträge anderer Benutzer.
- Operative Aufgaben verwalten. Zum Beispiel Sicherheitsfunktionen auf Befehlsebene wie "Sperren/ Freigeben", "Löschen", "Ändern", "Kopieren" und "Umleiten". Die Sicherheit kann entweder anhand der Benutzer-ID oder der Gruppe (ähnlich der AD-Gruppe oder der LDAP-Gruppe) eingerichtet werden.

### Anlagen

[Um auf zusätzliche Inhalte zuzugreifen, die mit diesem Dokument verknüpft sind, entpacken Sie die](samples/p-attach/924cdae7-9265-4fc9-8e5e-bb2da5368e7e/attachments/attachment.zip)  [folgende Datei: attachment.zip](samples/p-attach/924cdae7-9265-4fc9-8e5e-bb2da5368e7e/attachments/attachment.zip)

# Verschieben Sie Mainframe-Dateien mit Transfer Family direkt nach Amazon S3

Erstellt von Luis Gustavo Dantas (AWS)

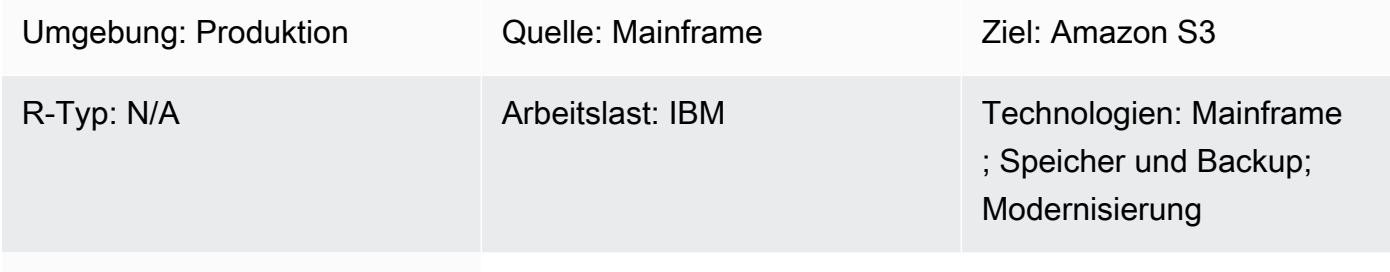

AWS-Services: AWS Transfer-Familie; Amazon S3

# Übersicht

Im Rahmen der Modernisierung können Sie sich der Herausforderung stellen, Dateien zwischen Ihren lokalen Servern und der Amazon Web Services (AWS) Cloud zu übertragen. Die Übertragung von Daten von Mainframes kann eine große Herausforderung sein, da Mainframes in der Regel nicht auf moderne Datenspeicher wie Amazon Simple Storage Service (Amazon S3), Amazon Elastic Block Store (Amazon EBS) oder Amazon Elastic File System (Amazon EFS) zugreifen können.

Viele Kunden verwenden Intermediate-Staging-Ressourcen wie lokale Linux-, Unix- oder Windows-Server, um Dateien in die AWS-Cloud zu übertragen. Sie können diese indirekte Methode vermeiden, indem Sie AWS Transfer Family mit dem Secure Shell (SSH) File Transfer Protocol (SFTP) verwenden, um Mainframe-Dateien direkt auf Amazon S3 hochzuladen.

### Voraussetzungen und Einschränkungen

#### Voraussetzungen

- Ein aktives AWS-Konto
- Eine virtuelle private Cloud (VPC) mit einem Subnetz, das über Ihre Legacy-Plattform erreichbar ist
- Ein Transfer Family Family-Endpunkt für Ihre VPC
- Mainframe-VSAM-Dateien (Virtual Storage Access Method) wurden in sequentielle Dateien mit [fester](https://www.ibm.com/docs/en/zos/2.1.0?topic=reports-converting-vb-fb) Länge konvertiert (IBM-Dokumentation)

#### Einschränkungen

- SFTP überträgt Dateien standardmäßig im Binärmodus, was bedeutet, dass Dateien unter Beibehaltung der EBCDIC-Kodierung auf Amazon S3 hochgeladen werden. Wenn Ihre Datei keine binären oder gepackten Daten enthält, können Sie den [Unterbefehl](https://www.ibm.com/docs/en/zos/2.3.0?topic=version-what-zos-openssh-supports) sftp ascii (IBM-Dokumentation) verwenden, um Ihre Dateien während der Übertragung in Text zu konvertieren.
- Sie müssen [Mainframe-Dateien \(AWS Prescriptive Guidance\) entpacken,](https://apg-library.amazonaws.com/content/f5907bfe-7dff-4cd0-8523-57015ad48c4b) die gepackte und binäre Inhalte enthalten, um diese Dateien in Ihrer Zielumgebung verwenden zu können.
- Amazon S3 S3-Objekte können eine Größe von mindestens 0 Byte bis zu einem Maximum von 5 TB haben. Weitere Informationen zu den Funktionen von Amazon S3 finden Sie unter [Häufig](https://aws.amazon.com/s3/faqs/?nc1=h_ls)  [gestellte Fragen zu Amazon S3](https://aws.amazon.com/s3/faqs/?nc1=h_ls).

### **Architektur**

#### Quelltechnologie-Stack

- Sprache zur Jobkontrolle (JCL)
- z/OS Unix-Shell und ISPF
- SFTP
- VSAM und Flatfiles

#### Zieltechnologie-Stack

- Transfer Family
- Amazon S3
- Amazon Virtual Private Cloud (Amazon VPC)

#### **Zielarchitektur**

Das folgende Diagramm zeigt eine Referenzarchitektur für die Verwendung von Transfer Family mit SFTP, um Mainframe-Dateien direkt in einen S3-Bucket hochzuladen.

Das Diagramm zeigt den folgenden Workflow:

- 1. Sie verwenden einen JCL-Job, um Ihre Mainframe-Dateien über Direct Connect vom Legacy-Mainframe in die AWS-Cloud zu übertragen.
- 2. Direct Connect ermöglicht es Ihrem Netzwerkverkehr, im globalen AWS-Netzwerk zu bleiben und das öffentliche Internet zu umgehen. Direct Connect verbessert auch die Netzwerkgeschwindigkeit, angefangen bei 50 Mbit/s bis hin zur Skalierung auf bis zu 100 Gbit/s.
- 3. Der VPC-Endpunkt ermöglicht Verbindungen zwischen Ihren VPC-Ressourcen und den unterstützten Diensten, ohne das öffentliche Internet zu nutzen. Der Zugriff auf Transfer Family und Amazon S3 ermöglicht eine hohe Verfügbarkeit, da er über die elastischen Netzwerkschnittstellen erfolgt, die sich in zwei privaten Subnetzen und Availability Zones befinden.
- 4. Transfer Family authentifiziert Benutzer und verwendet SFTP, um Ihre Dateien aus der Legacy-Umgebung zu empfangen und in einen S3-Bucket zu verschieben.

#### Automatisierung und Skalierung

Nachdem der Transfer Family Family-Service eingerichtet wurde, können Sie eine unbegrenzte Anzahl von Dateien vom Mainframe auf Amazon S3 übertragen, indem Sie einen JCL-Job als SFTP-Client verwenden. Sie können die Dateiübertragung auch automatisieren, indem Sie einen Mainframe-Batch-Job-Scheduler verwenden, um die SFTP-Jobs auszuführen, wenn Sie bereit sind, die Mainframe-Dateien zu übertragen.

### Tools

- [Amazon Simple Storage Service \(Amazon S3\)](https://docs.aws.amazon.com/AmazonS3/latest/userguide/Welcome.html) ist ein cloudbasierter Objektspeicherservice, der Sie beim Speichern, Schützen und Abrufen beliebiger Datenmengen unterstützt.
- [Amazon Virtual Private Cloud \(Amazon VPC\)](https://docs.aws.amazon.com/vpc/latest/userguide/what-is-amazon-vpc.html) hilft Ihnen dabei, AWS-Ressourcen in einem von Ihnen definierten virtuellen Netzwerk zu starten. Dieses virtuelle Netzwerk ähnelt einem herkömmlichen Netzwerk, das Sie in Ihrem eigenen Rechenzentrum betreiben würden, mit den Vorteilen der skalierbaren Infrastruktur von AWS.
- Mit der [AWS Transfer Family](https://docs.aws.amazon.com/transfer/latest/userguide/what-is-aws-transfer-family.html) können Sie Ihre wiederkehrenden business-to-business Dateiübertragungen an Amazon S3 und Amazon EFS mithilfe der Protokolle SFTP, FTPS und FTP sicher skalieren.

# Epen

### Erstellen Sie den S3-Bucket und die Zugriffsrichtlinie

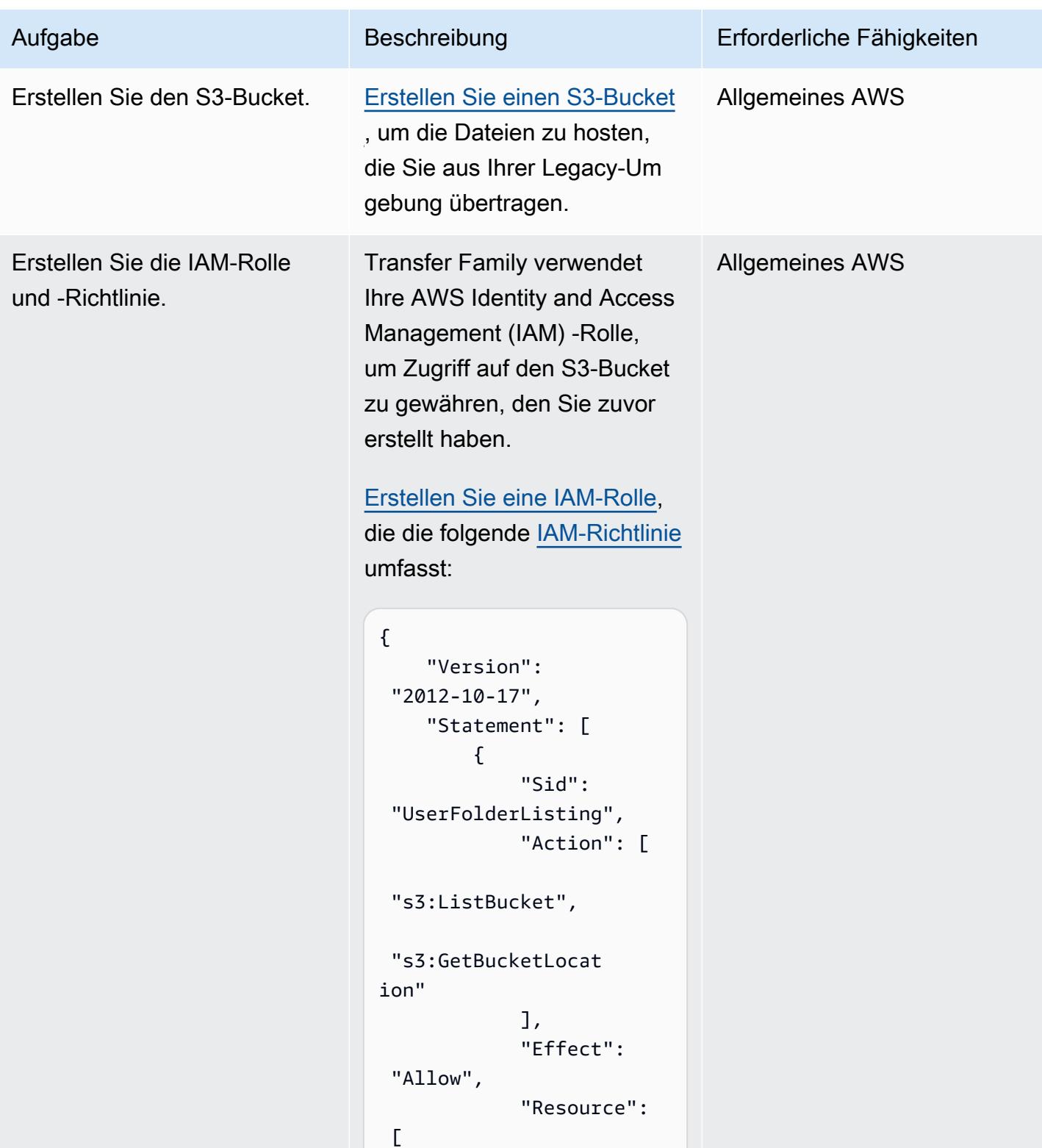

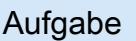

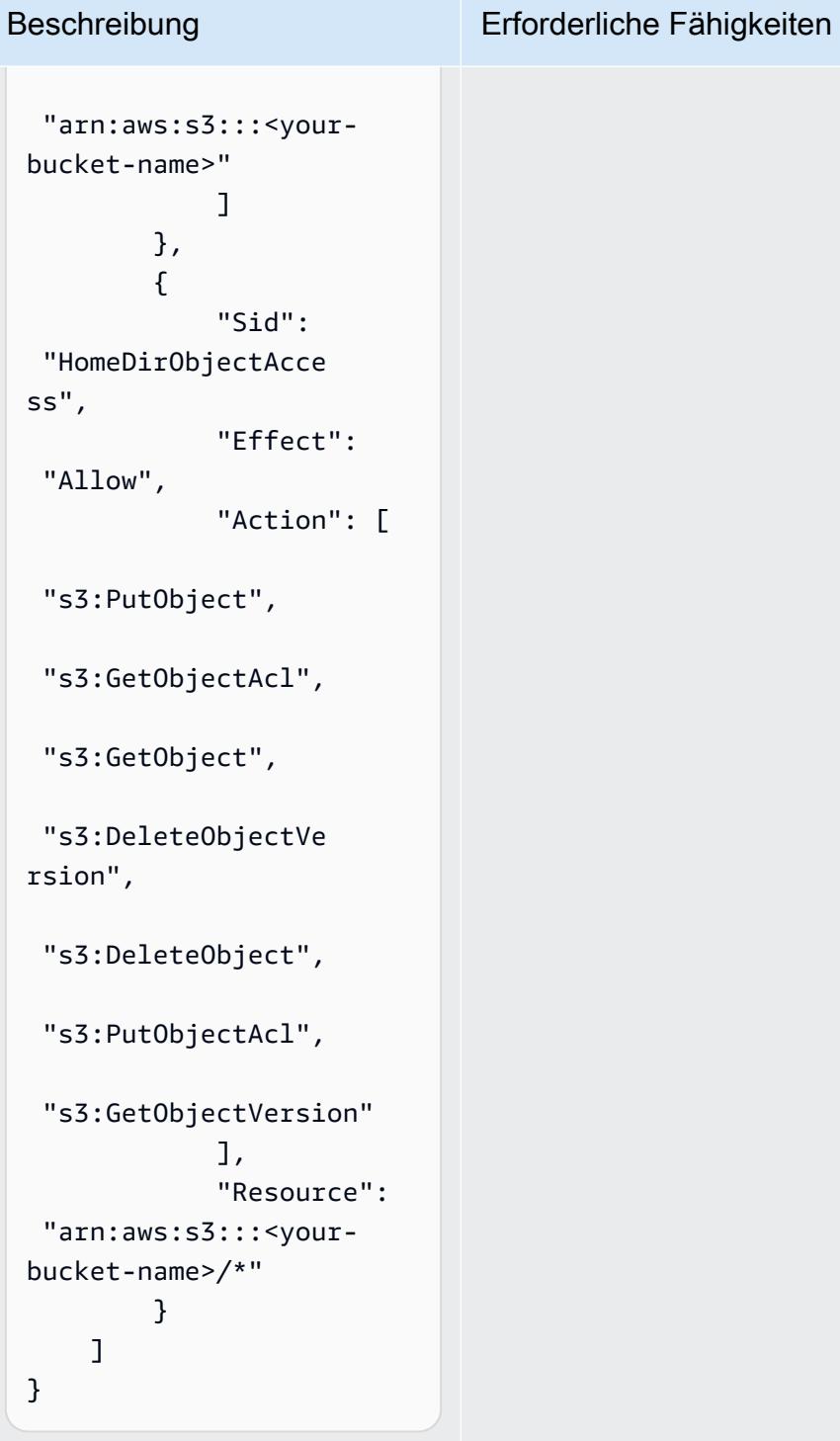

Hinweis: Sie müssen bei der Erstellung der IAM-Rolle den Anwendungsfall Transfer auswählen.

### Definieren Sie den Transferservice

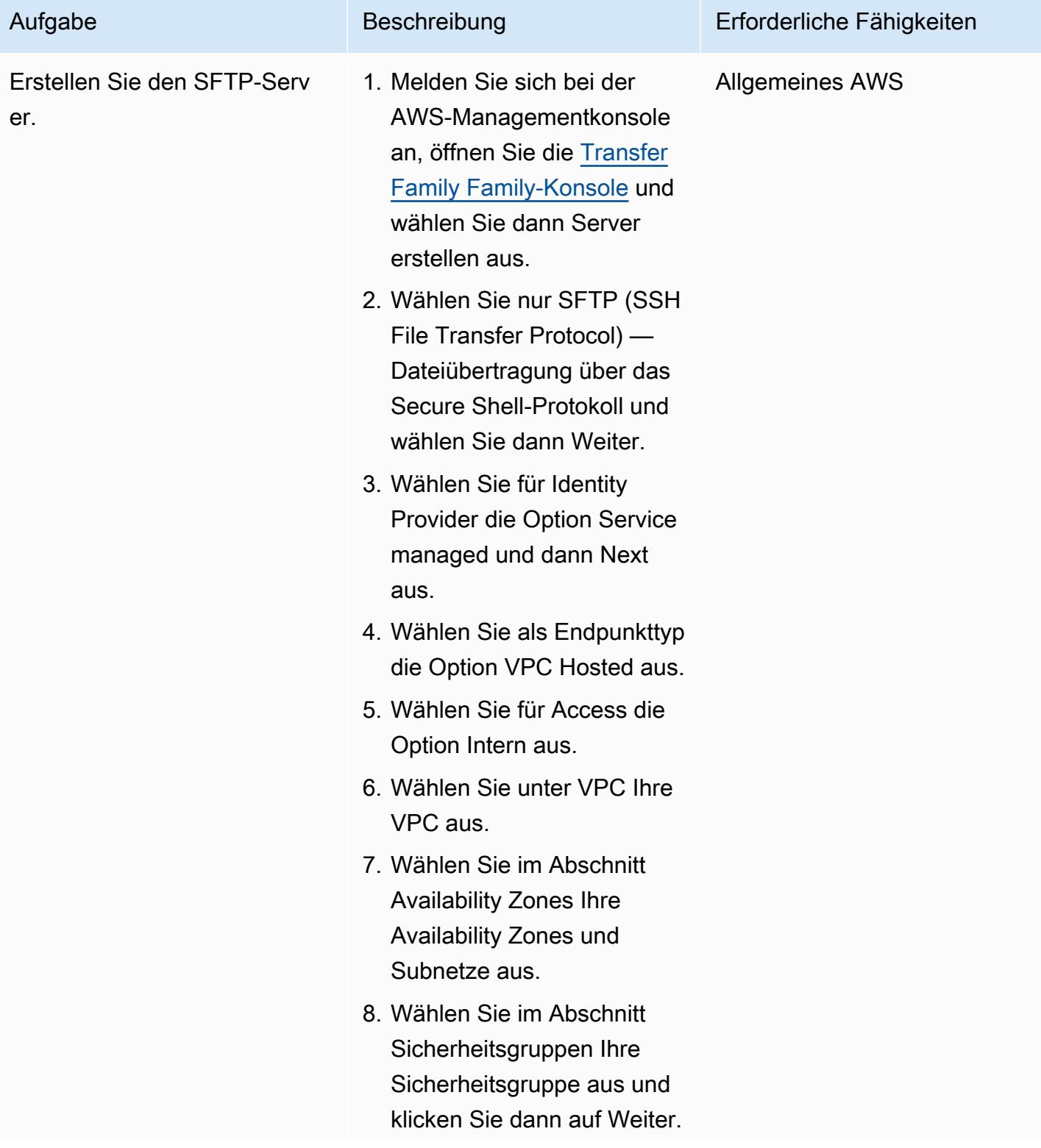

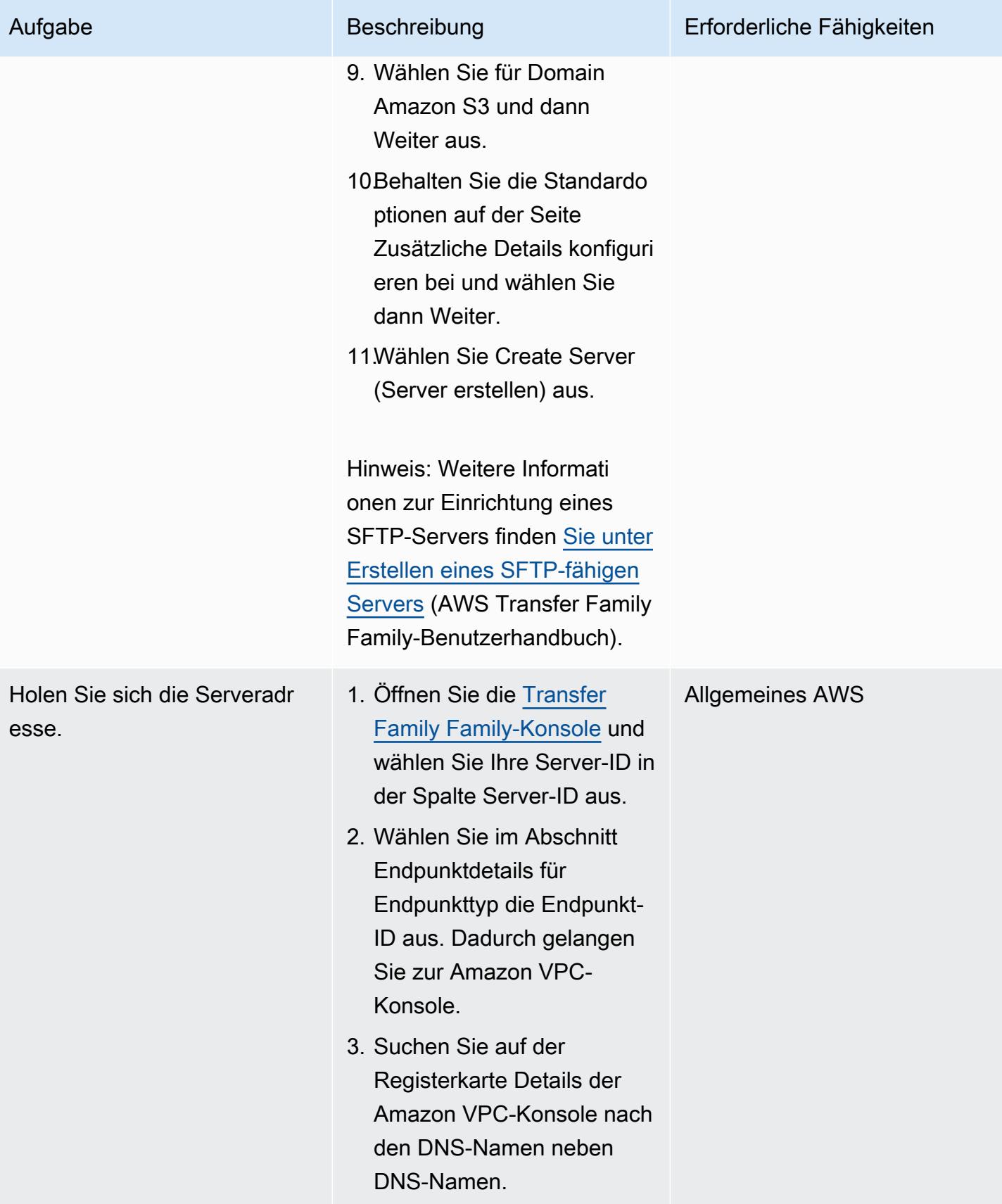

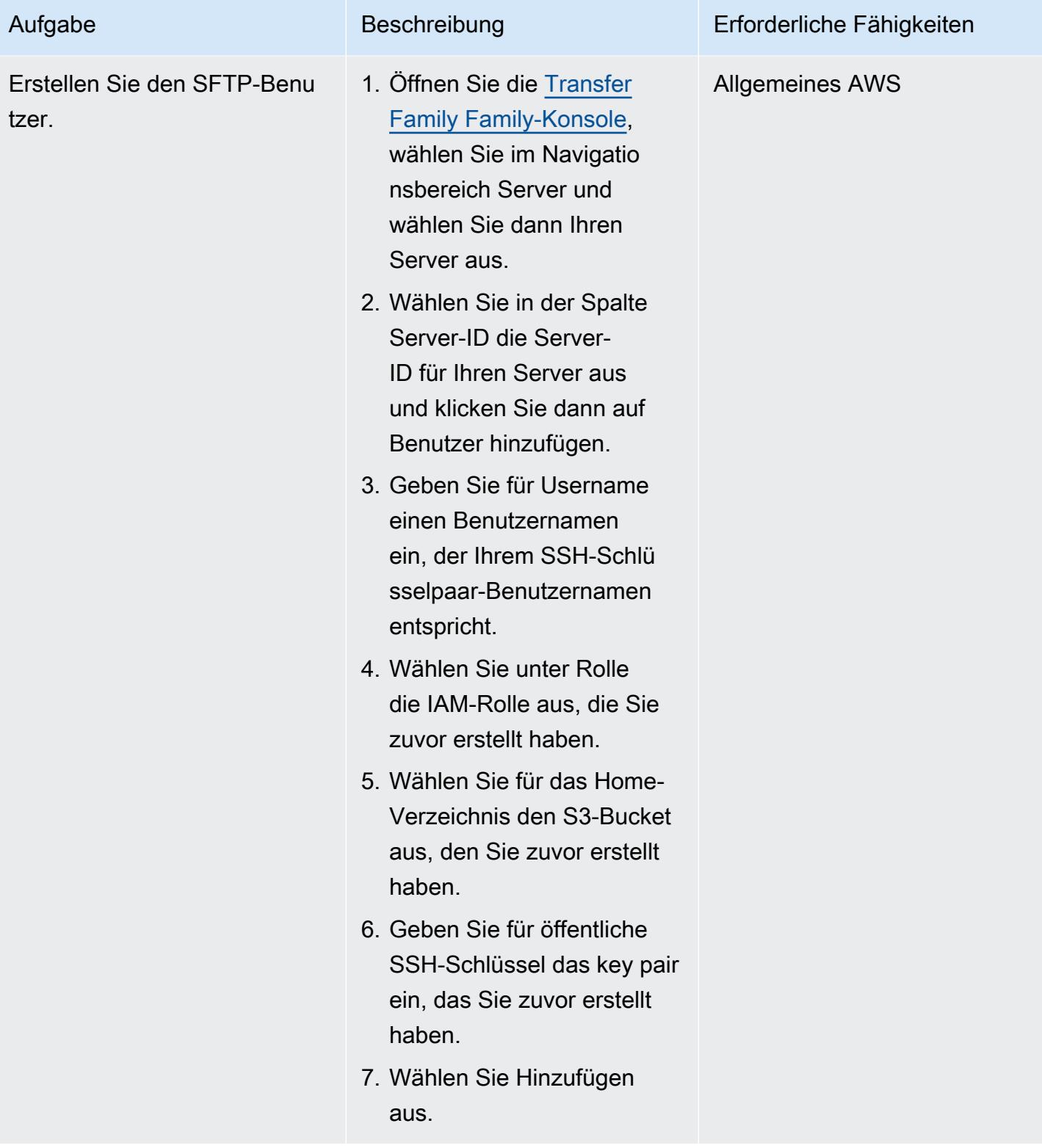

### Übertragen Sie die Mainframe-Datei

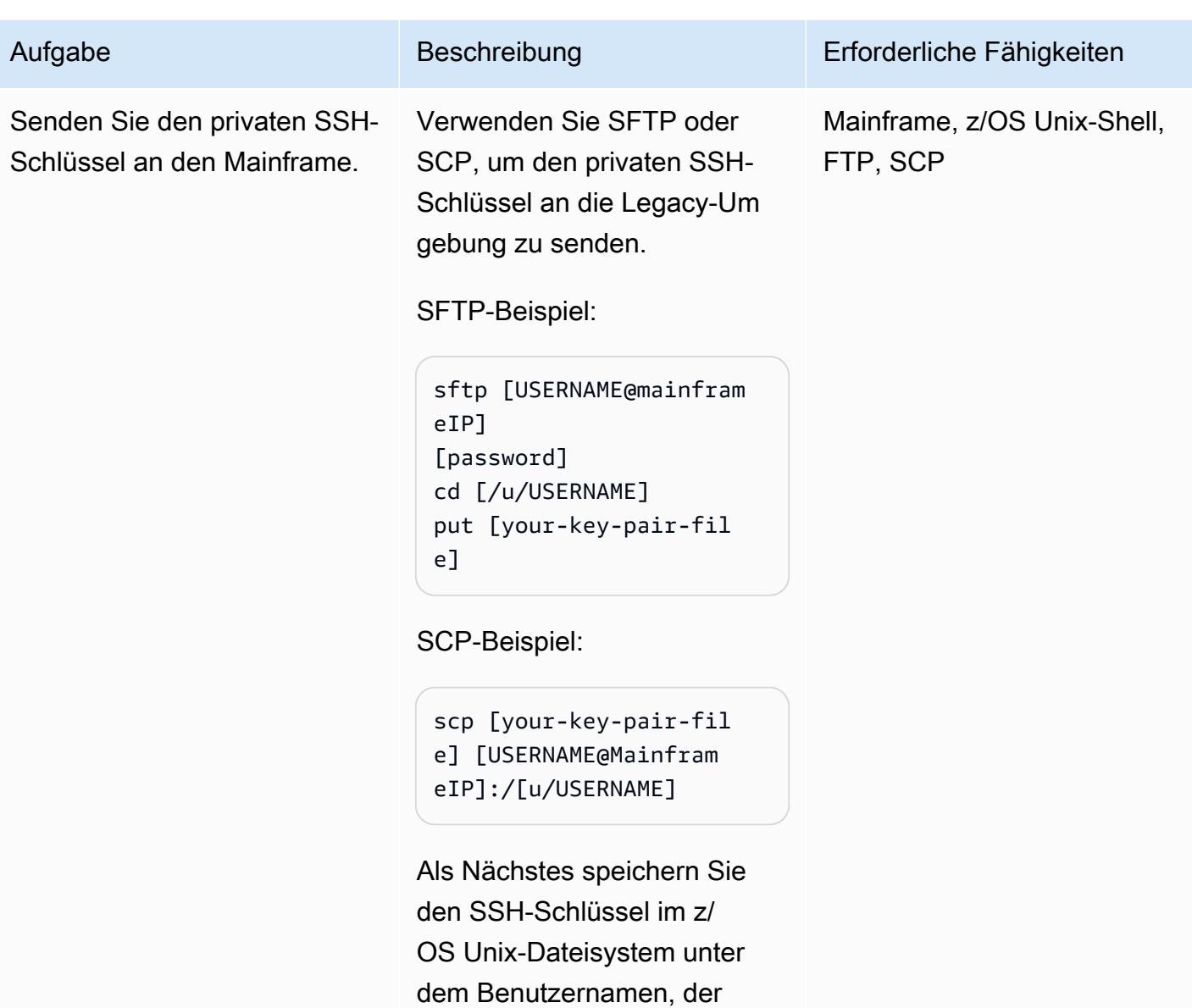

später den Dateiübertragungs-

Batchjob ausführen wird (z.

B.). /u/CONTROLM

Hinweis: Weitere Informati onen zur z/OS Unix-Shel l finden Sie unter [Eine](https://www.ibm.com/docs/en/zos/2.2.0?topic=shells-introduction-zos) [Einführung in die z/OS-Shells](https://www.ibm.com/docs/en/zos/2.2.0?topic=shells-introduction-zos) (IBM-Dokumentation).

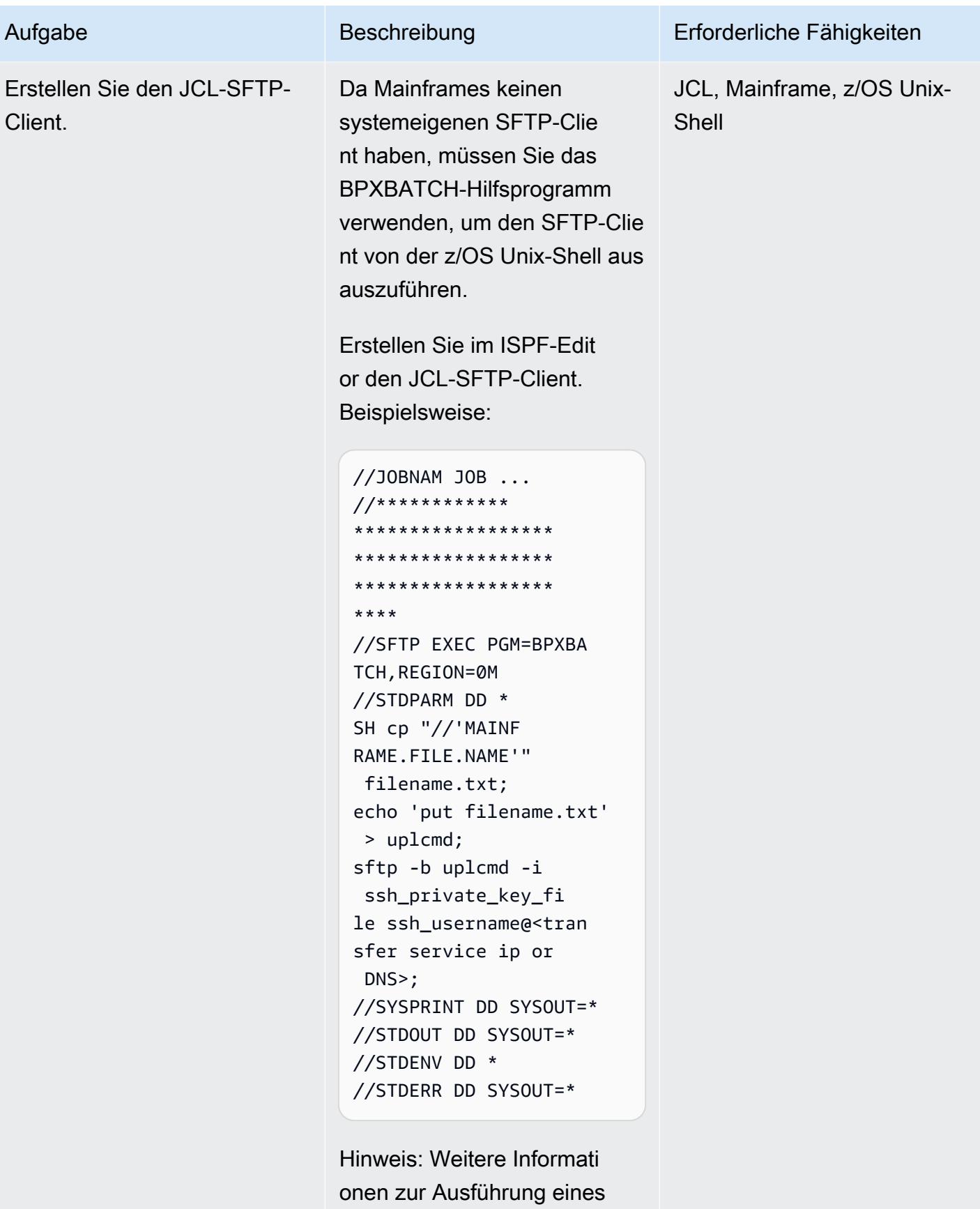

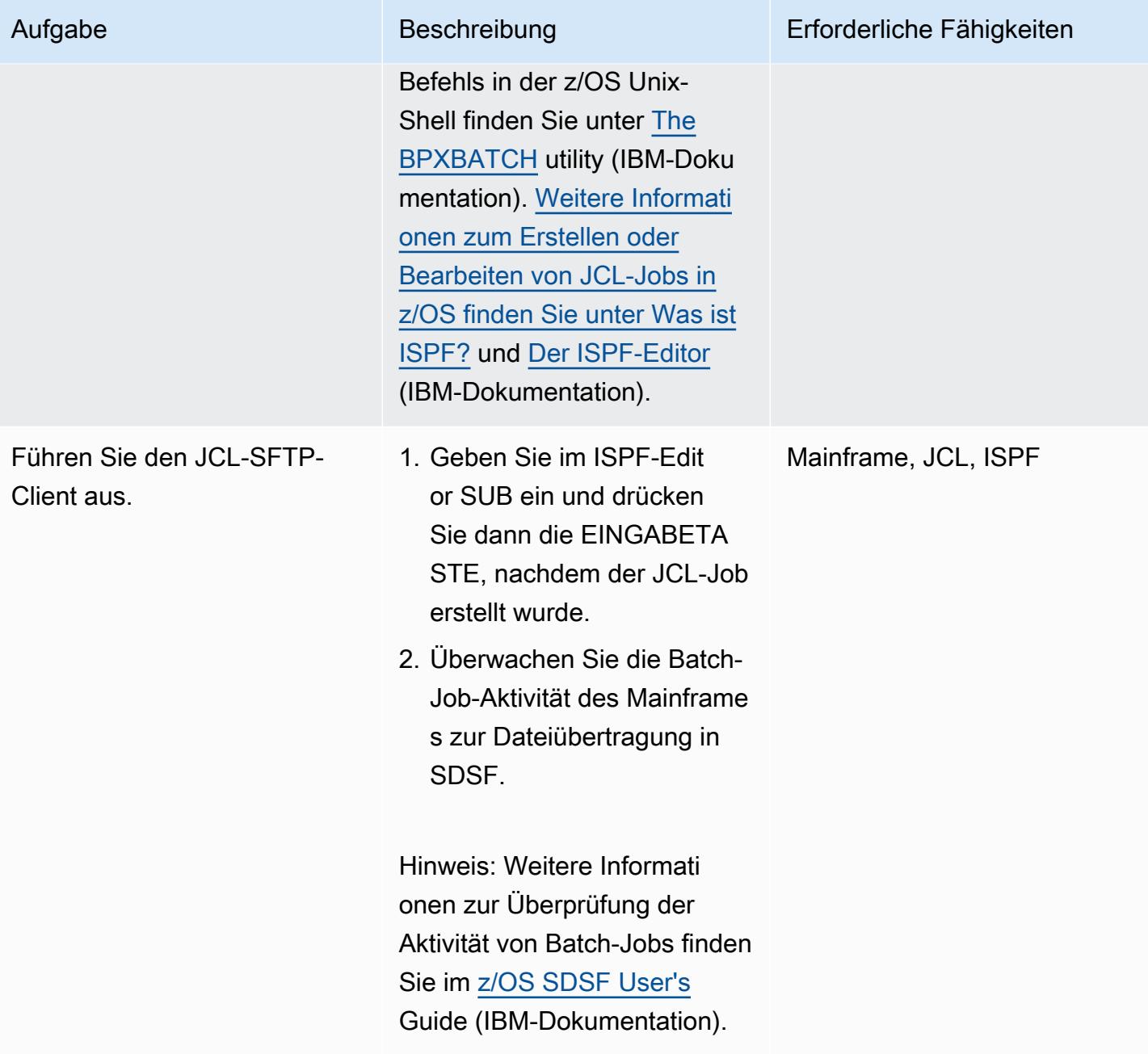

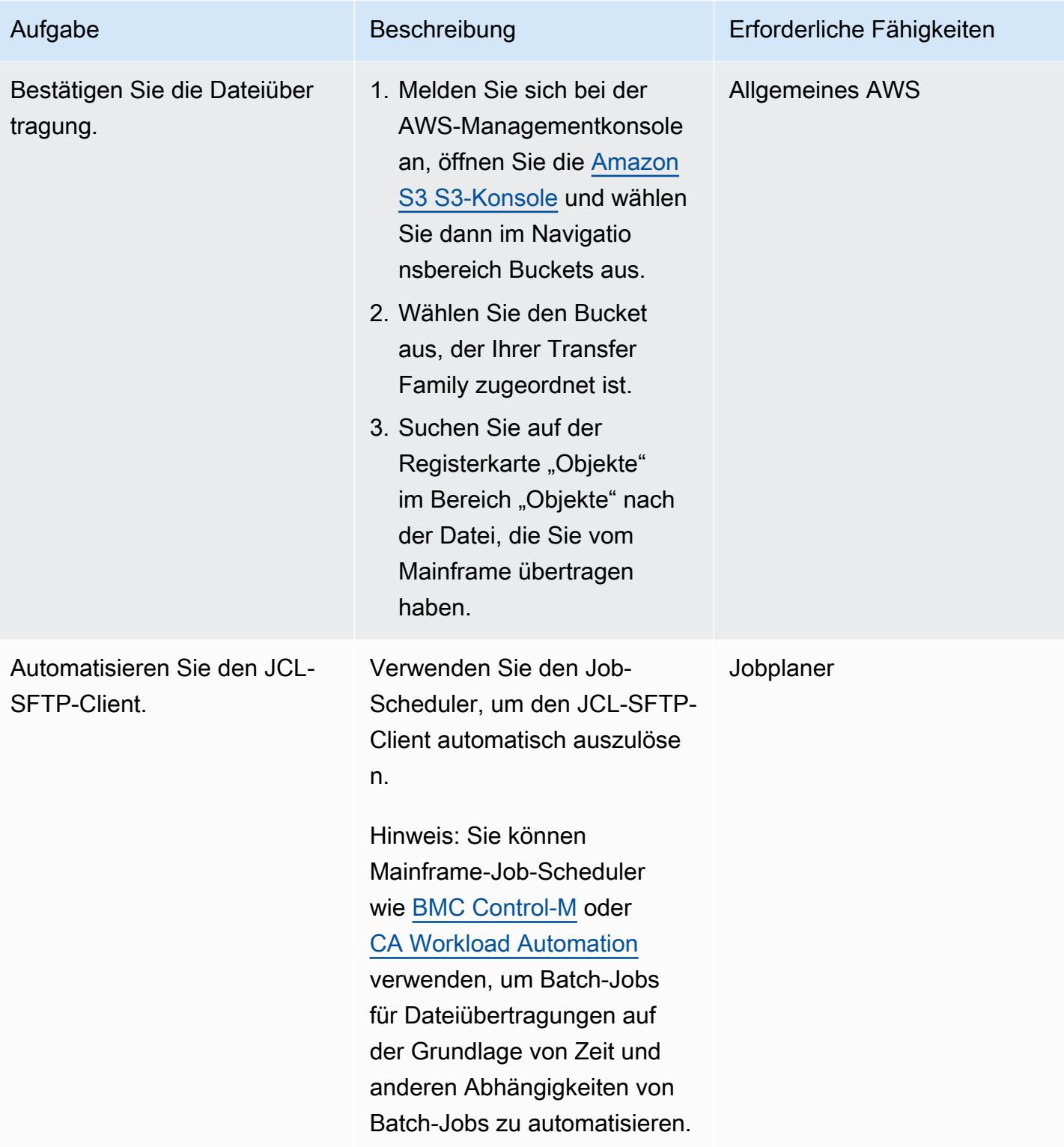

# Zugehörige Ressourcen

• [So funktioniert die AWS Transfer Family](https://docs.aws.amazon.com/transfer/latest/userguide/how-aws-transfer-works.html)

### • [Mainframe-Modernisierung mit AWS](https://aws.amazon.com/mainframe/)

# Übertragen Sie umfangreiche Db2-z/OS-Daten in CSV-Dateien an Amazon S3

Erstellt von Bruno Sahinoglu (AWS), Ister (AWS) und Abhijit K Shirsagar (AWS)

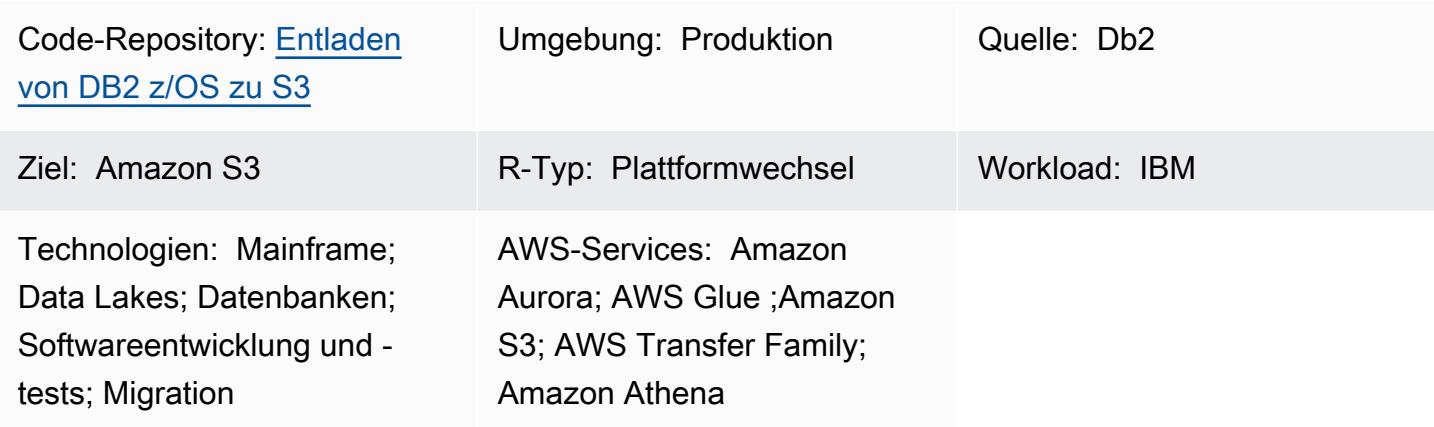

# Übersicht

Ein Mainframe ist in vielen Unternehmen immer noch ein Aufzeichnungssystem, das eine riesige Datenmenge enthält, einschließlich Master-Datenentitäten mit Aufzeichnungen über aktuelle und historische Geschäftstransaktionen. Es ist oft isoliert und kann nicht einfach von den verteilten Systemen innerhalb desselben Unternehmens aufgerufen werden. Mit dem Aufkommen der Cloud-Technologie und der Big-Data-Deokratisierung möchten Unternehmen die in den Mainframe-Daten versteckten Erkenntnisse nutzen, um neue Geschäftskapazitäten zu entwickeln.

Mit diesem Ziel möchten Unternehmen ihre Mainframe-Db2-Daten in ihrer Amazon Web Services (AWS) Cloud-Umgebung öffnen. Die geschäftlichen Gründe sind mehrere und die Übertragungsmethoden unterscheiden sich von Fall zu Fall. Möglicherweise möchten Sie Ihre Anwendung direkt mit dem Mainframe verbinden oder Ihre Daten nahezu in Echtzeit replizieren. Wenn der Anwendungsfall darin besteht, ein Data Warehouse oder einen Data Lake zu speist, ist eine up-to-date Kopie kein Problem mehr, und das in diesem Muster beschriebene Verfahren kann ausreichend sein, insbesondere wenn Sie Lizenzkosten für Produkte von Drittanbietern vermeiden möchten. Ein weiterer Anwendungsfall könnte die Mainframe-Datenübertragung für ein Migrationsprojekt sein. In einem Migrationsszenario sind Daten für die Durchführung des funktionalen Gleichheitstests erforderlich. Der in diesem Beitrag beschriebene Ansatz ist eine kostengünstige Möglichkeit, die Db2-Daten in die AWS Cloud-Umgebung zu übertragen.

Da Amazon Simple Storage Service (Amazon S3) einer der am stärksten integrierten AWS-Services ist, können Sie von dort aus auf die Daten zugreifen und Erkenntnisse direkt sammeln, indem Sie andere AWS-Services wie Amazon Athena ,AWS Lambda-Funktionen oder Amazon verwenden QuickSight . Sie können die Daten auch mithilfe von AWS Glue oder AWS Database Migration Service (AWS DMS) in Amazon Aurora oder Amazon DynamoDB laden. Vor diesem Hintergrund beschreibt dies, wie Db2-Daten in CSV-Dateien im ASCII-Format auf dem Mainframe entladen und an Amazon S3 übertragen werden.

Zu diesem Zweck wurden [Mainframe-Skripts](https://github.com/aws-samples/unloaddb2-samples) entwickelt, um Job Control Languages (JCLs ) zu generieren, um so viele Db2-Tabellen wie nötig zu entladen und zu übertragen.

### Voraussetzungen und Einschränkungen

#### Voraussetzungen

- Ein Benutzer des IBM z/OS-Betriebssystems mit der Berechtigung, Restructured Extended Executor (REXX)- und JCL-Skripts auszuführen.
- Zugriff auf z/OS Unix System Services (USS), um private und öffentliche SSH-Schlüssel (Secure Shell) zu generieren.
- Ein beschreibbarer S3-Bucket. Weitere Informationen finden Sie unter [Erstellen Ihres ersten S3-](https://docs.aws.amazon.com/AmazonS3/latest/userguide/creating-bucket.html) [Buckets](https://docs.aws.amazon.com/AmazonS3/latest/userguide/creating-bucket.html) in der Amazon S3-Dokumentation.
- Ein AWS Transfer Family SSH File Transfer Protocol (SFTP)-fähiger Server, der den als Identitätsanbieter verwalteten Service und Amazon S3 als AWS-Speicherservice verwendet. Weitere Informationen finden Sie unter [Erstellen eines SFTP-fähigen Servers](https://docs.aws.amazon.com/transfer/latest/userguide/create-server-sftp.html) in der AWS Transfer Family-Dokumentation.

### Einschränkungen

- Dieser Ansatz eignet sich nicht für die Datensynchronisierung nahezu in Echtzeit oder in Echtzeit.
- Daten können nur von Db2 z/OS nach Amazon S3 verschoben werden, nicht umgekehrt.

### **Architektur**

### Quelltechnologie-Stack

• Mainframe mit Db2 auf z/OS

#### Zieltechnologie-Stack

- AWS Transfer Family
- Amazon S3
- Amazon Athena
- Amazon QuickSight
- AWS Glue
- Amazon Relational Database Service (Amazon RDS)
- Amazon Aurora
- Amazon Redshift

#### Quell- und Zielarchitektur

Das folgende Diagramm zeigt den Prozess zum Generieren, Extrahieren und Übertragen von Db2-z/ OS-Daten im ASCII-CSV-Format in einen S3-Bucket.

- 1. Eine Liste von Tabellen wird für die Datenmigration aus dem Db2-Katalog ausgewählt.
- 2. Die Liste wird verwendet, um die Generierung von Entladeaufträgen mit den numerischen Spalten und Datenspalten im externen Format voranzutreiben.
- 3. Die Daten werden dann mithilfe von AWS Transfer Family an Amazon S3 übertragen.
- 4. Ein AWS Glue Extract, Transform, Load (ETL)-Auftrag kann die Daten transformieren und im angegebenen Format in einen verarbeiteten Bucket laden, oder AWS Glue kann die Daten direkt in die Datenbank einlesen.
- 5. Amazon Athena und Amazon QuickSight können verwendet werden, um die Daten abzufragen und zu rendern, um Analysen voranzutreiben.

Das folgende Diagramm zeigt einen logischen Ablauf des gesamten Prozesses.

1. Die erste JCL namens TABNAME verwendet das Db2-Dienstprogramm DSNTIAUL, um die Liste der Tabellen zu extrahieren und zu generieren, die Sie aus Db2 entladen möchten. Um Ihre Tabellen auszuwählen, müssen Sie die SQL-Eingabe manuell anpassen, um Filterkriterien auszuwählen und hinzuzufügen, die ein oder mehrere Db2-Schemas enthalten.

- 2. Die zweite JCL namens REXXEXEC verwendet das JCL-Skeleton und das REXX-Programm, das bereitgestellt wird, um die vom JCL TABNAME erstellte Tabellenliste zu verarbeiten und eine JCL pro Tabellenname zu generieren. Jede JCL enthält einen Schritt zum Entladen der Tabelle und einen weiteren Schritt zum Senden der Datei an den S3-Bucket mithilfe des SFTP-Protokolls.
- 3. Der letzte Schritt besteht darin, die JCL auszuführen, um die Tabelle zu entladen und die Datei an AWS zu übertragen. Der gesamte Prozess kann mit einem lokalen Scheduler oder in AWS automatisiert werden.

### Tools

### AWS-Services

- [Amazon Athena](https://docs.aws.amazon.com/athena/latest/ug/what-is.html) ist ein interaktiver Abfrageservice, mit dem Sie Daten mithilfe von Standard-SQL direkt in Amazon Simple Storage Service (Amazon S3) analysieren können.
- [Amazon Aurora](https://docs.aws.amazon.com/AmazonRDS/latest/AuroraUserGuide/CHAP_AuroraOverview.html) ist eine vollständig verwaltete relationale Datenbank-Engine, die für die Cloud entwickelt wurde und mit MySQL und PostgreSQL kompatibel ist.
- [AWS Glue](https://docs.aws.amazon.com/glue/latest/dg/what-is-glue.html) ist ein vollständig verwalteter ETL-Service (Extract, Transform, Load). Es hilft Ihnen, Daten zuverlässig zu kategorisieren, zu bereinigen, anzureichern und zwischen Datenspeichern und Datenströmen zu verschieben.
- [Amazon QuickSight](https://docs.aws.amazon.com/quicksight/latest/user/welcome.html) ist ein Cloud-Scale Business Intelligence (BI)-Service, mit dem Sie Ihre Daten in einem einzigen Dashboard visualisieren, analysieren und melden können.
- [Amazon Redshift](https://docs.aws.amazon.com/redshift/latest/gsg/getting-started.html) ist ein verwalteter Data Warehouse-Service im Petabyte-Bereich in der AWS Cloud.
- [Amazon Relational Database Service \(Amazon RDS\)](https://docs.aws.amazon.com/AmazonRDS/latest/UserGuide/Welcome.html) hilft Ihnen beim Einrichten, Betreiben und Skalieren einer relationalen Datenbank in der AWS Cloud.
- [Amazon Simple Storage Service \(Amazon S3\)](https://docs.aws.amazon.com/AmazonS3/latest/userguide/Welcome.html) ist ein cloudbasierter Objektspeicherservice, der Sie beim Speichern, Schützen und Abrufen beliebiger Datenmengen unterstützt.
- [AWS Transfer Family](https://docs.aws.amazon.com/transfer/latest/userguide/what-is-aws-transfer-family.html) ist ein sicherer Übertragungsservice, mit dem Sie Dateien in und aus AWS-Speicherservices übertragen können.

### Mainframe-Tools

• [SSH File Transfer Protocol \(SFTP\)](https://www.ssh.com/academy/ssh/sftp-ssh-file-transfer-protocol) ist ein sicheres Dateiübertragungsprotokoll, das die Fernanmeldung zu und die Dateiübertragung zwischen Servern ermöglicht. SSH bietet Sicherheit, indem der gesamte Datenverkehr verschlüsselt wird.

- [DSNTIAUL](https://www.ibm.com/docs/en/db2-for-zos/11?topic=dpasp-dsntiaul-sample-program) ist ein Beispielprogramm, das von IBM zum Entladen von Daten bereitgestellt wird.
- [DSNUTILB](https://www.ibm.com/docs/en/db2-for-zos/11?topic=sharing-recommendations-utilities-in-coexistence) ist ein Hilfsprogramm, das von IBM zum Entladen von Daten mit verschiedenen Optionen von DSNTIAUL bereitgestellt wird.
- [z/OS OpenSSH](https://www.ibm.com/docs/en/zos/2.4.0?topic=zbed-zos-openssh) ist ein Port von Open Source Software SSH, der auf dem Unix System Service unter dem IBM-Betriebssystem z/OS ausgeführt wird. SSH ist ein sicheres, verschlüsseltes Verbindungsprogramm zwischen zwei Computern, die in einem TCP/IP-Netzwerk ausgeführt werden. Es bietet mehrere Dienstprogramme, einschließlich ssh-keygen.
- Das [REXX-Skript \(Restructured Extended Executor\)](https://www.ibm.com/docs/en/zos/2.1.0?topic=guide-learning-rexx-language) wird verwendet, um die JCL-Generierung mit den Schritten Db2 Unload und SFTP zu automatisieren.

#### Code

Der Code für dieses Muster ist im GitHub [deloaddb2-](https://github.com/aws-samples/unloaddb2-samples)Repository verfügbar.

### Bewährte Methoden

Beim ersten Entladen sollten die generierten JCLs die gesamten Tabellendaten entladen.

Führen Sie nach dem ersten vollständigen Entladen inkrementelle Entladungen durch, um die Leistung zu verbessern und Kosten zu sparen. pdate die SQL-Abfrage in der JCL-Vorlage, um Änderungen am Entladevorgang zu berücksichtigen.

Sie können das Schema manuell oder mithilfe eines Skripts auf Lambda mit dem Db2 SYSPUNCH als Eingabe konvertieren. Für einen industriellen Prozess ist [AWS Schema Conversion Tool \(SCT\)](https://docs.aws.amazon.com/SchemaConversionTool/latest/userguide/CHAP_Source.DB2zOS.html) die bevorzugte Option.

Verwenden Sie abschließend einen Mainframe-basierten Scheduler oder einen Scheduler auf AWS mit einem Agenten auf dem Mainframe, um den gesamten Prozess zu verwalten und zu automatisieren.
### Polen

#### Einrichten des S3-Buckets

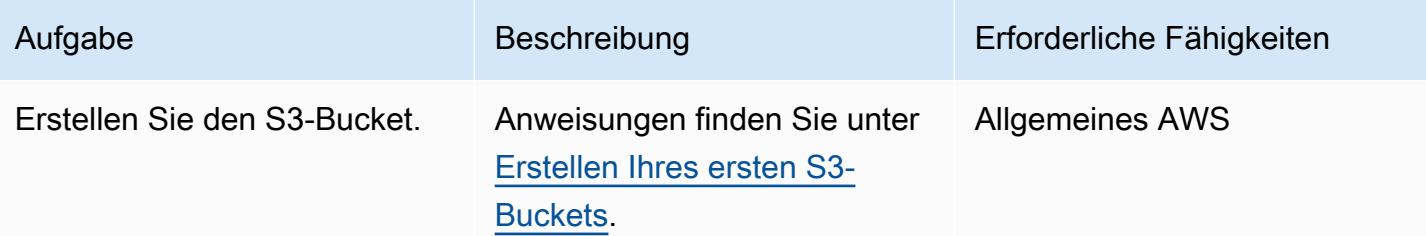

### Einrichten des Transfer Family-Servers

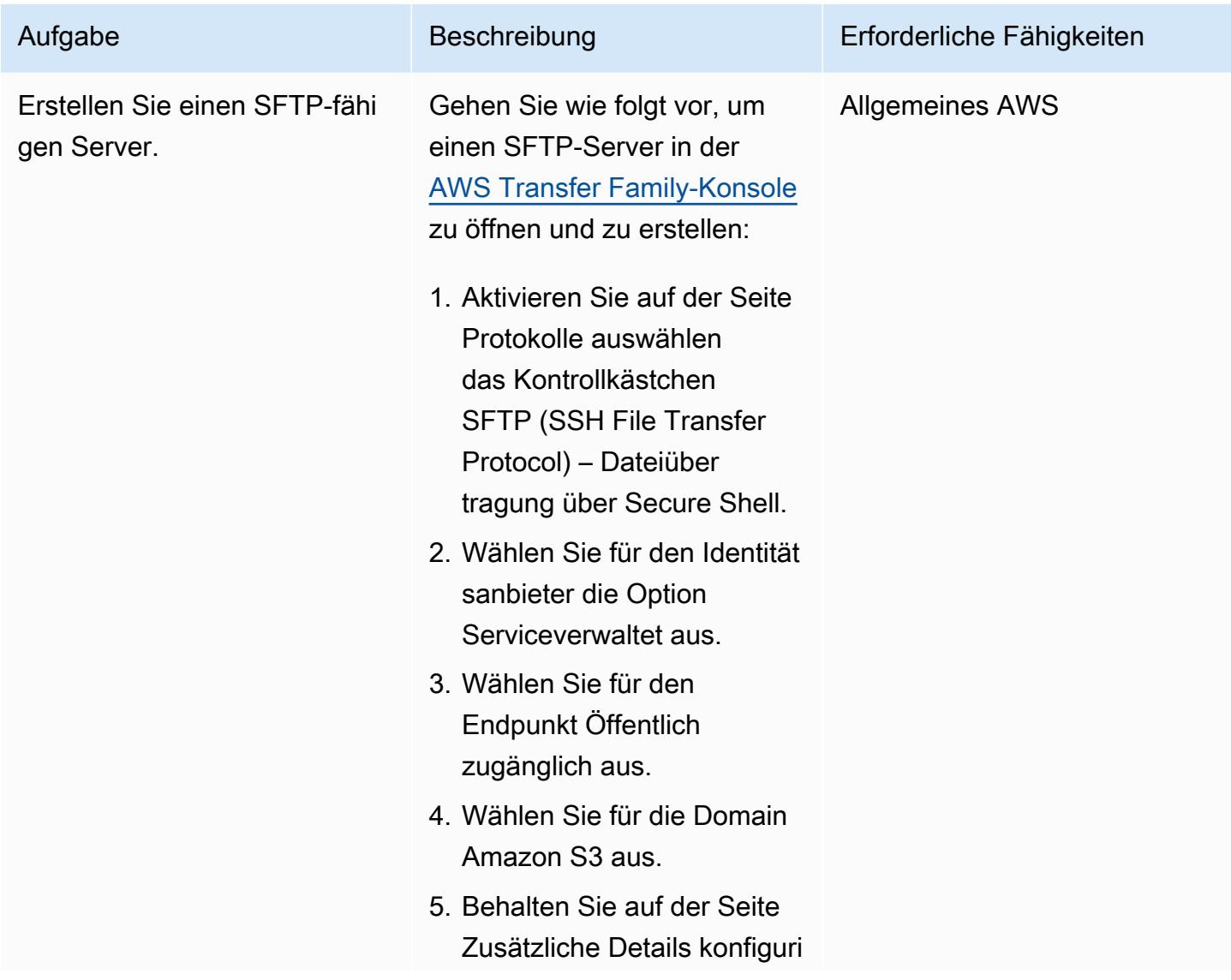

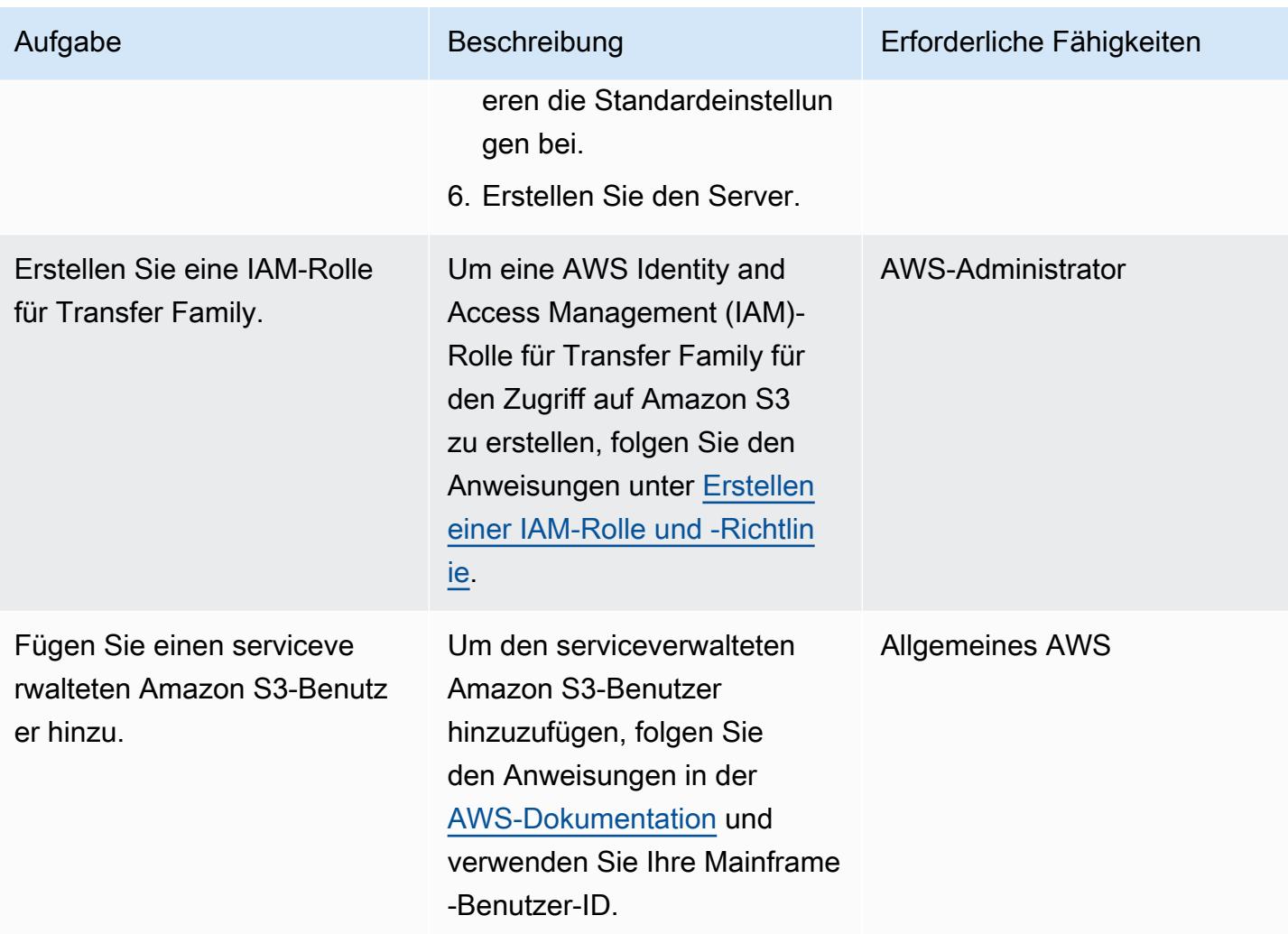

### Sichern des Kommunikationsprotokolls

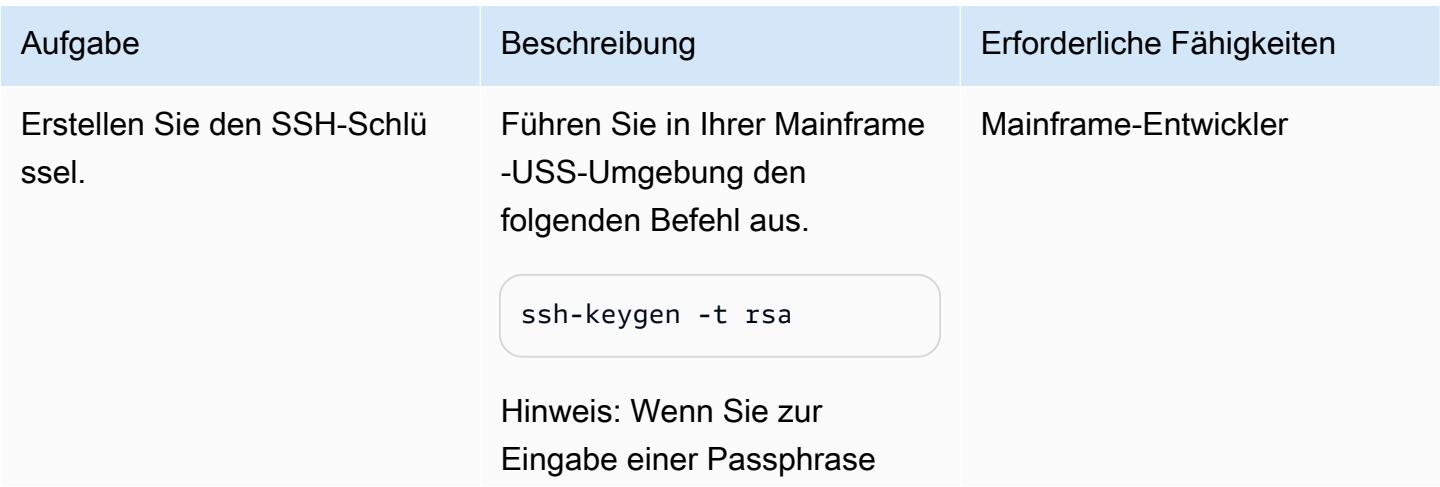

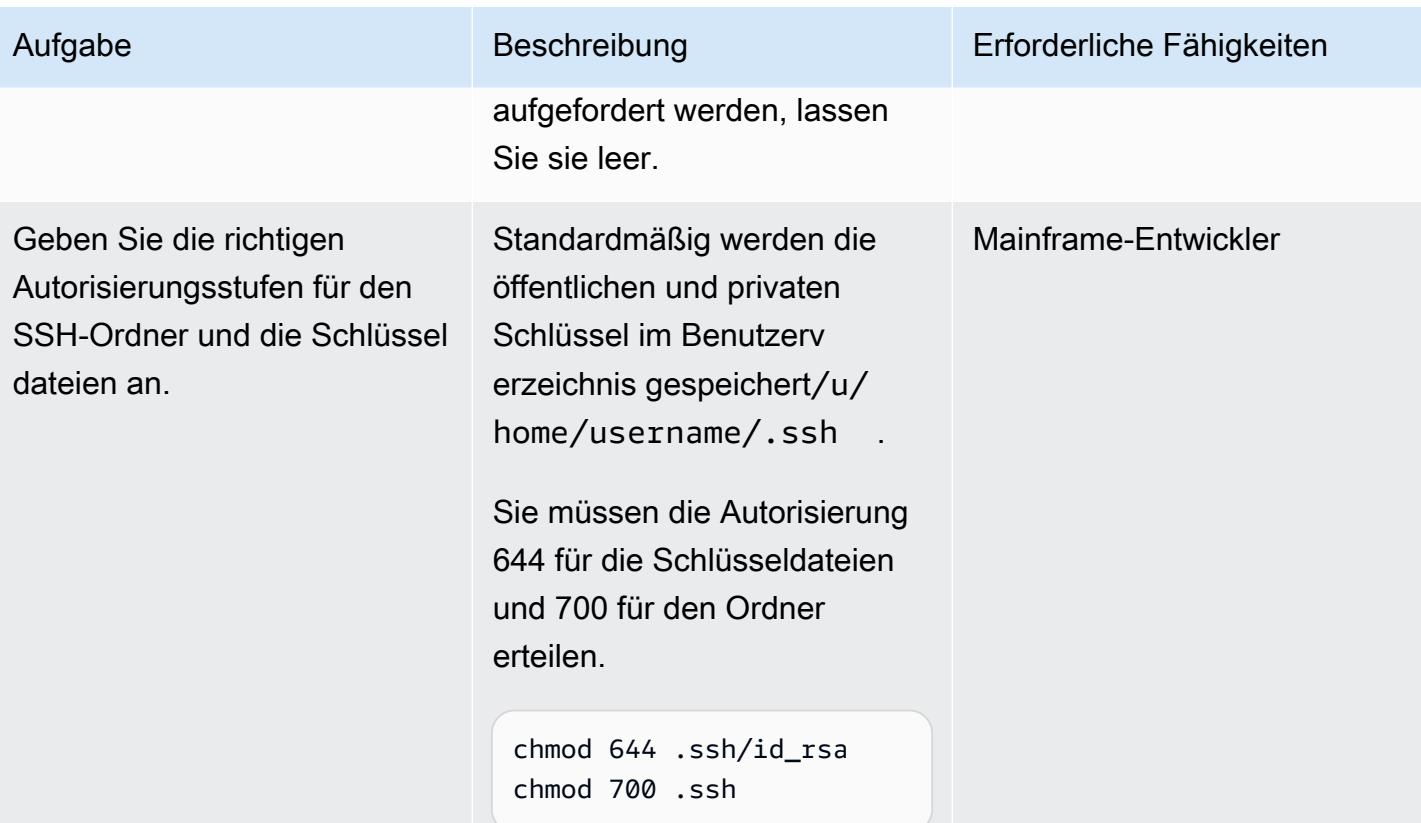

AWS Prescriptive Guidance

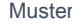

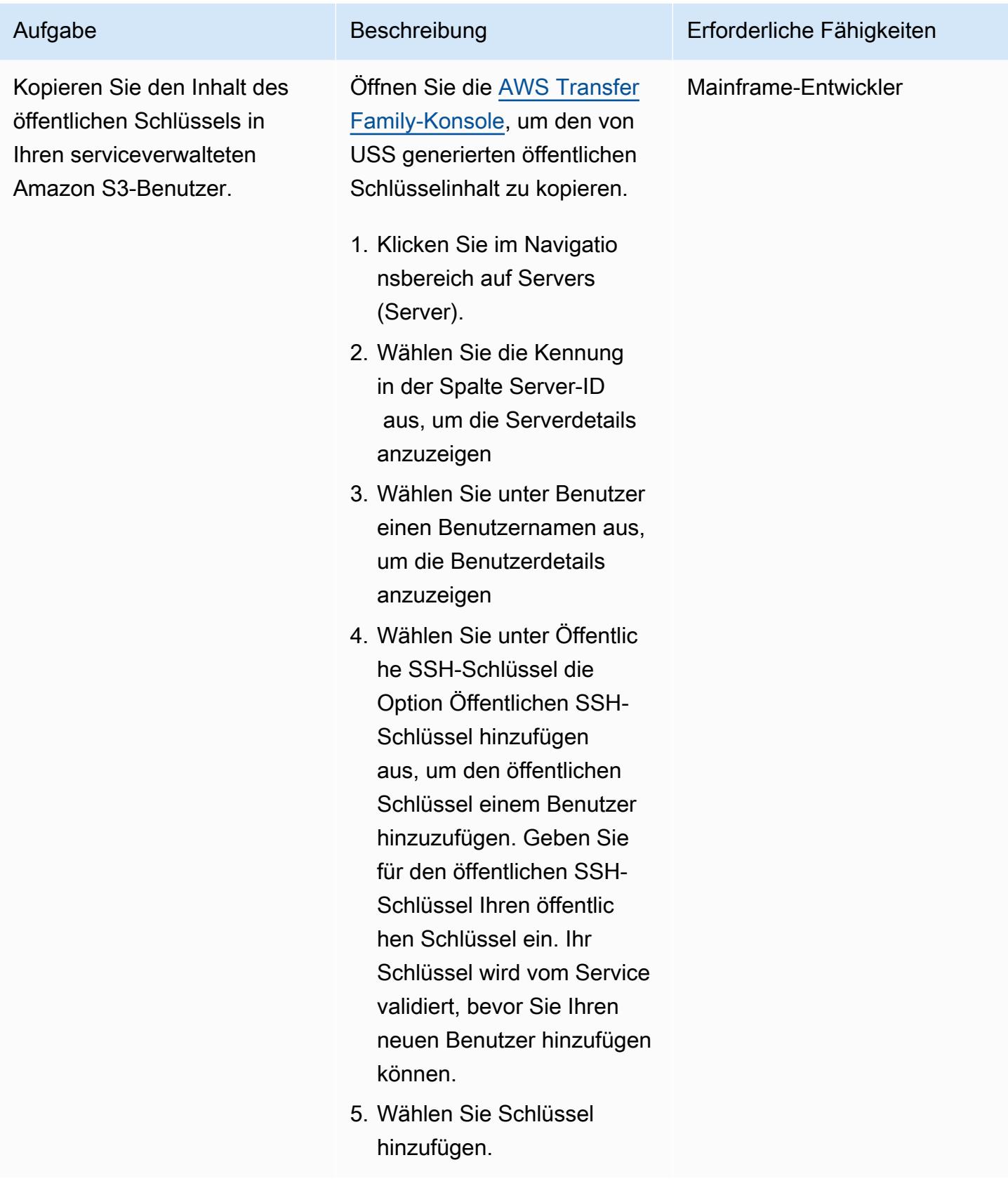

#### Generieren der JCLs

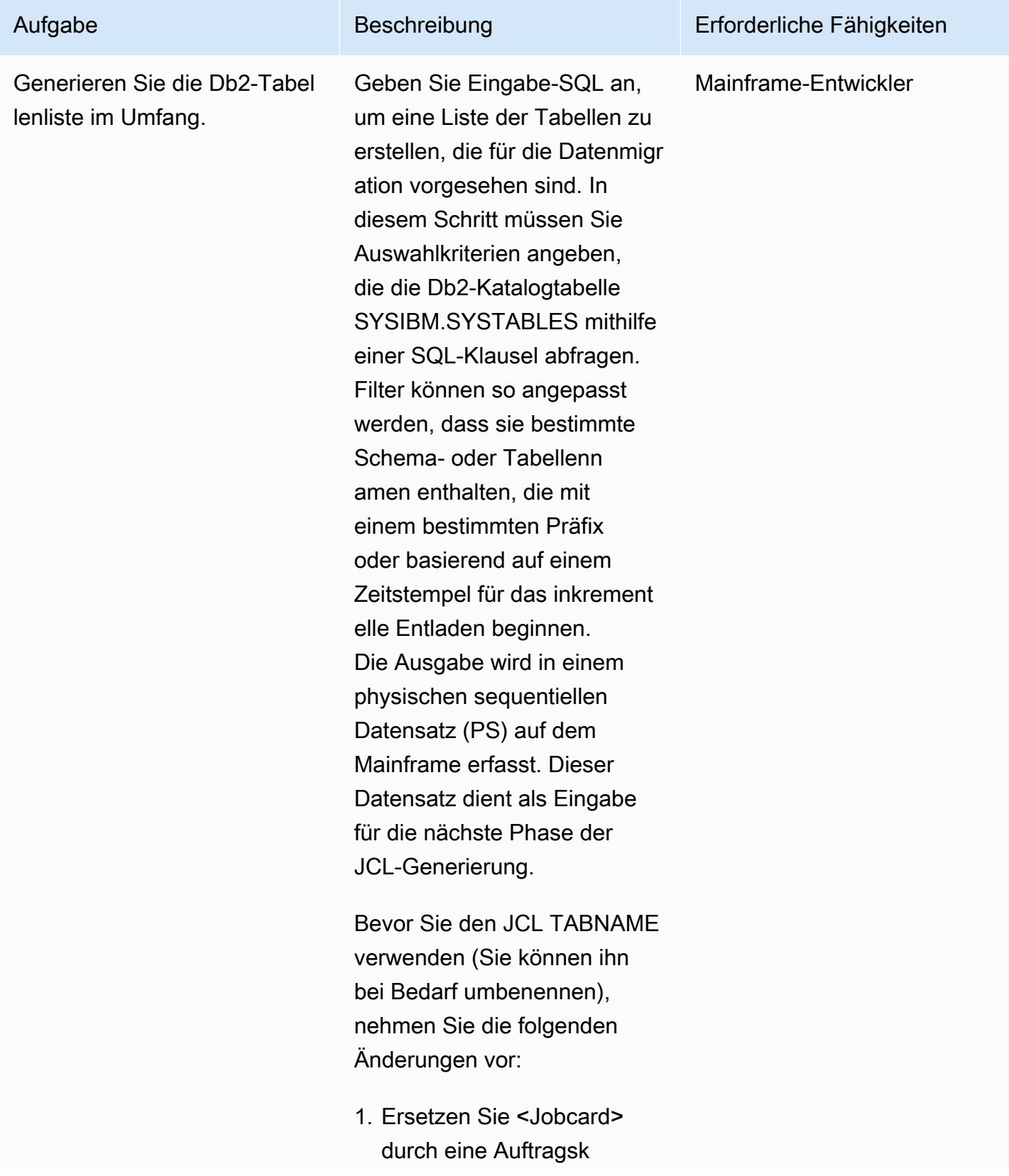

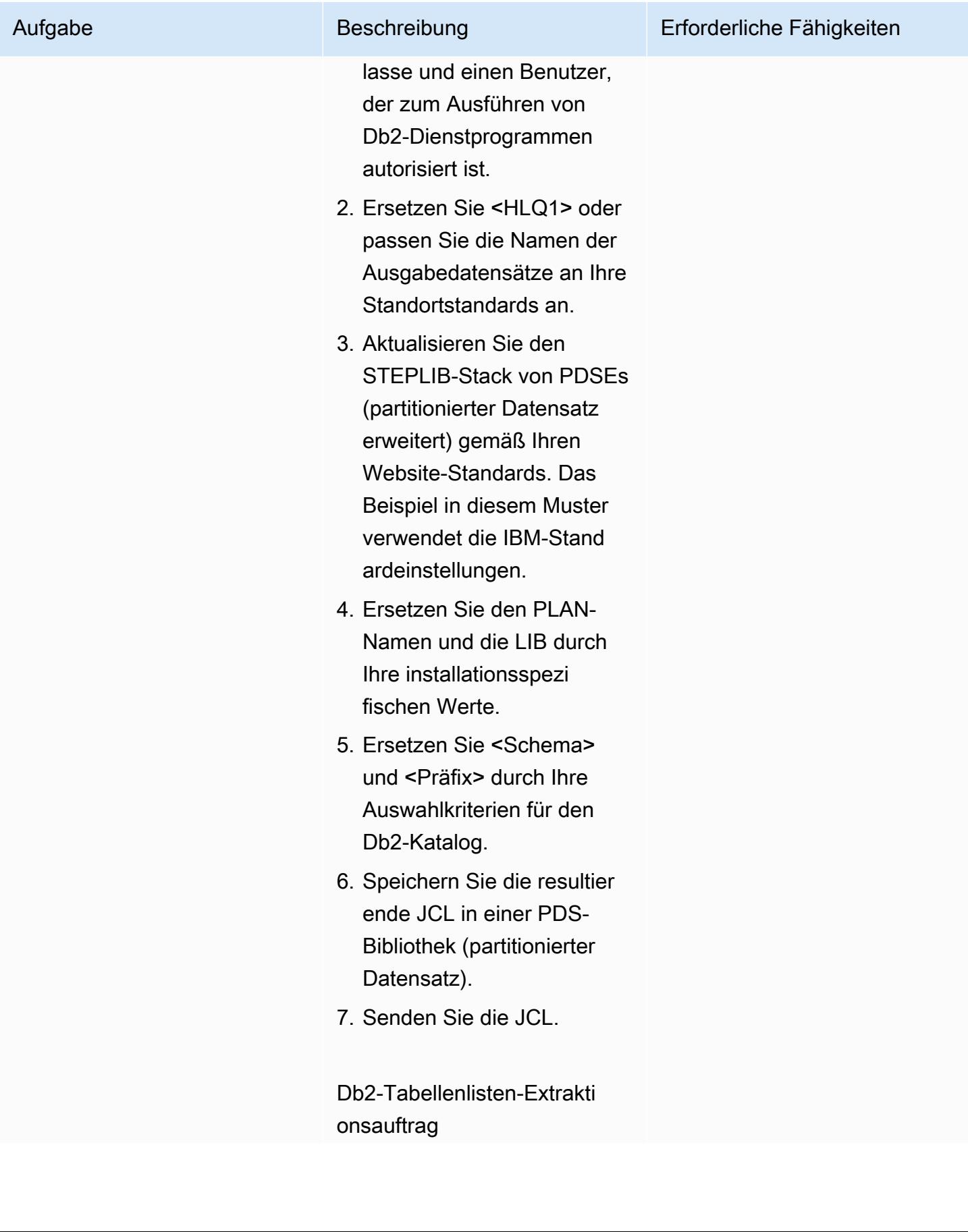

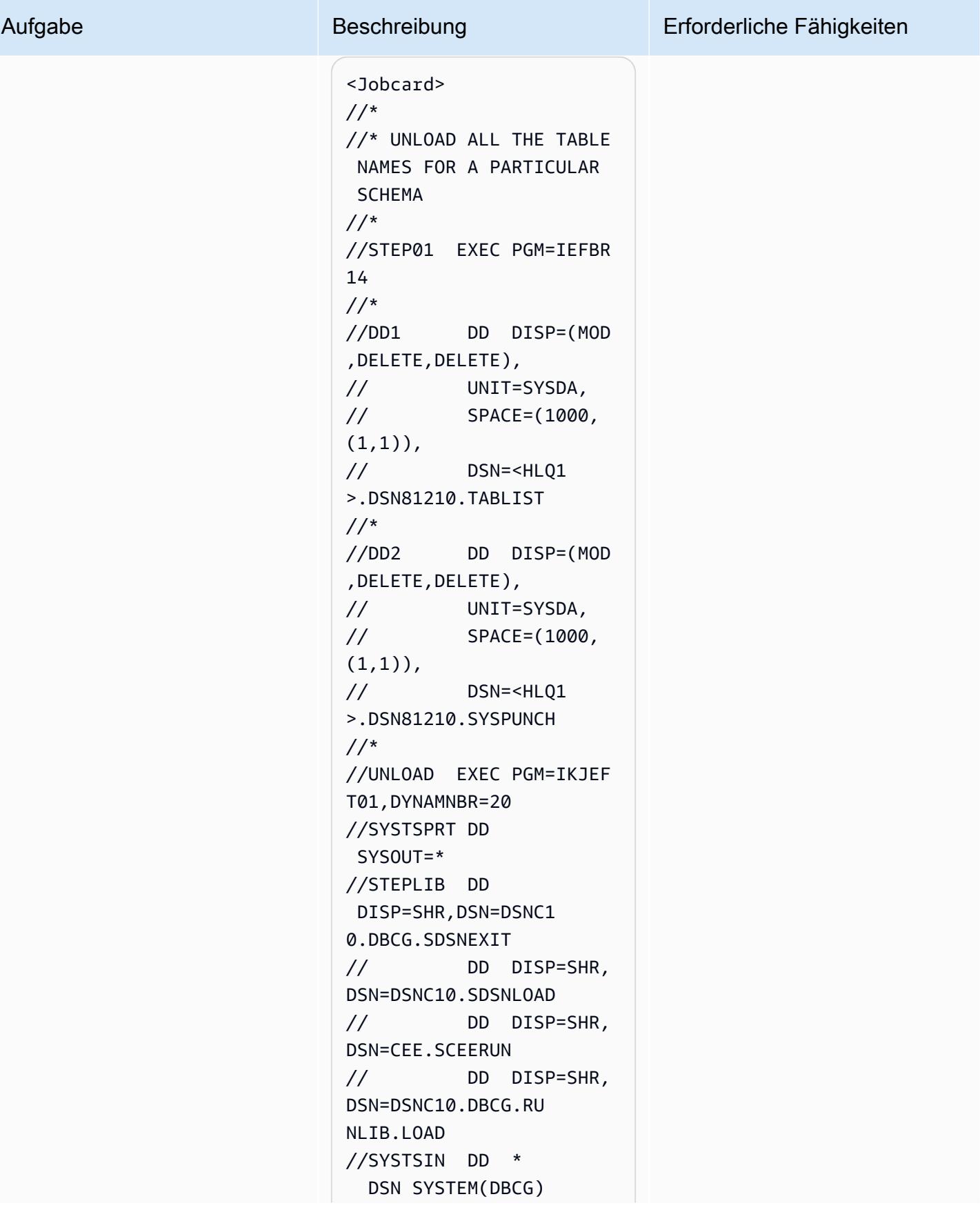

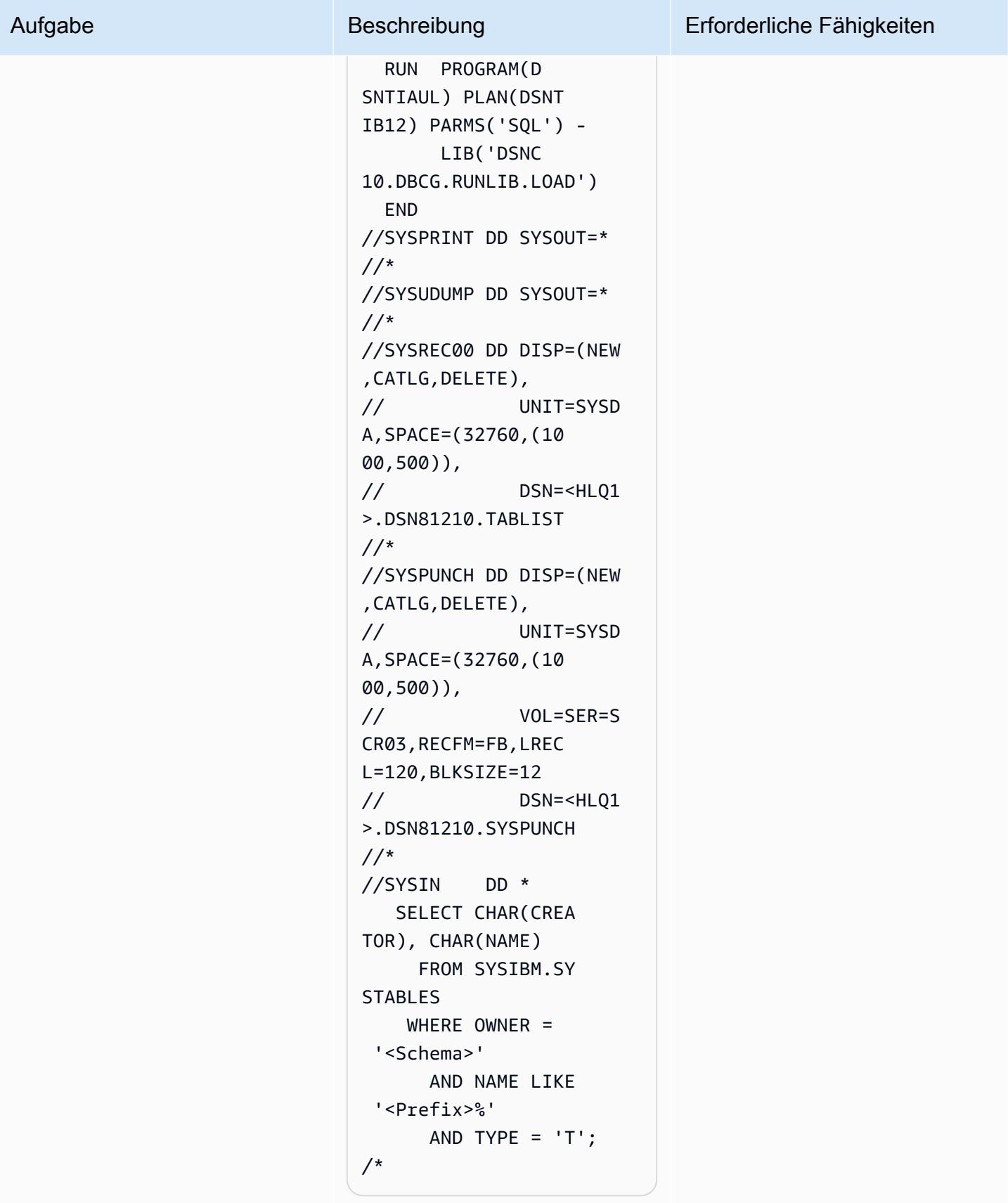

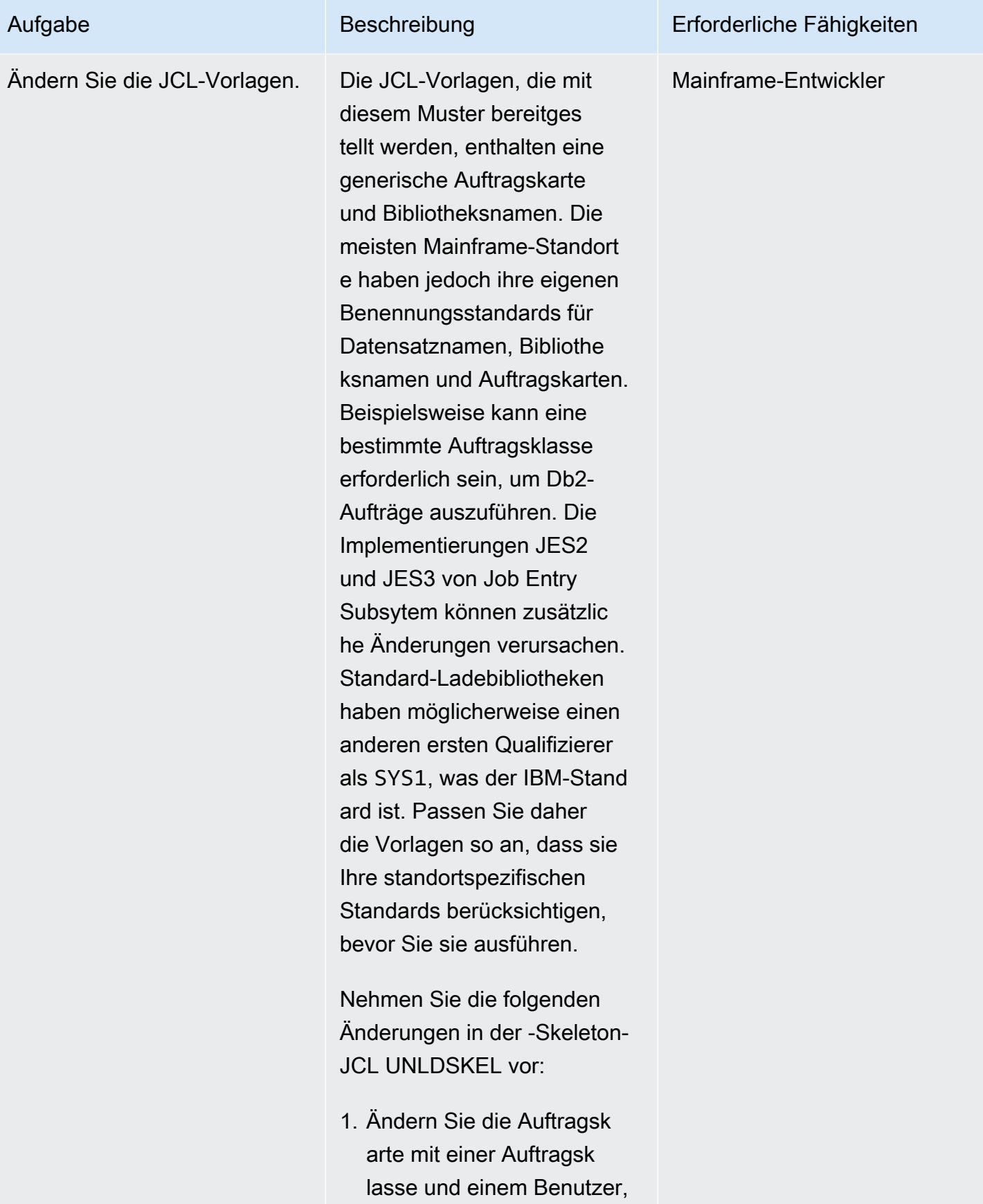

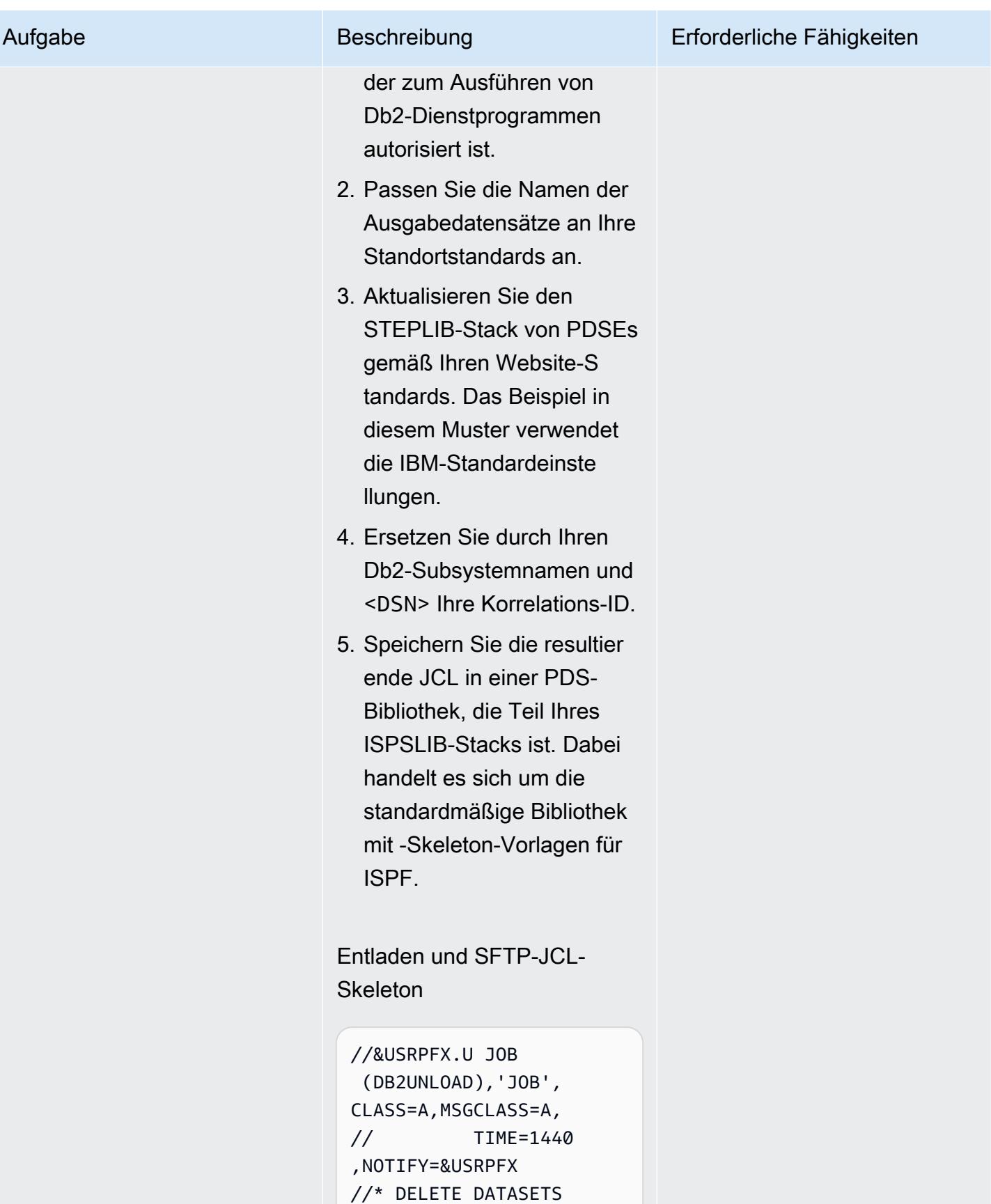

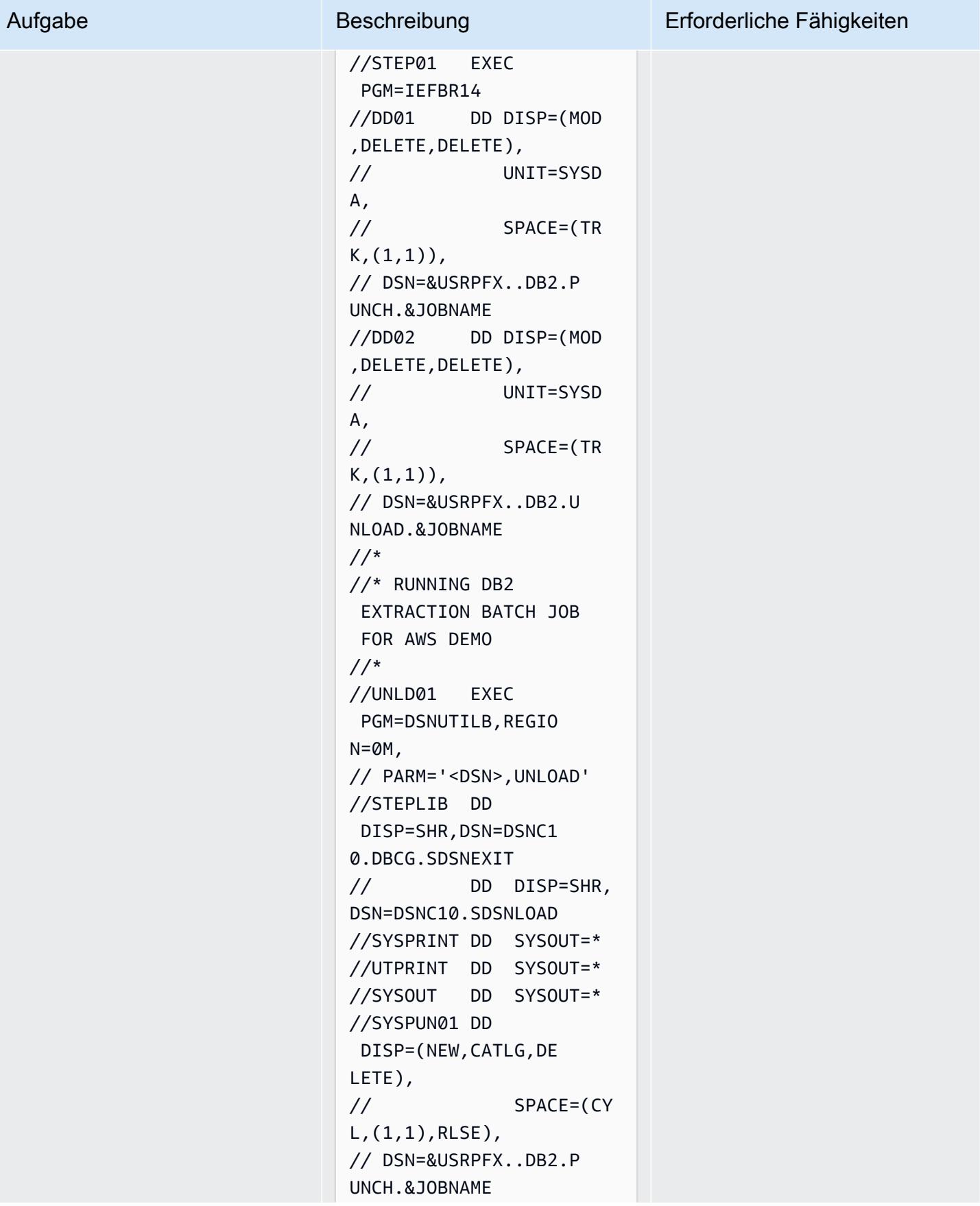

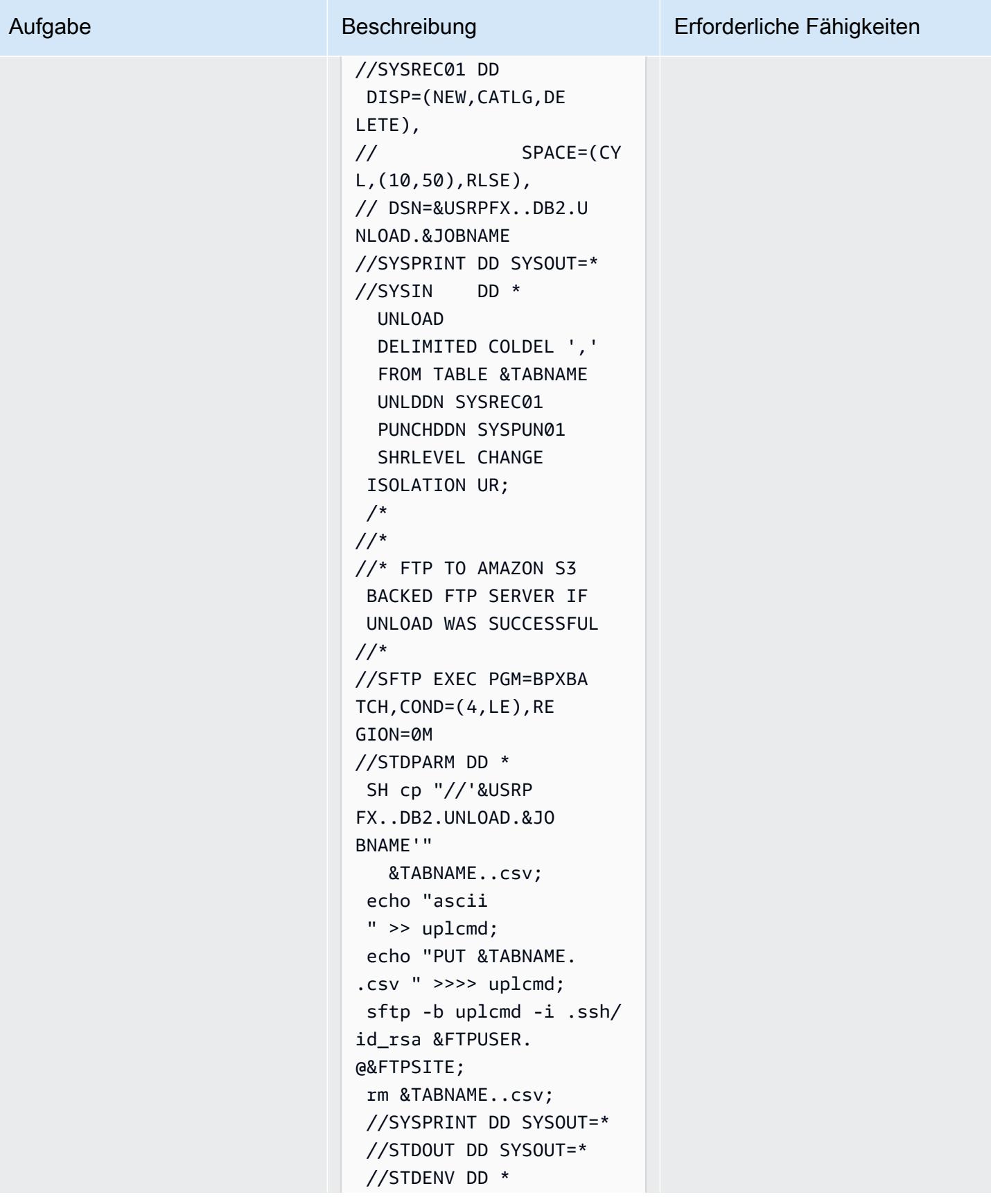

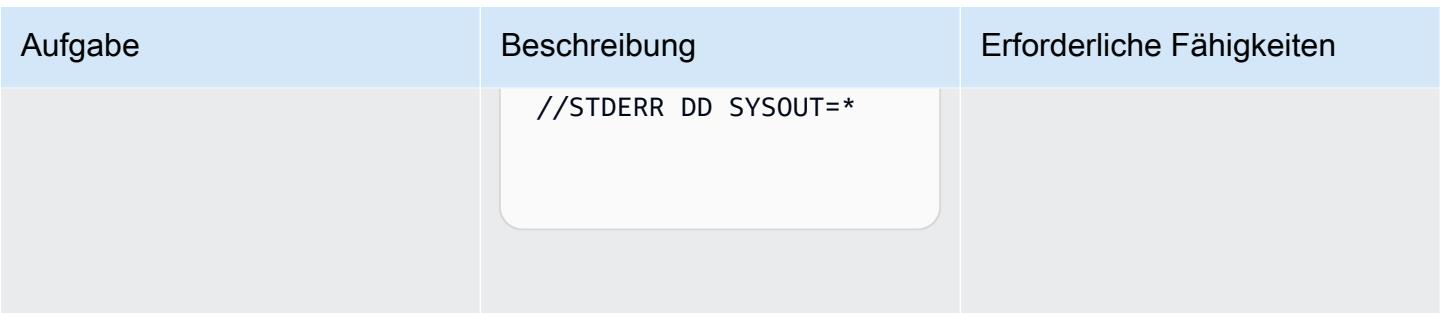

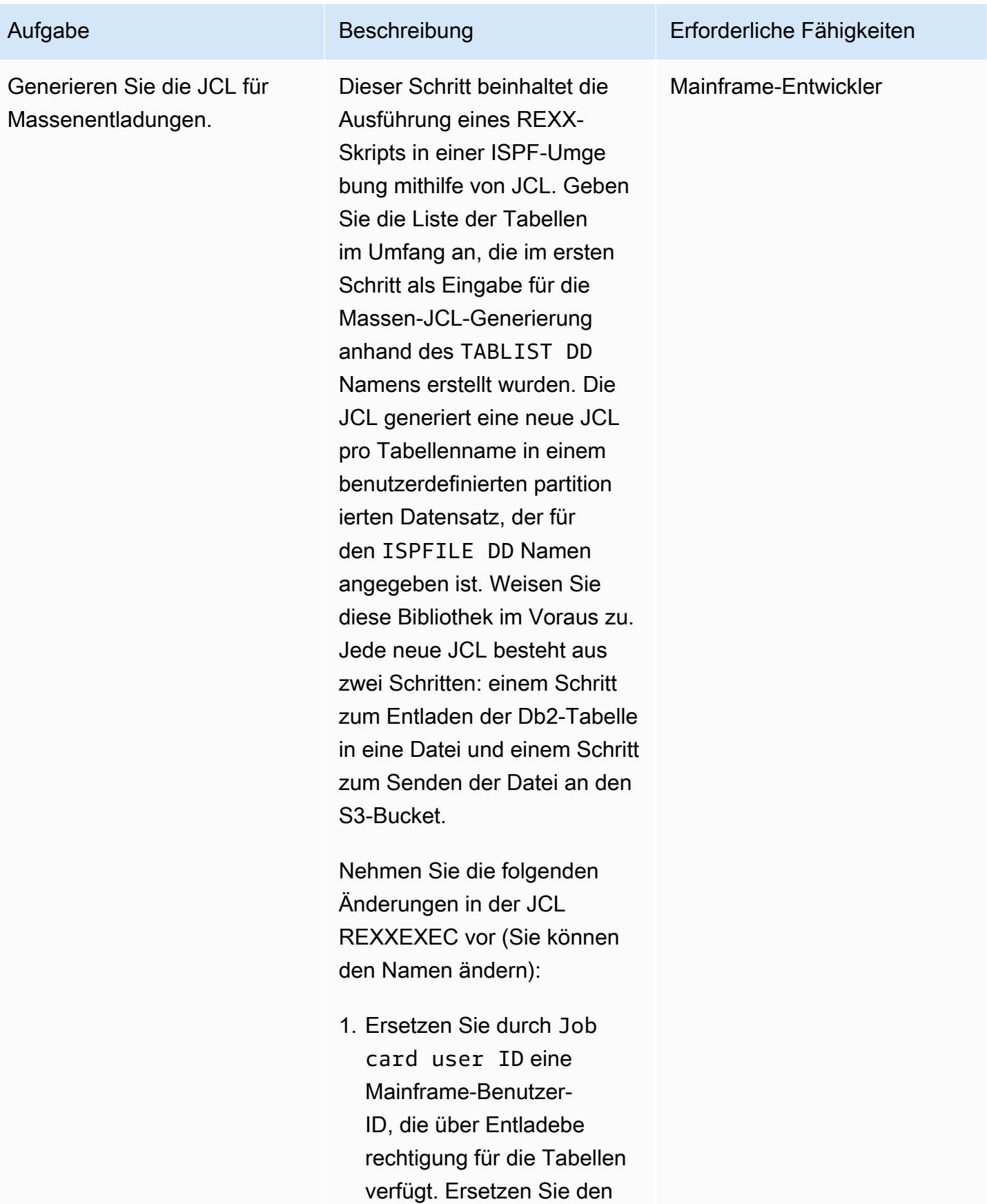

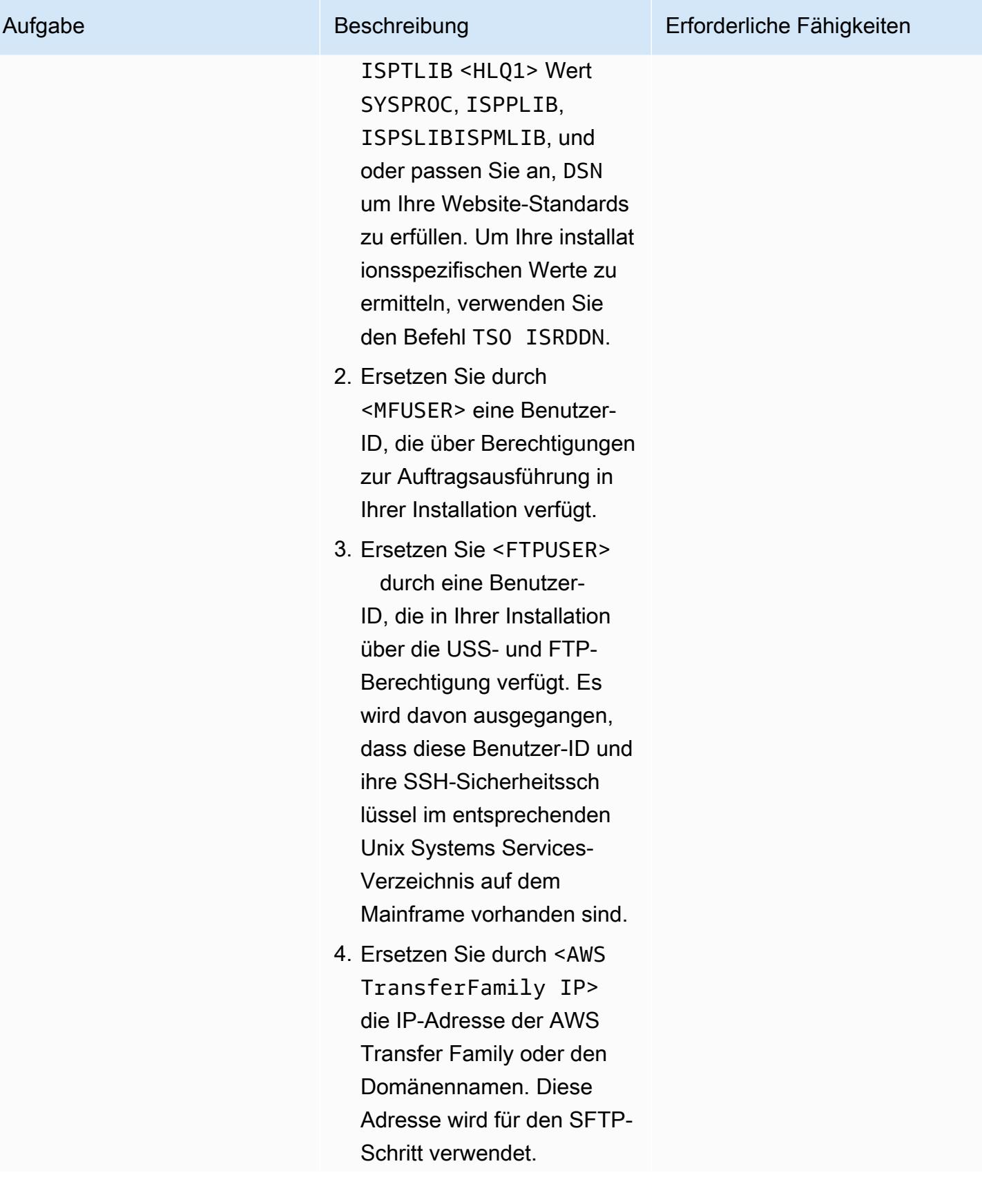

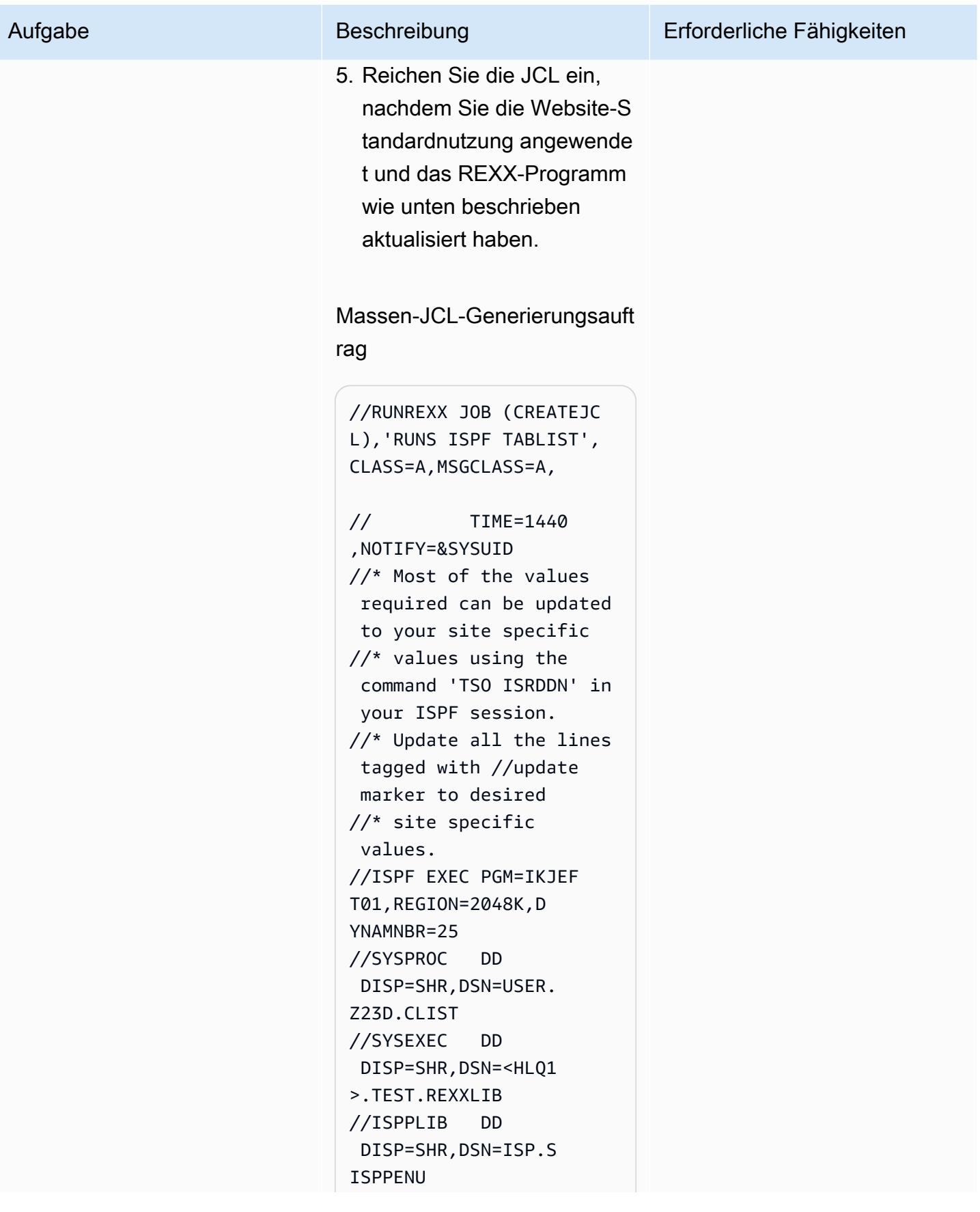

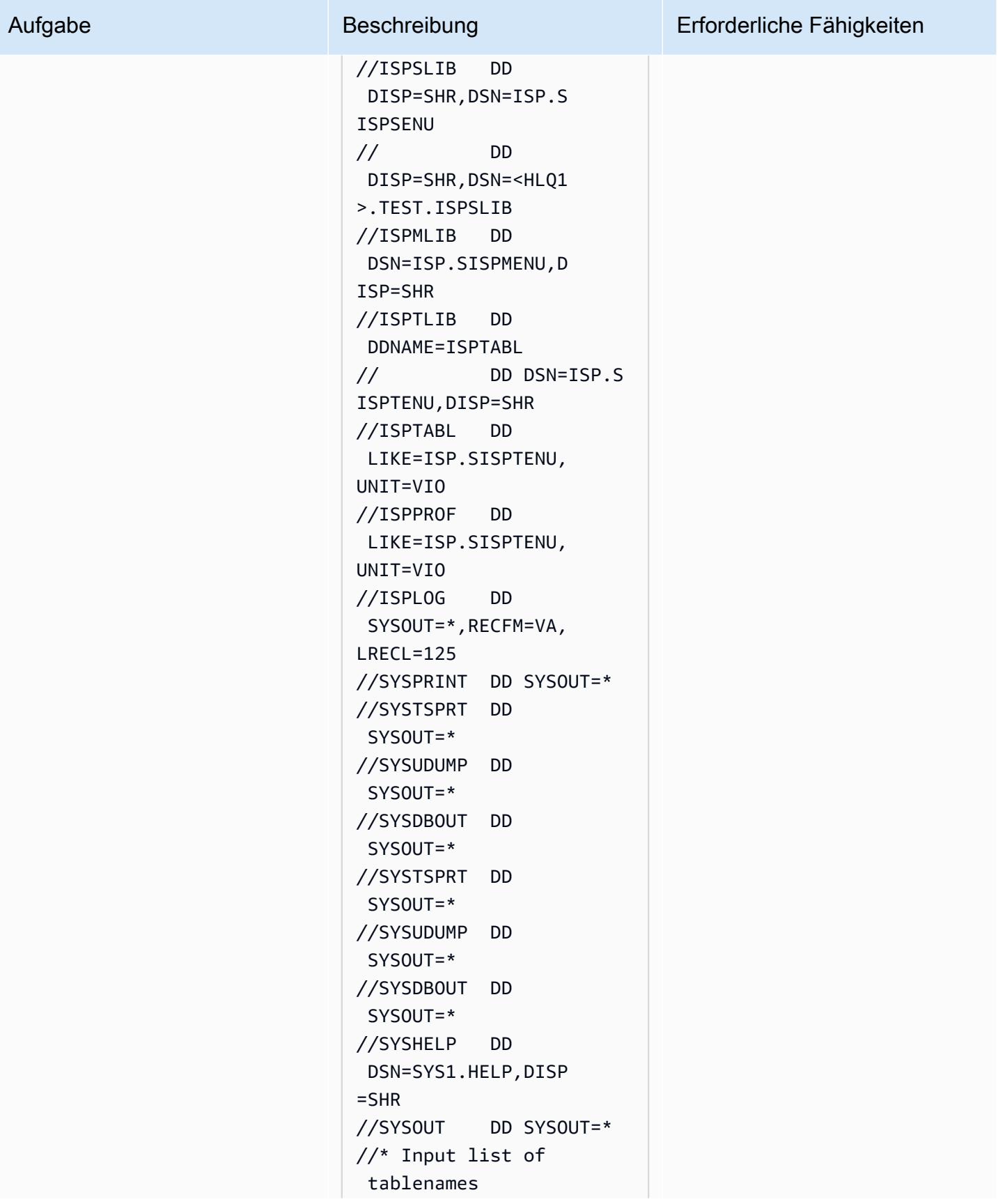

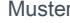

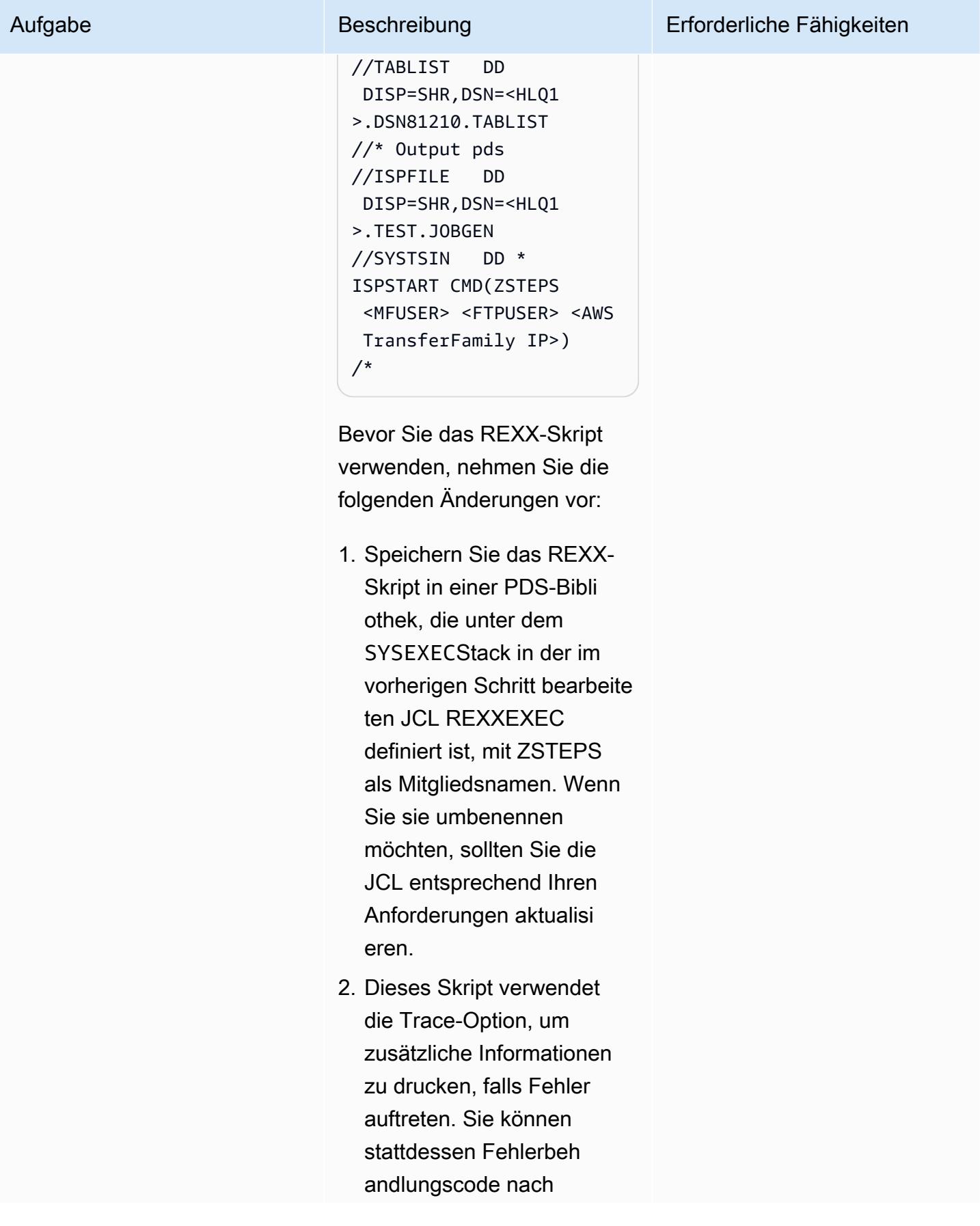

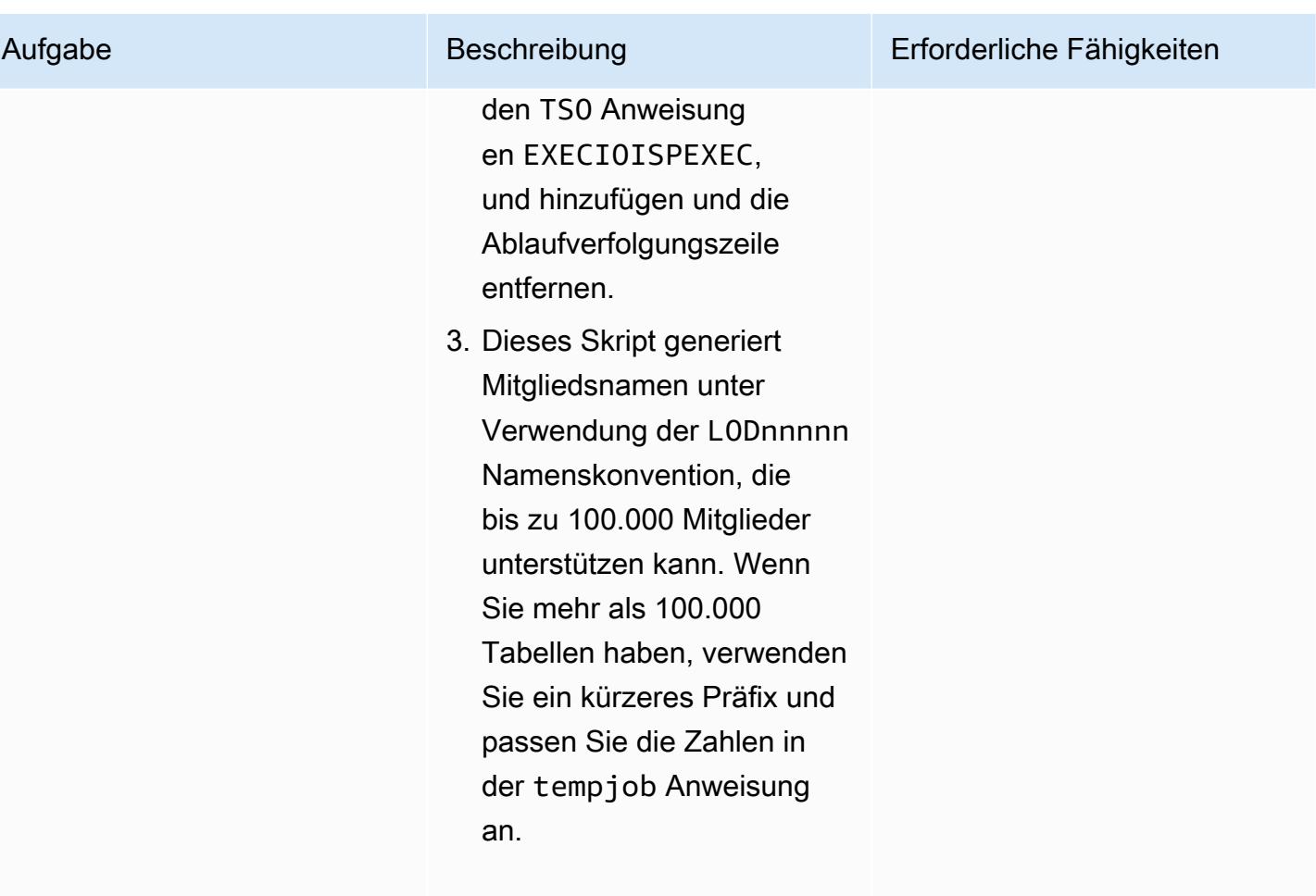

### ZSTEPS REXX-Skript

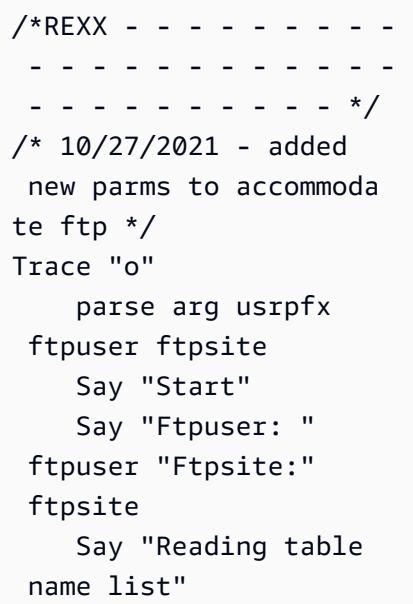

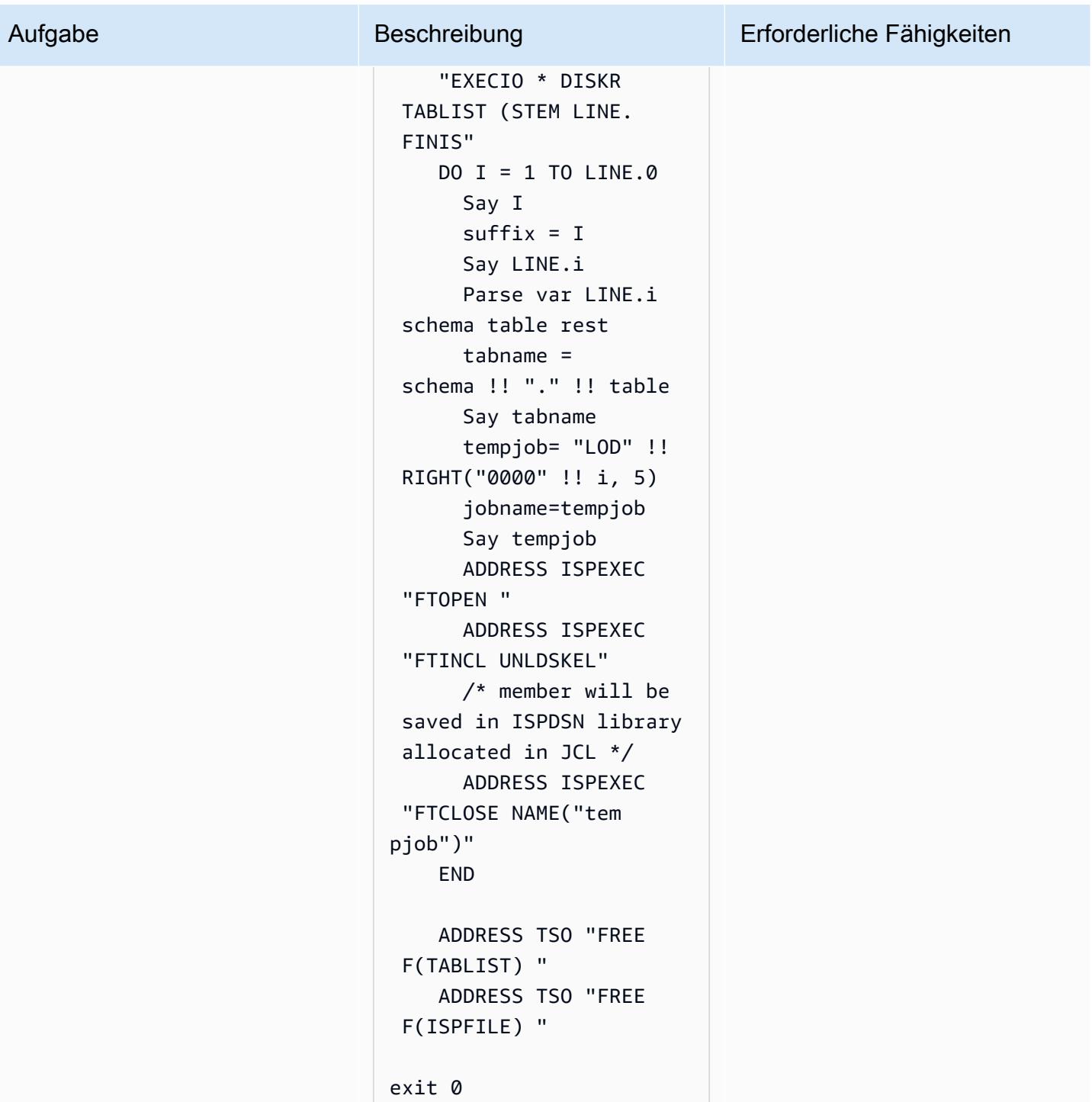

#### Ausführen der JCLs

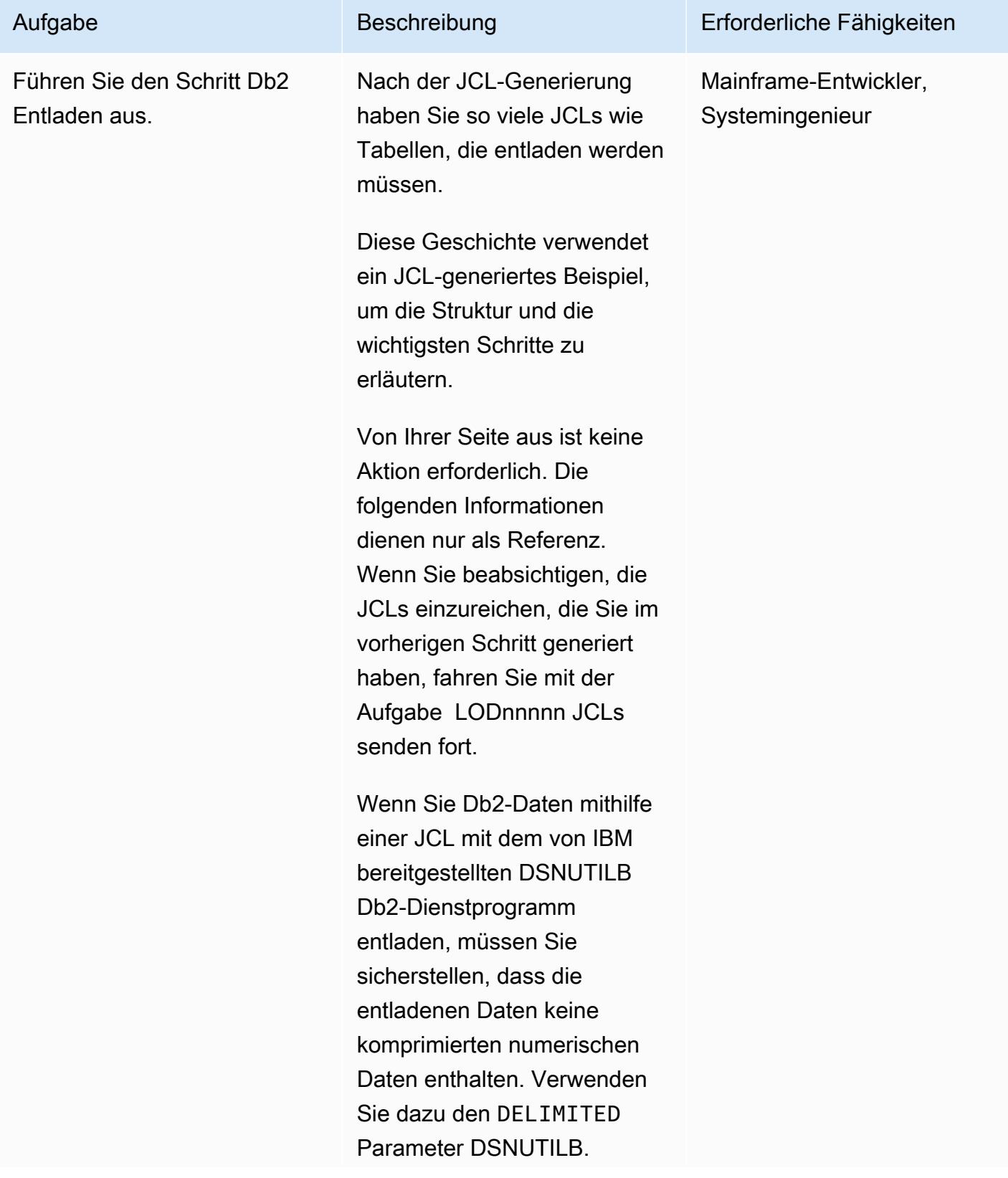

Der DELIMITED Parameter unterstützt das Entladen der Daten im CSV-Format, indem ein Zeichen als Trennzeic hen und doppelte Anführung szeichen für das Textfeld hinzugefügt, das Padding in der Spalte VARCHAR entfernt und alle numerischen Felder in EXTERNAL FORMAT konvertiert werden, einschlie ßlich der DATE-Felder.

Das folgende Beispiel zeigt, wie der Entladeschritt in der generierten JCL aussieht, wobei das Kommazeichen als Trennzeichen verwendet wird.

 UNLOAD DELIMITED COLDEL ',' FROM TABLE SCHEMA\_NA ME.TBNAME UNLDDN SYSREC01 PUNCHDDN SYSPUN01 SHRLEVEL CHANGE ISOLATION UR;

#### Aufgabe Beschreibung Erforderliche Fähigkeiten

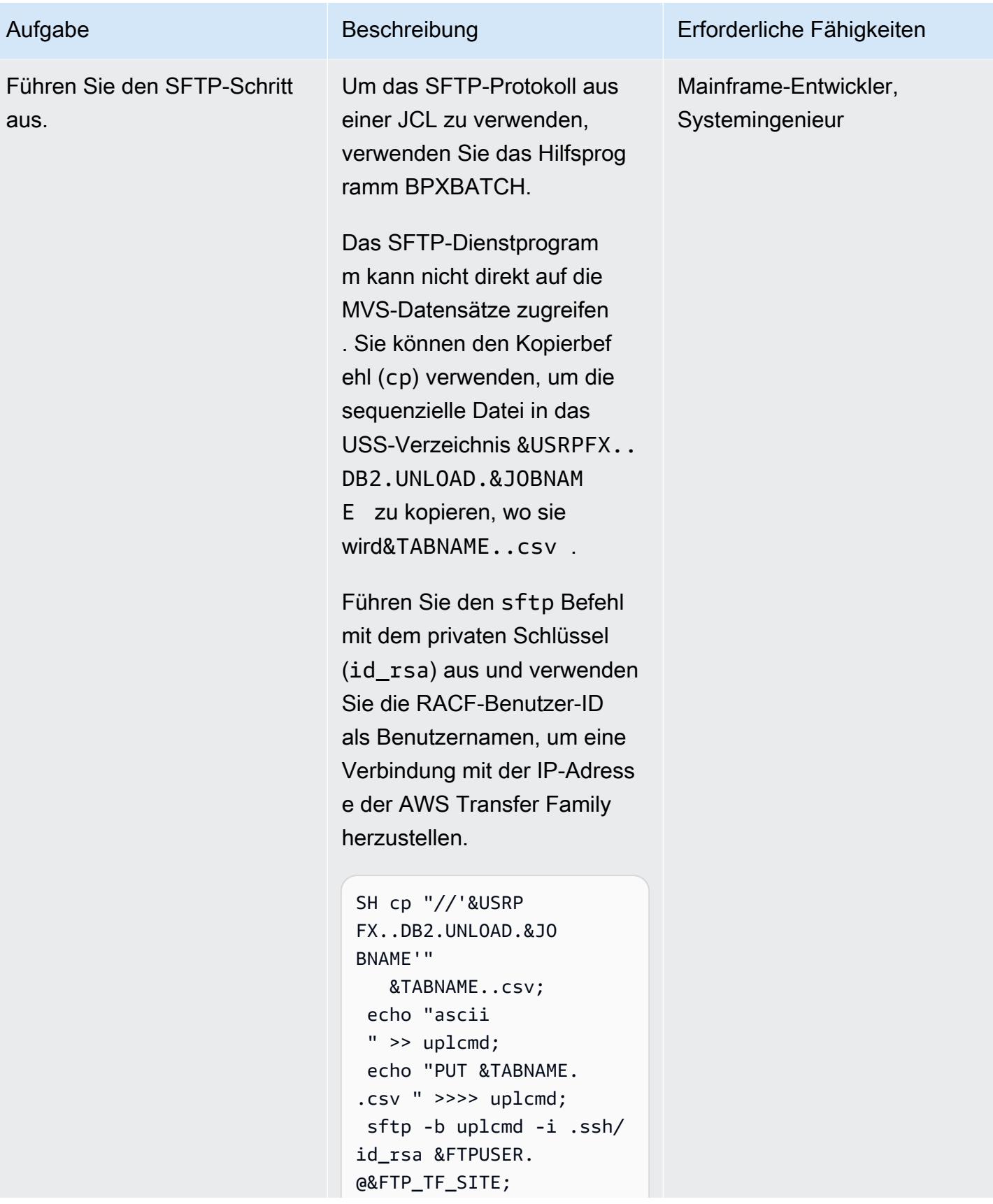

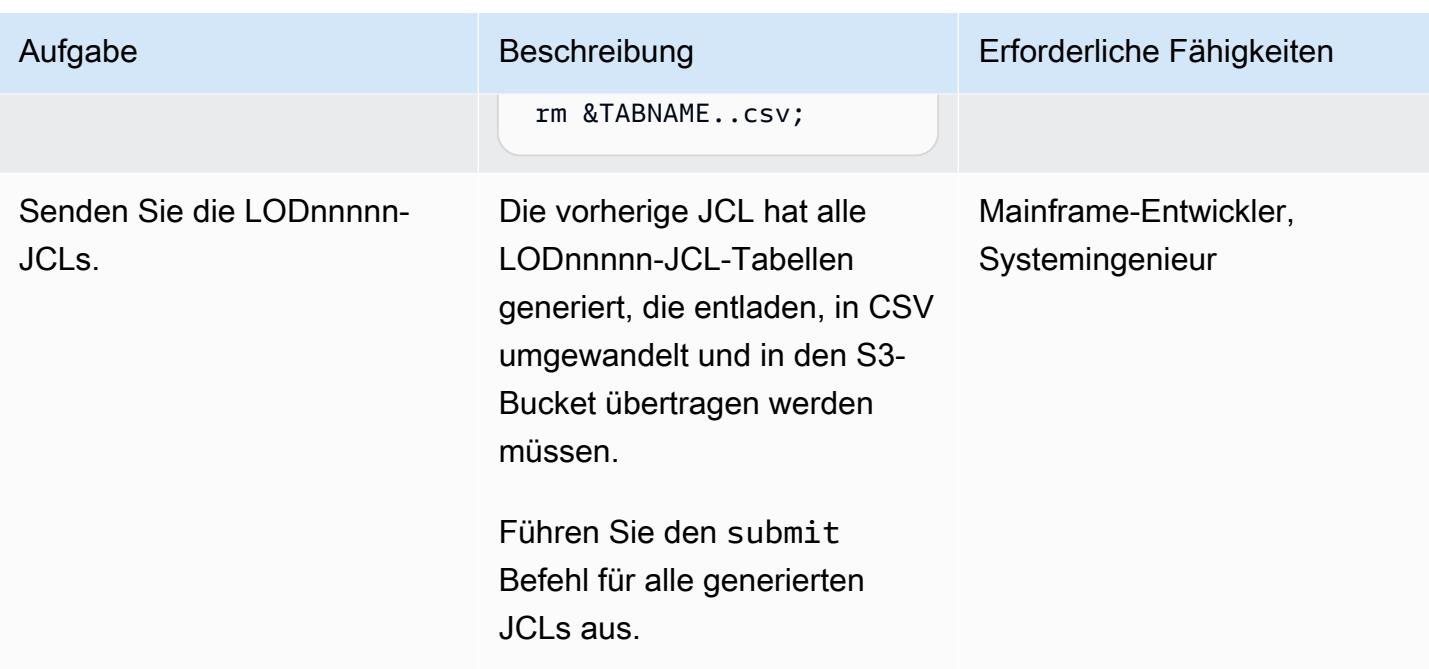

### Zugehörige Ressourcen

Weitere Informationen zu den verschiedenen Tools und Lösungen, die in diesem Dokument verwendet werden, finden Sie im Folgenden:

- [z/OS-OpenSSH-Benutzerhandbuch](https://www-01.ibm.com/servers/resourcelink/svc00100.nsf/pages/zOSV2R4sc276806/$file/foto100_v2r4.pdf)
- [Db2 z/OS Beispiel für UNLOAD-Steueranweisungen](https://www.ibm.com/docs/en/db2-for-zos/11?topic=unload-sample-control-statements)
- [Db2 z/OS Entladen getrennter Dateien](https://www.ibm.com/docs/en/db2-for-zos/11?topic=unload-unloading-delimited-files)
- [Transfer Family Erstellen eines SFTP-fähigen Servers](https://docs.aws.amazon.com/transfer/latest/userguide/create-server-sftp.html)
- [Transfer Family Arbeiten mit serviceverwalteten Benutzern](https://docs.aws.amazon.com/transfer/latest/userguide/service-managed-users.html)

### Zusätzliche Informationen

Nachdem Sie Ihre Db2-Daten auf Amazon S3 gespeichert haben, haben Sie viele Möglichkeiten, neue Erkenntnisse zu entwickeln. Da Amazon S3 in AWS-Datenanalyseservices integriert ist, können Sie diese Daten frei nutzen oder auf verteilter Seite verfügbar machen. Sie können z. B. Folgendes tun:

• Erstellen Sie einen [Data Lake auf Amazon S3](https://aws.amazon.com/products/storage/data-lake-storage/) und extrahieren Sie wertvolle Erkenntnisse mithilfe von query-in-place, Analysen und Machine-Learning-Tools, ohne die Daten zu verschieben.

- Initiieren Sie eine [Lambda-Funktion,](https://aws.amazon.com/lambda/) indem Sie einen Workflow zur Verarbeitung nach dem Hochladen einrichten, der in AWS Transfer Family integriert ist.
- Entwickeln Sie neue Microservices für den Zugriff auf die Daten in Amazon S3 oder in einer [vollständig verwalteten Datenbank,](https://aws.amazon.com/free/database/?trk=ps_a134p000007CdNEAA0&trkCampaign=acq_paid_search_brand&sc_channel=PS&sc_campaign=acquisition_FR&sc_publisher=Google&sc_category=Database&sc_country=FR&sc_geo=EMEA&sc_outcome=acq&sc_detail=amazon%2520relational%2520database%2520service&sc_content=Relational%2520Database_e&sc_matchtype=e&sc_segment=548727697660&sc_medium=ACQ-P%7CPS-GO%7CBrand%7CDesktop%7CSU%7CDatabase%7CSolution%7CFR%7CEN%7CText&s_kwcid=AL!4422!3!548727697660!e!!g!!amazon%2520relational%2520database%2520service&ef_id=CjwKCAjwzt6LBhBeEiwAbPGOgcGbQIl1-QsbHfWTgMZSSHEXzSG377R9ZyK3tCcbnHuT45L230FufxoCeEkQAvD_BwE:G:s&s_kwcid=AL!4422!3!548727697660!e!!g!!amazon%2520relational%2520database%2520service) indem Sie [AWS Glue](https://aws.amazon.com/glue/) verwenden, einen Serverless-Datenintegrationsservice, der das Erkennen, Vorbereiten und Kombinieren von Daten für Analysen, Machine Learning und Anwendungsentwicklung vereinfacht.

Da Sie in einem Migrationsanwendungsfall beliebige Daten vom Mainframe auf S3 übertragen können, haben Sie folgende Möglichkeiten:

- Außerbetriebnahme der physischen Infrastruktur und Erstellung einer kostengünstigen Datenarchivierungsstrategie mit Amazon S3 Glacier und S3 Glacier Deep Archive.
- Erstellen Sie skalierbare, dauerhafte und sichere Backup- und Wiederherstellungslösungen mit Amazon S3 und anderen AWS-Services wie S3 Glacier und Amazon Elastic File System (Amazon EFS), um vorhandene On-Premises-Funktionen zu erweitern oder zu ersetzen.

• [Replizieren von Mainframe-Datenbanken in AWS mithilfe von Precisely Connect](#page-1429-0)

# Management & Governance

#### Themen

- [Identifizieren und warnen Sie, wenn Amazon Data Firehose-Ressourcen nicht mit einem AWS](#page-3195-0)  [KMS-Schlüssel verschlüsselt sind](#page-3195-0)
- [Automatisieren des Hinzufügens oder Aktualisierens von Windows-Registrierungseinträgen mit](#page-3200-0) [AWS Systems Manager](#page-3200-0)
- [Automatisches Stoppen und Starten einer Amazon RDS-DB-Instance mithilfe von AWS Systems](#page-3205-0)  [Manager Maintenance Windows](#page-3205-0)
- [Zentralisieren der Softwarepaketverteilung in AWS Organizations mithilfe von Terraform](#page-3220-0)
- [Konfigurieren von VPC-Flow-Protokollen für die Zentralisierung über AWS-Konten hinweg](#page-3235-0)
- [Konfigurieren Sie die Protokollierung für .NET-Anwendungen in Amazon CloudWatch Logs mithilfe](#page-3246-0)  [von NLog](#page-3246-0)
- [AWS Service Catalog-Produkte über verschiedene AWS-Konten und AWS-Regionen hinweg](#page-3256-0)  [kopieren](#page-3256-0)
- [Erstellen von Alarmen für benutzerdefinierte Metriken mithilfe der Amazon CloudWatch -](#page-3266-0) [Anomalieerkennung](#page-3266-0)
- [Dokumentieren Ihres AWS-Landing-Zone-Designs](#page-3274-0)
- [Richten Sie die CloudFormation AWS-Drift-Erkennung in einer Organisation mit mehreren](#page-3278-0)  [Regionen und mehreren Konten ein](#page-3278-0)
- [Verbessern Sie die betriebliche Leistung, indem Sie Amazon DevOps Guru über mehrere AWS-](#page-3285-0)[Regionen, Konten und OUs hinweg mit dem AWS-CDK aktivieren](#page-3285-0)
- [Implementieren Sie Account Factory for Terraform \(AFT\) mithilfe einer Bootstrap-Pipeline](#page-3314-0)
- [Verwalten von AWS Service Catalog-Produkten in mehreren AWS-Konten und AWS-Regionen](#page-3335-0)
- [Migrieren eines AWS-Mitgliedskontos von AWS Organizations zu AWS Control Tower](#page-3343-0)
- [Überwachen der Verwendung eines freigegebenen Amazon Machine Image über mehrere AWS-](#page-3360-0)[Konten hinweg](#page-3360-0)
- [Einrichten von Warnungen für programmgesteuerte Kontoschließungen in AWS Organizations](#page-3380-0)
- **[Mehr Muster](#page-3390-0)**

# <span id="page-3195-0"></span>Identifizieren und warnen Sie, wenn Amazon Data Firehose-Ressourcen nicht mit einem AWS KMS-Schlüssel verschlüsselt sind

Erstellt von Ram Kandaswamy (AWS)

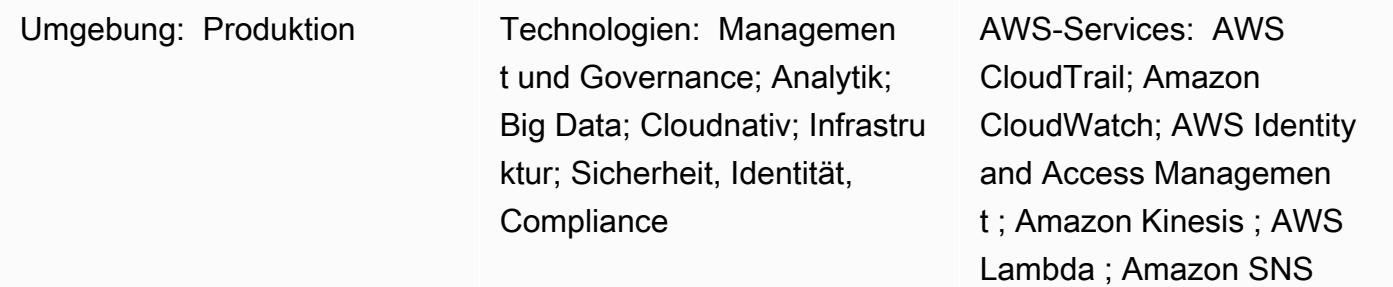

## Übersicht

Aus Compliance-Gründen müssen einige Organisationen die Verschlüsselung für Datenbereitstellungsressourcen wie Amazon Data Firehose aktiviert haben. Dieses Muster zeigt eine Möglichkeit, zu überwachen, zu erkennen und zu benachrichtigen, wenn Ressourcen nicht konform sind.

Um die Verschlüsselungsanforderung aufrechtzuerhalten, kann dieses Muster auf Amazon Web Services (AWS) verwendet werden, um eine automatisierte Überwachung und Erkennung von Firehose-Bereitstellungsressourcen bereitzustellen, die nicht mit dem AWS Key Management Service (AWS KMS)-Schlüssel verschlüsselt sind. Die Lösung sendet Warnmeldungen und kann erweitert werden, um eine automatische Behebung durchzuführen. Diese Lösung kann auf ein einzelnes Konto oder eine Umgebung mit mehreren Konten angewendet werden, z. B. auf eine Umgebung, die AWS Landing Zone oder AWS Control Tower verwendet.

### Voraussetzungen und Einschränkungen

#### Voraussetzungen

- Firehose-Bereitstellungsdat
- Ausreichende Berechtigungen und Vertrautheit mit AWS CloudFormation, das in dieser Infrastrukturautomatisierung verwendet wird

#### Einschränkungen

Die Lösung ist nicht in Echtzeit, da sie AWS- CloudTrail Ereignisse zur Erkennung verwendet, und es gibt eine Verzögerung zwischen dem Zeitpunkt, an dem eine unverschlüsselte Ressource erstellt und die Benachrichtigung gesendet wird.

### **Architektur**

#### Zieltechnologie-Stack

Die Lösung verwendet Serverless-Technologie und die folgenden Services:

- AWS CloudTrail
- Amazon CloudWatch
- AWS-Befehlszeilenschnittstelle (AWS Command Line Interface, AWS CLI)
- AWS Identity and Access Management (IAM)
- Amazon Data Firehose
- AWS Lambda
- Amazon Simple Notification Service (Amazon SNS)

#### Zielarchitektur

- 1. Ein Benutzer erstellt oder ändert Firehose.
- 2. Ein CloudTrail Ereignis wird erkannt und abgeglichen.
- 3. Lambda wird aufgerufen.
- 4. Nicht konforme Ressourcen werden identifiziert.
- 5. E-Mail-Benachrichtigung wird gesendet.

#### Automatisierung und Skalierung

Mit AWS können CloudFormation StackSetsSie diese Lösung mit einem einzigen Befehl auf mehrere AWS-Regionen oder -Konten anwenden.

### Tools

- [AWS CloudTrail](https://docs.aws.amazon.com/awscloudtrail/latest/userguide/cloudtrail-user-guide.html) AWS CloudTrail ist ein AWS-Service, der Sie bei der Aktivierung von Governance, Compliance sowie Betriebs- und Risikoprüfungen Ihres AWS-Kontos unterstützt. Aktionen eines Benutzers, einer Rolle oder eines AWS-Services werden als Ereignisse in aufgezeichnet CloudTrail. Zu den Ereignissen gehören Aktionen, die in der AWS-Managementkonsole, der AWS-Befehlszeilenschnittstelle sowie AWS SDKs und API-Operationen durchgeführt werden.
- [Amazon CloudWatch Events](https://docs.aws.amazon.com/AmazonCloudWatch/latest/events/WhatIsCloudWatchEvents.html)  Amazon CloudWatch Events liefert einen near-real-time Stream von Systemereignissen, die Änderungen an AWS-Ressourcen beschreiben.
- [AWS CLI](https://docs.aws.amazon.com/cli/latest/userguide/cli-chap-welcome.html) AWS Command Line Interface (AWS CLI) ist ein Open-Source-Tool, mit dem Sie über Befehle in Ihrer Befehlszeilen-Shell mit AWS-Services interagieren können.
- [IAM](https://docs.aws.amazon.com/IAM/latest/UserGuide/introduction.html) AWS Identity and Access Management (IAM) ist ein Webservice, mit dem Sie den Zugriff auf AWS-Ressourcen sicher steuern können. Sie verwenden IAM, um zu steuern, wer authentifiziert (angemeldet) und autorisiert (Berechtigungen besitzt) ist, Ressourcen zu nutzen.
- [Amazon Data Firehose](https://docs.aws.amazon.com/firehose/latest/dev/what-is-this-service.html)  Amazon Data Firehose ist ein vollständig verwalteter Service für die Bereitstellung von Echtzeit-Streaming-Daten. Mit Firehose müssen Sie keine Anwendungen schreiben oder Ressourcen verwalten. Sie konfigurieren Ihre Datenproduzenten so, dass sie Daten an Firehose senden, und es stellt die Daten automatisch an das angegebene Ziel bereit.
- [AWS Lambda](https://docs.aws.amazon.com/lambda/latest/dg/welcome.html)  AWS Lambda ist ein Datenverarbeitungsservice, der das Ausführen von Code ohne Bereitstellung oder Verwaltung von Servern unterstützt. Lambda führt Ihren Code nur bei Bedarf aus und skaliert automatisch – von einigen Anforderungen pro Tag bis zu Tausenden pro Sekunde. Sie bezahlen nur für die Datenverarbeitungszeit, die Sie wirklich nutzen und es werden keine Gebühren in Rechnung gestellt, wenn Ihr Code nicht ausgeführt wird.
- [Amazon SNS](https://docs.aws.amazon.com/sns/latest/dg/welcome.html)  Amazon Simple Notification Service (Amazon SNS ) ist ein verwalteter Service, der die Nachrichtenzustellung von Publishern an Abonnenten (auch bekannt als Produzenten und Verbraucher) bereitstellt.

### Sekunden

### Verschlüsselung für Compliance erzwingen

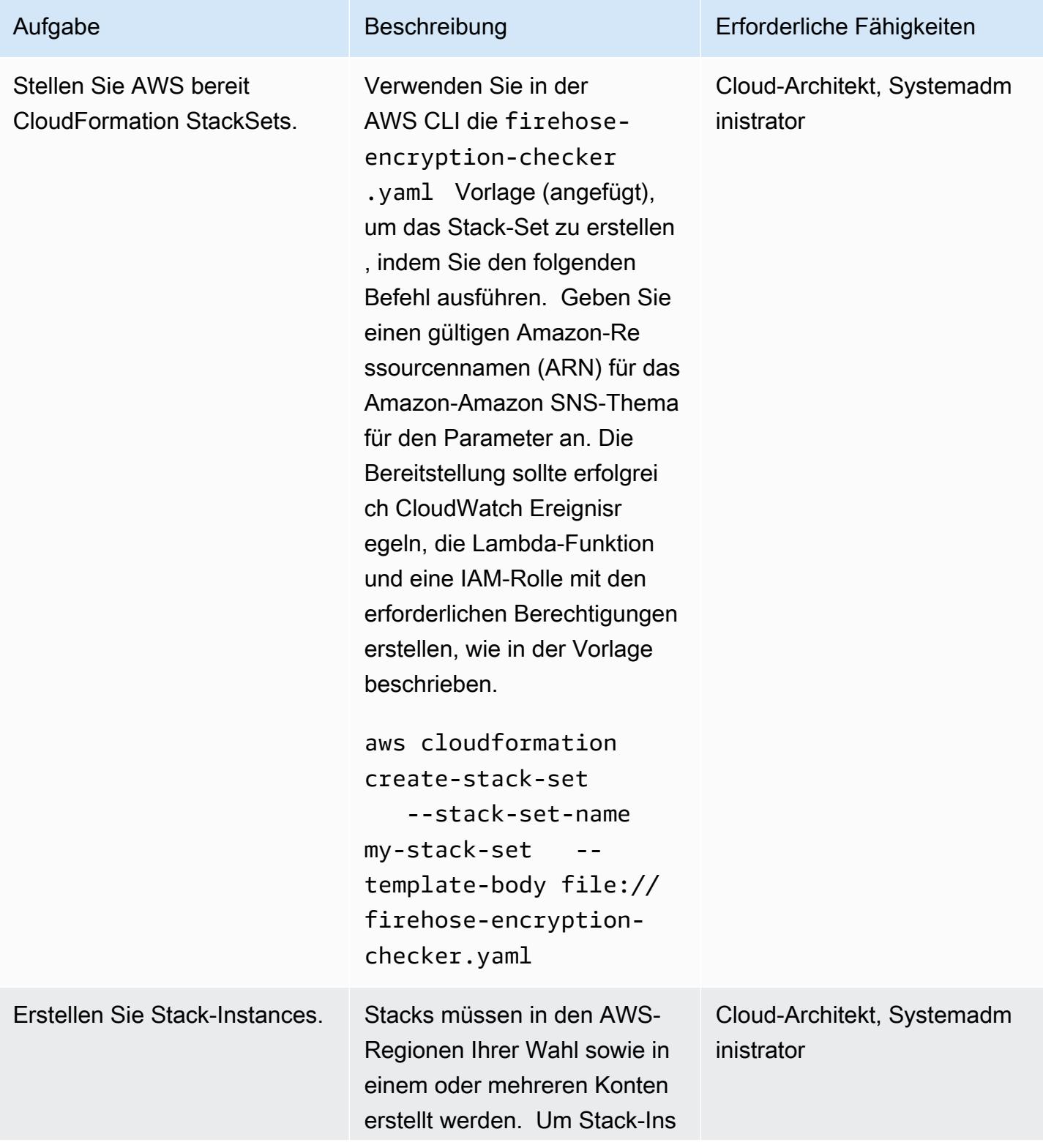

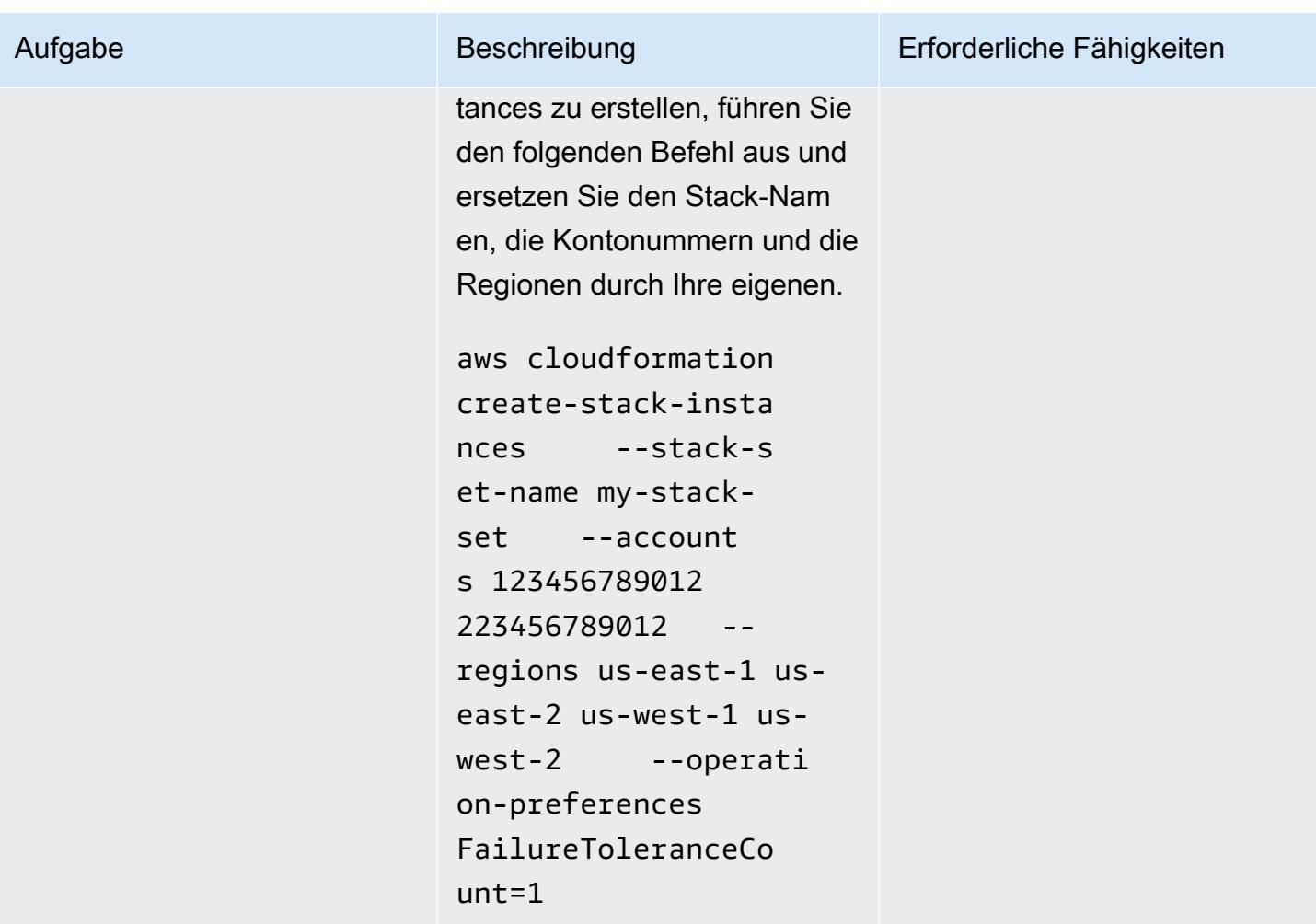

### Zugehörige Ressourcen

- [Arbeiten mit AWS CloudFormation StackSets](https://docs.aws.amazon.com/AWSCloudFormation/latest/UserGuide/what-is-cfnstacksets.html)
- [Was ist Amazon CloudWatch Events?](https://docs.aws.amazon.com/AmazonCloudWatch/latest/events/WhatIsCloudWatchEvents.html)

### Zusätzliche Informationen

AWS Config unterstützt den Ressourcentyp Firehose Delivery Stream nicht, daher kann eine AWS Config-Regel nicht in der Lösung verwendet werden.

### Anlagen

Um auf zusätzliche Inhalte zuzugreifen, die diesem Dokument zugeordnet sind, entpacken Sie die folgende Datei: [attachment.zip](samples/p-attach/897ba8cf-d1c2-4149-98e7-09d3d90d13d6/attachments/attachment.zip)

# <span id="page-3200-0"></span>Automatisieren des Hinzufügens oder Aktualisierens von Windows-Registrierungseinträgen mit AWS Systems Manager

Erstellt von Appasahebali (AWS)

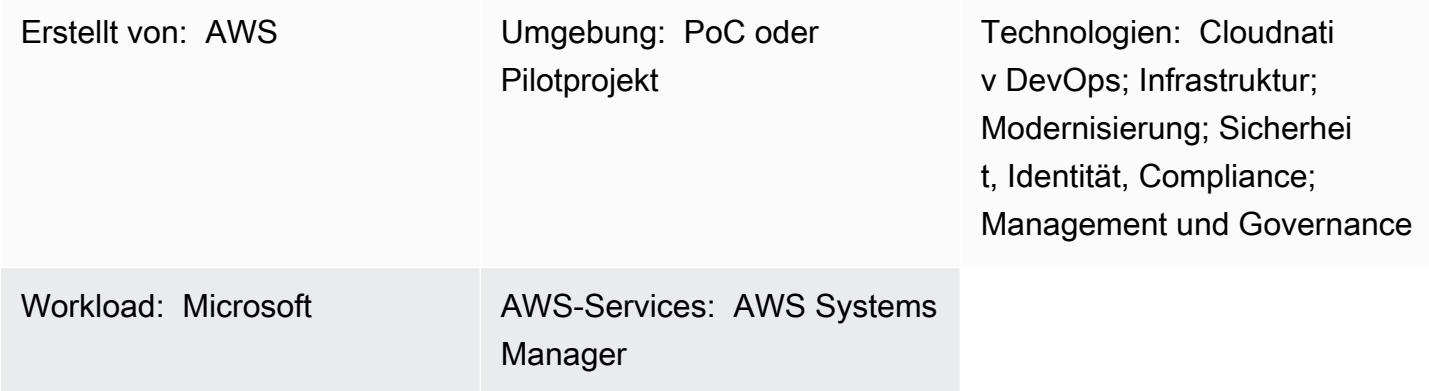

## Übersicht

AWS Systems Manager ist ein Remote-Verwaltungstool für Amazon Elastic Compute Cloud (Amazon EC2)-Instances. Systems Manager bietet Transparenz und Kontrolle über Ihre Infrastruktur in Amazon Web Services. Dieses zahlreiche Tool kann verwendet werden, um Änderungen an der Windows-Registrierung zu beheben, die vom Scanbericht zu Sicherheitsschwachstellen als Schwachstellen identifiziert werden.

Dieses Muster deckt die Schritte ab, um die Sicherheit Ihrer EC2-Instances beim Ausführen des Windows-Betriebssystems zu gewährleisten, indem Registrierungsänderungen automatisiert werden, die für die Sicherheit Ihrer Umgebung empfohlen werden. Das Muster verwendet den Befehl Ausführen, um ein Befehlsdokument auszuführen. Der Code ist angehängt und ein Teil davon ist im Abschnitt Code enthalten.

### Voraussetzungen und Einschränkungen

- Ein aktives AWS-Konto
- Berechtigungen für den Zugriff auf die EC2-Instance und Systems Manager

### Architektur

#### Zieltechnologie-Stack

- Eine Virtual Private Cloud (VPC) mit zwei Subnetzen und einem NAT-Gateway (Network Address Translation)
- Ein Systems Manager-Befehlsdokument zum Hinzufügen oder Aktualisieren des Registrierungsnamens und -werts
- Systems Manager Run Command zum Ausführen des Befehlsdokuments auf den angegebenen EC2-Instances

#### **Zielarchitektur**

### Tools

Tools

- [IAM-Richtlinien und -Rollen](https://docs.aws.amazon.com/IAM/latest/UserGuide/introduction.html) AWS Identity and Access Management (IAM) ist ein Webservice, mit dem Sie den Zugriff auf AWS-Ressourcen sicher steuern können. Sie verwenden IAM, um zu steuern, wer authentifiziert (angemeldet) und autorisiert (Berechtigungen besitzt) ist, Ressourcen zu nutzen.
- [Amazon Simple Storage Service](https://docs.aws.amazon.com/AmazonS3/latest/userguide/Welcome.html)  Amazon Simple Storage Service (Amazon S3) ist Speicher für das Internet. Der Service ist darauf ausgelegt, Cloud Computing für Entwickler zu erleichtern. In diesem Muster wird ein S3-Bucket verwendet, um die Systems Manager-Protokolle zu speichern.
- [AWS Systems Manager](https://docs.aws.amazon.com/systems-manager/latest/userguide/what-is-systems-manager.html) AWS Systems Manager ist ein AWS-Service, mit dem Sie Ihre Infrastruktur in AWS anzeigen und steuern können. Systems Manager hilft Ihnen, Sicherheit und Compliance aufrechtzuerhalten, indem es Ihre verwalteten Instances scannt und alle erkannten Richtlinienverstöße meldet (oder Korrekturmaßnahmen ergreift).
- [AWS Systems Manager-Befehlsdokument](https://docs.aws.amazon.com/systems-manager/latest/userguide/sysman-ssm-docs.html)  AWS Systems Manager-Befehlsdokumente werden von Run Command verwendet. Die meisten Befehlsdokumente werden auf allen Linux- und Windows Server-Betriebssystemen unterstützt, die von Systems Manager unterstützt werden.
- [AWS Systems Manager Run Command](https://docs.aws.amazon.com/systems-manager/latest/userguide/execute-remote-commands.html) AWS Systems Manager Run Command bietet Ihnen die Möglichkeit, die Konfiguration Ihrer verwalteten Instances remote und sicher zu verwalten. Mit Run Command können Sie allgemeine administrative Aufgaben automatisieren und einmalige Konfigurationsänderungen in großem Umfang durchführen.

Code

Polen 3113

AWS Prescriptive Guidance Muster and Australian and Australian and Australian and Australian and Australian and Muster

Sie können den folgenden Beispielcode verwenden, um einen Microsoft Windows-Registrierungsnamen zu Version, einen Registrierungspfad zu HKCU:\Software \ScriptingGuys\Scriptsund einen Wert zu hinzuzufügen oder zu aktualisieren2.

```
#Windows registry path which needs to add/update
$registryPath ='HKCU:\\Software\\ScriptingGuys\\Scripts'
#Windows registry Name  which needs to add/update
$Name = 'Version'
#Windows registry value  which needs to add/update
$value = 2# Test-Path cmdlet to see if the registry key exists.  
IF(!(Test-Path $registryPath)) 
                { 
                      New-Item -Path $registryPath -Force | Out-Null 
           New-ItemProperty -Path $registryPath -Name $name -Value $value ` -
PropertyType DWORD - The Series of Series Porce | Out-
                } ELSE { 
                                             New-ItemProperty -Path $registryPath -Name $name -Value $value ` 
  -PropertyType            DWORD        -Force | Out-Null 
            }
echo 'Registry Path:'$registryPath 
  echo 'Registry Name:'$registryPath 
  echo 'Registry Value:'(Get-ItemProperty -Path $registryPath -Name $Name).version
```
Das vollständige JSON-Codebeispiel (Systems Manager Command Document JavaScript Object Notation) ist angehängt.

### Polen

Richten Sie eine VPC ein

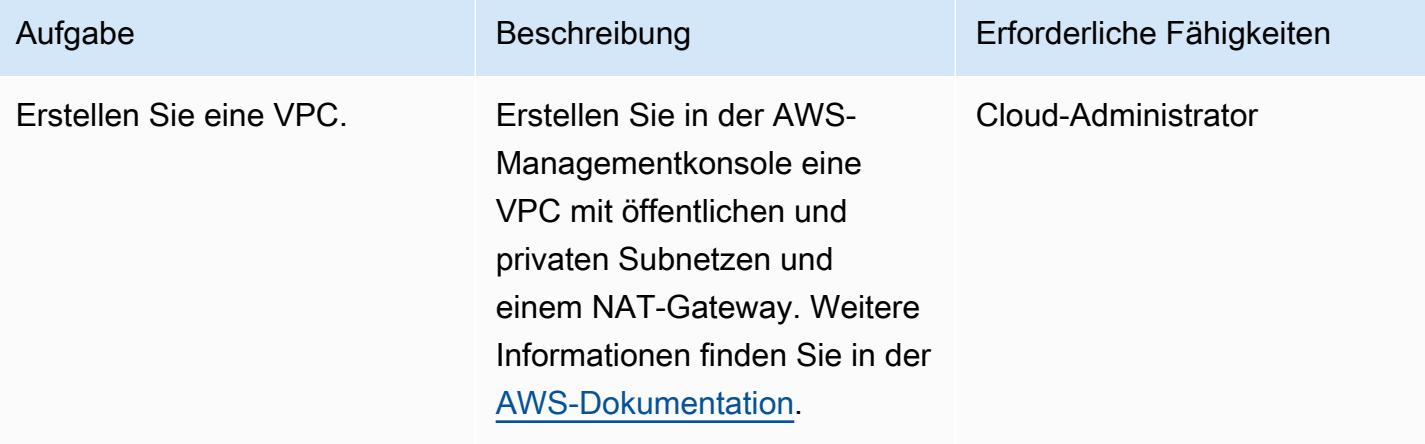

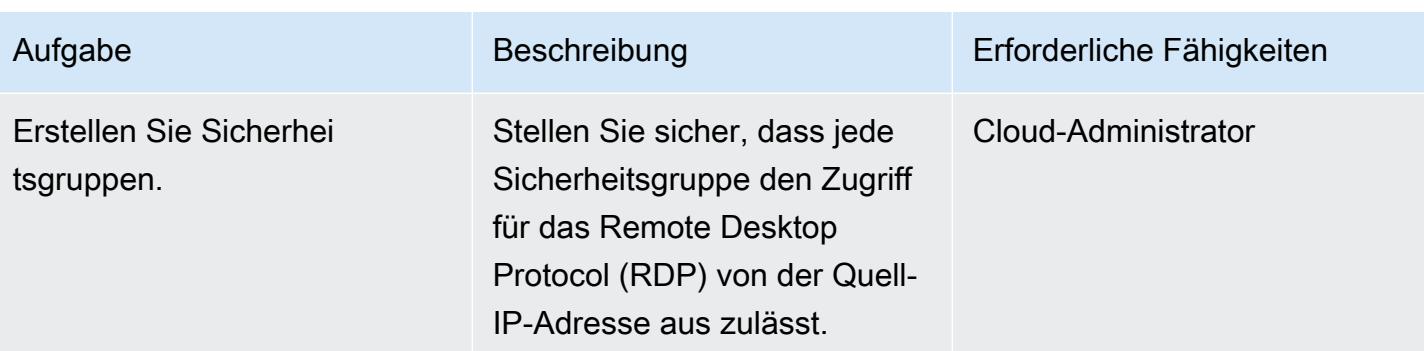

### Erstellen einer IAM-Richtlinie und einer IAM-Rolle

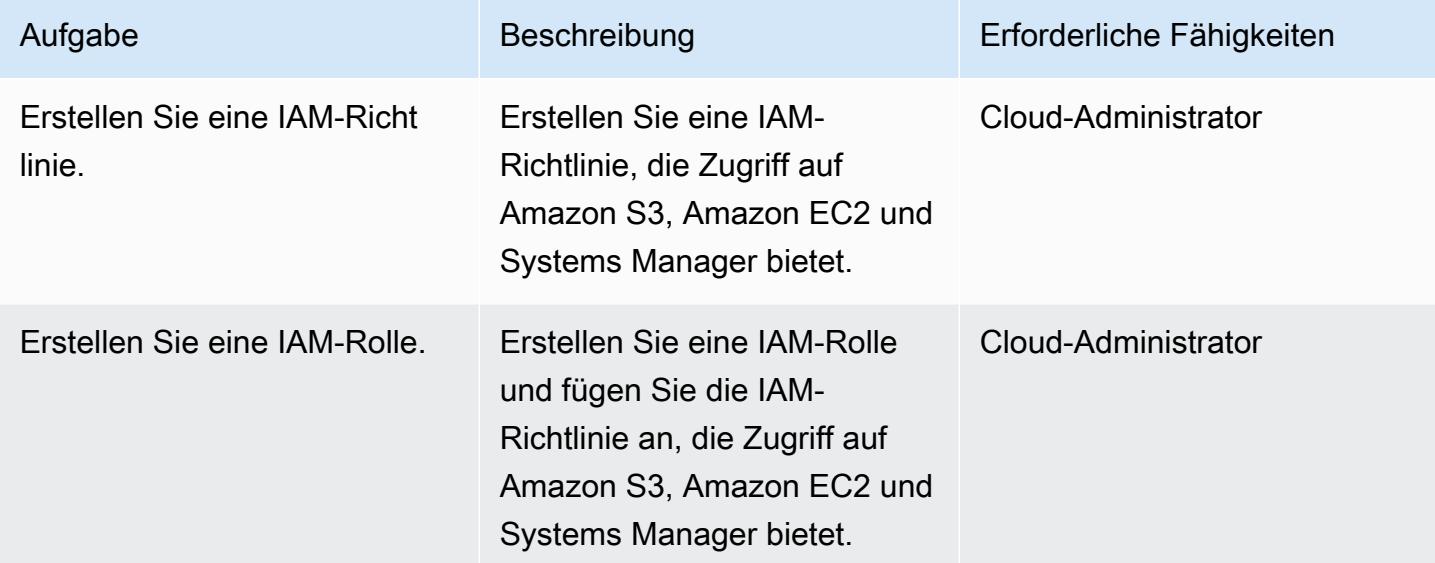

### Ausführen der Automatisierung

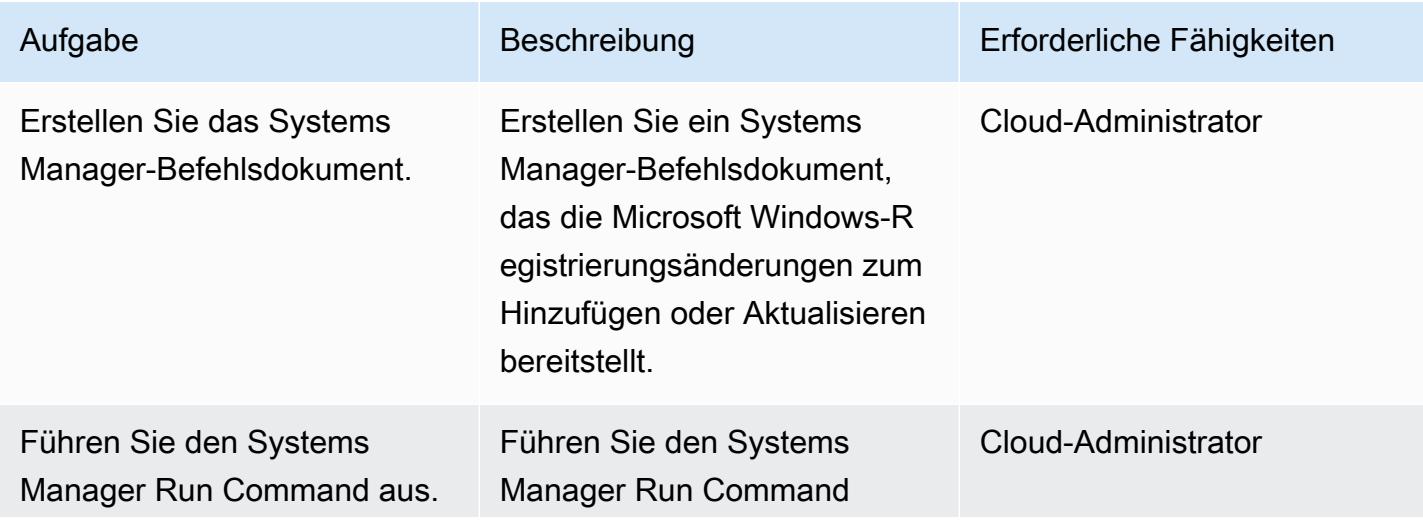
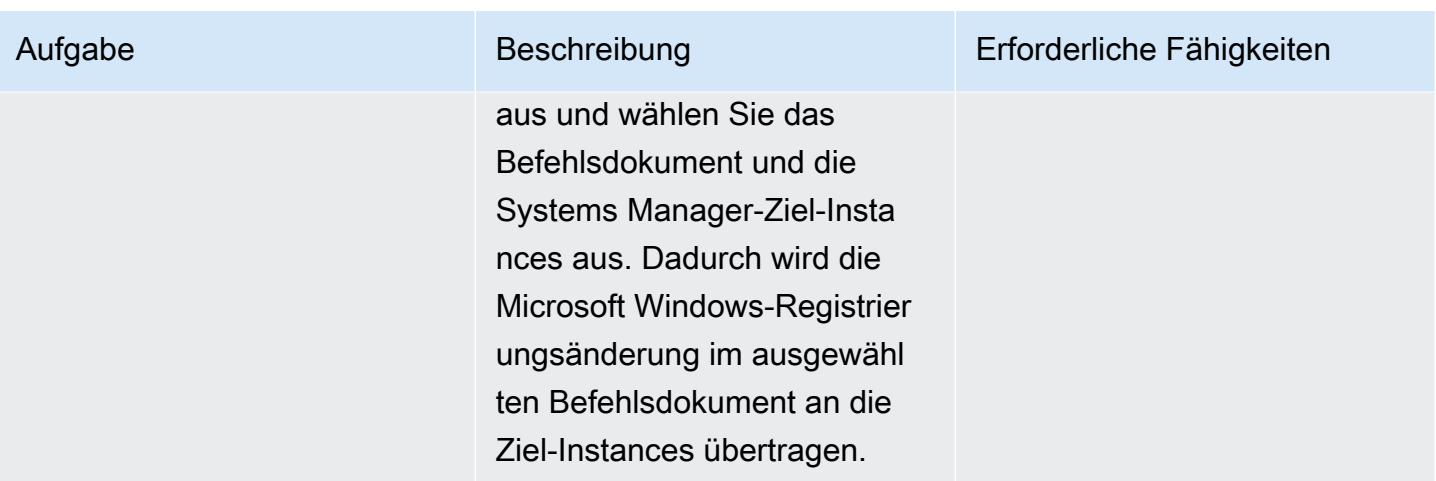

### Zugehörige Ressourcen

- [AWS Systems Manager](https://aws.amazon.com/systems-manager/)
- [AWS Systems Manager-Dokumente](https://docs.aws.amazon.com/systems-manager/latest/userguide/sysman-ssm-docs.html)
- [AWS Systems Manager Run Command](https://docs.aws.amazon.com/systems-manager/latest/userguide/execute-remote-commands.html)

### Anlagen

Um auf zusätzliche Inhalte zuzugreifen, die diesem Dokument zugeordnet sind, entpacken Sie die folgende Datei: [attachment.zip](samples/p-attach/2ecf680d-9f36-4070-8a19-2af262db7fcc/attachments/attachment.zip)

# Automatisches Stoppen und Starten einer Amazon RDS-DB-Instance mithilfe von AWS Systems Manager Maintenance Windows

Erstellt von Ashita Dsilva (AWS)

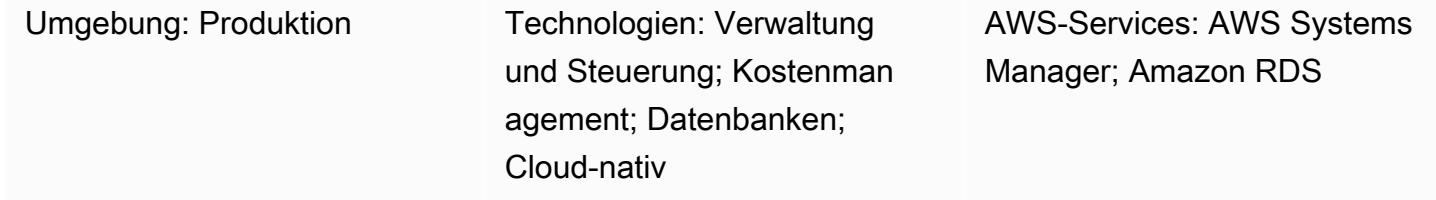

### Übersicht

Dieses Muster zeigt, wie eine Amazon Relational Database Service (Amazon RDS) -DB-Instance mithilfe von AWS Systems Manager Maintenance Windows nach einem bestimmten Zeitplan automatisch gestoppt und gestartet wird (z. B. das Herunterfahren einer DB-Instance außerhalb der Geschäftszeiten, um die Kosten zu senken).

AWS Systems Manager Automation stellt die Runbooks AWS-StopRdsInstance und AWS-StartRdsInstance Runbooks zum Stoppen und Starten von Amazon RDS-DB-Instances bereit. Das bedeutet, dass Sie keine benutzerdefinierte Logik mit AWS Lambda Lambda-Funktionen schreiben oder eine Amazon CloudWatch Events-Regel erstellen müssen.

AWS Systems Manager bietet zwei Funktionen für die Planung von Aufgaben: [State Manager](https://docs.aws.amazon.com/systems-manager/latest/userguide/sysman-state-about.html) und [Maintenance Windows.](https://docs.aws.amazon.com/systems-manager/latest/userguide/systems-manager-maintenance.html) State Manager legt die erforderliche Statuskonfiguration für Ressourcen in Ihrem Amazon Web Services (AWS) -Konto einmalig oder nach einem bestimmten Zeitplan fest und verwaltet sie. Maintenance Windows führt während eines bestimmten Zeitfensters Aufgaben für die Ressourcen in Ihrem Konto aus. Sie können den Ansatz dieses Musters zwar mit State Manager oder Maintenance Windows verwenden, wir empfehlen jedoch, Maintenance Windows zu verwenden, da es eine oder mehrere Aufgaben basierend auf der zugewiesenen Priorität ausführen kann und auch AWS Lambda-Funktionen und AWS Step Functions Functions-Aufgaben ausführen kann. Weitere Informationen zu State Manager und Maintenance Windows finden Sie unter [Choising between State](https://docs.aws.amazon.com/systems-manager/latest/userguide/state-manager-vs-maintenance-windows.html)  [Manager und Maintenance Windows](https://docs.aws.amazon.com/systems-manager/latest/userguide/state-manager-vs-maintenance-windows.html) in der AWS Systems Manager Manager-Dokumentation.

Dieses Muster enthält detaillierte Schritte zur Konfiguration von zwei separaten Wartungsfenstern, die Cron-Ausdrücke verwenden, um eine Amazon RDS-DB-Instance zu stoppen und dann zu starten.

### Voraussetzungen und Einschränkungen

#### Voraussetzungen

- Ein aktives AWS-Konto.
- Eine bestehende Amazon RDS-DB-Instance, die Sie nach einem bestimmten Zeitplan beenden und starten möchten.
- Cron-Ausdrücke für Ihren gewünschten Zeitplan. Beispielsweise wird der *(0 9 \* \* 1-5)* Cron-Ausdruck montags bis freitags morgens um 09:00 Uhr ausgeführt.
- Vertrautheit mit Systems Manager.

#### Einschränkungen

- Eine Amazon RDS-DB-Instance kann für bis zu sieben Tage gleichzeitig gestoppt werden. Nach sieben Tagen wird die DB-Instance automatisch neu gestartet, um sicherzustellen, dass sie alle erforderlichen Wartungsupdates erhält.
- Sie können eine DB-Instance nicht stoppen, bei der es sich um eine Read Replica handelt oder die über eine Read Replica verfügt.
- Sie können eine Amazon RDS for SQL Server-DB-Instance in einer Multi-AZ-Konfiguration nicht stoppen.
- Servicekontingente gelten für Maintenance Windows und Systems Manager Automation. Weitere Informationen zu Servicekontingenten finden Sie unter [AWS Systems Manager Manager-](https://docs.aws.amazon.com/general/latest/gr/ssm.html)[Endpunkte und Kontingente](https://docs.aws.amazon.com/general/latest/gr/ssm.html) in der allgemeinen AWS-Referenzdokumentation.

### Architektur

Das folgende Diagramm zeigt den Workflow zum automatischen Stoppen und Starten einer Amazon RDS-DB-Instance.

Der Workflow umfasst die folgenden Schritte:

1. Erstellen Sie ein Wartungsfenster und verwenden Sie Cron-Ausdrücke, um den Stopp- und Startzeitplan für Ihre Amazon RDS-DB-Instances zu definieren.

2. Registrieren Sie mithilfe des AWS-StartRdsInstance Runbooks AWS-StopRdsInstance oder eine Systems Manager Automation-Task im Wartungsfenster.

3. Registrieren Sie ein Ziel für das Wartungsfenster, indem Sie eine tagbasierte Ressourcengruppe für Ihre Amazon RDS-DB-Instances verwenden.

Technologie-Stack

- AWS CloudFormation
- AWS Identity and Access Management (IAM)
- Amazon RDS
- Systems Manager

#### Automatisierung und Skalierung

Sie können mehrere Amazon RDS-DB-Instances gleichzeitig stoppen und starten, indem Sie die erforderlichen Amazon RDS-DB-Instances taggen, eine Ressourcengruppe erstellen, die alle markierten DB-Instances umfasst, und diese Ressourcengruppe als Ziel für das Wartungsfenster registrieren.

#### Tools

- [AWS CloudFormation](https://docs.aws.amazon.com/AWSCloudFormation/latest/UserGuide/Welcome.html) ist ein Service, der Sie bei der Modellierung und Einrichtung Ihrer AWS-Ressourcen unterstützt.
- [AWS Identity and Access Management \(IAM\)](https://docs.aws.amazon.com/IAM/latest/UserGuide/introduction.html) ist ein Webservice, mit dem Sie den Zugriff auf AWS-Ressourcen sicher kontrollieren können.
- [Amazon Relational Database Service \(Amazon RDS\)](https://docs.aws.amazon.com/AmazonRDS/latest/UserGuide/Welcome.html) ist ein Webservice, der die Einrichtung, den Betrieb und die Skalierung einer relationalen Datenbank in der AWS-Cloud erleichtert.
- Mit [AWS Resource Groups](https://docs.aws.amazon.com/ARG/latest/userguide/welcome.html) können Sie AWS-Ressourcen in Gruppen organisieren, Ressourcen taggen und Aufgaben für gruppierte Ressourcen verwalten, überwachen und automatisieren.
- [AWS Systems Manager](https://docs.aws.amazon.com/systems-manager/latest/userguide/what-is-systems-manager.html) ist ein AWS-Service, mit dem Sie Ihre Infrastruktur auf AWS anzeigen und steuern können.
- [AWS Systems Manager Automation](https://docs.aws.amazon.com/systems-manager/latest/userguide/systems-manager-automation.html) vereinfacht allgemeine Wartungs- und Bereitstellungsaufgaben von Amazon Elastic Compute Cloud (Amazon EC2) -Instances und anderen AWS-Ressourcen.
- [AWS Systems Manager Maintenance Windows](https://docs.aws.amazon.com/systems-manager/latest/userguide/systems-manager-maintenance.html) hilft Ihnen dabei, einen Zeitplan für die Ausführung potenziell störender Aktionen auf Ihren Instances festzulegen.

## Epen

Erstellen und konfigurieren Sie die IAM-Servicerolle für Systems Manager Automation

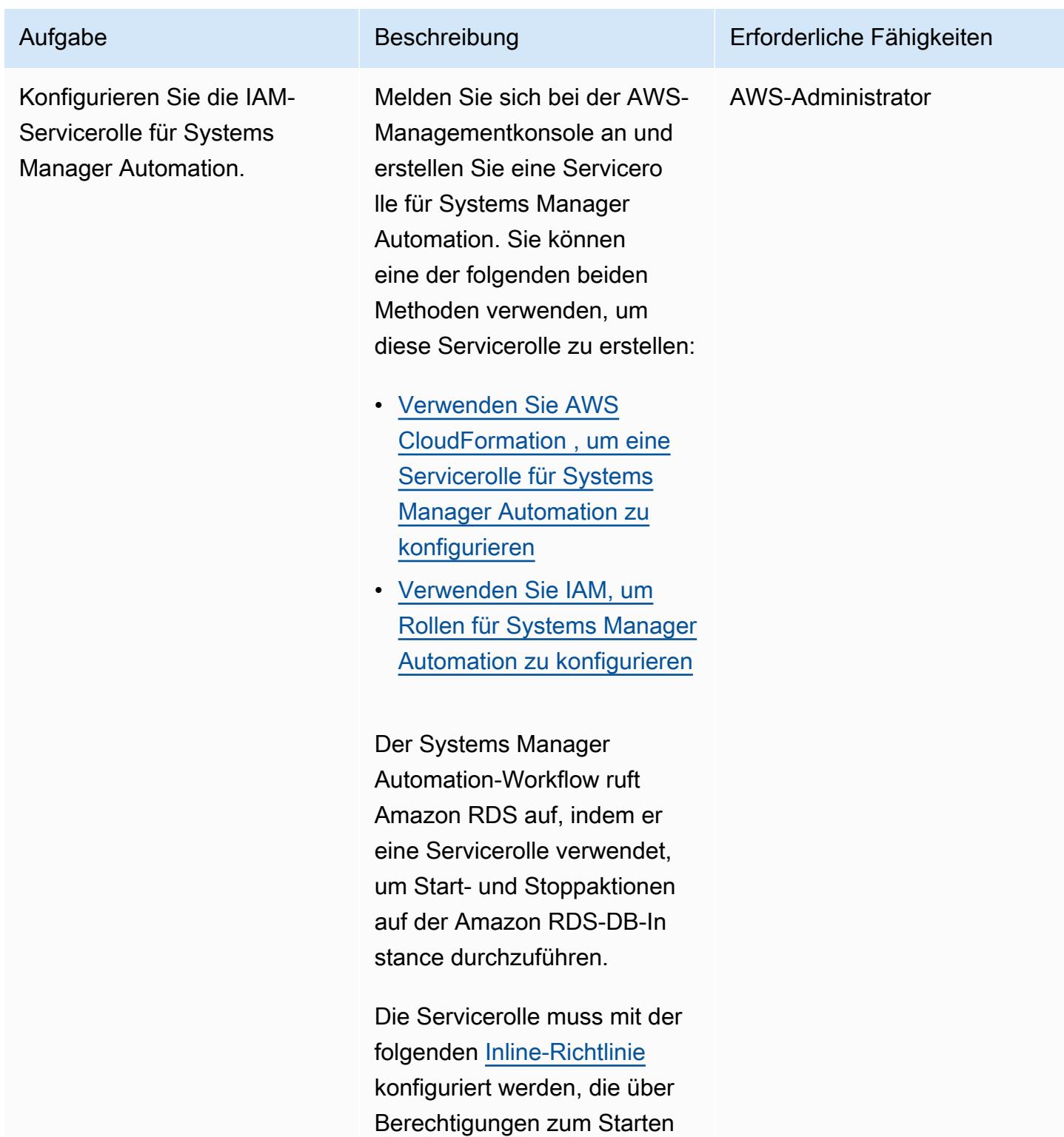

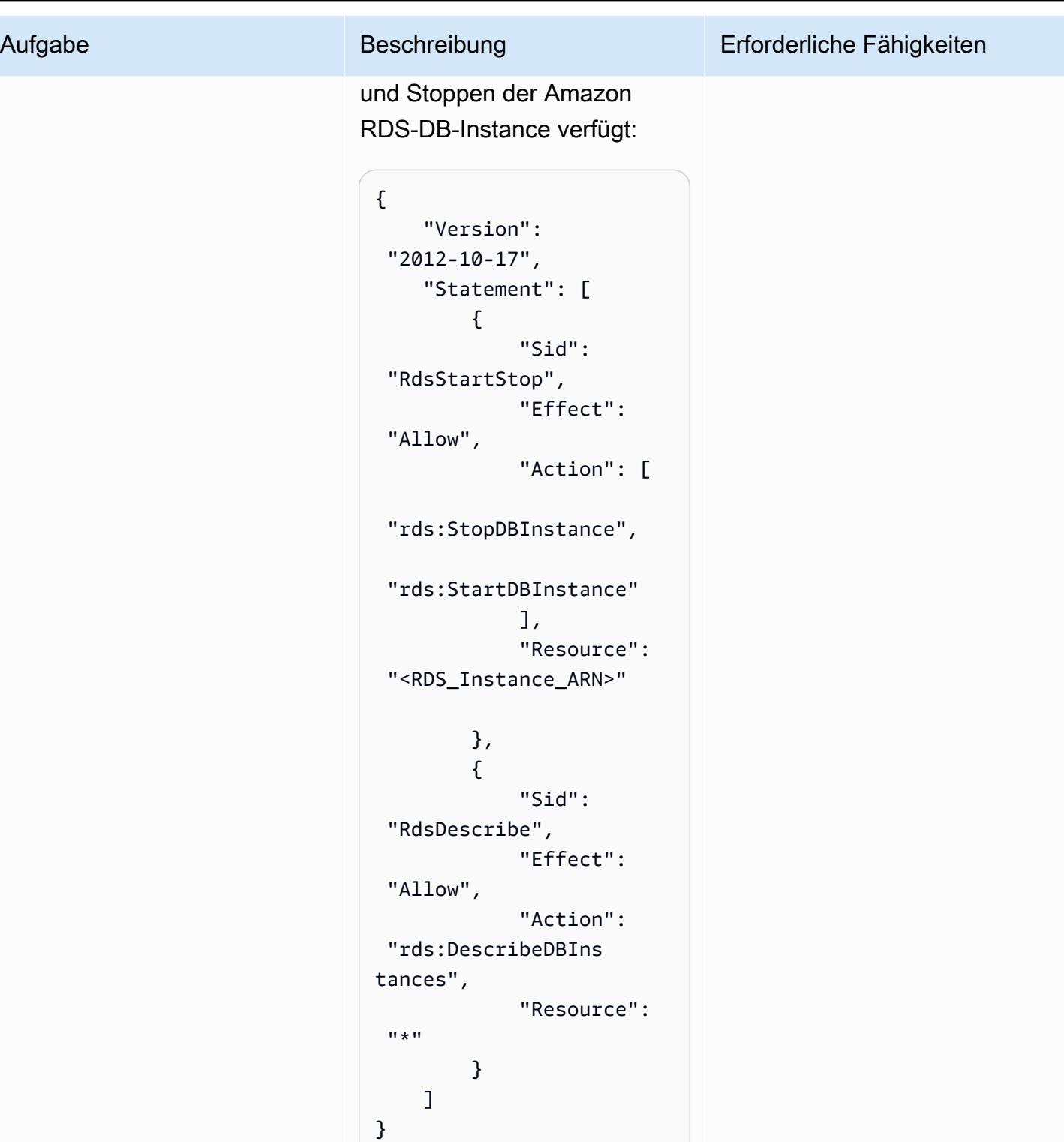

Stellen Sie sicher, dass Sie es <RDS\_Instance\_ARN> durch den Amazon Resource

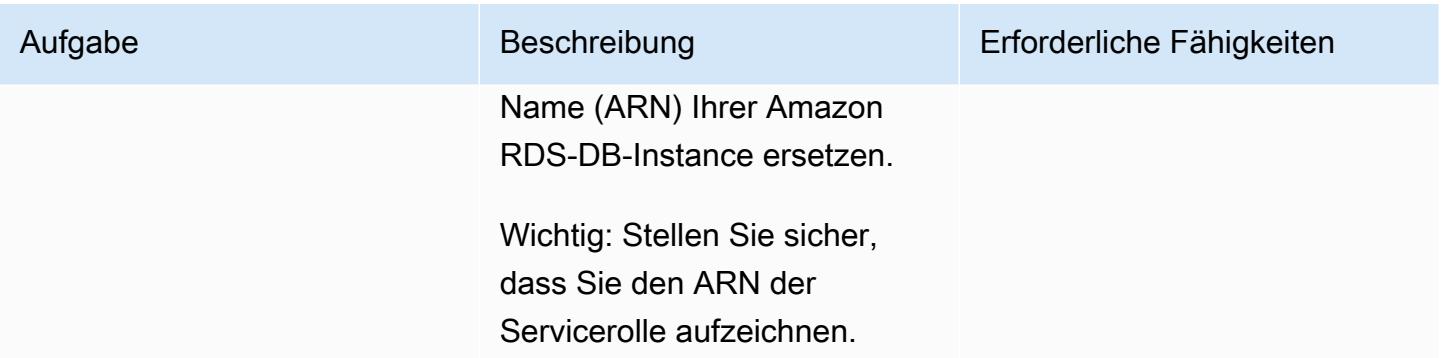

#### Erstellen Sie eine Ressourcengruppe

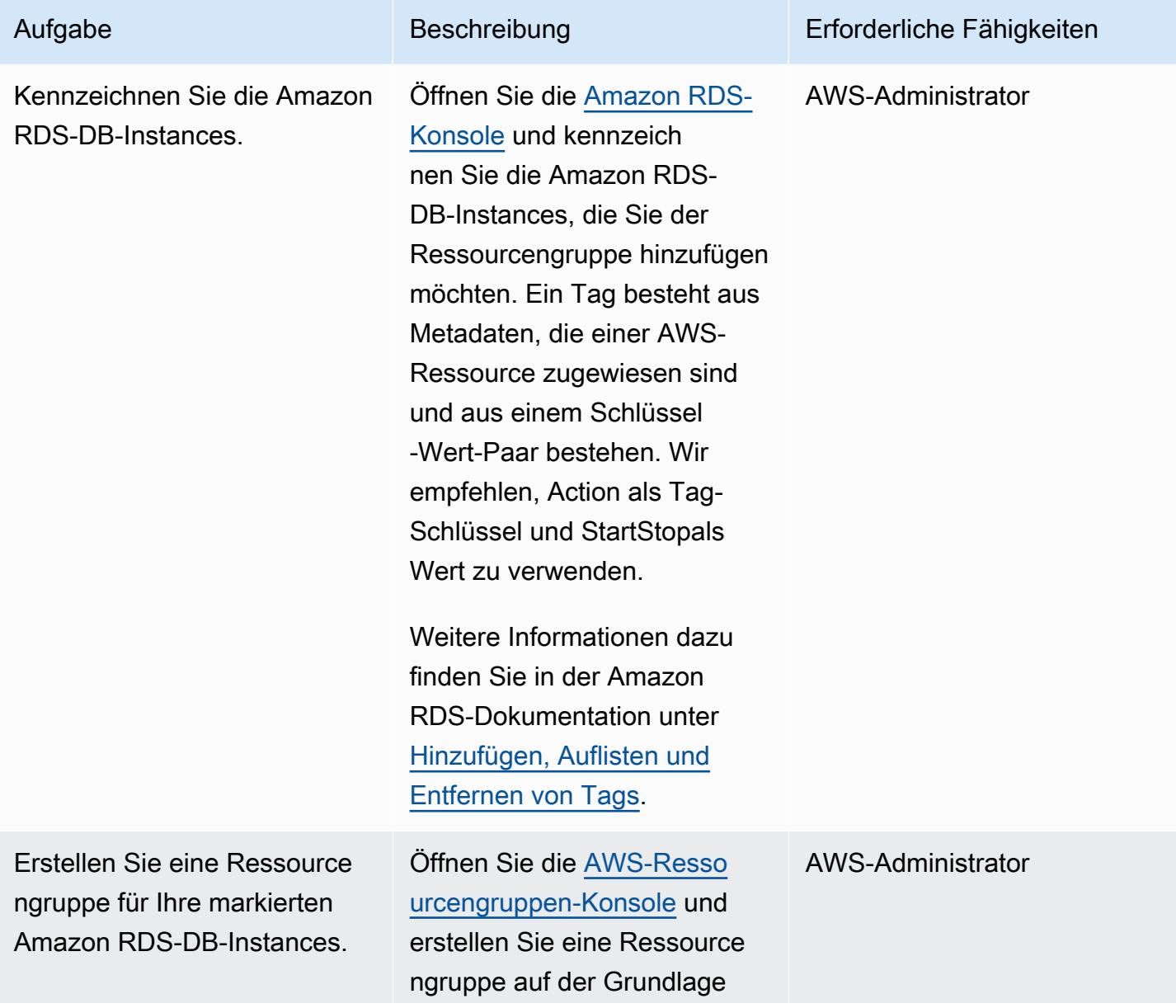

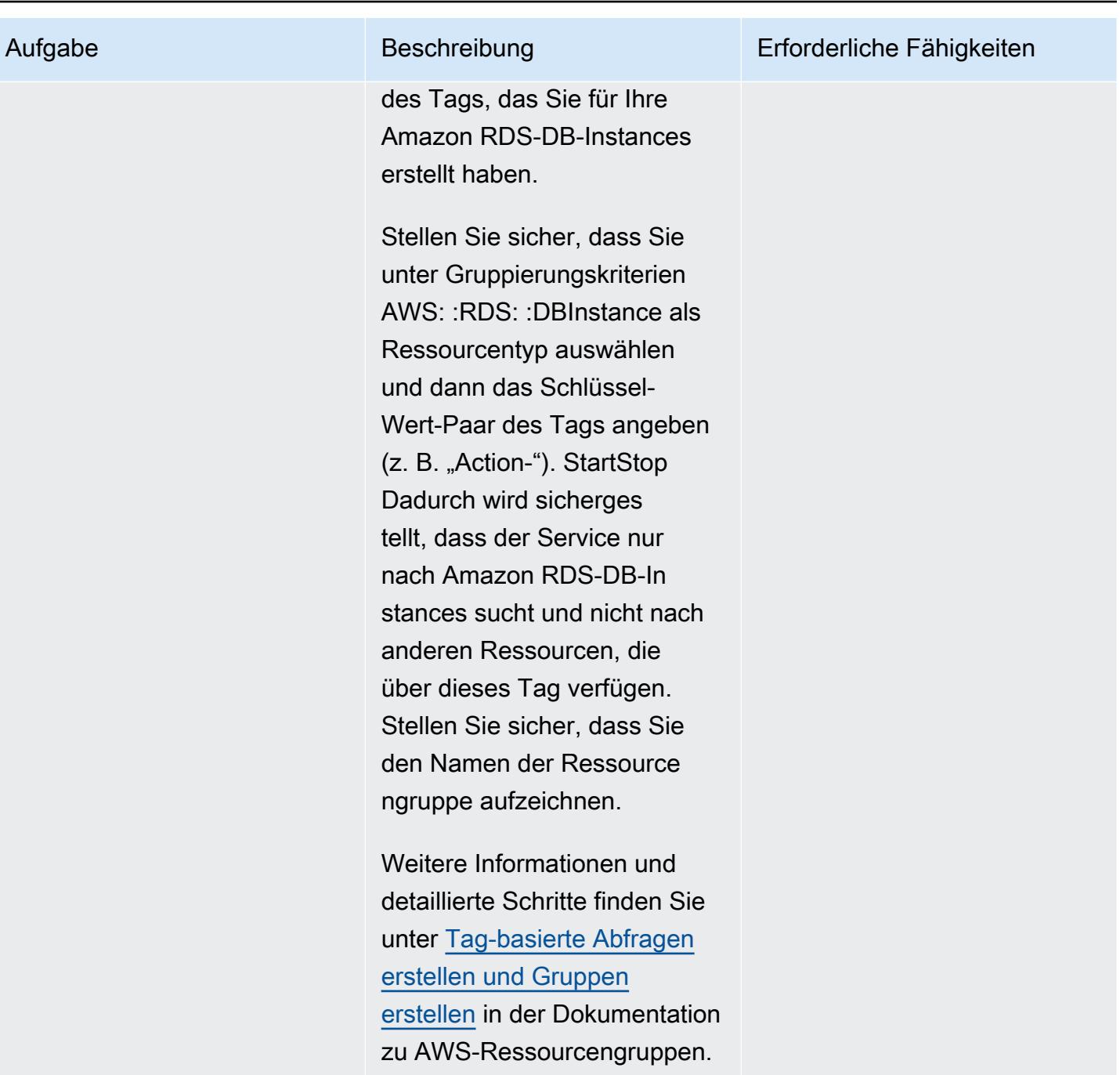

#### Konfigurieren Sie ein Wartungsfenster zum Stoppen der Amazon RDS-DB-Instances

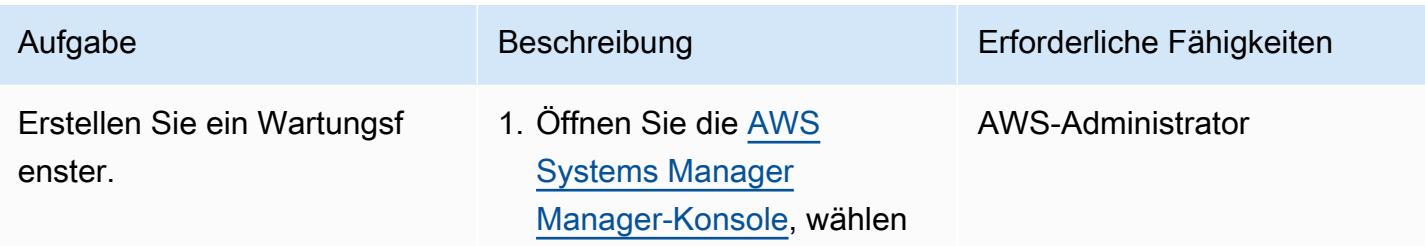

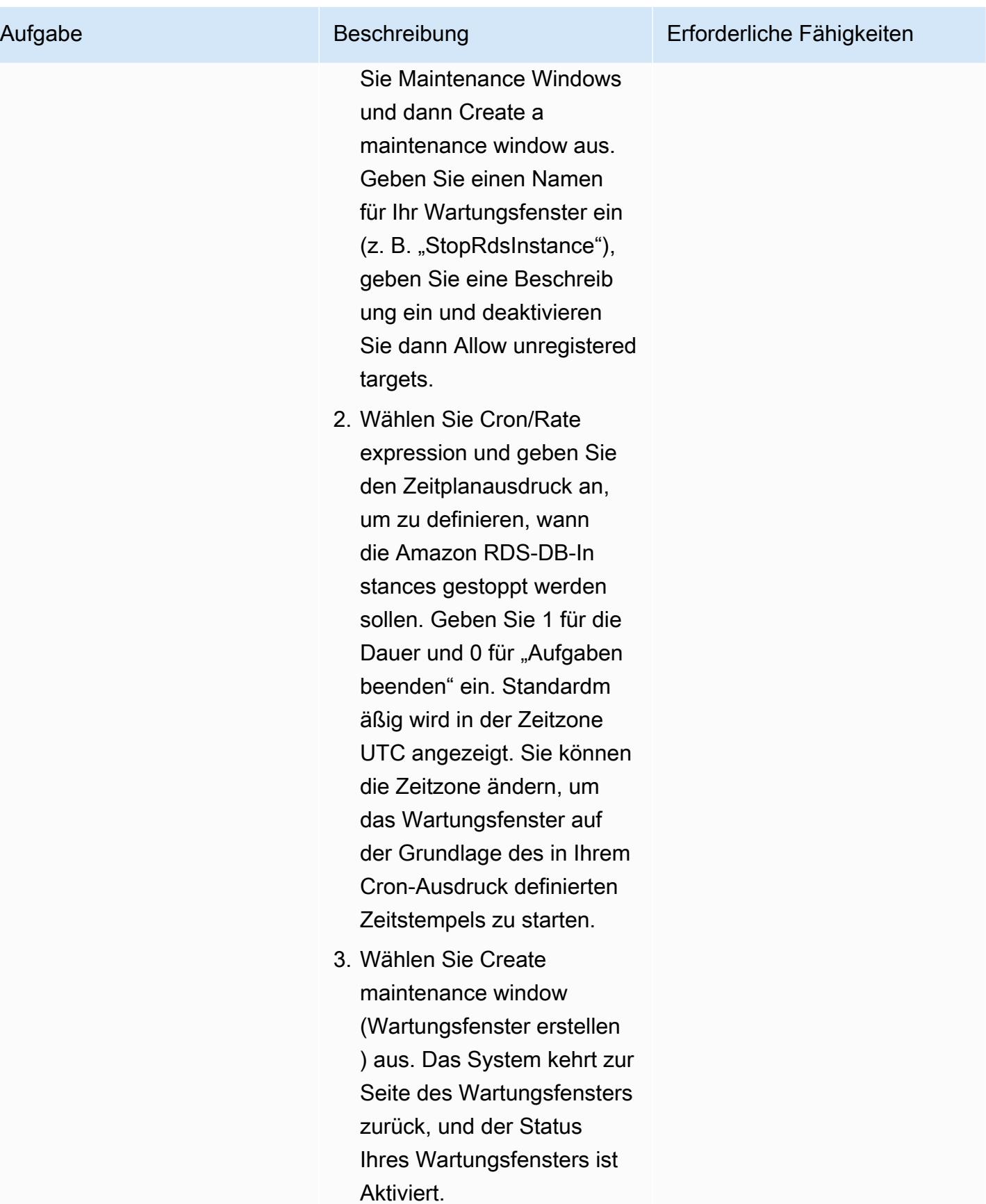

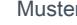

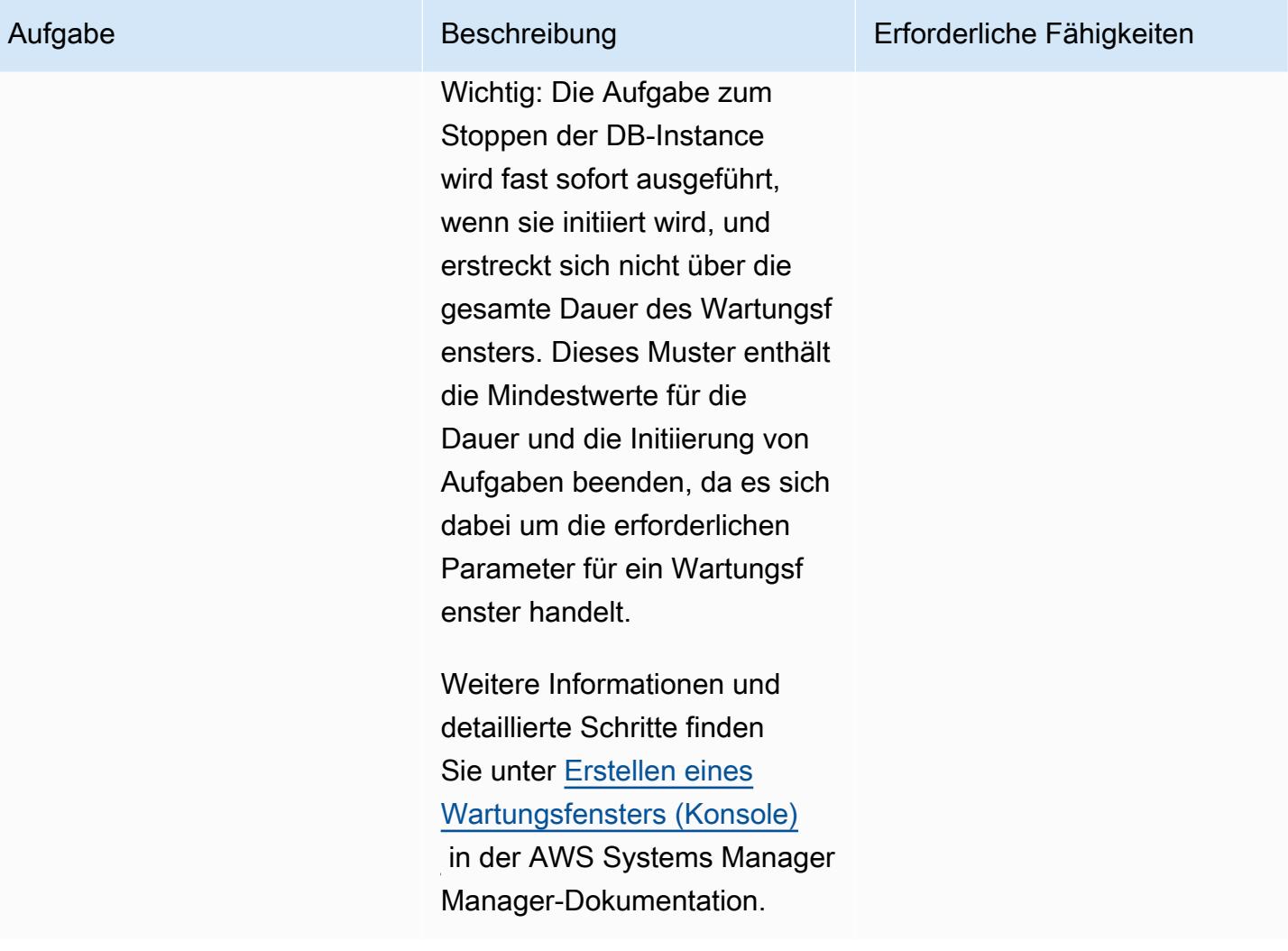

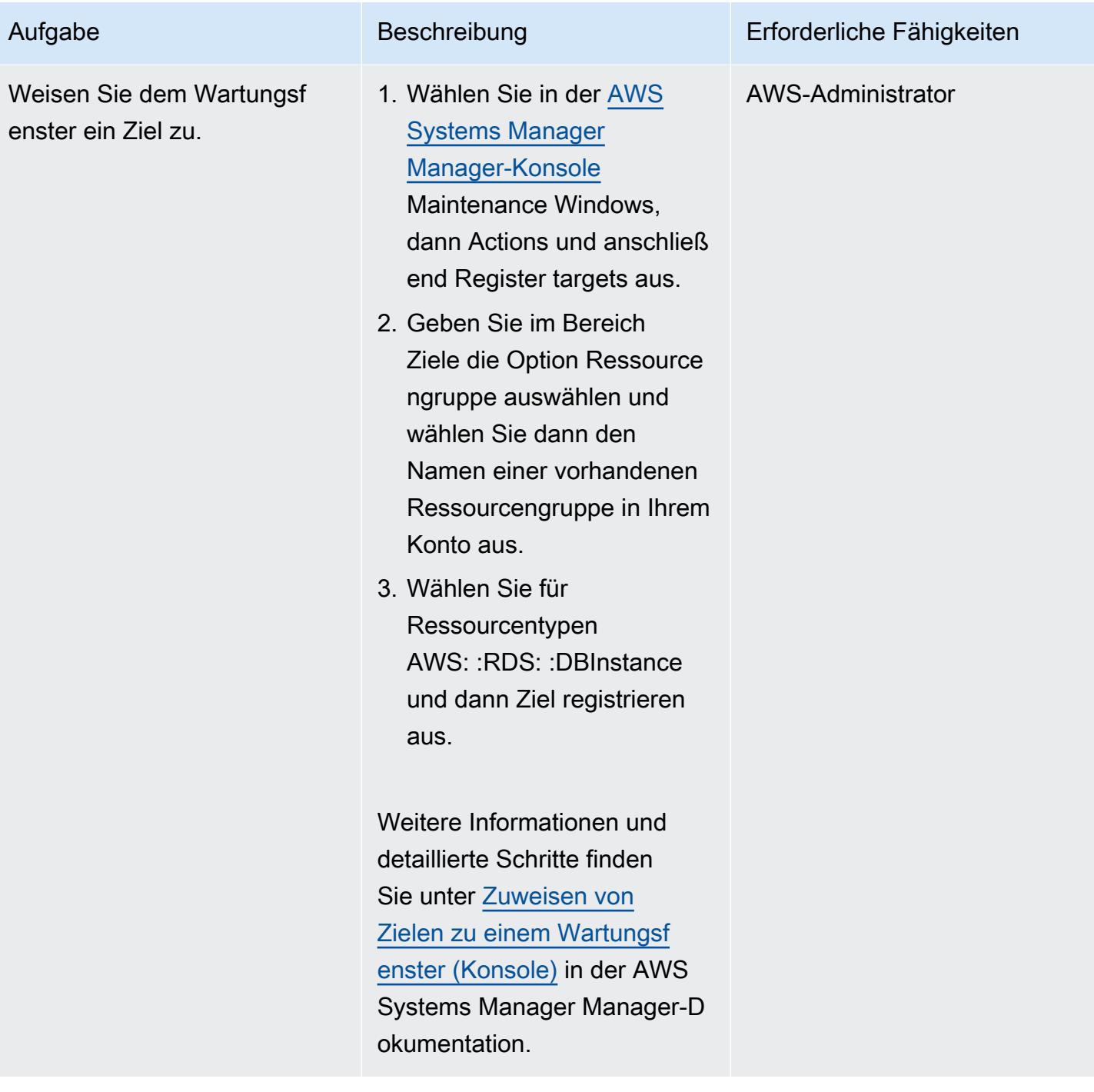

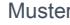

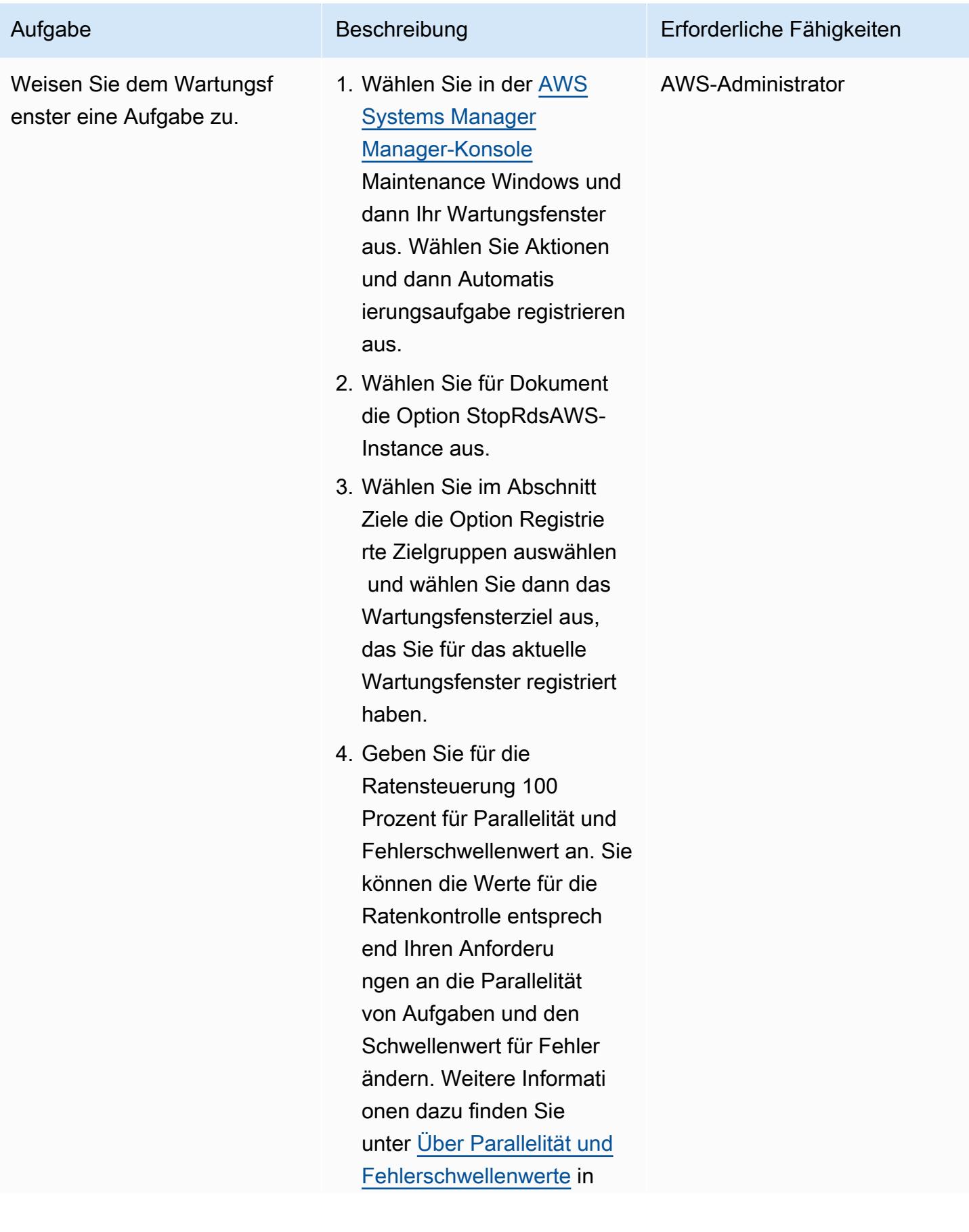

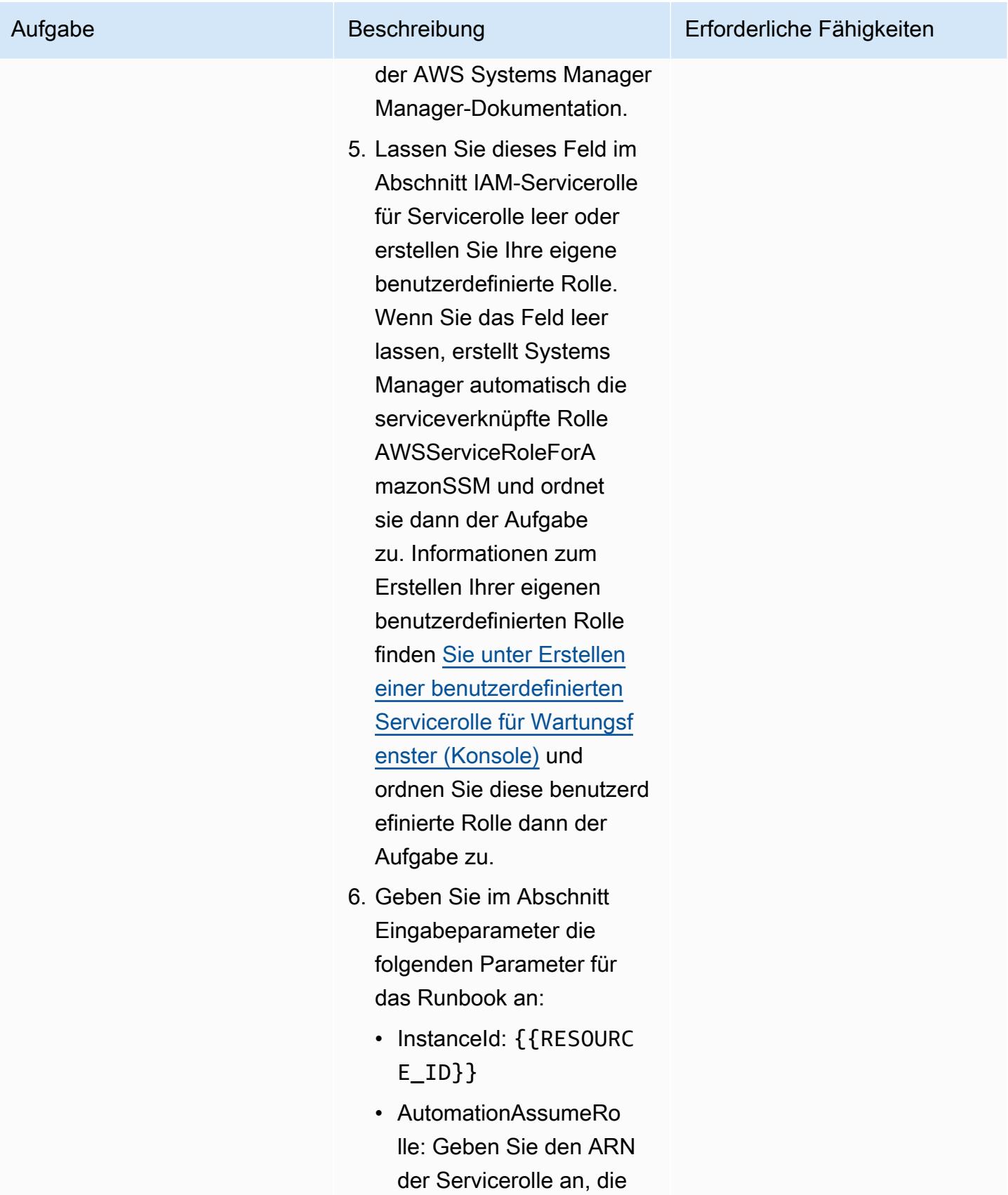

Sie für Systems Manager

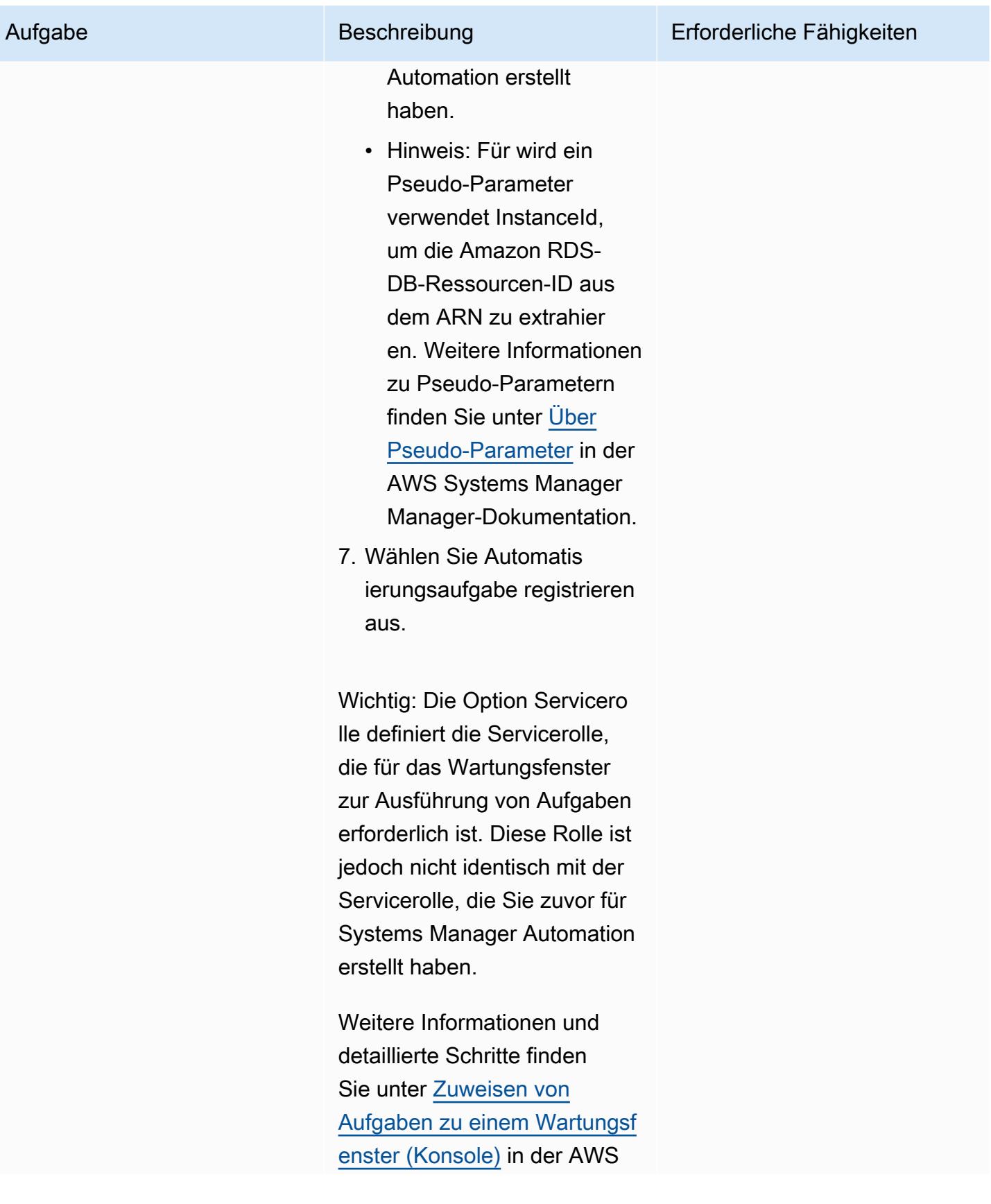

Aufgabe Beschreibung Erforderliche Fähigkeiten

Systems Manager Manager-D okumentation.

Konfigurieren Sie ein Wartungsfenster zum Starten der Amazon RDS-DB-Instances

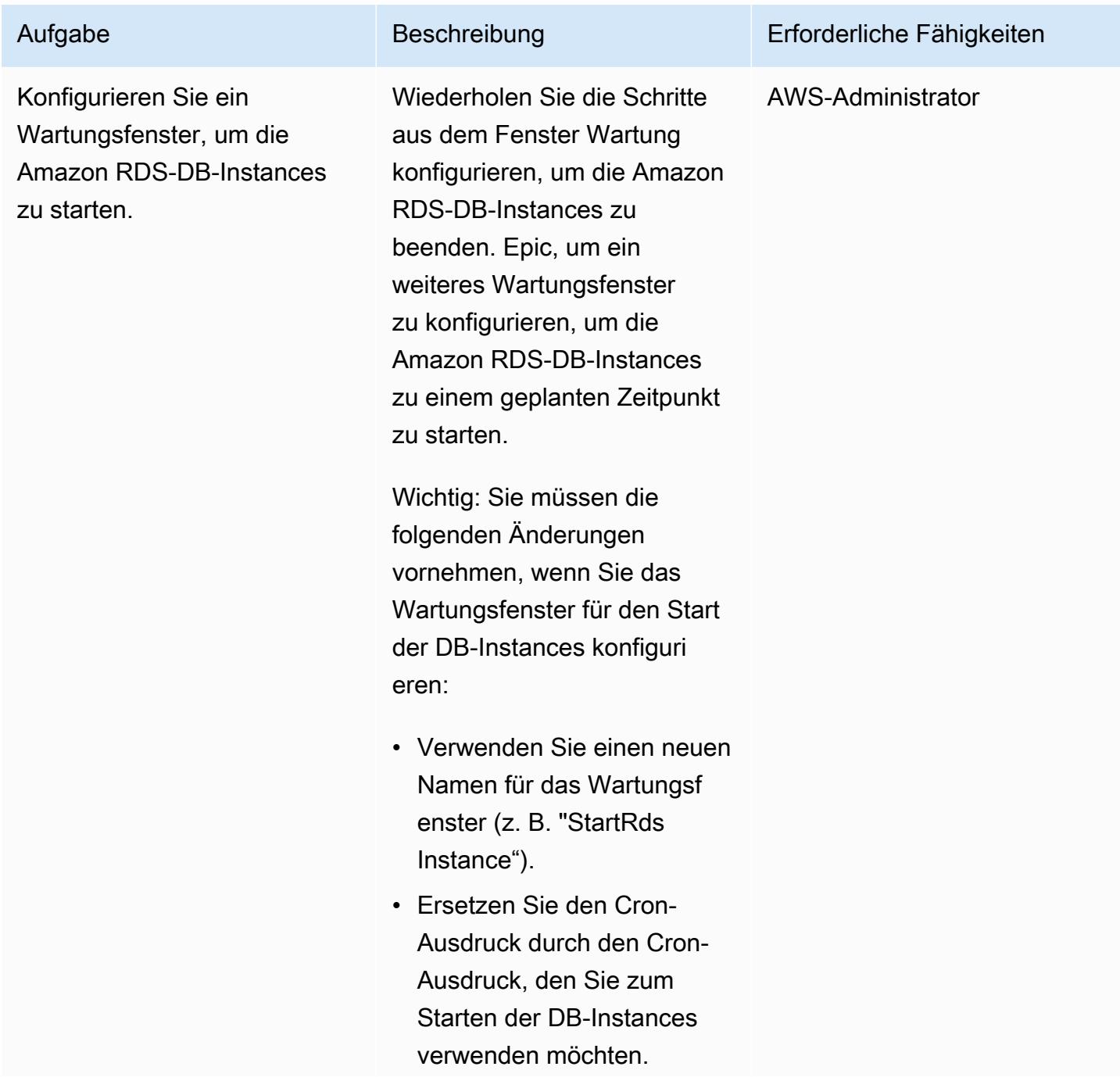

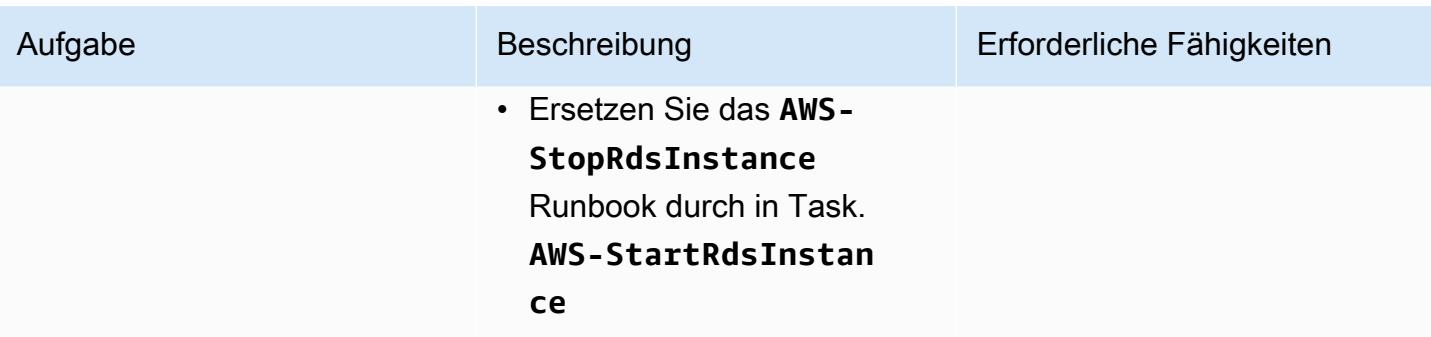

### Zugehörige Ressourcen

• [Verwenden Sie Dokumente von Systems Manager Automation, um Instances zu verwalten und](https://aws.amazon.com/blogs/mt/systems-manager-automation-documents-manage-instances-cut-costs-off-hours/)  [Kosten außerhalb der Geschäftszeiten zu senken](https://aws.amazon.com/blogs/mt/systems-manager-automation-documents-manage-instances-cut-costs-off-hours/) (AWS-Blogbeitrag)

# Zentralisieren der Softwarepaketverteilung in AWS Organizations mithilfe von Terraform

Erstellt von Pradip kumar Pandey (AWS), Aarti Rajput (AWS), Chintamani Aphale (AWS), T.V.R.L.Phani Kumar Dadi (AWS), Mayuri Shinde (AWS) und Pratap Kumar N Bol (AWS)

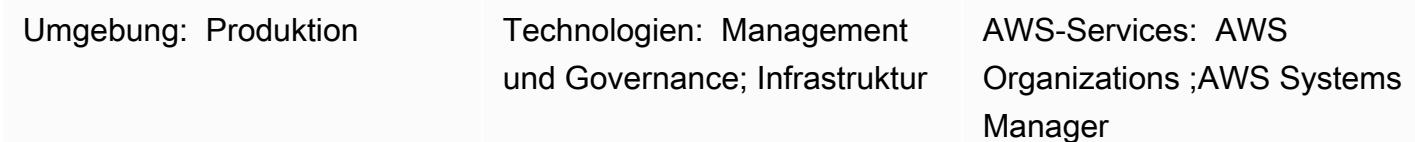

### Übersicht

Unternehmen verwalten häufig mehrere AWS-Konten, die auf mehrere verteilt sindAWS-Regionen, um eine starke Isolationsbarriere zwischen Workloads zu schaffen. Um sicher und konform zu bleiben, installieren ihre Verwaltungsteams agentenbasierte Tools wie [CrowdStrike,](https://www.crowdstrike.com/falcon-platform/) [SentinelOneo](https://www.sentinelone.com/platform/)der [TrendMicro](https://www.trendmicro.com/en_sg/business.html) Tools für Sicherheitsscans und den [Amazon- CloudWatch Agenten ,](https://docs.aws.amazon.com/AmazonCloudWatch/latest/monitoring/Install-CloudWatch-Agent.html) [Datadog Agent](https://www.datadoghq.com/) oder [AppDynamics Agenten](https://www.appdynamics.com/product/how-it-works/agents-and-controller) für die Überwachung. Diese Teams stehen häufig vor Herausforderungen, wenn sie die Verwaltung und Verteilung von Softwarepaketen in dieser großen Landschaft zentral automatisieren möchten.

[Distributor,](https://docs.aws.amazon.com/systems-manager/latest/userguide/distributor.html) eine Funktion von [AWS Systems Manager,](https://docs.aws.amazon.com/systems-manager/latest/userguide/what-is-systems-manager.html) automatisiert den Prozess der Paketierung und Veröffentlichung von Software auf verwalteten Microsoft-Windows- und Linux-Instances in der Cloud und auf On-Premises-Servern über eine einzige vereinfachte Schnittstelle. Dieses Muster zeigt, wie Sie Terraform verwenden können, um die Verwaltung der Installation von Software weiter zu vereinfachen und Skripts mit AWS Organizations minimalem Aufwand über eine große Anzahl von Instances und Mitgliedskonten in auszuführen.

Diese Lösung funktioniert für Amazon-, Linux- und Windows-Instances, die von Systems Manager verwaltet werden.

### Voraussetzungen und Einschränkungen

- Ein [Distributor-Paket,](https://docs.aws.amazon.com/systems-manager/latest/userguide/distributor-working-with-packages-create.html) das die zu installierende Software enthält
- [Terraform](https://developer.hashicorp.com/terraform/tutorials/aws-get-started/install-cli) Version 0.15.0 oder höher
- Amazon Elastic Compute Cloud (Amazon EC2)-Instances, die [von Systems Manager verwaltet](https://docs.aws.amazon.com/systems-manager/latest/userguide/managed_instances.html) werden und über grundlegende [Berechtigungen für den Zugriff auf Amazon Simple Storage Service](https://repost.aws/knowledge-center/ec2-instance-access-s3-bucket)  [\(Amazon S3\)](https://repost.aws/knowledge-center/ec2-instance-access-s3-bucket) im Zielkonto verfügen
- Eine Landing Zone für Ihre Organisation, die mithilfe von eingerichtet wird [AWS Control Tower](https://docs.aws.amazon.com/controltower/latest/userguide/what-is-control-tower.html)
- (Optional) [Account Factory für Terraform \(AFT\)](https://catalog.workshops.aws/control-tower/en-US/customization/aft)

### **Architektur**

#### Ressourcendetails

Dieses Muster verwendet [Account Factory for Terraform \(AFT\),](https://catalog.workshops.aws/control-tower/en-US/customization/aft) um alle erforderlichen AWS Ressourcen zu erstellen, und die Code-Pipeline, um die Ressourcen in einem Bereitstellungskonto bereitzustellen. Die Code-Pipeline wird in zwei Repositorys ausgeführt:

- Die globale Anpassung enthält Terraform-Code, der für alle bei AFT registrierten Konten ausgeführt wird.
- Kontoanpassungen enthalten Terraform-Code, der im Bereitstellungskonto ausgeführt wird.

Sie können diese Lösung auch ohne AFT bereitstellen, indem Sie [Terraform-](https://developer.hashicorp.com/terraform/intro)Befehle im Ordner Kontoanpassungen ausführen.

Der Terraform-Code stellt die folgenden Ressourcen bereit:

- AWS Identity and Access Management (IAM)-Rolle und -Richtlinien
	- [SystemsManager–AutomationExecutionRole](https://docs.aws.amazon.com/systems-manager/latest/userguide/running-automations-multiple-accounts-regions.html) erteilt dem Benutzer Berechtigungen zum Ausführen von Automatisierungen in den Zielkonten.
	- [SystemsManager–AutomationAdministrationRole](https://docs.aws.amazon.com/systems-manager/latest/userguide/running-automations-multiple-accounts-regions.html) erteilt dem Benutzer Berechtigungen zum Ausführen von Automatisierungen in mehreren Konten und Organisationseinheiten (OUs).
- Komprimierte Dateien und manifest.json für das Paket
	- In Systems Manager enthält ein [Paket](https://docs.aws.amazon.com/systems-manager/latest/userguide/distributor-working-with-packages-create.html) mindestens eine ZIP-Datei mit Software oder installierbaren Komponenten.
	- Das JSON-Manifest enthält Zeiger auf Ihre Paketcodedateien.
- S3-Bucket
	- Das verteilte Paket, das in der gesamten Organisation gemeinsam genutzt wird, wird sicher in einem Amazon S3-Bucket gespeichert.
- AWS Systems Manager -Dokumente (SSM-Dokumente)
	- DistributeSoftwarePackage enthält die Logik zum Verteilen des Softwarepakets an jede Ziel-Instance in den Mitgliedskonten.
	- AddSoftwarePackageToDistributor enthält die Logik zum Verpacken der installierbaren Softwarekomponenten und zum Hinzufügen zu Automation, einer Funktion von AWS Systems Manager.
- Systems Manager -Zuordnung.
	- Für die Bereitstellung der Lösung wird eine Systems Manager-Zuordnung verwendet.

#### Architektur und Workflow

Die Abbildung zeigt die folgenden Schritte:

- 1. Um die Lösung von einem zentralen Konto aus auszuführen, laden Sie Ihre Pakete oder Software zusammen mit den Bereitstellungsschritten in einen S3-Bucket hoch.
- 2. Ihr benutzerdefiniertes Paket wird im Abschnitt [Dokumente](https://ap-southeast-2.console.aws.amazon.com/systems-manager/documents?region=ap-southeast-2) der Systems Manager-Konsole auf der Registerkarte Eigentum von mir verfügbar.
- 3. State Manager, eine Funktion von Systems Manager, erstellt, plant und führt eine Zuordnung für das Paket in der gesamten Organisation aus. Die Zuordnung gibt an, dass das Softwarepaket auf einem verwalteten Knoten installiert sein muss und ausgeführt werden muss, bevor es auf dem Zielknoten installiert werden kann.
- 4. Die Zuordnung weist Systems Manager an, das Paket auf dem Zielknoten zu installieren.
- 5. Bei nachfolgenden Installationen oder Änderungen können Benutzer dieselbe Zuordnung regelmäßig oder manuell von einem einzigen Ort aus ausführen, um Bereitstellungen über -Konten hinweg durchzuführen.
- 6. In Mitgliedskonten sendet Automation Bereitstellungsbefehle an Distributor.
- 7. Distributor verteilt Softwarepakete auf Instances.

Diese Lösung verwendet das Verwaltungskonto in AWS Organizations, aber Sie können auch ein Konto (delegierter Administrator) festlegen, um dieses im Namen der Organisation zu verwalten.

#### Tools

AWS-Services

- [Amazon Simple Storage Service \(Amazon S3\)](https://docs.aws.amazon.com/AmazonS3/latest/userguide/Welcome.html) ist ein cloudbasierter Objektspeicherservice, der Sie beim Speichern, Schützen und Abrufen beliebiger Datenmengen unterstützt. Dieses Muster verwendet Amazon S3, um das verteilte Paket zu zentralisieren und sicher zu speichern.
- [AWS Systems Manager](https://docs.aws.amazon.com/systems-manager/latest/userguide/what-is-systems-manager.html) hilft Ihnen bei der Verwaltung Ihrer Anwendungen und Infrastruktur, die in der ausgeführt werdenAWS Cloud. Es vereinfacht die Anwendungs- und Ressourcenverwaltung, verkürzt die Zeit zum Erkennen und Beheben betrieblicher Probleme und erleichtert Ihnen die sichere Verwaltung Ihrer AWS Ressourcen in großem Umfang. Dieses Muster verwendet die folgenden Systems Manager-Funktionen:
	- [Distributor u](https://docs.aws.amazon.com/systems-manager/latest/userguide/distributor.html)nterstützt Sie beim Verpacken und Veröffentlichen von Software auf von Systems Manager verwalteten Instances.
	- [Automatisierung](https://docs.aws.amazon.com/systems-manager/latest/userguide/systems-manager-automation.html) vereinfacht häufige Wartungs-, Bereitstellungs- und Abhilfeaufgaben für viele AWSServices.
	- [Documents](https://docs.aws.amazon.com/systems-manager/latest/userguide/documents.html) führt Aktionen auf Ihren von Systems Manager verwalteten Instances in Ihrer gesamten Organisation und Ihren Konten durch.
- [AWS Organizations](https://docs.aws.amazon.com/organizations/latest/userguide/orgs_introduction.html) ist ein Kontoverwaltungsservice, mit dem Sie mehrere AWS Konten in einer Organisation konsolidieren können, die Sie erstellen und zentral verwalten.

#### Andere Tools

• [Terraform](https://www.terraform.io/) ist ein Infrastructure as Code (IaC HashiCorp )-Tool von , mit dem Sie Cloud- und On-Premises-Ressourcen erstellen und verwalten können.

#### Code-Repository

Die Anweisungen und der Code für dieses Muster sind im GitHub [zentralen Paketverteilungs](https://github.com/aws-samples/aws-organization-centralised-package-distribution)-Repository verfügbar.

#### Bewährte Methoden

- Um einer Zuordnung Tags zuzuweisen, verwenden Sie die [AWS Command Line Interface \(AWS](https://docs.aws.amazon.com/cli/latest/userguide/cli-chap-welcome.html) [CLI\)](https://docs.aws.amazon.com/cli/latest/userguide/cli-chap-welcome.html) oder die [AWS Tools for PowerShell.](https://docs.aws.amazon.com/powershell/latest/userguide/pstools-welcome.html) Das Hinzufügen von Tags zu einer Zuordnung über die Systems-Manager-Konsole wird nicht unterstützt. Weitere Informationen finden Sie unter [Markieren](https://docs.aws.amazon.com/systems-manager/latest/userguide/tagging-resources.html)  [von Systems Manager-Ressourcen](https://docs.aws.amazon.com/systems-manager/latest/userguide/tagging-resources.html) in der Systems Manager-Dokumentation.
- Um eine Zuordnung mithilfe einer neuen Version eines Dokuments auszuführen, das von einem anderen Konto freigegeben wurde, legen Sie die Dokumentversion auf festdefault.

• Um nur den Zielknoten zu markieren, verwenden Sie einen Tag-Schlüssel. Wenn Sie Ihre Knoten mithilfe mehrerer Tag-Schlüssel anvisieren möchten, verwenden Sie die Ressourcengruppenoption.

### Polen

Konfigurieren von Quelldateien und Konten

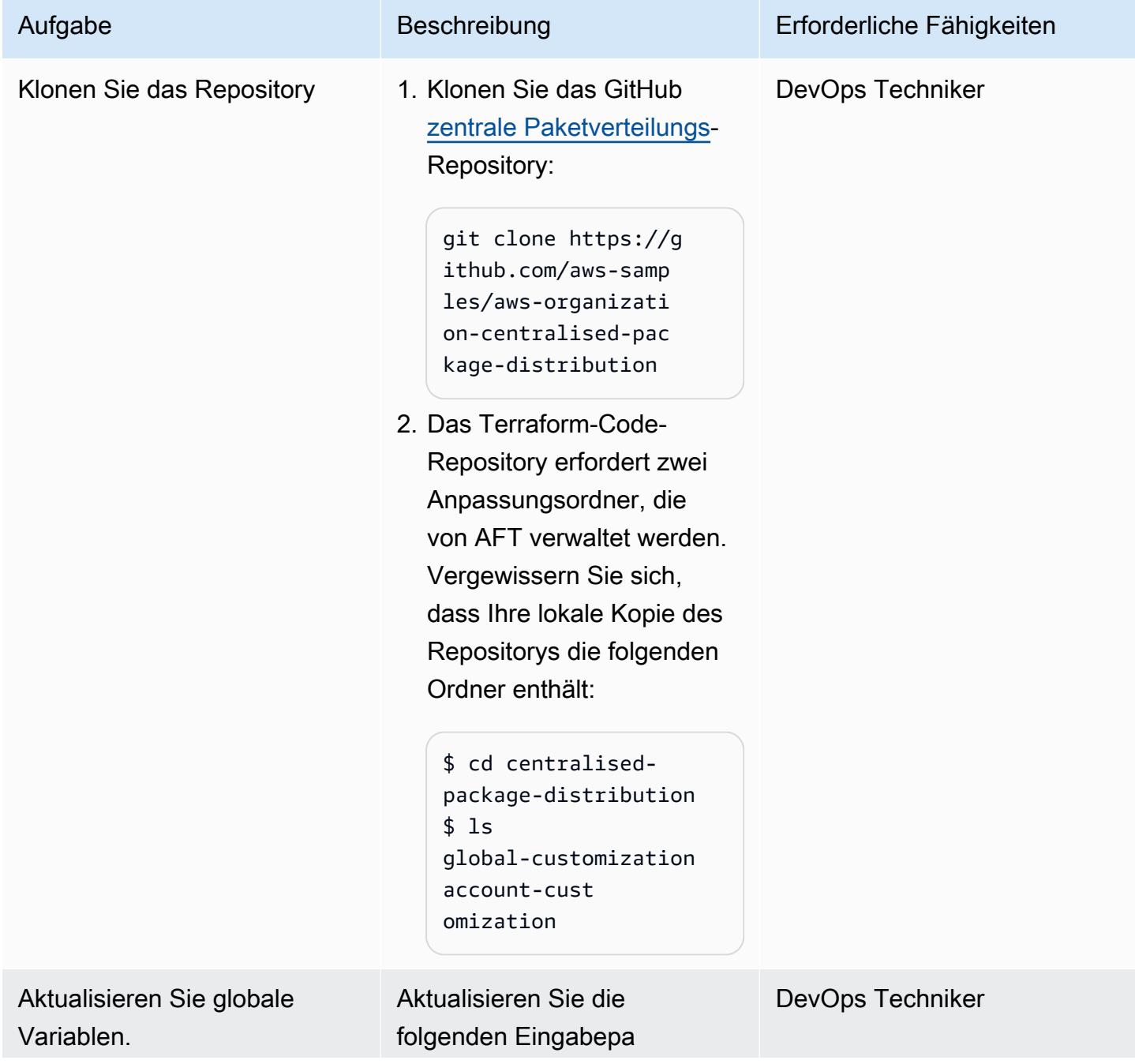

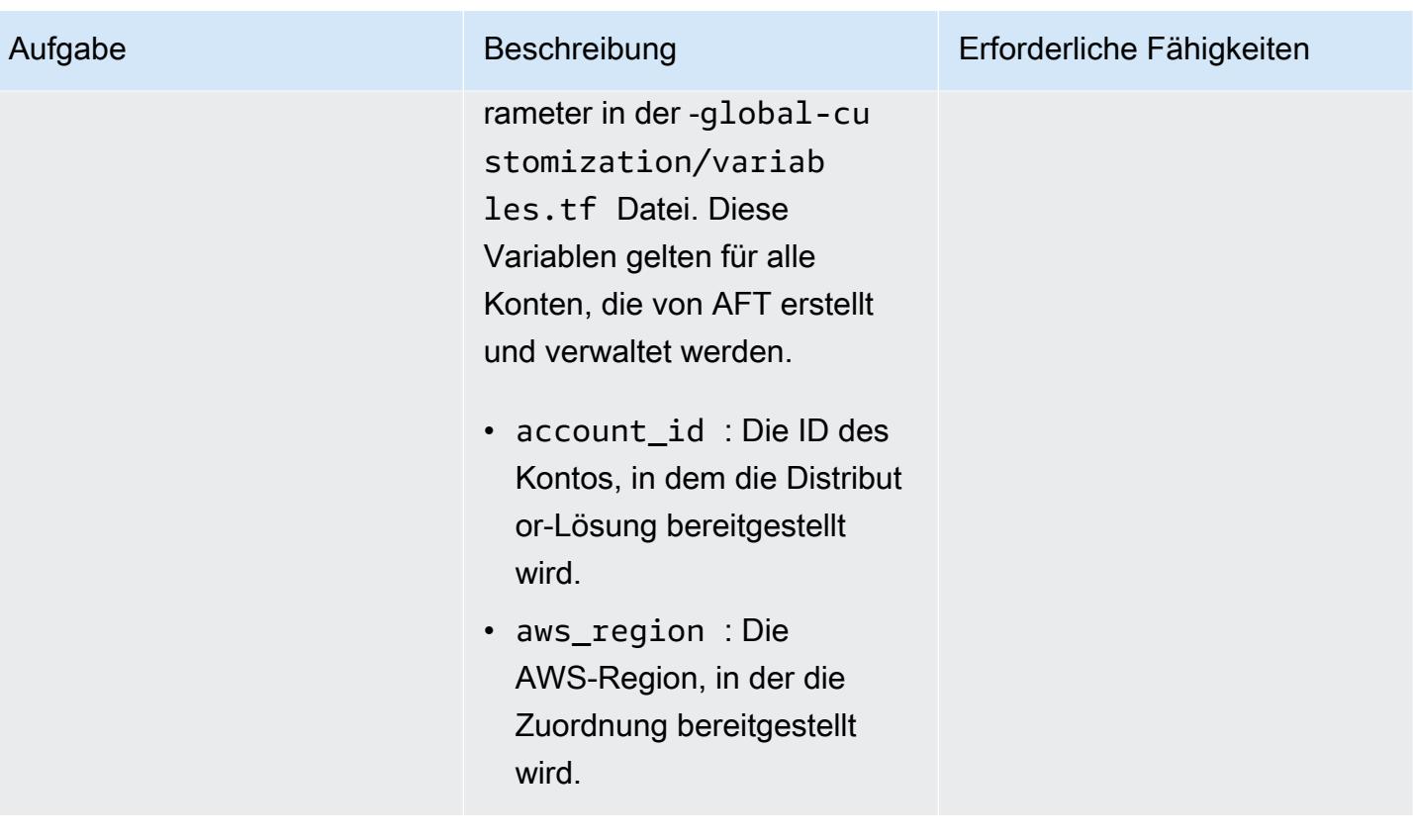

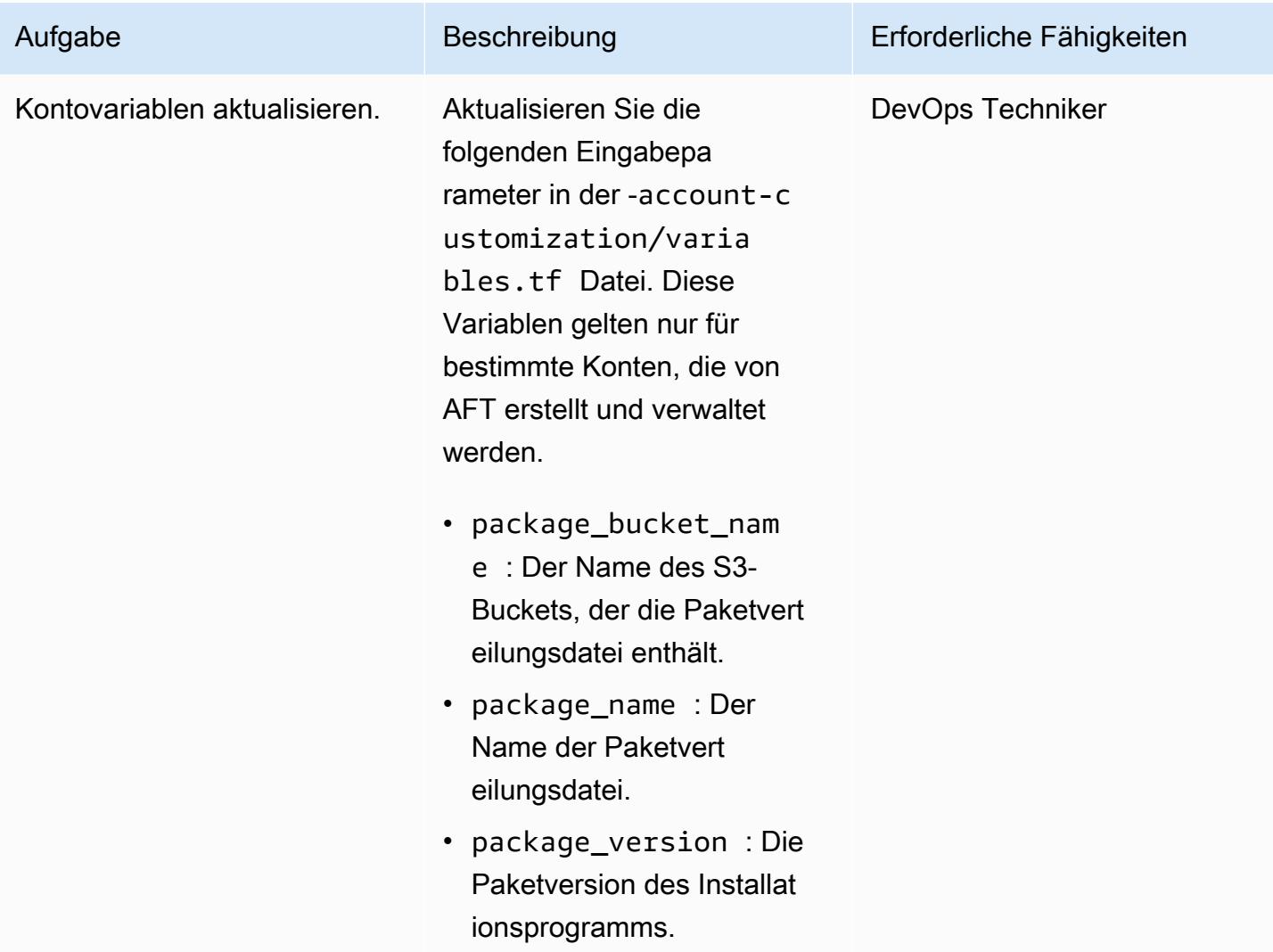

### Anpassen von Parametern und Bereitstellungsdateien

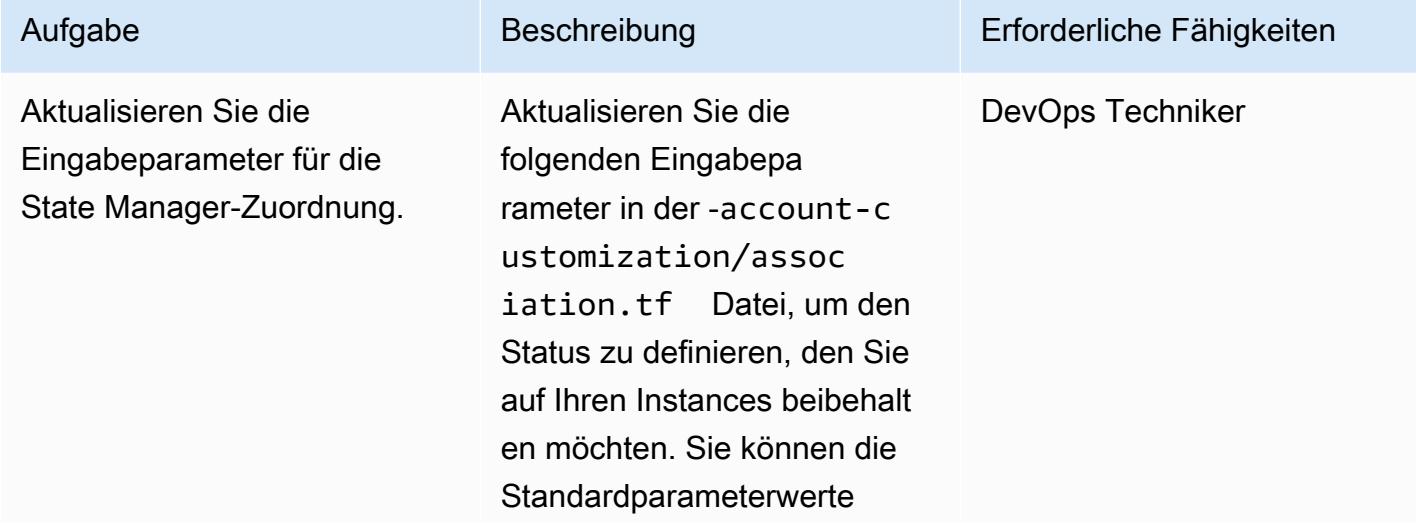

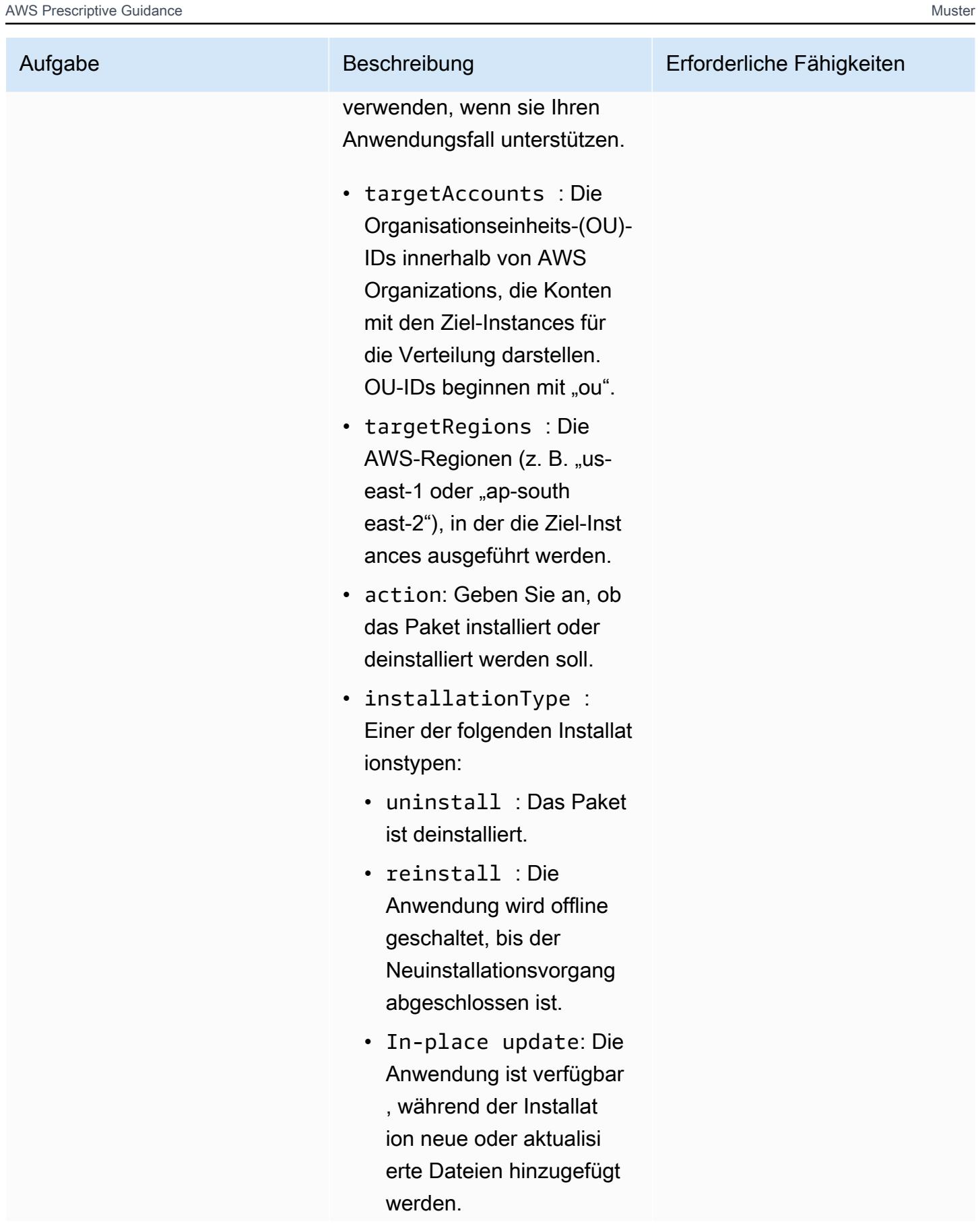

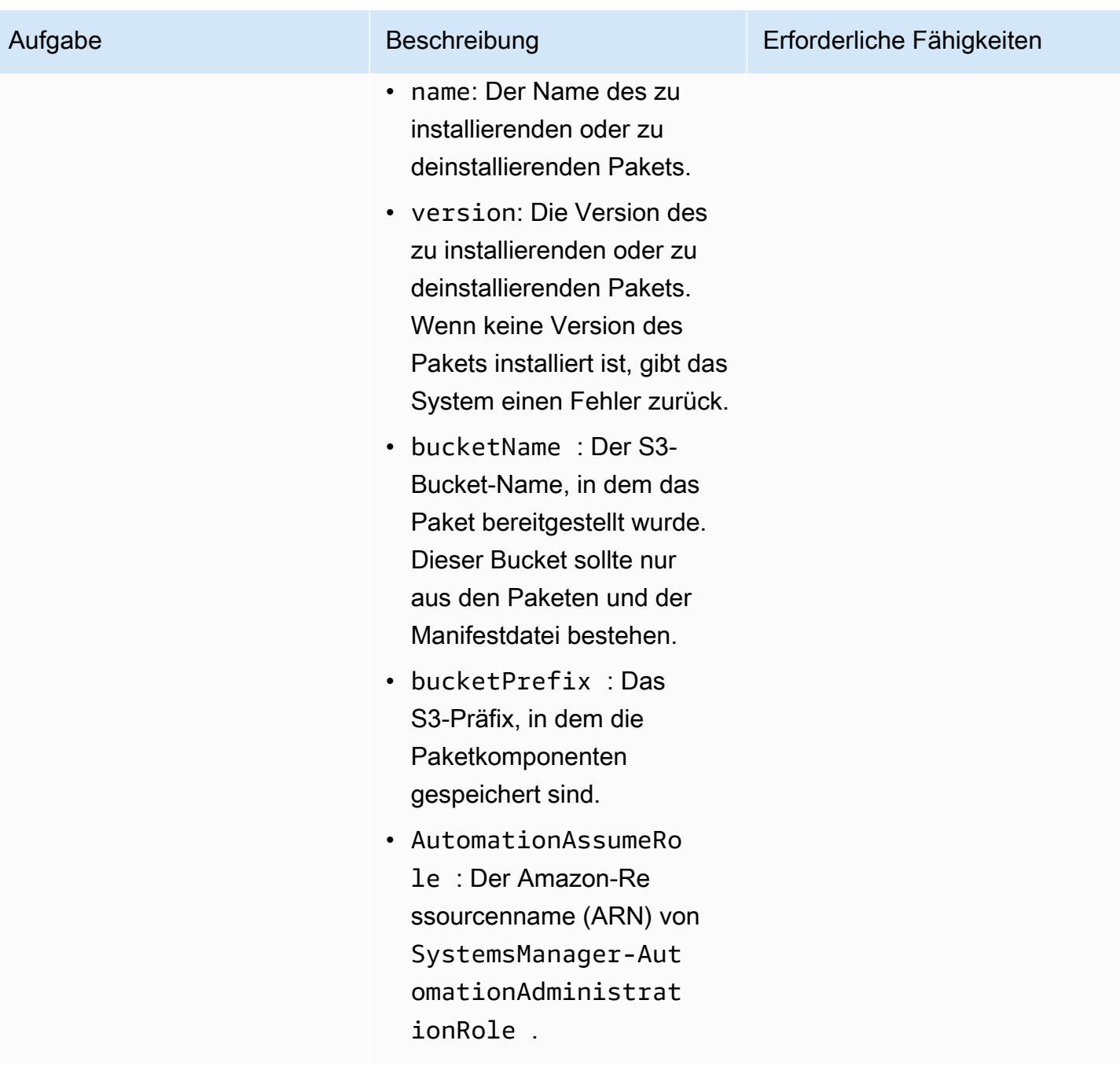

AWS Prescriptive Guidance

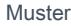

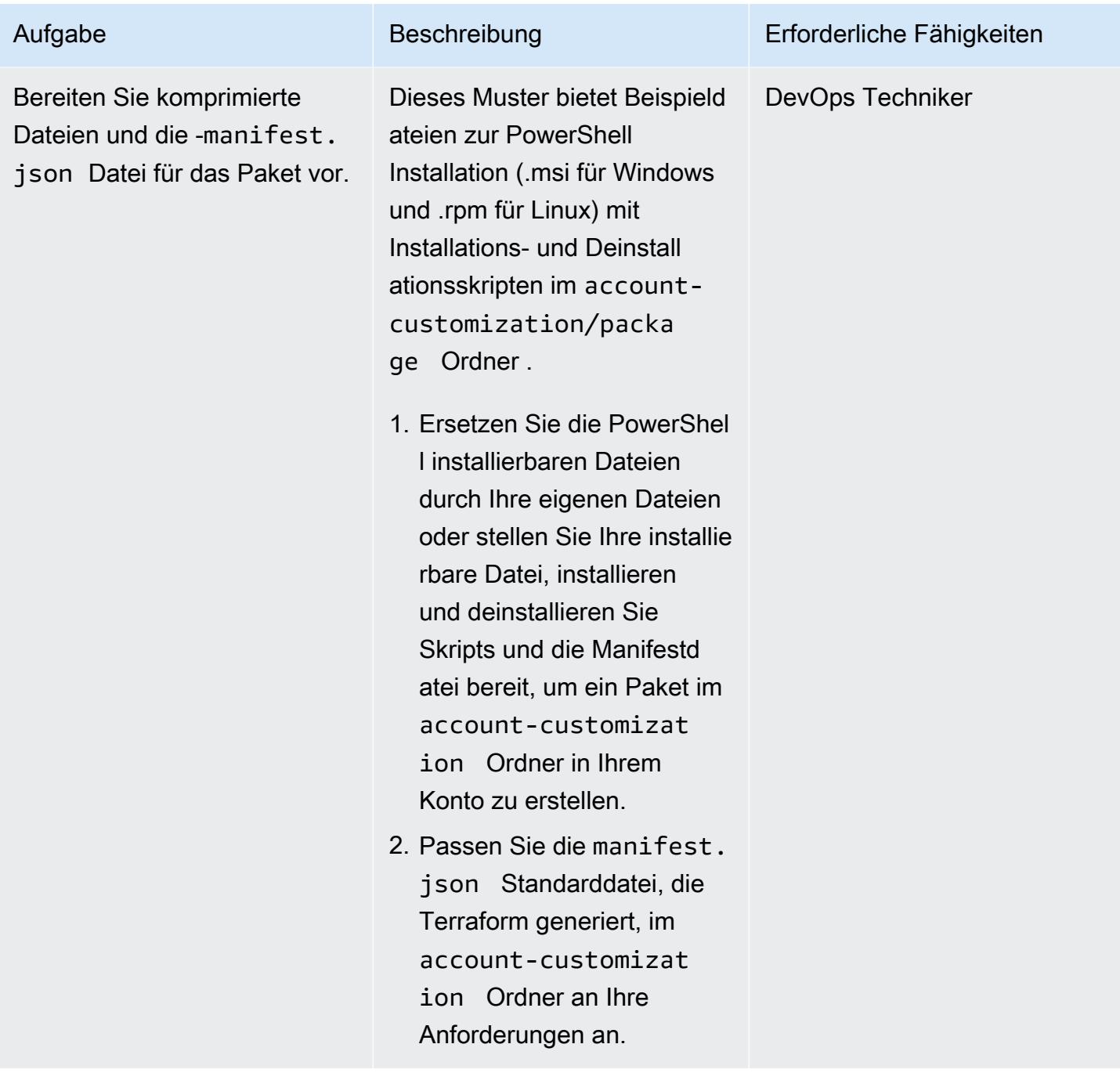

### Ausführen von Terraform-Befehlen zur Bereitstellung von Ressourcen

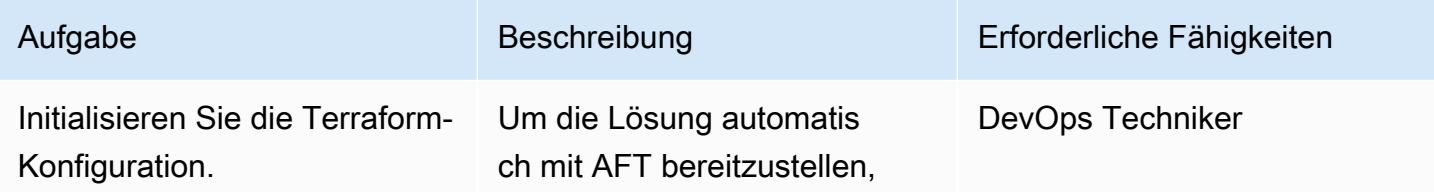

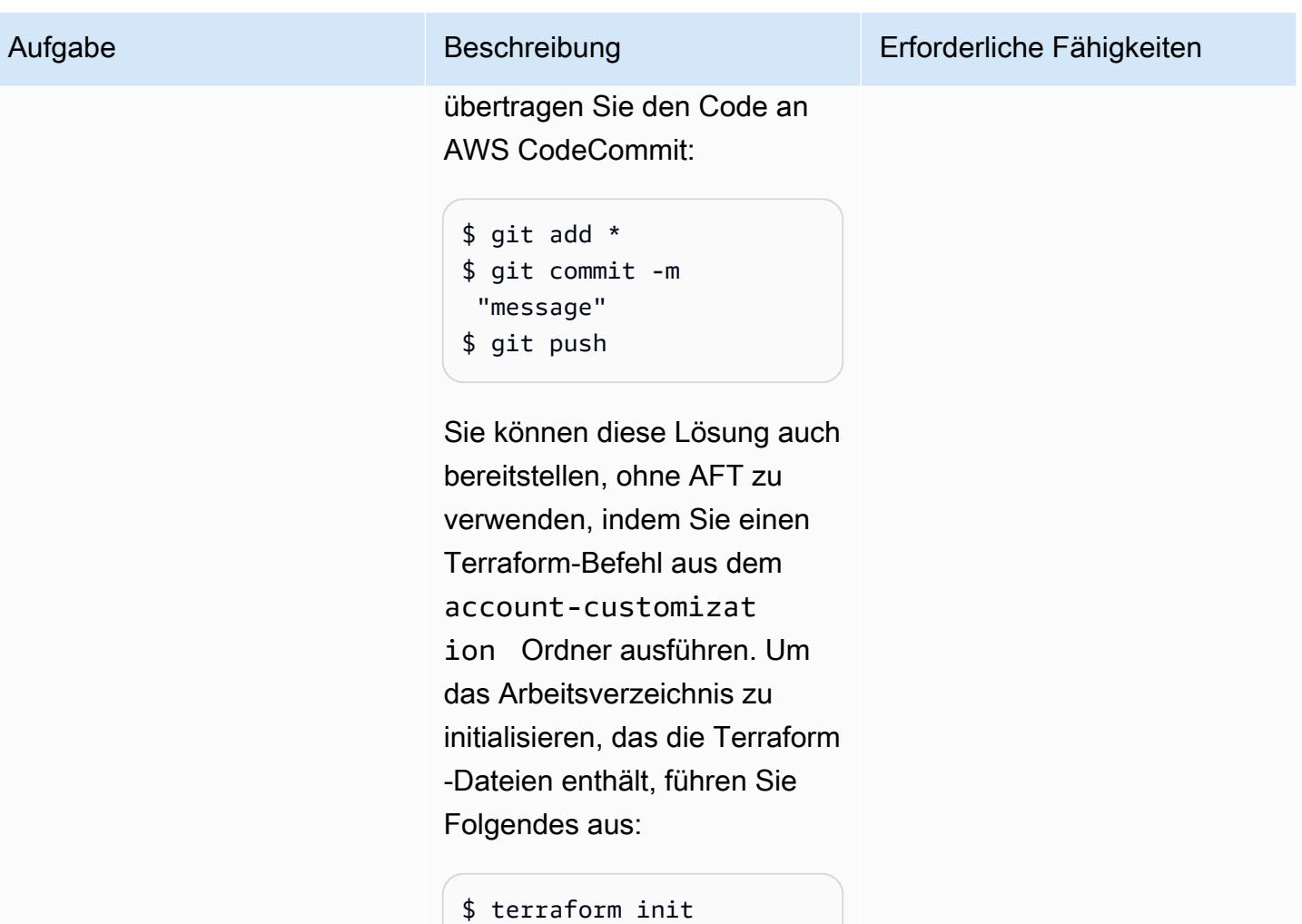

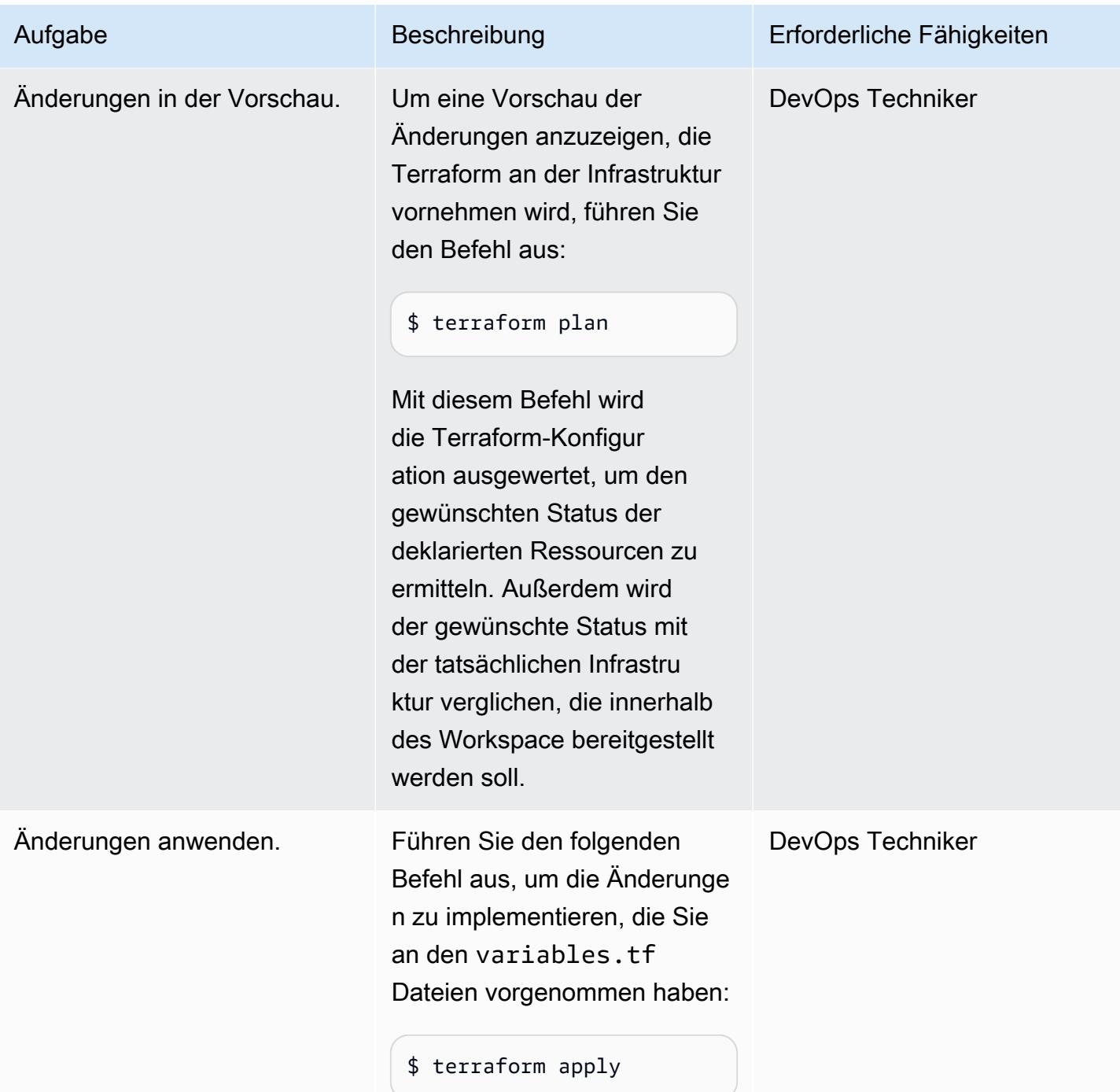

#### Validieren von Ressourcen

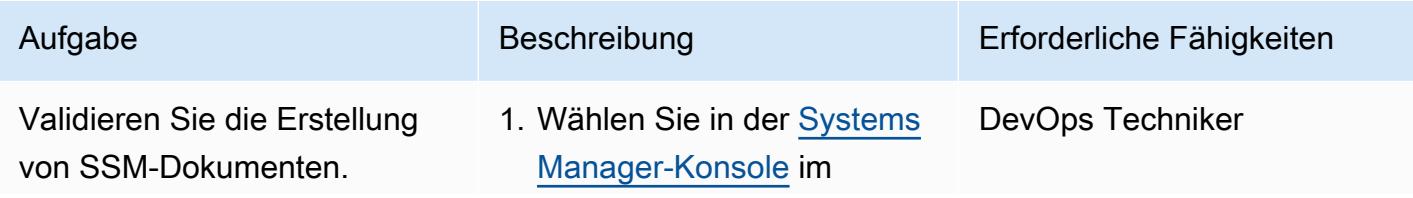

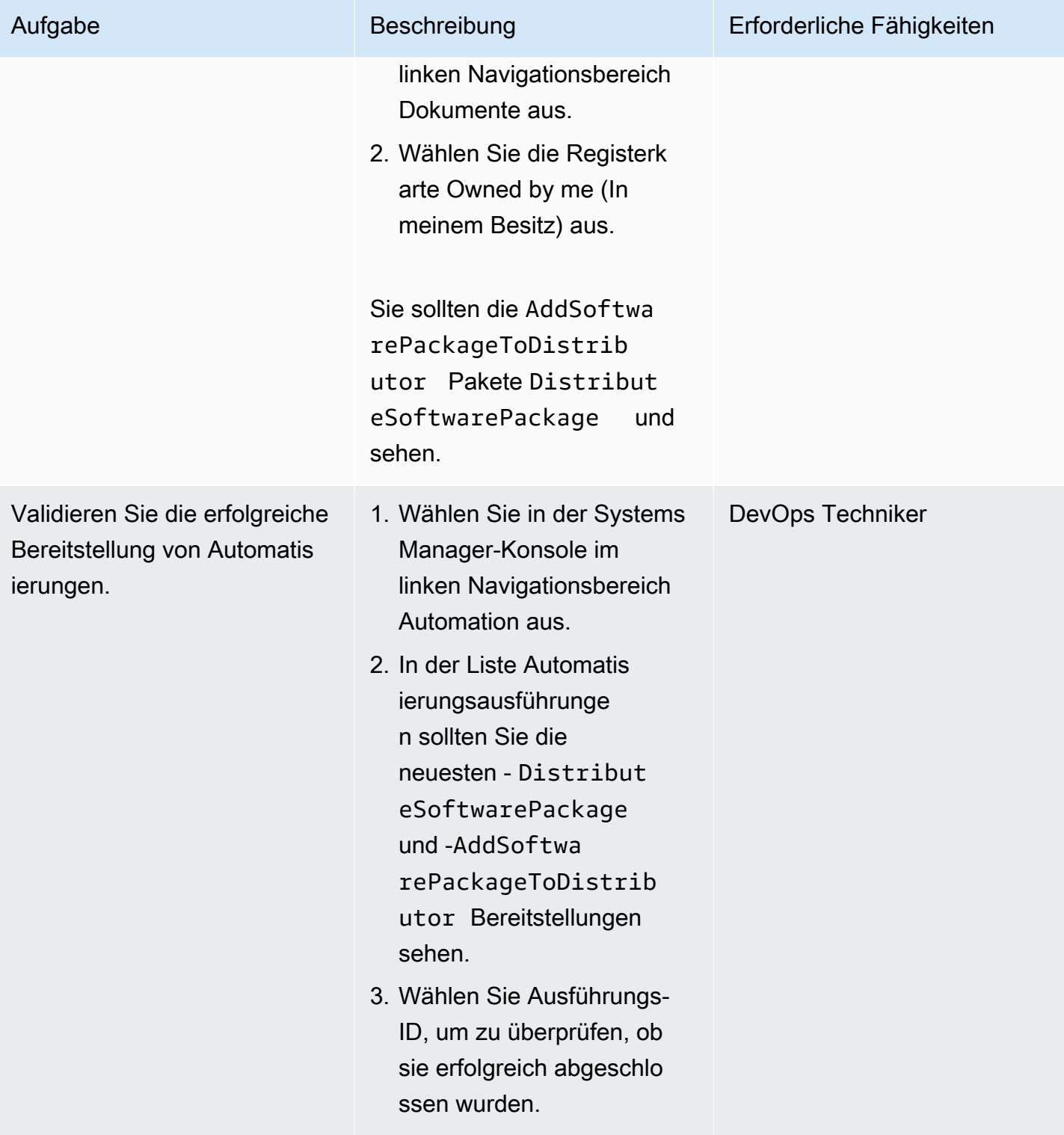

wurde.

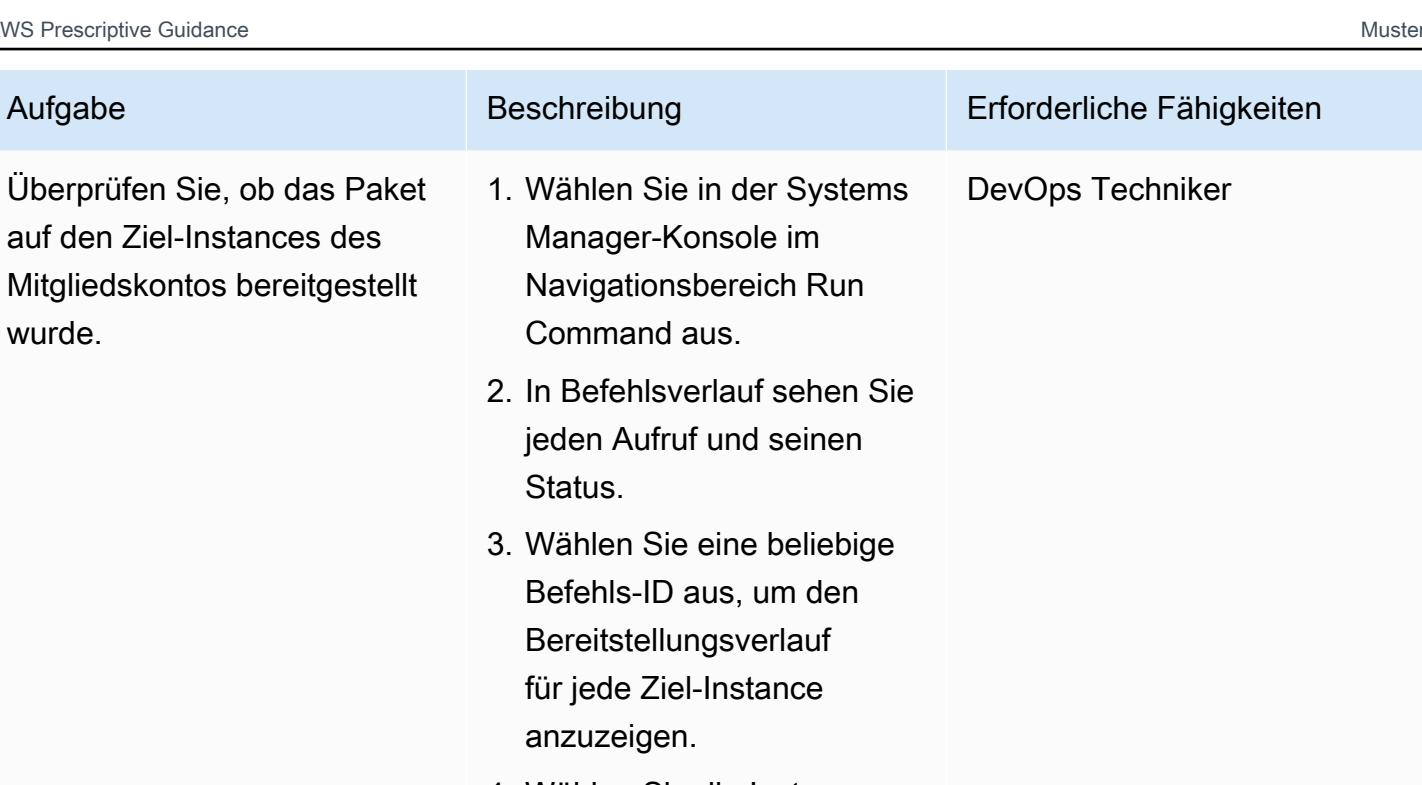

4. Wählen Sie die Instance-ID und überprüfen Sie den Abschnitt Ausgabe für die Verteilung.

# Fehlerbehebung

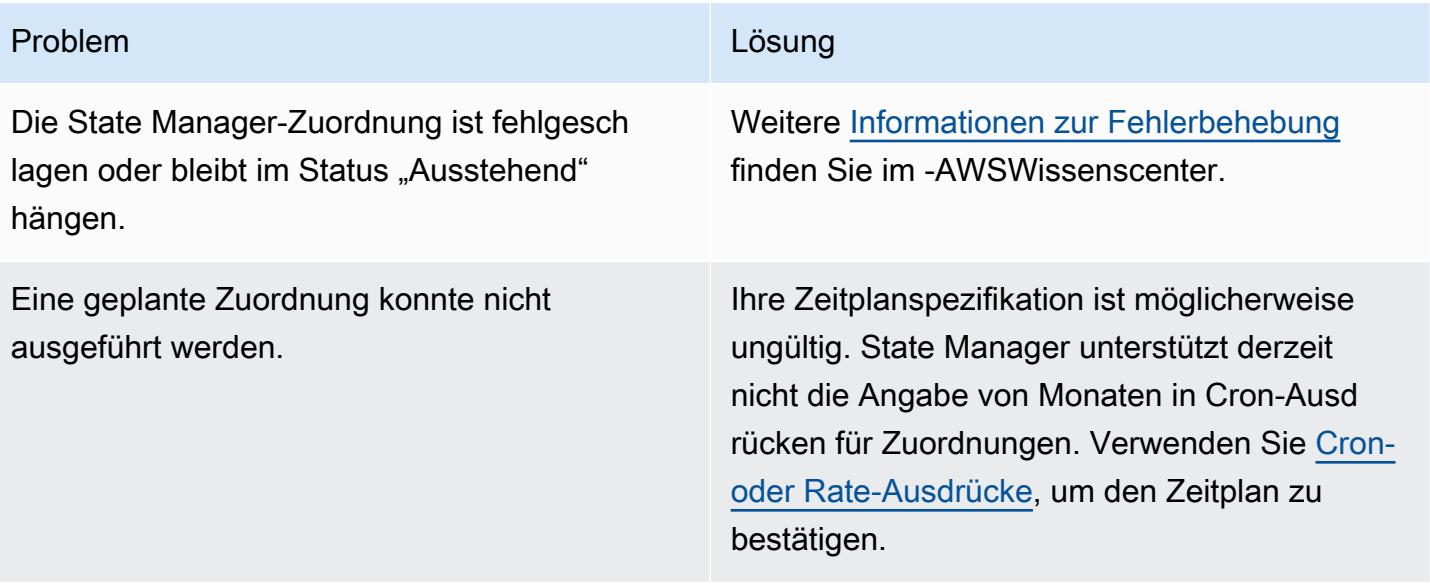

### Zugehörige Ressourcen

- [Zentralisierte Paketverteilung](https://github.com/aws-samples/aws-organization-centralised-package-distribution) (GitHub Repository)
- [Account Factory für Terraform \(AFT\)](https://catalog.workshops.aws/control-tower/en-US/customization/aft)
- [Anwendungsfälle und bewährte Methoden](https://docs.aws.amazon.com/systems-manager/latest/userguide/systems-manager-best-practices.html) (AWS Systems Manager-Dokumentation)

# Konfigurieren von VPC-Flow-Protokollen für die Zentralisierung über AWS-Konten hinweg

Erstellt von Benjamin Bol (AWS) und Aman Bolr Gandhi (AWS)

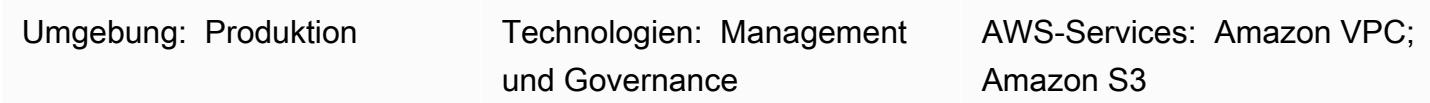

### Übersicht

In einer Virtual Private Cloud (VPC) von Amazon Web Services (AWS) kann die Funktion VPC Flow Logs nützliche Daten für die Fehlerbehebung bei Betrieb und Sicherheit bereitstellen. Es gibt jedoch Einschränkungen bei der Verwendung von VPC-Flow-Protokollen in einer Umgebung mit mehreren Konten. Insbesondere werden kontoübergreifende Flow-Protokolle von Amazon CloudWatch Logs nicht unterstützt. Stattdessen können Sie die Protokolle zentralisieren, indem Sie einen Amazon Simple Storage Service (Amazon S3)-Bucket mit der entsprechenden Bucket-Richtlinie konfigurieren.

Hinweis: In diesem Muster werden die Anforderungen für das Senden von Flow-Protokollen an einen zentralen Ort erörtert. Wenn Sie jedoch auch möchten, dass Protokolle lokal in Mitgliedskonten verfügbar sind, können Sie mehrere Flow-Protokolle für jede VPC erstellen. Benutzer ohne Zugriff auf das Log-Archive-Konto können zur Fehlerbehebung Datenverkehrsprotokolle sehen. Alternativ können Sie ein einzelnes Flow-Protokoll für jede VPC konfigurieren, die Protokolle an CloudWatch Logs sendet. Anschließend können Sie einen Amazon-Data-Firehose-Abonnementfilter verwenden, um die Protokolle an einen S3-Bucket weiterzuleiten. Weitere Informationen finden Sie im Abschnitt [Verwandte Ressourcen.](#page-3242-0)

### Voraussetzungen und Einschränkungen

#### Voraussetzungen

- Ein aktives AWS-Konto
- Eine AWS Organizations-Organisation mit einem Konto, das zum Zentralisieren von Protokollen verwendet wird (z. B. Protokollarchiv)

#### Einschränkungen

Konfigurieren von VPC-Flow-Protokollen über -Konten hinweg 3146

Wenn Sie den von AWS Key Management Service (AWS KMS) verwalteten Schlüssel verwenden, aws/s3 um Ihren zentralen Bucket zu verschlüsseln, erhält er keine Protokolle von einem anderen Konto. Stattdessen wird ein Fehler angezeigt, der wie folgt aussieht.

```
"Unsuccessful": [ 
        \{ "Error": { 
                  "Code": "400", 
                 "Message": "LogDestination: <bucketName> is undeliverable"
              }, 
              "ResourceId": "vpc-1234567890123456" 
         } 
     ]
```
Dies liegt daran, dass die von AWS verwalteten Schlüssel eines Kontos nicht kontenübergreifend gemeinsam genutzt werden können.

Die Lösung besteht darin, entweder die von Amazon S3 verwaltete Verschlüsselung (SSE-S3) oder einen vom Kunden verwalteten Schlüssel von AWS KMS zu verwenden, den Sie für Mitgliedskonten freigeben können.

### Architektur

#### Zieltechnologie-Stack

Im folgenden Diagramm werden zwei Flow-Protokolle für jede VPC bereitgestellt. Eine sendet Protokolle an eine lokale CloudWatch Protokollgruppe. Der andere sendet Protokolle an einen S3-Bucket in einem zentralen Protokollierungskonto. Die Bucket-Richtlinie erlaubt dem Protokollbereitstellungsdienst, Protokolle in den Bucket zu schreiben.

Wichtig: Machen Sie sich mit den Risiken vertraut, die mit der für diese Lösung erforderlichen Bucket-Richtlinie verbunden sind. Da der Prinzipal, der in diesen Bucket schreibt, ein Service-Prinzipal und kein AWS Identity and Access Management (IAM)-Prinzipal ist, ist die aws:PrincipalOrgID Bedingung keine gültige Bedingung. Das bedeutet, dass es derzeit keine Möglichkeit gibt, Schreibvorgänge basierend auf der übergeordneten Organisation des Kontos einzuschränken.

Um den Bucket zu sichern, verwenden Sie einen hard-to-guess Bucket-Namen und behandeln Sie den Bucket-Namen als sensiblen Wert, der außerhalb der Organisation nicht offengelegt werden sollte. Stellen Sie sicher, dass Sie in der Bucket-Richtlinie Berechtigungen mit den geringsten Rechten verwenden und nicht mehr als - s3:putObject und -s3:GetBucketAclBerechtigungen

gewähren. Wenn Sie in einer Umgebung mit statischen Konten arbeiten, können Sie den Zugriff mit einem Verweigerungseffekt blockieren, außer von bestimmten Konten, obwohl dies für die meisten Organisationen nicht betrieblich möglich ist.

**Zielarchitektur** 

#### Automatisierung und Skalierung

Jede VPC ist so konfiguriert, dass Protokolle an den S3-Bucket im zentralen Protokollierungskonto gesendet werden. Verwenden Sie eine der folgenden Automatisierungslösungen, um sicherzustellen, dass Flow-Protokolle angemessen konfiguriert sind:

- [AWS CloudFormation StackSets](https://docs.aws.amazon.com/AWSCloudFormation/latest/UserGuide/what-is-cfnstacksets.html)
- [AWS Control Tower Account Factory für Terraform \(AFT\)](https://docs.aws.amazon.com/controltower/latest/userguide/taf-account-provisioning.html)
- [Eine AWS Config-Regel mit Korrektur](https://aws.amazon.com/blogs/mt/how-to-enable-vpc-flow-logs-automatically-using-aws-config-rules/)

### Tools

Tools

- [Amazon CloudWatch Logs](https://docs.aws.amazon.com/AmazonCloudWatch/latest/logs/WhatIsCloudWatchLogs.html) hilft Ihnen, die Protokolle all Ihrer Systeme, Anwendungen und AWS-Services zu zentralisieren, sodass Sie sie überwachen und sicher archivieren können.
- [Amazon Simple Storage Service \(Amazon S3\)](https://docs.aws.amazon.com/AmazonS3/latest/userguide/Welcome.html) ist ein cloudbasierter Objektspeicherservice, der Sie beim Speichern, Schützen und Abrufen beliebiger Datenmengen unterstützt.
- [Amazon Virtual Private Cloud \(Amazon VPC\)](https://docs.aws.amazon.com/vpc/latest/userguide/what-is-amazon-vpc.html) hilft Ihnen, AWS-Ressourcen in einem von Ihnen definierten virtuellen Netzwerk zu starten. Dieses virtuelle Netzwerk ähnelt einem herkömmlichen Netzwerk, das Sie in Ihrem eigenen Rechenzentrum betreiben würden, bietet jedoch die Vorteile der skalierbaren Infrastruktur von AWS. Dieses Muster verwendet die Funktion [VPC Flow Logs](https://docs.aws.amazon.com/vpc/latest/userguide/flow-logs.html), um Informationen über den IP-Datenverkehr zu und von Netzwerkschnittstellen in Ihrer VPC zu erfassen.

### Bewährte Methoden

Die Verwendung von Infrastructure as Code (IaC) kann den Bereitstellungsprozess von VPC Flow Logs erheblich vereinfachen. Wenn Sie Ihre VPC-Bereitstellungsdefinitionen abziehen, um ein FlowProtokoll-Ressourcenkonstrukt einzuschließen, werden Ihre VPCs automatisch mit Flow-Protokollen bereitgestellt. Dies wird im nächsten Abschnitt demonstriert.

Zentralisierte Flow-Protokolle

Beispielsyntax für das Hinzufügen zentraler Flow-Protokolle zu einem VPC-Modul in HashiCorp Terraform

Dieser Code erstellt ein Flow-Protokoll, das Protokolle von einer VPC an einen zentralen S3-Bucket sendet. Beachten Sie, dass dieses Muster die Erstellung des S3-Buckets nicht abdeckt.

Empfohlene Bucket-Richtlinienanweisungen finden Sie im Abschnitt [Zusätzliche Informationen.](#page-3243-0)

```
variable "vpc_id" { 
 type = string
  description = "ID of the VPC for which you want to create a Flow Log"
}
locals { 
  # For more details: https://docs.aws.amazon.com/vpc/latest/userguide/flow-
logs.html#flow-logs-custom 
  custom_log_format_v5 = "$${version} $${account-id} $${interface-id} $${srcaddr} $
${dstaddr} $${srcport} $${dstport} $${protocol} $${packets} $${bytes} $${start} $${end} 
 $${action} $${log-status} $${vpc-id} $${subnet-id} $${instance-id} $${tcp-flags} $
${type} $${pkt-srcaddr} $${pkt-dstaddr} $${region} $${az-id} $${sublocation-type} $
${sublocation-id} $${pkt-src-aws-service} $${pkt-dst-aws-service} $${flow-direction} $
${traffic-path}"
}
resource "aws_flow_log" "centralized" { 
  log_destination = "arn:aws:s3:::centralized-vpc-flow-logs-
<log_archive_account_id>" # Optionally, a prefix can be added after the ARN. 
  log_destination_type = "s3" 
 \text{traffic\_type} = "ALL"
 vpc\_id = var.vpc\_id log_format = local.custom_log_format_v5 # If you want fields from VPC Flow 
 Logs v3+, you will need to create a custom log format. 
 tags = \{ Name = "centralized_flow_log" 
  }
}
```
#### Lokale Flow-Protokolle

Beispielsyntax für das Hinzufügen lokaler Flow-Protokolle zu einem VPC-Modul in Terraform mit den erforderlichen Berechtigungen

Dieser Code erstellt ein Flow-Protokoll, das Protokolle von einer VPC an eine lokale CloudWatch Logs-Gruppe sendet.

```
data "aws_region" "current" {}
variable "vpc_id" { 
  type = string
   description = "ID of the VPC for which you want to create a Flow Log"
}
resource "aws_iam_role" "local_flow_log_role" { 
   name = "flow-logs-policy-${var.vpc_id
}" 
   assume_role_policy = <<EOF
{ 
   "Version": "2012-10-17", 
   "Statement": [ 
     { 
       "Sid": "", 
       "Effect": "Allow", 
       "Principal": { 
         "Service": "vpc-flow-logs.amazonaws.com" 
       }, 
       "Action": "sts:AssumeRole" 
     } 
   ]
}
EOF
}
resource "aws_iam_role_policy" "logs_permissions" { 
   name = "flow-logs-policy-${var.vpc_id}" 
   role = aws_iam_role.local_flow_log_role.id 
  policy = <E0F{ 
   "Version": "2012-10-17", 
   "Statement": [ 
     {
```
```
 "Action": [ 
         "logs:CreateLogGroup", 
         "logs:CreateLogStream", 
         "logs:PutLogEvents", 
         "logs:DescribeLogGroups", 
         "logs:DescribeLogStreams", 
         "logs:CreateLogDelivery", 
         "logs:DeleteLogDelivery" 
       ], 
       "Effect": "Allow", 
       "Resource": "arn:aws:logs:${data.aws_region.current.name}:*:log-group:vpc-flow-
logs*" 
     } 
   ]
}
EOF
}
resource "aws_cloudwatch_log_group" "local_flow_logs" { 
   # checkov:skip=CKV_AWS_338:local retention is set to 30, centralized S3 bucket can 
  retain for long-term 
  name = "vpc-flow-logs/\$(var,vpc_id]'' retention_in_days = 30
}
resource "aws_flow_log" "local" { 
   iam_role_arn = aws_iam_role.local_flow_log_role.arn 
   log_destination = aws_cloudwatch_log_group.local_flow_logs.arn 
   traffic_type = "ALL" 
  vpc_id = var.vpc_idtags = \{ Name = "local_flow_log" 
   }
}
```
# Sekunden

### Bereitstellen der Infrastruktur von VPC Flow Logs

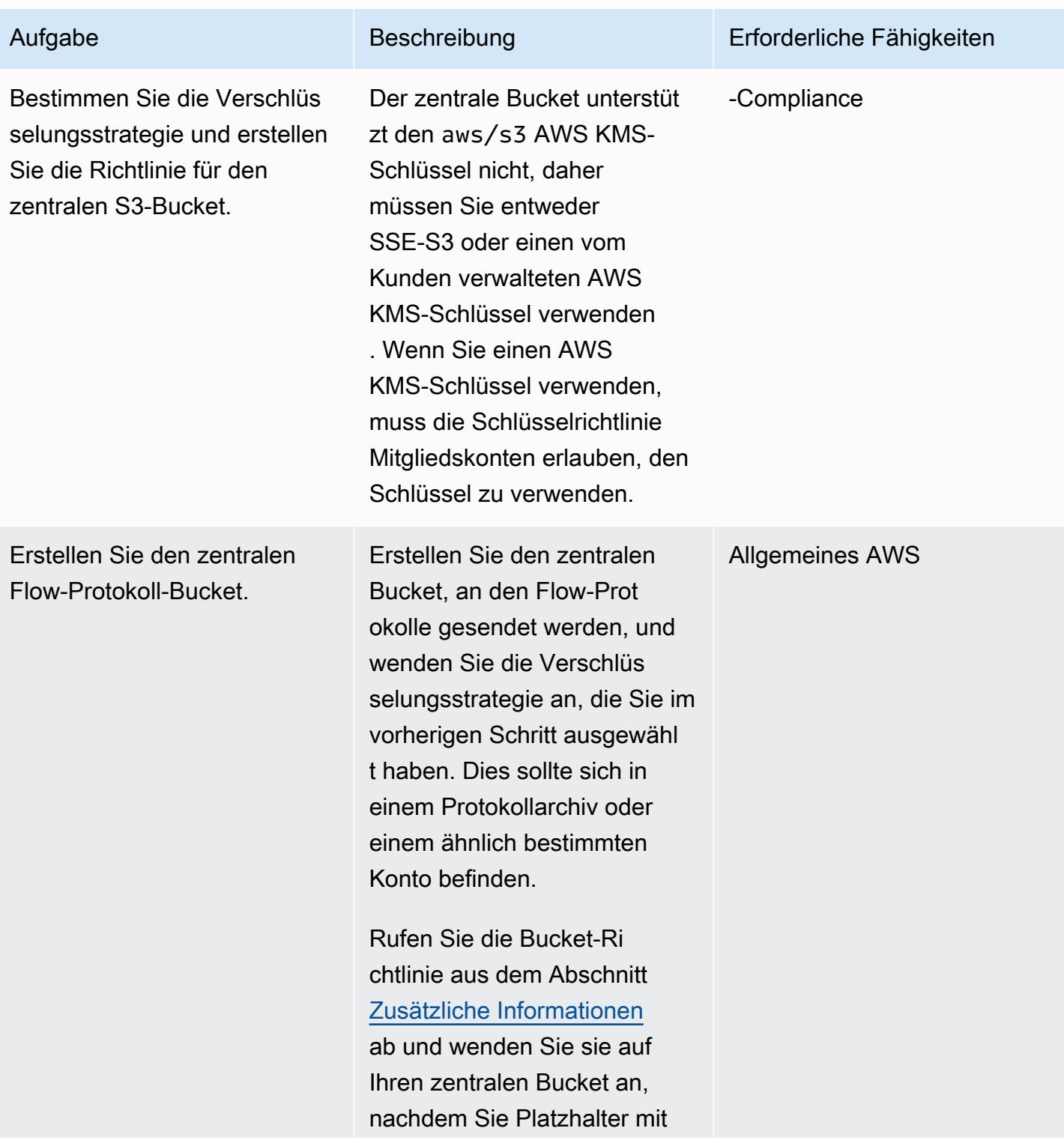

AWS Prescriptive Guidance Muster Muster and Australian Australian Muster Muster and Muster Muster Muster and Muster

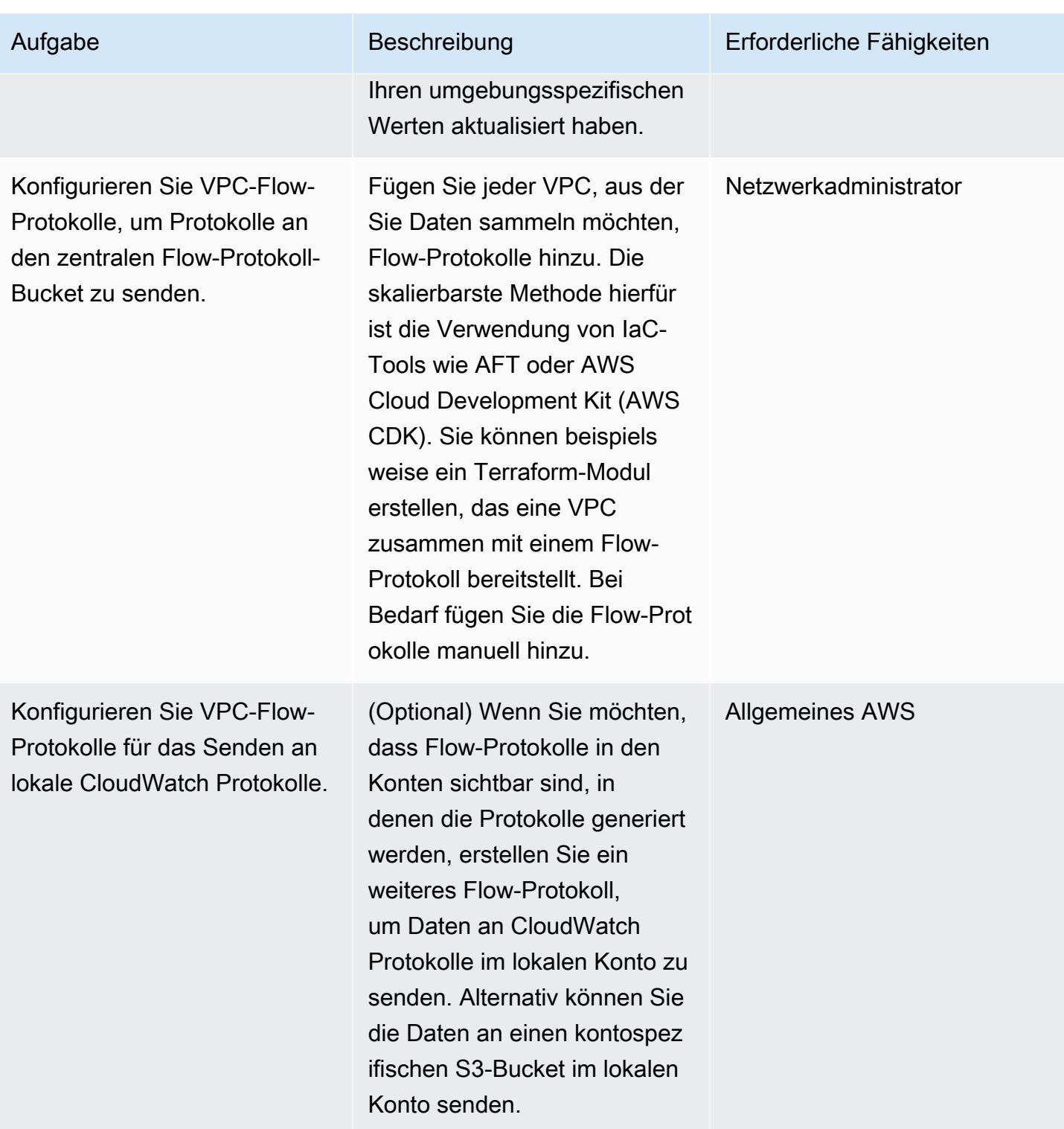

# Zugehörige Ressourcen

• [So erleichtern Sie die Datenanalyse und erfüllen die Sicherheitsanforderungen mithilfe zentraler](https://aws.amazon.com/blogs/security/how-to-facilitate-data-analysis-and-fulfill-security-requirements-by-using-centralized-flow-log-data/)  [Flow-Protokolldaten](https://aws.amazon.com/blogs/security/how-to-facilitate-data-analysis-and-fulfill-security-requirements-by-using-centralized-flow-log-data/) (Blogbeitrag)

• [So aktivieren Sie VPC Flow Logs automatisch mithilfe von AWS Config-Regeln](https://aws.amazon.com/blogs/mt/how-to-enable-vpc-flow-logs-automatically-using-aws-config-rules/) (Blogbeitrag)

# <span id="page-3243-0"></span>Zusätzliche Informationen

Bucket-Richtlinie

Dieses Beispiel für eine Bucket-Richtlinie kann auf Ihren zentralen S3-Bucket für Flow-Protokolle angewendet werden, nachdem Sie Werte für Platzhalternamen hinzugefügt haben.

```
{ 
     "Version": "2012-10-17", 
     "Statement": [ 
         { 
              "Sid": "AWSLogDeliveryWrite", 
              "Effect": "Allow", 
              "Principal": { 
                  "Service": "delivery.logs.amazonaws.com" 
              }, 
              "Action": "s3:PutObject", 
              "Resource": "arn:aws:s3:::<BUCKET_NAME>/*", 
              "Condition": { 
                  "StringEquals": { 
                      "s3:x-amz-acl": "bucket-owner-full-control" 
 } 
 } 
         }, 
         { 
              "Sid": "AWSLogDeliveryCheck", 
              "Effect": "Allow", 
              "Principal": { 
                  "Service": "delivery.logs.amazonaws.com" 
              }, 
              "Action": "s3:GetBucketAcl", 
              "Resource": "arn:aws:s3:::<BUCKET_NAME>" 
         }, 
         { 
              "Sid": "DenyUnencryptedTraffic", 
              "Effect": "Deny", 
              "Principal": { 
                  "AWS": "*" 
              }, 
              "Action": "s3:*",
```

```
 "Resource": [ 
                 "arn:aws:s3:::<BUCKET_NAME>/*", 
                 "arn:aws:s3:::<BUCKET_NAME>" 
             ], 
             "Condition": { 
                 "Bool": { 
                     "aws:SecureTransport": "false" 
 } 
 } 
        } 
     ]
}
```
Wenn Sie über eine statische Liste von Konten verfügen, können Sie die folgende Anweisung hinzufügen, um Konten außerhalb dieser Liste zu verweigern.

```
{ 
     "Sid": "AccountDenyList", 
     "Effect": "Deny", 
     "Principal": "*", 
     "Action": "s3:PutObject", 
     "NotResource": [ 
         "arn:aws:s3:::<BUCKET_NAME>/<OPTIONAL_PREFIX>/AWSLogs/<ACCOUNT_ID1>/*", 
         "arn:aws:s3:::<BUCKET_NAME>/<OPTIONAL_PREFIX>/AWSLogs/<ACCOUNT_ID2>/*", 
         "arn:aws:s3:::<BUCKET_NAME>/<OPTIONAL_PREFIX>/AWSLogs/<ACCOUNT_ID3>/*", 
     ]
}
```
Als Alternative zum vorherigen NotResource-DenyMuster können Sie stattdessen jeder Ihrer Allow Anweisungen Bedingungen hinzufügen, um genehmigte Konten anzugeben.

```
"Condition": { 
      "StringEquals": { 
           "aws:SourceAccount": [ 
               "11111111111",
                "222222222222" 
         \mathbf{I} }
}
```
### Hinzufügen eines Präfixes

Sie können Schreibvorgänge auf ein bekanntes Präfix innerhalb des Buckets auch einschränken, wenn Sie Bedenken hinsichtlich unerwünschter externer Schreibvorgänge in den Bucket in einem Szenario haben, in dem der Bucket-Name öffentlich zugänglich wird. Wenn Sie dies implementieren, aktualisieren Sie die log\_destination in der aws\_flow\_log Ressource, um das Präfix nach dem Amazon-Ressourcennamen (ARN) des Buckets einzuschließen. Die folgende Anweisung schränkt beispielsweise Schreibvorgänge auf ein bestimmtes Präfix ein.

```
{ 
     "Sid": "PrefixAllowList", 
     "Effect": "Deny", 
     "Principal": "*", 
     "Action": "s3:PutObject", 
     "NotResource": [ 
          "arn:aws:s3:::<BUCKET_NAME>/<PREFIX>/*" 
     ]
}
```
# Konfigurieren Sie die Protokollierung für .NET-Anwendungen in Amazon CloudWatch Logs mithilfe von NLog

Erstellt von Bibhuti Sahu (AWS) und Rob Hill (AWS) (AWS)

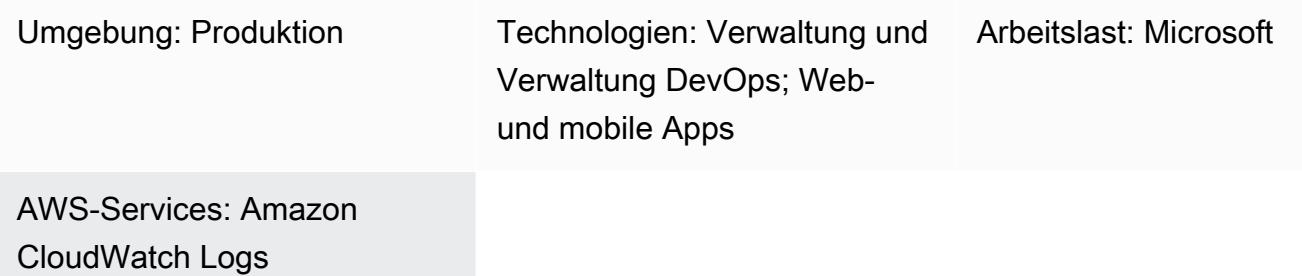

# Übersicht

Dieses Muster beschreibt, wie das Open-Source-Logging-Framework NLog verwendet wird, um die Nutzung von.NET-Anwendungen und Ereignisse in [Amazon CloudWatch](https://docs.aws.amazon.com/AmazonCloudWatch/latest/logs/WhatIsCloudWatchLogs.html) Logs zu protokollieren. In der CloudWatch Konsole können Sie die Protokollnachrichten der Anwendung nahezu in Echtzeit einsehen. Sie können auch [Messwerte](https://docs.aws.amazon.com/AmazonCloudWatch/latest/logs/MonitoringLogData.html) einrichten und [Alarme](https://docs.aws.amazon.com/AmazonCloudWatch/latest/monitoring/ConsoleAlarms.html) so konfigurieren, dass Sie benachrichtigt werden, wenn ein Metrik-Schwellenwert überschritten wird. Mithilfe von CloudWatch Application Insights können Sie automatisierte oder benutzerdefinierte Dashboards anzeigen, die potenzielle Probleme für die überwachten Anwendungen aufzeigen. CloudWatch Application Insights soll Ihnen helfen, laufende Probleme mit Ihren Anwendungen und Ihrer Infrastruktur schnell zu isolieren.

Um Protokollnachrichten in CloudWatch Logs zu schreiben, fügen Sie das AWS.Logger.NLog NuGet Paket dem .NET-Projekt hinzu. Anschließend aktualisieren Sie die NLog.config Datei, um CloudWatch Logs als Ziel zu verwenden.

## Voraussetzungen und Einschränkungen

### Voraussetzungen

- Ein aktives AWS-Konto.
- Eine.NET-Web- oder Konsolenanwendung, die:
	- Verwendet unterstützte.NET Framework- oder .NET Core-Versionen. Weitere Informationen finden Sie unter Produktversionen.
- Verwendet NLog, um Protokolldaten an Application Insights zu senden.
- Berechtigungen zum Erstellen einer IAM-Rolle für einen AWS-Service. Weitere Informationen finden Sie unter [Berechtigungen für Servicerollen](https://docs.aws.amazon.com/IAM/latest/UserGuide/id_roles_create_for-service.html#id_roles_create_service-permissions).
- Berechtigungen zur Übergabe einer Rolle an einen AWS-Service. Weitere Informationen finden Sie unter [Erteilen von Benutzerberechtigungen zur Übergabe einer Rolle an einen AWS-Service.](https://docs.aws.amazon.com/IAM/latest/UserGuide/id_roles_use_passrole.html)

### Produktversionen

- .NET Framework Version 3.5 oder höher
- .NET Core-Versionen 1.0.1, 2.0.0 oder höher

## **Architektur**

### Zieltechnologie-Stack

- NLog
- CloudWatch Amazon-Protokolle

### **Zielarchitektur**

- 1. Die .NET-Anwendung schreibt Protokolldaten in das NLog-Protokollierungsframework.
- 2. NLog schreibt die Protokolldaten in Logs. CloudWatch
- 3. Sie verwenden CloudWatch Alarme und benutzerdefinierte Dashboards, um die .NET-Anwendung zu überwachen.

### Tools

### AWS-Services

- [Amazon CloudWatch Application Insights](https://docs.aws.amazon.com/AmazonCloudWatch/latest/monitoring/cloudwatch-application-insights.html) hilft Ihnen dabei, den Zustand Ihrer Anwendungen und der zugrunde liegenden AWS-Ressourcen zu beobachten.
- [Amazon CloudWatch Logs](https://docs.aws.amazon.com/AmazonCloudWatch/latest/logs/WhatIsCloudWatchLogs.html) hilft Ihnen dabei, die Protokolle all Ihrer Systeme, Anwendungen und AWS-Services zu zentralisieren, sodass Sie sie überwachen und sicher archivieren können.
- Mit [AWS Identity and Access Management \(IAM\)](https://docs.aws.amazon.com/IAM/latest/UserGuide/introduction.html) können Sie den Zugriff auf Ihre AWS-Ressourcen sicher verwalten, indem Sie kontrollieren, wer authentifiziert und autorisiert ist, diese zu verwenden.
- Bei den [AWS-Tools für PowerShell](https://docs.aws.amazon.com/powershell/latest/userguide/pstools-welcome.html) handelt es sich um eine Reihe von PowerShell Modulen, die Ihnen helfen, Operationen auf Ihren AWS-Ressourcen von der PowerShell Befehlszeile aus zu skripten.

#### Andere Tools

- [Logger.nlog ist ein NLog-Ziel](https://www.nuget.org/packages/AWS.Logger.NLog), das Protokolldaten in Logs aufzeichnet. CloudWatch
- [NLog](https://nlog-project.org/) ist ein Open-Source-Logging-Framework für .NET-Plattformen, mit dem Sie Protokolldaten in Ziele wie Datenbanken, Protokolldateien oder Konsolen schreiben können.
- [PowerShelli](https://learn.microsoft.com/en-us/powershell/)st ein Automatisierungs- und Konfigurationsverwaltungsprogramm von Microsoft, das unter Windows, Linux und macOS läuft.
- [Visual Studio](https://docs.microsoft.com/en-us/visualstudio/get-started/visual-studio-ide?view=vs-2022) ist eine integrierte Entwicklungsumgebung (IDE), die Compiler, Tools zur Codevervollständigung, Grafikdesigner und andere Funktionen zur Unterstützung der Softwareentwicklung umfasst.

### Bewährte Methoden

- Legen Sie eine [Aufbewahrungsrichtlinie](https://docs.aws.amazon.com/AmazonCloudWatch/latest/logs/Working-with-log-groups-and-streams.html#SettingLogRetention) für die Zielprotokollgruppe fest. Dies muss außerhalb der NLog-Konfiguration erfolgen. Standardmäßig werden Protokolldaten auf unbestimmte Zeit in CloudWatch Logs gespeichert.
- Halten Sie sich an die [Best Practices für die Verwaltung von AWS-Zugriffsschlüsseln](https://docs.aws.amazon.com/accounts/latest/reference/credentials-access-keys-best-practices.html).

## <span id="page-3248-0"></span>Epen

Richten Sie Zugriff und Tools ein

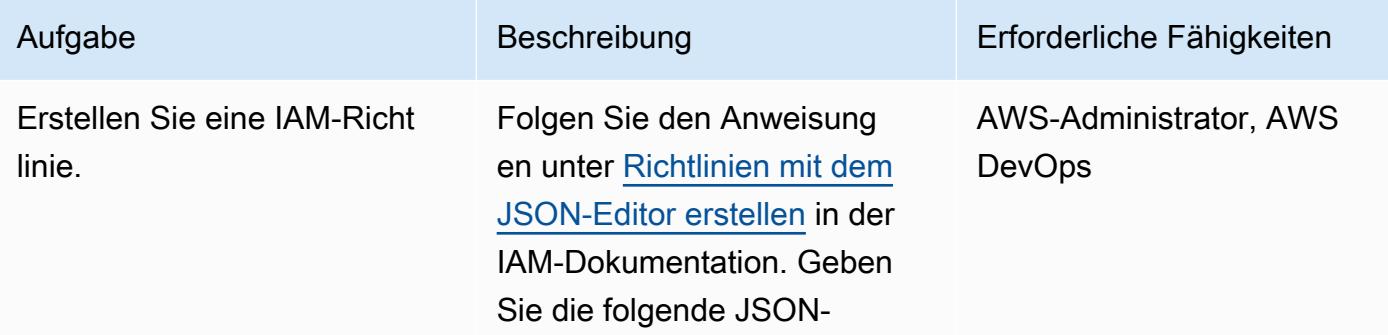

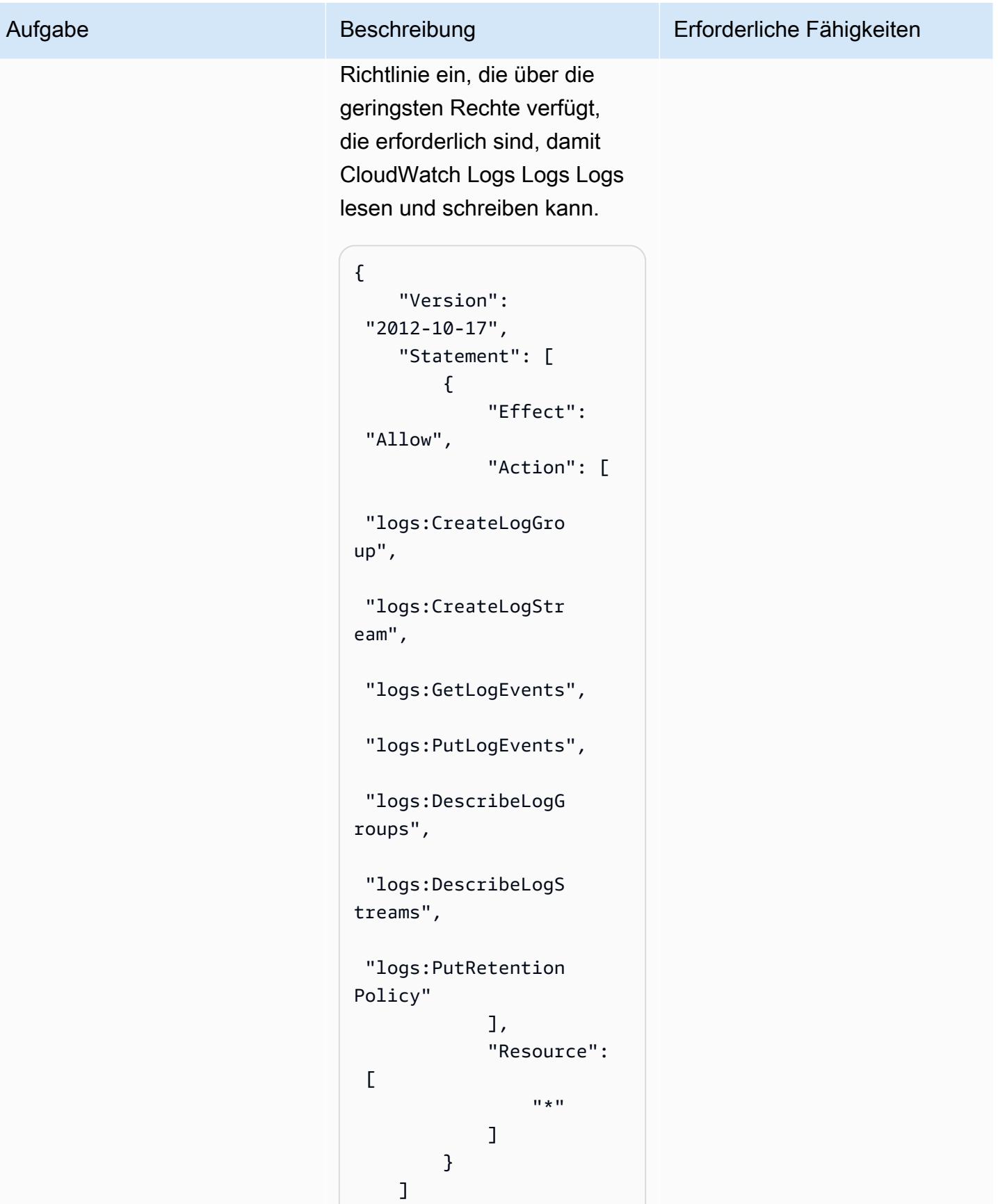

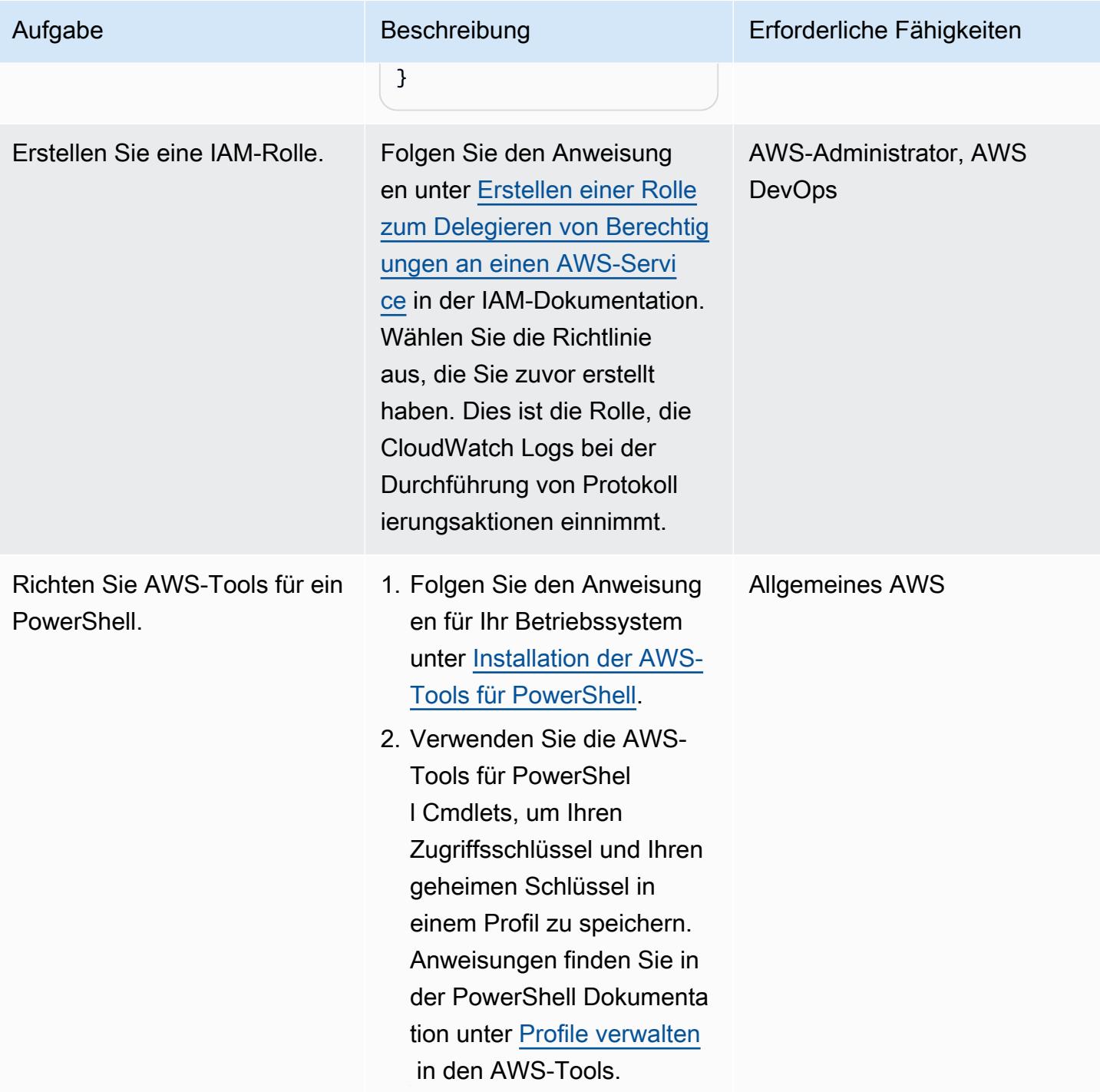

### NLog konfigurieren

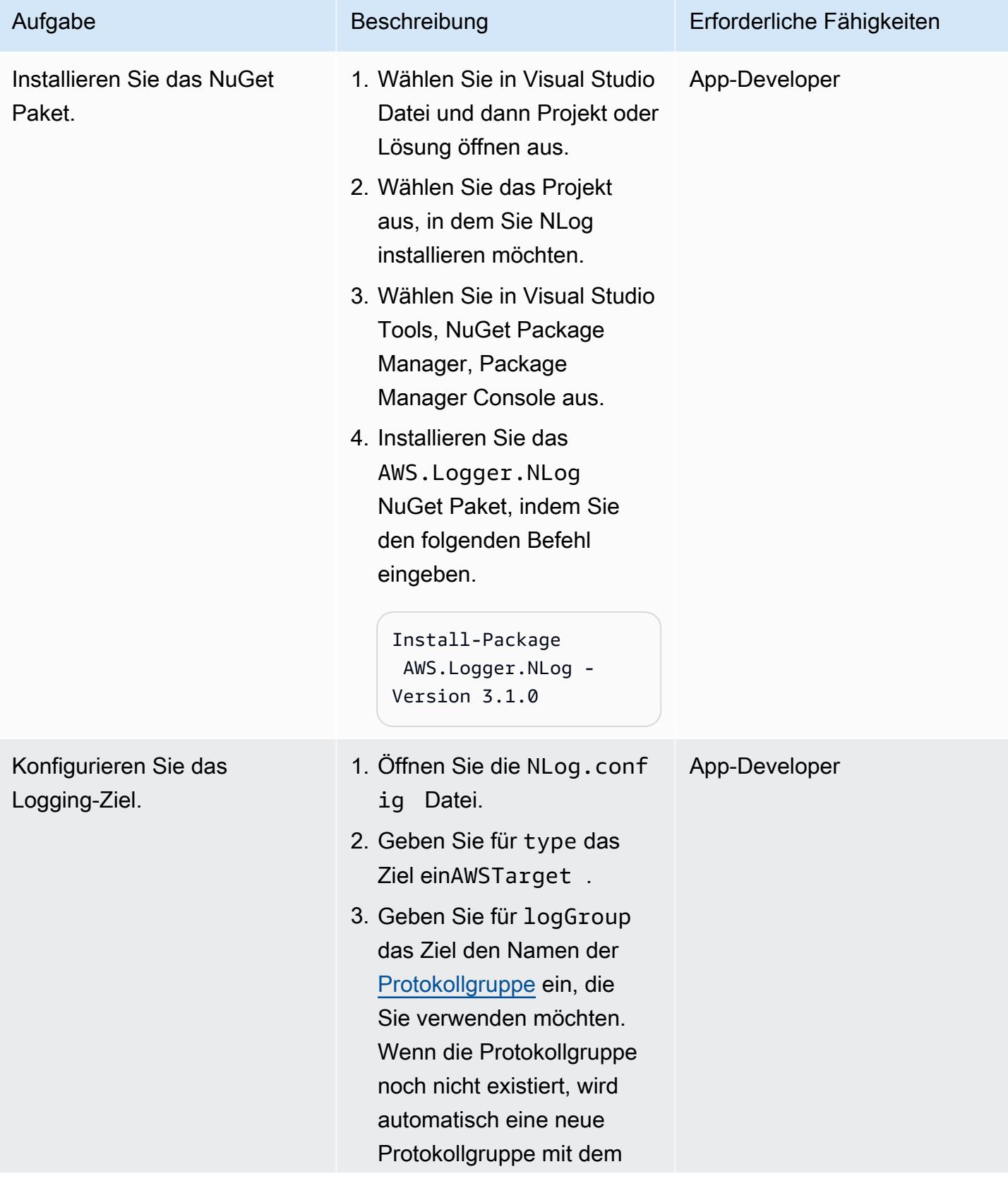

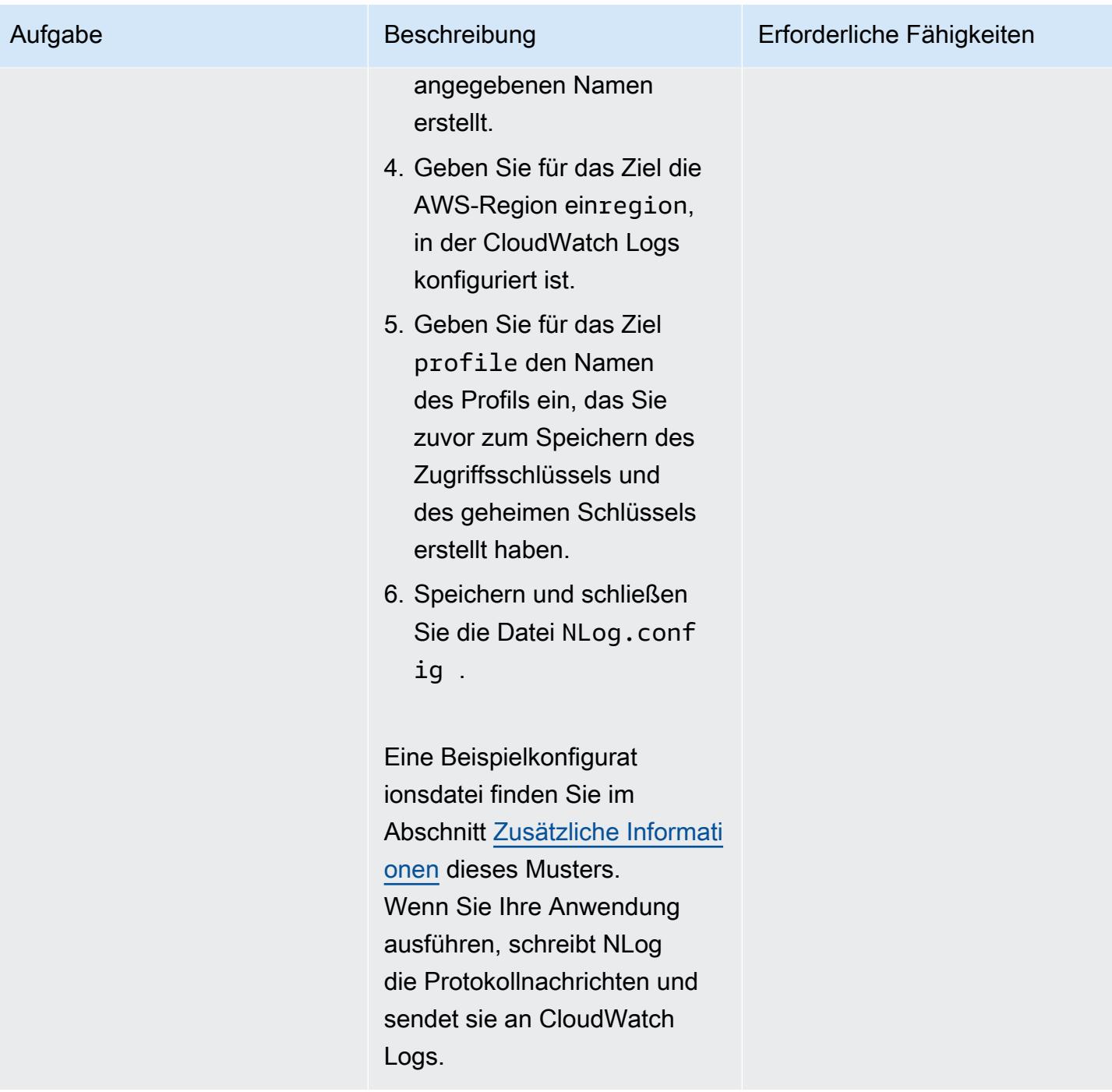

### Validieren und überwachen Sie die Protokolle

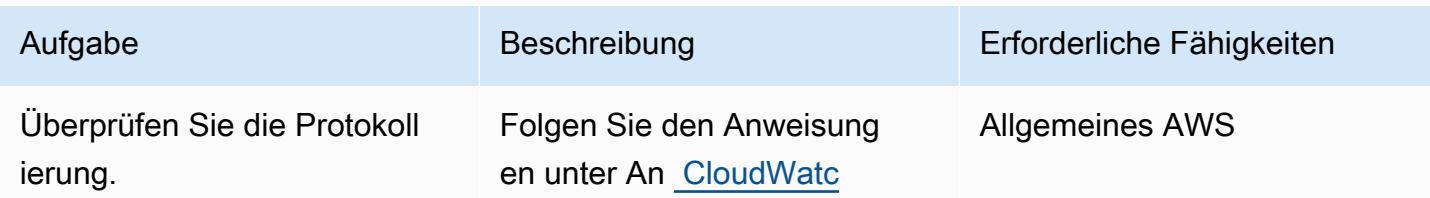

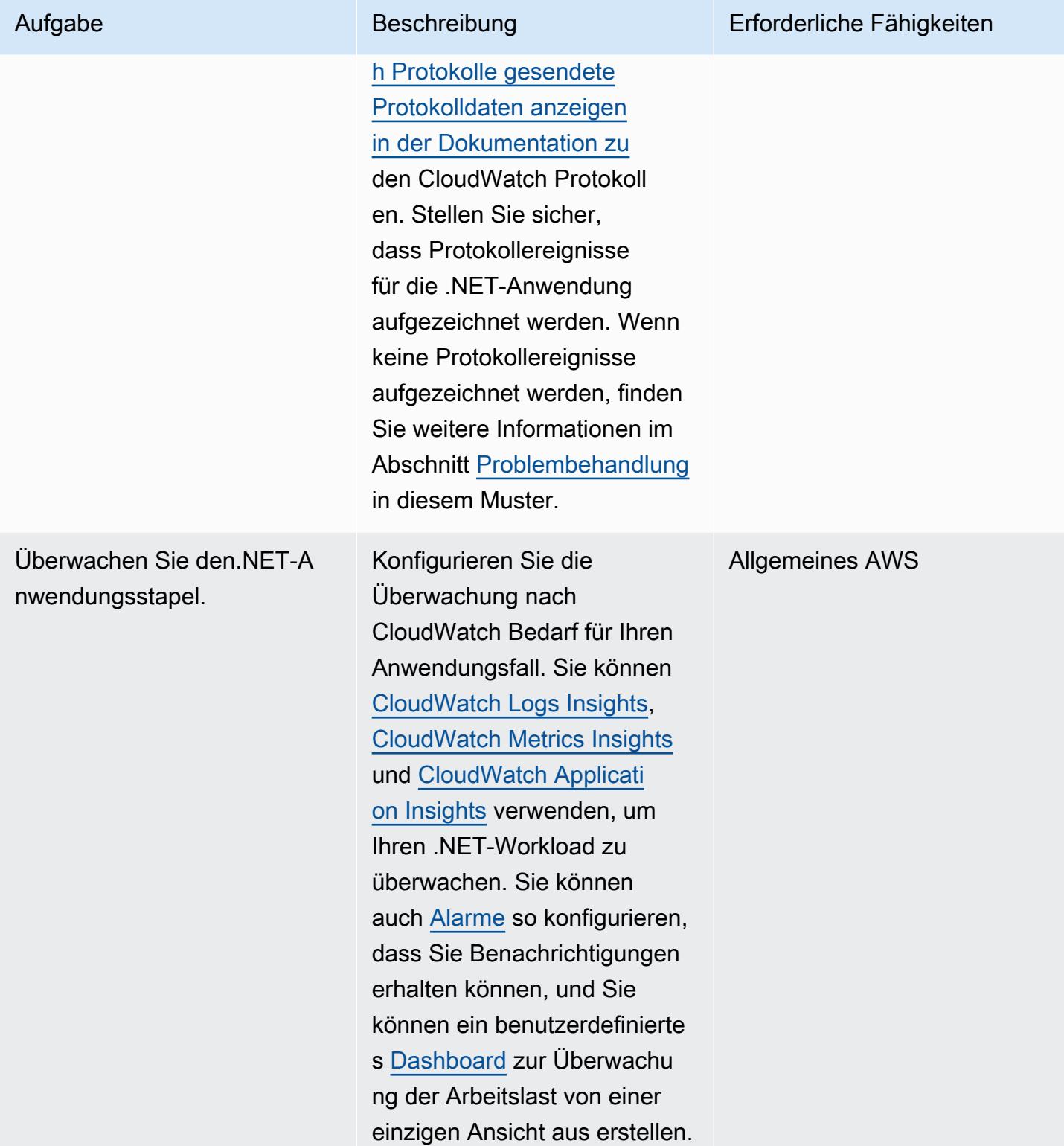

# <span id="page-3254-1"></span>Fehlerbehebung

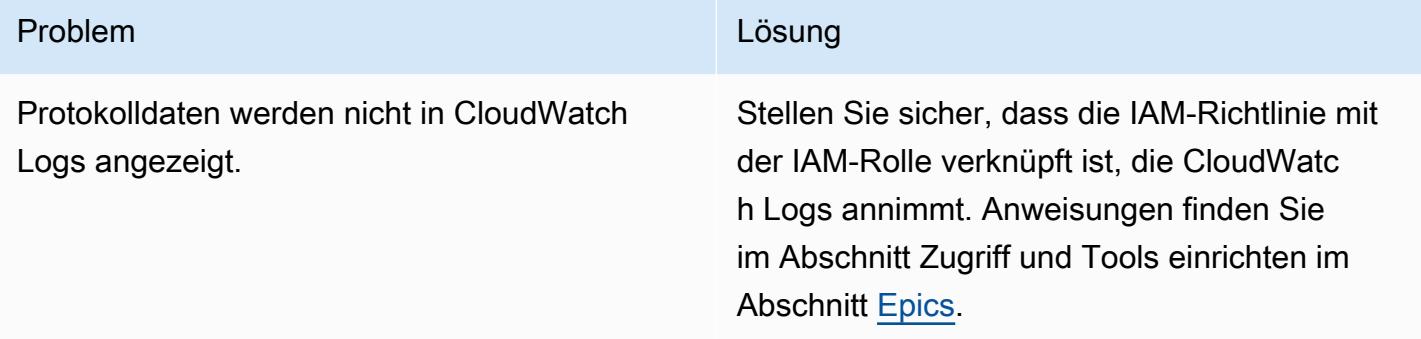

### Zugehörige Ressourcen

- [Arbeiten mit Log-Gruppen und Log-Streams](https://docs.aws.amazon.com/AmazonCloudWatch/latest/logs/Working-with-log-groups-and-streams.html) (CloudWatch Logs-Dokumentation)
- [Amazon CloudWatch Logs und .NET Logging Frameworks](https://aws.amazon.com/blogs/developer/amazon-cloudwatch-logs-and-net-logging-frameworks/) (AWS-Blogbeitrag)

# <span id="page-3254-0"></span>Zusätzliche Informationen

Im Folgenden finden Sie eine NLog.config Beispieldatei.

```
<?xml version="1.0" encoding="utf-8" ?>
<configuration> 
   <configSections> 
     <section name="nlog" type="NLog.Config.ConfigSectionHandler, NLog" /> 
   </configSections> 
   <startup> 
     <supportedRuntime version="v4.0" sku=".NETFramework,Version=v4.7.2" /> 
   </startup> 
   <nlog> 
     <extensions> 
       <add assembly="NLog.AWS.Logger" /> 
     </extensions> 
     <targets> 
       <target name="aws" type="AWSTarget" logGroup="NLog.TestGroup" region="us-east-1" 
  profile="demo"/> 
     </targets> 
     <rules> 
       <logger name="*" minlevel="Info" writeTo="aws" /> 
     </rules> 
   </nlog>
```
#### </configuration>

# AWS Service Catalog-Produkte über verschiedene AWS-Konten und AWS-Regionen hinweg kopieren

Erstellt von Sachin Vighe (AWS) und Santoshe (AWS)

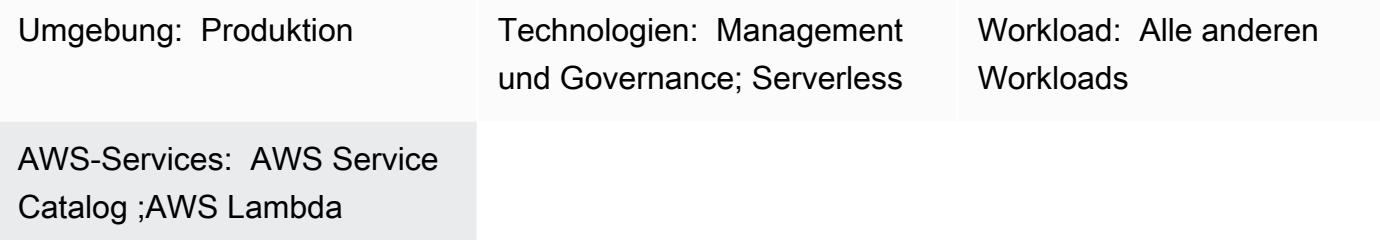

# Übersicht

AWS Service Catalog ist ein regionaler Service, was bedeutet, dass AWS Service Catalog-[Portfolios](https://docs.aws.amazon.com/servicecatalog/latest/adminguide/what-is_concepts.html) [und -Produkte](https://docs.aws.amazon.com/servicecatalog/latest/adminguide/what-is_concepts.html) nur in der AWS-Region sichtbar sind, in der sie erstellt werden. Wenn Sie einen [AWS](https://aws.amazon.com/about-aws/whats-new/2020/06/aws-service-catalog-now-supports-sharing-portfolios-across-an-organization-from-a-delegated-member-account/) [Service Catalog-Hub](https://aws.amazon.com/about-aws/whats-new/2020/06/aws-service-catalog-now-supports-sharing-portfolios-across-an-organization-from-a-delegated-member-account/) in einer neuen Region einrichten, müssen Sie Ihre vorhandenen Produkte neu erstellen. Dies kann ein zeitaufwändiger Prozess sein.

Der Ansatz dieses Musters vereinfacht diesen Prozess, indem beschrieben wird, wie Produkte aus einem AWS Service Catalog-Hub in einem AWS-Quellkonto oder einer AWS-Quellregion in einen neuen Hub in einem Zielkonto oder einer Zielregion kopiert werden. Weitere Informationen zum Hubund Spoke-Modell von AWS Service Catalog finden Sie unter [Hub- und Spoke-Modell von AWS](https://aws.amazon.com/blogs/mt/aws-service-catalog-hub-and-spoke-model-how-to-automate-the-deployment-and-management-of-service-catalog-to-many-accounts/)  [Service Catalog: So automatisieren Sie die Bereitstellung und Verwaltung von AWS Service Catalog](https://aws.amazon.com/blogs/mt/aws-service-catalog-hub-and-spoke-model-how-to-automate-the-deployment-and-management-of-service-catalog-to-many-accounts/)  [für viele Konten](https://aws.amazon.com/blogs/mt/aws-service-catalog-hub-and-spoke-model-how-to-automate-the-deployment-and-management-of-service-catalog-to-many-accounts/) im AWS Management and Governance Blog.

Das Muster enthält auch die separaten Codepakete, die zum Kopieren von AWS Service Catalog-Produkten über Konten oder in andere Regionen hinweg erforderlich sind. Mit diesem Muster kann Ihre Organisation Zeit sparen, vorhandene und frühere Produktversionen in einem neuen AWS Service Catalog-Hub verfügbar machen, das Risiko manueller Fehler minimieren und den Ansatz über mehrere Konten oder Regionen hinweg skalieren.

Hinweis: Der Abschnitt "PiCs" dieses Musters bietet zwei Optionen zum Kopieren von Produkten. Sie können Option 1 verwenden, um Produkte über -Konten hinweg zu kopieren, oder Option 2 wählen, um Produkte über Regionen hinweg zu kopieren.

# Voraussetzungen und Einschränkungen

#### Voraussetzungen

- Ein aktives AWS-Konto.
- Vorhandene AWS Service Catalog-Produkte in einem Quellkonto oder einer Region.
- Ein vorhandener AWS Service Catalog-Hub in einem Zielkonto oder einer Region.
- Wenn Sie Produkte kontenübergreifend kopieren möchten, müssen Sie das AWS Service Catalog-Portfolio, das die Produkte enthält, freigeben und dann in Ihr Zielkonto importieren. Weitere Informationen dazu finden Sie unter [Freigeben und Importieren von Portfolios](https://docs.aws.amazon.com/servicecatalog/latest/adminguide/catalogs_portfolios_sharing.html) in der AWS Service Catalog-Dokumentation.

#### Einschränkungen

• AWS Service Catalog-Produkte, die Sie über Regionen oder Konten hinweg kopieren möchten, können nicht mehreren Portfolios angehören.

### **Architektur**

Das folgende Diagramm zeigt das Kopieren von AWS Service Catalog-Produkten von einem Quellkonto in ein Zielkonto.

Das folgende Diagramm zeigt das Kopieren von AWS Service Catalog-Produkten aus einer Quellregion in eine Zielregion.

Technologie-Stack

- Amazon CloudWatch
- AWS Identity and Access Management (IAM)
- AWS Lambda
- AWS Service Catalog

#### Automatisierung und Skalierung

Sie können den Ansatz dieses Musters skalieren, indem Sie eine Lambda-Funktion verwenden, die abhängig von der Anzahl der empfangenen Anfragen oder der Anzahl der AWS Service Catalog-Produkte, die Sie kopieren müssen, skaliert werden kann. Weitere Informationen dazu finden Sie unter [Lambda-Funktionsskalierung](https://docs.aws.amazon.com/lambda/latest/dg/invocation-scaling.html) in der AWS Lambda-Dokumentation.

### Tools

- [AWS Command Line Interface \(AWS CLI\)](https://docs.aws.amazon.com/cli/latest/userguide/cli-chap-welcome.html) ist ein Open-Source-Tool, mit dem Sie über Befehle in Ihrer Befehlszeilen-Shell mit AWS-Services interagieren können.
- [Mit AWS Identity and Access Management \(IAM\)](https://docs.aws.amazon.com/IAM/latest/UserGuide/introduction.html) können Sie den Zugriff auf Ihre AWS-Ressourcen sicher verwalten, indem Sie steuern, wer authentifiziert und zur Nutzung autorisiert ist.
- [AWS Lambda](https://docs.aws.amazon.com/lambda/latest/dg/welcome.html) ist ein Datenverarbeitungsservice, mit dem Sie Code ausführen können, ohne Server bereitstellen oder verwalten zu müssen. Es führt Ihren Code nur bei Bedarf aus und skaliert automatisch, sodass Sie nur für die genutzte Rechenzeit bezahlen.
- [AWS Service Catalog](https://docs.aws.amazon.com/servicecatalog/latest/adminguide/introduction.html) hilft Ihnen dabei, Kataloge von IT-Services, die für AWS genehmigt sind, zentral zu verwalten. Endbenutzer können schnell nur die jeweils benötigten genehmigten IT-Services bereitstellen, wobei die Einschränkungen Ihrer Organisation berücksichtigt werden.

### Code

Sie können das - cross-account-copyPaket (angefügt) verwenden, um AWS Service Catalog-Produkte kontenübergreifend zu kopieren, oder das -cross-region-copyPaket (angefügt), um Produkte regionsübergreifend zu kopieren.

Das cross-account-copy Paket enthält die folgenden Dateien:

- copyconf.properties Die Konfigurationsdatei, die die Regions- und AWS-Konto-ID-Parameter für das kontenübergreifende Kopieren von Produkten enthält.
- scProductCopyLambda.py Die Python-Funktion zum Kopieren von Produkten über -Konten hinweg.
- createDestAccountRole.sh Das Skript zum Erstellen einer IAM-Rolle im Zielkonto.
- createSrcAccountRole.sh Das Skript zum Erstellen einer IAM-Rolle im Quellkonto.
- copyProduct.sh Das Skript zum Erstellen und Aufrufen der Lambda-Funktion zum Kopieren von Produkten über -Konten hinweg.

Das cross-region-copy Paket enthält die folgenden Dateien:

- copyconf.properties Die Konfigurationsdatei, die die Regions- und AWS-Konto-ID-Parameter für das regionsübergreifende Kopieren von Produkten enthält.
- scProductCopyLambda.py Die Python-Funktion zum Kopieren von Produkten über -Regionen hinweg.
- copyProduct.sh Das Skript zum Erstellen einer IAM-Rolle und zum Erstellen und Aufrufen der Lambda-Funktion zum Kopieren von Produkten über Regionen hinweg.

# Polen

Option 1 – Kopieren von AWS Service Catalog-Produkten über -Konten hinweg

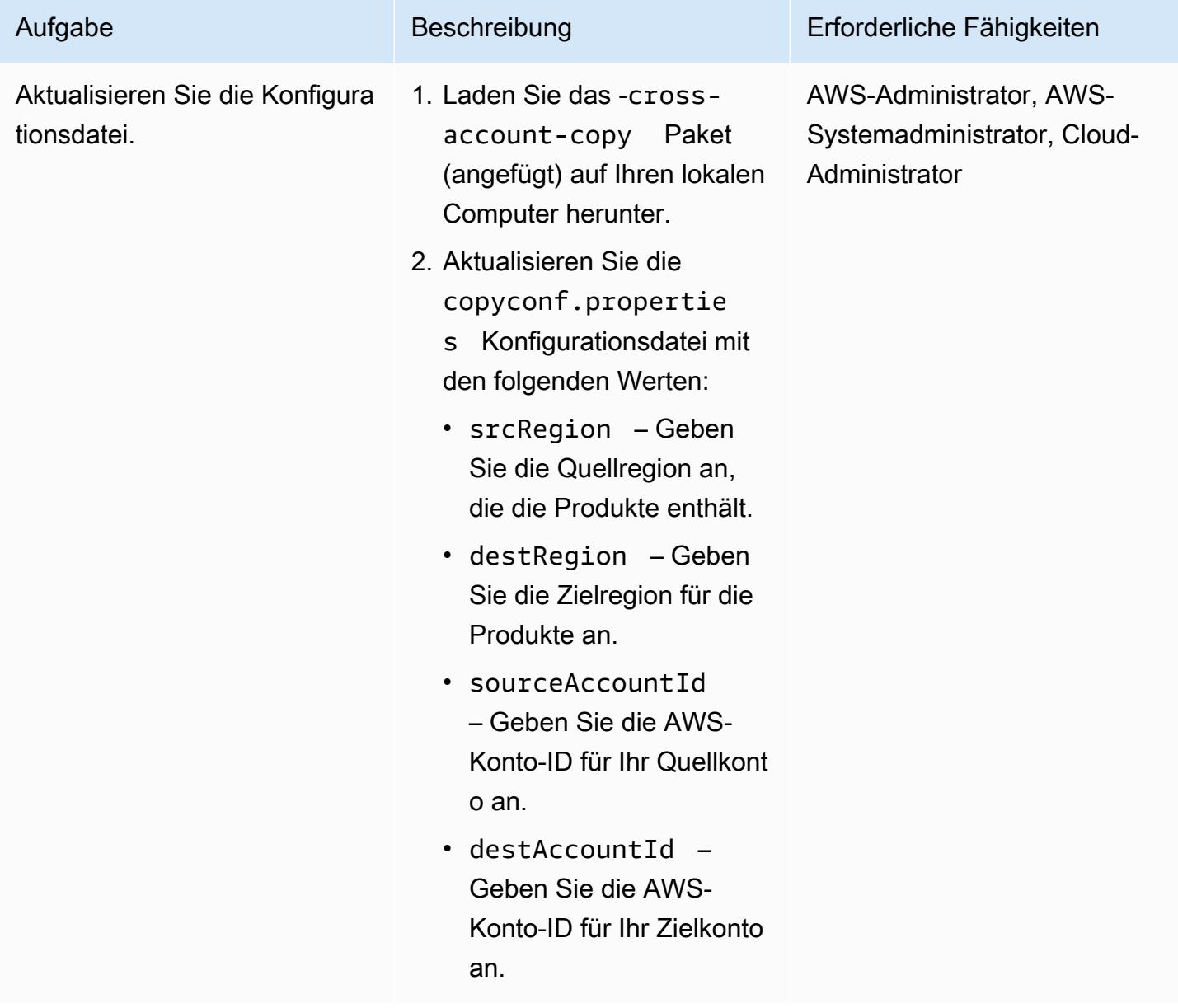

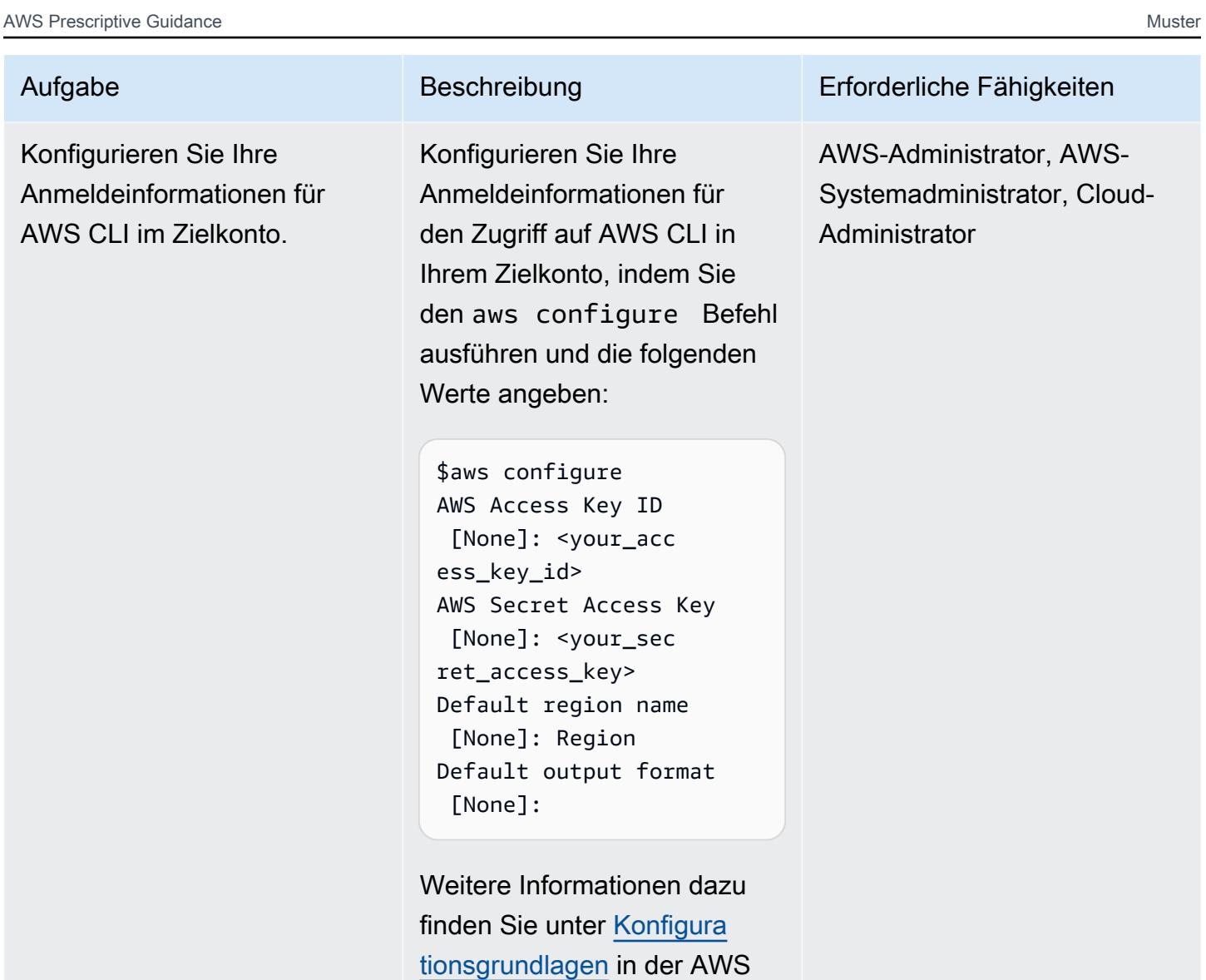

Command Line Interface-

Dokumentation.

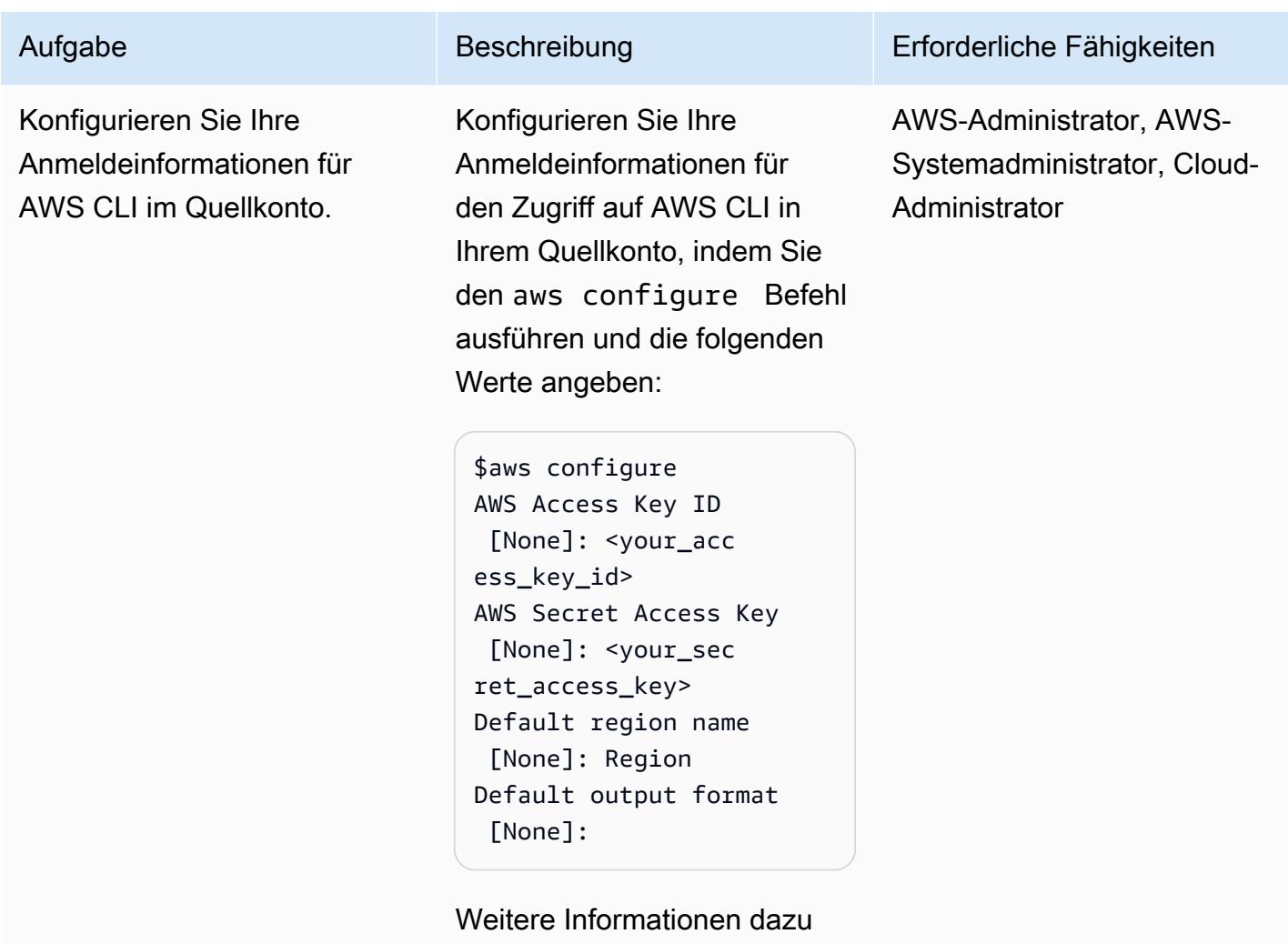

finden Sie unter [Konfigura](https://docs.aws.amazon.com/cli/latest/userguide/cli-configure-quickstart.html) [tionsgrundlagen](https://docs.aws.amazon.com/cli/latest/userguide/cli-configure-quickstart.html) in der AWS Command Line Interface-Dokumentation.

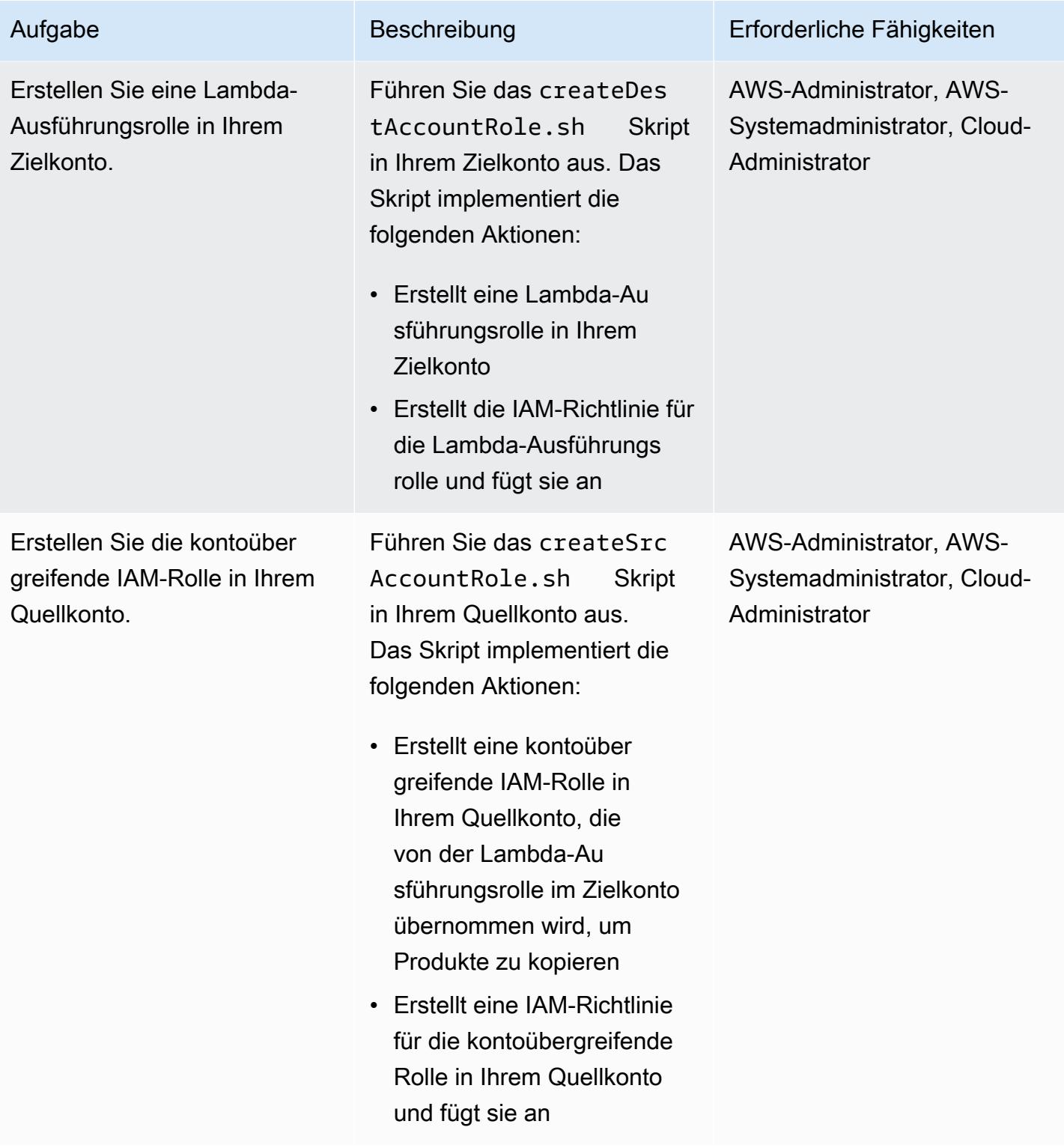

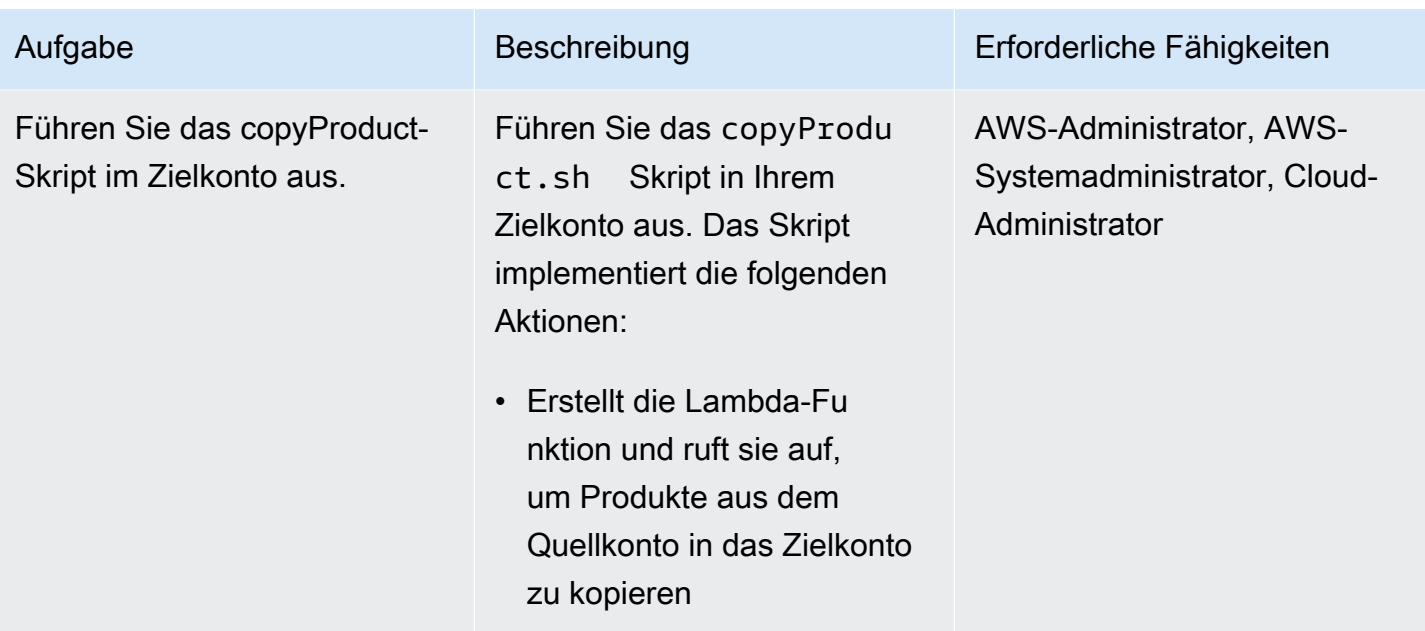

### Option 2 – Kopieren von AWS Service Catalog-Produkten aus einer Quellregion in eine Zielregion

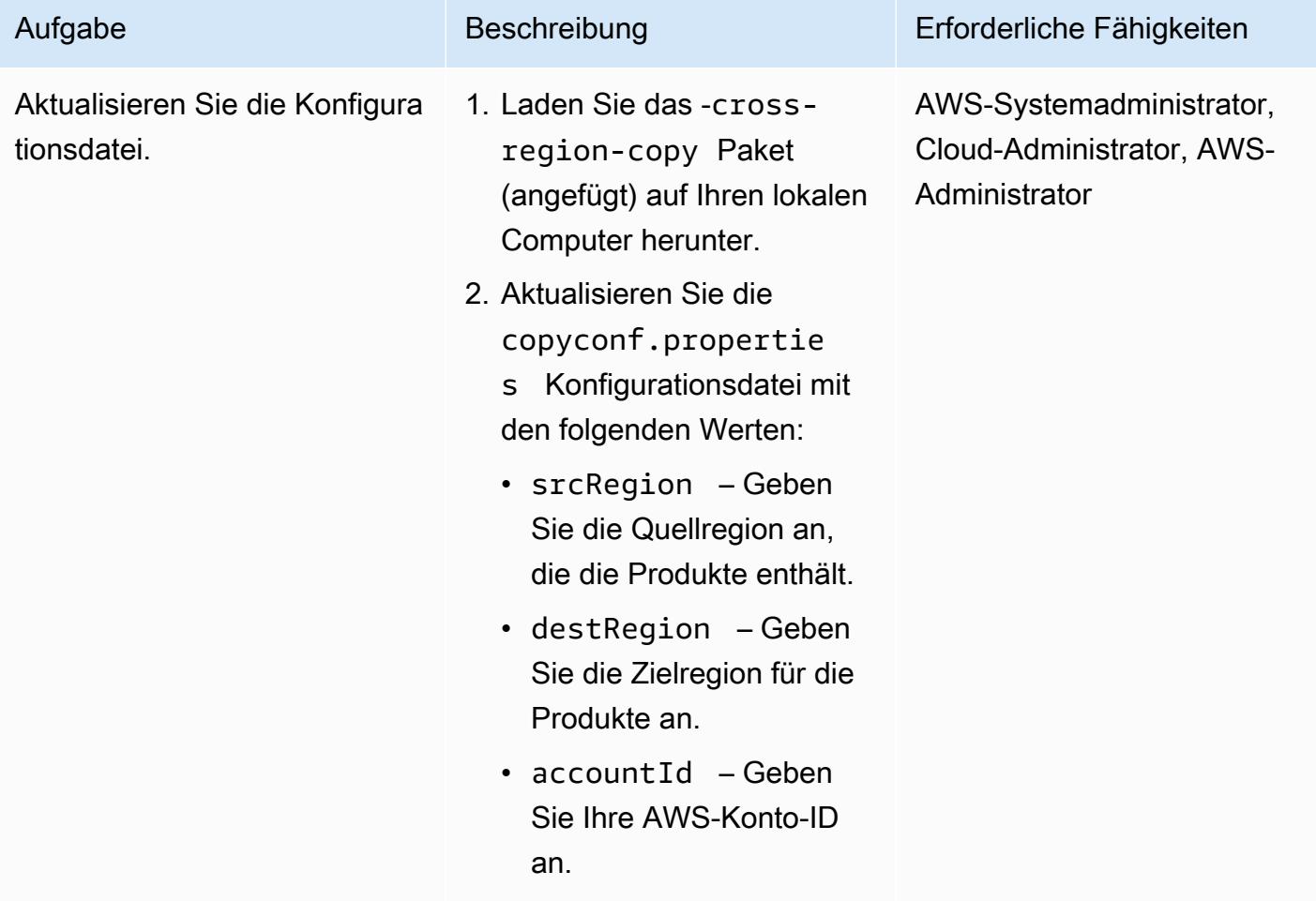

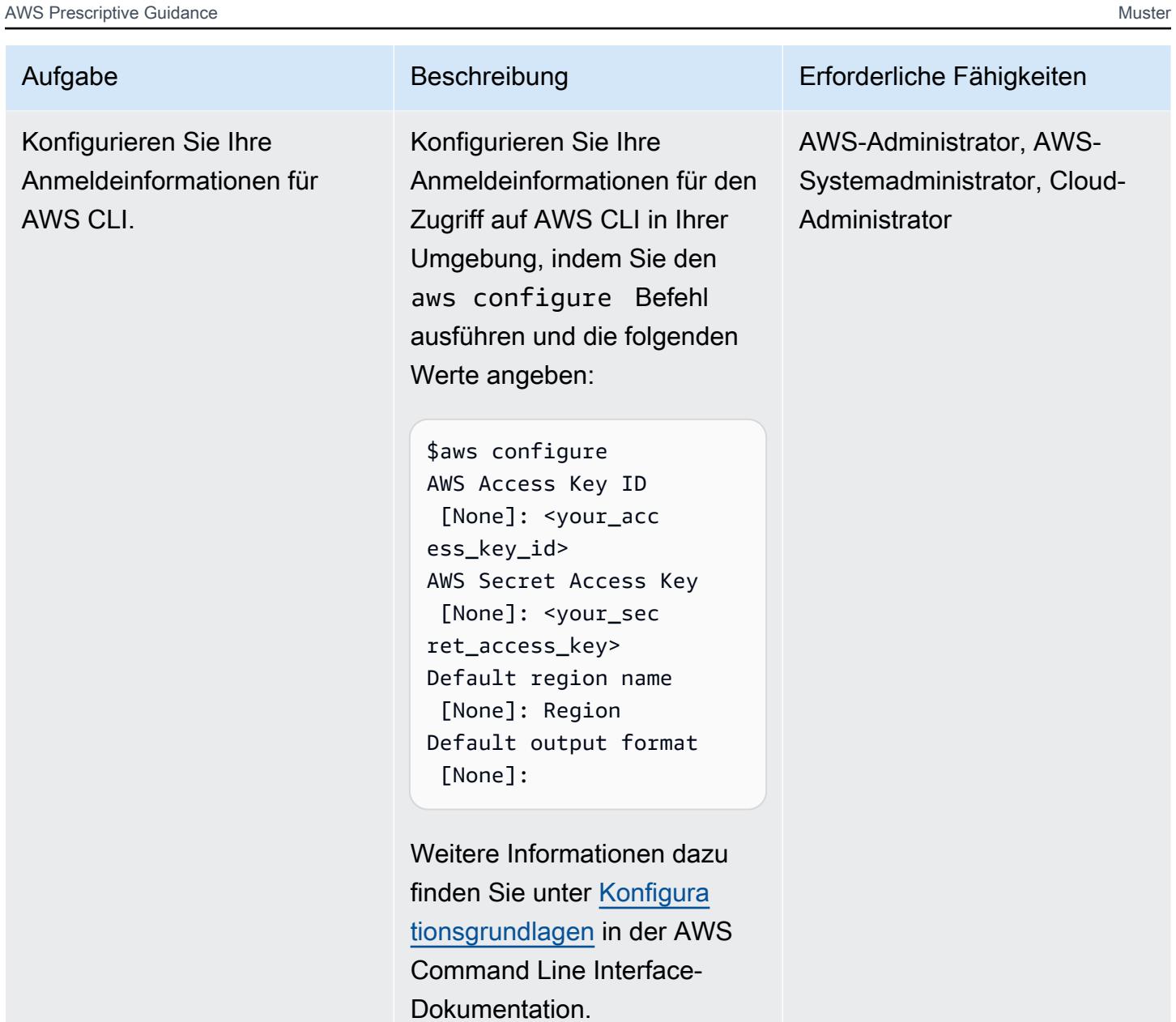

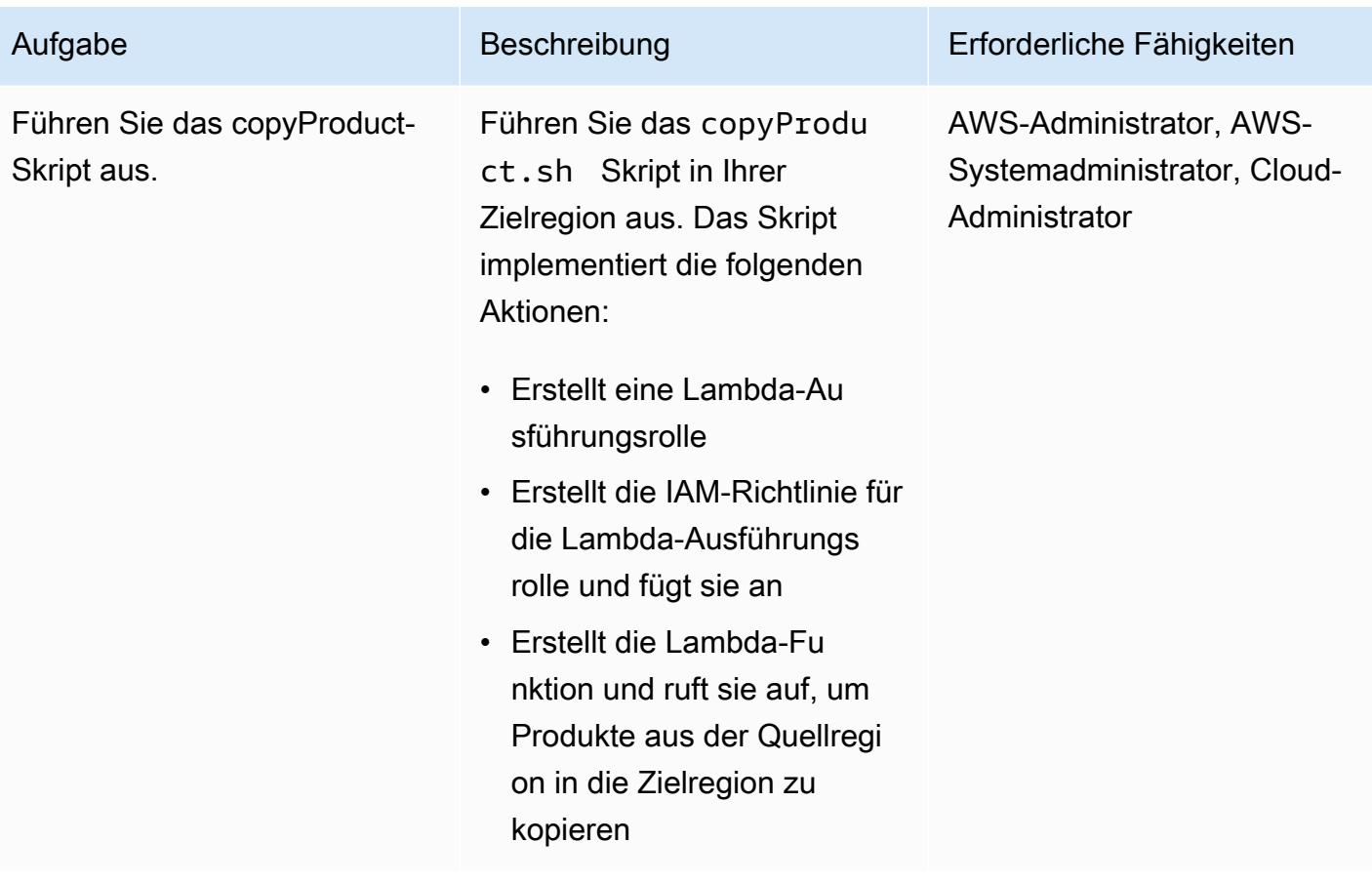

# Zugehörige Ressourcen

- [Erstellen einer Lambda-Ausführungsrolle](https://docs.aws.amazon.com/lambda/latest/dg/lambda-intro-execution-role.html) (AWS Lambda-Dokumentation)
- [Erstellen einer Lambda-Funktion](https://docs.aws.amazon.com/lambda/latest/dg/gettingstarted-awscli.html) (AWS Lambda-Dokumentation)
- [AWS Service Catalog API-Referenz](https://docs.aws.amazon.com/servicecatalog/latest/dg/API_Operations_AWS_Service_Catalog.html)
- [AWS Service Catalog-Dokumentation](https://docs.aws.amazon.com/servicecatalog/latest/adminguide/what-is_concepts.html)

## Anlagen

Um auf zusätzliche Inhalte zuzugreifen, die diesem Dokument zugeordnet sind, entpacken Sie die folgende Datei: [attachment.zip](samples/p-attach/7ede5d17-89eb-4455-928f-6953d145ac9f/attachments/attachment.zip)

# Erstellen von Alarmen für benutzerdefinierte Metriken mithilfe der Amazon CloudWatch -Anomalieerkennung

Erstellt von Ram Kandaswamy (AWS) und Raheem Jiwani (AWS)

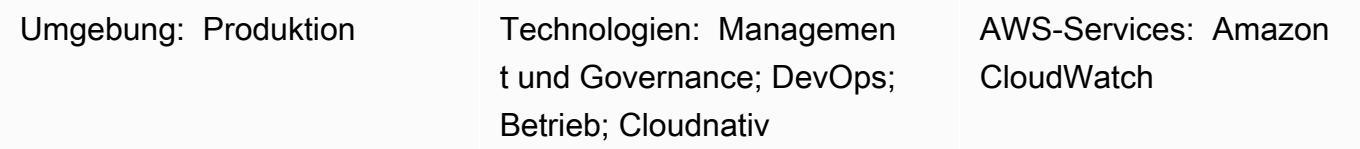

# Übersicht

In der Amazon Web Services (AWS) Cloud können Sie Amazon verwenden, CloudWatch um Alarme zu erstellen, die Metriken überwachen und Benachrichtigungen senden oder automatisch Änderungen vornehmen, wenn ein Schwellenwert überschritten wird.

Um zu vermeiden, dass Sie durch [statische Schwellenwerte](https://docs.aws.amazon.com/AmazonCloudWatch/latest/monitoring/ConsoleAlarms.html) eingeschränkt werden, können Sie Alarme erstellen, die auf vergangenen Mustern basieren und Sie benachrichtigen, wenn sich bestimmte Metriken außerhalb des normalen Betriebsfensters befinden. Sie können beispielsweise die Reaktionszeiten Ihrer API von Amazon API Gateway aus überwachen und Benachrichtigungen über Anomalien erhalten, die verhindern, dass Sie ein Service Level Agreement (SLA) einhalten.

Dieses Muster beschreibt, wie die CloudWatch Anomalieerkennung für benutzerdefinierte Metriken verwendet wird. Das Muster zeigt Ihnen, wie Sie eine benutzerdefinierte Metrik in Amazon CloudWatch Logs Insights erstellen oder eine benutzerdefinierte Metrik mit einer AWS Lambda-Funktion veröffentlichen und dann die Anomalieerkennung einrichten und Benachrichtigungen mit Amazon Simple Notification Service (Amazon SNS) erstellen.

# Voraussetzungen und Einschränkungen

### Voraussetzungen

- Ein aktives AWS-Konto.
- Ein vorhandenes SNS-Thema, das zum Senden von E-Mail-Benachrichtigungen konfiguriert ist. Weitere Informationen dazu finden Sie unter [Erste Schritte mit Amazon SNS](https://docs.aws.amazon.com/sns/latest/dg/sns-getting-started.html) in der Amazon SNS-Dokumentation.

• Eine vorhandene Anwendung, konfiguriert mit [CloudWatch Protokollen .](https://docs.aws.amazon.com/AmazonCloudWatch/latest/logs/CWL_GettingStarted.html)

#### Einschränkungen

• CloudWatch -Metriken unterstützen keine Millisekunden-Zeitintervalle. Weitere Informationen zur Granularität regulärer und benutzerdefinierter Metriken finden Sie unter [Amazon CloudWatch FAQs](https://aws.amazon.com/cloudwatch/faqs/)

### **Architektur**

.

Das Diagramm zeigt den folgenden Workflow:

- 1. Protokolle, die von CloudWatch Protokollen erstellte und aktualisierte Metriken verwenden, werden an gestreamt CloudWatch.
- 2. Ein Alarm wird basierend auf Schwellenwerten ausgelöst und sendet eine Warnung an ein SNS-Thema.
- 3. Amazon SNS sendet Ihnen eine E-Mail-Benachrichtigung.

Technologie-Stack

- CloudWatch
- AWS Lambda
- Amazon SNS

### Tools

- [Amazon Cloudwatch](https://docs.aws.amazon.com/AmazonCloudWatch/latest/monitoring/WhatIsCloudWatch.html) CloudWatch bietet eine zuverlässige, skalierbare und flexible Überwachungslösung.
- [AWS Lambda](https://docs.aws.amazon.com/lambda/latest/dg/welcome.html)  Lambda ist ein Datenverarbeitungsservice, mit dem Sie Code ausführen können, ohne Server bereitstellen oder verwalten zu müssen.
- [Amazon SNS](https://docs.aws.amazon.com/sns/latest/dg/welcome.html)  Amazon Simple Notification Service (Amazon SNS ) ist ein verwalteter Service, der die Nachrichtenzustellung von Publishern an Abonnenten bereitstellt.

# Polen

Einrichten der Anomalieerkennung für eine benutzerdefinierte Metrik

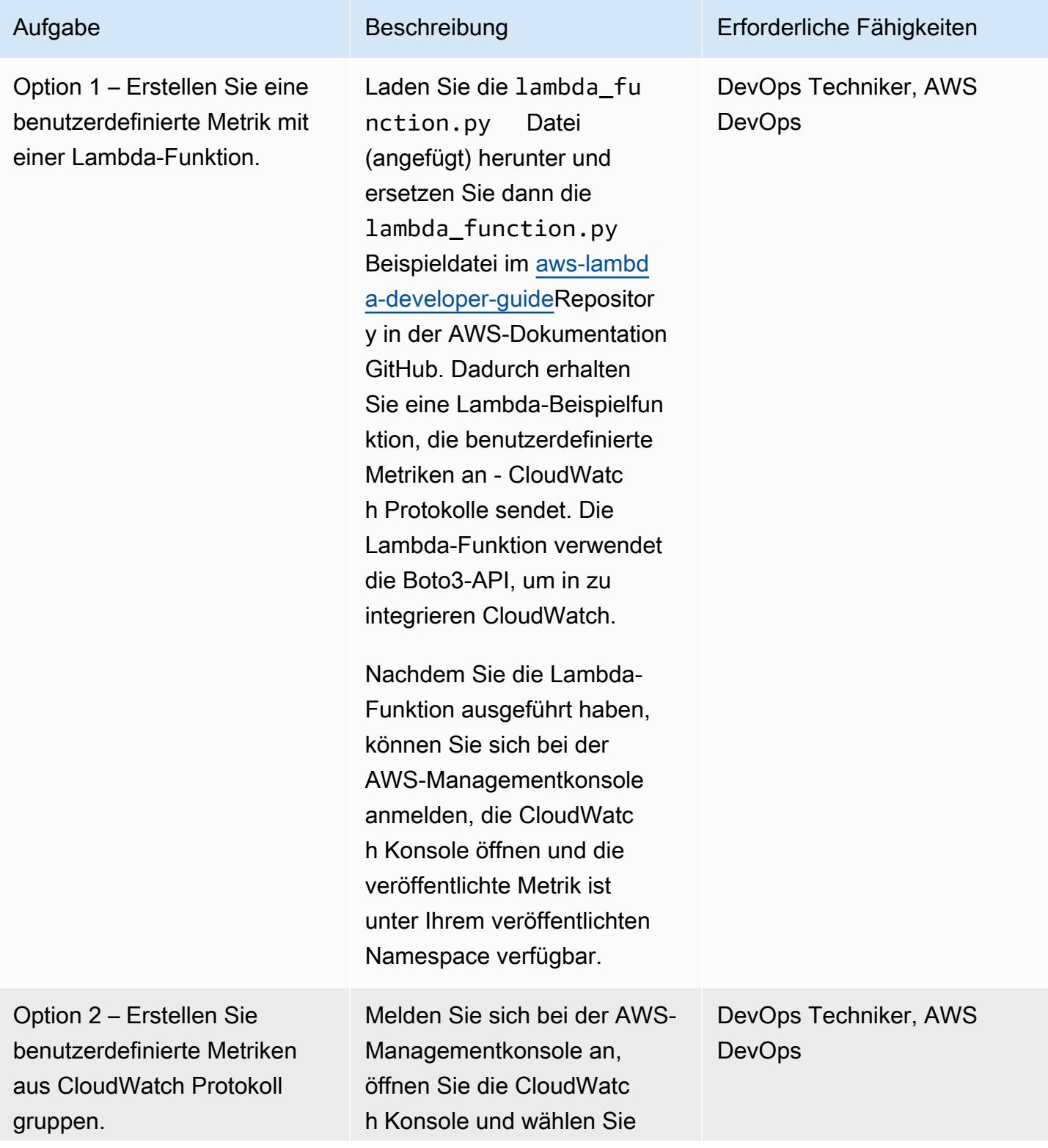

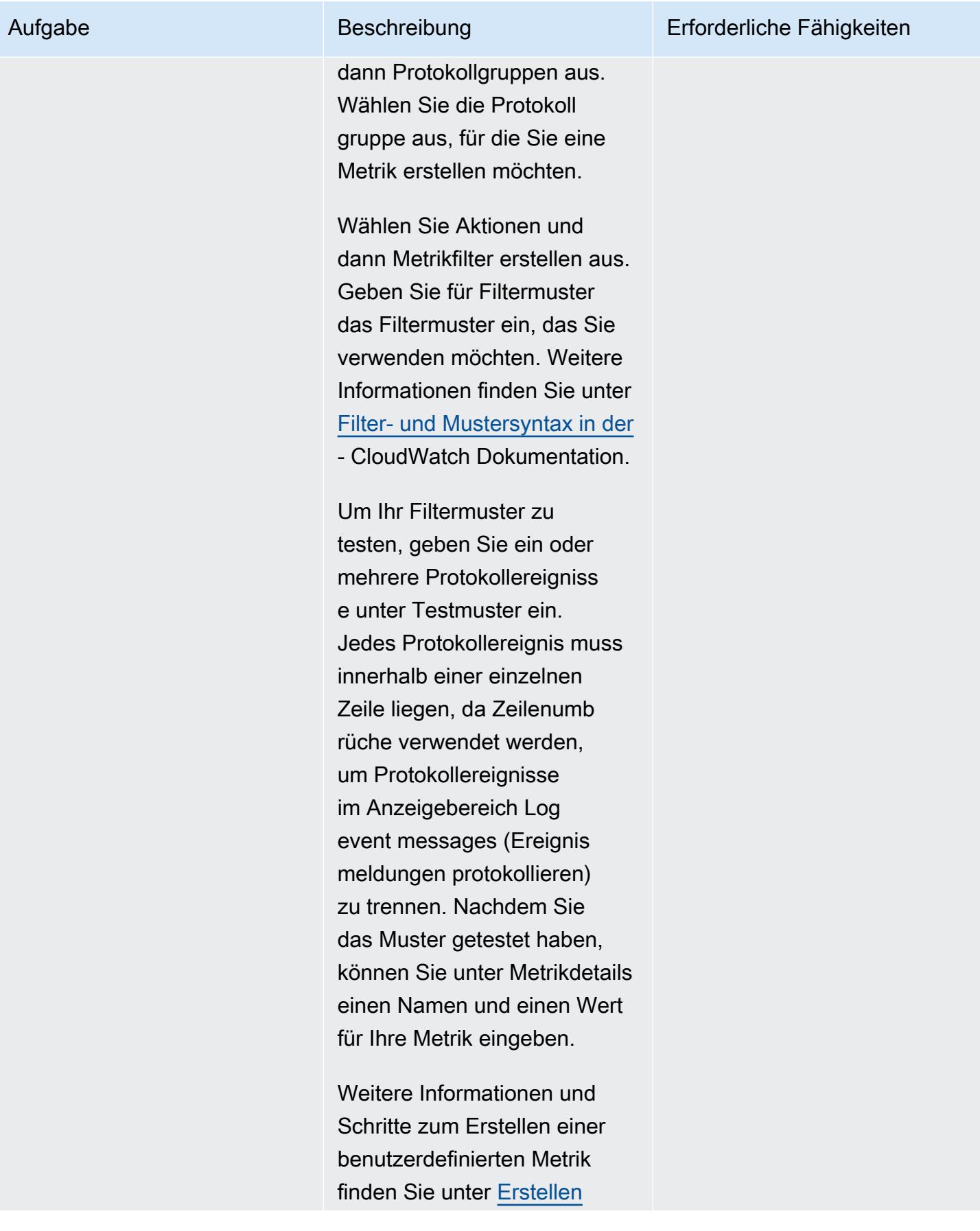

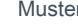

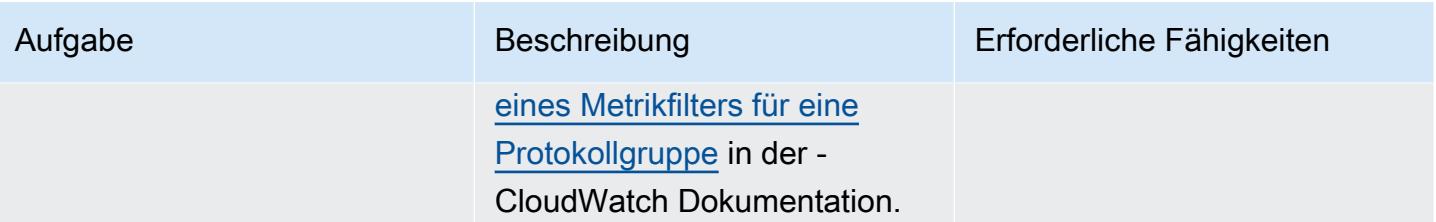

AWS Prescriptive Guidance Muster

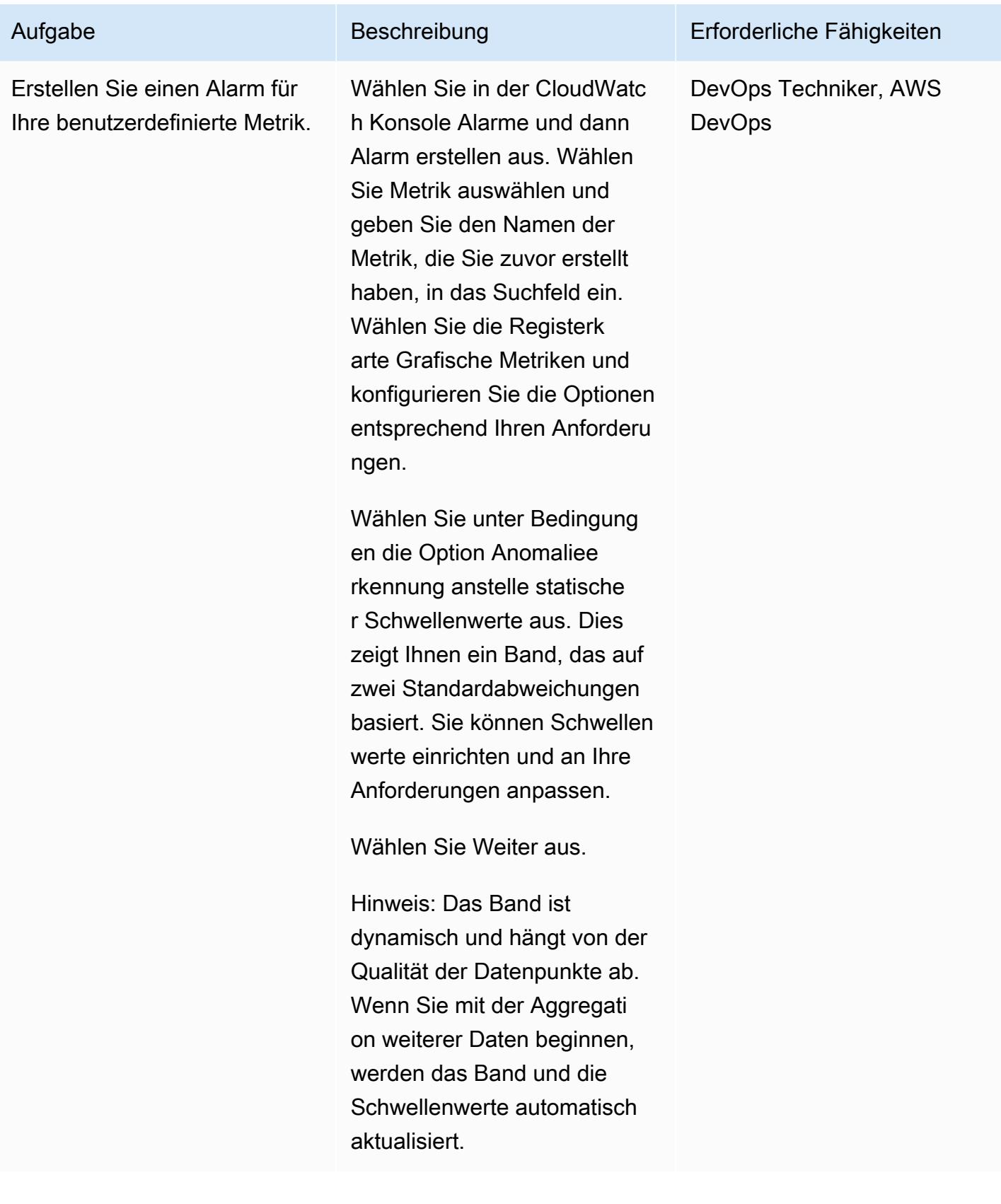

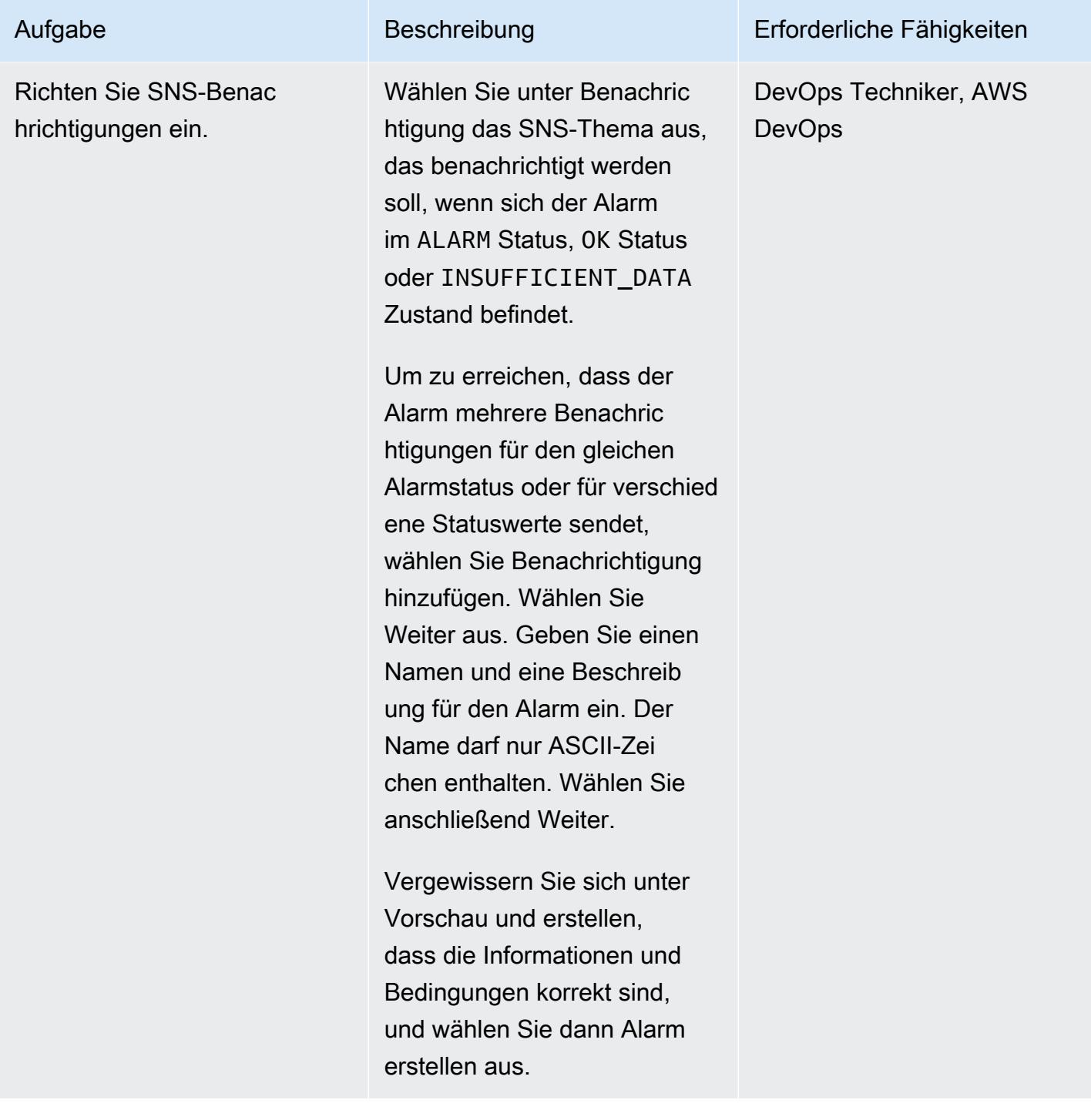

# Zugehörige Ressourcen

- [Veröffentlichen von benutzerdefinierten Metriken in CloudWatch](https://docs.aws.amazon.com/AmazonCloudWatch/latest/monitoring/publishingMetrics.html)
- [Verwenden der CloudWatch Anomalieerkennung](https://docs.aws.amazon.com/AmazonCloudWatch/latest/monitoring/CloudWatch_Anomaly_Detection.html)
- [Alarmereignisse und Amazon EventBridge](https://docs.aws.amazon.com/AmazonCloudWatch/latest/monitoring/cloudwatch-and-eventbridge.html)
- [Was sind die bewährten Methoden, die Sie beim Pushen benutzerdefinierter Metriken an Cloud](https://www.youtube.com/watch?v=mVffHIzIL60) [Watch befolgen sollten?](https://www.youtube.com/watch?v=mVffHIzIL60) (Video)
- [Einführung in CloudWatch Application Insights](https://www.youtube.com/watch?v=PBO636_t9n0) (Video)
- [Erkennen von Anomalien mit CloudWatch](https://www.youtube.com/watch?v=8umIX-pUy3k) (Video)

# Anlagen

Um auf zusätzliche Inhalte zuzugreifen, die diesem Dokument zugeordnet sind, entpacken Sie die folgende Datei: [attachment.zip](samples/p-attach/d47e6f7f-e469-4cb9-b34b-8c4b78d71820/attachments/attachment.zip)

# Dokumentieren Ihres AWS-Landing-Zone-Designs

Erstellt von Bol Daehnert (AWS), Bolian Langer (AWS) und Bol Lodemann (AWS)

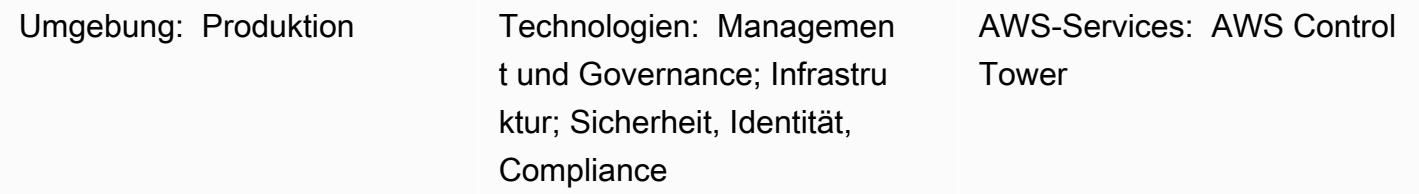

## Übersicht

Eine Landing Zone ist eine gut strukturierte Umgebung mit mehreren Konten, die auf bewährten Methoden für Sicherheit und Compliance basiert. Es ist der unternehmensweite Container, der alle Ihre Organisationseinheiten (OUs AWS-Konten),Benutzer und andere Ressourcen enthält. Eine Landing Zone kann so skaliert werden, dass sie den Anforderungen eines Unternehmens beliebiger Größe entspricht. AWS verfügt über zwei Möglichkeiten zum Erstellen Ihrer Landing Zone: eine servicebasierte Landing Zone mit [AWS Control Tower](https://docs.aws.amazon.com/controltower/latest/userguide/what-is-control-tower.html) oder eine angepasste Landing Zone, die Sie erstellen. Jede Option erfordert ein anderes Maß an AWS Wissen.

AWS erstellt, AWS Control Tower um Ihnen Zeit zu sparen, indem Sie die Einrichtung einer Landing Zone automatisieren. AWS Control Tower wird von verwaltet AWS und verwendet bewährte Methoden und Richtlinien, um Ihnen bei der Erstellung Ihrer grundlegenden Umgebung zu helfen. AWS Control Tower verwendet integrierte Services wie [AWS Service Catalog](https://docs.aws.amazon.com/servicecatalog/latest/adminguide/introduction.html) und [AWS](https://docs.aws.amazon.com/organizations/latest/userguide/orgs_introduction.html)  [Organizations](https://docs.aws.amazon.com/organizations/latest/userguide/orgs_introduction.html), um Konten in Ihrer Landing Zone bereitzustellen und den Zugriff auf diese Konten zu verwalten.

AWS Landing Zone-Projekte unterscheiden sich in Anforderungen, Implementierungsdetails und operativen Maßnahmen. Es gibt Anpassungsaspekte, die bei jeder Implementierung der Landing Zone behandelt werden müssen. Dazu gehören (ist aber nicht darauf beschränkt), wie die Zugriffsverwaltung gehandhabt wird, welcher Technologie-Stack verwendet wird und welche Überwachungsanforderungen für Operational Excellence gelten. Dieses Muster enthält eine Vorlage, die Ihnen hilft, Ihr Landing-Zone-Projekt zu dokumentieren. Mithilfe der Vorlage können Sie Ihr Projekt schneller dokumentieren und Ihren Entwicklungs- und Betriebsteams helfen, Ihre Landing Zone zu verstehen.

# Voraussetzungen und Einschränkungen

### Einschränkungen

Dieses Muster beschreibt nicht, was eine Landing Zone ist oder wie eine implementiert wird. Weitere Informationen zu diesen Themen finden Sie im Abschnitt [Verwandte Ressourcen.](#page-3276-0)

# Epics

### Erstellen des Entwurfsdokuments

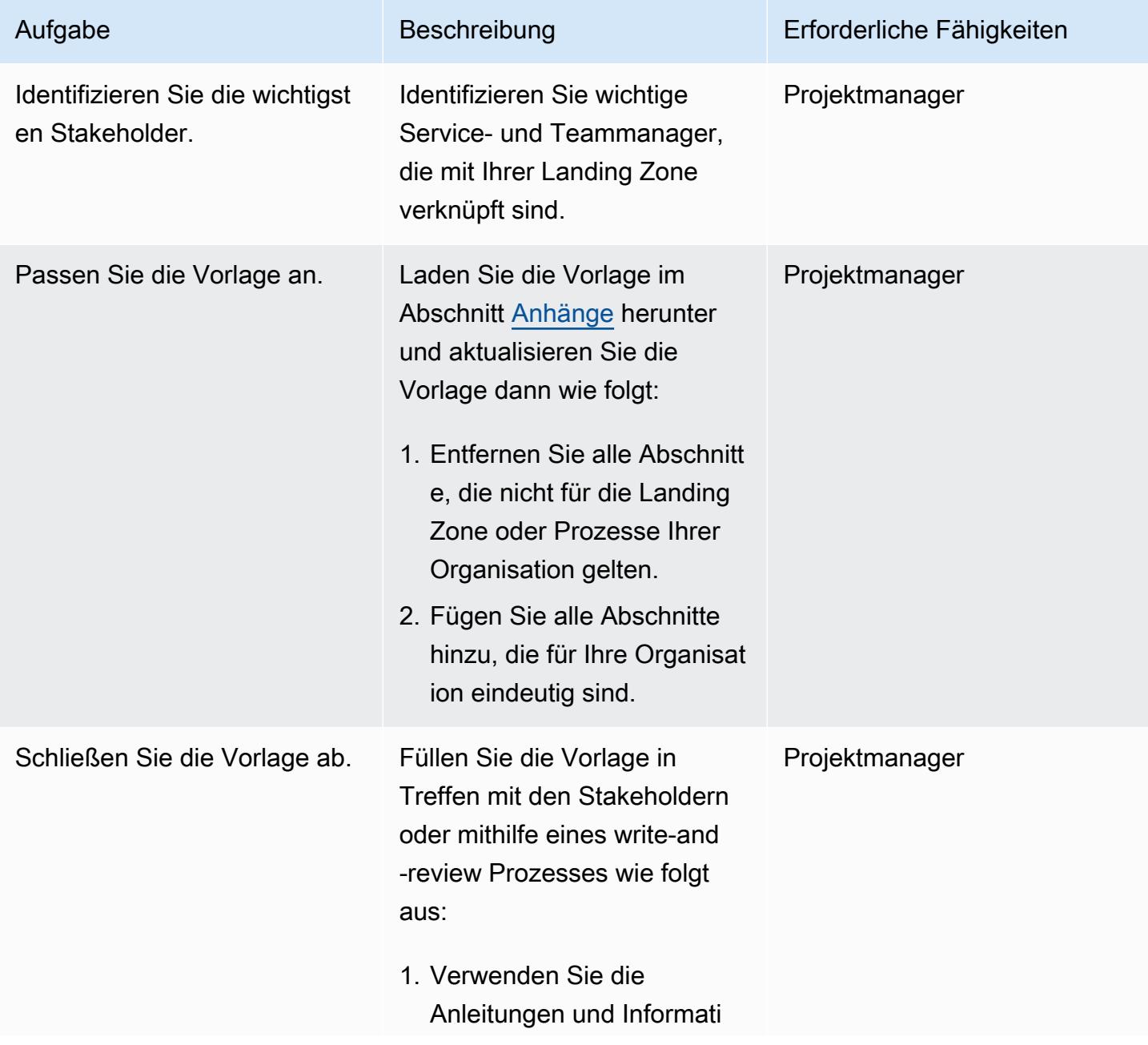
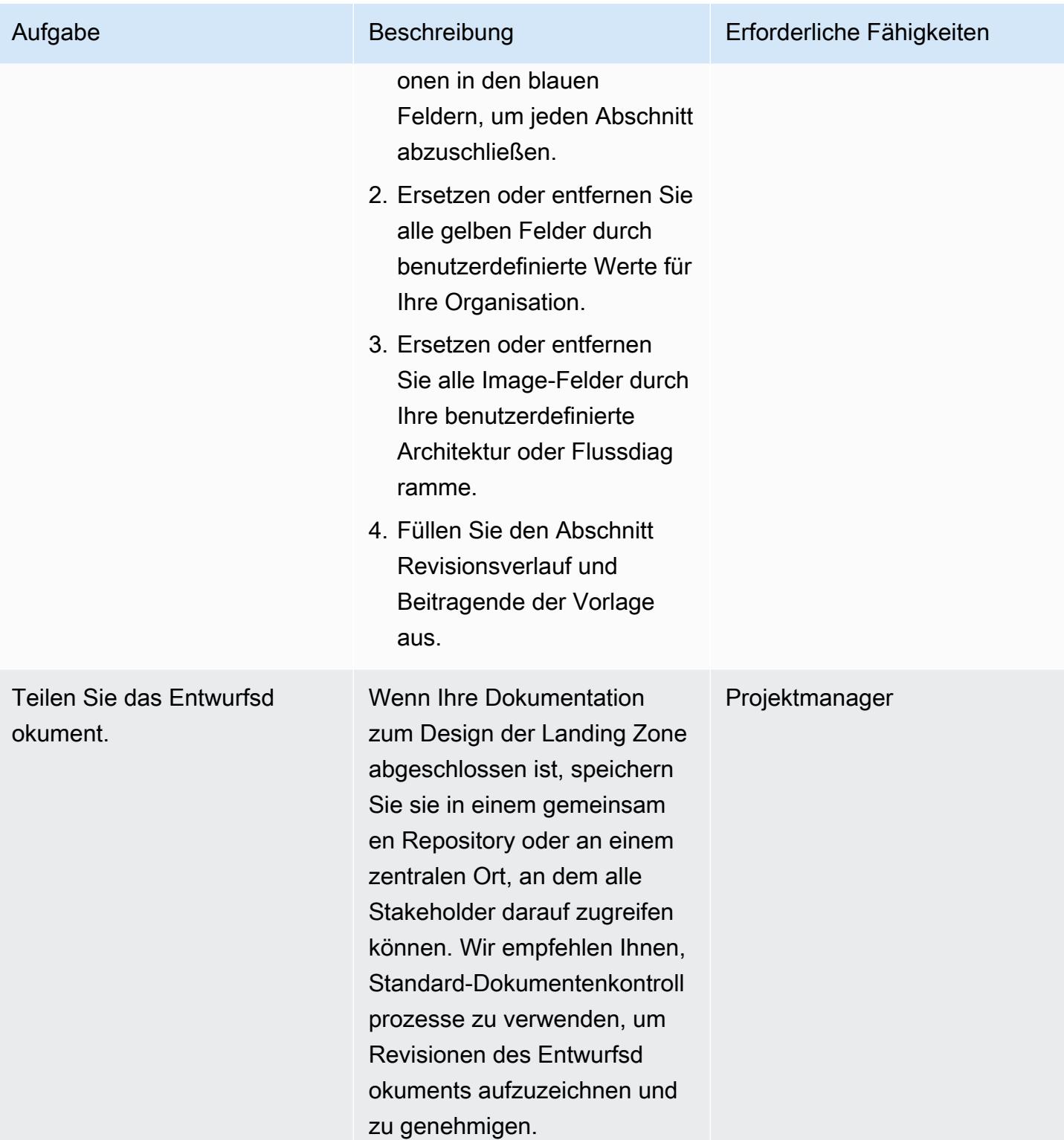

# Zugehörige Ressourcen

• [AWS Control Tower -Dokumentation](https://docs.aws.amazon.com/controltower/latest/userguide/what-is-control-tower.html)

- [AWS Strategie für mehrere Konten für Ihre AWS Control Tower Landing Zone](https://docs.aws.amazon.com/controltower/latest/userguide/aws-multi-account-landing-zone.html)
- [Administrative Tipps für die Einrichtung der Landing Zone](https://docs.aws.amazon.com/controltower/latest/userguide/tips-for-admin-setup.html)
- [Erwartungen an die Konfiguration der Landing Zone](https://docs.aws.amazon.com/controltower/latest/userguide/getting-started-configure.html)
- [Anpassungen für AWS Control Tower](https://aws.amazon.com/solutions/implementations/customizations-for-aws-control-tower/) (AWS Solutions Library)
- [Einrichten einer sicheren und skalierbaren AWS Umgebung mit mehreren Konten](https://docs.aws.amazon.com/prescriptive-guidance/latest/migration-aws-environment/welcome.html) (AWS Prescriptive Guidance)

# Anlagen

Um auf zusätzliche Inhalte zuzugreifen, die diesem Dokument zugeordnet sind, entpacken Sie die folgende Datei: [attachment.zip](samples/p-attach/9e39a05a-8f51-4fe3-8999-522feafed6ca/attachments/attachment.zip)

# Richten Sie die CloudFormation AWS-Drift-Erkennung in einer Organisation mit mehreren Regionen und mehreren Konten ein

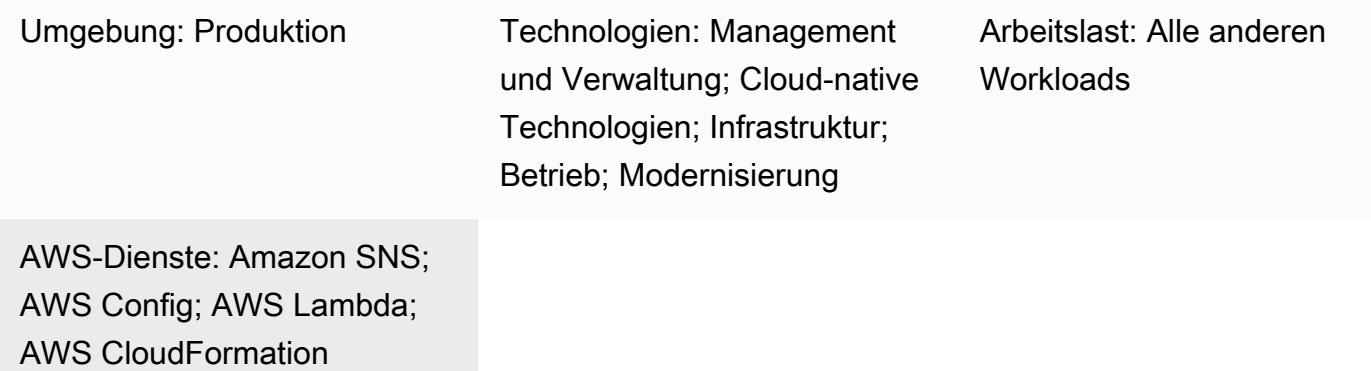

# Übersicht

Kunden von Amazon Web Services (AWS) suchen häufig nach einer effizienten Methode, um Diskrepanzen bei der Ressourcenkonfiguration, einschließlich Abweichungen in CloudFormation AWS-Stacks, zu erkennen und diese so schnell wie möglich zu beheben. Dies ist insbesondere dann der Fall, wenn AWS Control Tower- oder AWS Landing Zone-Lösungen verwendet werden.

Dieses Muster bietet eine präskriptive Lösung, die das Problem effizient löst, indem konsolidierte Änderungen an der Ressourcenkonfiguration verwendet und auf diese Änderungen reagiert wird, um Ergebnisse zu erzielen. Die Lösung ist für Szenarien konzipiert, in denen mehrere CloudFormation Stapel in mehr als einer Region oder in mehr als einem Konto oder einer Kombination aus beidem erstellt werden. Die Lösung hat folgende Ziele:

- Vereinfachen Sie den Prozess zur Drifterkennung
- Richten Sie Benachrichtigungen und Warnmeldungen ein
- Richten Sie eine konsolidierte Berichterstattung ein

# Voraussetzungen und Einschränkungen

#### Voraussetzungen

• AWS Config ist in allen Regionen und Konten aktiviert, die überwacht werden müssen

#### Einschränkungen

• Der generierte Bericht unterstützt nur die Ausgabeformate .csv oder .json.

# Architektur

Zieltechnologie-Stack

Die aktuellen Leitlinien werden Unternehmen dabei helfen, dieses Ziel zu erreichen, indem sie eine Kombination der folgenden Dienste nutzen:

- AWS Config-Regel
- CloudWatch Amazon-Regel
- AWS Identity and Access Management (IAM)
- AWS Lambda
- Amazon-Simple-Notification-Service (Amazon-SNS)
- 1. Die AWS Config-Regel erkennt Abweichungen.
- 2. Die Ergebnisse der Drift-Erkennung in anderen Konten werden an das Verwaltungskonto gesendet.
- 3. Die CloudWatch Regel ruft Lambda auf.
- 4. Lambda fragt die AWS Config-Regel nach aggregierten Ergebnissen ab.
- 5. Lambda benachrichtigt Amazon SNS, das daraufhin eine E-Mail-Benachrichtigung über die Abweichung sendet.

Automatisierung und Skalierung

Die hier vorgestellte Lösung kann sowohl für zusätzliche Regionen als auch für Konten skaliert werden.

### Tools

[AWS Config](https://docs.aws.amazon.com/config/latest/developerguide/WhatIsConfig.html) — AWS Config bietet eine detaillierte Ansicht der Konfiguration der AWS-Ressourcen in Ihrem AWS-Konto. Dazu gehört auch, wie die Ressourcen jeweils zueinander in Beziehung stehen und wie sie in der Vergangenheit konfiguriert wurden, damit Sie sehen können, wie sich die Konfigurationen und Beziehungen im Laufe der Zeit verändern. Mit AWS Config können Sie die Konfigurationen Ihrer AWS-Ressourcen bewerten, prüfen und auswerten.

[Amazon CloudWatch](https://docs.aws.amazon.com/AmazonCloudWatch/latest/monitoring/WhatIsCloudWatch.html) — Amazon CloudWatch überwacht Ihre AWS-Ressourcen und die Anwendungen, die Sie auf AWS ausführen, in Echtzeit. Sie können CloudWatch damit Metriken sammeln und verfolgen. Dabei handelt es sich um Variablen, die Sie für Ihre Ressourcen und Anwendungen messen können.

[AWS Lambda](https://docs.aws.amazon.com/lambda/latest/dg/welcome.html) — AWS Lambda ist ein Rechenservice, der die Ausführung von Code unterstützt, ohne Server bereitzustellen oder zu verwalten. Lambda führt Ihren Code nur bei Bedarf aus und skaliert automatisch – von einigen Anforderungen pro Tag bis zu Tausenden pro Sekunde. Sie bezahlen nur für die Datenverarbeitungszeit, die Sie wirklich nutzen und es werden keine Gebühren in Rechnung gestellt, wenn Ihr Code nicht ausgeführt wird.

[Amazon SNS](https://docs.aws.amazon.com/sns/latest/dg/welcome.html) — Amazon Simple Notification Service (Amazon SNS) ist ein verwalteter Service, der die Nachrichtenzustellung von Verlagen an Abonnenten (auch bekannt als Produzenten und Verbraucher) ermöglicht.

### Epen

Automatisieren Sie die Drifterkennung für CloudFormation

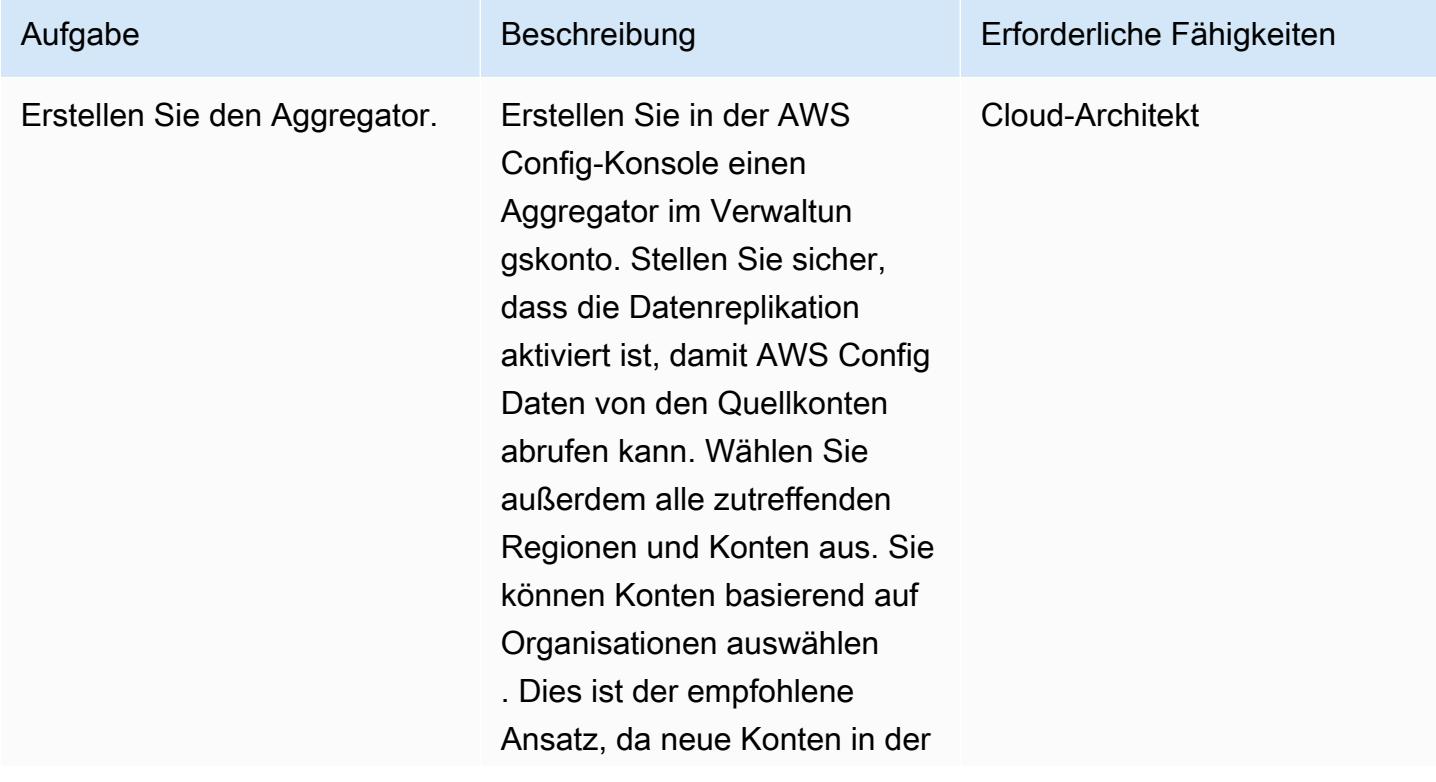

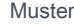

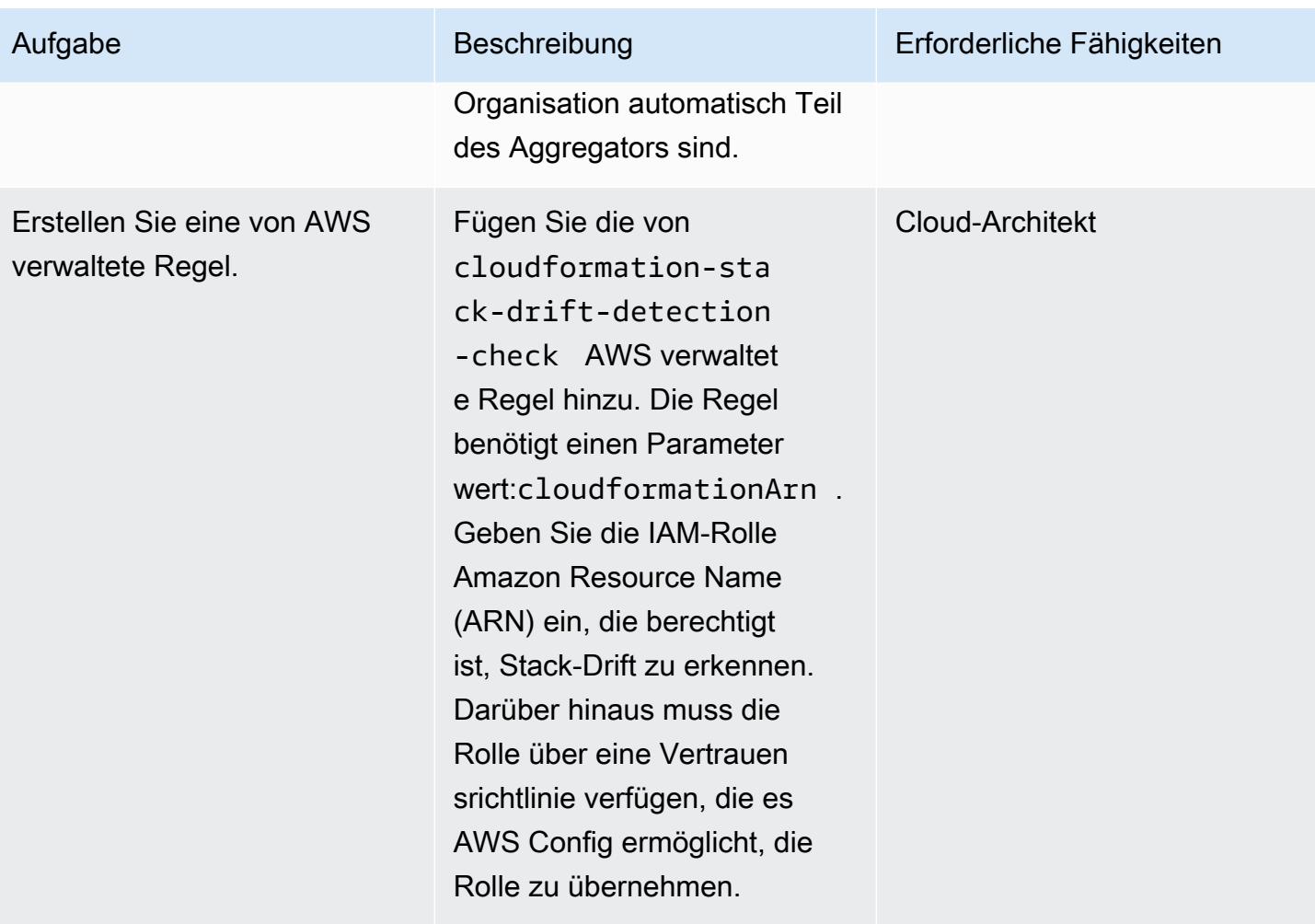

AWS Prescriptive Guidance Muster

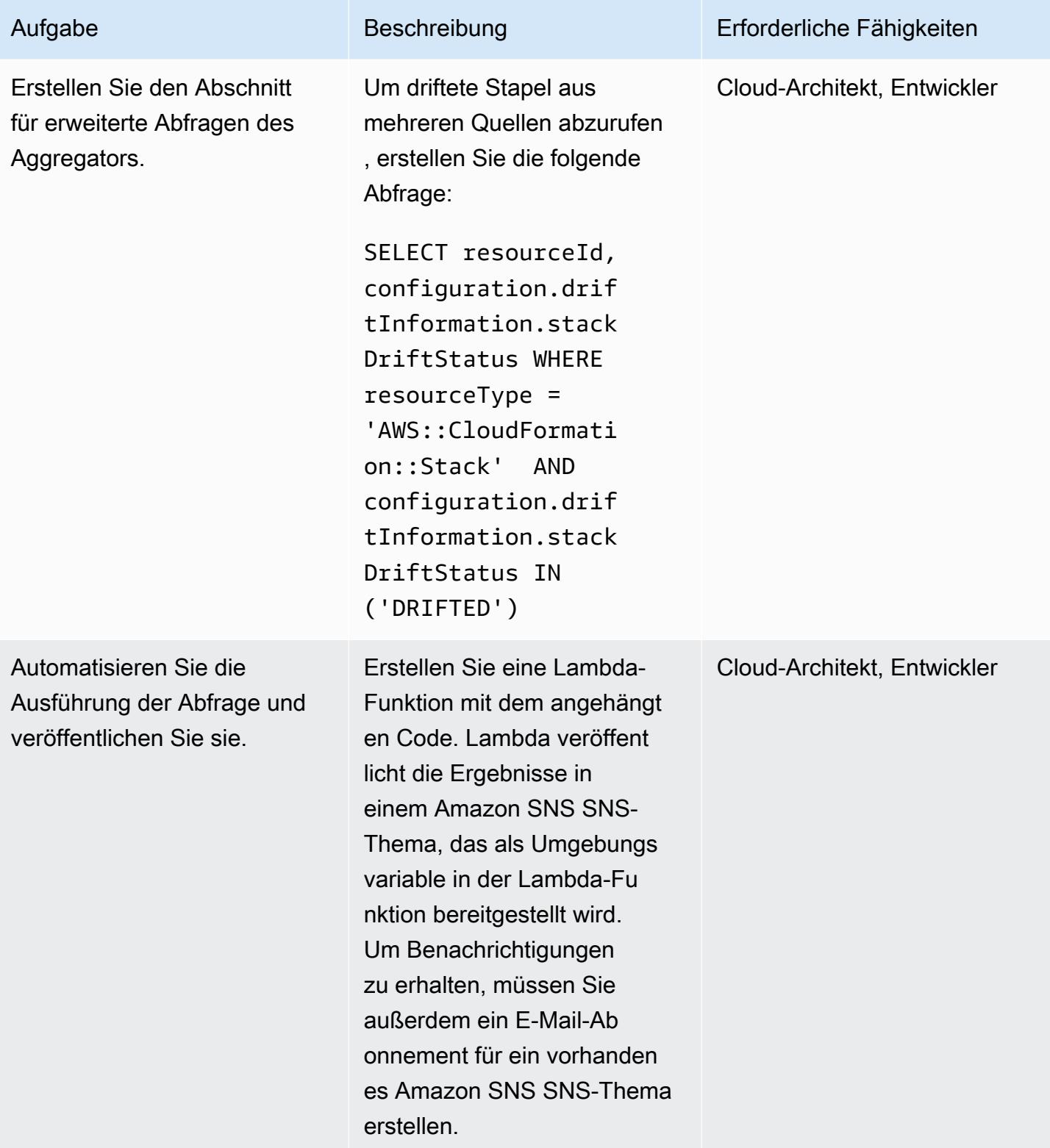

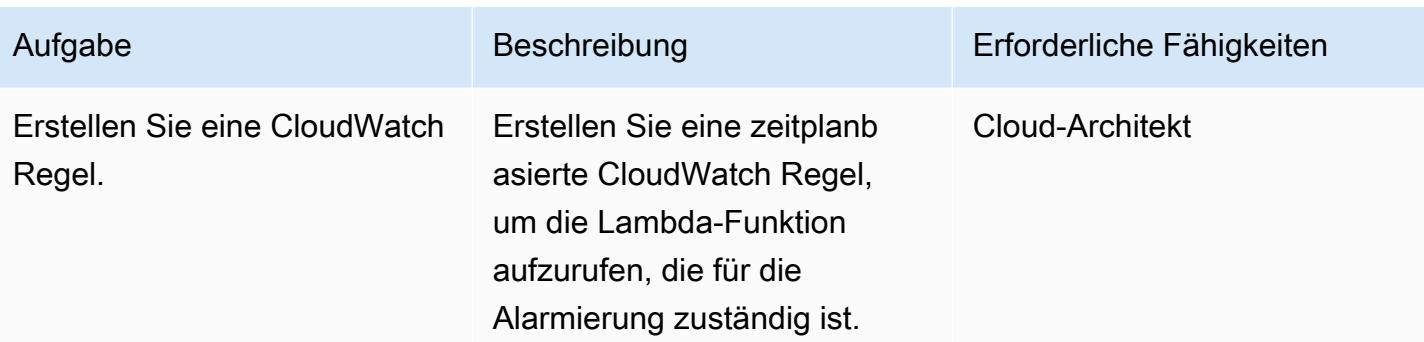

# Zugehörige Ressourcen

Ressourcen

- [Was ist AWS Config?](https://docs.aws.amazon.com/config/latest/developerguide/WhatIsConfig.html)
- [Konzepte: Datenaggregation mit mehreren Konten und mehreren Regionen](https://docs.aws.amazon.com/config/latest/developerguide/config-concepts.html#multi-account-multi-region-data-aggregation)
- [Datenaggregation mit mehreren Konten und mehreren Regionen](https://docs.aws.amazon.com/config/latest/developerguide/aggregate-data.html)
- [Erkennung nicht verwalteter Konfigurationsänderungen an Stacks und Ressourcen](https://docs.aws.amazon.com/AWSCloudFormation/latest/UserGuide/using-cfn-stack-drift.html)
- [IAM: Übergeben Sie eine IAM-Rolle an einen bestimmten AWS-Service](https://docs.aws.amazon.com/IAM/latest/UserGuide/reference_policies_examples_iam-passrole-service.html)
- [Was ist Amazon SNS?](https://docs.aws.amazon.com/sns/latest/dg/welcome.html)

# Zusätzliche Informationen

### Überlegungen

Es ist nicht optimal, maßgeschneiderte Lösungen zu verwenden, die API-Aufrufe in bestimmten Intervallen beinhalten, um die Drifterkennung für jeden CloudFormation Stack oder für Stack-Sets zu initiieren. Dies führt zu einer großen Anzahl von API-Aufrufen und beeinträchtigt die Leistung. Aufgrund der Anzahl der API-Aufrufe kann es zu einer Drosselung kommen. Ein weiteres potenzielles Problem ist eine Verzögerung bei der Erkennung, wenn Ressourcenänderungen nur anhand eines Zeitplans erkannt werden.

### HÄUFIG GESTELLTE FRAGEN

F: Sollte ich eine auf Add-ons basierende Lösung mit AWS Landing Zone verwenden?

Antwort: Da die Funktion für erweiterte Abfragen in AWS Config zusammen mit dem Aggregator verfügbar ist, wird empfohlen, AWS Config anstelle eines Add-ons zu verwenden.

Antwort: Da Stack-Sets aus Stapeln bestehen, können Sie diese Lösung verwenden. Details zur Stack-Instanz sind auch als Teil der Lösung verfügbar.

# Anlagen

[Um auf zusätzliche Inhalte zuzugreifen, die mit diesem Dokument verknüpft sind, entpacken Sie die](samples/p-attach/735d0987-b953-47f8-a9bc-b02a88957ee5/attachments/attachment.zip)  [folgende Datei: attachment.zip](samples/p-attach/735d0987-b953-47f8-a9bc-b02a88957ee5/attachments/attachment.zip)

# Verbessern Sie die betriebliche Leistung, indem Sie Amazon DevOps Guru über mehrere AWS-Regionen, Konten und OUs hinweg mit dem AWS-CDK aktivieren

Erstellt von Dr. Rahul Gaikwad (AWS)

Code-Repository: [Beispielc](https://github.com/aws-samples/amazon-devopsguru-cdk-samples) [ode für Amazon DevOps Guru](https://github.com/aws-samples/amazon-devopsguru-cdk-samples)

Umgebung: PoC oder Pilotprojekt

Technologien: Managemen t und Governance; Cloudnati v; DevOpsBetrieb; Sicherhei t, Identität, Compliance; **Serverless** 

AWS-Services: Amazon API Gateway; AWS CDK; Amazon DevOps Guru; Amazon DynamoDB ;AWS Organizat ions

# Übersicht

Dieses Muster zeigt die Schritte zum Aktivieren des Amazon DevOps -Guru-Service in mehreren Amazon Web Services (AWS)-Regionen, -Konten und Organisationseinheiten (OUs) mithilfe des AWS Cloud Development Kit (AWS CDK) in TypeScript. Sie können AWS-CDK-Stacks verwenden, um AWS CloudFormation StackSets vom Administratorkonto (primär) aus bereitzustellen und Amazon DevOps Guru über mehrere Konten hinweg zu aktivieren, anstatt sich bei jedem Konto anzumelden und DevOps Guru für jedes Konto einzeln zu aktivieren.

Amazon DevOps Guru bietet Funktionen für künstliche Intelligenz (AIOps mit denen Sie die Verfügbarkeit Ihrer Anwendungen verbessern und betriebliche Probleme schneller beheben können. DevOps Guru reduziert Ihren manuellen Aufwand, indem Empfehlungen auf Basis von Machine Learning (ML) angewendet werden, ohne dass ML-Erfahrung erforderlich ist. DevOps Guru analysiert Ihre Ressourcen und Betriebsdaten. Wenn es Anomalien erkennt, werden Metriken, Ereignisse und Empfehlungen bereitgestellt, die Ihnen bei der Behebung des Problems helfen.

Dieses Muster beschreibt drei Bereitstellungsoptionen für die Aktivierung von Amazon DevOps Guru:

- Für alle Stack-Ressourcen über OUs hinweg
- Für bestimmte Stack-Ressourcen über mehrere Konten und Regionen hinweg

# Voraussetzungen und Einschränkungen

#### Voraussetzungen

- Ein aktives AWS-Konto.
- AWS Command Line Interface (AWS CLI), installiert und konfiguriert. (Siehe [Installieren,](https://docs.aws.amazon.com/cli/latest/userguide/cli-chap-install.html) [Aktualisieren und Deinstallieren der AWS CLI](https://docs.aws.amazon.com/cli/latest/userguide/cli-chap-install.html) in der AWS CLI-Dokumentation.)
- AWS CDK Toolkit, installiert und konfiguriert. (Siehe [AWS CDK Toolkit](https://docs.aws.amazon.com/cdk/latest/guide/cli.html) in der AWS CDK-Dokumentation.)
- Node Package Manager (npm), installiert und für das AWS-CDK in konfiguriert TypeScript. (Siehe [Herunterladen und Installieren von Node.js und npm](https://docs.npmjs.com/downloading-and-installing-node-js-and-npm) in der npm-Dokumentation.)
- Python3 installiert und konfiguriert, um ein Python-Skript auszuführen, um Datenverkehr in die Serverless-Beispielanwendung einzufügen. (Siehe [Python-Einrichtung und -Nutzung](https://docs.python.org/3/using/index.html) in der Python-Dokumentation.)
- Pip, installiert und konfiguriert, um die Python-Anforderungsbibliothek zu installieren. (Siehe die [Pip-Installationsanweisungen](https://pypi.org/project/pip/) auf der - PyPl Website.)

#### Produktversionen

- AWS CDK Toolkit Version 1.107.0 oder höher
- npm Version 7.9.0 oder höher
- Node.js Version 15.3.0 oder höher

# Architektur

#### **Technologien**

Die Architektur für dieses Muster umfasst die folgenden Services:

- [Amazon DevOps Guru](https://aws.amazon.com/devops-guru/)
- [AWS CloudFormation](https://aws.amazon.com/cloudformation/)
- [Amazon API Gateway](https://aws.amazon.com/api-gateway/)
- [AWS Lambda](https://aws.amazon.com/lambda/)
- [Amazon DynamoDB](https://aws.amazon.com/dynamodb/)
- [Amazon CloudWatch](https://aws.amazon.com/cloudwatch/)
- [AWS CloudTrail](https://aws.amazon.com/cloudtrail/)

#### AWS-CDK-Stacks

Das Muster verwendet die folgenden AWS-CDK-Stacks:

- CdkStackSetAdminRole Erstellt eine AWS Identity and Access Management (IAM)- Administratorrolle, um eine Vertrauensstellung zwischen den Administrator- und Zielkonten herzustellen.
- CdkStackSetExecRole Erstellt eine IAM-Rolle, die dem Administratorkonto vertraut.
- CdkDevopsGuruStackMultiAccReg Aktiviert DevOps Guru in mehreren AWS-Regionen und -Konten für alle Stacks und richtet Amazon Simple Notification Service (Amazon SNS)- Benachrichtigungen ein.
- CdkDevopsGuruStackMultiAccRegSpecStacks Aktiviert DevOps Guru über mehrere AWS-Regionen und -Konten hinweg für bestimmte Stacks und richtet Amazon SNS-Benachrichtigungen ein.
- CdkDevopsguruStackOrgUnit Aktiviert DevOps Guru über OUs hinweg und richtet Amazon SNS-Benachrichtigungen ein.
- CdkInfrastructureStack Stellt Beispiele für Serverless-Anwendungskomponenten wie API Gateway, Lambda und DynamoDB im Administratorkonto bereit, um Fehlersimulation und Generierung von Erkenntnissen zu demonstrieren.

#### Beispielanwendungsarchitektur

Das folgende Diagramm veranschaulicht die Architektur einer Beispielanwendung für Serverless, die über mehrere Konten und Regionen hinweg bereitgestellt wurde. Das Muster verwendet das Administratorkonto, um alle AWS-CDK-Stacks bereitzustellen. Es verwendet auch das Administratorkonto als eines der Zielkonten für die Einrichtung von DevOps Guru.

1. Wenn DevOps Guru aktiviert ist, wird zunächst das Verhalten jeder Ressource untersucht und anschließend Betriebsdaten aus CloudWatch verkauften Metriken erfasst.

- 2. Wenn es eine Anomalie erkennt, korreliert es sie mit den Ereignissen von CloudTrailund generiert einen Einblick.
- 3. Die Erkenntnis bietet eine korrelierte Abfolge von Ereignissen zusammen mit vorgeschriebenen Empfehlungen, damit der Operator die culprit-Ressource identifizieren kann.
- 4. Amazon SNS sendet Benachrichtigungen an den Operator.

#### Automatisierung und Skalierung

Das mit diesem Muster bereitgestellte [GitHub Repository](https://github.com/aws-samples/amazon-devopsguru-cdk-samples.git) verwendet das AWS-CDK als Infrastructure as Code (IaC)-Tool, um die Konfiguration für diese Architektur zu erstellen.IaC AWS CDK hilft Ihnen, Ressourcen zu orchestrieren und DevOps Guru über mehrere AWS-Konten, Regionen und OUs hinweg zu aktivieren.

### Tools

#### AWS-Services

- [AWS CDK](https://docs.aws.amazon.com/cdk/latest/guide/home.html)  AWS Cloud Development Kit (AWS CDK) hilft Ihnen, Ihre Cloud-Infrastruktur als Code in einer von fünf unterstützten Programmiersprachen zu definieren: TypeScript, JavaScript, Python, Java und C#.
- [AWS CLI](https://docs.aws.amazon.com/cli/latest/userguide/cli-chap-welcome.html) AWS Command Line Interface (AWS CLI) ist ein einheitliches Tool, das eine konsistente Befehlszeilenschnittstelle für die Interaktion mit AWS-Services und -Ressourcen bietet.

#### Code

Der Quellcode für dieses Muster ist auf GitHubim [Amazon- DevOps Guru-CDK-Samples-](https://github.com/aws-samples/amazon-devopsguru-cdk-samples.git)Repository verfügbar. Der AWS-CDK-Code ist in geschrieben TypeScript. Um das Repository zu klonen und zu verwenden, folgen Sie den Anweisungen im nächsten Abschnitt.

Wichtig: Einige der Beiträge in diesem Muster sind AWS-CDK- und AWS-CLI-Befehlsbeispiele, die für Unix, Linux und macOS formatiert sind. Ersetzen Sie für Windows den umgekehrten Schrägstrich (\) am Ende jeder Zeile durch ein Pflegezeichen (^).

# Sekunden

Vorbereiten der AWS-Ressourcen für die Bereitstellung

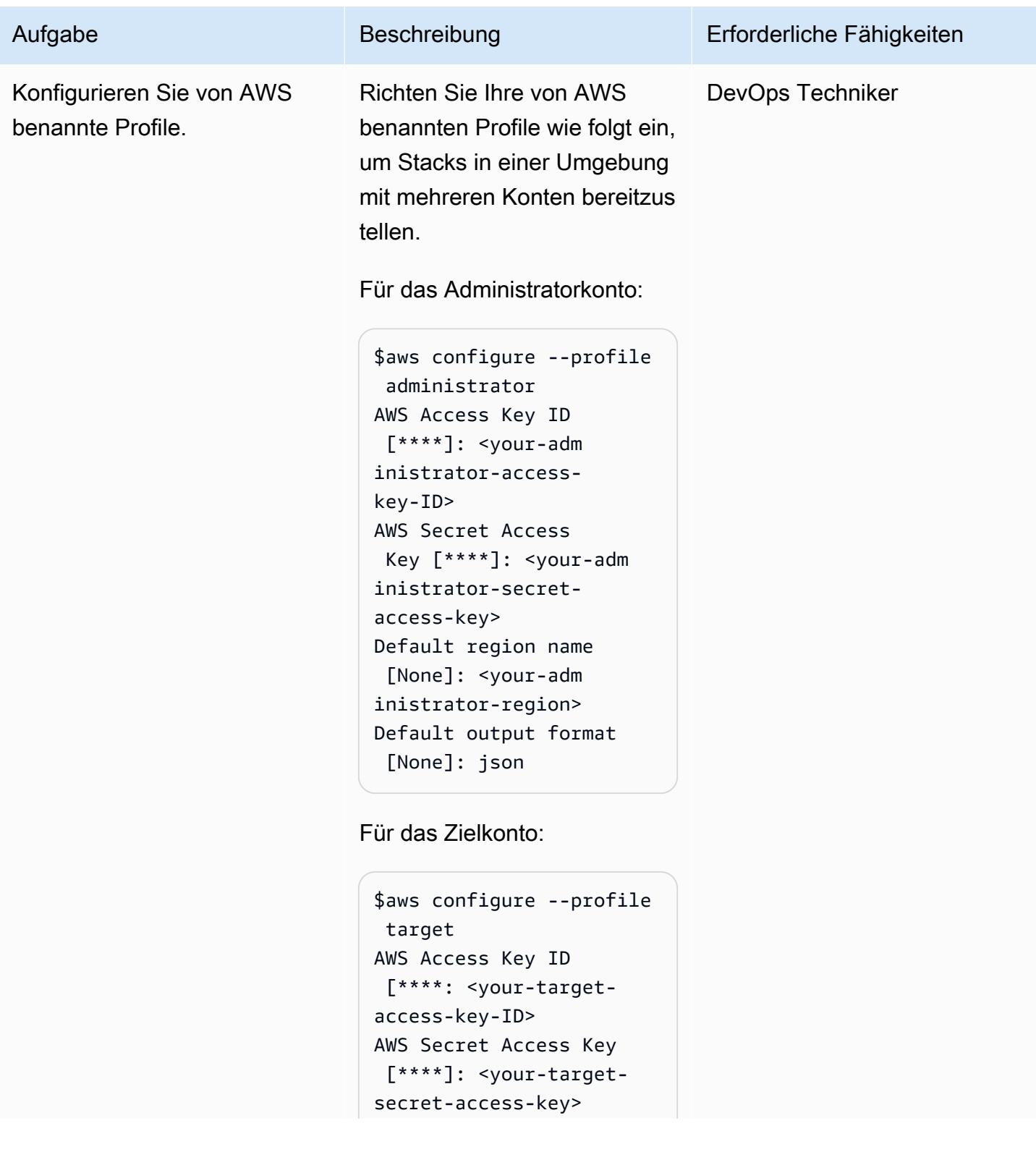

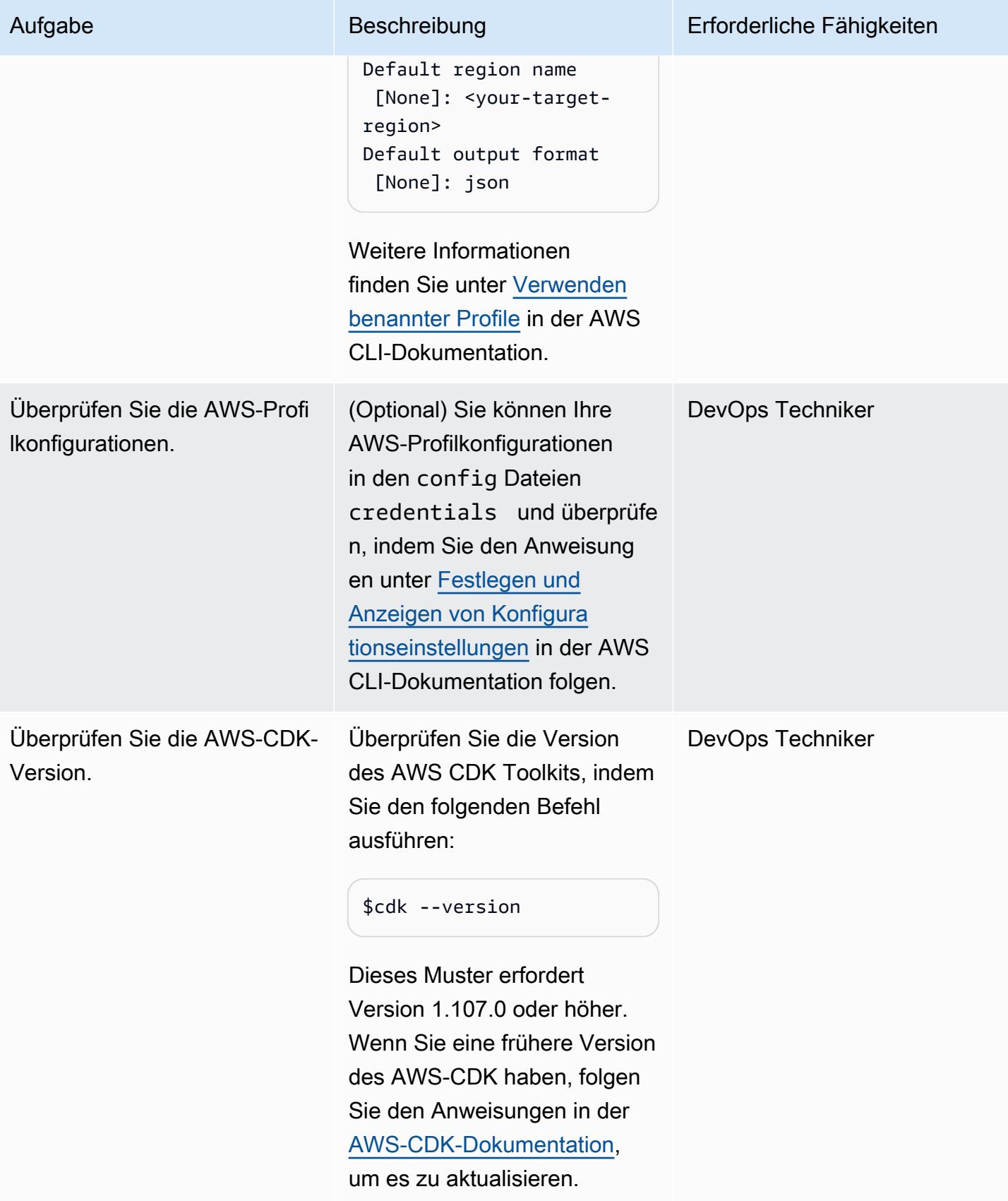

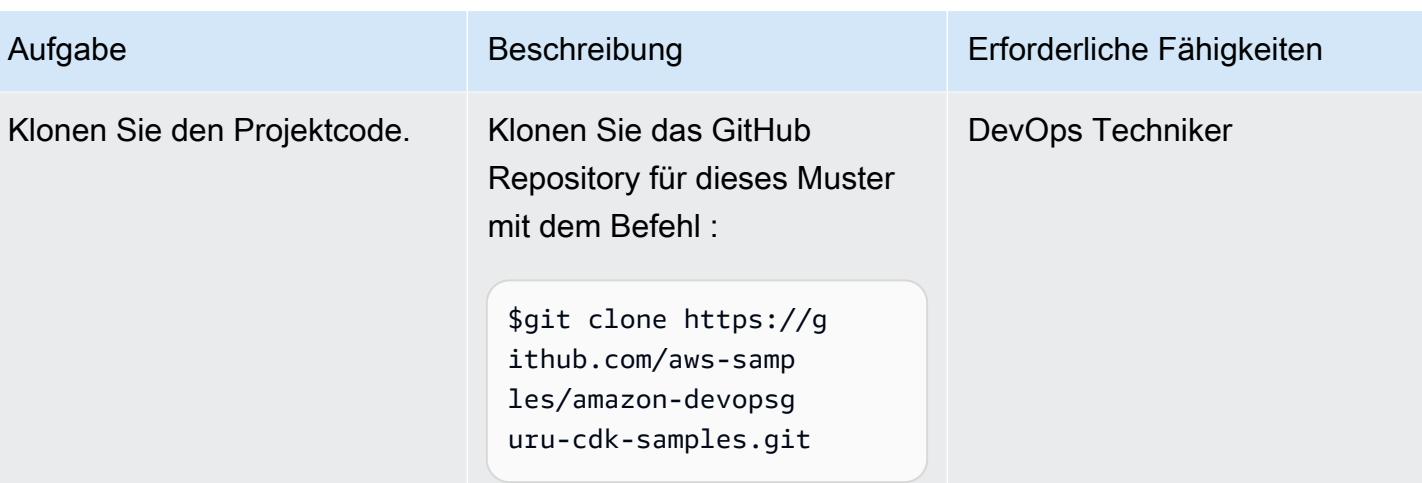

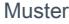

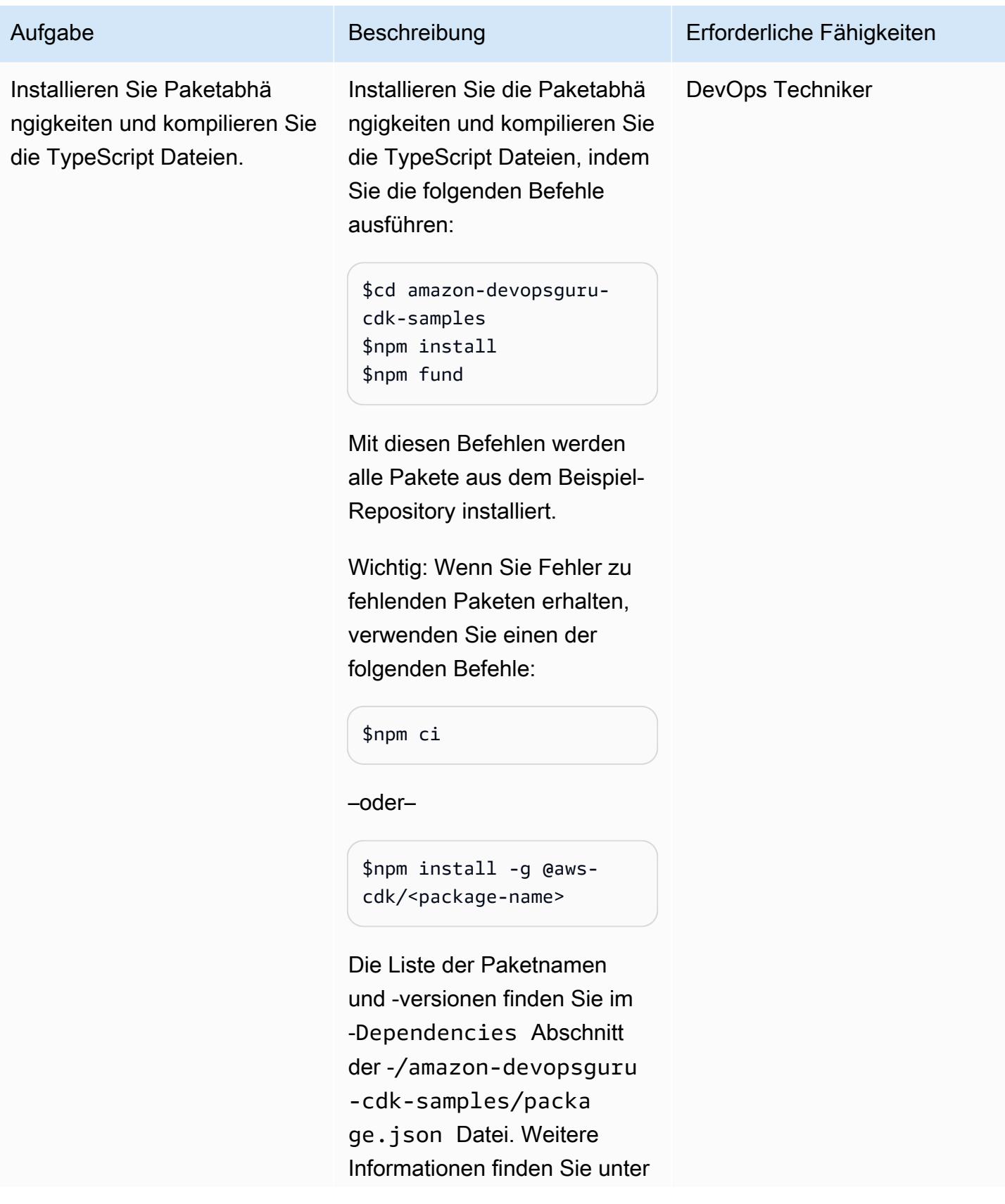

Aufgabe Beschreibung Erforderliche Fähigkeiten

[npm ci](https://docs.npmjs.com/cli/v7/commands/npm-ci) und [npm install](https://docs.npmjs.com/cli/v7/commands/npm-install) in der npm-Dokumentation.

Erstellen (Synthetisieren) der AWS-CDK-Stacks

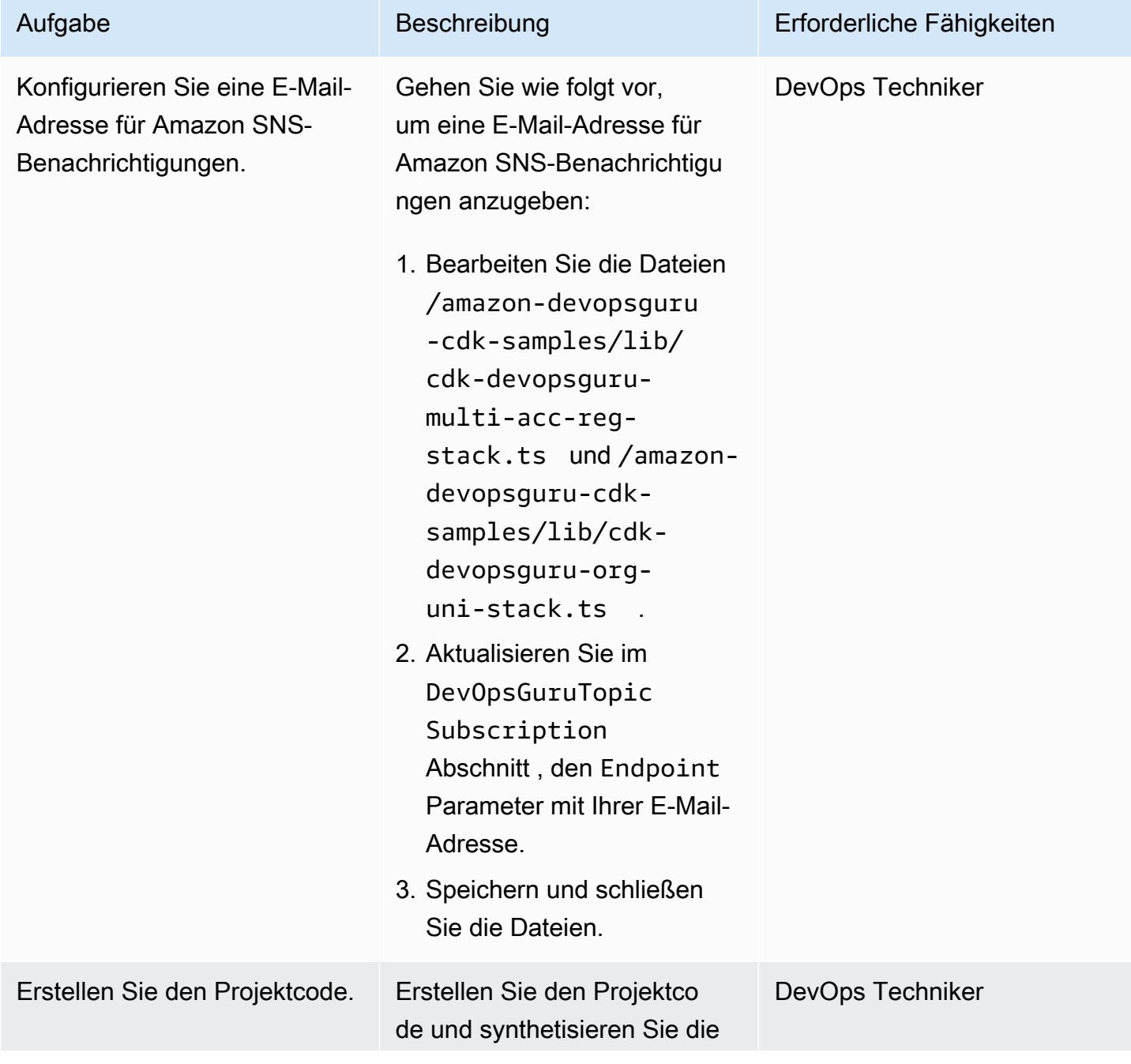

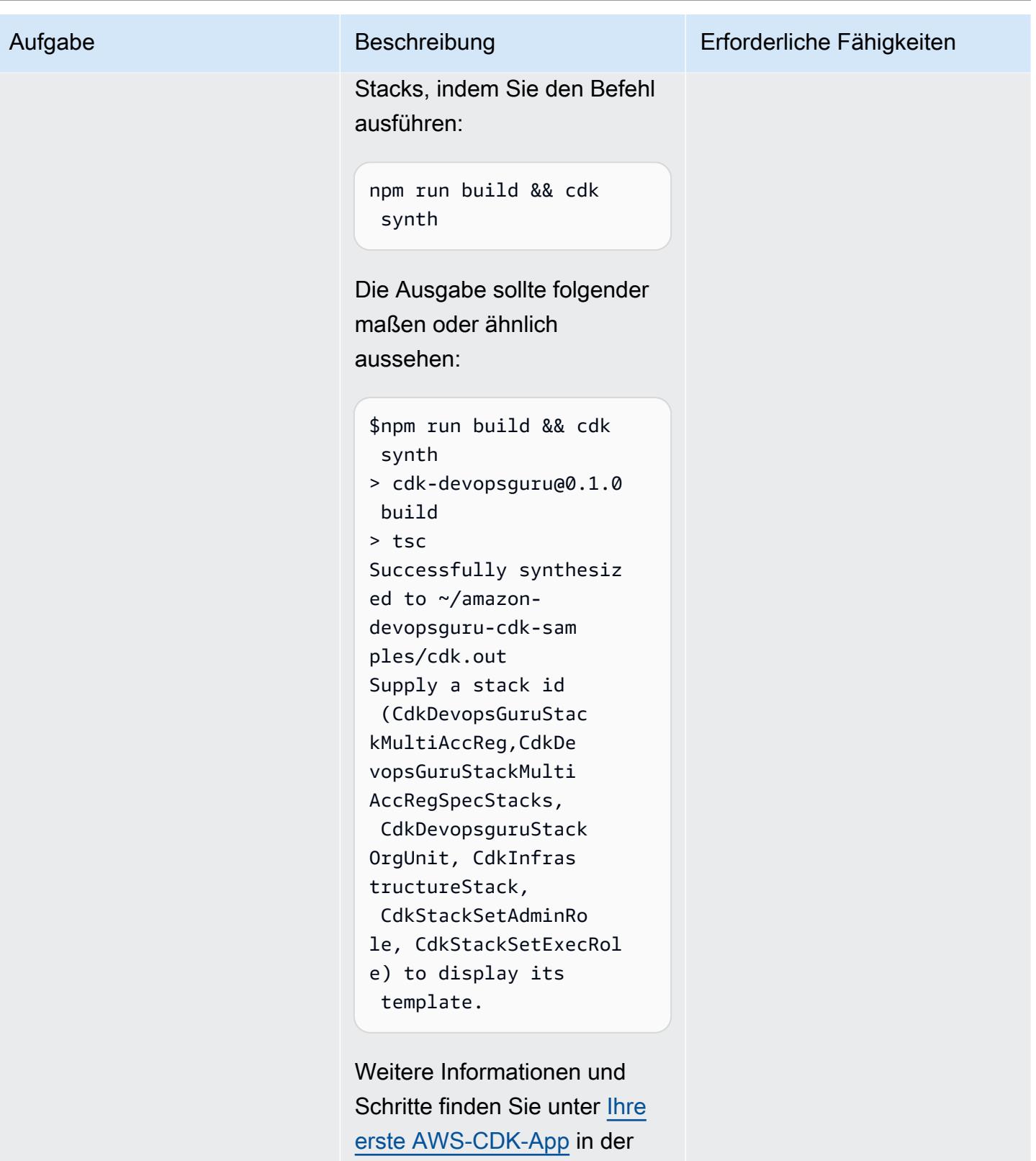

AWS-CDK-Dokumentation.

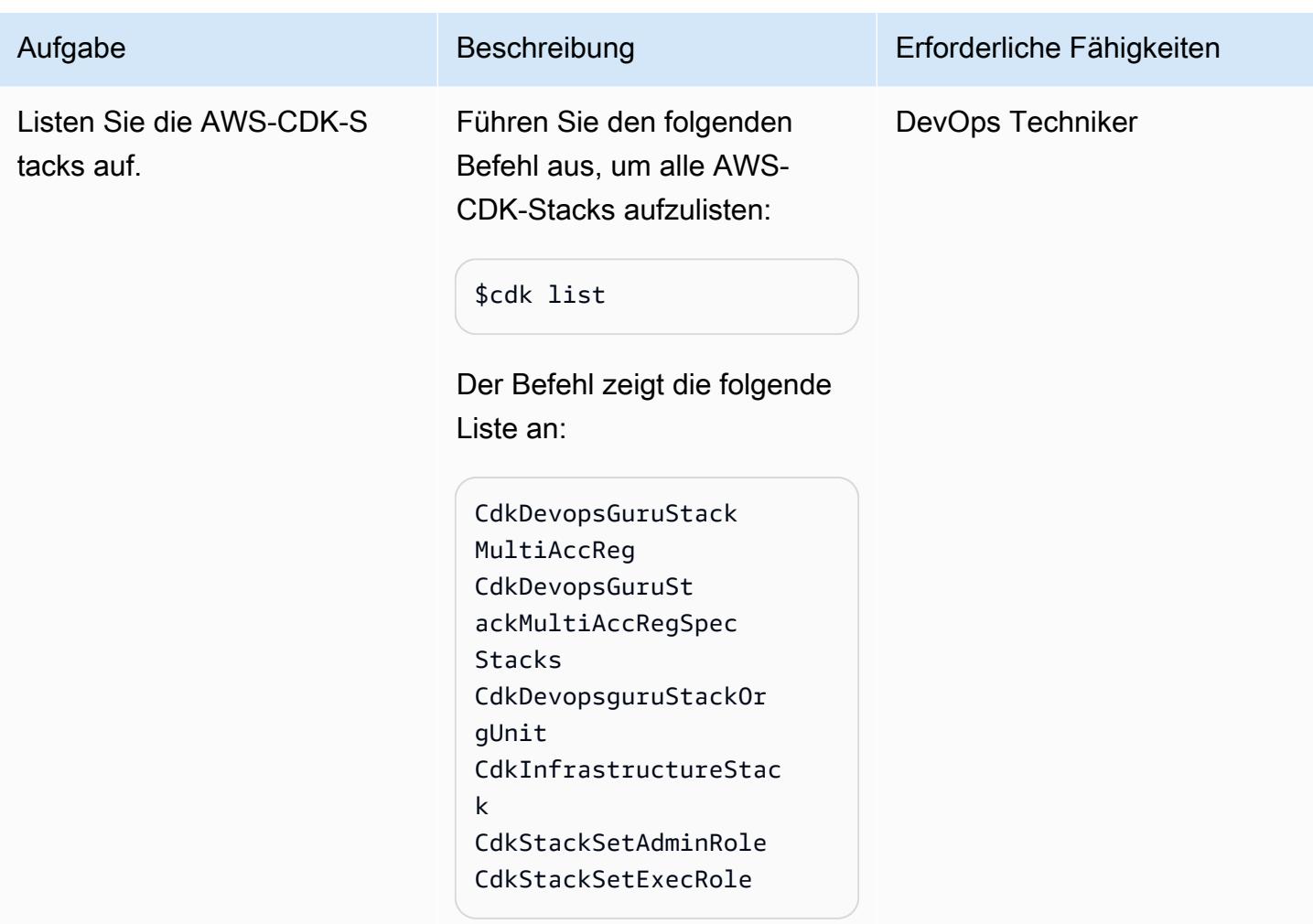

# Option 1 – DevOps Guru für alle Stack-Ressourcen über mehrere Konten hinweg aktivieren

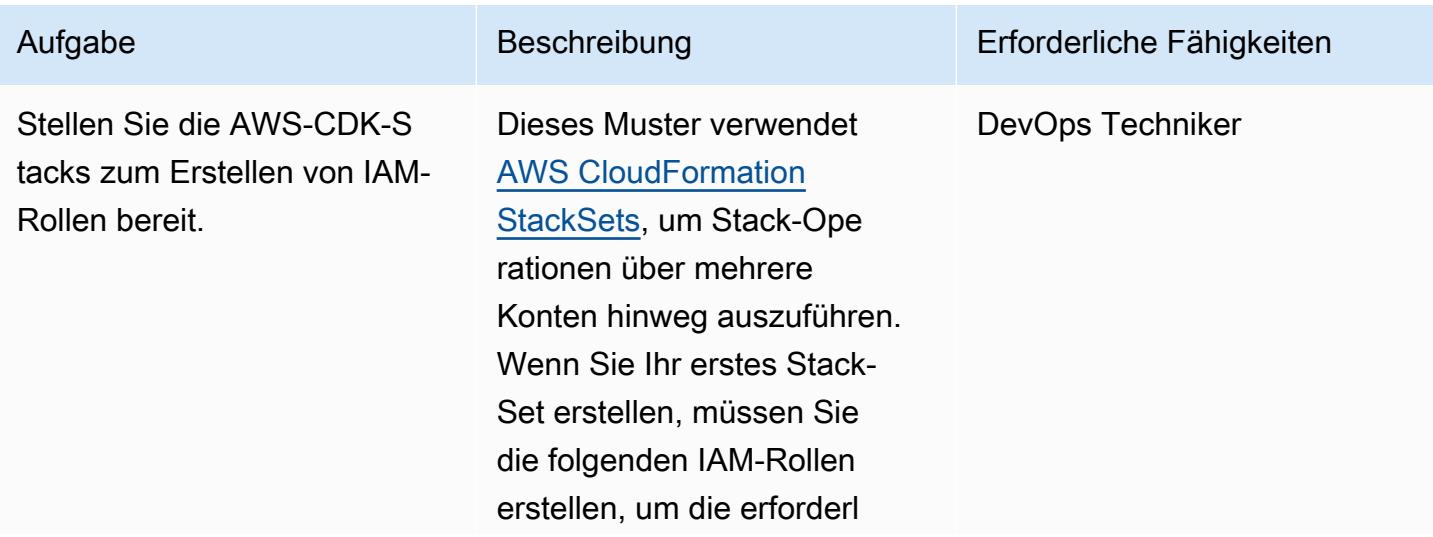

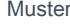

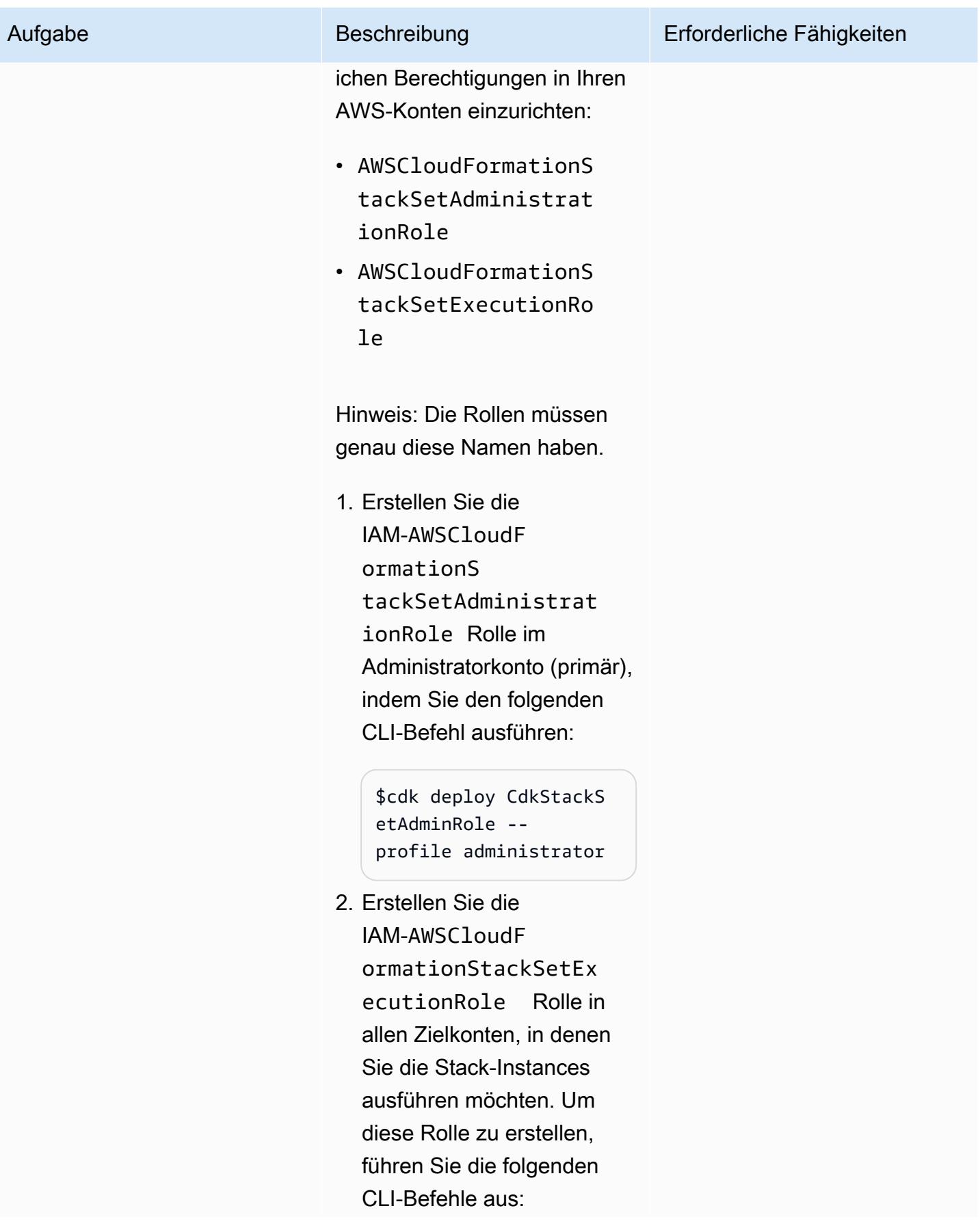

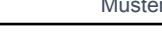

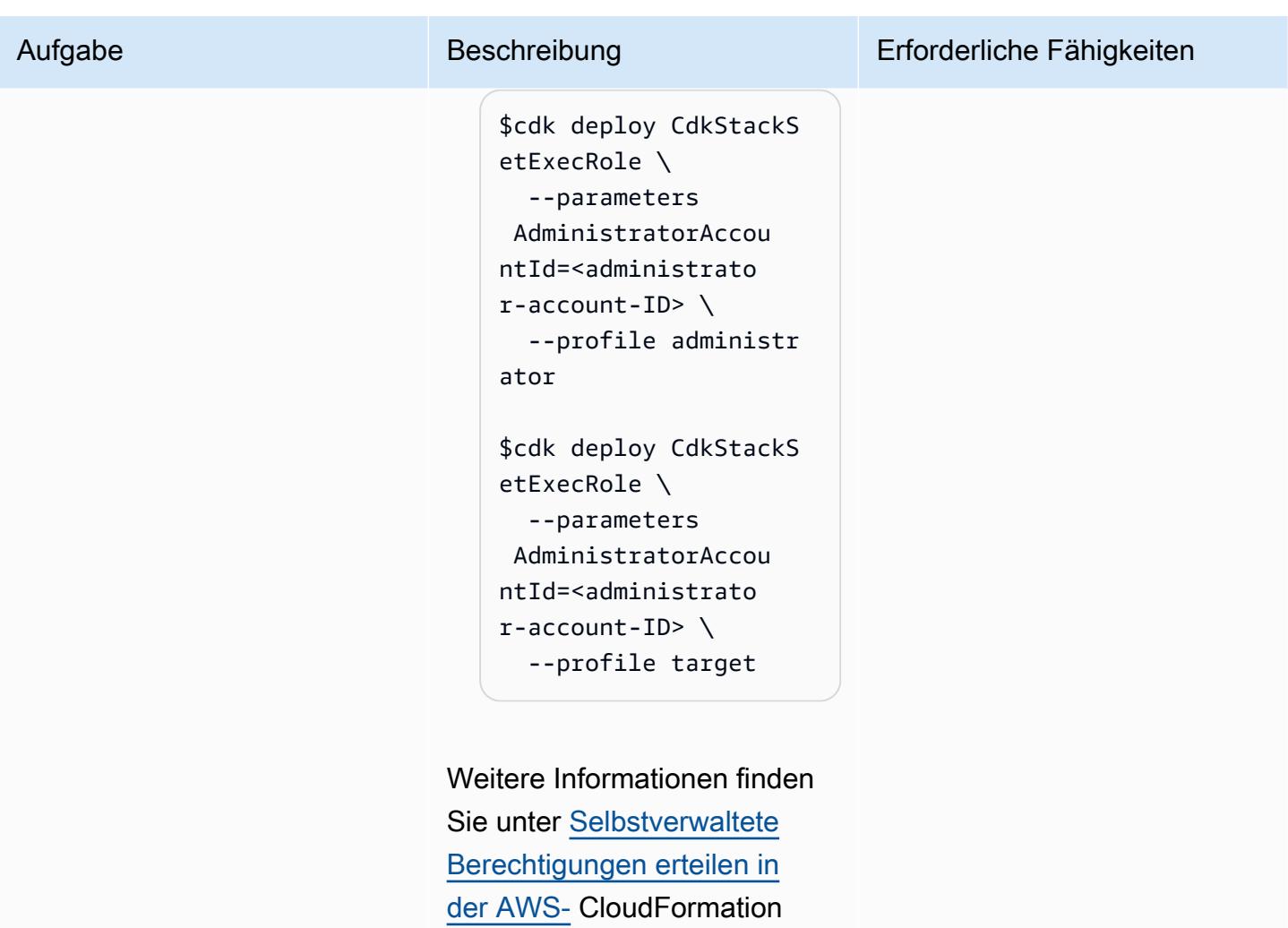

Dokumentation.

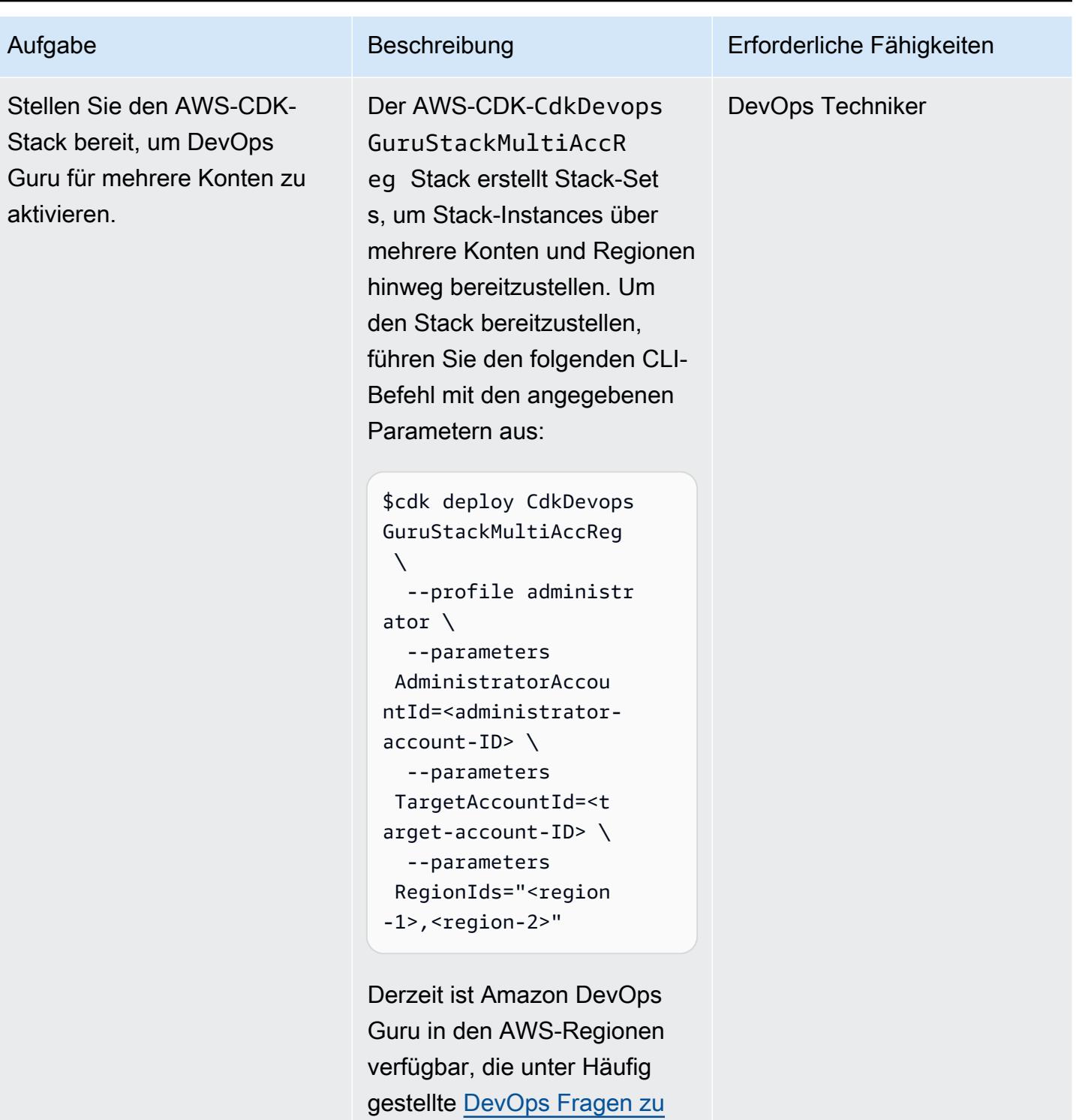

[Guru aufgeführt sind](https://aws.amazon.com/devops-guru/faqs/).

# Option 2 – DevOps Guru für alle Stack-Ressourcen über OUs hinweg aktivieren

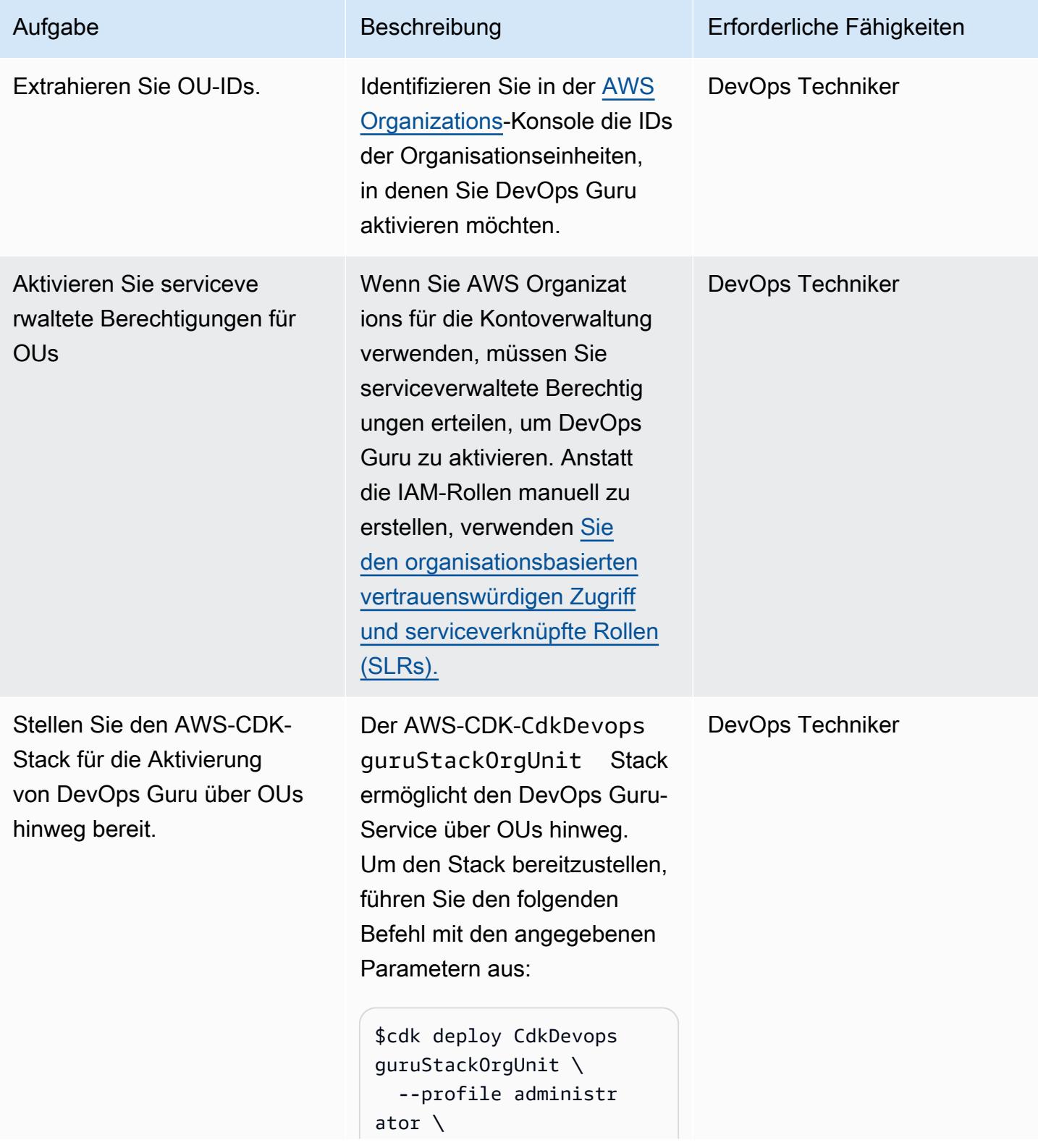

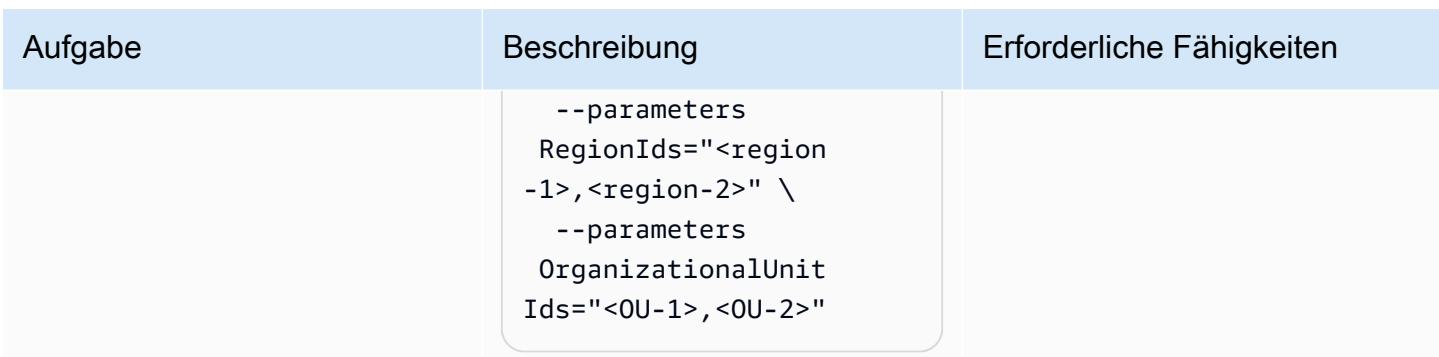

Option 3 – DevOps Guru für bestimmte Stack-Ressourcen über mehrere Konten hinweg aktivieren

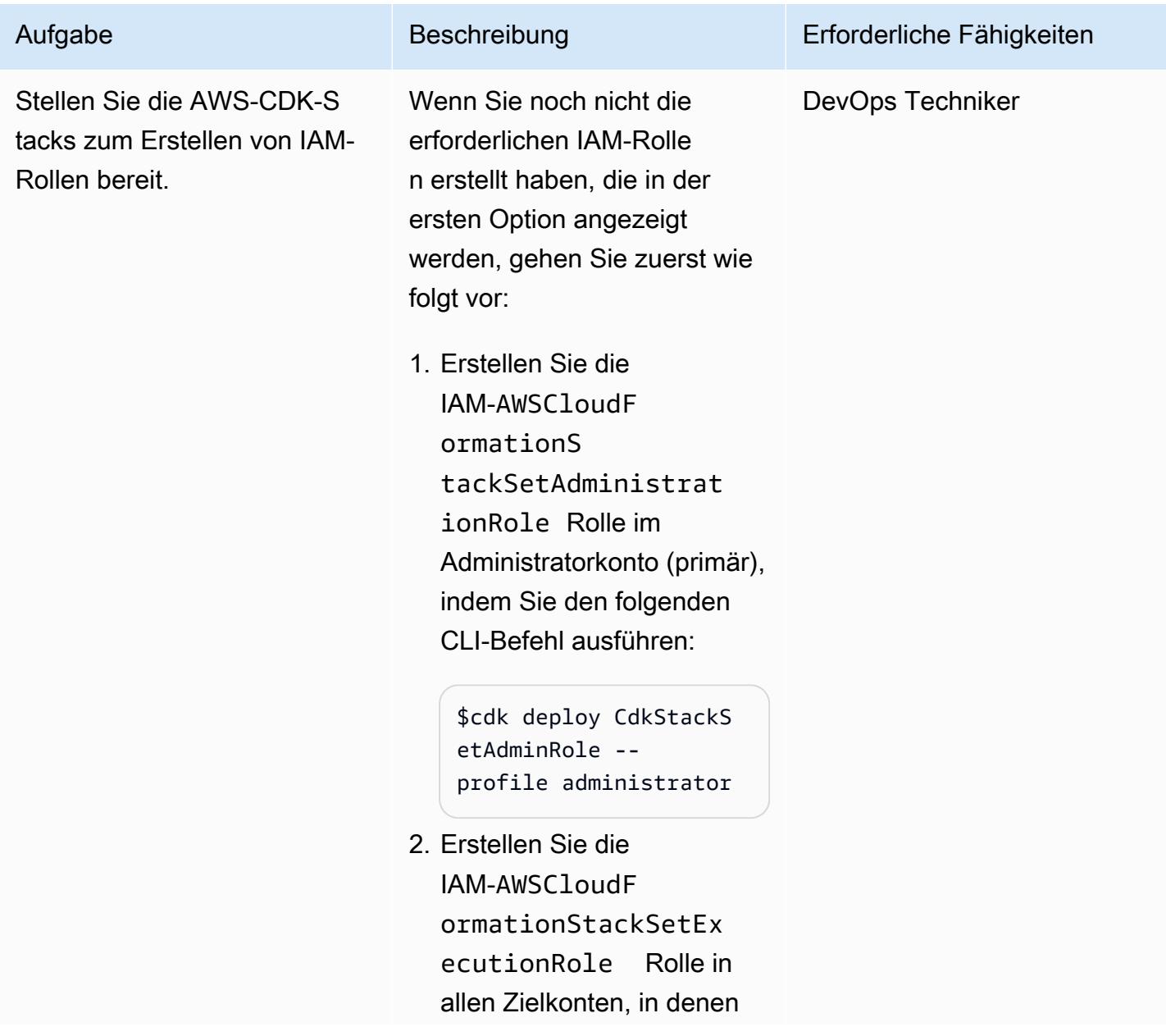

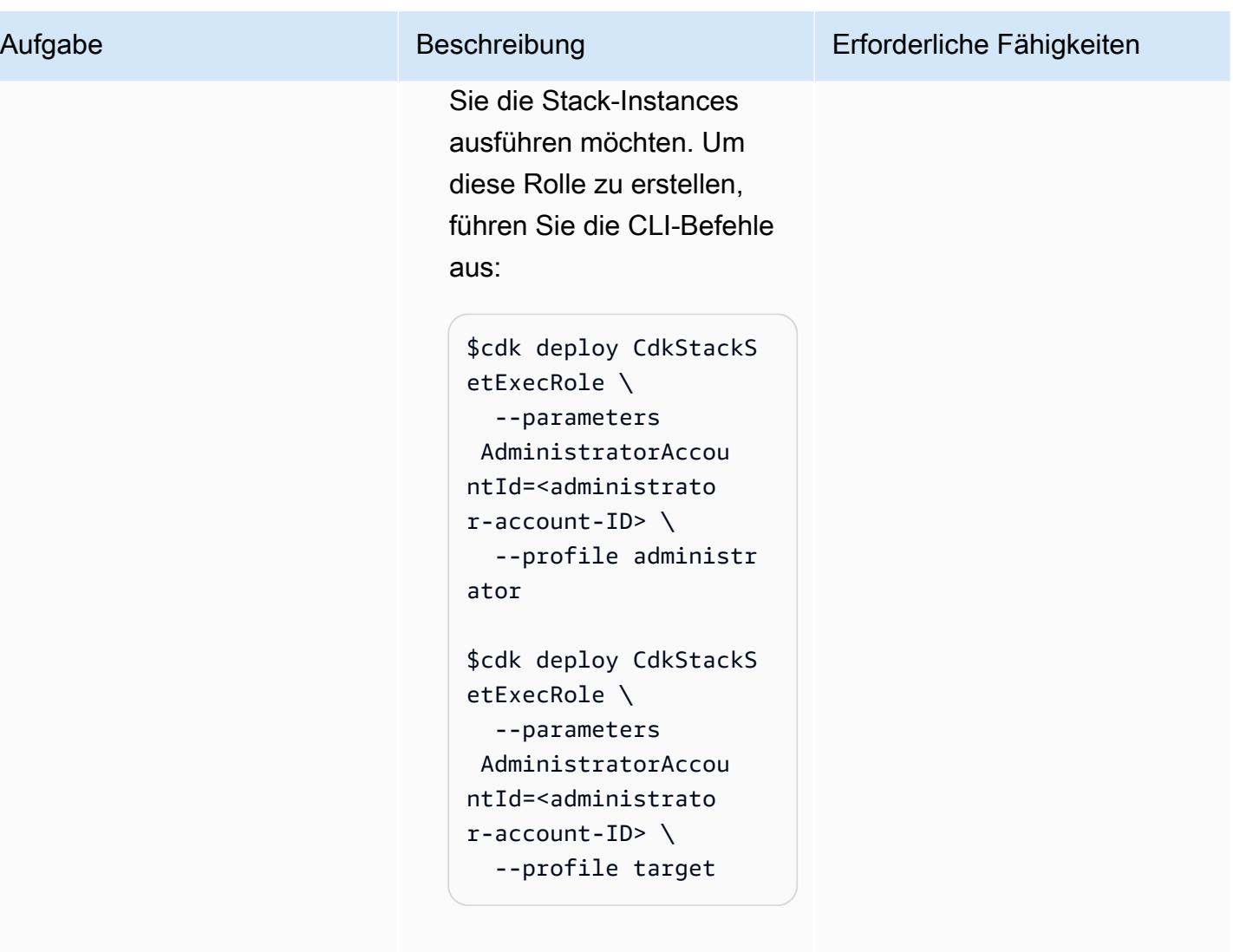

Weitere Informationen finden Sie unter [Selbstverwaltete](https://docs.aws.amazon.com/AWSCloudFormation/latest/UserGuide/stacksets-prereqs-self-managed.html) [Berechtigungen erteilen in](https://docs.aws.amazon.com/AWSCloudFormation/latest/UserGuide/stacksets-prereqs-self-managed.html) [der AWS-](https://docs.aws.amazon.com/AWSCloudFormation/latest/UserGuide/stacksets-prereqs-self-managed.html) CloudFormation Dokumentation.

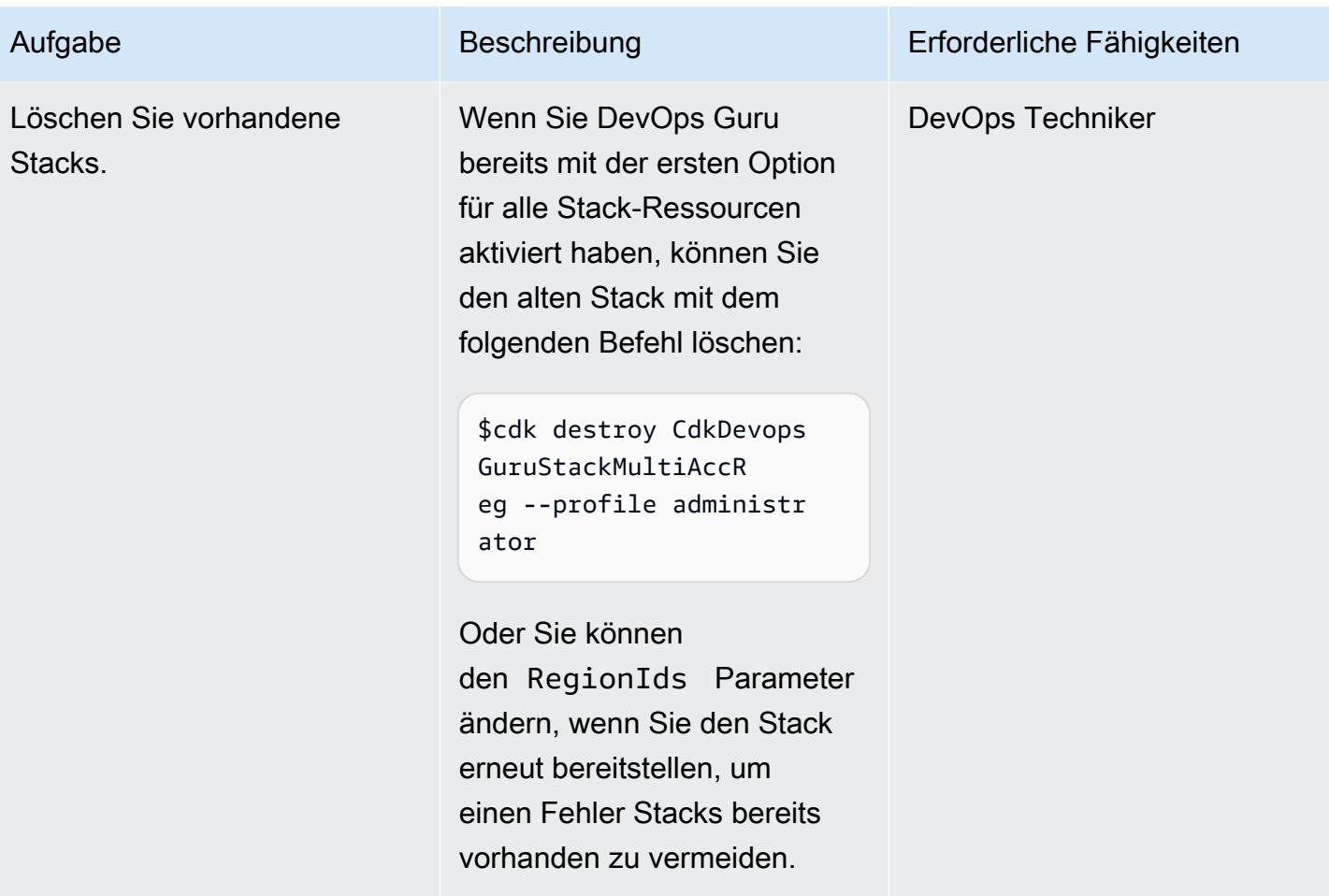

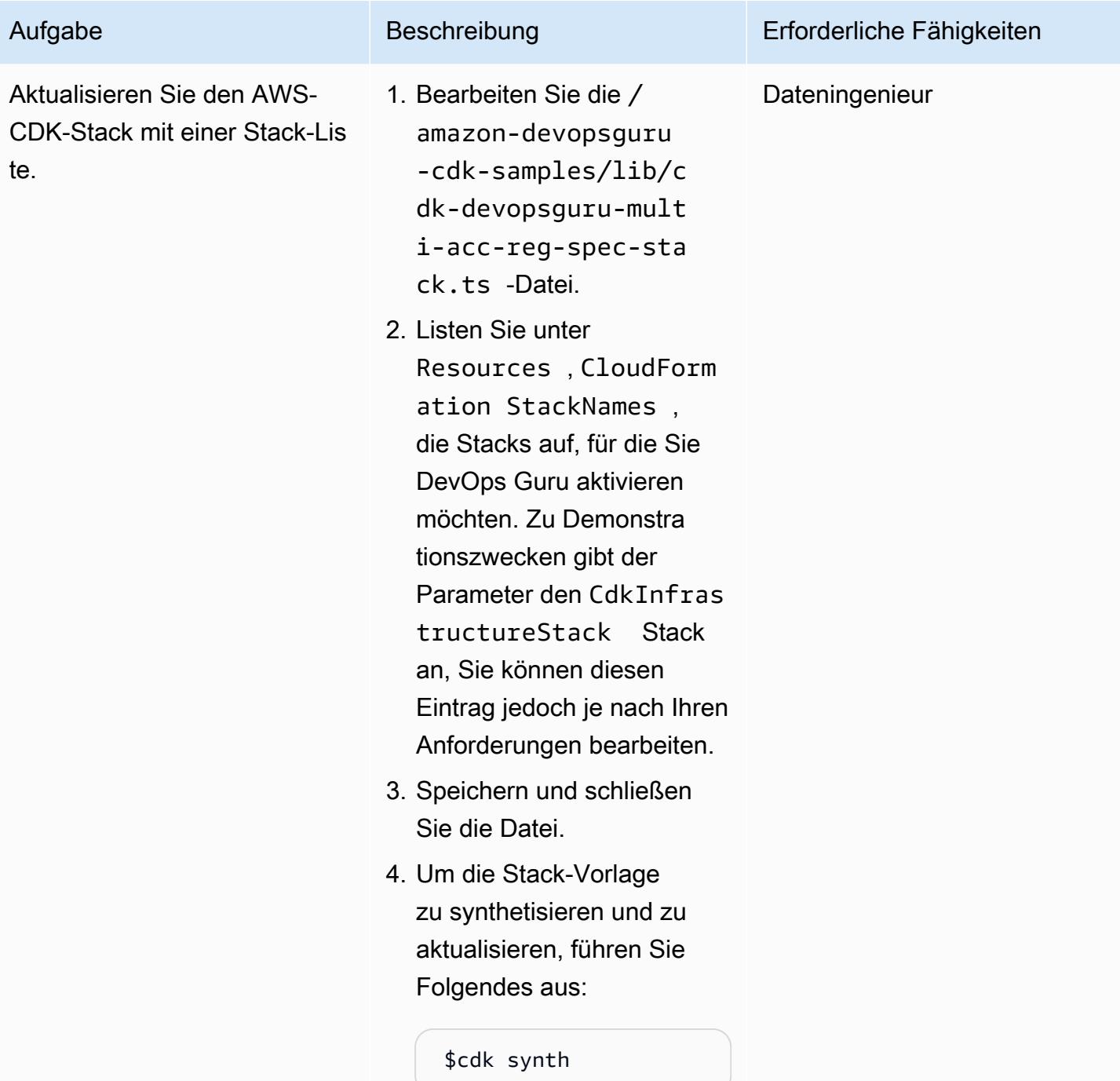

AWS Prescriptive Guidance

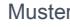

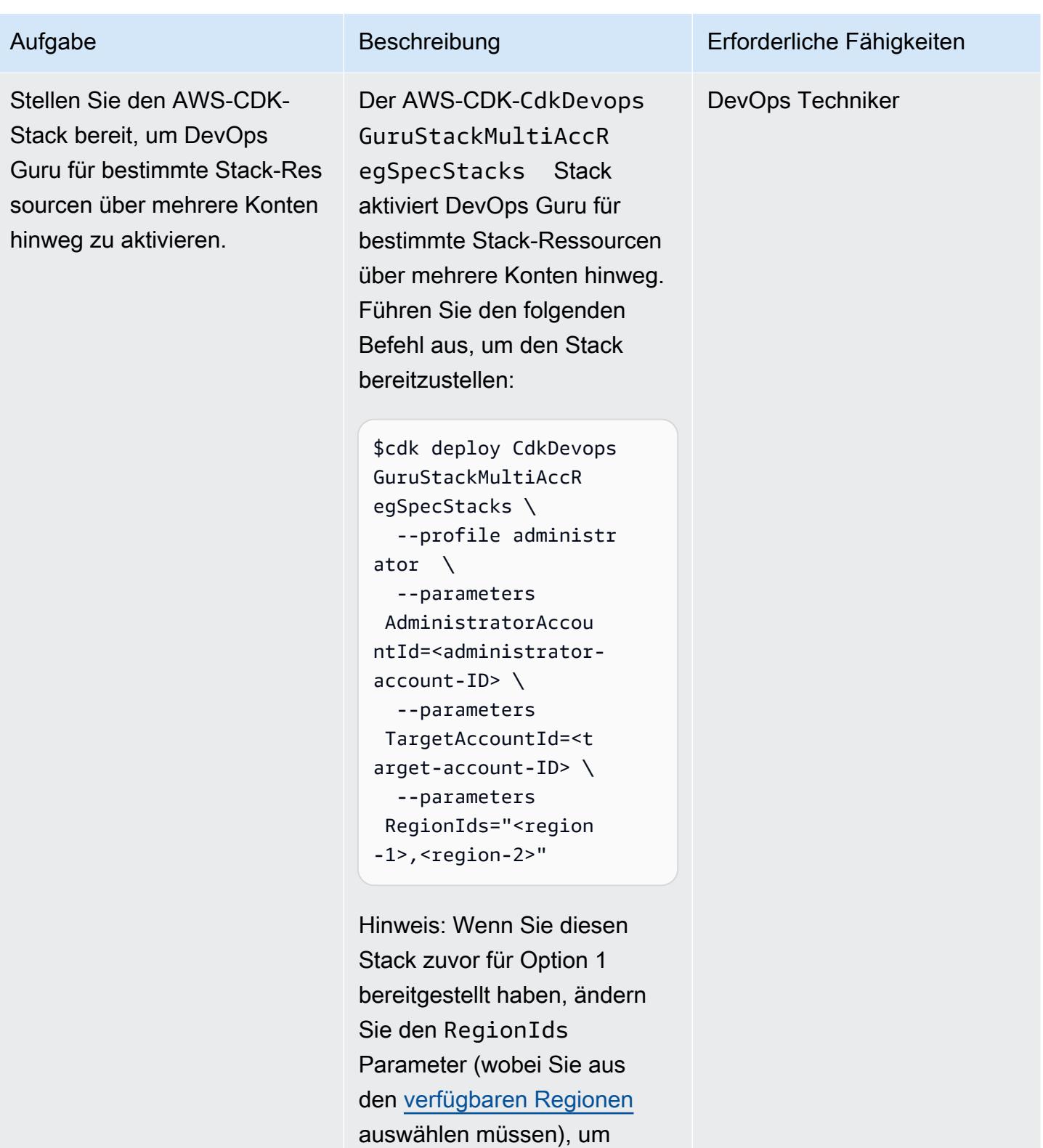

einen Fehler Stacks bereits

vorhanden zu vermeiden.

#### Bereitstellen des AWS-CDK-Infrastruktur-Stacks

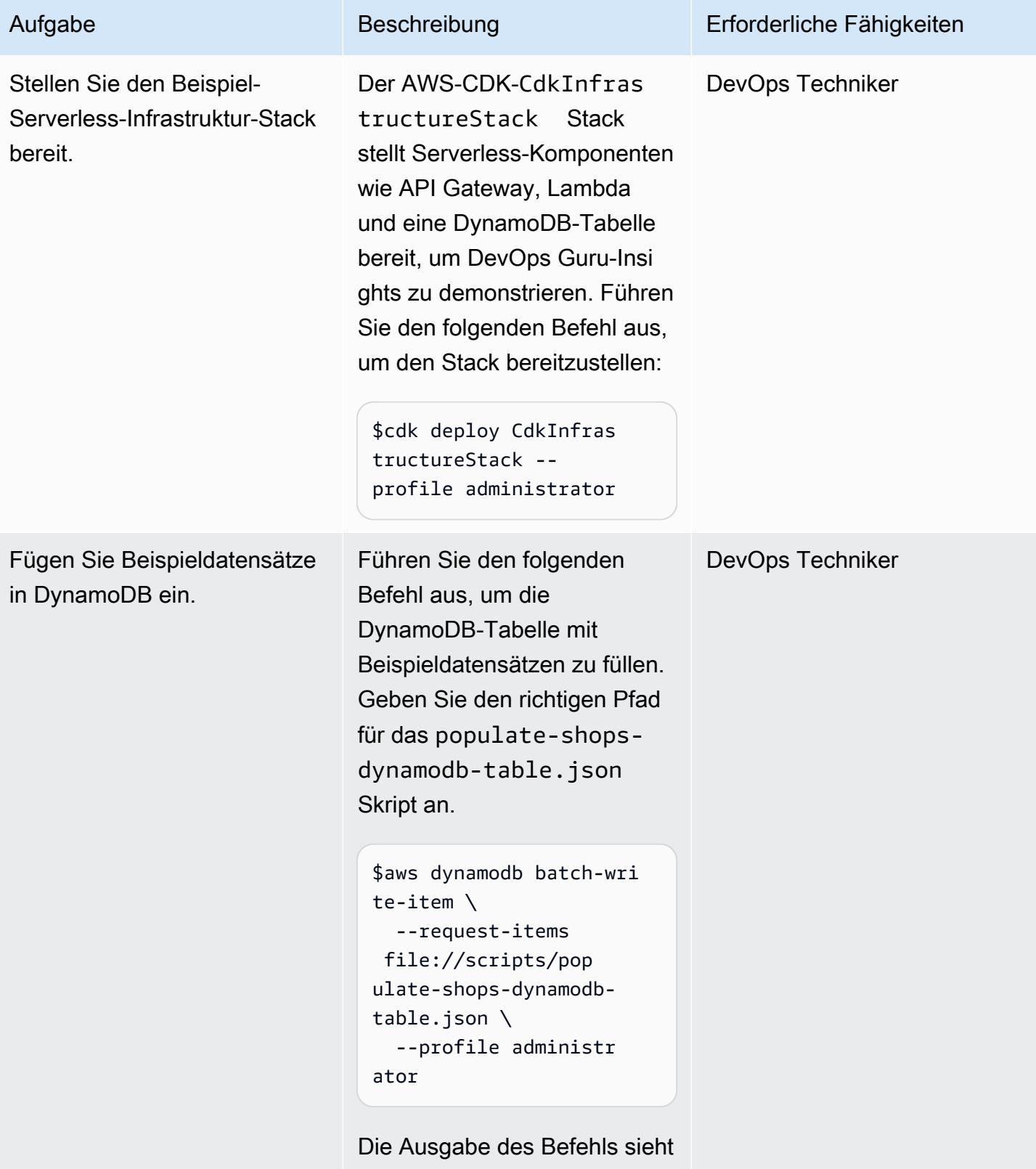

wie folgt aus:

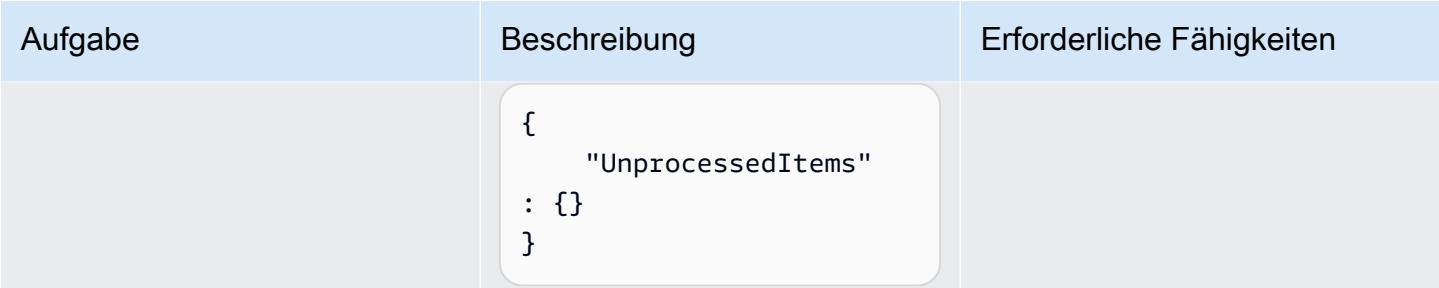

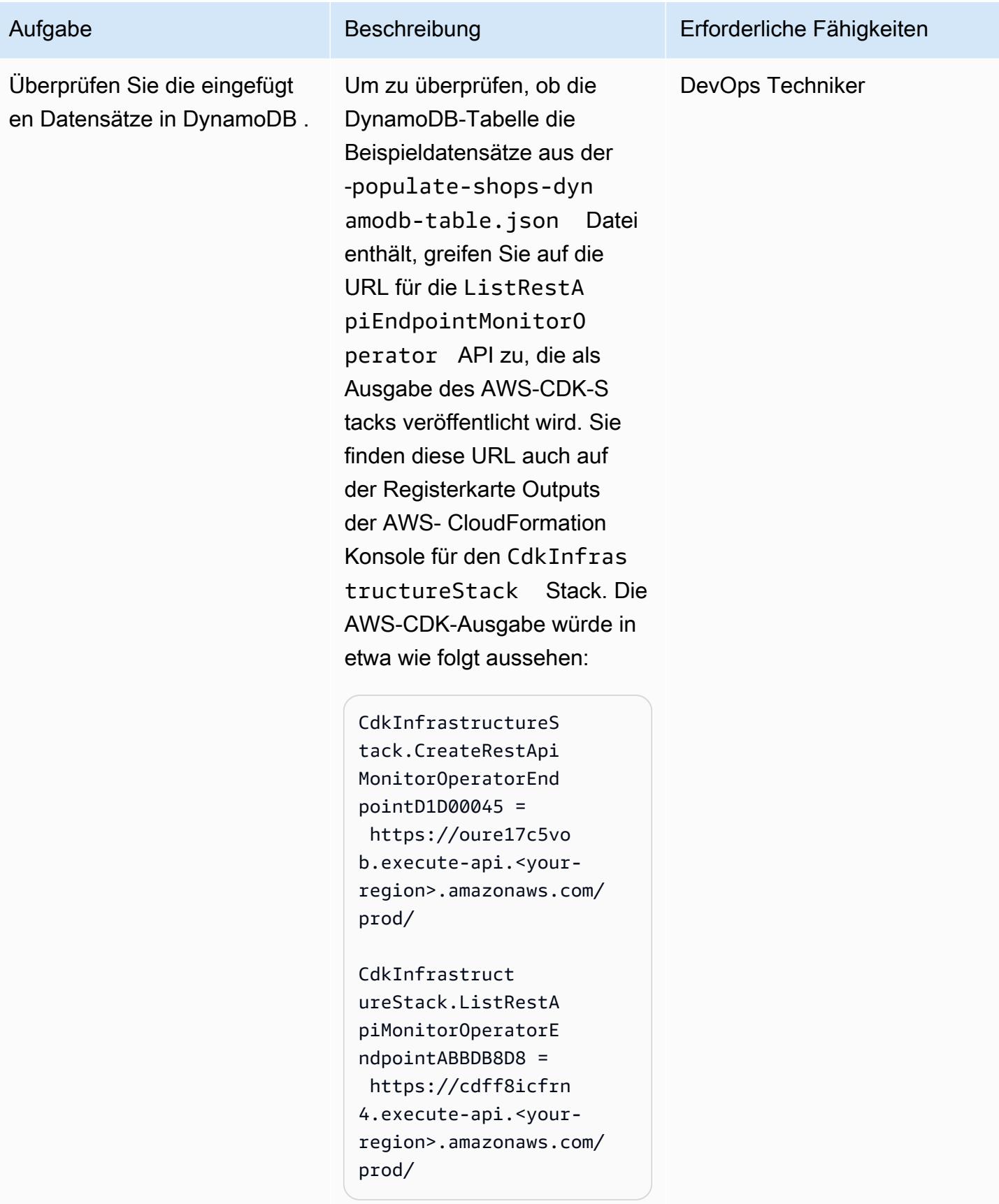

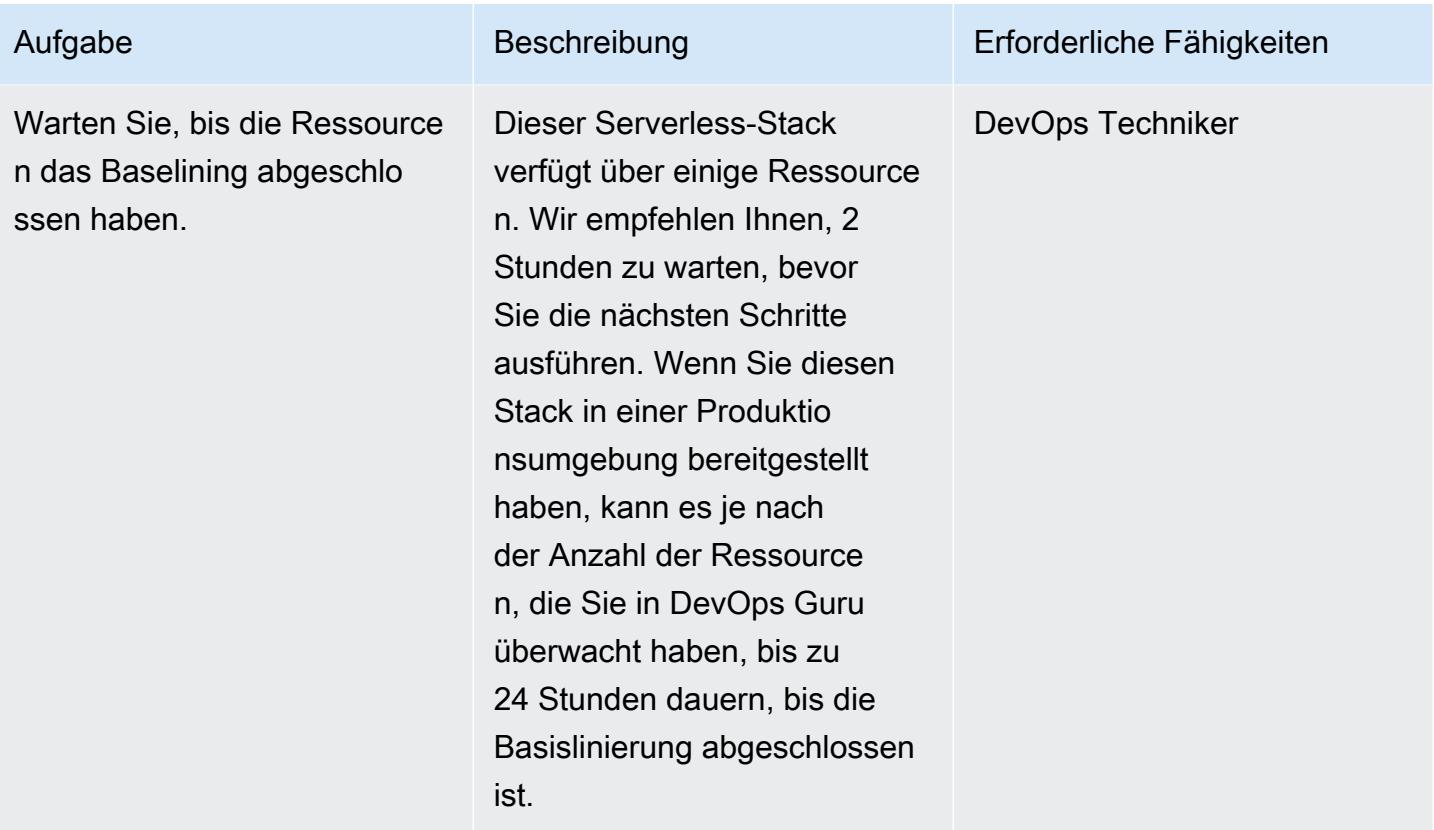

# Generieren von DevOps Guru-Erkenntnissen

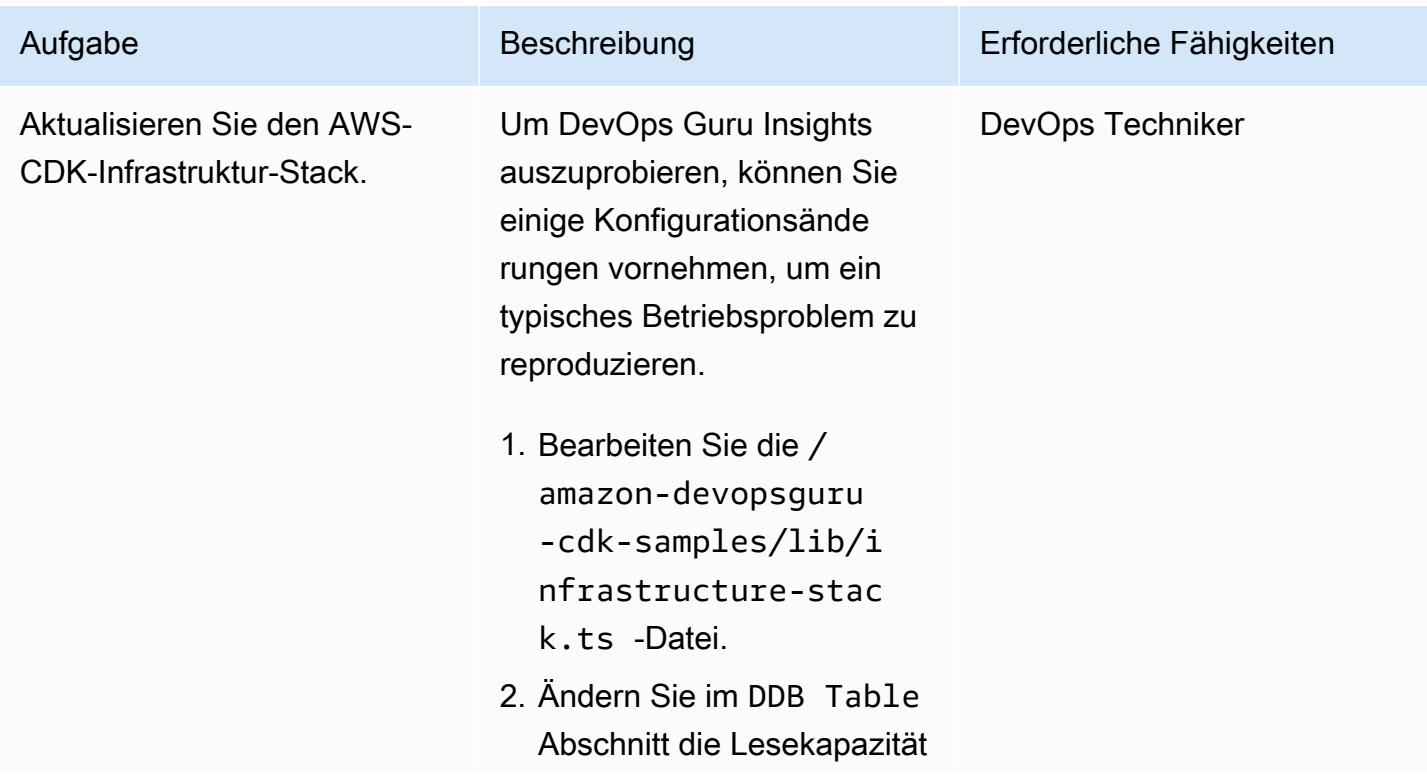

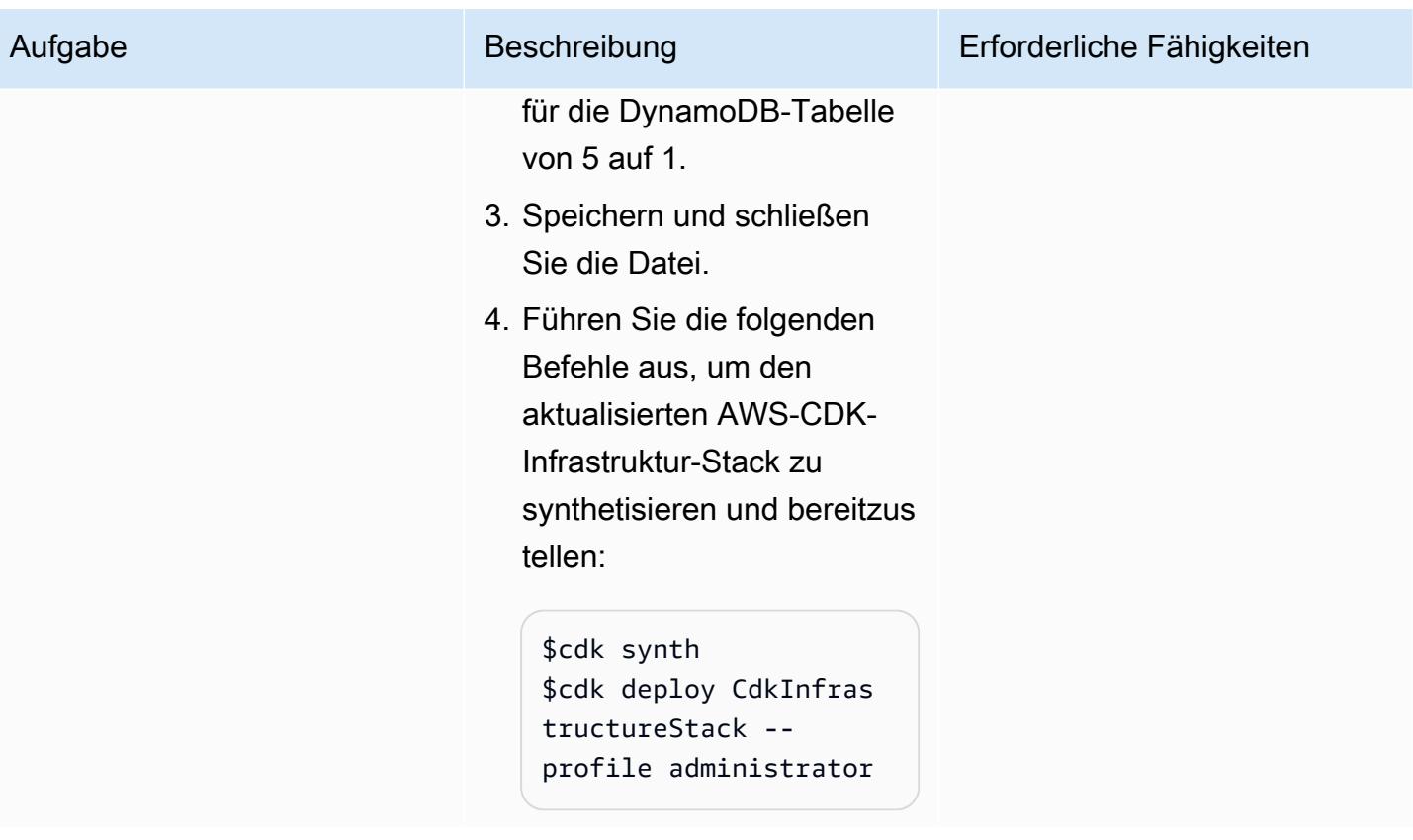

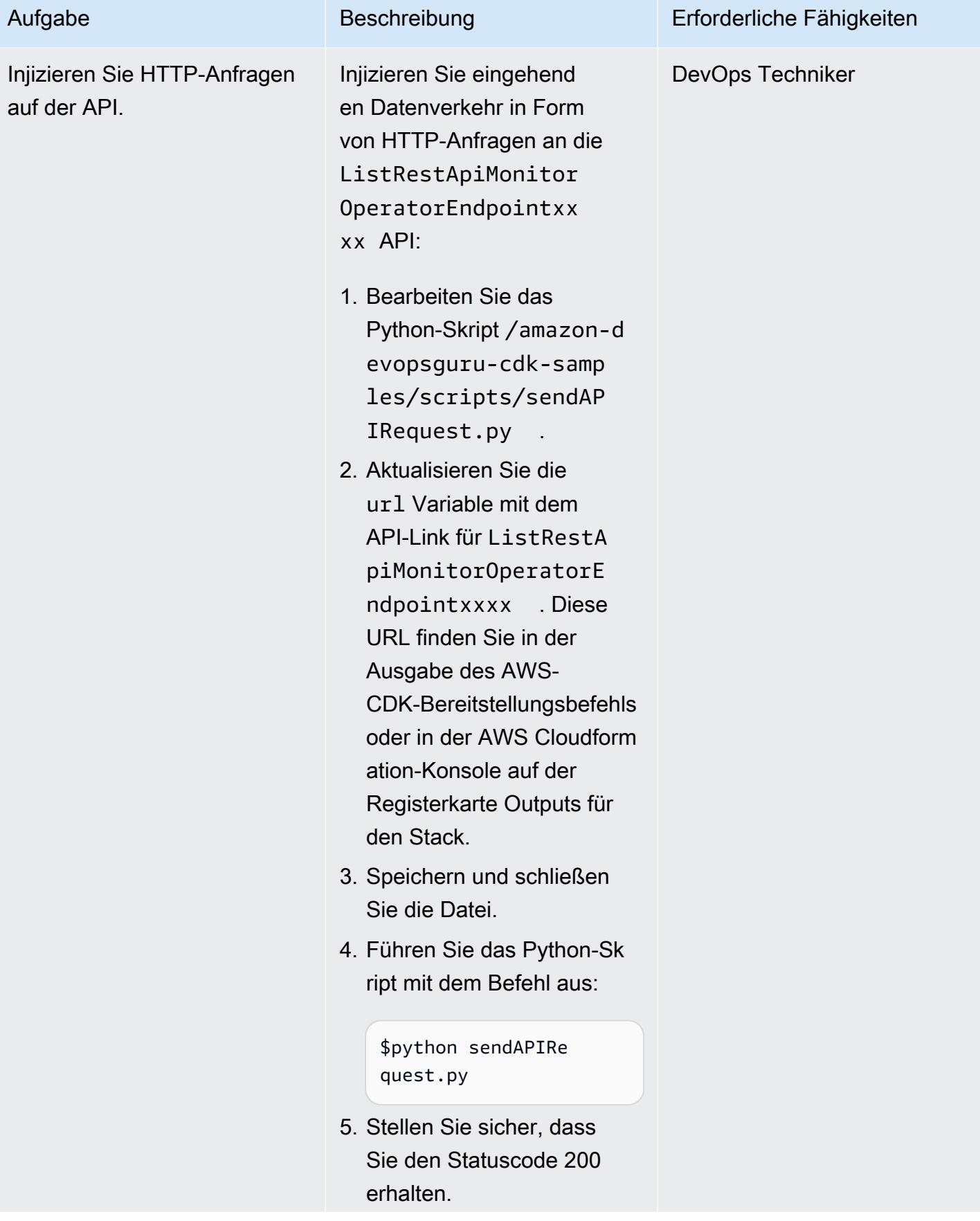

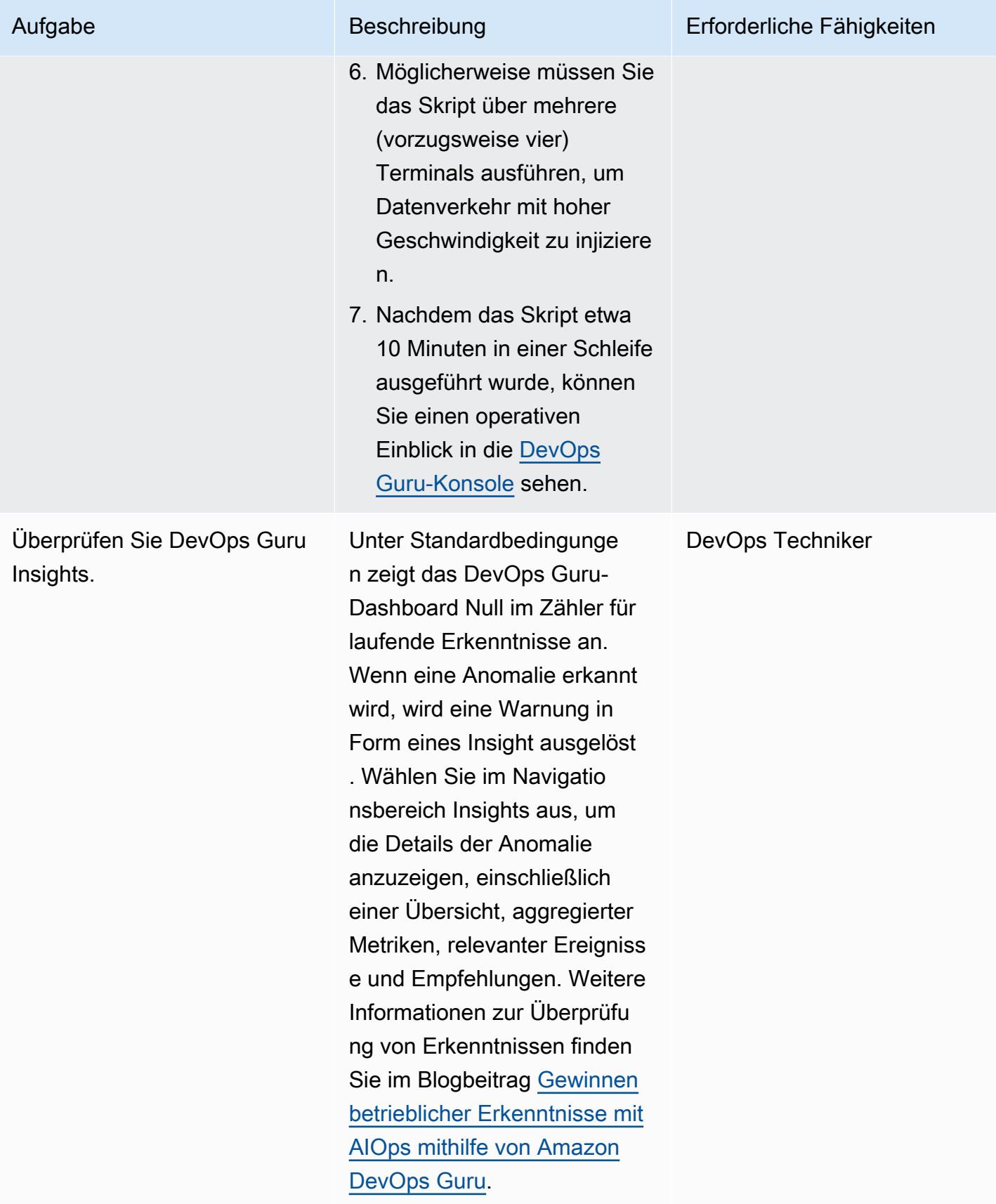
### Bereinigen

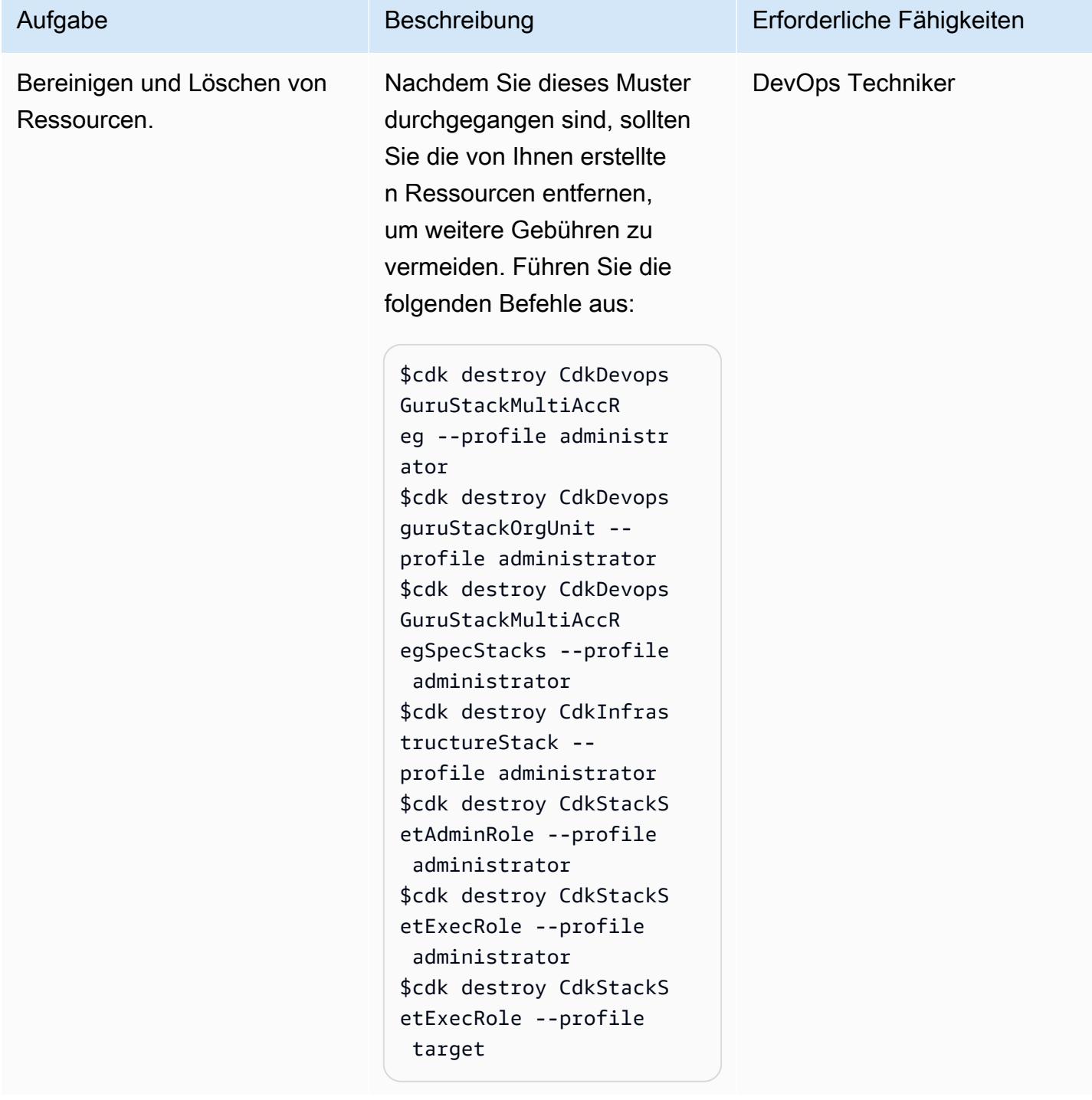

# Zugehörige Ressourcen

• [Gewinnen betrieblicher Einblicke mit AIOps unter Verwendung von Amazon DevOps Guru](https://aws.amazon.com/blogs/devops/gaining-operational-insights-with-aiops-using-amazon-devops-guru/)

• [DevOps Guru-Workshop](https://aiops-using-devops-guru.workshop.aws/)

# Implementieren Sie Account Factory for Terraform (AFT) mithilfe einer Bootstrap-Pipeline

Erstellt von Vinicius Elias (AWS) und Edgar Costa Filho (AWS)

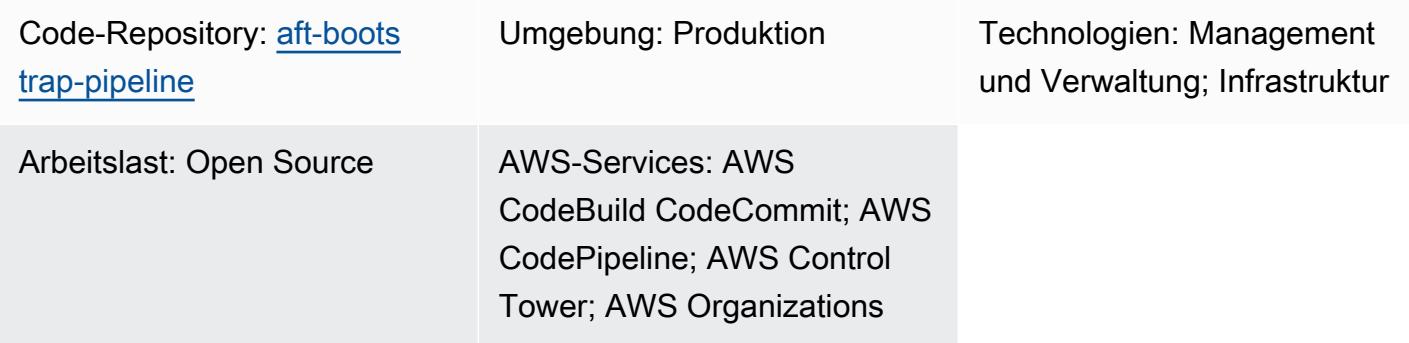

# Übersicht

Dieses Muster bietet eine einfache und sichere Methode für die Bereitstellung von AWS Control Tower Account Factory for Terraform (AFT) über das Verwaltungskonto von. AWS Organizations Der Kern der Lösung ist eine AWS CloudFormation Vorlage, die die AFT-Konfiguration automatisiert, indem eine Terraform-Pipeline erstellt wird, die so strukturiert ist, dass sie für die erste Bereitstellung oder nachfolgende Updates leicht angepasst werden kann.

Sicherheit und Datenintegrität haben bei uns oberste Priorität. AWS Daher wird die Terraform-Statusdatei, eine wichtige Komponente, die den Status der verwalteten Infrastruktur und Konfigurationen verfolgt, sicher in einem Amazon Simple Storage Service (Amazon S3) -Bucket gespeichert. Dieser Bucket ist mit verschiedenen Sicherheitsmaßnahmen konfiguriert, darunter serverseitige Verschlüsselung und Richtlinien zur Blockierung des öffentlichen Zugriffs, um sicherzustellen, dass Ihr Terraform-Status vor unbefugtem Zugriff und Datenschutzverletzungen geschützt ist.

Das Verwaltungskonto orchestriert und überwacht die gesamte Umgebung, sodass es sich um eine wichtige Ressource in der Umgebung handelt. AWS Control Tower Dieses Muster folgt AWS bewährten Methoden und stellt sicher, dass der Bereitstellungsprozess nicht nur effizient ist, sondern auch den Sicherheits- und Governance-Standards entspricht, um eine umfassende, sichere und effiziente Möglichkeit zur Bereitstellung von AFT in Ihrer Umgebung zu bieten. AWS

Weitere Informationen zu AFT finden Sie in der [AWS Control Tower Dokumentation](https://docs.aws.amazon.com/controltower/latest/userguide/aft-overview.html).

# Voraussetzungen und Einschränkungen

### Voraussetzungen

- Eine einfache Umgebung mit AWS mehreren Konten mit mindestens den folgenden Konten: Verwaltungskonto, Protokollarchivkonto, Auditkonto und einem zusätzlichen Konto für die AFT-Verwaltung.
- Eine etablierte AWS Control Tower Umgebung. Das Verwaltungskonto sollte ordnungsgemäß konfiguriert sein, da die CloudFormation Vorlage darin bereitgestellt wird.
- Die erforderlichen Berechtigungen im AWS Verwaltungskonto. Sie benötigen ausreichende Berechtigungen, um Ressourcen wie S3-Buckets, AWS Lambda Funktionen, AWS Identity and Access Management (IAM-) Rollen und Projekte zu erstellen und AWS CodePipeline zu verwalten.
- Vertrautheit mit Terraform. Es ist wichtig, die Kernkonzepte und den Arbeitsablauf von Terraform zu verstehen, da die Bereitstellung die Generierung und Verwaltung von Terraform-Konfigurationen beinhaltet.

### Einschränkungen

- Beachten Sie die [AWS Ressourcenkontingente](https://docs.aws.amazon.com/general/latest/gr/aws_service_limits.html) in Ihrem Konto. Durch die Bereitstellung werden möglicherweise mehrere Ressourcen erstellt, und das Erreichen von Dienstkontingenten könnte den Bereitstellungsprozess behindern.
- Die Vorlage wurde für bestimmte Versionen von Terraform und entwickelt. AWS-Services Für das Aktualisieren oder Ändern von Versionen sind möglicherweise Änderungen an der Vorlage erforderlich.

### Produktversionen

- Terraform Version 1.5.7 oder höher
- AFT-Version 1.11.1 oder höher

### **Architektur**

### Zieltechnologie-Stack

- AWS CloudFormation
- AWS CodeBuild
- AWS CodeCommit
- AWS CodePipeline
- Amazon EventBridge
- IAM
- AWS Lambda
- Amazon S3

#### **Zielarchitektur**

Das folgende Diagramm veranschaulicht die Implementierung, die in diesem Muster beschrieben wird.

Der Workflow besteht aus drei Hauptaufgaben: dem Erstellen der Ressourcen, dem Generieren des Inhalts und dem Ausführen der Pipeline.

#### Die Ressourcen erstellen

Die [mit diesem Muster bereitgestellte CloudFormation Vorlage](https://github.com/aws-samples/aft-bootstrap-pipeline/blob/main/code/aft-deployment-pipeline.yaml) erstellt und richtet alle erforderlichen Ressourcen ein, abhängig von den Parametern, die Sie bei der Bereitstellung der Vorlage auswählen. Die Vorlage erstellt mindestens die folgenden Ressourcen:

- Ein CodeCommit Repository zum Speichern des AFT Terraform-Bootstrap-Codes
- Ein S3-Bucket zum Speichern der Terraform-Statusdatei, die der AFT-Implementierung zugeordnet ist
- Eine Pipeline CodePipeline
- Zwei CodeBuild Projekte zur Implementierung des Terraform-Plans und zur Anwendung von Befehlen in verschiedenen Phasen der Pipeline
- IAM-Rollen für und Dienste CodeBuild CodePipeline
- Ein zweiter S3-Bucket zum Speichern von Pipeline-Laufzeitartefakten
- Eine EventBridge Regel zum Erfassen von CodeCommit Repository-Änderungen im main Branch
- Eine weitere IAM-Rolle für die Regel EventBridge

Wenn Sie den Generate AFT Files Parameter in der Vorlage auf festlegentrue, erstellt die CloudFormation Vorlage außerdem die folgenden zusätzlichen Ressourcen, um den Inhalt zu generieren:

- Ein S3-Bucket zum Speichern des generierten Inhalts und zur Verwendung als Quelle für das CodeCommit Repository
- Eine Lambda-Funktion, um die angegebenen Parameter zu verarbeiten und den entsprechenden Inhalt zu generieren
- Eine IAM-Funktion zum Ausführen der Lambda-Funktion
- Eine CloudFormation benutzerdefinierte Ressource, die die Lambda-Funktion ausführt, wenn die Vorlage bereitgestellt wird

### Der Inhalt wird generiert

Um die AFT-Bootstrap-Dateien und deren Inhalt zu generieren, verwendet die Lösung eine Lambda-Funktion und einen S3-Bucket. Die Funktion erstellt einen Ordner im Bucket und anschließend zwei Dateien innerhalb des Ordners: main.tf und. backend.tf Die Funktion verarbeitet auch die angegebenen CloudFormation Parameter und füllt diese Dateien mit vordefiniertem Code, wodurch die jeweiligen Parameterwerte ersetzt werden.

Den Code, der als Vorlage für die Generierung der Dateien verwendet wird, finden Sie im [GitHub](https://github.com/aws-samples/aft-bootstrap-pipeline)  [Repository](https://github.com/aws-samples/aft-bootstrap-pipeline) der Lösung. Im Grunde werden die Dateien wie folgt generiert.

main.tf

```
module "aft" { 
  source = "github.com/aws-ia/terraform-aws-control_tower_account_factory?
ref=<aft_version>" 
  # Required variables 
  ct_management_account_id = "<ct_management_account_id>" 
  log_archive_account_id = "<log_archive_account_id>" 
  audit_account_id = "<audit_account_id>" 
  aft_management_account_id = "<aft_management_account_id>" 
  ct_home_region = "<ct_home_region>" 
  # Optional variables 
  tf_backend_secondary_region = "<tf_backend_secondary_region>" 
  aft_metrics_reporting = "<false|true>"
```

```
 # AFT Feature flags 
  aft_feature_cloudtrail_data_events = "<false|true>" 
 aft_feature_enterprise_support = "<false|true>"
  aft_feature_delete_default_vpcs_enabled = "<false|true>" 
  # Terraform variables 
 terraform version = "<terraform version>"
  terraform_distribution = "<terraform_distribution>"
}
```
### Backend.tf

```
terraform { 
   backend "s3" { 
     region = "<aft-main-region>" 
     bucket = "<s3-bucket-name>" 
     key = "aft-setup.tfstate" 
   }
}
```
Wenn Sie den Generate AFT Files Parameter während der CodeCommit Repository-Erstellung auf setzentrue, verwendet die Vorlage den S3-Bucket mit dem generierten Inhalt als Quelle für den main Branch, um das Repository automatisch zu füllen.

### Die Pipeline ausführen

Nachdem die Ressourcen erstellt und die Bootstrap-Dateien konfiguriert wurden, wird die Pipeline ausgeführt. In der ersten Phase (Source) wird der Quellcode aus dem Hauptzweig des Repositorys abgerufen, und in der zweiten Phase (Build) wird der Befehl Terraform Plan ausgeführt und die zu überprüfenden Ergebnisse generiert. In der dritten Phase (Genehmigung) wartet die Pipeline auf eine manuelle Aktion, um die letzte Phase (Deploy) zu genehmigen oder abzulehnen. In der letzten Phase führt die Pipeline den apply Terraform-Befehl aus, indem sie das Ergebnis des vorherigen plan Terraform-Befehls als Eingabe verwendet. Schließlich werden eine kontoübergreifende Rolle und die Berechtigungen im Verwaltungskonto verwendet, um die AFT-Ressourcen im AFT-Verwaltungskonto zu erstellen.

# Tools

### AWS-Services

- [AWS CloudFormationh](https://docs.aws.amazon.com/AWSCloudFormation/latest/UserGuide/Welcome.html)ilft Ihnen dabei, AWS-Ressourcen einzurichten, sie schnell und konsistent bereitzustellen und sie während ihres gesamten Lebenszyklus über AWS-Konten und Regionen hinweg zu verwalten.
- [AWS CodeBuildi](https://docs.aws.amazon.com/codebuild/latest/userguide/welcome.html)st ein vollständig verwalteter Build-Service, der Ihnen hilft, Quellcode zu kompilieren, Komponententests durchzuführen und Artefakte zu erstellen, die sofort einsatzbereit sind.
- [AWS CodeCommiti](https://docs.aws.amazon.com/codecommit/latest/userguide/welcome.html)st ein Versionskontrolldienst, mit dem Sie Git-Repositorys privat speichern und verwalten können, ohne Ihr eigenes Quellcodeverwaltungssystem verwalten zu müssen.
- [AWS CodePipelineh](https://docs.aws.amazon.com/codepipeline/latest/userguide/welcome.html)ilft Ihnen dabei, die verschiedenen Phasen einer Softwareversion schnell zu modellieren und zu konfigurieren und die Schritte zu automatisieren, die für die kontinuierliche Veröffentlichung von Softwareänderungen erforderlich sind.
- [AWS Lambdai](https://docs.aws.amazon.com/lambda/latest/dg/welcome.html)st ein Rechendienst, der Ihren Code als Reaktion auf Ereignisse ausführt und Rechenressourcen automatisch verwaltet. So können Sie schnell eine moderne, serverlose Anwendung für die Produktion erstellen.
- [AWS SDK for Python \(Boto3\)i](https://boto3.amazonaws.com/v1/documentation/api/latest/guide/quickstart.html)st ein Software-Entwicklungskit, mit dem Sie Ihre Python-Anwendung, -Bibliothek oder Ihr Skript in AWS-Services integrieren können.

### Andere Tools

- [Terraform](https://developer.hashicorp.com/terraform?product_intent=terraform) ist ein Infrastructure-as-Code-Tool (IaC), mit dem Sie Infrastrukturen sicher und effizient erstellen, ändern und versionieren können. Dazu gehören Komponenten auf niedriger Ebene wie Recheninstanzen, Speicher und Netzwerke sowie Komponenten auf hoher Ebene wie DNS-Einträge und SaaS-Funktionen.
- [Python](https://docs.python.org/3.9/tutorial/index.html) ist eine leicht zu erlernende, leistungsstarke Programmiersprache. Sie verfügt über effiziente Datenstrukturen auf hoher Ebene und bietet einen einfachen, aber effektiven Ansatz für objektorientierte Programmierung.

### Code-Repository

Der Code für dieses Muster ist im GitHub [AFT-Bootstrap-Pipeline-Repository](https://github.com/aws-samples/aft-bootstrap-pipeline) verfügbar.

Das offizielle AFT-Repository finden Sie unter [AWS Control Tower Account Factory for Terraform](https://github.com/aws-ia/terraform-aws-control_tower_account_factory/tree/main) unter. GitHub

# Bewährte Methoden

Wenn Sie AFT mithilfe der bereitgestellten CloudFormation Vorlage bereitstellen, empfehlen wir Ihnen, bewährte Methoden zu befolgen, um eine sichere, effiziente und erfolgreiche Implementierung zu gewährleisten. Zu den wichtigsten Richtlinien und Empfehlungen für die Implementierung und den Betrieb des AFT gehören die folgenden.

- Gründliche Überprüfung der Parameter: Prüfen Sie jeden Parameter in der CloudFormation Vorlage sorgfältig und verstehen Sie ihn. Eine genaue Parameterkonfiguration ist entscheidend für die korrekte Einrichtung und Funktion von AFT.
- Regelmäßige Vorlagenaktualisierungen: Halten Sie die Vorlage mit den neuesten AWS Funktionen und Terraform-Versionen auf dem neuesten Stand. Regelmäßige Updates helfen Ihnen dabei, neue Funktionen zu nutzen und die Sicherheit zu gewährleisten.
- Versionierung: Legen Sie die Version Ihres AFT-Moduls fest und verwenden Sie, wenn möglich, eine separate AFT-Bereitstellung zum Testen.
- Umfang: Verwenden Sie AFT nur, um Infrastruktur-Leitplanken und Anpassungen bereitzustellen. Verwenden Sie es nicht, um Ihre Anwendung bereitzustellen.
- Linting und Validierung: Die AFT-Pipeline erfordert eine verknüpfte und validierte Terraform-Konfiguration. Führen Sie Lint, Validation und Test aus, bevor Sie die Konfiguration in die AFT-Repositorys übertragen.
- Terraform-Module: Erstellen Sie wiederverwendbaren Terraform-Code als Module und geben Sie immer die Terraform- und AWS Provider-Versionen an, die den Anforderungen Ihres Unternehmens entsprechen.

# Epen

Richten Sie die Umgebung ein und konfigurieren Sie sie AWS

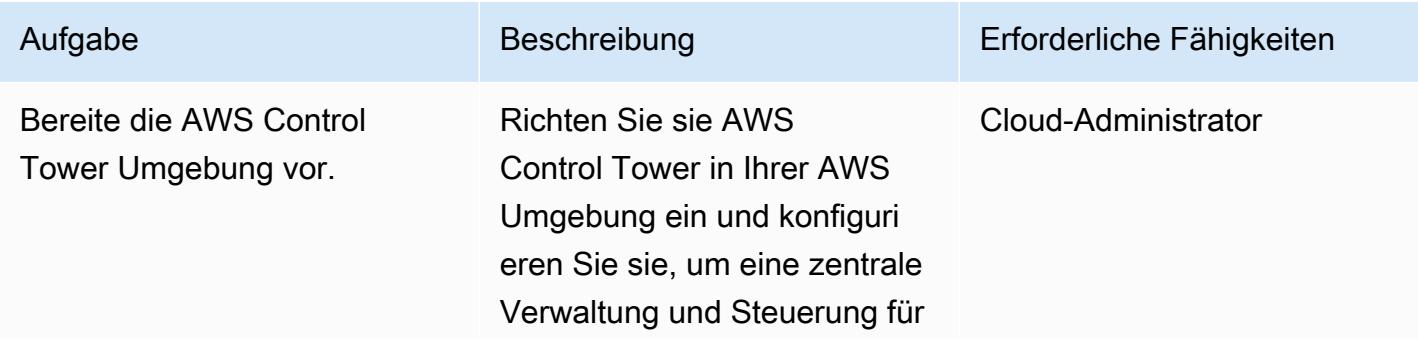

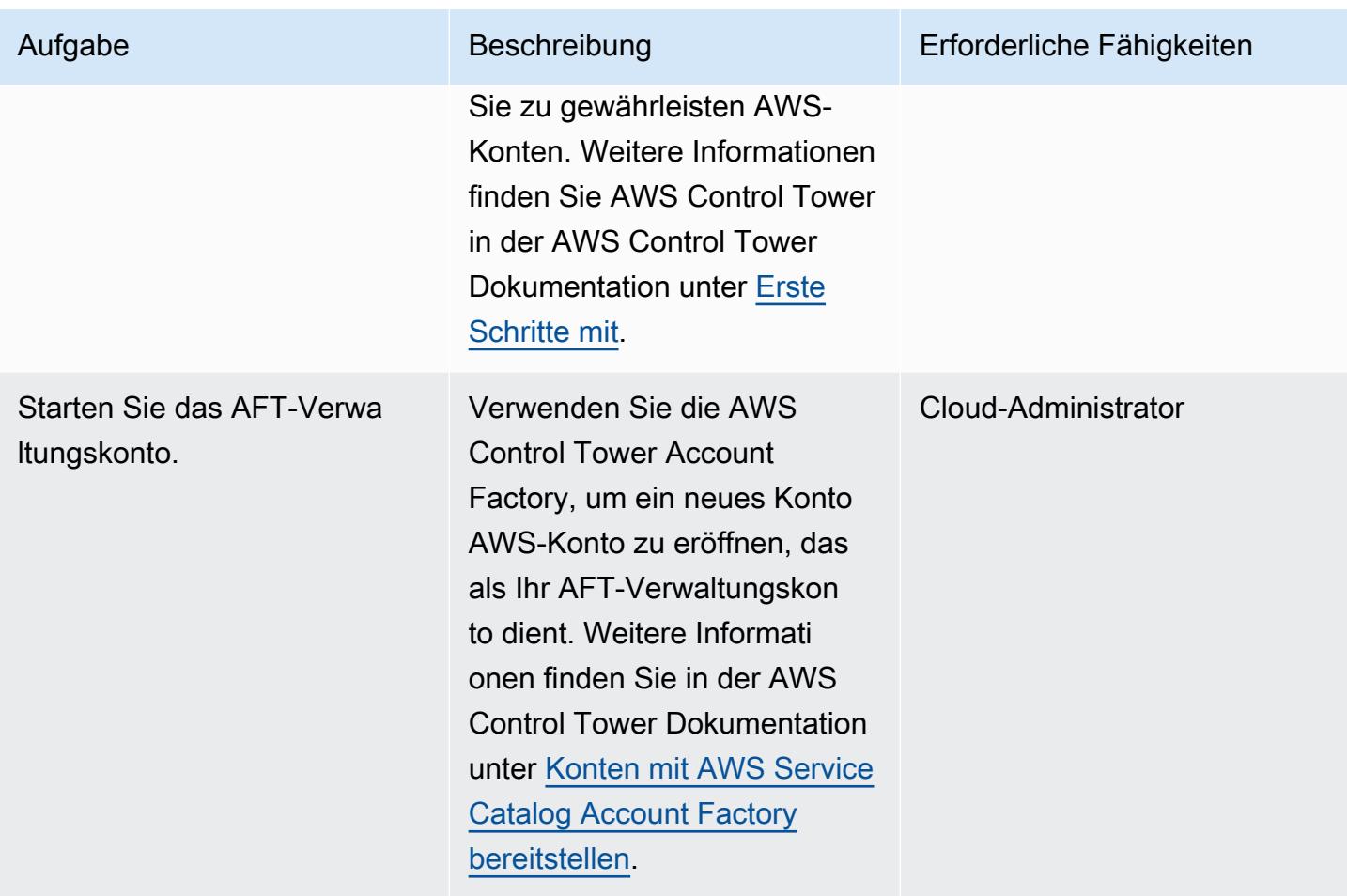

Stellen Sie die CloudFormation Vorlage im Verwaltungskonto bereit

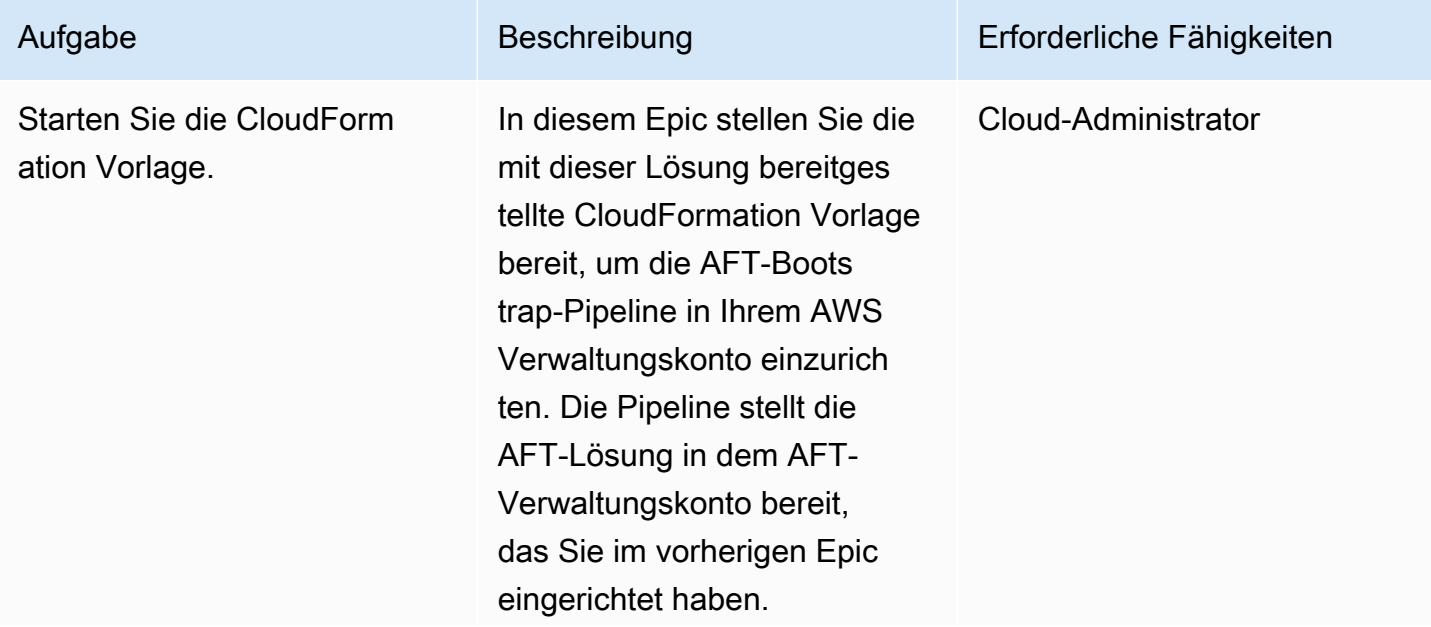

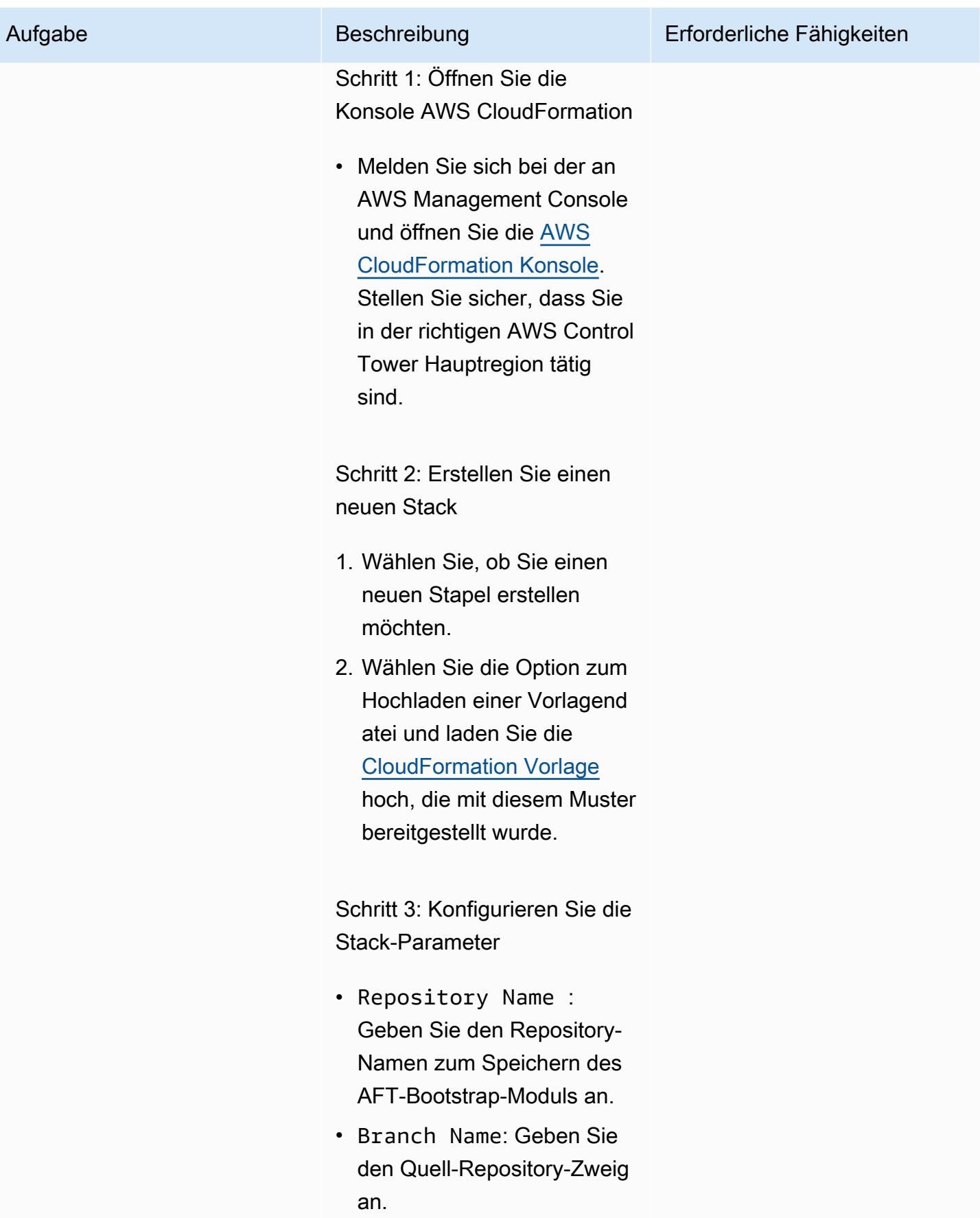

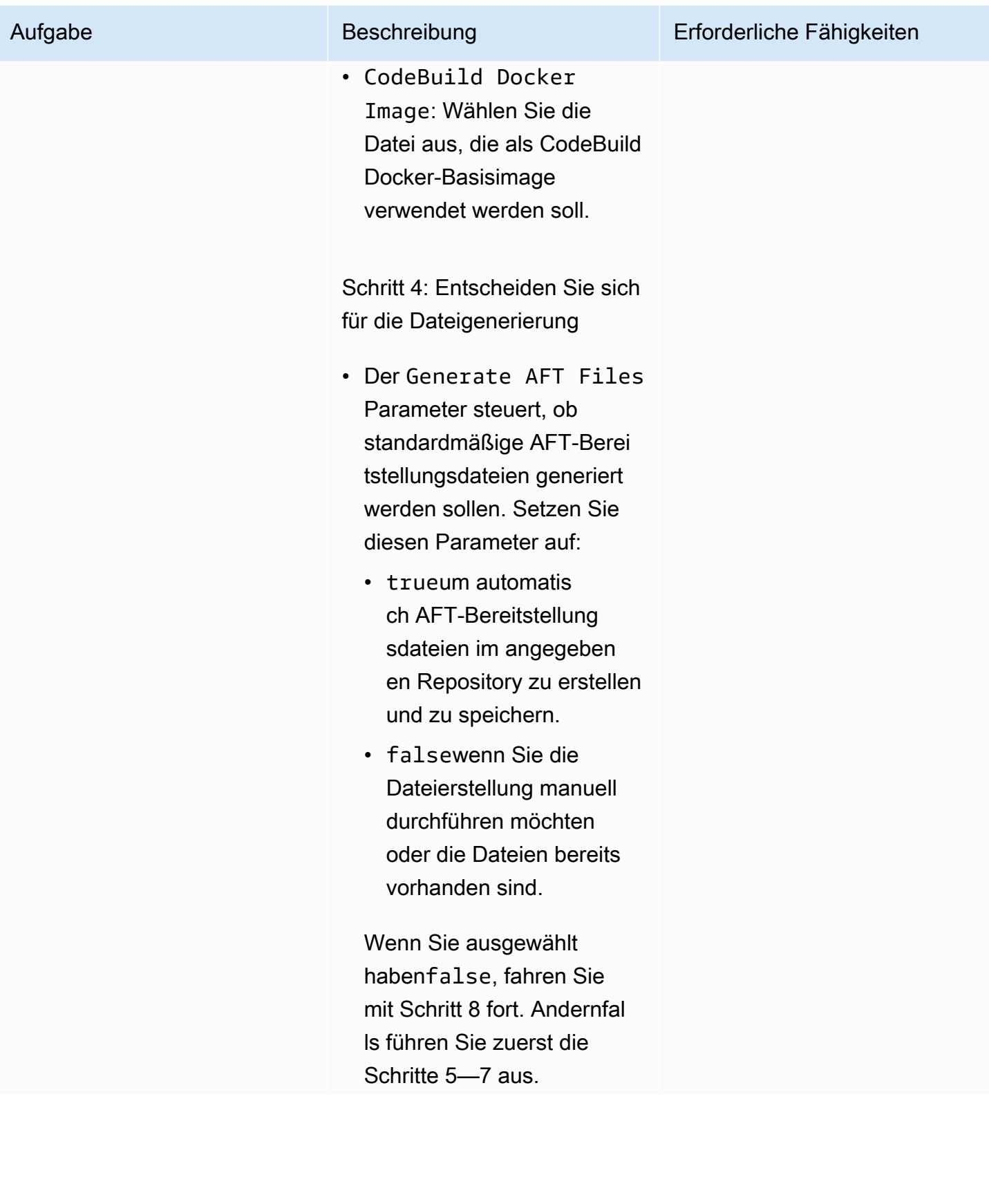

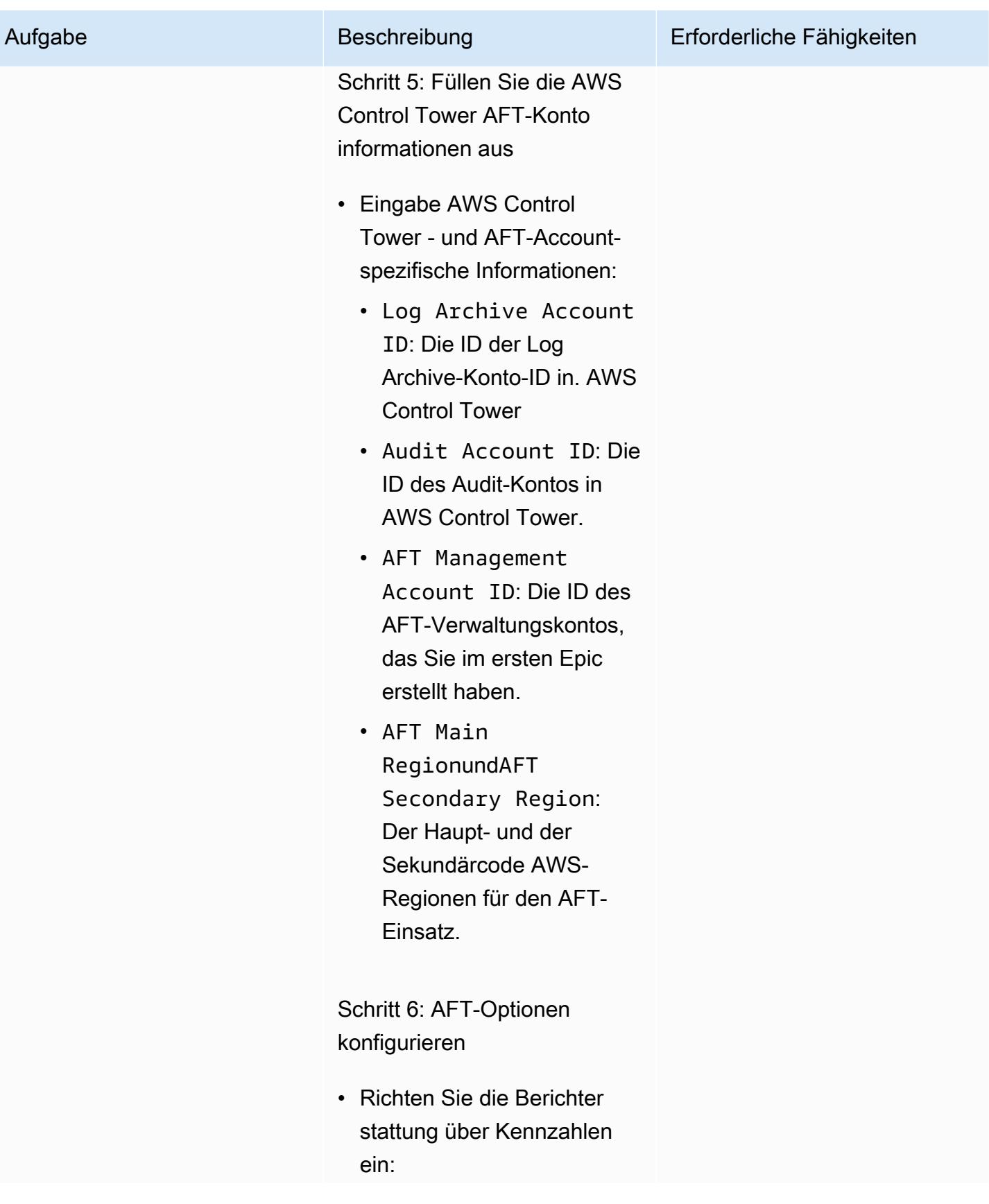

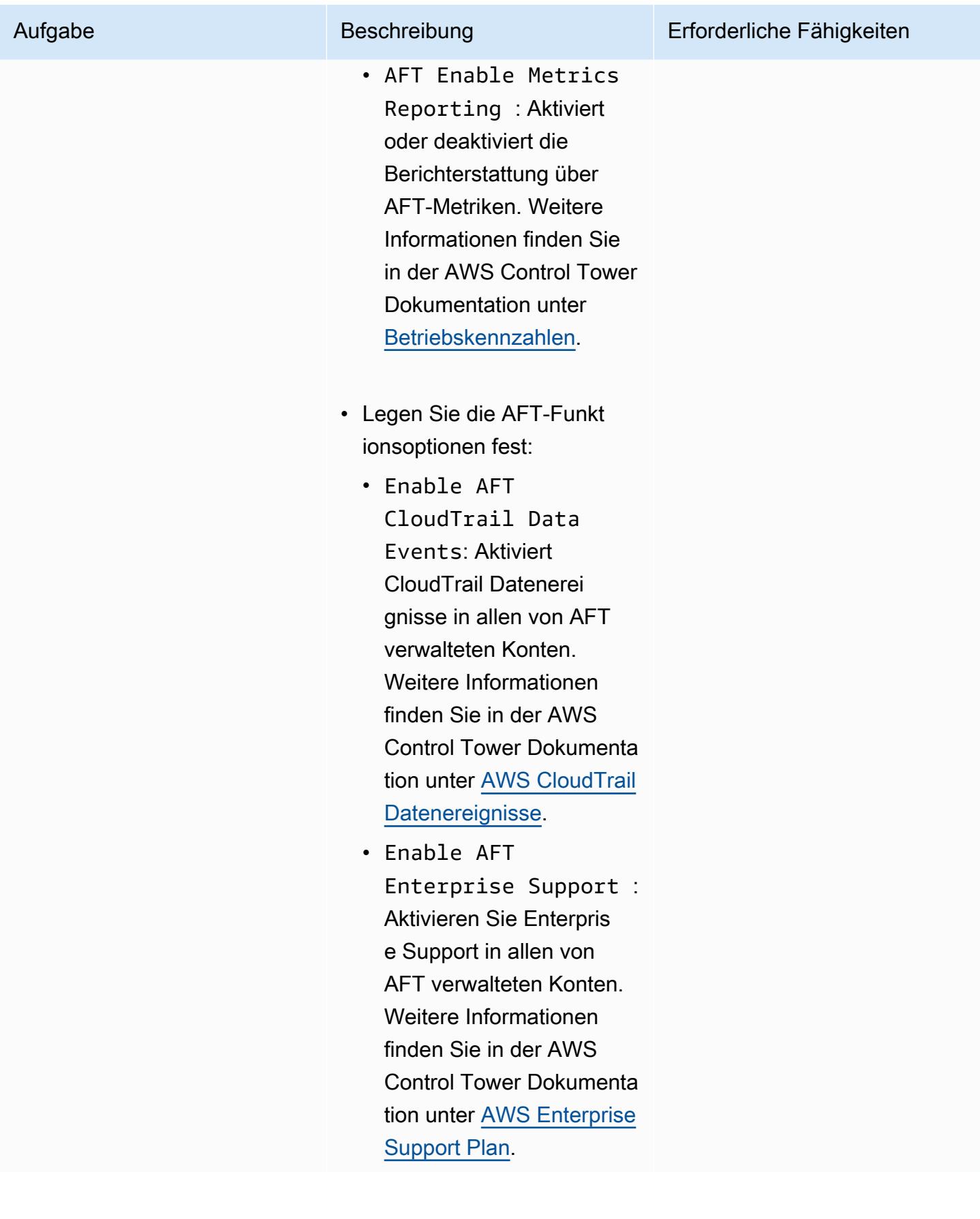

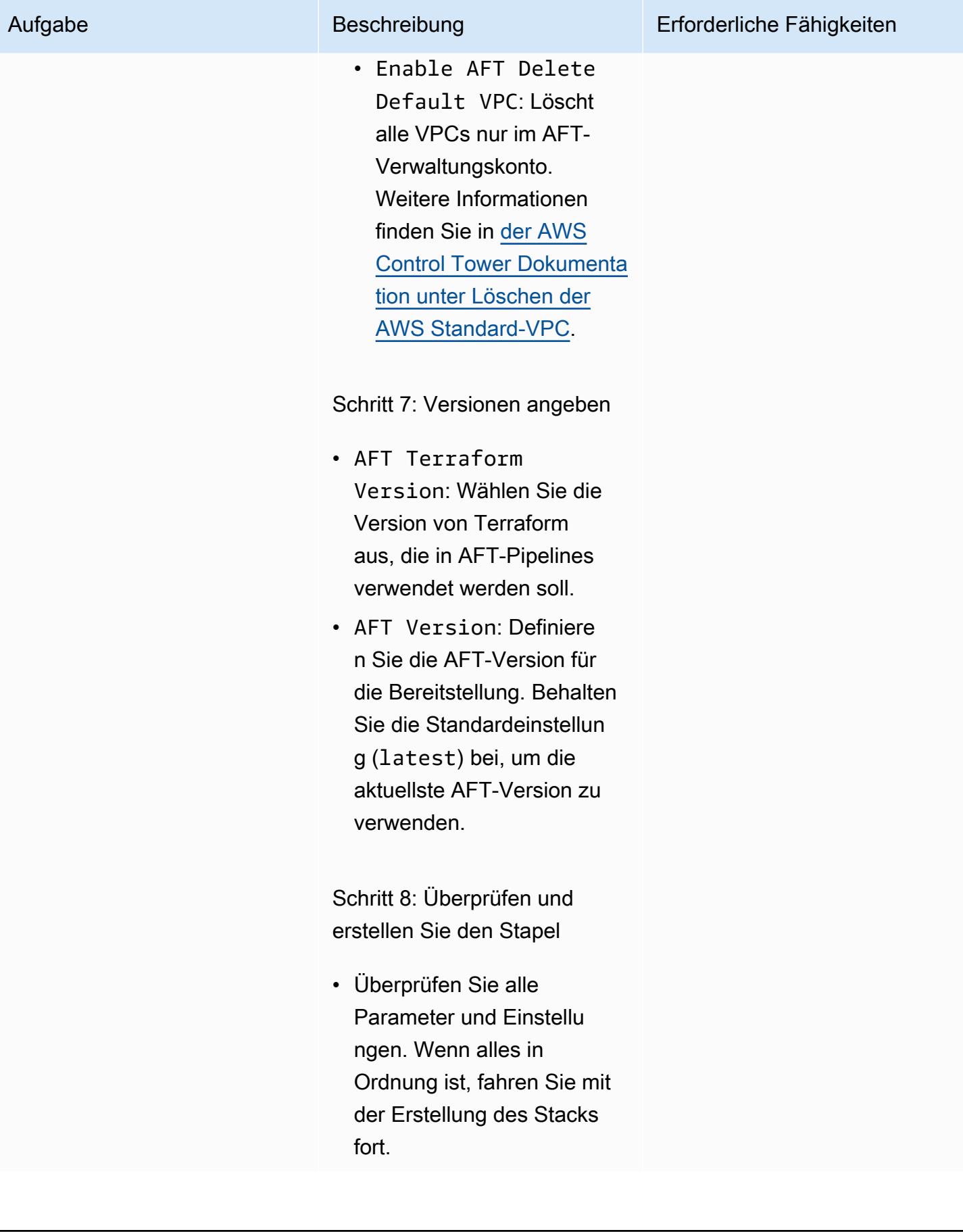

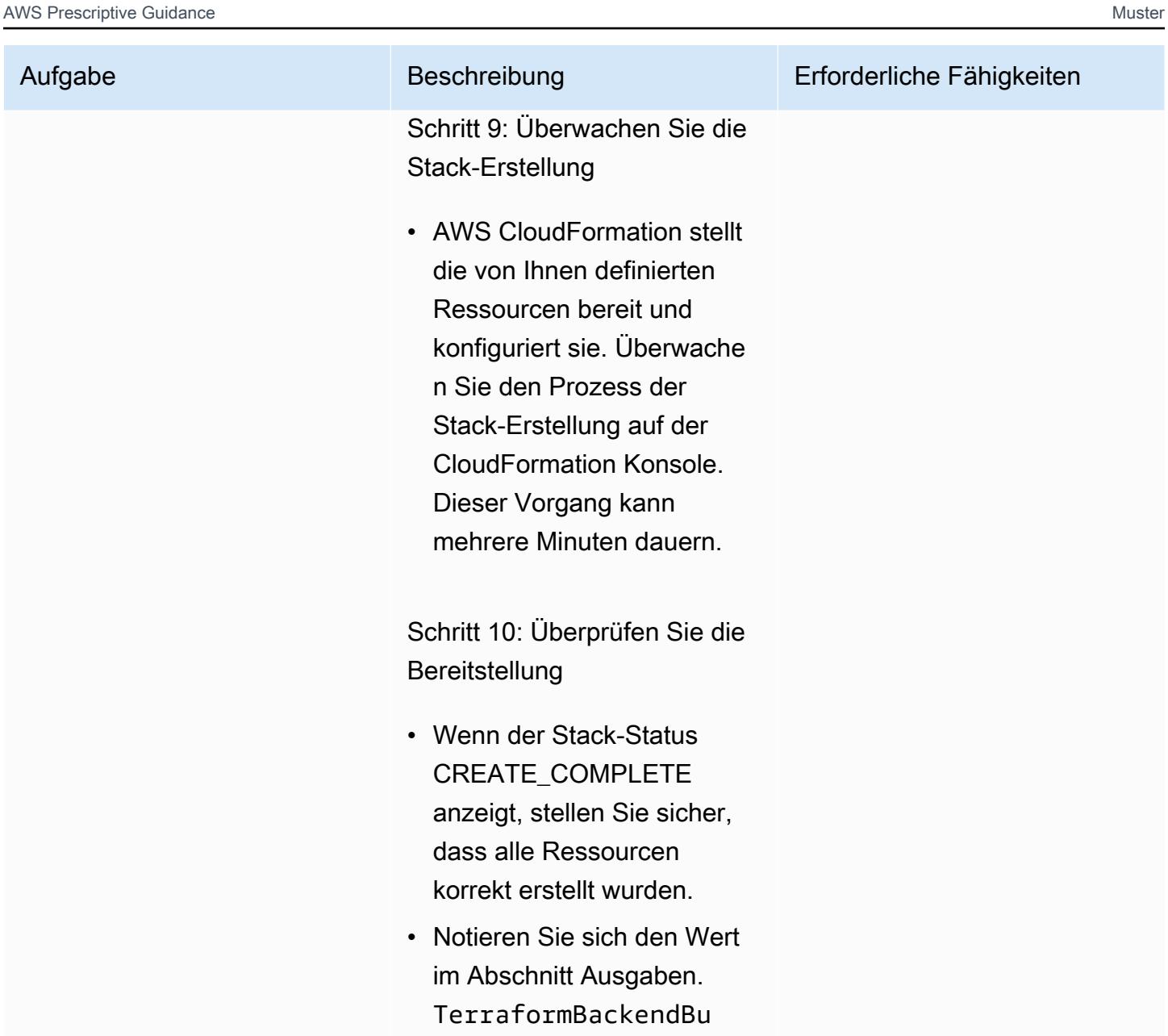

Füllen und validieren Sie das AFT-Bootstrap-Repository und die Pipeline

cketName

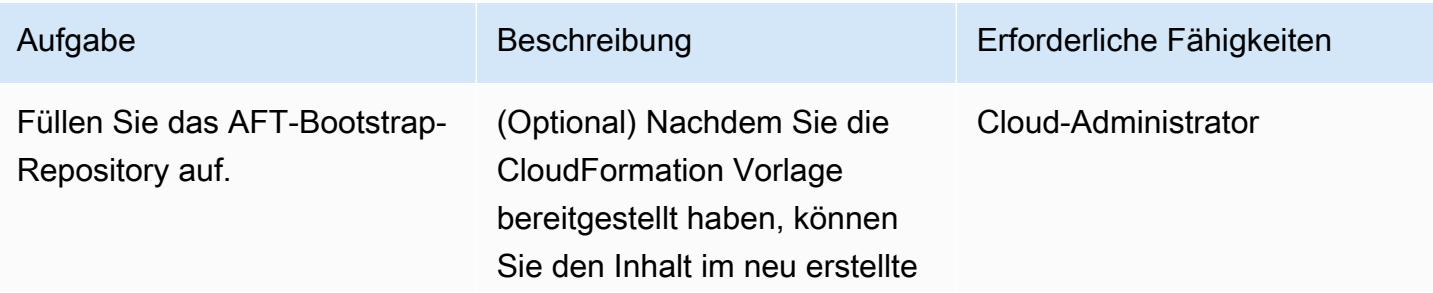

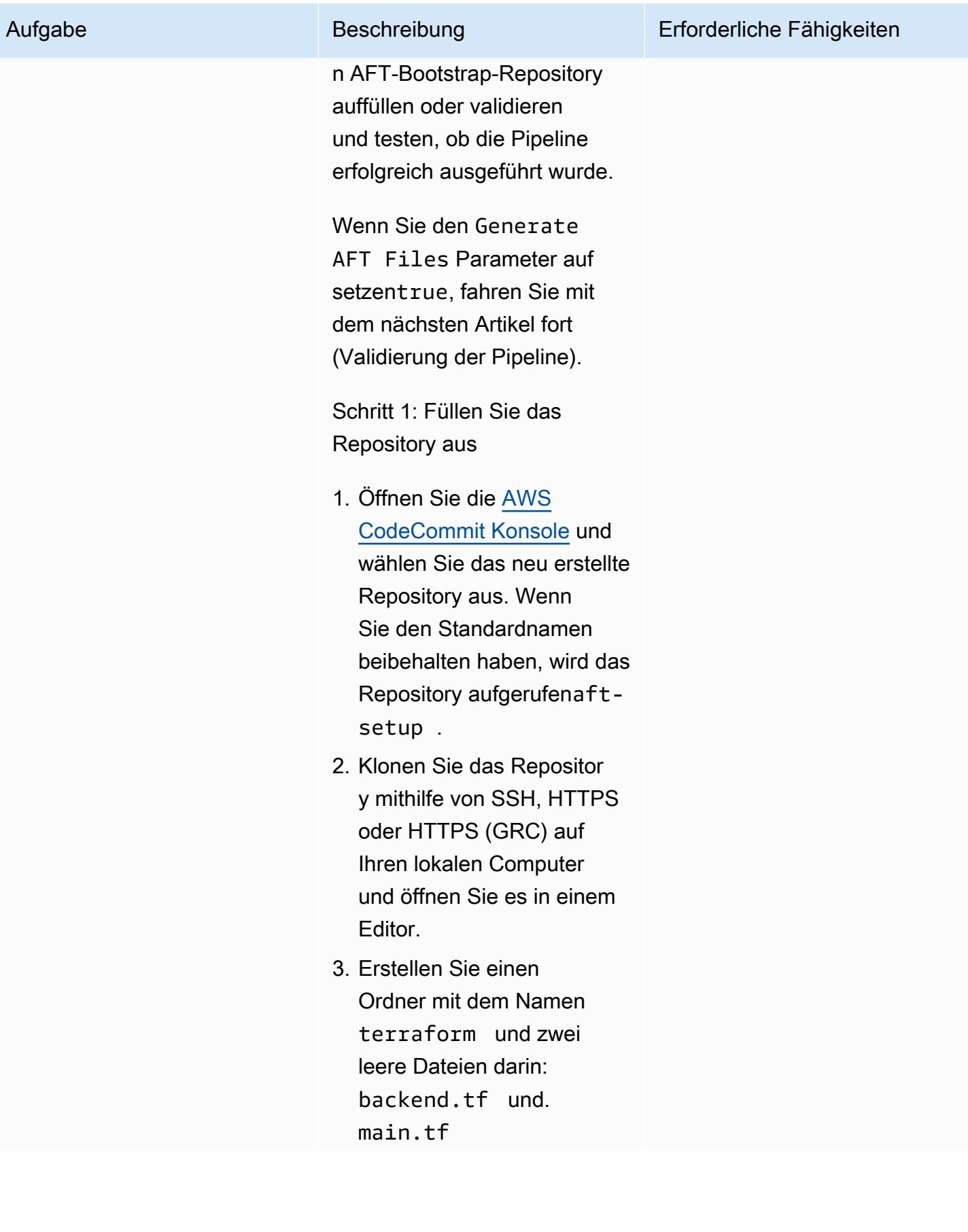

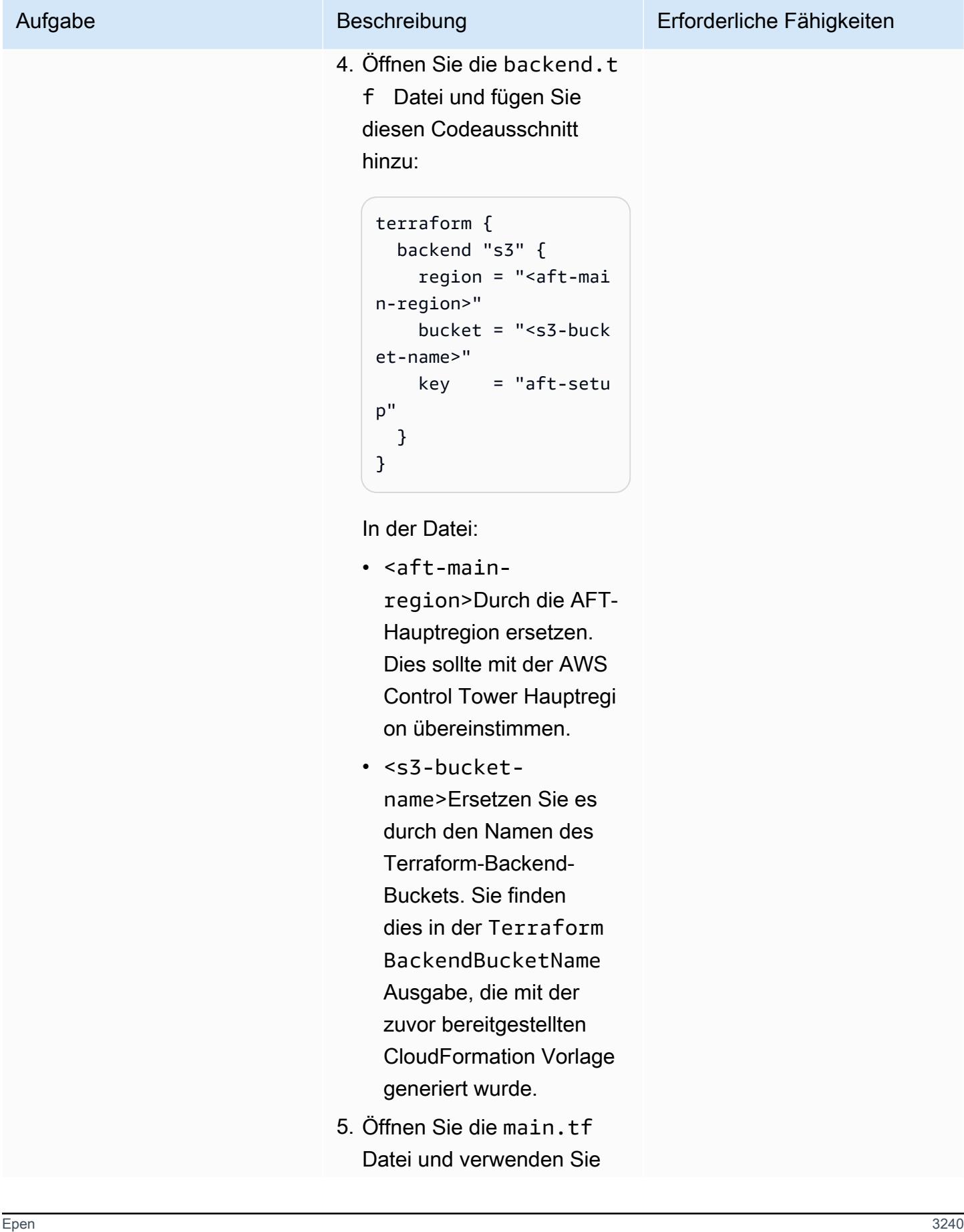

eines der im [AFT-Repos](https://github.com/aws-ia/terraform-aws-control_tower_account_factory/tree/main/examples) [itory](https://github.com/aws-ia/terraform-aws-control_tower_account_factory/tree/main/examples) verfügbaren Beispiele, um AFT bereitzustellen. Sie können beispielsweise mit Ihrem bevorzugten Anbieter für Versionskontrollsy steme (VCS) (CodeComm it, GitHub, oder Bitbucket) arbeiten oder die AFT-VPC anpassen. Weitere AFT-Eingabeoptionen finden Sie in der [README-Datei](https://github.com/aws-ia/terraform-aws-control_tower_account_factory/tree/main?tab=readme-ov-file#inputs) im AFT-Repository.

Schritt 2: Bestätigen Sie Ihre Änderungen und übertragen Sie sie

• Nachdem Sie den Ordner und die Dateien erstellt und gefüllt haben, bestätige n Sie Ihre Änderungen und laden Sie den Code in das Repository hoch. Die Pipeline wird automatisch gestartet, durchläuft die Phasen Source und Build und wartet dann vor der Bereitstellungsphase auf eine Genehmigungsaktion.

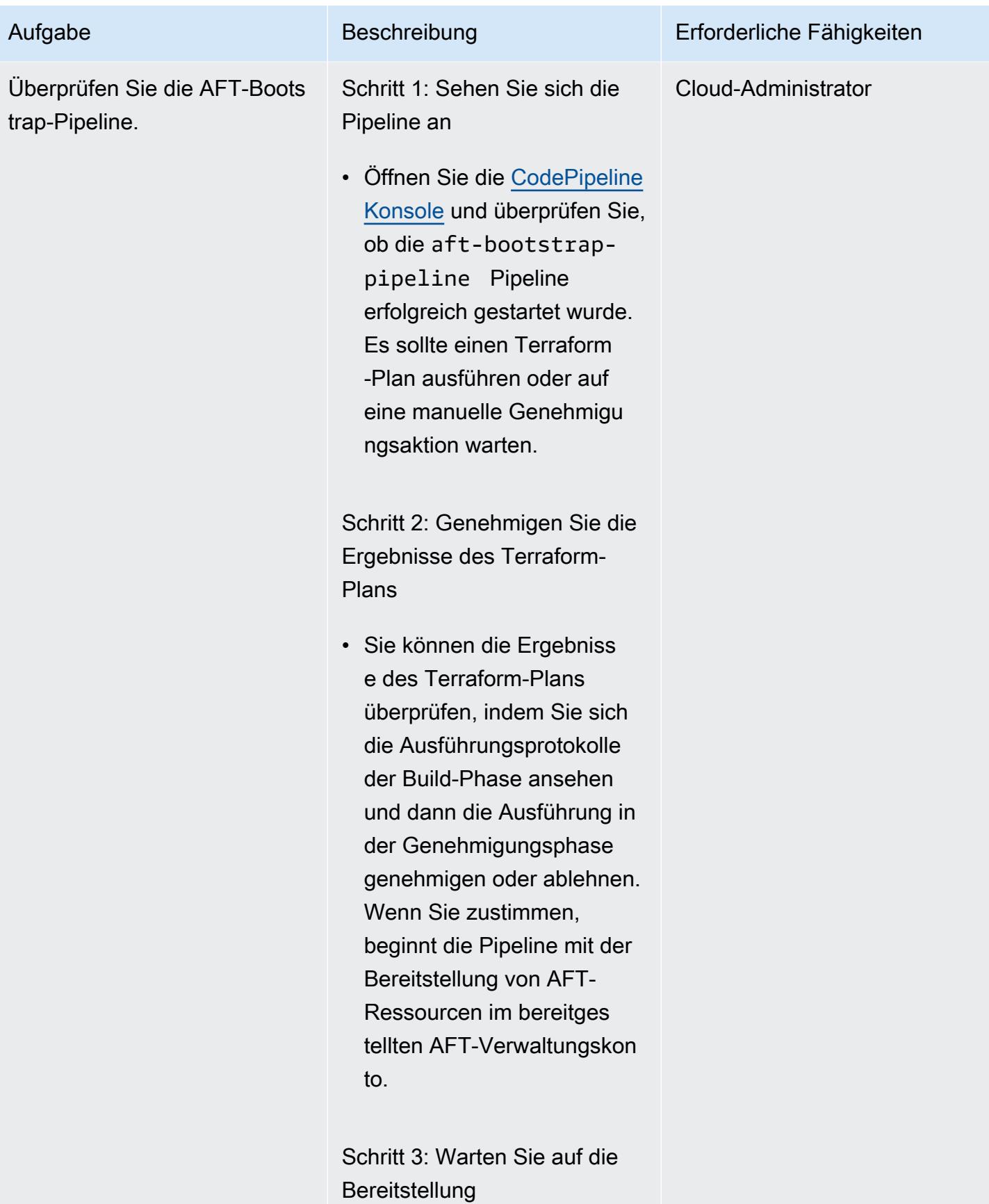

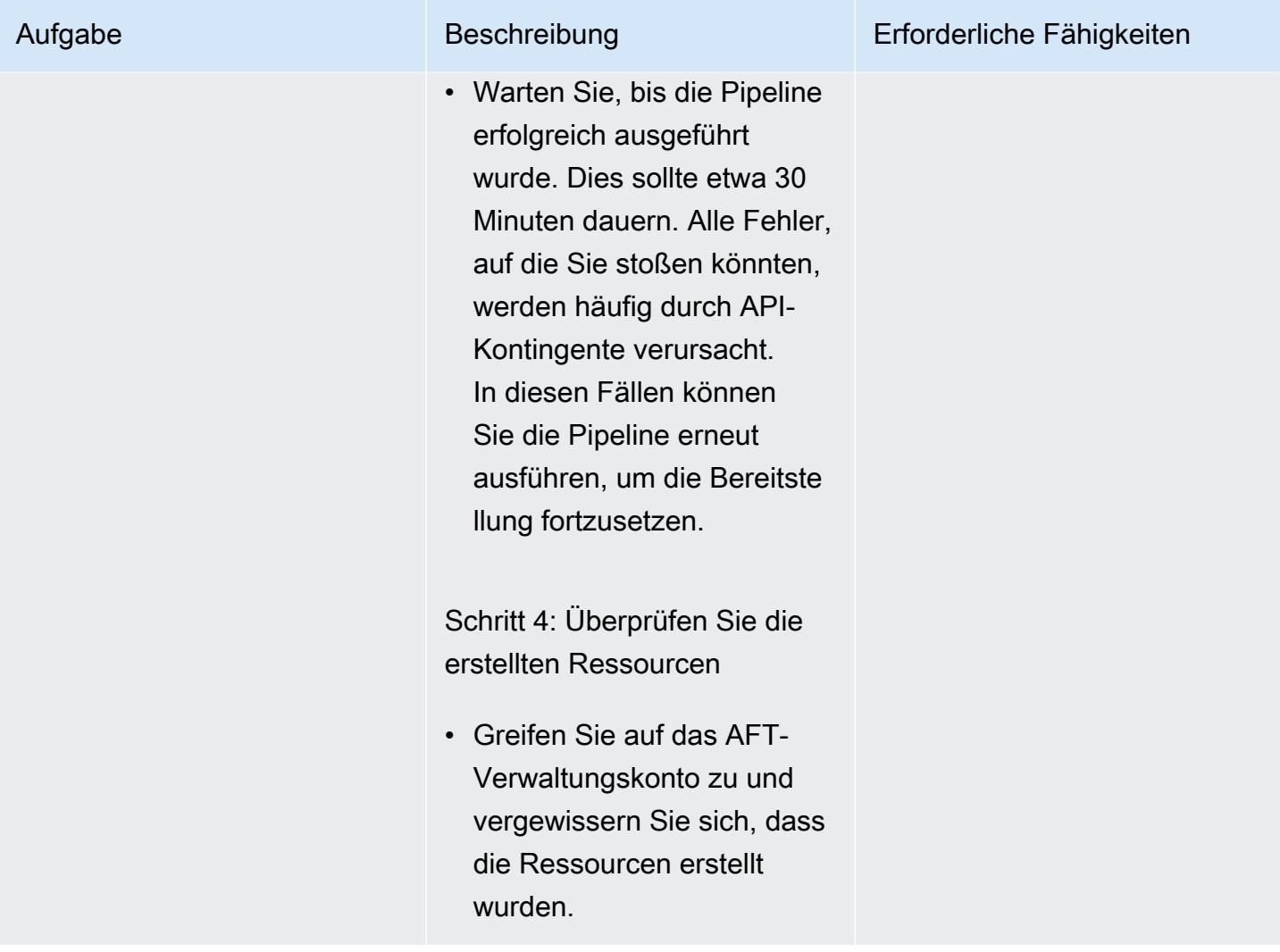

# Fehlerbehebung

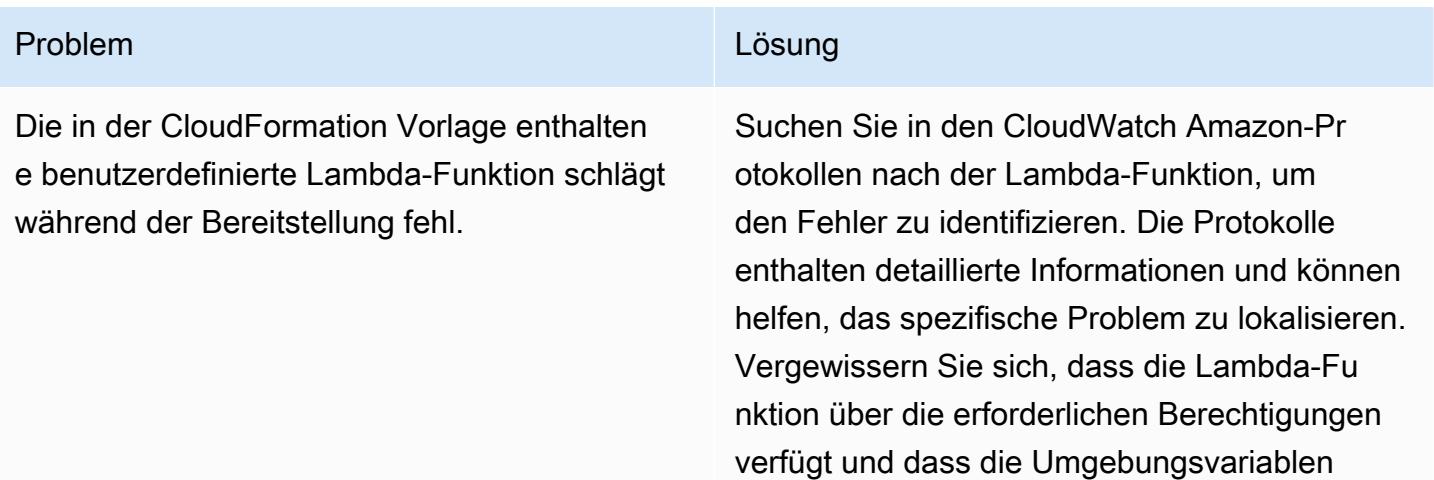

korrekt festgelegt wurden.

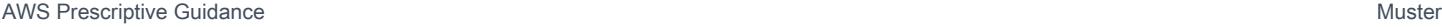

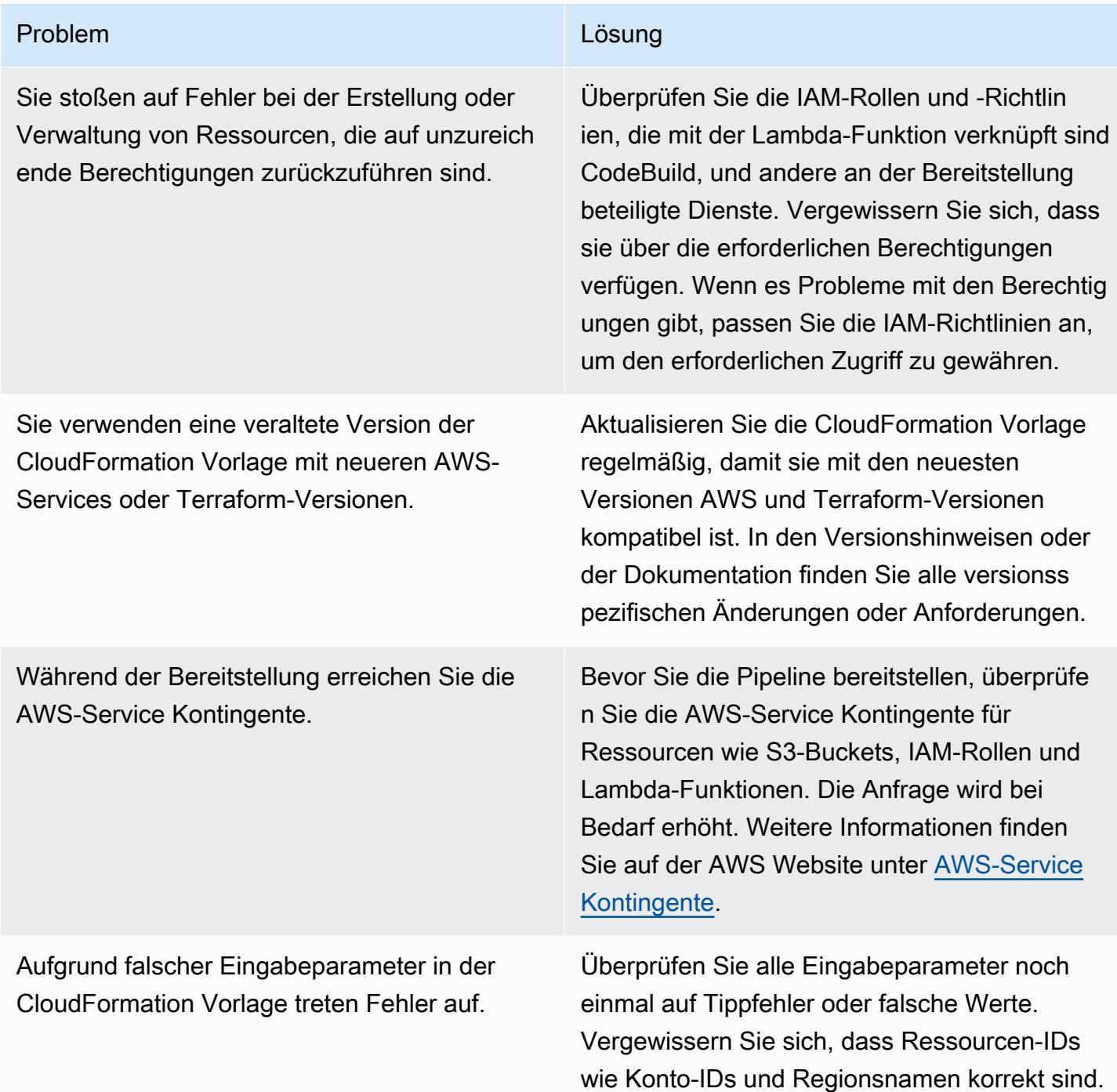

# Zugehörige Ressourcen

Sehen Sie sich die folgenden Ressourcen an, um dieses Muster erfolgreich zu implementieren. Diese Ressourcen bieten zusätzliche Informationen und Anleitungen, die bei der Einrichtung und Verwaltung von AFT mit Hilfe AWS CloudFormation von unschätzbarem Wert sein können.

AWSDokumentation:

- AWS Control Tower Das [Benutzerhandbuch](https://docs.aws.amazon.com/controltower/latest/userguide/what-is-control-tower.html) bietet detaillierte Informationen zur Einrichtung und Verwaltung AWS Control Tower.
- AWS CloudFormation Die [Dokumentation](https://docs.aws.amazon.com/cloudformation/index.html) bietet Einblicke in CloudFormation Vorlagen, Stacks und Ressourcenmanagement.

IAM-Richtlinien und bewährte Verfahren:

• [Bewährte Sicherheitsmethoden in IAM](https://docs.aws.amazon.com/IAM/latest/UserGuide/best-practices.html) erläutern, wie Sie mithilfe von IAM-Rollen und -Richtlinien zur Sicherung von AWS Ressourcen beitragen können.

### Terraform auf: AWS

• Die [Terraform AWS Provider-Dokumentation](https://registry.terraform.io/providers/hashicorp/aws/latest/docs) enthält umfassende Informationen zur Verwendung von Terraform mit. AWS

AWS-Service Kontingente:

• [AWS-Service Kontingente](https://docs.aws.amazon.com/general/latest/gr/aws_service_limits.html) enthält Informationen darüber, wie Sie AWS-Service Kontingente einsehen und Erhöhungen beantragen können.

# Verwalten von AWS Service Catalog-Produkten in mehreren AWS-Konten und AWS-Regionen

Erstellt von Ram Kandaswamy (AWS)

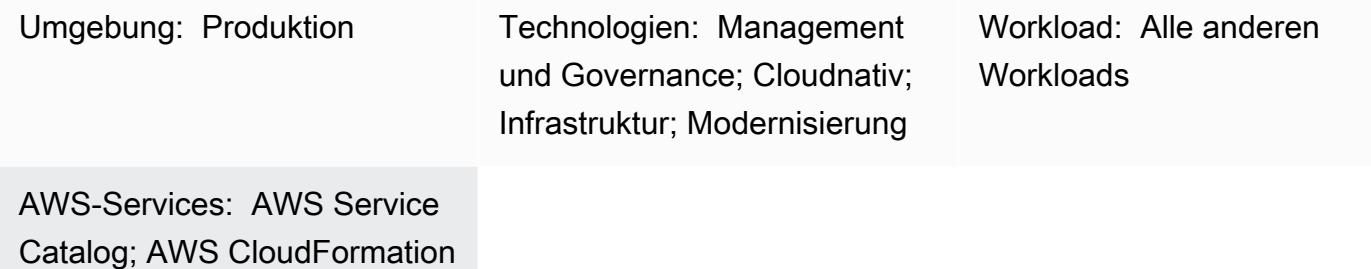

# Übersicht

Amazon Web Services (AWS) Service Catalog vereinfacht und beschleunigt die Verwaltung und Verteilung von Infrastructure as Code (IaC)-Vorlagen für Unternehmen. Sie verwenden AWS-CloudFormation Vorlagen, um eine Sammlung von AWS-Ressourcen (Stacks ) zu definieren, die für ein Produkt erforderlich sind. AWS CloudFormation StackSets erweitert diese Funktionalität, indem es Ihnen ermöglicht, Stacks in mehreren Konten und AWS-Regionen mit einer einzigen Operation zu erstellen, zu aktualisieren oder zu löschen.

AWS Service Catalog-Administratoren erstellen Produkte mithilfe von CloudFormation Vorlagen, die von Entwicklern erstellt wurden, und veröffentlichen sie. Diese Produkte werden dann einem Portfolio zugeordnet, und es werden Einschränkungen für die Verwaltung angewendet. Um Ihre Produkte Benutzern in anderen AWS-Konten oder Organisationseinheiten (OUs ) zur Verfügung zu stellen, [geben Sie Ihr Portfolio](https://docs.aws.amazon.com/servicecatalog/latest/adminguide/catalogs_portfolios_sharing.html) normalerweise für sie frei. Dieses Muster beschreibt einen alternativen Ansatz für die Verwaltung von AWS Service Catalog-Produktangeboten, die auf AWS basieren CloudFormation StackSets. Anstatt Portfolios gemeinsam zu nutzen, verwenden Sie Stack-Set-Einschränkungen, um AWS-Regionen und -Konten festzulegen, in denen Ihr Produkt bereitgestellt und verwendet werden kann. Mit diesem Ansatz können Sie Ihre AWS Service Catalog-Produkte in mehreren Konten, OUs und AWS-Regionen bereitstellen und von einem zentralen Ort aus verwalten und gleichzeitig Ihre Governance-Anforderungen erfüllen.

Vorteile dieses Ansatzes:

- Dieser Ansatz bietet eine konsolidierte Ansicht aller bereitgestellten Produkte (Stacks), die auf einem bestimmten Produkt basieren.
- Die Konfiguration mit AWS Service Management Connector ist einfacher, da es nur auf ein Konto abzielt.
- Es ist einfacher, Produkte aus AWS Service Catalog abzufragen und zu verwenden.

# Voraussetzungen und Einschränkungen

### Voraussetzungen

- AWS- CloudFormation Vorlagen für IaC und Versioning
- Einrichtung mehrerer Konten und AWS Service Catalog für die Bereitstellung und Verwaltung von AWS-Ressourcen

### Einschränkungen

- Dieser Ansatz verwendet AWS CloudFormation StackSets, und die Einschränkungen von StackSets gelten:
	- StackSets unterstützt keine CloudFormation Vorlagenbereitstellung über Makros. Wenn Sie ein Makro zur Vorverarbeitung der Vorlage verwenden, können Sie keine StackSets-basierte Bereitstellung verwenden.
	- StackSets bietet die Möglichkeit, die Zuordnung eines Stacks zum Stack-Set aufzuheben, sodass Sie einen bestimmten Stack anvisieren können, um ein Problem zu beheben. Ein getrennter Stack kann jedoch nicht erneut mit dem Stack-Set verknüpft werden.
- AWS Service Catalog generiert automatisch StackSet Namen. Die Anpassung wird derzeit nicht unterstützt.

# Architektur

### **Zielarchitektur**

- 1. Der Benutzer erstellt eine AWS- CloudFormation Vorlage zur Bereitstellung von AWS-Ressourcen im JSON- oder YAML-Format.
- 2. Die CloudFormation Vorlage erstellt ein Produkt in AWS Service Catalog , das einem Portfolio hinzugefügt wird.
- 3. Der Benutzer erstellt ein bereitgestelltes Produkt, das CloudFormation Stacks in den Zielkonten erstellt.
- 4. Jeder Stack stellt die in den CloudFormation Vorlagen angegebenen Ressourcen bereit.

### Tools

### AWS-Services

- [AWS CloudFormation](https://docs.aws.amazon.com/AWSCloudFormation/latest/UserGuide/Welcome.html) hilft Ihnen, AWS-Ressourcen einzurichten, schnell und konsistent bereitzustellen und sie während ihres gesamten Lebenszyklus über AWS-Konten und -Regionen hinweg zu verwalten.
- [AWS Command Line Interface \(AWS CLI\)](https://docs.aws.amazon.com/cli/latest/userguide/cli-chap-welcome.html) ist ein Open-Source-Tool, mit dem Sie über Befehle in Ihrer Befehlszeilen-Shell mit AWS-Services interagieren können.
- [Mit AWS Identity and Access Management \(IAM\)](https://docs.aws.amazon.com/IAM/latest/UserGuide/introduction.html) können Sie den Zugriff auf Ihre AWS-Ressourcen sicher verwalten, indem Sie steuern, wer authentifiziert und zur Nutzung autorisiert ist.
- [AWS Service Catalog](https://docs.aws.amazon.com/servicecatalog/latest/adminguide/introduction.html) hilft Ihnen dabei, Kataloge von IT-Services, die für AWS genehmigt sind, zentral zu verwalten. Endbenutzer können schnell nur die jeweils benötigten genehmigten IT-Services bereitstellen, wobei die Einschränkungen Ihrer Organisation berücksichtigt werden.

# Polen

Bereitstellen von Produkten über -Konten hinweg

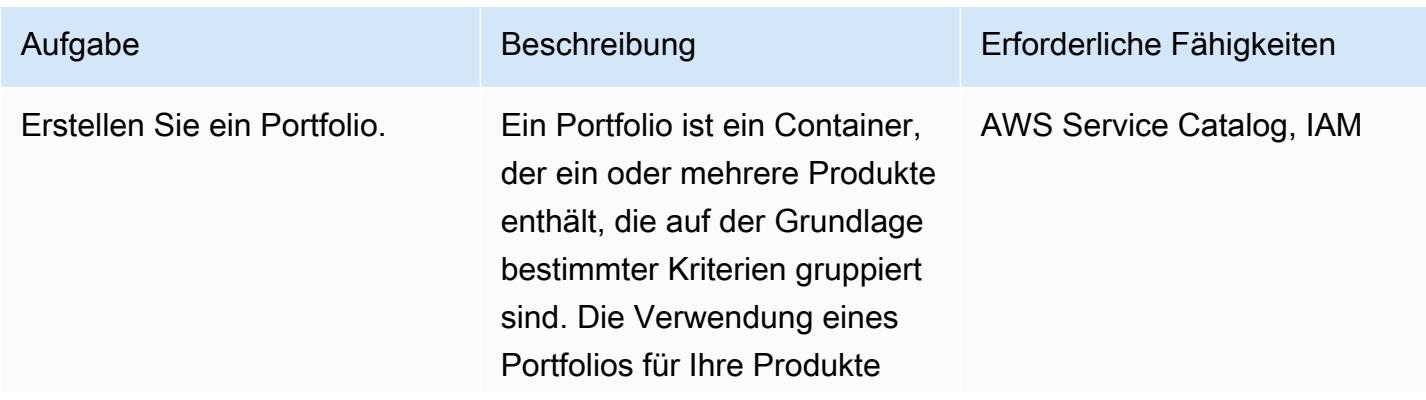

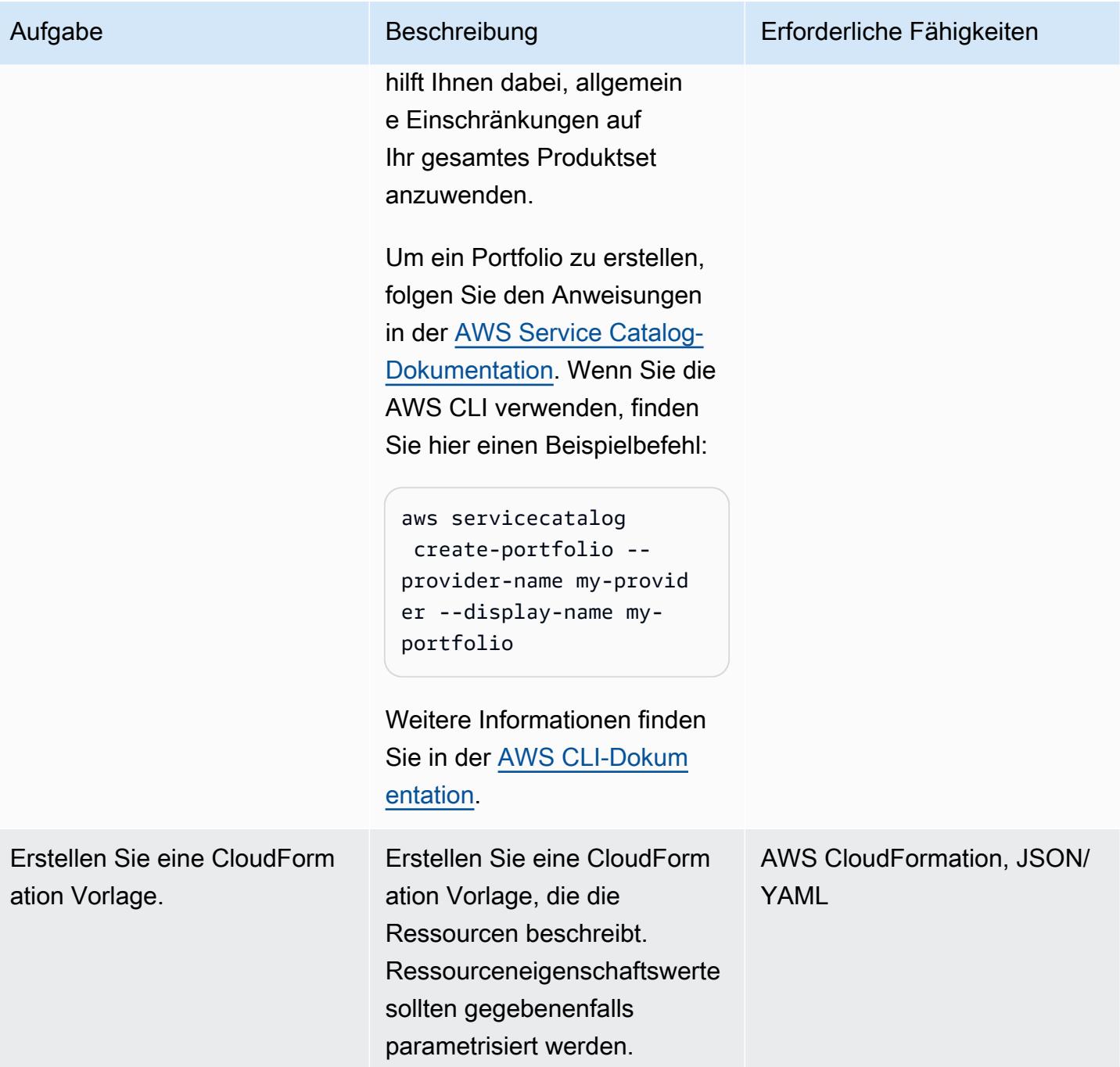

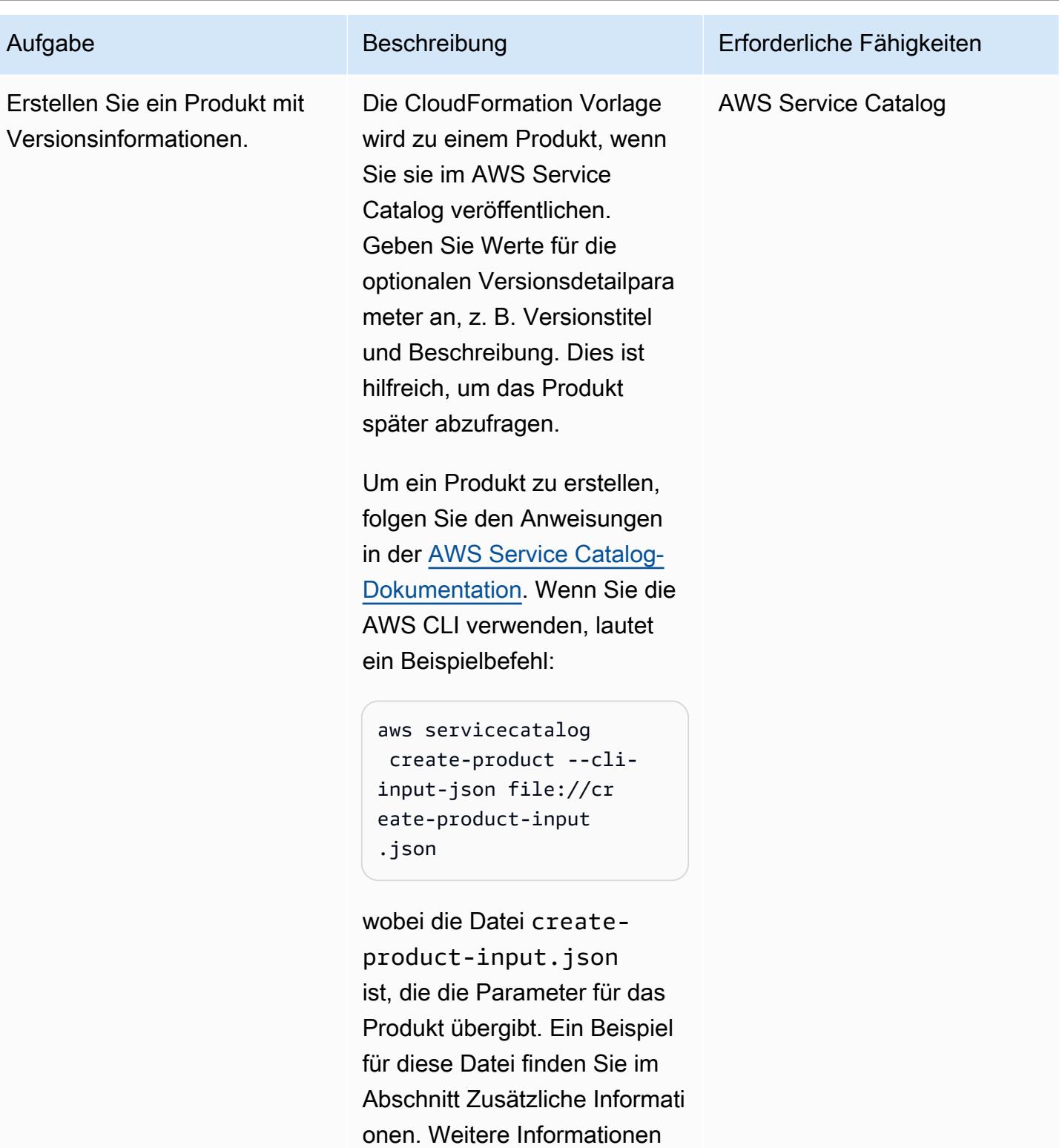

finden Sie in der [AWS CLI-](https://awscli.amazonaws.com/v2/documentation/api/latest/reference/servicecatalog/create-product.html)

[Dokumentation](https://awscli.amazonaws.com/v2/documentation/api/latest/reference/servicecatalog/create-product.html).

AWS Prescriptive Guidance Muster

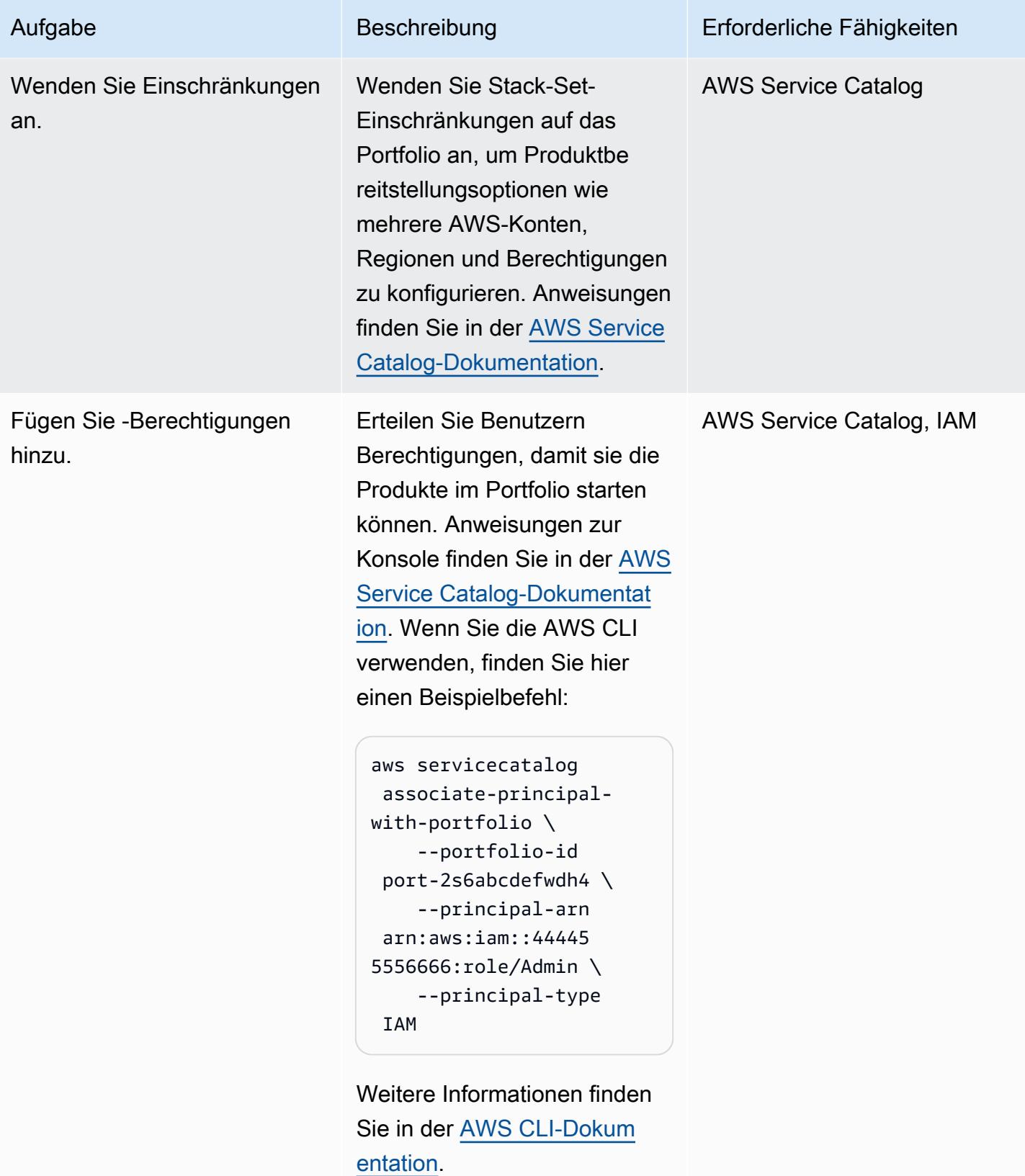

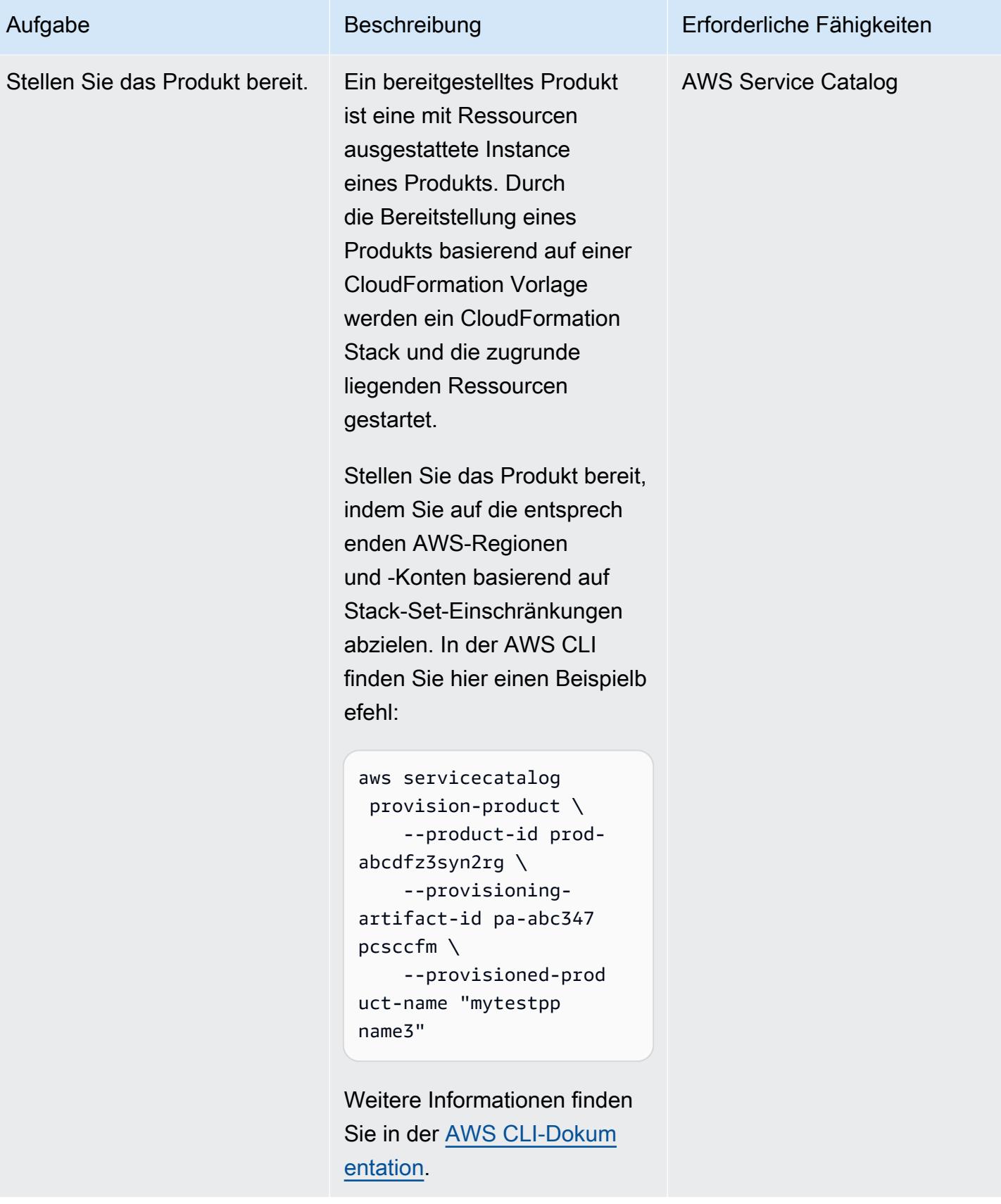

# Zugehörige Ressourcen

### Referenzen

- [Übersicht über AWS Service Catalog](https://docs.aws.amazon.com/servicecatalog/latest/adminguide/what-is_concepts.html)
- [Verwenden von AWS CloudFormation StackSets](https://docs.aws.amazon.com/servicecatalog/latest/adminguide/using-stacksets.html)

### Tutorials und Videos

• [AWS re:Invent 2019: Alles automatisieren: Optionen und bewährte Methoden](https://www.youtube.com/watch?v=bGBVPIpQMYk) (Video)

# Zusätzliche Informationen

Wenn Sie den create-product Befehl verwenden, verweist der cli-input-json Parameter auf eine Datei, die Informationen wie Produkteigentümer, Support-E-Mail und CloudFormation Vorlagendetails angibt. Hier ist ein Beispiel für eine solche Datei:

```
{ 
      "Owner": "Test admin", 
          "SupportDescription": "Testing", 
               "Name": "SNS", 
                    "SupportEmail": "example@example.com", 
                               "ProductType": "CLOUD_FORMATION_TEMPLATE", 
                         "AcceptLanguage": "en", 
                                            "ProvisioningArtifactParameters": { 
                                                   "Description": "SNS product", 
                                                           "DisableTemplateValidation": true, 
                                                                  "Info": { 
                                                                           "LoadTemplateFromURL": "<url>" 
, and the state \mathbb{R} , the state \mathbb{R}                           "Name": "version 1"
}
```
# Migrieren eines AWS-Mitgliedskontos von AWS Organizations zu AWS Control Tower

Erstellt von Bololfo Jr. Cerrada (AWS)

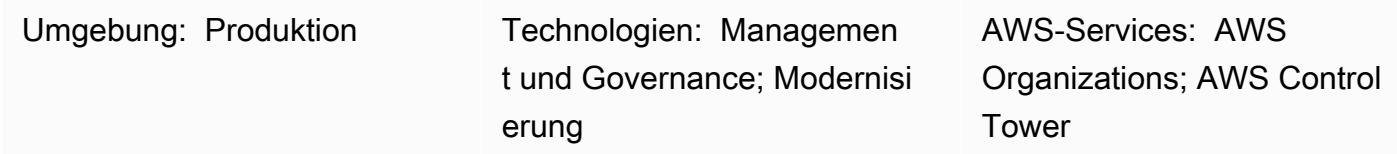

# Übersicht

Dieses Muster beschreibt, wie Sie ein Amazon Web Services (AWS)-Konto von AWS Organizations, bei dem es sich um ein Mitgliedskonto handelt, das durch ein Verwaltungskonto geregelt wird, zu AWS Control Tower migrieren. Durch die Registrierung des Kontos bei AWS Control Tower können Sie präventive und detektivische Leitlinien und Funktionen nutzen, die Ihre Kontoverwaltung optimieren. Möglicherweise möchten Sie auch Ihr Mitgliedskonto migrieren, wenn Ihr AWS Organizations-Verwaltungskonto kompromittiert wurde, und Sie möchten Mitgliedskonten in eine neue Organisation verschieben, die von AWS Control Tower verwaltet wird.

AWS Control Tower bietet ein Framework, das die Funktionen mehrerer anderer AWS-Services, einschließlich AWS Organizations, kombiniert und integriert und eine konsistente Compliance und Governance in Ihrer Umgebung mit mehreren Konten gewährleistet. Mit AWS Control Tower können Sie eine Reihe vorgeschriebener Regeln und Definitionen befolgen, die die Funktionen von AWS Organizations erweitern. Sie können beispielsweise Integritätsschutz verwenden, um sicherzustellen, dass Sicherheitsprotokolle und die erforderlichen kontoübergreifenden Zugriffsberechtigungen erstellt und nicht geändert werden.

# Voraussetzungen und Einschränkungen

### Voraussetzungen

- Ein aktives AWS-Konto
- AWS Control Tower in Ihrer Zielorganisation in AWS Organizations eingerichtet (Anweisungen finden Sie unter [Einrichten](https://docs.aws.amazon.com/controltower/latest/userguide/setting-up.html) in der AWS Control Tower-Dokumentation)
- Administratoranmeldeinformationen für AWS Control Tower (Mitglied der AWSControlTowerAdminsGruppe)

• Administratoranmeldeinformationen für das AWS-Quellkonto

### Einschränkungen

• Das Quellverwaltungskonto in AWS Organizations muss sich vom Zielverwaltungskonto in AWS Control Tower unterscheiden.

### Produktversionen

• AWS Control Tower Version 2.3 (Februar 2020) oder höher (siehe [Versionshinweise \)](https://docs.aws.amazon.com/controltower/latest/userguide/release-notes.html)

### **Architektur**

Das folgende Diagramm veranschaulicht den Migrationsprozess und die Referenzarchitektur. Dieses Muster migriert das AWS-Konto von der Quellorganisation zu einer Zielorganisation, die von AWS Control Tower verwaltet wird.

Der Anmeldevorgang besteht aus folgenden Schritten:

- 1. Das Konto verlässt die Quellorganisation in AWS Organizations .
- 2. Das Konto wird zu einem eigenständigen Konto. Das bedeutet, dass es keiner Organisation gehört, sodass Governance und Fakturierung unabhängig von Kontoadministratoren verwaltet werden.
- 3. Die Zielorganisation sendet eine Einladung für das Konto, der Organisation beizutreten.
- 4. Das eigenständige Konto nimmt die Einladung an und wird Mitglied der Zielorganisation.
- 5. Das Konto ist bei AWS Control Tower registriert und in eine registrierte Organisationseinheit (OU) verschoben. (Es wird empfohlen, das AWS Control Tower-Dashboard zu überprüfen, um die Registrierung zu bestätigen.) Zu diesem Zeitpunkt werden alle Integritätsschutzmechanismen, die in der registrierten Organisationseinheit aktiviert sind, wirksam.

Tools

AWS-Services

- [AWS Organizations](https://docs.aws.amazon.com/organizations/latest/userguide/orgs_introduction.html) ist ein Kontoverwaltungsservice, mit dem Sie mehrere AWS-Konten in einer einzigen Entität (einer Organisation) konsolidieren können, die Sie erstellen und zentral verwalten.
- [AWS Control Tower](https://docs.aws.amazon.com/controltower/latest/userguide/what-is-control-tower.html) integriert die Funktionen anderer -Services, einschließlich AWS Organizations, AWS IAM Identity Center (Nachfolger von AWS Single Sign-On) und AWS Service Catalog, um Sie bei der Durchsetzung und Verwaltung von Governance-Regeln für Sicherheit, Betrieb und Compliance in großem Umfang über alle Ihre Organisationen und Konten in der AWS Cloud hinweg zu unterstützen.

# **Epics**

Entfernen des Mitgliedskontos aus der Quellorganisation

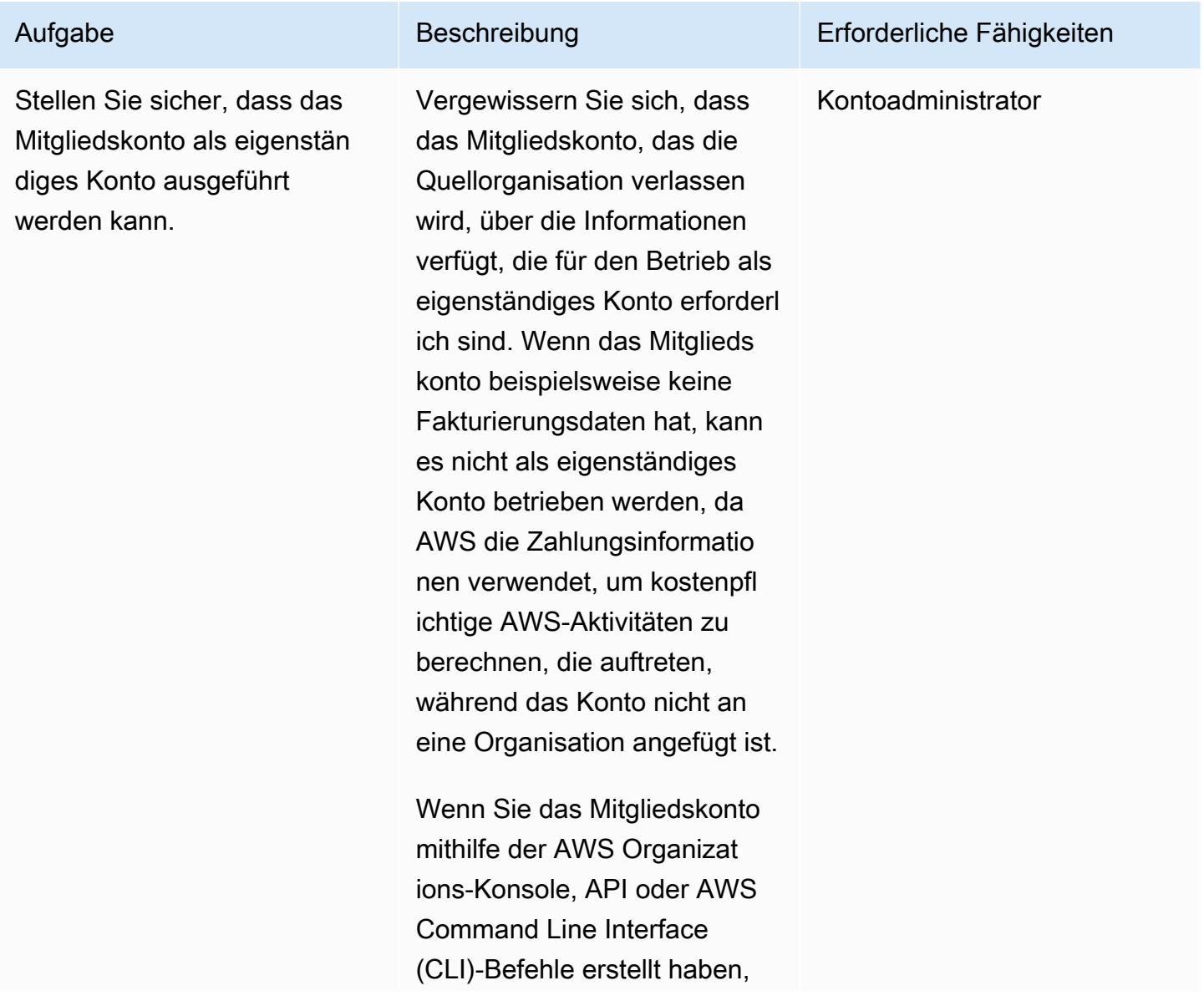

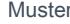

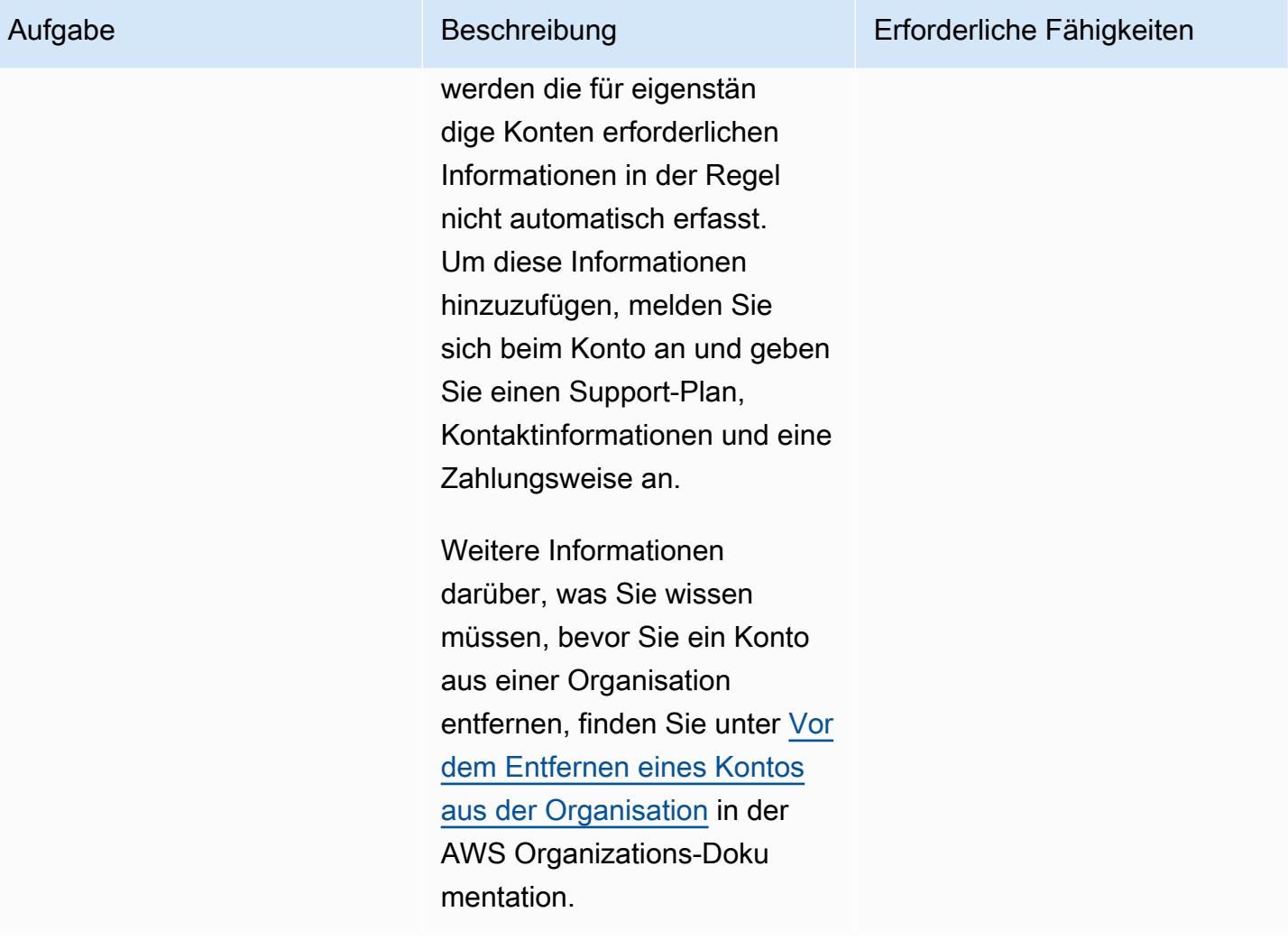

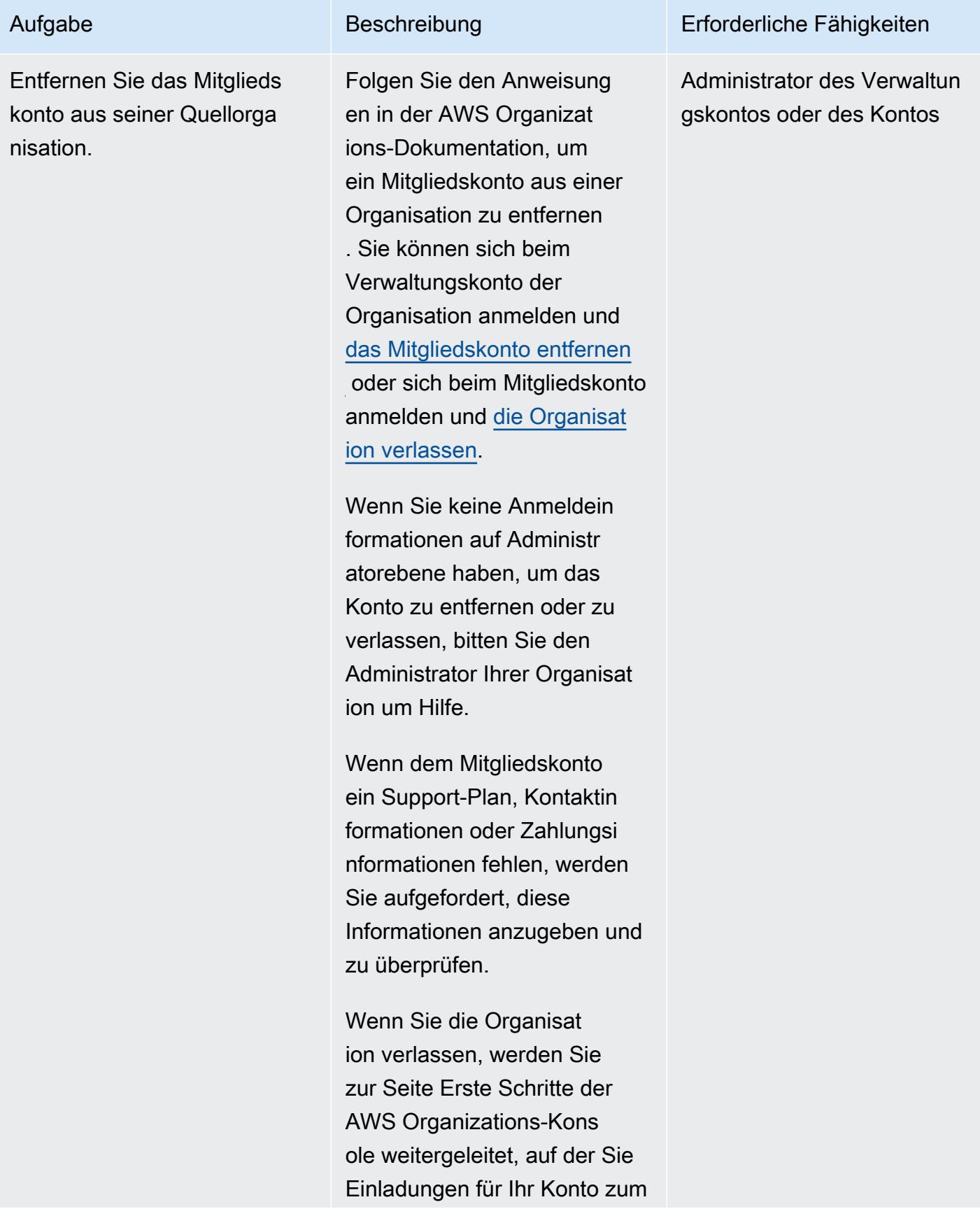
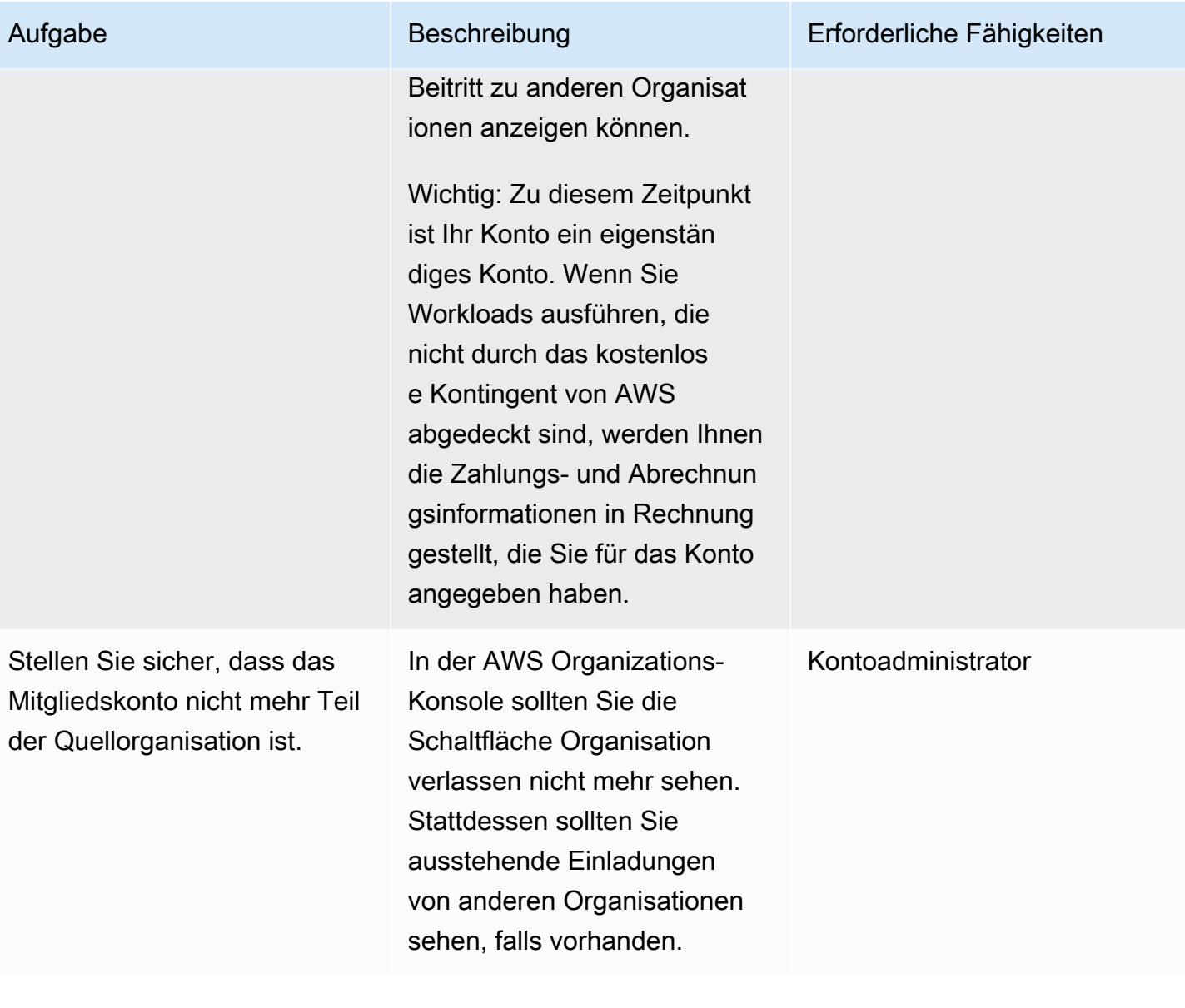

AWS Prescriptive Guidance

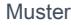

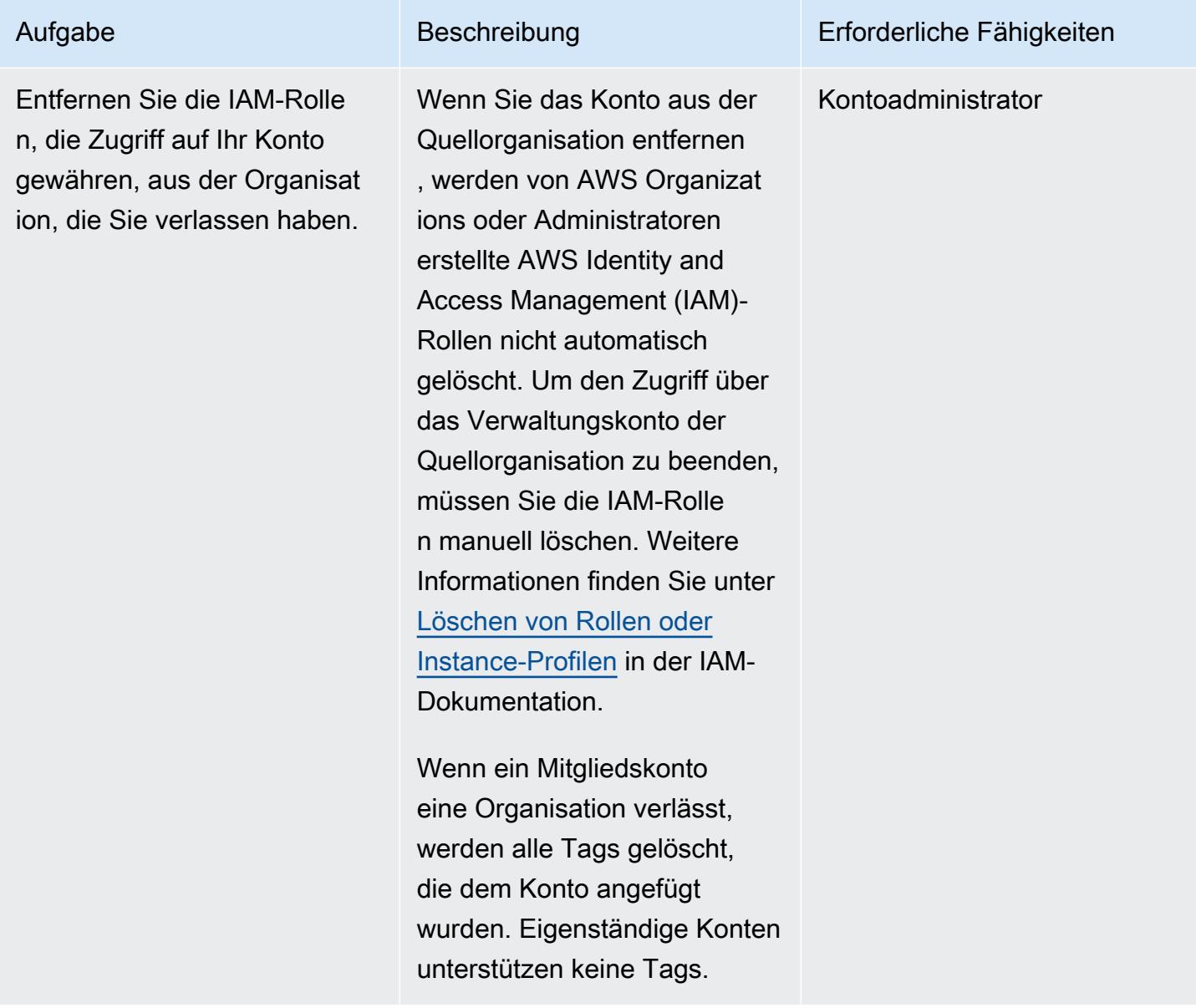

Laden Sie das Konto ein, der neuen Organisation mit AWS Control Tower beizutreten

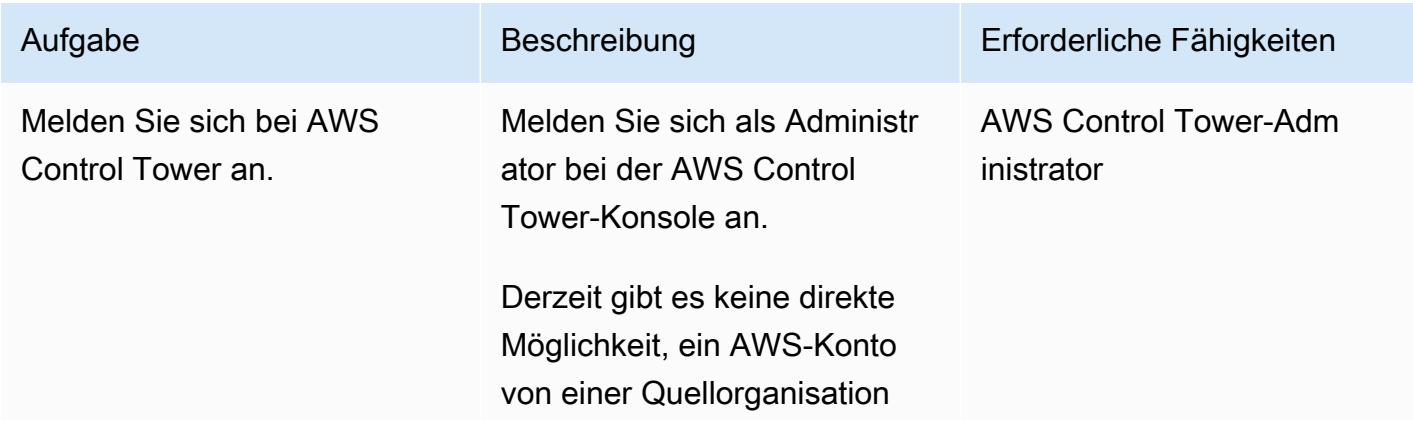

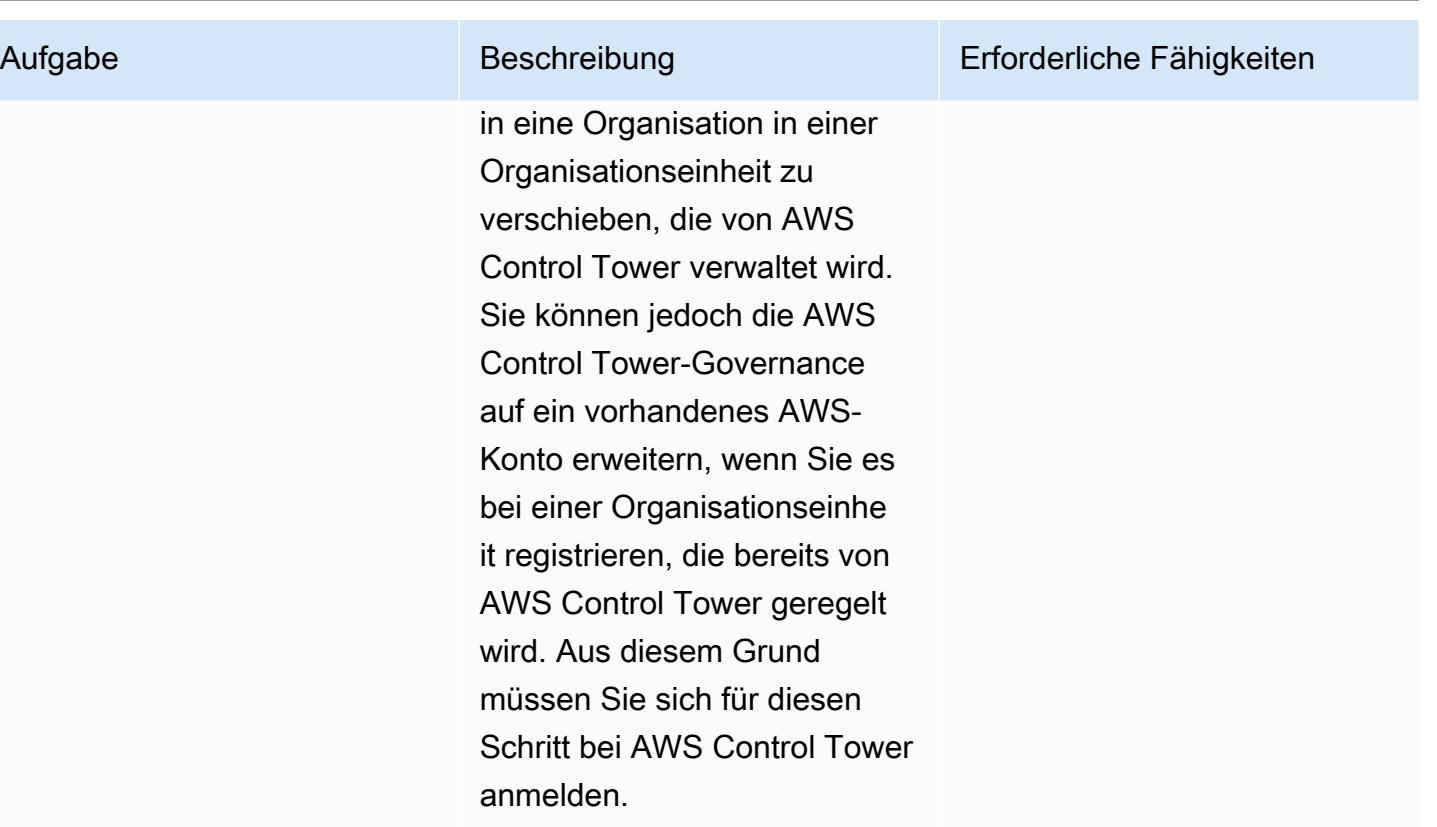

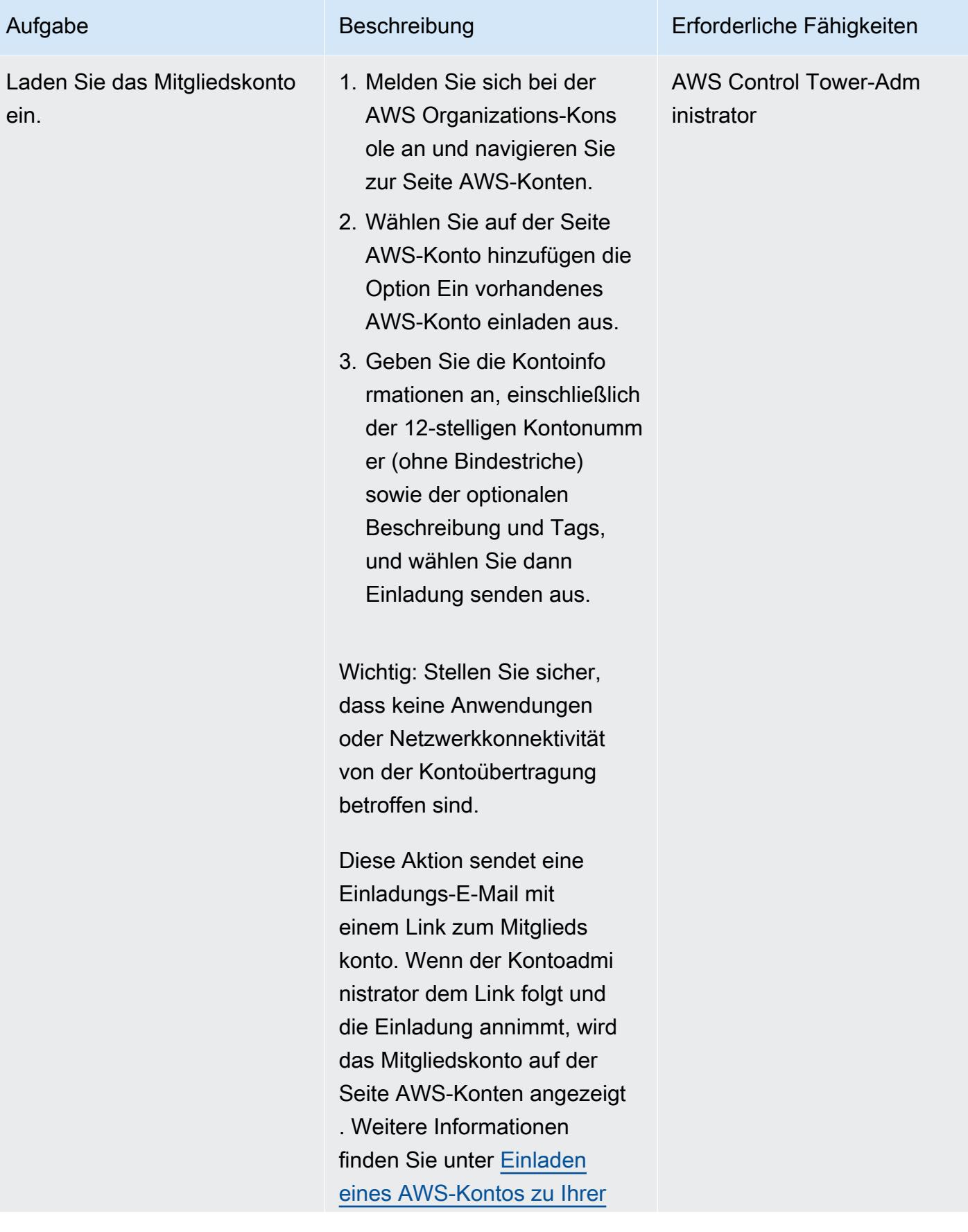

## Aufgabe Beschreibung Erforderliche Fähigkeiten

[Organisation](https://docs.aws.amazon.com/organizations/latest/userguide/orgs_manage_accounts_invites.html) in der AWS Organizations-Dokumentation.

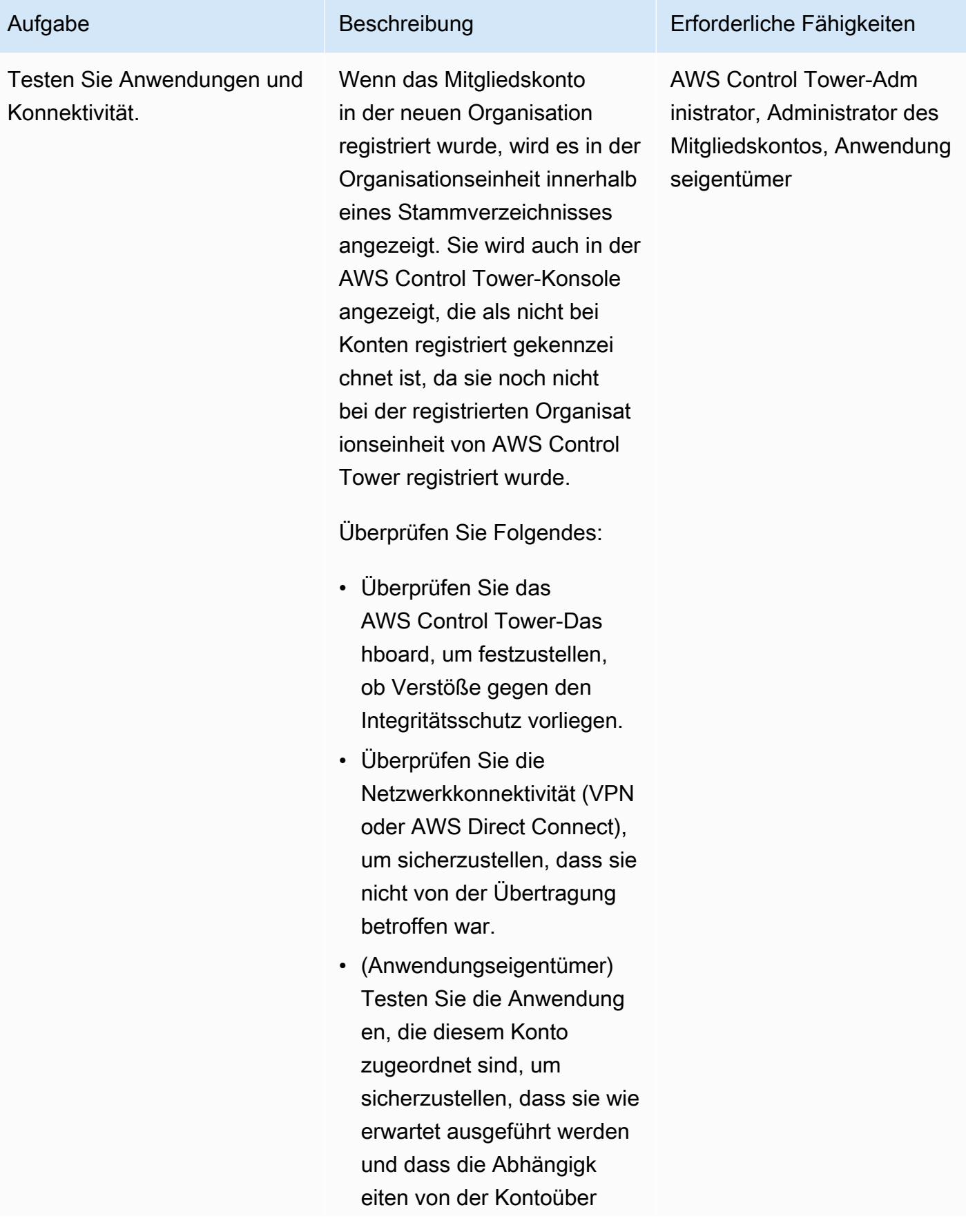

Aufgabe Beschreibung Erforderliche Fähigkeiten

tragung nicht betroffen waren.

Vorbereiten des Kontos für die Registrierung

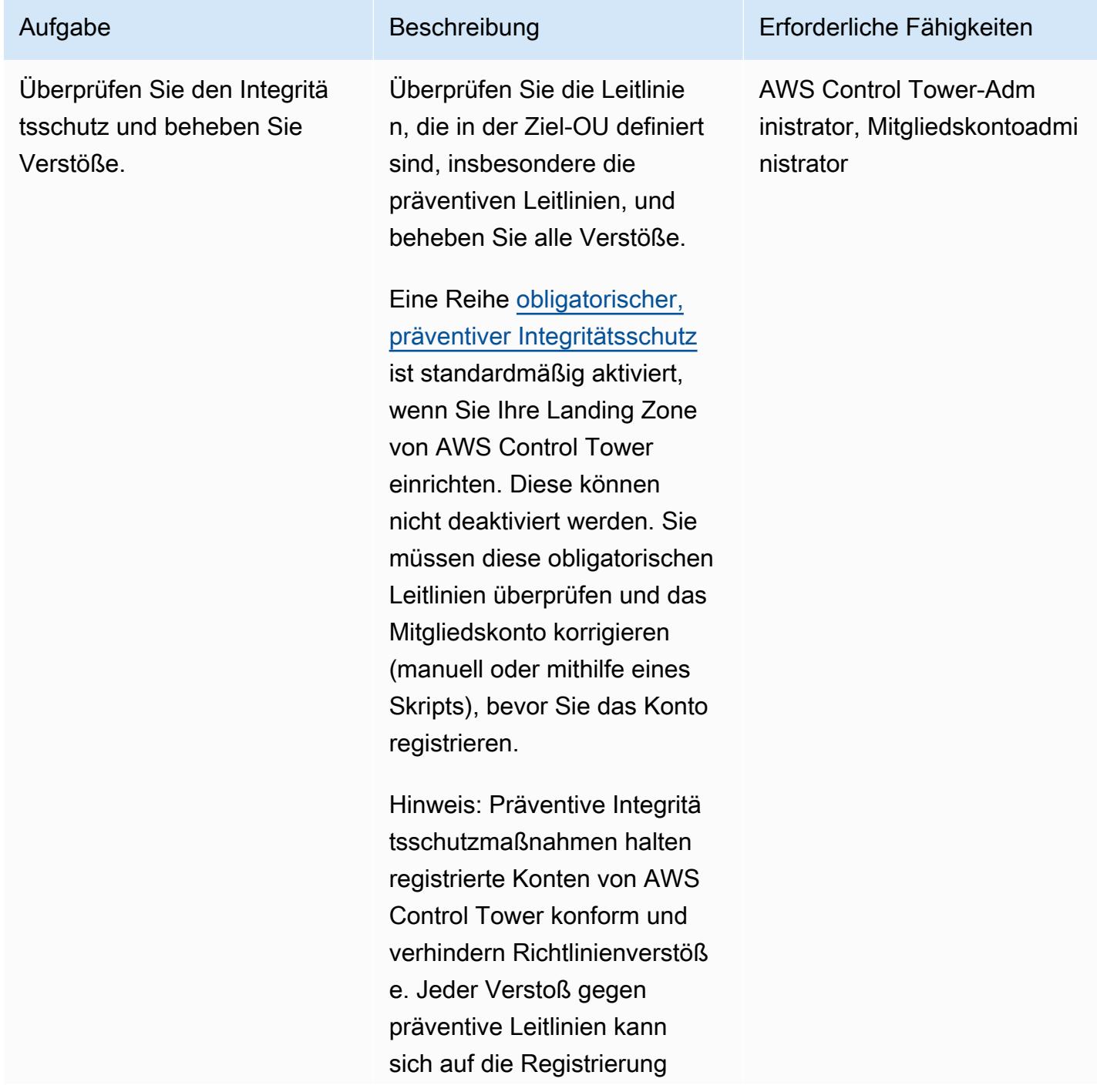

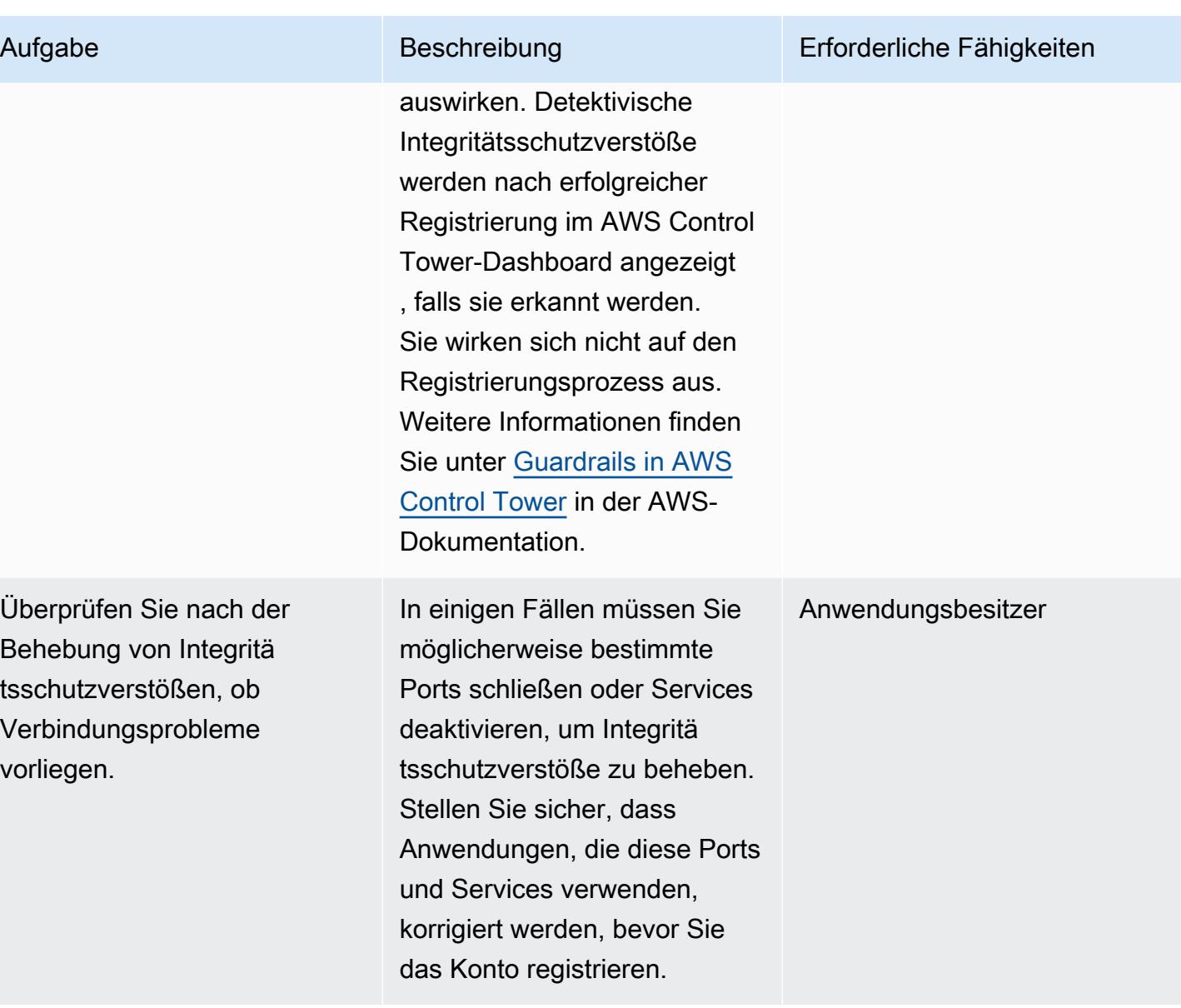

## Registrieren des Kontos bei AWS Control Tower

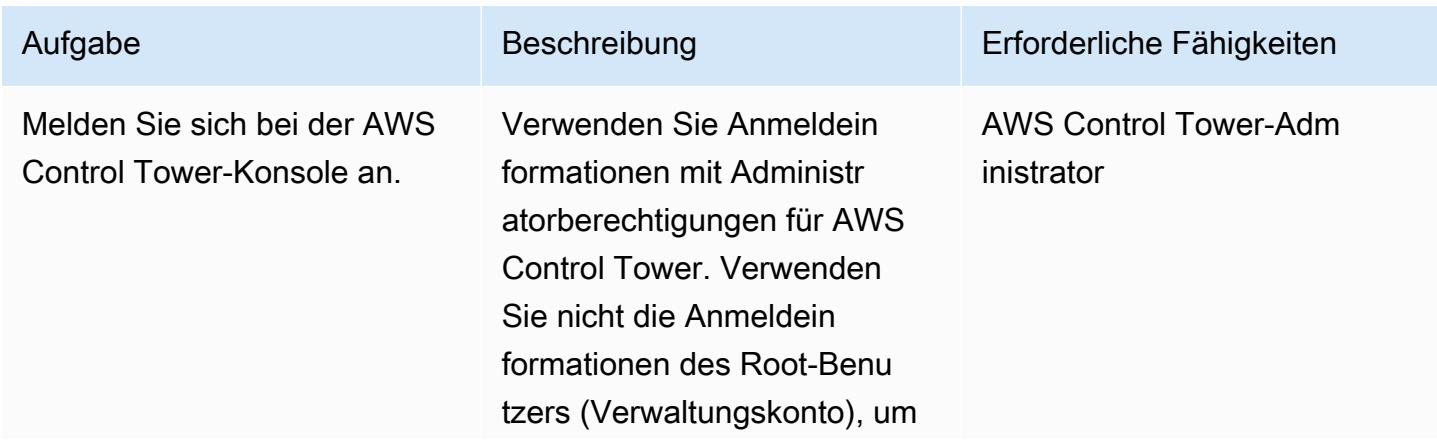

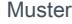

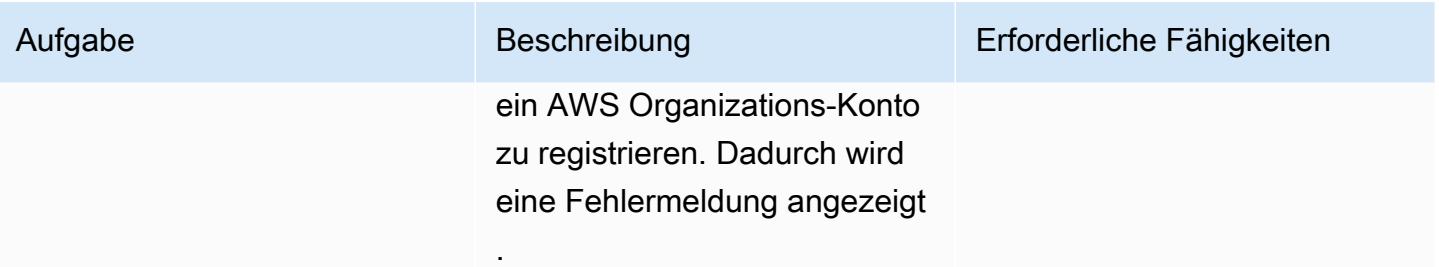

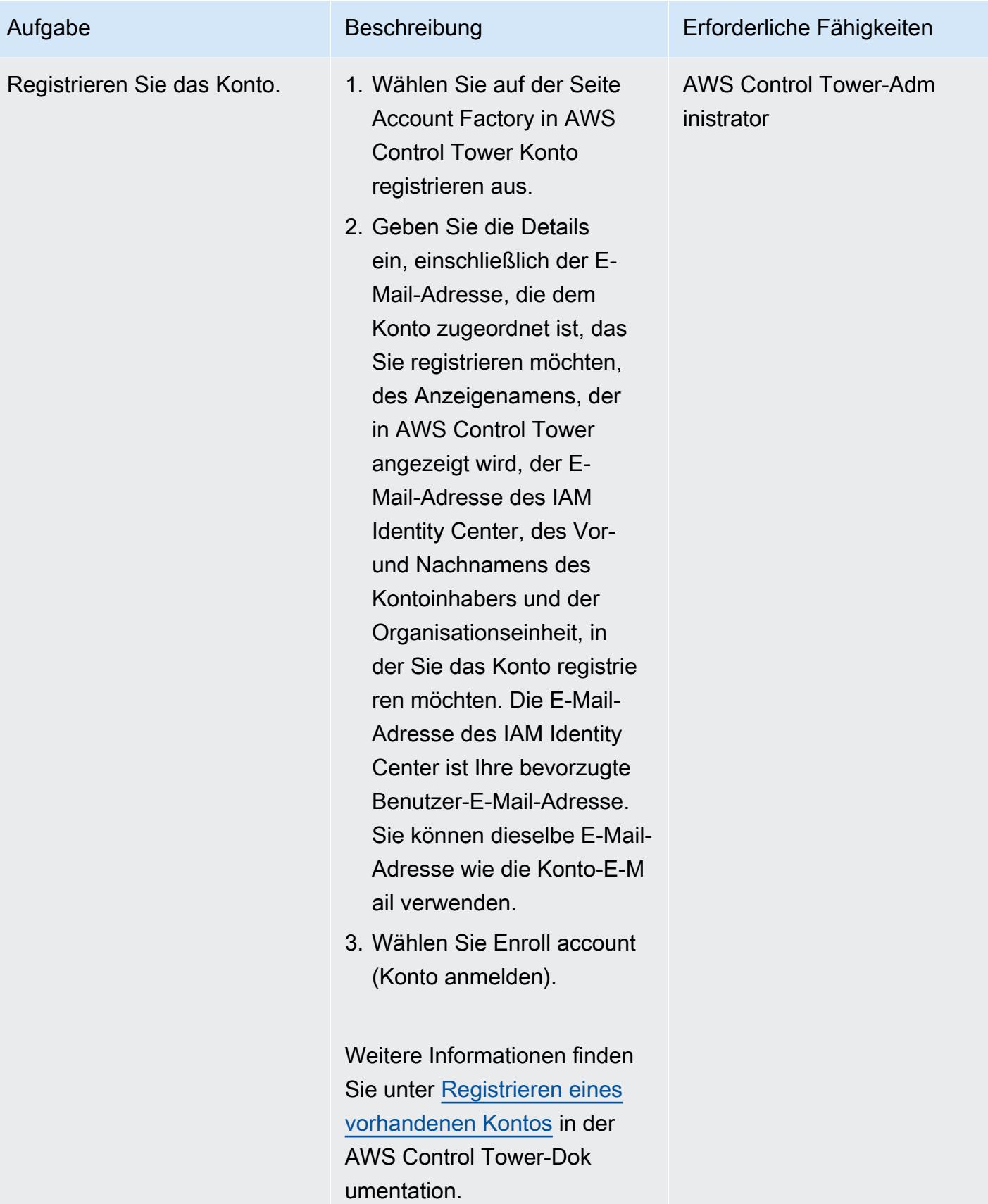

#### Überprüfen des Kontos nach der Registrierung

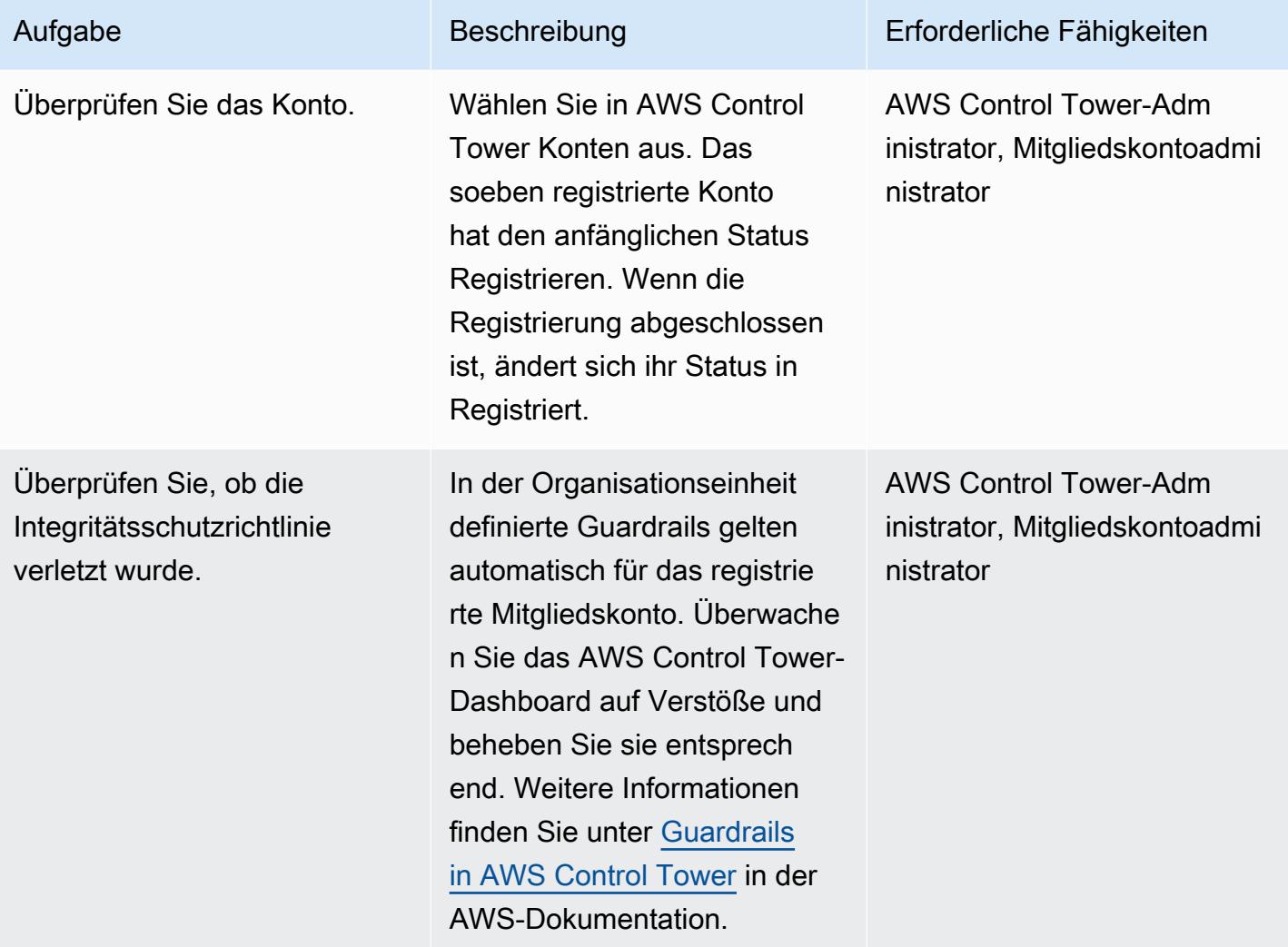

# Fehlerbehebung

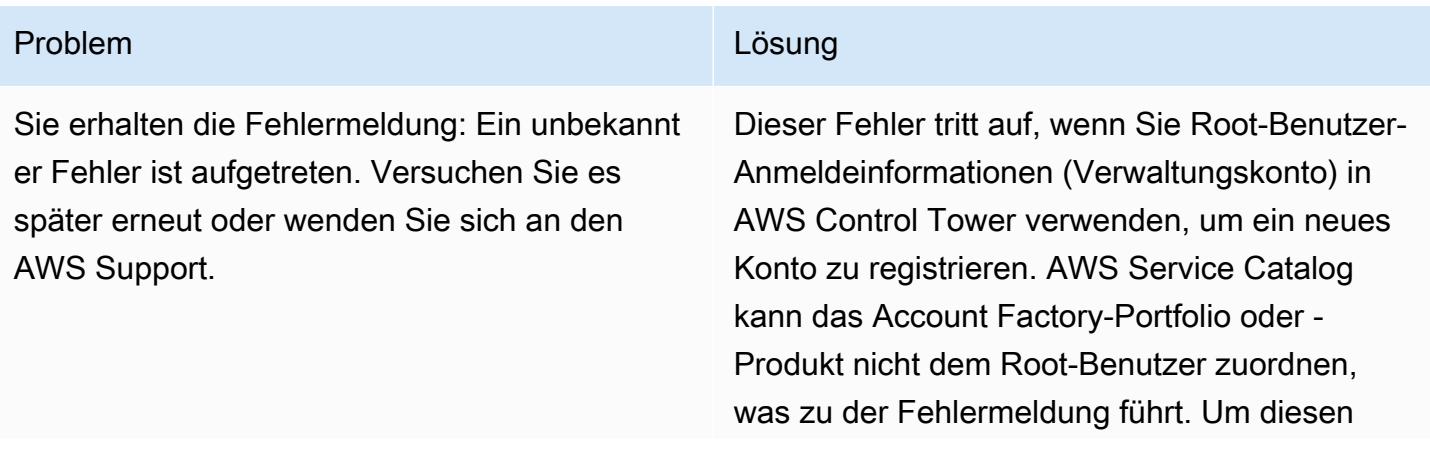

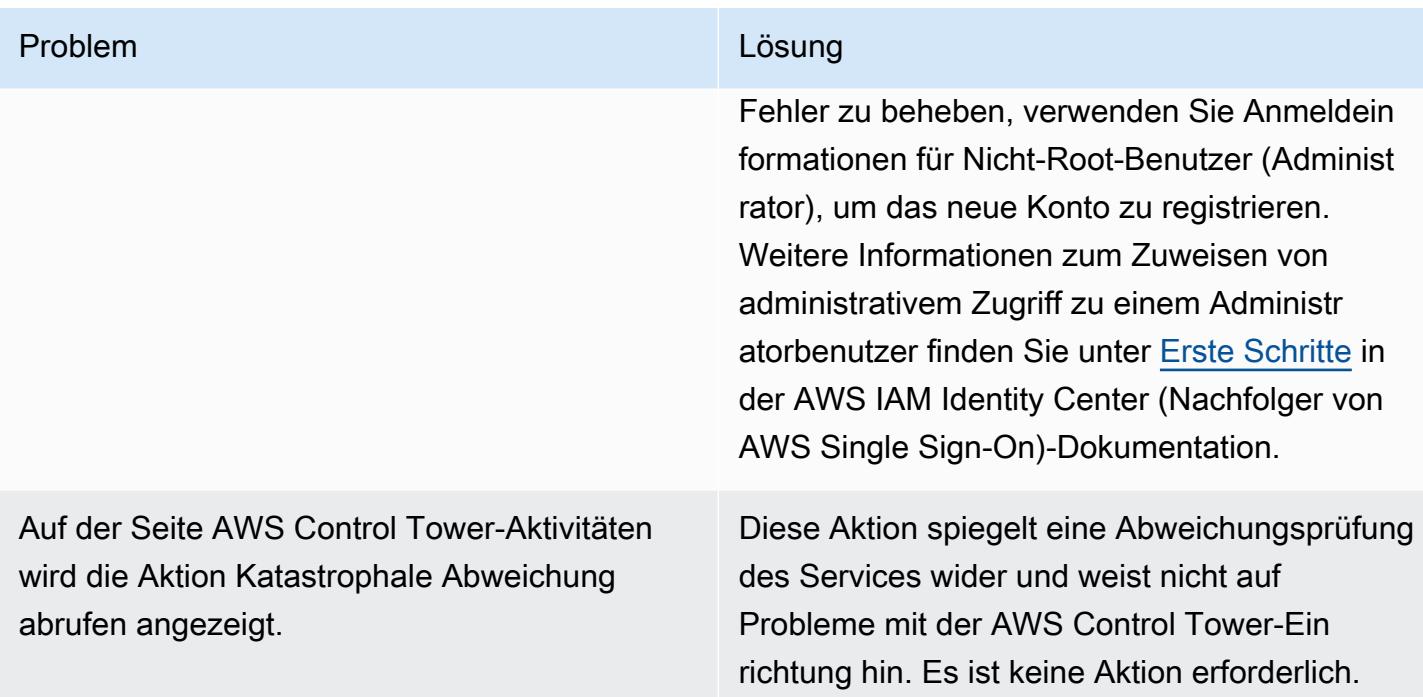

## Zugehörige Ressourcen

#### **Dokumentation**

- [Terminologie und Konzepte von AWS Organizations](https://docs.aws.amazon.com/organizations/latest/userguide/orgs_getting-started_concepts.html) (Dokumentation von AWS Organizations)
- [Was ist AWS Control Tower?](https://docs.aws.amazon.com/controltower/latest/userguide/) (Dokumentation zu AWS Control Tower)
- [Entfernen eines Mitgliedskontos aus Ihrer Organisation](https://docs.aws.amazon.com/organizations/latest/userguide/orgs_manage_accounts_remove.html#leave-without-all-info) (Dokumentation zu AWS Organizations)
- [Erstellen eines Administratorkontos in AWS Control Tower](https://docs.aws.amazon.com/controltower/latest/userguide/setting-up.html#setting-up-iam) (Dokumentation zu AWS Control Tower)

#### Tutorials und Videos

- [AWS Control Tower-Workshop](https://catalog.workshops.aws/control-tower/) (Workshop im Selbststudium)
- [Was ist AWS Control Tower?](https://www.youtube.com/watch?v=daLvEb44d5Q) (Video)
- [Bereitstellen von Benutzern in AWS Control Tower](https://www.youtube.com/watch?v=y_n9xN5mg1g) (Video)
- Aktivieren [von AWS Control Tower für bestehende Organisationen](https://www.youtube.com/watch?v=-n65I4M8cas) (Video)

# Überwachen der Verwendung eines freigegebenen Amazon Machine Image über mehrere AWS-Konten hinweg

Erstellt von Naveen Suthar (AWS) und Sandeep Gawande (AWS)

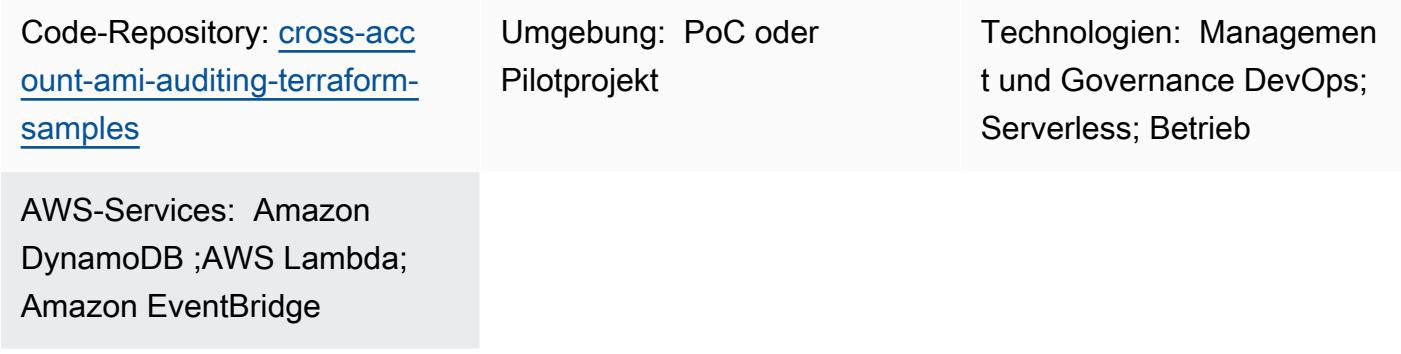

## Übersicht

[Amazon Machine Images \(AMIs](https://docs.aws.amazon.com/AWSEC2/latest/UserGuide/AMIs.html) )werden verwendet, um Amazon Elastic Compute Cloud (Amazon EC2)-Instances in Ihrer Amazon Web Services (AWS)-Umgebung zu erstellen. Sie können AMIs in einem separaten, zentralisierten AWS-Konto erstellen, das in diesem Muster als Erstellerkonto bezeichnet wird. Anschließend können Sie das AMI für mehrere AWS-Konten freigeben, die sich in derselben AWS-Region befinden, die in diesem Muster als Konsumentenkonten bezeichnet werden. Die Verwaltung von AMIs von einem einzigen Konto aus bietet Skalierbarkeit und vereinfacht die Verwaltung. In den Konsumentenkonten können Sie auf das freigegebene AMI in Amazon EC2 Auto Scaling[-Startvorlagen](https://docs.aws.amazon.com/autoscaling/ec2/userguide/create-asg-launch-template.html) und Amazon Elastic Kubernetes Service (Amazon EKS)-Knotengruppen [verweisen](https://docs.aws.amazon.com/eks/latest/userguide/managed-node-groups.html).

Wenn ein freigegebenes AMI [veraltet](https://docs.aws.amazon.com/AWSEC2/latest/UserGuide/ami-deprecate.html) ist, [abgemeldet](https://docs.aws.amazon.com/AWSEC2/latest/UserGuide/deregister-ami.html) ist oder [nicht freigegeben ist](https://docs.aws.amazon.com/AWSEC2/latest/UserGuide/sharingamis-explicit.html), können AWS-Services, die auf das AMI in den Konsumentenkonten verweisen, dieses AMI nicht verwenden, um neue Instances zu starten. Jedes Auto-Scaling-Ereignis oder jeder Neustart derselben Instance schlägt fehl. Dies kann zu Problemen in der Produktionsumgebung führen, z. B. zu Ausfallzeiten von Anwendungen oder Leistungseinbußen. Wenn AMI-Freigabe- und -Nutzungsereignisse in mehreren AWS-Konten auftreten, kann es schwierig sein, diese Aktivität zu überwachen.

Dieses Muster hilft Ihnen dabei, die gemeinsame AMI-Nutzung und den Status für alle Konten in derselben Region zu überwachen. Es verwendet Serverless-AWS-Services wie Amazon EventBridge, Amazon DynamoDB , AWS Lambda und Amazon Simple Email Service (Amazon SES ). Sie stellen die Infrastruktur als Code (IaC) mithilfe von HashiCorp Terraform bereit. Diese Lösung

bietet Warnungen, wenn ein Service in einem Konsumentenkonto auf ein abgemeldetes oder nicht freigegebenes AMI verweist.

## Voraussetzungen und Einschränkungen

Voraussetzungen

- Zwei oder mehrere aktive AWS-Konten: ein Erstellerkonto und ein oder mehrere Verbraucherkonten
- Ein oder mehrere AMIs, die vom Erstellerkonto für ein Verbraucherkonto freigegeben werden
- Terraform-CLI, [installiert](https://developer.hashicorp.com/terraform/cli) (Terraform-Dokumentation)
- Terraform-AWS-Anbieter, [konfiguriert](https://hashicorp.github.io/terraform-provider-aws/) (Terraform-Dokumentation)
- (Optional, aber empfohlen) Terraform-Backend, [konfiguriert](https://developer.hashicorp.com/terraform/language/settings/backends/configuration#using-a-backend-block) (Terraform-Dokumentation)
- Git, [installiert](https://github.com/git-guides/install-git)

#### Einschränkungen

- Dieses Muster überwacht AMIs, die für bestimmte Konten freigegeben wurden, mithilfe der Konto-ID. Dieses Muster überwacht keine AMIs, die mithilfe der Organisations-ID für eine Organisation freigegeben wurden.
- AMIs können nur für Konten innerhalb derselben AWS-Region freigegeben werden. Dieses Muster überwacht AMIs innerhalb einer einzelnen Zielregion. Um die Verwendung von AMIs in mehreren Regionen zu überwachen, stellen Sie diese Lösung in jeder Region bereit.
- Dieses Muster überwacht keine AMIs, die vor der Bereitstellung dieser Lösung gemeinsam genutzt wurden. Wenn Sie zuvor freigegebene AMIs überwachen möchten, können Sie die Freigabe des AMI aufheben und es dann erneut mit den Konsumentenkonten teilen.

#### Produktversionen

- Terraform Version 1.2.0 oder höher
- Terraform AWS Provider Version 4.20 oder höher

### **Architektur**

#### Zieltechnologie-Stack

Voraussetzungen und Einschränkungen 3272

Die folgenden Ressourcen werden als IaC über Terraform bereitgestellt:

- Amazon-DynamoDB-Tabellen
- Amazon- EventBridge Regeln
- AWS Identity and Access Management (IAM)-Rolle
- Funktionen von AWS Lambda
- Amazon SES

#### **Zielarchitektur**

Das Diagramm zeigt den folgenden Workflow:

- 1. Ein AMI im Erstellerkonto wird für ein Konsumentenkonto in derselben AWS-Region freigegeben.
- 2. Wenn das AMI freigegeben wird, erfasst eine Amazon- EventBridge Regel im Erstellerkonto das ModifyImageAttribute Ereignis und initiiert eine Lambda-Funktion im Erstellerkonto.
- 3. Die Lambda-Funktion speichert Daten im Zusammenhang mit dem AMI in einer DynamoDB-Tabelle im Erstellerkonto.
- 4. Wenn ein AWS-Service im Konsumentenkonto das freigegebene AMI verwendet, um eine Amazon EC2-Instance zu starten, oder wenn das freigegebene AMI einer Startvorlage zugeordnet ist, erfasst eine - EventBridge Regel im Konsumentenkonto die Verwendung des freigegebenen AMI.
- 5. Die EventBridge Regel initiiert eine Lambda-Funktion im Konsumentenkonto. Die Lambda-Funktion bewirkt Folgendes:
	- a. Die Lambda-Funktion aktualisiert die AMI-bezogenen Daten in einer DynamoDB-Tabelle im Konsumentenkonto.
	- b. Die Lambda-Funktion übernimmt eine IAM-Rolle im Erstellerkonto und aktualisiert die DynamoDB-Tabelle im Erstellerkonto. In der Mapping Tabelle wird ein Element erstellt, das die Instance-ID oder Startvorlagen-ID der jeweiligen AMI-ID zuordnet.
- 6. Das AMI, das im Erstellerkonto zentral verwaltet wird, ist veraltet, wird abgemeldet oder die Freigabe wird aufgehoben.
- 7. Die EventBridge Regel im Erstellerkonto erfasst das DeregisterImage Ereignis ModifyImageAttribute oder mit der remove Aktion und initiiert die Lambda-Funktion.
- 8. Die Lambda-Funktion überprüft die DynamoDB-Tabelle, um festzustellen, ob das AMI in einem der Konsumentenkonten verwendet wird. Wenn dem AMI in der Mapping Tabelle keine Instance-IDs oder Startvorlagen-IDs zugeordnet sind, ist der Vorgang abgeschlossen.
- 9. Wenn Instance-IDs oder Startvorlagen-IDs mit dem AMI in der Mapping Tabelle verknüpft sind, verwendet die Lambda-Funktion Amazon SES, um eine E-Mail-Benachrichtigung an die konfigurierten Abonnenten zu senden.

## Tools

#### AWS-Services

- [Amazon DynamoDB](https://docs.aws.amazon.com/amazondynamodb/latest/developerguide/Introduction.html) ist ein vollständig verwalteter NoSQL-Datenbank-Service, der schnelle und planbare Leistung mit nahtloser Skalierbarkeit bereitstellt.
- [Amazon EventBridge](https://docs.aws.amazon.com/eventbridge/latest/userguide/eb-what-is.html) ist ein Serverless-Event-Bus-Service, mit dem Sie Ihre Anwendungen mit Echtzeitdaten aus einer Vielzahl von Quellen verbinden können. Zum Beispiel AWS Lambda-Funktionen, HTTP-Aufrufendpunkte mithilfe von API-Zielen oder Event Buses in anderen AWS-Konten.
- [Mit AWS Identity and Access Management \(IAM\)](https://docs.aws.amazon.com/IAM/latest/UserGuide/introduction.html) können Sie den Zugriff auf Ihre AWS-Ressourcen sicher verwalten, indem Sie steuern, wer für ihre Nutzung authentifiziert und autorisiert ist.
- [AWS Lambda](https://docs.aws.amazon.com/lambda/latest/dg/welcome.html) ist ein Datenverarbeitungsservice, mit dem Sie Code ausführen können, ohne Server bereitstellen oder verwalten zu müssen. Es führt Ihren Code nur bei Bedarf aus und skaliert automatisch, sodass Sie nur für die genutzte Rechenzeit bezahlen.
- [Amazon Simple Email Service \(Amazon SES\)](https://docs.aws.amazon.com/ses/latest/dg/Welcome.html) hilft Ihnen, E-Mails mithilfe Ihrer eigenen E-Mail-Adressen und Domänen zu senden und zu empfangen.

#### Andere Tools

- [HashiCorp Terraform](https://www.terraform.io/docs) ist ein Open-Source-Tool für Infrastructure as Code (IaC), mit dem Sie Code für die Bereitstellung und Verwaltung von Cloud-Infrastrukturen und -Ressourcen verwenden können.
- [Python](https://www.python.org/) ist eine universelle Computer-Programmiersprache.

#### Code-Repository

Der Code für dieses Muster ist im GitHub [cross-account-ami-monitoring-terraform-samples](https://github.com/aws-samples/cross-account-ami-monitoring-terraform-samples)-Repository verfügbar.

## Bewährte Methoden

- Folgen Sie den [bewährten Methoden für die Arbeit mit AWS Lambda-Funktionen](https://docs.aws.amazon.com/lambda/latest/dg/best-practices.html) .
- Folgen Sie den [bewährten Methoden für die Erstellung von AMIs.](https://docs.aws.amazon.com/marketplace/latest/userguide/best-practices-for-building-your-amis.html)
- Befolgen Sie beim Erstellen der IAM-Rolle das Prinzip der geringsten Berechtigung und gewähren Sie die Mindestberechtigungen, die zum Ausführen einer Aufgabe erforderlich sind. Weitere Informationen finden Sie unter [Gewähren von geringsten Berechtigungen](https://docs.aws.amazon.com/IAM/latest/UserGuide/access_policies.html#grant-least-priv) und [Bewährte Methoden](https://docs.aws.amazon.com/IAM/latest/UserGuide/IAMBestPracticesAndUseCases.html)  [für die Sicherheit](https://docs.aws.amazon.com/IAM/latest/UserGuide/IAMBestPracticesAndUseCases.html) in der IAM-Dokumentation.
- Richten Sie Überwachung und Warnungen für die AWS Lambda-Funktionen ein. Weitere Informationen finden Sie unter [Überwachung und Fehlerbehebung bei Lambda-Funktionen](https://docs.aws.amazon.com/lambda/latest/dg/lambda-monitoring.html).

## <span id="page-3364-0"></span>Sekunden

Anpassen der Terraform-Konfigurationsdateien

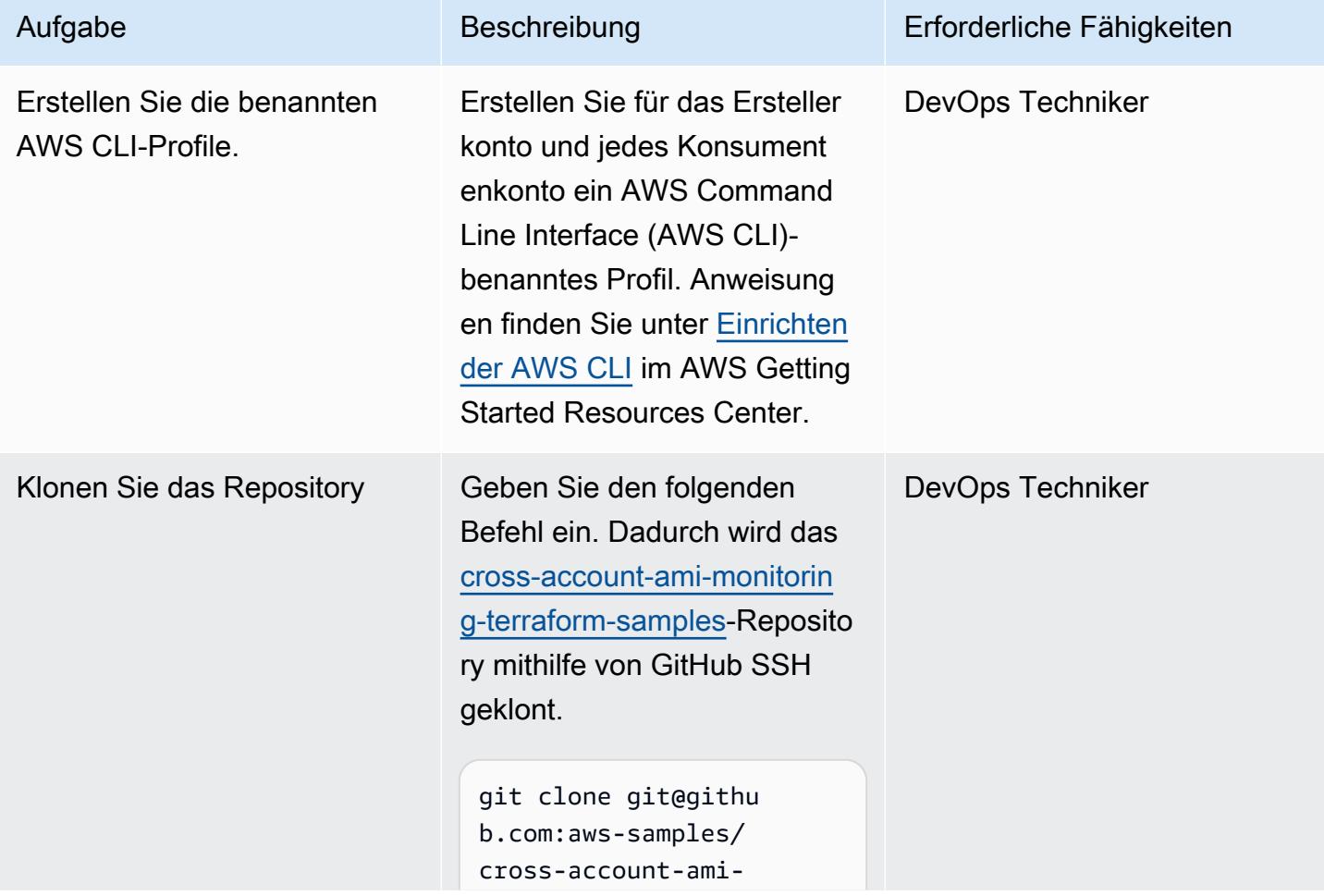

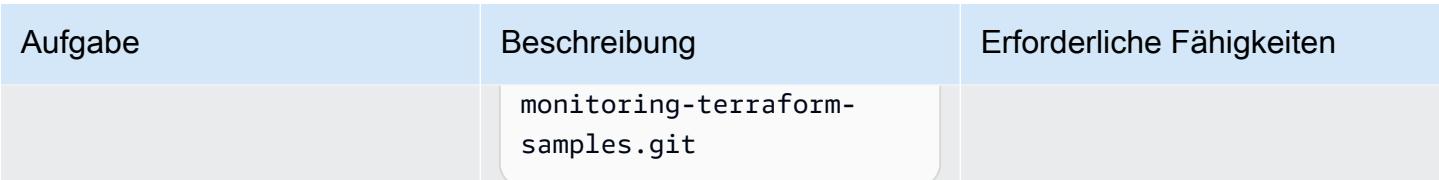

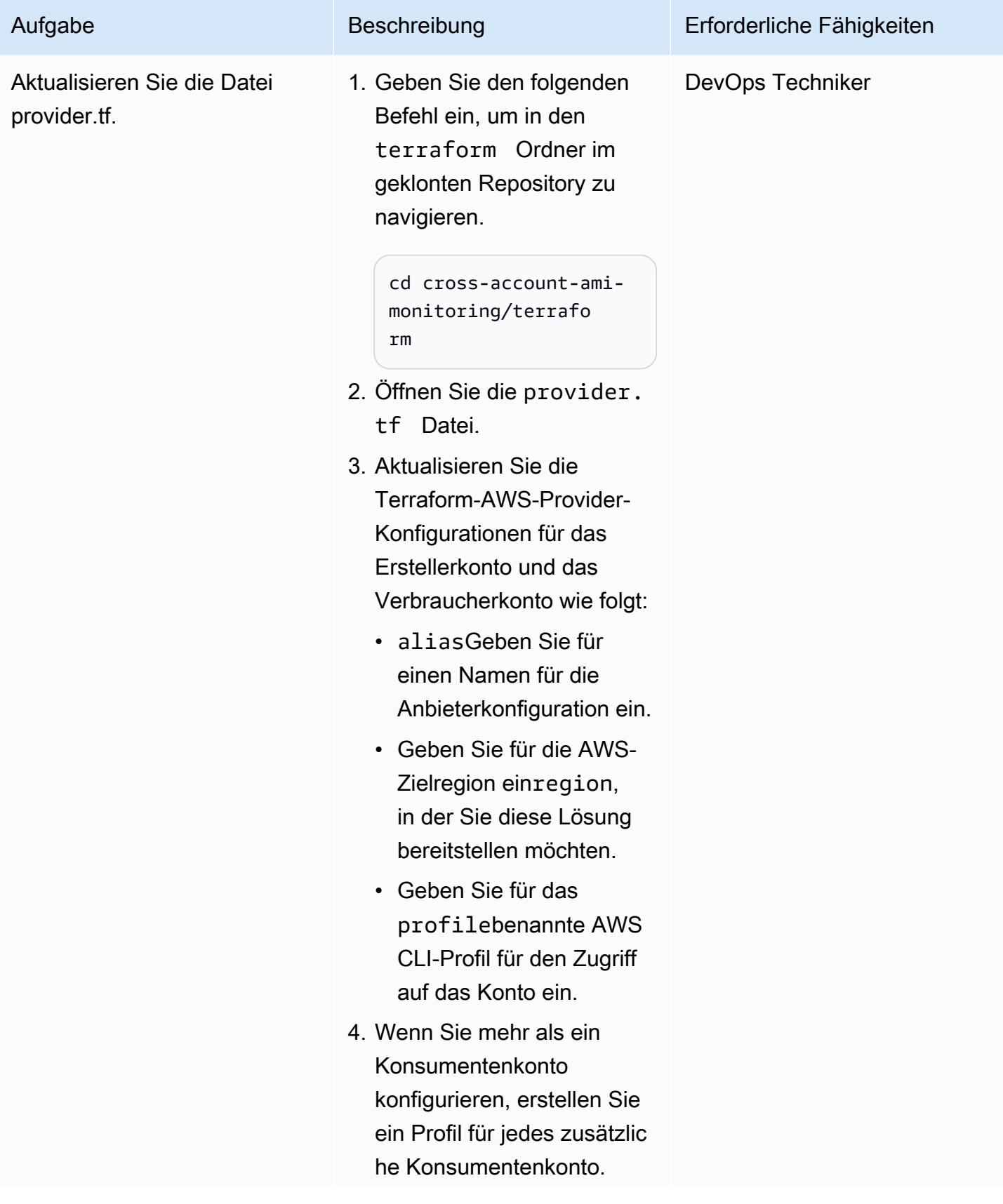

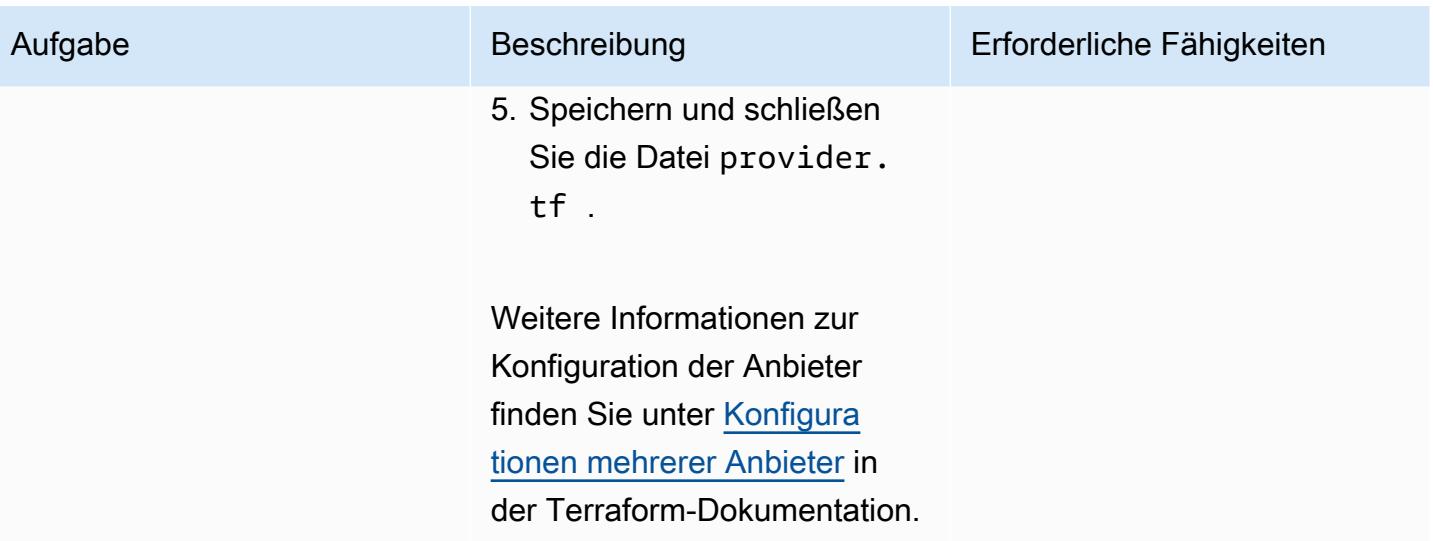

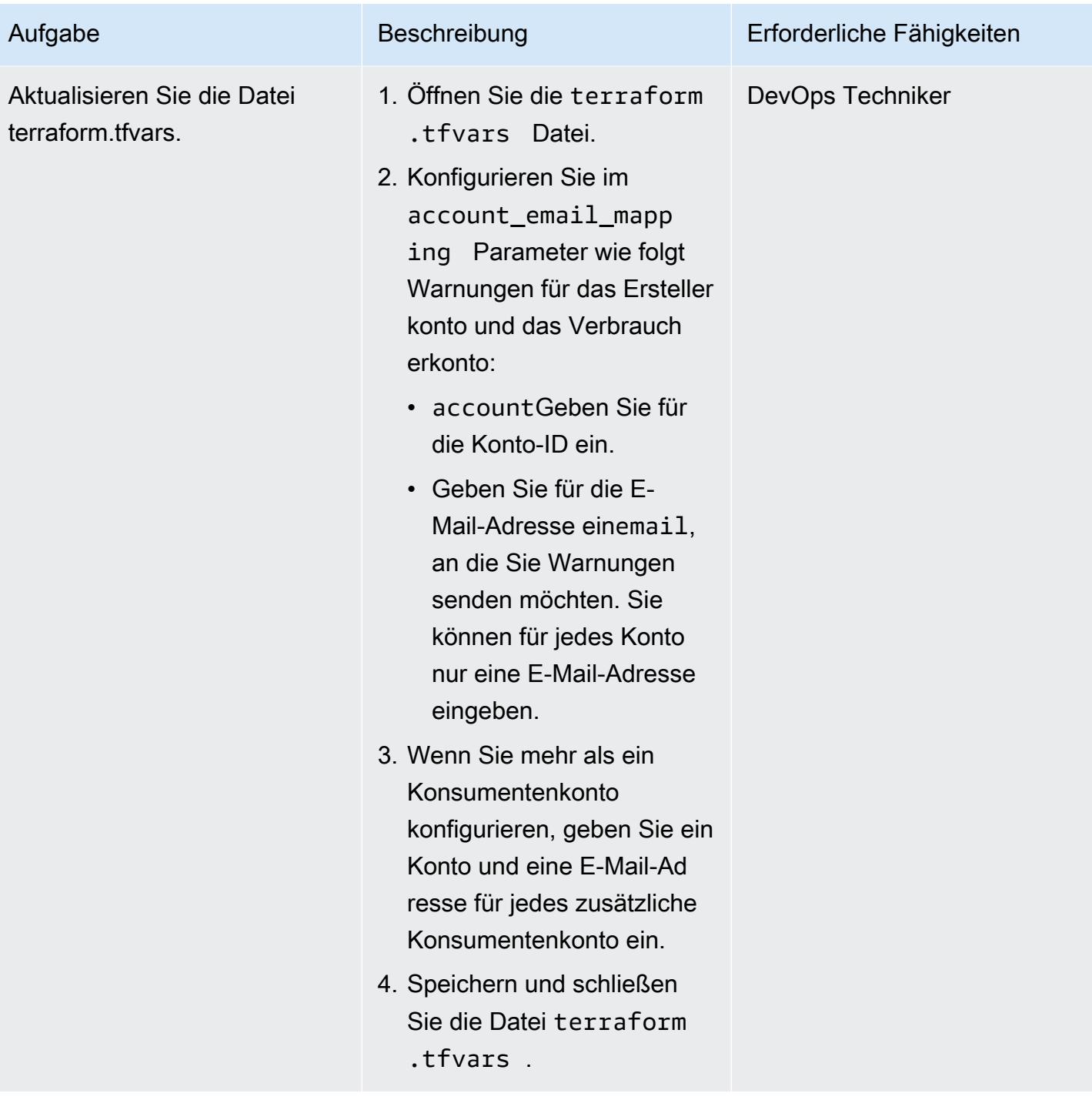

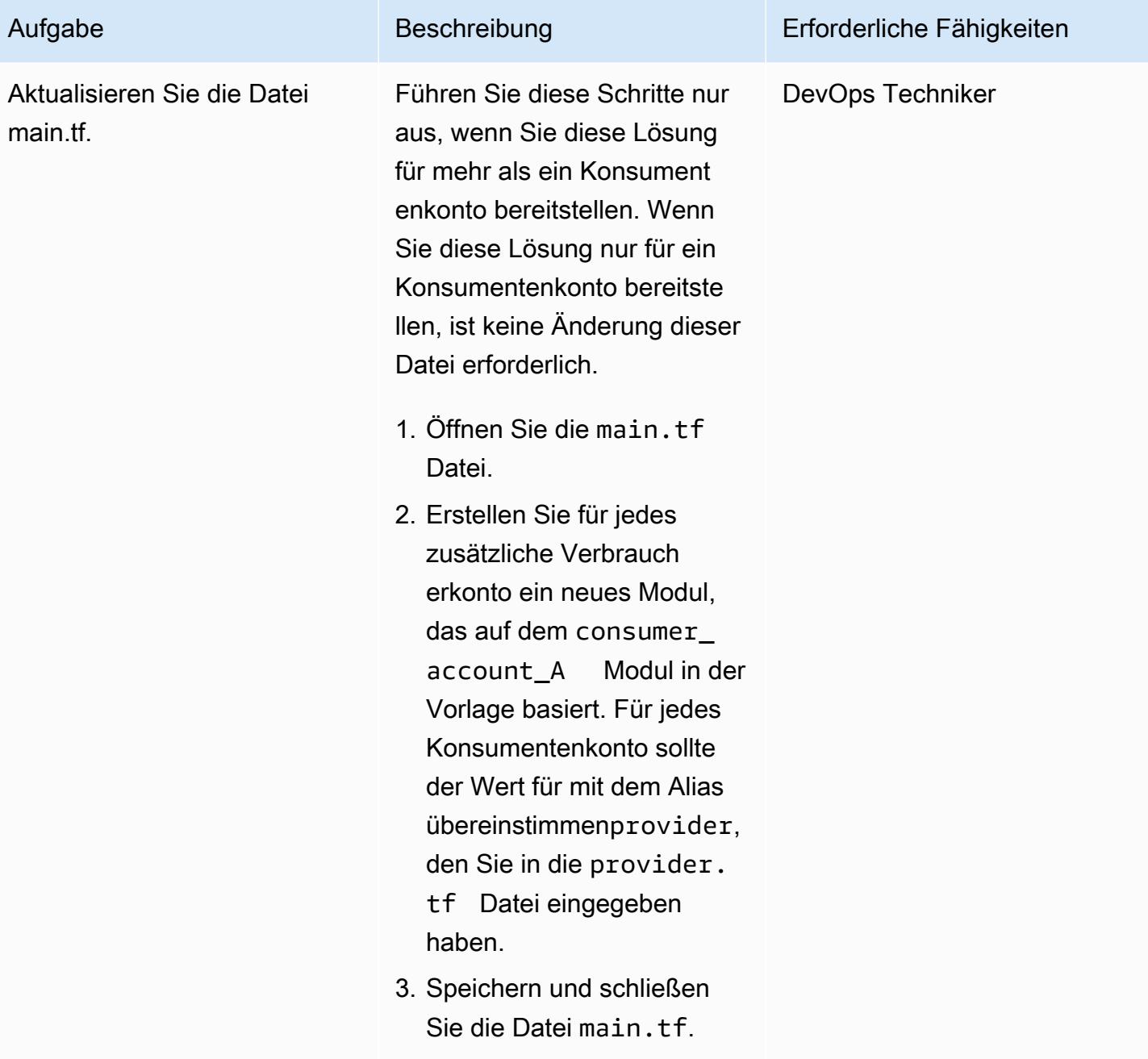

## Bereitstellen der Lösung mithilfe von Terraform

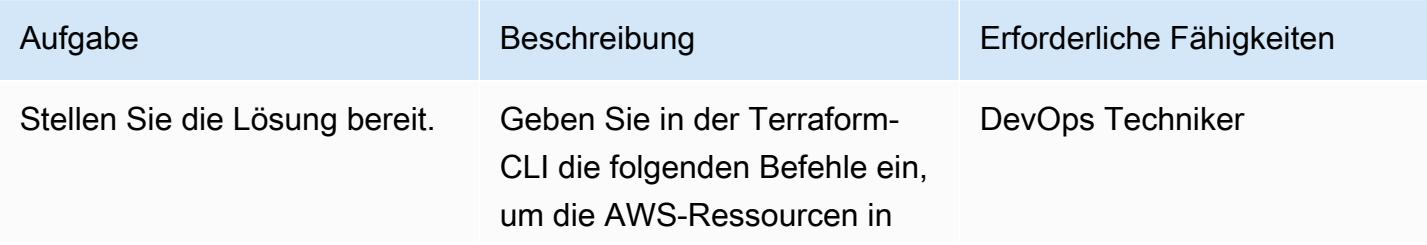

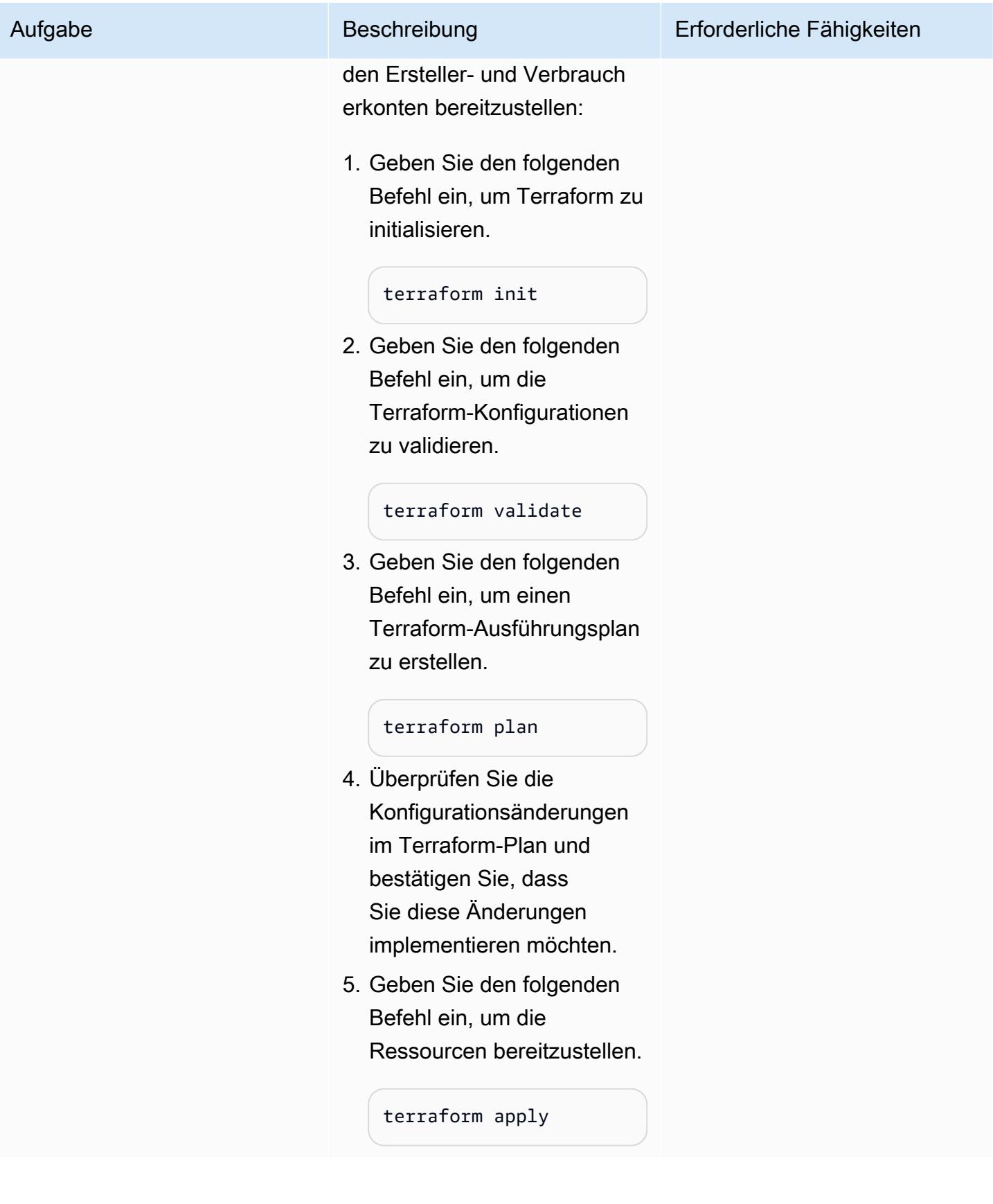

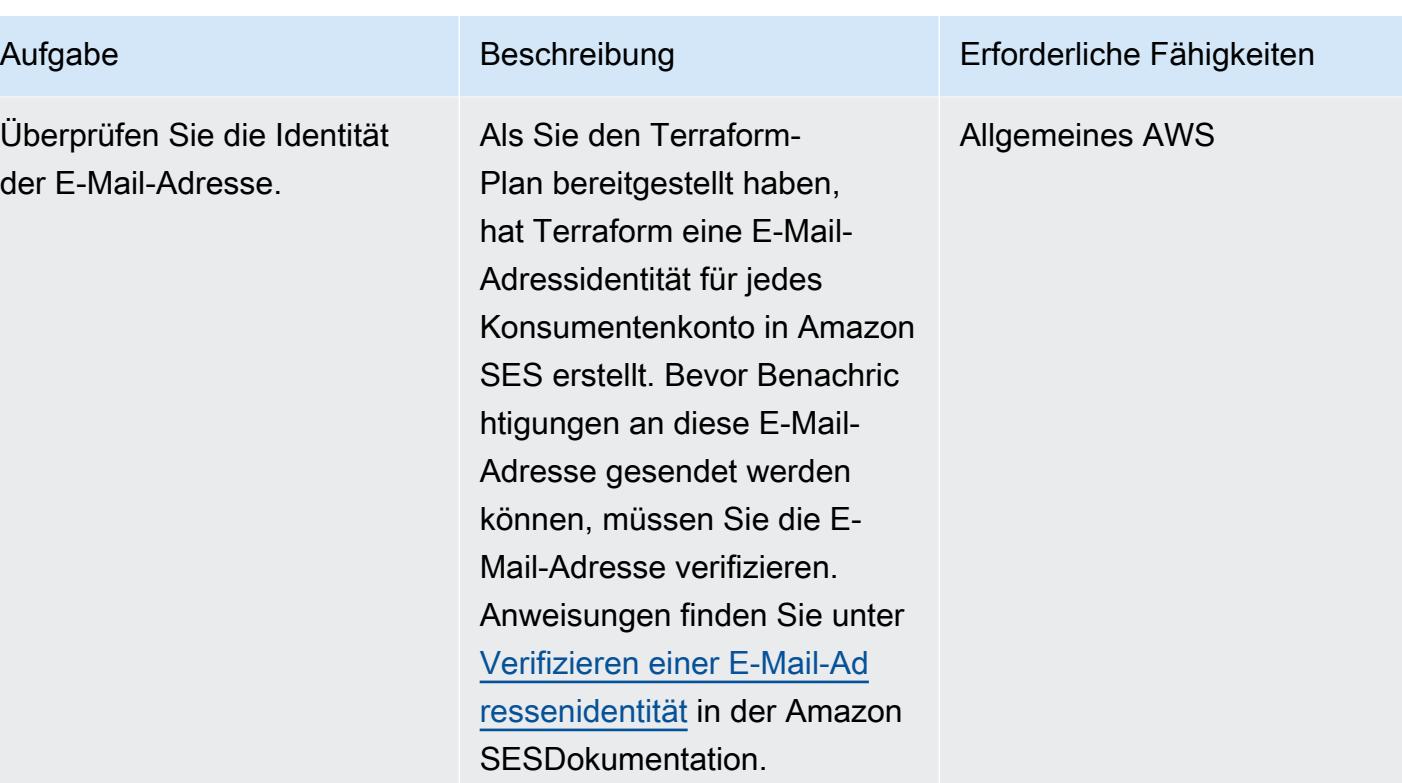

## Validieren der Ressourcenbereitstellung

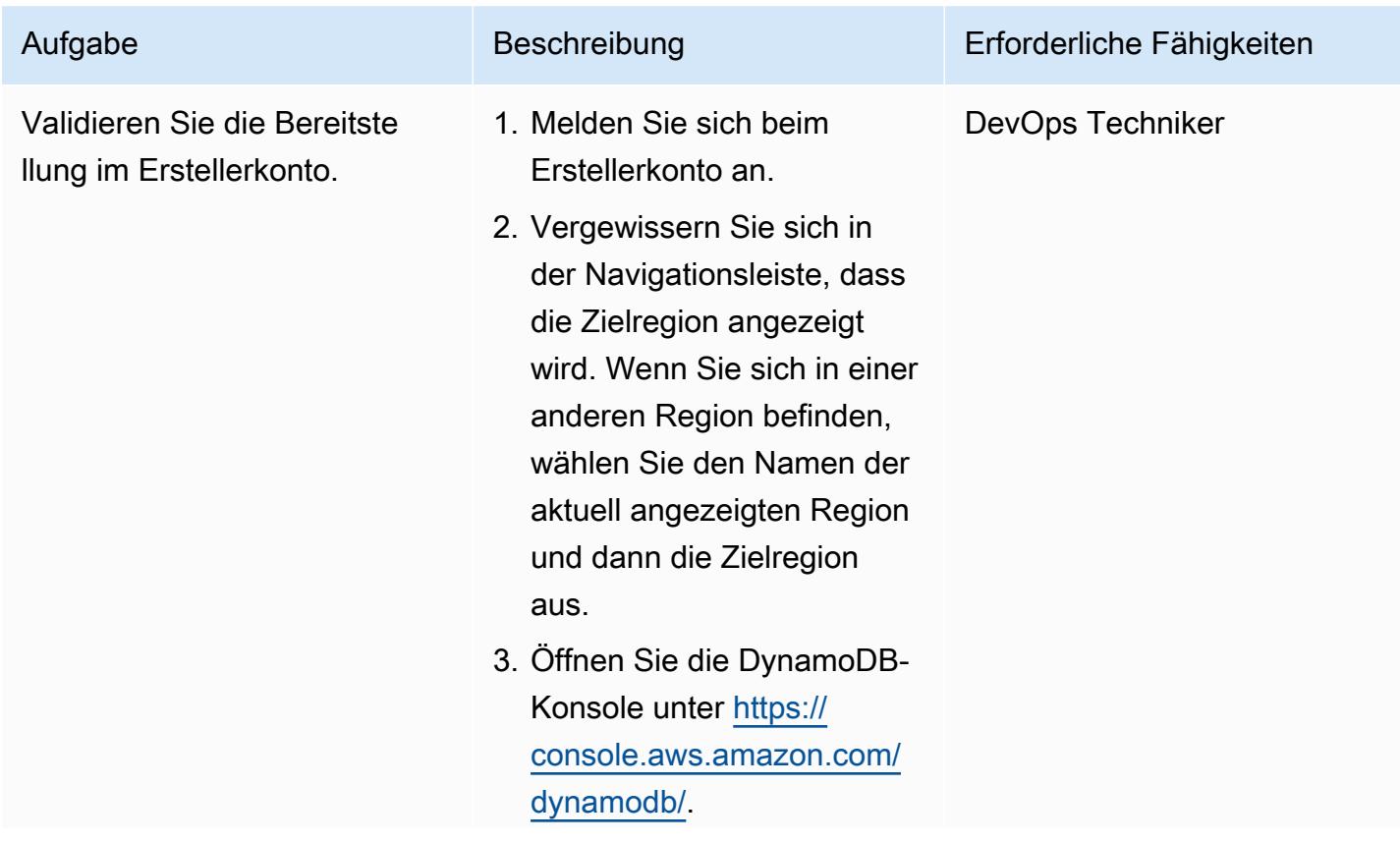

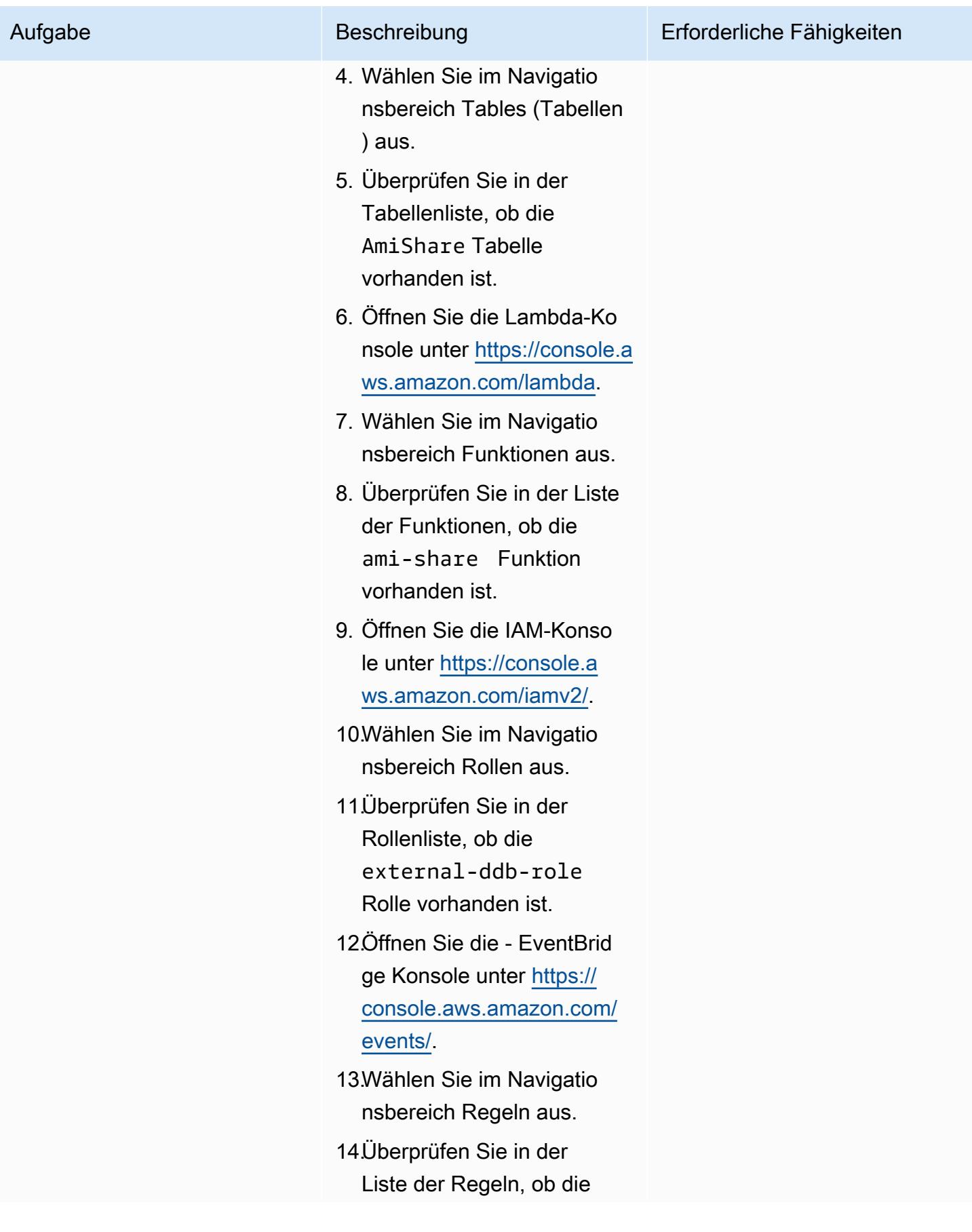

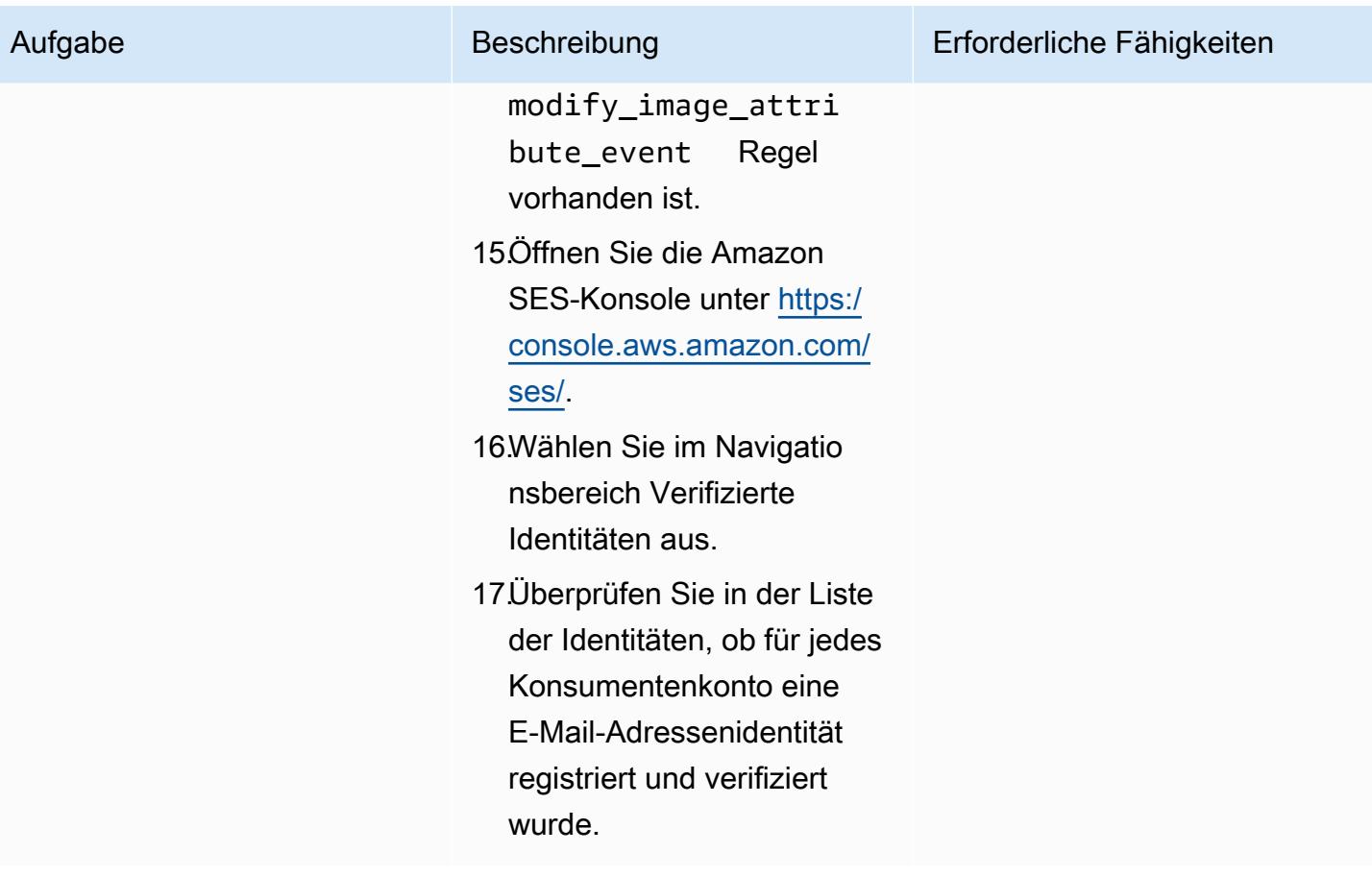

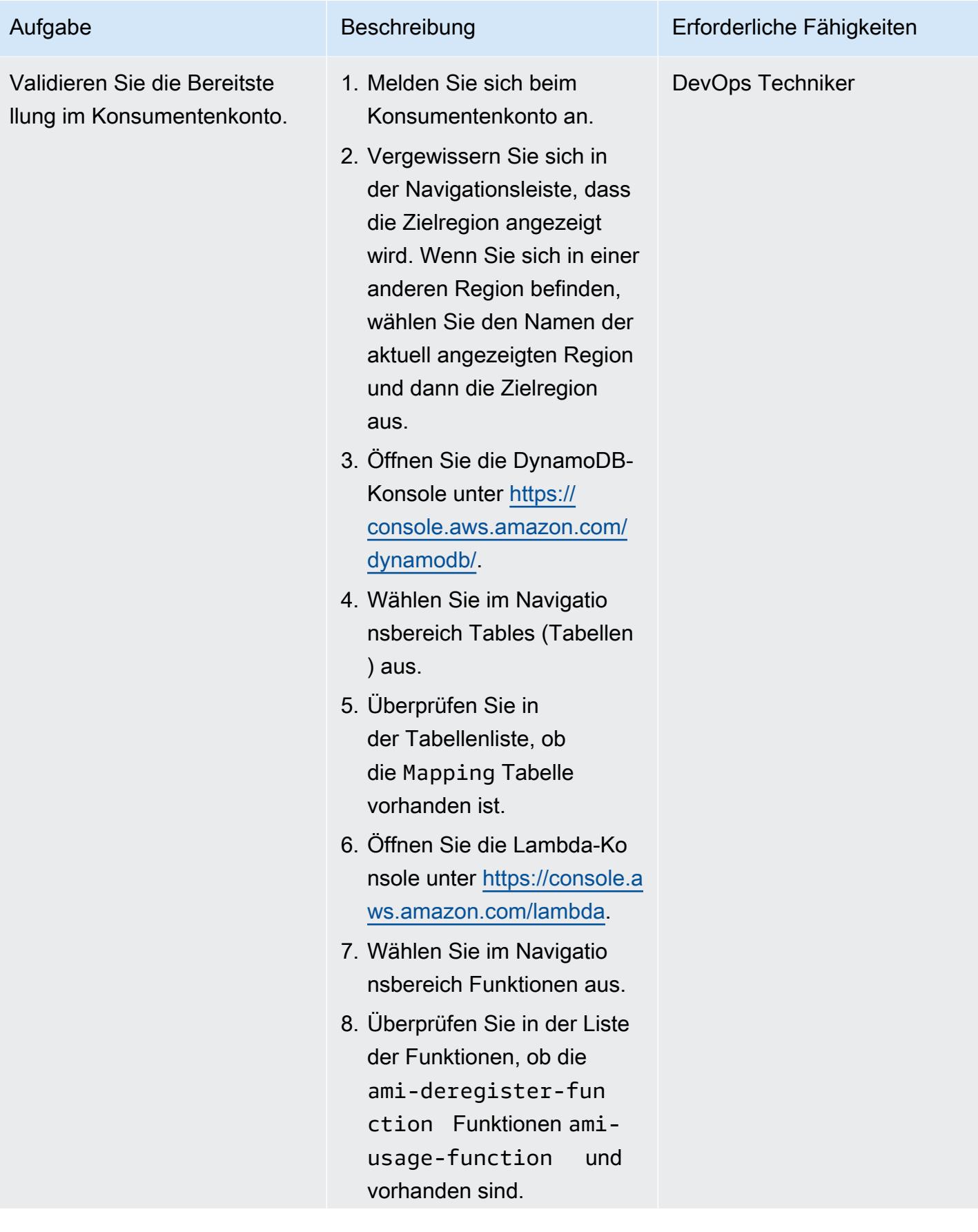

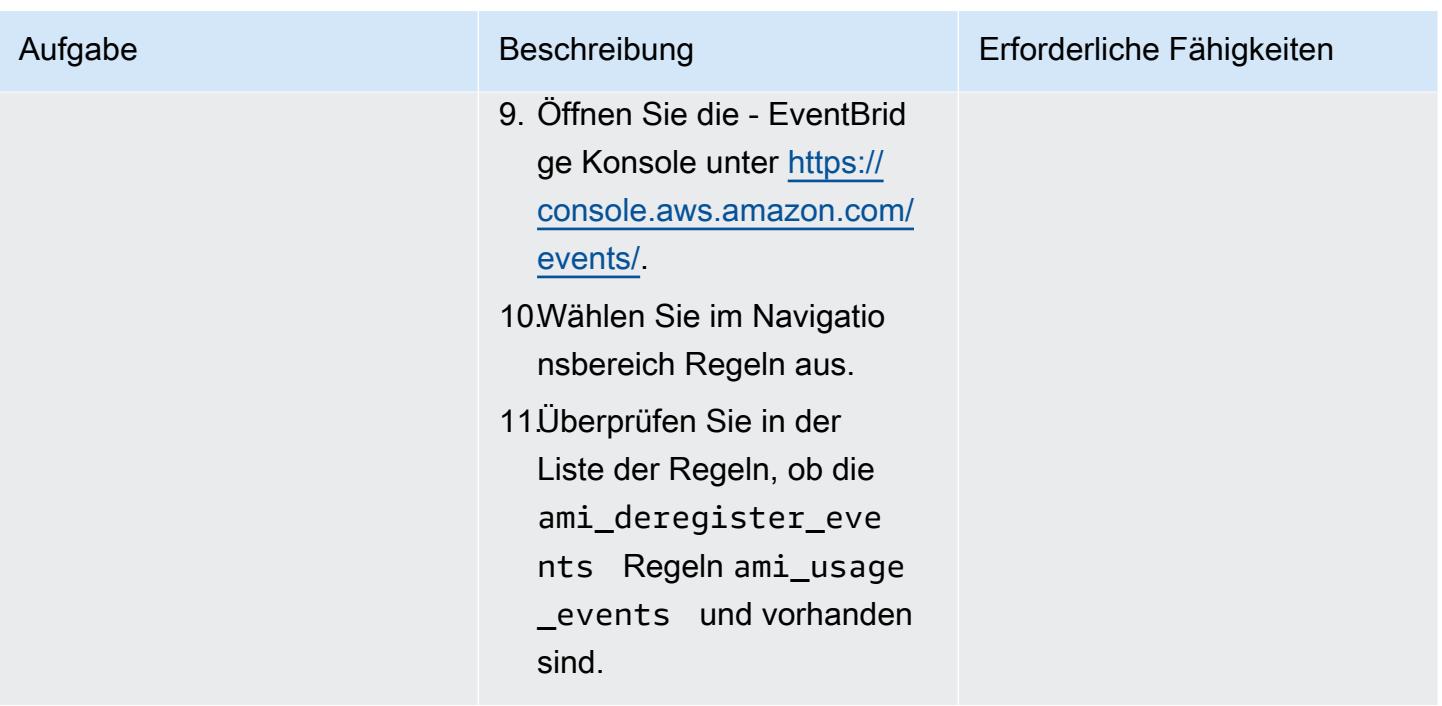

## Validieren der Überwachung

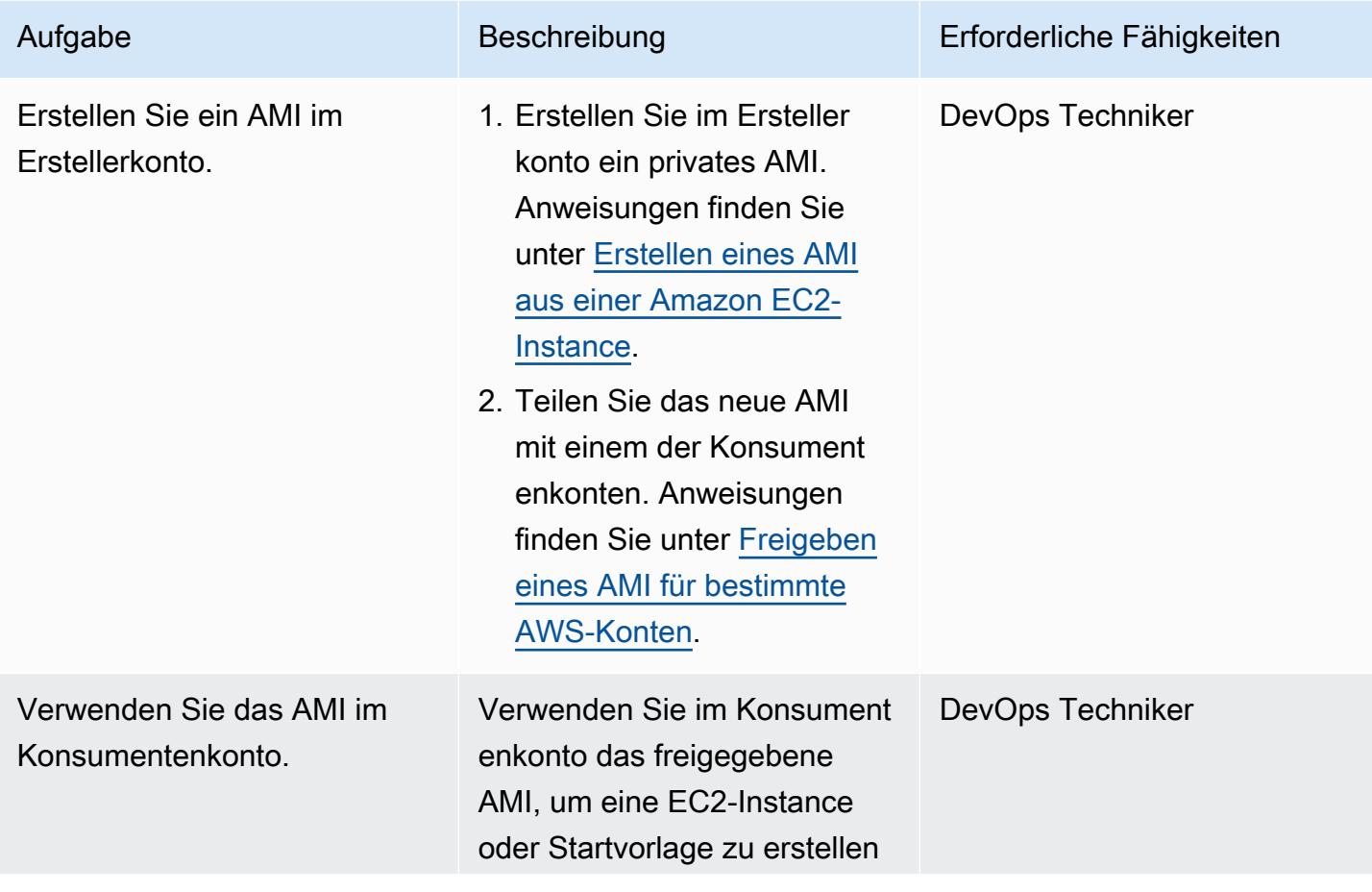

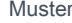

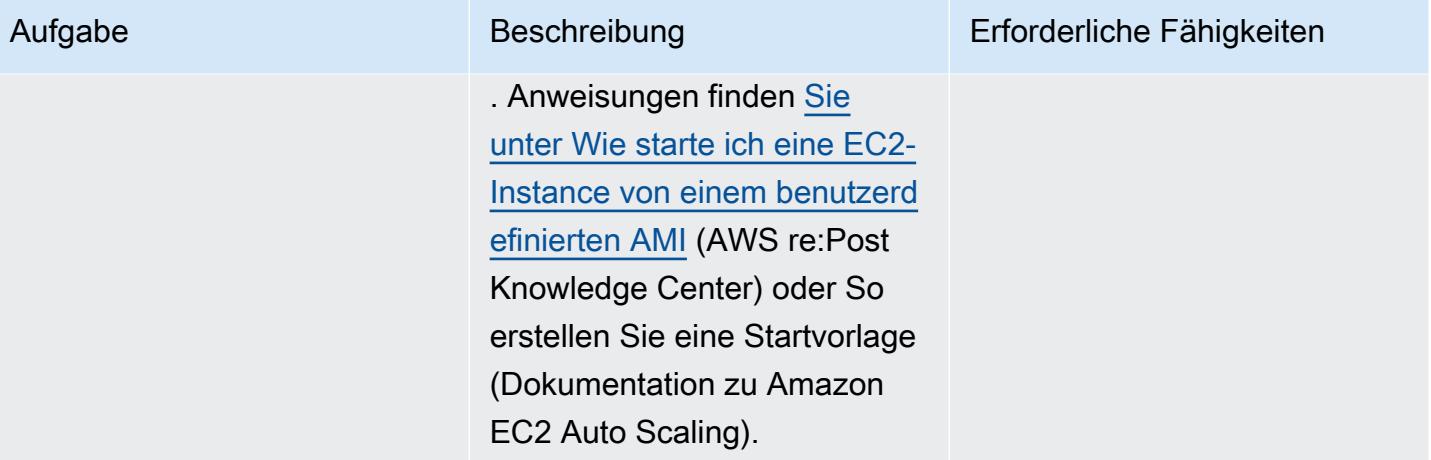

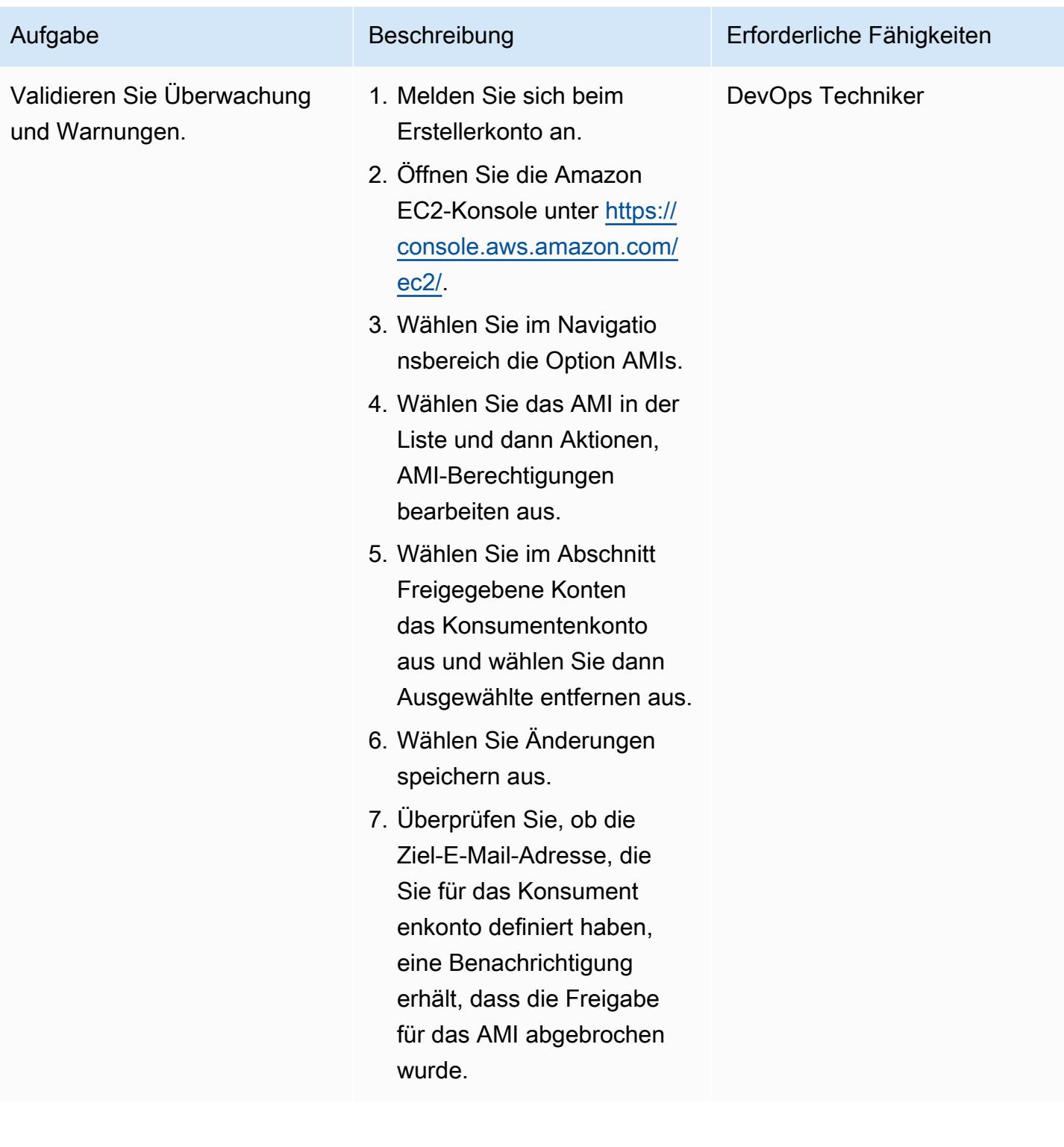

## (Optional) Beenden der Überwachung freigegebener AMIs

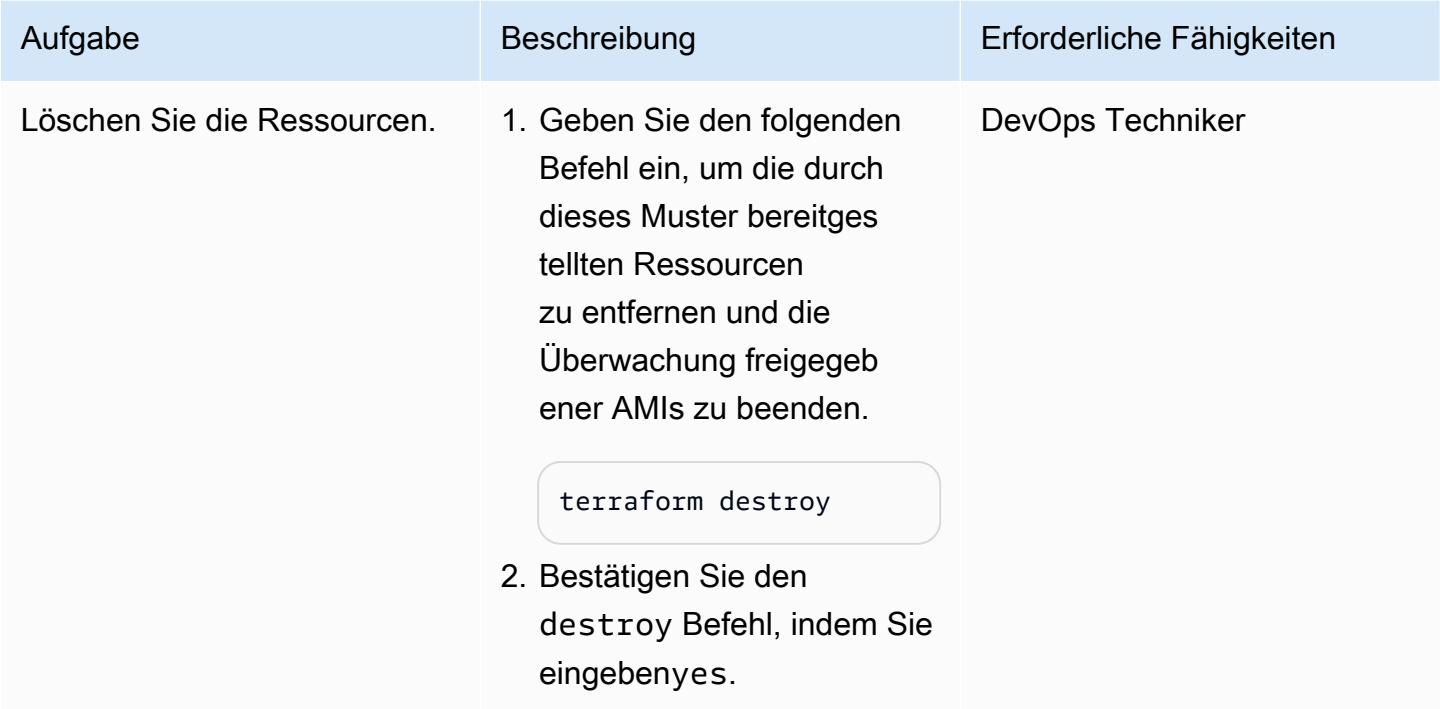

# Fehlerbehebung

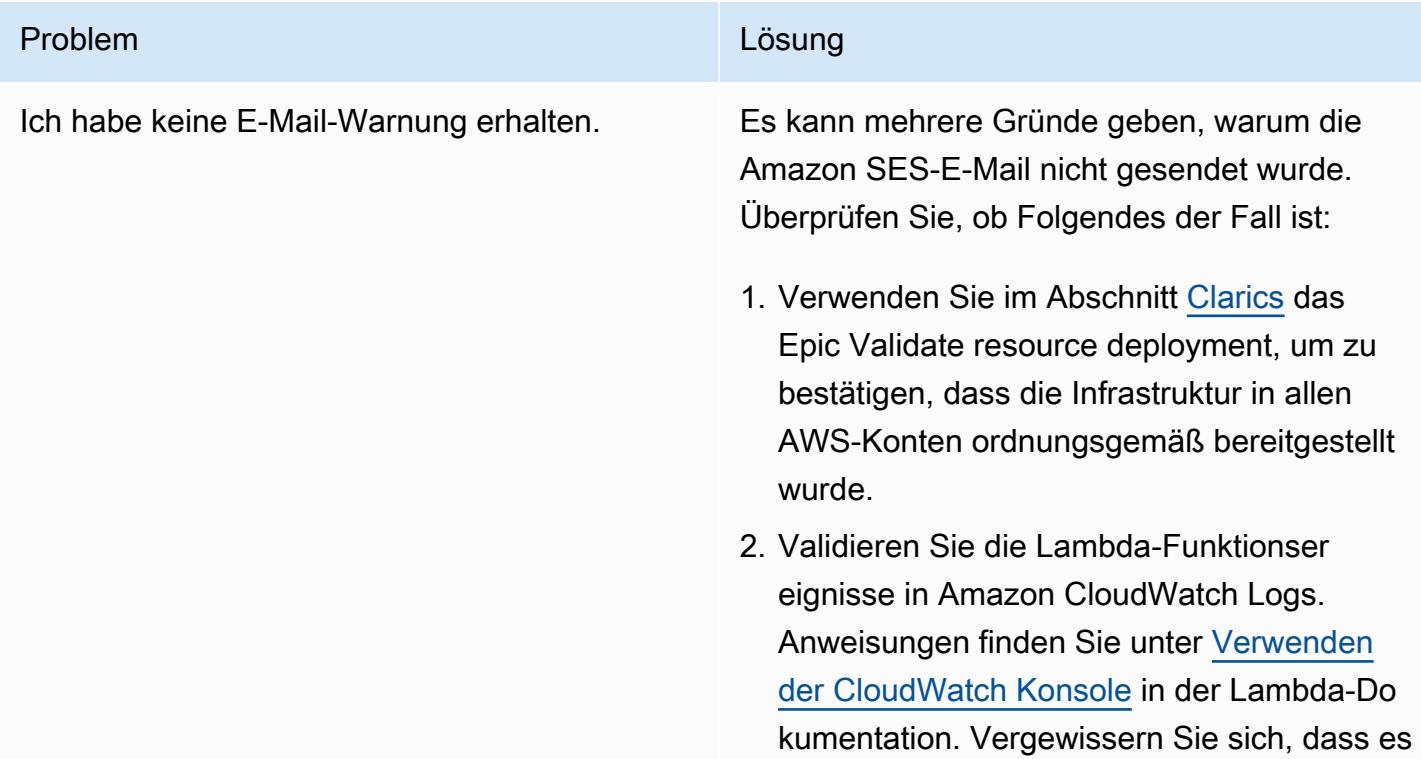

## Problem Lösung and Contract Contract Contract Contract Contract Contract Contract Contract Contract Contract Contract Contract Contract Contract Contract Contract Contract Contract Contract Contract Contract Contract Contr keine Berechtigungsprobleme gibt, z. B. eine explizite Zugriffsverweigerung in identität sbasierten oder ressourcenbasierten Richtlini en. Weitere Informationen finden Sie unter [Logik zur Richtlinienbewertung](https://docs.aws.amazon.com/IAM/latest/UserGuide/reference_policies_evaluation-logic.html) in der IAM-Dokumentation. 3. Überprüfen Sie in Amazon SES, ob der Status der E-Mail-Adressenidentität Verifizie rt lautet. Weitere Informationen finden Sie unter [Verifizieren einer E-Mail-Adressenide](https://docs.aws.amazon.com/ses/latest/dg/creating-identities.html#just-verify-email-proc)  [ntität.](https://docs.aws.amazon.com/ses/latest/dg/creating-identities.html#just-verify-email-proc)

## Zugehörige Ressourcen

#### AWS-Dokumentation

- [Erstellen von Lambda-Funktionen mit Python](https://docs.aws.amazon.com/lambda/latest/dg/lambda-python.html) (Lambda-Dokumentation)
- [Erstellen eines AMI](https://docs.aws.amazon.com/AWSEC2/latest/UserGuide/create-ami.html) (Amazon EC2-Dokumentation)
- [Freigeben eines AMI für bestimmte AWS-Konten](https://docs.aws.amazon.com/AWSEC2/latest/UserGuide/sharingamis-explicit.html) (Amazon EC2-Dokumentation)
- [Abmelden Ihres AMI](https://docs.aws.amazon.com/AWSEC2/latest/UserGuide/deregister-ami.html) (Amazon EC2Dokumentation)

#### Terraform-Dokumentation

- [Installieren von Terraform](https://learn.hashicorp.com/tutorials/terraform/install-cli)
- [Terraform-Backend-Konfiguration](https://www.terraform.io/language/settings/backends/configuration)
- [Terraform-AWS-Anbieter](https://registry.terraform.io/providers/hashicorp/aws/latest/docs)
- [Terraform-Binär-Download](https://developer.hashicorp.com/terraform/install)

# Einrichten von Warnungen für programmgesteuerte Kontoschließungen in AWS Organizations

Erstellt von Richard Milner-Watts (AWS), Debojit Bhadra (AWS) und Manav Yadav (AWS)

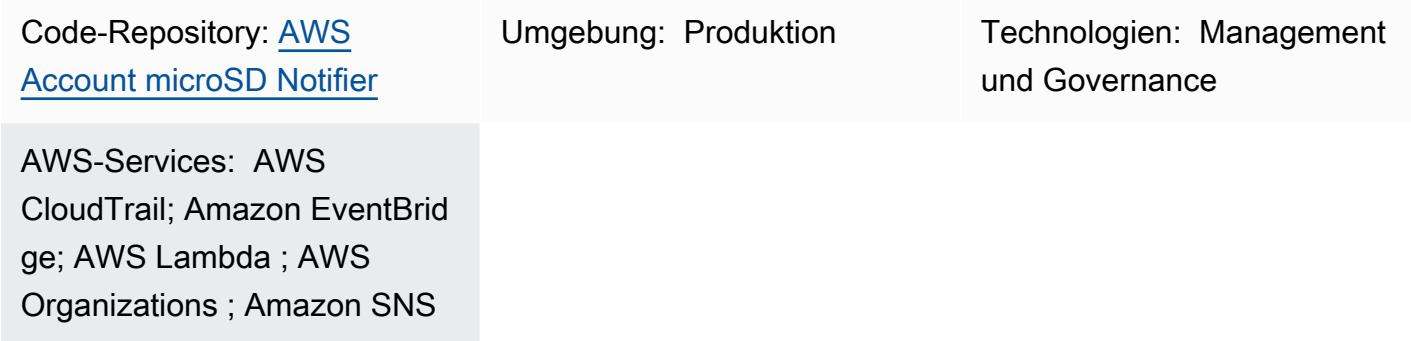

## Übersicht

Mit der [CloseAccount API](https://docs.aws.amazon.com/organizations/latest/APIReference/API_CloseAccount.html) für [AWS Organizations](https://aws.amazon.com/organizations/) können Sie Mitgliedskonten innerhalb einer Organisation programmgesteuert schließen, ohne sich mit Root-Anmeldeinformationen beim Konto anmelden zu müssen. Die [RemoveAccountFromOrganization API](https://docs.aws.amazon.com/organizations/latest/APIReference/API_RemoveAccountFromOrganization.html) ruft ein Konto aus einer Organisation in AWS Organizations ab, sodass es zu einem eigenständigen Konto wird.

Diese APIs erhöhen möglicherweise die Anzahl der Operatoren, die ein AWS-Konto schließen oder entfernen können. Alle Benutzer, die über AWS Identity and Access Management (IAM) im AWS Organizations-Verwaltungskonto Zugriff auf die Organisation haben, können diese APIs aufrufen, sodass der Zugriff nicht auf den Besitzer der Stamm-E-Mail des Kontos mit einem zugehörigen Multi-Faktor-Authentifizierung (MFA)-Gerät beschränkt ist.

Dieses Muster implementiert Warnungen beim Aufrufen der RemoveAccountFromOrganization APIs CloseAccount und , sodass Sie diese Aktivitäten überwachen können. Für Warnungen verwendet es ein [Amazon Simple Notification Service](https://aws.amazon.com/sns/) (Amazon SNS)-Thema. Sie können Slack-Benachrichtigungen auch über einen [Webhook](https://api.slack.com/messaging/webhooks) einrichten.

## Voraussetzungen und Einschränkungen

#### Voraussetzungen

• Ein aktives AWS-Konto

- Eine Organisation in AWS Organizations
- Zugriff auf das Organisationsverwaltungskonto unter dem Stammverzeichnis der Organisation, um die erforderlichen Ressourcen zu erstellen

#### Einschränkungen

- Wie in der [AWS Organizations-API-Referenz](https://docs.aws.amazon.com/organizations/latest/APIReference/API_CloseAccount.html) beschrieben, ermöglicht die CloseAccount API, dass nur 10 Prozent der aktiven Mitgliedskonten innerhalb eines fortlaufenden Zeitraums von 30 Tagen geschlossen werden.
- Wenn ein AWS-Konto geschlossen wird, wird sein Status in SUSPENDED geändert. Für 90 Tage nach diesem Statusübergang kann der AWS Support das Konto wieder eröffnen. Nach 90 Tagen wird das Konto dauerhaft gelöscht.
- Benutzer, die Zugriff auf das AWS Organizations-Verwaltungskonto und die APIs haben, verfügen möglicherweise auch über Berechtigungen zum Deaktivieren dieser Warnungen. Wenn das Hauptproblem böswilliges Verhalten statt versehentliches Löschen ist, sollten Sie die durch dieses Muster erstellten Ressourcen mit einer [IAM-Berechtigungsgrenze](https://docs.aws.amazon.com/IAM/latest/UserGuide/access_policies_boundaries.html) schützen.
- Die API ruft CloseAccount und auf, die in der Region USA Ost (Nord-Virginia) () verarbeitet RemoveAccountFromOrganization werdenus-east-1. Daher müssen Sie diese Lösung in bereitstellenus-east-1, um die Ereignisse zu beobachten.

## Architektur

#### Zieltechnologie-Stack

- AWS Organizations
- AWS CloudTrail
- Amazon EventBridge
- AWS Lambda
- Amazon SNS

#### **Zielarchitektur**

Das folgende Diagramm zeigt die Lösungsarchitektur für dieses Muster.

- 1. AWS Organizations verarbeitet eine CloseAccount oder -RemoveAccountFromOrganizationAnforderung.
- 2. Amazon EventBridge ist in AWS integriert CloudTrail , um diese Ereignisse an den Standard-Event-Bus zu übermitteln.
- 3. Eine benutzerdefinierte Amazon- EventBridge Regel entspricht den AWS Organizations-Anforderungen und -Aufrufen einer AWS Lambda-Funktion.
- 4. Die Lambda-Funktion übermittelt eine Nachricht an ein SNS-Thema, das Benutzer für E-Mail-Warnungen oder Weiterverarbeitung abonnieren können.
- 5. Wenn Slack-Benachrichtigungen aktiviert sind, übermittelt die Lambda-Funktion eine Nachricht an einen Slack-Webhook.

## Tools

#### AWS-Services

- [AWS CloudFormation](https://docs.aws.amazon.com/AWSCloudFormation/latest/UserGuide/Welcome.html) bietet eine Möglichkeit, eine Sammlung verwandter AWS- und Drittanbieterressourcen zu modellieren, sie schnell und konsistent bereitzustellen und während ihres gesamten Lebenszyklus zu verwalten, indem Infrastruktur als Code behandelt wird.
- [Amazon EventBridge](https://docs.aws.amazon.com/eventbridge/latest/userguide/eb-what-is.html) ist ein Serverless-Event-Bus-Service, mit dem Sie Ihre Anwendungen mit Daten aus einer Vielzahl von Quellen verbinden können. EventBridge empfängt ein Ereignis, einen Indikator für eine Änderung der Umgebung, und wendet eine Regel an, um das Ereignis an ein Ziel weiterzuleiten. Regeln ordnen Ereignisse Zielen zu, die entweder auf der Struktur des Ereignisses, einem so genannten Ereignismuster, oder nach einem Zeitplan basieren.
- [AWS Lambda](https://docs.aws.amazon.com/lambda/latest/dg/welcome.html) ist ein Datenverarbeitungsservice, der die Ausführung von Code ohne Bereitstellung oder Verwaltung von Servern unterstützt. Lambda führt Ihren Code nur bei Bedarf aus und skaliert automatisch, von einigen Anfragen pro Tag bis zu Tausenden pro Sekunde. Sie zahlen nur für die tatsächlich konsumierte Zeit. Es werden keine Gebühren berechnet, solange Ihr Code nicht ausgeführt wird.
- [AWS Organizations](https://docs.aws.amazon.com/organizations/latest/userguide/orgs_introduction.html) unterstützt Sie bei der zentralen Verwaltung und Steuerung Ihrer Umgebung, wenn Sie Ihre AWS-Ressourcen vergrößern und skalieren. Mit AWS Organizations können Sie programmgesteuert neue AWS-Konten erstellen und Ressourcen zuweisen, Konten gruppieren, um Ihre Workflows zu organisieren, Richtlinien für die Verwaltung auf Konten oder Gruppen anwenden und die Abrechnung vereinfachen, indem Sie eine einzige Zahlungsweise für alle Ihre Konten verwenden.
- [AWS CloudTrail](https://docs.aws.amazon.com/awscloudtrail/latest/userguide/cloudtrail-user-guide.html) überwacht und zeichnet Kontoaktivitäten in Ihrer gesamten AWS-Infrastruktur auf und gibt Ihnen die Kontrolle über Speicher-, Analyse- und Abhilfemaßnahmen.
- [Amazon Simple Notification Service \(Amazon SNS \)](https://docs.aws.amazon.com/sns/latest/dg/welcome.html) ist ein vollständig verwalteter Messaging-Service für die Kommunikation application-to-application (A2A) und application-to-person (A2P).

#### Andere Tools

• Die [AWS Lambda Powertools for Python-Bibliothek](https://docs.powertools.aws.dev/lambda/python/latest/) besteht aus einer Reihe von Dienstprogrammen, die Funktionen zur Nachverfolgung, Protokollierung, Metriken und Ereignisbehandlung für Lambda-Funktionen bereitstellen.

#### Code

Der Code für dieses Muster befindet sich im GitHub [AWS Account Closer Notifier](https://github.com/aws-samples/aws-account-closure-notifier)-Repository.

Die Lösung enthält eine CloudFormation Vorlage, die die Architektur für dieses Muster bereitstellt. Es verwendet die [AWS Lambda Powertools for Python-Bibliothek,](https://docs.powertools.aws.dev/lambda/python/latest/) um Protokollierung und Nachverfolgung bereitzustellen.

## Sekunden

Bereitstellen der Architektur

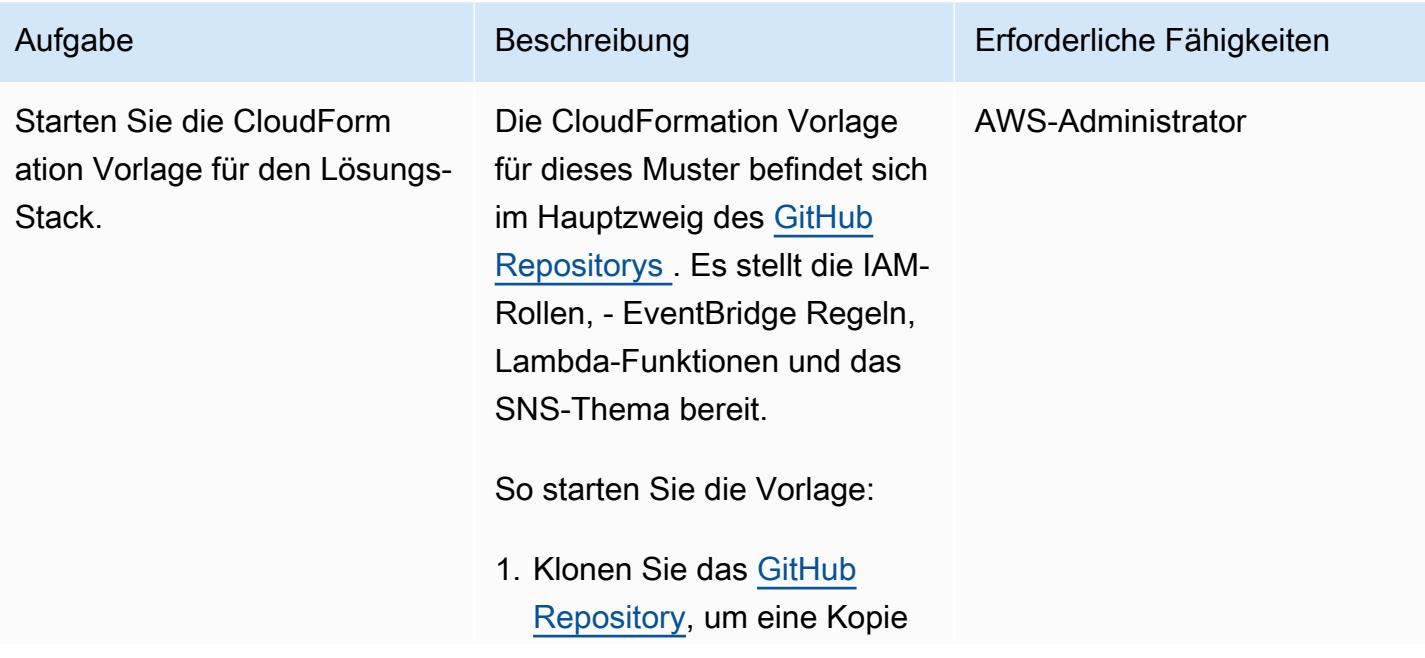
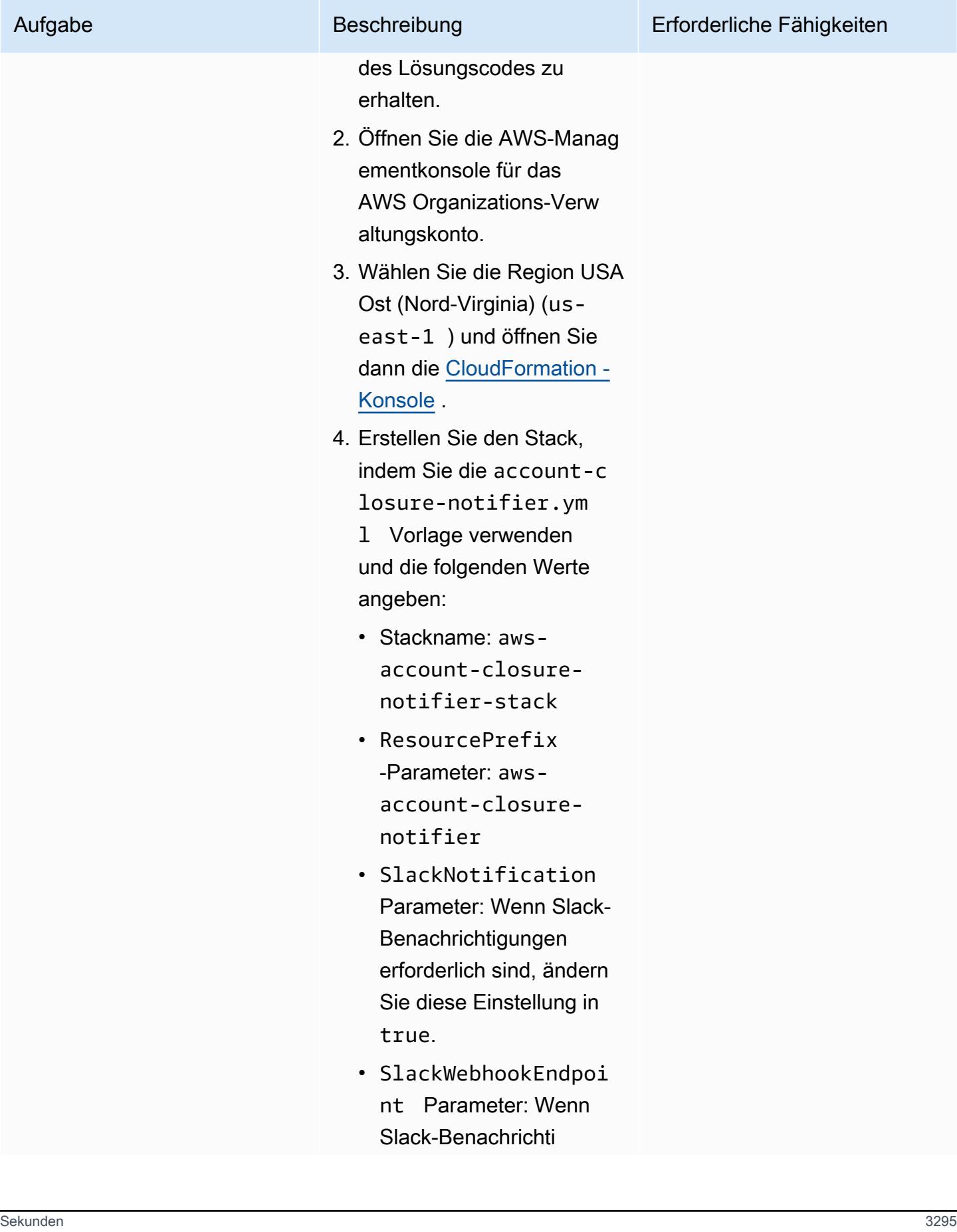

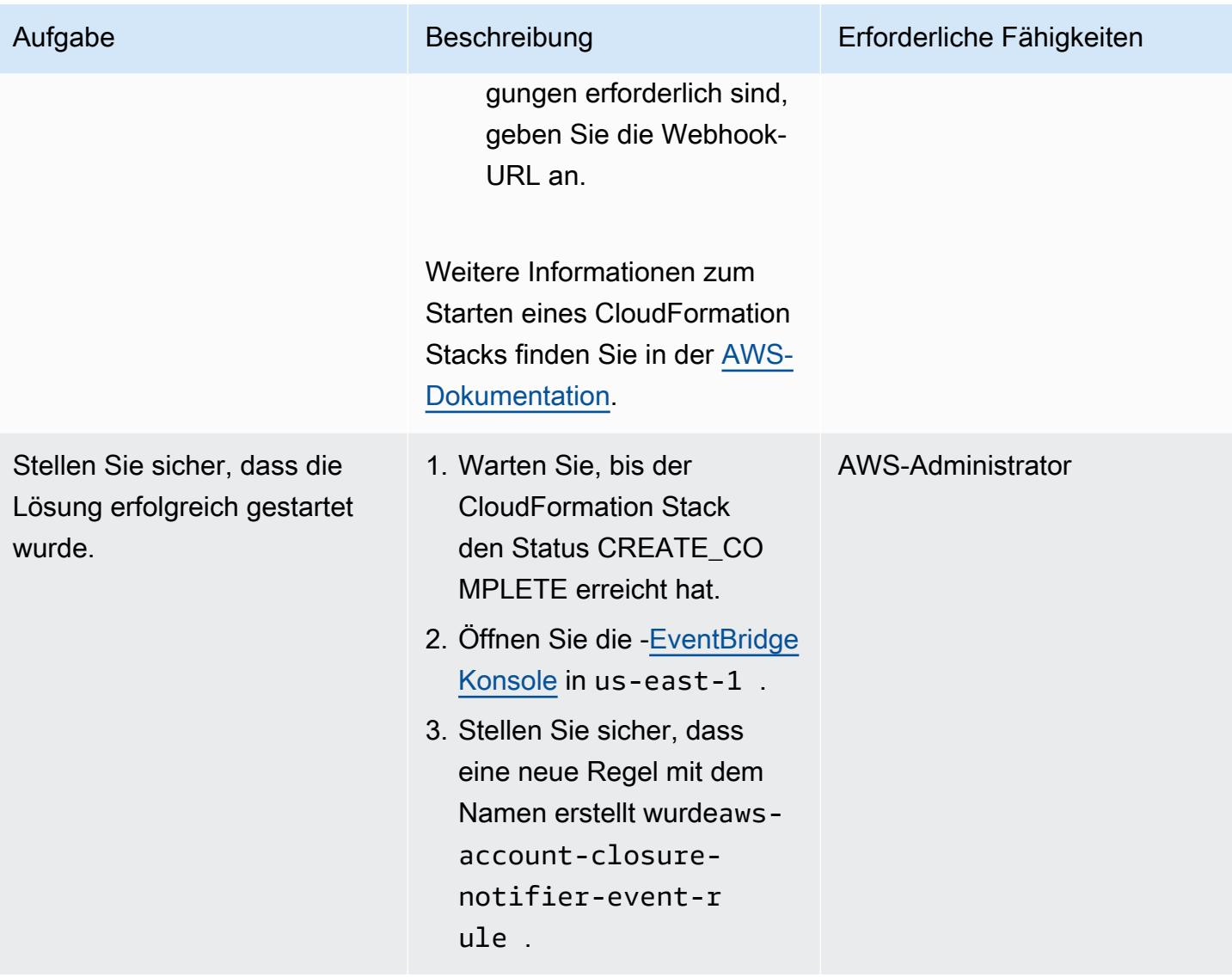

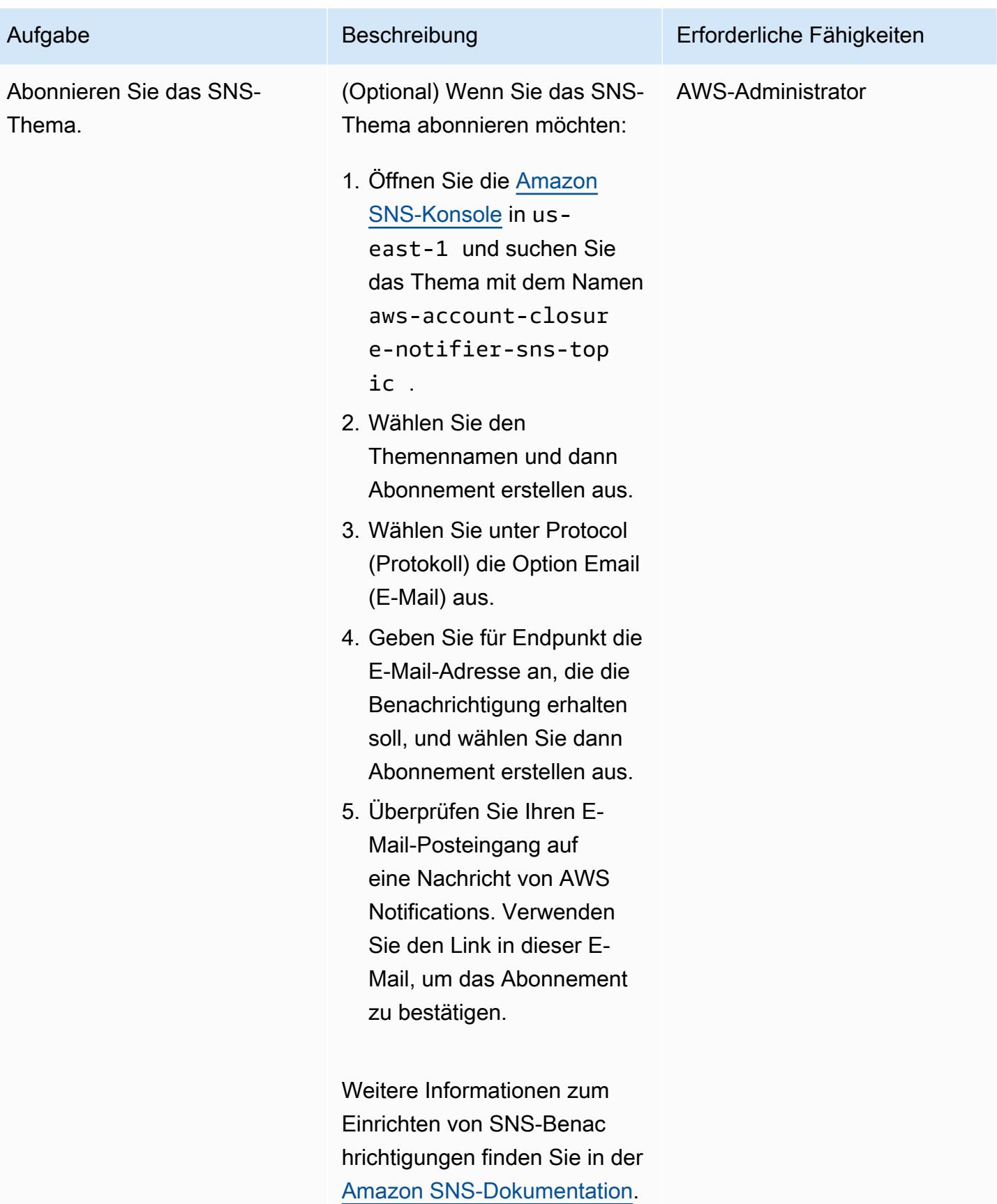

### Überprüfen der Lösung

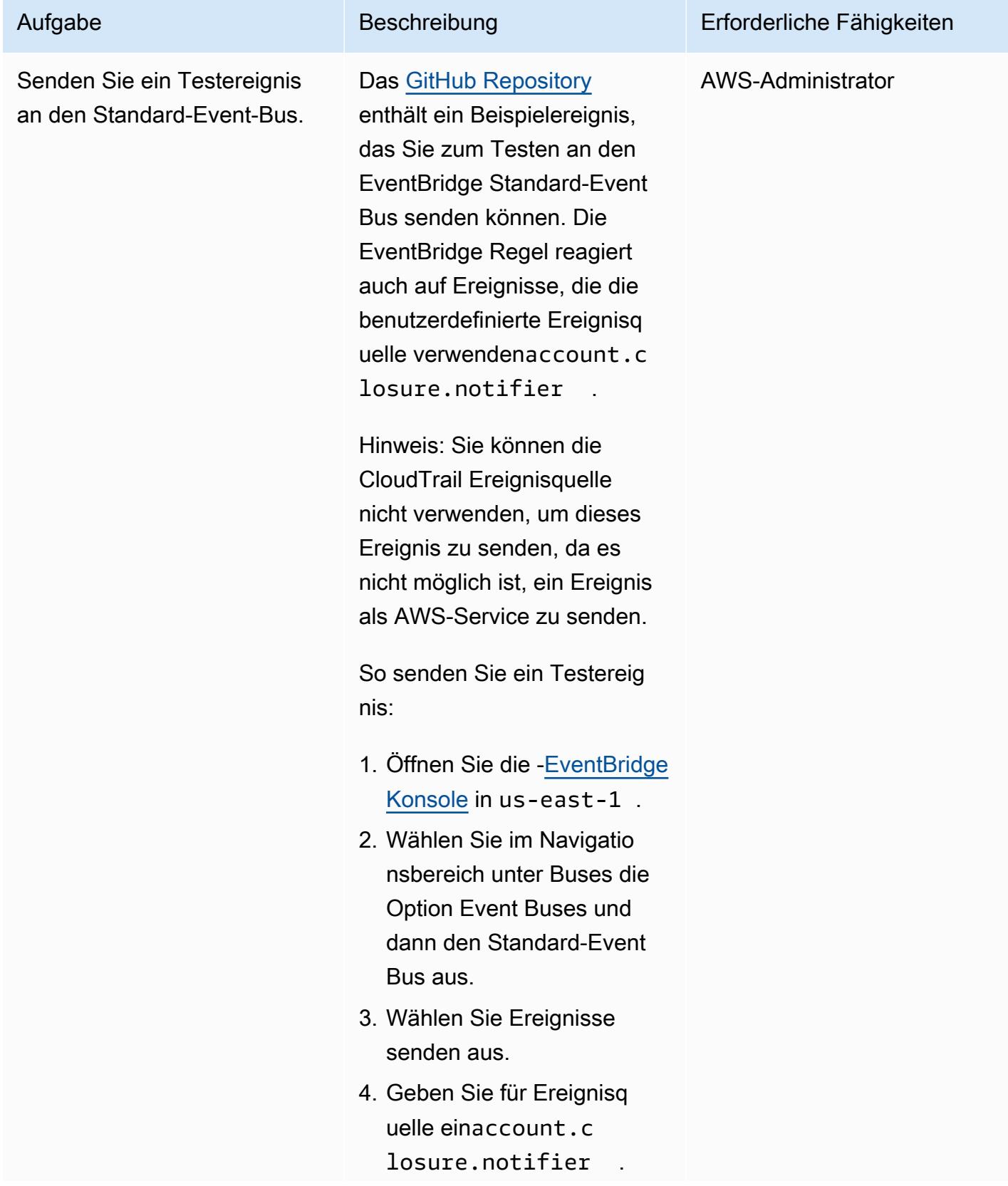

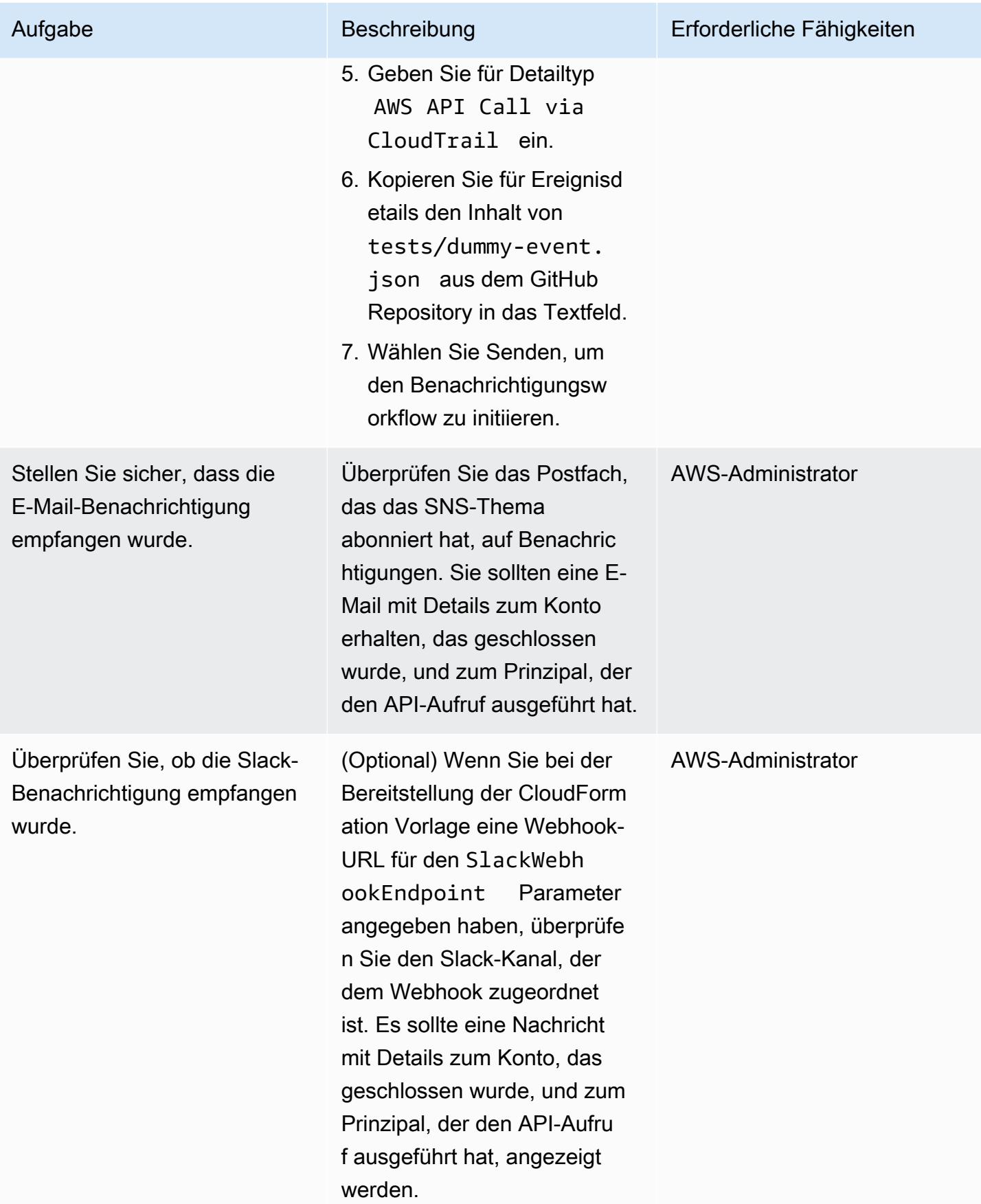

# Zugehörige Ressourcen

- [CloseAccount Aktion](https://docs.aws.amazon.com/organizations/latest/APIReference/API_CloseAccount.html) (API-Referenz für AWS Organizations)
- [RemoveAccountFromOrganization Aktion](https://docs.aws.amazon.com/organizations/latest/APIReference/API_RemoveAccountFromOrganization.html) (API-Referenz für AWS Organizations)
- [AWS Lambda Powertools für Python](https://docs.powertools.aws.dev/lambda/python/latest/)

# Mehr Muster

- [Automatisieren der AWS-Ressourcenbewertung](#page-1579-0)
- [Automatisieren der Portfolio- und Produktbereitstellung von AWS Service Catalog mithilfe von AWS](#page-1608-0) [CDK](#page-1608-0)
- [Automatisches Anfügen einer von AWS verwalteten Richtlinie für Systems Manager an EC2-](#page-1668-0) [Instance-Profile mithilfe von Cloud Custodian und AWS CDK](#page-1668-0)
- [Automatisches Verschlüsseln vorhandener und neuer Amazon-EBS-Volumes](#page-6309-0)
- [Zentralisierte Protokollierung und Sicherheitsleitplanken für mehrere Konten](#page-5630-0)
- [EC2-Instances beim Start auf obligatorische Tags überprüfen](#page-2324-0)
- [Erstellen einer RACI- oder RASCI-Matrix für ein Cloud-Betriebsmodell](#page-5429-0)
- [Erstellen Sie eine Amazon ECS-Aufgabendefinition und mounten Sie mithilfe von Amazon EFS ein](#page-632-0) [Dateisystem auf EC2-Instances](#page-632-0)
- [Erstellen Sie benutzerdefinierte AWS Config-Regeln mithilfe von AWS CloudFormation Guard-](#page-5671-0)**[Richtlinien](#page-5671-0)**
- [Automatisches Erstellen von Tag-basierten CloudWatch Amazon-Dashboards](#page-5441-0)
- [Löschen ungenutzter Amazon Elastic Block Store \(Amazon EBS\)-Volumes mithilfe von AWS](#page-5719-0)  [Config und AWS Systems Manager](#page-5719-0)
- [Bereitstellen und Verwalten von AWS Control Tower-Steuerelementen mithilfe von AWS CDK und](#page-5726-0)  [AWS CloudFormation](#page-5726-0)
- [Bereitstellen und Verwalten von AWS Control Tower-Steuerelementen mithilfe von Terraform](#page-5742-0)
- [Bereitstellen von Code in mehreren AWS-Regionen mithilfe von AWS CodePipeline, AWS](#page-1867-0) [CodeCommitund AWS CodeBuild](#page-1867-0)
- [Exportieren Sie einen Bericht über AWS IAM Identity Center-Identitäten und deren Zuweisungen](#page-5863-0) [mithilfe von PowerShell](#page-5863-0)
- [Generieren einer AWS- CloudFormation Vorlage mit verwalteten AWS Config-Regeln mithilfe](#page-1898-0)  [vonoSphere](#page-1898-0)
- [Gewähren Sie SageMaker Notebook-Instances temporären Zugriff auf ein CodeCommit Repository](#page-1905-0)  [in einem anderen AWS-Konto](#page-1905-0)
- [Starten eines CodeBuild Projekts über AWS-Konten hinweg mithilfe von Step Functions und einer](#page-1975-0)  [Lambda-Proxy-Funktion](#page-1975-0)
- [Migrieren Sie Windows-SSL-Zertifikate mithilfe von ACM zu einem Application Load Balancer](#page-4545-0)
- [IAM-Root-Benutzeraktivitäten überwachen](#page-5944-0)
- [???](#page-2029-0)
- [Aufbewahren von routbarem IP-Speicherplatz in VPC-Designs mit mehreren Konten für Subnetze,](#page-2401-0)  [die keine Workload sind](#page-2401-0)
- [Registrieren mehrerer AWS-Konten mit einer einzigen E-Mail-Adresse mithilfe von Amazon SES](#page-2429-0)
- [Rotieren von Datenbankanmeldeinformationen ohne Neustart von Containern](#page-839-0)
- [Senden von Benachrichtigungen für eine Datenbank-Instance von Amazon RDS für SQL Server](#page-1467-0) [mithilfe eines On-Premises-SMTP-Servers und Database Mail](#page-1467-0)
- [Einrichten eines Grafana-Überwachungs-Dashboards für AWS ParallelCluster](#page-2170-0)
- [Automatisches Markieren von Transit Gateway-Anhängen mit AWS Organizations](#page-5367-0)
- [Verwenden Sie Bol Discovery-Abfragen, um Migrationsdaten für die Migrationsplanung zu](#page-4142-0)  [extrahieren](#page-4142-0)
- [Visualisieren von IAM-Anmeldeinformationsberichten für alle AWS-Konten mit Amazon QuickSight](#page-419-0)

# Nachrichtenübermittlung und Kommunikation

#### Themen

- [Automatisieren Sie die RabbitMQ-Konfiguration in Amazon MQ](#page-3393-0)
- [Verbessern Sie die Anrufqualität auf den Workstations von Kundendienstmitarbeitern in Amazon](#page-3402-0)  [Connect-Kontaktzentren](#page-3402-0)
- [Weitere Muster](#page-3420-0)

# <span id="page-3393-0"></span>Automatisieren Sie die RabbitMQ-Konfiguration in Amazon MQ

Erstellt von Yogesh Bhatia (AWS) und Afroz Khan (AWS)

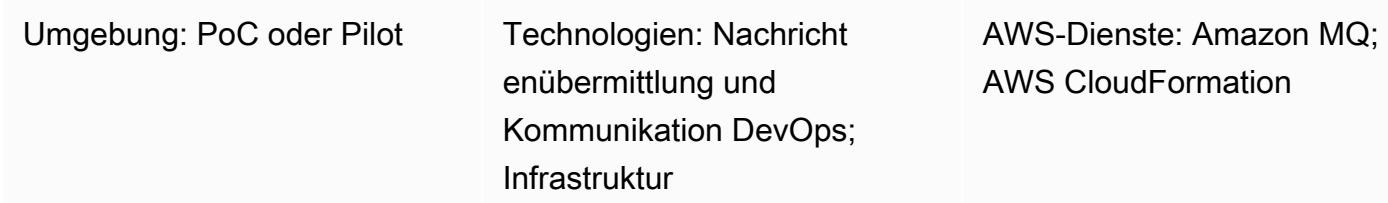

# Übersicht

[Amazon MQ](https://docs.aws.amazon.com/amazon-mq/) ist ein verwalteter Message Broker-Service, der Kompatibilität mit vielen gängigen Message Brokern bietet. Die Verwendung von Amazon MQ mit RabbitMQ bietet einen robusten RabbitMQ-Cluster, der in der Amazon Web Services (AWS) -Cloud mit mehreren Brokern und Konfigurationsoptionen verwaltet wird. Amazon MQ bietet eine hochverfügbare, sichere und skalierbare Infrastruktur und kann problemlos eine große Anzahl von Nachrichten pro Sekunde verarbeiten. Mehrere Anwendungen können die Infrastruktur mit unterschiedlichen virtuellen Hosts, Warteschlangen und Exchanges nutzen. Die Verwaltung dieser Konfigurationsoptionen oder die manuelle Erstellung der Infrastruktur kann jedoch Zeit und Mühe erfordern. Dieses Muster beschreibt eine Möglichkeit, Konfigurationen für RabbitMQ in einem Schritt über eine einzige Datei zu verwalten. Sie können den mit diesem Muster bereitgestellten Code in jedes Continuous Integration (CI) -Tool wie Jenkins oder Bamboo einbetten.

Du kannst dieses Muster verwenden, um jeden RabbitMQ-Cluster zu konfigurieren. Alles, was es benötigt, ist Konnektivität zum Cluster. Obwohl es viele andere Möglichkeiten gibt, RabbitMQ-Konfigurationen zu verwalten, erstellt diese Lösung ganze Anwendungskonfigurationen in einem Schritt, sodass Sie Warteschlangen und andere Details einfach verwalten können.

### Voraussetzungen und Einschränkungen

#### Voraussetzungen

- Die AWS-Befehlszeilenschnittstelle (AWS CLI) wurde so installiert und konfiguriert, dass sie auf Ihr AWS-Konto verweist (Anweisungen finden Sie in der [AWS-CLI-Dokumentation](https://docs.aws.amazon.com/cli/latest/userguide/install-cliv2-linux.html))
- Ansible ist installiert, sodass Sie Playbooks ausführen können, um die Konfiguration zu erstellen
- rabbitmqadmin [ist installiert \(Anweisungen finden Sie in der RabbitMQ-Dokumentation\)](https://www.rabbitmq.com/management-cli.html)

#### Zusätzliche Anforderungen

- Stellen Sie sicher, dass Sie die Konfigurationen für virtuelle Hosts und Benutzer separat und nicht als Teil von JSON erstellen.
- Stellen Sie sicher, dass das Konfigurations-JSON Teil des Repositorys ist und versionsgesteuert ist.
- Die Version der rabbitmqadmin-CLI muss mit der Version des RabbitMQ-Servers identisch sein, daher ist es am besten, die CLI von der RabbitMQ-Konsole herunterzuladen.
- Stellen Sie im Rahmen der Pipeline sicher, dass die JSON-Syntax vor jedem Lauf validiert wird.

#### Produktversionen

- AWS-CLI Version 2.0
- Ansible Version 2.9.13
- rabbitmqadmin Version 3.9.13 (muss mit der RabbitMQ-Serverversion identisch sein)

### Architektur

#### Quelltechnologie-Stack

• Ein RabbitMQ-Cluster, der auf einer vorhandenen lokalen virtuellen Maschine (VM) oder einem Kubernetes-Cluster (vor Ort oder in der Cloud) ausgeführt wird

#### Zieltechnologie-Stack

• Automatisierte RabbitMQ-Konfigurationen auf Amazon MQ für RabbitMQ

#### **Zielarchitektur**

Es gibt viele Möglichkeiten, RabbitMQ zu konfigurieren. Dieses Muster verwendet die Importkonfigurationsfunktion, bei der eine einzelne JSON-Datei alle Konfigurationen enthält. Diese Datei wendet alle Einstellungen an und kann von einem Versionskontrollsystem wie Bitbucket oder Git verwaltet werden. Dieses Muster verwendet Ansible, um die Konfiguration über die rabbitmqadmin-CLI zu implementieren.

## Tools

Tools

- [rabbitmqadmin](https://www.rabbitmq.com/management-cli.html) ist ein Befehlszeilentool für die HTTP-basierte RabbitMQ-API. Es wird zur Verwaltung und Überwachung von RabbitMQ-Knoten und -Clustern verwendet.
- [Ansible](https://www.ansible.com/) ist ein Open-Source-Tool zur Automatisierung von Anwendungen und IT-Infrastruktur.
- Mit [AWS CLI](https://docs.aws.amazon.com/cli/latest/userguide/cli-chap-welcome.html) können Sie mithilfe von Befehlen in einer Befehlszeilen-Shell mit AWS-Services interagieren.

### AWS-Services

- [Amazon MQ](https://docs.aws.amazon.com/amazon-mq/) ist ein verwalteter Message Broker-Service, der es einfach macht, Message Broker in der Cloud einzurichten und zu betreiben.
- [AWS CloudFormation](https://docs.aws.amazon.com/AWSCloudFormation/latest/UserGuide/Welcome.html) hilft Ihnen dabei, Ihre AWS-Infrastruktur einzurichten und die Cloud-Bereitstellung mit Infrastruktur als Code zu beschleunigen.

#### Code

Die in diesem Muster verwendete JSON-Konfigurationsdatei und ein Beispiel für ein Ansible-Playbook sind im Anhang enthalten.

### Epen

Erstellen Sie Ihre AWS-Infrastruktur

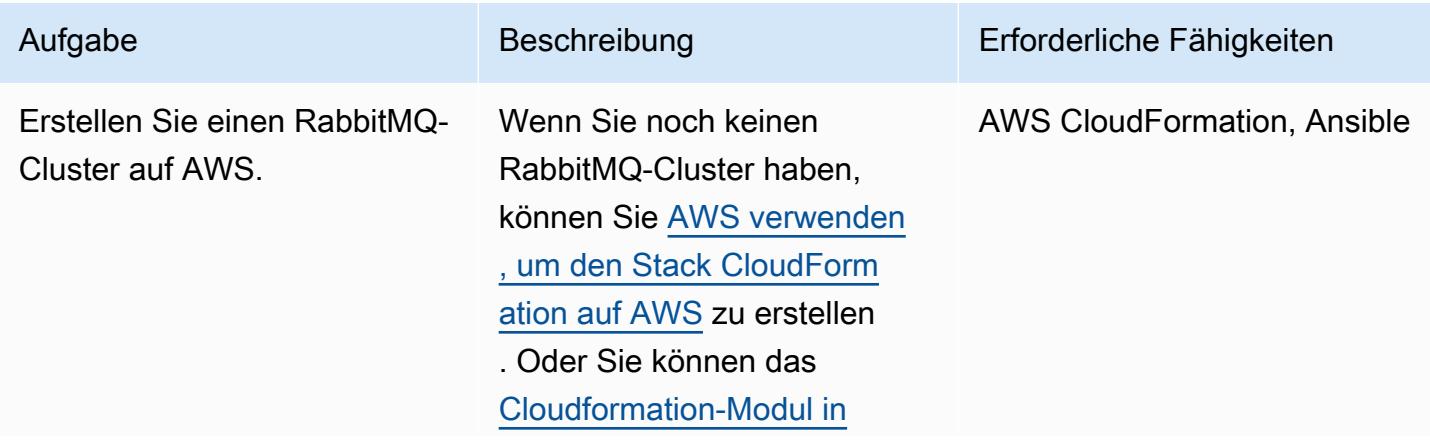

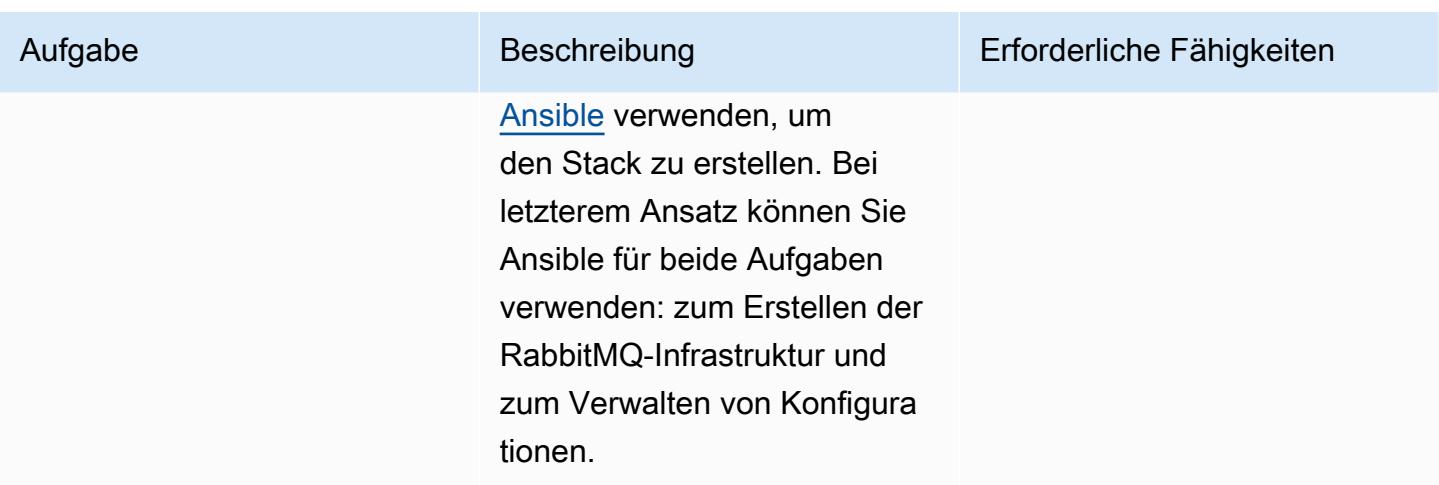

Erstellen Sie die Konfiguration von Amazon MQ für RabbitMQ

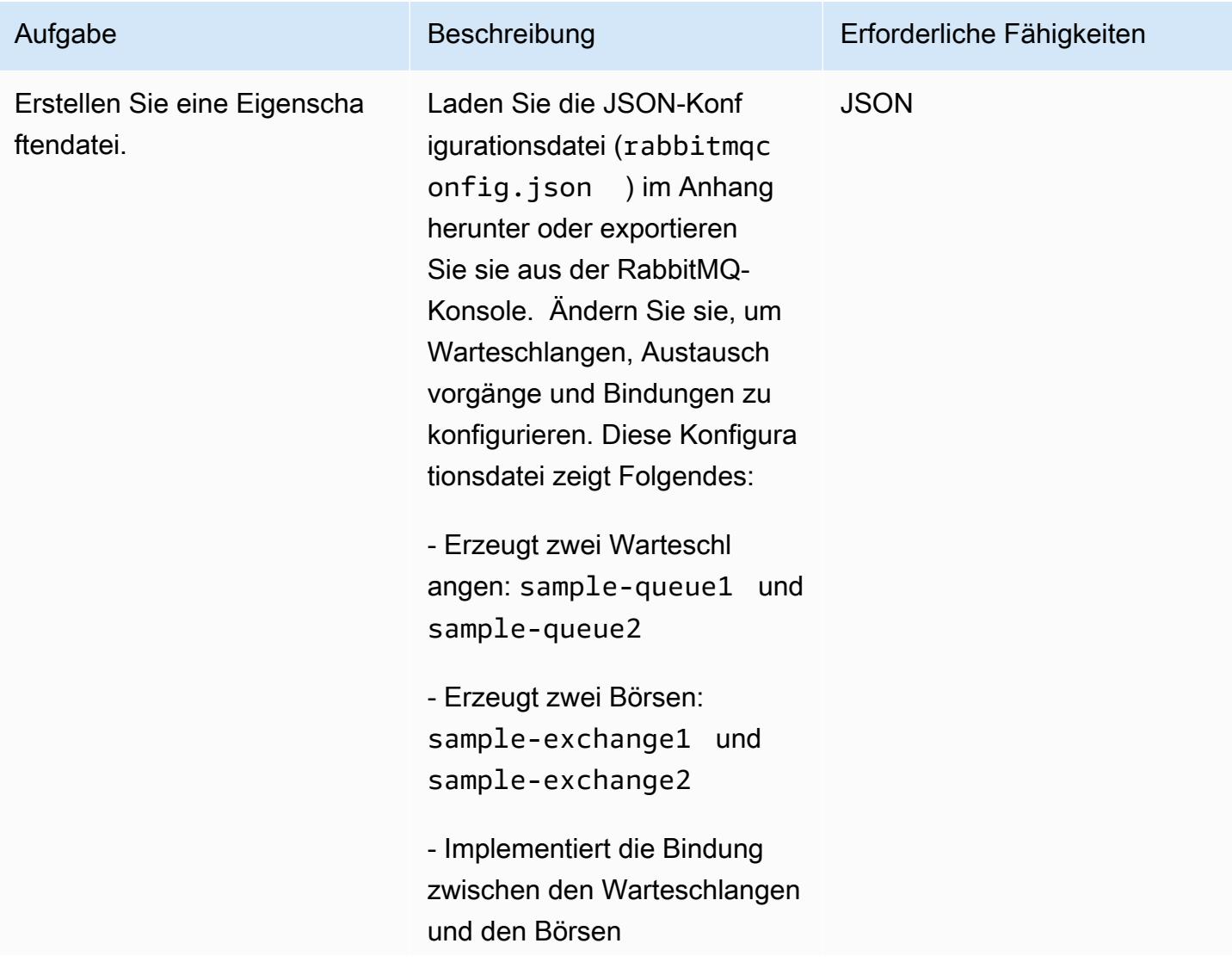

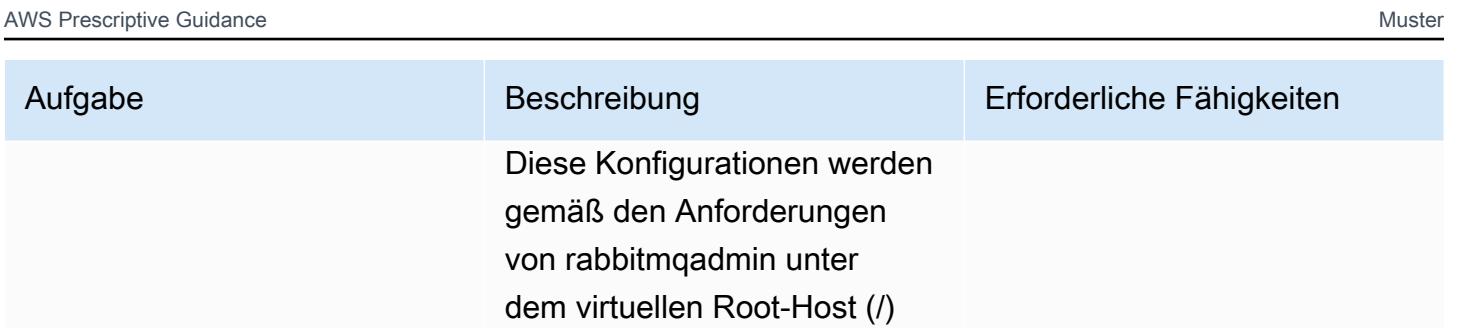

ausgeführt.

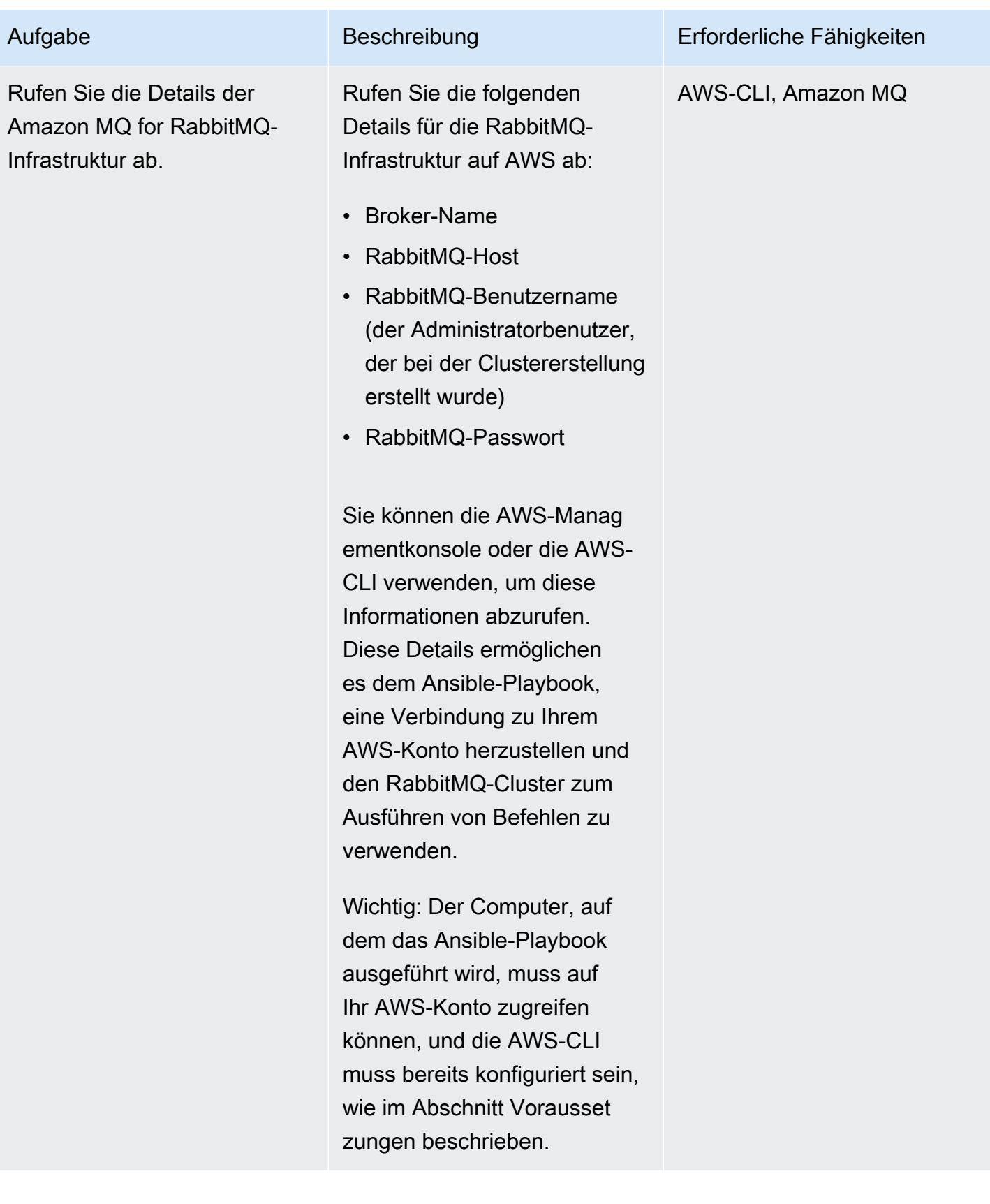

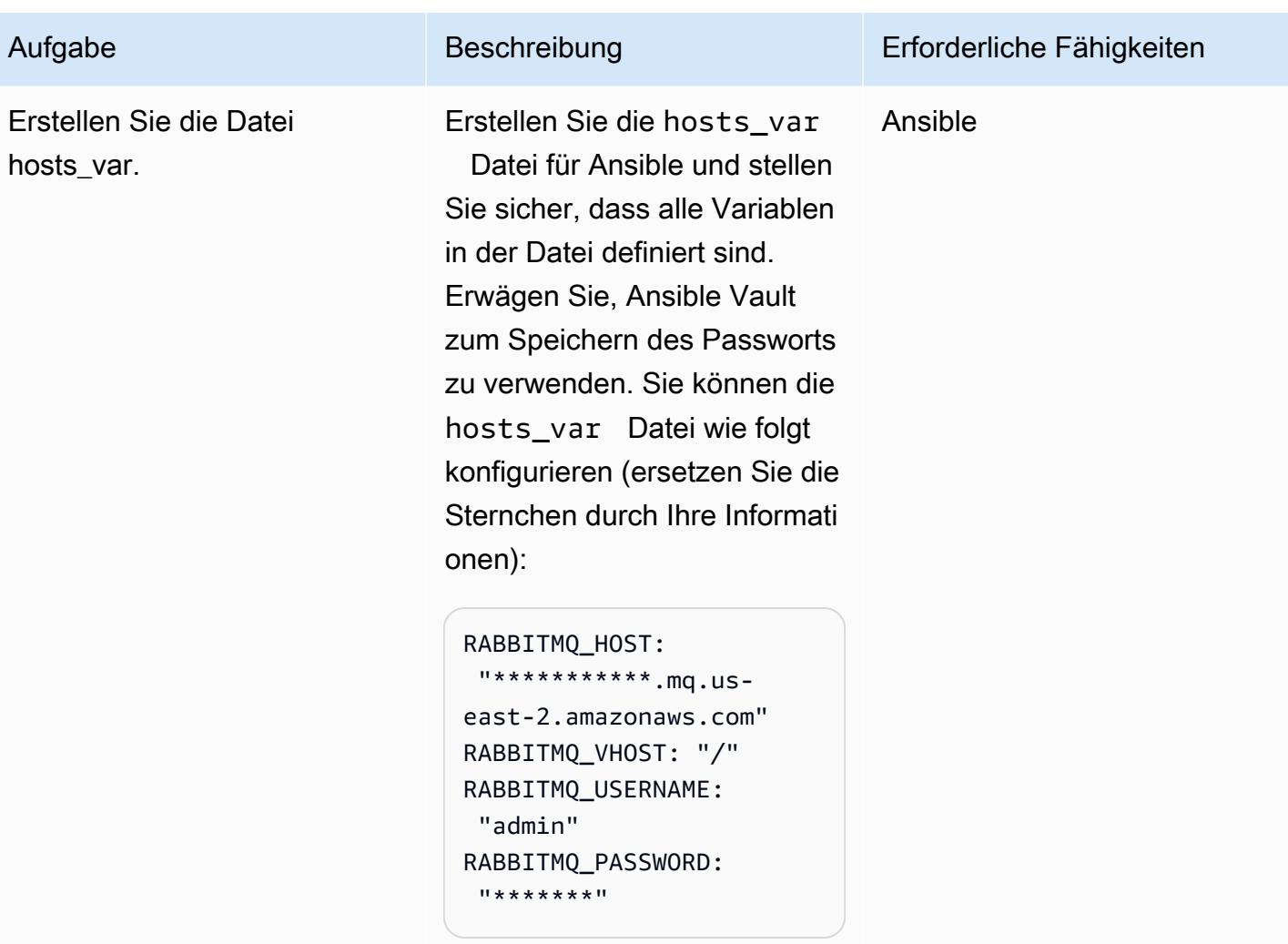

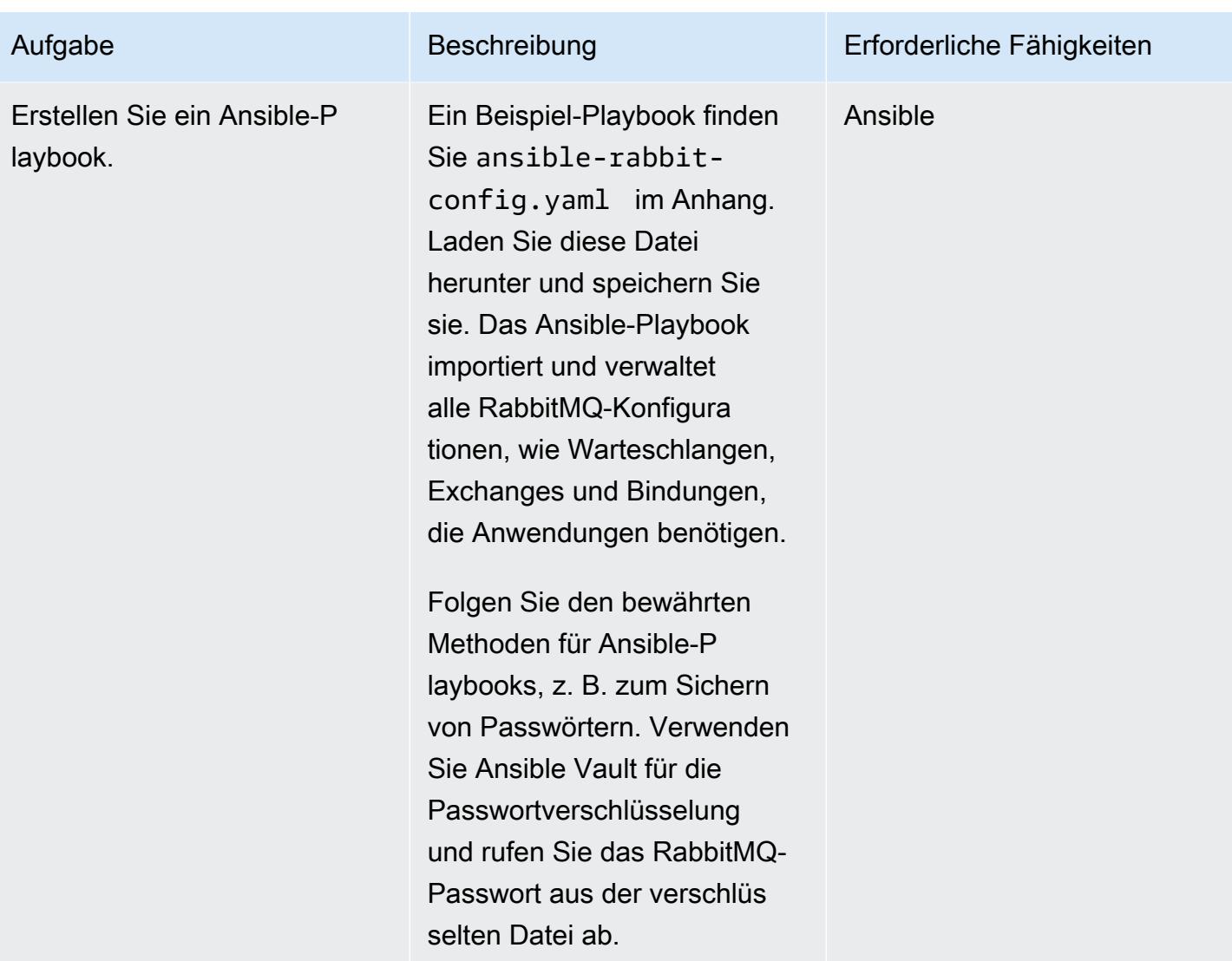

### Bereitstellen der Konfiguration

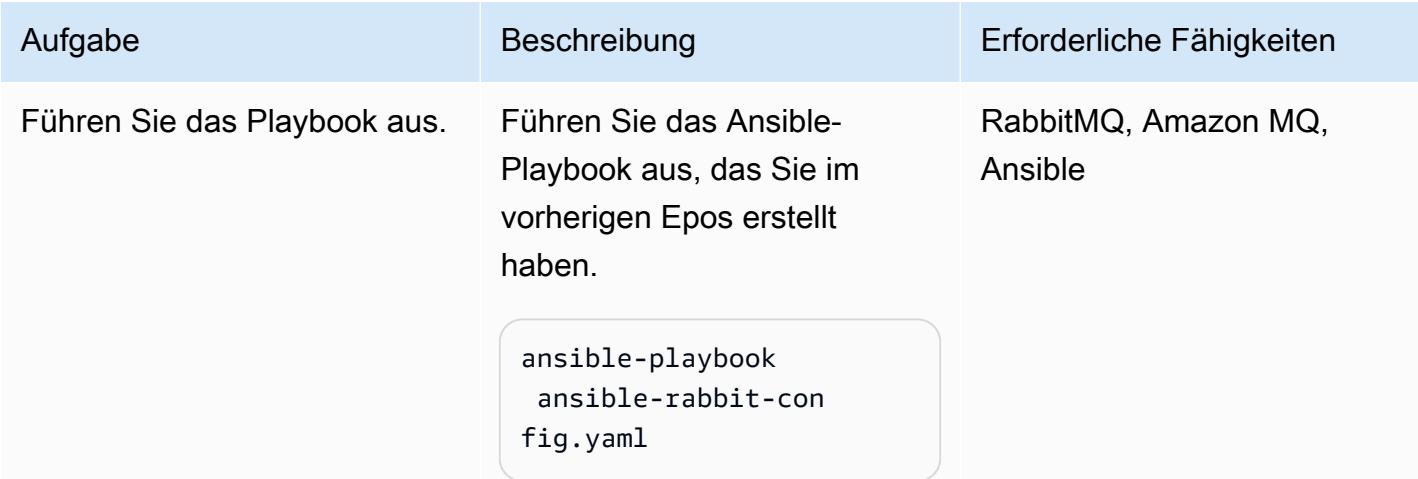

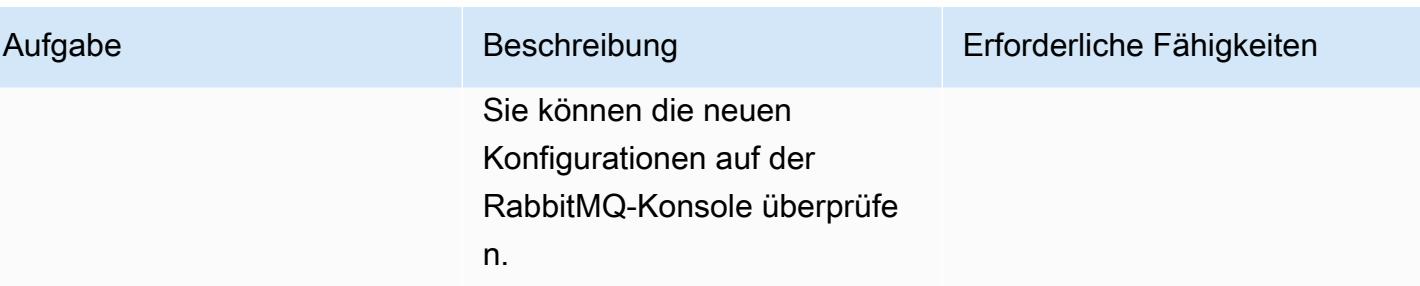

# Zugehörige Ressourcen

- [Migration von RabbitMQ zu Amazon MQ](https://aws.amazon.com/blogs/compute/migrating-from-rabbitmq-to-amazon-mq/) (AWS-Blogbeitrag)
- [Management-Befehlszeilentool](https://www.rabbitmq.com/management-cli.html) (RabbitMQ-Dokumentation)
- Einen [CloudFormation AWS-Stack erstellen oder löschen](https://docs.ansible.com/ansible/latest/collections/amazon/aws/cloudformation_module.html) (Ansible-Dokumentation)
- [Migration nachrichtengesteuerter Anwendungen zu Amazon MQ für RabbitMQ](https://aws.amazon.com/blogs/compute/migrating-message-driven-applications-to-amazon-mq-for-rabbitmq/) (AWS-Blogbeitrag)

# Anlagen

[Um auf zusätzliche Inhalte zuzugreifen, die mit diesem Dokument verknüpft sind, entpacken Sie die](samples/p-attach/294120b6-c95f-4cc5-bf85-5ad7e2abdad5/attachments/attachment.zip)  [folgende Datei: attachment.zip](samples/p-attach/294120b6-c95f-4cc5-bf85-5ad7e2abdad5/attachments/attachment.zip)

# <span id="page-3402-0"></span>Verbessern Sie die Anrufqualität auf den Workstations von Kundendienstmitarbeitern in Amazon Connect-Kontaktzentren

Erstellt von Ernest Ozdoba (AWS)

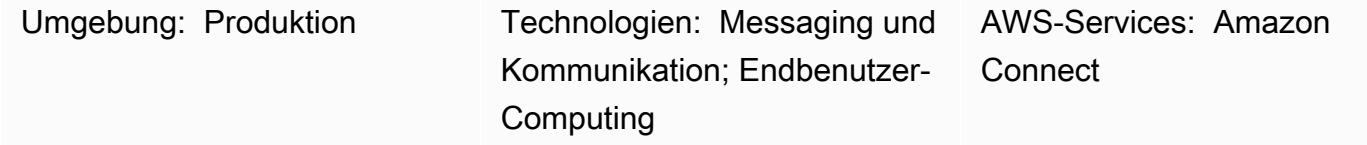

# Übersicht

Probleme mit der Anrufqualität sind einige der schwierigsten Probleme, die in Kontaktzentren behoben werden können. Um Probleme mit der Sprachqualität und komplexe Verfahren zur Fehlerbehebung zu vermeiden, müssen Sie die Arbeitsumgebung und die Workstation-Einstellungen Ihrer Kundendienstmitarbeiter optimieren. Dieses Muster beschreibt Techniken zur Optimierung der Sprachqualität für Kundendienstmitarbeiterarbeitsplätze in Amazon Connect-Kontaktzentren. Es bietet Empfehlungen in den folgenden Bereichen:

- Anpassungen der Arbeitsumgebung. Die Umgebung von Kundendienstmitarbeitern wirkt sich nicht darauf aus, wie die Stimme über das Netzwerk übertragen wird, aber sie haben Auswirkungen auf die Anrufqualität.
- Einstellungen für die Kundendienstmitarbeiter-Workstation. Hardware- und Netzwerkkonfigurationen für Kontaktcenter-Workstations haben erhebliche Auswirkungen auf die Anrufqualität.
- Browsereinstellungen. Kundendienstmitarbeiter verwenden einen Webbrowser, um auf die Website des Amazon Connect Contact Control Panel (CCP) zuzugreifen und mit Kunden zu kommunizieren, sodass sich die Browsereinstellungen auf die Anrufqualität auswirken können.

Die folgenden Komponenten können sich auch auf die Anrufqualität auswirken, sie fallen jedoch außerhalb des Bereichs der Workstation und sind in diesem Muster nicht abgedeckt:

- Datenverkehr fließt über AWS Direct Connect, ein Full-Tunnel-VPN oder ein Split-Tunnel-VPN zur Amazon Web Services (AWS)-Cloud
- Netzwerkbedingungen bei der Arbeit im oder außerhalb des Unternehmens
- Public Switched Phone Network (PSTN)-Konnektivität
- Das Gerät und der Telefonanbieter des Kunden
- Einrichtung der virtuellen Desktop-Infrastruktur (VDI)

Weitere Informationen zu diesen Bereichen finden Sie unter [Häufige Probleme mit dem](https://docs.aws.amazon.com/connect/latest/adminguide/common-ccp-issues.html)  [Contact Control Panel \(CCP\)](https://docs.aws.amazon.com/connect/latest/adminguide/common-ccp-issues.html) und [Verwenden des Endpoint Test Utility](https://docs.aws.amazon.com/connect/latest/adminguide/check-connectivity-tool.html) in der Amazon Connect-Dokumentation.

### Voraussetzungen und Einschränkungen

#### Voraussetzungen

• Headsets und Workstations müssen den im [Amazon Connect Administratorhandbuch](https://docs.aws.amazon.com/connect/latest/adminguide/ccp-agent-hardware.html) angegebenen Anforderungen entsprechen.

#### Einschränkungen

• Die Optimierungstechniken in diesem Muster gelten für die Sprachqualität des Softphones. Sie gelten nicht, wenn Sie das Amazon Connect CCP im Festnetztelefonmodus konfigurieren. Sie können jedoch den Festnetztelefonmodus verwenden, wenn Ihre Softphone-Einrichtung keine akzeptable Sprachqualität für den Anruf bietet.

#### Produktversionen

• Informationen zu unterstützten Browsern und Versionen finden Sie im [Amazon Connect](https://docs.aws.amazon.com/connect/latest/adminguide/browsers.html)  [Administratorhandbuch.](https://docs.aws.amazon.com/connect/latest/adminguide/browsers.html)

### Architektur

Dieses Muster ist architekturunabhängig, da es auf die Einstellungen der Kundendienstmitarbeiter-Workstation abzielt. Wie das folgende Diagramm zeigt, ist der Sprachpfad vom Kundendienstmitarbeiter zum Kunden vom Headset, Browser, Betriebssystem, Workstation-Hardware und Netzwerk des Kundendienstmitarbeiters betroffen.

In Amazon Connect-Kontaktzentren wird die Audiokonnektivität des Benutzers mit WebRTC hergestellt. Sprache wird mit dem [interaktiven Opus-Audiocodec](https://opus-codec.org/) kodiert und während der Übertragung mit dem Secure Real-Time Transport Protocol (SRTP) verschlüsselt. Andere Netzwerkarchitekturen sind möglich, darunter VPN-, private WAN/LAN- und ISP-Netzwerke.

# Tools

- [Amazon Connect Endpoint Test Utility](https://tools.connect.aws/endpoint-test/)  Dieses Dienstprogramm überprüft die Netzwerkkonnektivität und die Browsereinstellungen.
- Browser-Konfigurationseditoren für WebRTC-Einstellungen:
	- Für Firefox: about:config
	- Für Chrome: Chrome://Flags
- [CCP Log Parser –](https://tools.connect.aws/ccp-log-parser/index.html) Dieses Tool hilft Ihnen bei der Analyse von CCP-Protokollen zu Fehlerbehebungszwecken.

# Polen

### Anpassen der Umgebung

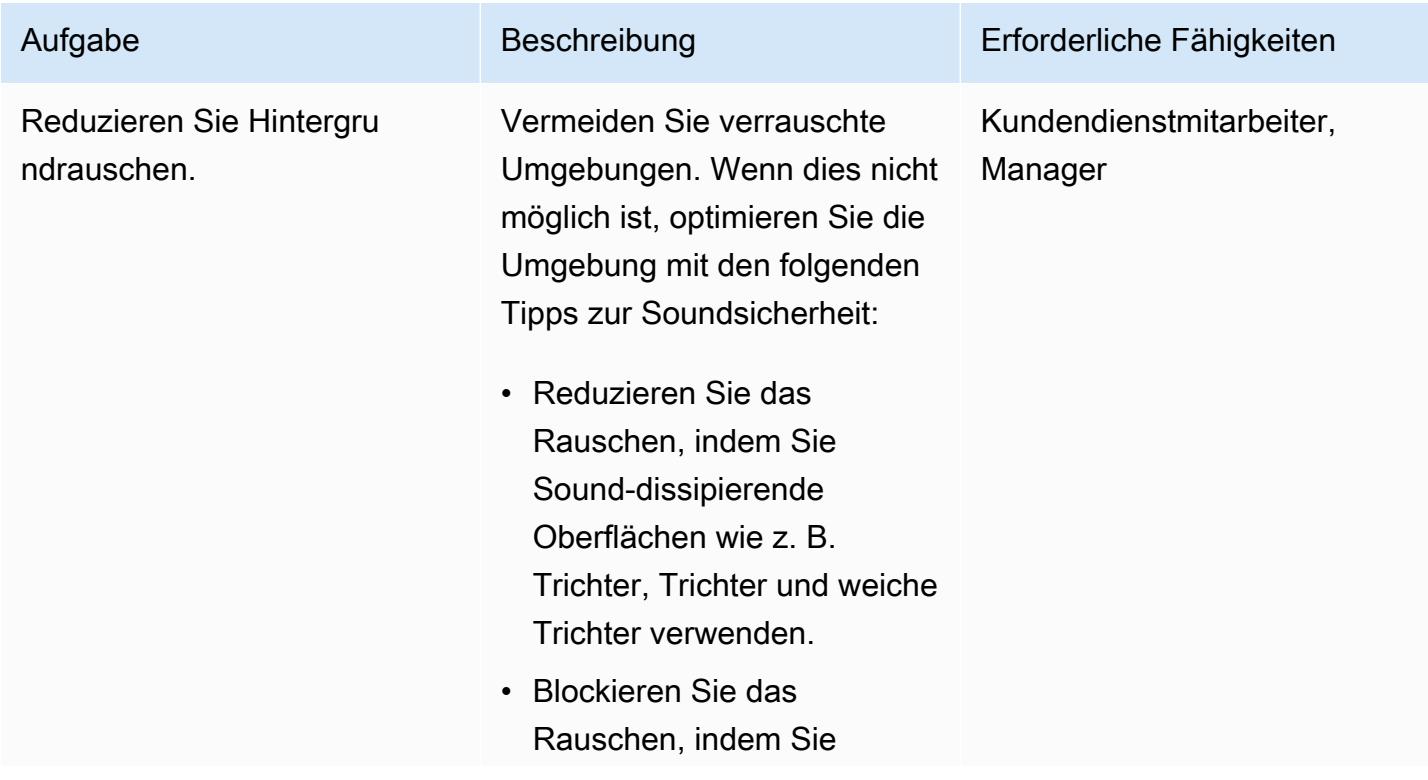

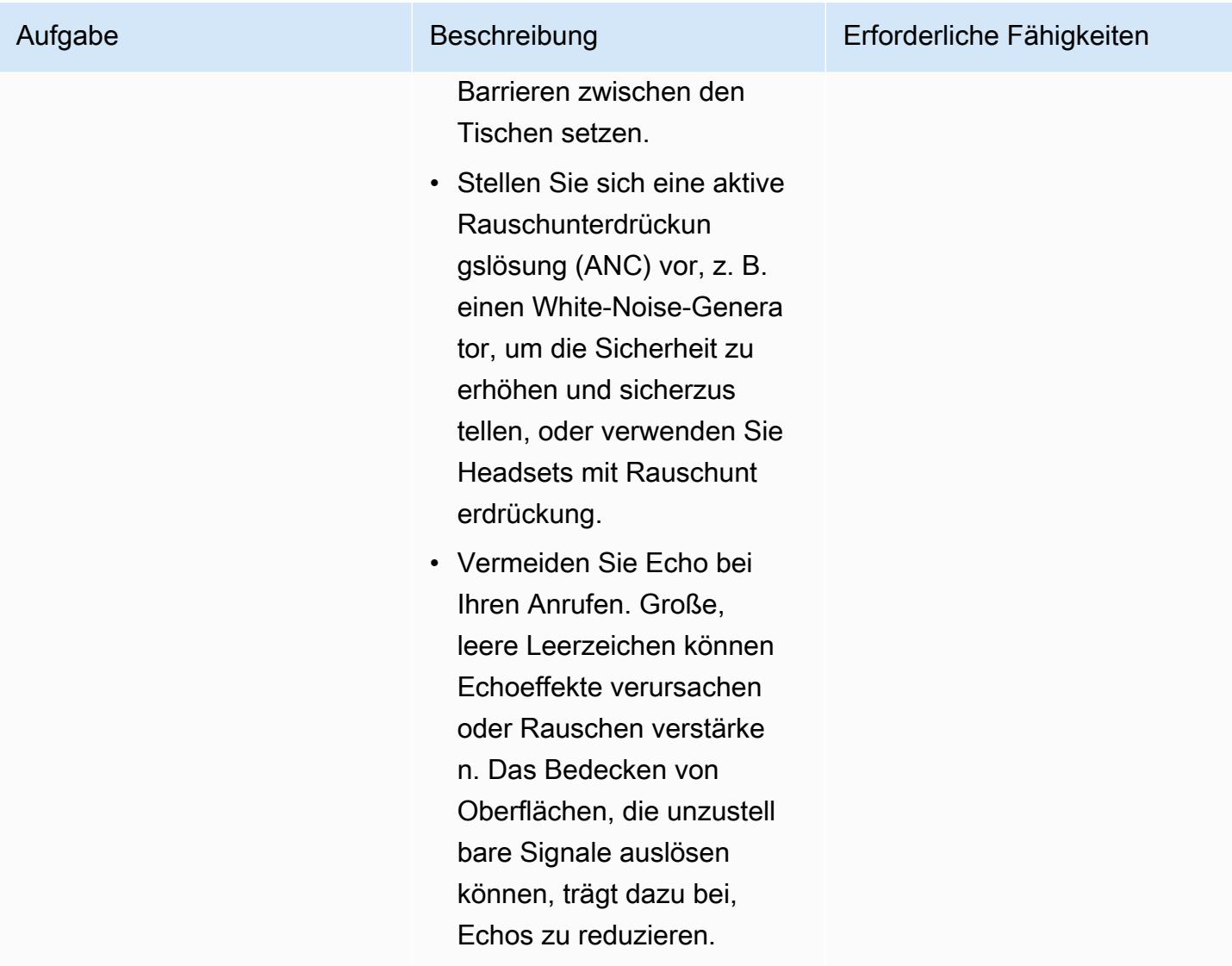

Optimieren der Einstellungen für die Workstation von Kundendienstmitarbeitern

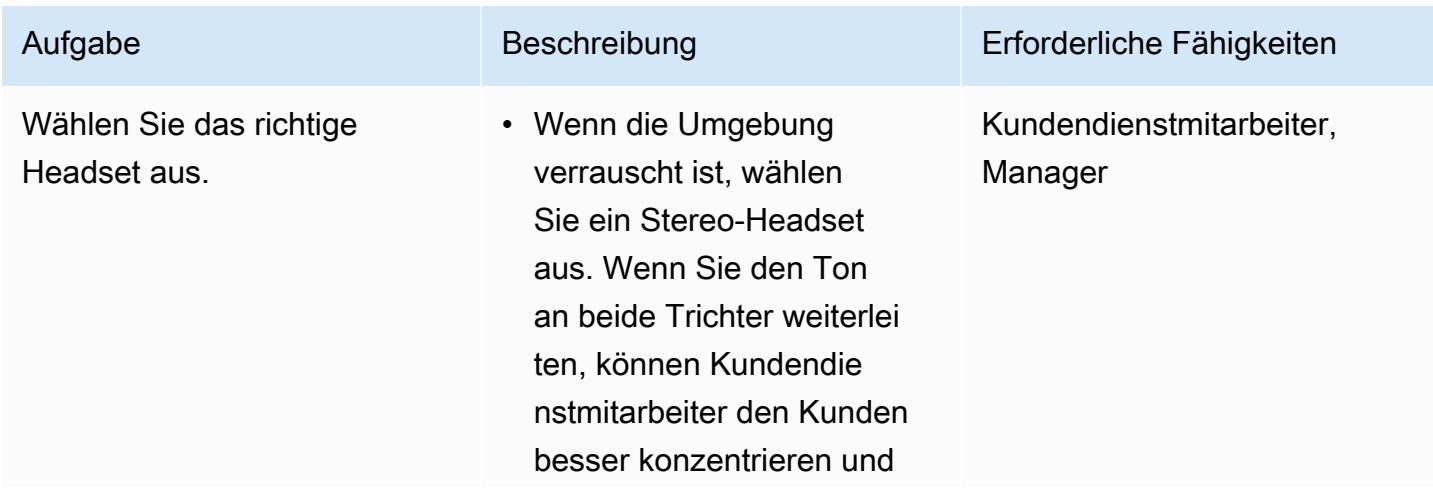

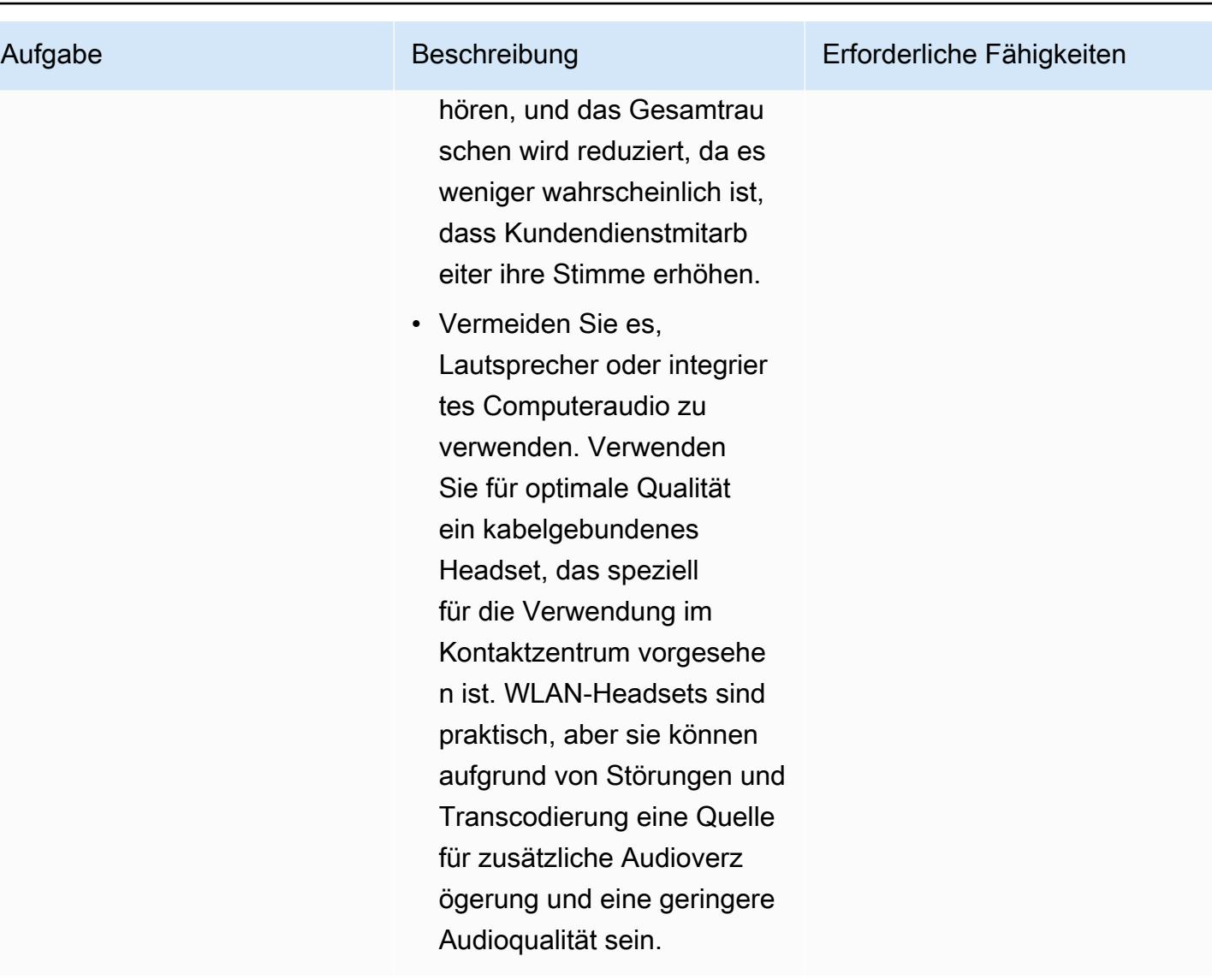

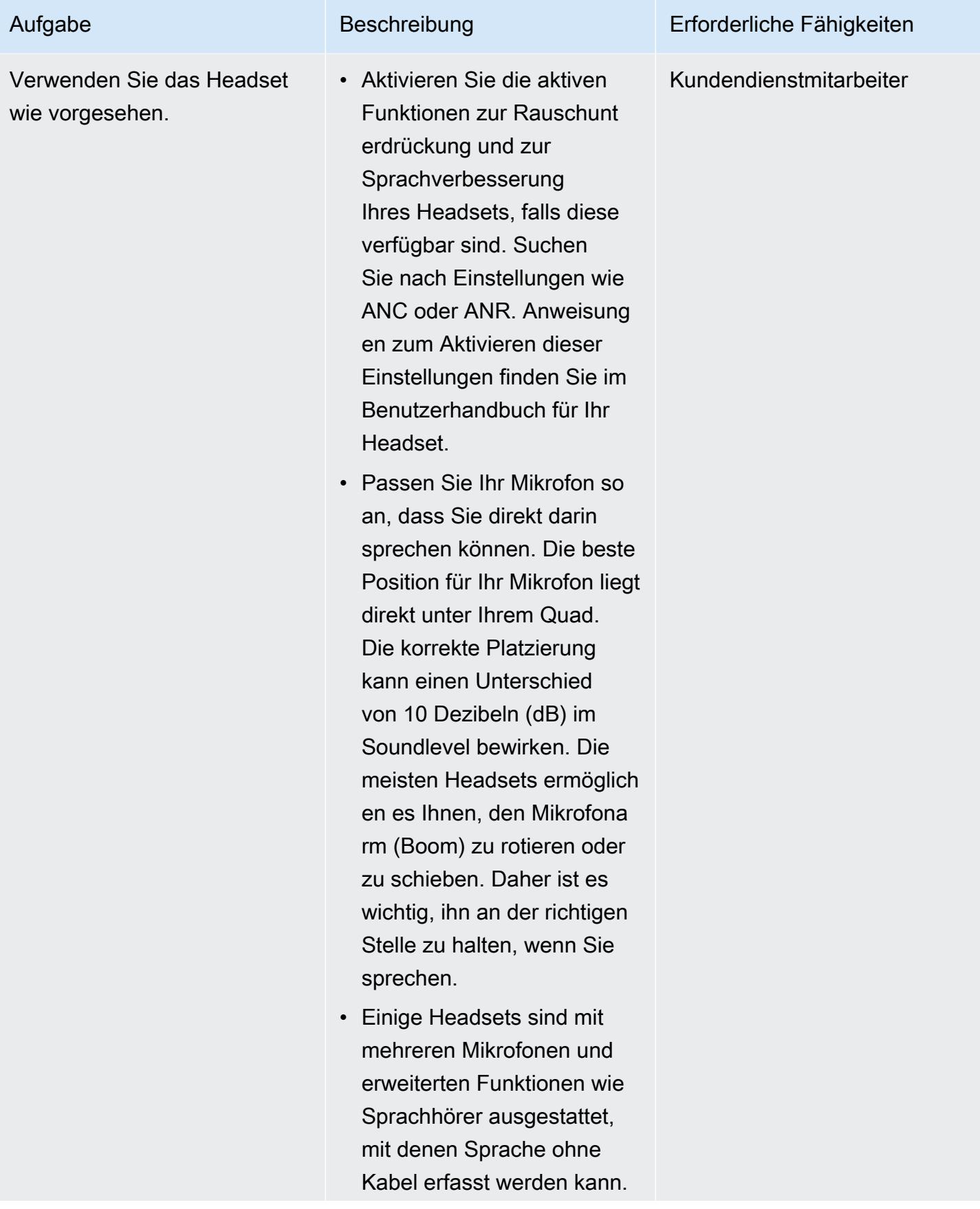

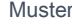

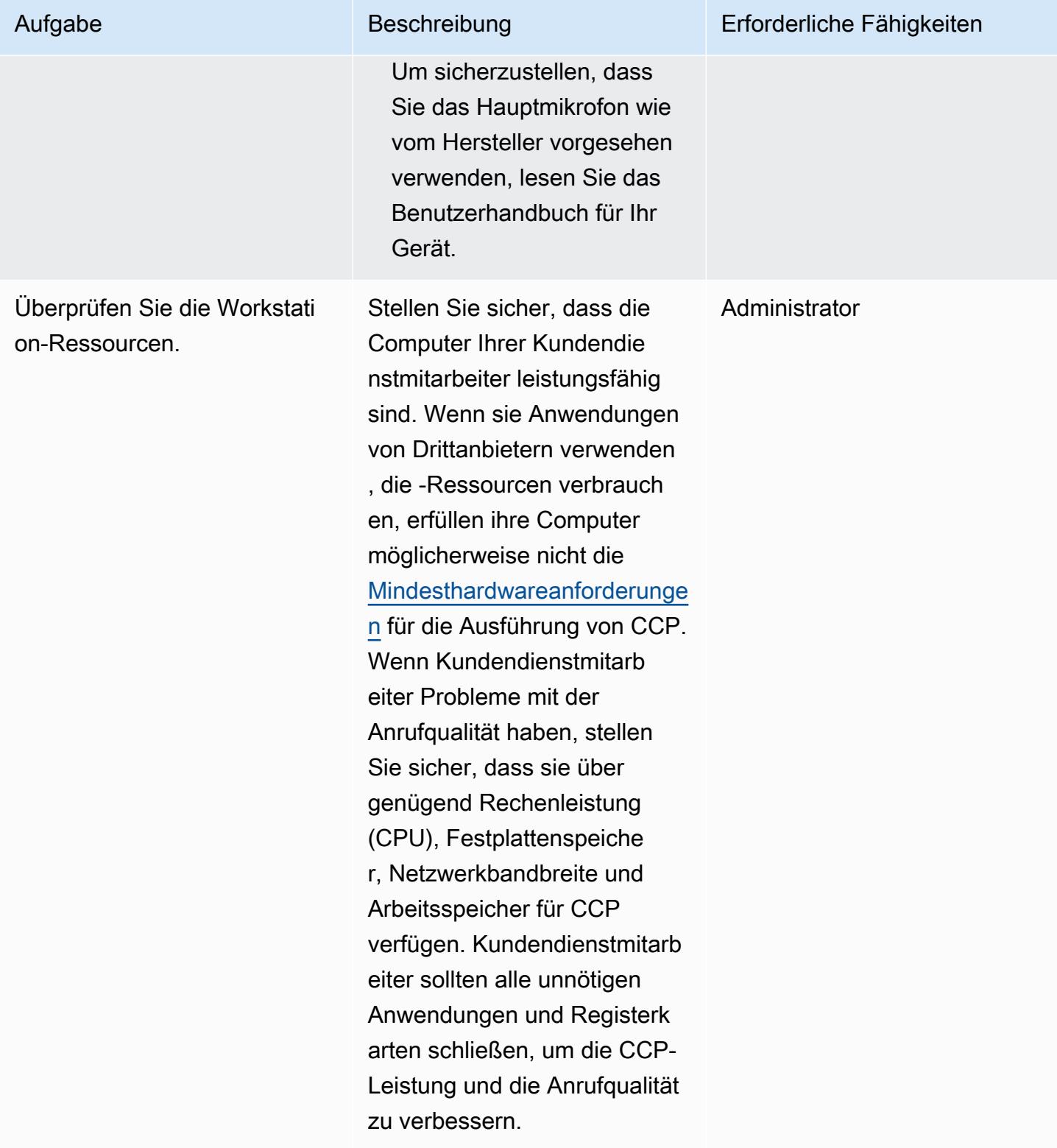

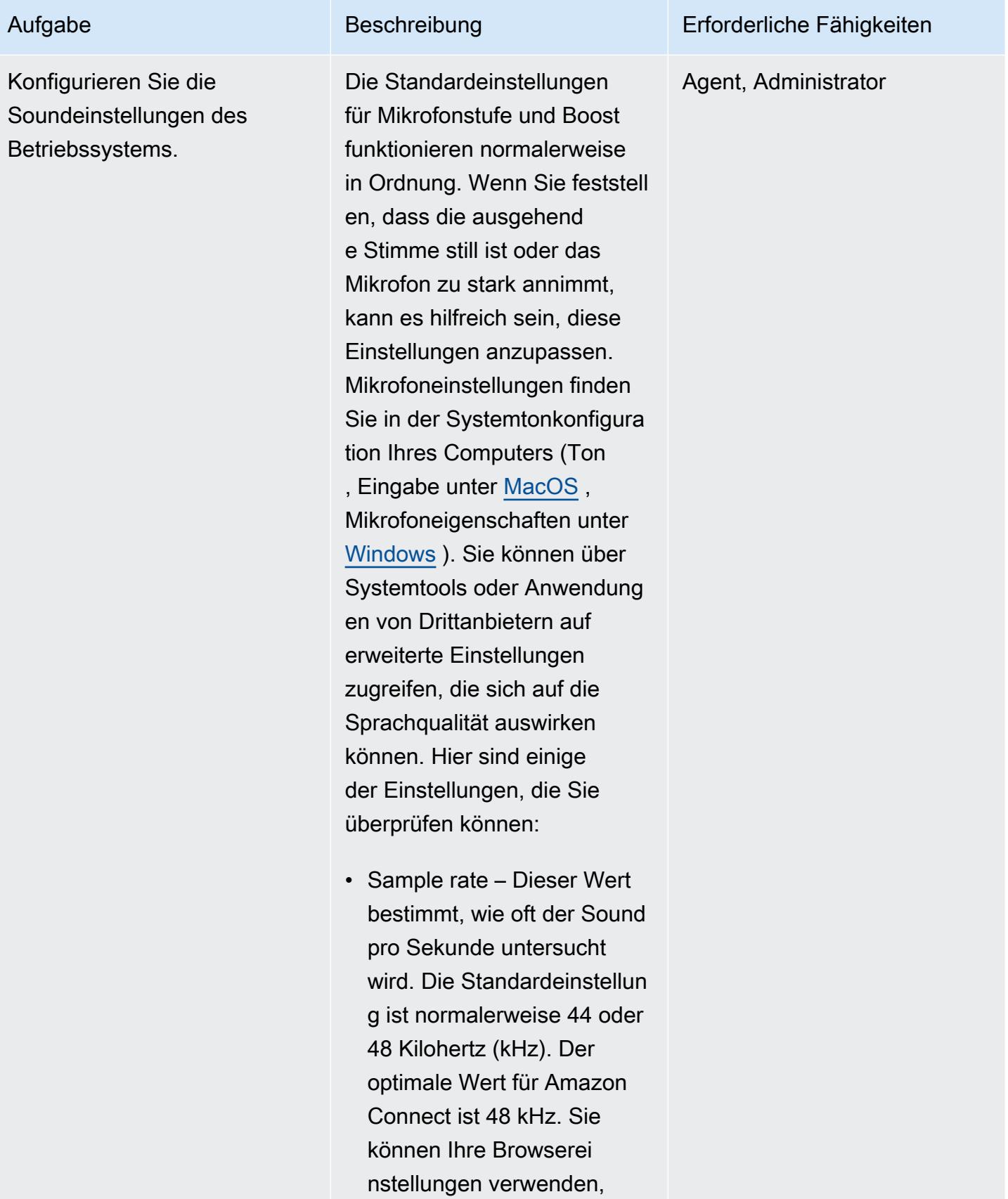

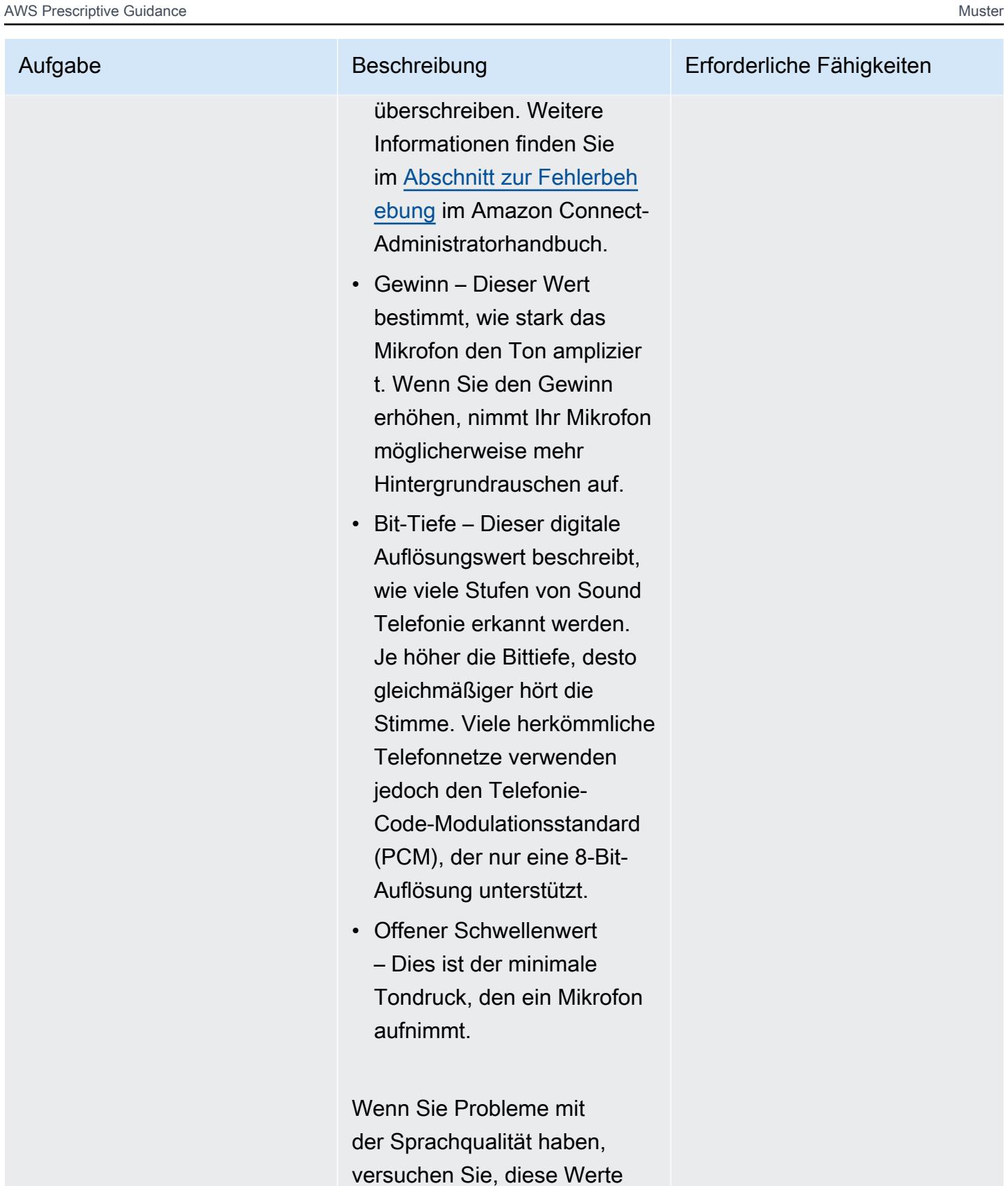

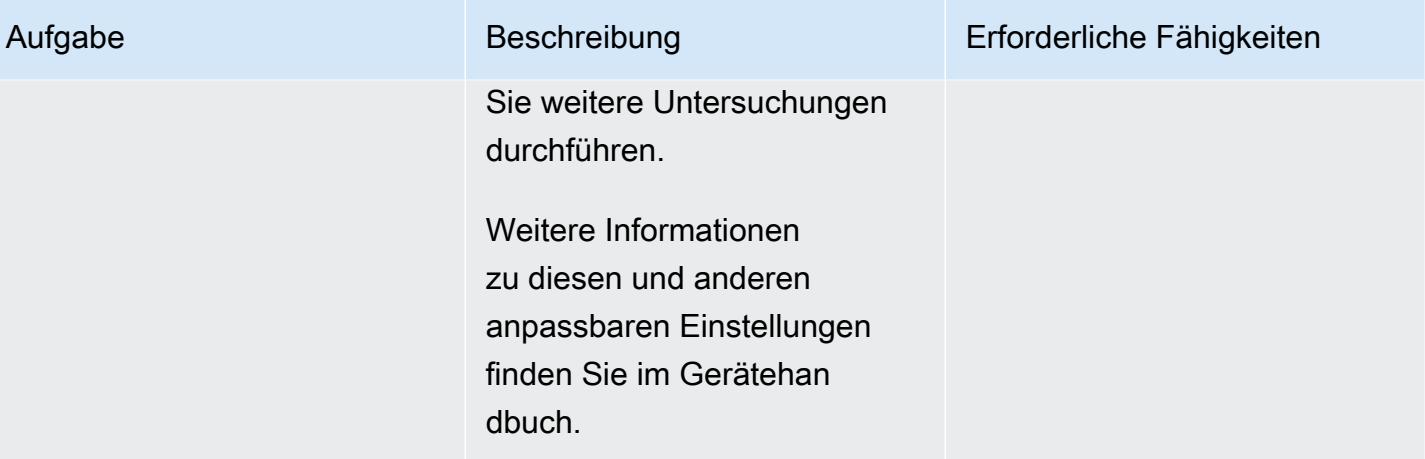

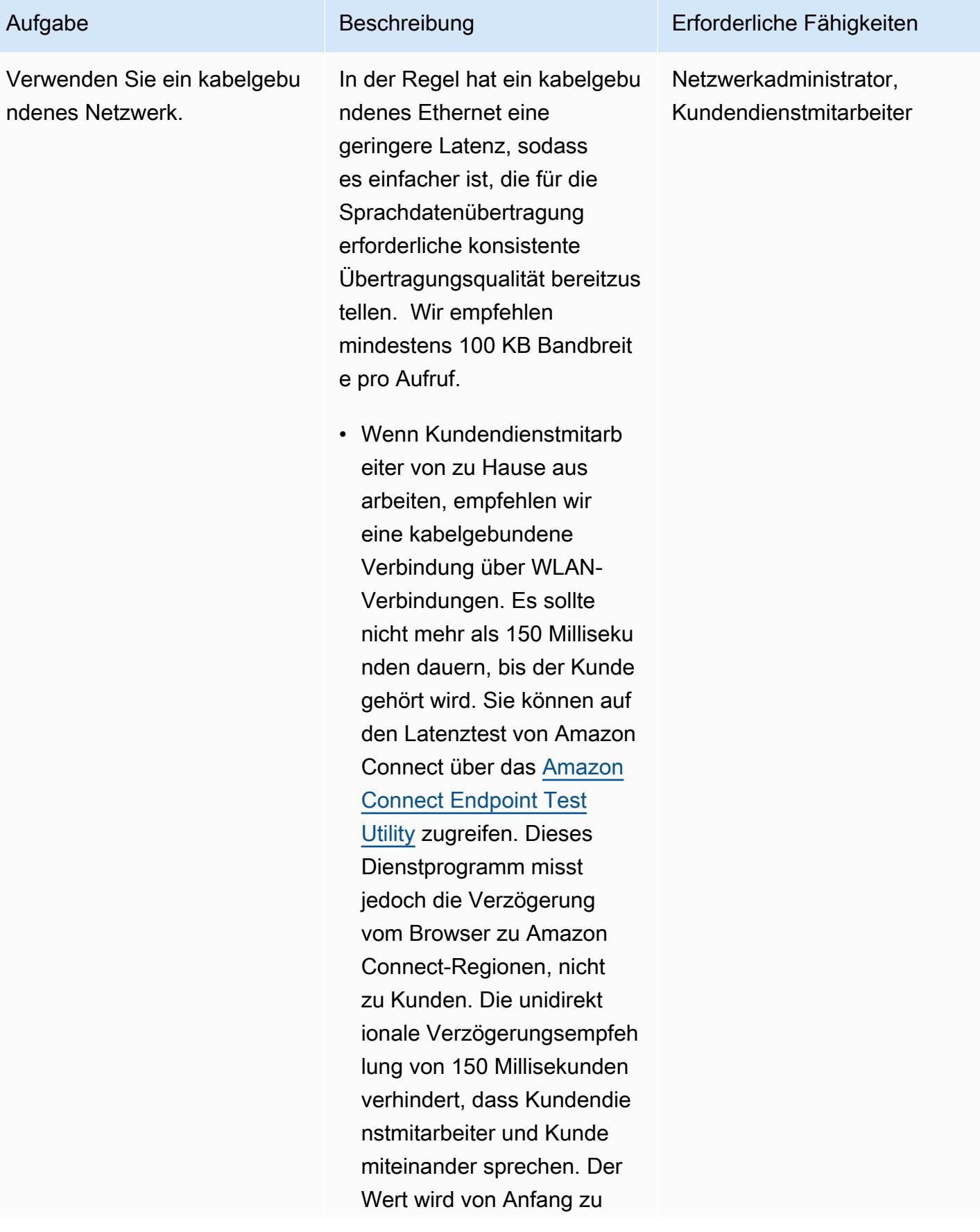

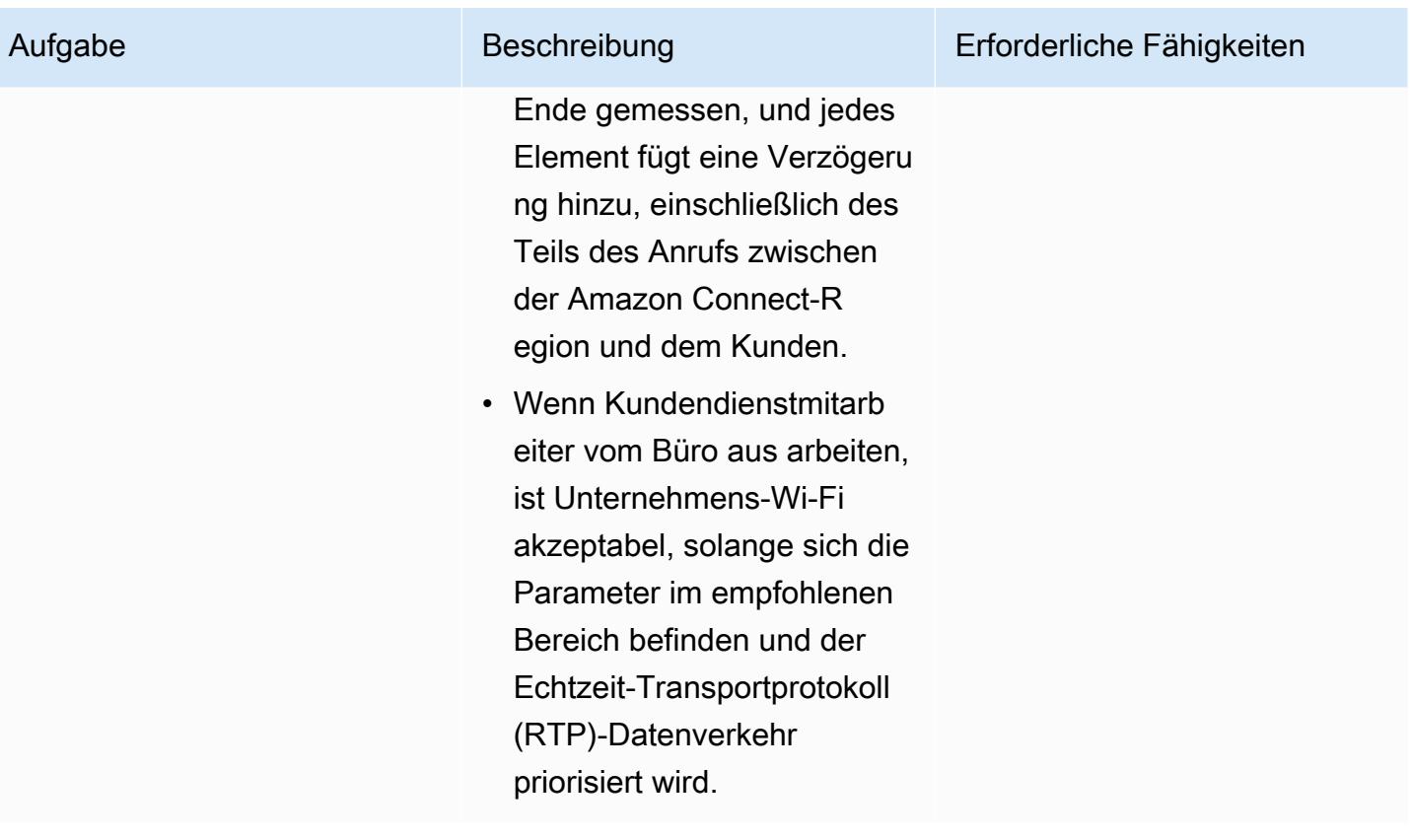

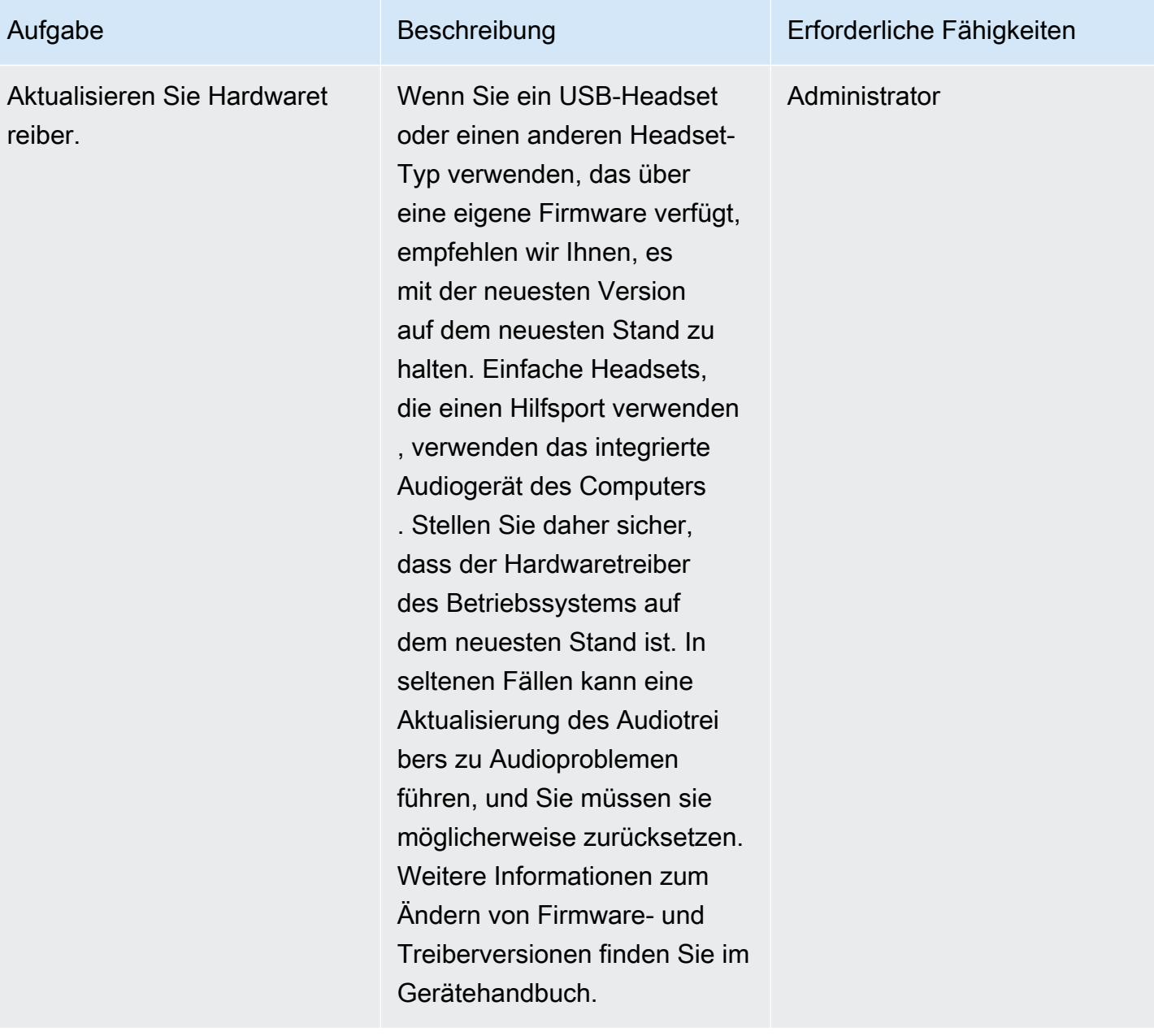

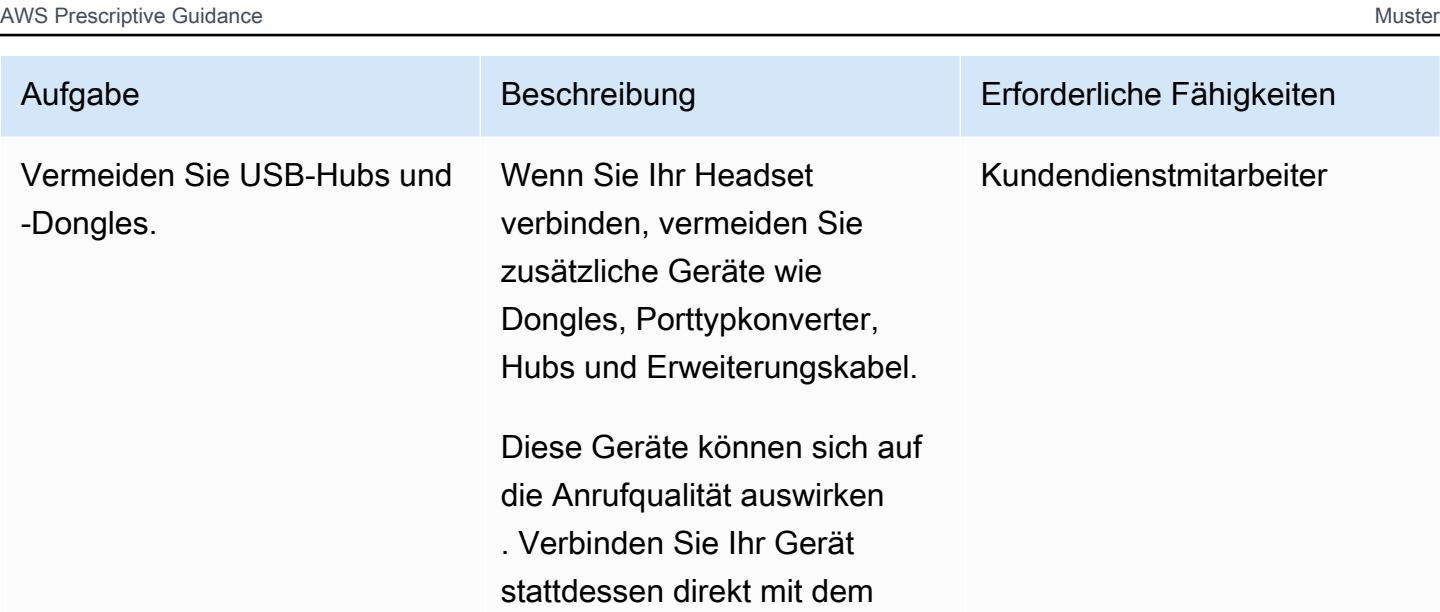

Port auf Ihrem Computer.

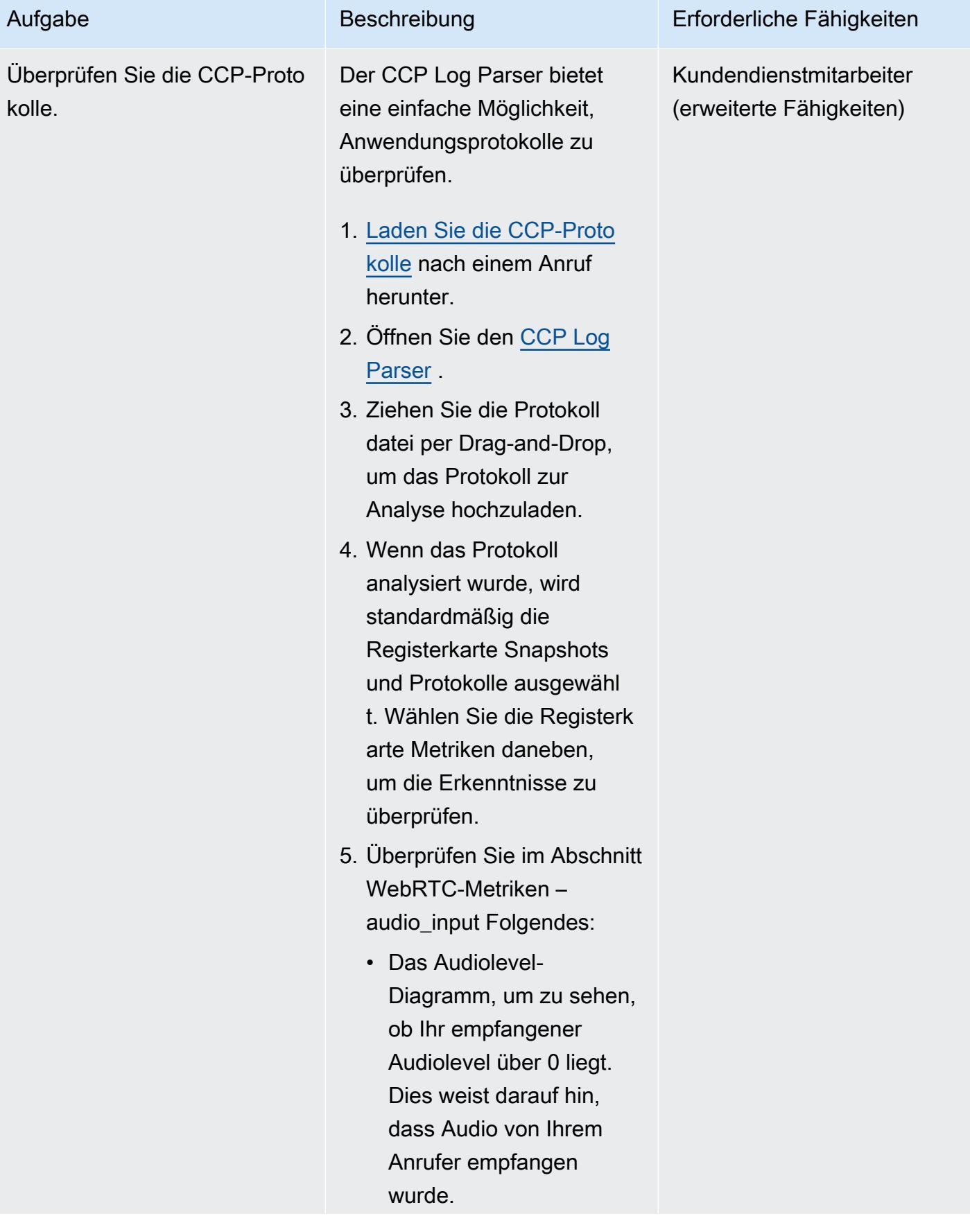

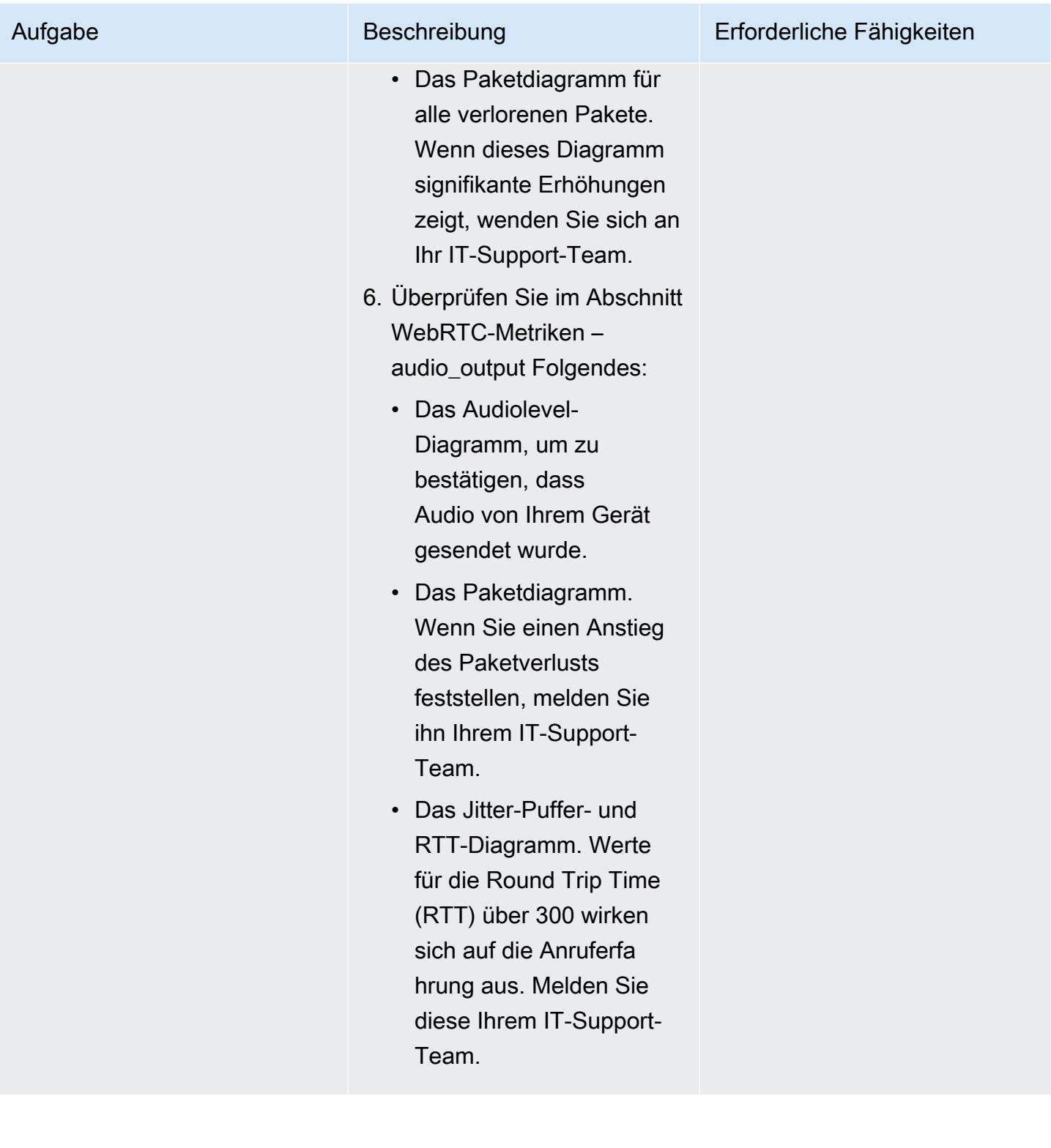

#### Browsereinstellungen optimieren

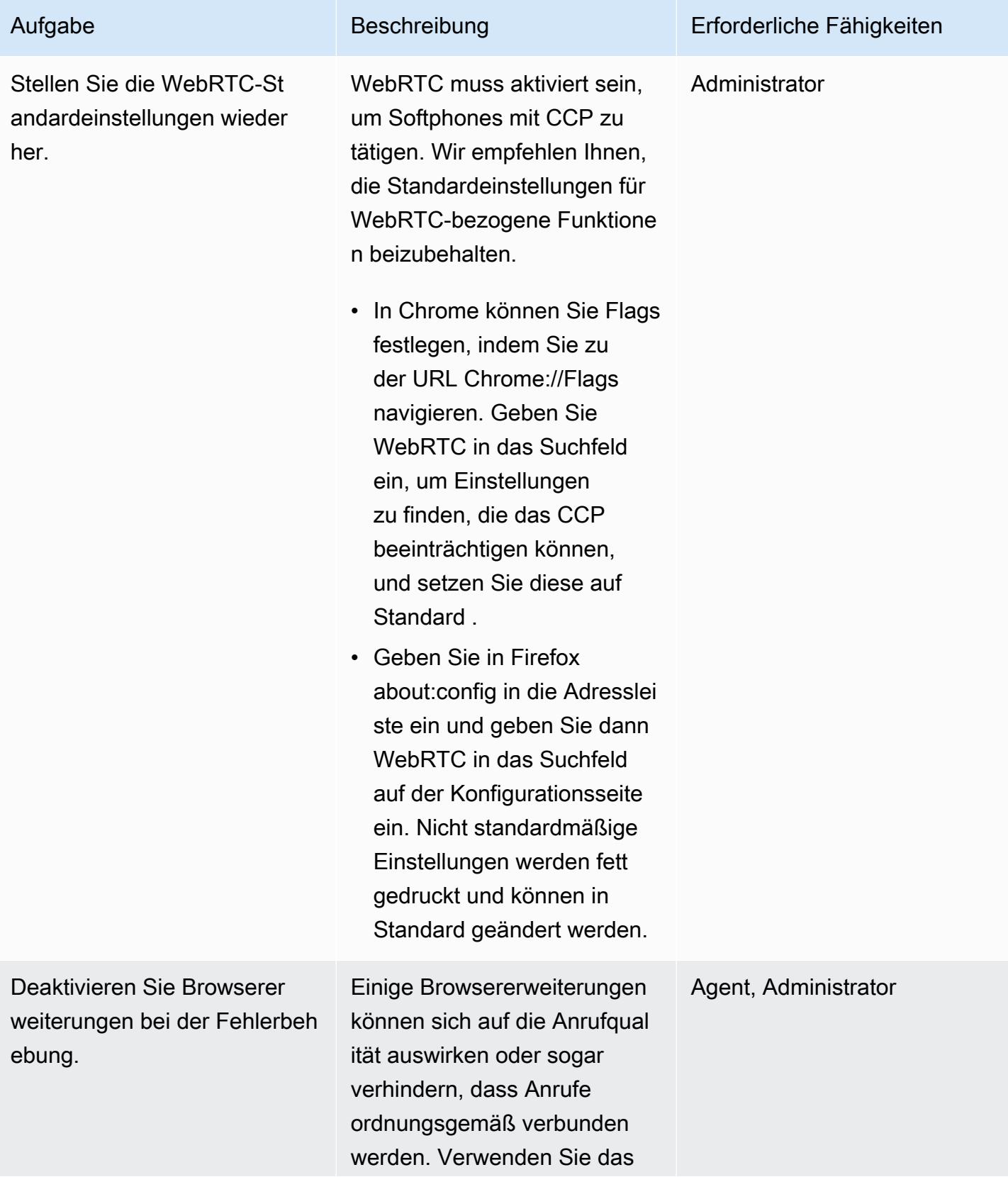

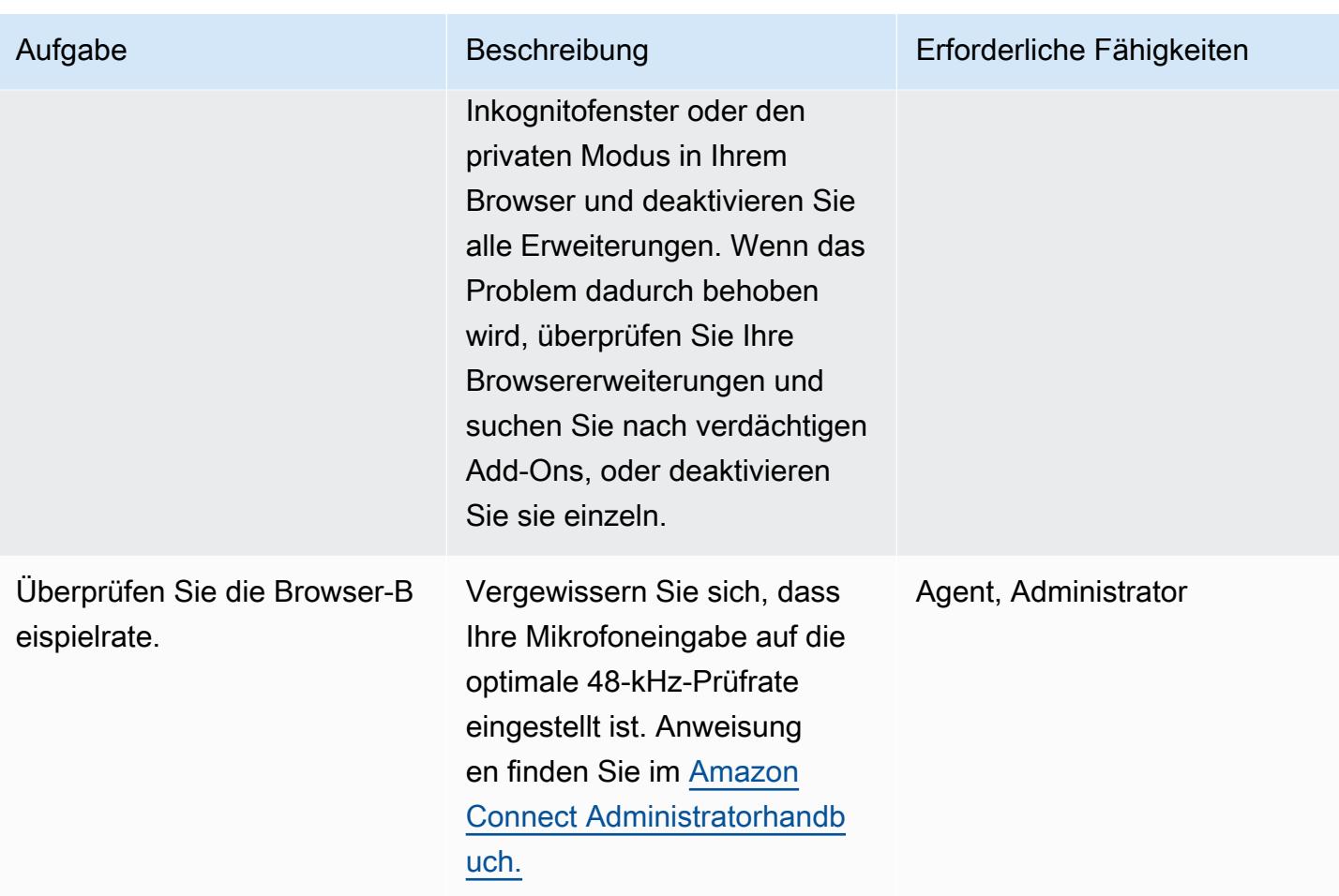

# Zugehörige Ressourcen

Wenn Sie die Schritte in diesem Muster befolgt haben, aber immer noch Probleme mit der Anrufqualität haben, finden Sie Tipps zur Fehlerbehebung in den folgenden Ressourcen.

- Überprüfen Sie [häufige Probleme mit dem Contact Control Panel \(CCP](https://docs.aws.amazon.com/connect/latest/adminguide/common-ccp-issues.html)).
- Überprüfen Sie die Verbindung mit dem [Endpoint Test Utility](https://docs.aws.amazon.com/en_us/connect/latest/adminguide/check-connectivity-tool.html) .
- Folgen Sie bei anderen Problemen dem [Leitfaden zur Fehlerbehebung](https://docs.aws.amazon.com/connect/latest/adminguide/troubleshooting.html).

Wenn Ihre Fehlerbehebung und Anpassungen das Anrufqualitätsproblem nicht lösen, liegt die Ursache möglicherweise außerhalb Ihrer Workstation. Wenden Sie sich zur weiteren Fehlerbehebung an Ihr IT-Support-Team.
# Weitere Muster

- [Zerlegen von Monolithen in Microservices mithilfe von CQRS und Event Sourcing](#page-5196-0)
- [Integrieren Sie Amazon API Gateway mit Amazon SQS, um asynchrone REST-APIs zu handhaben](#page-6111-0)
- [Registrieren mehrerer AWS-Konten mit einer einzigen E-Mail-Adresse mithilfe von Amazon SES](#page-2429-0)
- [Ausführen von nachrichtengesteuerten Workloads in großem Umfang mithilfe von AWS Fargate](#page-870-0)

# Migration

#### Themen

- [Automatisieren Sie die Identifizierung und Planung von Migrationsstrategien mithilfe von AppScore](#page-3422-0)
- [Erstellen von AWS- CloudFormation Vorlagen für AWS DMS-Aufgaben mit Microsoft Excel und](#page-3432-0) [Python](#page-3432-0)
- [Erste Schritte mit der automatisierten Portfolioerkennung](#page-3436-0)
- [Migrieren Sie lokale Cloudera-Workloads zur Cloudera Data Platform auf AWS](#page-3445-0)
- [Starten Sie den AWS Replication Agent automatisch neu, ohne SELinux nach dem Neustart eines](#page-3463-0)  [RHEL-Quellservers zu deaktivieren](#page-3463-0)
- [Re-Architekt](#page-3472-0)
- [Erneut hosten](#page-3897-0)
- [Umziehen](#page-4152-0)
- [Plattformwechsel](#page-4250-0)
- [Migrationsmuster nach Arbeitslast](#page-4933-0)
- [Mehr Muster](#page-4941-0)

# <span id="page-3422-0"></span>Automatisieren Sie die Identifizierung und Planung von Migrationsstrategien mithilfe von AppScore

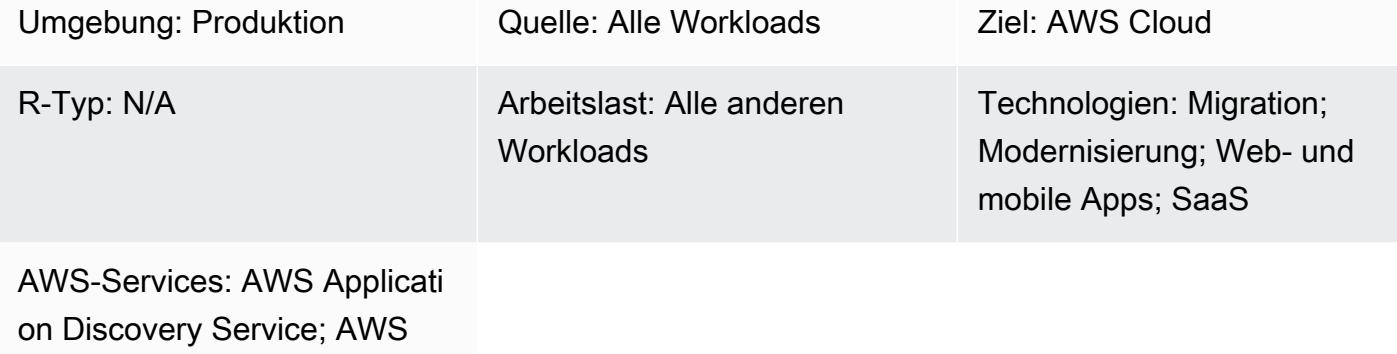

Migration Hub

## Übersicht

Lokale Anwendungen erfordern einen transformativen Ansatz, um die Vorteile der Amazon Web Services (AWS) Cloud voll auszuschöpfen. Die [sieben gängigen Migrationsstrategien \(7 Rs\)](https://docs.aws.amazon.com/prescriptive-guidance/latest/migration-retiring-applications/apg-gloss.html#apg.migration.terms) bieten Ihnen Transformationsoptionen, die von technologischen Änderungen an lokalen Datenbankservern bis hin zur Neuerstellung einer Anwendung mithilfe einer cloudnativen Microservices-Architektur reichen.

Wenn Sie sich für das vollständige 7-Rs-Modell entscheiden, arbeiten Sie auf Anwendungsund Geschäftsebene, anstatt nur die Server zu evaluieren und für die Migration vorzubereiten. Sie können Serverdaten zwar mithilfe von Tools wie [AWS Migration Evaluator](https://aws.amazon.com/migration-evaluator/) abrufen, andere Anwendungsinformationen werden jedoch häufig nicht aufgezeichnet (z. B. der Roadmap-Status, die erforderlichen Wiederherstellungszeitziele (RTO) und die Wiederherstellungspunktziele (Recovery Point Objective, RPO) oder Datenschutzanforderungen).

Dieses Muster beschreibt, wie Sie [AppScored](https://aws.amazon.com/marketplace/pp/B091HY6WHK)iese Herausforderungen mithilfe einer anwendungsorientierten Ansicht Ihres Portfolios vermeiden können. Dies beinhaltet eine empfohlene Transformationsroute zur AWS-Cloud für jede Anwendung im Vergleich zum vollständigen 7- Rs-Modell. AppScore hilft Ihnen dabei, Anwendungsinformationen zu erfassen, den idealen Transformationsweg zu bestimmen, die Risiken, die Komplexität und die Vorteile der Cloud-Einführung zu ermitteln und schnell die Migrationsumfänge, Verschiebungsgruppen und Zeitpläne zu definieren.

Dieses Muster wurde von AWS und [AppScore Technology Limited,](https://partners.amazonaws.com/partners/001E000001Kb49BIAR/) einem AWS-Partner, erstellt.

## Voraussetzungen und Einschränkungen

#### Voraussetzungen

- Bestehende Anwendungen, die Sie in die AWS-Cloud migrieren möchten.
- Bestehende Serverinventarinformationen aus einem Tool wie [AWS Migration Evaluator.](https://aws.amazon.com/migration-evaluator/getting-started/) Sie können diese Daten auch zu einem späteren Zeitpunkt Ihrer Migration importieren.
- Ein vorhandenes AppScore Konto mit Power-User-Rechten. Weitere Informationen zu AppScore Benutzerkonten finden Sie unter [Wie weise ich Benutzern eine rollenbasierte Zugriffskontrolle](https://www.appscore.net/knowledge/how-do-i-assign-role-based-access-control-rbac-to-appscore-users)  [\(RBAC](https://www.appscore.net/knowledge/how-do-i-assign-role-based-access-control-rbac-to-appscore-users)) zu? in der Dokumentation AppScore
- Ein Verständnis dafür, wie man RBAC-Rollen zuweist in. AppScore AppScore bietet drei Rollen als Fachexperte (KMU), die sich an den Fragen orientieren, die in der Bewertungsphase gestellt wurden. Das bedeutet, dass ein KMU nur Fragen beantwortet, die für sein Fachwissen und seine Rolle relevant sind. Weitere Informationen dazu finden Sie unter [Wie weise ich Benutzern eine](https://www.appscore.net/knowledge/how-do-i-assign-role-based-access-control-rbac-to-appscore-users)  [rollenbasierte Zugriffskontrolle \(RBAC](https://www.appscore.net/knowledge/how-do-i-assign-role-based-access-control-rbac-to-appscore-users)) zu? in der Dokumentation. AppScore
- Ein Verständnis AppScore der Empfehlungen, die auf den folgenden drei Kategorien von Anwendungsattributen basieren:
	- Risiko Die geschäftliche Bedeutung der Anwendung, unabhängig davon, ob sie vertrauliche Daten enthält, Anforderungen an die Datenhoheit und die Anzahl der Anwendungsbenutzer oder **Schnittstellen**
	- Komplexität Die Entwicklungssprache der Anwendung (COBOL hat beispielsweise eine höhere Punktzahl als .NET oder PHP), das Alter, die Benutzeroberfläche oder die Anzahl der **Schnittstellen**
	- Vorteil Der Bedarf an Batch-Verarbeitung, das Anwendungsprofil, das Disaster-Recovery-Modell, die Nutzung der Entwicklungs- und Testumgebung
- Ein Verständnis AppScore der vier Phasen der iterativen Datenerfassung:
	- Beschilderung Fragen, die mit Serverdaten kombiniert werden, um die 7-Rs-Bewertungen zu erstellen. Weitere Informationen finden Sie in der [Dokumentation unter So werden Bewerbungen](https://www.appscore.net/knowledge/how-to-signpost-and-score-applications)  [signalisiert und](https://www.appscore.net/knowledge/how-to-signpost-and-score-applications) bewertet. AppScore
	- Bewertung Fragen, bei denen das Risiko, der Nutzen und die Komplexität bewertet werden.
	- Bewertung des aktuellen Status Fragen, die eine Bewertung des aktuellen Stands des Antrags ermöglichen.

• Transformation — Fragen, die die Anwendung für die future Staatsgestaltung umfassend bewerten.

Wichtig: Nur die Stufen Signposting und Scoring sind erforderlich, um Bewerbungspunkte und 7 Rs-Bewertungen zu erhalten und die Gruppenplanung zu ermöglichen. Nachdem Sie die Anträge und den Umfang der Formulare gruppiert haben, können Sie die Phasen "Bewertung des aktuellen Zustands" und "Transformation" abschließen, um sich einen detaillierteren Überblick über Ihre Bewerbung zu verschaffen.

## Architektur

Das folgende Diagramm zeigt den AppScore Workflow, bei dem Anwendungs- und Serverdaten verwendet werden, um eine Empfehlung für Ihre Migrationsstrategie und Ihren Transformationsplan zu erstellen.

## Tools

- [AppScore—](https://www.appscore.net/why-appscore) AppScore hilft Ihnen dabei, die Lücke zwischen Entdeckung und Migrationsimplementierung zu schließen, indem es eine anwendungsorientierte Ansicht Ihres Portfolios mit einer empfohlenen Route zur Cloud für jede Anwendung im Vergleich zum vollständigen 7-Rs-Modell bietet.
- [AWS Migration Evaluator](https://aws.amazon.com/migration-evaluator/features/)  AWS Migration Evaluator ist ein Service zur Migrationsbewertung, der Sie dabei unterstützt, ein aussagekräftiges Geschäftsszenario für Planung und Migration zu erstellen.

## Epen

Erstellen und laden Sie die erste Anwendungsliste

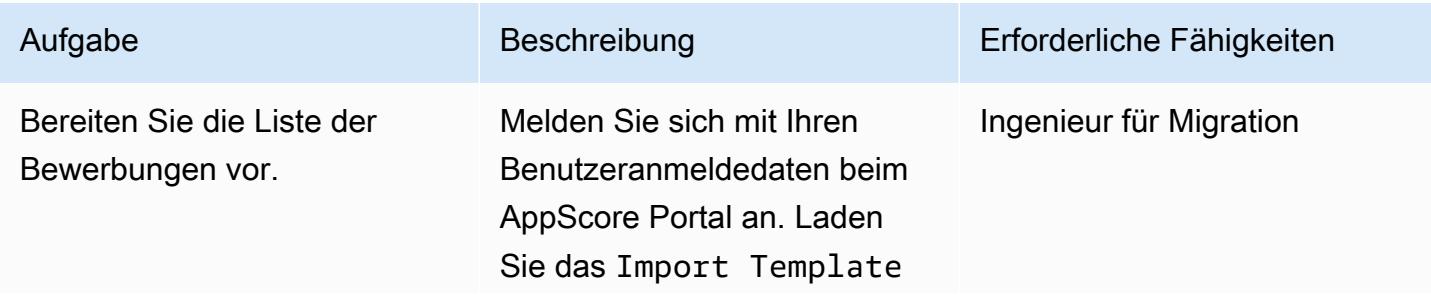

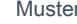

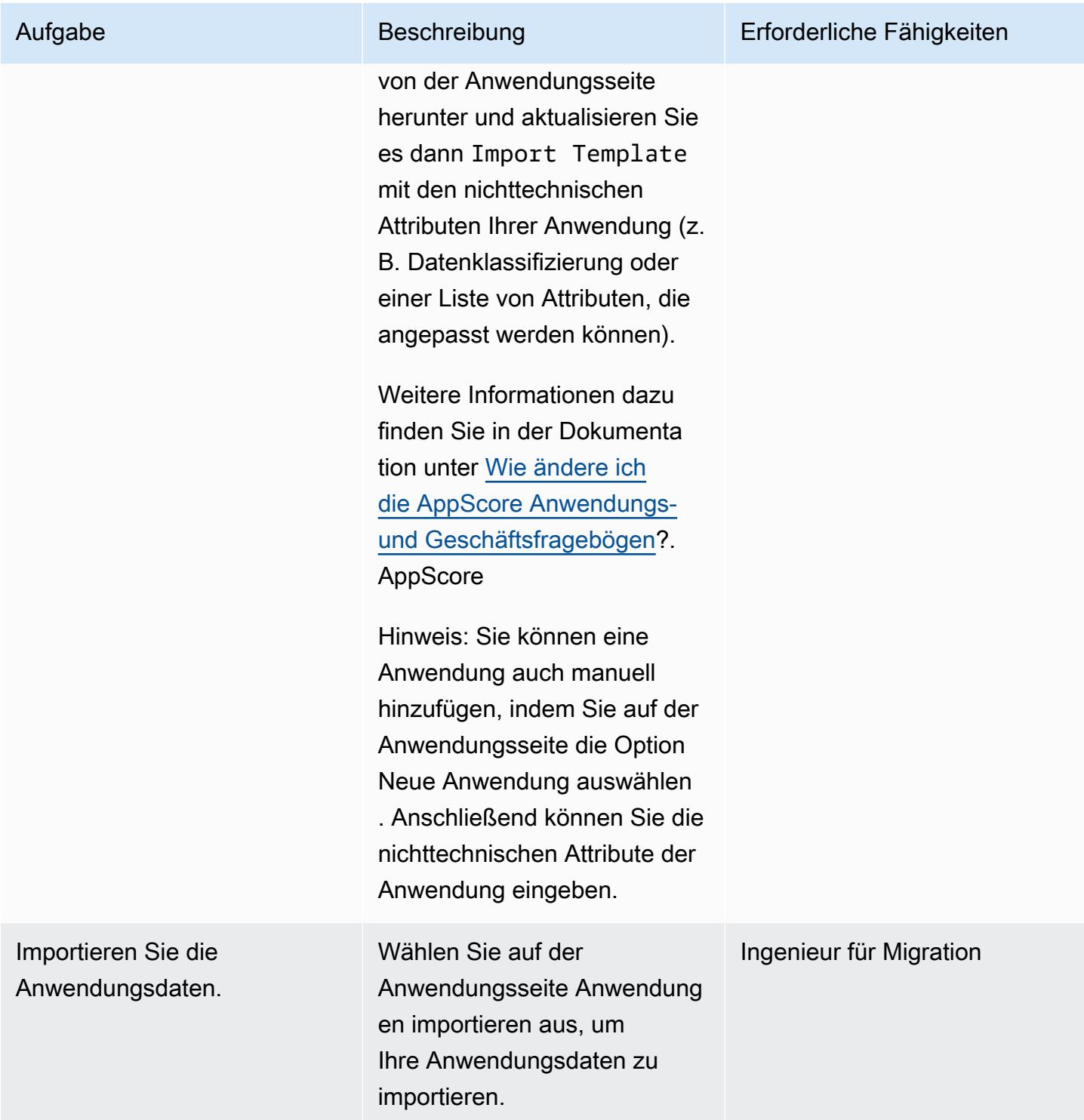

## Erfassen Sie die Anwendungs- und Geschäftsdaten

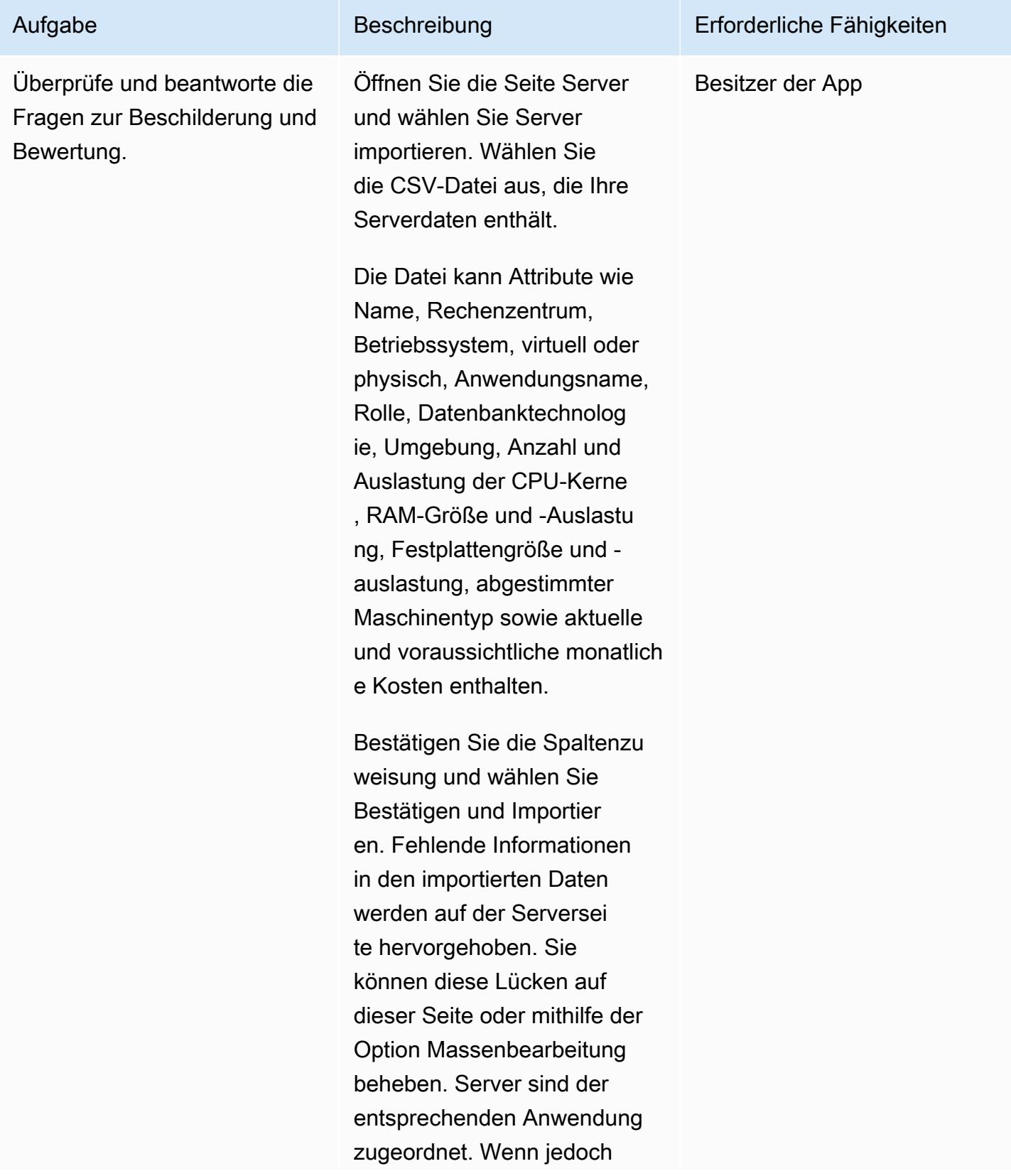

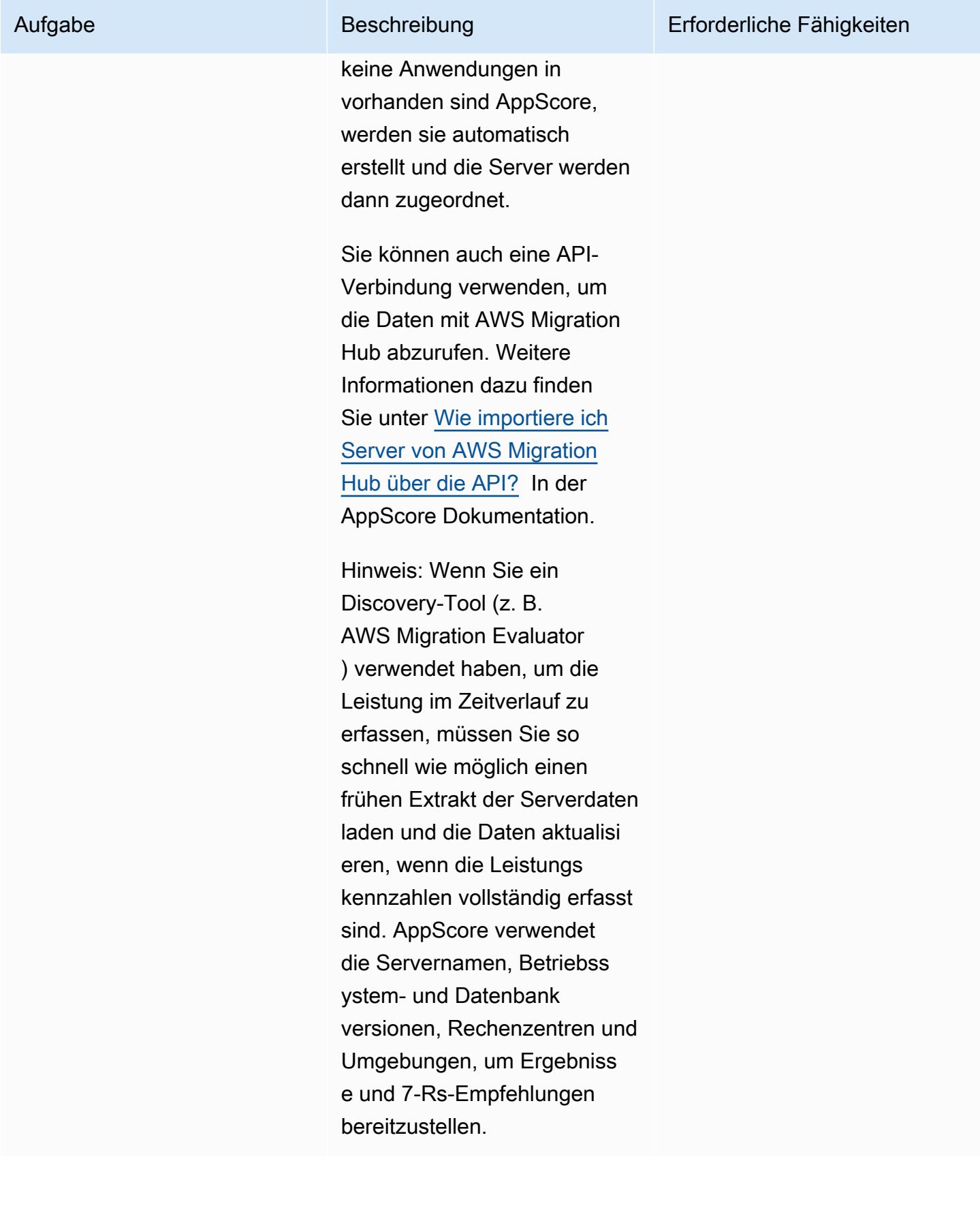

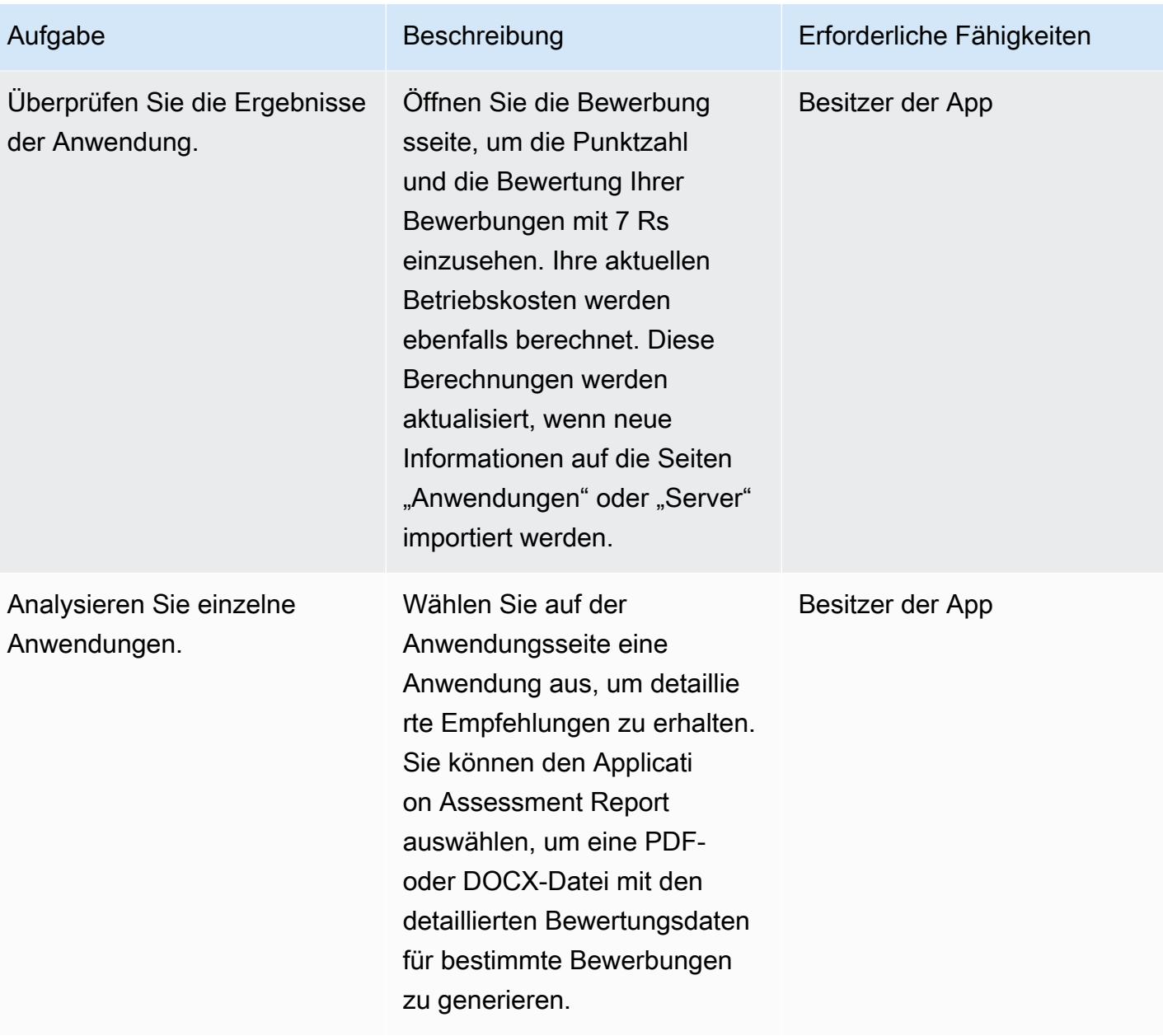

#### Erstellen Sie den Migrationsplan

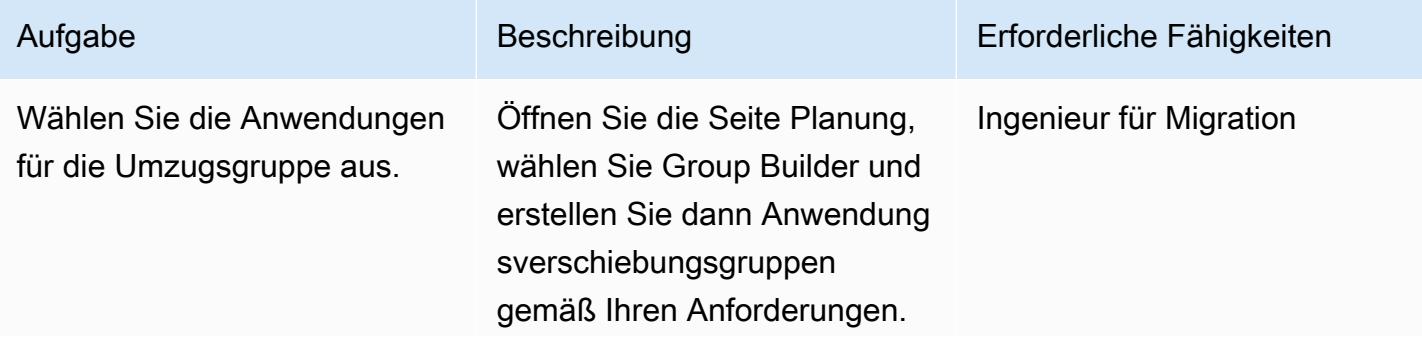

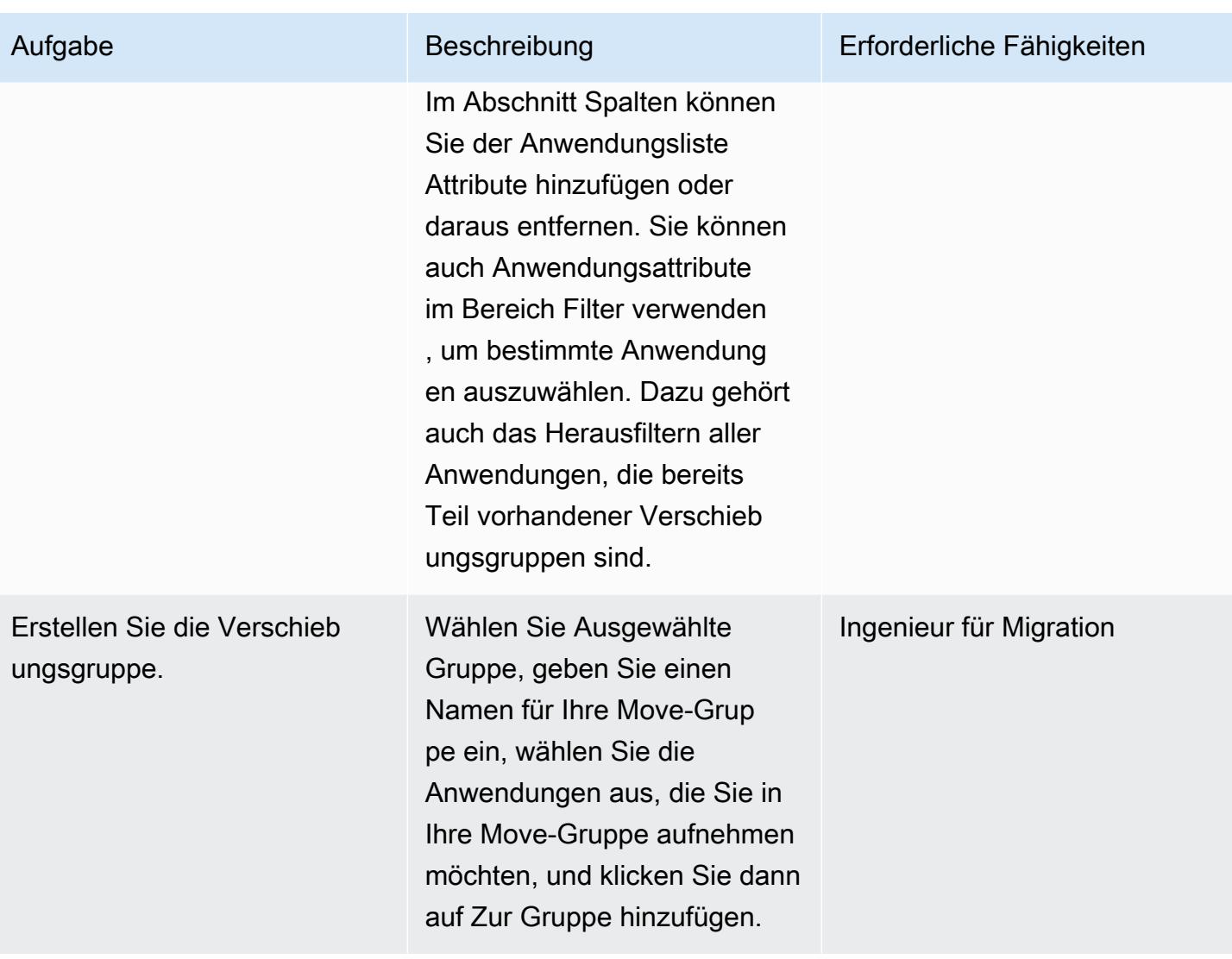

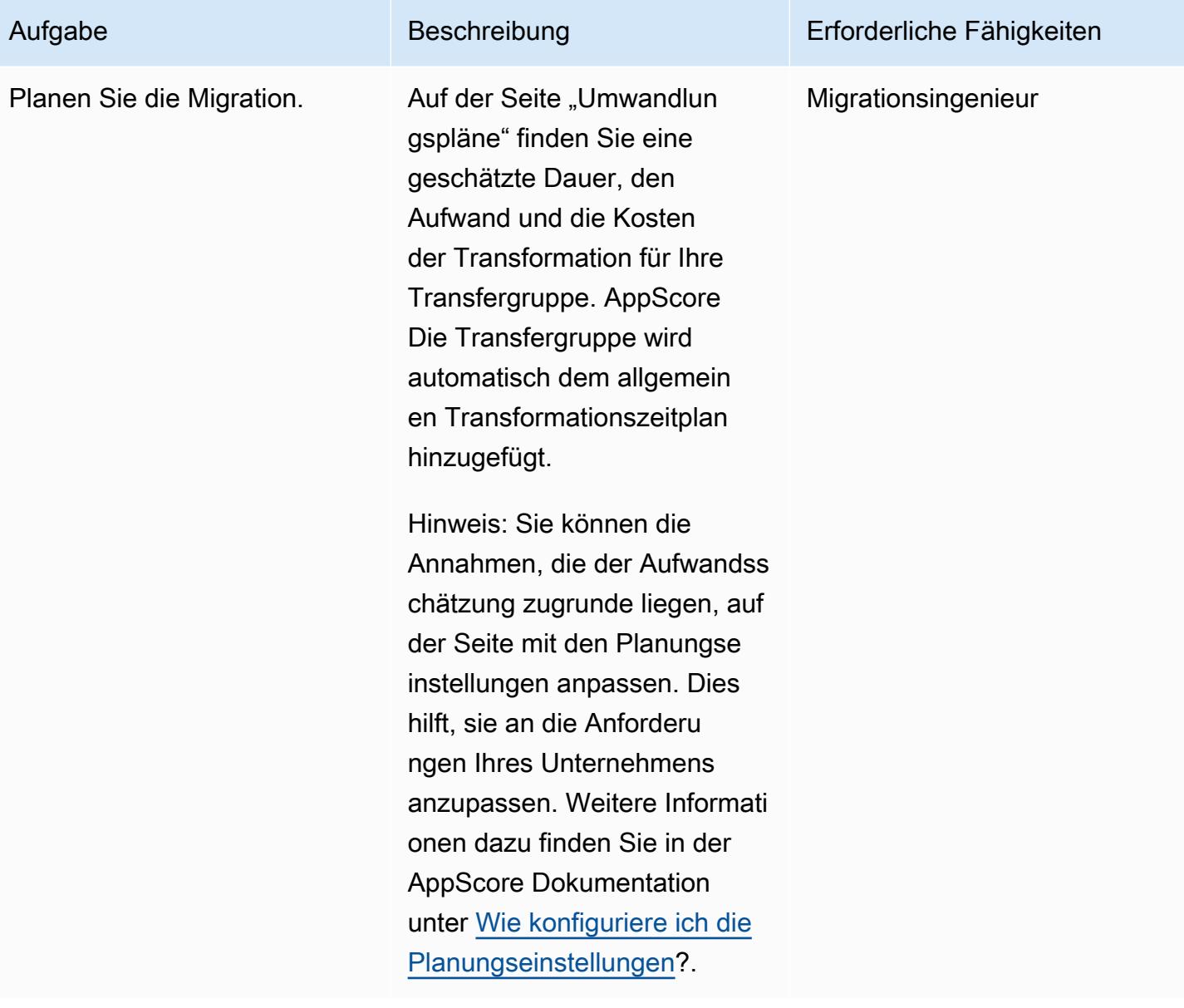

AWS Prescriptive Guidance

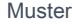

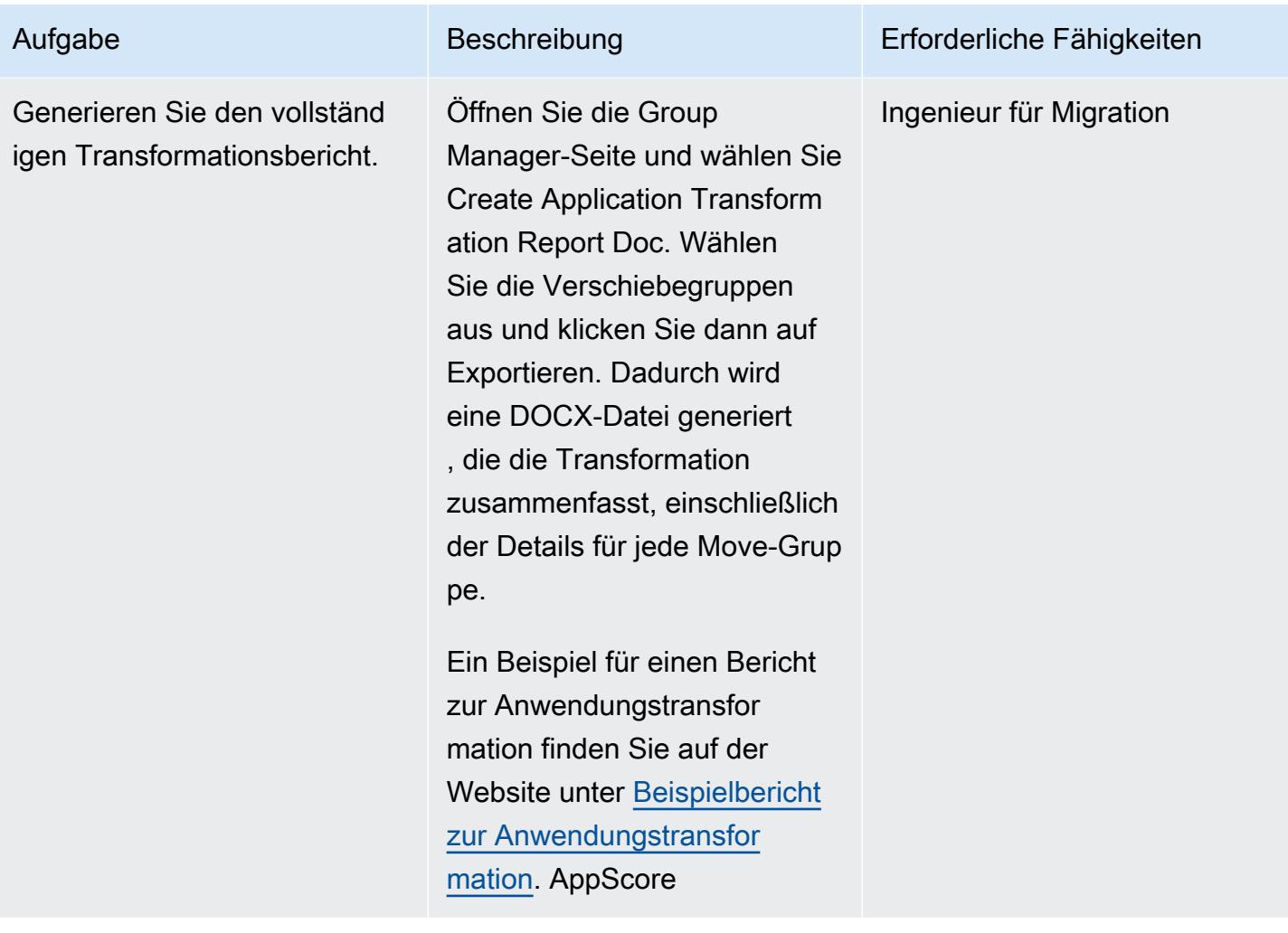

## Zugehörige Ressourcen

- [Was sind die 7 Rs einer Anwendungsmigration?](https://www.appscore.net/news-blog/what-are-the-7rs-of-an-application-migration)
- [Ein genauerer Blick auf AppScore](https://www.appscore.net/news-blog/a-closer-look-at-appscore)
- [AppScore im AWS Marketplace](https://aws.amazon.com/marketplace/pp/B091HY6WHK)

# <span id="page-3432-0"></span>Erstellen von AWS- CloudFormation Vorlagen für AWS DMS-Aufgaben mit Microsoft Excel und Python

Erstellt von Venkata Naveen Kopp (AWS)

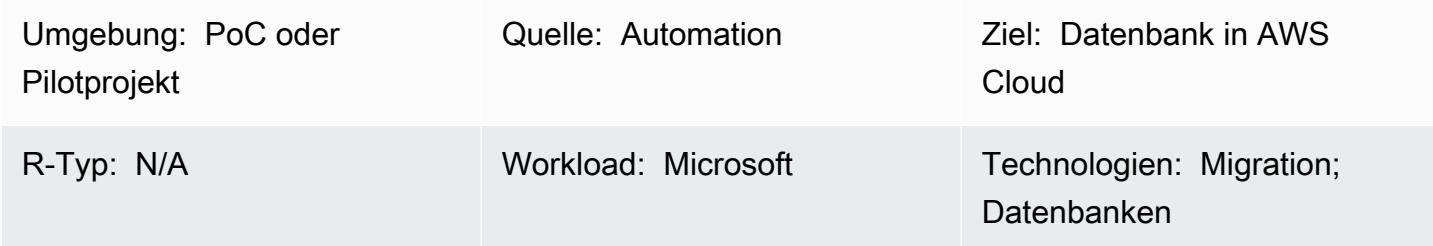

## Übersicht

Dieses Muster beschreibt die Schritte zum automatischen Erstellen von AWS- CloudFormation Vorlagen für [AWS Database Migration Service](https://aws.amazon.com/dms/) (AWS DMS) mit Microsoft Excel und Python.

Die Migration von Datenbanken mit AWS DMS beinhaltet häufig die Erstellung von AWS-CloudFormation Vorlagen zur Bereitstellung von AWS DMS-Aufgaben. Bisher erforderte das Erstellen von AWS- CloudFormation Vorlagen Kenntnisse der JSON- oder YAML-Programmiersprache. Mit diesem Tool benötigen Sie nur grundlegende Kenntnisse von Excel und wie Sie ein Python-Skript mit einem Terminal- oder Befehlsfenster ausführen.

Als Eingabe verwendet das Tool eine Excel-Arbeitsmappe, die die Namen der zu migrierenden Tabellen, Amazon-Ressourcennamen (ARNs) von AWS DMS-Endpunkten und AWS DMS-Replikations-Instances enthält. Das Tool generiert dann AWS- CloudFormation Vorlagen für die erforderlichen AWS DMS-Aufgaben.

Ausführliche Schritte und Hintergrundinformationen finden Sie im Blogbeitrag [Erstellen von AWS-](https://aws.amazon.com/blogs/database/create-aws-cloudformation-templates-for-aws-dms-tasks-using-microsoft-excel/)[CloudFormation Vorlagen für AWS DMS-Aufgaben mit Microsoft Excel](https://aws.amazon.com/blogs/database/create-aws-cloudformation-templates-for-aws-dms-tasks-using-microsoft-excel/) im AWS Database-Blog.

## Voraussetzungen und Einschränkungen

#### Voraussetzungen

- Ein aktives AWS-Konto
- Microsoft Excel Version 2016 oder höher
- Python Version 2.7 oder höher
- Das xlrd Python-Modul (installiert an einer Eingabeaufforderung mit dem Befehl: pip install xlrd )
- AWS DMS-Quell- und Zielendpunkte und AWS DMS-Replikations-Instance

#### Einschränkungen

- Die Namen von Schemata, Tabellen und zugehörigen Spalten werden an den Zielendpunkten in Kleinbuchstaben umgewandelt.
- Dieses Tool berücksichtigt nicht die Erstellung von AWS DMS-Endpunkten und Replikations-Instances.
- Derzeit unterstützt das Tool nur ein Schema für jede AWS DMS-Aufgabe.

## Architektur

Quelltechnologie-Stack

- Eine On-Premises-Datenbank
- Microsoft Excel

#### Zieltechnologie-Stack

- AWS- CloudFormation Vorlagen
- Eine Datenbank in der AWS Cloud

Architektur

## Tools

- [Pycharm IDE](https://aws.amazon.com/pycharm/) oder eine beliebige integrierte Entwicklungsumgebung (IDE), die Python Version 3.6 unterstützt
- Microsoft Office 2016 (für Microsoft Excel)

## Polen

Konfigurieren des Netzwerks, der AWS DMS-Replikations-Instance und der Endpunkte

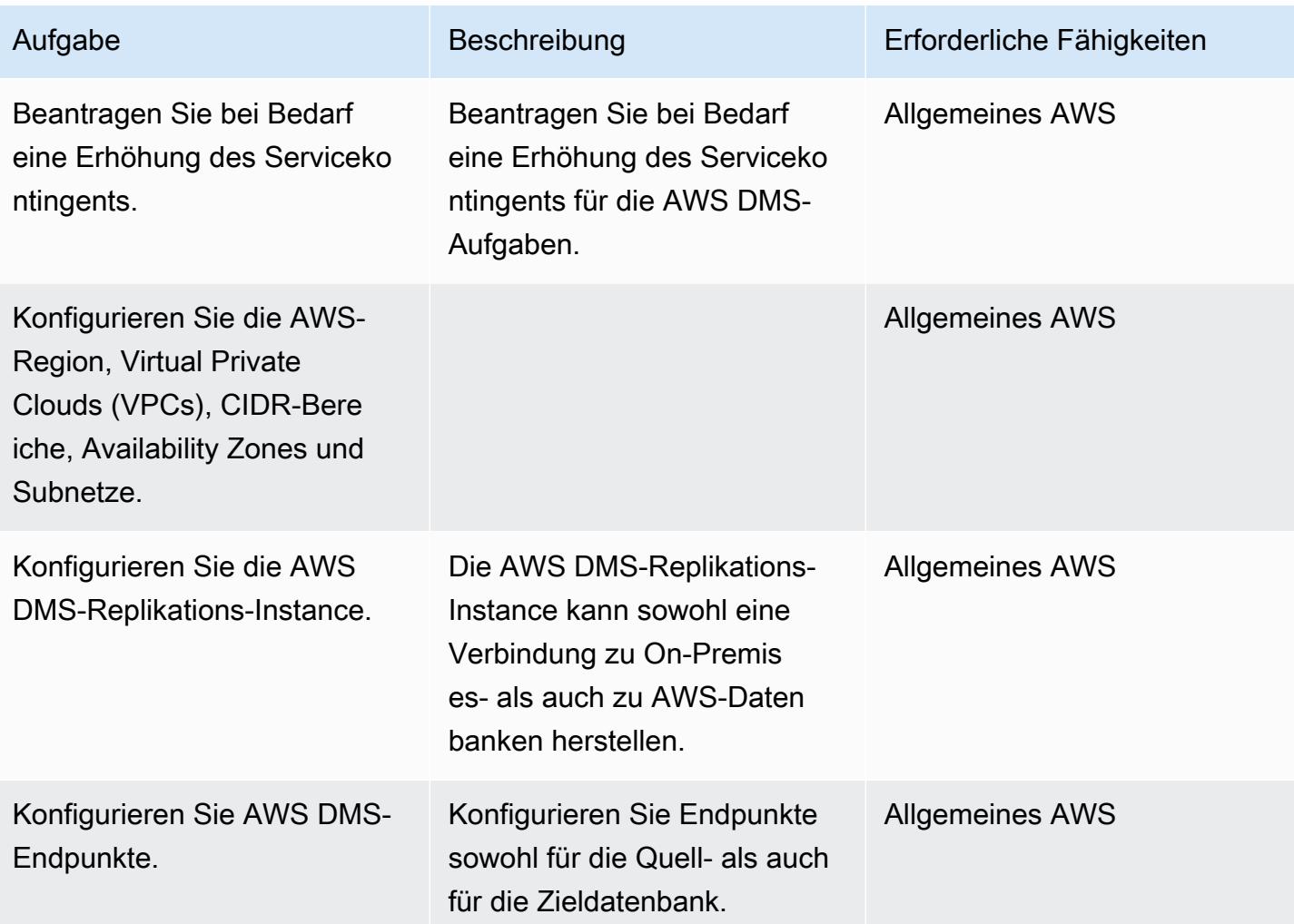

Bereiten Sie die Telefonie für AWS DMS-Aufgaben und Tags vor

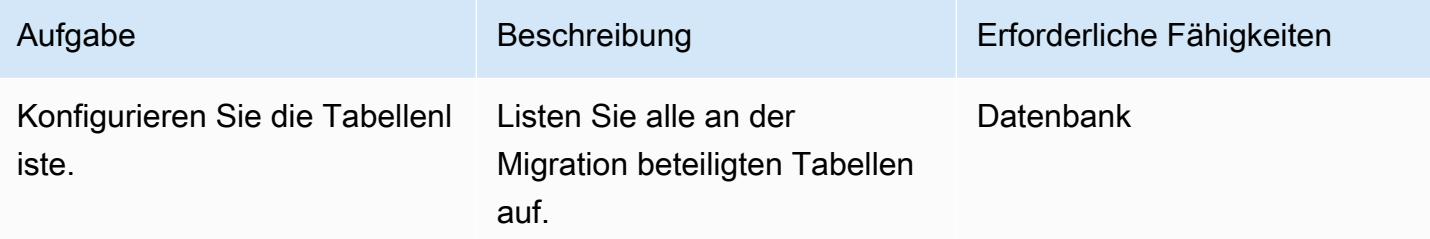

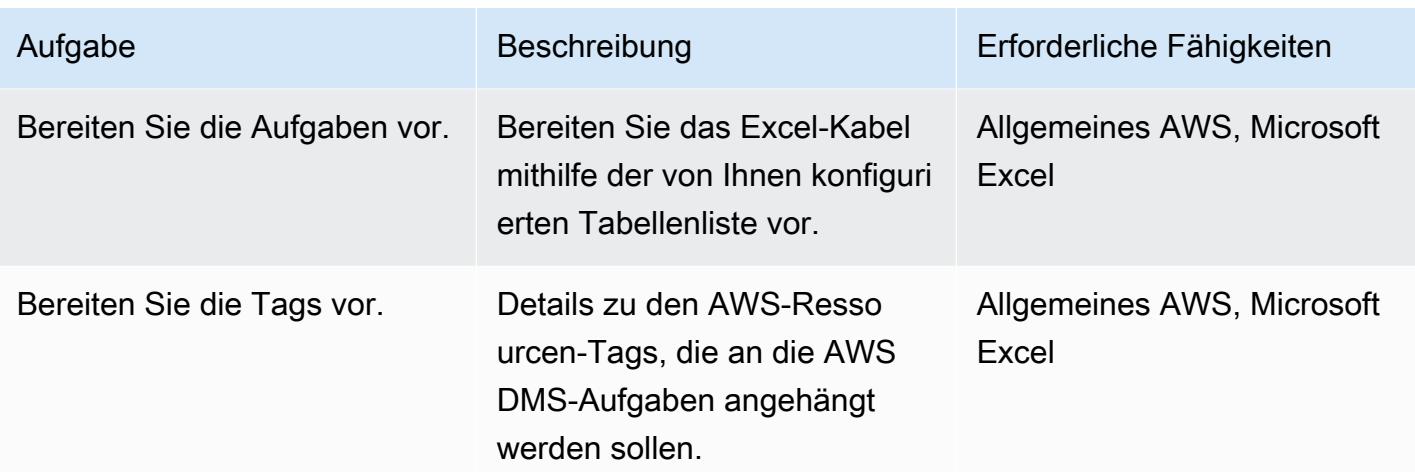

Herunterladen und Ausführen des Tools

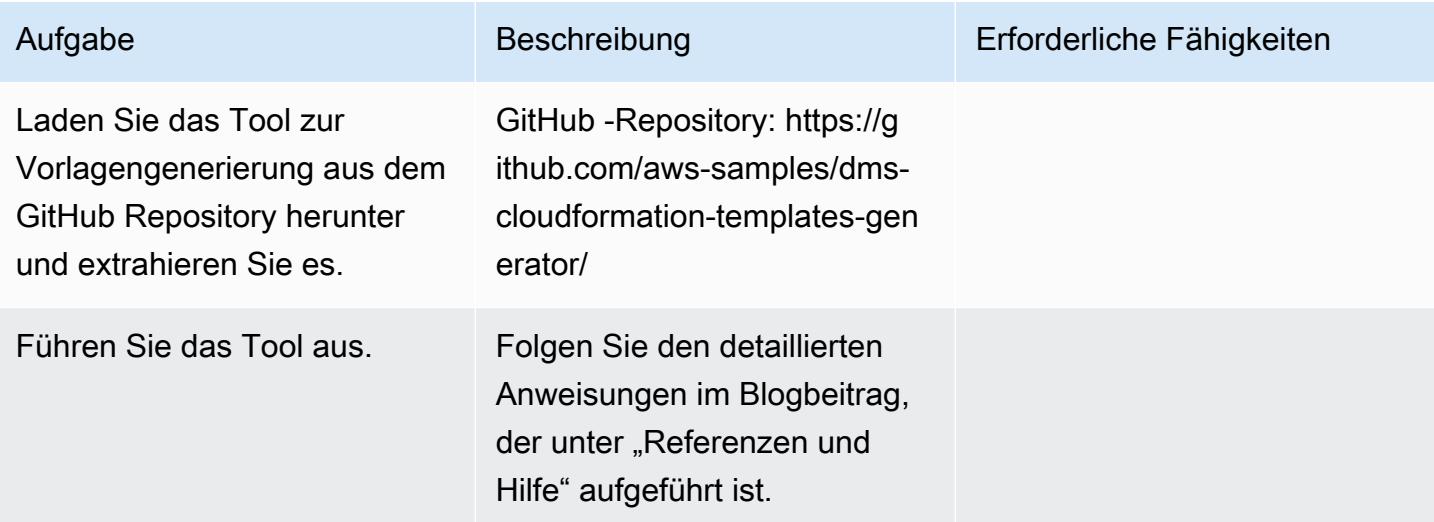

## Zugehörige Ressourcen

- [Erstellen von AWS- CloudFormation Vorlagen für AWS DMS-Aufgaben mit Microsoft Excel](https://aws.amazon.com/blogs/database/create-aws-cloudformation-templates-for-aws-dms-tasks-using-microsoft-excel/) [\(Blogbeitrag\)](https://aws.amazon.com/blogs/database/create-aws-cloudformation-templates-for-aws-dms-tasks-using-microsoft-excel/)
- [DMS CloudFormation Templates Generator \(GitHub Repository\)](https://github.com/aws-samples/dms-cloudformation-templates-generator/tree/v1.0)
- [Python-Dokumentation](https://www.python.org/)
- [xlrd-Beschreibung und Download](https://pypi.org/project/xlrd/)
- [AWS DMS-Dokumentation](https://docs.aws.amazon.com/dms/latest/userguide/)
- [AWS- CloudFormation Dokumentation](https://docs.aws.amazon.com/AWSCloudFormation/latest/UserGuide/)

# <span id="page-3436-0"></span>Erste Schritte mit der automatisierten Portfolioerkennung

Erstellt von Pratik Chunawala (AWS) und Bololfo Jr. Cerrada (AWS)

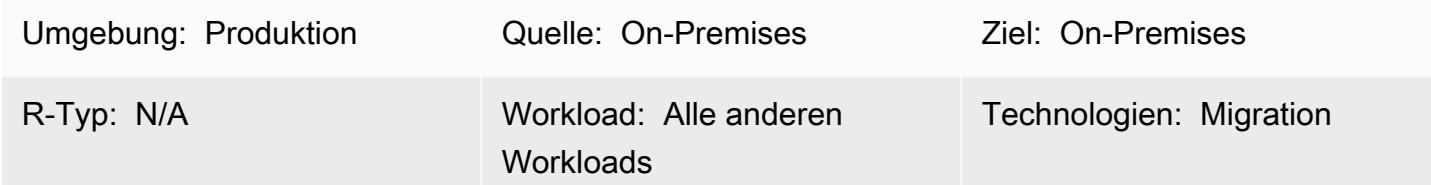

## Übersicht

Die Bewertung des Portfolios und die Erfassung von Metadaten ist eine kritische Herausforderung bei der Migration von Anwendungen und Servern in die Amazon Web Services (AWS) Cloud, insbesondere bei großen Migrationen mit mehr als 300 Servern. Die Verwendung eines automatisierten Portfolioerkennungstools kann Ihnen helfen, Informationen über Ihre Anwendungen zu sammeln, z. B. die Anzahl der Benutzer, die Häufigkeit der Verwendung, Abhängigkeiten und Informationen über die Infrastruktur der Anwendung. Diese Informationen sind bei der Planung von Migrationswellen unerlässlich, damit Sie Anwendungen mit ähnlichen Eigenschaften ordnungsgemäß priorisieren und gruppieren können. Die Verwendung eines Erkennungstools optimiert die Kommunikation zwischen dem Portfolioteam und den Anwendungsbesitzern, da das Portfolioteam die Ergebnisse des Erkennungstools validieren kann, anstatt die Metadaten manuell zu erfassen. In diesem Muster werden die wichtigsten Überlegungen zur Auswahl eines automatisierten Erkennungstools sowie Informationen zur Bereitstellung und zum Testen eines Tools in Ihrer Umgebung erörtert.

Dieses Muster enthält eine Vorlage, die als Ausgangspunkt für die Erstellung Ihrer eigenen Checkliste für allgemeine Aktivitäten dient. Neben der Checkliste finden Sie eine Vorlage für eine RACI-Matrix (Verantwortlich, Rechenschaftspflicht, Konsultiert, Informiert). Sie können diese RACI-Matrix verwenden, um zu bestimmen, wer für jede Aufgabe in Ihrer Checkliste verantwortlich ist.

## Polen

#### Auswählen eines Erkennungstools

#### Aufgabe Beschreibung Erforderliche Fähigkeiten Stellen Sie fest, ob ein Erkennungstool für Ihren Anwendungsfall geeignet ist. Ein Erkennungstool ist möglicherweise nicht die beste Lösung für Ihren Anwendung sfall. Berücksichtigen Sie den Zeitaufwand für die Auswahl, Beschaffung, Vorbereitung und Bereitstellung eines Erkennungstools. Es kann 4–8 Wochen dauern, bis die Scan-Appliance für ein Agentless -Discovery-Tool in Ihrer - Umgebung eingerichtet oder Agenten auf allen im Umfang enthaltenen Workloads installiert ist. Nach der Bereitstellung müssen Sie 4– 12 Wochen für das Erkennung stool einplanen, um Metadaten zu sammeln, indem Sie die Anwendungs-Workloads scannen und eine Anwendung s-Stack-Analyse durchführ en. Wenn Sie weniger als 100 Server migrieren, können Sie möglicherweise die Metadaten manuell erfassen und Abhängigkeiten schneller analysieren als die Zeit, die für die Bereitstellung und Erfassung von Metadaten mit einem automatisierten Migrationsleiter, Migration singenieur

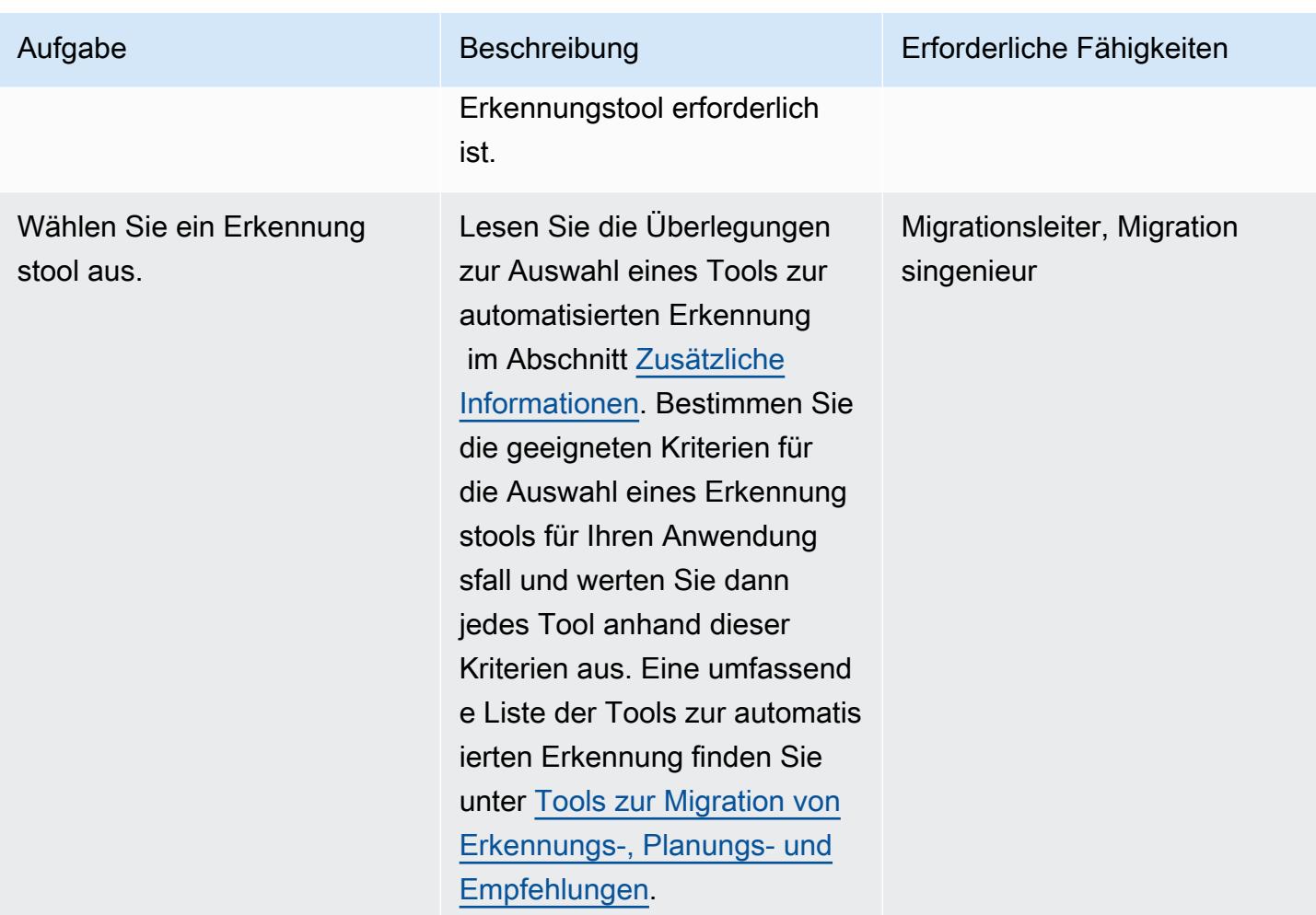

#### Vorbereiten der Installation

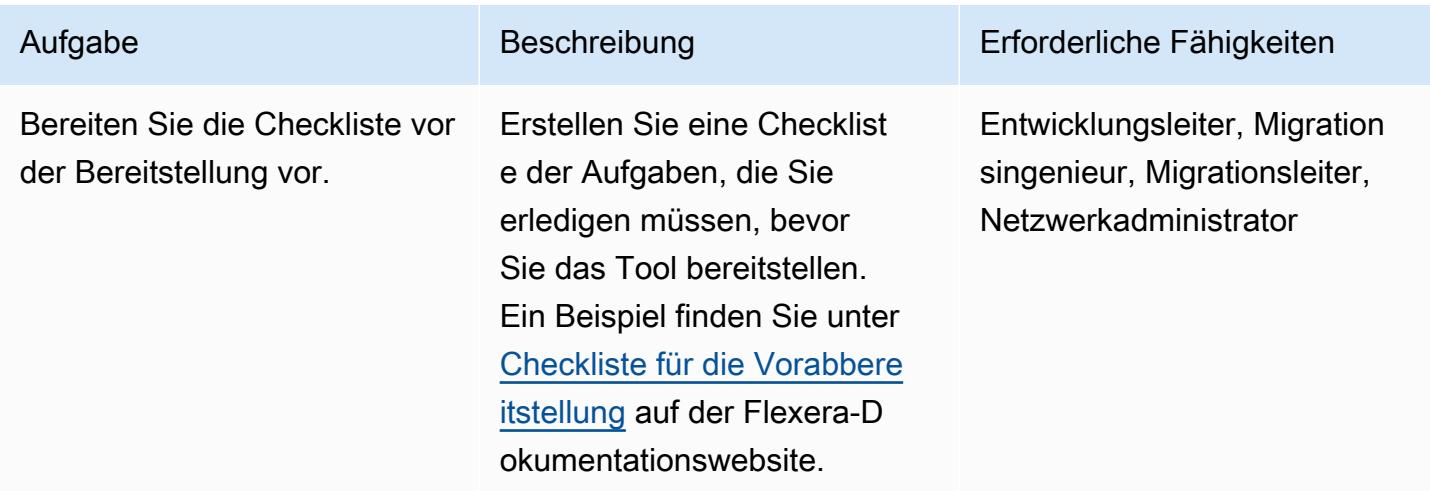

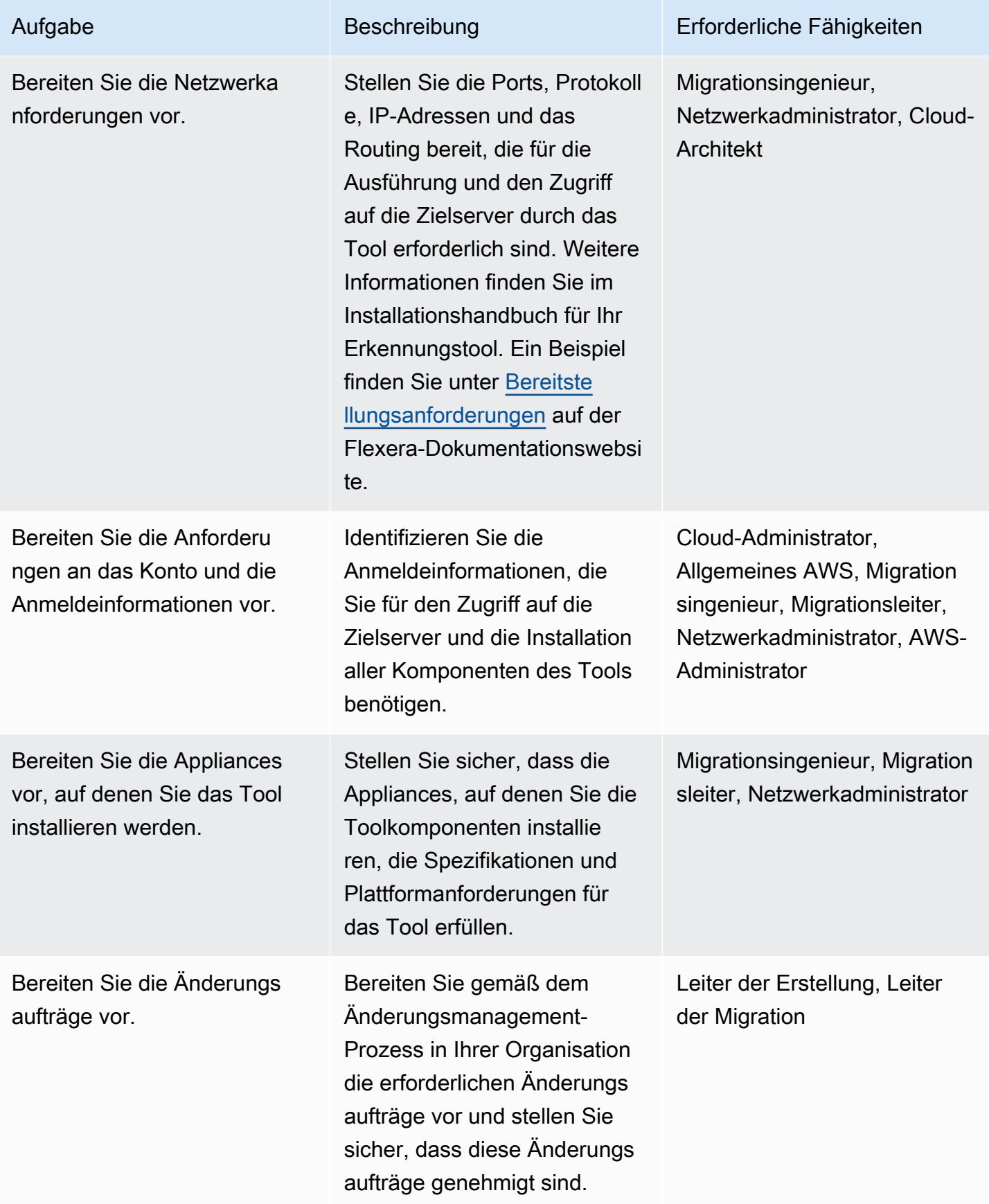

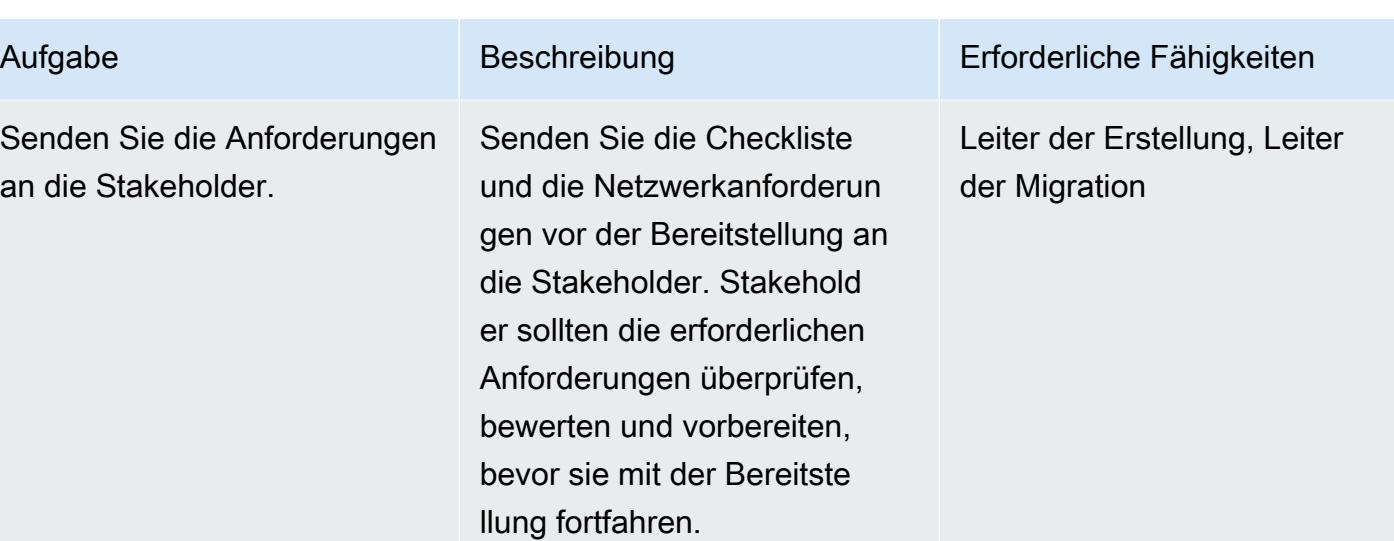

#### Bereitstellen des Tools

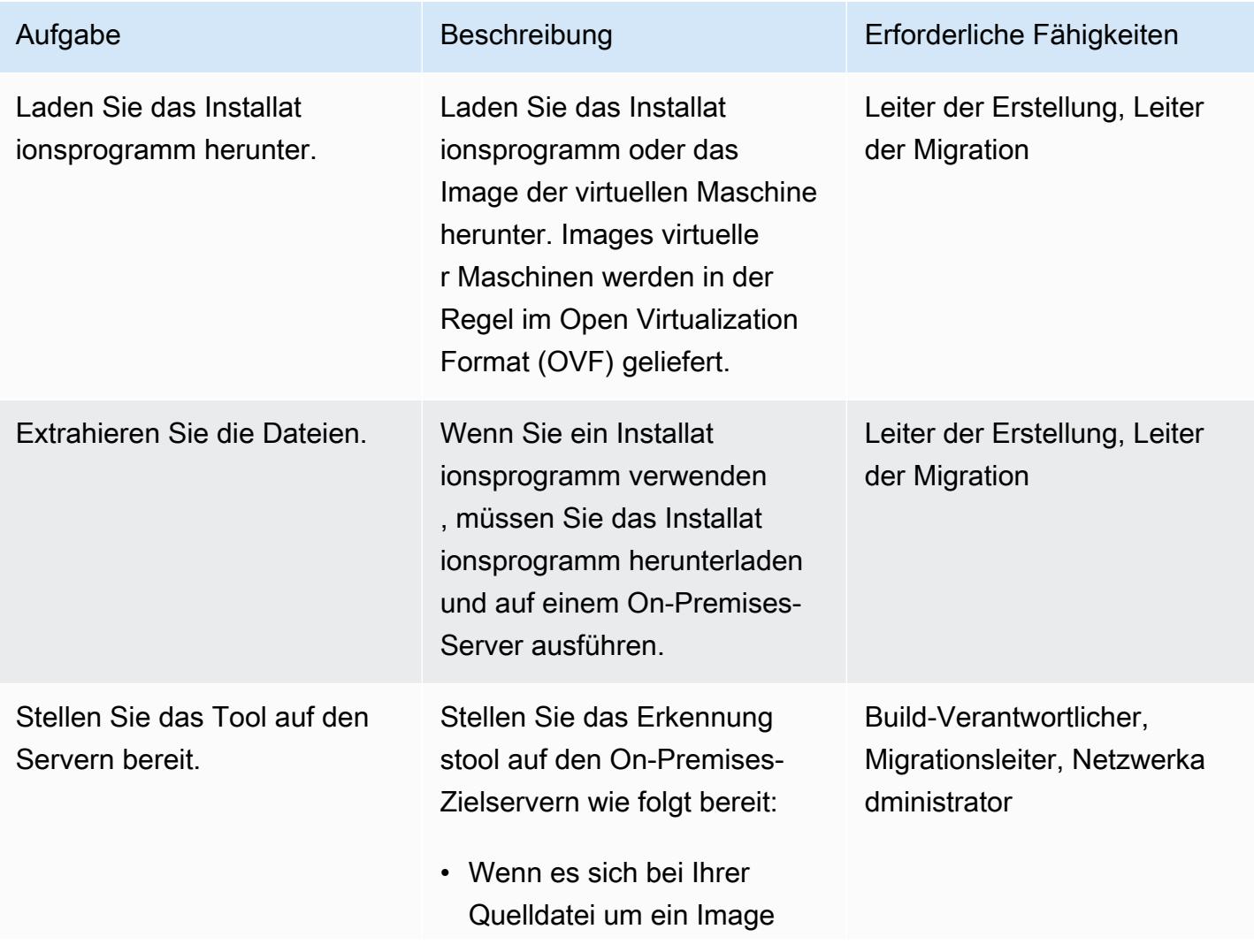

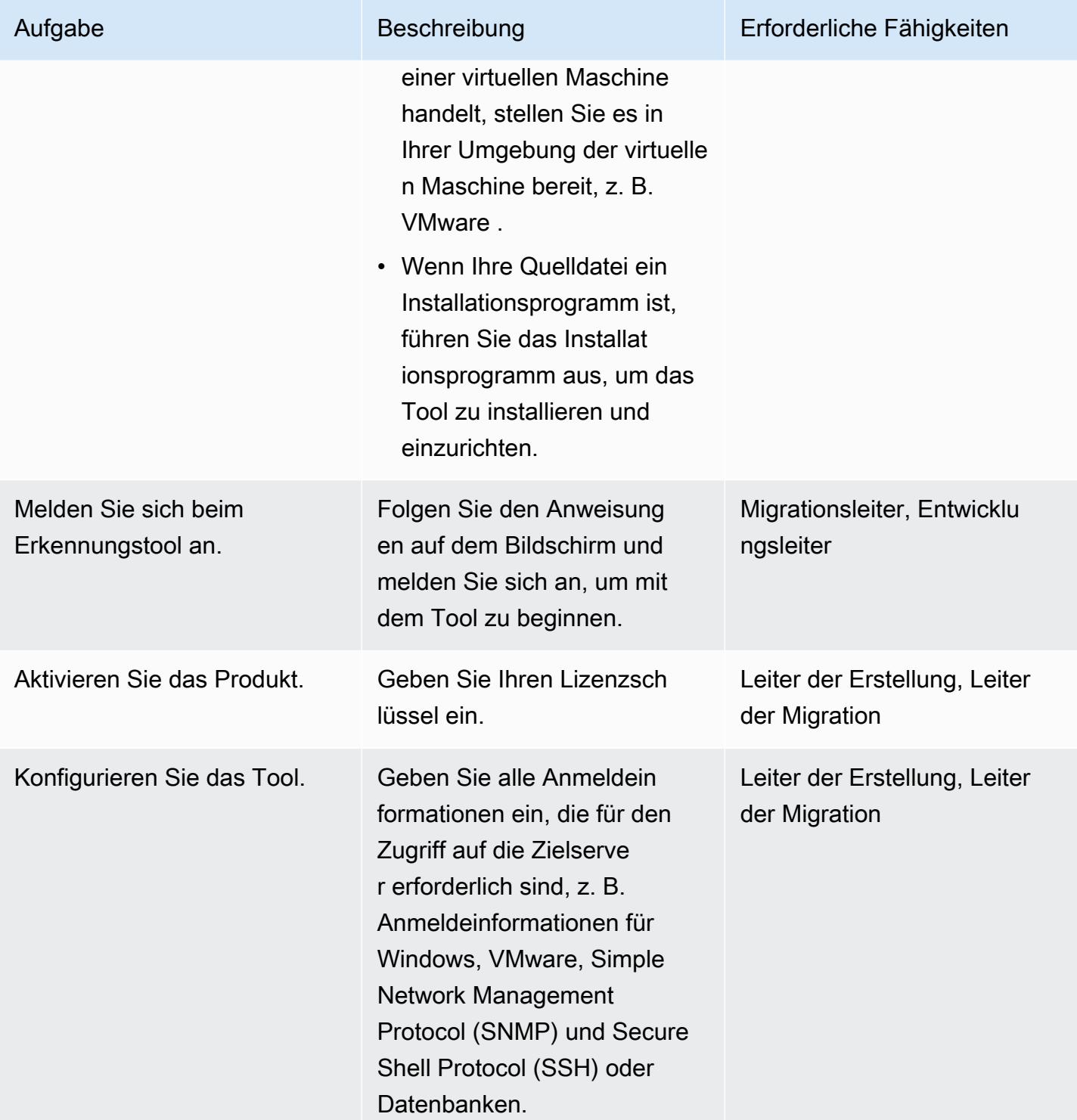

#### Testen des Tools

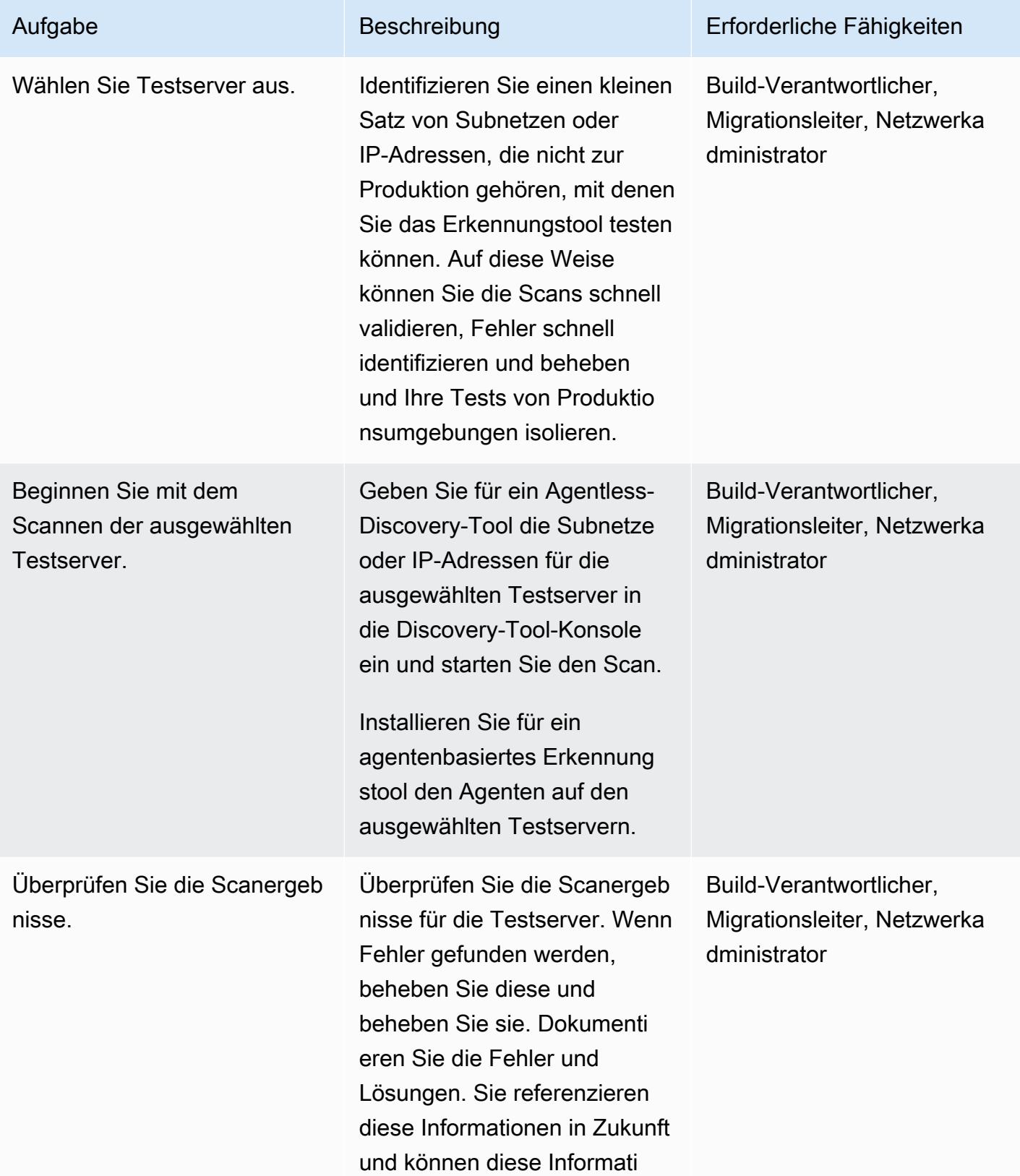

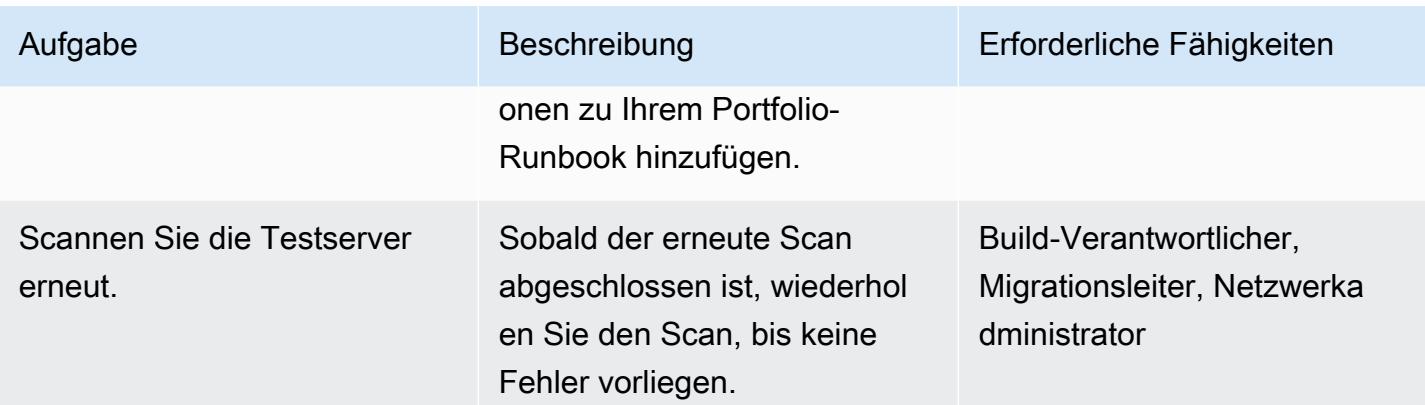

## Zugehörige Ressourcen

#### AWS-Ressourcen

- [Leitfaden zur Bewertung des Anwendungsportfolios für die AWS Cloud-Migration](https://docs.aws.amazon.com/prescriptive-guidance/latest/application-portfolio-assessment-guide/introduction.html)
- [Tools zur Migration von Erkennungs-, Planungs- und Empfehlungen](https://aws.amazon.com/prescriptive-guidance/migration-tools/migration-discovery-tools/)

Bereitstellungsleitfäden für häufig ausgewählte Erkennungstools

- [Bereitstellen der virtuellen RN150-Appliance](https://docs.flexera.com/foundationcloudscape/ug/Content/helplibrary/FCGS_QSG_DeployRN150.htm) (Flexera-Dokumentation)
- [Gatherer-Installation](https://www.modelizeit.com/documentation/ADC-Gatherer-Install.html) (modelizeIT-Dokumentation)
- [Installation des On-Premises-Analyseservers](https://www.modelizeit.com/documentation/RejuvenApptor-Install.html) (modelizeIT-Dokumentation)

## <span id="page-3443-0"></span>Zusätzliche Informationen

Überlegungen zur Auswahl eines automatisierten Erkennungstools

Jedes Erkennungstool hat Vorteile und Einschränkungen. Berücksichtigen Sie bei der Auswahl des geeigneten Tools für Ihren Anwendungsfall Folgendes:

- Wählen Sie ein Erkennungstool aus, das die meisten, wenn nicht alle Metadaten erfassen kann, die Sie benötigen, um Ihr Portfoliobewertungsziel zu erreichen.
- Identifizieren Sie alle Metadaten, die Sie manuell sammeln müssen, da das Tool sie nicht unterstützt.
- Stellen Sie den Stakeholdern die Anforderungen an das Erkennungstool zur Verfügung, damit sie das Tool auf der Grundlage ihrer internen Sicherheits- und Compliance-Anforderungen wie Server-, Netzwerk- und Anmeldeinformationsanforderungen überprüfen und bewerten können.
	- Erfordert das Tool, dass Sie einen Agenten im Umfang der Workload installieren?
	- Erfordert das Tool, dass Sie eine virtuelle Appliance in Ihrer Umgebung einrichten?
- Bestimmen Sie Ihre Anforderungen an die Datenresidenz. Einige Organisationen möchten ihre Daten nicht außerhalb ihrer Umgebung speichern. Um dies zu beheben, müssen Sie möglicherweise einige Komponenten des Tools in der On-Premises-Umgebung installieren.
- Stellen Sie sicher, dass das Tool das Betriebssystem (OS) und die Betriebssystemversion der im Umfang enthaltenen Workload unterstützt.
- Stellen Sie fest, ob Ihr Portfolio Mainframe-, Mittelbereichs- und Legacy-Server umfasst. Die meisten Erkennungstools können diese Workloads als Abhängigkeiten erkennen, aber einige Tools können möglicherweise keine Gerätedetails wie Auslastung und Serverabhängigkeiten abrufen. Device42 und modernizeIT-Erkennungstools unterstützen sowohl Mainframe- als auch Mittelbereichsserver.

## Anlagen

Um auf zusätzliche Inhalte zuzugreifen, die diesem Dokument zugeordnet sind, entpacken Sie die folgende Datei: [attachment.zip](samples/p-attach/8c9d84de-e84a-4b0c-bcaa-389cd90be1f0/attachments/attachment.zip)

# <span id="page-3445-0"></span>Migrieren Sie lokale Cloudera-Workloads zur Cloudera Data Platform auf AWS

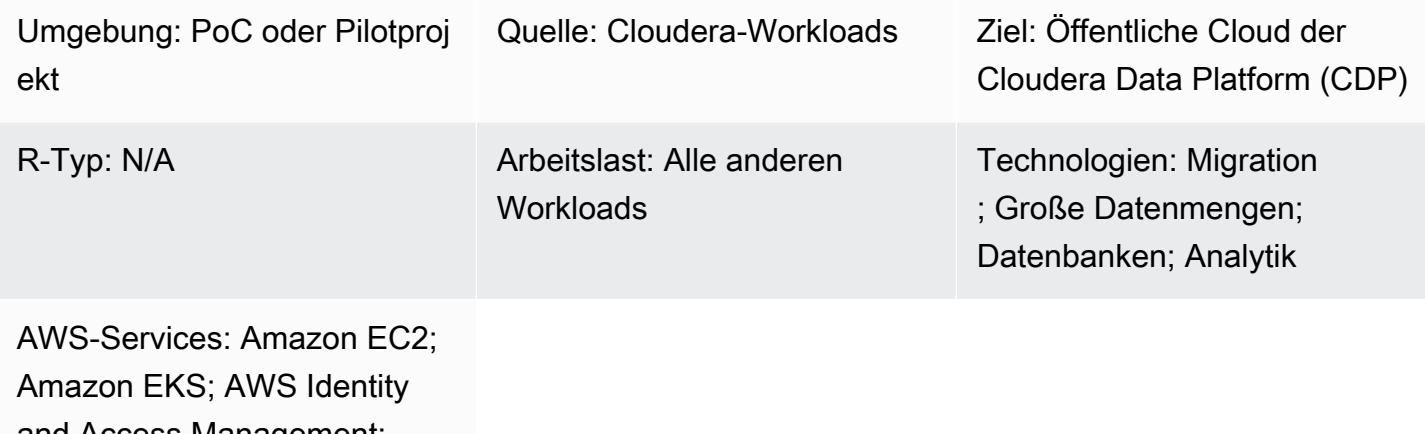

and Access Management; Amazon S3; Amazon RDS

## Übersicht

Dieses Muster beschreibt die allgemeinen Schritte für die Migration Ihrer lokalen Cloudera Distributed Hadoop (CDH), Hortonworks Data Platform (HDP) und Cloudera Data Platform (CDP) -Workloads zur CDP Public Cloud auf AWS. Wir empfehlen Ihnen, mit Cloudera Professional Services und einem Systemintegrator (SI) zusammenzuarbeiten, um diese Schritte umzusetzen.

Es gibt viele Gründe, warum Cloudera-Kunden ihre lokalen CDH-, HDP- und CDP-Workloads in die Cloud verlagern möchten. Zu den typischen Gründen gehören:

- Rationalisieren Sie die Einführung neuer Datenplattform-Paradigmen wie Data Lakehouse oder Data Mesh
- Erhöhen Sie die Agilität Ihres Unternehmens, demokratisieren Sie den Zugriff auf bestehende Datenbestände und deren Inferenz
- Senken Sie die Gesamtbetriebskosten (TCO)
- Verbessern Sie die Workload-Elastizität
- Ermöglichen Sie eine höhere Skalierbarkeit und reduzieren Sie den Zeitaufwand für die Bereitstellung von Datendiensten im Vergleich zu herkömmlichen Installationen vor Ort drastisch
- Legacy-Hardware außer Dienst stellen und Hardware-Aktualisierungszyklen deutlich reduzieren
- Nutzen Sie die pay-as-you-go Preisgestaltung, die mit dem Cloudera-Lizenzmodell (CCU) auf Cloudera-Workloads auf AWS ausgedehnt wird
- Nutzen Sie die Vorteile einer schnelleren Bereitstellung und einer verbesserten Integration mit Plattformen für kontinuierliche Integration und kontinuierliche Bereitstellung (CI/CD)
- Verwenden Sie eine einzige einheitliche Plattform (CDP) für mehrere Workloads

Cloudera unterstützt alle wichtigen Workloads, einschließlich Machine Learning, Data Engineering, Data Warehouse, Operational Database, Stream Processing (CSP) sowie Datensicherheit und Governance. Cloudera bietet diese Workloads seit vielen Jahren vor Ort an, und Sie können diese Workloads in die AWS-Cloud migrieren, indem Sie CDP Public Cloud mit Workload Manager und Replication Manager verwenden.

Cloudera Shared Data Experience (SDX) bietet einen gemeinsamen Metadatenkatalog für diese Workloads, um eine konsistente Datenverwaltung und einen konsistenten Betrieb zu ermöglichen. SDX bietet außerdem umfassende, differenzierte Sicherheit zum Schutz vor Bedrohungen und eine einheitliche Steuerung für Prüf- und Suchfunktionen zur Einhaltung von Standards wie dem Payment Card Industry Data Security Standard (PCI DSS) und der DSGVO.

Die CDP-Migration auf einen Blick

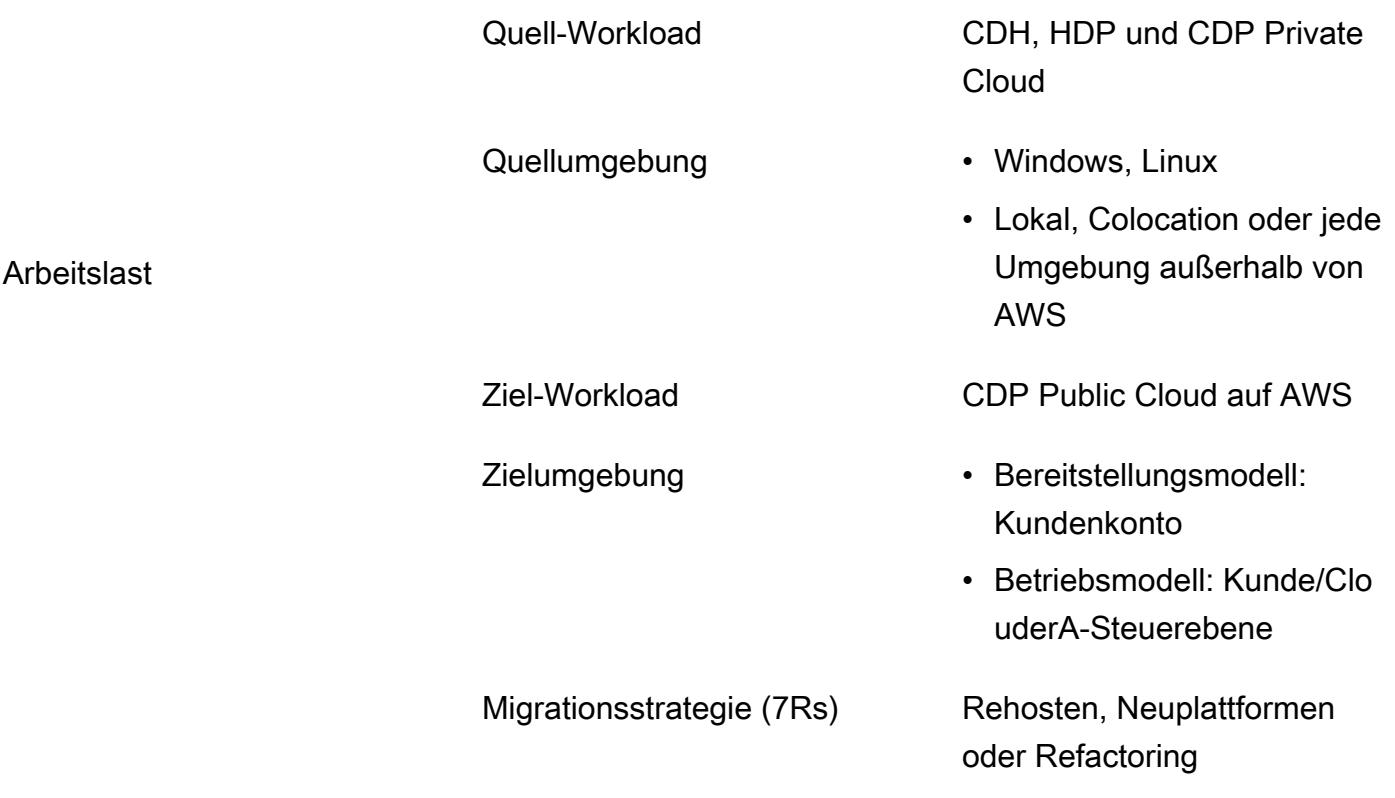

Handelt es sich um ein Ja Migration Upgrade der Workload-Version?

- Dauer der Migration Bereitstellung: Ungefähr eine Woche, um ein Kundenkonto, eine vom Kunden verwaltete virtuelle private Cloud (VPC) und eine vom Kunden verwaltet e CDP Public Cloud-Umg ebung zu erstellen.
	- Migrationsdauer: 1—4 Monate, abhängig von der Komplexität und Größe der Arbeitslast.

Kosten Kosten für die Ausführung des Workloads auf AWS

- Im Großen und Ganzen gehen die Kosten einer CDH-Workload-Migration zu AWS davon aus, dass Sie eine neue Umgebung auf AWS einrichten werden. Dazu gehören die Abrechnung von Zeit und Aufwand des Personals sowie die Bereitstellung von Rechenressourcen und die Lizenzierung von Software für die neue Umgebung.
- Das Cloud-basierte Preismodell von Cloudera bietet Ihnen die Flexibili tät, die Vorteile von Bursting- und automatischen Skalierungsfunktionen zu nutzen. Weitere Informati onen finden Sie unter [CDP](https://www.cloudera.com/products/pricing/cdp-public-cloud-service-rates.html) [Public Cloud-Servicetarife](https://www.cloudera.com/products/pricing/cdp-public-cloud-service-rates.html) [auf der Cloudera-Website](https://www.cloudera.com/products/pricing/cdp-public-cloud-service-rates.html).
- Cloudera Enterprise Data [Hub](https://www.cloudera.com/products/enterprise-data-hub.html) basiert auf Amazon Elastic Compute Cloud (Amazon EC2) und bildet traditionelle Cluster eng ab. Data Hub kann [angepasst](https://docs.cloudera.com/data-hub/cloud/create-cluster-aws/topics/mc-creating-a-cluster.html) werden, was sich jedoch auf die Kosten auswirken wird.
- [CDP Public Cloud Data](https://docs.cloudera.com/data-warehouse/cloud/index.html) [Warehouse,](https://docs.cloudera.com/data-warehouse/cloud/index.html) [Cloudera](https://docs.cloudera.com/machine-learning/cloud/product/topics/ml-product-overview.html) [Machine Learning](https://docs.cloudera.com/machine-learning/cloud/product/topics/ml-product-overview.html) und [Cloudera Data Engineering](https://docs.cloudera.com/data-engineering/cloud/index.html) [\(CDE\) sind containerbasiert](https://docs.cloudera.com/data-engineering/cloud/index.html)

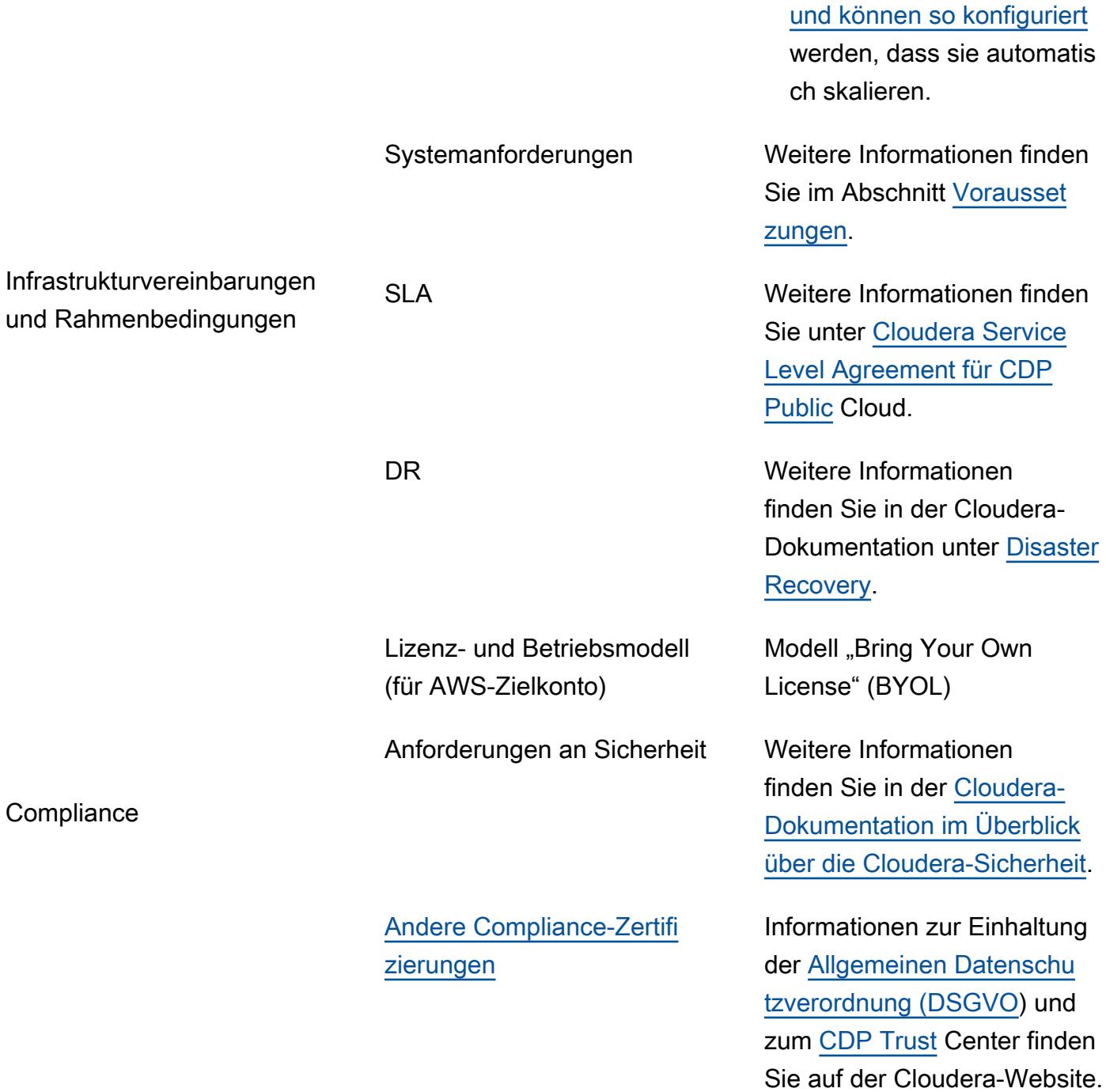

## <span id="page-3449-0"></span>Voraussetzungen und Einschränkungen

#### Voraussetzungen

• [AWS-Kontoanforderungen,](https://docs.cloudera.com/cdp-public-cloud/cloud/requirements-aws/topics/mc-requirements-aws.html) einschließlich Konten, Ressourcen, Services und Berechtigungen, z. B. Einrichtung von Rollen und Richtlinien für AWS Identity and Access Management (IAM)

#### • [Voraussetzungen für die Bereitstellung von CDP](https://docs.cloudera.com/cdp-public-cloud/cloud/getting-started/topics/cdp-set_up_cdp_prerequisites.html) über die Cloudera-Website

Die Migration erfordert die folgenden Rollen und Fachkenntnisse:

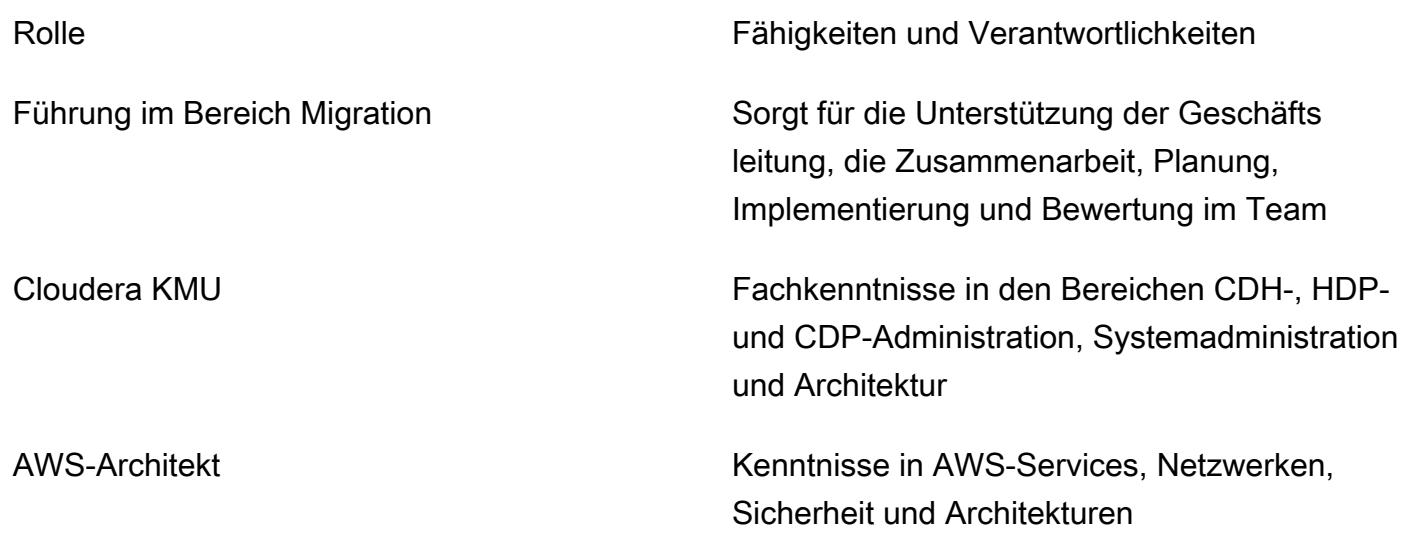

#### Architektur

Der Aufbau der geeigneten Architektur ist ein entscheidender Schritt, um sicherzustellen, dass Migration und Leistung Ihren Erwartungen entsprechen. Damit Ihre Migrationsbemühungen die Annahmen dieses Playbooks erfüllen, muss Ihre Zieldatenumgebung in der AWS-Cloud, entweder auf gehosteten Virtual Private Cloud (VPC) -Instances oder CDP, in Bezug auf Betriebssystem- und Softwareversionen sowie wichtige Maschinenspezifikationen Ihrer Quellumgebung entsprechen.

Das folgende Diagramm (mit freundlicher Genehmigung aus dem [Cloudera Shared Data Experience-](https://www.cloudera.com/content/dam/www/marketing/resources/datasheets/cloudera-sdx-datasheet.pdf?daqp=true)[Datenblatt](https://www.cloudera.com/content/dam/www/marketing/resources/datasheets/cloudera-sdx-datasheet.pdf?daqp=true) wiedergegeben) zeigt die Infrastrukturkomponenten für die CDP-Umgebung und wie die Stufen oder Infrastrukturkomponenten interagieren.

Die Architektur umfasst die folgenden CDP-Komponenten:

• Data Hub ist ein Dienst zum Starten und Verwalten von Workload-Clustern, der von Cloudera Runtime unterstützt wird. Sie können die Clusterdefinitionen in Data Hub verwenden, um Workload-Cluster für benutzerdefinierte Anwendungsfälle bereitzustellen und auf sie zuzugreifen und benutzerdefinierte Clusterkonfigurationen zu definieren. Weitere Informationen finden Sie auf der [Cloudera-Website](https://docs.cloudera.com/data-hub/cloud/index.html).

- Data Flow and Streaming befasst sich mit den wichtigsten Herausforderungen, mit denen Unternehmen bei der Übertragung von Daten konfrontiert sind. Es verwaltet Folgendes:
	- Verarbeitung von Echtzeit-Datenstreaming mit hohem Volumen und großem Umfang
	- Verfolgung der Herkunft und Herkunft von Streaming-Daten
	- Verwaltung und Überwachung von Edge-Anwendungen und Streaming-Quellen

Weitere Informationen finden Sie unter [Cloudera DataFlow](https://www.cloudera.com/products/dataflow.html) und [CSP](https://www.cloudera.com/products/stream-processing.html) auf der Cloudera-Website.

- Data Engineering umfasst Datenintegration, Datenqualität und Datenverwaltung, die Unternehmen beim Aufbau und der Pflege von Daten-Pipelines und Workflows unterstützen. Weitere Informationen finden Sie auf der [Cloudera-Website.](https://docs.cloudera.com/data-engineering/cloud/index.html) Erfahren Sie mehr über [die Unterstützung für](https://docs.cloudera.com/data-engineering/cloud/cost-management/topics/cde-spot-instances.html)  [Spot-Instances, um Kosteneinsparungen bei AWS for Cloudera Data Engineering-Workloads zu](https://docs.cloudera.com/data-engineering/cloud/cost-management/topics/cde-spot-instances.html)  [ermöglichen](https://docs.cloudera.com/data-engineering/cloud/cost-management/topics/cde-spot-instances.html).
- Mit Data Warehouse können Sie unabhängige Data Warehouses und Data Marts einrichten, die automatisch skaliert werden, um den Workload-Anforderungen gerecht zu werden. Dieser Service bietet isolierte Recheninstanzen und automatisierte Optimierung für jedes Data Warehouse und jeden Data Mart und hilft Ihnen, Kosten zu sparen und gleichzeitig SLAs einzuhalten. Weitere Informationen finden Sie auf der [Cloudera-Website.](https://docs.cloudera.com/data-warehouse/cloud/index.html) Erfahren Sie mehr über [Kostenmanagement](https://docs.cloudera.com/data-warehouse/cloud/planning/topics/dw-manage-cloud-costs.html) und [auto-scaling](https://docs.cloudera.com/data-warehouse/cloud/auto-scaling/topics/dw-public-cloud-autoscaling-overview.html) für Cloudera Data Warehouse auf AWS.
- Die Betriebsdatenbank in CDP bietet eine zuverlässige und flexible Grundlage für skalierbare Hochleistungsanwendungen. Sie bietet eine jederzeit verfügbare, skalierbare Echtzeitdatenbank, die traditionelle strukturierte Daten zusammen mit neuen, unstrukturierten Daten auf einer einheitlichen Betriebs- und Warehousing-Plattform bereitstellt. [Weitere Informationen finden Sie auf](https://www.cloudera.com/products/operational-db.html)  [der Cloudera-Website.](https://www.cloudera.com/products/operational-db.html)
- Machine Learning ist eine Cloud-native Plattform für maschinelles Lernen, die Self-Service-Funktionen für Datenwissenschaft und Datentechnik zu einem einzigen, portablen Service innerhalb einer Unternehmensdatencloud zusammenführt. Sie ermöglicht den skalierbaren Einsatz von maschinellem Lernen und künstlicher Intelligenz (KI) für Daten an jedem beliebigen Ort. Weitere Informationen finden Sie auf der [Cloudera-Website.](https://docs.cloudera.com/machine-learning/cloud/index.html)

#### CDP auf AWS

Das folgende Diagramm (mit freundlicher Genehmigung der Cloudera-Website angepasst) zeigt die High-Level-Architektur von CDP auf AWS. CDP implementiert ein [eigenes Sicherheitsmodell,](https://docs.cloudera.com/runtime/7.1.0/cdp-security-overview/topics/security-management-console-security.html) um sowohl Konten als auch den Datenfluss zu verwalten. Diese werden mithilfe von [kontenübergreifenden](https://docs.cloudera.com/cdp-public-cloud/cloud/requirements-aws/topics/mc-aws-req-credential.html) Rollen in [IAM](https://aws.amazon.com/iam/) integriert.

Die CDP-Steuerebene befindet sich in einem Cloudera-Master-Konto in einer eigenen VPC. Jedes Kundenkonto hat sein eigenes Unterkonto und eine eigene VPC. Kontoübergreifende IAM-Rollen und SSL-Technologien leiten den Verwaltungsdatenverkehr zur und von der Steuerungsebene an Kundenservices weiter, die sich in öffentlichen Subnetzen befinden, die über das Internet routbar sind, innerhalb jeder Kunden-VPC. Auf der VPC des Kunden bietet die Cloudera Shared Data Experience (SDX) unternehmensweite Sicherheit mit einheitlicher Governance und Compliance, sodass Sie schneller Erkenntnisse aus Ihren Daten gewinnen können. SDX ist eine Designphilosophie, die in alle Cloudera-Produkte integriert ist. Weitere Informationen zu [SDX](https://docs.cloudera.com/cdp-public-cloud/cloud/overview/topics/cdp-services.html) und der [CDP Public Cloud-Netzwerkarchitektur für AWS](https://docs.cloudera.com/cdp-public-cloud/cloud/aws-refarch/topics/cdp-pc-aws-refarch-overview.html) finden Sie in der Cloudera-Dokumentation.

## Tools

#### AWS-Services

- [Amazon Elastic Compute Cloud \(Amazon EC2\)](https://docs.aws.amazon.com/ec2/) bietet skalierbare Rechenkapazität in der AWS-Cloud. Sie können so viele virtuelle Server wie nötig nutzen und sie schnell nach oben oder unten skalieren.
- [Amazon Elastic Kubernetes Service \(Amazon EKS\)](https://docs.aws.amazon.com/eks/latest/userguide/getting-started.html) hilft Ihnen, Kubernetes auf AWS auszuführen, ohne Ihre eigene Kubernetes-Steuerebene oder Knoten installieren oder verwalten zu müssen.
- [AWS Identity and Access Management \(IAM\)](https://docs.aws.amazon.com/IAM/latest/UserGuide/introduction.html) hilft Ihnen dabei, den Zugriff auf Ihre AWS-Ressourcen sicher zu verwalten, indem kontrolliert wird, wer authentifiziert und autorisiert ist, diese zu verwenden.
- [Amazon Relational Database Service \(Amazon RDS\)](https://docs.aws.amazon.com/AmazonRDS/latest/UserGuide/Welcome.html) unterstützt Sie bei der Einrichtung, dem Betrieb und der Skalierung einer relationalen Datenbank in der AWS-Cloud.
- [Amazon Simple Storage Service \(Amazon S3\)](https://docs.aws.amazon.com/AmazonS3/latest/userguide/Welcome.html) ist ein cloudbasierter Objektspeicherservice, der Sie beim Speichern, Schützen und Abrufen beliebiger Datenmengen unterstützt.

#### Automatisierung und Tools

- Für zusätzliche Tools können Sie [Cloudera Backup Data Recovery \(BDR\)](https://docs.cloudera.com/documentation/enterprise/6/6.3/topics/cm_bdr_tutorials.html), [AWS Snowball und](https://aws.amazon.com/snowball/) [AWS Snowmobile](https://aws.amazon.com/snowmobile/) verwenden, um Daten von lokalen CDH, HDP und CDP auf AWS-gehostete CDP zu migrieren.
- Für neue Bereitstellungen empfehlen wir, die [AWS-Partnerlösung für CDP](https://aws.amazon.com/solutions/partners/terraform-modules/cdp-public-cloud/) zu verwenden.

# Epics

Bereiten Sie sich auf die Migration vor

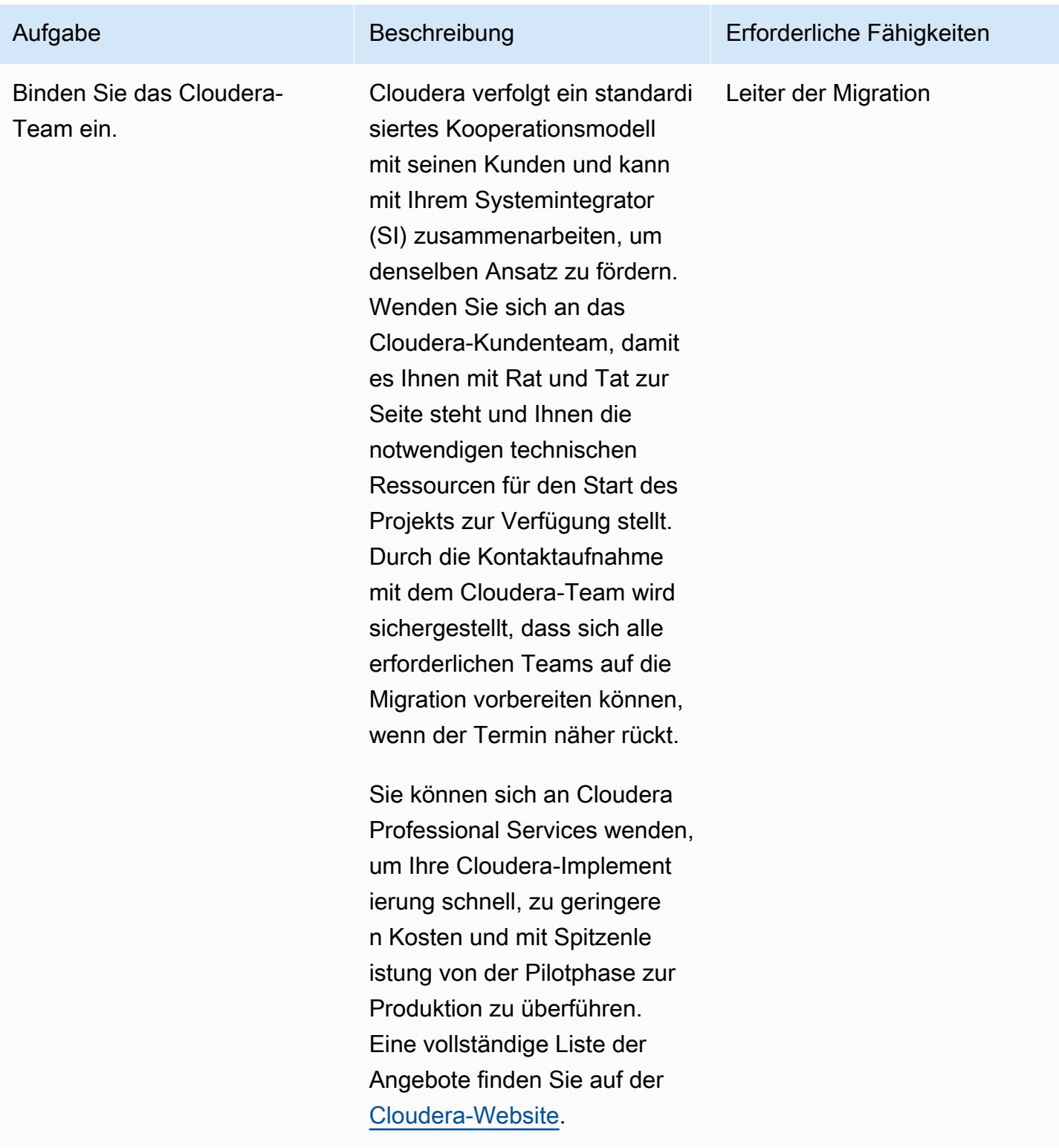

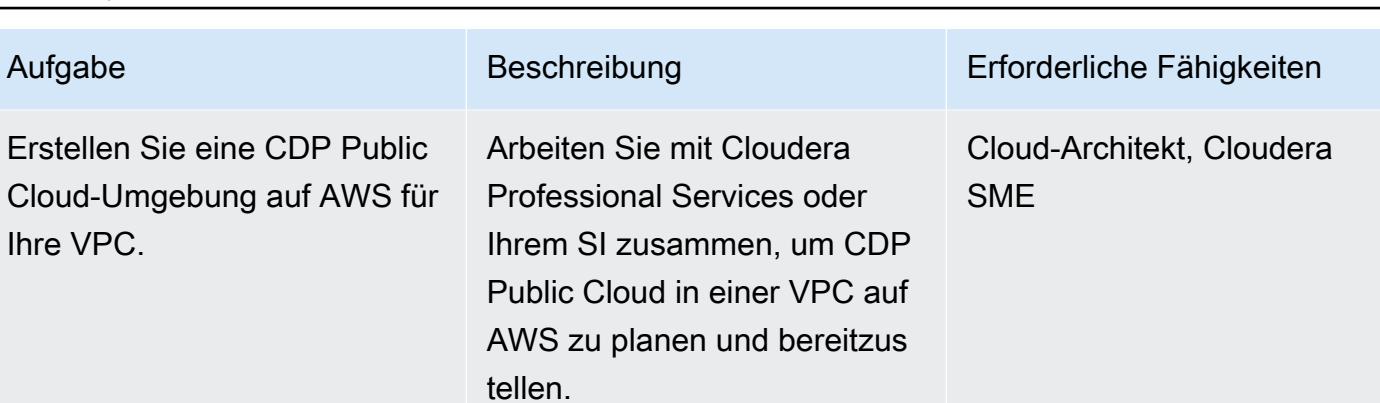

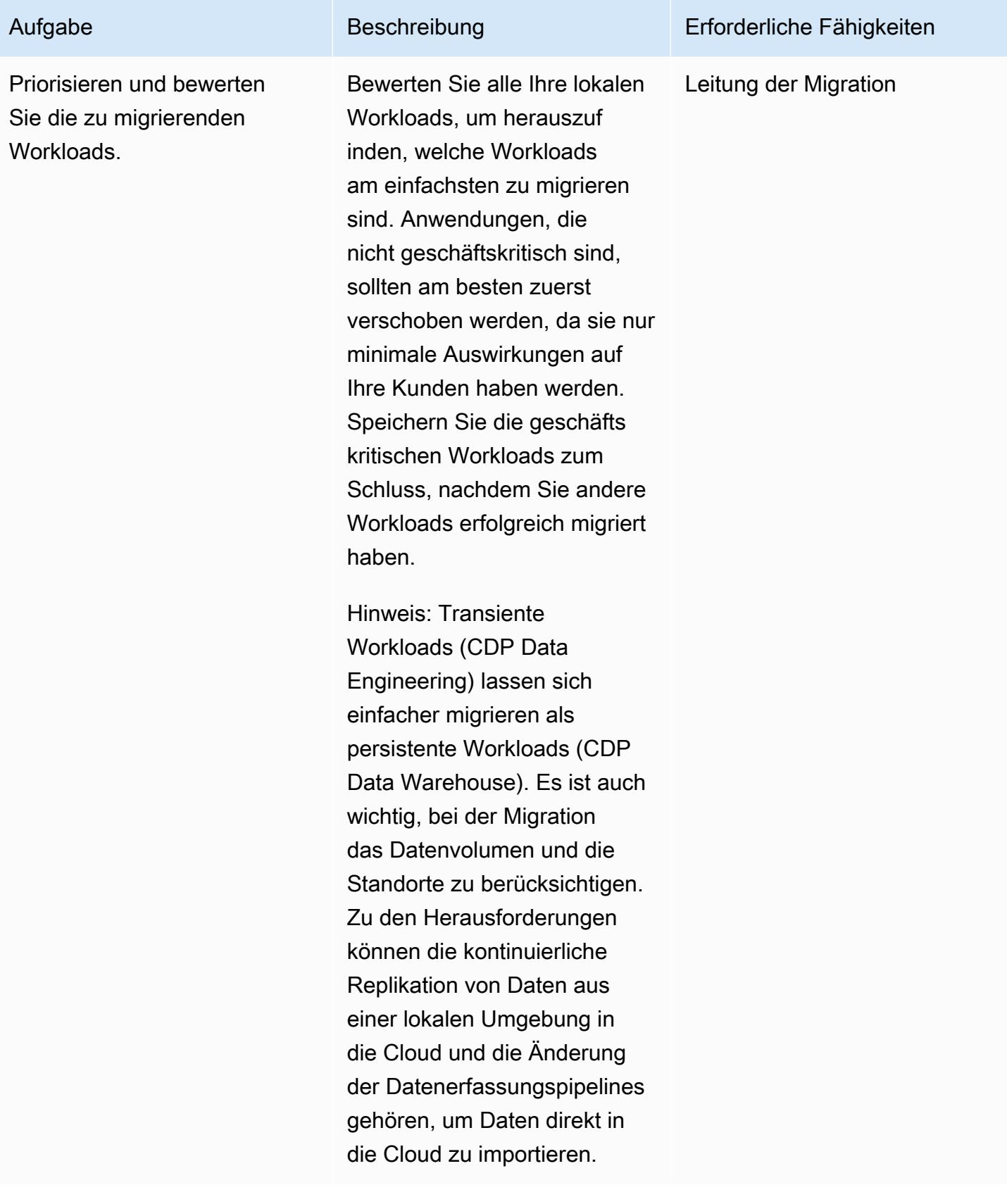
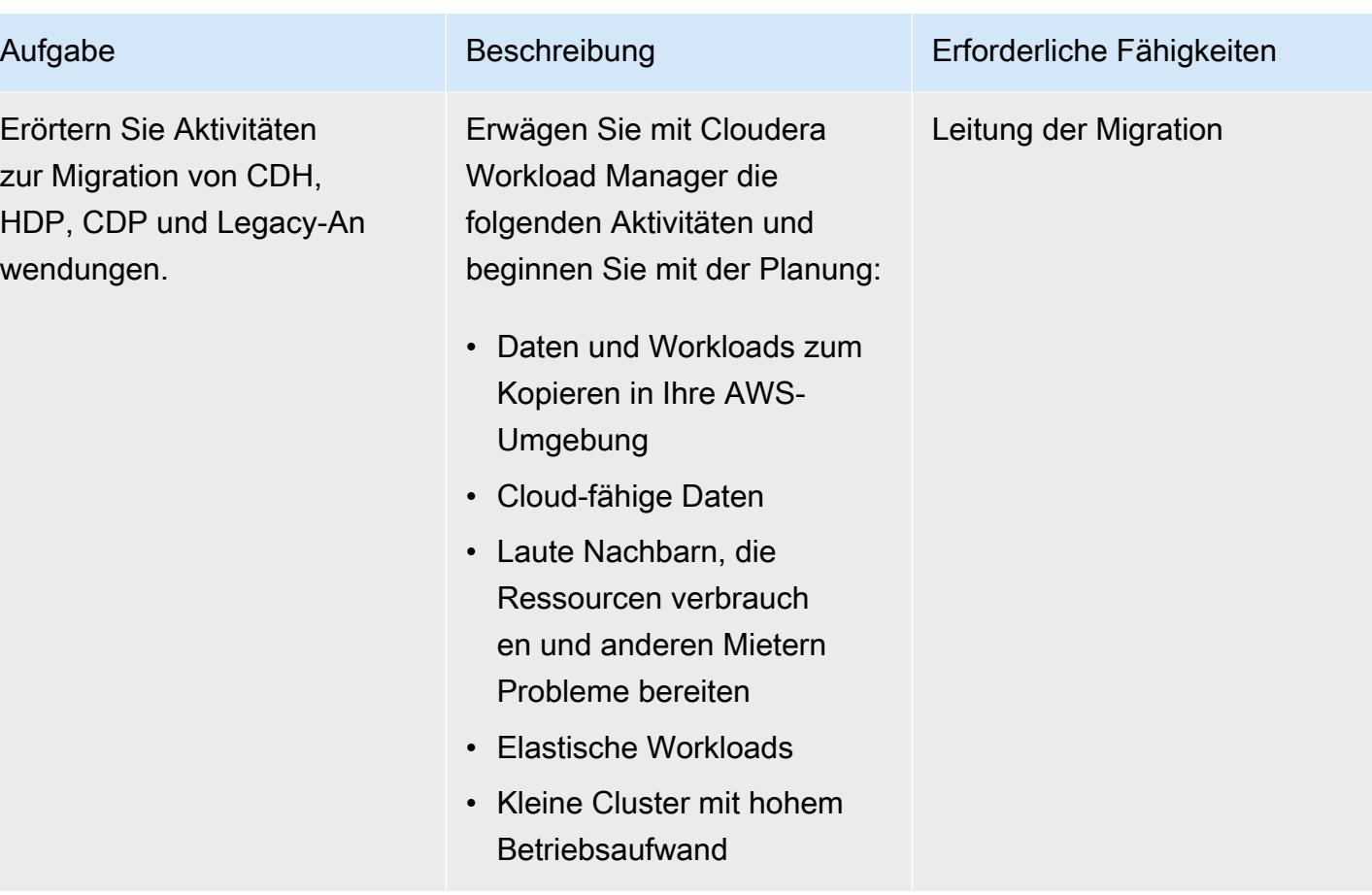

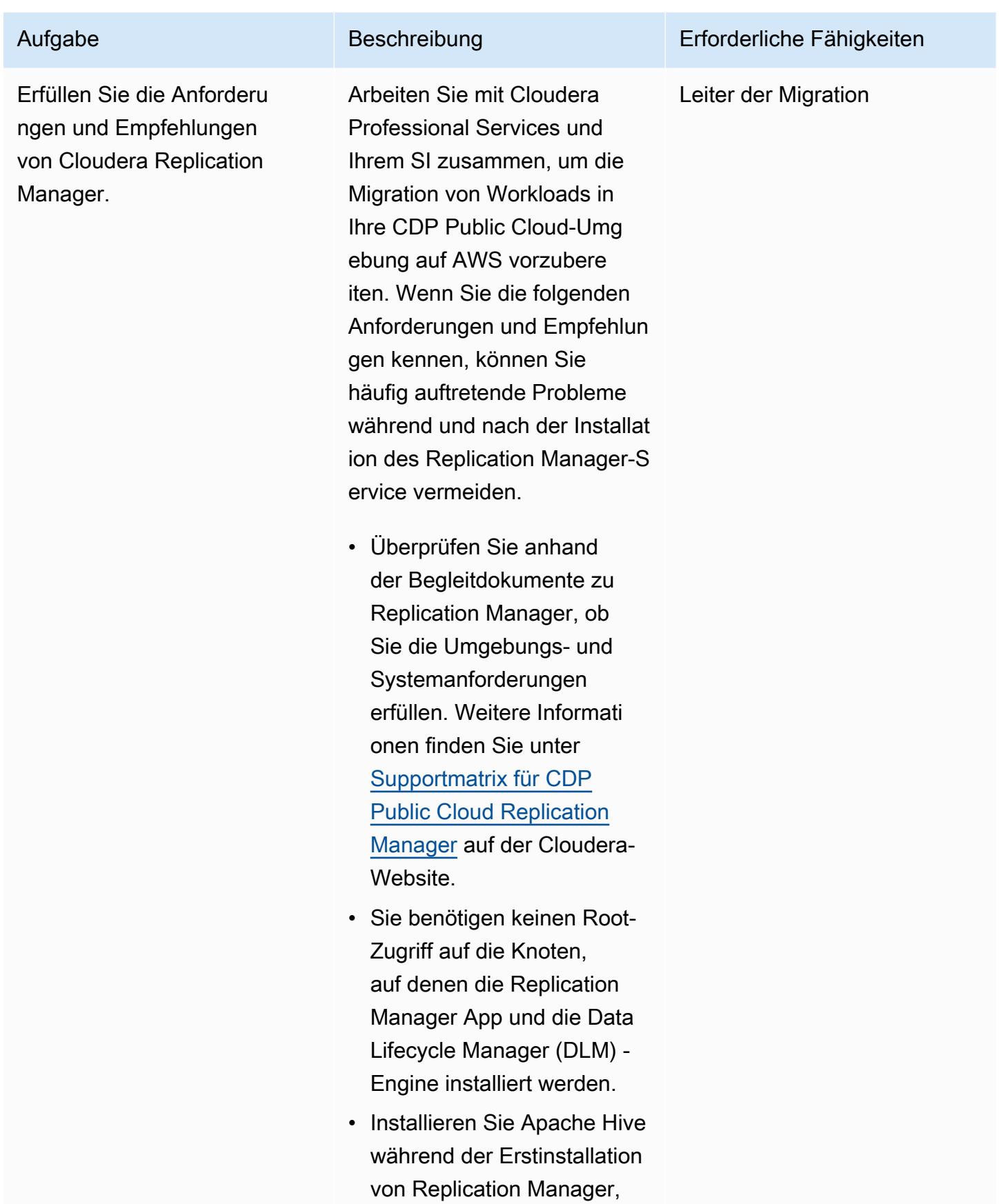

sofern Sie nicht sicher sind, dass Sie die Hive-Replikation in future nicht mehr verwenden werden. Wenn Sie Hive installie ren möchten, nachdem Sie HDFS-Replikationsr ichtlinien in Replication Manager erstellt haben, müssen Sie alle HDFS-Repl ikationsrichtlinien löschen und anschließend neu erstellen, nachdem Sie Hive hinzugefügt haben.

• In Replication Manager verwendete Cluster müssen symmetrische Konfigura tionen haben. Jeder Cluster in einer Replikationsbezieh ung muss in Bezug auf Sicherheit (Kerberos), Benutzerverwaltung (LDAP/ AD) und Knox Proxy exakt gleich konfiguriert sein. Clusterdienste wie Hadoop Distributed File System (HDFS), Apache Hive, Apache Knox, Apache Ranger und Apache Atlas können unterschi edliche Konfigurationen für Hochverfügbarkeit (HA) haben. Quell- und Zielclust er können beispielsweise

Aufgabe Beschreibung Erforderliche Fähigkeiten

separate HA- und Nicht-HA-Konfigurationen haben.

# CDP zu AWS migrieren

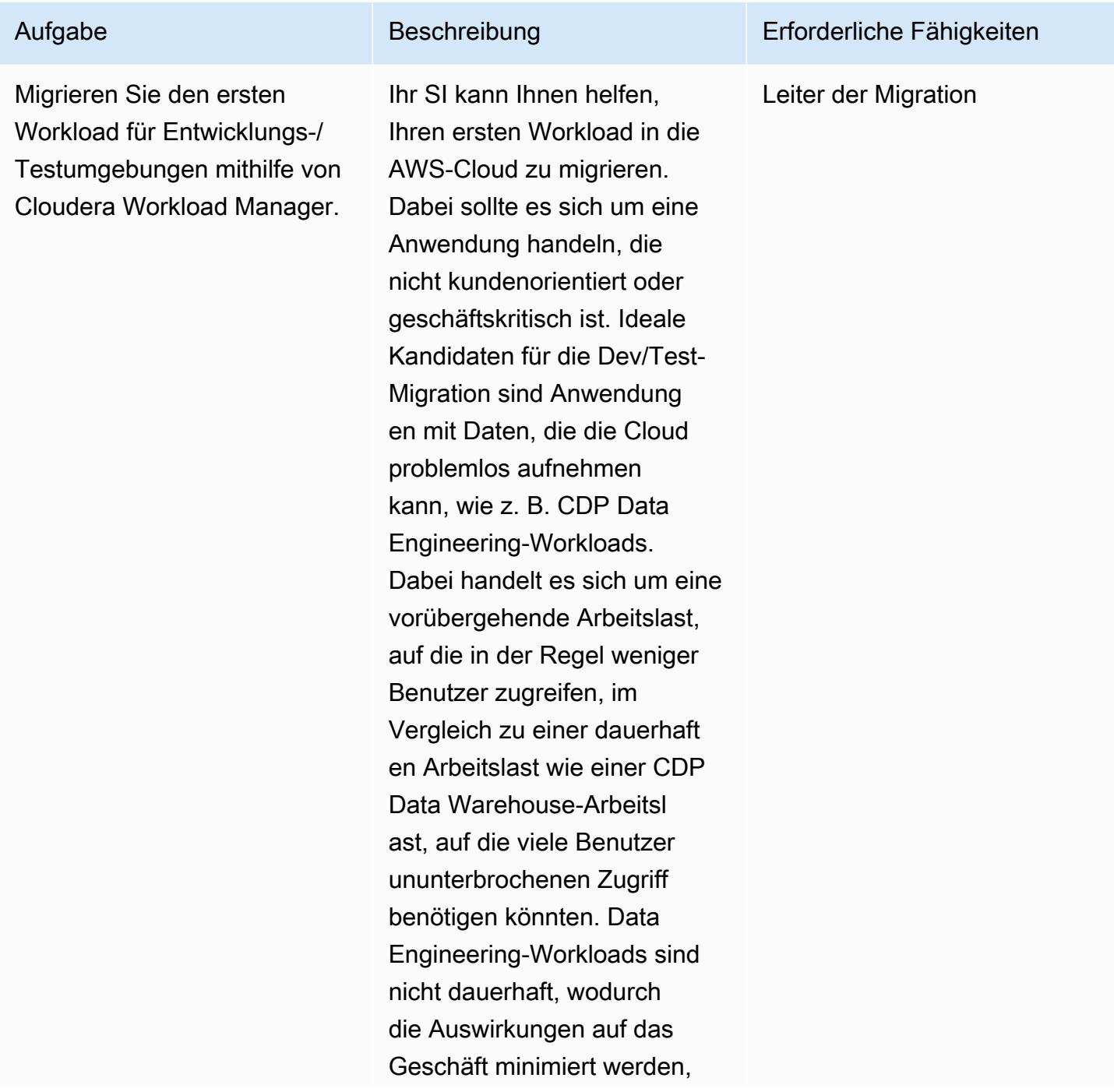

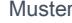

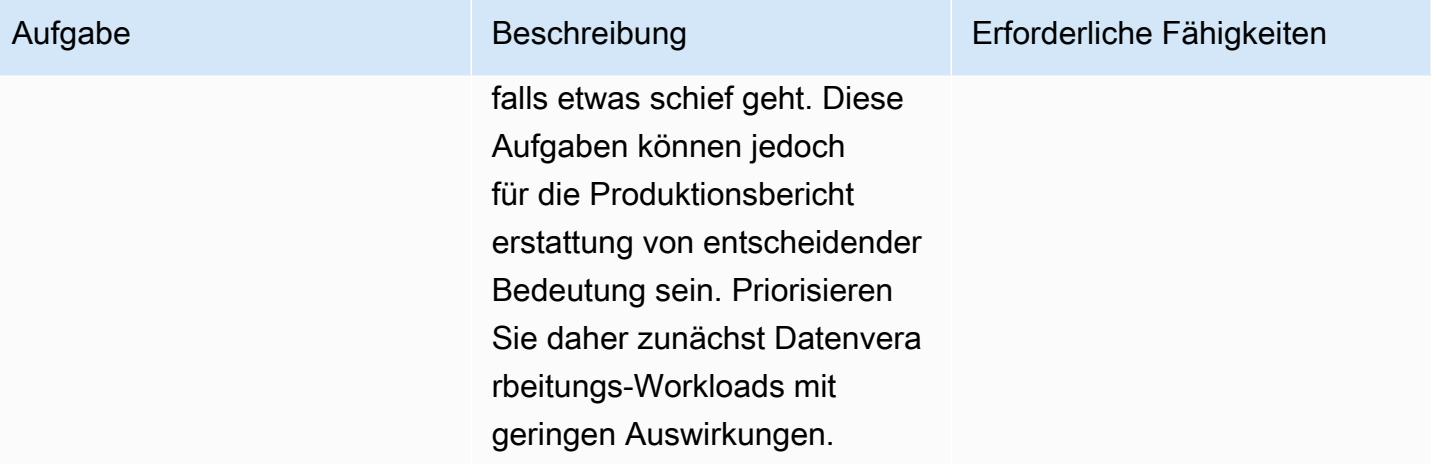

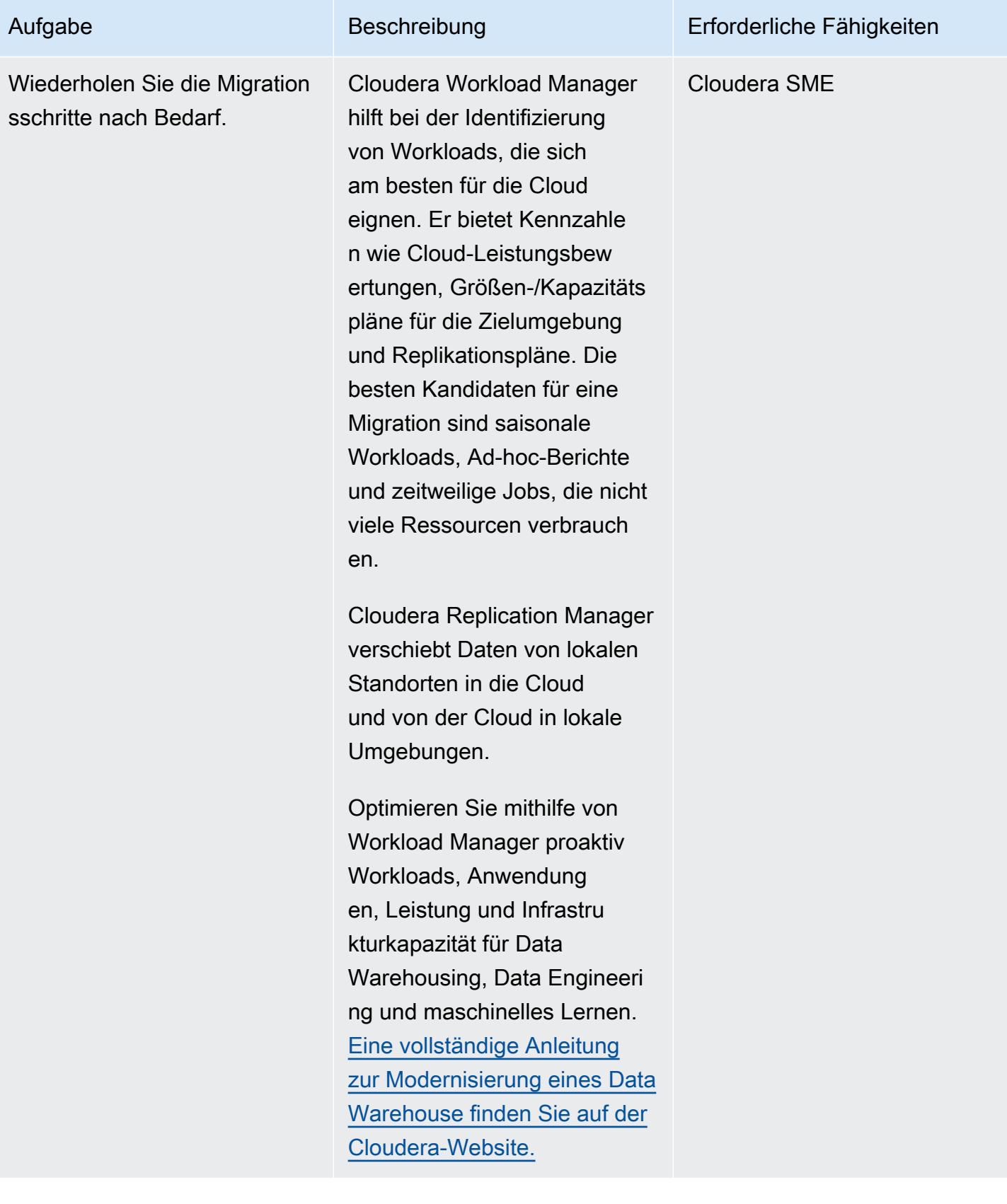

# Zugehörige Ressourcen

Cloudera-Dokumentation:

- [Registrierung klassischer Cluster bei CDP, Cloudera Manager und Replication Manager:](https://docs.cloudera.com/replication-manager/cloud/operations/topics/rm-requirements-for-bdr-cdh-clusters.html)
	- [Management-Konsole](https://docs.cloudera.com/management-console/cloud/overview/topics/mc-management-console.html)
	- [Replication Manager: Hive-Replikation](https://docs.cloudera.com/replication-manager/cloud/core-concepts/topics/rm-replication-of-data-using-hive.html)
- [Sentry-Replikation](https://docs.cloudera.com/replication-manager/cloud/core-concepts/topics/rm-sentry-policy-replication.html)
- [Sentry-Berechtigungen](https://docs.cloudera.com/replication-manager/cloud/core-concepts/topics/rm-sentry-ranger-permissions.html)
- [Checkliste für die Planung von Data Hub-Clustern](https://docs.cloudera.com/data-hub/cloud/cluster-planning/topics/dh-cluster-checklist.html)
- [Workload Manager-Architektur](https://docs.cloudera.com/workload-manager/cloud/configuration/topics/wm-public-architecture-wm.html)
- [Anforderungen für Replication Manager](https://docs.cloudera.com/replication-manager/cloud/index.html)
- [Beobachtbarkeit der Cloudera-Datenplattform](https://www.cloudera.com/products/observability.html)
- [AWS-Anforderungen](https://docs.cloudera.com/cdp-public-cloud/cloud/requirements-aws/topics/mc-requirements-aws.html)

### AWS-Dokumentation:

• [Cloud-Datenmigration](https://aws.amazon.com/cloud-data-migration/)

# Starten Sie den AWS Replication Agent automatisch neu, ohne SELinux nach dem Neustart eines RHEL-Quellservers zu deaktivieren

Erstellt von Anil Kunapareddy (AWS), Shanmugam Shanker (AWS) und Venkatramana Chintha (AWS)

Umgebung: Produktion Technologien: Migration; Betriebssysteme

Workload: Open-Source

AWS-Services: AWS Applicati on Migration Service

# Übersicht

AWS Application Migration Service vereinfacht, beschleunigt und automatisiert die Migration Ihres Red Hat Enterprise Linux (RHEL)-Workloads in die Amazon Web Services (AWS) Cloud. Um Quellserver zum Application Migration Service hinzuzufügen, installieren Sie den AWS Replication Agent auf den Servern.

Application Migration Service bietet asynchrone Replikation auf Blockebene in Echtzeit. Das bedeutet, dass Sie den normalen IT-Betrieb während des gesamten Replikationsprozesses fortsetzen können. Für diese IT-Operationen müssen Sie möglicherweise Ihren RHEL-Quellserver während der Migration neu starten oder neu starten. In diesem Fall wird der AWS Replication Agent nicht automatisch neu gestartet und Ihre Datenreplikation wird beendet. In der Regel können Sie Security-Enhanced Linux (SELinux) auf den deaktivierten oder permissive nModus setzen, um AWS Replication Agent automatisch neu zu starten. Die Sicherheitsrichtlinien Ihrer Organisation verbieten jedoch möglicherweise die Deaktivierung von SELinux und Sie müssen [Ihre Dateien möglicherweise](https://access.redhat.com/solutions/3176)  [auch umbenennen](https://access.redhat.com/solutions/3176).

Dieses Muster beschreibt, wie Sie den AWS Replication Agent automatisch neu starten, ohne SELinux zu deaktivieren, wenn Ihr RHEL-Quellserver während einer Migration neu gestartet oder neu gestartet wird.

Starten Sie den AWS Replication Agent automatisch neu, ohne SELinux zu deaktivieren 3374

# Voraussetzungen und Einschränkungen

# Voraussetzungen

- Ein aktives AWS-Konto.
- Ein On-Premises-RHEL-Workload, den Sie in die AWS Cloud migrieren möchten.
- Application Migration Service wurde von der Application Migration Service-Konsole initialisiert. Die Initialisierung ist nur erforderlich, wenn Sie diesen Service zum ersten Mal verwenden. Anweisungen finden Sie in der [Dokumentation zum Application Migration Service](https://docs.aws.amazon.com/mgn/latest/ug/mandatory-setup.html) .
- Eine vorhandene [AWS Identity and Access Management \(IAM\)-Richtlinie](https://docs.aws.amazon.com/IAM/latest/UserGuide/access_policies.html) für Application Migration Service. Weitere Informationen finden Sie in der [Dokumentation zum Application Migration Service](https://docs.aws.amazon.com/mgn/latest/ug/mgn-policies.html)

## Versionen

.

• RHEL Version 7 oder höher

# Tools

### AWS-Services

• [AWS Application Migration Service](https://docs.aws.amazon.com/mgn/latest/ug/what-is-application-migration-service.html) ist eine hoch automatisierte lift-and-shift (Hostwechsel-)Lösung, die die Kosten für die Migration von Anwendungen zu AWS vereinfacht, beschleunigt und senkt.

### Linux-Befehle

Die folgende Tabelle enthält eine Liste der Linux-Befehle, die Sie auf Ihrem RHEL-Quellserver ausführen werden. Diese werden auch in den Epics und Geschichteen für dieses Muster beschrieben.

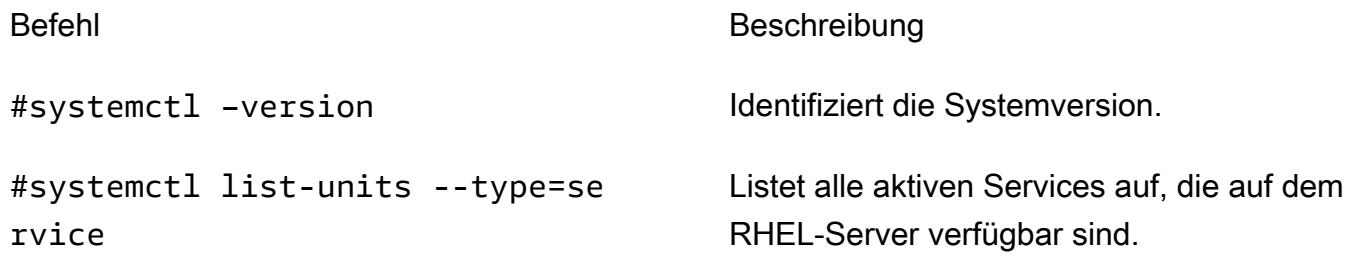

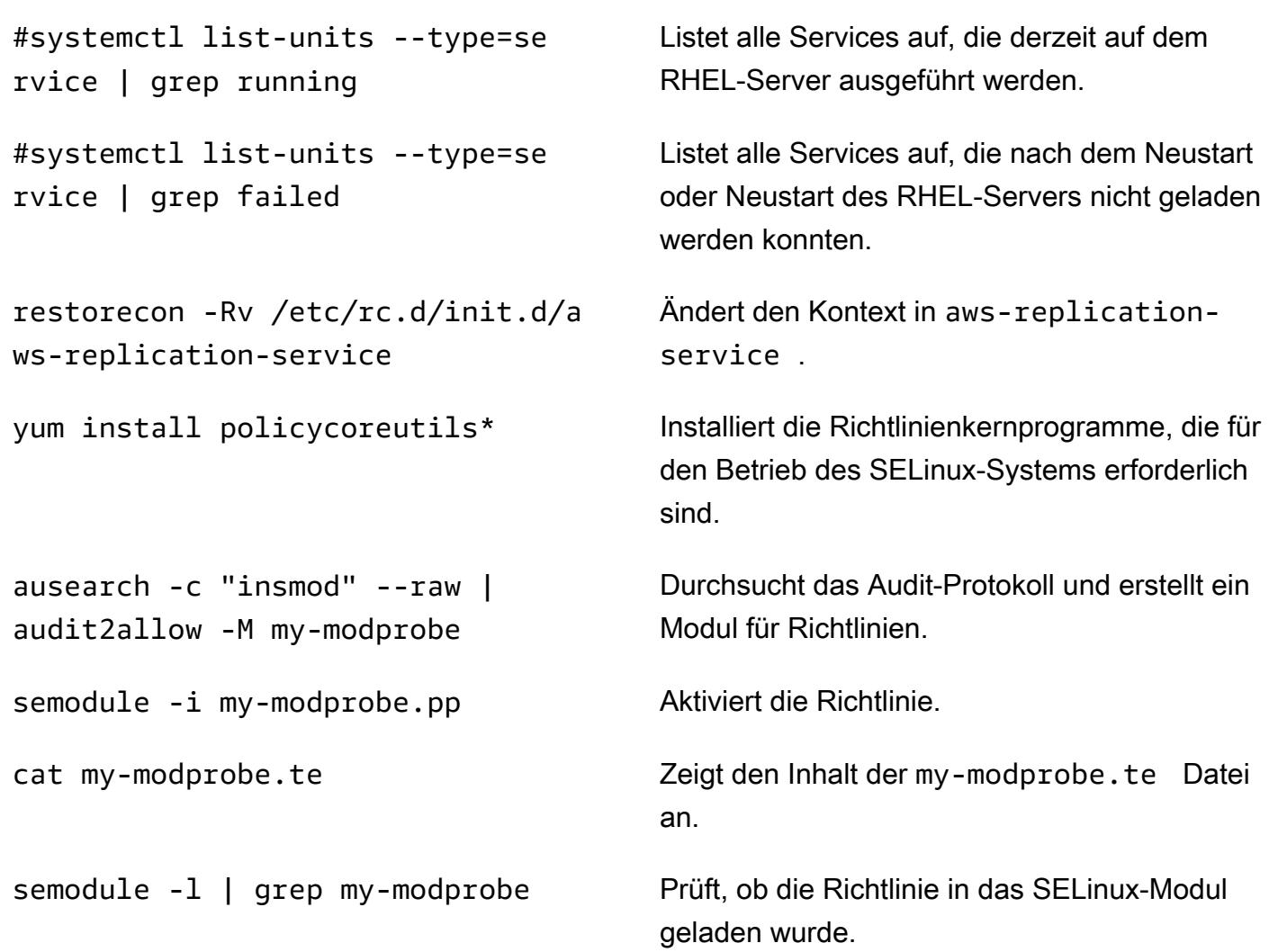

# Polen

Installieren Sie den AWS Replication Agent und starten Sie den RHEL-Quellserver neu

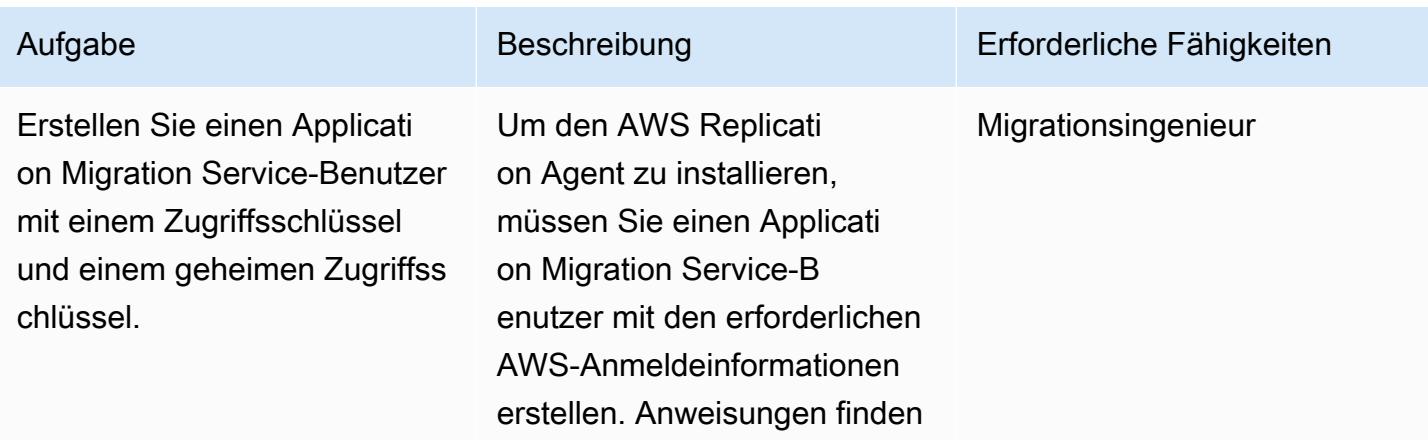

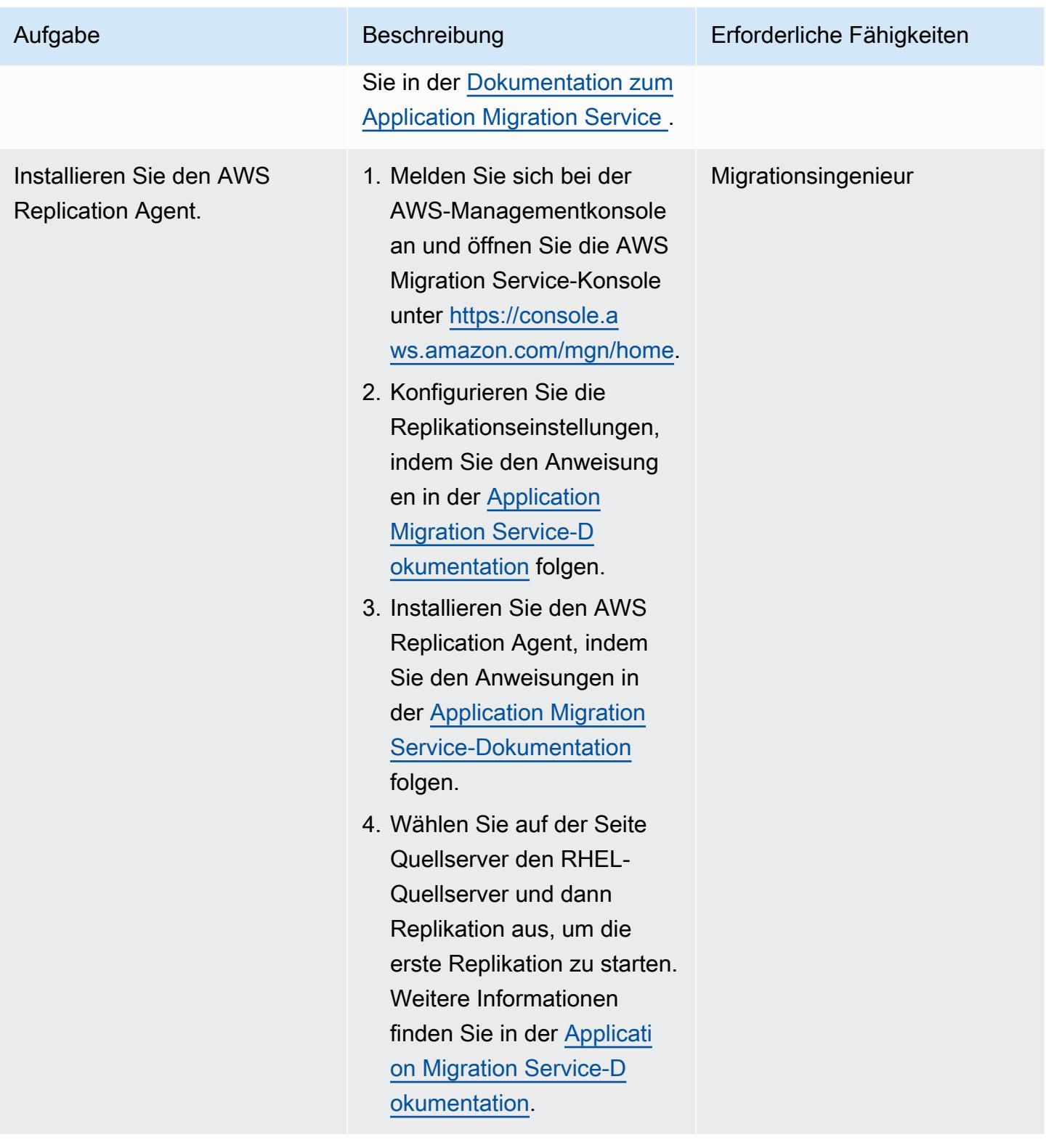

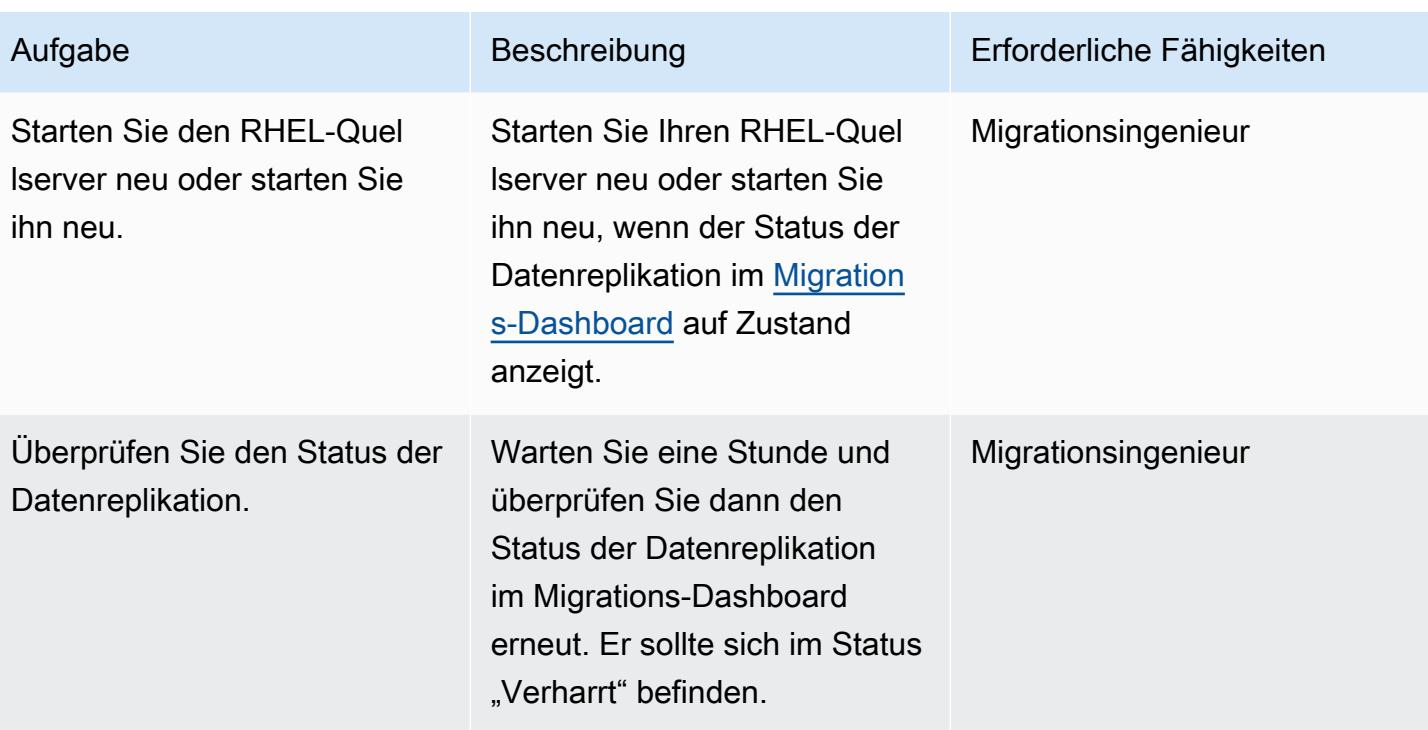

Überprüfen des AWS Replication Agent-Status auf dem RHEL-Quellserver

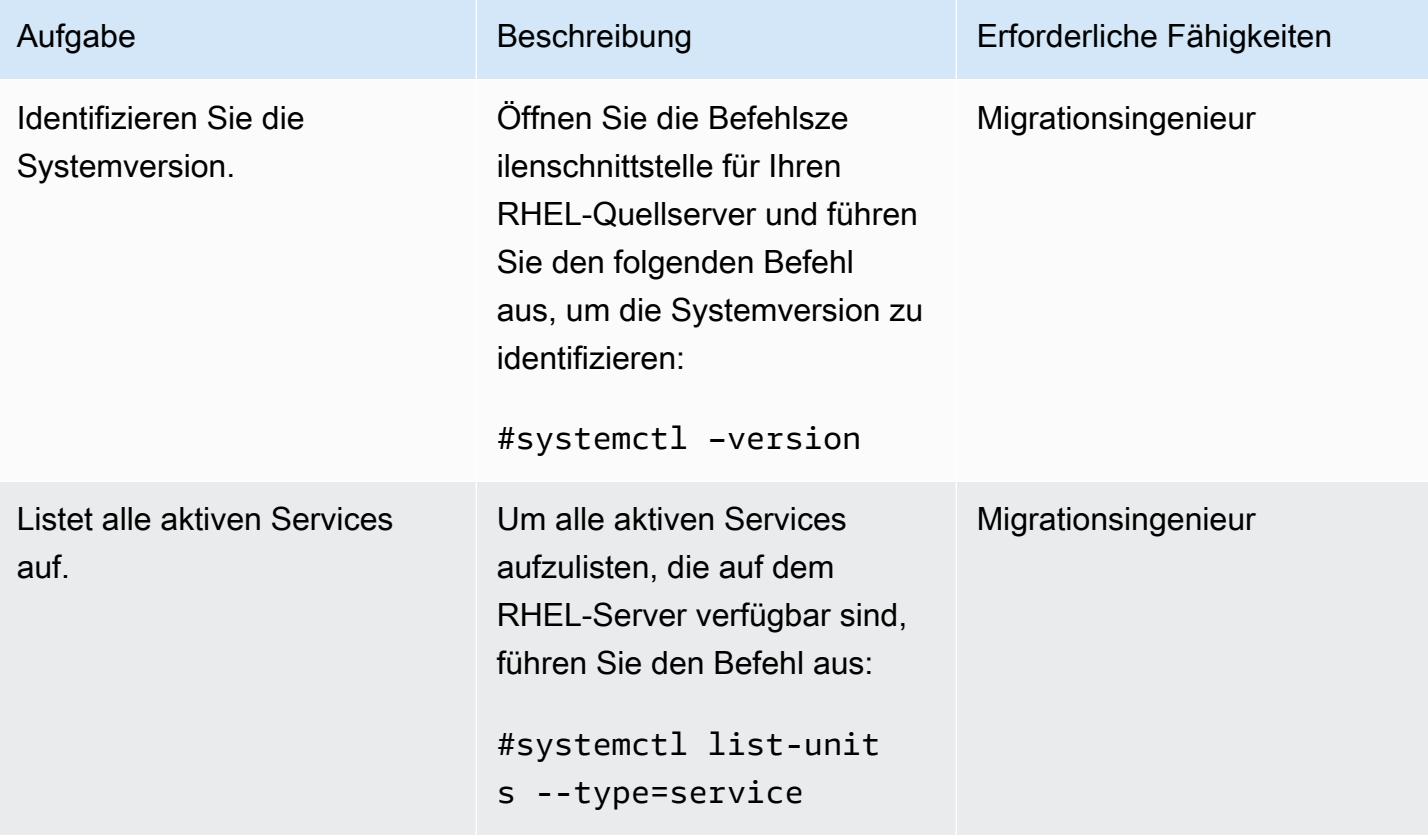

AWS Prescriptive Guidance Muster Communication of the Muster Muster Muster Muster

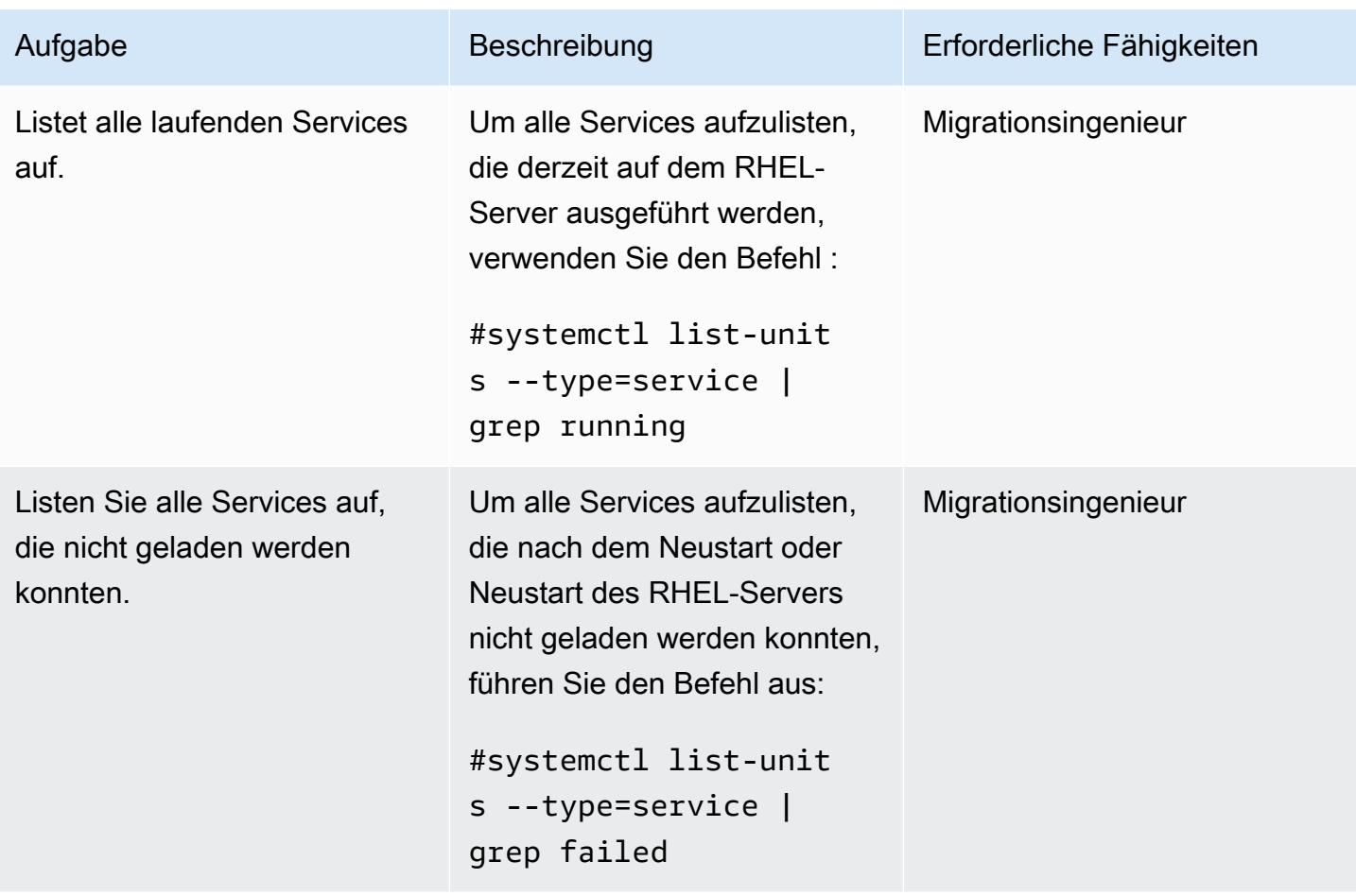

Erstellen und Ausführen des SELinux-Moduls

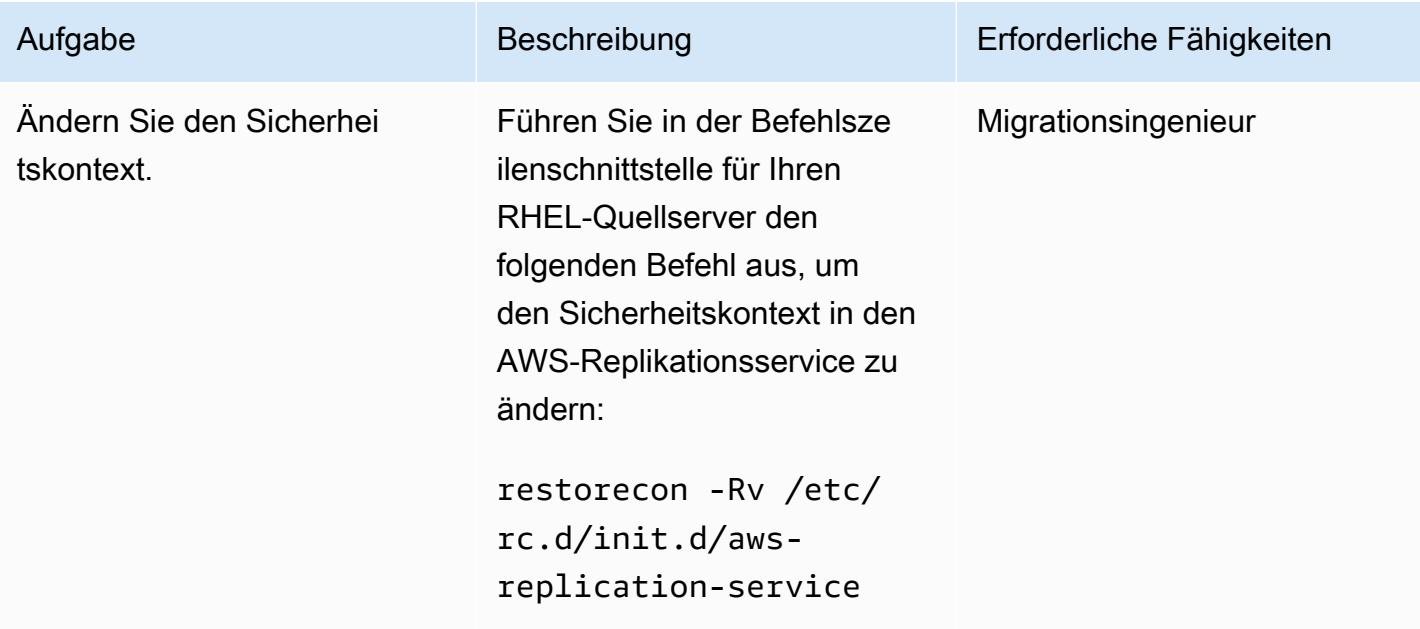

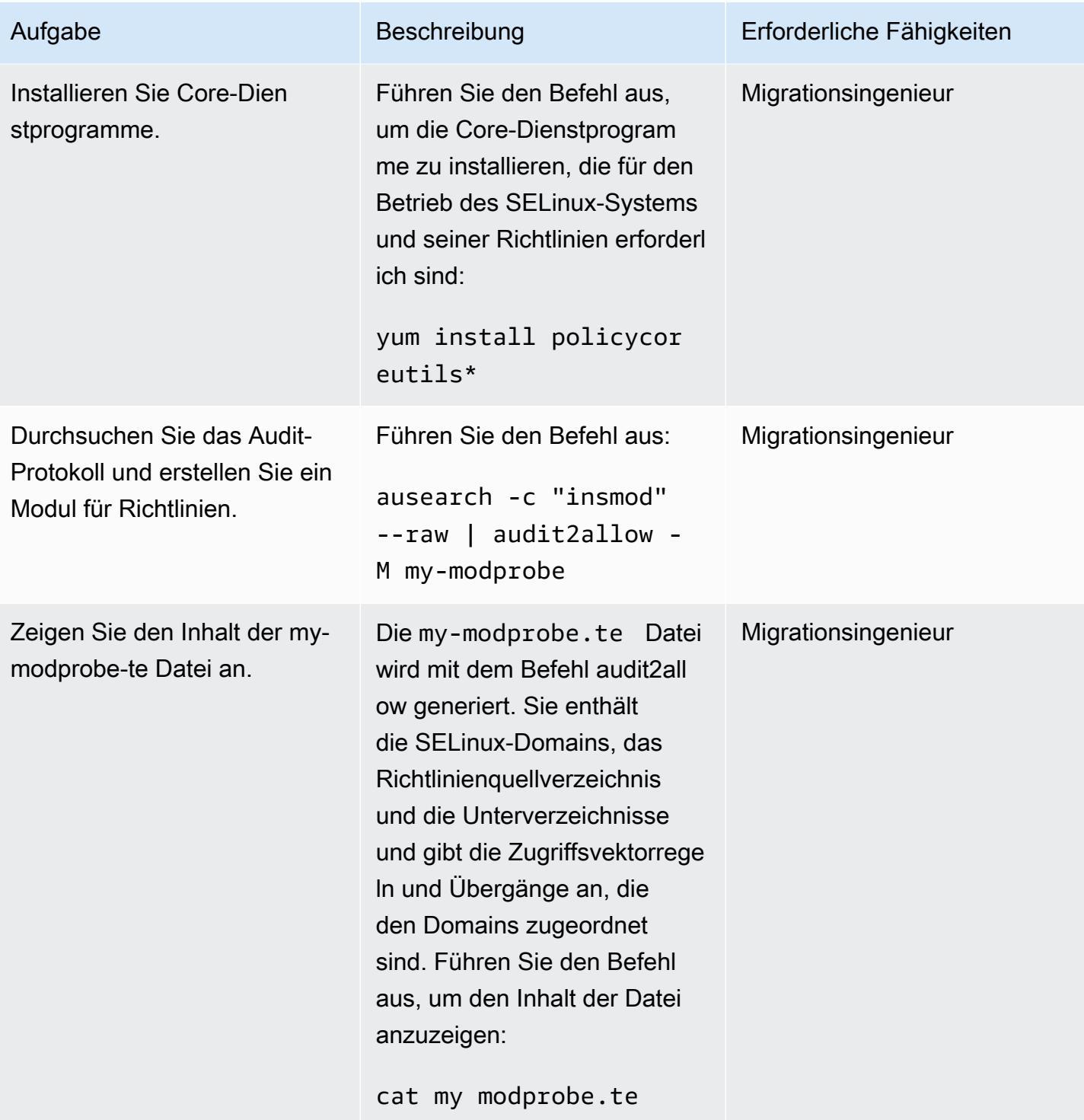

AWS Prescriptive Guidance Muster

| Aufgabe                                                                                                    | Beschreibung                                                                                                    | Erforderliche Fähigkeiten |
|----------------------------------------------------------------------------------------------------|----------------------------------------------------------------------------------------------------|---------------------------|
| Aktivieren Sie die Richtlinie.                                                                                                    | Um das Modul einzufügen<br>und das Richtlinienpaket aktiv<br>zu machen, führen Sie den<br>Befehl aus:<br>semodule -i my-modpro<br>be.pp                                                                                                    | Migrationsingenieur       |
| Uberprüfen Sie, ob das Modul<br>geladen wurde.                                                                                         | Führen Sie den Befehl aus:<br>semodule -1   grep my-<br>modprobe<br>Nachdem das SELinux-M<br>odul geladen wurde, müssen<br>Sie SELinux während Ihrer<br>Migration nicht mehr auf<br>deaktivierten oder permissive<br>nModus setzen.                                                                                             | Migrationsingenieur       |
| Starten Sie den RHEL-Quel<br>Iserver neu oder starten Sie<br>ihn neu und überprüfen Sie<br>den Status der Datenrepl<br><b>ikation.</b> | Offnen Sie die AWS Migration<br>Service-Konsole, navigiere<br>n Sie zu Fortschritt der<br>Datenreplikation und starten<br>Sie dann Ihren RHEL-Quel<br>Iserver neu oder starten<br>Sie ihn neu. Die Datenrepl<br>ikation sollte jetzt automatisch<br>fortgesetzt werden, nachdem<br>der RHEL-Quellserver neu<br>gestartet wurde. | Migrationsingenieur       |

# Zugehörige Ressourcen

• [Dokumentation zum Application Migration Service](https://docs.aws.amazon.com/mgn/latest/ug/what-is-application-migration-service.html)

- [Technische Trainingsmaterialien](https://docs.aws.amazon.com/mgn/latest/ug/mgn-training.html)
- [Fehlerbehebung bei AWS Replication Agent-Problemen](https://docs.aws.amazon.com/mgn/latest/ug/Troubleshooting-Agent-Issues.html)
- [Richtlinien für Application Migration Service](https://docs.aws.amazon.com/mgn/latest/ug/mgn-policies.html)

# Re-Architekt

Themen

- [Konvertieren des Datentyps VARCHAR2\(1\) für Oracle in den booleschen Datentyp für Amazon](#page-3474-0)  [Aurora PostgreSQL](#page-3474-0)
- [Erstellen von Anwendungsbenutzern und -rollen in Aurora PostgreSQL kompatibel](#page-3486-0)
- [Emulieren von Oracle DR mithilfe einer PostgreSQL-kompatiblen globalen Aurora-Datenbank](#page-3501-0)
- [Inkrementelle Migration von Amazon RDS für Oracle zu Amazon RDS für PostgreSQL mit Oracle](#page-3507-0) [SQL Developer und AWS SCT](#page-3507-0)
- [Laden Sie BLOB-Dateien in TEXT, indem Sie die Dateikodierung in Aurora PostgreSQL-kompatibel](#page-3515-0) [verwenden](#page-3515-0)
- [Migrieren von Amazon RDS für Oracle zu Amazon RDS für PostgreSQL im SSL-Modus mithilfe](#page-3531-0)  [von AWS DMS](#page-3531-0)
- [Migrieren von Amazon RDS for Oracle zu Amazon RDS for PostgreSQL mit AWS SCT und AWS](#page-3559-0)  [DMS mithilfe von AWS CLI und AWS CloudFormation](#page-3559-0)
- [Migrieren von Oracle SERIALLY\\_REUSABLE-Pragma-Paketen zu PostgreSQL](#page-3575-0)
- [Migrieren externer Oracle-Tabellen zu Amazon Aurora PostgreSQL kompatibel](#page-3582-0)
- [Migrieren von funktionsbasierten Indizes von Oracle zu PostgreSQL](#page-3608-0)
- [Migrieren von nativen Oracle-Funktionen zu PostgreSQL mithilfe von Erweiterungen](#page-3615-0)
- [Migrieren einer Db2-Datenbank von Amazon EC2 zu Aurora MySQL kompatibel mithilfe von AWS](#page-3624-0)  [DMS](#page-3624-0)
- [Migrieren Sie eine Microsoft SQL Server-Datenbank mithilfe von AWS DMS von Amazon EC2 zu](#page-3643-0)  [Amazon DocumentDB](#page-3643-0)
- [Migrieren einer lokalen ThoughtSpot Falcon-Datenbank zu Amazon Redshift](#page-3653-0)
- [Migrieren einer Oracle-Datenbank zu Amazon DynamoDB mit AWS DMS](#page-3668-0)
- [Migrieren einer partitionierten Oracle-Tabelle zu PostgreSQL mithilfe von AWS DMS](#page-3674-0)
- [Migrieren von Amazon RDS für Oracle zu Amazon RDS für MySQL](#page-3679-0)
- [Migrieren von IBM Db2 auf Amazon EC2 zu Aurora PostgreSQL kompatibel mit AWS DMS und](#page-3688-0) [AWS SCT](#page-3688-0)
- [Migrieren von Oracle 8i oder 9i zu Amazon RDS for PostgreSQL mit SharePlex und AWS DMS](#page-3699-0)
- [Migrieren Sie von Oracle 8i oder 9i zu Amazon RDS for PostgreSQL mithilfe materialisierter](#page-3711-0)  [Ansichten und AWS DMS](#page-3711-0)
- [Migrieren Sie mithilfe von AWS DMS und AWS SCT von Oracle auf Amazon EC2 zu Amazon RDS](#page-3725-0)  [for MySQL](#page-3725-0)
- [Migrieren Sie mit AWS DMS von Oracle zu Amazon DocumentDB](#page-3736-0)
- [Migrieren einer Oracle-Datenbank von Amazon EC2 zu Amazon RDS for MariaDB mithilfe von](#page-3743-0)  [AWS DMS und AWS SCT](#page-3743-0)
- [Migrieren Sie eine lokale Oracle-Datenbank mit AWS DMS und AWS SCT zu Amazon RDS for](#page-3754-0) [MySQL](#page-3754-0)
- [Migrieren einer lokalen Oracle-Datenbank zu Amazon RDS for PostgreSQL mithilfe eines Oracle-](#page-3760-0)[Bystanders und AWS DMS](#page-3760-0)
- [Migrieren von Oracle Database zu Amazon RDS for PostgreSQL mithilfe von Oracle GoldenGate](#page-3776-0)
- [Migrieren Sie eine Oracle-Datenbank mit AWS DMS und AWS SCT zu Amazon Redshift](#page-3784-0)
- [Migrieren einer Oracle-Datenbank zu Aurora PostgreSQL mit AWS DMS und AWS SCT](#page-3795-0)
- [Migrieren von Daten aus einer lokalen Oracle-Datenbank zu Aurora PostgreSQL](#page-3806-0)
- [Migrieren von SAP ASE zu Amazon RDS for SQL Server mit AWS DMS](#page-3817-0)
- [Migrieren einer lokalen Microsoft SQL Server-Datenbank zu Amazon Redshift mit AWS DMS](#page-3823-0)
- [Migrieren einer lokalen Microsoft SQL Server-Datenbank zu Amazon Redshift mithilfe von AWS](#page-3828-0)  [SCT-Datenextraktionsagenten](#page-3828-0)
- [Migrieren Sie eine Teradata-Datenbank mithilfe von AWS SCT-Datenextraktionsagenten zu](#page-3833-0) [Amazon Redshift](#page-3833-0)
- [Migrieren Sie eine lokale Vertica-Datenbank mithilfe von AWS SCT-Datenextraktionsagenten zu](#page-3838-0) [Amazon Redshift](#page-3838-0)
- [Migrieren älterer Anwendungen von Oracle Pro\\*C zu ECPG](#page-3843-0)
- [Migrieren von virtuell generierten Spalten von Oracle zu PostgreSQL](#page-3863-0)
- [Einrichten der Oracle UTL\\_FILE-Funktionalität auf Aurora PostgreSQL kompatibel](#page-3871-0)
- [Validieren von Datenbankobjekten nach der Migration von Oracle zu Amazon Aurora PostgreSQL](#page-3887-0)

# <span id="page-3474-0"></span>Konvertieren des Datentyps VARCHAR2(1) für Oracle in den booleschen Datentyp für Amazon Aurora PostgreSQL

Erstellt von Bolesh Damera (AWS)

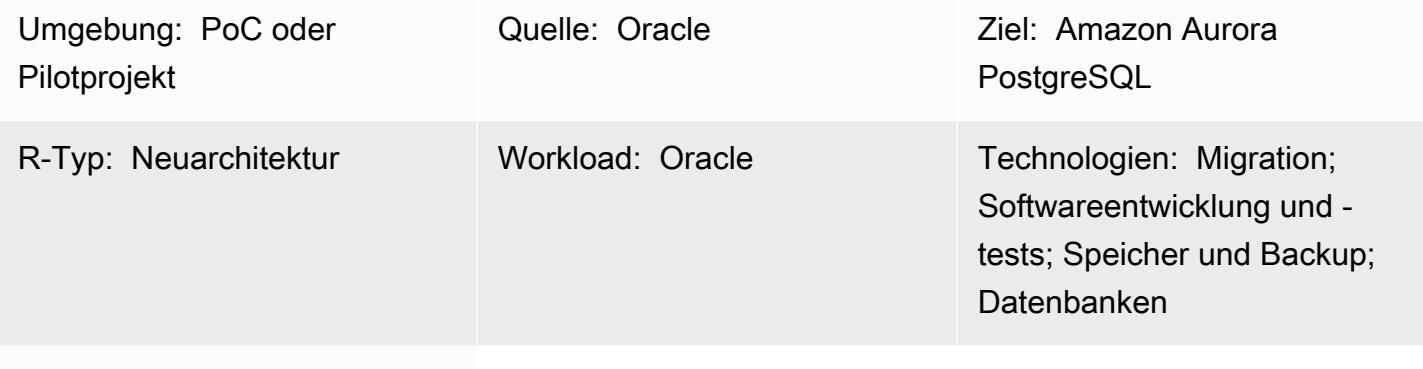

AWS-Services: Amazon Aurora; AWS DMS; Amazon RDS; AWS SCT

# Übersicht

Während einer Migration von Amazon Relational Database Service (Amazon RDS) für Oracle zu Amazon Aurora PostgreSQL – kompatible Edition kann es bei der Validierung der Migration in Amazon Web Services (AWS) Database Migration Service (AWS DMS) zu Datenkonflikten kommen. Um diese Nichtübereinstimmung zu vermeiden, können Sie den Datentyp VARCHAR2(1) in den booleschen Datentyp konvertieren.

Der Datentyp VARCHAR2 speichert Textzeichenfolgen variabler Länge, und VARCHAR2(1) gibt an, dass die Zeichenfolge 1 Zeichen oder 1 Byte lang ist. Weitere Informationen zu VARCHAR2 finden Sie unter [In Oracle integrierte Datentypen \(Oracle-D](https://docs.oracle.com/database/121/SQLRF/sql_elements001.htm#SQLRF30020)okumentation).

In diesem Muster sind die VARCHAR2(1)-Daten in der Spalte der Beispiel-Quelldatentabelle entweder ein Y fürJa oder N für Nein. Dieses Muster enthält Anweisungen zur Verwendung von AWS DMS und AWS Schema Conversion Tool (AWS SCT), um diesen Datentyp von den Y- und N-Werten in VARCHAR2(1) in wahre oder falsche Werte in Boolean zu konvertieren.

# **Zielgruppe**

Dieses Muster wird für diejenigen empfohlen, die Erfahrung mit der Migration von Oracle-Datenbanken zu Aurora PostgreSQL haben – kompatibel mit AWS DMS. Halten Sie sich bei Abschluss der Migration an die Empfehlungen unter [Konvertieren von Oracle zu Amazon RDS für](https://docs.aws.amazon.com/SchemaConversionTool/latest/userguide/CHAP_Source.Oracle.ToPostgreSQL.html) [PostgreSQL oder Amazon Aurora PostgreSQL](https://docs.aws.amazon.com/SchemaConversionTool/latest/userguide/CHAP_Source.Oracle.ToPostgreSQL.html) (AWS-SCT-Dokumentation).

Voraussetzungen und Einschränkungen

Voraussetzungen

- Ein aktives AWS-Konto.
- Vergewissern Sie sich, dass Ihre Umgebung für Aurora vorbereitet ist, einschließlich der Einrichtung von Anmeldeinformationen, Berechtigungen und einer Sicherheitsgruppe. Weitere Informationen finden Sie unter [Einrichten Ihrer Umgebung für Amazon Aurora](https://docs.aws.amazon.com/AmazonRDS/latest/AuroraUserGuide/CHAP_SettingUp_Aurora.html) (Aurora-Dokumentation).
- Eine Quelldatenbank von Amazon RDS für Oracle, die eine Tabellenspalte mit VARCHAR2(1)- Daten enthält.
- Eine Amazon Aurora PostgreSQL-kompatible Zieldatenbank-Instance. Weitere Informationen finden Sie unter [Erstellen eines Datenbank-Clusters und Herstellen einer Verbindung mit einer](https://docs.aws.amazon.com/AmazonRDS/latest/AuroraUserGuide/CHAP_GettingStartedAurora.CreatingConnecting.AuroraPostgreSQL.html#CHAP_GettingStarted.AuroraPostgreSQL.CreateDBCluster)  [Datenbank in einem Aurora-PostgreSQL-Datenbank-Cluster](https://docs.aws.amazon.com/AmazonRDS/latest/AuroraUserGuide/CHAP_GettingStartedAurora.CreatingConnecting.AuroraPostgreSQL.html#CHAP_GettingStarted.AuroraPostgreSQL.CreateDBCluster) (Aurora-Dokumentation).

### Produktversionen

- Amazon RDS für Oracle Version 12.1.0.2 oder höher.
- AWS DMS Version 3.1.4 oder höher. Weitere Informationen finden Sie unter [Verwenden einer](https://docs.aws.amazon.com/dms/latest/userguide/CHAP_Source.Oracle.html)  [Oracle-Datenbank als Quelle für AWS DMS](https://docs.aws.amazon.com/dms/latest/userguide/CHAP_Source.Oracle.html) und [Verwenden einer PostgreSQL-Datenbank als Ziel](https://docs.aws.amazon.com/dms/latest/userguide/CHAP_Target.PostgreSQL.html) [für AWS DMS](https://docs.aws.amazon.com/dms/latest/userguide/CHAP_Target.PostgreSQL.html) (AWS-DMS-Dokumentation). Wir empfehlen Ihnen, die neueste Version von AWS DMS für die umfassendste Versions- und Funktionsunterstützung zu verwenden.
- AWS Schema Conversion Tool (AWS SCT) Version 1.0.632 oder höher. Wir empfehlen Ihnen, die neueste Version von AWS SCT für die umfassendste Versions- und Funktionsunterstützung zu verwenden.
- Aurora unterstützt die PostgreSQL-Versionen, die unter [Database Engine Versions for Aurora](https://docs.aws.amazon.com/AmazonRDS/latest/AuroraUserGuide/AuroraPostgreSQL.Updates.20180305.html)  [PostgreSQL -Compatible](https://docs.aws.amazon.com/AmazonRDS/latest/AuroraUserGuide/AuroraPostgreSQL.Updates.20180305.html) (Aurora-Dokumentation) aufgeführt sind.

# **Architektur**

### Quelltechnologie-Stack

Datenbank-Instance von Amazon RDS für Oracle

## Zieltechnologie-Stack

Amazon Aurora PostgreSQL – Kompatible Datenbank-Instance

#### Quell- und Zielarchitektur

# Tools

### AWS-Services

- [Amazon Aurora PostgreSQL -Compatible Edition](https://docs.aws.amazon.com/AmazonRDS/latest/AuroraUserGuide/Aurora.AuroraPostgreSQL.html) ist eine vollständig verwaltete, ACID-kompatible relationale Datenbank-Engine, mit der Sie PostgreSQL-Bereitstellungen einrichten, betreiben und skalieren können.
- [AWS Database Migration Service \(AWS DMS\)](https://docs.aws.amazon.com/dms/latest/userguide/Welcome.html) unterstützt Sie bei der Migration von Datenspeichern in die AWS Cloud oder zwischen Kombinationen von Cloud- und On-Premises-Einrichtungen.
- [Amazon Relational Database Service \(Amazon RDS\) for Oracle](https://docs.aws.amazon.com/AmazonRDS/latest/UserGuide/Welcome.html) unterstützt Sie bei der Einrichtung, dem Betrieb und der Skalierung einer relationalen Oracle-Datenbank in der AWS Cloud.
- [AWS Schema Conversion Tool \(AWS SCT\)](https://docs.aws.amazon.com/SchemaConversionTool/latest/userguide/CHAP_Welcome.html) unterstützt heterogene Datenbankmigrationen, indem das Quelldatenbankschema und ein Großteil des benutzerdefinierten Codes automatisch in ein mit der Zieldatenbank kompatibles Format konvertiert werden.

## Andere -Services

- [Oracle SQL Developer](https://docs.oracle.com/en/database/oracle/sql-developer/) ist eine integrierte Entwicklungsumgebung, die die Entwicklung und Verwaltung von Oracle-Datenbanken sowohl in herkömmlichen als auch in Cloud-basierten Bereitstellungen vereinfacht. In diesem Muster verwenden Sie dieses Tool, um eine Verbindung mit der Datenbank-Instance von Amazon RDS für Oracle herzustellen und die Daten abzufragen.
- [pgAdmin](https://www.pgadmin.org/docs/) ist ein Open-Source-Verwaltungstool für PostgreSQL. Es bietet eine grafische Oberfläche, mit der Sie Datenbankobjekte erstellen, warten und verwenden können. In diesem Muster verwenden Sie dieses Tool, um eine Verbindung mit der Aurora-Datenbank-Instance herzustellen und die Daten abzufragen.

# Polen

# Vorbereiten der Migration

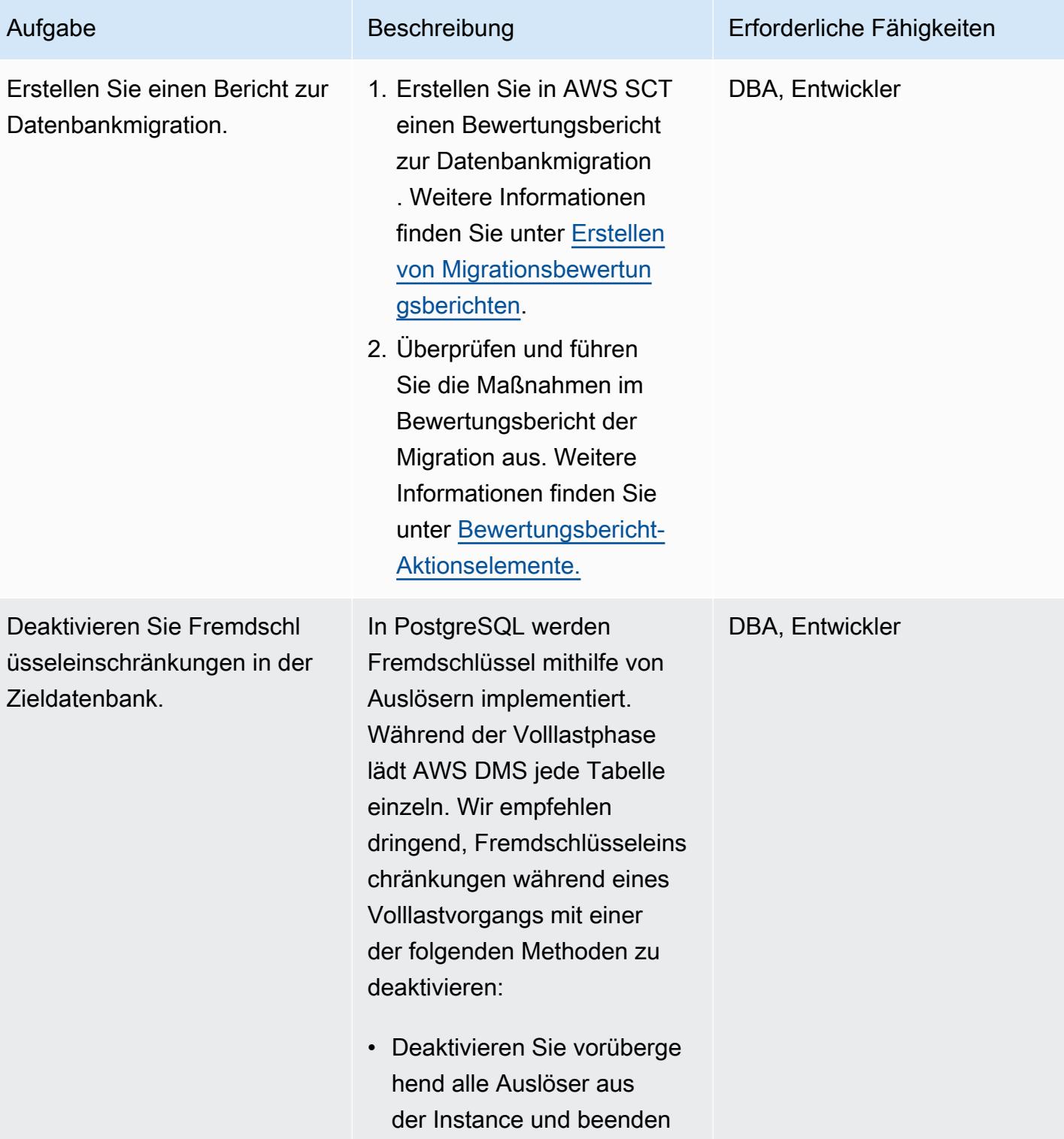

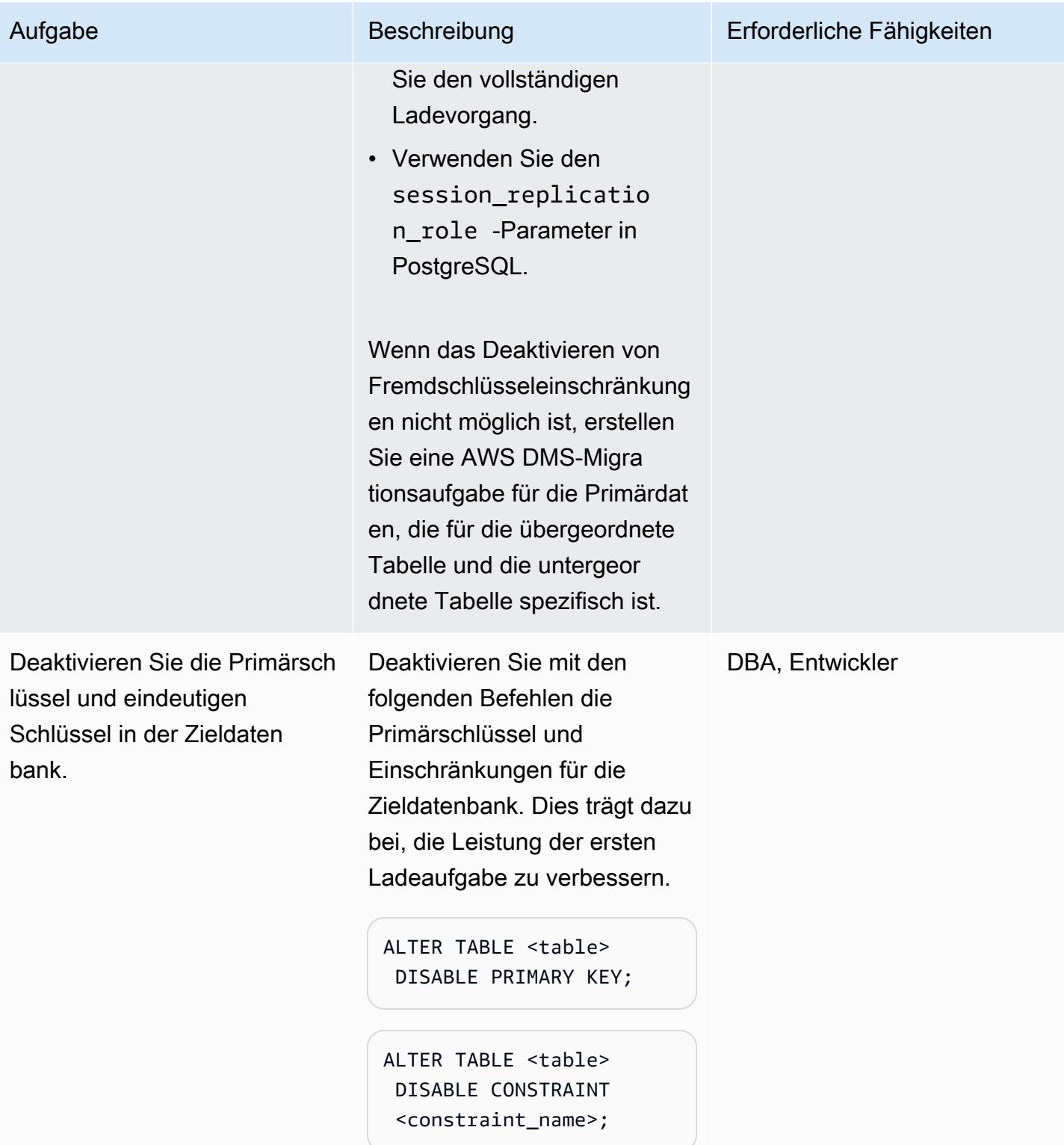

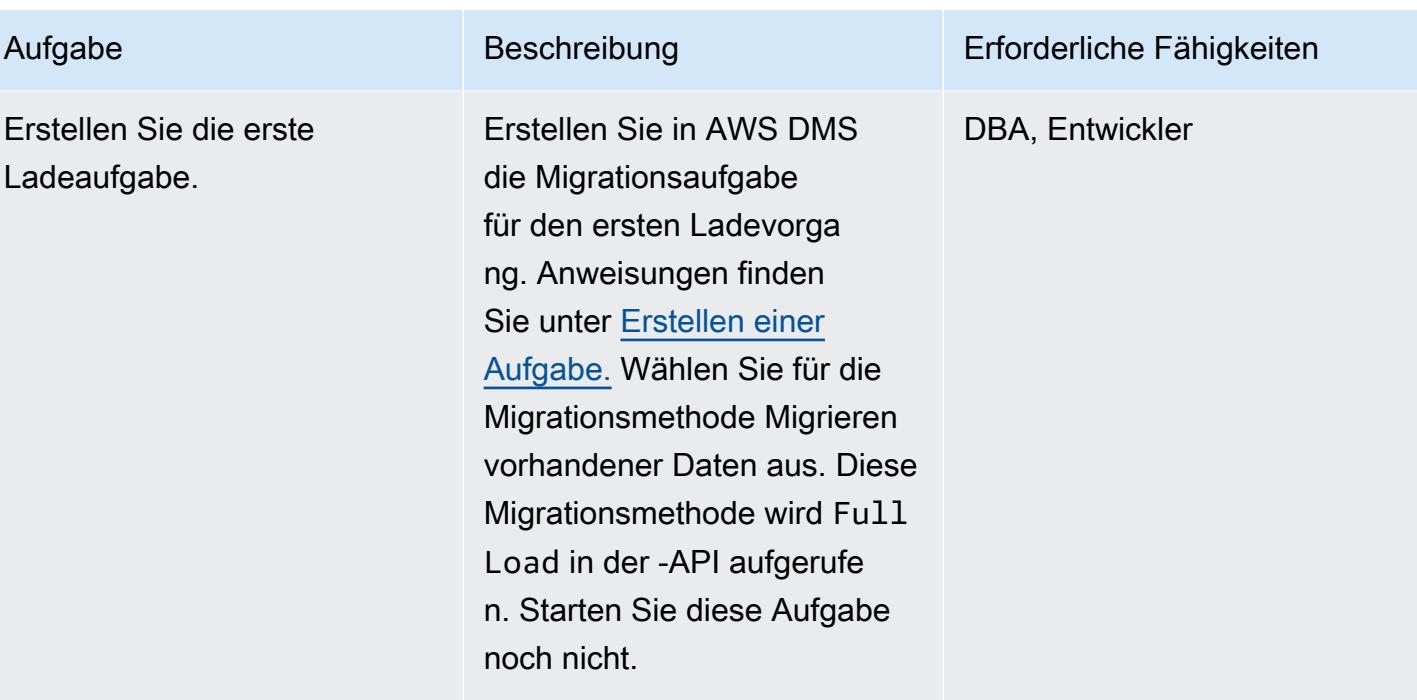

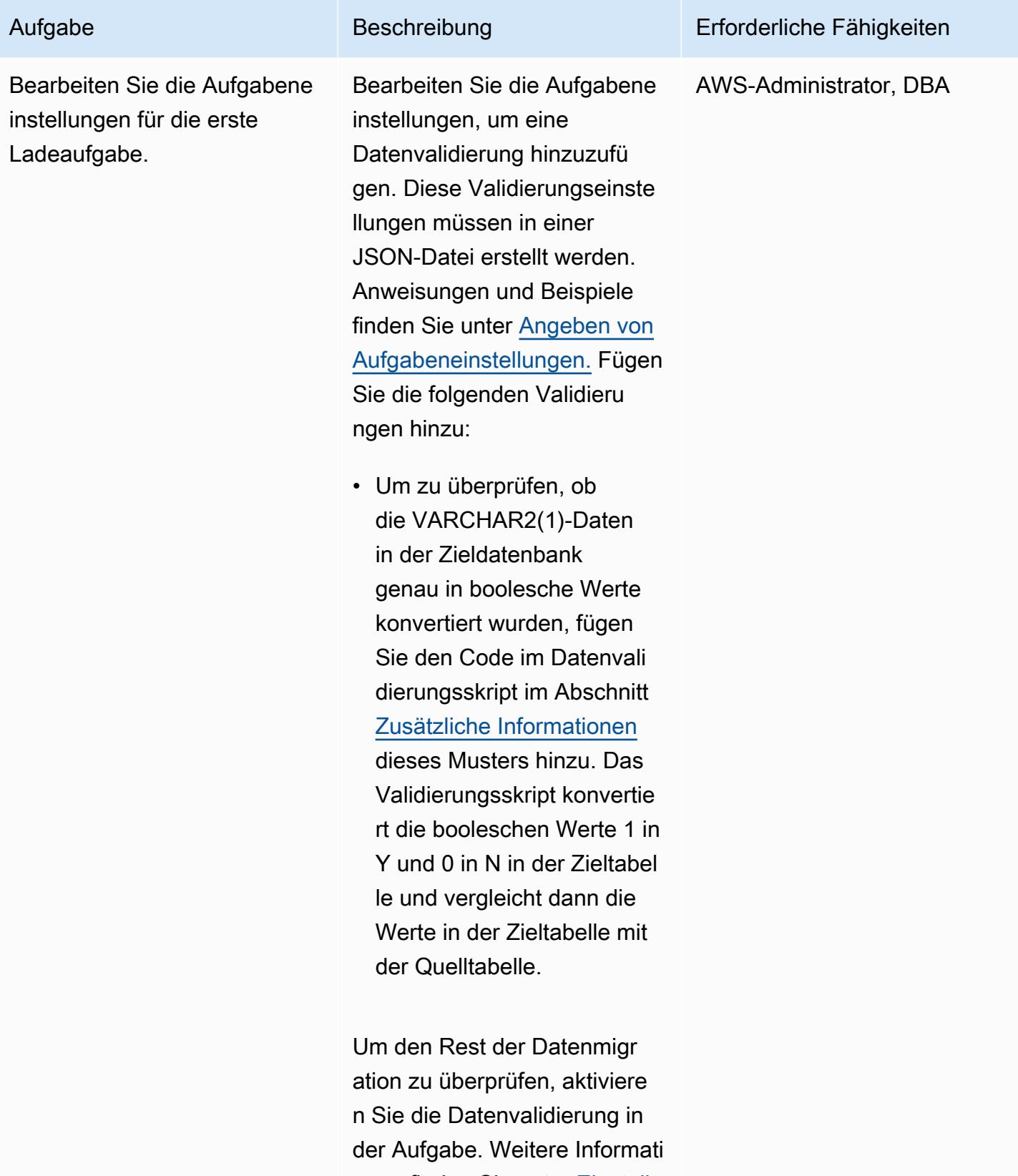

onen finden Sie unter [Einstellu](https://docs.aws.amazon.com/dms/latest/userguide/CHAP_Tasks.CustomizingTasks.TaskSettings.DataValidation.html)

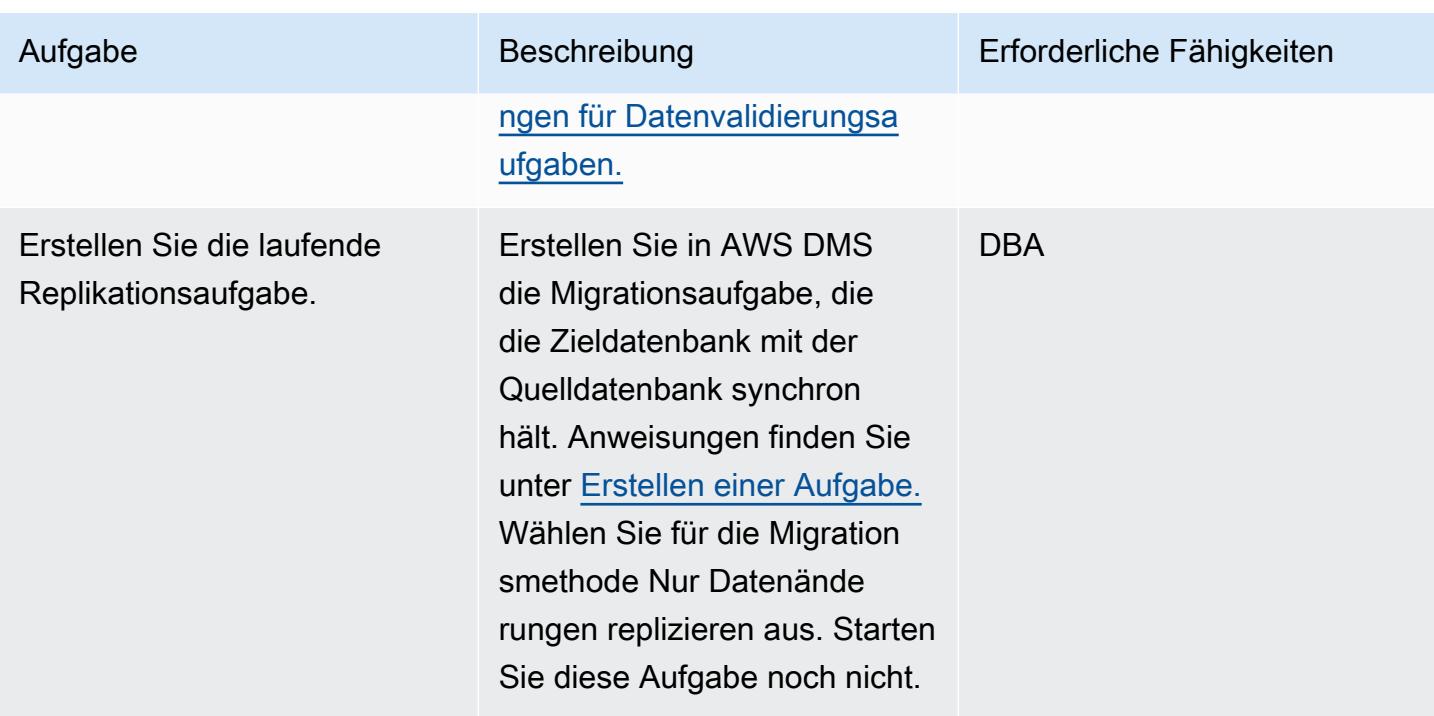

# Testen der Migrationsaufgaben

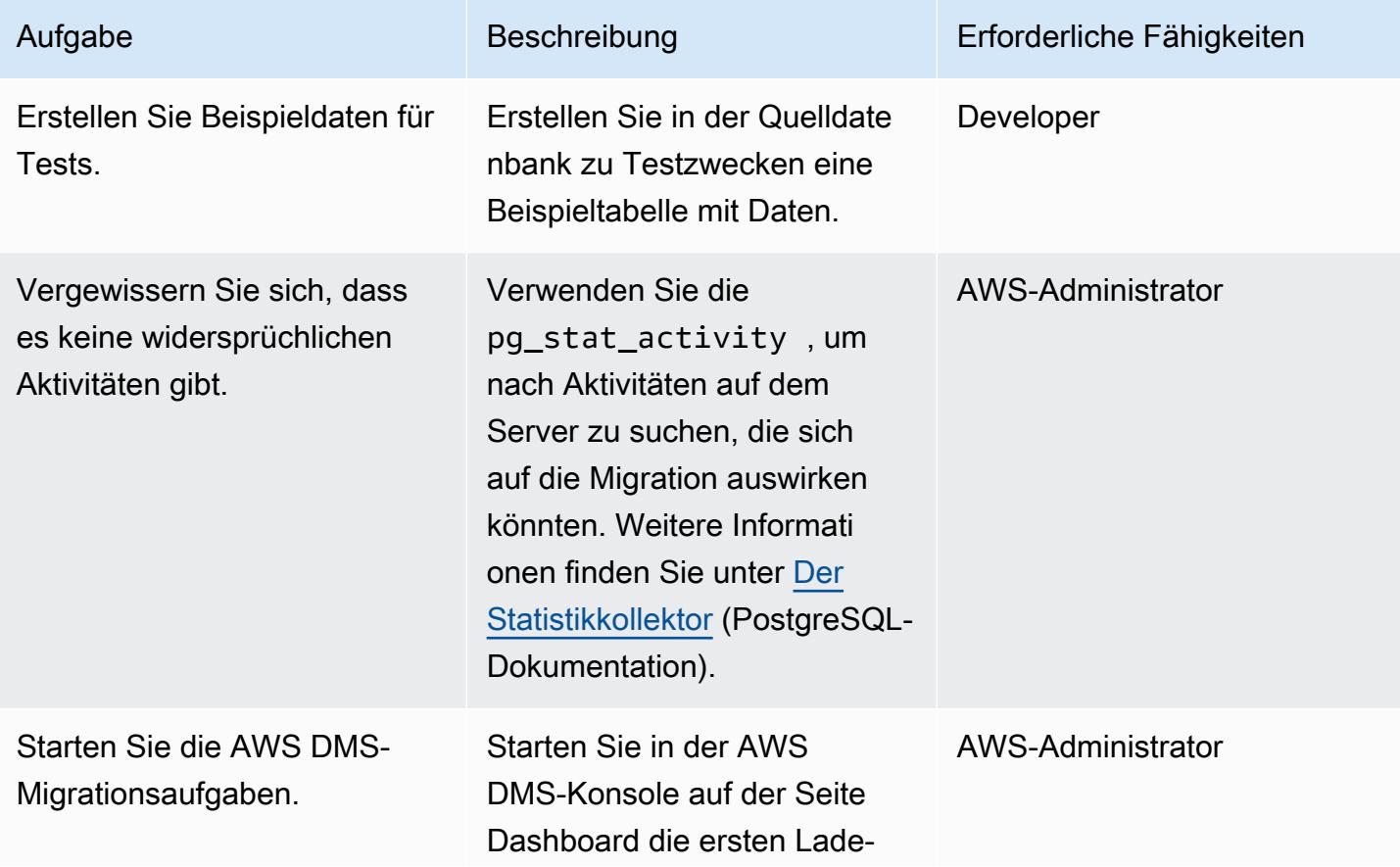

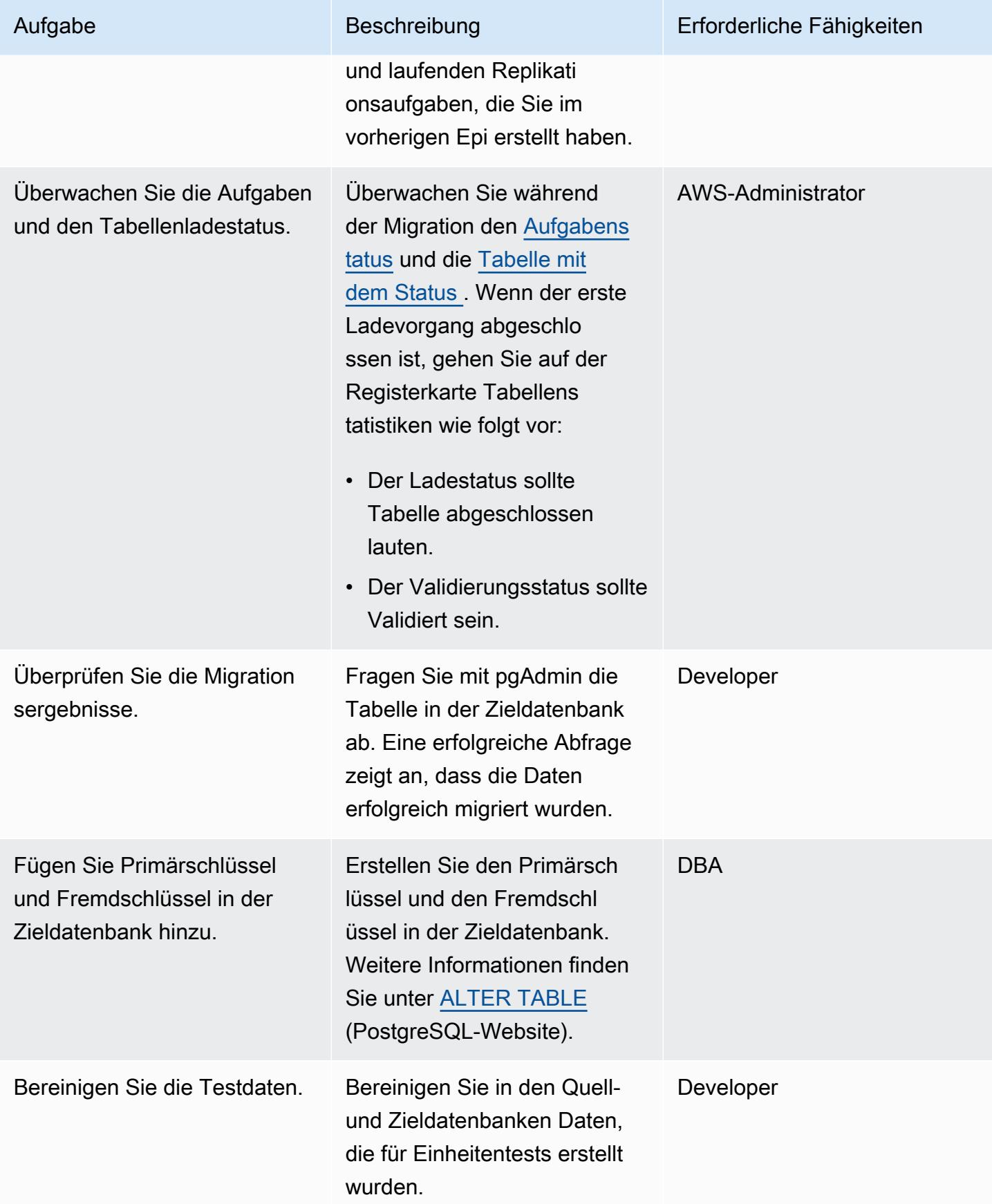

#### **Cutover**

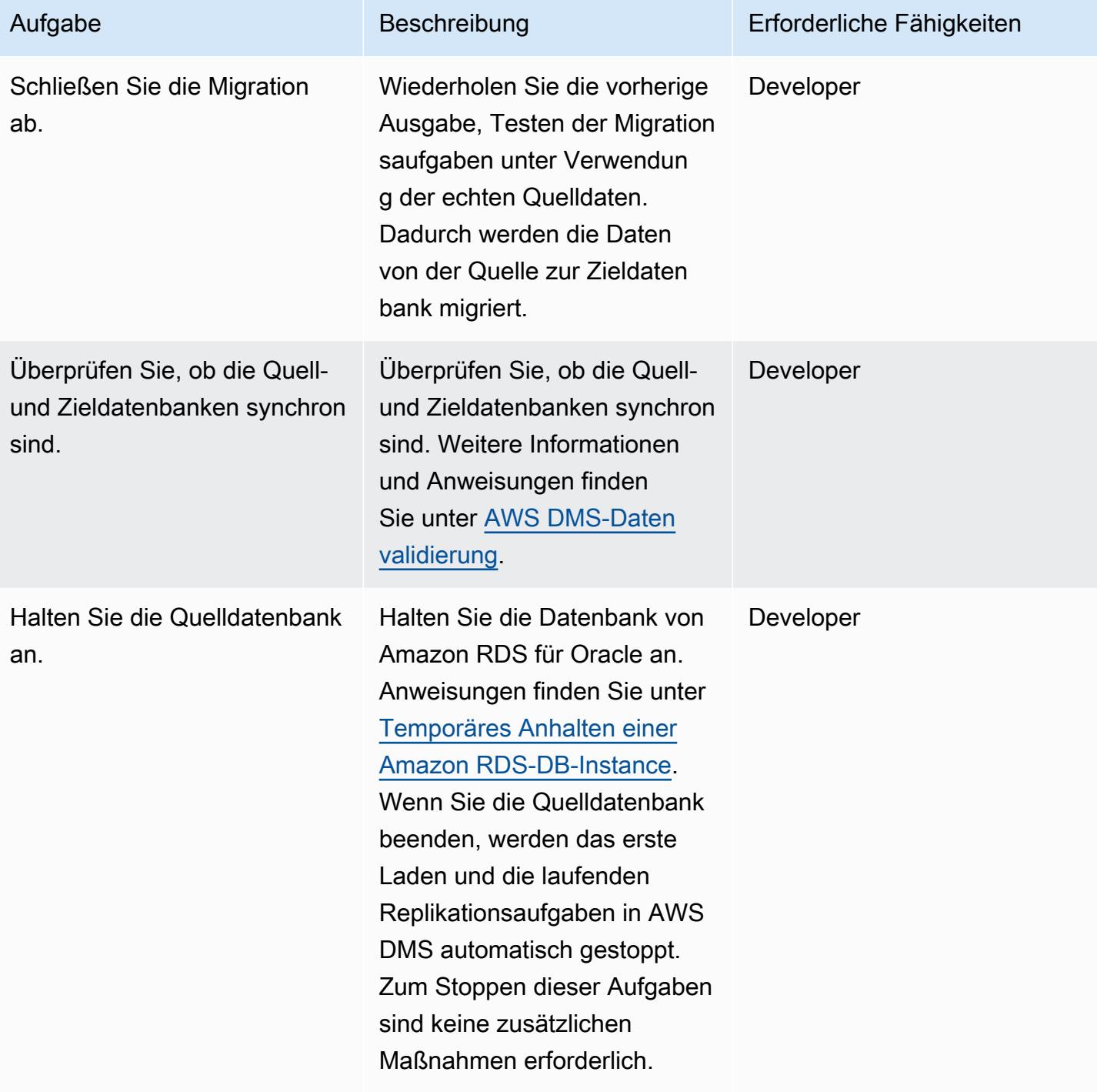

# Zugehörige Ressourcen

# AWS-Referenzen

- [Migrieren einer Oracle-Datenbank zu Aurora PostgreSQL mit AWS DMS und AWS SCT](https://docs.aws.amazon.com/prescriptive-guidance/latest/patterns/migrate-an-oracle-database-to-aurora-postgresql-using-aws-dms-and-aws-sct.html) (AWS Prescriptive Guidance)
- [Konvertieren von Oracle in Amazon RDS für PostgreSQL oder Amazon Aurora PostgreSQL](https://docs.aws.amazon.com/SchemaConversionTool/latest/userguide/CHAP_Source.Oracle.ToPostgreSQL.html) (AWS-SCT-Dokumentation)
- [Funktionsweise von AWS DMS](https://docs.aws.amazon.com/dms/latest/userguide/CHAP_Introduction.html) (AWS-DMS-Dokumentation)

## Andere Referenzen

- [Boolescher Datentyp](https://www.postgresqltutorial.com/postgresql-tutorial/postgresql-boolean/) (PostgreSQL-Dokumentation)
- [In Oracle integrierte Datentypen](https://docs.oracle.com/database/121/SQLRF/sql_elements001.htm#SQLRF30020) (Oracle-Dokumentation)
- [pgAdmin](https://www.pgadmin.org/) (pgAdmin-Website)
- [SQL Developer](https://www.oracle.com/database/technologies/appdev/sql-developer.html) (Oracle-Website)

# Tutorial und Videos

- [Erste Schritte mit AWS DMS](https://aws.amazon.com/dms/getting-started/)
- [Erste Schritte mit Amazon RDS](https://aws.amazon.com/rds/getting-started/)
- [Einführung in AWS DMS](https://www.youtube.com/watch?v=ouia1Sc5QGo) (Video)
- [Grundlegendes zu Amazon RDS](https://www.youtube.com/watch?v=eMzCI7S1P9M) (Video)

# <span id="page-3484-0"></span>Zusätzliche Informationen

# Datenvalidierungsskript

Das folgende Datenvalidierungsskript konvertiert 1 in Y und 0 in N . Dies hilft der AWS DMS-Aufgabe dabei, die Tabellenvalidierung erfolgreich abzuschließen und zu bestehen.

```
{
"rule-type": "validation",
"rule-id": "5",
"rule-name": "5",
"rule-target": "column",
"object-locator": {
"schema-name": "ADMIN",
"table-name": "TEMP_CHRA_BOOL",
"column-name": "GRADE"
},
```

```
"rule-action": "override-validation-function",
"target-function": "case grade when '1' then 'Y' else 'N' end" 
                }
```
Die -caseAnweisung im Skript führt die Validierung durch. Wenn die Validierung fehlschlägt, fügt AWS DMS einen Datensatz in die Tabelle public.awsdms\_validation\_failures\_v1 in der Zieldatenbank-Instance ein. Dieser Datensatz enthält den Tabellennamen, die Fehlerzeit und Details zu den nicht übereinstimmenden Werten in den Quell- und Zieltabellen.

Wenn Sie dieses Datenvalidierungsskript nicht zur AWS DMS-Aufgabe hinzufügen und die Daten in die Zieltabelle eingefügt werden, zeigt die AWS DMS-Aufgabe den Validierungsstatus als Nicht übereinstimmende Datensätze an.

Während der AWS SCT-Konvertierung ändert die AWS DMS-Migrationsaufgabe den Datentyp des VARCHAR2(1)-Datentyps in Boolean und fügt der "NO" Spalte eine Primärschlüsseleinschränkung hinzu.

# <span id="page-3486-0"></span>Erstellen von Anwendungsbenutzern und -rollen in Aurora PostgreSQL – kompatibel

Erstellt von Abhishek Verma (AWS)

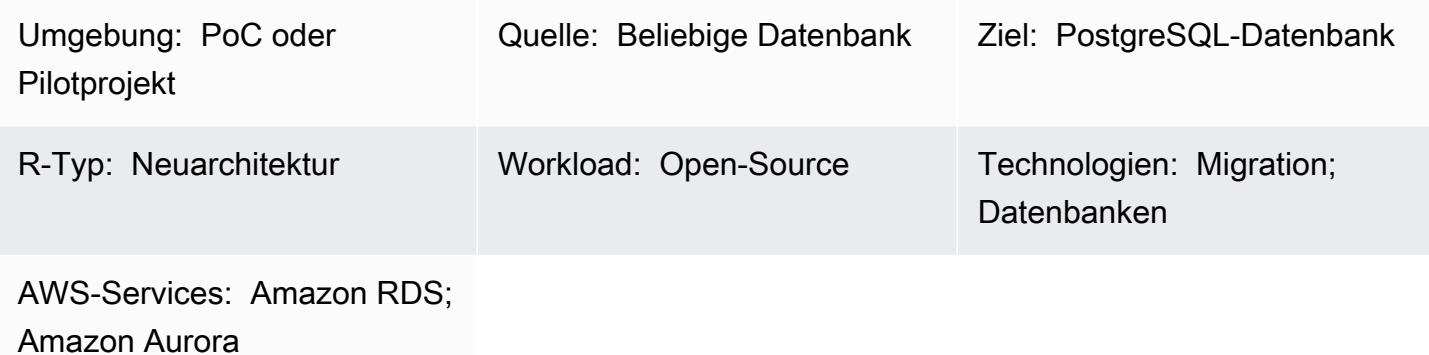

# Übersicht

Wenn Sie zu Amazon Aurora PostgreSQL -kompatible Edition migrieren, müssen die Datenbankbenutzer und -rollen, die in der Quelldatenbank vorhanden sind, in der Aurora PostgreSQL -kompatiblen Datenbank erstellt werden. Sie können die Benutzer und Rollen in Aurora PostgreSQL – kompatibel erstellen, indem Sie zwei verschiedene Ansätze verwenden:

- Verwenden Sie ähnliche Benutzer und Rollen im Ziel wie in der Quelldatenbank. Bei diesem Ansatz werden die Datendefinitionssprachen (DDLs) für Benutzer und Rollen aus der Quelldatenbank extrahiert. Anschließend werden sie transformiert und auf die Aurora-PostgreSQL-kompatible Zieldatenbank angewendet. Der Blogbeitrag [Verwenden von SQL zum Zuordnen von Benutzern,](https://aws.amazon.com/blogs/database/use-sql-to-map-users-roles-and-grants-from-oracle-to-postgresql)  [Rollen und Erteilungen von Oracle zu PostgreSQL](https://aws.amazon.com/blogs/database/use-sql-to-map-users-roles-and-grants-from-oracle-to-postgresql) behandelt beispielsweise die Extraktion aus einer Oracle-Quelldatenbank-Engine.
- Verwenden Sie standardisierte Benutzer und Rollen, die häufig während der Entwicklung, Verwaltung und Ausführung anderer verwandter Vorgänge in der Datenbank verwendet werden. Dazu gehören schreibgeschützte, Lese-/Schreib-, Entwicklungs-, Verwaltungs- und Bereitstellungsvorgänge, die von den jeweiligen Benutzern ausgeführt werden.

Dieses Muster enthält die Erteilungen, die für die Erstellung von Benutzern und Rollen in Aurora PostgreSQL erforderlich sind – kompatibel für den standardisierten Benutzer- und Rollenansatz. Die Schritte zur Erstellung von Benutzern und Rollen sind auf die Sicherheitsrichtlinie der Gewährung der geringsten Berechtigungen für die Datenbankbenutzer abgestimmt. In der folgenden Tabelle sind die Benutzer, ihre entsprechenden Rollen und ihre Details zur Datenbank aufgeführt.

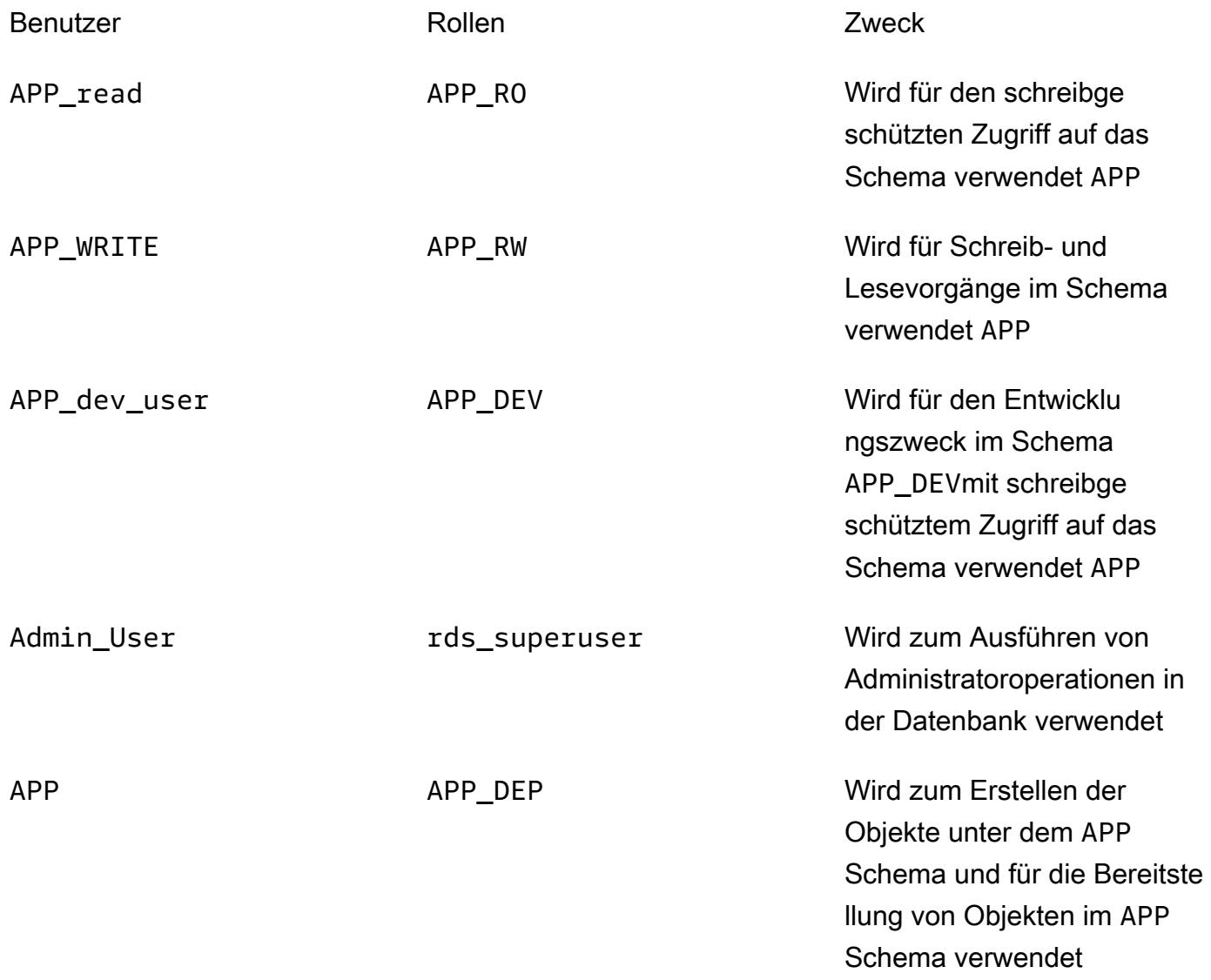

# Voraussetzungen und Einschränkungen

## Voraussetzungen

- Ein aktives Amazon Web Services (AWS)-Konto
- Eine PostgreSQL-Datenbank, eine Datenbank von Amazon Aurora PostgreSQL -kompatible Edition oder eine Datenbank von Amazon Relational Database Service (Amazon RDS) für PostgreSQL

#### Produktversionen

• Alle Versionen von PostgreSQL

# **Architektur**

Quelltechnologie-Stack

• Jede Datenbank

## Zieltechnologie-Stack

• Amazon Aurora PostgreSQL – kompatibel

## **Zielarchitektur**

Das folgende Diagramm zeigt Benutzerrollen und die Schemaarchitektur in der Aurora-PostgreSQLkompatiblen Datenbank.

# Automatisierung und Skalierung

Dieses Muster enthält die Benutzer, Rollen und das Schemaerstellungsskript, das Sie mehrmals ausführen können, ohne dass dies Auswirkungen auf bestehende Benutzer der Quell- oder Zieldatenbank hat.

Tools

### AWS-Services

• [Amazon Aurora PostgreSQL -Compatible Edition](https://docs.aws.amazon.com/AmazonRDS/latest/AuroraUserGuide/Aurora.AuroraPostgreSQL.html) ist eine vollständig verwaltete, ACID-kompatible relationale Datenbank-Engine, mit der Sie PostgreSQL-Bereitstellungen einrichten, betreiben und skalieren können.

### Andere -Services

AWS Prescriptive Guidance Muster Muster and Australian Muster Muster and Australian Muster Muster Muster and Muster

- [psql](https://www.postgresql.org/docs/current/app-psql.html) ist ein Terminal-basiertes Frontend-Tool, das bei jeder PostgreSQL-Datenbankinstallation installiert wird. Es verfügt über eine Befehlszeilenschnittstelle zum Ausführen von SQL-, PL-PGSQL- und Betriebssystembefehlen.
- [pgAdmin](https://www.pgadmin.org/) ist ein Open-Source-Verwaltungstool für PostgreSQL . Es bietet eine grafische Oberfläche, mit der Sie Datenbankobjekte erstellen, warten und verwenden können.

# Polen

Erstellen der Benutzer und Rollen

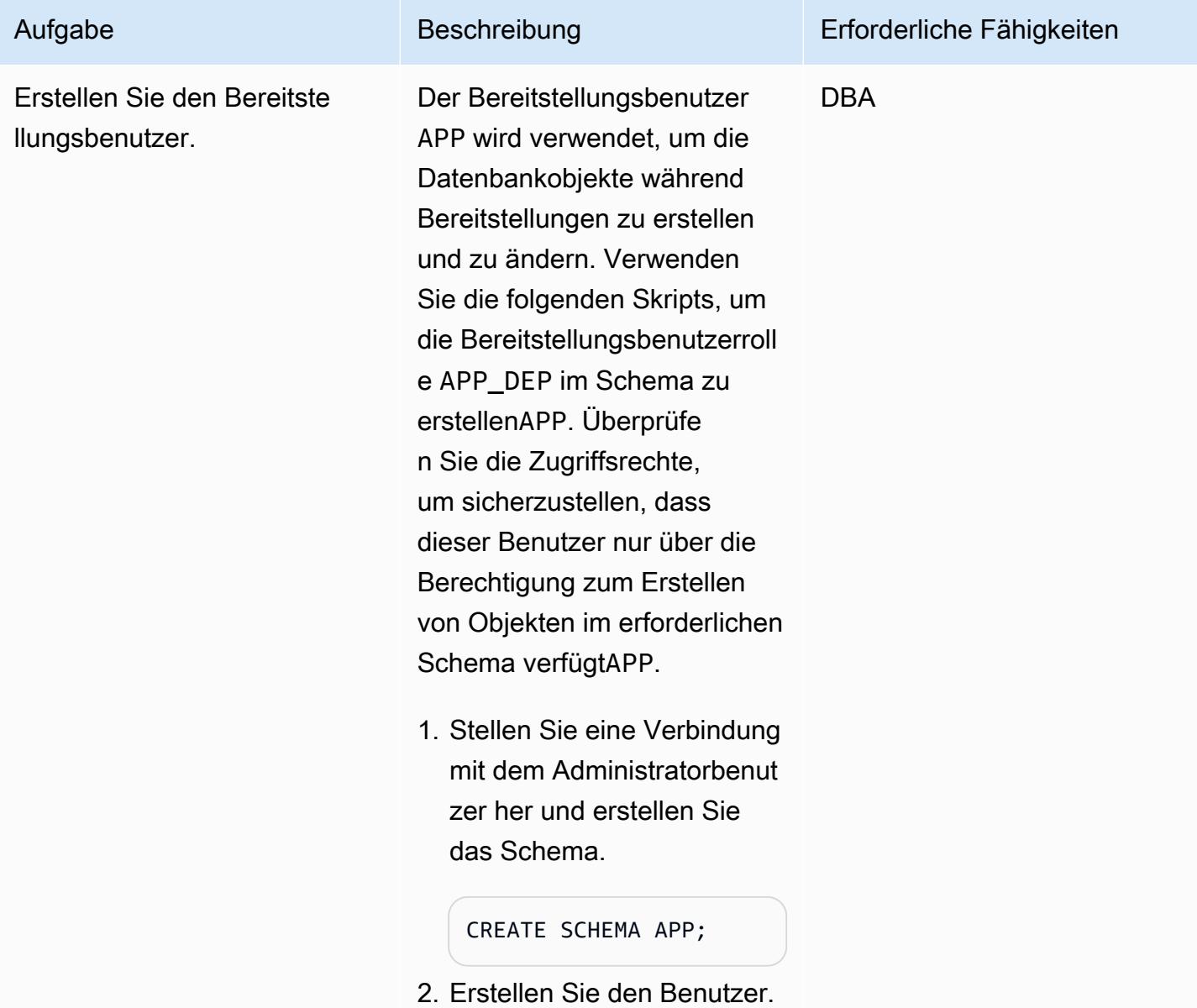

```
CREATE USER APP WITH 
 PASSWORD <password
>;
```
3. Erstellen Sie die -Rolle.

```
CREATE ROLE APP_DEP ;
GRANT all on schema 
 APP to APP DEP ;
GRANT USAGE ON SCHEMA 
  APP to APP_DEP ;
GRANT connect on 
  database <db_name> 
  to APP_DEP ;
GRANT APP_DEP to APP;
```
4. Um die Berechtigungen zu testen, stellen Sie eine Verbindung zu her APP und erstellen Sie die Tabellen.

```
set search_path to 
 APP;
SET 
CREATE TABLE test(id 
  integer ) ;
CREATE TABLE
```
5. Überprüfen Sie die Berechtigungen.

```
select schemaname , 
 tablename , tableowne 
r from pg_tables 
 where tablename like 
  'test' ;
schemaname 
  | tablename | 
  tableowner
```
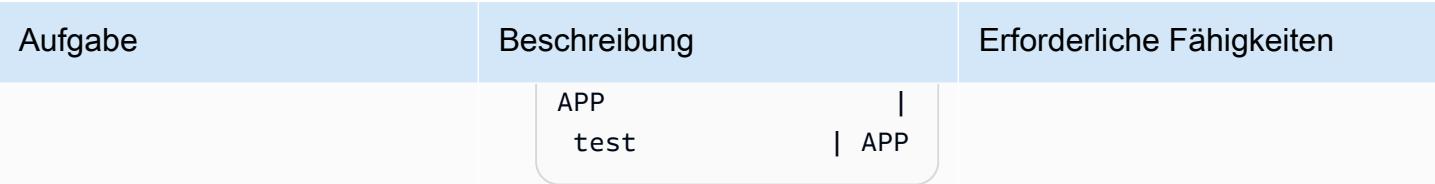
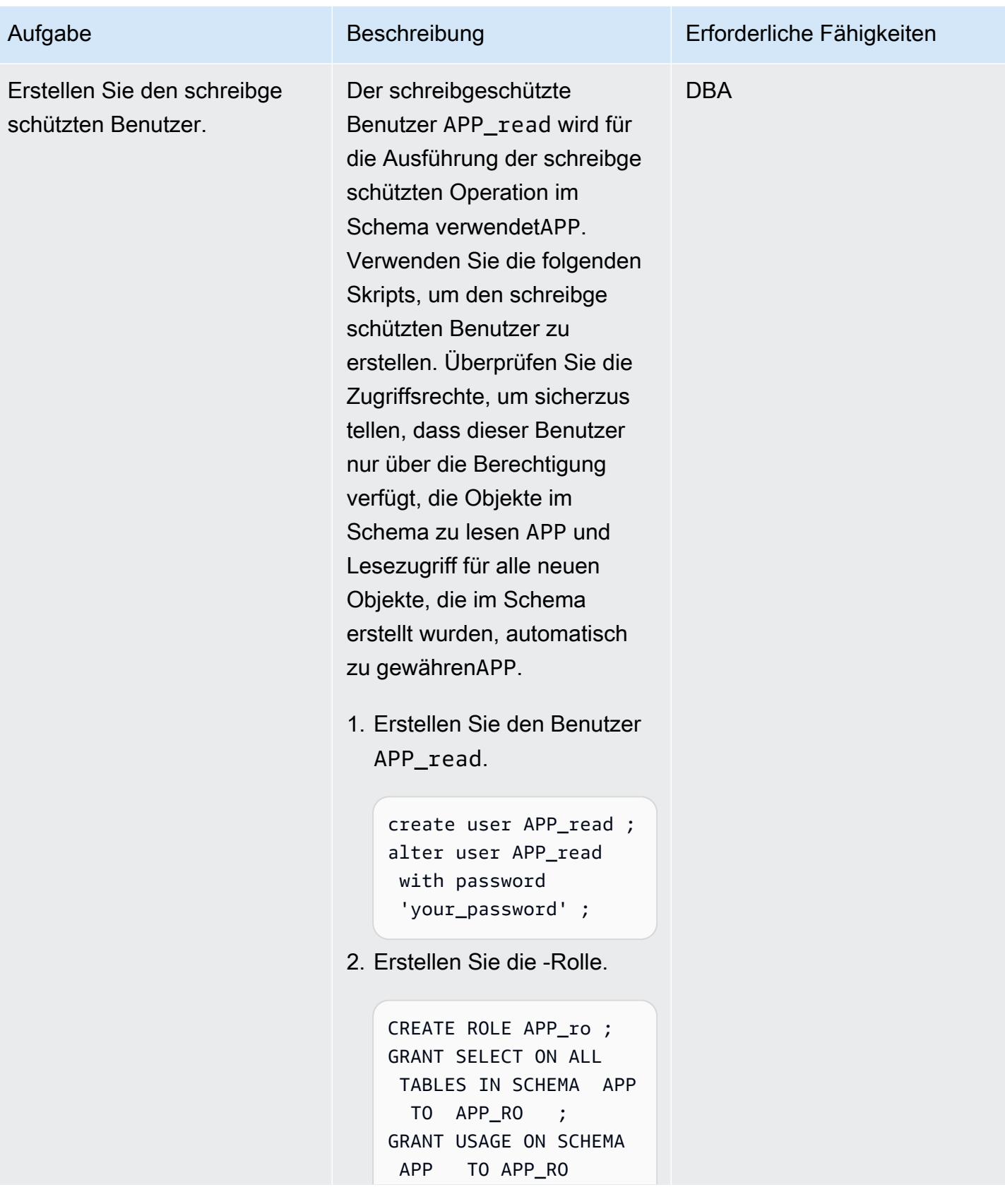

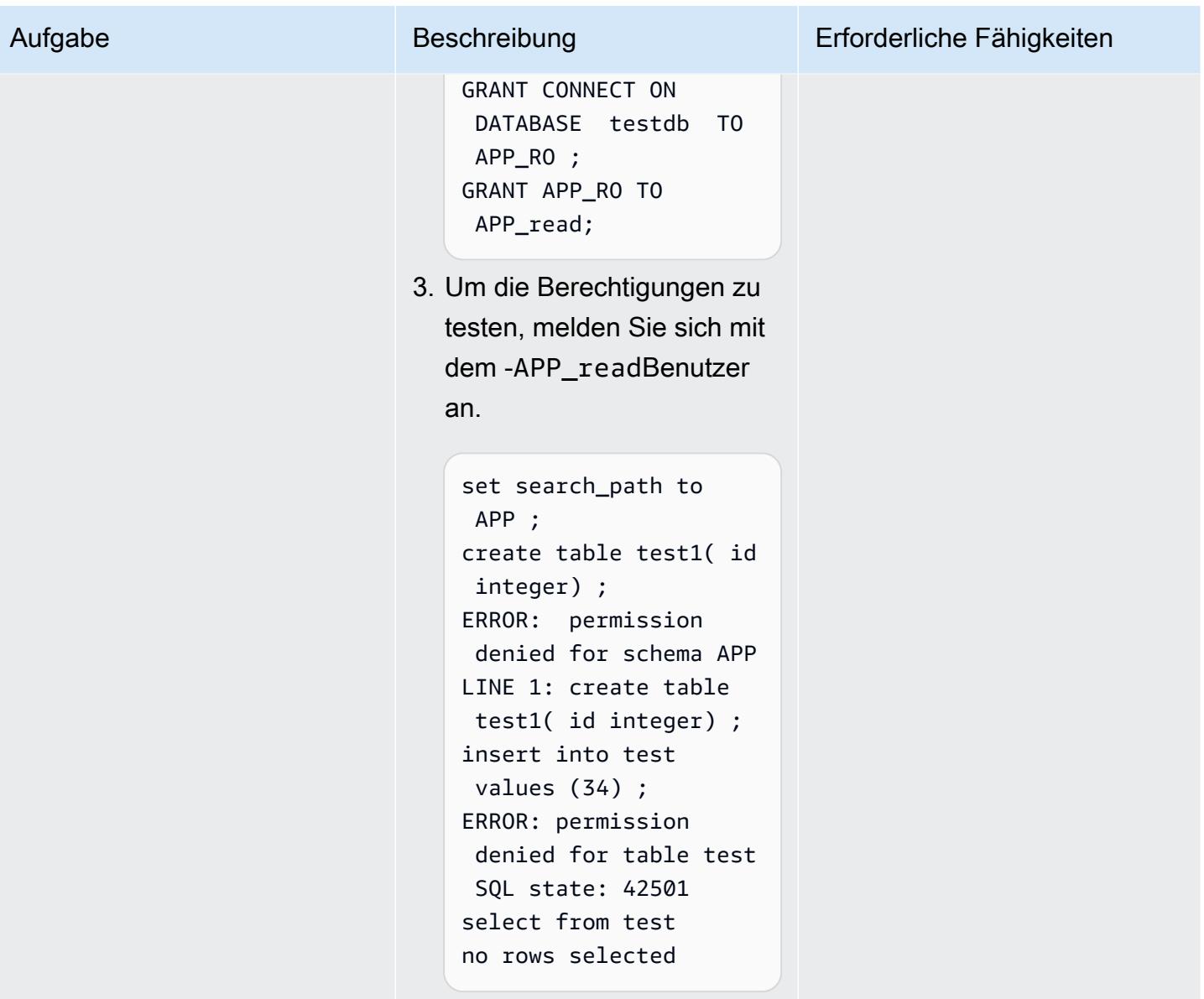

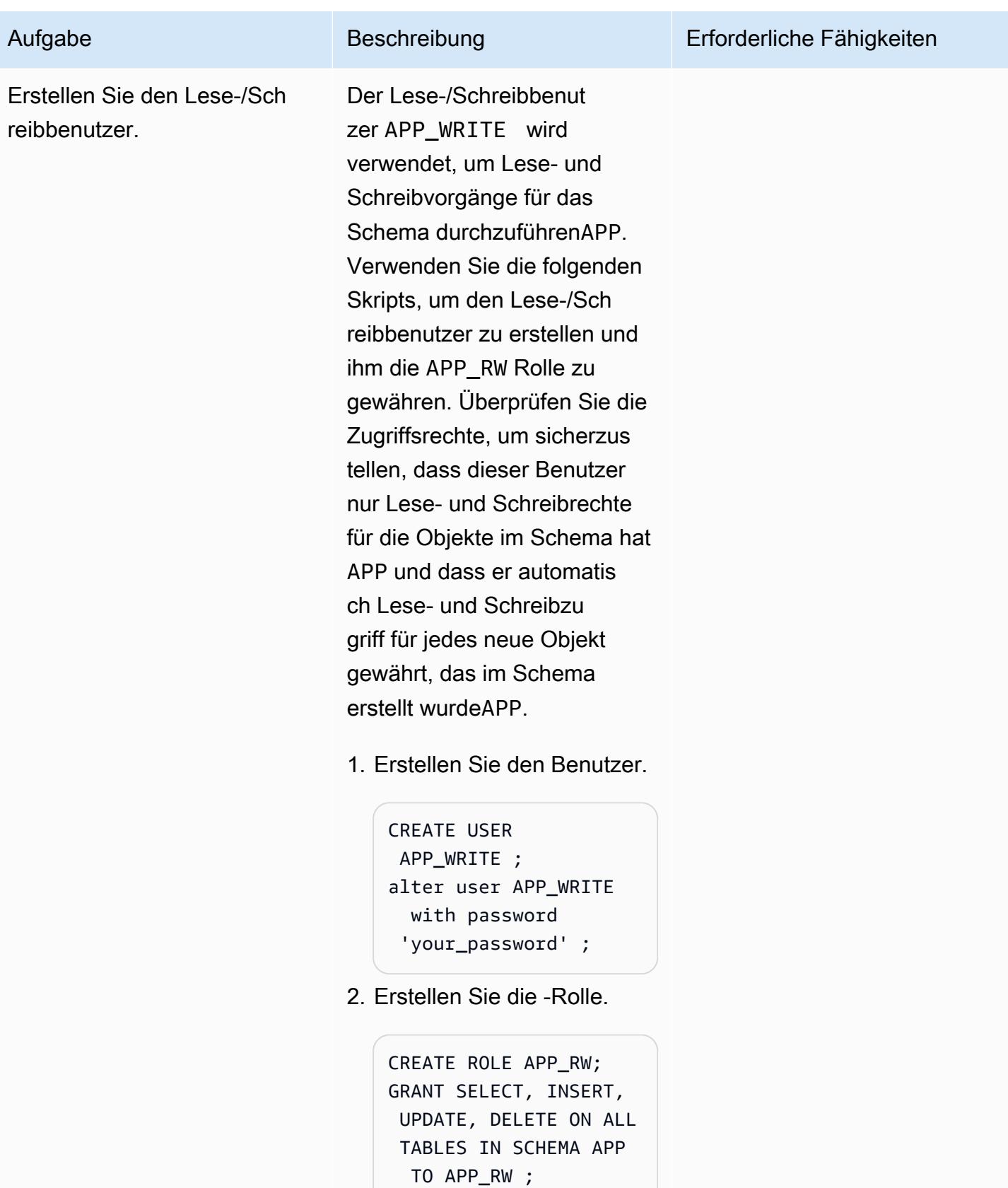

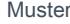

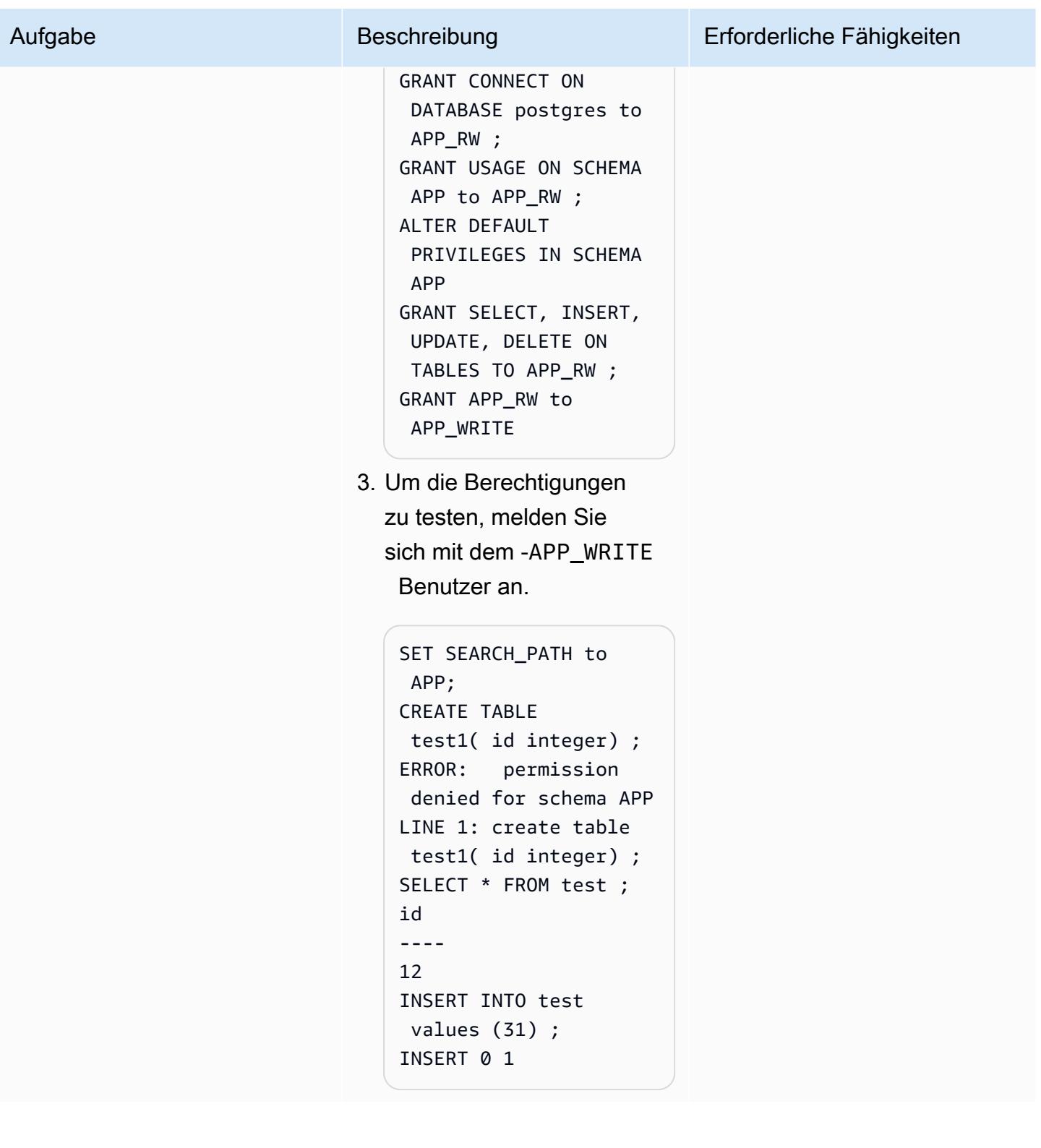

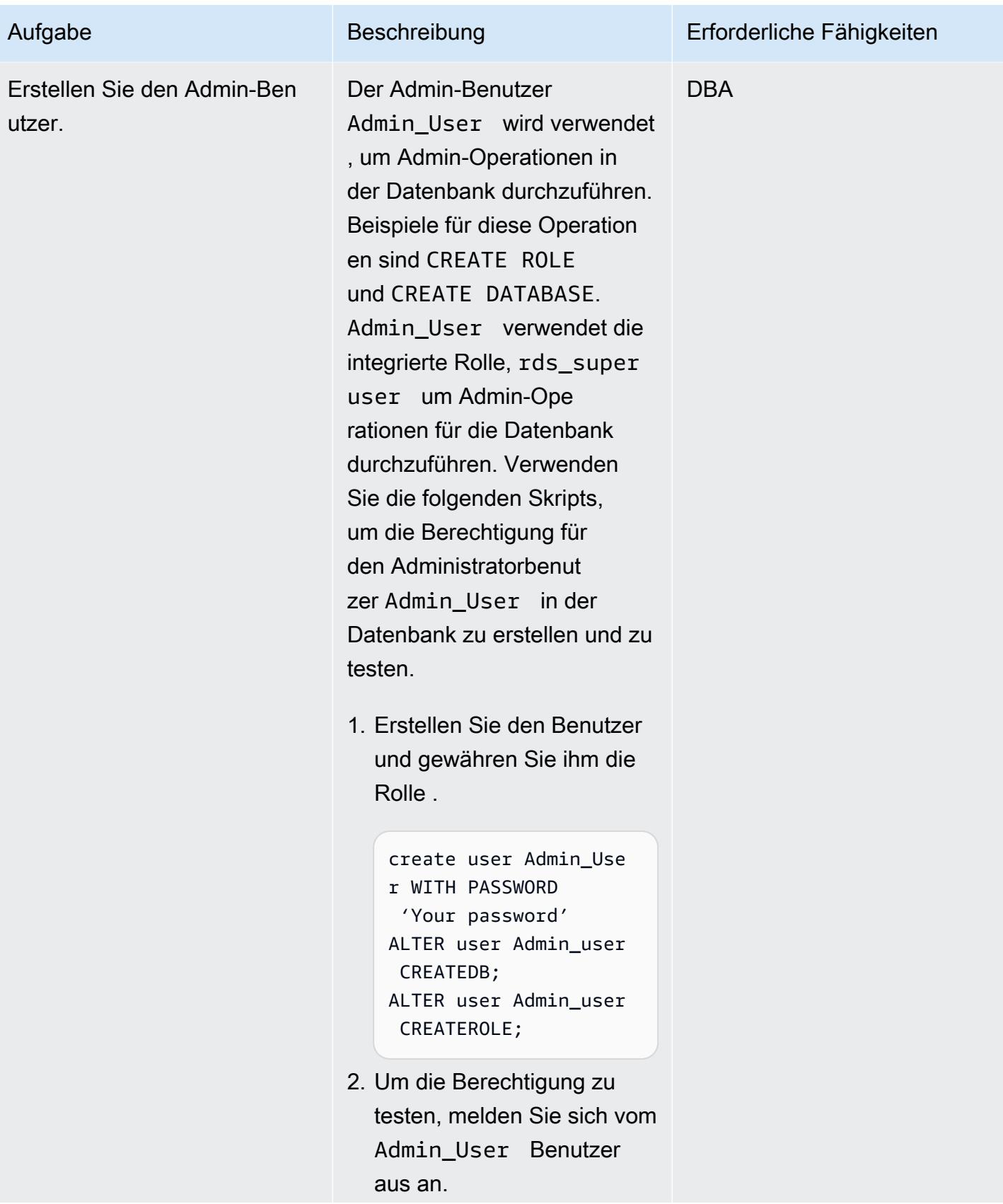

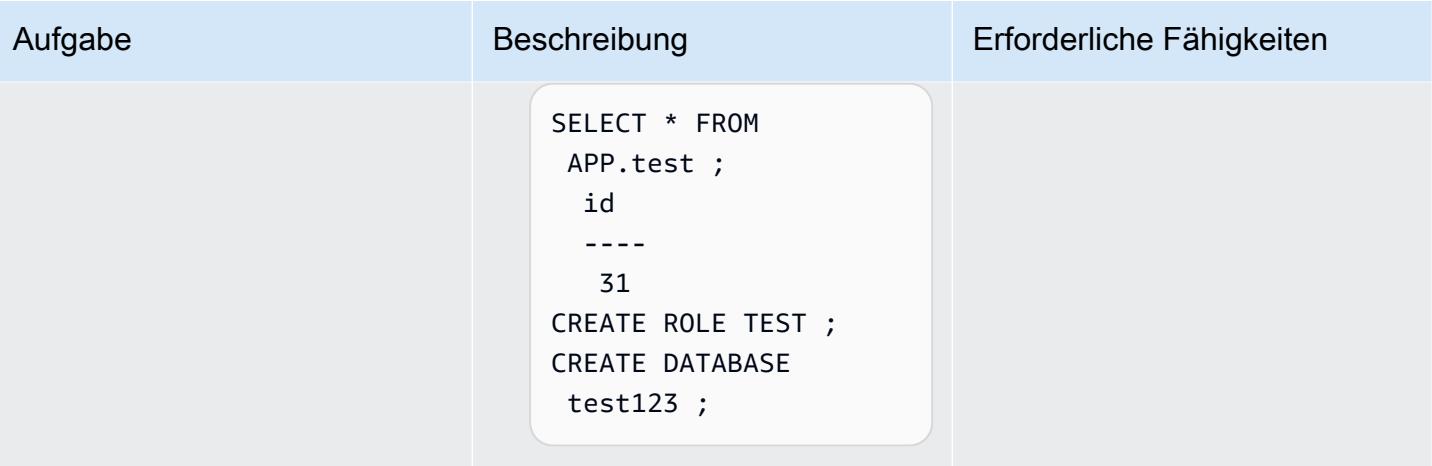

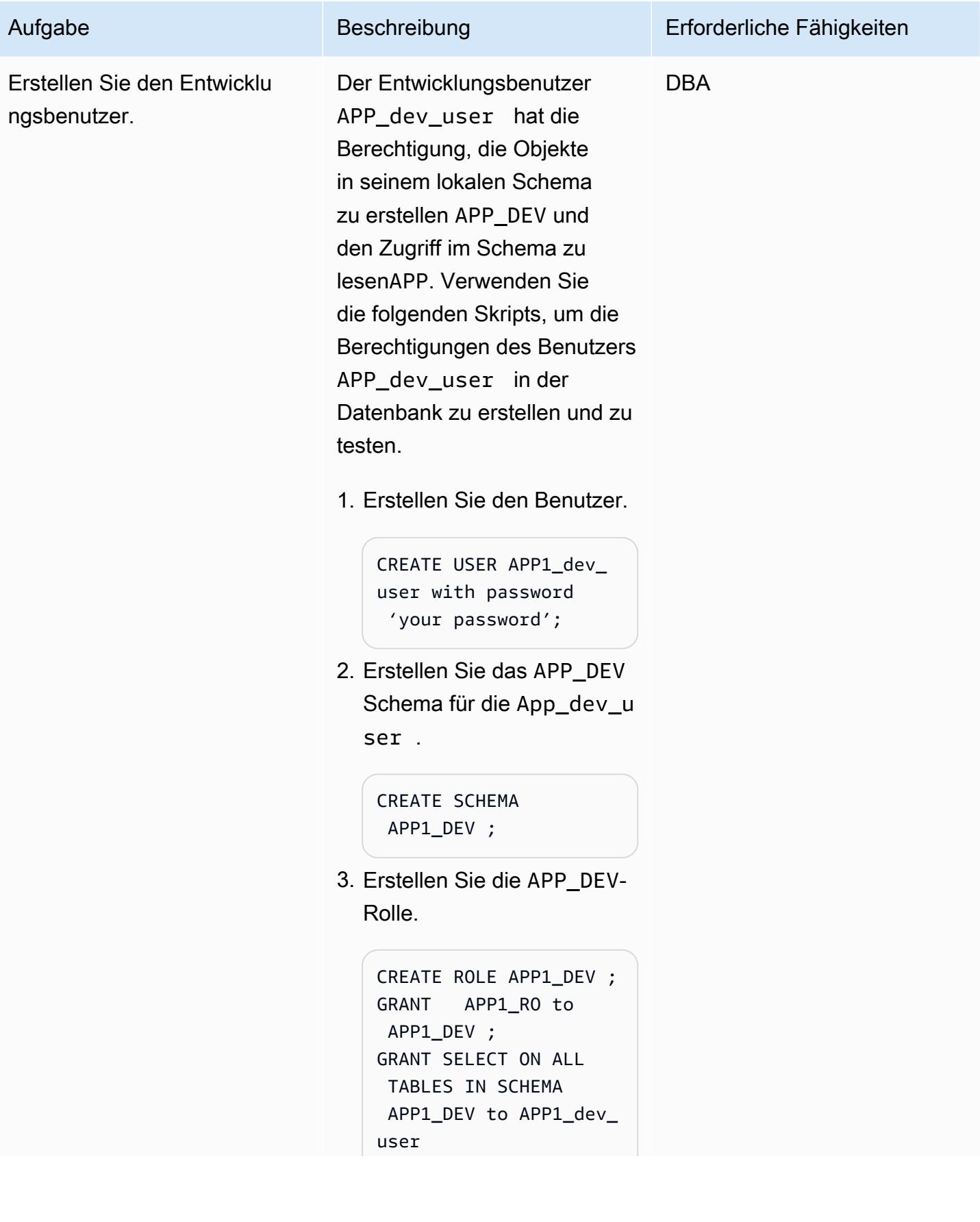

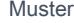

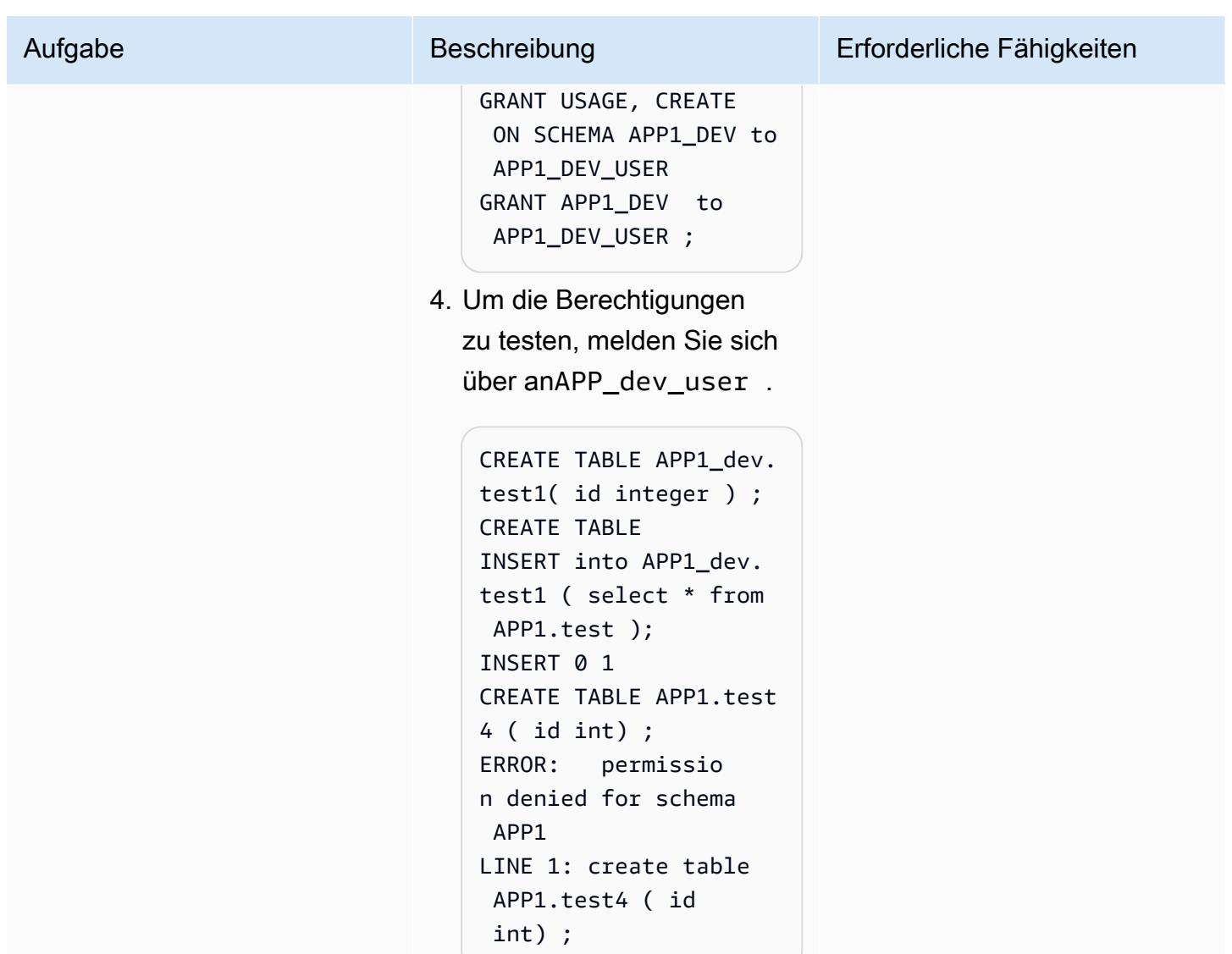

# Zugehörige Ressourcen

PostgreSQL-Dokumentation

- [ROLLE ERSTELLEN](https://www.postgresql.org/docs/9.1/sql-createrole.html)
- [BENUTZER ERSTELLEN](https://www.postgresql.org/docs/8.0/sql-createuser.html)
- [Vordefinierte Rollen](https://www.postgresql.org/docs/14/predefined-roles.html)

## Zusätzliche Informationen

#### PostgreSQL 14-Erweiterung

PostgreSQL 14 bietet eine Reihe vordefinierter Rollen, die Zugriff auf bestimmte häufig benötigte, privilegierte Funktionen und Informationen gewähren. Administratoren (einschließlich Rollen, die über die -CREATE ROLEBerechtigung verfügen) können diese Rollen oder andere Rollen in ihrer Umgebung Benutzern gewähren und ihnen Zugriff auf die angegebenen Funktionen und Informationen gewähren.

Administratoren können Benutzern mit dem GRANT Befehl Zugriff auf diese Rollen gewähren. Um beispielsweise die pg\_signal\_backend Rolle zu erteilenAdmin\_User, können Sie den folgenden Befehl ausführen.

GRANT pg\_signal\_backend TO Admin\_User;

Die pg\_signal\_backend Rolle soll es Administratoren ermöglichen, vertrauenswürdige Rollen ohne Endbenutzer zu aktivieren, um Signale an andere Backends zu senden. Weitere Informationen finden Sie unter [PostgreSQL 14-Erweiterung.](https://www.postgresql.org/docs/14/predefined-roles.html)

#### Feinabstimmung des Zugriffs

In einigen Fällen kann es erforderlich sein, den Benutzern einen detaillierteren Zugriff zu gewähren (z. B. tabellenbasierten Zugriff oder spaltenbasierten Zugriff). In solchen Fällen können zusätzliche Rollen erstellt werden, um diesen Benutzern diese Berechtigungen zu gewähren. Weitere Informationen finden Sie unter [PostgreSQL Grants.](https://www.postgresql.org/docs/8.4/sql-grant.html)

# Emulieren von Oracle DR mithilfe einer PostgreSQL-kompatiblen globalen Aurora-Datenbank

Erstellt von HariKrishna Boorgadda (AWS)

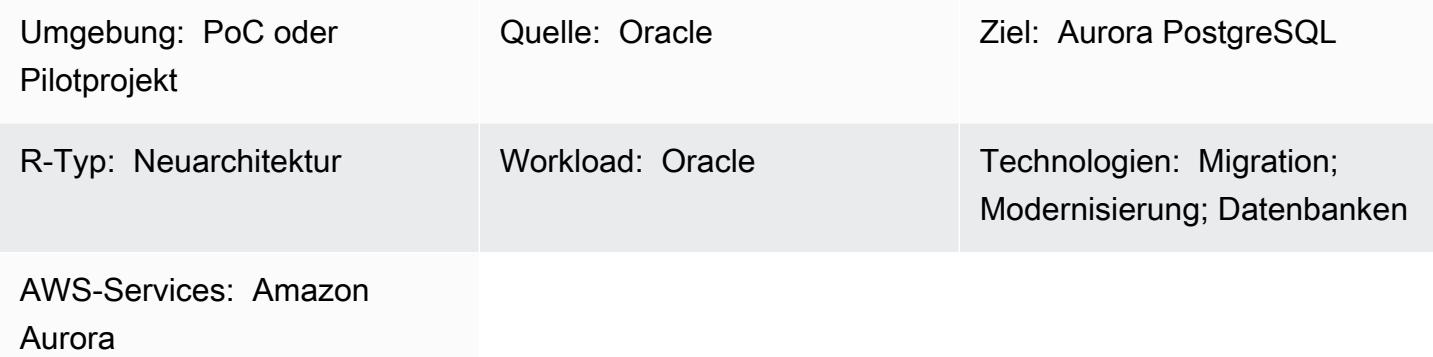

## Übersicht

Bewährte Methoden für die Notfallwiederherstellung (DR) von Unternehmen bestehen im Wesentlichen aus dem Entwerfen und Implementieren fehlertoleranter Hard- und Softwaresysteme, die eine Katastrophe überstehen (Geschäftsfortsetzung) und den normalen Betrieb (Geschäftsfortsetzung) mit minimalem Eingriff und idealerweise ohne Datenverlust fortsetzen können. Der Aufbau fehlertoleranter Umgebungen zur Erfüllung der DR-Ziele von Unternehmen kann teuer und zeitaufwändig sein und erfordert ein starkes Engagement des Unternehmens.

Oracle Database bietet drei verschiedene DR-Ansätze, die im Vergleich zu jedem anderen Ansatz zum Schutz von Oracle-Daten das höchste Datenschutz- und Verfügbarkeitsniveau bieten.

- Oracle Zero Data loss Recovery-Appliance
- Oracle Active Data Guard
- Oracle GoldenGate

Dieses Muster bietet eine Möglichkeit, die Oracle GoldenGate DR mithilfe einer globalen Amazon Aurora-Datenbank zu emulieren. Die Referenzarchitektur verwendet Oracle GoldenGate für DR in drei AWS-Regionen. Das Muster führt durch den Plattformwechsel der Quellarchitektur auf die cloudnative globale Aurora-Datenbank, die auf der Amazon Aurora PostgreSQL – kompatiblen Edition basiert.

Globale Aurora-Datenbanken sind für Anwendungen mit globaler Präsenz konzipiert. Eine einzelne Aurora-Datenbank erstreckt sich über mehrere AWS-Regionen mit bis zu fünf sekundären Regionen. Globale Aurora-Datenbanken bieten die folgenden Funktionen:

- Replikation auf physischer Speicherebene
- Globale Lesevorgänge mit niedriger Latenz
- Schnelle Notfallwiederherstellung nach regionsweiten Ausfällen
- Schnelle regionsübergreifende Migrationen
- Niedrige Replikationsverzögerung über Regionen hinweg
- Auswirkungen auf die ittle-to-no Leistung Ihrer Datenbank

Weitere Informationen zu den Features und Vorteilen der globalen Aurora-Datenbank finden Sie unter [Verwenden von globalen Amazon-Aurora-Datenbanken.](https://docs.aws.amazon.com/AmazonRDS/latest/AuroraUserGuide/aurora-global-database.html#aurora-global-database-overview) Weitere Informationen zu ungeplanten und verwalteten Failovers finden Sie unter [Verwenden von Failover in einer globalen Amazon-Aurora-](https://docs.aws.amazon.com/AmazonRDS/latest/AuroraUserGuide/aurora-global-database-disaster-recovery.html#aurora-global-database-failover)[Datenbank](https://docs.aws.amazon.com/AmazonRDS/latest/AuroraUserGuide/aurora-global-database-disaster-recovery.html#aurora-global-database-failover).

#### Voraussetzungen und Einschränkungen

#### Voraussetzungen

- Ein aktives AWS-Konto
- Ein Java Database Connectivity (JDBC)-PostgreSQL-Treiber für die Anwendungskonnektivität
- Eine globale Aurora-Datenbank, die auf Amazon Aurora PostgreSQL basiert Kompatible Edition
- Eine Oracle Real Application Clusters (RAC)-Datenbank, die auf die globale Aurora-Datenbank migriert wurde, die auf Aurora PostgreSQL basiert – kompatibel

#### Einschränkungen von globalen Aurora-Datenbanken

- Globale Aurora-Datenbanken sind nicht in allen AWS-Regionen verfügbar. Eine Liste der unterstützten Regionen finden Sie unter [Globale Aurora-Datenbanken mit Aurora PostgreSQL](https://docs.aws.amazon.com/AmazonRDS/latest/AuroraUserGuide/Concepts.Aurora_Fea_Regions_DB-eng.Feature.GlobalDatabase.html#Concepts.Aurora_Fea_Regions_DB-eng.Feature.GlobalDatabase.apg) .
- Informationen zu Funktionen, die nicht unterstützt werden, und anderen Einschränkungen von globalen Aurora-Datenbanken finden Sie unter [Einschränkungen von globalen Amazon Aurora-](https://docs.aws.amazon.com/AmazonRDS/latest/AuroraUserGuide/aurora-global-database.html#aurora-global-database.limitations)[Datenbanken](https://docs.aws.amazon.com/AmazonRDS/latest/AuroraUserGuide/aurora-global-database.html#aurora-global-database.limitations).

#### Produktversionen

### • Amazon Aurora PostgreSQL – Kompatible Edition Version 10.14 oder höher

## **Architektur**

Quelltechnologie-Stack

- Oracle RAC-Datenbank mit vier Knoten
- Oracle GoldenGate

#### Quellarchitektur

Das folgende Diagramm zeigt drei Cluster mit Oracle RAC mit vier Knoten in verschiedenen AWS-Regionen, die mit Oracle repliziert wurden GoldenGate.

#### Zieltechnologie-Stack

• Eine globale Amazon-Aurora-Datenbank mit drei Clustern, die auf Aurora PostgreSQL basiert – kompatibel, mit einem Cluster in der primären Region, zwei Clustern in verschiedenen sekundären Regionen

**Zielarchitektur** 

## Tools

AWS-Services

- [Amazon Aurora PostgreSQL -Compatible Edition](https://docs.aws.amazon.com/AmazonRDS/latest/AuroraUserGuide/Aurora.AuroraPostgreSQL.html) ist eine vollständig verwaltete, ACID-kompatible relationale Datenbank-Engine, mit der Sie PostgreSQL-Bereitstellungen einrichten, betreiben und skalieren können.
- [Globale Amazon Aurora-Datenbanken](https://docs.aws.amazon.com/AmazonRDS/latest/AuroraUserGuide/aurora-global-database.html) umfassen mehrere AWS-Regionen und bieten globale Lesevorgänge mit niedriger Latenz sowie eine schnelle Wiederherstellung nach einem seltenen Ausfall, der sich auf eine gesamte AWS-Region auswirken könnte.

## Polen

# Regionen mit Reader-DB-Instances hinzufügen

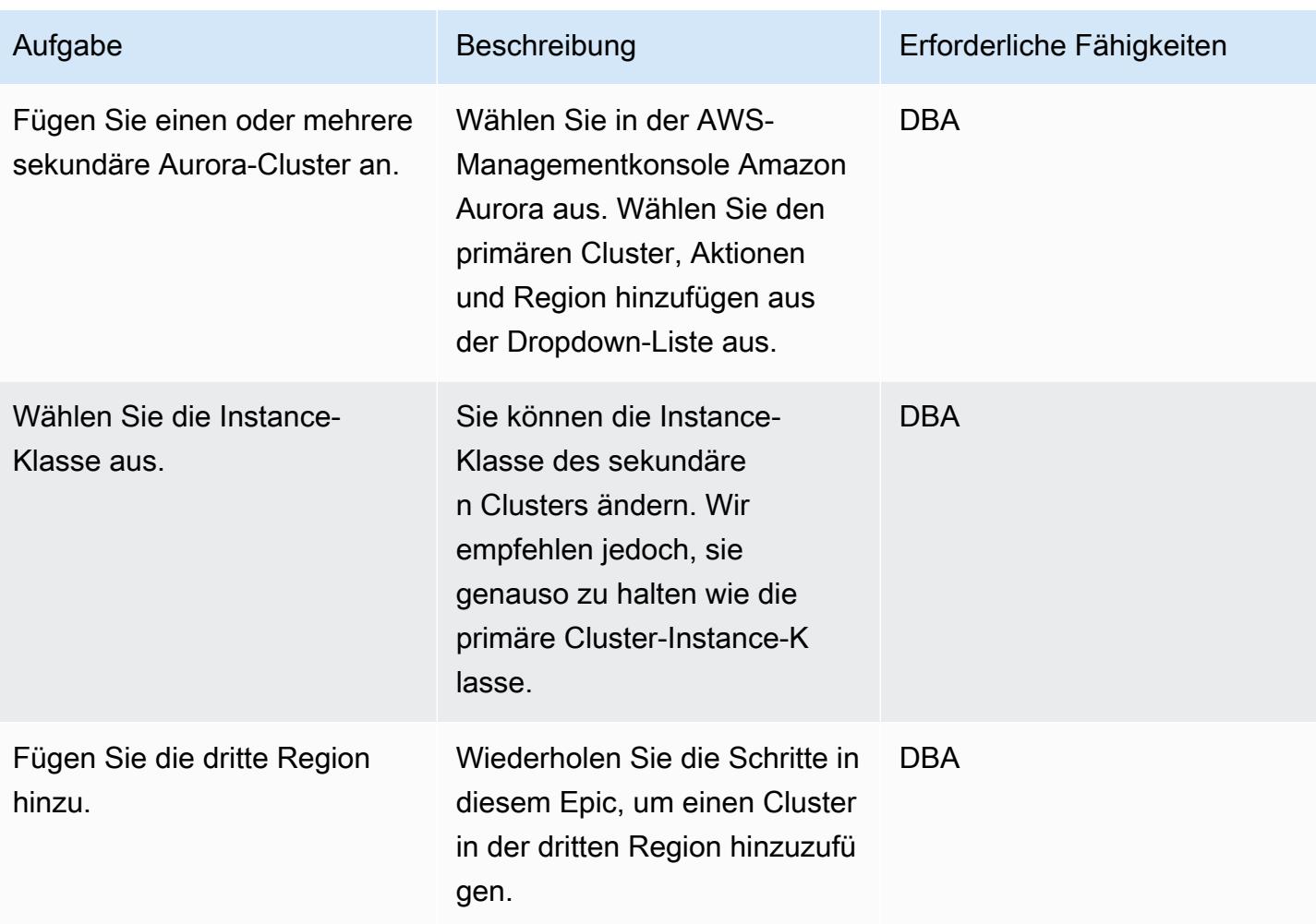

## Failover der globalen Aurora-Datenbank

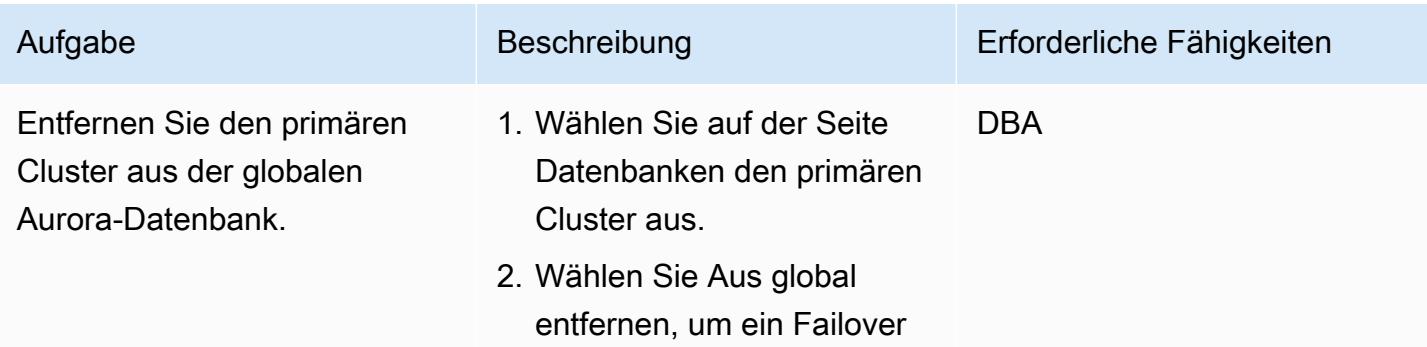

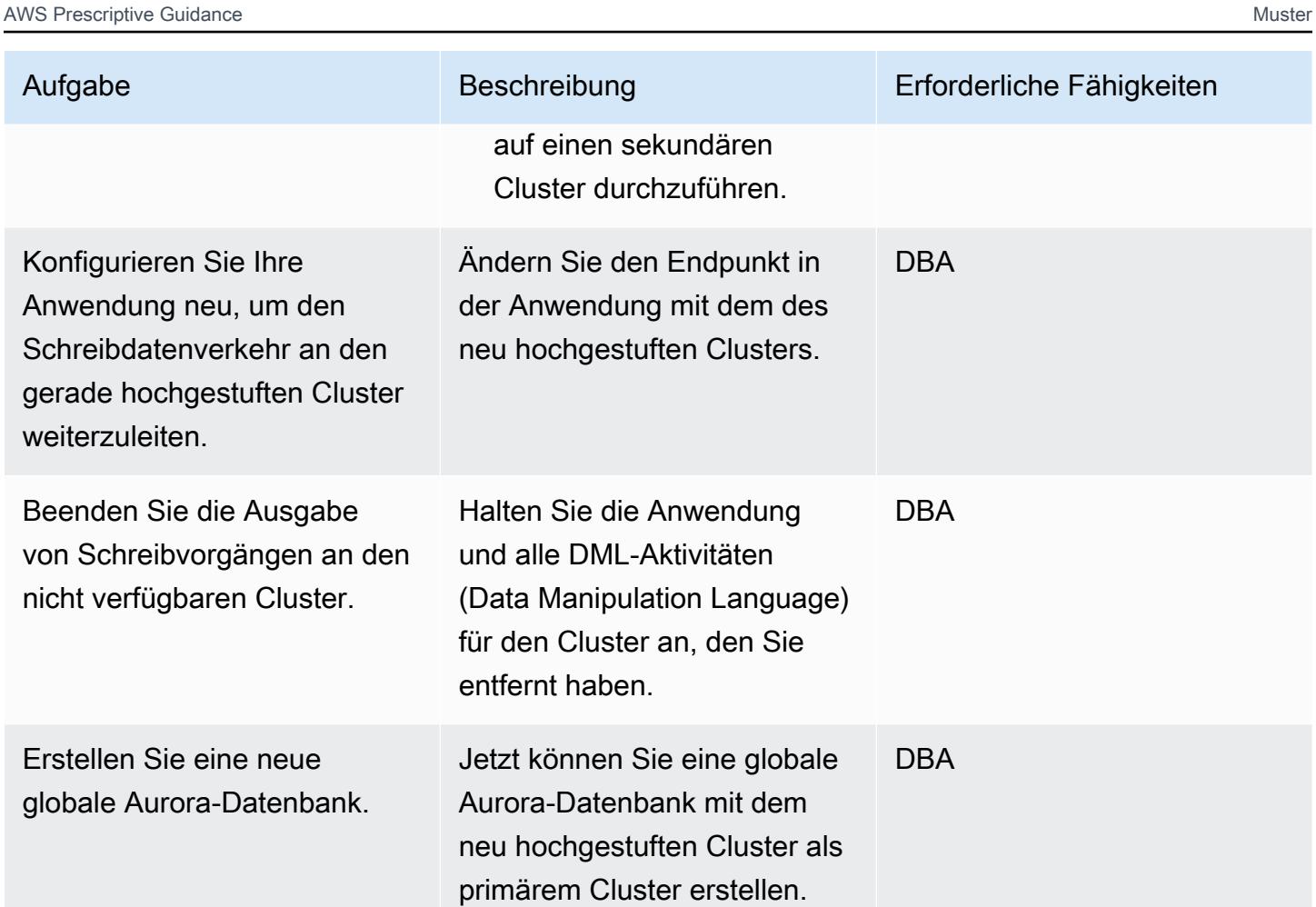

## Starten des primären Clusters

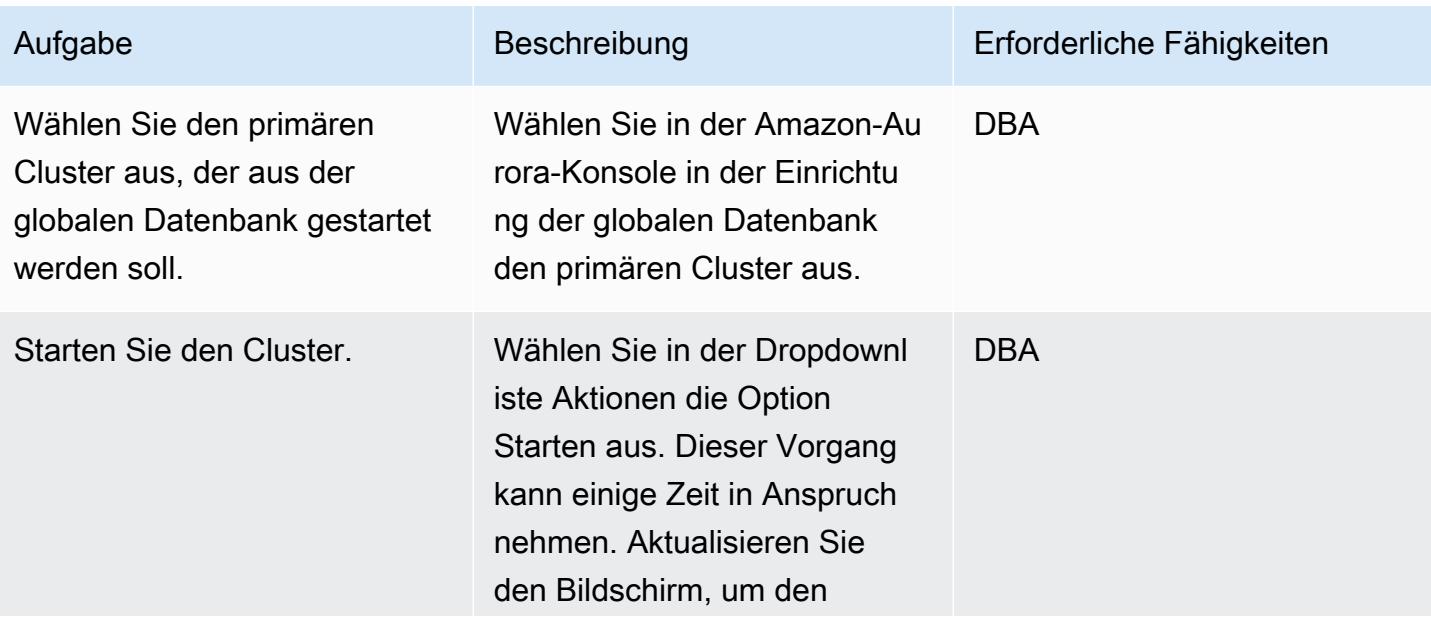

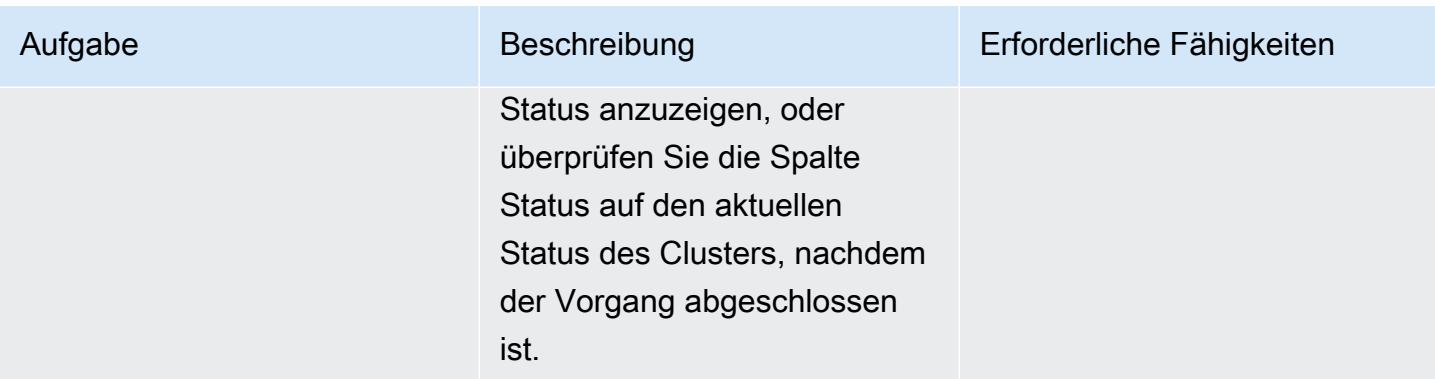

## Bereinigen der Ressourcen

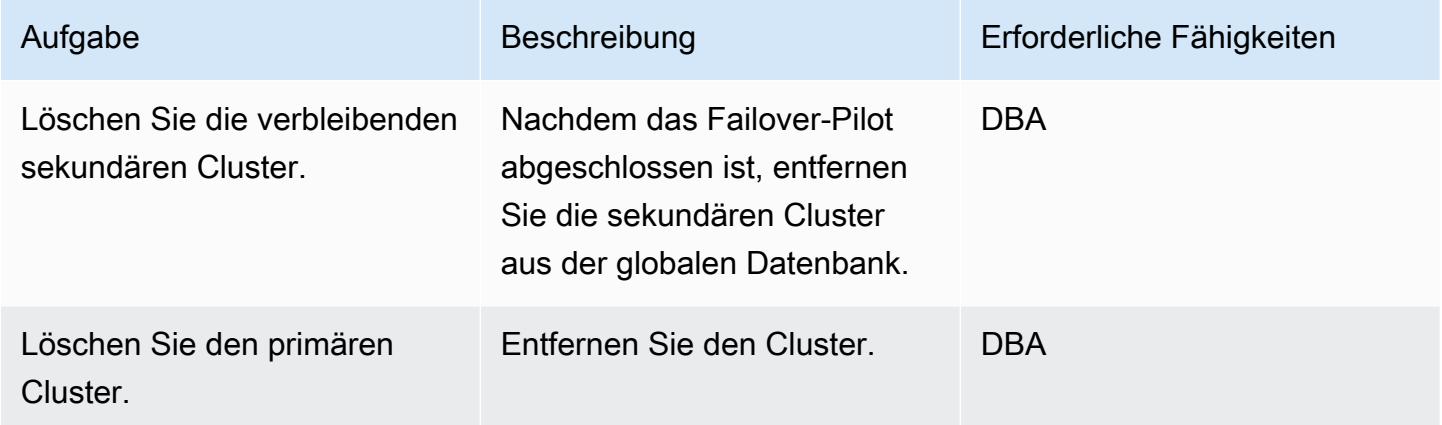

## Zugehörige Ressourcen

- [Verwenden von Amazon Aurora Global Databases](https://docs.aws.amazon.com/AmazonRDS/latest/AuroraUserGuide/aurora-global-database.html#aurora-global-database-detaching)
- [Aurora PostgreSQL Notfallwiederherstellungslösungen mit Amazon Aurora Global Database](https://aws.amazon.com/blogs/database/aurora-postgresql-disaster-recovery-solutions-using-amazon-aurora-global-database/) (Blogbeitrag)

# Inkrementelle Migration von Amazon RDS für Oracle zu Amazon RDS für PostgreSQL mit Oracle SQL Developer und AWS SCT

Erstellt von Pinesh Singal (AWS)

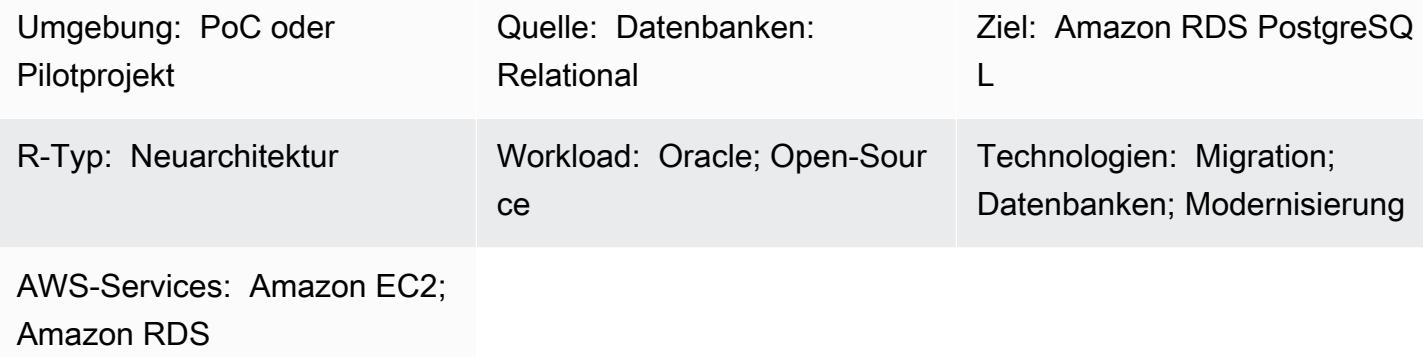

## Übersicht

Viele Migrationsstrategien und -ansätze werden in mehreren Phasen ausgeführt, die von einigen Wochen bis zu mehreren Monaten dauern können. Während dieser Zeit kann es aufgrund von Patches oder Upgrades in den Oracle-DB-Quell-Instances, die Sie zu PostgreSQL-DB-Instances migrieren möchten, zu Verzögerungen kommen. Um diese Situation zu vermeiden, empfehlen wir Ihnen, den verbleibenden Oracle-Datenbankcode inkrementell zu PostgreSQL-Datenbankcode zu migrieren.

Dieses Muster bietet eine Strategie für die inkrementelle Migration ohne Ausfallzeiten für eine Oracle-DB-Instance mit mehreren Terabyte, für die nach der ersten Migration eine hohe Anzahl von Transaktionen durchgeführt wurde und die in eine PostgreSQL-Datenbank migriert werden müssen. Sie können den step-by-step Ansatz dieses Musters verwenden, um eine Amazon Relational Database Service (Amazon RDS) für Oracle-DB-Instance inkrementell zu einer Amazon RDS for PostgreSQL-DB-Instance zu migrieren, ohne sich bei der Amazon Web Services (AWS)- Managementkonsole anzumelden.

Das Muster verwendet [Oracle SQL Developer,](https://www.oracle.com/database/technologies/appdev/sqldeveloper-landing.html) um die Unterschiede zwischen zwei Schemata in der Oracle-Quelldatenbank zu ermitteln. Anschließend verwenden Sie AWS Schema Conversion Tool (AWS SCT), um die Datenbankschemaobjekte von Amazon RDS für Oracle in Datenbankschemaobjekte von Amazon RDS für PostgreSQL zu konvertieren. Anschließend können Sie ein Python-Skript in der Windows-Eingabeaufforderung ausführen, um AWS SCT-Objekte für die inkrementellen Änderungen an den Quelldatenbankobjekten zu erstellen.

Hinweis: Bevor Sie Ihre Produktions-Workloads migrieren, empfehlen wir Ihnen, einen Machbarkeitsnachweis (PoC) für den Ansatz dieses Musters in einer Test- oder Nicht-Produktionsumgebung durchzuführen.

Voraussetzungen und Einschränkungen

Voraussetzungen

- Ein aktives AWS-Konto.
- Eine vorhandene DB-Instance von Amazon RDS für Oracle.
- Eine vorhandene DB-Instance von Amazon RDS für PostgreSQL.
- AWS SCT, installiert und konfiguriert mit JDBC-Treibern für Oracle- und PostgreSQL-Datenbank-Engines. Weitere Informationen dazu finden Sie unter [Installieren von AWS SCT](https://docs.aws.amazon.com/SchemaConversionTool/latest/userguide/CHAP_Installing.html#CHAP_Installing.Procedure) und [Installieren](https://docs.aws.amazon.com/SchemaConversionTool/latest/userguide/CHAP_Installing.html#CHAP_Installing.JDBCDrivers) [der erforderlichen Datenbanktreiber](https://docs.aws.amazon.com/SchemaConversionTool/latest/userguide/CHAP_Installing.html#CHAP_Installing.JDBCDrivers) in der AWS SCT-Dokumentation.
- Oracle SQL Developer, installiert und konfiguriert. Weitere Informationen dazu finden Sie in der [Oracle SQL Developer-](https://www.oracle.com/database/technologies/appdev/sqldeveloper-landing.html)Dokumentation.
- Die incremental-migration-sct-sql.zip Datei (angefügt), die auf Ihren lokalen Computer heruntergeladen wurde.

#### Einschränkungen

- Die Mindestanforderungen für Ihre Quell-DB-Instance von Amazon RDS für Oracle sind:
	- Oracle-Versionen 10.2 und höher (für Versionen 10.x), 11g (Versionen 11.2.0.3.v1 und höher) und bis zu 12.2 und 18c für die Editionen Enterprise, Standard, Standard One und Standard Two
- Die Mindestanforderungen für Ihre Ziel-DB-Instance von Amazon RDS für PostgreSQL sind:
	- PostgreSQL-Versionen 9.4 und höher (für Versionen 9.x), 10.x und 11.x
- Dieses Muster verwendet Oracle SQL Developer. Ihre Ergebnisse können variieren, wenn Sie andere Tools verwenden, um Schemaunterschiede zu finden und zu exportieren.
- Die von Oracle SQL Developer generierten [SQL-Skripts](https://docs.oracle.com/database/121/AEUTL/sql_rep.htm#AEUTL191) können Transformationsfehler auslösen, was bedeutet, dass Sie eine manuelle Migration durchführen müssen.
- Wenn die AWS SCT-Quell- und Zieltestverbindungen fehlschlagen, stellen Sie sicher, dass Sie die JDBC-Treiberversionen und eingehenden Regeln für die Virtual Private Cloud (VPC)- Sicherheitsgruppe so konfigurieren, dass sie eingehenden Datenverkehr akzeptieren.

#### Produktversionen

- Amazon RDS for Oracle DB-Instance Version 12.1.0.2 (Version 10.2 und höher)
- Amazon RDS for PostgreSQL DB-Instance Version 11.5 (Version 9.4 und höher)
- Oracle SQL Developer Version 19.1 und höher
- AWS SCT Version 1.0.632 und höher

## **Architektur**

Quelltechnologie-Stack

• DB-Instance von Amazon RDS für Oracle

## Zieltechnologie-Stack

• DB-Instance von Amazon RDS für PostgreSQL

#### Quell- und Zielarchitektur

Das folgende Diagramm zeigt die Migration einer DB-Instance von Amazon RDS für Oracle zu einer DB-Instance von Amazon RDS für PostgreSQL.

Das Diagramm zeigt den folgenden Migrationsworkflow:

- 1. Öffnen Sie Oracle SQL Developer und stellen Sie eine Verbindung zu den Quell- und Zieldatenbanken her.
- 2. Generieren Sie einen [Differenzbericht](https://docs.oracle.com/cd/E93130_01/rules_palette/Content/Diff%20Reports/Detailed_Diff_Reports.htm) und dann die SQL-Skriptdatei für die Schemadifferenzobjekte. Weitere Informationen zu Differenzberichten finden Sie unter [Detaillierte](https://docs.oracle.com/cd/E93130_01/rules_palette/Content/Diff%20Reports/Detailed_Diff_Reports.htm)  [Differenzberichte](https://docs.oracle.com/cd/E93130_01/rules_palette/Content/Diff%20Reports/Detailed_Diff_Reports.htm) in der Oracle-Dokumentation.
- 3. Konfigurieren Sie AWS SCT und führen Sie den Python-Code aus.
- 4. Die SQL-Skriptdatei konvertiert von Oracle zu PostgreSQL .
- 5. Führen Sie die SQL-Skriptdatei auf der PostgreSQL-DB-Ziel-Instance aus.

## Automatisierung und Skalierung

Sie können diese Migration automatisieren, indem Sie Ihrem Python-Skript zusätzliche Parameter und sicherheitsbezogene Änderungen für mehrere Funktionen in einem einzigen Programm hinzufügen.

## Tools

- [AWS SCT](https://docs.aws.amazon.com/SchemaConversionTool/latest/userguide/CHAP_Welcome.html)  AWS Schema Conversion Tool (AWS SCT) konvertiert Ihr vorhandenes Datenbankschema von einer Datenbank-Engine in eine andere.
- [Oracle SQL Developer](https://www.oracle.com/database/technologies/appdev/sqldeveloper-landing.html)  Oracle SQL Developer ist eine integrierte Entwicklungsumgebung (IDE), die die Entwicklung und Verwaltung von Oracle-Datenbanken sowohl in herkömmlichen als auch in Cloud-basierten Bereitstellungen vereinfacht.

## Code

Die incremental-migration-sct-sql.zip Datei (angefügt) enthält den vollständigen Quellcode für dieses Muster.

## Polen

Erstellen der SQL-Skriptdatei für die Schemaunterschiede der Quelldatenbank

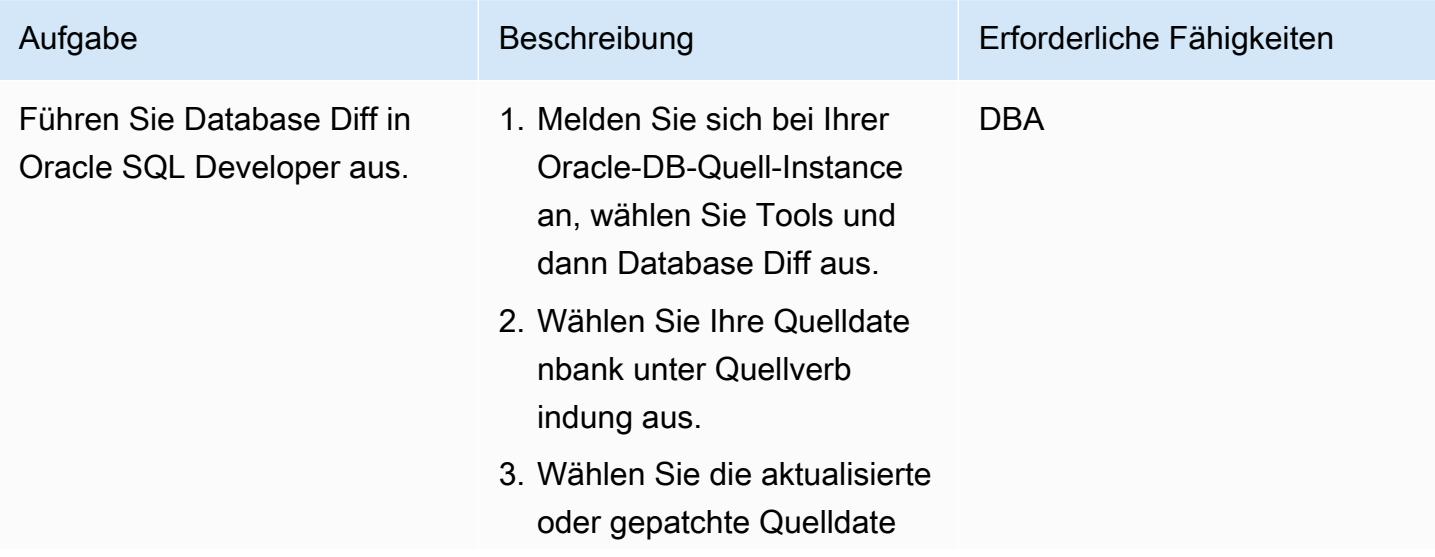

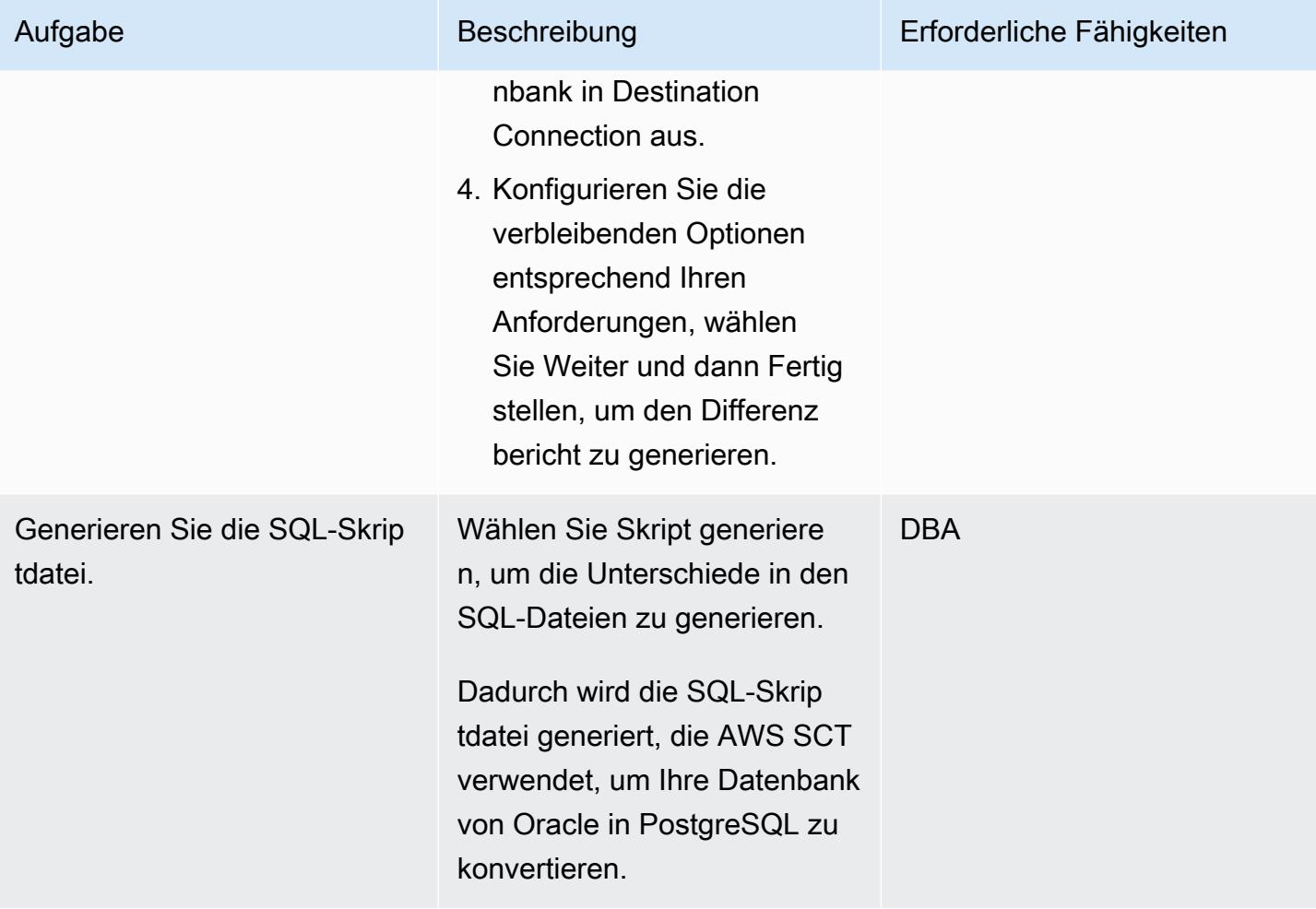

## Verwenden des Python-Skripts zum Erstellen der Ziel-DB-Objekte in AWS SCT

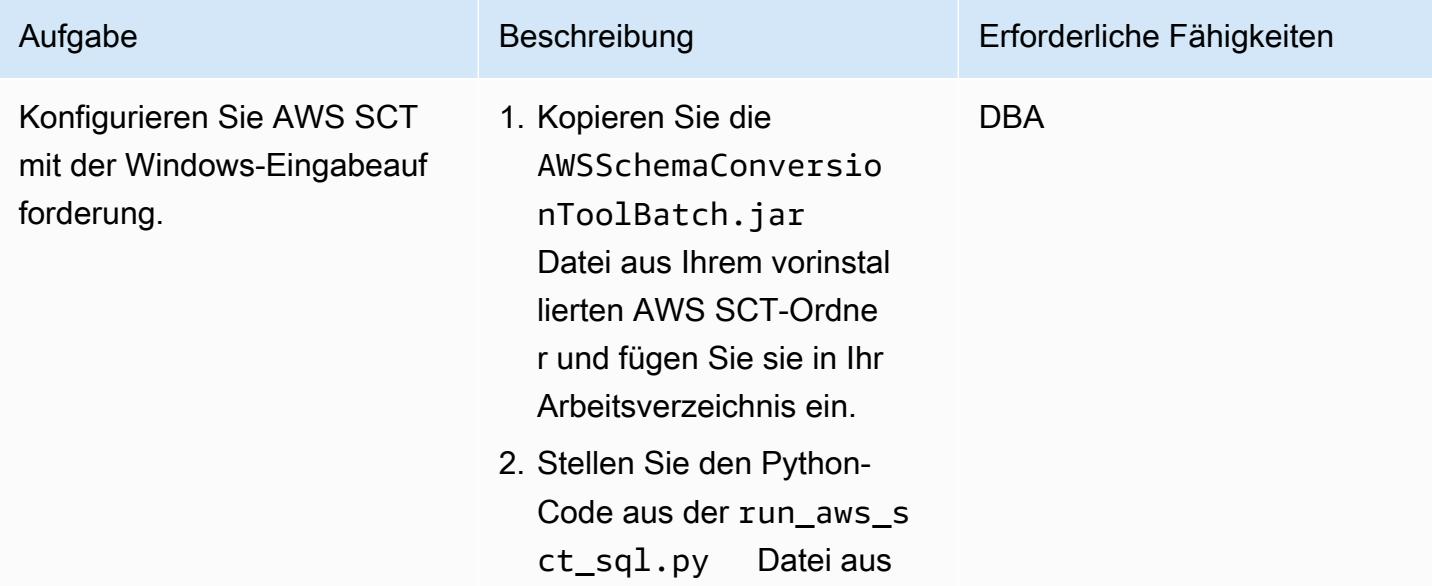

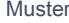

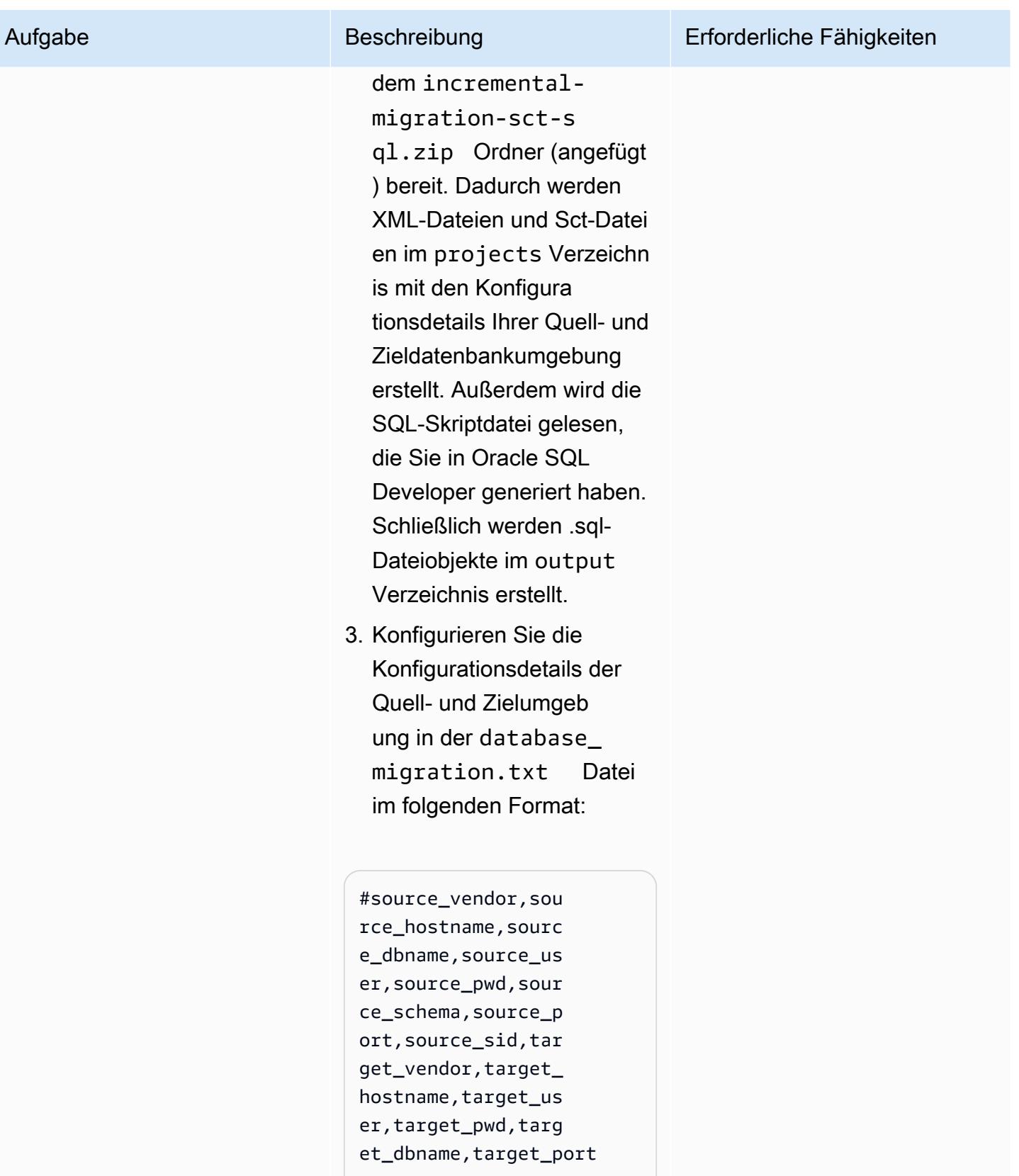

ORACLE,myoracledb.cokm vis0v46q.us-east-1

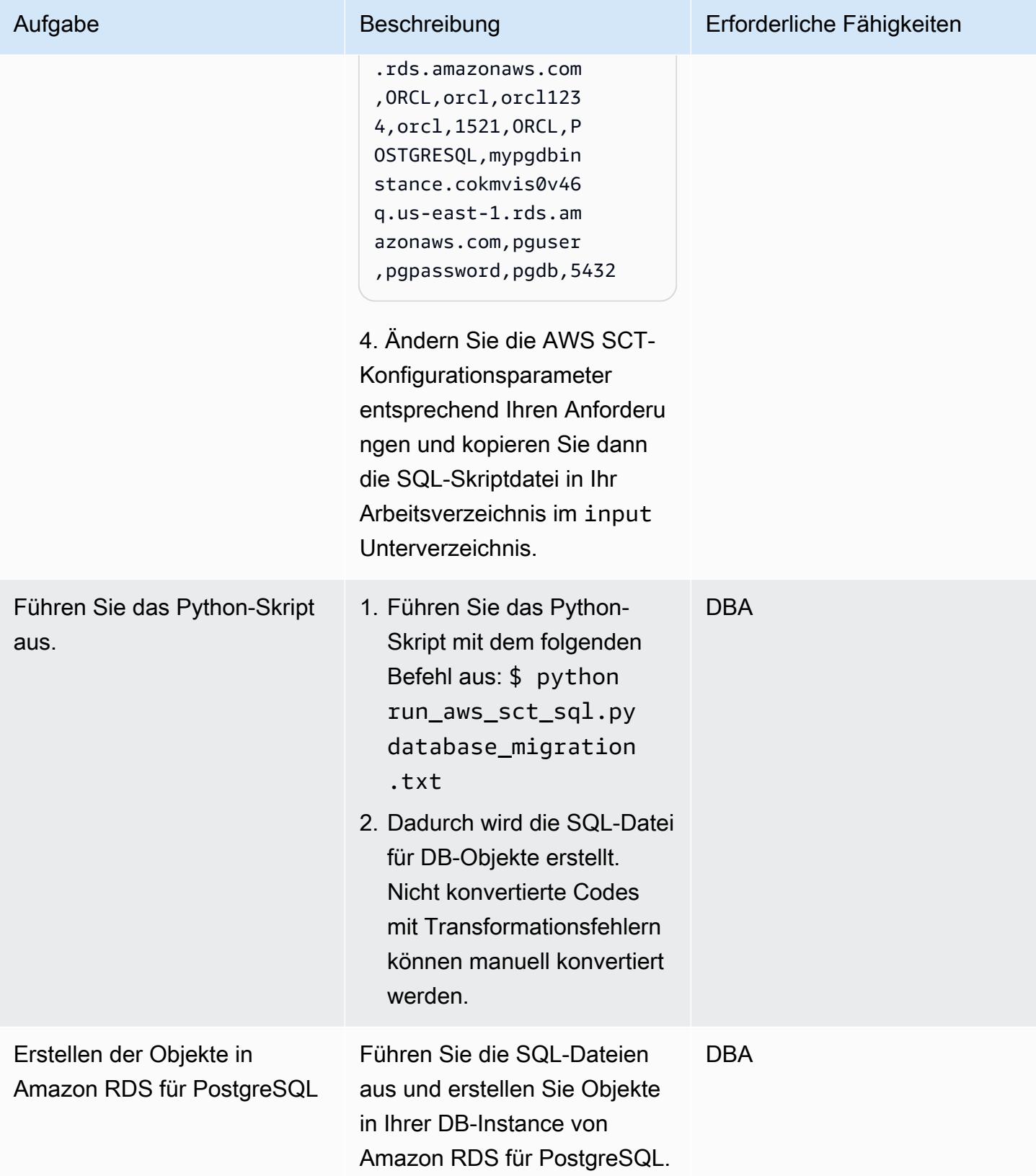

## Zugehörige Ressourcen

- [Oracle auf Amazon RDS](https://docs.aws.amazon.com/AmazonRDS/latest/UserGuide/CHAP_Oracle.html)
- [PostgreSQL auf Amazon RDS](https://docs.aws.amazon.com/AmazonRDS/latest/UserGuide/CHAP_PostgreSQL.html)
- [Verwenden der AWS SCT-Benutzeroberfläche](https://docs.aws.amazon.com/SchemaConversionTool/latest/userguide/CHAP_UserInterface.html)
- [Verwenden von Oracle als Quelle für AWS SCT](https://docs.aws.amazon.com/SchemaConversionTool/latest/userguide/CHAP_Source.Oracle.html)

## Anlagen

Um auf zusätzliche Inhalte zuzugreifen, die diesem Dokument zugeordnet sind, entpacken Sie die folgende Datei: [attachment.zip](samples/p-attach/c7eed517-e496-4e8e-a520-c1e43397419e/attachments/attachment.zip)

# Laden Sie BLOB-Dateien in TEXT, indem Sie die Dateikodierung in Aurora PostgreSQL-kompatibel verwenden

Erstellt von Bhanu Ganesh Gudivada (AWS) und Jeevan Shetty (AWS)

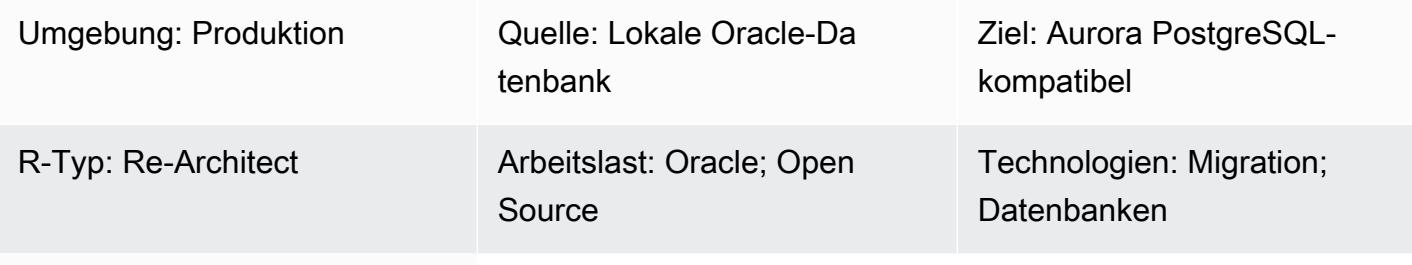

AWS-Dienste: Amazon Aurora

## Übersicht

Während der Migration gibt es häufig Fälle, in denen Sie unstrukturierte und strukturierte Daten verarbeiten müssen, die aus Dateien in einem lokalen Dateisystem geladen wurden. Die Daten können sich auch in einem Zeichensatz befinden, der sich vom Zeichensatz der Datenbank unterscheidet.

Diese Dateien enthalten die folgenden Datentypen:

- Metadaten Diese Daten beschreiben die Dateistruktur.
- Semistrukturierte Daten Dies sind Textzeichenfolgen in einem bestimmten Format wie JSON oder XML. Möglicherweise können Sie Aussagen zu solchen Daten treffen, z. B. "beginnt immer mit '<" oder "enthält keine Zeilenumbruchzeichen".
- Volltext Diese Daten enthalten normalerweise alle Arten von Zeichen, einschließlich Zeilenumbruch- und Anführungszeichen. Sie können auch aus Multibyte-Zeichen in UTF-8 bestehen.
- Binärdaten Diese Daten können Bytes oder Kombinationen von Bytes enthalten, einschließlich Nullen und Markierungen. end-of-file

Das Laden einer Mischung dieser Datentypen kann eine Herausforderung sein.

Das Muster kann mit lokalen Oracle-Datenbanken, Oracle-Datenbanken, die sich auf Amazon Elastic Compute Cloud (Amazon EC2) -Instances in der Amazon Web Services (AWS) Cloud befinden, und

AWS Prescriptive Guidance Muster and Australian and Australian and Australian and Australian and Australian and Muster

Amazon Relational Database Service (Amazon RDS) für Oracle-Datenbanken verwendet werden. Als Beispiel verwendet dieses Muster Amazon Aurora PostgreSQL-Compatible Edition.

In Oracle Database können Sie mithilfe eines BFILE (binären Datei-) Zeigers, des DBMS\_LOB Pakets und der Oracle-Systemfunktionen Daten aus einer Datei laden und mit Zeichenkodierung in CLOB konvertieren. Da PostgreSQL den BLOB-Datentyp bei der Migration zu einer Amazon Aurora PostgreSQL-Compatible Edition-Datenbank nicht unterstützt, müssen diese Funktionen in PostgreSQL-kompatible Skripten konvertiert werden.

Dieses Muster bietet zwei Ansätze für das Laden einer Datei in eine einzelne Datenbankspalte in einer Amazon Aurora PostgreSQL-kompatiblen Datenbank:

- Ansatz 1 Sie importieren Daten aus Ihrem Amazon Simple Storage Service (Amazon S3) Bucket, indem Sie die table\_import\_from\_s3 Funktion der aws\_s3 Erweiterung mit der Kodierungsoption verwenden.
- Ansatz 2 Sie kodieren außerhalb der Datenbank hexadezimal und dekodieren dann, um sie innerhalb der Datenbank anzuzeigen. TEXT

Wir empfehlen die Verwendung von Approach 1, da Aurora PostgreSQL-Compatible direkt in die Erweiterung integriert ist. aws\_s3

Dieses Muster verwendet das Beispiel des Ladens einer Flat-Datei, die eine E-Mail-Vorlage mit Multibyte-Zeichen und unterschiedlicher Formatierung enthält, in eine Amazon Aurora PostgreSQLkompatible Datenbank.

Voraussetzungen und Einschränkungen

Voraussetzungen

- Ein aktives AWS-Konto
- Eine Amazon RDS-Instance oder eine Aurora PostgreSQL-kompatible Instance
- Ein grundlegendes Verständnis von SQL und dem relationalen Datenbankmanagementsystem (RDBMS)
- Ein Amazon Simple Storage Service (Amazon S3) -Bucket.
- Kenntnisse der Systemfunktionen in Oracle und PostgreSQL
- RPM-Paket HexDump -XXD-0.1.1 (in Amazon Linux 2 enthalten)

#### Einschränkungen

• Für den TEXT Datentyp beträgt die längste mögliche Zeichenfolge, die gespeichert werden kann, etwa 1 GB.

#### Versionen der Produkte

• Aurora unterstützt die in [Amazon Aurora PostgreSQL-Updates aufgeführten PostgreSQL-](https://docs.aws.amazon.com/AmazonRDS/latest/AuroraPostgreSQLReleaseNotes/AuroraPostgreSQL.Updates.html)[Versionen](https://docs.aws.amazon.com/AmazonRDS/latest/AuroraPostgreSQLReleaseNotes/AuroraPostgreSQL.Updates.html).

#### Architektur

Zieltechnologie-Stack

• Aurora PostgreSQL-kompatibel

#### **Zielarchitektur**

Ansatz 1 — Verwendung von aws s3.table import from s3

Von einem lokalen Server wird eine Datei, die eine E-Mail-Vorlage mit Multibyte-Zeichen und benutzerdefinierter Formatierung enthält, an Amazon S3 übertragen. Die durch dieses Muster bereitgestellte benutzerdefinierte Datenbankfunktion verwendet die aws s3.table import from s3 Funktion mitfile encoding, um Dateien in die Datenbank zu laden und Abfrageergebnisse als TEXT Datentyp zurückzugeben.

- 1. Dateien werden in den Staging-S3-Bucket übertragen.
- 2. Dateien werden in die Amazon Aurora PostgreSQL-kompatible Datenbank hochgeladen.
- 3. Mit dem pgAdmin-Client load\_file\_into\_clob wird die benutzerdefinierte Funktion in der Aurora-Datenbank bereitgestellt.
- 4. Die benutzerdefinierte Funktion wird intern table\_import\_from\_s3 mit file\_encoding verwendet. Die Ausgabe der Funktion wird durch die Verwendung von array\_to\_string und array\_agg als TEXT Ausgabe abgerufen.

Ansatz 2 — Hexadezimale Kodierung außerhalb der Datenbank und Dekodierung zur Anzeige von TEXT innerhalb der Datenbank

Eine Datei von einem lokalen Server oder einem lokalen Dateisystem wird in einen Hex-Dump konvertiert. Dann wird die Datei als Feld in PostgreSQL importiert. TEXT

- 1. Konvertieren Sie die Datei in der Befehlszeile mit der Option in einen Hex-Dump. xxd -p
- 2. Laden Sie die Hex-Dump-Dateien mithilfe der \copy Option in das Aurora PostgreSQL-kompatible Format hoch und dekodieren Sie dann die Hex-Dump-Dateien in Binärdateien.
- 3. Kodieren Sie die Binärdaten, die zurückgegeben werden sollen als. TEXT

#### Tools

#### AWS-Services

- [Amazon Aurora PostgreSQL-Compatible Edition](https://docs.aws.amazon.com/AmazonRDS/latest/AuroraUserGuide/Aurora.AuroraPostgreSQL.html) ist eine vollständig verwaltete, ACID-konforme relationale Datenbank-Engine, die Sie bei der Einrichtung, dem Betrieb und der Skalierung von PostgreSQL-Bereitstellungen unterstützt.
- [AWS Command Line Interface \(AWS CLI\)](https://docs.aws.amazon.com/cli/latest/userguide/cli-chap-welcome.html) ist ein Open-Source-Tool, mit dem Sie über Befehle in Ihrer Befehlszeilen-Shell mit AWS-Services interagieren können.

#### Andere Tools

• [pgAdmin4](https://www.pgadmin.org/) ist eine Open-Source-Verwaltungs- und Entwicklungsplattform für PostgreSQL. pgAdmin4 kann unter Linux, Unix, Mac OS und Windows zur Verwaltung von PostgreSQL verwendet werden.

## Epen

Ansatz 1: Daten von Amazon S3 nach Aurora PostgreSQL-kompatibel importieren

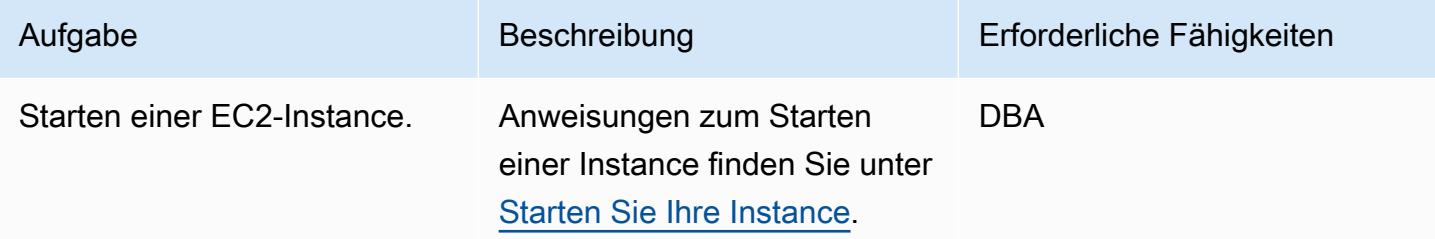

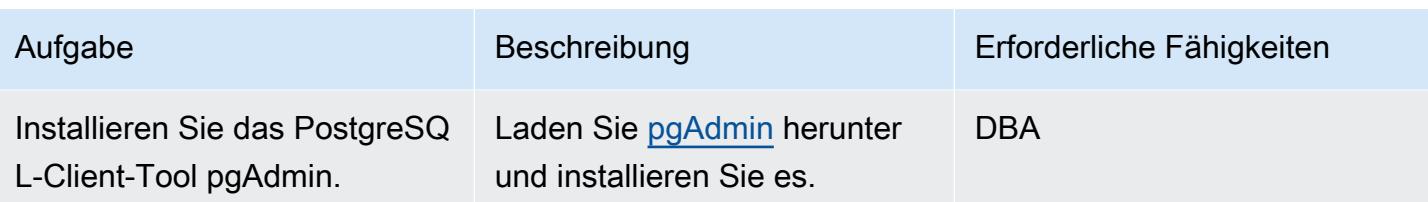

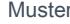

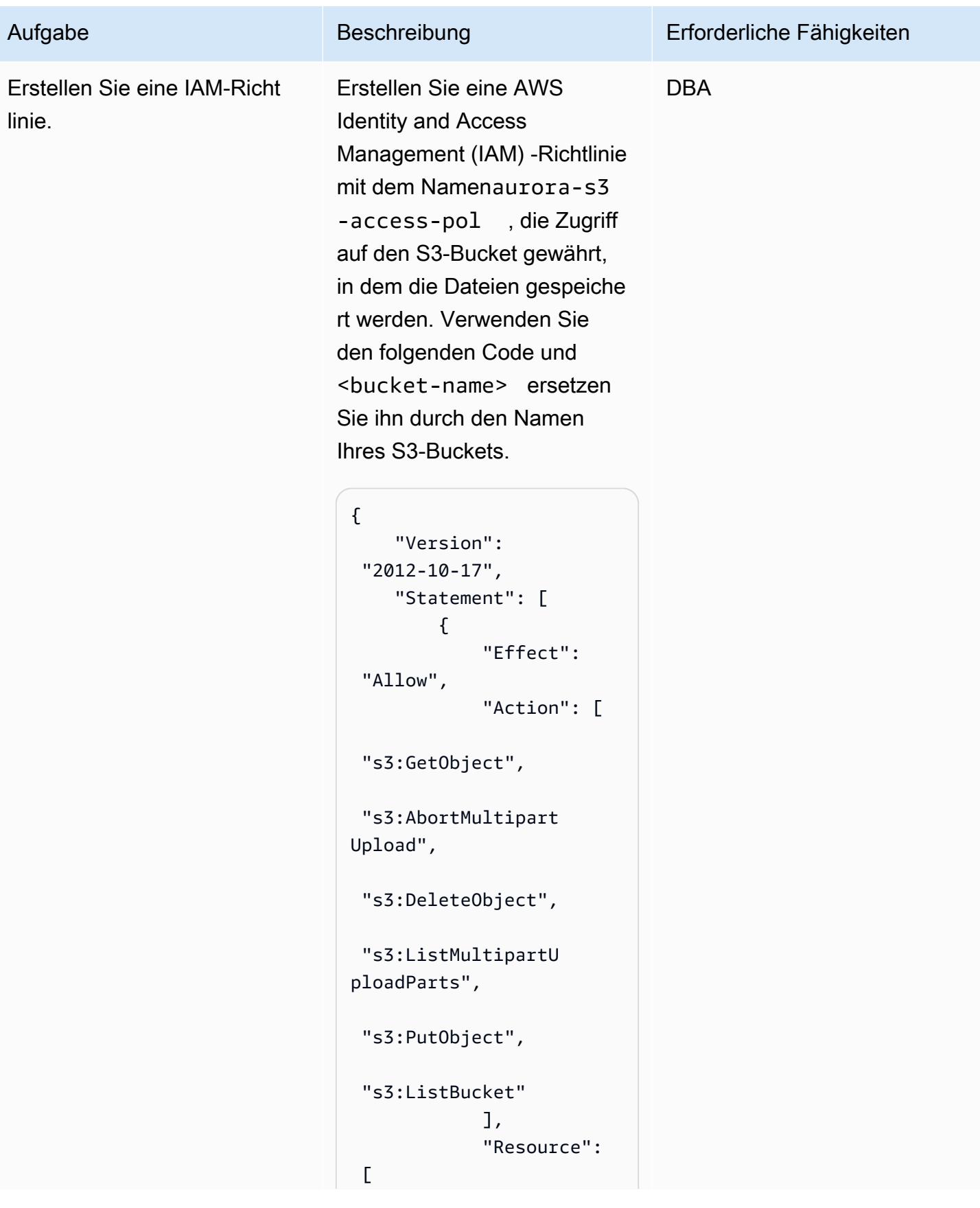

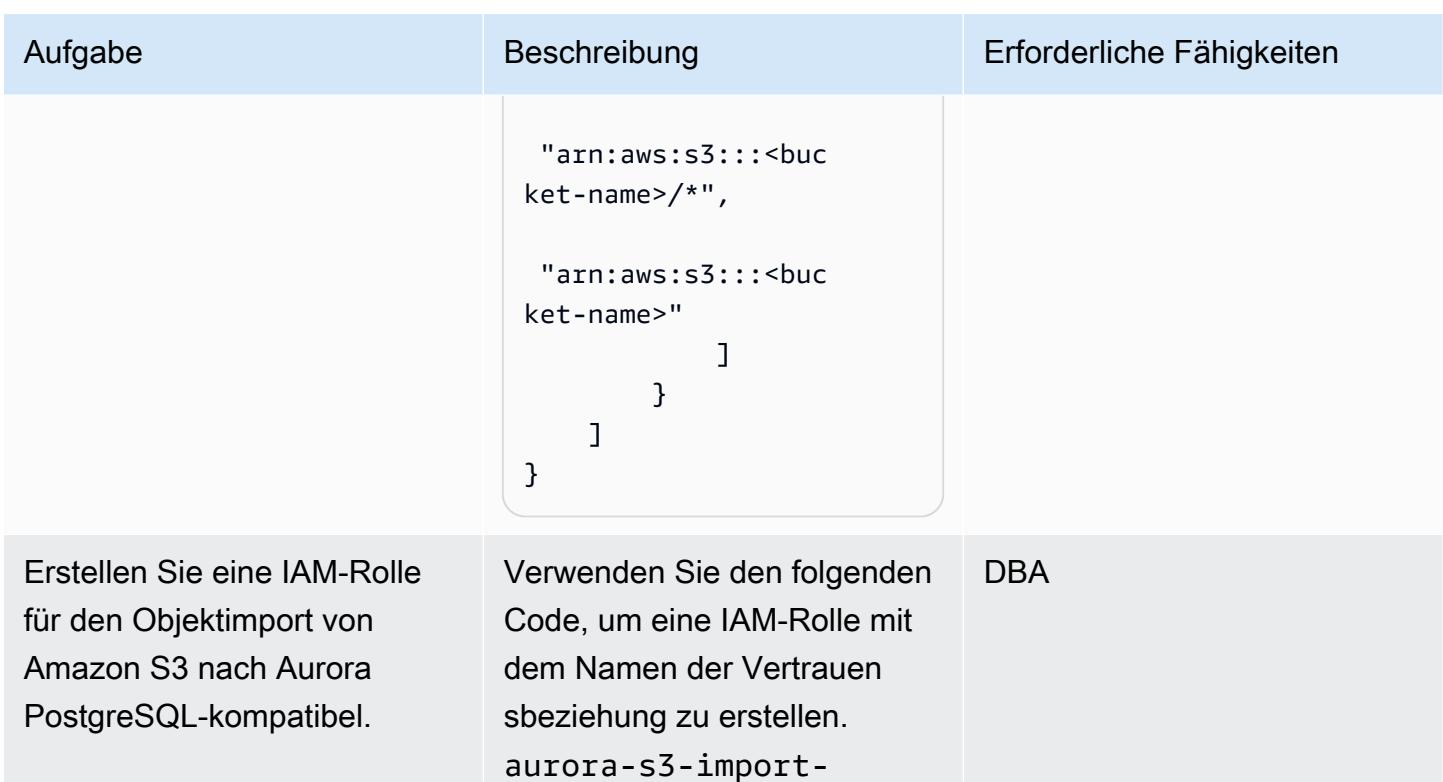

role [AssumeRole](https://docs.amazonaws.cn/en_us/STS/latest/APIReference/API_AssumeRole.html)

zuzugreifen.

AssumeRole ermöglich t Aurora, in Ihrem Namen auf andere AWS-Services

```
{ 
   "Version": "2012-10- 
17", 
   "Statement": [ 
     { 
        "Effect": 
  "Allow","Principal": 
  { 
          "Service": 
  "rds.amazonaws.com" 
        },"Action": 
  "sts:AssumeRole" 
     } 
   ]
}
```
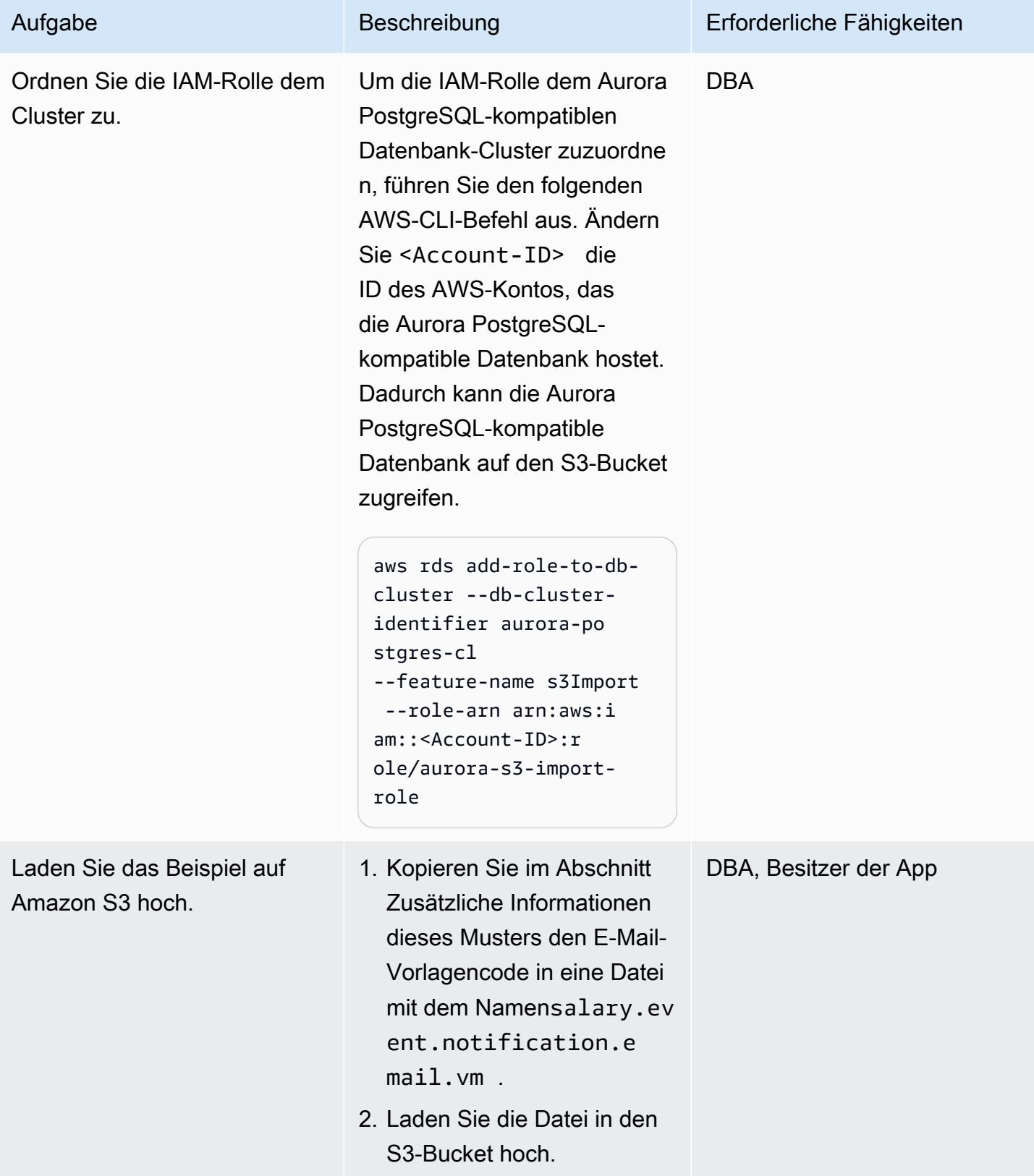

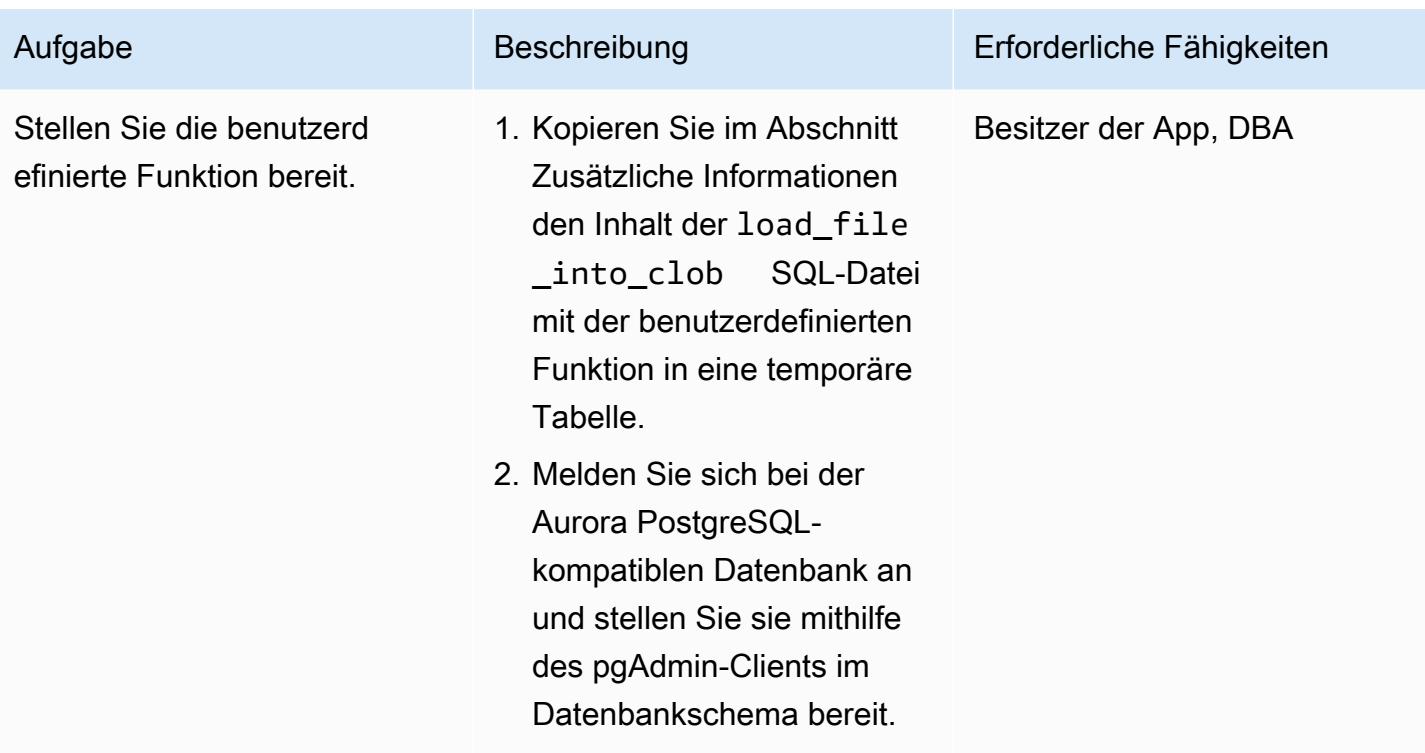

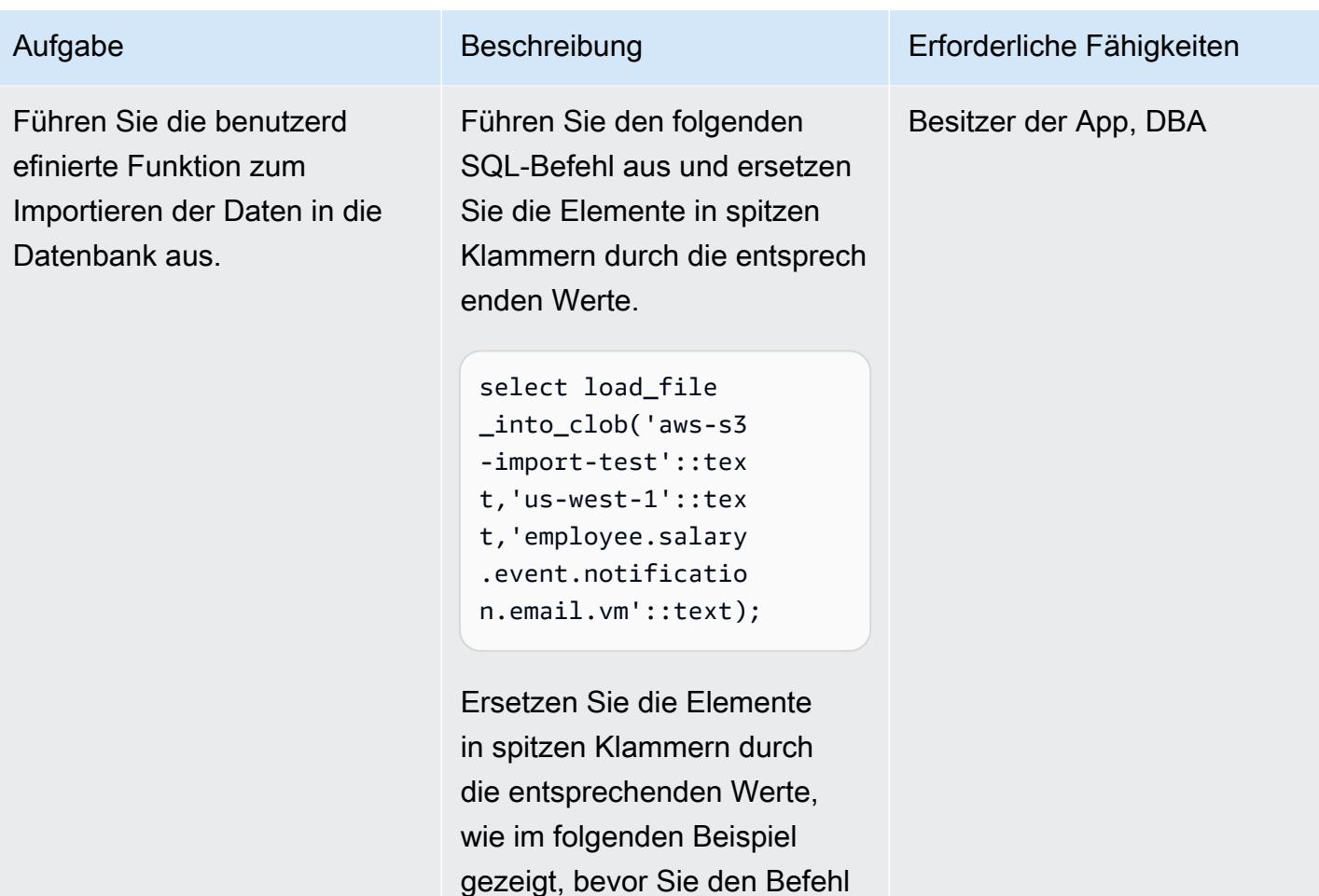

Select load\_file \_into\_clob('aws-s3 -import-test'::tex t,'us-west-1'::tex t,'employee.salary .event.notificatio n.email.vm'::text);

ausführen.

Der Befehl lädt die Datei aus Amazon S3 und gibt die Ausgabe als zurückTEXT.

Ansatz 2: Konvertieren Sie die Vorlagendatei in einen Hex-Dump in einem lokalen Linux-System

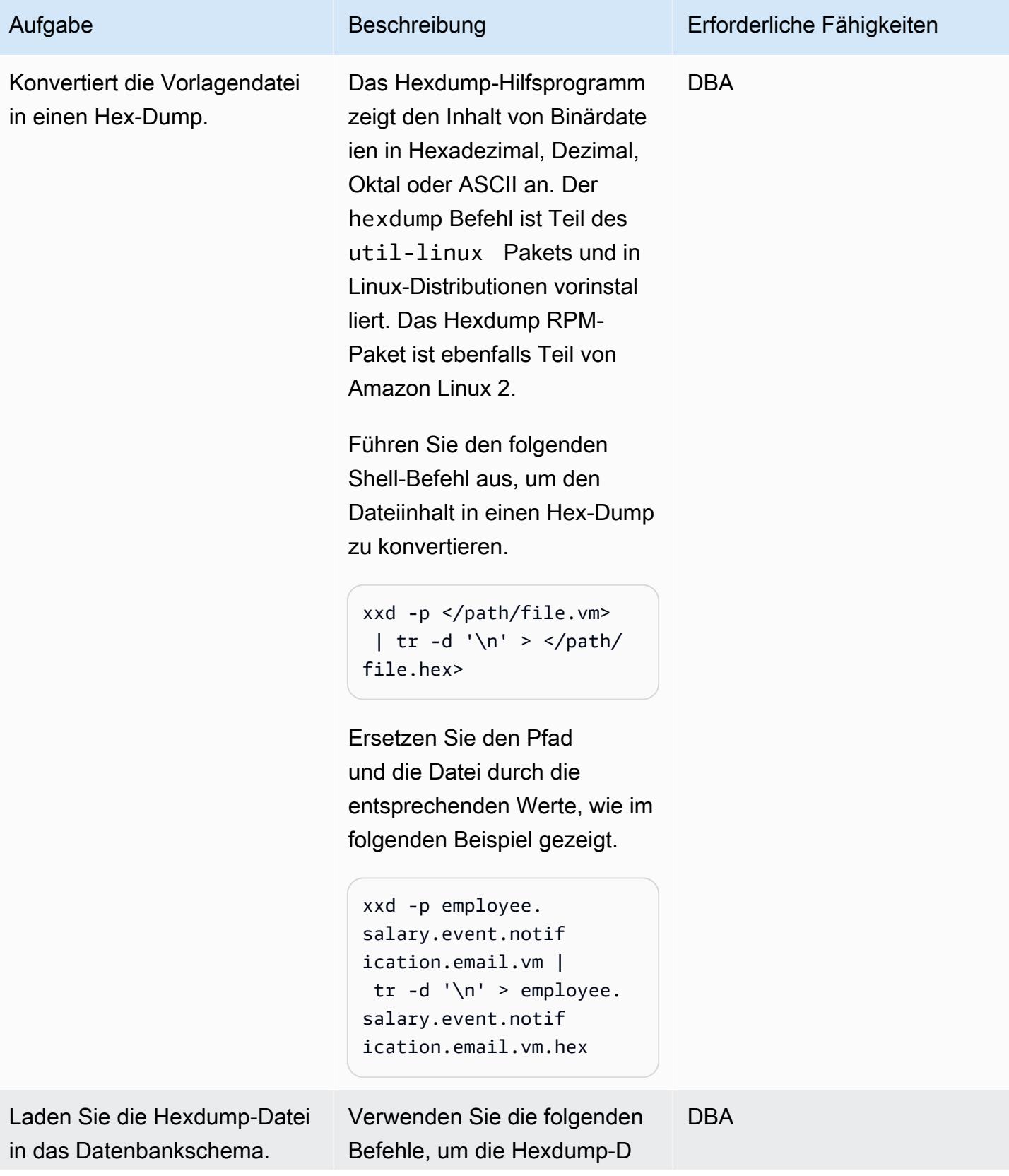

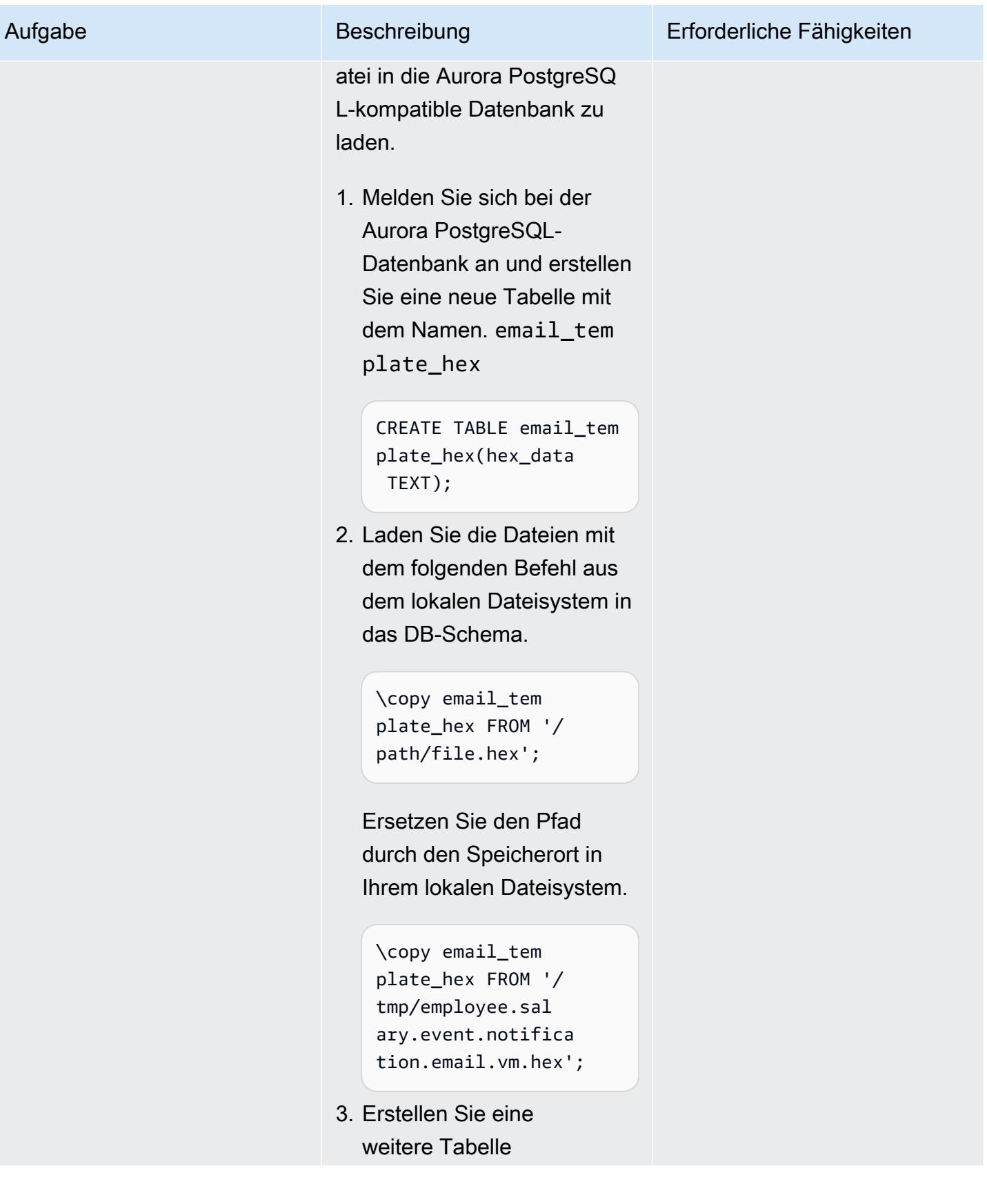

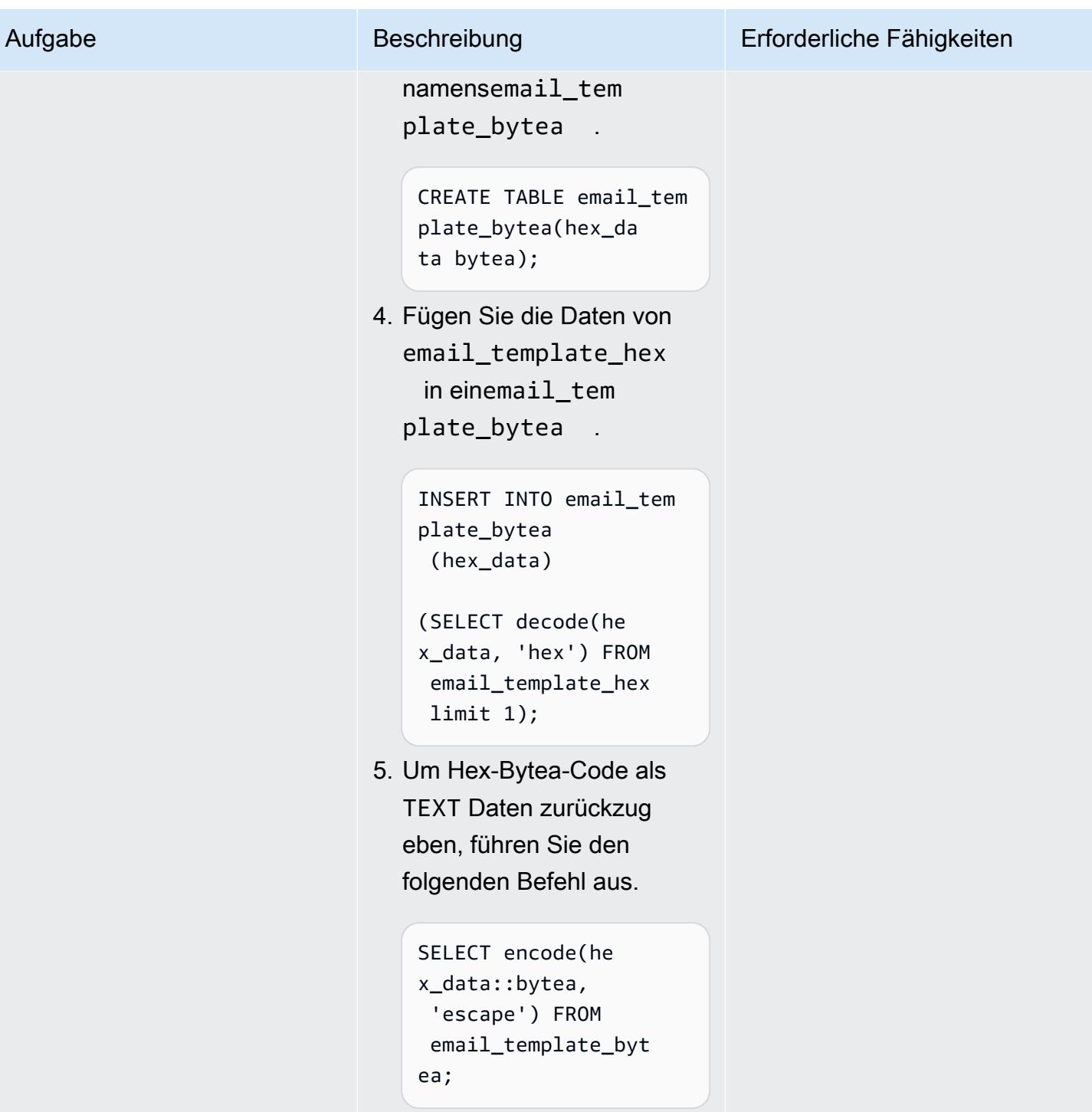

# Zugehörige Ressourcen

## Referenzen

• [Verwenden einer PostgreSQL-Datenbank als Ziel für den AWS Database Migration Service](https://docs.aws.amazon.com/dms/latest/userguide/CHAP_Target.PostgreSQL.html)
- [IAM-Richtlinien erstellen](https://docs.aws.amazon.com/IAM/latest/UserGuide/access_policies_create.html)
- [Zuordnen einer IAM-Rolle zu einem Amazon Aurora MySQL-DB-Cluster](https://docs.aws.amazon.com/AmazonRDS/latest/AuroraUserGuide/AuroraMySQL.Integrating.Authorizing.IAM.AddRoleToDBCluster.html)
- [pgAdmin](https://www.pgadmin.org/)

## **Tutorials**

- [Erste Schritte mit Amazon RDS](https://aws.amazon.com/rds/getting-started/)
- [Migrieren Sie von Oracle zu Amazon Aurora](https://aws.amazon.com/getting-started/projects/migrate-oracle-to-amazon-aurora/)

# Zusätzliche Informationen

benutzerdefinierte Funktion load file into clob

```
CREATE OR REPLACE FUNCTION load_file_into_clob( 
     s3_bucket_name text, 
     s3_bucket_region text, 
     file_name text, 
     file_delimiter character DEFAULT '&'::bpchar, 
     file_encoding text DEFAULT 'UTF8'::text) 
     RETURNS text 
     LANGUAGE 'plpgsql' 
     COST 100 
     VOLATILE PARALLEL UNSAFE
AS $BODY$
DECLARE 
     blob_data BYTEA; 
     clob_data TEXT; 
     l_table_name CHARACTER VARYING(50) := 'file_upload_hex'; 
     l_column_name CHARACTER VARYING(50) := 'template'; 
     l_return_text TEXT; 
     l_option_text CHARACTER VARYING(150); 
     l_sql_stmt CHARACTER VARYING(500); 
BEGIN 
    EXECUTE format ('CREATE TEMPORARY TABLE %I (%I text, id_serial serial)',
  l_table_name, l_column_name);
```

```
 l_sql_stmt := 'select ''(format text, delimiter ''''' || file_delimiter || ''''', 
 encoding ''''' || file_encoding || ''''')'' ':
     EXECUTE FORMAT(l_sql_stmt) 
     INTO l_option_text; 
     EXECUTE FORMAT('SELECT aws_s3.table_import_from_s3($1,$2,$6, 
  aws_commons.create_s3_uri($3,$4,$5))') 
     INTO l_return_text 
     USING l_table_name, l_column_name, s3_bucket_name, 
  file_name,s3_bucket_region,l_option_text; 
     EXECUTE format('select array_to_string(array_agg(%I order by id_serial),E''\n'') 
  from %I', l_column_name, l_table_name) 
     INTO clob_data; 
     drop table file_upload_hex; 
     RETURN clob_data;
END;
$BODY$;
```
## E-Mail-Vorlage

```
######################################################################################
## 
 ##
## johndoe Template Type: email 
 ##
## File: johndoe.salary.event.notification.email.vm 
 ##
## Author: Aimée Étienne Date 1/10/2021 
      ##
## Purpose: Email template used by EmplmanagerEJB to inform a johndoe they ##
## have been given access to a salary event 
 ##
## Template Attributes: 
 ##
## invitedUser - PersonDetails object for the invited user 
  ##
## salaryEvent - OfferDetails object for the event the user was given access 
 ##
```
## buyercollege - CompDetails object for the college owning the salary event ## ## salaryCoordinator - PersonDetails of the salary coordinator for the event ## ## idp - Identity Provider of the email recipient ## ## httpWebRoot - HTTP address of the server ## ## ## ###################################################################################### \$!invitedUser.firstname \$!invitedUser.lastname, Ce courriel confirme que vous avez ete invite par \$!salaryCoordinator.firstname \$! salaryCoordinator.lastname de \$buyercollege.collegeName a participer a l'evenement "\$salaryEvent.offeringtitle" sur johndoeMaster Sourcing Intelligence. Votre nom d'utilisateur est \$!invitedUser.username Veuillez suivre le lien ci-dessous pour acceder a l'evenement. \${httpWebRoot}/myDashboard.do?idp=\$!{idp} Si vous avez oublie votre mot de passe, utilisez le lien "Mot de passe oublie" situe sur l'ecran de connexion et entrez votre nom d'utilisateur ci-dessus. Si vous avez des questions ou des preoccupations, nous vous invitons a communiquer avec le coordonnateur de l'evenement \$!salaryCoordinator.firstname \$! salaryCoordinator.lastname au \${salaryCoordinator.workphone}. \*\*\*\*\*\*\* johndoeMaster Sourcing Intelligence est une plateforme de soumission en ligne pour les equipements, les materiaux et les services. Si vous avez des difficultes ou des questions, envoyez un courriel a support@johndoeMaster.com pour obtenir de l'aide.

# Migrieren von Amazon RDS für Oracle zu Amazon RDS für PostgreSQL im SSL-Modus mithilfe von AWS DMS

Erstellt von Pinesh Singal (AWS)

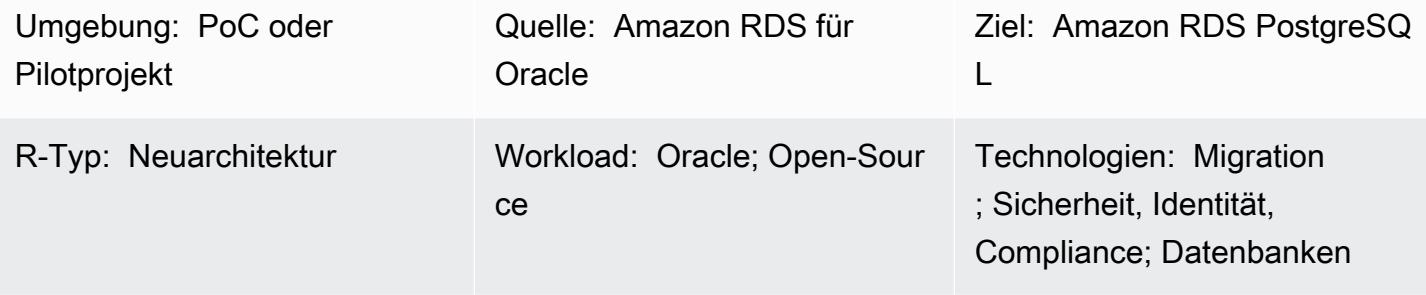

AWS-Services: AWS DMS; Amazon RDS

# Übersicht

Dieses Muster bietet Anleitungen für die Migration einer Datenbank-Instance von Amazon Relational Database Service (Amazon RDS) für Oracle zu einer Datenbank von Amazon RDS für PostgreSQL in der Amazon Web Services (AWS) Cloud. Um Verbindungen zwischen den Datenbanken zu verschlüsseln, verwendet das Muster die Zertifizierungsstelle (CA) und den SSL-Modus in Amazon RDS und AWS Database Migration Service (AWS DMS).

Das Muster beschreibt eine Online-Migrationsstrategie mit geringer oder keiner Ausfallzeit für eine Oracle-Quelldatenbank mit mehreren Terabyte und einer hohen Anzahl von Transaktionen. Aus Gründen der Datensicherheit verwendet das Muster SSL bei der Übertragung der Daten.

Dieses Muster verwendet AWS Schema Conversion Tool (AWS SCT), um das Datenbankschema von Amazon RDS für Oracle in ein Amazon RDS for PostgreSQL-Schema zu konvertieren. Dann verwendet das Muster AWS DMS, um Daten von der Datenbank von Amazon RDS für Oracle in die Datenbank von Amazon RDS für PostgreSQL zu migrieren.

Voraussetzungen und Einschränkungen

## Voraussetzungen

• Ein aktives AWS-Konto

- Amazon-RDS-Datenbank-Zertifizierungsstelle (CA), die nur mit rds-ca-2019 konfiguriert ist (das Zertifikat rds-ca-2015 ist am 5. März 2020 abgelaufen)
- AWS SCT
- AWS DMS
- pgAdmin
- SQL-Tools (z. B. SQL Developer oder SQL\*Plus)

## Einschränkungen

- Datenbank von Amazon RDS für Oracle Die Mindestanforderung gilt für die Oracle-Versionen 19c für die Enterprise- und Standard Two-Editionen.
- Datenbank von Amazon RDS für PostgreSQL Die Mindestanforderung gilt für PostgreSQL Version 12 und höher (für Versionen 9.x und höher).

## Produktversionen

- Amazon RDS for Oracle-Datenbankversion 12.1.0.2-Instance
- Datenbankversion 11.5 von Amazon RDS für PostgreSQL

## **Architektur**

## Quelltechnologie-Stack

• Eine Datenbank-Instance von Amazon RDS für Oracle mit Version 12.1.0.2.v18.

## Zieltechnologie-Stack

- AWS DMS
- Eine Datenbank-Instance von Amazon RDS für PostgreSQL mit Version 11.5.

## **Zielarchitektur**

Das folgende Diagramm zeigt die Architektur für die Datenmigrationsarchitektur zwischen Oracle (Quelle)- und PostgreSQL (Ziel)-Datenbanken. Die Architektur umfasst Folgendes:

• Eine Virtual Private Cloud (VPC)

- Eine Availability Zone
- Ein privates Subnetz
- Eine Datenbank von Amazon RDS für Oracle
- Eine AWS DMS-Replikations-Instance
- Eine Datenbank von RDS für PostgreSQL

Um Verbindungen für Quell- und Zieldatenbanken zu verschlüsseln, müssen der CA- und SSL-Modus in Amazon RDS und AWS DMS aktiviert sein.

## Tools

#### AWS-Services

- [AWS Database Migration Service \(AWS DMS\)](https://docs.aws.amazon.com/dms/latest/userguide/Welcome.html) unterstützt Sie bei der Migration von Datenspeichern in die AWS Cloud oder zwischen Kombinationen von Cloud- und On-Premises-Einrichtungen.
- [Amazon Relational Database Service \(Amazon RDS\) for Oracle](https://docs.aws.amazon.com/AmazonRDS/latest/UserGuide/CHAP_Oracle.html) unterstützt Sie bei der Einrichtung, dem Betrieb und der Skalierung einer relationalen Oracle-Datenbank in der AWS Cloud.
- [Amazon Relational Database Service \(Amazon RDS\) for PostgreSQL](https://docs.aws.amazon.com/AmazonRDS/latest/UserGuide/CHAP_PostgreSQL.html) unterstützt Sie bei der Einrichtung, dem Betrieb und der Skalierung einer relationalen PostgreSQL-Datenbank in der AWS Cloud.
- [AWS Schema Conversion Tool \(AWS SCT\)](https://docs.aws.amazon.com/SchemaConversionTool/latest/userguide/CHAP_Welcome.html) unterstützt heterogene Datenbankmigrationen, indem das Quelldatenbankschema und ein Großteil des benutzerdefinierten Codes automatisch in ein Format konvertiert werden, das mit der Zieldatenbank kompatibel ist.

#### Andere -Services

• [pgAdmin](https://www.pgadmin.org/) ist ein Open-Source-Verwaltungstool für PostgreSQL . Es bietet eine grafische Oberfläche, mit der Sie Datenbankobjekte erstellen, warten und verwenden können.

# Polen

# Konfigurieren der Instance von Amazon RDS für Oracle

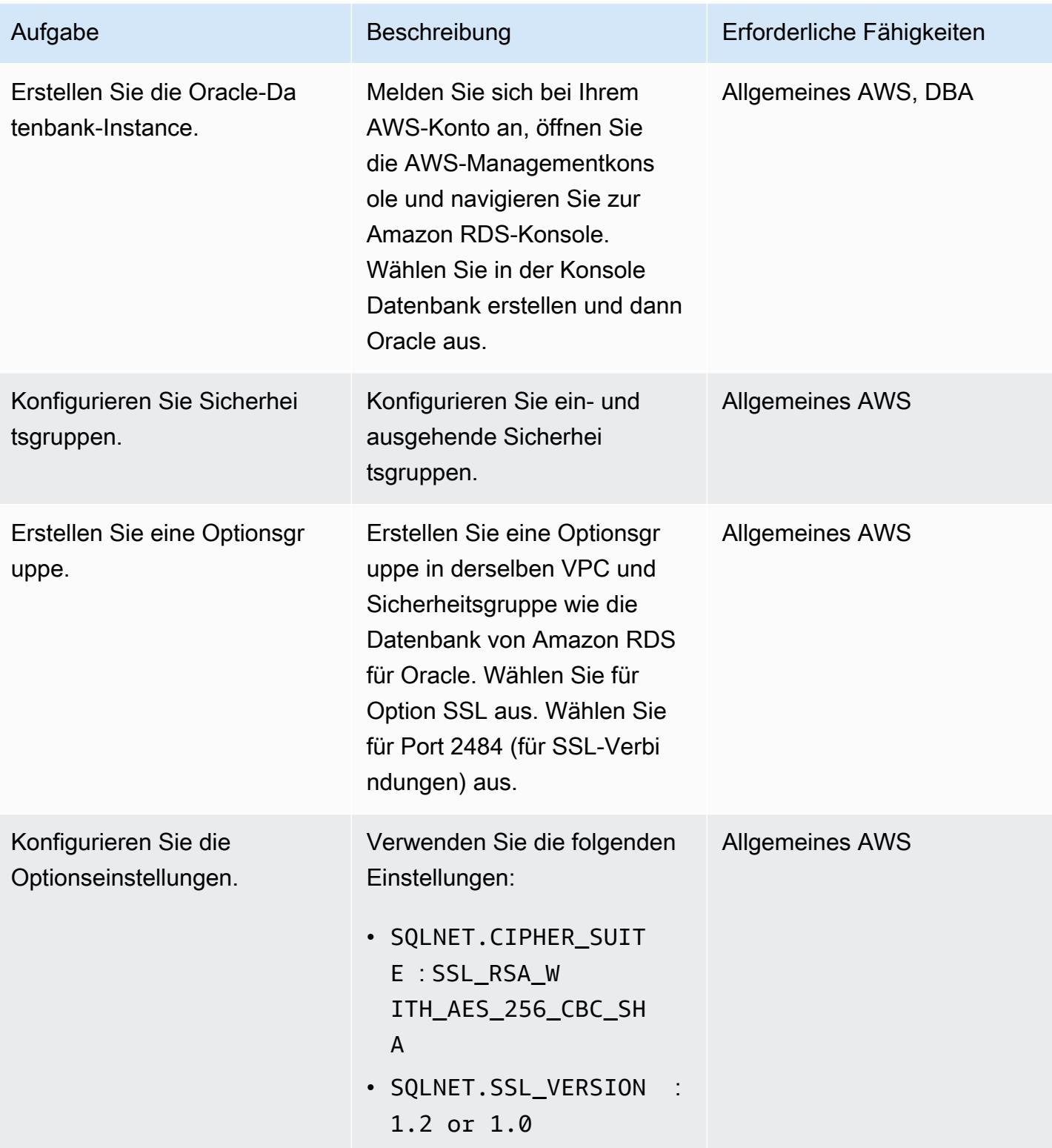

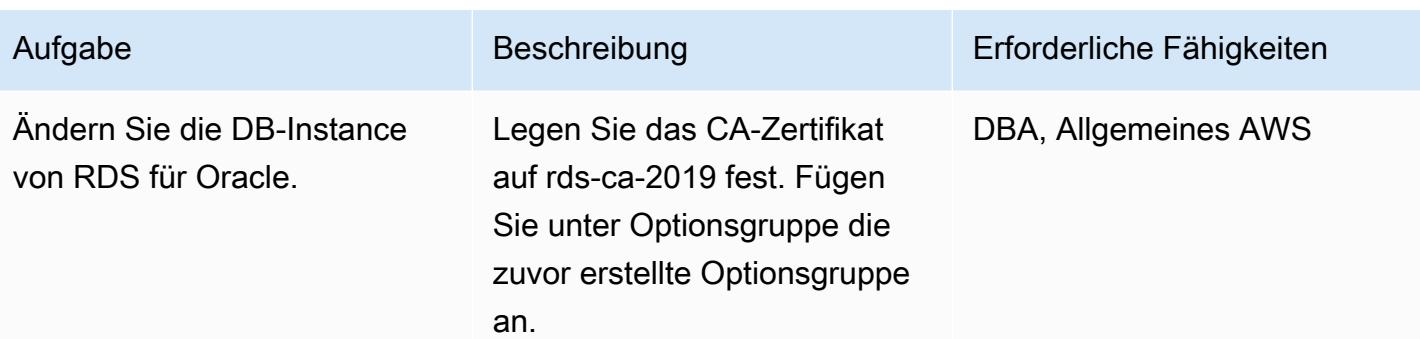

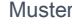

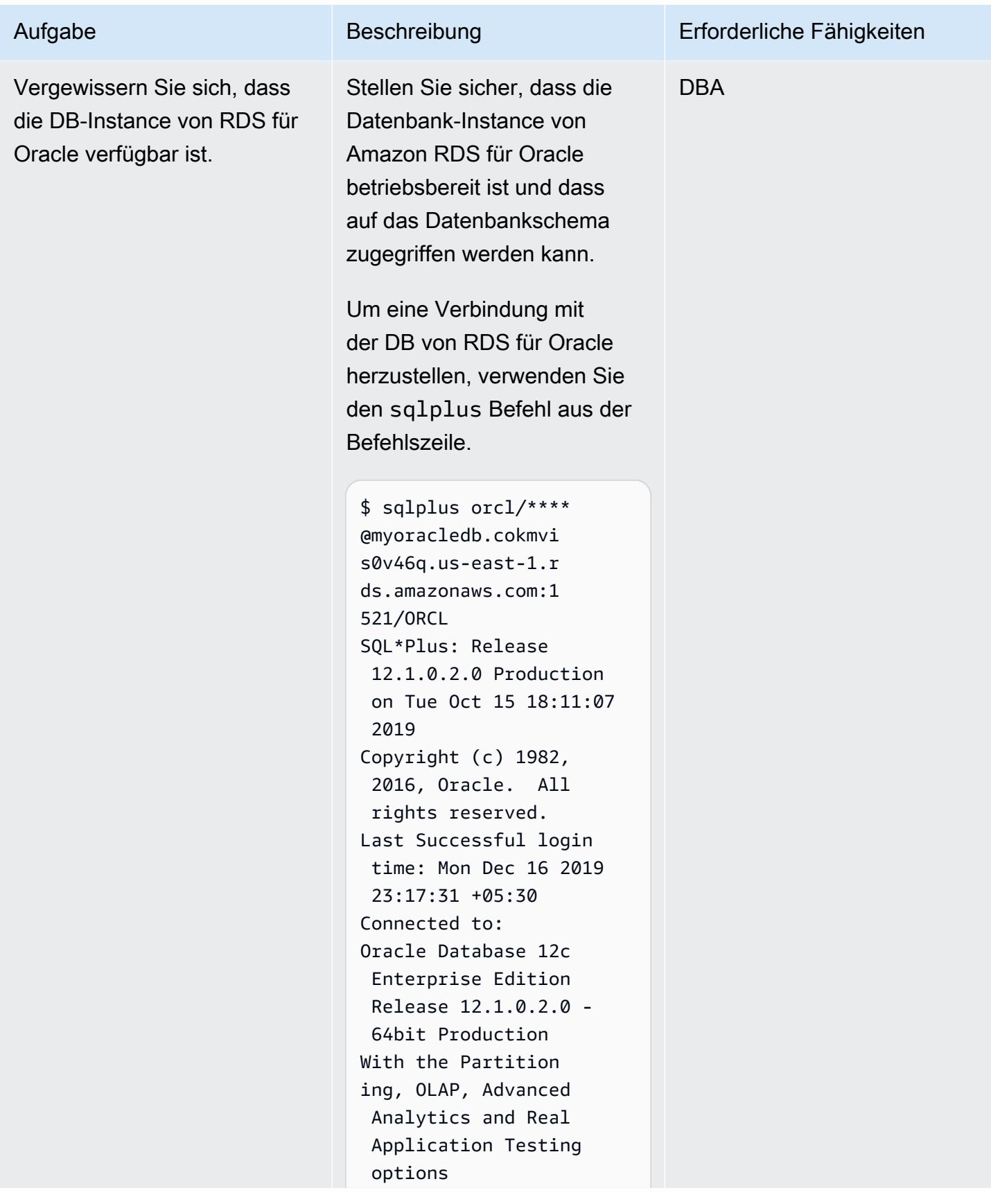

AWS Prescriptive Guidance Muster

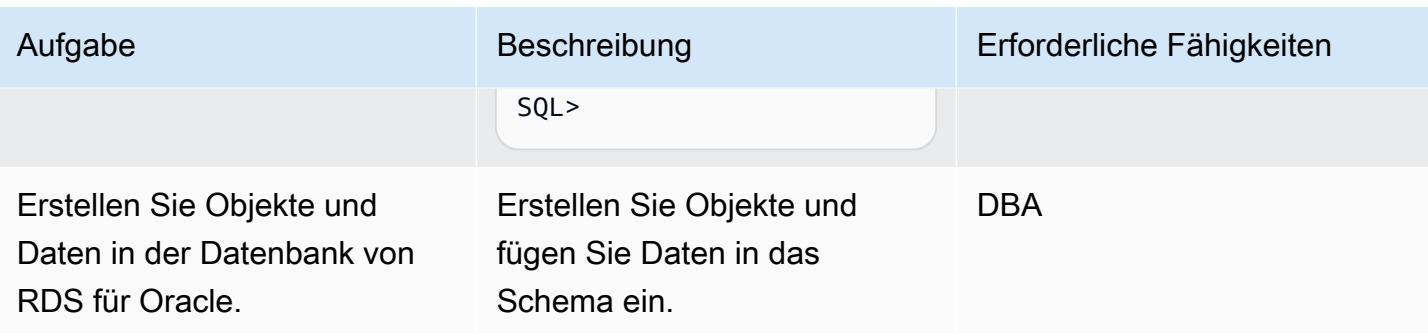

Konfigurieren der Amazon RDS for PostgreSQL-Instance

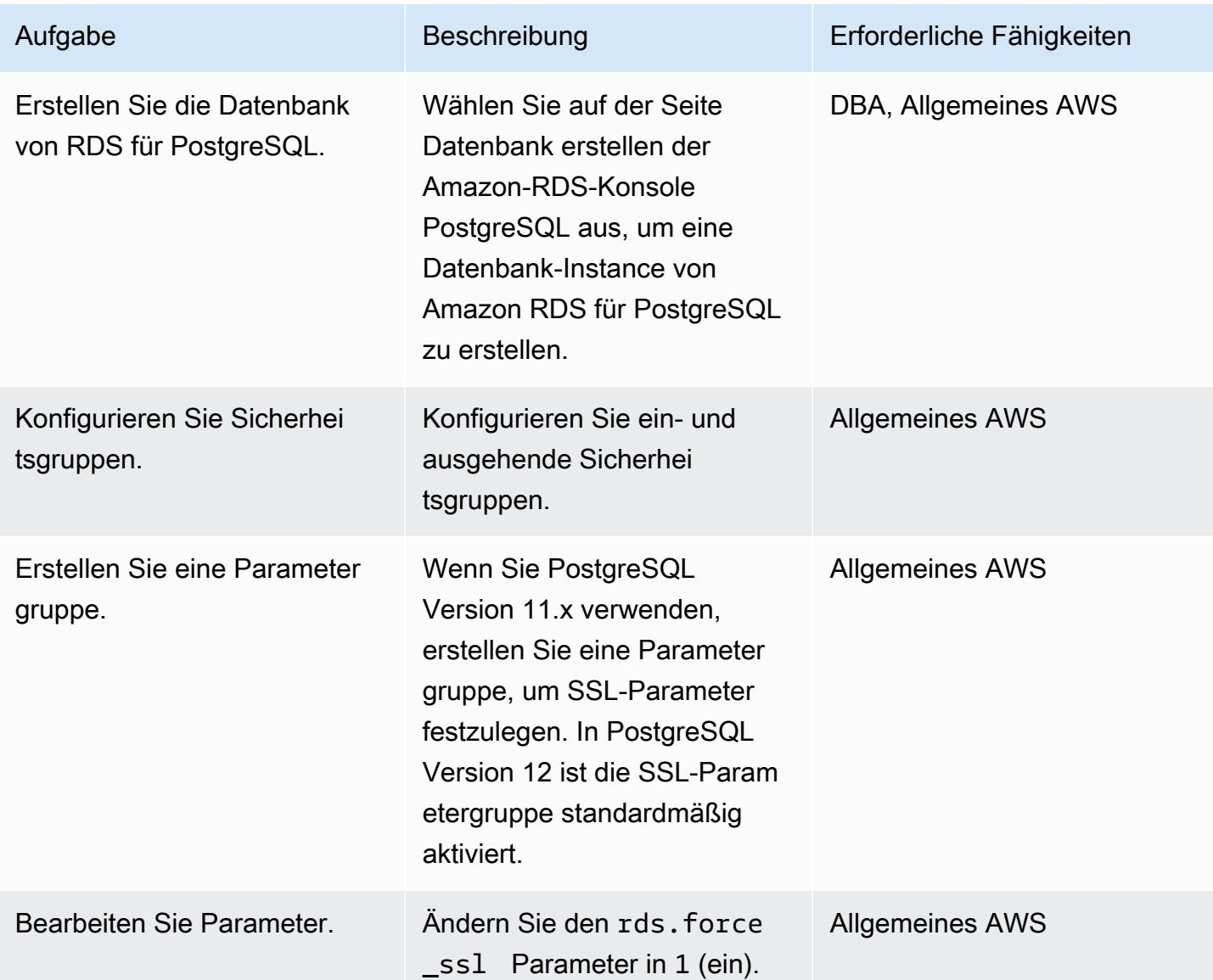

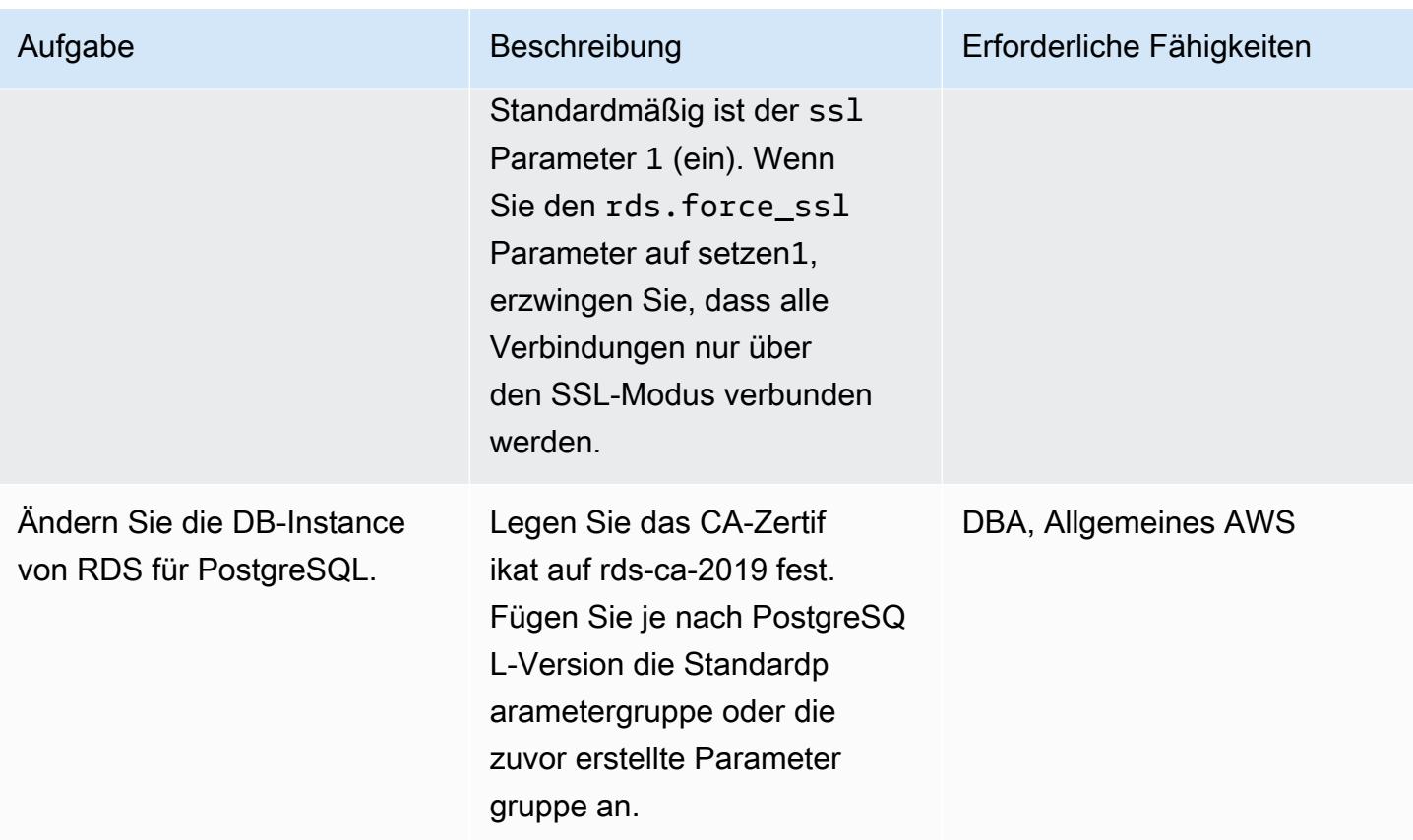

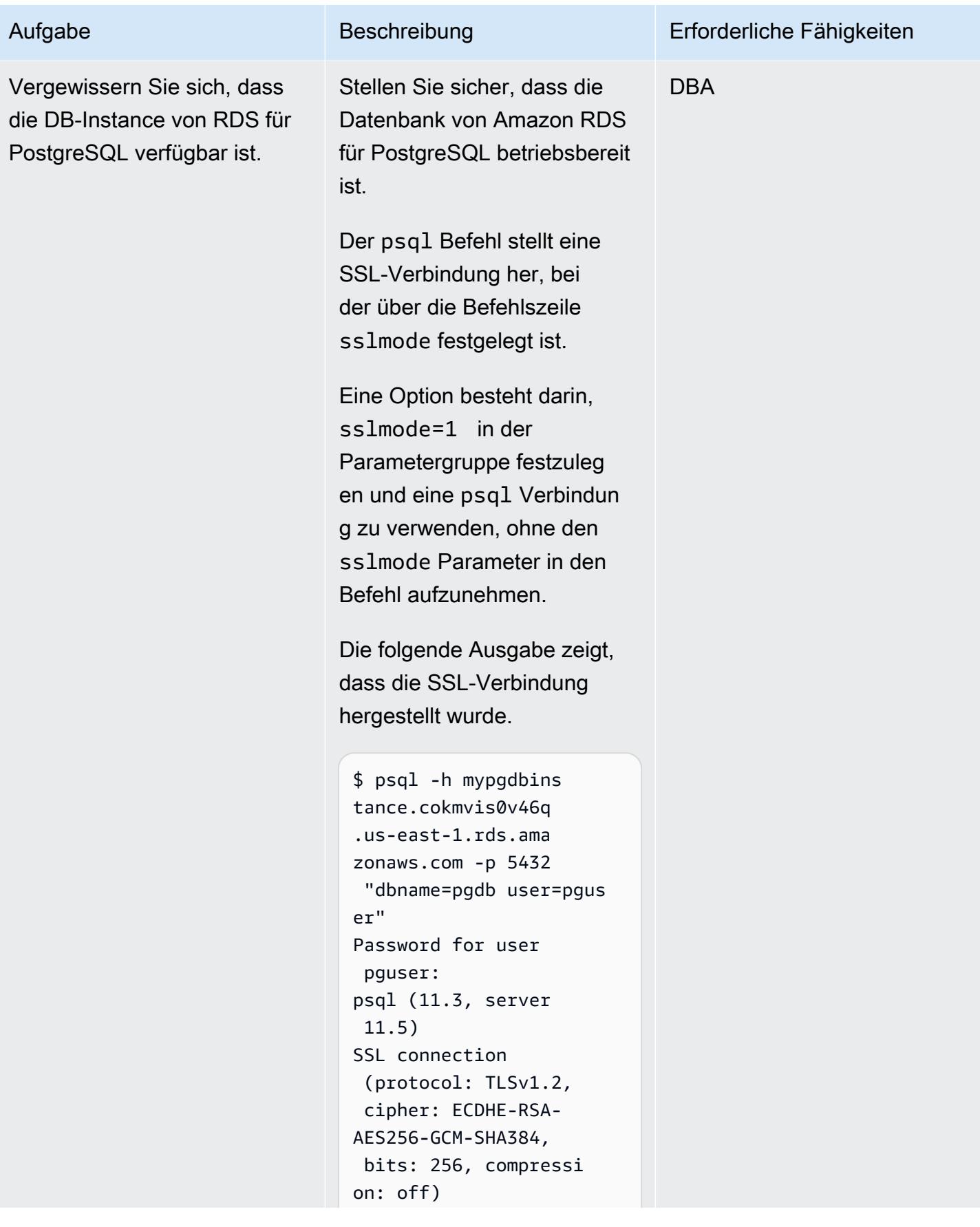

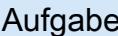

Type "help" for help. pgdb=>

Eine zweite Option besteht darin, sslmode=1 in der Parametergruppe festzuleg en und den sslmode Parameter in den psql Befehl aufzunehmen.

Die folgende Ausgabe zeigt, dass die SSL-Verbindung hergestellt wurde.

\$ psql -h mypgdbins tance.cokmvis0v46q .us-east-1.rds.ama zonaws.com -p 5432 "dbname=pgdb user=pgus er sslmode=require" Password for user pguser: psql (11.3, server 11.5) SSL connection (protocol: TLSv1.2, cipher: ECDHE-RSA-AES256-GCM-SHA384, bits: 256, compressi on: off) Type "help" for help. pgdb=>

# Konfigurieren und Ausführen von AWS SCT

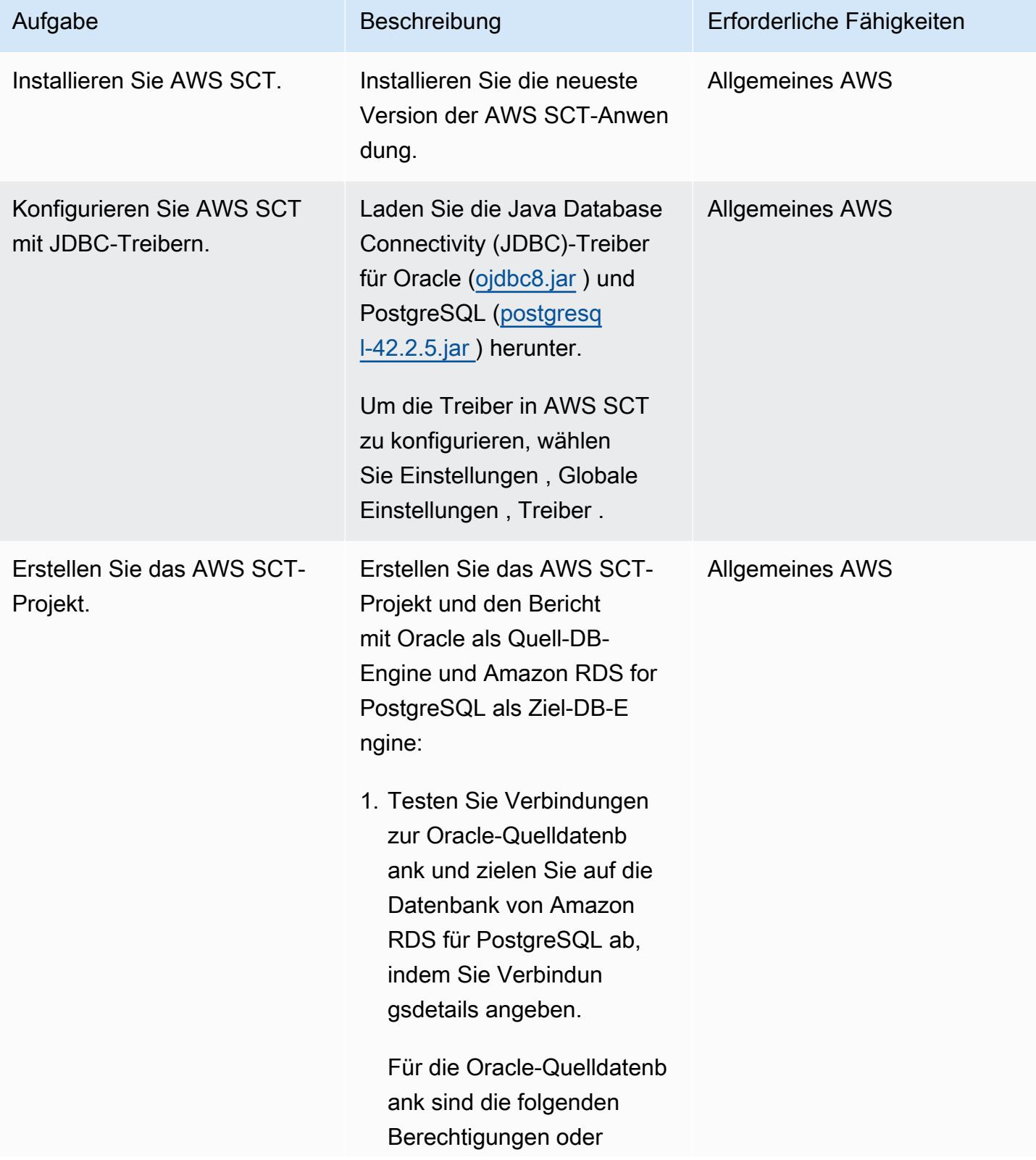

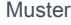

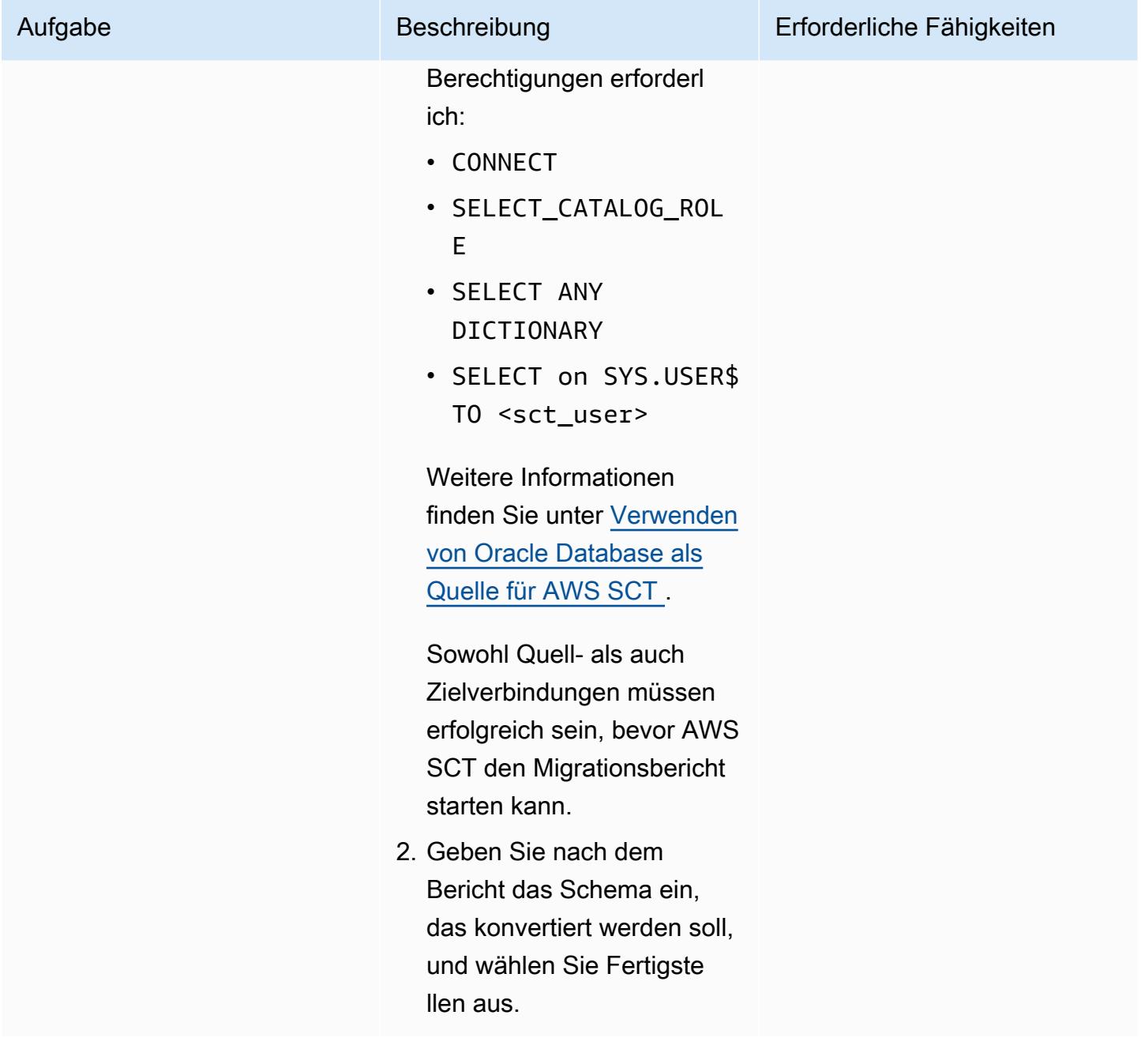

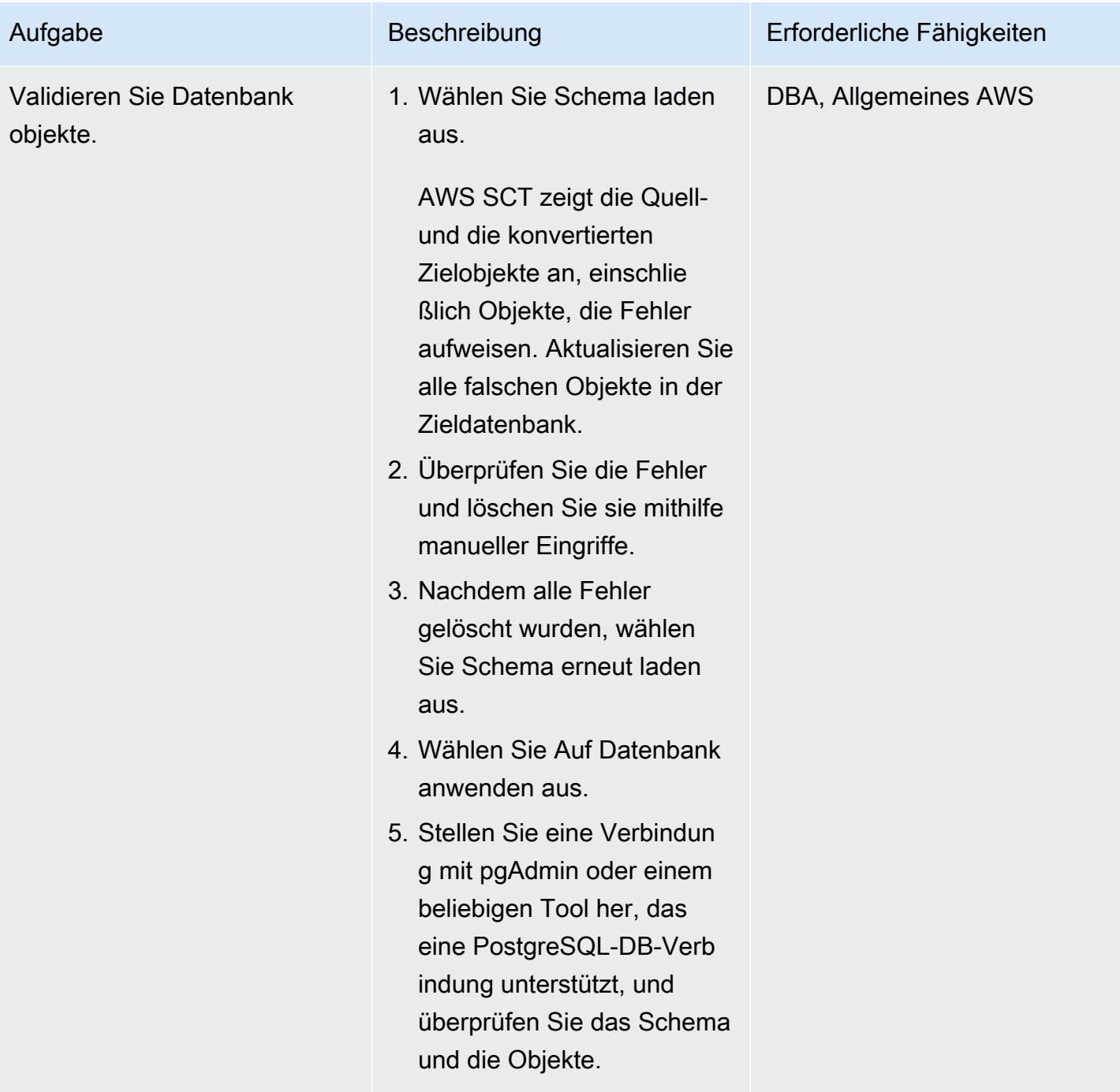

# Konfigurieren und Ausführen von AWS DMS

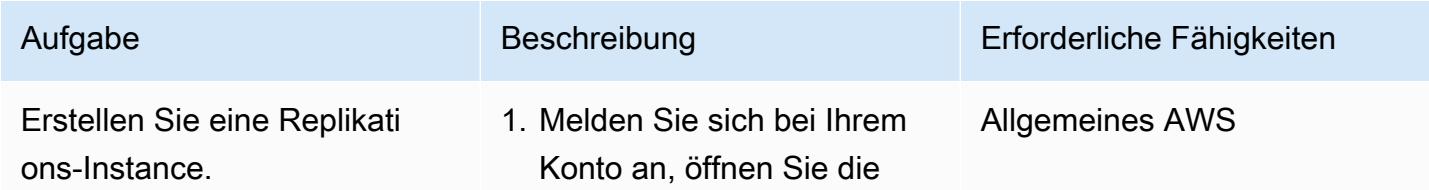

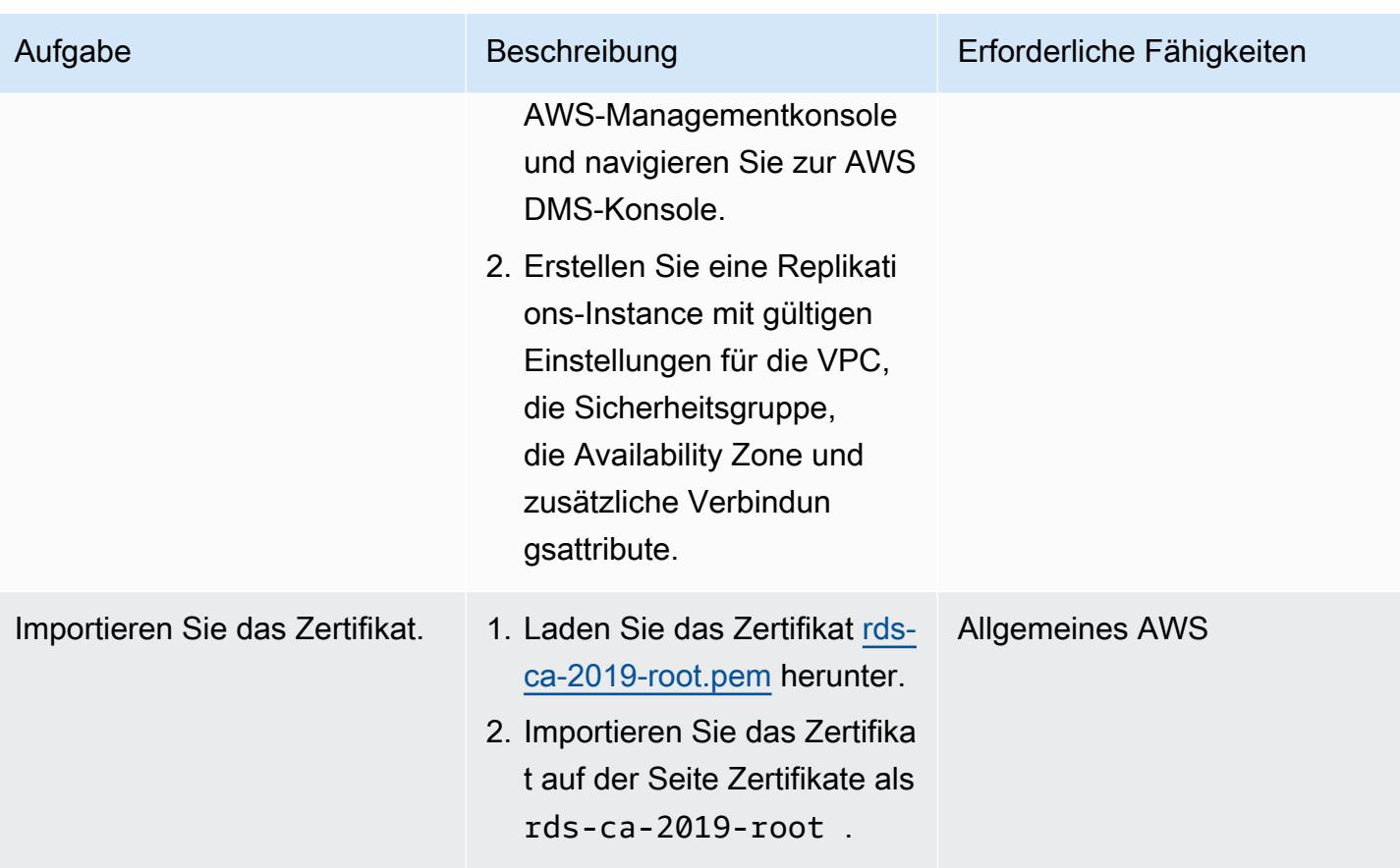

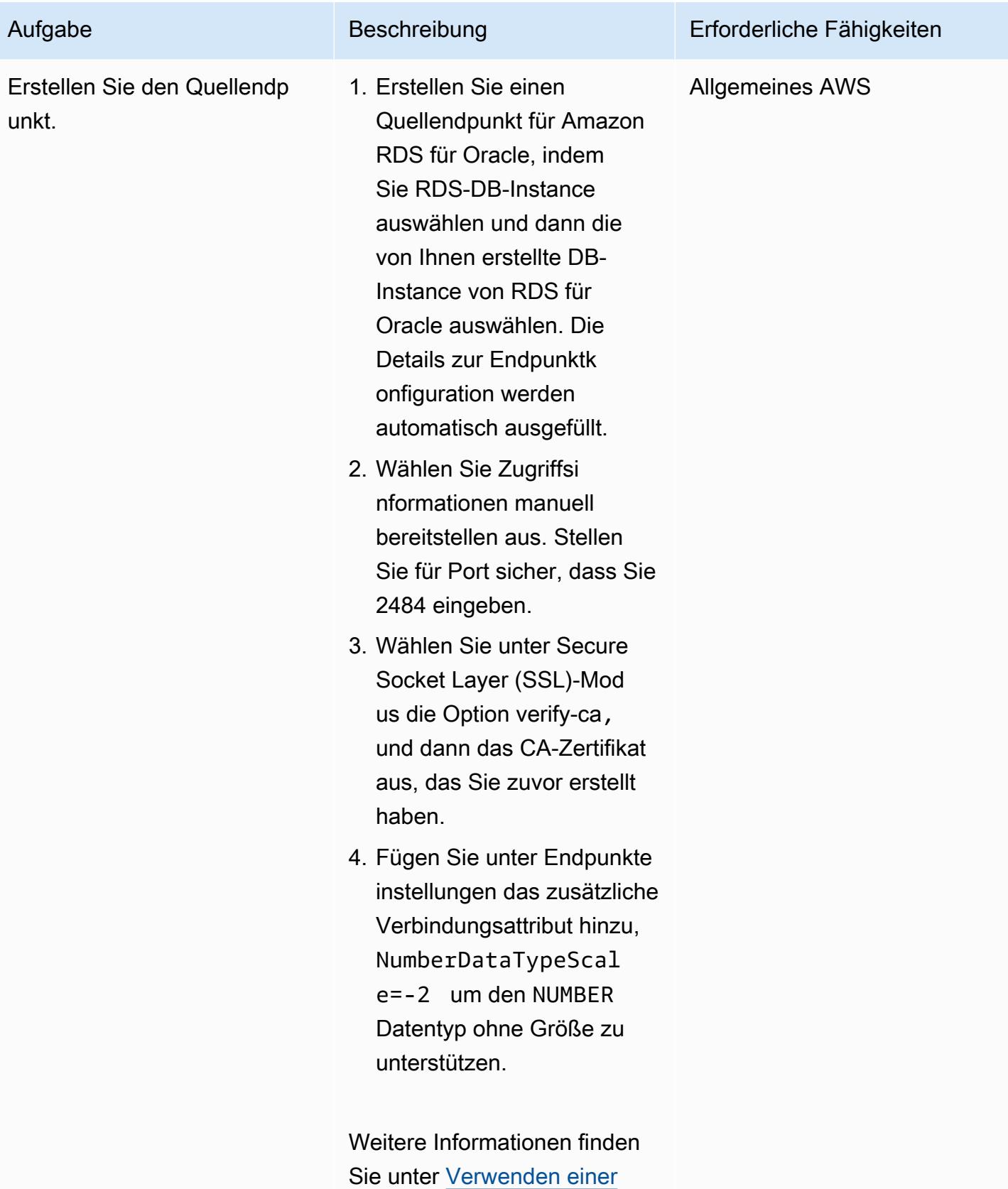

[Oracle-Datenbank als Quelle](https://docs.aws.amazon.com/dms/latest/userguide/CHAP_Source.Oracle.html) 

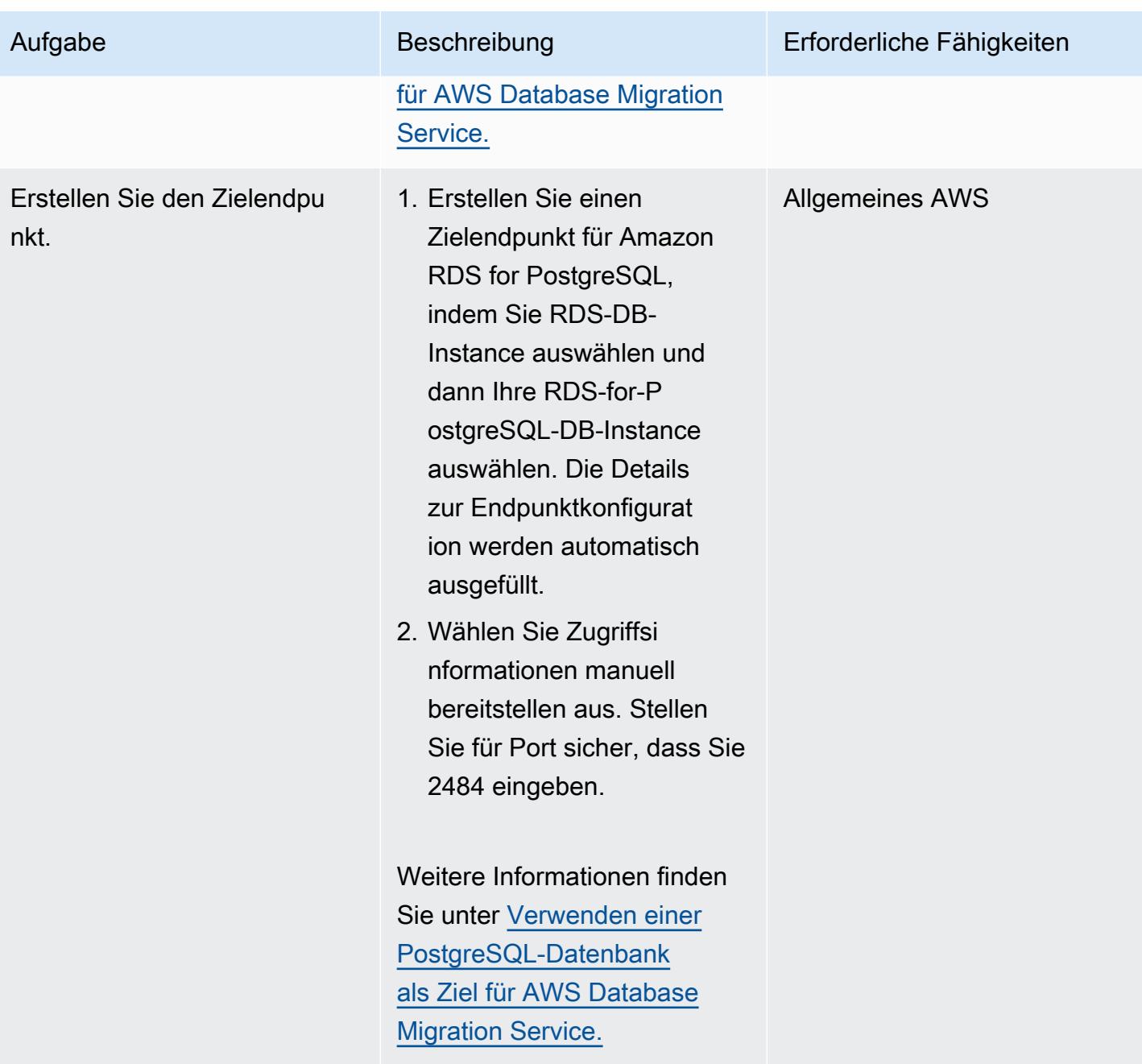

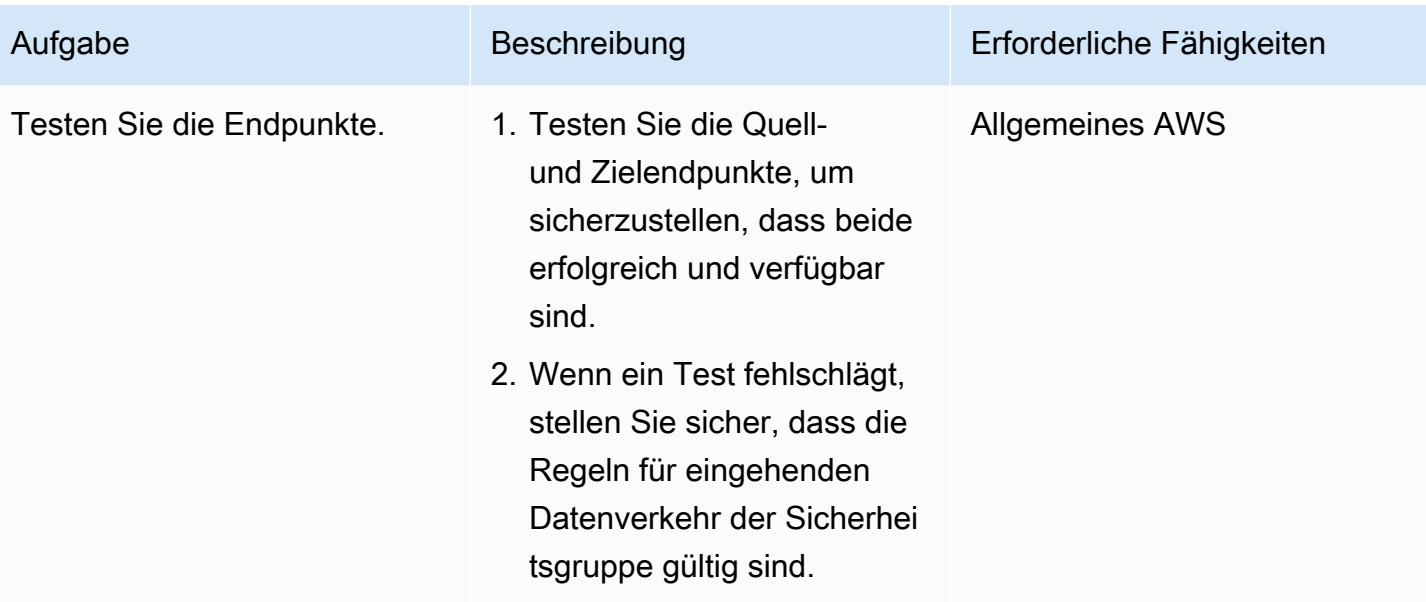

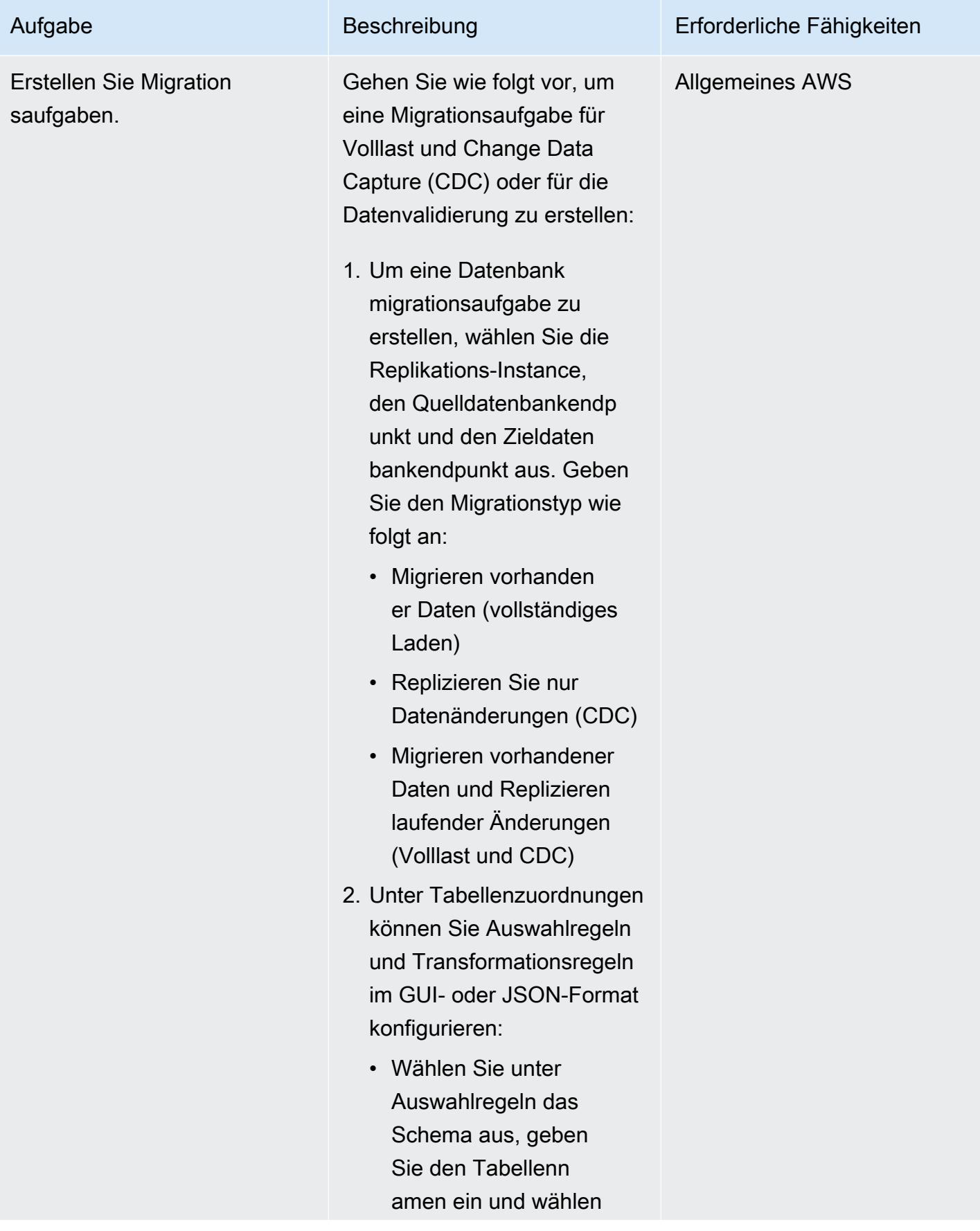

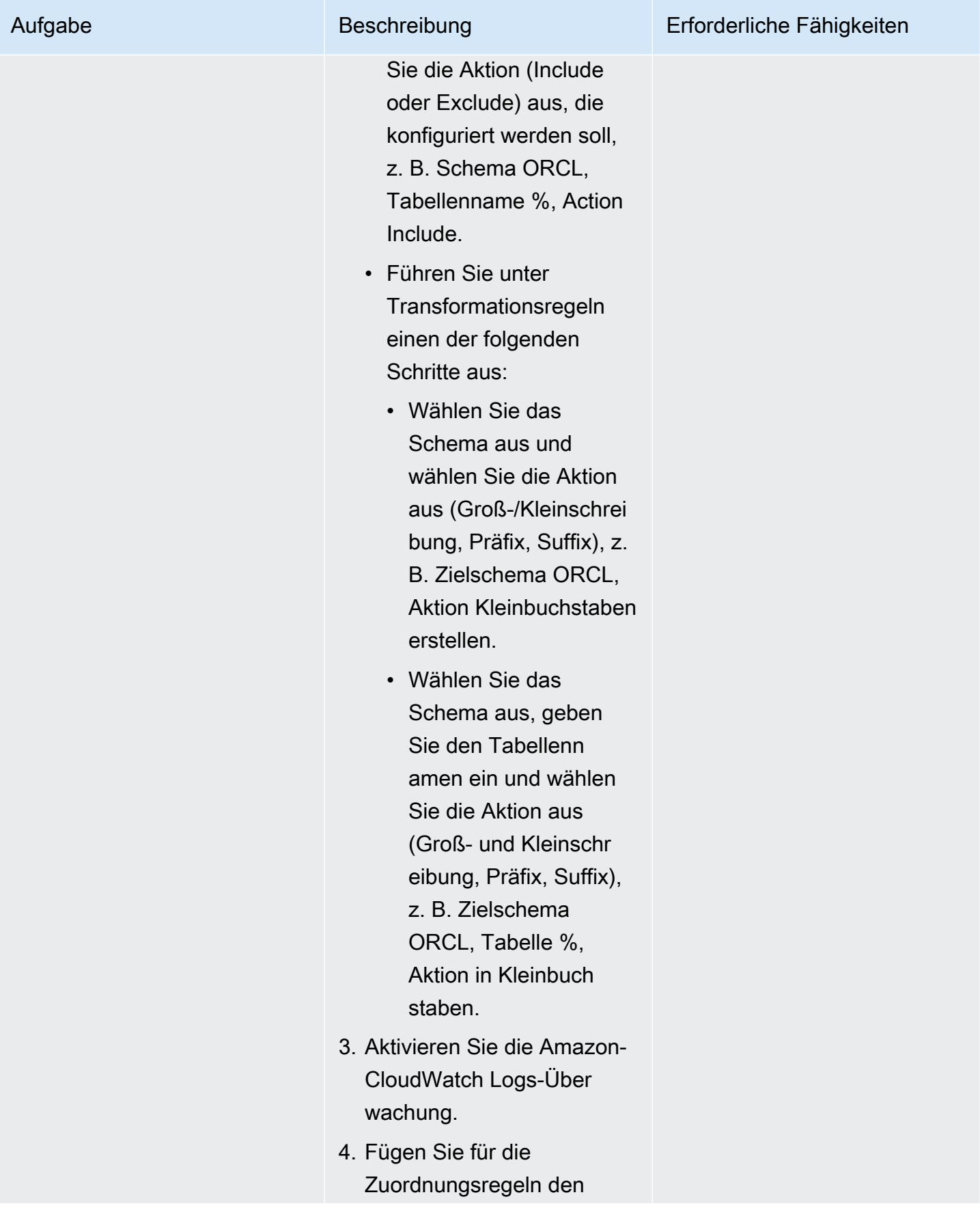

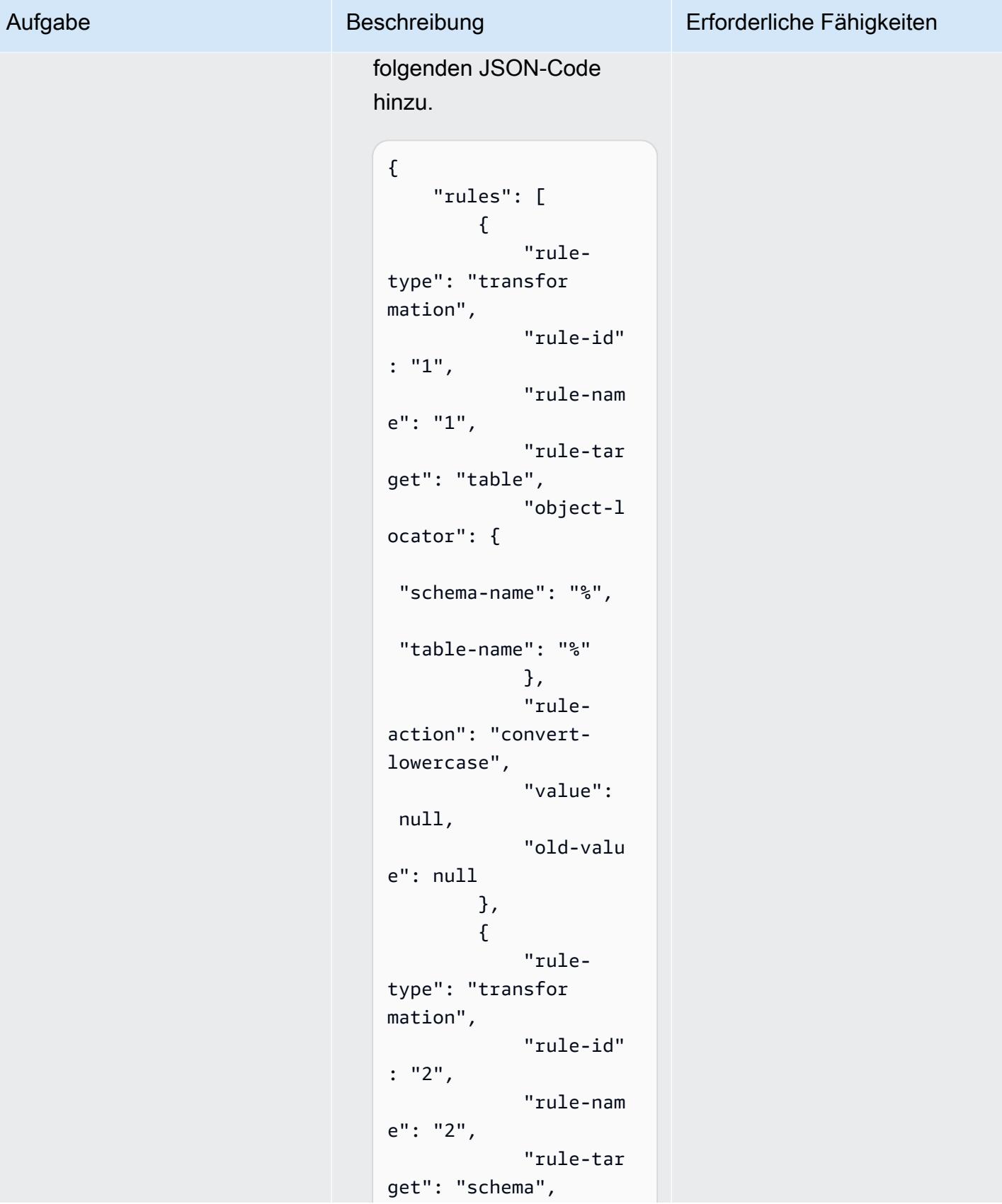

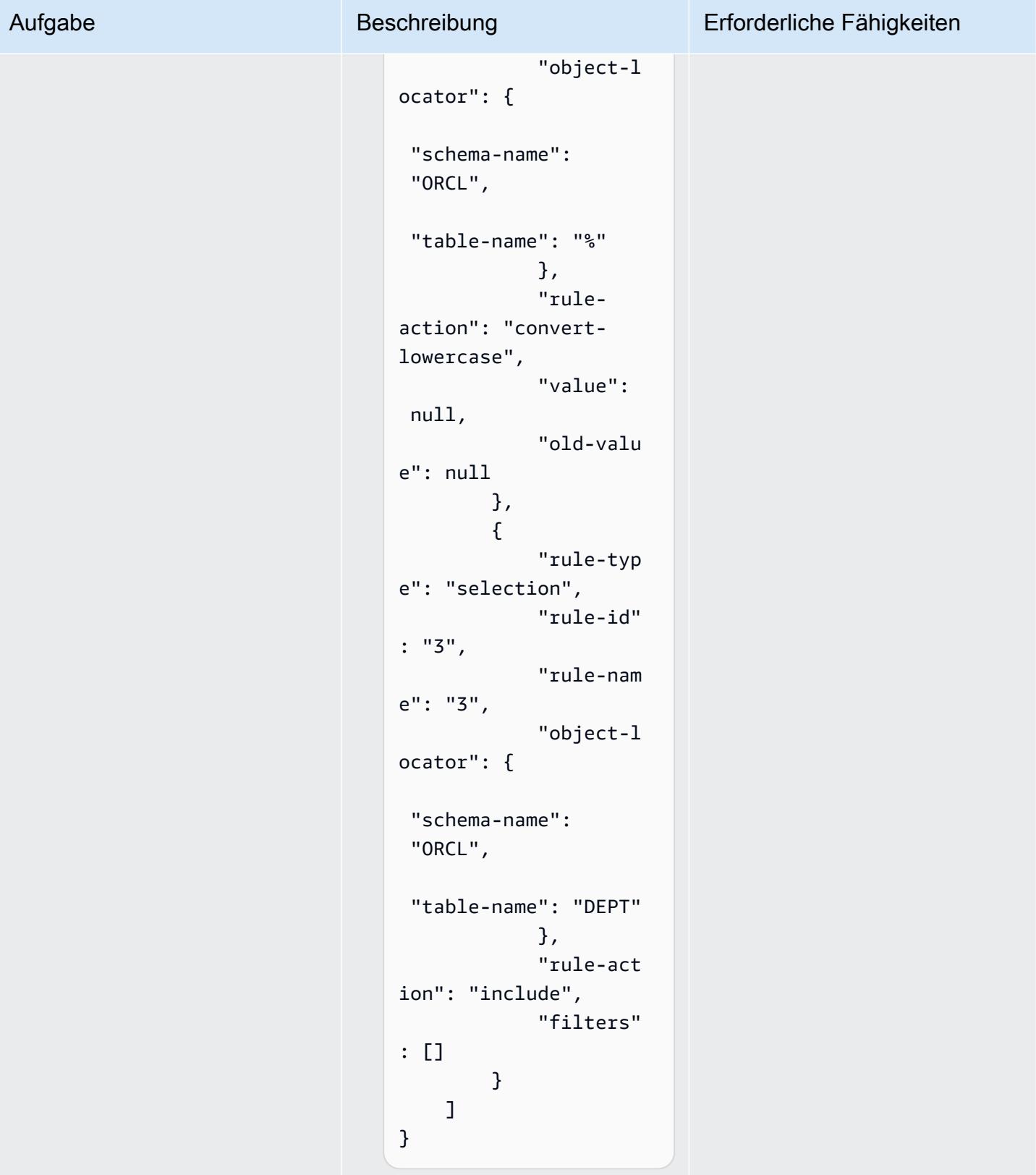

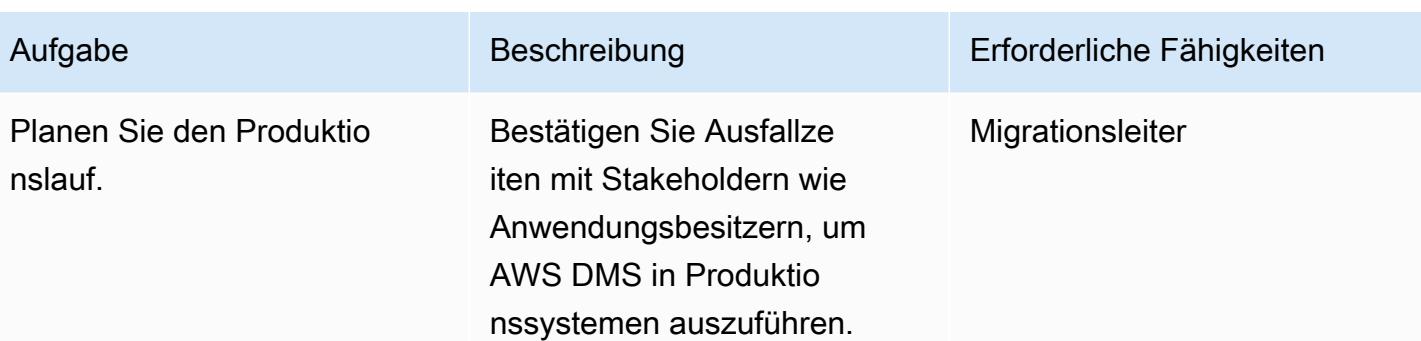

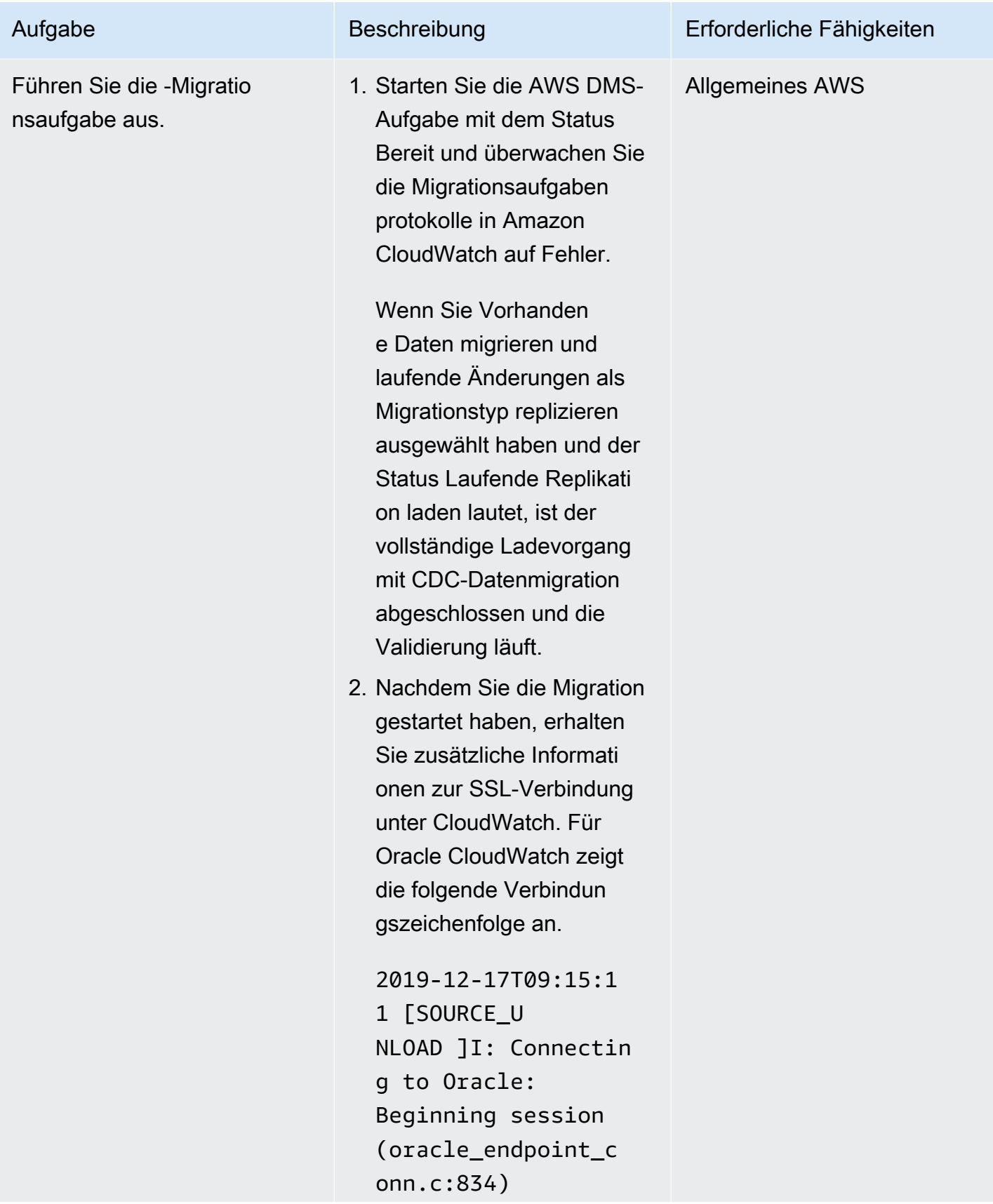

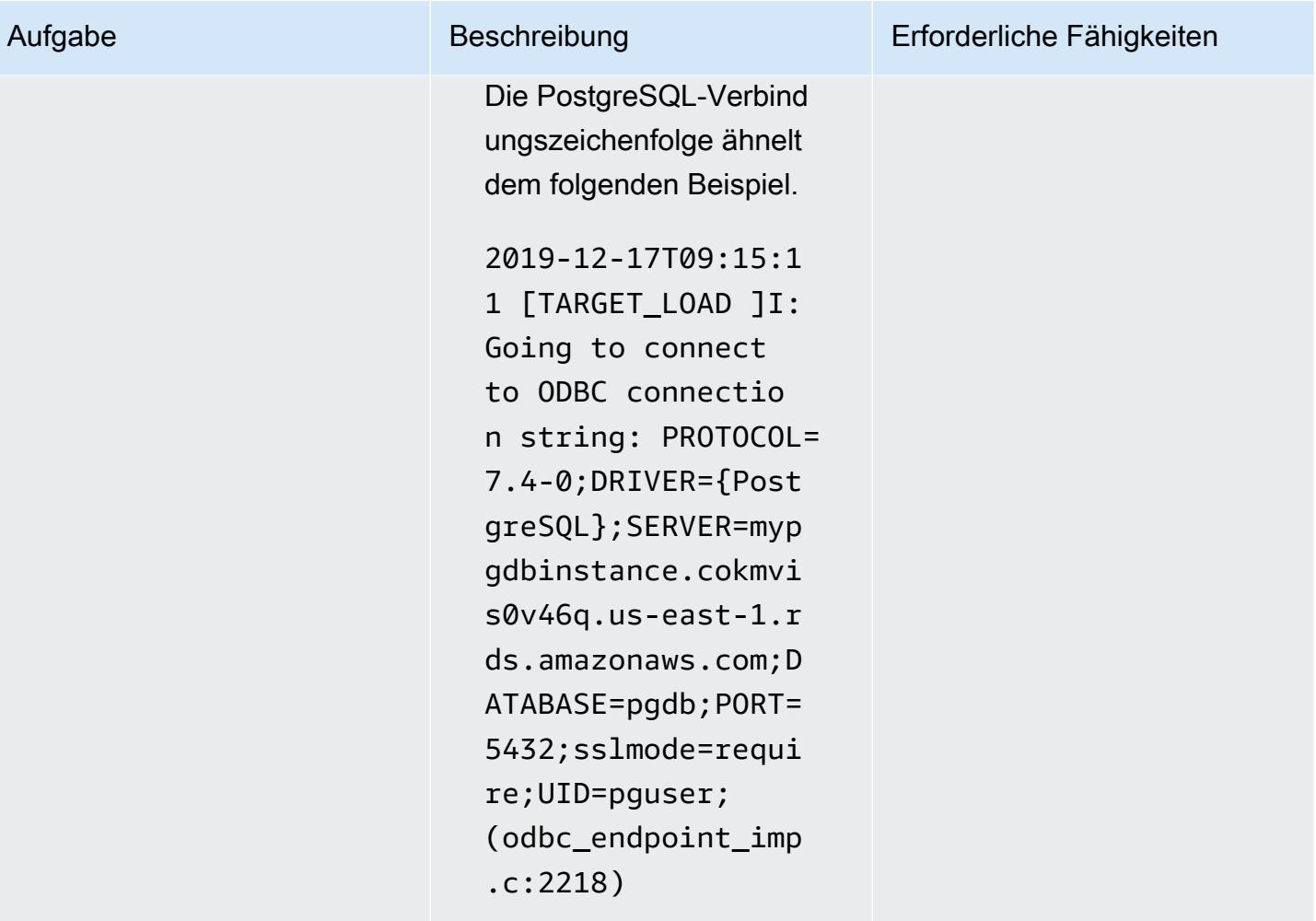

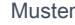

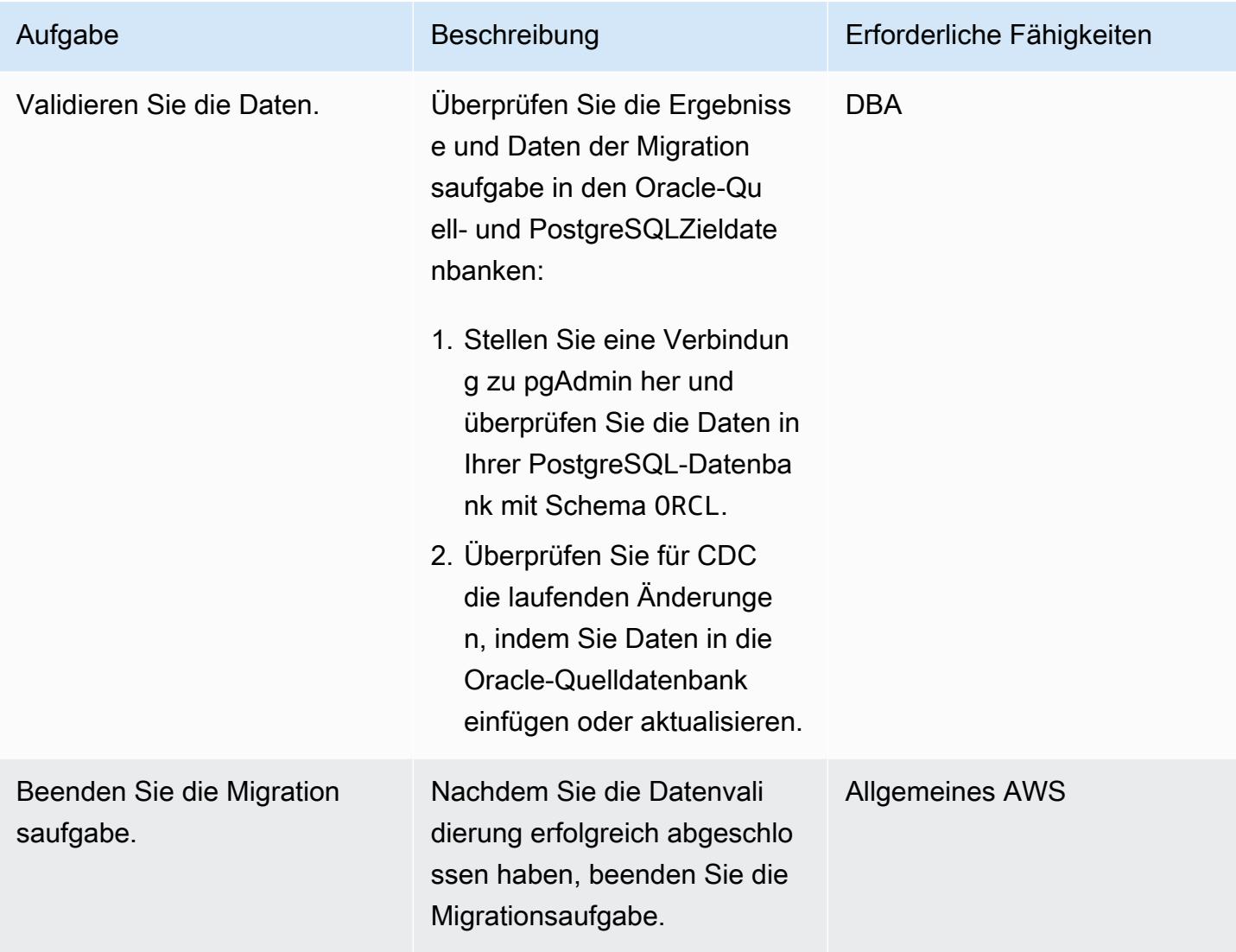

# Bereinigen der Ressourcen

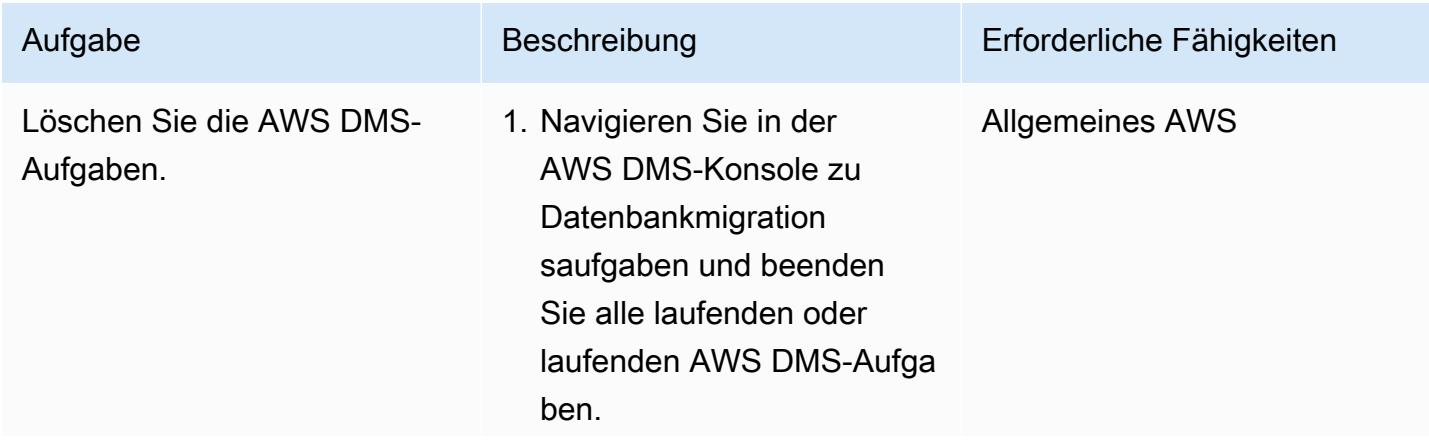

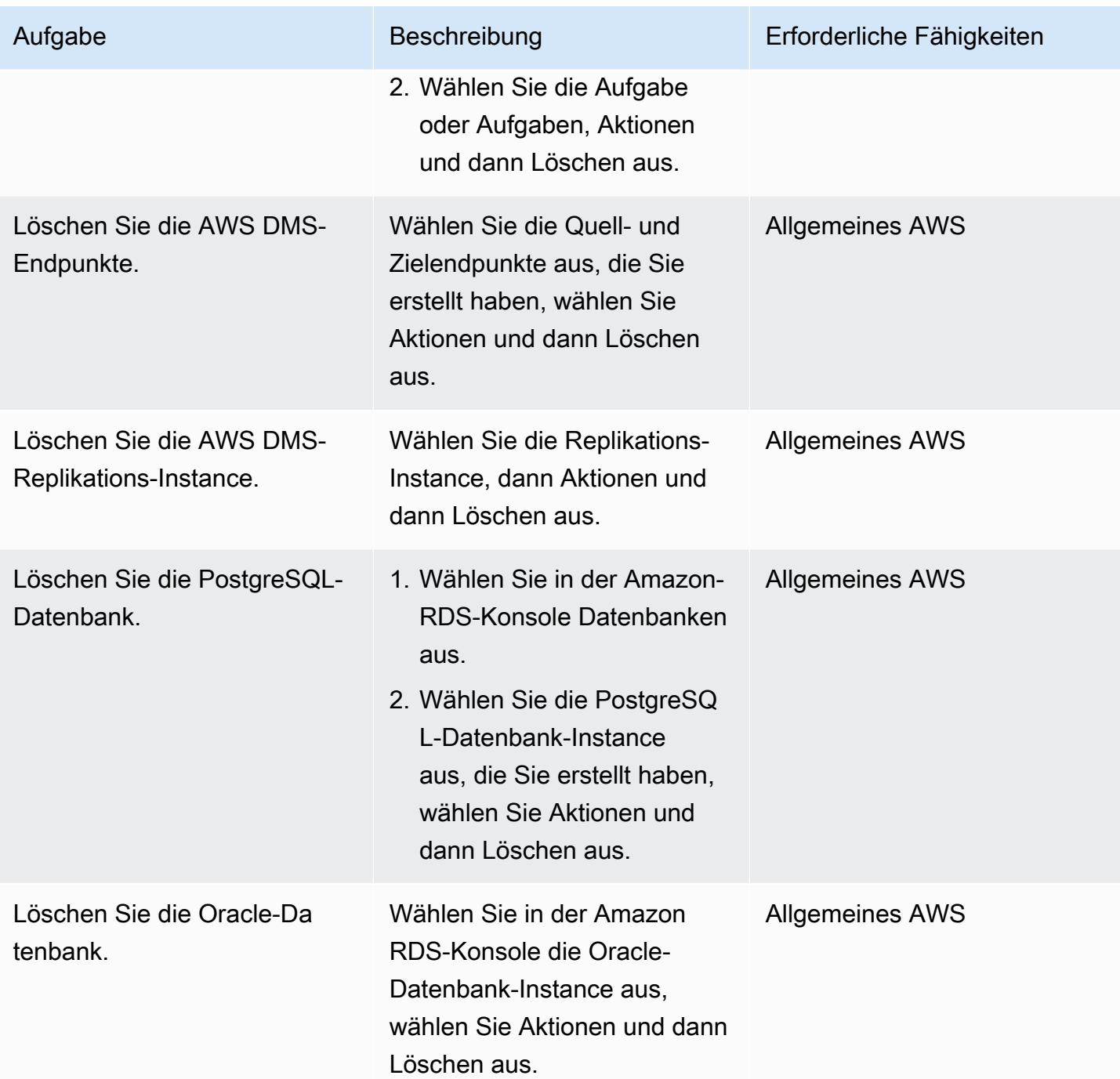

# Fehlerbehebung

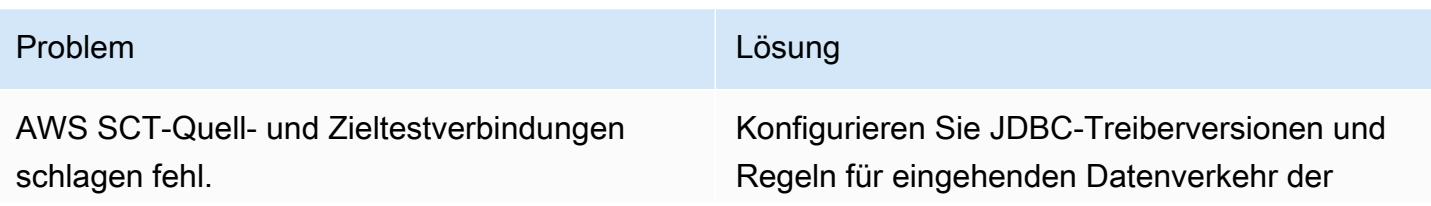

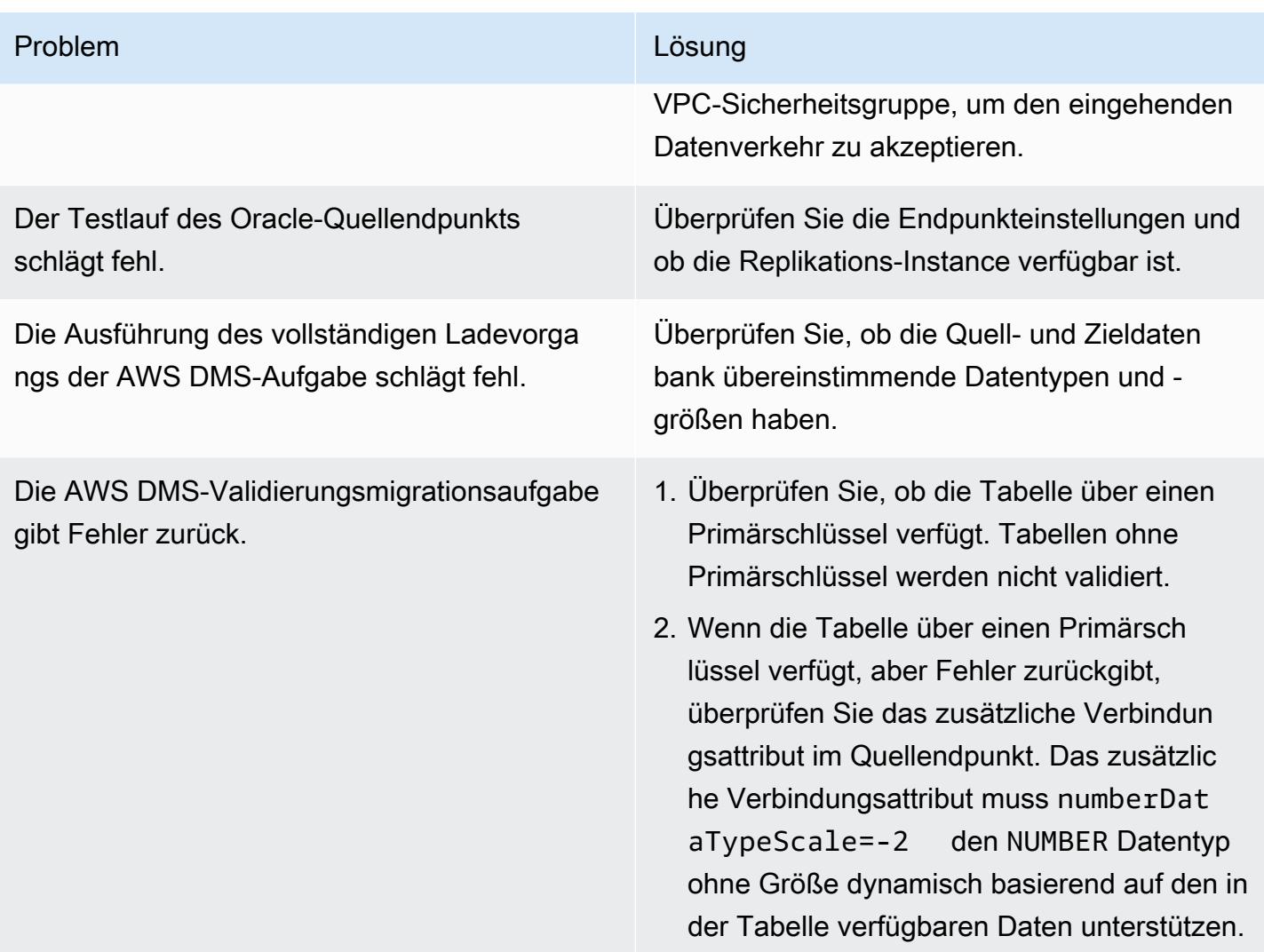

# Zugehörige Ressourcen

## Datenbanken

- [Amazon RDS für Oracle](https://docs.aws.amazon.com/AmazonRDS/latest/UserGuide/CHAP_Oracle.html)
- [Amazon RDS für PostgreSQL](https://docs.aws.amazon.com/AmazonRDS/latest/UserGuide/CHAP_PostgreSQL.html)

## SSL-DB-Verbindung

- [Verwenden von SSL/TLS zum Verschlüsseln einer Verbindung mit einer DB-Instance](https://docs.aws.amazon.com/AmazonRDS/latest/UserGuide/UsingWithRDS.SSL.html)
	- [Verwenden von SSL mit einer DB-Instance von RDS für Oracle](https://docs.aws.amazon.com/AmazonRDS/latest/UserGuide/Oracle.Concepts.SSL.html)
	- [Sichern von Verbindungen zu RDS für PostgreSQL mit SSL/TLS](https://docs.aws.amazon.com/AmazonRDS/latest/UserGuide/PostgreSQL.Concepts.General.Security.html)
	- [CA-2019-Stammzertifikat herunterladen](https://s3.amazonaws.com/rds-downloads/rds-ca-2019-root.pem)
- [Arbeiten mit Optionsgruppen](https://docs.aws.amazon.com/AmazonRDS/latest/UserGuide/USER_WorkingWithOptionGroups.html)
	- [Hinzufügen von Optionen zu Oracle DB-Instances](https://docs.aws.amazon.com/AmazonRDS/latest/UserGuide/Appendix.Oracle.Options.html)
	- [Oracle Secure Sockets Layer](https://docs.aws.amazon.com/AmazonRDS/latest/UserGuide/Appendix.Oracle.Options.SSL.html)
- [Arbeiten mit Parametergruppen](https://docs.aws.amazon.com/AmazonRDS/latest/UserGuide/USER_WorkingWithParamGroups.html)
- [PostgreSQL-Verbindungsparameter sslmode](https://www.postgresql.org/docs/11/libpq-connect.html#LIBPQ-CONNECT-SSLMODE)
- [Verwenden von SSL aus JDBC](https://jdbc.postgresql.org/documentation/ssl/)

#### AWS SCT

- [AWS Schema Conversion Tool](https://aws.amazon.com/dms/schema-conversion-tool/)
- [AWS Schema Conversion Tool Benutzerhandbuch](https://docs.aws.amazon.com/SchemaConversionTool/latest/userguide/CHAP_Welcome.html)
- [Verwenden der AWS SCT-Benutzeroberfläche](https://docs.aws.amazon.com/SchemaConversionTool/latest/userguide/CHAP_UserInterface.html)
- [Verwenden von Oracle Database als Quelle für AWS SCT](https://docs.aws.amazon.com/SchemaConversionTool/latest/userguide/CHAP_Source.Oracle.html)

#### AWS DMS

- [AWS Database Migration Service](https://aws.amazon.com/dms/)
- [AWS Database Migration Service-Benutzerhandbuch](https://docs.aws.amazon.com/dms/latest/userguide/Welcome.html)
	- [Verwenden einer Oracle-Datenbank als Quelle für AWS DMS](https://docs.aws.amazon.com/dms/latest/userguide/CHAP_Source.Oracle.html)
	- [Verwenden einer PostgreSQL-Datenbank als Ziel für AWS DMS](https://docs.aws.amazon.com/dms/latest/userguide/CHAP_Target.PostgreSQL.html)
- [Verwenden von SSL mit AWS Database Migration Service](https://docs.aws.amazon.com/dms/latest/userguide/CHAP_Security.SSL.html)
- [Migrieren von Anwendungen mit relationalen Datenbanken zu AWS](https://d1.awsstatic.com/whitepapers/Migration/migrating-applications-to-aws.pdf)

## Anlagen

Um auf zusätzliche Inhalte zuzugreifen, die diesem Dokument zugeordnet sind, entpacken Sie die folgende Datei: [attachment.zip](samples/p-attach/7098e2a3-b456-4e14-8881-c97145aef483/attachments/attachment.zip)

# Migrieren von Amazon RDS for Oracle zu Amazon RDS for PostgreSQL mit AWS SCT und AWS DMS mithilfe von AWS CLI und AWS CloudFormation

Erstellt von Pinesh Singal (AWS)

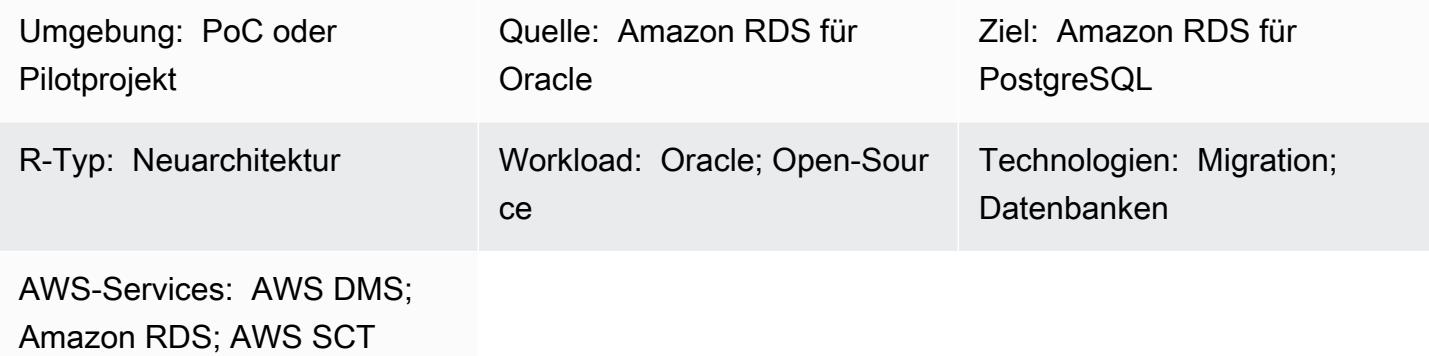

# Übersicht

Dieses Muster zeigt, wie eine [Amazon Relational Database Service \(Amazon RDS\) for Oracle-](https://docs.aws.amazon.com/AmazonRDS/latest/UserGuide/CHAP_Oracle.html)DB-Instance mithilfe der AWS Command Line Interface (AWS CLI) zu einer Amazon [RDS for](https://docs.aws.amazon.com/AmazonRDS/latest/UserGuide/CHAP_PostgreSQL.html) [PostgreSQL](https://docs.aws.amazon.com/AmazonRDS/latest/UserGuide/CHAP_PostgreSQL.html)-DB-Instance migriert wird. Der Ansatz bietet minimale Ausfallzeiten und erfordert keine Anmeldung bei der AWS-Managementkonsole.

Dieses Muster trägt dazu bei, manuelle Konfigurationen und einzelne Migrationen mithilfe der AWS Schema Conversion Tool (AWS SCT)- und AWS Database Migration Service (AWS DMS)-Konsolen zu vermeiden. Die Lösung richtet eine einmalige Konfiguration für mehrere Datenbanken ein und führt die Migrationen mithilfe von AWS SCT und AWS DMS in der AWS CLI durch.

Das Muster verwendet AWS SCT, um Datenbankschemaobjekte von Amazon RDS für Oracle in Amazon RDS für PostgreSQL zu konvertieren, und verwendet dann AWS DMS, um die Daten zu migrieren. Mit Python-Skripten in AWS CLI erstellen Sie AWS SCT-Objekte und AWS DMS-Aufgaben mit einer AWS- CloudFormation Vorlage.

Voraussetzungen und Einschränkungen

## Voraussetzungen

- Ein aktives AWS-Konto.
- Eine vorhandene DB-Instance von Amazon RDS für Oracle.
- Eine vorhandene DB-Instance von Amazon RDS für PostgreSQL.
- Eine Amazon EC2-Instance oder ein lokaler Computer mit Windows- oder Linux-Betriebssystem zum Ausführen von Skripts.
- Ein Verständnis der folgenden AWS DMS-Migrationsaufgabentypen: full-load, cdc, fullload-and-cdc. Weitere Informationen finden Sie unter [Erstellen einer Aufgabe](https://docs.aws.amazon.com/dms/latest/userguide/CHAP_Tasks.Creating.html) in der AWS DMS-Dokumentation.
- AWS SCT, installiert und konfiguriert mit Java Database Connectivity (JDBC)-Treibern für Oracleund PostgreSQL-Datenbank-Engines. Weitere Informationen finden Sie unter [Installieren von AWS](https://docs.aws.amazon.com/SchemaConversionTool/latest/userguide/CHAP_Installing.html#CHAP_Installing.Procedure)  [SCT](https://docs.aws.amazon.com/SchemaConversionTool/latest/userguide/CHAP_Installing.html#CHAP_Installing.Procedure) und [Installieren der erforderlichen Datenbanktreiber](https://docs.aws.amazon.com/SchemaConversionTool/latest/userguide/CHAP_Installing.html#CHAP_Installing.JDBCDrivers) in der AWS SCT-Dokumentation.
- Die AWSSchemaConversionToolBatch.jar Datei aus dem installierten AWS SCT-Ordner, die in Ihr Arbeitsverzeichnis kopiert wurde.
- Die -cli-sct-dms-cft.zipDatei (angefügt), heruntergeladen und in Ihrem Arbeitsverzeichnis extrahiert.
- Die neueste Version der AWS DMS-Replikations-Instance-Engine. Weitere Informationen finden Sie unter [Wie erstelle ich eine AWS DMS-Replikations-Instance?](https://aws.amazon.com/premiumsupport/knowledge-center/create-aws-dms-replication-instance/) in der AWS Support-Dokumentation und unter [AWS DMS 3.4.4 Versionshinweise](https://docs.aws.amazon.com/dms/latest/userguide/CHAP_ReleaseNotes.html) in der AWS DMS-Dokumentation.
- AWS CLI Version 2, installiert und konfiguriert mit Ihrer Zugriffsschlüssel-ID, dem geheimen Zugriffsschlüssel und dem Standard-AWS-Regionsnamen für die Amazon Elastic Compute Cloud (Amazon EC2)-Instance oder das Betriebssystem (OS), auf dem die Skripts ausgeführt werden. Weitere Informationen finden Sie unter [Installieren, Aktualisieren und Deinstallieren der AWS CLI](https://docs.aws.amazon.com/cli/latest/userguide/install-cliv2.html)  [Version 2](https://docs.aws.amazon.com/cli/latest/userguide/install-cliv2.html) und [Konfigurieren der AWS CLI](https://docs.aws.amazon.com/cli/latest/userguide/cli-chap-configure.html) in der AWS CLI-Dokumentation.
- Vertrautheit mit AWS- CloudFormation Vorlagen. Weitere Informationen finden Sie unter [AWS-](https://docs.aws.amazon.com/AWSCloudFormation/latest/UserGuide/cfn-whatis-concepts.html)[CloudFormation Konzepte](https://docs.aws.amazon.com/AWSCloudFormation/latest/UserGuide/cfn-whatis-concepts.html) in der AWS- CloudFormation Dokumentation.
- Python Version 3, installiert und konfiguriert auf der Amazon EC2-Instance oder dem Betriebssystem, auf der/dem die Skripts ausgeführt werden. Weitere Informationen finden Sie in der [Python-Dokumentation.](https://docs.python.org/3/)

## Einschränkungen

- Die Mindestanforderungen für Ihre Quell-DB-Instance von Amazon RDS für Oracle sind:
	- Oracle-Versionen 12c (v12.1.0.2, v12.2.0.1), 18c (v18.0.0.0) und 19c (v19.0.0.0) für die Editionen Enterprise, Standard, Standard One und Standard Two.
- Obwohl Amazon RDS Oracle 18c (v18.0.0.0) unterstützt, befindet sich diese Version auf einem Veraltungspfad, da Oracle nach dem end-of-support Datum keine Patches mehr für 18c bereitstellt. Weitere Informationen finden Sie unter [Oracle in Amazon RDS](https://docs.aws.amazon.com/AmazonRDS/latest/UserGuide/CHAP_Oracle.html#Oracle.Concepts.Deprecate.11204) in der Amazon-RDS-Dokumentation.
- Amazon RDS für Oracle 11g wird nicht mehr unterstützt.
- Die Mindestanforderungen für Ihre Ziel-DB-Instance von Amazon RDS für PostgreSQL sind:
	- PostgreSQL-Versionen 9 (Versionen 9.5 und 9.6), 10.x, 11.x, 12.x und 13.x

#### Produktversionen

- Amazon RDS für Oracle DB-Instance Version 12.1.0.2 und höher
- DB-Instance von Amazon RDS für PostgreSQL Version 11.5 und höher
- AWS CLI Version 2
- Die neueste Version von AWS SCT
- Die neueste Version von Python 3

## Architektur

Quelltechnologie-Stack

• Amazon RDS für Oracle

## Zieltechnologie-Stack

• Amazon RDS für PostgreSQL

## Quell- und Zielarchitektur

Das folgende Diagramm zeigt die Migration einer DB-Instance von Amazon RDS für Oracle zu einer DB-Instance von Amazon RDS für PostgreSQL mithilfe von AWS DMS- und Python-Skripten.

Das Diagramm zeigt den folgenden Migrationsworkflow:

1. Das Python-Skript verwendet AWS SCT, um eine Verbindung zu den Quell- und Ziel-DB-Instances herzustellen.

- 2. Der Benutzer startet AWS SCT mit dem Python-Skript, konvertiert den Oracle-Code in PostgreSQL-Code und führt ihn auf der Ziel-DB-Instance aus.
- 3. Das Python-Skript erstellt AWS DMS-Replikationsaufgaben für die Quell- und Ziel-DB-Instances.
- 4. Der Benutzer stellt Python-Skripte bereit, um die AWS DMS-Aufgaben zu starten, und stoppt dann die Aufgaben, nachdem die Datenmigration abgeschlossen ist.

Automatisierung und Skalierung

Sie können diese Migration automatisieren, indem Sie Ihrem Python-Skript zusätzliche Parameter und sicherheitsbezogene Änderungen für mehrere Funktionen in einem einzigen Programm hinzufügen.

# Tools

- [AWS Command Line Interface \(AWS CLI\)](https://docs.aws.amazon.com/cli/latest/userguide/cli-chap-welcome.html) ist ein Open-Source-Tool, mit dem Sie über Befehle in Ihrer Befehlszeilen-Shell mit AWS-Services interagieren können.
- [AWS CloudFormation](https://docs.aws.amazon.com/AWSCloudFormation/latest/UserGuide/Welcome.html) hilft Ihnen, AWS-Ressourcen einzurichten, schnell und konsistent bereitzustellen und sie während ihres gesamten Lebenszyklus über AWS-Konten und -Regionen hinweg zu verwalten. Dieses Muster konvertiert die CSV-Eingabedatei mithilfe eines Python-Skripts in eine JSON-Eingabedatei. Die .json-Datei wird in AWS CLI-Befehlen verwendet, um einen AWS-CloudFormation Stack zu erstellen, der mehrere AWS DMS-Replikationsaufgaben mit Amazon-Ressourcennamen (ARNs), Migrationstypen, Aufgabeneinstellungen und Tabellenzuordnungen erstellt.
- [AWS Database Migration Service \(AWS DMS\)](https://docs.aws.amazon.com/dms/latest/userguide/Welcome.html) unterstützt Sie bei der Migration von Datenspeichern in die AWS Cloud oder zwischen Kombinationen von Cloud- und On-Premises-Einrichtungen. Dieses Muster verwendet AWS DMS zum Erstellen, Starten und Stoppen von Aufgaben mit einem Python-Skript, das über die Befehlszeile ausgeführt wird, und zum Erstellen der AWS- CloudFormation Vorlage.
- [AWS Schema Conversion Tool \(AWS SCT\)](https://docs.aws.amazon.com/SchemaConversionTool/latest/userguide/CHAP_Welcome.html) unterstützt heterogene Datenbankmigrationen, indem das Quelldatenbankschema und ein Großteil des benutzerdefinierten Codes automatisch in ein Format konvertiert werden, das mit der Zieldatenbank kompatibel ist. Für dieses Muster ist die -AWSSchemaConversionToolBatch.jarDatei aus dem installierten AWS SCT-Verzeichnis erforderlich.

Code

# Polen

Konfigurieren von AWS SCT und Erstellen von Datenbankobjekten in AWS CLI

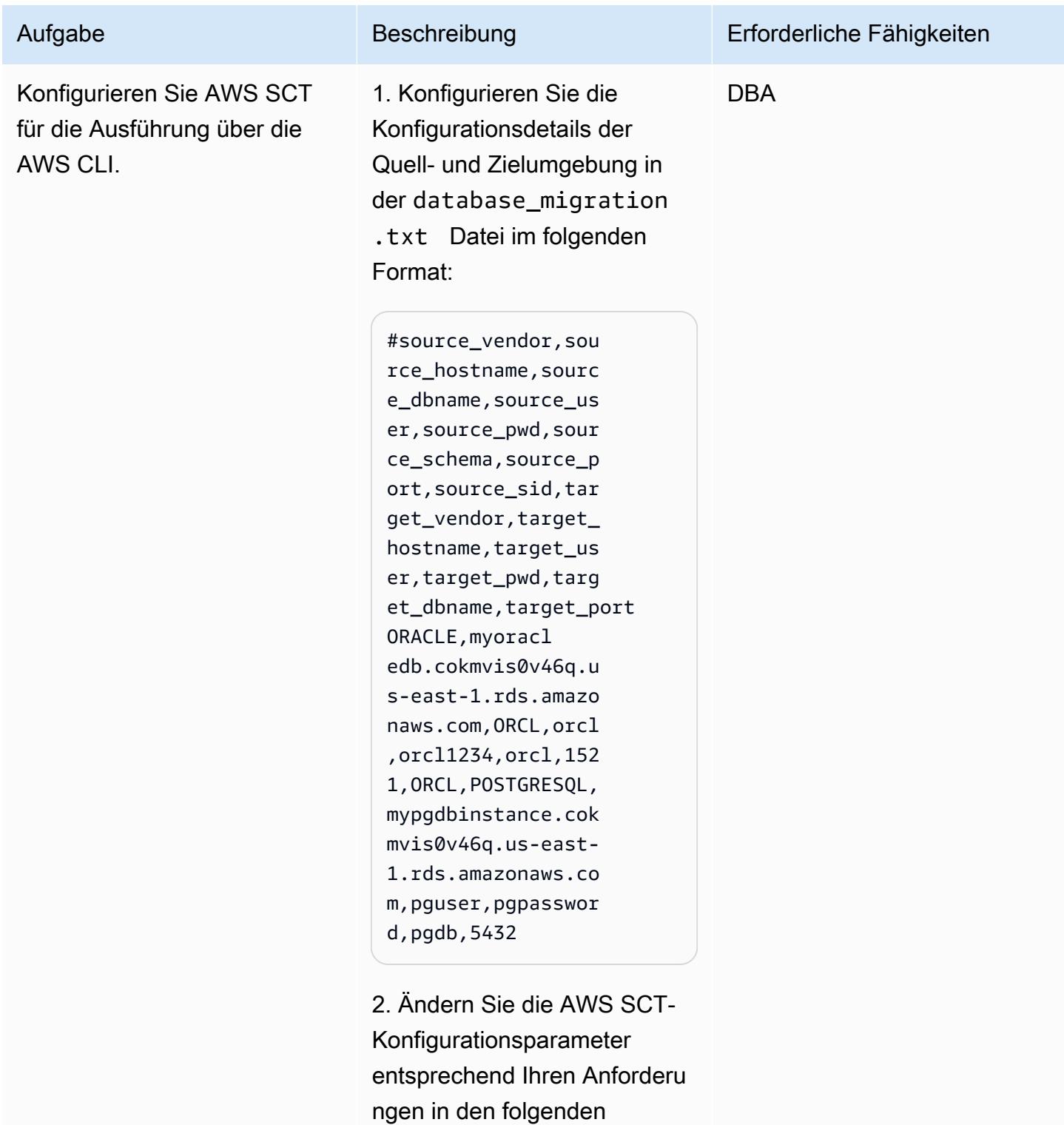
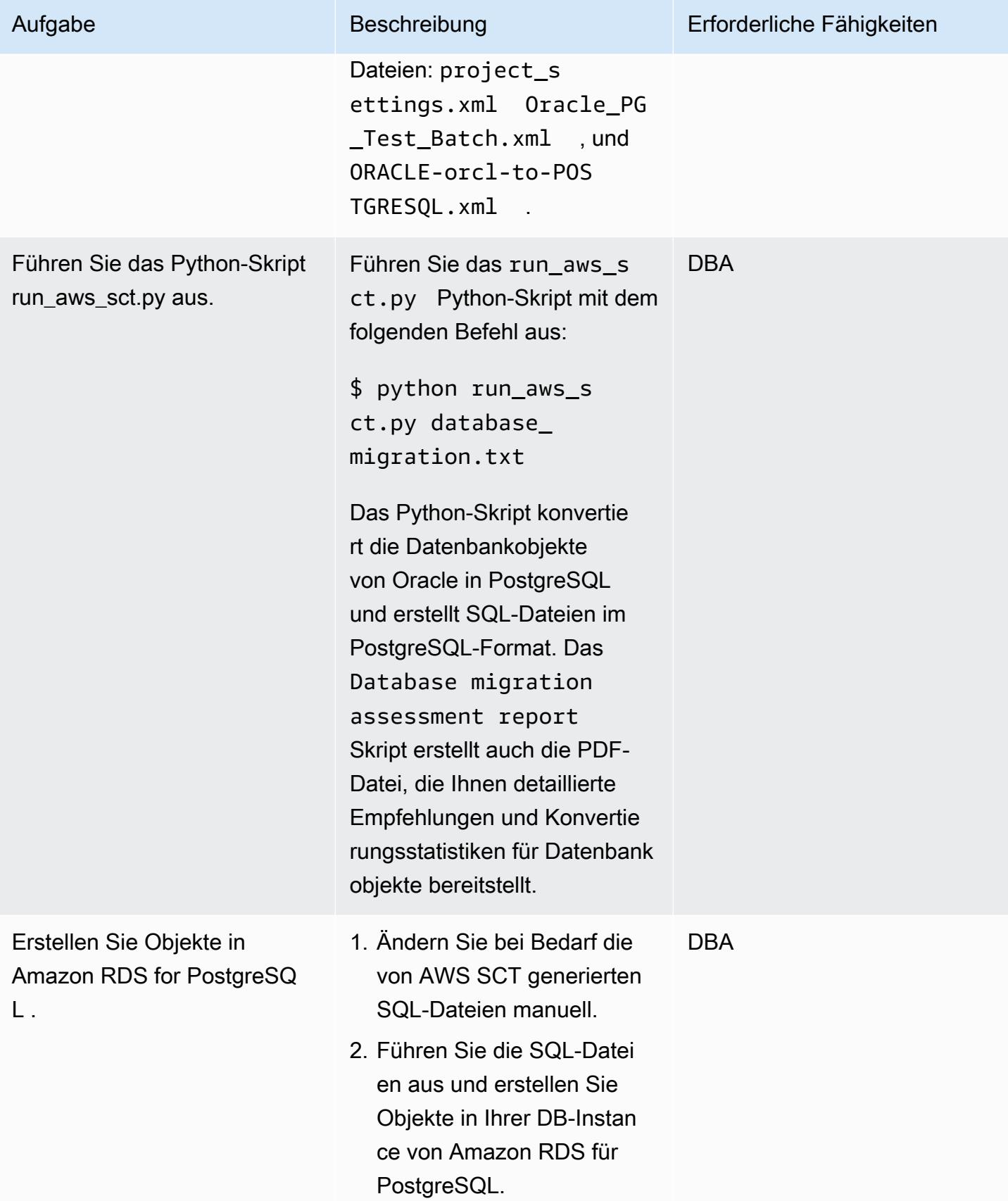

## Konfigurieren und Erstellen von AWS DMS-Aufgaben mithilfe der AWS CLI und AWS **CloudFormation**

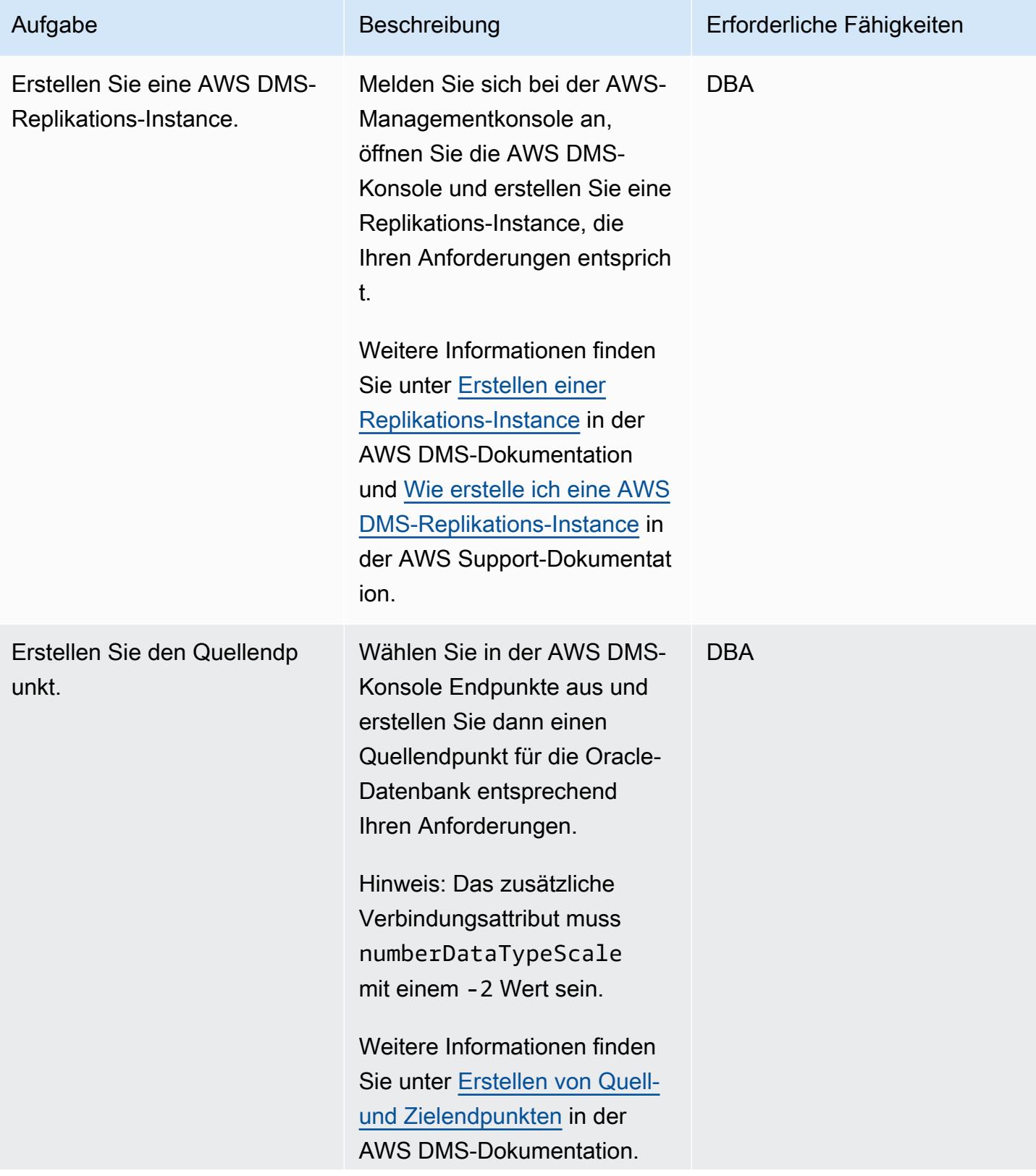

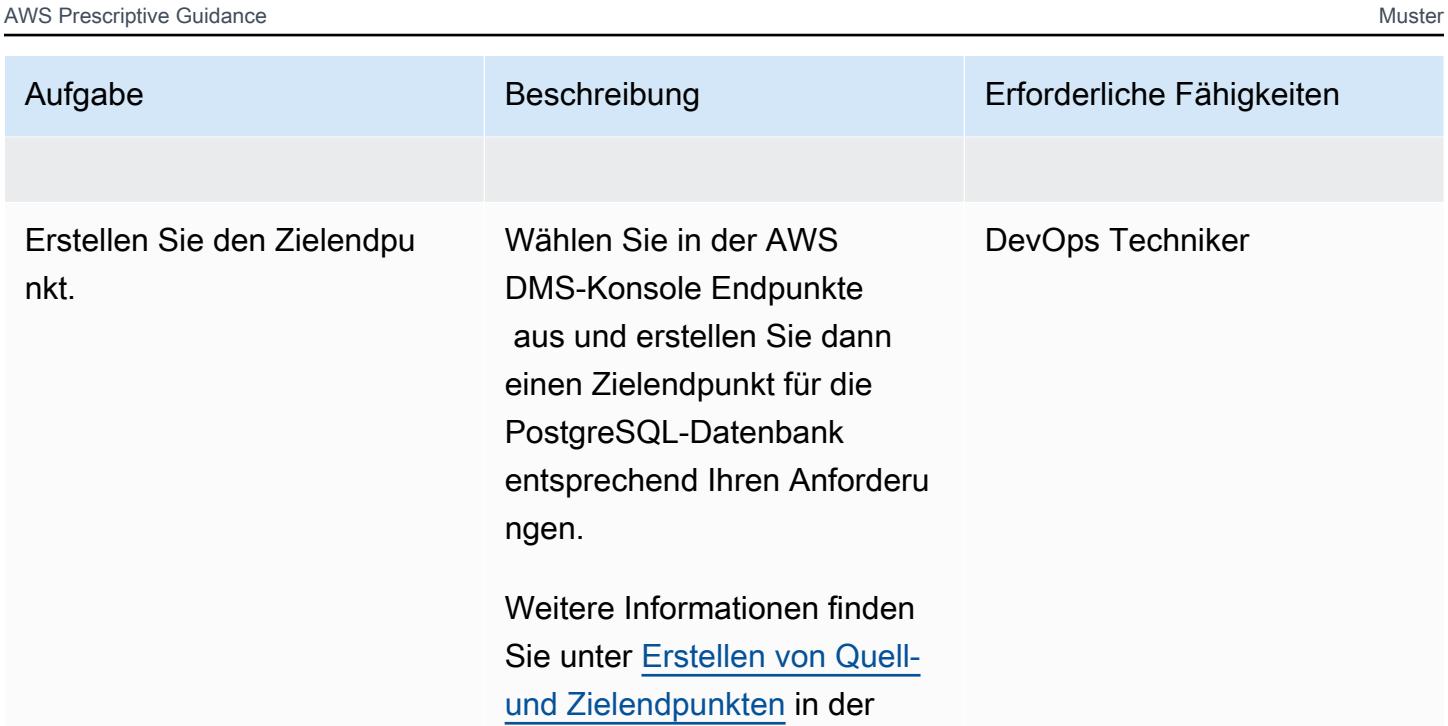

AWS DMS-Dokumentation.

Migrieren von Amazon RDS für Oracle zu Amazon RDS für PostgreSQL mit AWS SCT und AWS DMS 3477

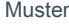

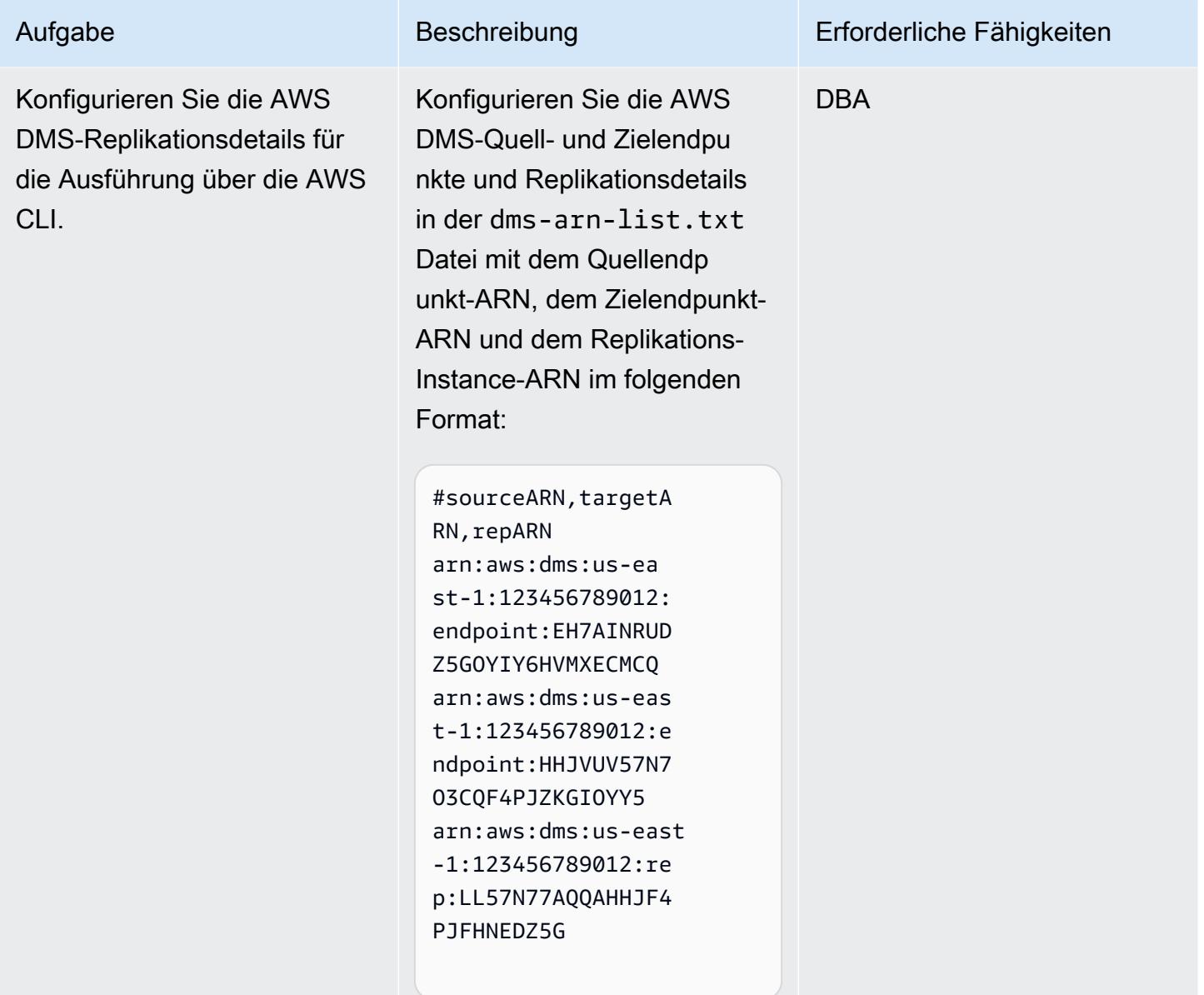

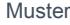

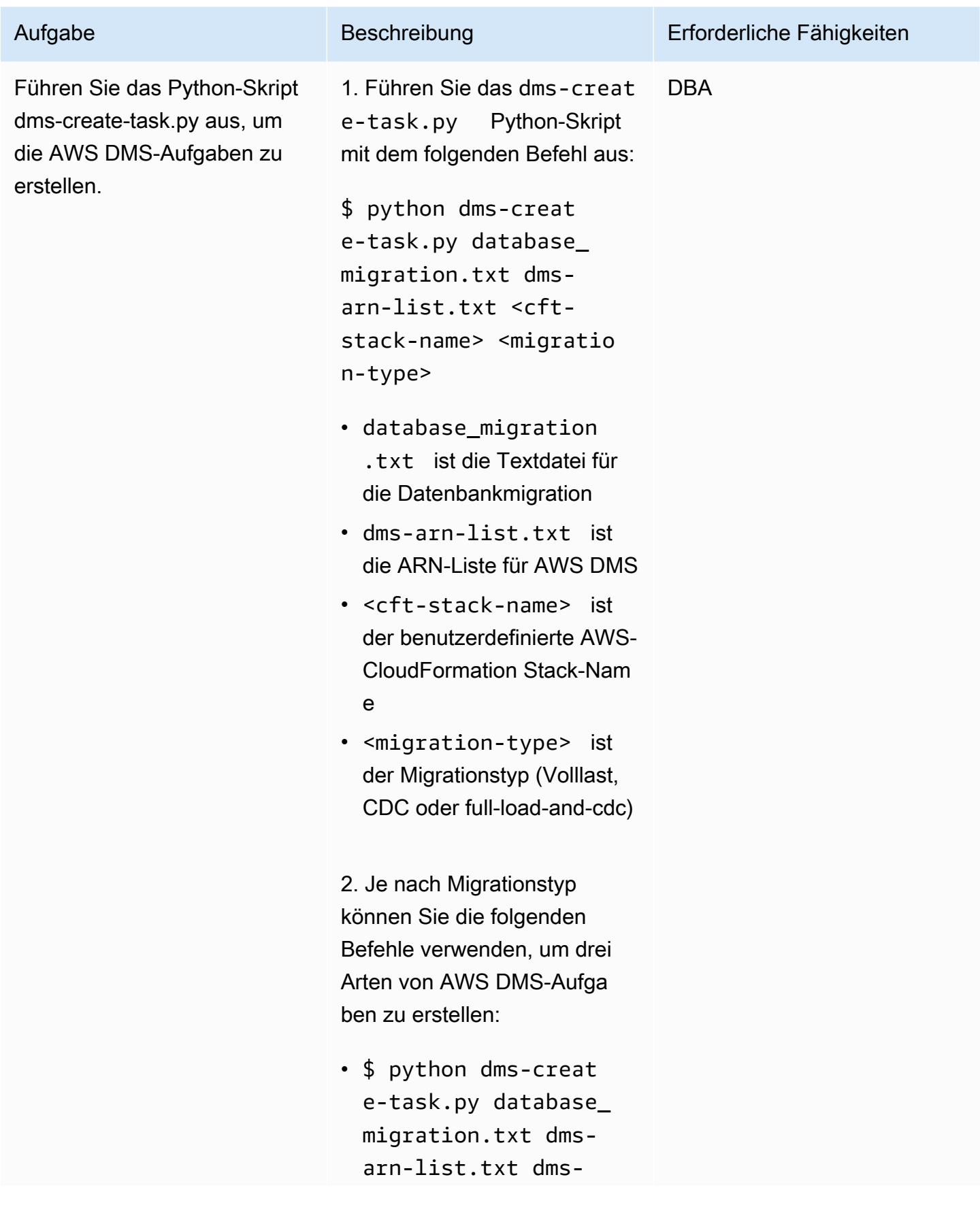

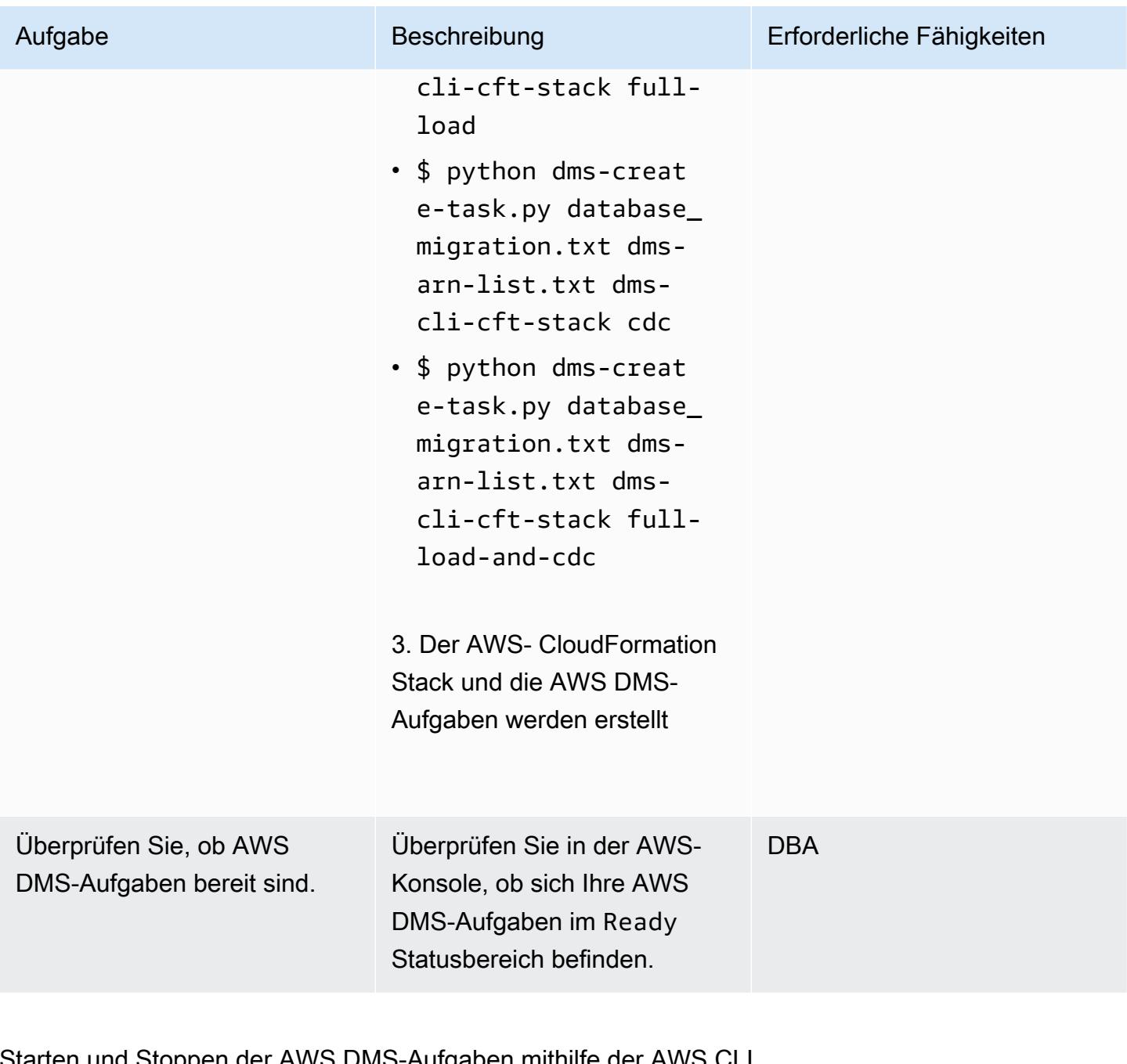

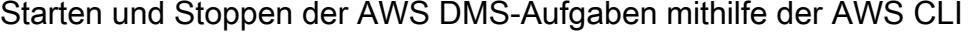

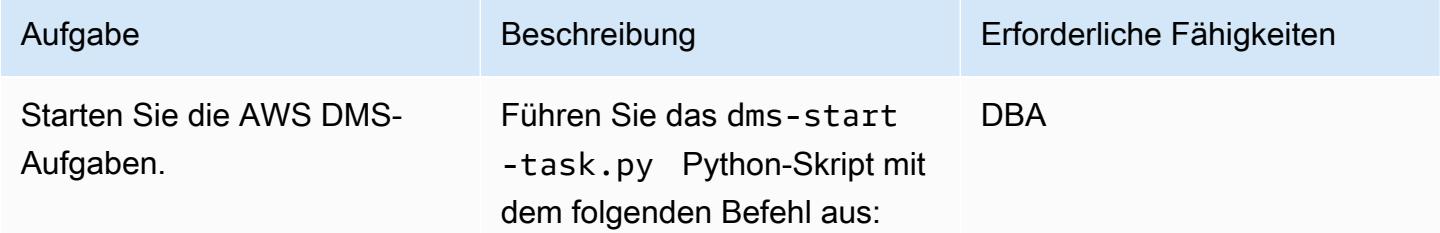

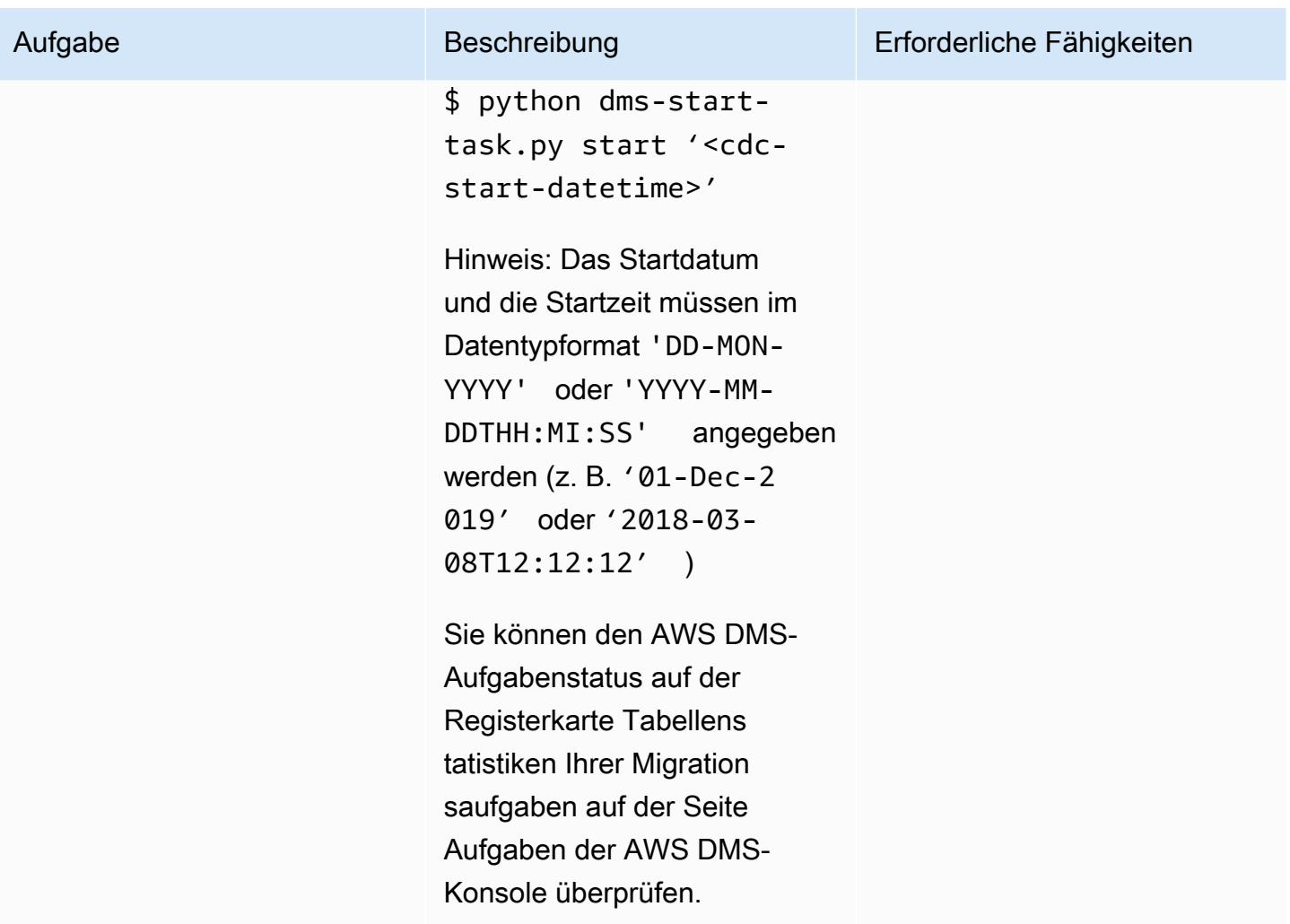

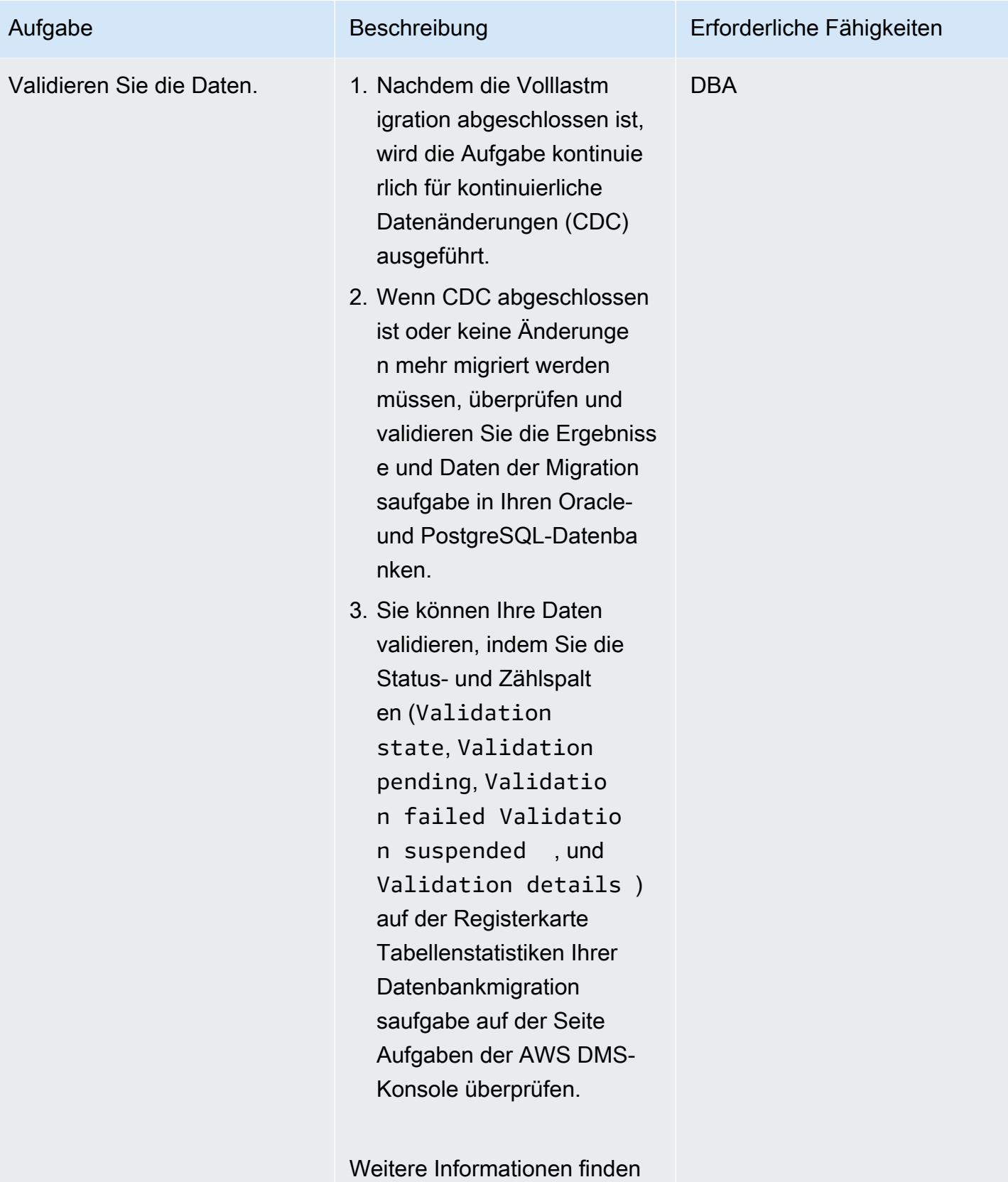

Sie unter [AWS DMS-Daten](https://docs.aws.amazon.com/dms/latest/userguide/CHAP_Validating.html)

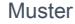

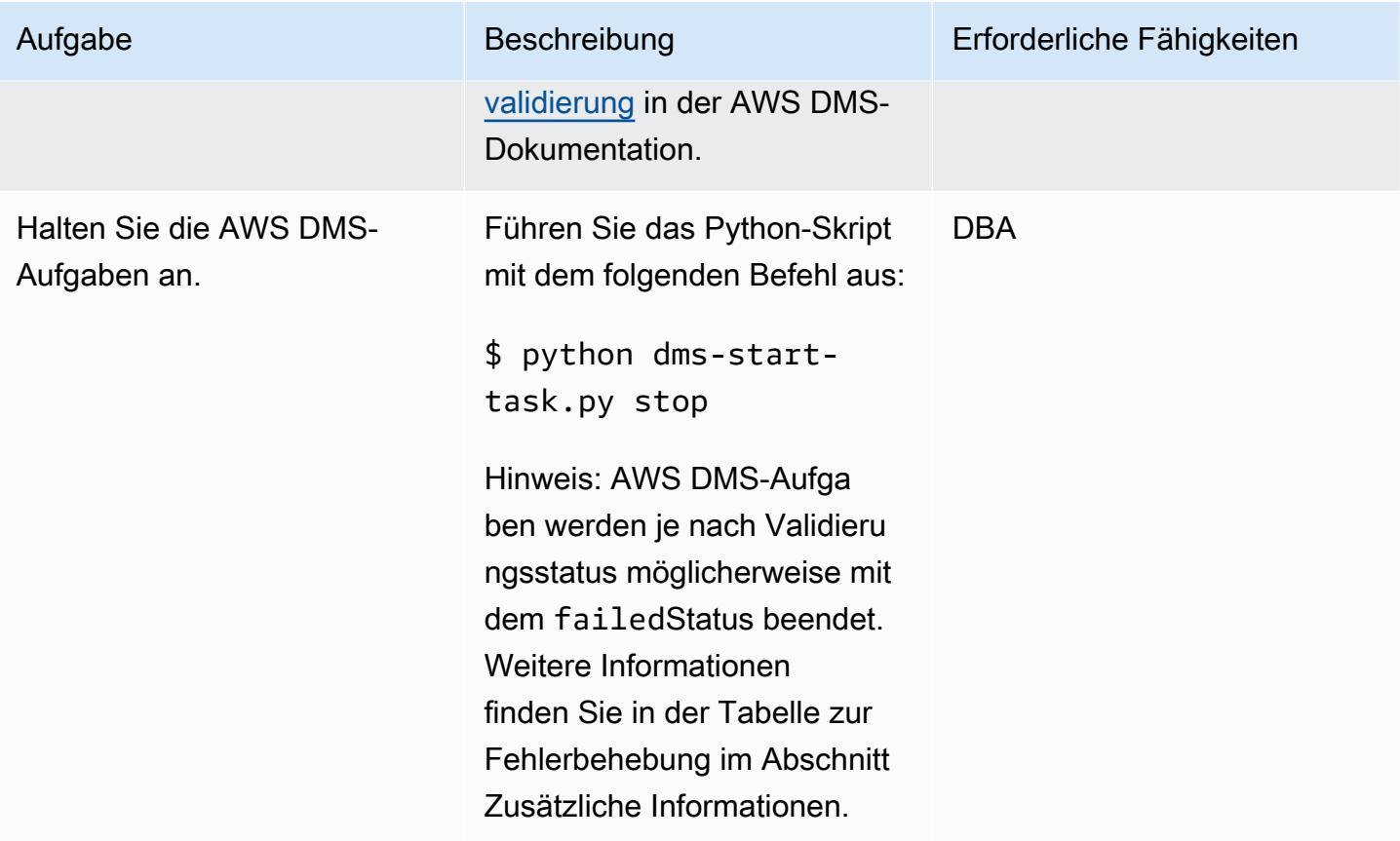

## Fehlerbehebung

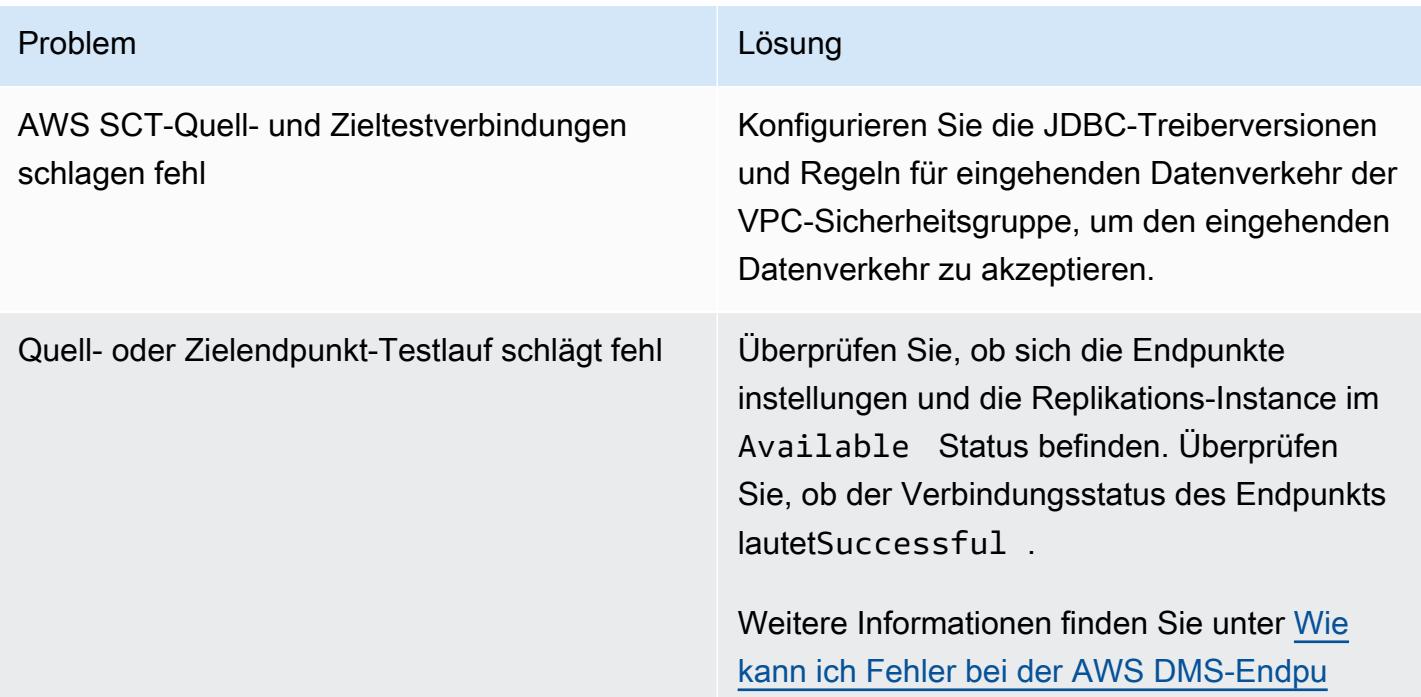

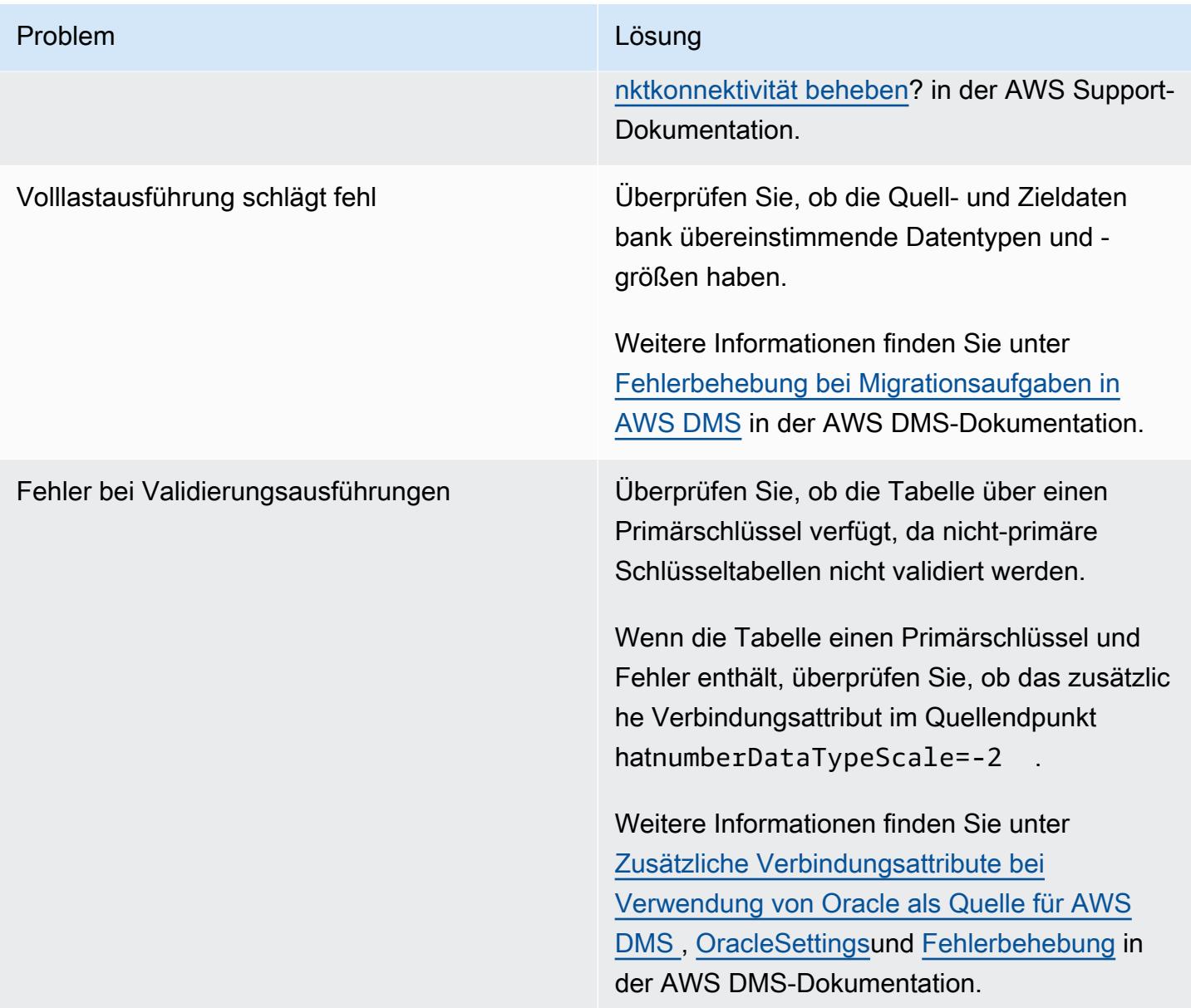

## Zugehörige Ressourcen

- [Installieren von AWS SCT](https://docs.aws.amazon.com/SchemaConversionTool/latest/userguide/CHAP_Installing.html#CHAP_Installing.Procedure)
- [Einführung in AWS DMS](https://www.youtube.com/watch?v=ouia1Sc5QGo) (Video)
- [Verwenden der AWS CLI in AWS CloudFormation](https://docs.aws.amazon.com/AWSCloudFormation/latest/UserGuide/cfn-using-cli.html)
- [Verwenden der AWS SCT-Benutzeroberfläche](https://docs.aws.amazon.com/SchemaConversionTool/latest/userguide/CHAP_UserInterface.html)
- [Verwenden einer Oracle-Datenbank als Quelle für AWS DMS](https://docs.aws.amazon.com/dms/latest/userguide/CHAP_Source.Oracle.html)
- [Verwenden von Oracle als Quelle für AWS SCT](https://docs.aws.amazon.com/SchemaConversionTool/latest/userguide/CHAP_Source.Oracle.html)
- [Verwenden einer PostgreSQL-Datenbank als Ziel für AWS DMS](https://docs.aws.amazon.com/dms/latest/userguide/CHAP_Target.PostgreSQL.html)
- [Quellen für die Datenmigration in AWS DMS](https://docs.aws.amazon.com/dms/latest/userguide/CHAP_Source.html)
- [Ziele für die Datenmigration in AWS DMS](https://docs.aws.amazon.com/dms/latest/userguide/CHAP_Target.html)
- [cloudformation](https://awscli.amazonaws.com/v2/documentation/api/latest/reference/cloudformation/index.html) (AWS-CLI-Dokumentation)
- [cloudformation create-stack](https://awscli.amazonaws.com/v2/documentation/api/latest/reference/cloudformation/create-stack.html) (AWS-CLI-Dokumentation)
- [dms](https://awscli.amazonaws.com/v2/documentation/api/latest/reference/dms/index.html) (AWS-CLI-Dokumentation)

## Anlagen

Um auf zusätzliche Inhalte zuzugreifen, die diesem Dokument zugeordnet sind, entpacken Sie die folgende Datei: [attachment.zip](samples/p-attach/5e041494-2e64-4f09-b6ec-0e0cba3a4972/attachments/attachment.zip)

# Migrieren von Oracle SERIALLY\_REUSABLE-Pragma-Paketen zu **PostgreSQL**

Erstellt von Vinaydi (AWS)

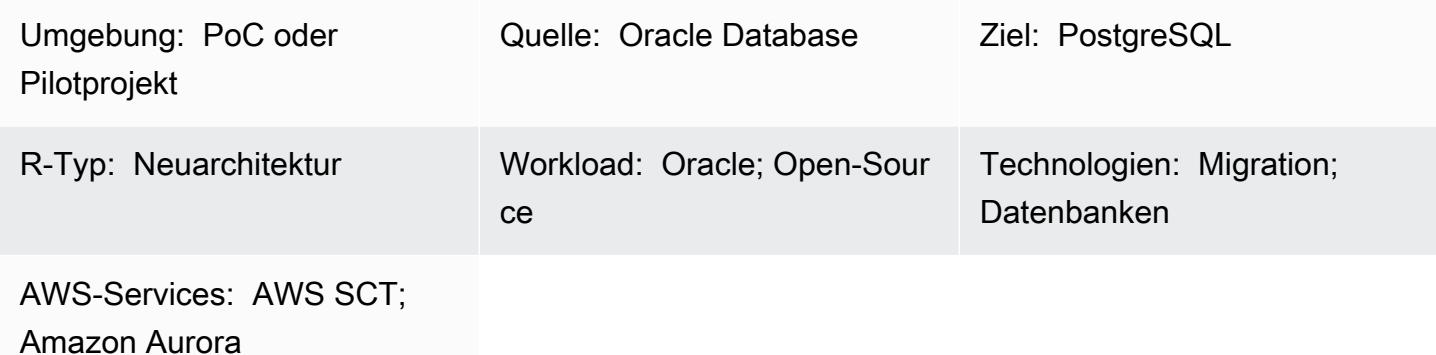

## Übersicht

Dieses Muster bietet einen step-by-step Ansatz für die Migration von Oracle-Paketen, die als SERIALLY\_REUSABLE pragma definiert sind, zu PostgreSQL in Amazon Web Services (AWS). Dieser Ansatz behält die Funktionalität des Pragma SERIALLY\_REUSABLE bei.

PostgreSQL unterstützt das Paketkonzept und das SERIALLY\_REUSABLE-Pragma nicht. Um ähnliche Funktionen in PostgreSQL zu erhalten, können Sie Schemata für Pakete erstellen und alle zugehörigen Objekte (wie Funktionen, Prozeduren und Typen) innerhalb der Schemata bereitstellen. Um die Funktionalität des SERIALLY\_REUSABLE-Pragma zu erreichen, verwendet das in diesem Muster bereitgestellte Beispiel-Wrapper-Funktionsskript ein [AWS Schema Conversion Tool \(AWS](https://docs.aws.amazon.com/SchemaConversionTool/latest/userguide/CHAP_ExtensionPack.html) [SCT\)-Erweiterungspaket .](https://docs.aws.amazon.com/SchemaConversionTool/latest/userguide/CHAP_ExtensionPack.html)

Weitere Informationen finden Sie unter [SERIALLY\\_REUSABLE Pragma](https://docs.oracle.com/cd/B13789_01/appdev.101/b10807/13_elems046.htm) in der Oracle-Dokumentation.

Voraussetzungen und Einschränkungen

Voraussetzungen

- Ein aktives AWS-Konto
- Die neueste Version von AWS SCT und die erforderlichen Treiber

• Eine Datenbank von Amazon Aurora PostgreSQL -kompatible Edition oder eine Datenbank von Amazon Relational Database Service (Amazon RDS) für PostgreSQL

#### Produktversionen

• Oracle Database Version 10g und höher

#### Architektur

Quelltechnologie-Stack

• Oracle Database On-Premises

#### Zieltechnologie-Stack

- [Aurora PostgreSQL kompatibel](https://aws.amazon.com/rds/aurora/details/postgresql-details/) oder Amazon RDS für PostgreSQL
- AWS SCT

Migrationsarchitektur

#### Tools

#### AWS-Services

- [AWS Schema Conversion Tool \(AWS SCT\)](https://docs.aws.amazon.com/SchemaConversionTool/latest/userguide/CHAP_Welcome.html) unterstützt heterogene Datenbankmigrationen, indem das Quelldatenbankschema und ein Großteil des benutzerdefinierten Codes automatisch in ein Format konvertiert werden, das mit der Zieldatenbank kompatibel ist.
- [Amazon Aurora PostgreSQL -Compatible Edition](https://docs.aws.amazon.com/AmazonRDS/latest/AuroraUserGuide/Aurora.AuroraPostgreSQL.html) ist eine vollständig verwaltete, ACID-kompatible relationale Datenbank-Engine, mit der Sie PostgreSQL-Bereitstellungen einrichten, betreiben und skalieren können.
- [Amazon Relational Database Service \(Amazon RDS\) for PostgreSQL](https://docs.aws.amazon.com/AmazonRDS/latest/UserGuide/CHAP_PostgreSQL.html) unterstützt Sie bei der Einrichtung, dem Betrieb und der Skalierung einer relationalen PostgreSQL-Datenbank in der AWS Cloud.

#### Andere Tools

• [pgAdmin](https://www.pgadmin.org/) ist ein Open-Source-Verwaltungstool für PostgreSQL . Es bietet eine grafische Oberfläche, mit der Sie Datenbankobjekte erstellen, warten und verwenden können.

## Polen

Migrieren des Oracle-Pakets mithilfe von AWS SCT

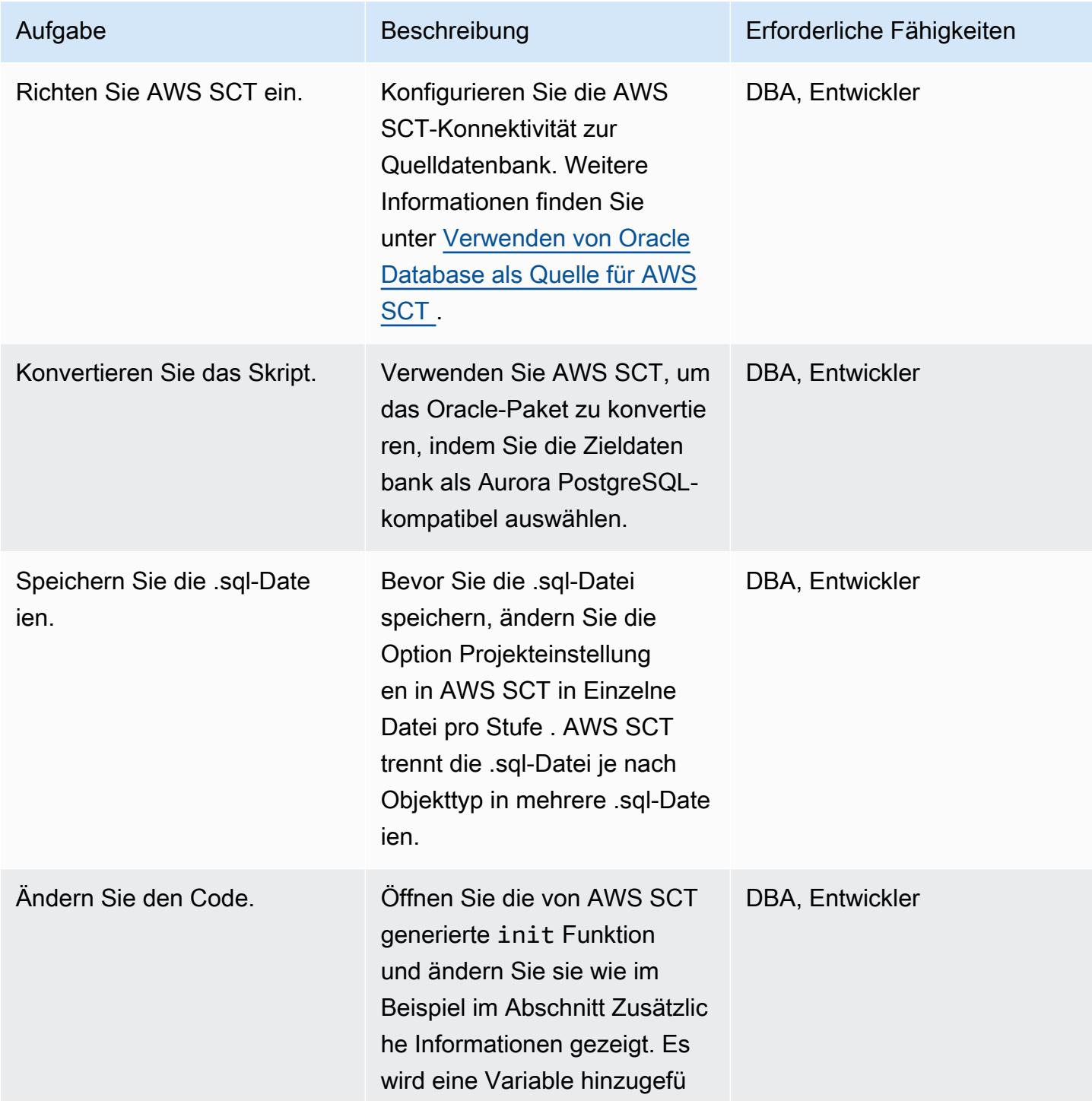

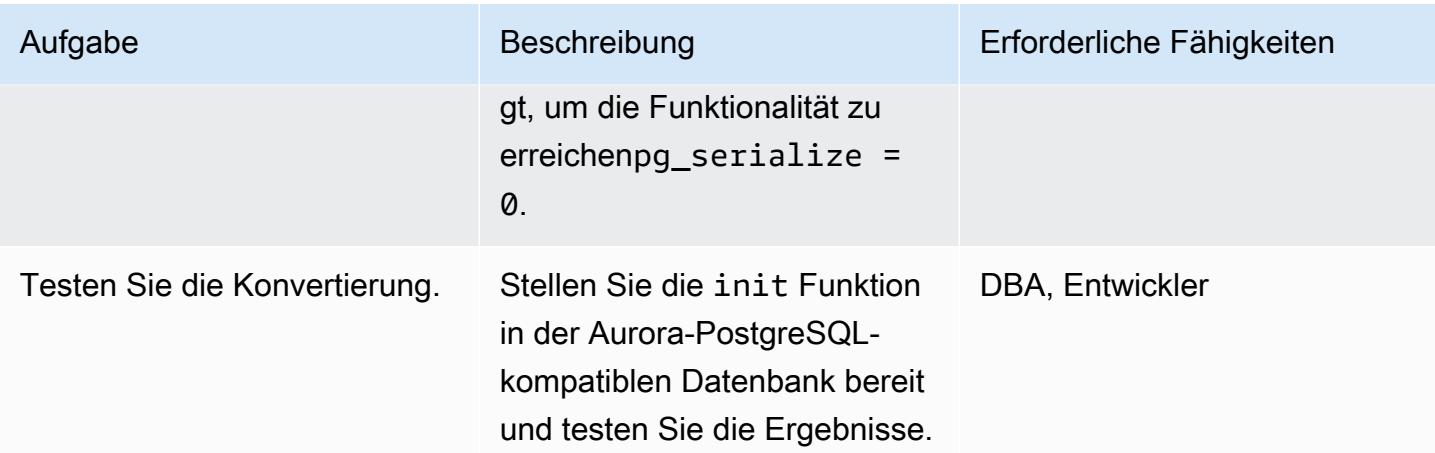

## Zugehörige Ressourcen

- [AWS Schema Conversion Tool](https://aws.amazon.com/dms/schema-conversion-tool/)
- **[Amazon RDS](https://aws.amazon.com/rds/)**
- [Amazon-Aurora-Funktionen](https://aws.amazon.com/rds/aurora/postgresql-features/)
- [SERIAL\\_REUSABLE Pragma](https://docs.oracle.com/cd/B28359_01/appdev.111/b28370/seriallyreusable_pragma.htm#LNPLS01346)

## Zusätzliche Informationen

```
Source Oracle Code:
CREATE OR REPLACE PACKAGE test_pkg_var
IS
PRAGMA SERIALLY_REUSABLE;
PROCEDURE function_1 
  (test_id number);
PROCEDURE function_2 
  (test_id number 
  );
END;
CREATE OR REPLACE PACKAGE BODY test_pkg_var
IS
PRAGMA SERIALLY_REUSABLE;
v_char VARCHAR2(20) := 'shared.airline';
v_num number := 123;
PROCEDURE function_1(test_id number)
```

```
IS
begin
dbms_output.put_line( 'v_char-'|| v_char);
dbms_output.put_line( 'v_num-'||v_num);
v_char:='test1';
function_2(0);
END;
PROCEDURE function_2(test_id number)
is
begin
dbms_output.put_line( 'v_char-'|| v_char);
dbms_output.put_line( 'v_num-'||v_num);
END;
END test_pkg_var;
Calling the above functions
set serveroutput on
EXEC test_pkg_var.function_1(1);
EXEC test_pkg_var.function_2(1);
Target Postgresql Code:
CREATE SCHEMA test_pkg_var;
CREATE OR REPLACE FUNCTION test_pkg_var.init(pg_serialize IN INTEGER DEFAULT 0)
RETURNS void
AS
$BODY$
DECLARE
BEGIN
if aws_oracle_ext.is_package_initialized( 'test_pkg_var' ) AND pg_serialize = 0
```
then

return;

end if;

PERFORM

END;

\$BODY\$

**RETURNS** 

\$BODY\$ DECLARE

BEGIN

PERFORM

PERFORM END;

AS

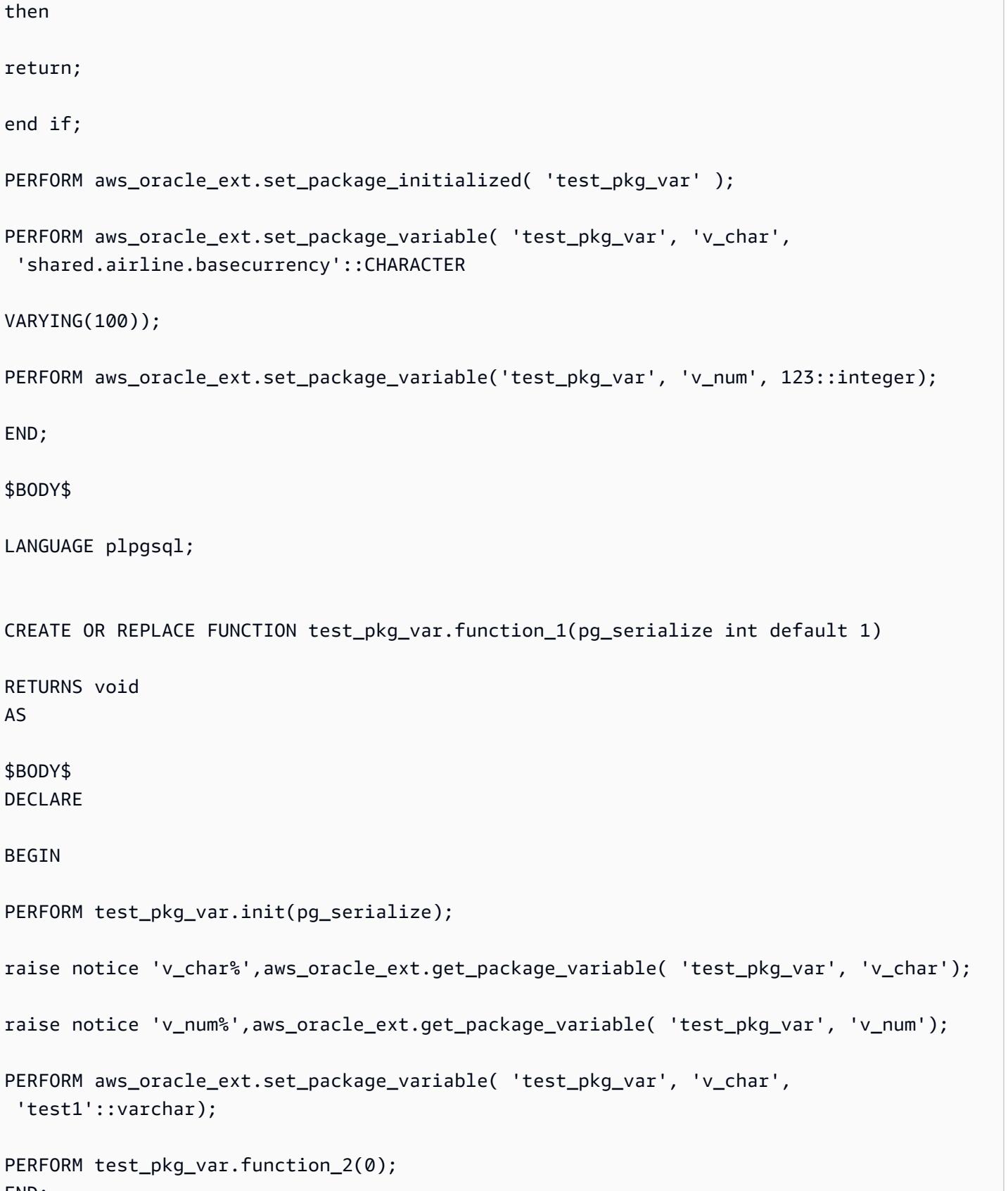

```
$BODY$
LANGUAGE plpgsql;
CREATE OR REPLACE FUNCTION test_pkg_var.function_2(IN pg_serialize integer default 1)
RETURNS void
AS
$BODY$
DECLARE
BEGIN
PERFORM test_pkg_var.init(pg_serialize);
raise notice 'v_char%',aws_oracle_ext.get_package_variable( 'test_pkg_var', 'v_char');
raise notice 'v_num%',aws_oracle_ext.get_package_variable( 'test_pkg_var', 'v_num');
END;
$BODY$
LANGUAGE plpgsql;
Calling the above functions
select test_pkg_var.function_1() 
  select test_pkg_var.function_2()
```
# Migrieren externer Oracle-Tabellen zu Amazon Aurora PostgreSQL – kompatibel

Erstellt von anuradha chintha (AWS) und Rakesh Raghav (AWS)

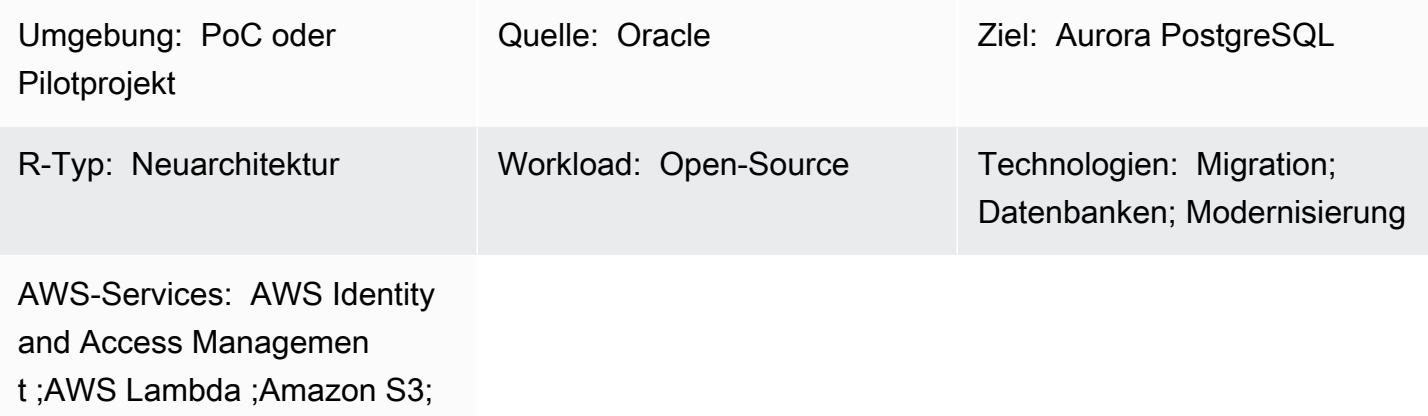

Amazon SNS; Amazon Aurora

## Übersicht

Externe Tabellen bieten Oracle die Möglichkeit, Daten abzufragen, die außerhalb der Datenbank in flachen Dateien gespeichert sind. Sie können den ORACLE\_LOADER-Treiber verwenden, um auf alle Daten zuzugreifen, die in einem beliebigen Format gespeichert sind und vom SQL\*Loader-Dienstprogramm geladen werden können. Sie können Data Manipulation Language (DML) nicht für externe Tabellen verwenden, aber Sie können externe Tabellen für Abfrage-, Join- und Sortiervorgänge verwenden.

Amazon Aurora PostgreSQL -Compatible Edition bietet keine Funktionen, die externen Tabellen in Oracle ähneln. Stattdessen müssen Sie die Modernisierung verwenden, um eine skalierbare Lösung zu entwickeln, die funktionale Anforderungen erfüllt und fehlerhaft ist.

Dieses Muster enthält Schritte zur Migration verschiedener Arten externer Oracle-Tabellen zu Aurora PostgreSQL – kompatible Edition in der Amazon Web Services (AWS) Cloud mithilfe der -aws\_s3Erweiterung.

Wir empfehlen, diese Lösung gründlich zu testen, bevor Sie sie in einer Produktionsumgebung implementieren.

## Voraussetzungen und Einschränkungen

#### Voraussetzungen

- Ein aktives AWS-Konto
- AWS-Befehlszeilenschnittstelle (AWS Command Line Interface, AWS CLI)
- Eine verfügbare mit Aurora PostgreSQL kompatible Datenbank-Instance.
- Eine lokale Oracle-Datenbank mit einer externen Tabelle
- pg.Client-API
- Datendateien

#### Einschränkungen

- Dieses Muster bietet nicht die Funktionalität, als Ersatz für externe Oracle-Tabellen zu fungieren. Die Schritte und der Beispielcode können jedoch weiter verbessert werden, um Ihre Ziele für die Datenbank-Modernisierung zu erreichen.
- Dateien sollten nicht das Zeichen enthalten, das als Trennzeichen in aws\_s3 Export- und Importfunktionen übergeben wird.

#### Produktversionen

• Um aus Amazon S3 in RDS für PostgreSQL zu importieren, muss die Datenbank PostgreSQL Version 10.7 oder höher ausführen.

#### Architektur

Quelltechnologie-Stack

• Oracle

#### **Quellarchitektur**

Zieltechnologie-Stack

• Amazon Aurora PostgreSQL – kompatibel

- Amazon CloudWatch
- AWS Lambda
- AWS Secrets Manager
- Amazon Simple Notification Service (Amazon SNS)
- Amazon Simple Storage Service (Amazon S3)

#### **Zielarchitektur**

Das folgende Diagramm zeigt eine allgemeine Darstellung der Lösung.

- 1. Dateien werden in den S3-Bucket hochgeladen.
- 2. Die Lambda-Funktion wird initiiert.
- 3. Die Lambda-Funktion initiiert den DB-Funktionsaufruf.
- 4. Secrets Manager stellt die Anmeldeinformationen für den Datenbankzugriff bereit.
- 5. Abhängig von der DB-Funktion wird ein SNS-Alarm erstellt.

Automatisierung und Skalierung

Alle Ergänzungen oder Änderungen an den externen Tabellen können mit Metadatenwartung behandelt werden.

#### Tools

- [Amazon Aurora PostgreSQL kompatibel](https://docs.aws.amazon.com/AmazonRDS/latest/AuroraUserGuide/CHAP_AuroraOverview.html)  Amazon Aurora PostgreSQL Kompatible Edition ist eine vollständig verwaltete, PostgreSQL-kompatible und ACID-kompatible relationale Datenbank-Engine, die die Geschwindigkeit und Zuverlässigkeit kommerzieller High-End-Datenbanken mit der Kosteneffizienz von Open-Source-Datenbanken kombiniert.
- [AWS CLI](https://docs.aws.amazon.com/cli/latest/userguide/cli-chap-welcome.html) AWS Command Line Interface (AWS CLI) ist ein einheitliches Tool zur Verwaltung Ihrer AWS-Services. Mit nur einem Tool zum Herunterladen und Konfigurieren können Sie mehrere AWS-Services über die Befehlszeile steuern und über Skripts automatisieren.
- [Amazon CloudWatch](https://docs.aws.amazon.com/AmazonCloudWatch/latest/monitoring/WhatIsCloudWatch.html)  Amazon CloudWatch überwacht Amazon S3-Ressourcen und -Auslastung.
- [AWS Lambda](https://docs.aws.amazon.com/lambda/latest/dg/welcome.html)  AWS Lambda ist ein Serverless-Compute-Service, der die Ausführung von Code ohne Bereitstellung oder Verwaltung von Servern, die Erstellung einer Workload-fähigen Cluster-Skalierungslogik, die Aufrechterhaltung von Ereignisintegrationen oder die Verwaltung von

Laufzeiten unterstützt. In diesem Muster führt Lambda die Datenbankfunktion immer dann aus, wenn eine Datei in Amazon S3 hochgeladen wird.

- [AWS Secrets Manager](https://docs.aws.amazon.com/secretsmanager/latest/userguide/intro.html)  AWS Secrets Manager ist ein Service zum Speichern und Abrufen von Anmeldeinformationen. Mit Secrets Manager können Sie fest codierte Anmeldeinformationen in Ihrem Code, einschließlich Passwörter, durch einen API-Aufruf an Secrets Manager ersetzen, um das Secret programmgesteuert abzurufen.
- [Amazon S3](https://docs.aws.amazon.com/AmazonS3/latest/userguide/Welcome.html)  Amazon Simple Storage Service (Amazon S3) bietet eine Speicherebene zum Empfangen und Speichern von Dateien für die Verwendung und Übertragung zum und vom Aurora PostgreSQL -kompatiblen Cluster.
- [aws\\_s3](https://docs.aws.amazon.com/AmazonRDS/latest/UserGuide/PostgreSQL.Procedural.Importing.html#aws_s3.table_import_from_s3) Die aws\_s3 Erweiterung integriert Amazon S3 und Aurora PostgreSQL kompatibel.
- [Amazon SNS](https://docs.aws.amazon.com/sns/latest/dg/welcome.html)  Amazon Simple Notification Service (Amazon SNS) koordiniert und verwaltet die Zustellung oder den Versand von Nachrichten zwischen Publishern und Clients. In diesem Muster wird Amazon SNS verwendet, um Benachrichtigungen zu senden.

#### Code

Jedes Mal, wenn eine Datei im S3-Bucket abgelegt wird, muss eine DB-Funktion von der Verarbeitungsanwendung oder der Lambda-Funktion erstellt und aufgerufen werden. Weitere Informationen finden Sie im Code (angefügt).

#### Polen

Erstellen einer externen Datei

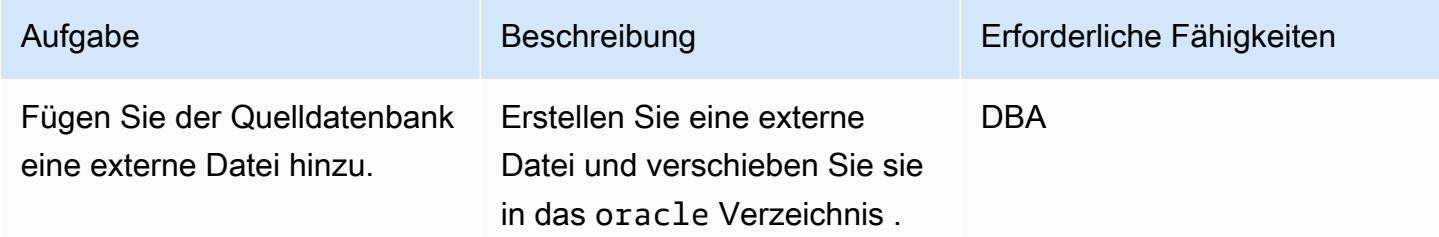

Konfigurieren des Ziels (Aurora PostgreSQL – kompatibel)

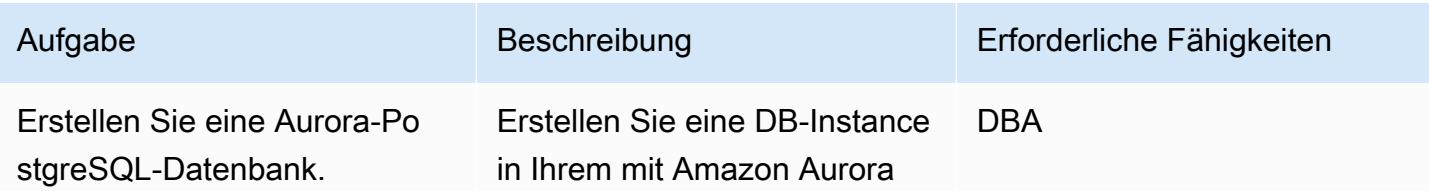

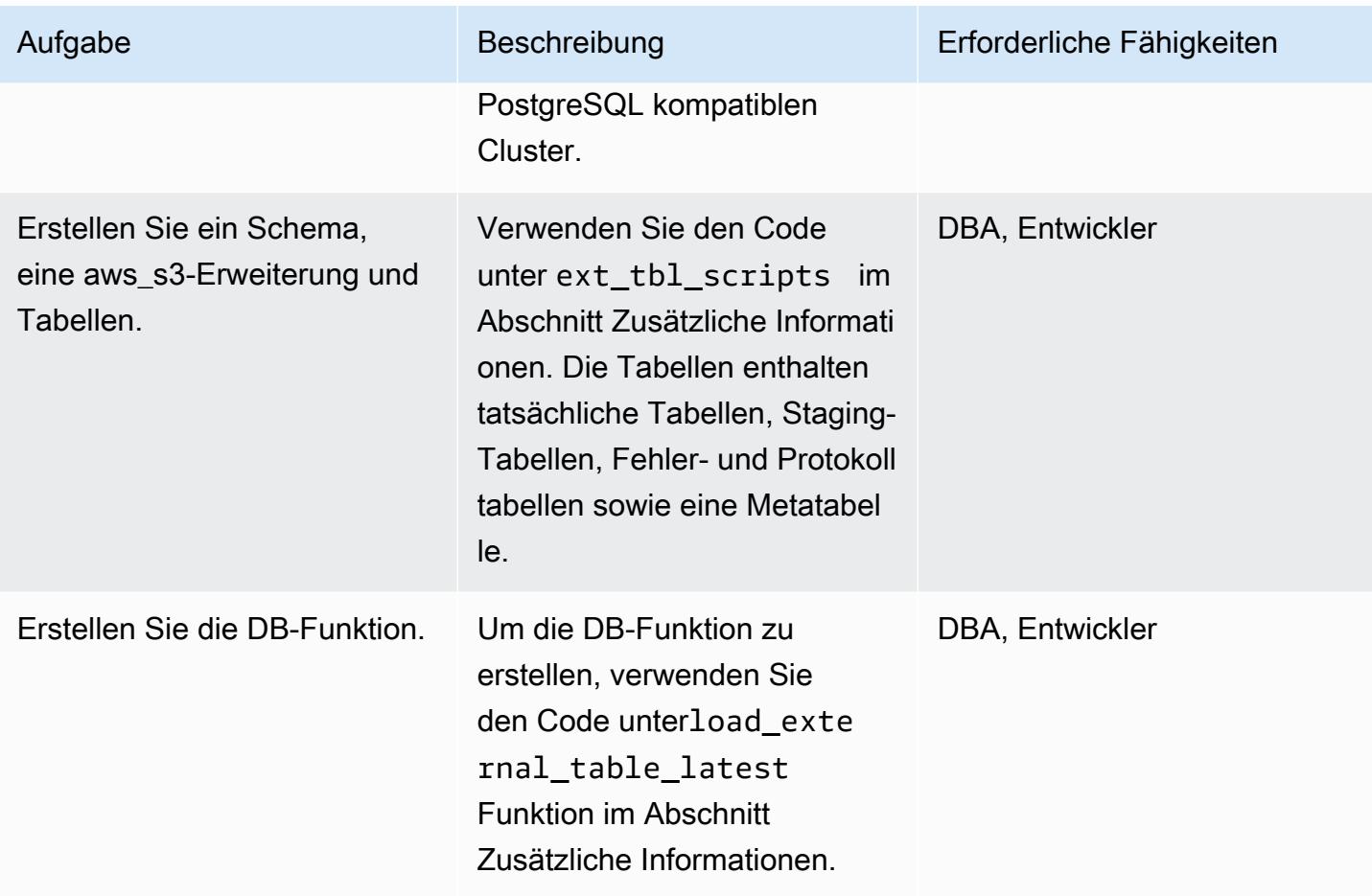

## Erstellen und Konfigurieren der Lambda-Funktion

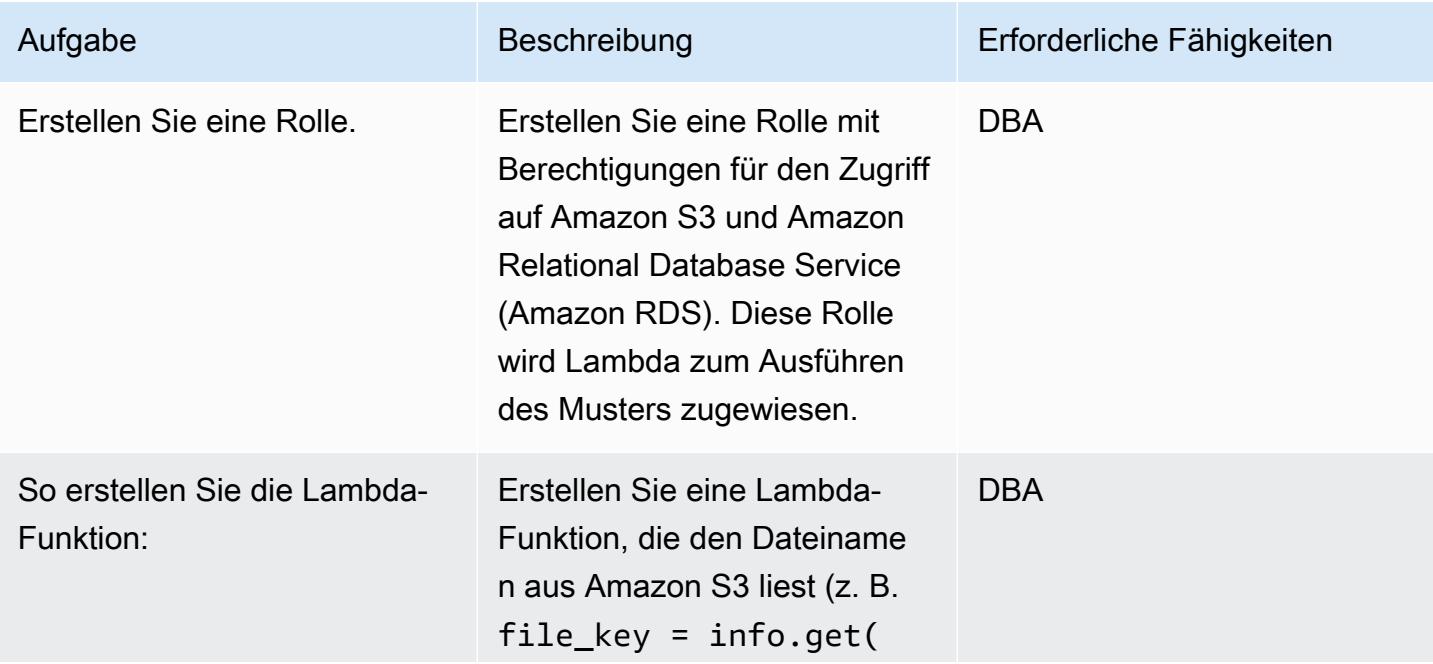

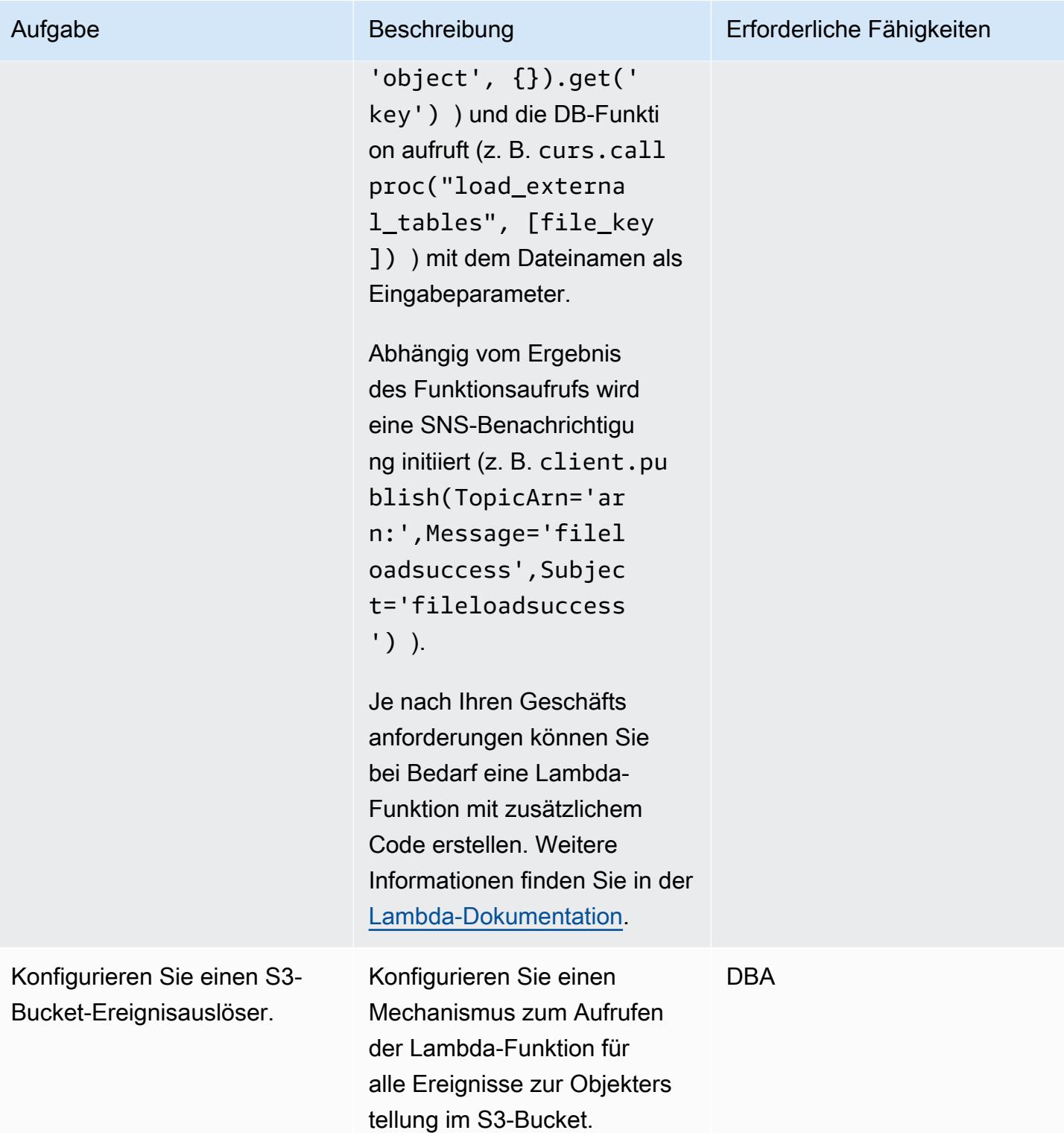

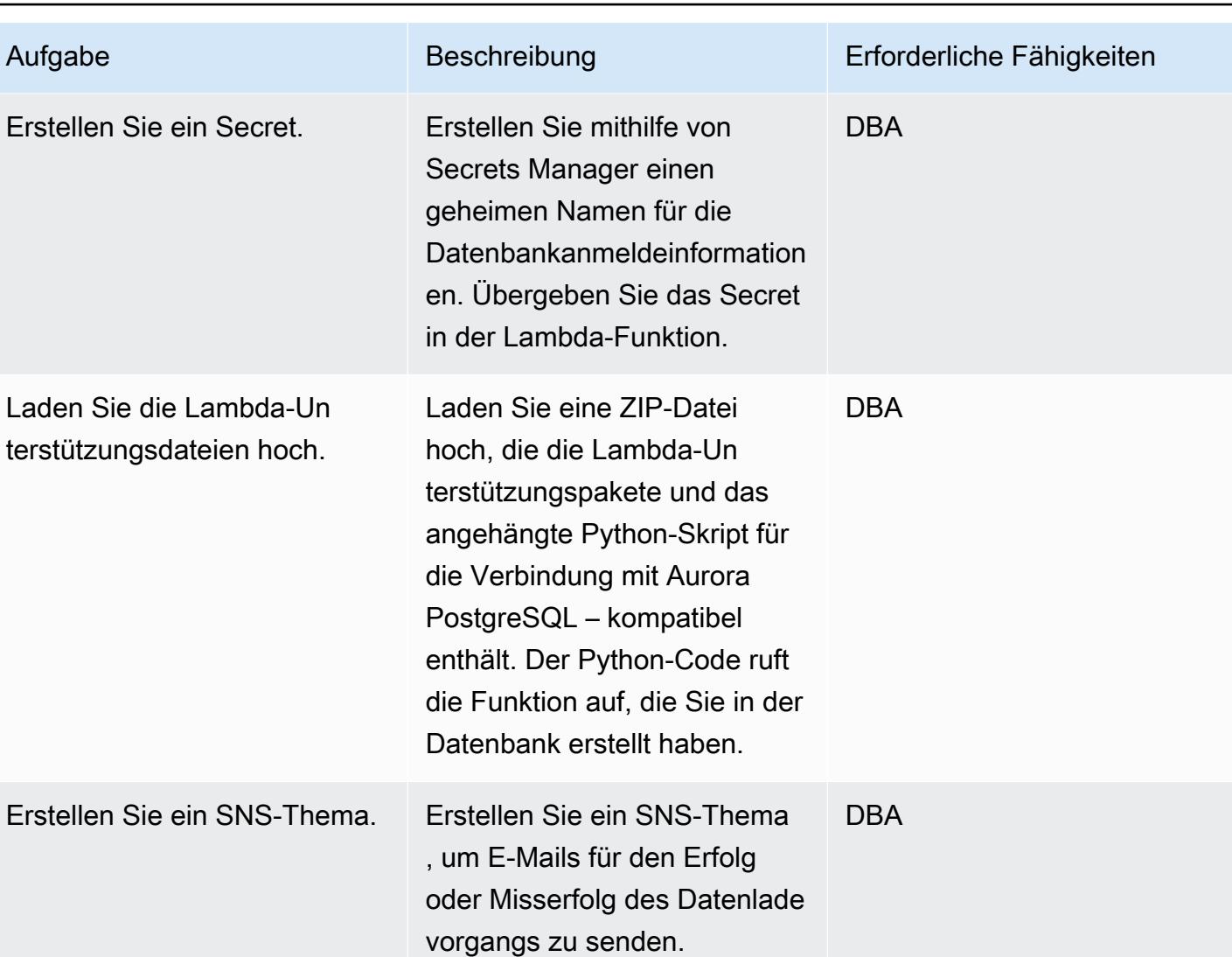

## Integration mit Amazon S3 hinzufügen

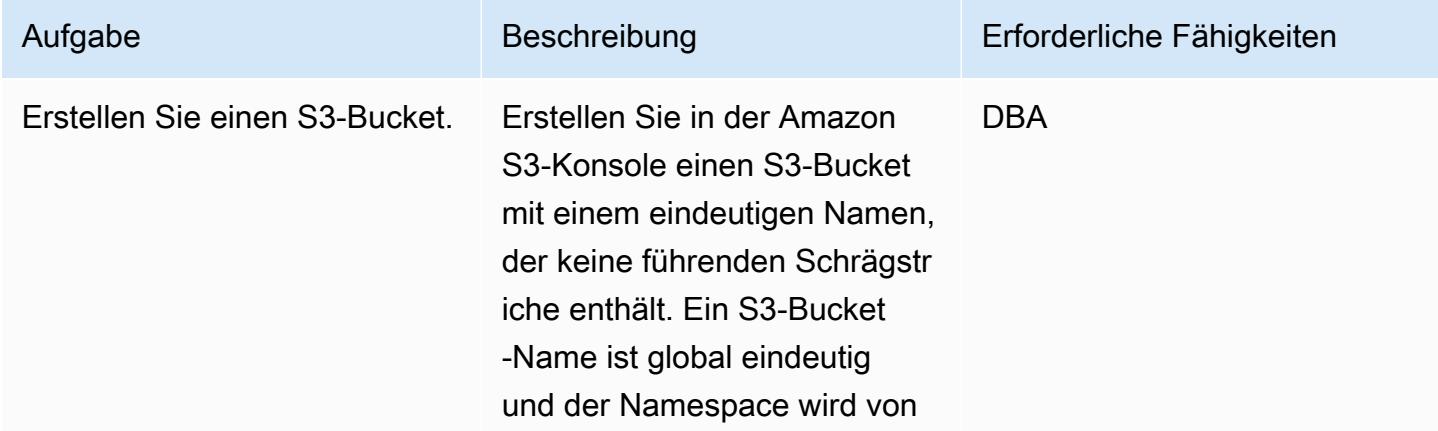

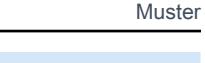

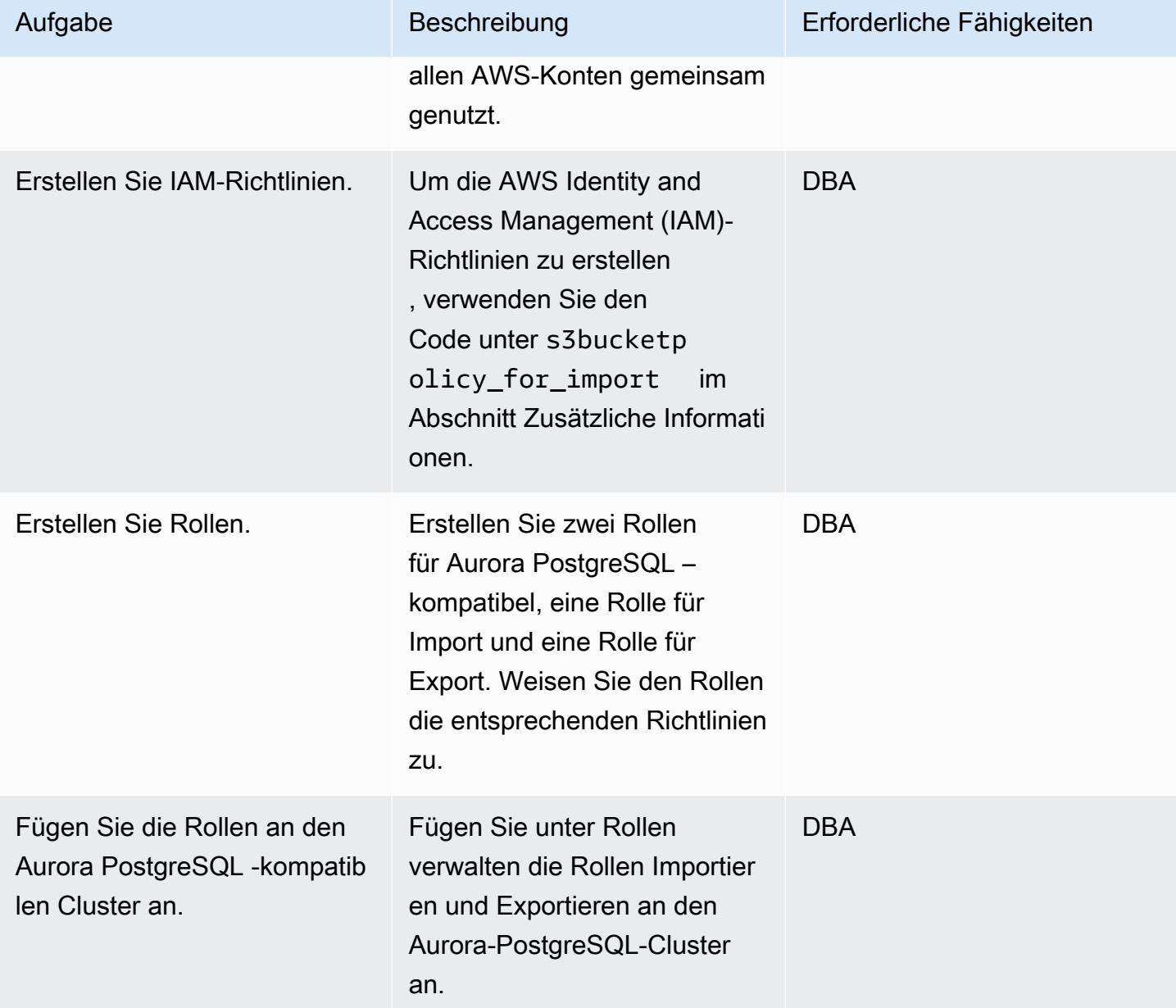

AWS Prescriptive Guidance Muster Communication of the Muster Muster Muster Muster

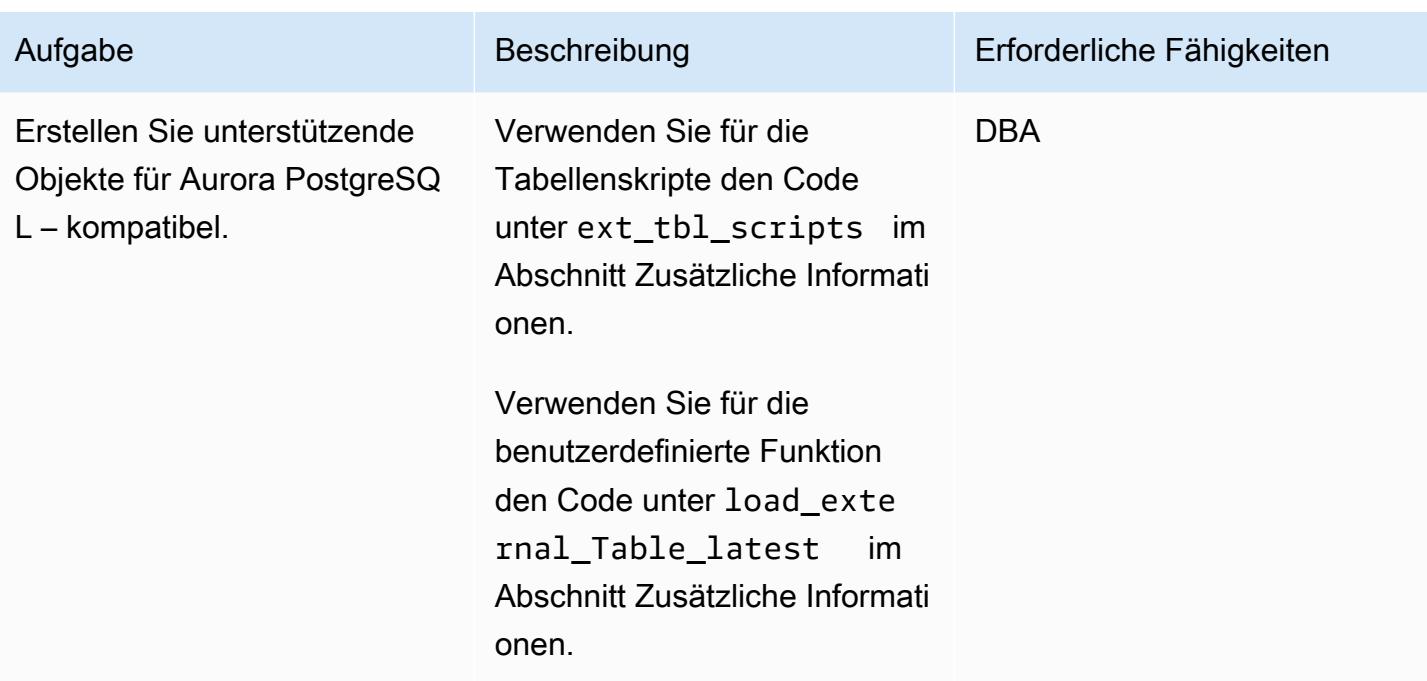

## Verarbeiten einer Testdatei

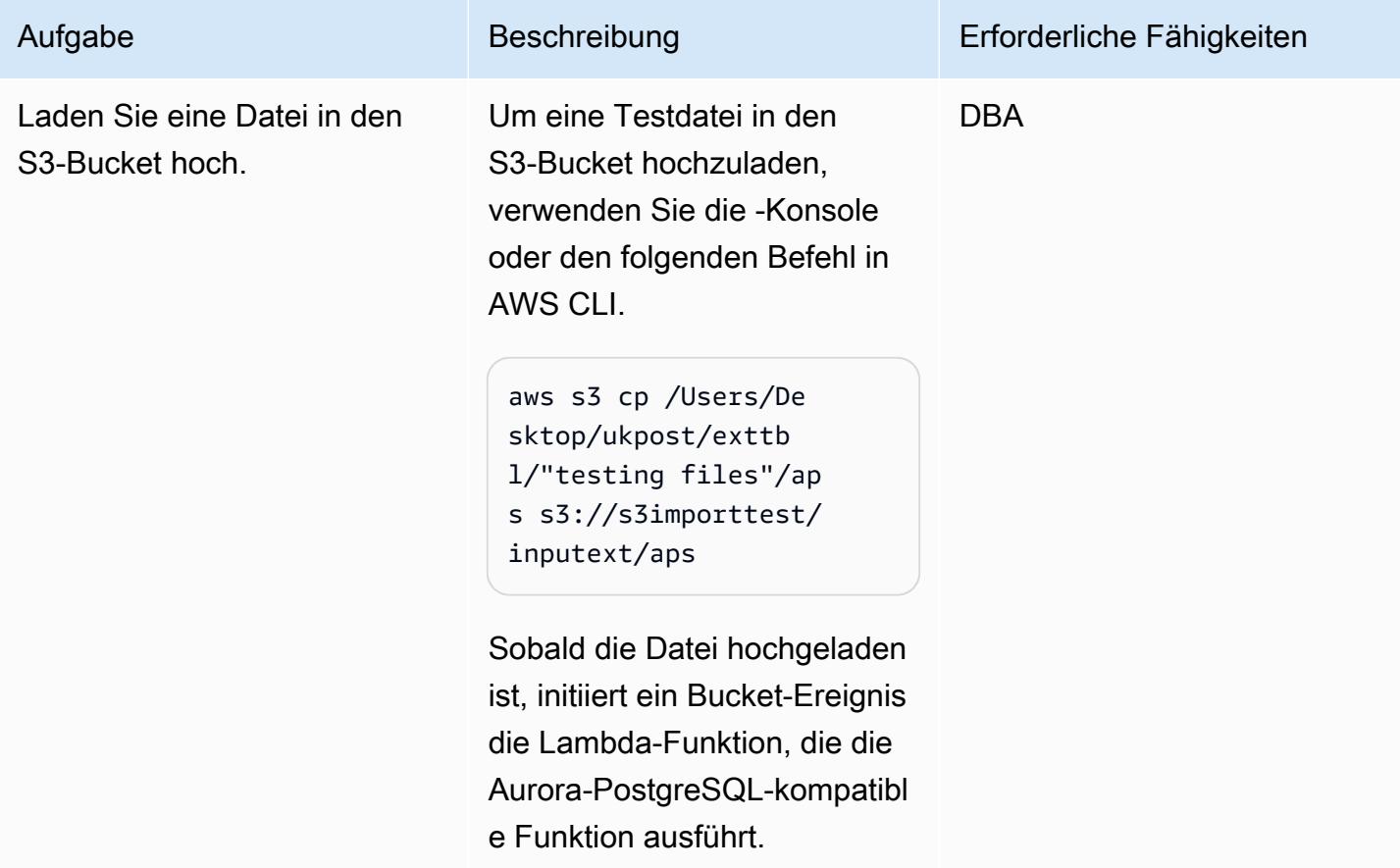

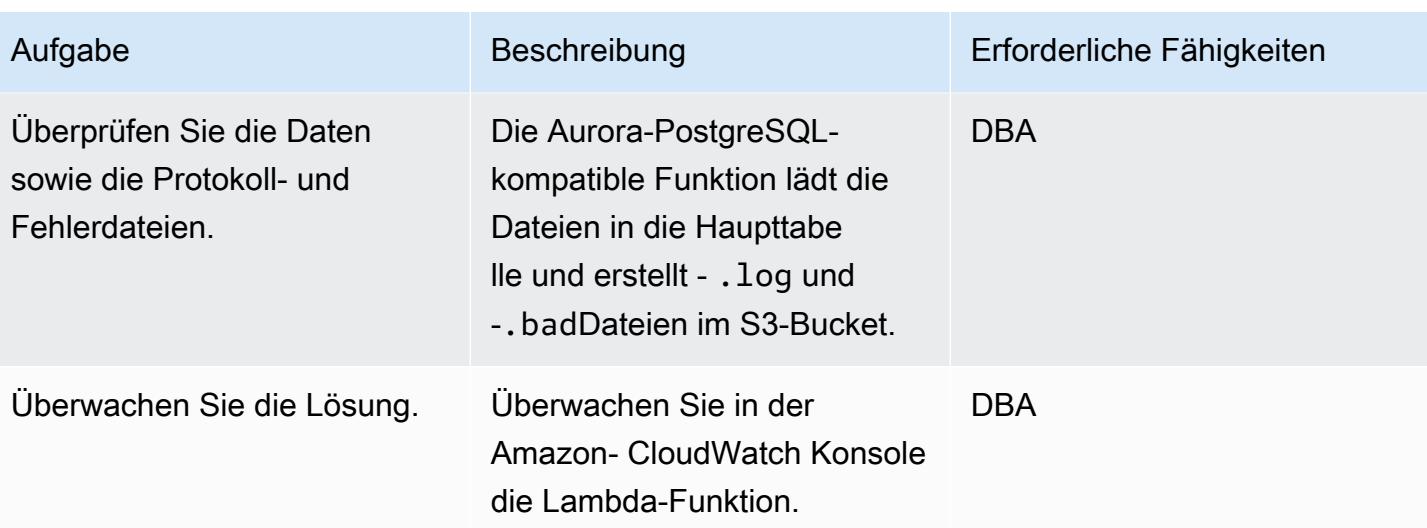

## Zugehörige Ressourcen

- [Amazon S3-Integration](https://docs.aws.amazon.com/AmazonRDS/latest/UserGuide/oracle-s3-integration.html)
- [Amazon S3](https://aws.amazon.com/s3/)
- [Arbeiten mit Amazon Aurora PostgreSQL Kompatible Edition](https://docs.aws.amazon.com/AmazonRDS/latest/AuroraUserGuide/Aurora.AuroraPostgreSQL.html)
- [AWS Lambda](https://aws.amazon.com/lambda/)
- [Amazon CloudWatch](https://aws.amazon.com/cloudwatch/)
- [AWS Secrets Manager](https://aws.amazon.com/secrets-manager/)
- [Einrichten von Amazon SNS-Benachrichtigungen](https://docs.aws.amazon.com/AmazonCloudWatch/latest/monitoring/US_SetupSNS.html)

## Zusätzliche Informationen

ext\_table\_scripts

```
CREATE EXTENSION aws_s3 CASCADE;
CREATE TABLE IF NOT EXISTS meta_EXTERNAL_TABLE
( 
        table_name_stg character varying(100) , 
        table_name character varying(100)  , 
        col_list character varying(1000)  , 
    data_type character varying(100),
        col_order numeric, 
        start_pos numeric, 
        end_pos numeric, 
        no_position character varying(100)  ,
```
AWS Prescriptive Guidance Muster Muster and the Control of the Muster Muster of the Muster Muster of the Muster

```
date_mask character varying(100),
    delimeter character(1),
        directory character varying(100)  , 
        file_name character varying(100)  , 
        header_exist character varying(5)
);
CREATE TABLE IF NOT EXISTS ext_tbl_stg
( 
        col1 text
);
CREATE TABLE IF NOT EXISTS error_table
( 
        error_details text, 
        file_name character varying(100), 
        processed_time timestamp without time zone
);
CREATE TABLE IF NOT EXISTS log_table
( 
        file_name character varying(50) COLLATE pg_catalog."default", 
        processed_date timestamp without time zone, 
    tot rec count numeric,
        proc_rec_count numeric, 
        error_rec_count numeric
);
sample insert scripts of meta data:
INSERT INTO meta_EXTERNAL_TABLE (table_name_stg, table_name, col_list, data_type, 
  col_order, start_pos, end_pos, no_position, date_mask, delimeter, directory, 
  file_name, header_exist) VALUES ('F_EX_APS_TRANSACTIONS_STG', 'F_EX_APS_TRANSACTIONS', 
  'source_filename', 'character varying', 2, 8, 27, NULL, NULL, NULL, 'databasedev', 
  'externalinterface/loaddir/APS', 'NO');
INSERT INTO meta_EXTERNAL_TABLE (table_name_stg, table_name, col_list, data_type, 
  col_order, start_pos, end_pos, no_position, date_mask, delimeter, directory, 
 file_name, header_exist) VALUES ('F_EX_APS_TRANSACTIONS_STG', 'F_EX_APS_TRANSACTIONS', 
  'record_type_identifier', 'character varying', 3, 28, 30, NULL, NULL, NULL, 
  'databasedev', 'externalinterface/loaddir/APS', 'NO');
INSERT INTO meta_EXTERNAL_TABLE (table_name_stg, table_name, col_list, data_type, 
  col_order, start_pos, end_pos, no_position, date_mask, delimeter, directory, 
 file_name, header_exist) VALUES ('F_EX_APS_TRANSACTIONS_STG', 'F_EX_APS_TRANSACTIONS', 
  'fad_code', 'numeric', 4, 31, 36, NULL, NULL, NULL, 'databasedev', 'externalinterface/
loaddir/APS', 'NO');
INSERT INTO meta_EXTERNAL_TABLE (table_name_stg, table_name, col_list, data_type, 
  col_order, start_pos, end_pos, no_position, date_mask, delimeter, directory, 
  file_name, header_exist) VALUES ('F_EX_APS_TRANSACTIONS_STG', 'F_EX_APS_TRANSACTIONS',
```

```
 'session_sequence_number', 'numeric', 5, 37, 42, NULL, NULL, NULL, 'databasedev', 
  'externalinterface/loaddir/APS', 'NO');
INSERT INTO meta_EXTERNAL_TABLE (table_name_stg, table_name, col_list, data_type, 
  col_order, start_pos, end_pos, no_position, date_mask, delimeter, directory, 
 file_name, header_exist) VALUES ('F_EX_APS_TRANSACTIONS_STG', 'F_EX_APS_TRANSACTIONS', 
  'transaction_sequence_number', 'numeric', 6, 43, 48, NULL, NULL, NULL, 'databasedev', 
  'externalinterface/loaddir/APS', 'NO');
```
s3bucketpolicy\_für den Import

```
---Import role policy
--Create an IAM policy to allow, Get,  and list actions on S3 bucket 
 \mathcal{L}    "Version": "2012-10-17", 
          "Statement": [ 
                     { 
                               "Sid": "s3import", 
                               "Action": [ 
                                          "s3:GetObject", 
                                          "s3:ListBucket" 
                               ], 
                               "Effect": "Allow", 
                               "Resource": [ 
                                          "arn:aws:s3:::s3importtest", 
                                          "arn:aws:s3:::s3importtest/*" 
                               ] 
                     } 
          ]
}
--Export Role policy
--Create an IAM policy to allow, put,  and list actions on S3 bucket
{ 
          "Version": "2012-10-17", 
          "Statement": [ 
                     { 
                               "Sid": "s3export", 
                               "Action": [ 
                                          "S3:PutObject", 
                                          "s3:ListBucket" 
                               ], 
                               "Effect": "Allow", 
                               "Resource": [ 
                                          "arn:aws:s3:::s3importtest/*"
```
]

```
        } 
                       ]
}
```
Beispiel-DB-Funktion load\_external\_tables\_latest

```
CREATE OR REPLACE FUNCTION public.load_external_tables(pi_filename text) 
  RETURNS character varying 
  LANGUAGE plpgsql
AS $function$
/* Loading data from S3 bucket into a APG table */
DECLARE 
  v_final_sql TEXT; 
  pi_ext_table TEXT; 
  r refCURSOR; 
  v_sqlerrm text; 
  v_chunk numeric; 
  i integer; 
  v_col_list TEXT; 
  v_postion_list CHARACTER VARYING(1000); 
  v_len  integer; 
  v_delim varchar; 
  v_file_name CHARACTER VARYING(1000); 
  v_directory CHARACTER VARYING(1000); 
  v_table_name_stg CHARACTER VARYING(1000); 
  v_sql_col TEXT; 
  v_sql TEXT; 
  v_sql1 TEXT; 
  v_sql2 TEXT; 
  v_sql3 TEXT; 
  v_cnt integer; 
  v_sql_dynamic TEXT; 
  v_sql_ins TEXT; 
  proc_rec_COUNT integer; 
  error_rec_COUNT integer; 
  tot_rec_COUNT integer; 
  v_rec_val integer; 
  rec record; 
  v_col_cnt integer; 
  kv record; 
  v_val text; 
  v_header text;
```

```
 j integer; 
  ERCODE VARCHAR(5); 
 v region text;
  cr CURSOR FOR 
  SELECT distinct DELIMETER, 
   FILE_NAME,
      DIRECTORY 
  FROM  meta_EXTERNAL_TABLE 
 WHERE table name = pi ext table
      AND DELIMETER IS NOT NULL; 
  cr1 CURSOR FOR 
   SELECT   col list,
      data_type, 
      start_pos, 
      END_pos, 
      concat_ws('',' ',TABLE_NAME_STG) as TABLE_NAME_STG, 
      no_position,date_mask 
  FROM  meta_EXTERNAL_TABLE 
WHERE table name = pi ext table
  order by col_order asc;
cr2 cursor FOR
SELECT  distinct table_name,table_name_stg 
   FROM meta EXTERNAL TABLE
      WHERE upper(file_name) = upper(pi_filename);
BEGIN 
  -- PERFORM utl_file_utility.init(); 
     v_region := 'us-east-1'; 
     /* find tab details from file name */ 
      --DELETE FROM  ERROR_TABLE WHERE file_name= pi_filename; 
    -- DELETE FROM  log_table WHERE file_name= pi_filename; 
  BEGIN 
      SELECT distinct table_name,table_name_stg INTO strict pi_ext_table,v_table_name_stg 
      FROM  meta_EXTERNAL_TABLE 
      WHERE upper(file_name) = upper(pi_filename);
```

```
 EXCEPTION 
      WHEN NO_DATA_FOUND THEN 
        raise notice 'error 1,%',sqlerrm; 
        pi_ext_table := null; 
        v_table_name_stg := null; 
             RAISE USING errcode = 'NTFIP' ; 
        when others then 
                 raise notice 'error others,%',sqlerrm; 
  END; 
 j := 1;
for rec in  cr2 
  LOOP 
    pi_ext_table     := rec.table_name; 
    v_table_name_stg := rec.table_name_stg; 
    v_col_list := null; 
  IF pi_ext_table IS NOT NULL 
    THEN 
        --EXECUTE concat_ws('','truncate table  ' ,pi_ext_table) ; 
      EXECUTE concat_ws('','truncate table  ' ,v_table_name_stg) ; 
               SELECT distinct DELIMETER INTO STRICT v_delim 
        FROM meta EXTERNAL TABLE
               WHERE table_name = pi_ext_table; 
               IF v_delim IS NOT NULL THEN 
          SELECT distinct DELIMETER, 
               FILE_NAME, 
               DIRECTORY , 
               concat_ws('',' ',table_name_stg), 
               case  header_exist when 'YES' then 'CSV HEADER' else 'CSV' end as header_exist 
          INTO STRICT v_delim,v_file_name,v_directory,v_table_name_stg,v_header 
          FROM  meta_EXTERNAL_TABLE 
          WHERE table_name = pi_ext_table
```

```
       AND DELIMETER IS NOT NULL; 
         IF    upper(v_delim) = 'CSV' 
          THEN 
       v sql := concat ws('','SELECT aws s3.table import FROM s3 ( ''',
              v_table_name_stg,''','''', 
              ''DELIMITER '''','''' CSV HEADER QUOTE ''''"'''''', aws_commons.create_s3_uri 
( ( ) ),
              v_directory,''',''',v_file_name,''', ''',v_region,'''))'); 
              ELSE 
              v_sql := concat_ws('','SELECT aws_s3.table_import_FROM_s3(''', 
                       v_table_name_stg, ''','''', ''DELIMITER AS ''''^''''',''',',' 
                     aws_commons.create_s3_uri 
                       ( ''',v_directory, ''',''', 
                       v_file_name, ''',', 
                         '''',v_region,''') 
                     )'); 
                     raise notice 'v_sql , %',v_sql; 
              begin 
        EXECUTE v sql;
              EXCEPTION 
                   WHEN OTHERS THEN 
                       raise notice 'error 1'; 
                   RAISE USING errcode = 'S3IMP' ; 
              END; 
              select count(col_list) INTO v_col_cnt 
              from  meta_EXTERNAL_TABLE where table_name = pi_ext_table; 
                 -- raise notice 'v_sql 2, %',concat_ws('','update ',v_table_name_stg, ' set 
coll = col1 ||''', v_delim, ''''');
              execute concat_ws('','update ',v_table_name_stg, ' set col1 = 
 col1||''',v_delim,'''');
```

```
i := 1;       FOR rec in cr1 
              loop 
       v_sql1 := concat_ws('',v_sql1,'split_part(col1,''',v_delim,''',', i,')',' as
 ',rec.col_list,','); 
              v_sql2 := concat_ws('',v_sql2,rec.col_list,','); 
        v_sql3 := concat_ws('',v_sql3,'rec.',rec.col_list,'::',rec.data_type,',');
              case 
                  WHEN upper(rec.data_type) = 'NUMERIC' 
         THEN v_sql3 := concat_ws('',v_sql3,' case WHEN
 length(trim(split_part(col1,''',v_delim,''',', i,'))) =0 
                                  THEN null 
                                    ELSE 
                                    coalesce((trim(split_part(col1,''',v_delim,''',', 
(i,')))::NUMERIC,\emptyset)::',rec.data_type,' END as ',rec.col_list,',') ;
         WHEN UPPER(rec.data_type) = 'TIMESTAMP WITHOUT TIME ZONE' AND rec.data_mask =
 'YYYYMMDD' 
         THEN v_sql3 := concat_ws('',v_sql3,' case WHEN
 length(trim(split_part(col1,''',v_delim,''',', i,'))) =0 
                                  THEN null 
                                    ELSE 
                                    to_date(coalesce((trim(split_part(col1,''',v_delim,''',', 
 i,'))),''99990101''),''YYYYMMDD'')::',rec.data_type,' END as ',rec.col_list,','); 
         WHEN UPPER(rec.data type) = 'TIMESTAMP WITHOUT TIME ZONE' AND rec.date mask =
   'MM/DD/YYYY hh24:mi:ss' 
                  THEN v_sql3 := concat_ws('',v_sql3,' case WHEN 
length(trim(split-part(coll,'''',v_delin,'''',', i,'))) =0                THEN null 
                                    ELSE 
                                    to_date(coalesce((trim(split_part(col1,''',v_delim,''',', 
i,'))),''01/01/9999 0024:00:00''),''MM/DD/YYYY hh24:mi:ss'')::',rec.data_type,' END as
',rec.col list,',');
                    ELSE 
                v_sql3 := concat_ws('',v_sql3,' case WHEN 
length(trim(split-part(coll,'''',v_delin,'''',', i,'))) =0                THEN null 
                                    ELSE 
                                      coalesce((trim(split_part(col1,''',v_delim,''',', 
(i, ')),'''')::',rec.data_type,' END as ',rec.col_list,',') ;
              END case;
```

```
i := i+1;       end loop; 
                   -- raise notice 'v_sql 3, %',v_sql3; 
               SELECT trim(trailing ' ' FROM v_sql1) INTO v_sql1; 
               SELECT trim(trailing ',' FROM v_sql1) INTO v_sql1; 
               SELECT trim(trailing ' ' FROM v_sql2) INTO v_sql2; 
               SELECT trim(trailing ',' FROM v_sql2) INTO v_sql2; 
               SELECT trim(trailing ' ' FROM v_sql3) INTO v_sql3; 
               SELECT trim(trailing ',' FROM v_sql3) INTO v_sql3; 
              END IF; 
            raise notice 'v_delim , %',v_delim; 
          EXECUTE concat_ws('','SELECT COUNT(*) FROM ',v_table_name_stg)  INTO v_cnt; 
        raise notice 'stg cnt , %',v_cnt; 
    /* if upper(v_delim) = 'CSV' then
        v_s = concat_ws('', 'SELECT * from ' , v_table_name_stq );
          else 
             -- v_sql_ins := concat_ws('',' SELECT ',v_sql1,'  from (select col1 from 
  ' ,v_table_name_stg , ')sub '); 
               v_sql_ins := concat_ws('',' SELECT ',v_sql3,'  from (select col1 from 
  ' ,v_table_name_stg , ')sub '); 
               END IF;*/
v_{\text{chunk}} := v_{\text{cont}}/100;
```
```
for i in 1..101
loop 
          BEGIN 
    -- raise notice 'v sql , %', v sql;
              -- raise notice 'Chunk number , %',i; 
              v_sql_ins := concat_ws('',' SELECT ',v_sql3,'  from (select col1 from 
  ' ,v_table_name_stg , ' offset ',v_chunk*(i-1), ' limit ',v_chunk,') sub '); 
          v_sql := concat_ws('','insert into  ', pi_ext_table ,' ', v_sql_ins); 
     -- raise notice 'select statement, %', v_sql_ins;
           - - v sql := null;
     -- EXECUTE concat_ws('','insert into ', pi_ext_table ,' ', v_sql_ins, 'offset
 ', v_{\text{chunk}}*(i-1), ' limit ', v_{\text{chunk}});     --v_sql := concat_ws('','insert into  ', pi_ext_table ,' ', v_sql_ins ); 
          -- raise notice 'insert statement , %',v_sql; 
        raise NOTICE 'CHUNK START %',v_chunk*(i-1); 
      raise NOTICE 'CHUNK END %',v_chunk; 
          EXECUTE v_sql; 
    EXCEPTION 
              WHEN OTHERS THEN 
       -- v_sql_ins := concat_ws('',' SELECT ',v_sql1, ' from (select col1 from
  ' ,v_table_name_stg , ' )sub '); 
                   -- raise notice 'Chunk number for cursor , %',i; 
        raise NOTICE 'Cursor - CHUNK START %',v_chunk*(i-1); 
      raise NOTICE 'Cursor -  CHUNK END %',v_chunk; 
                   v_sql_ins := concat_ws('',' SELECT ',v_sql3, '  from (select col1 from 
  ' ,v_table_name_stg , ' )sub '); 
         v final sql := REPLACE (v sql ins, ''''::text, ''''''::text);
                 -- raise notice 'v_final_sql %',v_final_sql;
```

```
         v_sql :=concat_ws('','do $a$ declare  r refcursor;v_sql text; i 
 numeric;v_conname text;  v_typ ',pi_ext_table,'[];  v_rec ','record',';
                         begin 
                         open r for execute ''select col1 from ',v_table_name_stg ,'  offset 
  ',v_chunk*(i-1), ' limit ',v_chunk,'''; 
                         loop 
                         begin 
                         fetch r into v_rec; 
                         EXIT WHEN NOT FOUND; 
                         v_sql := concat_ws('''',''insert into  ',pi_ext_table,' SELECT ',REPLACE 
  (v_sql3, ''''::text, ''''''::text) , '  from ( select '''''',v_rec.col1,'''''' as 
  col1) v''); 
                           execute v_sql; 
                        exception 
                           when others then 
                       v_sql := ''INSERT INTO  ERROR_TABLE VALUES (concat_ws('''''''',''''Error 
  Name: '''',$$''||SQLERRM||''$$,''''Error State: '''',''''''||
SQLSTATE||'''''',''''record : '''',$$''||v_rec.col1||''$$),'''''||
pi_filename||''''',now())'';
                                  execute v_sql; 
                              continue; 
                         end ; 
                         end loop; 
                         close r; 
                         exception 
                         when others then 
                    raise; 
                         end ; $a$'); 
              -- raise notice ' inside excp v_sql %',v_sql; 
                       execute v_sql;
```

```
      --  raise notice 'v_sql %',v_sql; 
             END; 
   END LOOP; 
         ELSE 
         SELECT distinct DELIMETER,FILE_NAME,DIRECTORY ,concat_ws('',' ',table_name_stg), 
              case  header_exist when 'YES' then 'CSV HEADER' else 'CSV' end as header_exist 
              INTO STRICT v_delim,v_file_name,v_directory,v_table_name_stg,v_header 
    FROM meta EXTERNAL TABLE
    WHERE table_name = pi\_ext_table     v_sql := concat_ws('','SELECT aws_s3.table_import_FROM_s3(''', 
              v_table_name_stg, ''','''', ''DELIMITER AS ''''#'''' ',v_header,' '',',' 
            aws_commons.create_s3_uri 
              ( ''',v_directory, ''',''', 
             v_file_name, ''',', 
                '''',v_region,''') 
            )'); 
                  EXECUTE  v_sql; 
         FOR rec in cr1 
         LOOP 
            IF rec.start_pos IS NULL AND rec.END_pos IS NULL AND rec.no_position = 'recnum' 
            THEN 
        v_{rec\_val} := 1;      ELSE 
              case 
                  WHEN upper(rec.data_type) = 'NUMERIC' 
                  THEN v_sql1 := concat_ws('',' case WHEN length(trim(substring(COL1, 
 ',rec.start_pos ,',', rec.END_pos,'-',rec.start_pos ,'+1))) =0 
                                  THEN null 
                                    ELSE 
                                    coalesce((trim(substring(COL1, ',rec.start_pos ,',', 
 rec.END_pos,'-',rec.start_pos ,'+1)))::NUMERIC,0)::',rec.data_type,' END as 
 ',rec.col_list,',') ; 
         WHEN UPPER(rec.data_type) = 'TIMESTAMP WITHOUT TIME ZONE' AND rec.data_mask =
 'YYYYMMDD' 
                  THEN v_sql1 := concat_ws('','case WHEN length(trim(substring(COL1, 
 ',rec.start_pos ,',', rec.END_pos,'-',rec.start_pos ,'+1))) =0
```

```
                THEN null 
                                     ELSE 
                                    to_date(coalesce((trim(substring(COL1, ',rec.start_pos ,',', 
 rec.END_pos,'-',rec.start_pos ,'+1))),''99990101''),''YYYYMMDD'')::',rec.data_type,' 
 END as ',rec.col_list,','); 
         WHEN UPPER(rec.data type) = 'TIMESTAMP WITHOUT TIME ZONE' AND rec.date mask =
 'YYYYMMDDHH24MISS' 
                  THEN v_sql1 := concat_ws('','case WHEN length(trim(substring(COL1, 
 ',rec.start_pos ,',', rec.END_pos,'-',rec.start_pos ,'+1))) =0 
                                  THEN null 
                                     ELSE 
                                    to_date(coalesce((trim(substring(COL1, ',rec.start_pos ,',', 
 rec.END_pos,'-',rec.start_pos ,'+1))),''9999010100240000''),''YYYYMMDDHH24MISS'')::',rec.data_type,' 
 END as ',rec.col_list,','); 
                     ELSE 
                v_sql1 := concat_ws('',' case WHEN length(trim(substring(COL1, 
 ',rec.start_pos ,',', rec.END_pos,'-',rec.start_pos ,'+1))) =0 
                                  THEN null 
                                     ELSE 
                                       coalesce((trim(substring(COL1, ',rec.start_pos ,',', 
 rec.END_pos,'-',rec.start_pos ,'+1))),'''')::',rec.data_type,' END as 
 ',rec.col_list,',') ; 
              END case; 
            END IF; 
            v_col_list := concat_ws('',v_col_list ,v_sql1); 
          END LOOP; 
                       SELECT trim(trailing ' ' FROM v_col_list) INTO v_col_list; 
                       SELECT trim(trailing ',' FROM v_col_list) INTO v_col_list; 
                       v_sql_col   :=  concat_ws('',trim(trailing ',' FROM v_col_list) , ' FROM 
   ',v_table_name_stg,' WHERE col1 IS NOT NULL AND length(col1)>0 '); 
                       v_sql_dynamic := v_sql_col;
```

```
           EXECUTE  concat_ws('','SELECT COUNT(*) FROM ',v_table_name_stg) INTO v_cnt; 
          IF v_{rec\_val} = 1 THEN
                             v_sql_ins := concat_ws('',' select row_number() over(order by ctid) as 
 line_number ,' ,v_sql_dynamic) ; 
                   ELSE 
                                  v_sql_ins := concat_ws('',' SELECT' ,v_sql_dynamic) ; 
                        END IF; 
          BEGIN 
               EXECUTE concat_ws('','insert into  ', pi_ext_table ,' ', v_sql_ins); 
                        EXCEPTION 
                               WHEN OTHERS THEN 
            IF v_{rec\_val} = 1 THEN
                                         v_final_sql := ' select row_number() over(order by ctid) as 
 line_number ,col1 from '; 
                                    ELSE 
                                      v_final_sql := ' SELECT col1 from'; 
                                  END IF; 
               v_sql :=concat_ws('','do $a$ declare  r refcursor;v_rec_val numeric := 
 ',coalesce(v_rec_val,0),';line_number numeric; col1 text; v_typ  ',pi_ext_table,'[]; 
 v_rec  ',pi_ext_table,'; 
                             begin 
                             open r for execute ''',v_final_sql, ' ',v_table_name_stg,' WHERE col1 IS 
 NOT NULL AND length(col1)>0 '' ; 
                             loop 
                             begin 
                if \quad v\_rec\_val = 1 then             fetch r into line_number,col1; 
                             else 
                             fetch r into col1; 
                             end if; 
                             EXIT WHEN NOT FOUND; 
                 if v rec val = 1 then
                               select line_number,',trim(trailing ',' FROM v_col_list) ,' into v_rec;
```

```
              else 
                                    select ',trim(trailing ',' FROM v_col_list) ,' into v_rec; 
                               end if; 
                             insert into  ',pi_ext_table,' select v_rec.*; 
                               exception 
                               when others then 
                                 INSERT INTO  ERROR_TABLE VALUES (concat_ws('''',''Error Name: 
 '',SQLERRM,''Error State: '',SQLSTATE,''record : '',v_rec),''',pi_filename,''',now()); 
                                 continue; 
                               end ; 
                                 end loop; 
                             close r; 
                               exception 
                               when others then 
                               raise; 
                               end ; $a$'); 
                   execute v_sql; 
          END; 
                   END IF; 
     EXECUTE concat_ws('','SELECT COUNT(*) FROM  ' ,pi_ext_table)   INTO proc_rec_COUNT; 
  EXECUTE concat ws('','SELECT COUNT(*) FROM error table WHERE file name
 =''',pi_filename,''' and processed_time::date = clock_timestamp()::date')  INTO 
 error_rec_COUNT; 
     EXECUTE concat_ws('','SELECT COUNT(*) FROM ',v_table_name_stg)   INTO tot_rec_COUNT; 
     INSERT INTO  log_table values(pi_filename,now(),tot_rec_COUNT,proc_rec_COUNT, 
 error_rec_COUNT); 
     raise notice 'v_directory, %',v_directory;
```

```
   raise notice 'pi_filename, %',pi_filename; 
      raise notice 'v_region, %',v_region; 
    perform aws_s3.query_export_to_s3('SELECT 
  replace(trim(substring(error_details,position(''('' in 
 error_details)+1),'')''),'','','';''),file_name,processed_time FROM  error_table WHERE
  file_name = '''||pi_filename||'''', 
      aws_commons.create_s3_uri(v_directory, pi_filename||'.bad', v_region), 
      options :='FORmat csv, header, delimiter $$,$$' 
      );
raise notice 'v_directory, %',v_directory; 
      raise notice 'pi_filename, %',pi_filename; 
      raise notice 'v_region, %',v_region; 
    perform aws_s3.query_export_to_s3('SELECT * FROM  log_table WHERE file_name = '''||
pi_filename||'''', 
      aws_commons.create_s3_uri(v_directory, pi_filename||'.log', v_region), 
      options :='FORmat csv, header, delimiter $$,$$' 
      ); 
      END IF; 
 j := j+1; END LOOP; 
              RETURN 'OK';
EXCEPTION 
        WHEN  OTHERS THEN 
    raise notice 'error %',sqlerrm; 
      ERCODE=SQLSTATE;
```

```
   IF ERCODE = 'NTFIP' THEN 
          v_sqlerrm := concat_Ws('',sqlerrm,'No data for the filename'); 
      ELSIF ERCODE = 'S3IMP' THEN 
        v_sqlerrm := concat_Ws('',sqlerrm,'Error While exporting the file from S3'); 
      ELSE 
            v_sqlerrm := sqlerrm; 
      END IF; 
  select distinct directory into v_directory from  meta_EXTERNAL_TABLE; 
 raise notice 'exc v_directory, %',v_directory; 
      raise notice 'exc pi_filename, %',pi_filename; 
      raise notice 'exc v_region, %',v_region; 
    perform aws_s3.query_export_to_s3('SELECT * FROM  error_table WHERE file_name = '''||
pi_filename||'''', 
      aws_commons.create_s3_uri(v_directory, pi_filename||'.bad', v_region), 
      options :='FORmat csv, header, delimiter $$,$$' 
      ); 
        RETURN null;
END;
$function$
```
# Migrieren von funktionsbasierten Indizes von Oracle zu PostgreSQL

Erstellt von Veeranjaney Bol Grandhi (AWS) und Navah Boluri (AWS)

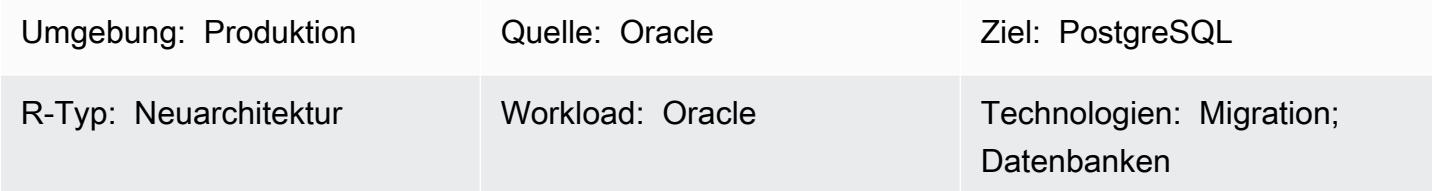

# Übersicht

Indizes sind eine gängige Methode zur Verbesserung der Datenbankleistung. Ein Index ermöglicht es dem Datenbankserver, bestimmte Zeilen viel schneller zu finden und abzurufen als ohne Index. Indizes erhöhen jedoch auch den Overhead für das Datenbanksystem als Ganzes, daher sollten sie sinnvoll verwendet werden. Funktionsbasierte Indizes, die auf einer Funktion oder einem Ausdruck basieren, können mehrere Spalten und mathematische Ausdrücke umfassen. Ein funktionsbasierter Index verbessert die Leistung von Abfragen, die den Indexausdruck verwenden.

PostgreSQL unterstützt nicht die Erstellung von funktionsbasierten Indizes mit Funktionen, deren Volatilität als stabil definiert ist. Sie können jedoch ähnliche Funktionen mit Volatilität wie erstellen IMMUTABLEund sie bei der Indexerstellung verwenden.

Eine -IMMUTABLEFunktion kann die Datenbank nicht ändern, und es wird garantiert, dass sie bei gleichen Argumenten dauerhaft dieselben Ergebnisse zurückgibt. Diese Kategorie ermöglicht es dem Optimierer, die Funktion vorab zu bewerten, wenn eine Abfrage sie mit konstanten Argumenten aufruft.

Dieses Muster hilft bei der Migration der funktionsbasierten Indizes von Oracleto\_date, wenn es mit Funktionen wie to\_char, und to\_number zum PostgreSQL-Äquivalent verwendet wird.

Voraussetzungen und Einschränkungen

## Voraussetzungen

- Ein aktives Amazon Web Services (AWS)-Konto
- Eine Oracle-Quelldatenbank-Instance mit eingerichtetem und ausgeführtem Listener-Service
- Vertrautheit mit PostgreSQL-Datenbanken

### Einschränkungen

- Die maximale Datenbankgröße beträgt 64 TB.
- Funktionen, die bei der Indexerstellung verwendet werden, müssen IMMUTABLE sein.

#### Produktversionen

- Alle Oracle-Datenbank-Editionen für die Versionen 11g (Versionen 11.2.0.3.v1 und höher) und bis zu 12.2 und 18c
- PostgreSQL-Versionen 9.6 und höher

### **Architektur**

#### Quelltechnologie-Stack

• Eine Oracle-Datenbank On-Premises oder auf einer Amazon Elastic Compute Cloud (Amazon EC2)-Instance oder einer Amazon RDS for Oracle-DB-Instance

#### Zieltechnologie-Stack

• Jede PostgreSQL-Engine

## Tools

- pgAdmin 4 ist ein Open-Source-Verwaltungstool für Postgres. Das Tool pgAdmin 4 bietet eine grafische Oberfläche zum Erstellen, Verwalten und Verwenden von Datenbankobjekten.
- Oracle SQL Developer ist eine integrierte Entwicklungsumgebung (IDE) für die Entwicklung und Verwaltung von Oracle Database in herkömmlichen und Cloud-Bereitstellungen.

# Polen

Erstellen eines funktionsbasierten Index mit einer Standardfunktion

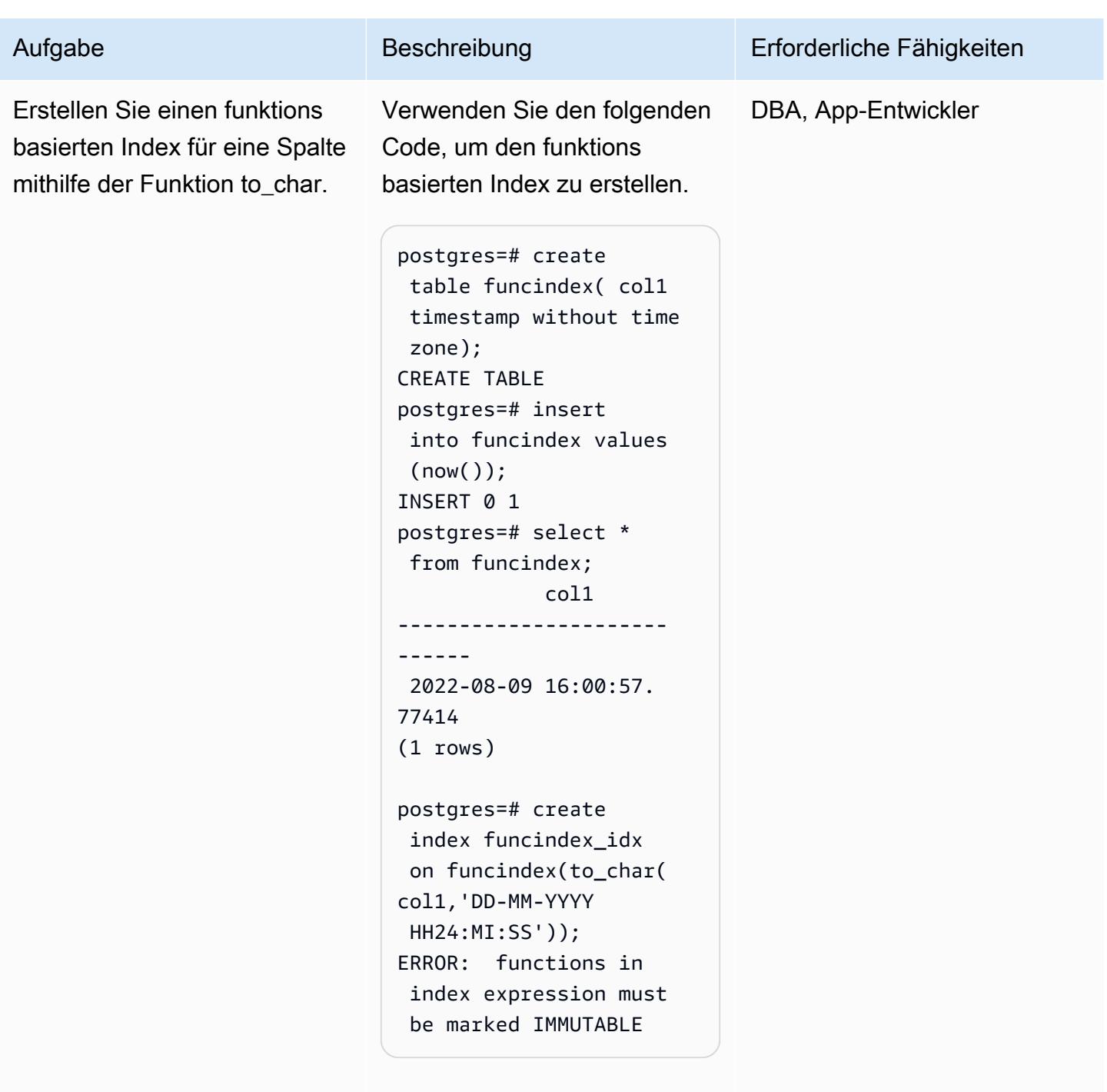

Hinweis: PostgreSQL erlaubt das Erstellen eines funktions

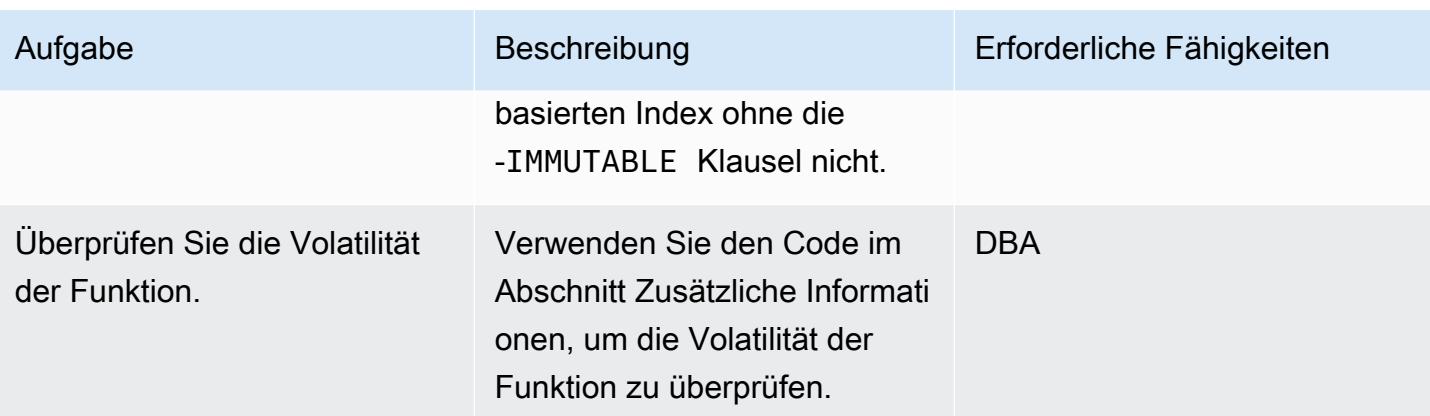

Erstellen von funktionsbasierten Indizes mithilfe einer Wrapper-Funktion

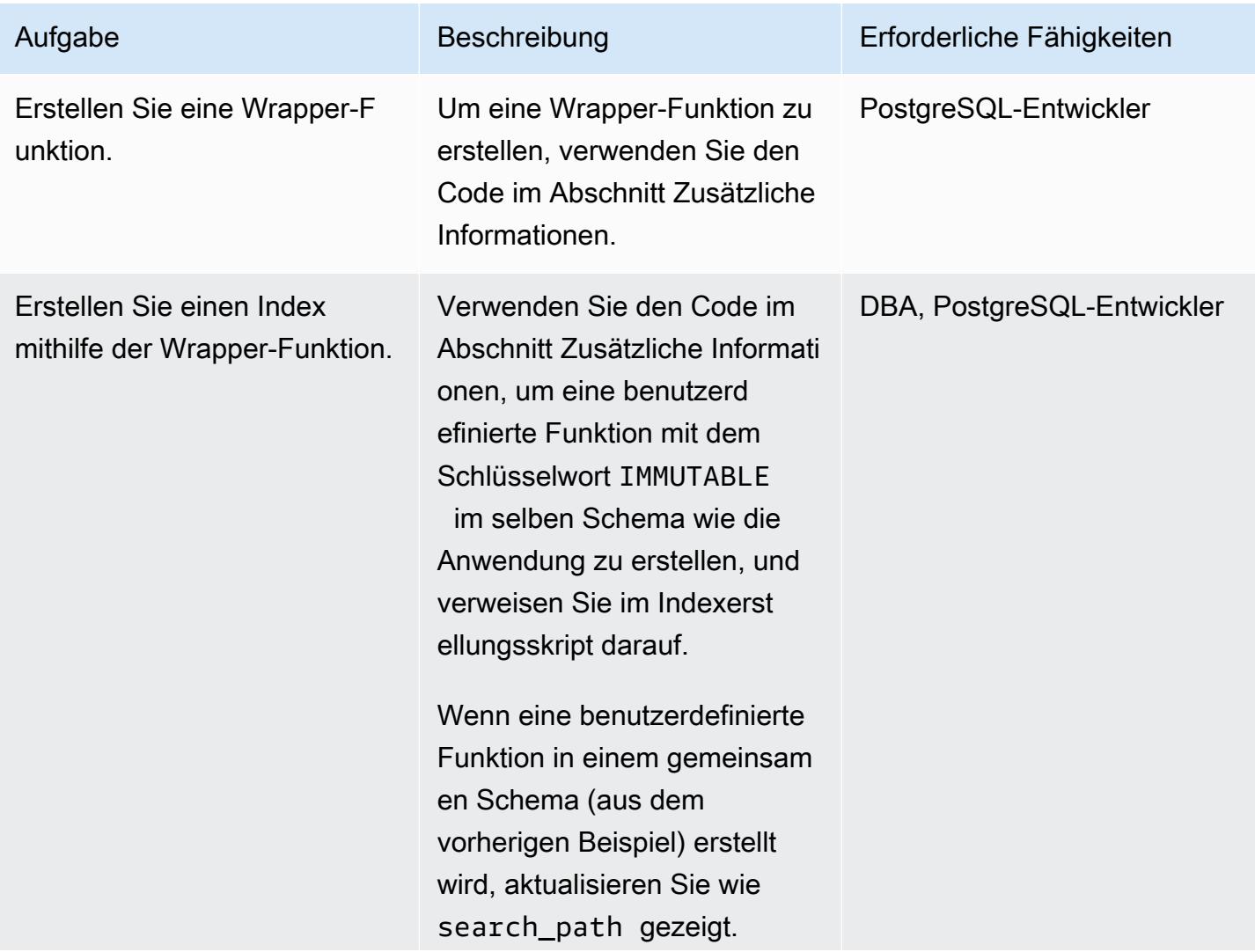

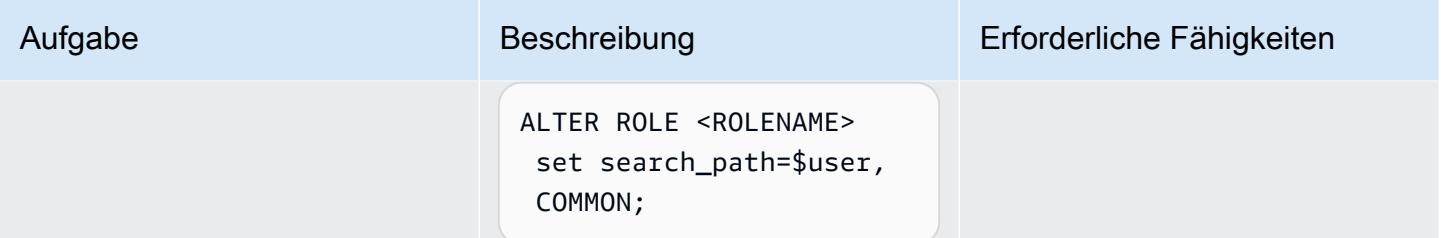

# Validieren der Indexerstellung

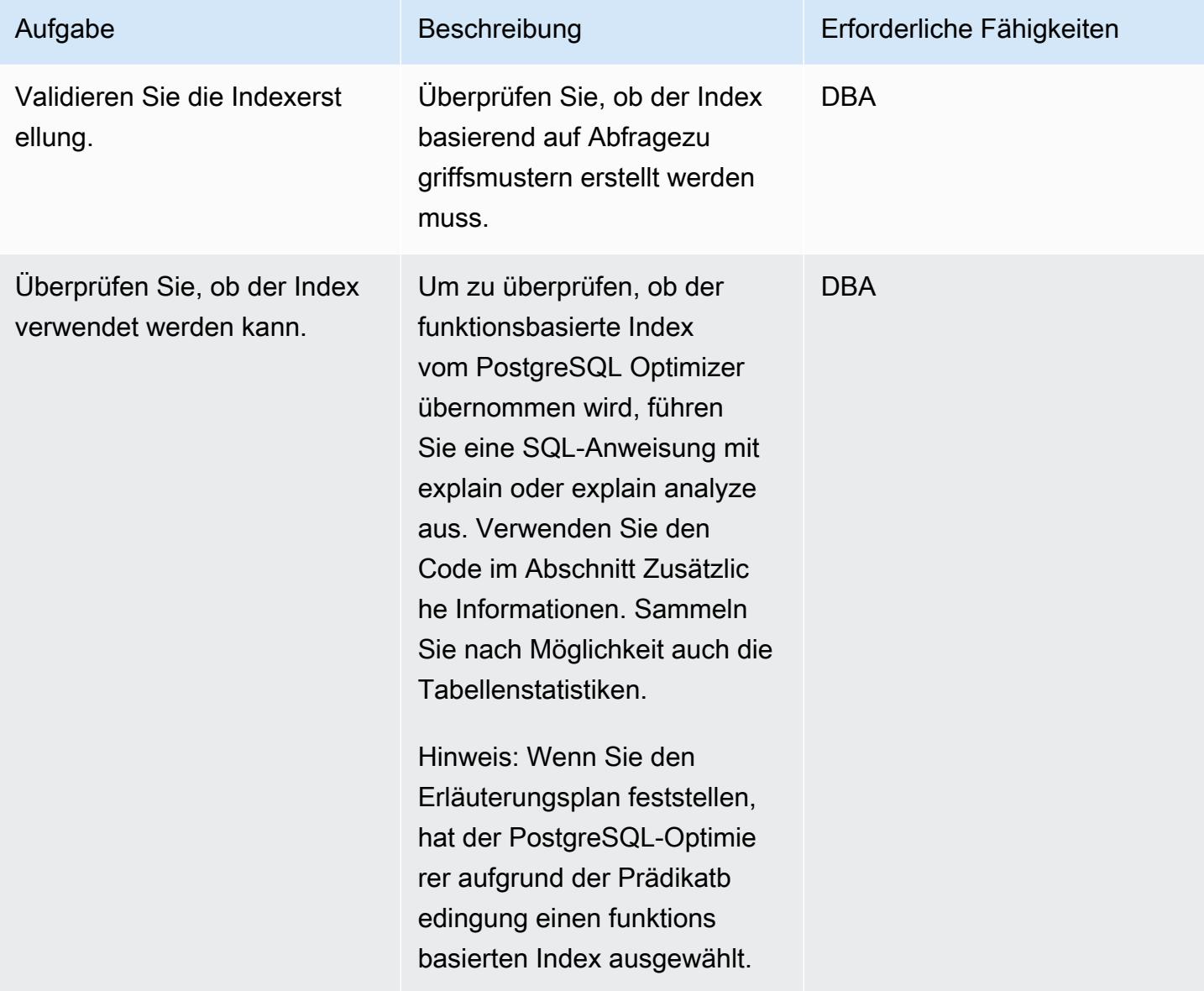

## Zugehörige Ressourcen

- [Funktionsbasierte Indizes](https://docs.oracle.com/cd/E11882_01/appdev.112/e41502/adfns_indexes.htm#ADFNS00505) (Oracle-Dokumentation)
- [Indizes für Ausdrücke](https://www.postgresql.org/docs/9.4/indexes-expressional.html) (PostgreSQL-Dokumentation)
- [PostgreSQL-Volatilität](https://www.postgresql.org/docs/current/xfunc-volatility.html) (PostgreSQL-Dokumentation)
- [PostgreSQL search\\_path](https://www.postgresql.org/docs/current/ddl-schemas.html#DDL-SCHEMAS-PATH) (PostgreSQL-Dokumentation)
- [Oracle Database 19c zu Amazon Aurora PostgreSQL Migration Playbook](https://docs.aws.amazon.com/dms/latest/oracle-to-aurora-postgresql-migration-playbook/chap-oracle-aurora-pg.html)

# Zusätzliche Informationen

Erstellen einer Wrapper-Funktion

```
CREATE OR REPLACE FUNCTION myschema.to_char(var1 timestamp without time zone, var2 
  varchar) RETURNS varchar AS $BODY$ select to_char(var1, 'YYYYMMDD'); $BODY$ LANGUAGE 
  sql IMMUTABLE;
```
Erstellen eines Index mithilfe der Wrapper-Funktion

```
postgres=# create function common.to_char(var1 timestamp without time zone, var2 
 varchar) RETURNS varchar AS $BODY$ select to_char(var1, 'YYYYMMDD'); $BODY$ LANGUAGE 
  sql IMMUTABLE;
CREATE FUNCTION
postgres=# create index funcindex_idx on funcindex(common.to_char(col1,'DD-MM-YYYY 
  HH24:MI:SS'));
CREATE INDEX
```
Überprüfen Sie die Volatilität der Funktion

```
SELECT DISTINCT p.proname as "Name",p.provolatile as "volatility" FROM 
  pg_catalog.pg_proc p 
  LEFT JOIN pg_catalog.pg_namespace n ON n.oid = p.pronamespace 
  LEFT JOIN pg_catalog.pg_language l ON l.oid = p.prolang 
 WHERE n.nspname OPERATOR(pg_catalog.~) '^(pg_catalog)$' COLLATE pg_catalog.default AND
  p.proname='to_char'GROUP BY p.proname,p.provolatile
ORDER BY 1;
```
Überprüfen, ob der Index verwendet werden kann

```
explain analyze <SQL>
```
postgres=# explain select col1 from funcindex where common.to\_char(col1,'DD-MM-YYYY HH24:MI:SS') = '09-08-2022 16:00:57'; QUERY PLAN ---------------------------------------------------------------------------------------------------- Index Scan using funcindex\_idx on funcindex (cost=0.42..8.44 rows=1 width=8) Index Cond: ((common.to\_char(col1, 'DD-MM-YYYY HH24:MI:SS'::character

varying))::text = '09-08-2022 16:00:57'::text)

(2 rows)

# Migrieren von nativen Oracle-Funktionen zu PostgreSQL mithilfe von **Erweiterungen**

Erstellt von Pinesh Singal (AWS)

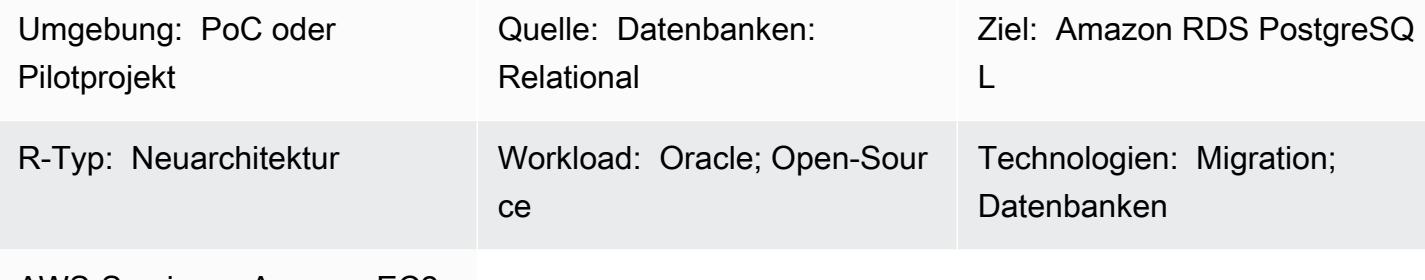

AWS-Services: Amazon EC2; Amazon RDS

# Übersicht

Dieses Migrationsmuster bietet step-by-step Anleitungen für die Migration einer Datenbank-Instance von Amazon Relational Database Service (Amazon RDS) für Oracle zu einer Datenbank von Amazon RDS für PostgreSQL oder Amazon Aurora PostgreSQL -kompatible Edition, indem die orafce Erweiterungen aws\_oracle\_ext und in den nativen integrierten Code von PostgreSQL (psql) geändert werden. Dies spart Verarbeitungszeit.

Das Muster beschreibt eine manuelle Offline-Migrationsstrategie ohne Ausfallzeiten für eine Oracle-Quelldatenbank mit mehreren Terabyte und einer hohen Anzahl von Transaktionen.

Der Migrationsprozess verwendet AWS Schema Conversion Tool (AWS SCT) mit den orafce Erweiterungen aws\_oracle\_ext und , um ein Datenbankschema von Amazon RDS für Oracle in ein mit Amazon RDS für PostgreSQL oder Aurora PostgreSQL kompatibles Datenbankschema zu konvertieren. Anschließend wird der Code manuell in von PostgreSQL unterstützten psq1 nativen integrierten Code geändert. Dies liegt daran, dass sich die Erweiterungsaufrufe auf die Codeverarbeitung auf dem PostgreSQL-Datenbankserver auswirken und nicht der gesamte Erweiterungscode vollständig beschwert oder mit dem PostgreSQL-Code kompatibel ist.

Dieses Muster konzentriert sich hauptsächlich auf die manuelle Migration von SQL-Codes mit AWS SCT und den Erweiterungen aws oracle ext und orafce. Sie konvertieren die bereits verwendeten Erweiterungen in native psqlintegrierte PostgreSQL (). Anschließend entfernen Sie alle Verweise auf die Erweiterungen und konvertieren die Codes entsprechend.

# Voraussetzungen und Einschränkungen

#### Voraussetzungen

- Ein aktives AWS-Konto
- Betriebssystem (Windows oder Mac) oder Amazon EC2-Instance (in Betrieb)
- Orafce

### Einschränkungen

Nicht alle Oracle-Funktionen, die - aws\_oracle\_ext oder -orafceErweiterungen verwenden, können in native PostgreSQL-Funktionen konvertiert werden. Möglicherweise sind manuelle Überarbeitungen erforderlich, um sie mit PostgreSQL-Bibliotheken zu kompilieren.

Ein Nachteil der Verwendung von AWS SCT-Erweiterungen ist die langsame Leistung beim Ausführen und Abrufen der Ergebnisse. Die Kosten sind aus dem einfachen [PostgreSQL EXPLAIN-](https://www.postgresql.org/docs/current/sql-explain.html)[Plan](https://www.postgresql.org/docs/current/sql-explain.html) (Ausführungsplan einer -Anweisung) für die Oracle-SYSDATEFunktionsmigration zur PostgreSQL-NOW()Funktion zwischen allen drei Codes (aws\_oracle\_ext, und psql Standard) zu verstehenorafce, wie im Abschnitt Leistungsvergleichsprüfung im angehängten Dokument erläutert.

#### Produktversionen

- Quelle:Amazon RDS for Oracle Database 10.2 und höher (für 10.x), 11g (11.2.0.3.v1 und höher) und bis zu 12.2, 18c und 19c (und höher) für Enterprise Edition, Standard Edition, Standard Edition 1 und Standard Edition 2
- Ziel : Amazon RDS for PostgreSQL oder Aurora PostgreSQL Kompatible Datenbank 9.4 und höher (für 9.x), 10.x, 11.x, 12.x, 13.x und 14.x (und höher)
- AWS SCT: Neueste Version (dieses Muster wurde mit 1.0.632 getestet)
- Orafce : Neueste Version (dieses Muster wurde mit 3.9.0 getestet)

### **Architektur**

#### Quelltechnologie-Stack

• Eine Datenbank-Instance von Amazon RDS für Oracle mit Version 12.1.0.2.v18

#### Zieltechnologie-Stack

Migrieren von nativen Oracle-Funktionen zu PostgreSQL 3527

• Eine mit Amazon RDS for PostgreSQL oder Aurora PostgreSQL kompatible Datenbank-Instance mit Version 11.5

Datenbankmigrationsarchitektur

Das folgende Diagramm stellt die Datenbankmigrationsarchitektur zwischen den Oracle-Quell- und PostgreSQLZieldatenbanken dar. Die Architektur umfasst AWS Cloud, eine Virtual Private Cloud (VPC), Availability Zones, ein privates Subnetz, eine Datenbank von Amazon RDS für Oracle, AWS SCT, eine mit Amazon RDS für PostgreSQL oder Aurora PostgreSQL kompatible Datenbank, Erweiterungen für Oracle (aws\_oracle\_ext und orafce) und SQL-Dateien (Struktured Query Language).

- 1. Starten Sie die DB-Instance von Amazon RDS für Oracle (Quell-DB).
- 2. Verwenden Sie AWS SCT mit den orafce Erweiterungspaketen aws\_oracle\_ext und , um den Quellcode von Oracle in PostreSQL zu konvertieren.
- 3. Die Konvertierung erzeugt von PostgreSQL unterstützte migrierte .sql-Dateien.
- 4. Konvertieren Sie die nicht konvertierten Oracle-Erweiterungscodes manuell in PostgreSQL-psqlCodes ().
- 5. Die manuelle Konvertierung erzeugt von PostgreSQL unterstützte konvertierte .sql-Dateien.
- 6. Führen Sie diese SQL-Dateien auf Ihrer Amazon RDS for PostgreSQL-DB-Instance (Ziel-DB) aus.

### Tools

Tools

#### AWS-Services

• [AWS SCT](https://docs.aws.amazon.com/SchemaConversionTool/latest/userguide/CHAP_Welcome.html) – AWS Schema Conversion Tool (AWS SCT) konvertiert Ihr vorhandenes Datenbankschema von einer Datenbank-Engine in eine andere. Sie können das relationale Online Transactional Processing (OLTP)-Schema oder das Data-Warehouse-Schema konvertieren. Ihr konvertiertes Schema eignet sich für eine DB-Instance von Amazon RDS für MySQL, einen DB-Cluster von Amazon Aurora, eine DB-Instance von Amazon RDS für PostgreSQL oder einen Amazon-Redshift-Cluster. Das konvertierte Schema kann auch mit einer Datenbank auf einer Amazon EC2-Instance verwendet oder als Daten in einem Amazon S3-Bucket gespeichert werden. AWS SCT bietet eine projektbasierte Benutzeroberfläche, mit der Sie das Datenbankschema Ihrer Quelldatenbank automatisch in ein mit Ihrer Amazon RDS-Ziel-Instance kompatibles Format konvertieren können.

Sie können AWS SCT verwenden, um eine Migration von einer Oracle-Quelldatenbank zu einem der oben aufgeführten Ziele durchzuführen. Mit AWS SCT können Sie die Quelldatenbankobjektdefinitionen wie Schema, Ansichten, gespeicherte Prozeduren und Funktionen exportieren.

Sie können AWS SCT verwenden, um Daten von Oracle in Amazon RDS for PostgreSQL oder Amazon Aurora PostgreSQL -kompatible Edition zu konvertieren.

In diesem Muster verwenden Sie AWS SCT, um Oracle-Code mithilfe der Erweiterungen und in PostgreSQL zu konvertieren aws\_oracle\_ext und zu migrieren orafceund die Erweiterungscodes manuell in psql Standard- oder nativen integrierten Code zu migrieren.

• Das [AWS SCT](https://docs.aws.amazon.com/SchemaConversionTool/latest/userguide/CHAP_ExtensionPack.html)-Erweiterungspaket ist ein Add-on-Modul, das Funktionen in der Quelldatenbank emuliert, die beim Konvertieren von Objekten in die Zieldatenbank erforderlich sind. Bevor Sie das AWS SCT-Erweiterungspaket installieren können, müssen Sie Ihr Datenbankschema konvertieren.

Wenn Sie Ihre Datenbank oder Ihr Data Warehouse-Schema konvertieren, fügt AWS SCT Ihrer Zieldatenbank ein zusätzliches Schema hinzu. Über dieses Schema werden SQL-Systemfunktionen der Quelldatenbank implementiert, die zum Schreiben des konvertierten Schemas in die Zieldatenbank benötigt werden. Dieses Zusätzliche Schema wird als Erweiterungspaketschema bezeichnet.

Das Erweiterungspaketschema für OLTP-Datenbanken wird entsprechend der Quelldatenbank benannt. Für Oracle-Datenbanken lautet das Erweiterungspaketschema AWS\_ORACLE\_EXT.

### Andere Tools

• [Orafce](https://github.com/orafce/orafce) – Orafce ist ein Modul, das Oracle-kompatible Funktionen, Datentypen und Pakete implementiert. Es handelt sich um ein Open-Source-Tool mit einer Berkeley Source Distribution (BSD)-Lizenz, sodass jeder es verwenden kann. Das orafce Modul ist nützlich für die Migration von Oracle zu PostgreSQL, da viele Oracle-Funktionen in PostgreSQL implementiert sind.

#### Code

Eine Liste aller häufig verwendeten und migrierten Codes von Oracle zu PostgreSQL, um die Verwendung von AWS SCT-Erweiterungscodes zu vermeiden, finden Sie im angehängten Dokument.

# Polen

Konfigurieren der Quelldatenbank von Amazon RDS für Oracle

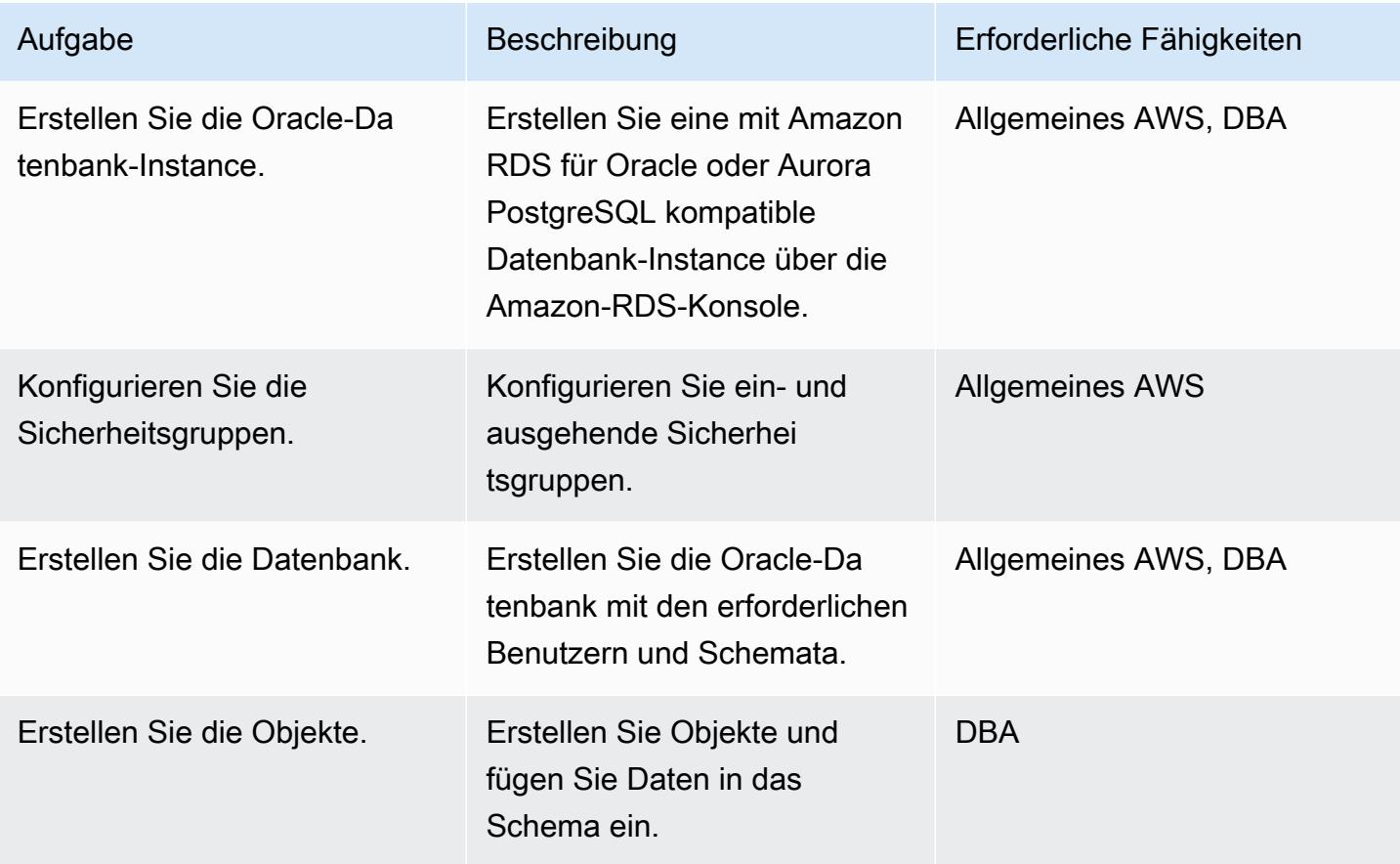

Konfigurieren der Zieldatenbank von Amazon RDS für PostgreSQL

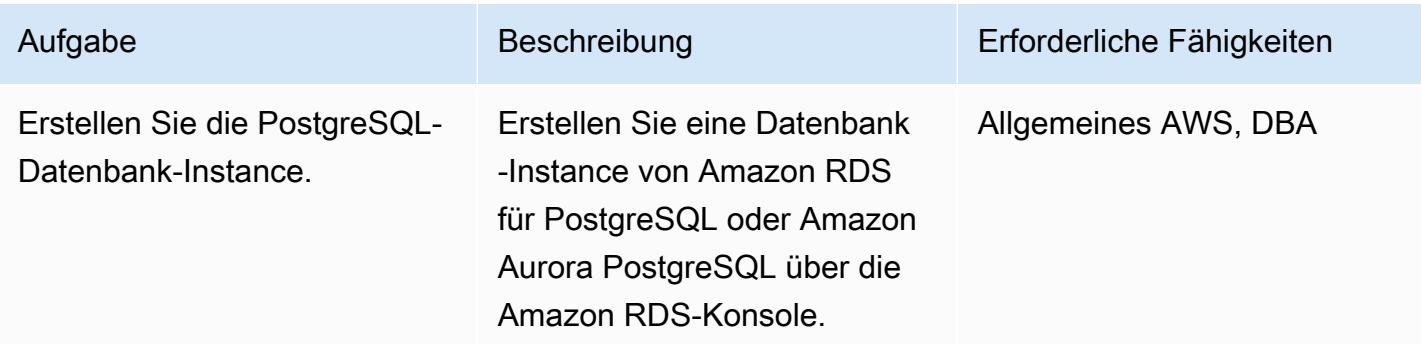

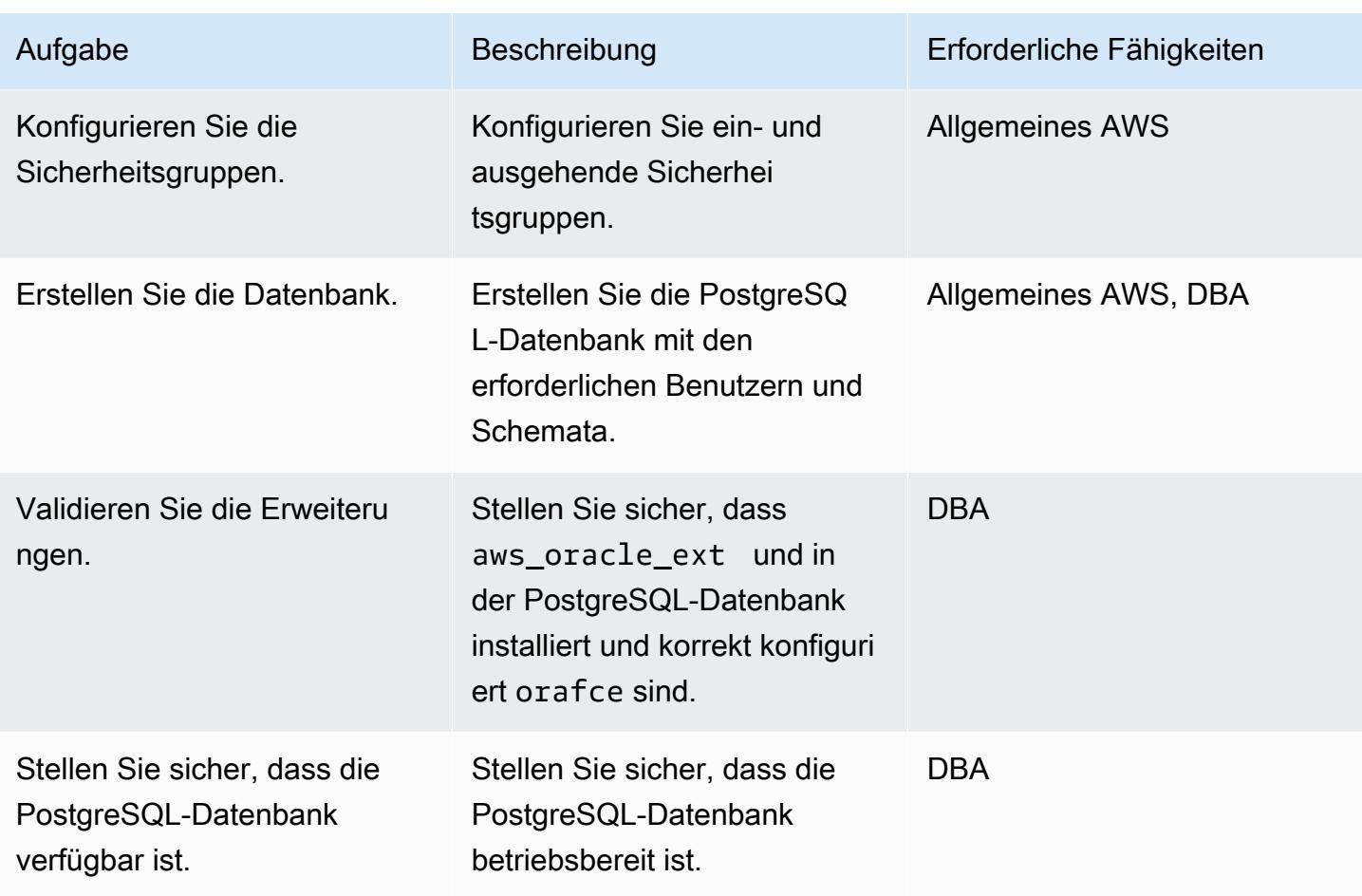

Migrieren des Oracle-Schemas zu PostgreSQL mithilfe von AWS SCT und den Erweiterungen

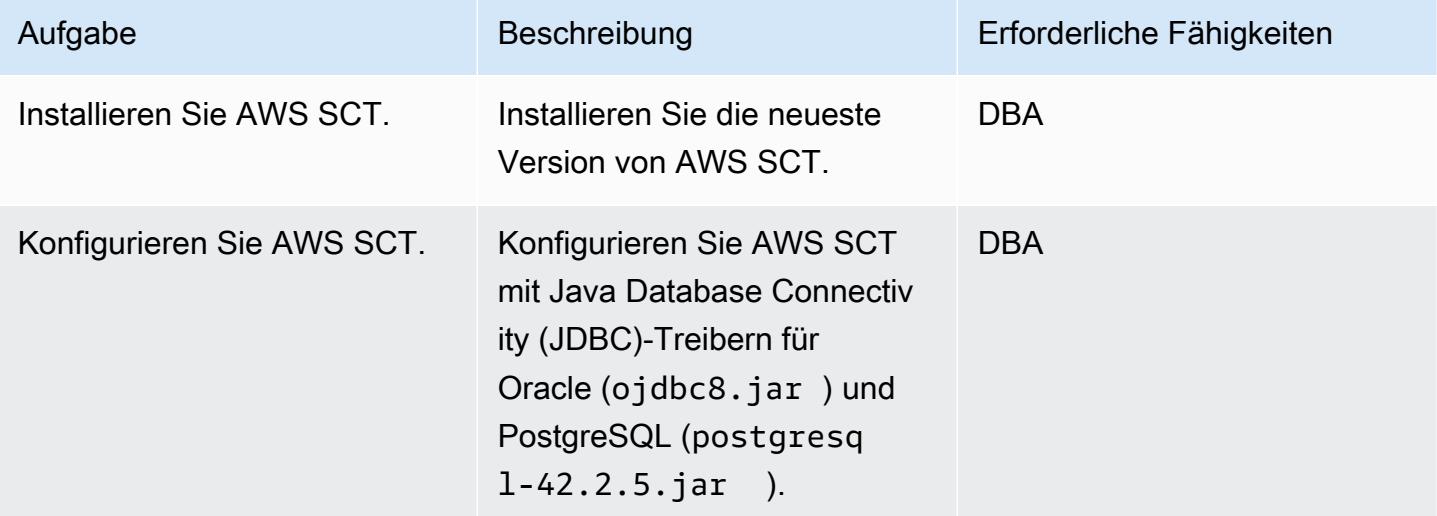

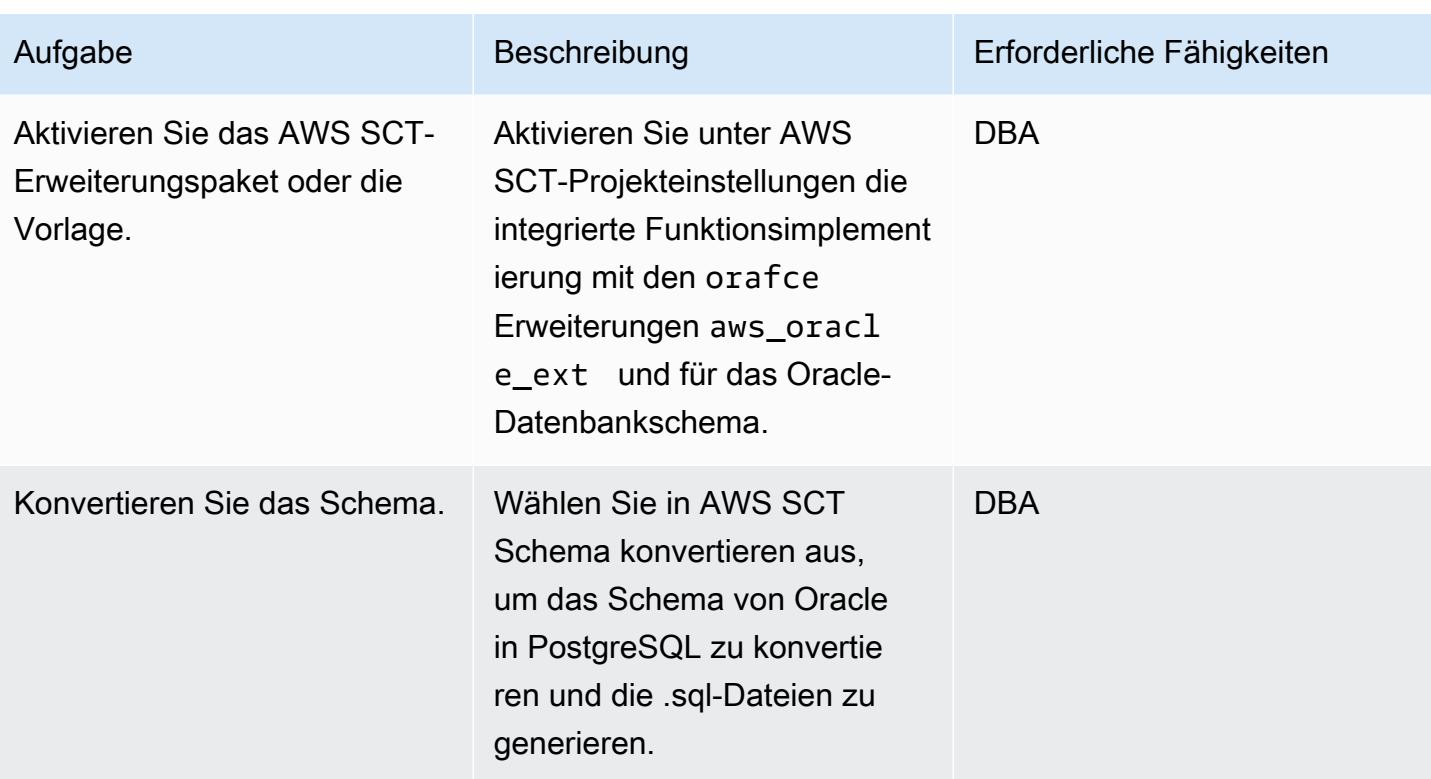

Konvertieren des AWS SCT-Erweiterungscodes in psql-Code

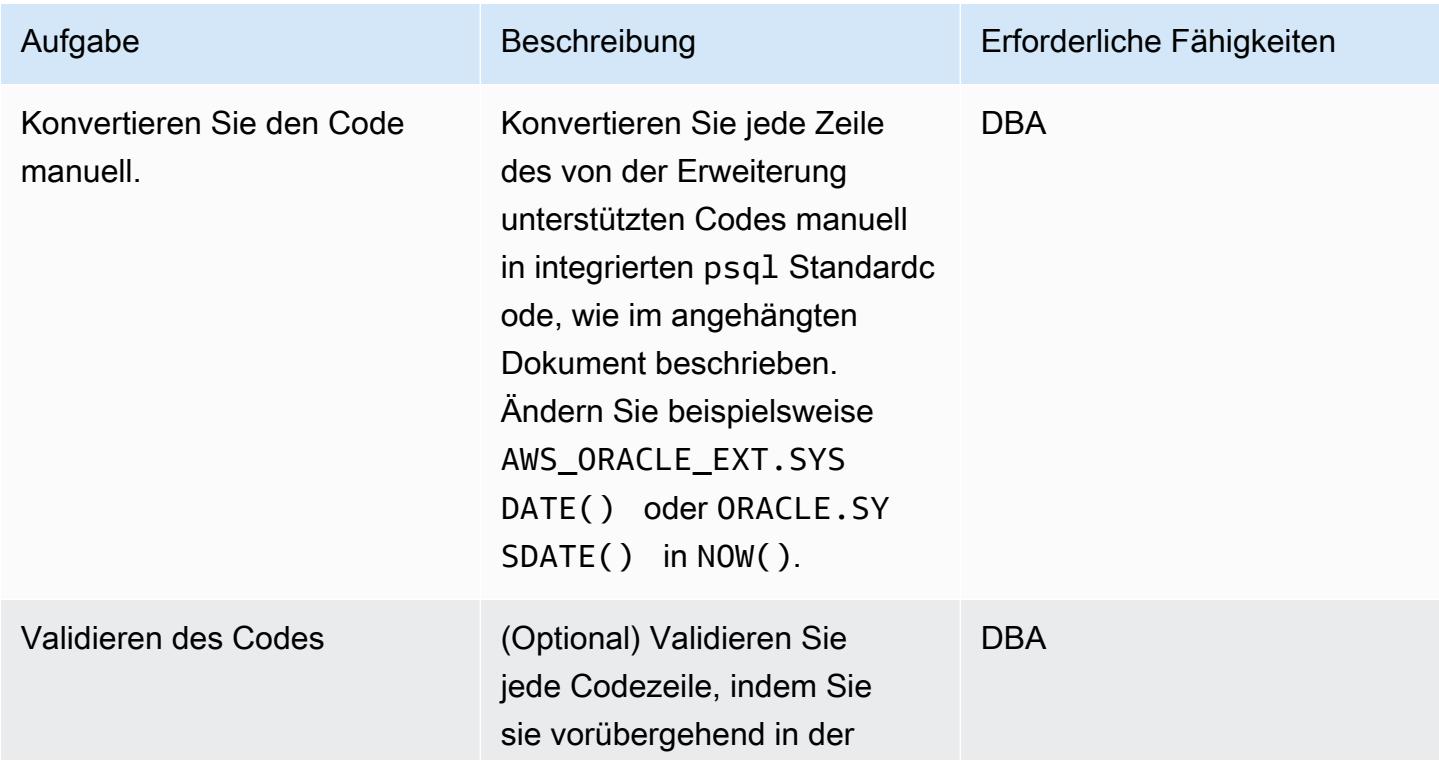

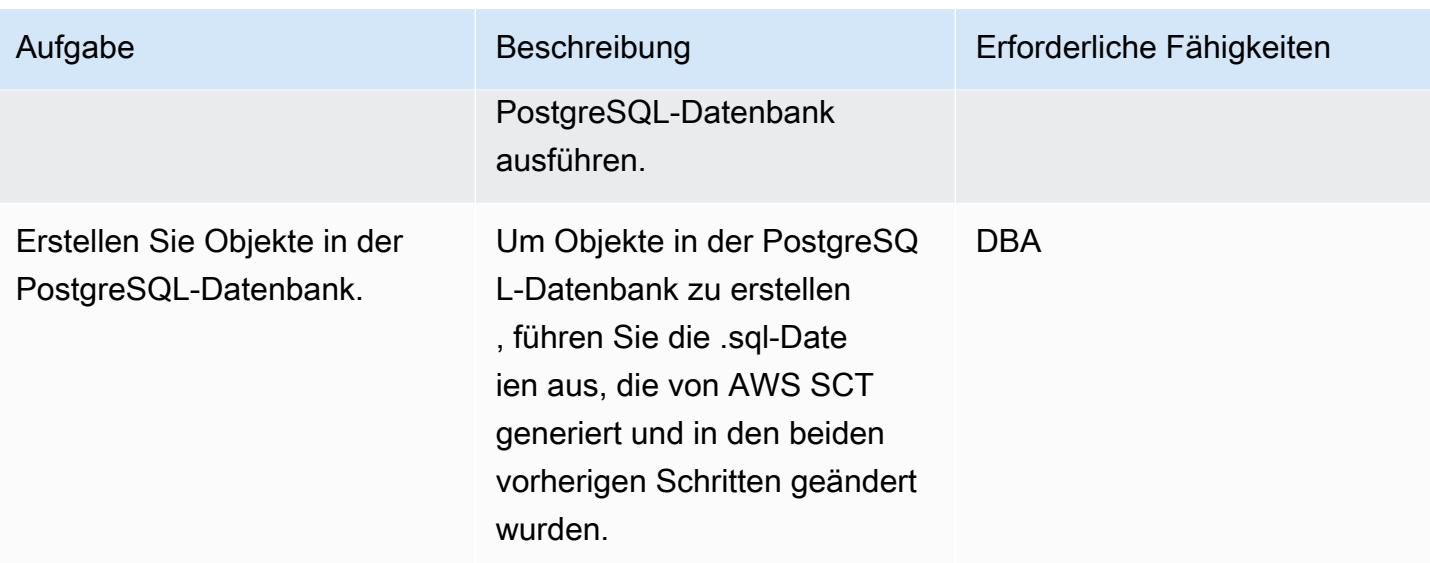

# Zugehörige Ressourcen

- Datenbank
	- [Oracle auf Amazon RDS](https://docs.aws.amazon.com/AmazonRDS/latest/UserGuide/CHAP_Oracle.html)
	- [PostgreSQL auf Amazon RDS](https://docs.aws.amazon.com/AmazonRDS/latest/UserGuide/CHAP_PostgreSQL.html)
	- [Arbeiten mit Amazon Aurora PostgreSQL](https://docs.aws.amazon.com/AmazonRDS/latest/AuroraUserGuide/Aurora.AuroraPostgreSQL.html)
	- [PostgreSQL EXPLAIN-Plan](https://www.postgresql.org/docs/current/sql-explain.html)
- AWS SCT
	- [Übersicht über das AWS Schema Conversion Tool](https://aws.amazon.com/dms/schema-conversion-tool/)
	- [AWS SCT-Benutzerhandbuch](https://docs.aws.amazon.com/SchemaConversionTool/latest/userguide/CHAP_Welcome.html)
	- [Verwenden der AWS SCT-Benutzeroberfläche](https://docs.aws.amazon.com/SchemaConversionTool/latest/userguide/CHAP_UserInterface.html)
	- [Verwenden von Oracle Database als Quelle für AWS SCT](https://docs.aws.amazon.com/SchemaConversionTool/latest/userguide/CHAP_Source.Oracle.html)
- Erweiterungen für AWS SCT
	- [Verwenden des AWS SCT-Erweiterungspakets](https://docs.aws.amazon.com/SchemaConversionTool/latest/userguide/CHAP_ExtensionPack.html)
	- [Oracle-Funktionalität \(en\)](https://postgres.cz/wiki/Oracle_functionality_(en))
	- [PN-Orafce](https://pgxn.org/dist/orafce/)
	- [GitHub orafce](https://github.com/orafce/orafce)

# Zusätzliche Informationen

Weitere Informationen finden Sie in den detaillierten Befehlen mit Syntax und Beispielen für die manuelle Konvertierung von Code im angehängten Dokument.

# Anlagen

Um auf zusätzliche Inhalte zuzugreifen, die diesem Dokument zugeordnet sind, entpacken Sie die folgende Datei: [attachment.zip](samples/p-attach/158847bb-27ef-4915-a9ca-7d87073792c1/attachments/attachment.zip)

# Migrieren einer Db2-Datenbank von Amazon EC2 zu Aurora MySQL – kompatibel mithilfe von AWS DMS

Erstellt von Pinesh Singal (AWS)

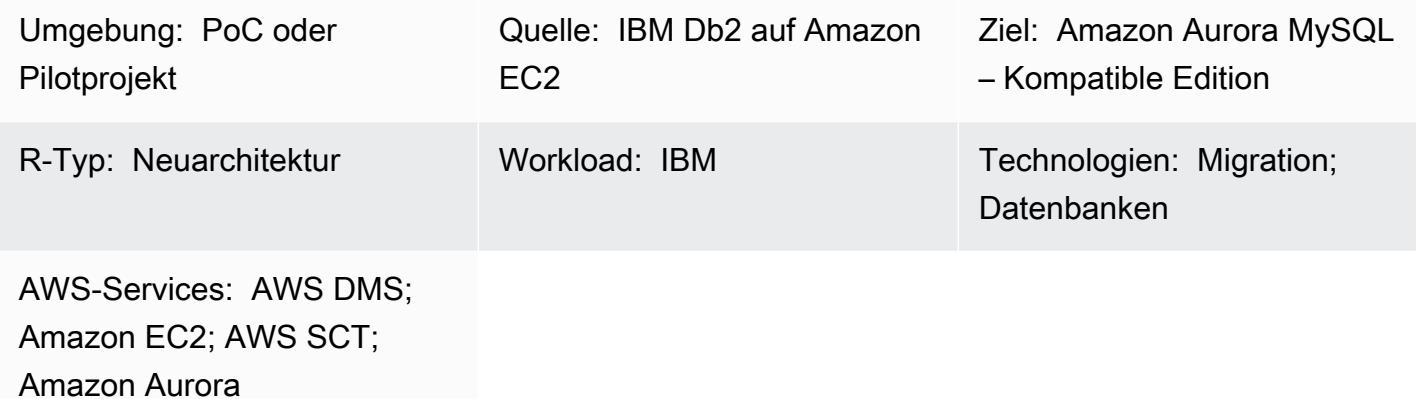

# Übersicht

Nachdem Sie Ihre [Datenbank von IBM Db2 für LUW](https://www.ibm.com/docs/en/db2/11.5?topic=federation) zu [Amazon Elastic Compute Cloud \(Amazon](https://docs.aws.amazon.com/ec2/) [EC2\)](https://docs.aws.amazon.com/ec2/) migriert haben, sollten Sie erwägen, die Datenbank neu zu strukturieren, indem Sie zu einer cloudnativen Datenbank von Amazon Web Services (AWS) wechseln. Dieses Muster umfasst die Migration einer Datenbank von IBM [Db2](https://www.ibm.com/docs/en/db2/11.5) für LUW, die auf einer [Amazon](https://docs.aws.amazon.com/ec2/) EC2-Instance ausgeführt wird, zu einer [Datenbank der Amazon Aurora MySQL-kompatiblen Edition](https://docs.aws.amazon.com/AmazonRDS/latest/AuroraUserGuide/Aurora.AuroraMySQL.html) in AWS.

Das Muster beschreibt eine Online-Migrationsstrategie mit minimalen Ausfallzeiten für eine Multi-Terabyte-Db2-Quelldatenbank mit einer hohen Anzahl von Transaktionen.

Dieses Muster verwendet [AWS Schema Conversion Tool \(AWS SCT\),](https://docs.aws.amazon.com/SchemaConversionTool/latest/userguide/CHAP_Welcome.html) um das Db2- Datenbankschema in ein Aurora MySQL-kompatibles Schema zu konvertieren. Dann verwendet das Muster [AWS Database Migration Service \(AWS DMS\),](https://docs.aws.amazon.com/dms/latest/userguide/Welcome.html) um Daten von der Db2-Datenbank zur Aurora MySQL-kompatiblen Datenbank zu migrieren. Für den Code, der nicht von AWS SCT konvertiert wird, sind manuelle Konvertierungen erforderlich.

Voraussetzungen und Einschränkungen

## Voraussetzungen

• Ein aktives AWS-Konto mit einer Virtual Private Cloud (VPC)

- AWS SCT
- AWS DMS

#### Produktversionen

- AWS SCT neueste Version
- Db2 für Linux Version 11.1.4.4 und höher

### **Architektur**

#### Quelltechnologie-Stack

• DB2/Linux x86-64-Bit auf einer EC2-Instance gemountet

#### Zieltechnologie-Stack

• Eine Datenbank-Instance von Amazon Aurora MySQL -Compatible Edition

#### Quell- und Zielarchitektur

Das folgende Diagramm zeigt die Datenmigrationsarchitektur zwischen der Quelldatenbank Db2 und den Aurora MySQL-kompatiblen Zieldatenbanken. Die Architektur in der AWS Cloud umfasst eine Virtual Private Cloud (VPC) (Virtual Private Cloud), eine Availability Zone, ein öffentliches Subnetz für die Db2-Instance und die AWS DMS-Replikations-Instance sowie ein privates Subnetz für die Aurora MySQL-kompatible Datenbank.

## Tools

#### AWS-Services

- [Amazon Aurora](https://docs.aws.amazon.com/AmazonRDS/latest/AuroraUserGuide/CHAP_AuroraOverview.html) ist eine vollständig verwaltete relationale Datenbank-Engine, die für die Cloud entwickelt wurde und mit MySQL und PostgreSQL kompatibel ist.
- [AWS Database Migration Service \(AWS DMS\)](https://docs.aws.amazon.com/dms/latest/userguide/Welcome.html) unterstützt Sie bei der Migration von Datenspeichern in die AWS Cloud oder zwischen Kombinationen von Cloud- und On-Premises-Einrichtungen.
- [Amazon Elastic Compute Cloud \(Amazon EC2\)](https://docs.aws.amazon.com/ec2/) bietet skalierbare Rechenkapazität in der AWS Cloud. Sie können so viele virtuelle Server wie nötig nutzen und sie schnell nach oben oder unten skalieren.
- [AWS Schema Conversion Tool \(AWS SCT\)](https://docs.aws.amazon.com/SchemaConversionTool/latest/userguide/CHAP_Welcome.html) unterstützt heterogene Datenbankmigrationen, indem das Quelldatenbankschema und ein Großteil des benutzerdefinierten Codes automatisch in ein Format konvertiert werden, das mit der Zieldatenbank kompatibel ist. AWS SCT unterstützt als Quelle IBM Db2 für LUW-Versionen 9.1, 9.5, 9.7, 10.1, 10.5, 11.1 und 11.5.

## Bewährte Methoden

Bewährte Methoden finden Sie unter [Bewährte Methoden für AWS Database Migration Service.](https://docs.aws.amazon.com/dms/latest/userguide/CHAP_BestPractices.html)

### Polen

Konfigurieren der IBM Db2-Quelldatenbank

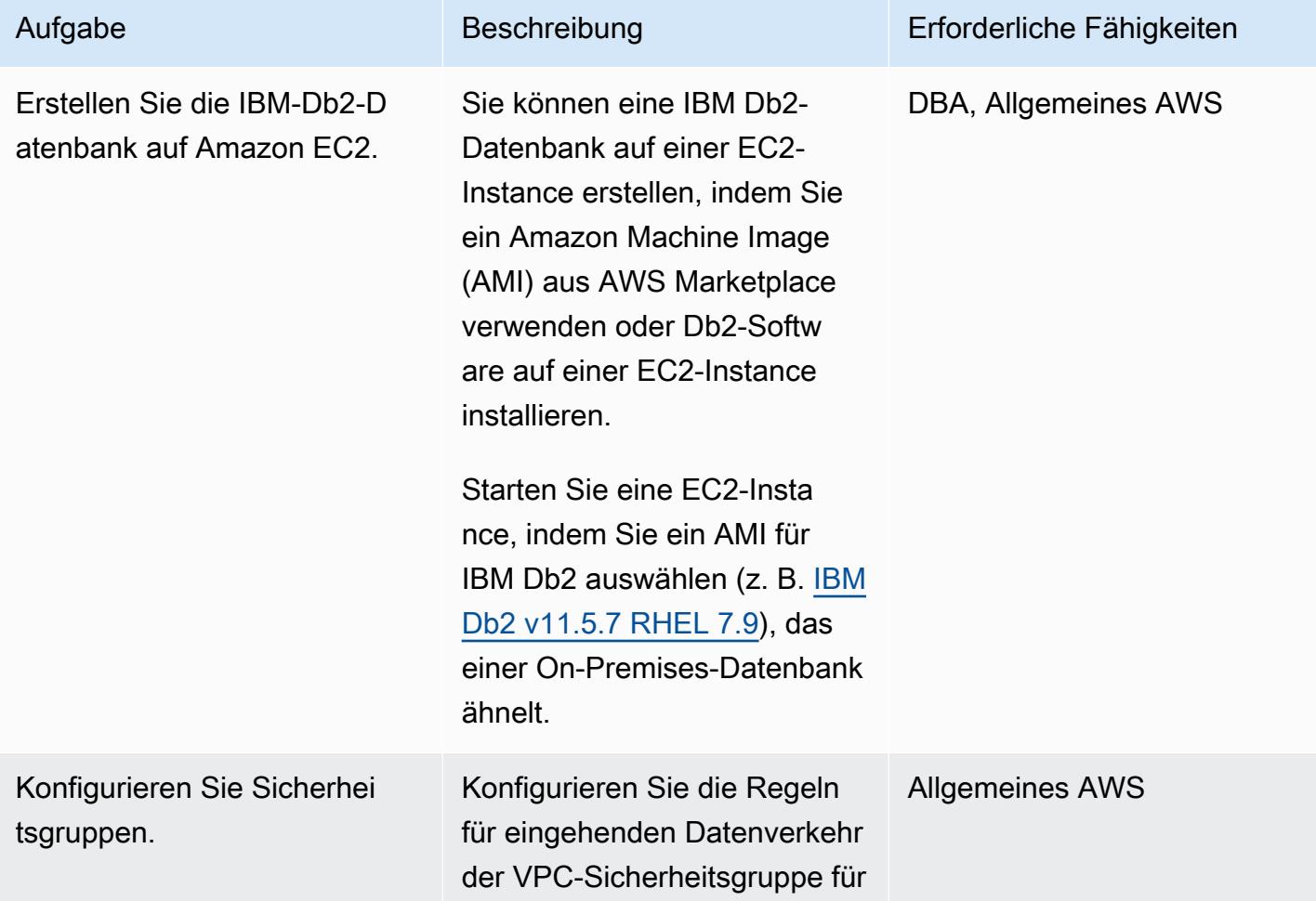

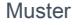

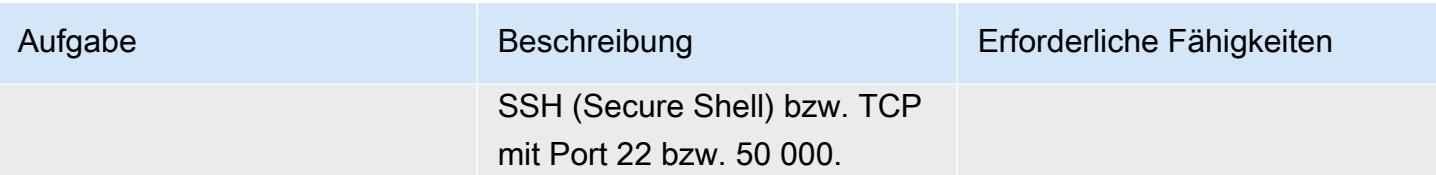

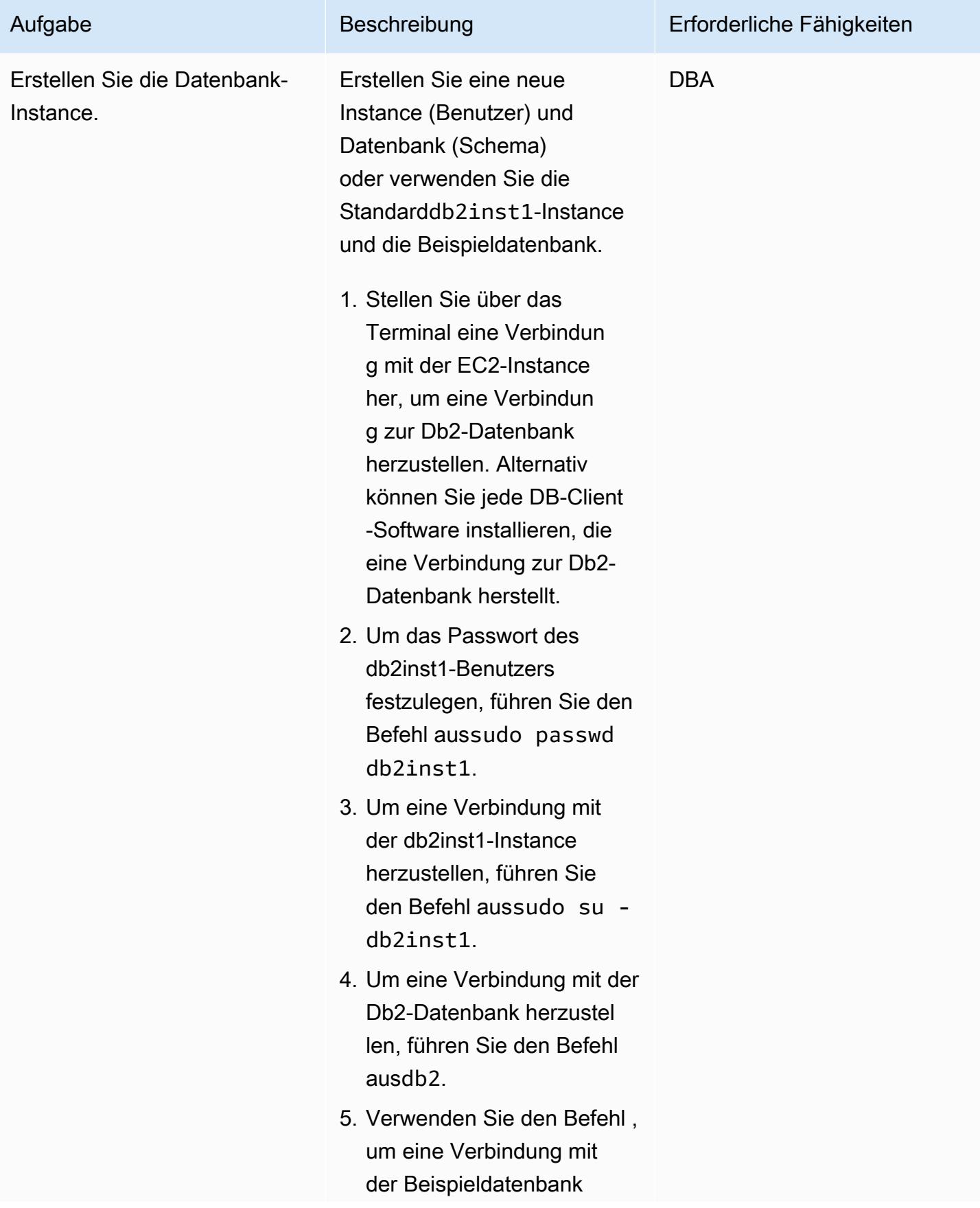

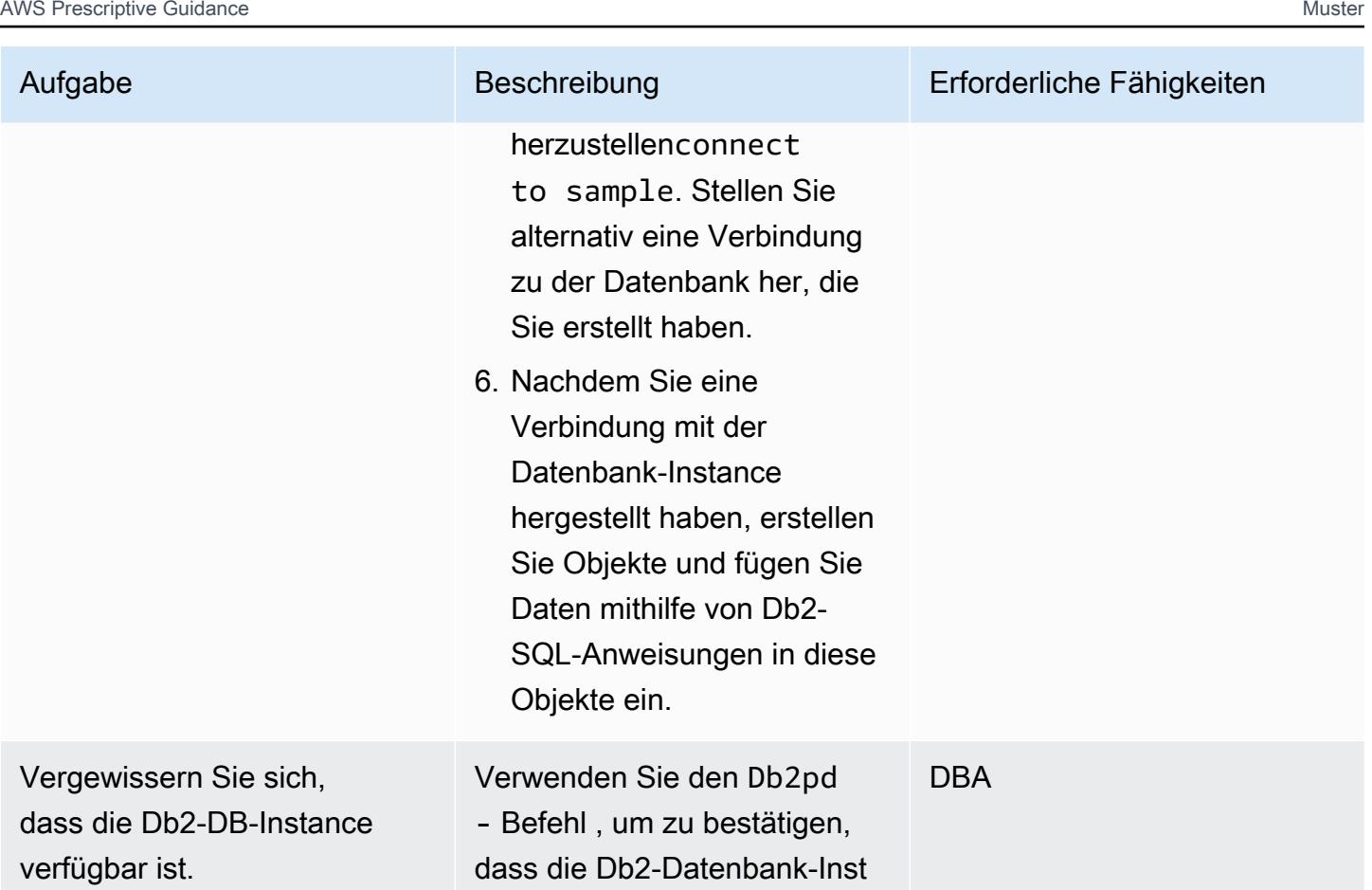

Konfigurieren der Aurora MySQL-kompatiblen Zieldatenbank

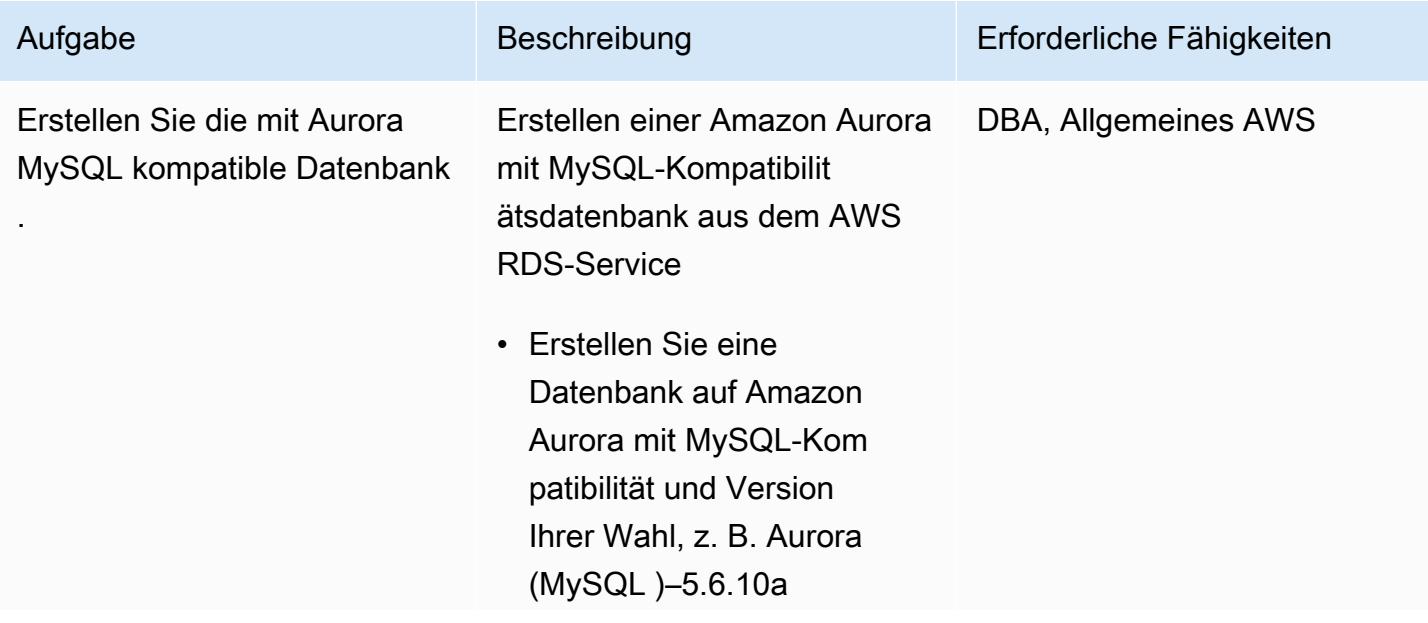

ance betriebsbereit ist.

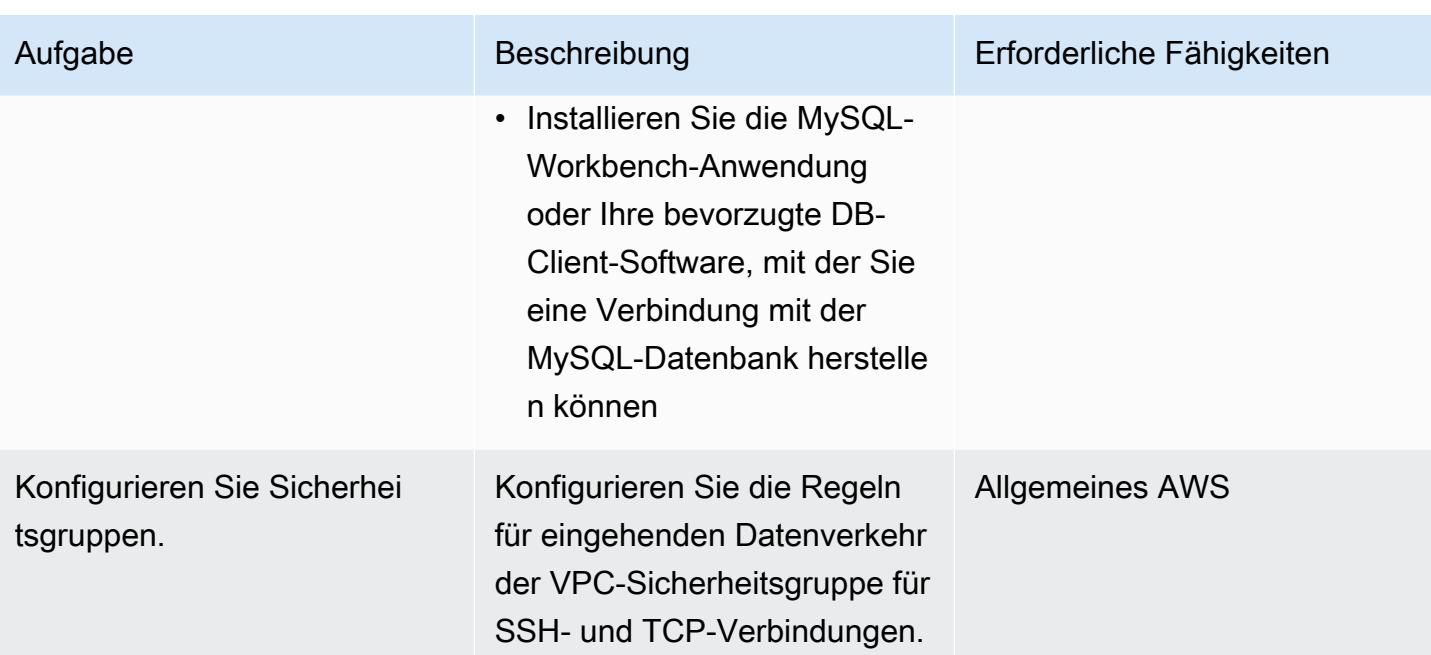

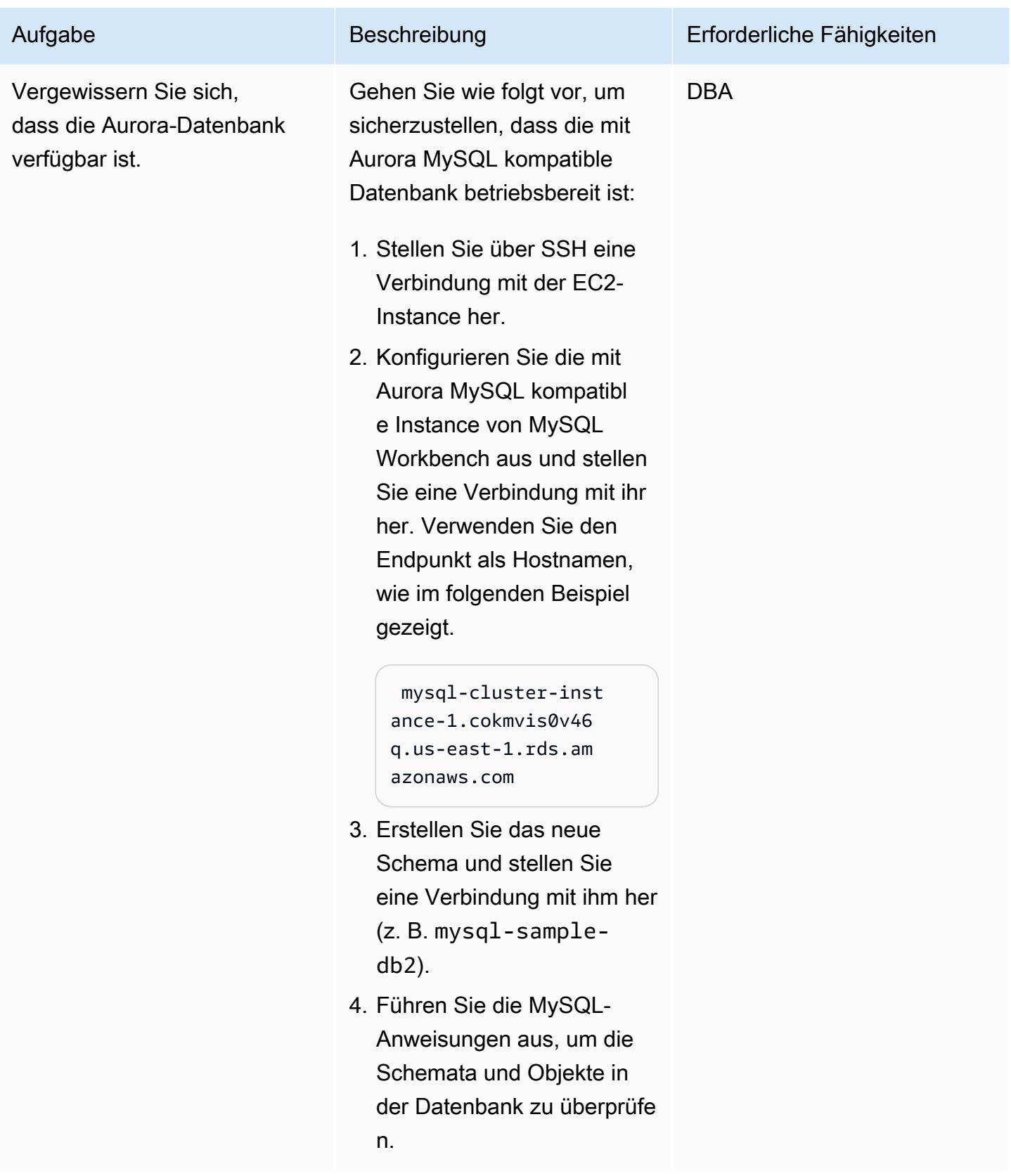

# Konfigurieren und Ausführen von AWS SCT

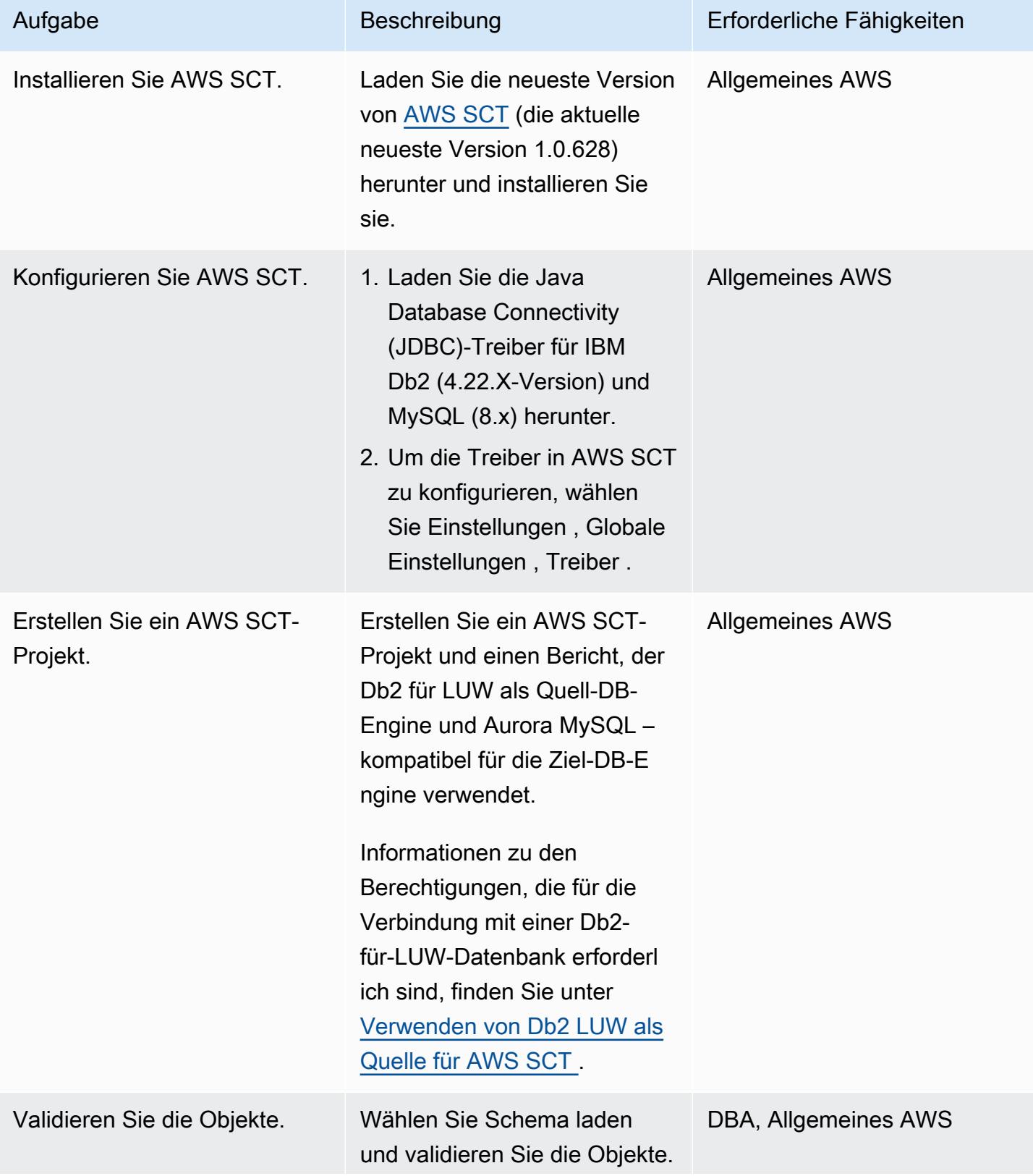

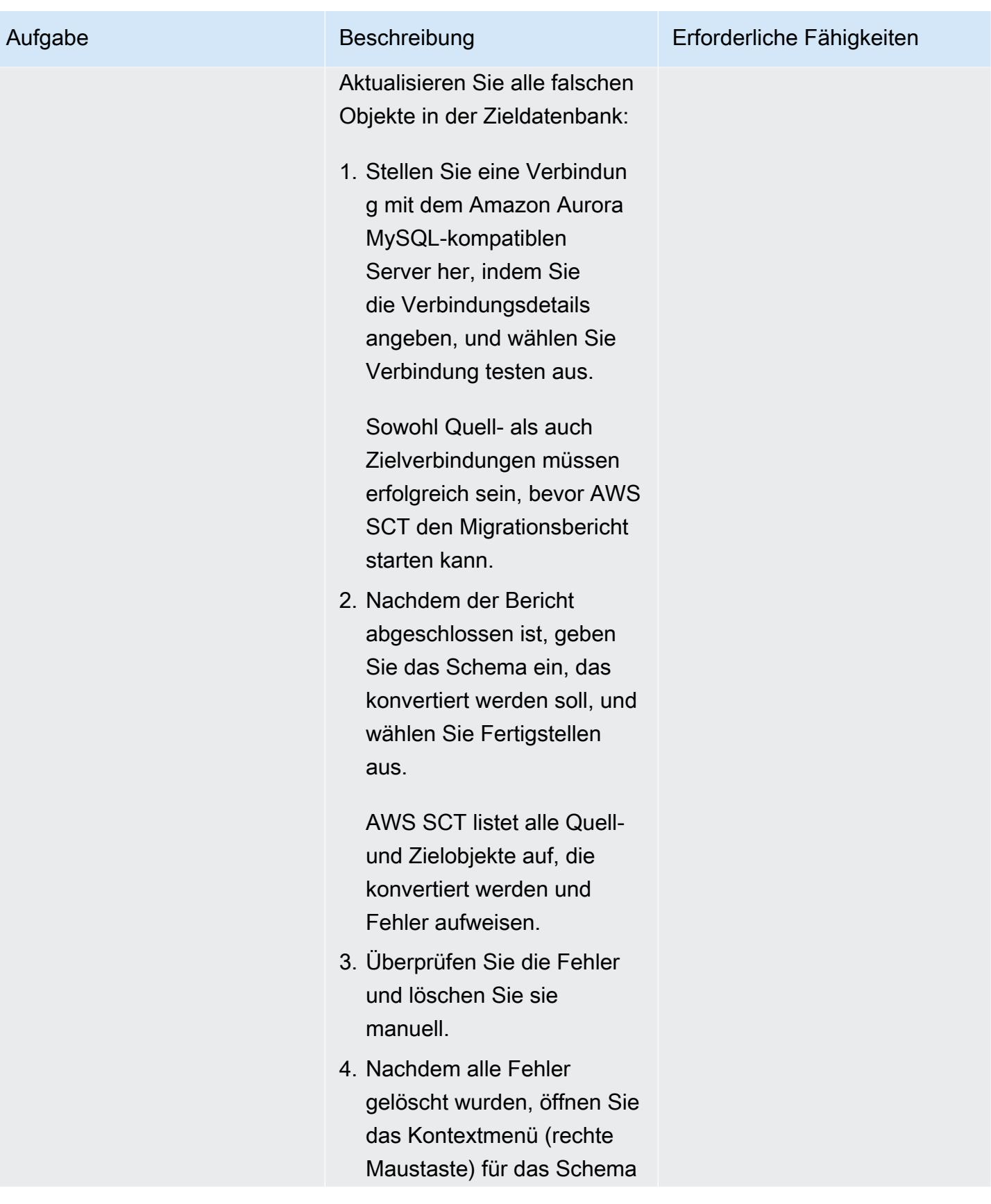

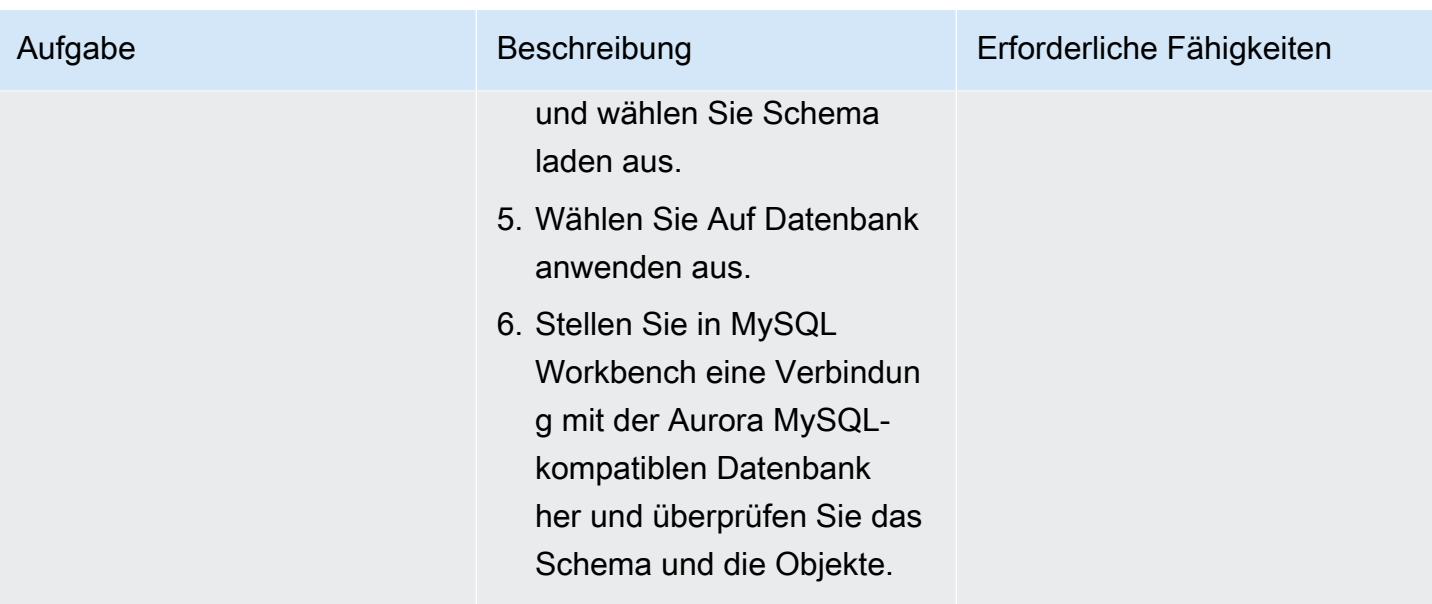

# Konfigurieren und Ausführen von AWS DMS

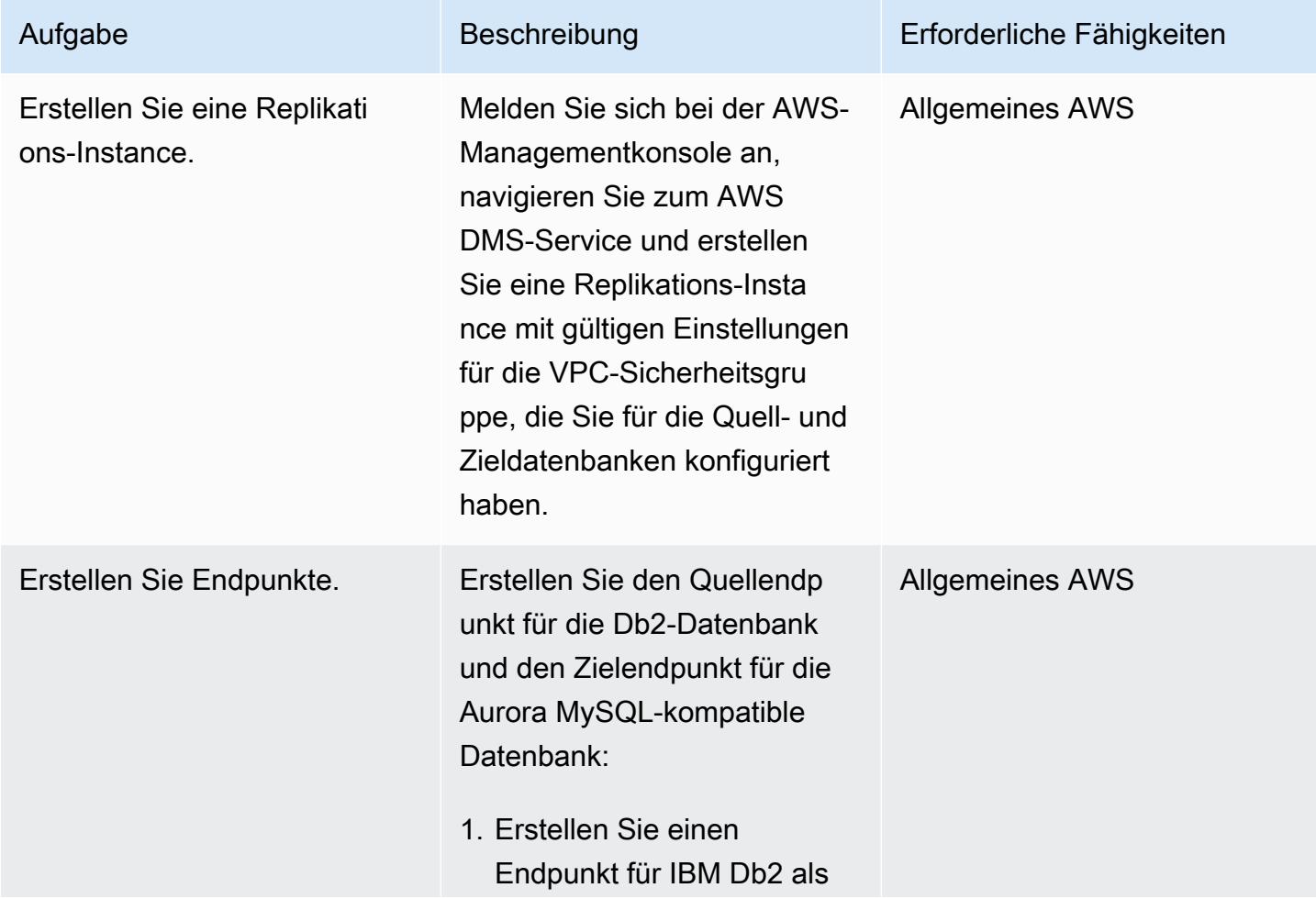

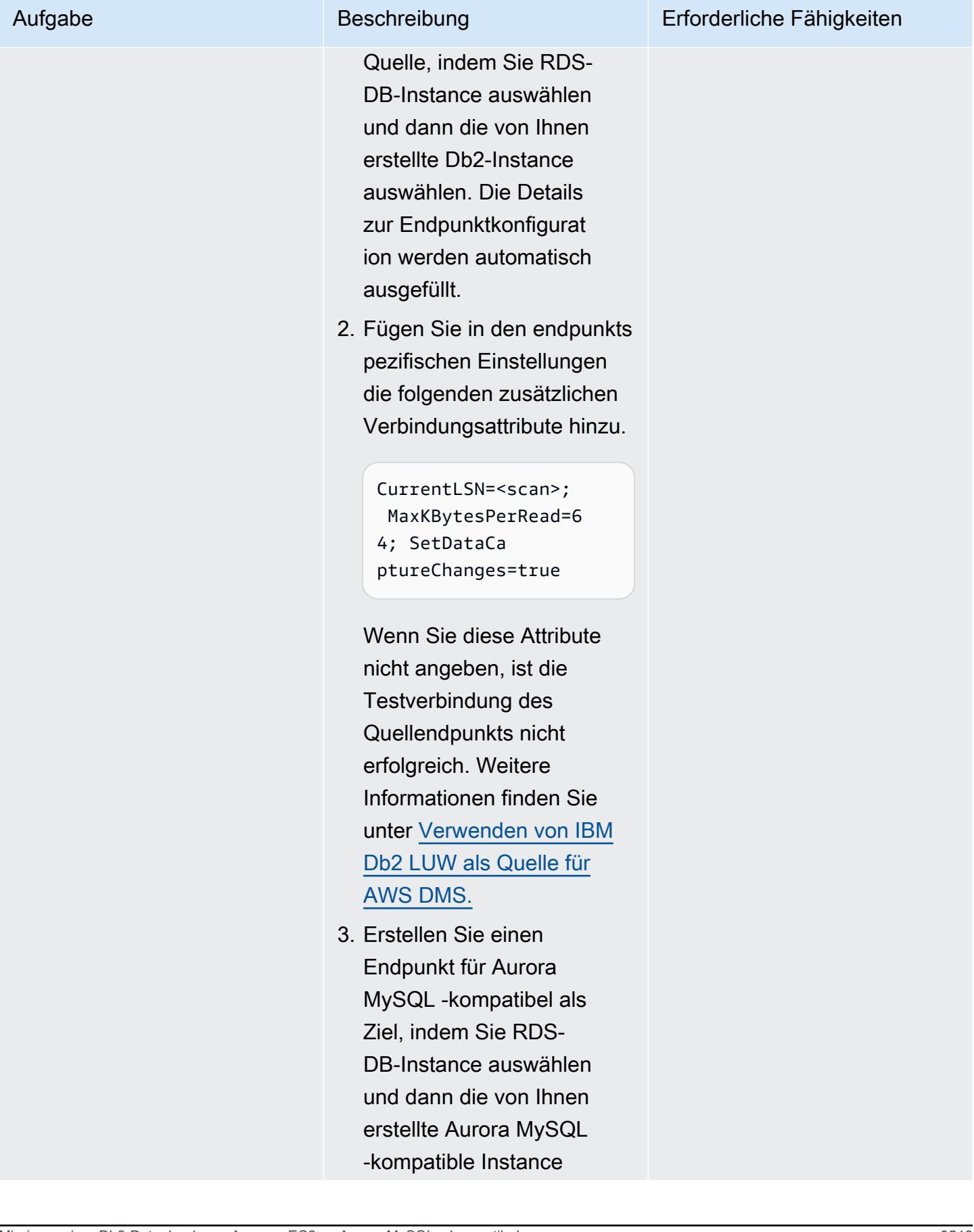
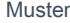

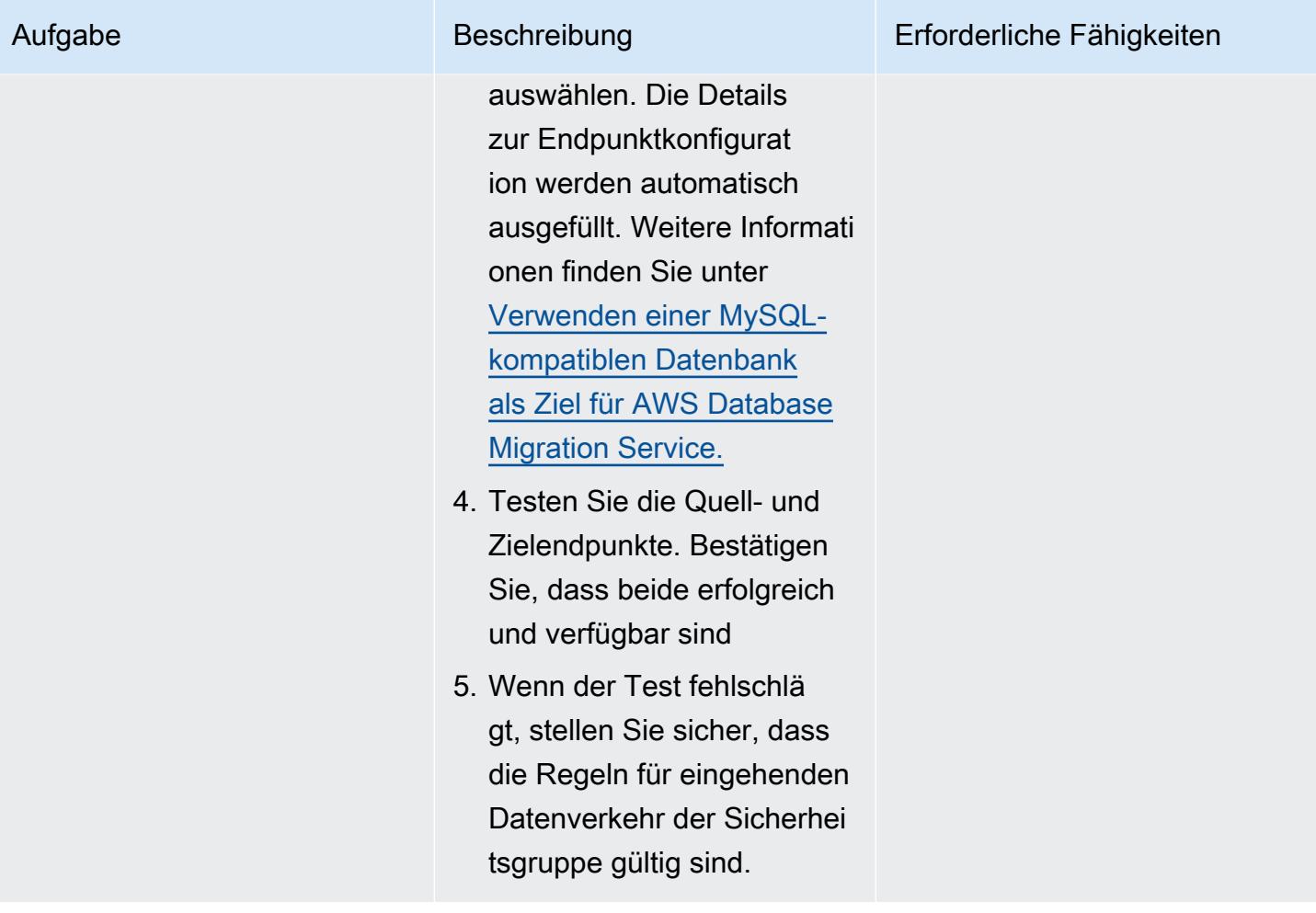

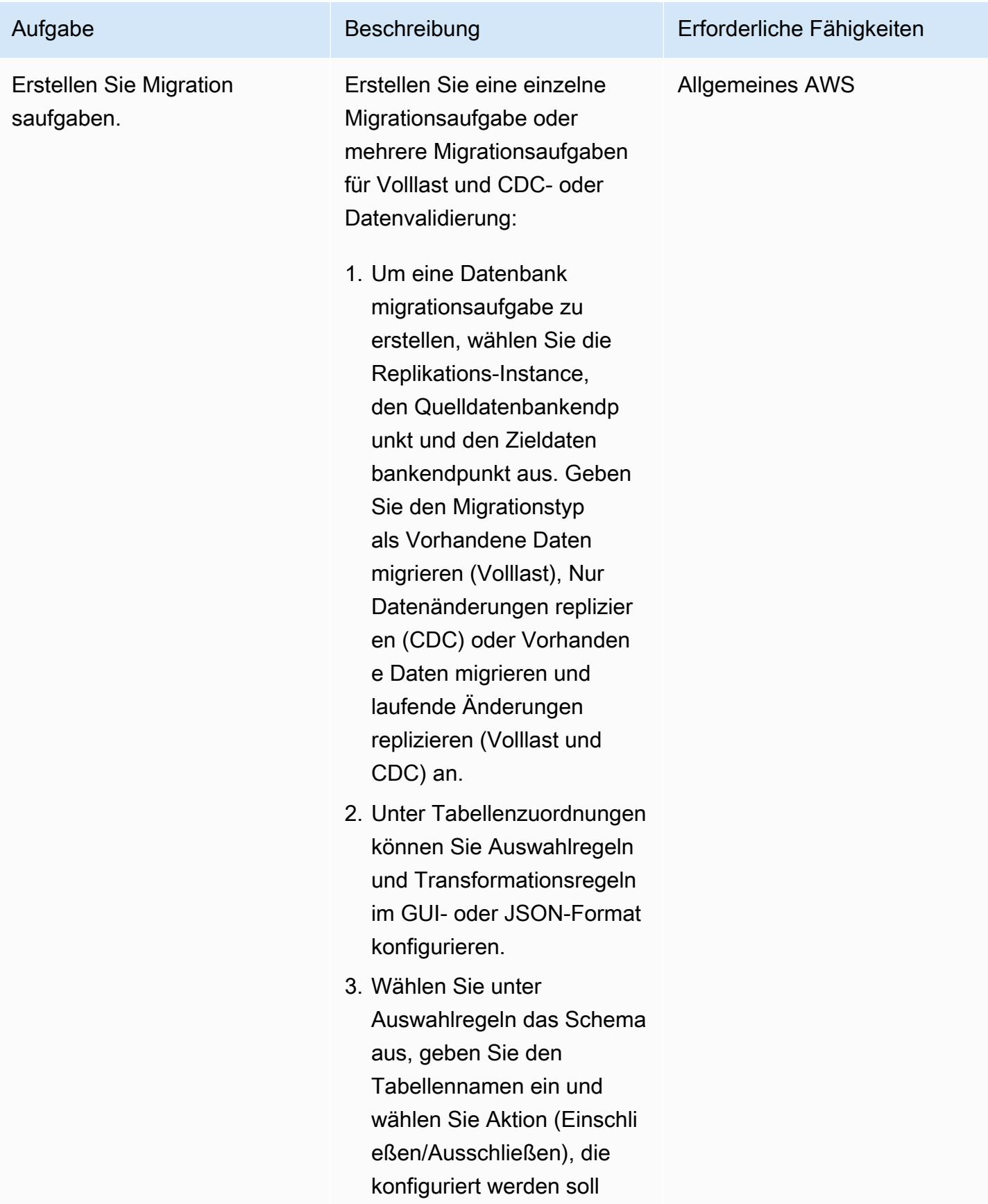

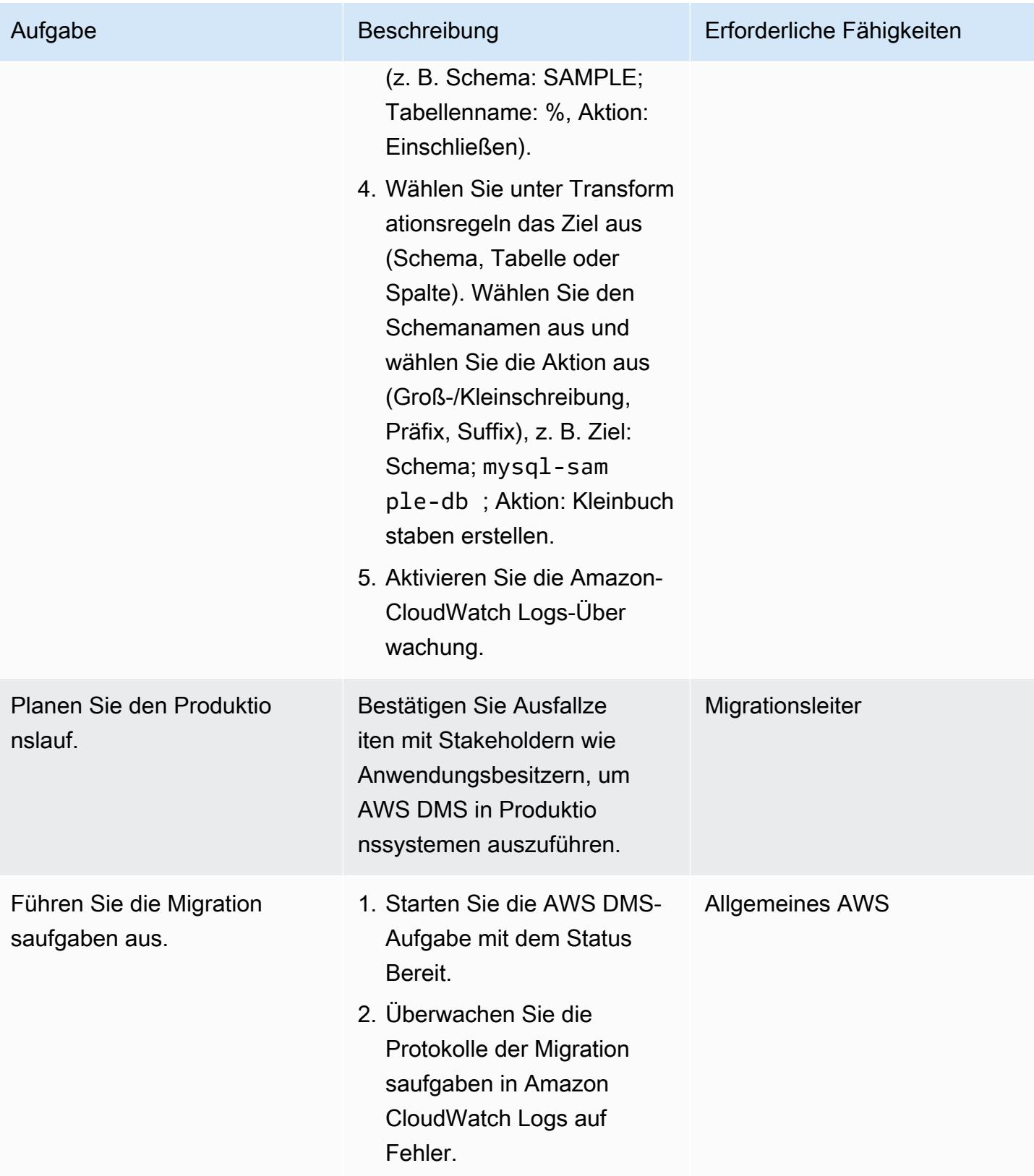

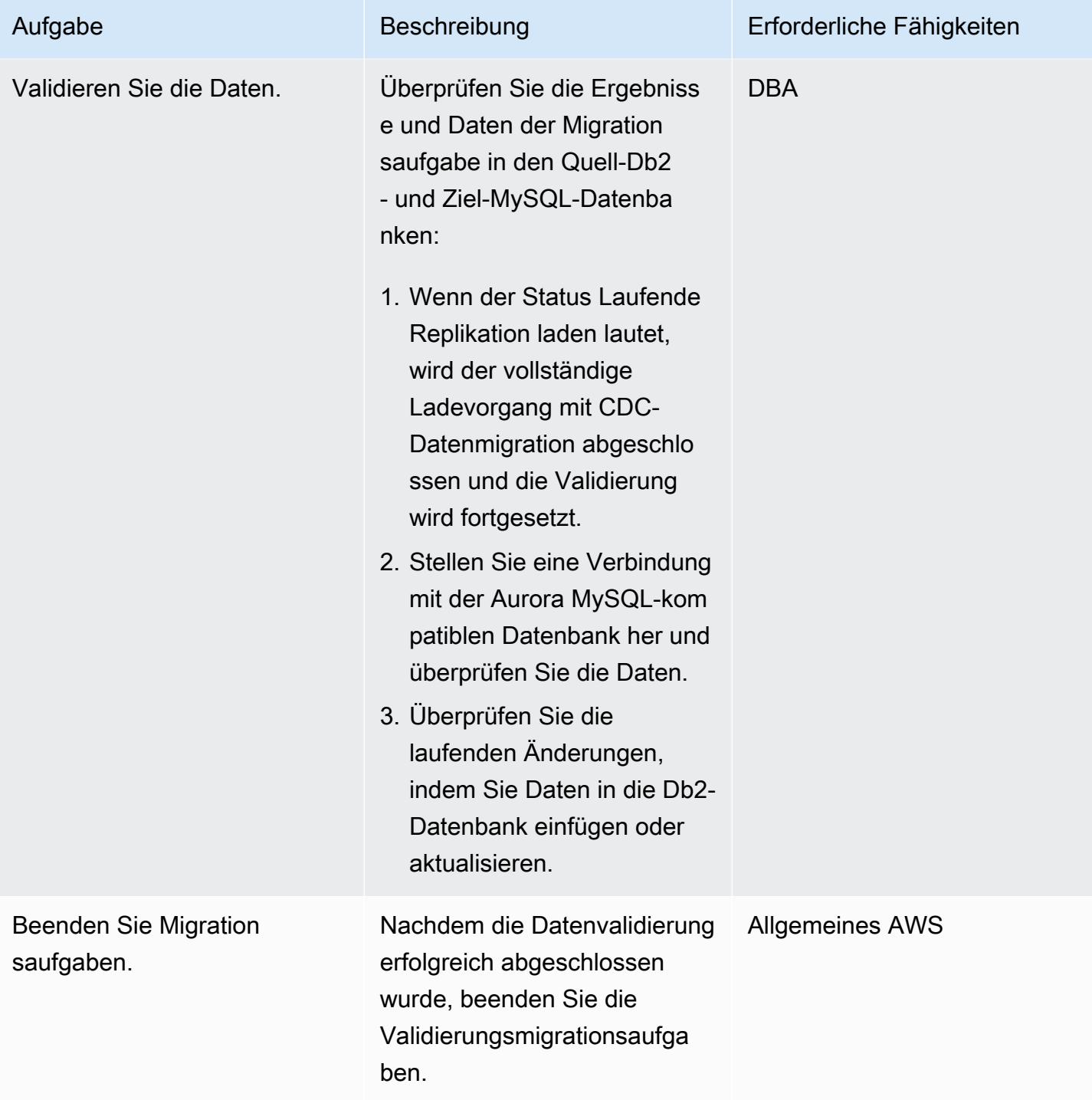

# Fehlerbehebung

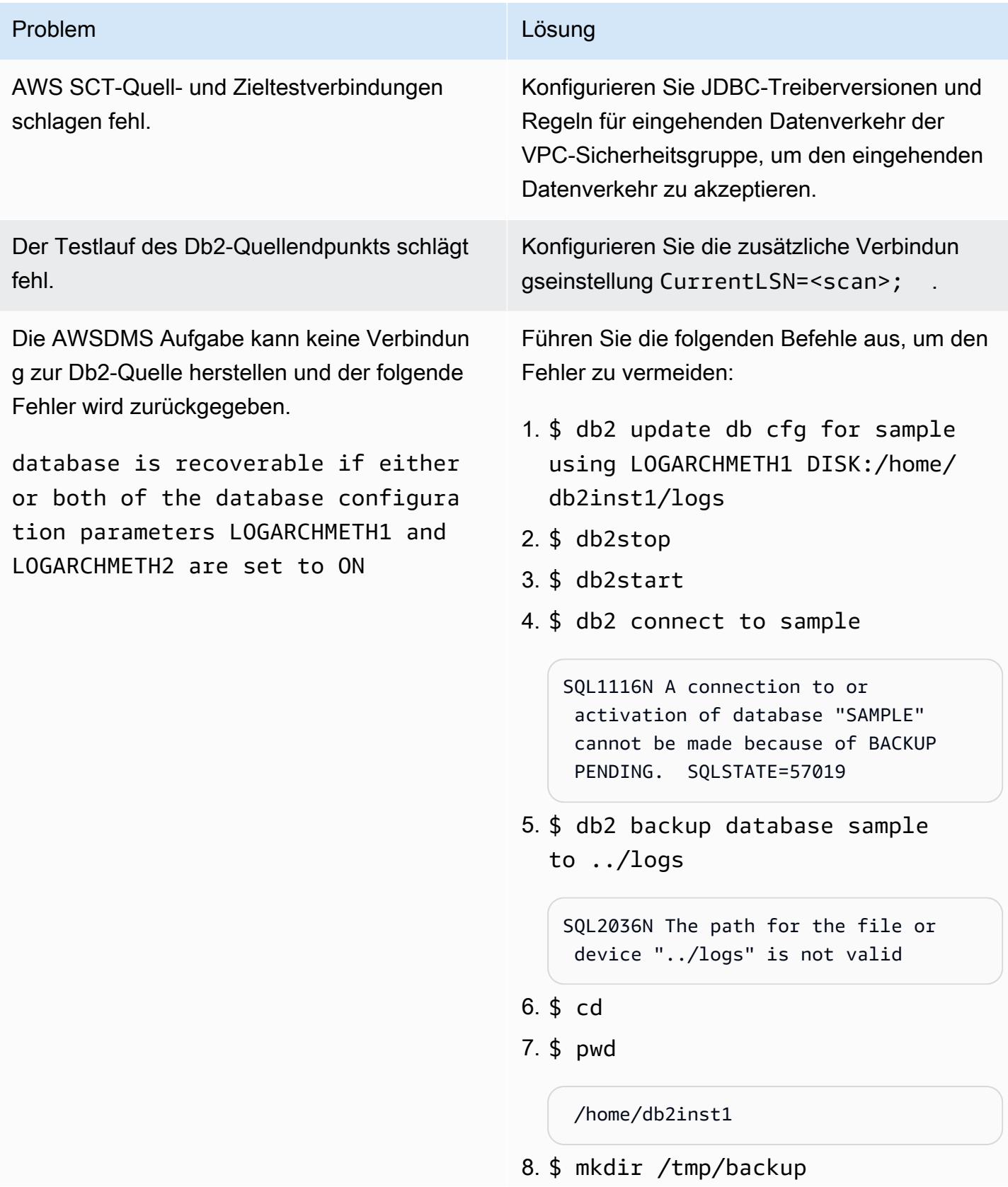

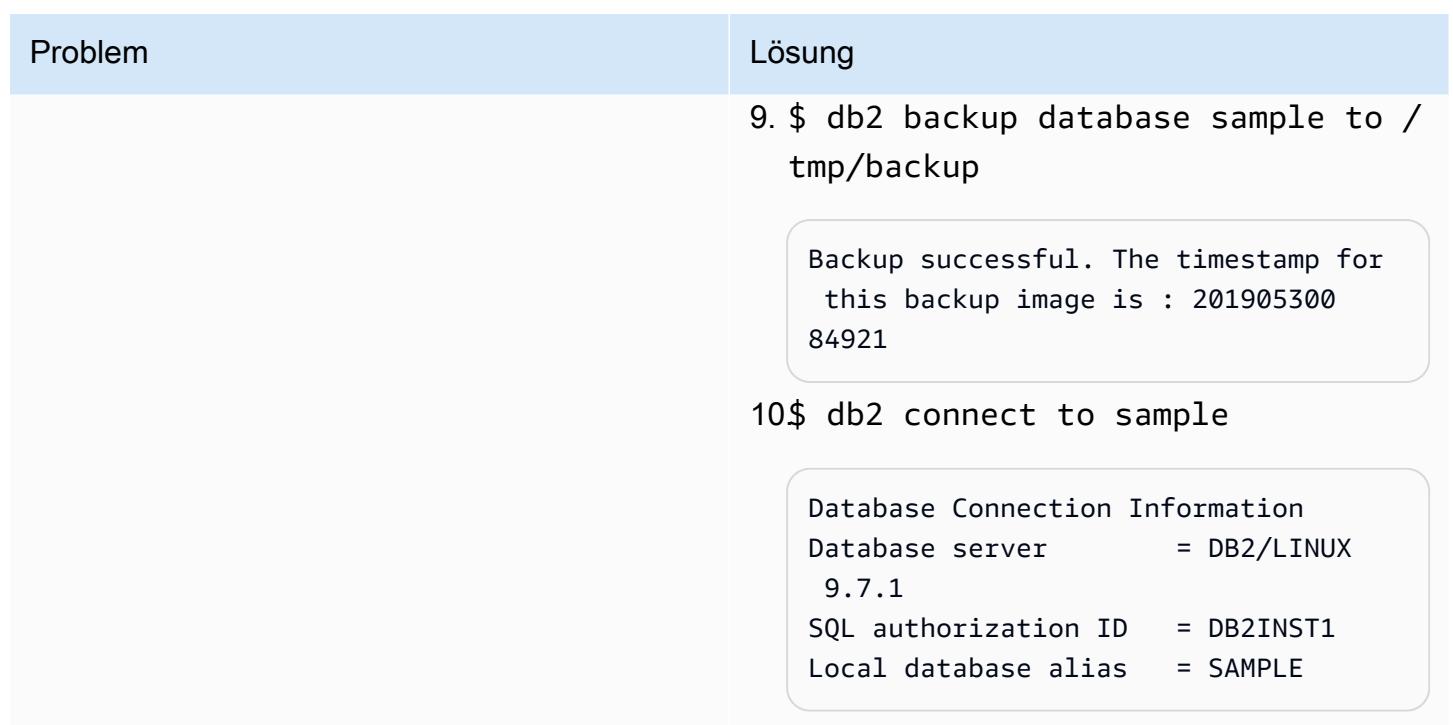

# Zugehörige Ressourcen

Amazon EC2

- [Amazon EC2](https://aws.amazon.com/ec2/)
- [Amazon EC2-Benutzerhandbuchs](https://docs.aws.amazon.com/ec2/)

#### Datenbanken

- [IBM-Db2-Datenbank](https://www.ibm.com/products/db2-database)
- [Amazon Aurora](https://aws.amazon.com/rds/aurora/)
- [Arbeiten mit Amazon Aurora MySQL](https://docs.aws.amazon.com/AmazonRDS/latest/AuroraUserGuide/Aurora.AuroraMySQL.html)

#### AWS SCT

- [AWS DMS Schemakonvertierung](https://aws.amazon.com/dms/schema-conversion-tool/)
- [AWS Schema Conversion Tool Benutzerhandbuch](https://docs.aws.amazon.com/SchemaConversionTool/latest/userguide/CHAP_Welcome.html)
- [Verwenden der AWS SCT-Benutzeroberfläche](https://docs.aws.amazon.com/SchemaConversionTool/latest/userguide/CHAP_UserInterface.html)
- [Verwenden von IBM Db2 LUW als Quelle für AWS SCT](https://docs.aws.amazon.com/SchemaConversionTool/latest/userguide/CHAP_Source.DB2LUW.html)

#### AWS DMS

- [AWS Database Migration Service](https://aws.amazon.com/dms/)
- [AWS Database Migration Service-Benutzerhandbuch](https://docs.aws.amazon.com/dms/latest/userguide/Welcome.html)
- [Quellen für die Datenmigration](https://docs.aws.amazon.com/dms/latest/userguide/CHAP_Source.html)
- [Ziele für die Datenmigration](https://docs.aws.amazon.com/dms/latest/userguide/CHAP_Target.html)
- [AWS Database Migration Service und AWS Schema Conversion Tool unterstützen jetzt IBM Db2](https://aws.amazon.com/blogs/database/aws-database-migration-service-and-aws-schema-conversion-tool-now-support-ibm-db2-as-a-source/) [LUW als Quelle](https://aws.amazon.com/blogs/database/aws-database-migration-service-and-aws-schema-conversion-tool-now-support-ibm-db2-as-a-source/) (Blogbeitrag)
- [Migrieren von Anwendungen mit relationalen Datenbanken zu AWS](https://d1.awsstatic.com/whitepapers/Migration/migrating-applications-to-aws.pdf)

# Migrieren Sie eine Microsoft SQL Server-Datenbank mithilfe von AWS DMS von Amazon EC2 zu Amazon DocumentDB

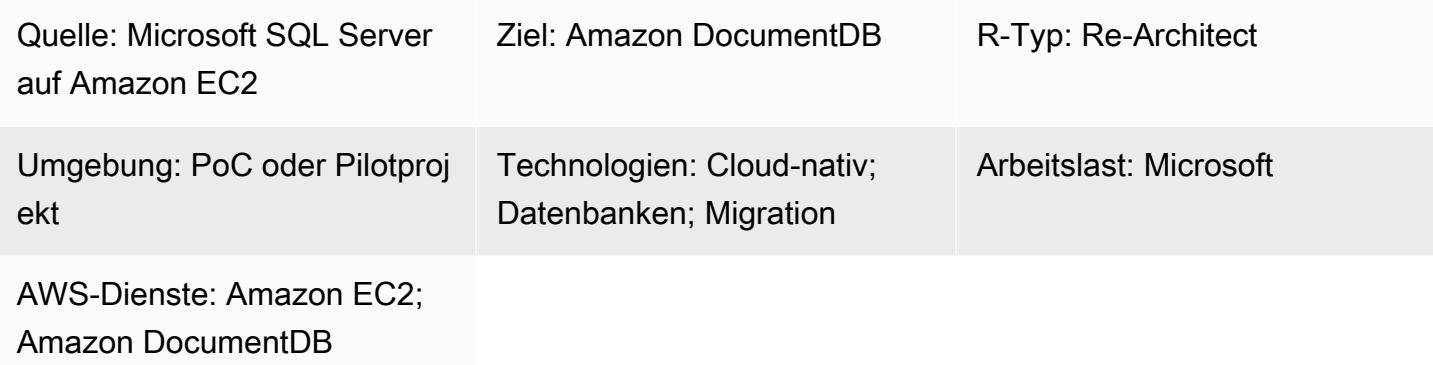

# Übersicht

Dieses Muster beschreibt, wie AWS Database Migration Service (AWS DMS) verwendet wird, um eine Microsoft SQL Server-Datenbank, die auf einer Amazon Elastic Compute Cloud (Amazon EC2) -Instance gehostet wird, zu einer Amazon DocumentDB DocumentDB-Datenbank (mit MongoDB-Kompatibilität) zu migrieren.

Die AWS DMS-Replikationsaufgabe liest die Tabellenstruktur der SQL Server-Datenbank, erstellt die entsprechende Sammlung in Amazon DocumentDB und führt eine Volllastmigration durch.

Sie können dieses Muster auch verwenden, um eine lokale SQL Server- oder Amazon Relational Database Service (Amazon RDS) für SQL Server-DB-Instance zu Amazon DocumentDB zu migrieren. Weitere Informationen finden Sie im Leitfaden [Migration von Microsoft SQL Server-](https://docs.aws.amazon.com/prescriptive-guidance/latest/migration-sql-server/welcome.html)[Datenbanken zur AWS-Cloud auf der AWS](https://docs.aws.amazon.com/prescriptive-guidance/latest/migration-sql-server/welcome.html) Prescriptive Guidance-Website.

## Voraussetzungen und Einschränkungen

#### Voraussetzungen

- Ein aktives AWS-Konto.
- Eine bestehende SQL Server-Datenbank auf einer EC2-Instance.
- Feste Datenbankrolle (db. owner), die AWS DMS in der SQL Server-Datenbank zugewiesen wurde. Weitere Informationen finden Sie unter [Rollen auf Datenbankebene](https://docs.microsoft.com/en-us/sql/relational-databases/security/authentication-access/database-level-roles?view=sql-server-ver15) in der SQL Server-Dokumentation.
- Vertrautheit mit der Verwendung der mongoimport Dienstprogramme mongodump mongorestoremongoexport,, und zum [Verschieben von Daten in und aus einem Amazon](https://docs.aws.amazon.com/documentdb/latest/developerguide/backup_restore-dump_restore_import_export_data.html)  [DocumentDB-Cluster](https://docs.aws.amazon.com/documentdb/latest/developerguide/backup_restore-dump_restore_import_export_data.html).
- [Microsoft SQL Server Management Studio](https://docs.microsoft.com/en-us/sql/ssms/download-sql-server-management-studio-ssms?view=sql-server-ver15), installiert und konfiguriert.

#### Einschränkungen

- Die Clustergrößenbeschränkung in Amazon DocumentDB beträgt 64 TB. Weitere Informationen finden Sie unter [Cluster-Grenzwerte](https://docs.aws.amazon.com/documentdb/latest/developerguide/limits.html#limits-cluster) in der Amazon DocumentDB DocumentDB-Dokumentation.
- AWS DMS unterstützt nicht die Zusammenführung mehrerer Quelltabellen zu einer einzigen Amazon DocumentDB-Sammlung.
- Wenn AWS DMS Änderungen aus einer Quelltabelle ohne Primärschlüssel verarbeitet, ignoriert es große Objektspalten (LOB) in der Quelltabelle.

#### Architektur

Quelltechnologie-Stack

• Amazon EC2

**Zielarchitektur** 

#### Zieltechnologie-Stack

• Amazon DocumentDB

## Tools

- [AWS DMS](https://docs.aws.amazon.com/dms/latest/userguide/CHAP_GettingStarted.html) Mit dem AWS Database Migration Service (AWS DMS) können Sie Datenbanken einfach und sicher migrieren.
- [Amazon DocumentDB](https://docs.aws.amazon.com/documentdb/latest/developerguide/get-started-guide.html)  Amazon DocumentDB (mit MongoDB-Kompatibilität) ist ein schneller, zuverlässiger und vollständig verwalteter Datenbankservice.
- [Amazon EC2](https://docs.aws.amazon.com/AWSEC2/latest/UserGuide/EC2_GetStarted.html)  Amazon Elastic Compute Cloud (Amazon EC2) bietet skalierbare Rechenkapazität in der AWS-Cloud.
- [Microsoft SQL Server](https://docs.microsoft.com/en-us/sql/sql-server/?view=sql-server-ver15)  SQL Server ist ein relationales Datenbankverwaltungssystem.
- [SQL Server Management Studio \(SSMS\) SSMS](https://docs.microsoft.com/en-us/sql/ssms/sql-server-management-studio-ssms?view=sql-server-ver15) ist ein Tool zur Verwaltung von SQL Server, einschließlich des Zugriffs auf, der Konfiguration und Verwaltung von SQL Server-Komponenten.

# Epen

#### Eine VPC erstellen und konfigurieren

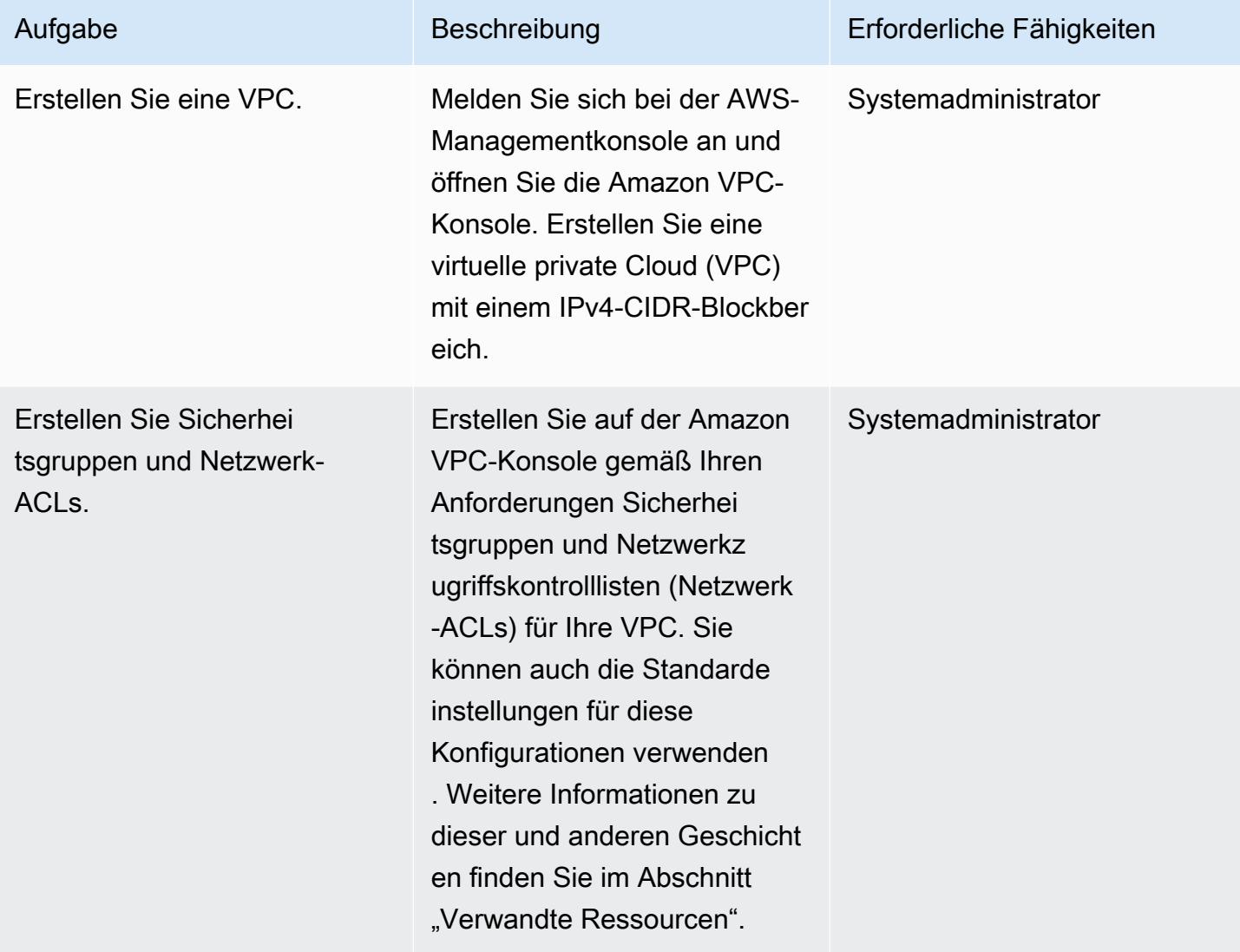

# Erstellen und konfigurieren Sie den Amazon DocumentDB-Cluster

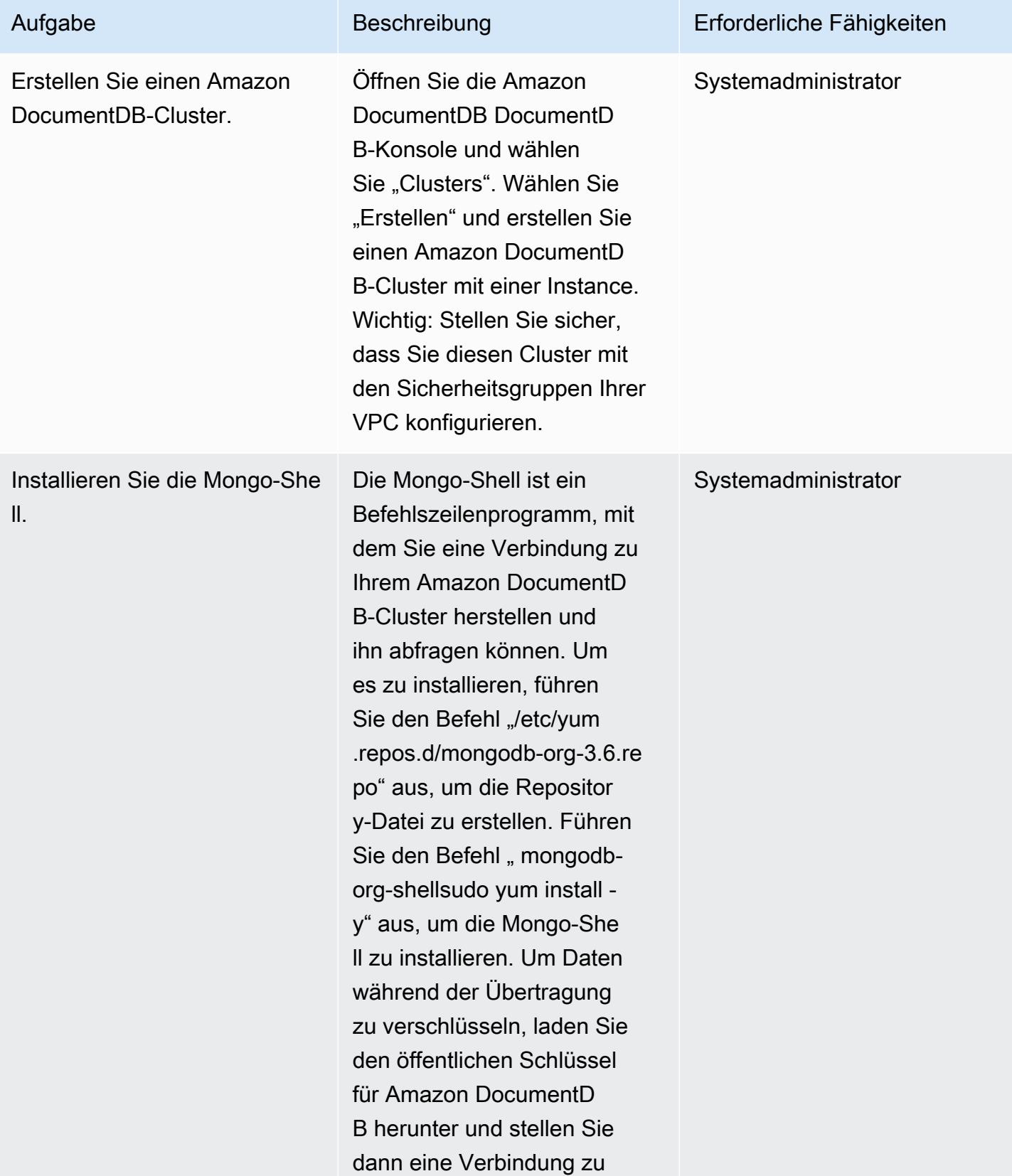

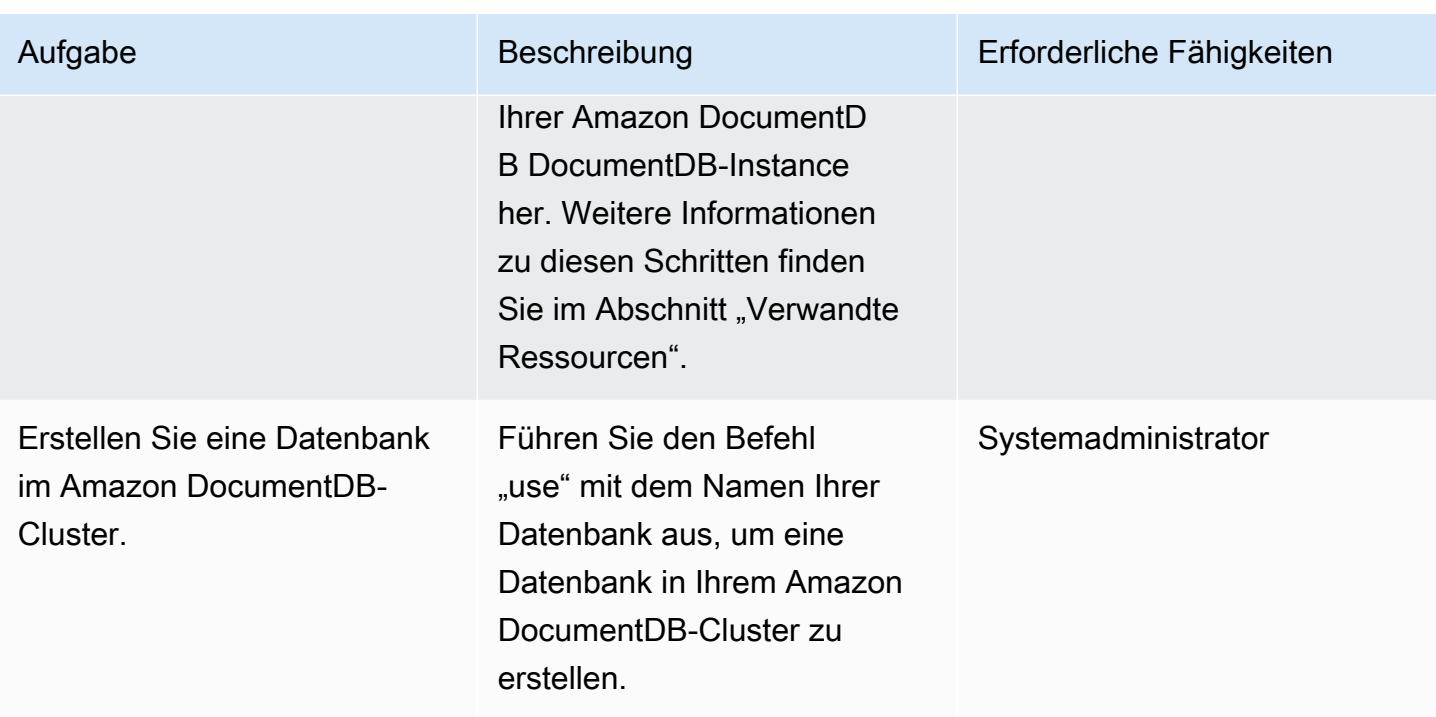

Erstellen und konfigurieren Sie die AWS DMS-Replikationsinstanz

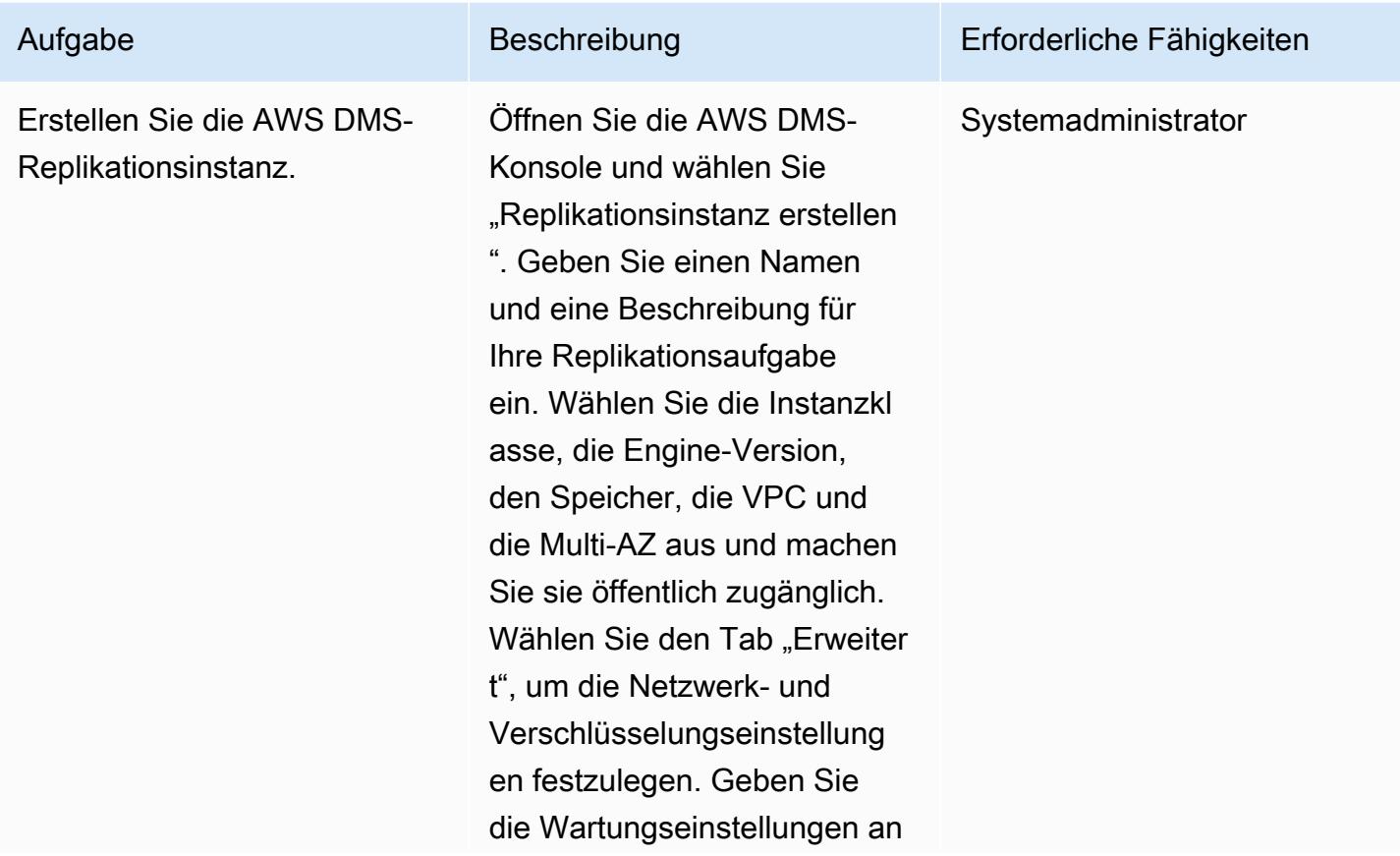

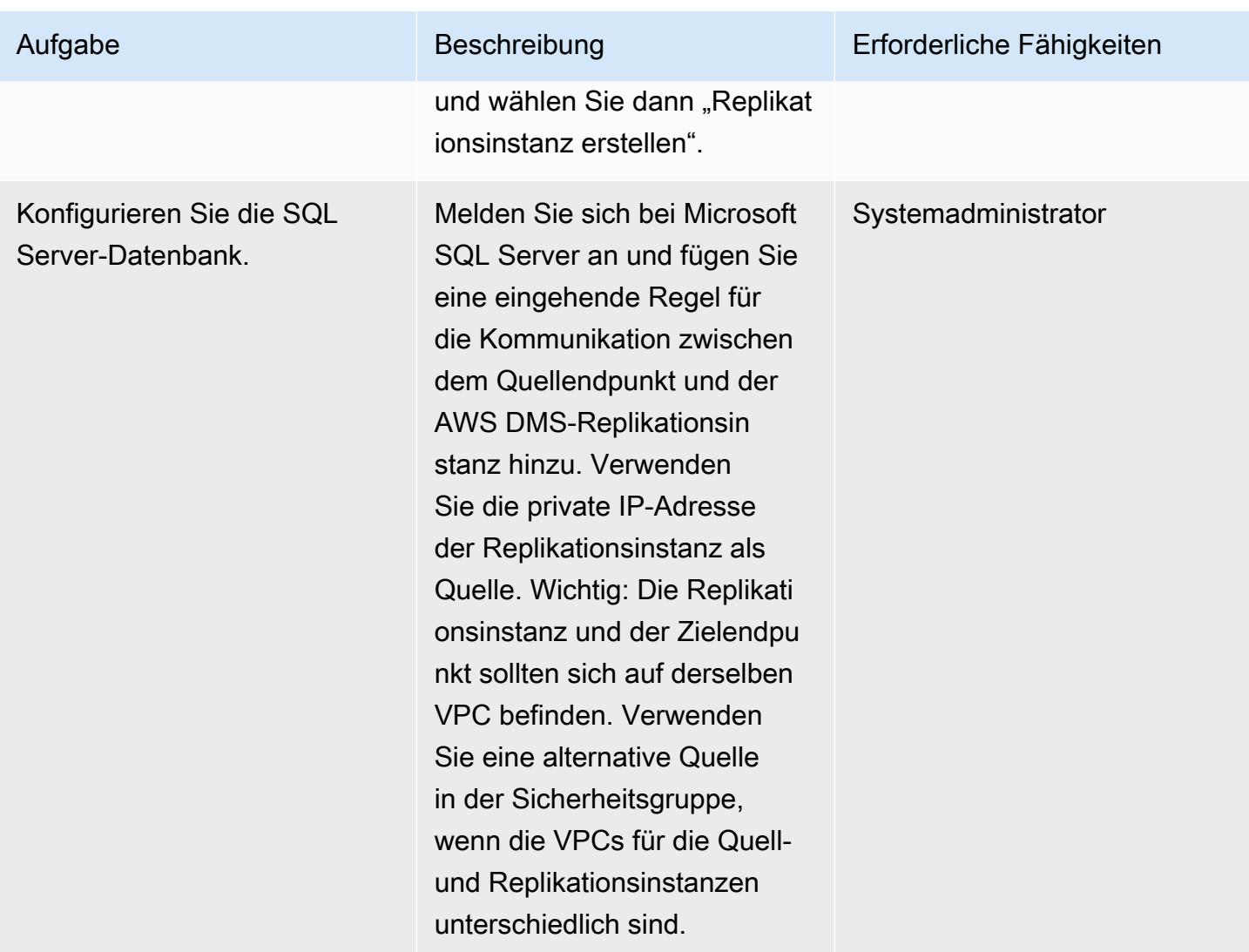

## Quell- und Zielendpunkte in AWS DMS erstellen und testen

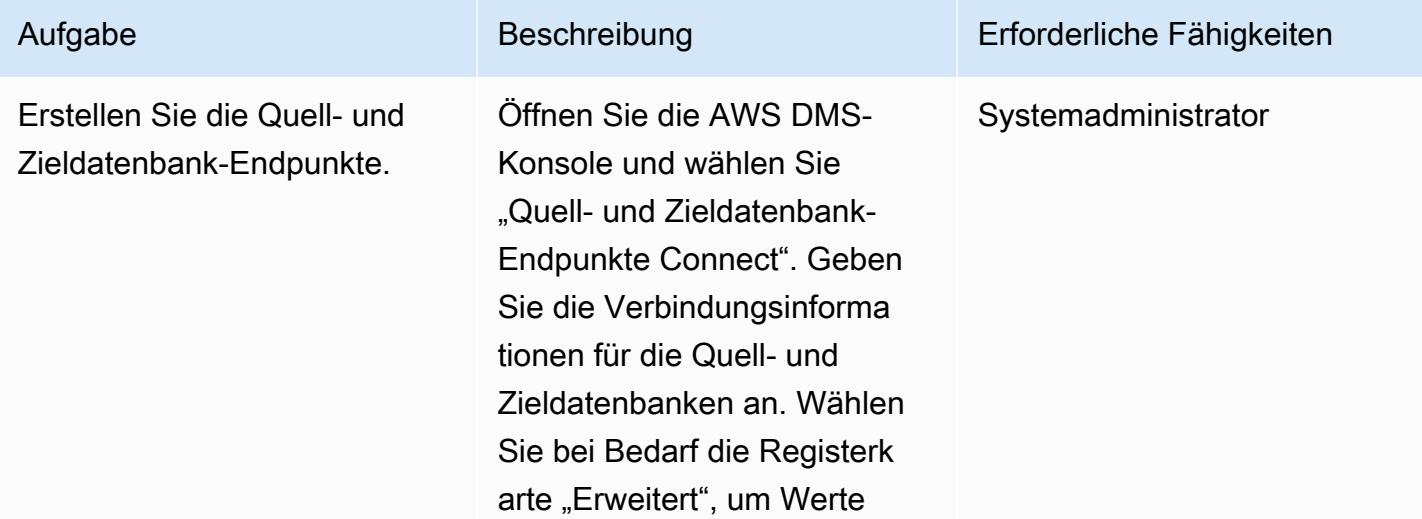

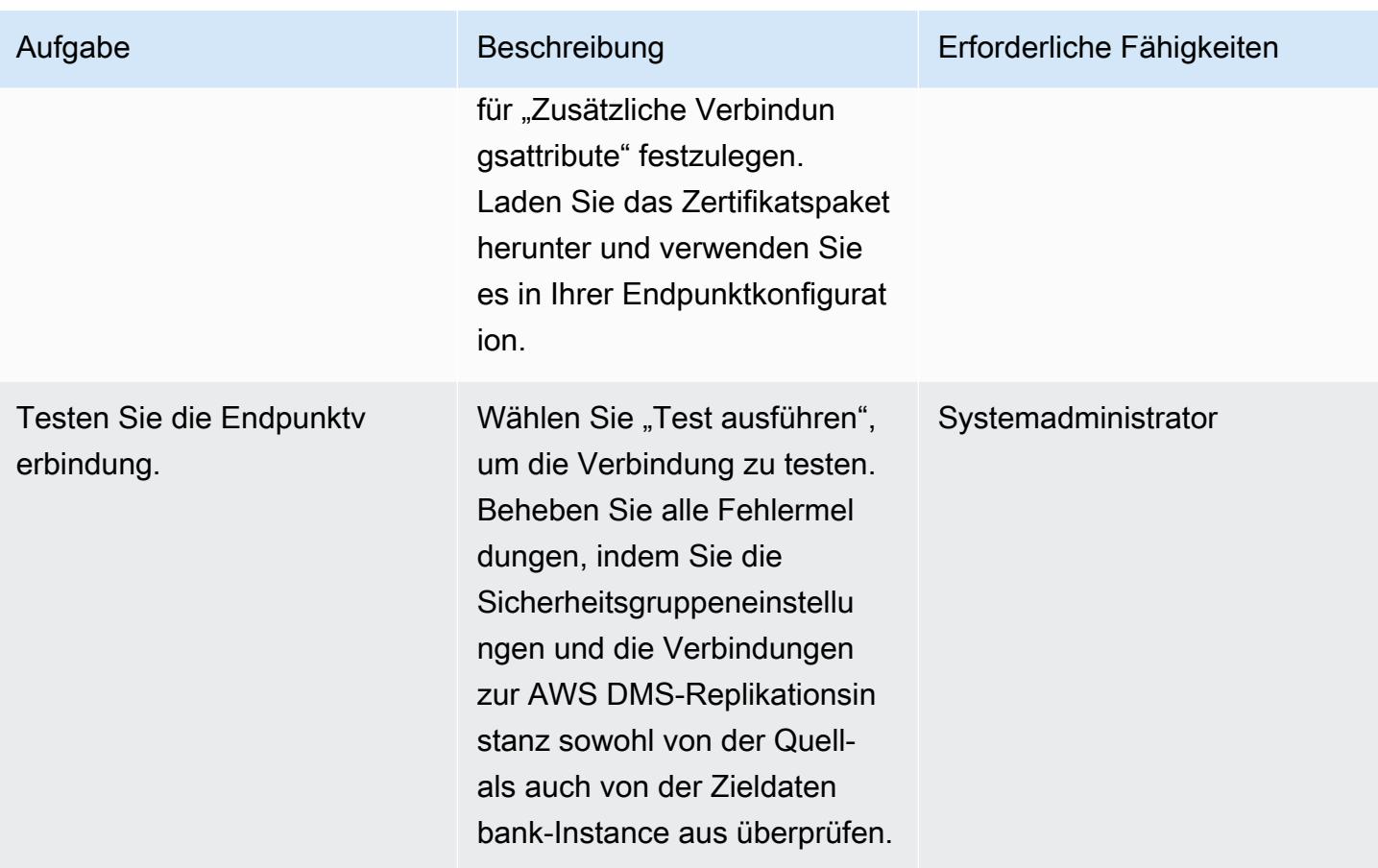

## Daten migrieren

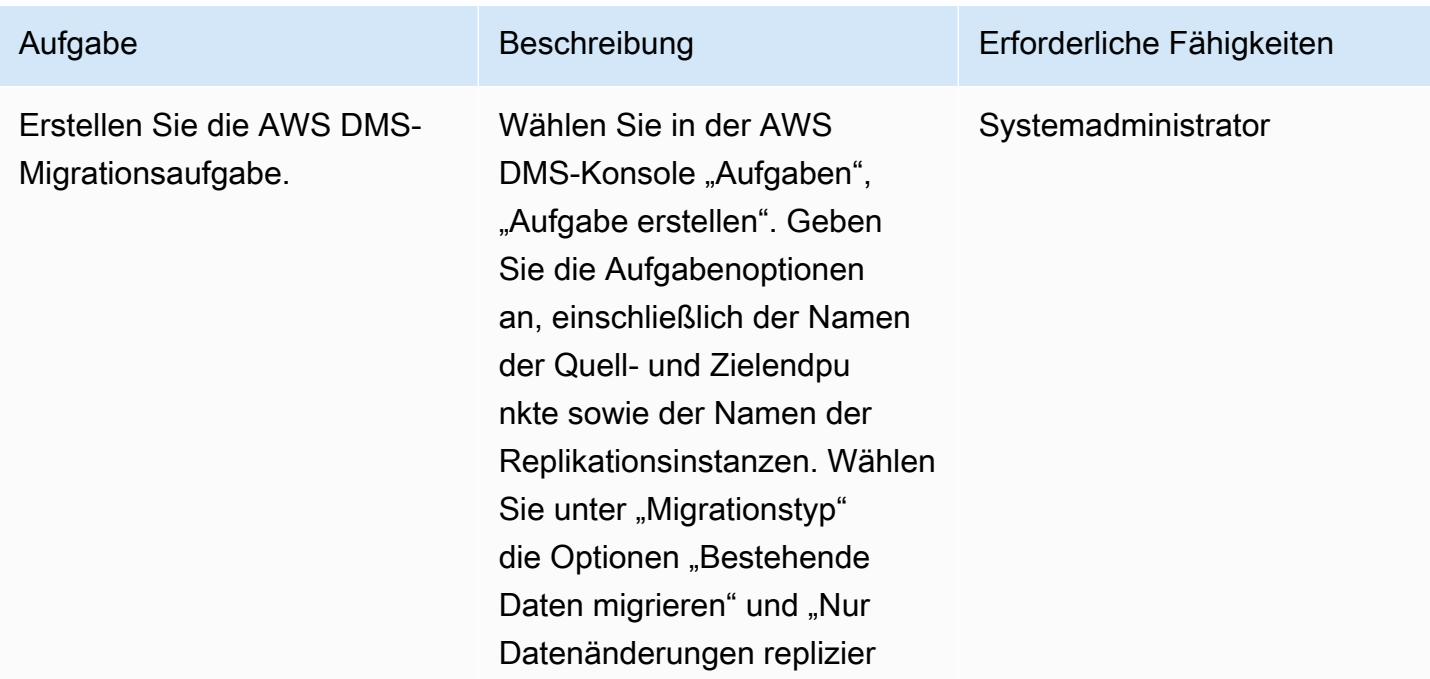

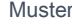

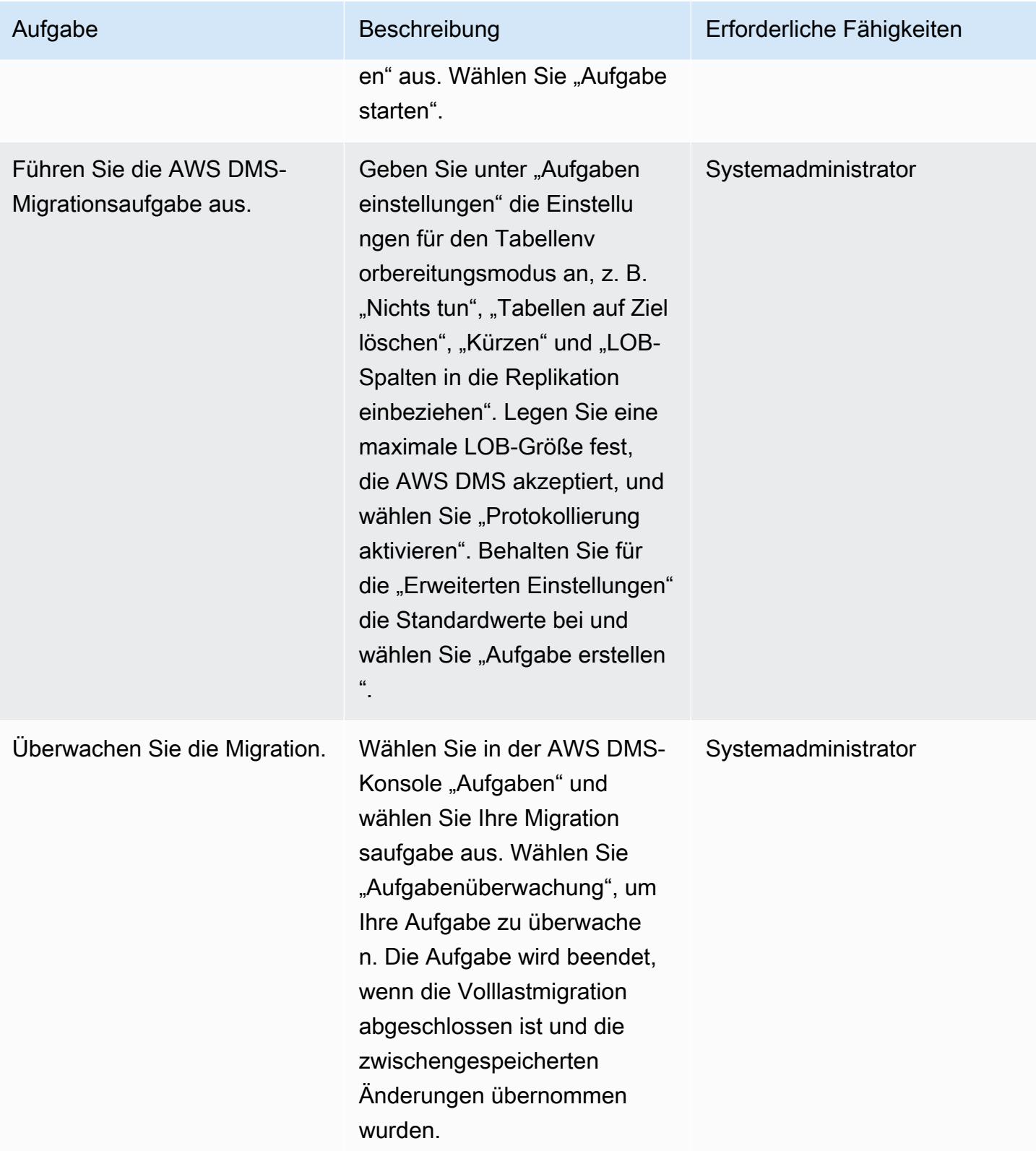

#### Testen und verifizieren Sie die Migration

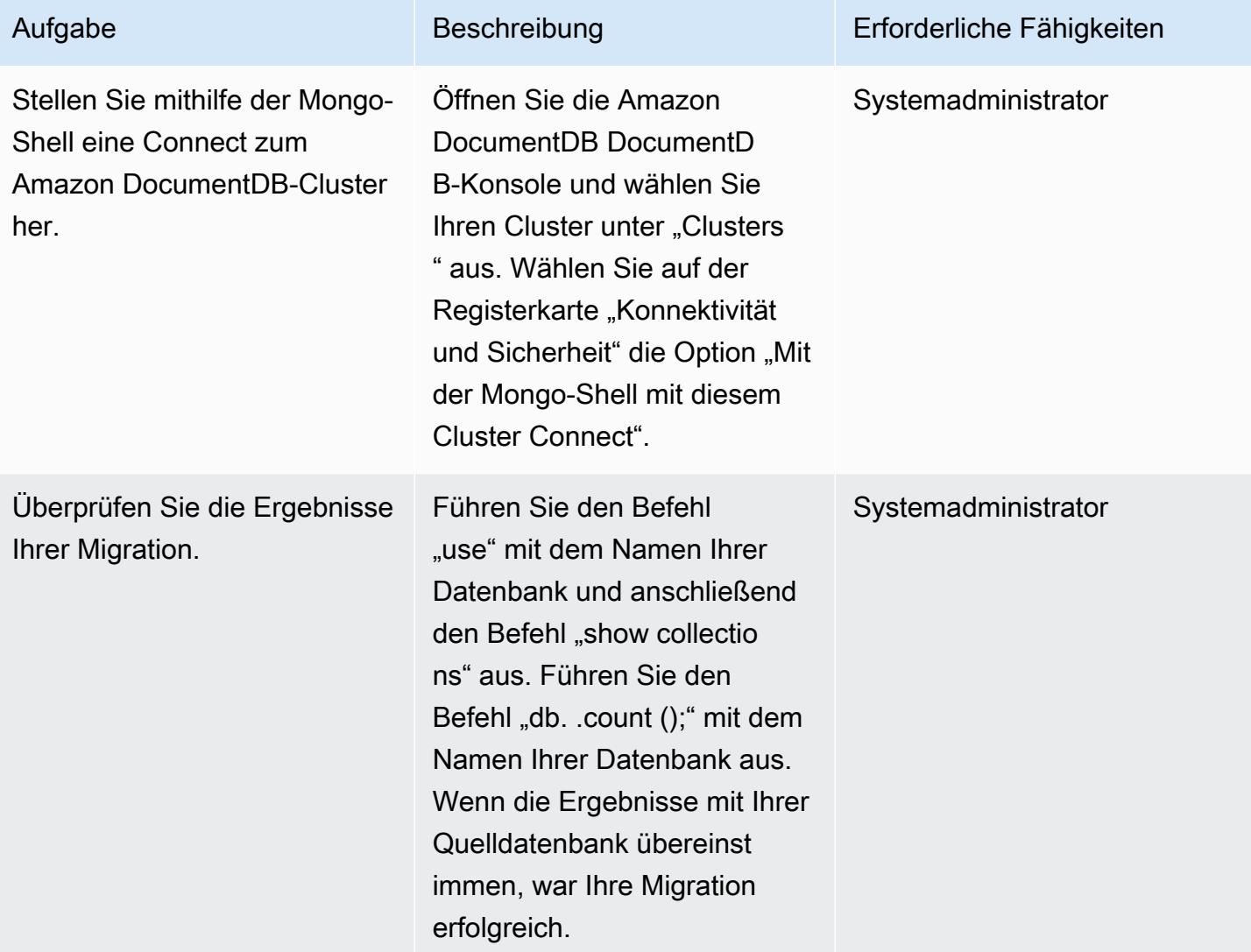

## Zugehörige Ressourcen

Eine VPC erstellen und konfigurieren

- [Erstellen Sie eine Sicherheitsgruppe für Ihre VPC](https://docs.aws.amazon.com/vpc/latest/userguide/VPC_SecurityGroups.html#CreatingSecurityGroups)
- [Erstellen Sie eine Netzwerk-ACL](https://docs.aws.amazon.com/vpc/latest/userguide/vpc-network-acls.html)

Erstellen und konfigurieren Sie den Amazon DocumentDB-Cluster

- [Erstellen Sie einen Amazon DocumentDB-Cluster](https://docs.aws.amazon.com/documentdb/latest/developerguide/get-started-guide.html#cloud9-cluster)
- [Installieren Sie die Mongo-Shell für Amazon DocumentDB](https://docs.aws.amazon.com/documentdb/latest/developerguide/get-started-guide.html#cloud9-mongoshell)
- [Connect zu Ihrem Amazon DocumentDB-Cluster her](https://docs.aws.amazon.com/documentdb/latest/developerguide/get-started-guide.html#cloud9-connectcluster)

Erstellen und konfigurieren Sie die AWS DMS-Replikationsinstanz

• [Verwenden Sie öffentliche und private Replikationsinstanzen](https://docs.aws.amazon.com/dms/latest/userguide/CHAP_ReplicationInstance.html#CHAP_ReplicationInstance.PublicPrivate)

Quell- und Zielendpunkte in AWS DMS erstellen und testen

- [Verwenden Sie Amazon DocumentDB als Ziel für AWS DMS](https://docs.aws.amazon.com/dms/latest/userguide/target.docdb.html)
- [Verwenden Sie eine SQL Server-Datenbank als Quelle für AWS DMS](https://docs.aws.amazon.com/dms/latest/userguide/CHAP_Source.SQLServer.html)
- [Verwenden Sie AWS DMS-Endpunkte](https://docs.aws.amazon.com/dms/latest/userguide/CHAP_Endpoints.html)

#### Daten migrieren

• [Zu Amazon DocumentDB migrieren](https://docs.aws.amazon.com/documentdb/latest/developerguide/docdb-migration.html)

#### Sonstige Ressourcen

- [Einschränkungen bei der Verwendung von SQL Server als Quelle für AWS DMS](https://docs.aws.amazon.com/dms/latest/userguide/CHAP_Source.SQLServer.html#CHAP_Source.SQLServer.Limitations)
- [So verwenden Sie Amazon DocumentDB, um skalierbare Anwendungen zu erstellen und zu](https://aws.amazon.com/blogs/database/how-to-use-amazon-documentdb-with-mongodb-compatibility-to-build-and-manage-applications-at-scale/)  [verwalten](https://aws.amazon.com/blogs/database/how-to-use-amazon-documentdb-with-mongodb-compatibility-to-build-and-manage-applications-at-scale/)

# Migrieren einer lokalen ThoughtSpot Falcon-Datenbank zu Amazon Redshift

Erstellt von Battulga Bolvragchaa (AWS) und Antony Prasad Thevaraj (AWS)

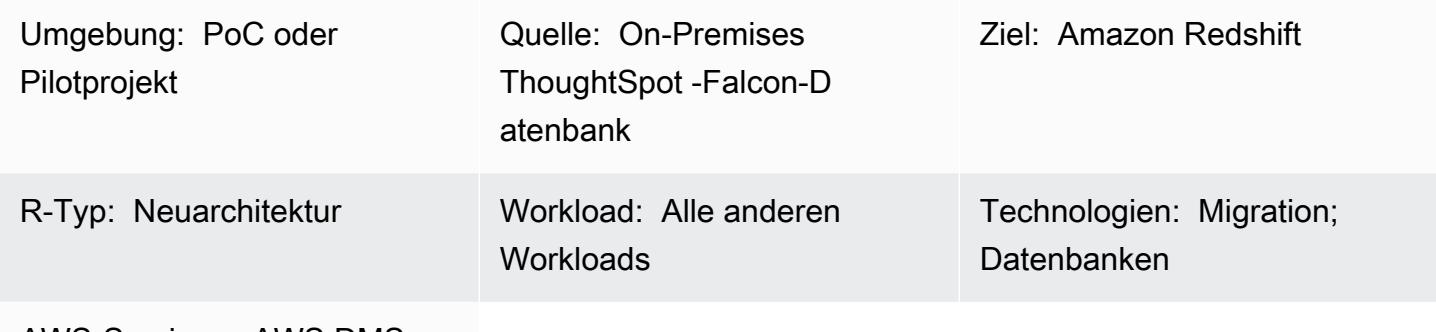

AWS-Services: AWS DMS; Amazon Redshift

# Übersicht

On-Premises-Data-Warehouses erfordern erhebliche Verwaltungszeit und Ressourcen, insbesondere für große Datensätze. Die finanziellen Kosten für den Aufbau, die Wartung und den Aufbau dieser Lager sind ebenfalls sehr hoch. Um die Kosten zu verwalten, die Komplexität von Extract, Transform, Load (ETL) gering zu halten und Leistung zu liefern, wenn Ihre Daten zunehmen, müssen Sie ständig auswählen, welche Daten geladen und welche Daten archiviert werden sollen.

Durch die Migration Ihrer On-Premises[-ThoughtSpot Falcon-Datenbanken](https://docs.thoughtspot.com/software/latest/data-caching) in die Amazon Web Services (AWS) Cloud können Sie auf cloudbasierte Data Lakes und Data Warehouses zugreifen, die Ihre geschäftliche Agilität, Sicherheit und Anwendungszuverlässigkeit erhöhen und gleichzeitig Ihre gesamten Infrastrukturkosten senken. Amazon Redshift trägt dazu bei, den Kosten- und Betriebsaufwand eines Data Warehouse erheblich zu senken. Sie können Amazon Redshift Spectrum auch verwenden, um große Datenmengen im nativen Format ohne Datenladevorgang zu analysieren.

Dieses Muster beschreibt die Schritte und den Prozess für die Migration einer ThoughtSpot Falcon-Datenbank von einem On-Premises-Rechenzentrum zu einer Amazon Redshift-Datenbank in der AWS Cloud.

# Voraussetzungen und Einschränkungen

#### Voraussetzungen

- Ein aktives AWS-Konto
- Eine ThoughtSpot Falcon-Datenbank, die in einem On-Premises-Rechenzentrum gehostet wird

#### Produktversionen

• ThoughtSpot Version 7.0.1

### **Architektur**

Das Diagramm zeigt den folgenden Workflow:

- 1. Die Daten werden in einer On-Premises-Relational-Datenbank gehostet.
- 2. AWS Schema Conversion Tool (AWS SCT) konvertiert die Data Definition Language (DDL), die mit Amazon Redshift kompatibel ist.
- 3. Nachdem die Tabellen erstellt wurden, können Sie die Daten mithilfe von AWS Database Migration Service (AWS DMS) migrieren.
- 4. Die Daten werden in Amazon Redshift geladen.
- 5. Die Daten werden in Amazon Simple Storage Service (Amazon S3) gespeichert, wenn Sie Redshift Spectrum verwenden oder die Daten bereits in Amazon S3 hosten.

#### Tools

- [AWS DMS](https://docs.aws.amazon.com/dms/latest/userguide/Welcome.html) AWS Data Migration Service (AWS DMS) unterstützt Sie bei der schnellen und sicheren Migration von Datenbanken zu AWS.
- [Amazon Redshift](https://docs.aws.amazon.com/redshift/latest/gsg/getting-started.html) Amazon Redshift ist ein schneller, vollständig verwalteter Data-Warehouse-Service im Petabyte-Bereich, mit dem Sie alle Ihre Daten mithilfe Ihrer vorhandenen Business-Intelligence-Tools einfach und kostengünstig analysieren können.
- [AWS SCT](https://docs.aws.amazon.com/SchemaConversionTool/latest/userguide/CHAP_Welcome.html)  AWS Schema Conversion Tool (AWS SCT) konvertiert Ihr vorhandenes Datenbankschema von einer Datenbank-Engine in eine andere.

## Polen

### Vorbereiten der Migration

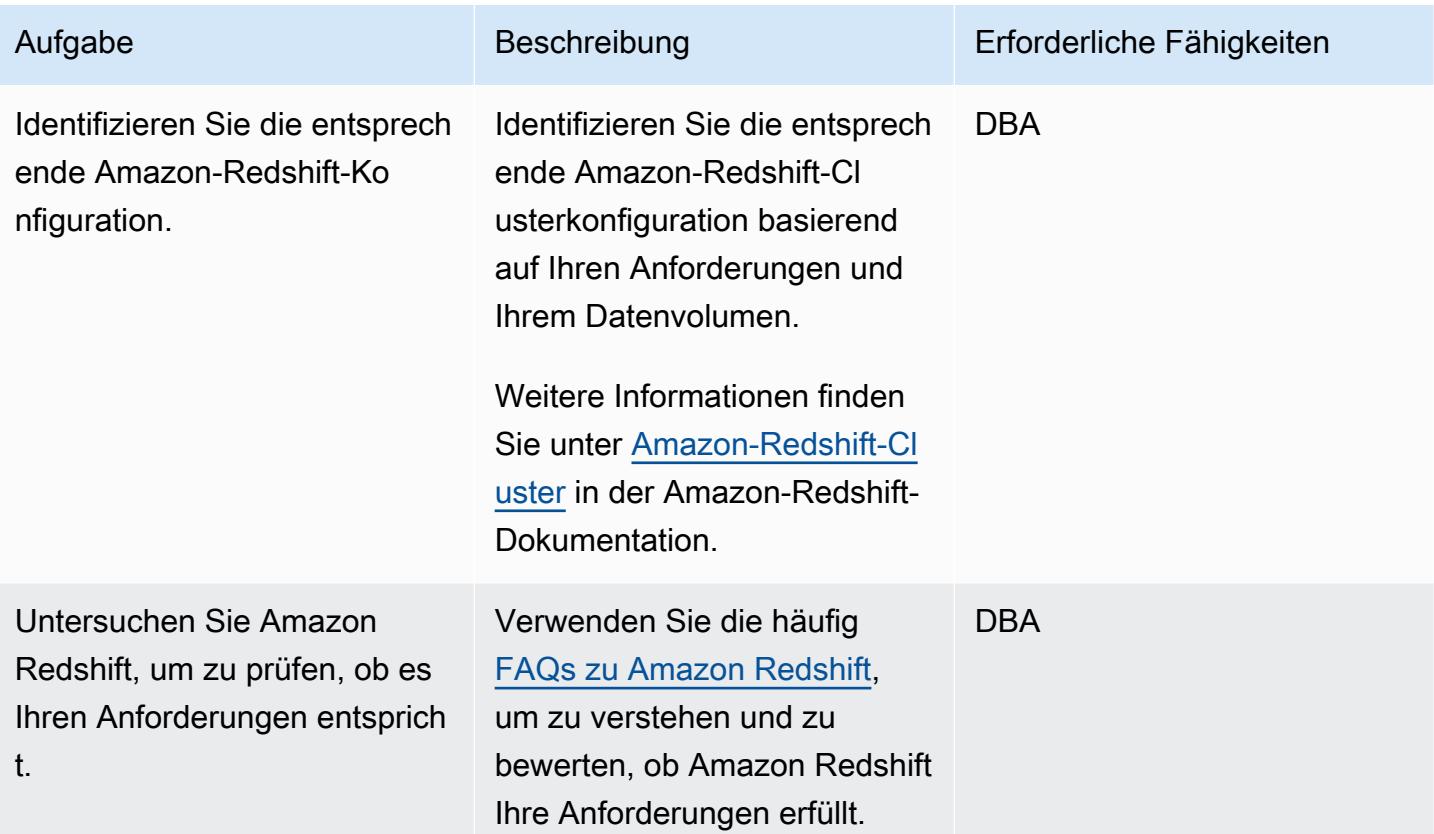

## Den Amazon-Redshift-Zielcluster vorbereiten

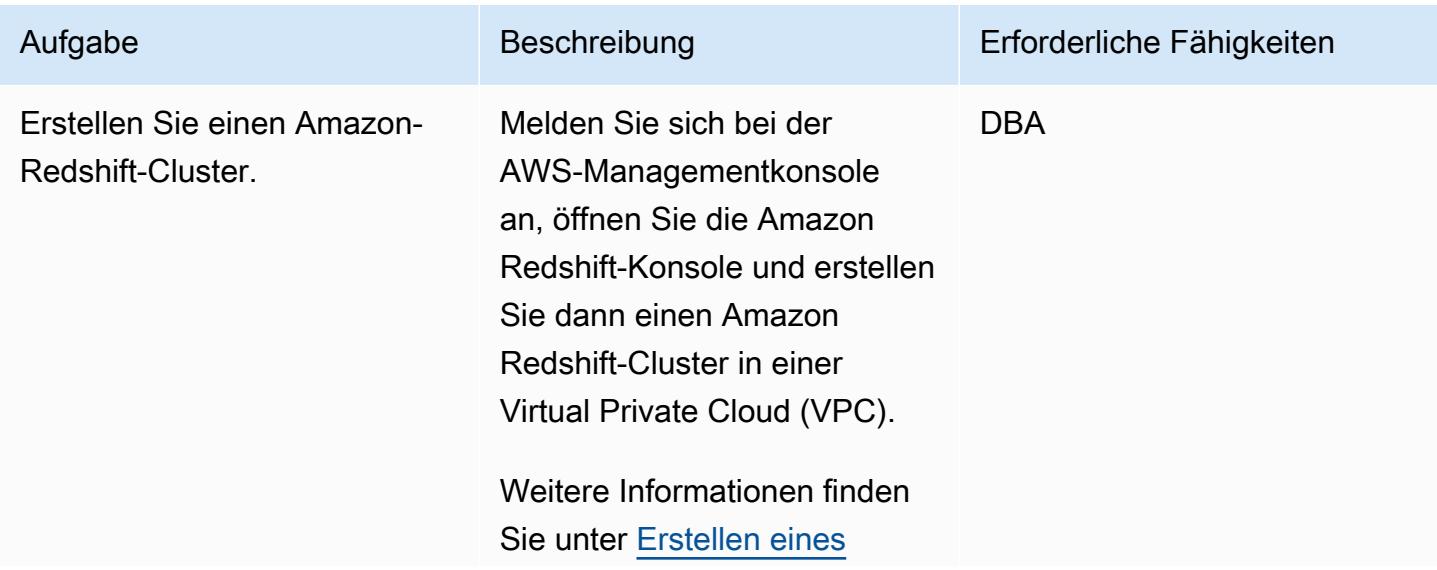

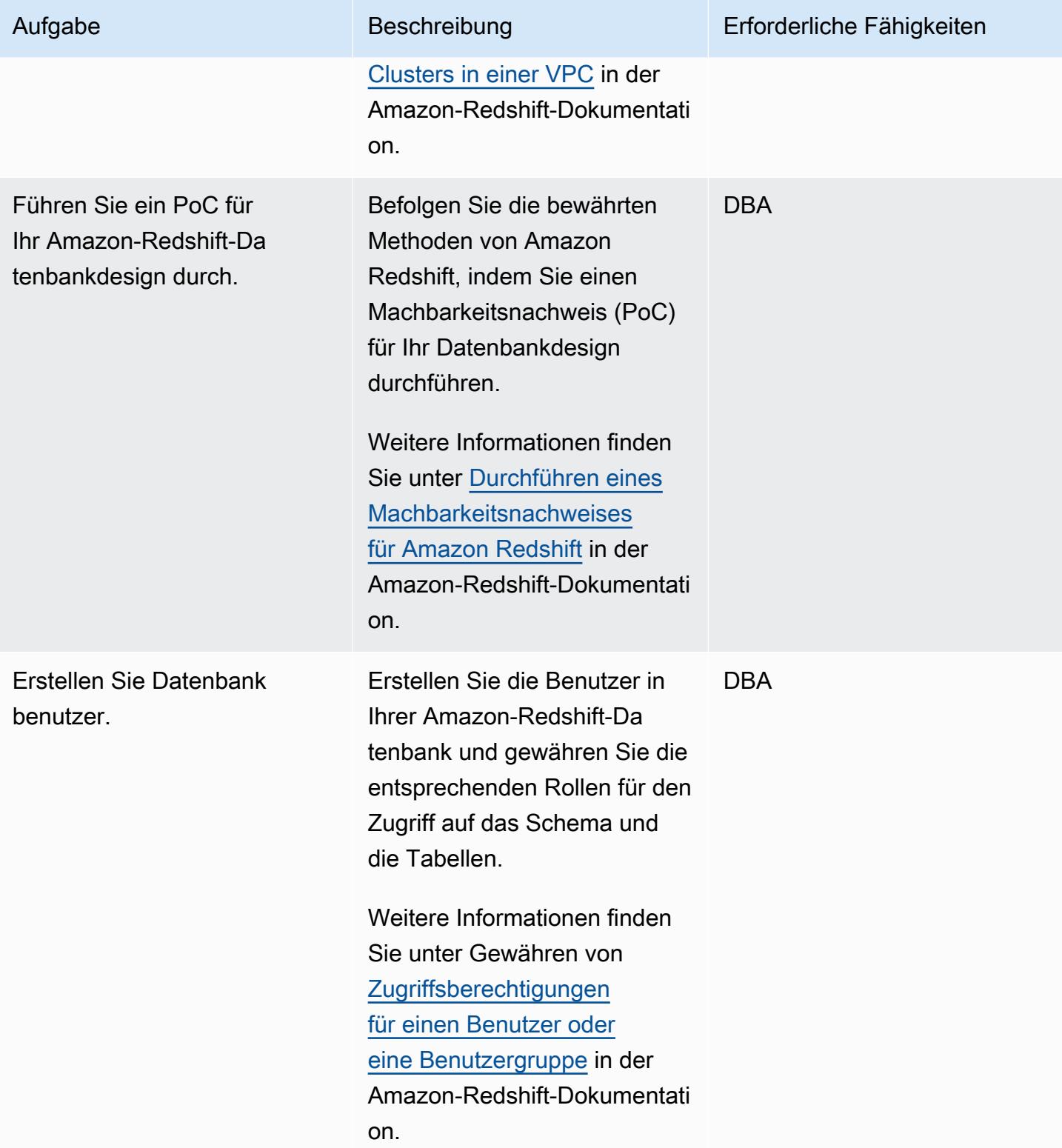

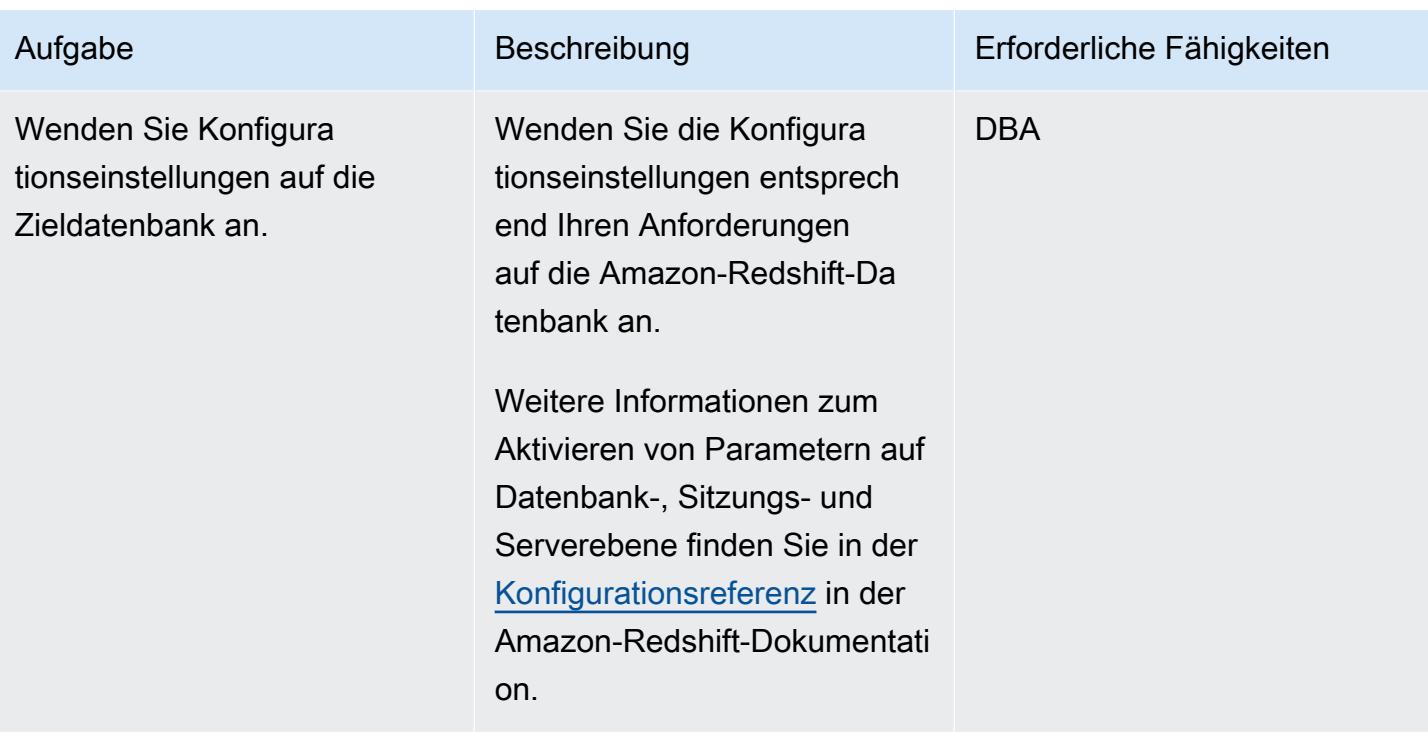

# Erstellen von Objekten im Amazon-Redshift-Cluster

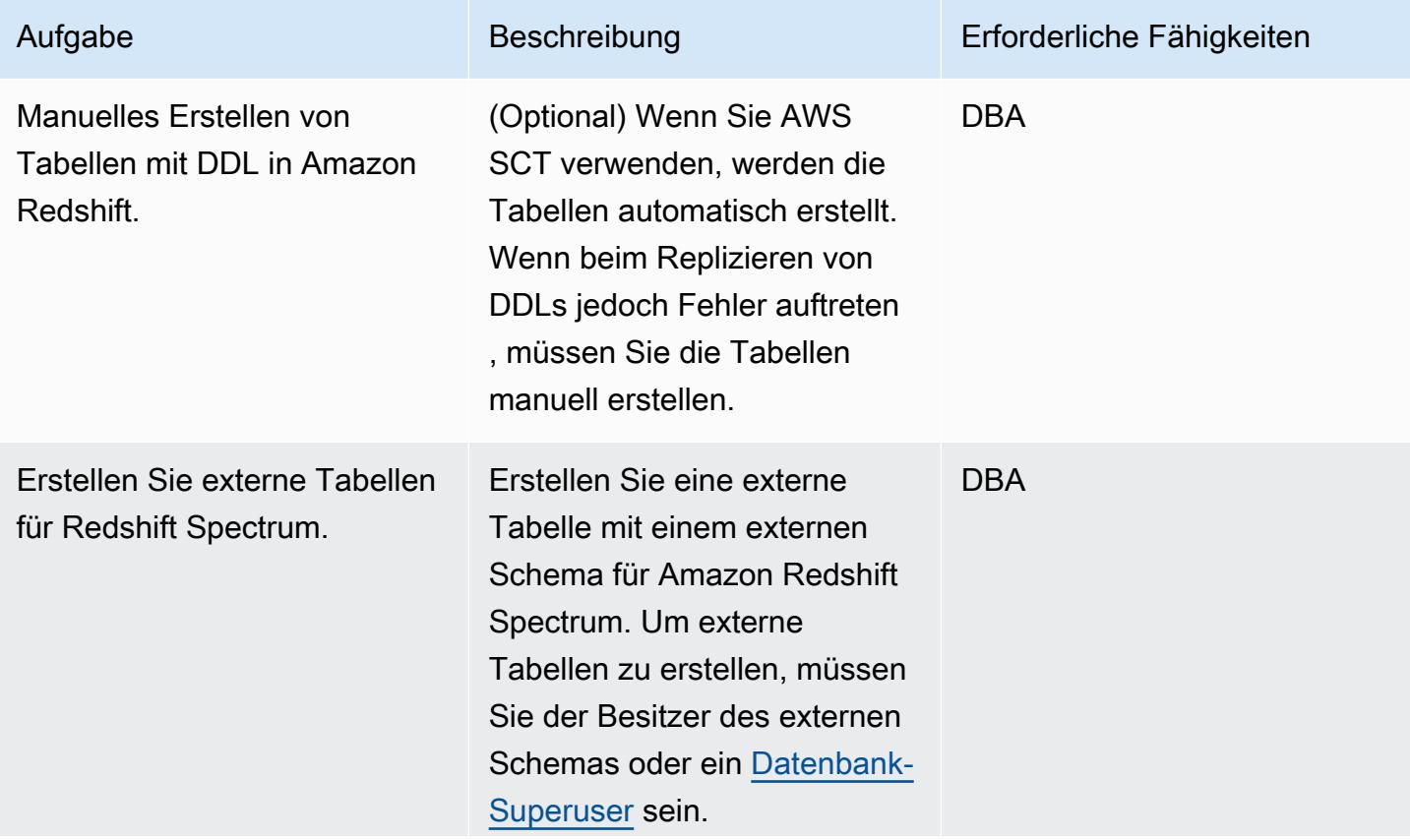

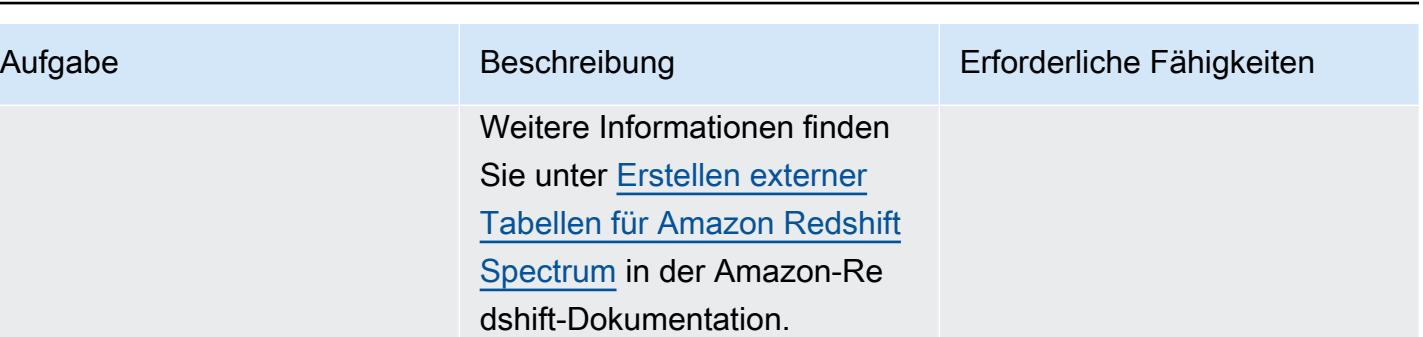

# Migrieren von Daten mit AWS DMS

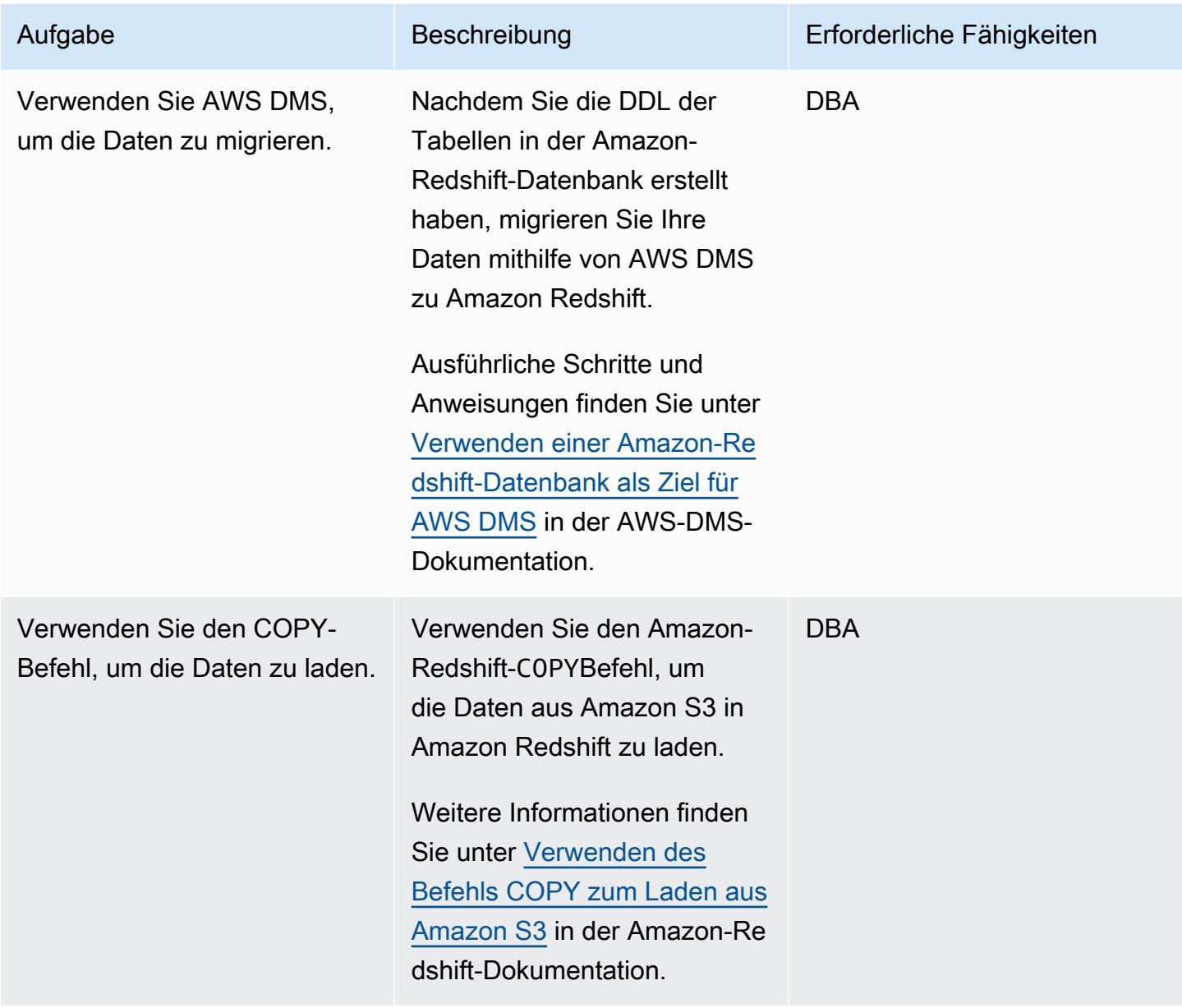

### Validieren des Amazon-Redshift-Clusters

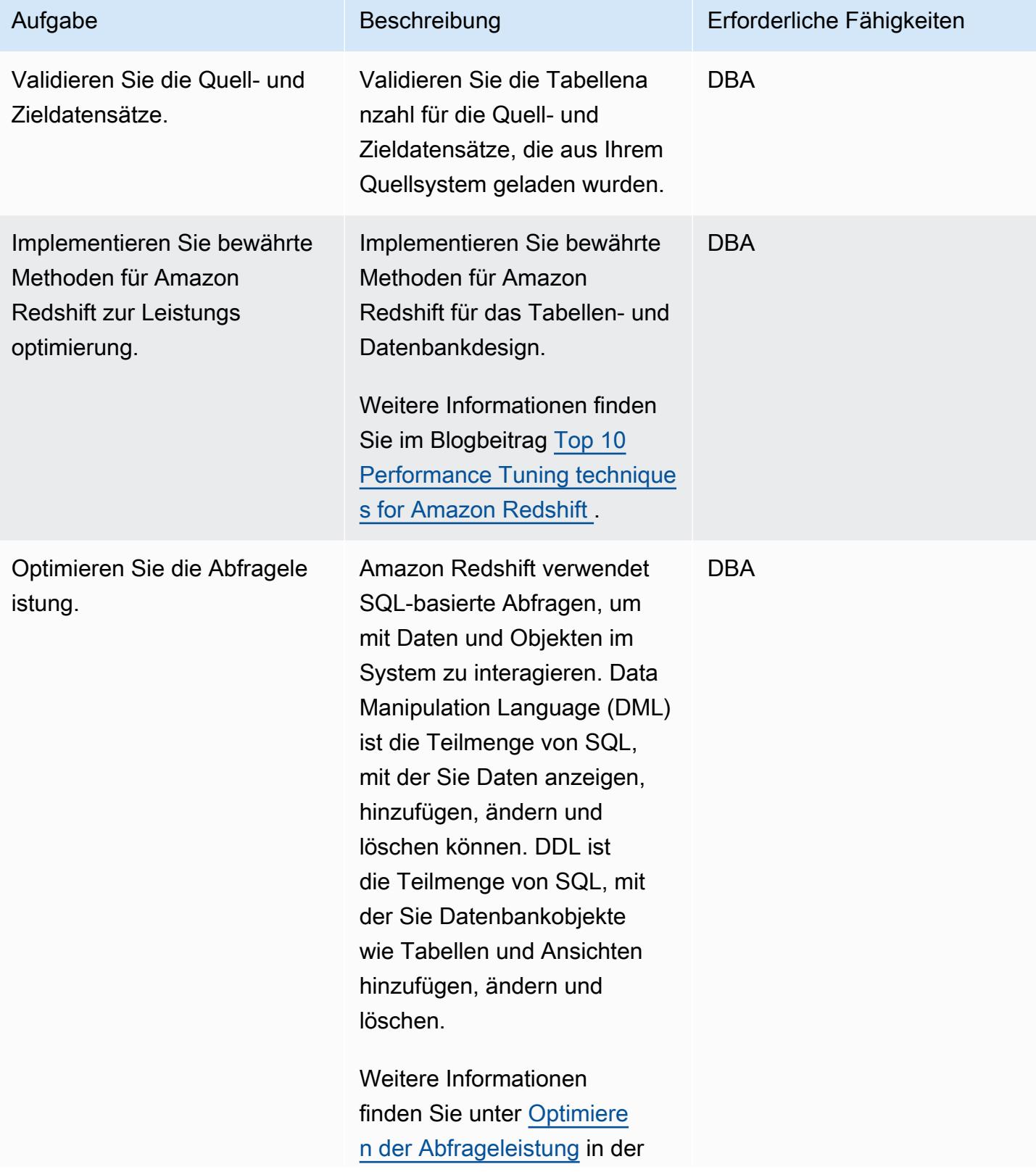

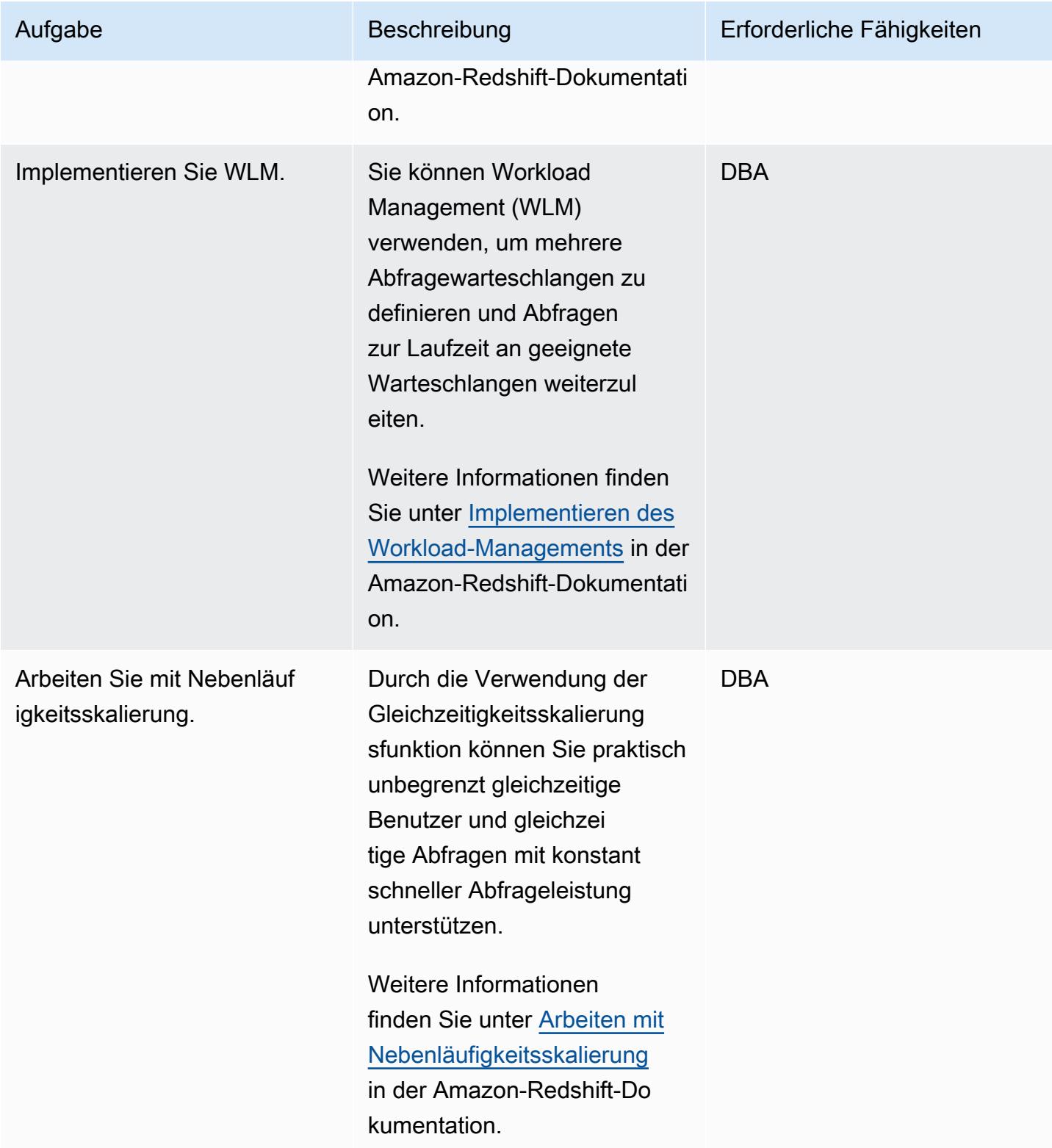

AWS Prescriptive Guidance

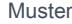

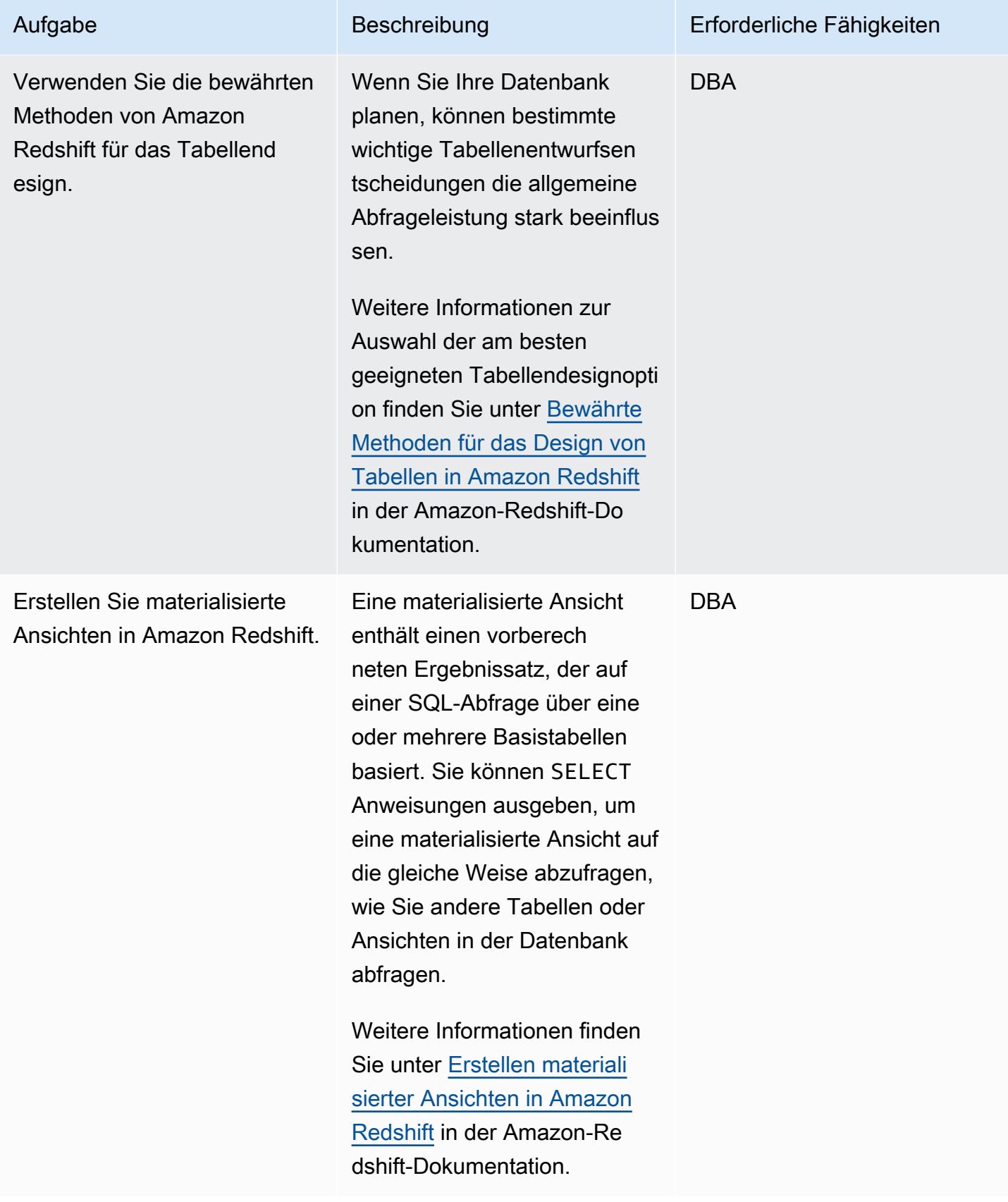

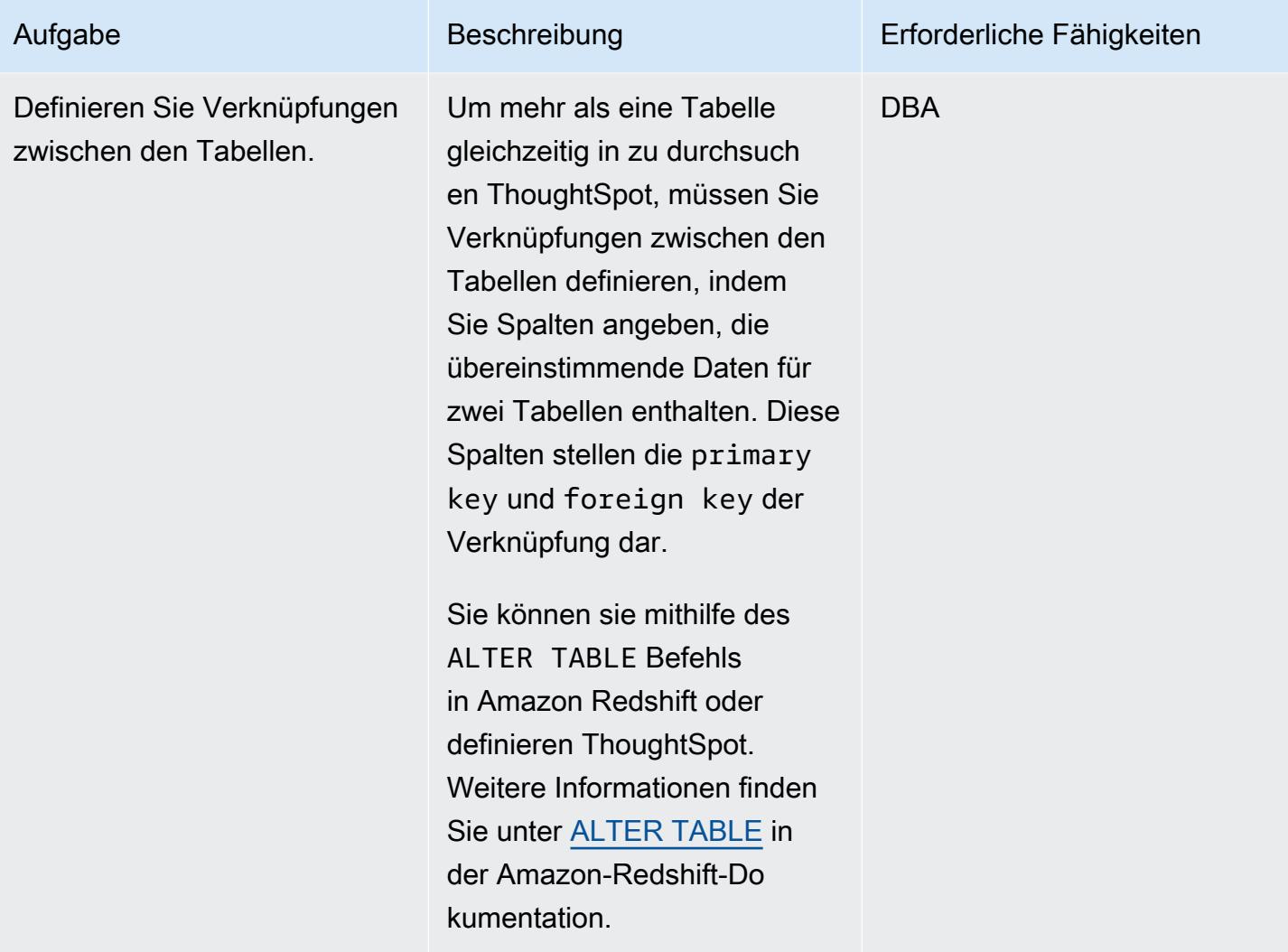

# Einrichten einer ThoughtSpot Verbindung zu Amazon Redshift

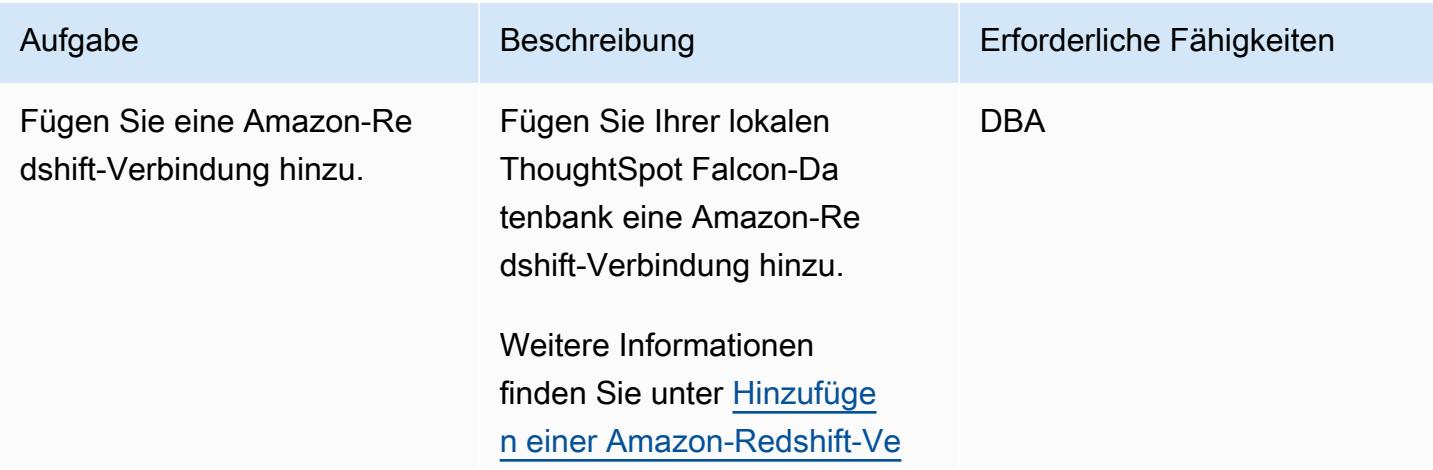

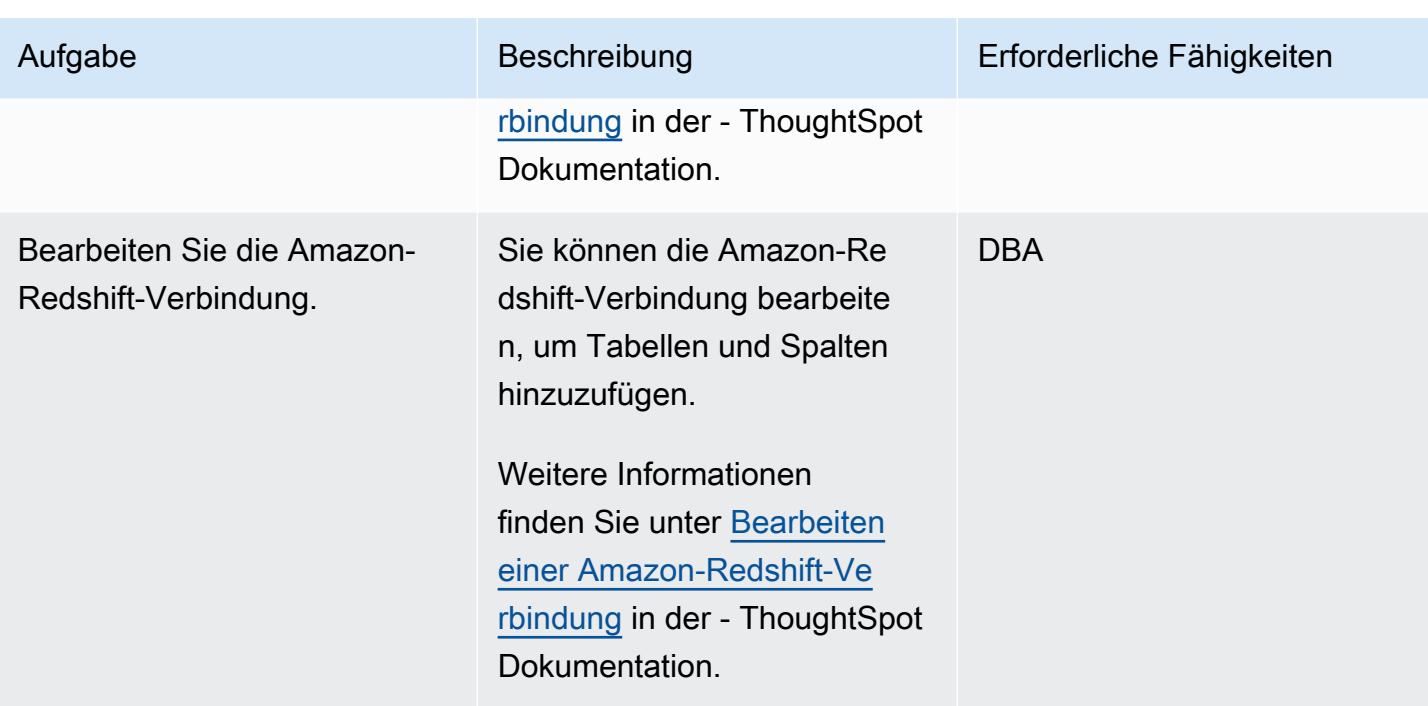

AWS Prescriptive Guidance Muster

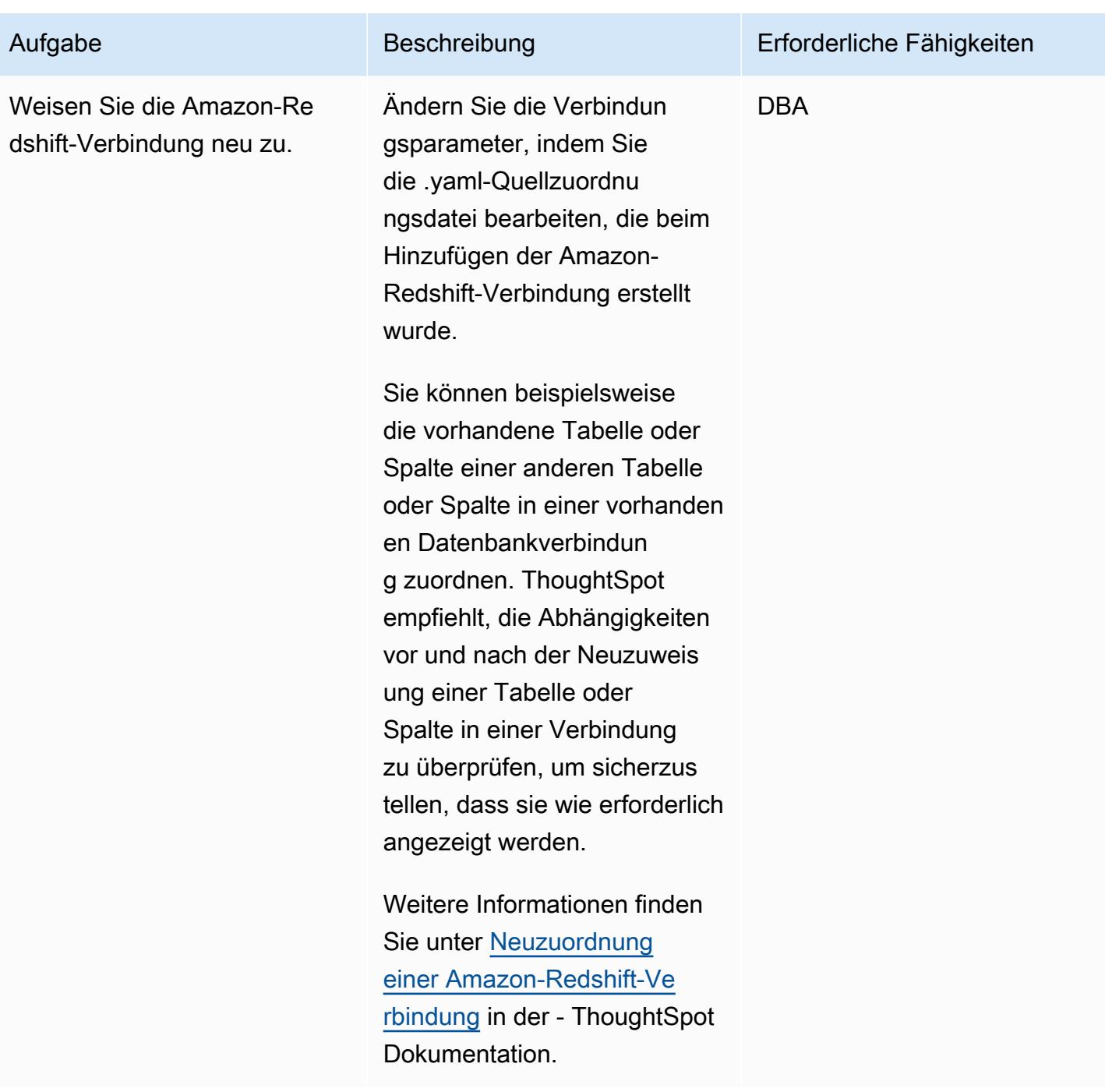

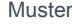

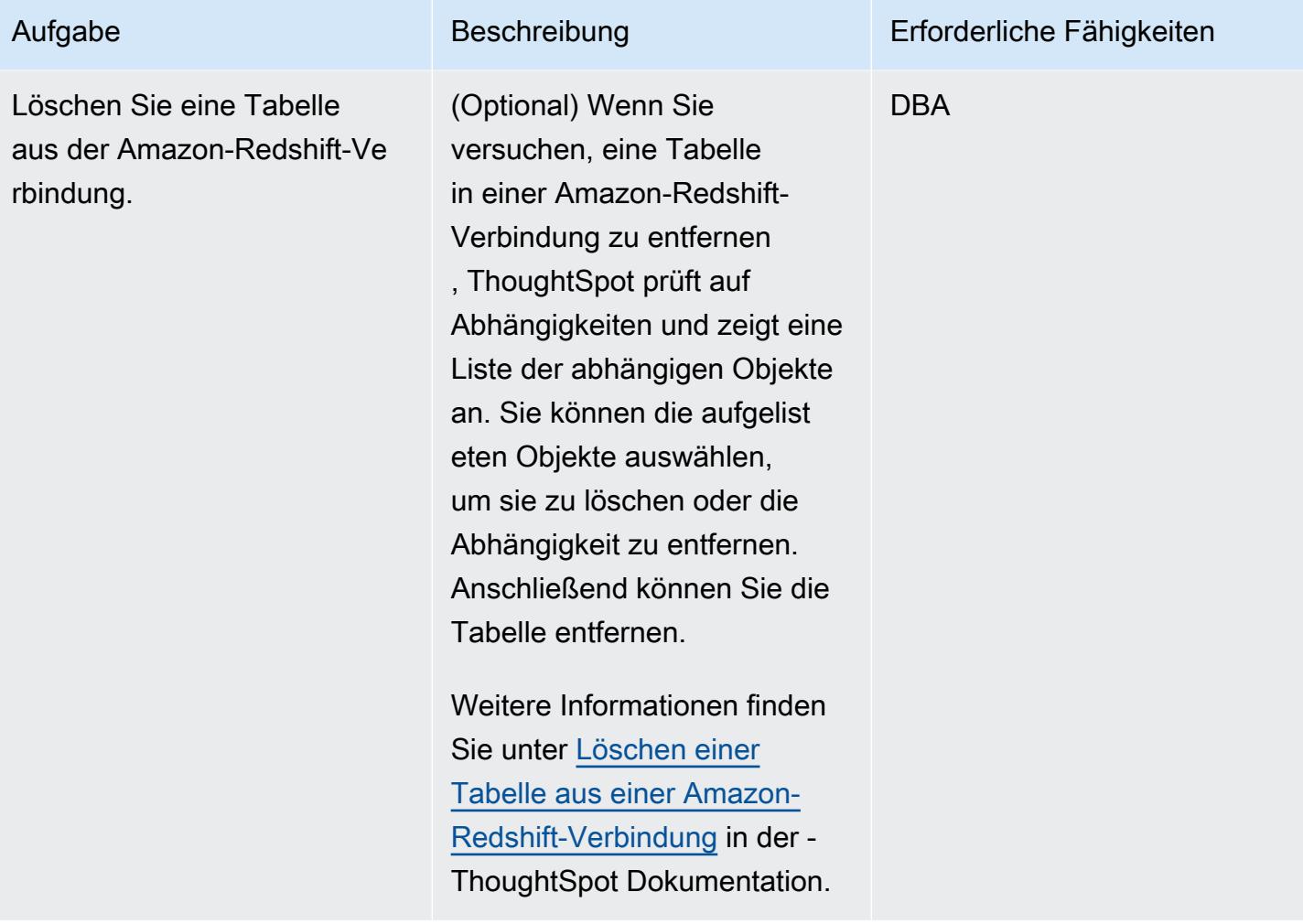

AWS Prescriptive Guidance

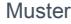

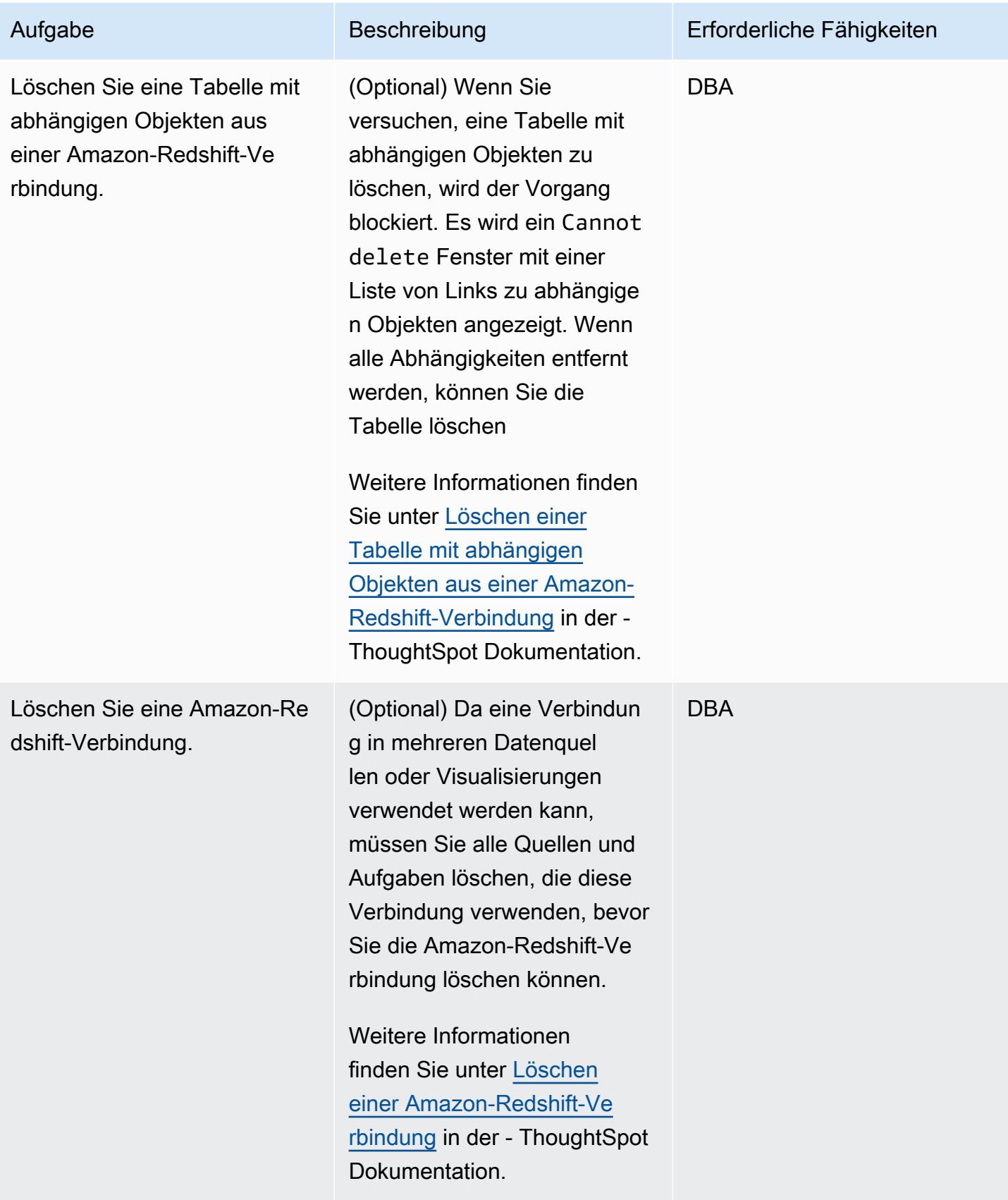

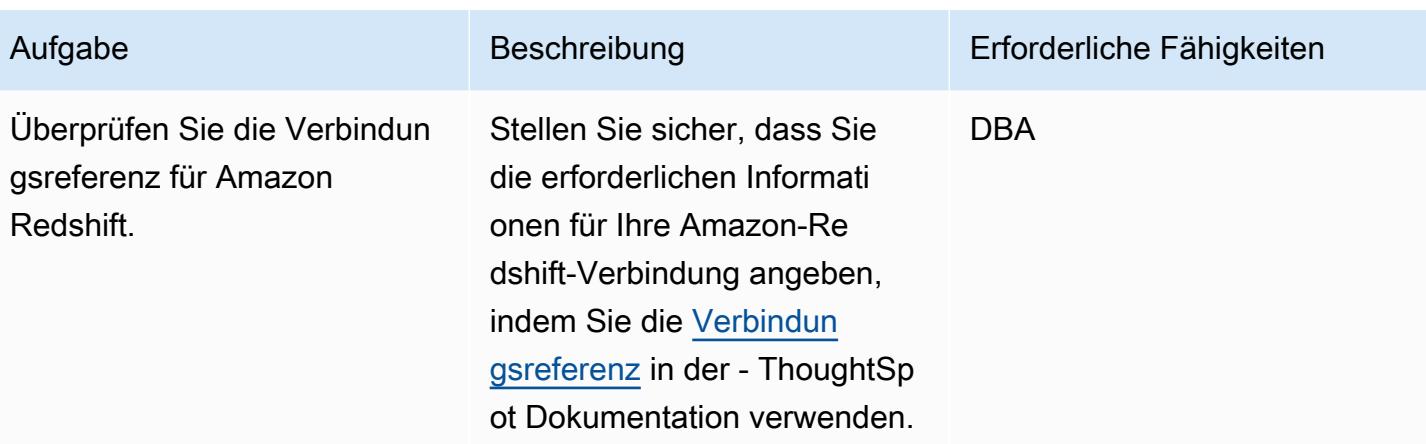

# Zusätzliche Informationen

- [KI-gestützte Analysen in jeder Größenordnung mit ThoughtSpot und Amazon Redshift](https://aws.amazon.com/blogs/apn/ai-driven-analytics-at-any-scale-with-thoughtspot-and-amazon-redshift/)
- [Amazon-Redshift-Preise](https://aws.amazon.com/redshift/pricing/)
- [Erste Schritte mit AWS SCT](https://docs.aws.amazon.com/SchemaConversionTool/latest/userguide/CHAP_GettingStarted.html)
- [Erste Schritte mit Amazon Redshift](https://docs.aws.amazon.com/redshift/latest/gsg/getting-started.html)
- [Verwenden von Datenextraktionsagenten](https://docs.aws.amazon.com/SchemaConversionTool/latest/userguide/agents.html)
- [Chick--A verbessert die Erkenntnisgeschwindigkeit mit ThoughtSpot und AWS](https://www.thoughtspot.com/sites/default/files/pdf/ThoughtSpot-Chick-fil-A-AWS-Case-Study.pdf)

# Migrieren einer Oracle-Datenbank zu Amazon DynamoDB mit AWS DMS

Erstellt von Rambabu Karnena (AWS)

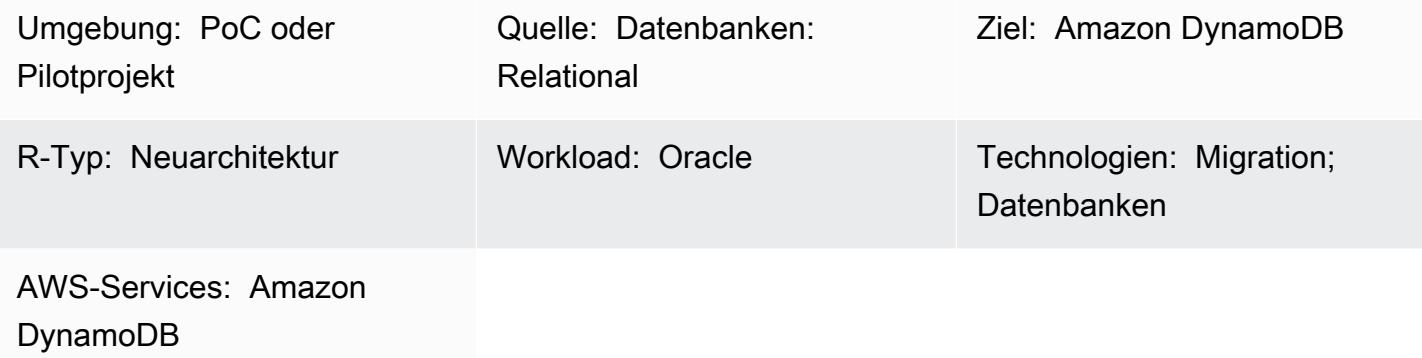

# Übersicht

Dieses Muster führt Sie durch die Schritte zur Migration einer Oracle-Datenbank zu [Amazon](https://aws.amazon.com/dynamodb/)  [DynamoDB](https://aws.amazon.com/dynamodb/) mithilfe von AWS Database Migration Service ([AWS DMS](https://aws.amazon.com/dms/)). Es deckt drei Arten von Quelldatenbanken ab:

- On-Premises-Oracle-Datenbanken
- Oracle-Datenbanken in Amazon Elastic Compute Cloud [\(Amazon EC2\)](https://aws.amazon.com/ec2/)
- Amazon Relational Database Service ([Amazon RDS\)](https://aws.amazon.com/rds/) für Oracle-DB-Instances

In diesem Machbarkeitsnachweis konzentriert sich dieses Muster auf die Migration von einer DB-Instance von Amazon RDS für Oracle.

### Voraussetzungen und Einschränkungen

Voraussetzungen

- Ein aktives AWS-Konto
- Eine Anwendung, die eine Verbindung zu einer Datenbank von Amazon RDS für Oracle herstellt
- Eine Tabelle, die in der Quelldatenbank von Amazon RDS für Oracle mit einem Primärschlüssel und Beispieldaten erstellt wurde

#### Einschränkungen

Migrieren einer Oracle-Datenbank zu Amazon DynamoDB 3579

• Oracle-Datenbankobjekte wie Prozeduren, Funktionen, Pakete und Auslöser werden für die Migration nicht berücksichtigt, da Amazon DynamoDB diese Datenbankobjekte nicht unterstützt.

#### Produktversionen

• Dieses Muster gilt für alle Editionen und Versionen von Oracle-Datenbanken, die von AWS DMS unterstützt werden. Weitere Informationen finden Sie unter Verwenden einer [Oracle-Datenbank als](https://docs.aws.amazon.com/dms/latest/userguide/CHAP_Source.Oracle.html)  [Quelle für AWS DMS](https://docs.aws.amazon.com/dms/latest/userguide/CHAP_Source.Oracle.html) und Verwenden einer [Amazon DynamoDB-Datenbank als Ziel für AWS DMS.](https://docs.aws.amazon.com/dms/latest/userguide/CHAP_Target.DynamoDB.html) Wir empfehlen Ihnen, die neuesten Versionen von AWS DMS für die umfassendste Versions- und Funktionsunterstützung zu verwenden.

#### **Architektur**

Quelltechnologie-Stack

• DB-Instances von Amazon RDS für Oracle, Oracle auf Amazon EC2 oder On-Premises-Oracle-Datenbanken

Zieltechnologie-Stack

• Amazon DynamoDB

AWS-Datenmigrationsarchitektur

#### Tools

- [AWS Database Migration Service \(AWS DMS\)](https://docs.aws.amazon.com/dms/latest/userguide/Welcome.html) unterstützt Sie bei der Migration von Datenspeichern in die AWS Cloud oder zwischen Kombinationen von Cloud- und On-Premises-Einrichtungen.
- [Amazon DynamoDB](https://docs.aws.amazon.com/amazondynamodb/latest/developerguide/Introduction.html) ist ein vollständig verwalteter NoSQL-Datenbank-Service, der schnelle und planbare Leistung mit nahtloser Skalierbarkeit bereitstellt.
- [Amazon Relational Database Service \(Amazon RDS\)](https://docs.aws.amazon.com/AmazonRDS/latest/UserGuide/Welcome.html) hilft Ihnen beim Einrichten, Betreiben und Skalieren einer relationalen Datenbank in der AWS Cloud. Dieses Muster verwendet Amazon RDS für Oracle.

# Polen

# Planen der Migration

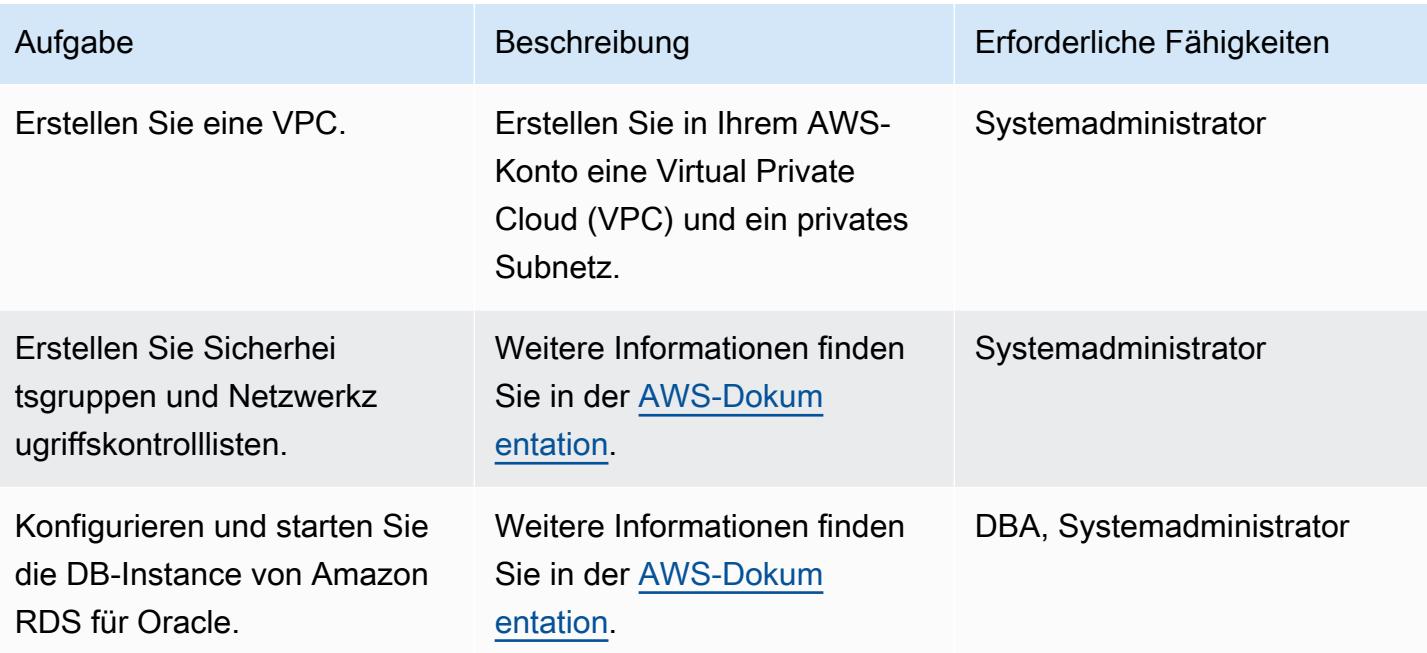

#### Daten migrieren

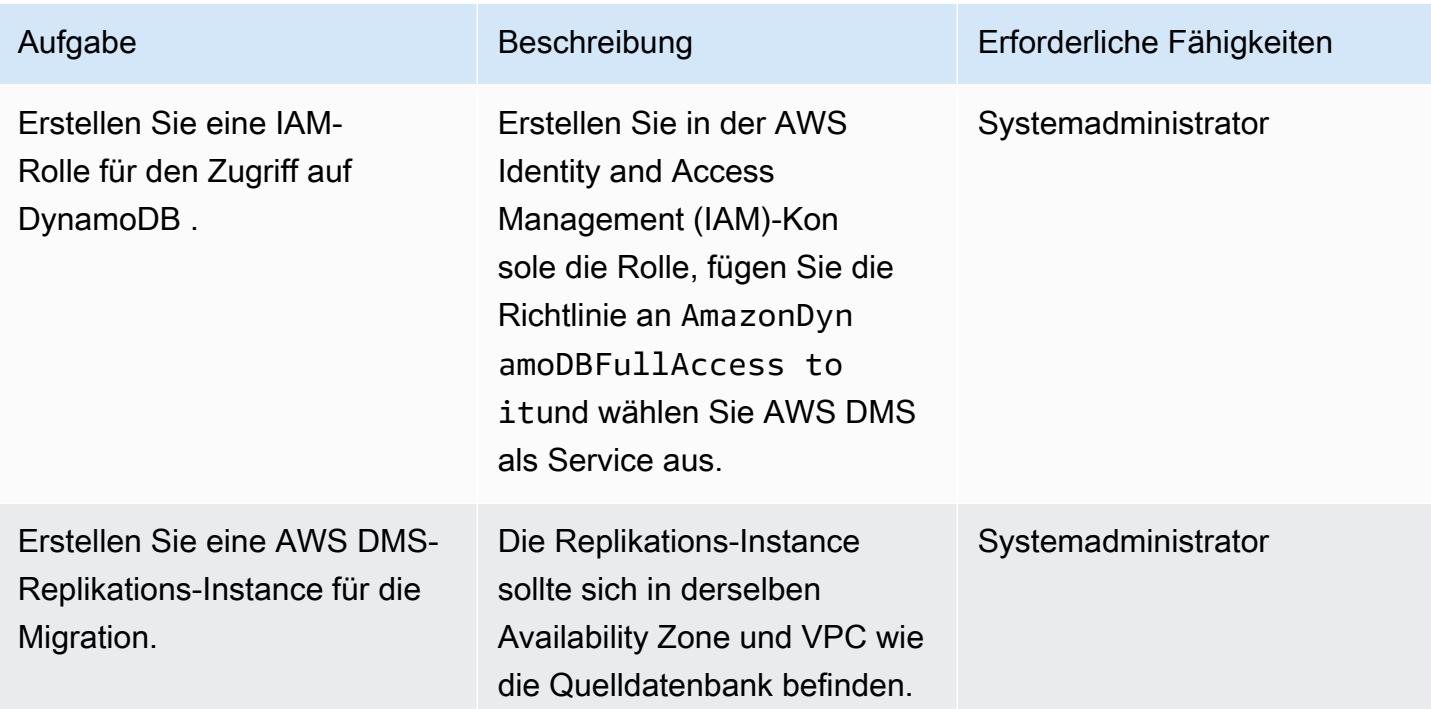

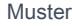

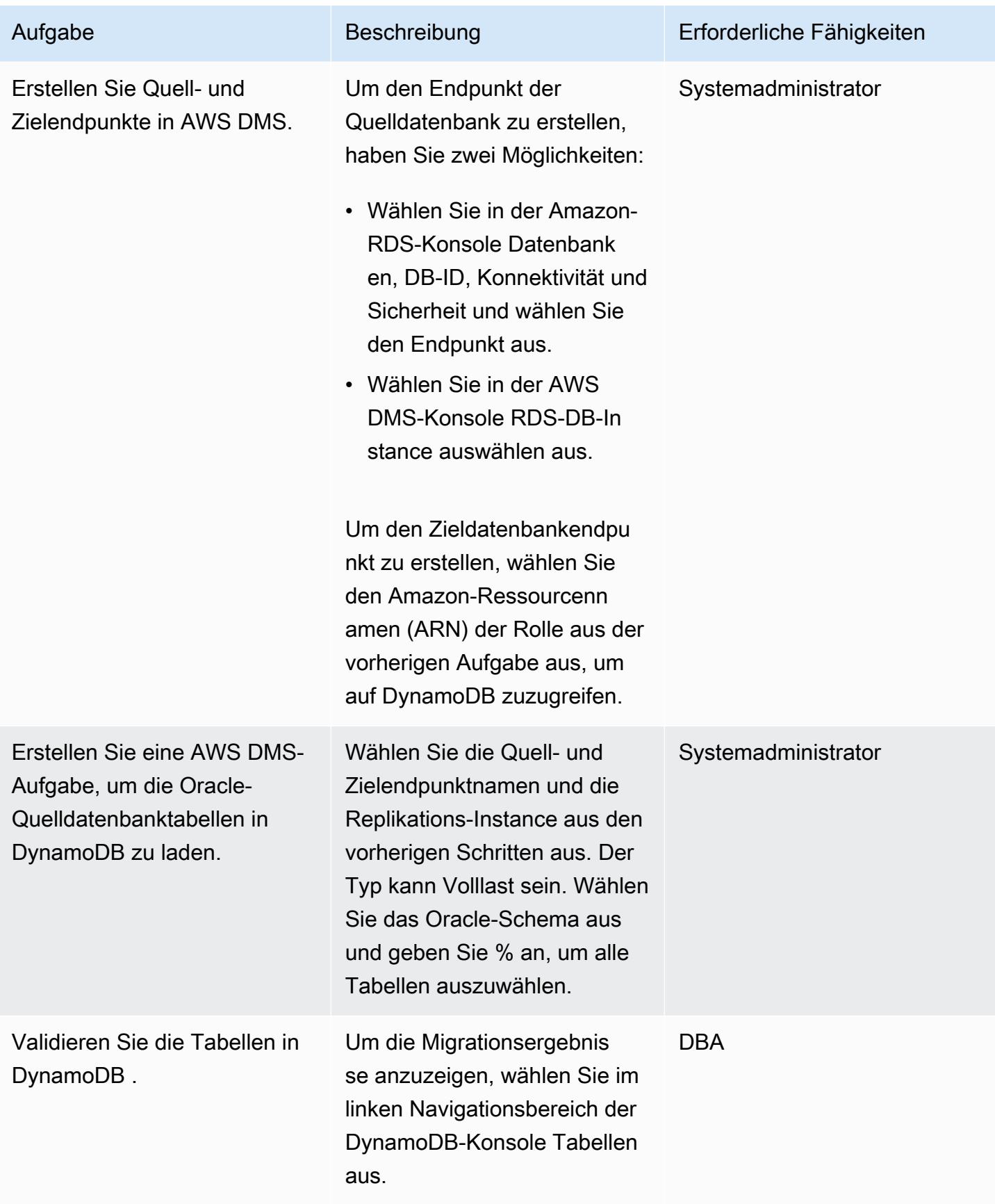
### Migrieren der Anwendung

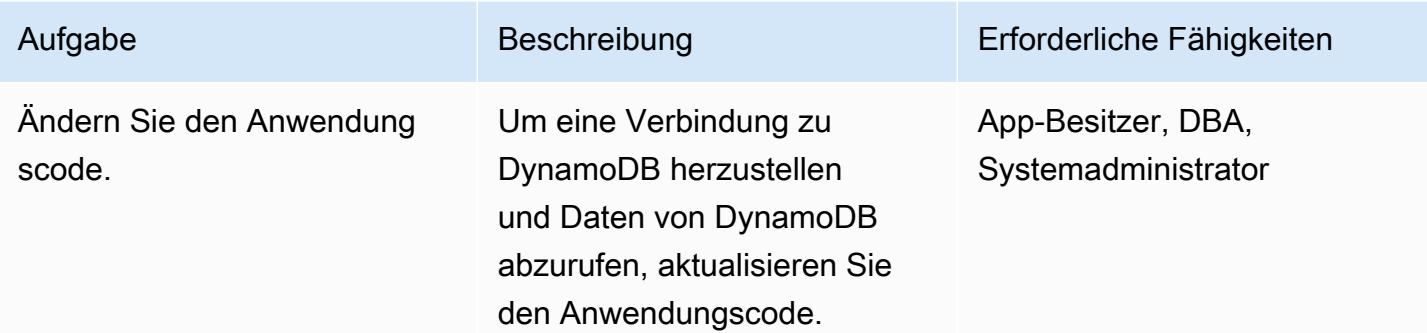

### **Cutover**

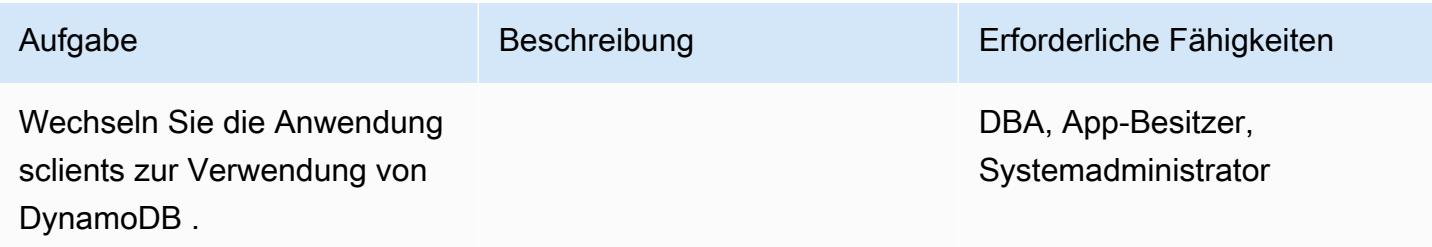

## Schließen des Projekts

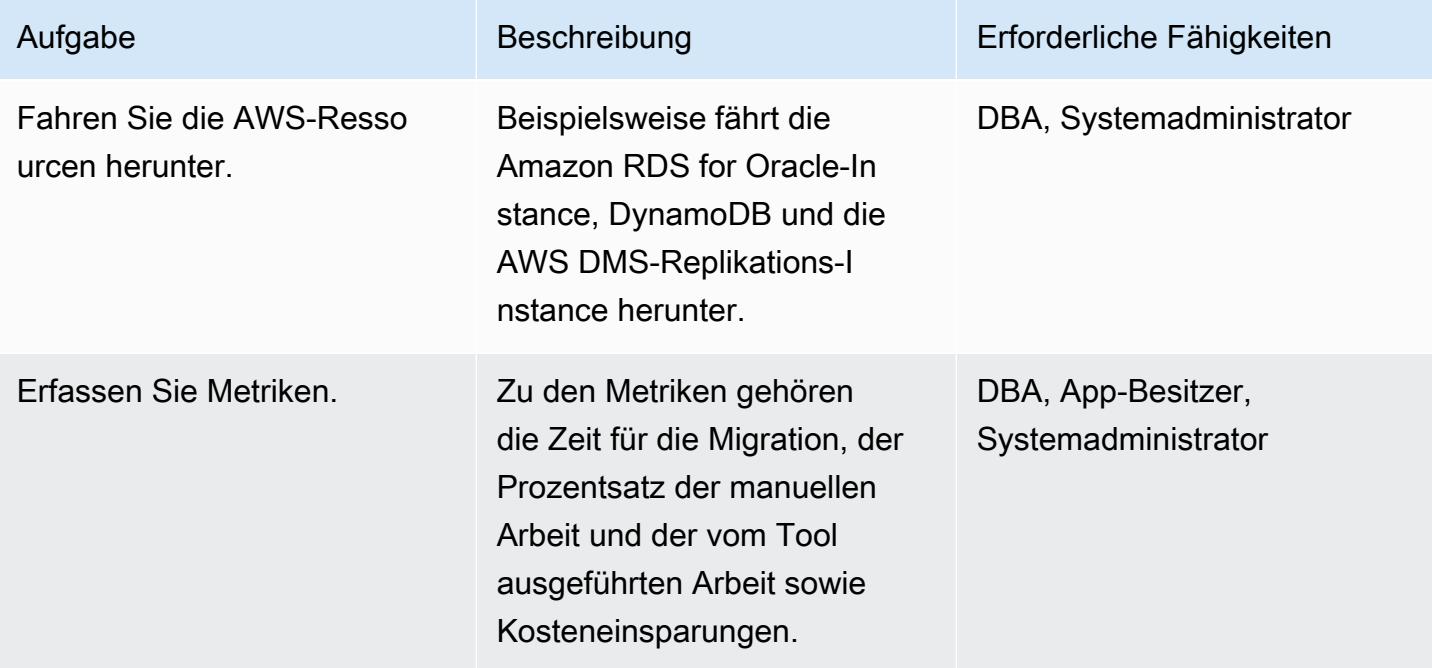

# Zugehörige Ressourcen

- [AWS Database Migration Service und Amazon DynamoDB: Was Sie wissen müssen](https://aws.amazon.com/blogs/database/aws-database-migration-service-and-amazon-dynamodb-what-you-need-to-know/) (Blogbeitrag)
- [Verwenden einer Oracle-Datenbank als Quelle für AWS DMS](https://docs.aws.amazon.com/dms/latest/userguide/CHAP_Source.Oracle.html)
- [Verwenden einer Amazon DynamoDB-Datenbank als Ziel für AWS Database Migration Service](https://docs.aws.amazon.com/dms/latest/userguide/CHAP_Target.DynamoDB.html)
- [Bewährte Methoden für die Migration von RDBMS zu Amazon DynamoDB](https://docs.aws.amazon.com/whitepapers/latest/best-practices-for-migrating-from-rdbms-to-dynamodb/welcome.html) (Whitepaper)

# Migrieren einer partitionierten Oracle-Tabelle zu PostgreSQL mithilfe von AWS DMS

Erstellt vonrav Mishra (AWS) und Eduardoentim (AWS)

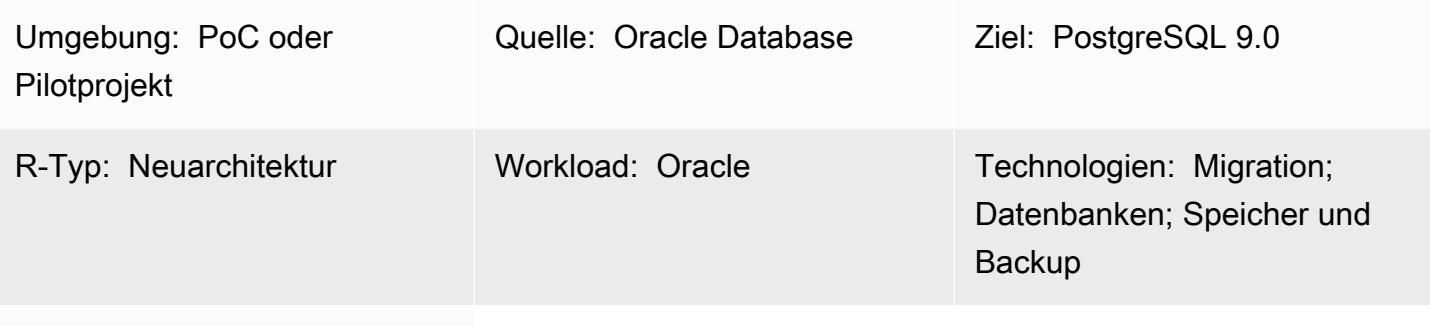

AWS-Services: AWS DMS

# Übersicht

Dieses Muster beschreibt, wie Sie das Laden einer partitionierten Tabelle von Oracle nach PostgreSQL beschleunigen können, indem Sie AWS Database Migration Service (AWS DMS) verwenden, der keine native Partitionierung unterstützt. Die PostgreSQL-Zieldatenbank kann auf Amazon Elastic Compute Cloud (Amazon EC2) installiert werden oder es kann sich um eine Amazon Relational Database Service (Amazon RDS) for PostgreSQL- oder Amazon Aurora PostgreSQL kompatible Edition-DB-Instance handeln.

Das Hochladen einer partitionierten Tabelle umfasst die folgenden Schritte:

- 1. Erstellen Sie eine übergeordnete Tabelle ähnlich der Oracle-Partitionstabelle, enthalten Sie jedoch keine Partition.
- 2. Erstellen Sie untergeordnete Tabellen, die von der übergeordneten Tabelle erben, die Sie in Schritt 1 erstellt haben.
- 3. Erstellen Sie eine Prozedurfunktion und einen Auslöser, um die Einfügungen in der übergeordneten Tabelle zu verarbeiten.

Da der Auslöser jedoch für jede Einfügung ausgelöst wird, kann das anfängliche Laden mit AWS DMS sehr langsam sein.

Migrieren einer partitionierten Oracle-Tabelle zu PostgreSQL 3585

Um das anfängliche Laden von Oracle zu PostgreSQL 9.0 zu beschleunigen, erstellt dieses Muster eine separate AWS DMS-Aufgabe für jede Partition und lädt die entsprechenden untergeordneten Tabellen. Anschließend erstellen Sie während des Cutovers einen Auslöser.

PostgreSQL Version 10 unterstützt native Partitionierung. In einigen Fällen können Sie jedoch die geerbte Partitionierung verwenden. Weitere Informationen finden Sie im Abschnitt [Zusätzliche](#page-3677-0)  [Informationen](#page-3677-0).

Voraussetzungen und Einschränkungen

#### Voraussetzungen

- Ein aktives AWS-Konto
- Eine Oracle-Quelldatenbank mit einer partitionierten Tabelle
- Eine PostgreSQL-Datenbank in AWS

#### Produktversionen

• PostgreSQL 9.0

#### Architektur

Quelltechnologie-Stack

• Eine partitionierte Tabelle in Oracle

#### Zieltechnologie-Stack

• Eine partitionierte Tabelle in PostgreSQL (auf Amazon EC2, Amazon RDS für PostgreSQL oder Aurora PostgreSQL)

#### **Zielarchitektur**

## Tools

• [AWS Database Migration Service \(AWS DMS\)](https://docs.aws.amazon.com/dms/latest/userguide/Welcome.html) unterstützt Sie bei der Migration von Datenspeichern in die AWS Cloud oder zwischen Kombinationen von Cloud- und On-Premises-Einrichtungen.

## Polen

## Einrichten von AWS DMS

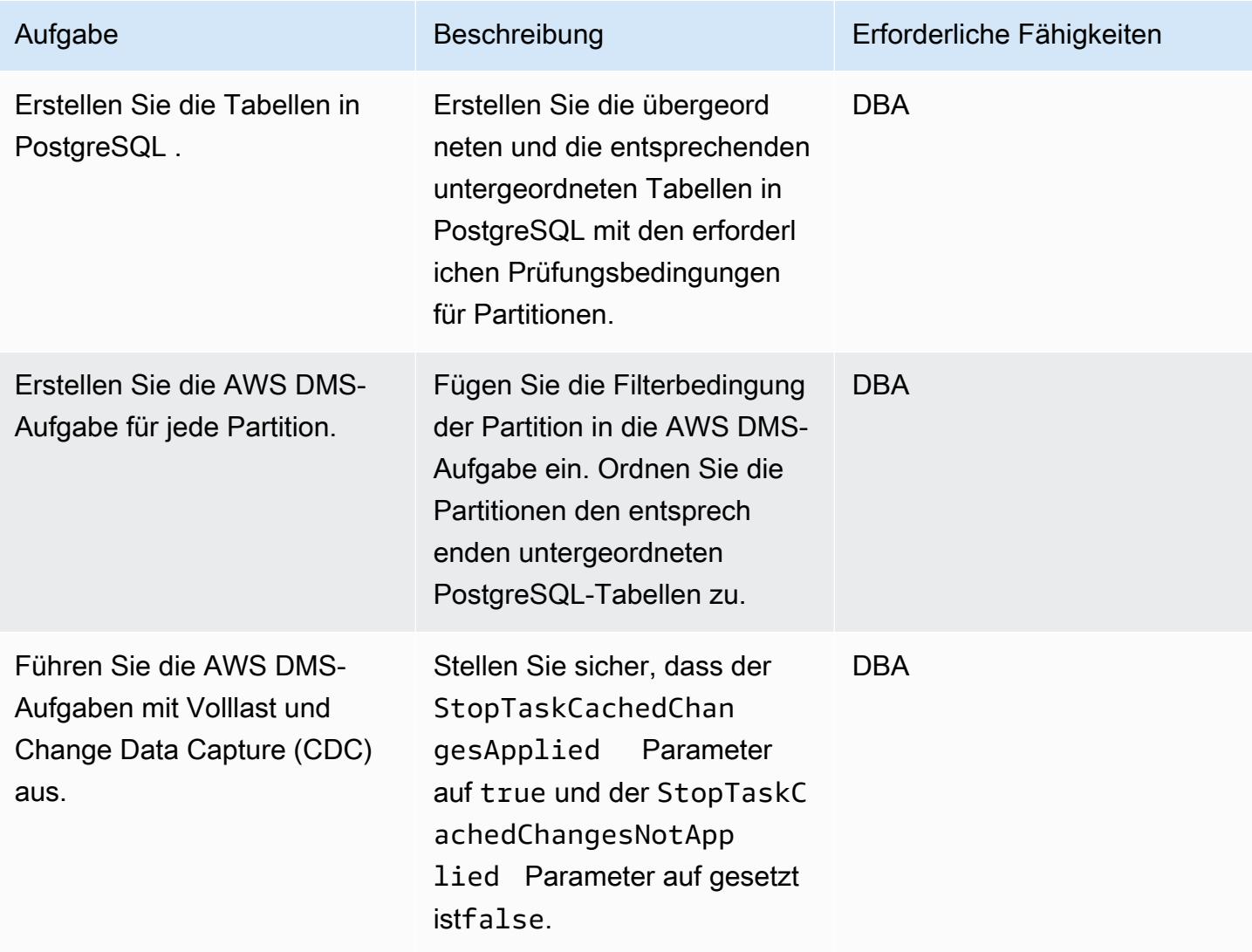

#### **Cutover**

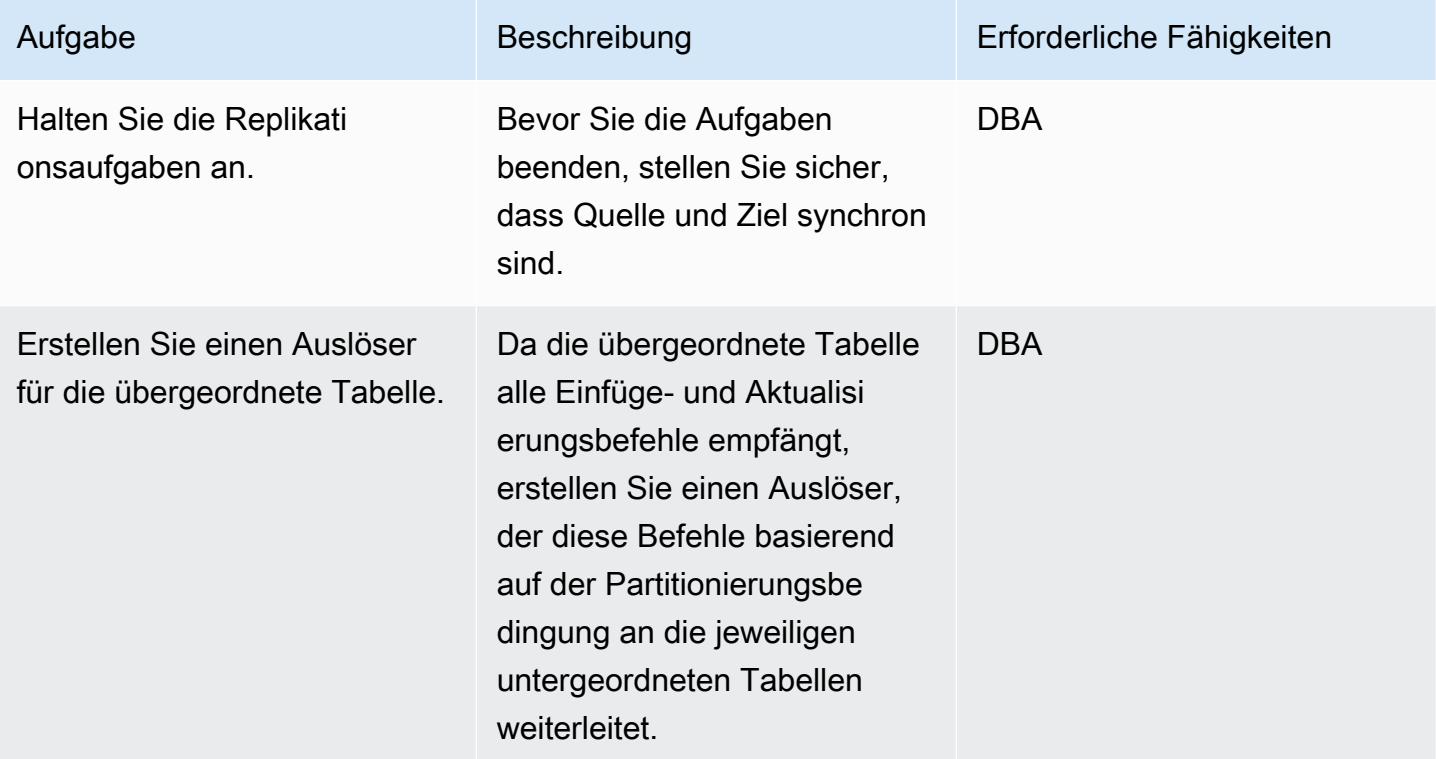

# Zugehörige Ressourcen

- [AWS DMS](https://docs.aws.amazon.com/dms/latest/userguide/Welcome.html)
- [Tabellenpartitionierung \(PostgreSQL-Dokumentation\)](https://www.postgresql.org/docs/10/ddl-partitioning.html)

## <span id="page-3677-0"></span>Zusätzliche Informationen

Obwohl PostgreSQL Version 10 die native Partitionierung unterstützt, können Sie sich für die folgenden Anwendungsfälle für die Verwendung der geerbten Partitionierung entscheiden:

- Partitionierung erzwingt eine Regel, dass alle Partitionen denselben Spaltensatz wie das übergeordnete haben müssen, aber die Tabellenvererbung unterstützt untergeordnete Elemente mit zusätzlichen Spalten.
- Die Tabellenvererbung unterstützt mehrere Vererbungen.
- Die deklarative Partitionierung unterstützt nur die Listen- und Bereichspartitionierung. Mit der Tabellenvererbung können Sie die Daten nach Ihren Wünschen teilen. Wenn der

• Einige Operationen benötigen eine stärkere Sperre, wenn deklarative Partitionierung verwendet wird als bei der Verwendung der Tabellenvererbung. Zum Beispiel erfordert das Hinzufügen oder Entfernen einer Partition zu oder aus einer partitionierten Tabelle eine ACCESS EXCLUSIVE Sperre für die übergeordnete Tabelle, wohingegen eine SHARE UPDATE EXCLUSIVE Sperre für die reguläre Vererbung ausreicht.

Wenn Sie separate Auftragspartitionen verwenden, können Sie Partitionen auch neu laden, wenn AWS DMS-Validierungsprobleme auftreten. Um die Leistung und Replikationssteuerung zu verbessern, führen Sie Aufgaben auf separaten Replikations-Instances aus.

# Migrieren von Amazon RDS für Oracle zu Amazon RDS für MySQL

Erstellt von Jitender Kumar (AWS), Neha Sharma (AWS) und Srini Ramaswamy (AWS)

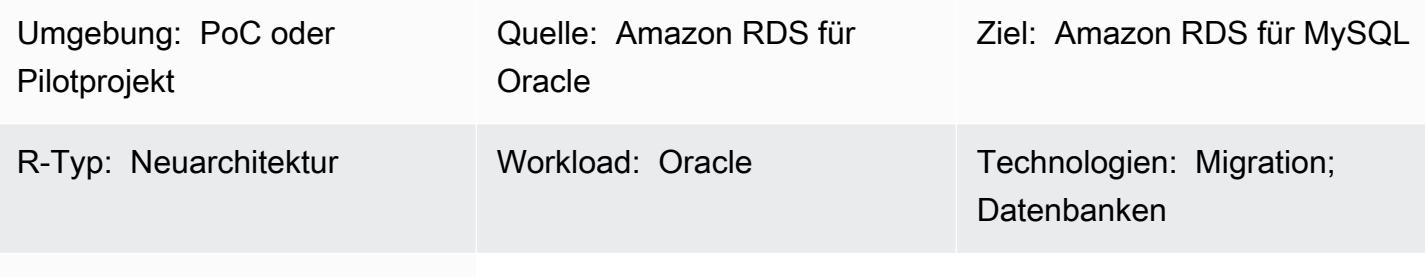

AWS-Services: Amazon RDS

## Übersicht

Dieses Muster bietet Anleitungen für die Migration einer Amazon Relational Database Service (Amazon RDS) for Oracle-DB-Instance zu einer Amazon RDS for MySQL-DB-Instance in Amazon Web Services (AWS). Das Muster verwendet AWS Database Migration Service (AWS DMS) und AWS Schema Conversion Tool (AWS SCT).

Das Muster bietet bewährte Methoden für die Migration von gespeicherten Prozeduren. Außerdem werden - und -Codeänderungen zur Unterstützung der Anwendungsebene behandelt.

Voraussetzungen und Einschränkungen

#### Voraussetzungen

- Ein aktives AWS-Konto.
- Eine Quelldatenbank von Amazon RDS für Oracle.
- Eine Zieldatenbank von Amazon RDS für MySQL. Quell- und Zieldatenbanken sollten sich in derselben Virtual Private Cloud (VPC) befinden. Wenn Sie mehrere VPCs verwenden oder über die erforderlichen Zugriffsberechtigungen verfügen.
- Sicherheitsgruppen, die Konnektivität zwischen der Quell- und der Zieldatenbank, AWS SCT, dem Anwendungsserver und AWS DMS ermöglichen.
- Ein Benutzerkonto mit der erforderlichen Berechtigung zum Ausführen von AWS SCT in der Quelldatenbank.
- Zusätzliche Protokollierung für die Ausführung von AWS DMS in der Quelldatenbank aktiviert.

#### Einschränkungen

- Die Größenbeschränkung für die Quell- und Zieldatenbank von Amazon RDS beträgt 64 TB. Informationen zur Amazon RDS-Größe finden Sie in der [AWS-Dokumentation.](https://docs.aws.amazon.com/AmazonRDS/latest/UserGuide/CHAP_Storage.html)
- Bei Oracle wird bei Datenbankobjekten die Groß- und Kleinschreibung nicht beachtet, bei MySQL hingegen nicht. AWS SCT kann dieses Problem beim Erstellen eines Objekts beheben. Allerdings sind einige manuelle Arbeiten erforderlich, um die vollständige Nichtbeachtung der Groß- und Kleinschreibung zu unterstützen.
- Bei dieser Migration werden keine MySQL-Erweiterungen verwendet, um Oracle-native Funktionen zu aktivieren. AWS SCT übernimmt den größten Teil der Konvertierung, aber einige Arbeit ist erforderlich, um Code manuell zu ändern.
- Java Database Connectivity (JDBC)-Treiberänderungen sind in der Anwendung erforderlich.

#### Produktversionen

- Amazon RDS für Oracle 12.2.0.1 und höher. Derzeit unterstützte Versionen von RDS für Oracle finden Sie in der [AWS-Dokumentation.](https://docs.aws.amazon.com/AmazonRDS/latest/UserGuide/Oracle.Concepts.database-versions.html)
- Amazon RDS für MySQL 8.0.15 und höher. Informationen zu derzeit unterstützten Versionen von RDS für MySQL finden Sie in der [AWS-Dokumentation](https://docs.aws.amazon.com/AmazonRDS/latest/UserGuide/MySQL.Concepts.VersionMgmt.html).
- AWS DMS Version 3.3.0 und höher. Weitere Informationen zu von AWS DMS unterstützten [Quellendpunkten](https://docs.aws.amazon.com/dms/latest/userguide/CHAP_Introduction.Sources.html) und [Zielendpunkten](https://docs.aws.amazon.com/dms/latest/userguide/CHAP_Introduction.Targets.html) finden Sie in der AWS-Dokumentation.
- AWS SCT Version 1.0.628 und höher. Weitere Informationen finden Sie in der [Support-Matrix für](https://docs.aws.amazon.com/SchemaConversionTool/latest/userguide/CHAP_Welcome.html) [AWS-SCT-Quellen- und -Zielendpunkte](https://docs.aws.amazon.com/SchemaConversionTool/latest/userguide/CHAP_Welcome.html) in der AWS-Dokumentation.

## **Architektur**

#### Quelltechnologie-Stack

• Amazon RDS für Oracle. Weitere Informationen finden Sie [unterVerwenden einer Oracle-](https://docs.aws.amazon.com/dms/latest/userguide/CHAP_Source.Oracle.html)[Datenbank als Quelle für AWS DMS.](https://docs.aws.amazon.com/dms/latest/userguide/CHAP_Source.Oracle.html)

#### Zieltechnologie-Stack

• Amazon RDS für MySQL . Weitere Informationen finden Sie unter [Verwenden einer MySQL](https://docs.aws.amazon.com/dms/latest/userguide/CHAP_Target.MySQL.html)[kompatiblen Datenbank als Ziel für AWS DMS.](https://docs.aws.amazon.com/dms/latest/userguide/CHAP_Target.MySQL.html)

#### Migrationsarchitektur

Im folgenden Diagramm kopiert und konvertiert AWS SCT Schemaobjekte aus der Quelldatenbank von Amazon RDS für Oracle und sendet die Objekte an die Zieldatenbank von Amazon RDS für MySQL. AWS DMS repliziert Daten aus der Quelldatenbank und sendet sie an die Amazon RDS for MySQL-Instance.

## Tools

- [AWS Data Migration Service](https://docs.aws.amazon.com/dms/latest/userguide/Welcome.html) unterstützt Sie bei der Migration von Datenspeichern in die AWS Cloud oder zwischen Kombinationen von Cloud- und On-Premises-Einrichtungen.
- [Amazon Relational Database Service \(Amazon RDS\)](https://docs.aws.amazon.com/AmazonRDS/latest/UserGuide/Welcome.html) hilft Ihnen beim Einrichten, Betreiben und Skalieren einer relationalen Datenbank in der AWS Cloud. Dieses Muster verwendet [Amazon RDS](https://docs.aws.amazon.com/AmazonRDS/latest/UserGuide/CHAP_Oracle.html) [für Oracle](https://docs.aws.amazon.com/AmazonRDS/latest/UserGuide/CHAP_Oracle.html) und [Amazon RDS für MySQL .](https://docs.aws.amazon.com/AmazonRDS/latest/UserGuide/CHAP_MySQL.html)
- [AWS Schema Conversion Tool \(AWS SCT\)](https://docs.aws.amazon.com/SchemaConversionTool/latest/userguide/Welcome.html) unterstützt heterogene Datenbankmigrationen, indem das Quelldatenbankschema und ein Großteil des benutzerdefinierten Codes automatisch in ein Format konvertiert werden, das mit der Zieldatenbank kompatibel ist.

## Polen

Vorbereitung auf die Migration

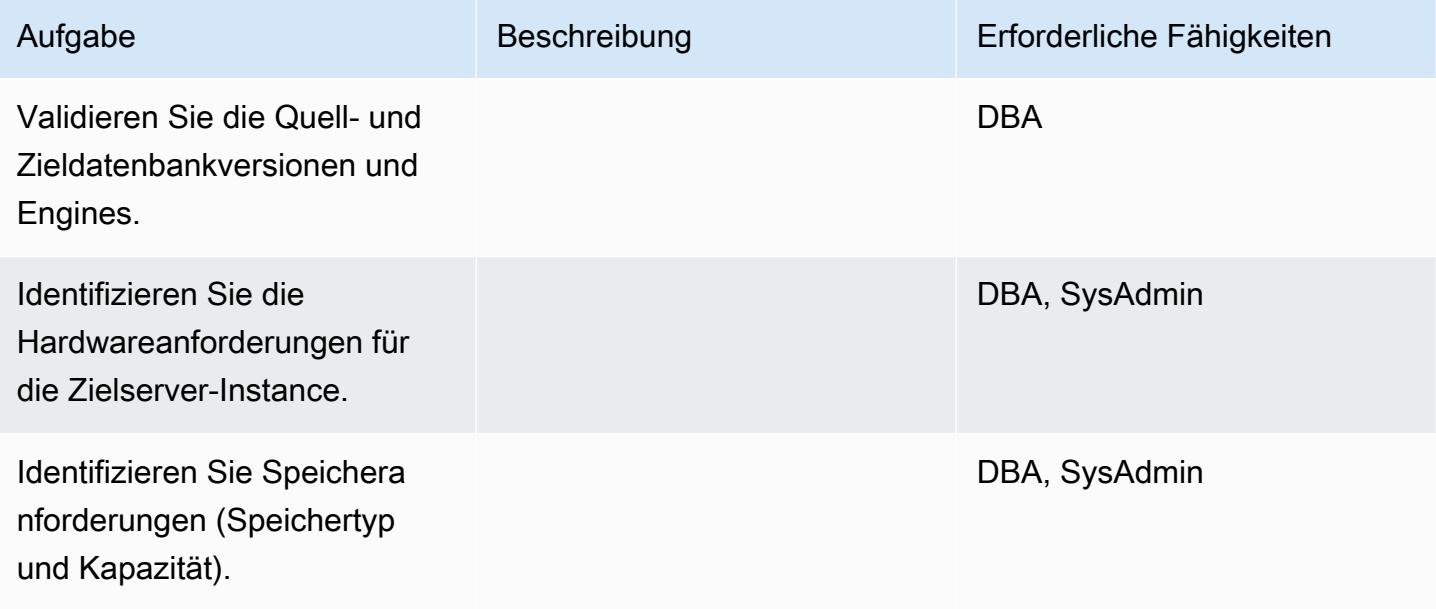

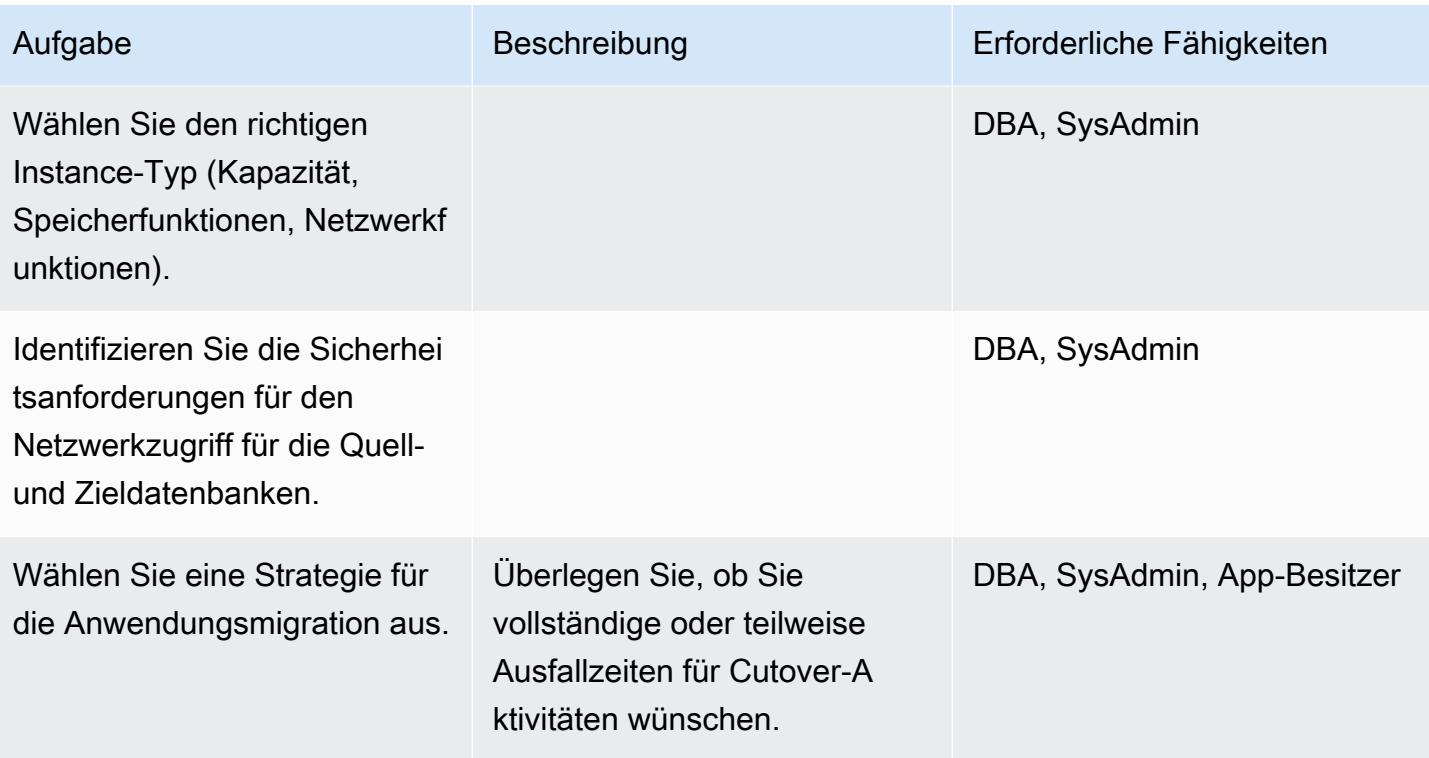

## Konfigurieren der Infrastruktur

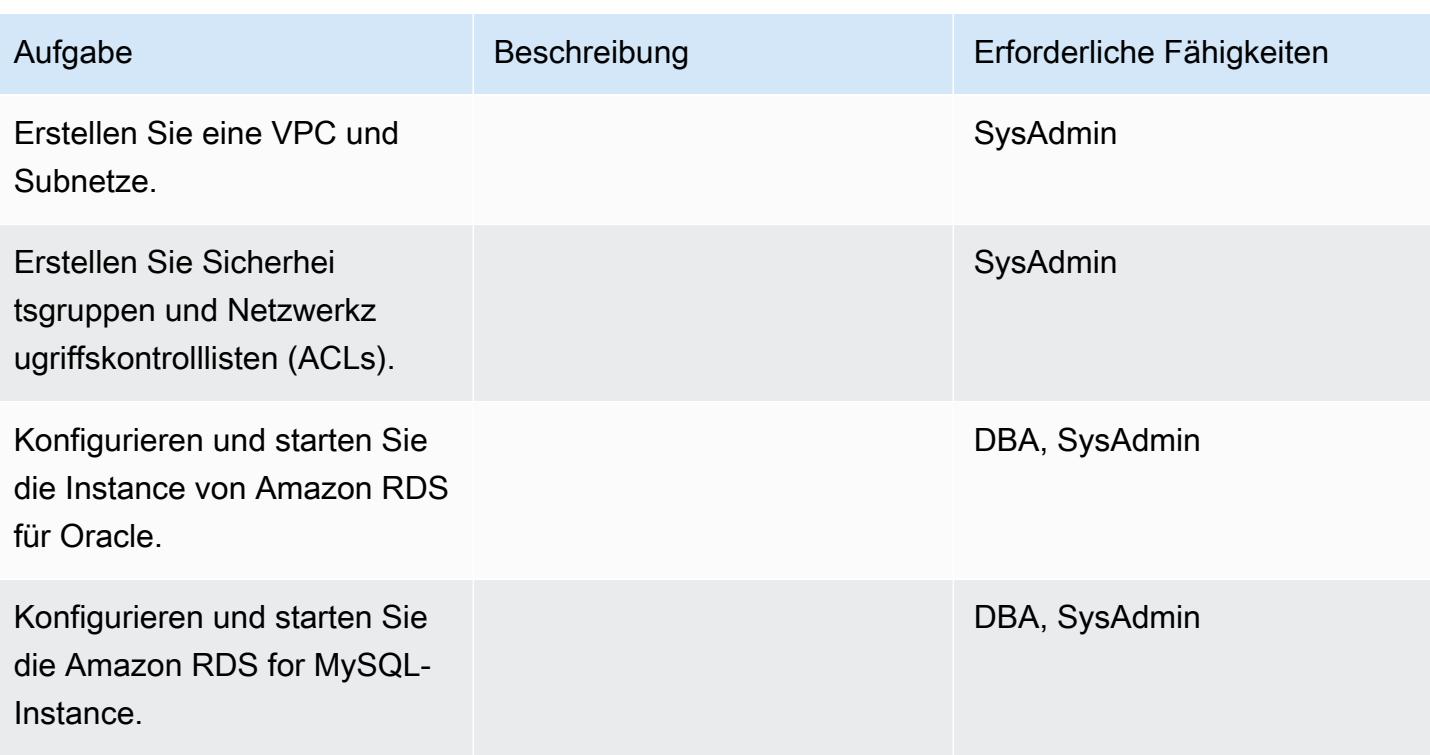

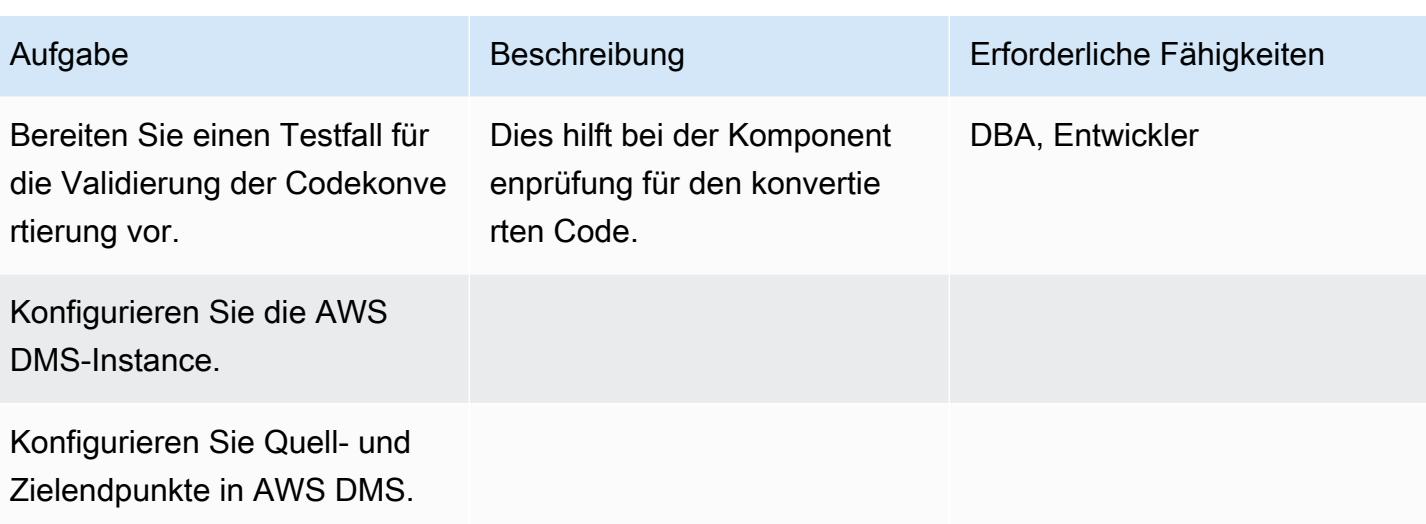

### Daten migrieren

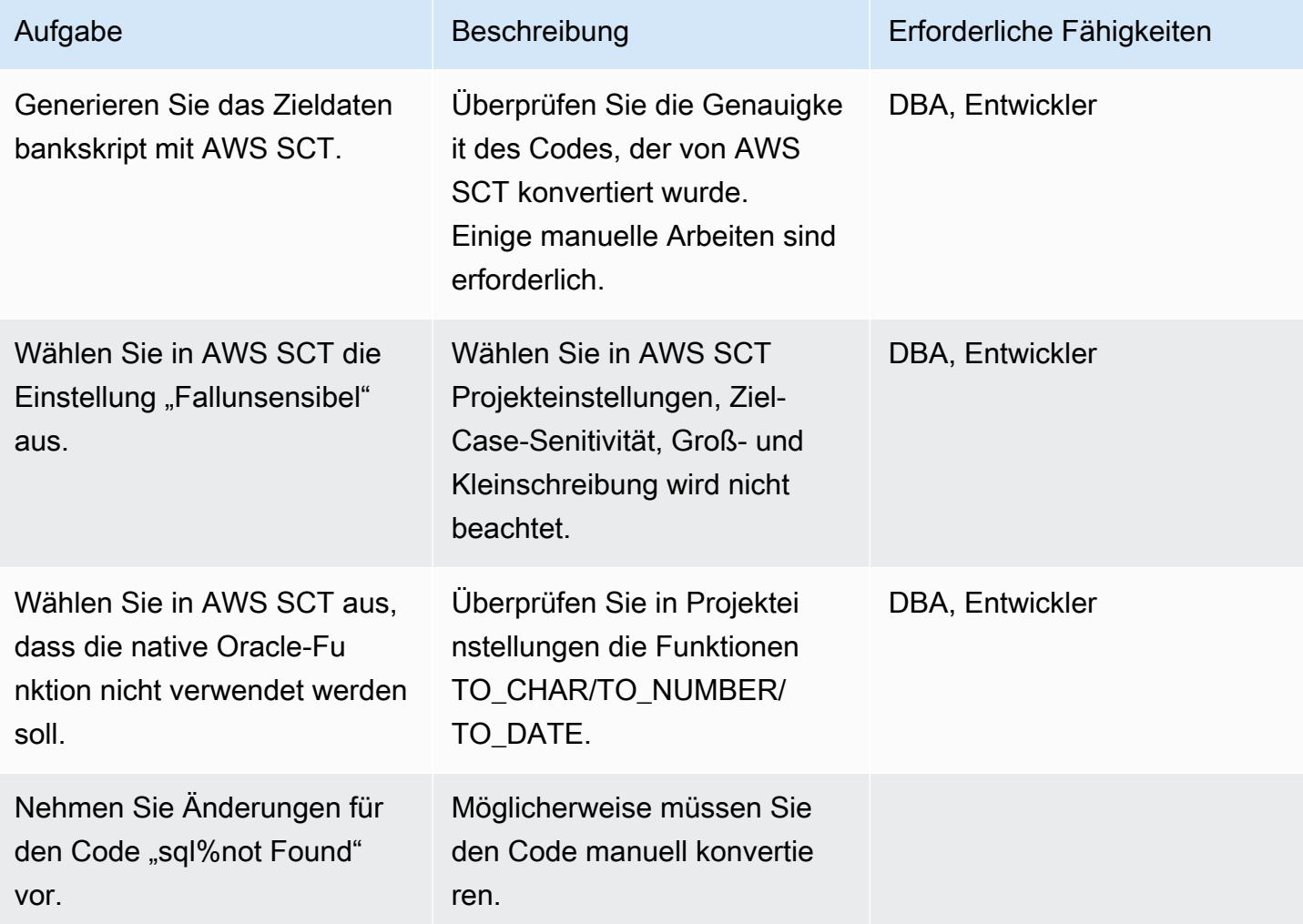

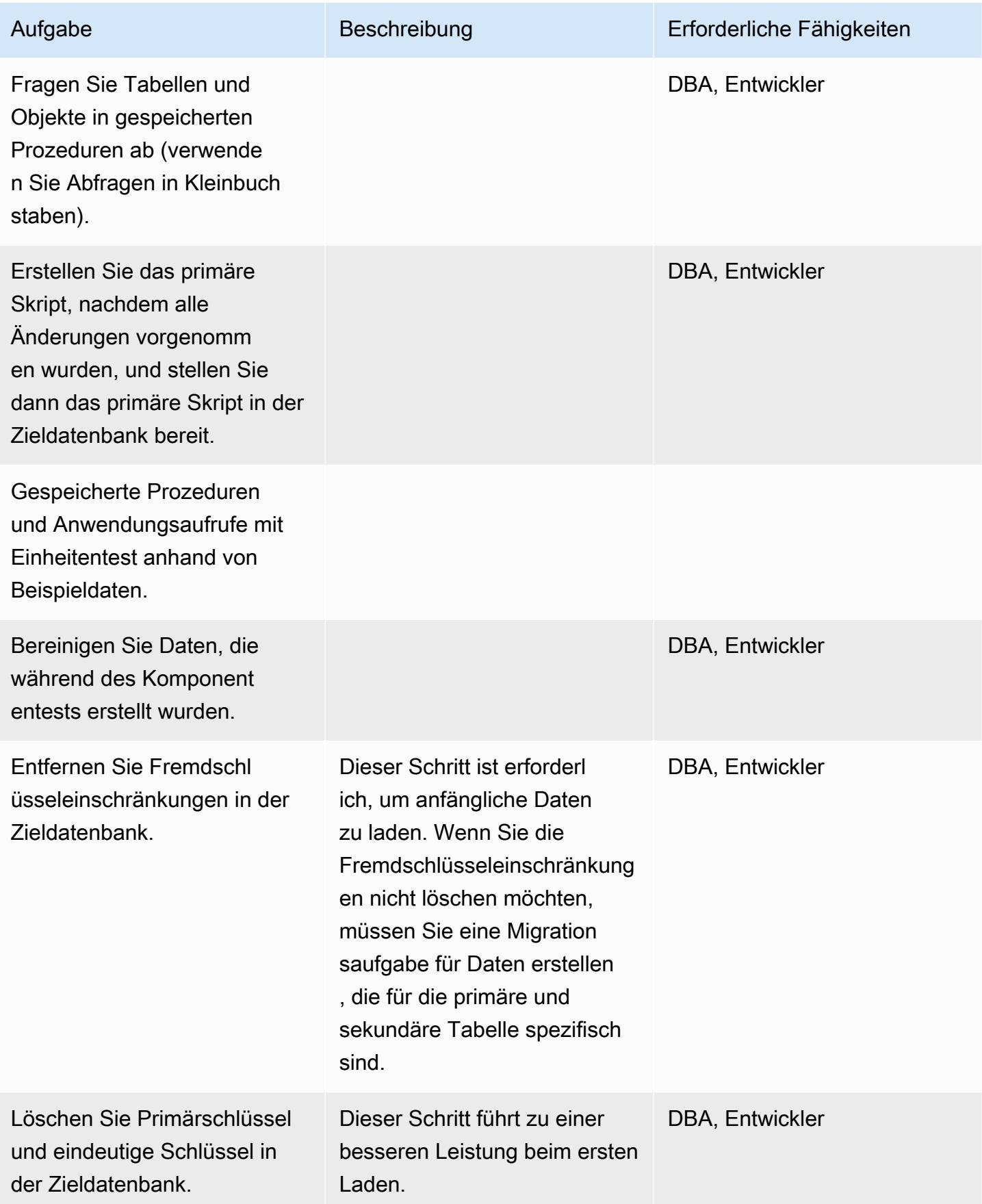

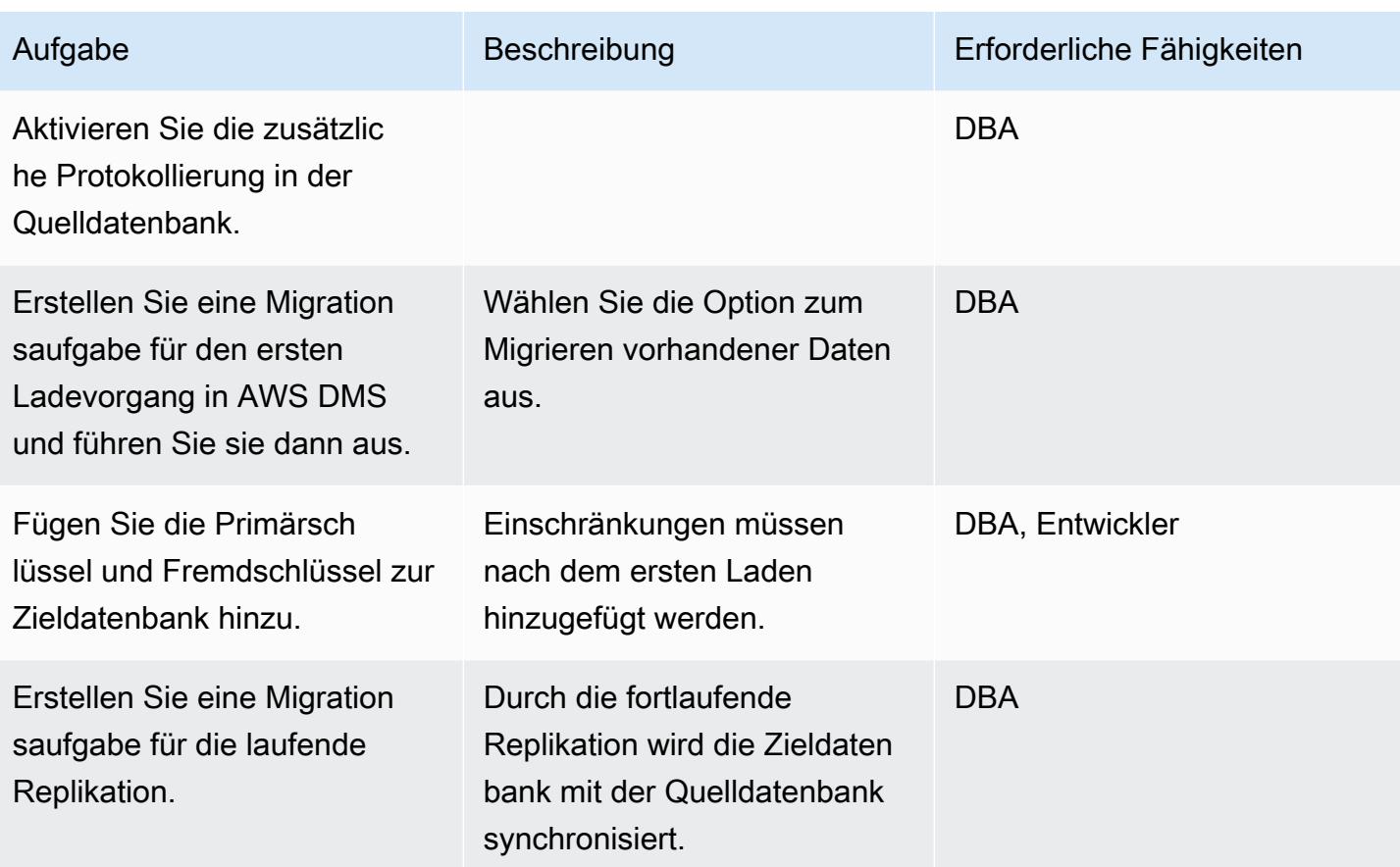

## Migrieren von Anwendungen

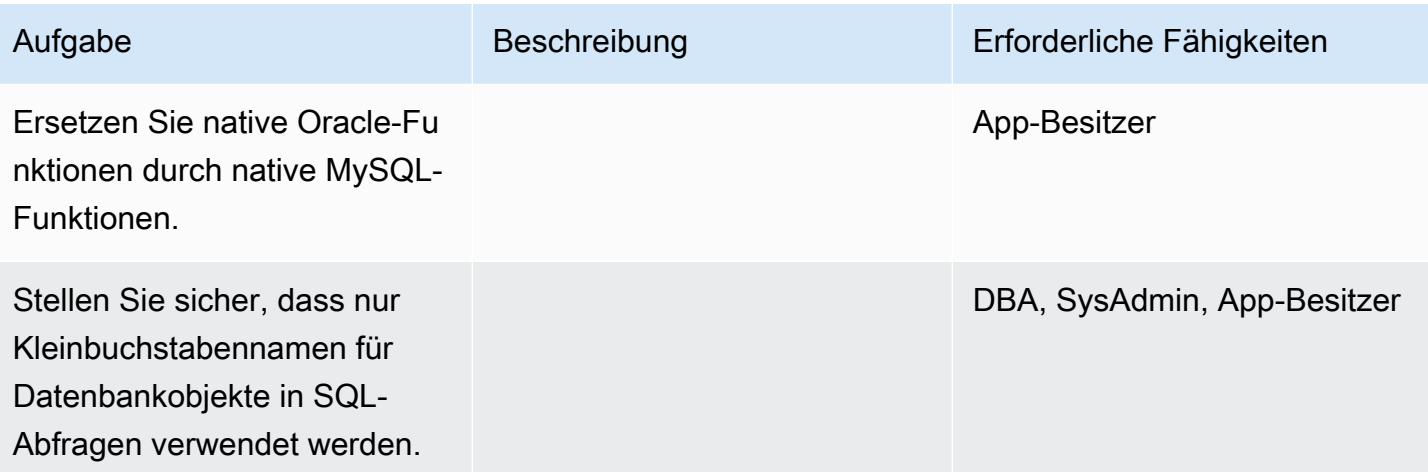

## Umstellung auf die Zieldatenbank

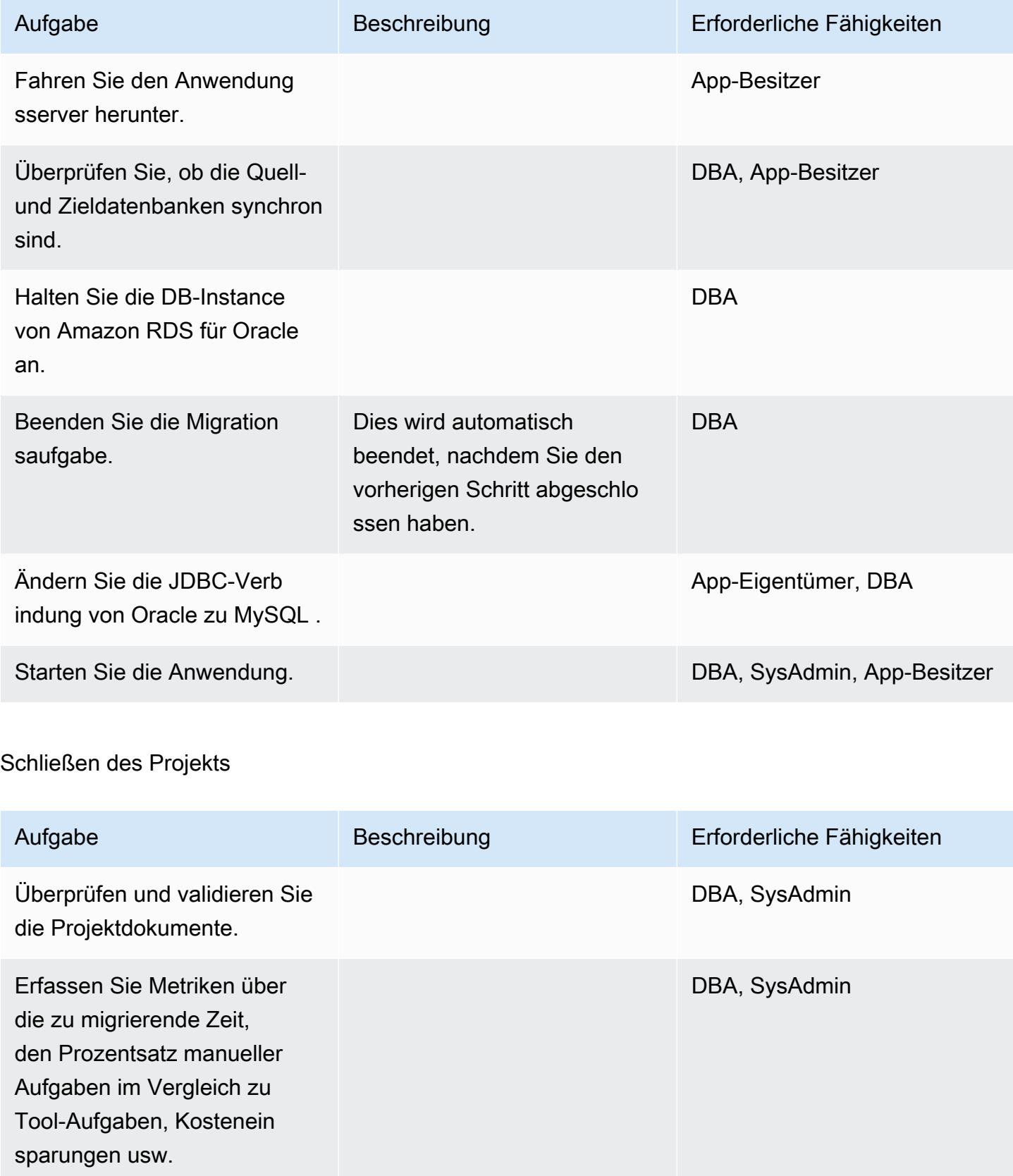

AWS Prescriptive Guidance Muster

| Aufgabe                                                                                                    | Beschreibung | Erforderliche Fähigkeiten |
|----------------------------------------------------------------------------------------------------|--------------|---------------------------|
| Halten Sie AWS DMS-Insta<br>nces an und löschen Sie sie.                                                        |              | <b>DBA</b>                |
| Entfernen Sie die Quell- und<br>Zielendpunkte.                                                                  |              | <b>DBA</b>                |
| <b>Entfernen Sie Migration</b><br>saufgaben.                                                                    |              | <b>DBA</b>                |
| Erstellen Sie einen Snapshot<br>der DB-Instance von Amazon<br>RDS für Oracle.                                   |              | <b>DBA</b>                |
| Löschen Sie die DB-Instance<br>von Amazon RDS für Oracle.                                                       |              | <b>DBA</b>                |
| Fahren Sie alle anderen von<br>Ihnen verwendeten temporäre<br>n AWS-Ressourcen herunter<br>und löschen Sie sie. |              | DBA, SysAdmin             |
| Schließen Sie das Projekt und<br>geben Sie Feedback.                                                            |              | <b>DBA</b>                |

# Zugehörige Ressourcen

- [AWS DMS](https://docs.aws.amazon.com/dms/latest/userguide/Welcome.html)
- [AWS SCT](https://docs.aws.amazon.com/SchemaConversionTool/latest/userguide/Welcome.html)
- [Amazon RDS Preise](https://aws.amazon.com/rds/pricing/)
- [Erste Schritte mit AWS DMS](https://aws.amazon.com/dms/getting-started/)
- [Erste Schritte mit Amazon RDS](https://aws.amazon.com/rds/getting-started/)

# Migrieren von IBM Db2 auf Amazon EC2 zu Aurora PostgreSQL – kompatibel mit AWS DMS und AWS SCT

Erstellt vonsendu Halder (AWS) und Sachin Kotwal (AWS)

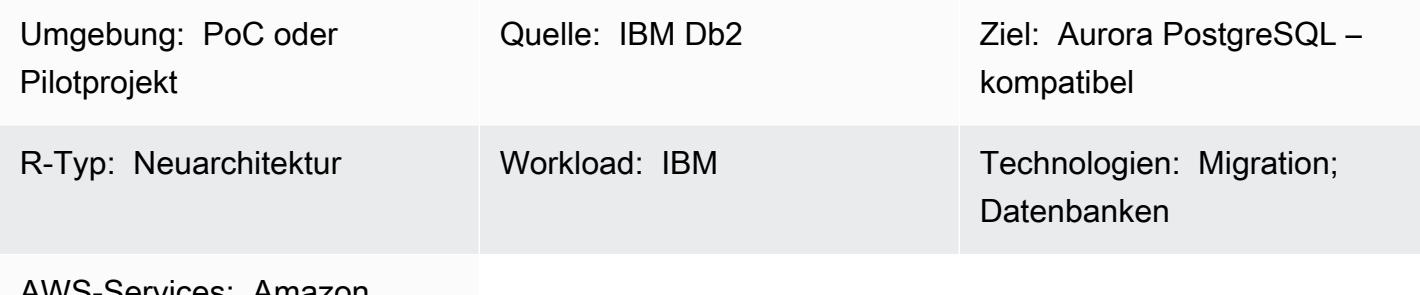

AWS-Services: Amazon Aurora; AWS DMS; AWS SCT

# Übersicht

Dieses Muster bietet Anleitungen für die Migration einer IBM-Db2-Datenbank auf einer Amazon Elastic Compute Cloud (Amazon EC2)-Instance zu einer Amazon-Aurora-PostgreSQL-kompatible Edition-DB-Instance. Dieses Muster verwendet AWS Database Migration Service (AWS DMS) und AWS Schema Conversion Tool (AWS SCT) für die Datenmigration und Schemakonvertierung.

Das Muster zielt auf eine Online-Migrationsstrategie mit geringer oder keiner Ausfallzeit für eine IBM Db2-Datenbank mit mehreren Terabyte ab, die eine hohe Anzahl von Transaktionen aufweist. Wir empfehlen, die Spalten in Primärschlüsseln (PKs ) und Fremdschlüsseln (FKs ) mit dem Datentyp in INT oder BIGINT in PostgreSQL zu konvertierenNUMERIC, um eine bessere Leistung zu erzielen.

## Voraussetzungen und Einschränkungen

#### Voraussetzungen

- Ein aktives AWS-Konto
- Eine IBM Db2-Quelldatenbank auf einer EC2-Instance

#### Produktversionen

• DB2/LINUXX8664 Version 11.1.4.4 und höher

## Architektur

Quelltechnologie-Stack

• Eine Db2-Datenbank auf einer EC2-Instance

Zieltechnologie-Stack

• Eine DB-Instance von Aurora PostgreSQL -kompatible Version 10.18 oder höher

Datenbankmigrationsarchitektur

## Tools

- [AWS Database Migration Service \(AWS DMS\)](https://docs.aws.amazon.com/dms/latest/userguide/Welcome.html) unterstützt Sie bei der Migration von Datenbanken in die AWS Cloud oder zwischen Kombinationen von Cloud- und On-Premises-Einrichtungen. Die Quelldatenbank bleibt während der Migration voll funktionsfähig und minimiert Ausfallzeiten für Anwendungen, die auf der Datenbank basieren. Sie können AWS DMS verwenden, um Ihre Daten zu und von den gängigsten kommerziellen und Open-Source-Datenbanken zu migrieren. AWS DMS unterstützt heterogene Migrationen zwischen verschiedenen Datenbankplattformen, z. B. IBM Db2 zu Aurora PostgreSQL – kompatible Version 10.18 oder höher. Weitere Informationen finden Sie unter [Quellen für die Datenmigration](https://docs.aws.amazon.com/dms/latest/userguide/CHAP_Source.html) und [Ziele für die Datenmigration](https://docs.aws.amazon.com/dms/latest/userguide/CHAP_Target.html) in der AWS DMS-Dokumentation.
- [AWS Schema Conversion Tool \(AWS SCT\)](https://docs.aws.amazon.com/SchemaConversionTool/latest/userguide/CHAP_Welcome.html) unterstützt heterogene Datenbankmigrationen, indem das Quelldatenbankschema und die meisten Datenbankcodeobjekte, einschließlich Ansichten, gespeicherter Prozeduren und Funktionen, automatisch in ein Format konvertiert werden, das mit der Zieldatenbank kompatibel ist. Alle Objekte, die nicht automatisch konvertiert werden, sind klar markiert, sodass sie manuell konvertiert werden können, um die Migration abzuschließen. AWS SCT kann auch den Anwendungsquellcode nach eingebetteten SQL-Anweisungen scannen und konvertieren.

## Polen

### Einrichten der Umgebung

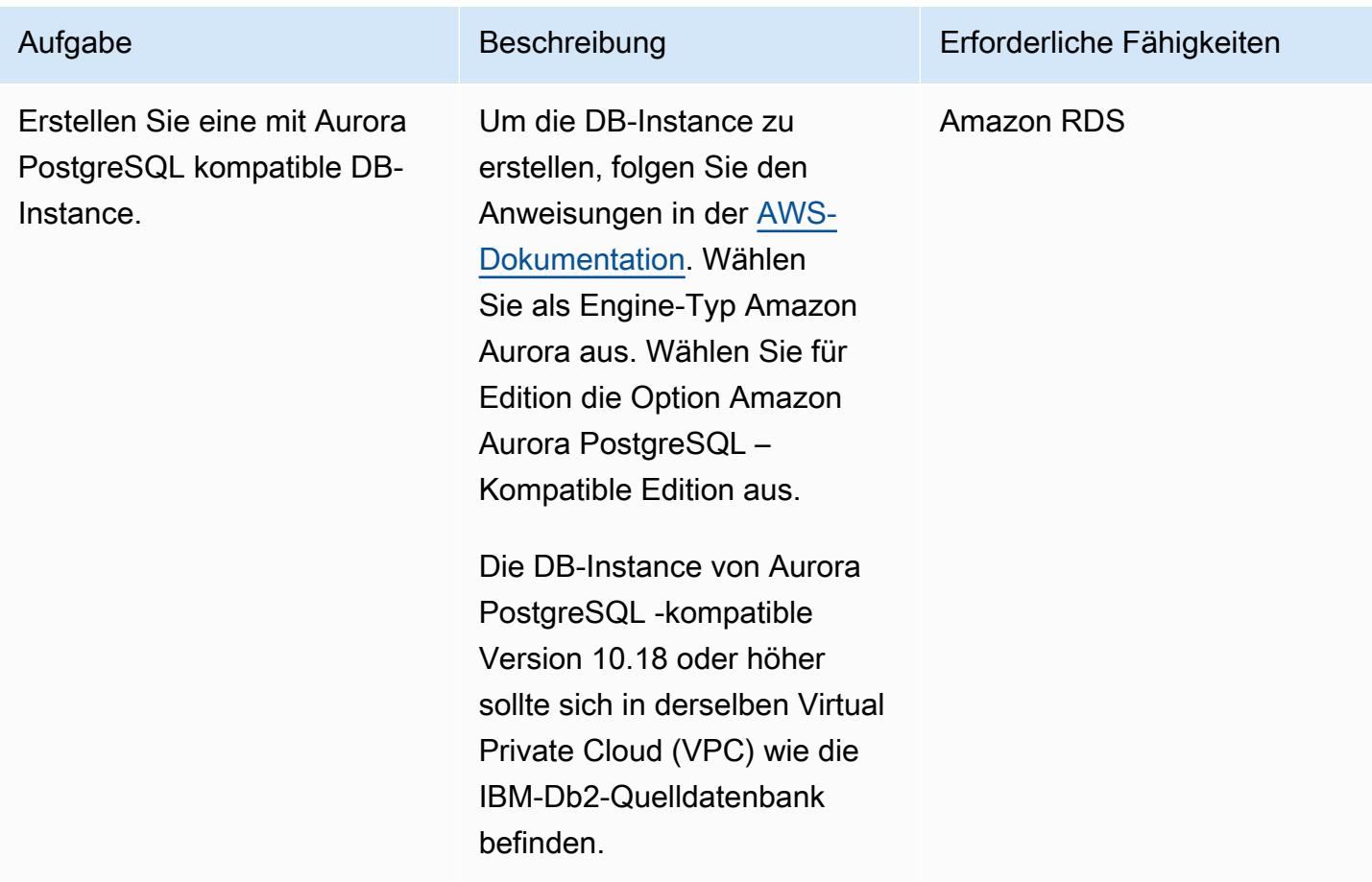

# Konvertieren Ihres Datenbankschemas

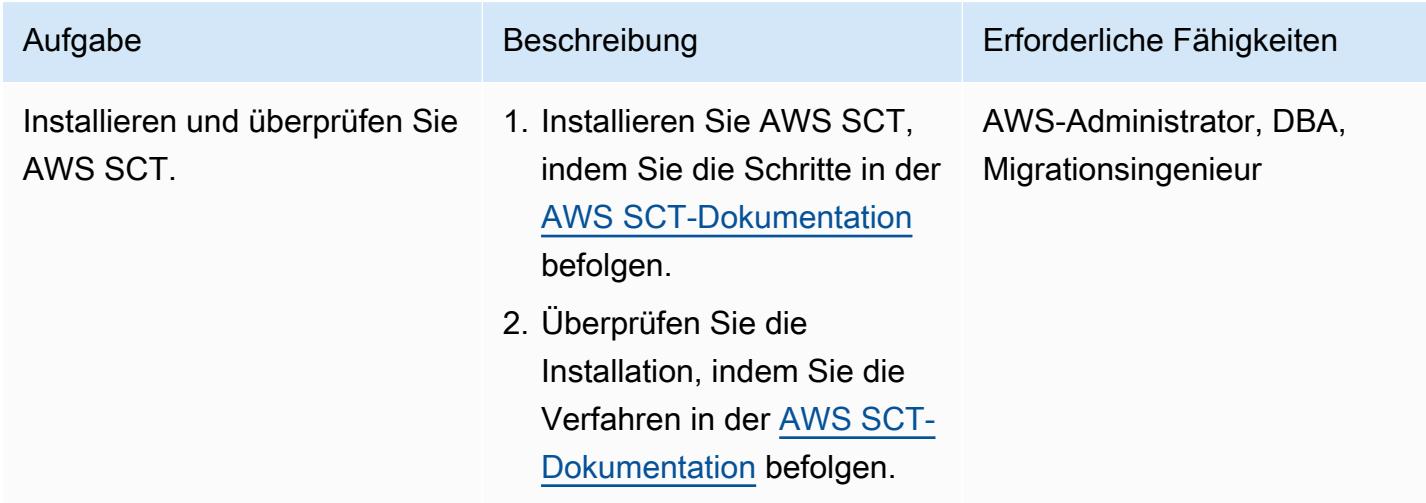

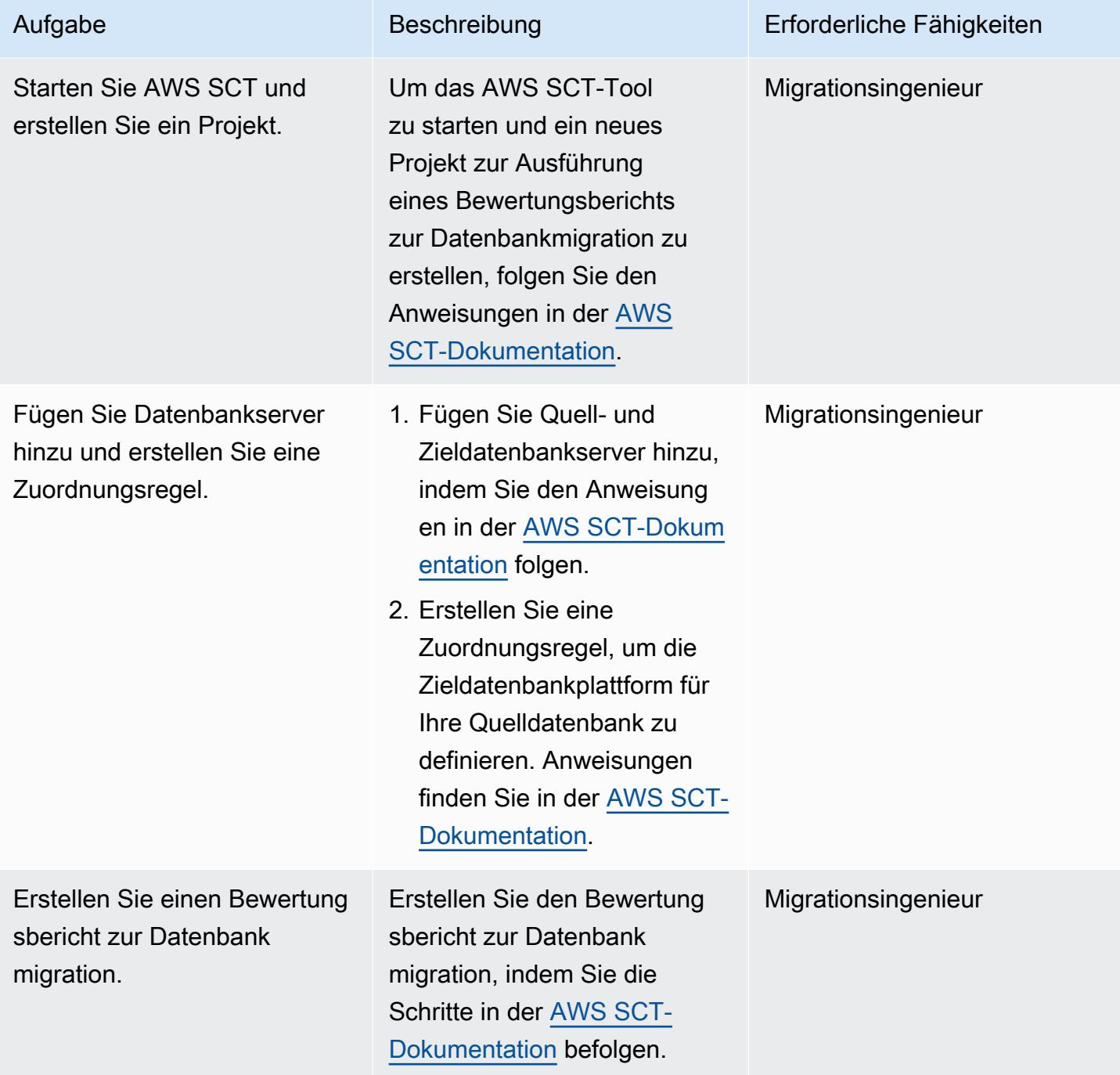

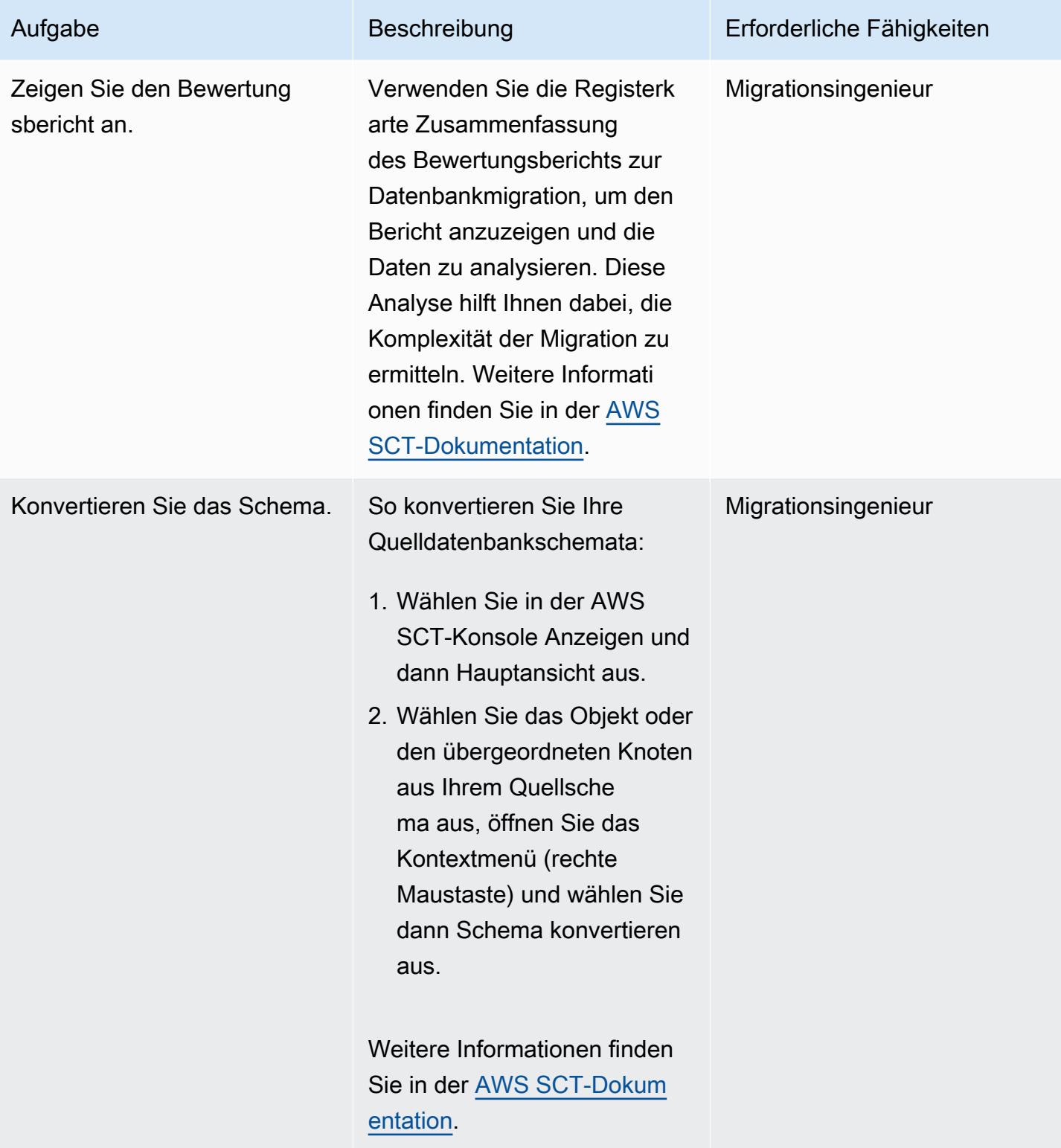

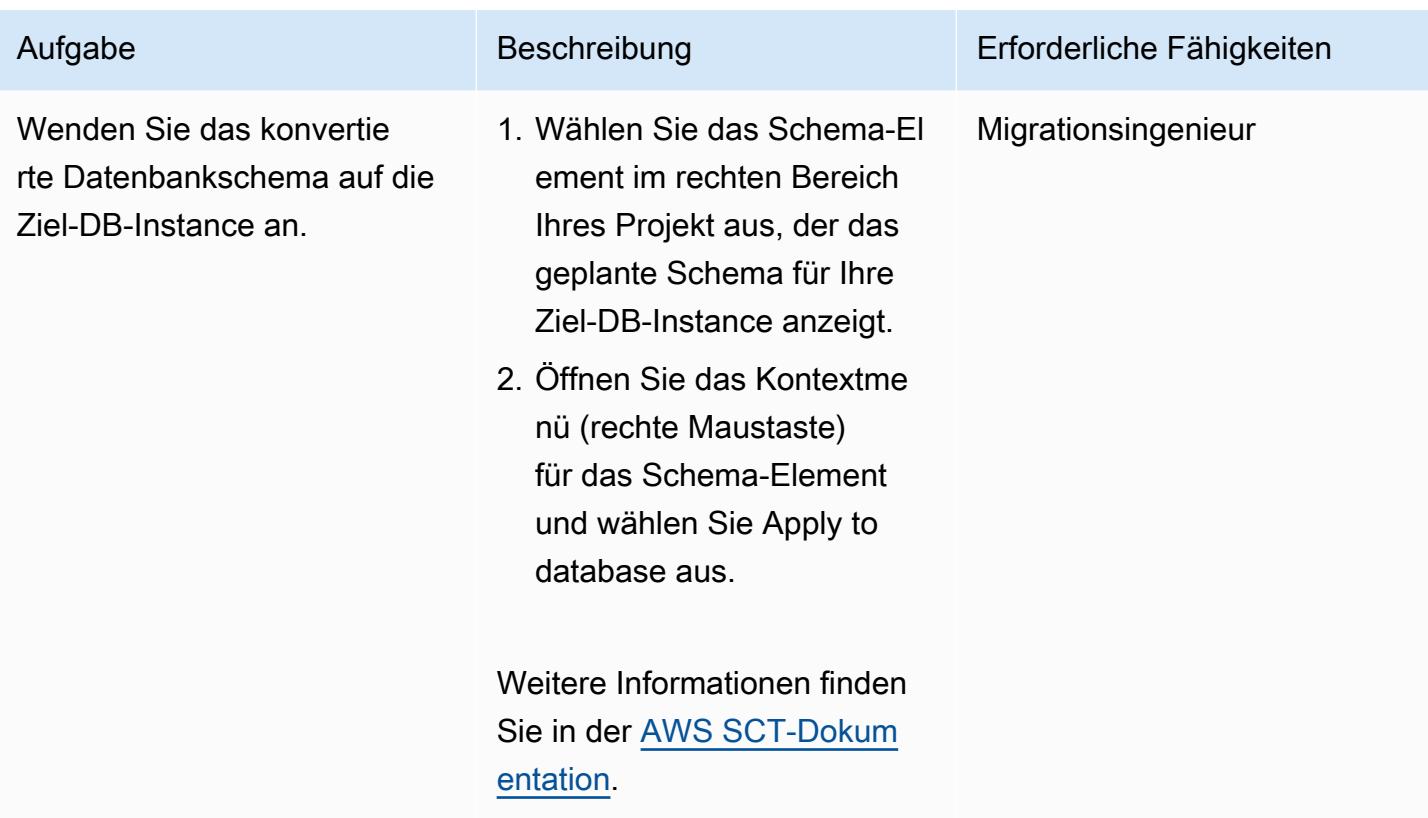

## Migrieren Ihrer Daten

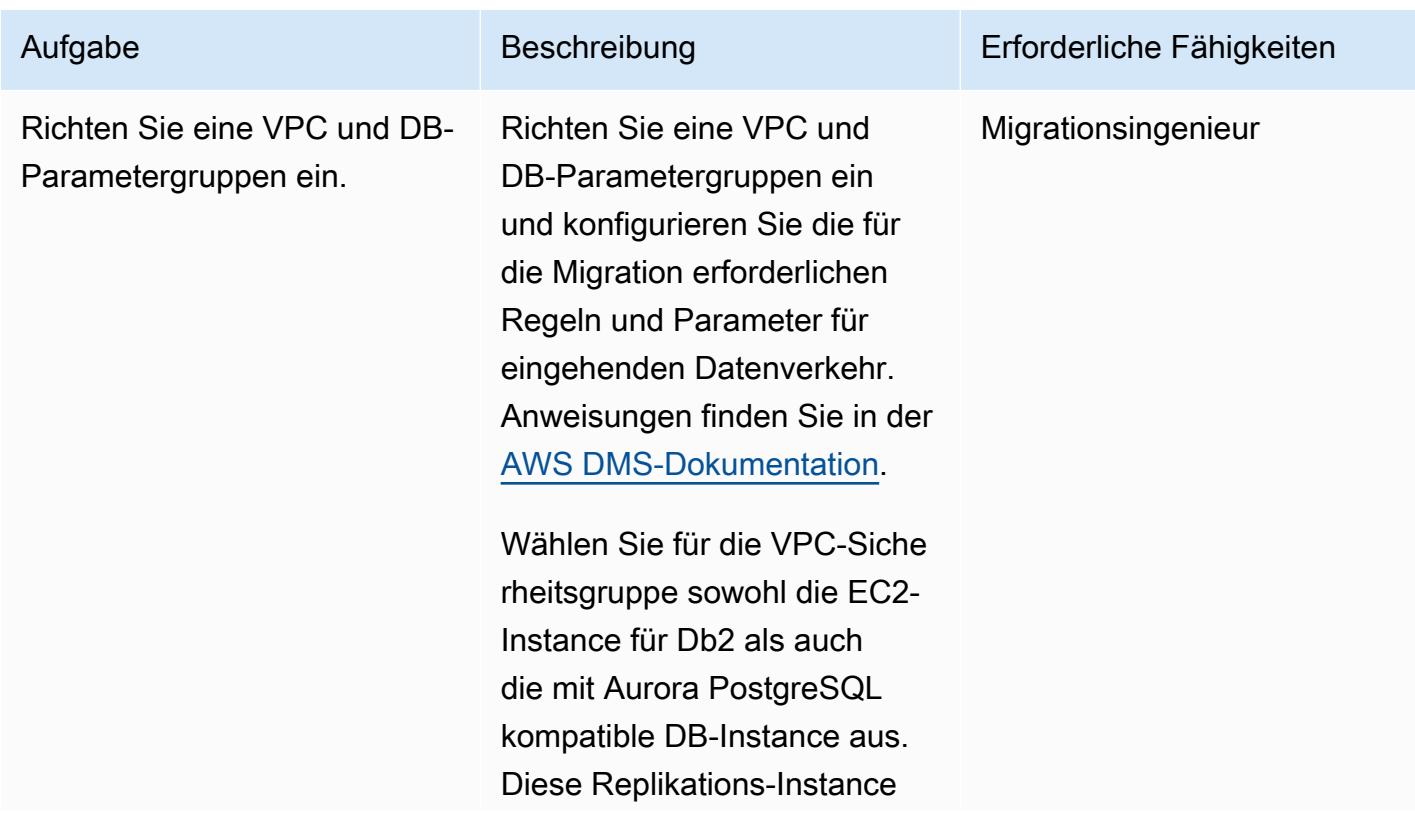

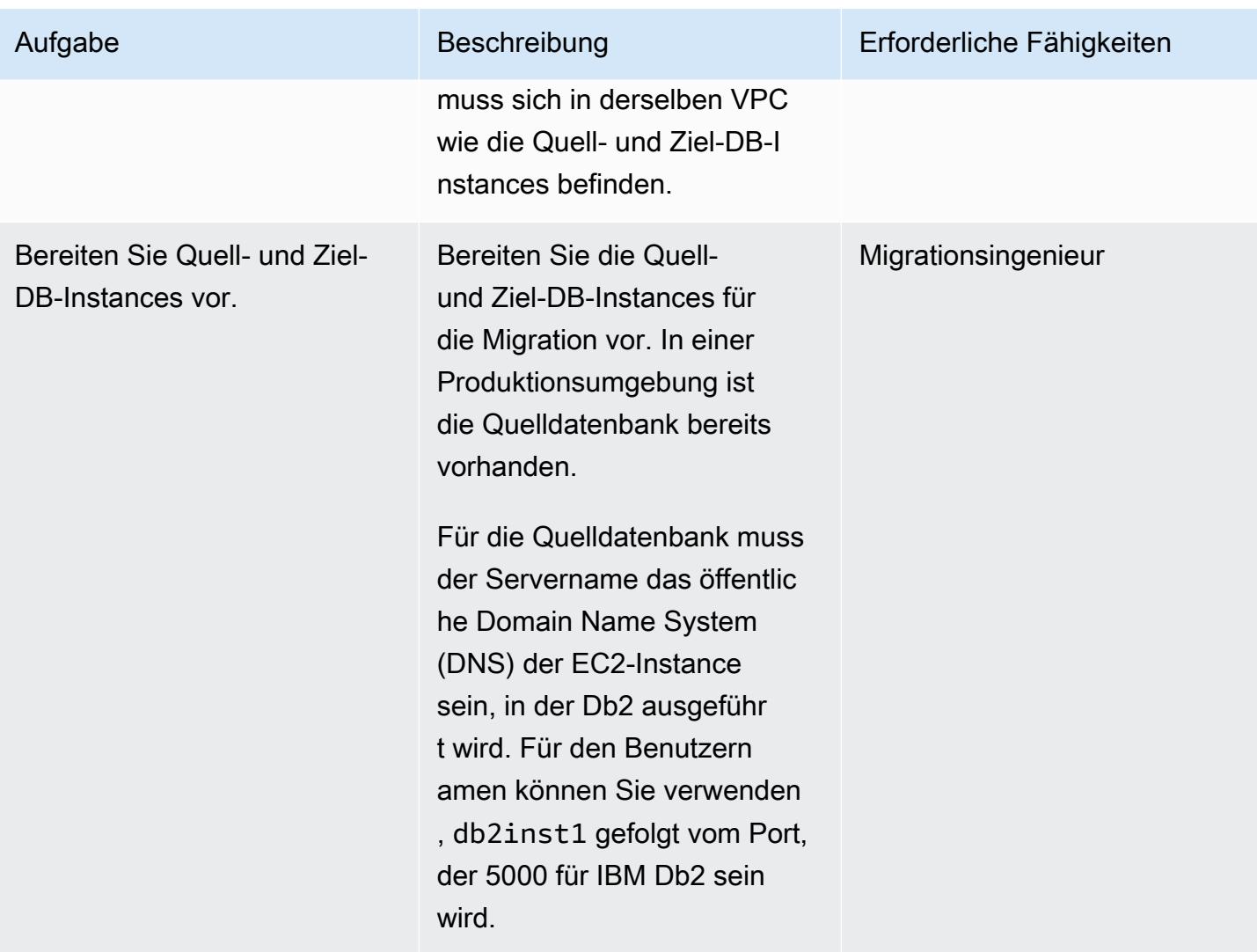

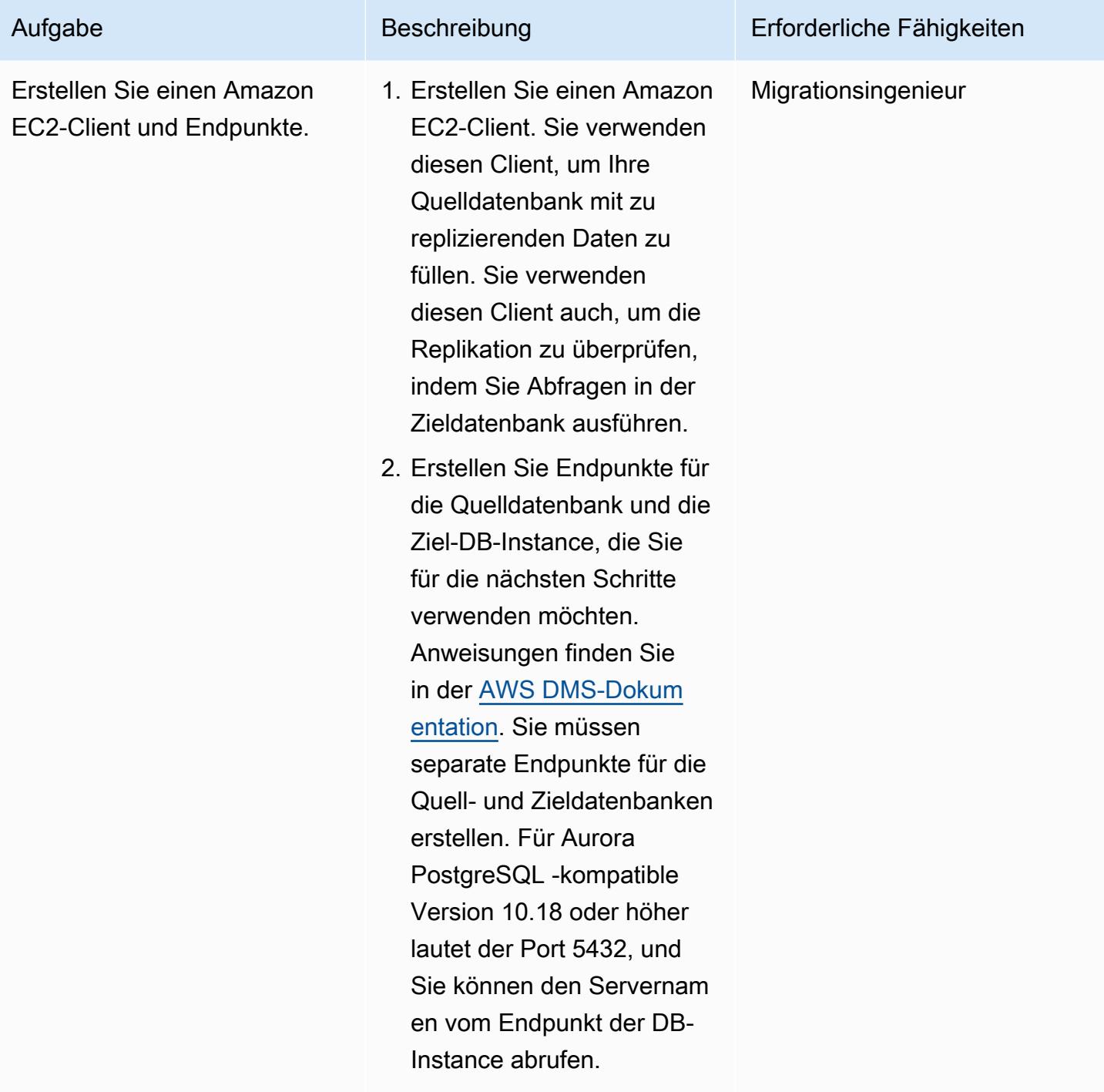

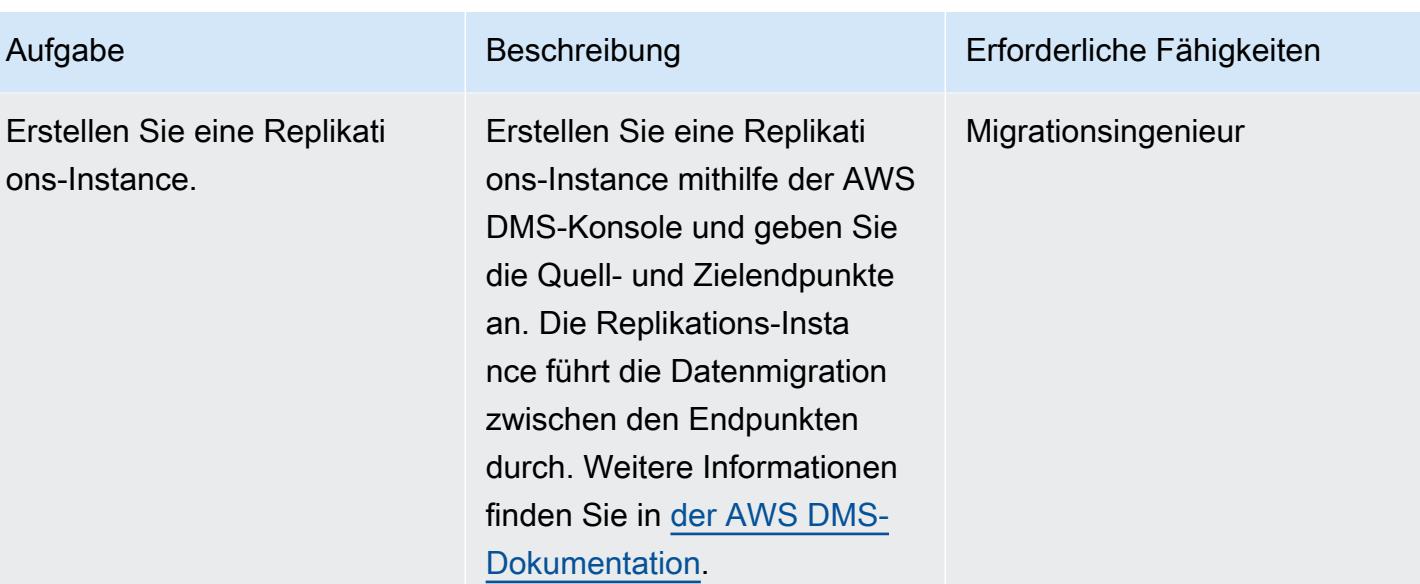

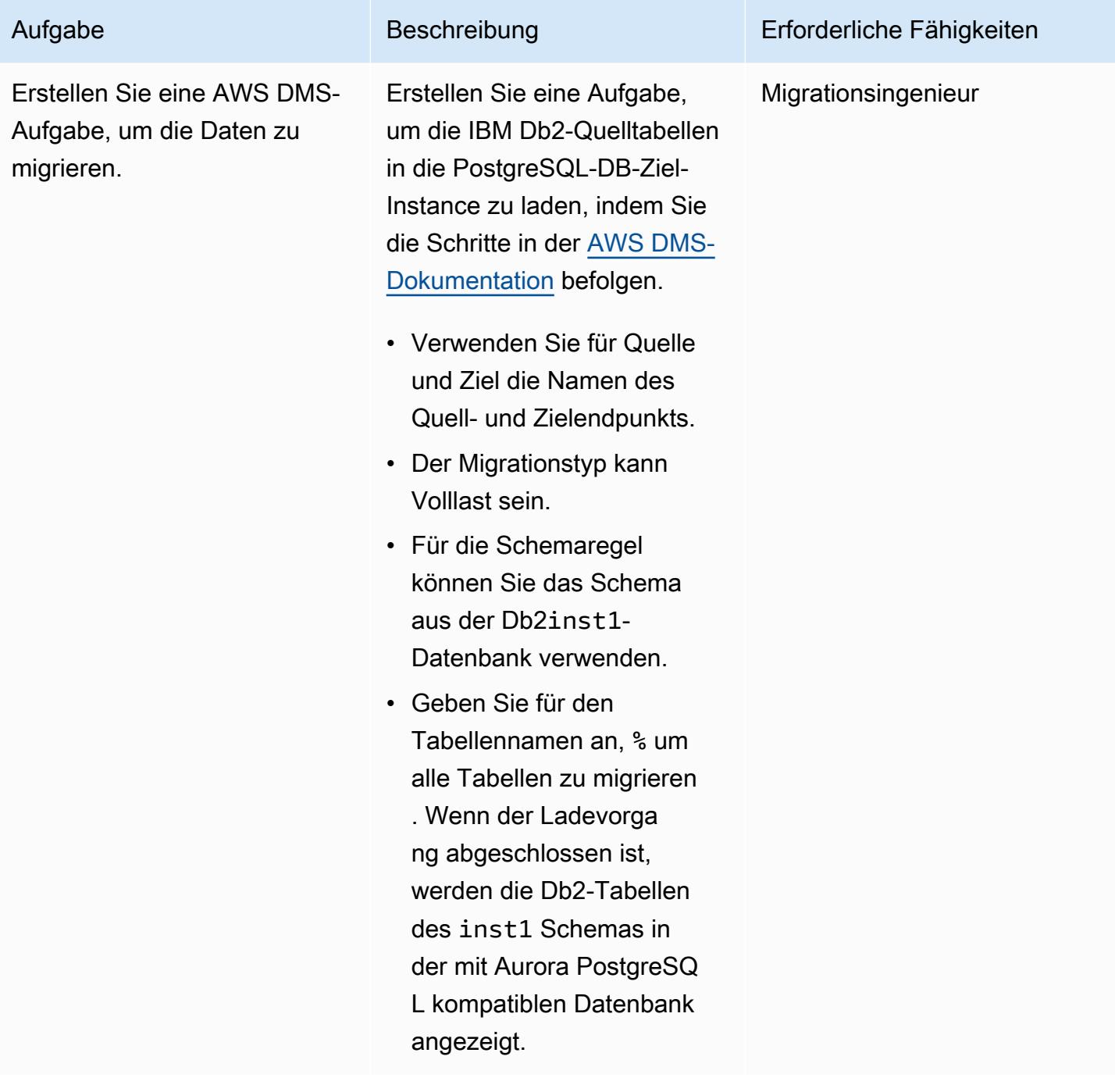

# Zugehörige Ressourcen

Referenzen

- [Amazon-Aurora-Dokumentation](https://docs.aws.amazon.com/AmazonRDS/latest/AuroraUserGuide/CHAP_AuroraOverview.html)
- [PostgreSQL-FDW-Dokumentation \(Foreign Data Wrapper\)](https://www.postgresql.org/docs/10/postgres-fdw.html)
- [PostgreSQL IMPORT FOREIGN SCHEMA-Dokumentation](https://www.postgresql.org/docs/10/sql-importforeignschema.html)

• [AWS SCT-Dokumentation](https://docs.aws.amazon.com/SchemaConversionTool/latest/userguide/CHAP_Welcome.html)

### Tutorials und Videos

- [Erste Schritte mit AWS DMS](https://aws.amazon.com/dms/getting-started/) (Walkthrough)
- [Einführung in Amazon EC2 Elastic Cloud Server und Hosting mit AWS](https://www.youtube.com/watch?v=TsRBftzZsQo) (Video)

# Migrieren von Oracle 8i oder 9i zu Amazon RDS for PostgreSQL mit SharePlex und AWS DMS

Erstellt von Kumar Bolbu P G (AWS)

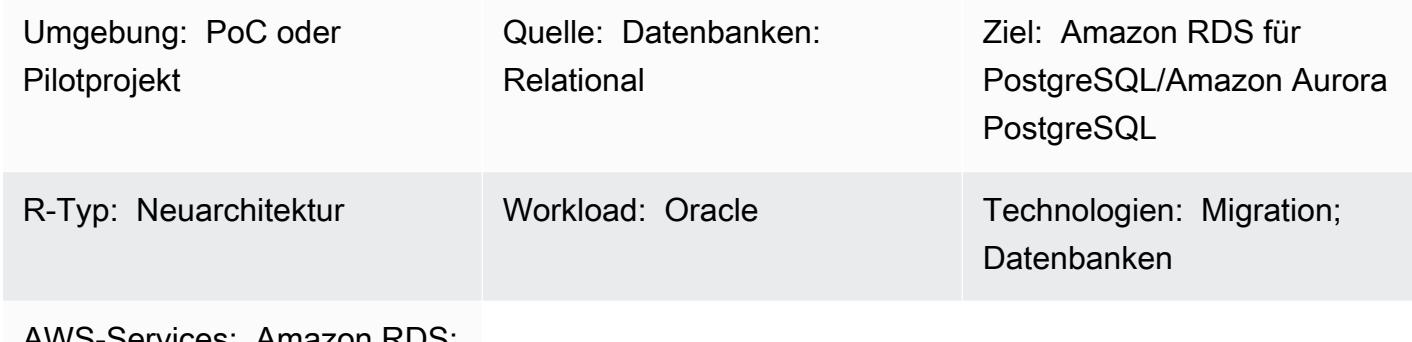

AWS-Services: Amazon RDS; Amazon Aurora

# Übersicht

Dieses Muster beschreibt, wie Sie eine lokale Oracle 8i- oder 9i-Datenbank zu Amazon Relational Database Service (Amazon RDS) für PostgreSQL oder Amazon Aurora PostgreSQL migrieren. AWS Database Migration Service (AWS DMS) unterstützt Oracle 8i oder 9i nicht als Quelle. Daher SharePlex repliziert Quest Daten aus einer lokalen 8i- oder 9i-Datenbank in eine mit AWS DMS kompatible Oracle-Zwischendatenbank (Oracle 10g oder 11g).

Von der Oracle-Zwischen-Instance werden das Schema und die Daten mithilfe von AWS Schema Conversion Tool (AWS SCT) und AWS DMS in die PostgreSQL-Datenbank in AWS migriert. Diese Methode hilft dabei, ein kontinuierliches Streaming von Daten von der Oracle-Quelldatenbank zur PostgreSQL-DB-Ziel-Instance mit minimaler Replikationsverzögerung zu erreichen. In dieser Implementierung ist die Ausfallzeit auf die Zeit beschränkt, die benötigt wird, um alle Fremdschlüssel, Auslöser und Sequenzen in der PostgreSQL-Zieldatenbank zu erstellen oder zu validieren.

Bei der Migration wird eine Amazon Elastic Compute Cloud (Amazon EC2)-Instance mit installiertem Oracle 10g oder 11g verwendet, um die Änderungen aus der Oracle-Quelldatenbank zu hosten. AWS DMS verwendet diese Oracle-Zwischen-Instance als Quelle, um die Daten an Amazon RDS for PostgreSQL oder Aurora PostgreSQL zu streamen. Die Datenreplikation kann angehalten und von der lokalen Oracle-Datenbank zur zwischengeschalteten Oracle-Instance fortgesetzt werden. Sie kann auch von der Oracle-Zwischen-Instance zur PostgreSQL-Zieldatenbank angehalten und

fortgesetzt werden, sodass Sie die Daten entweder mithilfe der AWS DMS-Datenvalidierung oder eines benutzerdefinierten Datenvalidierungstools validieren können.

Voraussetzungen und Einschränkungen

Voraussetzungen

- Ein aktives AWS-Konto
- Eine Oracle 8i- oder 9i-Quelldatenbank in einem On-Premises-Rechenzentrum
- AWS Direct Connect zwischen dem On-Premises-Rechenzentrum und AWS konfiguriert
- Java Database Connectivity (JDBC)-Treiber für AWS SCT-Konnektoren, die entweder auf einem lokalen Computer oder auf der EC2-Instance installiert sind, auf der AWS SCT installiert ist
- Vertrautheit mit der [Verwendung einer Oracle-Datenbank als AWS DMS-Quelle](https://docs.aws.amazon.com/dms/latest/userguide/CHAP_Source.Oracle.html)
- Vertrautheit mit der [Verwendung einer PostgreSQL-Datenbank als AWS DMS-Ziel](https://docs.aws.amazon.com/dms/latest/userguide/CHAP_Target.PostgreSQL.html)
- Vertrautheit mit der Bol- SharePlex Datenreplikation

#### Einschränkungen

- Die Datenbankgrößenbeschränkung beträgt 64 TB
- Die lokale Oracle-Datenbank muss Enterprise Edition sein.

#### Produktversionen

- Oracle 8i oder 9i für die Quelldatenbank
- Oracle 10g oder 11g für die Zwischendatenbank
- PostgreSQL 9.6 oder höher

#### Architektur

Quelltechnologie-Stack

- Oracle 8i- oder 9i-Datenbank
- Quest SharePlex

• Amazon RDS für PostgreSQL oder Aurora PostgreSQL

Quell- und Zielarchitektur

## Tools

- AWS DMS [AWS Database Migration Service](https://docs.aws.amazon.com/dms/latest/userguide/CHAP_GettingStarted.html) (AWS DMS) unterstützt Sie bei der schnellen und sicheren Migration von Datenbanken. Die Quelldatenbank bleibt während der Migration voll funktionsfähig und minimiert Ausfallzeiten für Anwendungen, die auf der Datenbank basieren. AWS DMS kann Ihre Daten zu und von den am häufigsten verwendeten kommerziellen und Open-Source-Datenbanken migrieren.
- AWS SCT – [AWS Schema Conversion Tool](https://docs.aws.amazon.com/SchemaConversionTool/latest/userguide/CHAP_Welcome.html) (AWS SCT) macht heterogene Datenbankmigrationen vorhersehbar, indem das Quelldatenbankschema und die meisten Datenbankcodeobjekte, einschließlich Ansichten, gespeicherter Prozeduren und Funktionen, automatisch in ein mit der Zieldatenbank kompatibles Format konvertiert werden. Objekte, die nicht automatisch konvertiert werden können, sind deutlich markiert, sodass sie manuell konvertiert werden können, um die Migration abzuschließen. AWS SCT kann auch Ihren Anwendungsquellcode nach eingebetteten SQL-Anweisungen scannen und sie im Rahmen eines Datenbankschemakonvertierungsprojekts konvertieren. Während dieses Prozesses führt AWS SCT eine cloudnative Codeoptimierung durch, indem ältere Oracle- und SQL Server-Funktionen in ihre AWS-Entsprechungen konvertiert werden, um Sie bei der Modernisierung Ihrer Anwendungen bei der Migration Ihrer Datenbanken zu unterstützen. Wenn die Schemakonvertierung abgeschlossen ist, kann AWS SCT mithilfe von integrierten Datenmigrationsagenten bei der Migration von Daten aus einer Reihe von Data Warehouses zu Amazon Redshift helfen.
- [Bol SharePlex](https://www.quest.com/register/120420/?gclid=Cj0KCQiA6IHwBRCJARIsALNjViVSt9fHqAsf9XbWkoCwKKyQqollR_5kSxNhBagh9s3spQT4IQCaVy0aAmCnEALw_wcB)  Bol SharePlex ist ein Oracle-zu-Oracle-Datenreplikationstool zum Verschieben von Daten mit minimalen Ausfallzeiten und ohne Datenverlust.

## Polen

## Erstellen der EC2-Instance und Installieren von Oracle

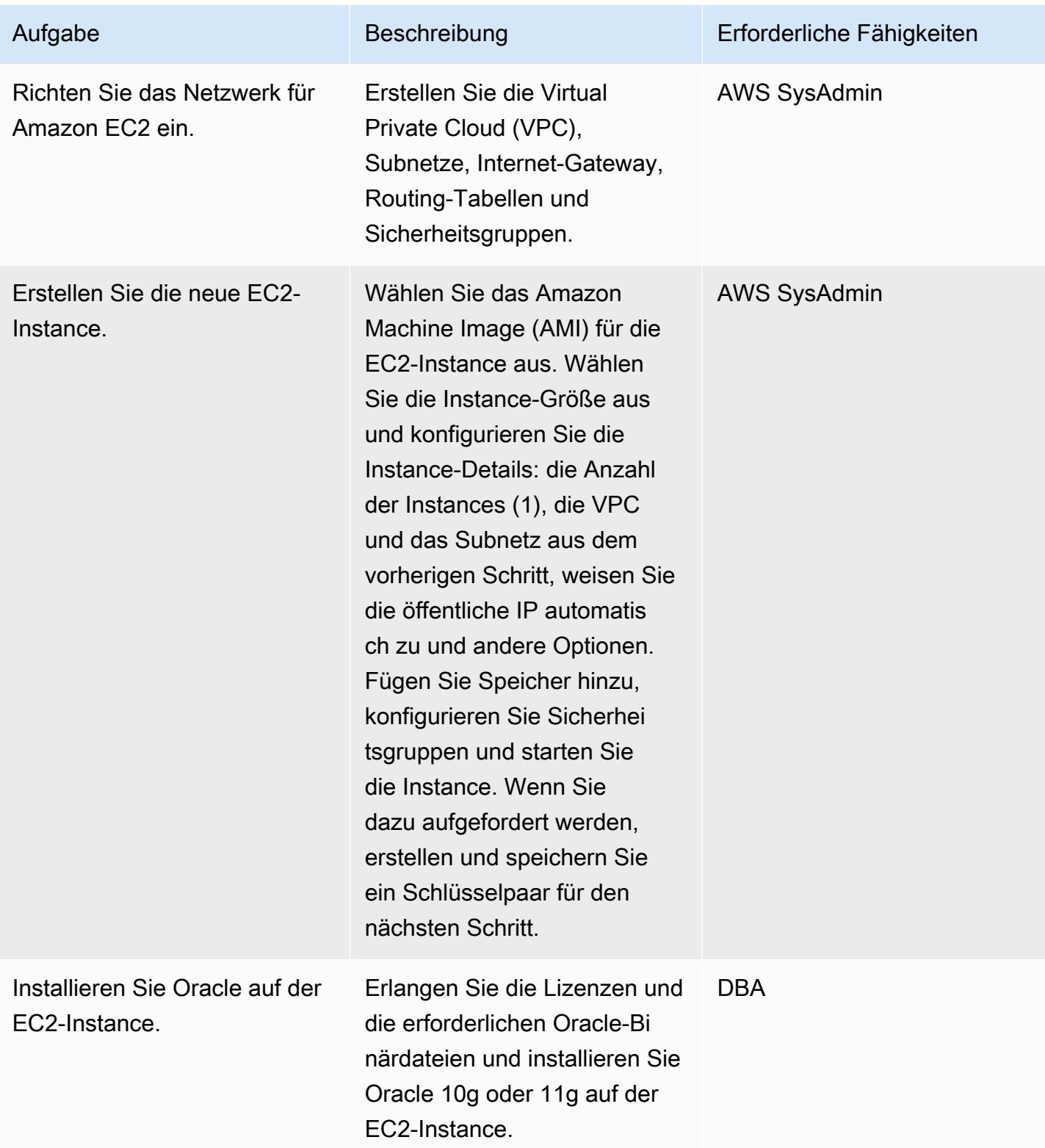

## Einrichten von SharePlex auf einer EC2-Instance und Konfigurieren der Datenreplikation

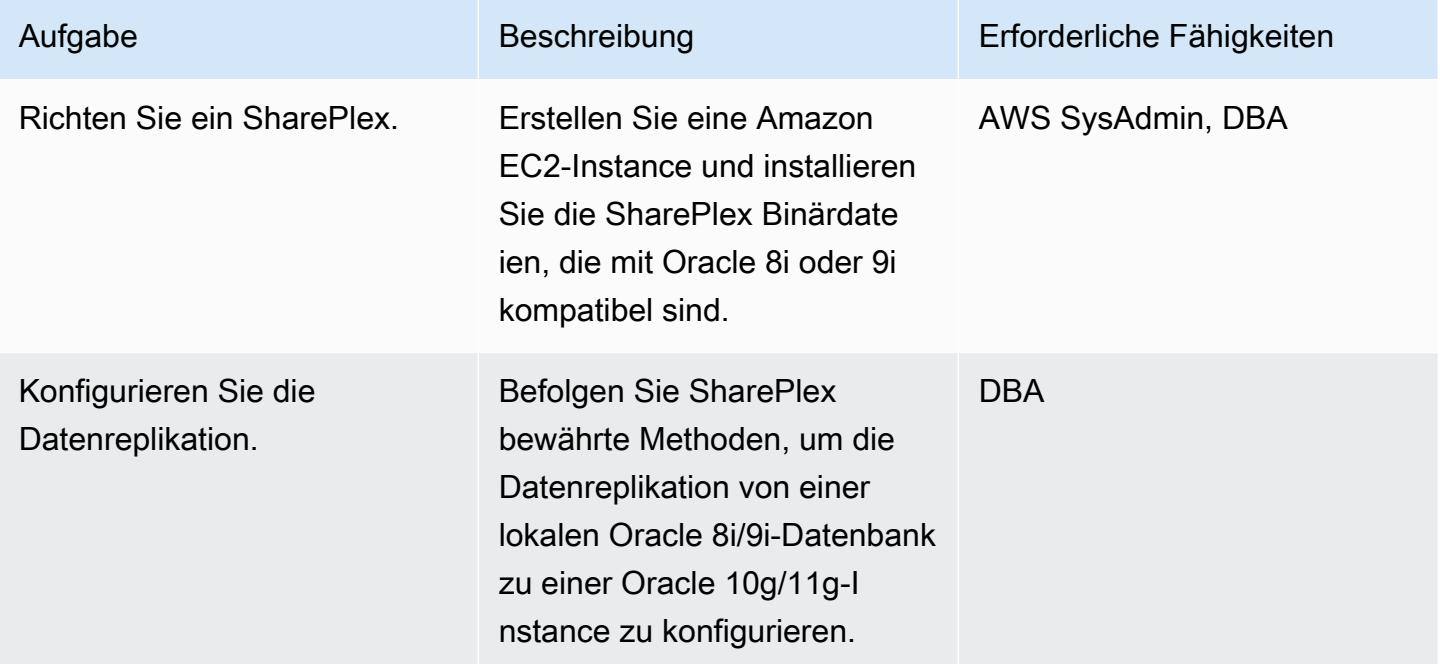

## Konvertieren des Oracle-Datenbankschemas in PostgreSQL

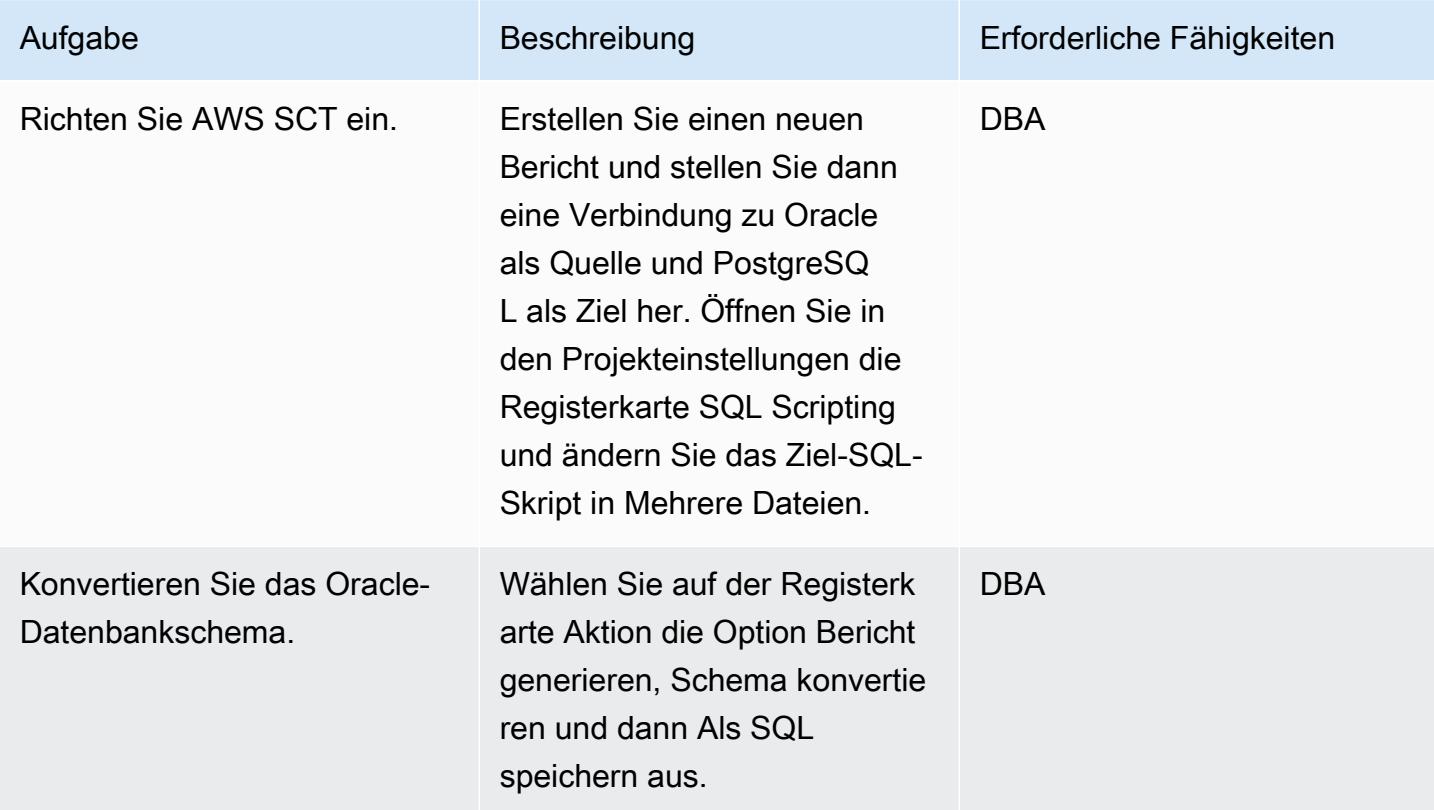

AWS Prescriptive Guidance Muster

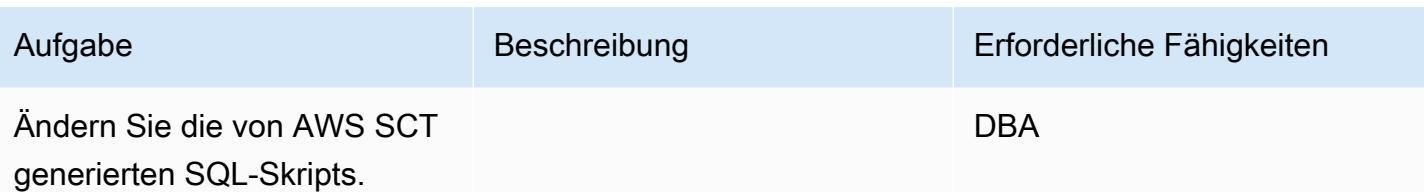

Erstellen und Konfigurieren der Amazon RDS-DB-Instance

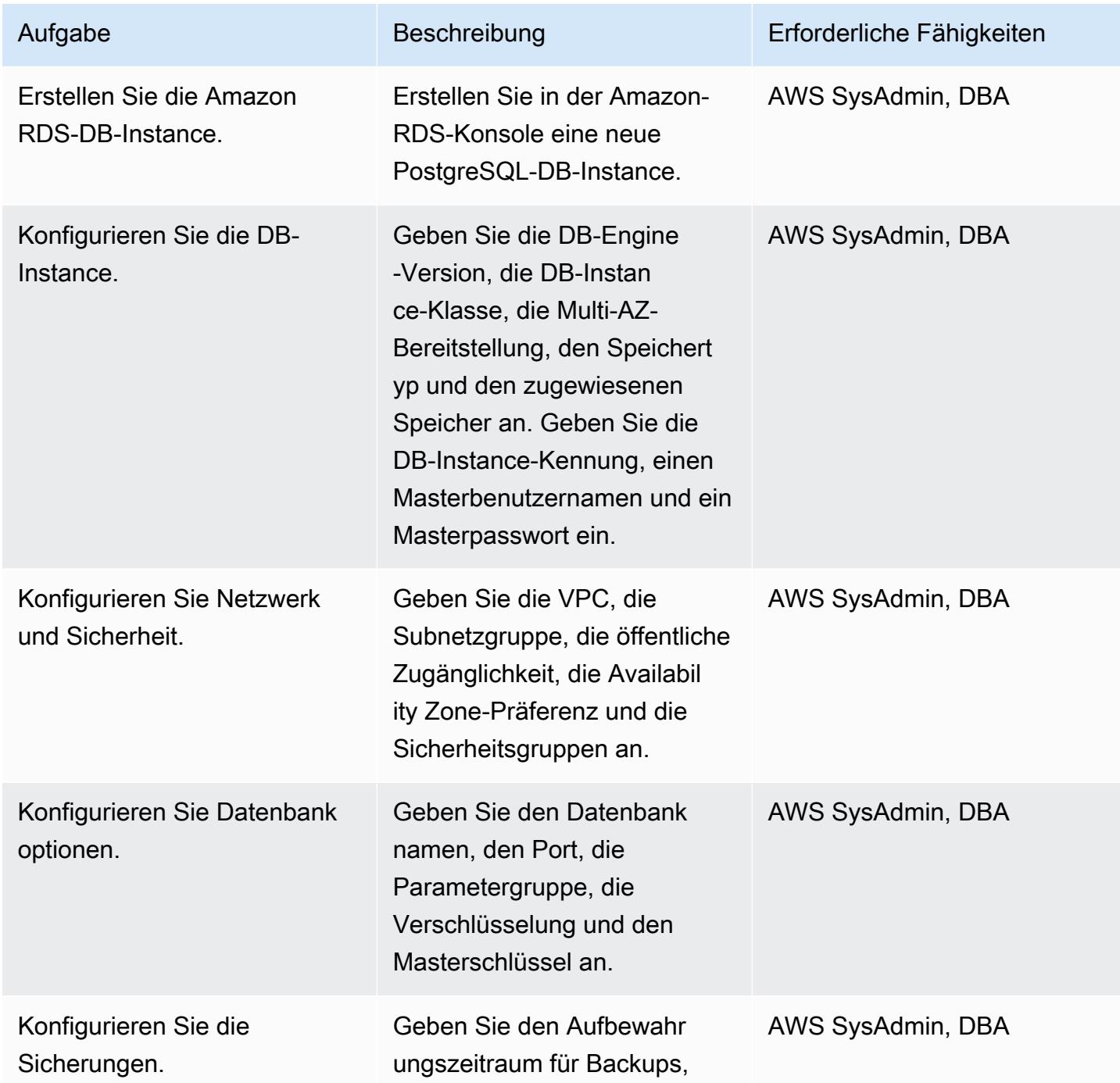

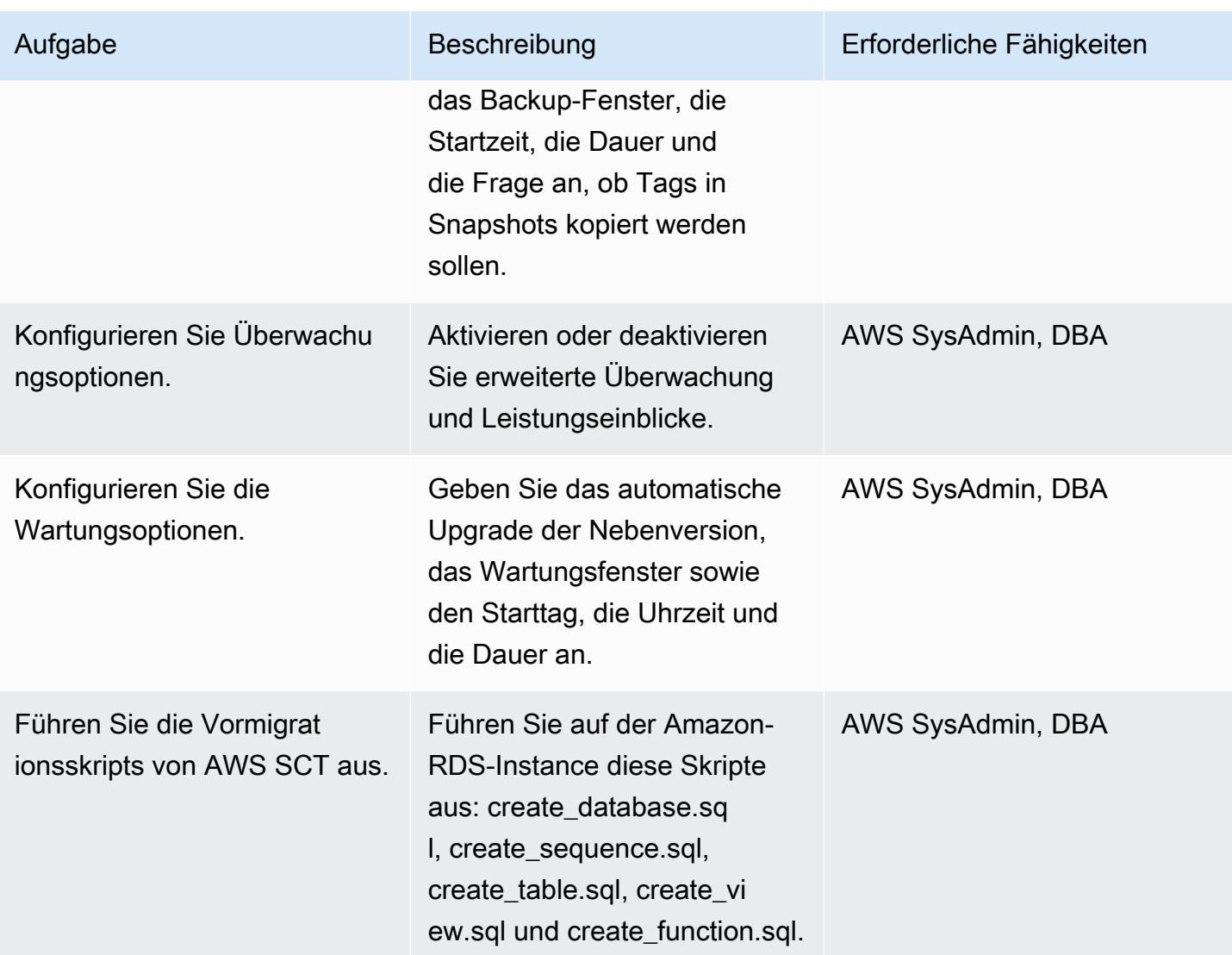

# Migrieren von Daten mithilfe von AWS DMS

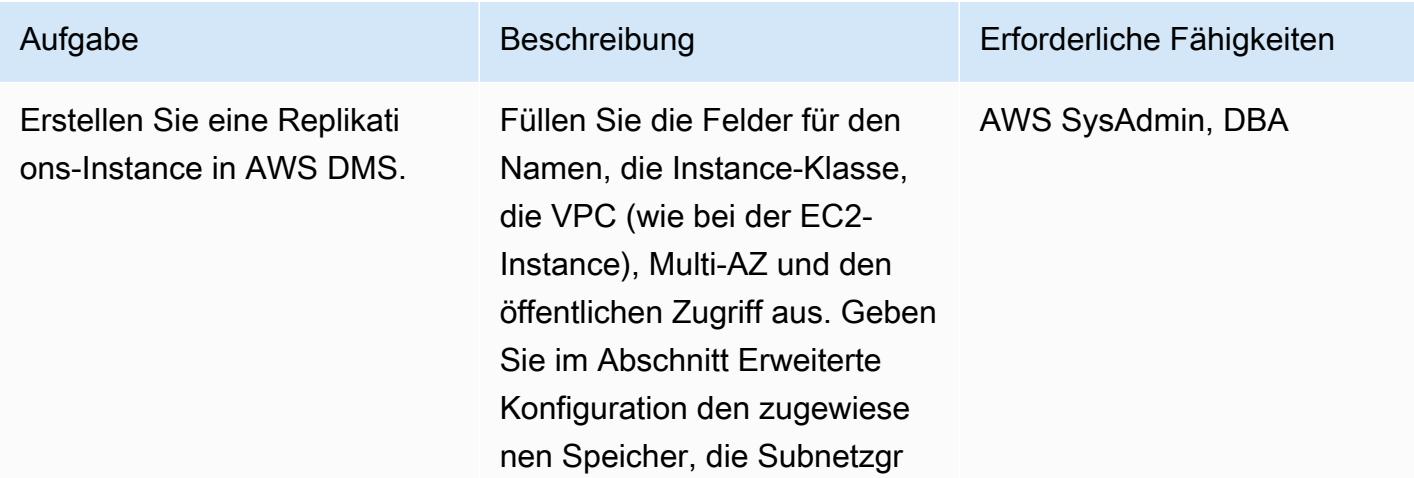

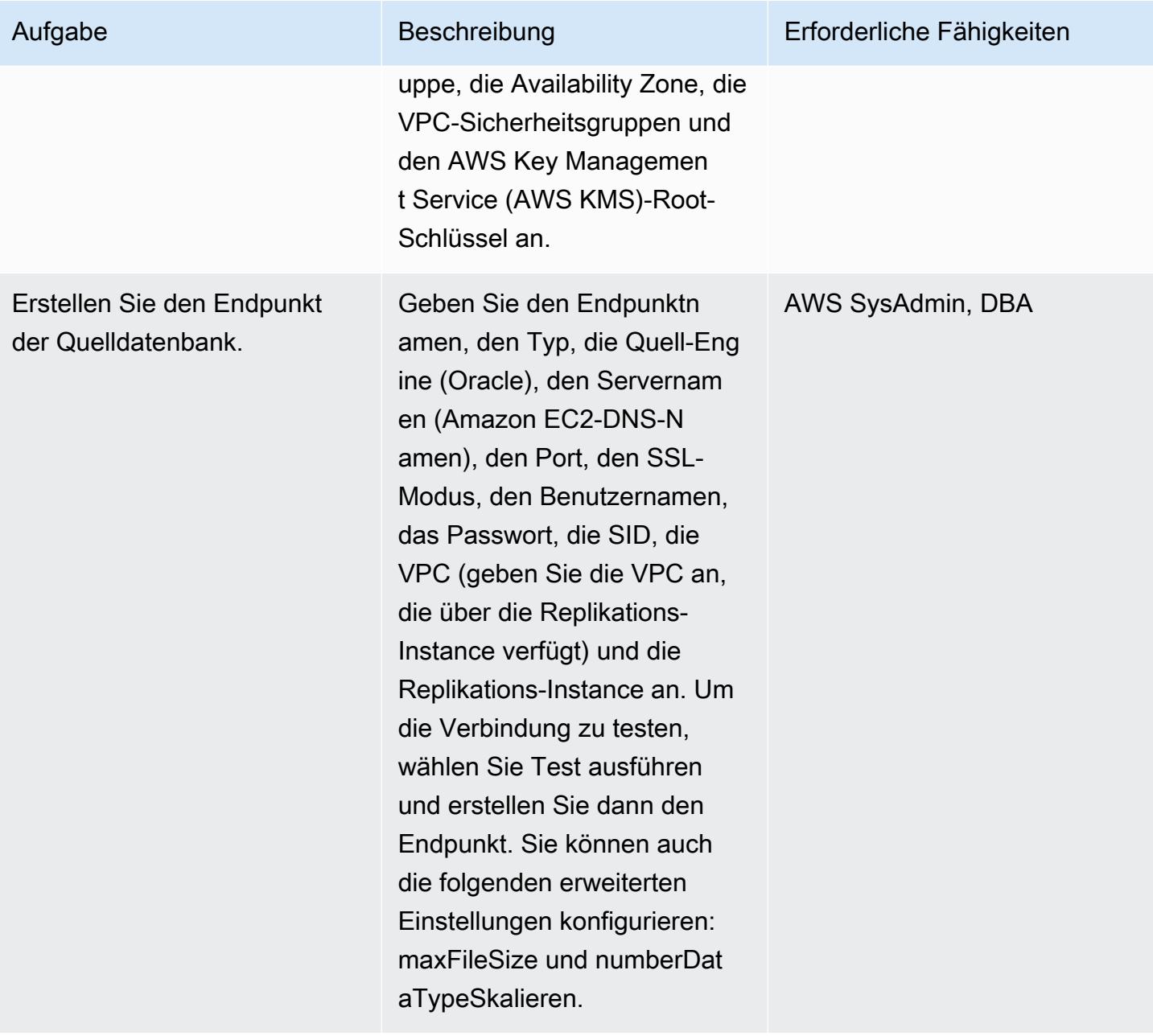

AWS Prescriptive Guidance Muster

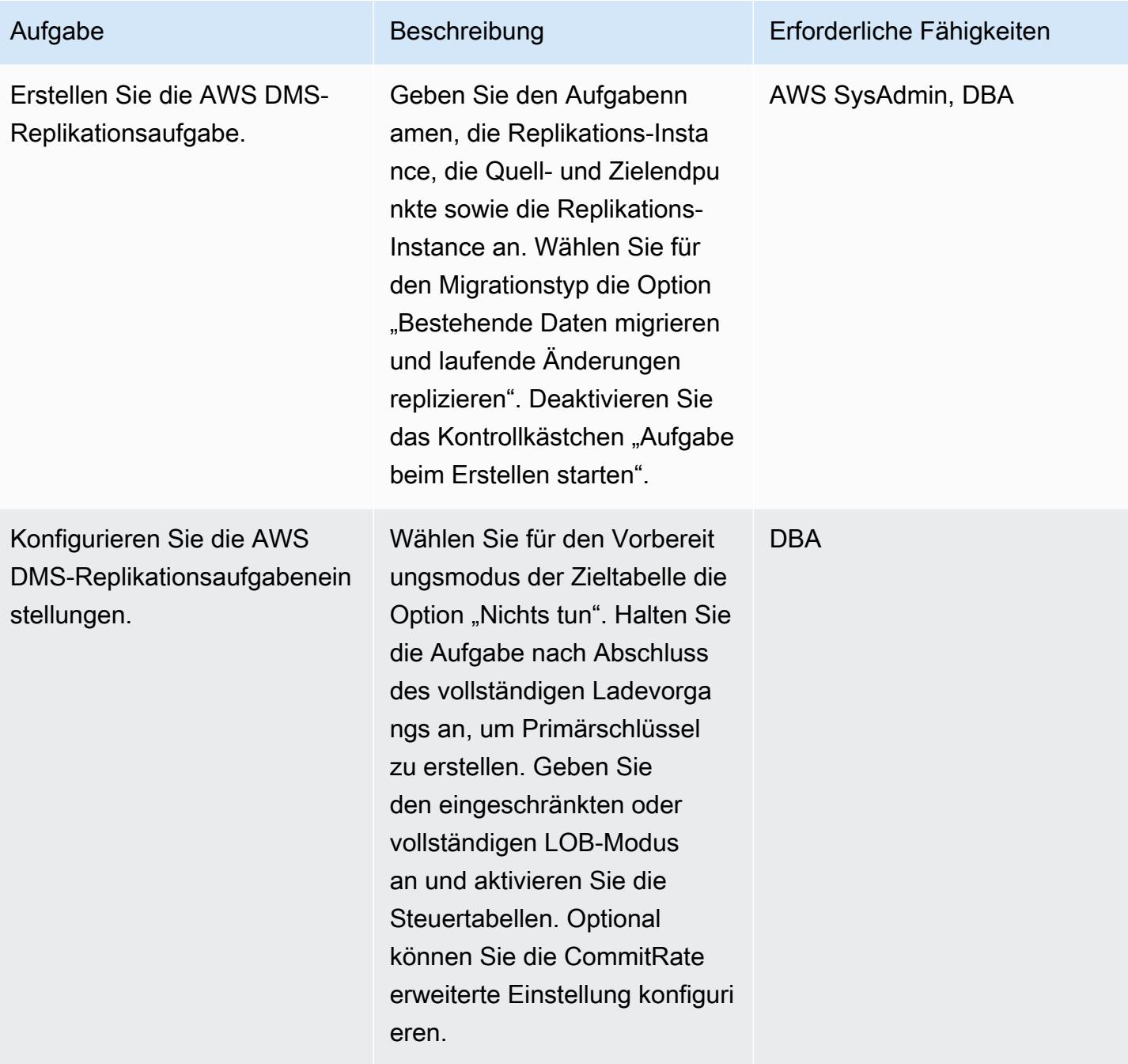
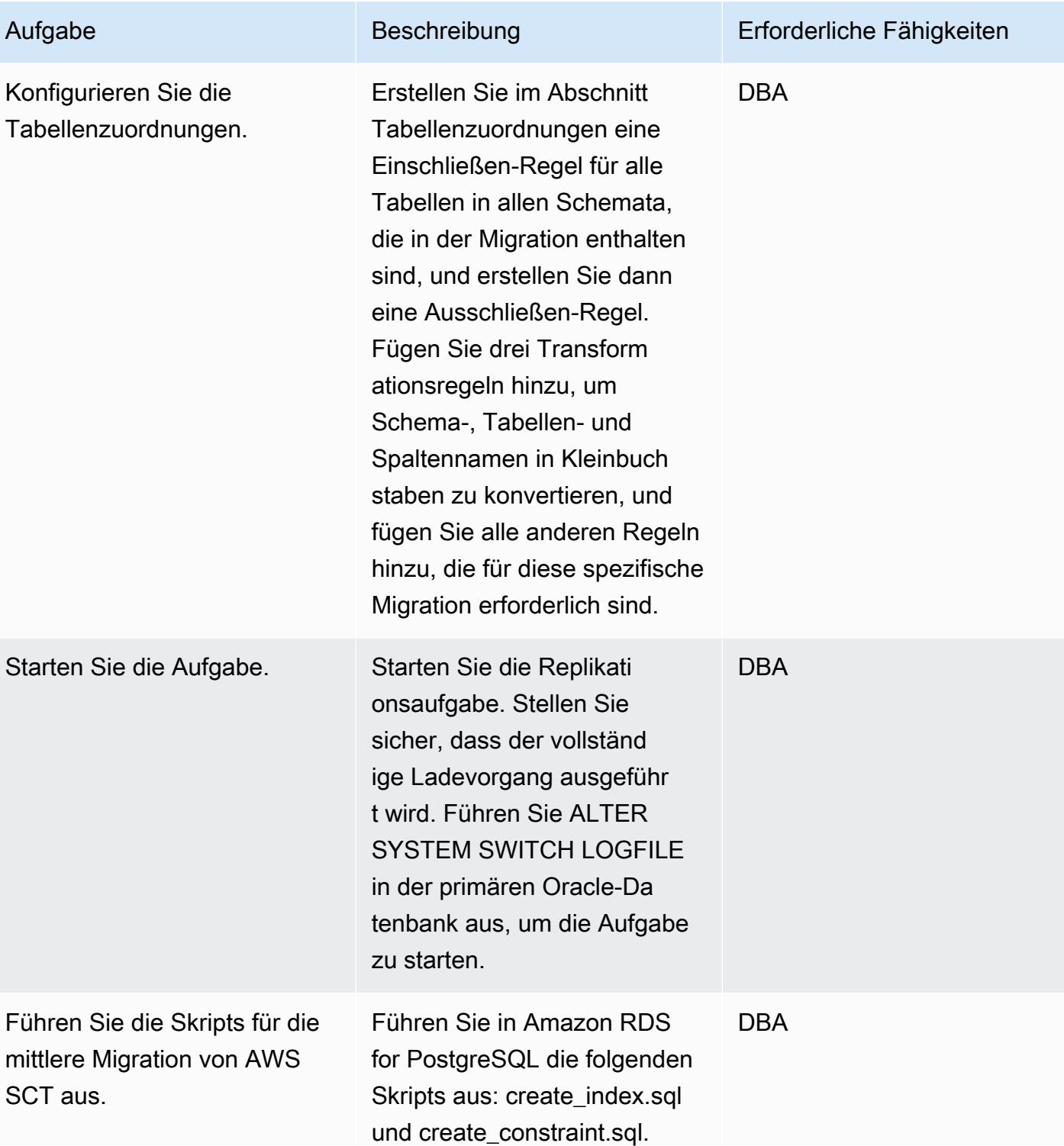

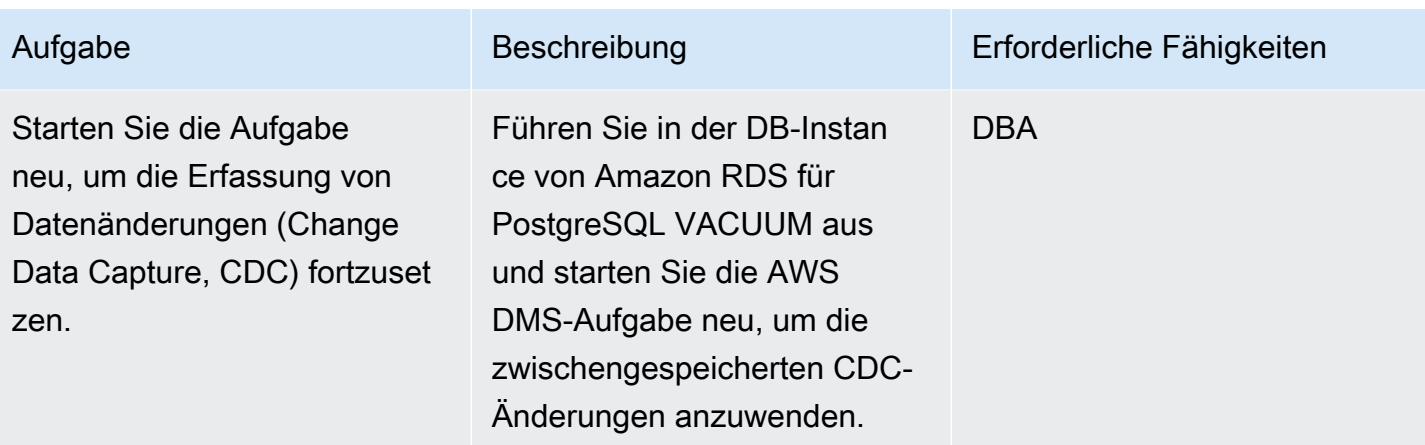

## Umstellung auf die PostgreSQL-Datenbank

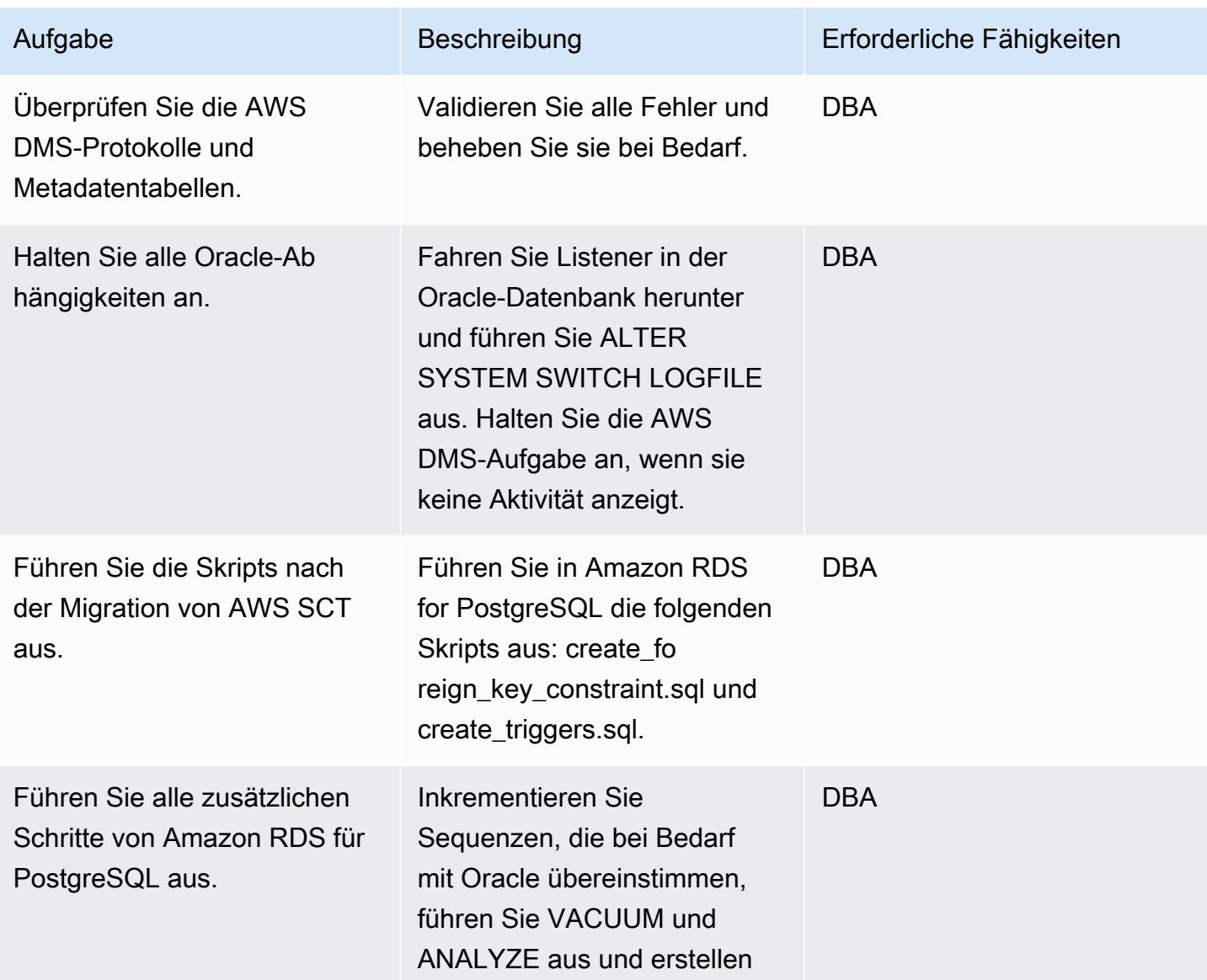

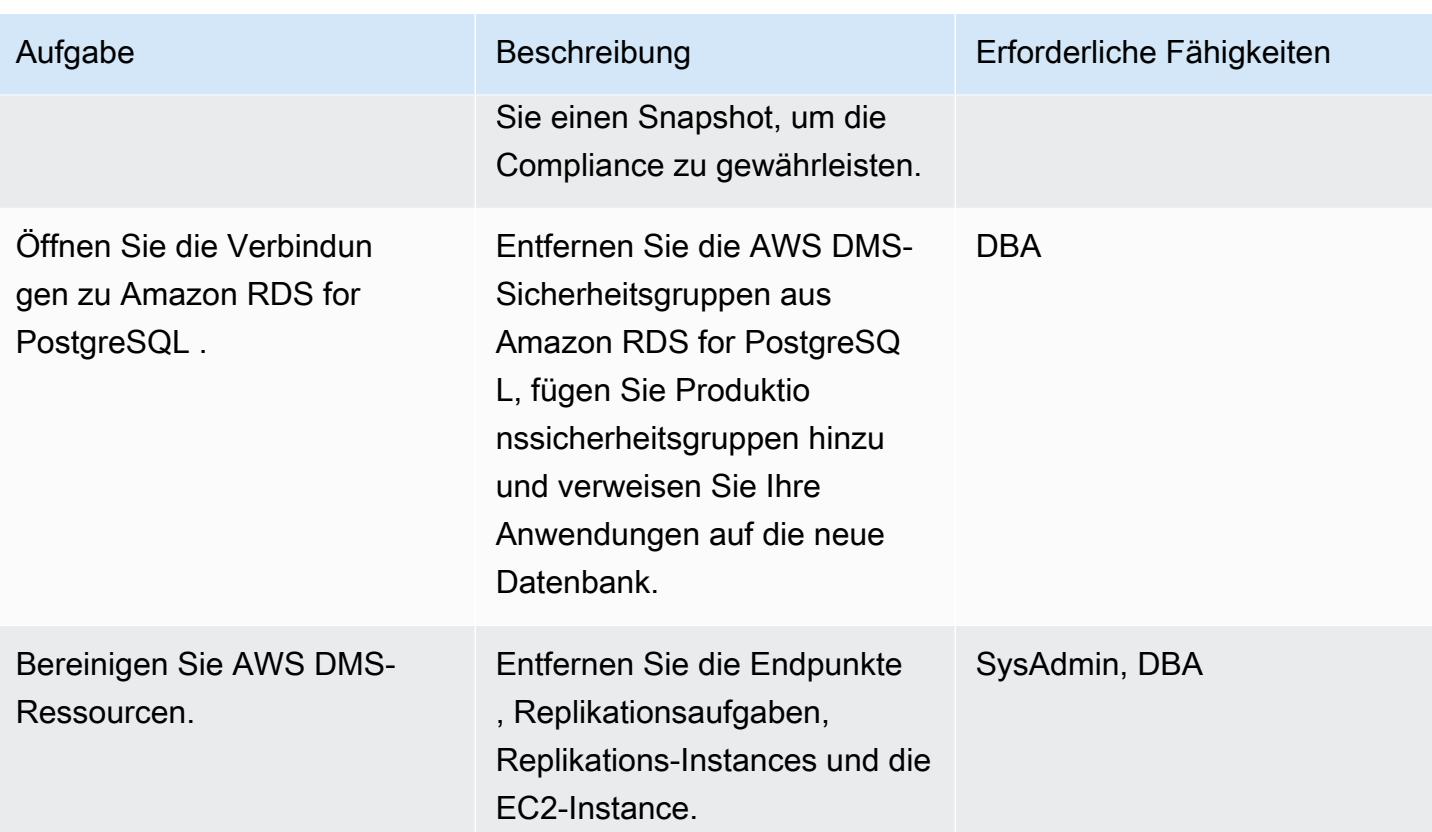

## Zugehörige Ressourcen

- [AWS DMS-Dokumentation](https://docs.aws.amazon.com/dms/latest/userguide/CHAP_GettingStarted.html)
- [AWS SCT-Dokumentation](https://docs.aws.amazon.com/SchemaConversionTool/latest/userguide/CHAP_Welcome.html)
- [Amazon RDS für PostgreSQL Preise](https://aws.amazon.com/rds/postgresql/pricing/)
- [Verwenden einer Oracle-Datenbank als Quelle für AWS DMS](https://docs.aws.amazon.com/dms/latest/userguide/CHAP_Source.Oracle.html)
- [Verwenden einer PostgreSQL-Datenbank als Ziel für AWS DMS](https://docs.aws.amazon.com/dms/latest/userguide/CHAP_Target.PostgreSQL.html)
- [Quest- SharePlex Dokumentation](https://support.quest.com/shareplex/9.0.2/technical-documents)

# Migrieren Sie von Oracle 8i oder 9i zu Amazon RDS for PostgreSQL mithilfe materialisierter Ansichten und AWS DMS

Erstellt von Kumar Bolbu P G (AWS) und Pragneshpatel (AWS)

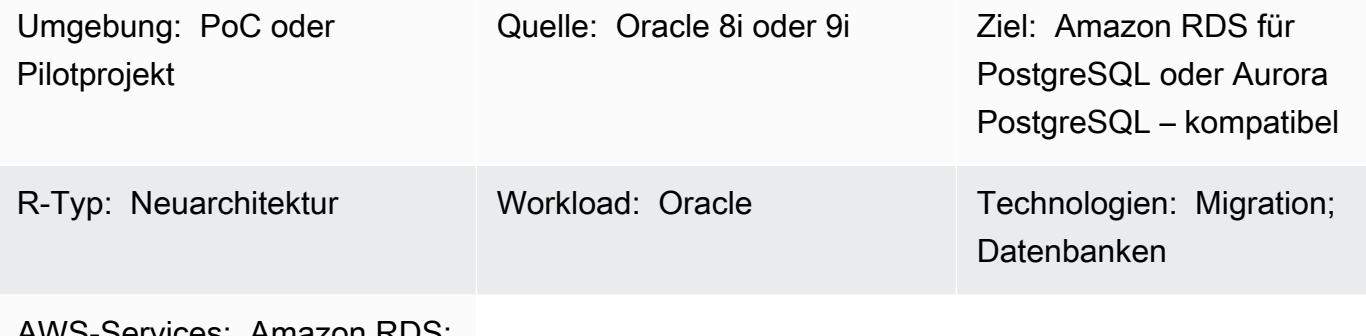

AWS-Services: Amazon RDS; Amazon Aurora

## Übersicht

Dieses Muster beschreibt, wie Sie eine Legacy-Datenbank von Oracle 8i oder 9i vor Ort zu Amazon Relational Database Service (Amazon RDS) für PostgreSQL oder Amazon Aurora PostgreSQL kompatible Edition migrieren.

AWS Database Migration Service (AWS DMS) unterstützt Oracle 8i oder 9i nicht als Quelle, daher verwendet dieses Muster eine mit AWS DMS kompatible Oracle-Zwischendatenbank-Instance, z. B. Oracle 10g oder 11g. Es verwendet auch die Funktion für materialisierte Ansichten, um Daten von der Oracle 8i/9i-Quell-Instance zur Oracle 10g/11g-Zwischen-Instance zu migrieren.

AWS Schema Conversion Tool (AWS SCT) konvertiert das Datenbankschema und AWS DMS migriert die Daten zur PostgreSQL-Zieldatenbank.

Dieses Muster hilft Benutzern, die mit minimaler Datenbankausfallzeit von älteren Oracle-Datenbanken migrieren möchten. In dieser Implementierung wäre die Ausfallzeit auf die Zeit beschränkt, die benötigt wird, um alle Fremdschlüssel, Auslöser und Sequenzen in der Zieldatenbank zu erstellen oder zu validieren.

Das Muster verwendet Amazon Elastic Compute Cloud (Amazon EC2)-Instances mit installierter Oracle 10g/11g-Datenbank, um AWS DMS beim Streamen der Daten zu unterstützen. Sie können die Streaming-Replikation von der lokalen Oracle-Datenbank zur zwischengeschalteten Oracle-Instance vorübergehend anhalten, damit AWS DMS die Datenvalidierung aufholt oder ein anderes Datenvalidierungstool verwendet. Die PostgreSQL-DB-Instance und die Oracle-Zwischendatenbank haben dieselben Daten, wenn AWS DMS die Migration aktueller Änderungen abgeschlossen hat.

Voraussetzungen und Einschränkungen

Voraussetzungen

- Ein aktives AWS-Konto
- Eine Oracle 8i- oder 9i-Quelldatenbank in einem On-Premises-Rechenzentrum
- AWS Direct Connect zwischen dem On-Premises-Rechenzentrum und AWS konfiguriert
- Java Database Connectivity (JDBC)-Treiber für AWS SCT-Konnektoren, die entweder auf einem lokalen Computer oder auf der EC2-Instance installiert sind, auf der AWS SCT installiert ist
- Vertrautheit mit der [Verwendung einer Oracle-Datenbank als AWS DMS-Quelle](https://docs.aws.amazon.com/dms/latest/userguide/CHAP_Source.Oracle.html)
- Vertrautheit mit der [Verwendung einer PostgreSQL-Datenbank als AWS DMS-Ziel](https://docs.aws.amazon.com/dms/latest/userguide/CHAP_Target.PostgreSQL.html)

#### Einschränkungen

• Die Datenbankgrößenbeschränkung beträgt 64 TB

#### Produktversionen

- Oracle 8i oder 9i für die Quelldatenbank
- Oracle 10g oder 11g für die Zwischendatenbank
- PostgreSQL 10.17 oder höher

#### **Architektur**

#### Quelltechnologie-Stack

• Oracle 8i- oder 9i-Datenbank

#### Zieltechnologie-Stack

• Amazon RDS für PostgreSQL oder Aurora PostgreSQL – kompatibel

#### **Zielarchitektur**

## Tools

- [AWS DMS](https://docs.aws.amazon.com/dms/latest/userguide/CHAP_GettingStarted.html) hilft bei der schnellen und sicheren Migration von Datenbanken. Die Quelldatenbank bleibt während der Migration voll funktionsfähig und minimiert Ausfallzeiten für Anwendungen, die auf der Datenbank basieren. AWS DMS kann Ihre Daten zu und von den gängigsten kommerziellen und Open-Source-Datenbanken migrieren.
- [AWS SCT](https://docs.aws.amazon.com/SchemaConversionTool/latest/userguide/CHAP_Welcome.html) konvertiert das Quelldatenbankschema und die meisten Datenbankcodeobjekte, einschließlich Ansichten, gespeicherter Prozeduren und Funktionen, automatisch in ein mit der Zieldatenbank kompatibles Format. Objekte, die nicht automatisch konvertiert werden können, sind deutlich markiert, sodass sie manuell konvertiert werden können, um die Migration abzuschließen. AWS SCT kann Ihren Anwendungsquellcode auch nach eingebetteten SQL-Anweisungen scannen und sie im Rahmen eines Datenbankschemakonvertierungsprojekts konvertieren. Während dieses Prozesses führt AWS SCT eine cloudnative Codeoptimierung durch, indem ältere Oracle- und SQL Server-Funktionen in ihre AWS-Entsprechungen konvertiert werden, um Sie bei der Modernisierung Ihrer Anwendungen bei der Migration Ihrer Datenbanken zu unterstützen. Wenn die Schemakonvertierung abgeschlossen ist, kann AWS SCT mithilfe von integrierten Datenmigrationsagenten bei der Migration von Daten aus einer Reihe von Data Warehouses zu Amazon Redshift helfen.

## Bewährte Methoden

Bewährte Methoden für die Aktualisierung materialisierter Ansichten finden Sie in der folgenden Oracle-Dokumentation:

- [Aktualisieren materialisierter Ansichten](https://docs.oracle.com/database/121/DWHSG/refresh.htm#DWHSG-GUID-64068234-BDB0-4C12-AE70-75571046A586)
- [Schnelle Aktualisierung für materialisierte Ansichten](https://docs.oracle.com/database/121/DWHSG/refresh.htm#DWHSG8361)

#### Polen

Installieren von Oracle auf einer EC2-Instance und Erstellen materialisierter Ansichten

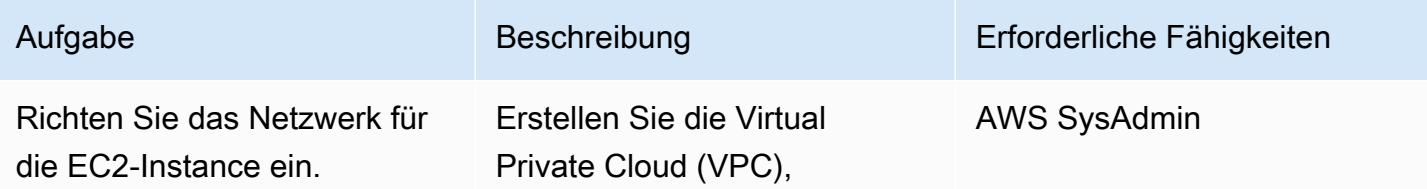

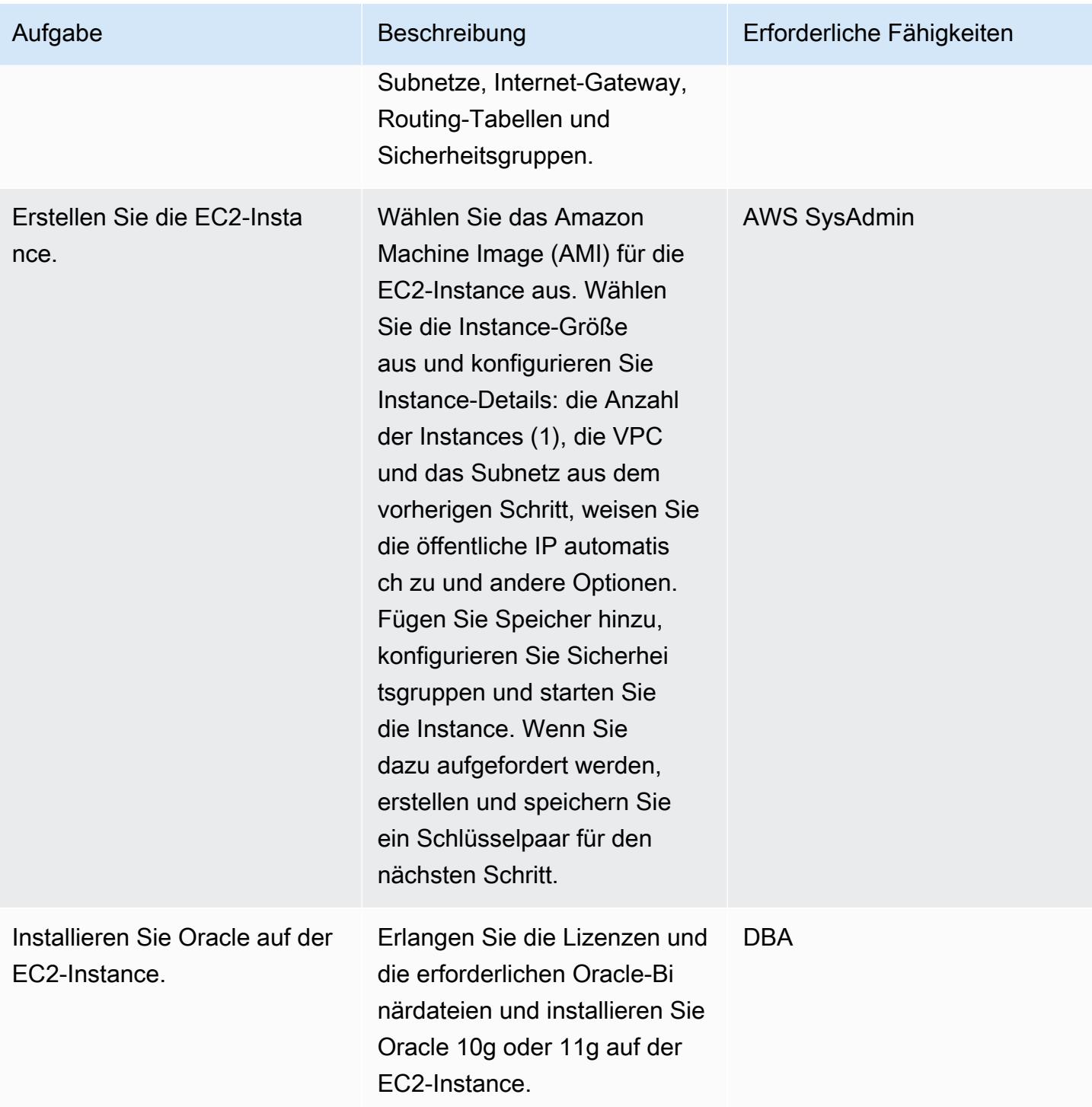

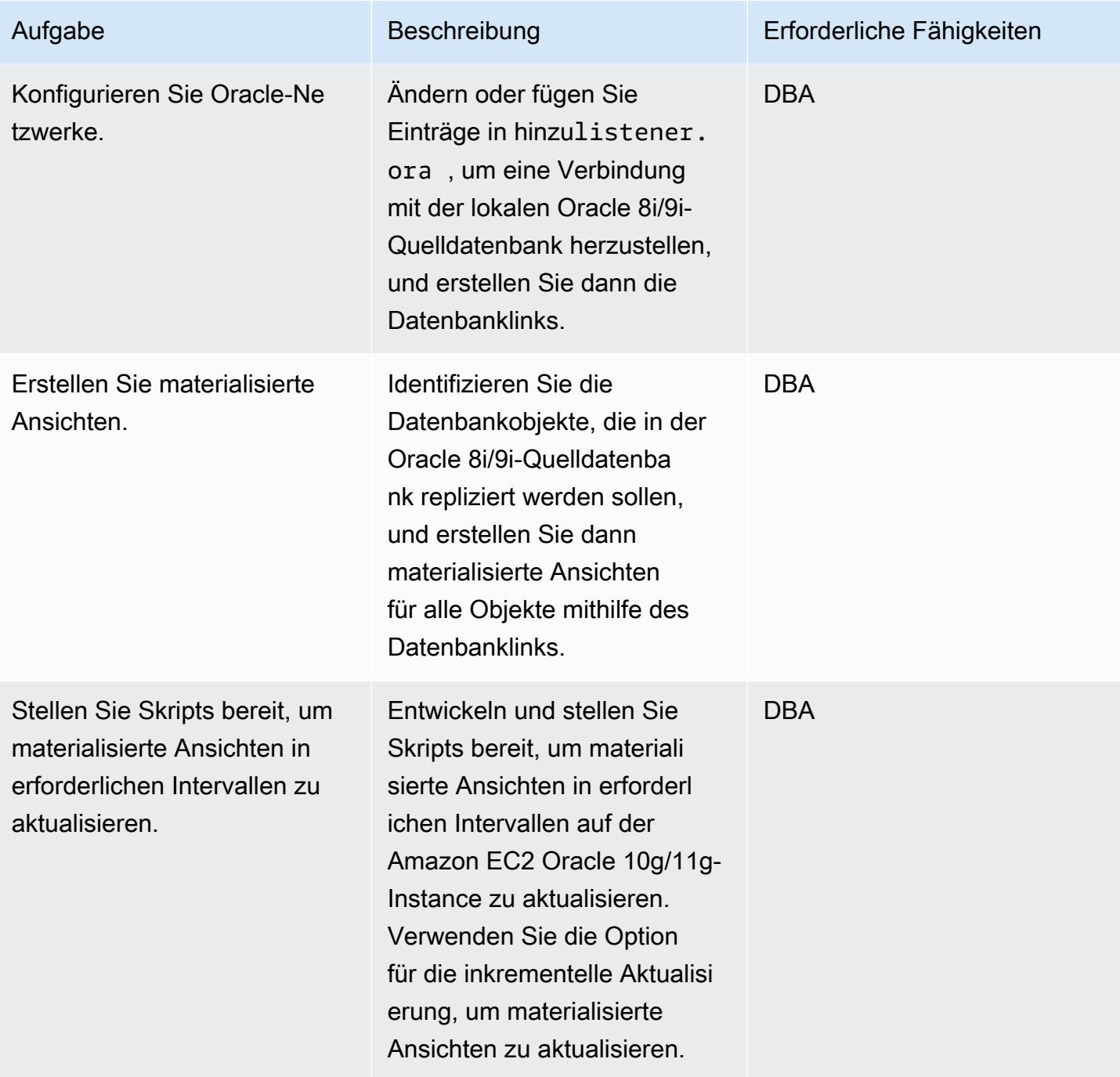

Konvertieren des Oracle-Datenbankschemas in PostgreSQL

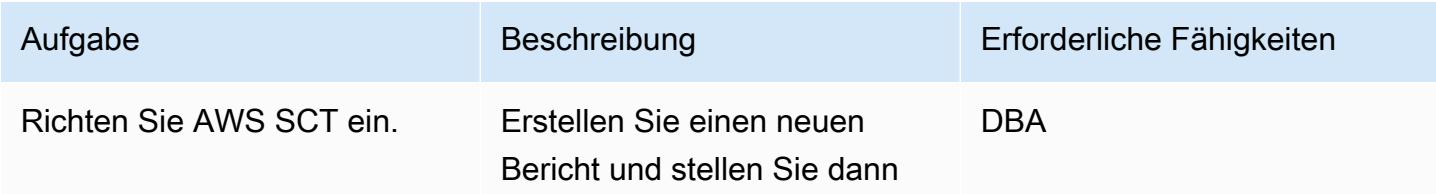

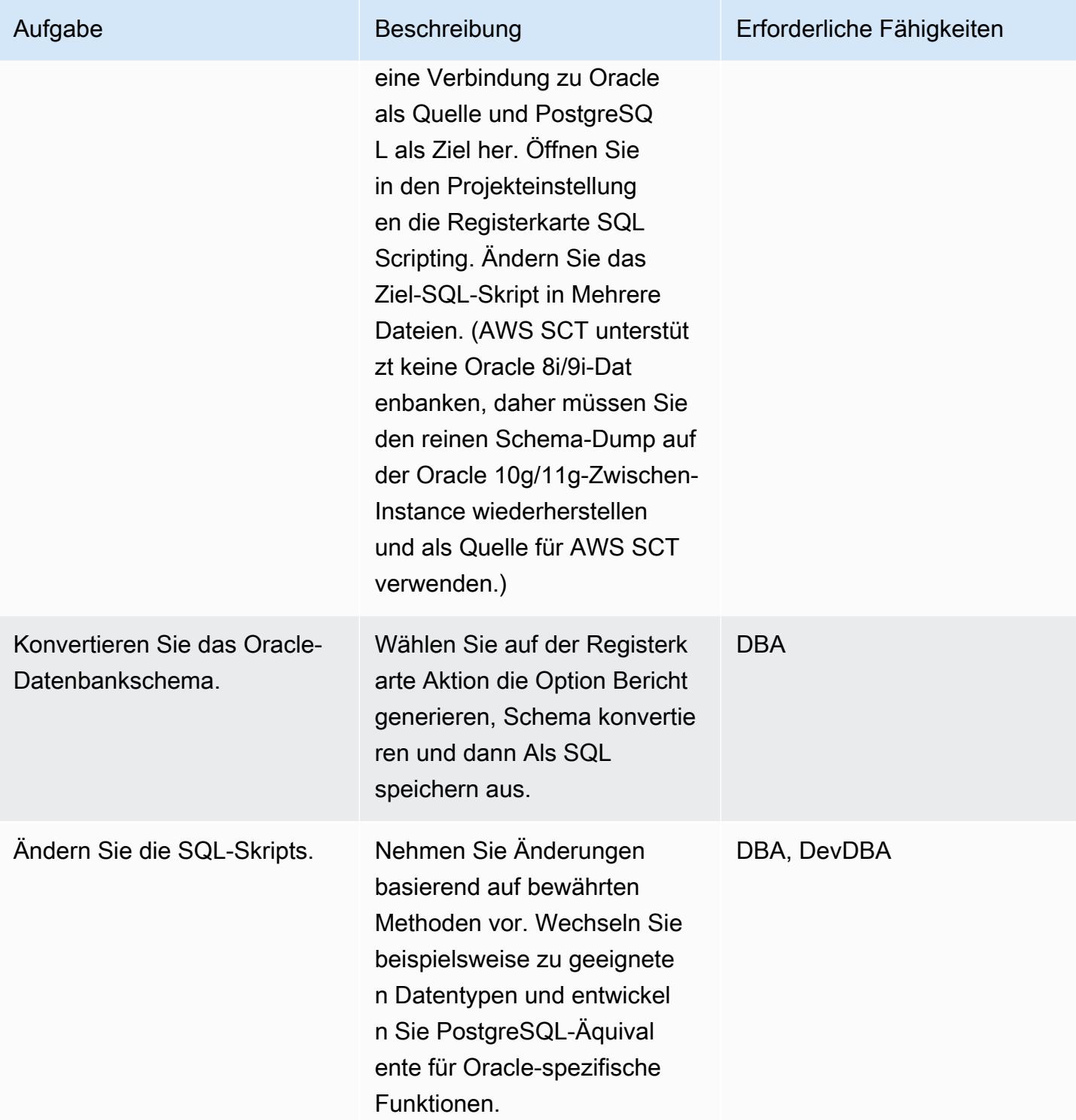

Erstellen und Konfigurieren der Amazon RDS-DB-Instance zum Hosten der konvertierten Datenbank

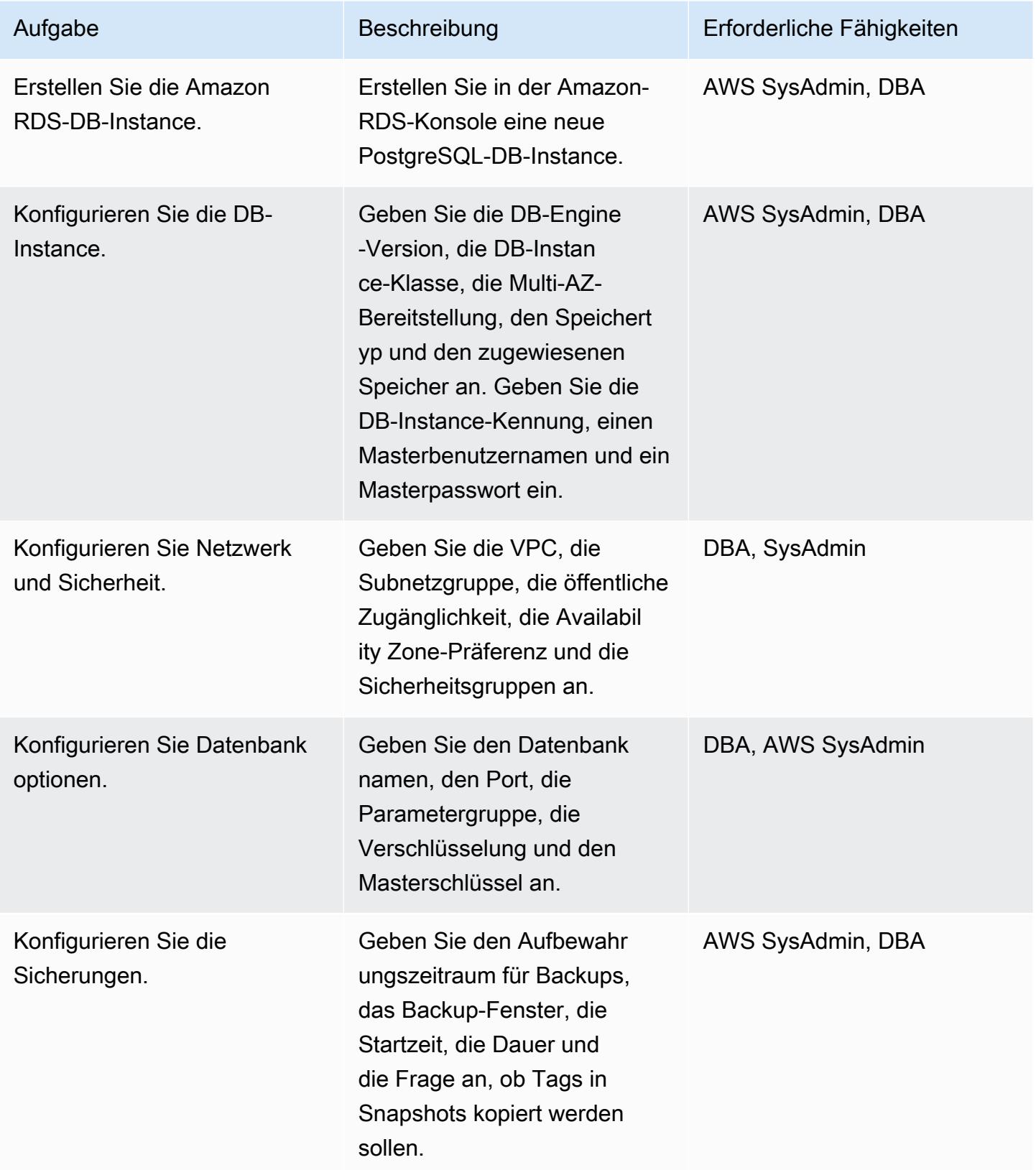

AWS Prescriptive Guidance Muster

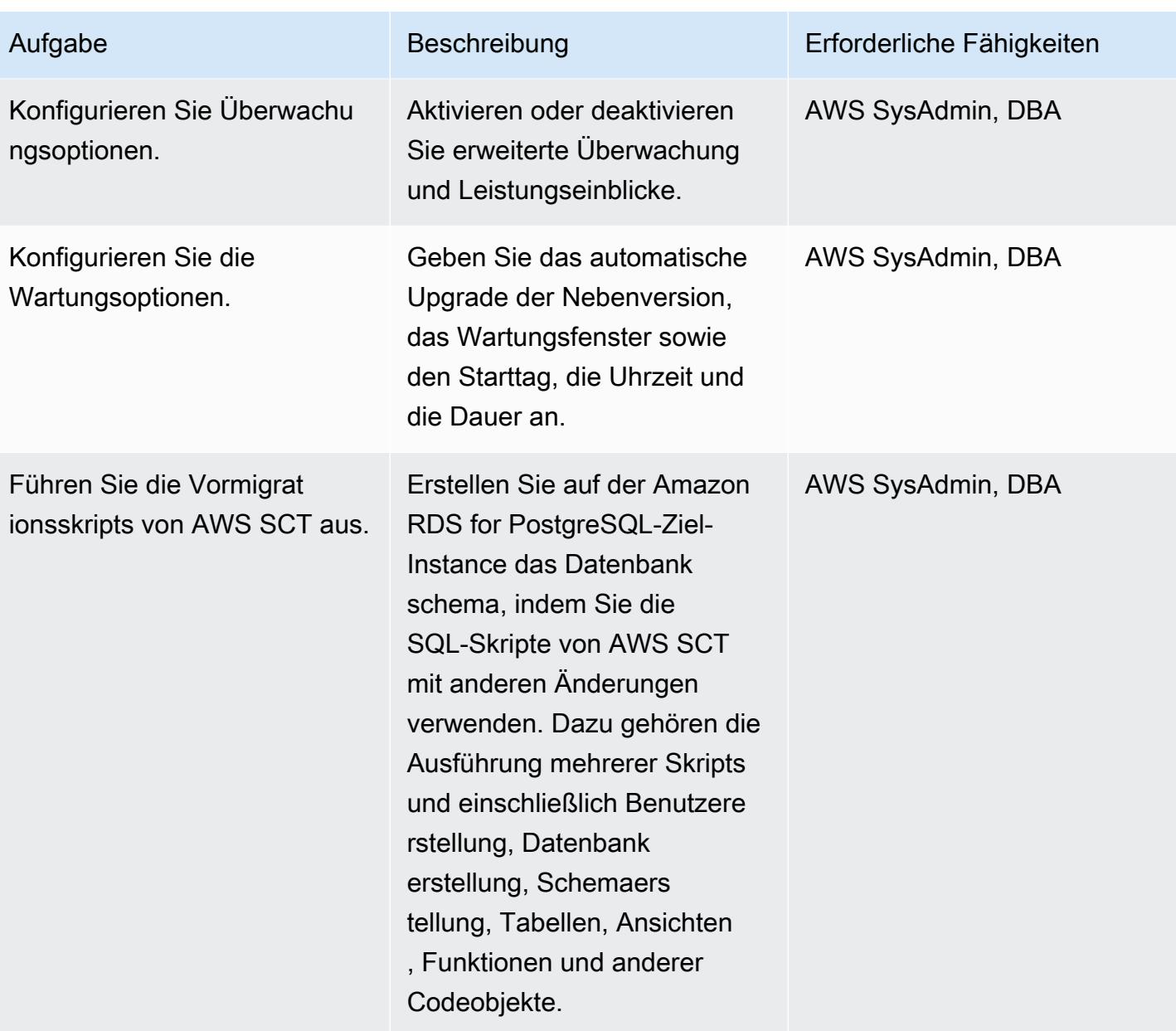

## Migrieren von Daten mithilfe von AWS DMS

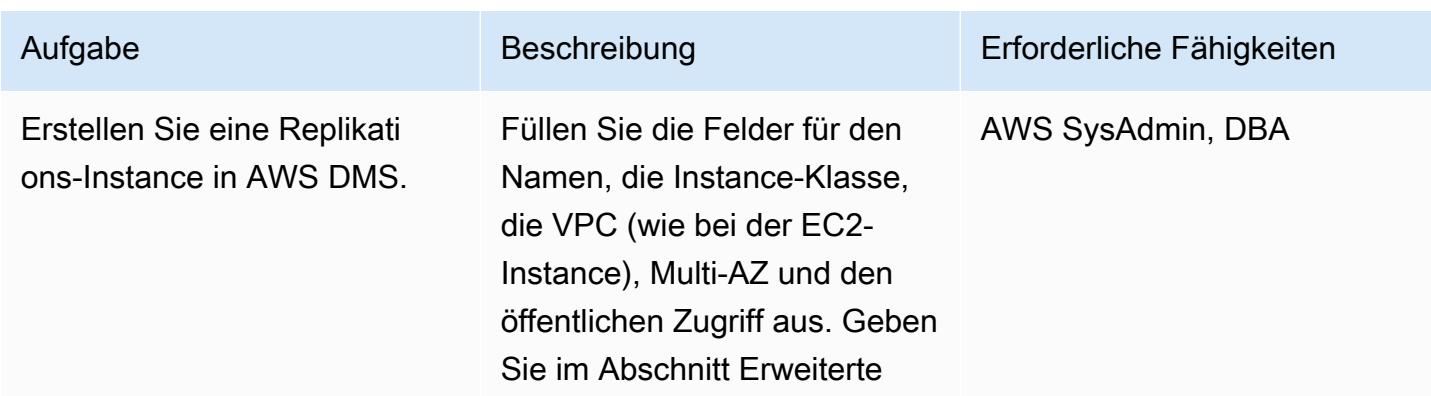

Migrieren von Oracle 8i/9i zu Amazon RDS for PostgreSQL mithilfe materialisierter Ansichten 3629

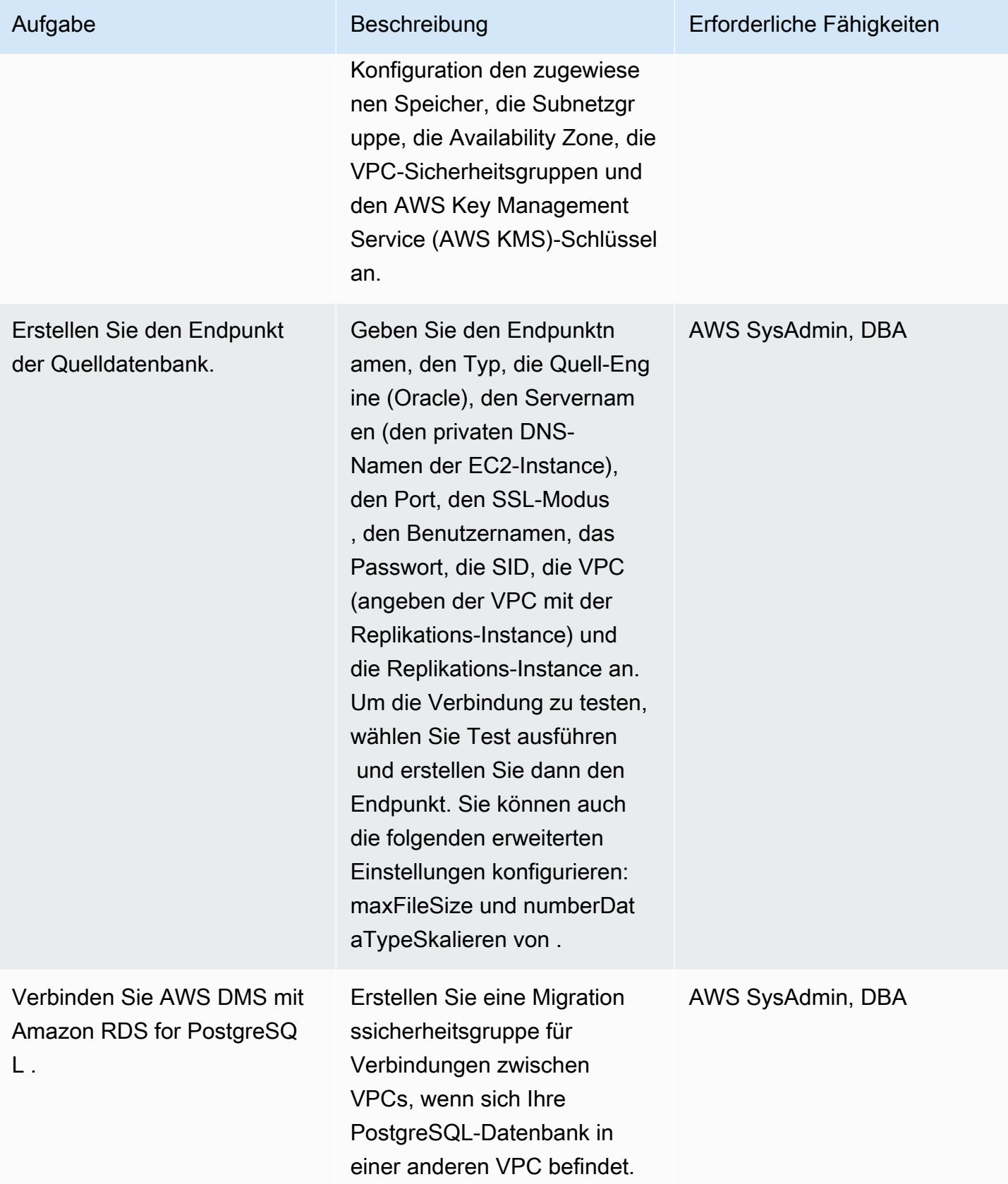

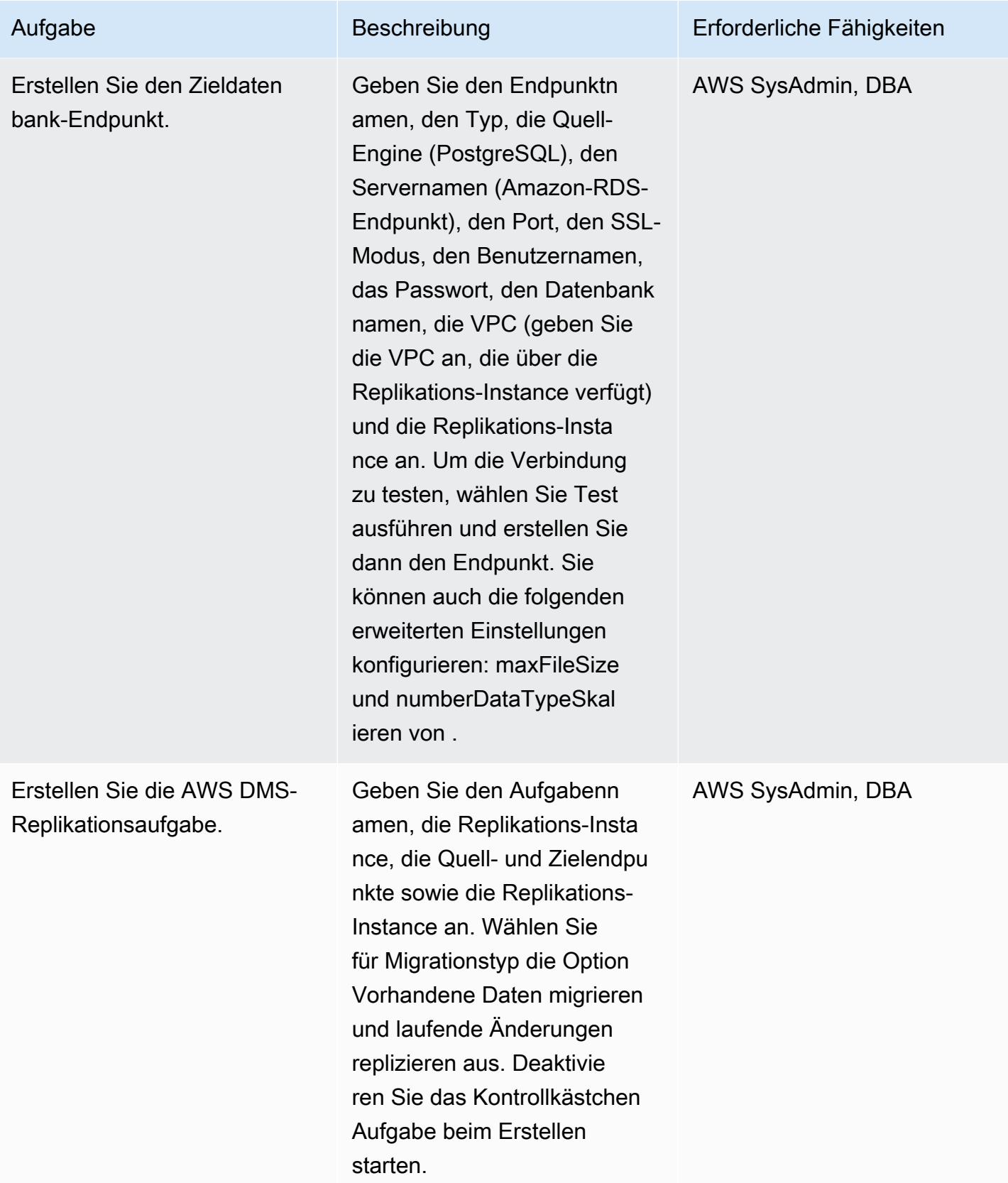

AWS Prescriptive Guidance Muster

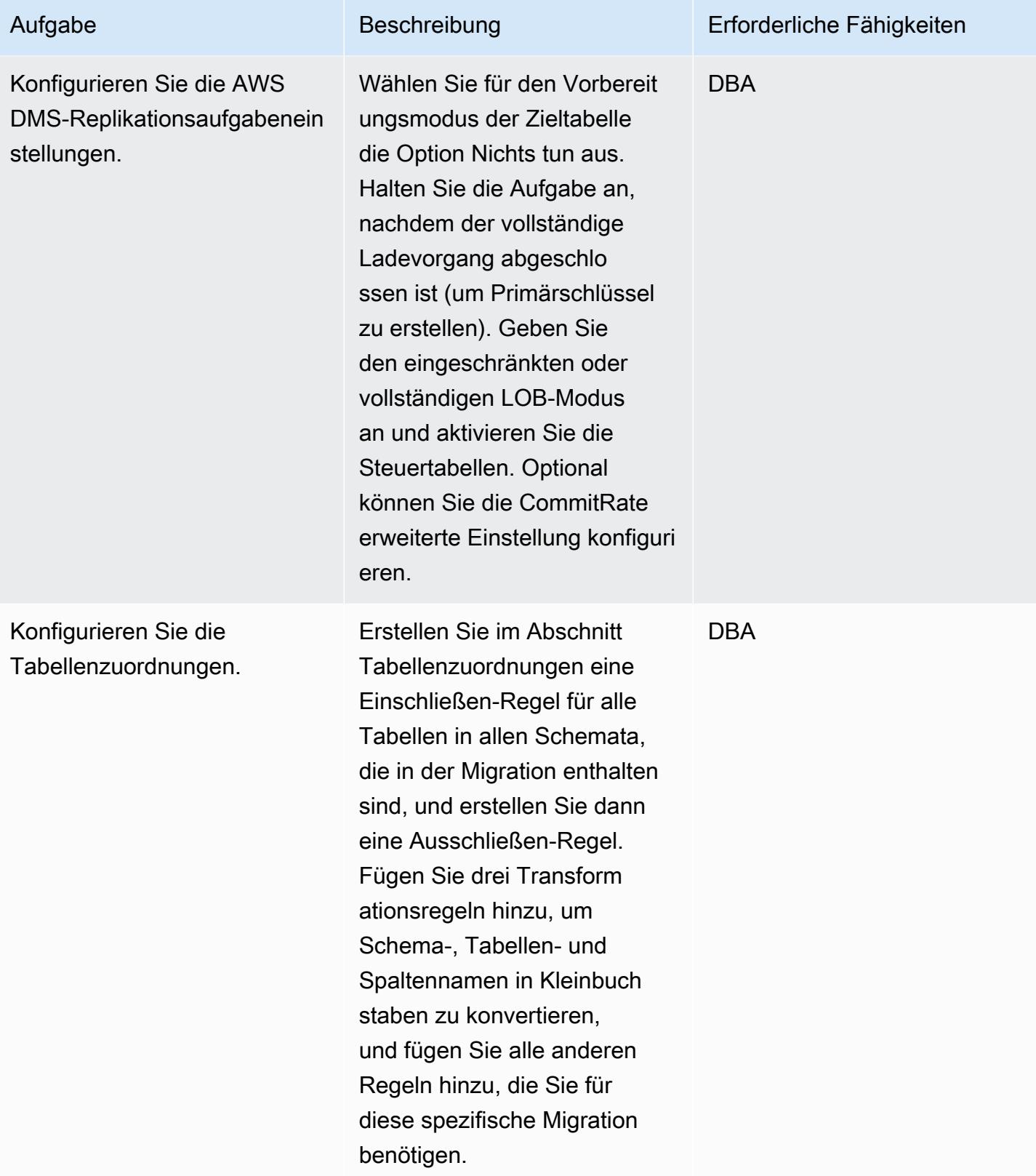

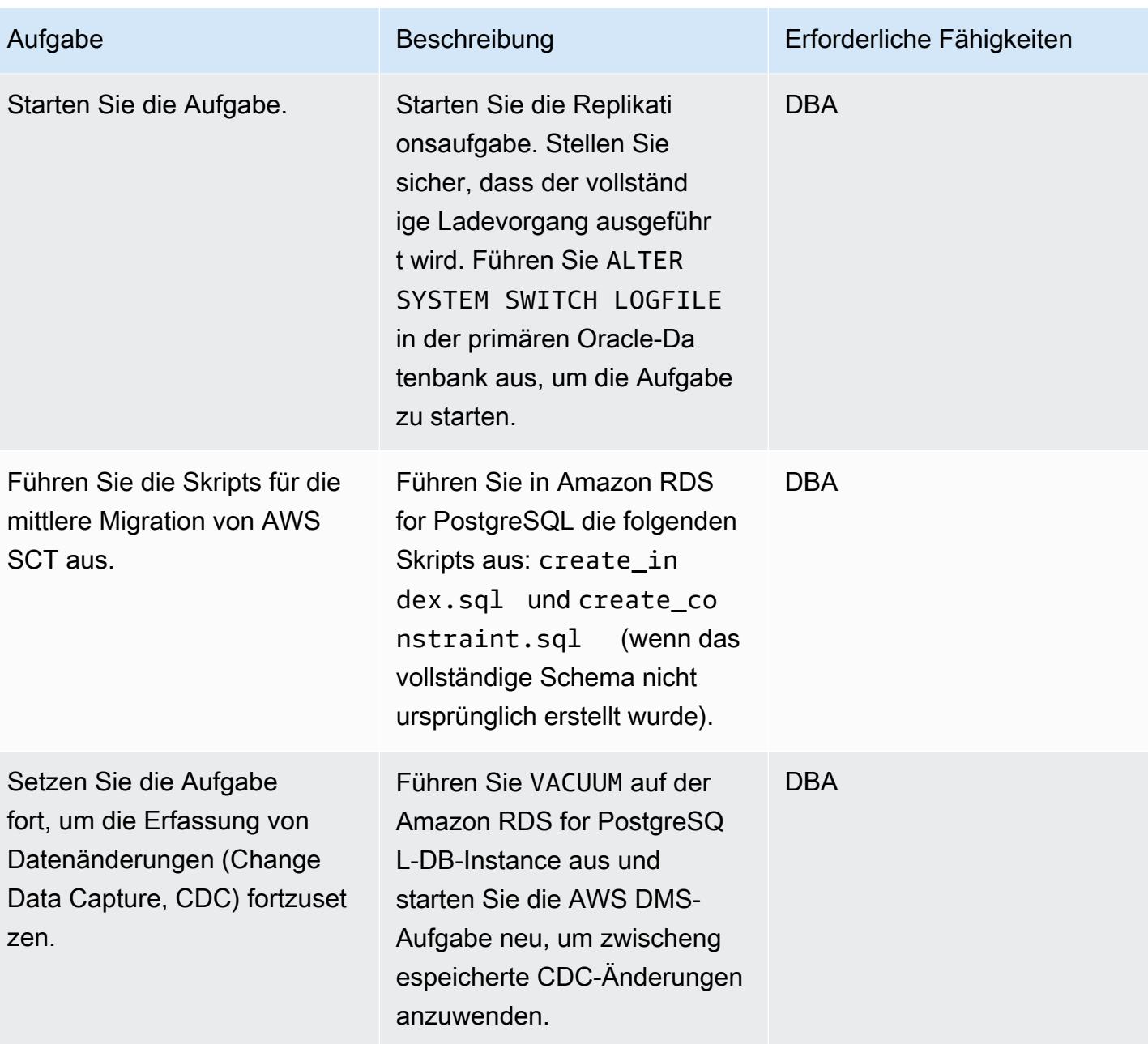

Umstellung auf die PostgreSQL-Datenbank

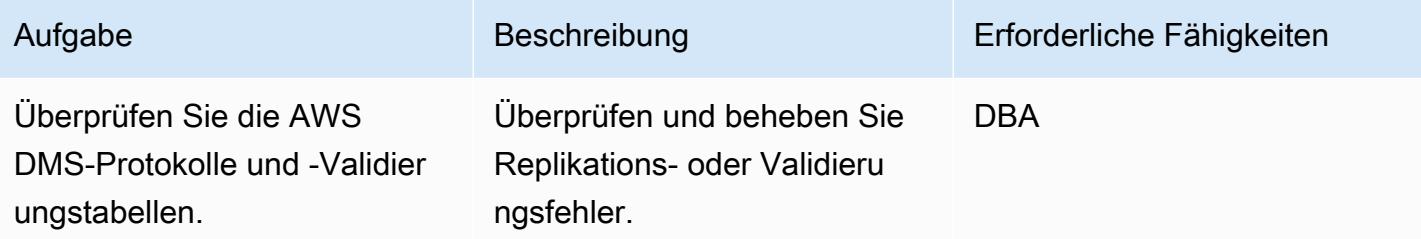

AWS Prescriptive Guidance Muster

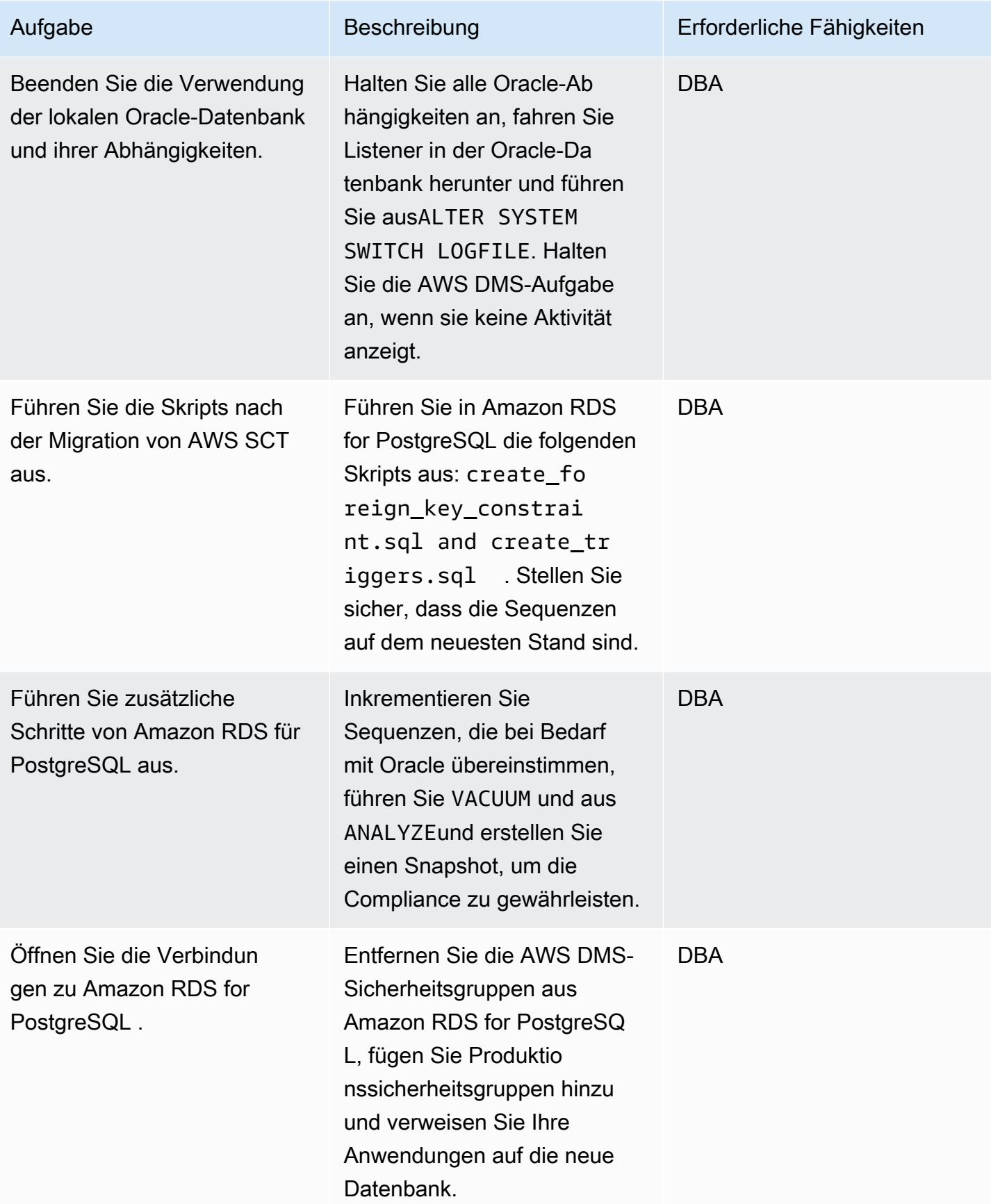

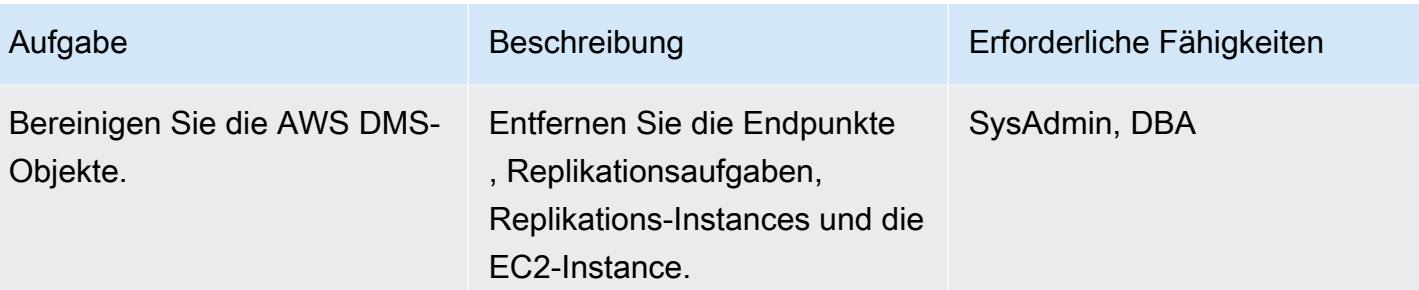

## Zugehörige Ressourcen

- [AWS DMS-Dokumentation](https://docs.aws.amazon.com/dms/latest/userguide/CHAP_GettingStarted.html)
- [AWS SCT-Dokumentation](https://docs.aws.amazon.com/SchemaConversionTool/latest/userguide/CHAP_Welcome.html)
- [Amazon RDS für PostgreSQL Preise](https://aws.amazon.com/rds/postgresql/pricing/)
- [Verwenden einer Oracle-Datenbank als Quelle für AWS DMS](https://docs.aws.amazon.com/dms/latest/userguide/CHAP_Source.Oracle.html)
- [Verwenden einer PostgreSQL-Datenbank als Ziel für AWS DMS](https://docs.aws.amazon.com/dms/latest/userguide/CHAP_Target.PostgreSQL.html)

# Migrieren Sie mithilfe von AWS DMS und AWS SCT von Oracle auf Amazon EC2 zu Amazon RDS for MySQL

Erstellt von Anil Kunapareddy (AWS) und Harshad Gohil

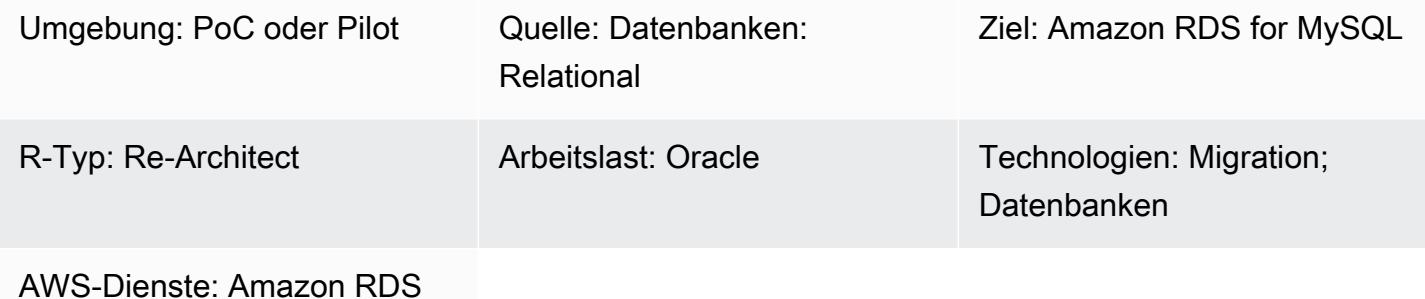

## Übersicht

Die Verwaltung von Oracle-Datenbanken auf Amazon Elastic Compute Cloud (Amazon EC2) - Instances erfordert Ressourcen und kann kostspielig sein. Das Verschieben dieser Datenbanken in eine Amazon Relational Database Service (Amazon RDS) für MySQL-DB-Instance erleichtert Ihnen die Arbeit, da das gesamte IT-Budget optimiert wird. Amazon RDS for MySQL bietet auch Funktionen wie Multi-AZ, Skalierbarkeit und automatische Backups.

Dieses Muster führt Sie durch die Migration einer Oracle-Quelldatenbank auf Amazon EC2 zu einer Amazon RDS for MySQL MySQL-DB-Zielinstanz. Es verwendet AWS Database Migration Service (AWS DMS), um die Daten zu migrieren, und das AWS Schema Conversion Tool (AWS SCT), um das Quelldatenbankschema und die Objekte in ein Format zu konvertieren, das mit Amazon RDS for MySQL kompatibel ist.

## Voraussetzungen und Einschränkungen

Voraussetzungen

- Ein aktives AWS-Konto
- Eine Quelldatenbank mit laufenden Instance- und Listener-Services im ARCHIVELOG-Modus
- Eine Amazon RDS for MySQL MySQL-Zieldatenbank mit ausreichend Speicherplatz für die **Datenmigration**

#### Einschränkungen

Migrieren Sie von Oracle auf Amazon EC2 zu Amazon RDS for MySQL 3636

• AWS DMS erstellt kein Schema in der Zieldatenbank; das müssen Sie tun. Der Schemaname muss für das Ziel bereits vorhanden sein. Tabellen aus dem Quellschema werden in den Benutzer/ das Schema importiert, das AWS DMS verwendet, um eine Verbindung mit der Zielinstanz herzustellen. Zum Migrieren von mehreren Schemata müssen Sie mehrere Replikationsaufgaben erstellen.

#### Produktversionen

- Alle Oracle-Datenbankeditionen für die Versionen 10.2 und höher, 11g und bis zu 12.2 und 18c. Die aktuelle Liste der unterstützten Versionen finden Sie unter [Verwenden einer Oracle-](https://docs.aws.amazon.com/dms/latest/userguide/CHAP_Source.Oracle.html)[Datenbank als Quelle für AWS DMS](https://docs.aws.amazon.com/dms/latest/userguide/CHAP_Source.Oracle.html) und [Verwenden einer MySQL-kompatiblen Datenbank als Ziel](https://docs.aws.amazon.com/dms/latest/userguide/CHAP_Target.MySQL.html) für AWS DMS. Wir empfehlen Ihnen, die neueste Version von AWS DMS zu verwenden, um die umfassendste Version von Versionen und Funktionen zu erhalten. Informationen zu den von AWS SCT unterstützten Oracle-Datenbankversionen finden Sie in der [AWS SCT-Dokumentation.](https://docs.aws.amazon.com/SchemaConversionTool/latest/userguide/CHAP_Welcome.html)
- AWS DMS unterstützt die Versionen 5.5, 5.6 und 5.7 von MySQL.

#### Architektur

Quelltechnologie-Stack

• Eine Oracle-Datenbank auf einer EC2-Instance

#### Zieltechnologie-Stack

• Amazon RDS for MySQL MySQL-DB-Instance

Architektur der Datenmigration

Quell- und Zielarchitektur

#### Tools

• AWS DMS — [AWS Database Migration Service](https://docs.aws.amazon.com/dms/) (AWS DMS) ist ein Webservice, mit dem Sie Daten aus Ihrer lokalen Datenbank, auf einer Amazon RDS-DB-Instance oder in einer Datenbank auf einer EC2-Instance in eine Datenbank in einem AWS-Service wie Amazon RDS for MySQL oder einer EC2-Instance migrieren können. Sie können eine Datenbank auch von einem AWS-Service zu einer lokalen Datenbank migrieren. Sie können Daten zwischen heterogenen oder homogenen Datenbank-Engines migrieren.

• AWS SCT — Das [AWS Schema Conversion Tool](https://docs.aws.amazon.com/SchemaConversionTool/latest/userguide/CHAP_Welcome.html) (AWS SCT) macht heterogene Datenbankmigrationen vorhersehbar, indem das Quelldatenbankschema und ein Großteil der Datenbankcode-Objekte, einschließlich Ansichten, gespeicherten Prozeduren und Funktionen, automatisch in ein Format konvertiert werden, das mit der Zieldatenbank kompatibel ist. Nachdem Sie Ihr Datenbankschema und Ihre Codeobjekte mit AWS SCT konvertiert haben, können Sie AWS DMS verwenden, um Daten von der Quelldatenbank in die Zieldatenbank zu migrieren, um Ihre Migrationsprojekte abzuschließen.

#### Epen

#### Planen Sie die Migration

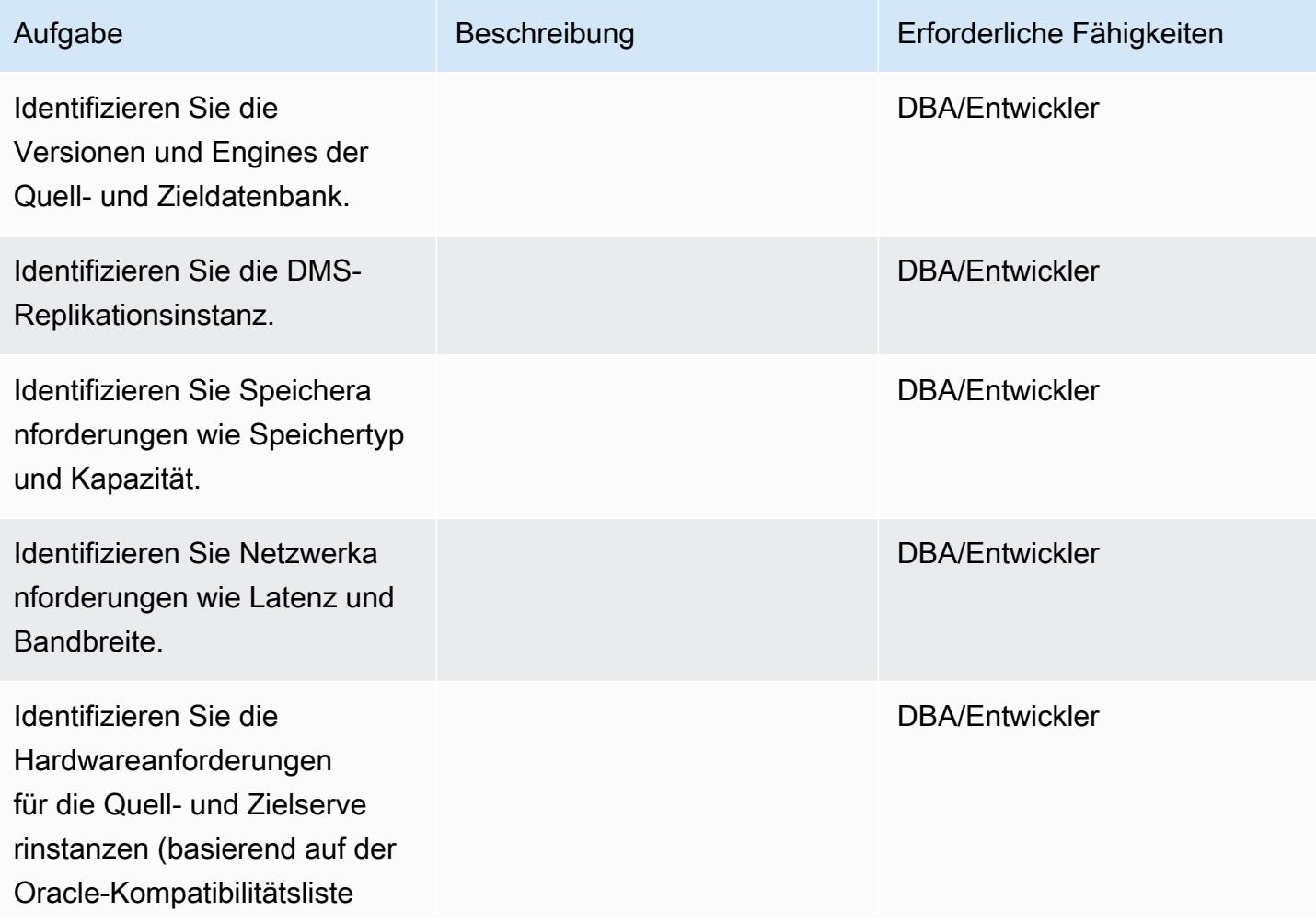

Migrieren Sie von Oracle auf Amazon EC2 zu Amazon RDS for MySQL 3638

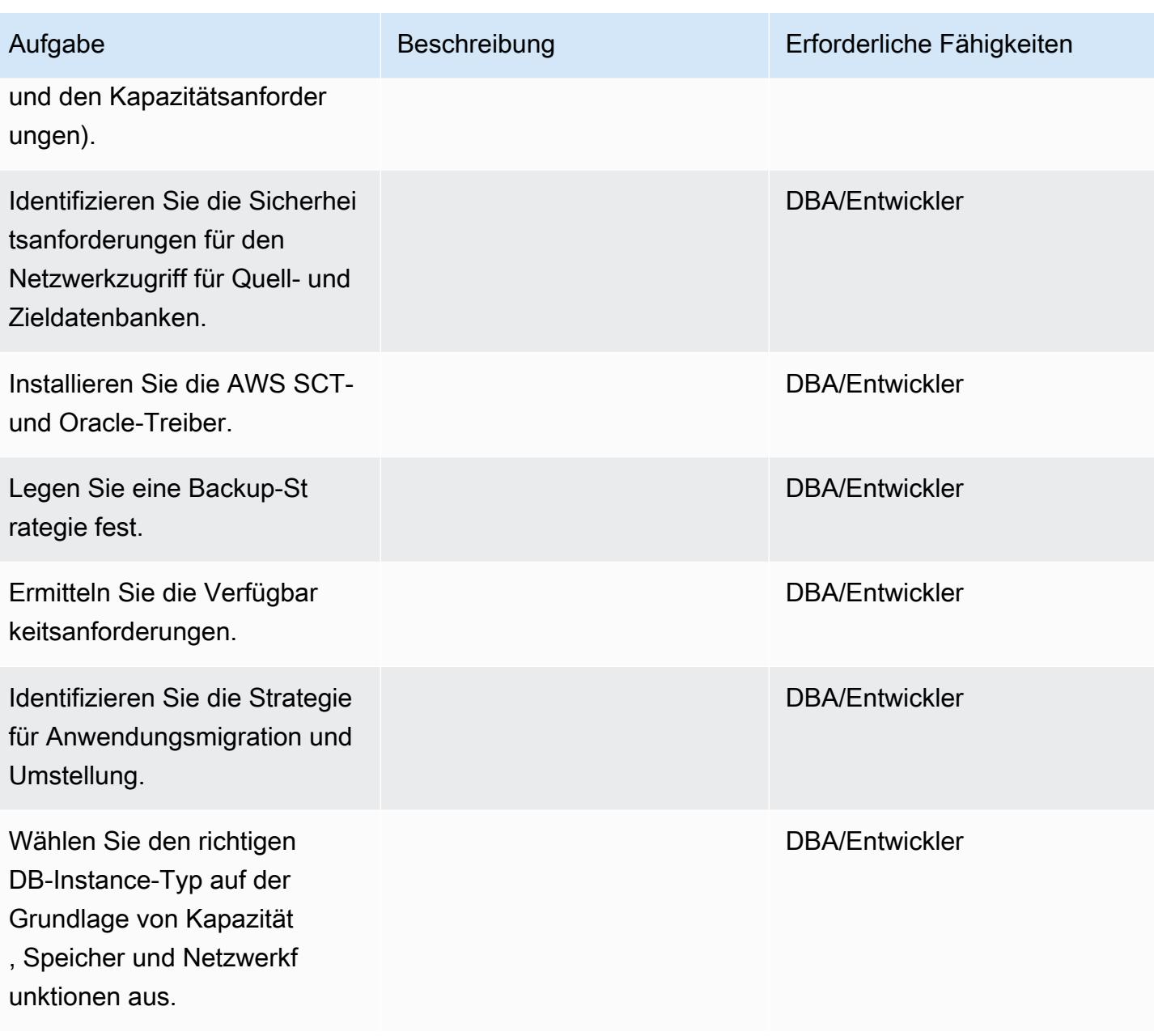

#### Konfigurieren Sie die Umgebung

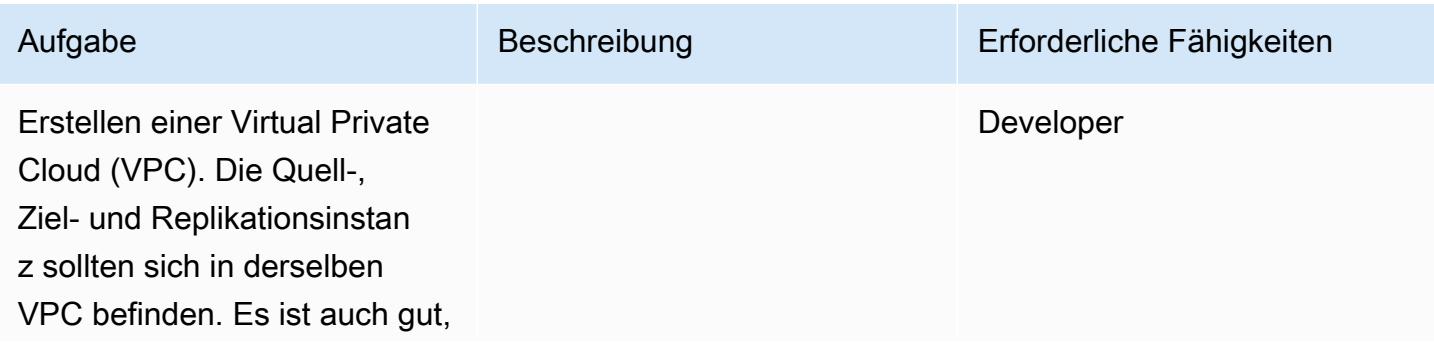

Migrieren Sie von Oracle auf Amazon EC2 zu Amazon RDS for MySQL 3639

AWS Prescriptive Guidance Muster Communication of the Muster Muster Muster Muster

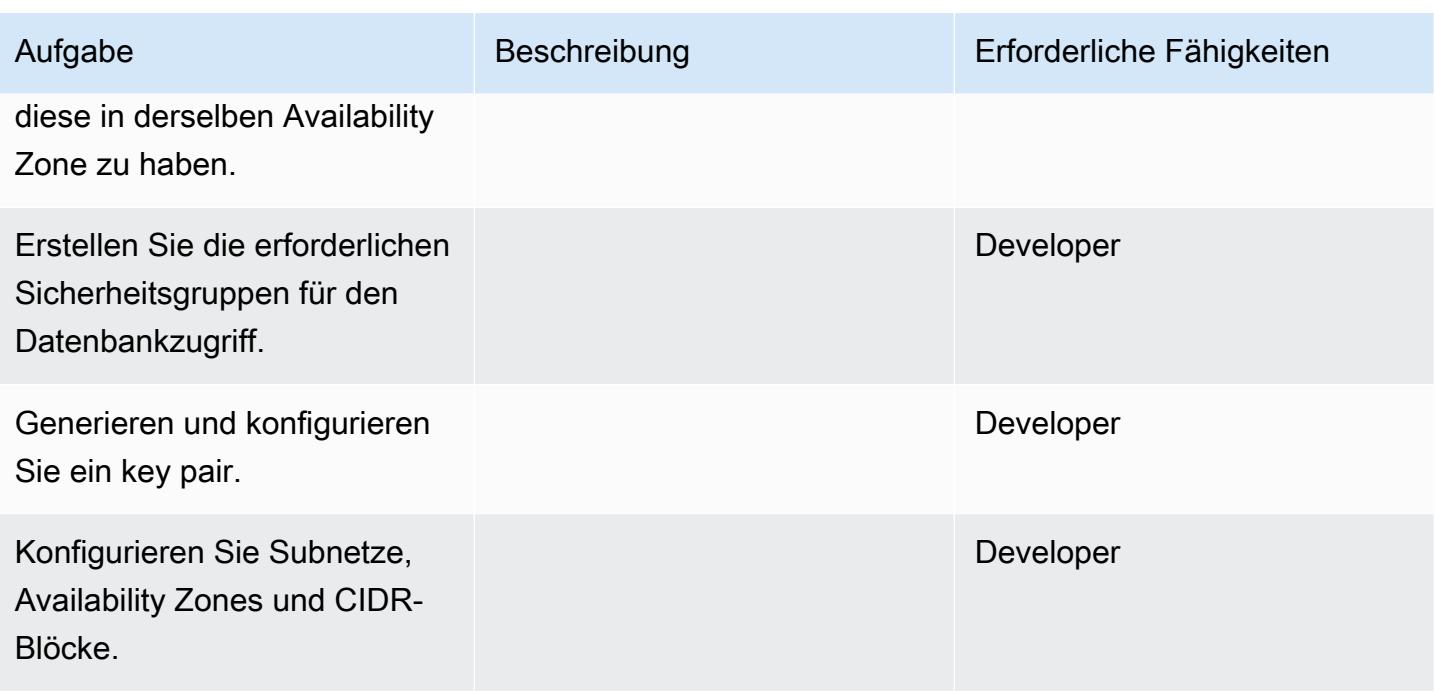

Konfigurieren Sie die Quelle: Oracle-Datenbank auf der EC2-Instance

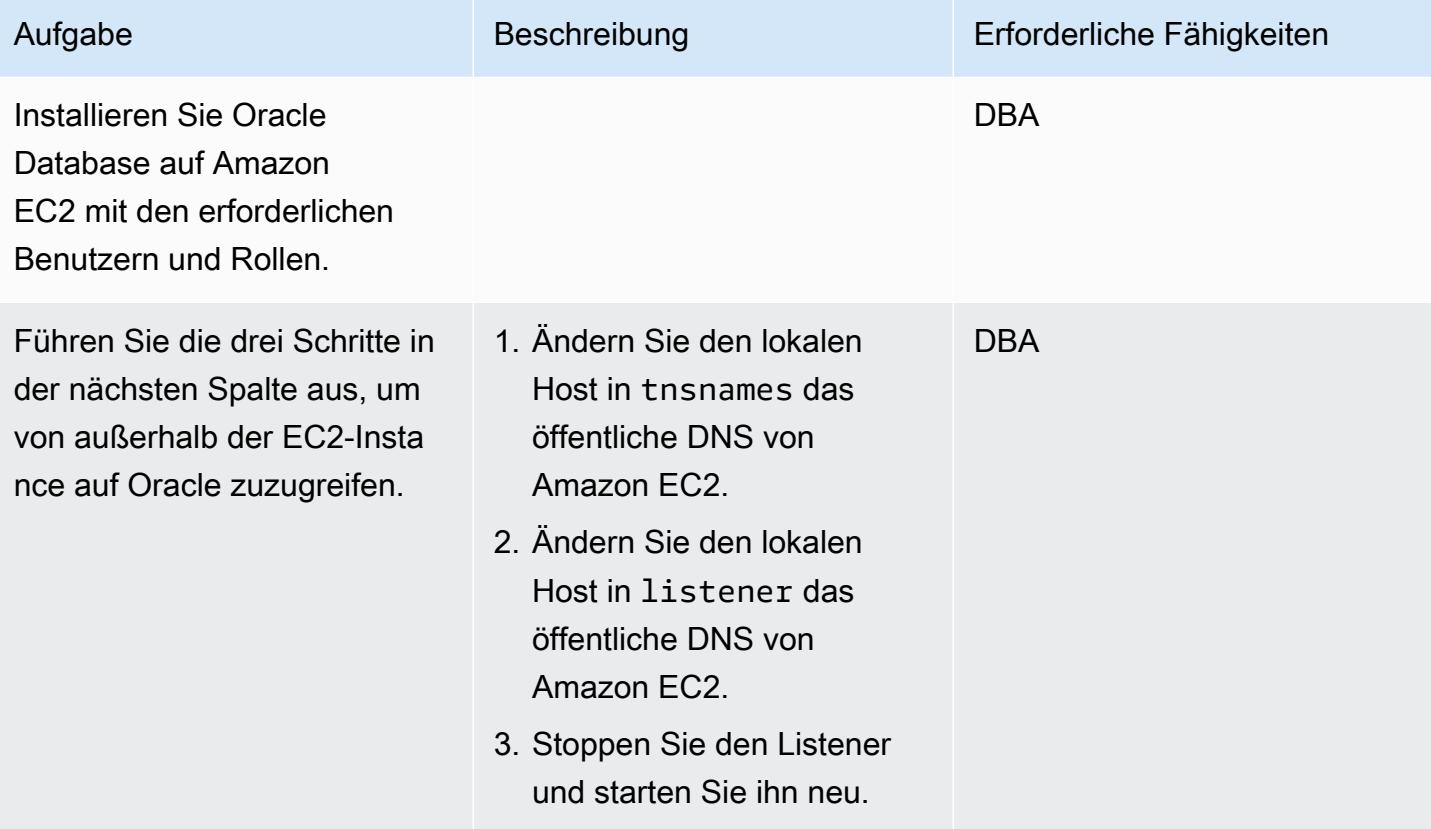

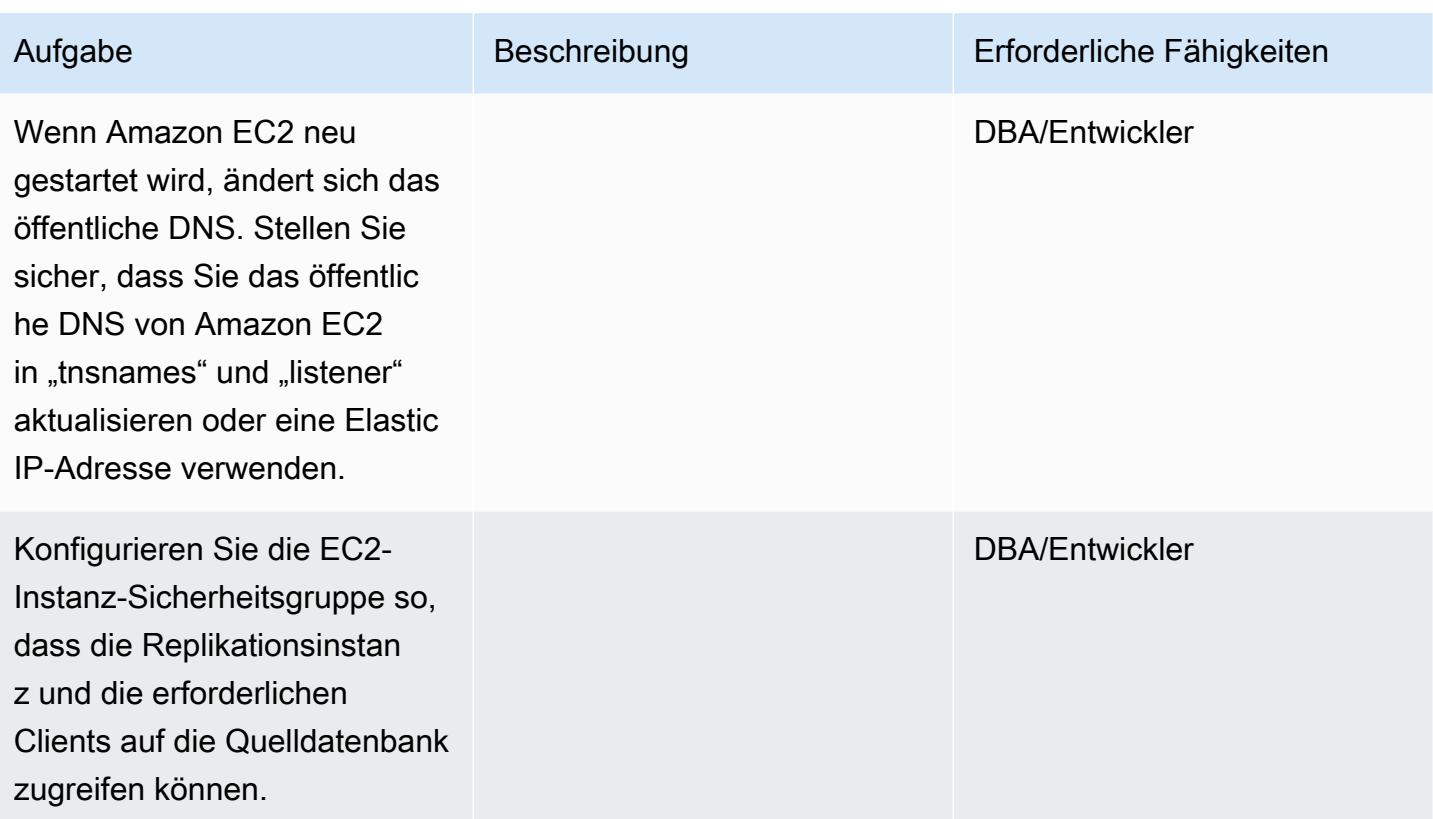

Konfigurieren Sie das Ziel: Amazon RDS for MySQL

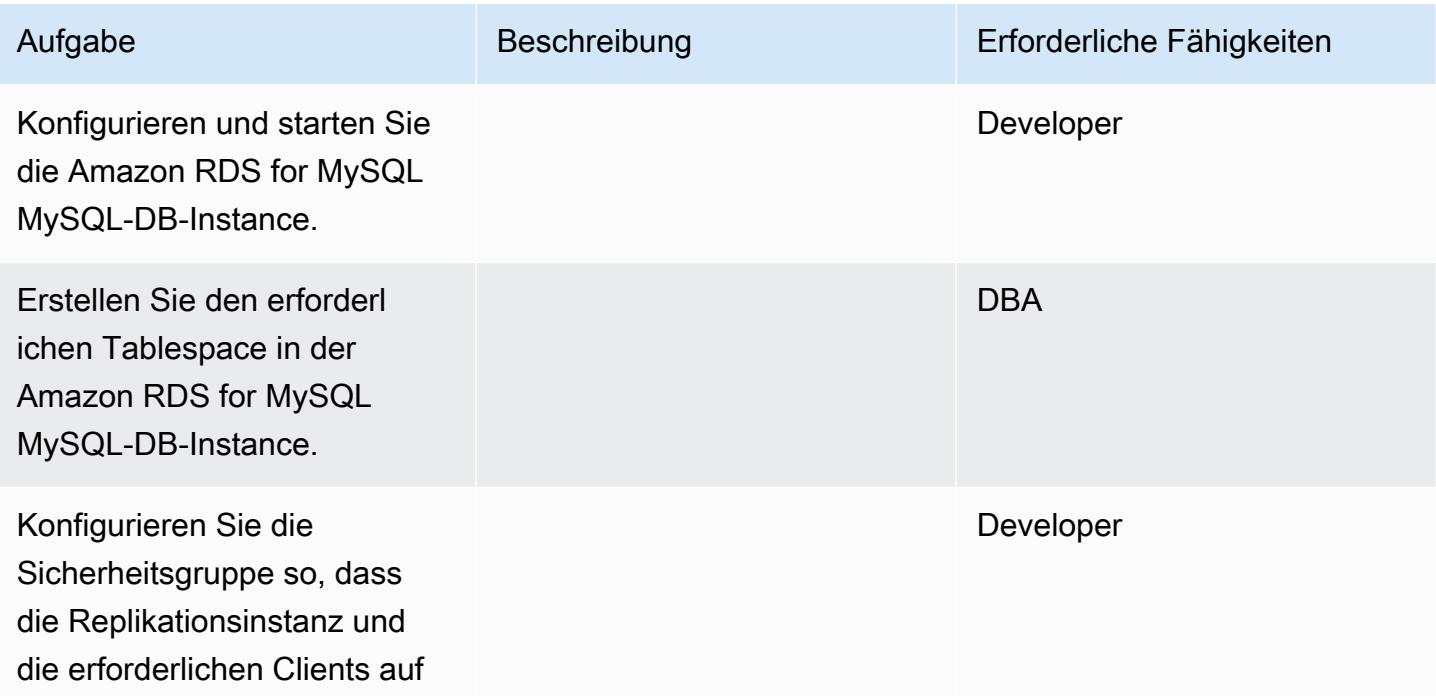

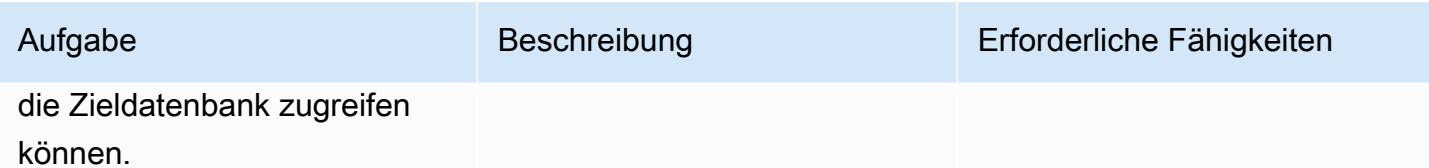

AWS SCT konfigurieren und ein Schema in der Zieldatenbank erstellen

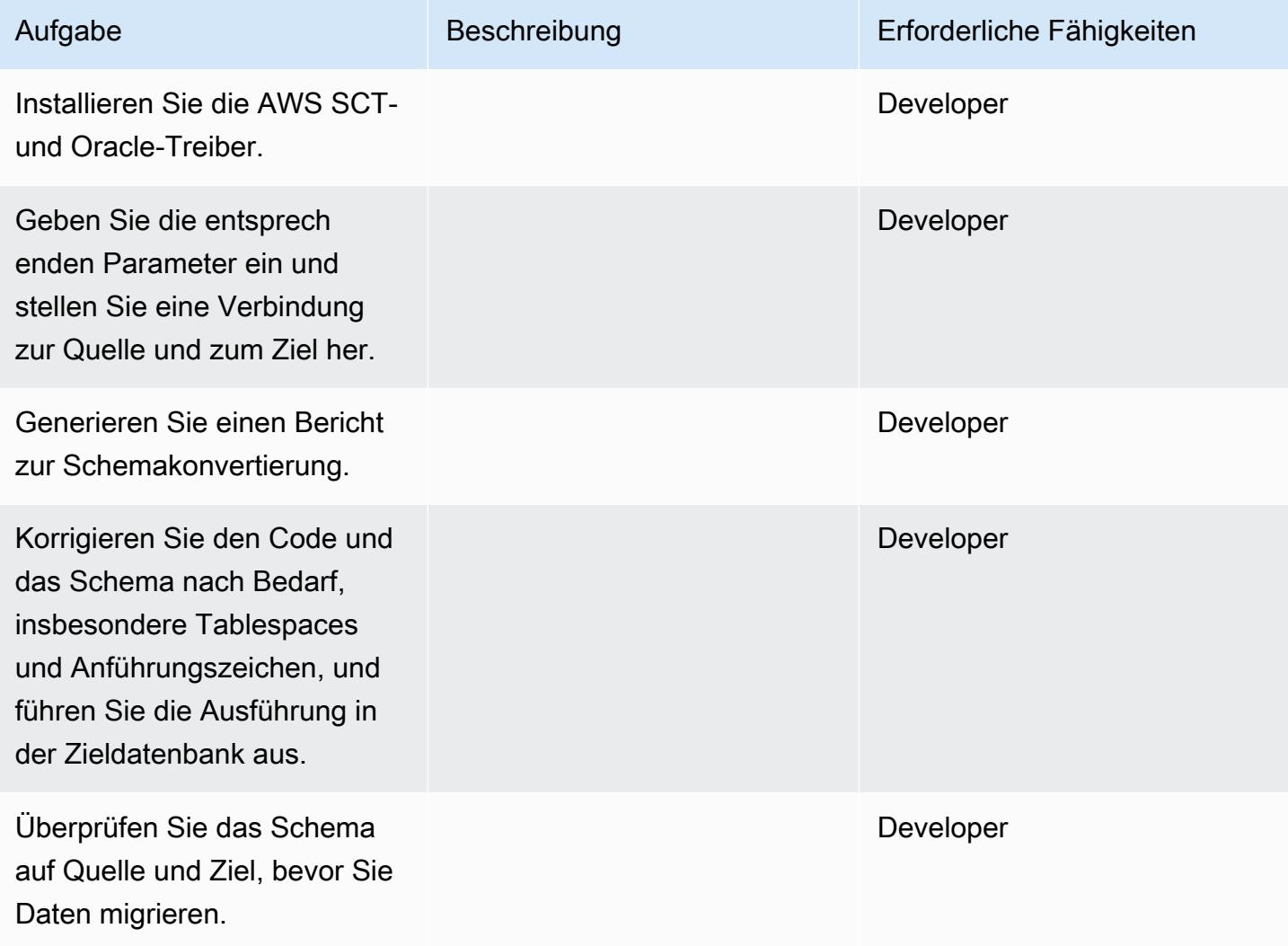

Migrieren Sie Daten mit AWS DMS

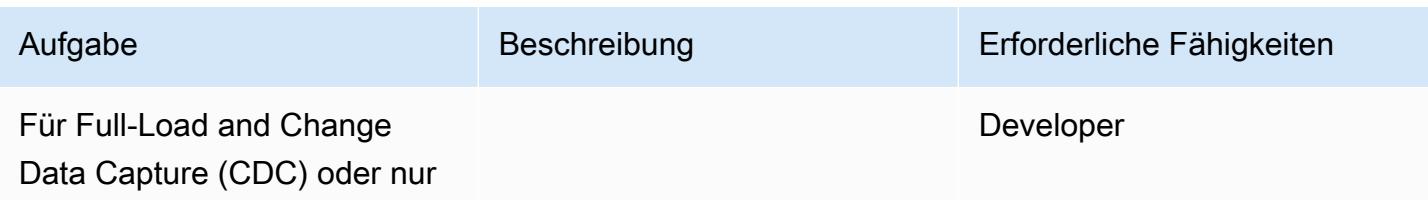

Migrieren Sie von Oracle auf Amazon EC2 zu Amazon RDS for MySQL 3642

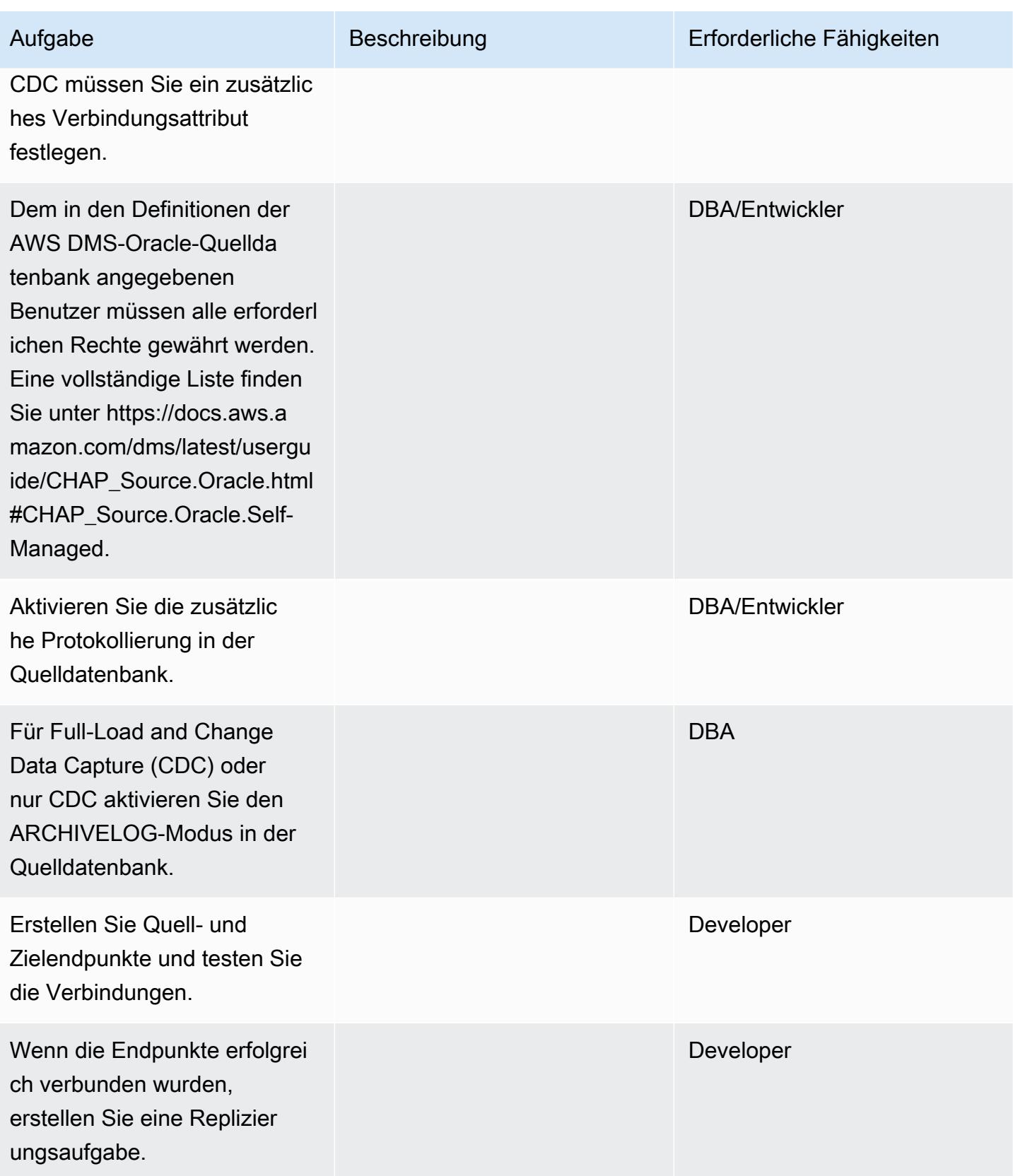

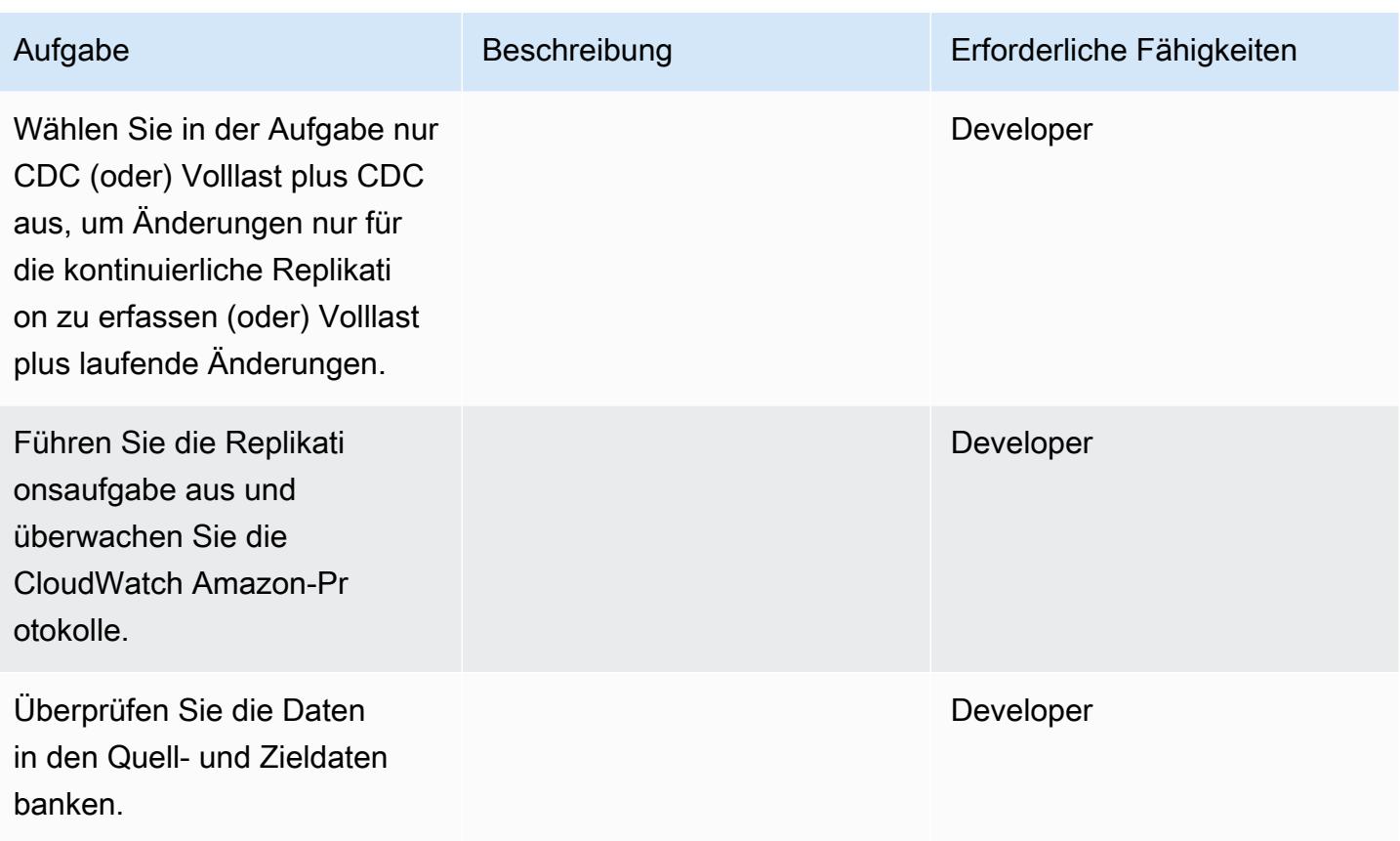

Migrieren Sie Ihre Anwendung und wechseln Sie

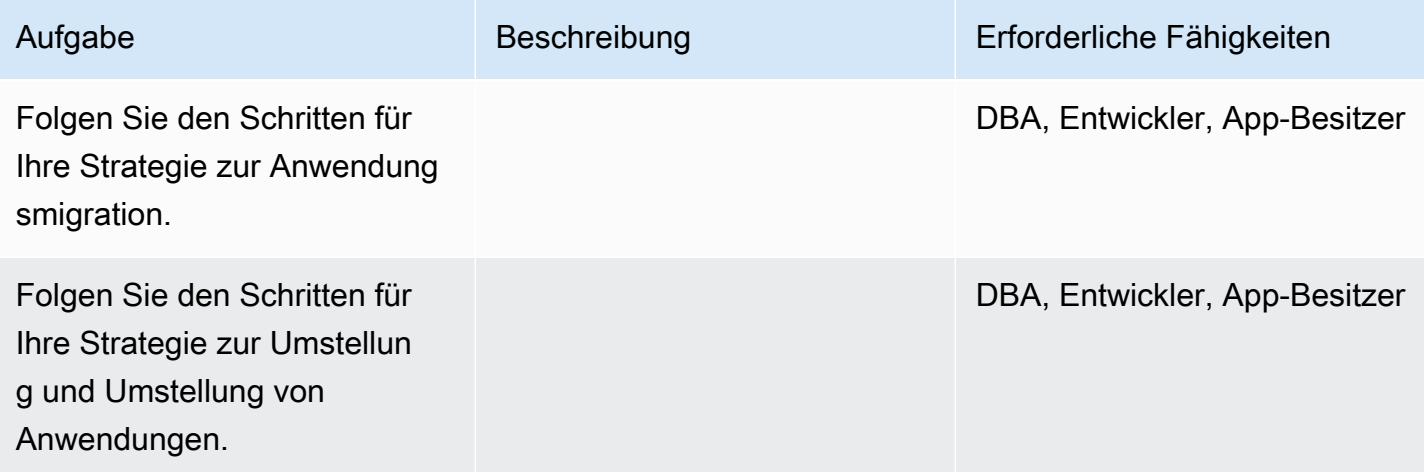

#### Schließe das Projekt

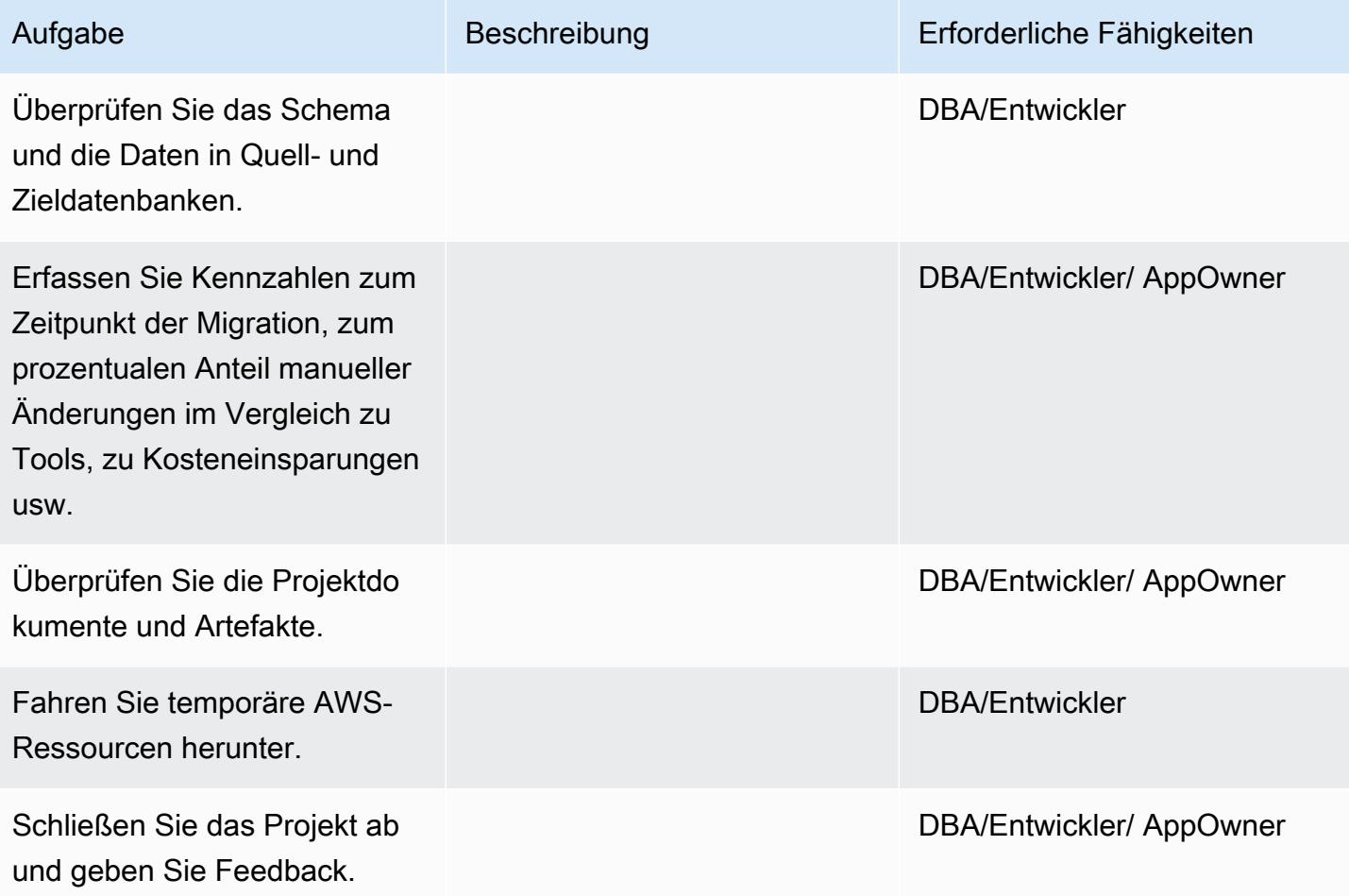

#### Zugehörige Ressourcen

- [AWS DMS-Dokumentation](https://docs.aws.amazon.com/dms/latest/userguide/Welcome.html)
- [AWS DMS-Webseite](https://aws.amazon.com/dms/)
- [AWS DMS-Blogbeiträge](https://aws.amazon.com/blogs/database/tag/dms/)
- [Strategien für die Migration von Oracle Database in AWS](https://d1.awsstatic.com/whitepapers/strategies-for-migrating-oracle-database-to-aws.pdf)
- [Häufig gestellte Fragen zu Amazon RDS for Oracle](https://aws.amazon.com/rds/oracle/faqs/)
- [Häufig gestellte Fragen zu Oracle](https://aws.amazon.com/oracle/faq/)
- [Amazon EC2](https://aws.amazon.com/ec2/)
- [Häufig gestellte Fragen zu Amazon EC2](https://aws.amazon.com/ec2/faqs/)
- [Lizenzierung von Oracle-Software in der Cloud-Computing-Umgebung](http://www.oracle.com/us/corporate/pricing/cloud-licensing-070579.pdf)

## Migrieren Sie mit AWS DMS von Oracle zu Amazon DocumentDB

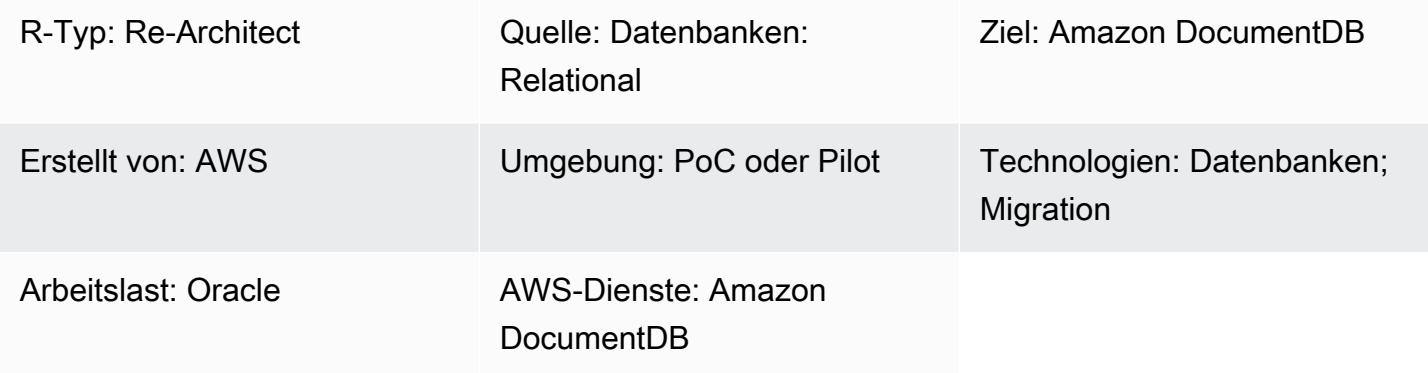

## Übersicht

Dieses Muster bietet Anleitungen für die Migration einer Oracle-Datenbank zu einer Amazon DocumentDB DocumentDB-Datenbank (mit MongoDB-Kompatibilität) mithilfe von AWS Database Migration Service (AWS DMS). Dieser Ansatz kann sowohl auf eine lokale Oracle-Quelldatenbank als auch auf eine Amazon Relational Database Service (Amazon RDS) für Oracle-DB-Instance angewendet werden. Dieses Muster verwendet eine Amazon RDS Oracle DB-Quell-Instance als Beispiel.

Amazon DocumentDB (mit MongoDB-Kompatibilität) ist ein vollständig verwalteter, MongoDBkompatibler Dokumentendatenbankservice, der das Speichern, Abfragen und Indizieren von JSON-Daten vereinfacht.

Der Anwendungsfall für dieses Muster ist die one-to-one Replikation einer Oracle-Datenbanktabelle in eine Amazon DocumentDB-Sammlung. Das Muster verwendet AWS DMS-Replikationsaufgaben, um die Tabellenstruktur der Oracle-Datenbank zu lesen, die entsprechende Sammlung in Amazon DocumentDB zu erstellen und eine Volllastmigration durchzuführen. Sie können Ihre Daten in Amazon DocumentDB genau wie in MongoDB anzeigen und abfragen.

Voraussetzungen und Einschränkungen

#### Voraussetzungen

- Ein aktives AWS-Konto
- Vertrautheit mit der Verwendung von Oracle-Datenbanken
- Für den Oracle-Benutzer: SELECT ANY TABLE-Privileg
- Für die Verwendung von Amazon DocumentDB ist das Recht erforderlich, Daten zu speichern

#### Einschränkungen

Bei der Verwendung von Amazon DocumentDB als Ziel für AWS DMS gelten die folgenden Einschränkungen:

- In Amazon DocumentDB dürfen Namen für Sammlungen nicht das Dollarzeichen (\$) enthalten. Darüber hinaus dürfen Datenbanknamen keine Unicode-Zeichen enthalten.
- AWS DMS unterstützt nicht die Zusammenführung mehrerer Quelltabellen zu einer einzigen Amazon DocumentDB-Sammlung.
- Wenn AWS DMS Änderungen aus einer Quelltabelle verarbeitet, die keinen Primärschlüssel hat, werden alle LOB-Spalten (Large Binary Object) in dieser Tabelle ignoriert.
- Wenn die Option Tabelle ändern aktiviert ist und AWS DMS auf eine Quellspalte mit dem Namen "\_id" stößt, wird diese Spalte in der Änderungstabelle als "\_\_id" (zwei Unterstriche) angezeigt.
- Wenn Sie Oracle als Quellendpunkt wählen, muss für die Oracle-Quelle die vollständige zusätzliche Protokollierung aktiviert sein. Andernfalls, wenn die Quelle Spalten enthält, die nicht geändert wurden, werden die Daten als Nullwerte in Amazon DocumentDB geladen.

#### Produktversionen

- Amazon RDS for Oracle Version 11.2.0.3 oder höher
- AWS DMS-Version 3.1.3 oder höher (die neuesten Versionsinformationen finden Sie unter [Verwenden von Amazon DocumentDB als Ziel für AWS DMS in der AWS DMS-Dokumentation](https://docs.aws.amazon.com/dms/latest/userguide/target.docdb.html))

## Architektur

Quelltechnologie-Stack

• Amazon RDS for Oracle Oracle-DB-Instance

#### Zieltechnologie-Stack

• Amazon DocumentDB

#### Quell- und Zielarchitektur

#### Tools

- AWS DMS [AWS Database Migration Service](https://docs.aws.amazon.com/dms/latest/userguide/Welcome.html) (AWS DMS) ist ein Webservice, mit dem Sie Daten von einem Quelldatenspeicher zu einem Zieldatenspeicher migrieren können. Das [AWS](https://docs.aws.amazon.com/dms/latest/userguide/CHAP_Source.Oracle.html)  [DMS-Benutzerhandbuch](https://docs.aws.amazon.com/dms/latest/userguide/CHAP_Source.Oracle.html) spezifiziert die Versionen und Editionen der Oracle-Quelldatenbank, die für die Verwendung mit AWS DMS unterstützt werden. Weitere Informationen zu diesem Muster finden Sie unter [Amazon DocumentDB als Ziel für AWS DMS verwenden](https://docs.aws.amazon.com/dms/latest/userguide/target.docdb.html).
- Amazon EC2 — [Amazon Elastic Compute Cloud](https://docs.aws.amazon.com/AWSEC2/latest/UserGuide/concepts.html) (Amazon EC2) bietet skalierbare Rechenkapazität in der AWS-Cloud. Ihr Amazon DocumentDB-Cluster sollte in Ihrer standardmäßigen Virtual Private Cloud (VPC) laufen. Um mit Ihrem Amazon DocumentDB-Cluster zu interagieren, müssen Sie eine EC2-Instance in Ihrer Standard-VPC in derselben AWS-Region starten, in der Sie Ihren Amazon DocumentDB-Cluster erstellt haben. Einzelheiten finden Sie unter [Starten einer Amazon EC2 EC2-](https://docs.aws.amazon.com/documentdb/latest/developerguide/getting-started.launch-ec2-instance.html) [Instance in der Amazon](https://docs.aws.amazon.com/documentdb/latest/developerguide/getting-started.launch-ec2-instance.html) DocumentDB DocumentDB-Dokumentation.

#### Epen

#### Planen Sie die Migration

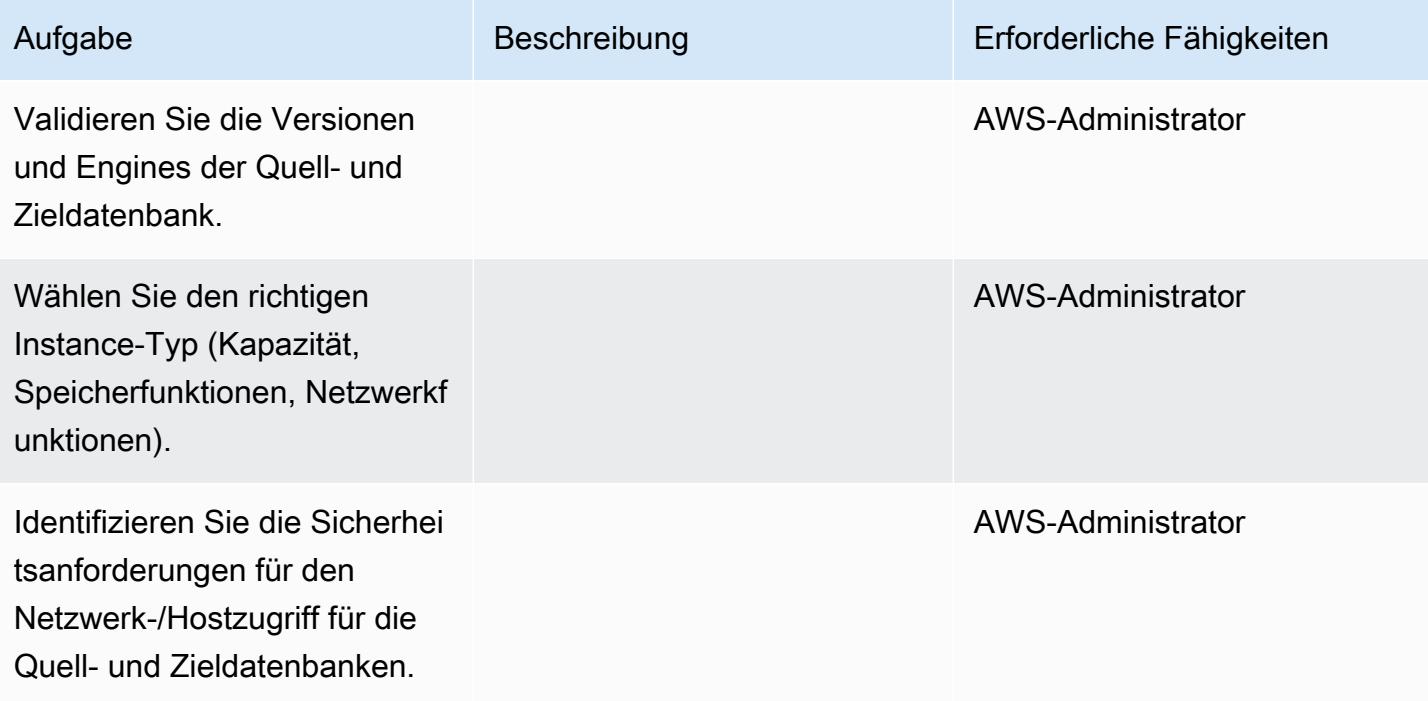

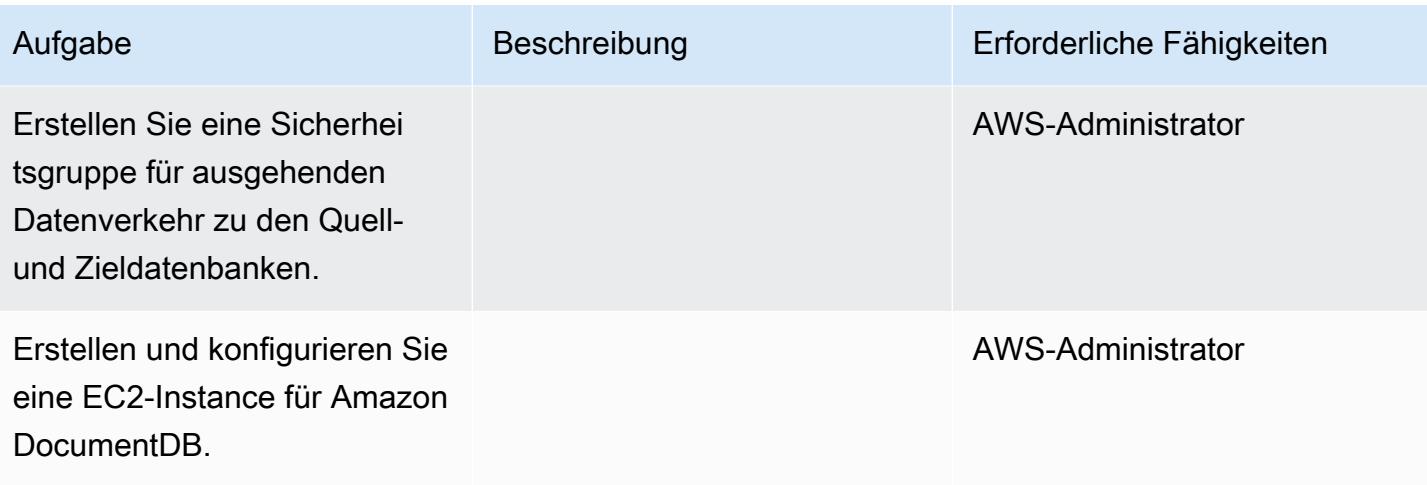

## Infrastruktur konfigurieren

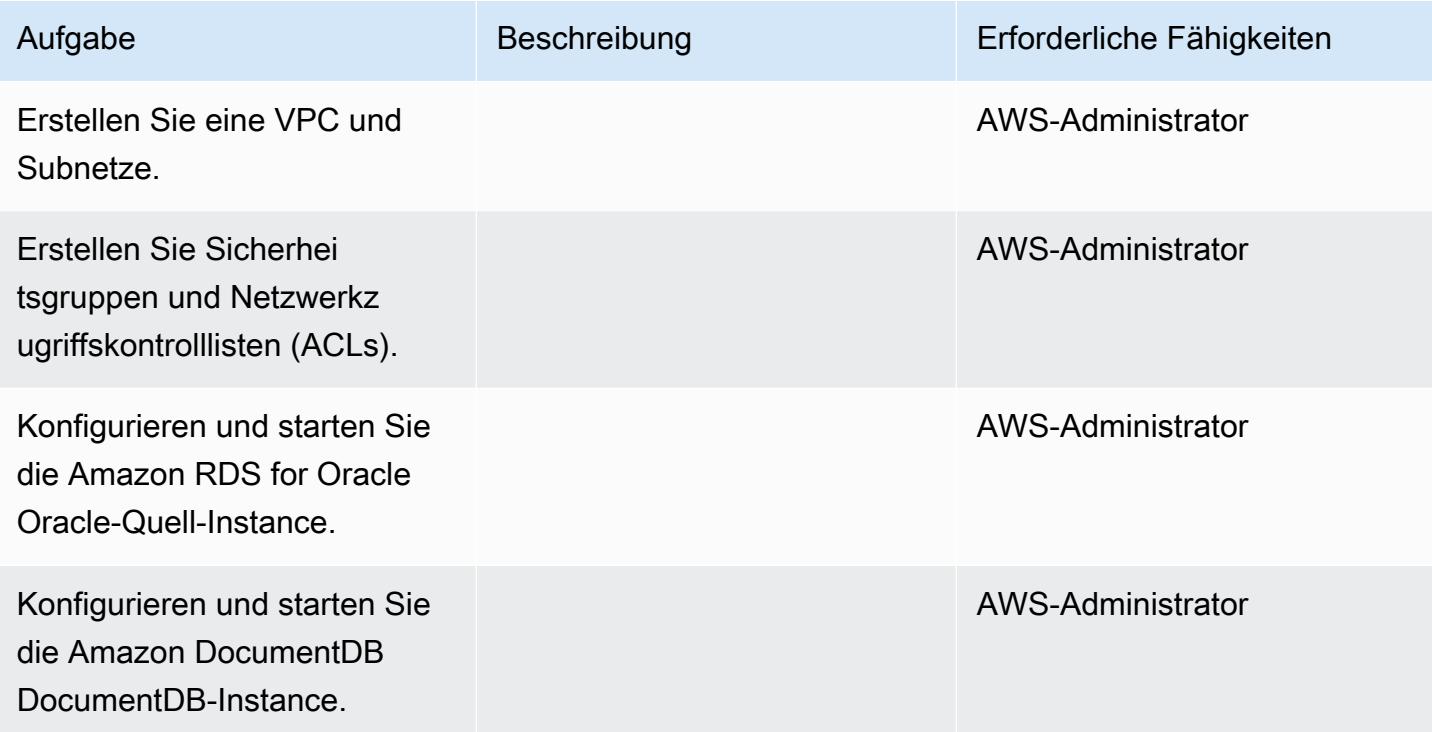

## Bereiten Sie die Quelldatenbank vor

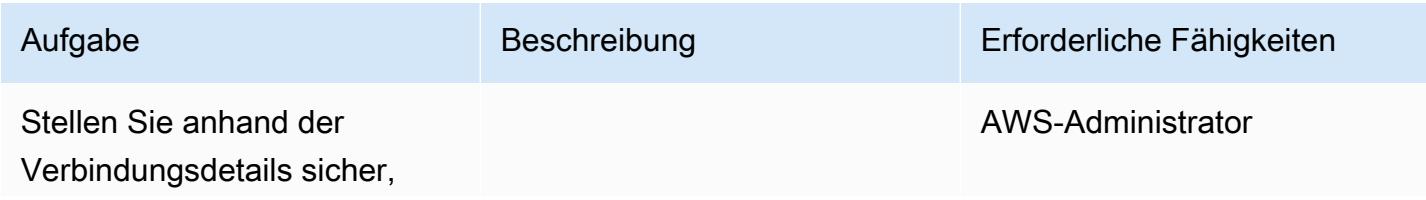

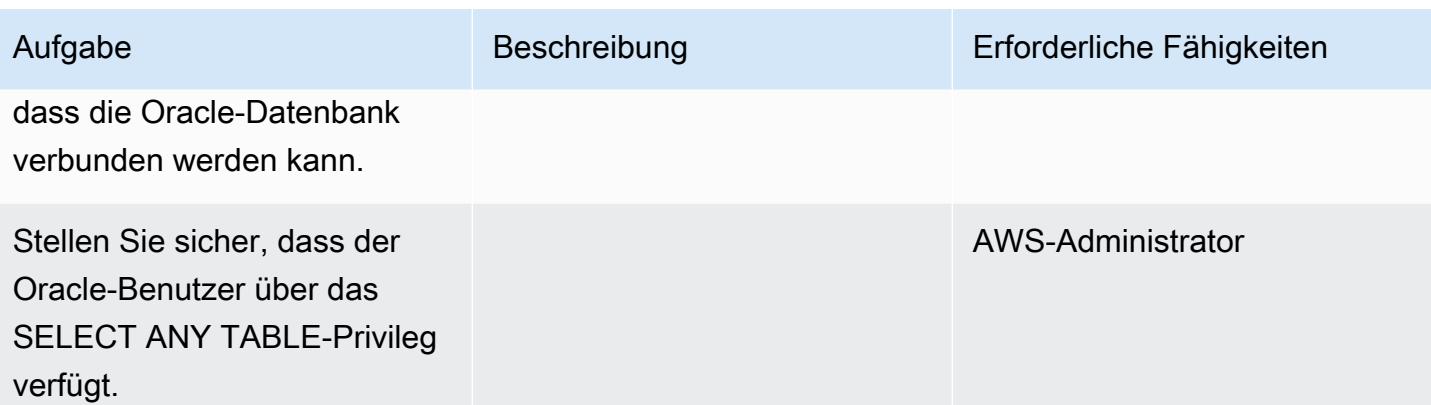

## Bereiten Sie die Zieldatenbank vor

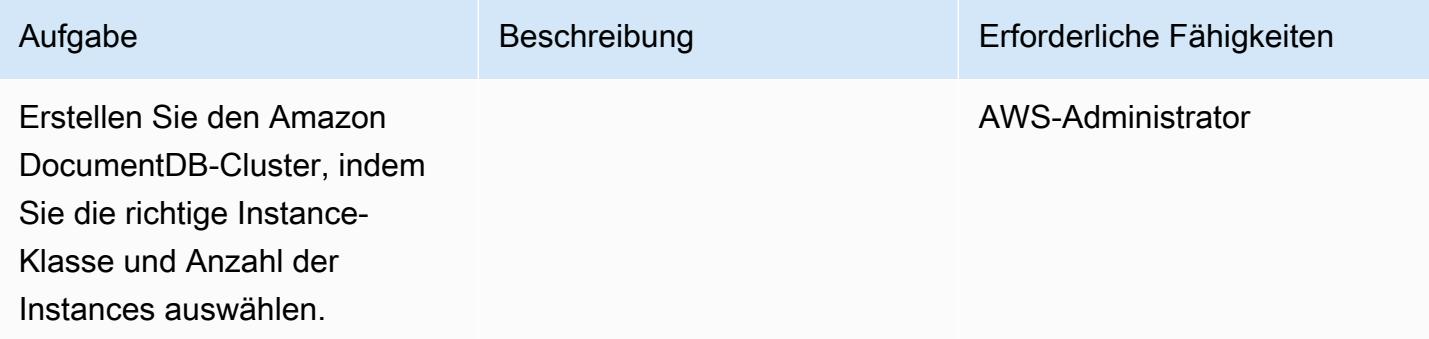

## Amazon EC2 konfigurieren

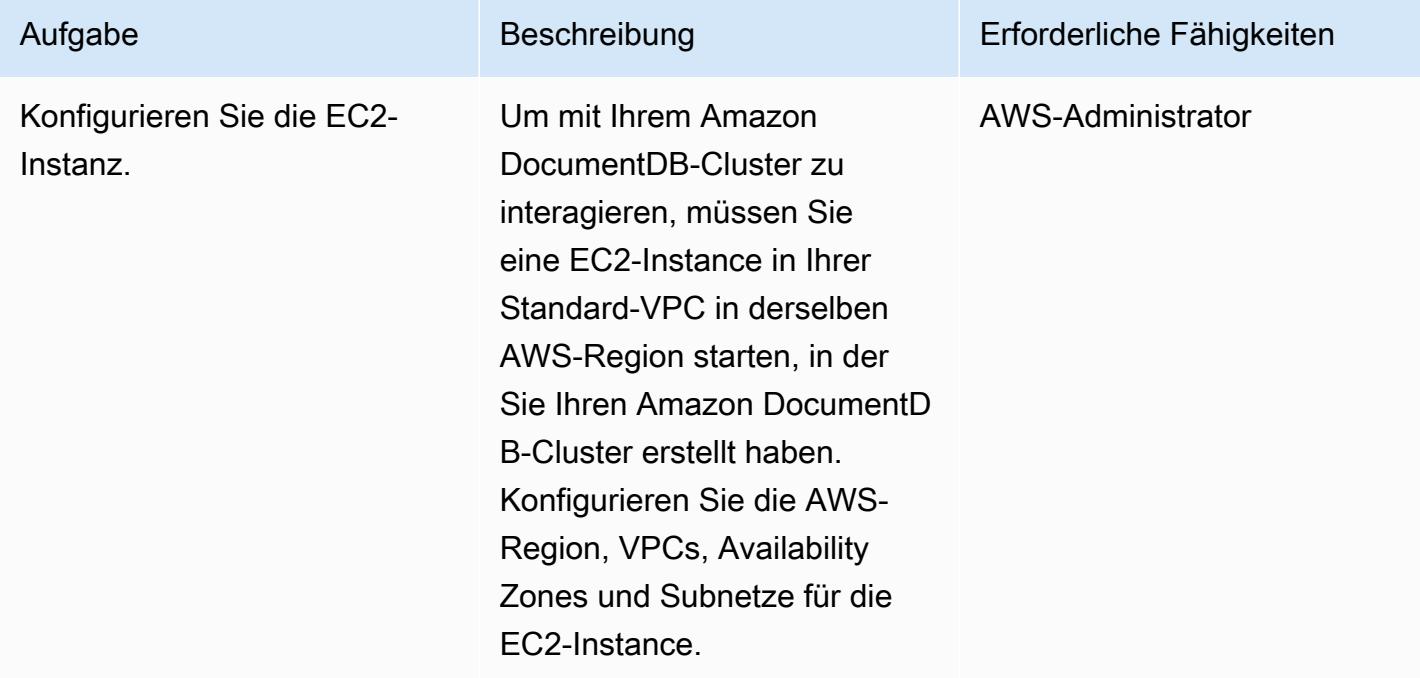

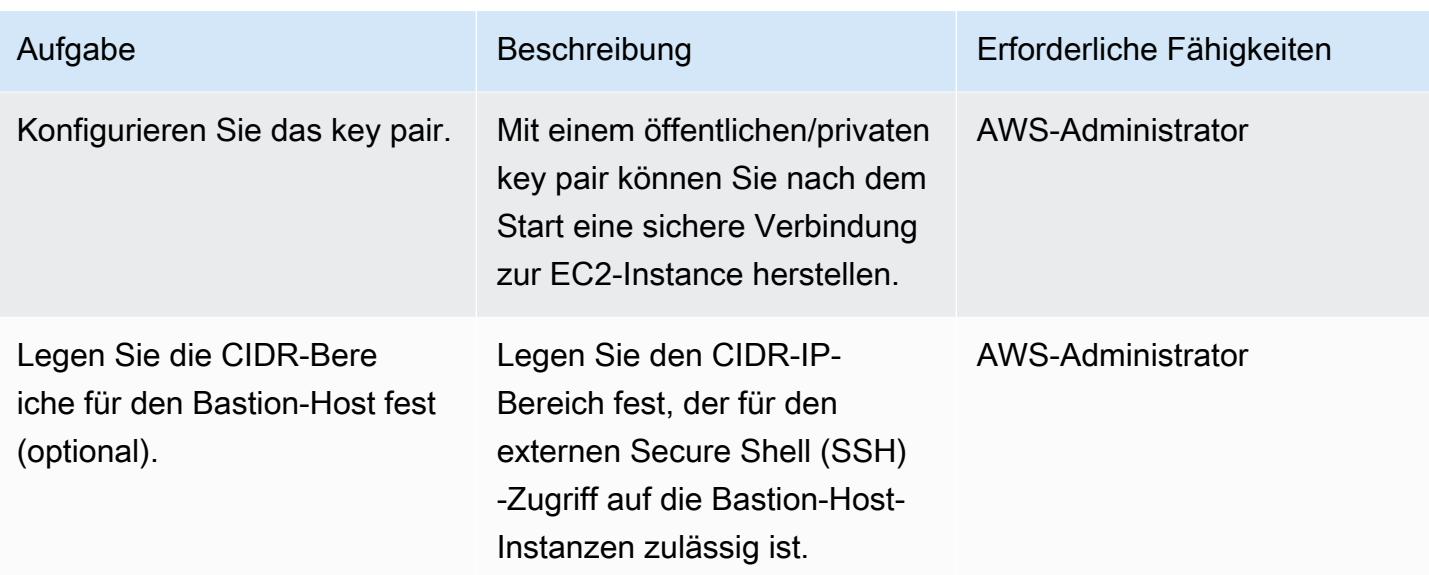

## Daten migrieren — Volllast

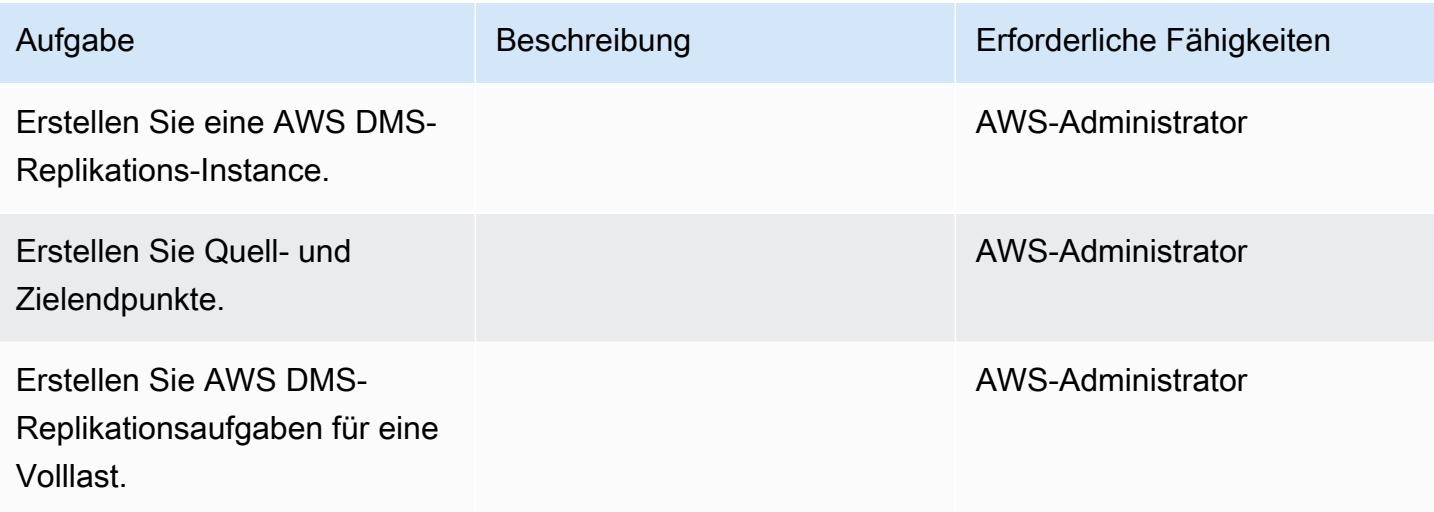

## Testen Sie die Migration

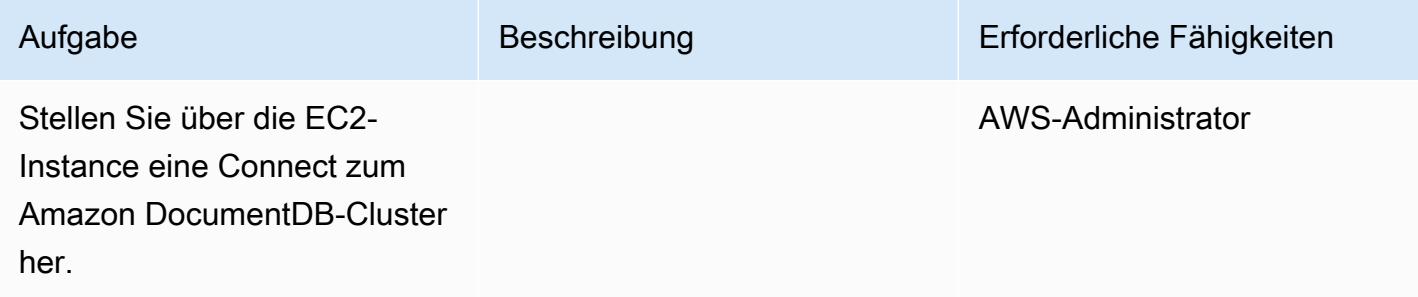

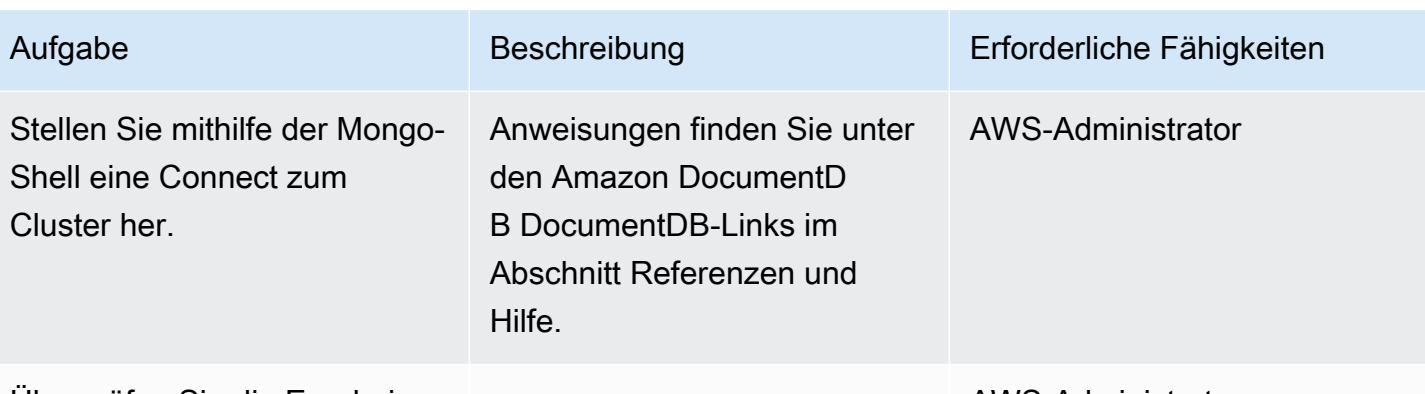

Überprüfen Sie die Ergebnisse der Migration.

AWS-Administrator

#### Zugehörige Ressourcen

- [So funktioniert AWS DMS](https://docs.aws.amazon.com/dms/latest/userguide/CHAP_Introduction.html)
- [Migration zu Amazon DocumentDB](https://docs.aws.amazon.com/documentdb/latest/developerguide/docdb-migration.html)
- [Amazon DocumentDB als Ziel für AWS DMS verwenden](https://docs.aws.amazon.com/dms/latest/userguide/target.docdb.html)
- [Überblick über Amazon DocumentDB](https://docs.aws.amazon.com/documentdb/latest/developerguide/what-is.html)
- [Greifen Sie mit der Mongo-Shell auf Ihren Amazon DocumentDB-Cluster zu und verwenden Sie ihn](https://docs.aws.amazon.com/documentdb/latest/developerguide/getting-started.connect.html)
- [Migrieren Sie mithilfe der Offline-Methode von MongoDB zu Amazon DocumentDB \(Blogbeitrag\)](https://aws.amazon.com/blogs/database/migrate-from-mongodb-to-amazon-documentdb-using-the-offline-method/)
- [So verwenden Sie Amazon DocumentDB \(mit MongoDB-Kompatibilität\), um skalierbare](https://aws.amazon.com/blogs/database/how-to-use-amazon-documentdb-with-mongodb-compatibility-to-build-and-manage-applications-at-scale/)  [Anwendungen zu erstellen und zu verwalten \(Blogbeitrag\)](https://aws.amazon.com/blogs/database/how-to-use-amazon-documentdb-with-mongodb-compatibility-to-build-and-manage-applications-at-scale/)

# Migrieren einer Oracle-Datenbank von Amazon EC2 zu Amazon RDS for MariaDB mithilfe von AWS DMS und AWS SCT

Erstellt von Veeranjaney Bol Grandhi (AWS) und vinod kumar (AWS)

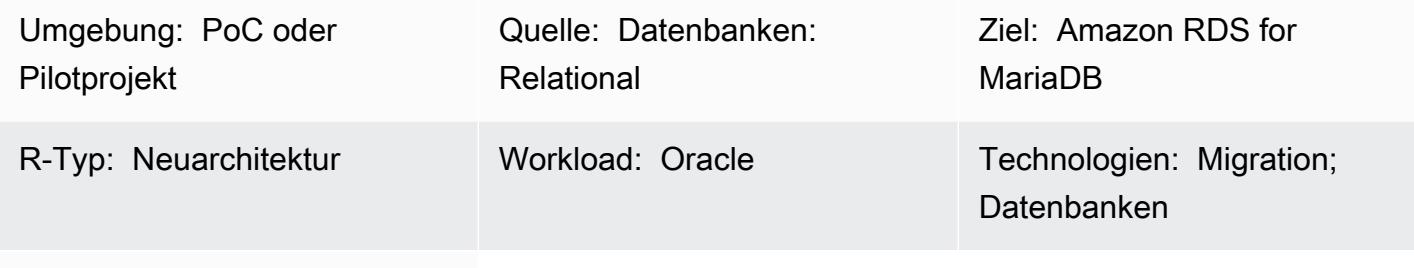

AWS-Services: Amazon RDS

## Übersicht

Dieses Muster führt Sie durch die Schritte zur Migration einer Oracle-Datenbank auf einer Amazon Elastic Compute Cloud (Amazon EC2)-Instance zu einer Amazon Relational Database Service (Amazon RDS) for MariaDB-DB-Instance. Das Muster verwendet AWS Data Migration Service (AWS DMS) für die Datenmigration und AWS Schema Conversion Tool (AWS SCT) für die Schemakonvertierung.

Die Verwaltung von Oracle-Datenbanken auf EC2-Instances erfordert mehr Ressourcen und ist teurer als die Verwendung einer Datenbank auf Amazon RDS. Amazon RDS erleichtert das Einrichten, Betreiben und Skalieren einer relationalen Datenbank in der Cloud. Amazon RDS bietet kostengünstige und anpassbare Kapazität und automatisiert gleichzeitig zeitaufwändige Verwaltungsaufgaben wie Hardwarebereitstellung, Datenbankeinrichtung, Patching und Backups.

## Voraussetzungen und Einschränkungen

#### Voraussetzungen

- Ein aktives AWS-Konto.
- Eine Oracle-Quelldatenbank, in der Instance- und Listener-Services ausgeführt werden. Diese Datenbank sollte sich im Modus ARCHIVELOG befinden.
- Vertrautheit mit der [Verwendung einer Oracle-Datenbank als Quelle für AWS DMS.](https://docs.aws.amazon.com/dms/latest/userguide/CHAP_Source.Oracle.html)
- Vertrautheit mit [der Verwendung von Oracle als Quelle für AWS SCT.](https://docs.aws.amazon.com/SchemaConversionTool/latest/userguide/CHAP_Source.Oracle.html)
### Einschränkungen

• Datenbankgrößenbeschränkung: 64 TB

### Produktversionen

- Alle Oracle-Datenbank-Editionen für die Versionen 10.2 und höher, 11g und bis 12.2 und 18c. Die neueste Liste der unterstützten Versionen finden Sie unter [Verwenden einer Oracle-Datenbank als](https://docs.aws.amazon.com/dms/latest/userguide/CHAP_Source.Oracle.html)  [Quelle für AWS DMS](https://docs.aws.amazon.com/dms/latest/userguide/CHAP_Source.Oracle.html) und in der [AWS SCT-Versionstabelle](https://docs.aws.amazon.com/SchemaConversionTool/latest/userguide/CHAP_Welcome.html) in der AWS-Dokumentation.
- Amazon RDS unterstützt die MariaDB Server Community Server-Versionen 10.3, 10.4, 10.5 und 10.6. Die neueste Liste der unterstützten Versionen finden Sie in der [Amazon-RDS-Dokumentation.](https://docs.aws.amazon.com/AmazonRDS/latest/UserGuide/CHAP_MariaDB.html)

## **Architektur**

Quelltechnologie-Stack

• Eine Oracle-Datenbank auf einer EC2-Instance

Zieltechnologie-Stack

• Amazon RDS für MariaDB

Datenmigrationsarchitektur

### **Zielarchitektur**

## Tools

• [AWS Schema Conversion Tool](https://docs.aws.amazon.com/SchemaConversionTool/latest/userguide/CHAP_Welcome.html) (AWS SCT) macht heterogene Datenbankmigrationen vorhersehbar, indem das Quelldatenbankschema und die meisten Datenbankcodeobjekte – einschließlich Ansichten, gespeicherter Prozeduren und Funktionen – automatisch in ein mit der Zieldatenbank kompatibles Format konvertiert werden. Nachdem Sie Ihr Datenbankschema und Ihre Codeobjekte mit AWS SCT konvertiert haben, können Sie AWS DMS verwenden, um Daten von der Quelldatenbank zur Zieldatenbank zu migrieren, um Ihre Migrationsprojekte abzuschließen. Weitere Informationen finden Sie unter [Verwenden von Oracle als Quelle für AWS SCT](https://docs.aws.amazon.com/SchemaConversionTool/latest/userguide/CHAP_Source.Oracle.html) in der AWS SCT-Dokumentation.

• [AWS Database Migration Service](https://docs.aws.amazon.com/dms/latest/userguide/Welcome.html) (AWS DMS) unterstützt Sie bei der schnellen und sicheren Migration von Datenbanken zu AWS. Die Quelldatenbank bleibt während der Migration voll funktionsfähig und minimiert Ausfallzeiten für Anwendungen, die auf der Datenbank basieren. AWS DMS kann Ihre Daten zu und von den am häufigsten verwendeten kommerziellen und Open-Source-Datenbanken migrieren. AWS DMS unterstützt homogene Migrationen wie Oracle zu Oracle sowie heterogene Migrationen zwischen verschiedenen Datenbankplattformen wie Oracle oder Microsoft SQL Server zu Amazon Aurora. Weitere Informationen zum Migrieren von Oracle-Datenbanken finden Sie unter [Verwenden einer Oracle-Datenbank als Quelle für AWS DMS](https://docs.aws.amazon.com/dms/latest/userguide/CHAP_Source.Oracle.html) in der AWS DMS-Dokumentation.

## Polen

## Plan für die Migration

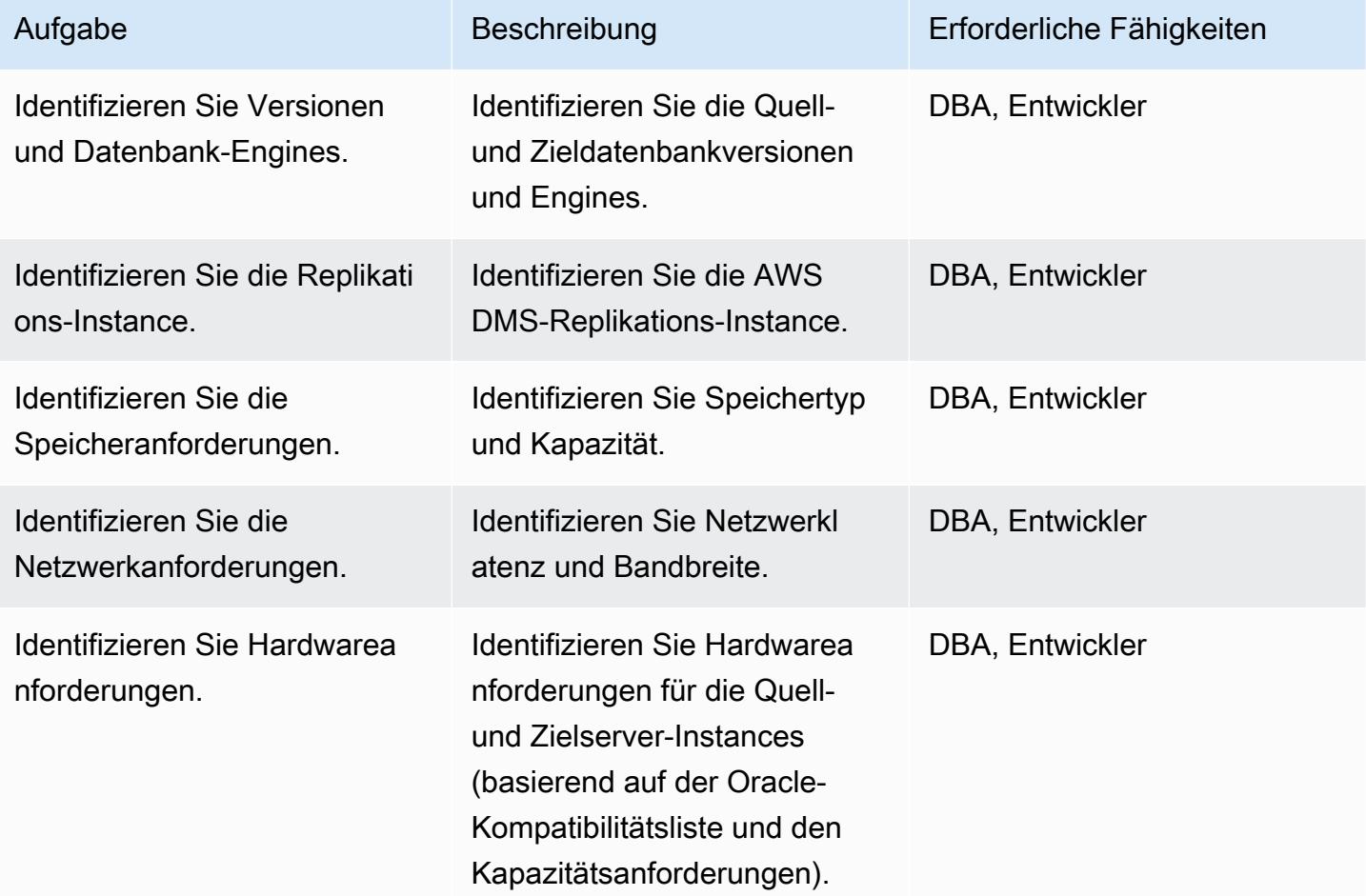

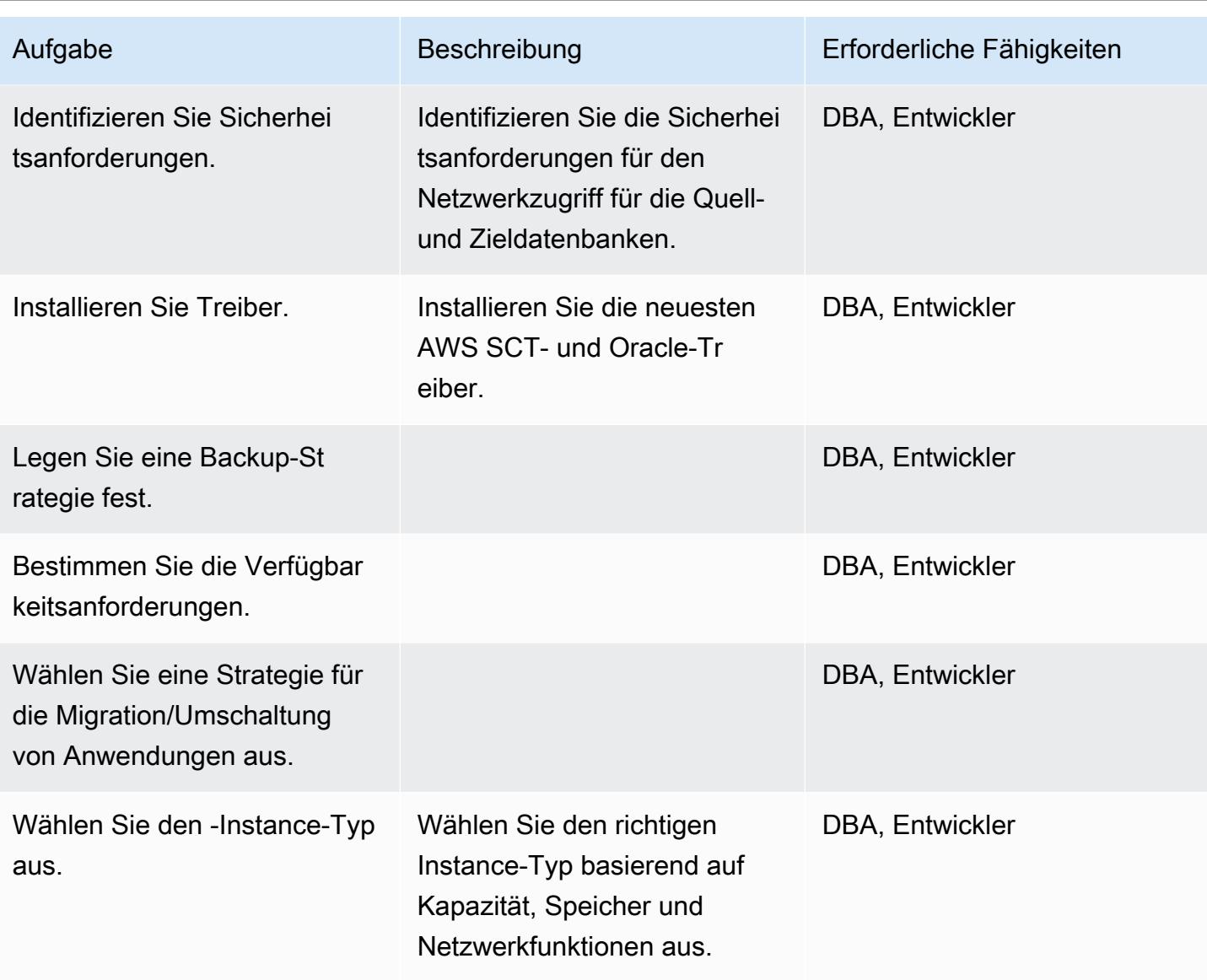

# Konfigurieren der Umgebung

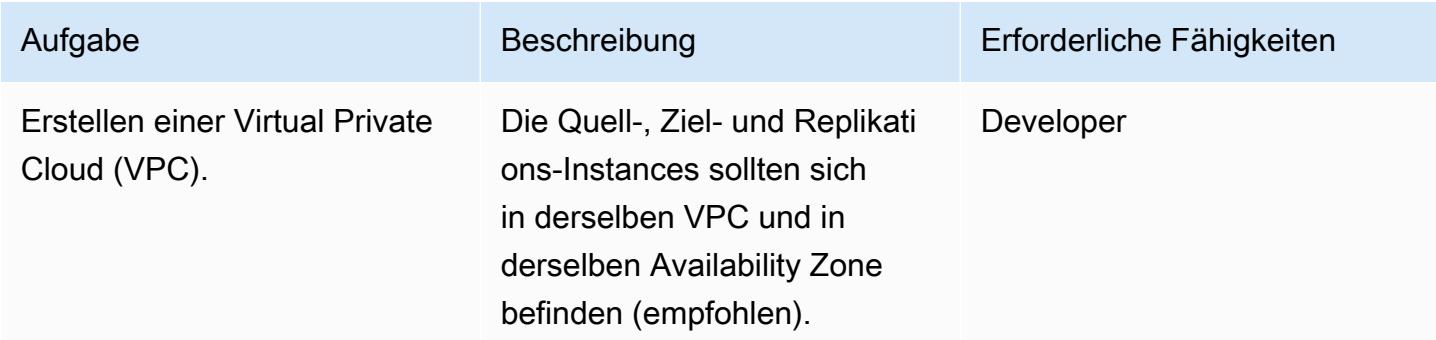

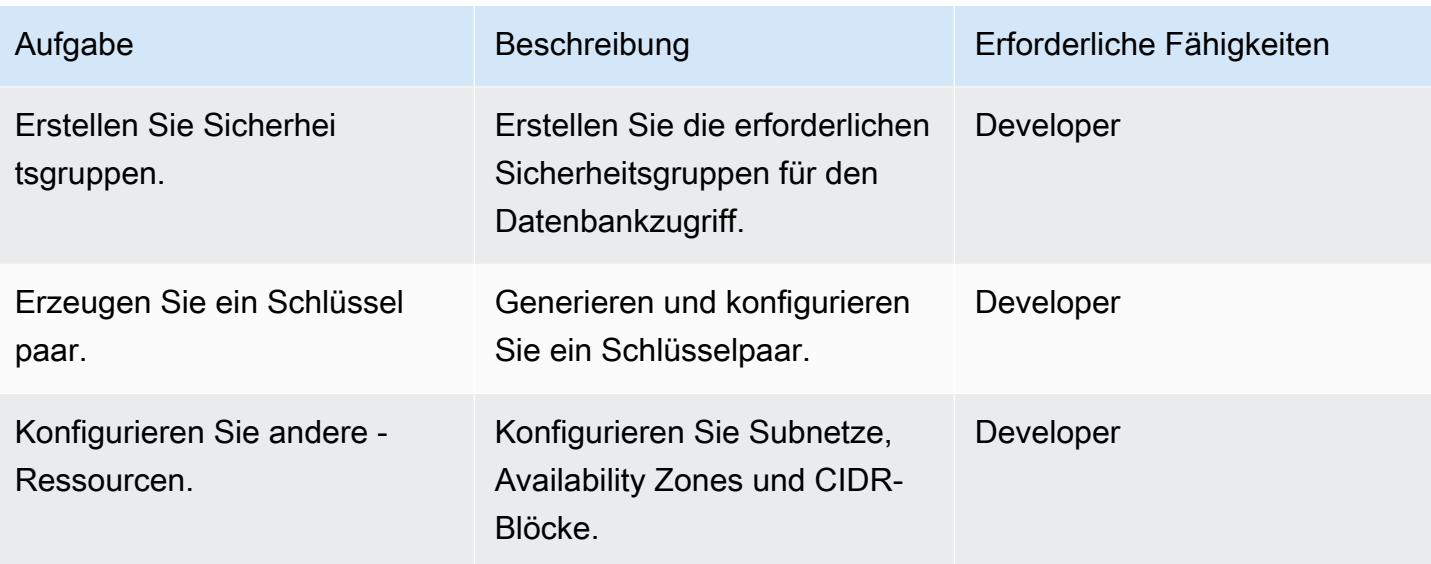

# Konfigurieren der Quelle

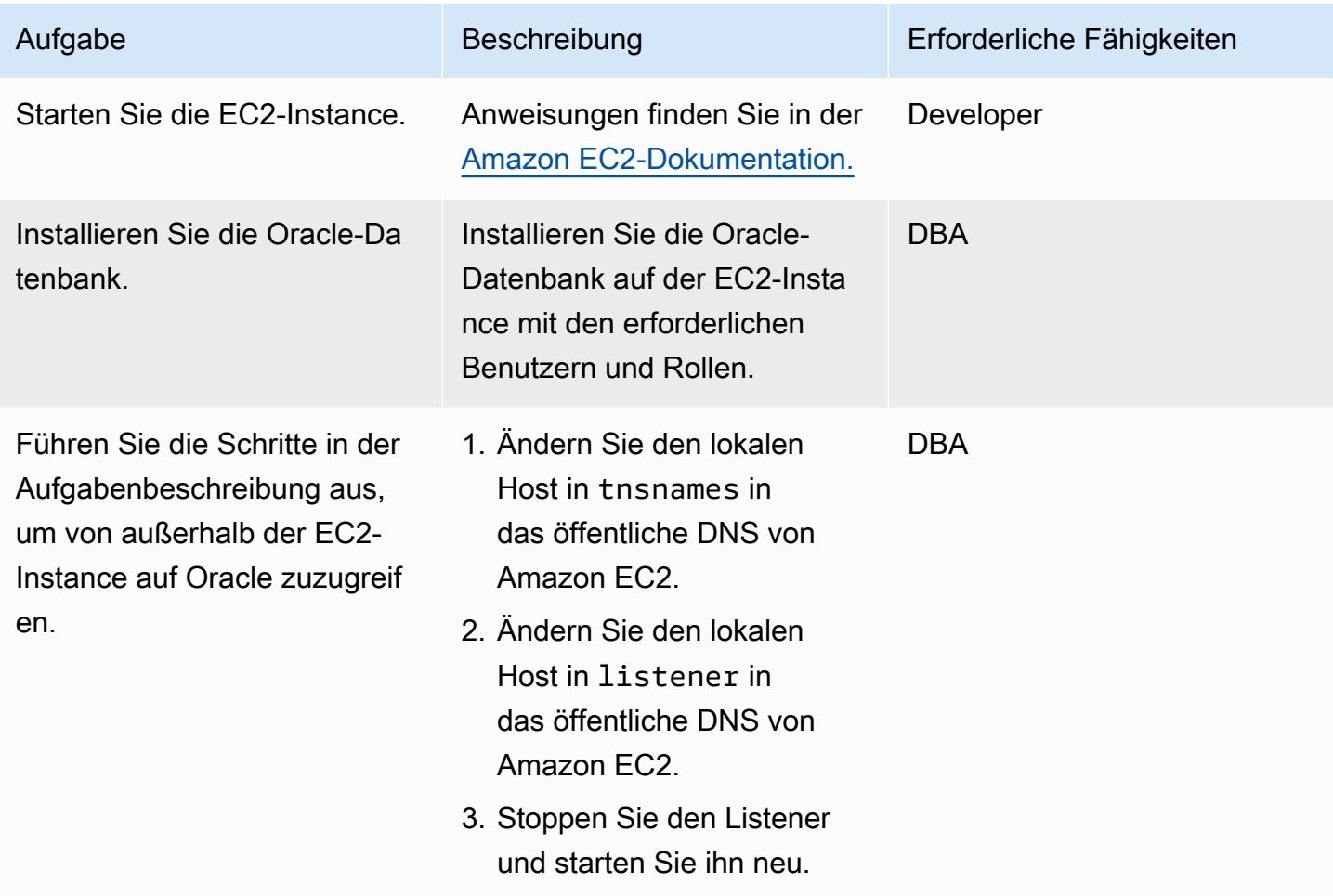

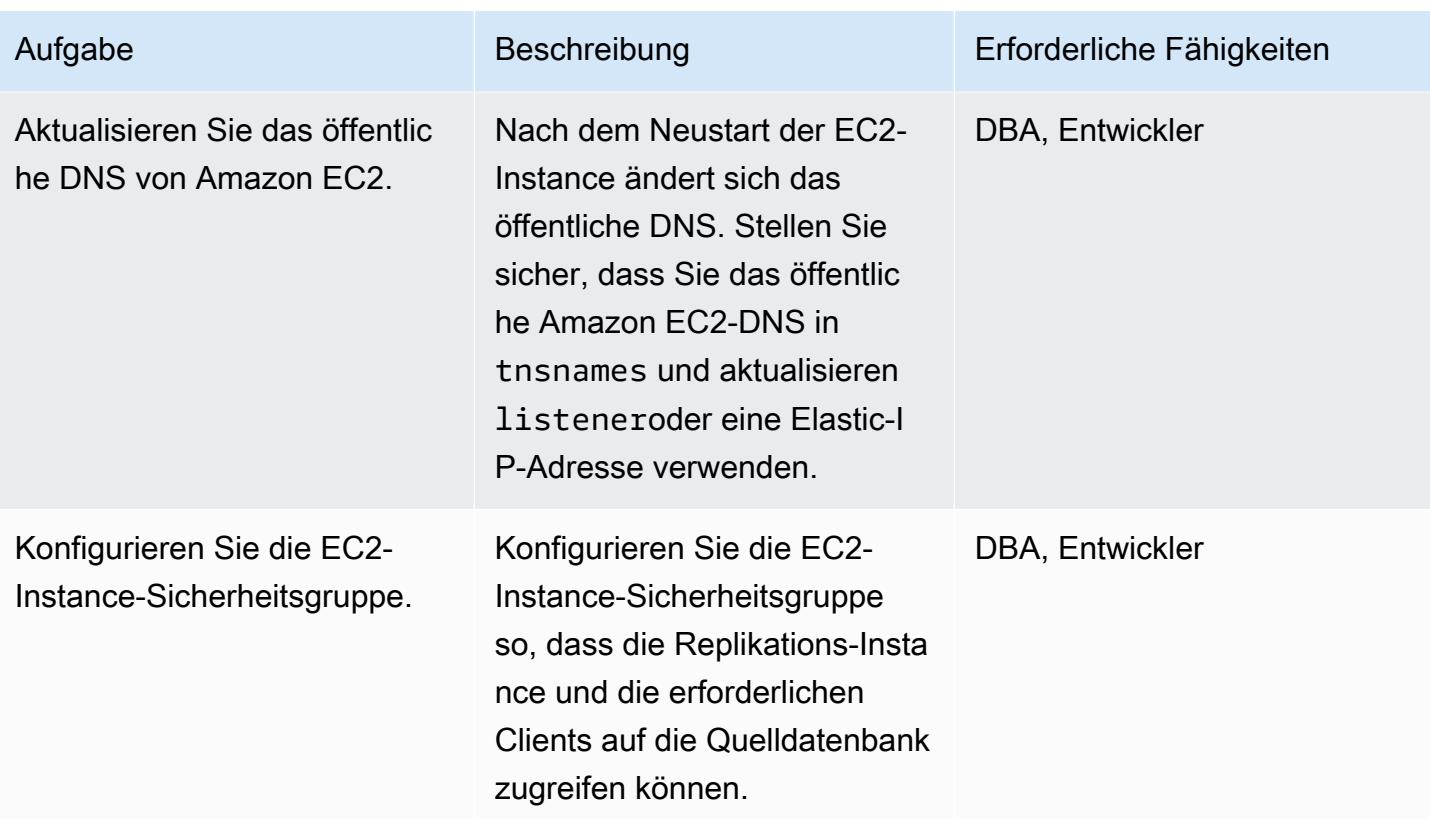

## Konfigurieren der Amazon RDS for MariaDB-Zielumgebung

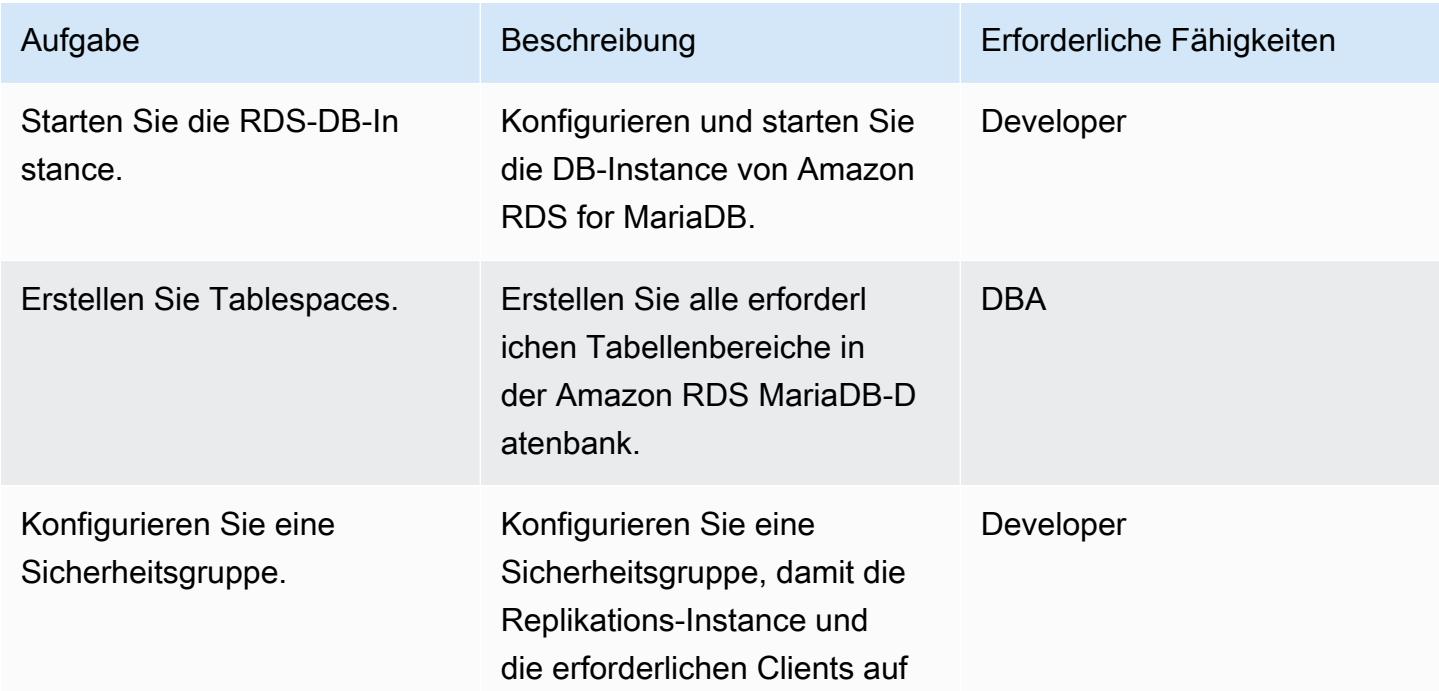

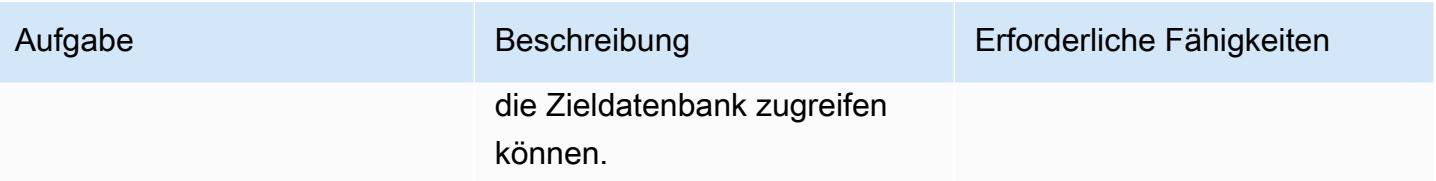

# Konfigurieren von AWS SCT

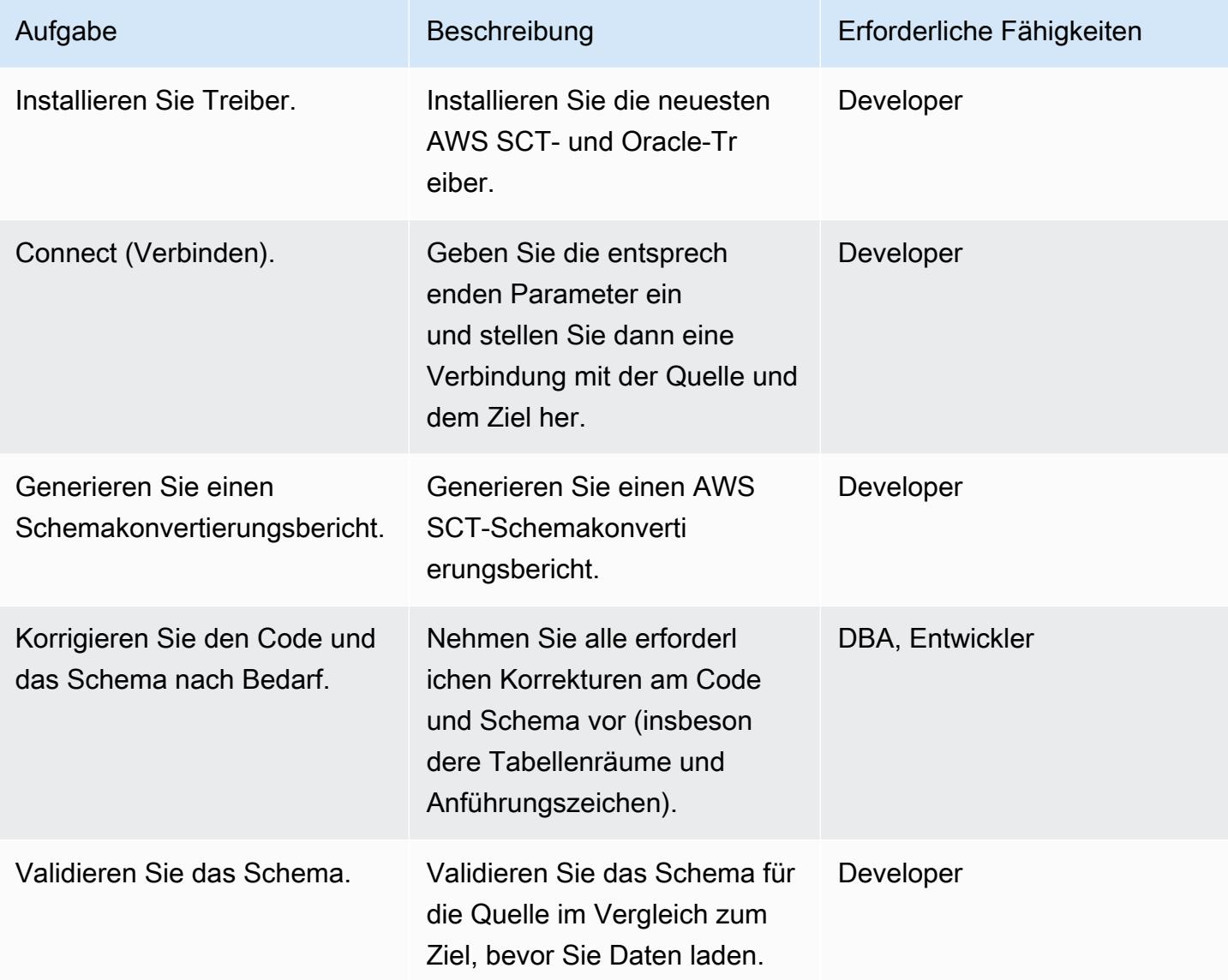

## Migrieren von Daten mit AWS DMS

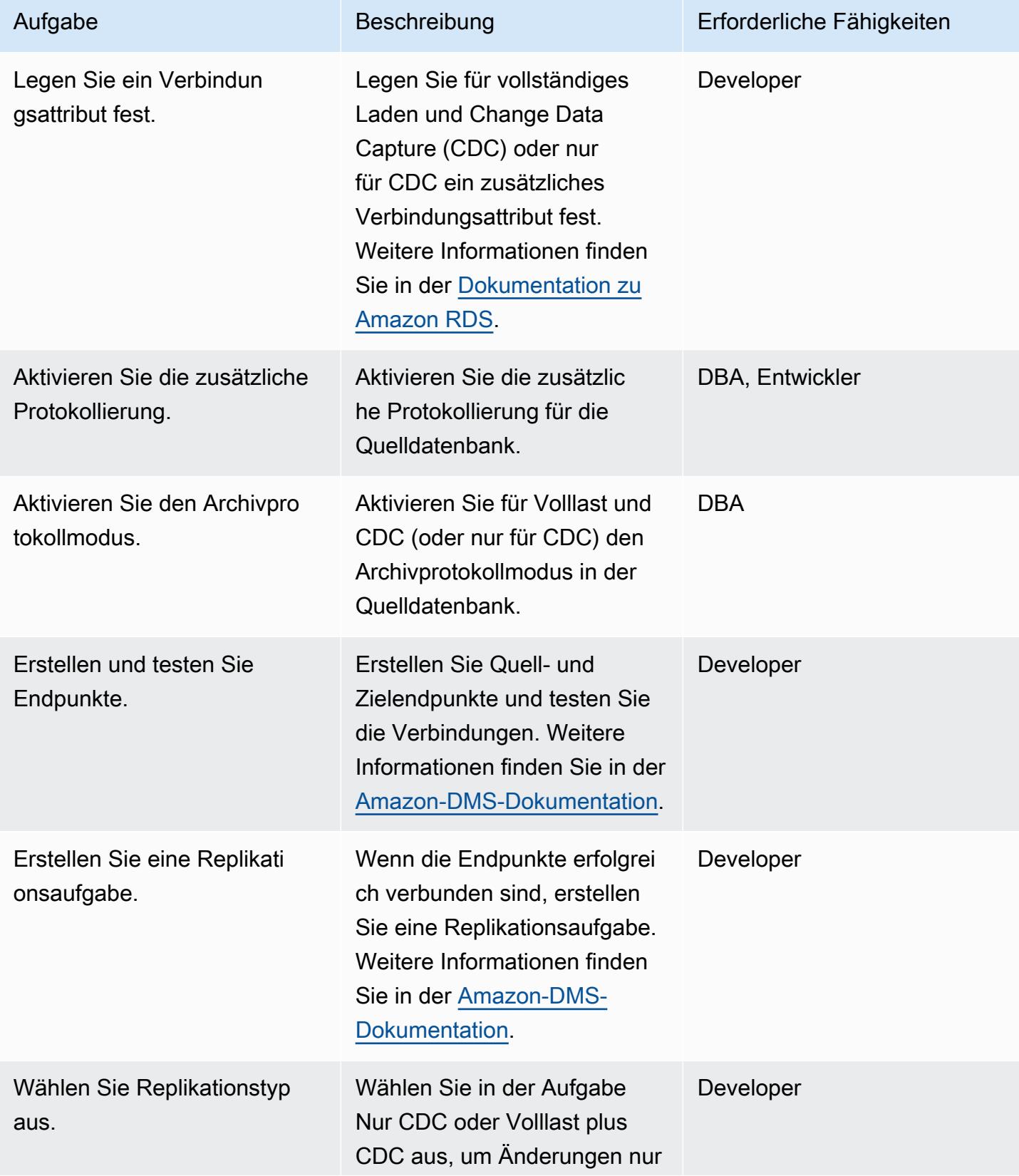

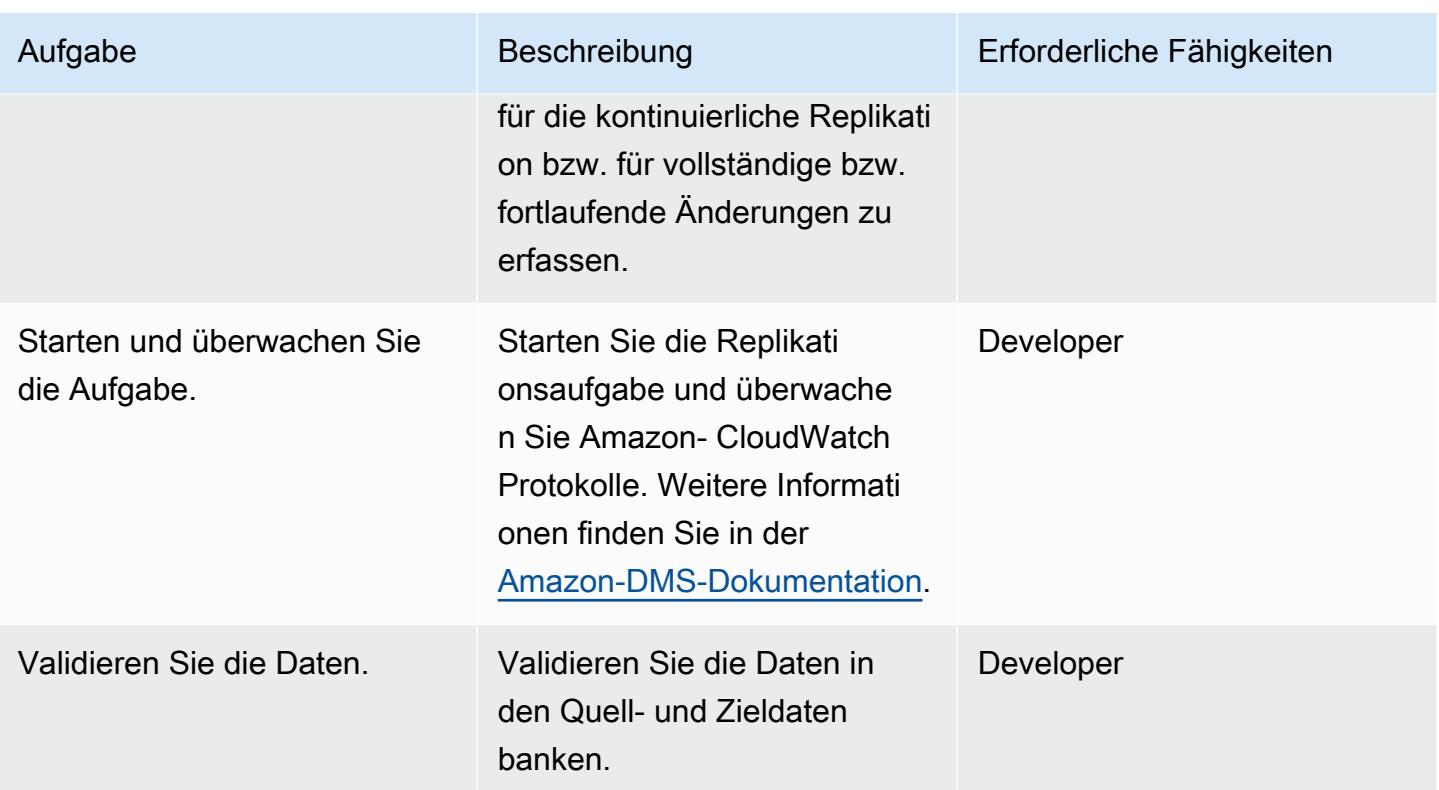

Migrieren von Anwendungen und Umstellung auf die Zieldatenbank

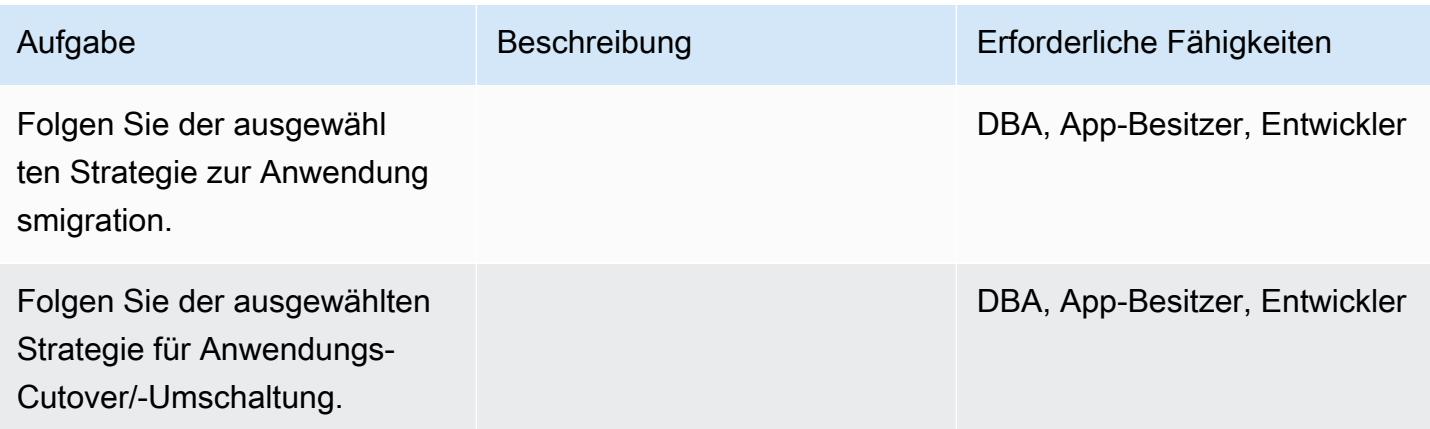

## Schließen des Projekts

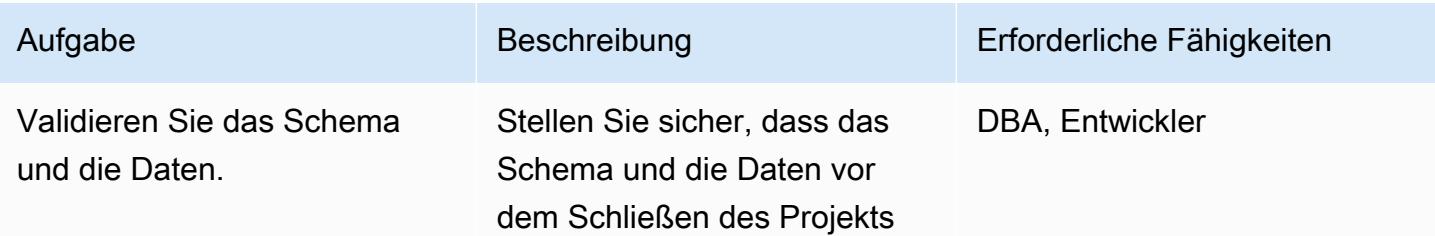

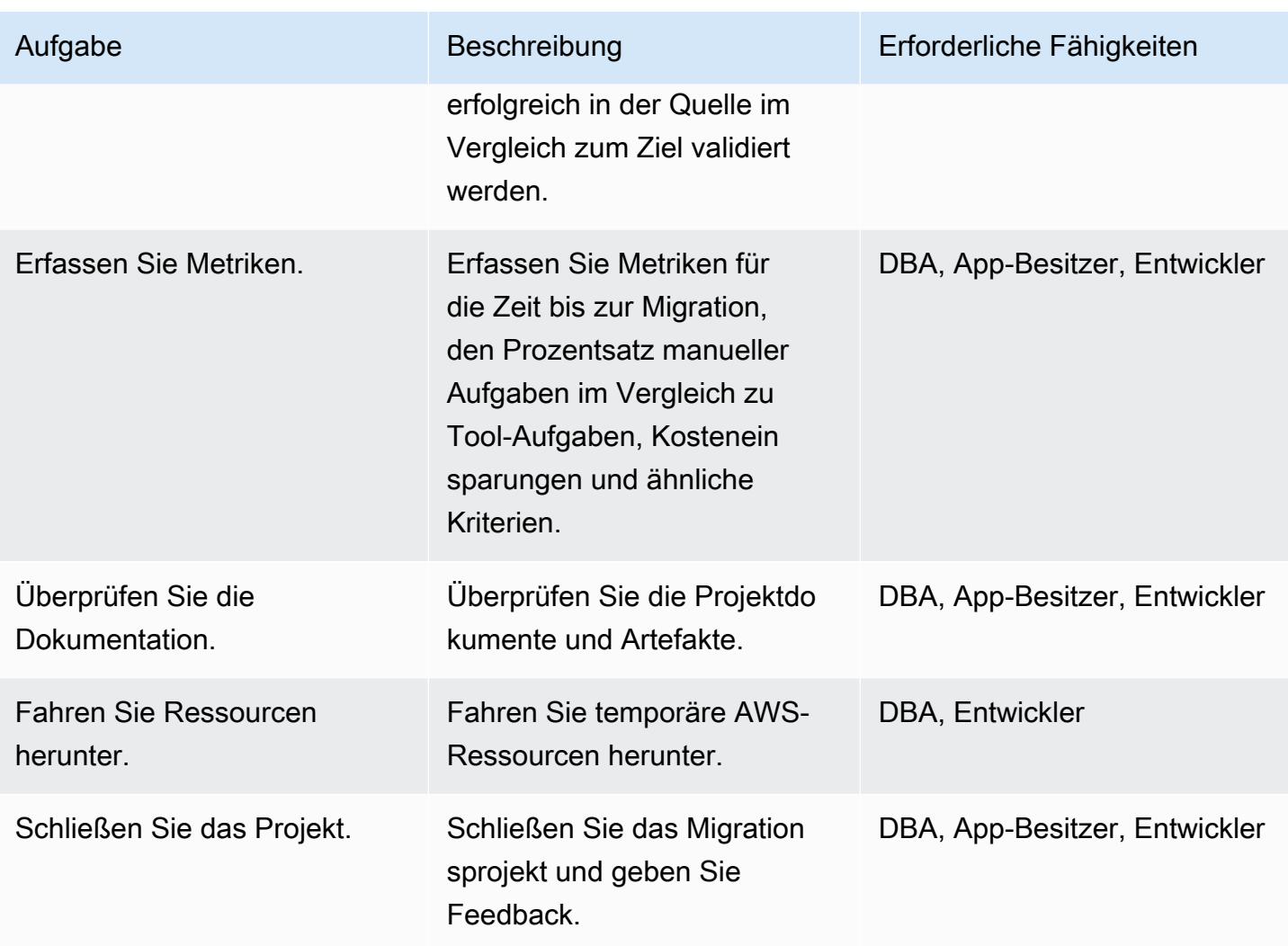

## Zugehörige Ressourcen

- [Übersicht über MariaDB Amazon RDS](https://docs.aws.amazon.com/AmazonRDS/latest/UserGuide/CHAP_MariaDB.html)
- [Produktdetails zu Amazon RDS for MariaDB](https://aws.amazon.com/rds/mariadb/features)
- [Verwenden einer Oracle-Datenbank als Quelle für AWS DMS](https://docs.aws.amazon.com/dms/latest/userguide/CHAP_Source.Oracle.html)
- [Strategien für die Migration von Oracle-Datenbanken zu AWS](https://docs.aws.amazon.com/whitepapers/latest/strategies-migrating-oracle-db-to-aws/strategies-migrating-oracle-db-to-aws.html)
- [Lizenzierung von Oracle-Software in der Cloud Computing-Umgebung](http://www.oracle.com/us/corporate/pricing/cloud-licensing-070579.pdf)
- [Häufig FAQs zu Amazon RDS für Oracle](https://aws.amazon.com/rds/oracle/faqs/)
- [AWS DMS-Übersicht](https://aws.amazon.com/dms/)
- [AWS DMS-Blogbeiträge](https://aws.amazon.com/blogs/database/tag/dms/)
- [Übersicht über Amazon EC2](https://aws.amazon.com/ec2/)
- [Häufig FAQs zu Amazon EC2](https://aws.amazon.com/ec2/faqs/)

# Migrieren Sie eine lokale Oracle-Datenbank mit AWS DMS und AWS SCT zu Amazon RDS for MySQL

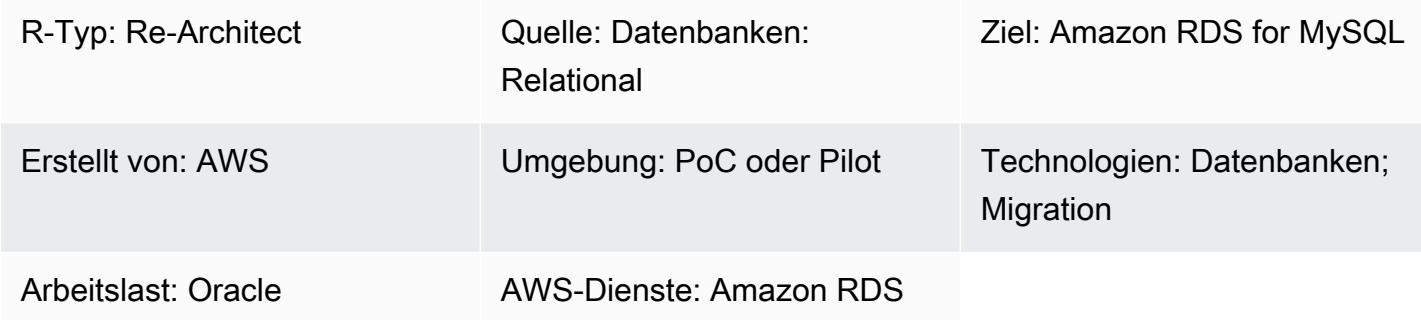

## Übersicht

Dieses Muster führt Sie durch die Migration einer lokalen Oracle-Datenbank zu einer Amazon Relational Database Service (Amazon RDS) für MySQL-DB-Instance. Es verwendet AWS Database Migration Service (AWS DMS), um die Daten zu migrieren, und das AWS Schema Conversion Tool (AWS SCT), um das Quelldatenbankschema und die Objekte in ein Format zu konvertieren, das mit Amazon RDS for MySQL kompatibel ist.

## Voraussetzungen und Einschränkungen

## Voraussetzungen

- Ein aktives AWS-Konto
- Eine Oracle-Quelldatenbank in einem lokalen Rechenzentrum

## Einschränkungen

• Größenbeschränkung der Datenbank: 64 TB

## Produktversionen

• Alle Oracle-Datenbankeditionen für die Versionen 11g (Versionen 11.2.0.3.v1 und höher) und bis zu 12.2 und 18c. Die aktuelle Liste der unterstützten Versionen finden Sie unter [Using an](https://docs.aws.amazon.com/dms/latest/userguide/CHAP_Source.Oracle.html)  [Oracle Database as a Source for AWS DMS](https://docs.aws.amazon.com/dms/latest/userguide/CHAP_Source.Oracle.html). Wir empfehlen Ihnen, die neueste Version von AWS DMS zu verwenden, um die umfassendste Version von Versionen und Funktionen zu erhalten.

Informationen zu den von AWS SCT unterstützten Oracle-Datenbankversionen finden Sie in der [AWS SCT-Dokumentation.](https://docs.aws.amazon.com/SchemaConversionTool/latest/userguide/CHAP_Welcome.html)

• AWS DMS unterstützt derzeit die MySQL-Versionen 5.5, 5.6 und 5.7. Die aktuelle Liste der unterstützten Versionen finden Sie in der [AWS-Dokumentation unter Verwenden einer MySQL](https://docs.aws.amazon.com/dms/latest/userguide/CHAP_Target.MySQL.html)[kompatiblen Datenbank als Ziel für AWS DMS](https://docs.aws.amazon.com/dms/latest/userguide/CHAP_Target.MySQL.html).

## Architektur

Quelltechnologie-Stack

• Lokale Oracle-Datenbank

Zieltechnologie-Stack

• Amazon RDS for MySQL MySQL-DB-Instance

Architektur der Datenmigration

## Tools

- AWS DMS [AWS Database Migration Services](https://docs.aws.amazon.com/dms/latest/userguide/) (AWS DMS) unterstützt Sie bei der Migration von relationalen Datenbanken, Data Warehouses, NoSQL-Datenbanken und anderen Arten von Datenspeichern. Sie können AWS DMS verwenden, um Ihre Daten in die AWS Cloud, zwischen lokalen Instances (über eine AWS Cloud-Einrichtung) oder zwischen Kombinationen aus Cloud und lokalen Einrichtungen zu migrieren.
- AWS SCT Das [AWS Schema Conversion Tool](https://docs.aws.amazon.com/SchemaConversionTool/latest/userguide/CHAP_Welcome.html) (AWS SCT) wird verwendet, um Ihr Datenbankschema von einer Datenbank-Engine in eine andere zu konvertieren. Der benutzerdefinierte Code, den das Tool konvertiert, umfasst Ansichten, gespeicherte Prozeduren und Funktionen. Jeder Code, den das Tool nicht automatisch konvertieren kann, ist deutlich gekennzeichnet, sodass Sie ihn selbst konvertieren können.

# Epen

Planen Sie die Migration

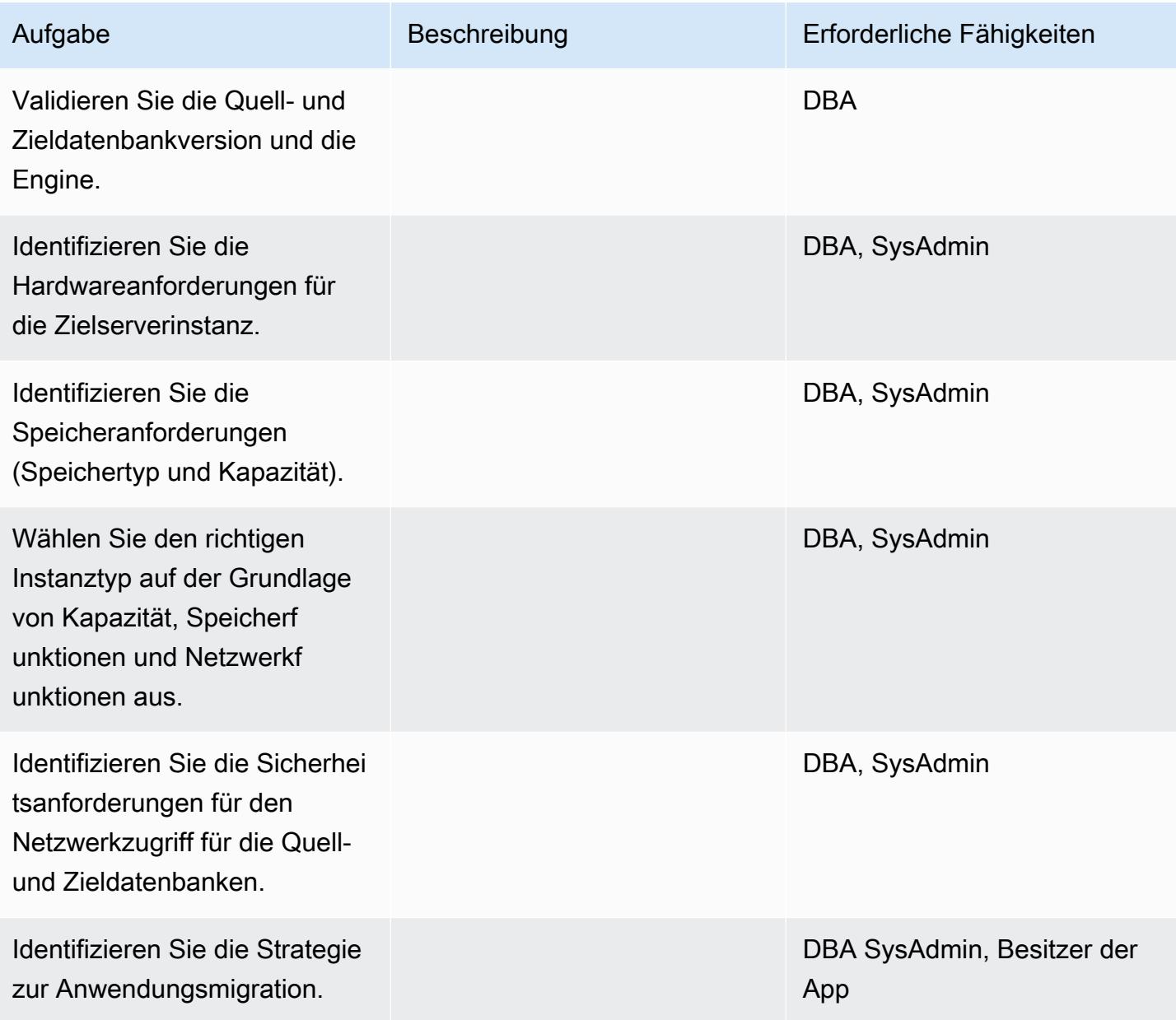

## Konfigurieren Sie die Infrastruktur

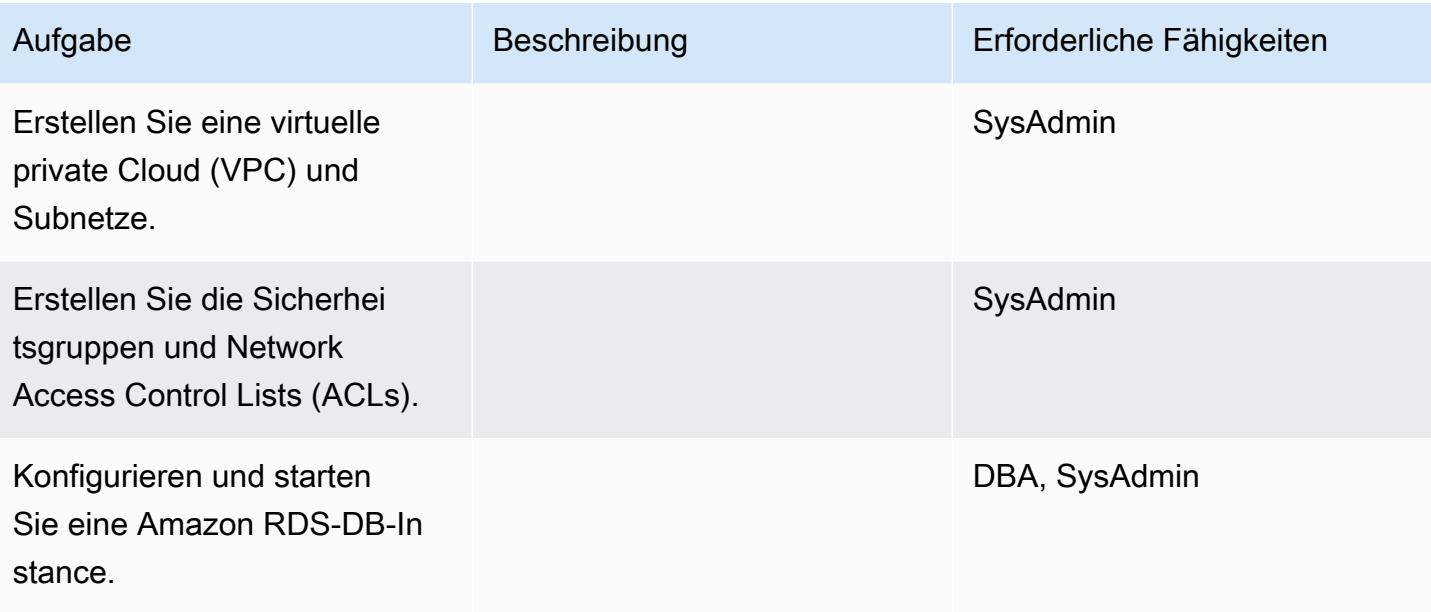

## Daten migrieren

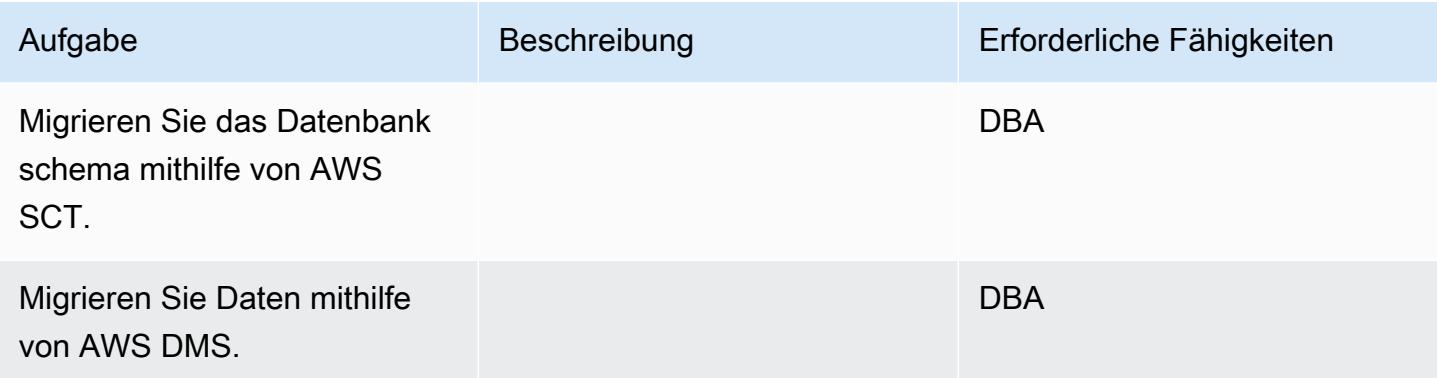

## Migrieren Sie die Anwendung

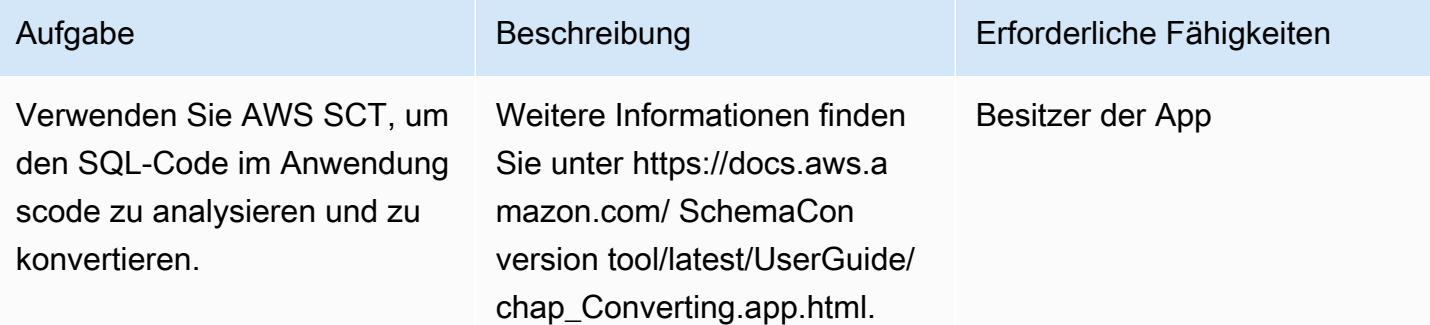

AWS Prescriptive Guidance Muster Communication of the Muster Muster Muster Muster

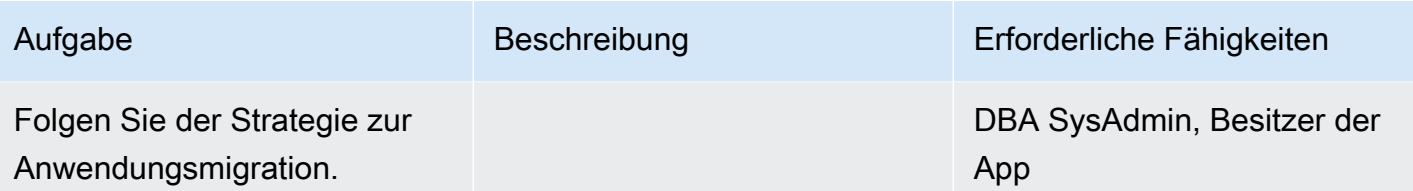

Überschneiden

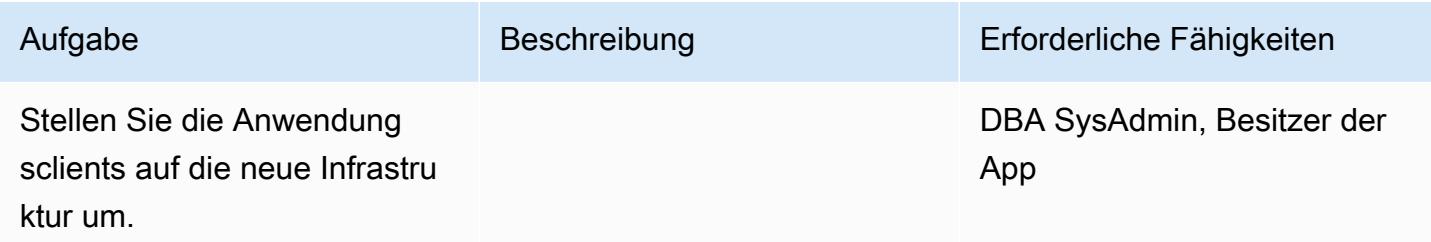

## Schließe das Projekt

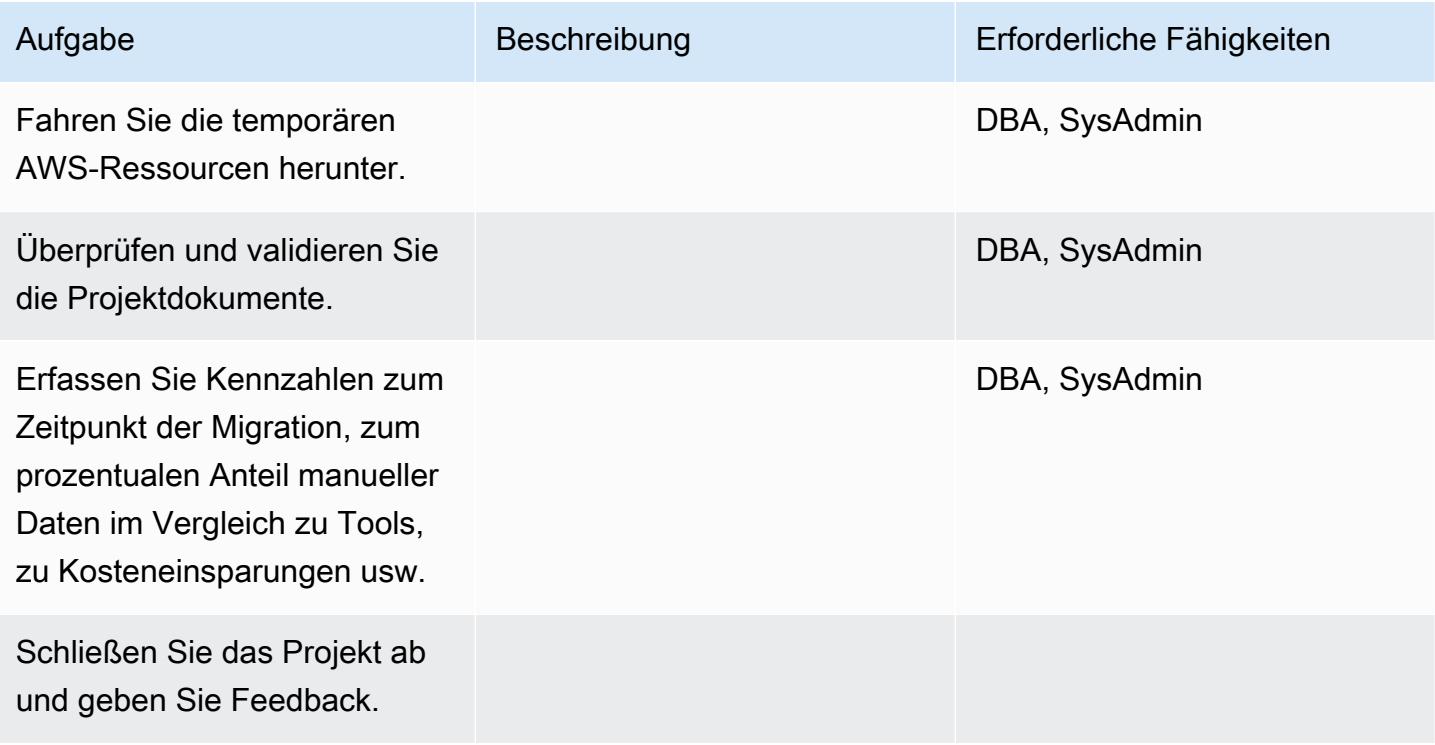

# Zugehörige Ressourcen

## Referenzen

- [AWS DMS-Dokumentation](https://docs.aws.amazon.com/dms/)
- [AWS SCT-Dokumentation](https://docs.aws.amazon.com/SchemaConversionTool/latest/userguide/CHAP_Welcome.html)
- [Amazon RDS Preisgestaltung](https://aws.amazon.com/rds/pricing/)

Tutorial und Videos

- [Erste Schritte mit AWS DMS](https://aws.amazon.com/dms/getting-started/)
- [Erste Schritte mit Amazon RDS](https://aws.amazon.com/rds/getting-started/)
- [AWS DMS \(Video\)](https://www.youtube.com/watch?v=zb4GcjEdl8U)
- [Amazon RDS \(Video\)](https://www.youtube.com/watch?v=igRfulrrYCo)

# Migrieren einer lokalen Oracle-Datenbank zu Amazon RDS for PostgreSQL mithilfe eines Oracle-Bystanders und AWS DMS

Erstellt von Cady Motyka (AWS)

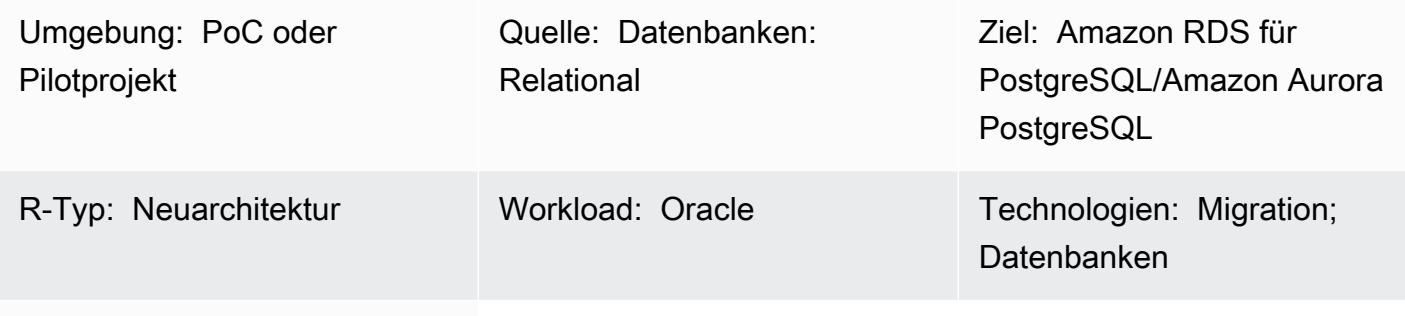

AWS-Services: Amazon RDS

## Übersicht

Dieses Muster beschreibt, wie Sie eine lokale Oracle-Datenbank mit minimalen Ausfallzeiten zu einem der folgenden mit PostgreSQL kompatiblen AWS-Datenbankservices migrieren können:

- Amazon Relational Database Service (Amazon RDS) für PostgreSQL
- Amazon Aurora PostgreSQL-Compatible Edition

Die Lösung verwendet AWS Database Migration Service (AWS DMS), um die Daten zu migrieren, AWS Schema Conversion Tool (AWS SCT), um das Datenbankschema zu konvertieren, und eine Oracle-Bystander-Datenbank, um die Migration zu verwalten. In dieser Implementierung ist die Ausfallzeit auf die Dauer beschränkt, die benötigt wird, um alle Fremdschlüssel in der Datenbank zu erstellen oder zu validieren.

Die Lösung verwendet auch Amazon Elastic Compute Cloud (Amazon EC2)-Instances mit einer Oracle-Bystander-Datenbank, um den Datenstrom über AWS DMS zu steuern. Sie können die Streaming-Replikation von der On-Premises-Oracle-Datenbank zum Oracle-Bystander vorübergehend anhalten, um AWS DMS zu aktivieren, um die Datenvalidierung aufrechtzuerhalten oder ein anderes Datenvalidierungstool zu verwenden. Die Amazon RDS for PostgreSQL-DB-Instance oder Aurora PostgreSQL -kompatible DB-Instance und die Bystander-Datenbank haben dieselben Daten, wenn AWS DMS die Migration aktueller Änderungen abgeschlossen hat.

## Voraussetzungen und Einschränkungen

### Voraussetzungen

- Ein aktives AWS-Konto
- Eine Oracle-Quelldatenbank in einem On-Premises-Rechenzentrum mit konfigurierter Active Data Guard-Standby-Datenbank
- AWS Direct Connect, konfiguriert zwischen dem On-Premises-Rechenzentrum und AWS Secrets Manager zum Speichern der Datenbank-Secrets
- Java Database Connectivity (JDBC)-Treiber für AWS SCT-Konnektoren, die entweder auf einem lokalen Computer oder auf der EC2-Instance installiert sind, auf der AWS SCT installiert ist
- Vertrautheit mit der [Verwendung einer Oracle-Datenbank als Quelle für AWS DMS](https://docs.aws.amazon.com/dms/latest/userguide/CHAP_Source.Oracle.html)
- Vertrautheit mit der [Verwendung einer PostgreSQL-Datenbank als Ziel für AWS DMS](https://docs.aws.amazon.com/dms/latest/userguide/CHAP_Target.PostgreSQL.html)

## Einschränkungen

• Datenbankgrößenbeschränkung: 64 TB

### Produktversionen

- AWS DMS unterstützt alle Oracle-Datenbank-Editionen für die Versionen 10.2 und höher (für die Versionen 10.x), 11g und bis zu 12.2, 18c und 19c. Die neueste Liste der unterstützten Versionen finden Sie unter [Verwenden einer Oracle-Datenbank als Quelle für AWS DMS.](https://docs.aws.amazon.com/dms/latest/userguide/CHAP_Source.Oracle.html) Wir empfehlen Ihnen, die neueste Version von AWS DMS für die umfassendste Versions- und Funktionsunterstützung zu verwenden. Informationen zu Oracle-Datenbankversionen, die von AWS SCT unterstützt werden, finden Sie in der [AWS SCT-Dokumentation.](https://docs.aws.amazon.com/SchemaConversionTool/latest/userguide/CHAP_Welcome.html)
- AWS DMS unterstützt die PostgreSQL-Versionen 9.4 und höher (für die Versionen 9.x), 10.x, 11.x, 12.x und 13.x. Die neuesten Informationen finden Sie [unterVerwenden einer PostgreSQL-](https://docs.aws.amazon.com/dms/latest/userguide/CHAP_Target.PostgreSQL.html)[Datenbank als Ziel für AWS DMSin](https://docs.aws.amazon.com/dms/latest/userguide/CHAP_Target.PostgreSQL.html) der AWS-Dokumentation.

## Architektur

## Quelltechnologie-Stack

- Eine lokale Oracle-Datenbank
- Eine EC2-Instance, die einen Bystander für die Oracle-Datenbank enthält

### Zieltechnologie-Stack

• Amazon-RDS-for-PostgreSQL- oder Aurora-PostgreSQL-Instance, PostgreSQL 9.3 und höher

#### **Zielarchitektur**

Das folgende Diagramm zeigt einen Beispiel-Workflow für die Migration einer Oracle-Datenbank zu einer PostgreSQL-kompatiblen AWS-Datenbank mithilfe von AWS DMS und einem Oracle-Bystander:

## Tools

- [AWS Database Migration Service \(AWS DMS\)](https://docs.aws.amazon.com/dms/latest/userguide/Welcome.html) unterstützt Sie bei der Migration von Datenspeichern in die AWS Cloud oder zwischen Kombinationen von Cloud- und On-Premises-Einrichtungen.
- [AWS Schema Conversion Tool \(AWS SCT\)](https://docs.aws.amazon.com/SchemaConversionTool/latest/userguide/CHAP_Welcome.html) unterstützt heterogene Datenbankmigrationen, indem das Quelldatenbankschema und ein Großteil des benutzerdefinierten Codes automatisch in ein Format konvertiert werden, das mit der Zieldatenbank kompatibel ist.
- [Amazon Relational Database Service \(Amazon RDS\)](https://docs.aws.amazon.com/AmazonRDS/latest/UserGuide/Welcome.html) hilft Ihnen beim Einrichten, Betreiben und Skalieren einer relationalen Datenbank in der AWS Cloud.

## Polen

Konvertieren des Oracle-Datenbankschemas in PostgreSQL

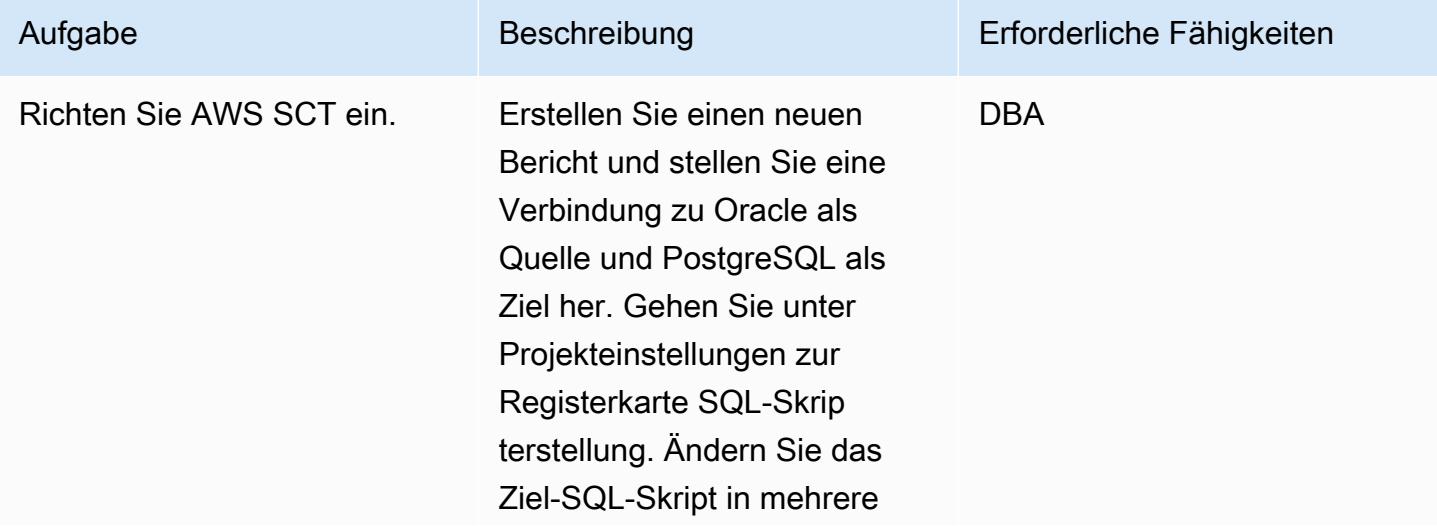

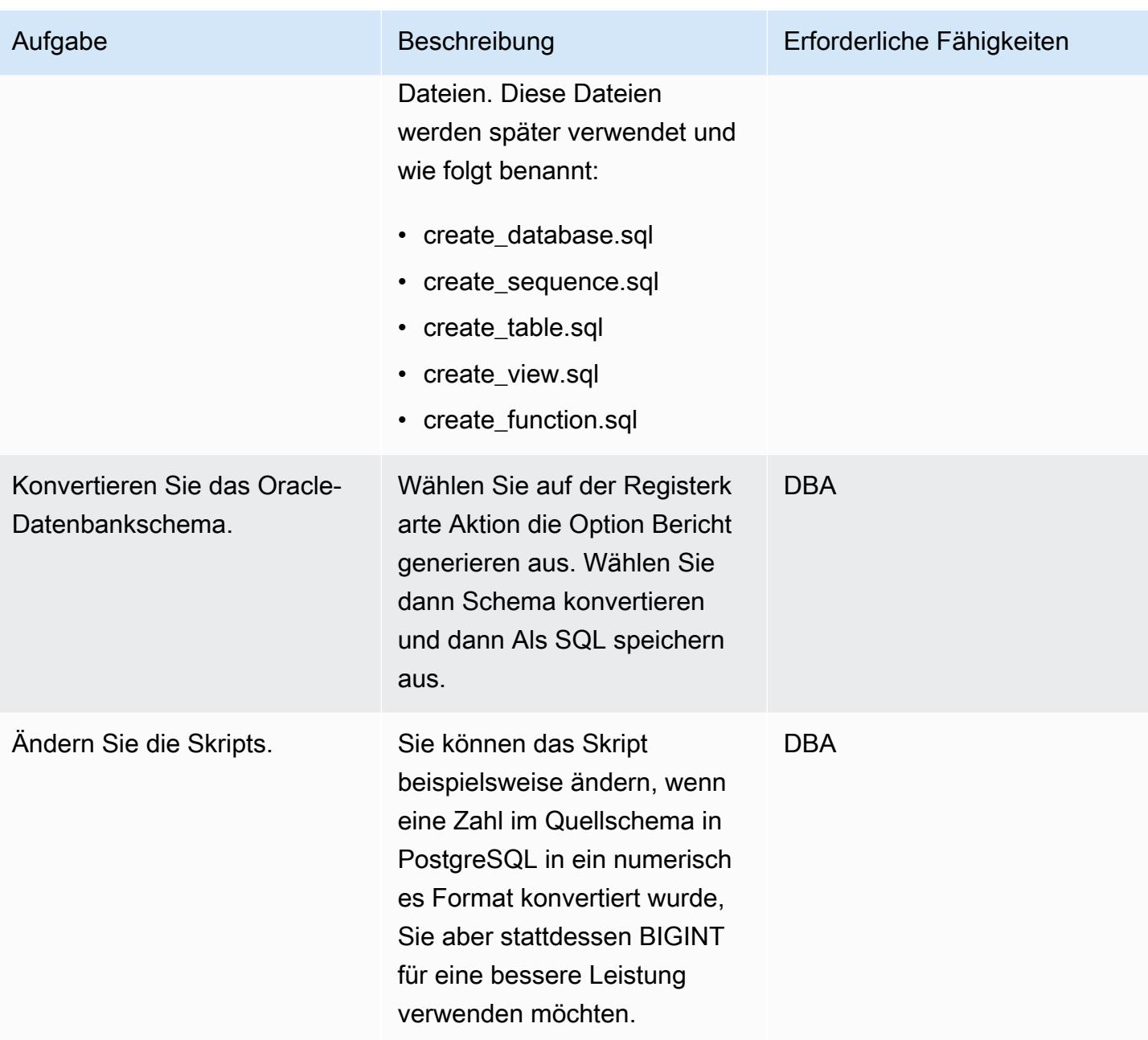

# Erstellen und Konfigurieren der Amazon RDS-DB-Instance

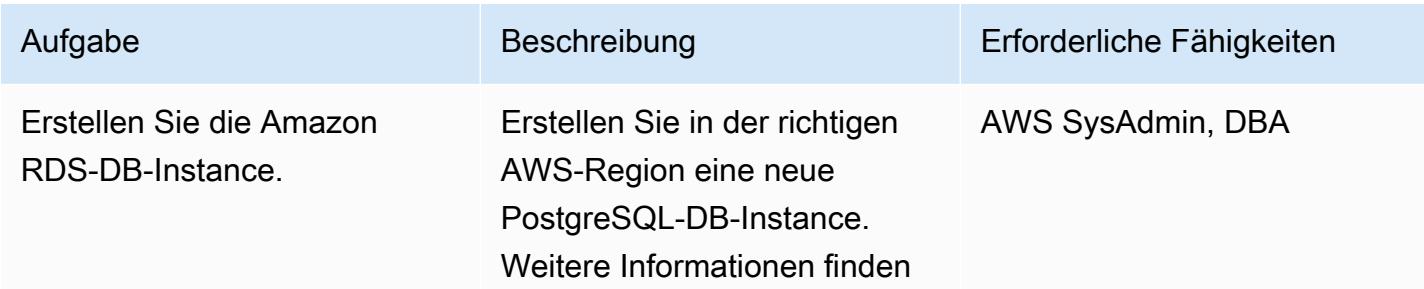

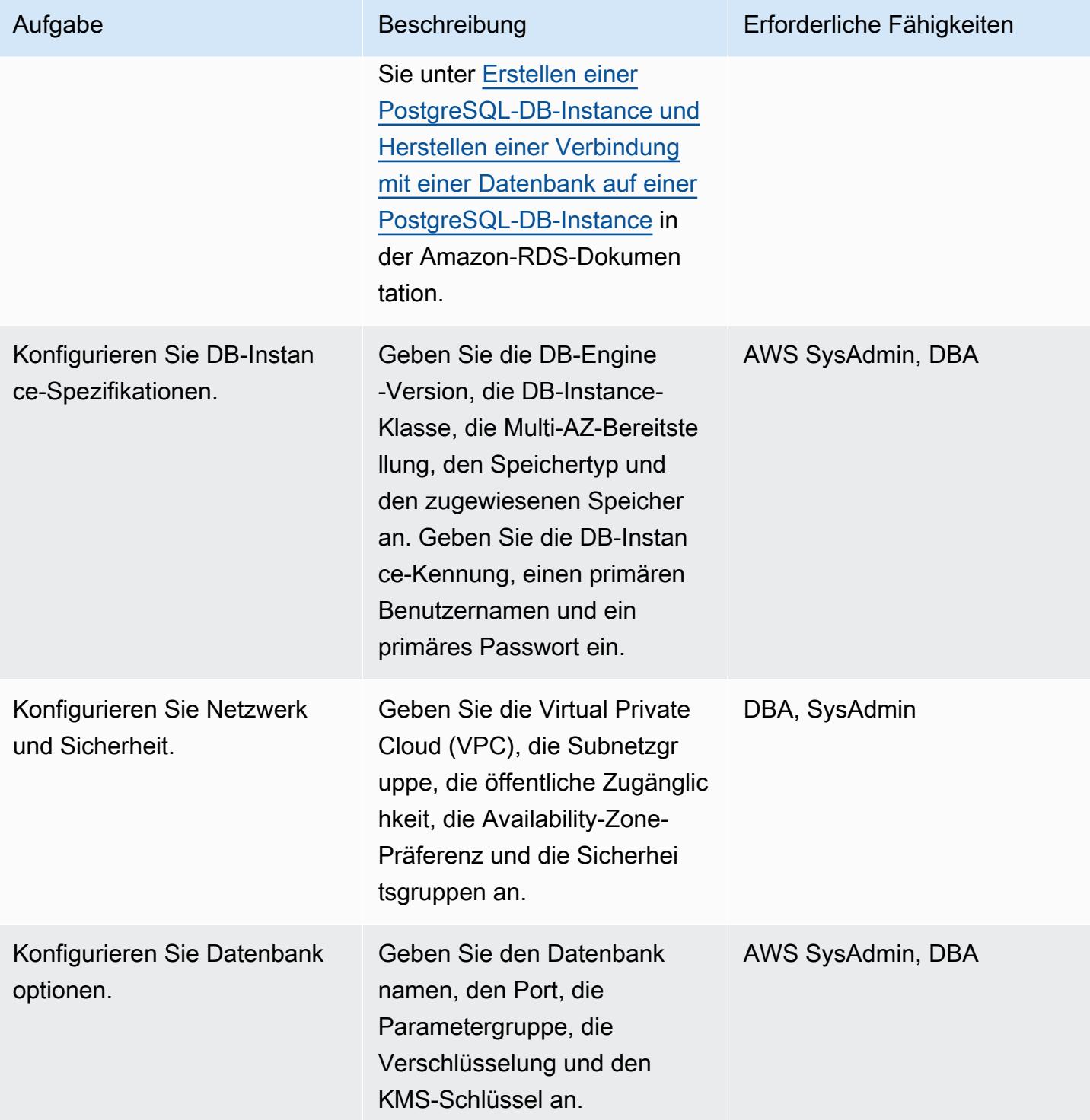

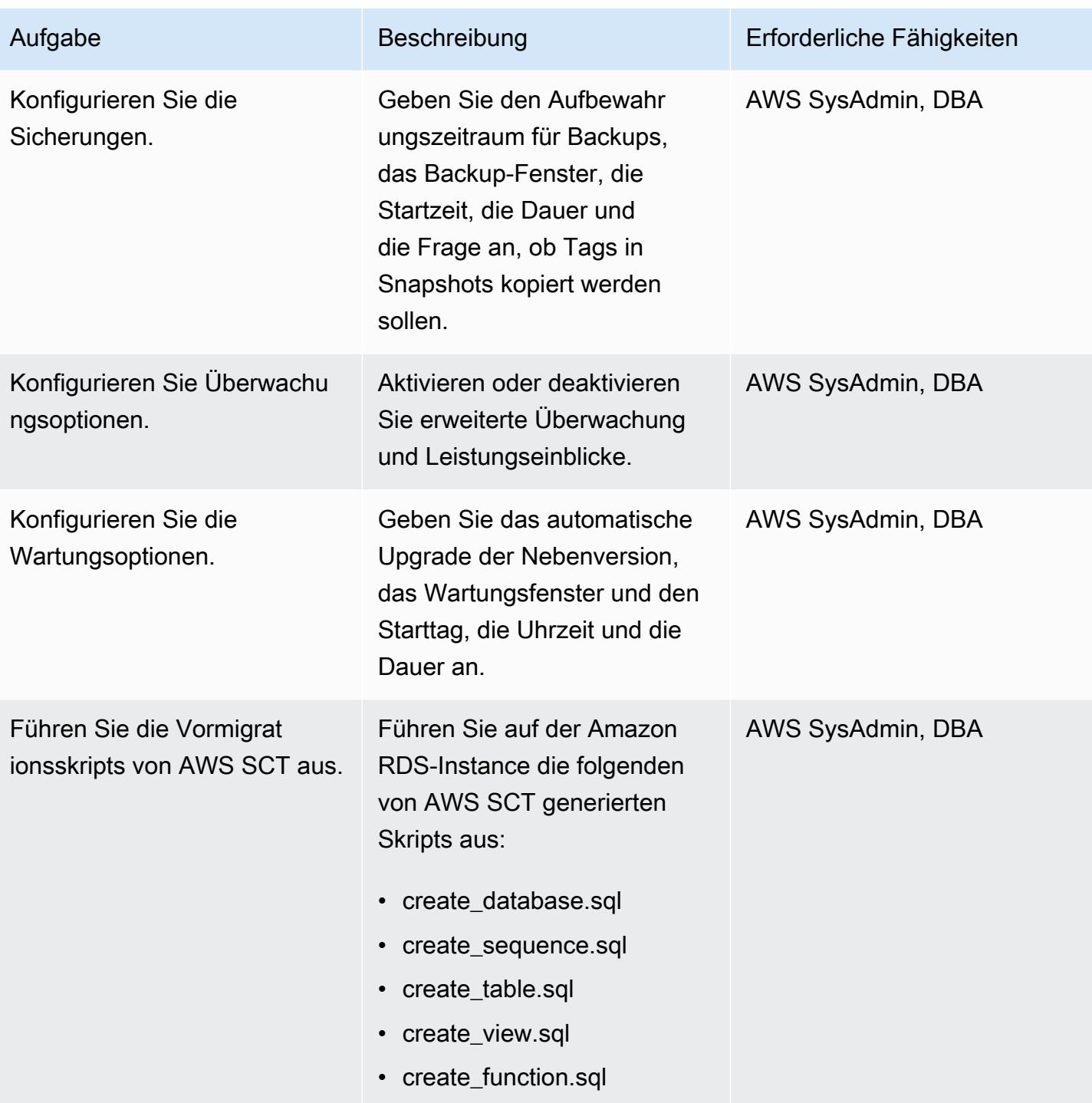

# Konfigurieren des Oracle-Bystanders in Amazon EC2

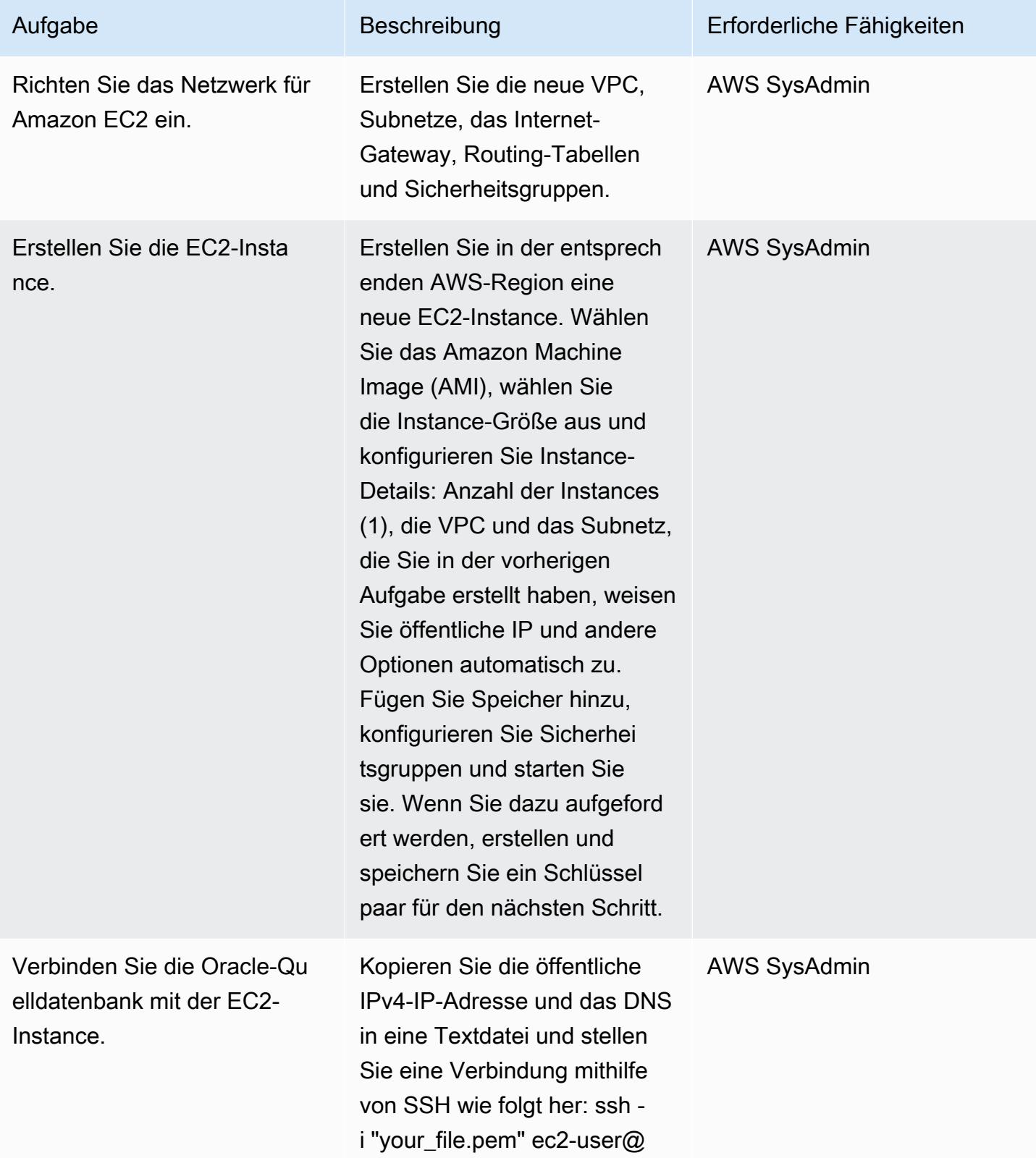

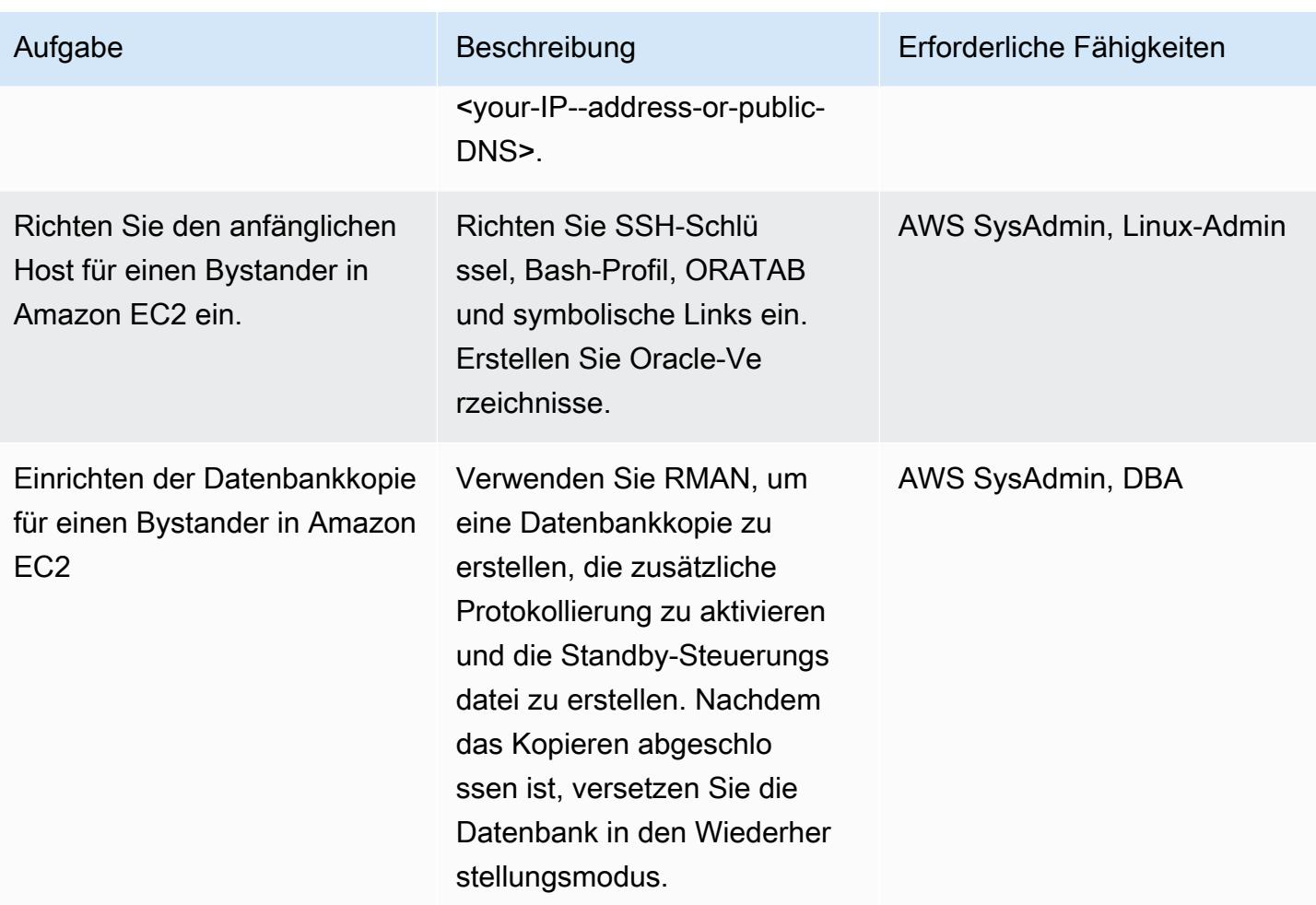

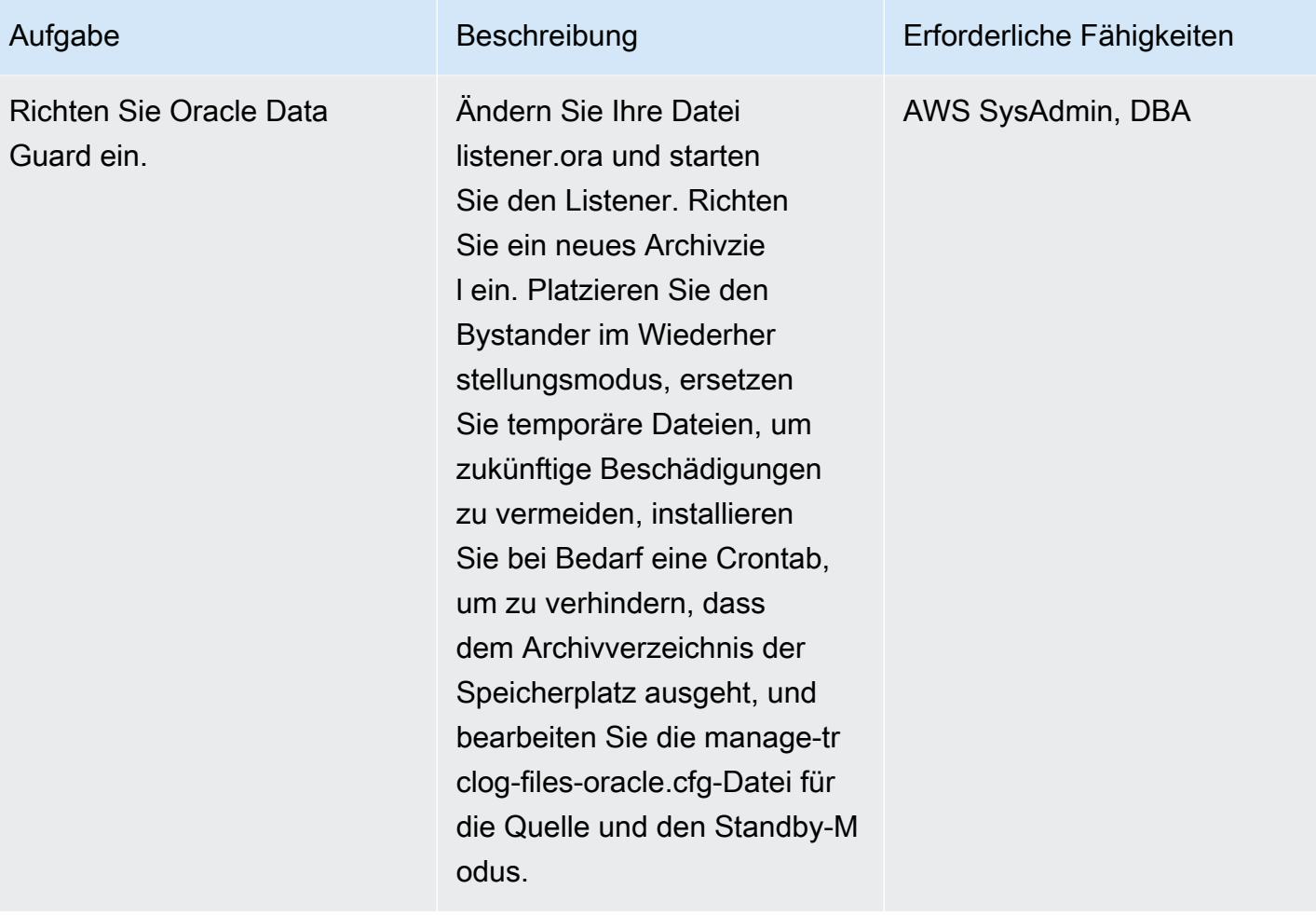

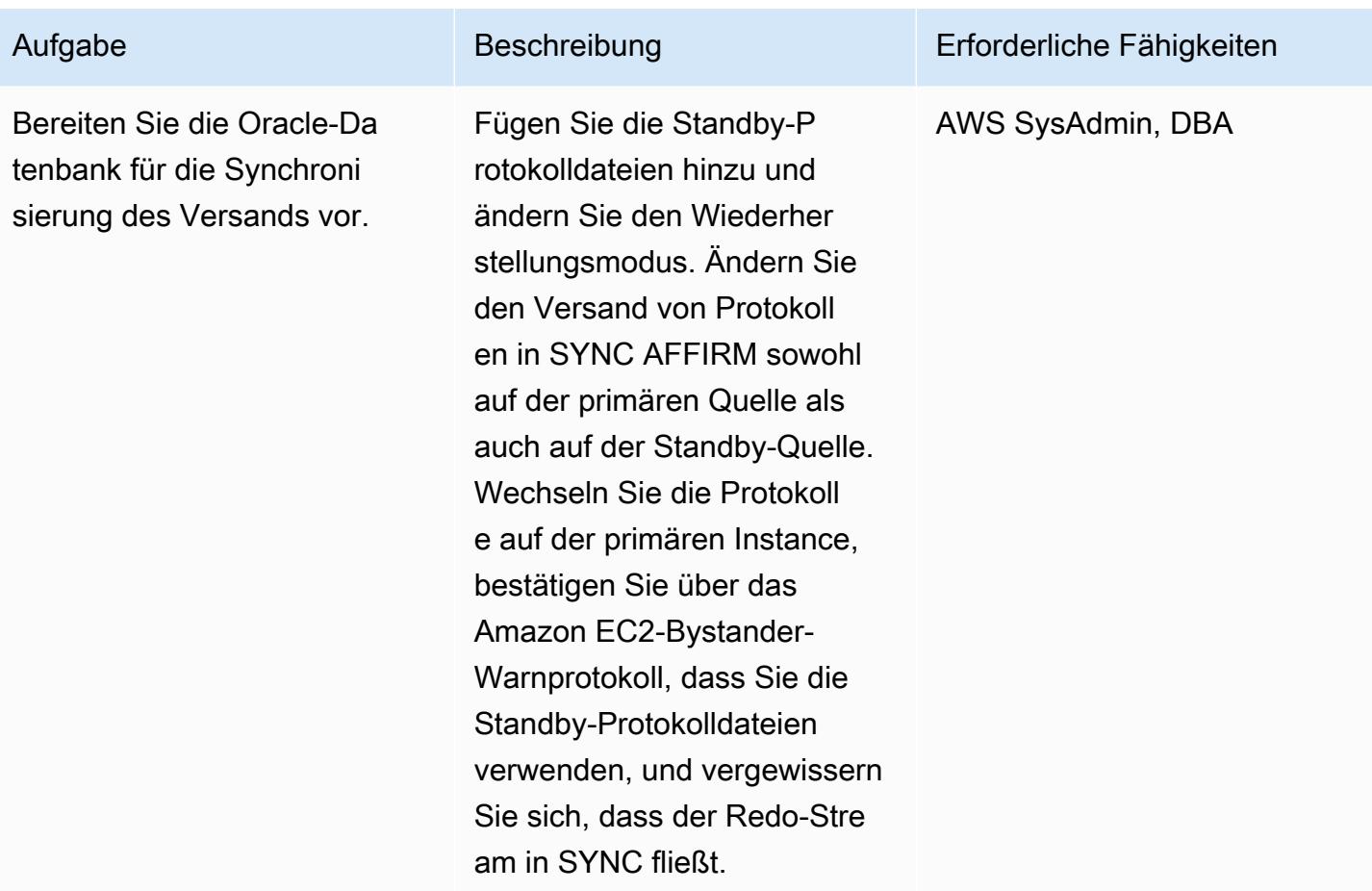

# Migrieren von Daten mit AWS DMS

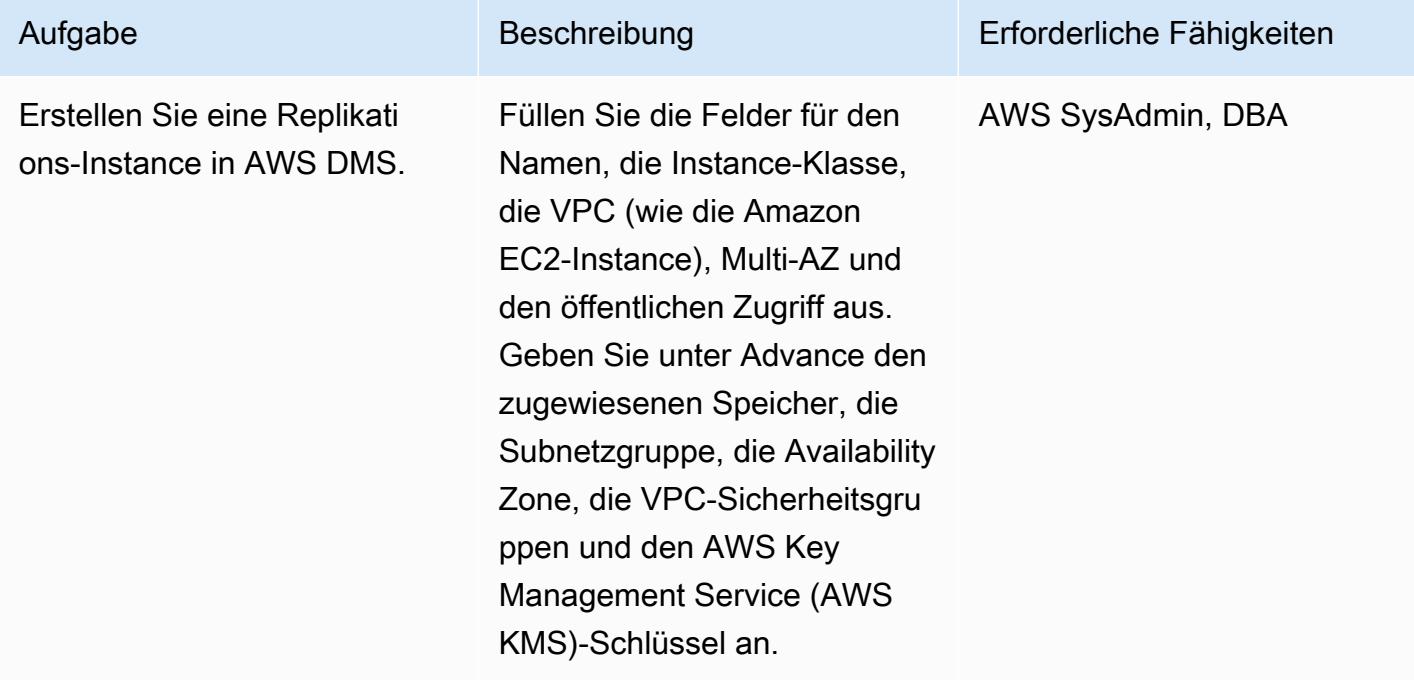

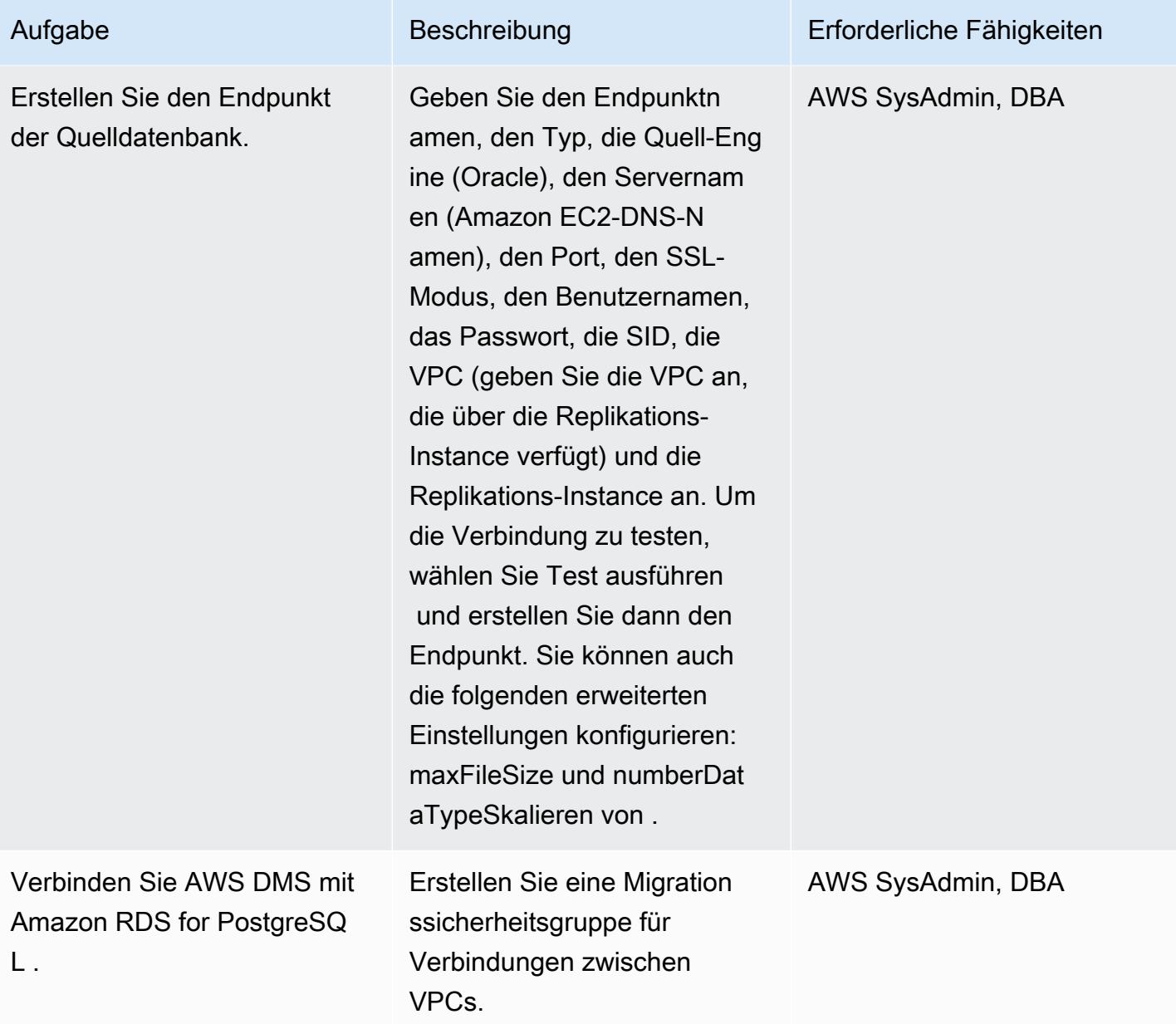

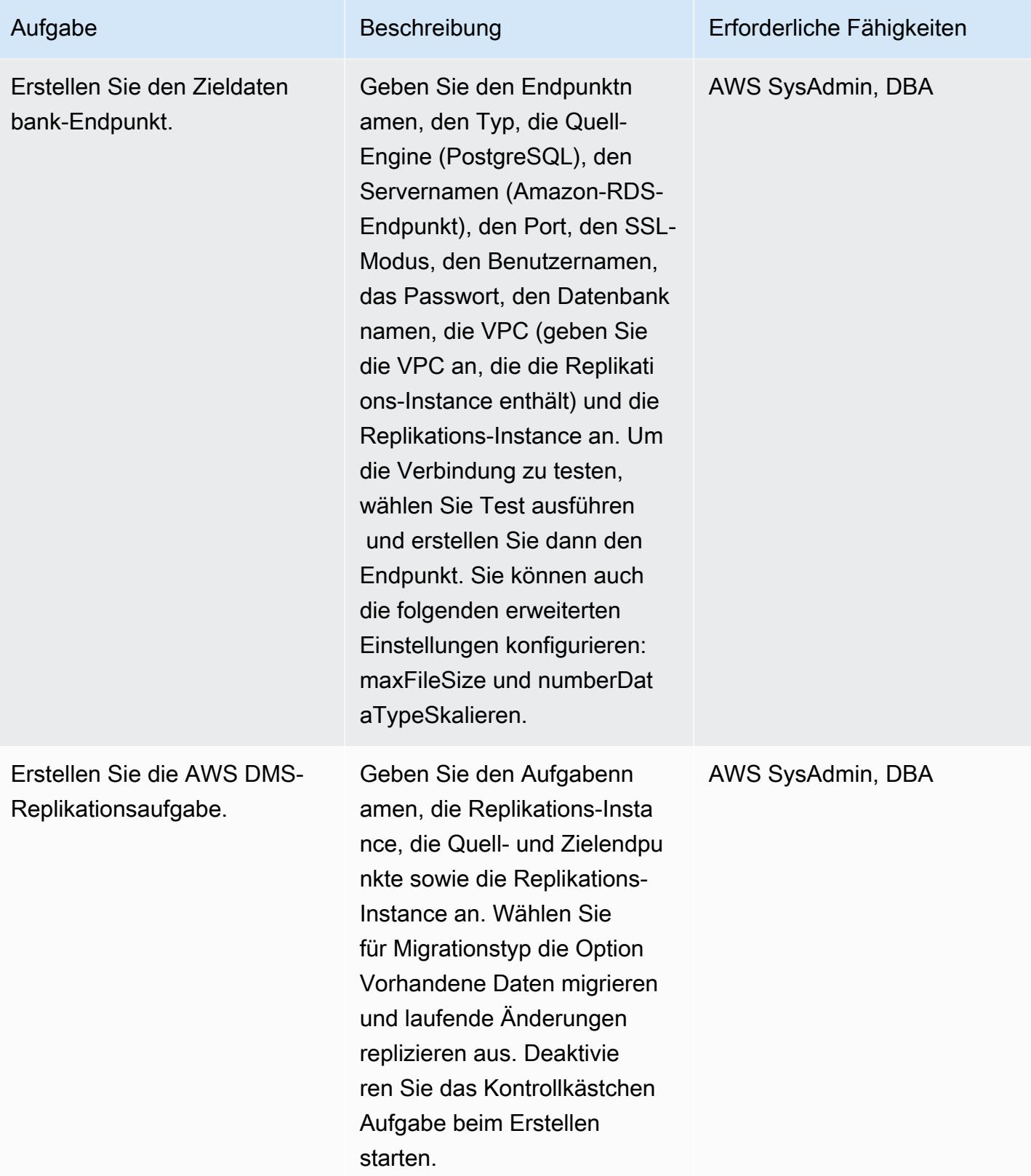

AWS Prescriptive Guidance Muster Communication of the Muster Muster Muster Muster

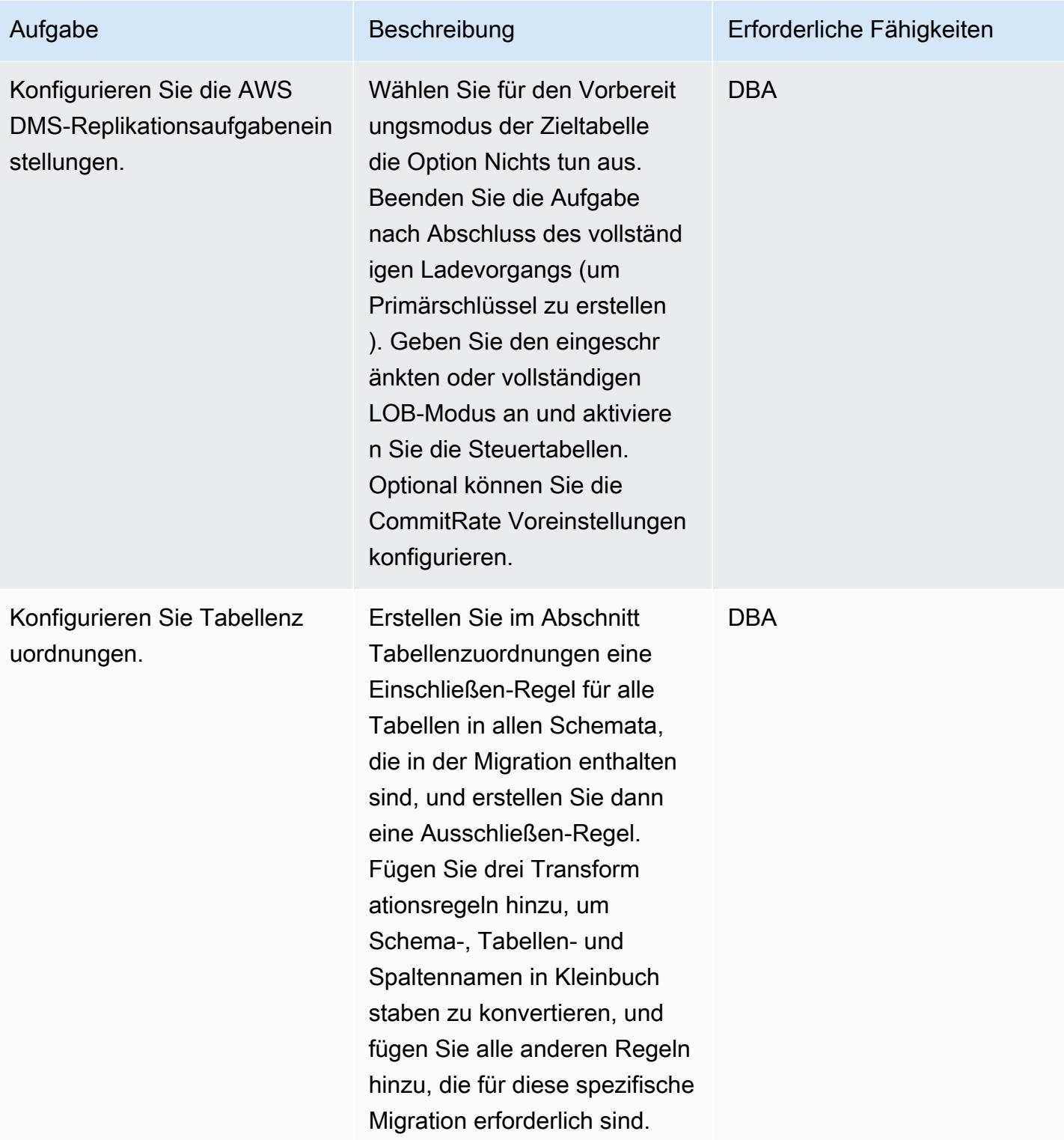

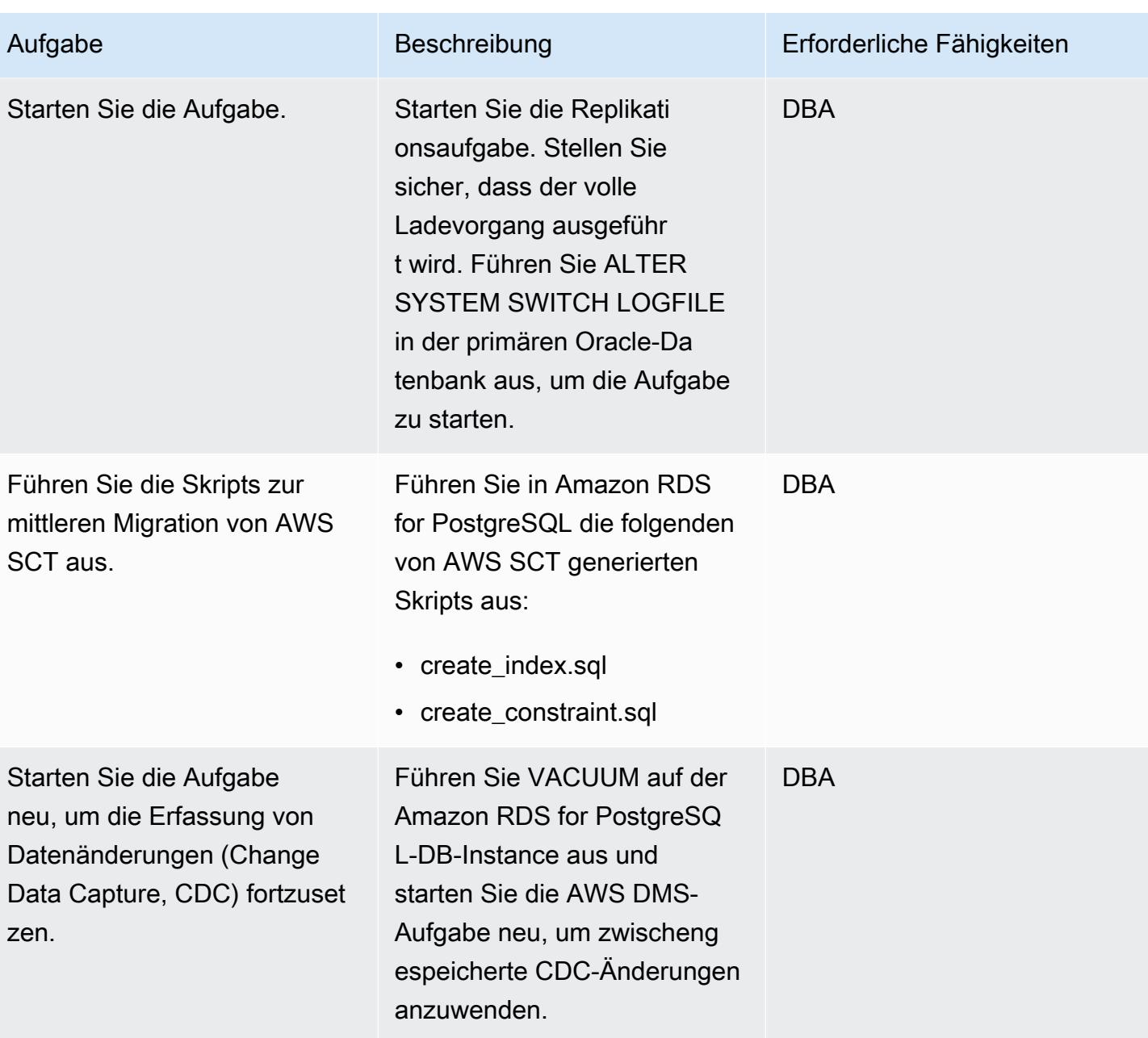

Umstellung auf die PostgreSQL-Datenbank

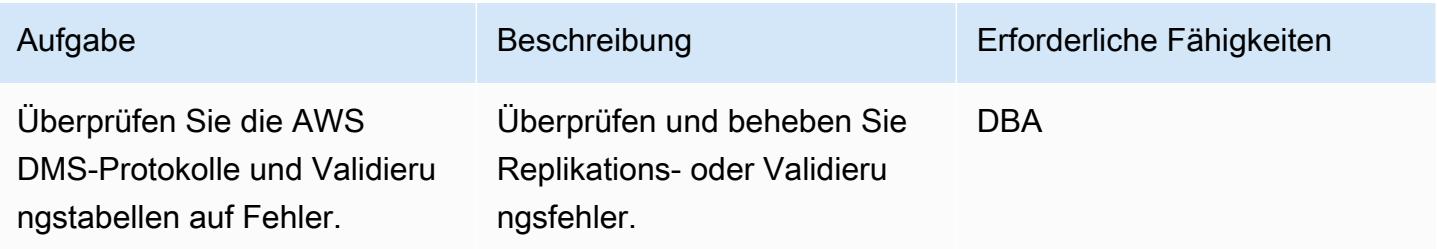

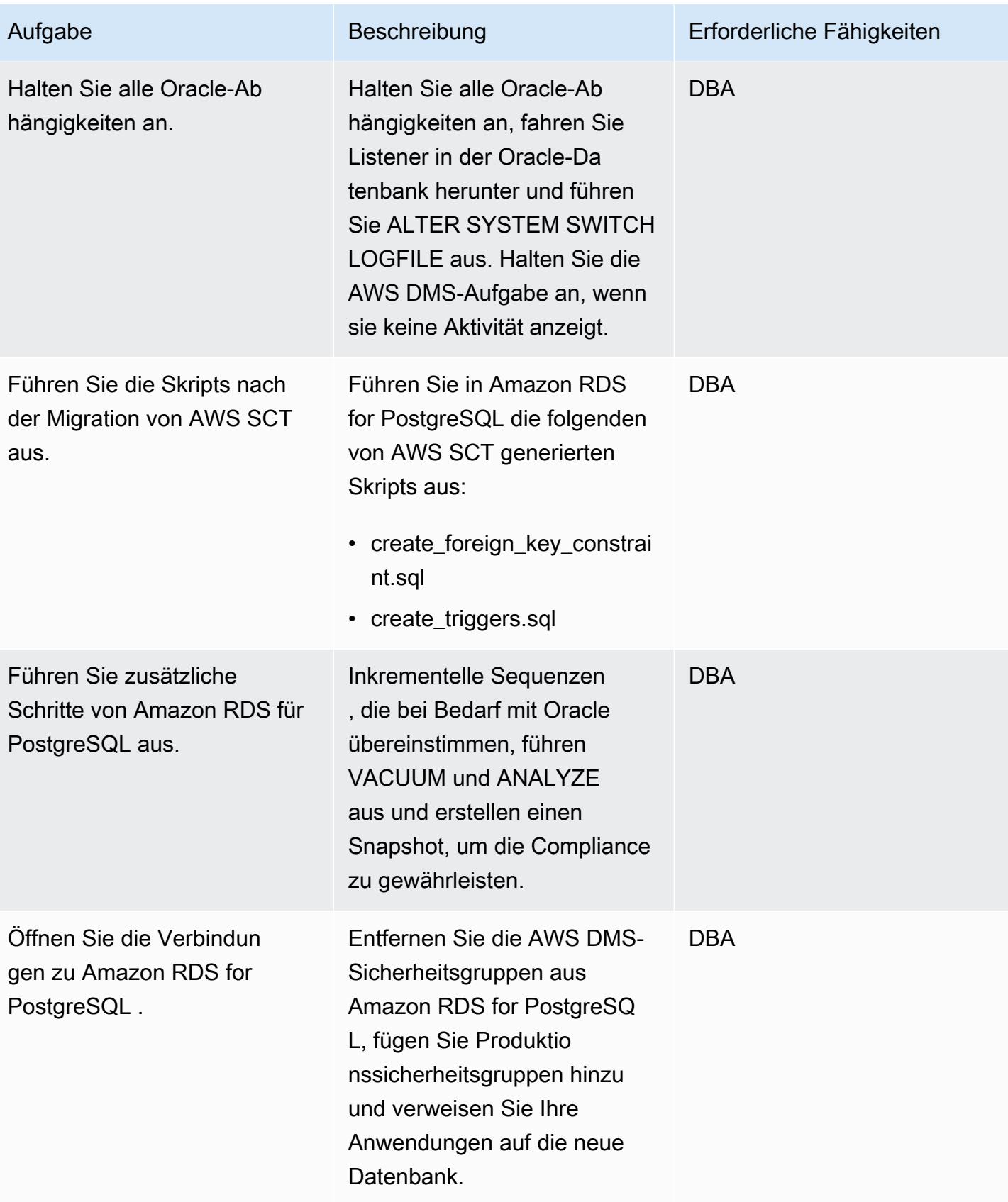

## Zugehörige Ressourcen

- [AWS DMS-Dokumentation](https://docs.aws.amazon.com/dms/)
- [AWS SCT-Dokumentation](https://docs.aws.amazon.com/SchemaConversionTool/latest/userguide/CHAP_Welcome.html)
- [Amazon RDS für PostgreSQL Preise](https://aws.amazon.com/rds/postgresql/pricing/)

# Migrieren von Oracle Database zu Amazon RDS for PostgreSQL mithilfe von Oracle GoldenGate

Erstellt von Dhairya Jindani (AWS), Rajeshkumar Sabankar (AWS) und Sindhusha Paturu (AWS)

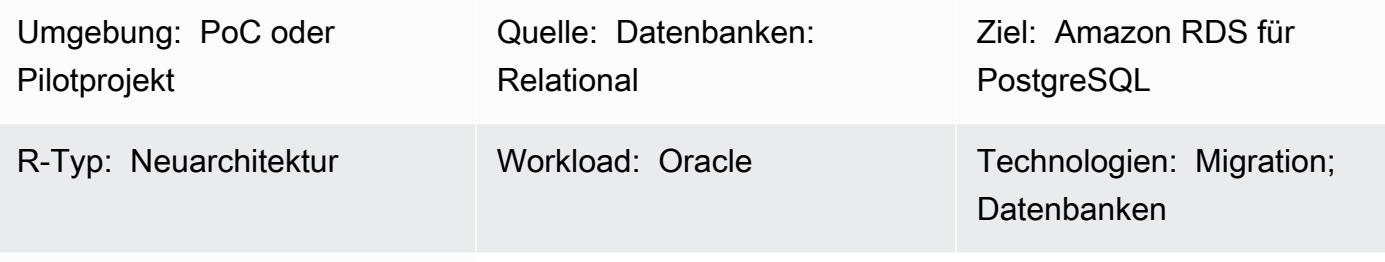

AWS-Services: Amazon RDS

## Übersicht

Dieses Muster zeigt, wie eine Oracle-Datenbank mithilfe der Oracle Cloud Infrastructure (OCI) zu Amazon Relational Database Service (Amazon RDS) für PostgreSQL migriert wird GoldenGate.

Mit Oracle können GoldenGateSie Daten zwischen Ihrer Quelldatenbank und einer oder mehreren Zieldatenbanken mit minimalen Ausfallzeiten replizieren.

Hinweis: Die Oracle-Quelldatenbank kann entweder On-Premises oder auf einer Amazon Elastic Compute Cloud (Amazon EC2)-Instance sein. Sie können ein ähnliches Verfahren verwenden, wenn Sie On-Premises-Replikationstools verwenden.

Voraussetzungen und Einschränkungen

Voraussetzungen

- Ein aktives AWS-Konto
- Eine Oracle- GoldenGate Lizenz
- Java Database Connectivity (JDBC)-Treiber zum Herstellen einer Verbindung mit der PostgreSQL-**Datenbank**
- Schema und Tabellen, die mit dem [AWS Schema Conversion Tool \(AWS SCT\)](https://aws.amazon.com/dms/schema-conversion-tool/) in der Amazon RDS for PostgreSQL-Zieldatenbank erstellt wurden

## Einschränkungen

Migrieren von Oracle zu Amazon RDS für PostgreSQL mit Oracle GoldenGate 3687

• Oracle GoldenGate kann vorhandene Tabellendaten (anfängliches Laden) und laufende Änderungen (Erfassung von Änderungsdaten) nur replizieren

#### Produktversionen

- Oracle Database Enterprise Edition 10g oder neuere Versionen
- Oracle GoldenGate12.2.0.1.1 für Oracle oder neuere Versionen
- Oracle GoldenGate12.2.0.1.1 für PostgreSQL oder neuere Versionen

### **Architektur**

Das folgende Diagramm zeigt einen Beispiel-Workflow für die Migration einer Oracle-Datenbank zu Amazon RDS for PostgreSQL mithilfe von Oracle GoldenGate:

Das Diagramm zeigt den folgenden Workflow:

- 1. Der Oracle GoldenGate [Extract-Prozess](https://docs.oracle.com/goldengate/c1230/gg-winux/GGCON/processes-and-terminology.htm#GUID-6419F3A9-71EC-4D14-9C41-3BAA1E3CA19C) wird für die Quelldatenbank ausgeführt, um Daten zu extrahieren.
- 2. Der Oracle GoldenGate [Replicat-Prozess](https://docs.oracle.com/goldengate/c1230/gg-winux/GGCON/processes-and-terminology.htm#GUID-5EF0326C-9058-4C40-8925-98A223388C95) liefert die extrahierten Daten an die Amazon RDS for PostgreSQL-Zieldatenbank.

## Tools

- [Oracle GoldenGate](https://www.oracle.com/integration/goldengate/#:~:text=OCI%20GoldenGate%20is%20a%20real,in%20the%20Oracle%20Cloud%20Infrastructure.) unterstützt Sie beim Entwerfen, Ausführen, Orchestrieren und Überwachen Ihrer Datenreplikations- und Stream-Datenverarbeitungslösungen in der Oracle Cloud Infrastructure.
- [Amazon Relational Database Service \(Amazon RDS\) for PostgreSQL](https://docs.aws.amazon.com/AmazonRDS/latest/UserGuide/CHAP_PostgreSQL.html) unterstützt Sie bei der Einrichtung, dem Betrieb und der Skalierung einer relationalen PostgreSQL-Datenbank in der AWS Cloud.

## Polen

## Oracle herunterladen und installieren GoldenGate

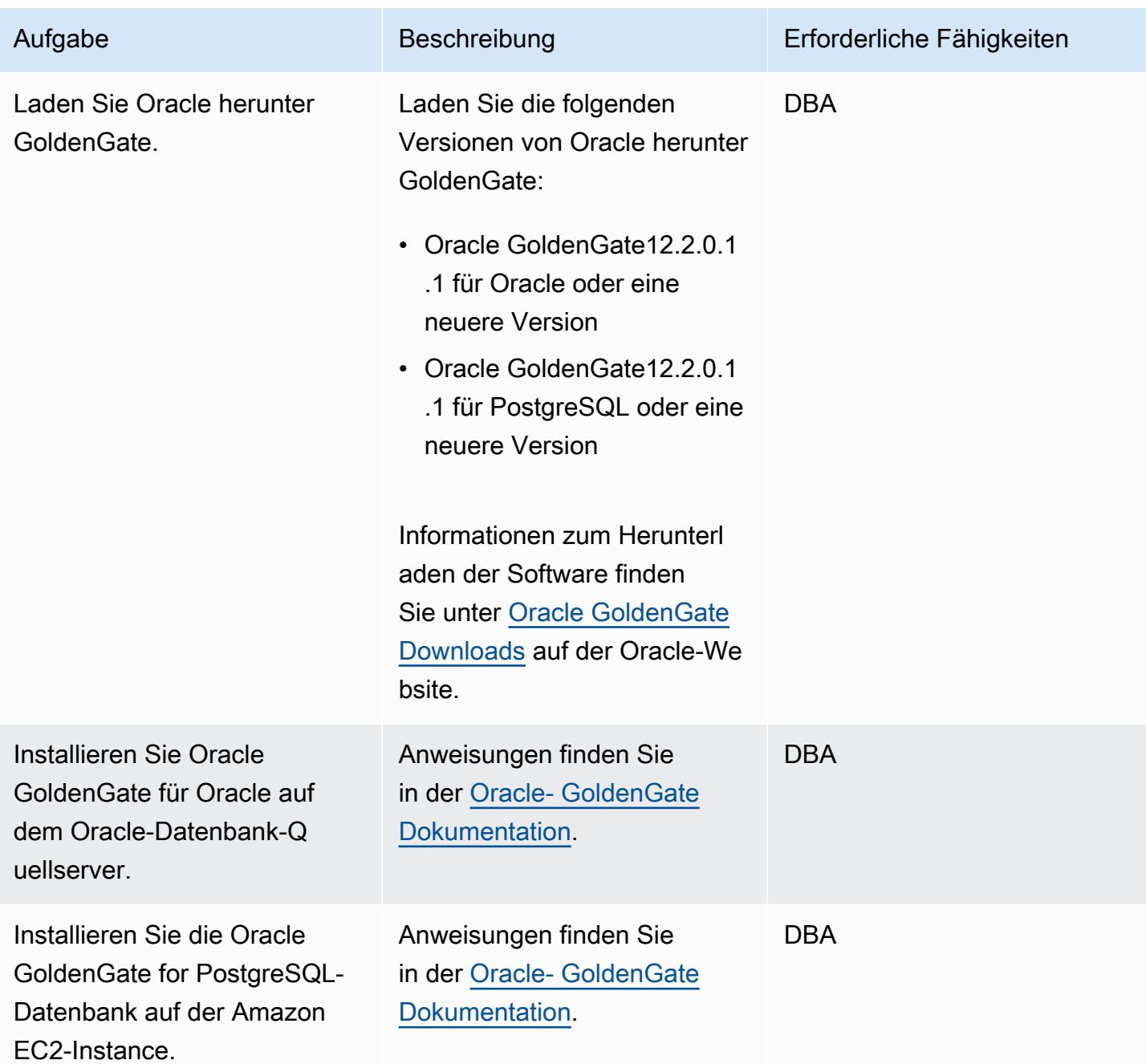

## Konfigurieren von Oracle GoldenGate für die Quell- und Zieldatenbanken

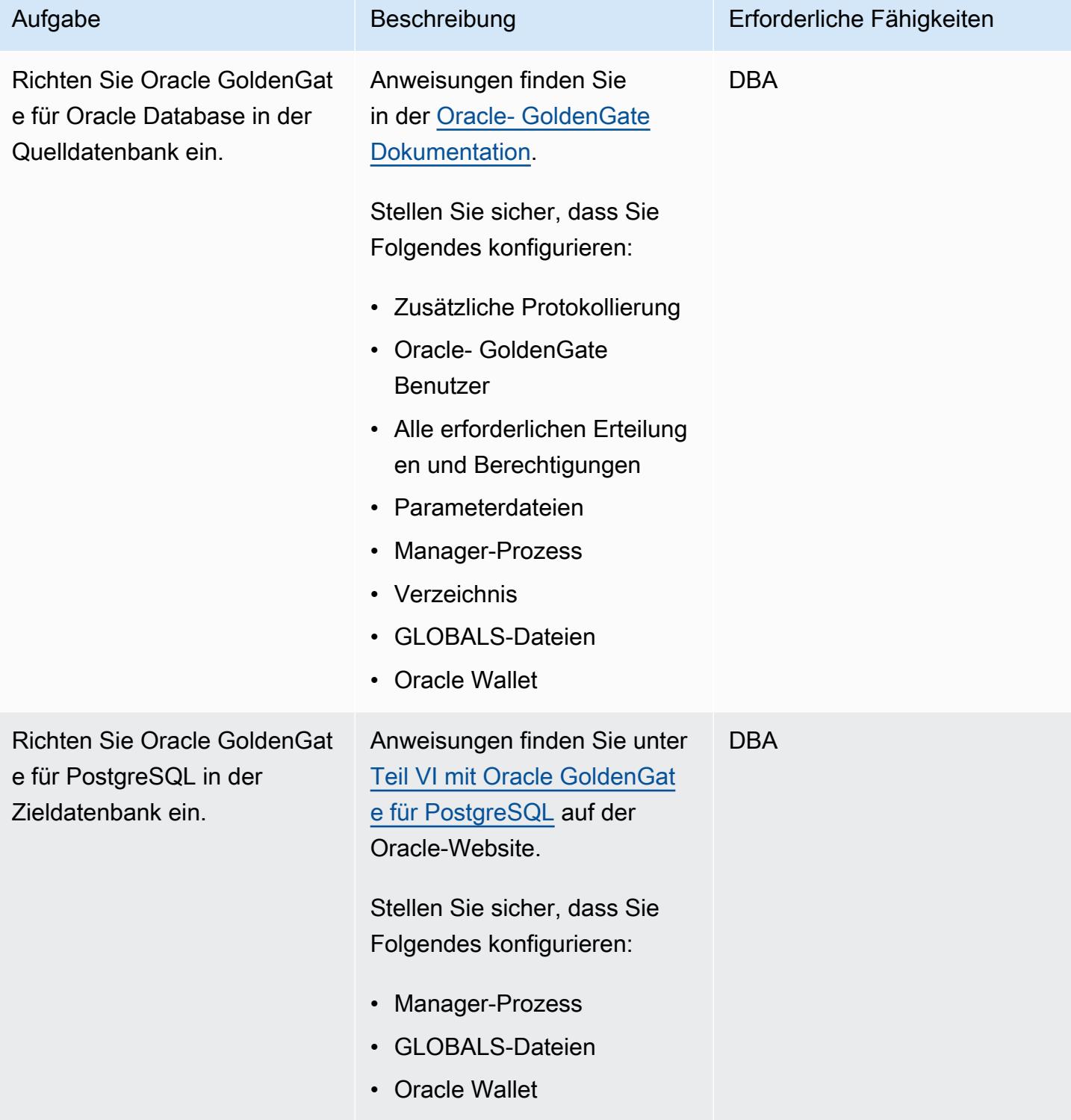
# Konfigurieren der Datenerfassung

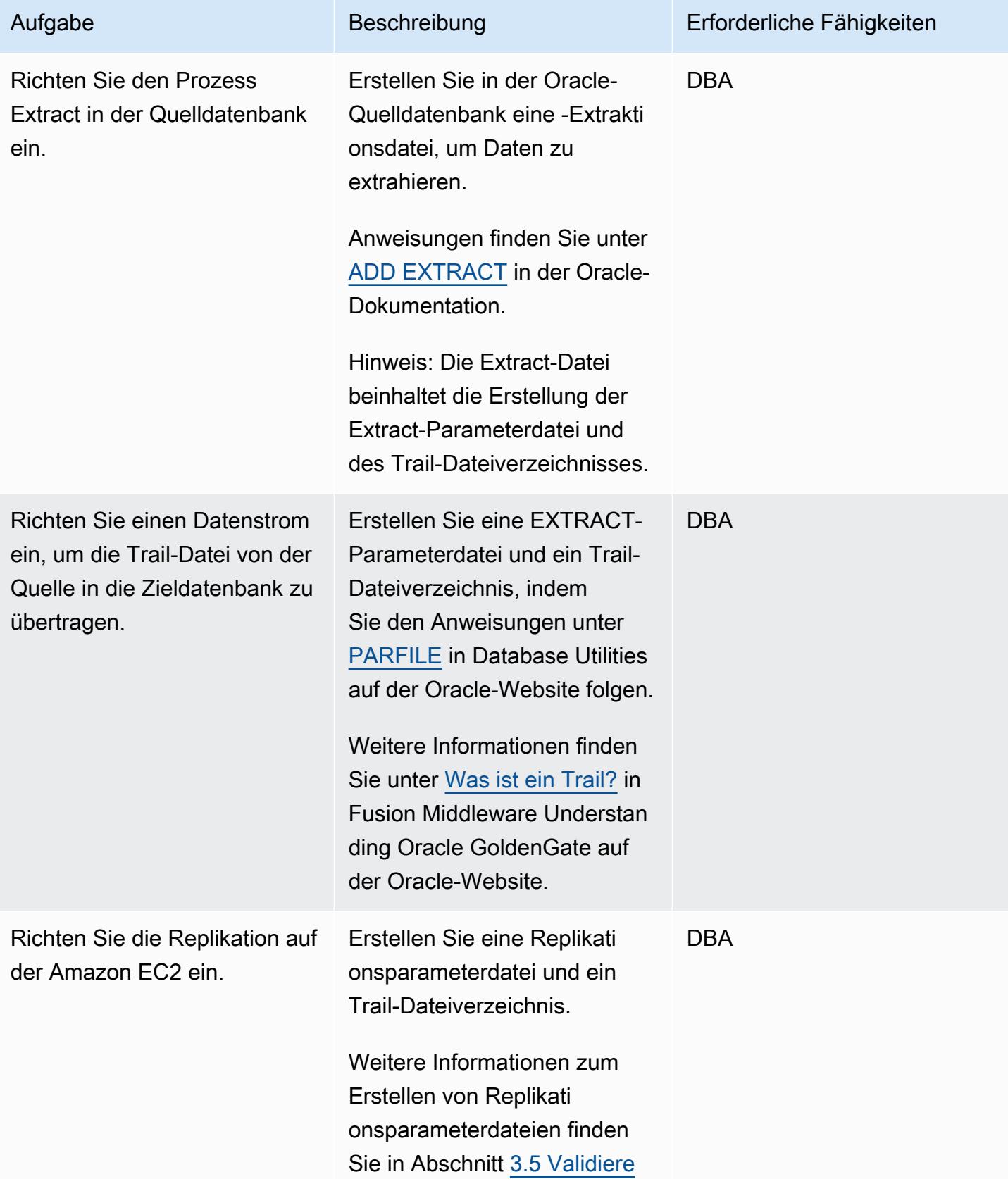

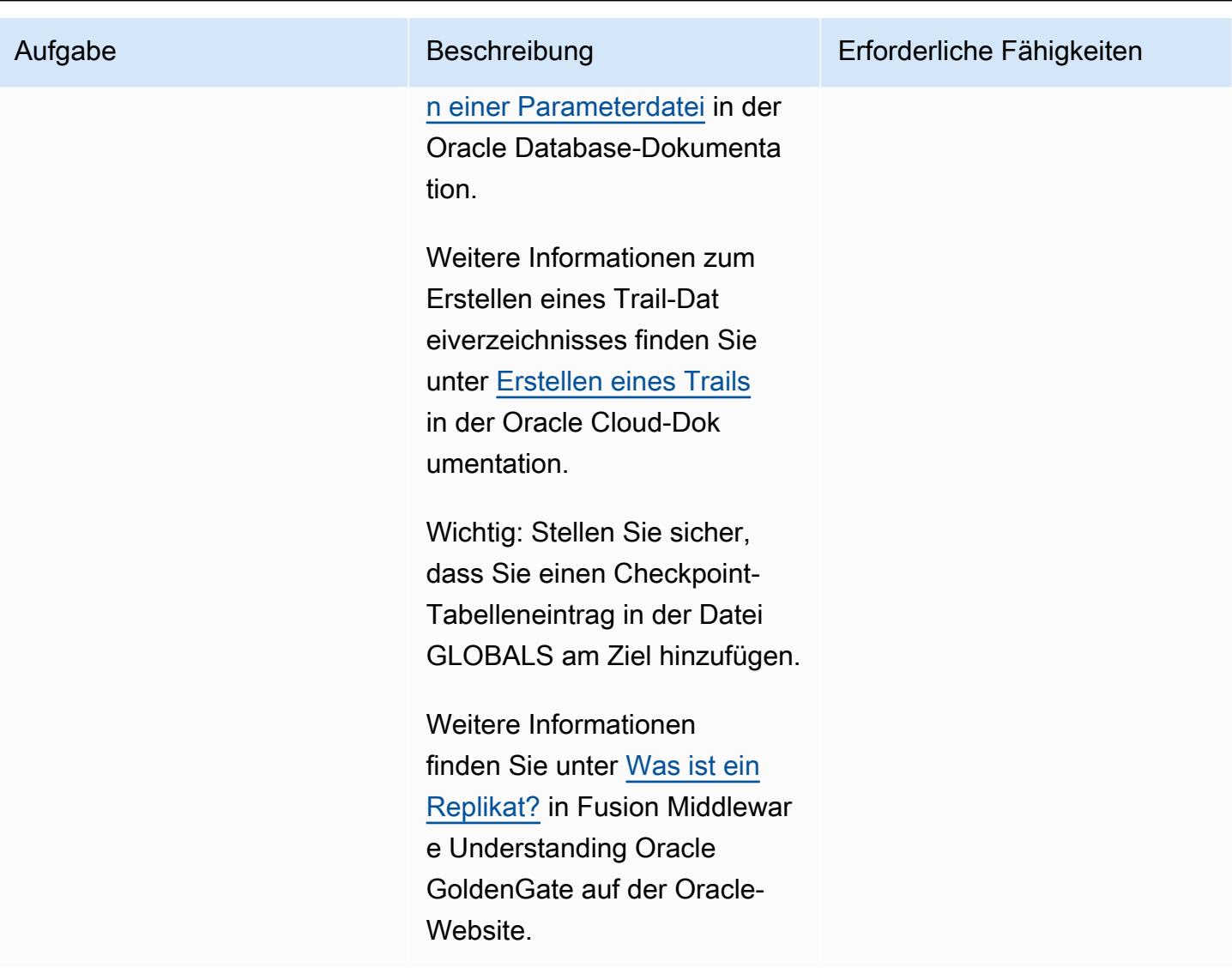

### Konfigurieren der Datenreplikation

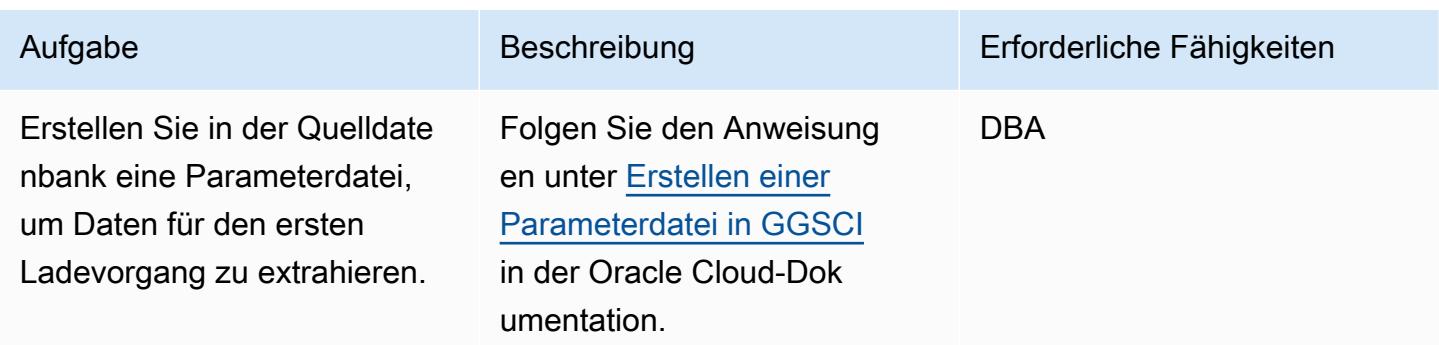

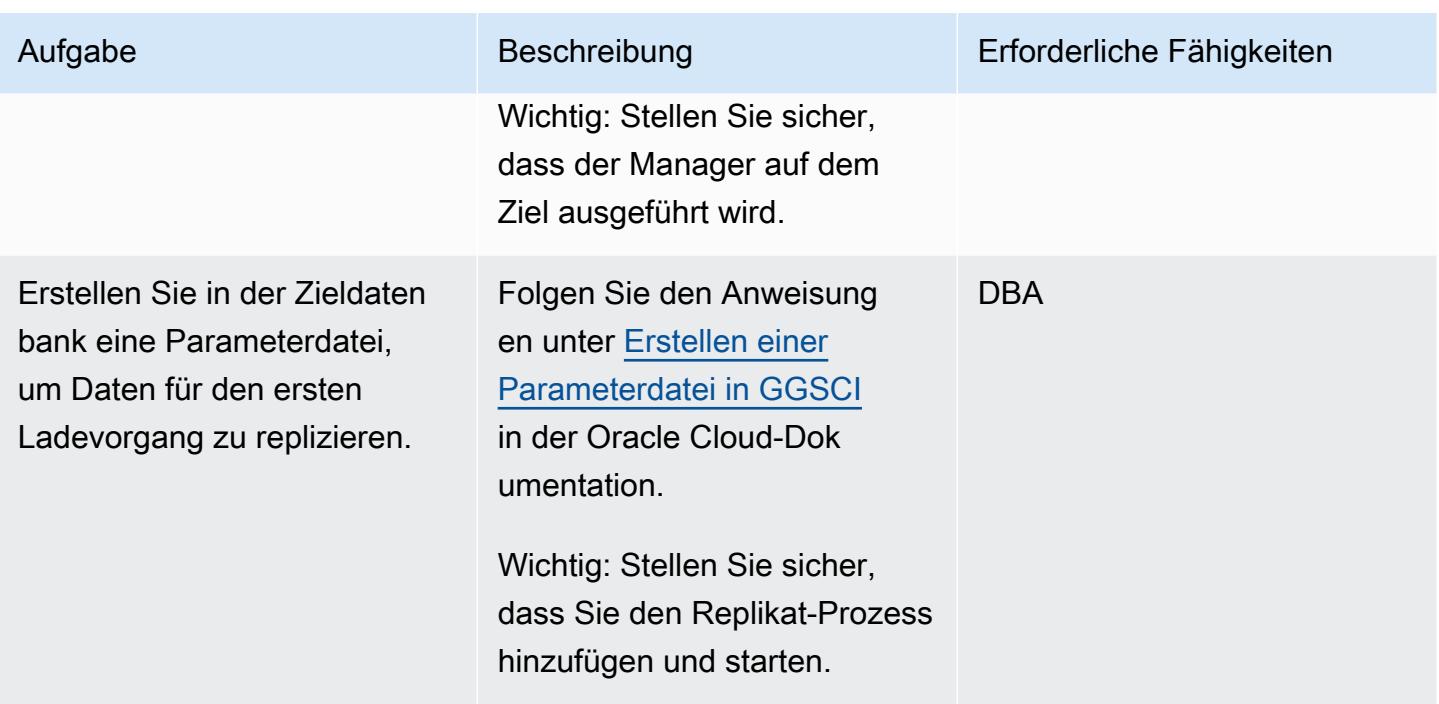

Umstellung auf die Datenbank von Amazon RDS für PostgreSQL

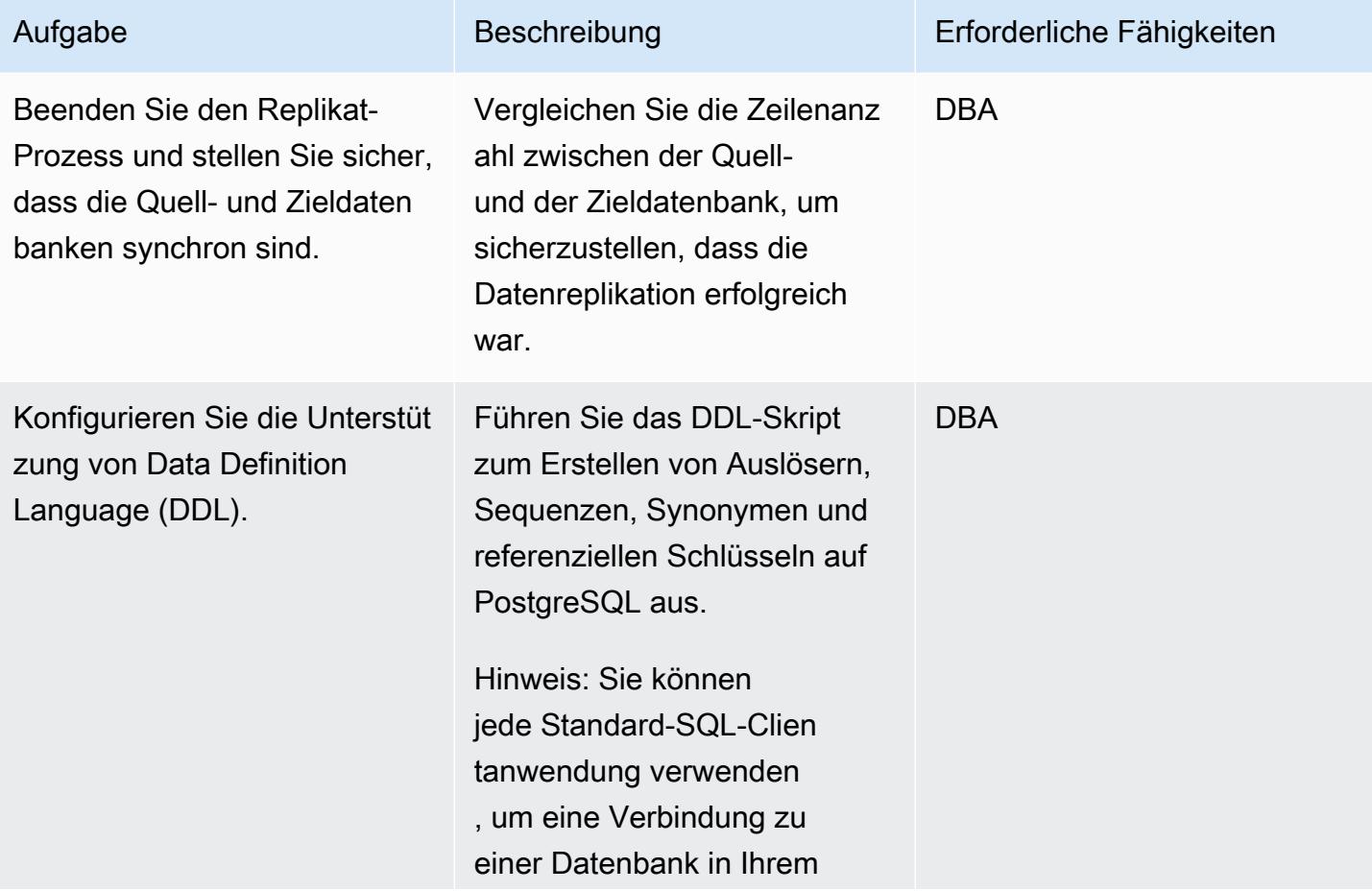

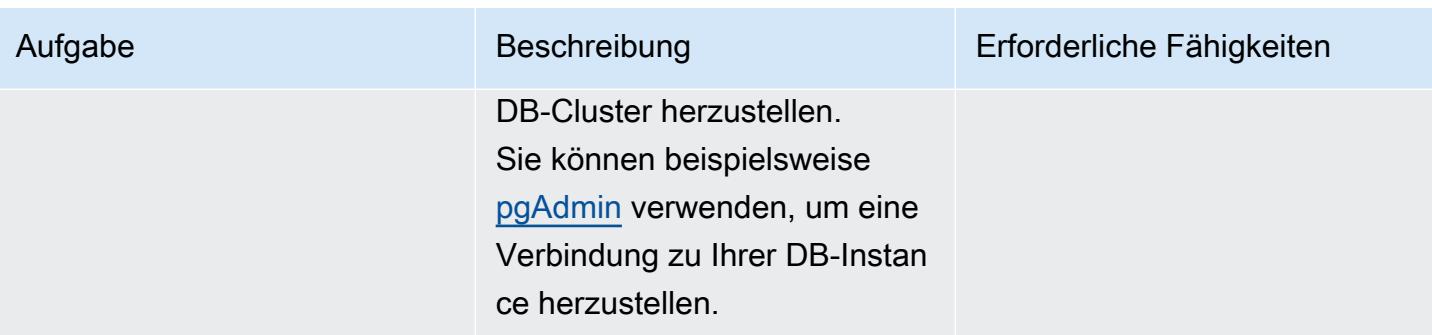

## Zugehörige Ressourcen

- [Amazon RDS für PostgreSQL](https://docs.aws.amazon.com/AmazonRDS/latest/UserGuide/CHAP_PostgreSQL.html) (Amazon-RDS-Benutzerhandbuch)
- [Amazon EC2-Dokumentation](https://docs.aws.amazon.com/ec2/)
- Von [Oracle GoldenGate unterstützte Verarbeitungsmethoden und Datenbanken](https://docs.oracle.com/goldengate/1212/gg-winux/GWUAD/wu_about_gg.htm#GWUAD112) (Oracle-Dokumentation)

# Migrieren Sie eine Oracle-Datenbank mit AWS DMS und AWS SCT zu Amazon Redshift

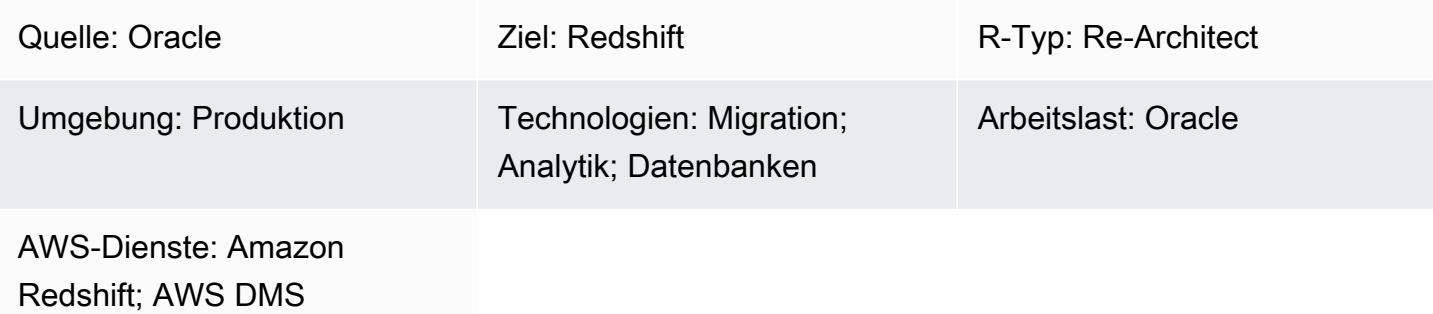

### Übersicht

Dieses Muster bietet Anleitungen für die Migration von Oracle-Datenbanken zu einem Amazon Redshift Cloud Data Warehouse in der Amazon Web Services (AWS) -Cloud mithilfe von AWS Database Migration Service (AWS DMS) und AWS Schema Conversion Tool (AWS SCT). Das Muster deckt Oracle-Quelldatenbanken ab, die lokal installiert oder auf einer Amazon Elastic Compute Cloud (Amazon EC2) -Instance installiert sind. Es behandelt auch Amazon Relational Database Service (Amazon RDS) für Oracle-Datenbanken.

### Voraussetzungen und Einschränkungen

#### Voraussetzungen

- Eine Oracle-Datenbank, die in einem lokalen Rechenzentrum oder in der AWS-Cloud läuft
- Ein aktives AWS-Konto
- Vertrautheit mit [der Verwendung einer Oracle-Datenbank als Quelle für AWS DMS](https://docs.aws.amazon.com/dms/latest/userguide/CHAP_Source.Oracle.html)
- Vertrautheit mit [der Verwendung einer Amazon Redshift Redshift-Datenbank als Ziel für AWS DMS](https://docs.aws.amazon.com/dms/latest/userguide/CHAP_Target.Redshift.html)
- Kenntnisse über Amazon RDS, Amazon Redshift, die anwendbaren Datenbanktechnologien und **SQL**
- Java Database Connectivity (JDBC) -Treiber für AWS SCT-Konnektoren, auf denen AWS SCT installiert ist

#### Produktversionen

Migrieren Sie von Oracle zu Amazon Redshift 3695

• Für selbstverwaltete Oracle-Datenbanken unterstützt AWS DMS alle Oracle-Datenbankeditionen für Versionen 10.2 und höher (für Versionen 10. x), 11g und bis zu 12.2, 18c und 19c. Für Amazon RDS for Oracle Oracle-Datenbanken, die AWS verwaltet, unterstützt AWS DMS alle Oracle-Datenbankeditionen für die Versionen 11g (Versionen 11.2.0.4 und höher) und bis zu 12.2, 18c und 19c. Wir empfehlen Ihnen, die neueste Version von AWS DMS zu verwenden, um die umfassendste Version von Versionen und Funktionen zu erhalten.

### Architektur

Quelltechnologie-Stack

Eine der beiden folgenden Komponenten:

- Eine lokale Oracle-Datenbank
- Eine Oracle-Datenbank auf einer EC2-Instance
- Eine Amazon RDS for Oracle Oracle-DB-Instance

#### Zieltechnologie-Stack

• Amazon-Redshift

#### **Zielarchitektur**

Von einer Oracle-Datenbank, die in der AWS-Cloud läuft, zu Amazon Redshift:

Von einer Oracle-Datenbank, die in einem lokalen Rechenzentrum läuft, zu Amazon Redshift:

### Tools

• [AWS DMS](https://docs.aws.amazon.com/dms/latest/userguide/Welcome.html) — AWS Data Migration Service (AWS DMS) hilft Ihnen, Datenbanken schnell und sicher zu AWS zu migrieren. Die Quelldatenbank bleibt während der Migration voll funktionsfähig, wodurch Ausfallzeiten für Anwendungen, die auf die Datenbank angewiesen sind, minimiert werden. AWS DMS kann Ihre Daten zu und von den am häufigsten verwendeten kommerziellen und Open-Source-Datenbanken migrieren.

• [AWS SCT](https://docs.aws.amazon.com/SchemaConversionTool/latest/userguide/CHAP_Welcome.html) — Das AWS Schema Conversion Tool (AWS SCT) kann verwendet werden, um Ihr vorhandenes Datenbankschema von einer Datenbank-Engine in eine andere zu konvertieren. Es unterstützt verschiedene Datenbank-Engines, darunter Oracle, SQL Server und PostgresSQL, als Quellen.

### Epen

Bereite dich auf die Migration vor

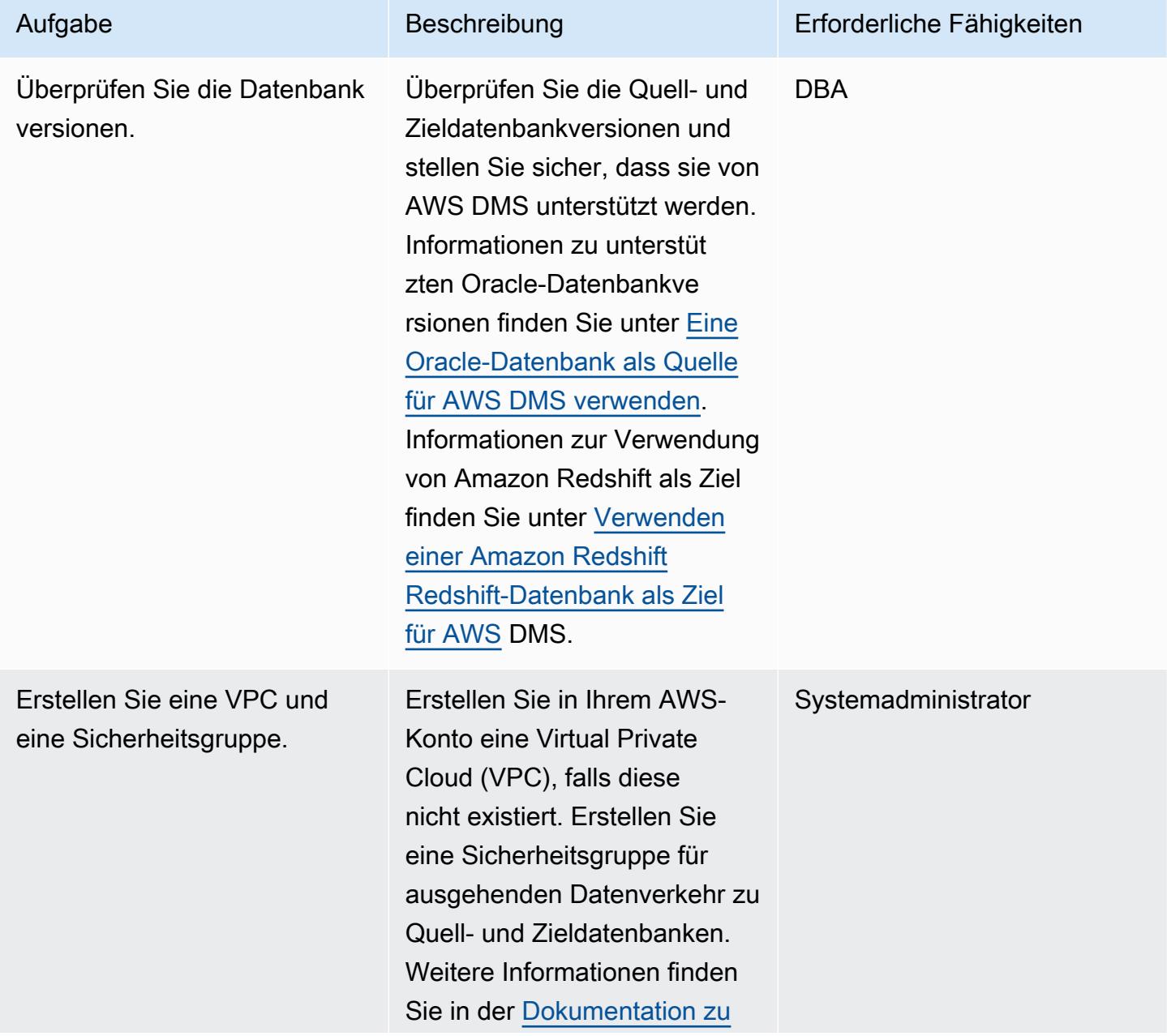

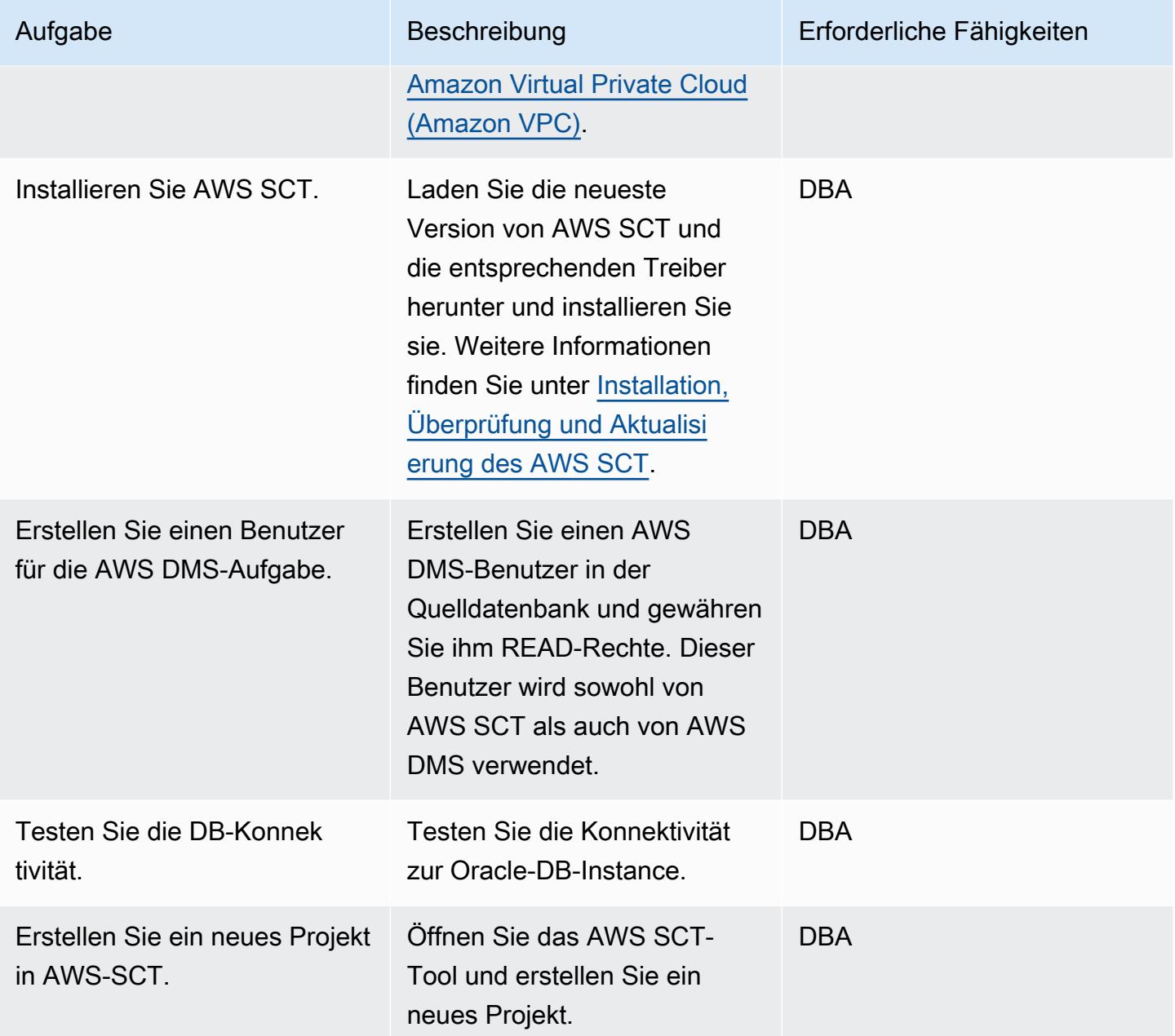

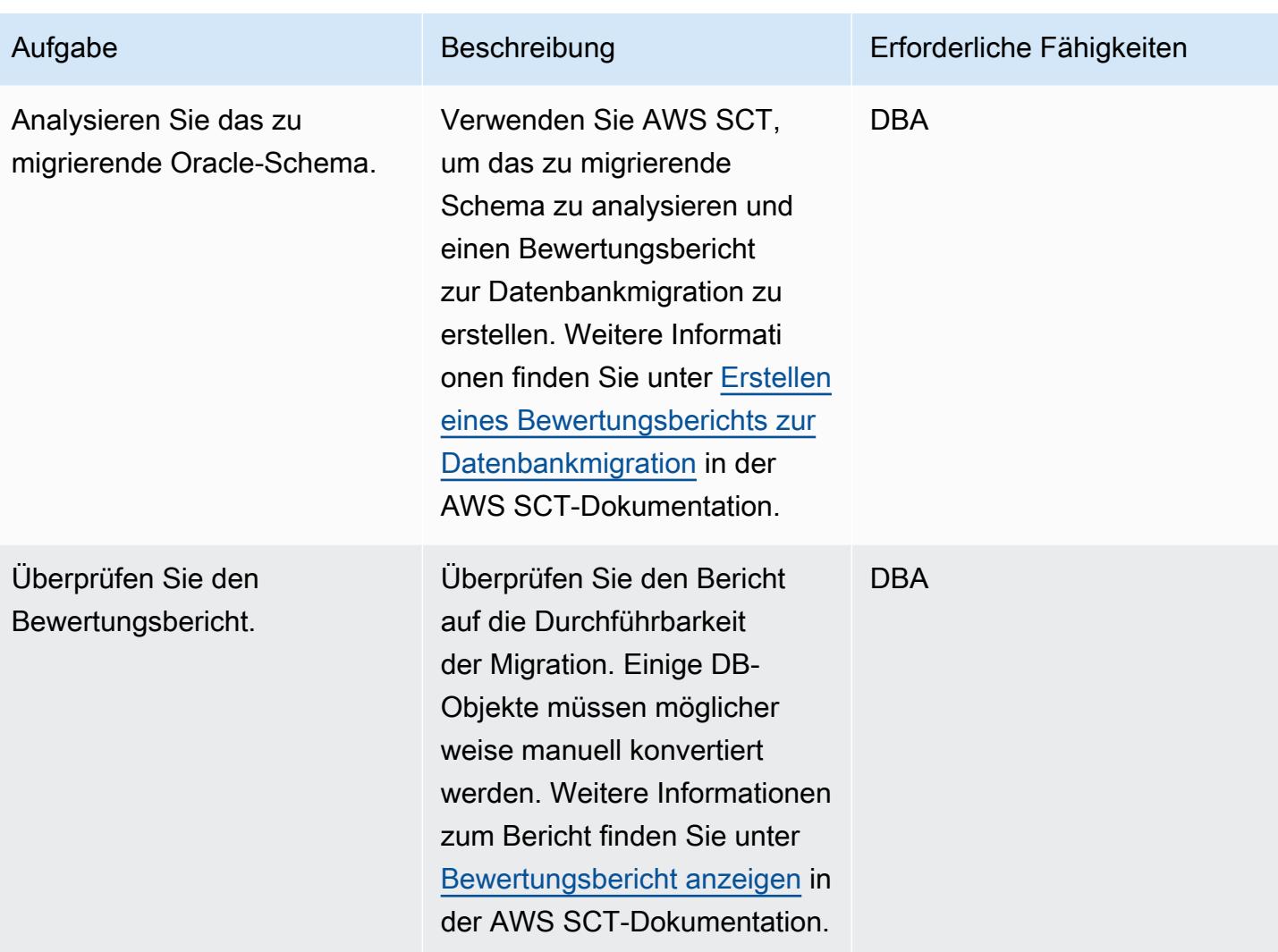

### Bereiten Sie die Zieldatenbank vor

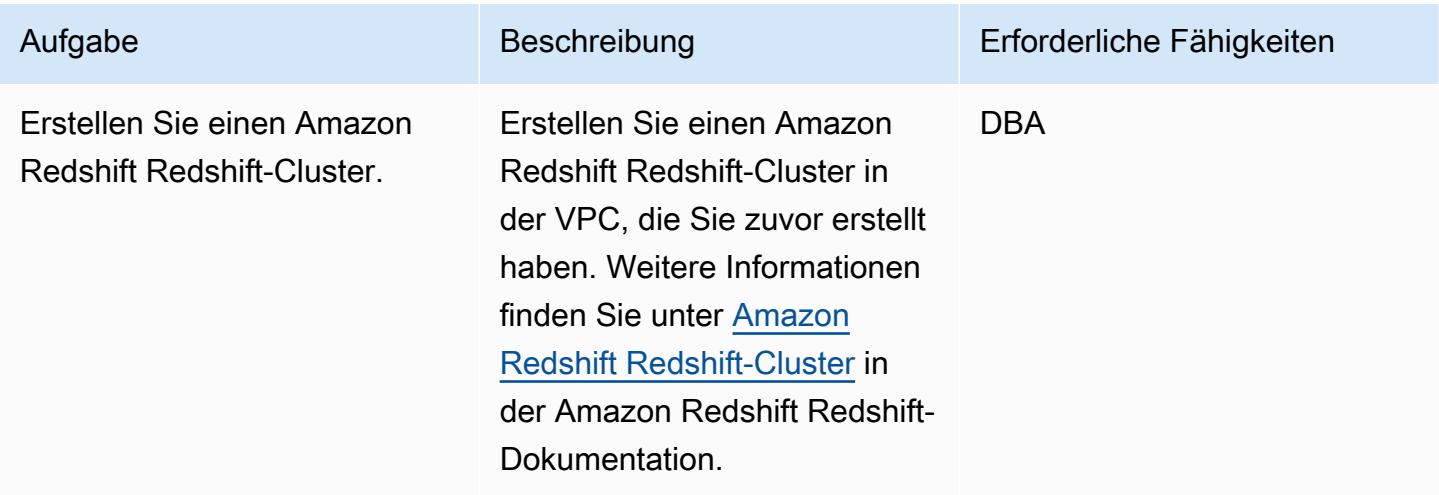

AWS Prescriptive Guidance Muster

| Aufgabe                                                      | Beschreibung                                                                                                    | Erforderliche Fähigkeiten |
|--------------------------------------------------------------|----------------------------------------------------------------------------------------------------|---------------------------|
| Datenbankbenutzer erstellen.                                 | Extrahieren Sie die Liste<br>der Benutzer, Rollen und<br>Berechtigungen aus der<br>Oracle-Quelldatenbank.<br>Erstellen Sie Benutzer in der<br>Amazon Redshift Redshift-<br>Zieldatenbank und wenden<br>Sie die Rollen aus dem<br>vorherigen Schritt an. | <b>DBA</b>                |
| Evaluieren Sie Datenbank<br>parameter.                       | Überprüfen Sie die Datenbank<br>optionen, Parameter<br>, Netzwerkdateien und<br>Datenbank-Links aus der<br>Oracle-Quelldatenbank<br>und bewerten Sie deren<br>Anwendbarkeit auf das Ziel.                                                               | <b>DBA</b>                |
| Wenden Sie alle relevanten<br>Einstellungen auf das Ziel an. | Weitere Informationen zu<br>diesem Schritt finden Sie unter<br>Konfigurationsreferenz in der<br><b>Amazon Redshift Redshift-</b><br>Dokumentation.                                                                                                    | <b>DBA</b>                |

# Objekte in der Zieldatenbank erstellen

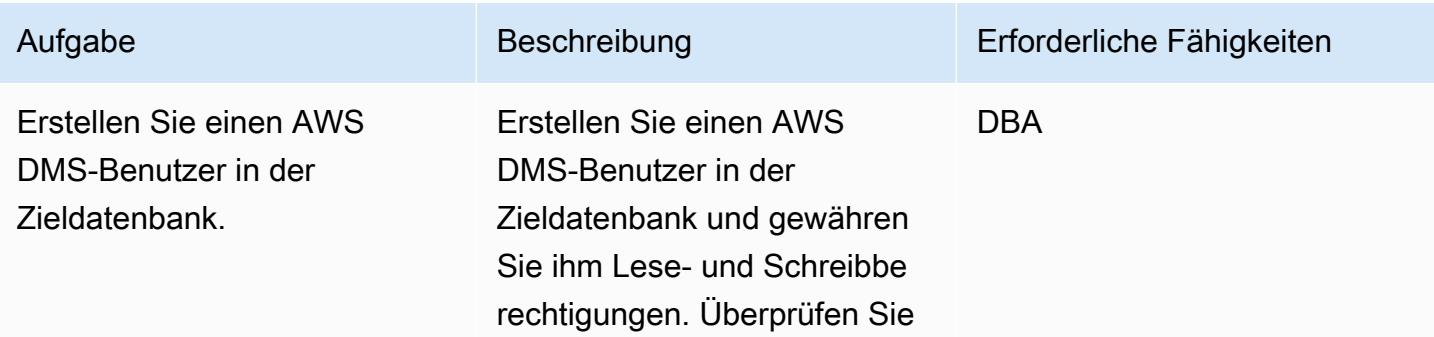

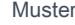

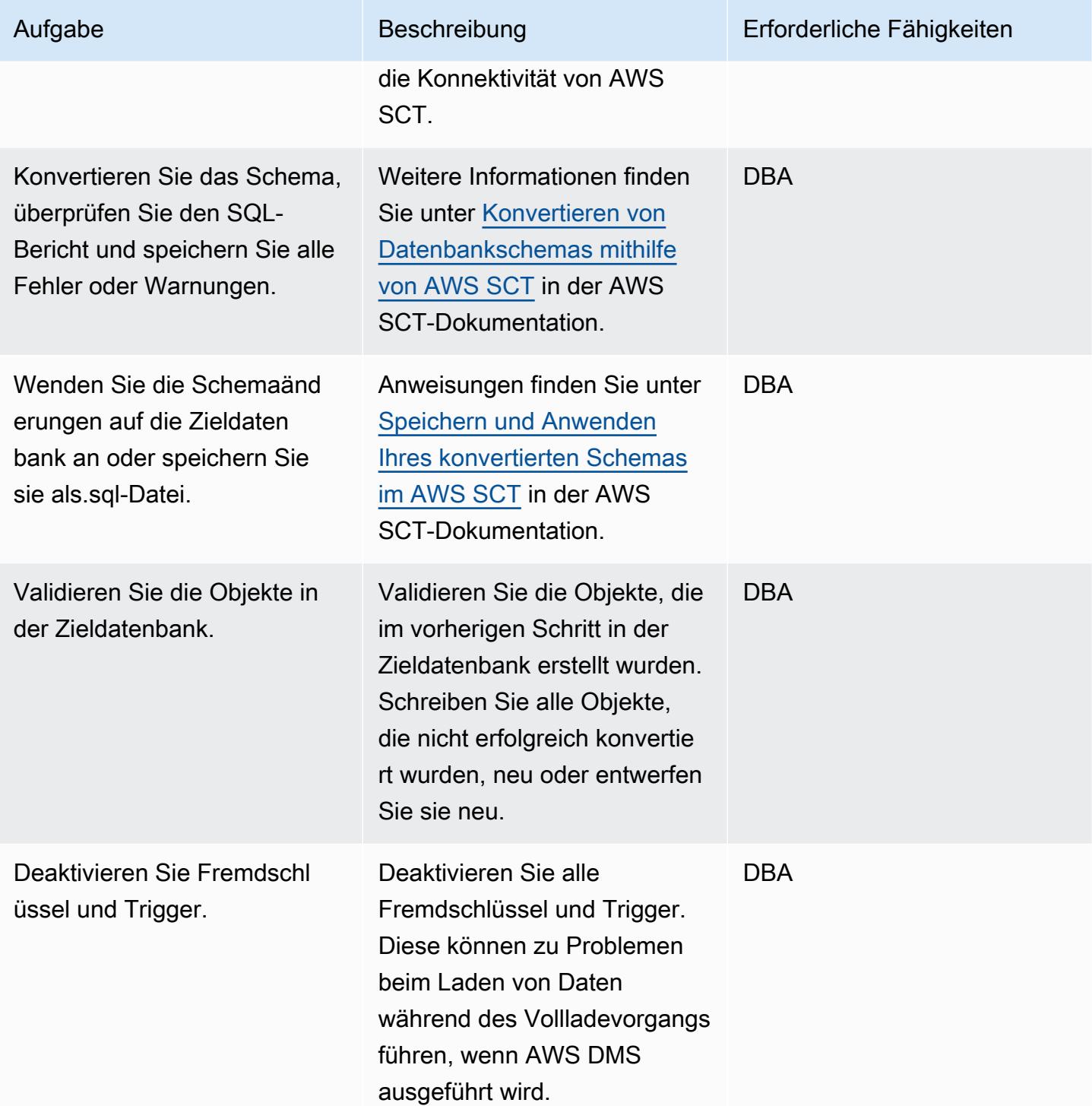

### Migrieren Sie Daten mit AWS DMS

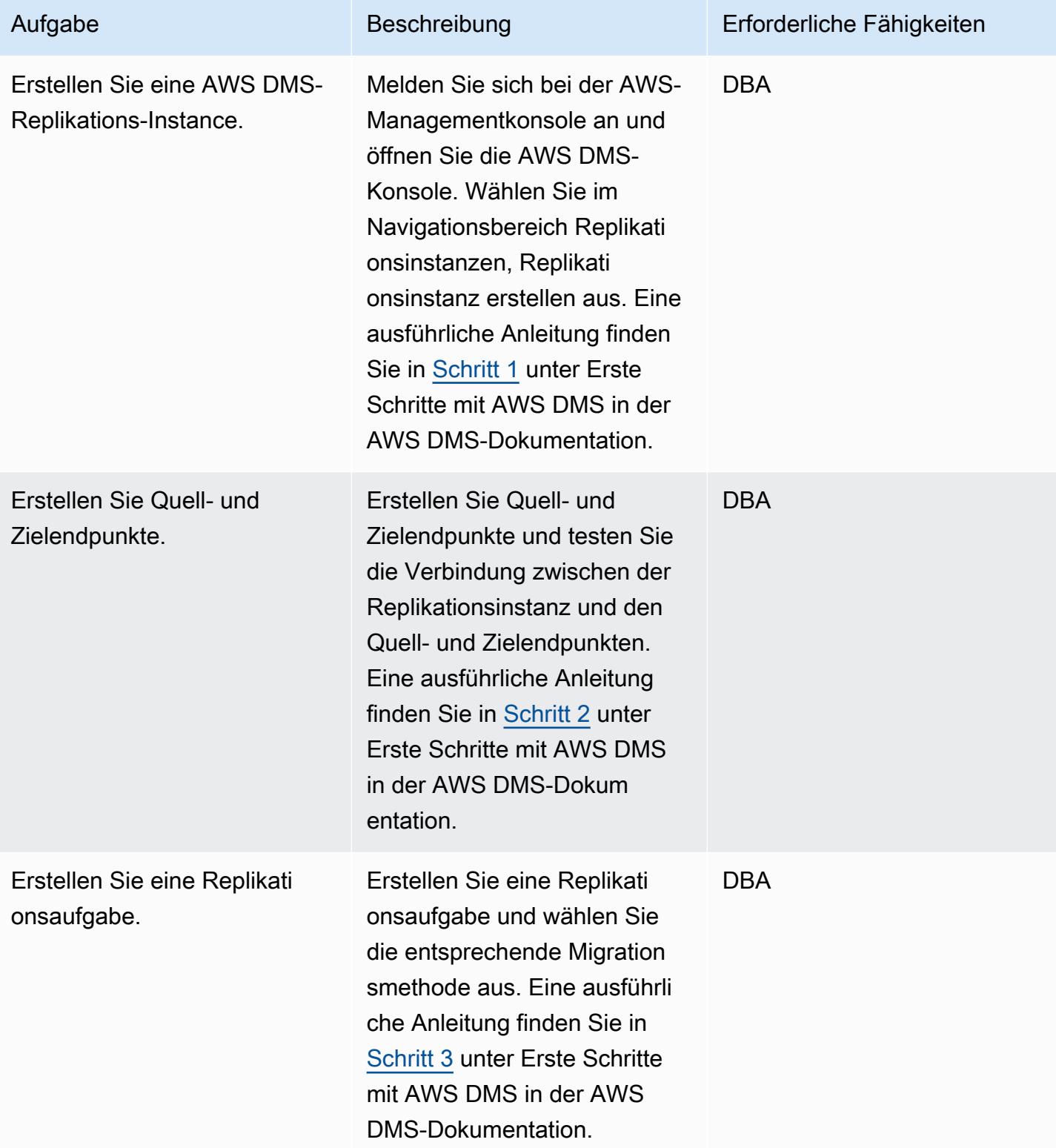

AWS Prescriptive Guidance Muster

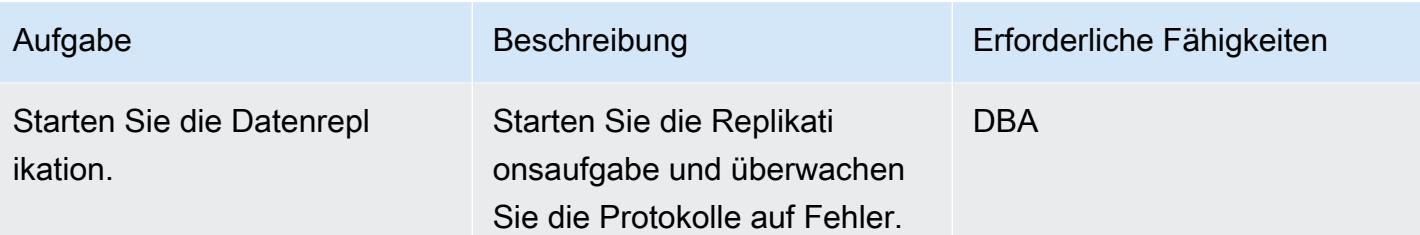

### Migrieren Sie Ihre Anwendung

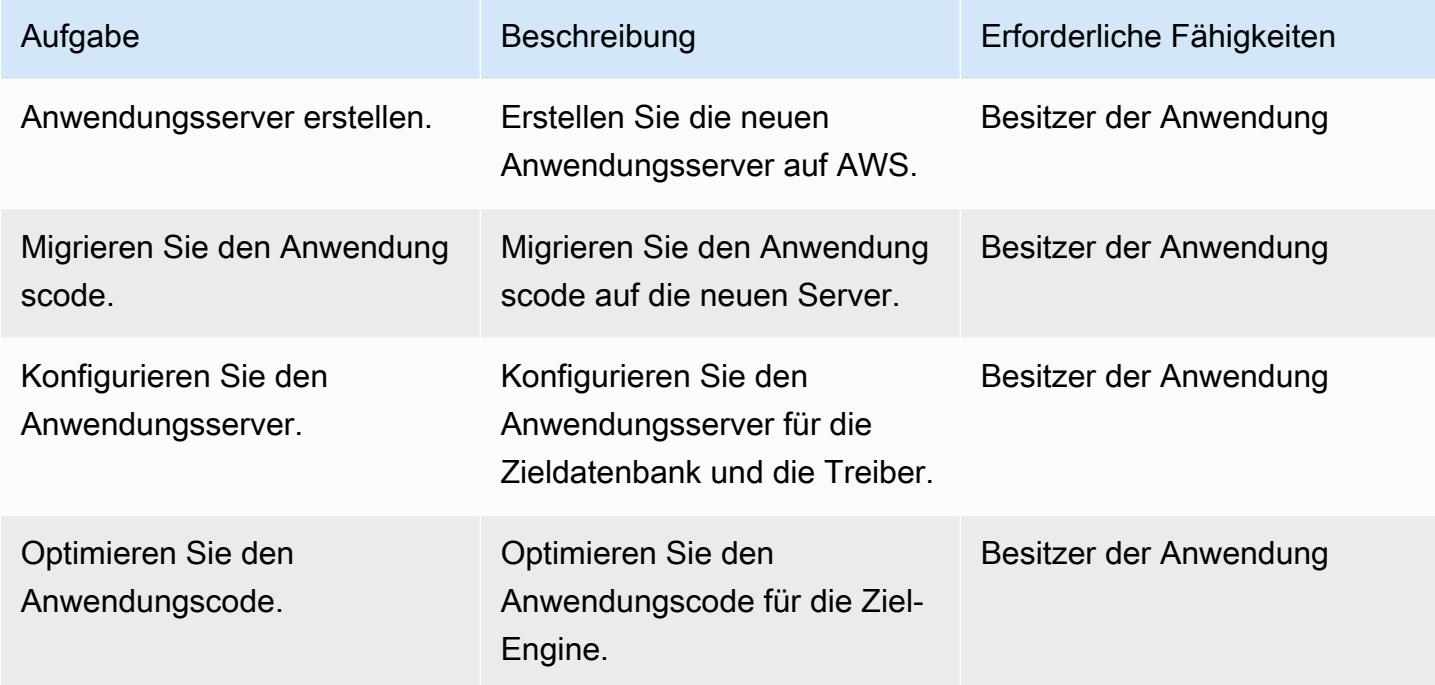

### Wechseln Sie zur Zieldatenbank

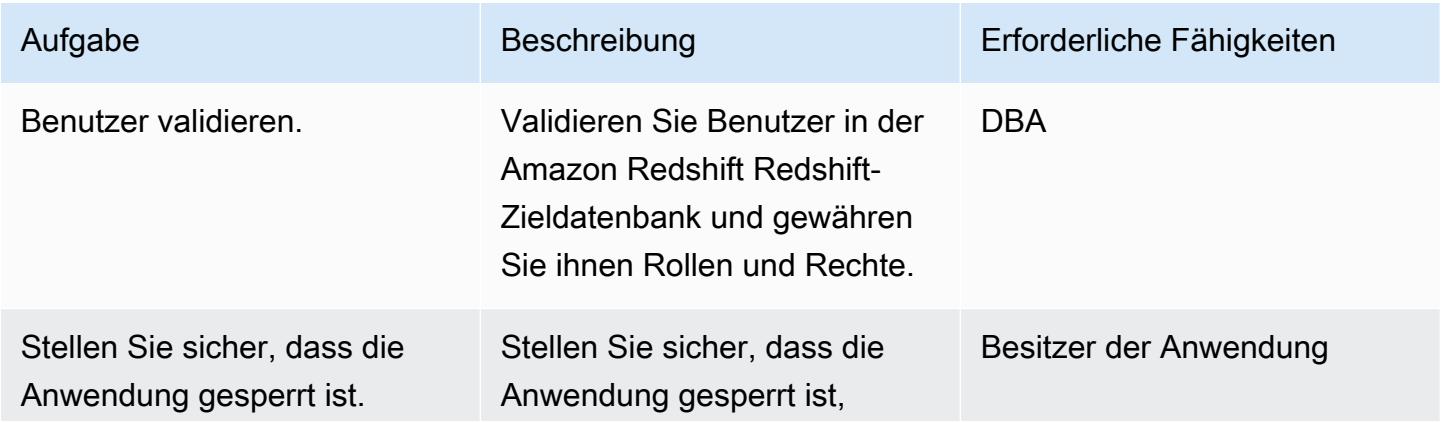

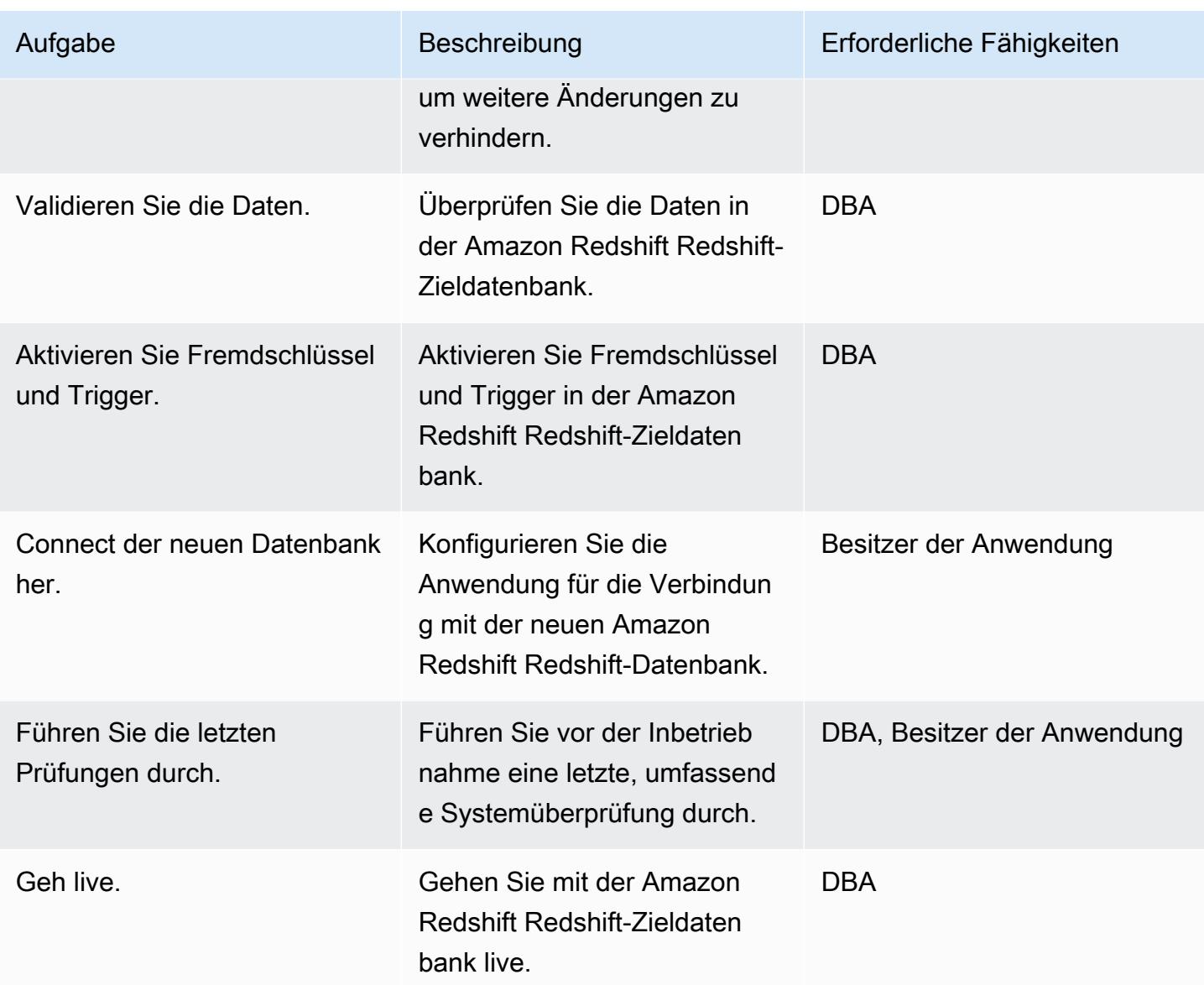

# Schließen Sie das Migrationsprojekt

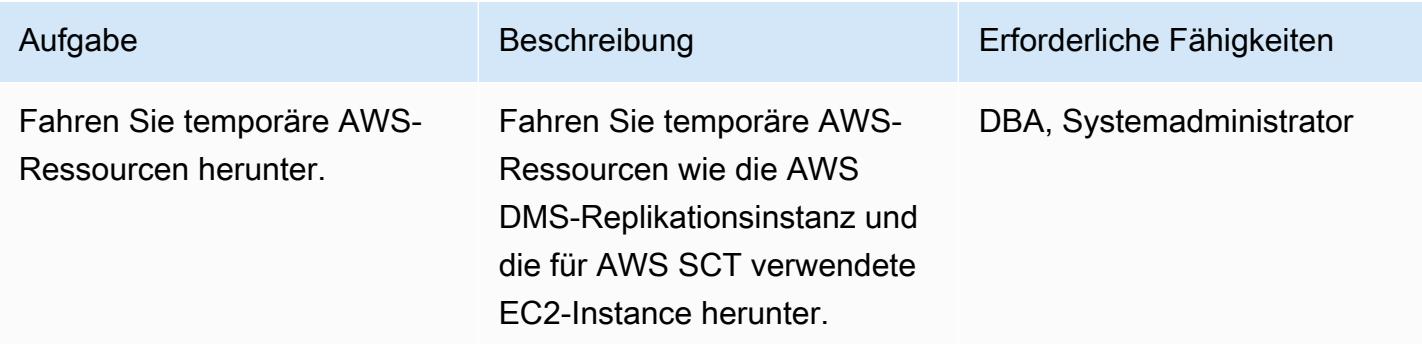

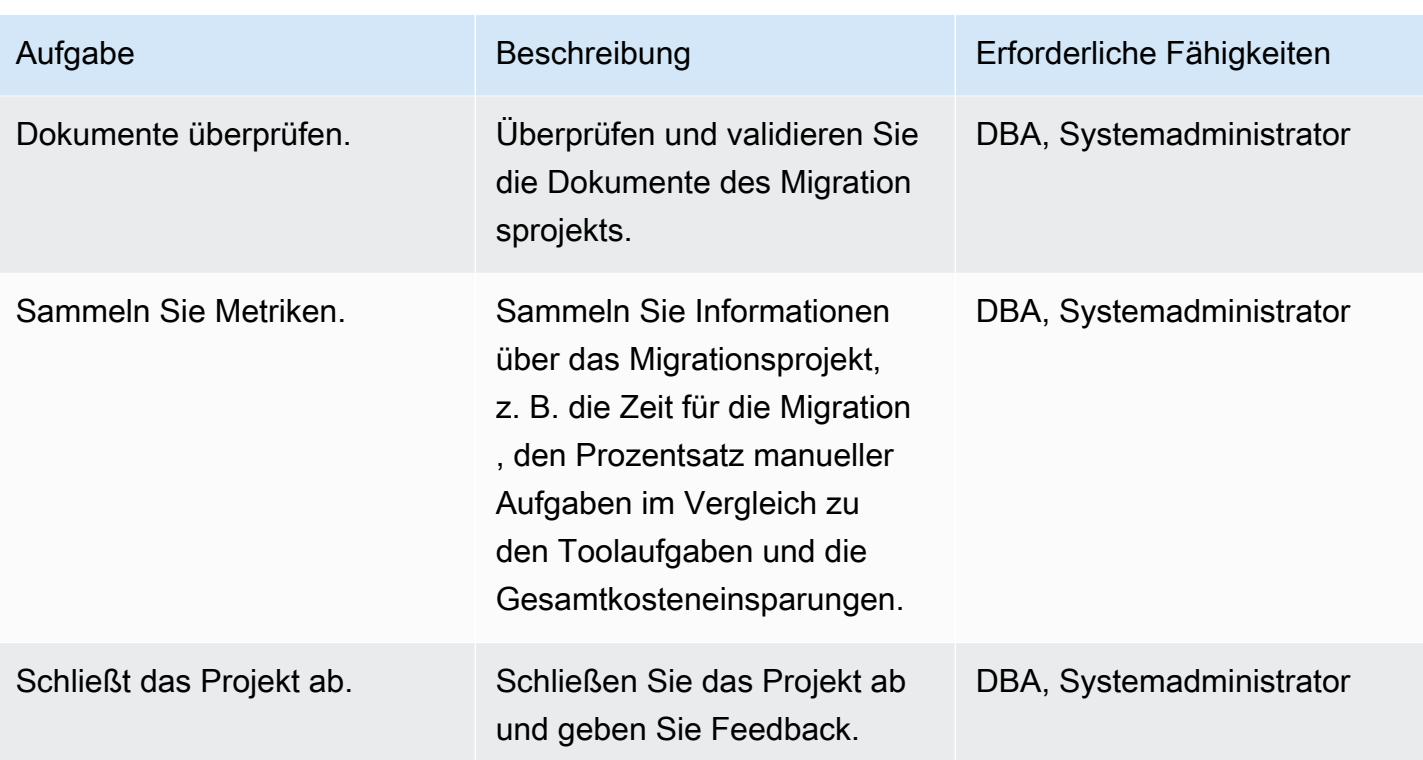

# Zugehörige Ressourcen

### Referenzen

- [AWS DMS-Benutzerhandbuch](https://docs.aws.amazon.com/dms/latest/userguide/Welcome.html)
- [AWS SCT-Benutzerhandbuch](https://docs.aws.amazon.com/SchemaConversionTool/latest/userguide/CHAP_Welcome.html)
- [Leitfaden "Erste Schritte" mit Amazon Redshift](https://docs.aws.amazon.com/redshift/latest/gsg/getting-started.html)

#### Tutorials und Videos

- [Tauchen Sie tief in AWS SCT und AWS DMS](https://www.youtube.com/watch?v=kJs9U4ys5FE) ein (Präsentation von AWS re:Invent 2019)
- [Erste Schritte mit dem AWS Database Migration Service](https://aws.amazon.com/dms/getting-started/)

# Migrieren einer Oracle-Datenbank zu Aurora PostgreSQL mit AWS DMS und AWS SCT

Erstellt von Senthil Ramasamy (AWS)

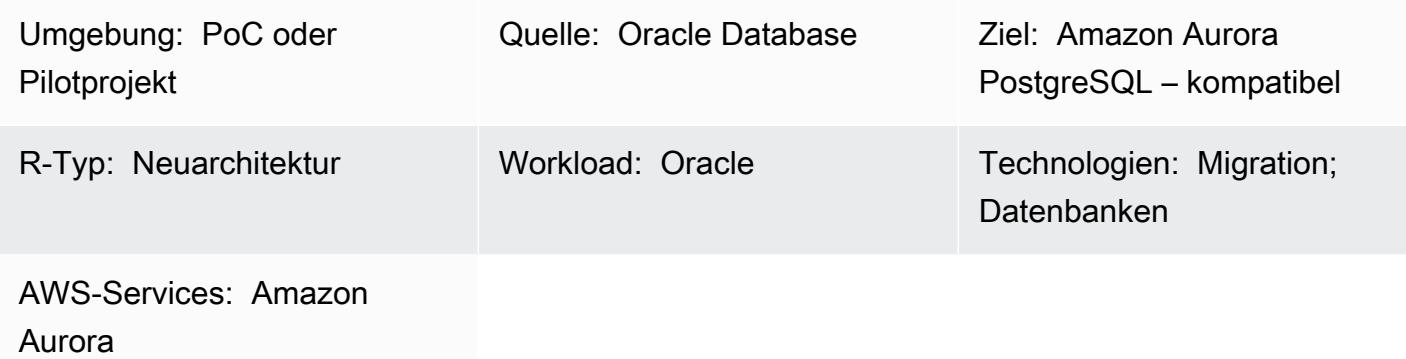

### Übersicht

Dieses Muster beschreibt, wie eine Oracle-Datenbank mithilfe von AWS Data Migration Service (AWS DMS) und AWS Schema Conversion Tool (AWS SCT) zu Amazon Aurora PostgreSQL kompatible Edition migriert wird.

Das Muster deckt Oracle-Quelldatenbanken ab, die On-Premises sind, Oracle-Datenbanken, die auf Amazon Elastic Compute Cloud (Amazon EC2)-Instances installiert sind, und Amazon Relational Database Service (Amazon RDS) für Oracle-Datenbanken. Das Muster konvertiert diese Datenbanken in Aurora PostgreSQL – kompatibel.

Voraussetzungen und Einschränkungen

#### Voraussetzungen

- Ein aktives AWS-Konto.
- Eine Oracle-Datenbank in einem On-Premises-Rechenzentrum oder in der AWS Cloud.
- SQL-Clients, die entweder auf einem lokalen Computer oder auf einer EC2-Instance installiert sind.
- Java Database Connectivity (JDBC)-Treiber für AWS SCT-Konnektoren, die entweder auf einem lokalen Computer oder einer EC2-Instance installiert sind, auf der AWS SCT installiert ist.

#### Einschränkungen

Migrieren von Oracle zu Aurora PostgreSQL – kompatibel 3706

- Datenbankgrößenbeschränkung: 128 TB
- Wenn die Quelldatenbank eine kommerzielle off-the-shelf (COTS)-Anwendung unterstützt oder herstellerspezifisch ist, können Sie sie möglicherweise nicht in eine andere Datenbank-Engine konvertieren. Bevor Sie dieses Muster verwenden, vergewissern Sie sich, dass die Anwendung Aurora PostgreSQL -kompatibel unterstützt.

#### Produktversionen

- Für selbstverwaltete Oracle-Datenbanken unterstützt AWS DMS alle Oracle-Datenbank-Editionen für die Versionen 10.2 und höher (für die Versionen 10.x), 11g und bis zu 12.2, 18c und 19c. Die neueste Liste der unterstützten Oracle-Datenbankversionen (sowohl selbstverwaltet als auch Amazon RDS für Oracle) finden Sie unter [Verwenden einer Oracle-Datenbank als Quelle für AWS](https://docs.aws.amazon.com/dms/latest/userguide/CHAP_Source.Oracle.html) [DMS](https://docs.aws.amazon.com/dms/latest/userguide/CHAP_Source.Oracle.html) und [Verwenden einer PostgreSQL-Datenbank als Ziel für AWS DMS.](https://docs.aws.amazon.com/dms/latest/userguide/CHAP_Target.PostgreSQL.html)
- Wir empfehlen Ihnen, die neueste Version von AWS DMS für die umfassendste Versions- und Funktionsunterstützung zu verwenden. Informationen zu Oracle-Datenbankversionen, die von AWS SCT unterstützt werden, finden Sie in der [AWS SCT-Dokumentation.](https://docs.aws.amazon.com/SchemaConversionTool/latest/userguide/CHAP_Welcome.html)
- Aurora unterstützt die PostgreSQL-Versionen, die in [Amazon-Aurora-PostgreSQL-Versionen und](https://docs.aws.amazon.com/AmazonRDS/latest/AuroraUserGuide/AuroraPostgreSQL.Updates.20180305.html)  [Engine-Versionen](https://docs.aws.amazon.com/AmazonRDS/latest/AuroraUserGuide/AuroraPostgreSQL.Updates.20180305.html) aufgeführt sind.

#### **Architektur**

Quelltechnologie-Stack

Eine der beiden folgenden Komponenten:

- Eine lokale Oracle-Datenbank
- Eine Oracle-Datenbank auf einer EC2-Instance
- Eine DB-Instance von Amazon RDS für Oracle

Zieltechnologie-Stack

• Aurora PostgreSQL – kompatibel

#### **Zielarchitektur**

- Von einer Oracle-Datenbank, die in der AWS Cloud ausgeführt wird
- Von einer Oracle-Datenbank, die in einem On-Premises-Rechenzentrum ausgeführt wird

### Tools

- [AWS Database Migration Service \(AWS DMS\)](https://docs.aws.amazon.com/dms/latest/userguide/Welcome.html) unterstützt Sie bei der Migration von Datenspeichern in die AWS Cloud oder zwischen Kombinationen von Cloud- und On-Premises-Einrichtungen.
- [AWS Schema Conversion Tool \(AWS SCT\)](https://docs.aws.amazon.com/SchemaConversionTool/latest/userguide/CHAP_Welcome.html) unterstützt heterogene Datenbankmigrationen, indem das Quelldatenbankschema und ein Großteil des benutzerdefinierten Codes automatisch in ein mit der Zieldatenbank kompatibles Format konvertiert werden.

### Polen

#### Vorbereiten der Migration

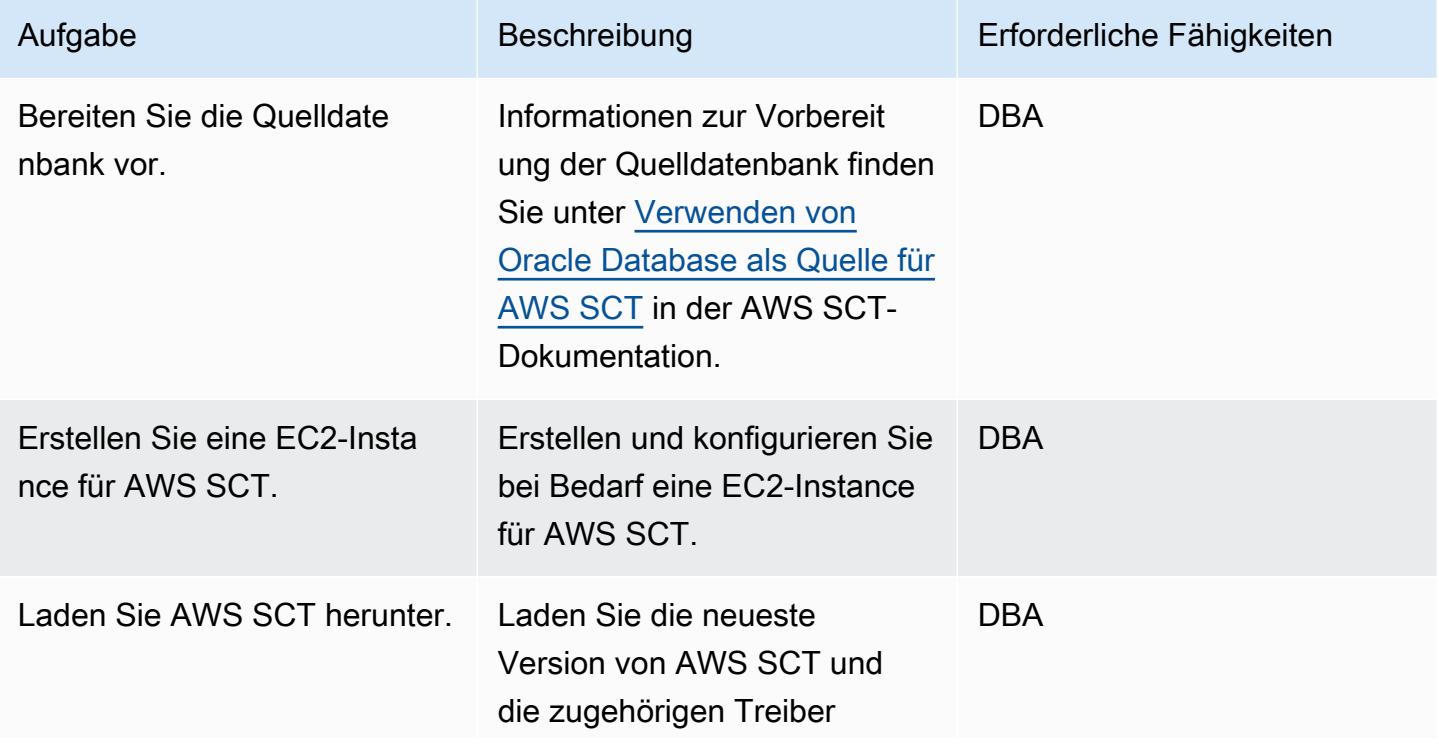

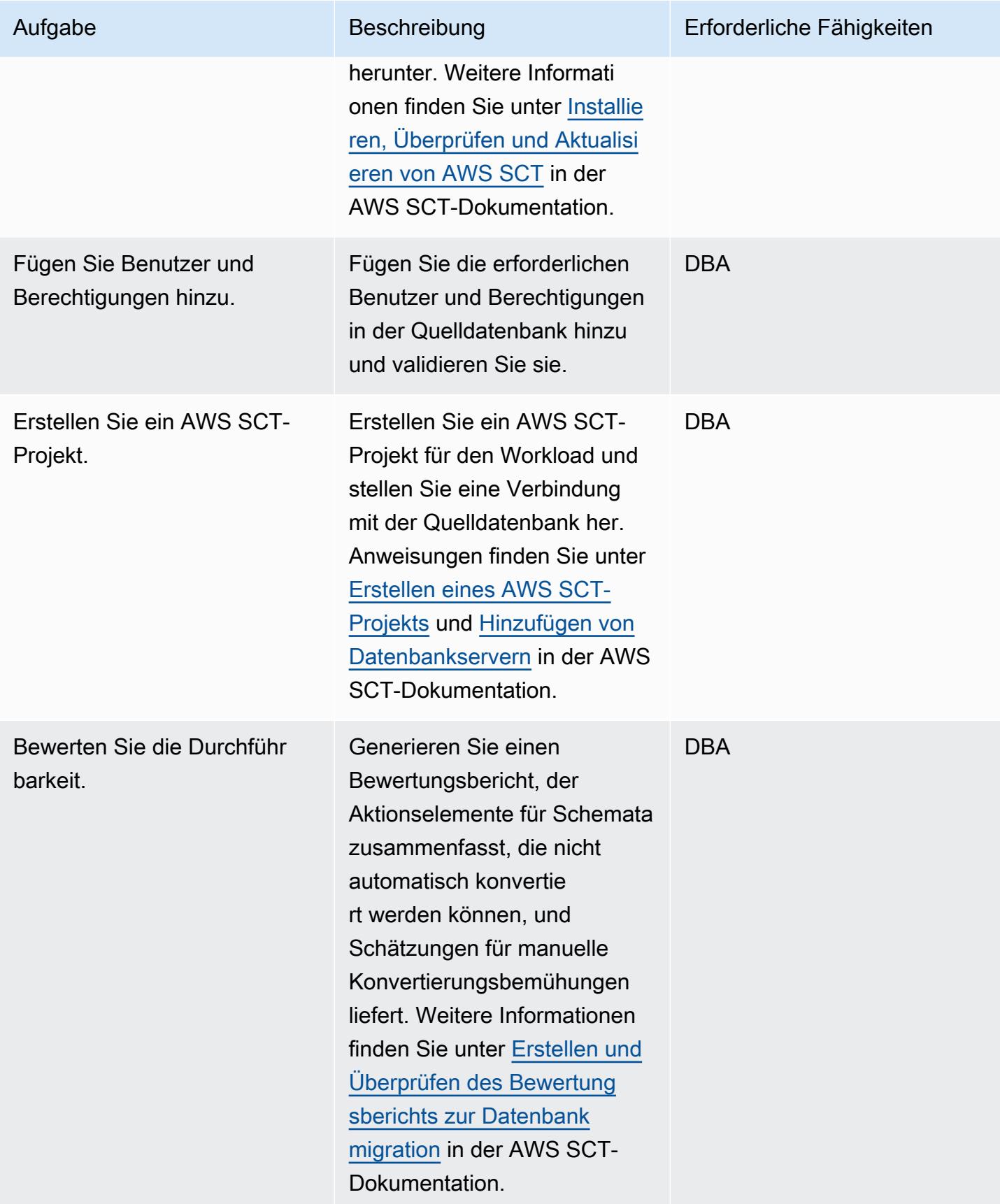

#### Vorbereiten der Zieldatenbank

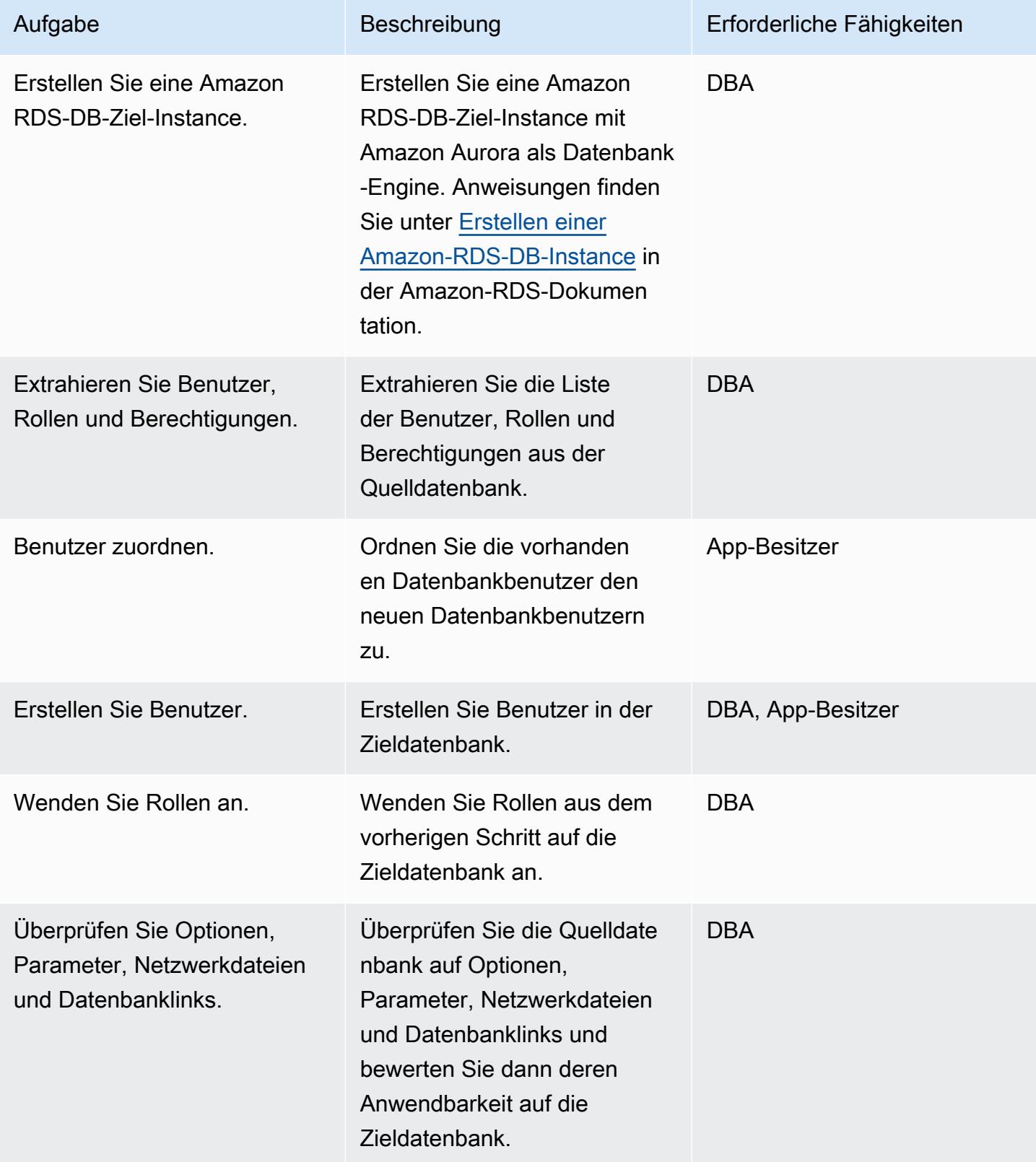

AWS Prescriptive Guidance Muster Communication of the Muster Muster Muster Muster

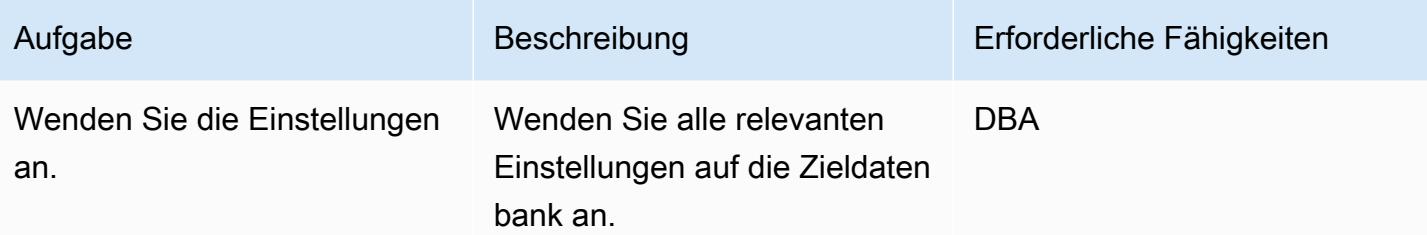

# Übertragen von Objekten

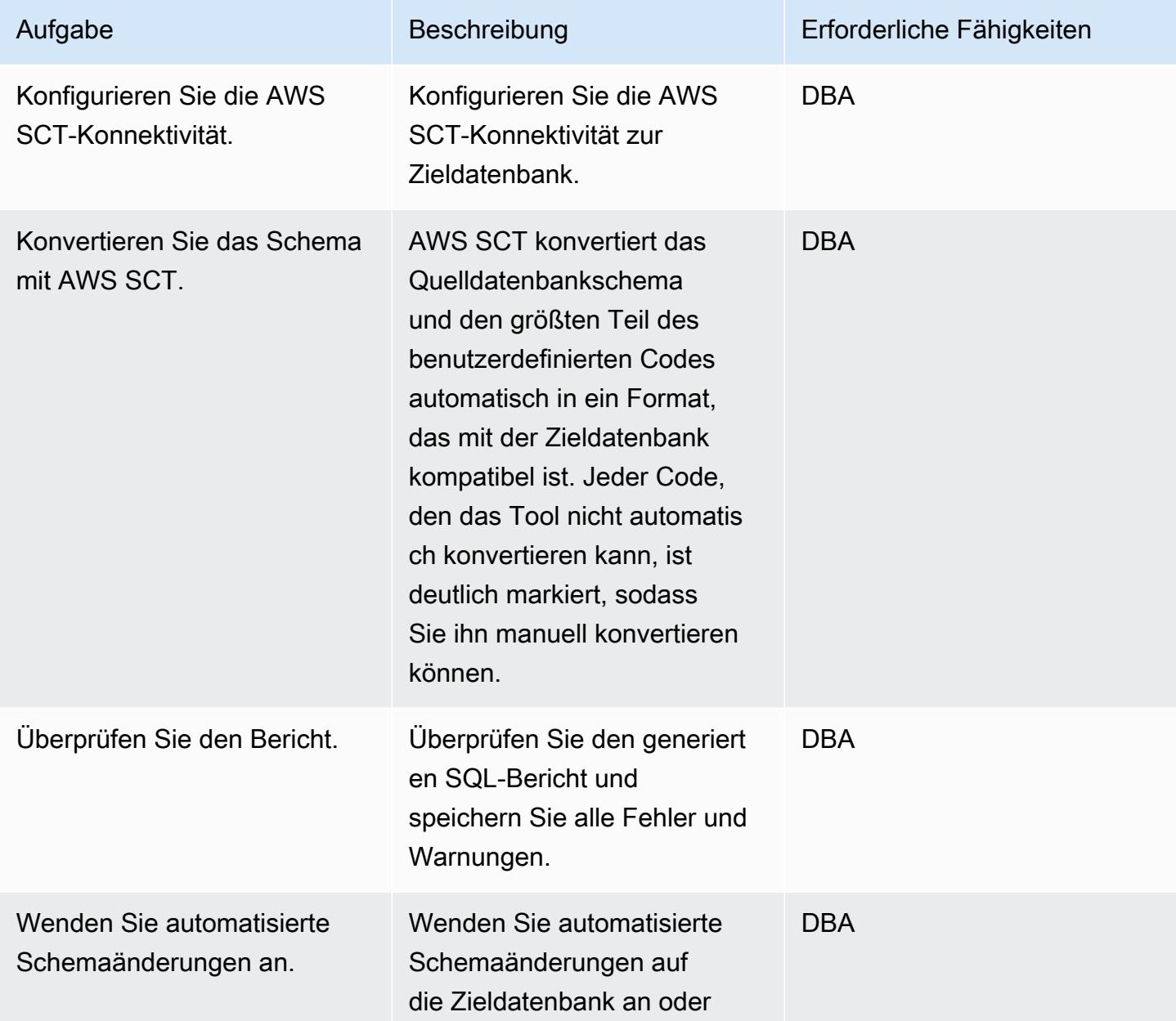

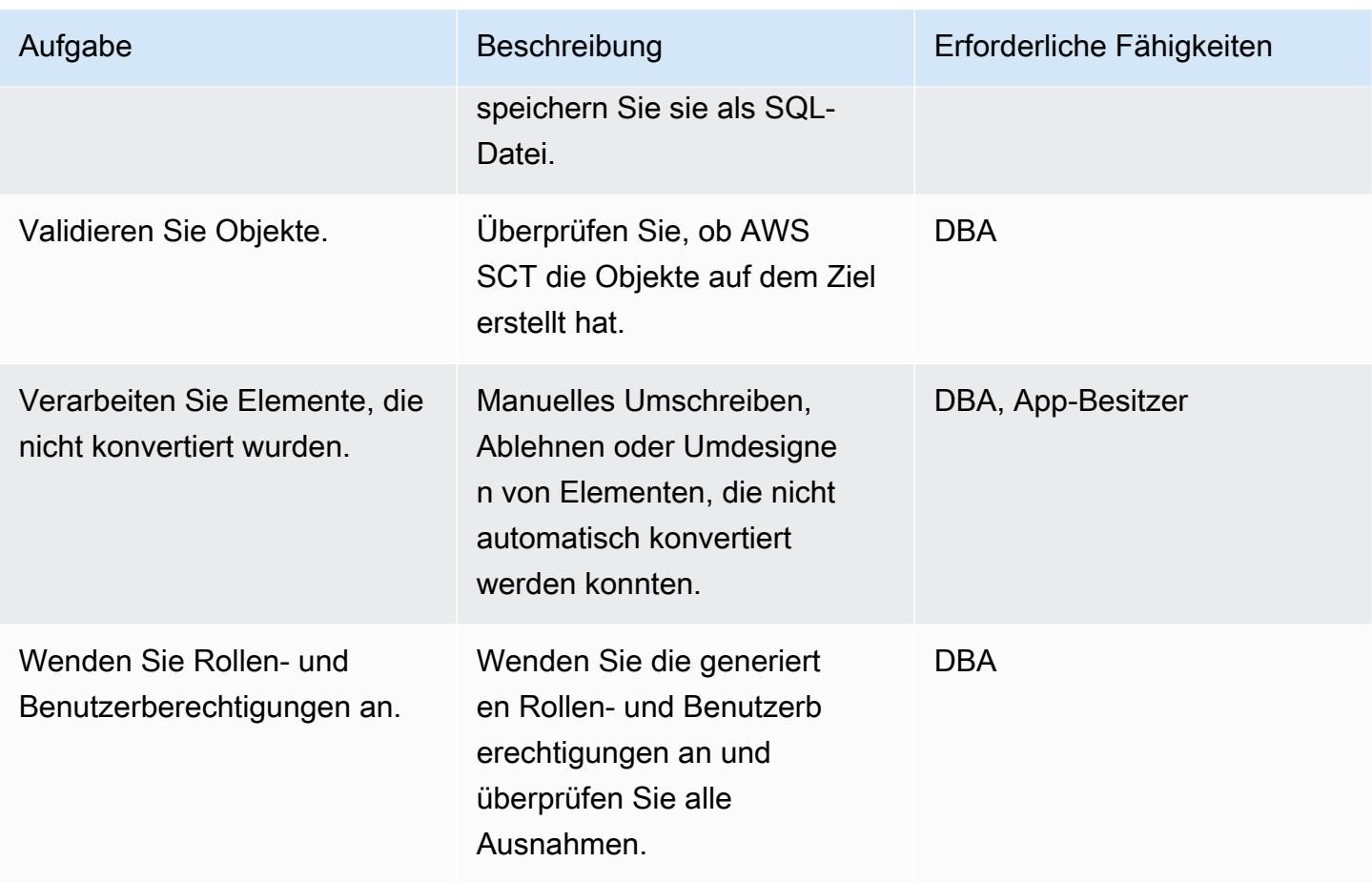

### Migrieren der Daten

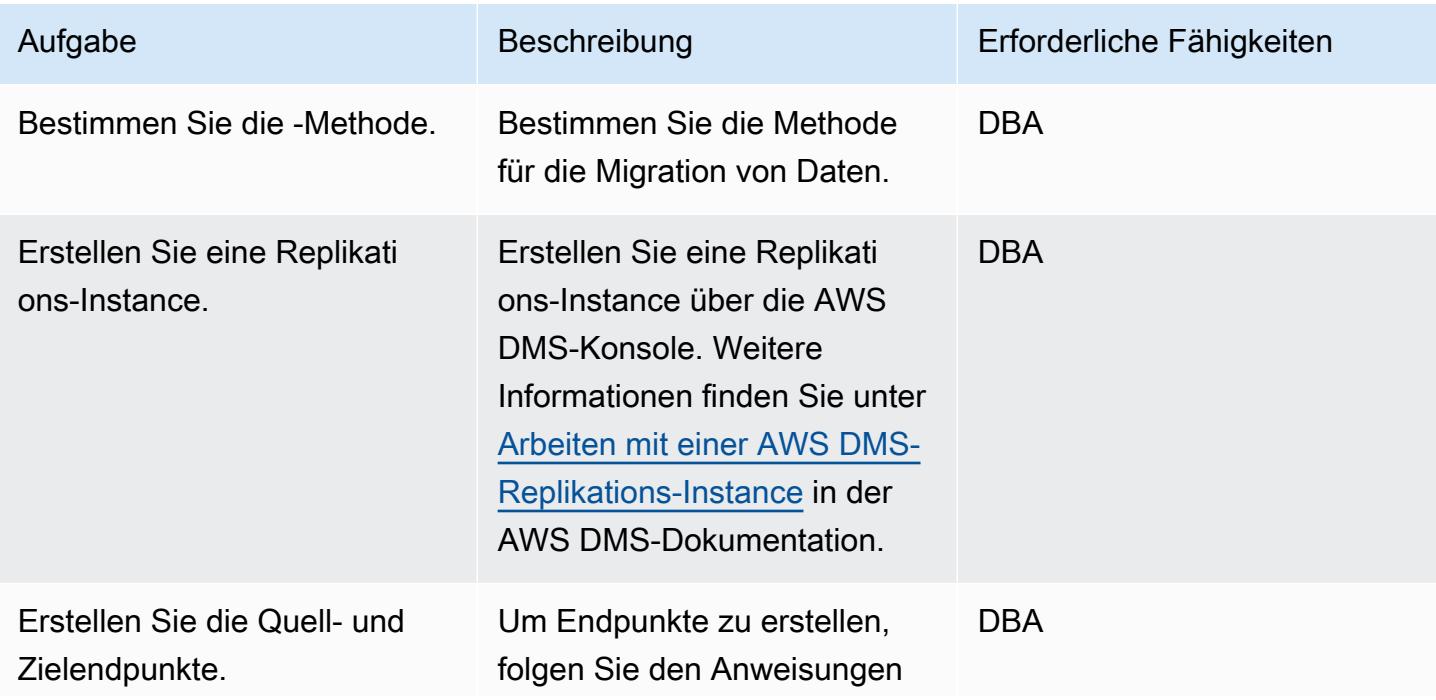

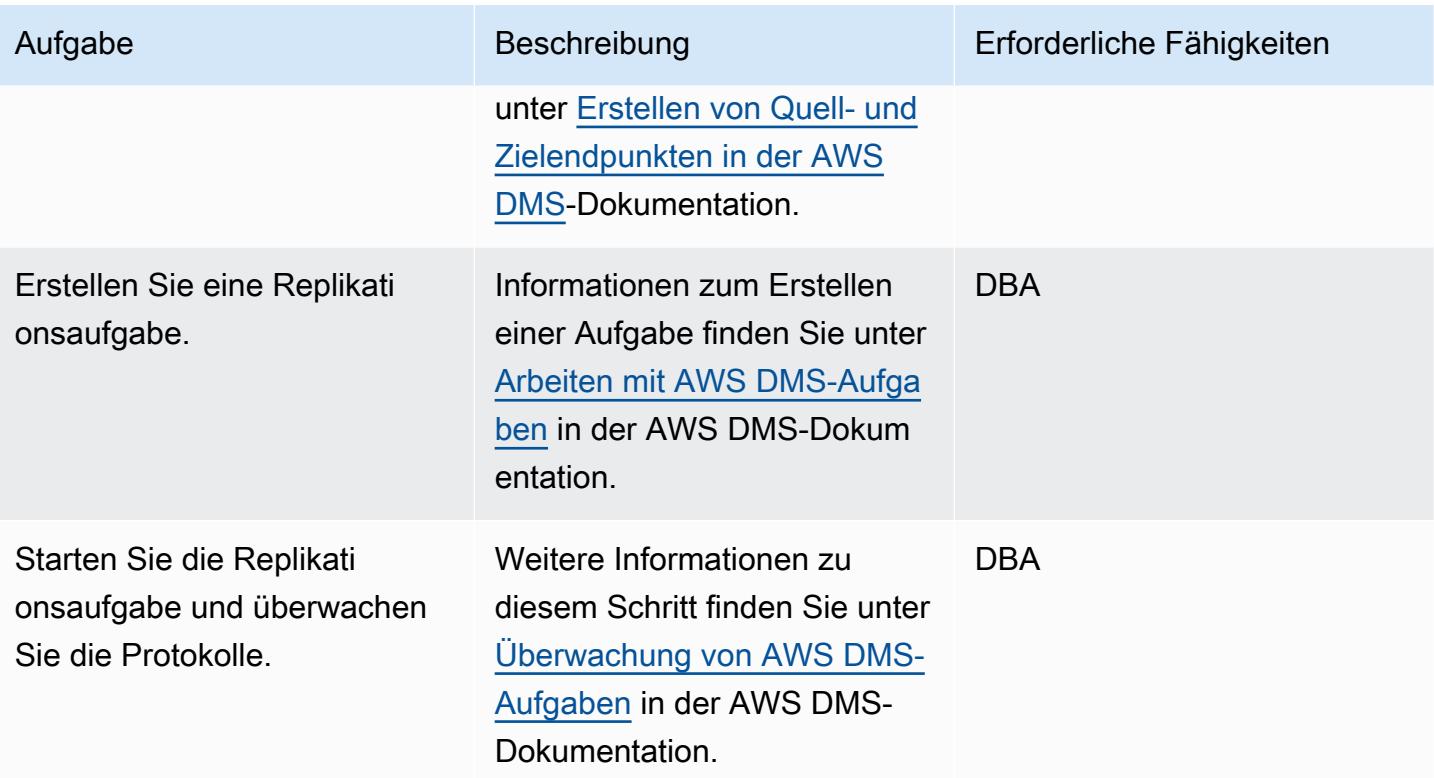

# Migrieren der Anwendung

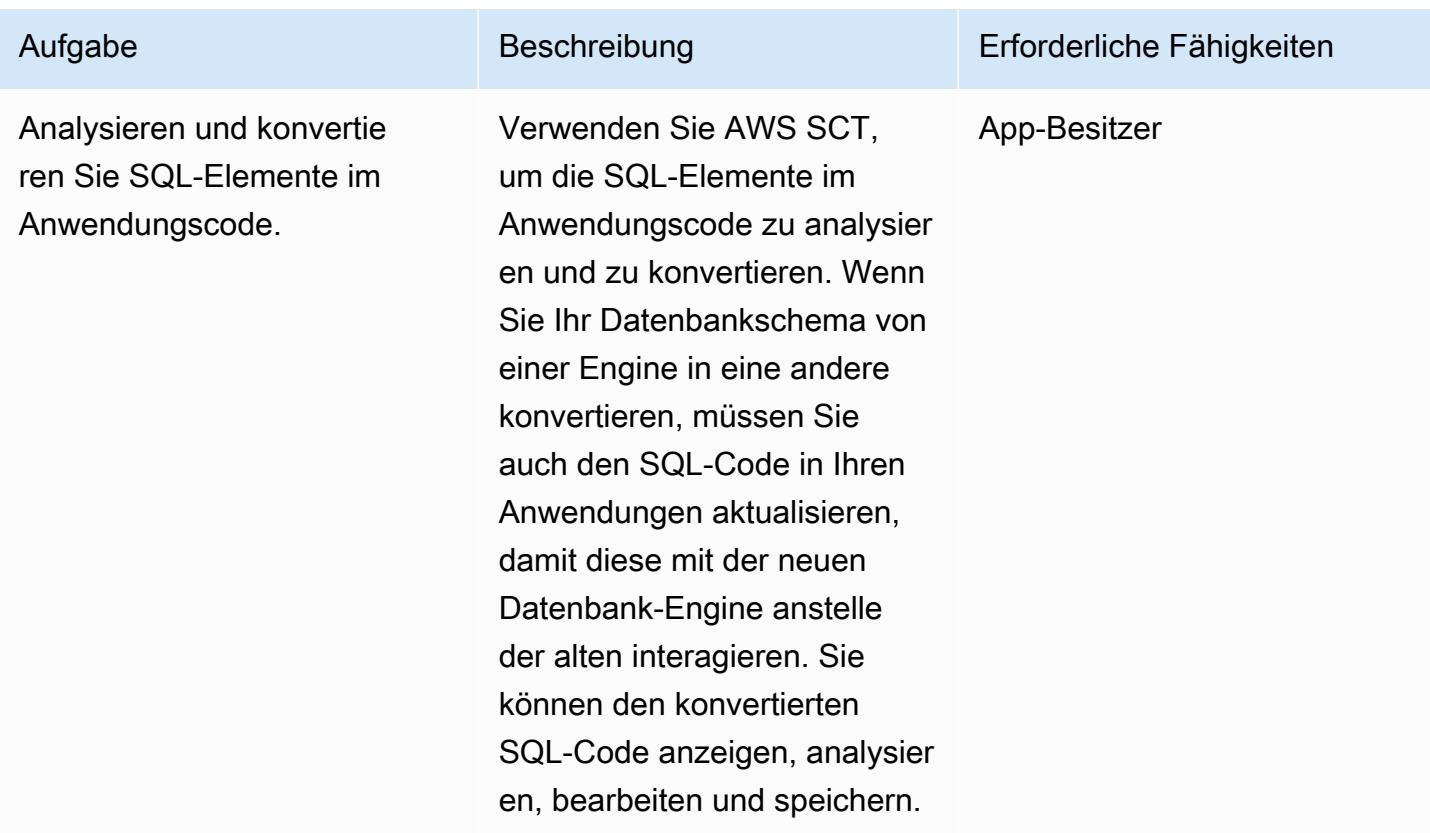

AWS Prescriptive Guidance Muster

| Aufgabe                                    | Beschreibung                                                                                               | Erforderliche Fähigkeiten |
|--------------------------------------------|----------------------------------------------------------------------------------------------------|---------------------------|
| Erstellen Sie Anwendung<br>sserver.        | Erstellen Sie die neuen<br>Anwendungsserver auf AWS.                                                       | App-Besitzer              |
| Migrieren Sie den Anwendung<br>scode.      | Migrieren Sie den Anwendung<br>scode zu den neuen Servern.                                                 | App-Besitzer              |
| Konfigurieren Sie die<br>Anwendungsserver. | Konfigurieren Sie die<br>Anwendungsserver für die<br>Zieldatenbank und Treiber.                            | App-Besitzer              |
| Code wurde korrigiert.                     | Korrigieren Sie jeden Code,<br>der für die Quelldatenbank-<br>Engine in Ihrer Anwendung<br>spezifisch ist. | App-Besitzer              |
| Code optimieren.                           | Optimieren Sie Ihren<br>Anwendungscode für die<br>Zieldatenbank-Engine.                                    | App-Besitzer              |

#### **Cutover**

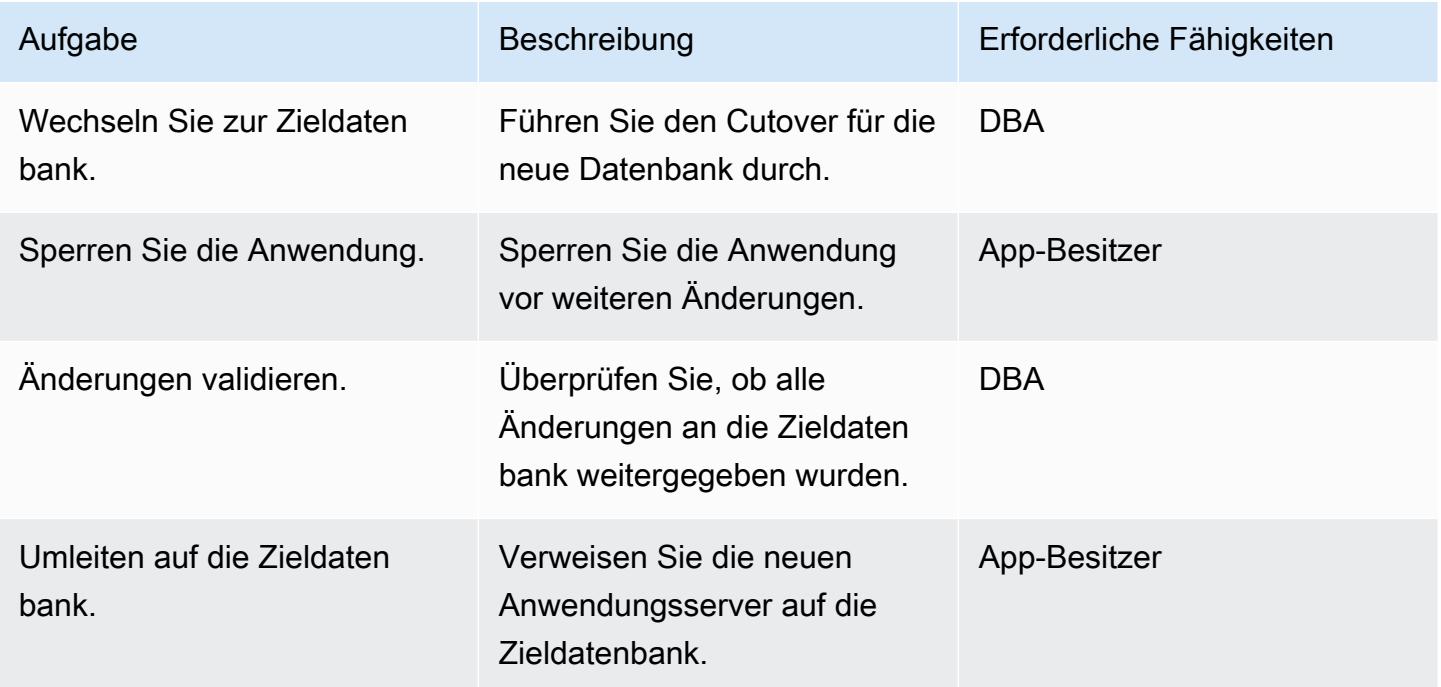

AWS Prescriptive Guidance Muster

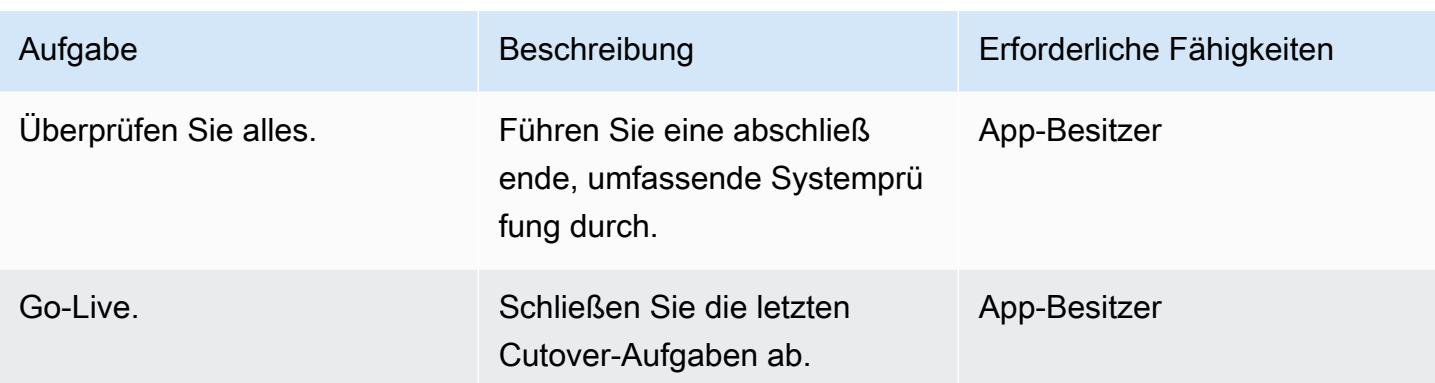

# Schließen des Projekts

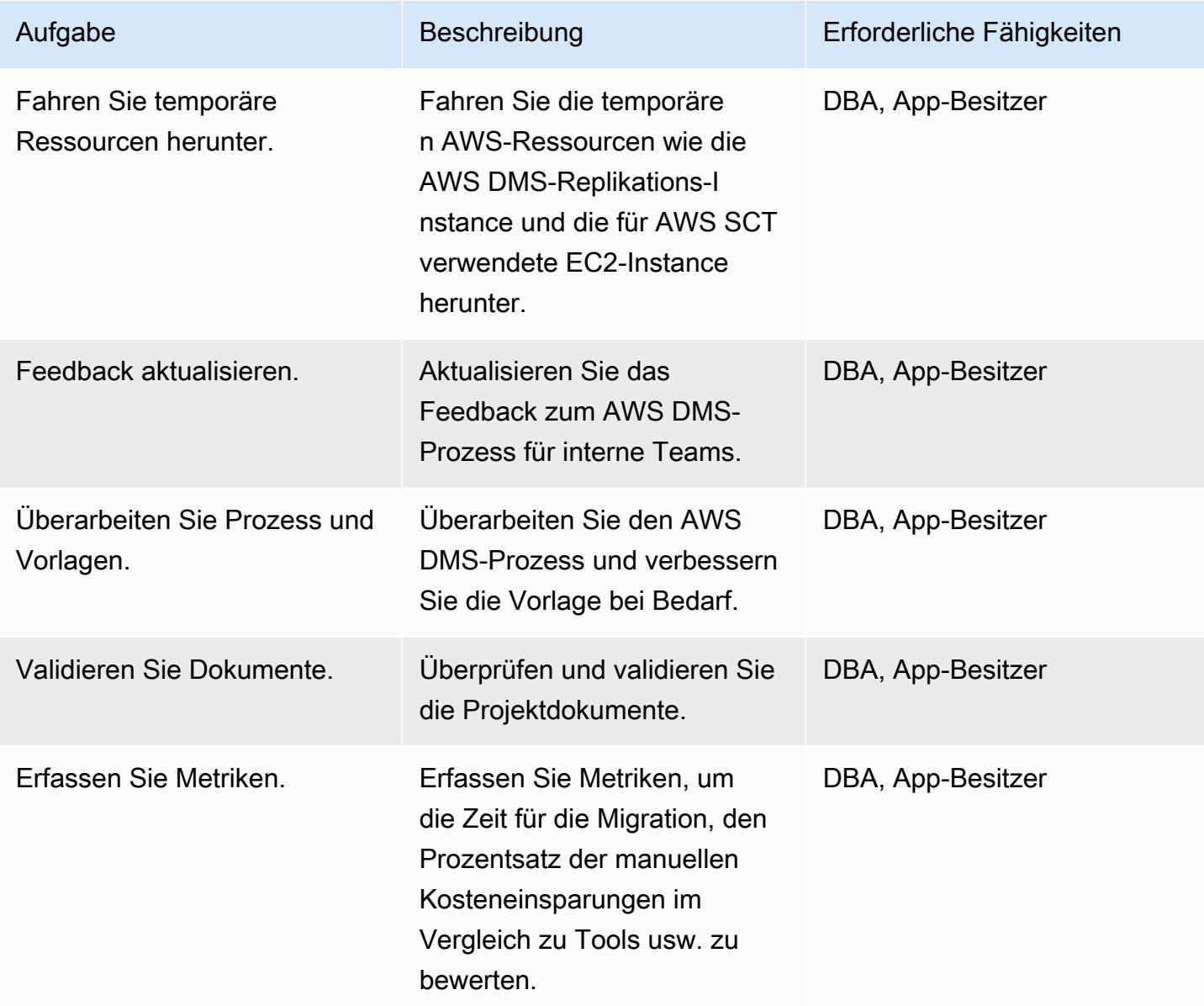

### Zugehörige Ressourcen

#### Referenzen

- [Verwenden einer Oracle-Datenbank als Quelle für AWS DMS](https://docs.aws.amazon.com/dms/latest/userguide/CHAP_Source.Oracle.html)
- [Verwenden einer PostgreSQL-Datenbank als Ziel für AWS Database Migration Service](https://docs.aws.amazon.com/dms/latest/userguide/CHAP_Target.PostgreSQL.html)
- [Oracle Database 11g/12c zu Amazon Aurora mit PostgreSQL-Kompatibilität \(9.6.x\) Migration](https://d1.awsstatic.com/whitepapers/Migration/oracle-database-amazon-aurora-postgresql-migration-playbook.pdf)  [Playbook](https://d1.awsstatic.com/whitepapers/Migration/oracle-database-amazon-aurora-postgresql-migration-playbook.pdf)
- [Oracle Database 19c zu Amazon Aurora mit PostgreSQL-Kompatibilität \(12.4\) Migrations-Playbook](https://d1.awsstatic.com/whitepapers/Migration/oracle-database-amazon-aurora-postgresql-migration-playbook-12.4.pdf)
- [Migrieren einer Datenbank von Amazon RDS für Oracle zu Amazon Aurora PostgreSQL](https://docs.aws.amazon.com/dms/latest/sbs/chap-oracle-postgresql.html)  [Kompatible Edition](https://docs.aws.amazon.com/dms/latest/sbs/chap-oracle-postgresql.html)
- [AWS Data Migration Service](https://aws.amazon.com/dms/)
- [AWS Schema Conversion Tool](https://docs.aws.amazon.com/SchemaConversionTool/latest/userguide/CHAP_Welcome.html)
- [Migrieren von Oracle zu Amazon Aurora](https://aws.amazon.com/getting-started/projects/migrate-oracle-to-amazon-aurora/)
- [Amazon-RDS-Preise](https://aws.amazon.com/rds/pricing/)

#### Tutorials und Videos

- [Schrittweise Anleitungen zur Datenbankmigration](https://docs.aws.amazon.com/dms/latest/sbs/DMS-SBS-Welcome.html)
- **[Erste Schritte mit AWS DMS](https://aws.amazon.com/dms/getting-started/)**
- [Erste Schritte mit Amazon RDS](https://aws.amazon.com/rds/getting-started/)
- [AWS Data Migration Service](https://www.youtube.com/watch?v=zb4GcjEdl8U) (Video)
- [Migrieren einer Oracle-Datenbank zu PostgreSQL](https://www.youtube.com/watch?v=ibtNkChGFkw) (Video)

### Zusätzliche Informationen

.

# Migrieren von Daten aus einer lokalen Oracle-Datenbank zu Aurora **PostgreSQL**

Erstellt von Bolle Deng (AWS) und Shunan Xiang (AWS)

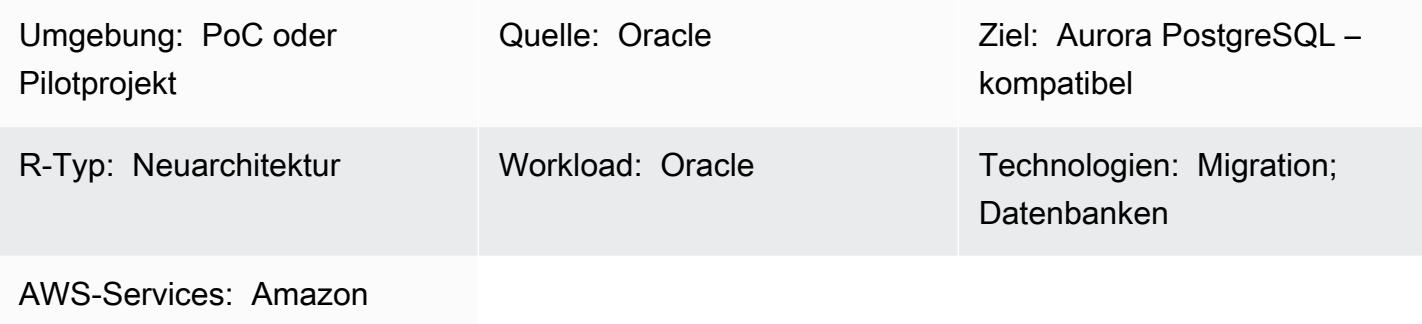

Aurora; AWS DMS; AWS SCT

## Übersicht

Dieses Muster bietet Anleitungen für die Datenmigration von einer On-Premises-Oracle-Datenbank zu Amazon Aurora PostgreSQL – kompatible Edition. Es zielt auf eine Strategie zur Online-Datenmigration mit minimaler Ausfallzeit für Oracle-Datenbanken mit mehreren Terabyte ab, die große Tabellen mit Aktivitäten mit hoher Datenmanipulationssprache (DML) enthalten. Eine Standby-Datenbank von Oracle Active Data Guard wird als Quelle verwendet, um die Datenmigration von der Primärdatenbank auszulagern. Die Replikation von der Oracle-Primärdatenbank in den Standby-Modus kann während des vollständigen Ladevorgangs ausgesetzt werden, um ORA-01555-Fehler zu vermeiden.

Tabellenspalten in Primärschlüsseln (PKs ) oder Fremdschlüsseln (FKs ) mit dem Datentyp NUMBER werden häufig verwendet, um Ganzzahlen in Oracle zu speichern. Wir empfehlen, diese in PostgreSQL in INT oder BIGINT zu konvertieren, um die Leistung zu verbessern. Sie können das AWS Schema Conversion Tool (AWS SCT) verwenden, um die Standard-Datentypzuordnung für PK- und FK-Spalten zu ändern. (Weitere Informationen finden Sie im AWS[-BlogbeitragConvert the](https://aws.amazon.com/blogs/database/convert-the-number-data-type-from-oracle-to-postgresql-part-2/)  [NUMBER data type from Oracle to PostgreSQL .](https://aws.amazon.com/blogs/database/convert-the-number-data-type-from-oracle-to-postgresql-part-2/)) Bei der Datenmigration in diesem Muster wird AWS Database Migration Service (AWS DMS) sowohl für Volllast- als auch für die Erfassung von Datenänderungen (Change Data Capture, CDC) verwendet.

Sie können dieses Muster auch verwenden, um eine lokale Oracle-Datenbank zu Amazon Relational Database Service (Amazon RDS) für PostgreSQL oder eine Oracle-Datenbank zu migrieren, die

in Amazon Elastic Compute Cloud (Amazon EC2) gehostet wird, entweder zu Amazon RDS für PostgreSQL oder Aurora PostgreSQL -kompatibel.

Voraussetzungen und Einschränkungen

Voraussetzungen

- Ein aktives AWS-Konto
- Eine Oracle-Quelldatenbank in einem On-Premises-Rechenzentrum mit konfiguriertem Active Data Guard-Standby
- AWS Direct Connect zwischen dem On-Premises-Rechenzentrum und der AWS Cloud konfiguriert
- Vertrautheit mit der [Verwendung einer Oracle-Datenbank als Quelle für AWS DMS](https://docs.aws.amazon.com/dms/latest/userguide/CHAP_Source.Oracle.html)
- Vertrautheit mit der [Verwendung einer PostgreSQL-Datenbank als Ziel für AWS DMS](https://docs.aws.amazon.com/dms/latest/userguide/CHAP_Target.PostgreSQL.html)

#### Einschränkungen

• Amazon-Aurora-Datenbank-Cluster können mit bis zu 128 TiB Speicher erstellt werden. Datenbank-Instances von Amazon RDS für PostgreSQL können mit bis zu 64 TiB Speicher erstellt werden. Die neuesten Speicherinformationen finden Sie [unterAmazon Aurora-Speicher und -](https://docs.aws.amazon.com/AmazonRDS/latest/AuroraUserGuide/Aurora.Overview.StorageReliability.html) [Zuverlässigkeit](https://docs.aws.amazon.com/AmazonRDS/latest/AuroraUserGuide/Aurora.Overview.StorageReliability.html) [undAmazon RDS-DB-Instance-Speicher](https://docs.aws.amazon.com/AmazonRDS/latest/UserGuide/CHAP_Storage.html) in der AWS-Dokumentation.

#### Produktversionen

• AWS DMS unterstützt alle Oracle-Datenbank-Editionen für die Versionen 10.2 und höher (für die Versionen 10.x), 11g und bis zu 12.2, 18c und 19c. Die neueste Liste der unterstützten Versionen finden Sie unter [Verwenden einer Oracle-Datenbank als Quelle für AWS DMS](https://docs.aws.amazon.com/dms/latest/userguide/CHAP_Source.Oracle.html) in der AWS-Dokumentation.

#### Architektur

Quelltechnologie-Stack

• On-Premises-Oracle-Datenbanken mit konfiguriertem Standby von Oracle Active Data Guard

#### Zieltechnologie-Stack

• Aurora PostgreSQL – kompatibel

#### Datenmigrationsarchitektur

### Tools

- AWS DMS [AWS Database Migration Service](https://docs.aws.amazon.com/dms/index.html) (AWS DMS) unterstützt mehrere Quell- und Zieldatenbanken. Eine Liste der unterstützten Oracle-Quell- und Zieldatenbankversionen und editionen finden Sie [unter Verwenden einer Oracle-Datenbank als Quelle für AWS DMS](https://docs.aws.amazon.com/dms/latest/userguide/CHAP_Source.Oracle.html) in der AWS DMS-Dokumentation. Wenn die Quelldatenbank nicht von AWS DMS unterstützt wird, müssen Sie eine andere Methode für die Migration der Daten in Phase 6 (im Abschnitt Epics) auswählen.Wichtiger Hinweis: Da es sich um eine heterogene Migration handelt, müssen Sie zunächst überprüfen, ob die Datenbank eine kommerzielle off-the-shelf (COTS)-Anwendung unterstützt. Wenn es sich bei der Anwendung um COTS handelt, wenden Sie sich an den Anbieter, um zu bestätigen, dass Aurora PostgreSQL – kompatibel unterstützt wird, bevor Sie fortfahren. Weitere Informationen finden Sie unter [Schritt-für-Schritt-Anleitungen zur AWS DMS-Migration](https://docs.aws.amazon.com/dms/latest/sbs/DMS-SBS-Welcome.html) in der AWS-Dokumentation.
- AWS SCT Das [AWS Schema Conversion Tool](https://docs.aws.amazon.com/SchemaConversionTool/latest/userguide/Welcome.htm) (AWS SCT) erleichtert heterogene Datenbankmigrationen, indem das Quelldatenbankschema und ein Großteil des benutzerdefinierten Codes automatisch in ein Format konvertiert werden, das mit der Zieldatenbank kompatibel ist. Der benutzerdefinierte Code, den das Tool konvertiert, umfasst Ansichten, gespeicherte Prozeduren und Funktionen. Jeder Code, den das Tool nicht automatisch konvertieren kann, ist deutlich markiert, sodass Sie ihn selbst konvertieren können.

#### Polen

Planen der Migration

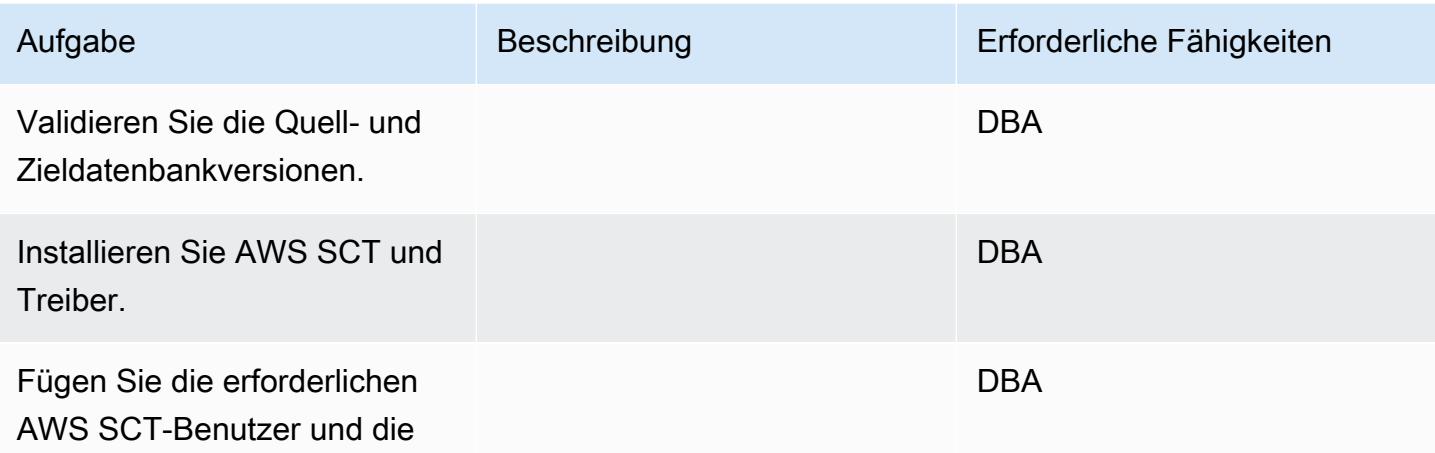

AWS Prescriptive Guidance Muster Communication of the Muster Muster Muster Muster

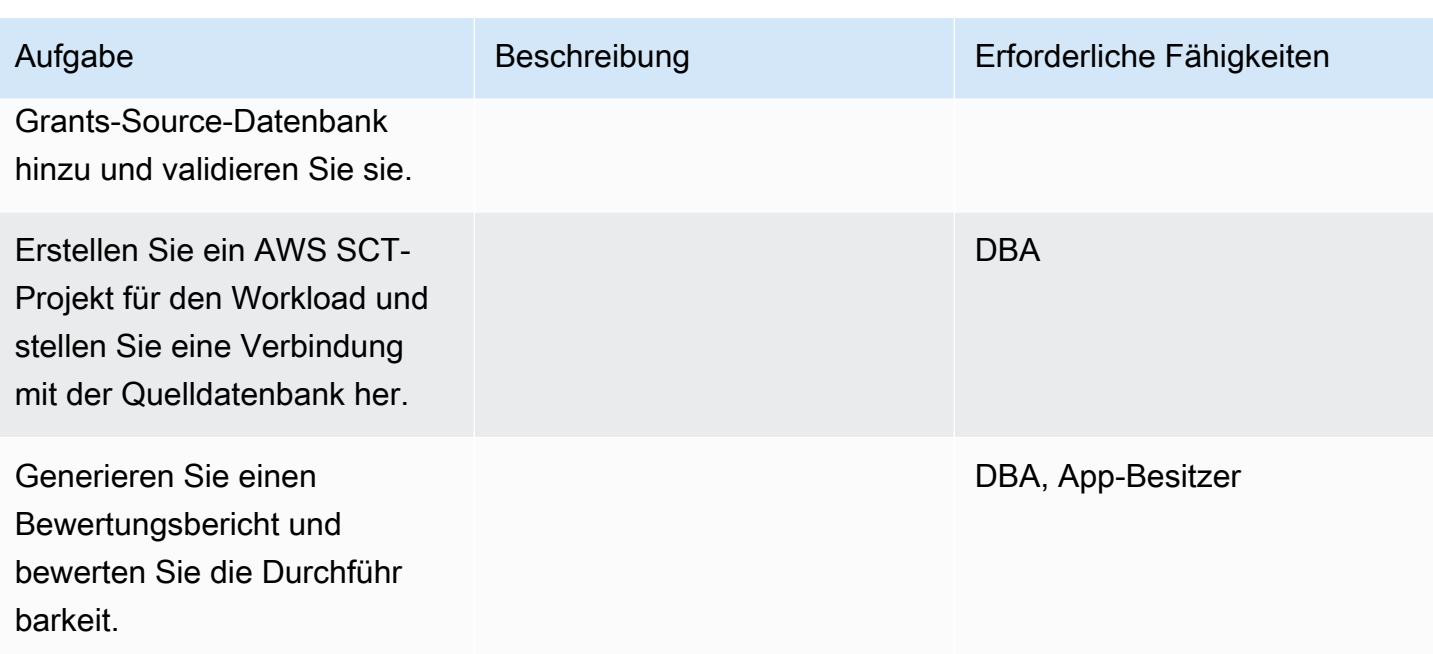

### Vorbereiten der Zieldatenbank

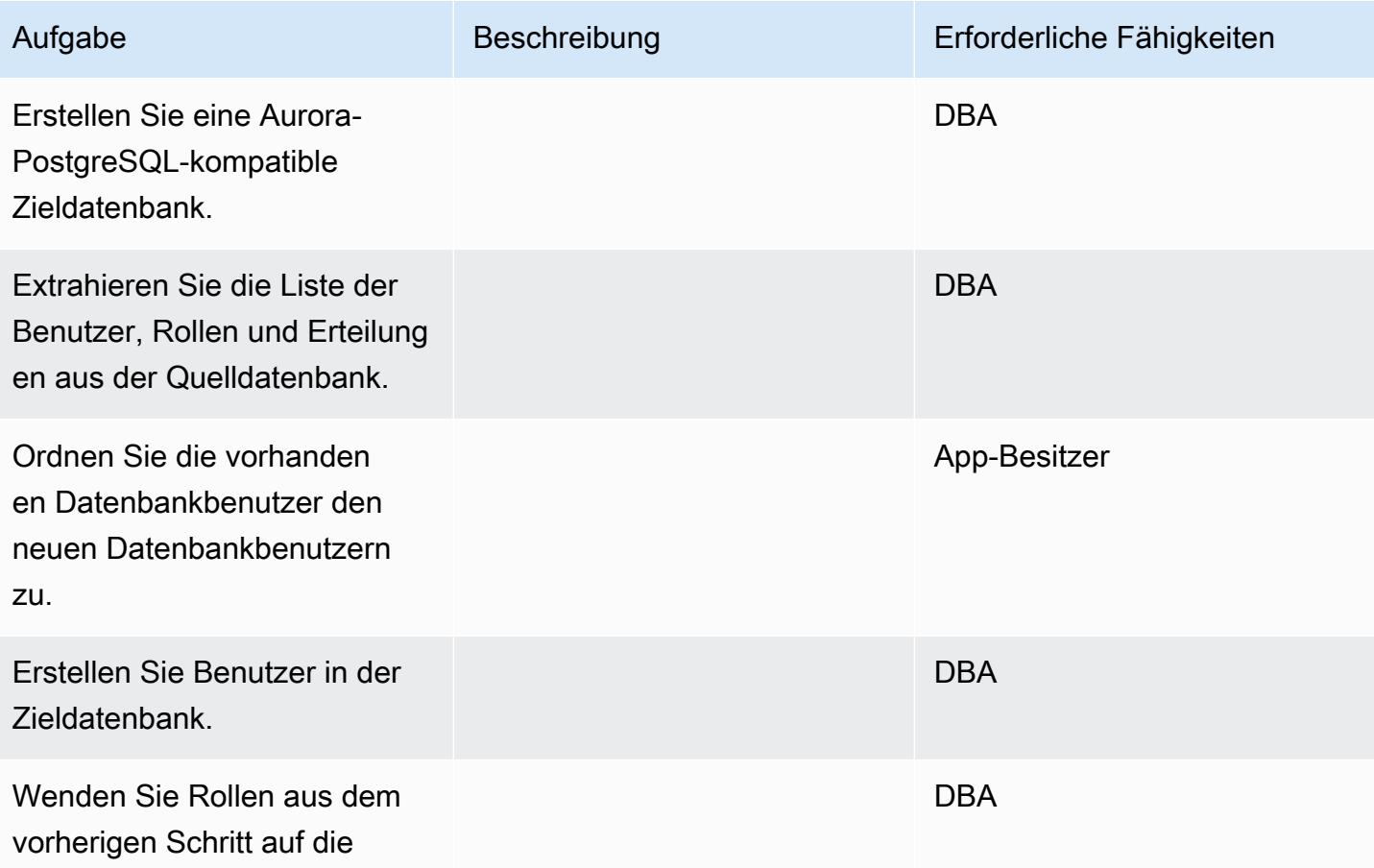

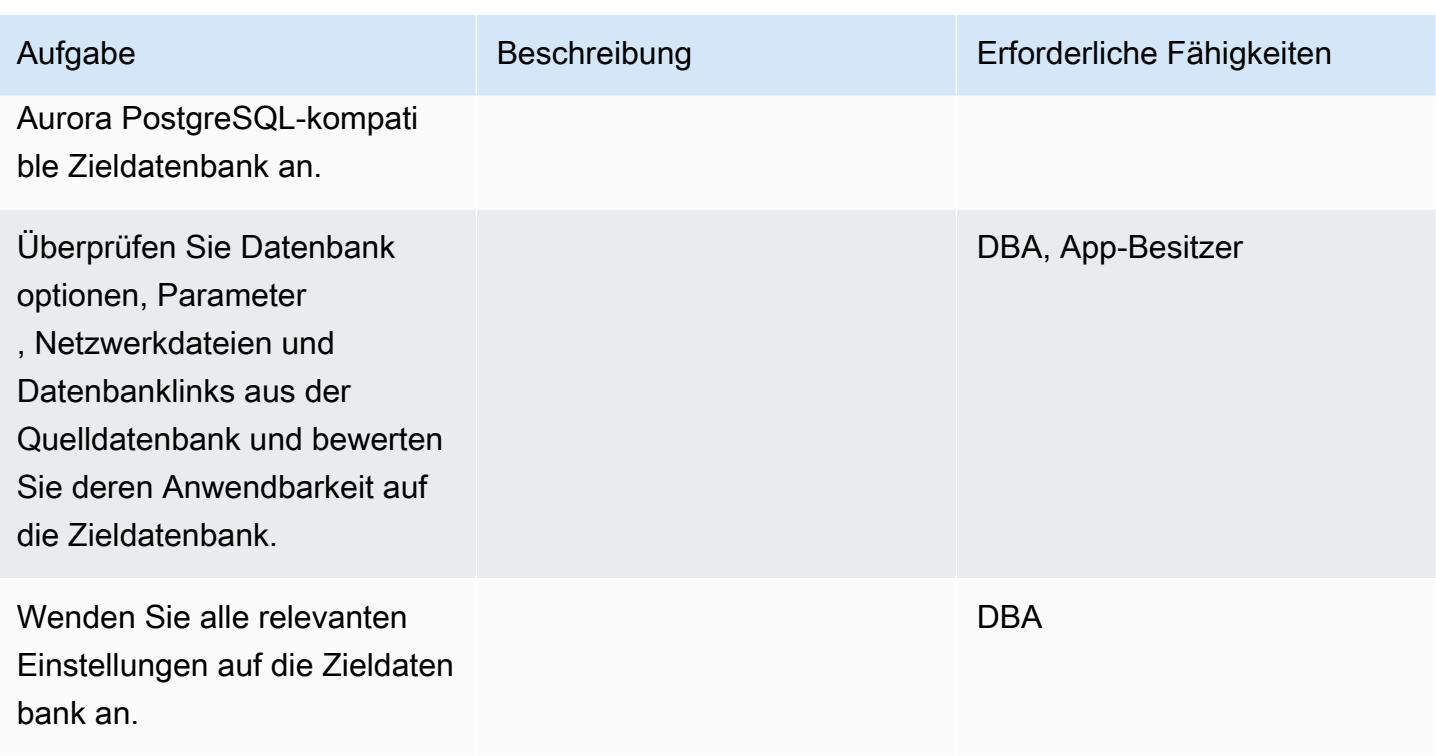

### Vorbereiten der Konvertierung von Datenbankobjektcode

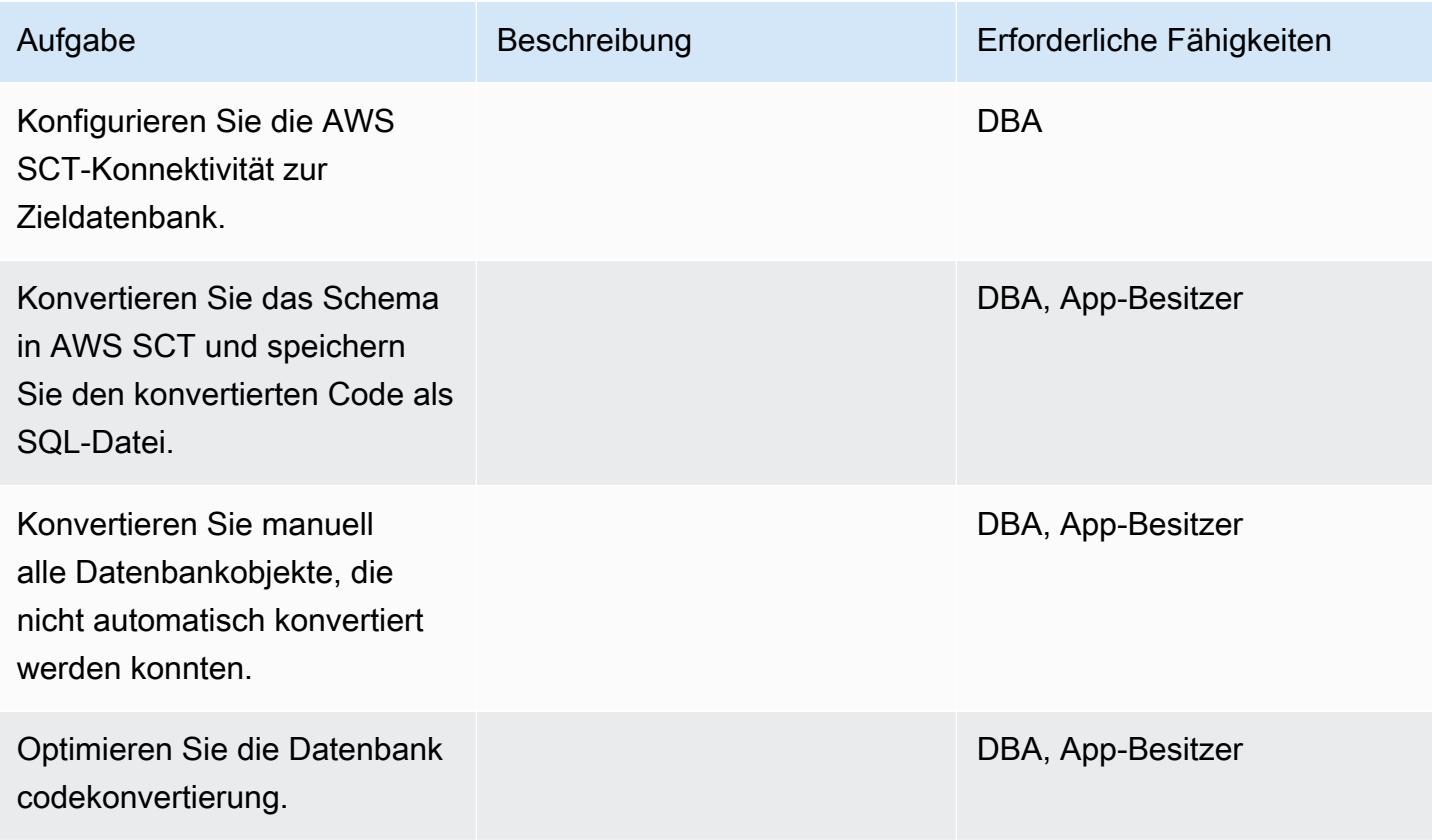

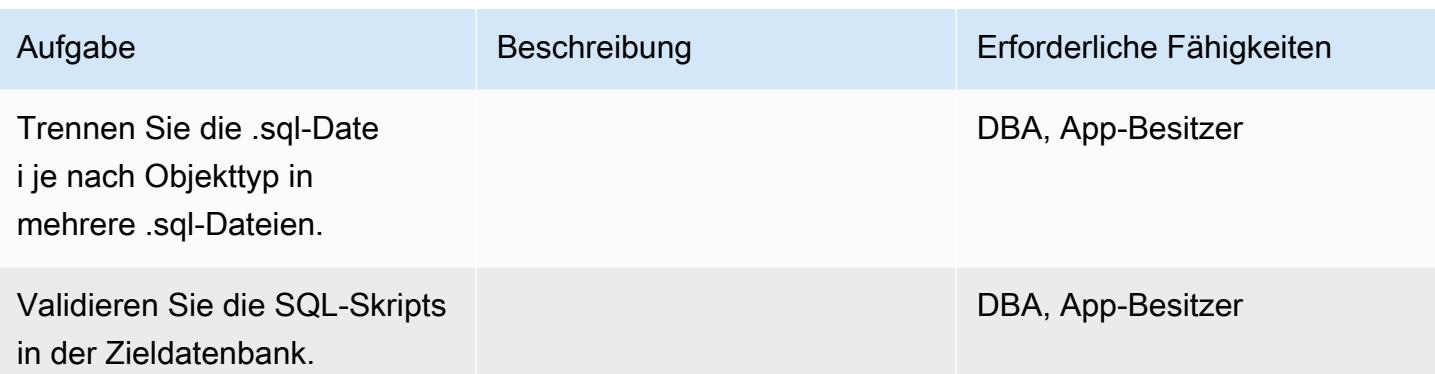

# Vorbereiten der Datenmigration

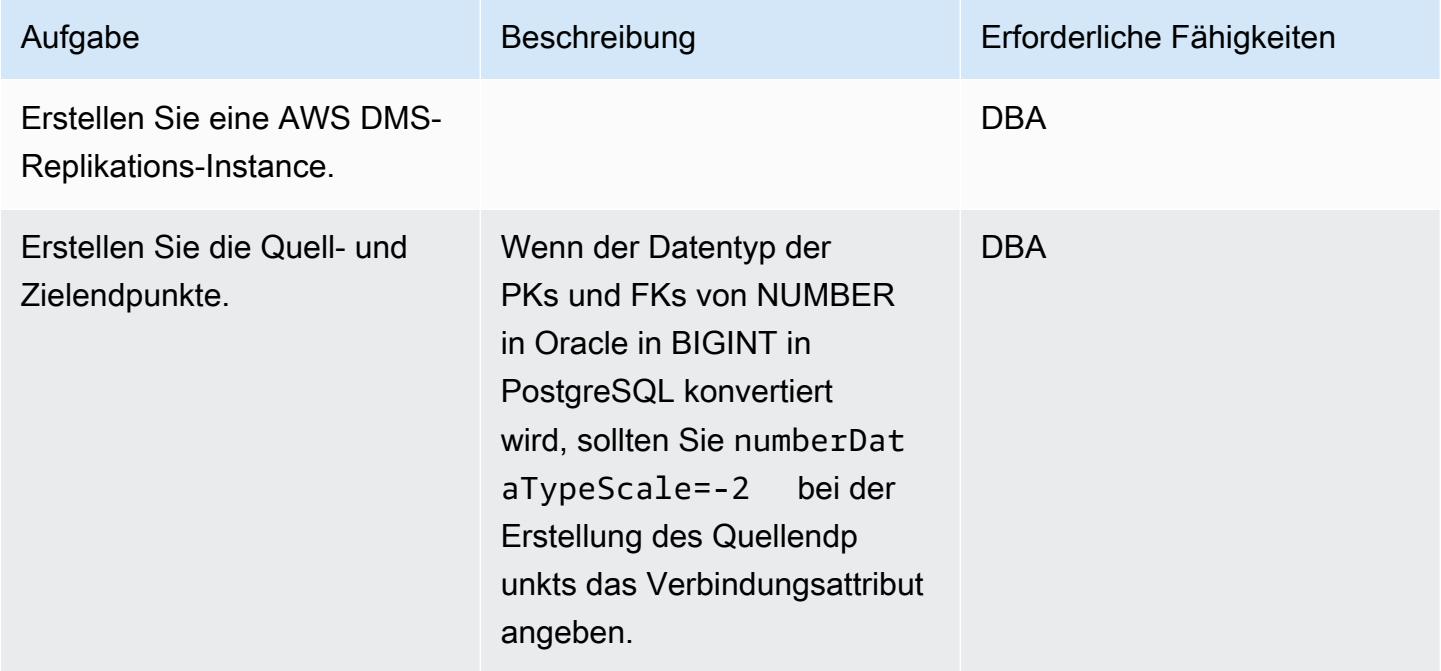

# Migrieren von Daten – Volllast

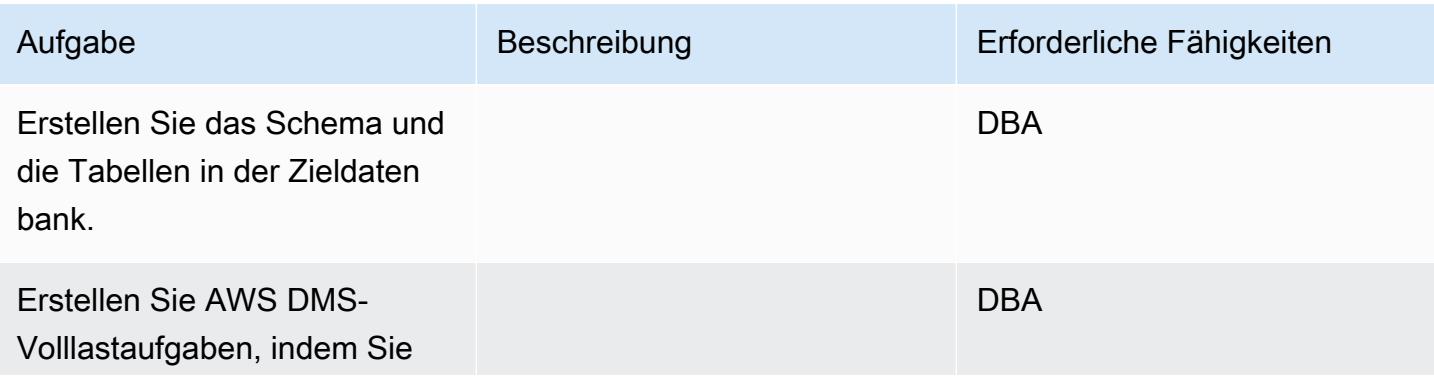

AWS Prescriptive Guidance Muster

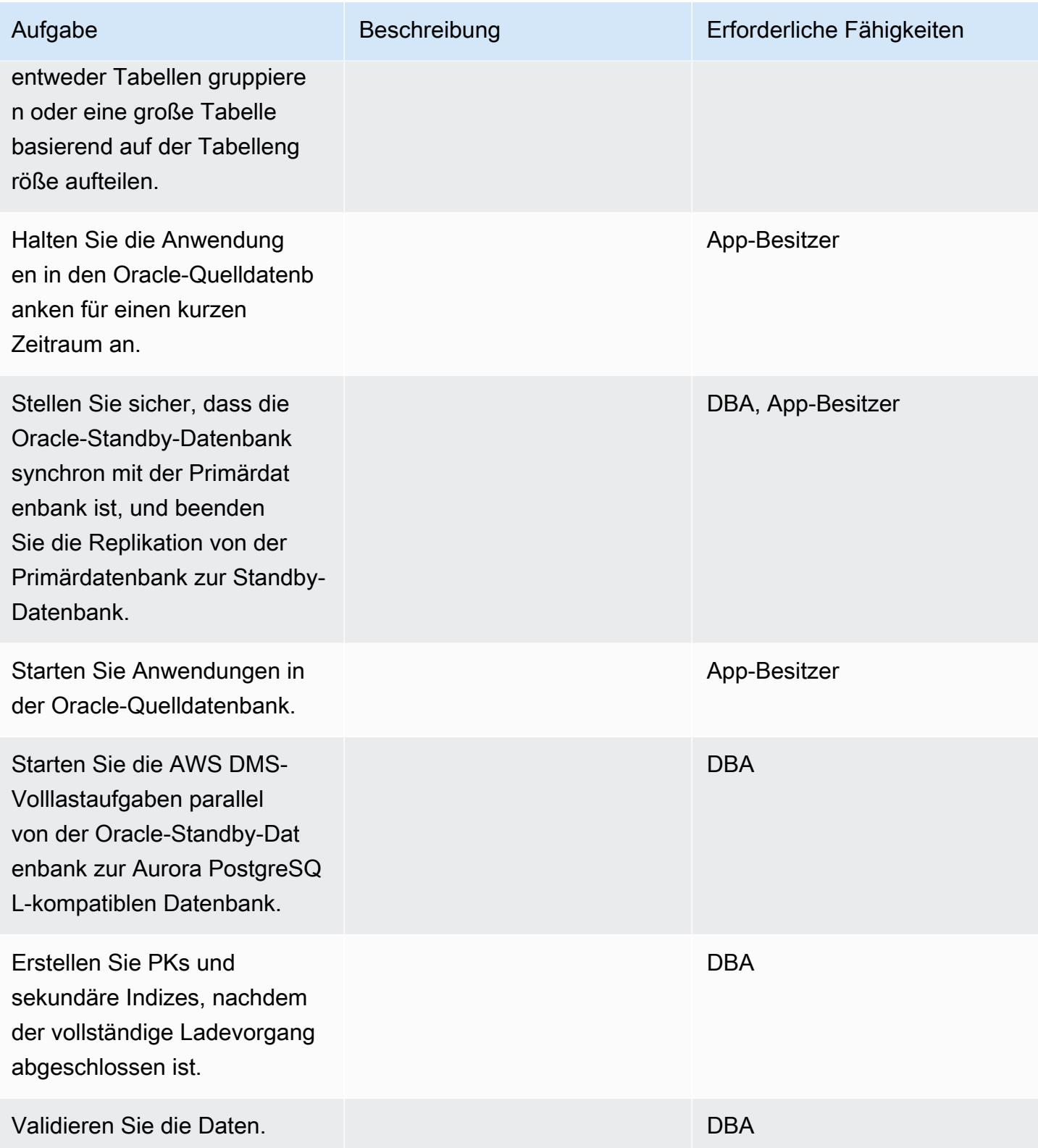

#### Daten migrieren – CDC

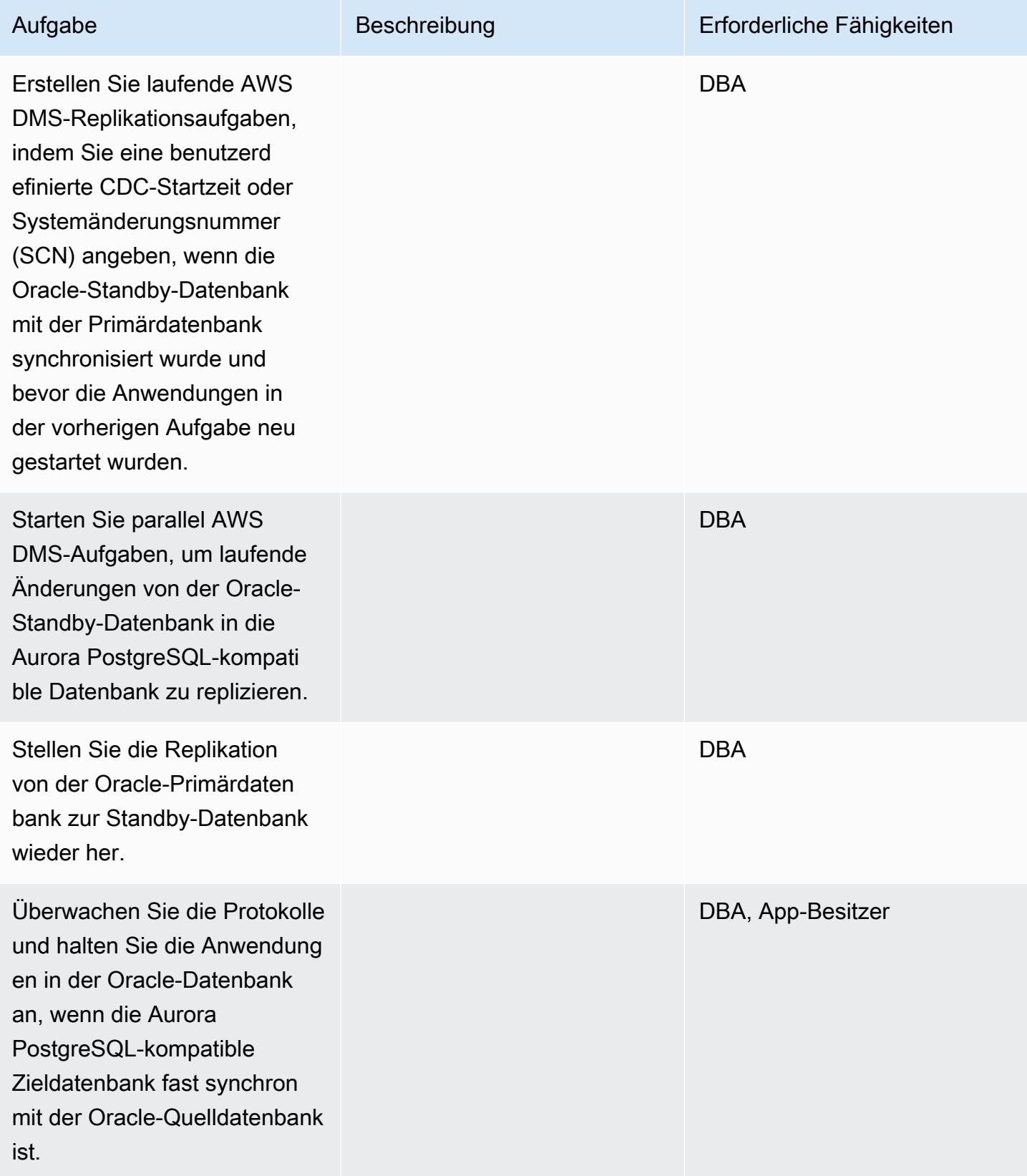

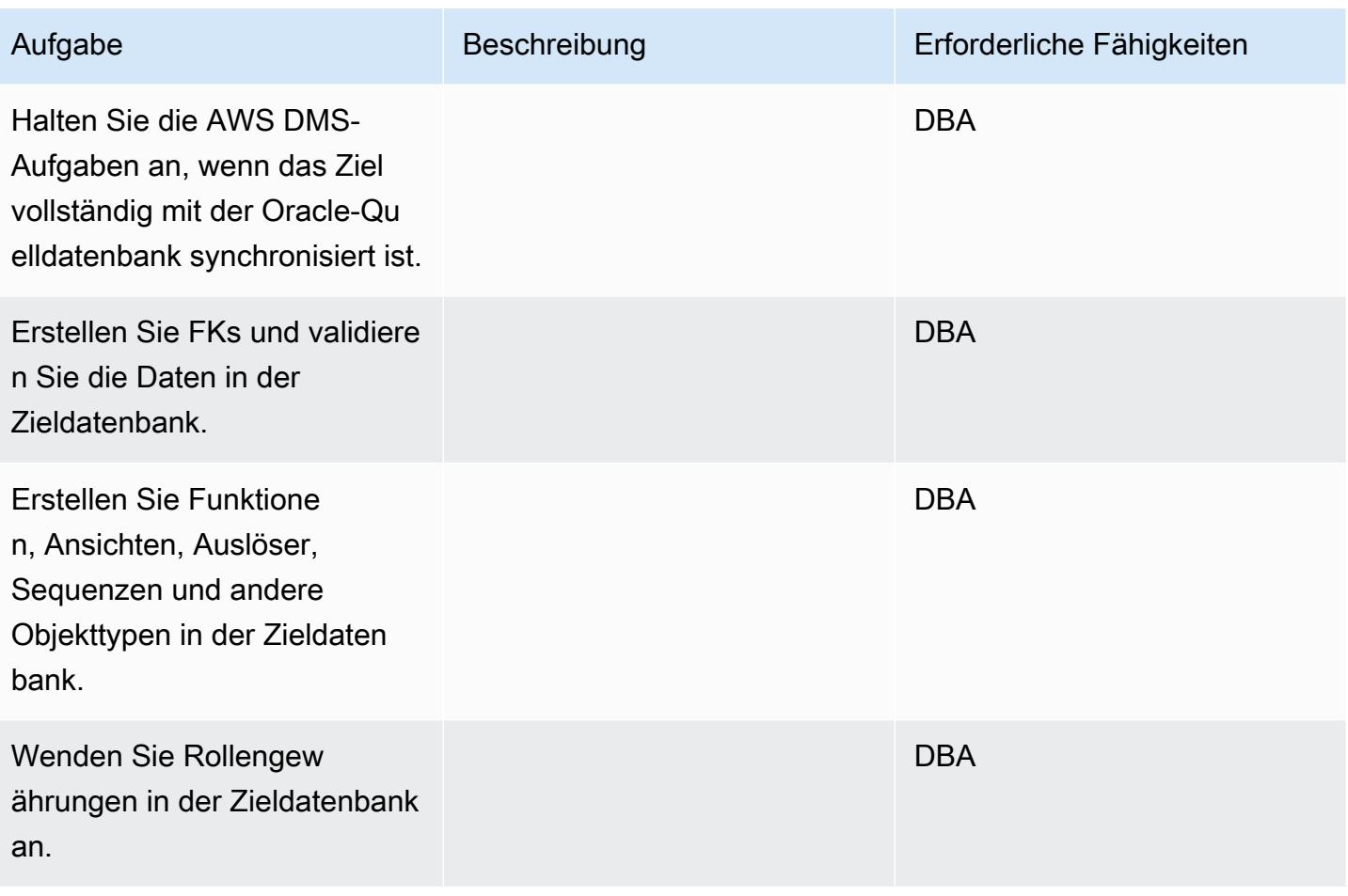

### Migrieren der Anwendung

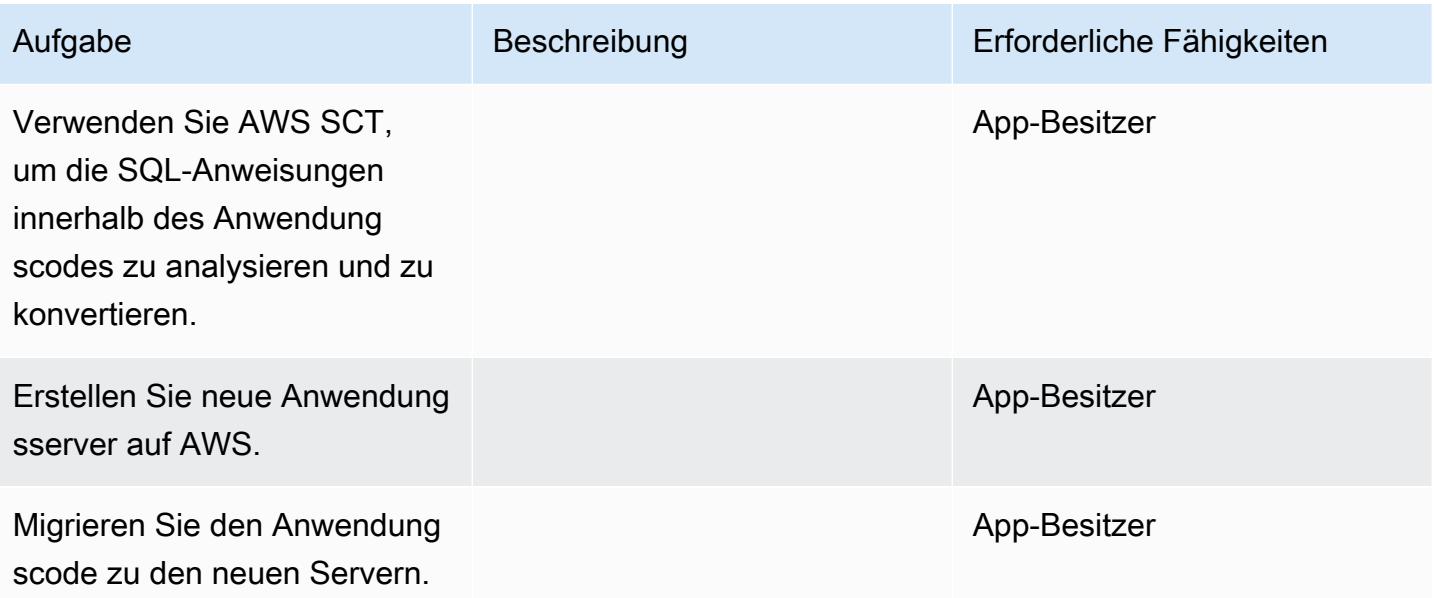

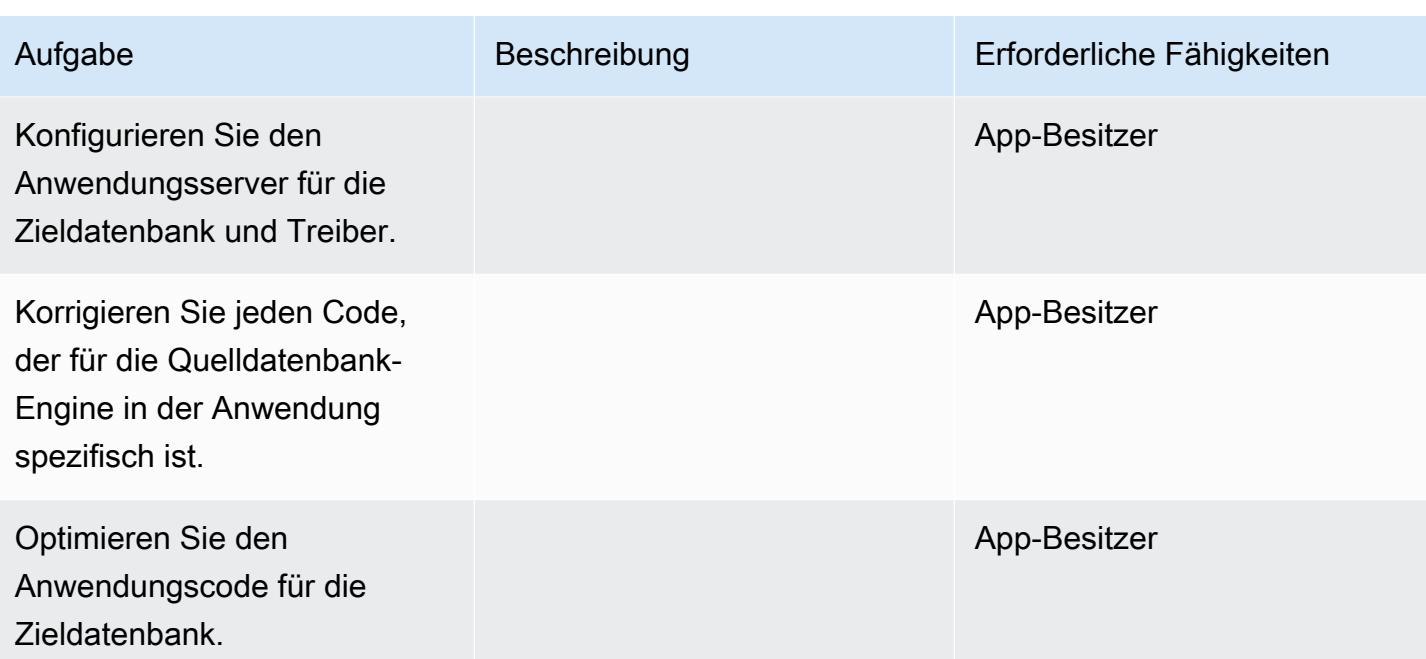

### **Cutover**

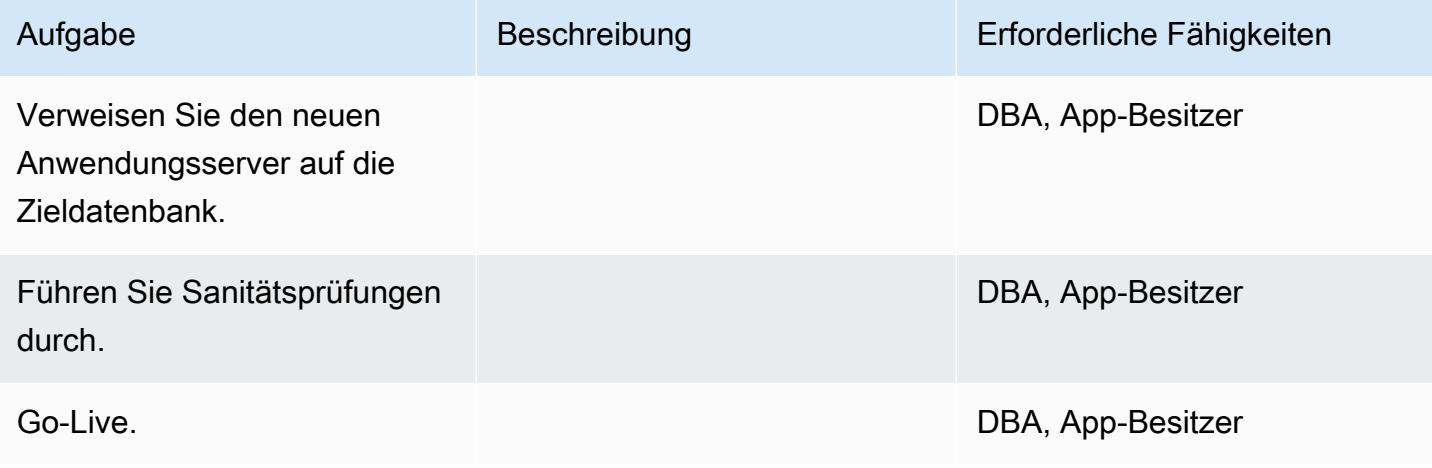

### Schließen des Projekts

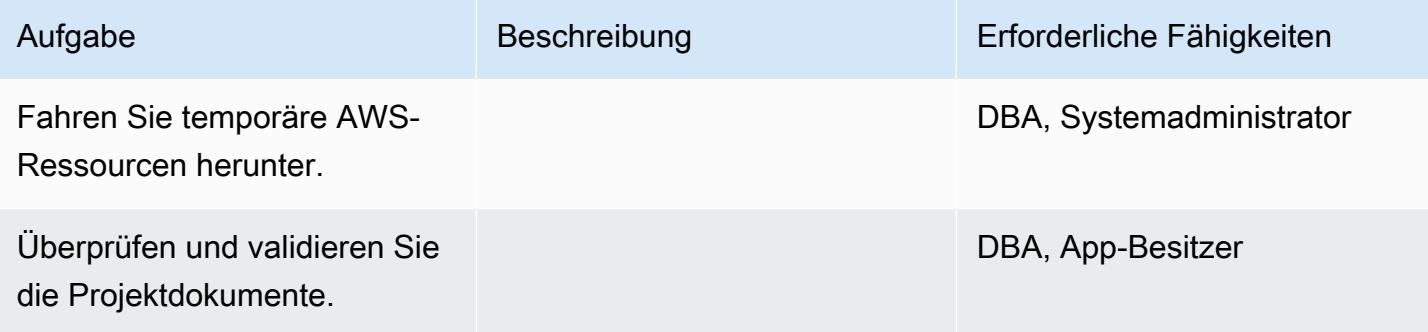
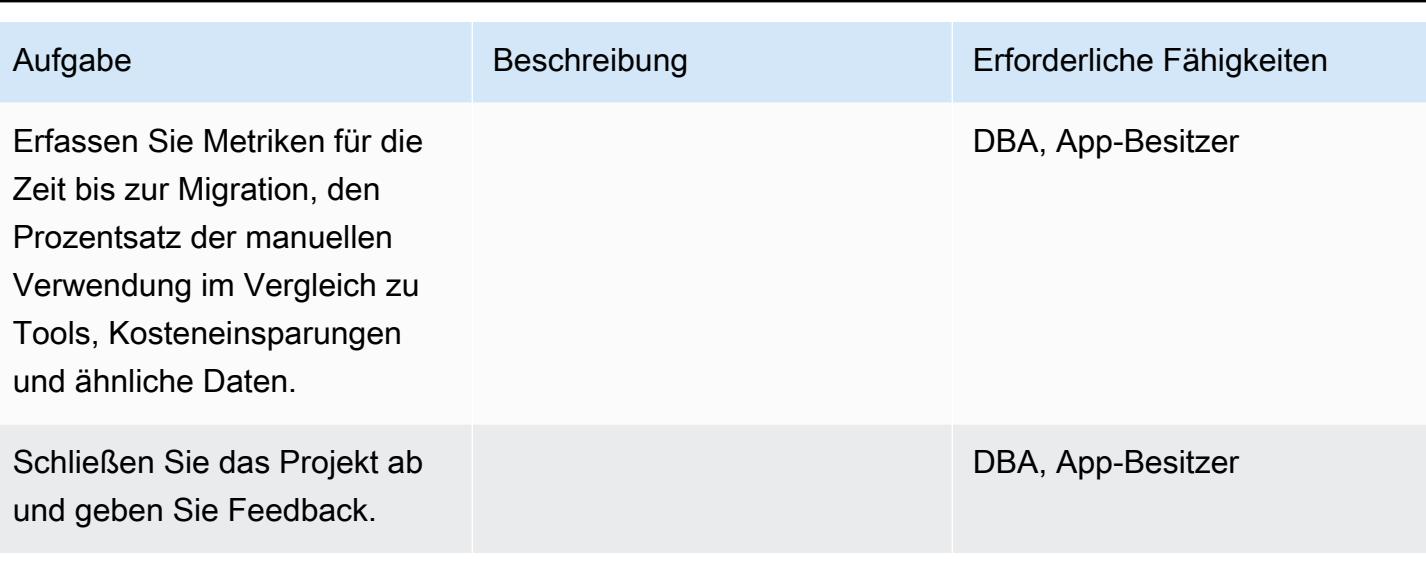

## Zugehörige Ressourcen

### Referenzen

- [Oracle Database to Aurora PostgreSQL kompatibel: Migration Playbook](https://d1.awsstatic.com/whitepapers/Migration/oracle-database-amazon-aurora-postgresql-migration-playbook.pdf)
- [Migrieren einer Amazon RDS for Oracle Database zu Amazon Aurora MySQL](https://docs.aws.amazon.com/dms/latest/sbs/chap-rdsoracle2aurora.html)
- [AWS DMS-Website](https://aws.amazon.com/dms/)
- [AWS DMS-Dokumentation](https://docs.aws.amazon.com/dms/latest/userguide/Welcome.html)
- [AWS SCT-Website](https://aws.amazon.com/dms/schema-conversion-tool/)
- [AWS SCT-Dokumentation](https://docs.aws.amazon.com/SchemaConversionTool/latest/userguide/CHAP_Welcome.html)
- [Migrieren von Oracle zu Amazon Aurora](https://aws.amazon.com/getting-started/projects/migrate-oracle-to-amazon-aurora/)

### **Tutorials**

- [Erste Schritte mit AWS DMS](https://aws.amazon.com/dms/getting-started/)
- [Erste Schritte mit Amazon RDS](https://aws.amazon.com/rds/getting-started/)
- [Schrittweise Anleitungen zum AWS Database Migration Service](https://docs.aws.amazon.com/dms/latest/sbs/dms-sbs-welcome.html)

# Migrieren von SAP ASE zu Amazon RDS for SQL Server mit AWS DMS

Erstellt von Amit Kumar (AWS)

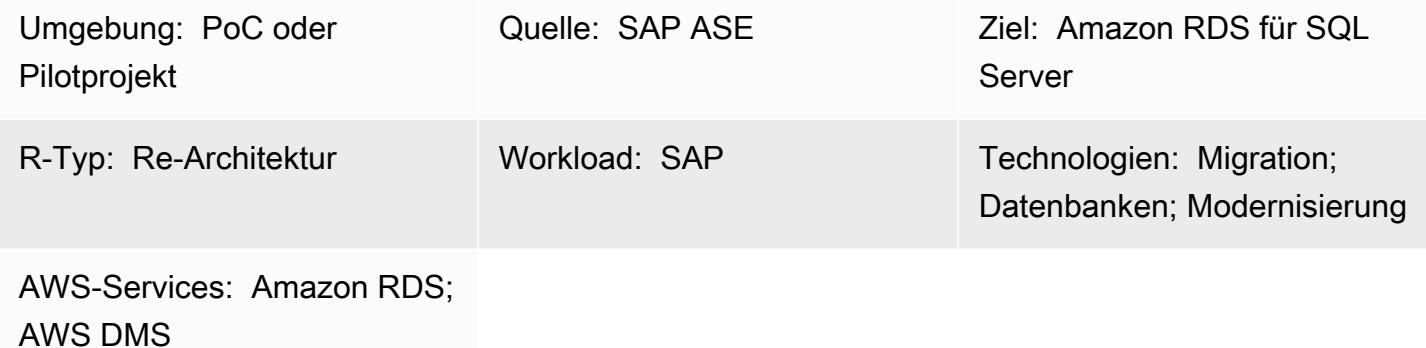

## Übersicht

Dieses Muster bietet Anleitungen für die Migration einer SAP Adaptive Server Enterprise (ASE)- Datenbank zu einer Amazon Relational Database Service (Amazon RDS)-DB-Instance, auf der Microsoft SQL Server ausgeführt wird. Die Quelldatenbank kann sich in einem On-Premises-Rechenzentrum oder auf einer Amazon Elastic Compute Cloud (Amazon EC2)-Instance befinden. Das Muster verwendet AWS Database Migration Service (AWS DMS), um Daten zu migrieren, und (optional) Tools für computerunterstütztes Software-Engineering (CASE), um das Datenbankschema zu konvertieren.

Voraussetzungen und Einschränkungen

### Voraussetzungen

- Ein aktives AWS-Konto
- Eine SAP-ASE-Datenbank in einem On-Premises-Rechenzentrum oder auf einer EC2-Instance
- Eine aktive Amazon RDS for SQL Server-Zieldatenbank

### Einschränkungen

• Datenbankgrößenbeschränkung: 64 TB

### Produktversionen

AWS Prescriptive Guidance Muster Communication of the Muster Muster Muster Muster Muster Muster Muster Muster

- Nur SAP ASE Version 15.7 oder 16.x. Die neuesten Informationen finden Sie unter [Verwenden](https://docs.aws.amazon.com/dms/latest/userguide/CHAP_Source.SAP.html) [einer SAP-Datenbank als Quelle für AWS DMS.](https://docs.aws.amazon.com/dms/latest/userguide/CHAP_Source.SAP.html)
- Für Amazon RDS-Zieldatenbanken unterstützt AWS DMS [Microsoft SQL Server-Versionen](https://docs.aws.amazon.com/AmazonRDS/latest/UserGuide/CHAP_SQLServer.html#SQLServer.Concepts.General.VersionSupport) [auf Amazon RDS](https://docs.aws.amazon.com/AmazonRDS/latest/UserGuide/CHAP_SQLServer.html#SQLServer.Concepts.General.VersionSupport) für die Editionen Enterprise, Standard, Web und Express. Die neuesten Informationen zu unterstützten Versionen finden Sie in der [AWS-DMS-Dokumentation](https://docs.aws.amazon.com/dms/latest/userguide/CHAP_Target.SQLServer.html). Wir empfehlen Ihnen, die neueste Version von AWS DMS für die umfassendste Versions- und Funktionsunterstützung zu verwenden.

### **Architektur**

### Quelltechnologie-Stack

• Eine SAP-ASE-Datenbank, die sich On-Premises oder auf einer Amazon EC2 befindet

### Zieltechnologie-Stack

• Eine DB-Instance von Amazon RDS für SQL Server

### Quell- und Zielarchitektur

Von einer SAP-ASE-Datenbank auf Amazon EC2 zu einer Amazon-RDS-für-SQL-Server-DB-Instance:

Von einer lokalen SAP-ASE-Datenbank zu einer Amazon RDS for SQL Server-DB-Instance:

## Tools

- [AWS Database Migration Service](https://docs.aws.amazon.com/dms/) (AWS DMS) ist ein Webservice, mit dem Sie Daten von Ihrer On-Premises-Datenbank, auf einer Amazon RDS-DB-Instance oder in einer Datenbank auf einer EC2-Instance zu einer Datenbank auf einem AWS-Service wie Amazon RDS für SQL Server oder einer EC2-Instance migrieren können. Sie können eine Datenbank auch von einem AWS-Service zu einer On-Premises-Datenbank migrieren. Sie können Daten zwischen heterogenen oder homogenen Datenbank-Engines migrieren.
- Für Schemakonvertierungen können Sie optional [erwin Data Modeler](https://erwin.com/products/erwin-data-modeler/) oder [SAP PowerDesigner](https://www.sap.com/products/technology-platform/powerdesigner-data-modeling-tools.html) verwenden.

## Sekunden

## Planen der Migration

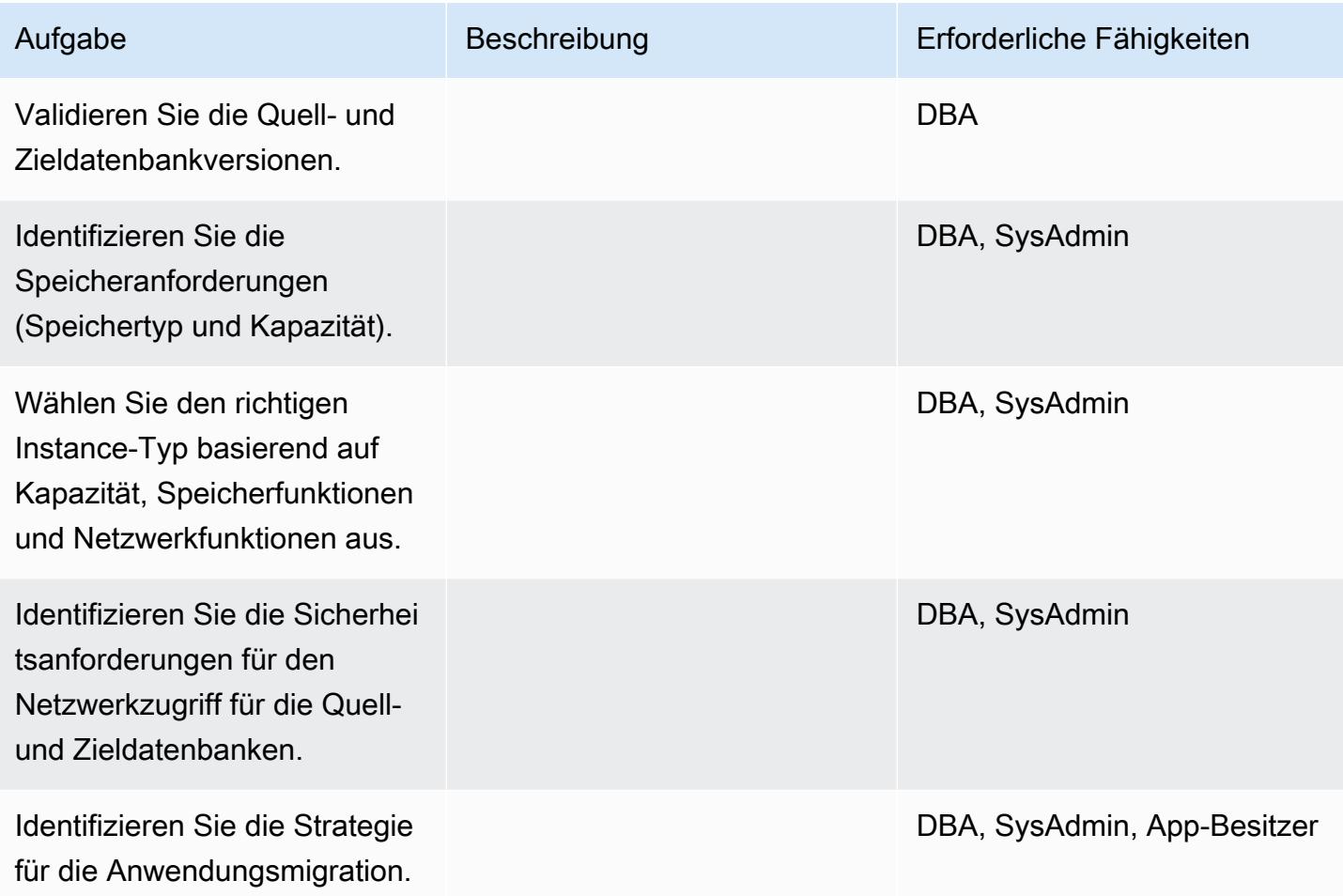

## Konfigurieren der Infrastruktur

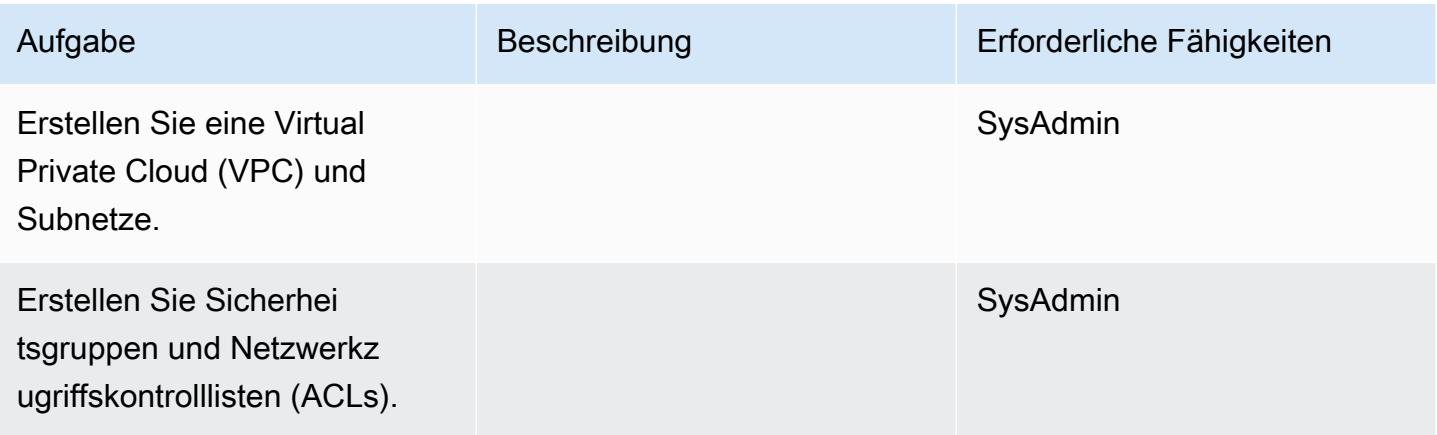

AWS Prescriptive Guidance Muster

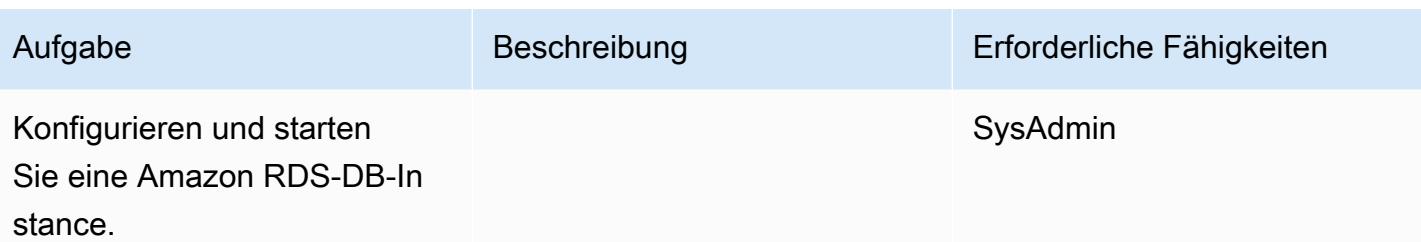

Daten migrieren – Option 1

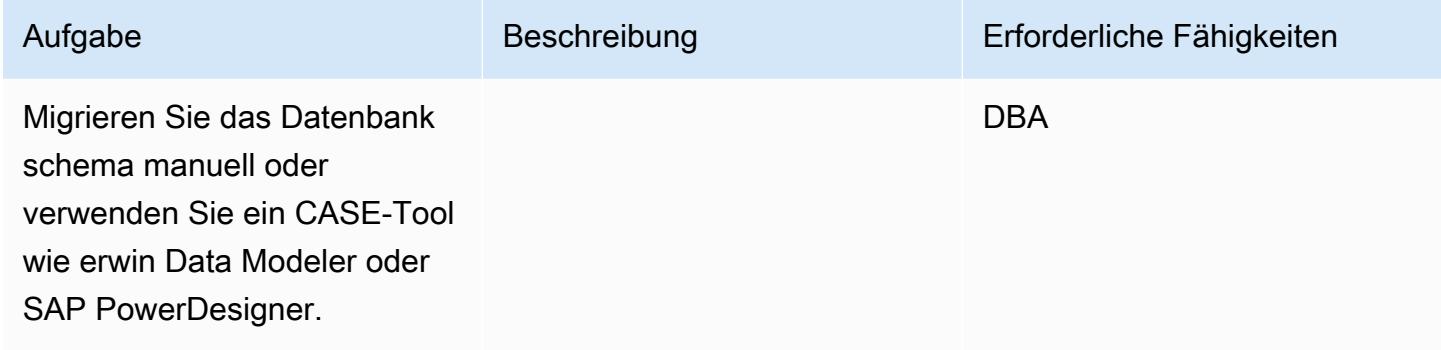

Daten migrieren – Option 2

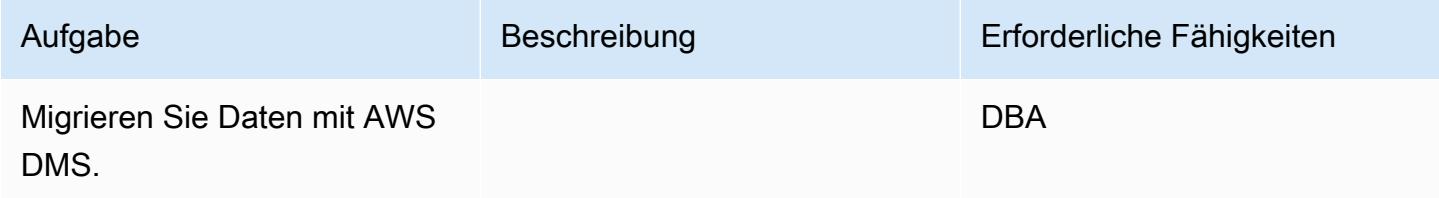

Migrieren der Anwendung

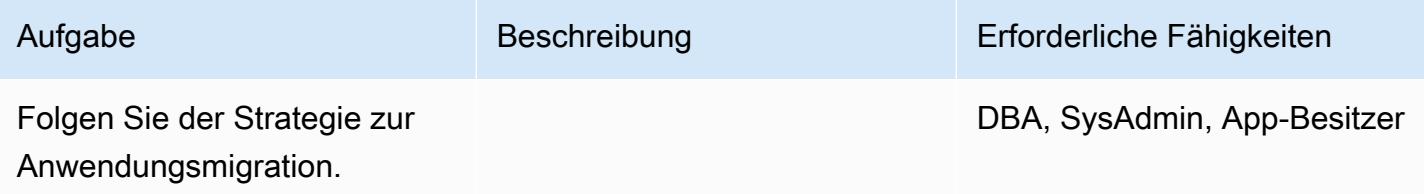

#### **Cutover**

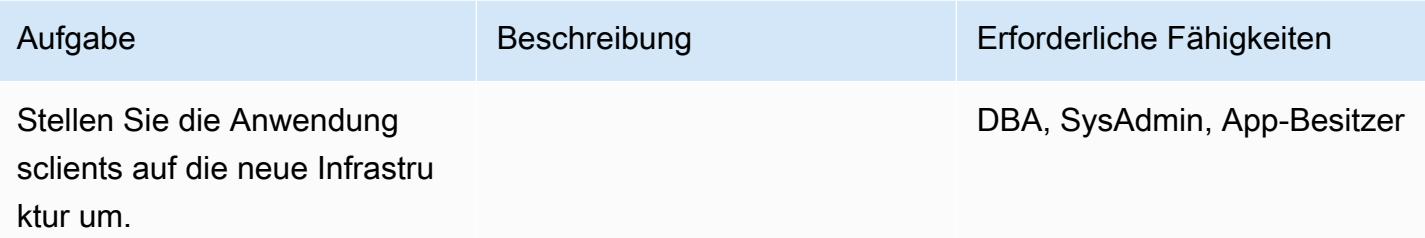

### Schließen des Projekts

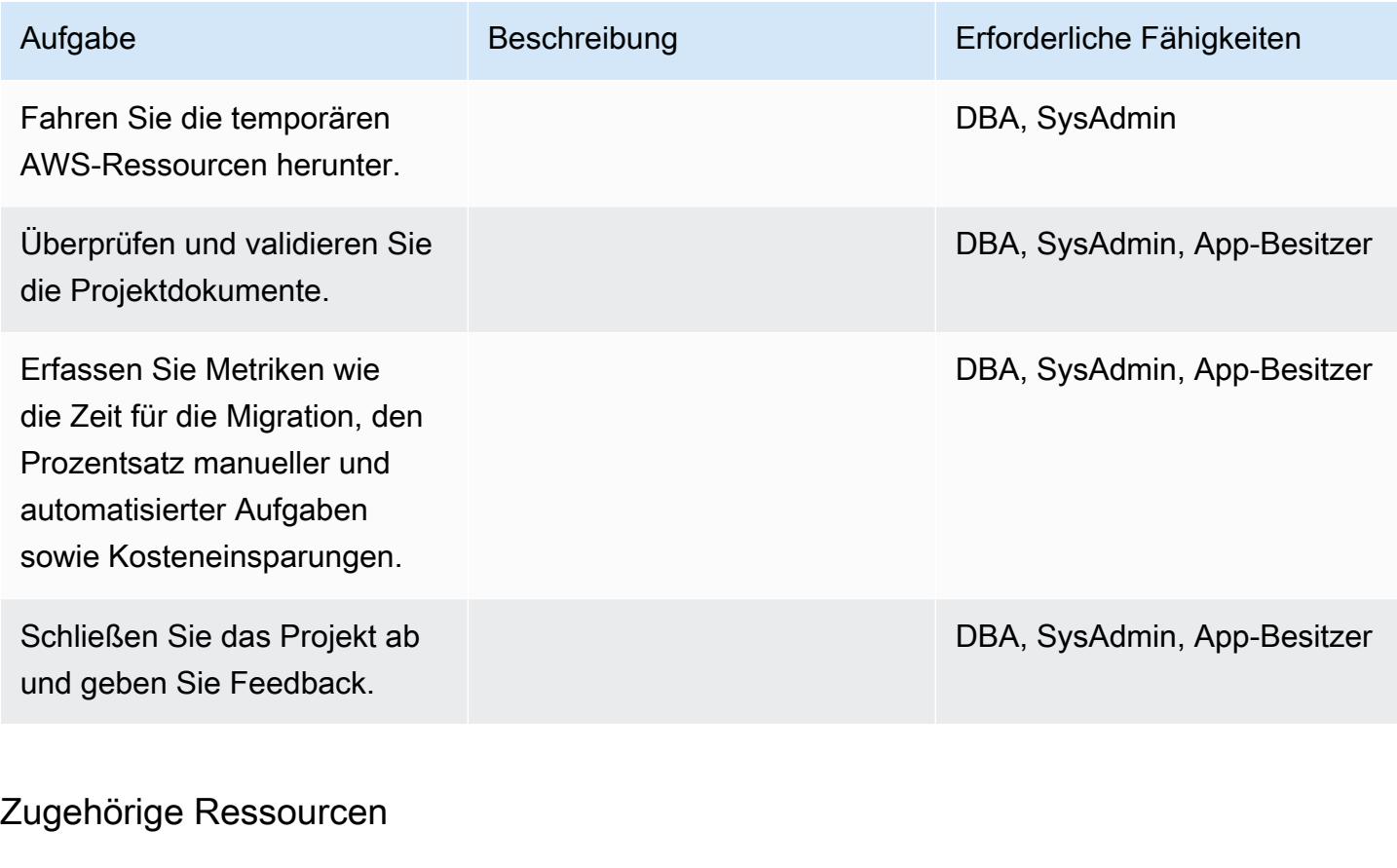

### Referenzen

- [AWS DMS-Website](https://aws.amazon.com/dms/)
- [Amazon RDS Preise](https://aws.amazon.com/rds/pricing/)
- [Verwenden einer SAP ASE-Datenbank als Quelle für AWS DMS](https://docs.aws.amazon.com/dms/latest/userguide/CHAP_Source.SAP.html)
- [Einschränkungen für RDS Custom für SQL Server](https://docs.aws.amazon.com/AmazonRDS/latest/UserGuide/custom-reqs-limits-MS.html)

### Tutorials und Videos

- [Erste Schritte mit AWS DMS](https://aws.amazon.com/dms/getting-started/)
- [Erste Schritte mit Amazon RDS](https://aws.amazon.com/rds/getting-started/)
- [AWS DMS \(Video\)](https://www.youtube.com/watch?v=zb4GcjEdl8U)
- [Amazon RDS \(Video\)](https://www.youtube.com/watch?v=igRfulrrYCo)

# Migrieren einer lokalen Microsoft SQL Server-Datenbank zu Amazon Redshift mit AWS DMS

Erstellt vonelo Fernandes (AWS)

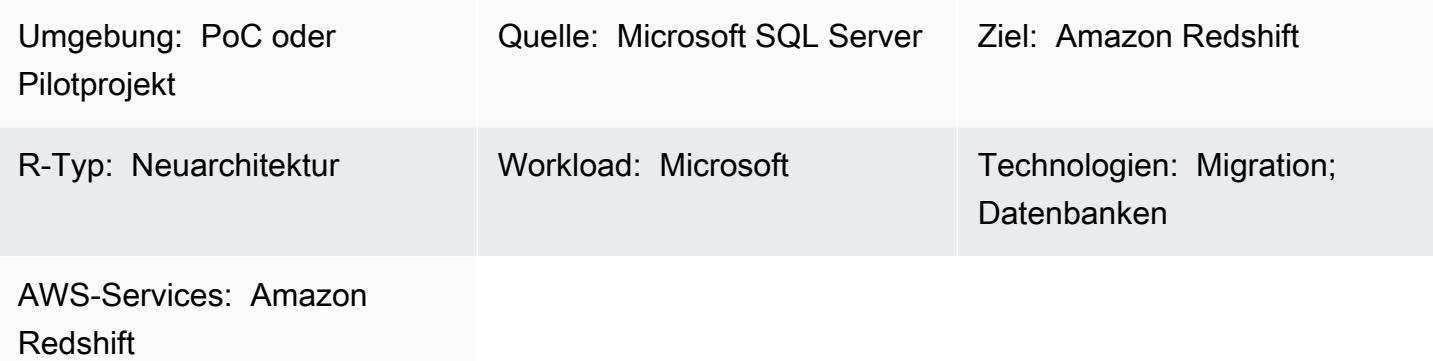

## Übersicht

Dieses Muster bietet Anleitungen für die Migration einer lokalen Microsoft SQL Server-Datenbank zu Amazon Redshift mithilfe von AWS Data Migration Service (AWS DMS).

Voraussetzungen und Einschränkungen

Voraussetzungen

- Ein aktives AWS-Konto
- Eine Quelldatenbank von Microsoft SQL Server in einem On-Premises-Rechenzentrum
- Erfüllte Voraussetzungen für die Verwendung einer Amazon-Redshift-Datenbank als Ziel für AWS DMS, wie in der [AWS-DMS-Dokumentation](https://docs.aws.amazon.com/dms/latest/userguide/CHAP_Target.Redshift.html#CHAP_Target.Redshift.Prerequisites) beschrieben

Produktversionen

• SQL Server 2005-2019, Enterprise, Standard, Arbeitsgruppe, Entwickler und Web Editionen. Die neueste Liste der unterstützten Versionen finden Sie unter [Verwenden einer Microsoft SQL Server-](https://docs.aws.amazon.com/dms/latest/userguide/CHAP_Source.SQLServer.html)[Datenbank als Quelle für AWS DMS](https://docs.aws.amazon.com/dms/latest/userguide/CHAP_Source.SQLServer.html) in der AWS-Dokumentation.

### **Architektur**

Quelltechnologie-Stack

• Eine lokale Microsoft SQL Server-Datenbank

Zieltechnologie-Stack

• Amazon Redshift

Datenmigrationsarchitektur

### Tools

• [AWS DMS i](https://docs.aws.amazon.com/dms/latest/userguide/Welcome.html)st ein Datenmigrationsservice, der verschiedene Arten von Quell- und Zieldatenbanken unterstützt. Informationen zu den Microsoft SQL Server-Datenbankversionen und -editionen, die für die Verwendung mit AWS DMS unterstützt werden, finden Sie unter [Verwenden einer](https://docs.aws.amazon.com/dms/latest/userguide/CHAP_Source.SQLServer.html)  [Microsoft SQL Server-Datenbank als Quelle für AWS DMS](https://docs.aws.amazon.com/dms/latest/userguide/CHAP_Source.SQLServer.html) in der AWS DMS-Dokumentation. Wenn AWS DMS Ihre Quelldatenbank nicht unterstützt, müssen Sie eine alternative Methode für die Datenmigration auswählen.

### Polen

Planen der Migration

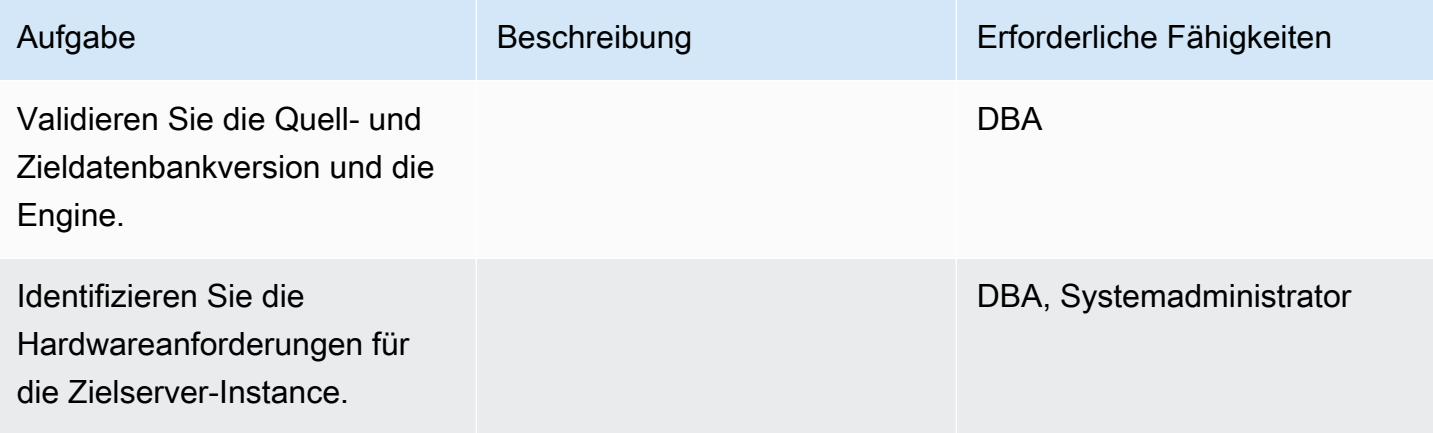

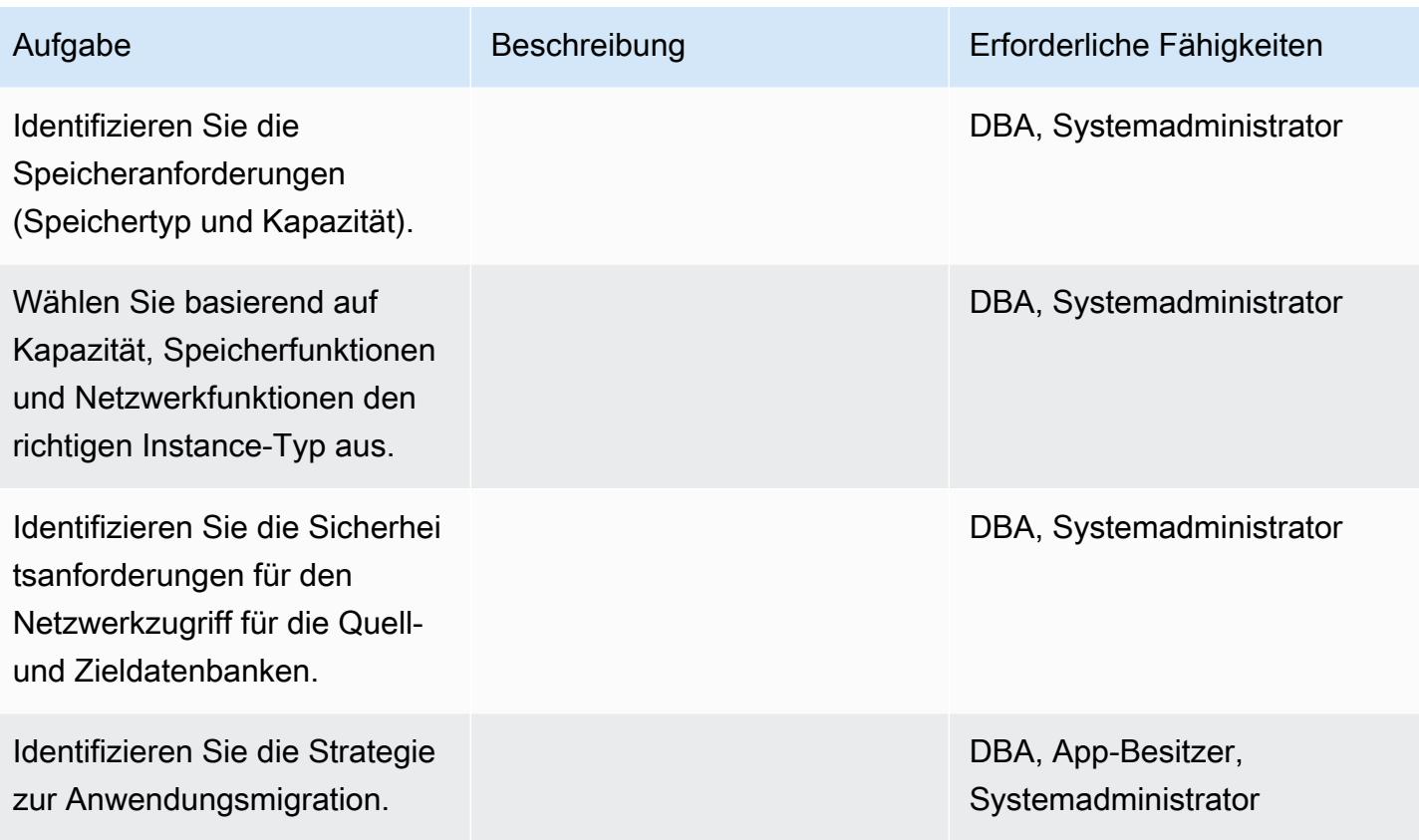

Konfigurieren der Infrastruktur

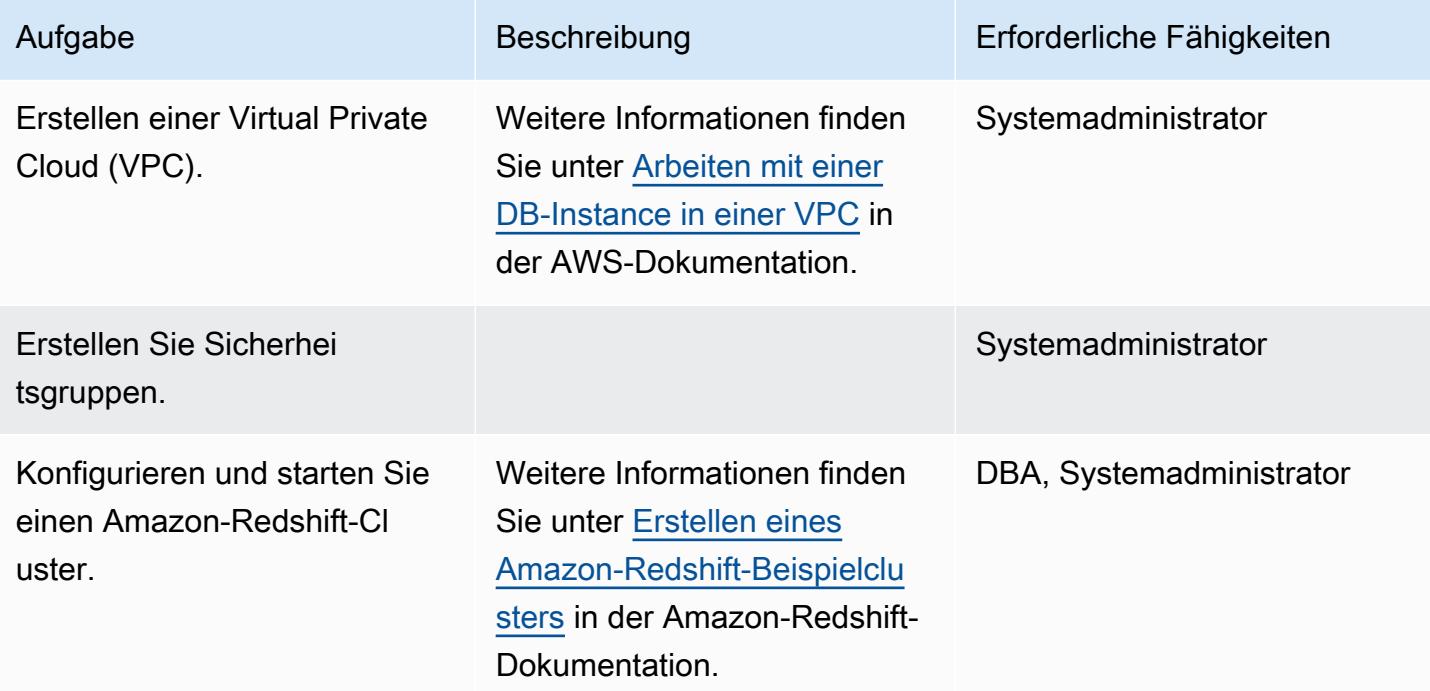

### Daten migrieren

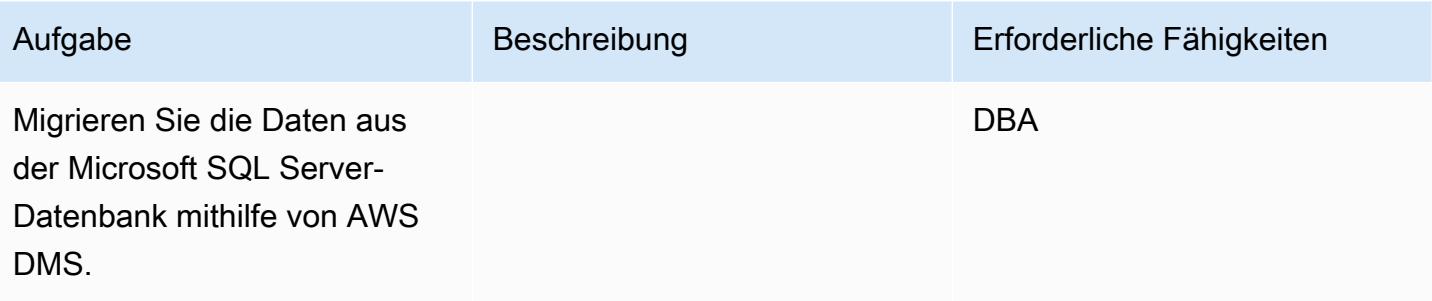

## Migrieren der Anwendung

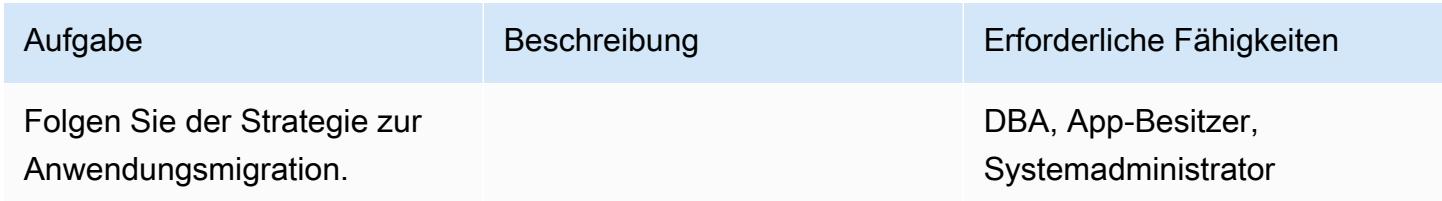

### **Cutover**

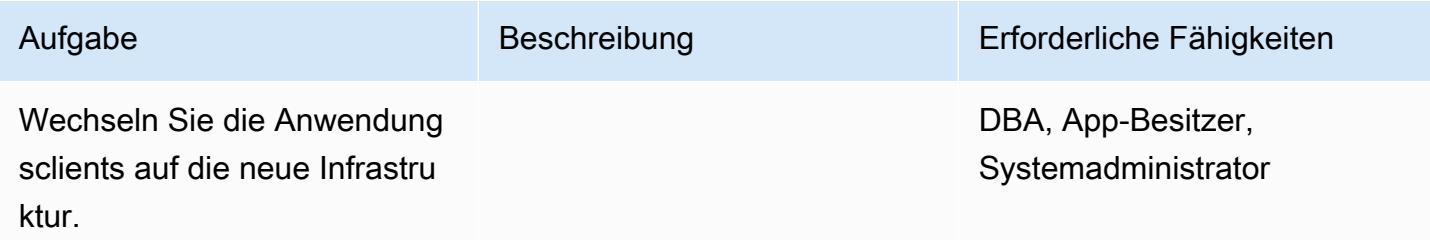

## Schließen des Projekts

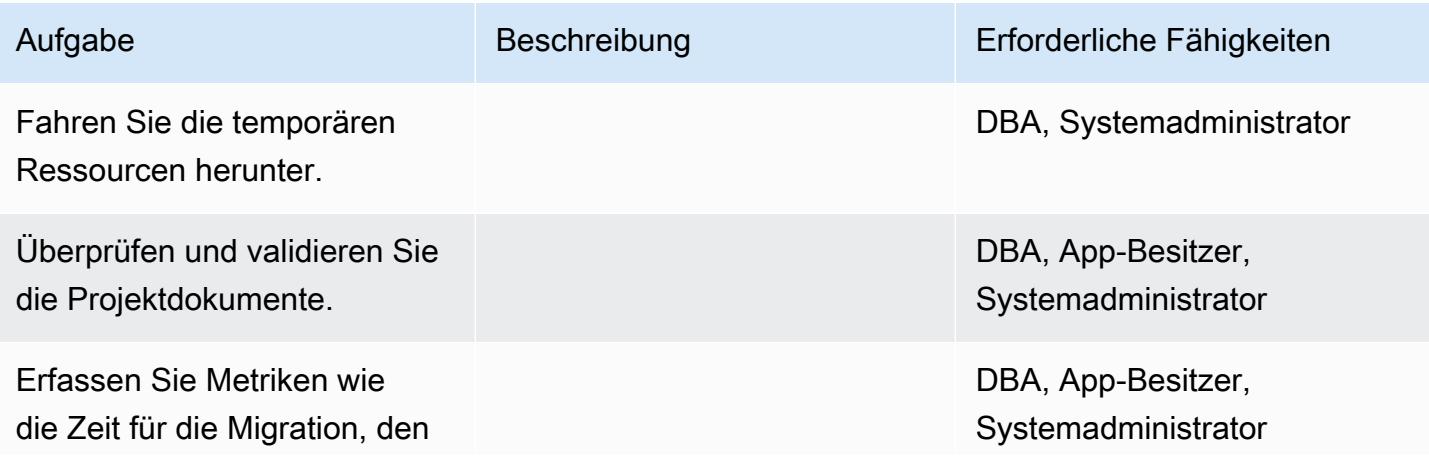

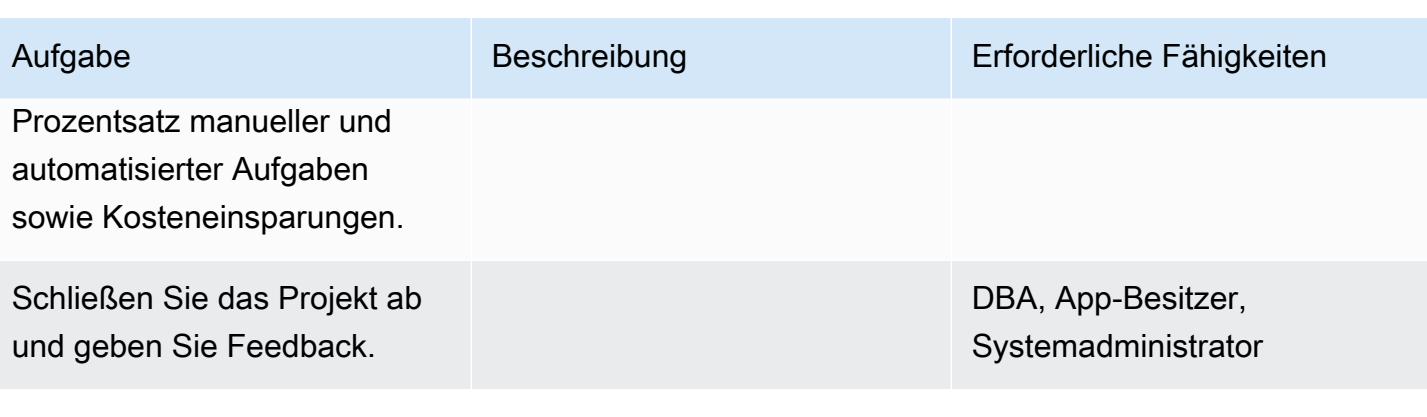

## Zugehörige Ressourcen

### Referenzen

- [AWS DMS-Dokumentation](https://docs.aws.amazon.com/dms/index.html)
- [Amazon-Redshift-Dokumentation](https://docs.aws.amazon.com/redshift/)
- [Amazon-Redshift-Preise](https://aws.amazon.com/redshift/pricing/)

### Tutorials und Videos

- [Erste Schritte mit AWS DMS](https://aws.amazon.com/dms/getting-started/)
- [Erste Schritte mit Amazon Redshift](https://docs.aws.amazon.com/redshift/latest/gsg/getting-started.html)
- [Verwenden einer Amazon Redshift-Datenbank als Ziel für AWS Database Migration Service](https://docs.aws.amazon.com/dms/latest/userguide/CHAP_Target.Redshift.html)
- [AWS DMS \(Video\)](https://www.youtube.com/watch?v=zb4GcjEdl8U)

# Migrieren einer lokalen Microsoft SQL Server-Datenbank zu Amazon Redshift mithilfe von AWS SCT-Datenextraktionsagenten

Erstellt von Neha Thakur (AWS)

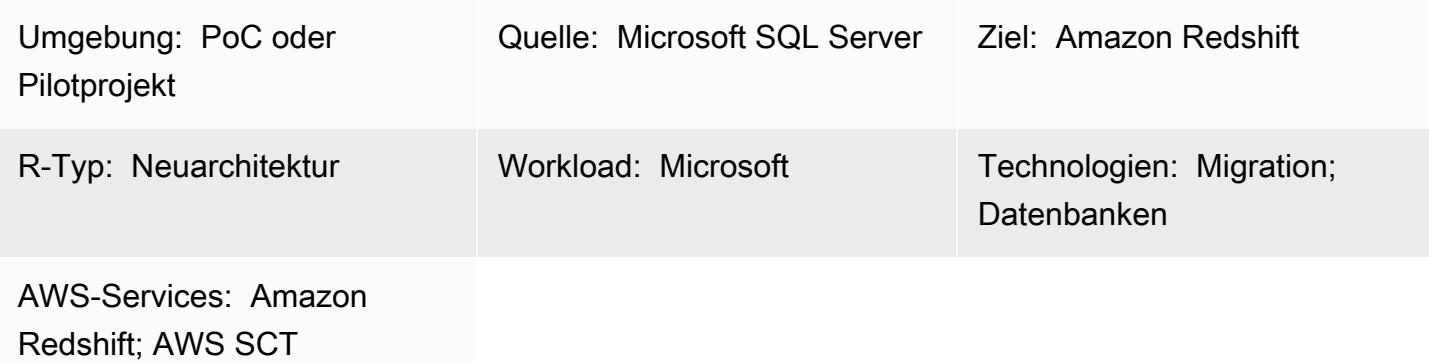

## Übersicht

Dieses Muster beschreibt die Schritte zur Migration einer lokalen Microsoft SQL Server-Quelldatenbank zu einer Amazon Redshift-Zieldatenbank mithilfe von AWS Schema Conversion Tool (AWS SCT)-Datenextraktionsagenten. Ein Agent ist ein externes Programm, das in AWS SCT integriert ist, aber die Datentransformation an anderer Stelle durchführt und in Ihrem Namen mit anderen AWS-Services interagiert.

Voraussetzungen und Einschränkungen

### Voraussetzungen

- Eine Microsoft SQL Server-Quelldatenbank, die für die Data Warehouse-Workload in einem On-Premises-Rechenzentrum verwendet wird
- Ein aktives AWS-Konto

### Produktversionen

• Microsoft SQL Server Version 2008 oder höher. Die neueste Liste der unterstützten Versionen finden Sie in der [AWS SCT-Dokumentation](https://docs.aws.amazon.com/SchemaConversionTool/latest/userguide/CHAP_Welcome.html).

### **Architektur**

Quelle des Technologie-Stacks

• Eine lokale Microsoft SQL Server-Datenbank

-Technologie-Stack-Ziel

• Amazon Redshift

Datenmigrationsarchitektur

### Tools

• [AWS Schema Conversion Tool](https://docs.aws.amazon.com/SchemaConversionTool/latest/userguide/CHAP_Welcome.html) (AWS SCT) verarbeitet heterogene Datenbankmigrationen, indem es das Quelldatenbankschema und einen Großteil des benutzerdefinierten Codes automatisch in ein Format konvertiert, das mit der Zieldatenbank kompatibel ist. Wenn sich die Quell- und Zieldatenbanken stark unterscheiden, können Sie einen AWS SCT-Agenten verwenden, um eine zusätzliche Datentransformation durchzuführen. Weitere Informationen finden Sie unter [Migrieren von Daten aus einem On-Premises-Data-Warehouse zu Amazon Redshift](https://docs.aws.amazon.com/SchemaConversionTool/latest/userguide/agents.dw.html) in der AWS-Dokumentation.

## Bewährte Methoden

- [Bewährte Methoden für AWS SCT](https://docs.aws.amazon.com/SchemaConversionTool/latest/userguide/CHAP_BestPractices.html)
- [Bewährte Methoden für Amazon Redshift](https://docs.aws.amazon.com/redshift/latest/dg/best-practices.html)

## Polen

Vorbereiten der Migration

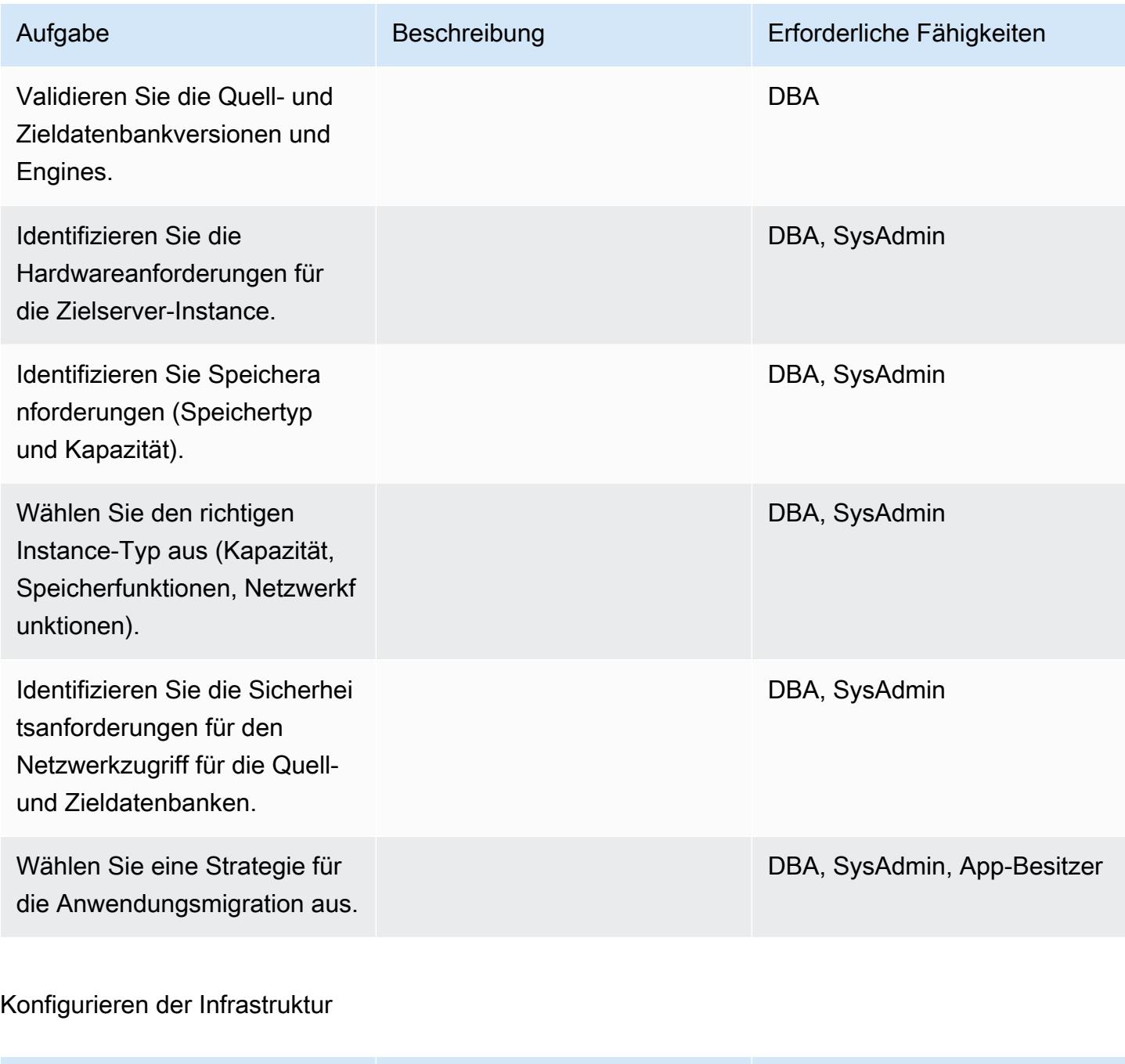

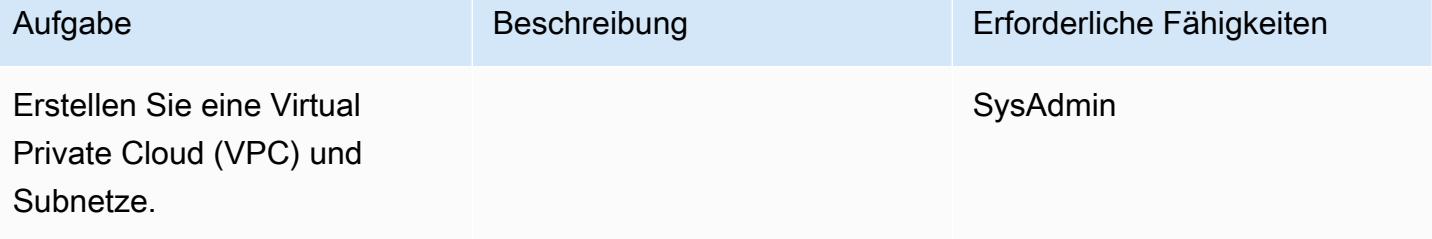

AWS Prescriptive Guidance Muster

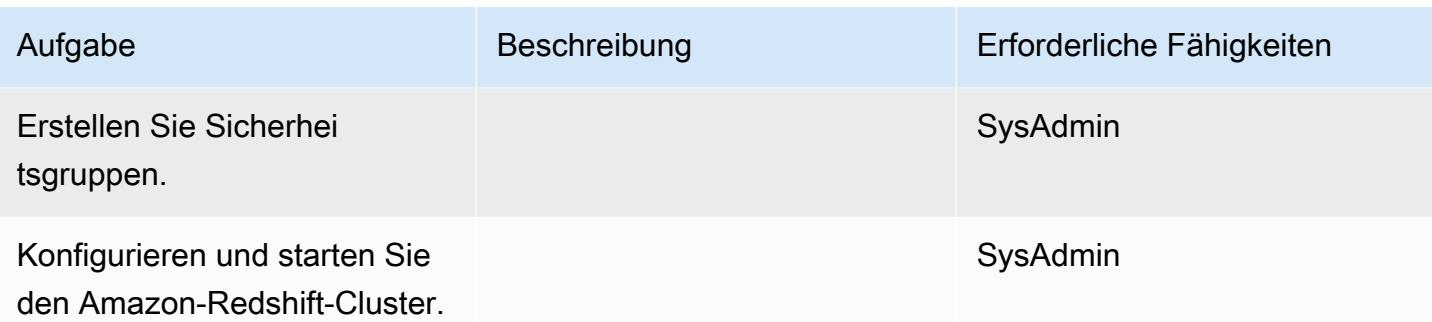

## Migrieren von Daten

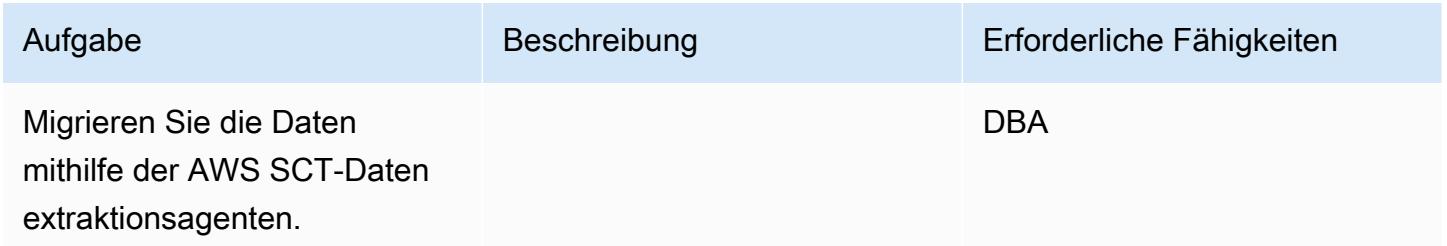

Migrieren von Anwendungen

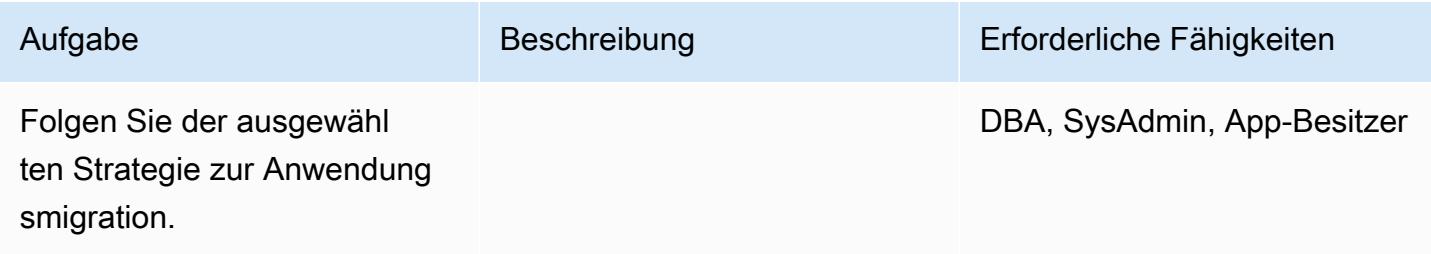

Umstellung auf die Zieldatenbank

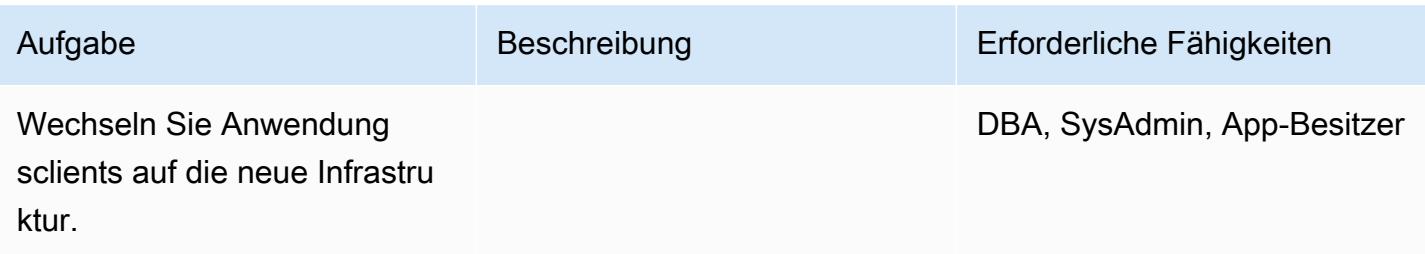

### Schließen des Projekts

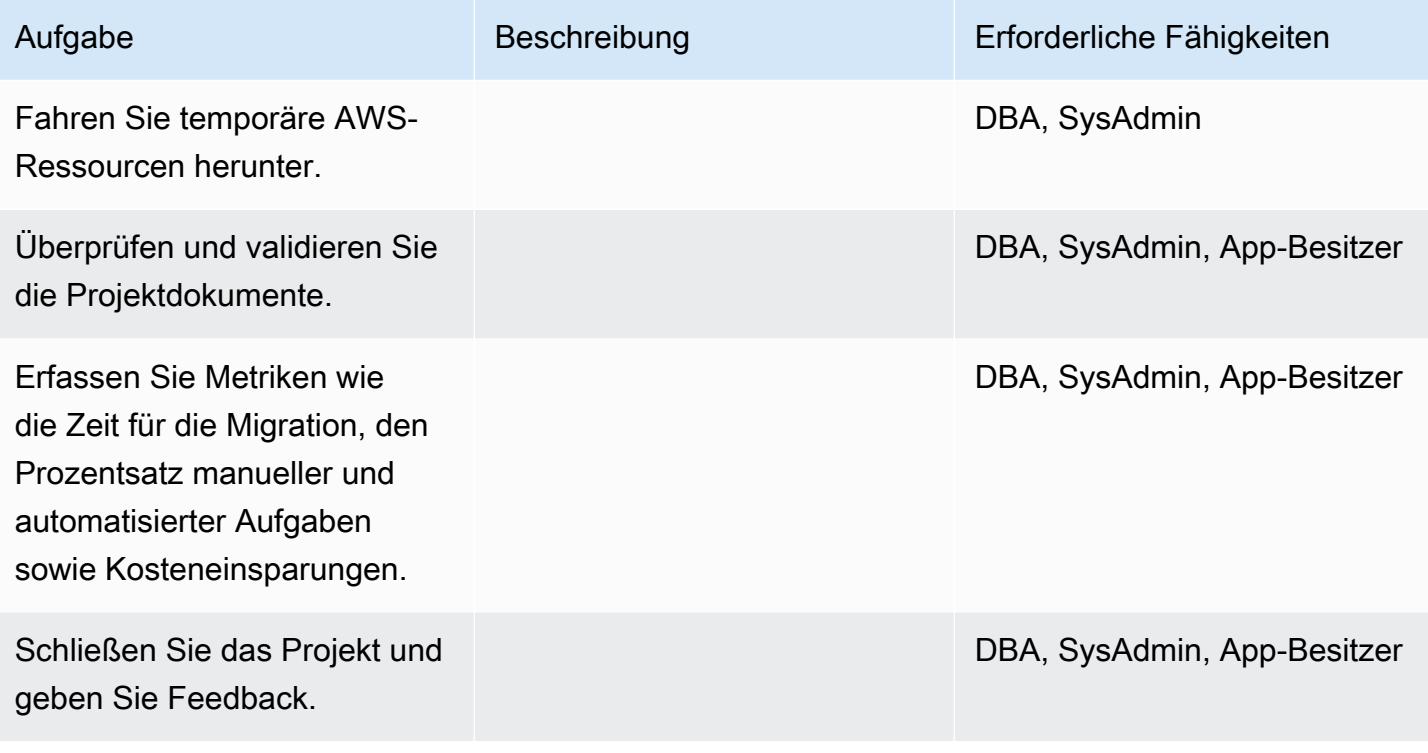

## Zugehörige Ressourcen

#### Referenzen

- [AWS SCT-Benutzerhandbuch](https://docs.aws.amazon.com/SchemaConversionTool/latest/userguide/CHAP_Welcome.html)
- [Verwenden von Data Extraction Agents](https://docs.aws.amazon.com/SchemaConversionTool/latest/userguide/agents.html)
- [Amazon Redshift Preise](https://aws.amazon.com/redshift/pricing/)

#### Tutorials und Videos

- [Erste Schritte mit dem AWS Schema Conversion Tool](https://docs.aws.amazon.com/SchemaConversionTool/latest/userguide/CHAP_GettingStarted.html)
- [Erste Schritte mit Amazon Redshift](https://docs.aws.amazon.com/redshift/latest/gsg/getting-started.html)

# Migrieren Sie eine Teradata-Datenbank mithilfe von AWS SCT-Datenextraktionsagenten zu Amazon Redshift

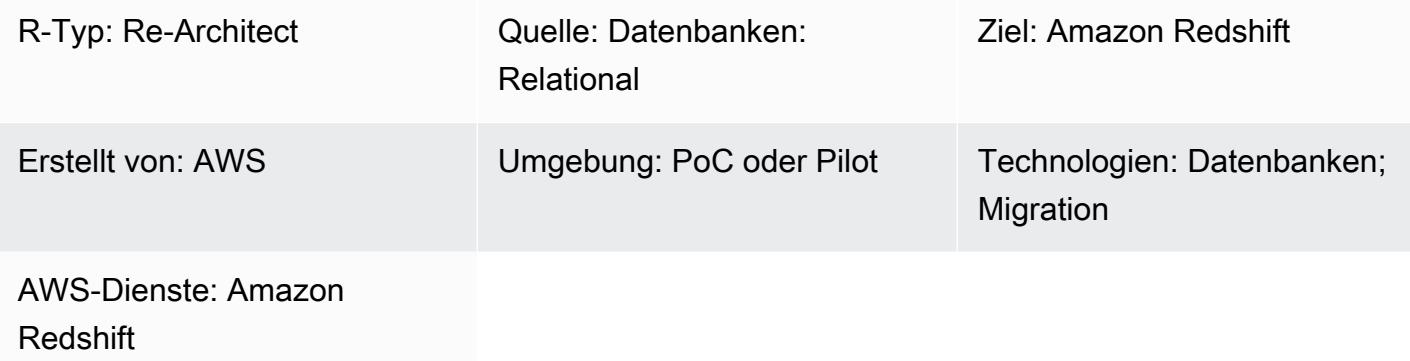

## Übersicht

Dieses Muster führt Sie durch die Schritte zur Migration einer Teradata-Datenbank, die als Data Warehouse in einem lokalen Rechenzentrum verwendet wird, zu einer Amazon Redshift Redshift-Datenbank. Das Muster verwendet Datenextraktionsagenten des AWS Schema Conversion Tool (AWS SCT). Ein Agent ist ein externes Programm, das in AWS SCT integriert ist, die Datentransformation jedoch an anderer Stelle durchführt und in Ihrem Namen mit anderen AWS-Services interagiert.

## Voraussetzungen und Einschränkungen

### Voraussetzungen

- Ein aktives AWS-Konto
- Eine Teradata-Quelldatenbank in einem lokalen Rechenzentrum

### Produktversionen

• Teradata Version 13 und höher. Die aktuelle Liste der unterstützten Versionen finden Sie in der [AWS SCT-Dokumentation](https://docs.aws.amazon.com/SchemaConversionTool/latest/userguide/CHAP_Welcome.html).

## **Architektur**

### Quelltechnologie-Stack

• Lokale Teradata-Datenbank

Zieltechnologie-Stack

• Amazon-Redshift-Cluster

Architektur der Datenmigration

### Tools

• AWS SCT — Das [AWS Schema Conversion Tool](https://docs.aws.amazon.com/SchemaConversionTool/latest/userguide/CHAP_Welcome.html) (AWS SCT) verarbeitet heterogene Datenbankmigrationen, indem es das Quelldatenbankschema und einen Großteil des benutzerdefinierten Codes automatisch in ein Format konvertiert, das mit der Zieldatenbank kompatibel ist. Wenn sich die Quell- und Zieldatenbanken stark voneinander unterscheiden, können Sie einen AWS SCT-Agenten verwenden, um zusätzliche Datentransformationen durchzuführen. Weitere Informationen finden Sie in der AWS-Dokumentation unter [Migrieren von](https://docs.aws.amazon.com/SchemaConversionTool/latest/userguide/agents.dw.html) [Daten aus einem lokalen Data Warehouse zu Amazon Redshift.](https://docs.aws.amazon.com/SchemaConversionTool/latest/userguide/agents.dw.html)

### Epen

#### Bereiten Sie sich auf die Migration vor

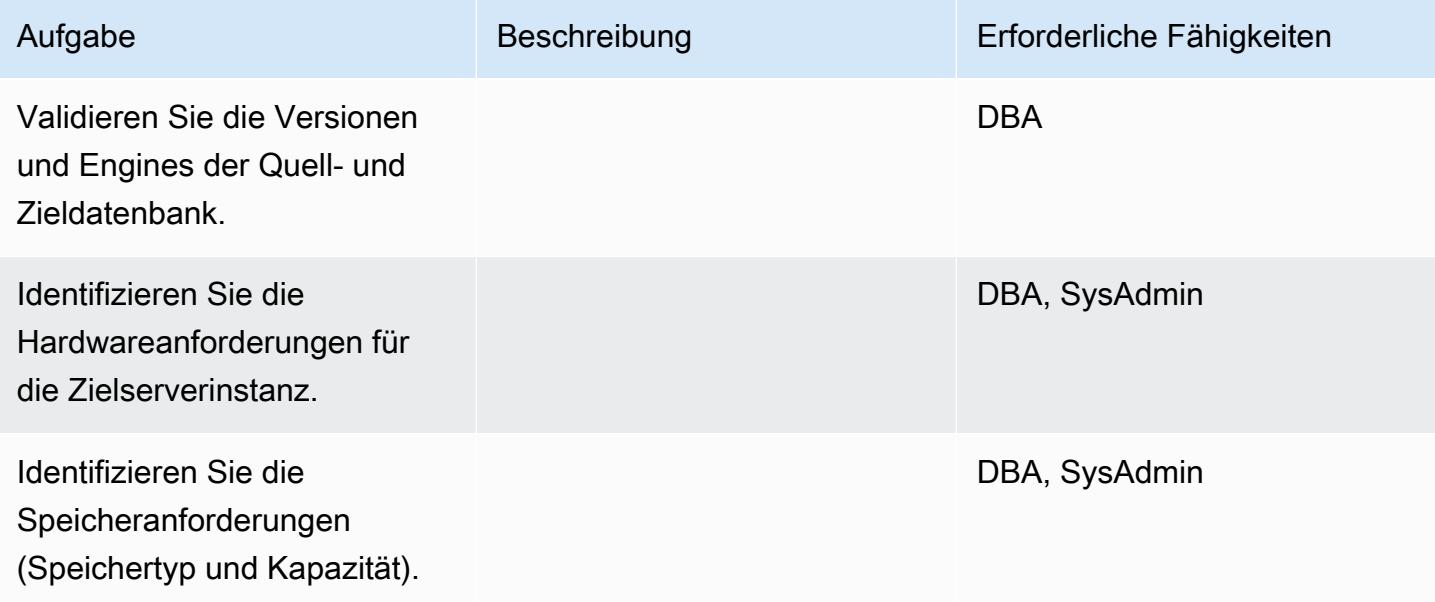

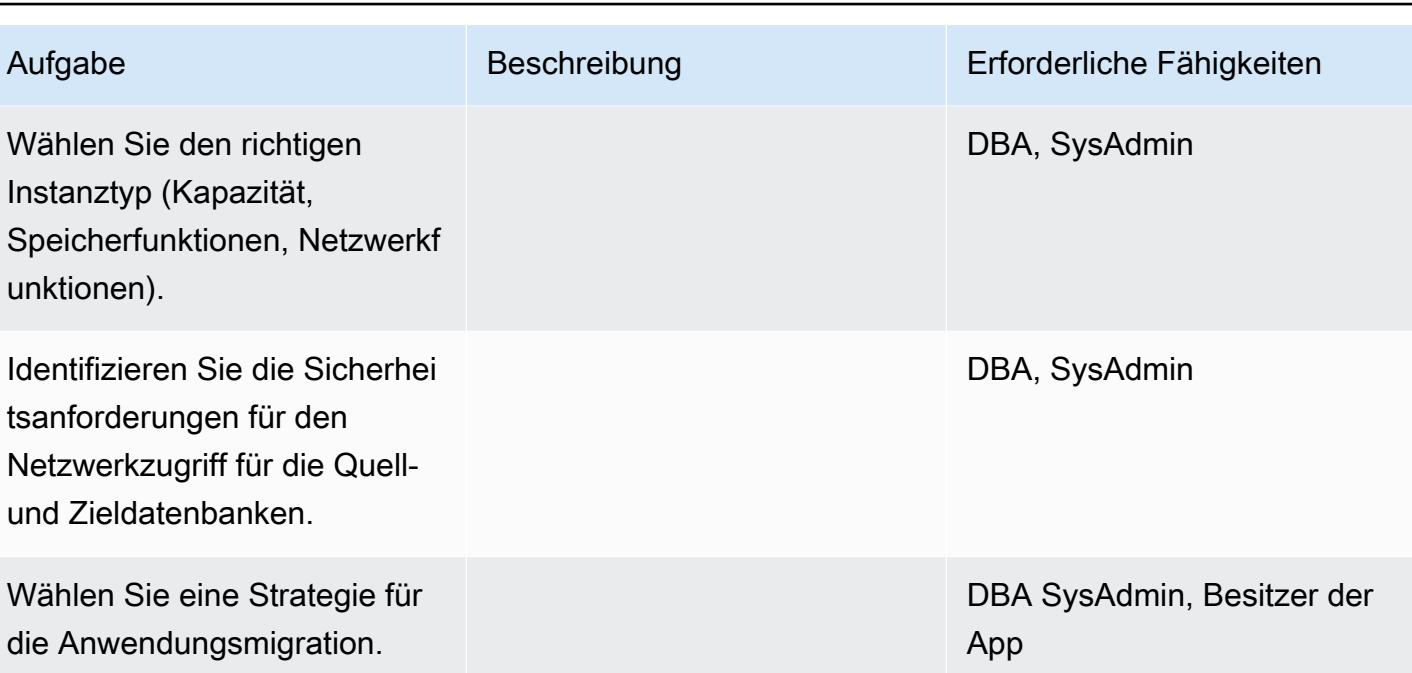

## Infrastruktur konfigurieren

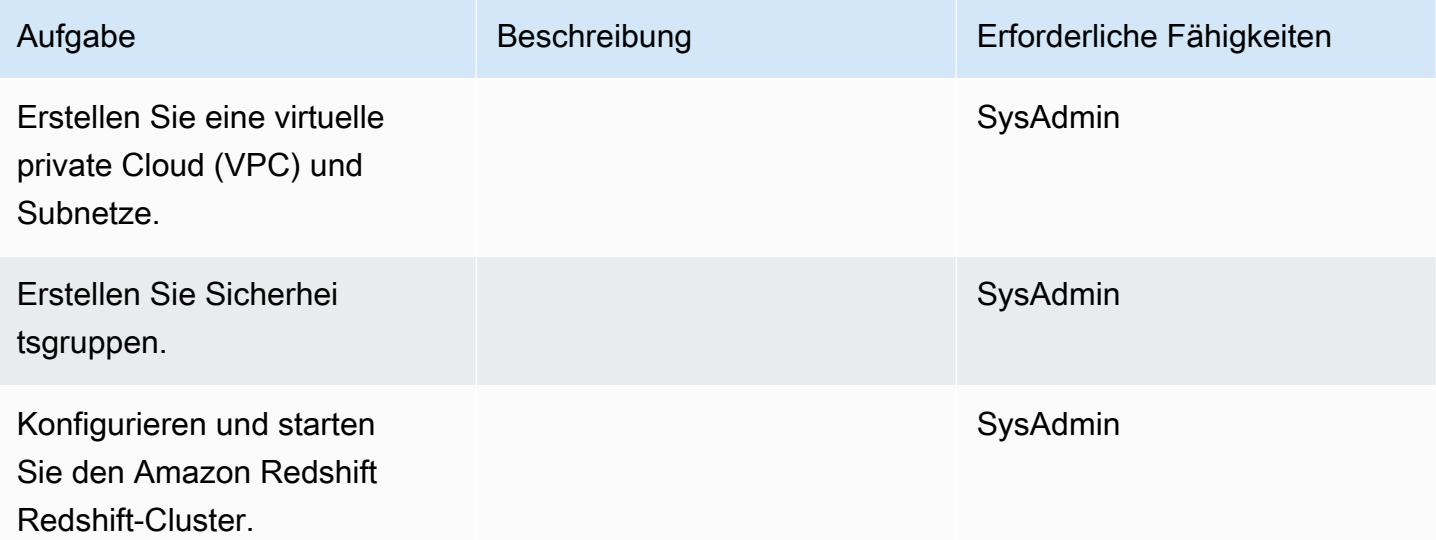

## Daten migrieren

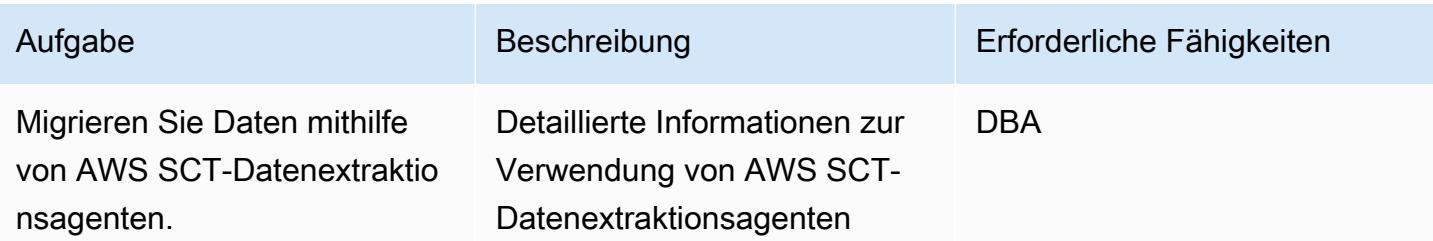

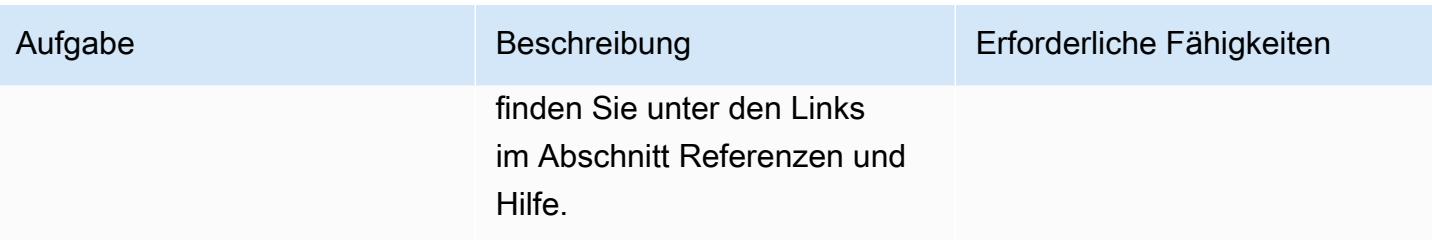

### Anwendungen migrieren

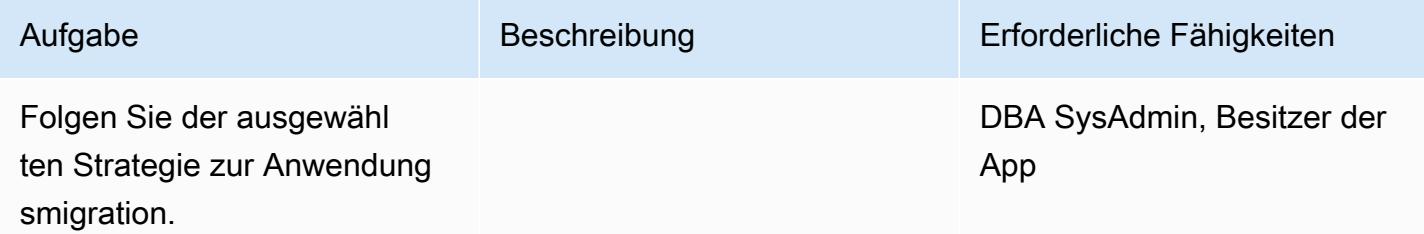

### Wechseln Sie zur Amazon Redshift Redshift-Zieldatenbank

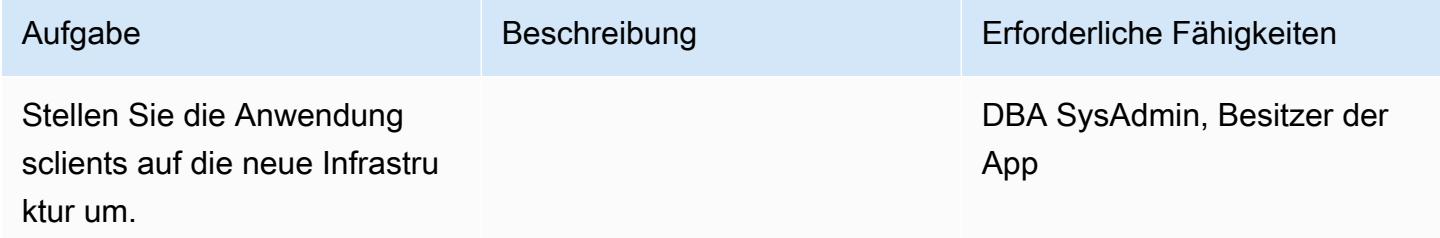

## Schließe das Projekt

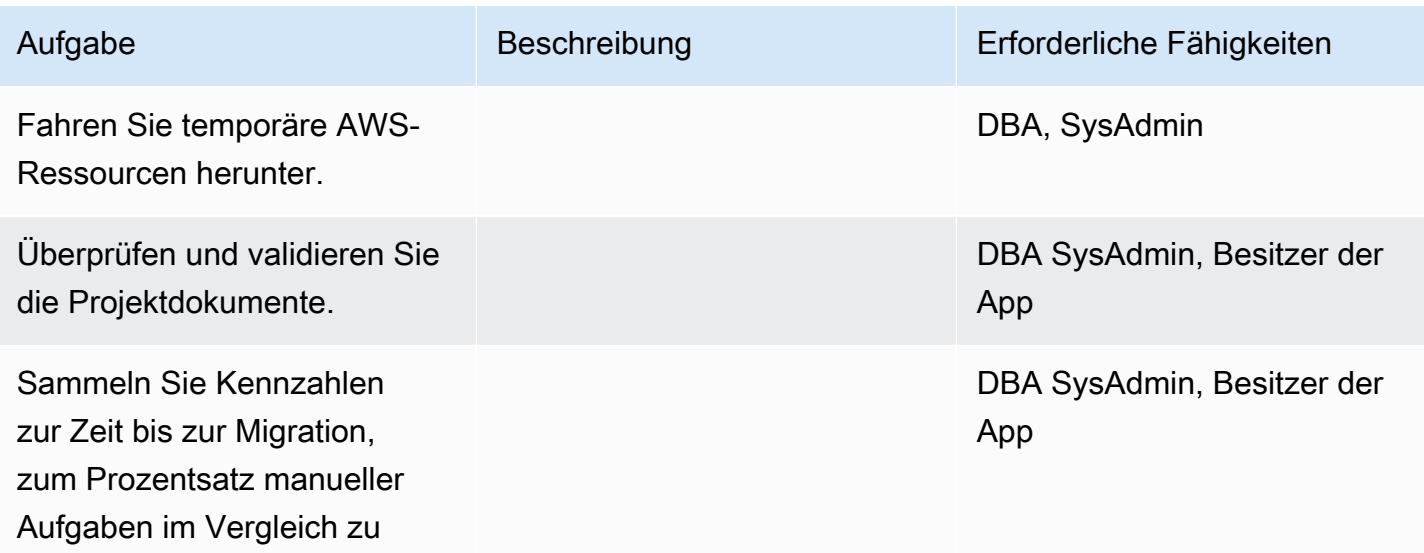

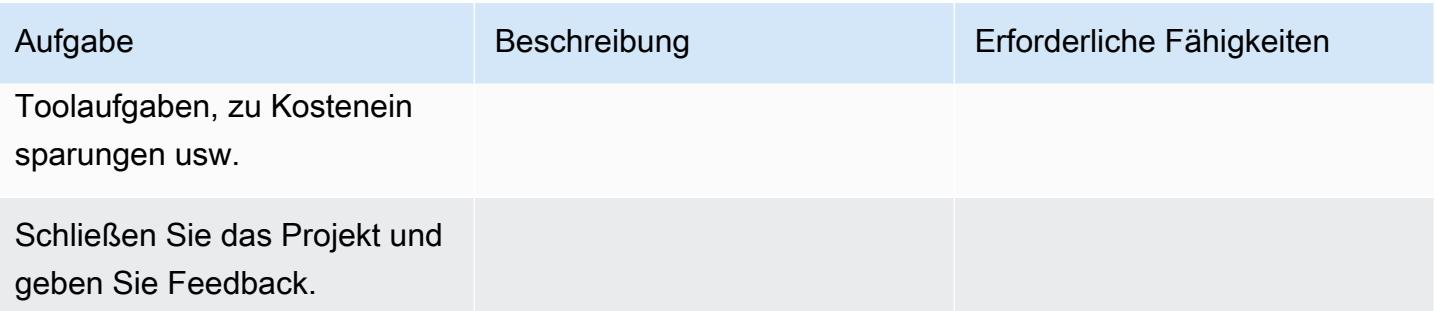

## Zugehörige Ressourcen

Referenzen

- [AWS SCT-Benutzerhandbuch](https://docs.aws.amazon.com/SchemaConversionTool/latest/userguide/CHAP_Welcome.html)
- [Verwendung von Datenextraktionsagenten](https://docs.aws.amazon.com/SchemaConversionTool/latest/userguide/agents.html)
- [Amazon Redshift Preise](https://aws.amazon.com/redshift/pricing/)
- [Konvertieren Sie die Teradata RESET WHEN-Funktion auf Amazon Redshift SQL](https://docs.aws.amazon.com/prescriptive-guidance/latest/patterns/convert-the-teradata-reset-when-feature-to-amazon-redshift-sql.html) (AWS Prescriptive Guidance)
- [Konvertieren Sie die temporale Funktion Teradata NORMALIZE in Amazon Redshift SQL](https://docs.aws.amazon.com/prescriptive-guidance/latest/patterns/convert-the-teradata-normalize-temporal-feature-to-amazon-redshift-sql.html) (AWS Prescriptive Guidance)

### **Tutorials**

- [Erste Schritte mit dem AWS Schema Conversion Tool](https://docs.aws.amazon.com/SchemaConversionTool/latest/userguide/CHAP_GettingStarted.html)
- [Erste Schritte mit Amazon Redshift](https://docs.aws.amazon.com/redshift/latest/gsg/getting-started.html)

# Migrieren Sie eine lokale Vertica-Datenbank mithilfe von AWS SCT-Datenextraktionsagenten zu Amazon Redshift

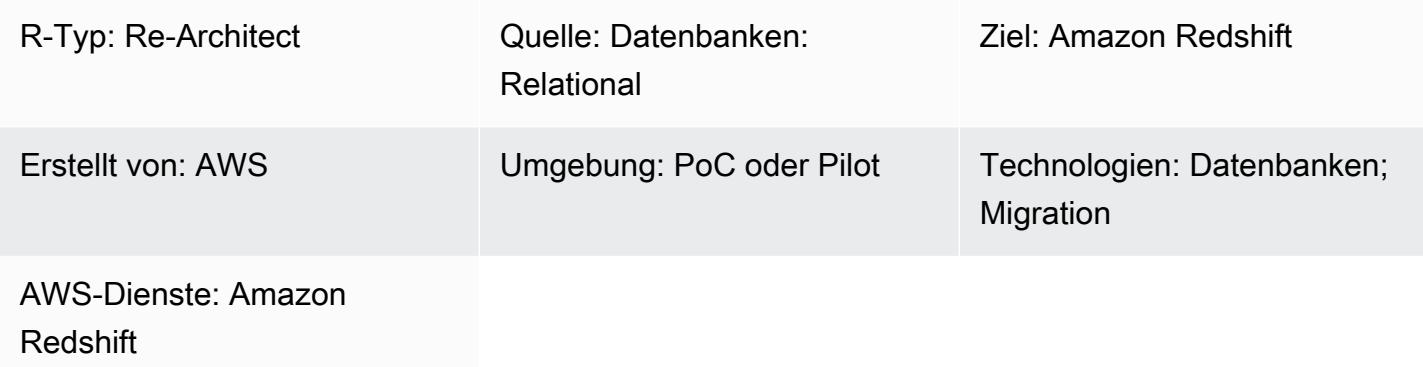

## Übersicht

Dieses Muster bietet Anleitungen für die Migration einer lokalen Vertica-Datenbank zu einem Amazon Redshift Redshift-Cluster mithilfe der Datenextraktionsagenten des AWS Schema Conversion Tool (AWS SCT). Ein Agent ist ein externes Programm, das in AWS SCT integriert ist, die Datentransformation jedoch an anderer Stelle durchführt und in Ihrem Namen mit anderen AWS-Services interagiert.

Voraussetzungen und Einschränkungen

### Voraussetzungen

- Ein aktives AWS-Konto
- Eine Vertica-Quelldatenbank, die für die Data Warehouse-Arbeitslast in einem lokalen Rechenzentrum verwendet wird
- Ein Amazon Redshift Redshift-Zielcluster

### Produktversionen

• Vertica Version 7.2.2 und höher. Die aktuelle Liste der unterstützten Versionen finden Sie in der [AWS SCT-Dokumentation](https://docs.aws.amazon.com/SchemaConversionTool/latest/userguide/CHAP_Welcome.html).

### **Architektur**

Quelltechnologie-Stack

• Eine lokale Vertica-Datenbank

Zieltechnologie-Stack

• Ein Amazon Redshift Redshift-Cluster

Architektur der Datenmigration

### Tools

• AWS SCT - Das [AWS Schema Conversion Tool](https://docs.aws.amazon.com/SchemaConversionTool/latest/userguide/CHAP_Welcome.html) (AWS SCT) verarbeitet heterogene Datenbankmigrationen, indem es das Quelldatenbankschema und einen Großteil des benutzerdefinierten Codes automatisch in ein Format konvertiert, das mit der Zieldatenbank kompatibel ist. Wenn sich die Quell- und Zieldatenbanken stark voneinander unterscheiden, können Sie einen AWS SCT-Agenten verwenden, um zusätzliche Datentransformationen durchzuführen. Weitere Informationen finden Sie in der AWS-Dokumentation unter [Migrieren von](https://docs.aws.amazon.com/SchemaConversionTool/latest/userguide/agents.dw.html) [Daten aus einem lokalen Data Warehouse zu Amazon Redshift.](https://docs.aws.amazon.com/SchemaConversionTool/latest/userguide/agents.dw.html)

### Epen

Bereiten Sie sich auf die Migration vor

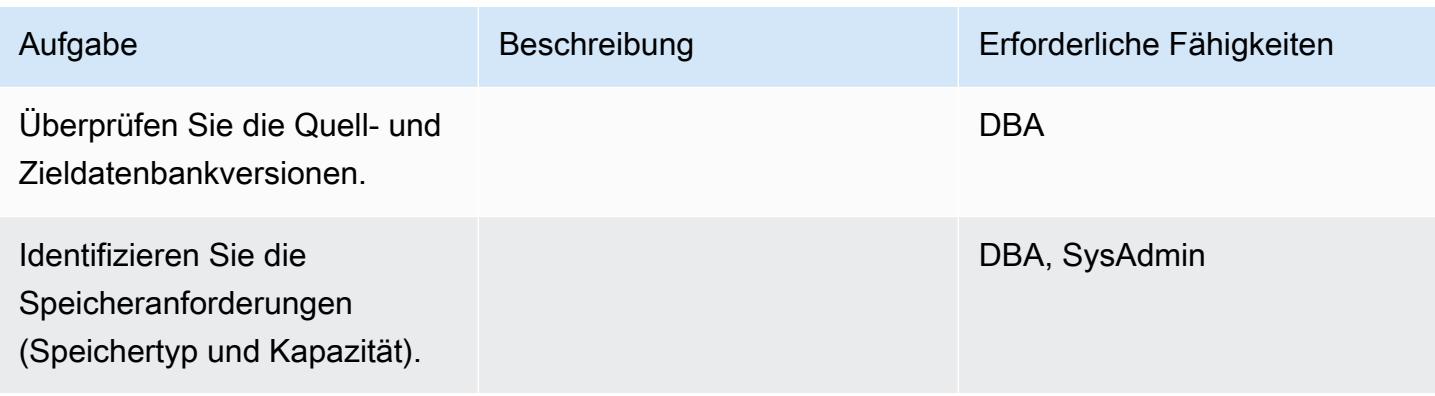

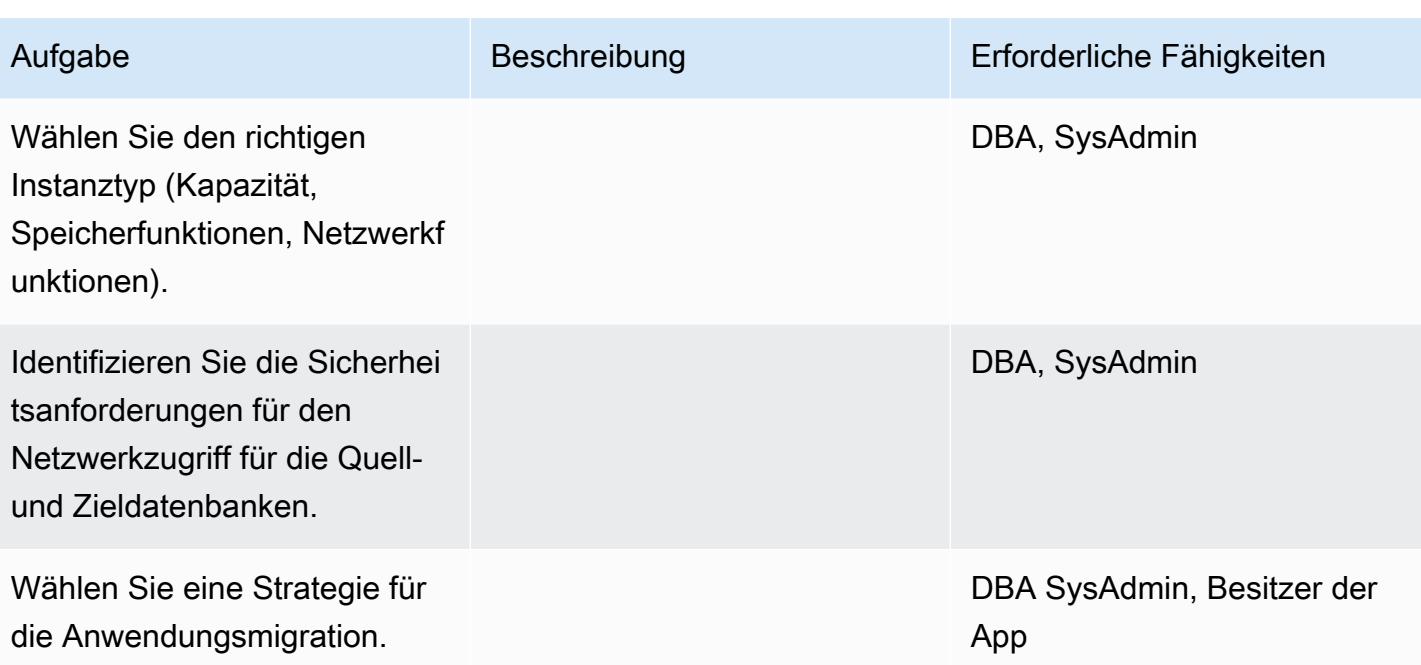

## Infrastruktur konfigurieren

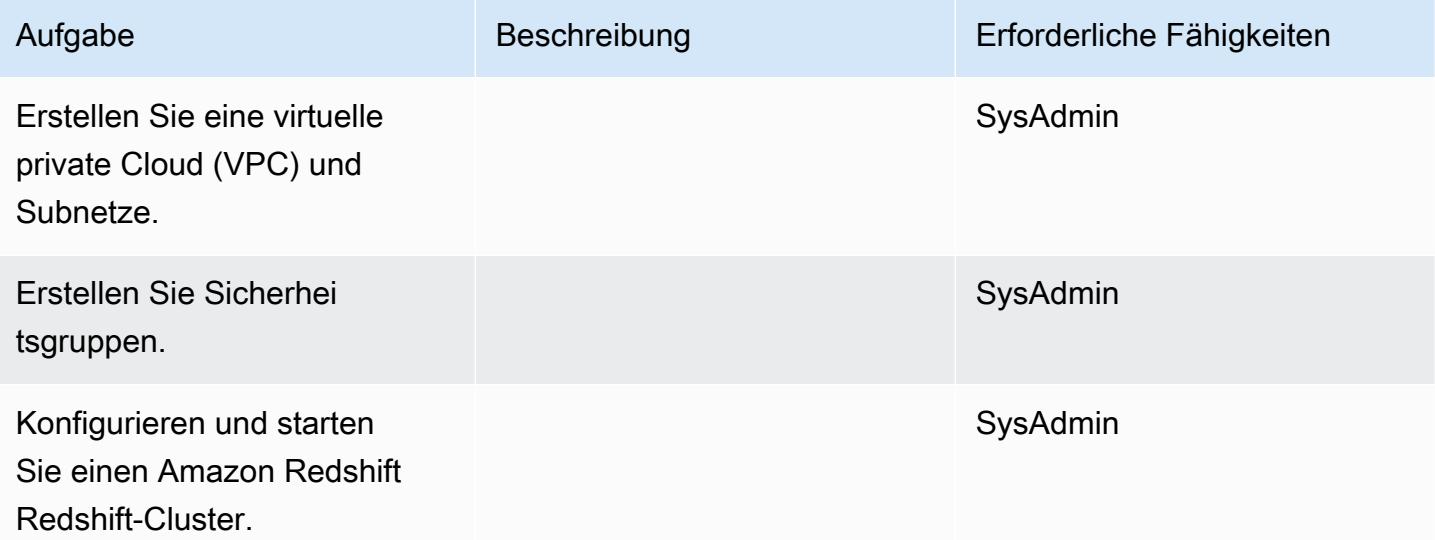

## Daten migrieren

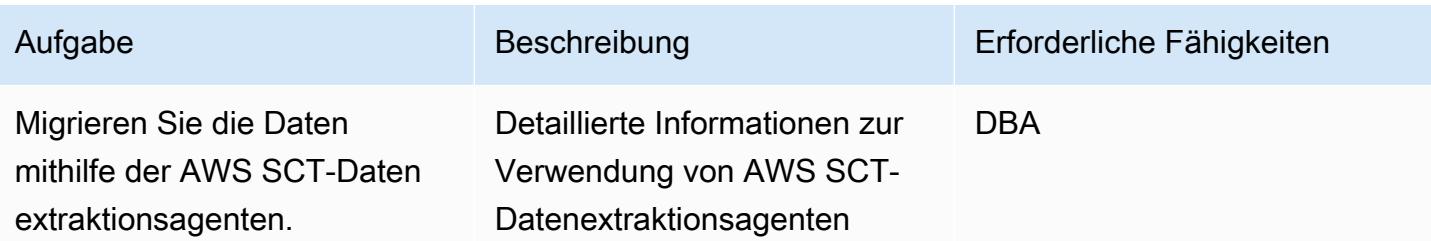

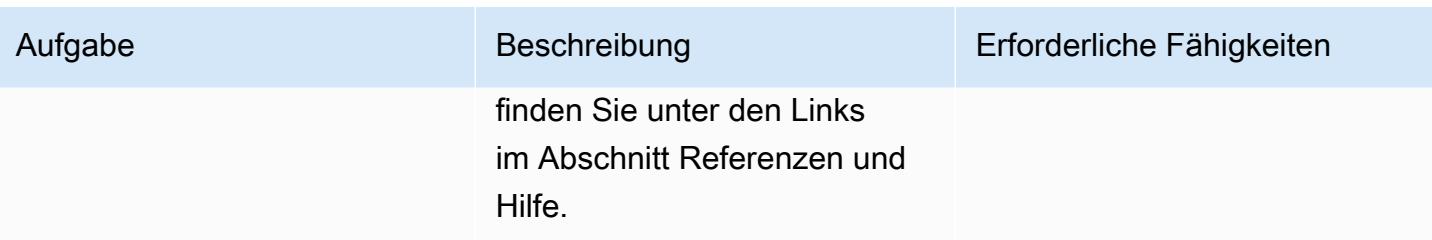

### Anwendungen migrieren

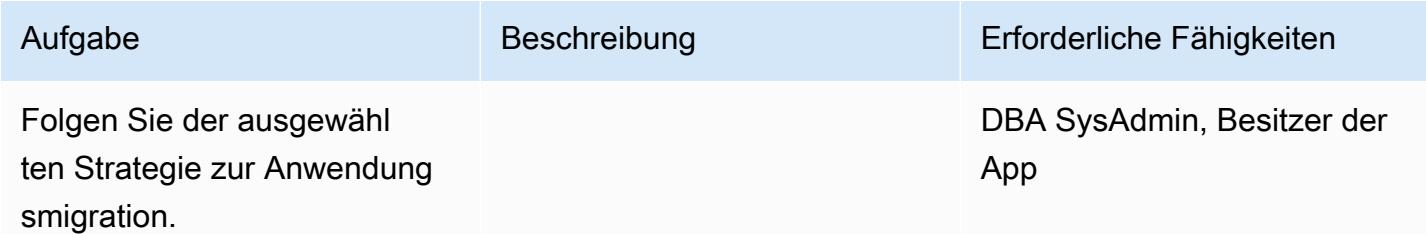

### Wechseln Sie zur Zieldatenbank

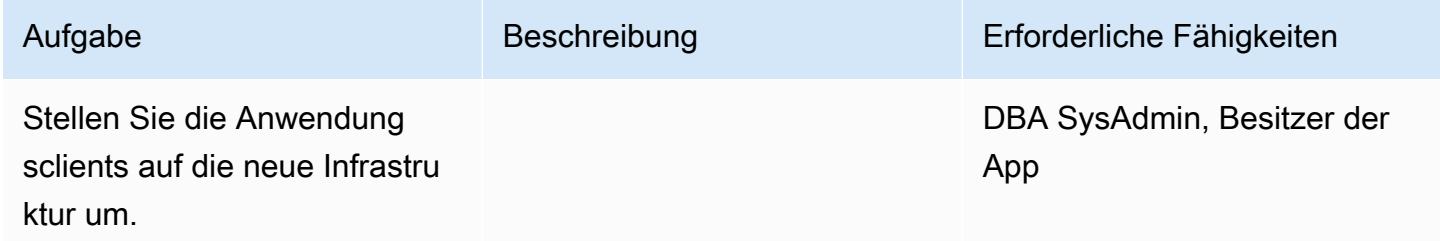

## Schließe das Projekt

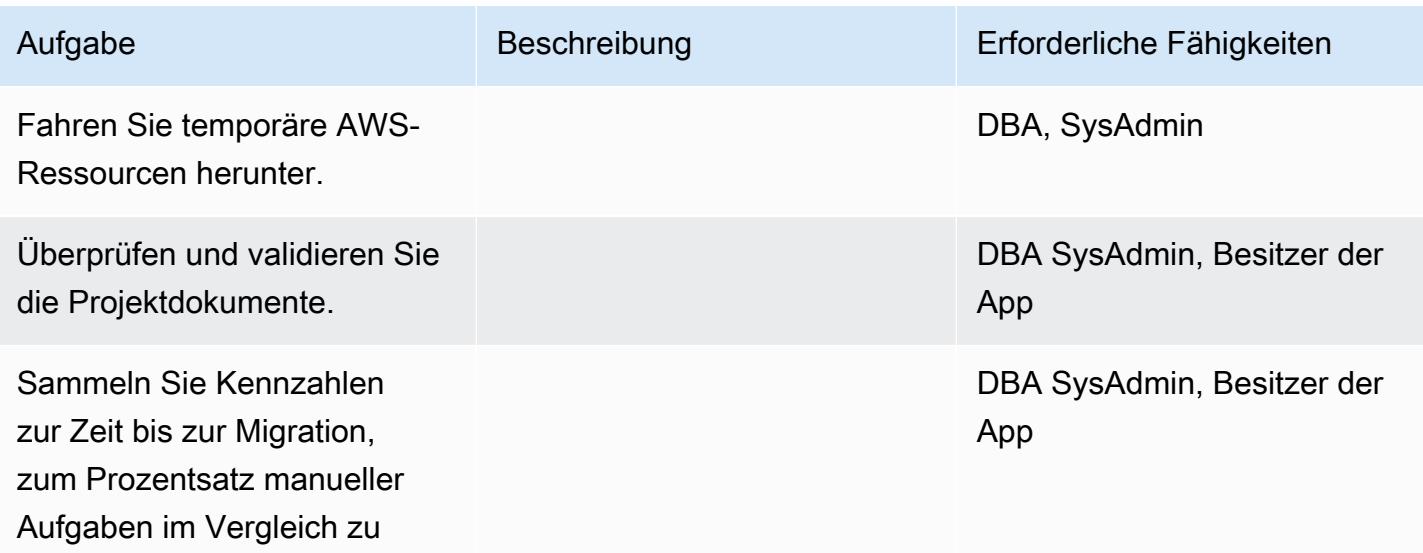

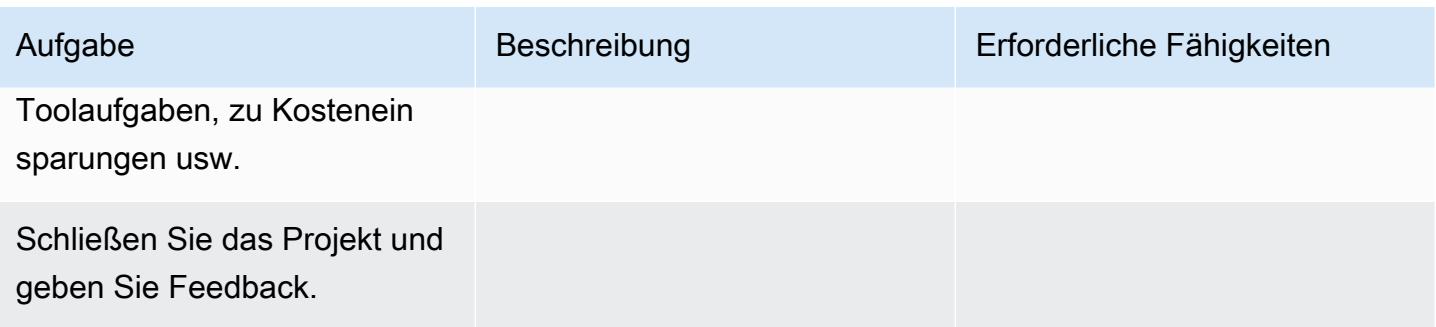

## Zugehörige Ressourcen

Referenzen

- [AWS SCT-Benutzerhandbuch](https://docs.aws.amazon.com/SchemaConversionTool/latest/userguide/CHAP_Welcome.html)
- [Verwendung von Datenextraktionsagenten](https://docs.aws.amazon.com/SchemaConversionTool/latest/userguide/agents.html)
- [Amazon Redshift Preise](https://aws.amazon.com/redshift/pricing/)

### Tutorials und Videos

- [Erste Schritte mit dem AWS Schema Conversion Tool](https://docs.aws.amazon.com/SchemaConversionTool/latest/userguide/CHAP_GettingStarted.html)
- [Erste Schritte mit Amazon Redshift](https://docs.aws.amazon.com/redshift/latest/gsg/getting-started.html)

## Migrieren älterer Anwendungen von Oracle Pro\*C zu ECPG

Erstellt von Sai Parthasaradhi (AWS) undesh Balumuri (AWS)

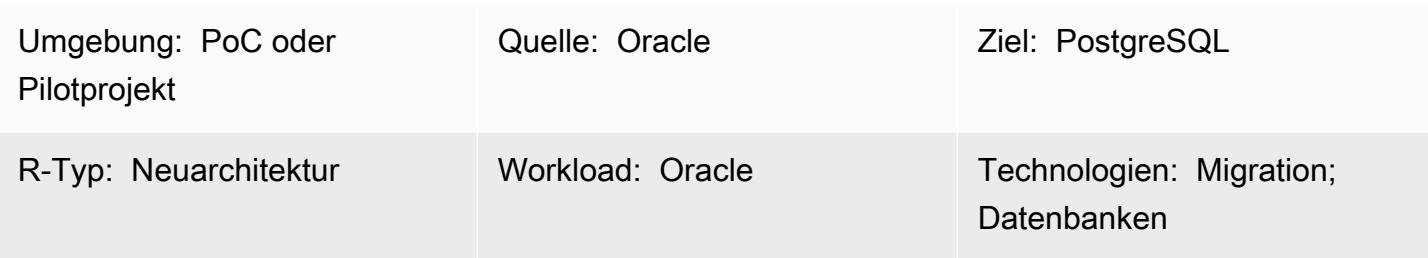

## Übersicht

Die meisten Legacy-Anwendungen mit eingebettetem SQL-Code verwenden den Oracle Pro\*C-Precompiler, um auf die Datenbank zuzugreifen. Wenn Sie diese Oracle-Datenbanken zu Amazon Relational Database Service (Amazon RDS) für PostgreSQL oder Amazon Aurora PostgreSQL kompatible Edition migrieren, müssen Sie Ihren Anwendungscode in ein Format konvertieren, das mit dem Precompiler in PostgreSQL kompatibel ist, der als ECPG bezeichnet wird. Dieses Muster beschreibt, wie Oracle-Pro\*C-Code in sein Äquivalent in PostgreSQL ECPG konvertiert wird.

Weitere Informationen zu Pro\*C finden Sie in der [Oracle-Dokumentation.](https://docs.oracle.com/cd/E11882_01/appdev.112/e10825/pc_01int.htm#i2415) Eine kurze Einführung in ECPG finden Sie im Abschnitt [Zusätzliche Informationen.](#page-3862-0)

Voraussetzungen und Einschränkungen

### Voraussetzungen

- Ein aktives AWS-Konto
- Eine mit Amazon RDS for PostgreSQL oder Aurora PostgreSQL kompatible Datenbank
- Eine Oracle-Datenbank, die On-Premises ausgeführt wird

### Tools

- Die im nächsten Abschnitt aufgeführten PostgreSQL-Pakete.
- [AWS CLI](https://docs.aws.amazon.com/cli/latest/userguide/cli-chap-welcome.html) Die AWS Command Line Interface (AWS CLI) ist ein Open-Source-Tool für die Interaktion mit AWS-Services über Befehle in Ihrer Befehlszeilen-Shell. Mit minimaler Konfiguration können Sie AWS CLI-Befehle ausführen, die Funktionen implementieren, die denen entsprechen,

die von der browserbasierten AWS-Managementkonsole über eine Eingabeaufforderung bereitgestellt werden.

## Polen

Festlegen der Build-Umgebung auf CentOS oder RHEL

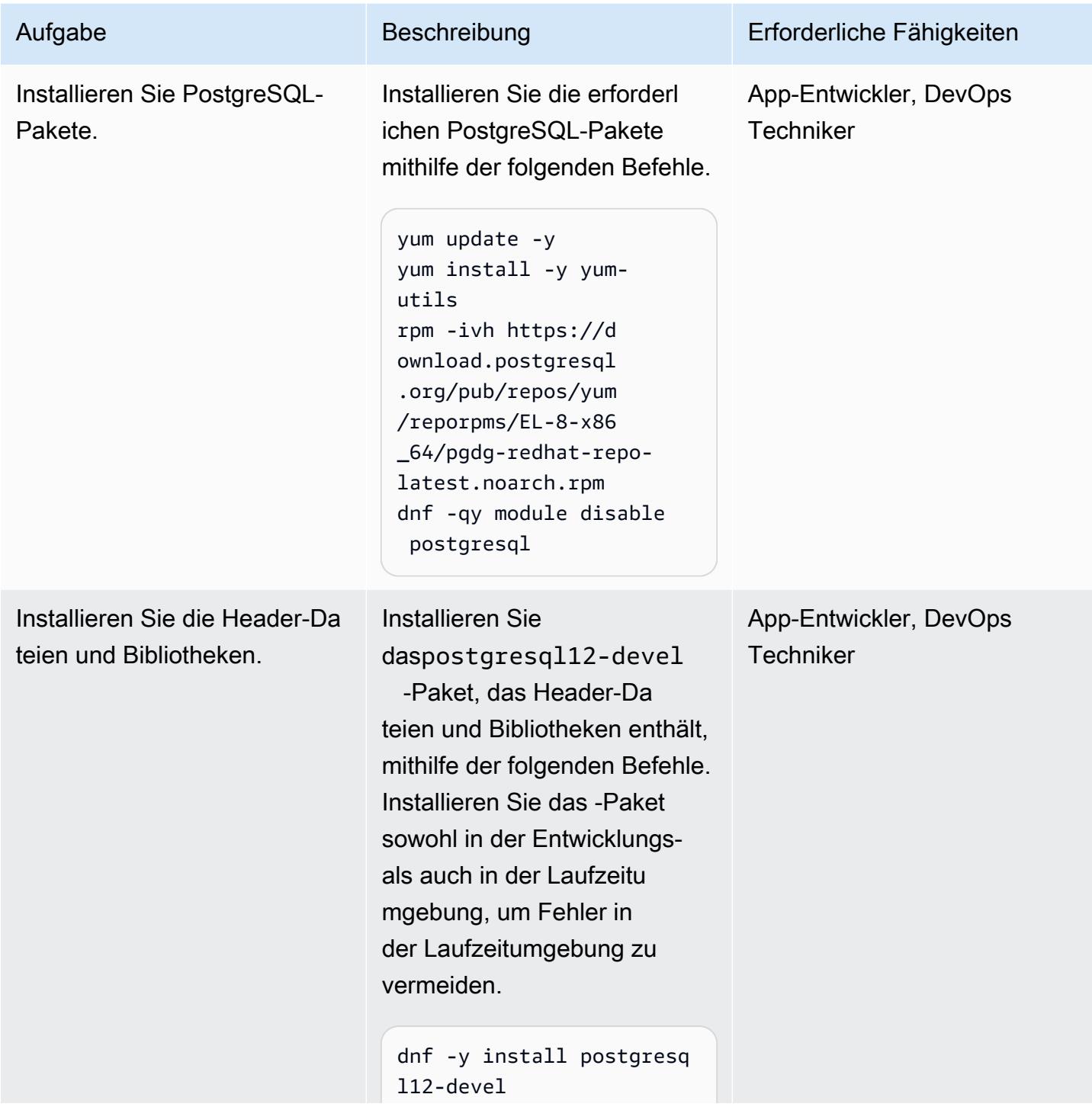

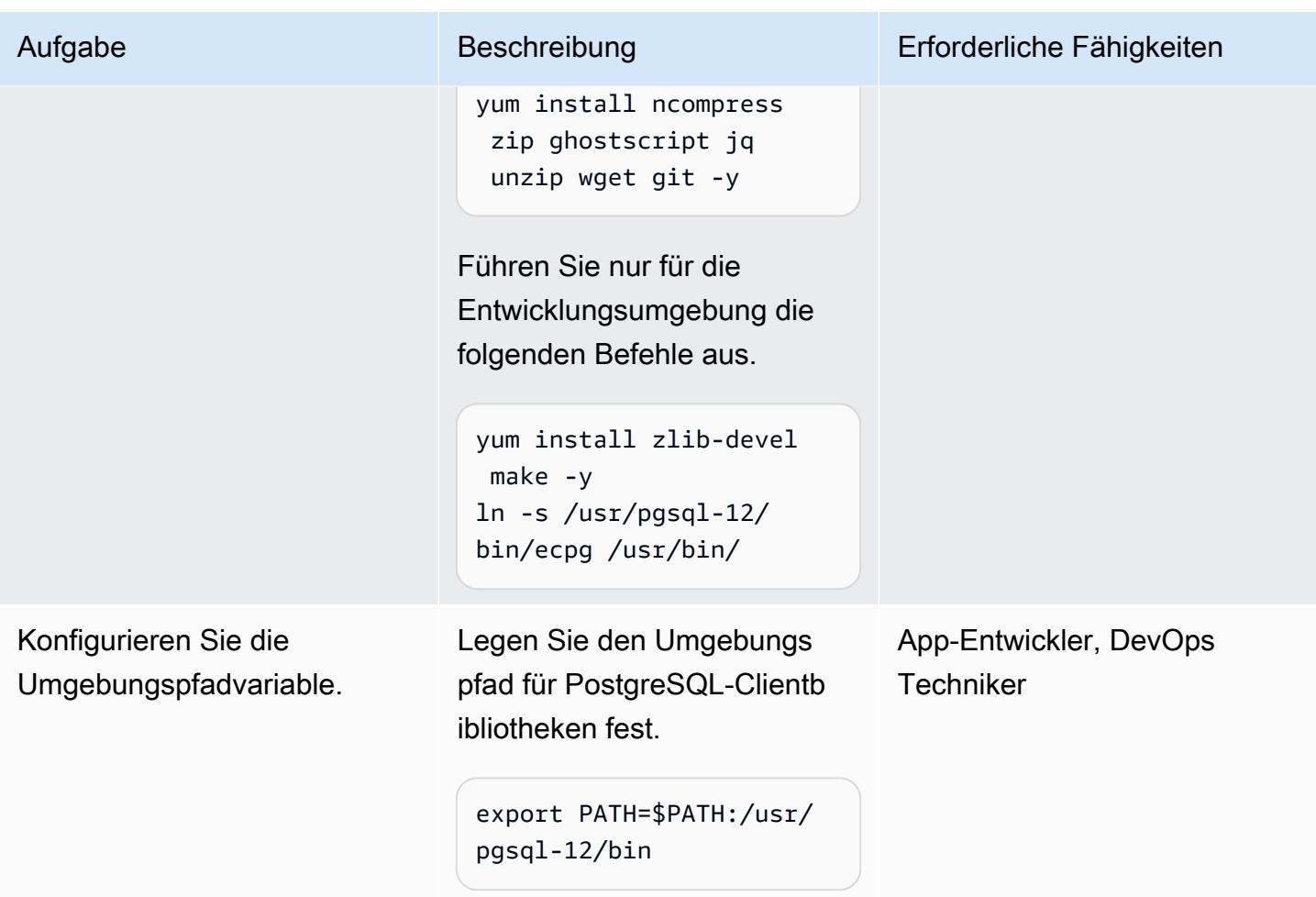

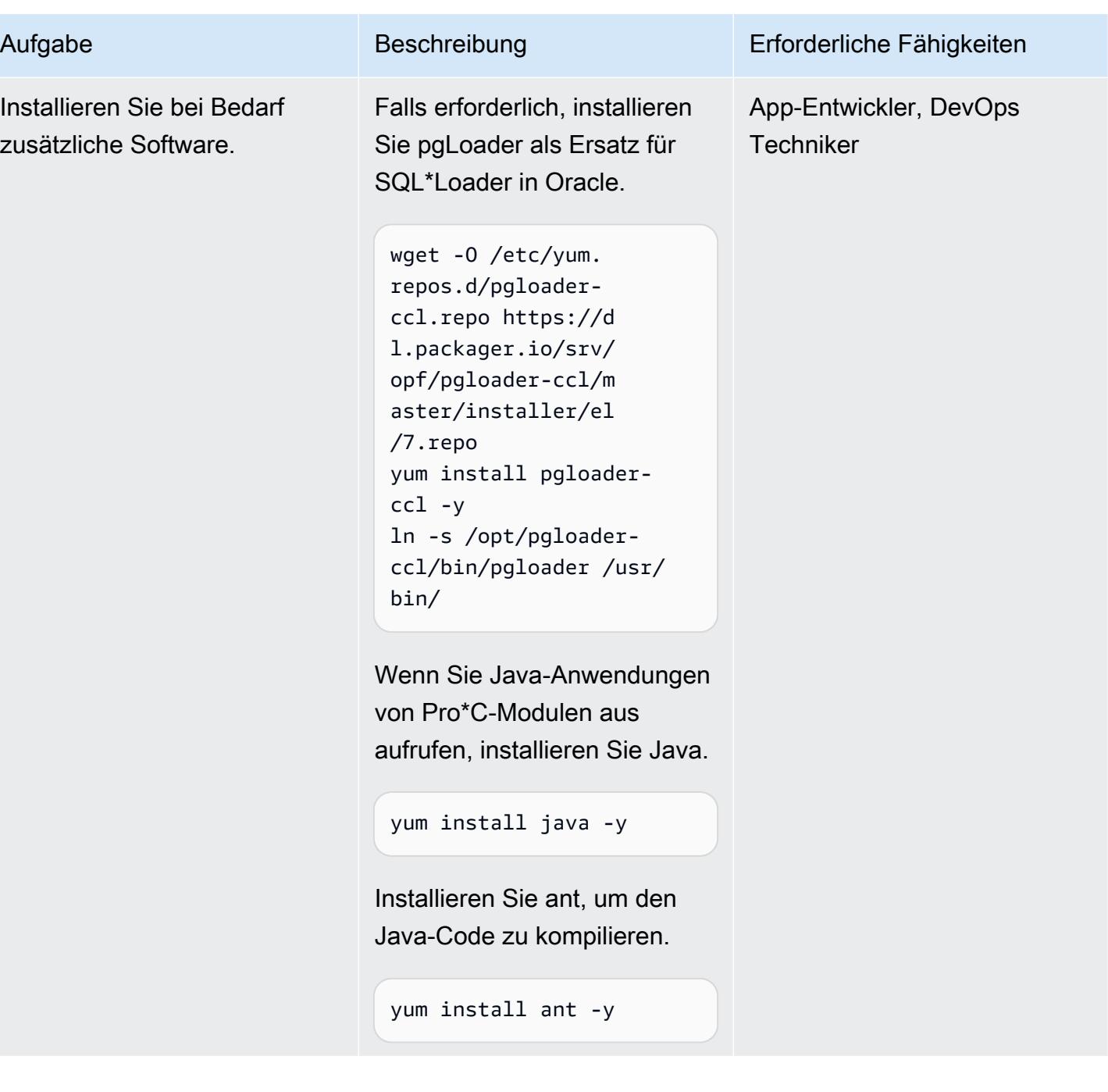

AWS Prescriptive Guidance Muster Communication of the Muster Muster Muster Muster

| Aufgabe                                                                | Beschreibung                                                                                                    | Erforderliche Fähigkeiten           |
|------------------------------------------------------------------------|----------------------------------------------------------------------------------------------------|-------------------------------------|
| Installieren Sie den AWS CLI.                                          | Installieren Sie die AWS CLI,<br>um Befehle für die Interakti<br>on mit AWS-Services wie<br>AWS Secrets Manager und<br>Amazon Simple Storage<br>Service (Amazon S3) von<br>Ihren Anwendungen aus<br>auszuführen.<br>cd /tmp/<br>curl "https://<br>awscli.amazonaws.c<br>om/awscli-exe-linu<br>x-x86_64.zip" -o<br>"awscliv2.zip"<br>unzip awscliv2.zip<br>./aws/install -i /usr/<br>local/aws-cli -b /usr/<br>local/bin --update | App-Entwickler, DevOps<br>Techniker |
| Identifizieren Sie die<br>Programme, die konvertiert<br>werden sollen. | Identifizieren Sie die<br>Anwendungen, die Sie von<br>Pro*C in ECPG konvertieren<br>möchten.                                                                                                    | App-Entwickler, App-Besitzer        |

## Pro\*C-Code in ECPG konvertieren

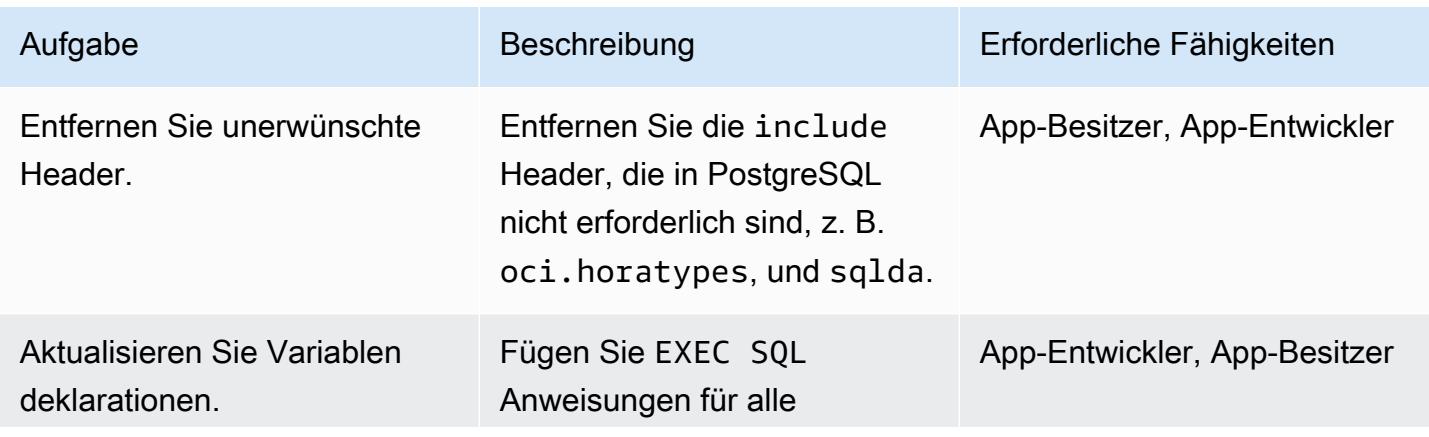

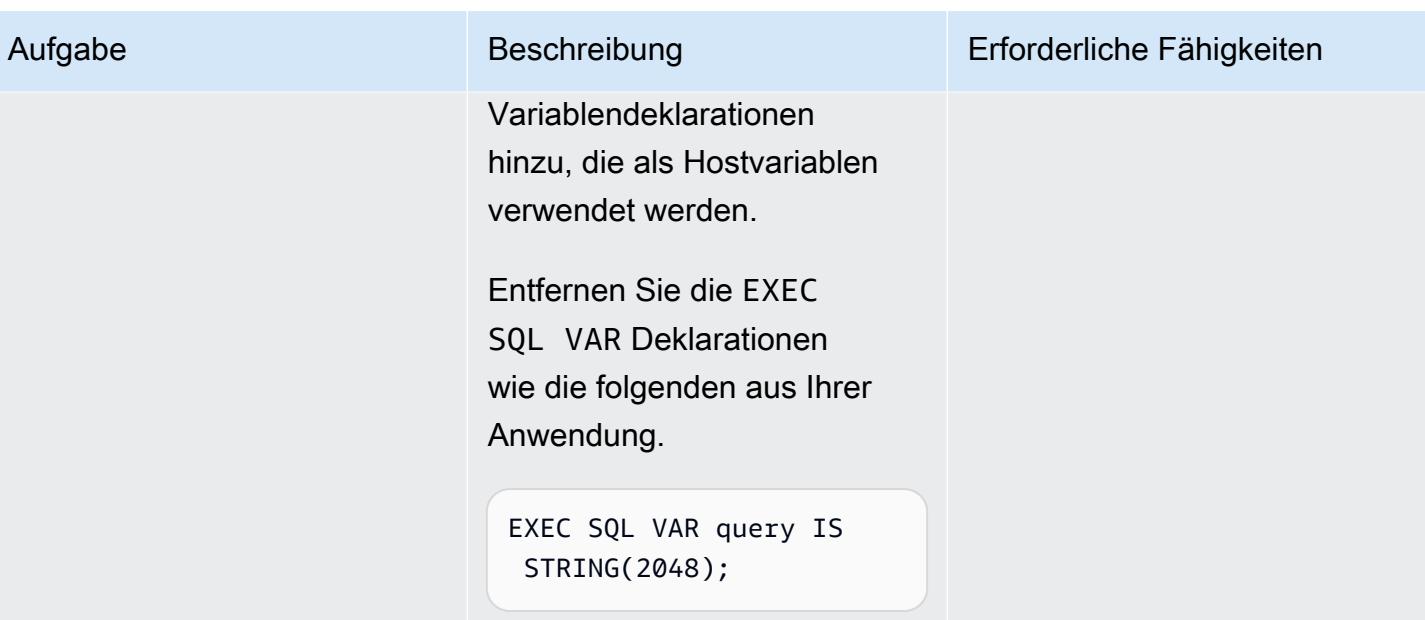

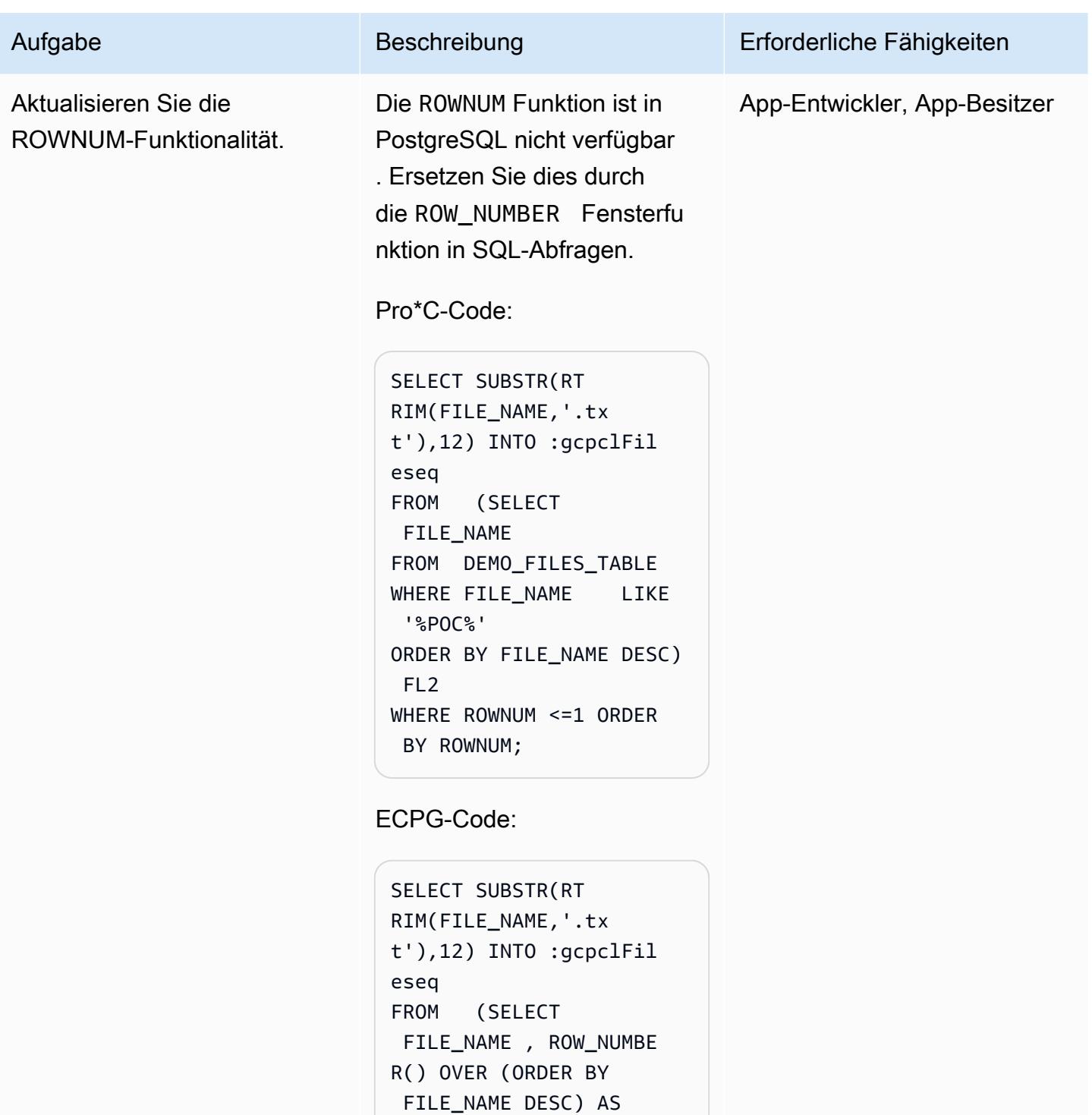

ROWNUM

'%POC%'

DESC) FL2

FROM demo\_sche ma.DEMO\_FILES\_TABLE WHERE FILE\_NAME LIKE

ORDER BY FILE\_NAME

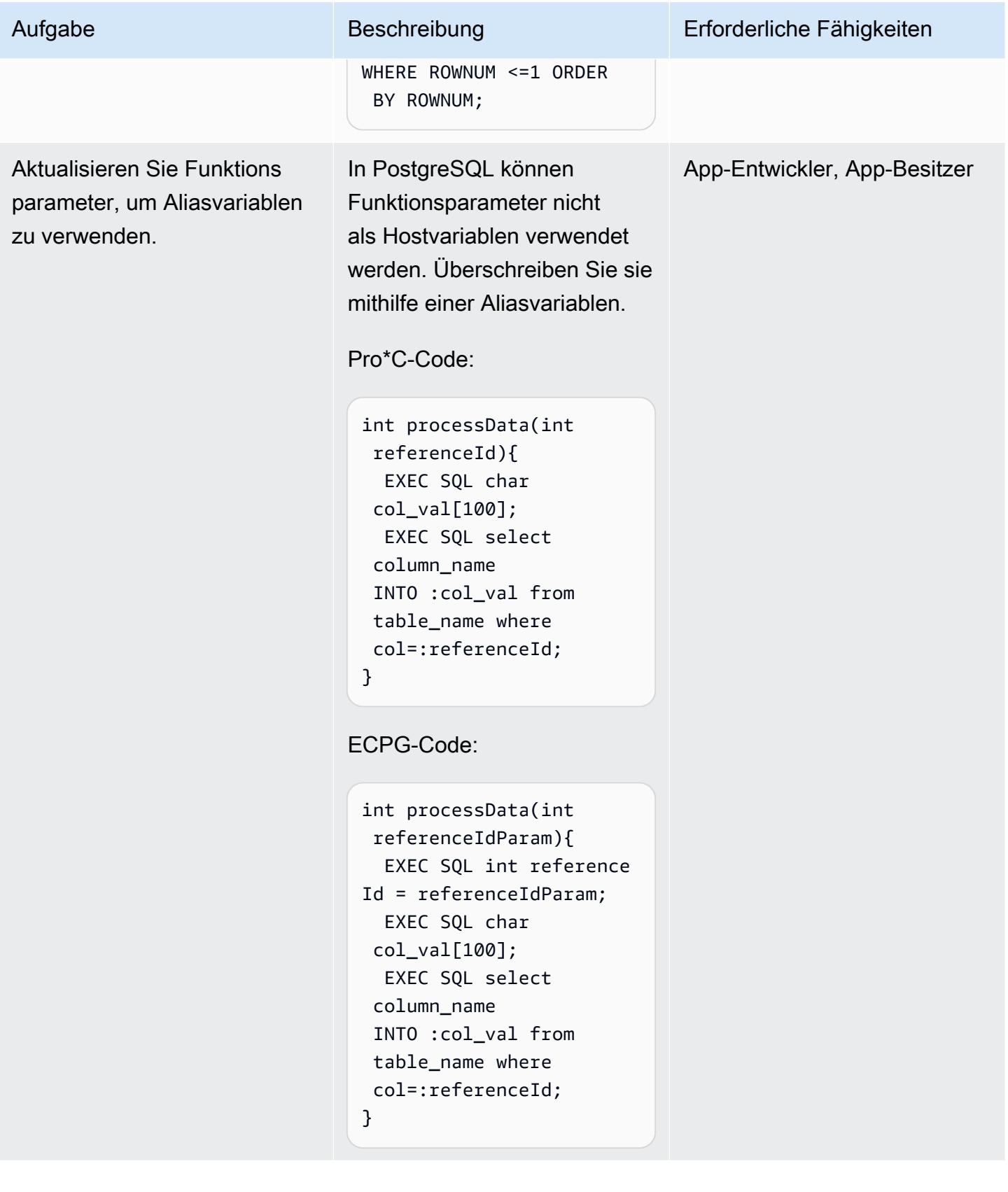

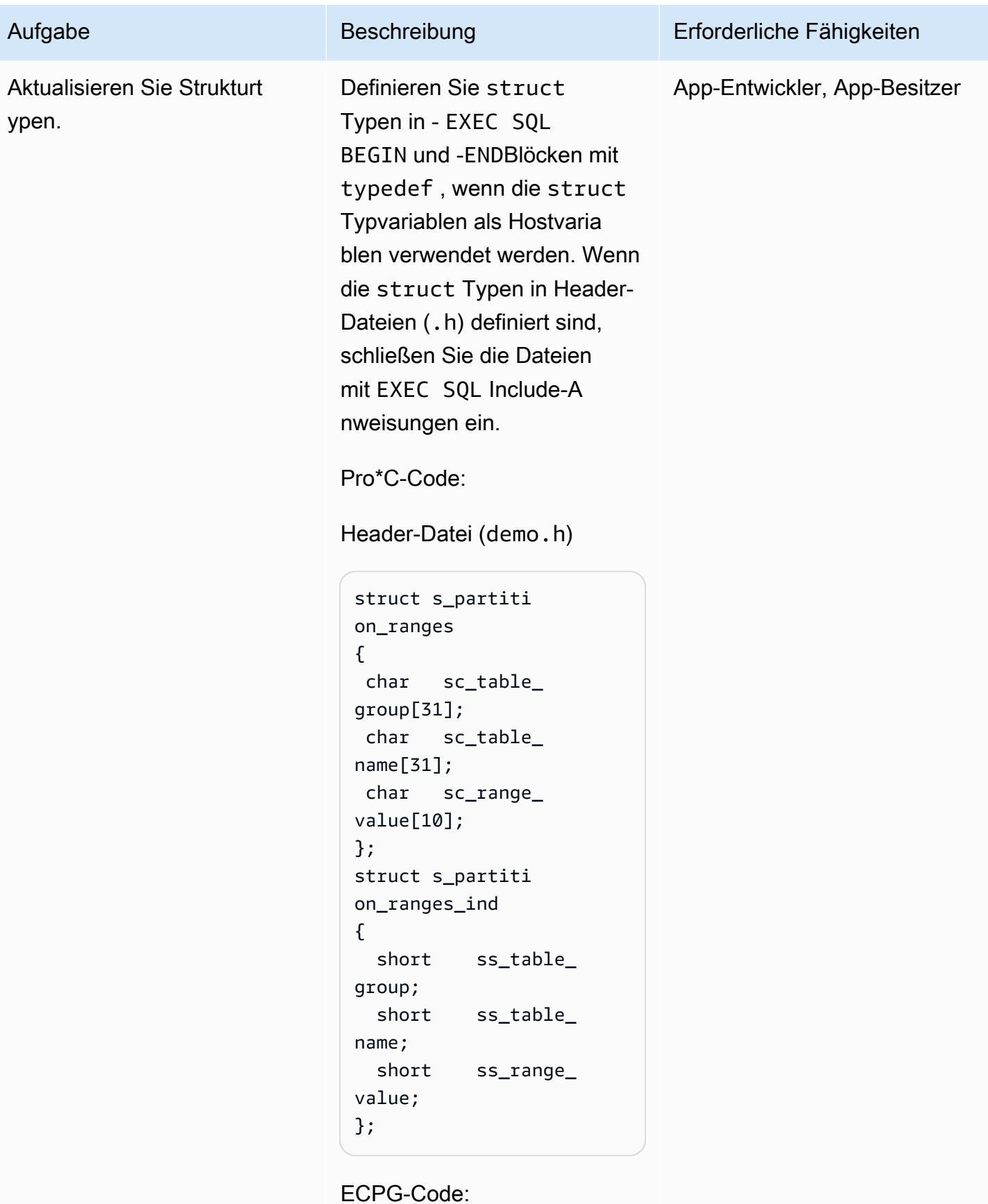
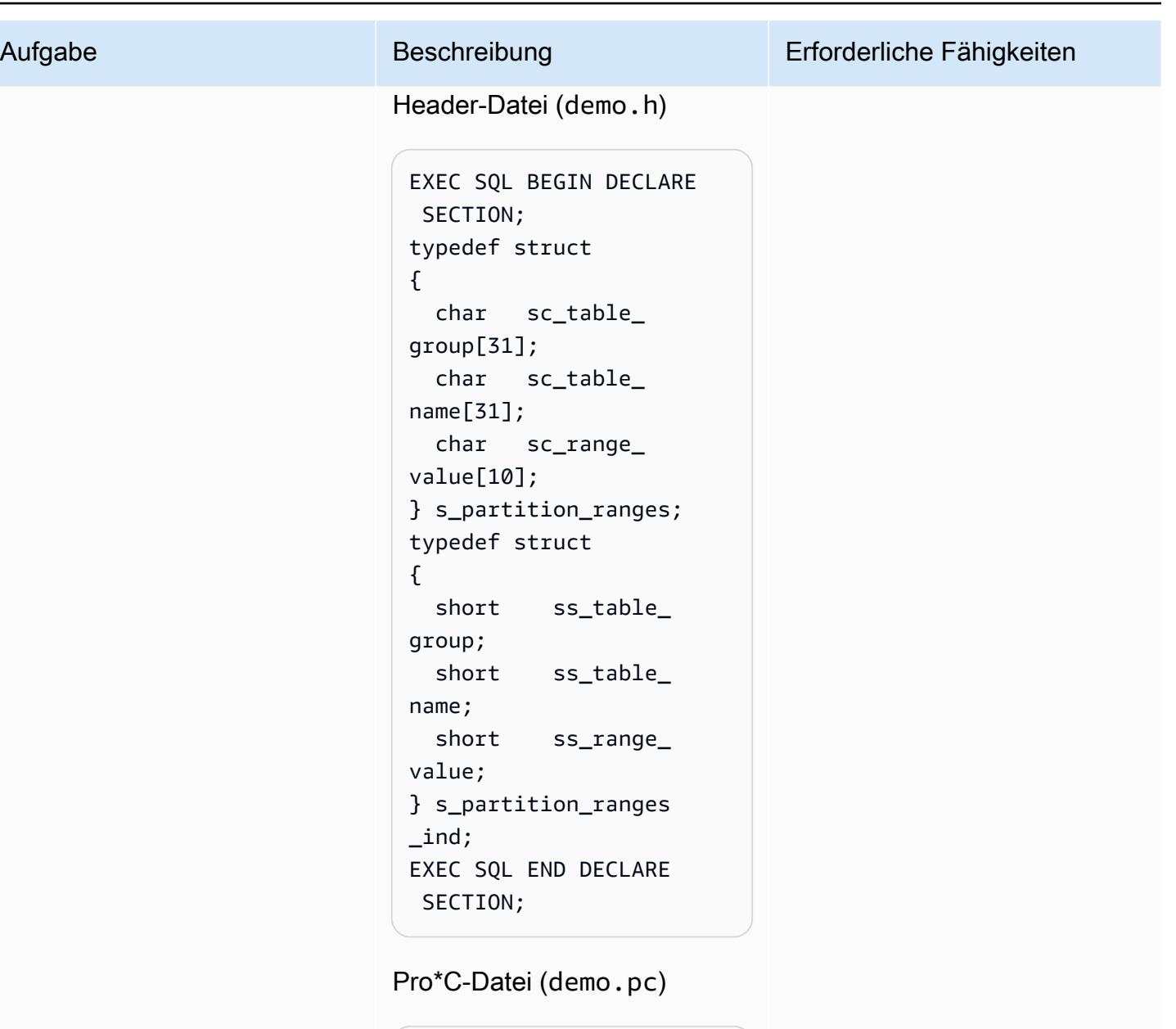

```
#include "demo.h" 
struct s_partiti 
on_ranges gc_partit 
ion_data[MAX_PART_ 
TABLE] ;
struct s_partiti 
on_ranges_ind 
  gc_partition_data_ 
ind[MAX_PART_TABLE] ;
```
ECPG-Datei (demo.pc)

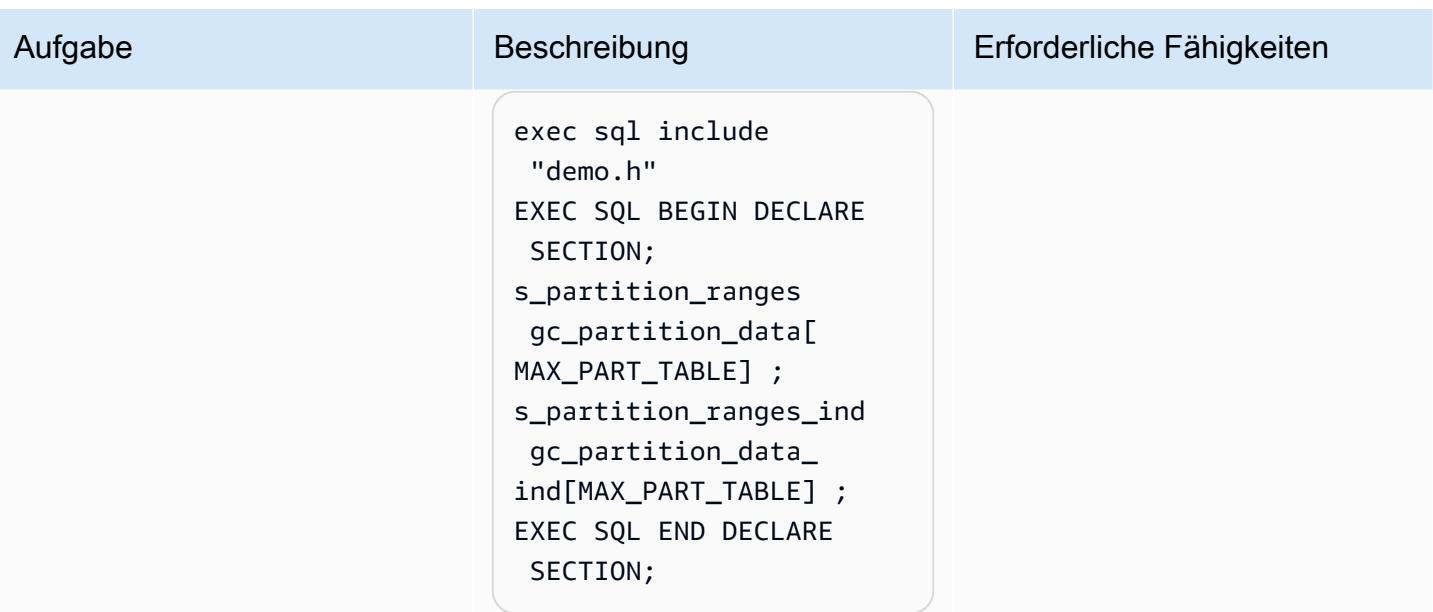

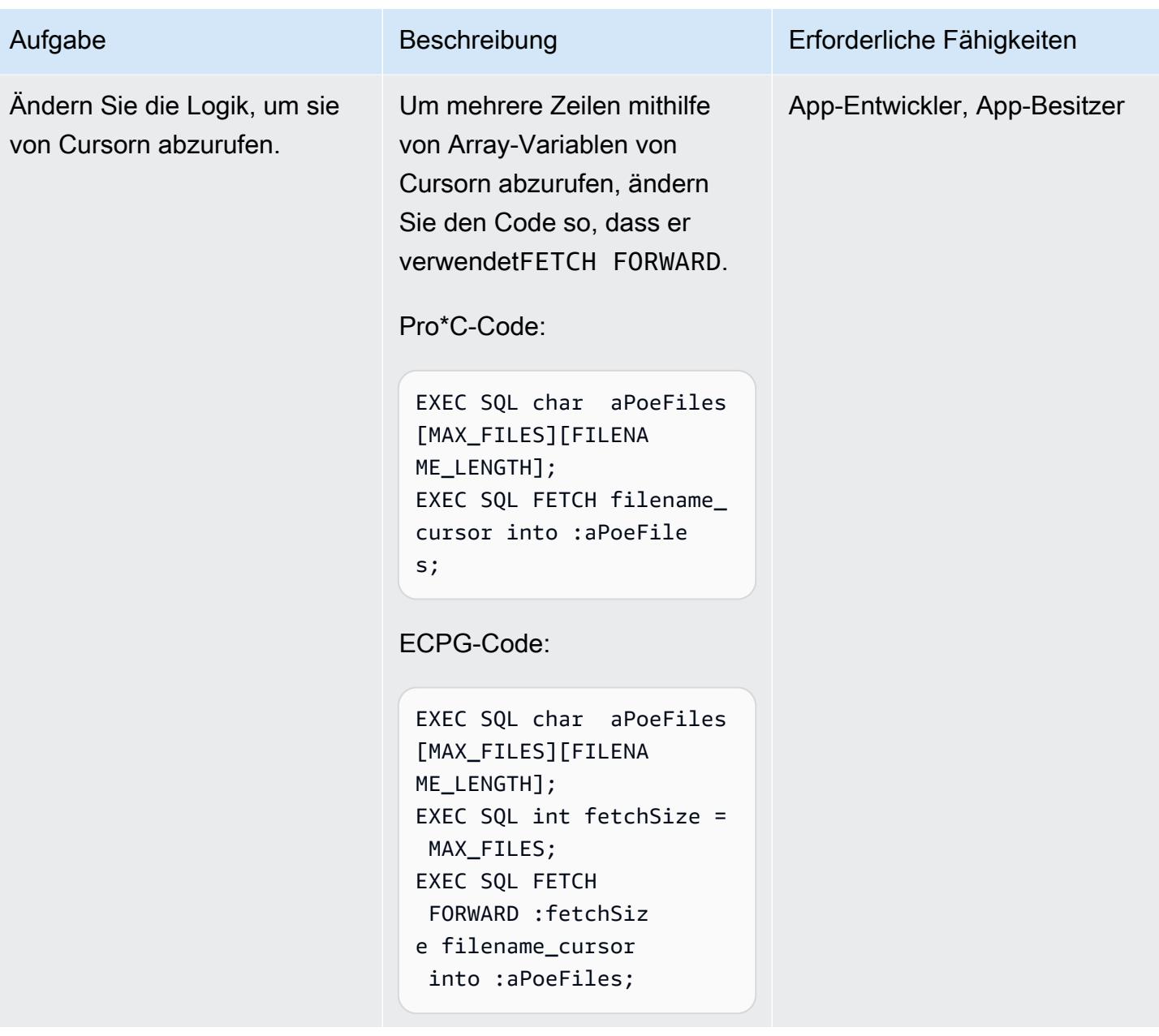

AWS Prescriptive Guidance Muster

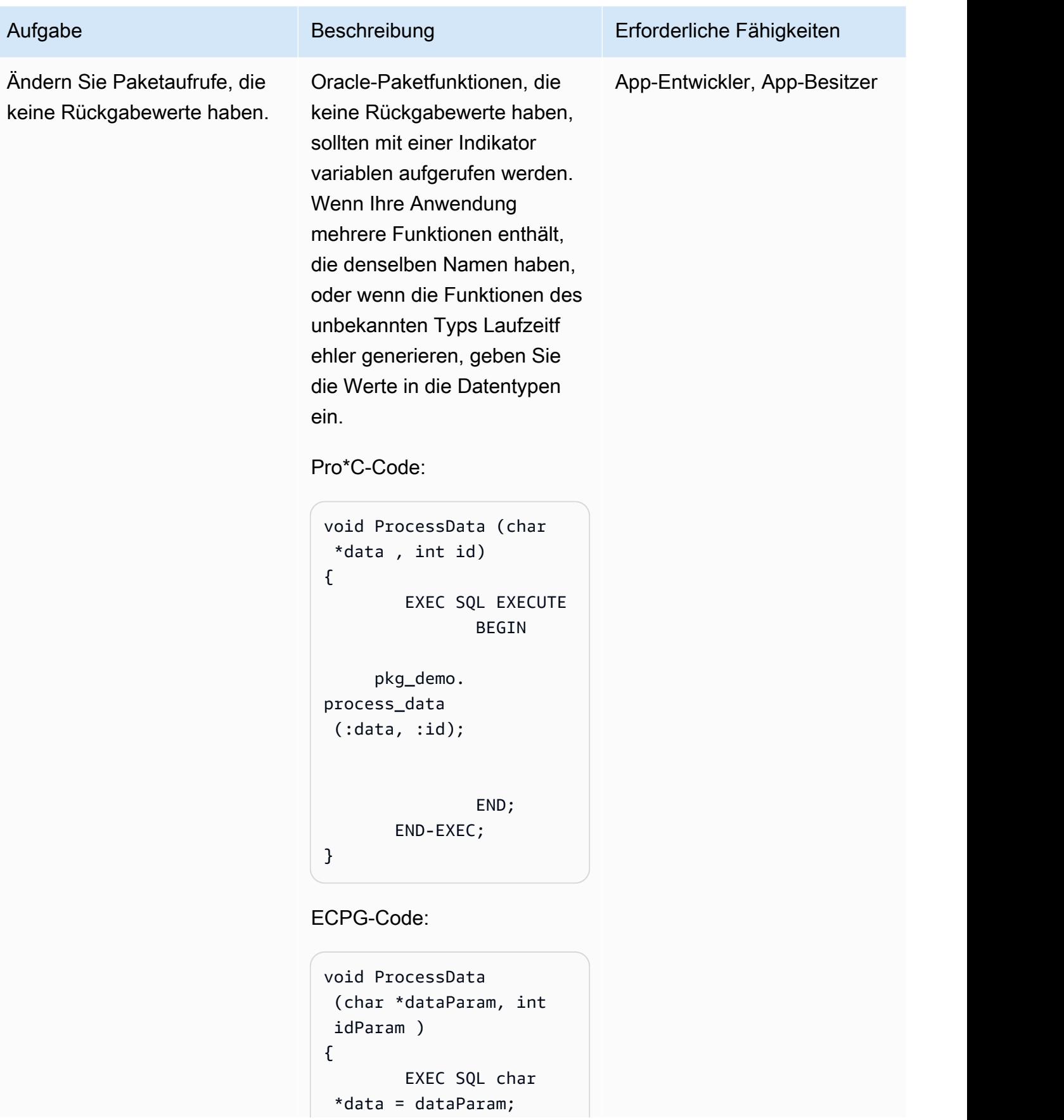

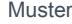

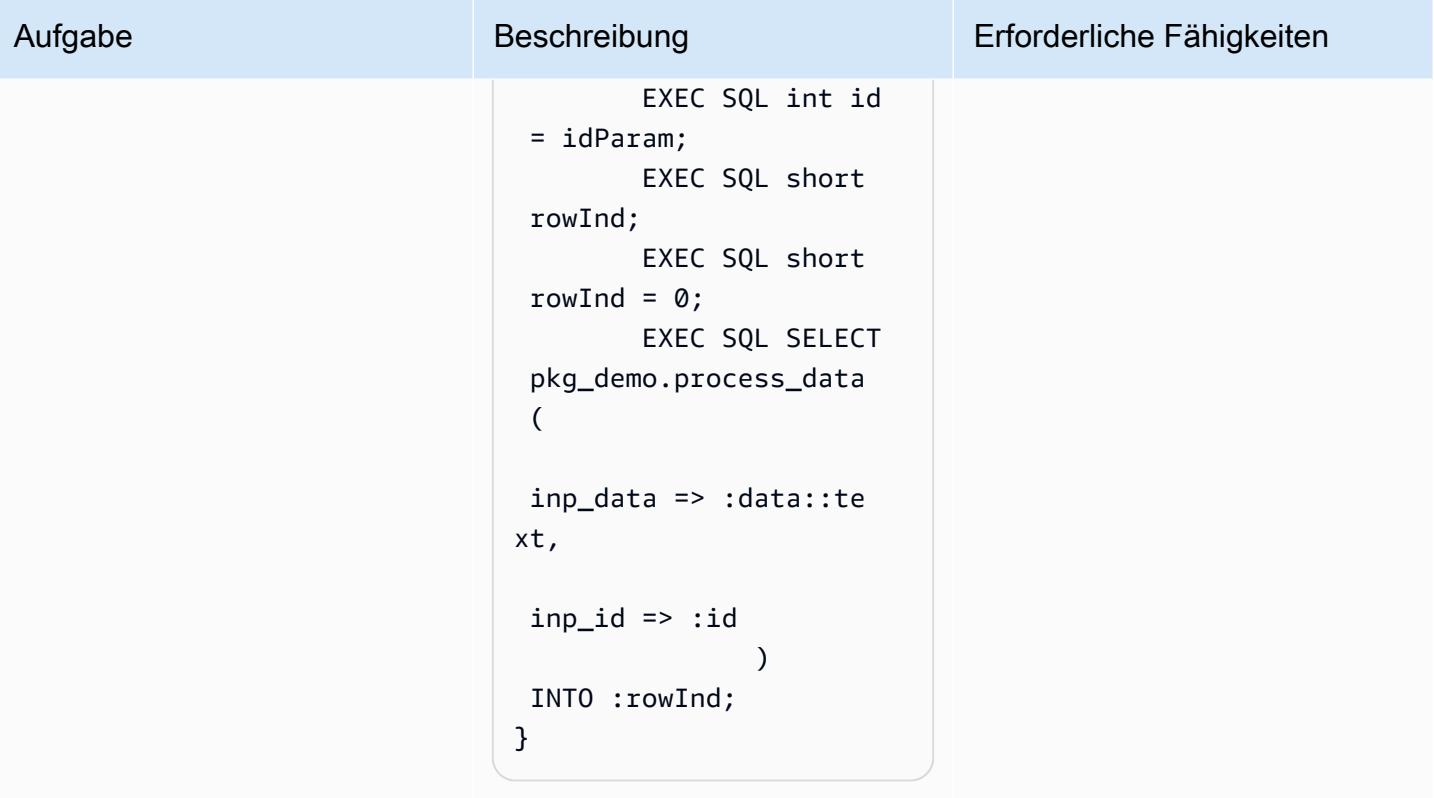

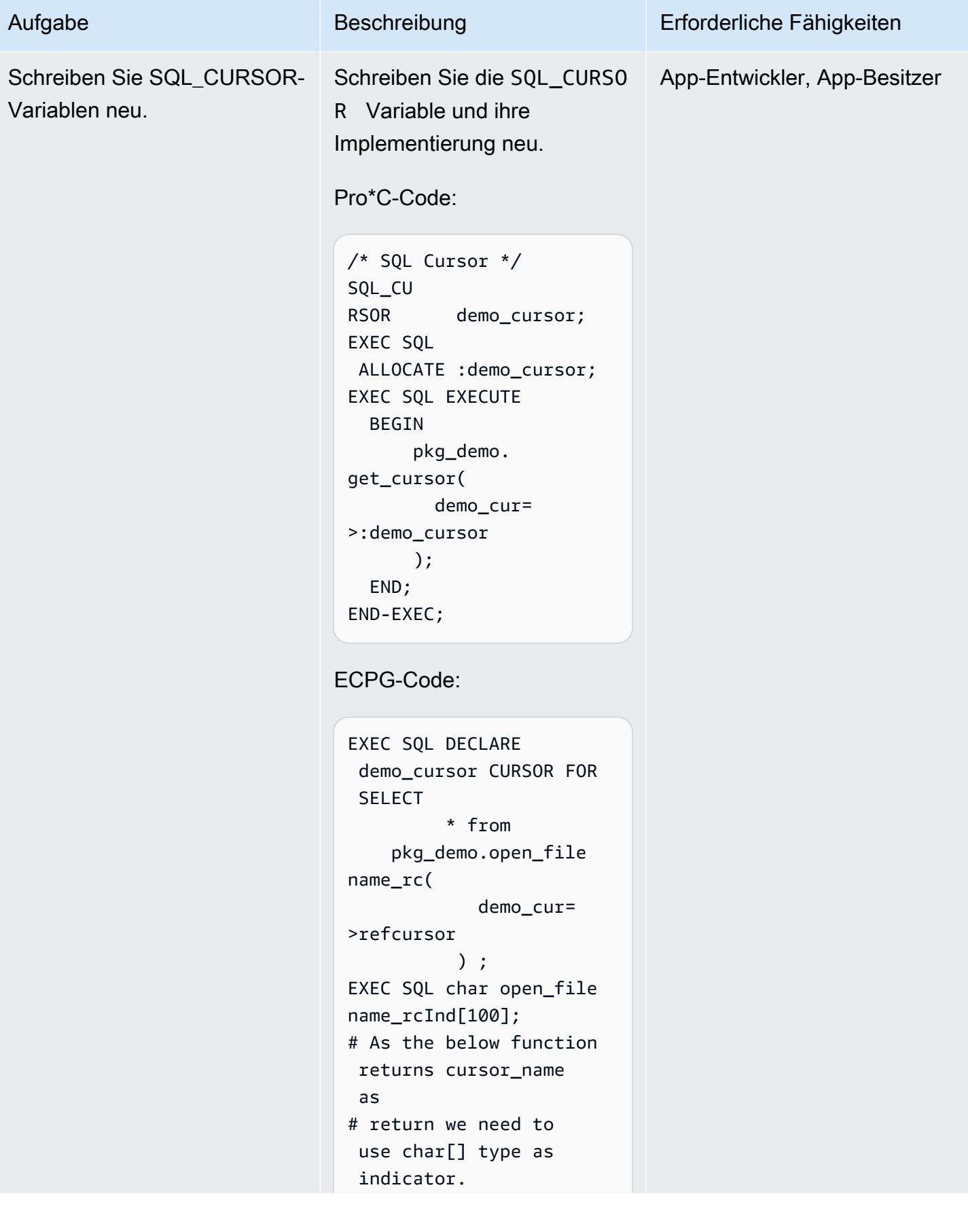

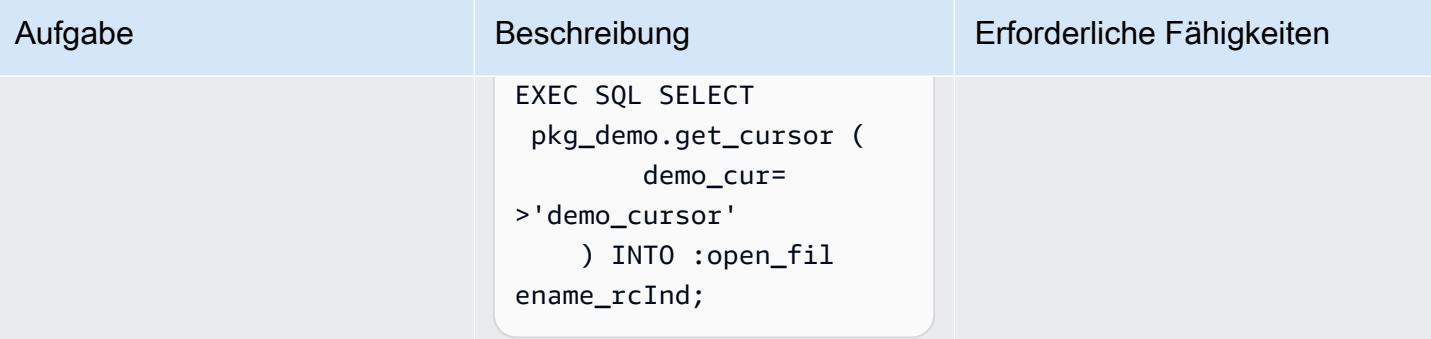

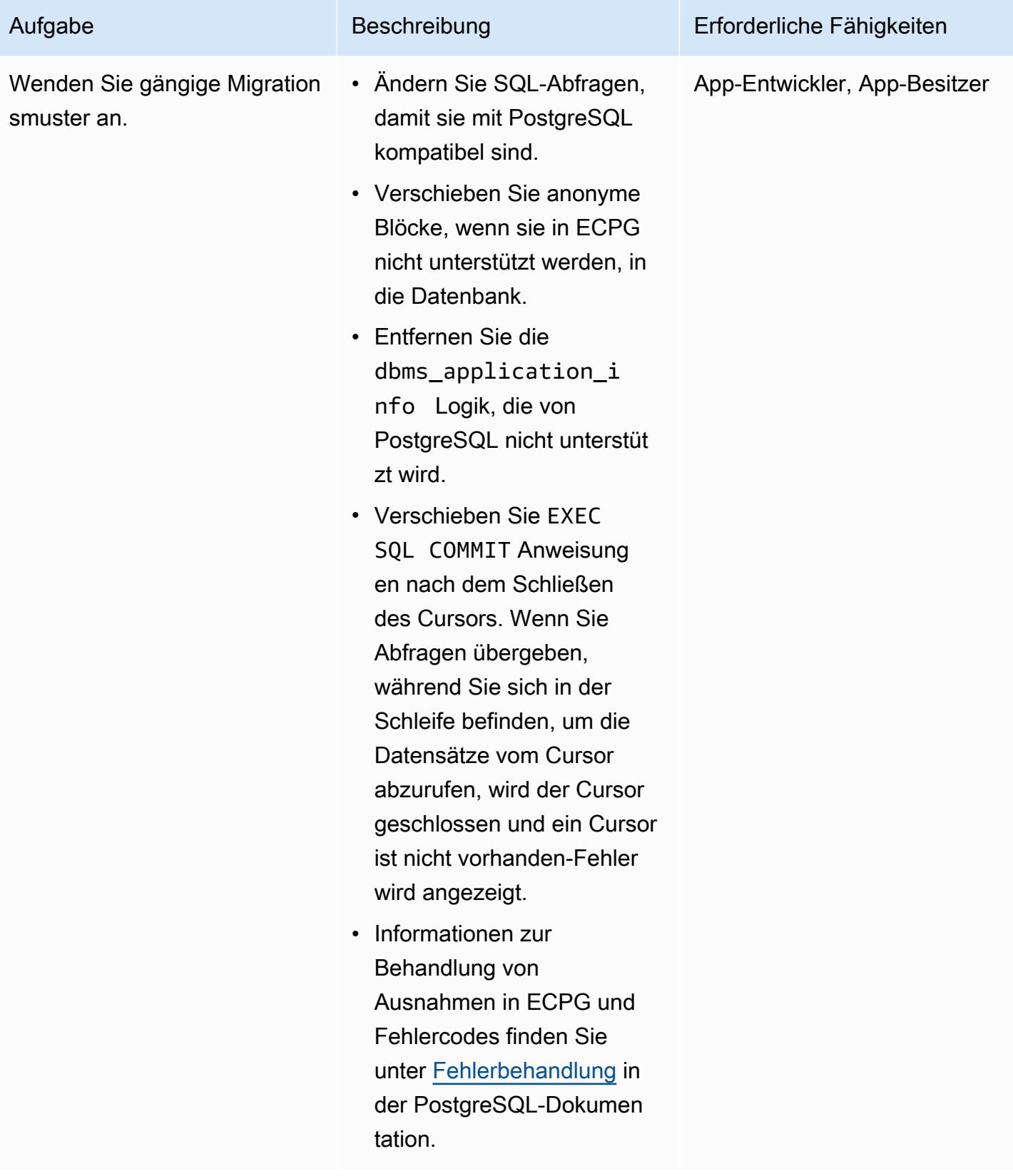

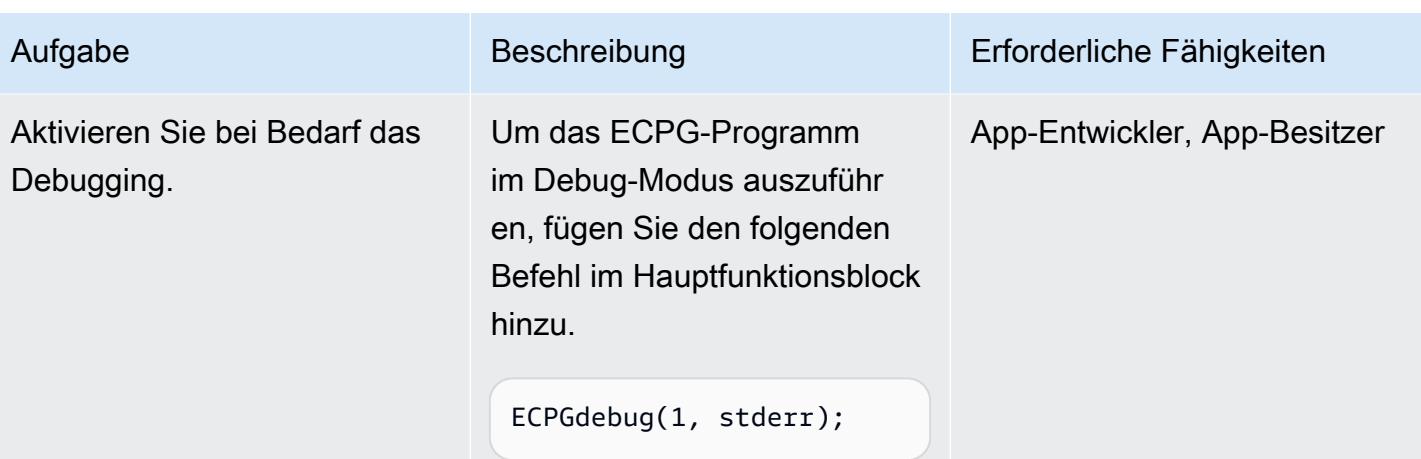

## Kompilieren von ECPG-Programmen

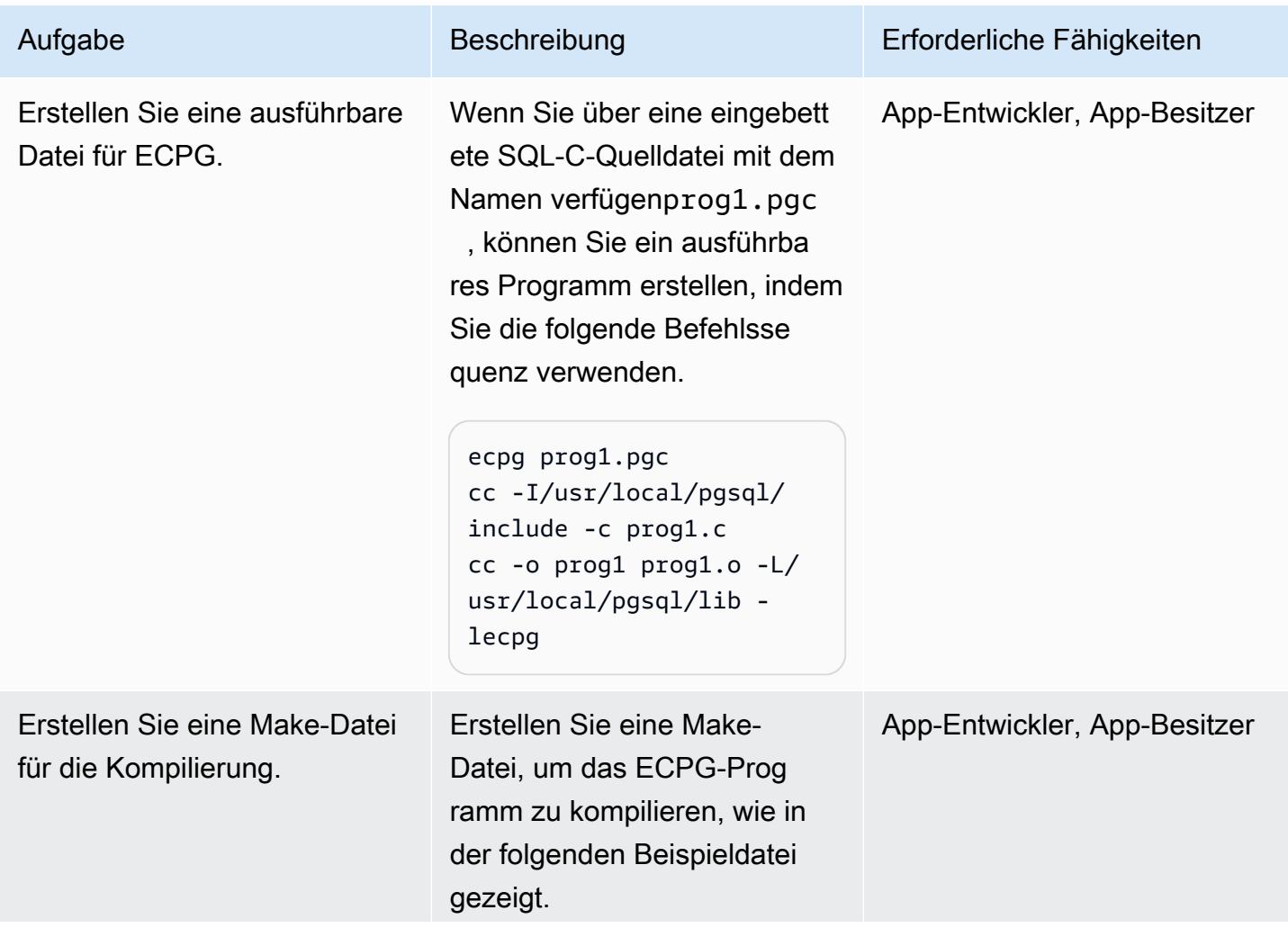

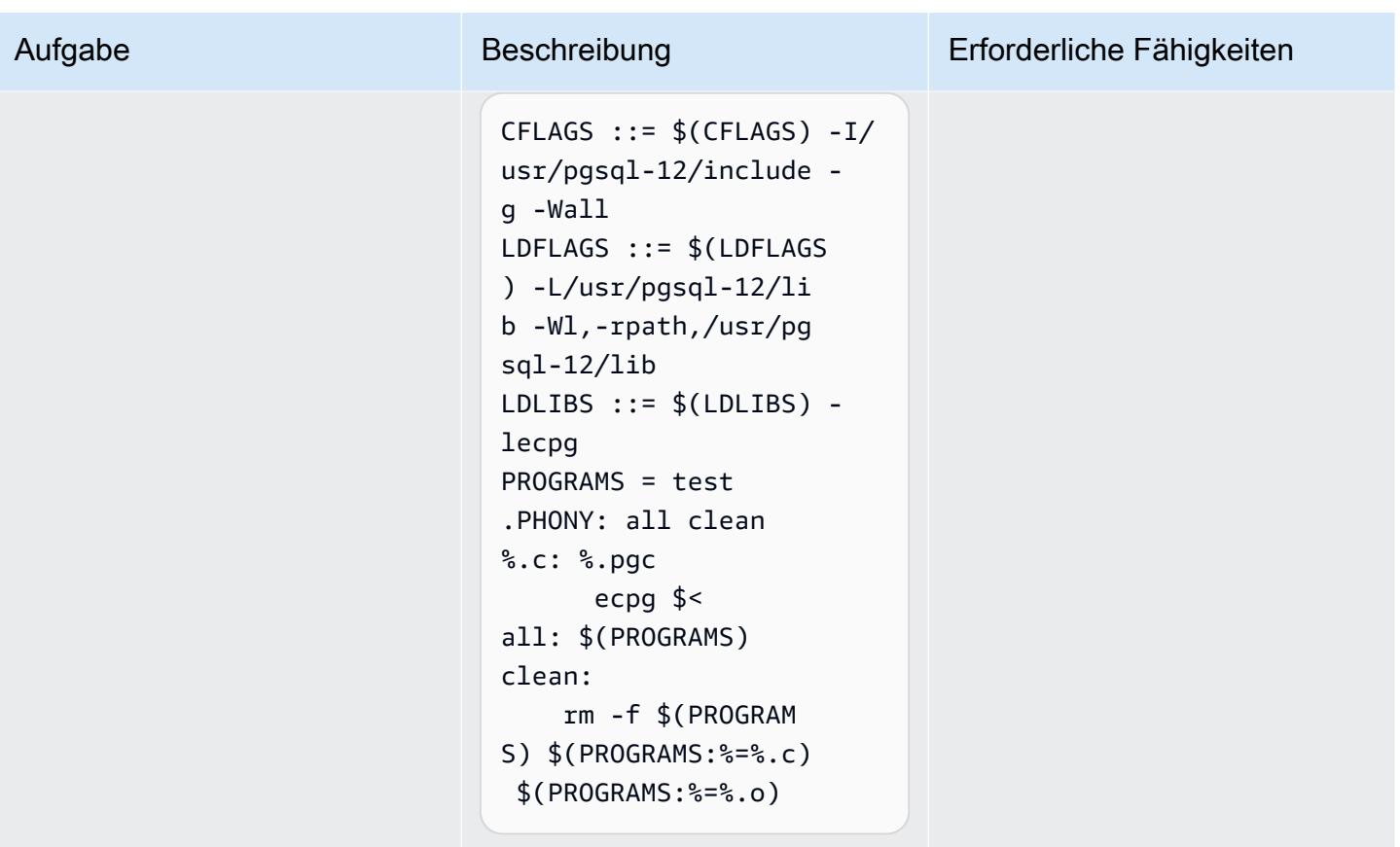

#### Testen der Anwendung

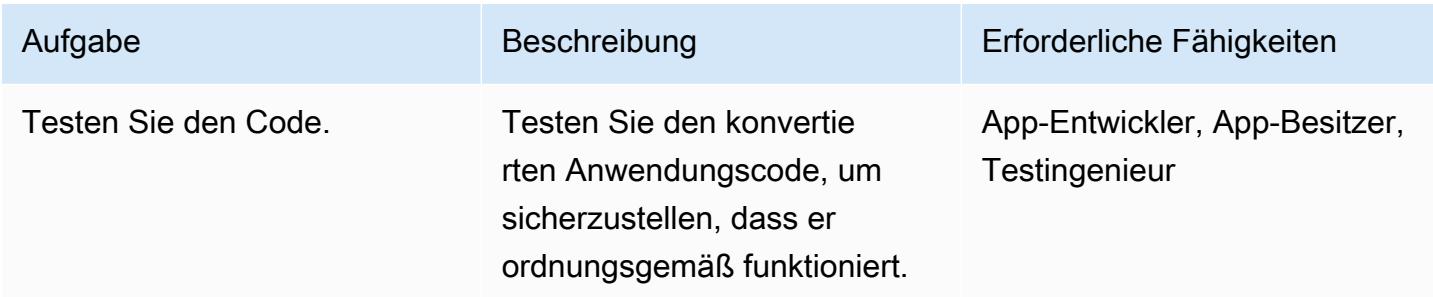

## Zugehörige Ressourcen

- [ECPG Embedded SQL in C](https://www.postgresql.org/docs/current/static/ecpg.html) (PostgreSQL-Dokumentation)
- [Fehlerbehandlung](https://www.postgresql.org/docs/12/ecpg-errors.html) (PostgreSQL-Dokumentation)
- [Warum den Oracle Pro\\*C/C++ Precompiler verwenden](https://docs.oracle.com/cd/E11882_01/appdev.112/e10825/pc_01int.htm#i2415) (Oracle-Dokumentation)

## Zusätzliche Informationen

PostgreSQL verfügt über einen eingebetteten SQL-Precompiler, ECPG, der dem Oracle Pro\*C-Precompiler entspricht. ECPG konvertiert C-Programme mit eingebetteten SQL-Anweisungen in Standard-C-Code, indem die SQL-Aufrufe durch spezielle Funktionsaufrufe ersetzt werden. Die Ausgabedateien können dann mit jeder C-Compiler-Toolkette verarbeitet werden.

#### Eingabe- und Ausgabedateien

ECPG konvertiert jede Eingabedatei, die Sie in der Befehlszeile angeben, in die entsprechende C-Ausgabedatei. Wenn ein Eingabedateiname keine Dateierweiterung hat, wird .pgc angenommen. Die Erweiterung der Datei wird durch ersetzt.c, um den Ausgabedateinamen zu erstellen. Sie können jedoch den Standardausgabedateinamen überschreiben, indem Sie die -o Option verwenden.

Wenn Sie einen Bindestrich (-) als Eingabedateinamen verwenden, liest ECPG das Programm aus der Standardeingabe und schreibt in die Standardausgabe, es sei denn, Sie überschreiben dies mit der-o Option .

#### Header-Dateien

Wenn der PostgreSQL-Compiler die vorverarbeiteten C-Codedateien kompiliert, sucht er im PostgreSQL-includeVerzeichnis nach den ECPG-Header-Dateien. Daher müssen Sie möglicherweise die -I Option verwenden, um den Compiler auf das richtige Verzeichnis zu verweisen (z. B. -I/usr/local/pgsql/include).

#### Bibliotheken

Programme, die C-Code mit eingebettetem SQL verwenden, müssen mit derlibecpg Bibliothek verknüpft werden. Sie können beispielsweise die Linker-Optionen verwenden -L/usr/local/ pgsql/lib -lecpg.

Konvertierte ECPG-Anwendungen rufen Funktionen in der libpq Bibliothek über die eingebettete SQL-Bibliothek (ecpglib) auf und kommunizieren mit dem PostgreSQL-Server unter Verwendung des Standard-Frontend/Backend-Protokolls.

# Migrieren von virtuell generierten Spalten von Oracle zu PostgreSQL

Erstellt von Veeranjaney Bol Grandhi (AWS), Rajesh Madiwale (AWS) und Ramesh Pathuri (AWS)

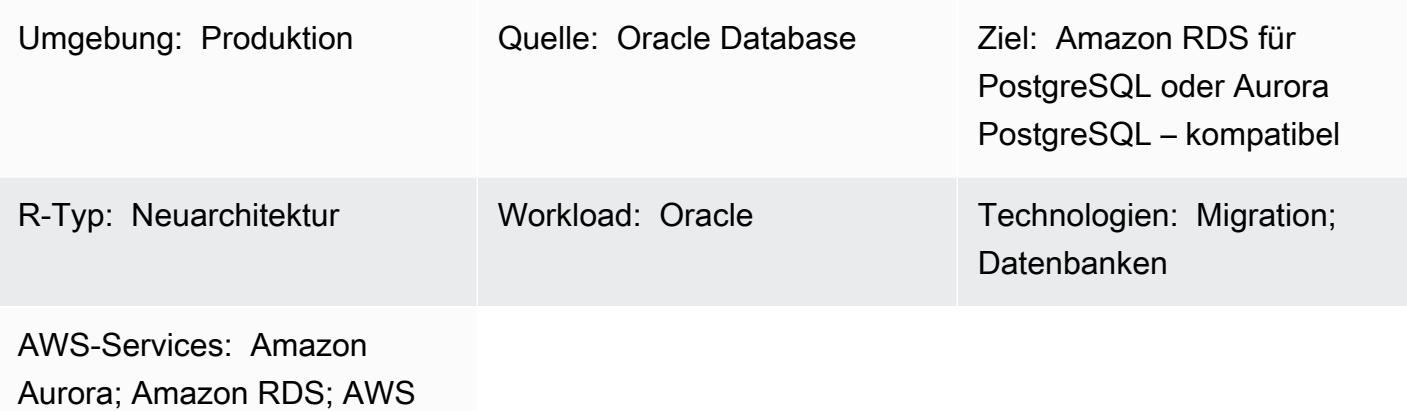

DMS

## Übersicht

In Version 11 und früher bietet PostgreSQL keine Funktion, die direkt einer virtuellen Oracle-Spalte entspricht. Der Umgang mit virtuell generierten Spalten während der Migration von Oracle Database zu PostgreSQL Version 11 oder früher ist aus zwei Gründen schwierig:

- Virtuelle Spalten sind während der Migration nicht sichtbar.
- PostgreSQL unterstützt den generate Ausdruck vor Version 12 nicht.

Es gibt jedoch Problemumgehungen, um ähnliche Funktionen zu emulieren. Wenn Sie AWS Database Migration Service (AWS DMS) verwenden, um Daten von Oracle Database zu PostgreSQL Version 11 und früher zu migrieren, können Sie Auslöserfunktionen verwenden, um die Werte in virtuell generierten Spalten aufzufüllen. Dieses Muster enthält Beispiele für Oracle Database- und PostgreSQL-Code, den Sie für diesen Zweck verwenden können. Auf AWS können Sie Amazon Relational Database Service (Amazon RDS) für PostgreSQL oder Amazon Aurora PostgreSQL kompatible Edition für Ihre PostgreSQL-Datenbank verwenden.

Ab PostgreSQL Version 12 werden generierte Spalten unterstützt. Generierte Spalten können entweder im laufenden Betrieb aus anderen Spaltenwerten berechnet oder berechnet und gespeichert werden. Von [PostgreSQL generierte Spalten](https://www.postgresql.org/docs/12/ddl-generated-columns.html) ähneln virtuellen Oracle-Spalten.

## Voraussetzungen und Einschränkungen

#### Voraussetzungen

- Ein aktives AWS-Konto
- Eine Oracle-Quelldatenbank
- Ziel-PostgreSQL-Datenbanken (auf Amazon RDS für PostgreSQL oder Aurora PostgreSQL kompatibel)
- [PL/pgSQL](https://www.postgresql.org/docs/current/plpgsql.html)-Codierungswissen

#### Einschränkungen

- Gilt nur für PostgreSQL-Versionen vor Version 12.
- Gilt für Oracle Database Version 11g oder höher.
- Virtuelle Spalten werden in Datenmigrationstools nicht unterstützt.
- Gilt nur für Spalten, die in derselben Tabelle definiert sind.
- Wenn sich eine virtuell generierte Spalte auf eine deterministische benutzerdefinierte Funktion bezieht, kann sie nicht als Partitionierungsschlüsselspalte verwendet werden.
- Die Ausgabe des Ausdrucks muss ein skalarer Wert sein. Es kann keinen von Oracle bereitgestellten Datentyp, einen benutzerdefinierten TypLOB, oder zurückgebenLONG RAW.
- Indizes, die anhand virtueller Spalten definiert sind, entsprechen funktionsbasierten Indizes in PostgreSQL .
- Tabellenstatistiken müssen gesammelt werden.

#### Tools

- [pgAdmin 4](https://www.pgadmin.org/) ist ein Open-Source-Verwaltungstool für PostgreSQL . Dieses Tool bietet eine grafische Oberfläche, die die Erstellung, Wartung und Verwendung von Datenbankobjekten vereinfacht.
- [Oracle SQL Developer](https://www.oracle.com/database/sqldeveloper/) ist eine kostenlose, integrierte Entwicklungsumgebung für die Arbeit mit SQL in Oracle-Datenbanken in herkömmlichen und Cloud-Bereitstellungen.

## Polen

## Erstellen von Quell- und Zieldatenbanktabellen

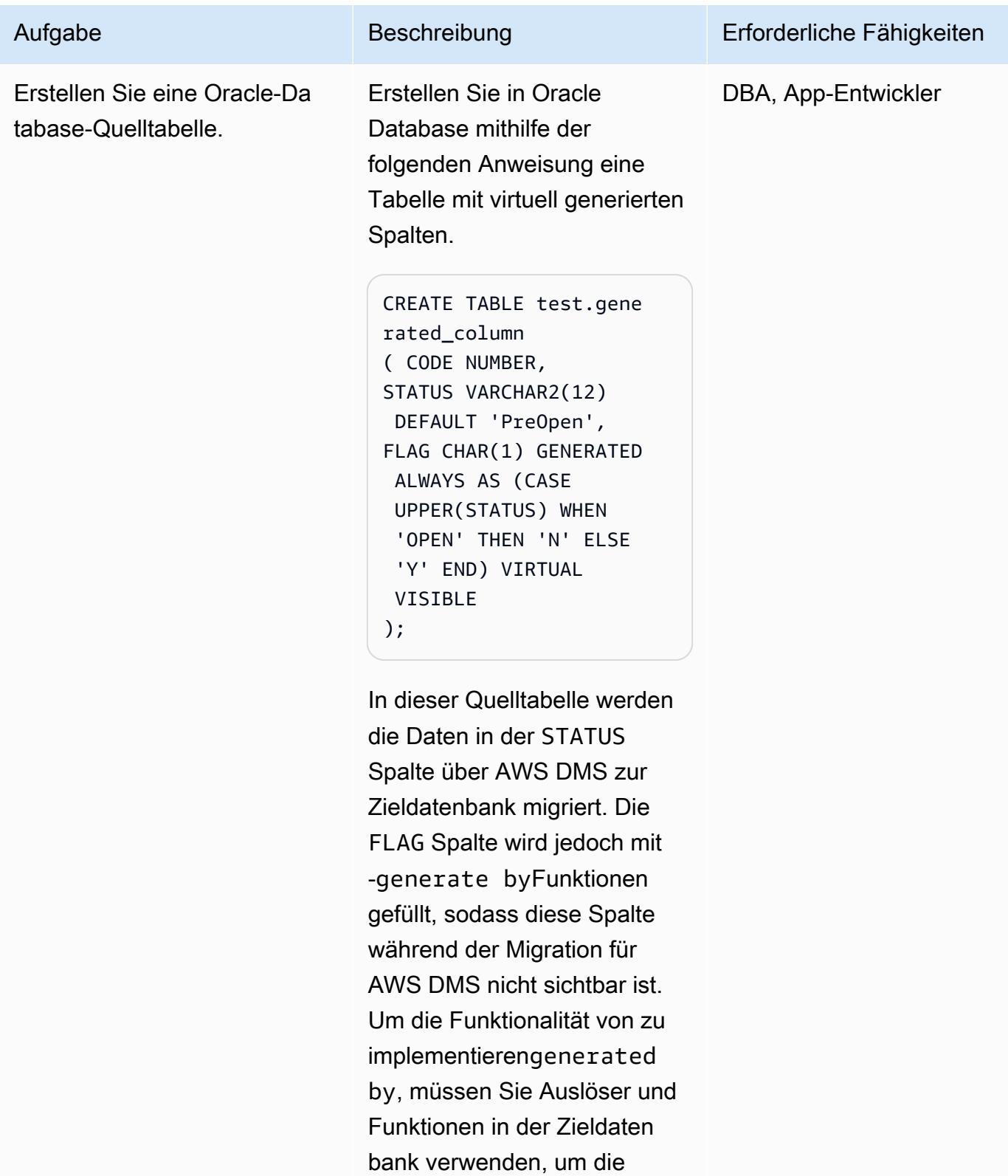

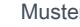

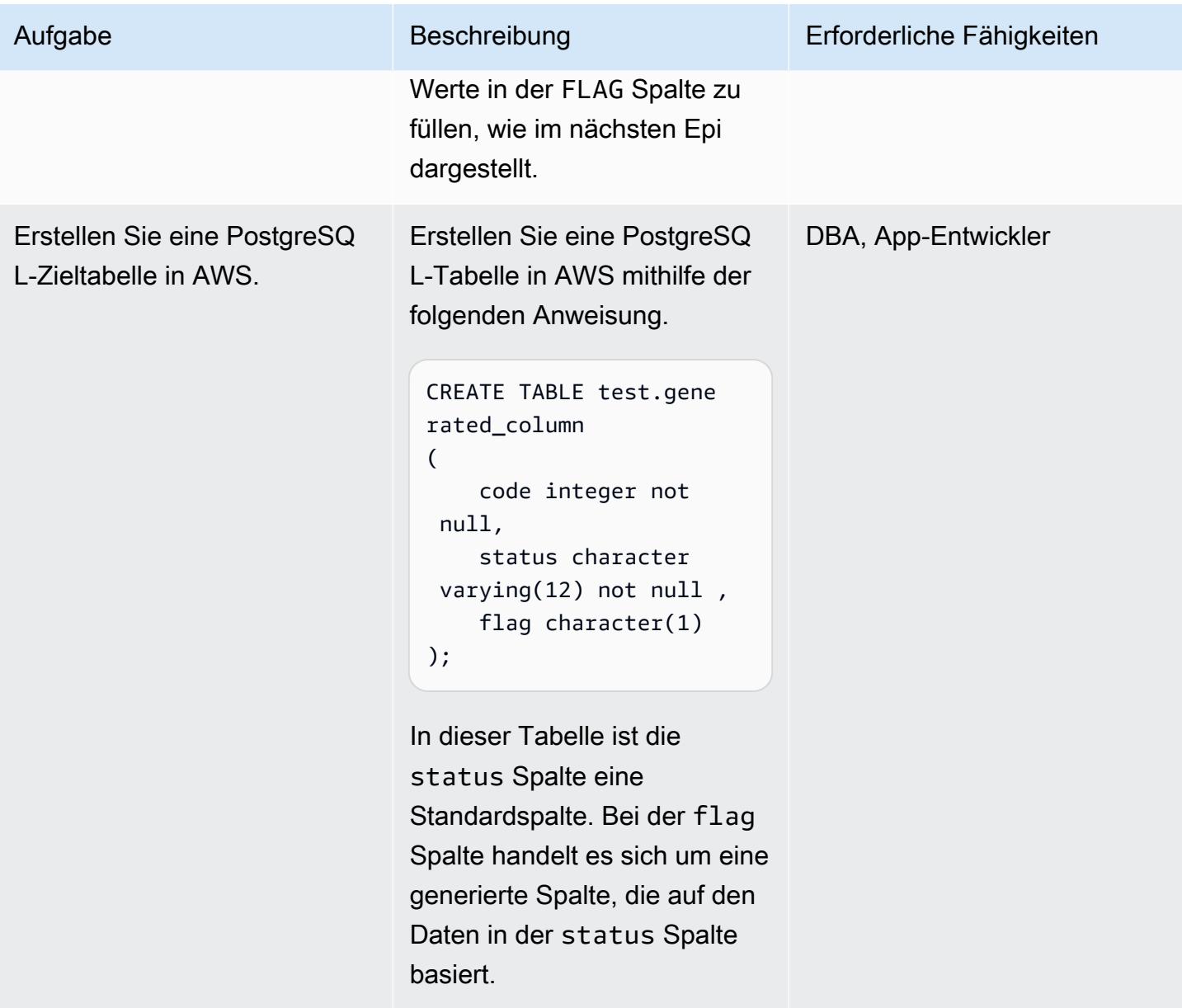

Erstellen einer Auslöserfunktion zur Verarbeitung der virtuellen Spalte in PostgreSQL

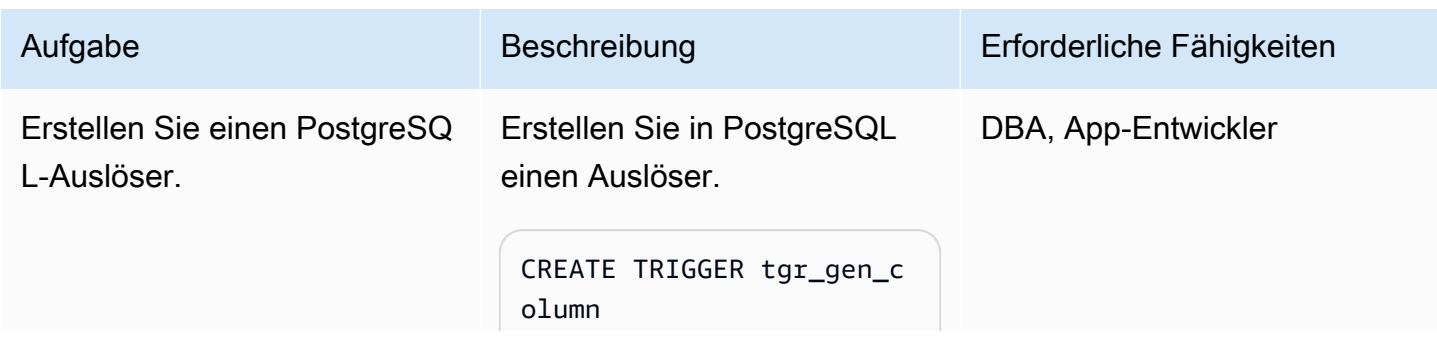

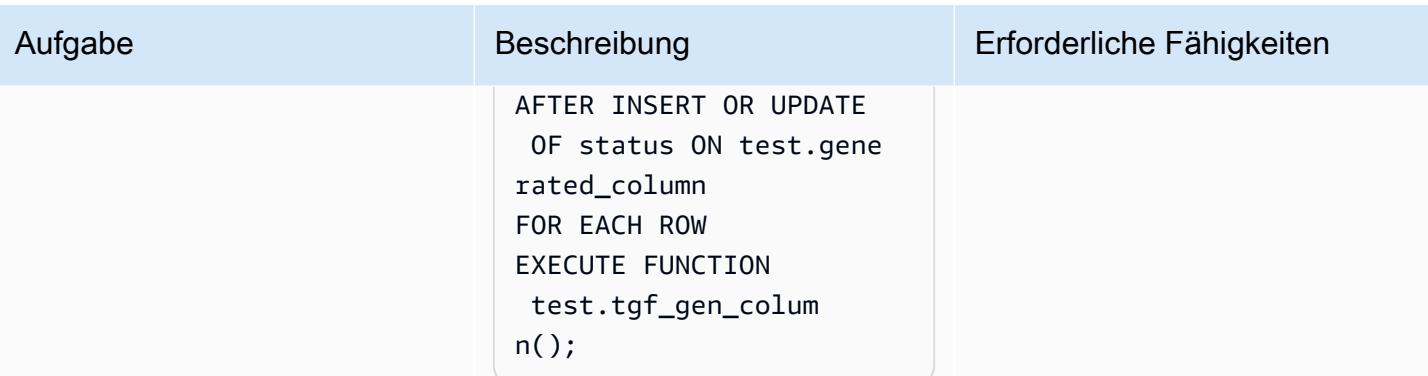

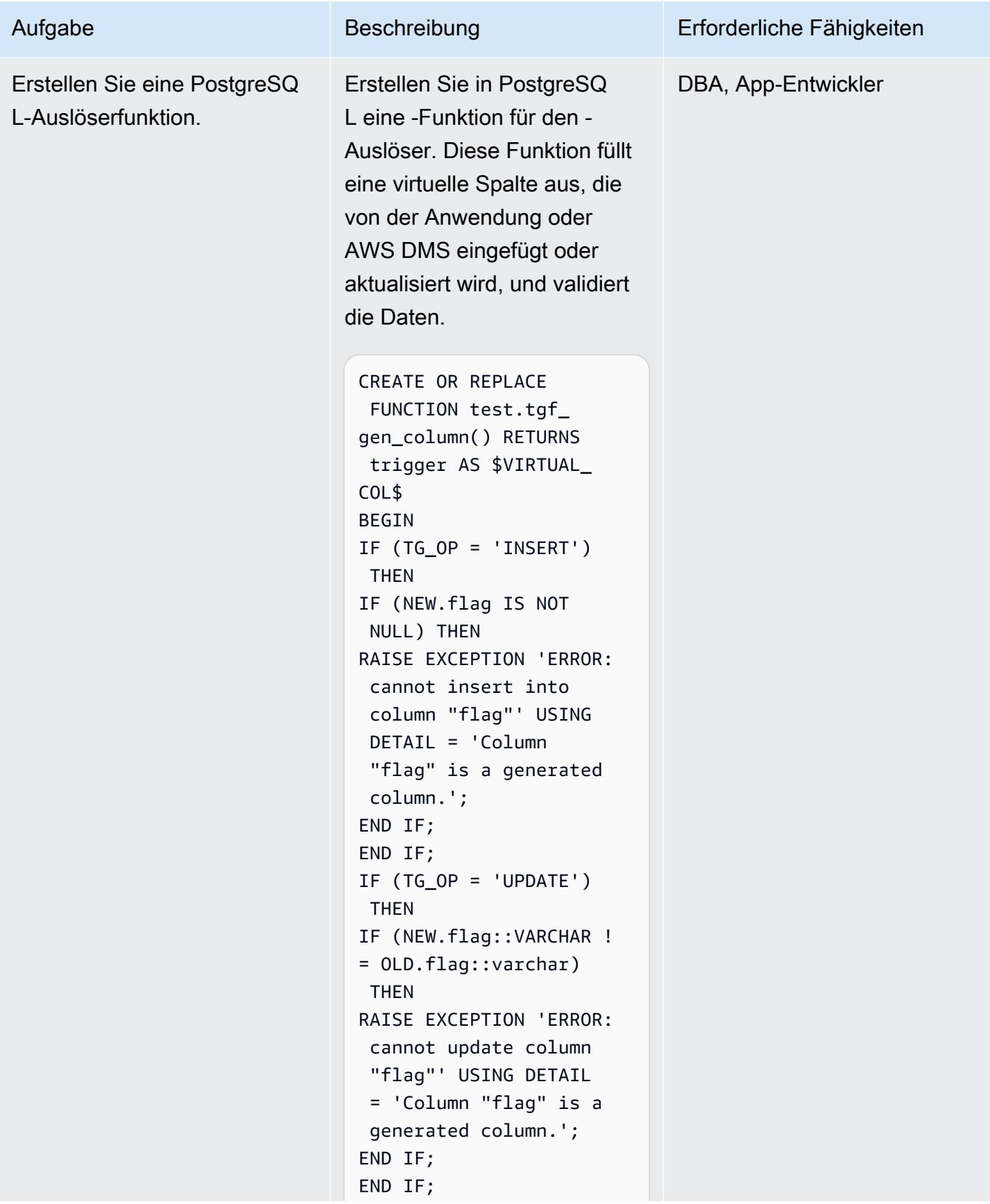

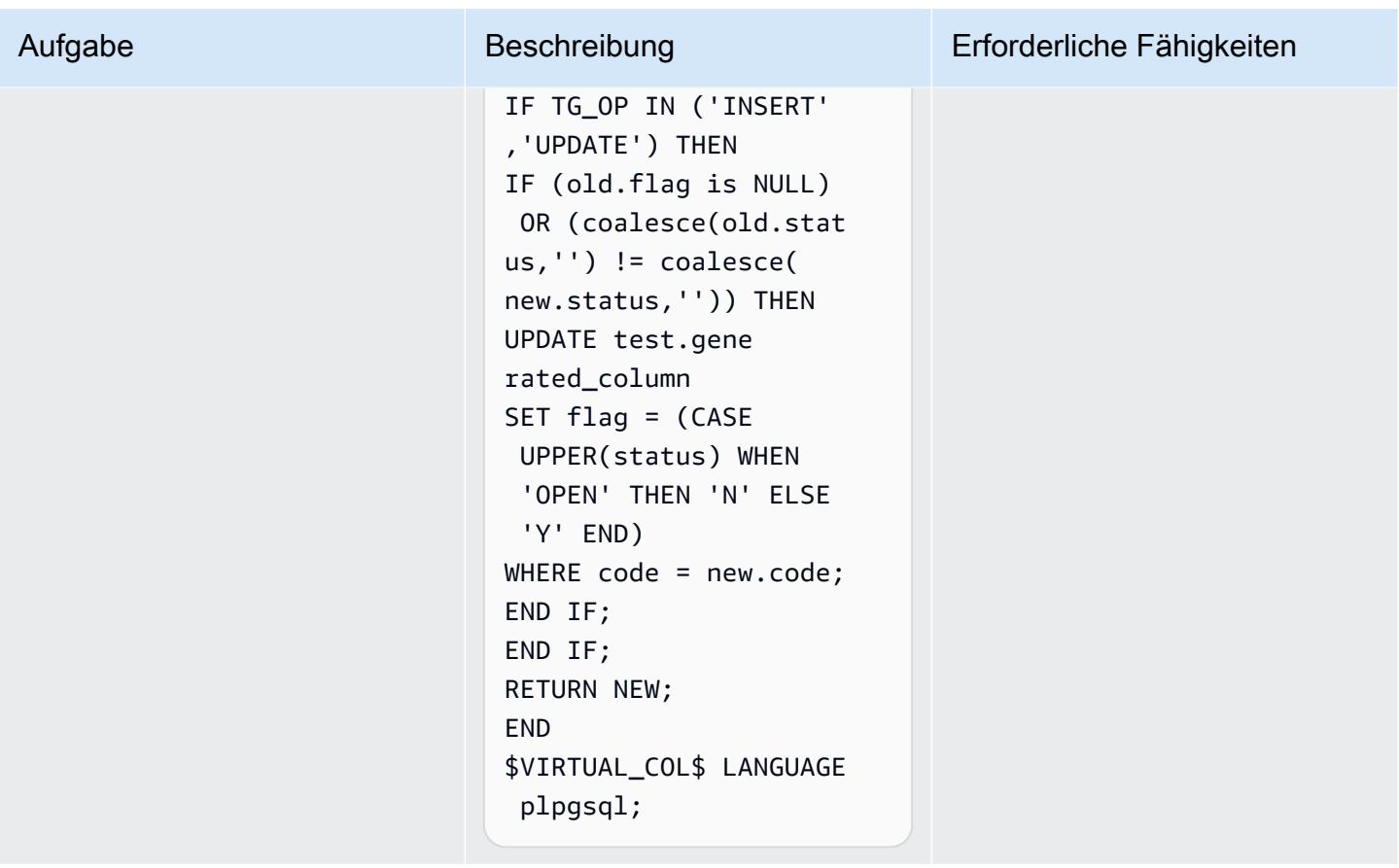

Testen der Datenmigration mithilfe von AWS DMS

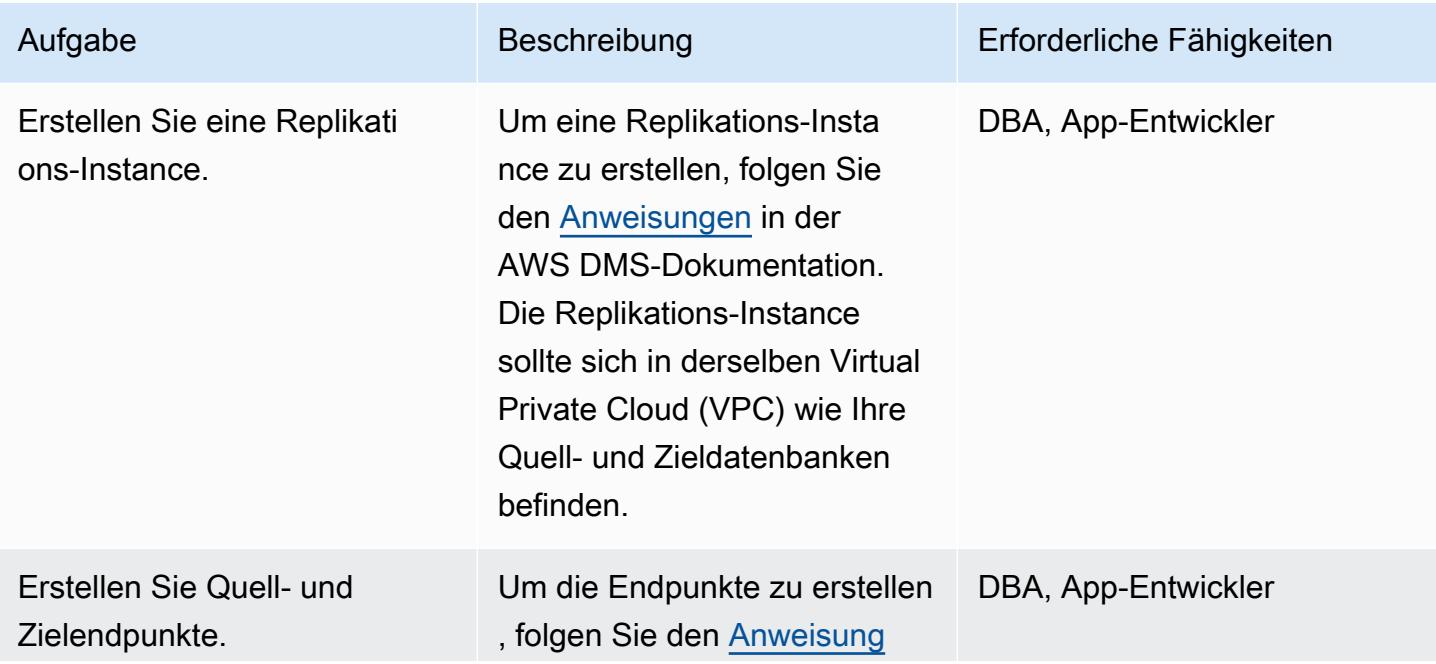

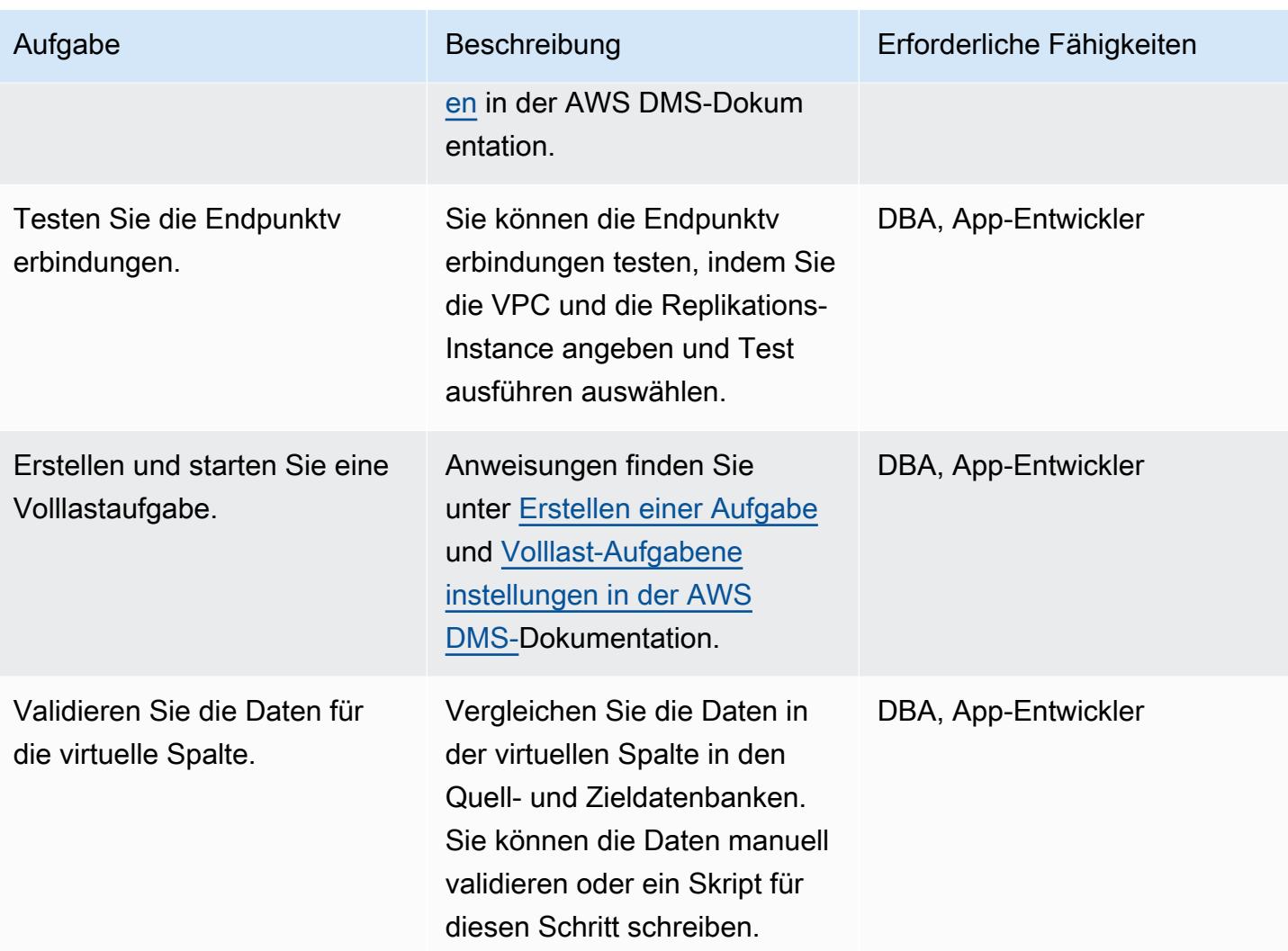

## Zugehörige Ressourcen

- [Erste Schritte mit AWS Database Migration Service](https://docs.aws.amazon.com/dms/latest/userguide/CHAP_GettingStarted.html) (AWS-DMS-Dokumentation)
- [Verwenden einer Oracle-Datenbank als Quelle für AWS DMS](https://docs.aws.amazon.com/dms/latest/userguide/CHAP_Source.Oracle.html) (AWS DMS-Dokumentation)
- [Verwenden einer PostgreSQL-Datenbank als Ziel für AWS DMS](https://docs.aws.amazon.com/dms/latest/userguide/CHAP_Target.PostgreSQL.html) (AWS DMS-Dokumentation)
- [Generierte Spalten in PostgreSQL](https://www.postgresql.org/docs/12/ddl-generated-columns.html) (PostgreSQL-Dokumentation)
- [Trigger-Funktionen](https://www.postgresql.org/docs/12/plpgsql-trigger.html) (PostgreSQL-Dokumentation)
- [Virtuelle Spalten](https://docs.oracle.com/database/121/SQLRF/statements_7002.htm#SQLRF01402) in Oracle Database (Oracle-Dokumentation)

# Einrichten der Oracle UTL\_FILE-Funktionalität auf Aurora PostgreSQL – kompatibel

Erstellt von Rakesh Raghav (AWS) und Anuradha Chitha (AWS)

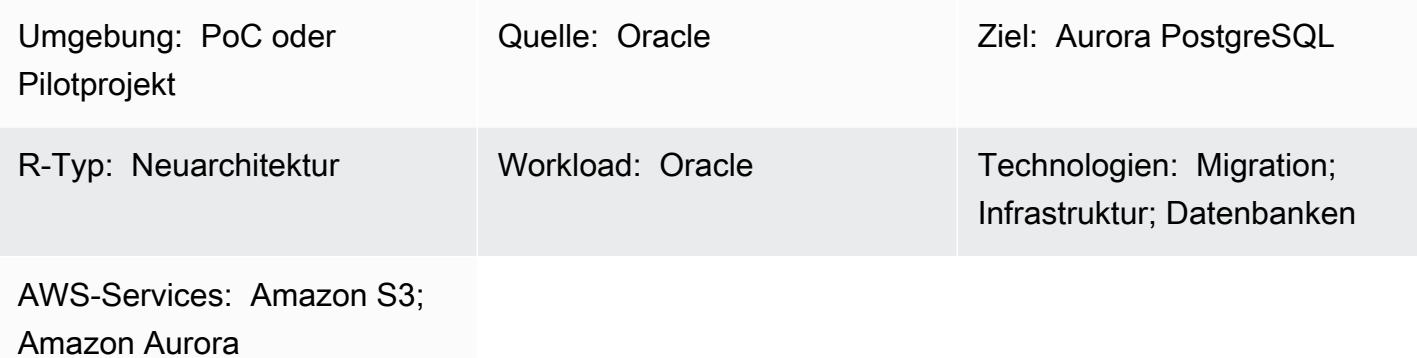

## Übersicht

Im Rahmen Ihrer Migration von Oracle zu Amazon Aurora PostgreSQL – Kompatible Edition in der Amazon Web Services (AWS) Cloud können mehrere Herausforderungen auftreten. Beispielsweise ist die Migration von Code, der auf dem Oracle-UTL\_FILEDienstprogramm basiert, immer eine Herausforderung. In Oracle PL/SQL wird das UTL\_FILE Paket für Dateioperationen wie Lesen und Schreiben in Verbindung mit dem zugrunde liegenden Betriebssystem verwendet. Das UTL\_FILE Dienstprogramm funktioniert sowohl für Server- als auch für Client-Computersysteme.

Amazon Aurora PostgreSQL – kompatibel ist ein verwaltetes Datenbankangebot. Aus diesem Grund ist es nicht möglich, auf Dateien auf dem Datenbankserver zuzugreifen. Dieses Muster führt Sie durch die Integration von Amazon Simple Storage Service (Amazon S3) und Amazon Aurora PostgreSQL – kompatibel, um eine Teilmenge der UTL\_FILE Funktionalität zu erreichen. Mit dieser Integration können wir Dateien erstellen und verwenden, ohne ETL-Tools (Extract, Transform, Load) oder -Services von Drittanbietern zu verwenden.

Optional können Sie die Amazon- CloudWatch Überwachung und Amazon SNS-Benachrichtigungen einrichten.

Wir empfehlen, diese Lösung gründlich zu testen, bevor Sie sie in einer Produktionsumgebung implementieren.

## Voraussetzungen und Einschränkungen

#### Voraussetzungen

- Ein aktives AWS-Konto
- AWS Database Migration Service (AWS DMS)-Erfahrung
- Bol in PL/pgSQL-Codierung
- Ein mit Amazon Aurora PostgreSQL kompatibler Cluster
- Ein S3-Bucket

#### Einschränkungen

Dieses Muster bietet nicht die Funktionalität, als Ersatz für das Oracle-UTL\_FILEDienstprogramm zu dienen. Die Schritte und der Beispielcode können jedoch weiter verbessert werden, um die Modernisierungsziele Ihrer Datenbank zu erreichen.

#### Produktversionen

• Amazon Aurora PostgreSQL – Kompatible Edition 11.9

#### Architektur

#### Zieltechnologie-Stack

- Amazon Aurora PostgreSQL kompatibel
- Amazon CloudWatch
- Amazon Simple Notification Service (Amazon SNS)
- Amazon S3

#### Zielarchitektur

Das folgende Diagramm zeigt eine allgemeine Darstellung der Lösung.

- 1. Dateien werden von der Anwendung in den S3-Bucket hochgeladen.
- 2. Die aws\_s3 Erweiterung greift mithilfe von PL/pgSQL auf die Daten zu und lädt die Daten in Aurora PostgreSQL hoch – kompatibel.

## Tools

- [Amazon Aurora PostgreSQL kompatibel](https://docs.aws.amazon.com/AmazonRDS/latest/AuroraUserGuide/Aurora.AuroraPostgreSQL.html)  Amazon Aurora PostgreSQL Kompatible Edition ist eine vollständig verwaltete, PostgreSQL-kompatible und ACID-kompatible relationale Datenbank-Engine. Es kombiniert die Geschwindigkeit und Zuverlässigkeit kommerzieller High-End-Datenbanken mit der Kosteneffizienz von Open-Source-Datenbanken.
- [AWS CLI](https://docs.aws.amazon.com/cli/latest/userguide/cli-chap-welcome.html) Die AWS Command Line Interface (AWS CLI) ist ein einheitliches Tool zur Verwaltung Ihrer AWS-Services. Mit nur einem Tool zum Herunterladen und Konfigurieren können Sie mehrere AWS-Services über die Befehlszeile steuern und über Skripts automatisieren.
- [Amazon CloudWatch](https://docs.aws.amazon.com/AmazonCloudWatch/latest/monitoring/WhatIsCloudWatch.html)  Amazon CloudWatch überwacht Amazon S3-Ressourcen und -Nutzung.
- [Amazon S3](https://docs.aws.amazon.com/AmazonS3/latest/userguide/Welcome.html)  Amazon Simple Storage Service (Amazon S3) ist Speicher für das Internet. In diesem Muster bietet Amazon S3 eine Speicherebene zum Empfangen und Speichern von Dateien für die Nutzung und Übertragung zum und vom Aurora PostgreSQL -kompatiblen Cluster.
- [aws\\_s3](https://docs.aws.amazon.com/AmazonRDS/latest/UserGuide/PostgreSQL.Procedural.Importing.html#aws_s3.table_import_from_s3) Die aws\_s3 Erweiterung integriert Amazon S3 und Aurora PostgreSQL kompatibel.
- [Amazon SNS](https://docs.aws.amazon.com/sns/latest/dg/welcome.html)  Amazon Simple Notification Service (Amazon SNS) koordiniert und verwaltet die Zustellung oder den Versand von Nachrichten zwischen Publishern und Clients. In diesem Muster wird Amazon SNS verwendet, um Benachrichtigungen zu senden.
- [pgAdmin](https://www.pgadmin.org/docs/) pgAdmin ist ein Open-Source-Verwaltungstool für Postgres. pgAdmin 4 bietet eine grafische Oberfläche zum Erstellen, Verwalten und Verwenden von Datenbankobjekten.

#### Code

Um die erforderliche Funktionalität zu erreichen, erstellt das Muster mehrere Funktionen mit einer Benennung ähnlich wie UTL\_FILE. Der Abschnitt Zusätzliche Informationen enthält die Codebasis für diese Funktionen.

Ersetzen Sie im Code durch testaurorabucket den Namen Ihres Test-S3-Buckets. Ersetzen Sie durch us-east-1 die AWS-Region, in der sich Ihr S3-Test-Bucket befindet.

## Polen

Integrieren von Amazon S3 und Aurora PostgreSQL – kompatibel

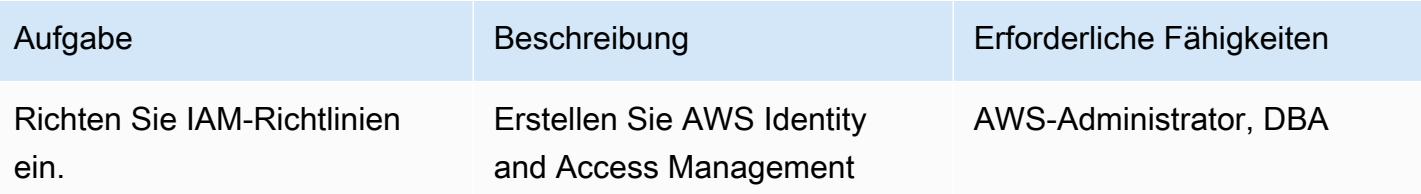

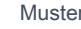

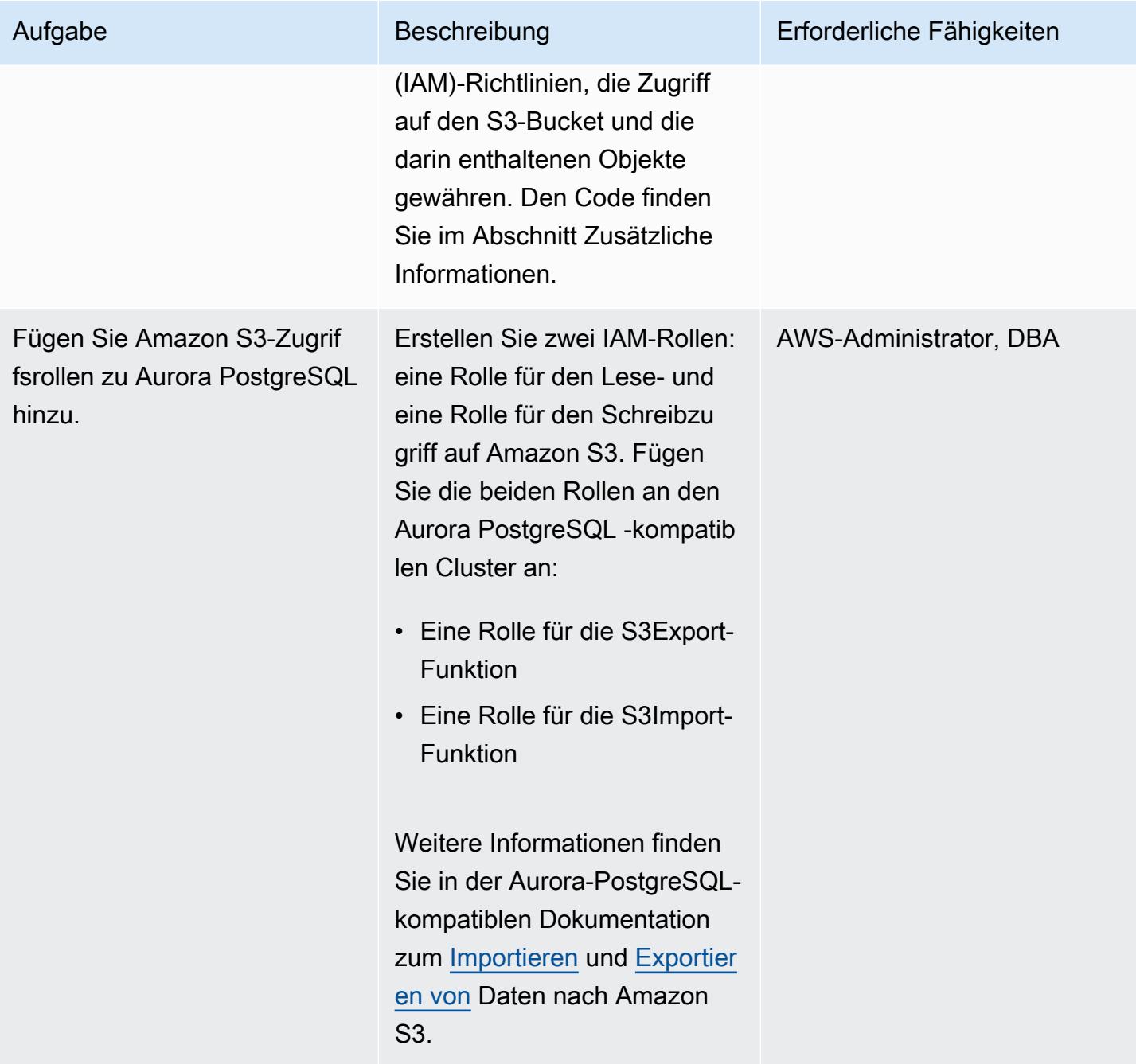

## Einrichten der Erweiterungen in Aurora PostgreSQL – kompatibel

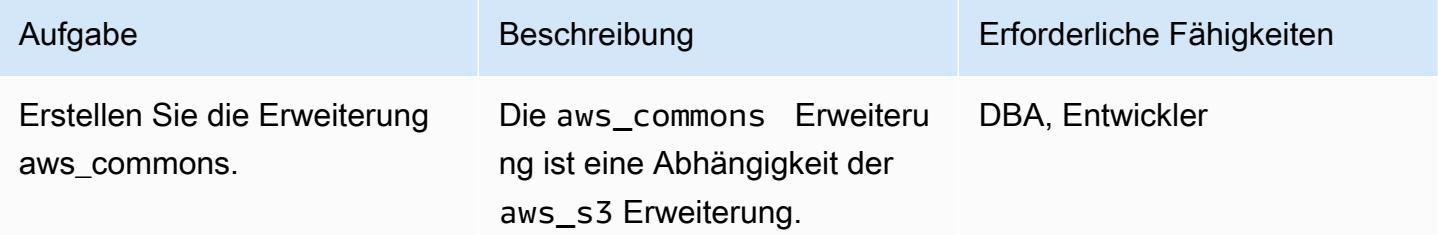

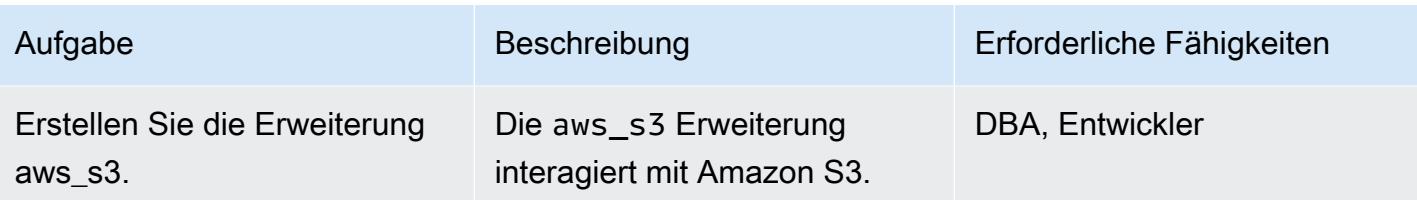

Validieren der mit Amazon S3 und Aurora PostgreSQL kompatiblen Integration

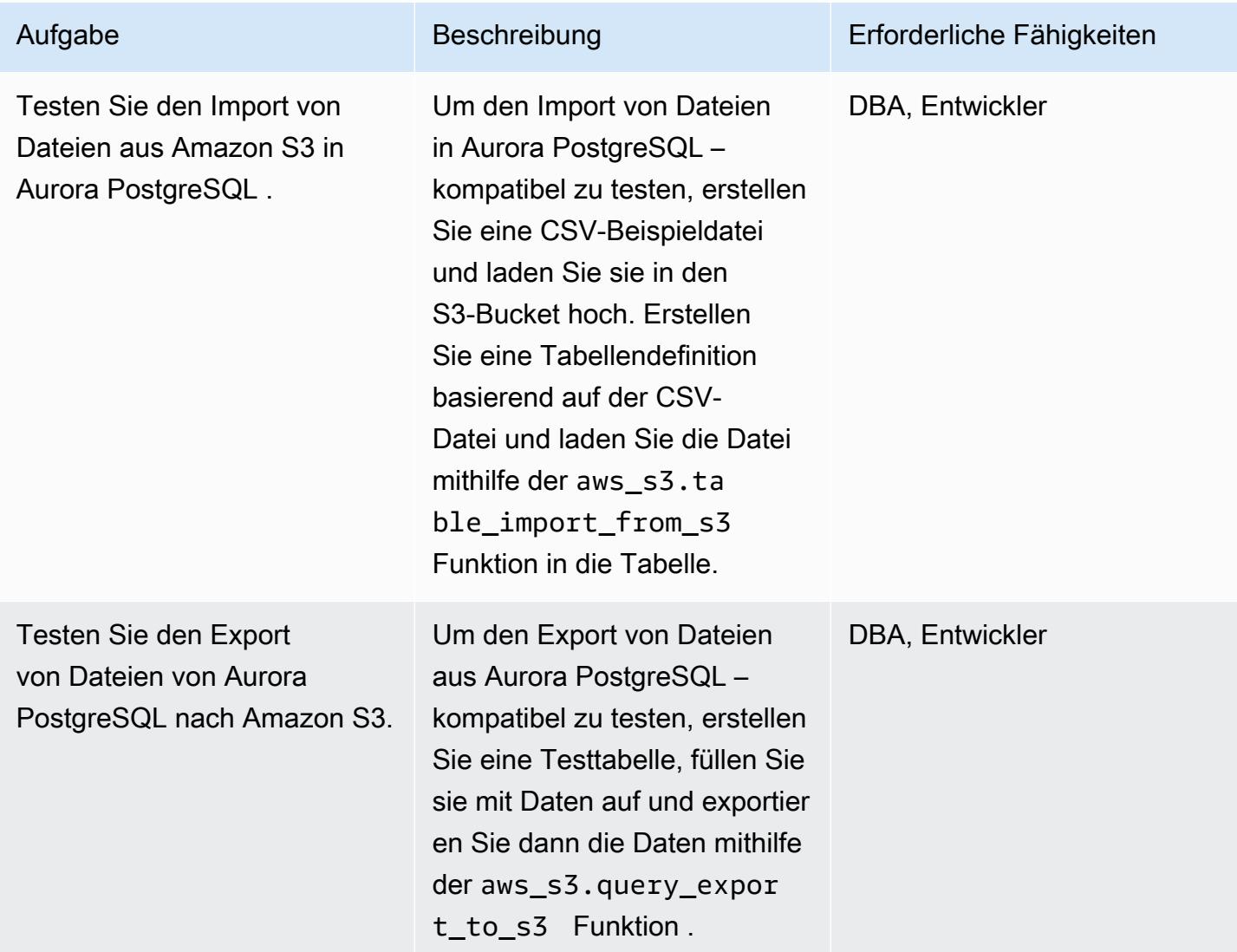

## Um das UTL\_FILE-Dienstprogramm nachzuahmen, erstellen Sie Wrapper-Funktionen

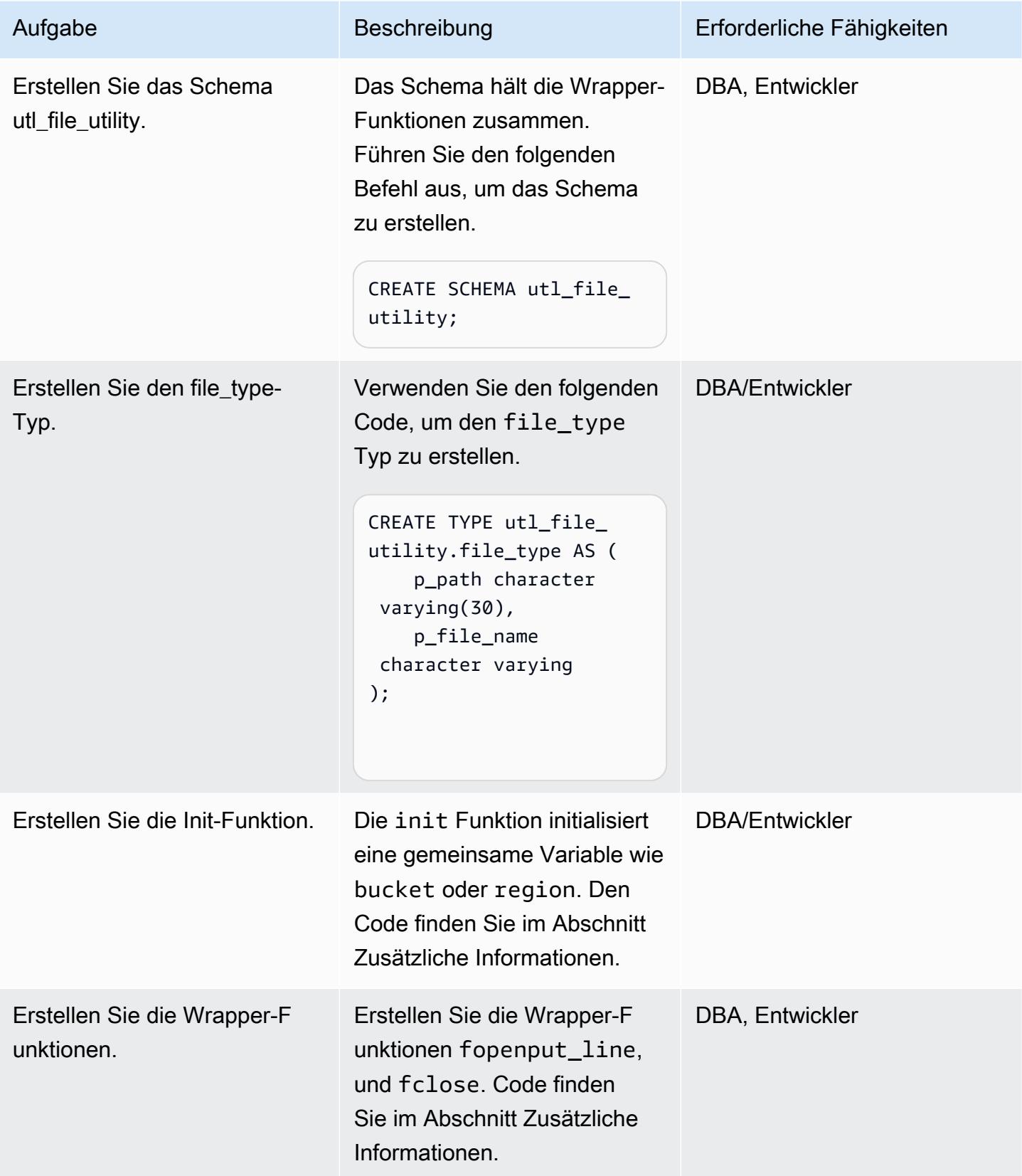

### Testen der Wrapper-Funktionen

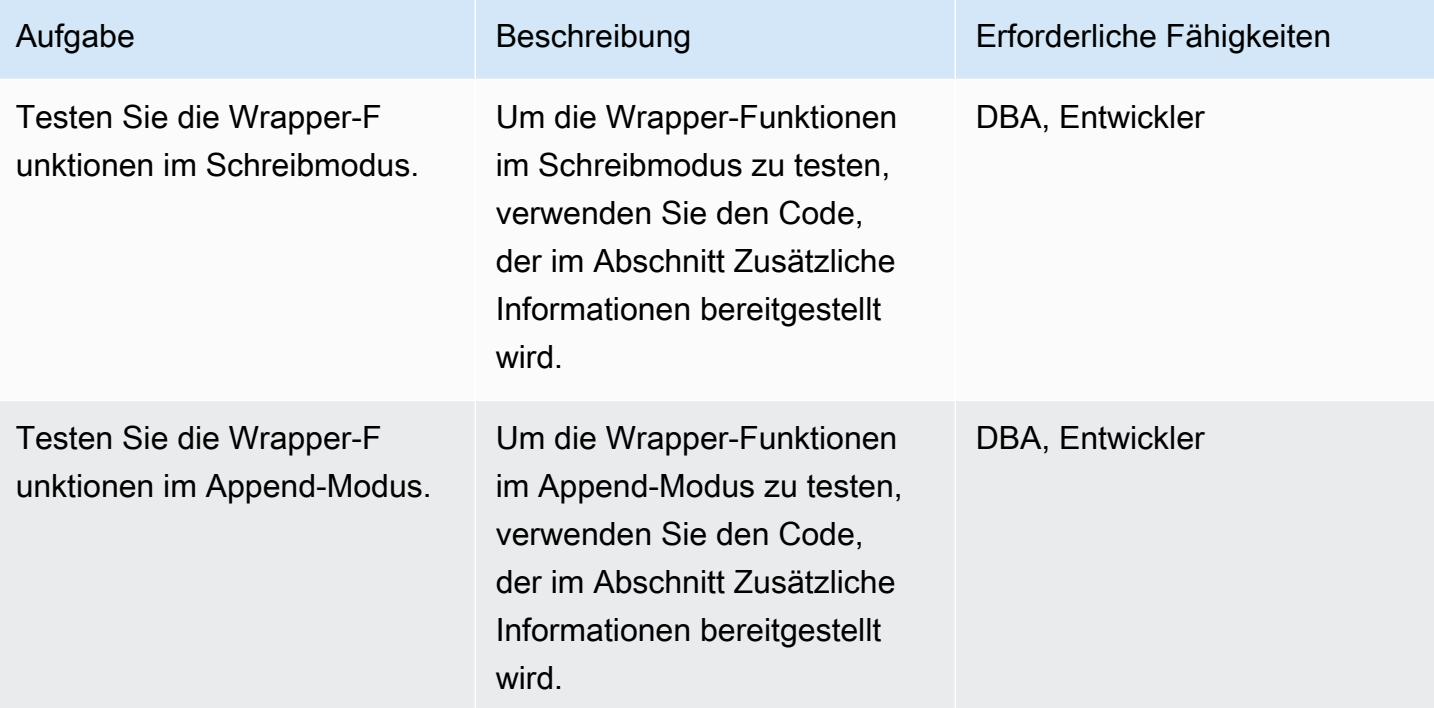

## Zugehörige Ressourcen

- [Amazon S3-Integration](https://docs.aws.amazon.com/AmazonRDS/latest/AuroraUserGuide/USER_PostgreSQL.S3Import.html)
- [Amazon S3](https://aws.amazon.com/s3/)
- [Aurora](https://aws.amazon.com/rds/aurora/?nc2=h_ql_prod_db_aa&aurora-whats-new.sort-by=item.additionalFields.postDateTime&aurora-whats-new.sort-order=desc)
- [Amazon CloudWatch](https://aws.amazon.com/cloudwatch/)
- [Amazon SNS](https://aws.amazon.com/sns/?nc2=h_ql_prod_ap_sns&whats-new-cards.sort-by=item.additionalFields.postDateTime&whats-new-cards.sort-order=desc)

## Zusätzliche Informationen

Einrichten von IAM-Richtlinien

Erstellen Sie die folgenden Richtlinien.

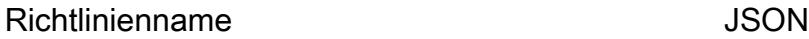

S3IntRead  $\left\{ \begin{array}{c} 1 \end{array} \right.$ 

"Version": "2012-10-17",

S3IntWrite  $\left\{ \begin{array}{c} 1 \end{array} \right\}$ 

```
    "Statement": [ 
                       { 
                                  "Sid": "S3integrationtest 
", 
                                   "Effect": "Allow", 
                                  "Action": [ 
                                              "s3:GetObject", 
                                              "s3:ListBucket" 
                                  ], 
                                  "Resource": [ 
                          "arn:aws:s3:::testaurorabuc 
ket/*", 
                          "arn:aws:s3:::testaurorabuc 
ket" 
                                  ] 
                       } 
           ]
}
```

```
    "Version": "2012-10-17", 
          "Statement": [ 
                     { 
                                "Sid": "S3integrationtest 
", 
                                "Effect": "Allow", 
                                "Action": [ 
                                          "s3:PutObject",       
                                          "s3:ListBucket" 
                                ], 
                                "Resource": [             
           "arn:aws:s3:::testaurorabucket/
*",                "arn:aws:s3:::test 
aurorabucket" 
            ] 
                     } 
          ]
}
```
#### Erstellen der Init-Funktion

Um allgemeine Variablen wie bucket oder zu initialisierenregion, erstellen Sie die init Funktion mit dem folgenden Code.

```
CREATE OR REPLACE FUNCTION utl_file_utility.init( 
     \lambda    RETURNS void 
         LANGUAGE 'plpgsql' 
         COST 100 
         VOLATILE 
AS $BODY$
BEGIN 
             perform set_config 
             ( format( '%s.%s','UTL_FILE_UTILITY', 'region' ) 
              , 'us-east-1'::text 
             , false ); 
             perform set_config 
             ( format( '%s.%s','UTL_FILE_UTILITY', 's3bucket' ) 
              , 'testaurorabucket'::text 
              , false );
END;
$BODY$;
```
Erstellen der Wrapper-Funktionen

Erstellen Sie die fopen-put\_line, - und -fcloseWrapper-Funktionen.

-Fopen

```
CREATE OR REPLACE FUNCTION utl_file_utility.fopen( 
        p_file_name character varying, 
        p_path character varying, 
        p_mode character DEFAULT 'W'::bpchar, 
        OUT p_file_type utl_file_utility.file_type) 
        RETURNS utl_file_utility.file_type 
        LANGUAGE 'plpgsql' 
        COST 100 
        VOLATILE 
AS $BODY$
declare 
        v_sql character varying;
```

```
    v_cnt_stat integer; 
        v_cnt integer; 
    v tabname character varying;
        v_filewithpath character varying; 
        v_region character varying; 
    v bucket character varying;
BEGIN 
        /*initialize common variable */ 
    PERFORM utl file utility.init();
        v_region := current_setting( format( '%s.%s', 'UTL_FILE_UTILITY', 'region' ) ); 
        v_bucket :=  current_setting( format( '%s.%s', 'UTL_FILE_UTILITY', 's3bucket' ) ); 
        /* set tabname*/ 
     v_tabname := substring(p_file_name,1,case when strpos(p_file_name,'.') = 0 then
  length(p_file_name) else strpos(p_file_name,'.') - 1 end ); 
    v_filewithpath := case when NULLif(p_path,'') is null then p_file_name else
  concat_ws('/',p_path,p_file_name) end ; 
         raise notice 'v_bucket %, v_filewithpath % , v_region %', v_bucket,v_filewithpath, 
  v_region; 
        /* APPEND MODE HANDLING; RETURN EXISTING FILE DETAILS IF PRESENT ELSE CREATE AN 
  EMPTY FILE */ 
    IF p mode = 'A' THEN
                 v_sql := concat_ws('','create temp table if not exists ', v_tabname,' (col1 
  text)'); 
                 execute v_sql; 
                 begin 
                 PERFORM aws_s3.table_import_from_s3 
                          ( v_tabname, 
              \mathbf{u}_{\mathbf{v}}            'DELIMITER AS ''#''', 
                          aws_commons.create_s3_uri 
              ( v bucket,
                                   v_filewithpath , 
                                   v_region) 
                          ); 
                 exception 
                          when others then 
               raise notice 'File load issue ,%', sqlerrm;
                            raise; 
                 end; 
                 execute concat_ws('','select count(*) from ',v_tabname) into v_cnt;
```

```
IF v_{\text{c}}nt > 0
                   then 
                             p_file_type.p_path := p_path; 
                             p_file_type.p_file_name := p_file_name; 
                   else         
                             PERFORM aws_s3.query_export_to_s3('select ''''', 
                                                                    aws_commons.create_s3_uri(v_bucket, v_filewithpath, 
  v_region)             
\hspace{0.1cm});
                             p_file_type.p_path := p_path; 
                             p_file_type.p_file_name := p_file_name;         
                   end if; 
                   v_sql := concat_ws('','drop table ', v_tabname);         
                   execute v_sql;             
     ELSEIF p_{model} = 'W' THEN
                             PERFORM aws_s3.query_export_to_s3('select ''''', 
                                                                    aws_commons.create_s3_uri(v_bucket, v_filewithpath, 
  v_region)             
\hspace{0.1cm});
                             p_file_type.p_path := p_path; 
                             p_file_type.p_file_name := p_file_name; 
         END IF;     
EXCEPTION
                   when others then 
                             p_file_type.p_path := p_path; 
                             p_file_type.p_file_name := p_file_name; 
                             raise notice 'fopenerror,%',sqlerrm; 
                             raise;
END;
$BODY$;
```
#### put line

```
CREATE OR REPLACE FUNCTION utl_file_utility.put_line( 
        p_file_name character varying, 
        p_path character varying, 
        p_line text, 
        p_flag character DEFAULT 'W'::bpchar) 
        RETURNS boolean 
        LANGUAGE 'plpgsql'
```

```
    COST 100 
        VOLATILE 
AS $BODY$
/**************************************************************************
* Write line, p_line in windows format to file, p_fp - with carriage return
* added before new line.
   **************************************************************************/
declare 
        v_sql varchar; 
        v_ins_sql varchar; 
        v_cnt INTEGER; 
        v_filewithpath character varying; 
        v_tabname  character varying; 
        v_bucket character varying; 
        v_region character varying;     
BEGIN 
  PERFORM utl_file_utility.init();
/* check if temp table already exist */ 
 v_tabname := substring(p_file_name,1,case when strpos(p_file_name,'.') = 0 then
  length(p_file_name) else strpos(p_file_name,'.') - 1 end ); 
  v_sql := concat_ws('','select count(1) FROM pg_catalog.pg_class c LEFT JOIN 
  pg_catalog.pg_namespace n ON n.oid = c.relnamespace where n.nspname like ''pg_temp_
%''' 
                                                      ,' AND pg_catalog.pg_table_is_visible(c.oid) AND 
  Upper(relname) = Upper( ''' 
                             , v_{\text{t}} v_tabname ,''' ) ');
  execute v_sql into v_cnt; 
  IF v cnt = \theta THEN
                   v_sql := concat_ws('','create temp table ',v_tabname,' (col text)'); 
         execute v sql;
                 /* CHECK IF APPEND MODE */ 
         IF upper(p_flag) = 'A' THEN
                          PERFORM utl_file_utility.init();                         
                          v_region := current_setting( format( '%s.%s', 'UTL_FILE_UTILITY', 
  'region' ) ); 
                          v_bucket :=  current_setting( format( '%s.%s', 'UTL_FILE_UTILITY', 
  's3bucket' ) );
```

```
            /* set tabname*/             
                               v_filewithpath := case when NULLif(p_path,'') is null then p_file_name else 
  concat_ws('/',p_path,p_file_name) end ;             
                               begin 
                                       PERFORM aws_s3.table_import_from_s3 
                                                       ( v_tabname, 
                          '',   
                                                            'DELIMITER AS ''#''', 
                                                               aws_commons.create_s3_uri 
                                                                       ( v_bucket, 
                                                                                 v_filewithpath, 
                                                  v region )
\hspace{1.5cm});
                               exception 
                                         when others then 
                                                    raise notice  'Error Message : %',sqlerrm; 
                                                    raise; 
                               end;     
                     END IF;     
          END IF; 
          /* INSERT INTO TEMP TABLE */               
          v_ins_sql := concat_ws('','insert into ',v_tabname,' values(''',p_line,''')'); 
      execute v ins sql;
          RETURN TRUE; 
          exception 
                               when others then 
                                         raise notice  'Error Message : %',sqlerrm; 
                                         raise;
END;
$BODY$;
```
#### fclose

```
CREATE OR REPLACE FUNCTION utl_file_utility.fclose( 
        p_file_name character varying, 
         p_path character varying) 
        RETURNS boolean 
        LANGUAGE 'plpgsql' 
        COST 100 
         VOLATILE
```

```
AS $BODY$
DECLARE 
    v filewithpath character varying;
        v_bucket character varying; 
        v_region character varying; 
    v tabname character varying;
     v_sql character varying;
BEGIN 
      PERFORM utl file utility.init();
        v_region := current_setting( format( '%s.%s', 'UTL_FILE_UTILITY', 'region' ) ); 
        v_bucket :=  current_setting( format( '%s.%s', 'UTL_FILE_UTILITY', 's3bucket' ) ); 
    v_tabname := substring(p_file_name,1,case when strpos(p_file_name,'.') = 0 then
  length(p_file_name) else strpos(p_file_name,'.') - 1 end ); 
        v_filewithpath := case when NULLif(p_path,'') is null then p_file_name else 
  concat_ws('/',p_path,p_file_name) end ; 
        raise notice 'v_bucket %, v_filewithpath % , v_region %', v_bucket,v_filewithpath, 
  v_region ; 
    /* exporting to s3 */    perform aws_s3.query_export_to_s3 
                 (concat_ws('','select * from ',v_tabname,'  order by ctid asc'), 
                         aws_commons.create_s3_uri(v_bucket, v_filewithpath, v_region) 
                 ); 
       v_sql := concat_ws('','drop table ', v_tabname); 
    execute v sql;
        RETURN TRUE;
EXCEPTION 
              when others then 
          raise notice 'error fclose %',sqlerrm; 
          RAISE;
END;
$BODY$;
```
Testen Ihrer Einrichtungs- und Wrapper-Funktionen

Verwenden Sie die folgenden anonymen Codeblöcke, um Ihre Einrichtung zu testen.

Testen des Schreibmodus

Der folgende Code schreibt eine Datei mit dem Namen s3inttest im S3-Bucket.

```
do $$
declare
l_file_name varchar := 's3inttest' ;
l_path varchar := 'integration_test' ;
1 mode char(1) := 'W';l_fs utl_file_utility.file_type ;
l_status boolean;
begin
select * from
utl_file_utility.fopen( l_file_name, l_path , l_mode ) into l_fs ;
raise notice 'fopen : l_fs : %', l_fs;
select * from
utl_file_utility.put_line( l_file_name, l_path ,'this is test file:in s3bucket: for 
 test purpose', l_mode ) into l_status ;
raise notice 'put_line : l_status %', l_status;
select * from utl_file_utility.fclose( l_file_name , l_path ) into l_status ;
raise notice 'fclose : l_status %', l_status;
end;
$$
```
Testen des Append-Modus

Der folgende Code hängt Zeilen an die s3inttest Datei an, die im vorherigen Test erstellt wurde.

```
do $$
declare
l_file_name varchar := 's3inttest' ;
l_path varchar := 'integration_test' ;
l_mode char(1) := 'A';
l_fs utl_file_utility.file_type ;
l_status boolean;
begin
select * from
utl_file_utility.fopen( l_file_name, l_path , l_mode ) into l_fs ;
raise notice 'fopen : l_fs : %', l_fs;
```

```
select * from
```

```
utl_file_utility.put_line( l_file_name, l_path ,'this is test file:in s3bucket: for 
 test purpose : append 1', l_mode ) into l_status ;
raise notice 'put_line : l_status %', l_status;
select * from
utl_file_utility.put_line( l_file_name, l_path ,'this is test file:in s3bucket : for 
 test purpose : append 2', l_mode ) into l_status ;
raise notice 'put_line : l_status %', l_status;
select * from utl_file_utility.fclose( l_file_name , l_path ) into l_status ;
raise notice 'fclose : l_status %', l_status;
end;
$$
```
#### Amazon SNS-Benachrichtigungen

Optional können Sie die Amazon- CloudWatch Überwachung und Amazon SNS-Benachrichtigungen für den S3-Bucket einrichten. Weitere Informationen finden Sie unter [Überwachen von Amazon S3](https://docs.aws.amazon.com/AmazonS3/latest/userguide/monitoring-overview.html) und [Einrichten von Amazon SNS-Benachrichtigungen.](https://docs.aws.amazon.com/AmazonCloudWatch/latest/monitoring/US_SetupSNS.html)

# Validieren von Datenbankobjekten nach der Migration von Oracle zu Amazon Aurora PostgreSQL

Erstellt von Venkatramana Chintha (AWS) und Eduardoentim (AWS)

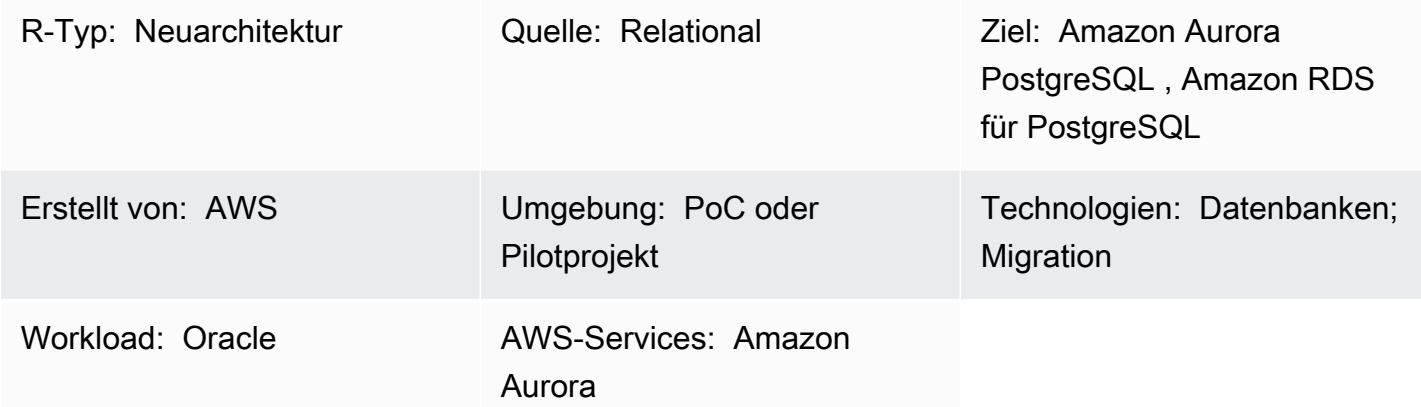

## Übersicht

Dieses Muster beschreibt einen step-by-step Ansatz zur Validierung von Objekten nach der Migration einer Oracle-Datenbank zu Amazon Aurora PostgreSQL – kompatible Edition.

Dieses Muster beschreibt Nutzungsszenarien und Schritte für die Validierung von Datenbankobjekten. Ausführlichere Informationen finden Sie unter [Validieren von Datenbankobjekten](https://aws.amazon.com/blogs/database/validating-database-objects-after-migration-using-aws-sct-and-aws-dms/)  [nach der Migration mit AWS SCT und AWS DMS](https://aws.amazon.com/blogs/database/validating-database-objects-after-migration-using-aws-sct-and-aws-dms/) im [AWS Database Blog](https://aws.amazon.com/blogs/) .

Voraussetzungen und Einschränkungen

Voraussetzungen

- Ein aktives AWS-Konto.
- Eine On-Premises-Oracle-Datenbank, die zu einer Aurora-PostgreSQL-kompatiblen Datenbank migriert wurde.
- Anmeldeinformationen, für die die [AmazonRDSDataFullAccess](https://docs.aws.amazon.com/AmazonRDS/latest/AuroraUserGuide/query-editor.html)-Richtlinie angewendet wurde, für die Aurora-PostgreSQL-kompatible Datenbank.
- Dieses Muster verwendet den [Abfrage-Editor für Aurora-Serverless-DB-Cluster,](https://docs.aws.amazon.com/AmazonRDS/latest/AuroraUserGuide/query-editor.html) der in der Amazon Relational Database Service (Amazon RDS)-Konsole verfügbar ist. Sie können dieses Muster jedoch mit jedem anderen Abfrage-Editor verwenden.
#### Einschränkungen

- Oracle SYNONYM-Objekte sind in PostgreSQL nicht verfügbar, können aber teilweise über Ansichten oder SET search\_path-Abfragen validiert werden.
- Der Amazon RDS-Abfrage-Editor ist nur in [bestimmten AWS-Regionen und für bestimmte MySQL](https://docs.aws.amazon.com/AmazonRDS/latest/AuroraUserGuide/query-editor.html)[und PostgreSQL-Versionen](https://docs.aws.amazon.com/AmazonRDS/latest/AuroraUserGuide/query-editor.html) verfügbar.

#### **Architektur**

#### Tools

Tools

- [Amazon Aurora PostgreSQL Kompatible Edition](https://docs.aws.amazon.com/AmazonRDS/latest/AuroraUserGuide/Aurora.AuroraPostgreSQL.html)  Aurora PostgreSQL Kompatibilität ist eine vollständig verwaltete, PostgreSQL-kompatible und ACID-kompatible relationale Datenbank-Engine, die die Geschwindigkeit und Zuverlässigkeit kommerzieller High-End-Datenbanken mit der Einfachheit und Kosteneffizienz von Open-Source-Datenbanken kombiniert.
- [Amazon RDS](https://docs.aws.amazon.com/AmazonRDS/latest/UserGuide/Welcome.html)  Amazon Relational Database Service (Amazon RDS) erleichtert das Einrichten, Betreiben und Skalieren einer relationalen Datenbank in der AWS Cloud. Dieser Service bietet kostengünstige und anpassbare Kapazität für eine Branchenstandards entsprechende relationale Datenbank sowie die Verwaltung gängiger Datenbankaufgaben.
- [Abfrage-Editor für Aurora Severless](https://docs.aws.amazon.com/AmazonRDS/latest/AuroraUserGuide/query-editor.html)  Der Abfrage-Editor hilft Ihnen, SQL-Abfragen in der Amazon-RDS-Konsole auszuführen. Sie können jede gültige SQL-Anweisung auf dem DB-Cluster von Aurora Serverless ausführen, einschließlich Datenmanipulation und Datendefinitionsanweisungen.

Um die Objekte zu validieren, verwenden Sie die vollständigen Skripts in der Datei "Objektvalidierungsskripte" im Abschnitt "Anhänge". Verwenden Sie die folgende Tabelle als Referenz.

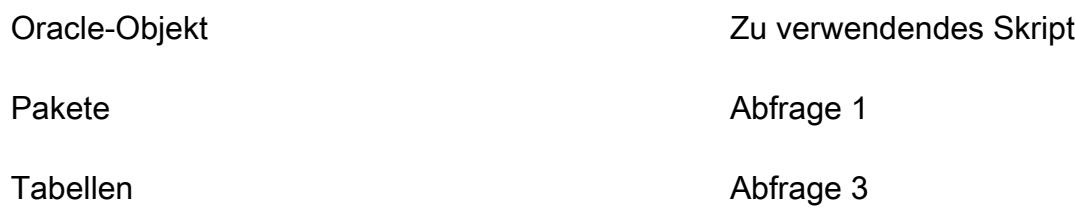

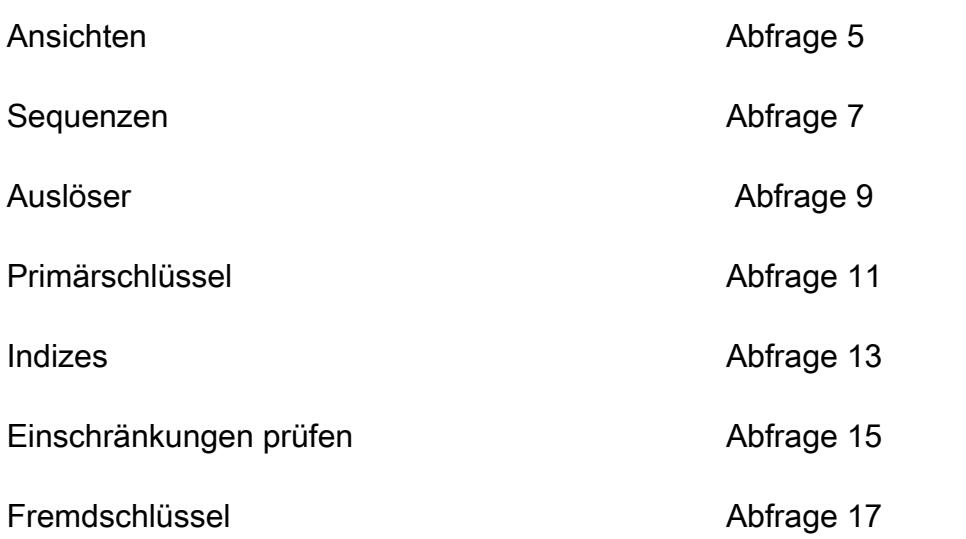

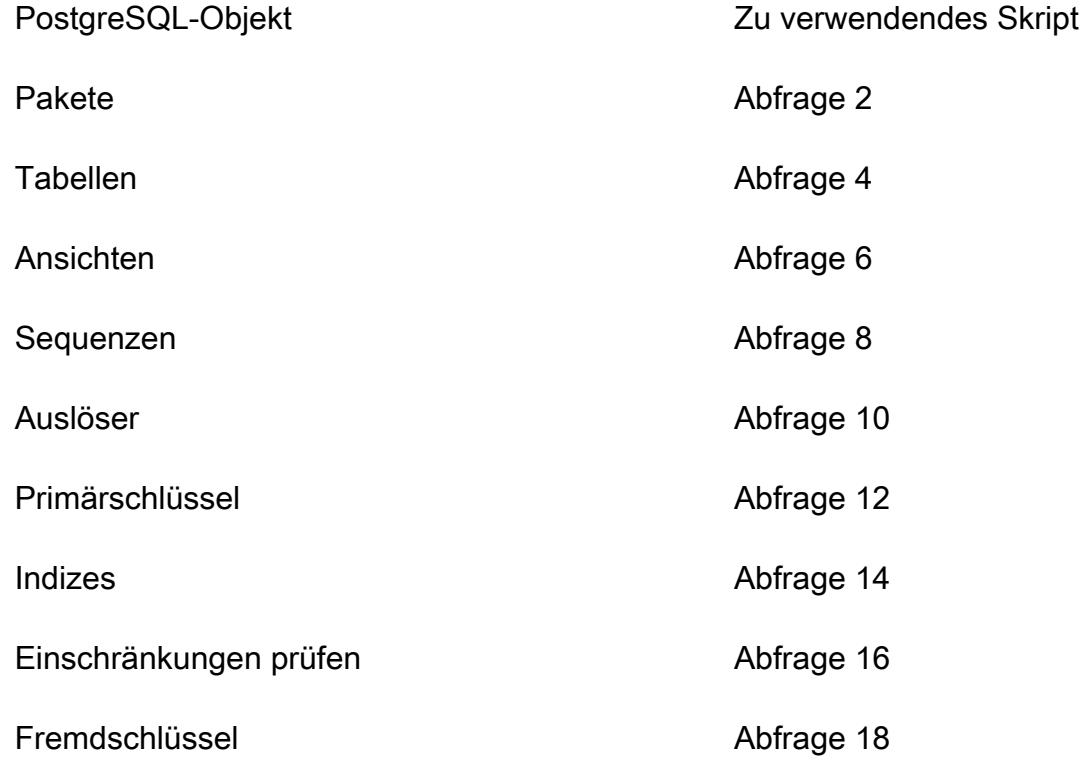

# Polen

# Validieren von Objekten in der Oracle-Quelldatenbank

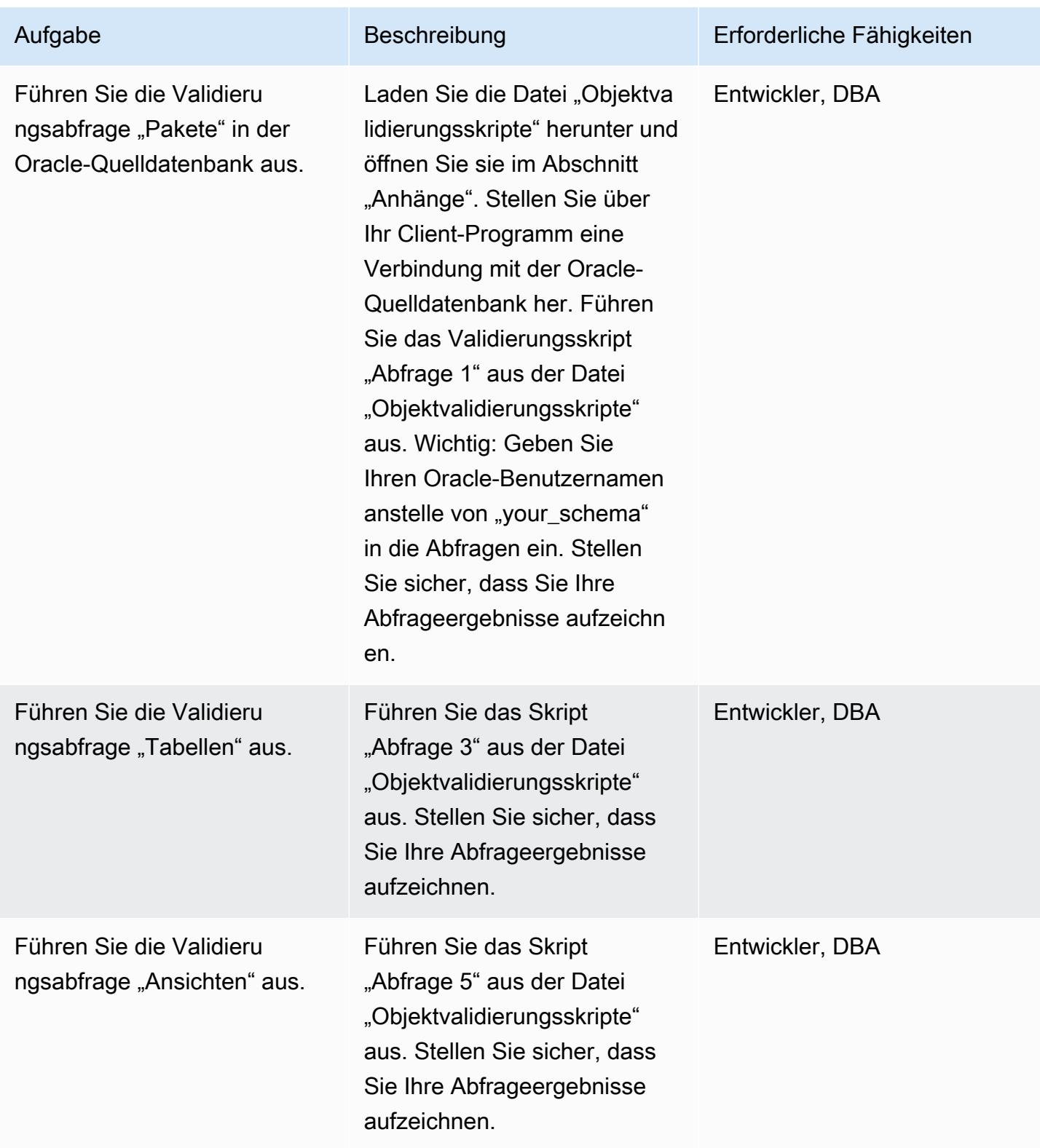

AWS Prescriptive Guidance Muster

| Aufgabe                                                                     | Beschreibung                                                                                                    | Erforderliche Fähigkeiten |
|-----------------------------------------------------------------------------|----------------------------------------------------------------------------------------------------|---------------------------|
| Führen Sie die Validierung der<br>Anzahl der "Sequenzen" aus.               | Führen Sie das Skript<br>"Abfrage 7" aus der Datei<br>"Objektvalidierungsskripte"<br>aus. Stellen Sie sicher, dass<br>Sie Ihre Abfrageergebnisse<br>aufzeichnen.                    | Entwickler, DBA           |
| Führen Sie die Validieru<br>ngsabfrage "Auslöser" aus.                      | Führen Sie das Skript<br>"Abfrage 9" aus der Datei<br>"Objektvalidierungsskripte"<br>aus. Stellen Sie sicher, dass<br>Sie Ihre Abfrageergebnisse<br>aufzeichnen.                    | Entwickler, DBA           |
| Führen Sie die Validieru<br>ngsabfrage "Primärschlüssel"<br>aus.            | Führen Sie das Skript<br>"Abfrage 11" aus der Datei<br>"Objektvalidierungsskripte"<br>aus. Stellen Sie sicher, dass<br>Sie Ihre Abfrageergebnisse<br>aufzeichnen.                   | Entwickler, DBA           |
| Führen Sie die Validieru<br>ngsabfrage "Indizes" aus.                       | Führen Sie das Validieru<br>ngsskript "Abfrage 13"<br>aus der Datei "Objektva<br>lidierungsskripte" aus. Stellen<br>Sie sicher, dass Sie Ihre<br>Abfrageergebnisse aufzeichn<br>en. | Entwickler, DBA           |
| Führen Sie die Validieru<br>ngsabfrage "Einschränkungen<br>überprüfen" aus. | Führen Sie das Skript<br>"Abfrage 15" aus der Datei<br>"Objektvalidierungsskripte"<br>aus. Stellen Sie sicher, dass<br>Sie Ihre Abfrageergebnisse<br>aufzeichnen.                   | Entwickler, DBA           |

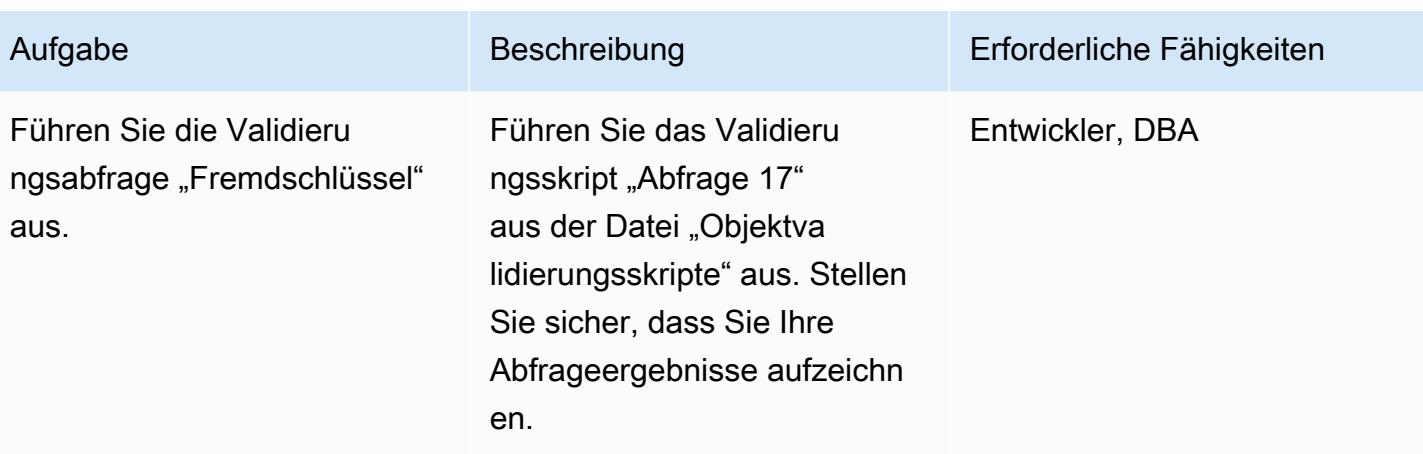

Validieren von Objekten in der Aurora PostgreSQL-kompatiblen Zieldatenbank

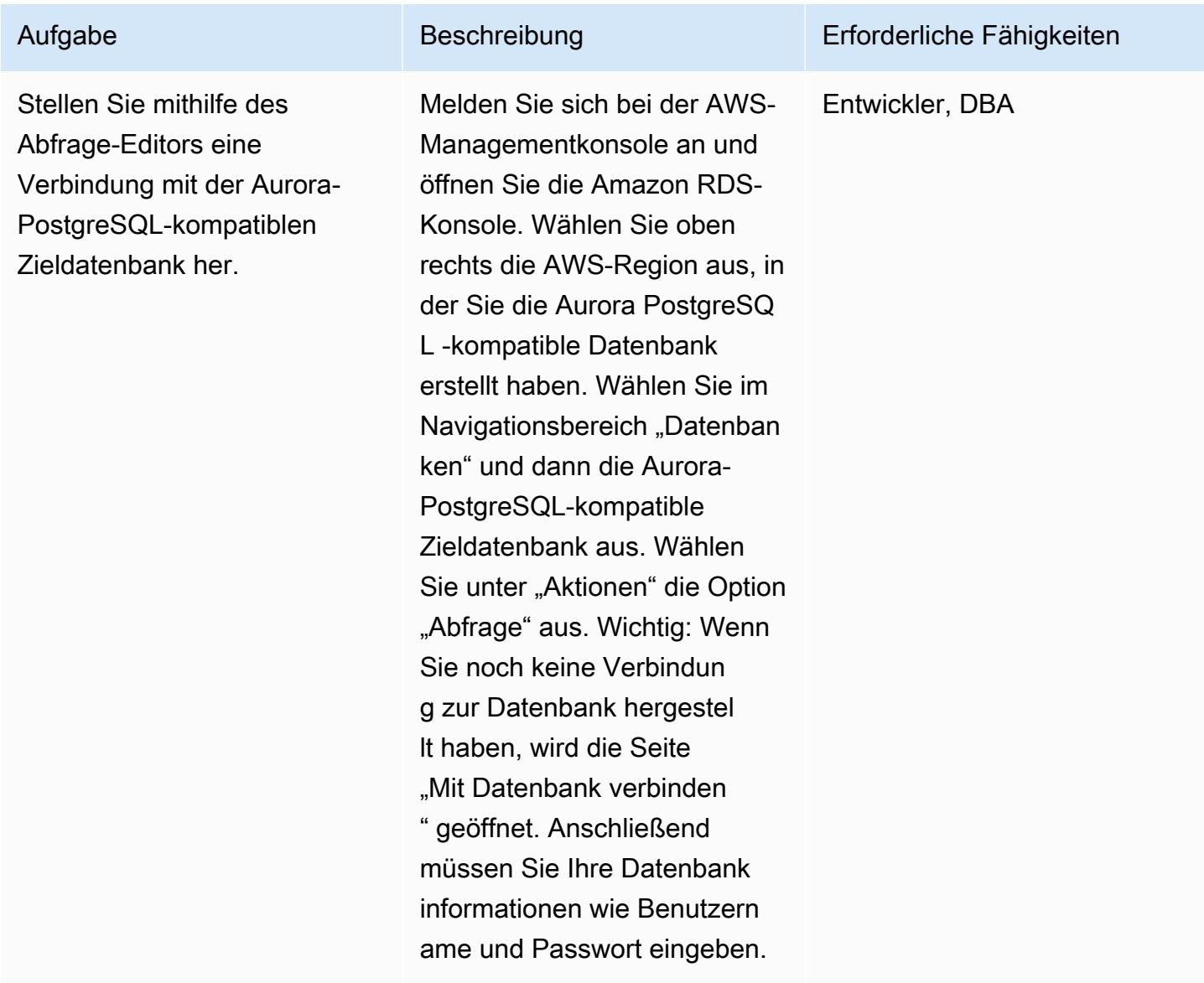

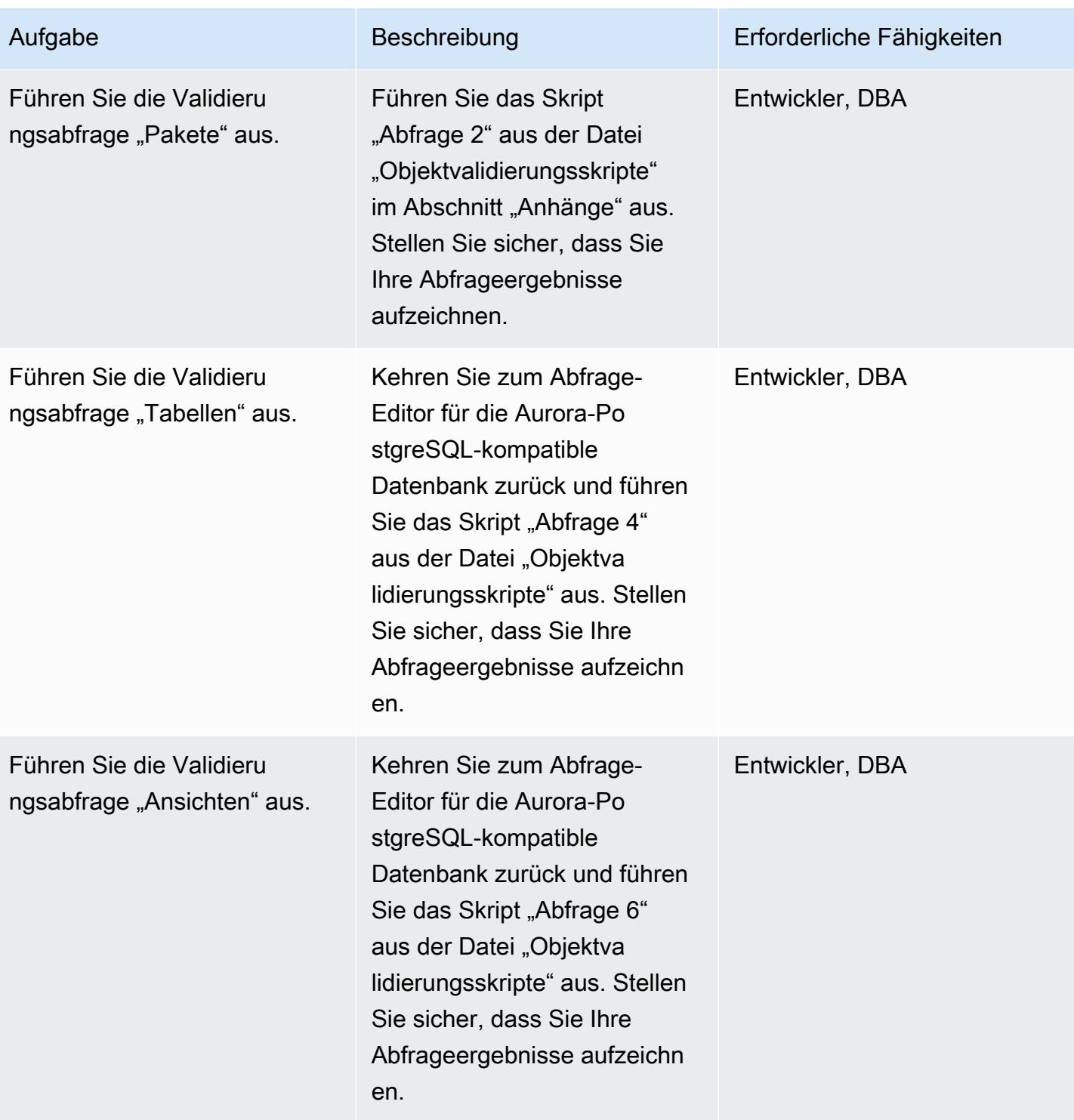

AWS Prescriptive Guidance Muster

| Aufgabe                                                          | Beschreibung                                                                                                    | Erforderliche Fähigkeiten |
|------------------------------------------------------------------|----------------------------------------------------------------------------------------------------|---------------------------|
| Führen Sie die Validierung der<br>Anzahl der "Sequenzen" aus.    | Kehren Sie zum Abfrage-<br>Editor für die Aurora-Po<br>stgreSQL-kompatible<br>Datenbank zurück und führen<br>Sie das Skript "Abfrage 8"<br>aus der Datei "Objektva<br>lidierungsskripte" aus. Stellen<br>Sie sicher, dass Sie Ihre<br>Abfrageergebnisse aufzeichn<br>en.  | Entwickler, DBA           |
| Führen Sie die Validieru<br>ngsabfrage "Auslöser" aus.           | Kehren Sie zum Abfrage-<br>Editor für die Aurora-Po<br>stgreSQL-kompatible<br>Datenbank zurück und führen<br>Sie das Skript "Abfrage 10"<br>aus der Datei "Objektva<br>lidierungsskripte" aus. Stellen<br>Sie sicher, dass Sie Ihre<br>Abfrageergebnisse aufzeichn<br>en. | Entwickler, DBA           |
| Führen Sie die Validieru<br>ngsabfrage "Primärschlüssel"<br>aus. | Kehren Sie zum Abfrage-<br>Editor für die Aurora-Po<br>stgreSQL-kompatible<br>Datenbank zurück und führen<br>Sie das Skript "Abfrage 12"<br>aus der Datei "Objektva<br>lidierungsskripte" aus. Stellen<br>Sie sicher, dass Sie Ihre<br>Abfrageergebnisse aufzeichn<br>en. | Entwickler, DBA           |

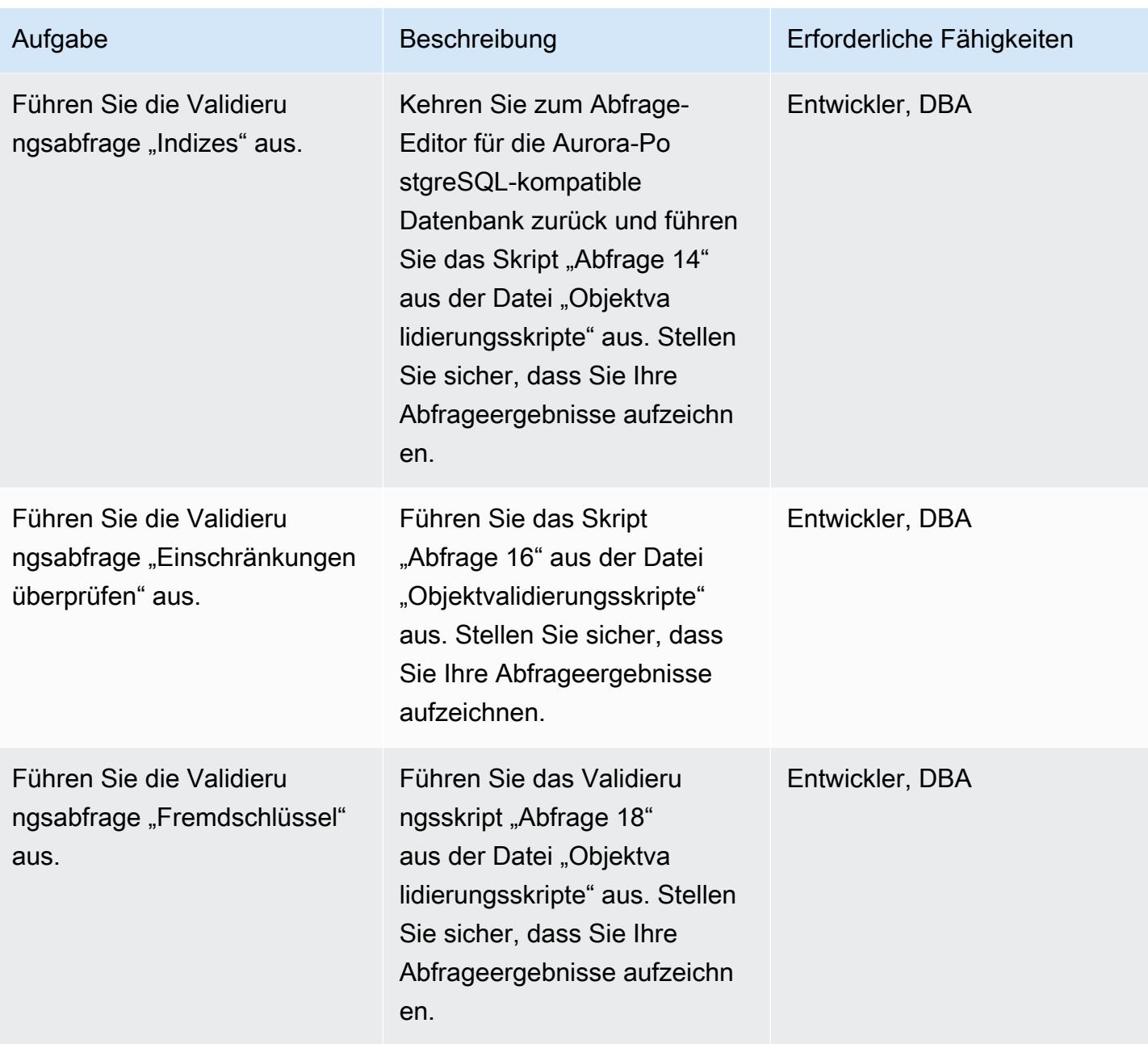

# Vergleichen von Quell- und Zieldatenbank-Validierungsdatensätzen

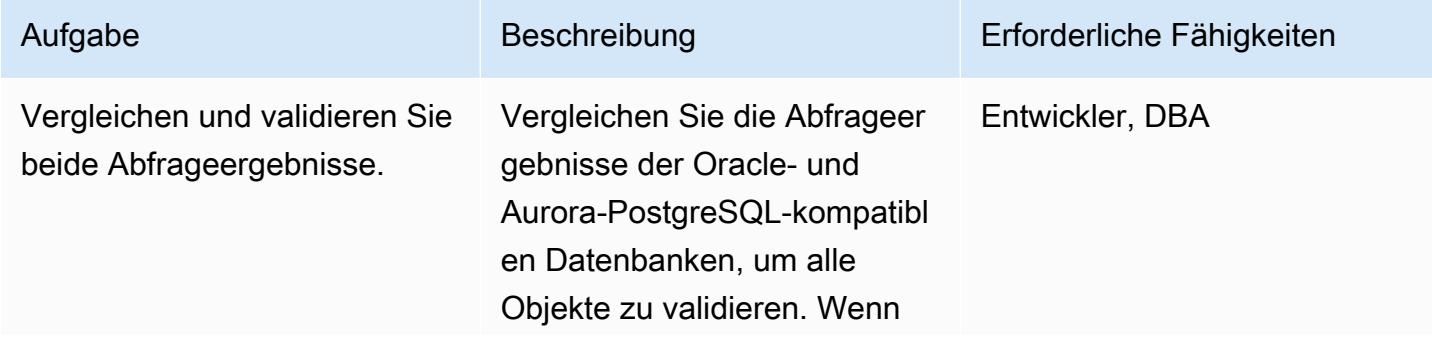

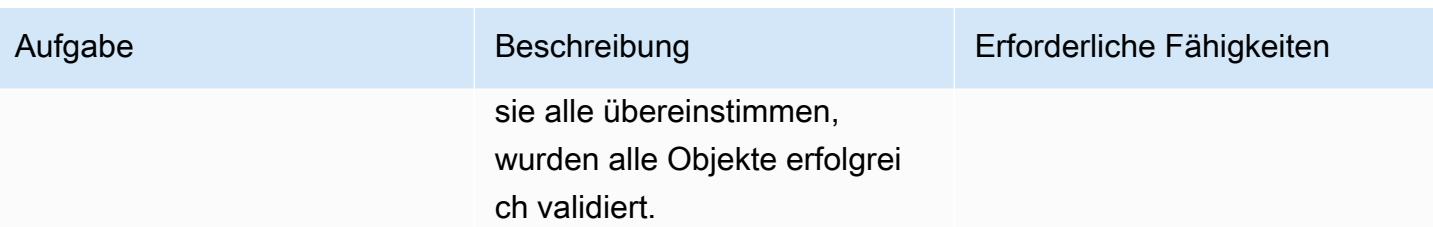

# Zugehörige Ressourcen

- [Validieren von Datenbankobjekten nach einer Migration mit AWS SCT und AWS DMS](https://aws.amazon.com/blogs/database/validating-database-objects-after-migration-using-aws-sct-and-aws-dms/)
- [Funktionen von Amazon Aurora: PostgreSQL kompatible Edition](https://aws.amazon.com/rds/aurora/postgresql-features/)

# Anlagen

Um auf zusätzliche Inhalte zuzugreifen, die diesem Dokument zugeordnet sind, entpacken Sie die folgende Datei: [attachment.zip](samples/p-attach/7c028960-6dea-46ad-894d-e42cefd50c03/attachments/attachment.zip)

# Erneut hosten

#### Themen

- [Beschleunigen Sie die Erkennung und Migration von Microsoft-Workloads zu AWS](#page-3899-0)
- [Automatisieren von Aktivitäten vor der Workload-Erfassung für AWS Managed Services unter](#page-3911-0) **[Windows](#page-3911-0)**
- [Erstellen eines Genehmigungsprozesses für Firewall-Anforderungen während einer Hostwechsel-](#page-3921-0)[Migration zu AWS](#page-3921-0)
- [Aufnehmen und Migrieren von EC2-Windows-Instances in ein AWS Managed Services-Konto](#page-3927-0)
- [Migrieren Sie Db2 für LUW zu Amazon EC2, indem Sie den Protokoll-Versand verwenden, um die](#page-3937-0)  [Ausfallzeit zu reduzieren](#page-3937-0)
- [Migrieren Sie Db2 für LUW zu Amazon EC2 mit Notfallwiederherstellung für hohe Verfügbarkeit](#page-3955-0)
- [Migrieren Sie VMware-VMs mit HCX Automation mithilfe von PowerCLI](#page-3991-0)
- [Migrieren eines F5 BIG-IP-Workload zu F5 BIG-IP VE in der AWS Cloud](#page-4003-0)
- [Migrieren Sie eine lokale Go-Webanwendung mithilfe der binären Methode zu AWS Elastic](#page-4014-0)  **[Beanstalk](#page-4014-0)**
- [Migrieren Sie mithilfe von AWS Transfer for SFTP einen lokalen SFTP-Server zu AWS](#page-4020-0)
- [Migrieren einer On-Premises-VM zu Amazon EC2 mithilfe von AWS Application Migration Service](#page-4030-0)
- [Migrieren Sie kleine Datensätze mithilfe von AWS SFTP von der lokalen Infrastruktur zu Amazon](#page-4042-0) [S3](#page-4042-0)
- [Migrieren Sie von Oracle GlassFish zu AWS Elastic Beanstalk](#page-4047-0)
- [Migrieren einer lokalen Oracle-Datenbank zu Oracle auf Amazon EC2](#page-4053-0)
- [Migrieren einer lokalen Oracle-Datenbank zu Amazon EC2 mithilfe von Oracle Data Pump](#page-4061-0)
- [Migrieren Sie eine lokale SAP ASE-Datenbank zu Amazon EC2](#page-4070-0)
- [Migrieren Sie eine lokale Microsoft SQL Server-Datenbank zu Amazon EC2](#page-4077-0)
- [Migrieren Sie eine lokale MySQL-Datenbank zu Amazon EC2](#page-4084-0)
- [Reduzieren Sie die homogene Cutover-Zeit für die SAP-Migration mithilfe von Application Migration](#page-4091-0)  **[Service](#page-4091-0)**
- [Rehosten Sie lokale Workloads in der AWS-Cloud: Migrationscheckliste](#page-4101-0)
- [Einrichten einer Multi-AZ-Infrastruktur für eine SQL Server Always On FCI mithilfe von Amazon FSx](#page-4120-0)
- [Verwenden Sie Bol Discovery-Abfragen, um Migrationsdaten für die Migrationsplanung zu](#page-4142-0)  [extrahieren](#page-4142-0)

# <span id="page-3899-0"></span>Beschleunigen Sie die Erkennung und Migration von Microsoft-Workloads zu AWS

Erstellt von Ali Alzand

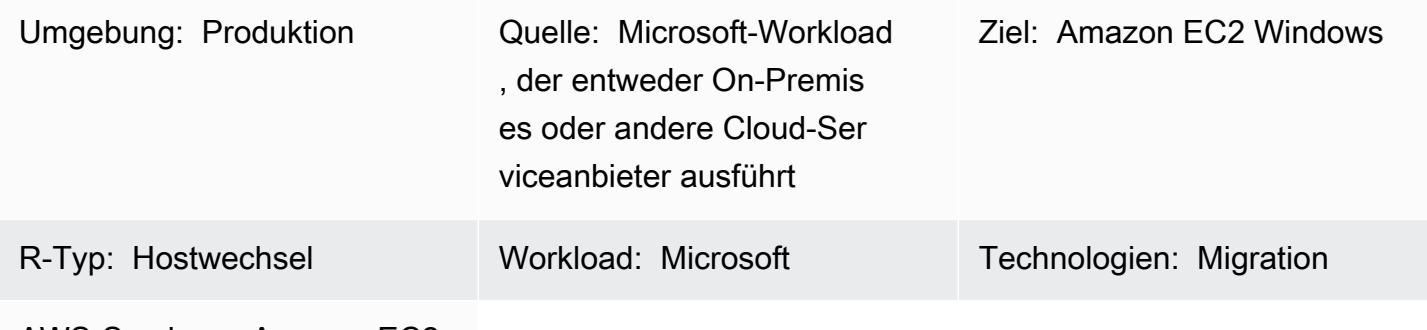

AWS-Services: Amazon EC2

# Übersicht

Dieses Muster zeigt Ihnen, wie Sie das [PowerShell Modul Migration Validator Toolkit](https://github.com/aws-samples/migration-validator-toolkit-for-microsoft-workloads) verwenden, um Ihre Microsoft-Workloads zu AWS zu erkennen und zu migrieren. Das Modul führt mehrere Prüfungen und Validierungen für häufige Aufgaben im Zusammenhang mit beliebigen Microsoft-Workloads durch. Das Modul sucht beispielsweise nach Instances, an die möglicherweise mehrere Festplatten angeschlossen sind, oder nach Instances, die viele IP-Adressen verwenden. Eine vollständige Liste der Prüfungen, die das Modul durchführen kann, finden Sie im Abschnitt [Prüfungen](https://github.com/aws-samples/migration-validator-toolkit-for-microsoft-workloads#checks) auf der GitHub Seite des Moduls.

Das PowerShell Modul Migration Validator Toolkit kann Ihrer Organisation helfen, den Zeit- und Arbeitsaufwand zu reduzieren, der damit verbunden ist, zu ermitteln, welche Anwendungen und Services auf Ihren Microsoft-Workloads ausgeführt werden. Das Modul unterstützt Sie außerdem dabei, die Konfigurationen Ihrer Workloads zu identifizieren, sodass Sie herausfinden können, ob Ihre Konfigurationen auf AWS unterstützt werden. Das Modul bietet auch Empfehlungen für die nächsten Schritte und Abhilfemaßnahmen, sodass Sie Fehlkonfigurationen vor, während oder nach der Migration vermeiden können.

Voraussetzungen und Einschränkungen

#### Voraussetzungen

• Lokales Administratorkonto

• PowerShell 4.0

#### Einschränkungen

• Funktioniert nur unter Microsoft Windows Server 2012 R2 oder höher

# Tools

#### Tools

• PowerShell 4.0

#### Code-Repository

Das PowerShell Modul Migration Validator Toolkit für dieses Muster ist im GitHubRepository [migration-validator-toolkit-for-microsoft-workloads](https://github.com/aws-samples/migration-validator-toolkit-for-microsoft-workloads) verfügbar.

# Polen

Führen Sie das PowerShell Modul Migration Validator Toolkit auf einem einzigen Ziel aus

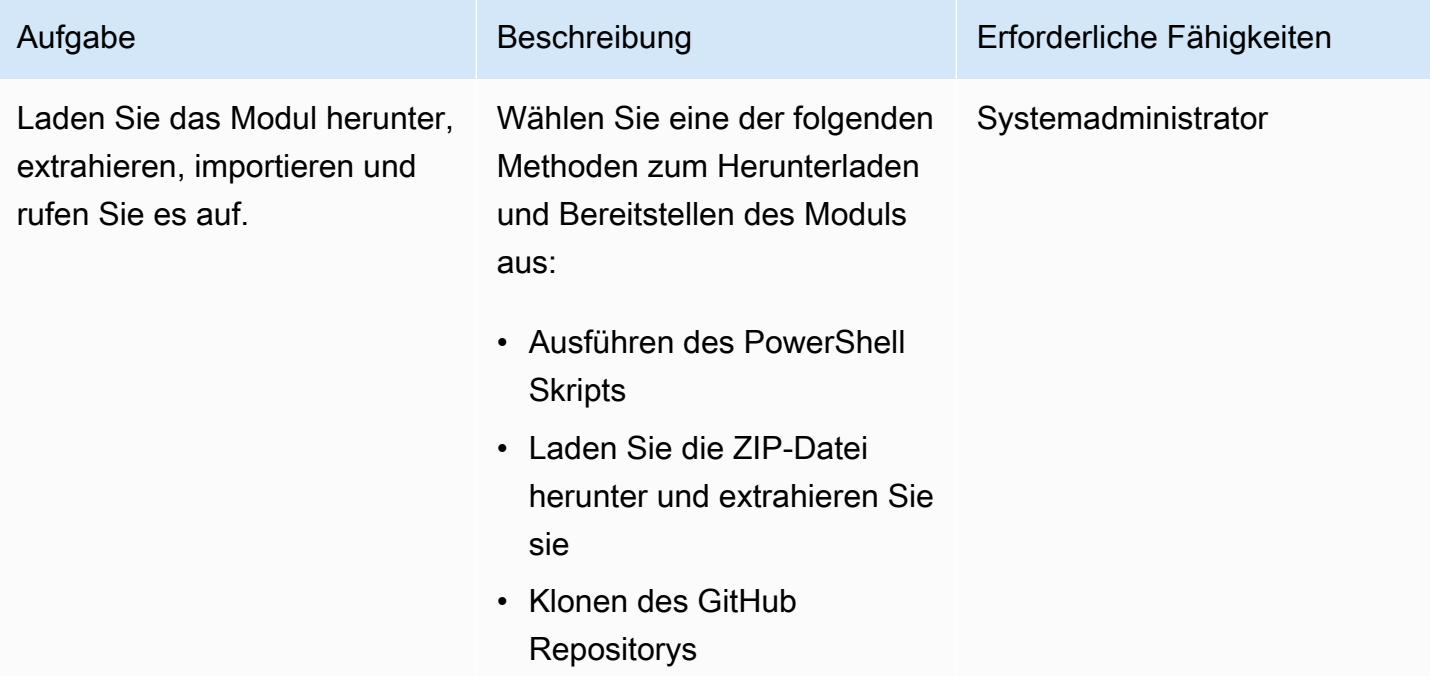

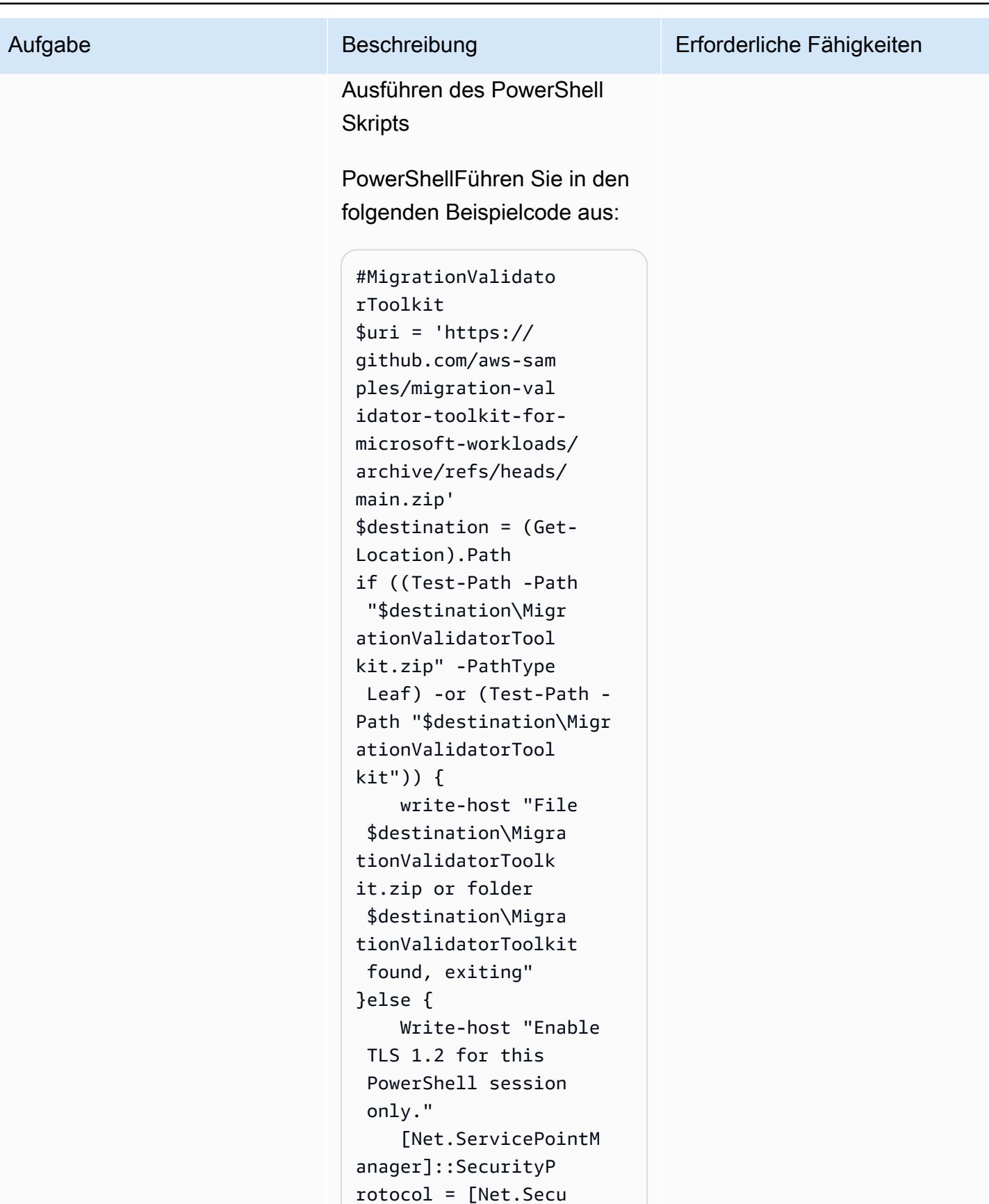

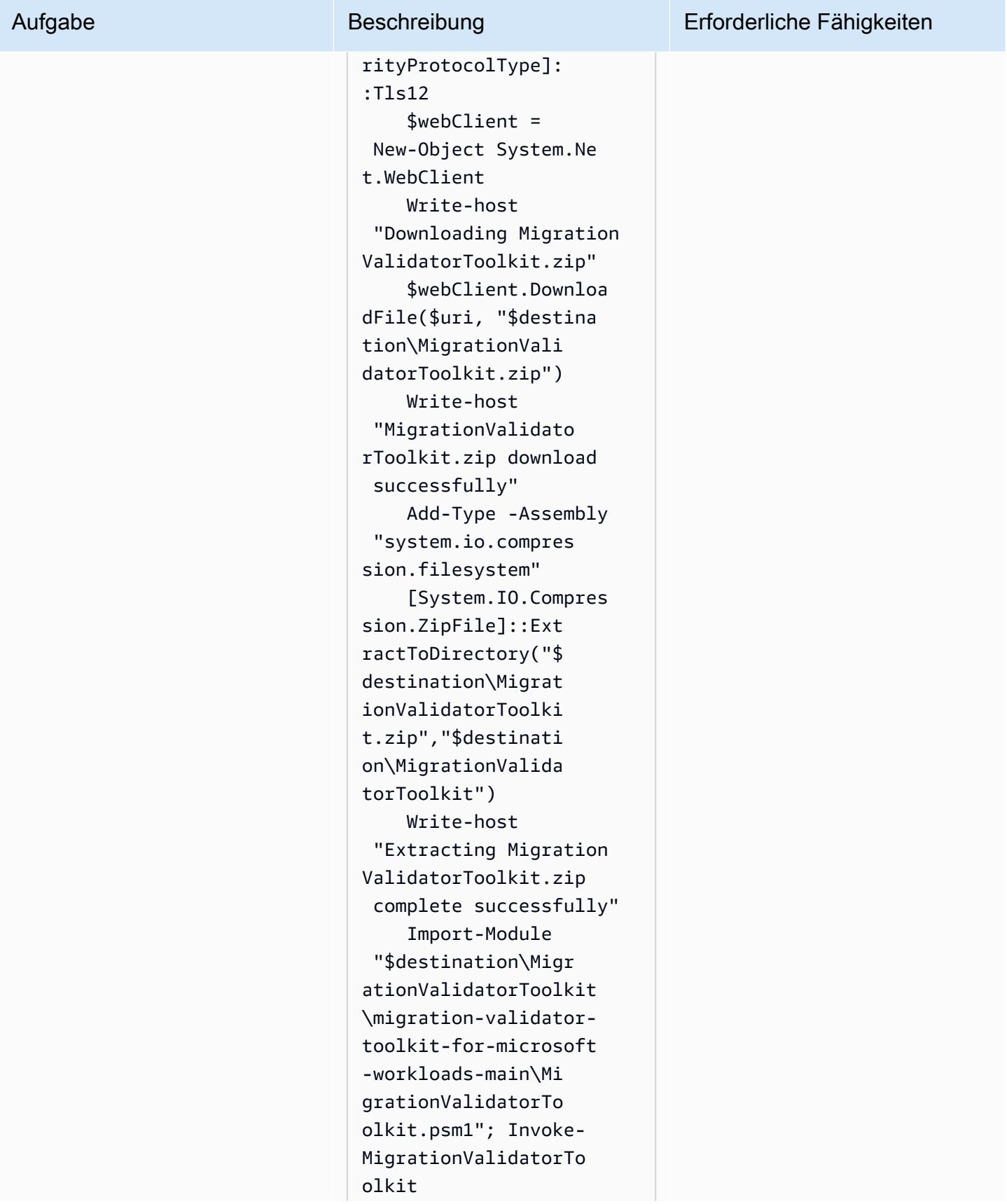

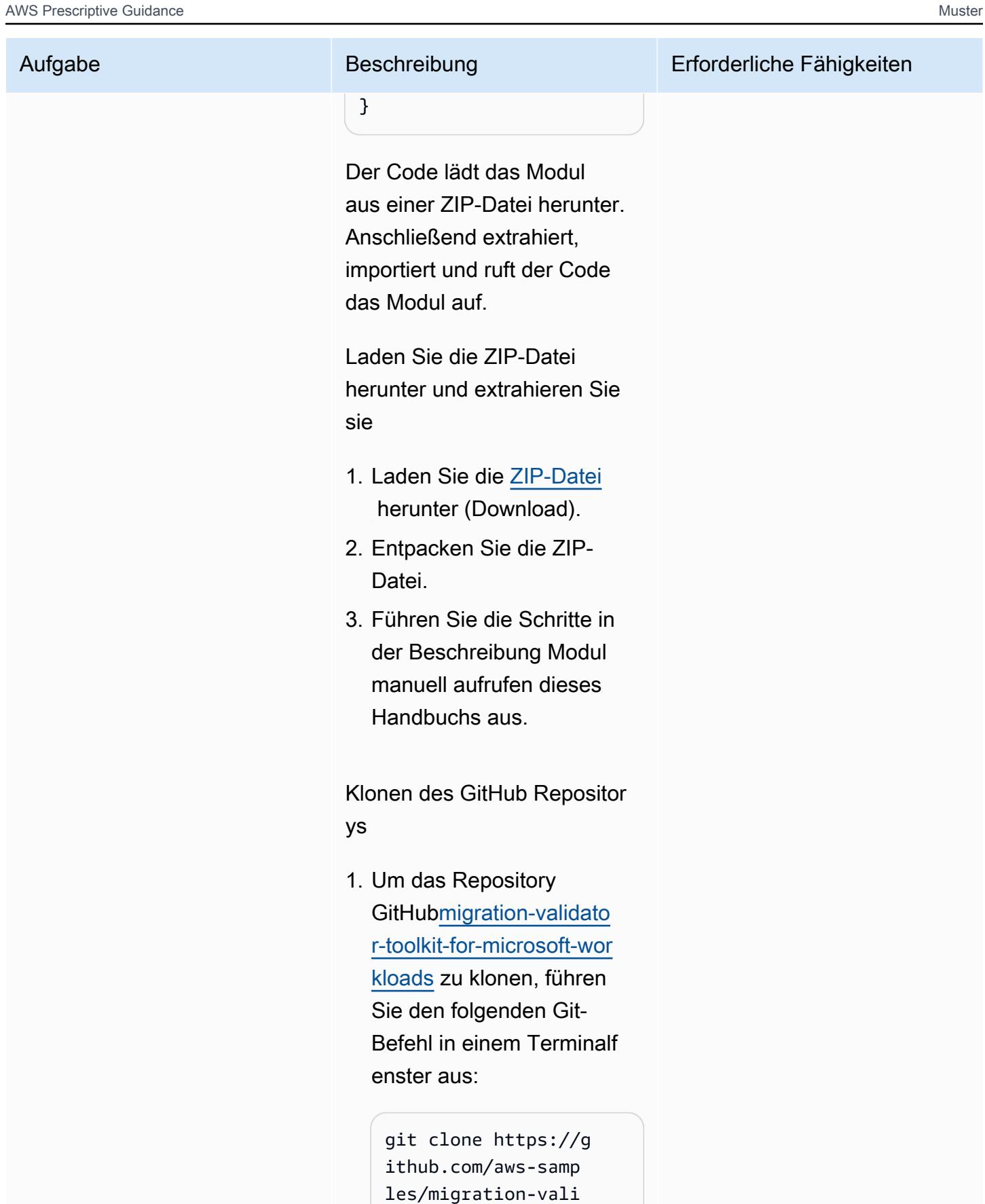

```
dator-toolkit-for-
```
# Aufgabe Beschreibung Erforderliche Fähigkeiten

microsoft-workload s.git

2. Führen Sie die Schritte in der Beschreibung Modul manuell aufrufen dieses Handbuchs aus.

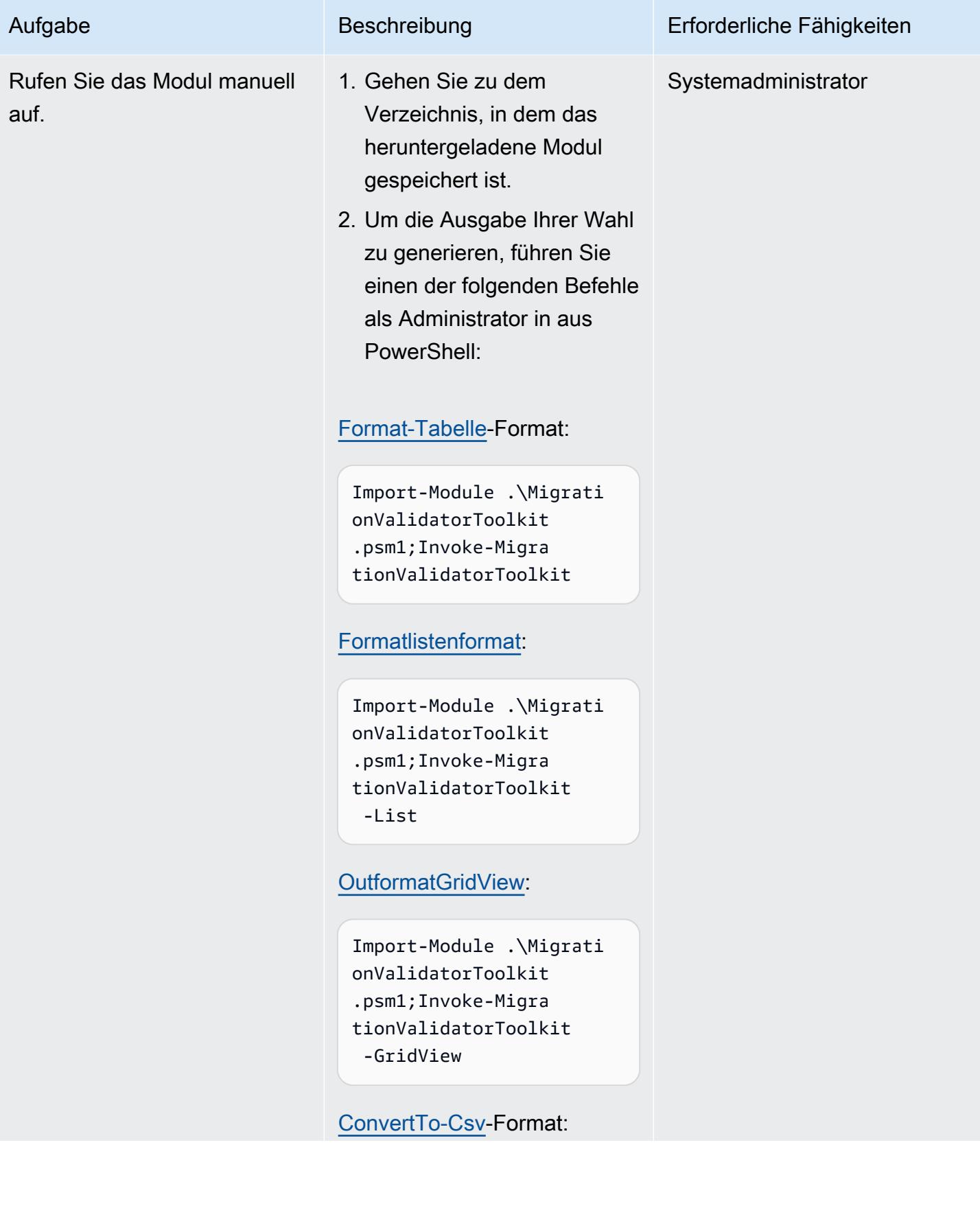

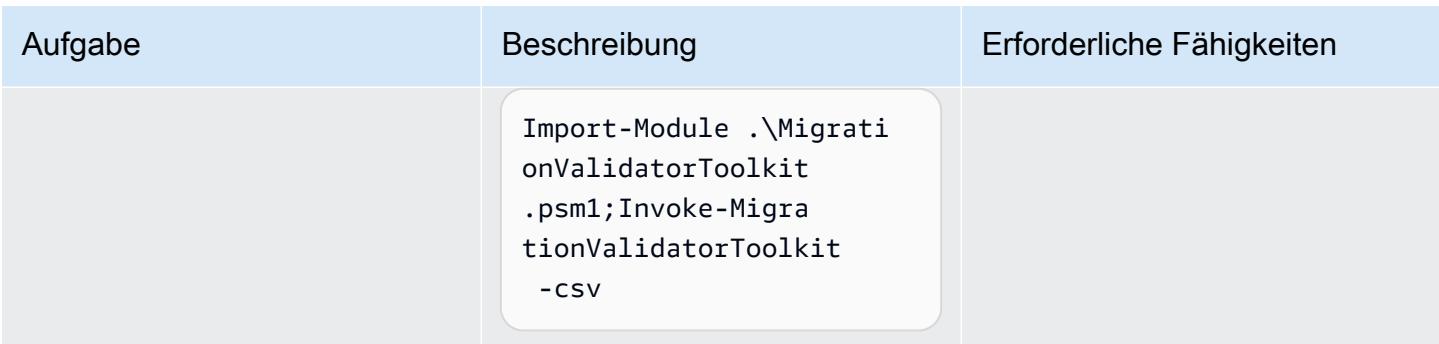

Führen Sie das PowerShell Modul Migration Validator Toolkit auf mehreren Zielen aus

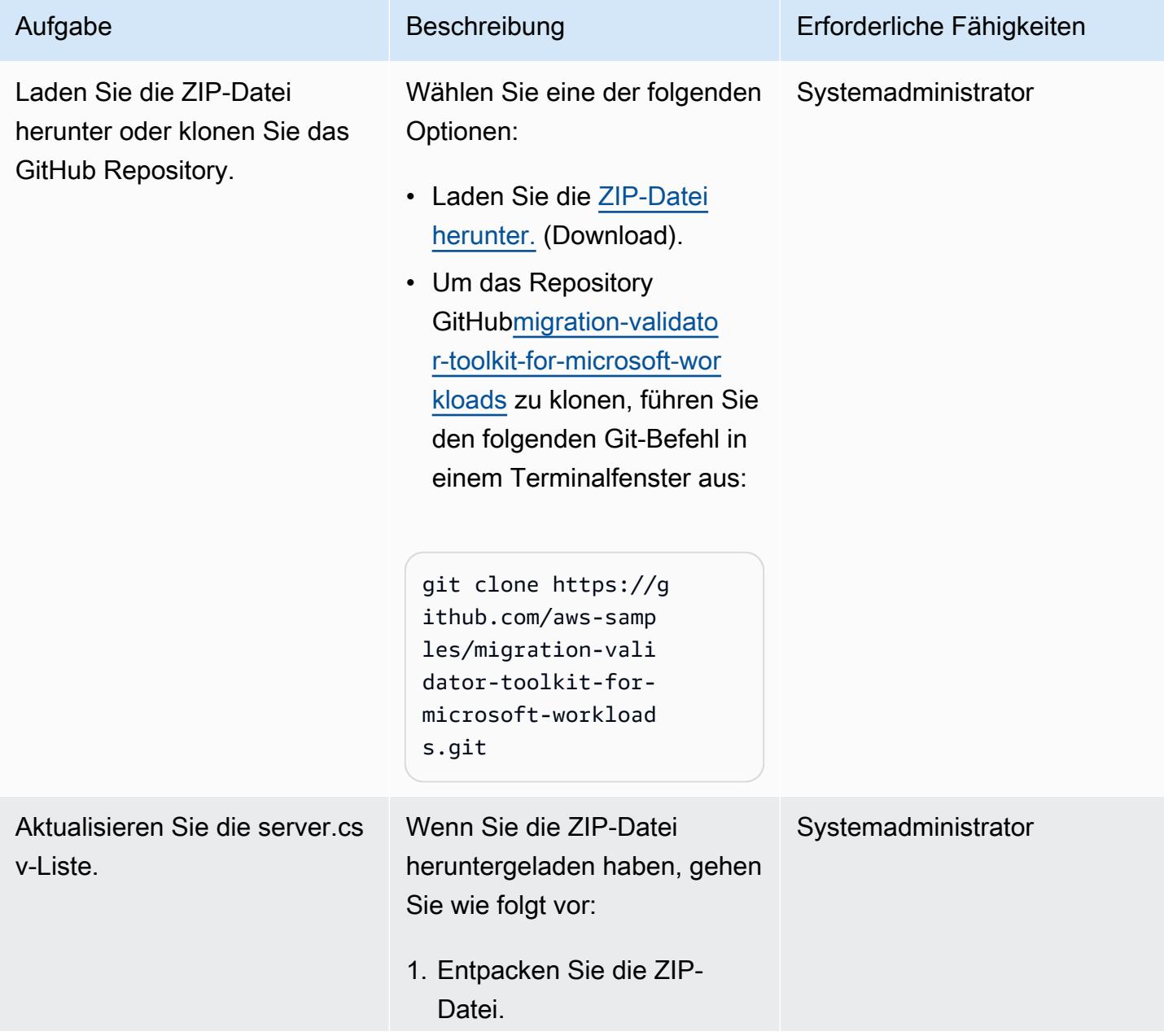

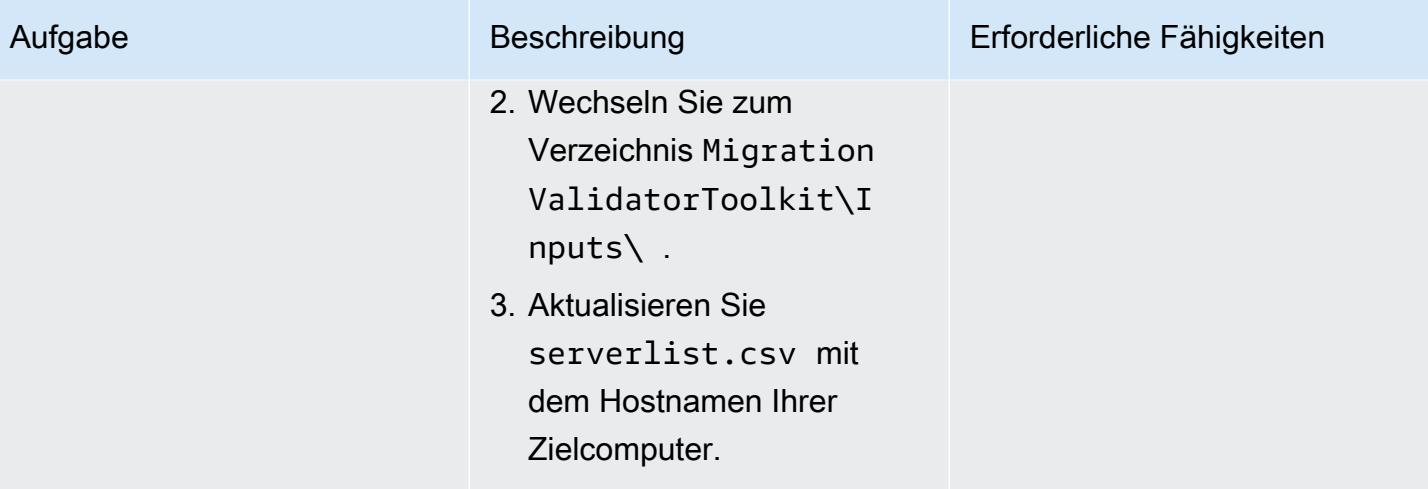

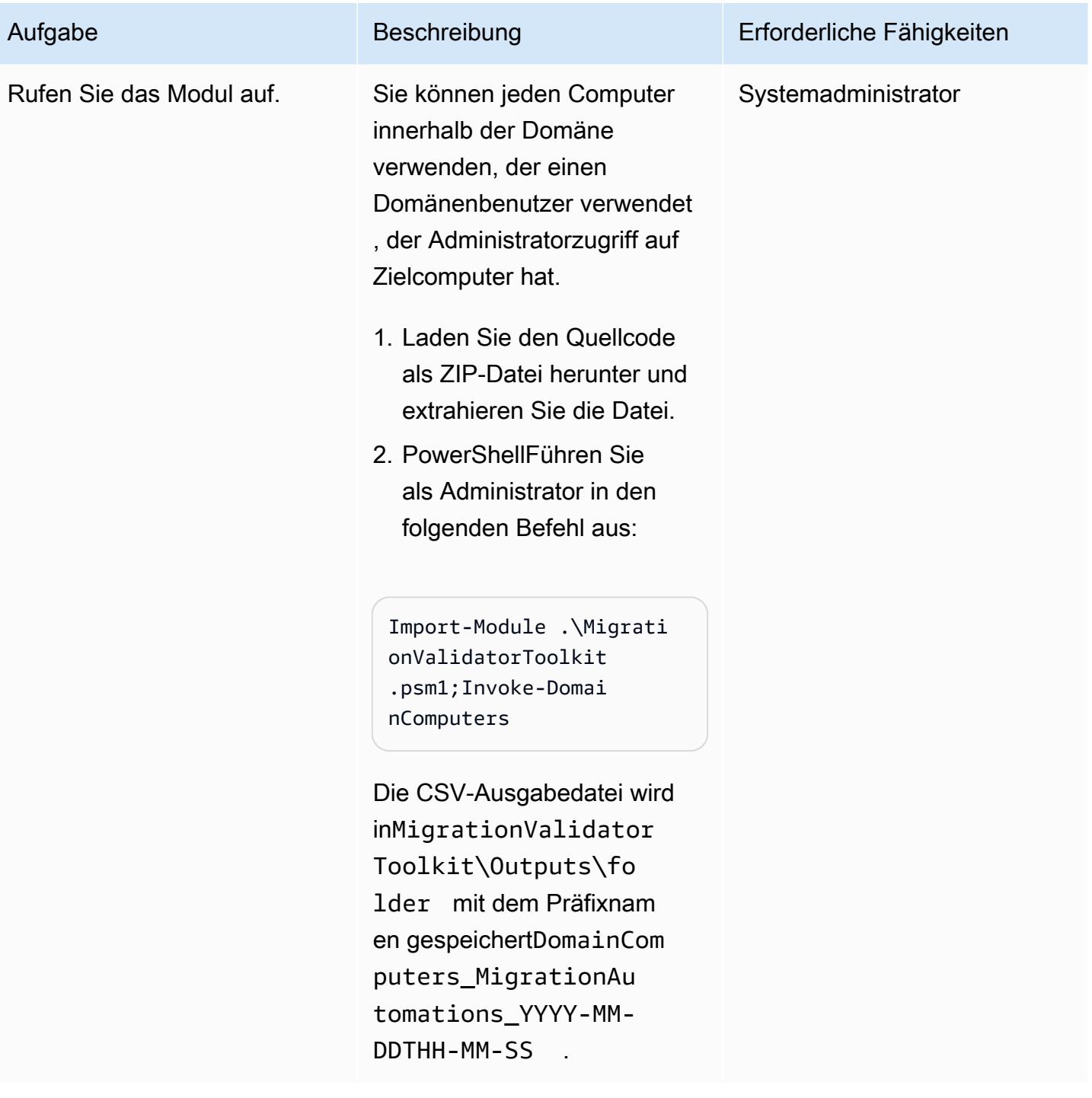

# Fehlerbehebung

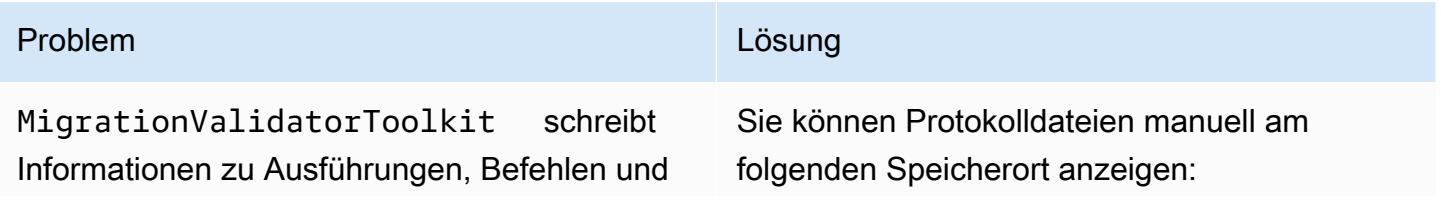

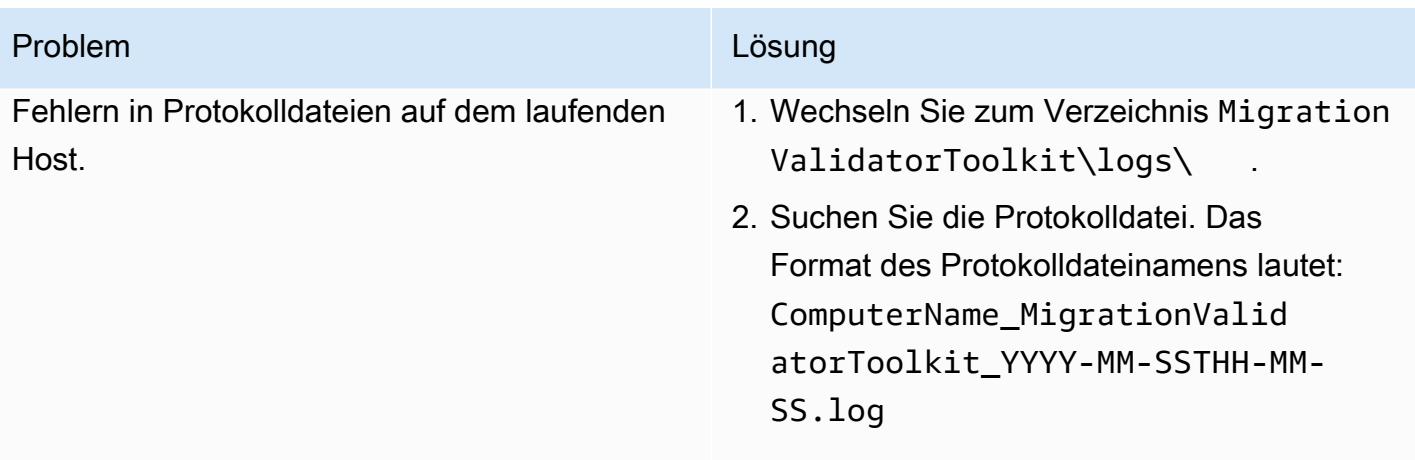

# Zugehörige Ressourcen

- [Optionen, Tools und bewährte Methoden für die Migration von Microsoft-Workloads zu AWS](https://docs.aws.amazon.com/prescriptive-guidance/latest/migration-microsoft-workloads-aws/introduction.html) (AWS Prescriptive Guidance)
- [Microsoft-Migrationsmuster](https://docs.aws.amazon.com/prescriptive-guidance/latest/patterns/migration-migration-patterns-by-workload-microsoft-pattern-list.html) (AWS Prescriptive Guidance)
- [Kostenlose Cloud-Migrationsservices in AWS](https://aws.amazon.com/free/migration/) (AWS-Dokumentation)
- [Vordefinierte Aktionen nach dem Start](https://docs.aws.amazon.com/mgn/latest/ug/predefined-post-launch-actions.html) (Dokumentation zum Anwendungs-Marketing)

# Zusätzliche Informationen

Häufig gestellte Fragen

Wo kann ich das PowerShell Modul Migration Validator Toolkit ausführen?

Sie können das Modul unter Microsoft Windows Server 2012 R2 oder höher ausführen.

Wann führe ich dieses Modul aus?

Wir empfehlen Ihnen, das Modul während der [Assess-Phase](https://aws.amazon.com/cloud-migration/how-to-migrate/) der Migration auszuführen.

Ändert das Modul meine vorhandenen Server?

Nein. Alle Aktionen in diesem Modul sind schreibgeschützt.

Wie lange dauert es, bis das Modul ausgeführt wird?

Die Ausführung des Moduls dauert in der Regel 1–5 Minuten, hängt jedoch von der Ressourcenzuweisung Ihres Servers ab.

Sie müssen das Modul von einem lokalen Administratorkonto aus ausführen.

Kann ich das Modul auf physischen Servern ausführen?

Ja, solange das Betriebssystem Microsoft Windows Server 2012 R2 oder höher ist.

Wie führe ich das Modul in großem Umfang für mehrere Server aus?

Um das Modul auf mehreren Computern auszuführen, die einer Domain beigetreten sind, führen Sie die Schritte im PowerShell Modul Migration Validator Toolkit auf mehreren Zielen ausführen aus diesem Leitfaden aus. Verwenden Sie für Computer, die nicht mit einer Domain verbunden sind, einen Remote-Aufruf oder führen Sie das Modul lokal aus, indem Sie die Schritte im PowerShell Modul Migration Validator Toolkit ausführen auf einem einzigen Ziel-Epi dieses Handbuchs ausführen.

# <span id="page-3911-0"></span>Automatisieren von Aktivitäten vor der Workload-Erfassung für AWS Managed Services unter Windows

Erstellt von Jacob Zhang (AWS), Calvin Yeh (AWS) und Dwayne Bordelon (AWS)

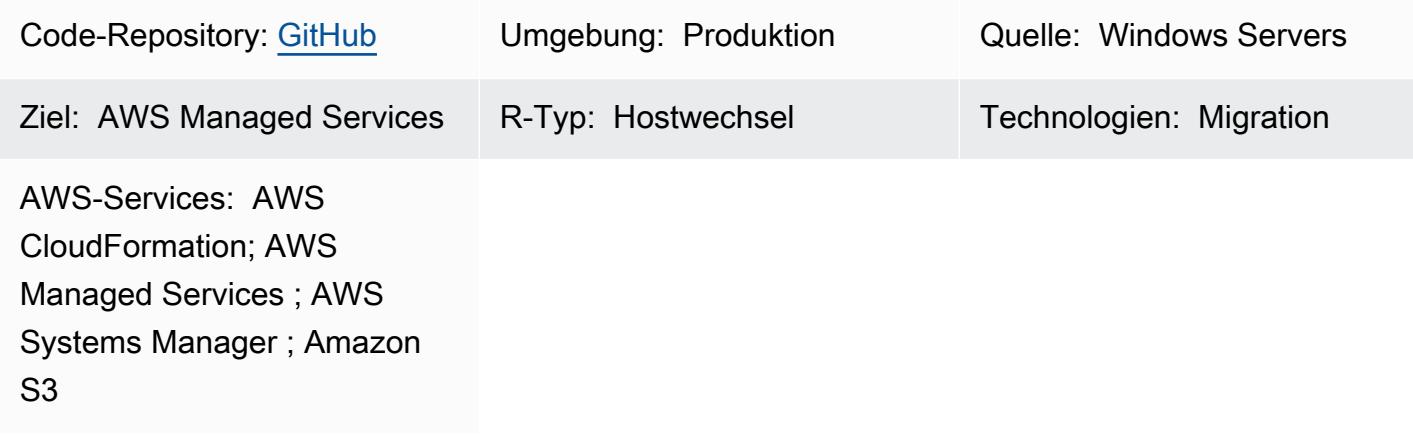

# Übersicht

In der Amazon Web Services (AWS) Cloud verwendet AWS Managed Services (AMS) AMS Workload Ingest (WIGS), um vorhandene Workloads in eine von AMS verwaltete VPC zu verschieben. Dieses Muster beschreibt eine Lösung zur Automatisierung gängiger Aktivitäten vor der Workload-Erfassung, wie z. B. das Upgrade von .NET und Windows PowerShell und das Ausführen der von AMS verwalteten Windows-WIGS-Vorab-Erfassungsvalidierung. Das Muster bietet auch eine einheitliche Benutzeroberfläche für die Ausführungsergebnisse. Es verpackt ein AWS Systems Manager-Befehlsdokument, das die Aktivitäten vor der Sitzung ausführt, in eine AWS-CloudFormation Vorlage. Die Vorlage kann wiederholt bereitgestellt werden, ohne dass Zugriff auf Systems Manager selbst erforderlich ist oder mit Automatisierungen von AMS in Konflikt steht.

### Geschäftshintergrund

Migrationen zu AMS erfordern die Bereitstellung neuer Amazon Elastic Compute Cloud (Amazon EC2)-Instances mit von AMS verwalteten Amazon Machine Images (AMIs), die AMS-Komponenten enthalten. Alle Workloads oder Anwendungen, die in vorhandenen Rechenzentren ausgeführt werden, müssen auf neuen EC2-Instances erneut bereitgestellt werden, die von diesen AMS-AMIs gestartet werden. Um die potenziell umfangreiche manuelle Arbeit während des Prozesses zu vermeiden, hat das AMS-Team den Workflow zur AMS-Workload-Erfassung (WIGS) erstellt, um Ihre benutzerdefinierten Images in AMS einzubinden.

Windows-Instances müssen einige Voraussetzungen erfüllen, bevor der WIGS-Prozess stattfindet. Windows- PowerShell Skripts werden normalerweise verwendet, um die erforderlichen Vorbereitungen durchzuführen (WIGS-Vorbereitung) und zu überprüfen, ob die Instances für WIGs bereit sind (WIGS-Vorab-Vorab-Vorab-Vorab-Vorab-Vorab-Vorab-Vorab-Vorab-Vorab-Vorab-Vorab-Vorab-Vorab-Vorab-Vorab-Vorab-Vorab-Vorab-Vorab-Vorab-Vorab-Vorab-Vorab-Vorab-Vorab-Vorab Für die Vorbereitungs- und Validierungsprozesse muss ein Techniker 15–30 Minuten auf jedem Server verbringen, sich nacheinander manuell anmelden und die Skripts ausführen.

#### Geschäftstreiber

Traditionell können Sie mit Systems Manager Betriebsaufgaben automatisieren, z. B. das Ausführen von Windows- PowerShell Skripts. Aufgrund erhöhter Risiken und häufiger Konflikte zwischen Automatisierungen von AMS und Automatisierungen der Benutzer gewährt AMS seinen Benutzern jedoch normalerweise keinen Zugriff auf Systems Manager.

Bei Massenmigrationen mit AWS Application Migration Service (AWS MGN) werden Windows-PowerShell Skripts in derC:\Program Files (x86)\AWS Replication Agent\post\_launch folder normalerweise automatisch ausgeführt, wenn eine Test- oder Cutover-Instance gestartet wird. Wenn diese Skripts jedoch sofort während eines Instance-Starts ausgeführt werden, führen sie häufig Konflikte mit Automatisierungen von AMS. Infolgedessen schlägt der Start möglicherweise fehl, ohne die Ausführungsergebnisse bereitzustellen, die Sie zur Behebung des Fehlers benötigen.

Dieses Muster behebt diese Probleme und bietet eine funktionierende automatisierte Lösung.

### Voraussetzungen und Einschränkungen

#### Voraussetzungen

- Ein aktives AWS-Konto mit AMS-Onboarding wurde abgeschlossen.
- Ein Amazon Simple Storage Service (Amazon S3)-Bucket im AWS-Konto. Wenn es keinen S3- Bucket gibt, über den Sie die Kontrolle im Konto haben, verwenden Sie eine RFC (Request for Change), um einen zu erstellen.
- Die PreWIGs CFN.json-Vorlage, die aus dem [ams-auto-prewigs-windows](https://github.com/aws-samples/ams-auto-prewigs-windows)Repository heruntergeladen wurde.
- Ein Server, auf den Sie dieses Muster anwenden, muss die folgenden Anforderungen erfüllen:
	- Führen Sie Windows Server 2012 oder höher aus.
	- Wird gestartet oder kann im Sandbox-VPC-Migrationssubnetz gestartet werden.
- Sie müssen einen AWS Systems Manager Agent (SSM Agent) installiert haben.
- Fügen Sie ein AWS Identity and Access Management (IAM)-Instance-Profil an. Das Instance-Profil muss über Berechtigungen zum Herunterladen von Dateien aus S3-Buckets im selben AWS-Konto verfügen. Ein Instance-Profil, das die oben genannten Anforderungen erfüllt, ist normalerweise bereits bei früheren Einrichtungsvorgängen einer Migration eingerichtet.
- Von AWS Systems Manager Fleet Manager aus sichtbar sein.

#### Einschränkungen

• Die Pre-WIGS-Aktivitäten variieren je nach Umgebung und Geschäftsanforderungen. Möglicherweise müssen Sie geringfügige Änderungen an diesem Muster vornehmen, um Ihren spezifischen Anforderungen gerecht zu werden.

#### Produktversionen

• Das Muster wurde mit Windows Server 2012, 2012 R2, 2016 und 2019 getestet. Es funktioniert theoretisch mit späteren Windows-Versionen. Sie funktioniert nicht mit früheren Windows-Versionen.

#### Architektur

Das Architekturdiagramm zeigt Folgendes:

- 1. Eine Sandbox-VPC mit einem Migrationssubnetz, das Server enthält, die nicht vorbereitet wurden.
- 2. Der S3-Bucket, der Skripts speichert, die von der CloudFormation Vorlage verwendet werden.
- 3. Die CloudFormation Vorlage stellt das Systems Manager-Befehlsdokument bereit. Der Prozess iteriert, bis die Schritte abgeschlossen sind.
- 4. Die Instances sind vorbereitet und RFCs für WIGS werden erstellt.
- 5. In der von AMS verwalteten VPC enthält das von AMS verwaltete Subnetz die Server nach der Workload-Erfassung.

#### Funktionsweise

Automatisieren von Aktivitäten zur Erfassung vor der Workload 3824

- Dieses Muster ist in eine AWS- CloudFormation Vorlage verpackt, die wiederholbare Bereitstellungen von Infrastructure as Code (IaC) ermöglicht. Sie müssen diese Vorlage nur einmal für jedes AWS-Konto bereitstellen, das diese Automatisierung erfordert.
- Die Automatisierung wird auf alle EC2-Instances mit Tag-Schlüssel-AutoPreWIGs in dem AWS-Konto angewendet, in dem dieses Muster bereitgestellt wird. Wenn eine Amazon EC2- Windows-Instance mit dem Tag-Schlüssel AutoPreWIGs zum ersten Mal gestartet wird, führt die Automatisierung die folgenden Aufgaben aus.
	- 1. Aktualisiert Windows PowerShell auf Version 5.1 und .NET auf Version 4.5.2. Abhängig von den vorhandenen Windows- PowerShell und .NET-Versionen kann die Instance mehrmals neu gestartet werden. Nach jedem Neustart werden die Upgrades fortgesetzt, bis sie abgeschlossen sind. In diesem Schritt werden eingebetteter Code in der CloudFormation Vorlage verwendet, die von einem [Windows- PowerShell Skript](https://github.com/jborean93/ansible-windows/blob/master/scripts/Upgrade-PowerShell.ps1) geändert wurde, sowie spezifische Systems Manager-Anleitungen zu Serverneustarts.
	- 2. Lädt von Amazon S3 herunter und führt ein Windows- PowerShell Skript aus, das Sie angepasst haben, um die Amazon EC2-Windows-Instance auf WIGS vorzubereiten. Weitere Informationen finden Sie im Abschnitt "Epics".
	- 3. Installiert das Windows WIGS- PowerShell Validierungsmodul vor der Sitzung von AWS.
	- 4. Führt die Windows WIGS-Validierung vor der Sitzung aus und macht die Ergebnisse in Systems Manager State Manager sichtbar.

## Tools

- [AWS CloudFormation](https://docs.aws.amazon.com/AWSCloudFormation/latest/UserGuide/Welcome.html)  AWS CloudFormation ist ein Service, der Sie bei der Modellierung und Einrichtung Ihrer AWS-Ressourcen unterstützt. Sie können einen verwenden, der alle gewünschten AWS-Ressourcen und ihre Abhängigkeiten beschreibt, sodass Sie diese Ressourcen als Stack starten und konfigurieren können. Dieses Muster verwendet eine CloudFormation Vorlage, um die Bereitstellung der Ressourcen in diesem Muster zu automatisieren.
- [AWS Managed Services](https://docs.aws.amazon.com/managedservices/latest/appguide/intro-aog.html)  AWS Managed Services (AMS) ist ein Unternehmensservice, der die kontinuierliche Verwaltung Ihrer AWS-Infrastruktur ermöglicht. Änderungen an der Infrastruktur in einer AMS-Umgebung müssen über einen RFC vorgenommen werden.
- [AWS Systems Manager](https://docs.aws.amazon.com/systems-manager/latest/userguide/what-is-systems-manager.html) AWS Systems Manager (früher bekannt als SSM) ist ein AWS-Service, mit dem Sie Ihre Infrastruktur in AWS anzeigen und steuern können. Mit der Systems Manager-Konsole können Sie Betriebsdaten aus mehreren AWS-Services anzeigen und Betriebsaufgaben in Ihren AWS-Ressourcen automatisieren. Dieses Muster verwendet Systems Manager, um die Ausführungsergebnisse der Pre-WIGS-Aktivitäten auszuführen und anzuzeigen.

AWS Prescriptive Guidance Muster Muster and Australian Muster Muster and Australian Muster Muster Muster and Muster

• [Amazon S3](https://docs.aws.amazon.com/AmazonS3/latest/userguide/Welcome.html) – Amazon Simple Storage Service (Amazon S3) ist ein Objektspeicherservice, der branchenweit führende Skalierbarkeit, Datenverfügbarkeit, Sicherheit und Leistung bietet. Dieses Muster verwendet Amazon S3, um die CloudFormation Vorlage und ein Windows- PowerShell Skript zu speichern, das heruntergeladen wird.

# Polen

Erstellen eines benutzerdefinierten Windows- PowerShell Skripts zur Automatisierung zusätzlicher Aufgaben

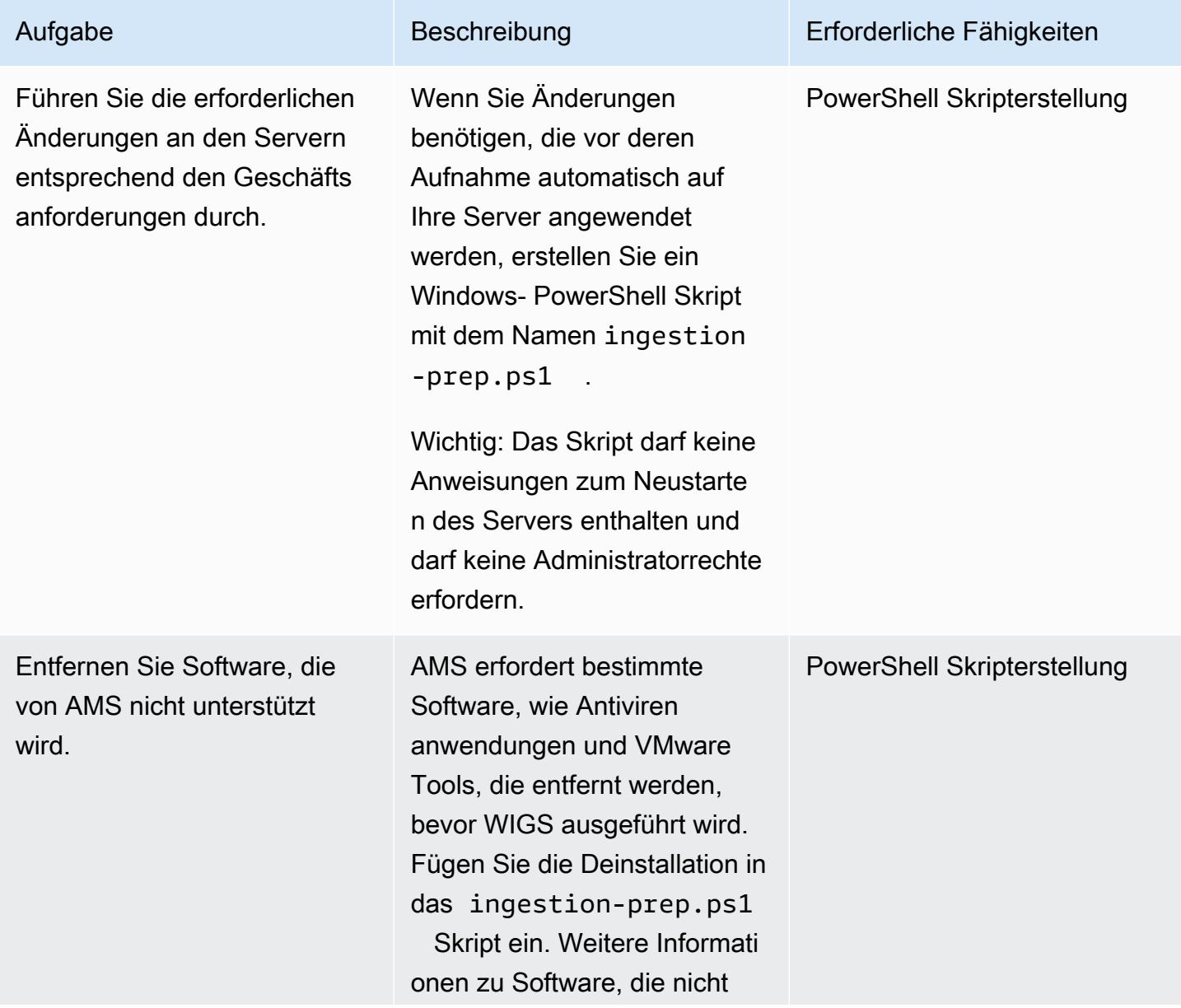

Aufgabe Beschreibung Erforderliche Fähigkeiten

unterstützt wird, finden Sie in der [AWS-Dokumentation](https://docs.aws.amazon.com/managedservices/latest/appguide/ex-migrate-prereqs-win.html).

Hochladen der CloudFormation Vorlage und des optionalen Windows- PowerShell Skripts in Amazon S3

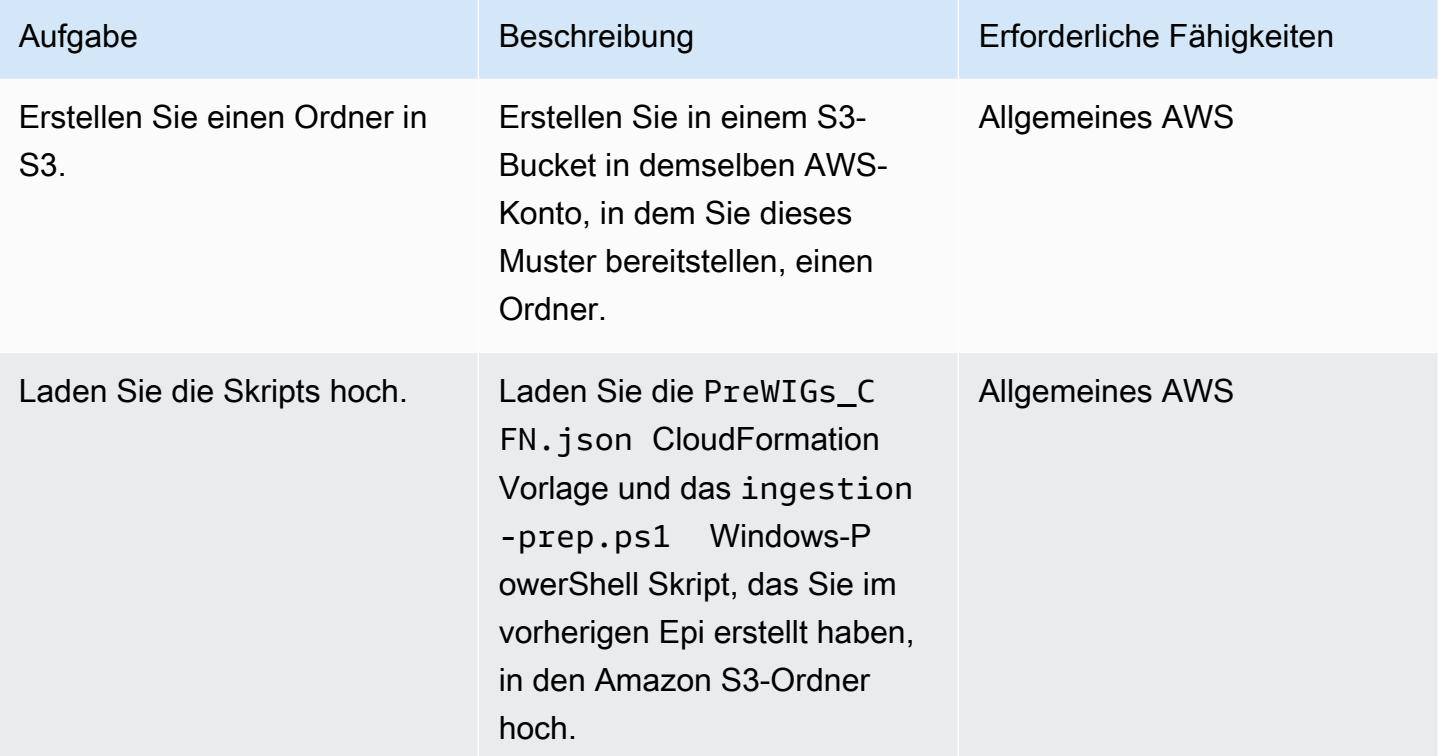

#### Bereitstellen des CloudFormation Stacks

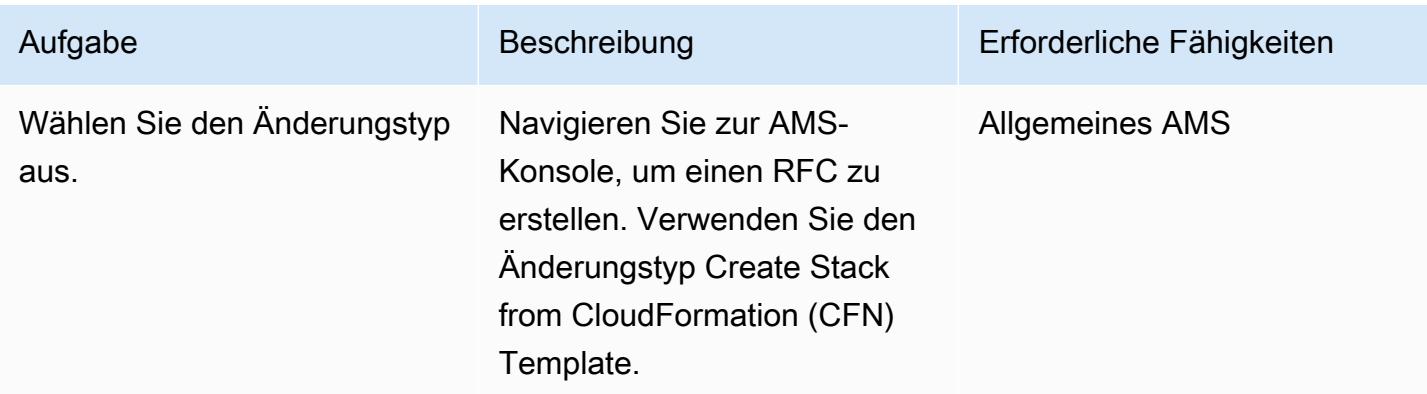

AWS Prescriptive Guidance Muster

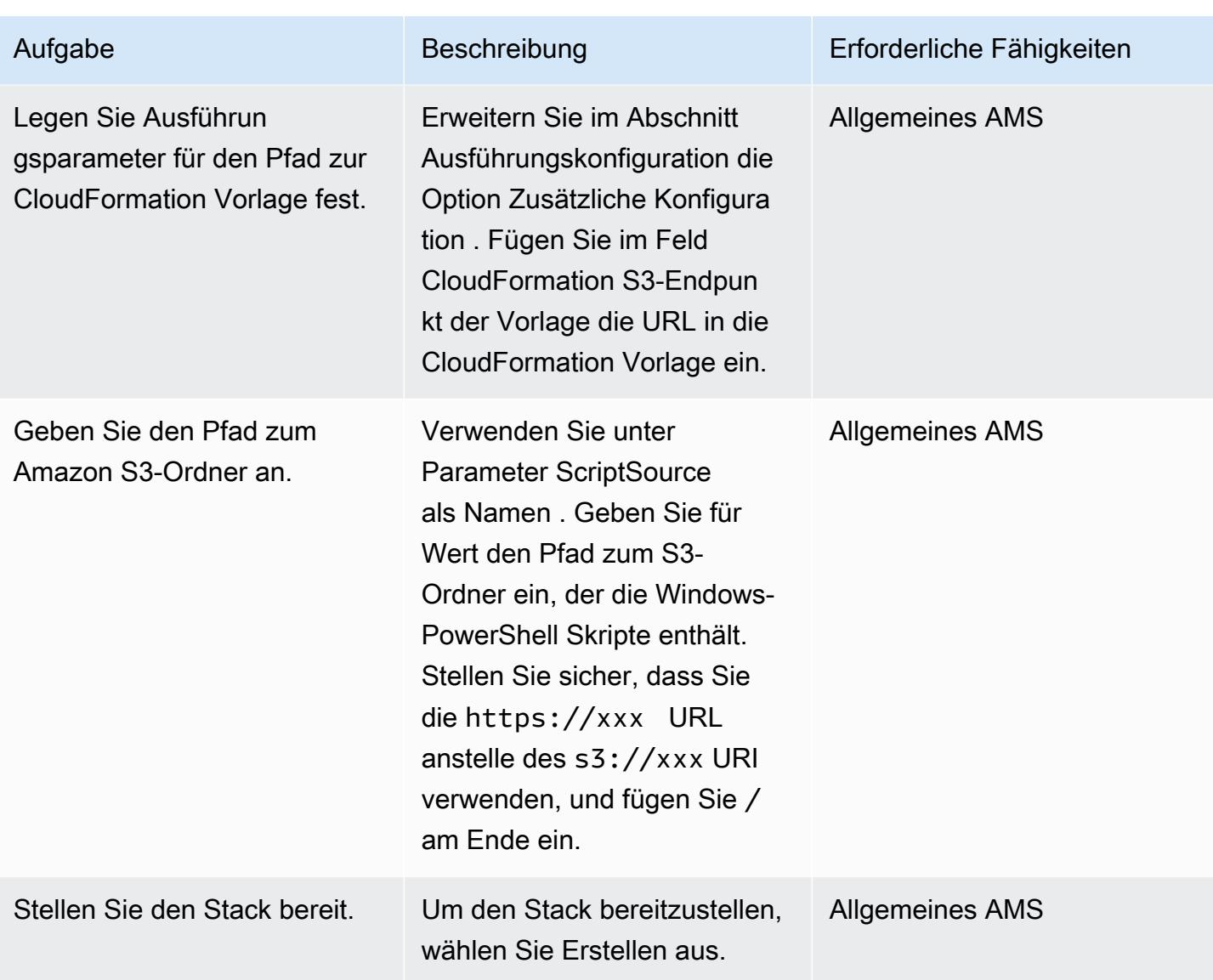

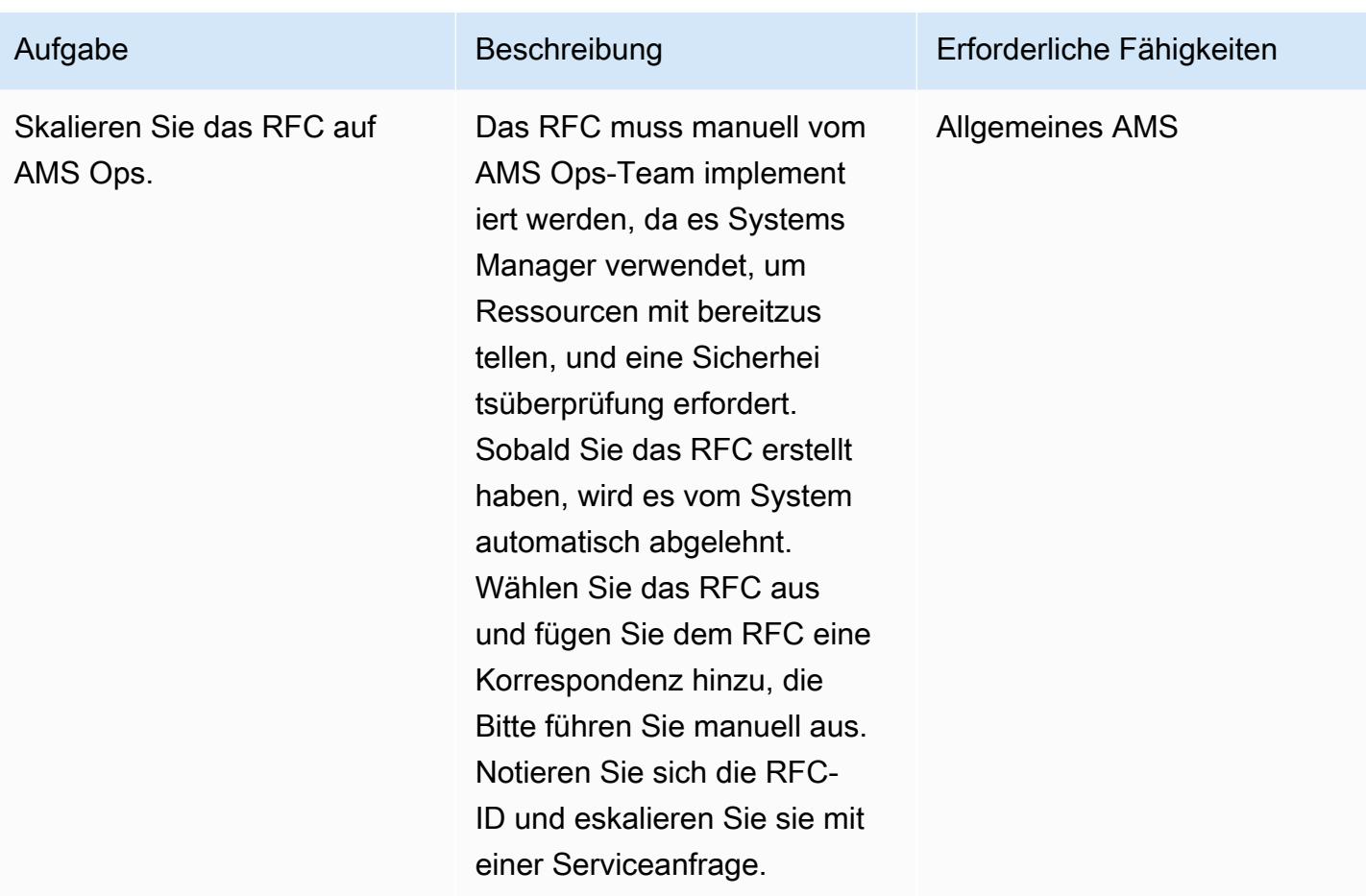

# Anwenden der Automatisierung auf die Instances

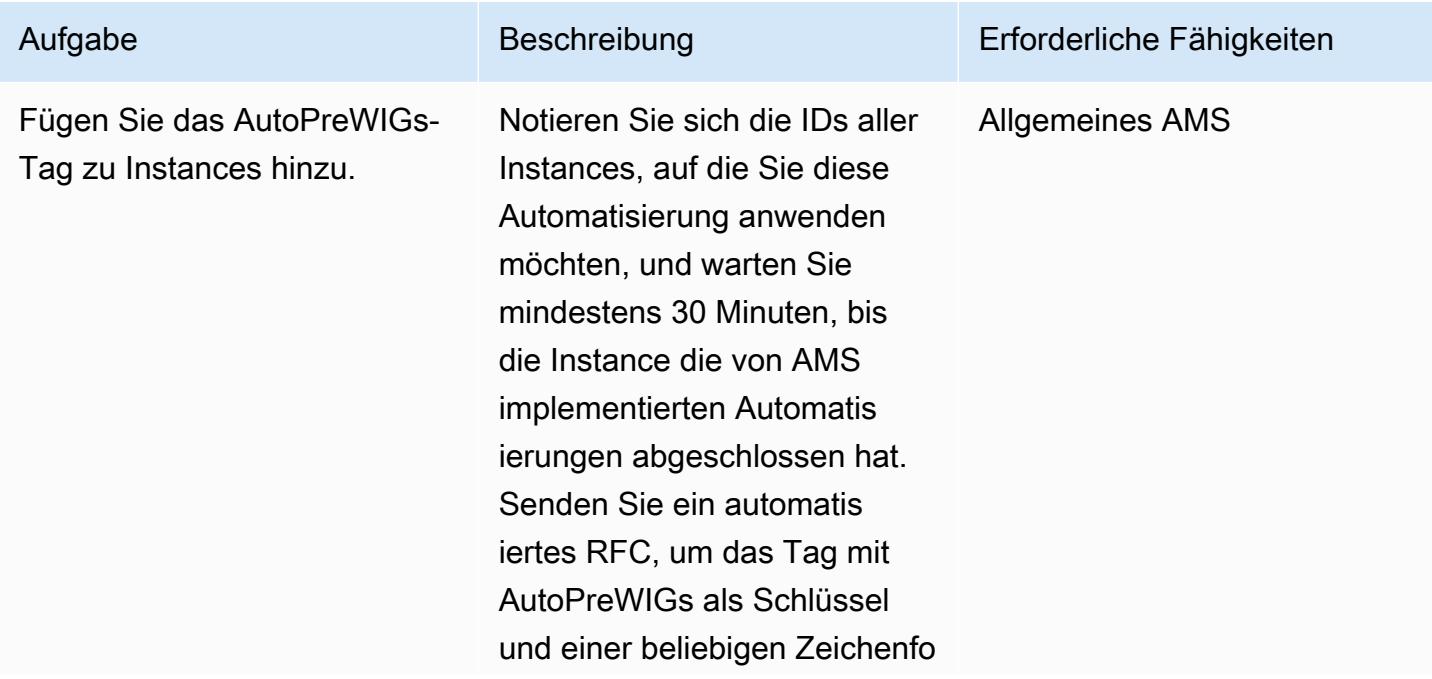

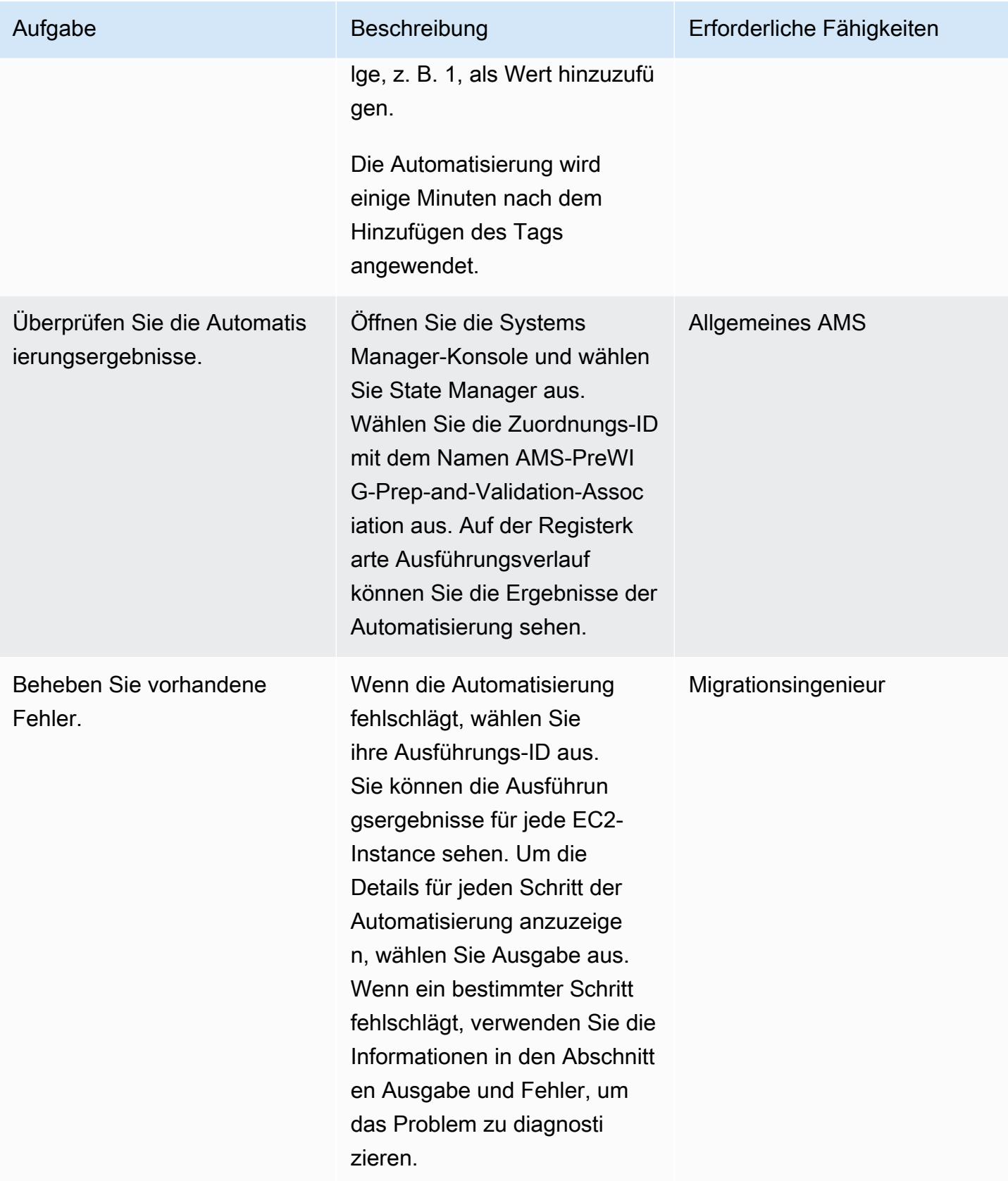

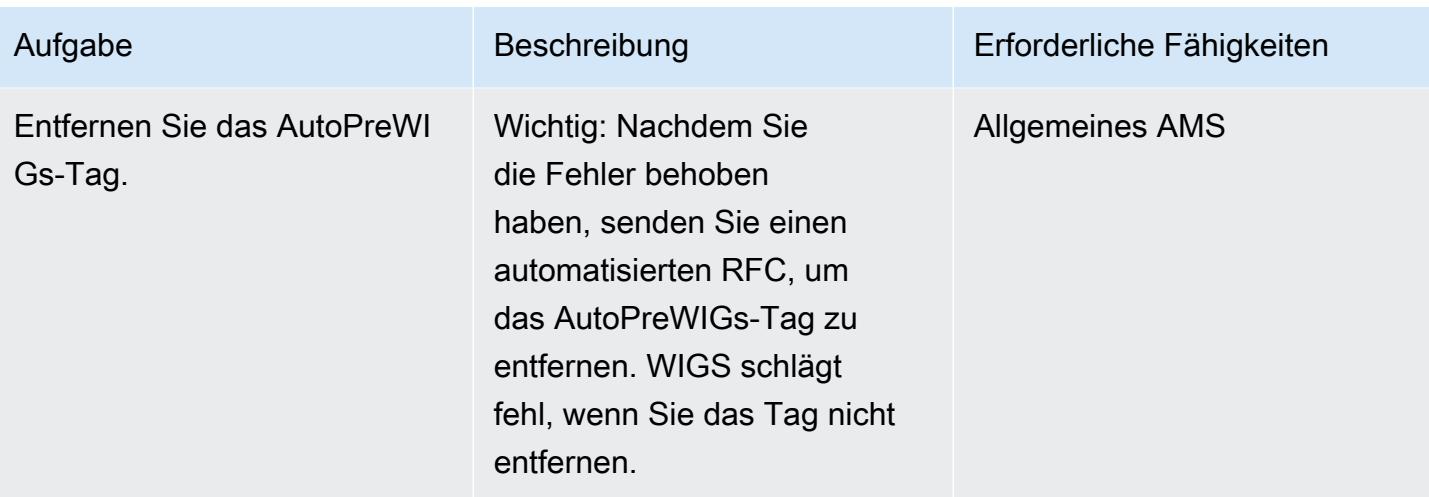

Nehmen Sie die vorbereiteten Instances auf

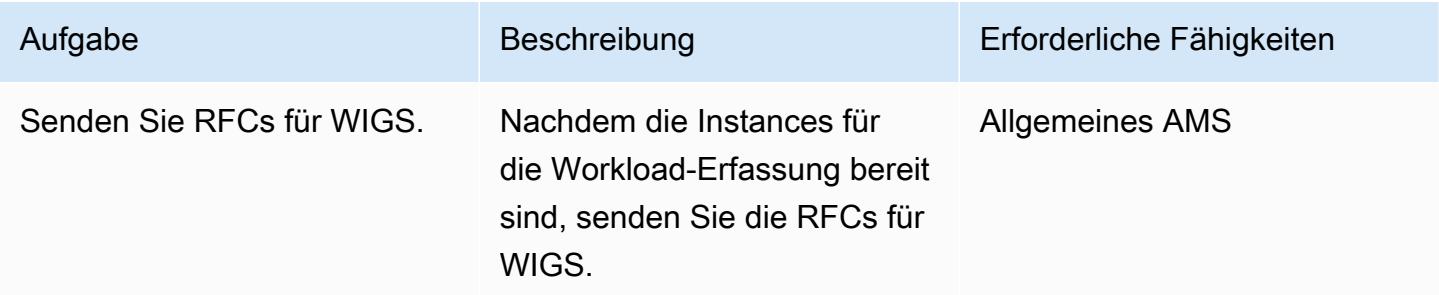

# Zugehörige Ressourcen

- [AMS Workload Ingest \(WIGS\)](https://docs.aws.amazon.com/managedservices/latest/appguide/ams-workload-ingest.html)
- [Migrieren von Workloads: Validierung vor der Sitzung von Windows](https://docs.aws.amazon.com/managedservices/latest/appguide/ex-migrate-instance-win-validation.html)
- [AWS Application Migration Service Schnellstartanleitung](https://docs.aws.amazon.com/mgn/latest/ug/quick-start-guide-gs.html)
- [Erste Schritte mit AWS CloudFormation](https://docs.aws.amazon.com/AWSCloudFormation/latest/UserGuide/GettingStarted.html)
- [Einrichten von AWS Systems Manager](https://docs.aws.amazon.com/systems-manager/latest/userguide/systems-manager-setting-up.html)

# <span id="page-3921-0"></span>Erstellen eines Genehmigungsprozesses für Firewall-Anforderungen während einer Hostwechsel-Migration zu AWS

Erstellt von Srikanth Rangavajhala (AWS)

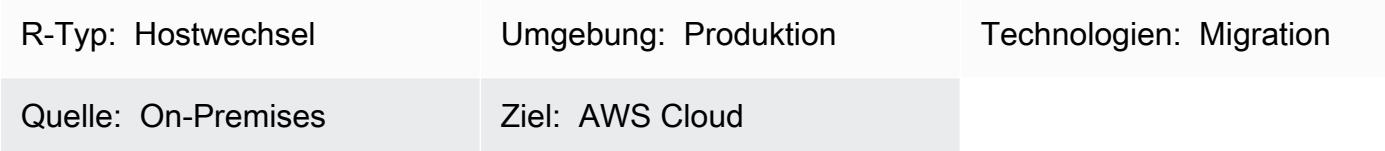

# Übersicht

Wenn Sie [AWS Application Migration Service](https://docs.aws.amazon.com/mgn/latest/ug/what-is-application-migration-service.html) oder [Cloud Migration Factory in AWS](https://aws.amazon.com/solutions/implementations/aws-cloudendure-migration-factory-solution/) für eine Hostwechsel-Migration in die Amazon Web Services (AWS) Cloud verwenden möchten, müssen Sie die TCP-Ports 443 und 1500 geöffnet lassen. In der Regel erfordert das Öffnen dieser Firewall-Ports die Genehmigung Ihres InfoSecTeams für Informationssicherheit ().

In diesem Muster wird der Prozess beschrieben, mit dem während einer Hostwechsel-Migration in die AWS Cloud eine Genehmigung eines Firewall-Antrags von einem - InfoSec Team erhalten wird. Sie können diesen Prozess verwenden, um Ablehnungen Ihrer Firewall-Anfrage durch das InfoSec Team zu vermeiden, was teuer und zeitaufwändig werden kann. Der Firewall-Anforderungsprozess umfasst zwei Überprüfungs- und Genehmigungsschritte zwischen AWS-Migrationsempfehlungen und -leitern, die mit Ihren InfoSec und Anwendungsteams zusammenarbeiten, um die Firewall-Ports zu öffnen.

Bei diesem Muster wird davon ausgegangen, dass Sie eine Hostwechsel-Migration mit AWS-Empfehlungen oder -Migrationswissenschaftlern aus Ihrer Organisation planen. Sie können dieses Muster verwenden, wenn Ihre Organisation nicht über ein Genehmigungsverfahren für die Firewall oder ein Genehmigungsformular für die Firewall-Anforderung verfügt. Weitere Informationen dazu finden Sie im Abschnitt Einschränkungen dieses Musters. Weitere Informationen zu den Netzwerkanforderungen für Application Migration Service finden Sie unter [Netzwerkanforderungen](https://docs.aws.amazon.com/mgn/latest/ug/Network-Requirements.html) in der Dokumentation zum Application Migration Service.

# Voraussetzungen und Einschränkungen

#### Voraussetzungen

• Eine geplante Hostwechsel-Migration mit AWS-Empfehlungen oder -Migrationswissenschaftlern aus Ihrer Organisation

- Vorhandene und zukünftige Architekturdiagramme
- Firewall-Informationen über die On-Premises- und Zielinfrastruktur, Ports und den zone-to-zone **Datenverkehrsfluss**
- Eine Checkliste zur Überprüfung von Firewall-Anforderungen (angefügt)
- Ein Firewall-Anforderungsdokument, das gemäß den Anforderungen Ihrer Organisation konfiguriert ist
- Eine Kontaktliste für die Firewall-Prüfer und Genehmiger, einschließlich der folgenden Rollen:
	- Firewall-Anforderungseinreichung AWS-Migrationsexperten oder -herkunft. Der Sender der Firewall-Anfrage kann auch ein Migrationsspezialist aus Ihrer Organisation sein.
	- Firewall-Anforderungsprüfer In der Regel ist dies der Single Point of Contact (SPOC) von AWS.
	- Genehmiger der Firewall-Anforderung Ein InfoSec Teammitglied.

## Einschränkungen

- Dieses Muster beschreibt einen generischen Genehmigungsprozess für Firewall-Anfragen. Die Anforderungen können je nach Organisation variieren.
- Stellen Sie sicher, dass Sie Änderungen an Ihrem Firewall-Anforderungsdokument verfolgen.

Die folgende Tabelle zeigt die Anwendungsfälle für dieses Muster.

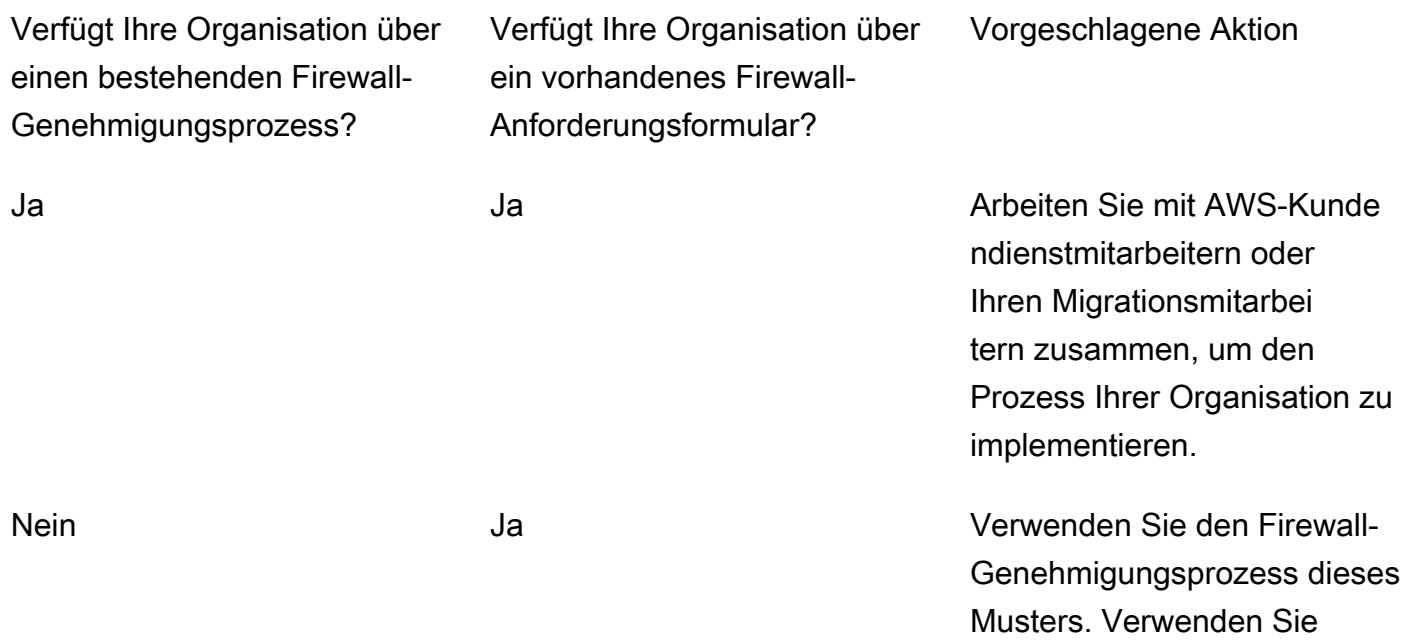

entweder eine AWS-Herkunft oder einen Migrationsexperten aus Ihrer Organisation, um das Genehmigungsformular für die Firewall-Anfrage zu übermitte ln. Nein Nein Verwenden Sie den Firewall-Genehmigungsprozess dieses Musters. Verwenden Sie entweder eine AWS-Herkunft oder einen Migrationsexperten aus Ihrer Organisation, um das Genehmigungsformular für die Firewall-Anfrage zu übermitte ln.

# Architektur

Das folgende Diagramm zeigt die Schritte für den Genehmigungsprozess für Firewall-Anfragen.

## Tools

Sie können microSD-Tools wie [Palo Alto Networks](https://www.paloaltonetworks.com/) oder verwenden[SolarWinds](https://www.solarwinds.com/), um Firewalls und IP-Adressen zu analysieren und zu validieren.

# Polen

Analysieren der Firewall-Anforderung

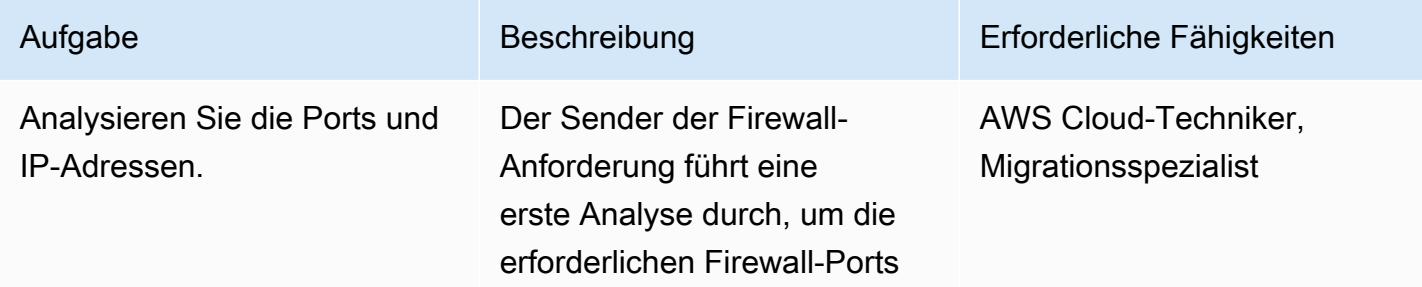

Erstellen eines Genehmigungsprozesses für Firewall-Anforderungen während einer Migration 3834
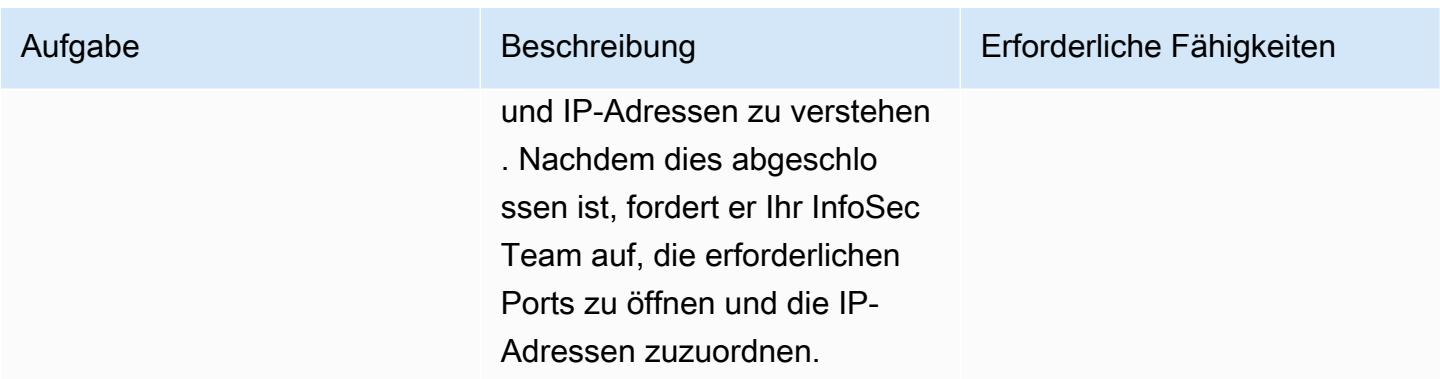

# Validieren der Firewall-Anforderung

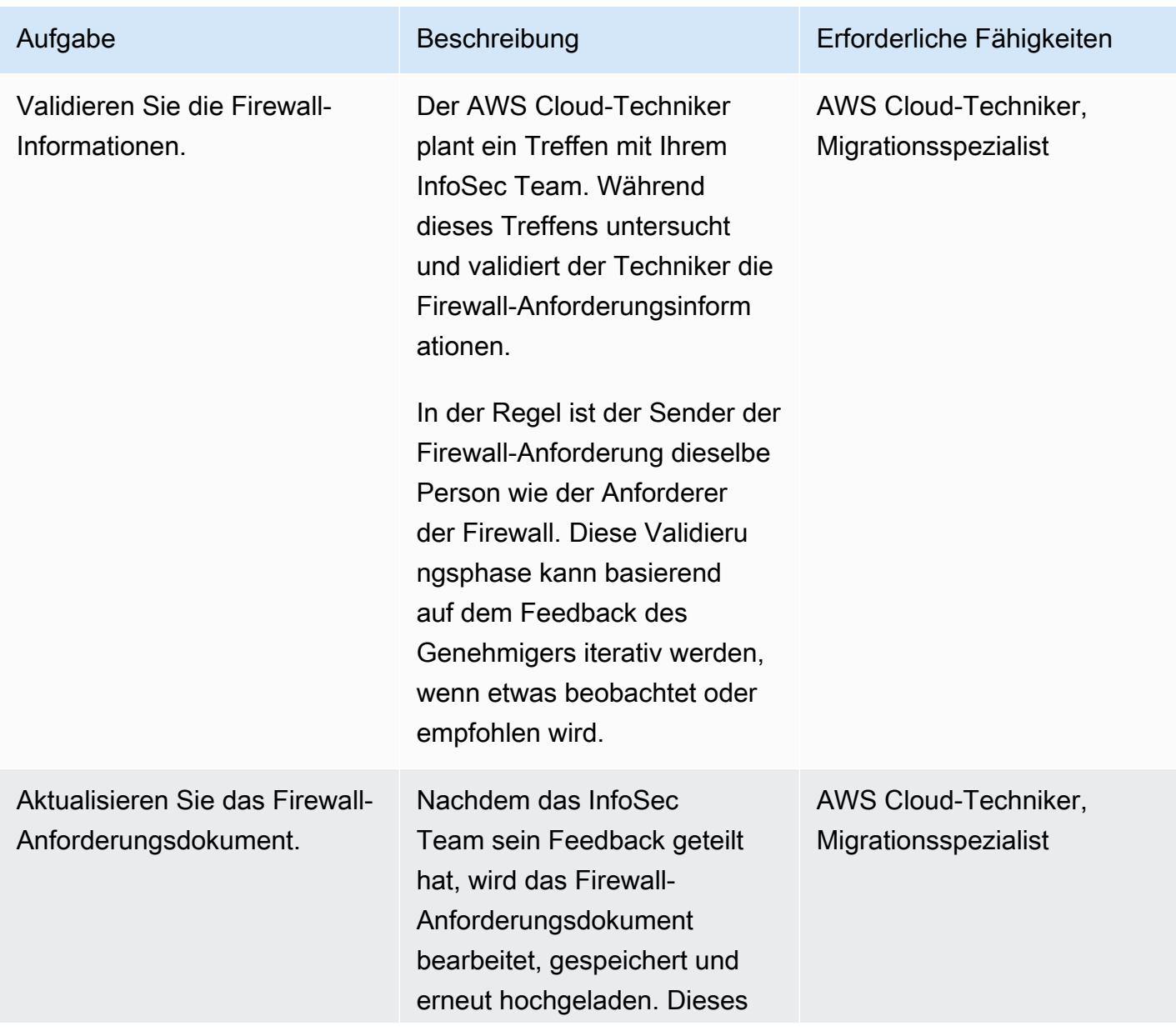

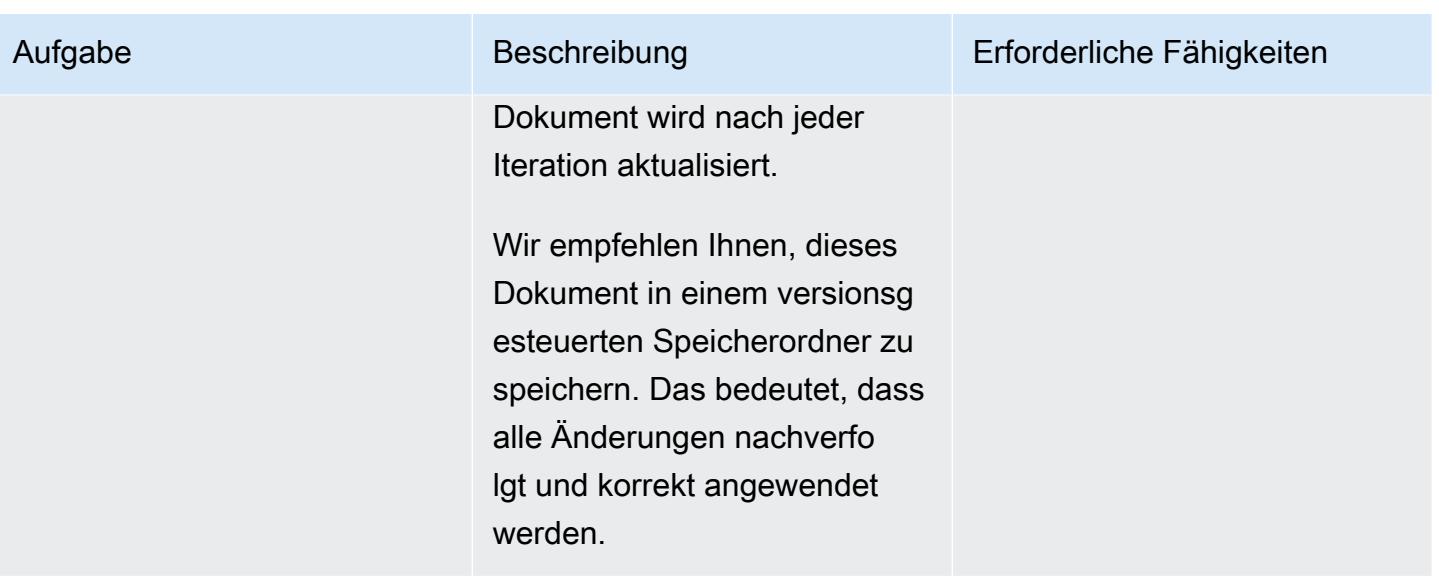

# Senden der Firewall-Anforderung

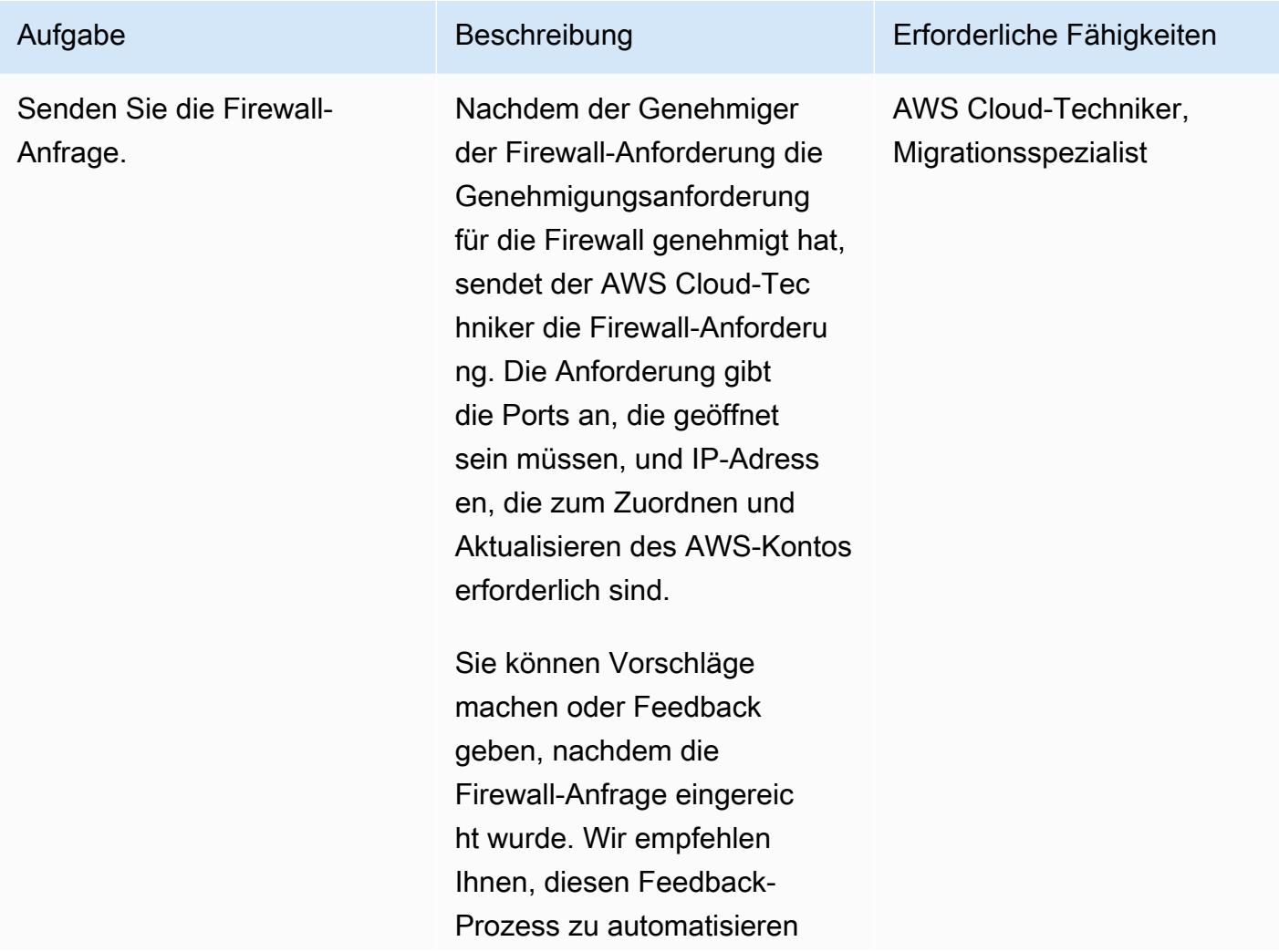

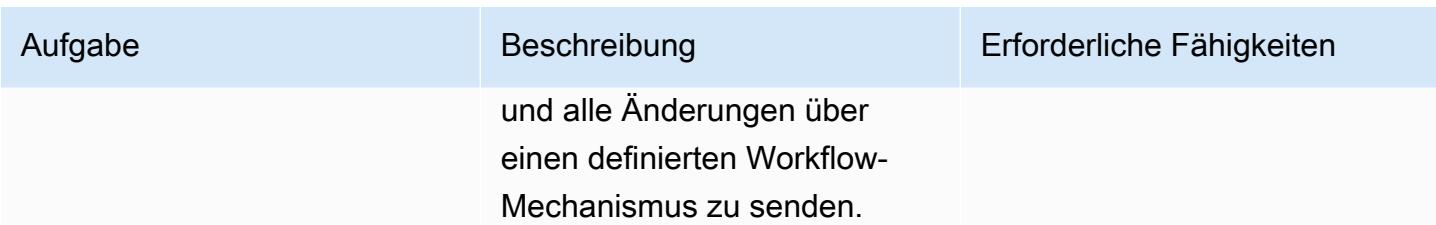

# Anlagen

Um auf zusätzliche Inhalte zuzugreifen, die diesem Dokument zugeordnet sind, entpacken Sie die folgende Datei: [attachment.zip](samples/p-attach/cf9b58ad-ab6f-43d3-92da-968529c8d042/attachments/attachment.zip)

# Aufnehmen und Migrieren von EC2-Windows-Instances in ein AWS Managed Services-Konto

Erstellt von Anil Kunapareddy (AWS) und Venkatramana Chintha (AWS)

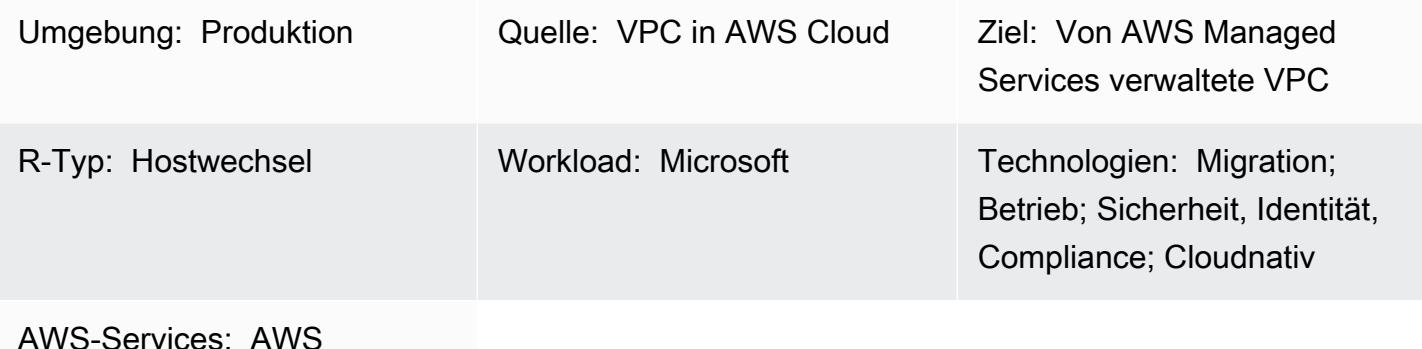

Managed Services

# Übersicht

Dieses Muster erklärt den step-by-step Prozess der Migration und Aufnahme von Windows-Instances von Amazon Elastic Compute Cloud (Amazon EC2) in ein Amazon Web Services (AWS) Managed Services (AMS)-Konto. AMS kann Ihnen helfen, die Instance effizienter und sicher zu verwalten. AMS bietet betriebliche Flexibilität, verbessert Sicherheit und Compliance und hilft Ihnen, die Kapazität zu optimieren und die Kosten zu senken.

Dieses Muster beginnt mit einer EC2-Windows-Instance, die Sie in ein Staging-Subnetz in Ihrem AMS-Konto migriert haben. Für diese Aufgabe stehen eine Vielzahl von Migrationsservices und Tools zur Verfügung, z. B. AWS Application Migration Service.

Um eine Änderung an Ihrer von AMS verwalteten Umgebung vorzunehmen, erstellen Sie eine Änderungsanfrage (RFC) für eine bestimmte Operation oder Aktion und senden sie. Mit einem AMS Workload Ingest (WIGS) RFC nehmen Sie die Instance in das AMS-Konto auf und erstellen ein benutzerdefiniertes Amazon Machine Image (AMI). Anschließend erstellen Sie die von AMS verwaltete EC2-Instance, indem Sie einen weiteren RFC senden, um einen EC2-Stack zu erstellen. Weitere Informationen finden Sie unter [AMS Workload Ingest](https://docs.aws.amazon.com/managedservices/latest/appguide/ams-workload-ingest.html) in der AMS-Dokumentation.

# Voraussetzungen und Einschränkungen

### Voraussetzungen

- Eine vorhandene Landing Zone
- Berechtigungen zum Vornehmen von Änderungen in der von AMS verwalteten VPC
- Eine Amazon EC2-Windows-Instance in einem Staging-Subnetz in Ihrem AMS-Konto
- Abschluss der [allgemeinen Voraussetzungen](https://docs.aws.amazon.com/managedservices/latest/appguide/ex-migrate-instance-prereqs.html) für die Migration von Workloads mit AMS WIGS
- Abschluss der [Windows-Voraussetzungen](https://docs.aws.amazon.com/managedservices/latest/appguide/ex-migrate-prereqs-win.html) für die Migration von Workloads mit AMS WIGS

## Einschränkungen

• Dieses Muster gilt für EC2-Instances, auf denen Windows Server ausgeführt wird. Dieses Muster gilt nicht für Instances, auf denen andere Betriebssysteme wie Linux ausgeführt werden.

# **Architektur**

Quelltechnologie-Stack

Amazon EC2-Windows-Instance in einem Staging-Subnetz in Ihrem AMS-Konto

Zieltechnologie-Stack

Von AWS Managed Services (AMS) verwaltete Amazon EC2-Windows-Instance

Zielarchitektur

# Tools

### AWS-Services

- [Amazon Elastic Compute Cloud \(Amazon EC2\)](https://docs.aws.amazon.com/AWSEC2/latest/WindowsGuide/concepts.html) bietet skalierbare Rechenkapazität in der AWS Cloud. Sie können Amazon EC2 verwenden, um so viele oder so wenige virtuelle Server zu starten, wie Sie benötigen, und Sie können auf- oder abskalieren.
- [Mit AWS Identity and Access Management \(IAM\)](https://docs.aws.amazon.com/IAM/latest/UserGuide/introduction.html) können Sie den Zugriff auf Ihre AWS-Ressourcen sicher verwalten, indem Sie steuern, wer authentifiziert und zur Nutzung autorisiert ist.
- [AWS Managed Services \(AMS\)](https://docs.aws.amazon.com/managedservices/?id=docs_gateway) hilft Ihnen, effizienter und sicherer zu arbeiten, indem es die kontinuierliche Verwaltung Ihrer AWS-Infrastruktur ermöglicht, einschließlich Überwachung, Vorfallmanagement, Sicherheitsleitfäden, Patch-Unterstützung und Backup für AWS-Workloads.

#### Andere -Services

• [PowerShell](https://learn.microsoft.com/en-us/powershell/) ist ein Microsoft-Automatisierungs- und Konfigurationsmanagementprogramm, das unter Windows, Linux und macOS ausgeführt wird.

# Polen

Konfigurieren von Einstellungen auf der Instance

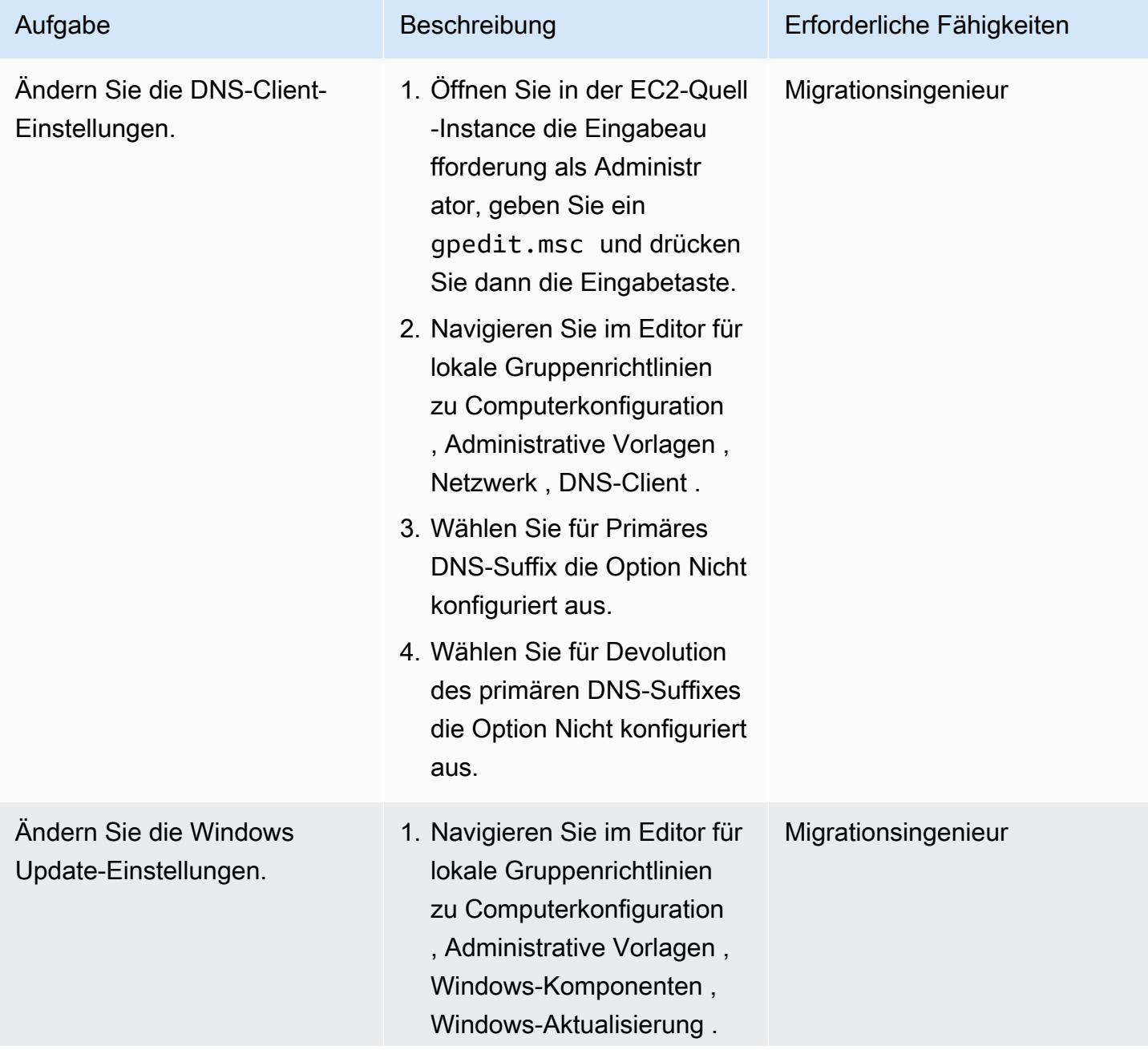

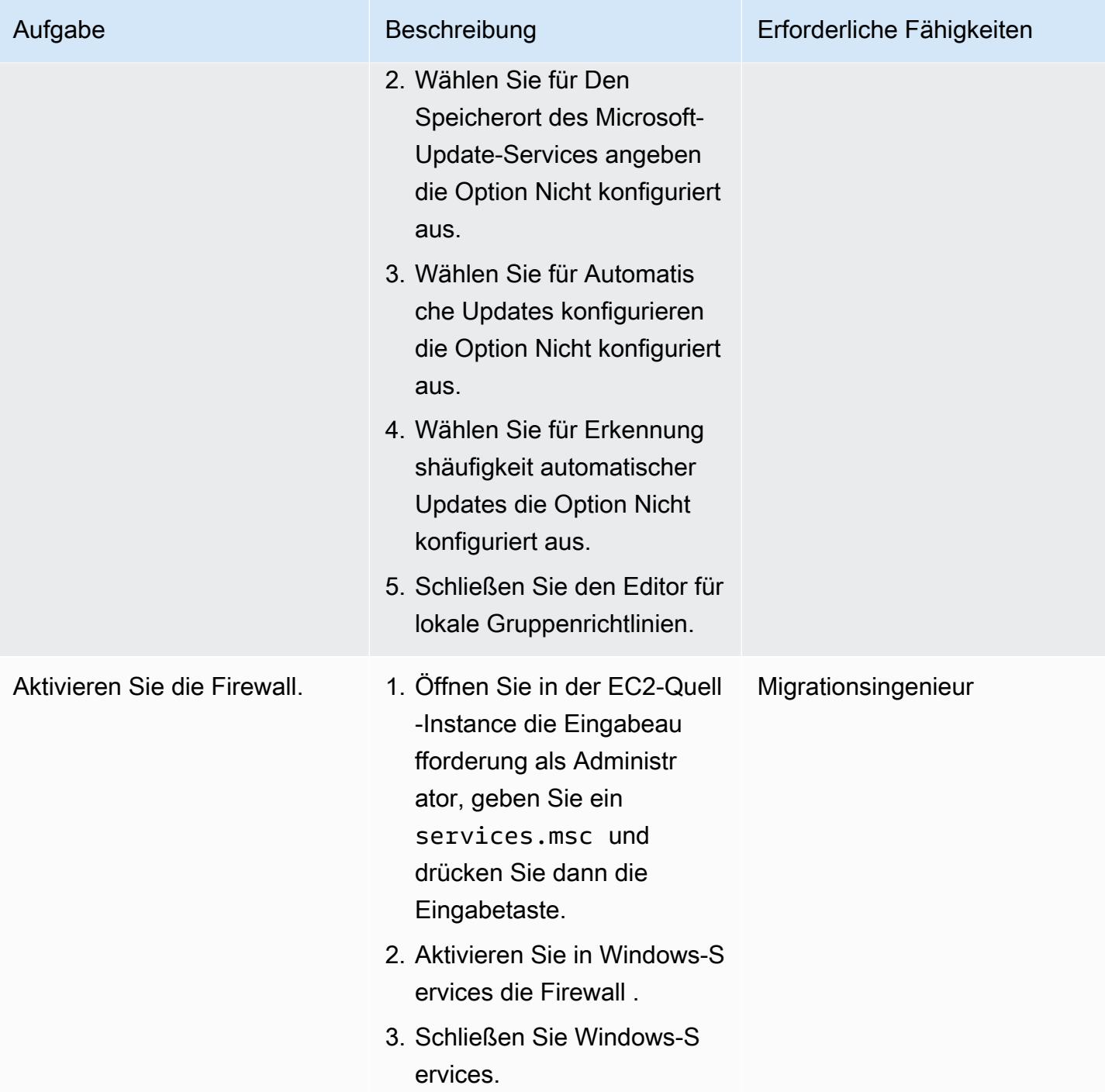

# Vorbereiten der Instance auf AMS WIGS

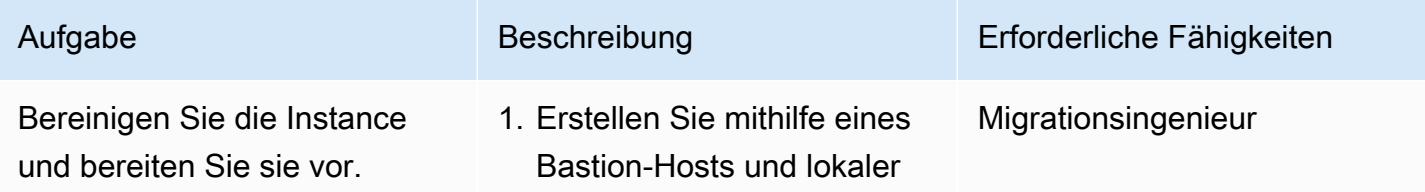

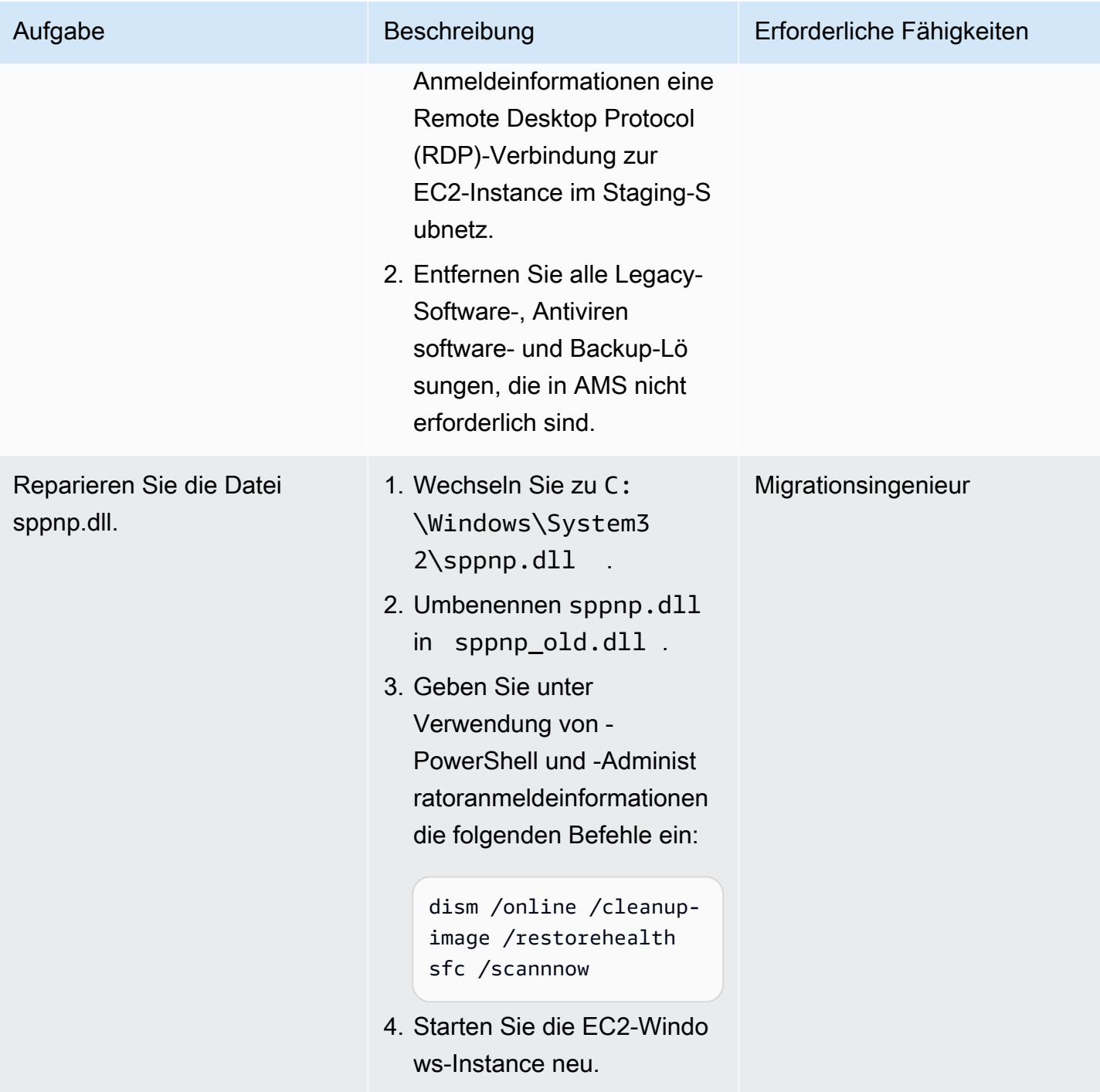

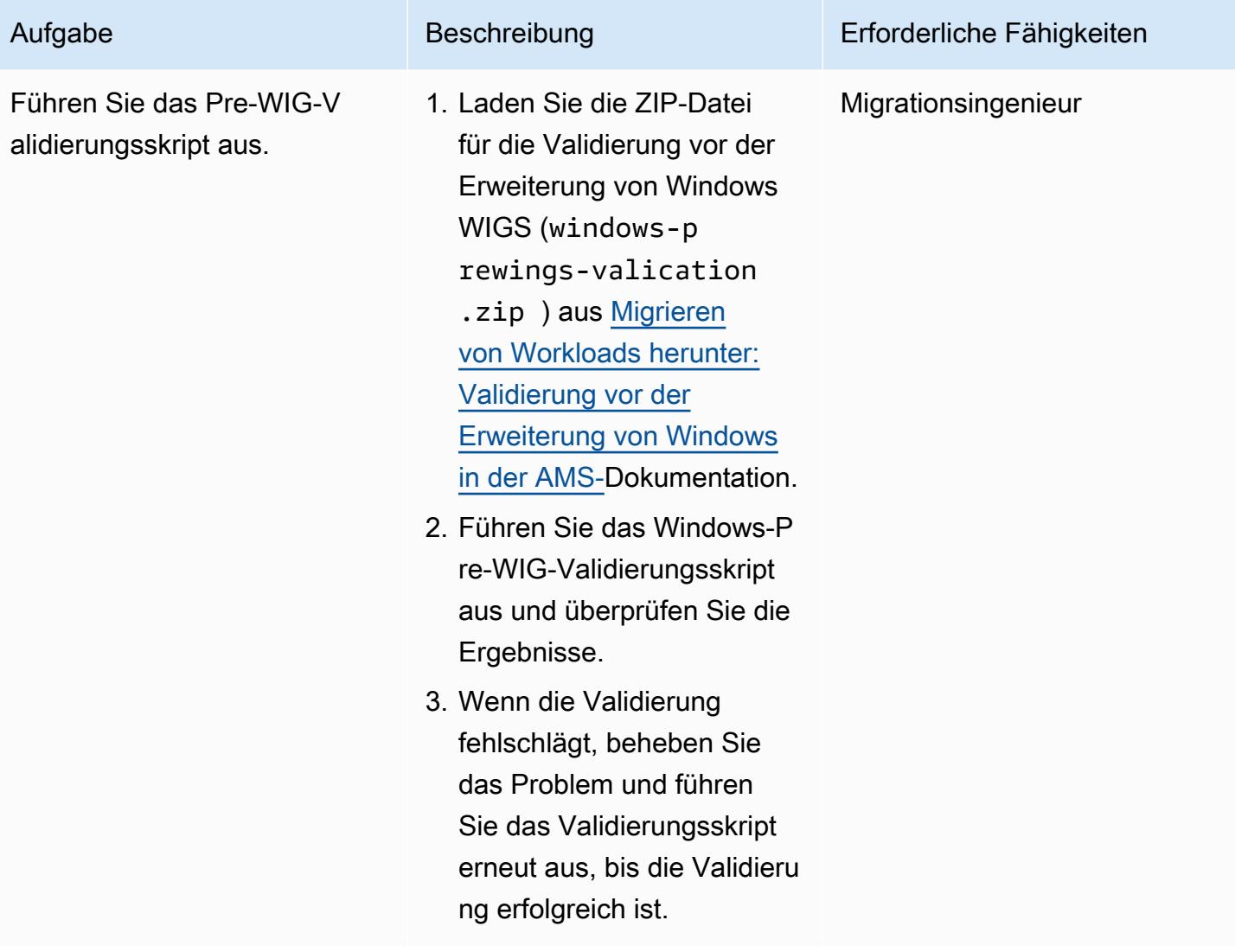

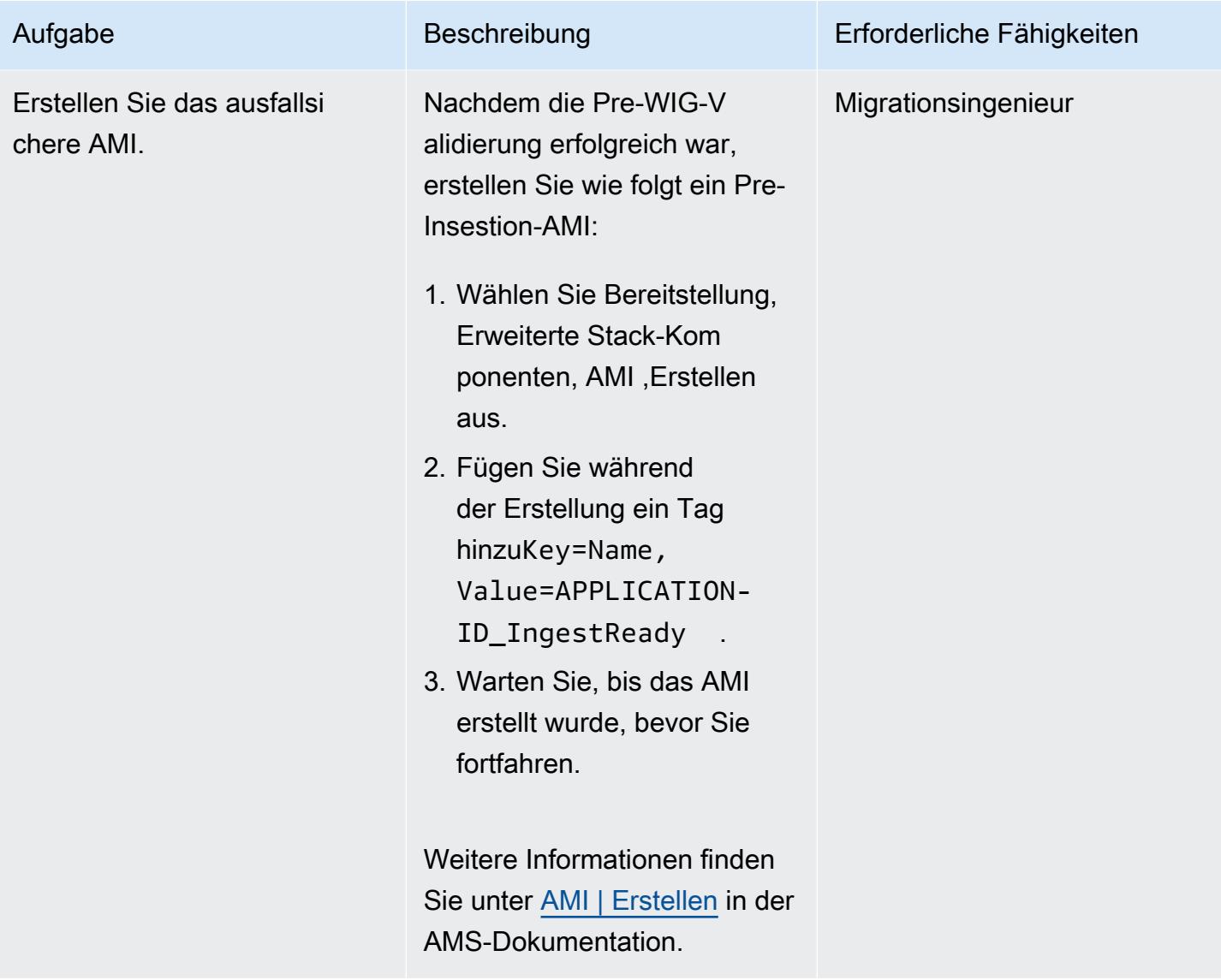

## Aufnehmen und Validieren der Instance

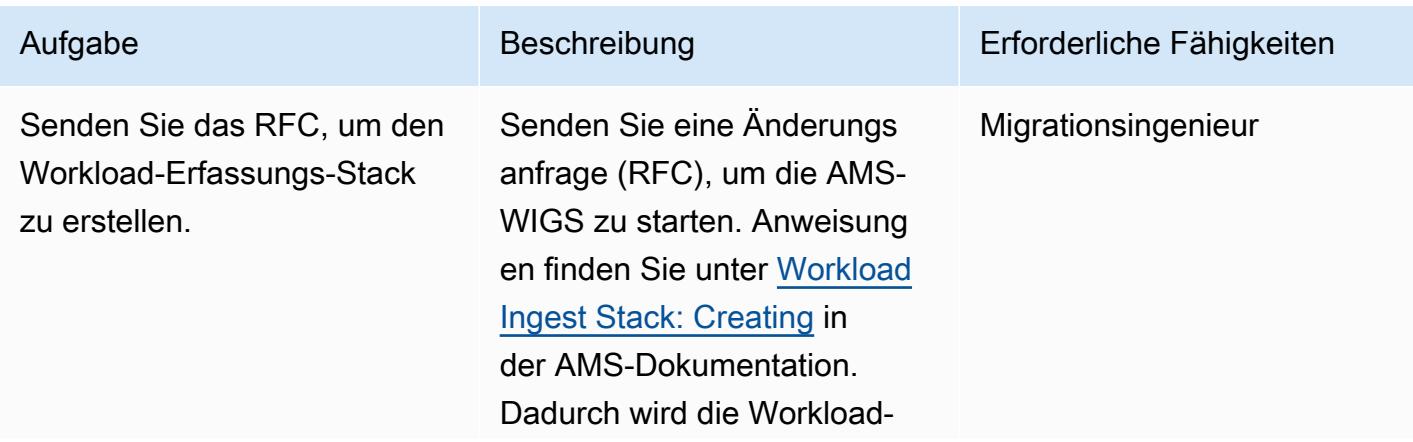

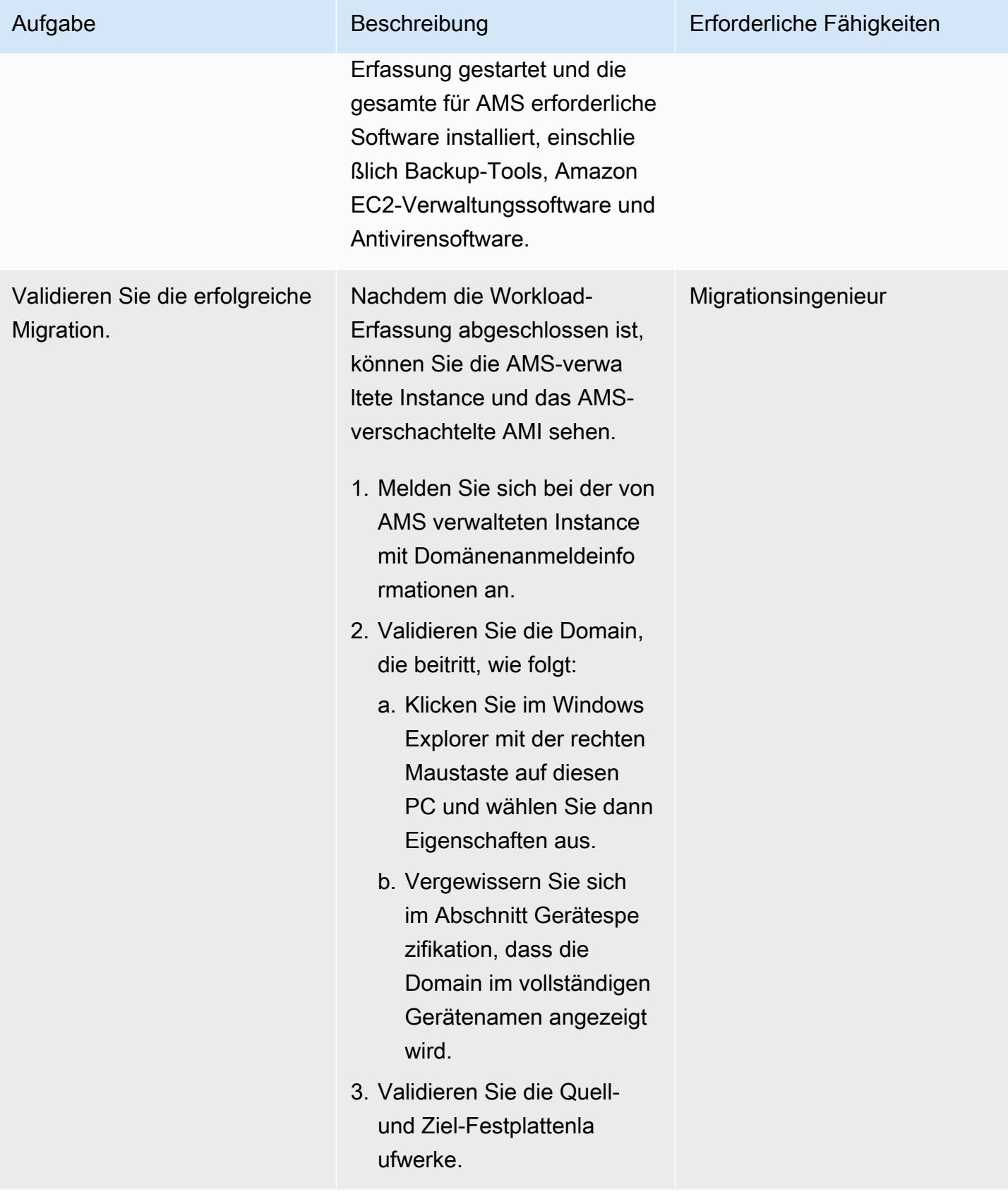

### Starten der Instance im AMS-Zielkonto

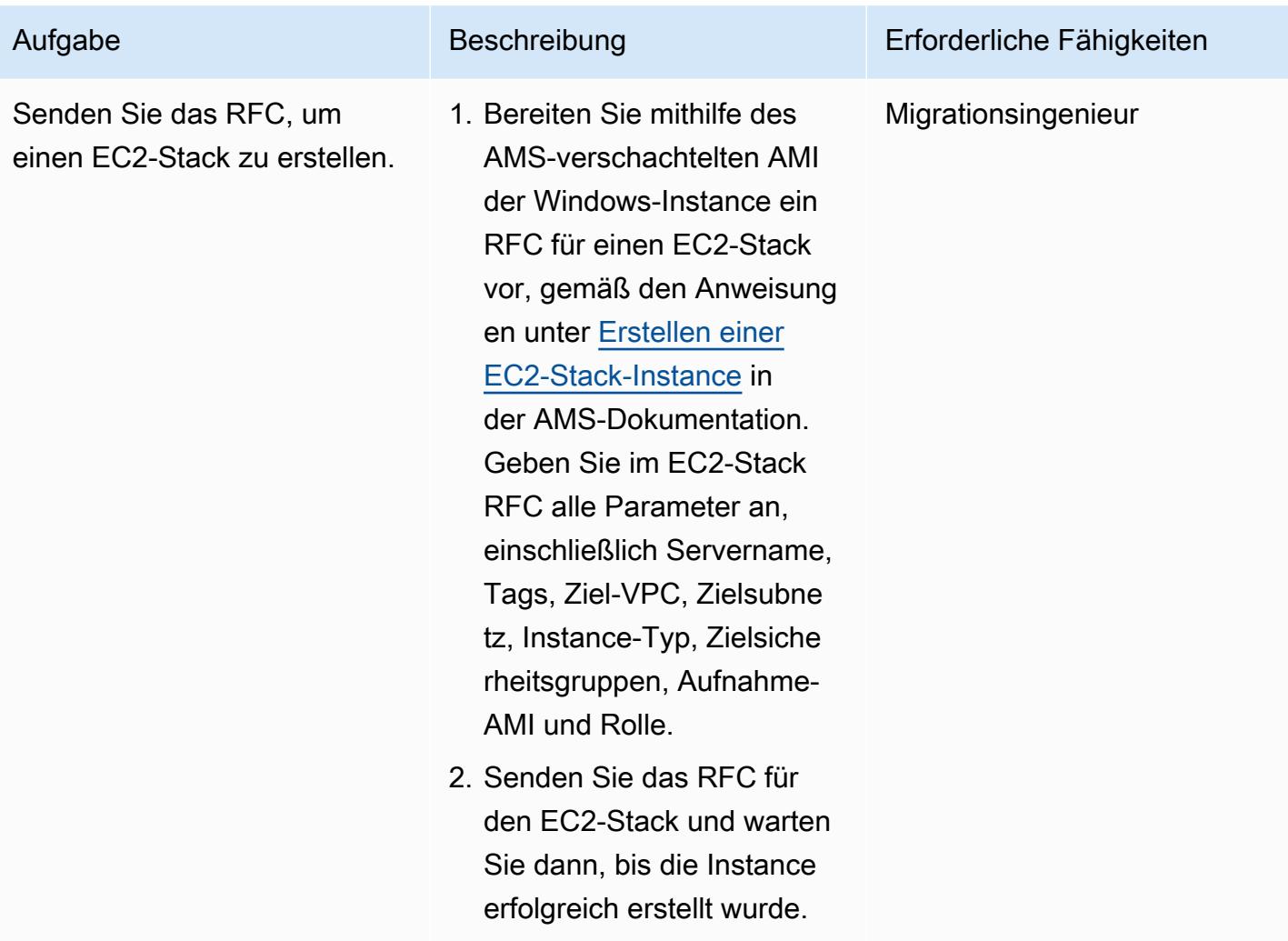

## Zugehörige Ressourcen

### AWS Prescriptive Guidance

- [Automatisieren von Aktivitäten vor der Workload-Erfassung für AWS Managed Services unter](https://docs.aws.amazon.com/prescriptive-guidance/latest/patterns/automate-pre-workload-ingestion-activities-for-aws-managed-services-on-windows.html) **[Windows](https://docs.aws.amazon.com/prescriptive-guidance/latest/patterns/automate-pre-workload-ingestion-activities-for-aws-managed-services-on-windows.html)**
- [Automatisches Erstellen eines RFC in AMS mit Python](https://docs.aws.amazon.com/prescriptive-guidance/latest/patterns/automatically-create-an-rfc-in-ams-using-python.html?did=pg_card&trk=pg_card)

#### AMS-Dokumentation

- [AMS-Workload-Erfassung](https://docs.aws.amazon.com/managedservices/latest/appguide/ams-workload-ingest.html)
- [Wie sich Ihre Ressource durch Migration ändert](https://docs.aws.amazon.com/managedservices/latest/appguide/ex-migrate-changes.html)

• [Migrieren von Workloads: Standardprozess](https://docs.aws.amazon.com/managedservices/latest/appguide/mp-migrate-stack-process.html)

#### Marketingressourcen

- [AWS Managed Services](https://aws.amazon.com/managed-services/)
- [Häufig FAQs zu AWS Managed Services](https://aws.amazon.com/managed-services/faqs/)
- [AWS Managed Services-Ressourcen](https://aws.amazon.com/managed-services/resources/)
- [AWS Managed Services-Funktionen](https://aws.amazon.com/managed-services/features/)

# Migrieren Sie Db2 für LUW zu Amazon EC2, indem Sie den Protokoll-Versand verwenden, um die Ausfallzeit zu reduzieren

Erstellt von Feng Cai (AWS), Ambarish Satarkar (AWS) undrabh Sharma (AWS)

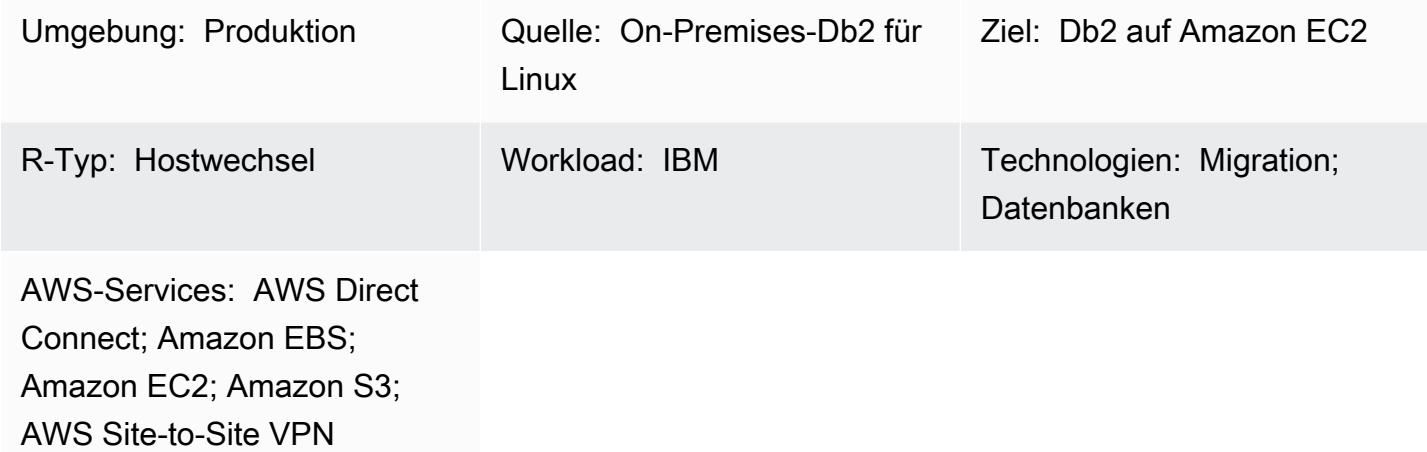

# Übersicht

Wenn Kunden ihre Workloads von IBM Db2 für LUW (Linux, UNIX und Windows) zu Amazon Web Services (AWS) migrieren, ist die Verwendung von Amazon Elastic Compute Cloud (Amazon EC2) mit dem BYOL-Modell (Bring Your Own License) die schnellste Möglichkeit. Die Migration großer Datenmengen von On-Premises-Db2 zu AWS kann jedoch eine Herausforderung darstellen, insbesondere wenn das Ausfallfenster kurz ist. Viele Kunden versuchen, das Ausfallfenster auf weniger als 30 Minuten festzulegen, was der Datenbank selbst wenig Zeit bleibt.

Dieses Muster behandelt, wie eine Db2-Migration mit einem kurzen Ausfallfenster mithilfe des Transaktionsprotokoll-Versands durchgeführt wird. Dieser Ansatz gilt für Db2 auf einer Little-Endian-Linux-Plattform.

Voraussetzungen und Einschränkungen

## Voraussetzungen

- Ein aktives AWS-Konto
- Eine Db2-Instance, die auf EC2-Instances ausgeführt wird und den Layouts des On-Premises-Dateisystems entspricht
- Ein Amazon Simple Storage Service (Amazon S3)-Bucket, auf den die EC2-Instance zugreifen kann
- Eine AWS Identity and Access Management (IAM)-Richtlinie und -Rolle für programmgesteuerte Aufrufe an Amazon S3
- Synchronisierte Zeitzone und Systemuhren auf Amazon EC2 und dem On-Premises-Server
- Das On-Premises-Netzwerk, das über [AWS Site-to-Site VPN](https://aws.amazon.com/vpn/) oder [AWS Direct Connect](https://aws.amazon.com/directconnect/) mit AWS verbunden ist

#### Einschränkungen

- Die On-Premises-Db2-Instance und Amazon EC2 müssen sich auf derselben [Plattformfamilie](https://www.ibm.com/docs/en/db2/11.1?topic=dbrs-backup-restore-operations-between-different-operating-systems-hardware-platforms)  [befinden](https://www.ibm.com/docs/en/db2/11.1?topic=dbrs-backup-restore-operations-between-different-operating-systems-hardware-platforms).
- Der On-Premises-Workload von Db2 muss protokolliert werden. Um jede nicht protokollierte Transaktion zu blockieren, legen Sie blocknonlogged=yes in der Datenbankkonfiguration fest.

#### Produktversionen

• Db2 für LUW Version 11.5.9 und höher

## **Architektur**

#### Quelltechnologie-Stack

• Db2 unter Linux x86\_64

#### Zieltechnologie-Stack

- Amazon EBS
- Amazon EC2
- AWS Identity and Access Management (IAM)
- Amazon S3
- AWS Site-to-Site VPN oder Direct Connect

#### **Zielarchitektur**

Das folgende Diagramm zeigt eine Db2-Instance, die On-Premises mit einer Virtual Private Network (VPN)-Verbindung zu Db2 auf Amazon EC2 ausgeführt wird. Die gepunkteten Linien stellen den VPN-Tunnel zwischen Ihrem Rechenzentrum und der AWS Cloud dar.

## Tools

#### AWS-Services

- [AWS Command Line Interface \(AWS CLI\)](https://docs.aws.amazon.com/cli/latest/userguide/cli-chap-welcome.html) ist ein Open-Source-Tool, mit dem Sie über Befehle in Ihrer Befehlszeilen-Shell mit AWS-Services interagieren können.
- [AWS Direct Connect](https://docs.aws.amazon.com/directconnect/latest/UserGuide/Welcome.html) verbindet Ihr internes Netzwerk über ein standardmäßiges Ethernet-Glasfaserkabel mit einem Direct Connect-Standort. Mit dieser Verbindung können Sie virtuelle Schnittstellen direkt zu öffentlichen AWS-Services erstellen und gleichzeitig Internetdienstanbieter in Ihrem Netzwerkpfad umgehen.
- [Amazon Elastic Block Store \(Amazon EBS\)](https://docs.aws.amazon.com/AWSEC2/latest/UserGuide/AmazonEBS.html) stellt Volumes für die Speicherung auf Blockebene für die Verwendung mit Amazon Elastic Compute Cloud (Amazon EC2)-Instances bereit.
- [Amazon Elastic Compute Cloud \(Amazon EC2\)](https://docs.aws.amazon.com/ec2/) bietet skalierbare Rechenkapazität in der AWS Cloud. Sie können so viele virtuelle Server wie nötig nutzen und sie schnell nach oben oder unten skalieren.
- [Mit AWS Identity and Access Management \(IAM\)](https://docs.aws.amazon.com/IAM/latest/UserGuide/introduction.html) können Sie den Zugriff auf Ihre AWS-Ressourcen sicher verwalten, indem Sie steuern, wer für ihre Nutzung authentifiziert und autorisiert ist.
- [Amazon Simple Storage Service \(Amazon S3\)](https://docs.aws.amazon.com/AmazonS3/latest/userguide/Welcome.html) ist ein cloudbasierter Objektspeicherservice, der Sie beim Speichern, Schützen und Abrufen beliebiger Datenmengen unterstützt.
- Mit [AWS Site-to-Site VPN](https://docs.aws.amazon.com/vpn/latest/s2svpn/VPC_VPN.html) können Sie Datenverkehr zwischen Instances, die Sie in AWS starten, und Ihrem eigenen Remote-Netzwerk weiterleiten.

#### Andere Tools

• [db2cli](https://www.ibm.com/docs/en/db2/11.5?topic=commands-db2cli-db2-interactive-cli) ist der interaktive Db2-CLI-Befehl.

## Bewährte Methoden

• Verwenden Sie in der Zieldatenbank [Gateway-Endpunkte für Amazon S3,](https://docs.aws.amazon.com/vpc/latest/privatelink/vpc-endpoints-s3.html) um auf das Datenbank-Backup-Image und die Protokolldateien in Amazon S3 zuzugreifen.

• Verwenden Sie in der Quelldatenbank [AWS PrivateLink für Amazon S3,](https://docs.aws.amazon.com/AmazonS3/latest/userguide/privatelink-interface-endpoints.html) um das Datenbank-Backup-Image und die Protokolldateien an Amazon S3 zu senden.

# Polen

Festlegen von Umgebungsvariablen

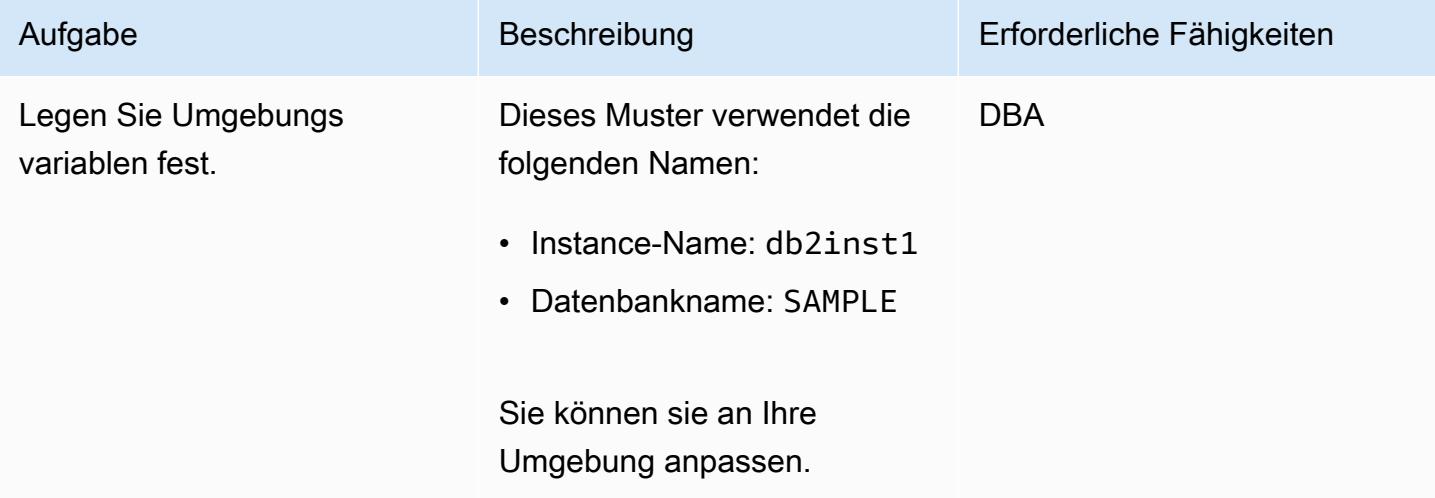

## Konfigurieren des On-Premises-Db2-Servers

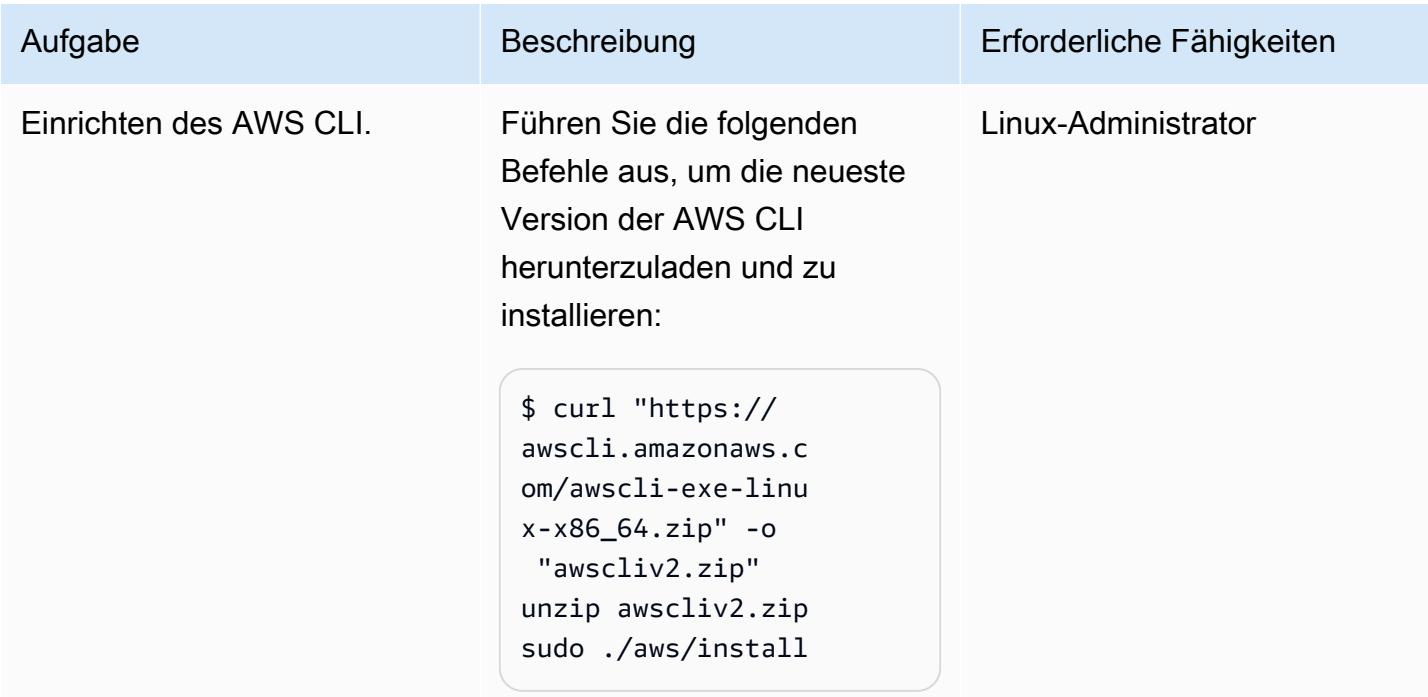

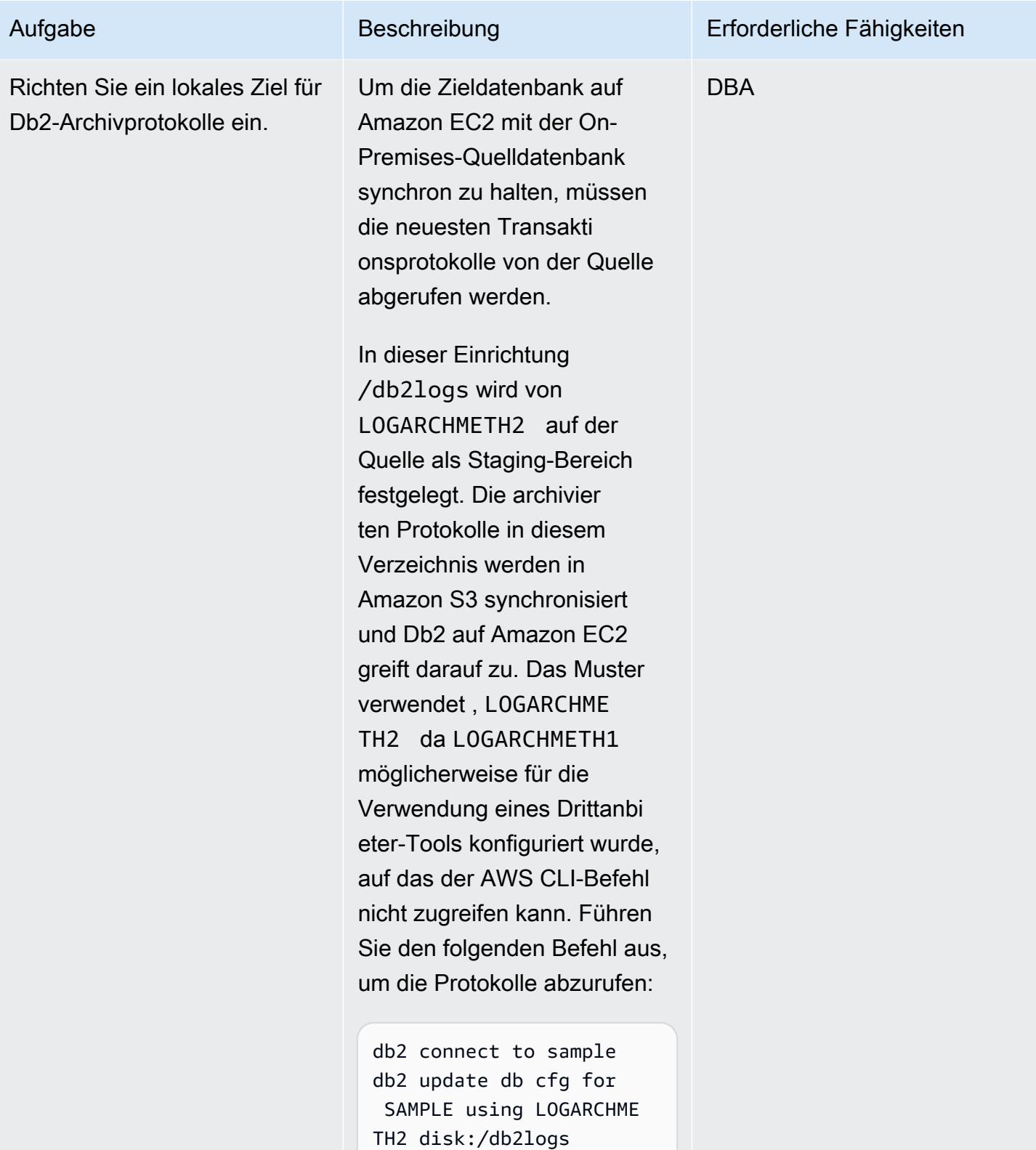

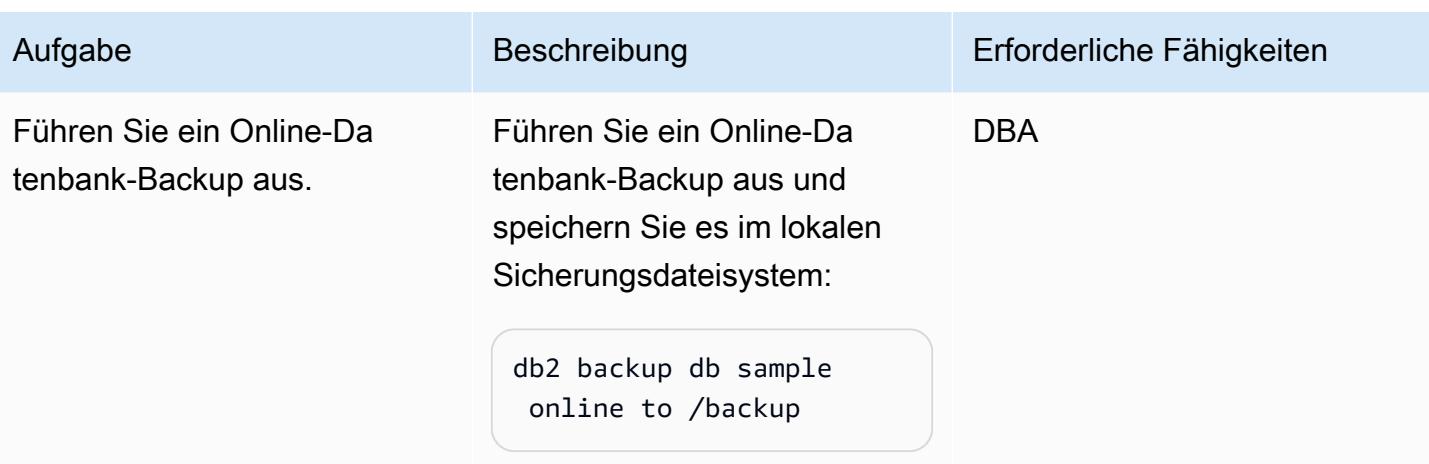

# Einrichten des S3-Buckets und der IAM-Richtlinie

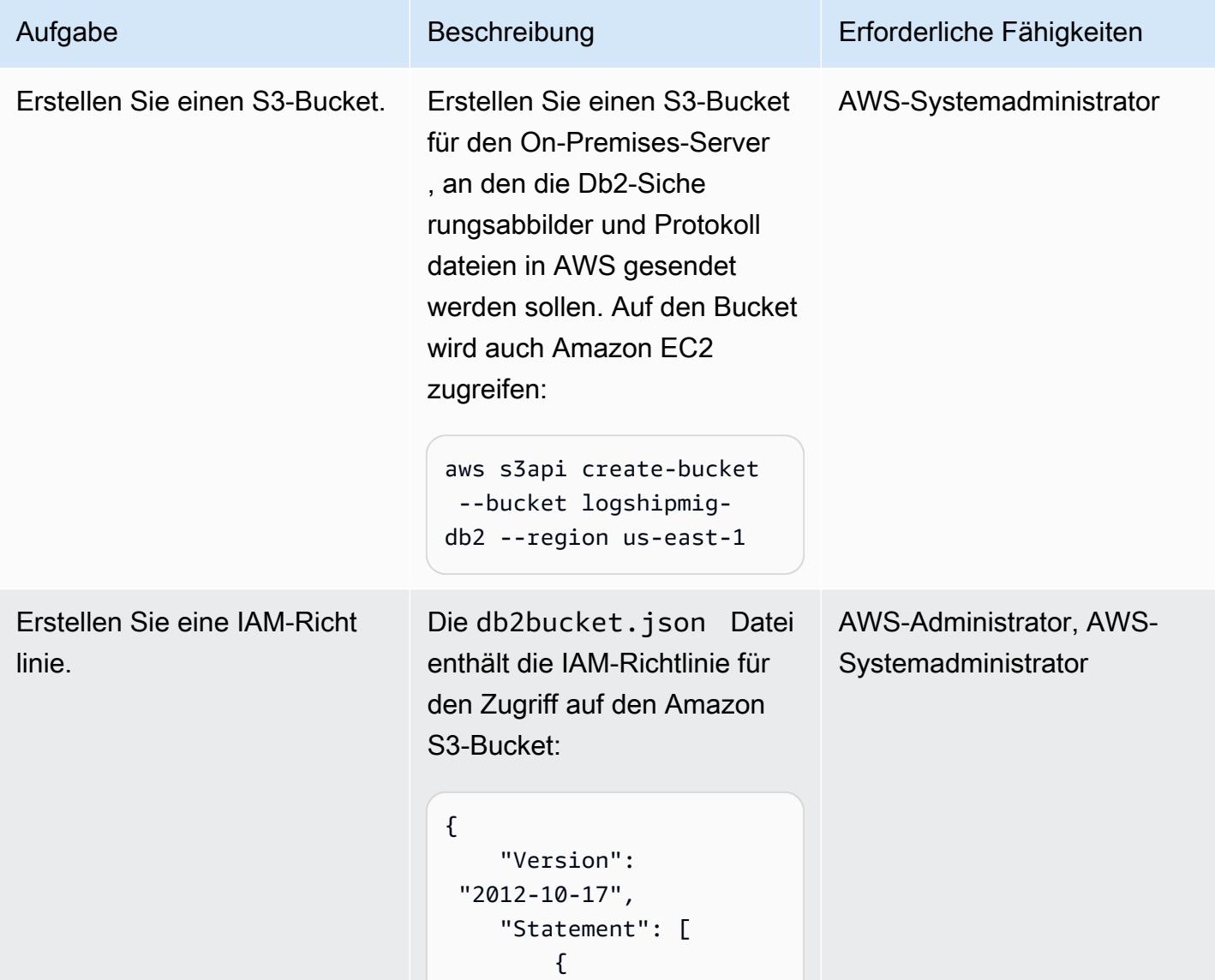

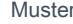

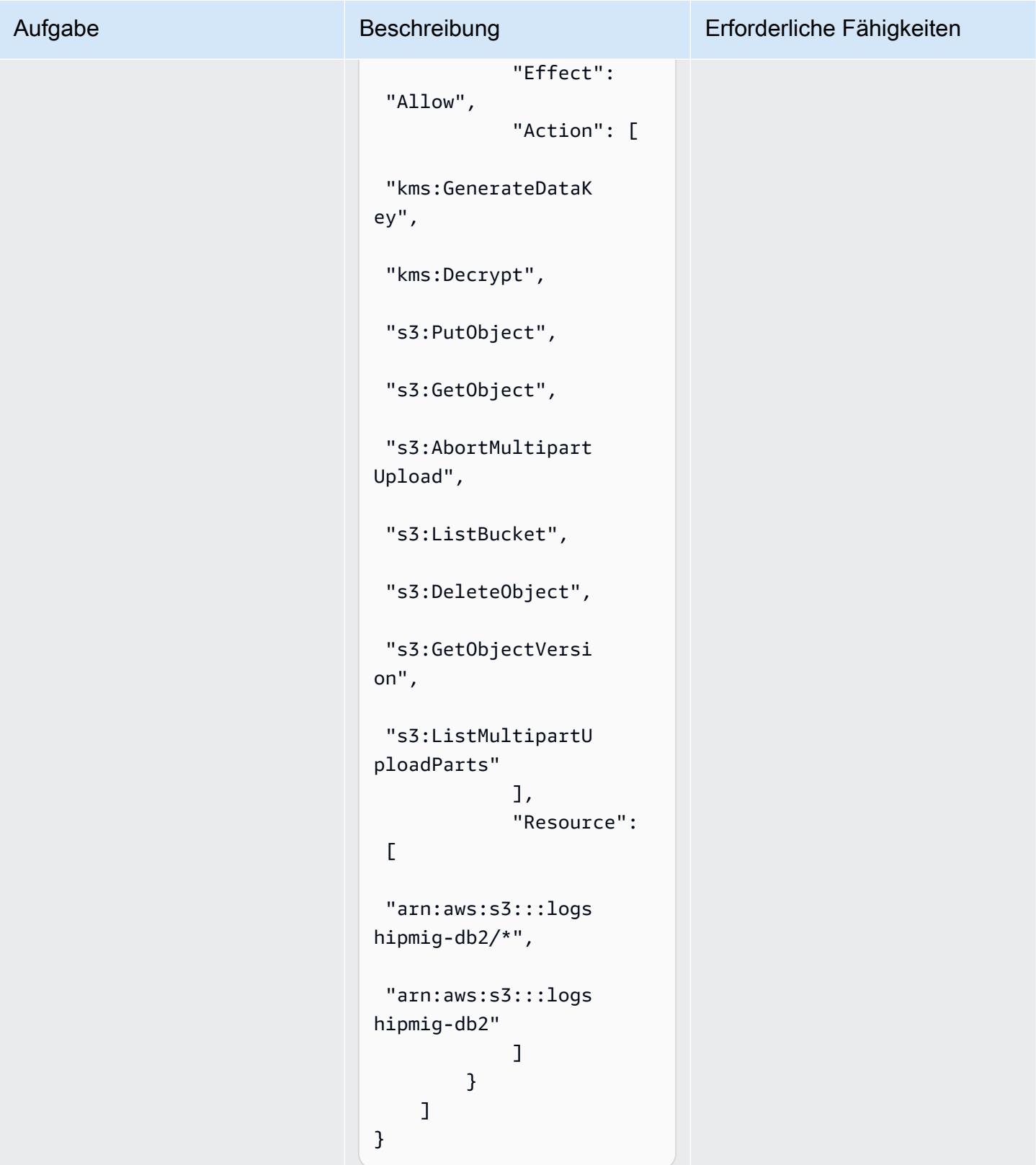

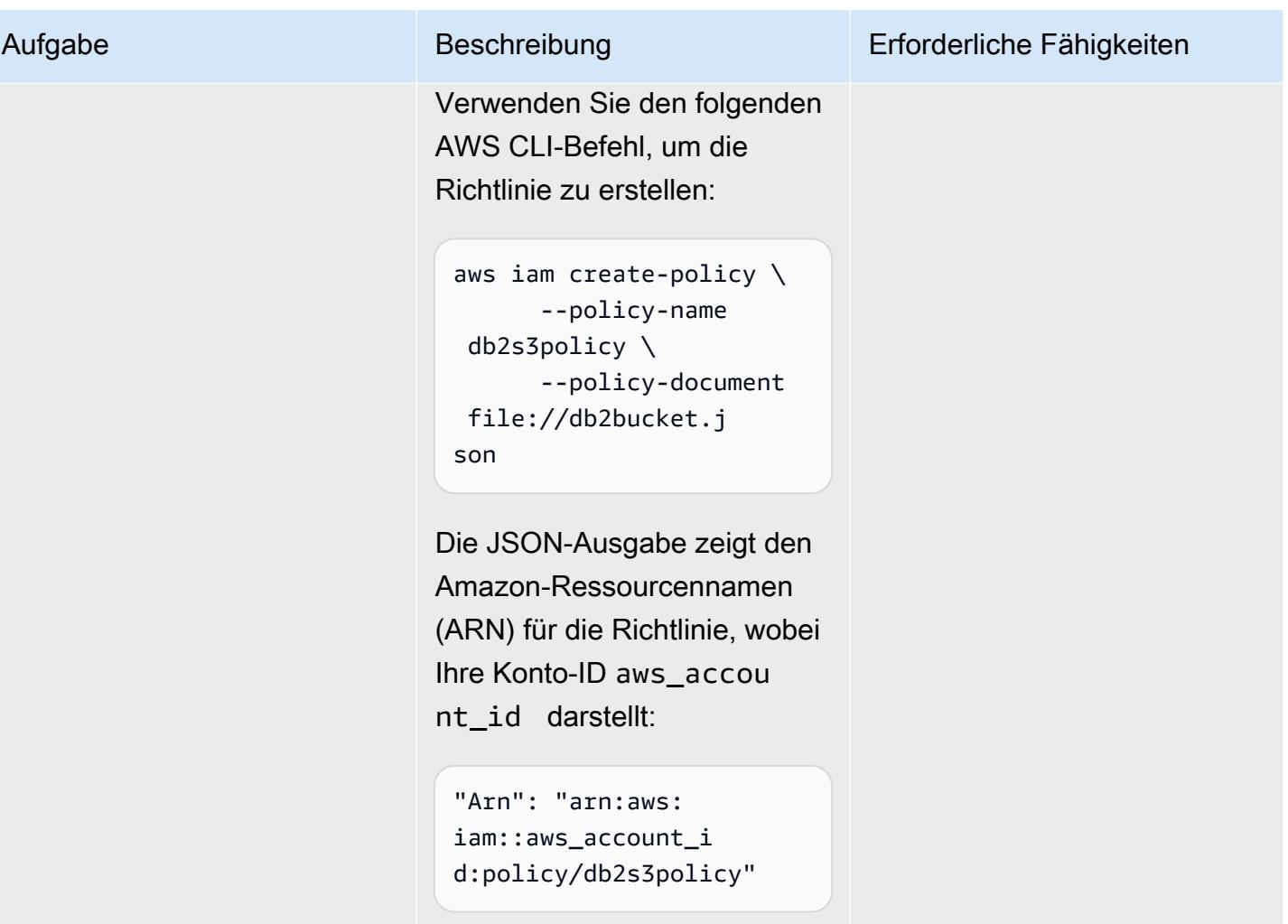

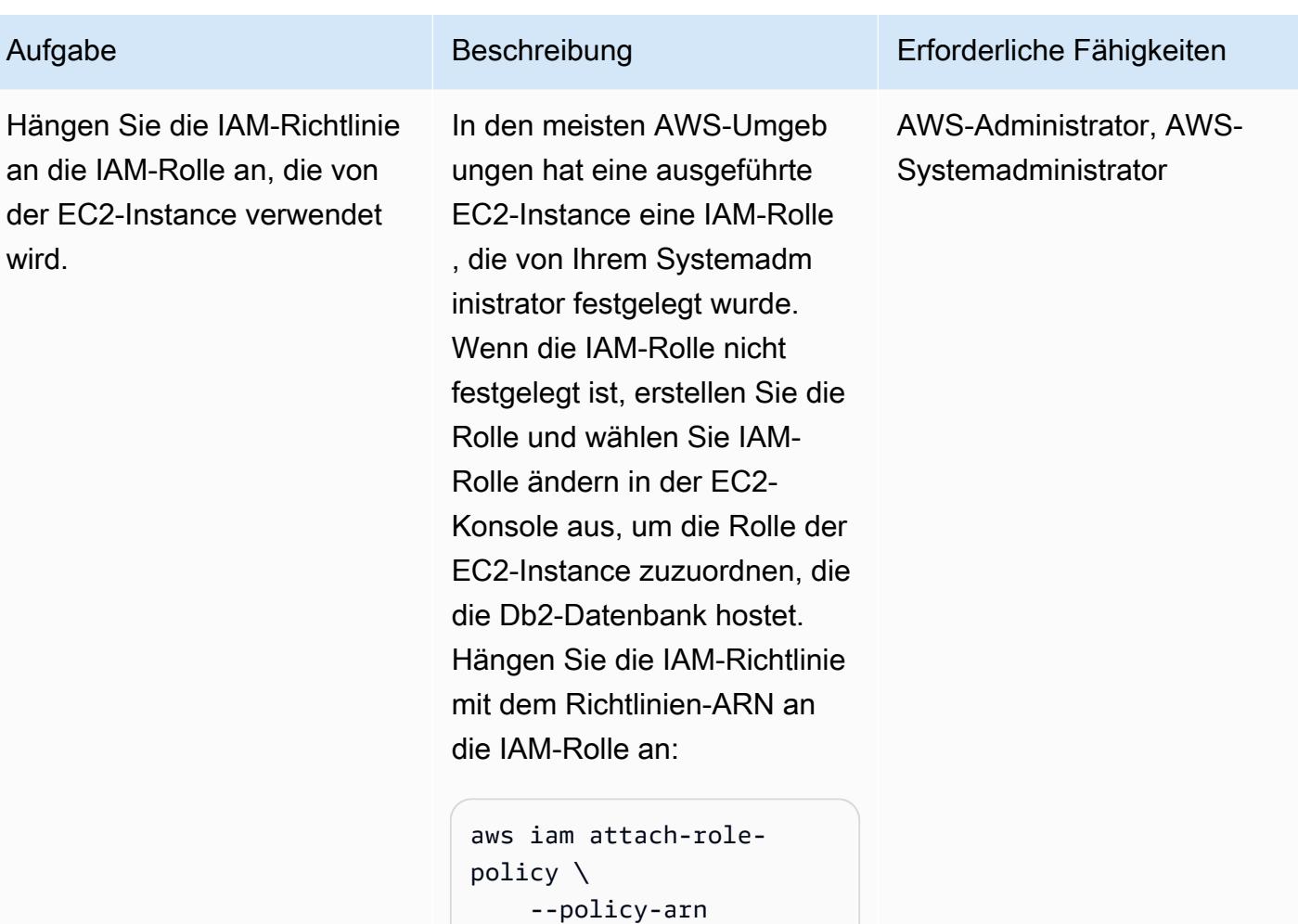

Nachdem die Richtlinie angefügt wurde, kann jede EC2-Instance, die der IAM-Rolle zugeordnet ist, auf den S3-Bucket zugreifen.

 "arn:aws:iam::aws\_ account\_id:policy/ db2s3policy" \ --role-name

db2s3role

# Senden des Quelldatenbank-Sicherungs-Images und der Protokolldateien an Amazon S3

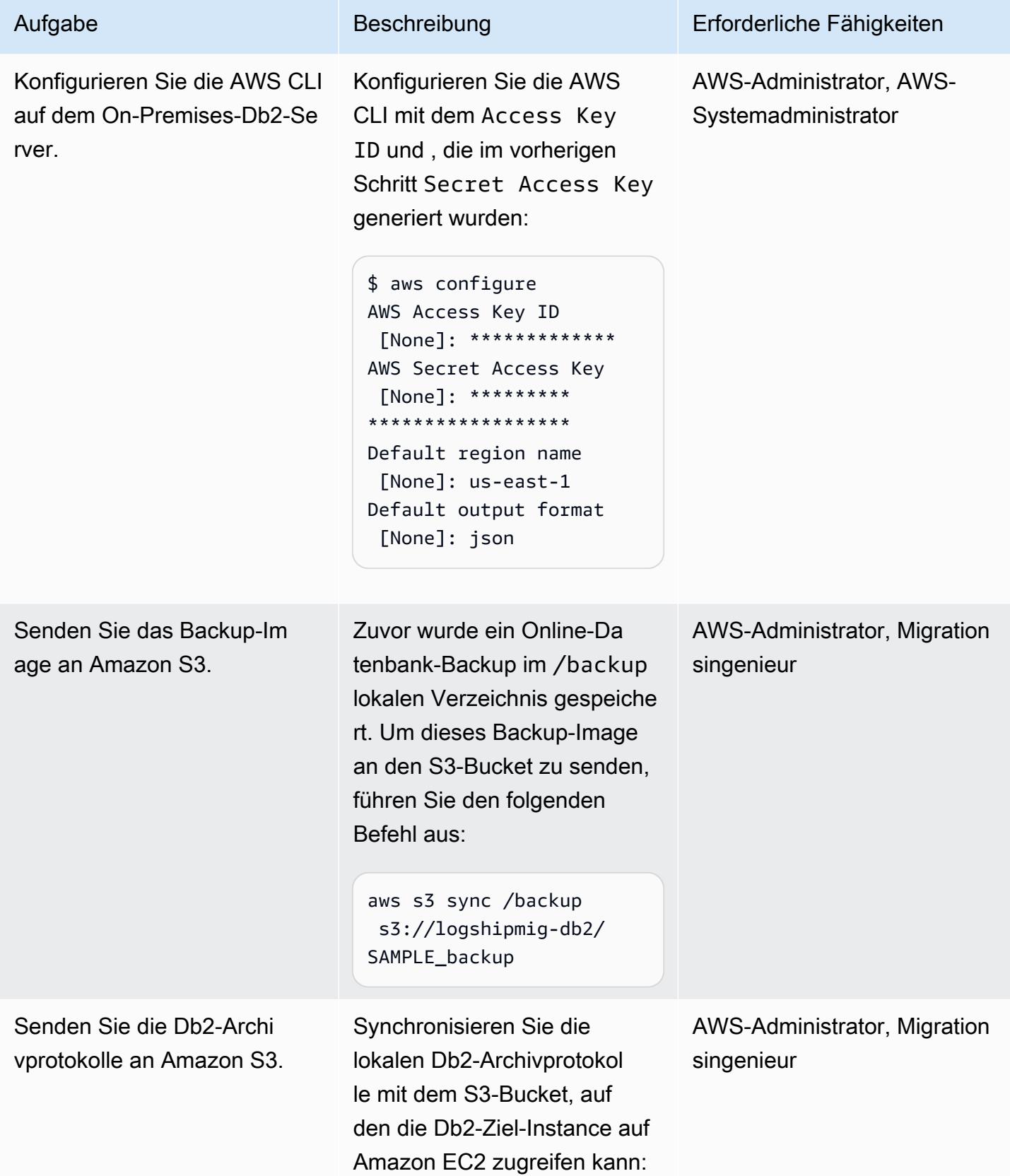

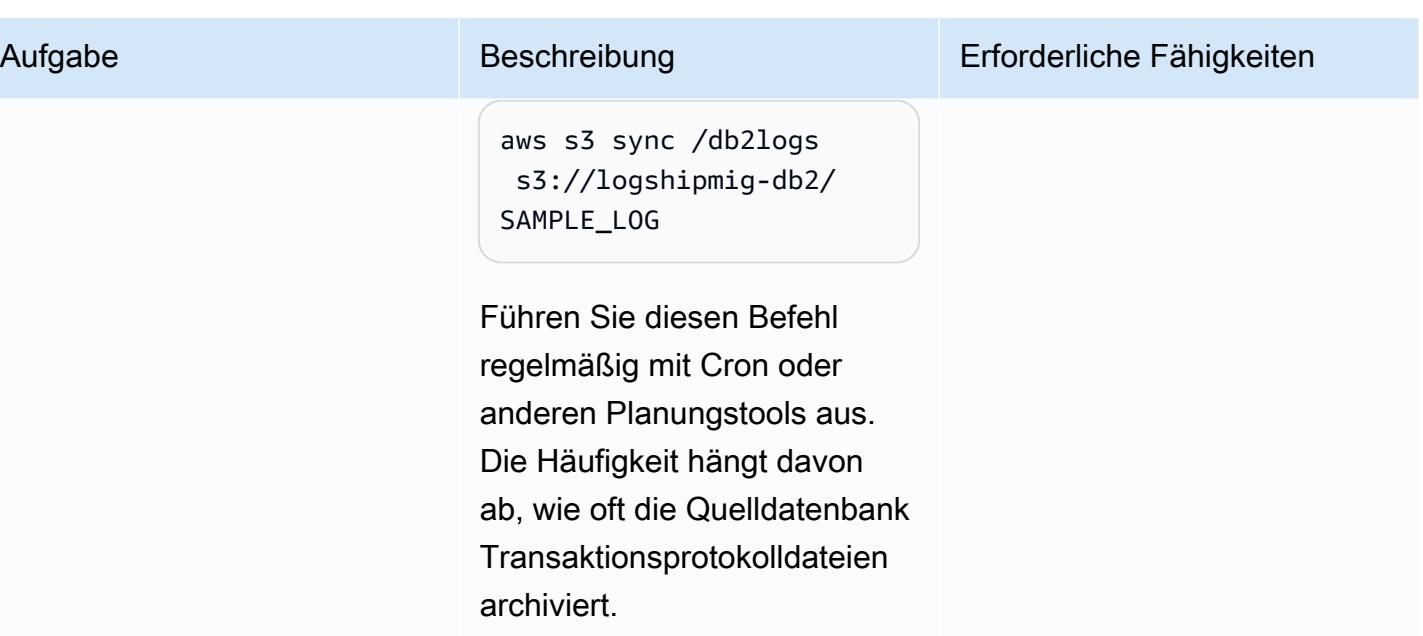

Verbinden Sie Db2 auf Amazon EC2 mit Amazon S3 und starten Sie die Datenbanksynchronisierung

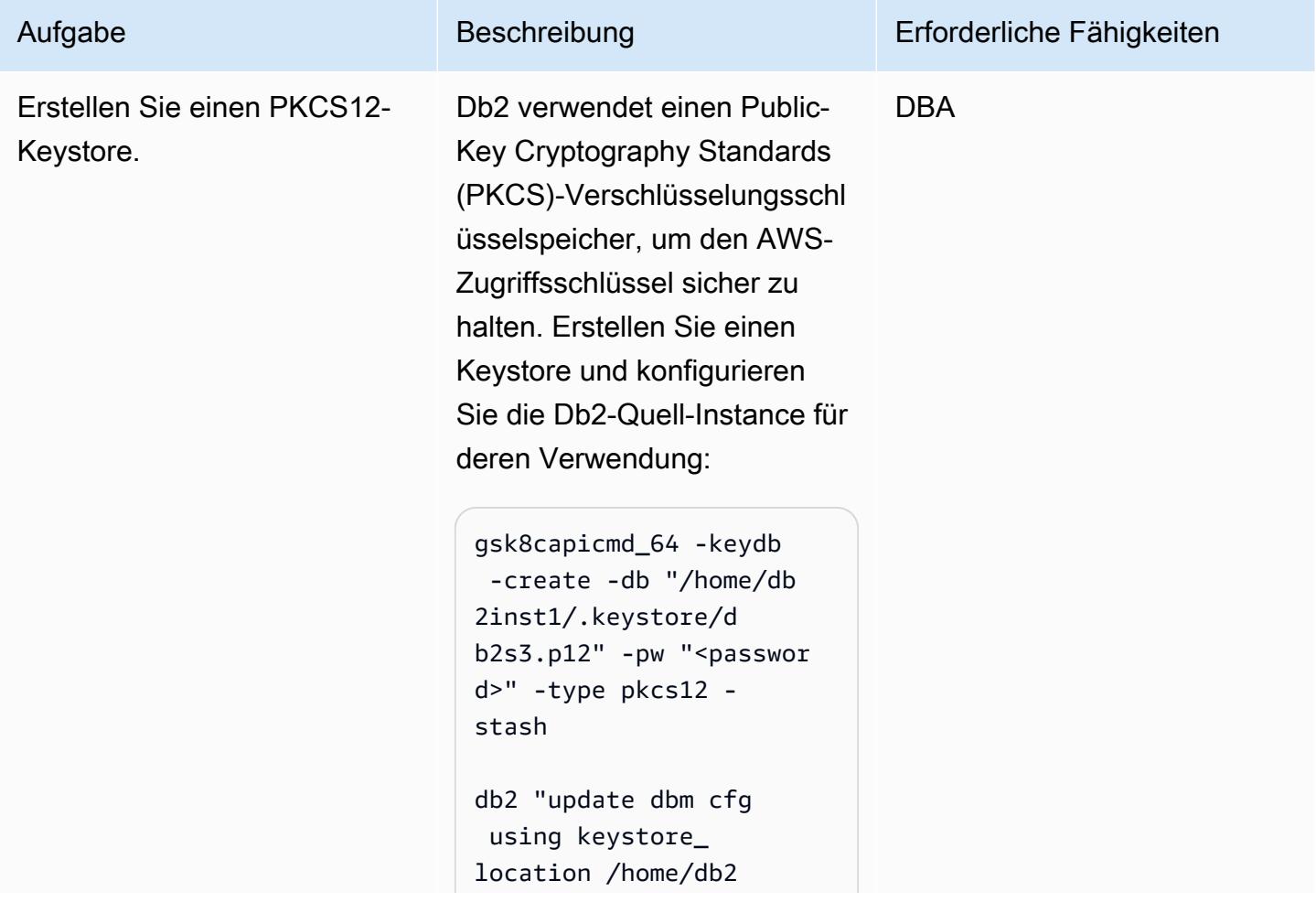

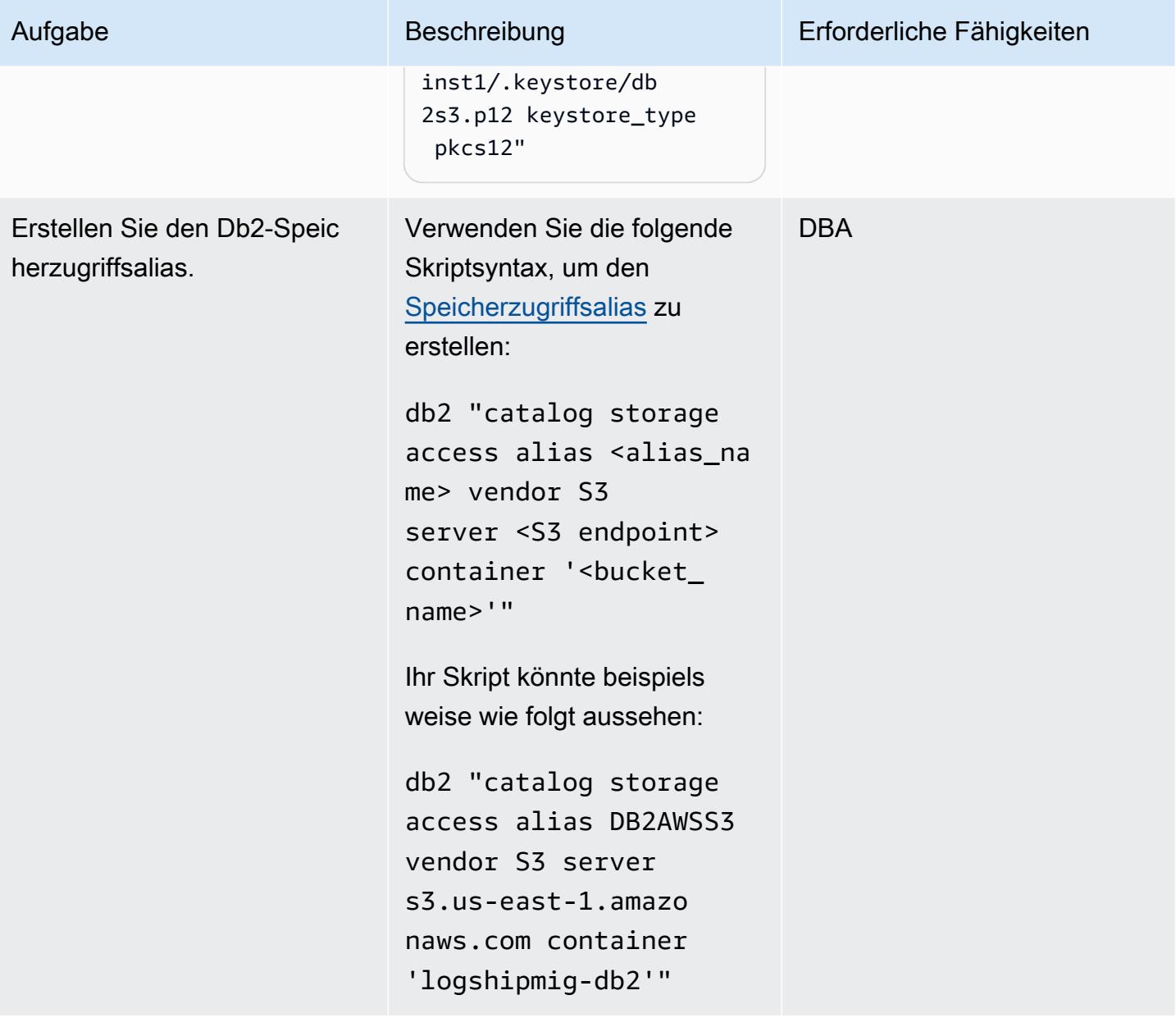

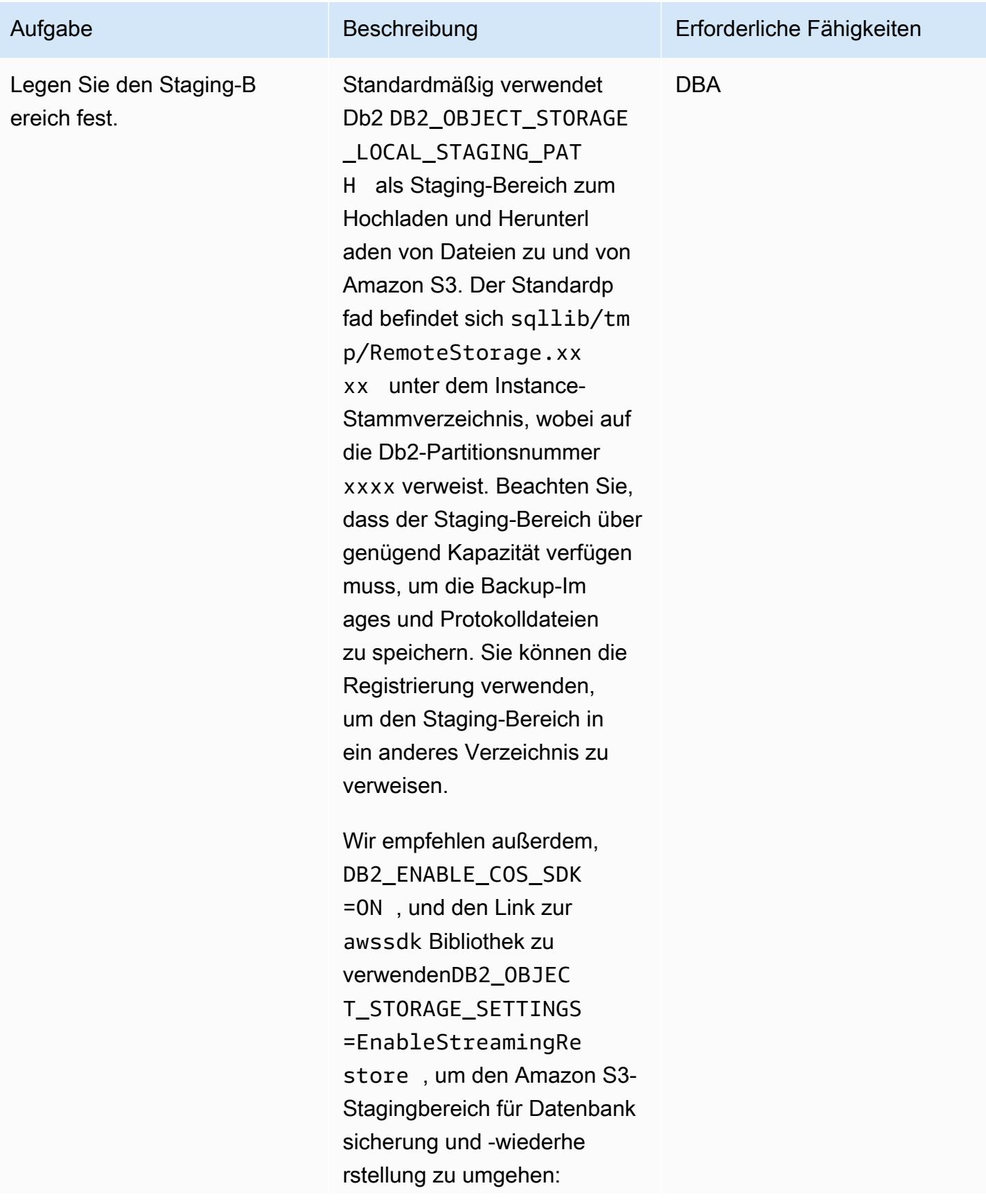

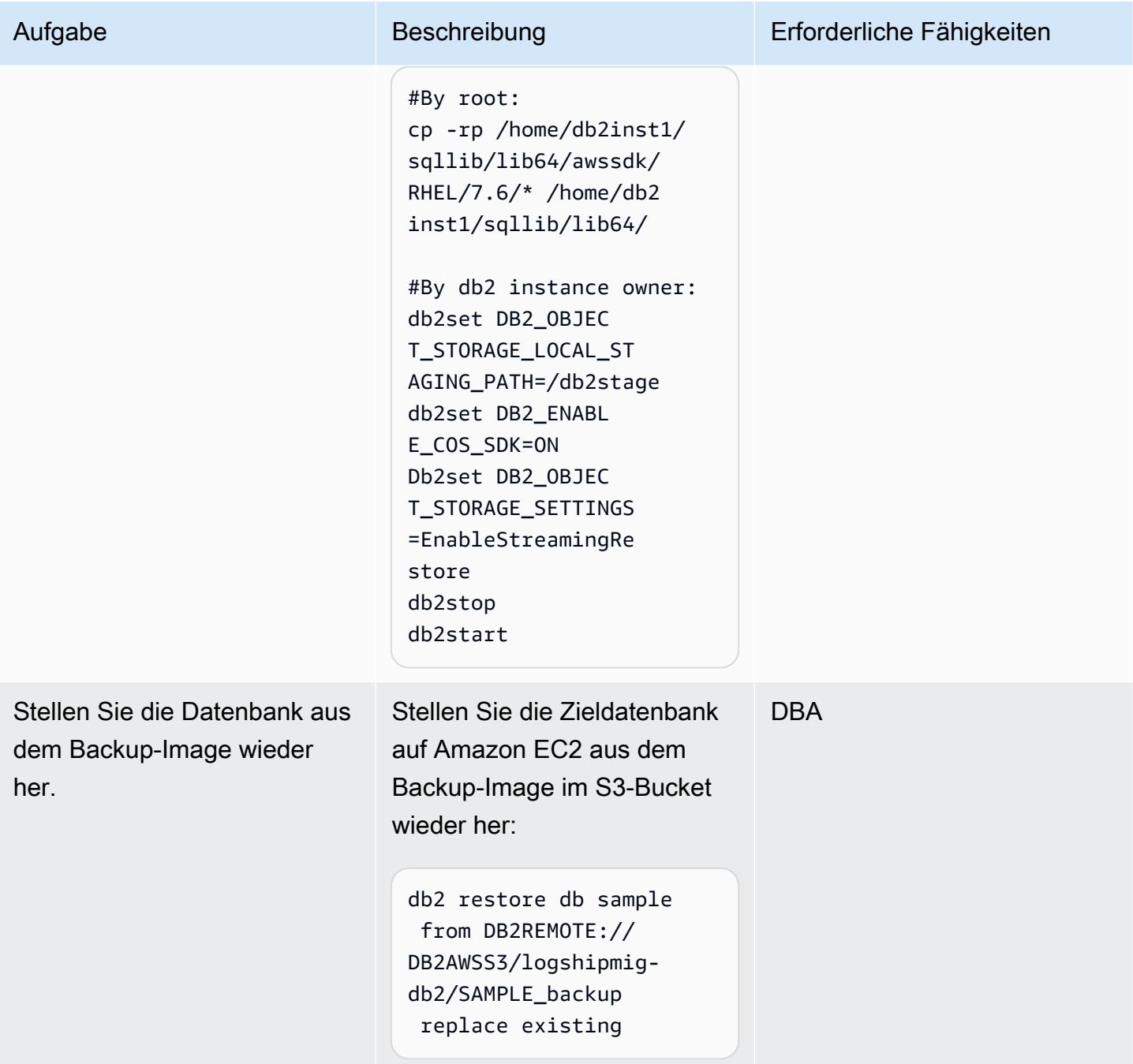

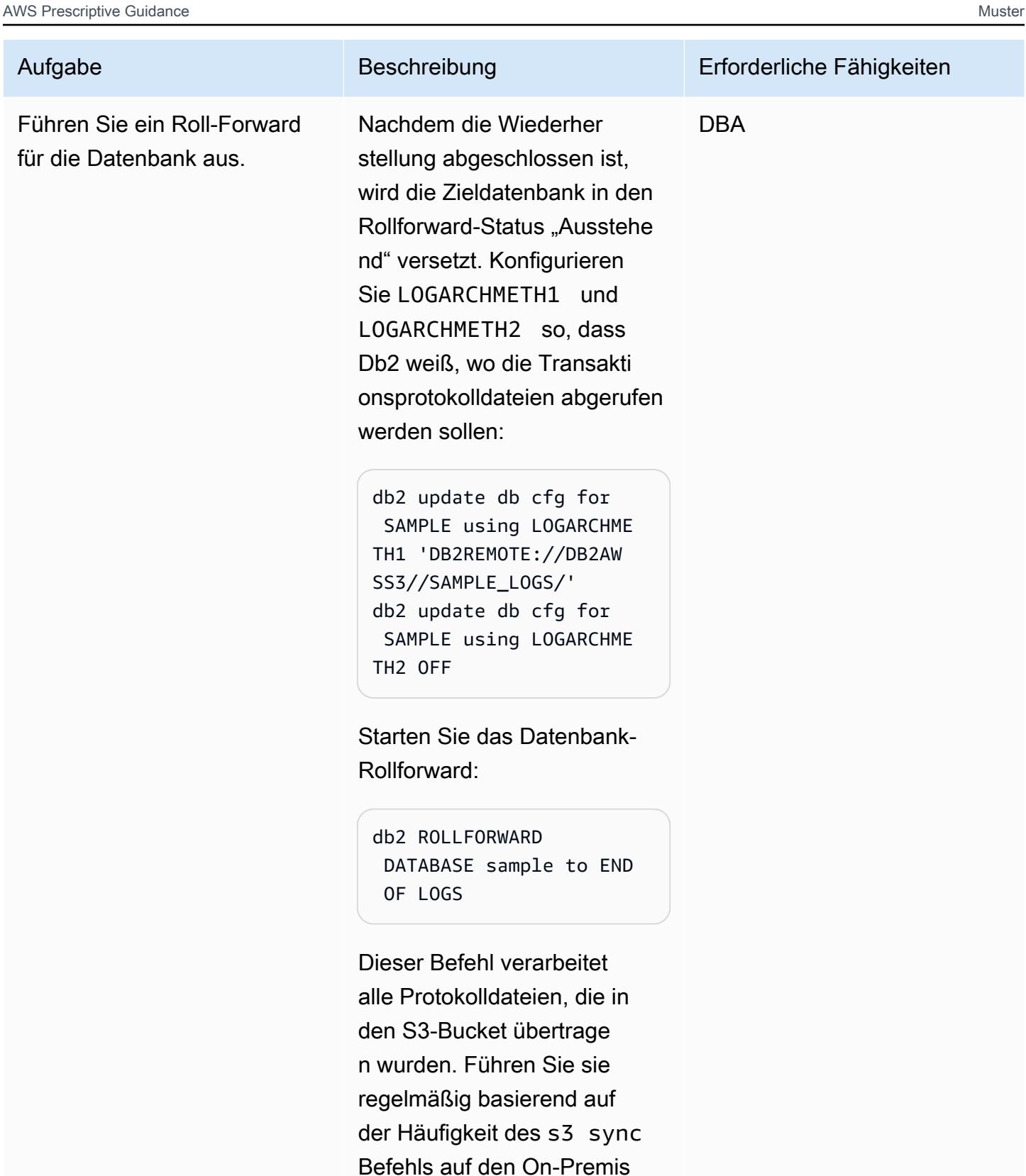

es-Db2-Servern aus. Wenn beispielsweise stündlich s3 sync ausgeführt wird und es

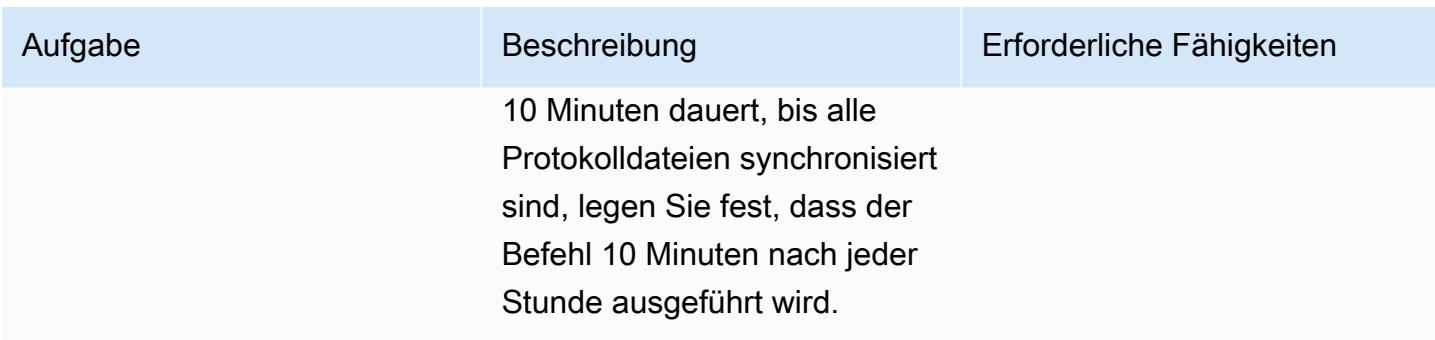

## Bringen Sie Db2 auf Amazon EC2 während des Cutover-Fensters online

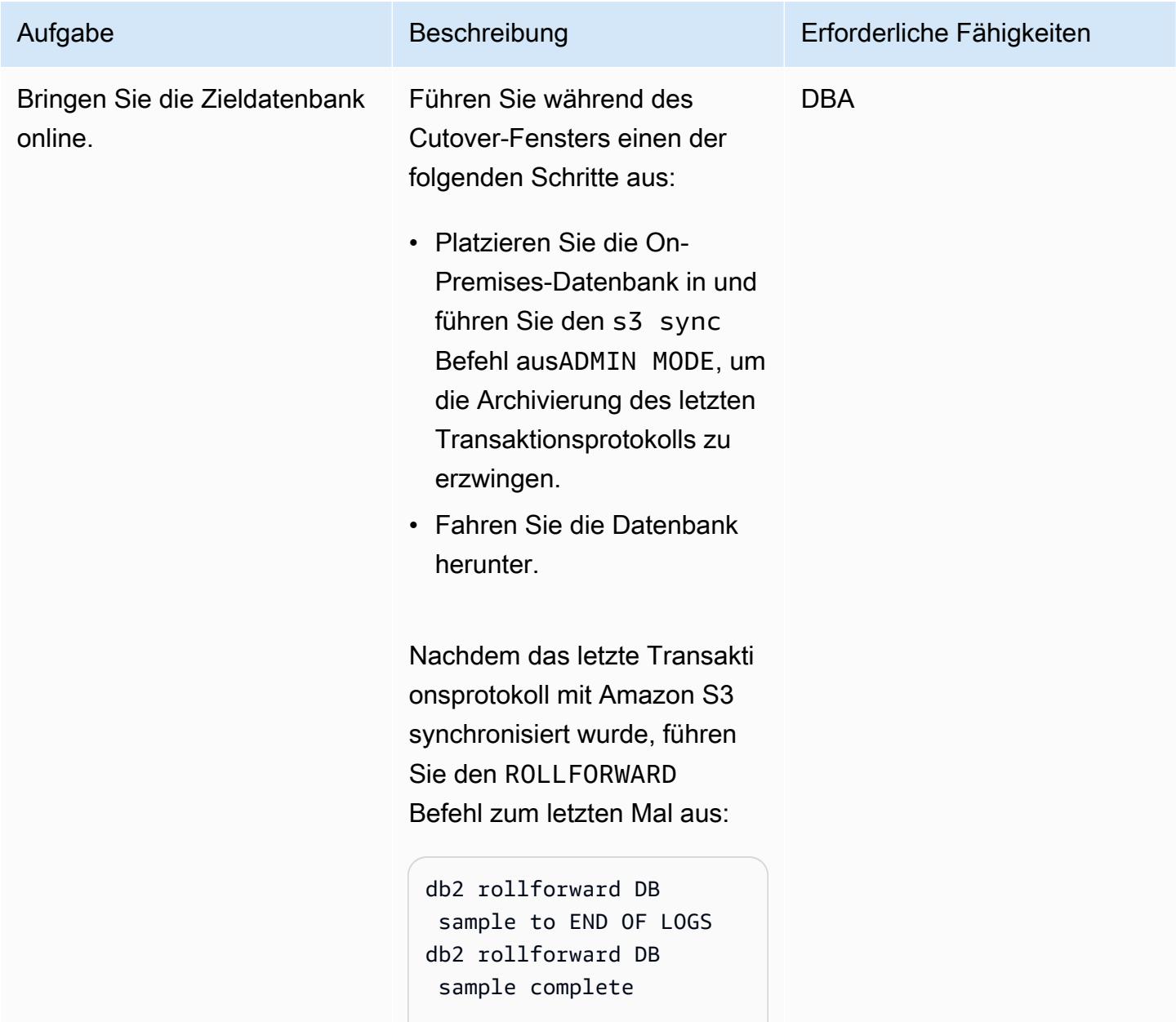

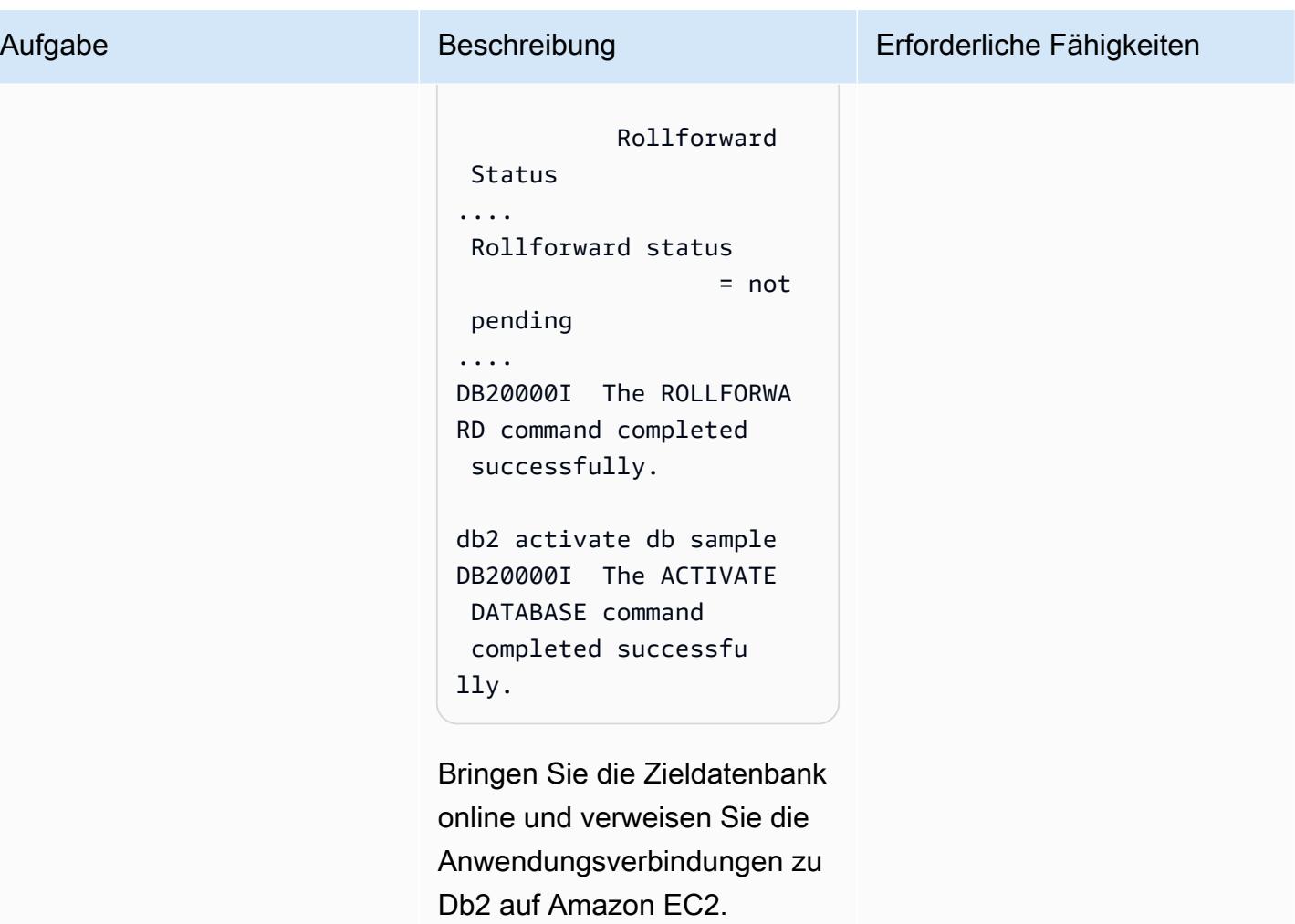

# Fehlerbehebung

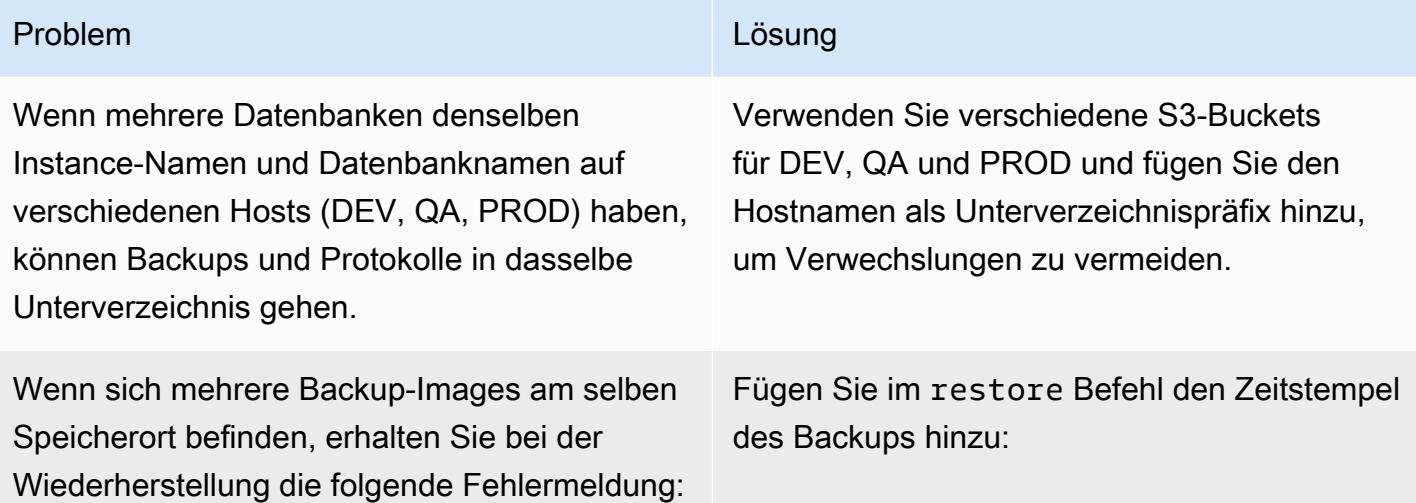

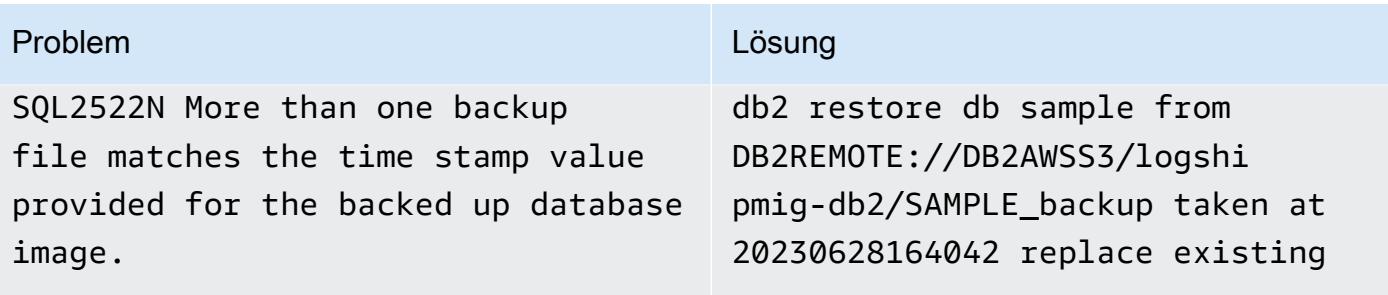

## Zugehörige Ressourcen

- [Db2-Backup- und Wiederherstellungsvorgänge zwischen verschiedenen Betriebssystemen und](https://www.ibm.com/docs/en/db2/11.5?topic=dbrs-backup-restore-operations-between-different-operating-systems-hardware-platforms) [Hardwareplattformen](https://www.ibm.com/docs/en/db2/11.5?topic=dbrs-backup-restore-operations-between-different-operating-systems-hardware-platforms)
- [Einrichten von Db2 STORAGE ACCESS ALIAS und DB2REMOTE](https://www.ibm.com/docs/en/db2/11.5?topic=commands-catalog-storage-access)
- [Db2-Befehl ROLLFORWARD](https://www.ibm.com/docs/en/db2/11.5?topic=commands-rollforward-database)
- [Sekundäre Db2-Protokollarchivierungsmethode](https://www.ibm.com/docs/en/db2/11.5?topic=parameters-logarchmeth2-secondary-log-archive-method)

# Migrieren Sie Db2 für LUW zu Amazon EC2 mit Notfallwiederherstellung für hohe Verfügbarkeit

Erstellt von Feng Cai (AWS), Aruna Gangireddy (AWS) und Venkatesan Govindan (AWS)

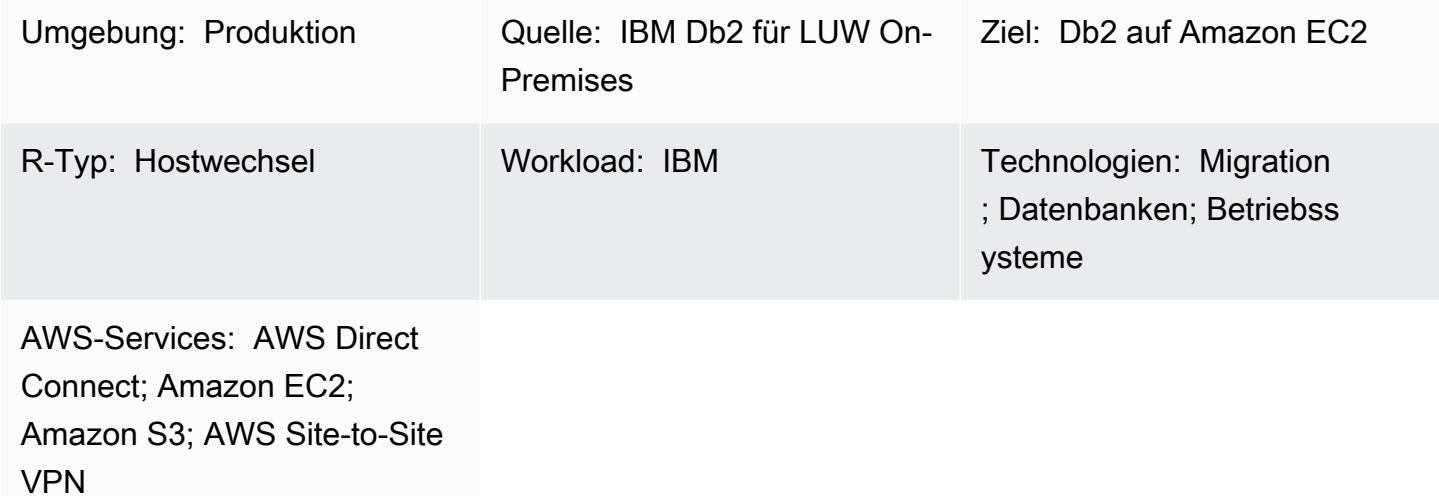

# Übersicht

Wenn Kunden ihren IBM Db2 LUW (Linux, UNIX und Windows)-Workload zu Amazon Web Services (AWS) migrieren, ist die Verwendung von Amazon Elastic Compute Cloud (Amazon EC2) mit dem BYOL-Modell (Bring Your Own License) die beste Möglichkeit. Die Migration großer Datenmengen von On-Premises-Db2 zu AWS kann jedoch eine Herausforderung darstellen, insbesondere wenn das Ausfallfenster kurz ist. Viele Kunden versuchen, das Ausfallfenster auf weniger als 30 Minuten festzulegen, was der Datenbank selbst wenig Zeit gibt.

Dieses Muster behandelt, wie Sie eine Db2-Migration mit einem kurzen Ausfallfenster mithilfe von Db2 High Availability Disaster Recovery (HADR) durchführen. Dieser Ansatz gilt für Db2- Datenbanken, die sich auf der Little-Endian-Linux-Plattform befinden und keine Data Partitioning Feature (DPF) verwenden.

Voraussetzungen und Einschränkungen

### Voraussetzungen

• Ein aktives AWS-Konto

- Eine Db2-Instance, die auf einer Amazon EC2-Instance ausgeführt wird und den Layouts des On-Premises-Dateisystems entspricht
- Ein Amazon Simple Storage Service (Amazon S3)-Bucket, auf den die EC2-Instance zugreifen kann
- Eine AWS Identity and Access Management (IAM)-Richtlinie und -Rolle für programmgesteuerte Aufrufe an Amazon S3
- Synchronisierte Zeitzone und Systemuhren auf Amazon EC2 und dem On-Premises-Server
- Das On-Premises-Netzwerk, das über [AWS Site-to-Site VPN](https://aws.amazon.com/vpn/) oder [AWS Direct Connect](https://aws.amazon.com/directconnect/) mit AWS verbunden ist
- Kommunikation zwischen dem On-Premises-Server und Amazon EC2 über HADR-Ports

#### Einschränkungen

- Die On-Premises-Db2-Instance und Amazon EC2 müssen sich auf derselben [Plattformfamilie](https://www.ibm.com/docs/en/db2/11.1?topic=dbrs-backup-restore-operations-between-different-operating-systems-hardware-platforms)  [befinden](https://www.ibm.com/docs/en/db2/11.1?topic=dbrs-backup-restore-operations-between-different-operating-systems-hardware-platforms).
- HADR wird in einer partitionierten Datenbankumgebung nicht unterstützt.
- HADR unterstützt nicht die Verwendung von unformatierten E/A (direkter Festplattenzugriff) für Datenbankprotokolldateien.
- HADR unterstützt keine Endlosprotokollierung.
- LOGINDEXBUILD muss auf gesetzt seinYES, was die Protokollnutzung für die Neuerstellung des Index erhöht.
- Der On-Premises-Workload von Db2 muss protokolliert werden. Legen Sie blocknonlogged=yes in der Datenbankkonfiguration fest, um alle nicht protokollierten Transaktionen zu blockieren.

### Produktversionen

• Db2 für LUW Version 11.5.9 und höher

## **Architektur**

Quelltechnologie-Stack

• Db2 unter Linux x86\_64

#### Zieltechnologie-Stack

- Amazon EC2
- AWS Identity and Access Management (IAM)
- Amazon S3
- AWS Site-to-Site-VPN

#### Zielarchitektur

Im folgenden Diagramm wird Db2 On-Premises auf db2-server1 als primär ausgeführt. Es hat zwei HADR-Standby-Ziele. Ein Standby-Ziel ist On-Premises und optional. Das andere Standby-Ziel, db2 ec2, befindet sich auf Amazon EC2. Nachdem die Datenbank auf AWS umgestellt wurde, db2-ec2 wird zur primären Datenbank.

- 1. Protokolle werden von der primären On-Premises-Datenbank zur On-Premises-Standby-Datenbank gestreamt.
- 2. Mit Db2 HADR werden Protokolle von der primären On-Premises-Datenbank über Site-to-Site VPN zu Db2 auf Amazon EC2 gestreamt.
- 3. Db2-Backup- und Archivprotokolle werden von der primären On-Premises-Datenbank an den S3- Bucket in AWS gesendet.

### Tools

#### AWS-Services

- [AWS Command Line Interface \(AWS CLI\)](https://docs.aws.amazon.com/cli/latest/userguide/cli-chap-welcome.html) ist ein Open-Source-Tool, mit dem Sie über Befehle in Ihrer Befehlszeilen-Shell mit AWS-Services interagieren können.
- [AWS Direct Connect](https://docs.aws.amazon.com/directconnect/latest/UserGuide/Welcome.html) verbindet Ihr internes Netzwerk über ein standardmäßiges Ethernet-Glasfaserkabel mit einem Direct Connect-Standort. Mit dieser Verbindung können Sie virtuelle Schnittstellen direkt zu öffentlichen AWS-Services erstellen und gleichzeitig Internetdienstanbieter in Ihrem Netzwerkpfad umgehen.
- [Amazon Elastic Compute Cloud \(Amazon EC2\)](https://docs.aws.amazon.com/ec2/) bietet skalierbare Rechenkapazität in der AWS Cloud. Sie können so viele virtuelle Server wie nötig nutzen und sie schnell nach oben oder unten skalieren.
- [Mit AWS Identity and Access Management \(IAM\)](https://docs.aws.amazon.com/IAM/latest/UserGuide/introduction.html) können Sie den Zugriff auf Ihre AWS-Ressourcen sicher verwalten, indem Sie steuern, wer authentifiziert und zur Nutzung autorisiert ist.
- [Amazon Simple Storage Service \(Amazon S3\)](https://docs.aws.amazon.com/AmazonS3/latest/userguide/Welcome.html) ist ein cloudbasierter Objektspeicherservice, der Sie beim Speichern, Schützen und Abrufen beliebiger Datenmengen unterstützt.
- Mit [AWS Site-to-Site VPN](https://docs.aws.amazon.com/vpn/latest/s2svpn/VPC_VPN.html) können Sie Datenverkehr zwischen Instances, die Sie in AWS starten, und Ihrem eigenen Remote-Netzwerk weiterleiten.

#### Andere Tools

• [db2cli](https://www.ibm.com/docs/en/db2/11.5?topic=commands-db2cli-db2-interactive-cli) ist der interaktive Db2-CLI-Befehl.

## Bewährte Methoden

- Verwenden Sie in der Zieldatenbank [Gateway-Endpunkte für Amazon S3,](https://docs.aws.amazon.com/vpc/latest/privatelink/vpc-endpoints-s3.html) um auf das Datenbank-Backup-Image und die Protokolldateien in Amazon S3 zuzugreifen.
- Verwenden Sie in der Quelldatenbank [AWS PrivateLink für Amazon S3,](https://docs.aws.amazon.com/AmazonS3/latest/userguide/privatelink-interface-endpoints.html) um das Datenbank-Backup-Image und die Protokolldateien an Amazon S3 zu senden.

## Polen

Festlegen von Umgebungsvariablen

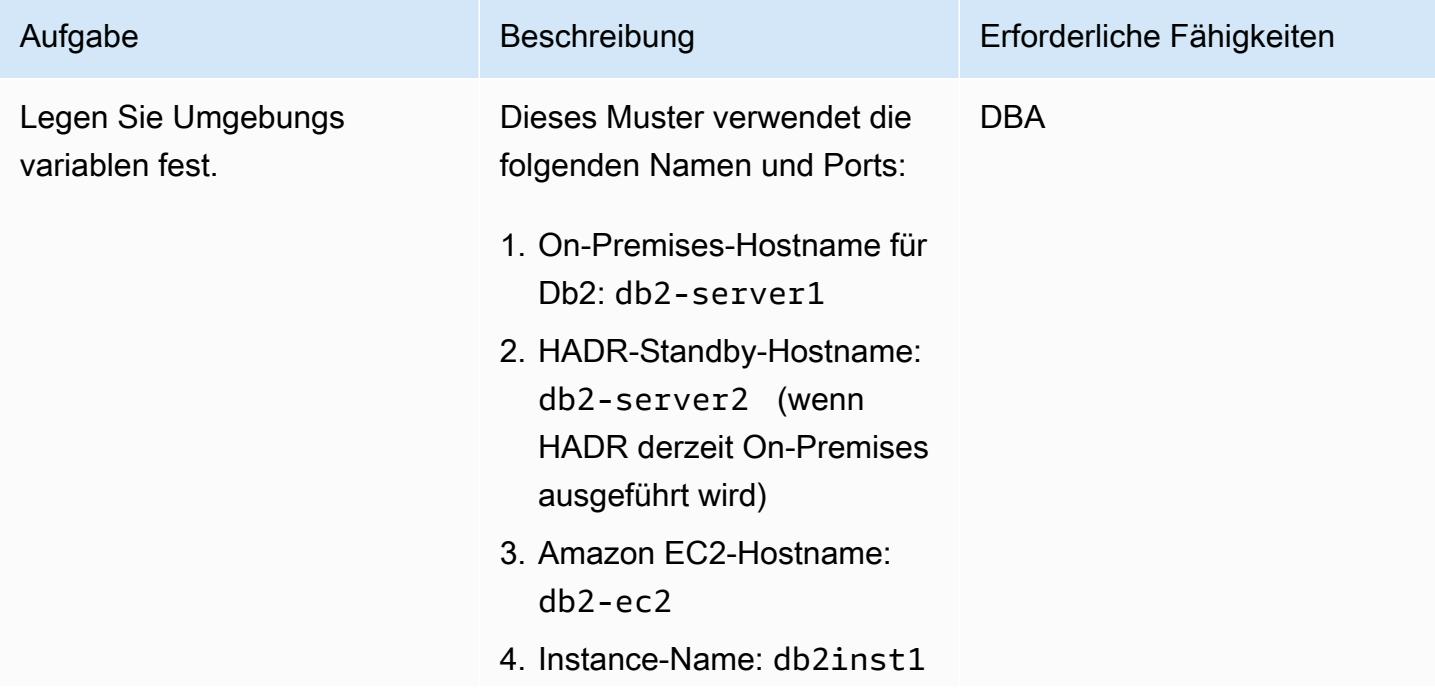

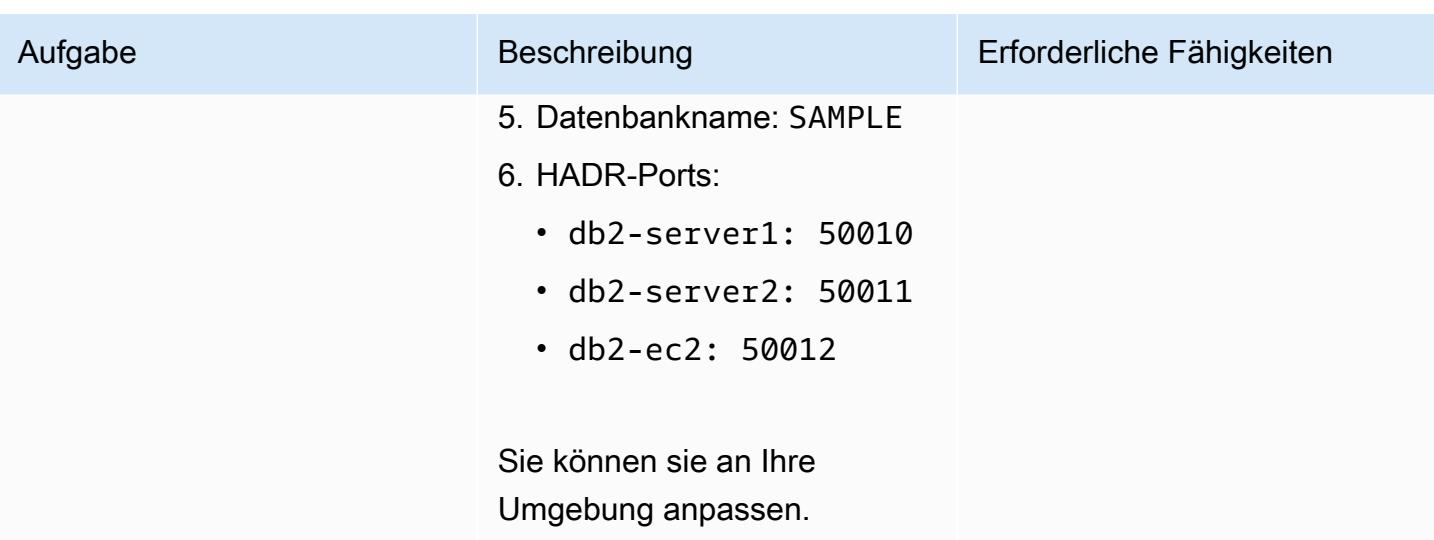

Konfigurieren des On-Premises-Db2-Servers

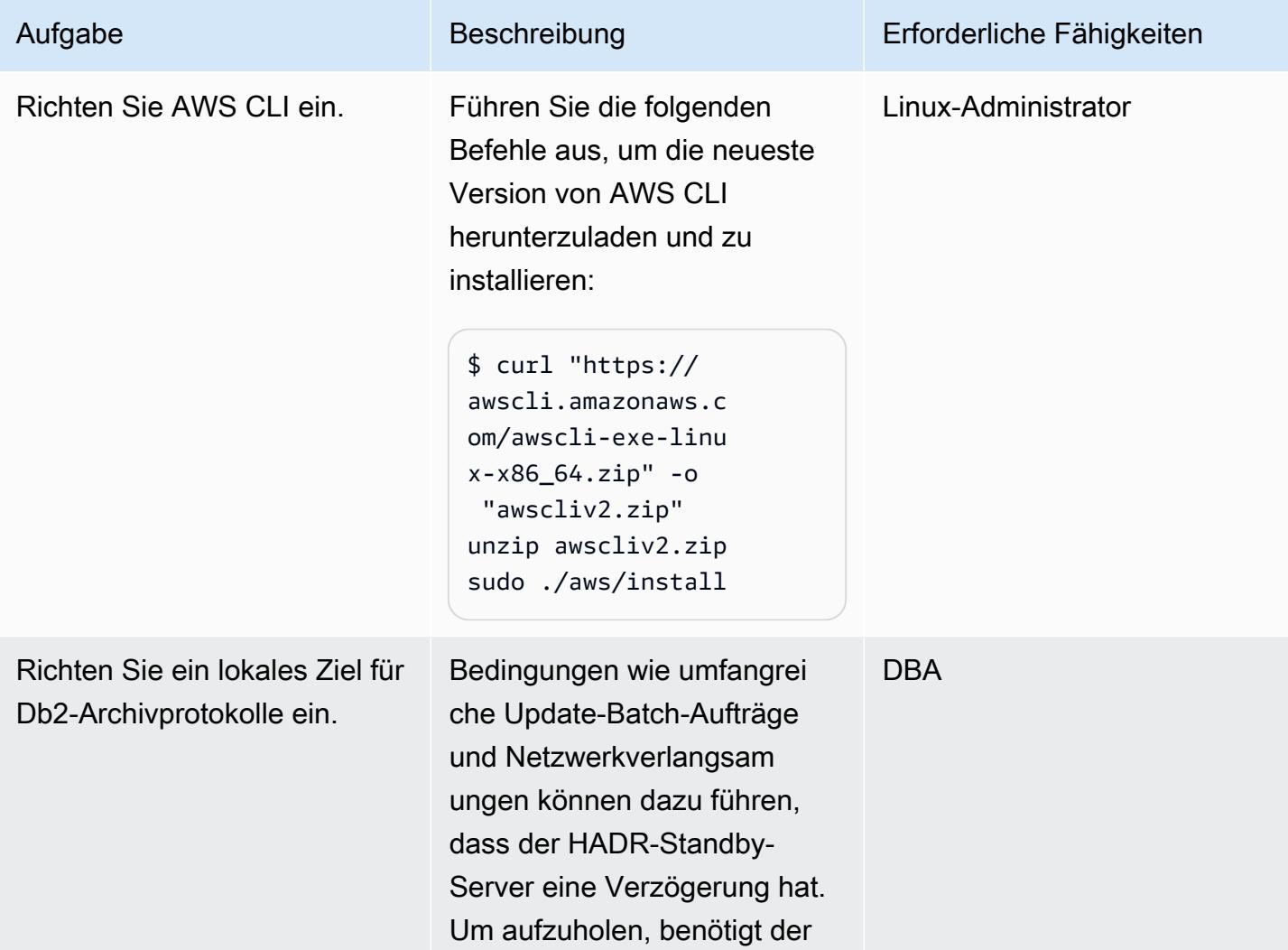
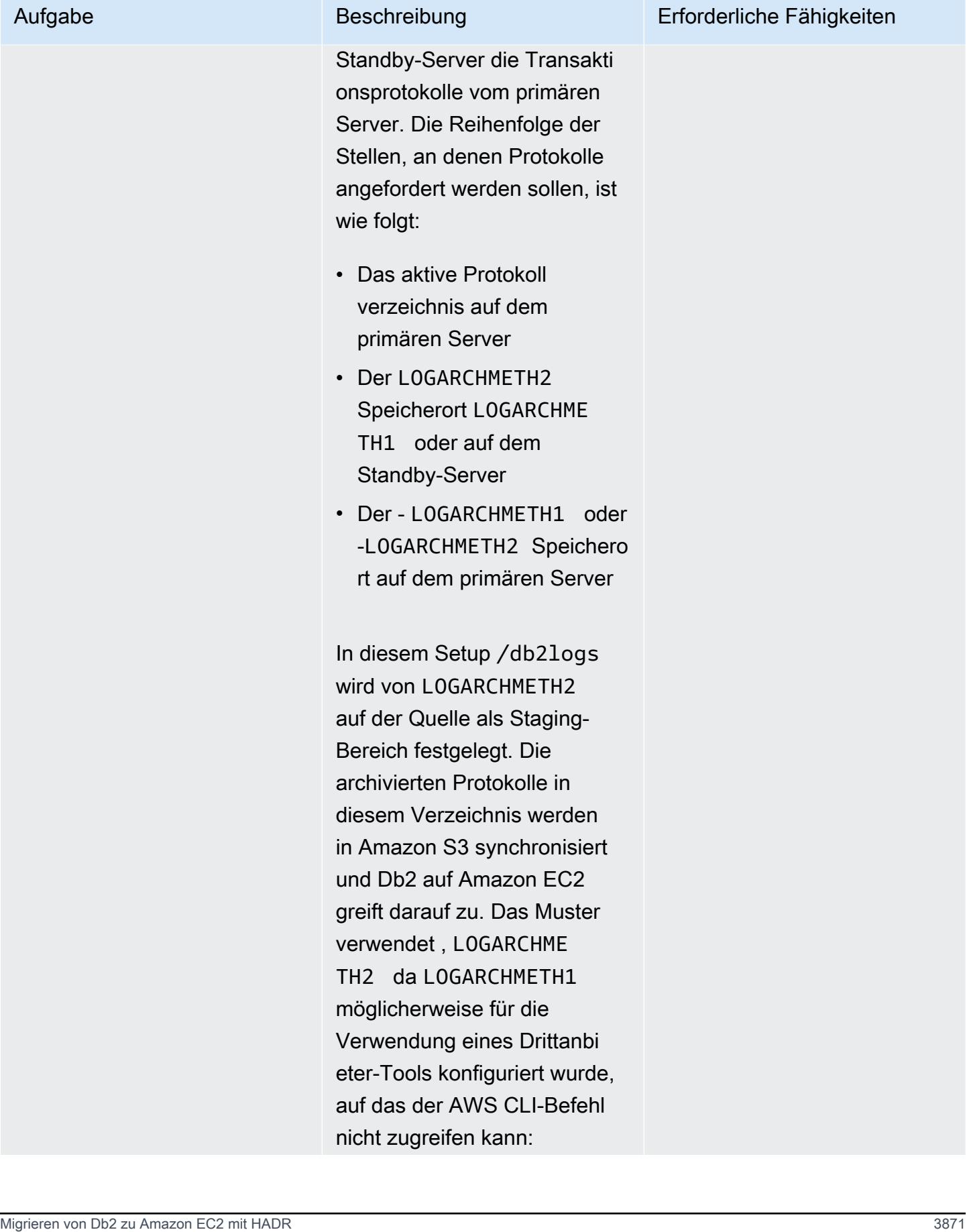

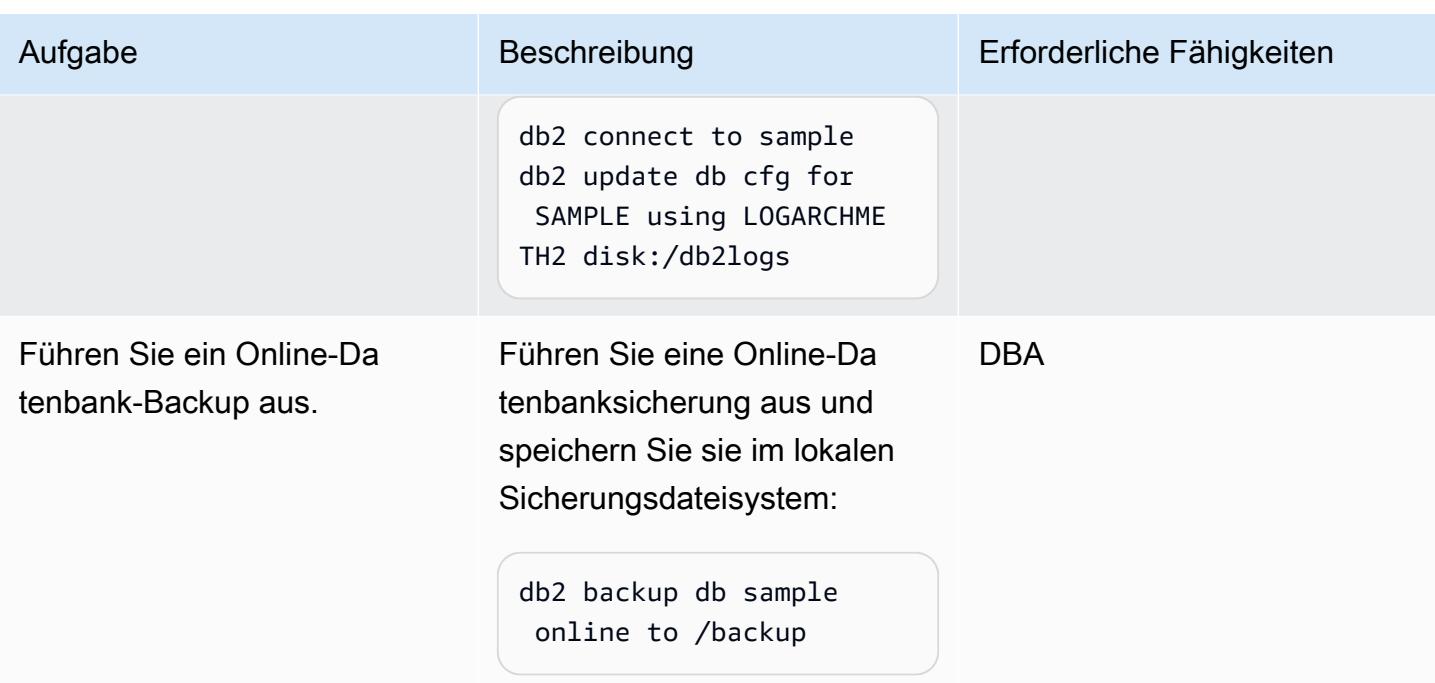

# Einrichten des S3-Buckets und der IAM-Richtlinie

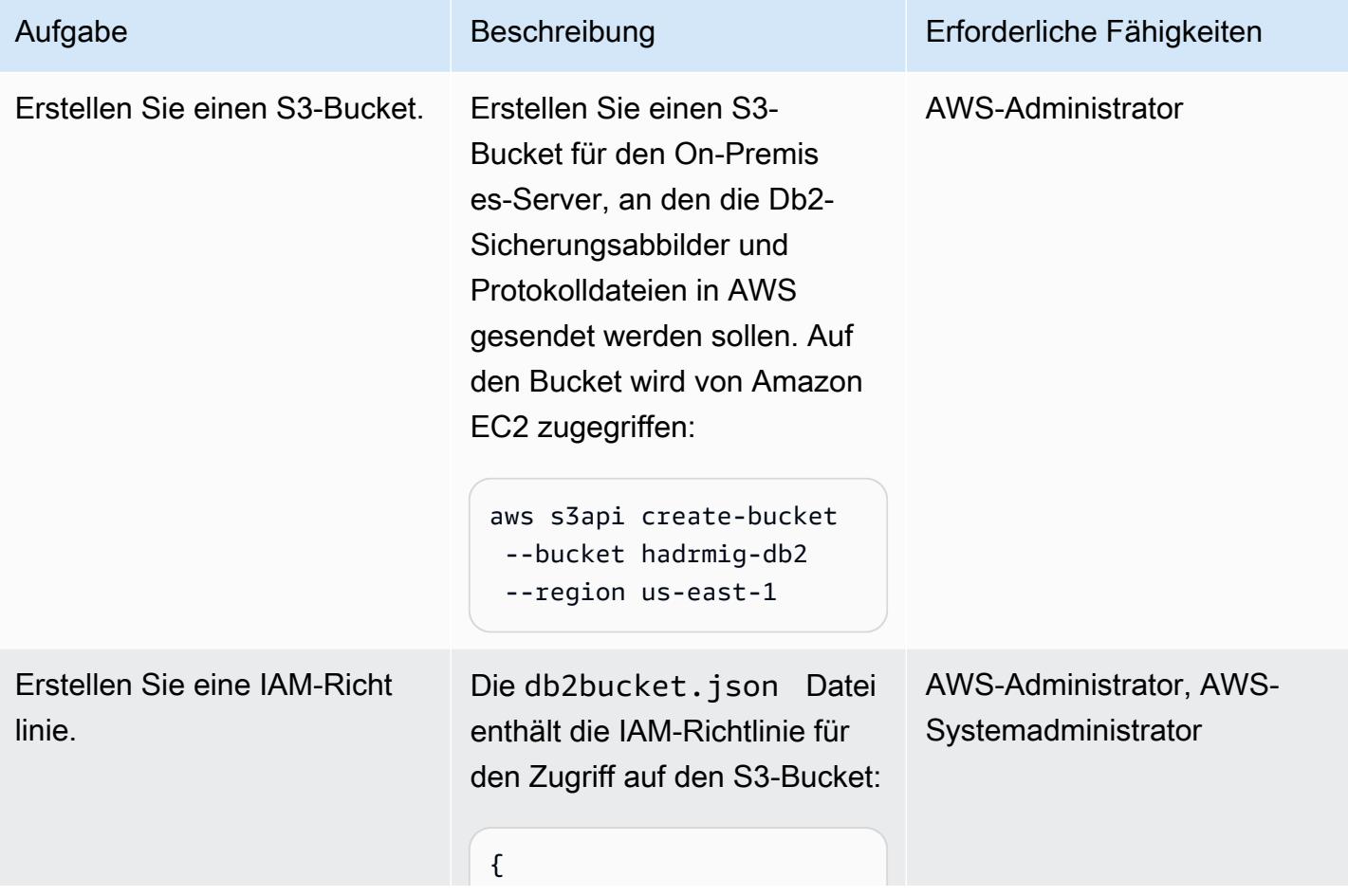

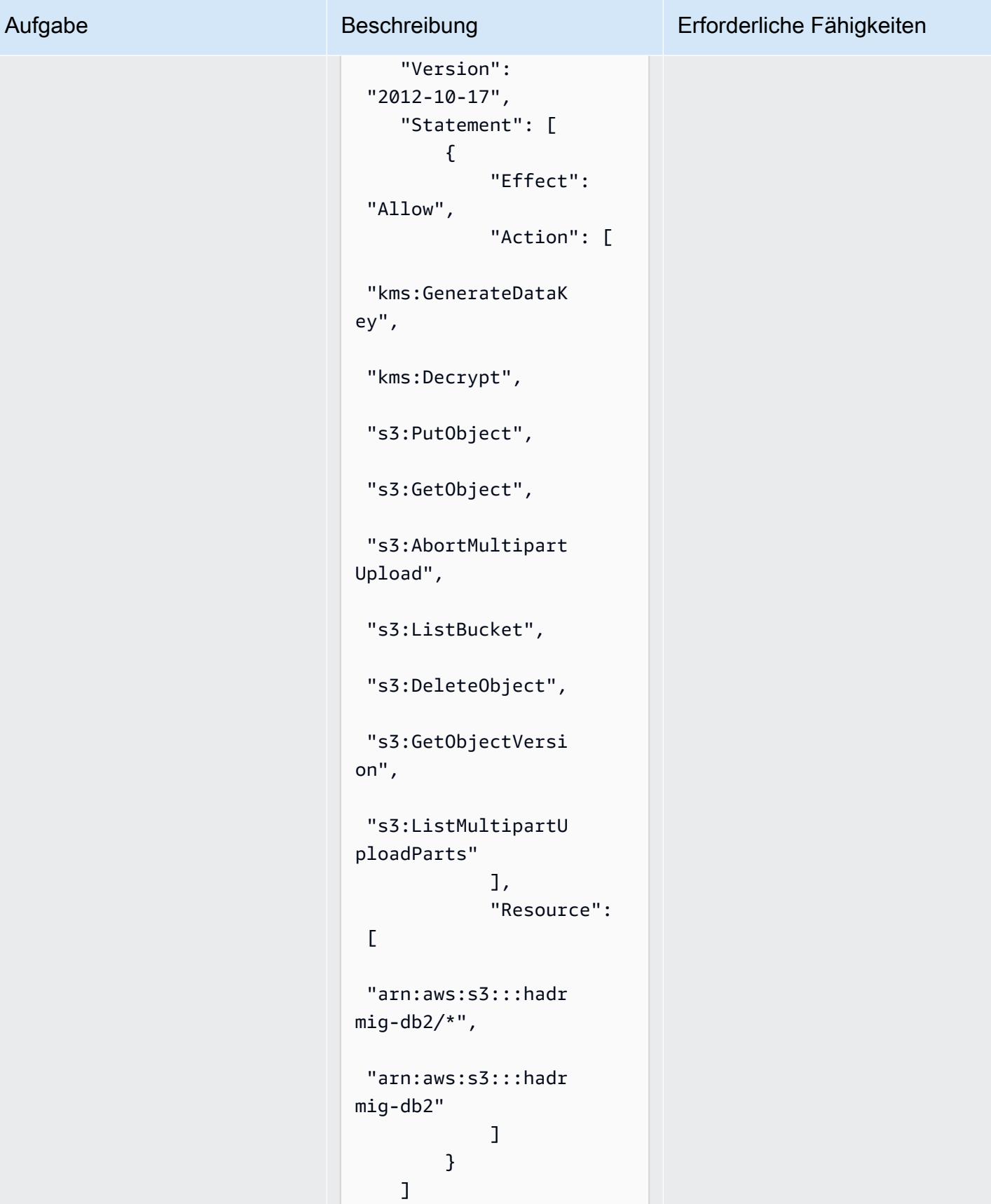

# Aufgabe Beschreibung Erforderliche Fähigkeiten

}

Verwenden Sie den folgenden AWS CLI-Befehl, um die Richtlinie zu erstellen:

```
aws iam create-policy \ 
       --policy-name 
  db2s3hapolicy \ 
       --policy-document 
  file://db2bucket.j 
son
```
Die JSON-Ausgabe zeigt den Amazon-Ressourcennamen (ARN) für die Richtlinie, wobei Ihre Konto-ID aws\_accou nt\_id darstellt:

```
"Arn": "arn:aws: 
iam::aws_account_i 
d:policy/db2s3hapo 
licy"
```
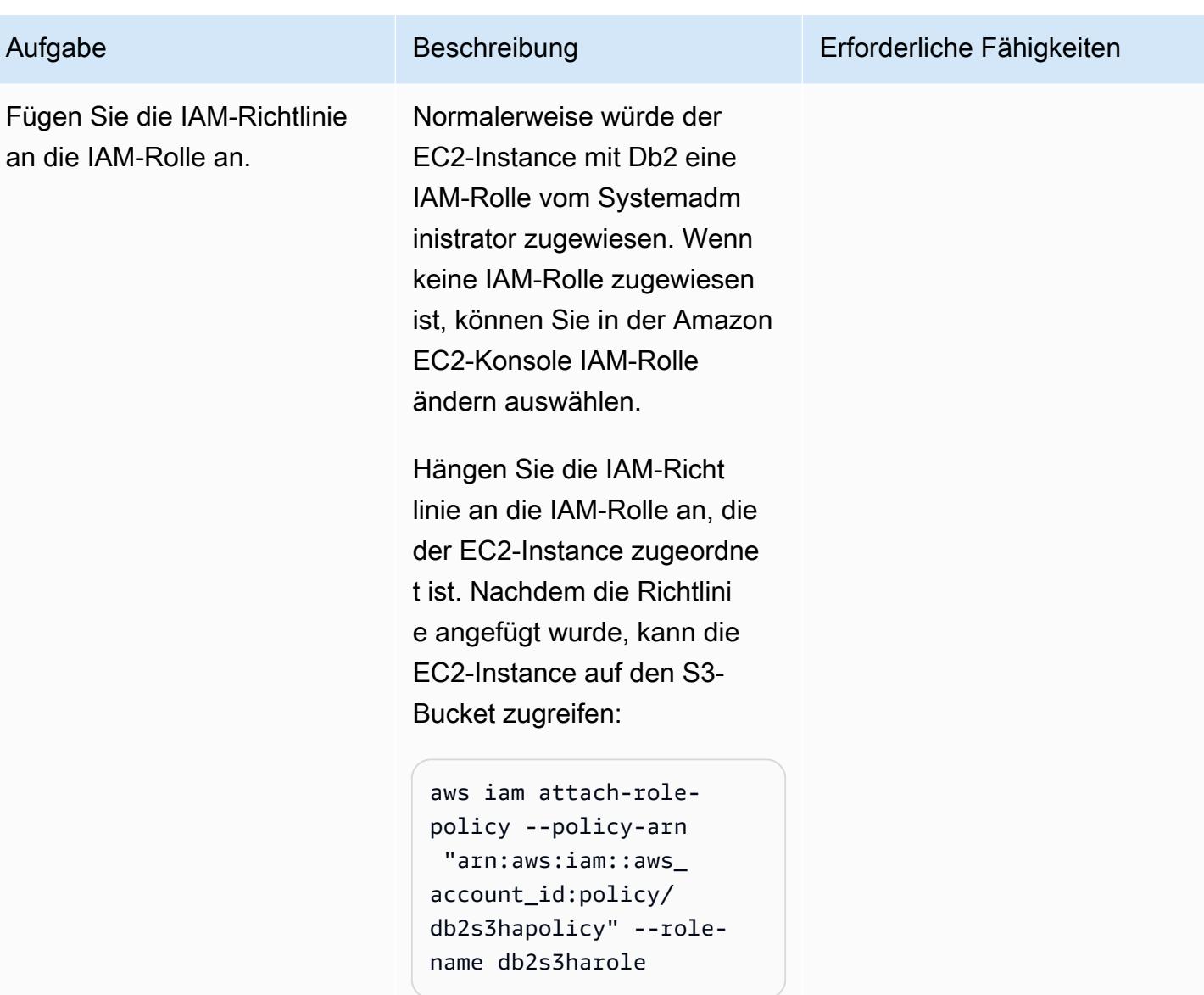

Senden des Quelldatenbank-Backup-Images und der Protokolldateien an Amazon S3

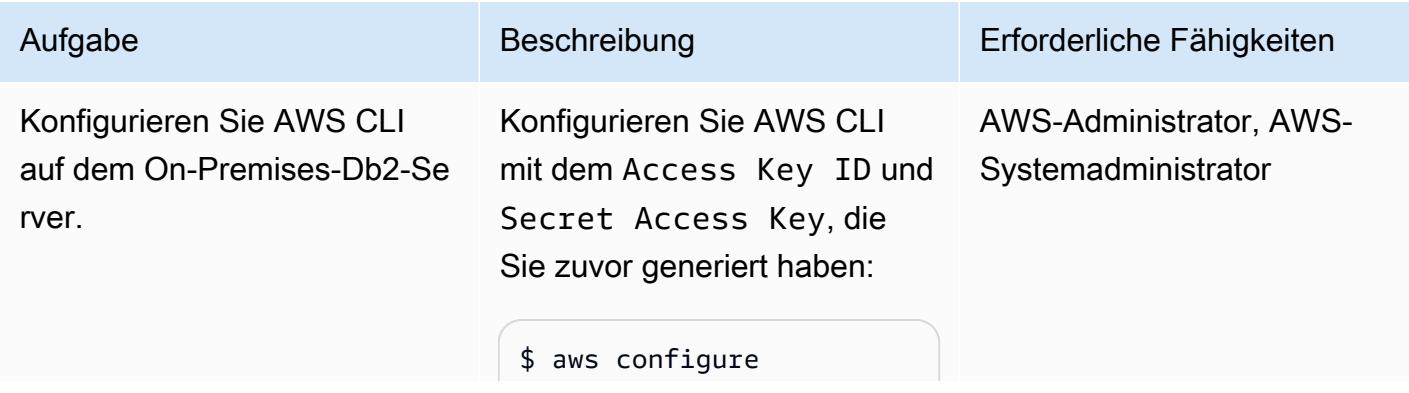

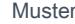

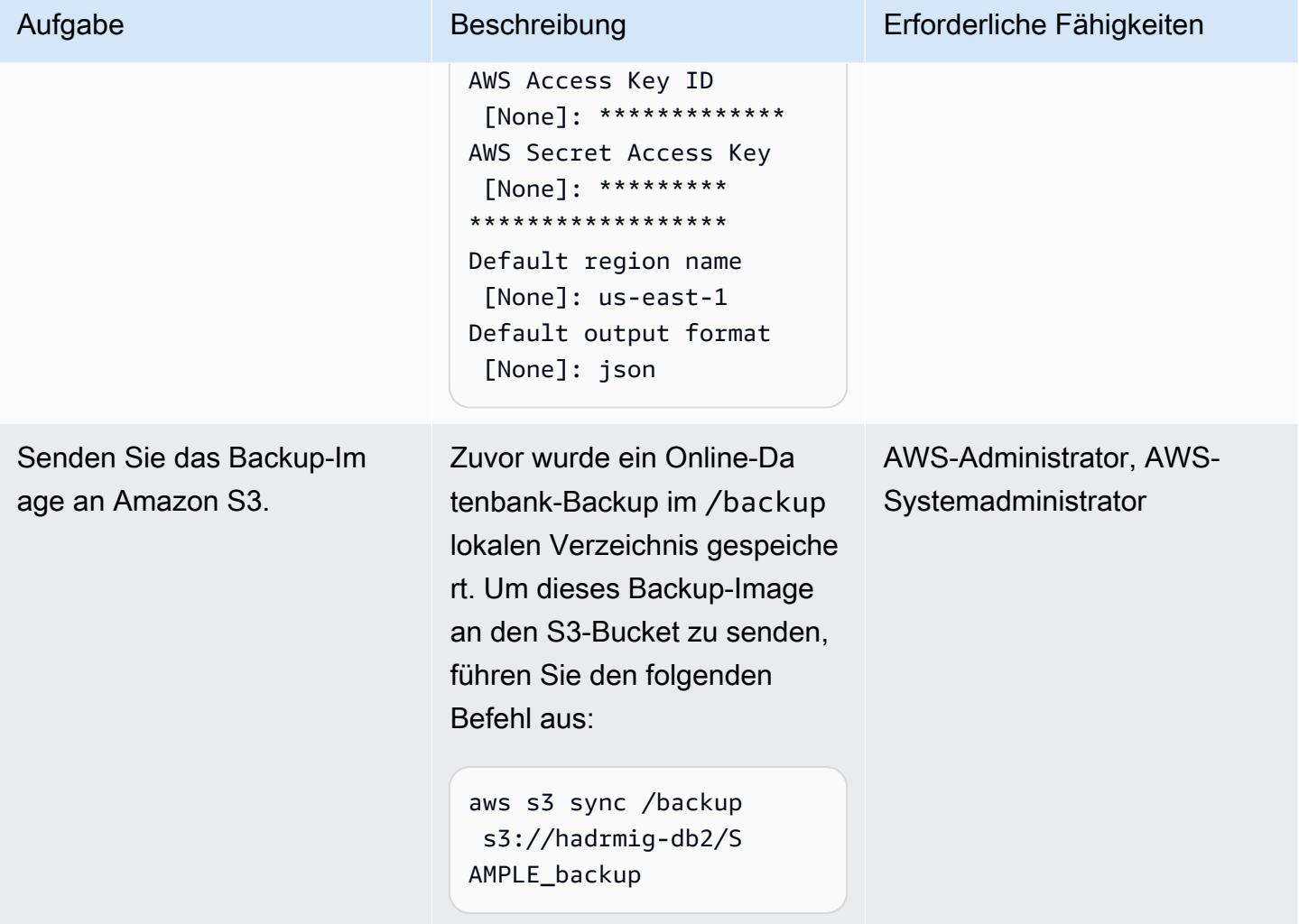

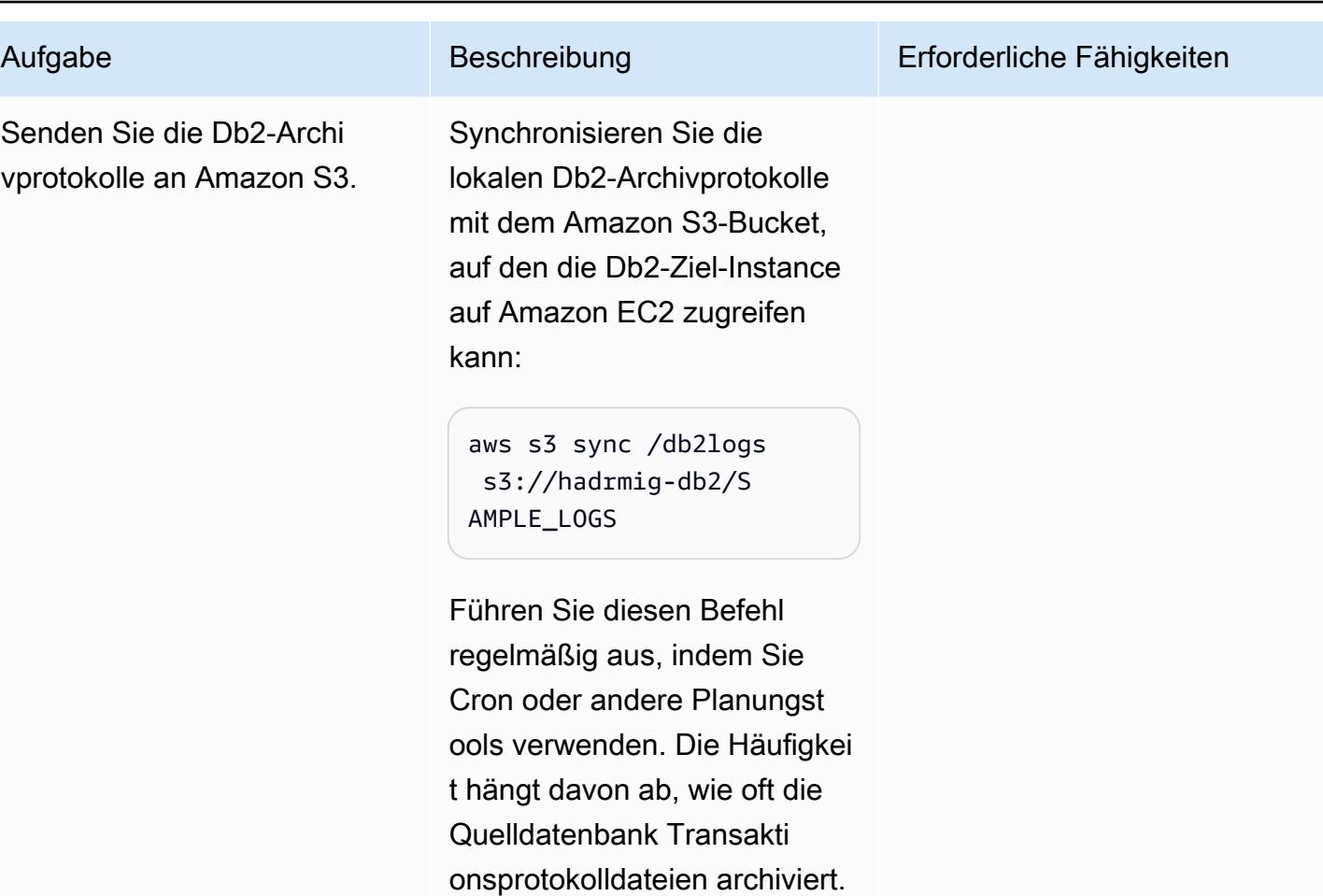

Verbinden Sie Db2 auf Amazon EC2 mit Amazon S3 und starten Sie die erste Datenbanksynchronisierung

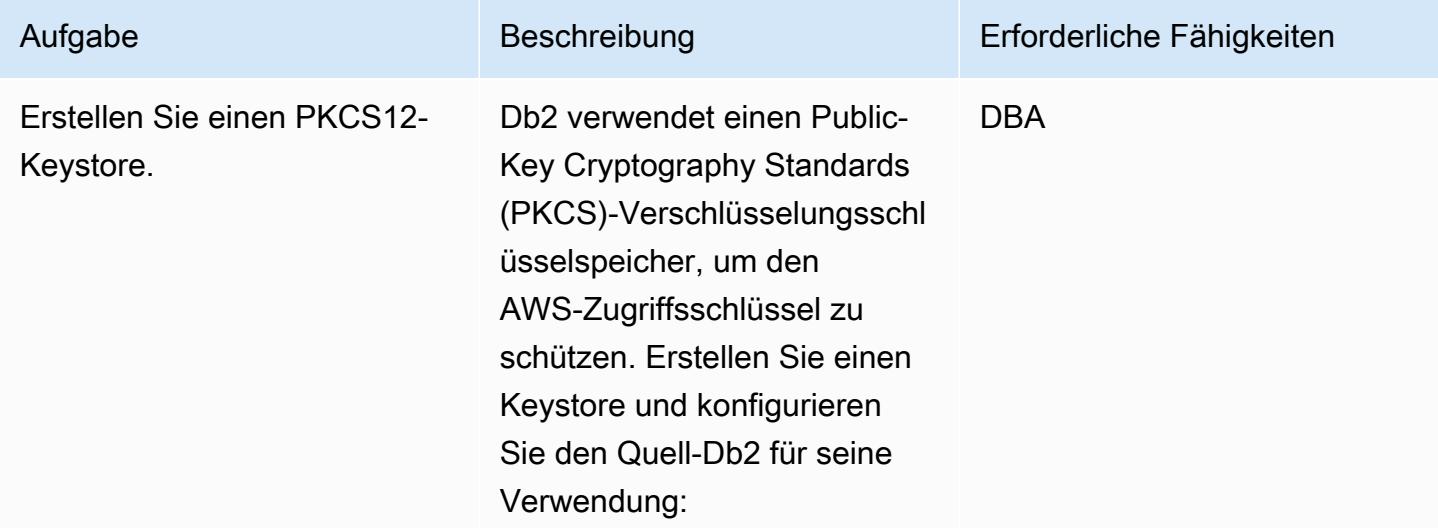

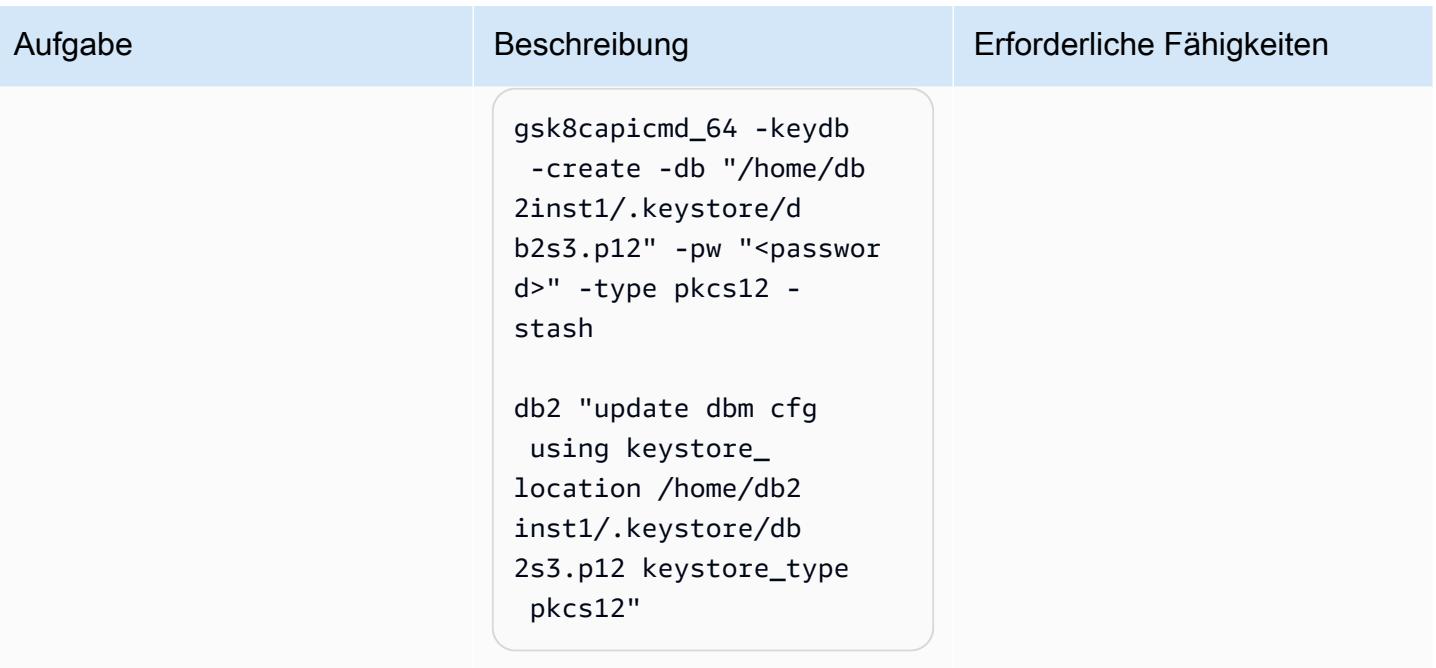

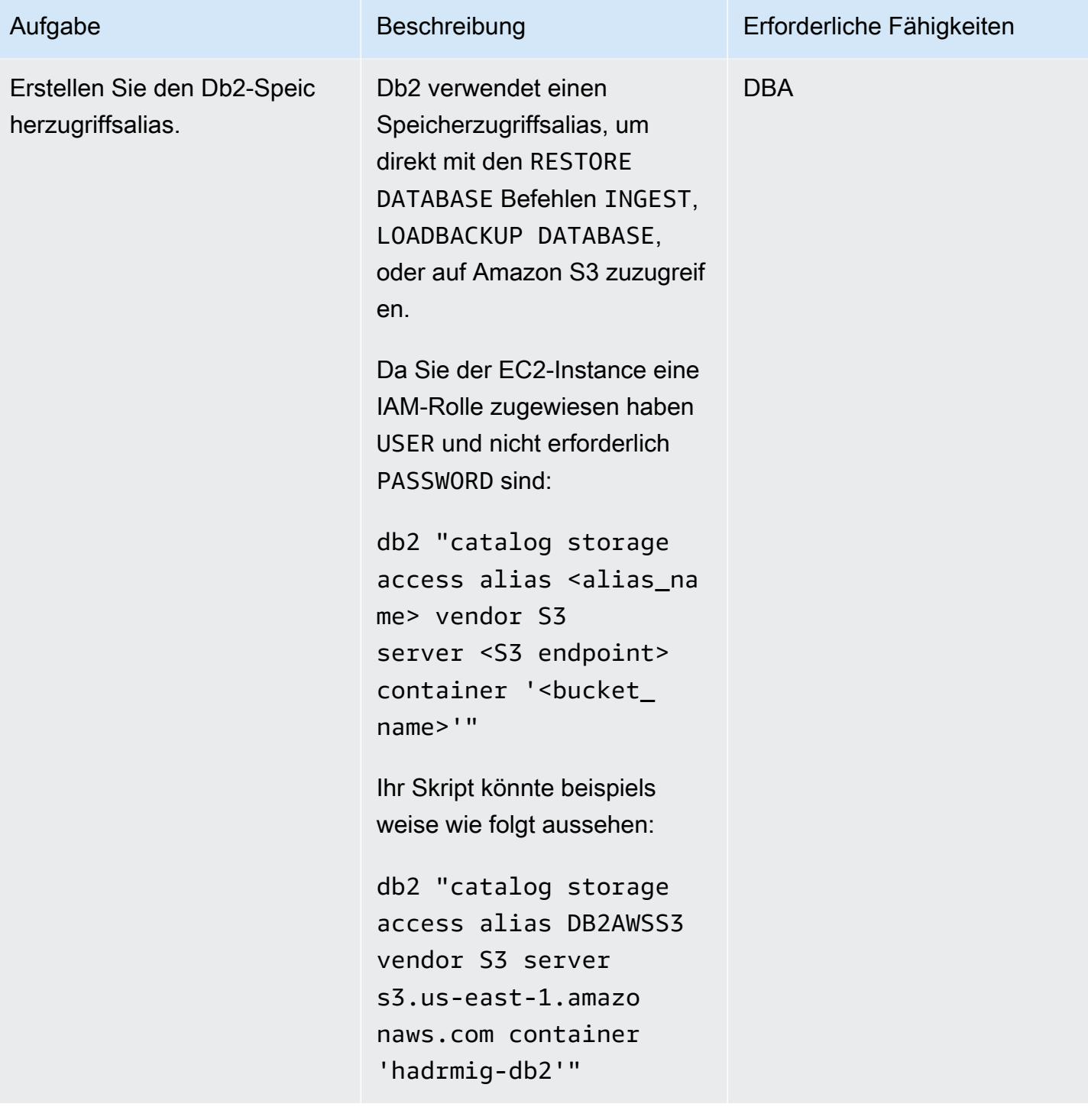

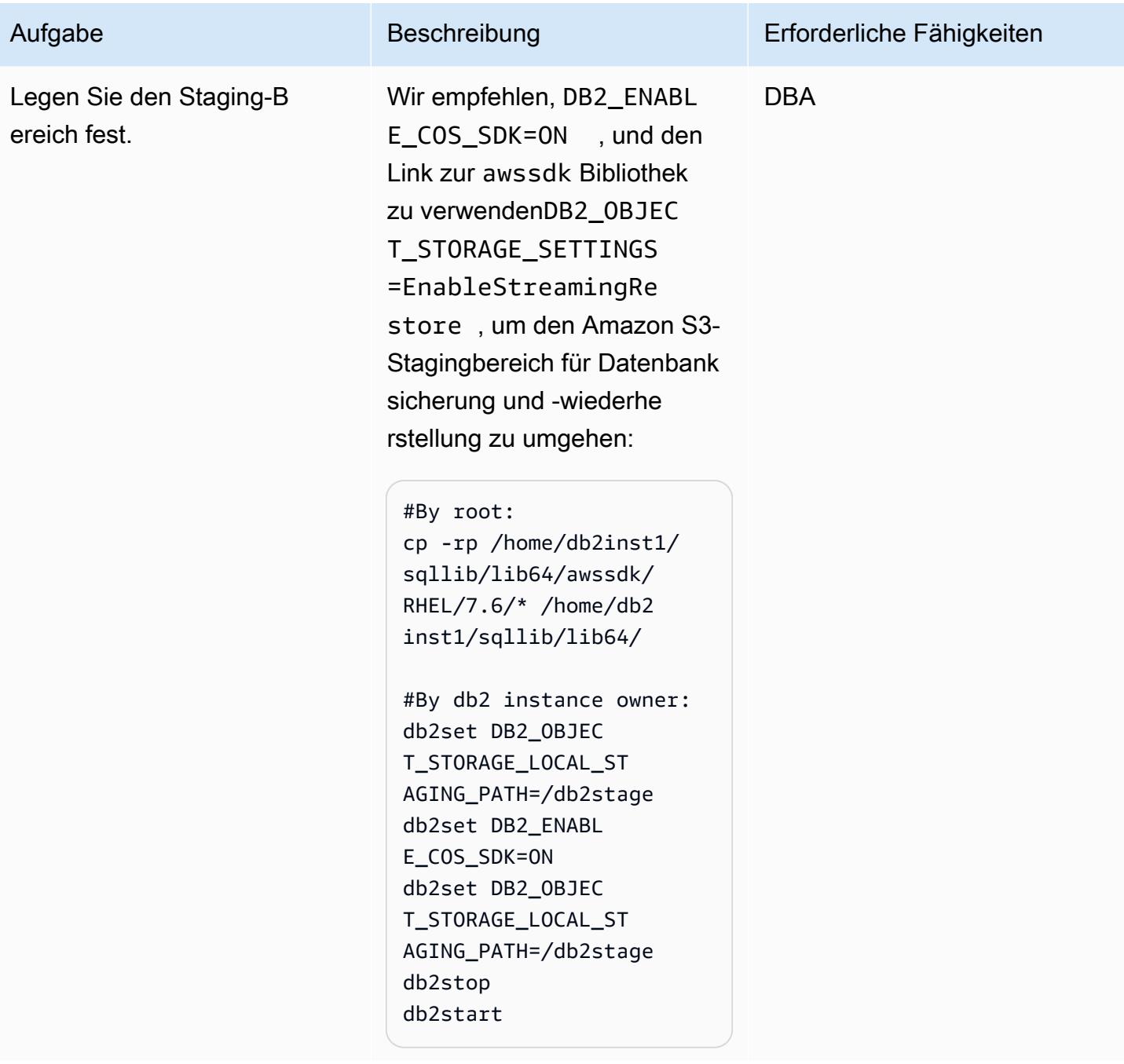

AWS Prescriptive Guidance Muster Communication of the Muster Muster Muster Muster

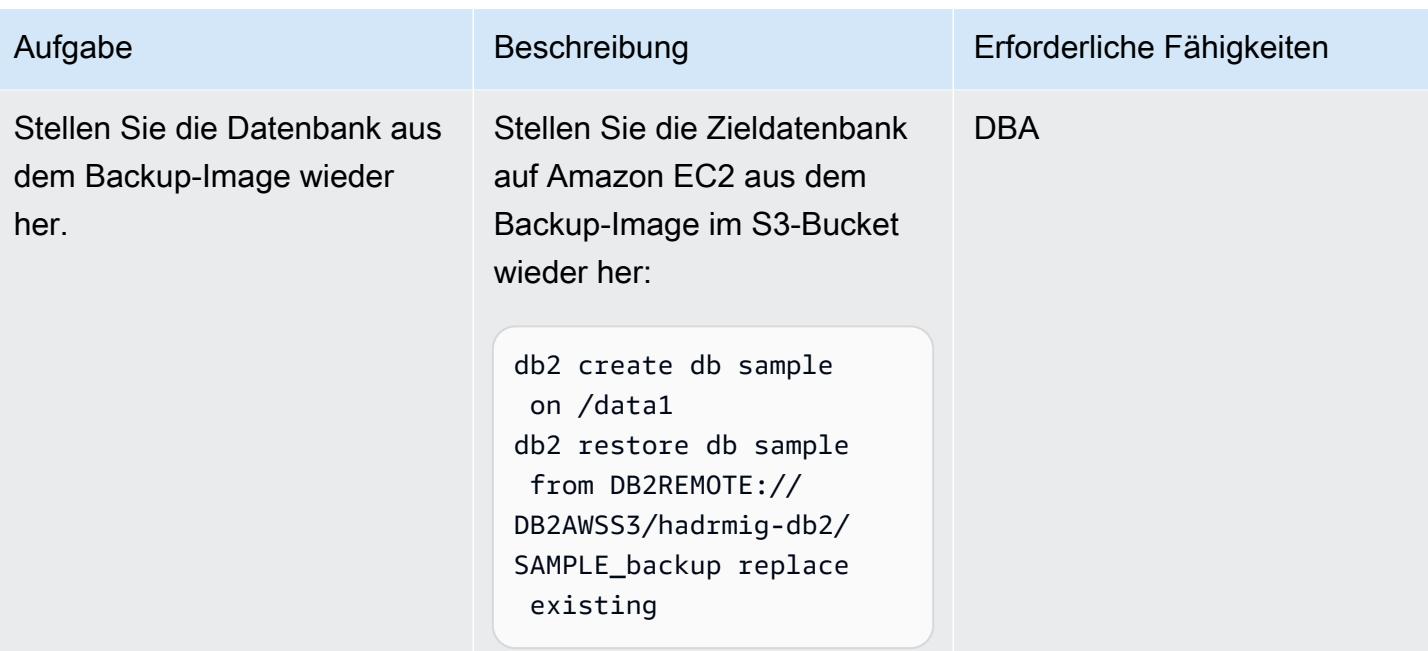

# Einrichten von HADR ohne lokales HADR

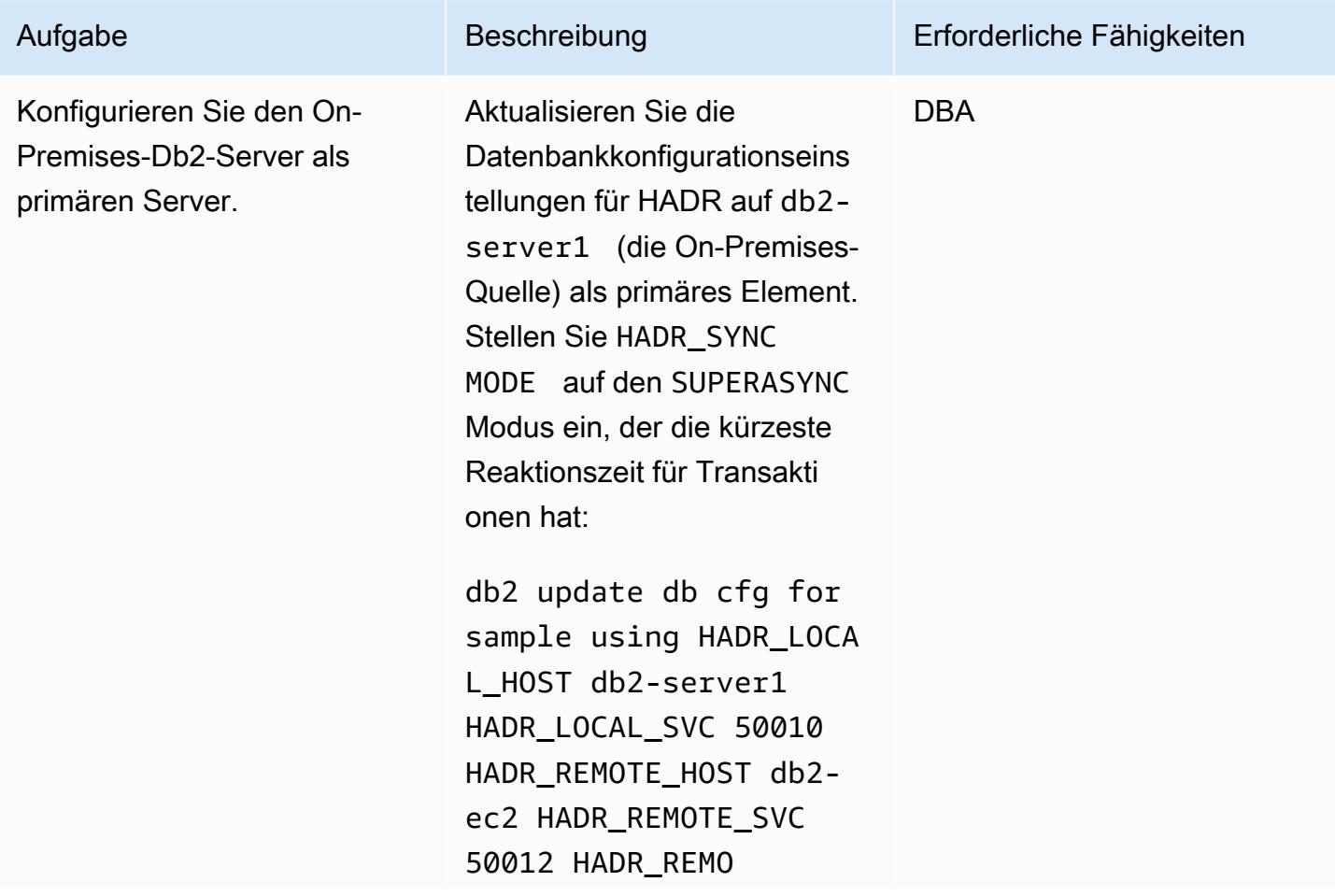

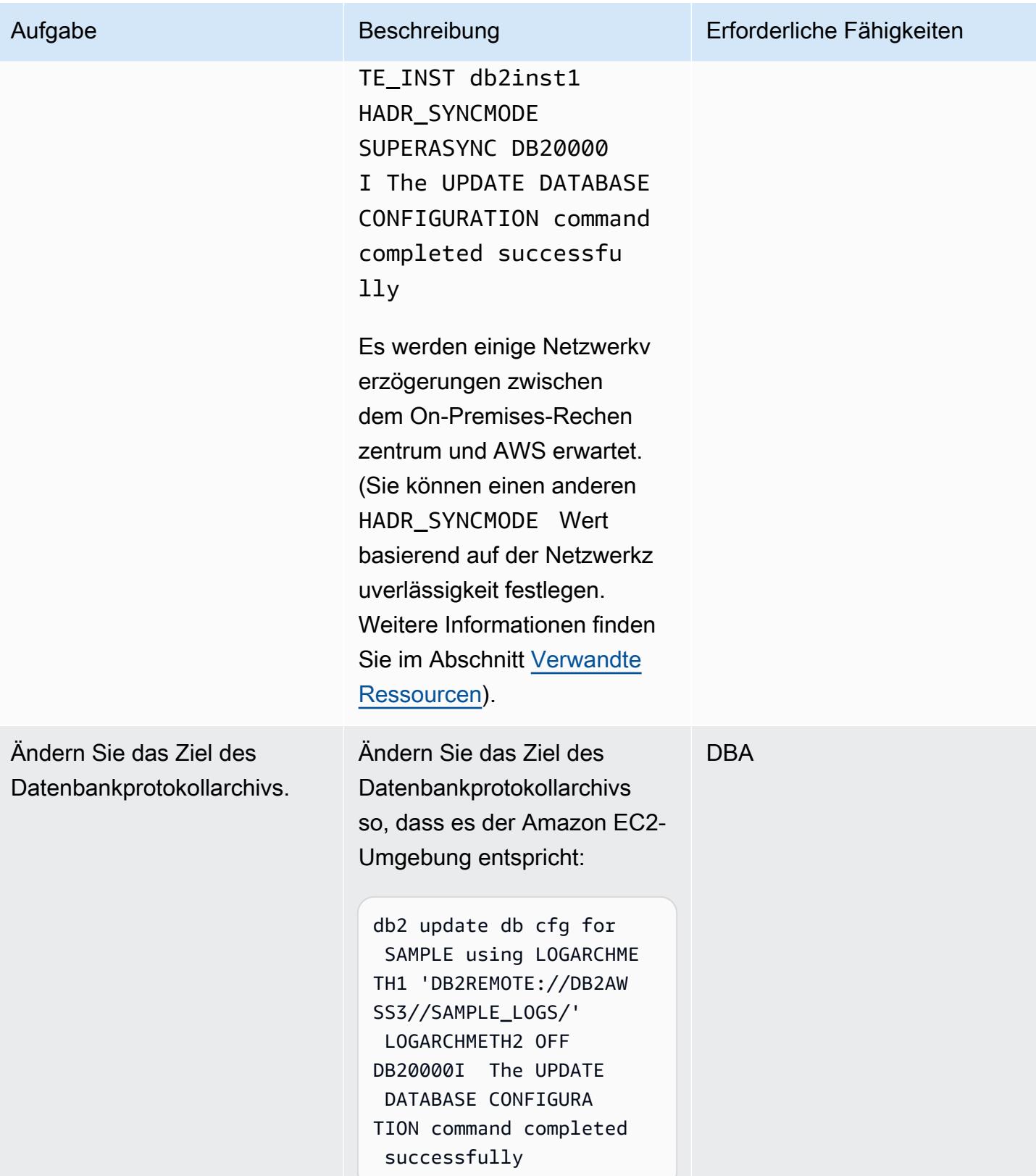

AWS Prescriptive Guidance

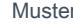

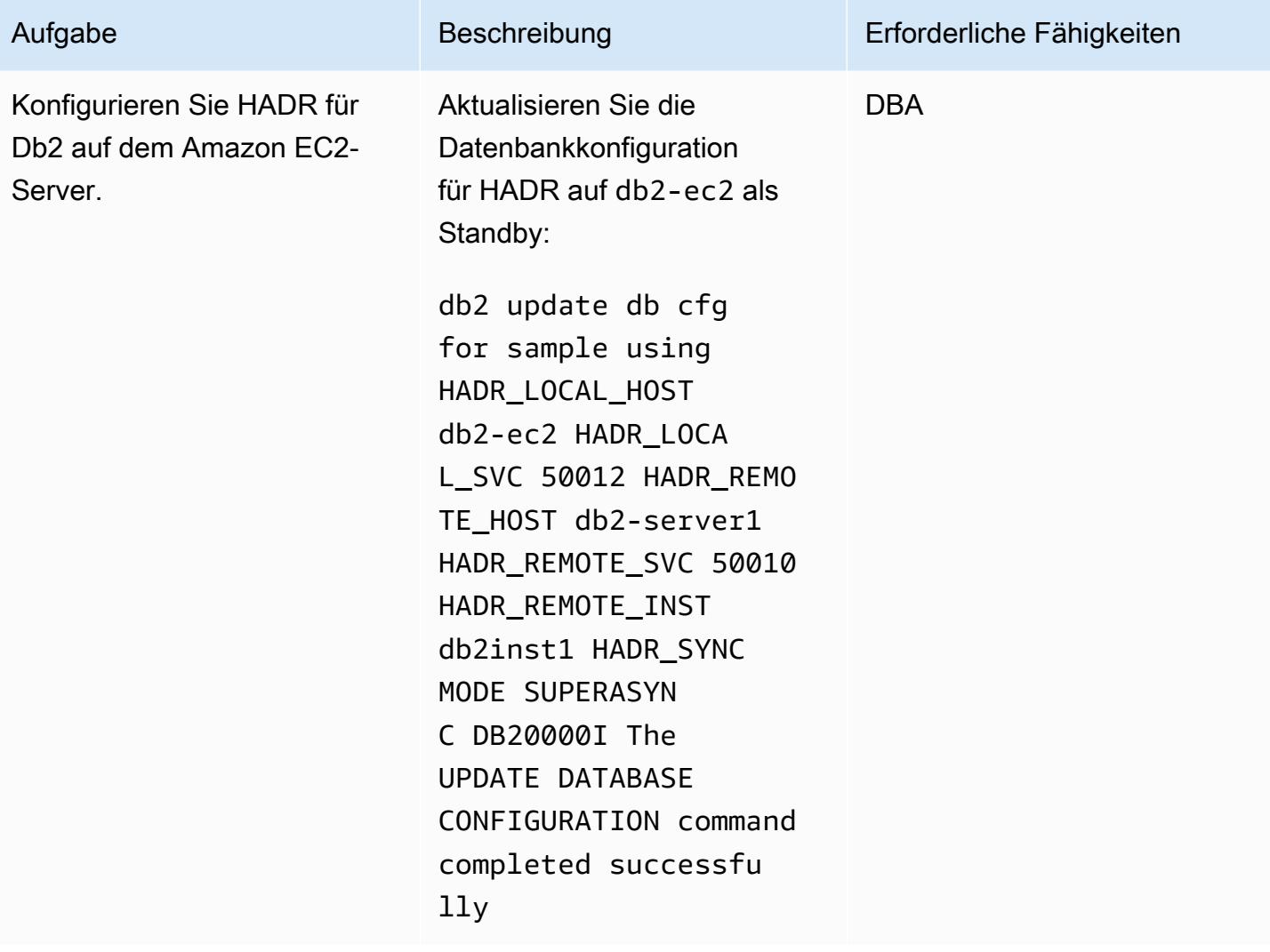

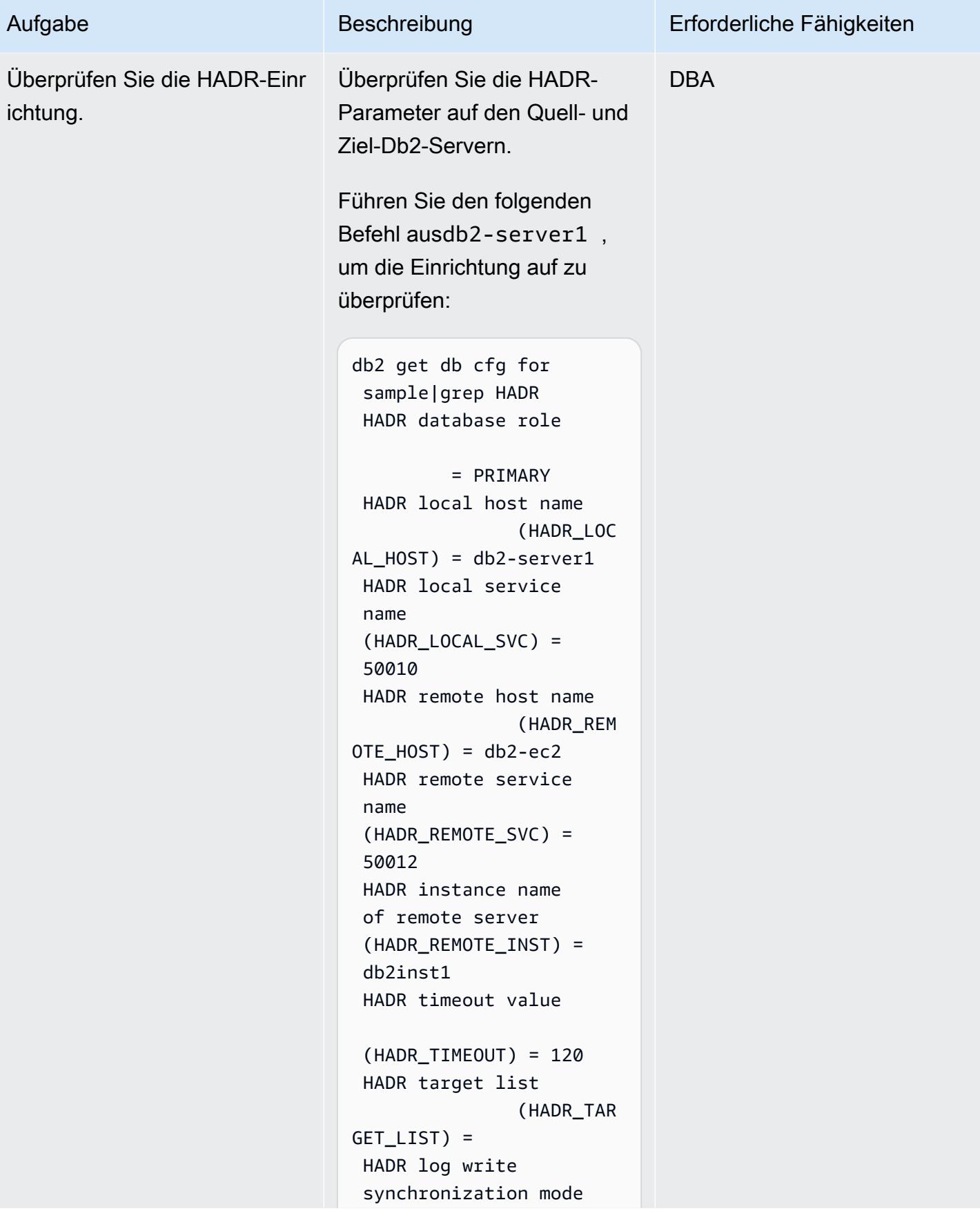

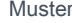

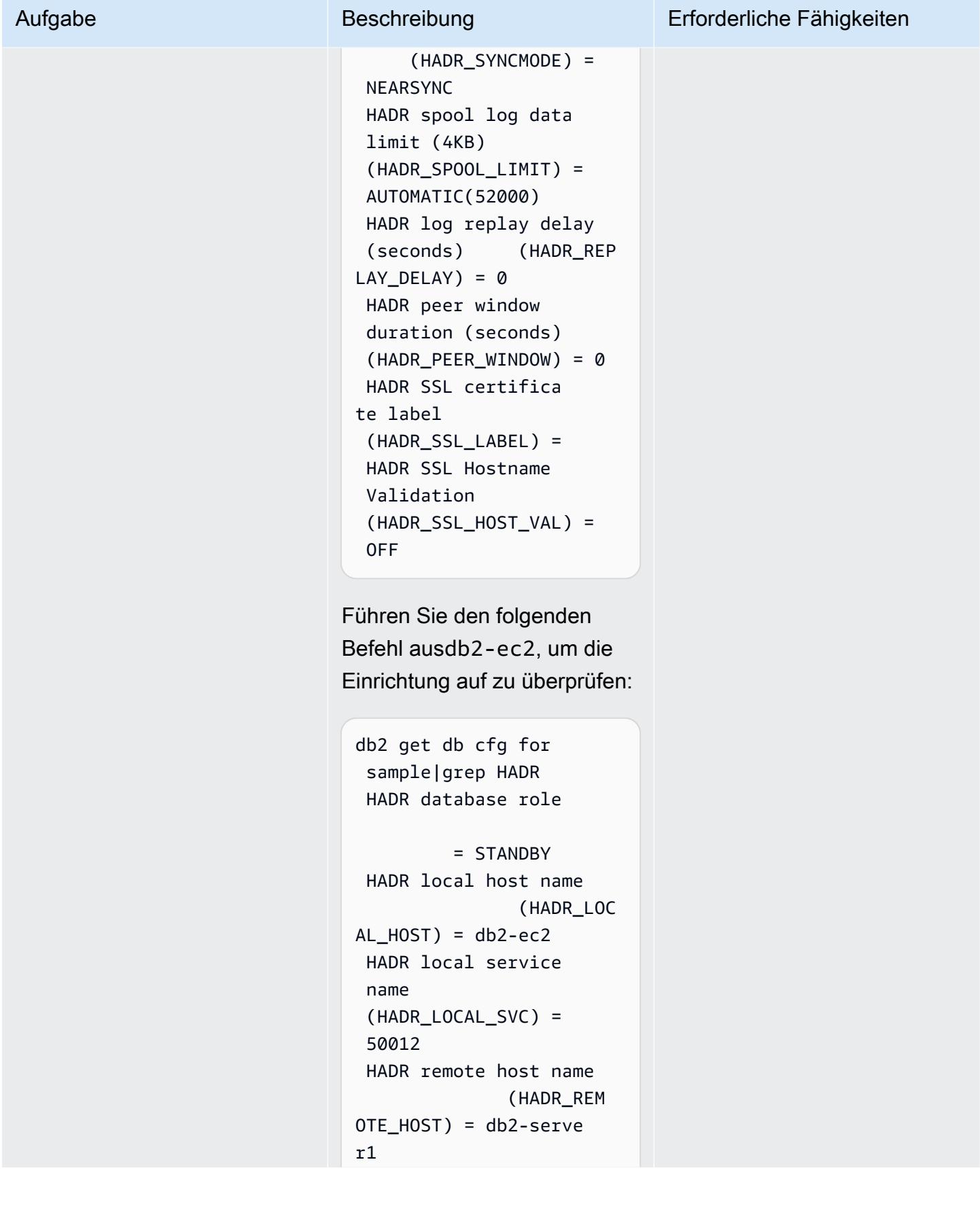

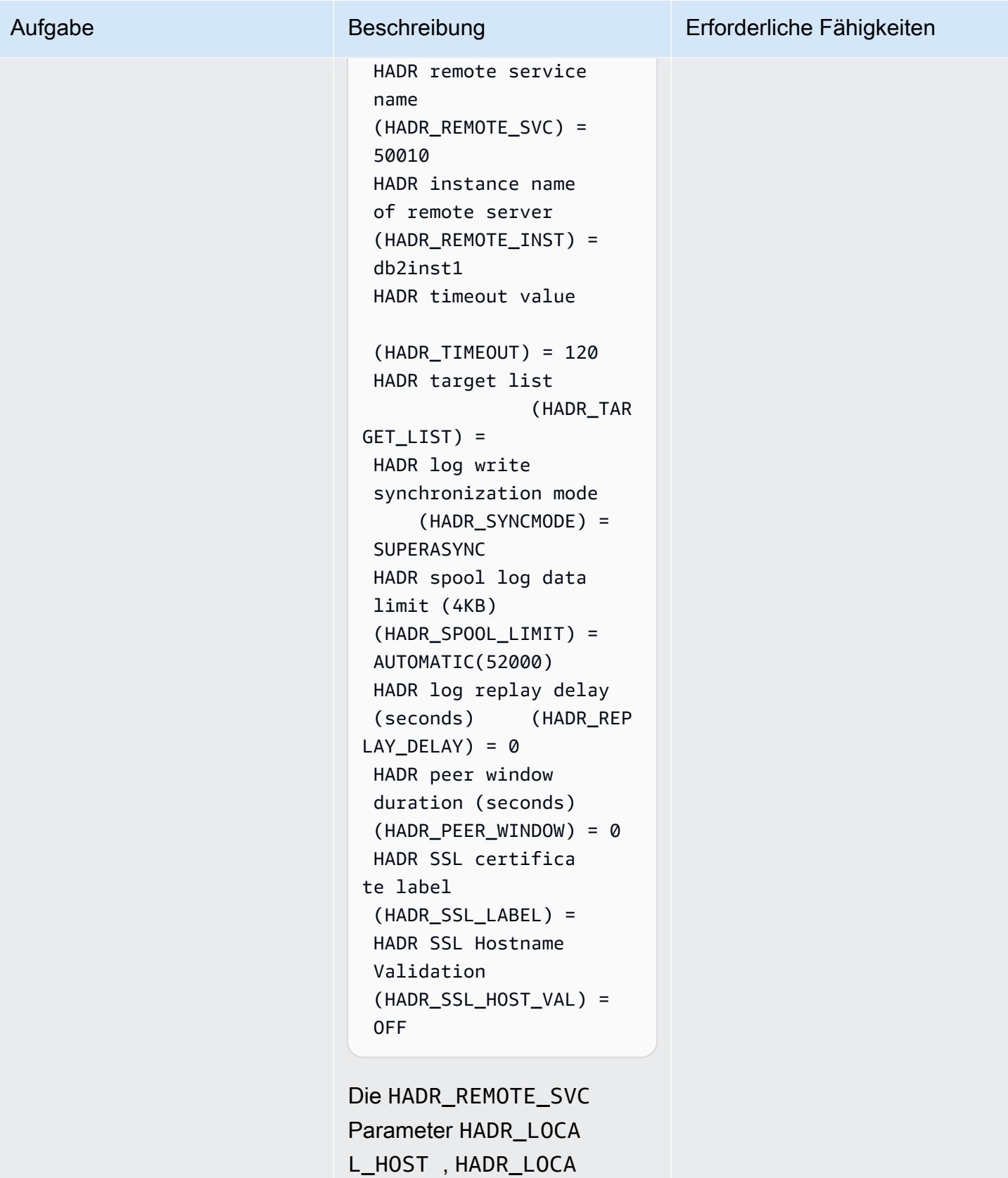

L\_SVC HADR\_REMO

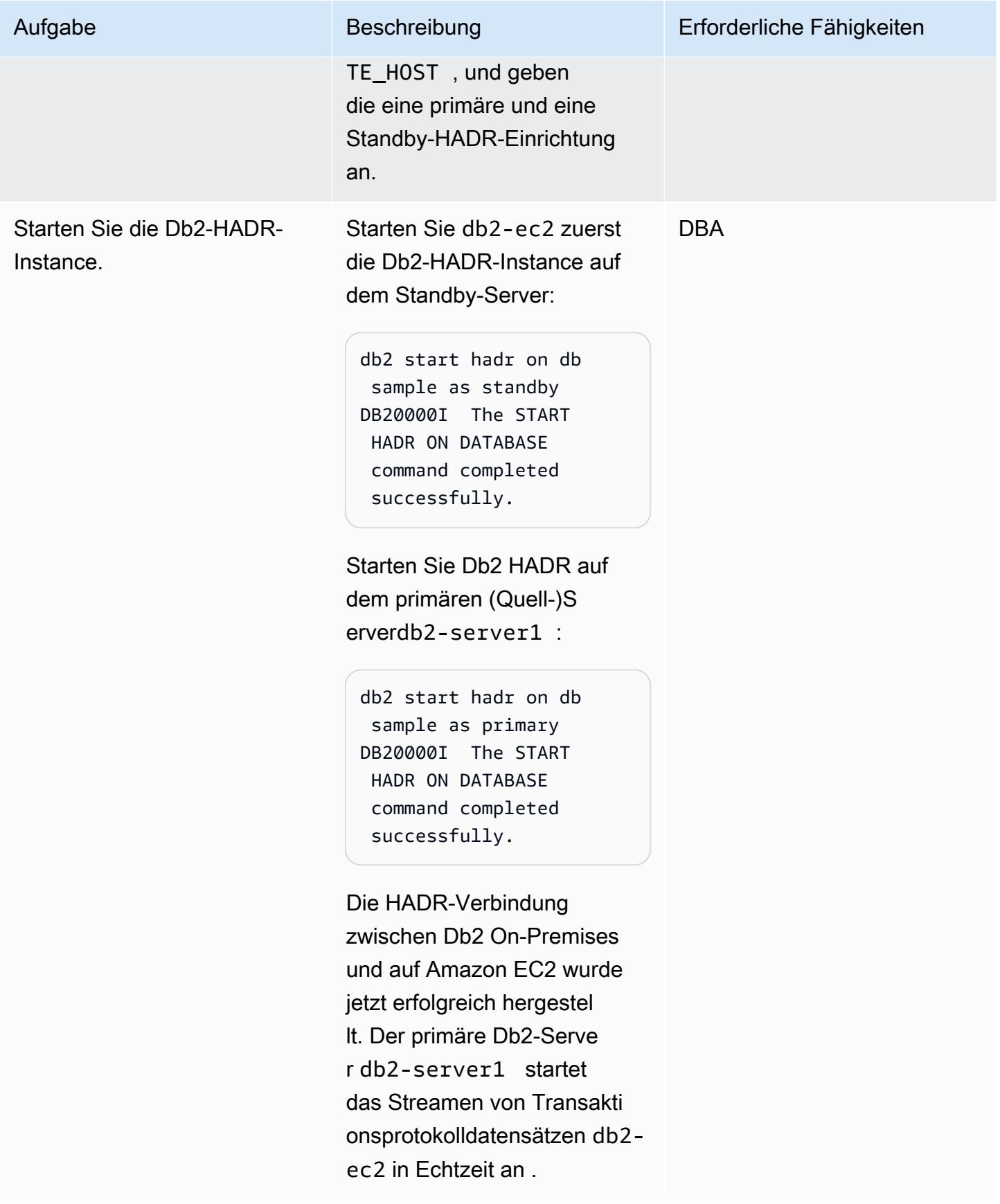

# Einrichten von HADR, wenn HADR On-Premises vorhanden ist

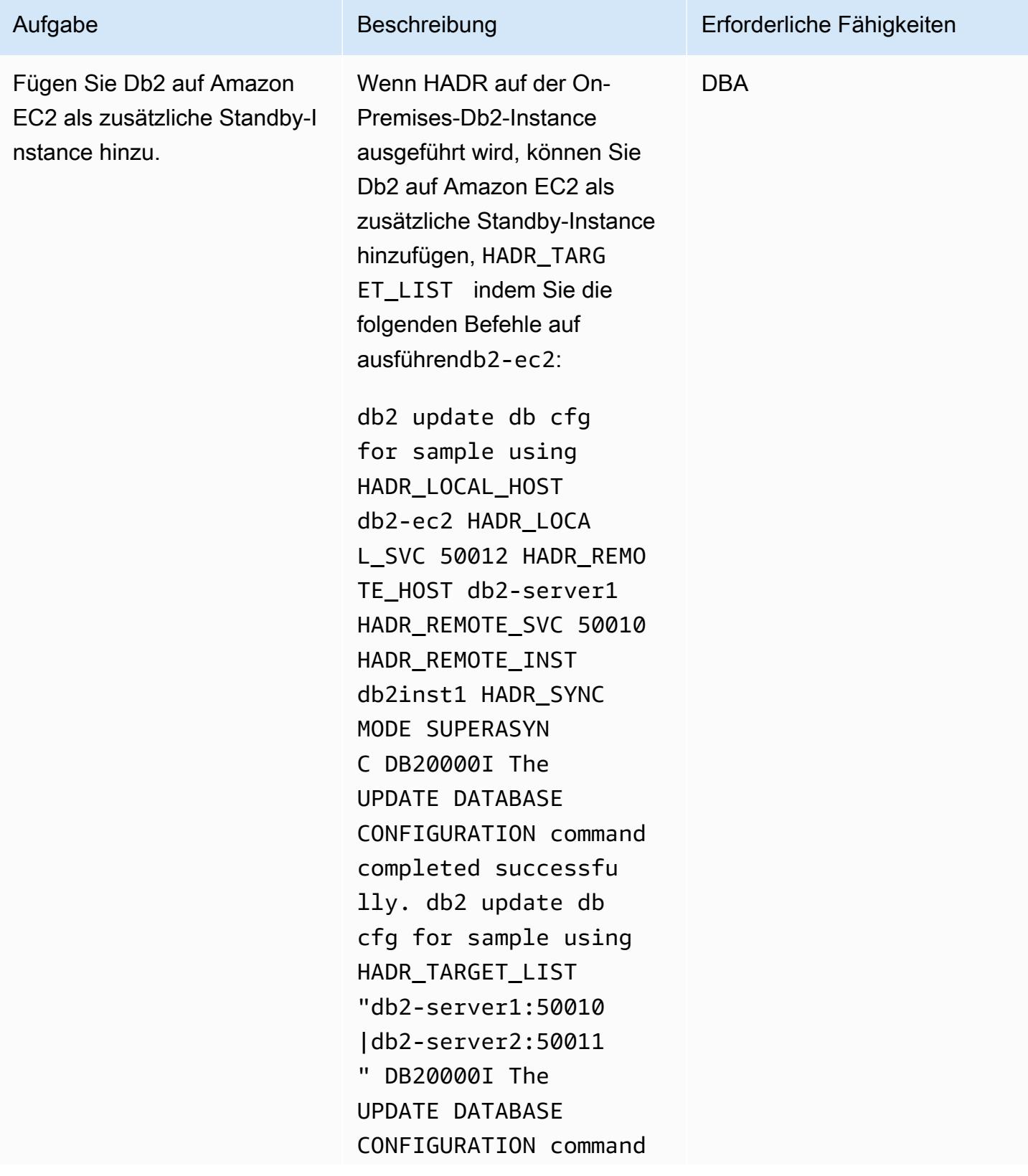

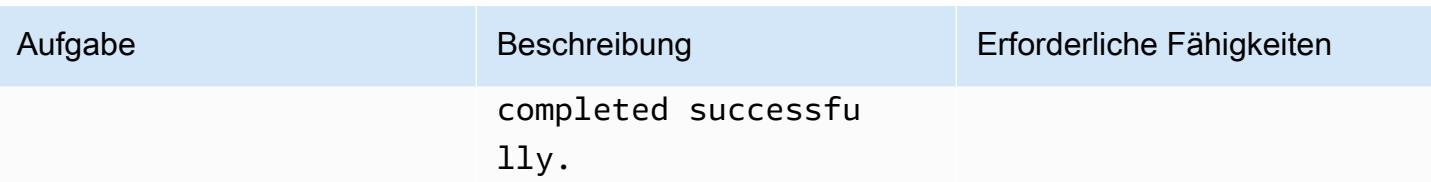

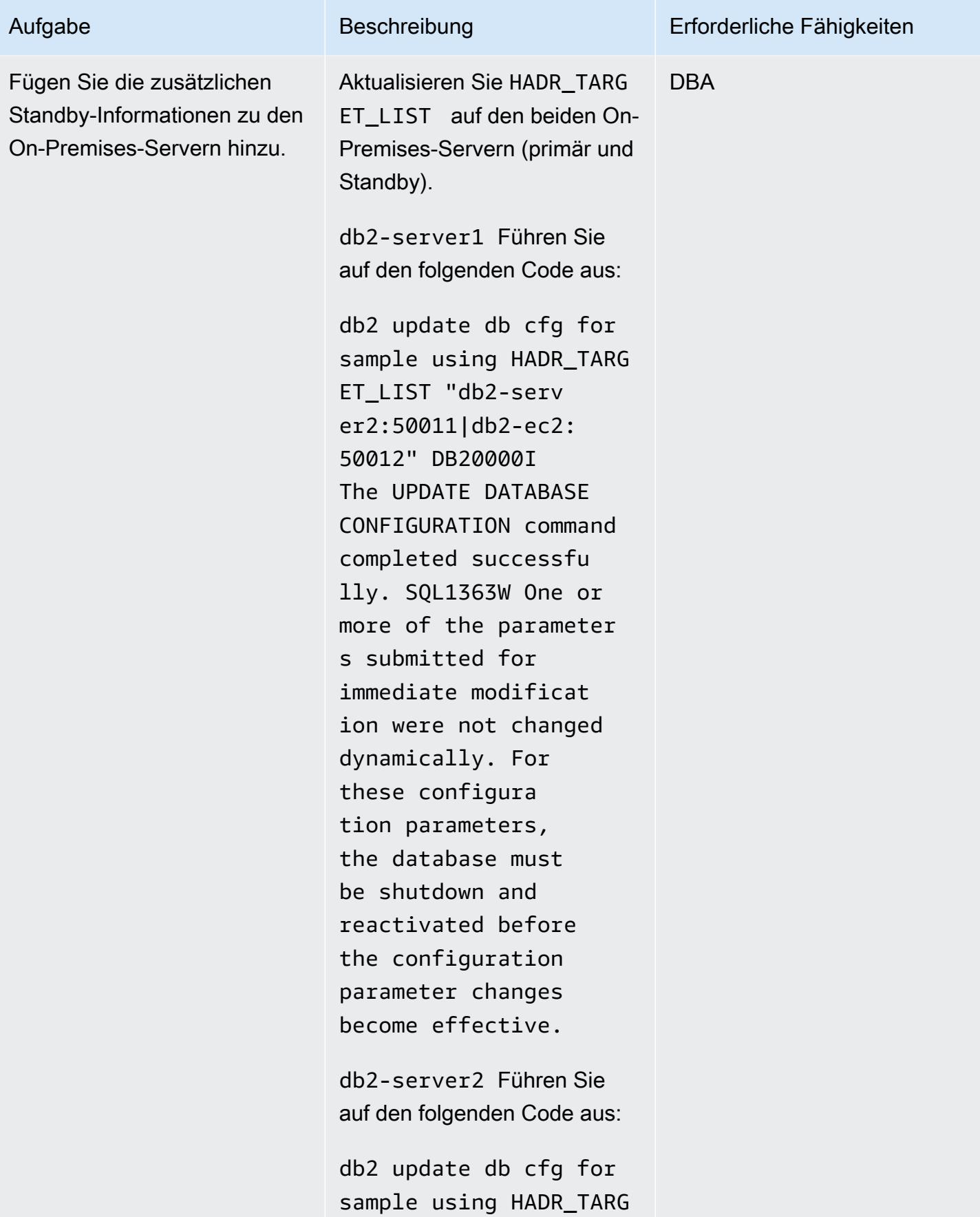

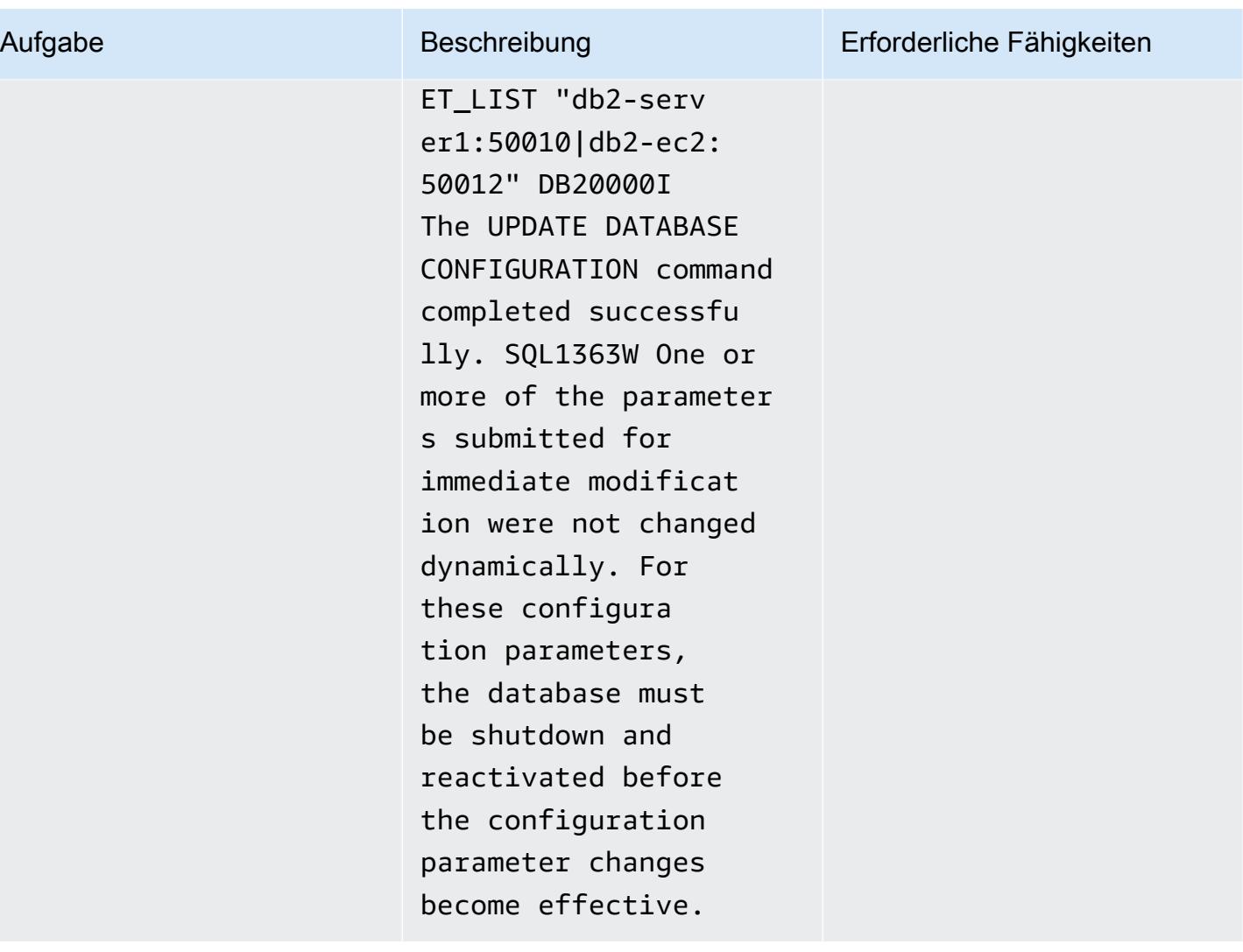

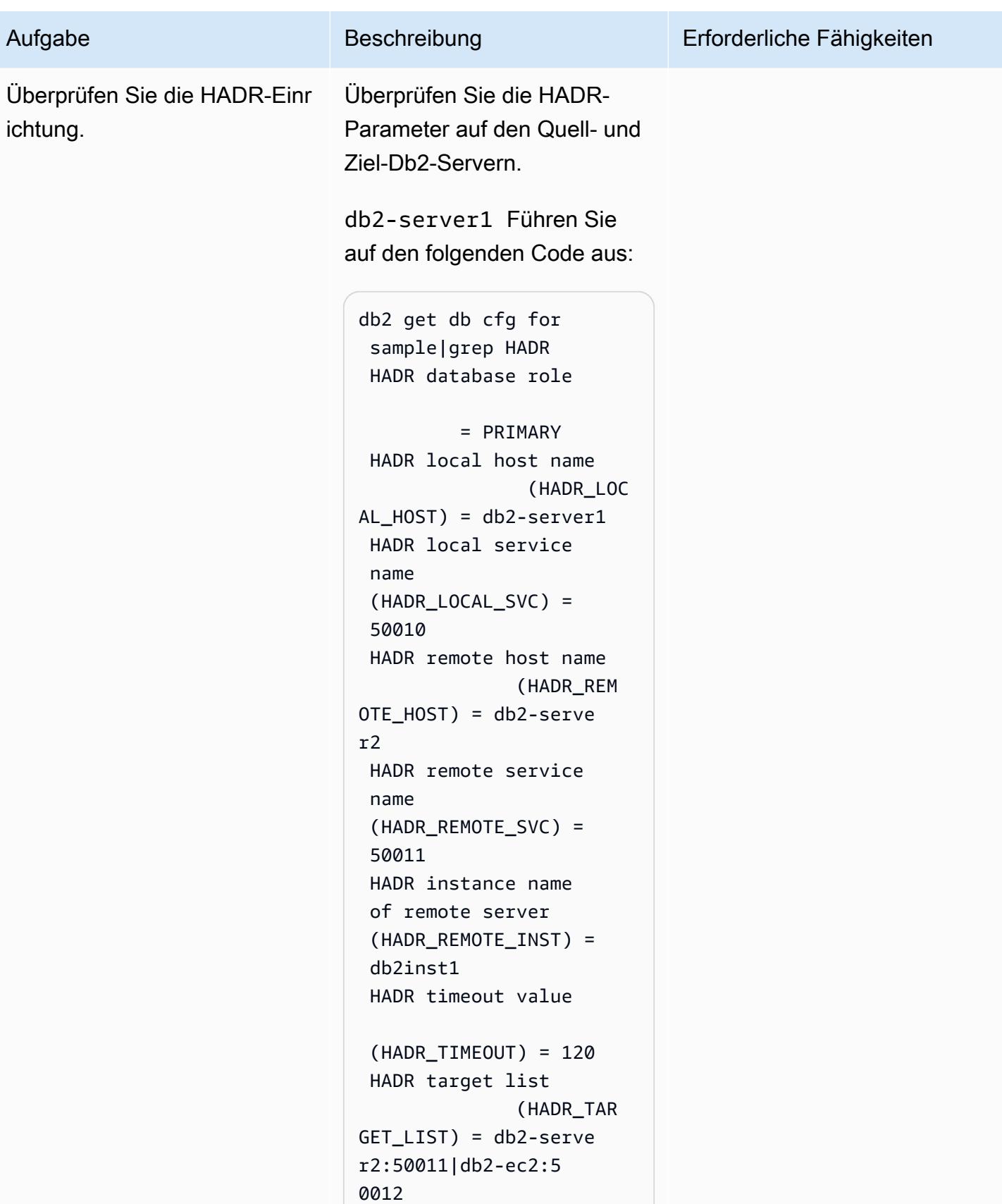

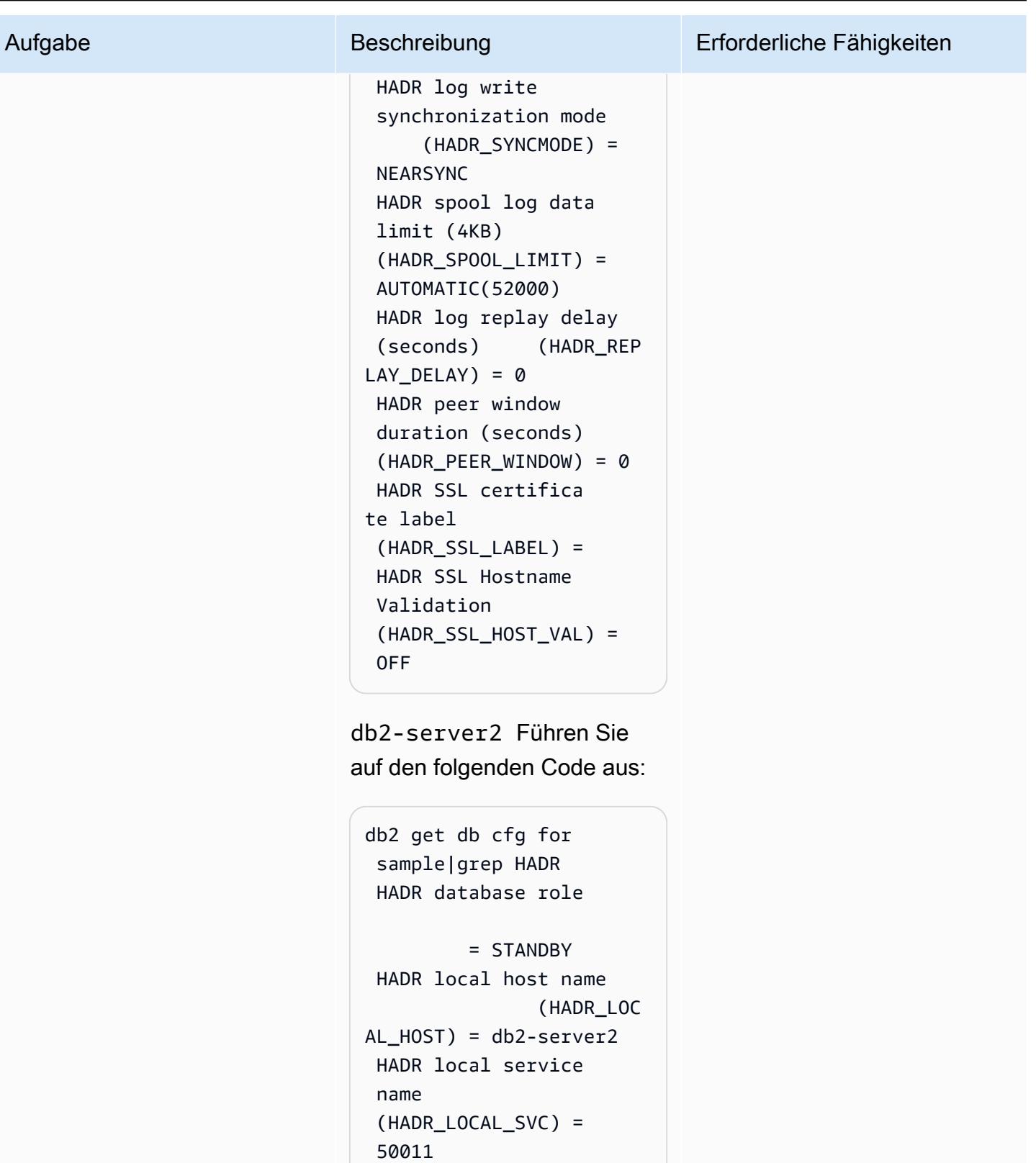

HADR remote host name

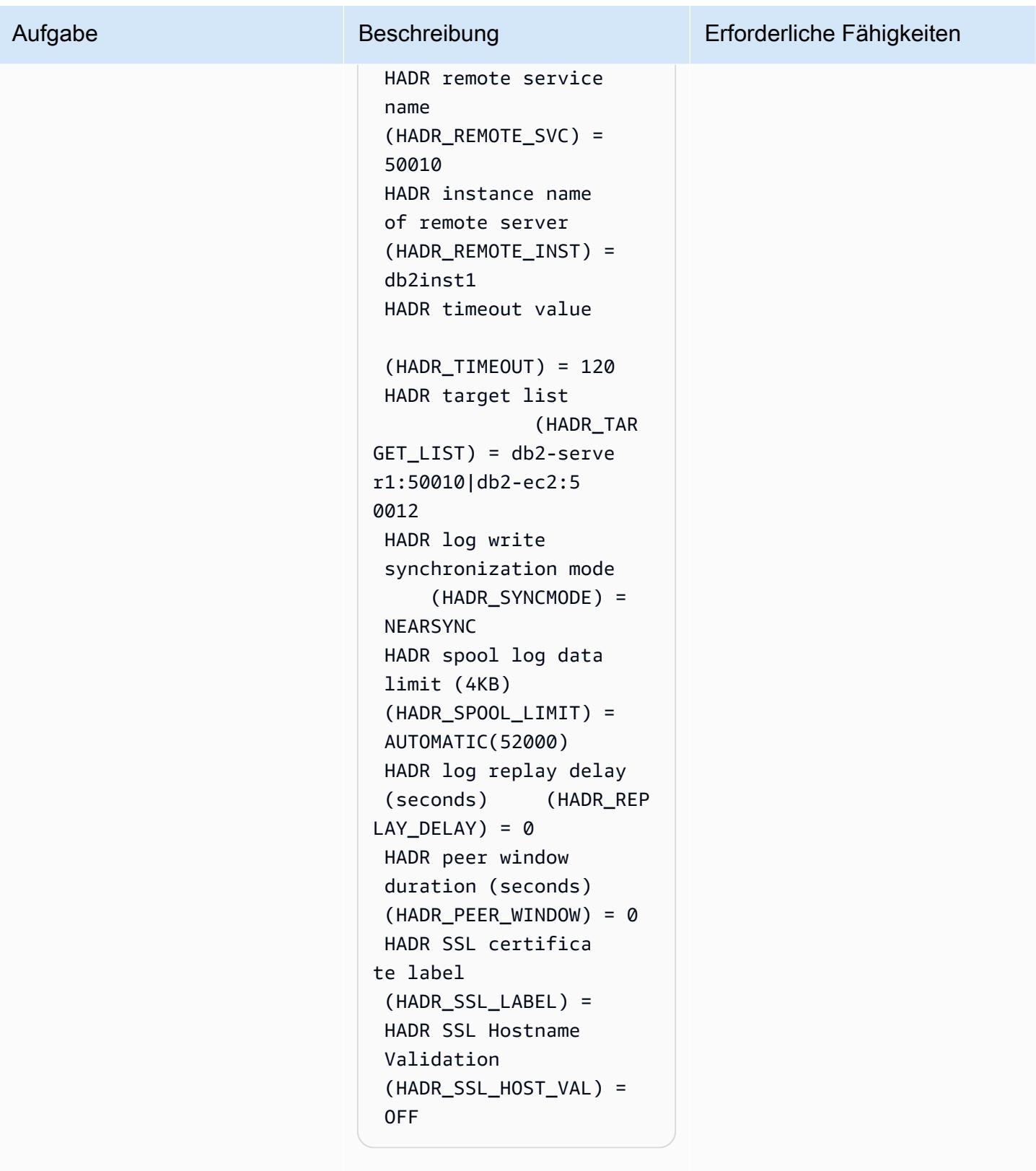

db2-ec2Führen Sie auf den folgenden Code aus:

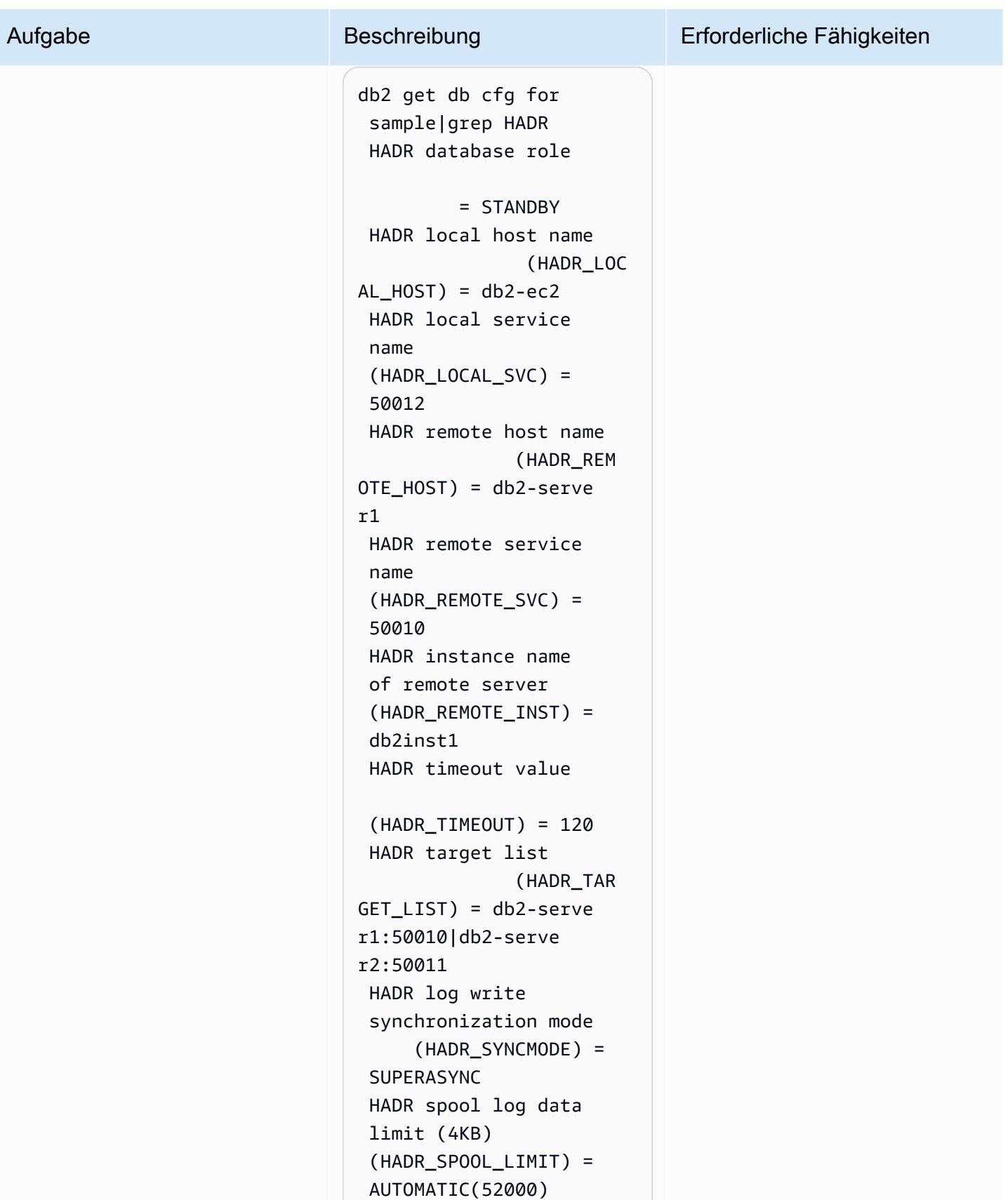

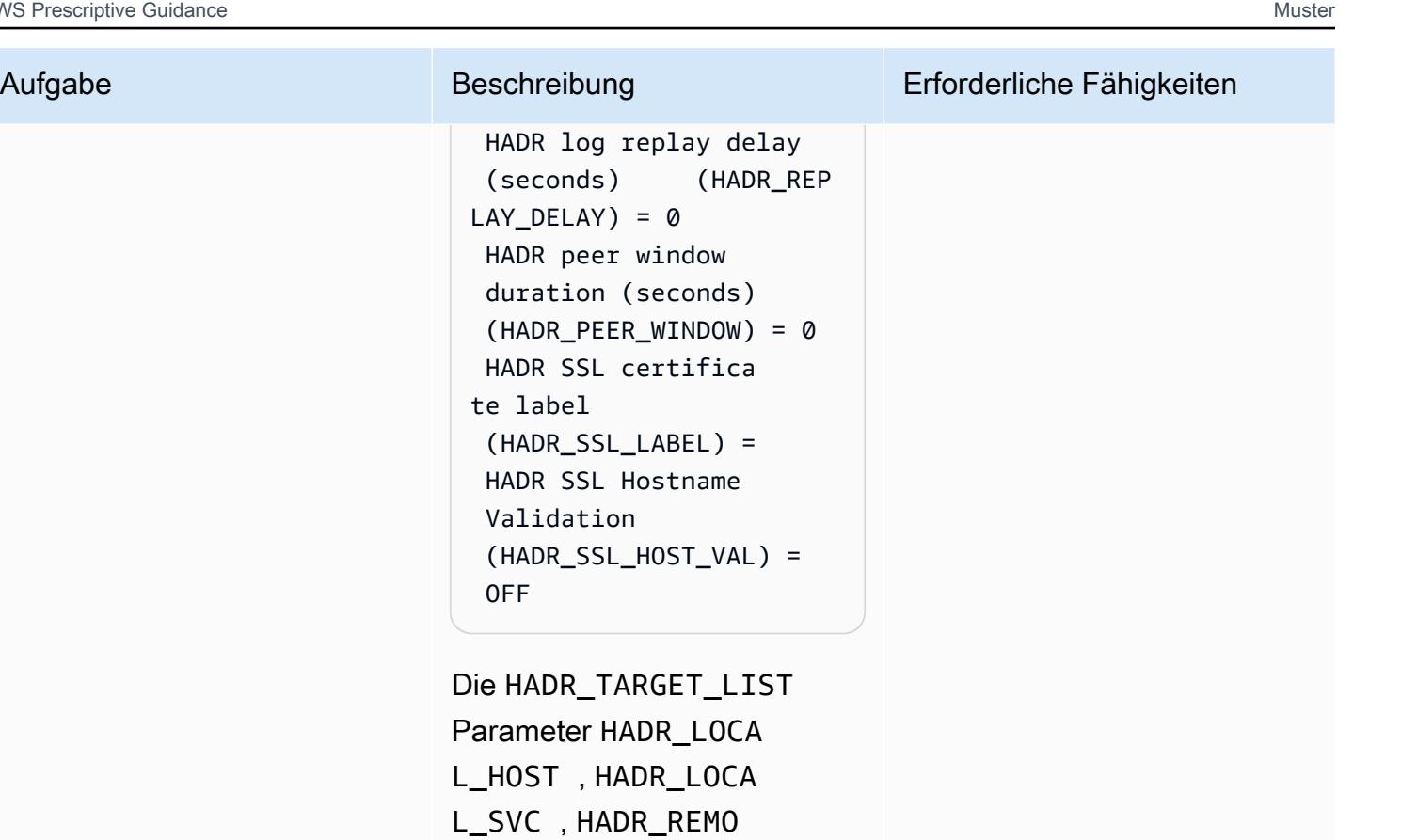

TE\_HOST HADR\_REMO

ADR-Setup an.

TE\_SVC , und geben das eine primäre und zwei Standby-H

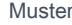

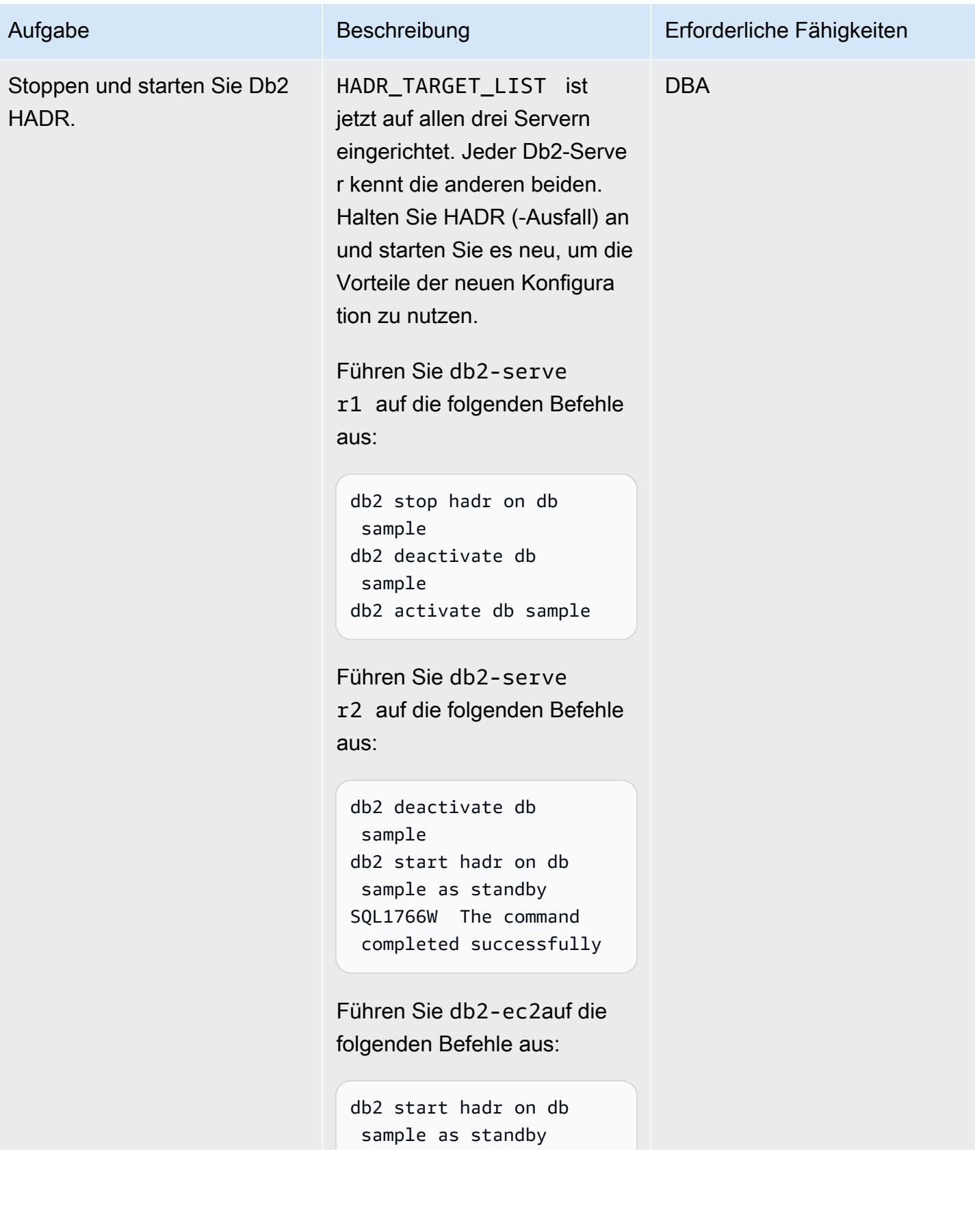

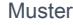

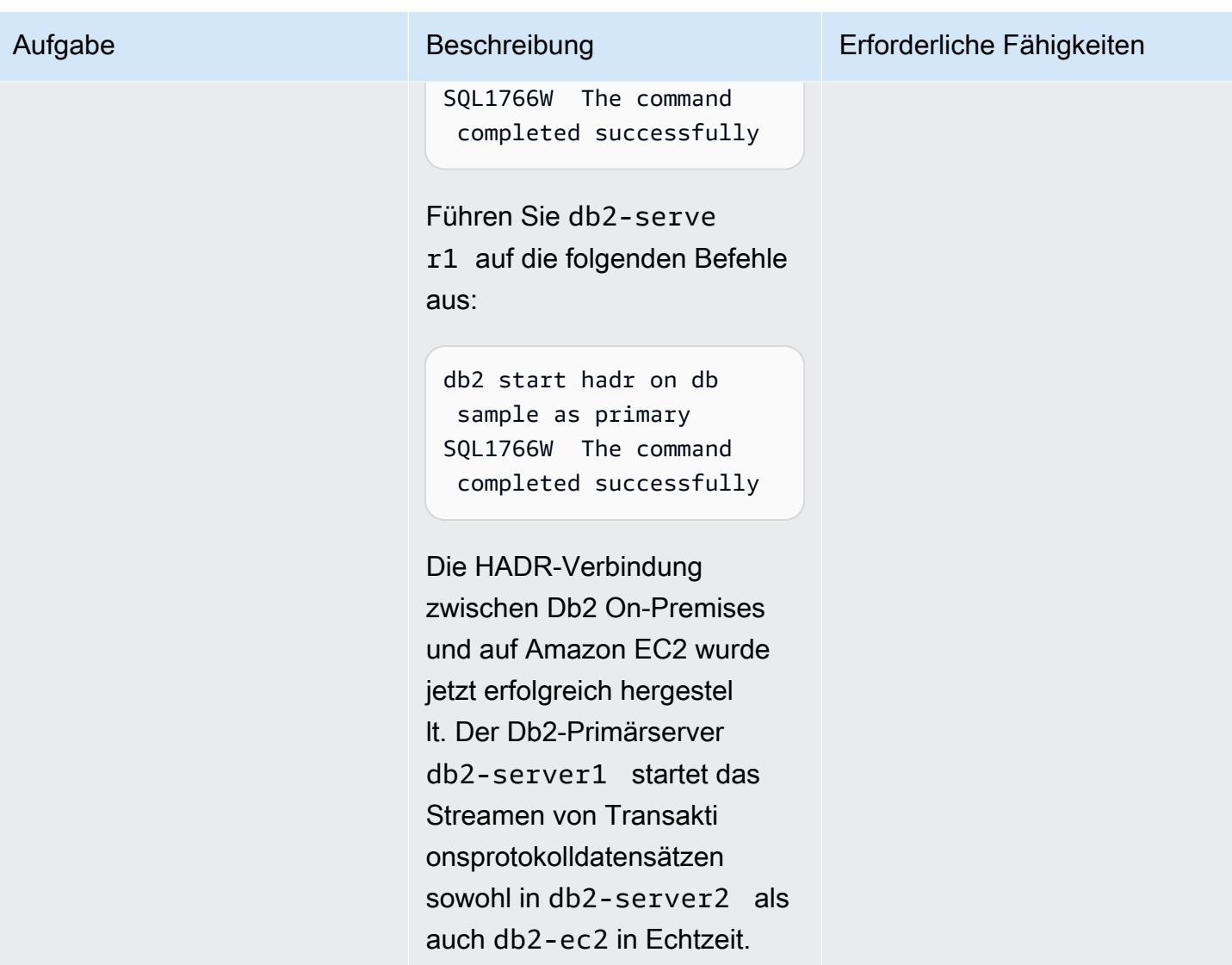

Machen Sie Db2 auf Amazon EC2 während des Cutover-Fensters als primär

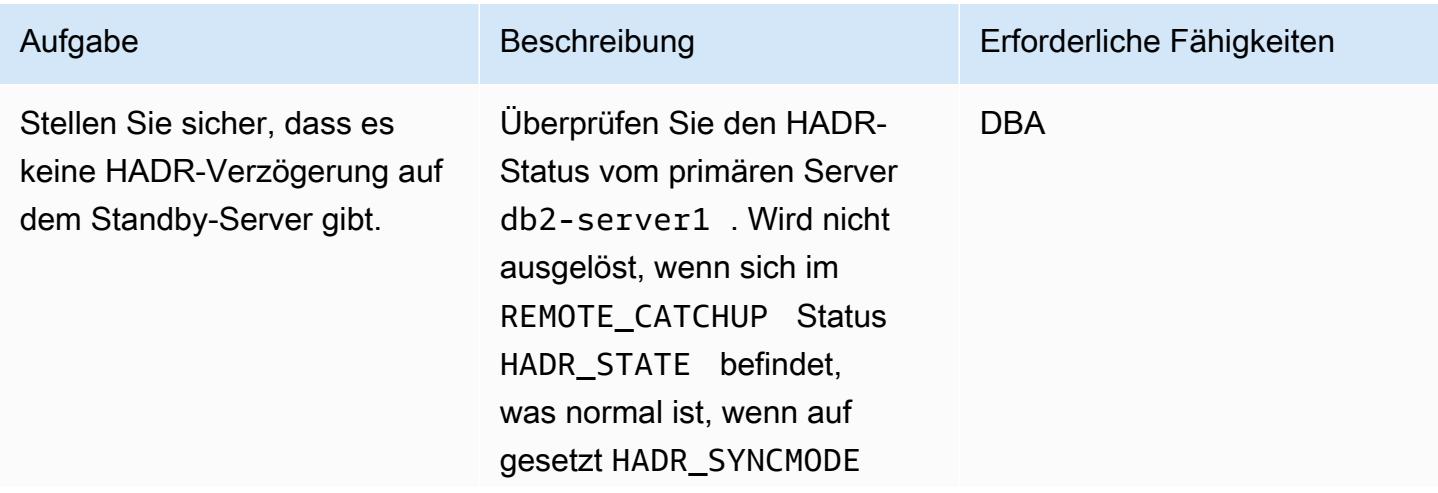

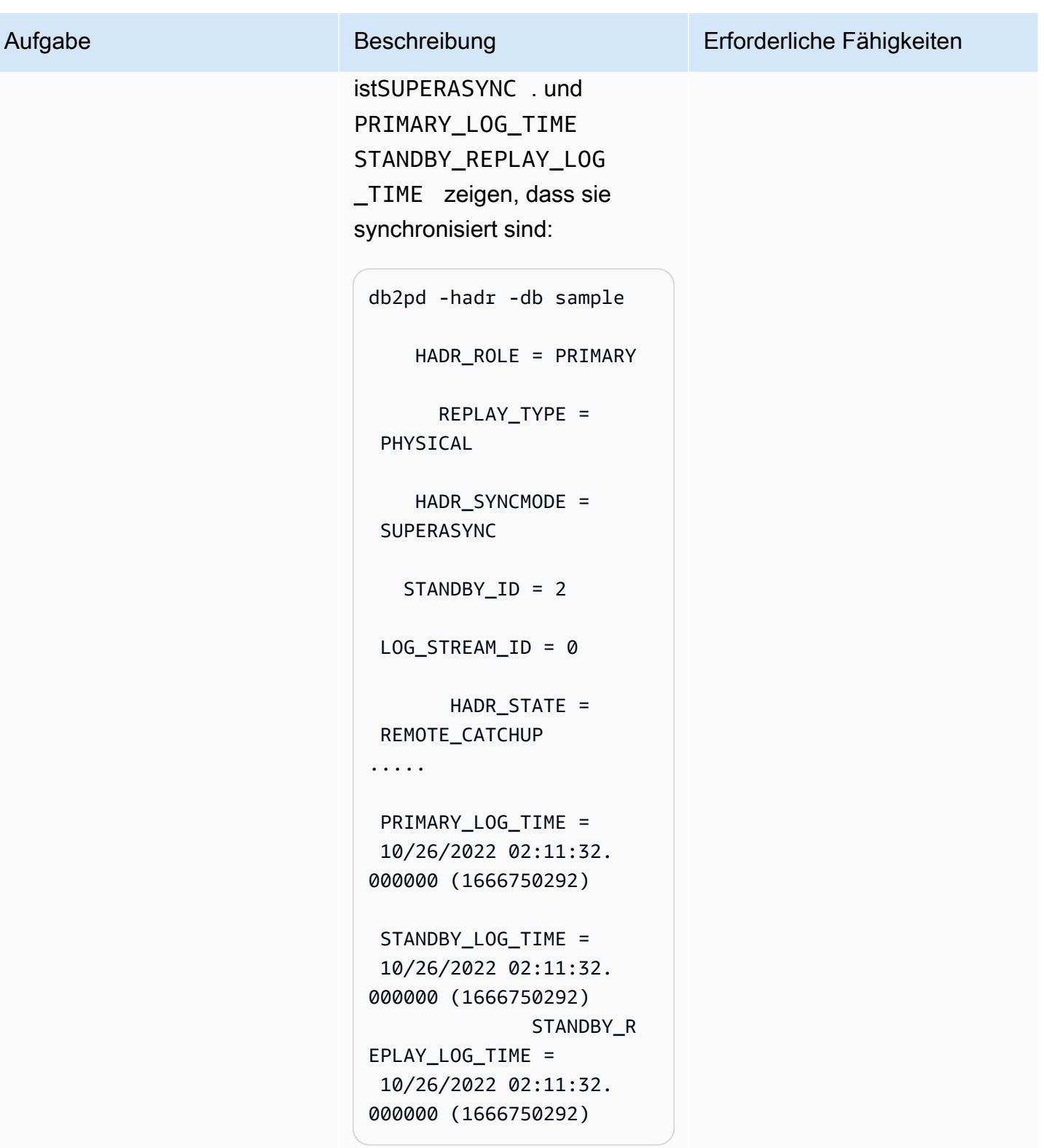

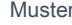

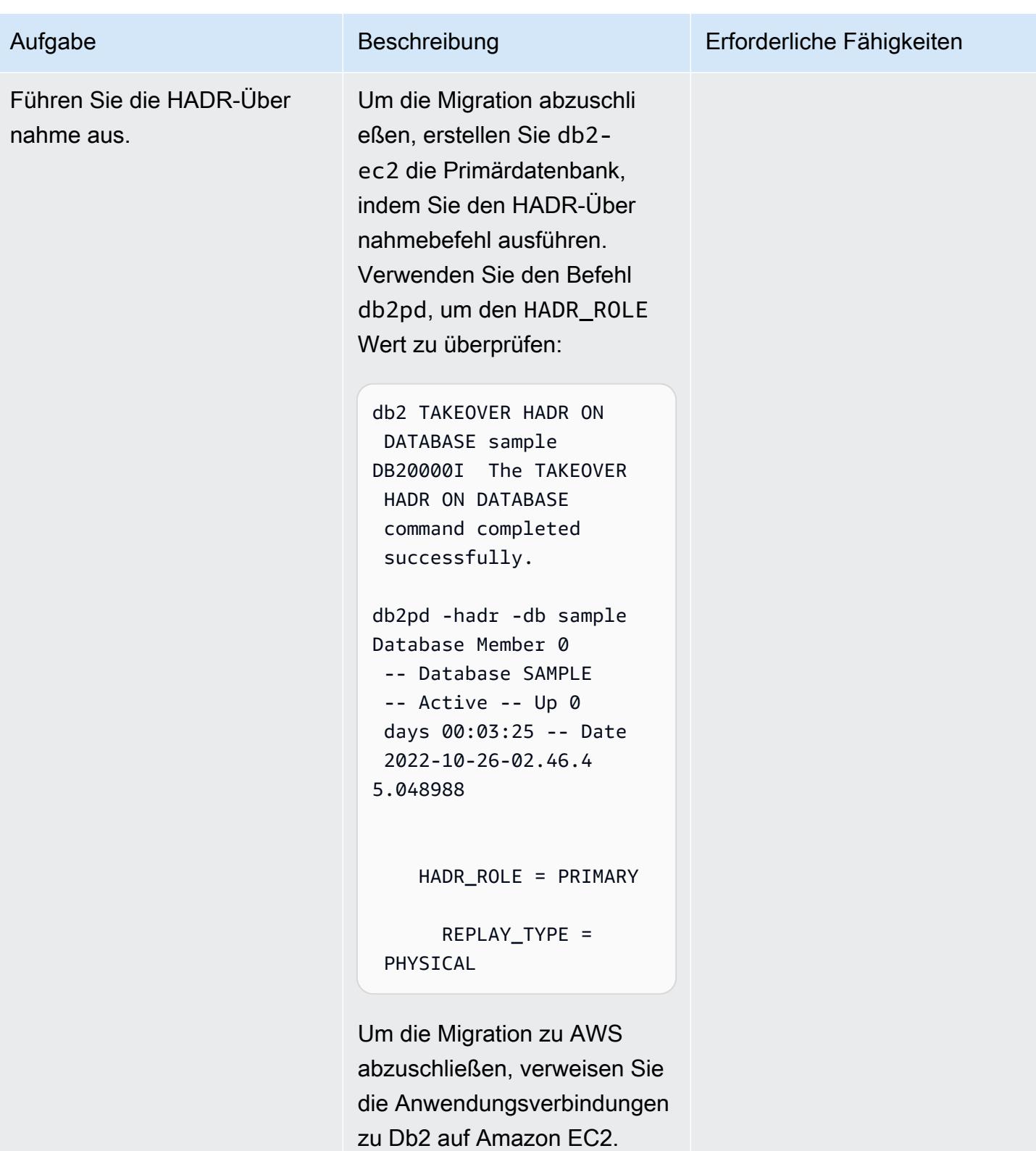

# Fehlerbehebung

#### Problem **Lösung**

Wenn Sie NAT aus Firewall- und Sicherhei tsgründen verwenden, kann der Host zwei IP-Adressen haben (eine interne und eine externe), was zu einem Fehler bei der Überprüfung der HADR-IP-Adresse führen kann. Der START HADR ON DATABASE Befehl gibt die folgende Meldung zurück:

HADR\_LOCAL\_HOST:HADR\_LOCAL\_SVC (-xx-xx-xx-xx.:50011 (xx.xx.xx .xx:50011)) on remote database is different from HADR\_REMOTE\_HOST:H ADR\_REMOTE\_SVC (xx-xx-xxxx.:50011 (x.x.x.x:50011)) on local database.

Um [HADR in einer NAT-Umgebung zu](https://www.ibm.com/docs/en/db2/11.5?topic=support-hadr-nat) [unterstützen,](https://www.ibm.com/docs/en/db2/11.5?topic=support-hadr-nat) können Sie die sowohl HADR\_LOCAL\_HOST mit der internen als auch mit der externen Adresse konfigurieren. Wenn der Db2-Server beispielsweise den internen Namen host1 und den externen Namen hathost1E, HADR\_LOCAL\_HOST kann seinHADR\_LOCAL\_HOST: "host1 | host1E".

# <span id="page-3990-0"></span>Zugehörige Ressourcen

- [Db2-Backup- und Wiederherstellungsvorgänge zwischen verschiedenen Betriebssystemen und](https://www.ibm.com/docs/en/db2/11.5?topic=dbrs-backup-restore-operations-between-different-operating-systems-hardware-platforms) [Hardwareplattformen](https://www.ibm.com/docs/en/db2/11.5?topic=dbrs-backup-restore-operations-between-different-operating-systems-hardware-platforms)
- [Einrichten von Db2 STORAGE ACCESS ALIAS und DB2REMOTE](https://www.ibm.com/docs/en/db2/11.5?topic=commands-catalog-storage-access)
- [Notfallwiederherstellung mit hoher Verfügbarkeit in Db2](https://www.ibm.com/docs/en/db2/11.5?topic=server-high-availability-disaster-recovery-hadr)
- hadr syncmode HADR-Synchronisierungsmodus für Protokollschreibvorgänge im Peer-Status-[Konfigurationsparameter](https://www.ibm.com/docs/en/db2/11.5?topic=dcp-hadr-syncmode-hadr-synchronization-mode-log-writes-in-peer-state)

# Migrieren Sie VMware-VMs mit HCX Automation mithilfe von PowerCLI

Erstellt von Giri Nadiminty (AWS), Hassan Adekoya (AWS) und Naveen Deshwal

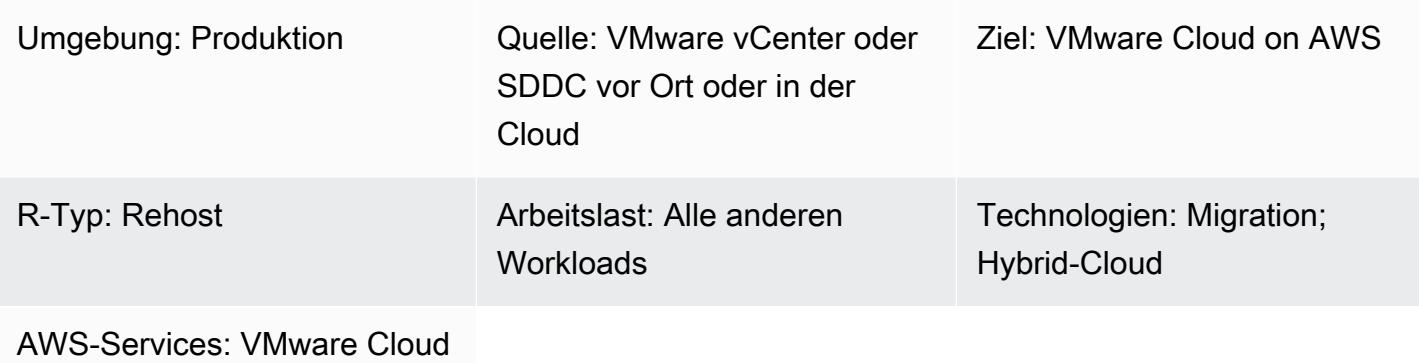

auf AWS

# Übersicht

Hinweis: Seit dem 30. April 2024 AWS wird VMware Cloud on nicht mehr von AWS oder seinen Channel-Partnern weiterverkauft. Der Service wird weiterhin über Broadcom verfügbar sein. Wir empfehlen Ihnen, sich für weitere Informationen an Ihren AWS Vertreter zu wenden.

Dieses Muster beschreibt, wie lokale virtuelle Maschinen (VMs) von VMware zu VMware Cloud on AWS mithilfe von VMware Hybrid Cloud Extension (HCX) Automation auf Basis von VMware PowerCLI-Skripts migriert werden. [PowerCLI](https://developer.vmware.com/powercli) ist ein Befehlszeilentool, das auf Windows basiert. PowerShell Es unterstützt Sie bei der Verwaltung von VMware-Software und automatisiert Infrastruktur- und Migrationsaufgaben.

Sie können dieses Muster für die Migration zwischen einer beliebigen Kombination von vCentern, softwaredefinierten Rechenzentren (SDDCs) und Cloud-Umgebungen anpassen. Die in diesem Muster enthaltenen PowerCLI-Skripts verwenden Automatisierung anstelle von Mausklicks für alle VM-Konfigurations- und Planungsaufgaben, sodass sie Zeit bei Migrationsaktivitäten sparen und das Risiko menschlicher Fehler verringern.

# Voraussetzungen und Einschränkungen

### Voraussetzungen

- Ein vorhandenes lokales oder cloudbasiertes vCenter oder SDDC
- Ein Benutzerkonto mit den erforderlichen Berechtigungen für Quell- und Ziel-vCenter oder SDDCs
- [HCX Site Pairing](https://docs.vmware.com/en/VMware-HCX/4.4/hcx-user-guide/GUID-4BA6FBD4-ED66-4BE0-A216-6F6FFE1E8A20.html) mit HCX [Network Extension \(HCX-NE\)](https://docs.vmware.com/en/VMware-HCX/4.4/hcx-user-guide/GUID-0FD13F6B-67AC-4495-91C9-3CCD66791464.html), konfiguriert zwischen Quell- und ZielvCenters oder SDDCs
- [VMware PowerCLI ist auf dem Server Ihrer Wahl installiert](https://docs.vmware.com/en/VMware-vSphere/7.0/com.vmware.esxi.install.doc/GUID-F02D0C2D-B226-4908-9E5C-2E783D41FE2D.html)

#### Einschränkungen

- Wenn das Quell-vCenter Cross-vCenter NSX verwendet, funktioniert das PowerCLI-Modul nicht. Verwenden Sie eine Skriptmethode (wie Python) mit der HCX-API anstelle von PowerCLI.
- Wenn die migrierten VMs neue Namen oder IP-Adressen benötigen, verwenden Sie eine Skriptmethode (wie Python) mit der HCX-API.
- Dieses Muster füllt die CSV-Datei nicht auf, was erforderlich ist. Sie können die Datei mithilfe von VMware vRealize Network Insight (vRNI) oder einer anderen Methode auffüllen.

#### Produktversionen

- VMware vSphere Version 5 oder höher
- VMware HCX Version 4.4 oder höher
- VMware PowerCLI Version 12.7 oder höher

### **Architektur**

Quelltechnologie-Stack

• VMware vor Ort oder in der Cloud

#### Zieltechnologie-Stack

• VMware Cloud in AWS

#### **Zielarchitektur**

# Tools

### AWS-Services

• [VMware Cloud on AWS](https://docs.vmware.com/en/VMware-Cloud-on-AWS/index.html) ist ein Service, der gemeinsam von AWS und VMware entwickelt wurde, um Sie bei der Migration und Erweiterung Ihrer lokalen VMware vSphere-basierten Umgebungen in die AWS-Cloud zu unterstützen.

# Andere Tools

- [VMware Hybrid Cloud Extension \(HCX](https://www.vmware.com/products/hcx.html)) ist ein Hilfsprogramm für die Migration von Workloads aus Ihrer lokalen VMware-Umgebung zu VMware Cloud on AWS, ohne die zugrunde liegende Plattform zu ändern. Hinweis: Dieses Produkt war früher als Hybrid Cloud Extension und NSX Hybrid Connect bekannt. Dieses Muster verwendet HCX für die VM-Migration.
- [VMware PowerCLI](https://docs.vmware.com/en/VMware-vSphere/7.0/com.vmware.esxi.install.doc/GUID-F02D0C2D-B226-4908-9E5C-2E783D41FE2D.html) ist ein Befehlszeilentool zur Automatisierung des VMware vSphere- und vCloud-Managements. Sie führen PowerCLI-Befehle in Windows mithilfe von Cmdlets aus. PowerShell PowerShell Dieses Muster verwendet PowerCLI, um Migrationsbefehle auszuführen.

## Code

Einfaches, eigenständiges Skript

Es wird empfohlen, dieses Skript für einen einzelnen Computer für erste Tests zu verwenden, um sicherzustellen, dass die Konfigurationsoptionen akzeptiert werden und sich erwartungsgemäß verhalten. Anweisungen finden Sie im Abschnitt [Epics.](#page-3995-0)

```
<# Manual Variables #>
$HcxServer = "[enterValue]"
$SrcNetworkName = "[enterValue]"
$DstNetworkName = "[enterValue]"
$DstComputeName = "[enterValue]"
$DstDSName = "[enterValue]"
$DstFolderName = "[enterValue]"
$vmName = "[enterValue]"
<# Environment Setup #>
Connect-HCXServer -Server $HcxServer
$HcxDstSite = Get-HCXSite -Destination
$HcxSrcSite = Get-HCXSite -Source
$SrcNetwork = Get-HCXNetwork -Name $SrcNetworkName -Type VirtualWire -Site $HcxSrcSite
```
\$DstNetwork = Get-HCXNetwork -Name \$DstNetworkName -Type NsxtSegment -Site \$HcxDstSite \$DstCompute = Get-HCXContainer -Name \$DstComputeName -Site \$HcxDstSite \$DstDS = Get-HCXDatastore -Name \$DstDSName -Site \$HcxDstSite \$DstFolder = Get-HCXContainer -name \$DstFolderName -Site \$HcxDstSite \$vm = Get-HCXVM -Name \$vmName <# Migration #> \$NetworkMapping = New-HCXNetworkMapping -SourceNetwork \$SrcNetwork -DestinationNetwork \$DstNetwork \$NewMigration = New-HCXMigration -VM \$vm -MigrationType vMotion -SourceSite \$HcxSrcSite -DestinationSite \$HcxDstSite -Folder \$DstFolder -TargetComputeContainer \$DstCompute -TargetDatastore \$DstDS -NetworkMapping \$NetworkMapping -DiskProvisionType Thin -UpgradeVMTools \$True -RemoveISOs \$True -ForcePowerOffVm \$True -RetainMac \$True - UpgradeHardware \$True -RemoveSnapshots \$True

.csv-basiertes Skript mit vollem Funktionsumfang

Nach Abschluss der Tests können Sie das folgende Skript in Ihren Produktionsumgebungen verwenden. Anweisungen finden Sie im Abschnitt [Epics](#page-3995-0).

```
<# Schedule #>
write-host("Getting Time for Scheduling")
$startTime = [DateTime]::Now.AddDays(12)
$endTime = [DateTime]::Now.AddDays(15)
<# Migration #>
Connect-HCXServer -Server [enterValue]
write-host("Getting Source Site")
$HcxSrcSite = Get-HCXSite
write-host("Getting Target Site")
$HcxDstSite = Get-HCXSite -Destination
$HCXVMS = Import-CSV .\Import_VM_list.csv
ForEach ($HCXVM in $HCXVMS) { 
     $DstFolder = Get-HCXContainer $HCXVM.DESTINATION_VM_FOLDER -Site $HcxDstSite 
     $DstCompute = Get-HCXContainer $HCXVM.DESTINATION_COMPUTE -Site $HcxDstSite 
     $DstDatastore = Get-HCXDatastore $HCXVM.DESTINATION_DATASTORE -Site $HcxDstSite 
     $SrcNetwork = Get-HCXNetwork $HCXVM.SOURCE_NETWORK -Type VirtualWire -Site 
  $HcxSrcSite 
     $DstNetwork = Get-HCXNetwork $HCXVM.DESTINATION_NETWORK -Type NsxtSegment -Site 
  $HcxDstSite 
     $NetworkMapping = New-HCXNetworkMapping -SourceNetwork $SrcNetwork -
DestinationNetwork $DstNetwork
```
 \$NewMigration = New-HCXMigration -VM (Get-HCXVM \$HCXVM.VM\_NAME) -MigrationType Bulk -SourceSite \$HcxSrcSite -DestinationSite \$HcxDstSite -Folder \$DstFolder - TargetComputeContainer \$DstCompute -TargetDatastore \$DstDatastore -NetworkMapping \$NetworkMapping -DiskProvisionType Thin -UpgradeVMTools \$True -RemoveISOs \$True - ForcePowerOffVm \$True -RetainMac \$True -UpgradeHardware \$True -RemoveSnapshots \$True - ScheduleStartTime \$startTime -ScheduleEndTime \$endTime Start-HCXMigration -Migration \$NewMigration -Confirm:\$false }

# <span id="page-3995-0"></span>Epen

Sammeln Sie Informationen für manuelle Variablen

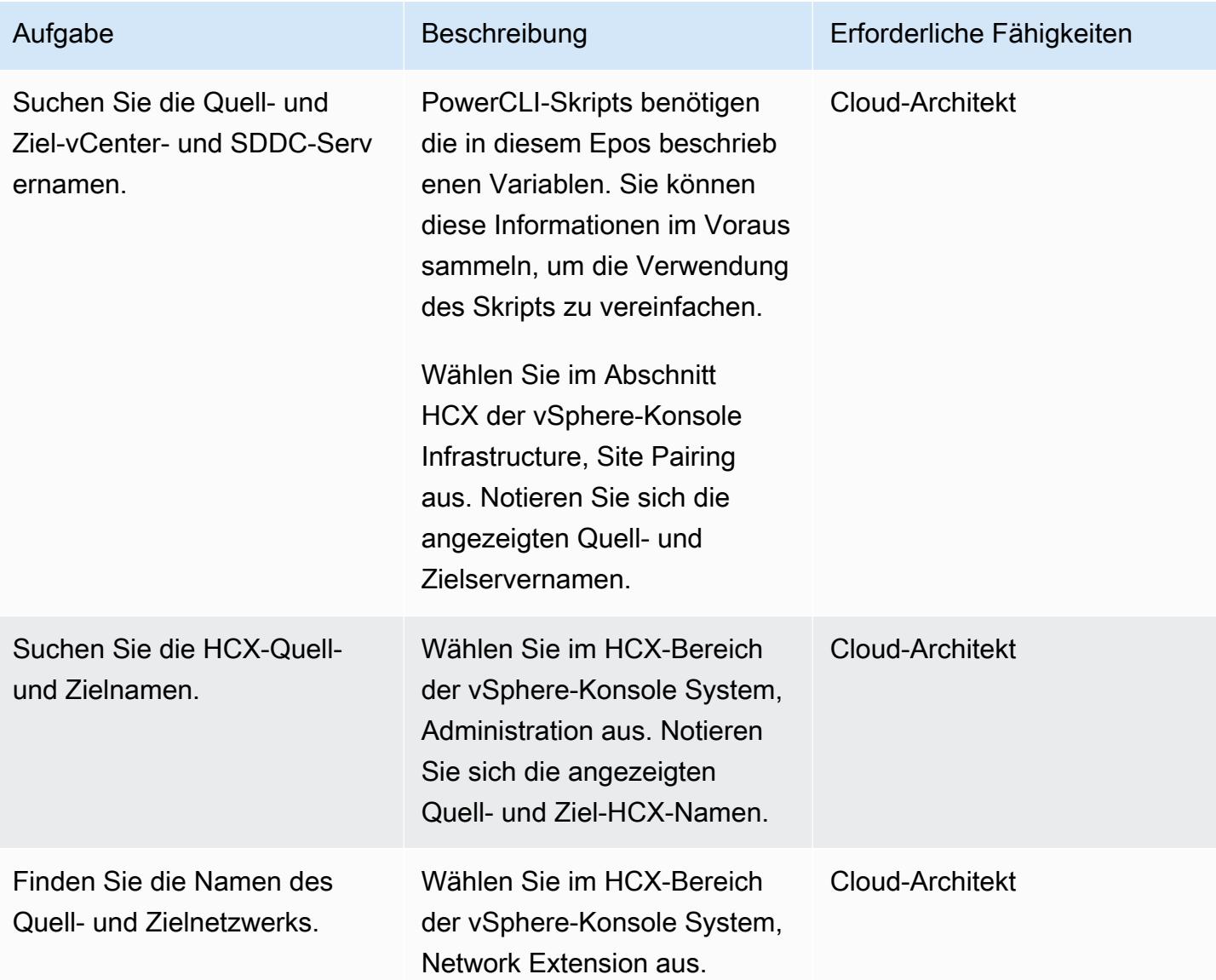
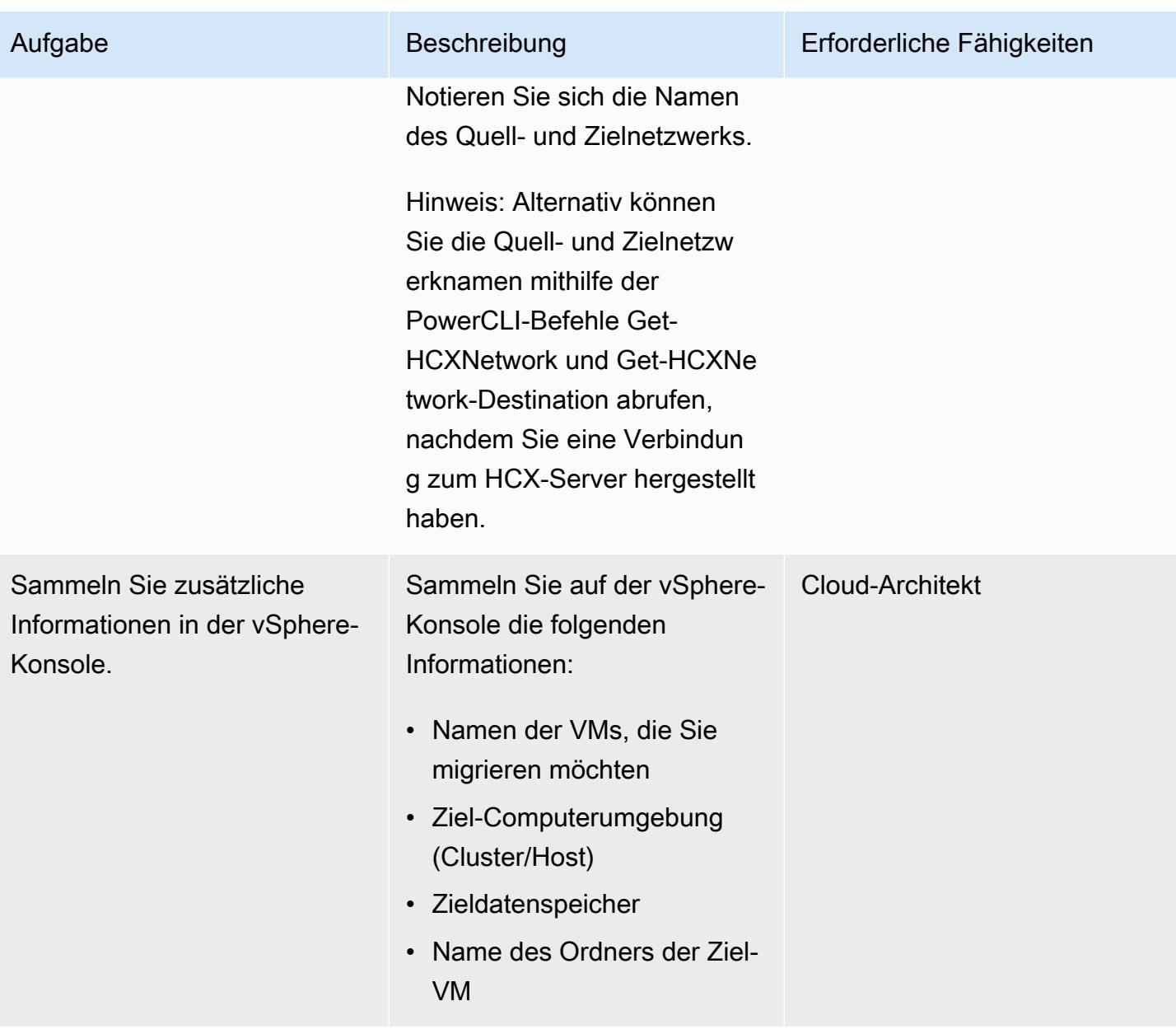

## Treffen Sie Migrationsentscheidungen

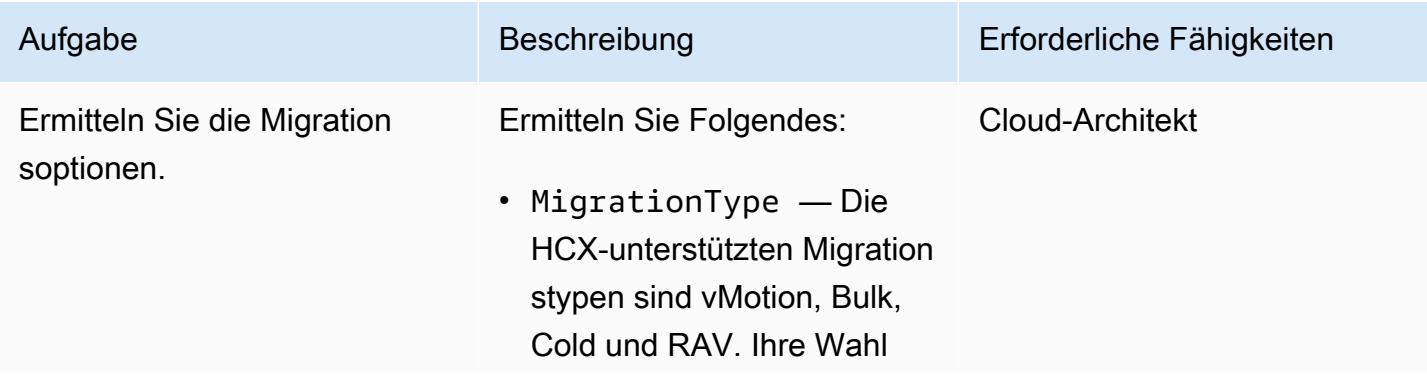

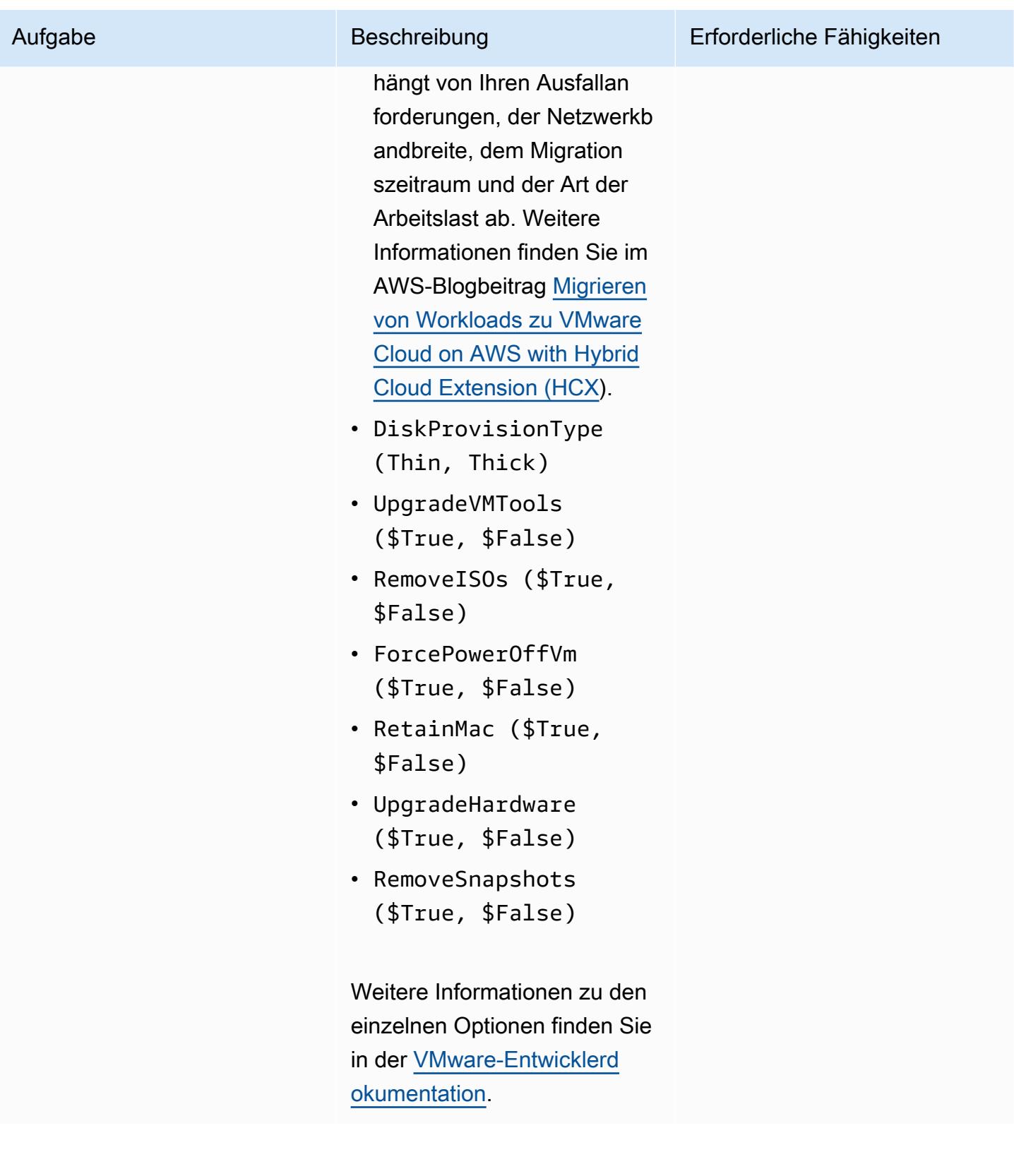

# Führen Sie das einfache Skript für erste Tests aus

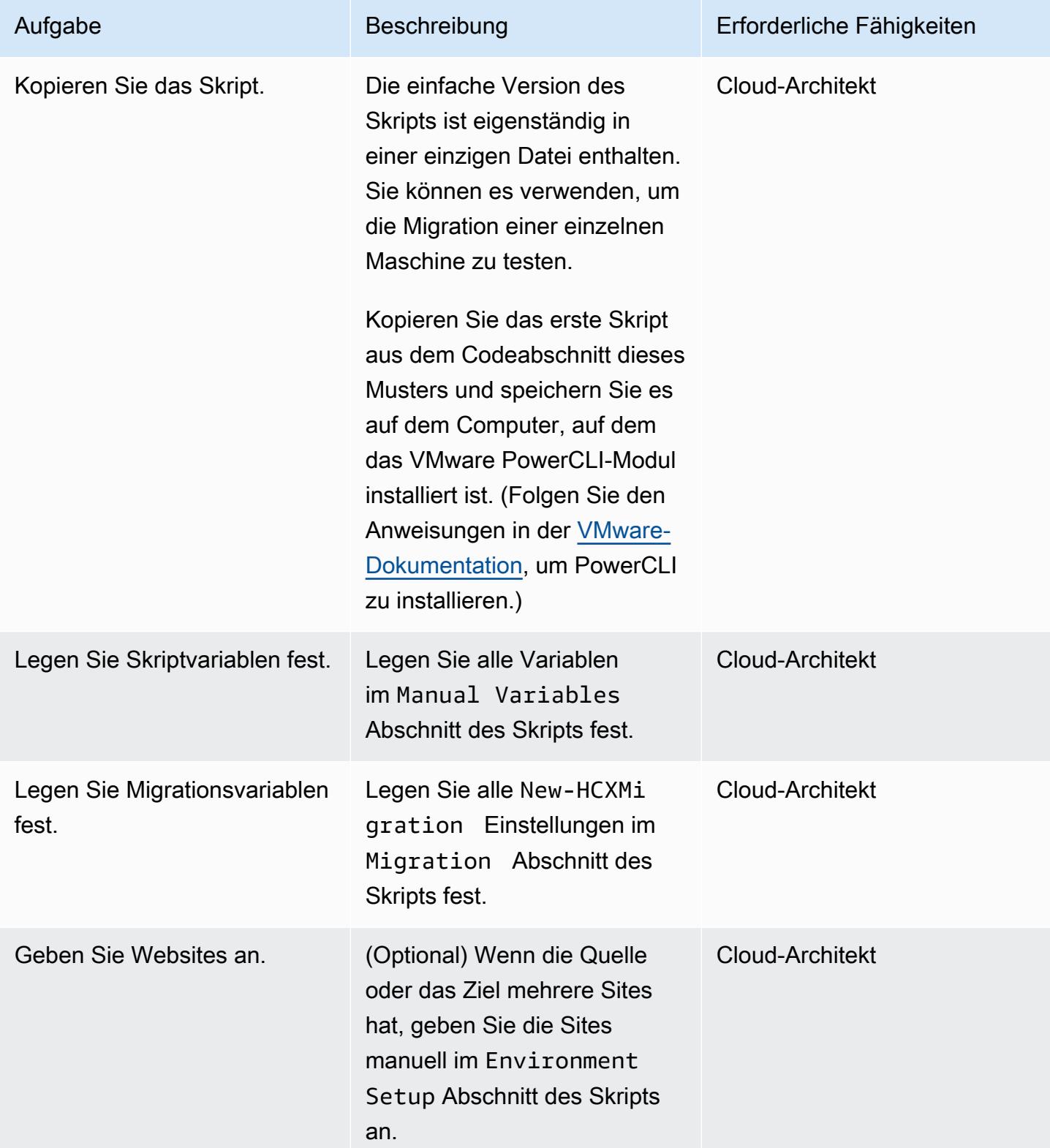

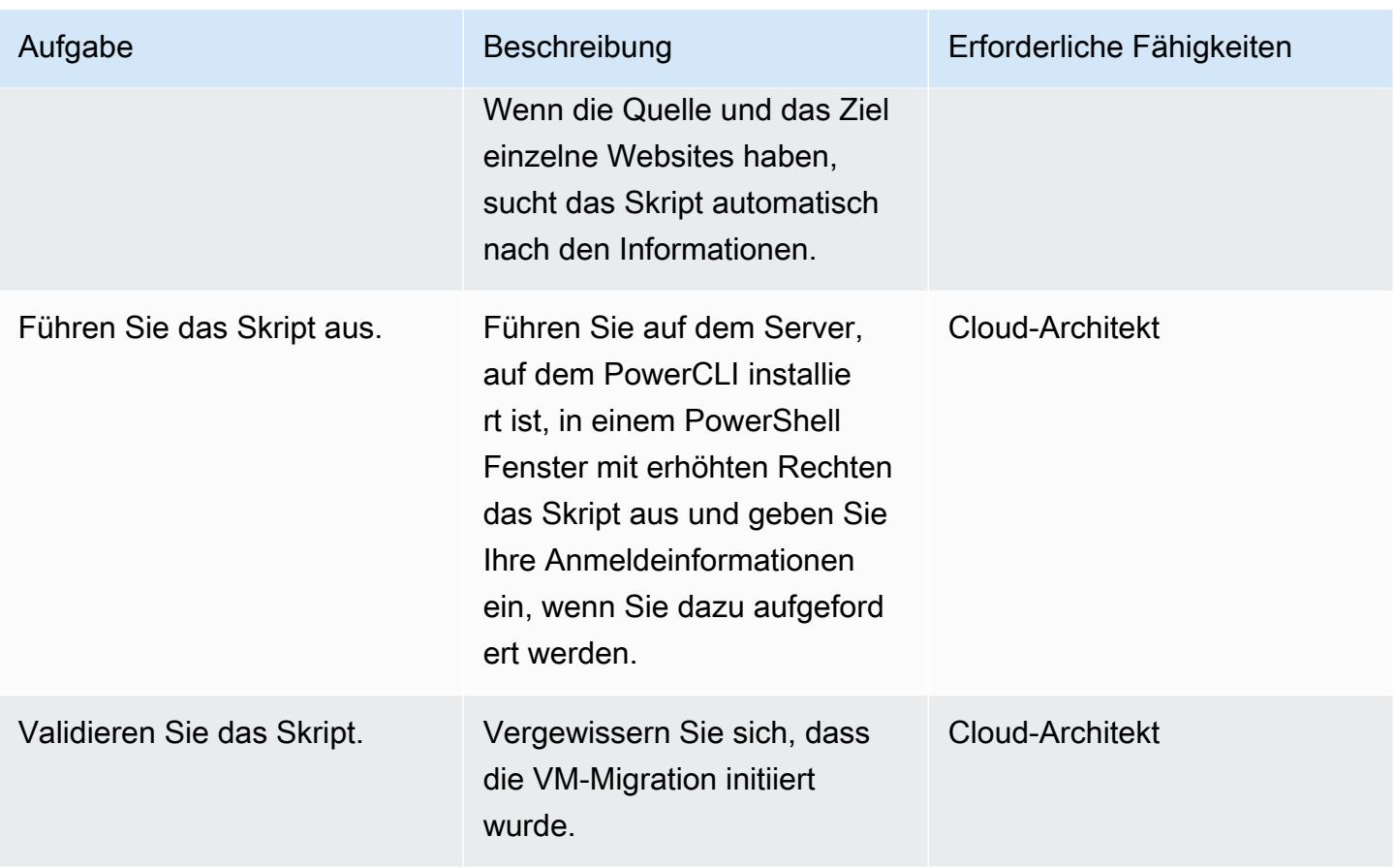

Führen Sie das Skript mit vollem Funktionsumfang aus, um mehrere VMs zu migrieren

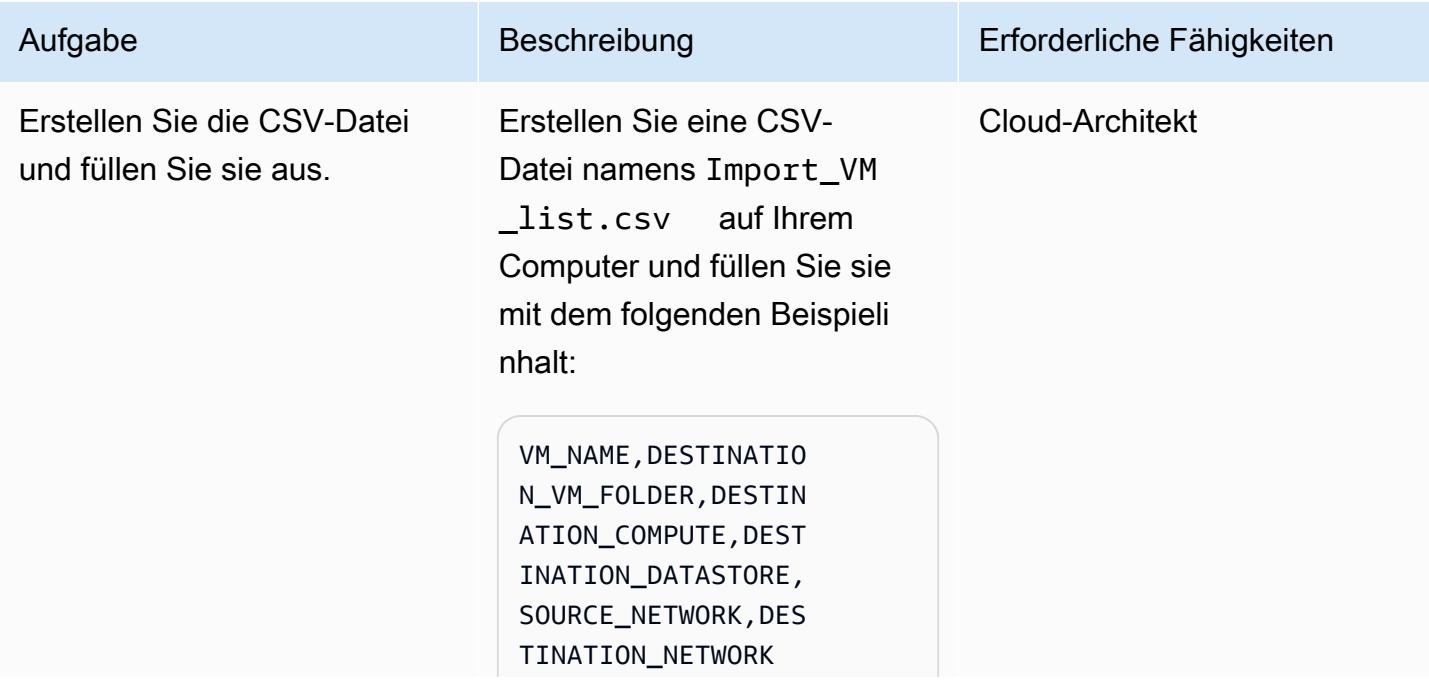

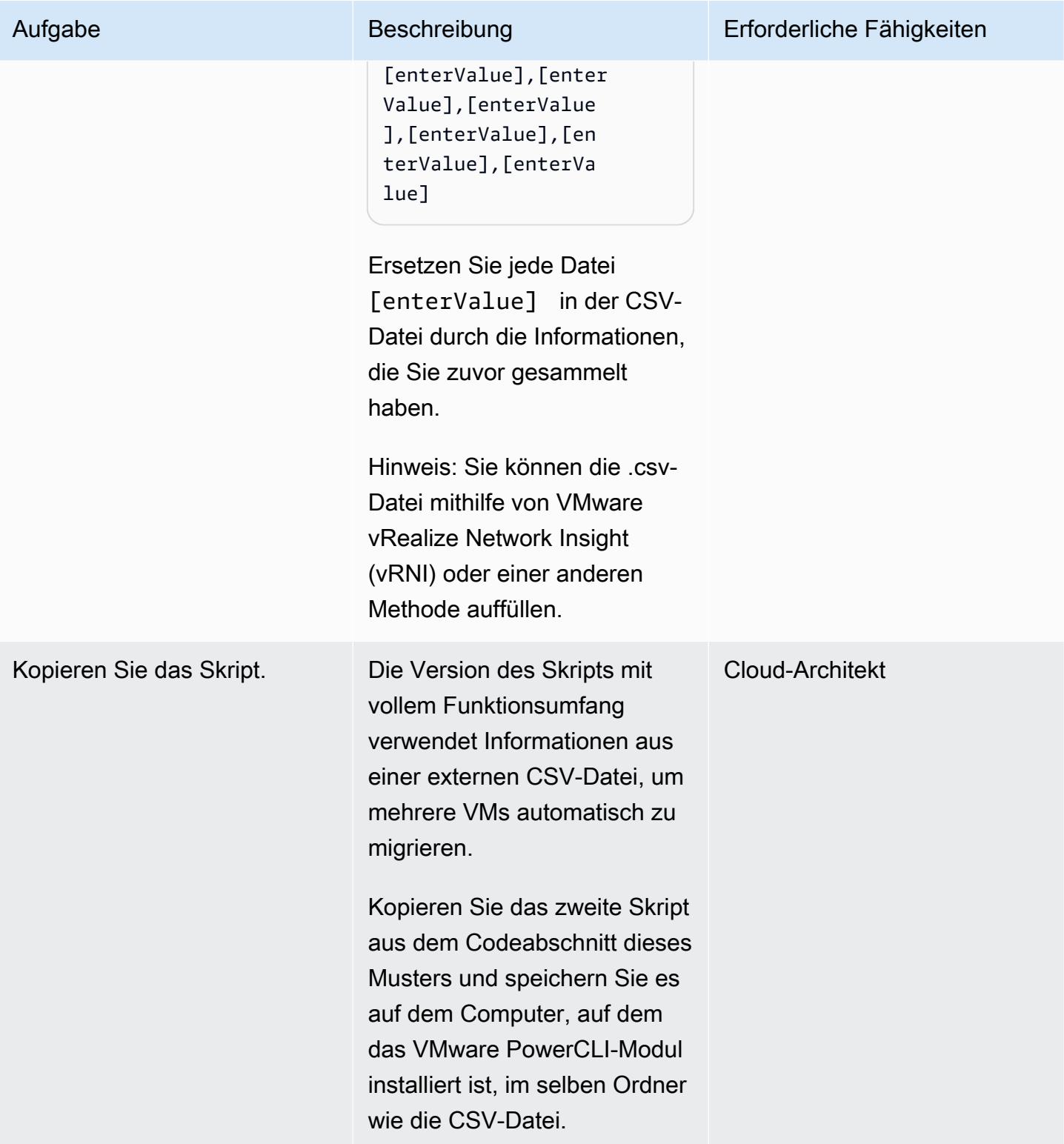

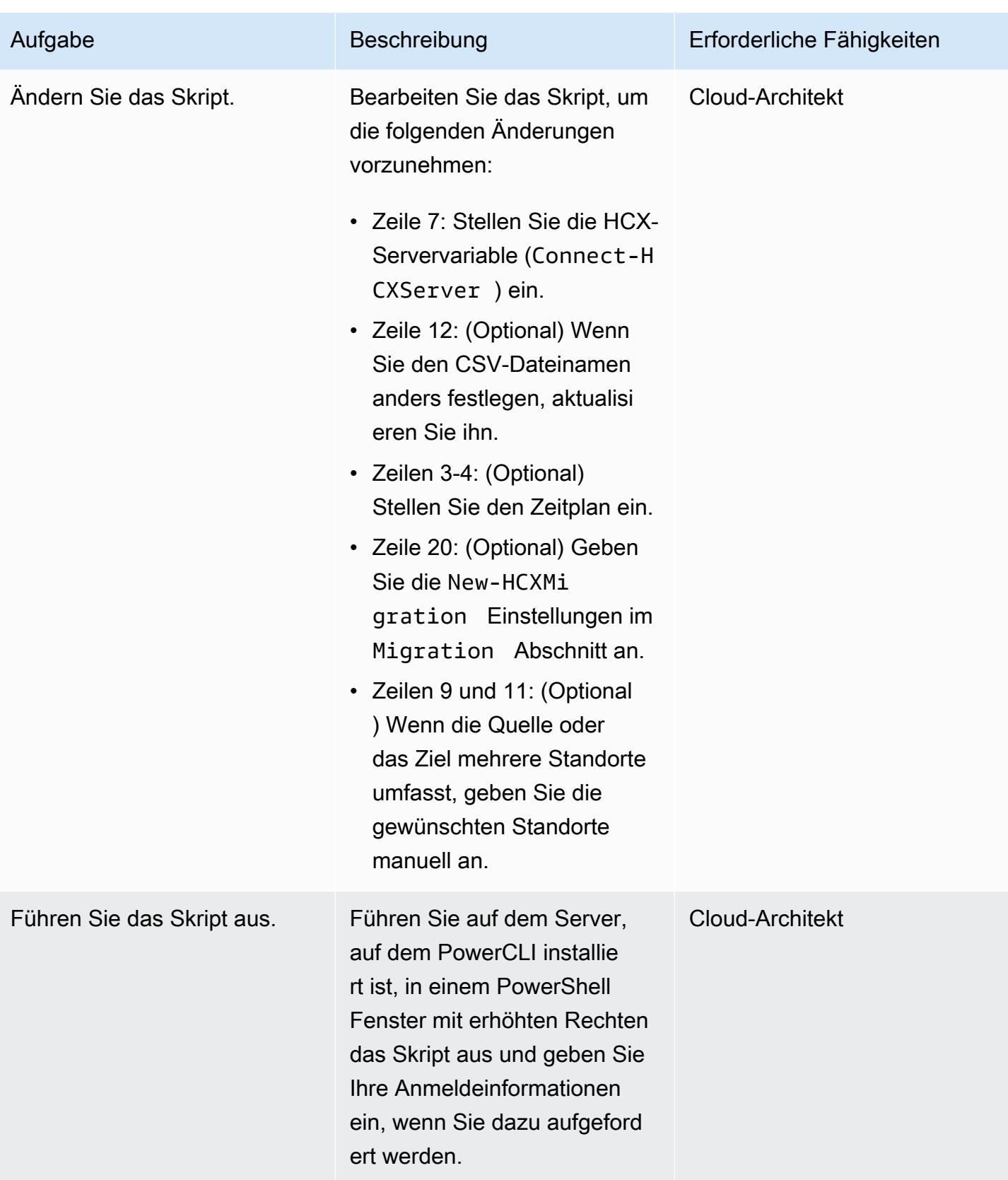

AWS Prescriptive Guidance Muster Muster and Australian Muster Muster and Australian Muster Muster Muster and Muster

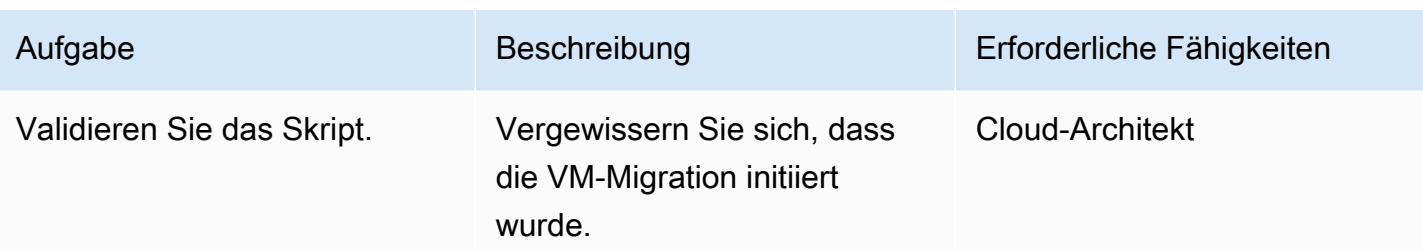

## Fehlerbehebung

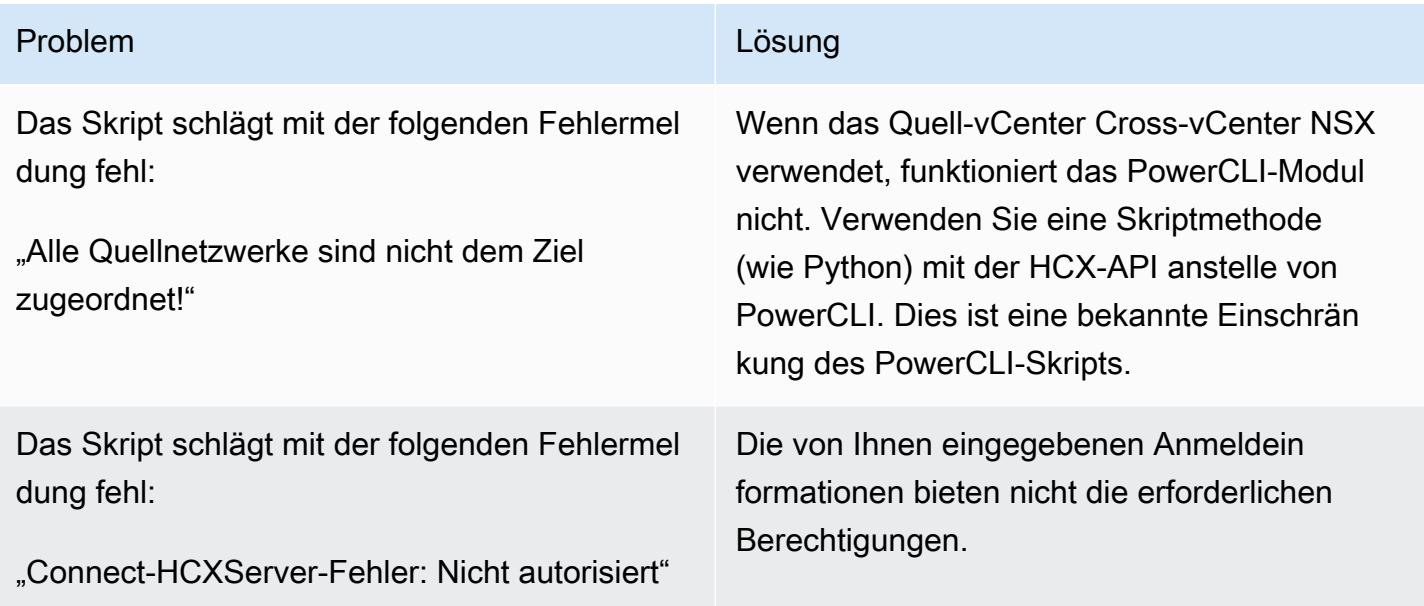

# Zugehörige Ressourcen

- [Migration von Workloads zu VMware Cloud on AWS mit Hybrid Cloud Extension \(HCX\) \(AWS-](https://aws.amazon.com/blogs/apn/migrating-workloads-to-vmware-cloud-on-aws-with-hybrid-cloud-extension-hcx/)[Blogbeitrag\)](https://aws.amazon.com/blogs/apn/migrating-workloads-to-vmware-cloud-on-aws-with-hybrid-cloud-extension-hcx/)
- [Auswahl eines Migrationsansatzes für die Verlagerung Ihrer VMware-Anwendungen und -](https://docs.aws.amazon.com/prescriptive-guidance/latest/migration-vmware-aws/migration-approach.html) [Workloads in die AWS-Cloud \(AWS](https://docs.aws.amazon.com/prescriptive-guidance/latest/migration-vmware-aws/migration-approach.html) Prescriptive Guidance)
- [Migrieren Sie VMware SDDC mithilfe von VMware HCX zu VMware Cloud on AWS](https://docs.aws.amazon.com/prescriptive-guidance/latest/patterns/migrate-vmware-sddc-to-vmware-cloud-on-aws-using-vmware-hcx.html?did=pg_card&trk=pg_card) (AWS Prescriptive Guidance)
- [Erste Schritte mit dem HCX-Modul \(VMware-Blogbeitrag](https://blogs.vmware.com/PowerCLI/2019/02/getting-started-hcx-module.html))

# Migrieren eines F5 BIG-IP-Workload zu F5 BIG-IP VE in der AWS Cloud

Erstellt von Will Bauer (AWS)

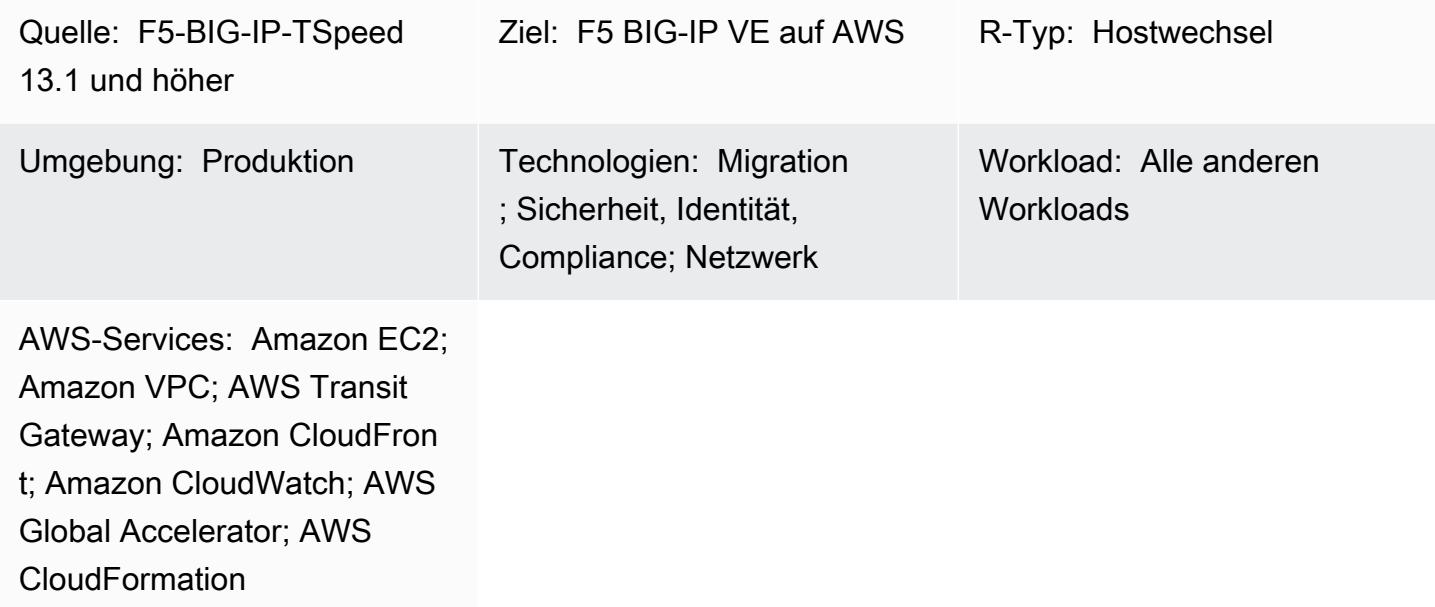

# Übersicht

Organisationen möchten zur Amazon Web Services (AWS) Cloud migrieren, um ihre Agilität und Widerstandsfähigkeit zu erhöhen. Nachdem Sie Ihre [F5 BIG-IP-](https://www.f5.com/products/big-ip-services)Sicherheits- und Datenverkehrsverwaltungslösungen auf die AWS Cloud migriert haben, können Sie sich auf Agilität und die Einführung hochwertiger Betriebsmodelle in Ihrer gesamten Unternehmensarchitektur konzentrieren.

Dieses Muster beschreibt, wie Sie einen F5 BIG-IP-Workload zu einem [F5 BIG-IP Virtual Edition](https://www.f5.com/products/big-ip-services/virtual-editions) [\(VE\)-W](https://www.f5.com/products/big-ip-services/virtual-editions)orkload in der AWS Cloud migrieren. Der Workload wird migriert, indem die vorhandene Umgebung gehostet und Aspekte des Plattformwechsels bereitgestellt werden, z. B. Service Discovery und API-Integrationen. [AWS- CloudFormation Vorlagen](https://github.com/F5Networks/f5-aws-cloudformation) beschleunigen die Migration Ihres Workloads zur AWS Cloud.

Dieses Muster richtet sich an technische Entwicklungs- und Architekturteams, die F5-Sicherheits- und Datenverkehrsverwaltungslösungen migrieren, und unterstützt den Leitfaden [Migration von F5 BIG-IP](https://docs.aws.amazon.com/prescriptive-guidance/latest/migration-f5-big-ip/welcome.html)  [zu F5 BIG-IP VE auf der AWS Cloud](https://docs.aws.amazon.com/prescriptive-guidance/latest/migration-f5-big-ip/welcome.html) auf der Website AWS Prescriptive Guidance.

Migrieren eines F5-BIG-IP-Workload zu F5-BIG-IP-VE 3914

## Voraussetzungen und Einschränkungen

#### Voraussetzungen

- Ein vorhandener On-Premises-F5-BIG-IP-Workload.
- Bestehende F5-Lizenzen für BIG-IP-VE-Versionen.
- Ein aktives AWS-Konto.
- Eine vorhandene Virtual Private Cloud (VPC), die mit einem Ausgang über ein NAT-Gateway oder eine Elastic IP-Adresse konfiguriert und mit Zugriff auf die folgenden Endpunkte konfiguriert ist: Amazon Simple Storage Service (Amazon S3), Amazon Elastic Compute Cloud (Amazon EC2), AWS Security Token Service (AWS STS) und Amazon CloudWatch. Sie können auch den Schnellstart der [modularen und skalierbaren VPC-Architektur](https://aws.amazon.com/quickstart/architecture/vpc/) als Baustein für Ihre Bereitstellungen ändern.
- Eine oder zwei vorhandene Availability Zones, je nach Ihren Anforderungen.
- Drei vorhandene private Subnetze in jeder Availability Zone.
- AWS- CloudFormation Vorlagen, [verfügbar im F5 GitHub -Repository .](https://github.com/F5Networks/f5-aws-cloudformation/blob/master/template-index.md)

Während der Migration können Sie je nach Ihren Anforderungen auch Folgendes verwenden:

- Eine [F5-Cloud-Failover-Erweiterung](https://clouddocs.f5.com/products/extensions/f5-cloud-failover/latest/) zur Verwaltung von Elastic IP-Adresszuweisung, sekundärer IP-Zuweisung und Routing-Tabellenänderungen.
- Wenn Sie mehrere Availability Zones verwenden, müssen Sie die F5 Cloud Failover Extensions verwenden, um die Elastic IP-Zuweisung zu virtuellen Servern zu verwalten.
- Sie sollten die Verwendung von [F5 Application Services 3 \(AS3\),](https://clouddocs.f5.com/products/extensions/f5-appsvcs-extension/latest/) F5 Application Services [Templates \(FAST\)](https://clouddocs.f5.com/products/extensions/f5-appsvcs-templates/latest/) oder einem anderen Infrastructure as Code (IaC)-Modell in Betracht ziehen, um die Konfigurationen zu verwalten. Die Vorbereitung der Konfigurationen in einem IaC-Modell und die Verwendung von Code-Repositorys wird bei der Migration und Ihren laufenden Verwaltungsbemühungen helfen.

#### Bol

• Dieses Muster erfordert Vertrautheit damit, wie eine oder mehrere VPCs mit vorhandenen Rechenzentren verbunden werden können. Weitere Informationen dazu finden Sie unter [Konnektivitätsoptionen von Netzwerk zu Amazon VPC](https://docs.aws.amazon.com/whitepapers/latest/aws-vpc-connectivity-options/network-to-amazon-vpc-connectivity-options.html) in der Amazon-VPC-Dokumentation. • Vertrautheit mit F5-Produkten und -Modulen ist auch erforderlich, darunter [Traffic Management](https://www.f5.com/services/resources/white-papers/tmos-redefining-the-solution) [Operating System \(T Bol\),](https://www.f5.com/services/resources/white-papers/tmos-redefining-the-solution) [Local Traffic Manager \(LTM\)](https://www.f5.com/products/big-ip-services/local-traffic-manager) ,[Global Traffic Manager \(GTM\)](https://www.f5.com/pdf/products/big-ip-global-traffic-manager-ds.pdf) [,Access](https://www.f5.com/products/security/access-policy-manager) [Policy Manager \(APM\)](https://www.f5.com/products/security/access-policy-manager) ,[Application Security Manager \(ASM\)](https://www.f5.com/pdf/products/big-ip-application-security-manager-overview.pdf) ,[Advanced Firewall Manager \(AFM\)](https://www.f5.com/products/security/advanced-firewall-manager) und [BIG-IQ](https://www.f5.com/products/automation-and-orchestration/big-iq) .

#### Produktversionen

• Wir empfehlen, F5 BIG-IP [Version 13.1](https://techdocs.f5.com/kb/en-us/products/big-ip_ltm/releasenotes/product/relnote-bigip-ve-13-1-0.html) oder höher zu verwenden, obwohl das Muster F5 BIG-IP [Version 12.1](https://techdocs.f5.com/kb/en-us/products/big-ip_ltm/releasenotes/product/relnote-bigip-12-1-4.html) oder höher unterstützt.

### **Architektur**

Quelltechnologie-Stack

• F5-BIG-IP-Workload

#### Zieltechnologie-Stack

- Amazon CloudFront
- Amazon CloudWatch
- Amazon EC2
- Amazon S3
- Amazon VPC
- AWS Global Accelerator
- AWS STS
- AWS Transit Gateway
- F5 BIG-IP-VE

#### **Zielarchitektur**

## Tools

- [AWS CloudFormation](https://docs.aws.amazon.com/AWSCloudFormation/latest/UserGuide/Welcome.html) hilft Ihnen, AWS-Ressourcen einzurichten, schnell und konsistent bereitzustellen und sie während ihres gesamten Lebenszyklus über AWS-Konten und -Regionen hinweg zu verwalten.
- [Amazon CloudFront](https://docs.aws.amazon.com/AmazonCloudFront/latest/DeveloperGuide/Introduction.html) beschleunigt die Verteilung Ihrer Webinhalte, indem es sie über ein weltweites Netzwerk von Rechenzentren bereitstellt, was die Latenz verringert und die Leistung verbessert.
- [Amazon CloudWatch](https://docs.aws.amazon.com/AmazonCloudWatch/latest/monitoring/WhatIsCloudWatch.html) unterstützt Sie bei der Überwachung der Metriken Ihrer AWS-Ressourcen und der Anwendungen, die Sie in AWS ausführen, in Echtzeit.
- [Amazon Elastic Compute Cloud \(Amazon EC2\)](https://docs.aws.amazon.com/ec2/) bietet skalierbare Rechenkapazität in der AWS Cloud. Sie können so viele virtuelle Server wie nötig nutzen und sie schnell nach oben oder unten skalieren.
- [Mit AWS Identity and Access Management \(IAM\)](https://docs.aws.amazon.com/IAM/latest/UserGuide/introduction.html) können Sie den Zugriff auf Ihre AWS-Ressourcen sicher verwalten, indem Sie steuern, wer für ihre Nutzung authentifiziert und autorisiert ist.
- [Amazon Simple Storage Service \(Amazon S3\)](https://docs.aws.amazon.com/AmazonS3/latest/userguide/Welcome.html) ist ein cloudbasierter Objektspeicherservice, der Sie beim Speichern, Schützen und Abrufen beliebiger Datenmengen unterstützt.
- [AWS Security Token Service \(AWS STS\)](https://docs.aws.amazon.com/STS/latest/APIReference/welcome.html) hilft Ihnen, temporäre Anmeldeinformationen mit eingeschränkten Berechtigungen für Benutzer anzufordern.
- [AWS Transit Gateway](https://docs.aws.amazon.com/vpc/latest/tgw/what-is-transit-gateway.html) ist ein zentraler Hub, der Virtual Private Clouds (VPCs ) und On-Premises-Netzwerke miteinander verbindet.
- [Amazon Virtual Private Cloud \(Amazon VPC\)](https://docs.aws.amazon.com/vpc/latest/userguide/what-is-amazon-vpc.html) hilft Ihnen, AWS-Ressourcen in einem von Ihnen definierten virtuellen Netzwerk zu starten. Dieses virtuelle Netzwerk ähnelt einem herkömmlichen Netzwerk, das Sie in Ihrem eigenen Rechenzentrum betreiben würden, bietet jedoch die Vorteile der skalierbaren Infrastruktur von AWS.

## Polen

## Erkennung und Bewertung

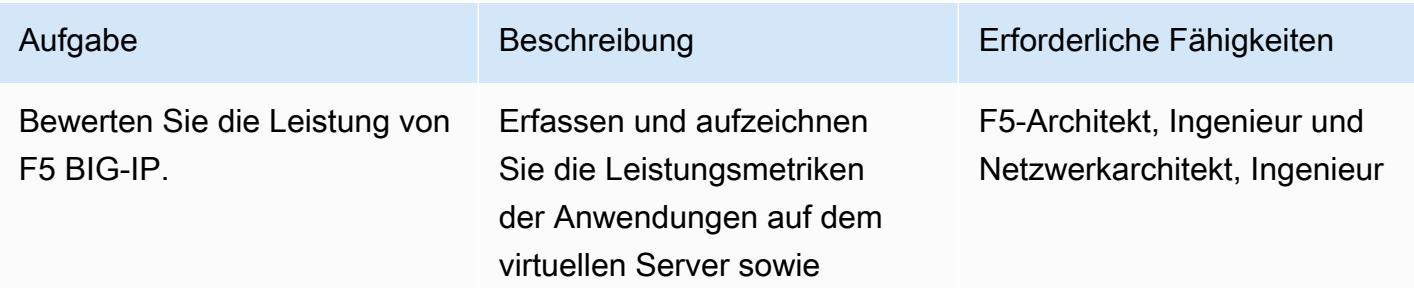

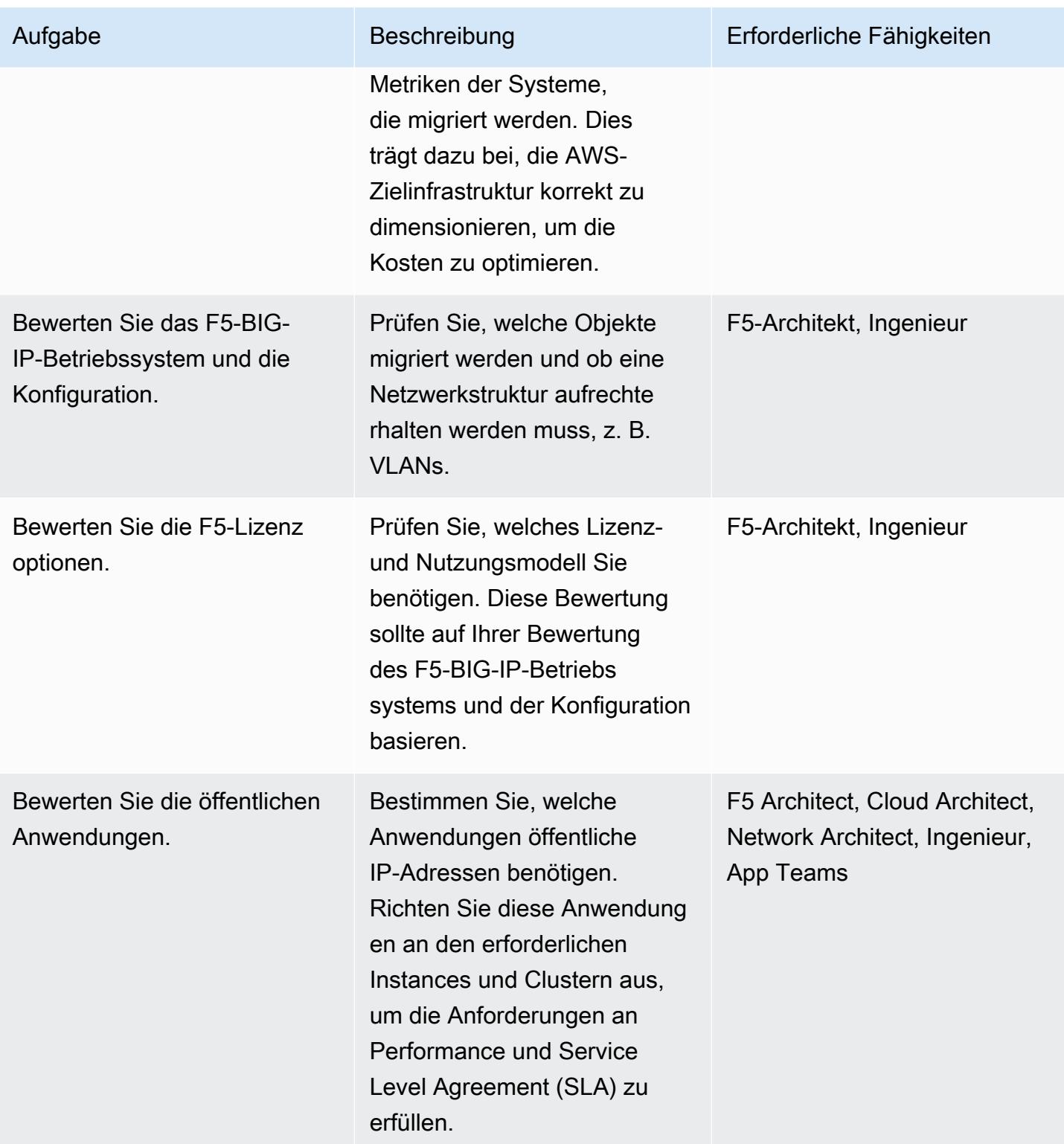

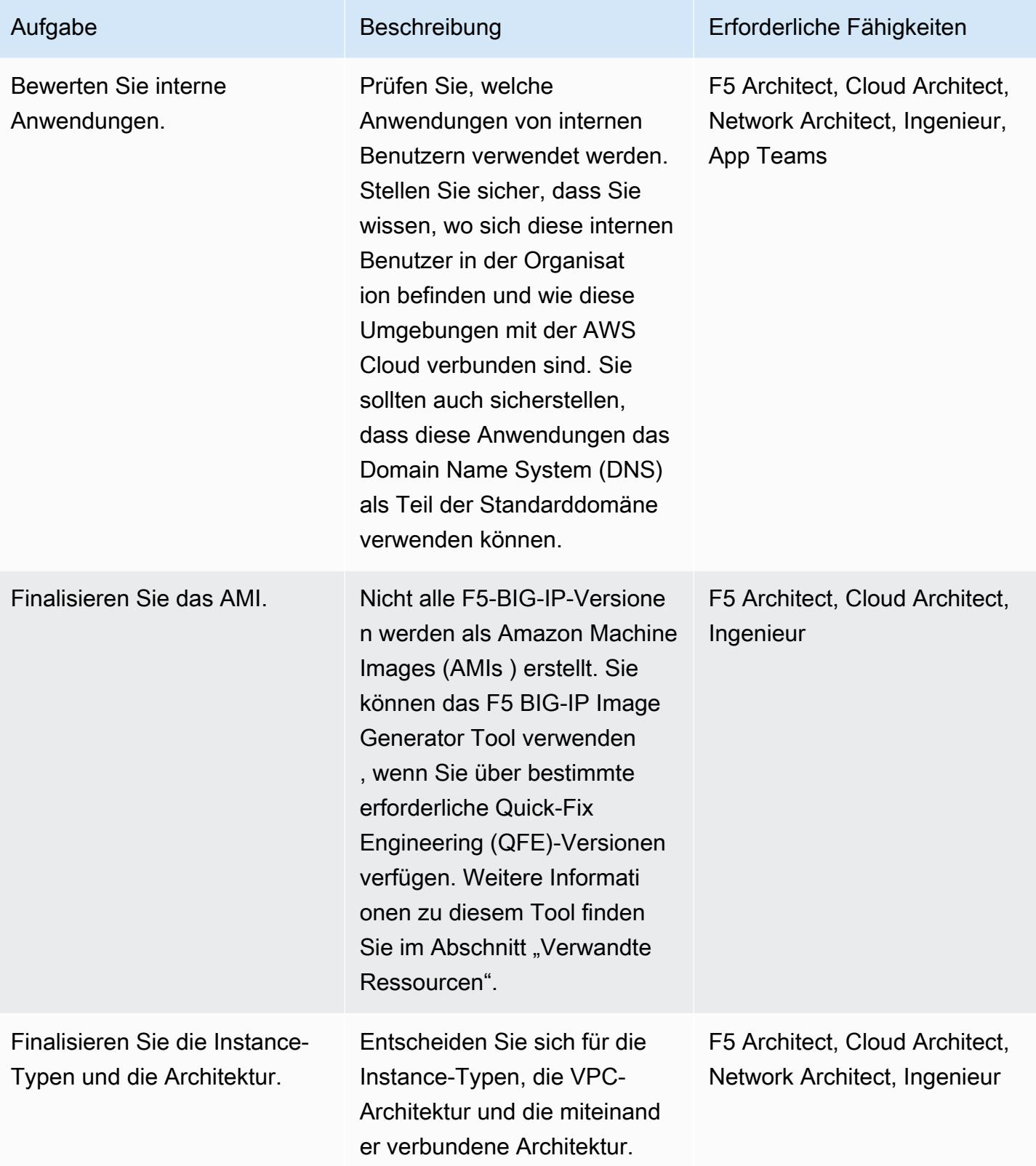

# Ausführen von sicherheits- und Compliance-bezogenen Aktivitäten

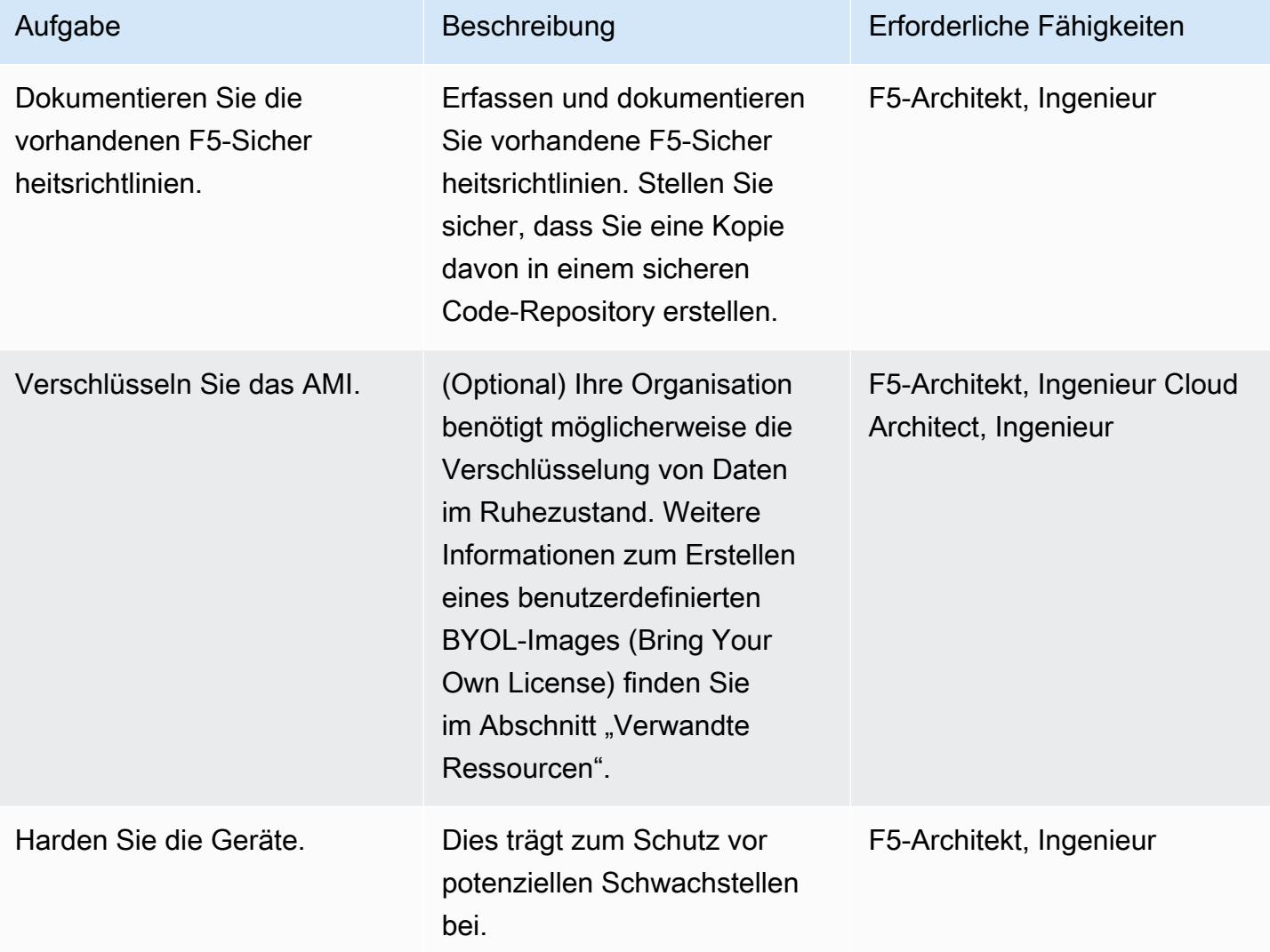

## Konfigurieren Ihrer neuen AWS-Umgebung

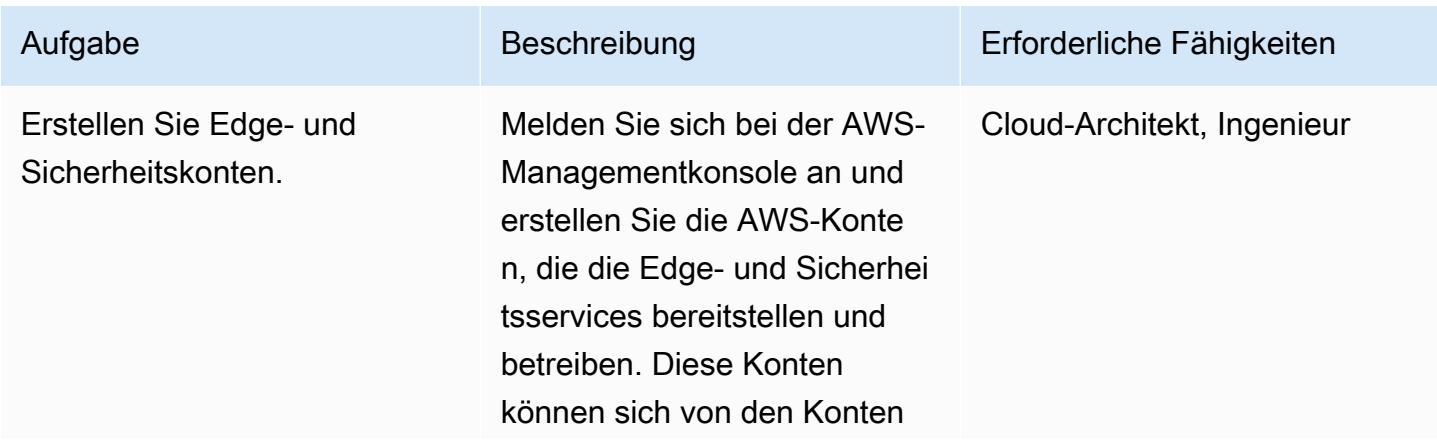

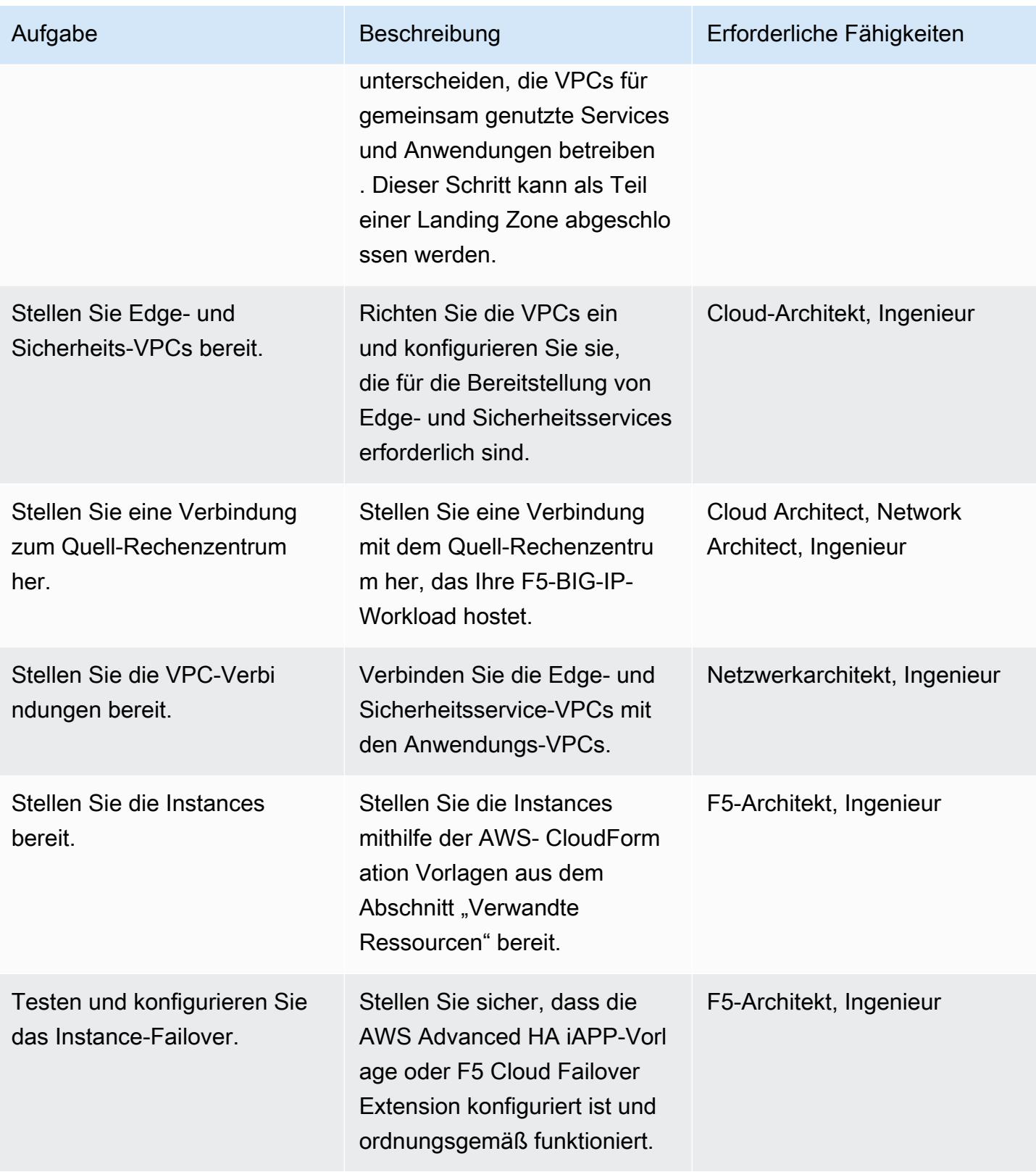

#### Netzwerk konfigurieren

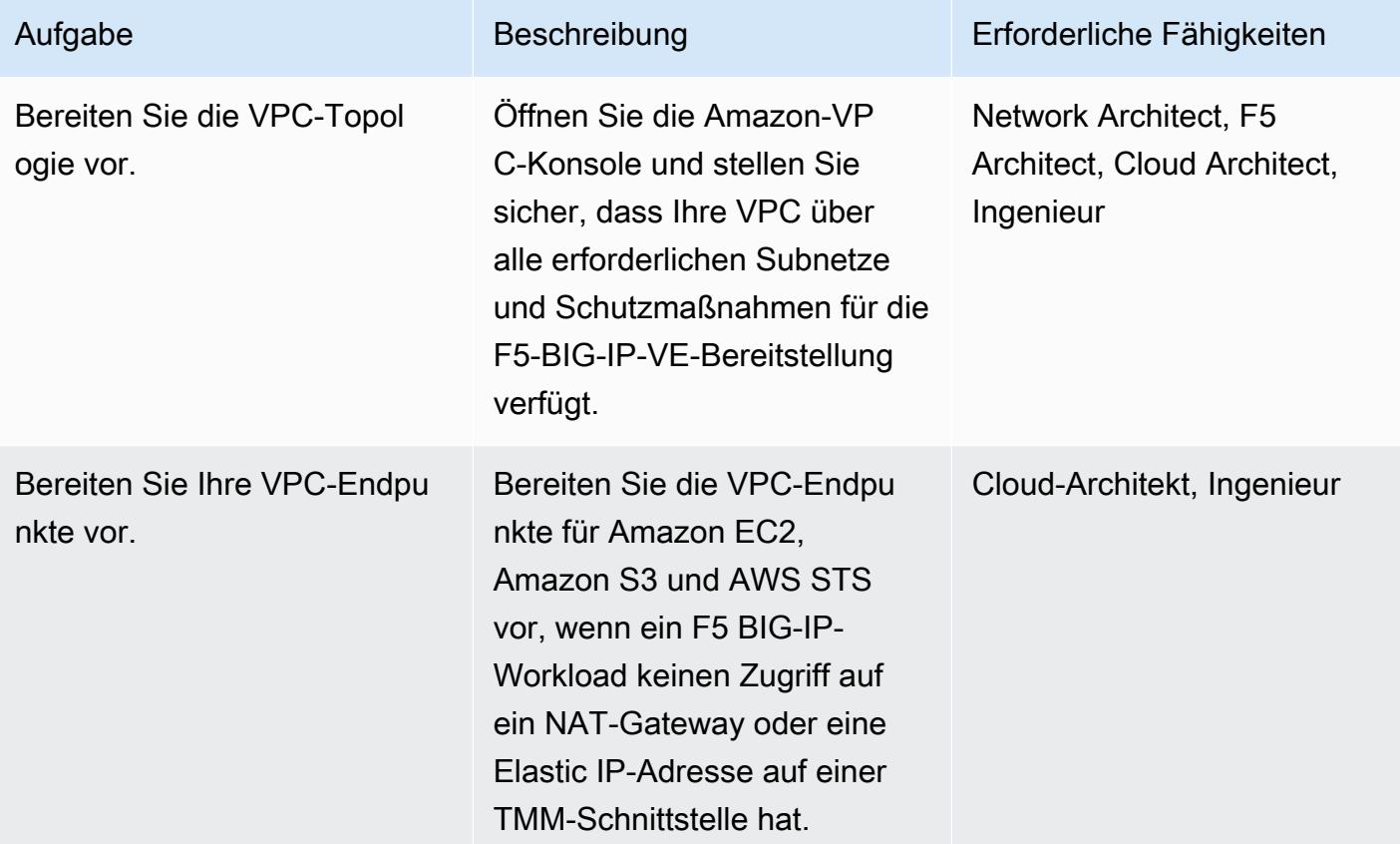

## Daten migrieren

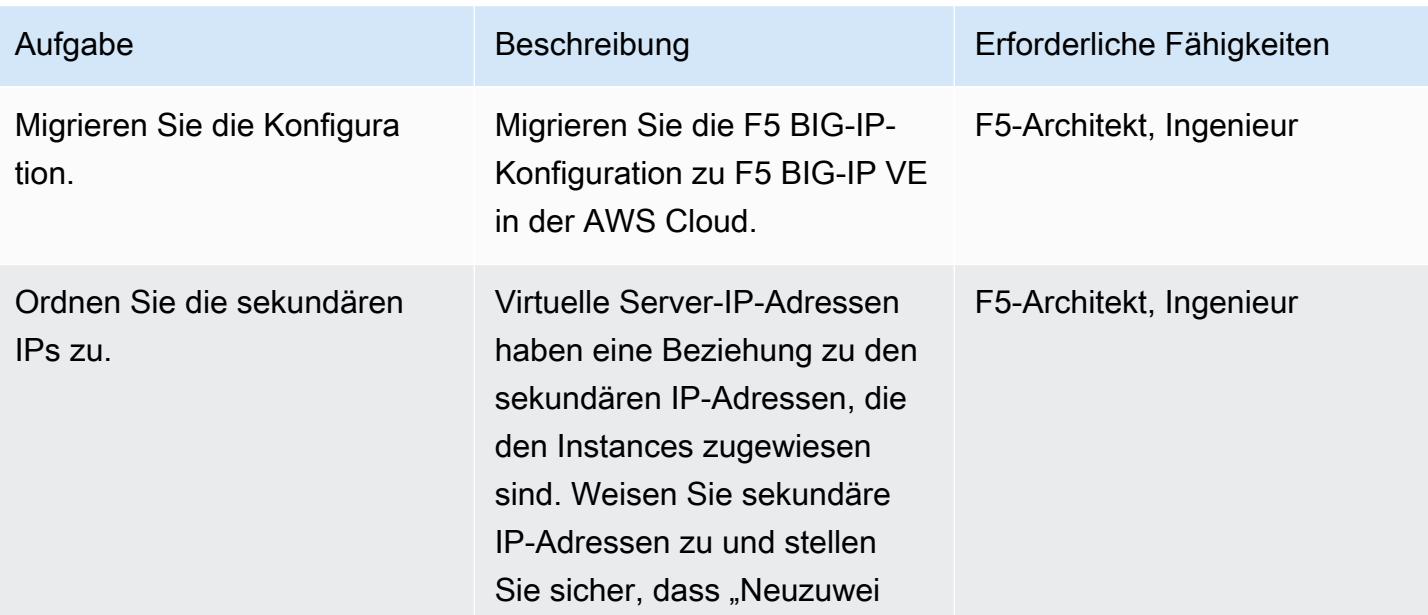

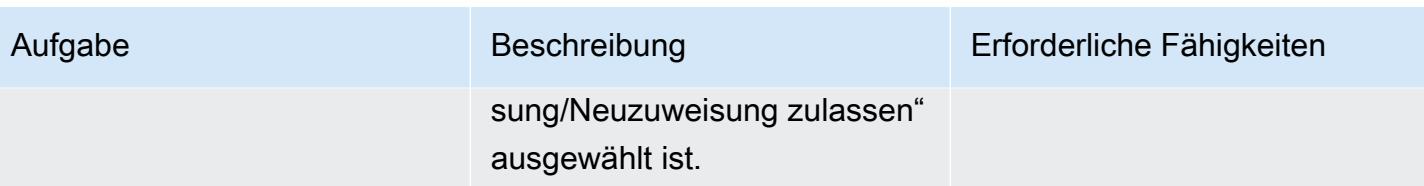

# Testkonfigurationen

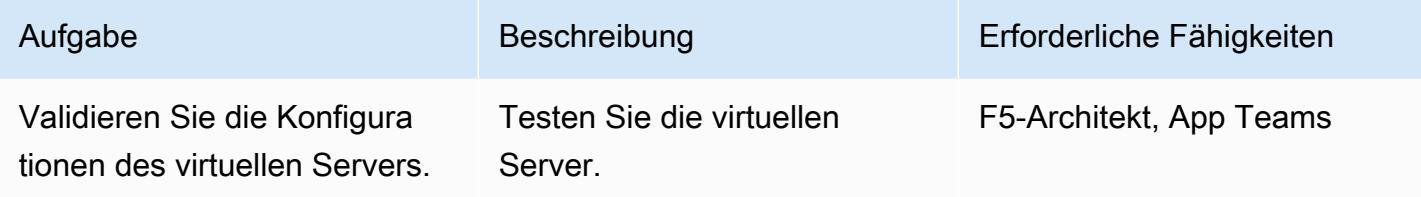

# Abschließen von Vorgängen

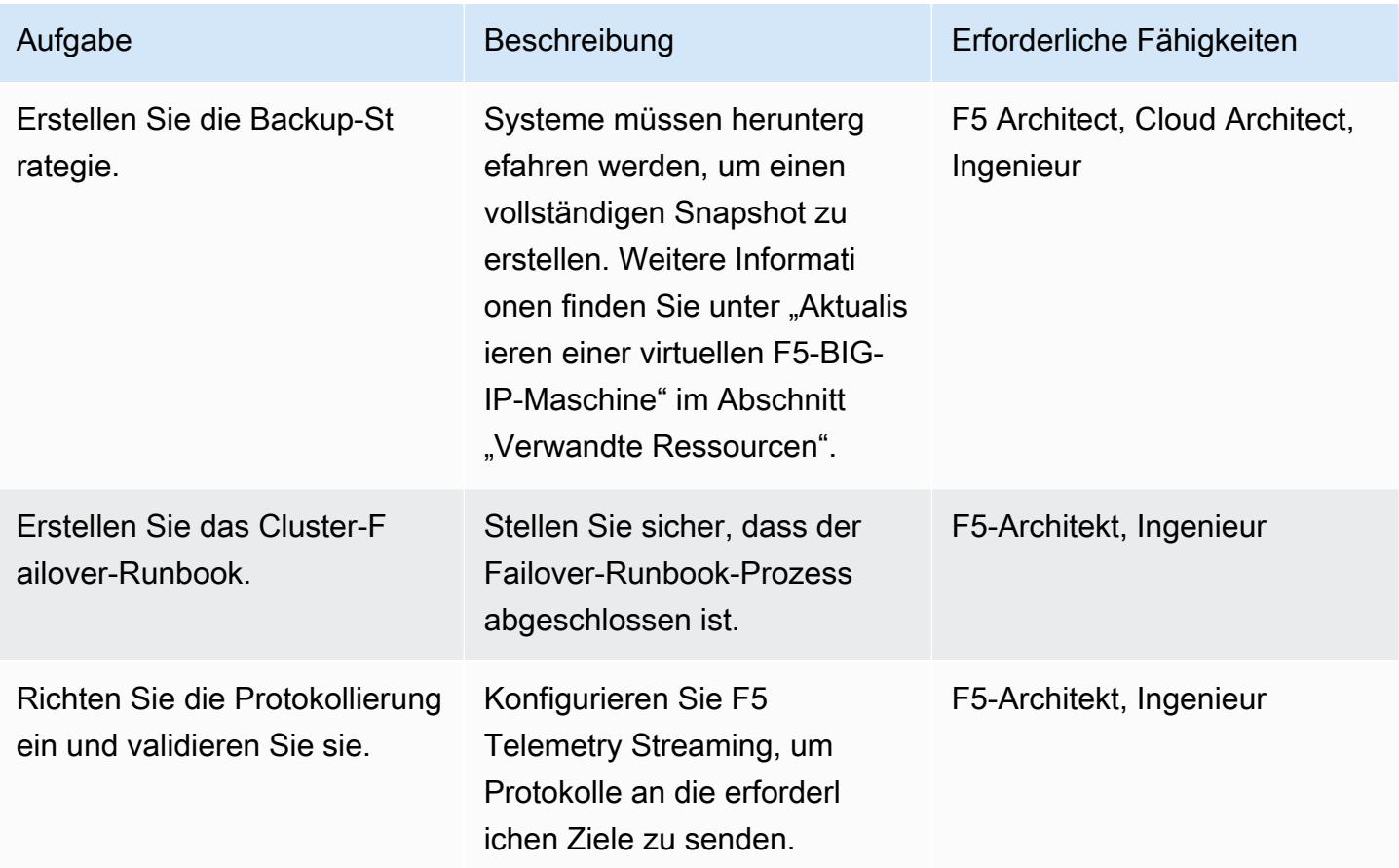

#### Abschließen des Cutover

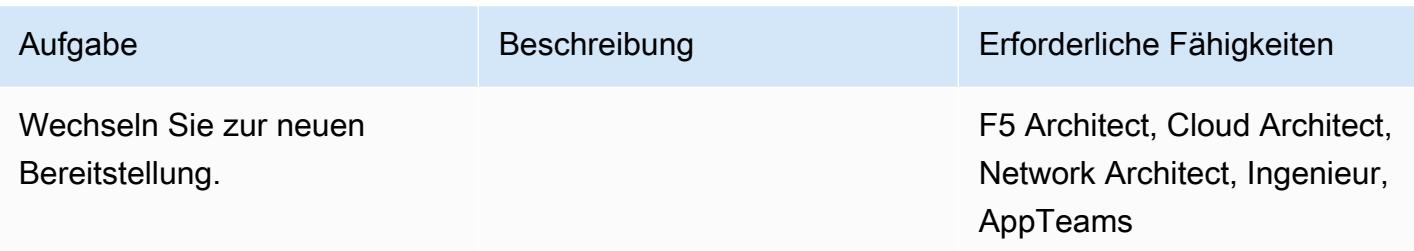

#### Zugehörige Ressourcen

#### Migrationsleitfaden

• [Migration von F5 BIG-IP zu F5 BIG-IP VE in der AWS Cloud](https://docs.aws.amazon.com/prescriptive-guidance/latest/migration-f5-big-ip/welcome.html)

#### F5-Ressourcen

- [AWS- CloudFormation Vorlagen im F5 GitHub -Repository](https://github.com/F5Networks/f5-aws-cloudformation)
- [F5 im AWS Marketplace](https://aws.amazon.com/marketplace/pp/F5-Networks-F5-BIG-IP-Virtual-Edition-BEST-PAYG-20/B079C3N5PX)
- [Übersicht über F5 BIG-IP VE](https://www.f5.com/products/big-ip-services/virtual-editions)
- [Beispiel für Schnellstart BIG-IP Virtual Edition mit WAF \(LTM + ASM\)](https://github.com/F5Networks/f5-aws-cloudformation-v2/tree/main/examples/quickstart)
- [F5-Anwendungsservices in AWS: eine Übersicht \(Video\)](https://www.youtube.com/watch?&v=kutVjRHOAXo)
- [Benutzerhandbuch für F5 Application Services 3 Extension](https://clouddocs.f5.com/products/extensions/f5-appsvcs-extension/latest/)
- [F5-Cloud-Dokumentation](https://clouddocs.f5.com/training/community/public-cloud/html/intro.html)
- [F5-iControl-REST-Wiki](https://clouddocs.f5.com/api/icontrol-rest/)
- [F5 Übersicht über einzelne Konfigurationsdateien \(11.x–15.x\)](https://support.f5.com/csp/article/K13408)
- [F5-Topologieumgebung](https://clouddocs.f5.com/training/community/public-cloud/html/intro.html)
- [F5-Whitepaper](https://www.f5.com/services/resources/white-papers)
- [F5-BIG-IP-Image-Generator-Tool](https://clouddocs.f5.com/cloud/public/v1/ve-image-gen_index.html)
- [Aktualisieren einer virtuellen F5-BIG-IP-VE-Maschine](https://techdocs.f5.com/kb/en-us/products/big-ip_ltm/manuals/product/bigip-ve-setup-vmware-esxi-11-5-0/3.html)
- [Übersicht über die Option "plattformmigration" des UCS-Archivs](https://support.f5.com/csp/article/K82540512)

# Migrieren Sie eine lokale Go-Webanwendung mithilfe der binären Methode zu AWS Elastic Beanstalk

Erstellt von Suhas Basavaraj (AWS) und Shumaz Mukhtar Kazi (AWS)

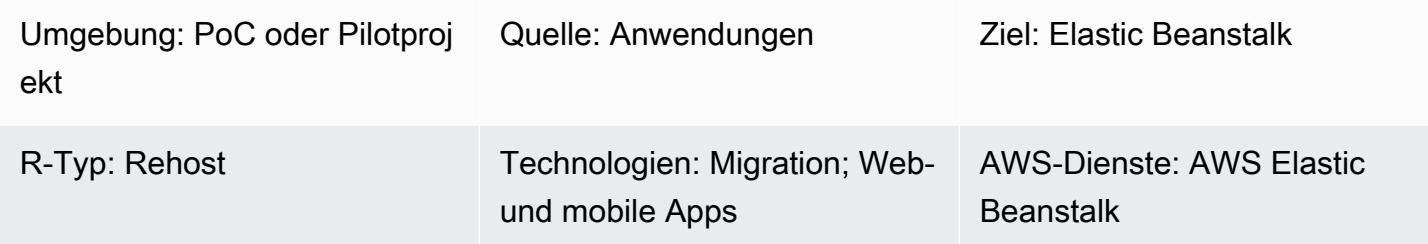

# Übersicht

Dieses Muster beschreibt, wie eine lokale Go-Webanwendung zu AWS Elastic Beanstalk migriert wird. Nach der Migration der Anwendung erstellt Elastic Beanstalk die Binärdatei für das Quellpaket und stellt sie auf einer Amazon Elastic Compute Cloud (Amazon EC2) -Instance bereit.

Als Rehost-Migrationsstrategie ist der Ansatz dieses Musters schnell und erfordert keine Codeänderungen, was weniger Test- und Migrationszeit bedeutet.

## Voraussetzungen und Einschränkungen

#### Voraussetzungen

- Ein aktives AWS-Konto.
- Eine lokale Go-Webanwendung.
- Ein GitHub Repository, das den Quellcode Ihrer Go-Anwendung enthält. Wenn Sie es nicht verwenden GitHub, gibt es andere Möglichkeiten, [ein Anwendungsquellpaket für Elastic Beanstalk](https://docs.aws.amazon.com/elasticbeanstalk/latest/dg/applications-sourcebundle.html)  [zu erstellen](https://docs.aws.amazon.com/elasticbeanstalk/latest/dg/applications-sourcebundle.html).

#### Produktversionen

• Die neueste Go-Version, die von Elastic Beanstalk unterstützt wird. Weitere Informationen finden Sie in der [Elastic Beanstalk Beanstalk-Dokumentation.](https://docs.aws.amazon.com/elasticbeanstalk/latest/platforms/platforms-supported.html#platforms-supported.go)

## **Architektur**

Quelltechnologie-Stack

• Eine lokale Go-Webanwendung

Zieltechnologie-Stack

- AWS Elastic Beanstalk
- Amazon CloudWatch

#### **Zielarchitektur**

## Tools

- [AWS Elastic Beanstalk](https://docs.aws.amazon.com/elasticbeanstalk/latest/dg/GettingStarted.html) stellt Anwendungen in der AWS-Cloud schnell bereit und verwaltet sie, ohne dass Benutzer sich mit der Infrastruktur vertraut machen müssen, auf der diese Anwendungen ausgeführt werden. Elastic Beanstalk vereinfacht die komplexe Verwaltung, ohne Einschränkungen in Bezug auf Auswahl oder Kontrolle nach sich zu ziehen.
- [GitHub](https://github.com/)ist ein verteiltes Open-Source-Versionskontrollsystem.

## Epen

Erstellen Sie die ZIP-Datei mit dem Quellpaket für die Go-Webanwendung

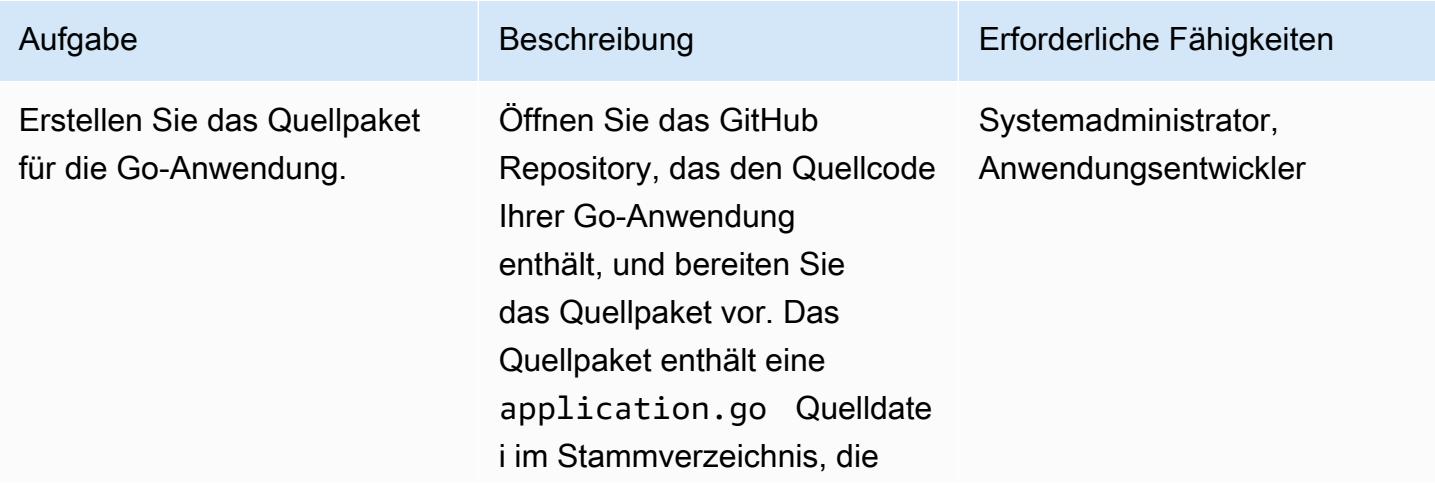

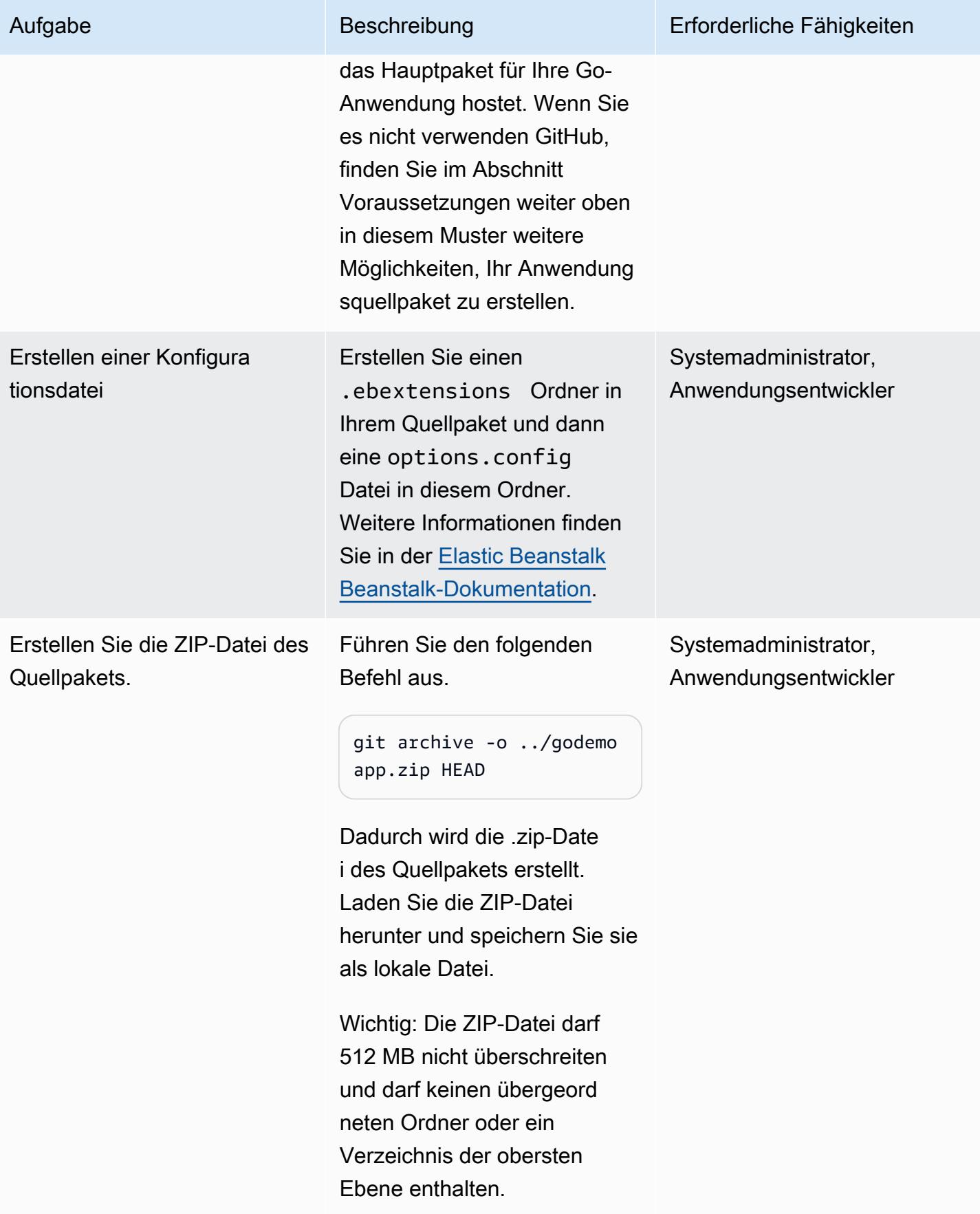

# Migrieren Sie die Go-Webanwendung zu Elastic Beanstalk

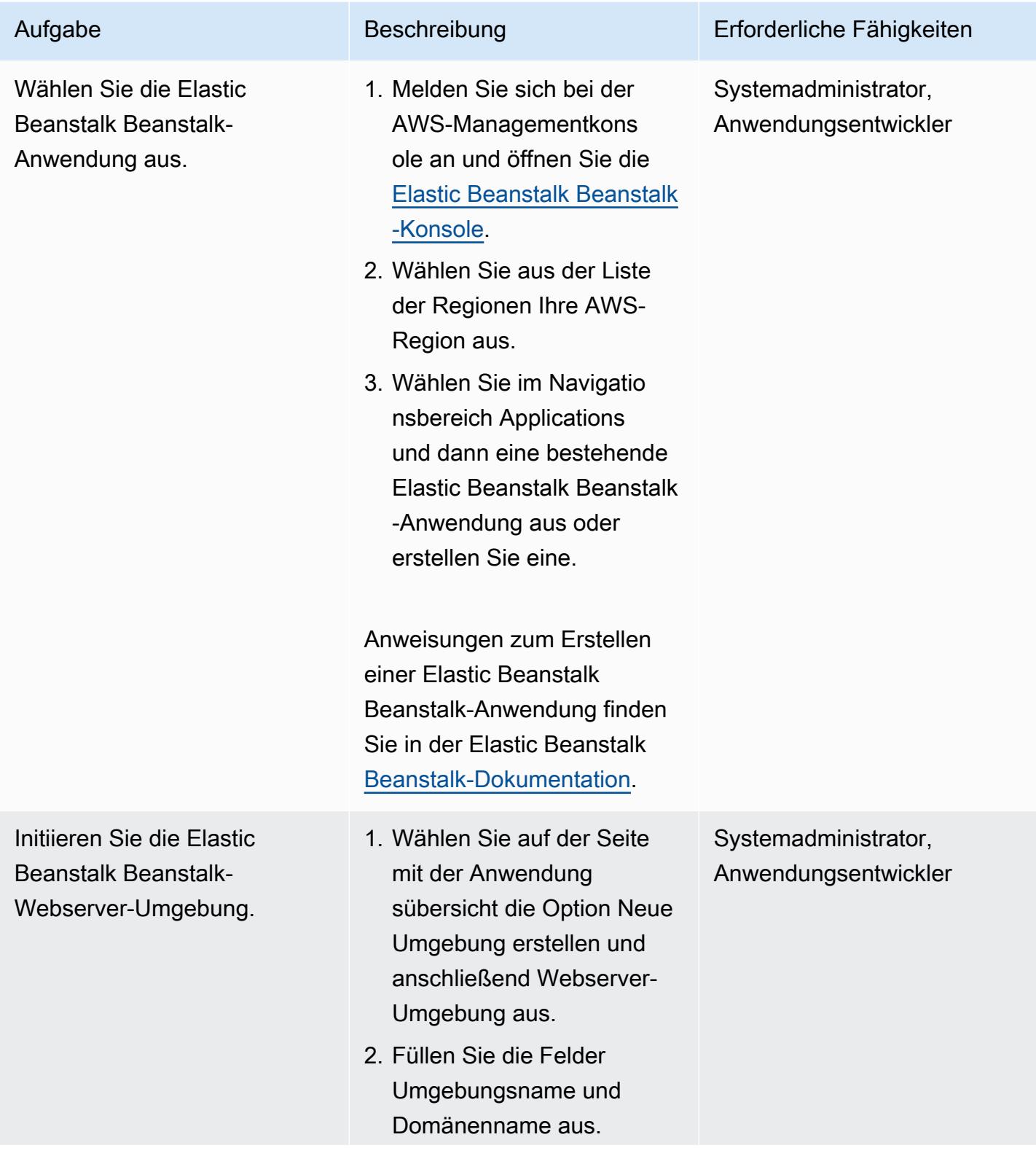

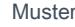

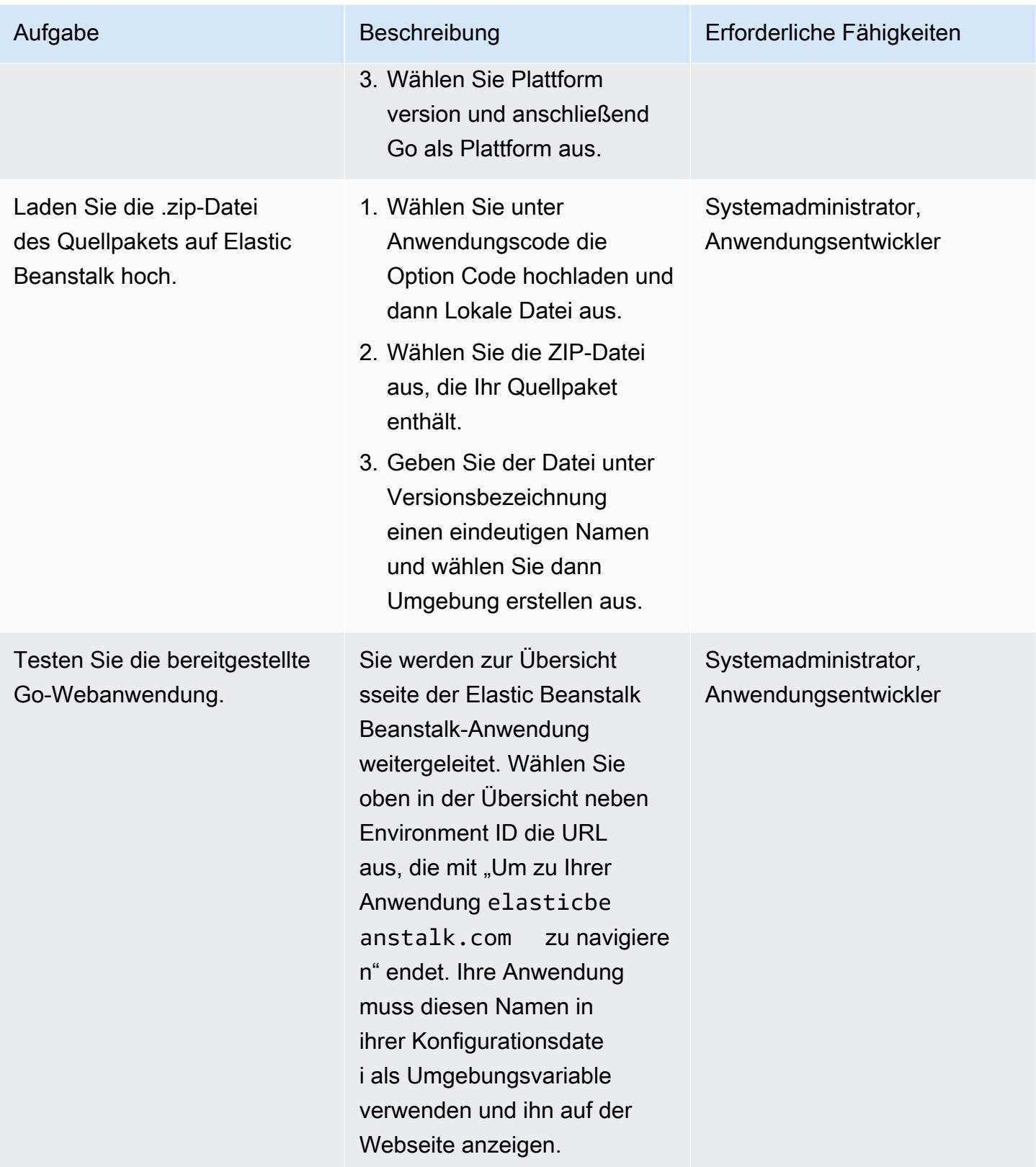

## Fehlerbehebung

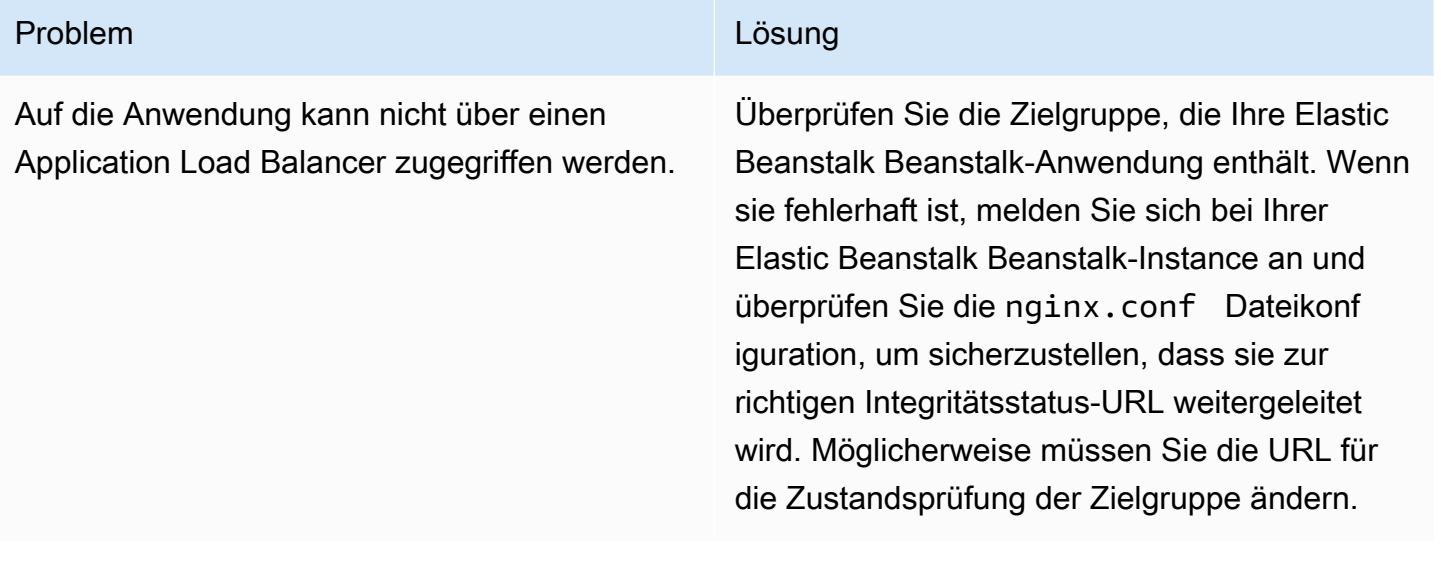

## Zugehörige Ressourcen

- [Von Elastic Beanstalk unterstützte Go-Plattformversionen](https://docs.aws.amazon.com/elasticbeanstalk/latest/platforms/platforms-supported.html#platforms-supported.go)
- [Verwenden von Konfigurationsdateien mit Elastic Beanstalk](https://docs.aws.amazon.com/elasticbeanstalk/latest/dg/ebextensions.html)
- [Eine Beispielanwendung in Elastic Beanstalk erstellen](https://docs.aws.amazon.com/elasticbeanstalk/latest/dg/GettingStarted.CreateApp.html)

# Migrieren Sie mithilfe von AWS Transfer for SFTP einen lokalen SFTP-Server zu AWS

Erstellt von Akash Kumar (AWS)

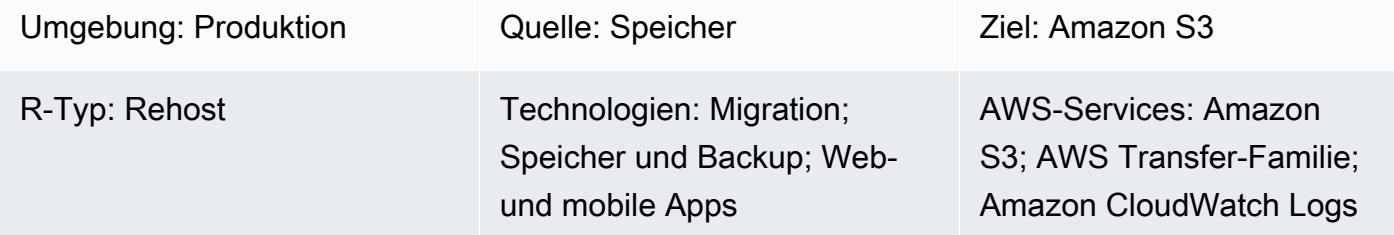

## Übersicht

Dieses Muster beschreibt, wie eine lokale Dateiübertragungslösung, die das Secure Shell (SSH) File Transfer Protocol (SFTP) verwendet, mithilfe des AWS Transfer for SFTP-Service in die Amazon Web Services (AWS) -Cloud migriert wird. Benutzer stellen in der Regel entweder über seinen Domainnamen oder eine feste IP eine Verbindung zu einem SFTP-Server her. Dieses Muster deckt beide Fälle ab.

AWS Transfer for SFTP ist ein Mitglied der AWS Transfer Family. Es ist ein sicherer Übertragungsservice, mit dem Sie Dateien über SFTP in und aus AWS-Speicherservices übertragen können. Sie können AWS Transfer for SFTP mit Amazon Simple Storage Service (Amazon S3) oder Amazon Elastic File System (Amazon EFS) verwenden. Dieses Muster verwendet Amazon S3 für die Speicherung.

### Voraussetzungen und Einschränkungen

#### Voraussetzungen

- Ein aktives AWS-Konto.
- Ein vorhandener SFTP-Domainname oder eine feste SFTP-IP.

#### Einschränkungen

• Das größte Objekt, das Sie in einer Anfrage übertragen können, ist derzeit 5 GiB groß. Für Dateien, die größer als 100 MiB sind, sollten Sie den [mehrteiligen Amazon S3 S3-Upload](https://docs.aws.amazon.com/AmazonS3/latest/userguide/mpuoverview.html) in Betracht ziehen.

## **Architektur**

Quelltechnologie-Stack

• Lokale Flatfiles oder Datenbank-Dumpdateien.

Zieltechnologie-Stack

- AWS Transfer for SFTP
- Amazon S3
- Amazon Virtual Private Cloud (Amazon VPC)
- Rollen und Richtlinien von AWS Identity and Access Management (IAM)
- Elastic-IP-Adressen
- Sicherheitsgruppen
- CloudWatch Amazon-Protokolle (optional)

#### **Zielarchitektur**

#### Automatisierung und Skalierung

Verwenden Sie die angehängten CloudFormation AWS-Vorlagen, um die Zielarchitektur für dieses Muster zu automatisieren:

- amazon-vpc-subnets.ymlstellt eine Virtual Private Cloud (VPC) mit zwei öffentlichen und zwei privaten Subnetzen bereit.
- amazon-sftp-server.ymlstellt den SFTP-Server bereit.
- amazon-sftp-customer.ymlfügt Benutzer hinzu.

### Tools

#### AWS-Services

• [Amazon CloudWatch Logs](https://docs.aws.amazon.com/AmazonCloudWatch/latest/logs/WhatIsCloudWatchLogs.html) hilft Ihnen dabei, die Protokolle all Ihrer Systeme, Anwendungen und AWS-Services zu zentralisieren, sodass Sie sie überwachen und sicher archivieren können.

AWS Prescriptive Guidance Muster Communication of the Muster Muster Muster Muster Muster Muster Muster Muster

- [AWS Identity and Access Management \(IAM\)](https://docs.aws.amazon.com/IAM/latest/UserGuide/introduction.html) hilft Ihnen dabei, den Zugriff auf Ihre AWS-Ressourcen sicher zu verwalten, indem kontrolliert wird, wer authentifiziert und autorisiert ist, diese zu verwenden.
- [Amazon Simple Storage Service \(Amazon S3\)](https://docs.aws.amazon.com/AmazonS3/latest/userguide/Welcome.html) ist ein cloudbasierter Objektspeicherservice, der Sie beim Speichern, Schützen und Abrufen beliebiger Datenmengen unterstützt. Dieses Muster verwendet Amazon S3 als Speichersystem für Dateiübertragungen.
- Mit [AWS Transfer for SFTP](https://docs.aws.amazon.com/transfer/latest/userguide/what-is-aws-transfer-family.html) können Sie Dateien über das SFTP-Protokoll in und aus AWS-Speicherservices übertragen.
- [Amazon Virtual Private Cloud \(Amazon VPC\)](https://docs.aws.amazon.com/vpc/latest/userguide/what-is-amazon-vpc.html) hilft Ihnen dabei, AWS-Ressourcen in einem von Ihnen definierten virtuellen Netzwerk zu starten. Dieses virtuelle Netzwerk ähnelt einem herkömmlichen Netzwerk, das Sie in Ihrem eigenen Rechenzentrum betreiben würden, mit den Vorteilen der skalierbaren Infrastruktur von AWS.

#### Epen

Erstellen einer VPC

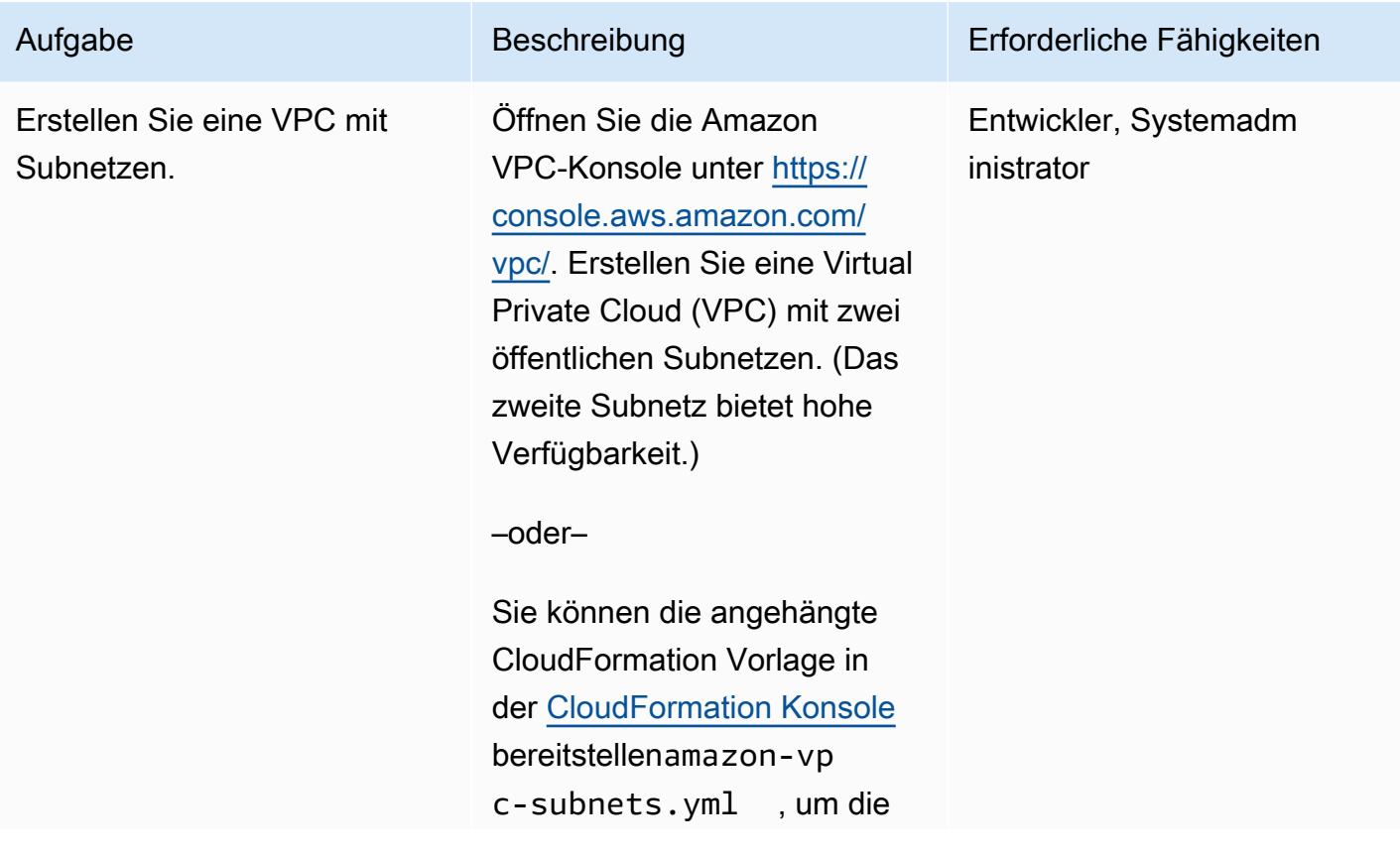

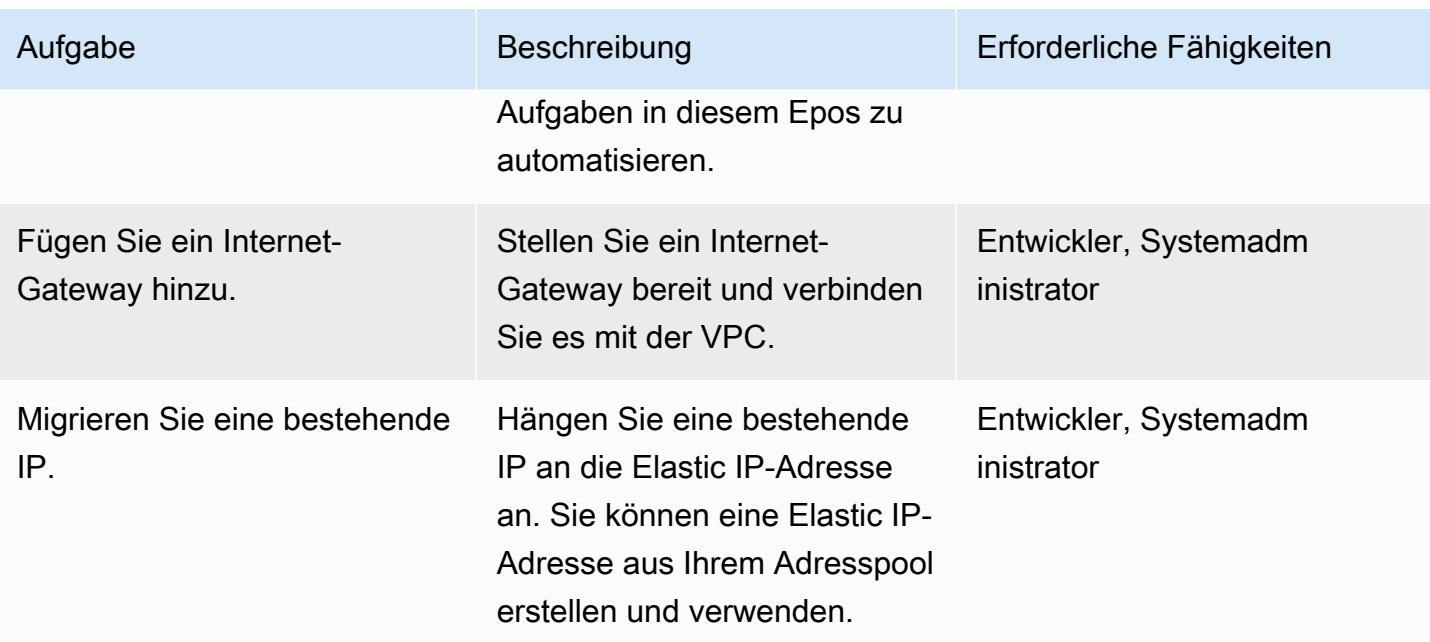

## Stellen Sie einen SFTP-Server bereit

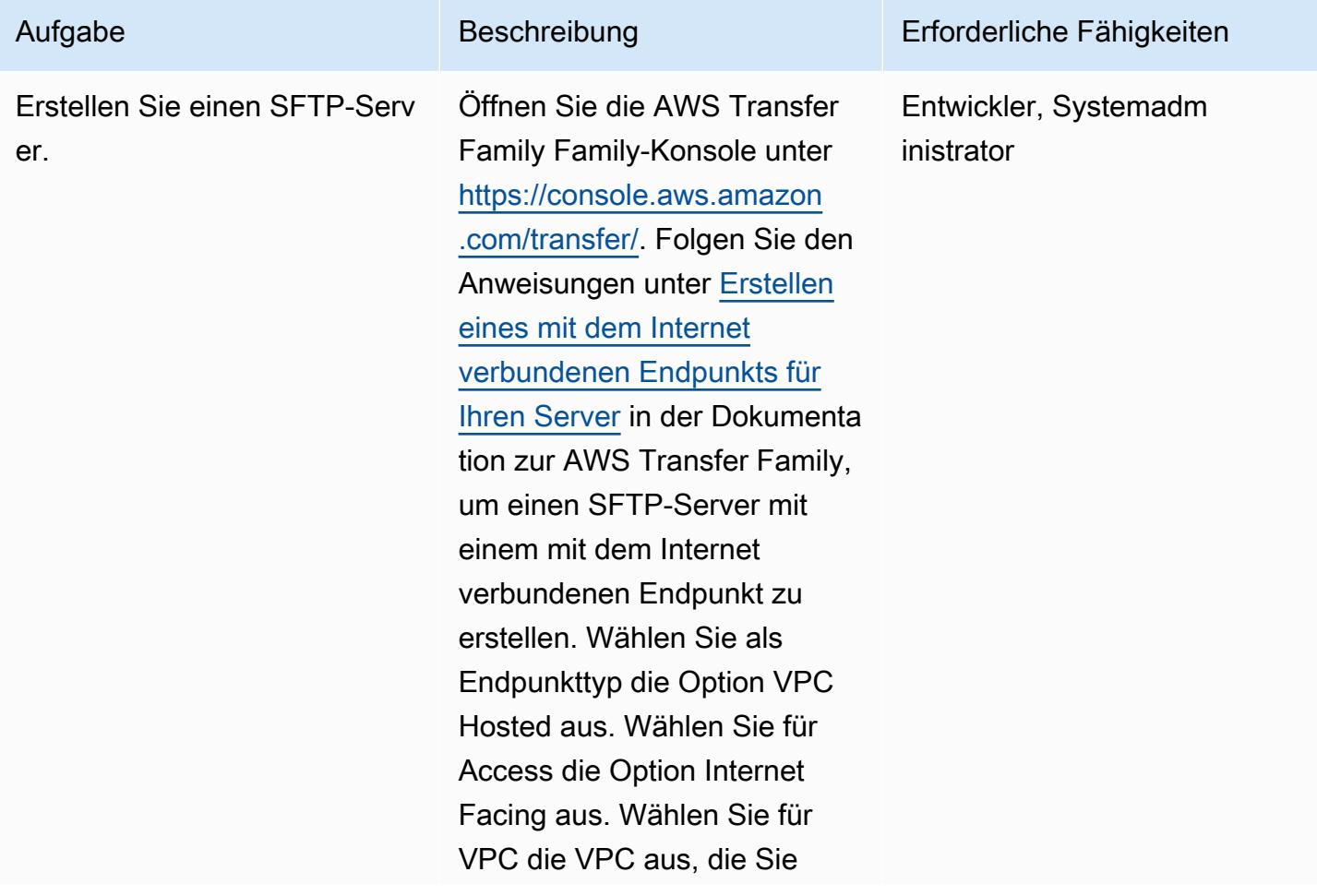

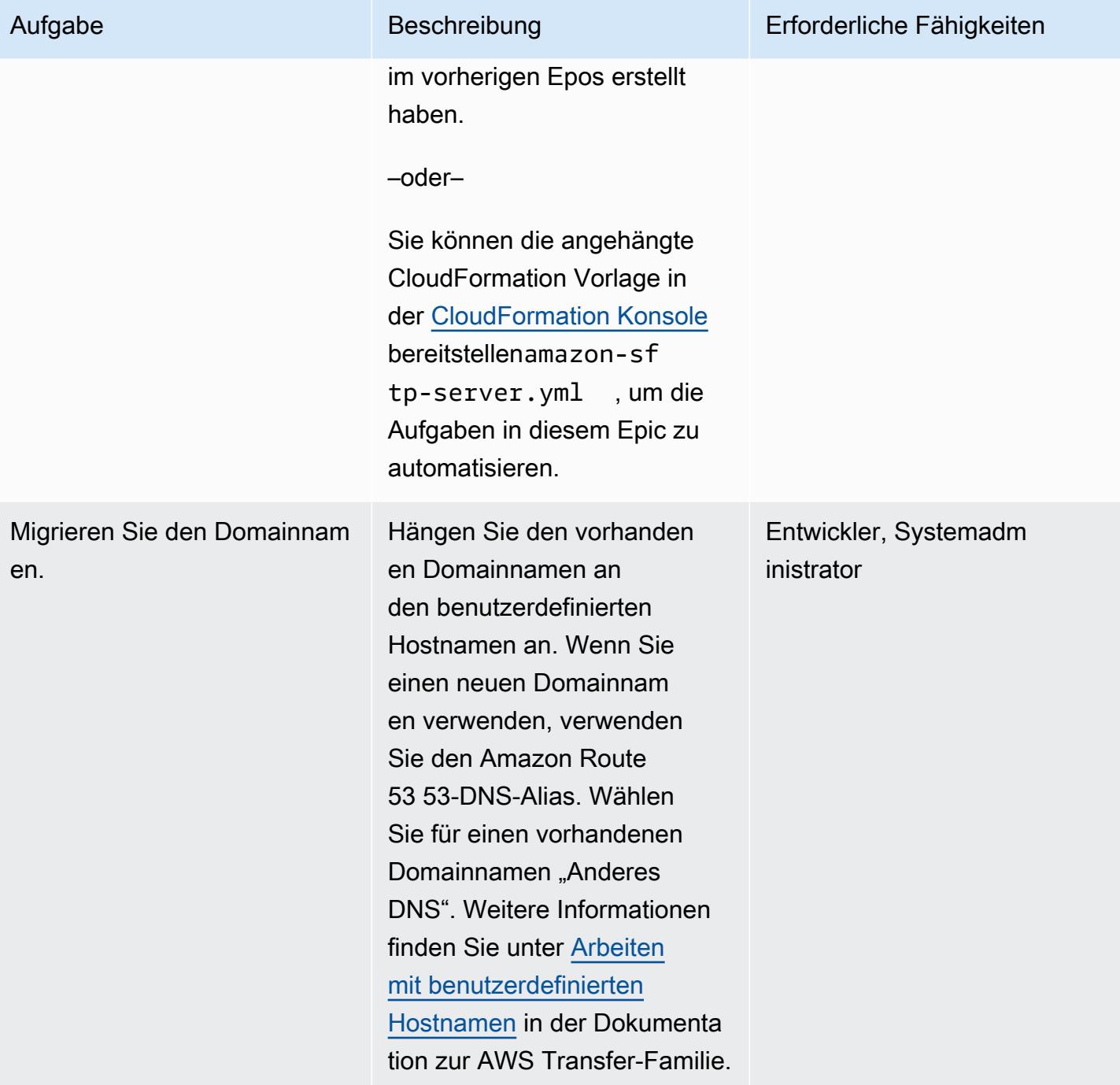

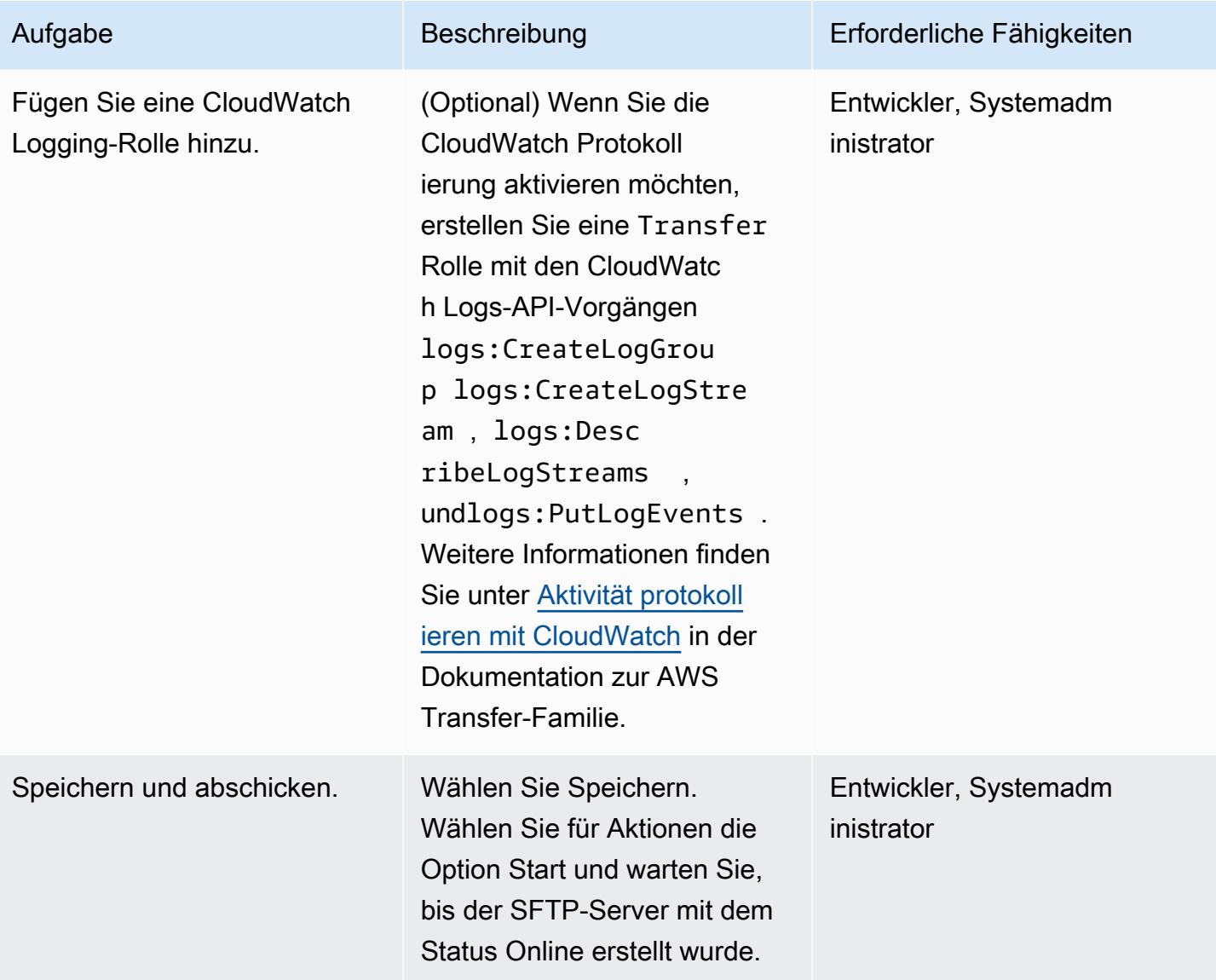

Ordnen Sie dem SFTP-Server Elastic IP-Adressen zu

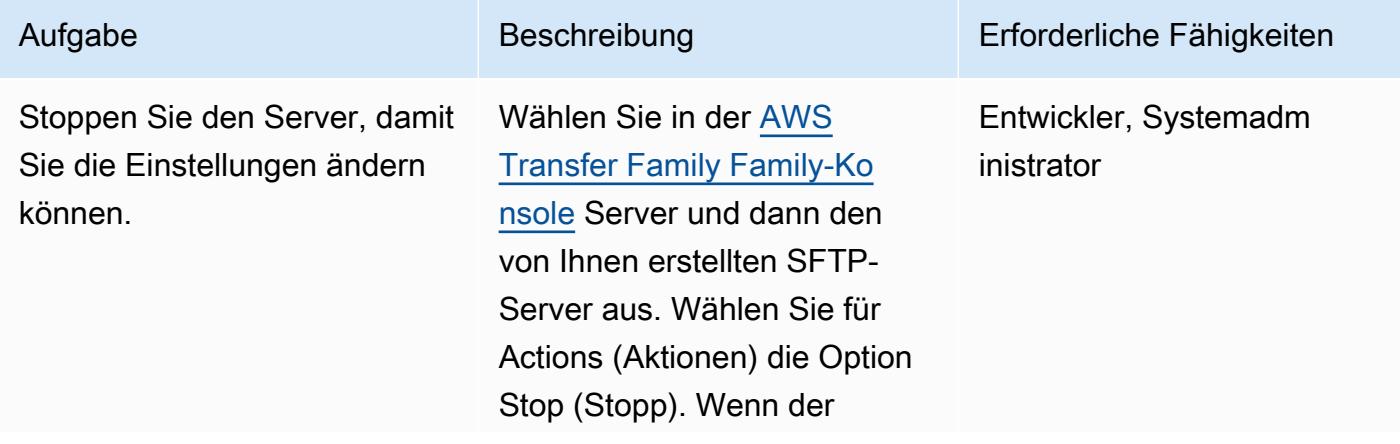

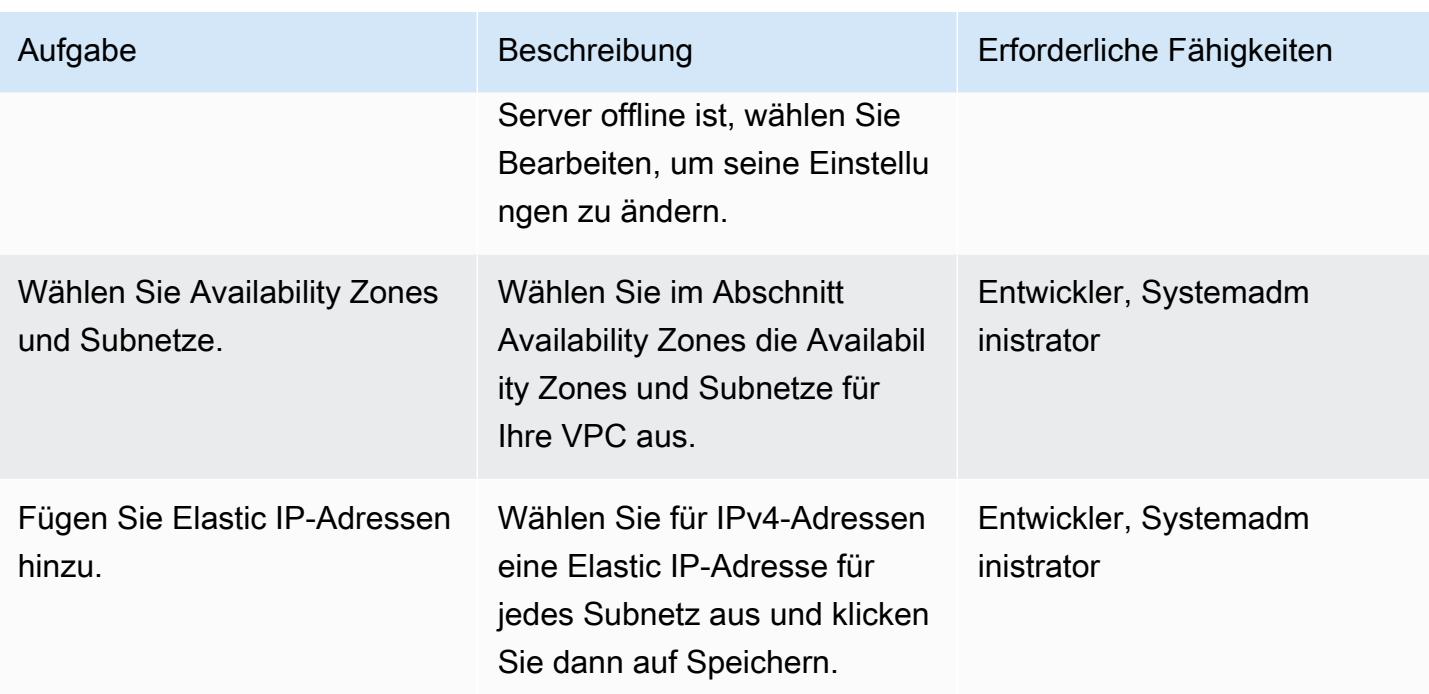

## Hinzufügen von Benutzern

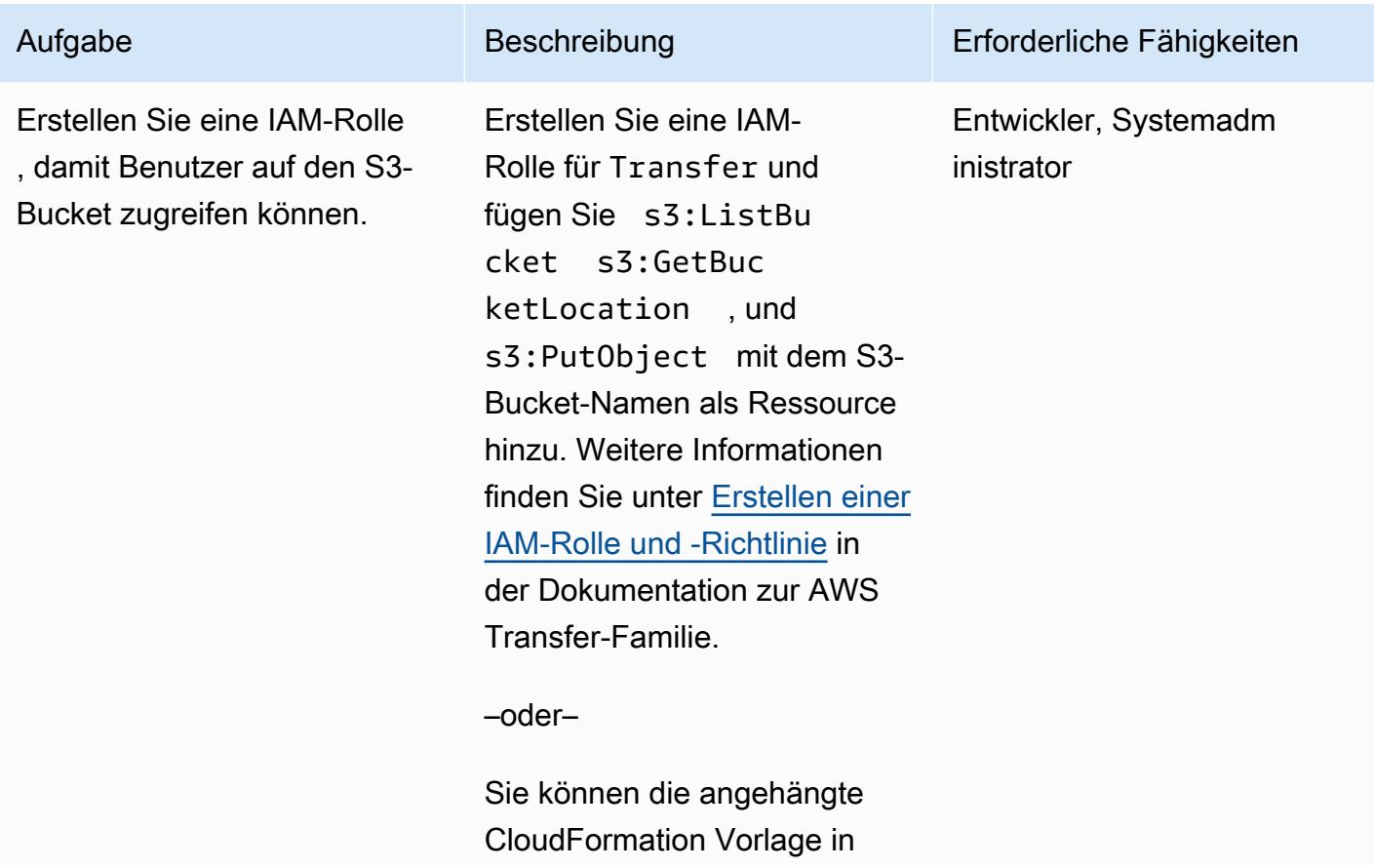

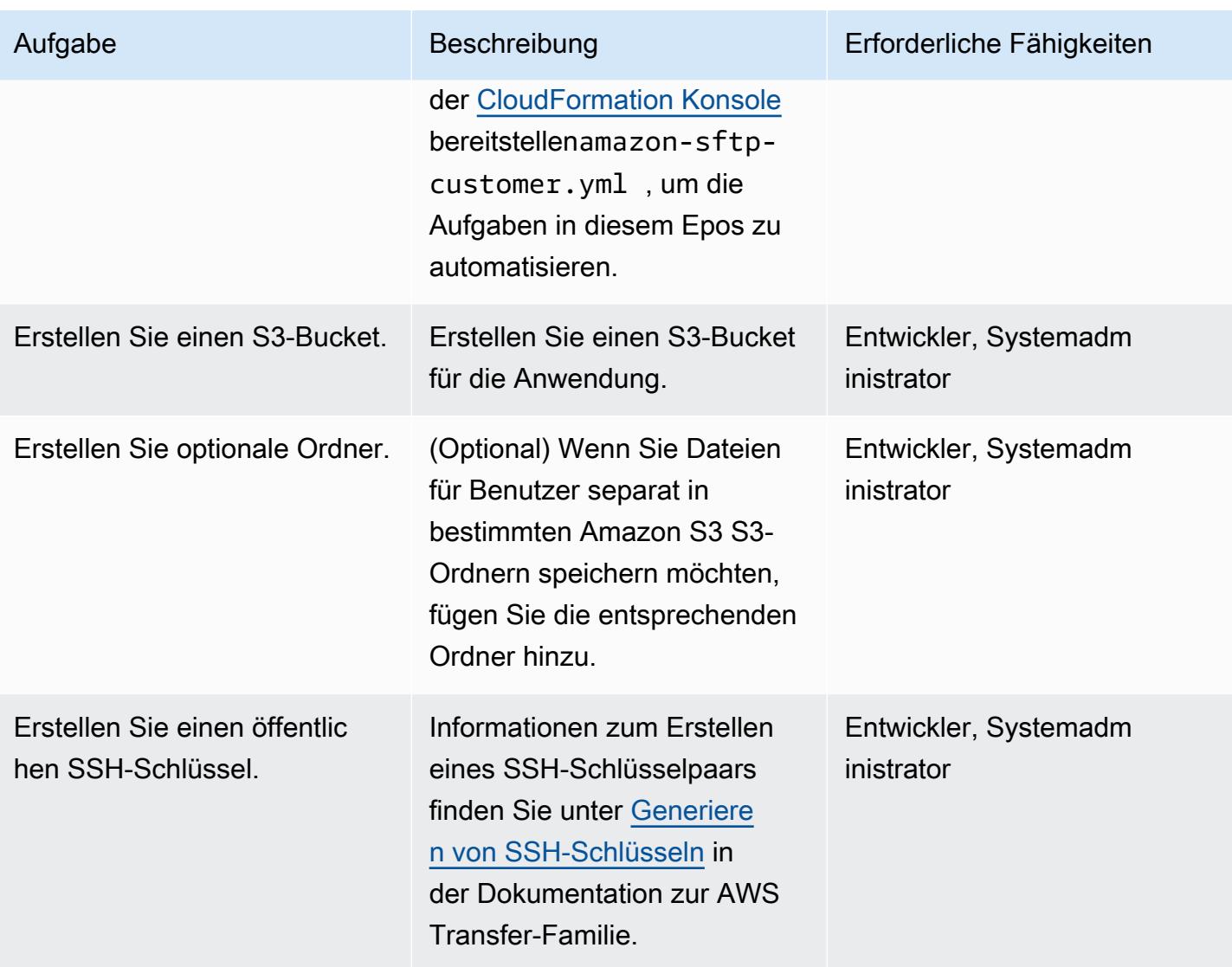

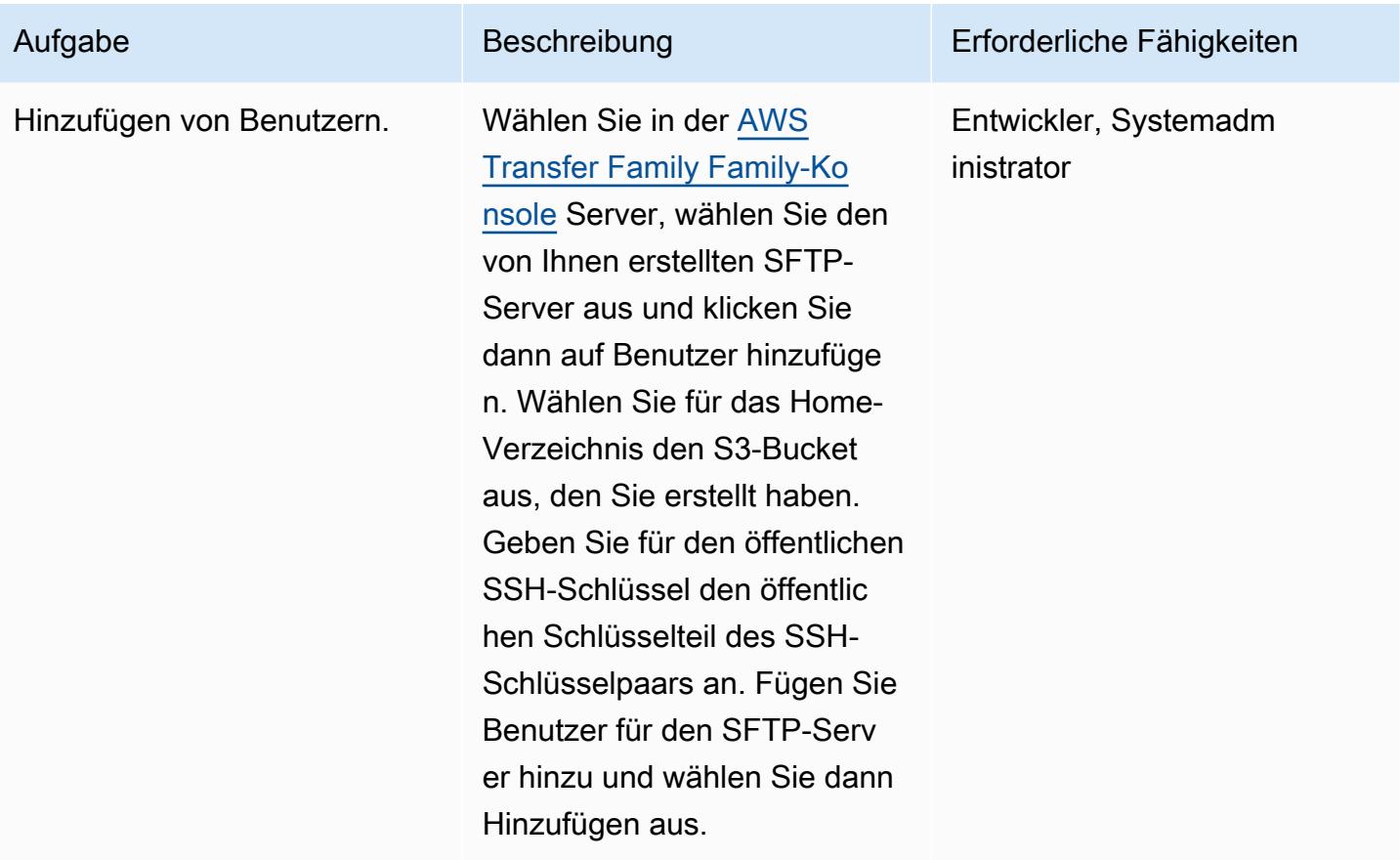

## Testen Sie den SFTP-Server

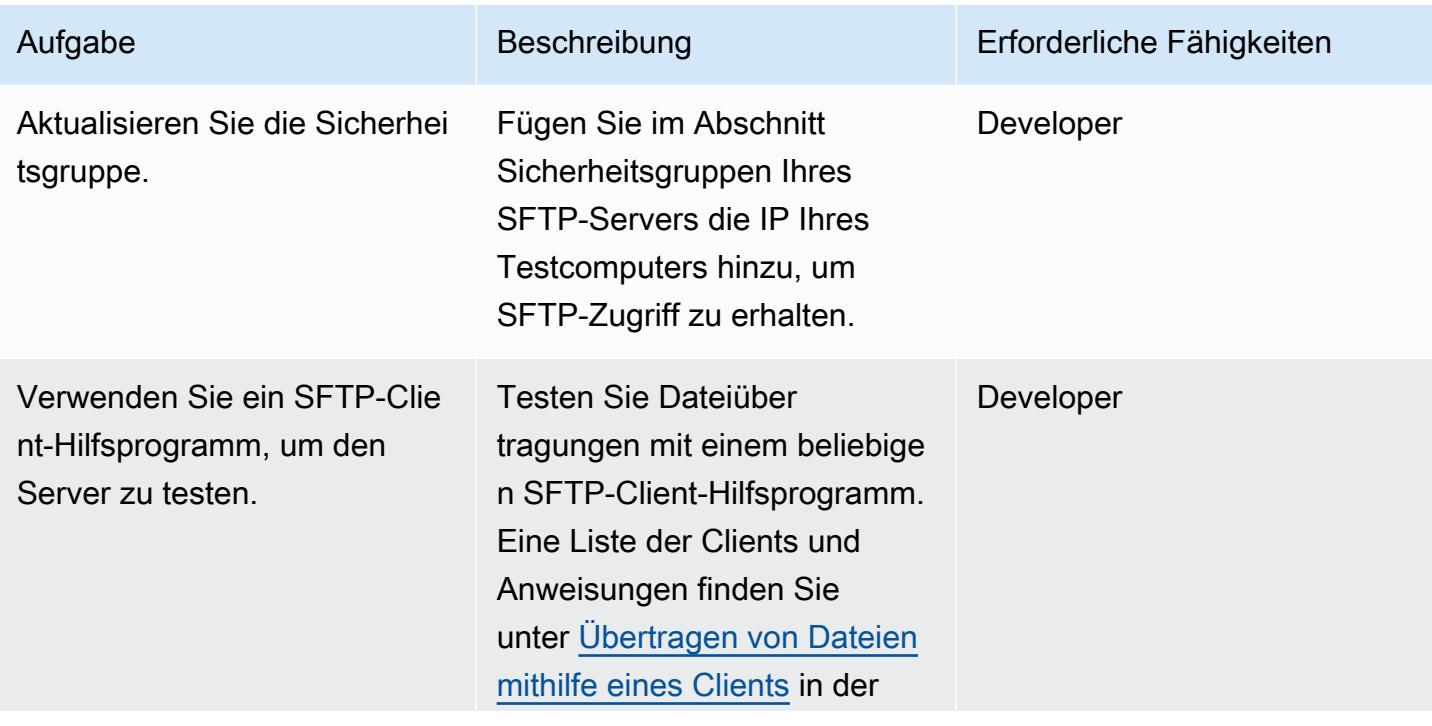

Aufgabe Beschreibung Erforderliche Fähigkeiten

Dokumentation zur AWS Transfer Family.

# Zugehörige Ressourcen

- [AWS Transfer Family Family-Benutzerhandbuch](https://docs.aws.amazon.com/transfer/latest/userguide/what-is-aws-transfer-for-sftp.html)
- [Amazon S3 S3-Benutzerhandbuch](https://docs.aws.amazon.com/AmazonS3/latest/userguide/Welcome.html)
- [Elastische IP-Adressen](https://docs.aws.amazon.com/AWSEC2/latest/UserGuide/elastic-ip-addresses-eip.html) in der Amazon EC2 EC2-Dokumentation

## Anlagen

[Um auf zusätzliche Inhalte zuzugreifen, die mit diesem Dokument verknüpft sind, entpacken Sie die](samples/p-attach/ec0a905c-edef-48ba-9b5e-ea4a4040d320/attachments/attachment.zip)  [folgende Datei: attachment.zip](samples/p-attach/ec0a905c-edef-48ba-9b5e-ea4a4040d320/attachments/attachment.zip)

# Migrieren einer On-Premises-VM zu Amazon EC2 mithilfe von AWS Application Migration Service

Erstellt von Thanh Nguyen (AWS)

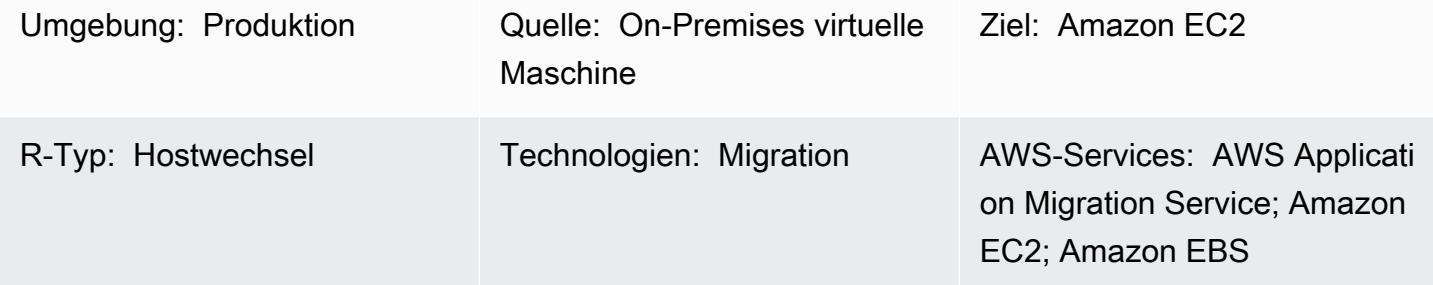

# Übersicht

Wenn es um die Anwendungsmigration geht, können Organisationen unterschiedliche Ansätze verfolgen, um die Server der Anwendung von der On-Premises-Umgebung in die Amazon Web Services (AWS) Cloud zu hosten (Lift and Shift). Eine Möglichkeit besteht darin, neue Amazon Elastic Compute Cloud (Amazon EC2)-Instances bereitzustellen und dann die Anwendung von Grund auf neu zu installieren und zu konfigurieren. Ein weiterer Ansatz besteht darin, native Migrationsservices von Drittanbietern oder AWS zu verwenden, um mehrere Server gleichzeitig zu migrieren.

Dieses Muster beschreibt die Schritte zur Migration einer unterstützten virtuellen Maschine (VM) zu einer Amazon EC2-Instance in der AWS Cloud mithilfe von AWS Application Migration Service. Sie können den Ansatz in diesem Muster verwenden, um eine oder mehrere virtuelle Maschinen manuell, einzeln oder automatisch zu migrieren, indem Sie geeignete Automatisierungsskripts basierend auf den beschriebenen Schritten erstellen.

## Voraussetzungen und Einschränkungen

#### Voraussetzungen

- Ein aktives AWS-Konto in einer der AWS-Regionen, die Application Migration Service unterstützen
- Netzwerkkonnektivität zwischen dem Quellserver und dem Ziel-EC2-Server über ein privates Netzwerk mithilfe von AWS Direct Connect oder einem Virtual Private Network (VPN) oder über das Internet

#### Einschränkungen

- Die neueste Liste der unterstützten Regionen finden Sie unter [Unterstützte AWS-Regionen.](https://docs.aws.amazon.com/mgn/latest/ug/supported-regions.html)
- Eine Liste der unterstützten Betriebssysteme finden Sie im Abschnitt [Unterstützte Betriebssysteme](https://docs.aws.amazon.com/mgn/latest/ug/Supported-Operating-Systems.html) und im Abschnitt Allgemein unter Häufig [FAQs zu Amazon EC2.](https://aws.amazon.com/ec2/faqs/)

## Architektur

Quelltechnologie-Stack

• Ein physischer, virtueller oder in der Cloud gehosteter Server, auf dem ein von Amazon EC2 unterstütztes Betriebssystem ausgeführt wird

### Zieltechnologie-Stack

- Eine Amazon EC2-Instance, auf der dasselbe Betriebssystem wie die Quell-VM ausgeführt wird
- Amazon Elastic Block Store (Amazon EBS)

### Quell- und Zielarchitektur

Das folgende Diagramm zeigt die High-Level-Architektur und die Hauptkomponenten der Lösung. Im On-Premises-Rechenzentrum gibt es virtuelle Maschinen mit lokalen Festplatten. Auf AWS gibt es einen Staging-Bereich mit Replikationsservern und einen Bereich für migrierte Ressourcen mit EC2- Instances zum Testen und Cutover. Beide Subnetze enthalten EBS-Volumes.

- 1. Initialisieren Sie AWS Application Migration Service.
- 2. Richten Sie die Konfiguration und Berichterstattung des Servers des Staging-Bereichs ein, einschließlich der Ressourcen des Staging-Bereichs.
- 3. Installieren Sie Agenten auf Quellservern und verwenden Sie die kontinuierliche Datenreplikation auf Blockebene (komprimiert und verschlüsselt).
- 4. Automatisieren Sie die Orchestrierung und die Systemkonvertierung, um das Cutover-Fenster zu verkürzen.

#### Netzwerkarchitektur
Das folgende Diagramm zeigt die allgemeine Architektur und die wichtigsten Komponenten der Lösung aus Netzwerksicht, einschließlich der erforderlichen Protokolle und Ports für die Kommunikation zwischen primären Komponenten im On-Premises-Rechenzentrum und in AWS.

# Tools

• [AWS Application Migration Service](https://docs.aws.amazon.com/mgn/latest/ug/what-is-application-migration-service.html) hilft Ihnen dabei, Anwendungen ohne Anderungen und mit minimaler Ausfallzeit in die AWS Cloud zu hosten (Lift and Shift durchzuführen).

# Bewährte Methoden

- Nehmen Sie den Quellserver erst offline und führen Sie einen Neustart durch, wenn der Cutover auf die EC2-Ziel-Instance abgeschlossen ist.
- Geben Sie den Benutzern ausreichend Gelegenheit, Benutzerakzeptanztests (UAT) auf dem Zielserver durchzuführen, um Probleme zu identifizieren und zu beheben. Idealerweise sollten diese Tests mindestens zwei Wochen vor dem Cutover beginnen.
- Überwachen Sie häufig den Serverreplikationsstatus in der Application Migration Service-Konsole, um Probleme frühzeitig zu identifizieren.
- Verwenden Sie temporäre AWS Identity and Access Management (IAM)-Anmeldeinformationen für die Agent-Installation anstelle dauerhafter IAM-Benutzeranmeldeinformationen.

# Polen

Generieren von AWS-Anmeldeinformationen

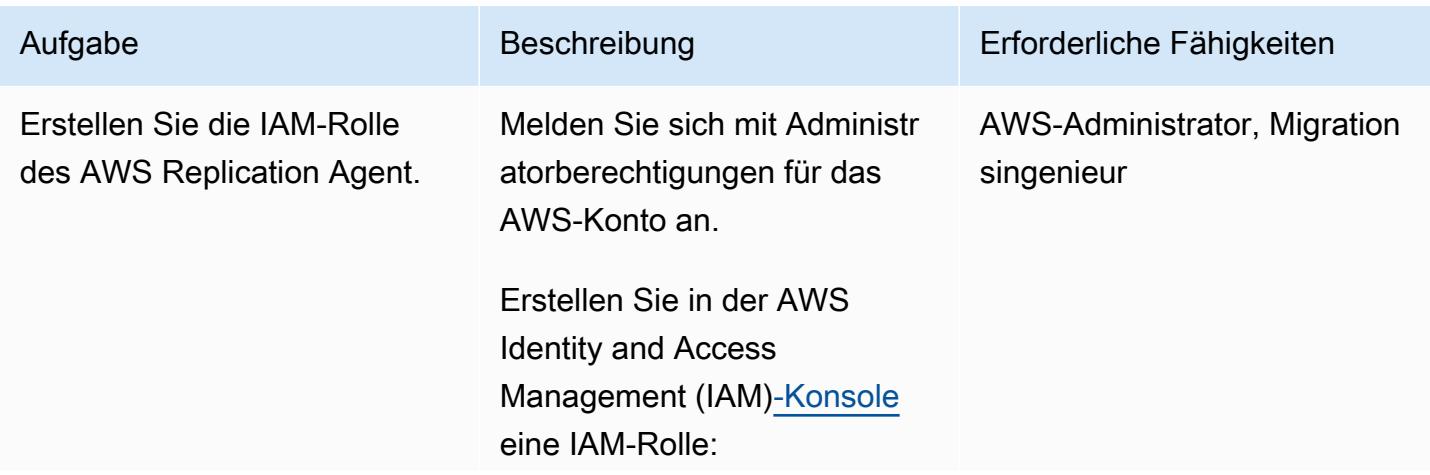

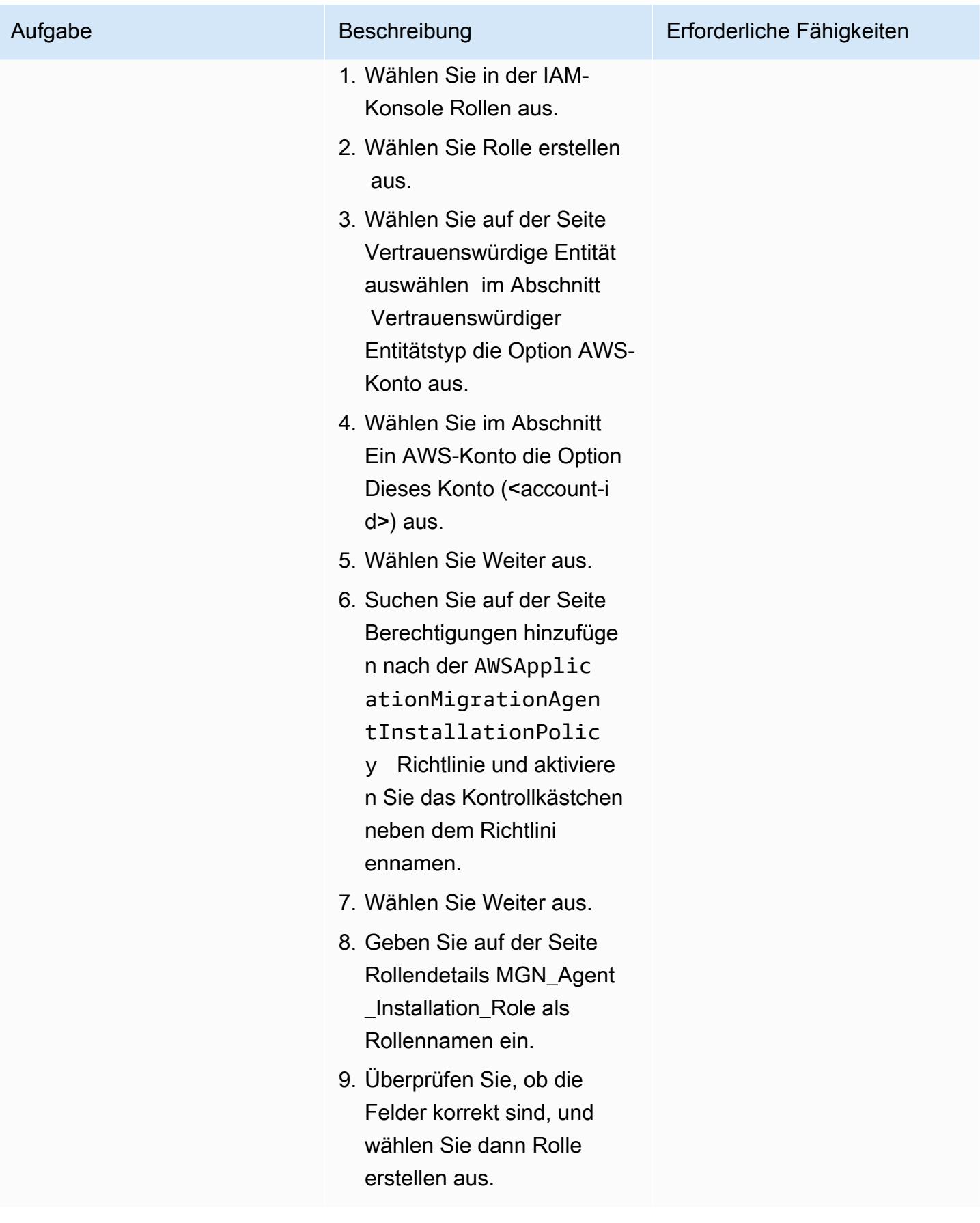

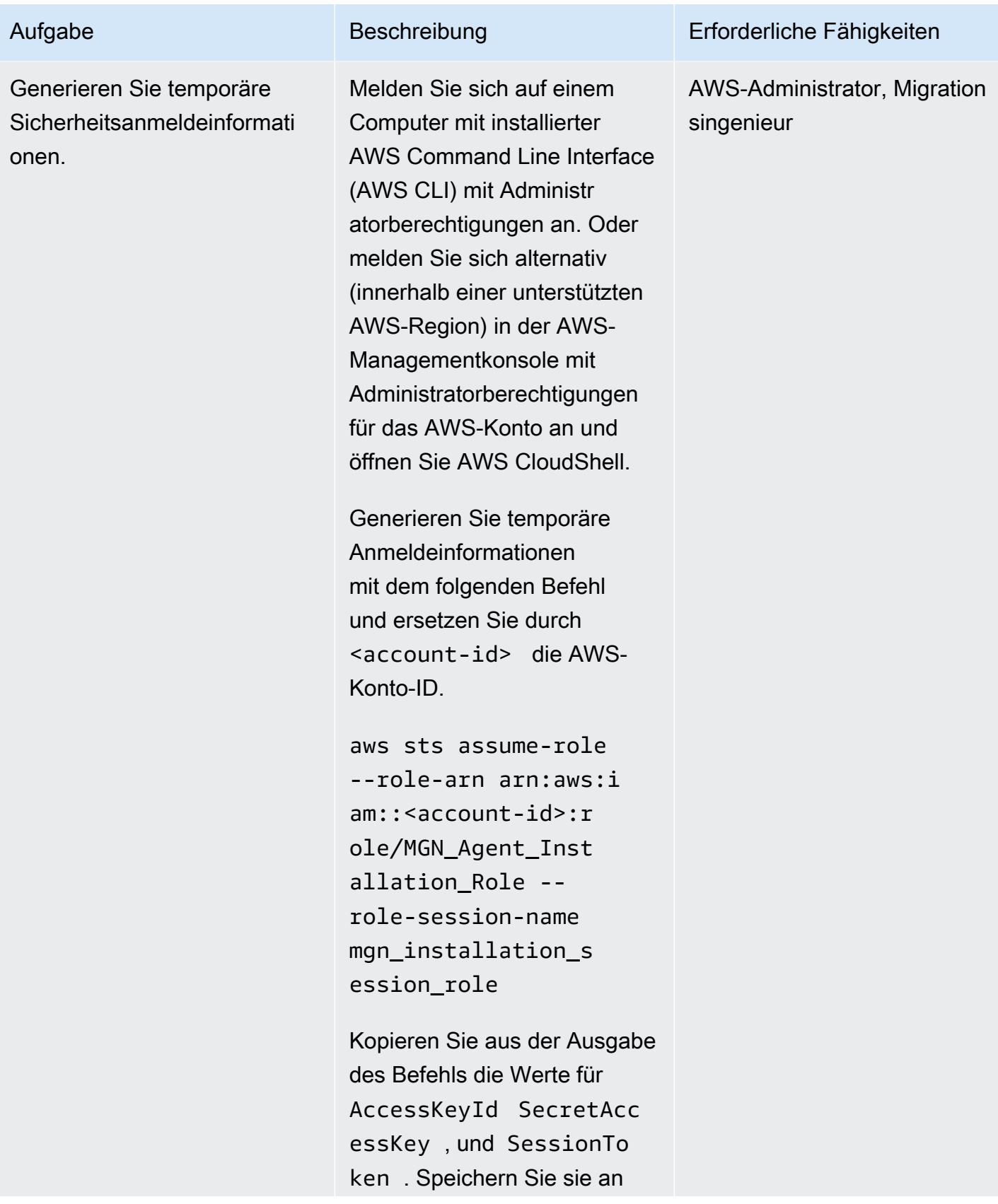

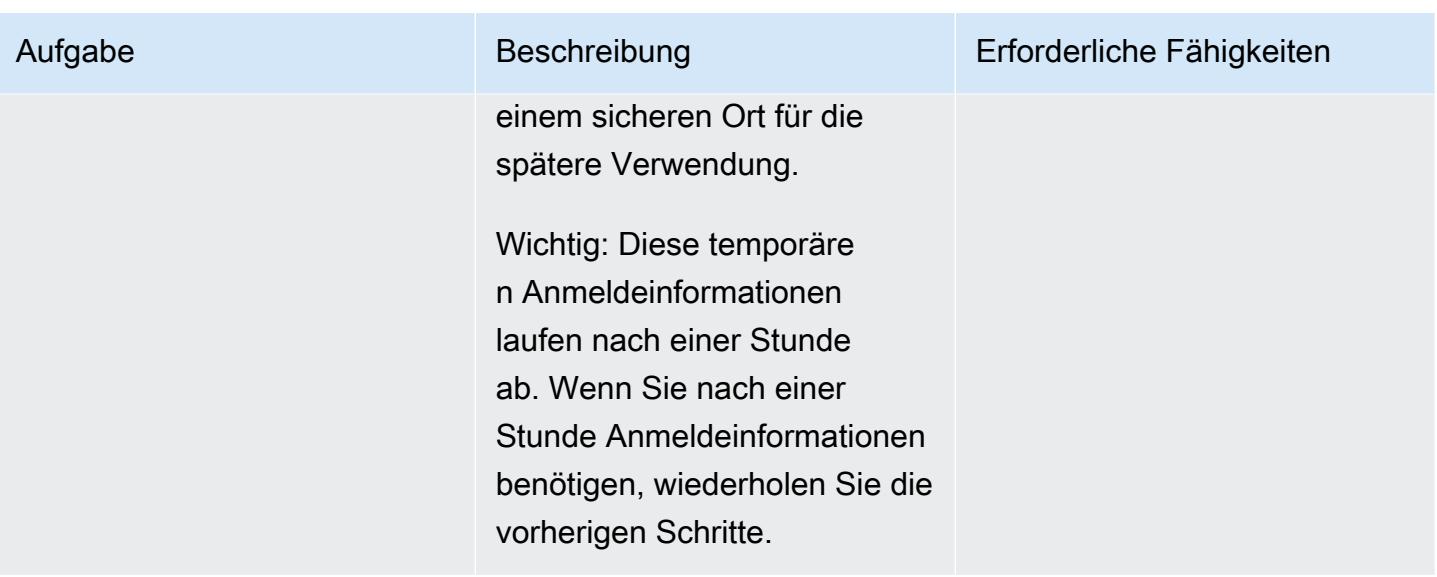

# Initialisieren des Application Migration Service und Erstellen der Vorlage für Replikationseinstellungen

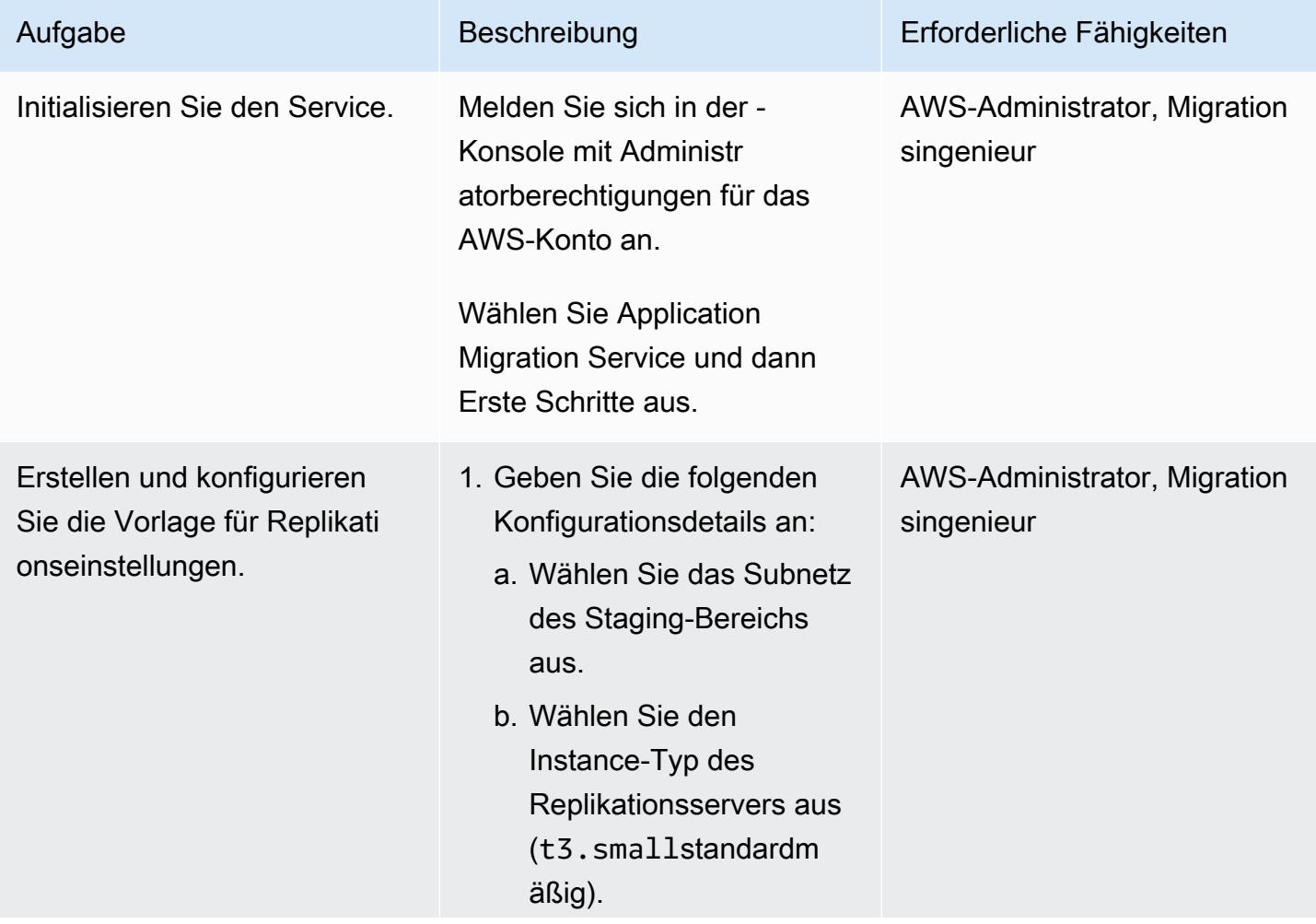

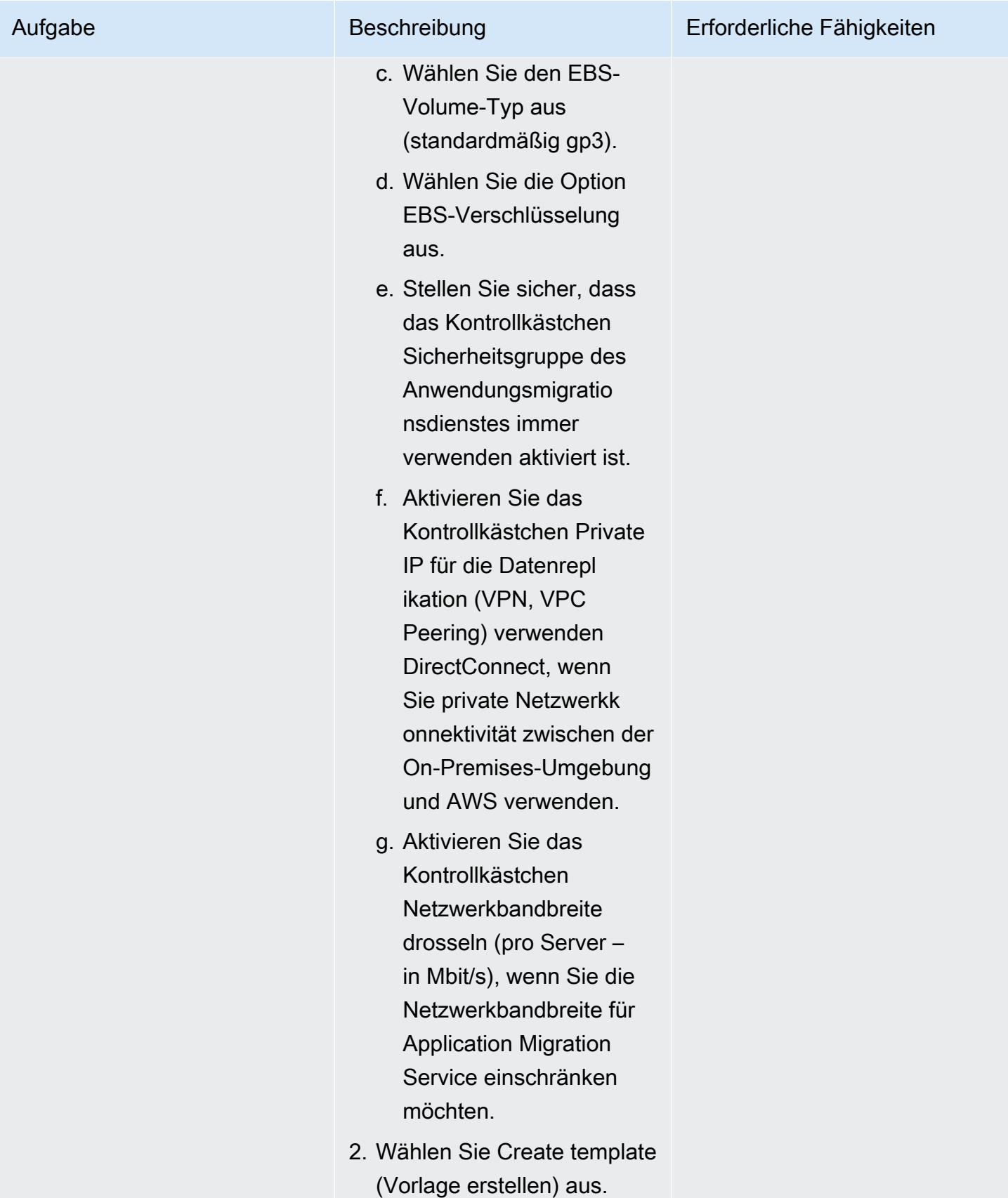

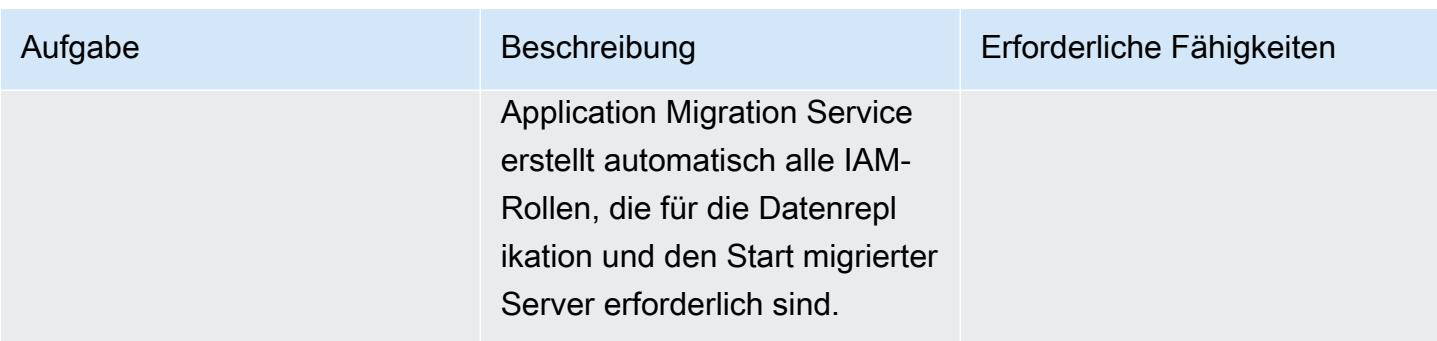

# Installieren von AWS Replication Agents auf Quellcomputern

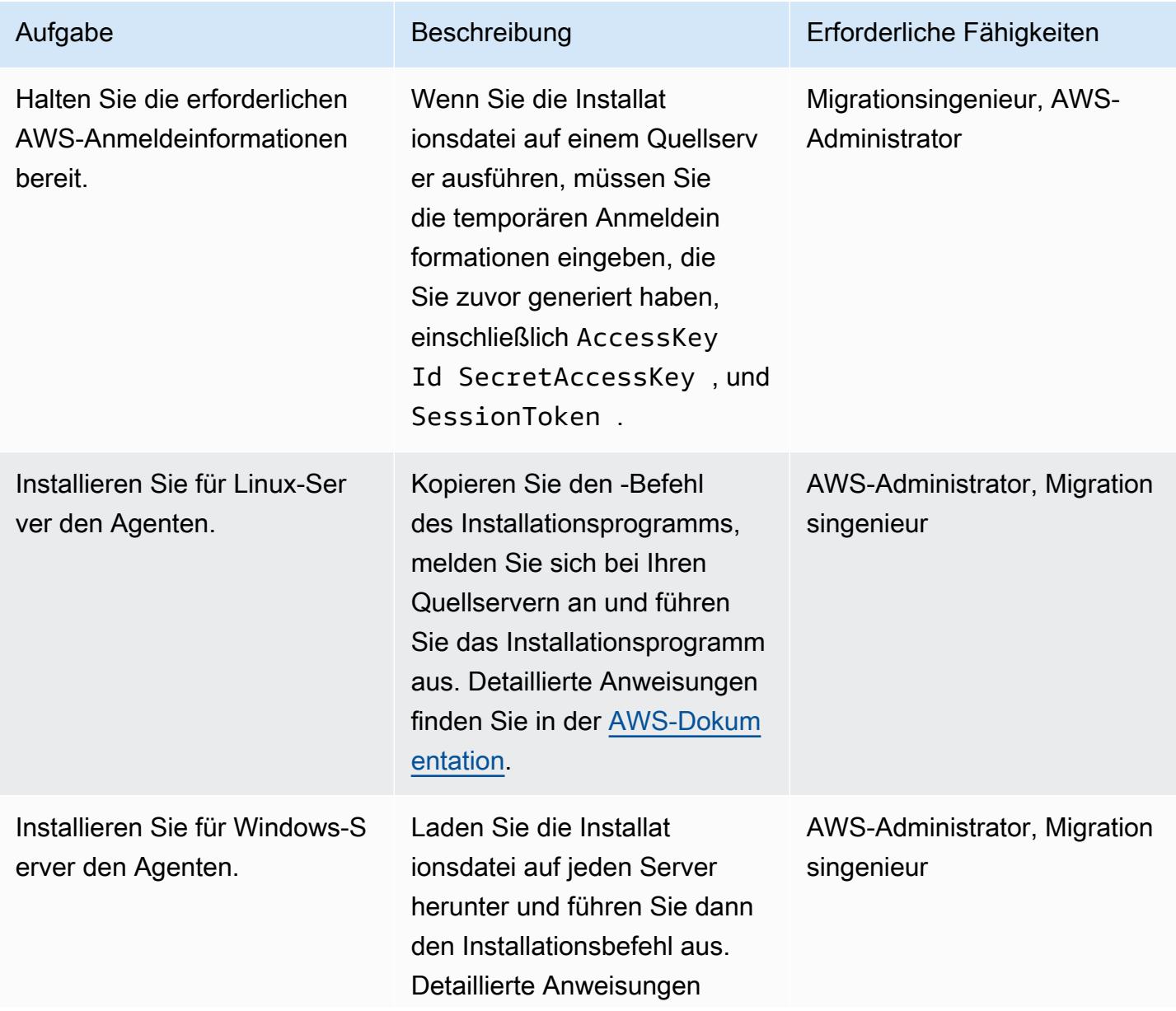

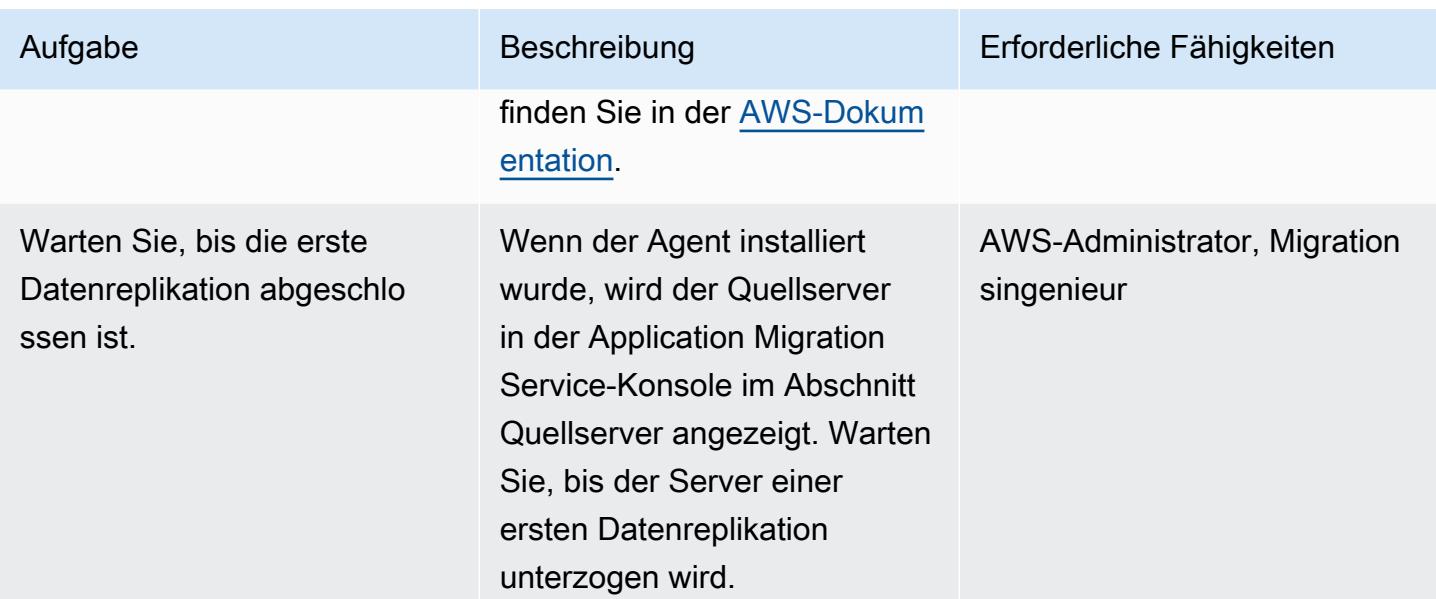

# Konfigurieren von Starteinstellungen

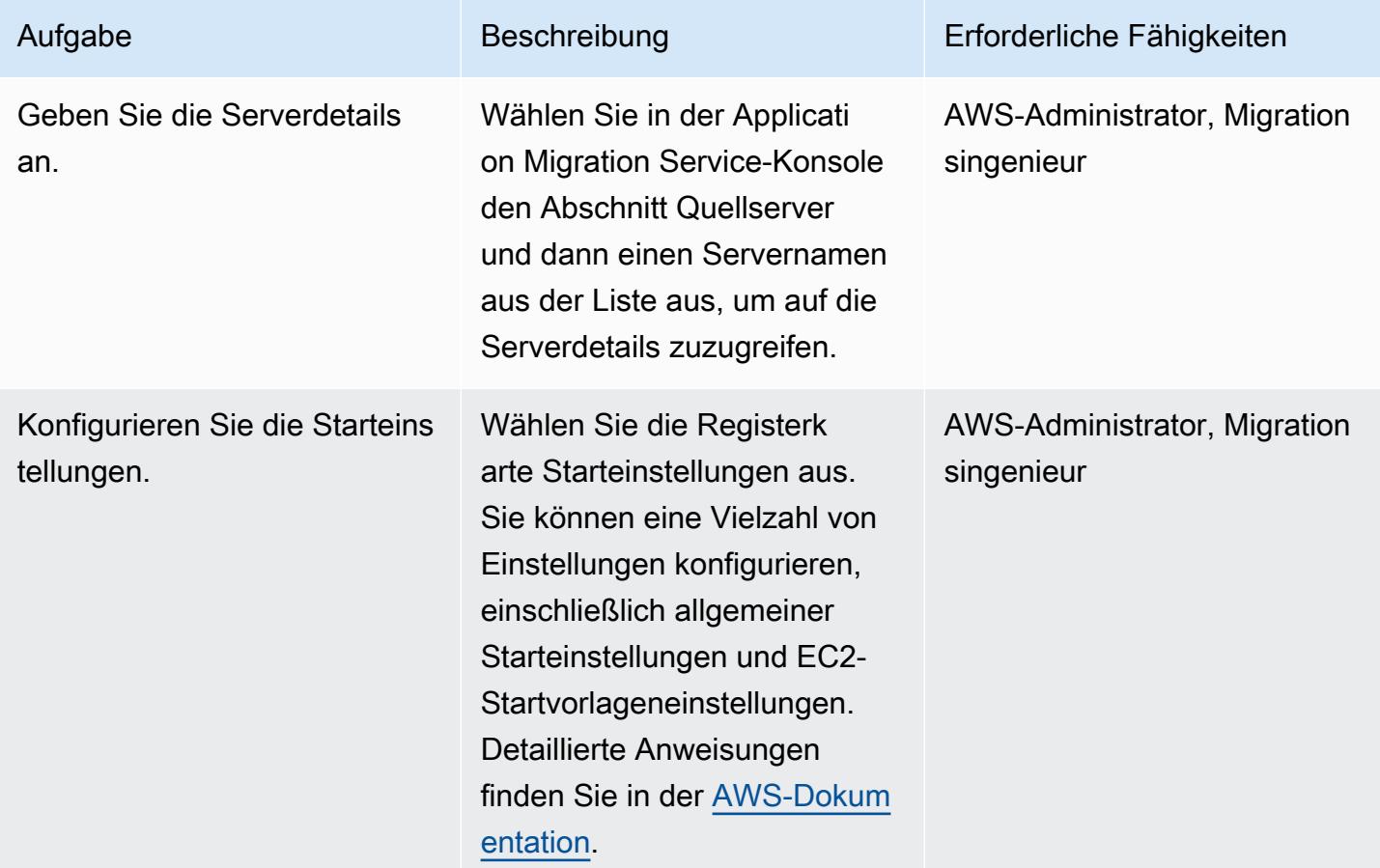

## Durchführen eines Tests

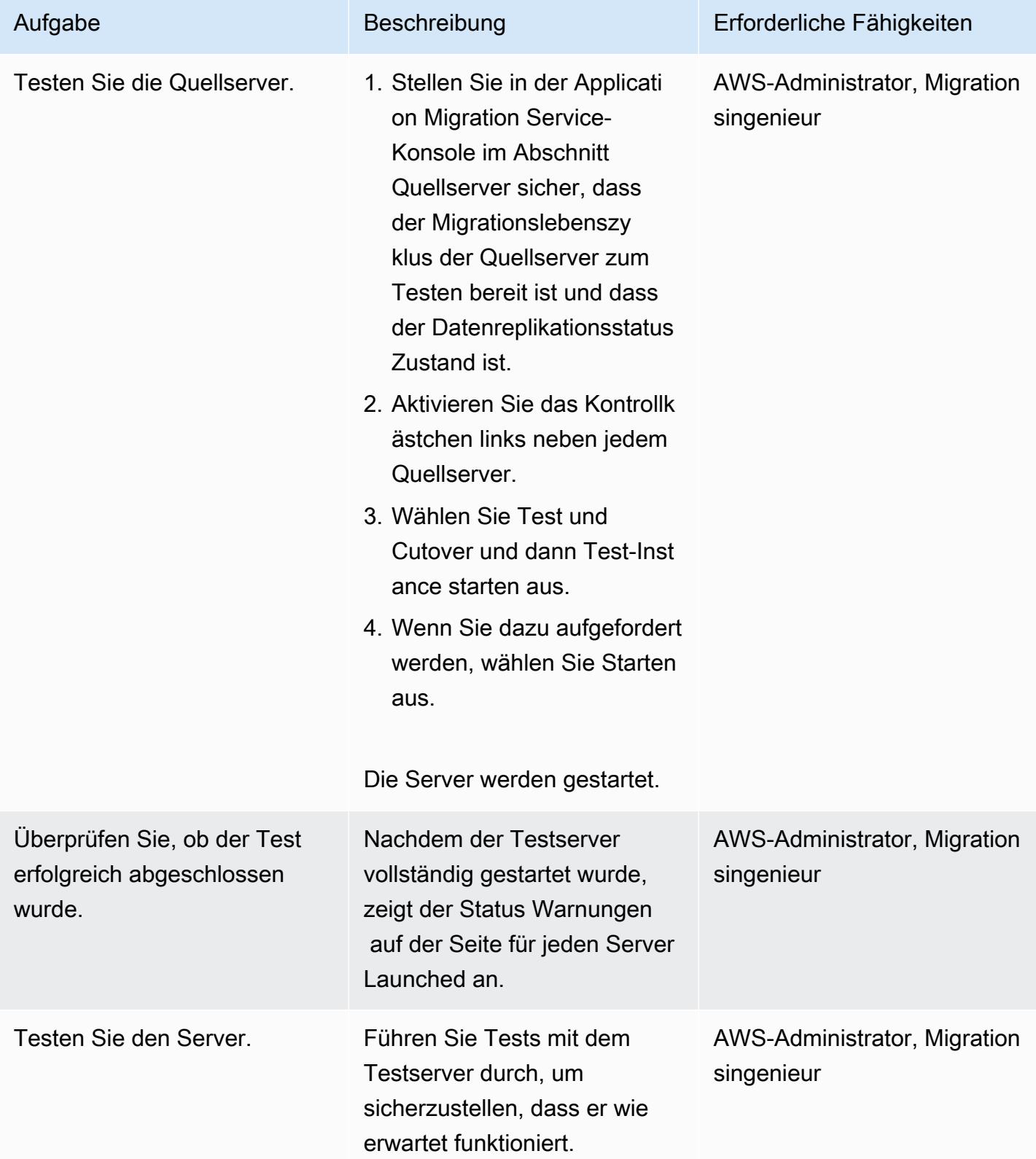

## Planen und Durchführen eines Cutover

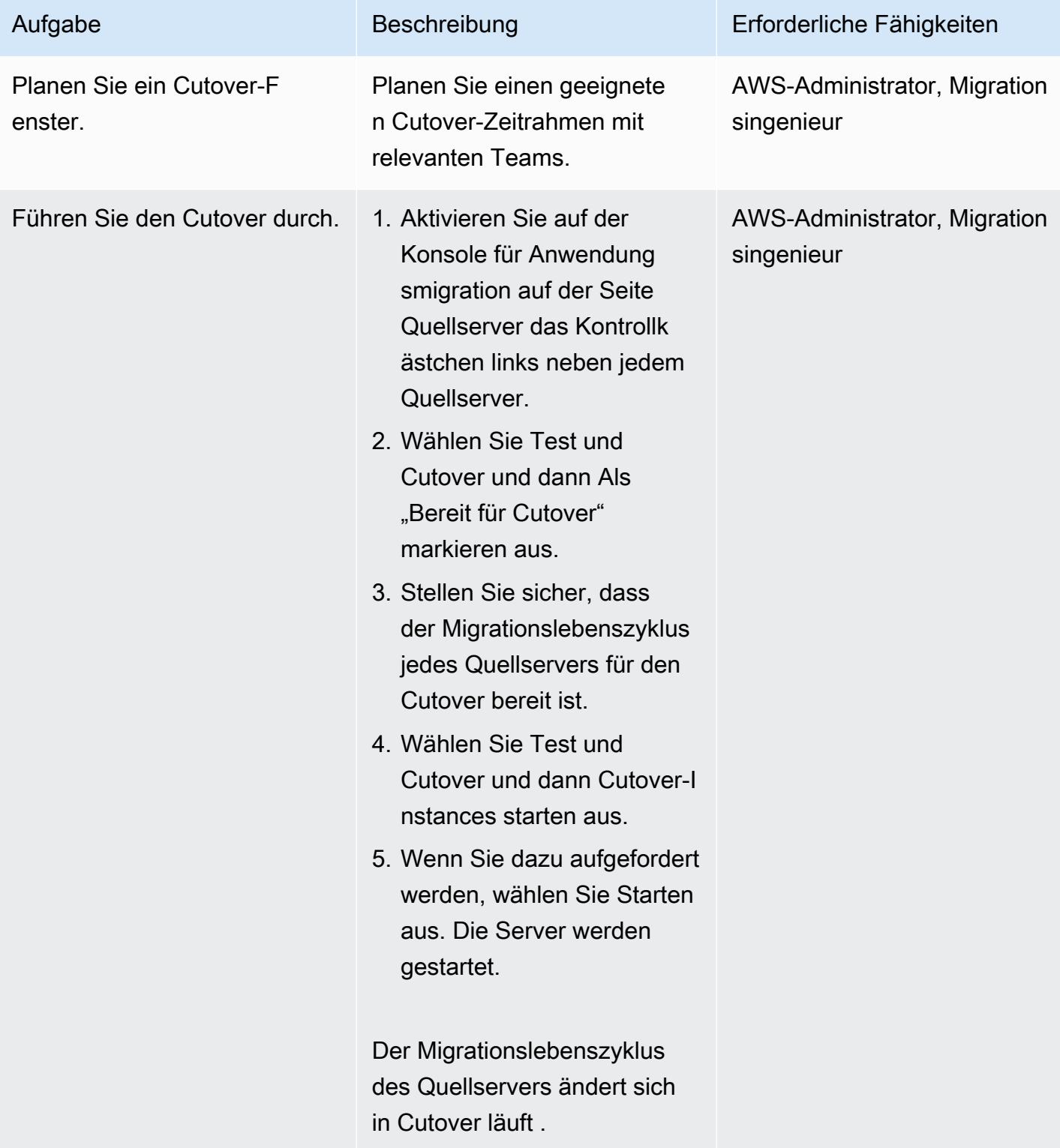

AWS Prescriptive Guidance Muster

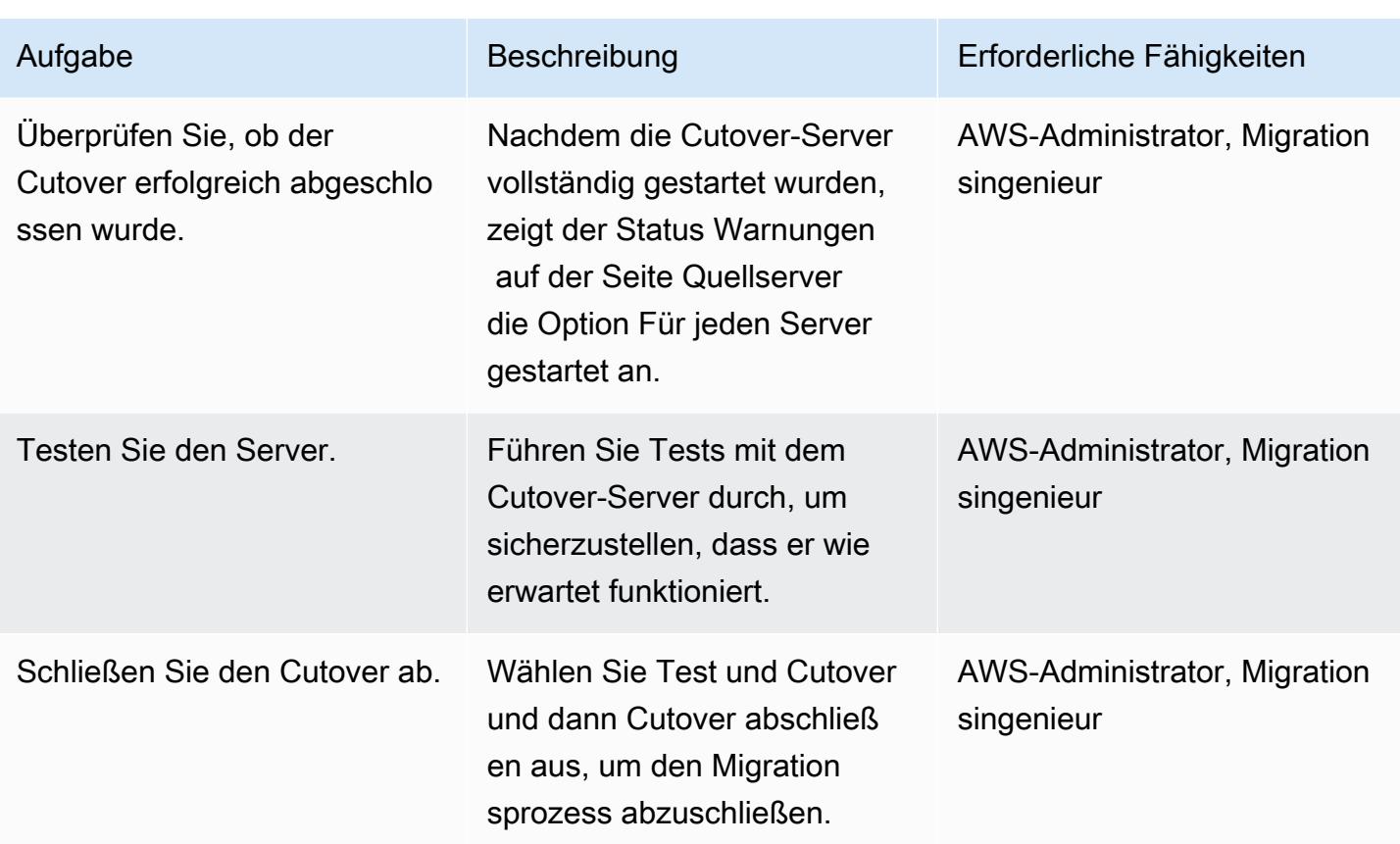

# Zugehörige Ressourcen

- [AWS Application Migration Service](https://aws.amazon.com/application-migration-service/)
- [AWS Application Migration Service-Benutzerhandbuch](https://docs.aws.amazon.com/mgn/latest/ug/what-is-application-migration-service.html)

# Migrieren Sie kleine Datensätze mithilfe von AWS SFTP von der lokalen Infrastruktur zu Amazon S3

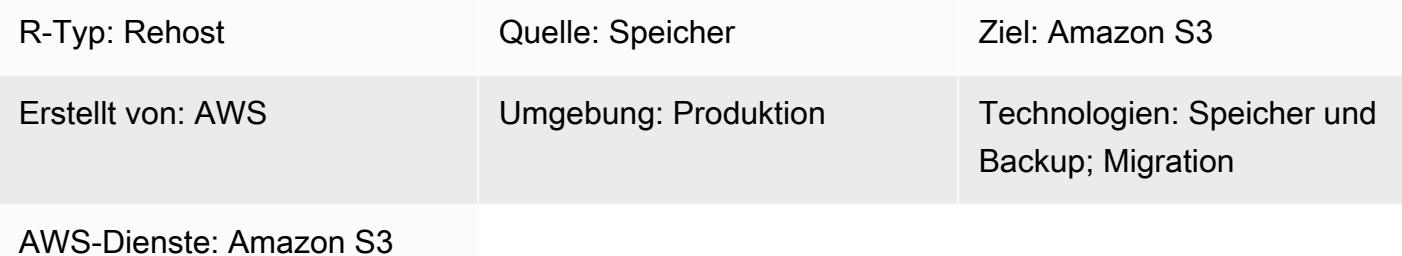

# Übersicht

Dieses Muster beschreibt, wie kleine Datenmengen (5 TB oder weniger) von lokalen Rechenzentren zu Amazon Simple Storage Service (Amazon S3) mithilfe von AWS Transfer for SFTP (AWS SFTP) migriert werden. Bei den Daten kann es sich entweder um Datenbank-Dumps oder um Flatfiles handeln.

# Voraussetzungen und Einschränkungen

#### Voraussetzungen

- Ein aktives AWS-Konto
- Eine AWS Direct Connect, die zwischen Ihrem Rechenzentrum und AWS hergestellt wurde

# -Einschränkungen

• Die Datendateien müssen weniger als 5 TB groß sein. Für Dateien über 5 TB können Sie einen mehrteiligen Upload auf Amazon S3 durchführen oder eine andere Datenübertragungsmethode wählen.

# Architektur

#### Quelltechnologie-Stack

• Lokale Flatfiles oder Datenbank-Dumps

Zieltechnologie-Stack

• Amazon S3

Quell- und Zielarchitektur

## Tools

- [AWS SFTP](https://docs.aws.amazon.com/transfer/latest/userguide/what-is-aws-transfer-for-sftp.html) Ermöglicht die direkte Übertragung von Dateien in und aus Amazon S3 mithilfe des Secure File Transfer Protocol (SFTP).
- [AWS Direct Connect](https://docs.aws.amazon.com/directconnect/latest/UserGuide/Welcome.html)  Stellt eine dedizierte Netzwerkverbindung von Ihren lokalen Rechenzentren zu AWS her.
- [VPC-Endpunkte Ermöglicht](https://docs.aws.amazon.com/vpc/latest/userguide/vpc-endpoints.html) es Ihnen, eine VPC privat mit unterstützten AWS-Services und VPC-Endpunktservices zu verbinden, die von AWS bereitgestellt werden, PrivateLink ohne dass ein Internet-Gateway, ein NAT-Gerät (Network Address Translation), eine VPN-Verbindung oder eine AWS Direct Connect-Verbindung erforderlich ist. Instances in einer VPC benötigen keine öffentlichen IP-Adressen, um mit Ressourcen im Service zu kommunizieren.

# Epen

Bereite dich auf die Migration vor

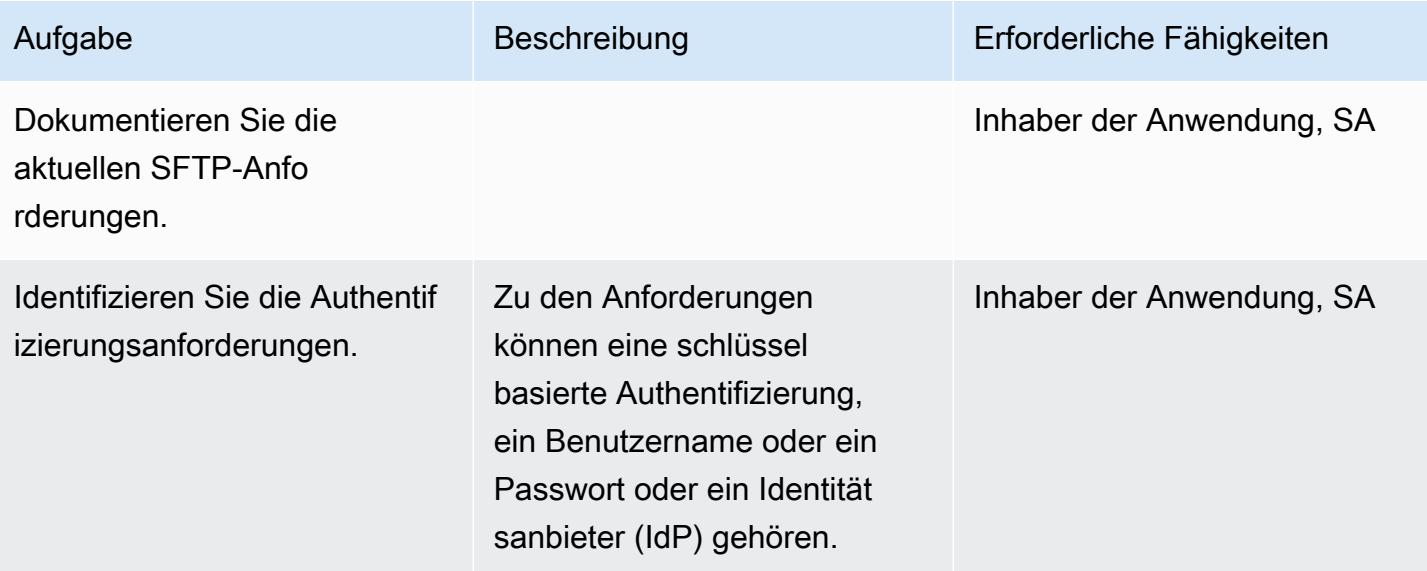

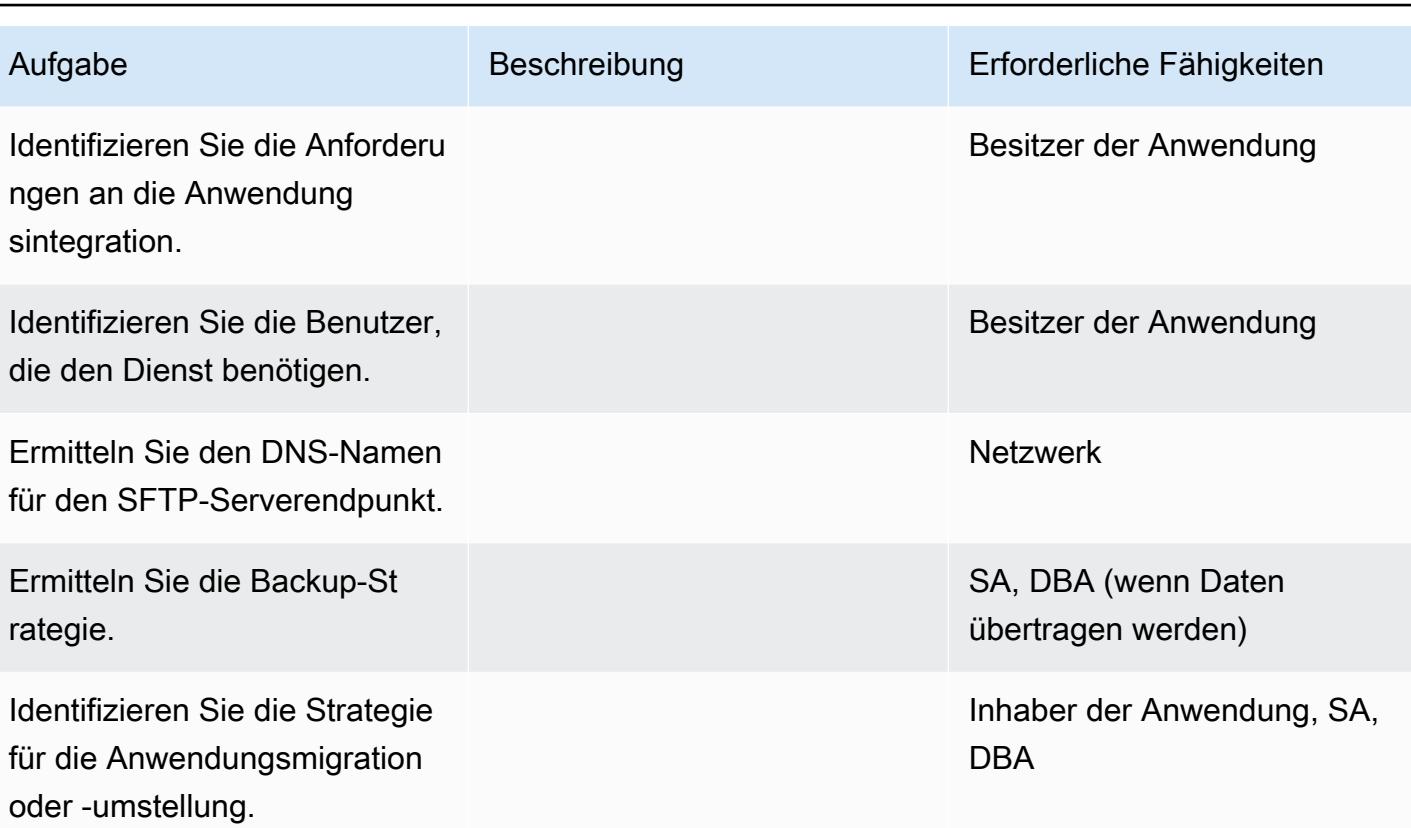

# Konfigurieren Sie die Infrastruktur

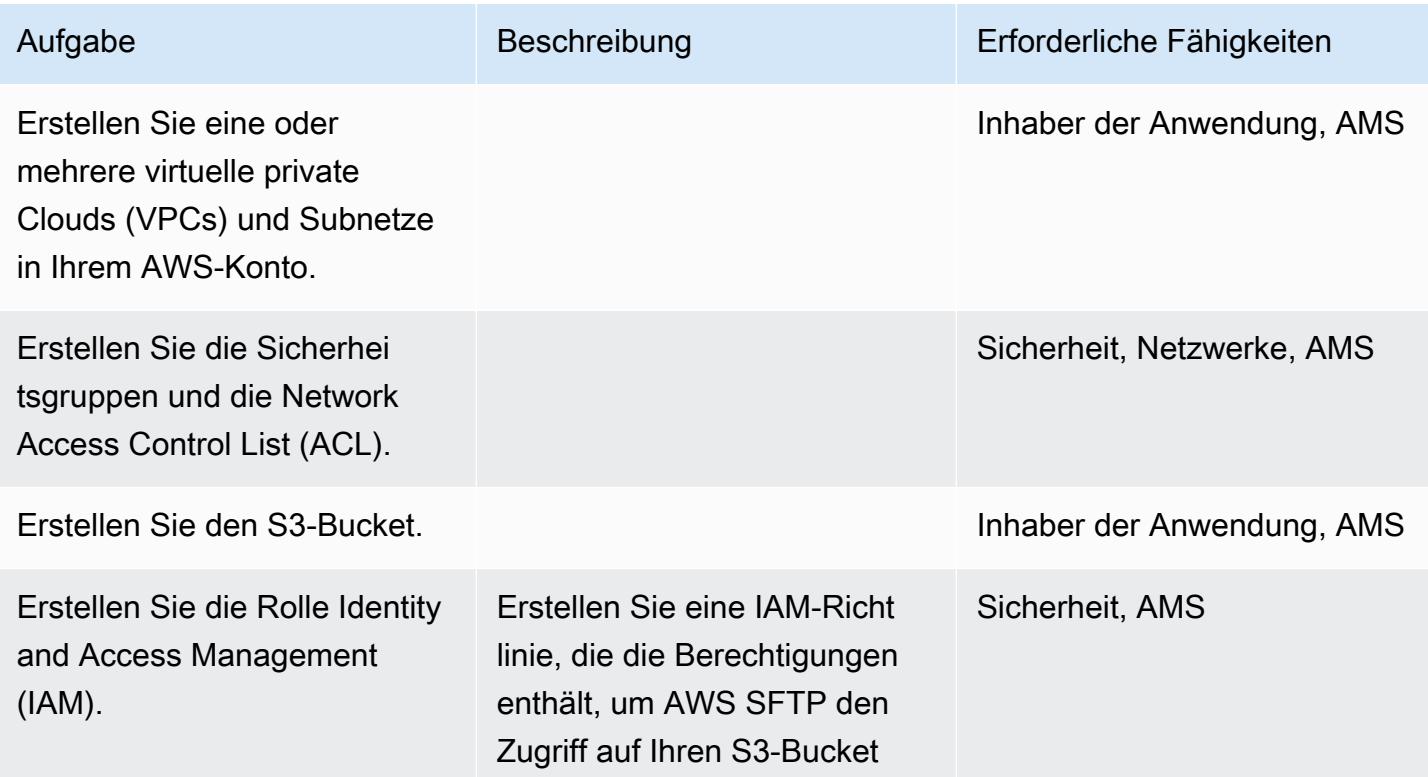

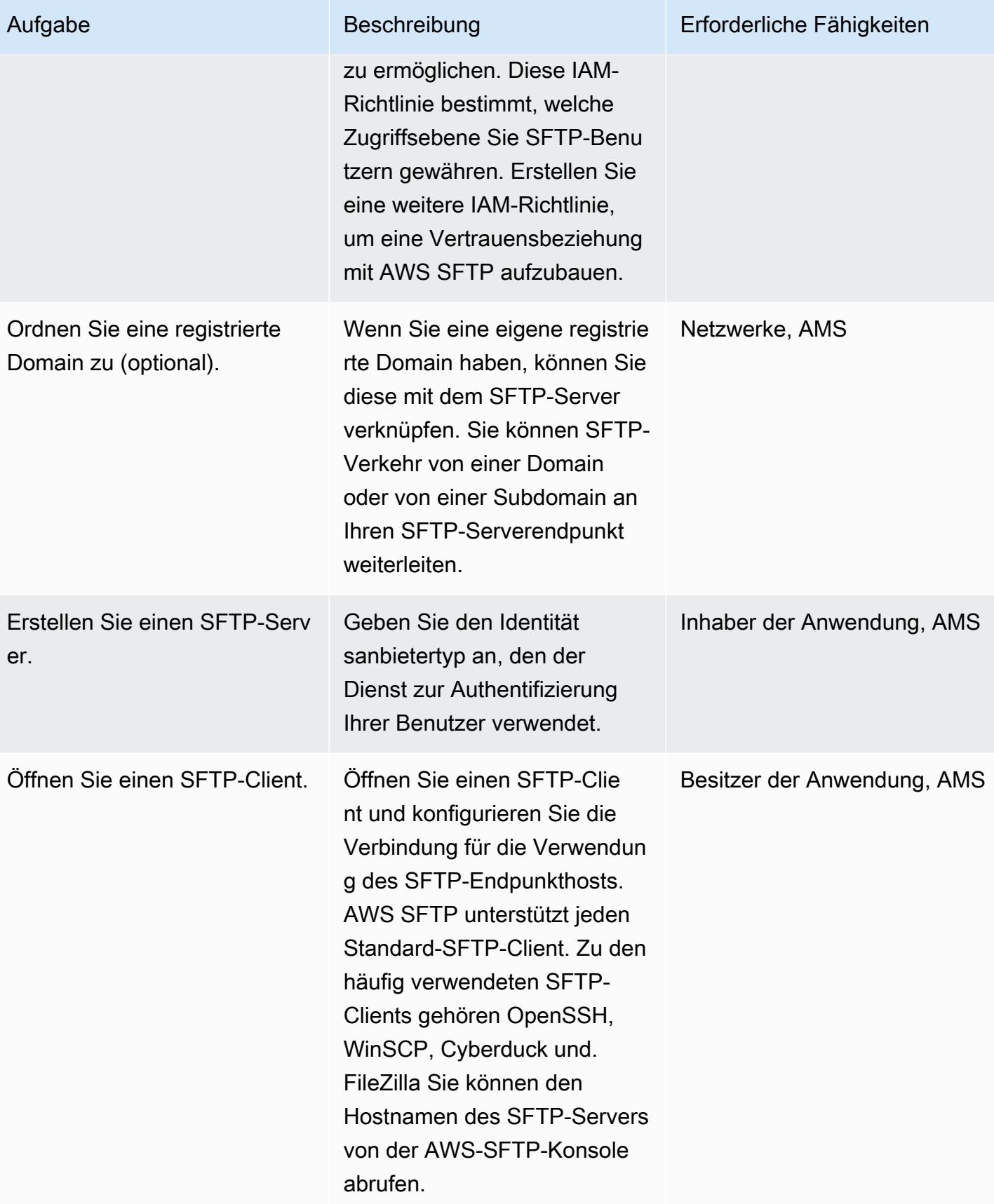

#### Planen und testen

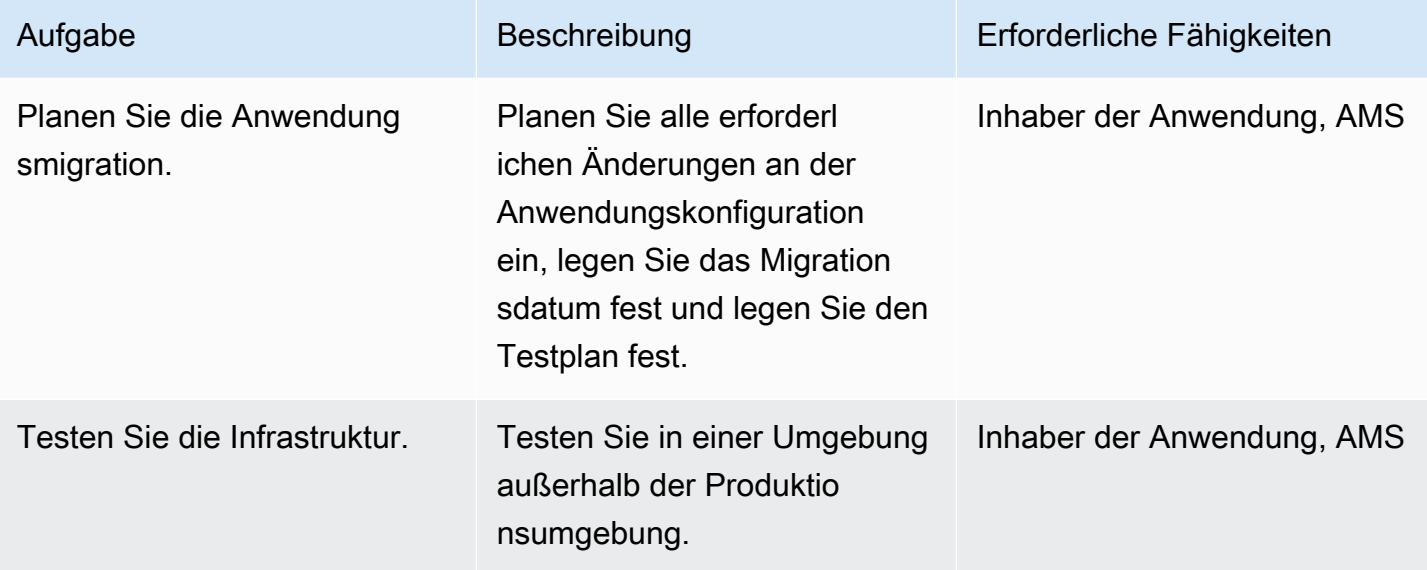

# Zugehörige Ressourcen

#### Referenzen

- [AWS Transfer for SFTP Benutzerhandbuch](https://docs.aws.amazon.com/transfer/latest/userguide/what-is-aws-transfer-for-sftp.html)
- [AWS Direct Connect Connect-Ressourcen](https://aws.amazon.com/directconnect/resources/)
- [VPC-Endpunkte](https://docs.aws.amazon.com/vpc/latest/userguide/vpc-endpoints.html)

#### Tutorials und Videos

- [AWS Transfer for SFTP \(Video\)](https://www.youtube.com/watch?v=wcnGez5PP1E)
- [AWS Transfer for SFTP Benutzerhandbuch](https://docs.aws.amazon.com/transfer/latest/userguide/what-is-aws-transfer-for-sftp.html)
- [AWS SA Whiteboarding Direktverbindung \(Video\)](https://www.youtube.com/watch?v=uP68iqyuqTg)

# Migrieren Sie von Oracle GlassFish zu AWS Elastic Beanstalk

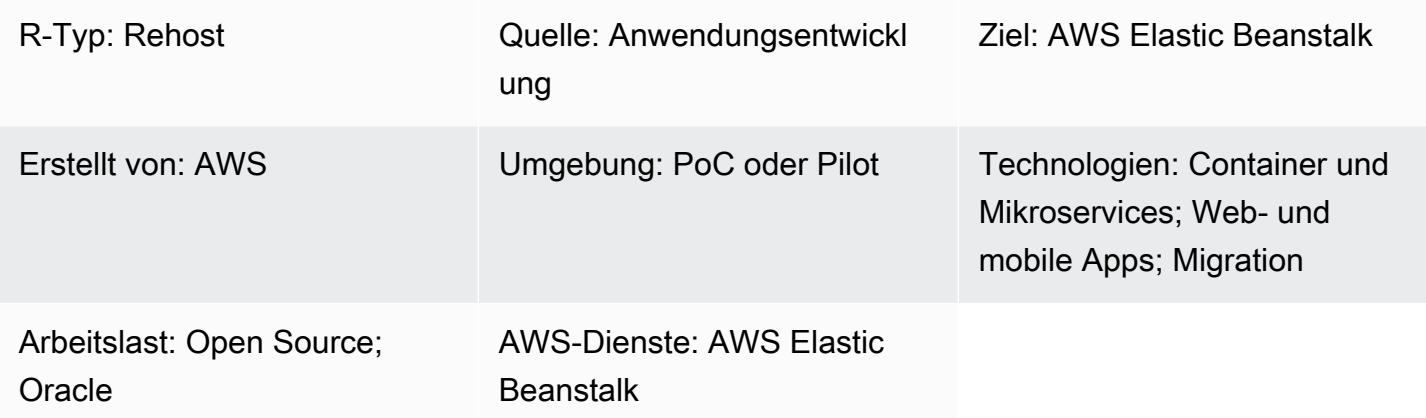

# Übersicht

Dieses Muster beschreibt, wie eine Java-Anwendung, die auf einem lokalen GlassFish Oracle-Server ausgeführt wird, zu AWS Elastic Beanstalk in der AWS-Cloud migriert wird.

Auf AWS wird die Java-Anwendung auf einem GlassFish Docker-Server mit AWS Elastic Beanstalk bereitgestellt, der in einer Amazon Elastic Compute Cloud (Amazon EC2) Auto Scaling Scaling-Gruppe ausgeführt wird.

Zusätzliche Funktionen:

- Amazon Elastic Beanstalk fungiert als Wrapper für mehrere zugrunde liegende Ressourcen. Es richtet Elastic Load Balancing ein (das den eingehenden Verkehr von Amazon Route 53 verarbeitet), verteilt den Datenverkehr auf eine oder mehrere EC2-Instances und dient auch als Bereitstellungstool.
- Um eine lokale Datenbank zu Amazon Relational Database Service (Amazon RDS) zu migrieren, aktualisieren Sie die Datenbankverbindungsdetails. In der Backend-Datenbank können Sie Amazon RDS Multi-AZ-Bereitstellungen konfigurieren und den Datenbank-Engine-Typ auswählen.
- Sie können die Multi-AZ-Bereitstellung für hohe Verfügbarkeit zusammen mit der Auto Scaling-Gruppe und der Skalierungsrichtlinie verwenden, um die Ausfallsicherheit zu verbessern.
- Sie können eine Skalierungsrichtlinie einrichten, die auf CloudWatch Amazon-Metriken basiert.
- In AWS Elastic Beanstalk können Sie die zugrunde liegenden Elastic Load Balancing Balancing-Einstellungen und Amazon EC2 Auto Scaling konfigurieren.

# Voraussetzungen und Einschränkungen

#### Voraussetzungen

- Ein aktives AWS-Konto
- Eine lokale Java-Anwendung, die auf läuft GlassFish
- Eine WAR-Datei (Java Web Application Resource)

#### Produktversionen

- Oracle Glassfish 4.1.2 und 5.0
- Java 7 4.0 GlassFish
- Java 8 GlassFish 4.1 oder höher

## **Architektur**

#### Quelltechnologie-Stack

• Anwendungen, die in entwickelt wurden GlassFish

#### Zieltechnologie-Stack

• Elastic Beanstalk

#### **Zielarchitektur**

Arbeitsablauf bei der Bereitstellung

# Tools

• [Amazon Elastic Beanstalk](https://aws.amazon.com/elasticbeanstalk/) — Ein Service für die Bereitstellung und Skalierung von Webanwendungen und Services, die mit Java, .NET, PHP, Node.js, Python, Ruby, Go und Docker auf Servern wie Apache, NGINX, Passenger und IIS entwickelt wurden.

- [Amazon CloudWatch](https://aws.amazon.com/cloudwatch/)  Bietet Daten und umsetzbare Erkenntnisse zur Überwachung von Anwendungen, reagiert auf systemweite Leistungsänderungen, optimiert die Ressourcennutzung und bietet einen einheitlichen Überblick über den Betriebsstatus.
- [Docker](https://aws.amazon.com/docker/) Eine Plattform, die Software in standardisierte Einheiten verpackt, um Anwendungen schnell zu erstellen, zu testen und bereitzustellen.
- [Java](https://www.java.com/en/) Eine Allzweck-Programmiersprache. Java ist klassenbasiert, objektorientiert und so konzipiert, dass es weniger Implementierungsabhängigkeiten aufweist.

#### Epen

Richten Sie eine VPC ein

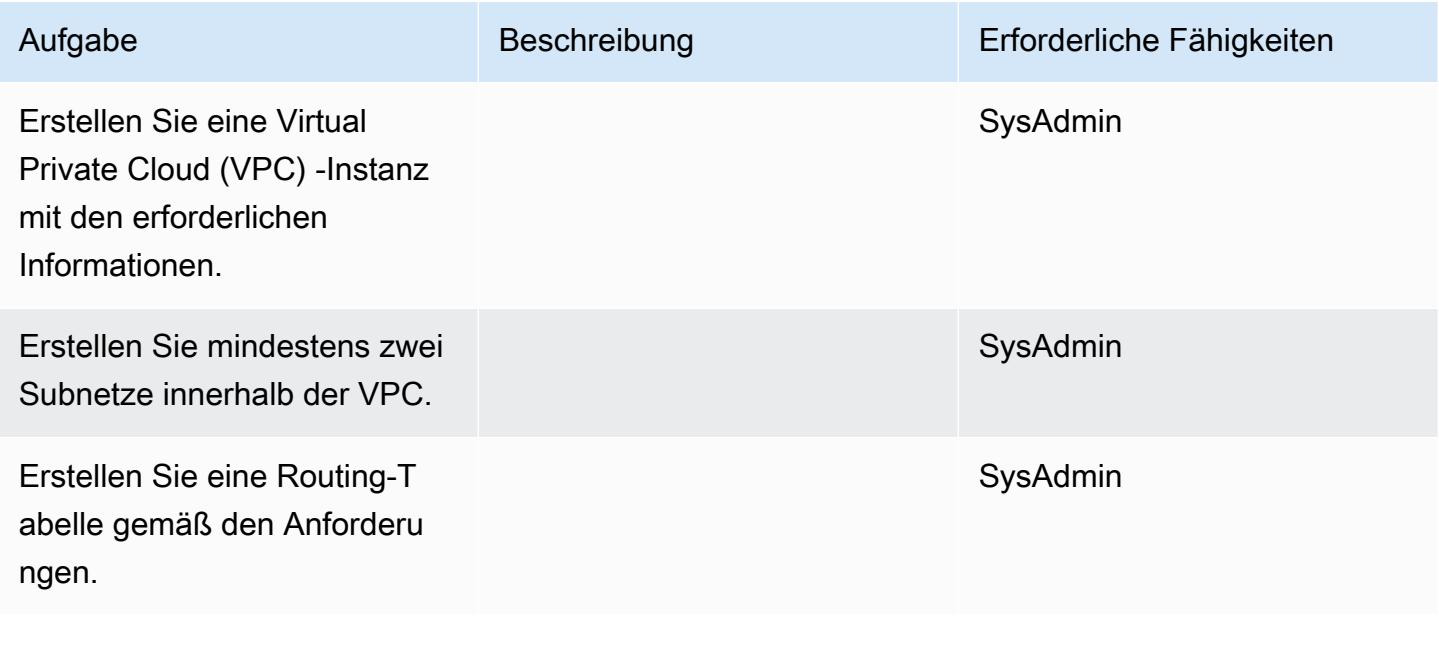

#### Amazon S3 einrichten

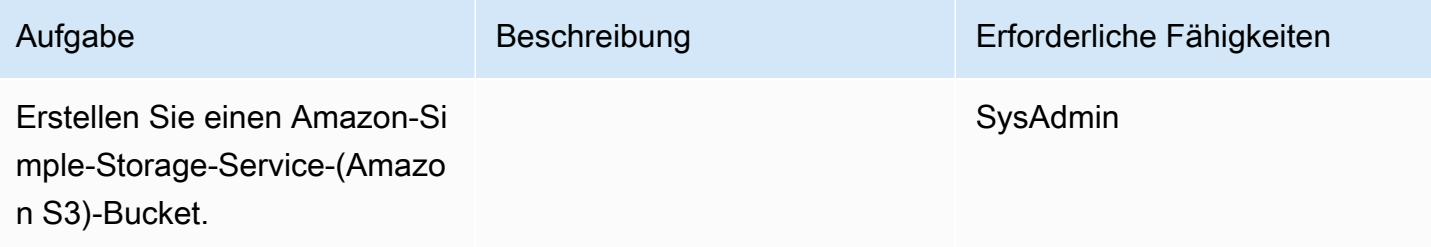

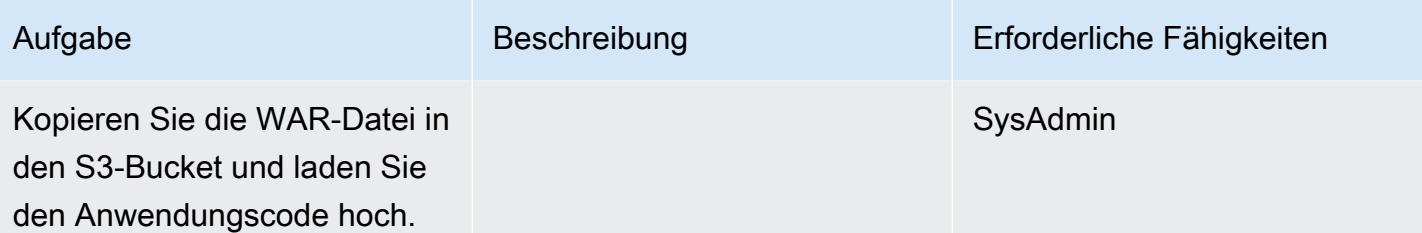

# Erstellen einer IAM-Rolle

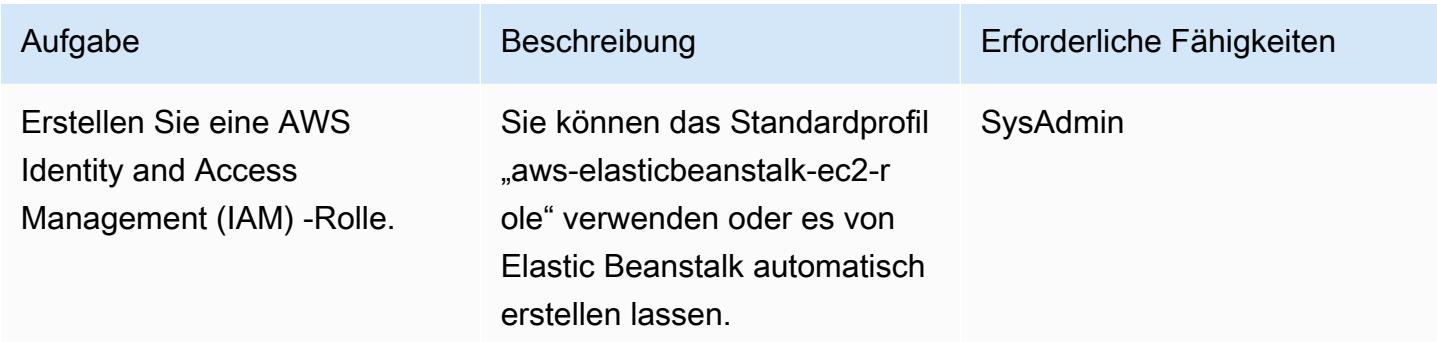

# Elastic Beanstalk einrichten

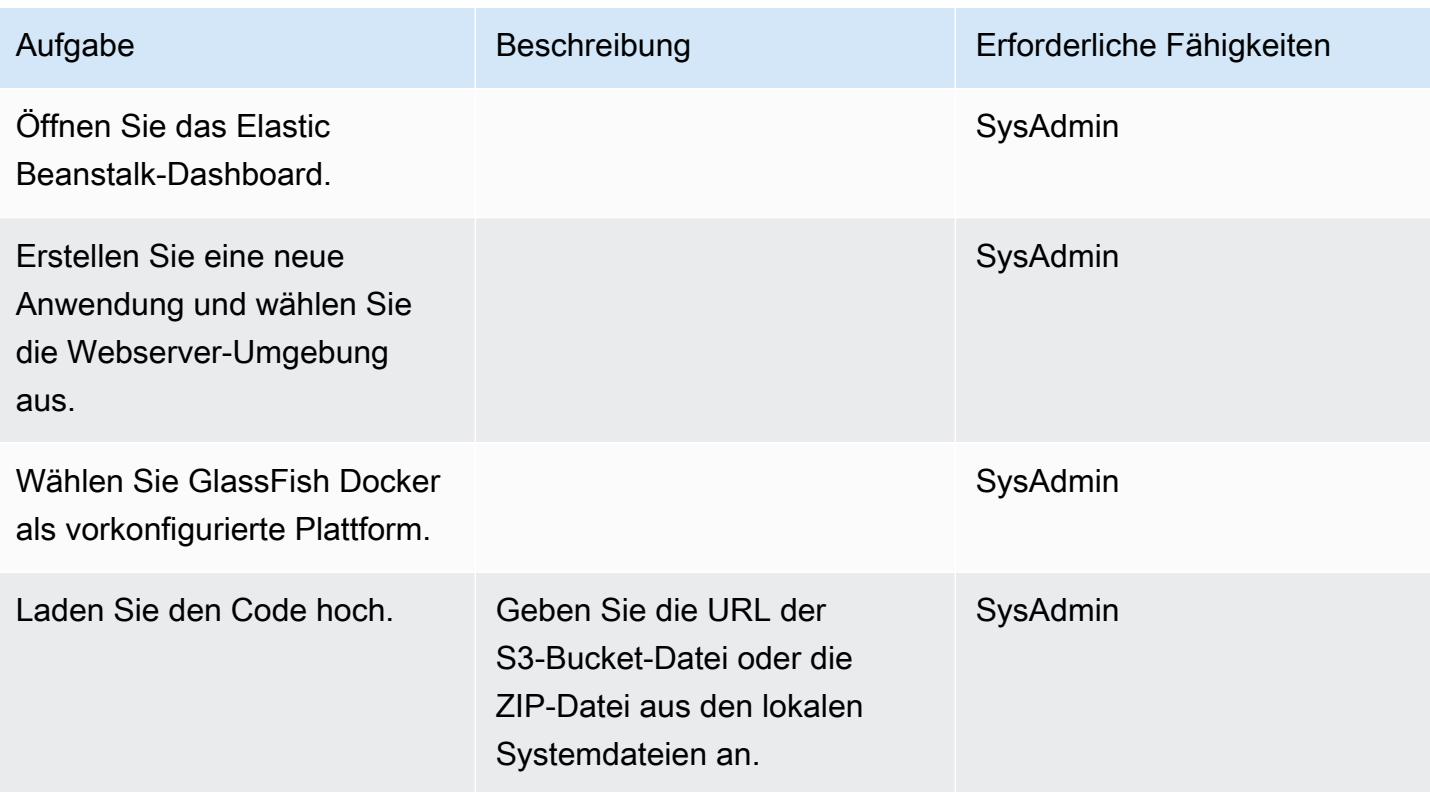

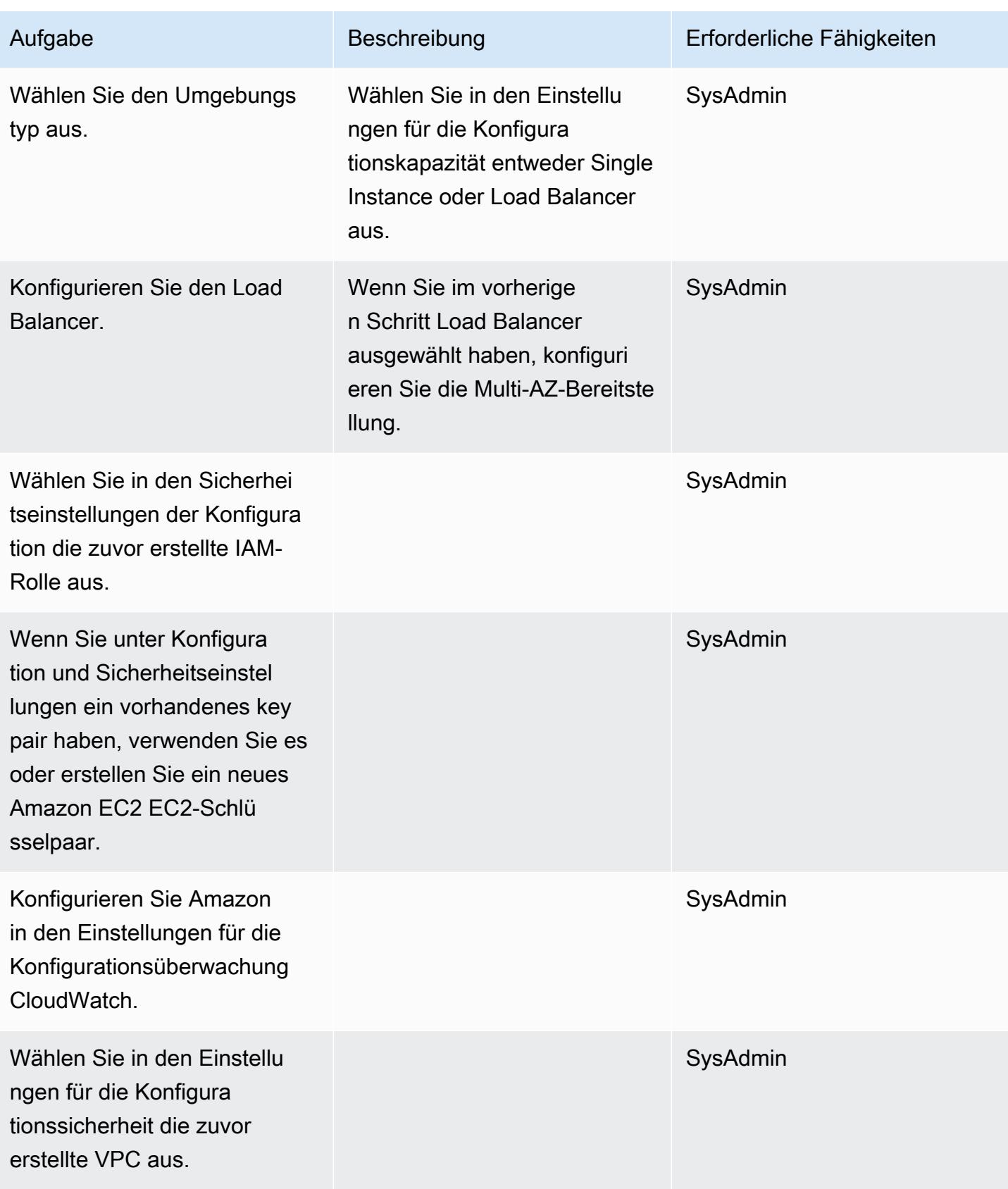

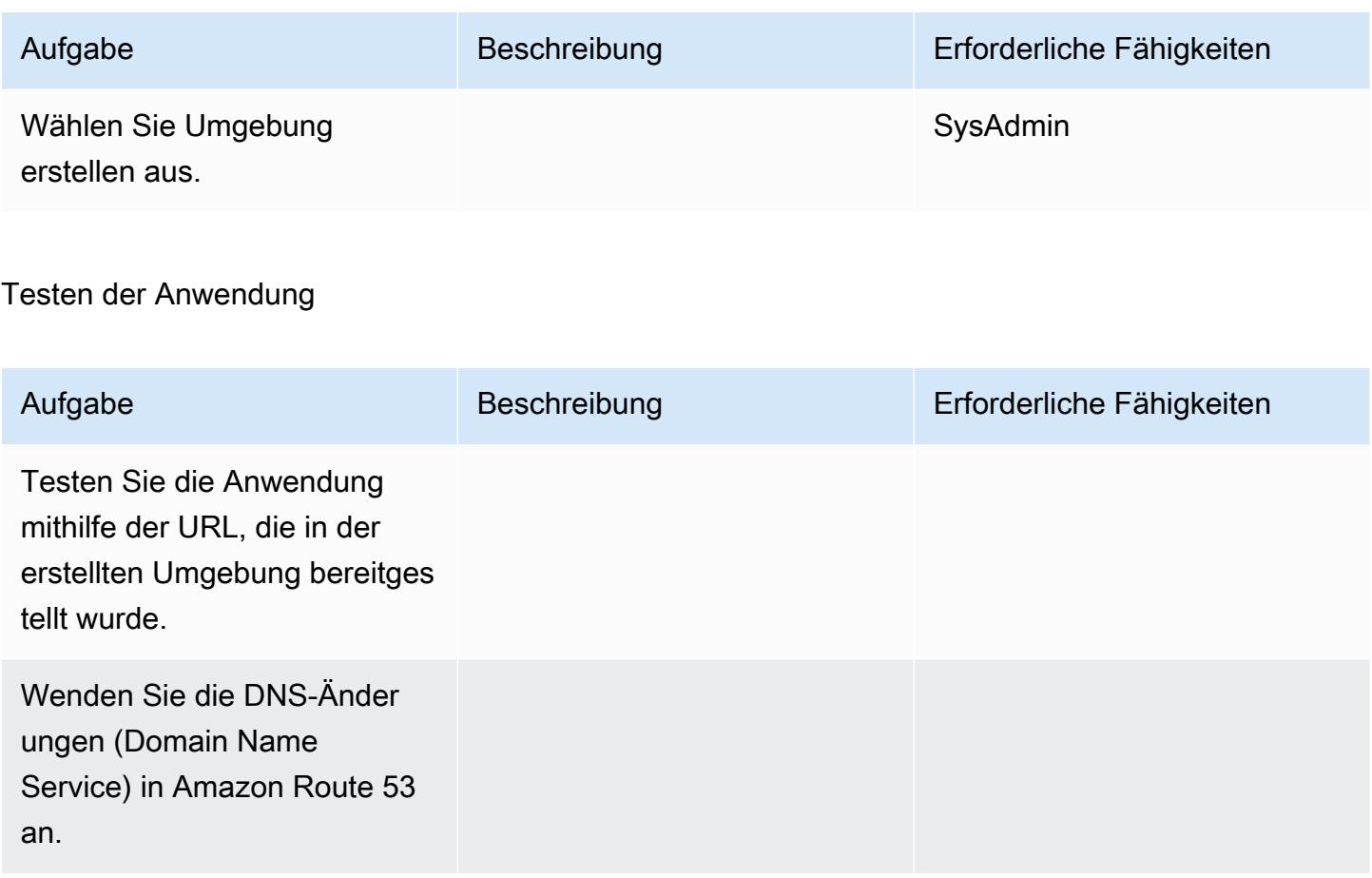

# Zugehörige Ressourcen

- [GlassFish Oracle-Dokumentation](https://www.oracle.com/technetwork/middleware/glassfish/overview/index.html)
- [GlassFish Open-Source-Java-EE-Referenzimplementierung](https://javaee.github.io/glassfish/documentation)
- [Dokumentation zu AWS Elastic Beanstalk](https://docs.aws.amazon.com/elasticbeanstalk/latest/dg/Welcome.html)
- [Elastic Beanstalk mit Amazon verwenden CloudWatch](https://docs.aws.amazon.com/elasticbeanstalk/latest/dg/AWSHowTo.cloudwatch.html)
- [Preise für AWS Elastic Beanstalk](https://aws.amazon.com/elasticbeanstalk/pricing/)
- [EC2 Auto Scaling Scaling-Gruppe](https://docs.aws.amazon.com/autoscaling/ec2/userguide/AutoScalingGroup.html)
- [Skalieren Sie die Größe Ihrer Auto Scaling Scaling-Gruppe](https://docs.aws.amazon.com/autoscaling/ec2/userguide/scaling_plan.html)
- [Amazon RDS Multi-AZ-Bereitstellungen](https://aws.amazon.com/rds/details/multi-az/)

# Migrieren einer lokalen Oracle-Datenbank zu Oracle auf Amazon EC2

Erstellt von Bolji Shaik (AWS) und Pankaj Choudhary (AWS)

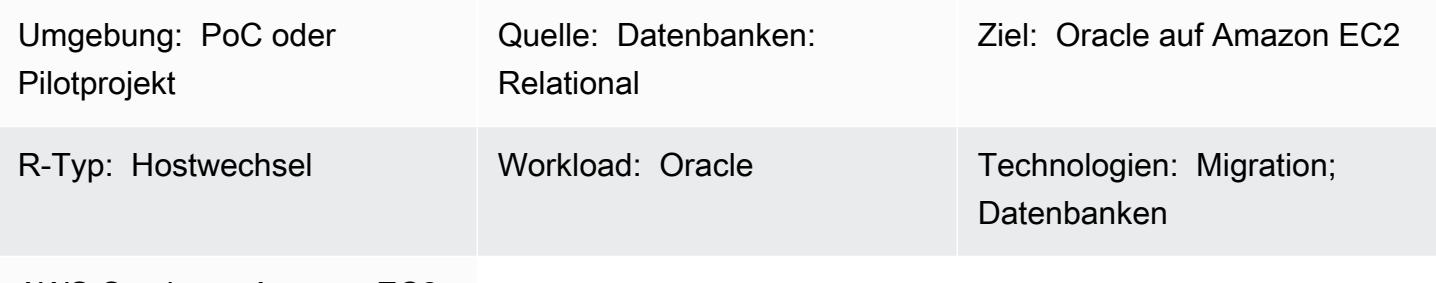

AWS-Services: Amazon EC2

# Übersicht

Dieses Muster führt Sie durch die Schritte zur Migration einer On-Premises-Oracle-Datenbank zu Oracle auf einer Amazon Elastic Compute Cloud (Amazon EC2)-Instance. Es werden zwei Optionen für die Migration beschrieben: die Verwendung von AWS Data Migration Service (AWS DMS) oder die Verwendung nativer Oracle-Tools wie RMAN, Data Pump Import/Export, Transportable Tablespaces und Oracle GoldenGate.

# Voraussetzungen und Einschränkungen

#### Voraussetzungen

- Ein aktives AWS-Konto
- Eine Oracle-Quelldatenbank in einem On-Premises-Rechenzentrum

#### Einschränkungen

• Das Zielbetriebssystem (OS) muss von Amazon EC2 unterstützt werden. Eine vollständige Liste der unterstützten Systeme finden Sie unter Häufig [FAQs zu Amazon EC2.](https://aws.amazon.com/ec2/faqs/)

#### Produktversionen

• Oracle-Versionen 10.2 und höher (für Versionen 10.x), 11g und bis zu 12.2 und 18c für die Editionen Enterprise, Standard, Standard One und Standard Two. Die neueste Liste der von **Architektur** 

Quelltechnologie-Stack

• Eine lokale Oracle-Datenbank

Zieltechnologie-Stack

• Eine Oracle-Datenbank-Instance auf Amazon EC2

**Zielarchitektur** 

Datenmigrationsarchitektur

Verwenden von AWS DMS:

Verwenden nativer Oracle-Tools:

# Tools

- AWS DMS [AWS Database Migration Services](https://docs.aws.amazon.com/dms/index.html) (AWS DMS) unterstützt verschiedene Arten von Quell- und Zieldatenbanken. Informationen zu den unterstützten Datenbankversionen und Editionen finden Sie [unterVerwenden einer Oracle-Datenbank als Quelle für AWS DMS.](https://docs.aws.amazon.com/dms/latest/userguide/CHAP_Source.Oracle.html) Wir empfehlen Ihnen, die neueste Version von AWS DMS für die umfassendste Versions- und Funktionsunterstützung zu verwenden.
- Native Oracle-Tools RMAN, Data Pump Import/Export, Transportable Tablespaces, Oracle **GoldenGate**

# Polen

Planen der Migration

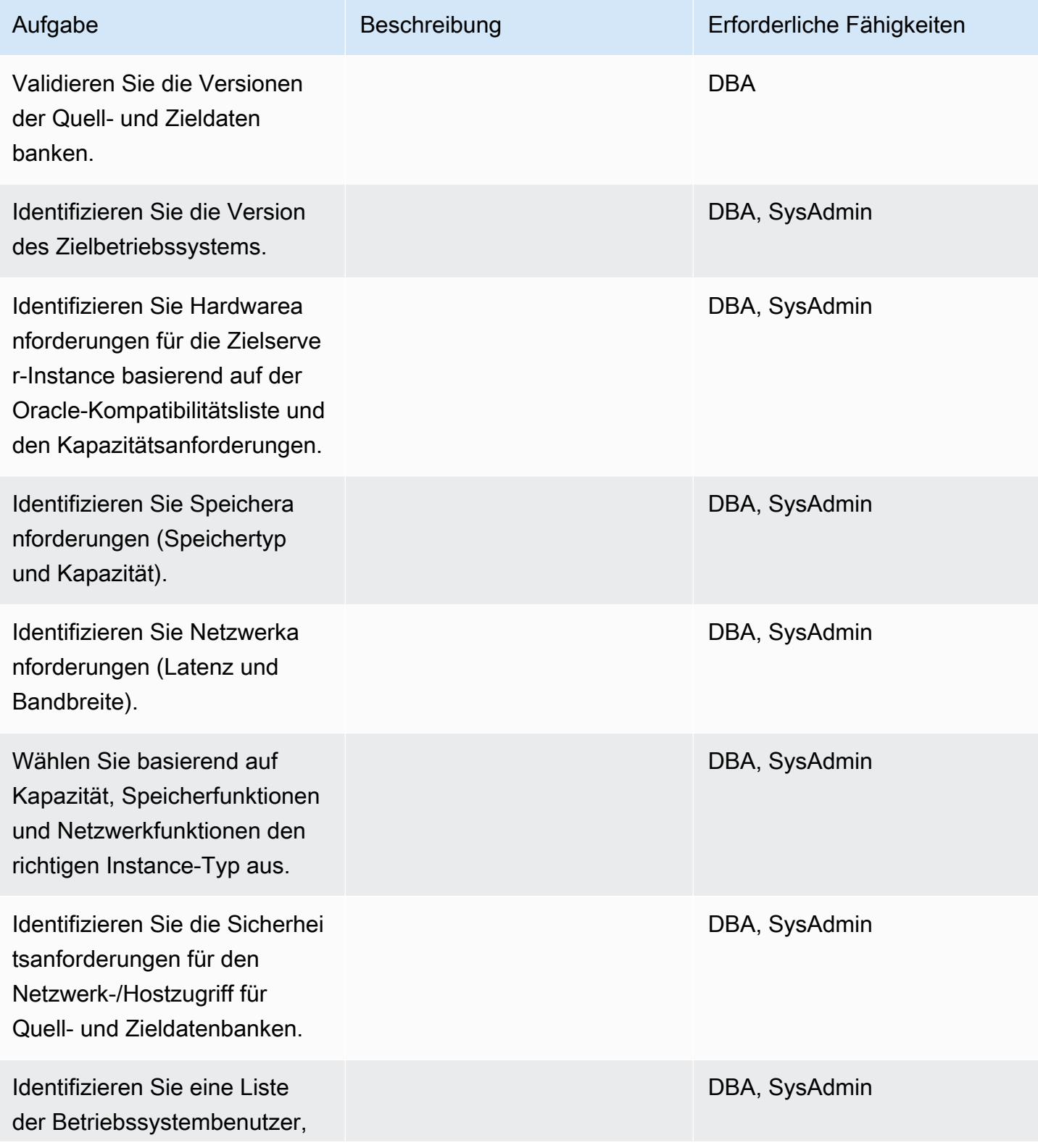

AWS Prescriptive Guidance Muster

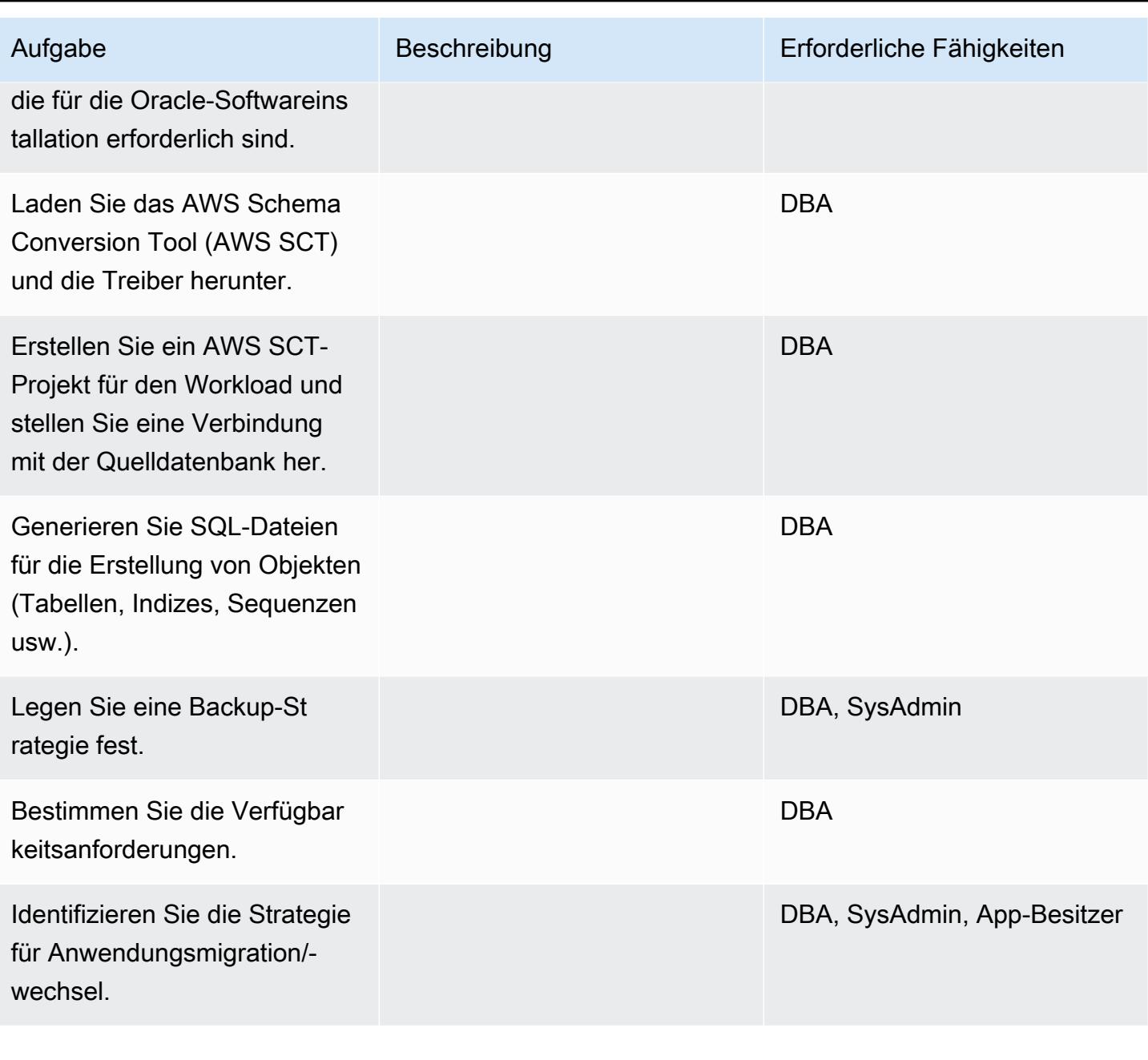

# Konfigurieren der Infrastruktur

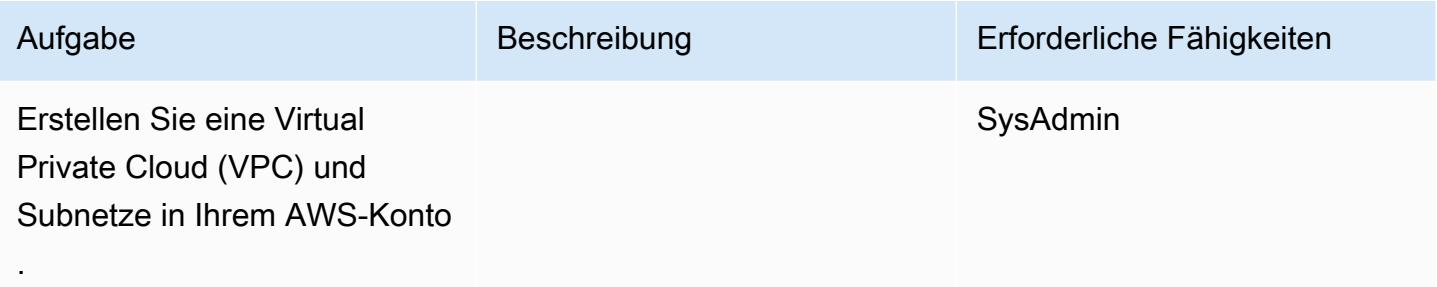

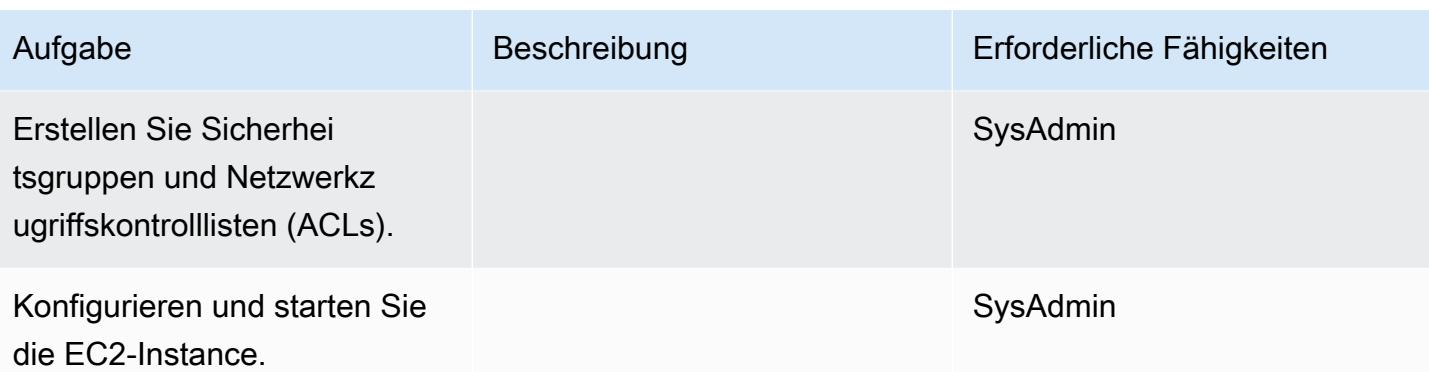

## Installieren der Oracle-Software

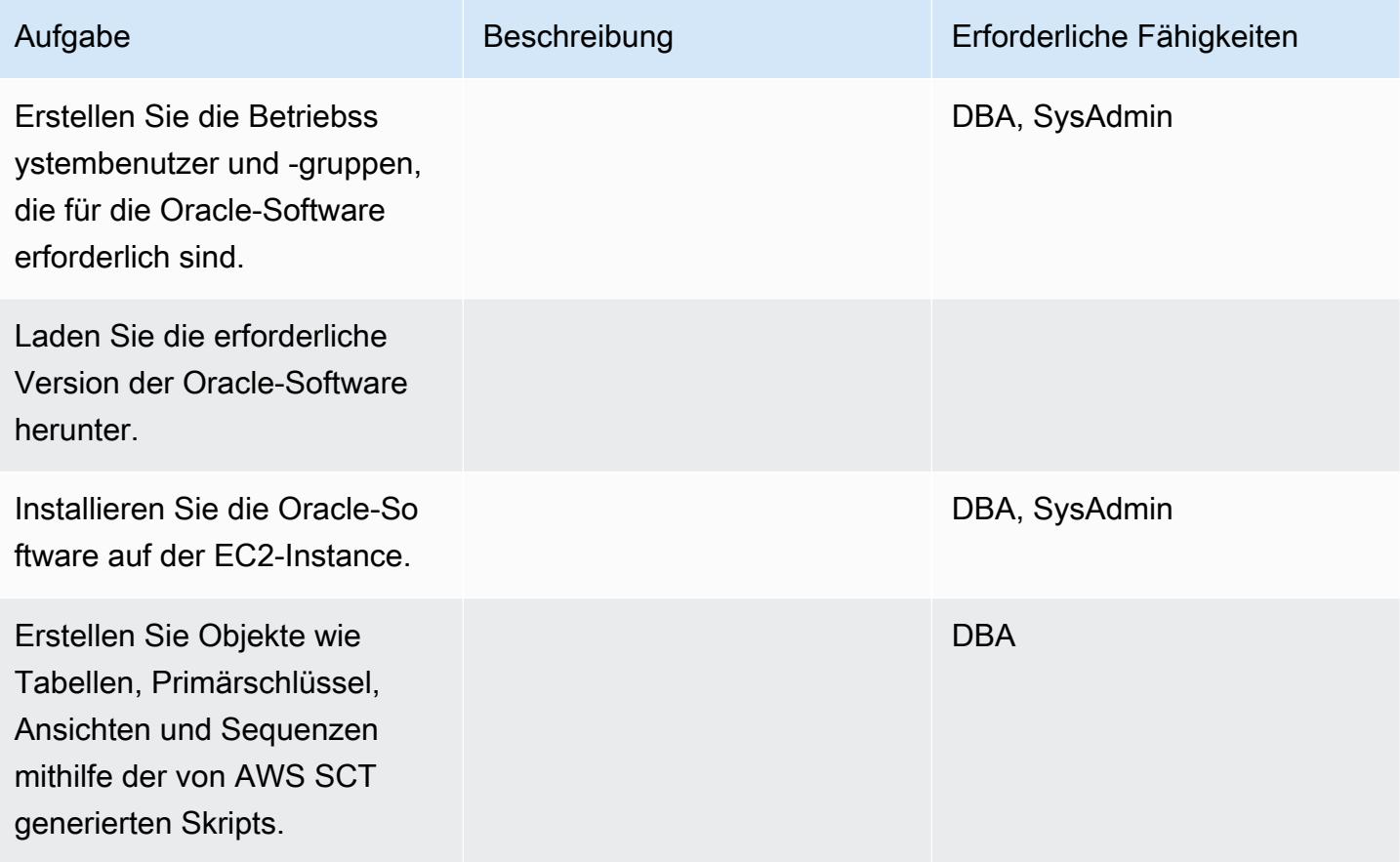

## Daten migrieren – Option 1

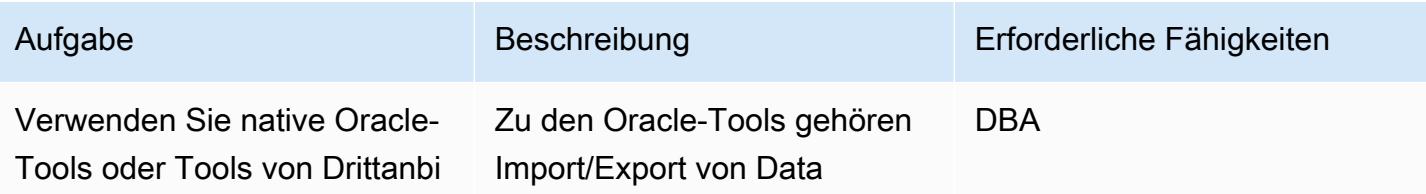

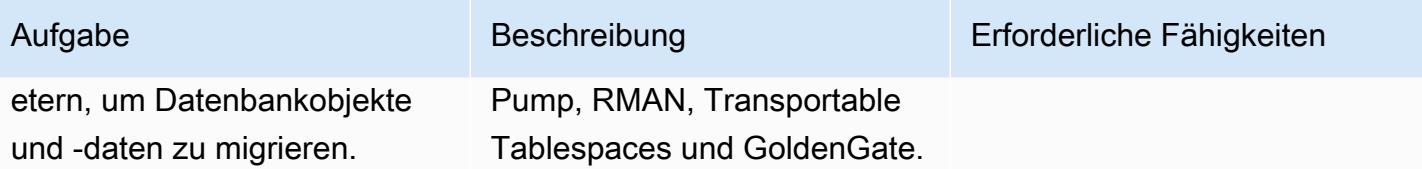

Daten migrieren – Option 2

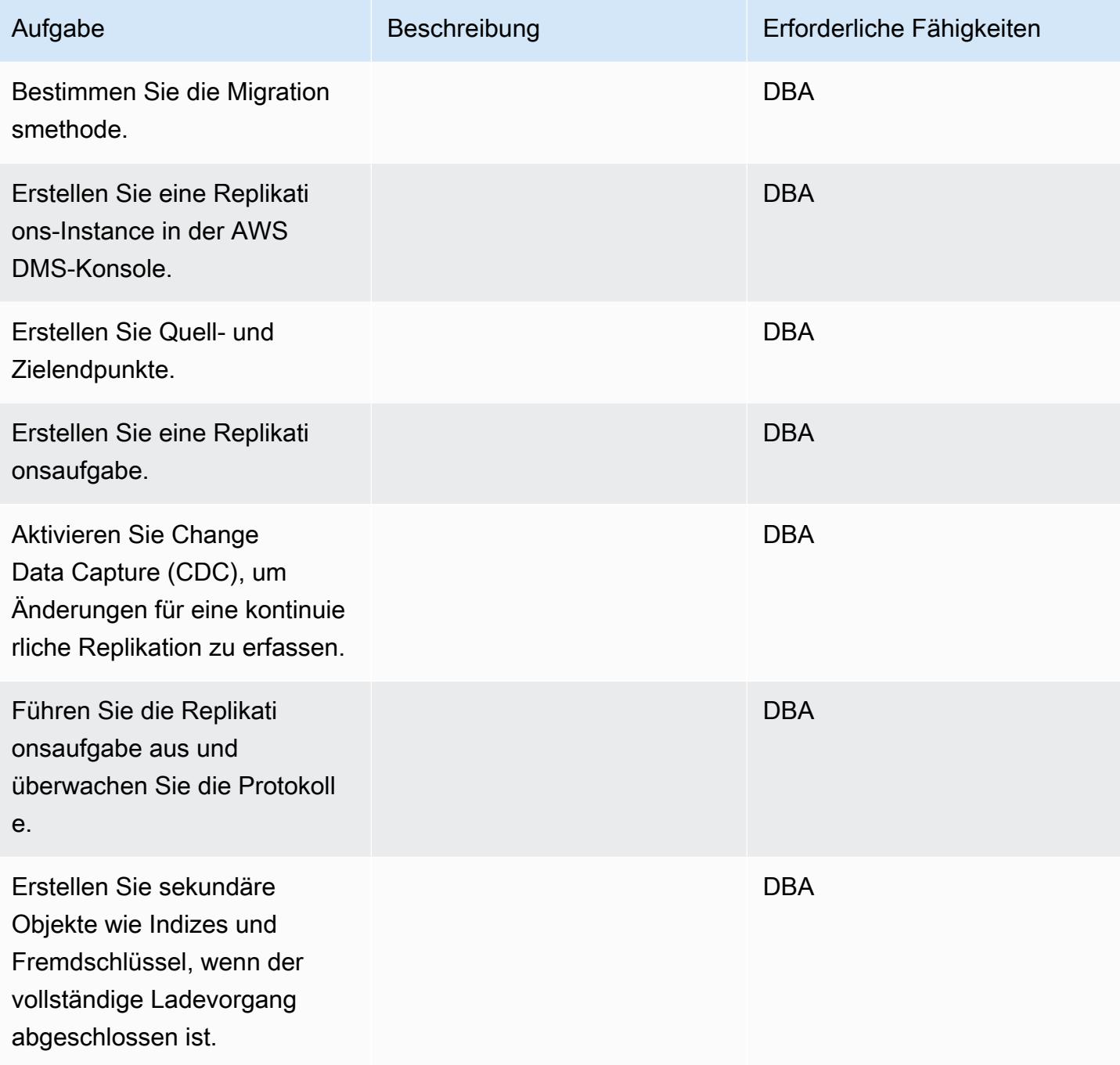

# Migrieren der Anwendung

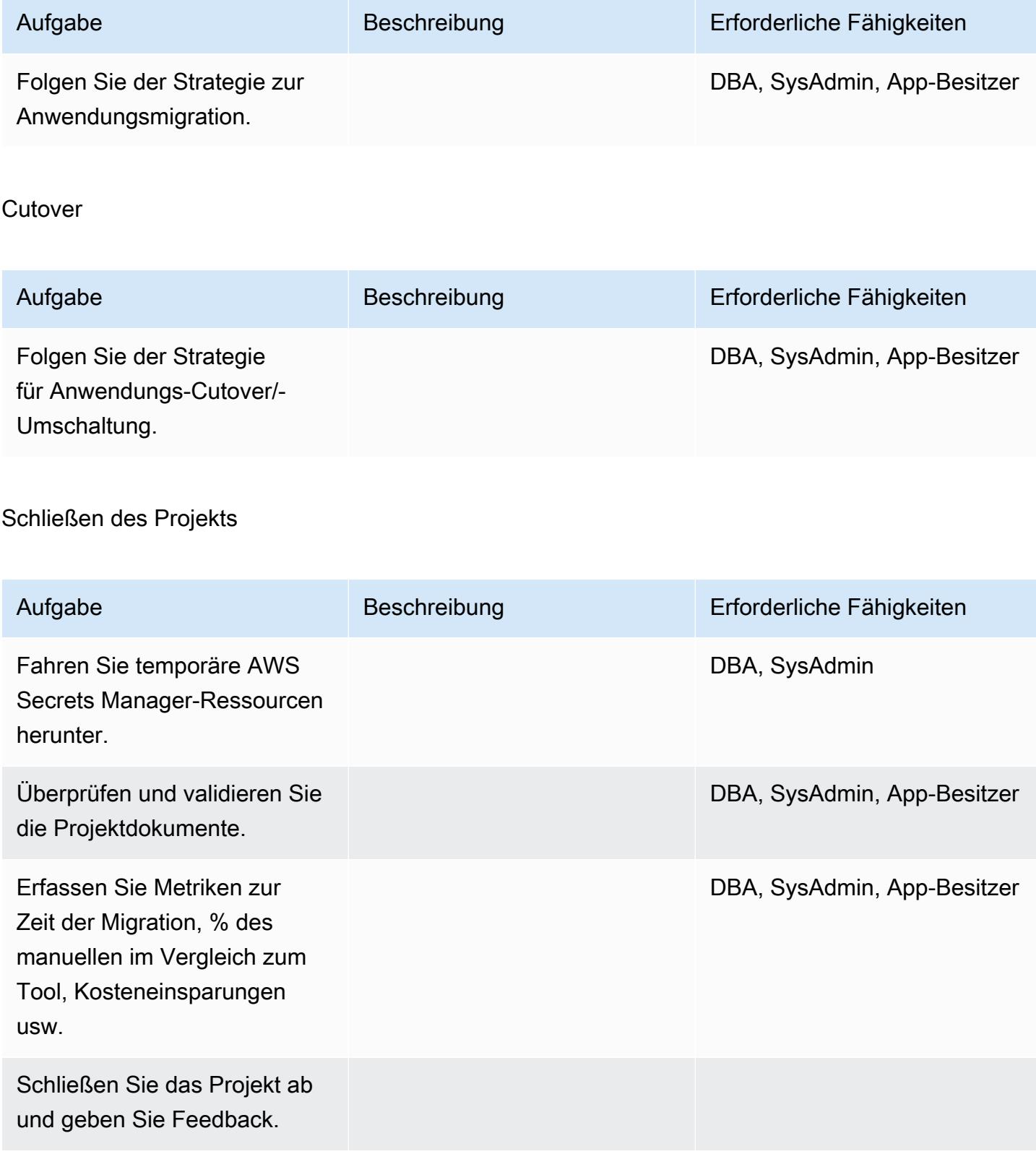

# Zugehörige Ressourcen

#### Referenzen

- [Strategien für die Migration von Oracle-Datenbanken zu AWS](https://docs.aws.amazon.com/whitepapers/latest/strategies-migrating-oracle-db-to-aws/strategies-migrating-oracle-db-to-aws.html)
- [Migrieren von Oracle-Datenbanken in die AWS Cloud](https://docs.aws.amazon.com/prescriptive-guidance/latest/migration-oracle-database/)
- [Amazon EC2-Website](https://aws.amazon.com/ec2/)
- [AWS DMS-Website](https://aws.amazon.com/dms/)
- [AWS DMS-Blogbeiträge](https://aws.amazon.com/blogs/database/category/dms/)
- [Amazon EC2 Preise](https://aws.amazon.com/ec2/pricing/)
- [Lizenzierung von Oracle-Software in der Cloud Computing-Umgebung](http://www.oracle.com/us/corporate/pricing/cloud-licensing-070579.pdf)

#### Tutorials und Videos

- [Erste Schritte mit Amazon EC2](https://aws.amazon.com/ec2/getting-started/)
- [Erste Schritte mit AWS DMS](https://aws.amazon.com/dms/getting-started/)
- [Einführung in Amazon EC2 Elastic Cloud Server und Hosting mit AWS \(Video\)](https://www.youtube.com/watch?v=TsRBftzZsQo)

# Migrieren einer lokalen Oracle-Datenbank zu Amazon EC2 mithilfe von Oracle Data Pump

Erstellt von Navah Boluri (AWS)

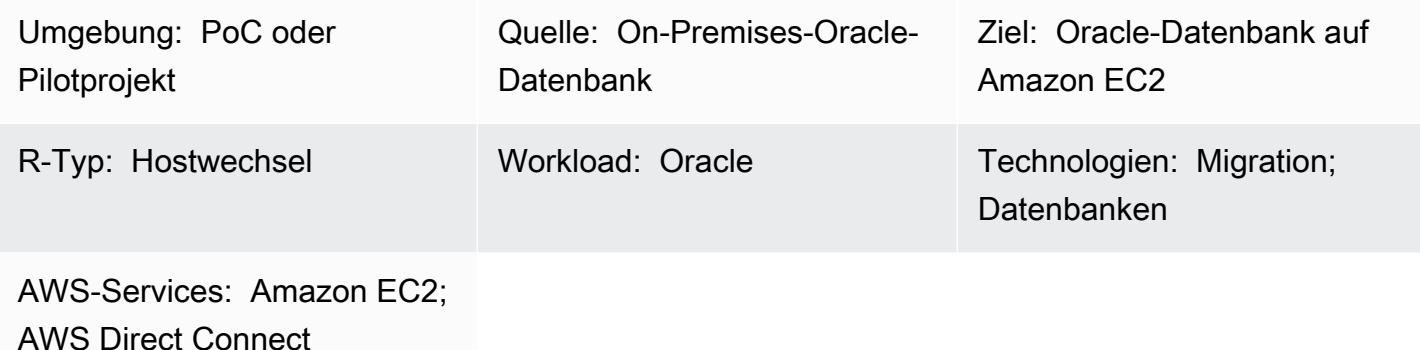

# Übersicht

Bei der Migration von Datenbanken müssen Sie Faktoren wie die Quell- und Zieldatenbank-Engines und -Versionen, Migrationstools und -Services sowie akzeptable Ausfallzeiten berücksichtigen. Wenn Sie eine lokale Oracle-Datenbank zu Amazon Elastic Compute Cloud (Amazon EC2) migrieren, können Sie Oracle-Tools wie Oracle Data Pump und Oracle Recovery Manager (RMAN) verwenden. Weitere Informationen zu -Strategien finden Sie unter [Migrieren von Oracle-Datenbanken in die AWS](https://docs.aws.amazon.com/prescriptive-guidance/latest/migration-oracle-database/welcome.html)  [Cloud.](https://docs.aws.amazon.com/prescriptive-guidance/latest/migration-oracle-database/welcome.html)

Oracle Data Pump hilft Ihnen, die logische, konsistente Sicherung der Datenbank zu extrahieren und sie auf der EC2-Ziel-Instance wiederherzustellen. Dieses Muster beschreibt, wie eine lokale Oracle-Datenbank mithilfe von Oracle Data Pump und dem NETWORK\_LINK Parameter mit minimalen Ausfallzeiten zu einer EC2-Instance migriert wird. Der NETWORK\_LINK Parameter startet einen Import über einen Datenbanklink. Der Oracle Data Pump Import (impdp)-Client auf der EC2-Ziel-Instance stellt eine Verbindung zur Quelldatenbank her, ruft Daten aus dieser ab und schreibt die Daten direkt in die Datenbank auf der Ziel-Instance. Es gibt keine Backup- oder Dump-Dateien, die in dieser Lösung verwendet werden.

Voraussetzungen und Einschränkungen

#### Voraussetzungen

• Ein aktives AWS-Konto.

- Ist keine Oracle Real Application Clusters (RAC)-Datenbank
- Ist keine Oracle Automatic Storage Management (Oracle ASM)-Datenbank
- Befindet sich im Lese-/Schreibmodus.
- Sie haben einen AWS Direct Connect-Link zwischen Ihrem On-Premises-Rechenzentrum und AWS erstellt. Weitere Informationen finden Sie unter [Erstellen einer Verbindung](https://docs.aws.amazon.com/directconnect/latest/UserGuide/create-connection.html) (Direct-Connect-Dokumentation).

#### Produktversionen

• Oracle Database 10g Version 1 (10.1) und höher

#### Architektur

#### Quelltechnologie-Stack

• Ein eigenständiger (Nicht-RAC- und Nicht-ASM) Oracle-Datenbankserver in einem On-Premises-Rechenzentrum

#### Zieltechnologie-Stack

• Eine Oracle-Datenbank, die auf Amazon EC2 ausgeführt wird

#### **Zielarchitektur**

Die [Säule der Zuverlässigkeit](https://docs.aws.amazon.com/wellarchitected/latest/reliability-pillar/welcome.html) des AWS Well-Architected Framework empfiehlt, Datensicherungen zu erstellen, um eine hohe Verfügbarkeit und Stabilität zu gewährleisten. Weitere Informationen finden Sie unter [Entwerfen einer Architektur für hohe Verfügbarkeit](https://docs.aws.amazon.com/whitepapers/latest/oracle-database-aws-best-practices/architecting-for-high-availability.html#amazon-ec2) in Bewährte Methoden für die Ausführung von Oracle Database in AWS . Dieses Muster richtet mithilfe von Oracle Active Data Guard Primär- und Standby-Datenbanken auf EC2-Instances ein. Für eine hohe Verfügbarkeit sollten sich die EC2-Instances in unterschiedlichen Availability Zones befinden. Die Availability Zones können sich jedoch in derselben AWS-Region oder in verschiedenen AWS-Regionen befinden.

Active Data Guard bietet schreibgeschützten Zugriff auf eine physische Standby-Datenbank und wendet Redo-Änderungen kontinuierlich von der Primärdatenbank aus an. Basierend auf Ihrem Recovery Point Objective (RPO) und Recovery Time Objective (RTO) können Sie zwischen synchronen und asynchronen Redo-Transportoptionen wählen.

Die folgende Abbildung zeigt die Zielarchitektur, wenn sich die primären und Standby-EC2-Instances in unterschiedlichen AWS-Regionen befinden.

Datenmigrationsarchitektur

Nachdem Sie die Zielarchitektur eingerichtet haben, verwenden Sie Oracle Data Pump, um die On-Premises-Daten und Schemata zur primären EC2-Instance zu migrieren. Während des Cutover können Anwendungen nicht auf die On-Premises-Datenbank oder die Zieldatenbank zugreifen. Sie schalten diese Anwendungen herunter, bis sie mit der neuen Zieldatenbank auf der primären EC2- Instance verbunden werden können.

Die folgende Abbildung zeigt die Architektur während der Datenmigration. In dieser Beispielarchitektur befinden sich die primären und Standby-EC2-Instances in unterschiedlichen AWS-Regionen.

#### Tools

#### AWS-Services

- [AWS Direct Connect](https://aws.amazon.com/directconnect/) verbindet Ihr internes Netzwerk über ein standardmäßiges Ethernet-Glasfaserkabel mit einem Direct Connect-Standort. Mit dieser Verbindung können Sie virtuelle Schnittstellen direkt zu öffentlichen AWS-Services erstellen und gleichzeitig Internetdienstanbieter in Ihrem Netzwerkpfad umgehen.
- [Amazon Elastic Compute Cloud \(Amazon EC2\)](https://docs.aws.amazon.com/ec2/) bietet skalierbare Rechenkapazität in der AWS Cloud. Sie können so viele virtuelle Server wie nötig nutzen und sie schnell nach oben oder unten skalieren.

#### Andere Tools und Services

- [Oracle Active Data Guard](https://docs.oracle.com/en/database/oracle/oracle-database/21/sbydb/introduction-to-oracle-data-guard-concepts.html#GUID-5E73667D-4A56-445E-911F-1E99092DD8D7) unterstützt Sie beim Erstellen, Verwalten und Überwachen von Standby-Datenbanken.
- Mit [Oracle Data Pump](https://www.oracle.com/technetwork/documentation/data-pump-overview-084963.html) können Sie Daten und Metadaten mit hohen Geschwindigkeiten von einer Datenbank in eine andere verschieben.

# Bewährte Methoden

- [Bewährte Methoden für die Ausführung von Oracle Database in AWS](https://docs.aws.amazon.com/whitepapers/latest/oracle-database-aws-best-practices/architecting-for-security-and-performance.html)
- [Importieren von Daten mit NETWORK\\_LINK](https://docs.oracle.com/database/121/SUTIL/GUID-23E58D59-A477-4A87-BD0E-C82447581D0A.htm#SUTIL856)

# Polen

Einrichten der EC2-Instances in AWS

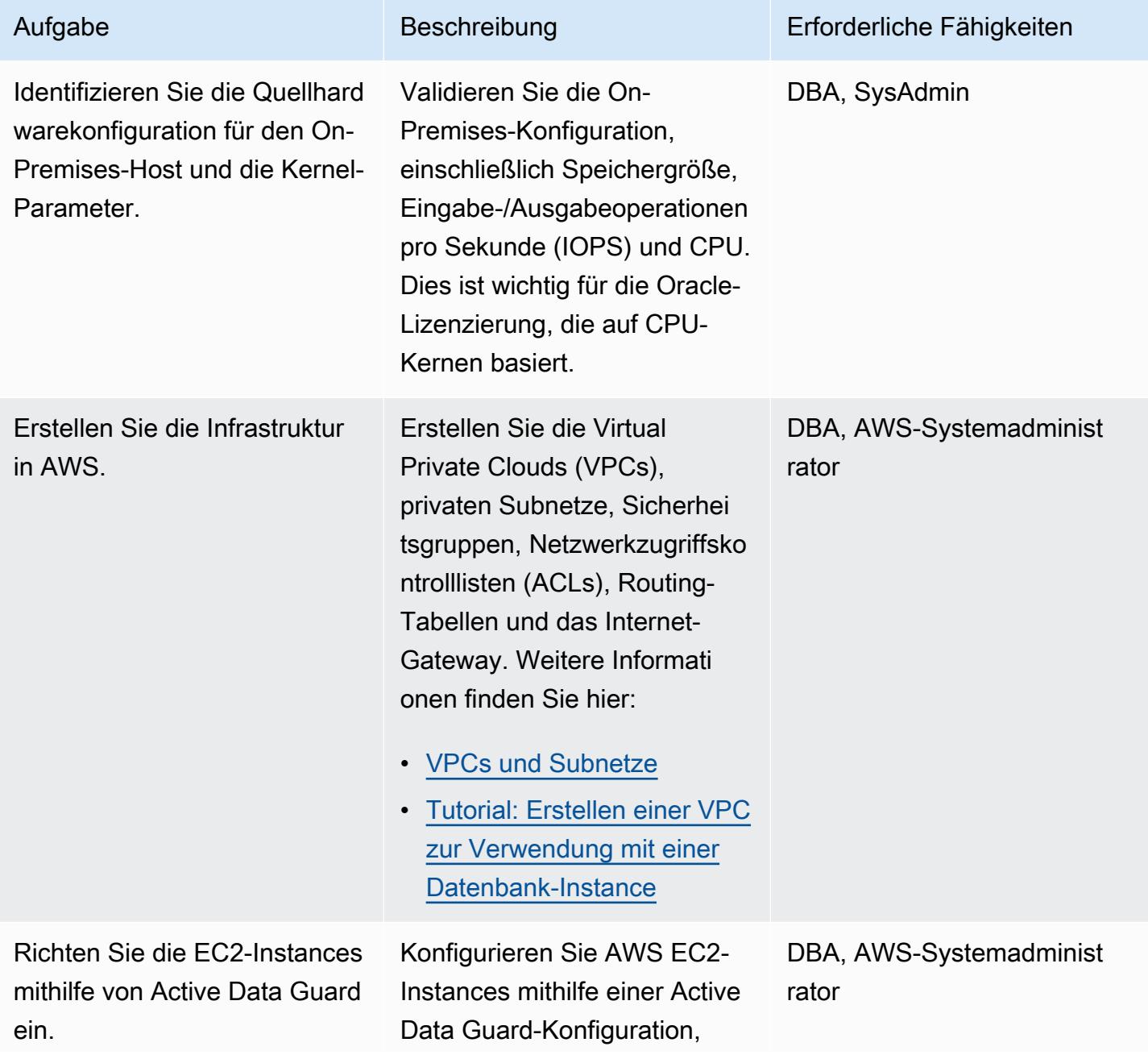

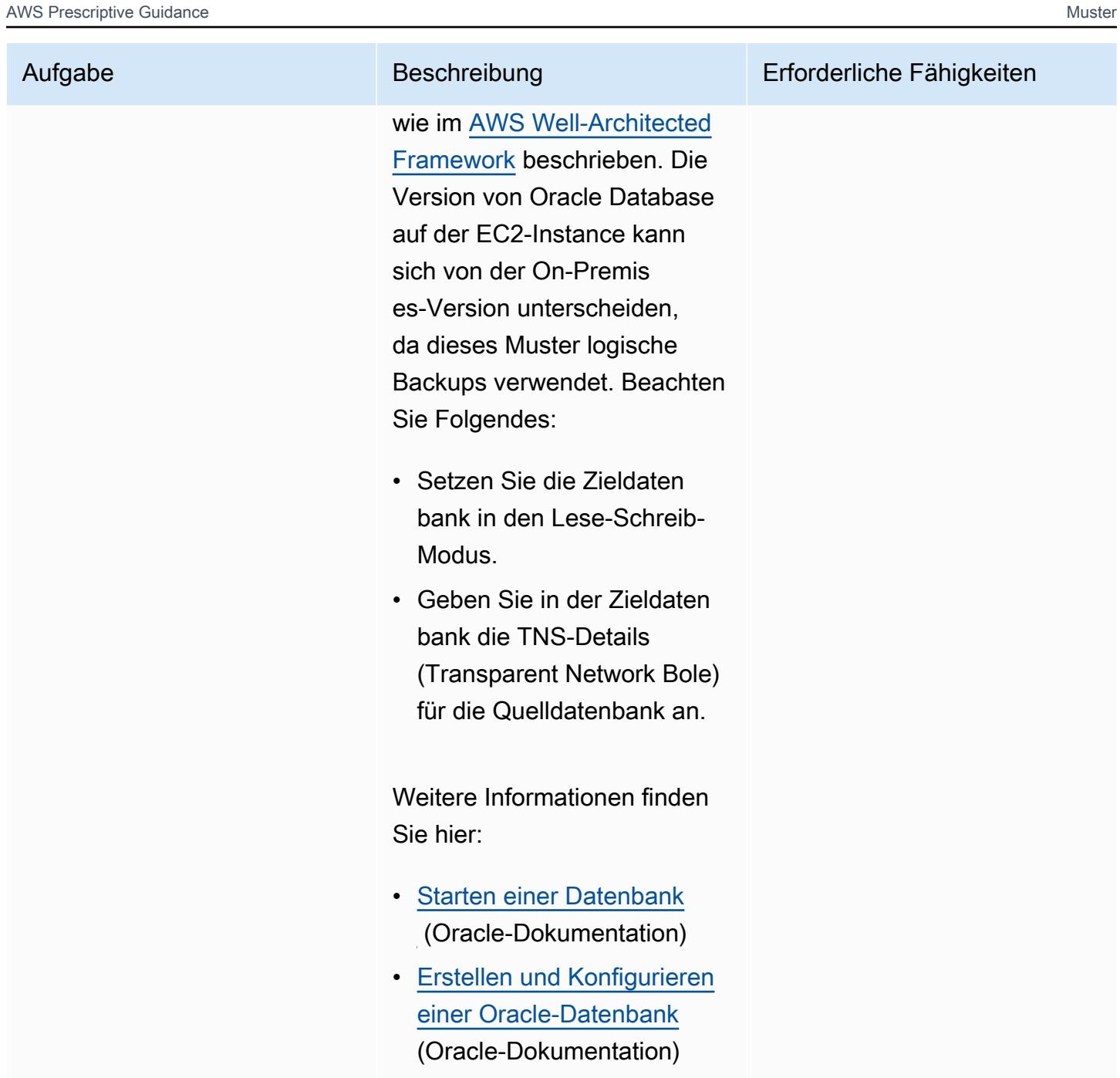

# Migrieren der Datenbank zu Amazon EC2

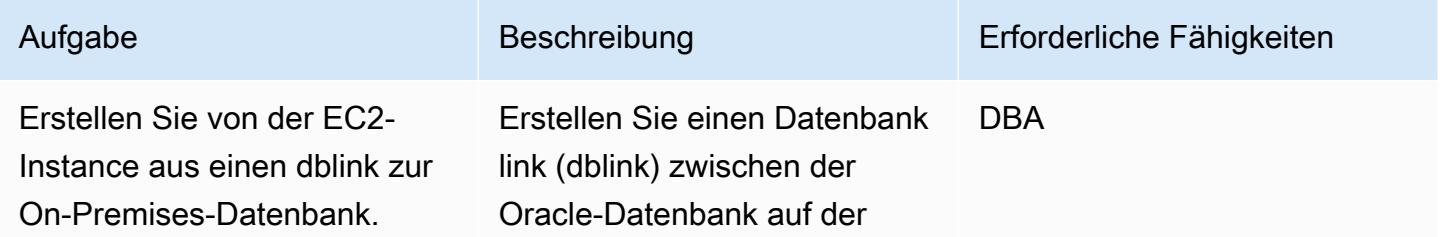

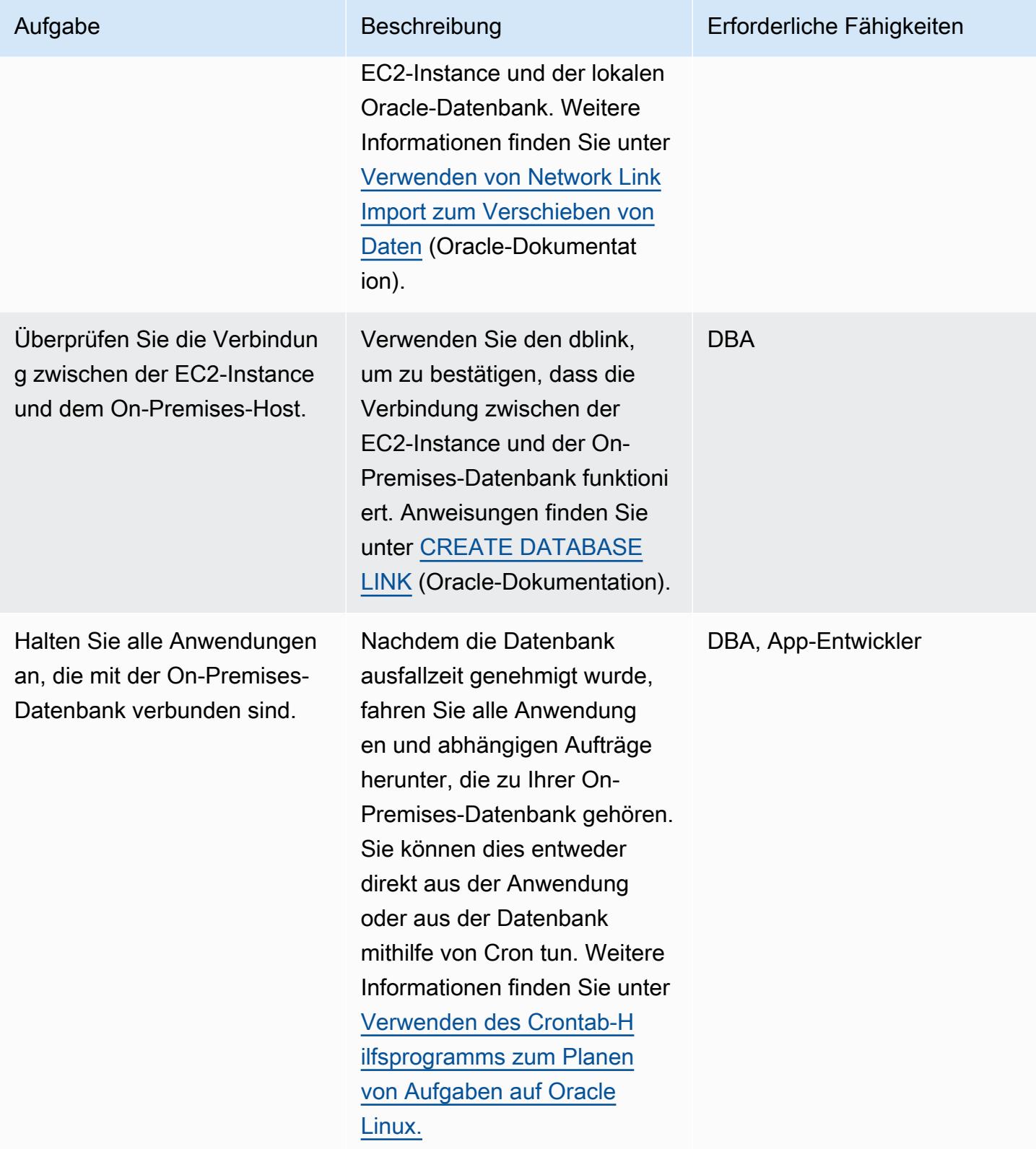

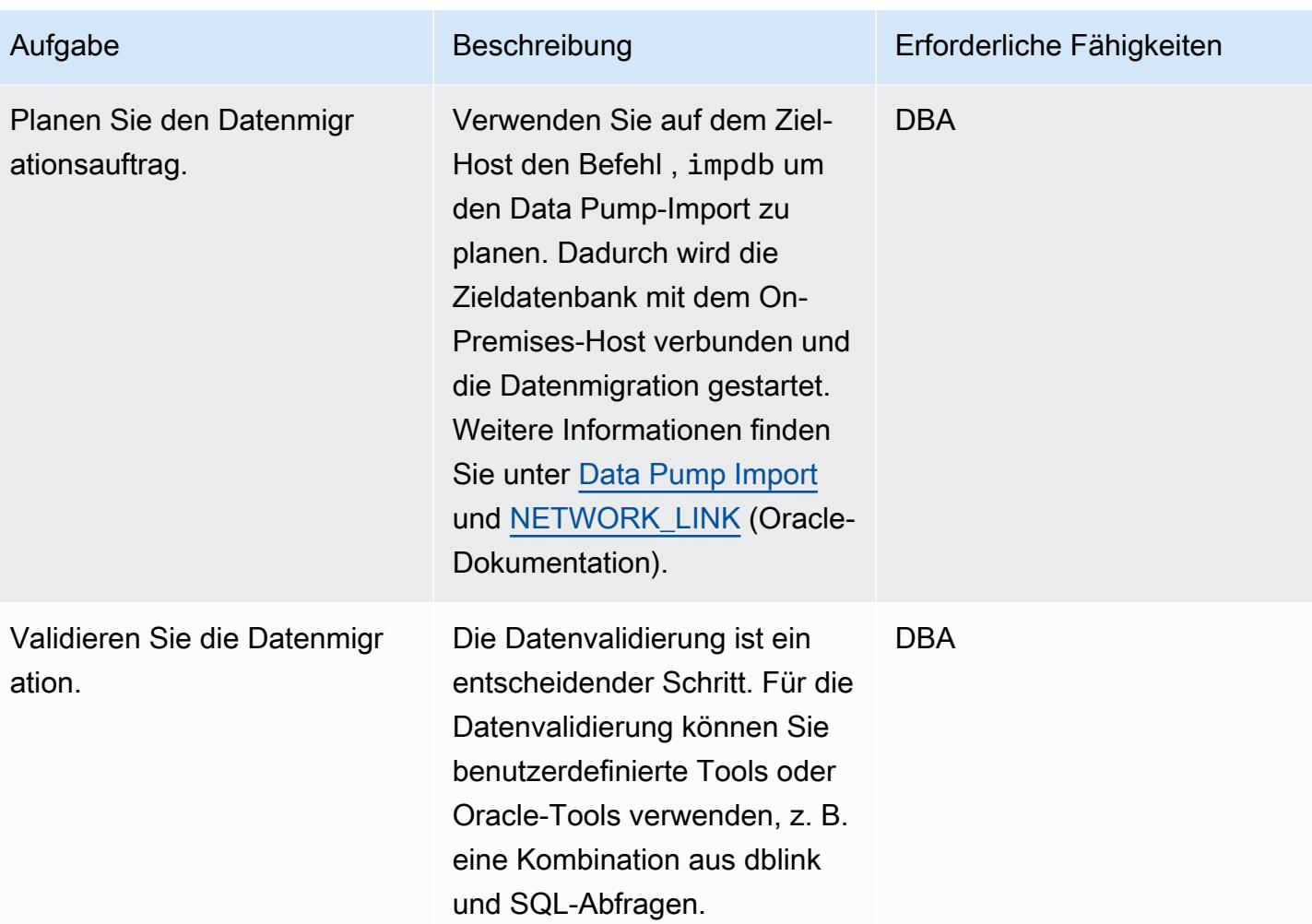

# **Cutover**

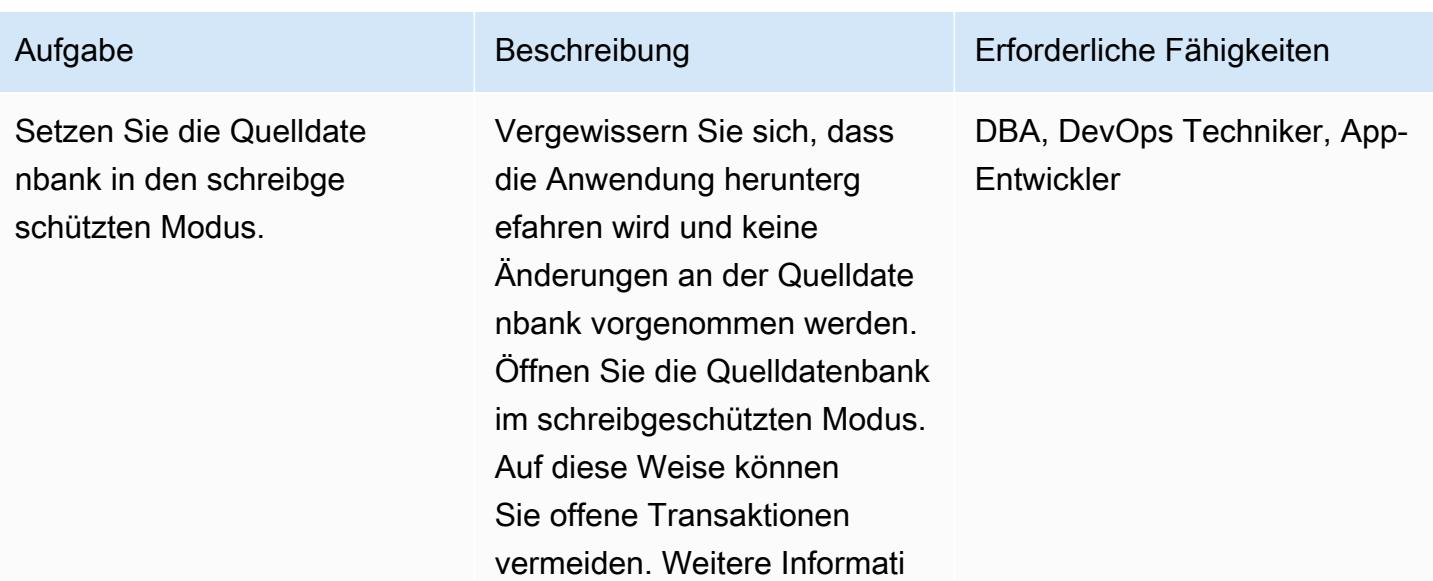
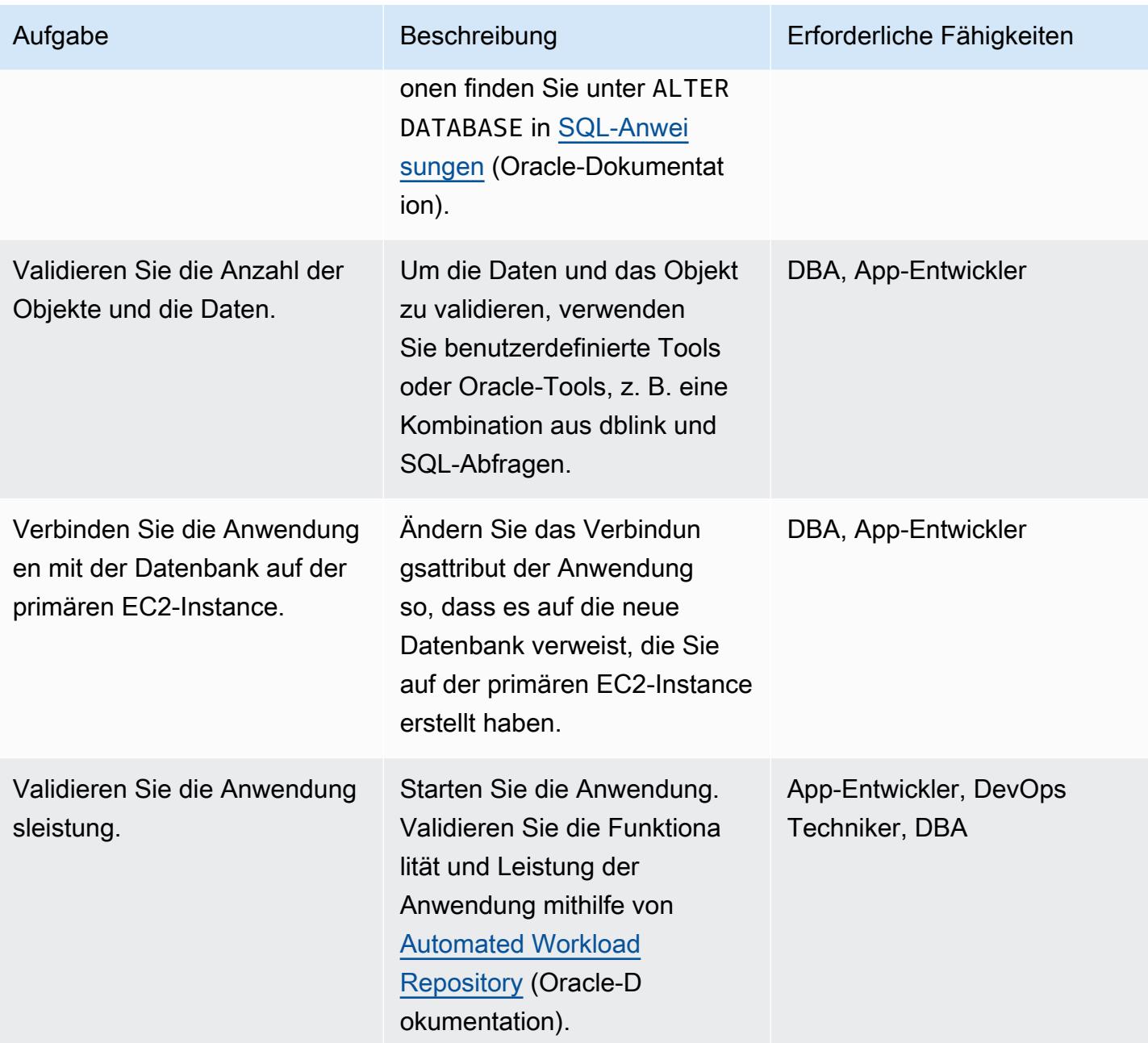

# Zugehörige Ressourcen

#### AWS-Referenzen

- [Migrieren von Oracle-Datenbanken in die AWS Cloud](https://docs.aws.amazon.com/prescriptive-guidance/latest/migration-oracle-database/welcome.html)
- [Amazon EC2 für Oracle](https://docs.aws.amazon.com/prescriptive-guidance/latest/migration-oracle-database/ec2-oracle.html)
- [Migrieren von großen Oracle-Datenbanken zu AWS für plattformübergreifende Umgebungen](https://docs.aws.amazon.com/prescriptive-guidance/latest/migrate-bulky-oracle-databases/welcome.html)
- [VPCs und Subnetze](https://docs.aws.amazon.com/vpc/latest/userguide/VPC_Subnets.html)

#### • [Tutorial: Erstellen einer VPC zur Verwendung mit einer Datenbank-Instance](https://docs.aws.amazon.com/AmazonRDS/latest/UserGuide/CHAP_Tutorials.WebServerDB.CreateVPC.html)

#### Oracle-Referenzen

- [Oracle Data Guard-Konfigurationen](https://docs.oracle.com/en/database/oracle/oracle-database/21/sbydb/introduction-to-oracle-data-guard-concepts.html#GUID-AB9DF863-2C7E-4767-81F2-56AD0FA30B49)
- [Data-Pump-Import](https://docs.oracle.com/database/121/SUTIL/GUID-D11E340E-14C6-43B8-AB09-6335F0C1F71B.htm#SUTIL300)

# Migrieren Sie eine lokale SAP ASE-Datenbank zu Amazon EC2

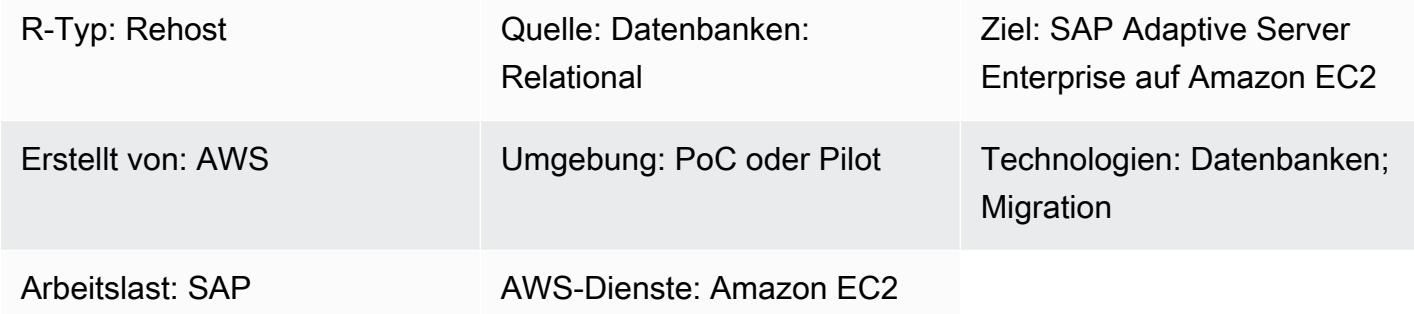

### Übersicht

Dieses Muster beschreibt, wie eine SAP Adaptive Server Enterprise (ASE) -Datenbank von einem lokalen Host zu einer Amazon Elastic Compute Cloud (Amazon EC2) -Instance migriert wird. Das Muster deckt die Verwendung von AWS Database Migration Service (AWS DMS) oder nativen SAP ASE-Tools wie ASE Cockpit, Sybase Central for ASE und DBA Cockpit für die Migration ab.

### Voraussetzungen und Einschränkungen

Voraussetzungen

- Ein aktives AWS-Konto
- Eine SAP ASE-Quelldatenbank in einem lokalen Rechenzentrum

#### -Einschränkungen

• Die Quelldatenbank muss weniger als 64 TB groß sein

#### Produktversionen

• SAP ASE Version 15.x und 16.x oder höher

### Architektur

Quelltechnologie-Stack

• Lokale SAP ASE-Datenbank

Zieltechnologie-Stack

• SAP ASE-Datenbank auf einer EC2-Instanz

Architektur der Datenbankmigration

Verwenden von AWS DMS:

Verwendung nativer SAP ASE-Tools:

### Tools

- AWS DMS [AWS Data Migration Service](https://docs.aws.amazon.com/dms/) (AWS DMS) unterstützt mehrere verschiedene Quellund Zieldatenbanken. Weitere Informationen finden Sie unter [Quellen für die Datenmigration](https://docs.aws.amazon.com/dms/latest/userguide/CHAP_Source.html) und [Ziele für die Datenmigration.](https://docs.aws.amazon.com/dms/latest/userguide/CHAP_Target.html) Wir empfehlen Ihnen, die neueste Version von AWS DMS zu verwenden, um die umfassendste Version von Versionen und Funktionen zu erhalten.
- SAP ASE Zu den systemeigenen Tools gehören ASE Cockpit, Sybase Central für ASE und DBA Cockpit.

### Epen

Analysieren Sie die Migration

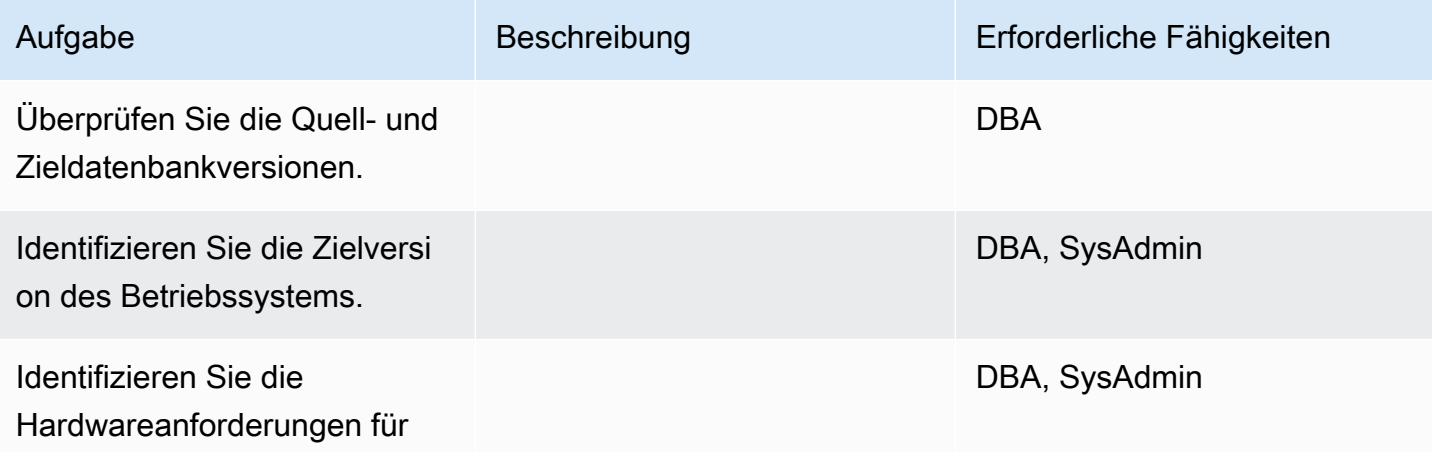

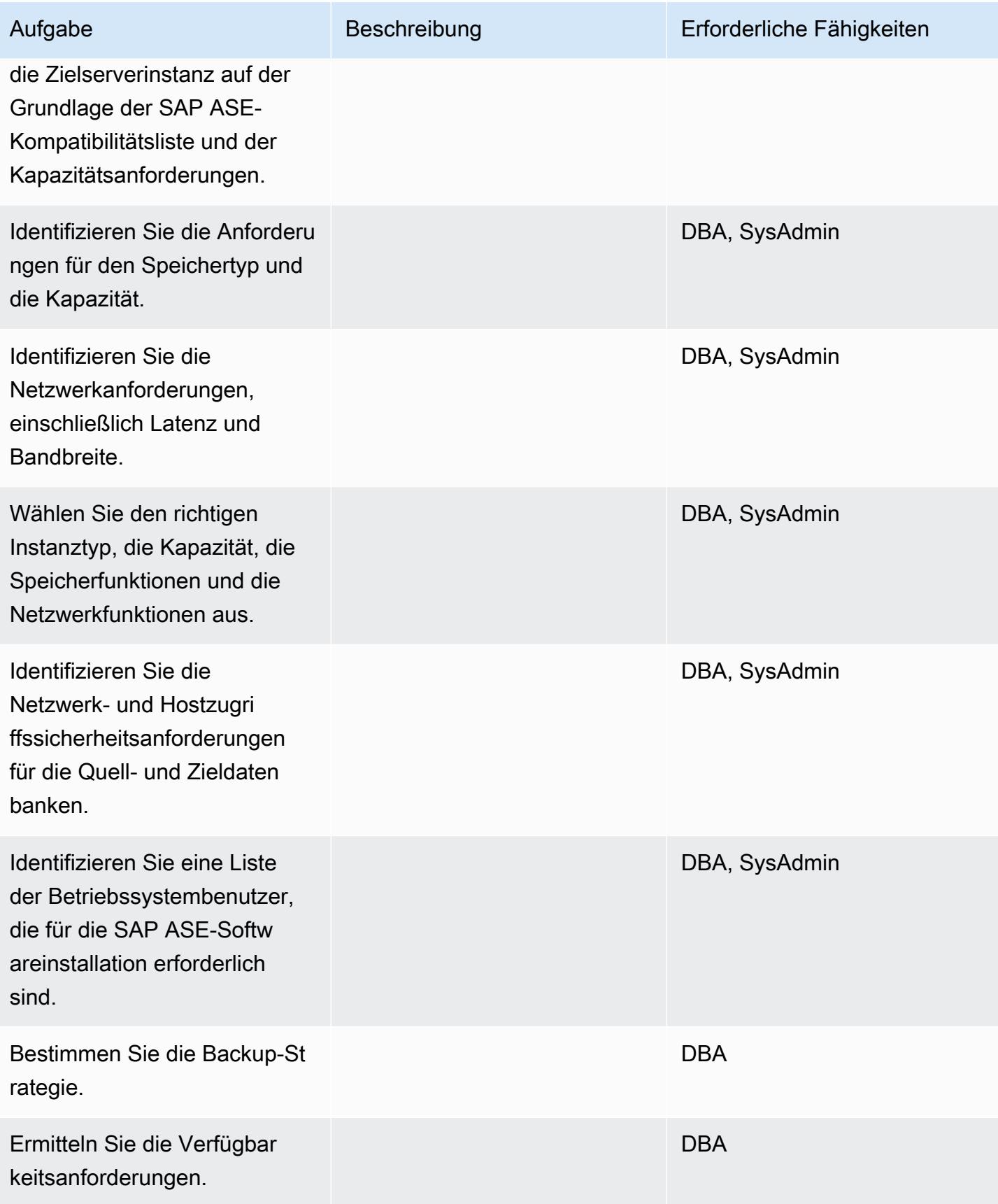

AWS Prescriptive Guidance Muster Communication of the Muster Muster Muster Muster

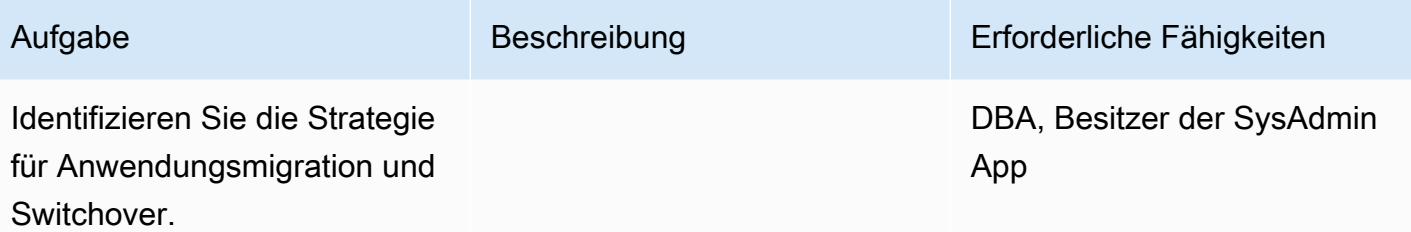

Konfigurieren Sie die Infrastruktur

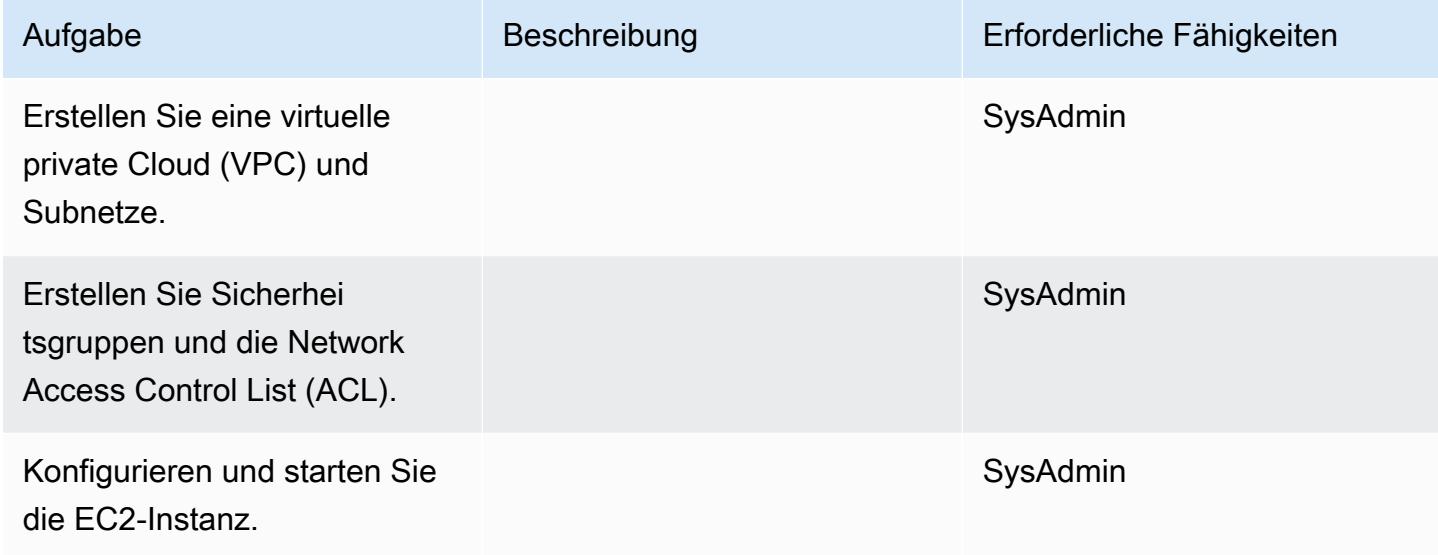

### Installieren Sie die Software

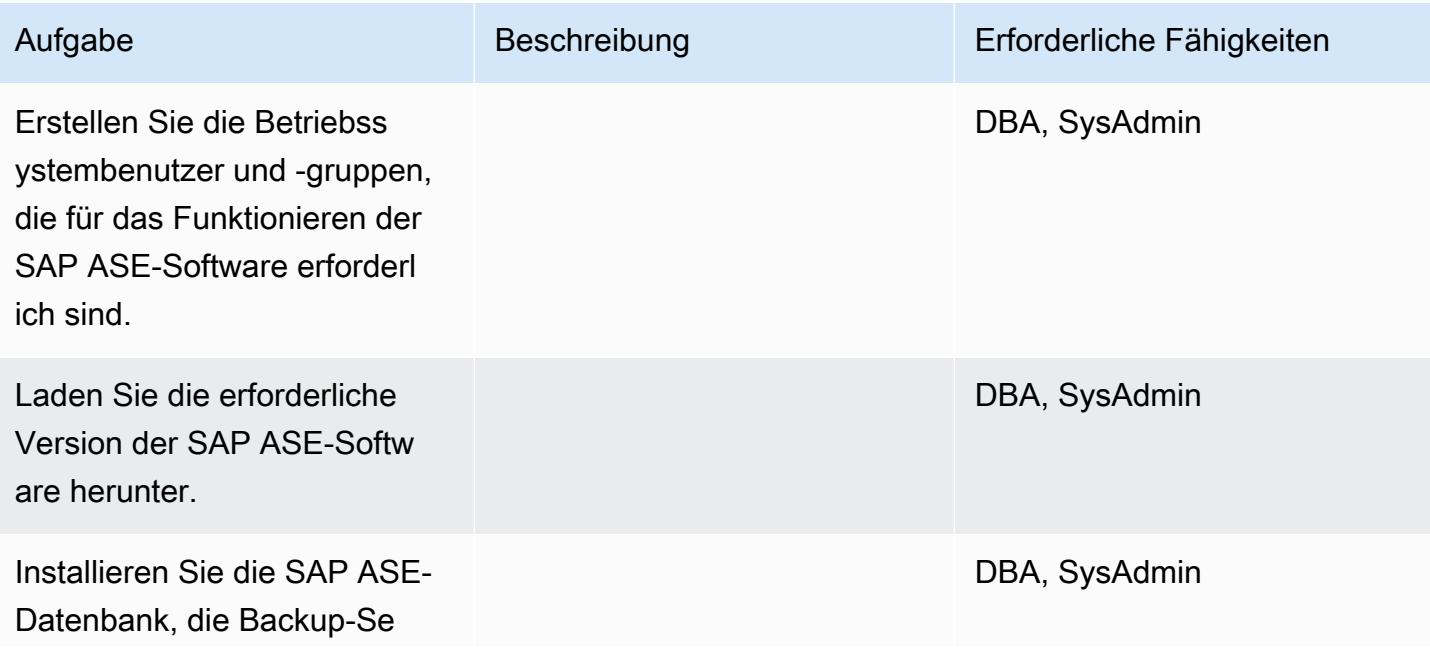

AWS Prescriptive Guidance Muster

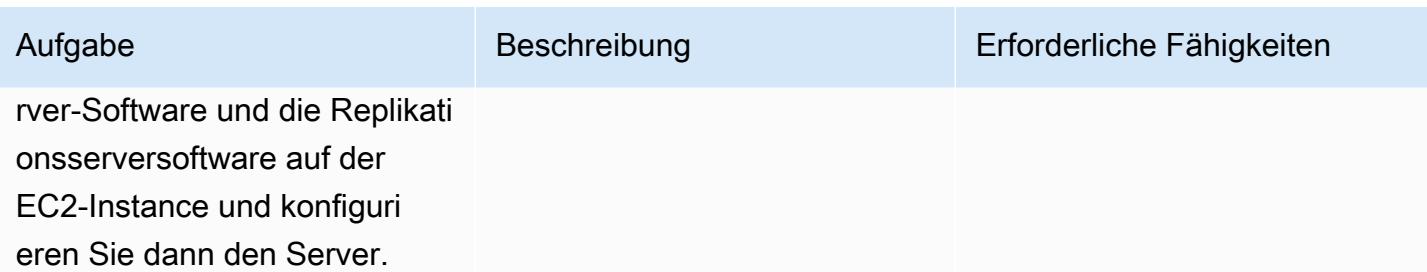

Migrieren Sie die Daten — Option 1

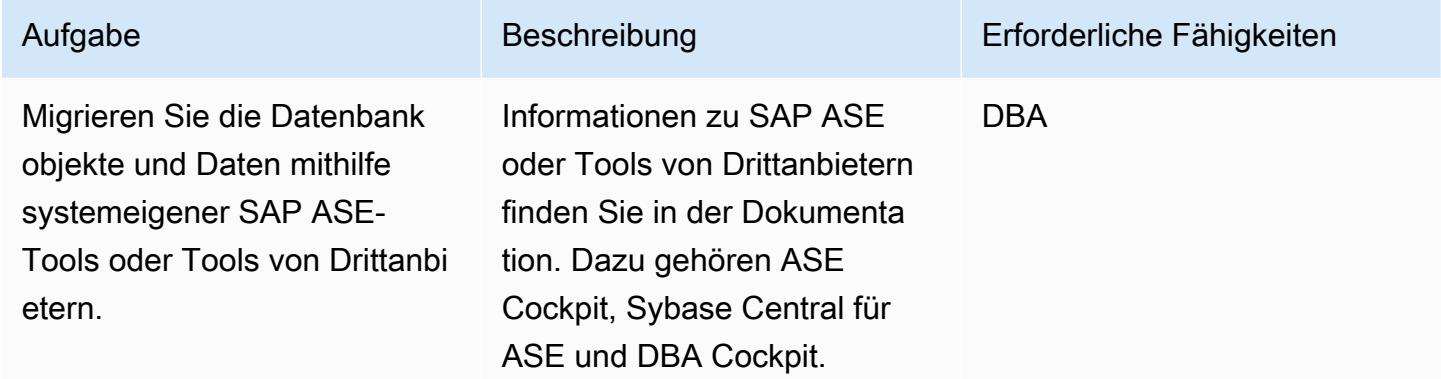

Migrieren Sie die Daten — Option 2

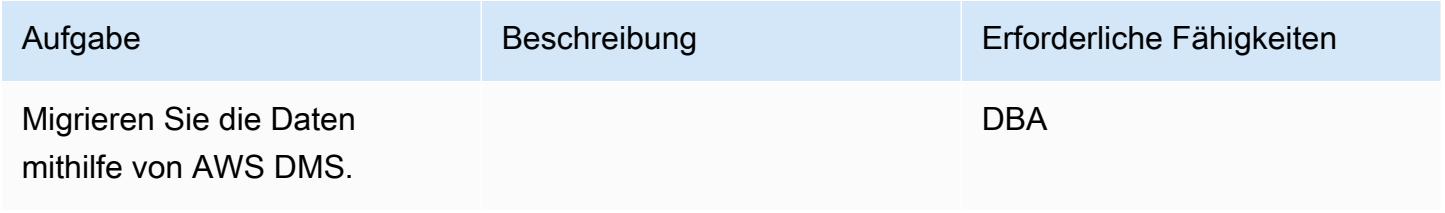

### Migrieren Sie die Anwendung

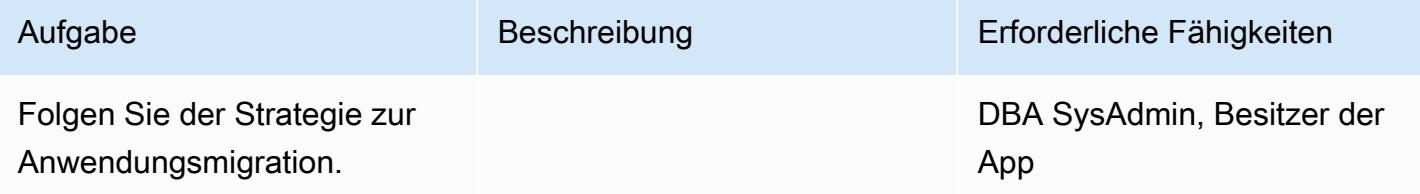

#### Überschneiden

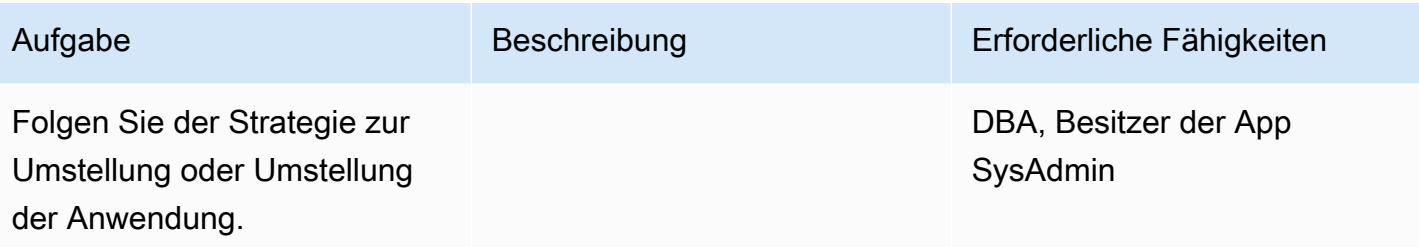

#### Schließe das Projekt

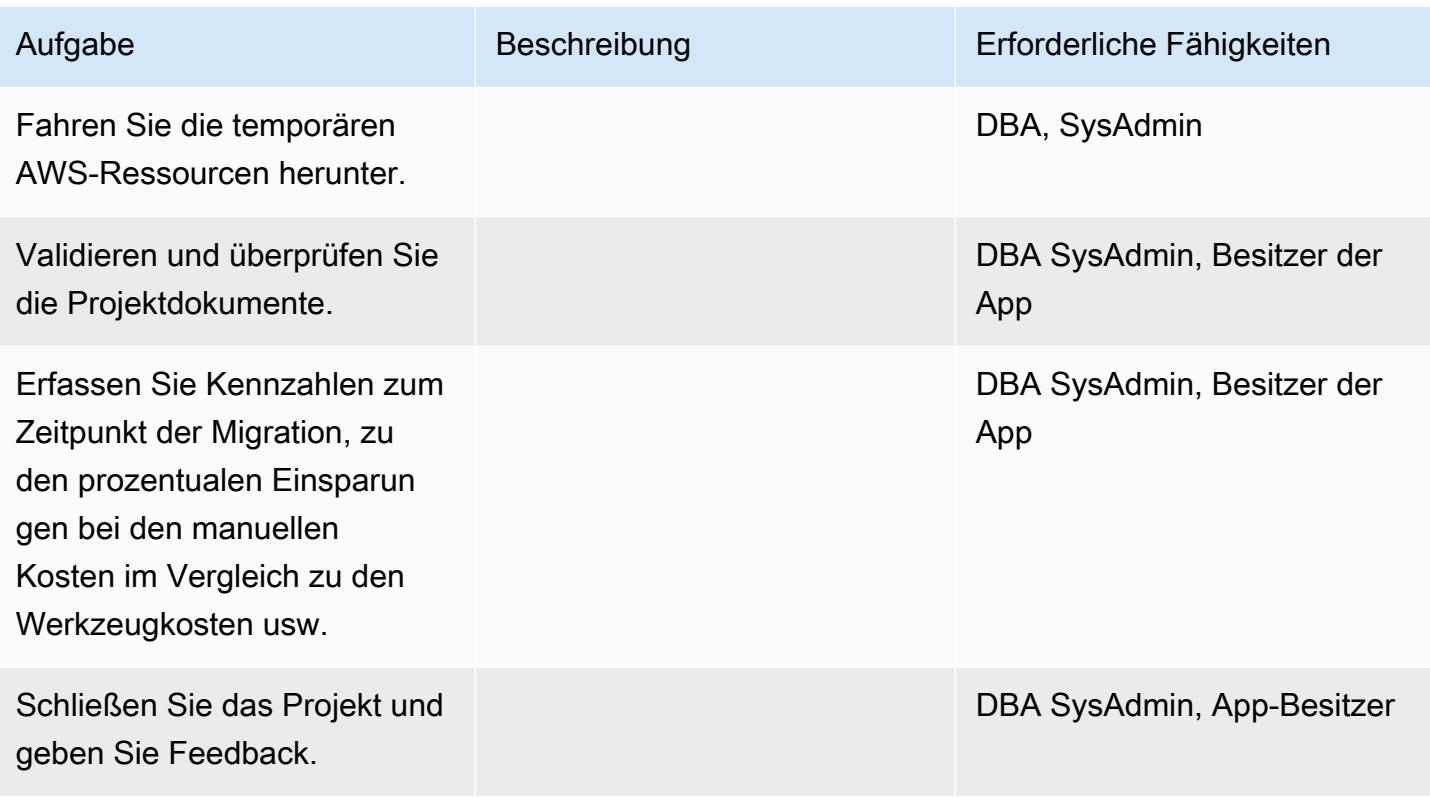

# Zugehörige Ressourcen

#### Referenzen

- [Amazon EC2](https://aws.amazon.com/ec2/)
- [AWS DMS](https://aws.amazon.com/dms/)
- [Amazon EC2 EC2-Preise](https://aws.amazon.com/ec2/pricing/)

#### Tutorials und Videos

- [Erste Schritte mit Amazon EC2](https://aws.amazon.com/ec2/getting-started/)
- [Erste Schritte mit AWS Database Migration Service](https://aws.amazon.com/dms/getting-started/)
- [AWS-Datenmigrationsservice \(Video\)](https://www.youtube.com/watch?v=zb4GcjEdl8U)
- [Einführung in Amazon EC2 Elastic Cloud Server und Hosting mit AWS \(Video\)](https://www.youtube.com/watch?v=TsRBftzZsQo)

# Migrieren Sie eine lokale Microsoft SQL Server-Datenbank zu Amazon EC2

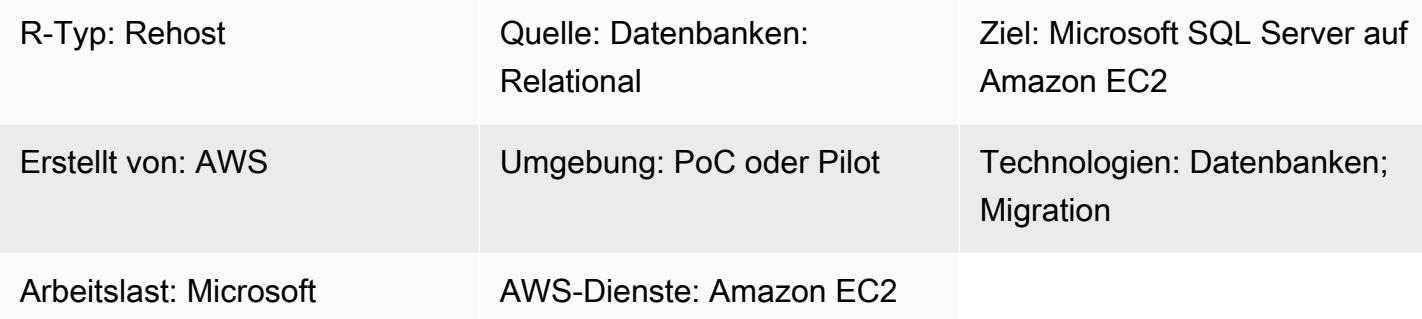

### Übersicht

Dieses Muster beschreibt, wie eine lokale Microsoft SQL Server-Datenbank auf einer Amazon Elastic Compute Cloud (Amazon EC2) -Instance zu Microsoft SQL Server migriert wird. Es umfasst zwei Migrationsoptionen: die Verwendung von AWS Data Migration Service (AWS DMS) oder die Verwendung systemeigener Microsoft SQL Server-Tools wie Backup and Restore, Copy Database Wizard oder Copy and Attach Database.

### Voraussetzungen und Einschränkungen

#### Voraussetzungen

- Ein aktives AWS-Konto
- Ein von Amazon EC2 unterstütztes Betriebssystem (eine vollständige Liste der unterstützten Betriebssystemversionen finden Sie unter Häufig gestellte Fragen zu [Amazon EC2\)](https://aws.amazon.com/ec2/faqs/)
- Eine Microsoft SQL Server-Quelldatenbank in einem lokalen Rechenzentrum

#### Produktversionen

• Microsoft SQL Server-Versionen 2005, 2008, 2008R2, 2012, 2014, 2016 und 2017 für die Enterprise, Standard, Workgroup und Developer Editionen, wenn Sie AWS DMS verwenden. Verwenden Sie native Tools oder Tools von Drittanbietern, um Microsoft SQL Server Web oder Express Edition zu migrieren. Die aktuelle Liste der unterstützten Versionen finden Sie unter [Verwenden einer Microsoft SQL Server-Datenbank als Ziel für AWS DMS.](https://docs.aws.amazon.com/dms/latest/userguide/CHAP_Target.SQLServer.html)

### **Architektur**

Quelltechnologie-Stack

• Lokale Microsoft SQL Server-Datenbank

Zieltechnologie-Stack

• Microsoft SQL Server-Datenbank auf einer EC2-Instanz

**Zielarchitektur** 

Architektur der Datenmigration

- Verwenden von AWS DMS
- Verwendung nativer SQL Server-Tools

### Tools

- AWS DMS [AWS Data Migration Service](https://docs.aws.amazon.com/dms/) (AWS DMS) unterstützt Sie bei der Migration Ihrer Daten zu und von weit verbreiteten kommerziellen und Open-Source-Datenbanken, darunter Oracle, SQL Server, MySQL und PostgreSQL. Sie können AWS DMS verwenden, um Ihre Daten in die AWS Cloud, zwischen lokalen Instances (über eine AWS Cloud-Einrichtung) oder zwischen Kombinationen aus Cloud und lokalen Einrichtungen zu migrieren.
- Systemeigene Microsoft SQL Server-Tools Dazu gehören Sicherung und Wiederherstellung, der Assistent zum Kopieren von Datenbanken sowie das Kopieren und Anfügen von Datenbanken.

# Epen

Planen Sie die Migration

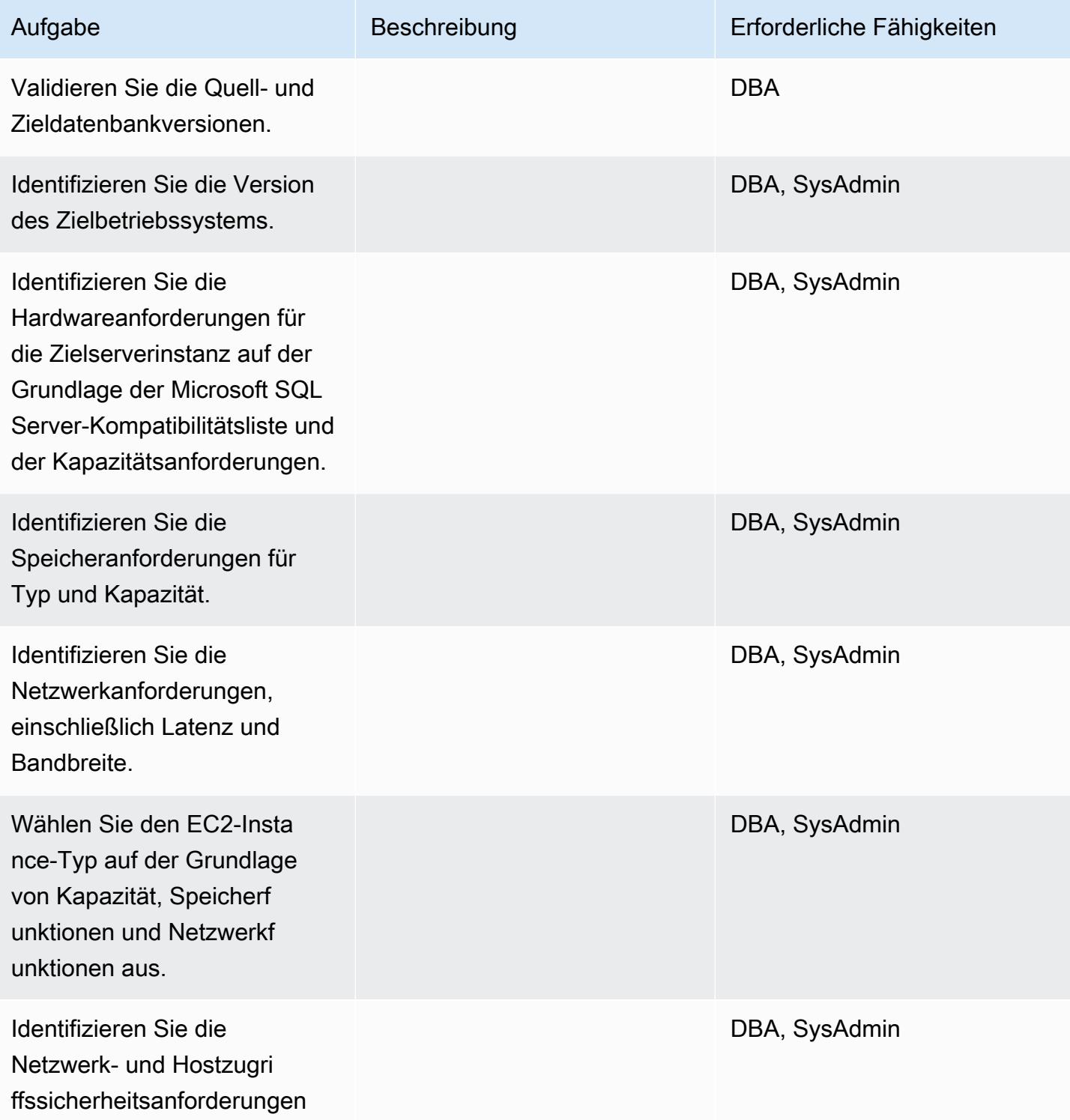

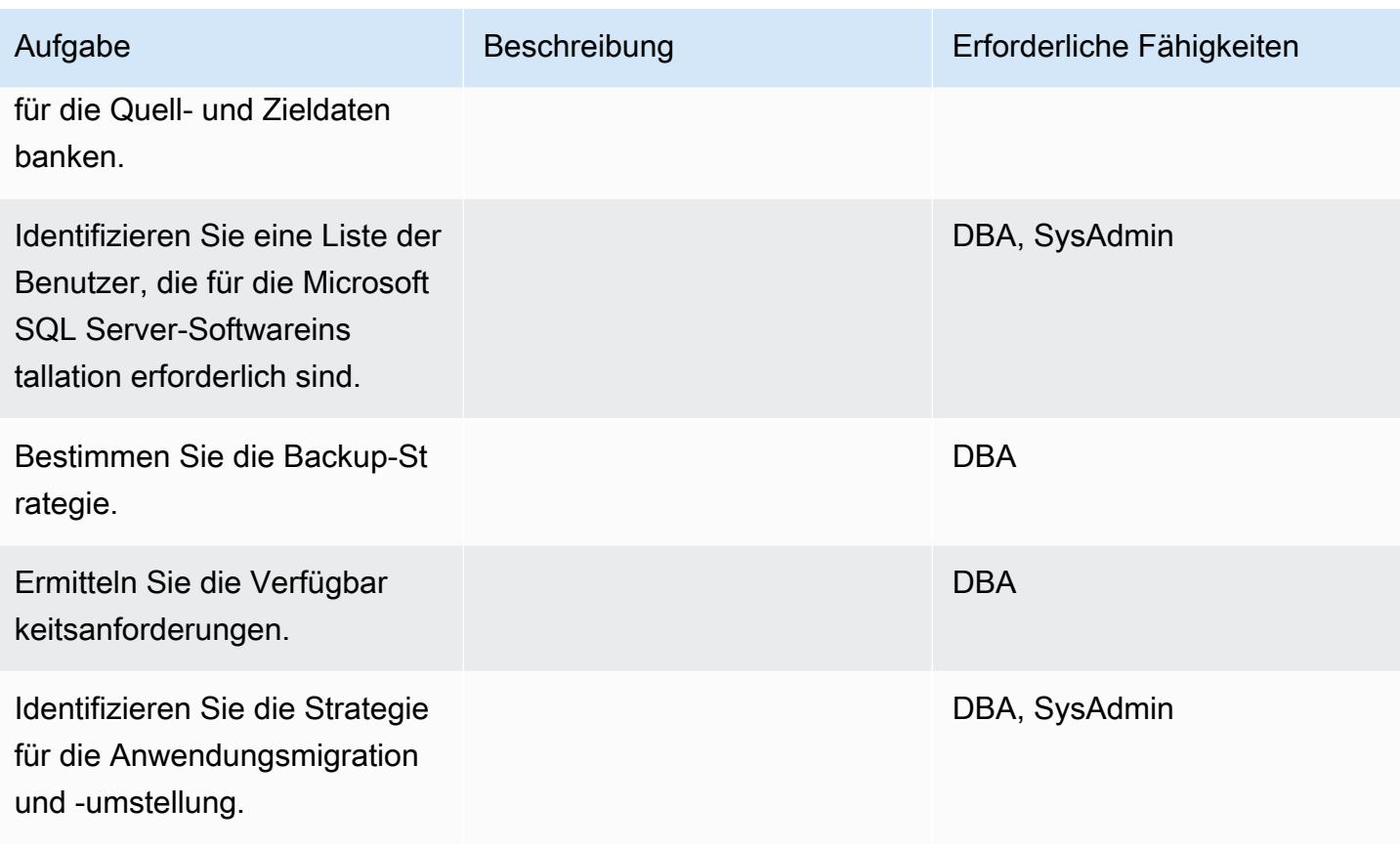

# Konfiguration der Infrastruktur

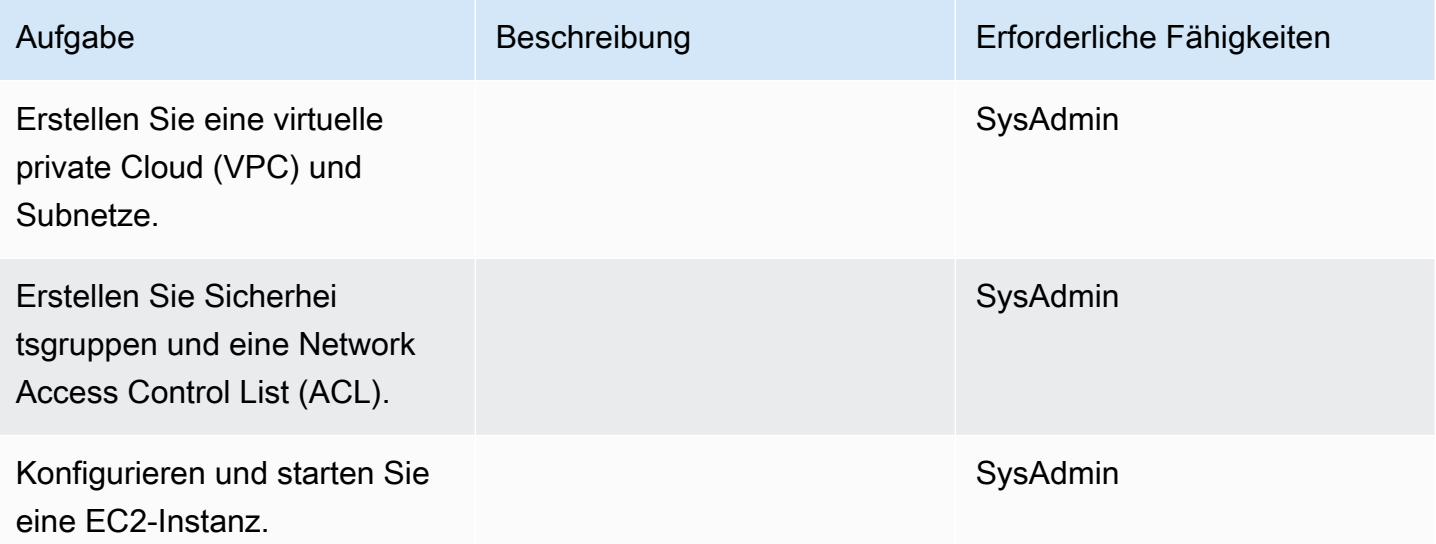

#### Installieren Sie die Software

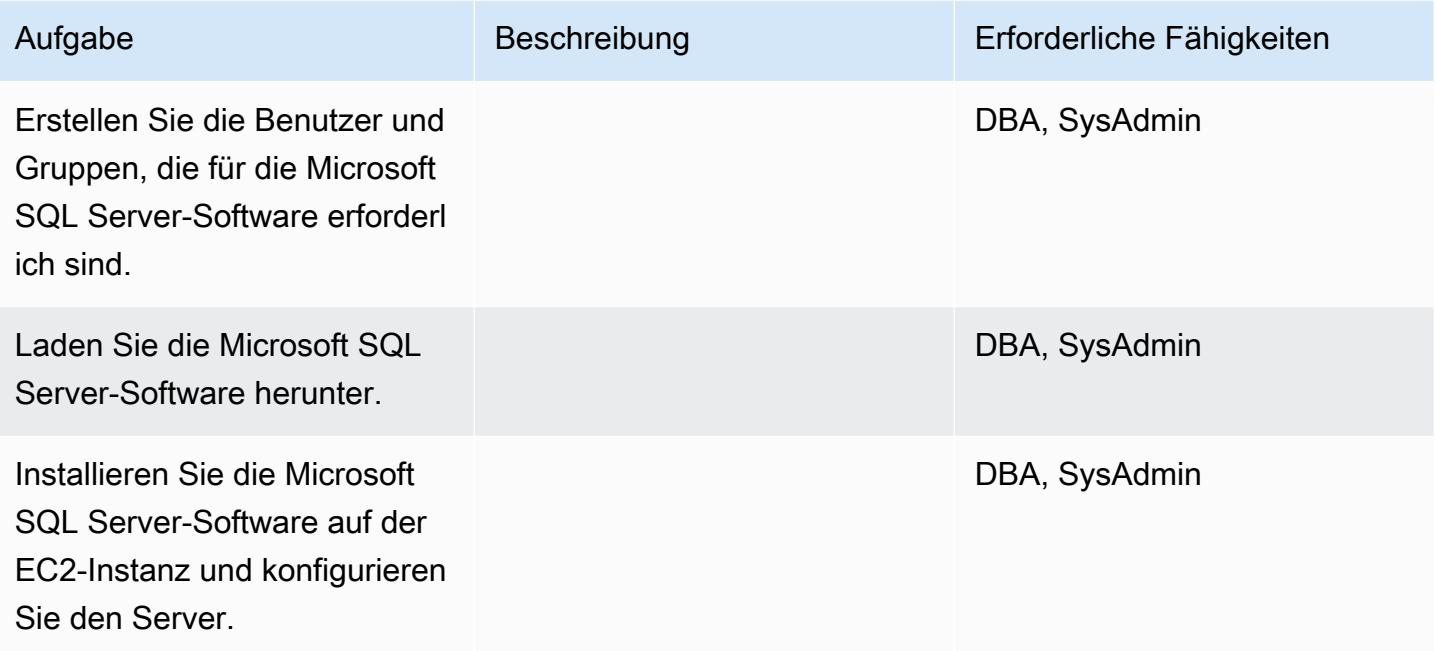

Migrieren Sie die Daten — Option 1

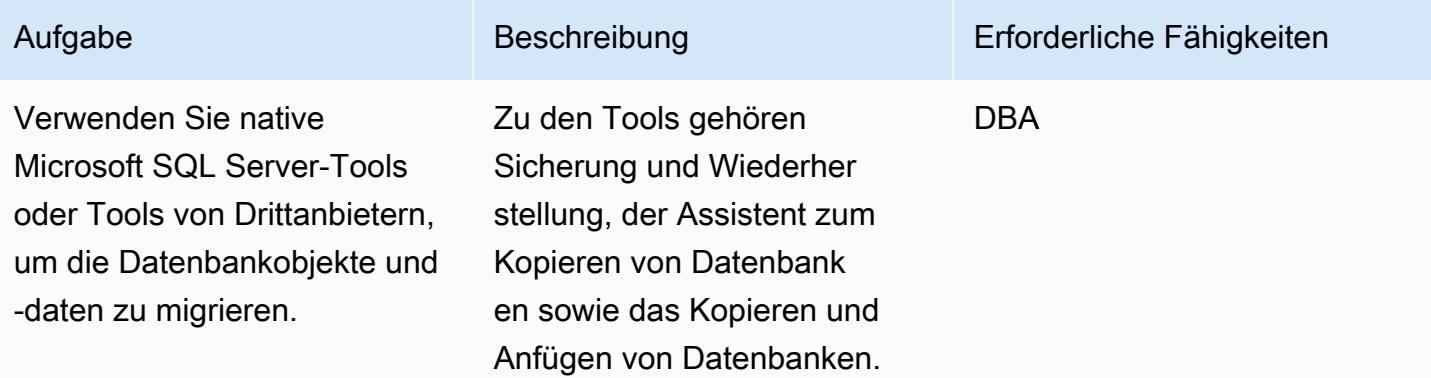

Migrieren Sie die Daten — Option 2

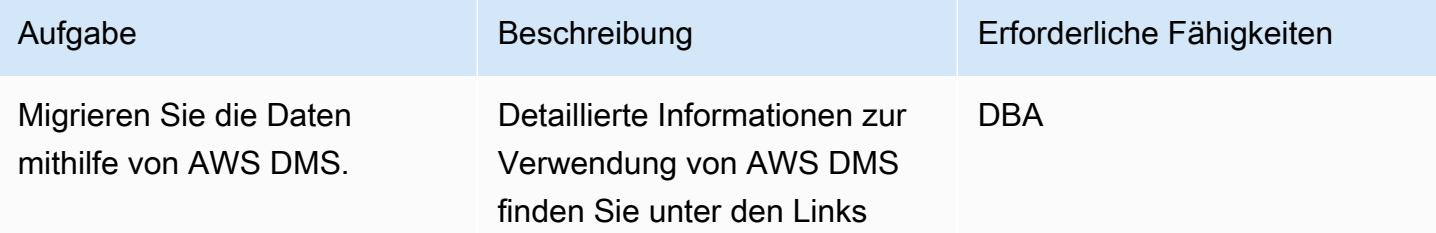

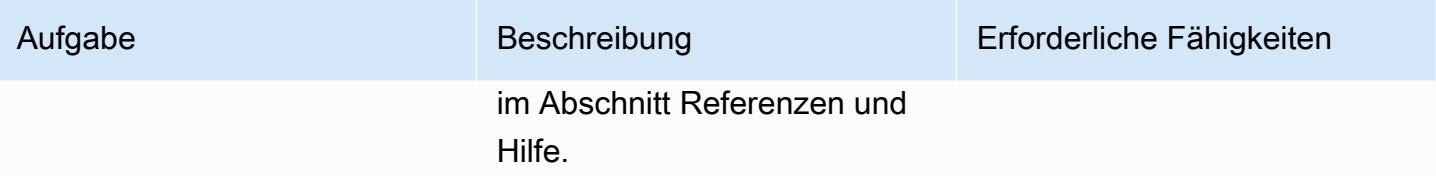

### Migrieren Sie die Anwendung

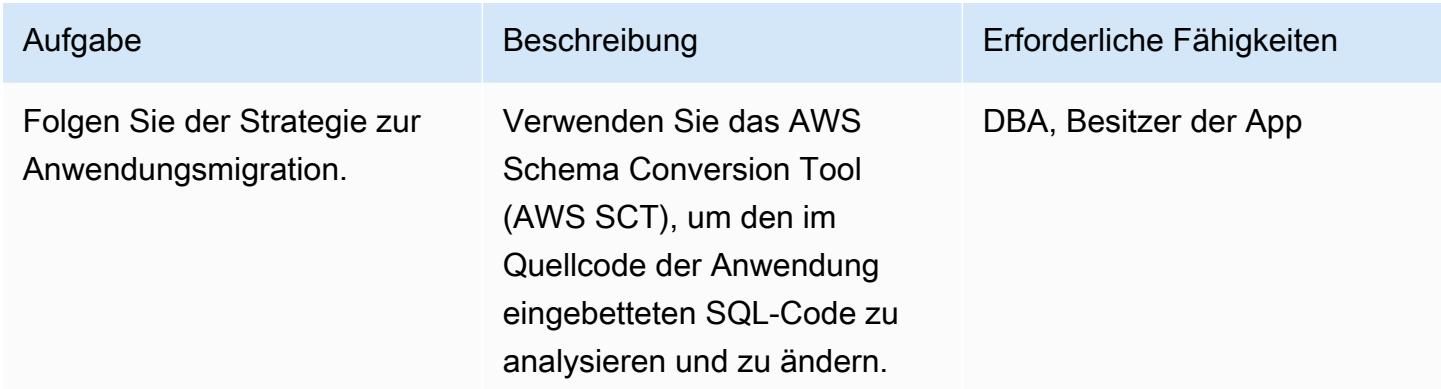

### Überschneiden

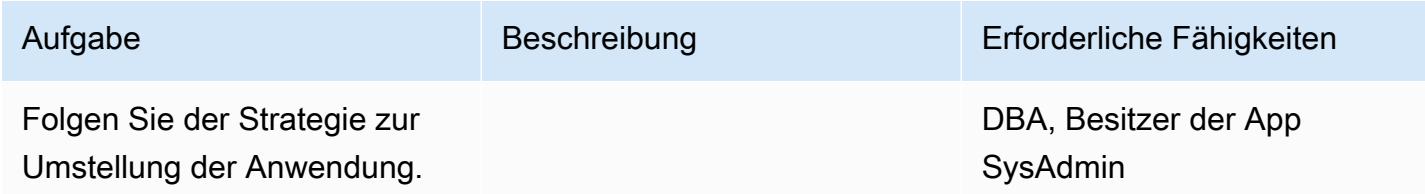

# Schließe das Projekt

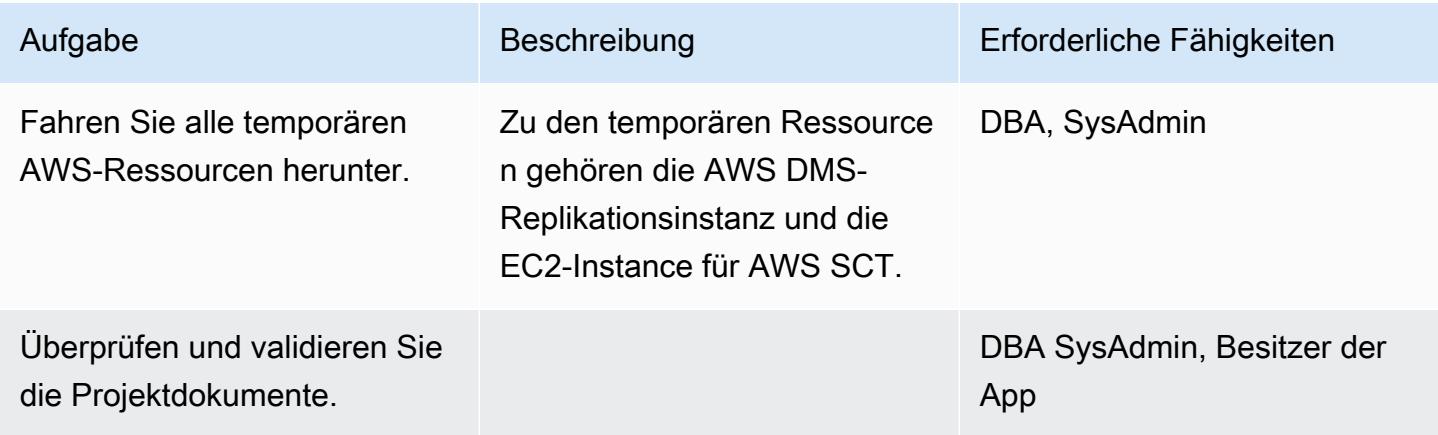

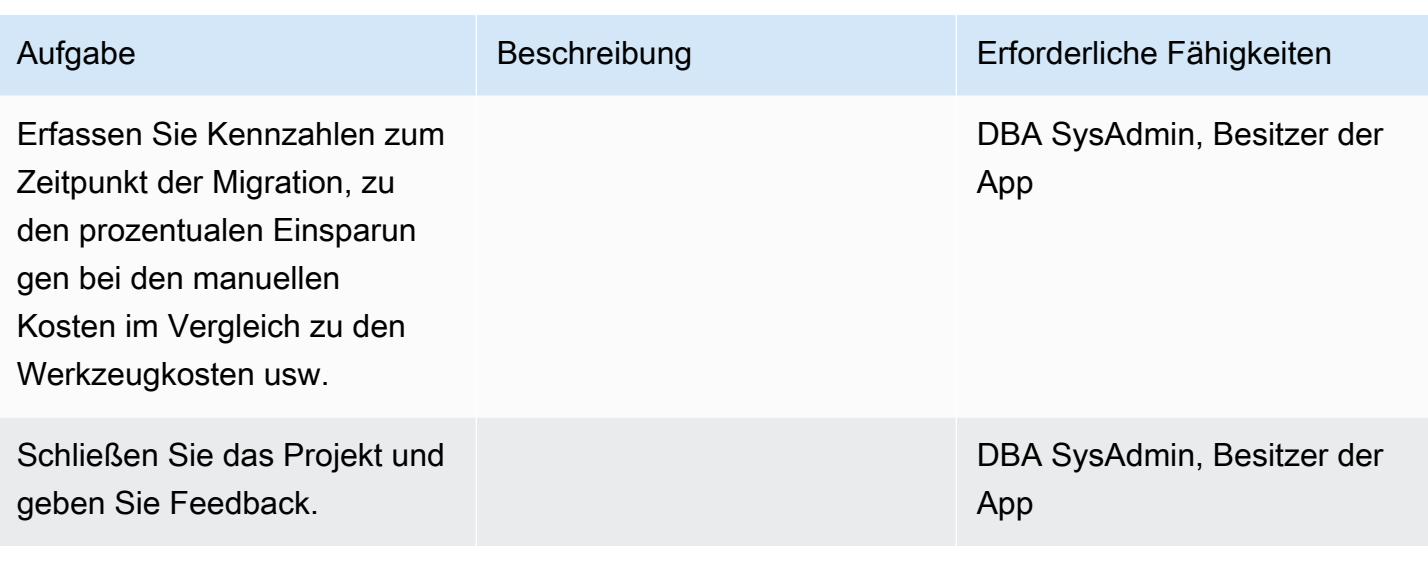

### Zugehörige Ressourcen

#### Referenzen

- [Bereitstellung von Microsoft SQL Server auf Amazon Web Services](https://d1.awsstatic.com/whitepapers/RDS/Deploying_SQLServer_on_AWS.pdf)
- [Amazon EC2](https://aws.amazon.com/ec2/)
- [Häufig gestellte Fragen zu Amazon EC2](https://aws.amazon.com/ec2/faqs/)
- [AWS Database Migration Service](https://aws.amazon.com/dms/)
- [Amazon EC2 EC2-Preise](https://aws.amazon.com/ec2/pricing/)
- [Microsoft-Produkte auf AWS](https://aws.amazon.com/windows/products/)
- [Microsoft-Lizenzierung auf AWS](https://aws.amazon.com/windows/resources/licensing/)
- [Microsoft SQL Server auf AWS](https://aws.amazon.com/windows/products/sql/)

#### Tutorials und Videos

- [Erste Schritte mit Amazon EC2](https://aws.amazon.com/ec2/getting-started/)
- [Erste Schritte mit dem AWS Database Migration Service](https://aws.amazon.com/dms/getting-started/)
- [Fügen Sie Ihrem Verzeichnis eine Amazon EC2 EC2-Instance hinzu \(Simple AD und Microsoft AD\)](https://docs.aws.amazon.com/directoryservice/latest/admin-guide/join_a_directory.html)
- [AWS Database Migration Service \(Video\)](https://www.youtube.com/watch?v=zb4GcjEdl8U)
- [Einführung in Amazon EC2 Elastic Cloud Server und Hosting mit AWS \(Video\)](https://www.youtube.com/watch?v=TsRBftzZsQo)

# Migrieren Sie eine lokale MySQL-Datenbank zu Amazon EC2

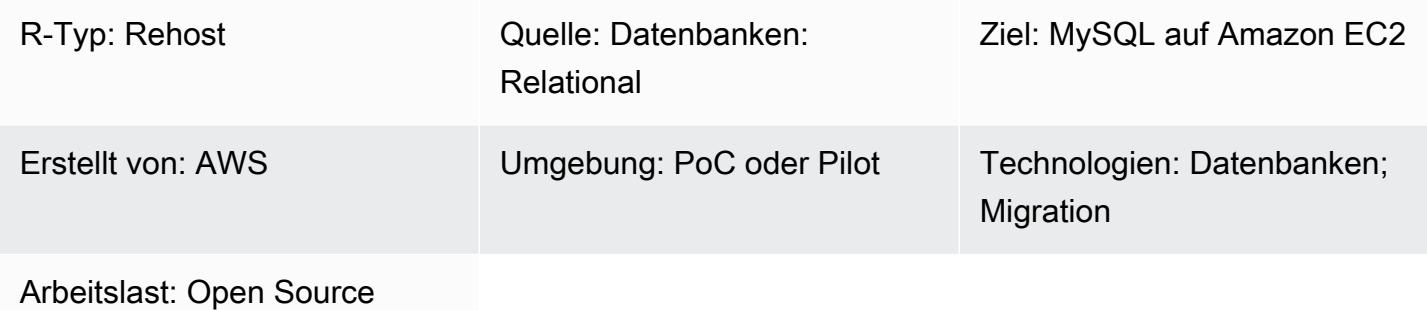

### Übersicht

Dieses Muster bietet Anleitungen für die Migration einer lokalen MySQL-Datenbank zu einer MySQL-Datenbank auf einer Amazon Elastic Compute Cloud (Amazon EC2) -Instance. Das Muster beschreibt die Verwendung von AWS Database Migration Service (AWS DMS) oder nativen MySQL-Tools wie mysqldbcopy und mysqldump für die Migration.

Voraussetzungen und Einschränkungen

Voraussetzungen

- Ein aktives AWS-Konto
- Eine MySQL-Quelldatenbank in einem lokalen Rechenzentrum

#### Produktversionen

- MySQL-Versionen 5.5, 5.6 und 5.7
- Eine Liste der von Amazon EC2 unterstützten Zielbetriebssysteme finden Sie unter Häufig gestellte Fragen zu [Amazon EC2](https://aws.amazon.com/ec2/faqs/)

### Architektur

#### Quelltechnologie-Stack

• Eine lokale MySQL-Datenbank

Zieltechnologie-Stack

• Eine MySQL-Datenbank-Instance auf Amazon EC2

AWS-Datenmigrationsmethoden

- AWS DMS
- Systemeigene MySQL-Tools (mysqldbcopy, mysqldump)

**Zielarchitektur** 

AWS-Datenmigrationsarchitektur

Verwenden von AWS DMS:

Verwendung nativer MySQL-Tools:

#### Tools

- AWS DMS [AWS Database Migration Service](https://docs.aws.amazon.com/dms/latest/userguide/Welcome.html) (AWS DMS) unterstützt mehrere Quell- und Zieldatenbanken. Informationen zu MySQL-Quell- und Zieldatenbanken, die von AWS DMS unterstützt werden, finden Sie unter [Migrieren von MySQL-kompatiblen](https://docs.aws.amazon.com/dms/latest/sbs/CHAP_MySQL.html) Datenbanken zu AWS. Wenn Ihre Quelldatenbank nicht von AWS DMS unterstützt wird, müssen Sie eine andere Methode zur Migration Ihrer Daten wählen.
- Native MySQL-Tools mysqldbcopy und mysqldump

# Epen

Planen Sie die Migration

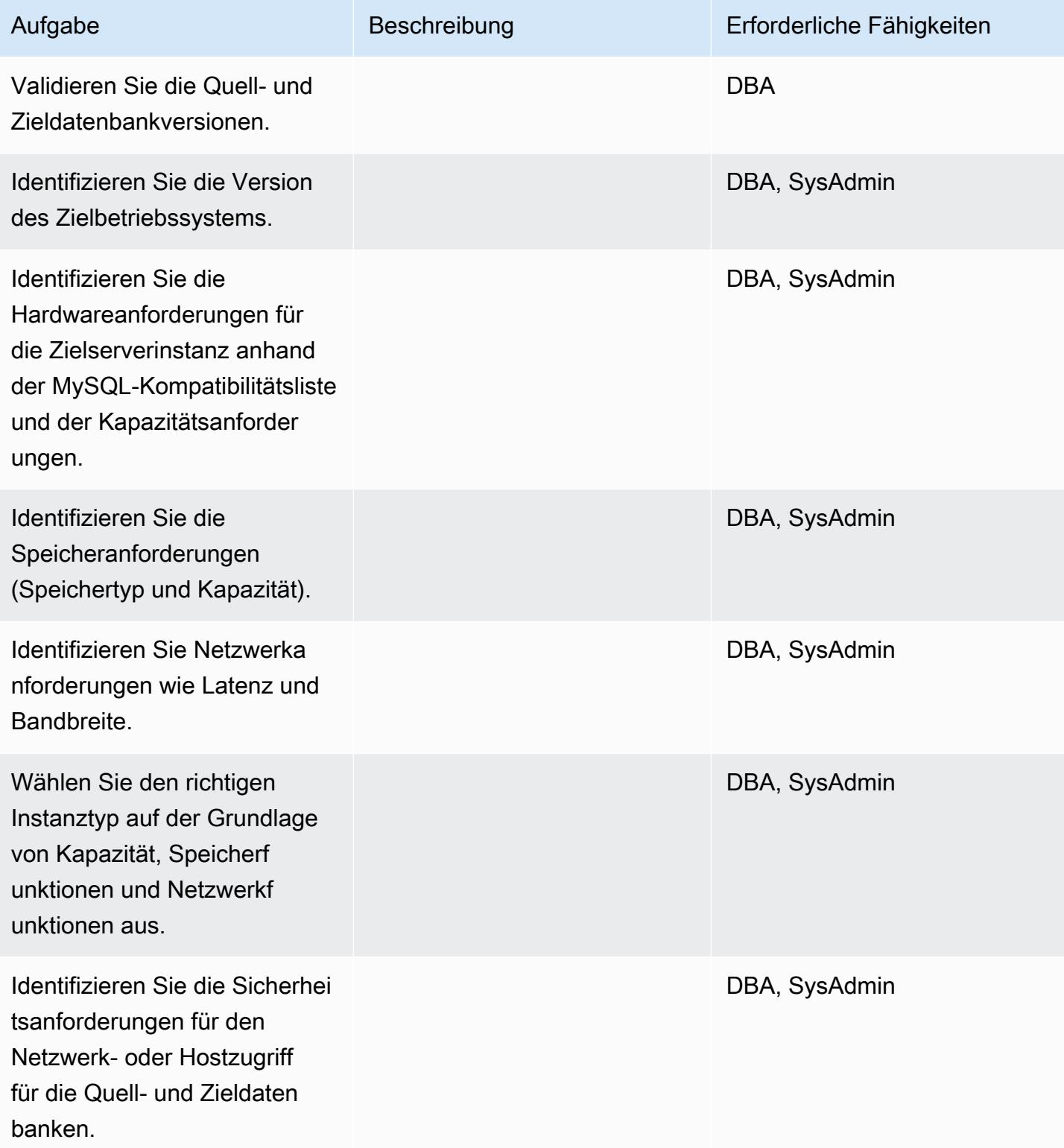

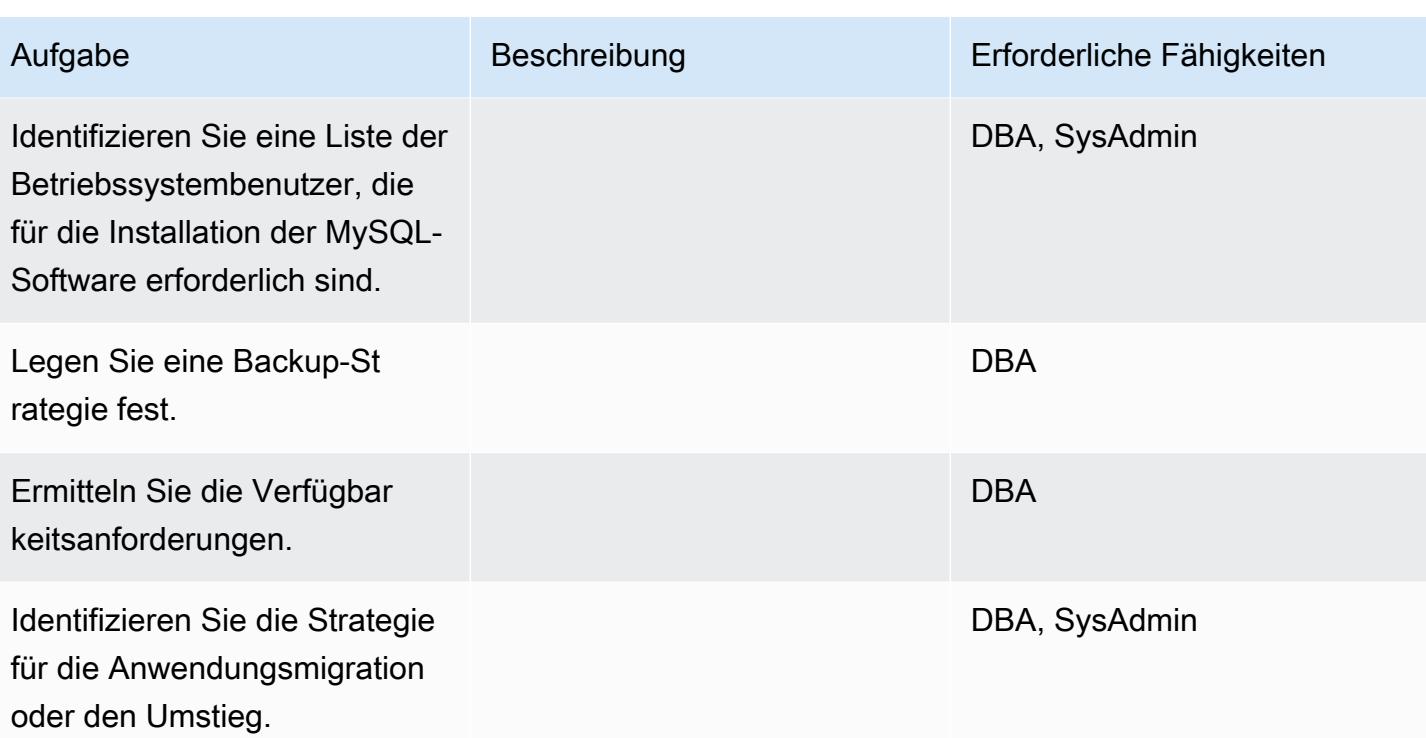

### Konfiguration der Infrastruktur

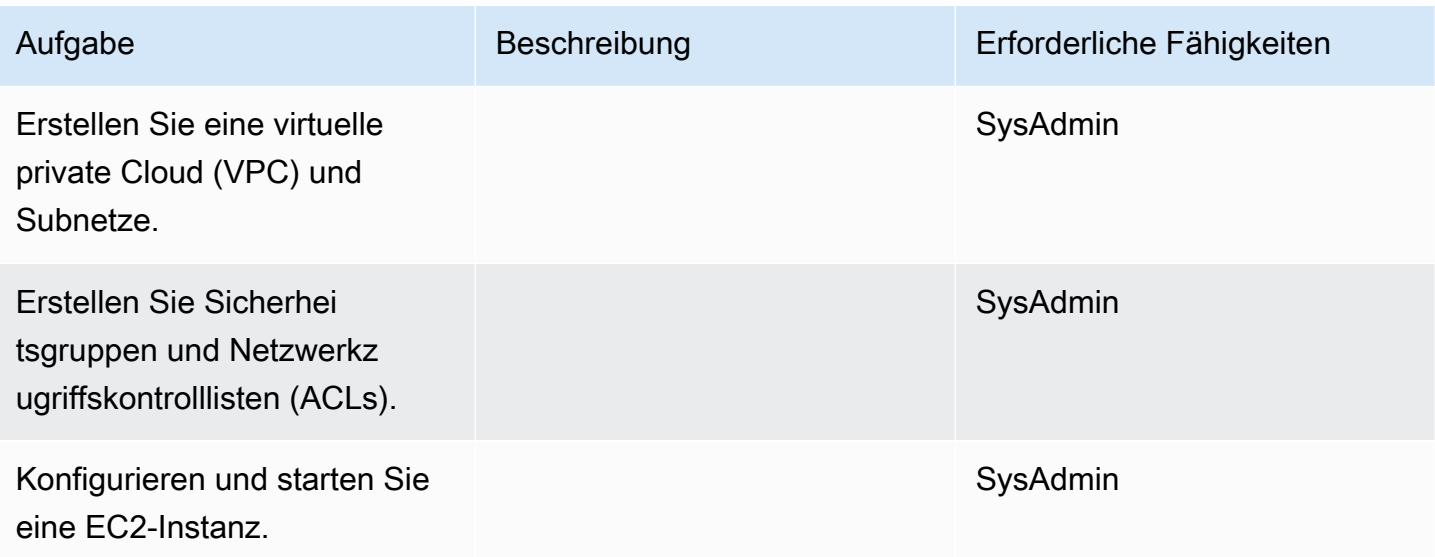

### Installieren Sie die MySQL-Software

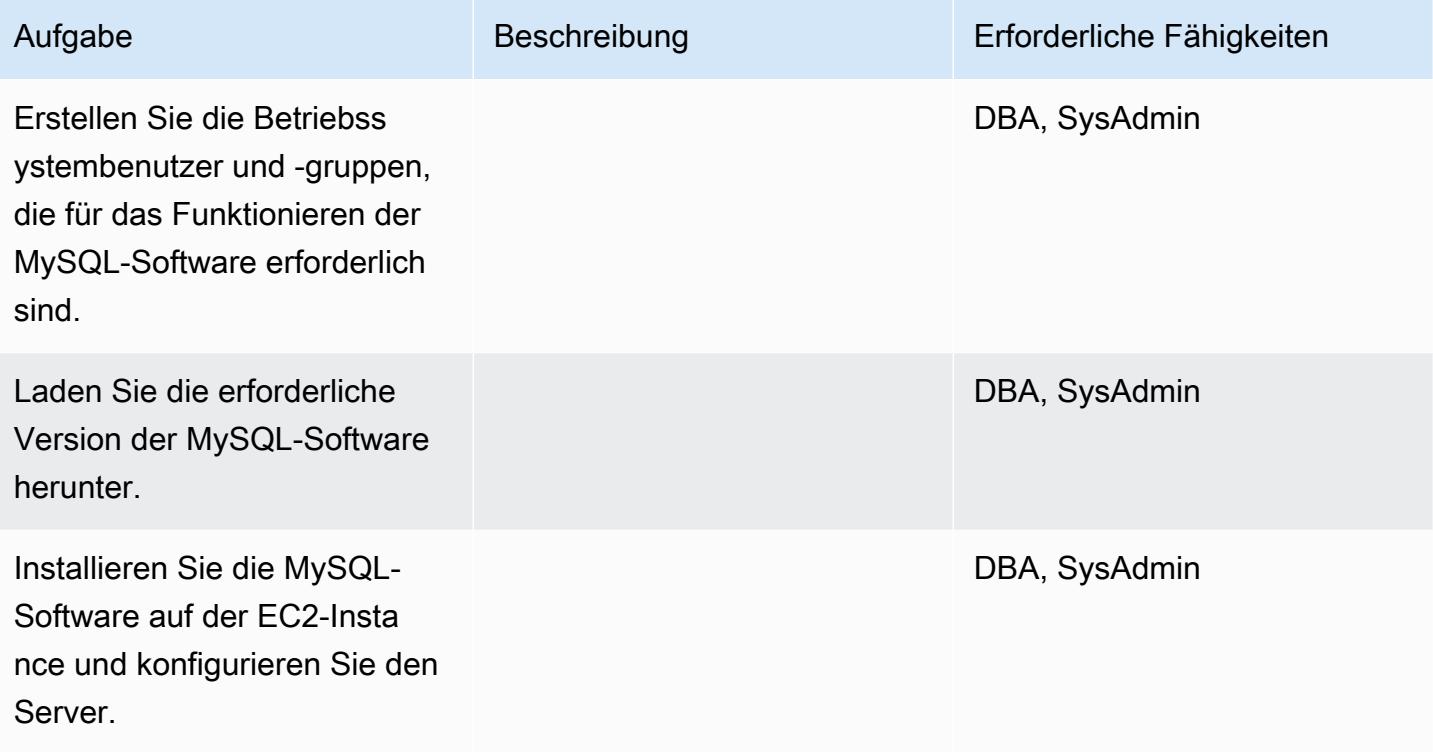

Daten migrieren — Option 1

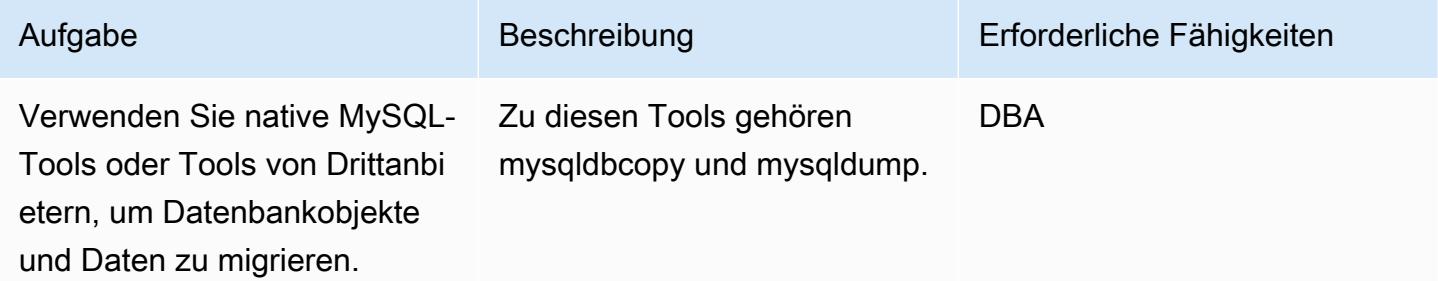

Daten migrieren — Option 2

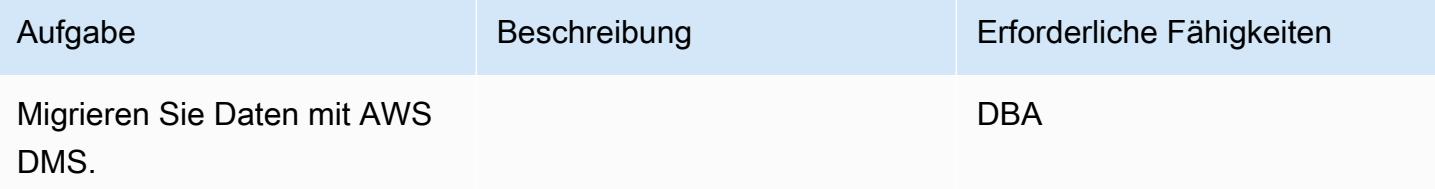

### Migrieren Sie die Anwendung

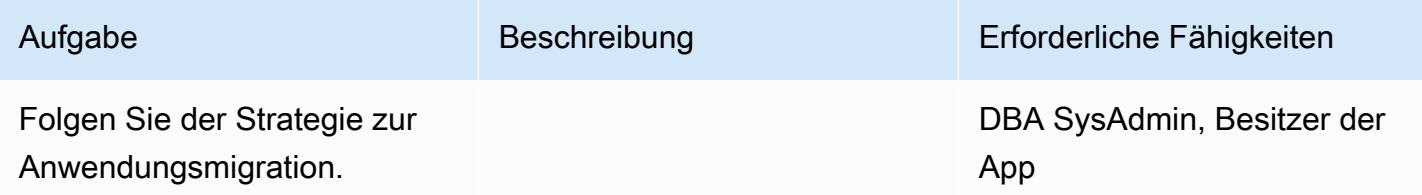

### Überschneiden

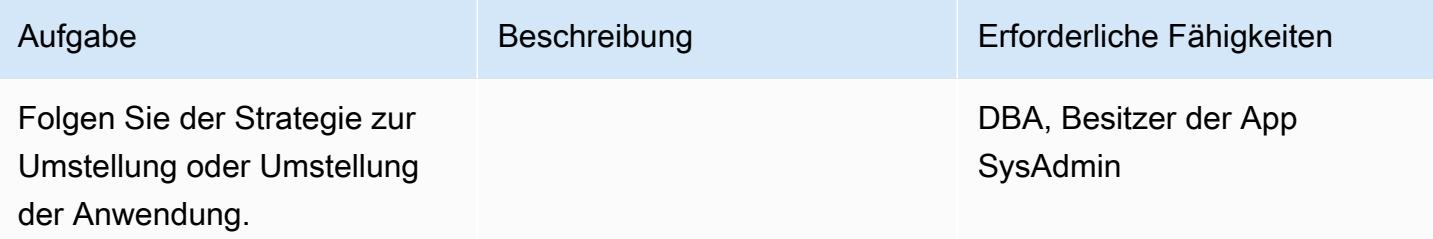

#### Schließe das Projekt

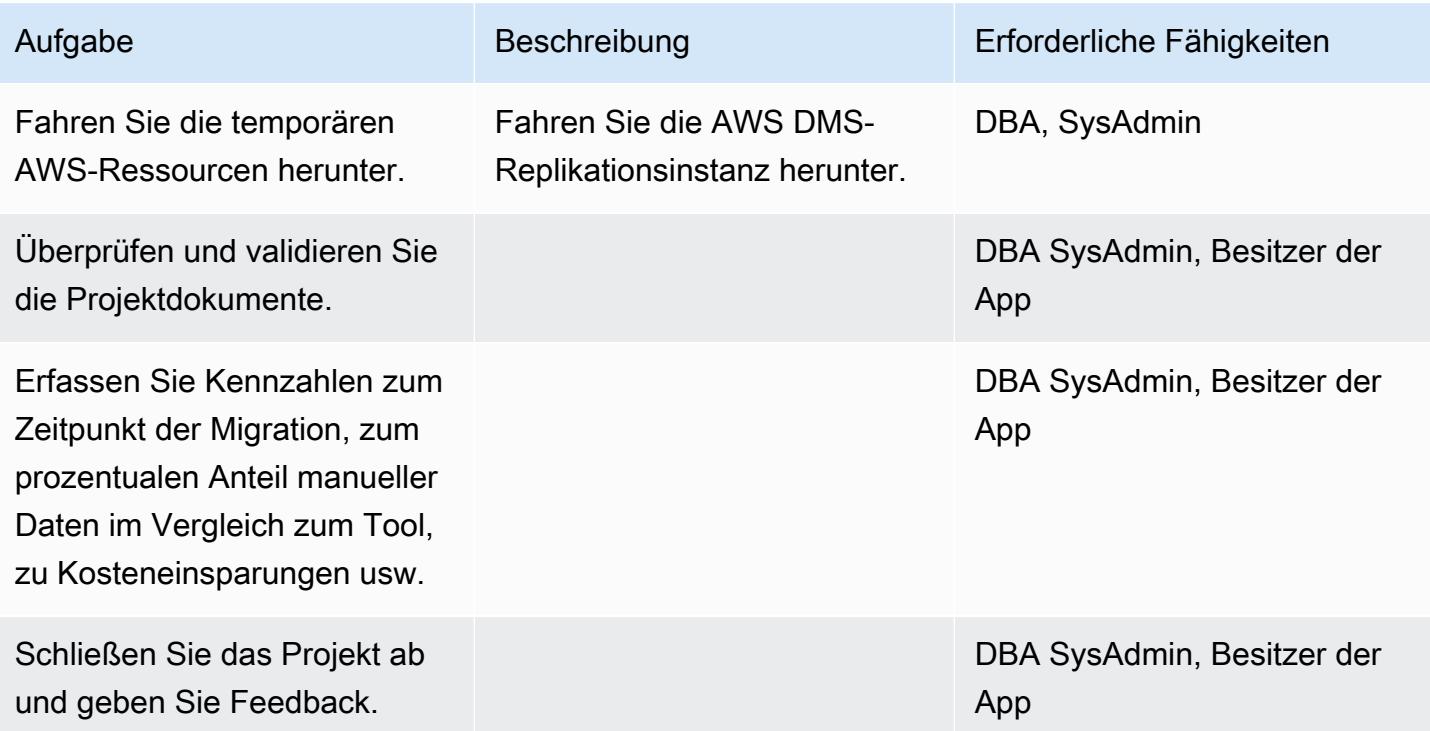

### Zugehörige Ressourcen

#### Referenzen

- [Amazon EC2 EC2-Webseite](https://aws.amazon.com/ec2/)
- [AWS DMS-Webseite](https://aws.amazon.com/dms/)
- [Amazon EC2 Preise](https://aws.amazon.com/ec2/pricing/)
- [Schrittweise Anleitungen zu AWS DMS](https://docs.aws.amazon.com/dms/latest/sbs/DMS-SBS-Welcome.html)

#### Tutorials und Videos

- [Erste Schritte mit AWS DMS](https://aws.amazon.com/dms/getting-started/)
- [Einführung in Amazon EC2 Elastic Cloud Server und Hosting mit AWS \(Video\)](https://www.youtube.com/watch?v=TsRBftzZsQo)

# Reduzieren Sie die homogene Cutover-Zeit für die SAP-Migration mithilfe von Application Migration Service

Erstellt von Pavel Rubin (AWS), Diego Bolrde (AWS) und Sunil Yadav (AWS)

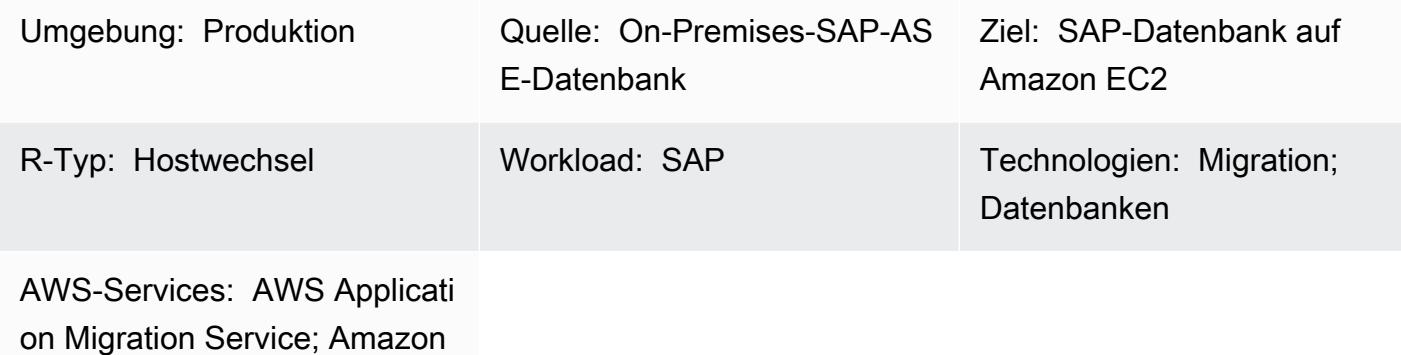

EBS

## Übersicht

Dieses Muster beschreibt die Schritte zur Migration von SAP-Workloads mithilfe von AWS Application Migration Service. Application Migration Service erleichtert Cutover, indem die Replikation auf Blockebene verwendet wird, um Replikations-Volumes aufrechtzuerhalten, die kontinuierlich von ihren Quellen synchronisiert werden.

SAP-Workloads umfassen die Anwendungen SAP Customer Relationship Management (SAP CRM), SAP Enterprise Resource Planning (ERP) und SAP Business Warehouse (SAP EO).

Voraussetzungen und Einschränkungen

#### Voraussetzungen

- Ein aktives AWS-Konto mit stabiler Netzwerkkonnektivität zwischen Quell-SAP-Servern und der Ziel-VPC (Virtual Private Cloud) in AWS
- Eine Quelldatenbank von SAP Adaptive Server Enterprise (ASE) für Linux oder Windows in einem On-Premises-Rechenzentrum

#### Einschränkungen

Reduzieren Sie die homogene Cutover-Zeit für die SAP-Migration 4002

• Das Zielbetriebssystem muss von Amazon Elastic Compute Cloud (Amazon EC2) unterstützt werden. Weitere Informationen finden Sie unter Häufi[g FAQs zu Amazon EC2](https://aws.amazon.com/ec2/faqs/).

### Architektur

Quelltechnologie-Stack

• Eine SAP-ASE-Datenbank

#### Zieltechnologie-Stack

- Amazon EC2
- Amazon Elastic Block Store (Amazon EBS)

#### Quell- und Zielarchitektur

Das folgende Diagramm zeigt die Migration von den On-Premises-Servern über den Replication Agent zum Application Migration Service-Endpunkt. Ein Amazon Simple Storage Service (Amazon S3)-Endpunkt wird für den Zugriff auf Installations- und Konfigurationsdateien verwendet. Die Subnetze für den Staging-Bereich und die migrierten Ressourcen enthalten EC2-Instances mit Datenspeicherung auf EBS-Volumes. Port TCP 443 wird verwendet, um das Quellcomputernetzwerk mit Application Migration Service zu verbinden und die Staging-Bereich-Subnetze mit den regionalen Endpunkten von Application Migration Service, Amazon EC2 und Amazon S3 zu verbinden. Port TCP 1500 wird für die Datenreplikation zwischen dem lokalen Netzwerk und dem Staging-Bereich verwendet.

### Tools

- [AWS Application Migration Service](https://docs.aws.amazon.com/mgn/latest/ug/what-is-application-migration-service.html) unterstützt Sie beim Hostwechsel von (lift-and-shift)- Anwendungen in der AWS Cloud ohne Änderungen und mit minimalen Ausfallzeiten.
- [Amazon Elastic Block Store \(Amazon EBS\)](https://docs.aws.amazon.com/AWSEC2/latest/UserGuide/AmazonEBS.html) stellt Volumes für die Speicherung auf Blockebene für die Verwendung mit Amazon Elastic Compute Cloud (Amazon EC2)-Instances bereit.
- [Amazon Elastic Compute Cloud \(Amazon EC2\)](https://docs.aws.amazon.com/ec2/) bietet skalierbare Rechenkapazität in der AWS Cloud. Sie können so viele virtuelle Server wie nötig nutzen und sie schnell nach oben oder unten skalieren.
- [Amazon Simple Storage Service \(Amazon S3\)](https://docs.aws.amazon.com/AmazonS3/latest/userguide/Welcome.html) ist ein cloudbasierter Objektspeicherservice, der Sie beim Speichern, Schützen und Abrufen beliebiger Datenmengen unterstützt.
- [AWS Security Token Service \(AWS STS\)](https://docs.aws.amazon.com/STS/latest/APIReference/welcome.html) hilft Ihnen, temporäre Anmeldeinformationen mit eingeschränkten Berechtigungen für Benutzer anzufordern.

### Polen

Initialisieren des Application Migration Service

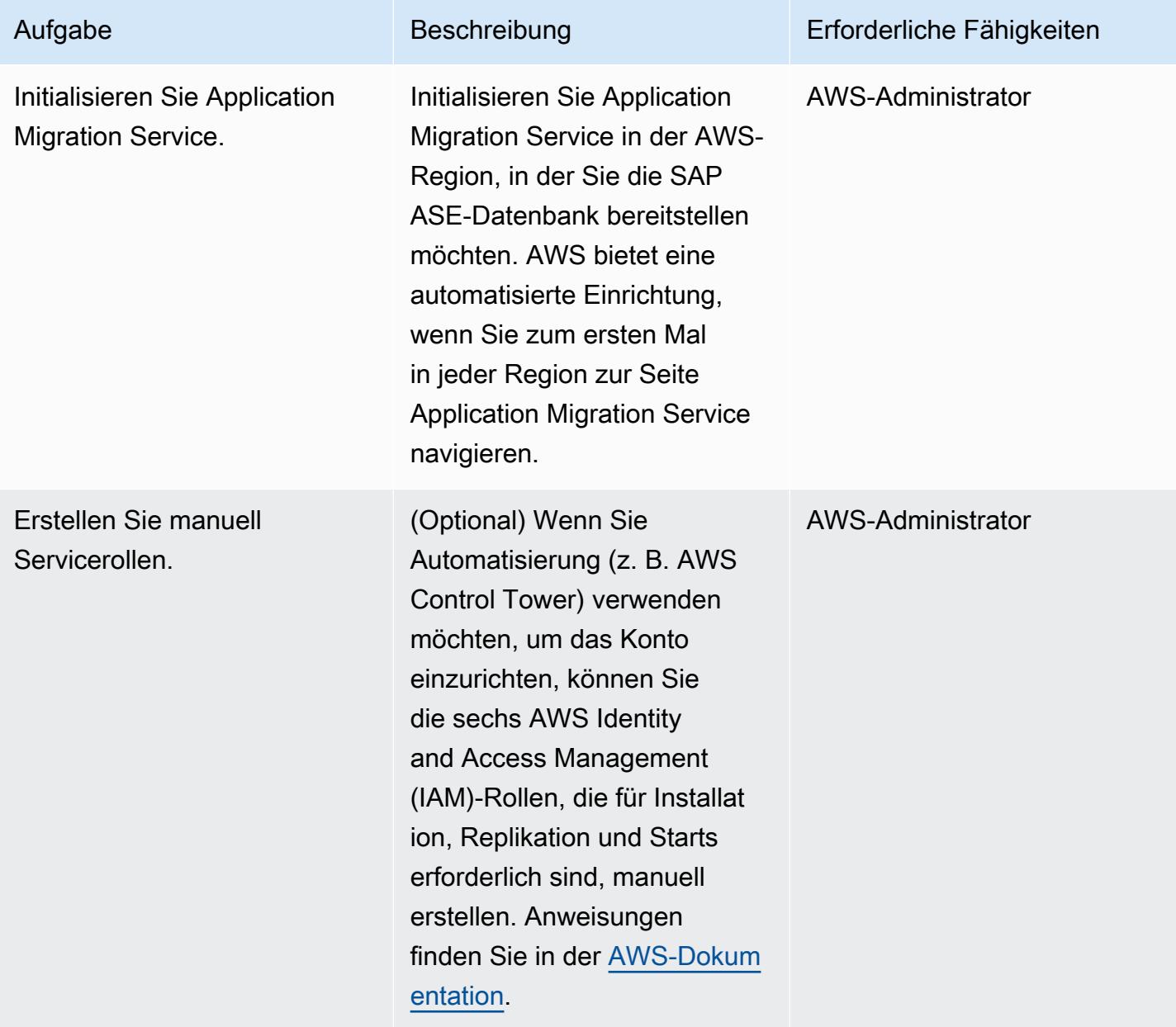

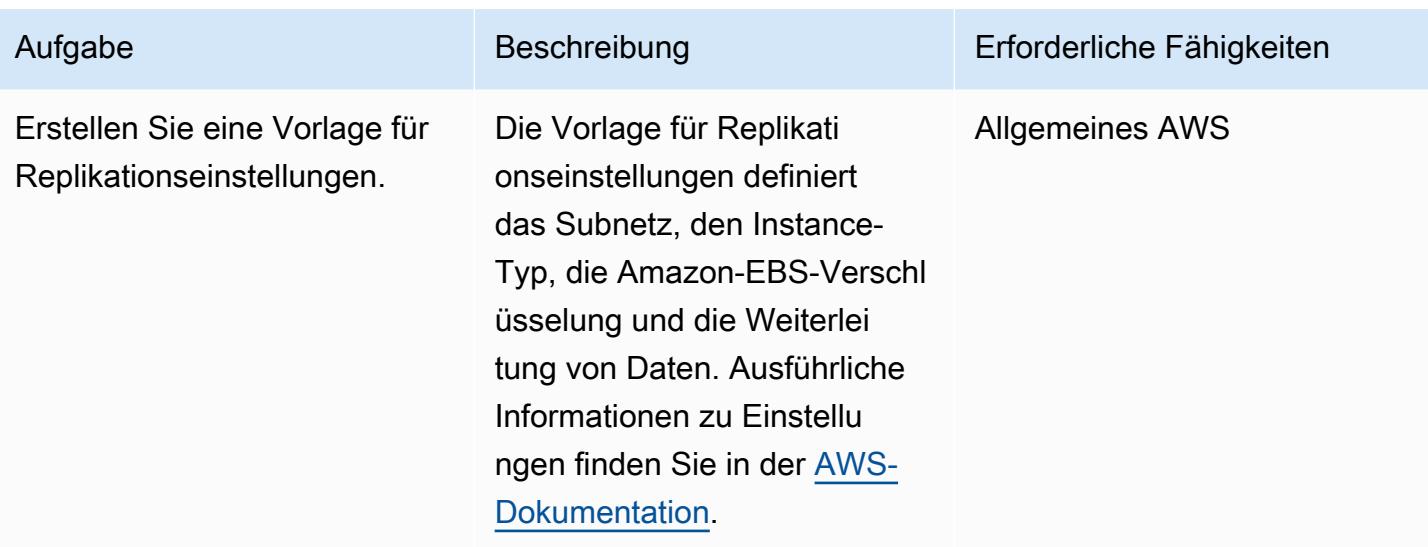

### Generieren von Anmeldeinformationen für die Agent-Installation

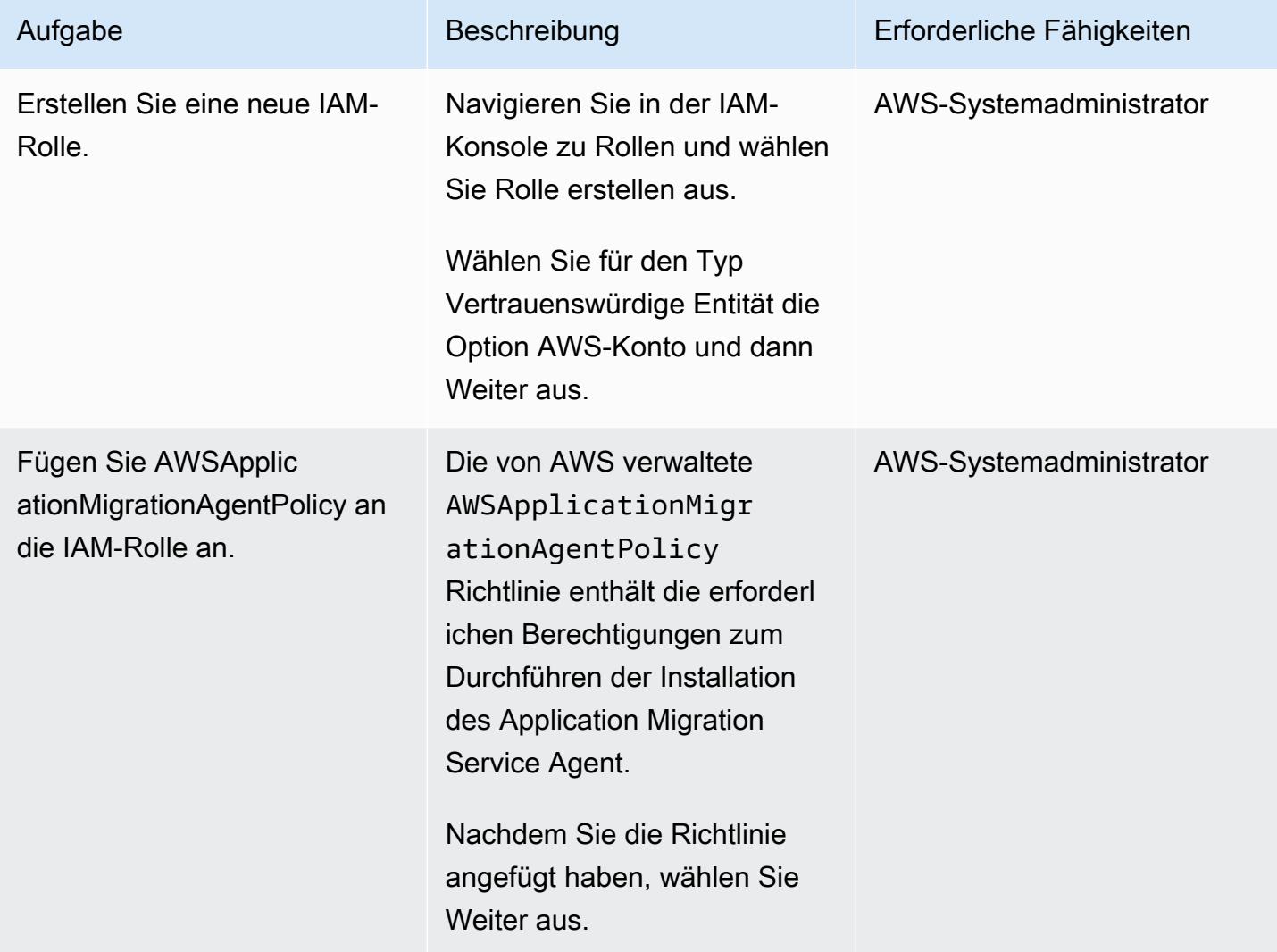

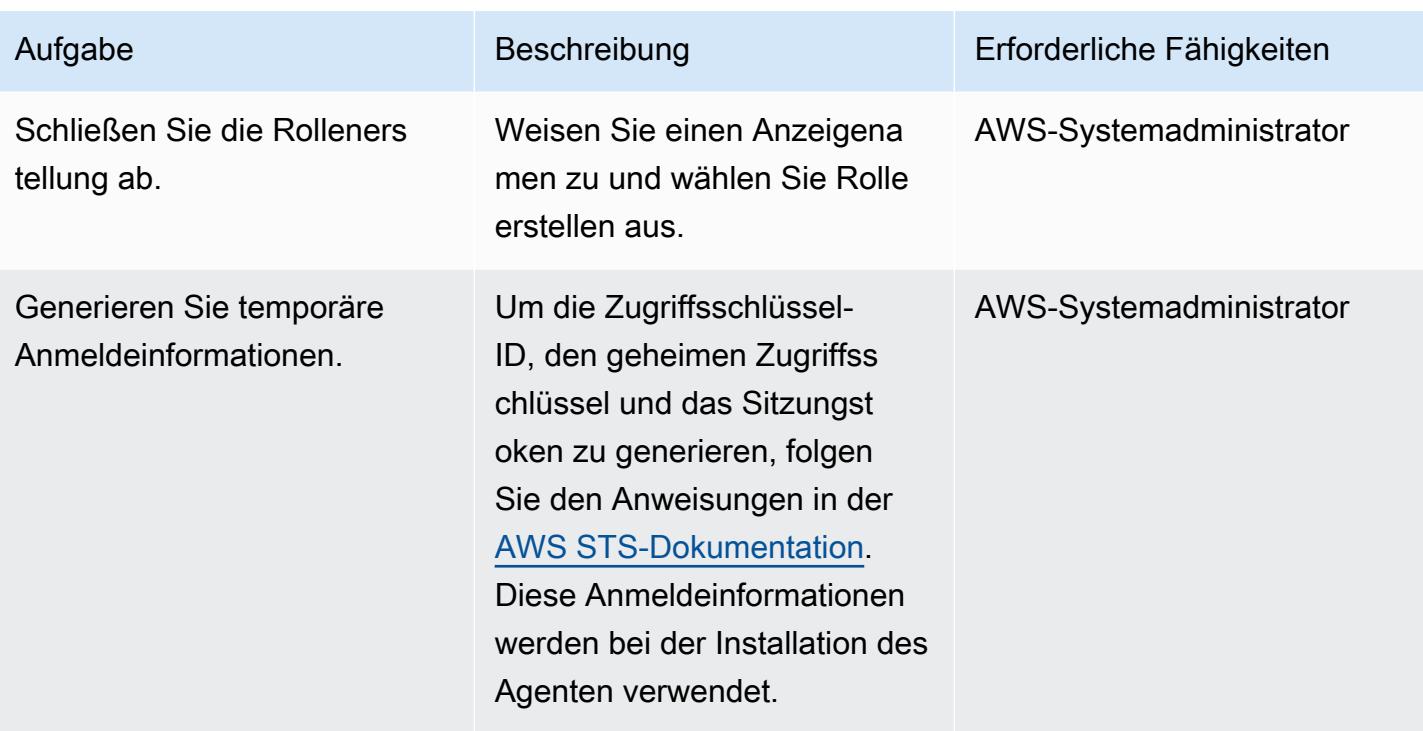

Installieren des Application Migration Service Agent auf dem SAP-Quellcomputer

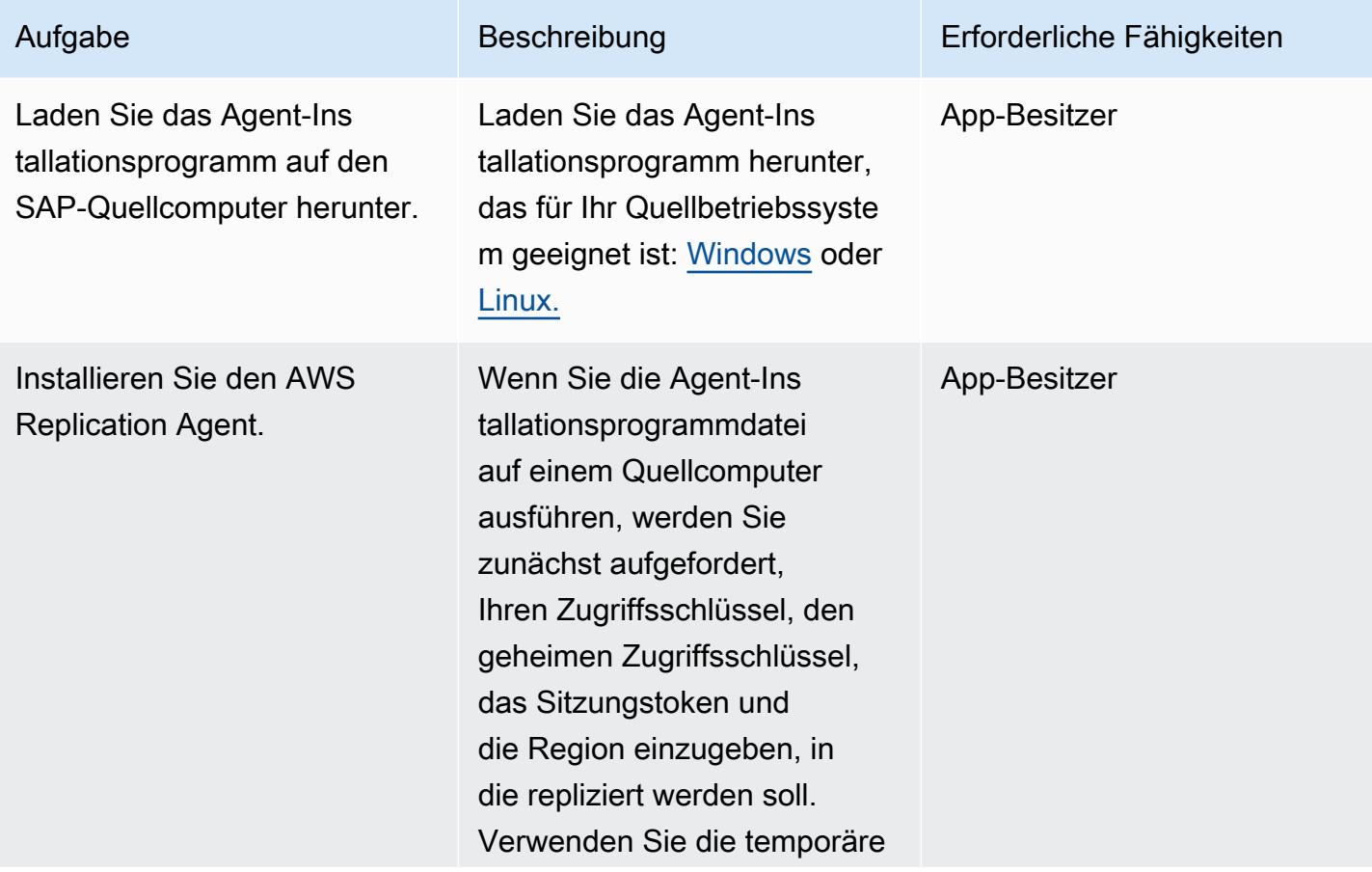

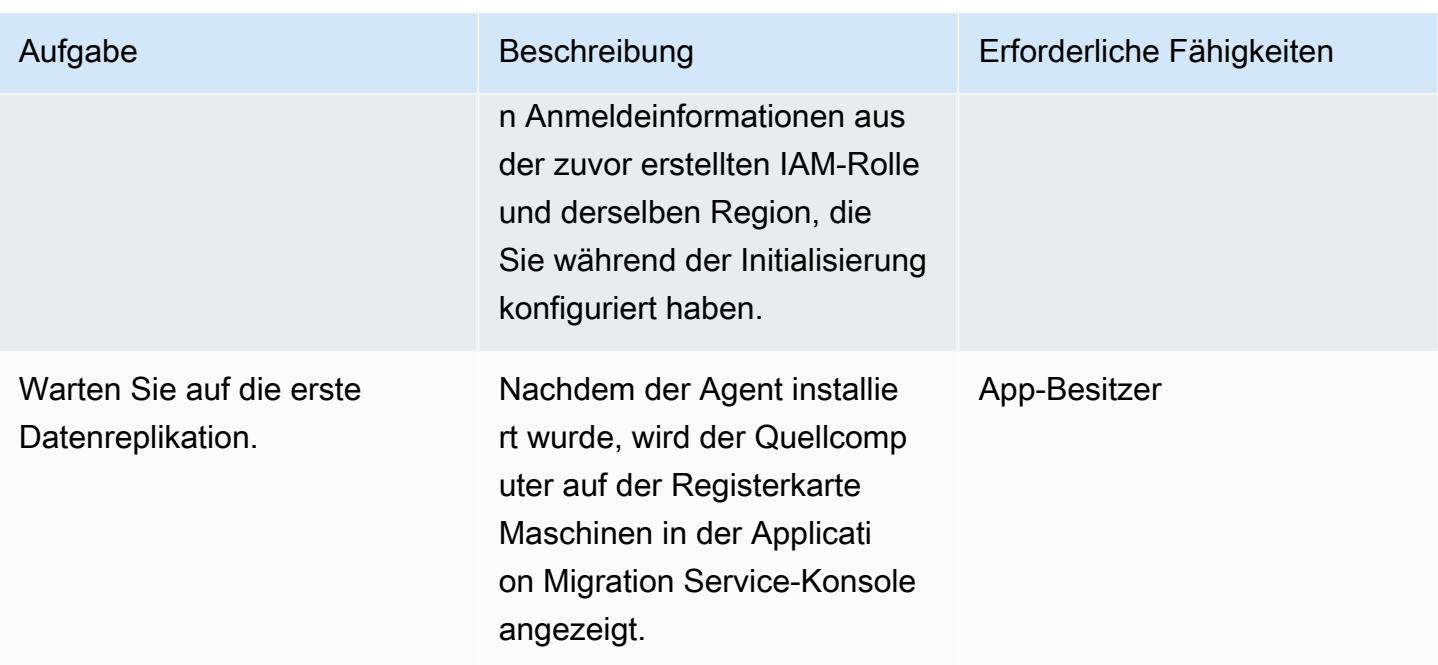

# Konfigurieren der Startvorlage des Zielcomputers

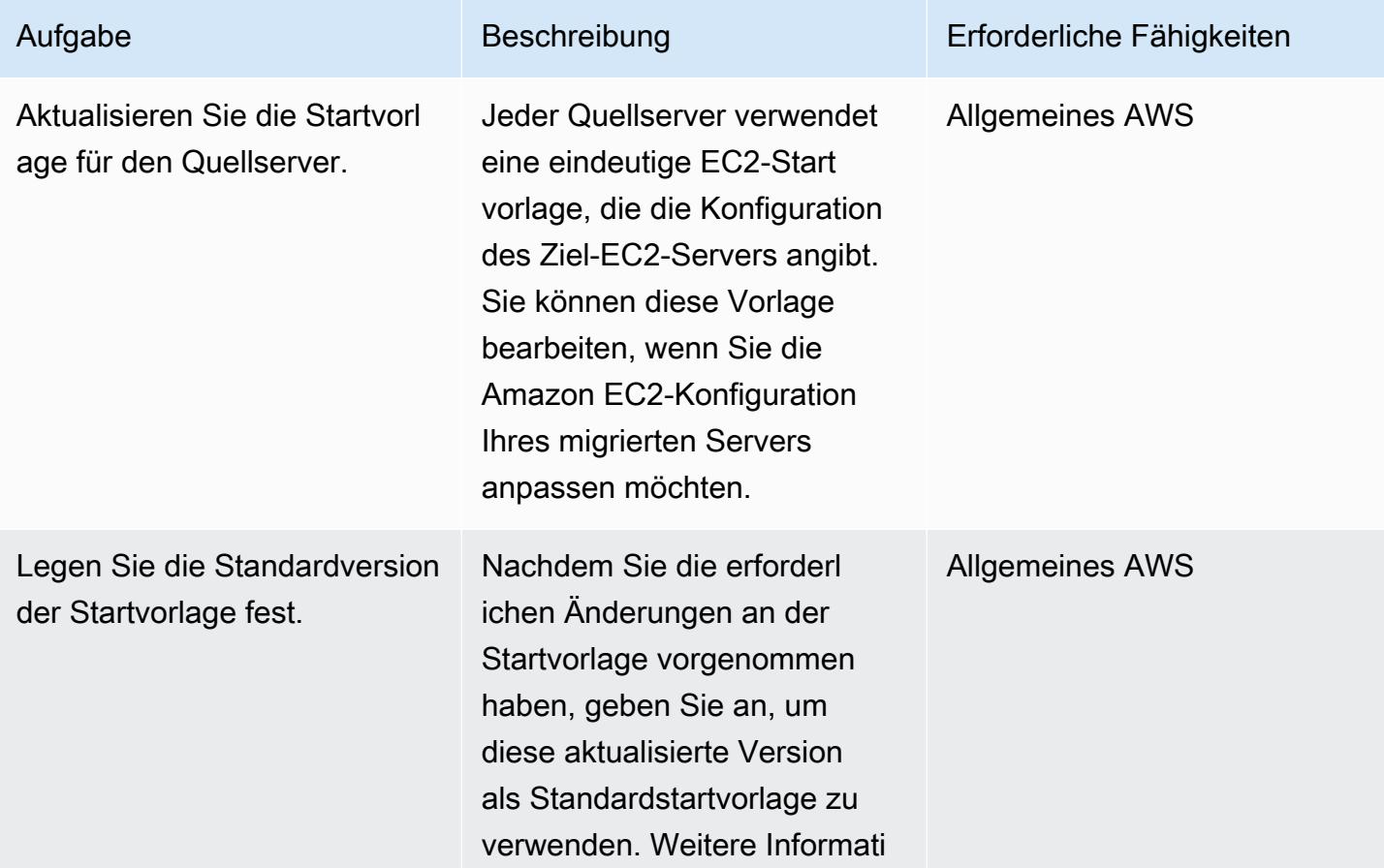

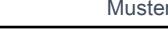

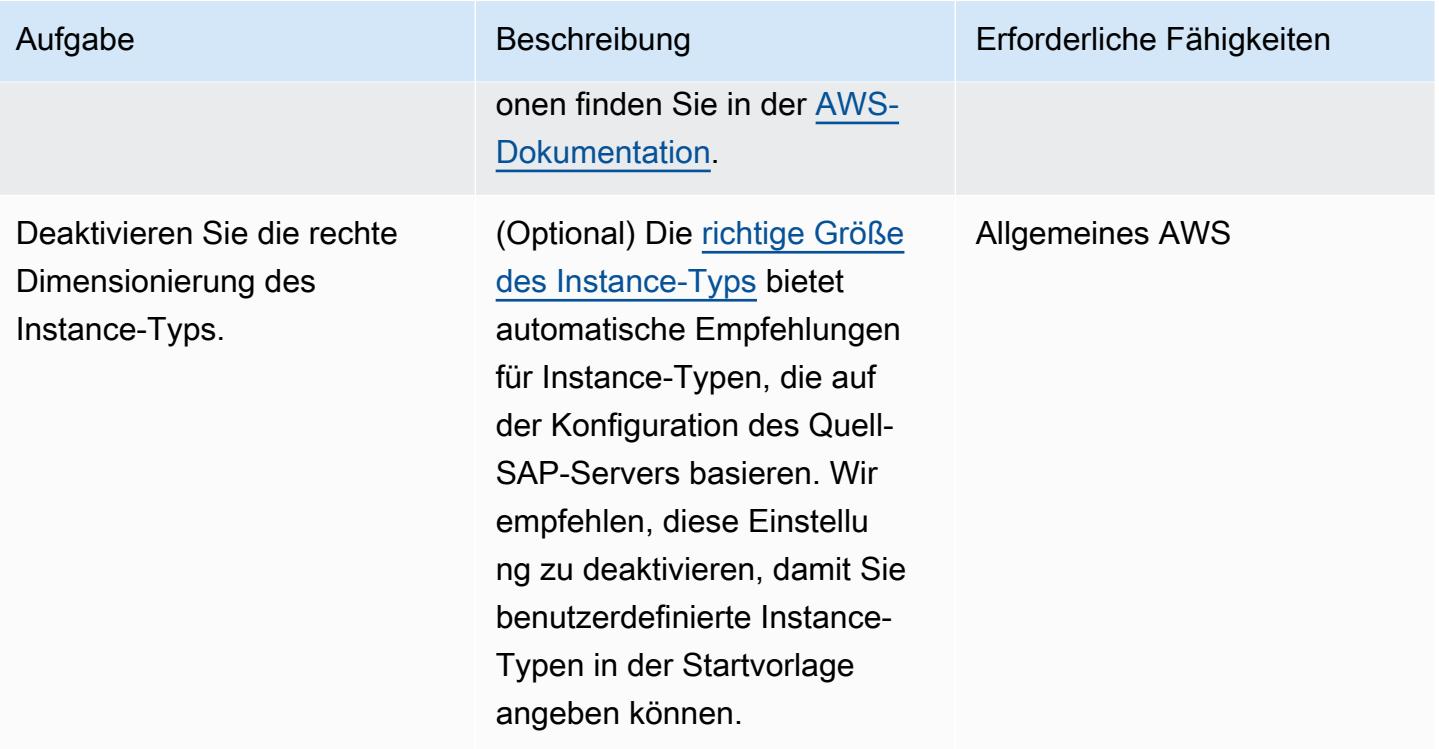

### Durchführen eines Tests

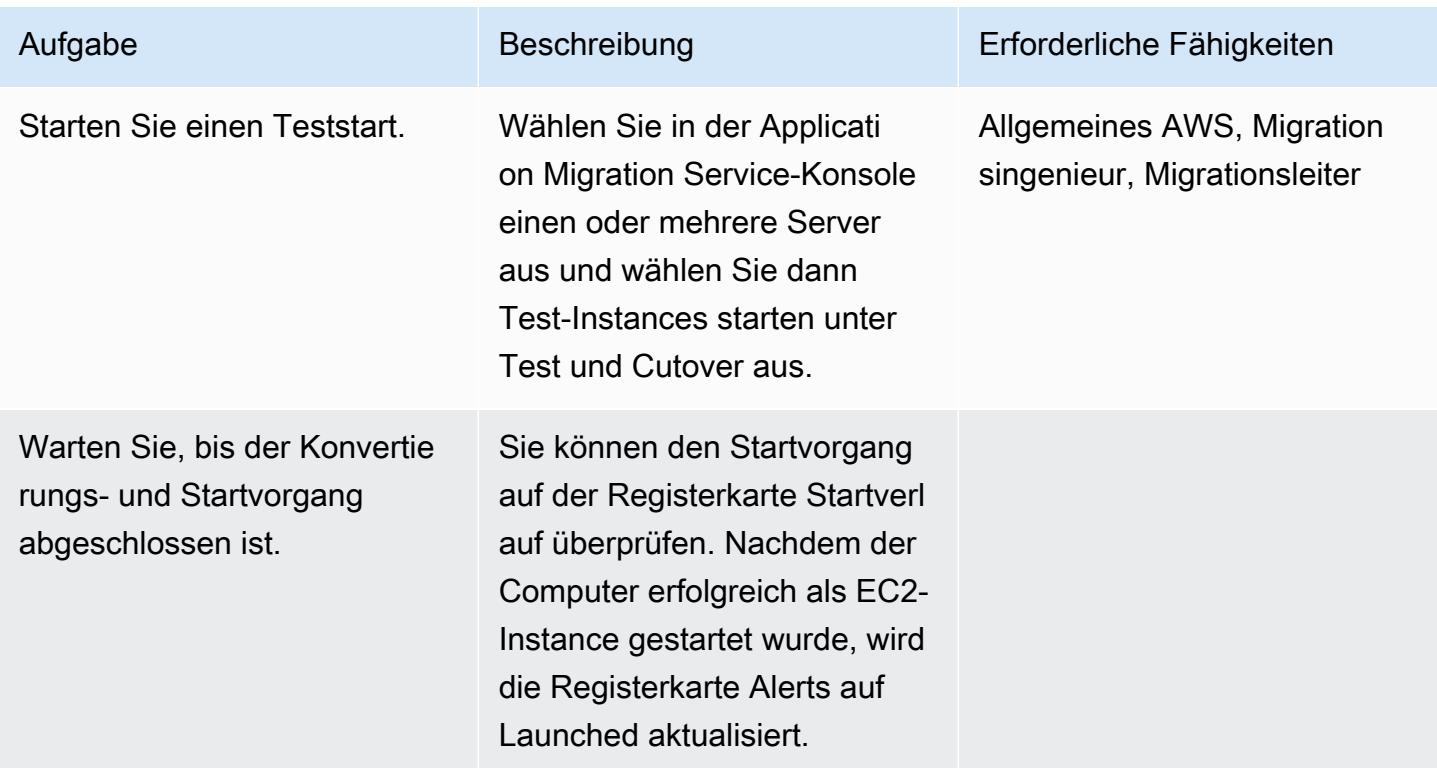

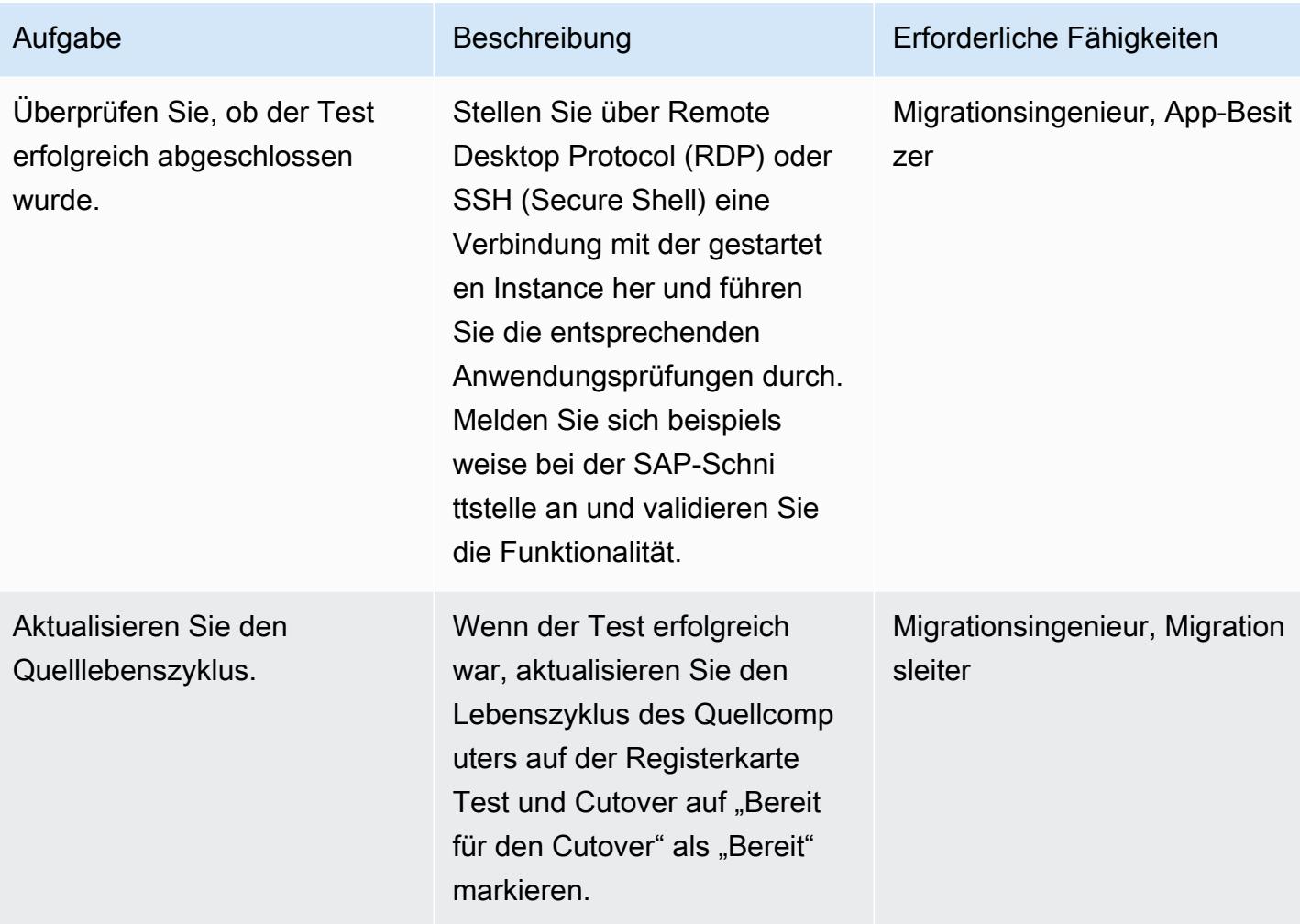

### Planen und Durchführen eines Cutovers auf das Amazon EC2-Ziel

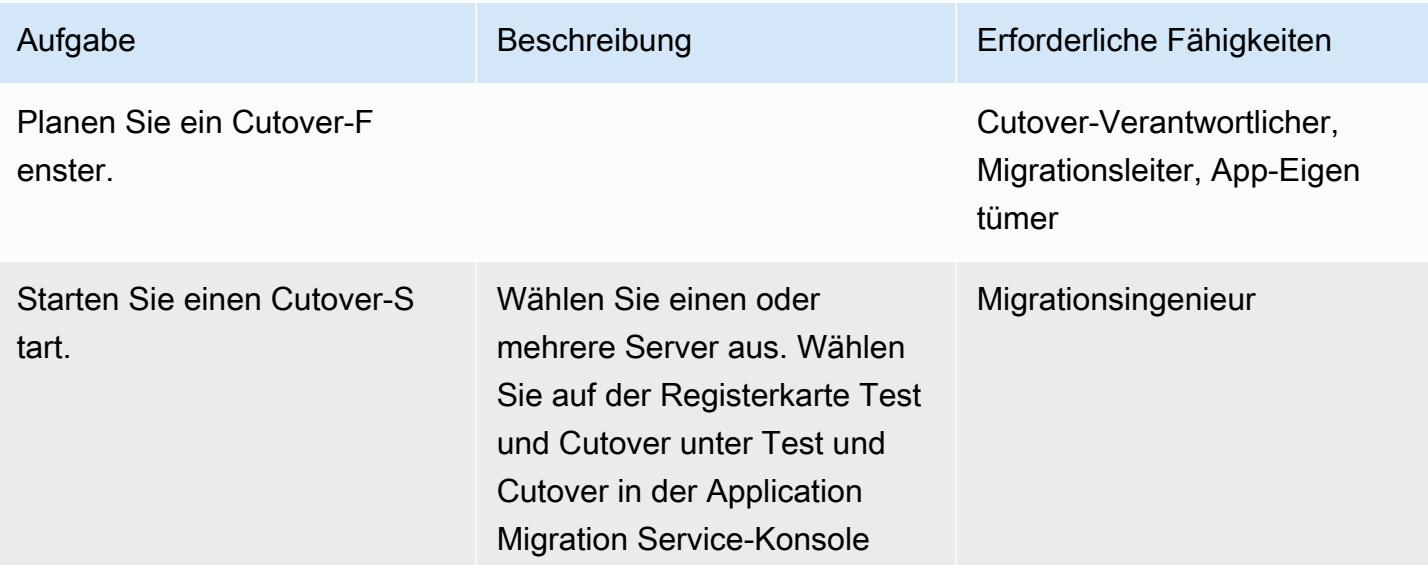

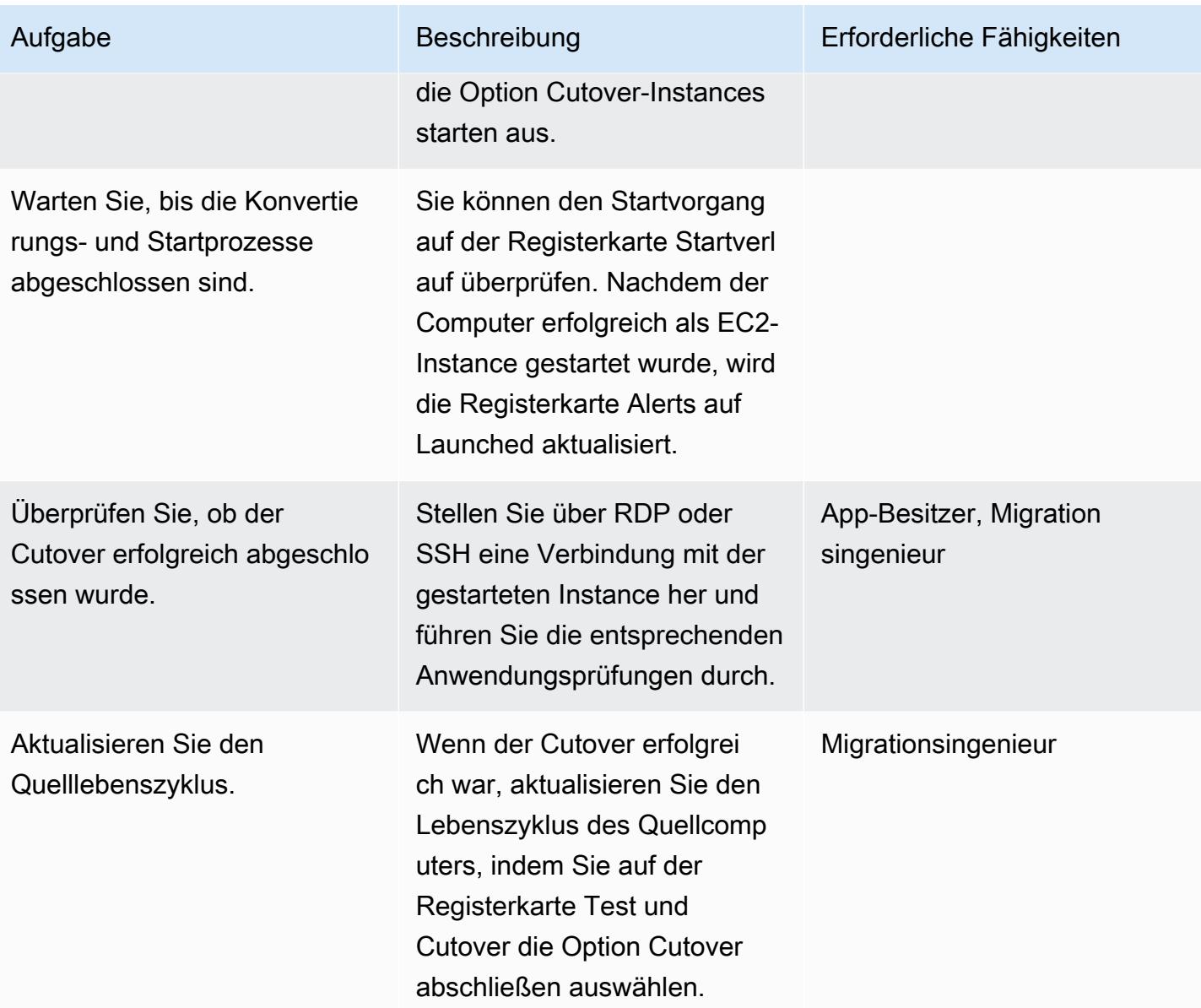

# Zugehörige Ressourcen

#### Referenzen

- [AWS Application Migration Service](https://aws.amazon.com/application-migration-service/)
- [Häufig gestellte Fragen zur AWS-Anwendungsmigration](https://docs.aws.amazon.com/mgn/latest/ug/FAQ.html)

### Video

• [AWS Application Migration Service-Architektur](https://youtu.be/ao8geVzmmRo)

# Rehosten Sie lokale Workloads in der AWS-Cloud: Migrationscheckliste

Erstellt von Srikanth Rangavajhala (AWS)

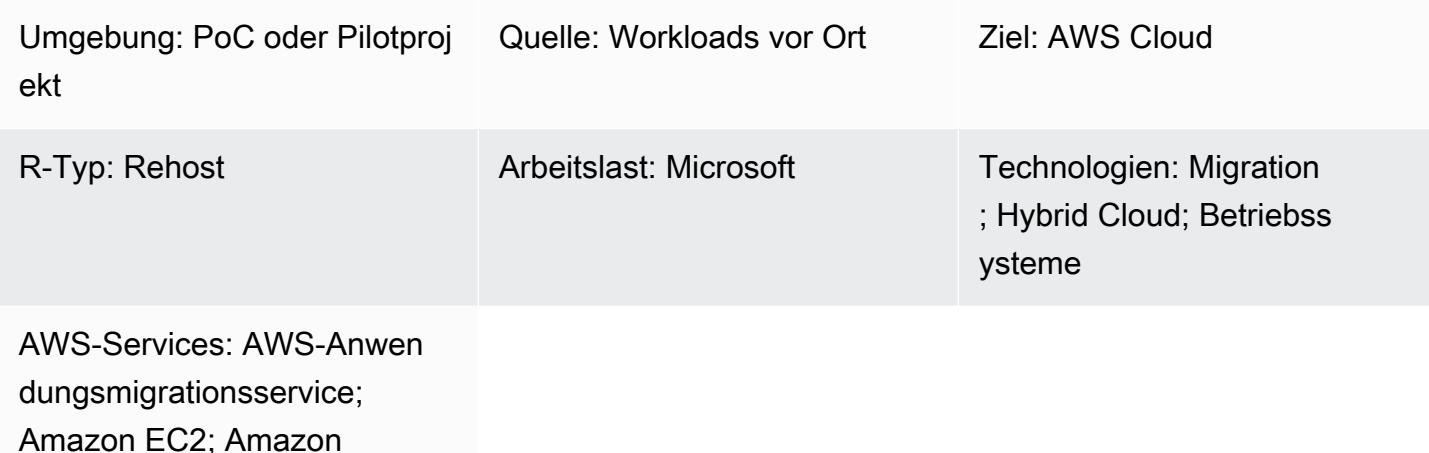

Connect

### Übersicht

Das Rehosten von lokalen Workloads in der Amazon Web Services (AWS) -Cloud umfasst die folgenden Migrationsphasen: Planung, Pre-Discovery, Discovery, Build, Test und Cutover. Dieses Muster beschreibt die Phasen und die damit verbundenen Aufgaben. Die Aufgaben werden ausführlich beschrieben und unterstützen etwa 75% aller Anwendungsworkloads. Sie können diese Aufgaben über einen Zeitraum von zwei bis drei Wochen in einem agilen Sprintzyklus implementieren.

Sie sollten diese Aufgaben mit Ihrem Migrationsteam und Ihren Beratern besprechen und überprüfen. Nach der Überprüfung können Sie die Informationen sammeln, Aufgaben streichen oder neu bewerten, falls dies Ihren Anforderungen entspricht, und andere Aufgaben so ändern, dass sie mindestens 75% der Anwendungs-Workloads in Ihrem Portfolio unterstützen. Anschließend kannst du ein agiles Projektmanagement-Tool wie Atlassian Jira oder Rally Software verwenden, um die Aufgaben zu importieren, sie Ressourcen zuzuweisen und deine Migrationsaktivitäten zu verfolgen.

Das Muster geht davon aus, dass Sie [AWS Cloud Migration Factory](https://docs.aws.amazon.com/solutions/latest/cloud-migration-factory-on-aws/) verwenden, um Ihre Workloads neu zu hosten, aber Sie können das Migrationstool Ihrer Wahl verwenden.

Macie kann [Ihnen helfen, sensible Daten in Ihren Wissensdatenbanken zu identifizieren,](https://docs.aws.amazon.com/macie/latest/user/data-classification.html) die als Datenquellen gespeichert sind, Aufrufprotokolle zu modellieren und sie in S3-Buckets zu speichern. Bewährte Sicherheitsmethoden für Macie finden Sie im vorherigen Abschnitt Macie in dieser Anleitung.

### Voraussetzungen und Einschränkungen

Voraussetzungen

- Projektmanagement-Tool zur Nachverfolgung von Migrationsaufgaben (z. B. Atlassian Jira oder Rally Software)
- Migrationstool zum Rehosten Ihrer Workloads auf AWS (z. B. [Cloud Migration Factory\)](https://docs.aws.amazon.com/solutions/latest/cloud-migration-factory-on-aws/)

#### Architektur

#### Quellplattform

• Lokaler Quellstapel (einschließlich Technologien, Anwendungen, Datenbanken und Infrastruktur)

#### **Zielplattform**

• AWS-Cloud-Zielstapel (einschließlich Technologien, Anwendungen, Datenbanken und Infrastruktur)

#### Architektur

Das folgende Diagramm veranschaulicht das Rehosting (Erkennung und Migration von Servern aus einer lokalen Quellumgebung zu AWS) mithilfe von Cloud Migration Factory und AWS Application Migration Service.

### Tools

• Sie können ein Migrations- und Projektmanagement-Tool Ihrer Wahl verwenden.

# Epen

### Planungsphase

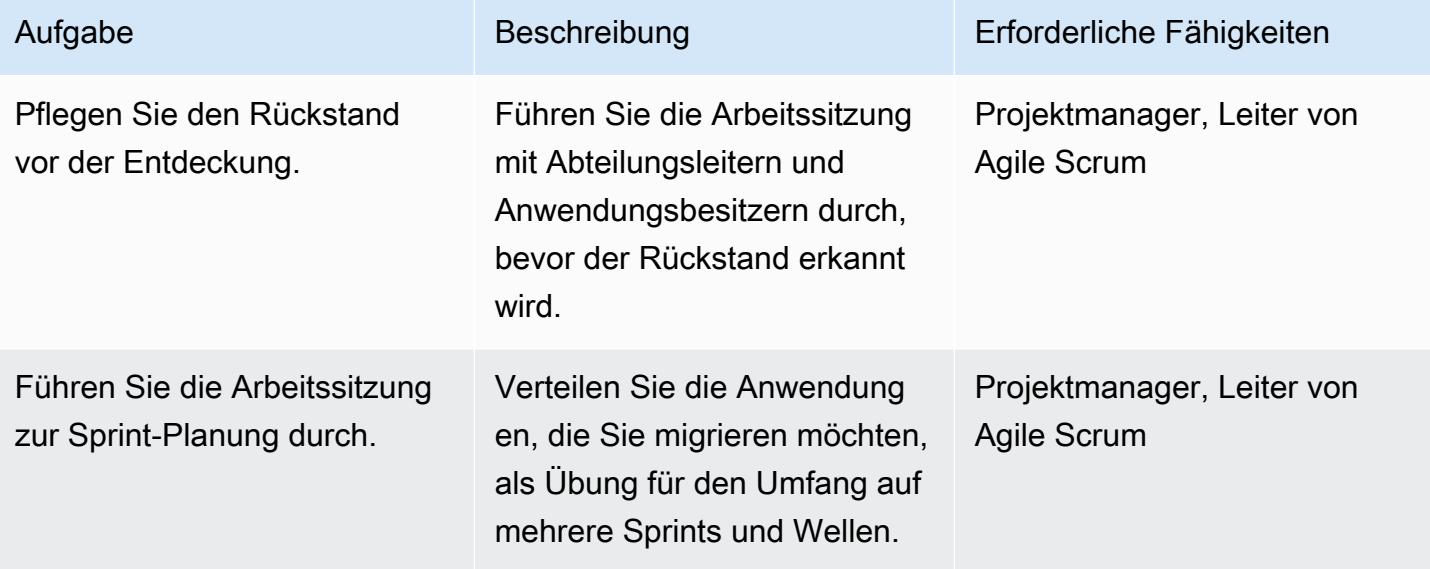

# Phase vor der Entdeckung

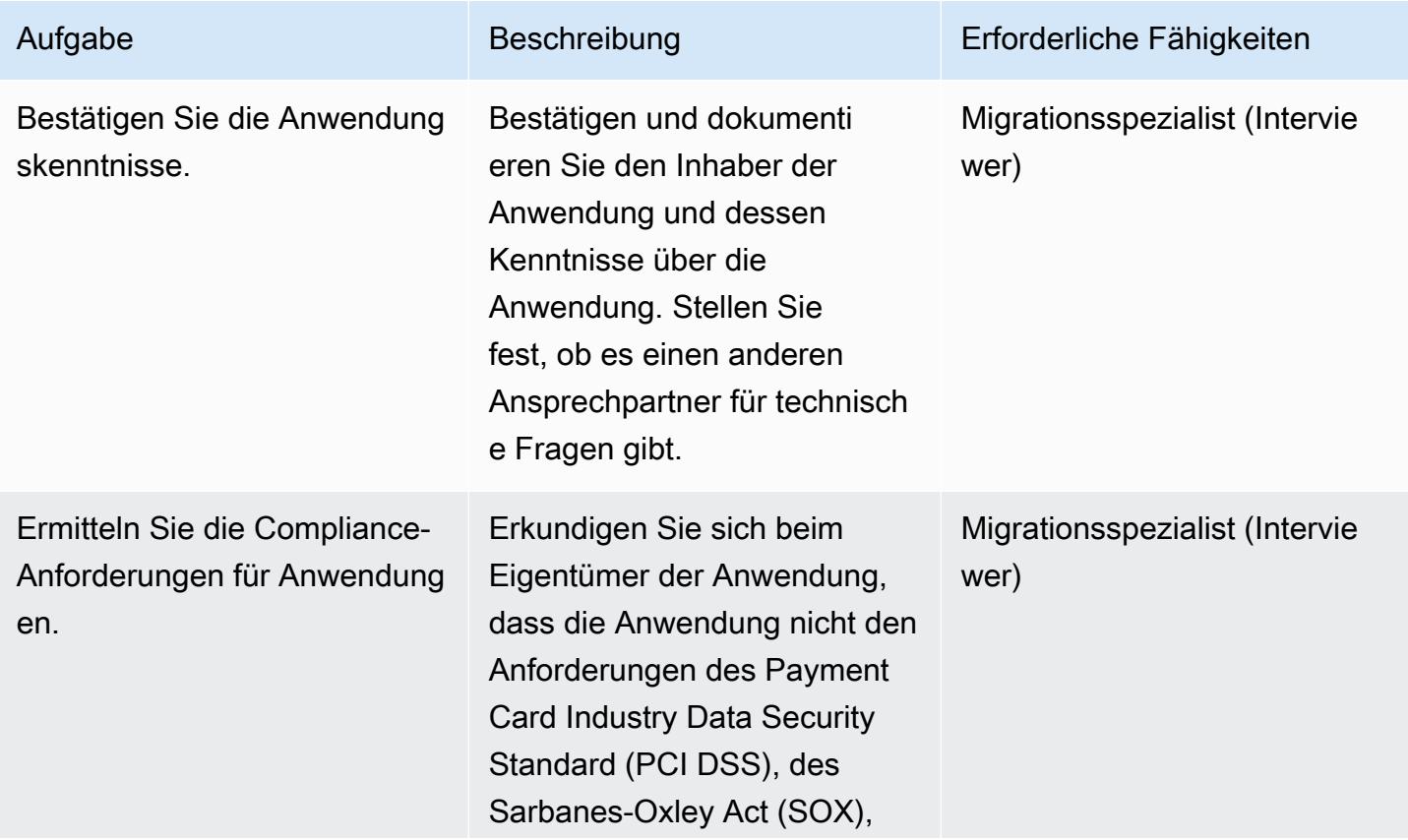
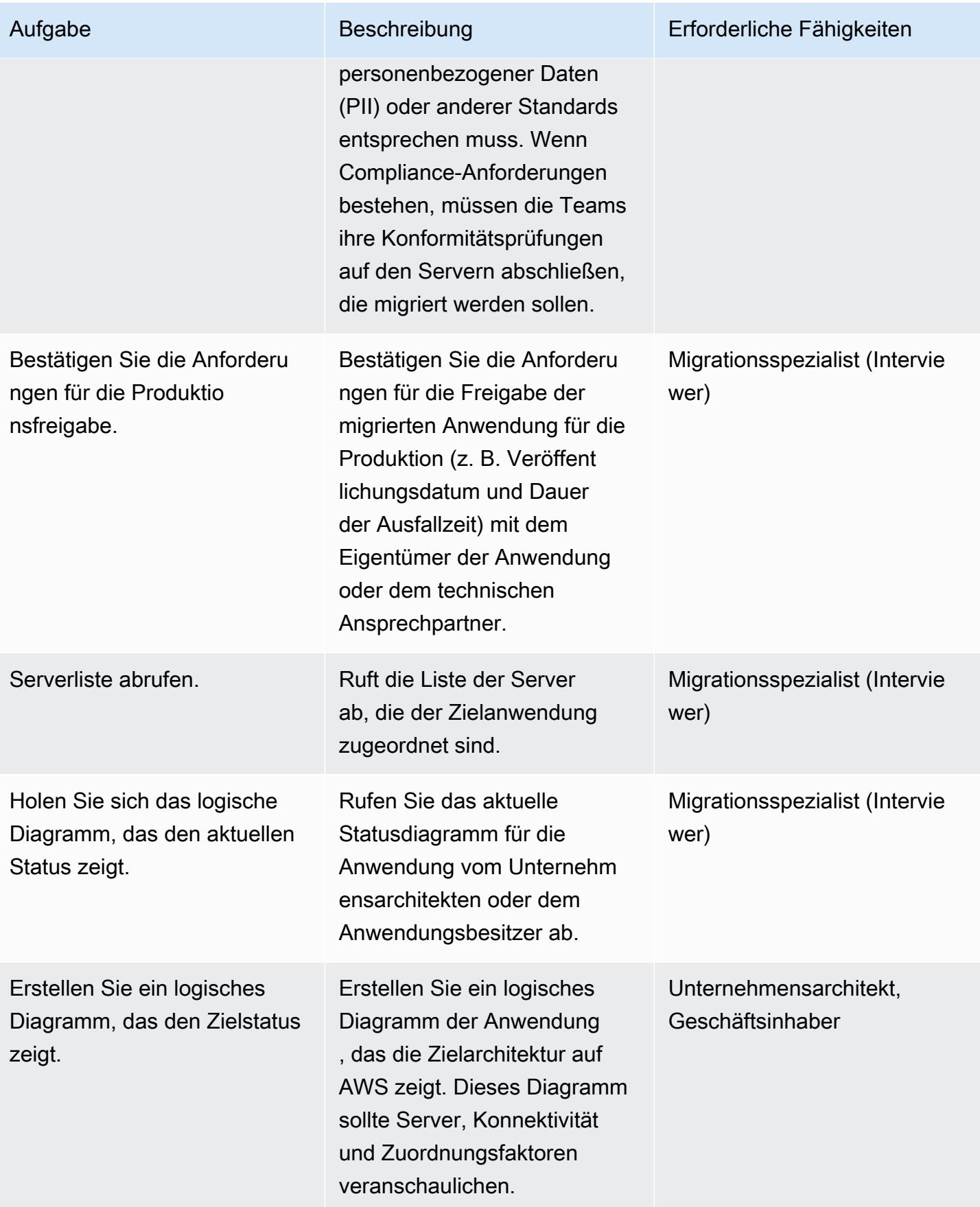

AWS Prescriptive Guidance Muster

| Aufgabe                                                             | Beschreibung                                                                                                    | Erforderliche Fähigkeiten              |
|---------------------------------------------------------------------|----------------------------------------------------------------------------------------------------|----------------------------------------|
| Serverinformationen abrufen.                                        | Sammeln Sie Informationen<br>über die Server, die der<br>Anwendung zugeordnet sind,<br>einschließlich ihrer Konfigura<br>tionsdetails.                                                                                                    | Migrationsspezialist (Intervie<br>wer) |
| Fügen Sie Serverinformatione<br>n zur Discovery-Vorlage hinzu.      | Fügen Sie der Vorlage für<br>die Anwendungserkennung<br>detaillierte Serverinformatione<br>n hinzu (dieses Muster<br>finden Sie mobilize-<br>application-questi<br>onnaire.xlsx<br>im<br>Anhang). Diese Vorlage<br>enthält alle anwendung<br>sbezogenen Sicherheits-,<br>Infrastruktur-, Betriebssystem-<br>und Netzwerkdetails. | Migrationsspezialist (Intervie<br>wer) |
| Veröffentlichen Sie die<br>Vorlage für die Anwendung<br>serkennung. | Teilen Sie die Vorlage für die<br>Anwendungserkennung mit<br>dem Anwendungseigentüm<br>er und dem Migrationsteam,<br>damit sie gemeinsam darauf<br>zugreifen und sie verwenden<br>können.                                                                                                    | Migrationsspezialist (Intervie<br>wer) |

# Entdeckungsphase

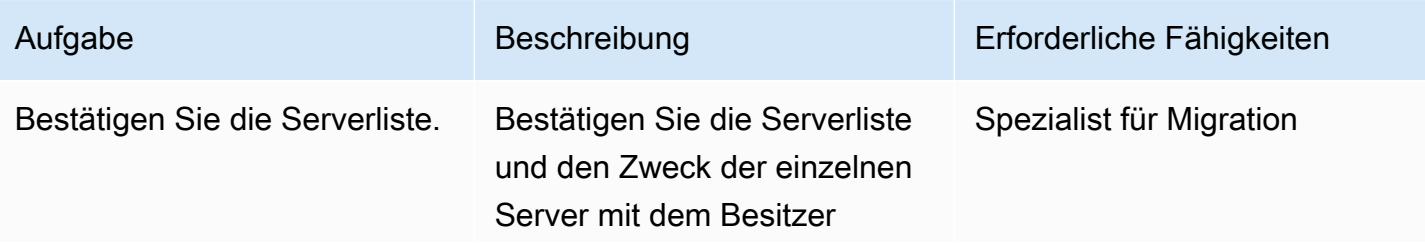

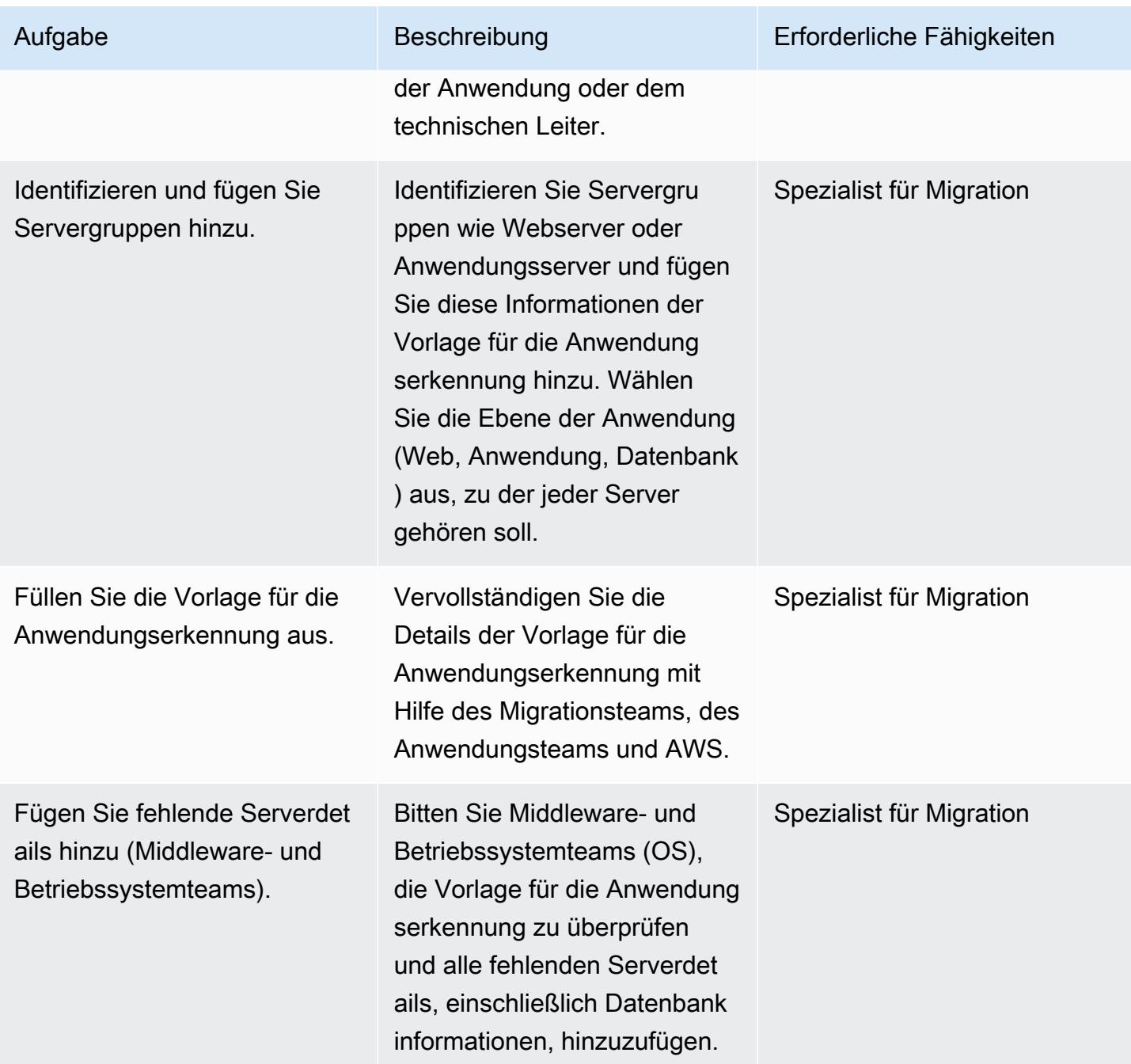

AWS Prescriptive Guidance Muster

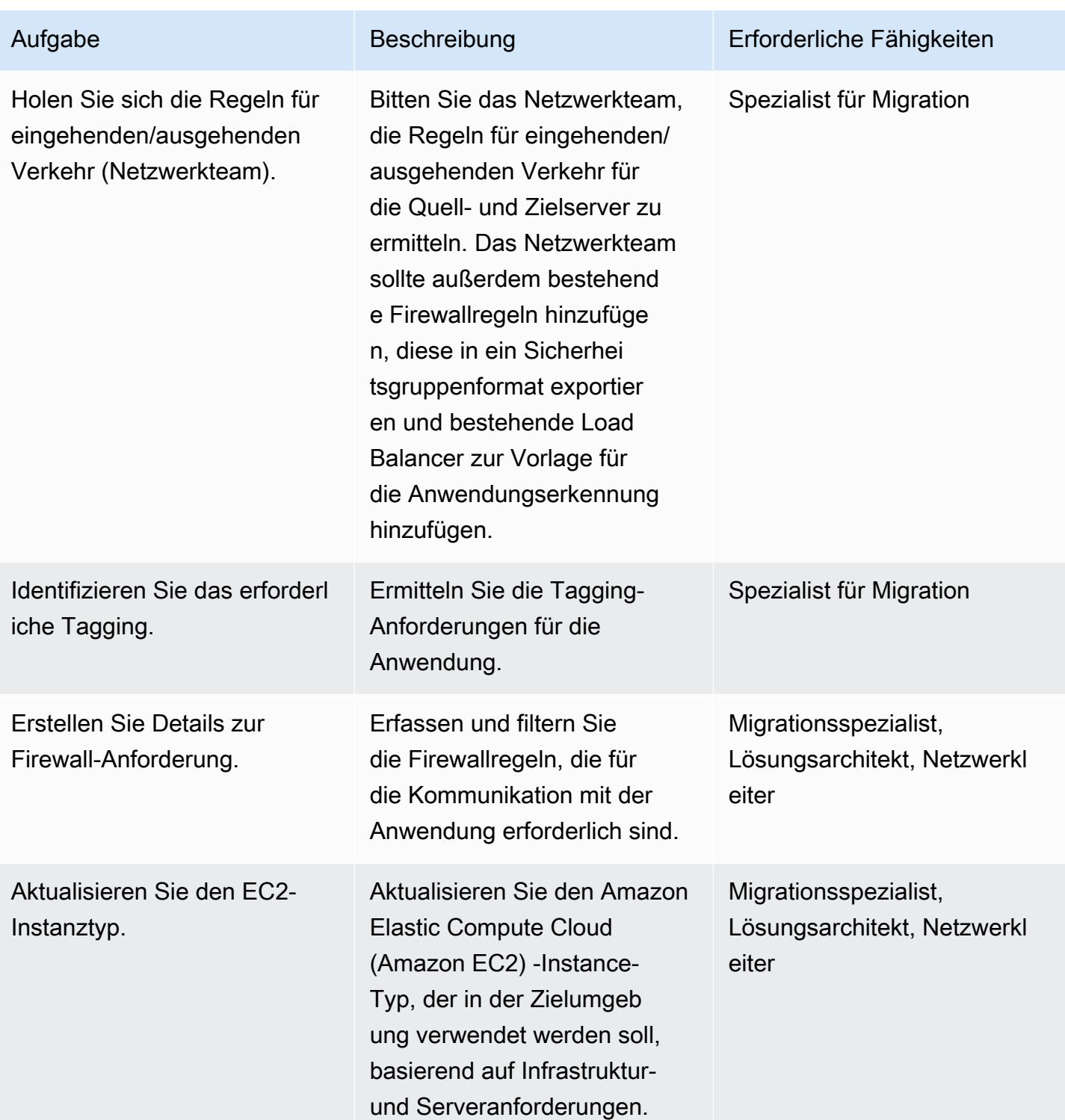

AWS Prescriptive Guidance Muster

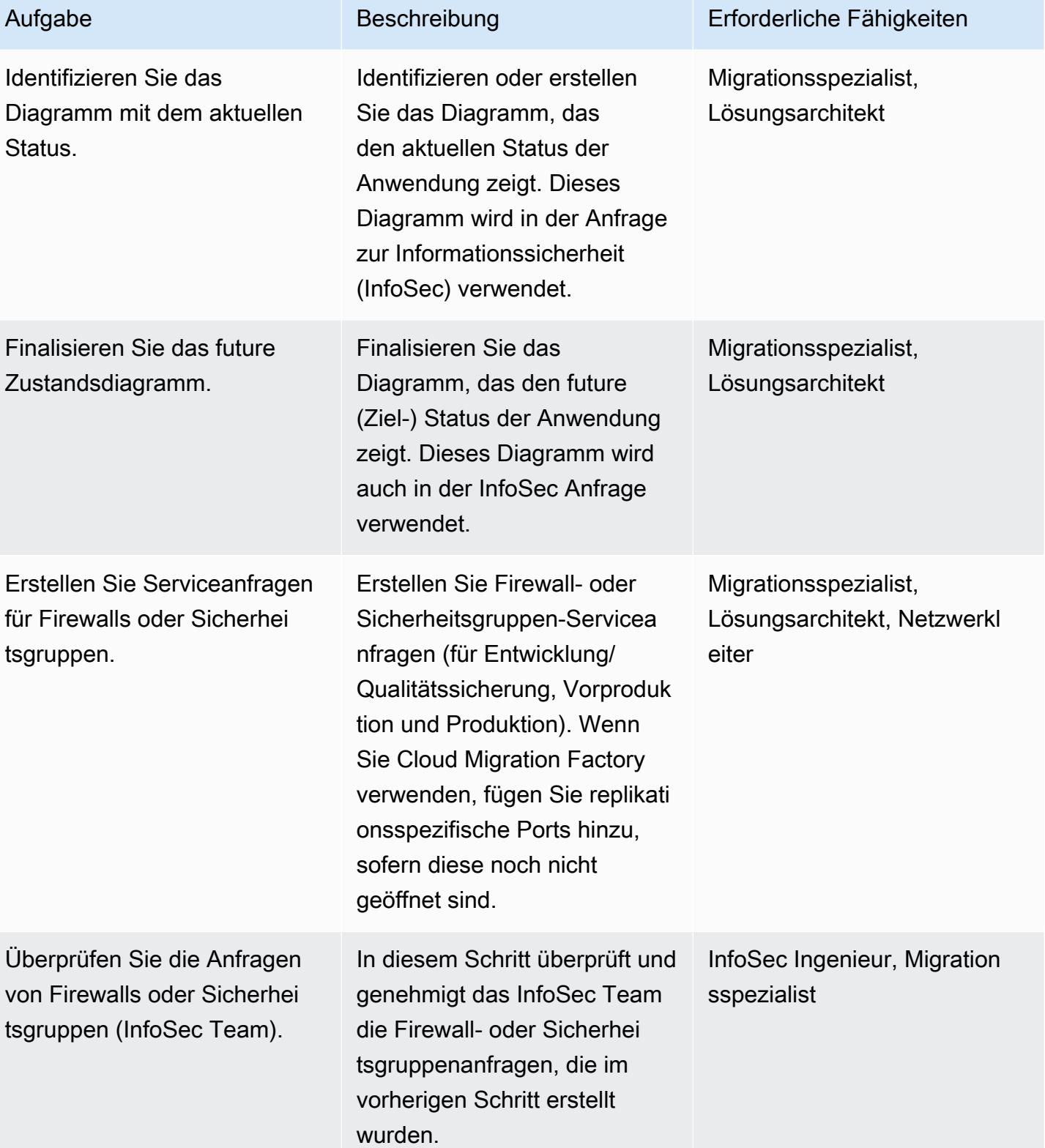

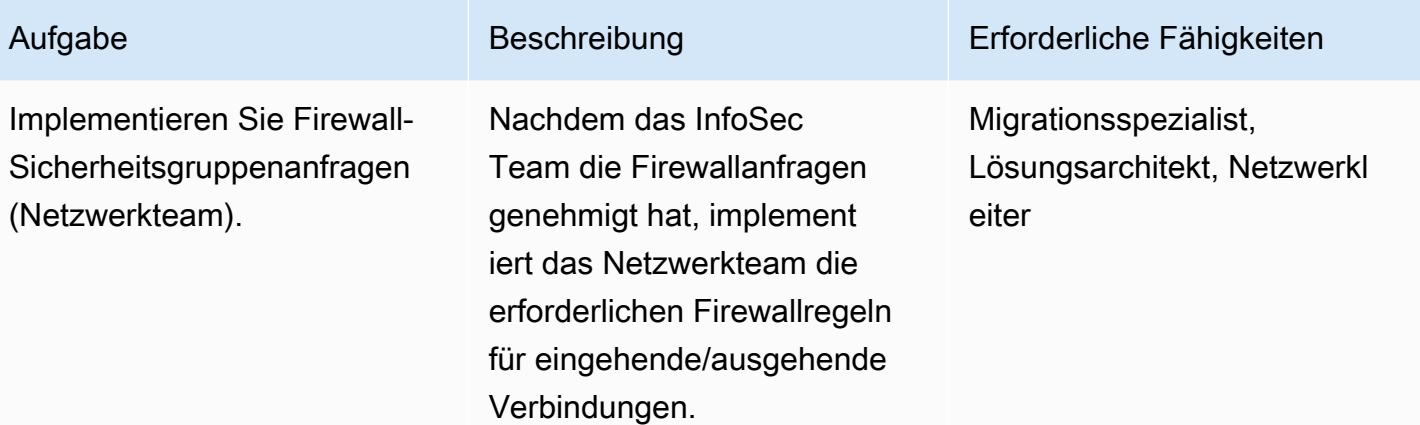

Erstellungsphase (Wiederholung für Entwicklungs- und QA-, Vorproduktions- und Produktionsumgebungen)

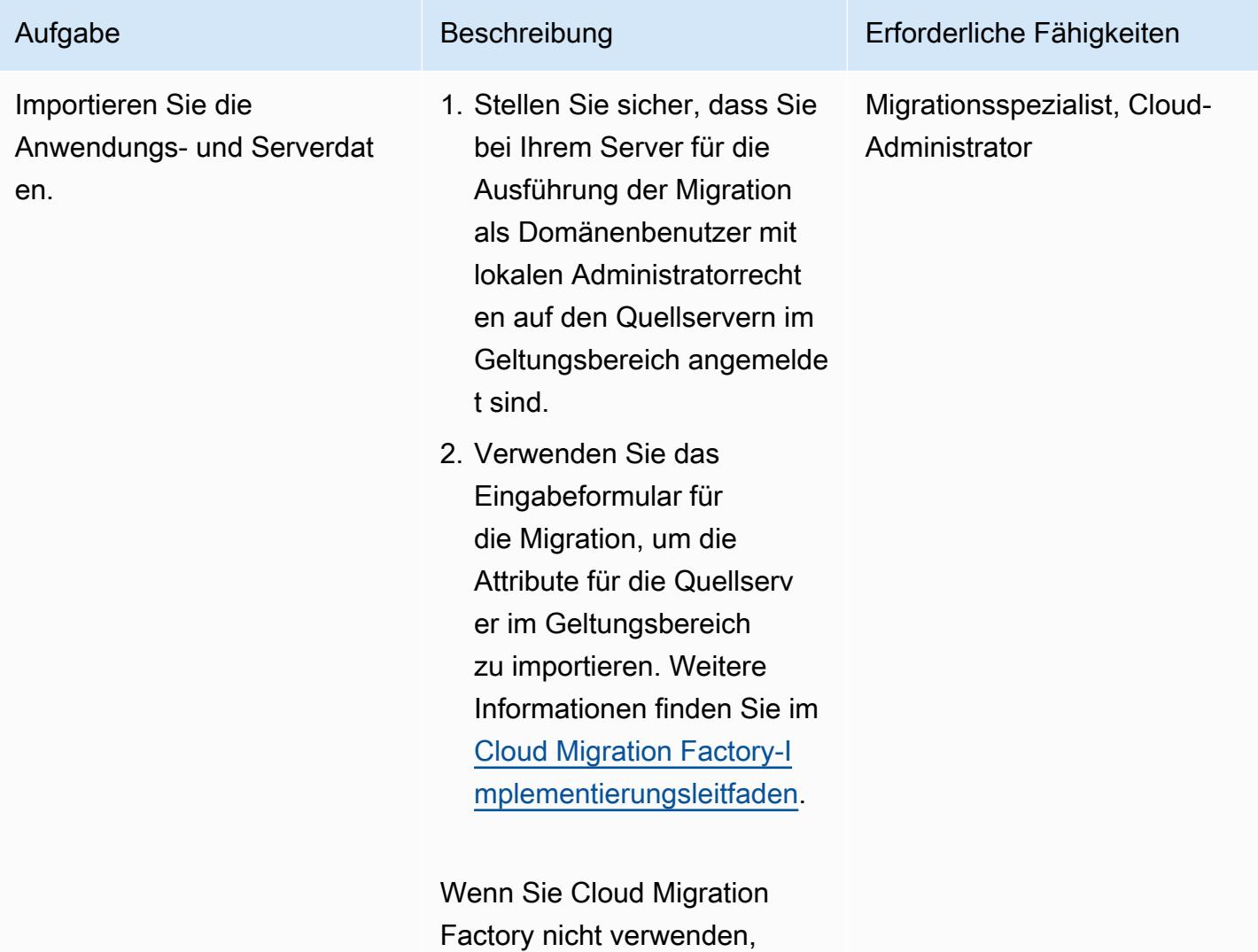

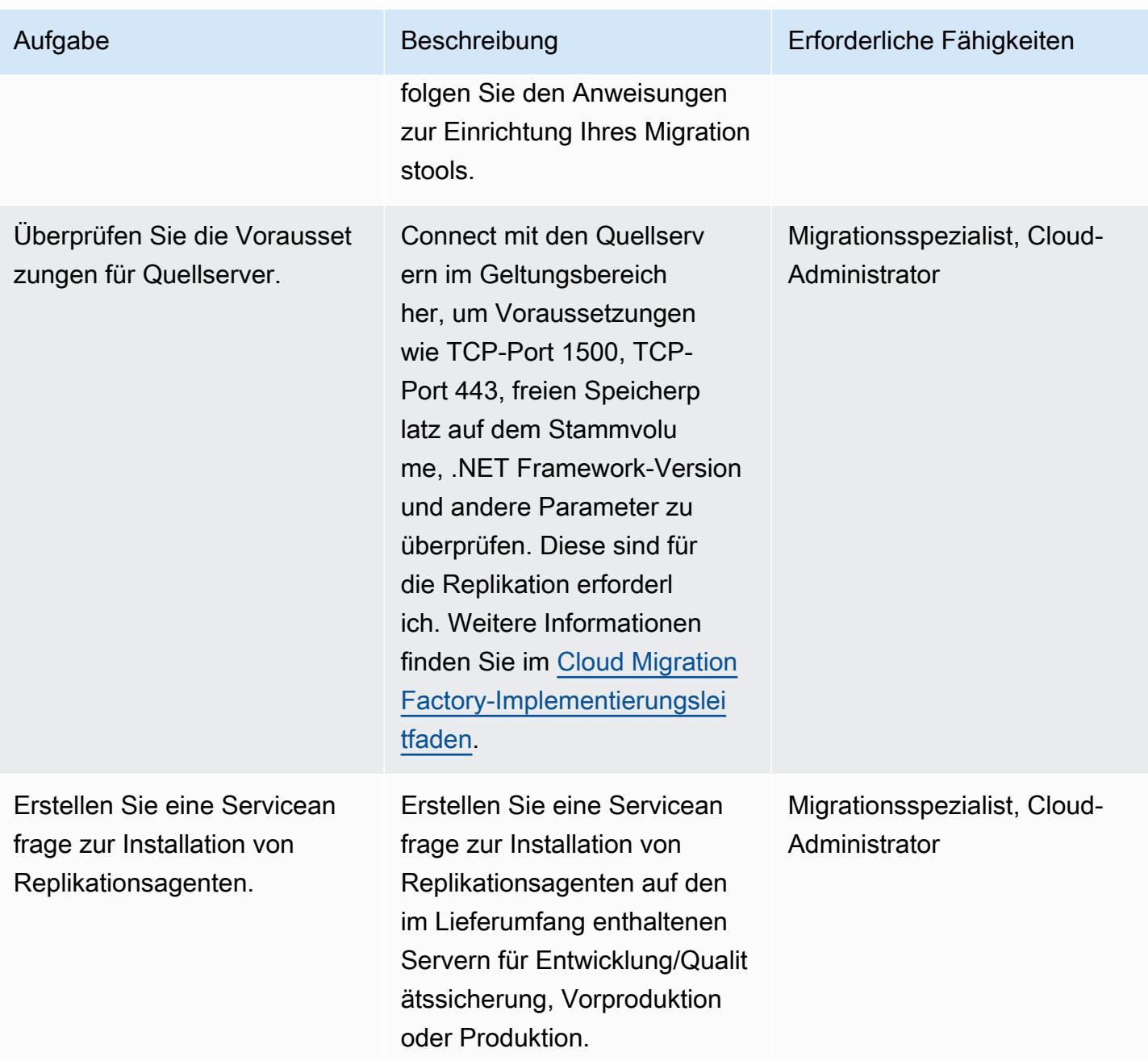

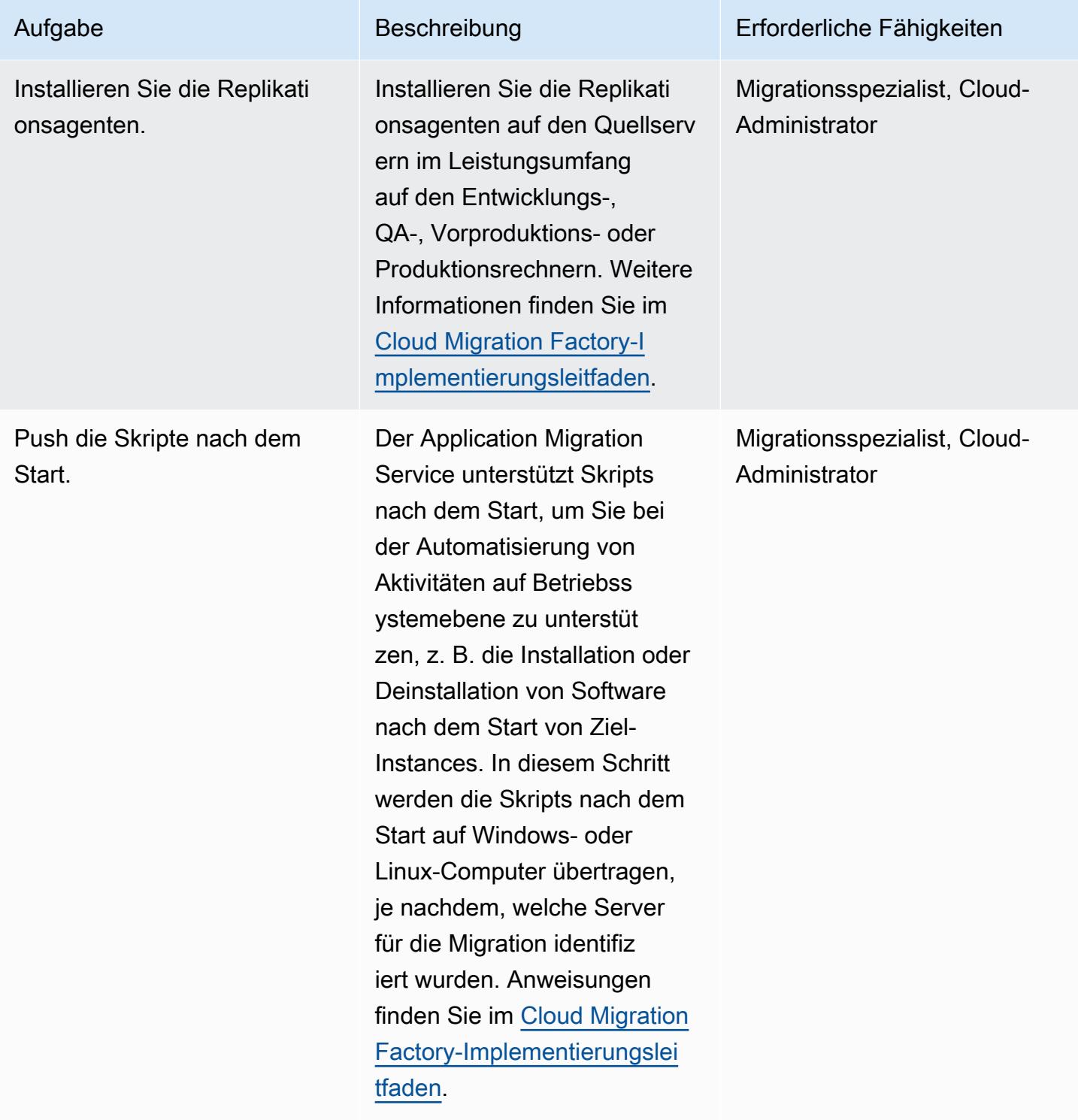

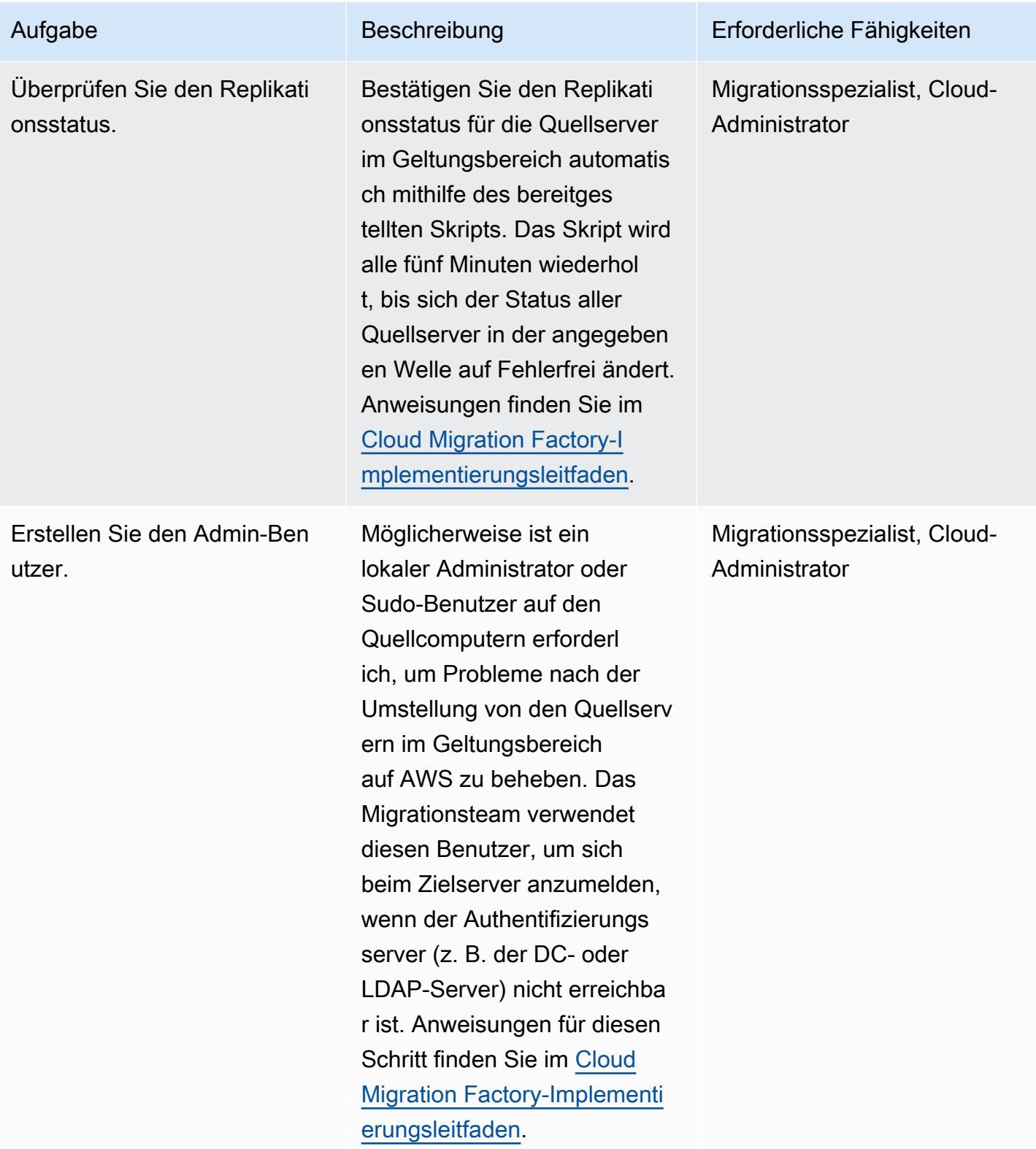

AWS Prescriptive Guidance Muster Communication of the Muster Muster Muster Muster

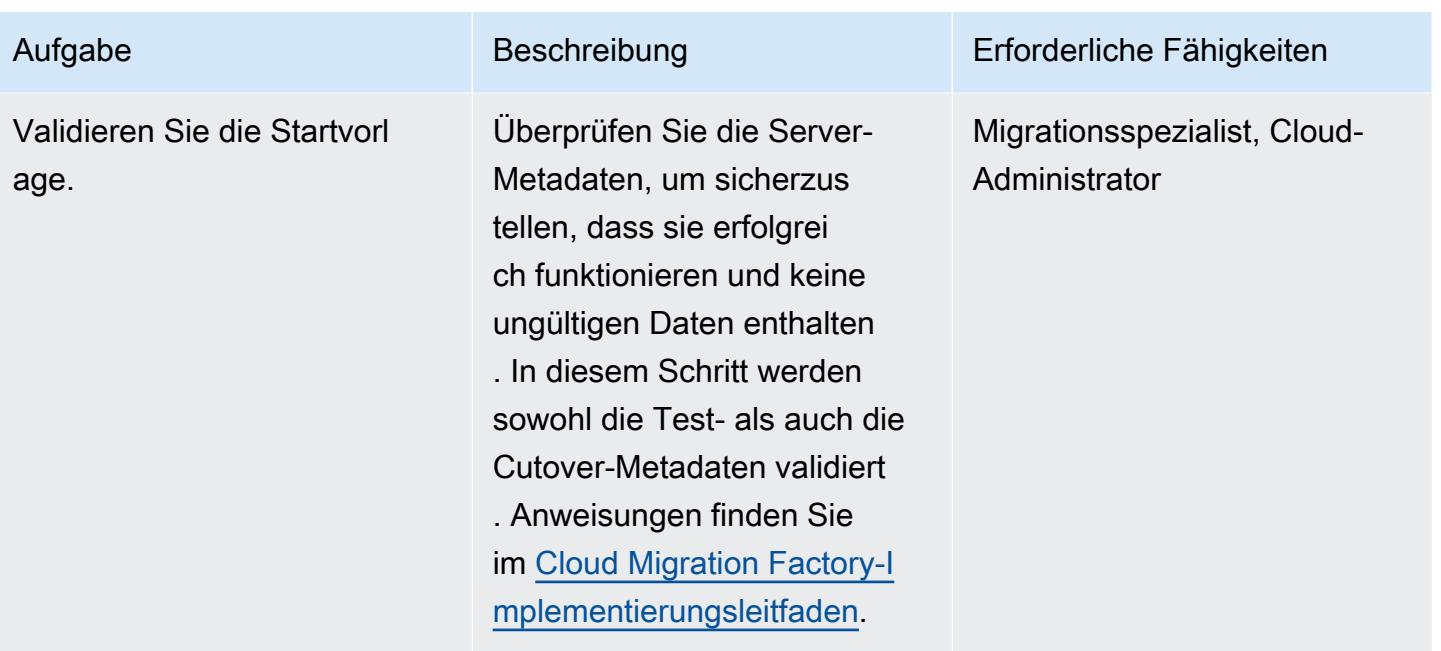

Testphase (Wiederholung für Entwicklungs- und QA-, Vorproduktions- und Produktionsumgebungen)

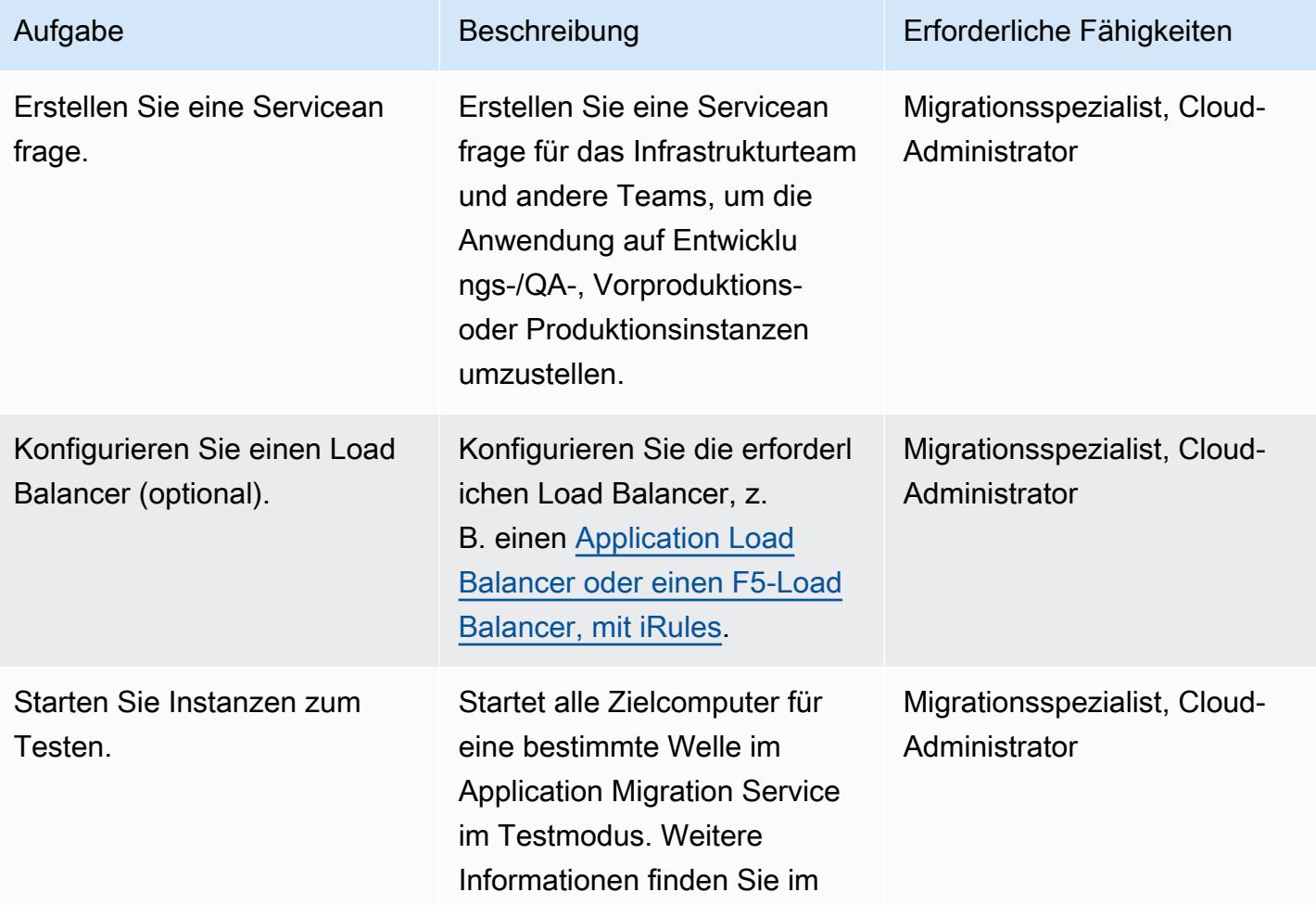

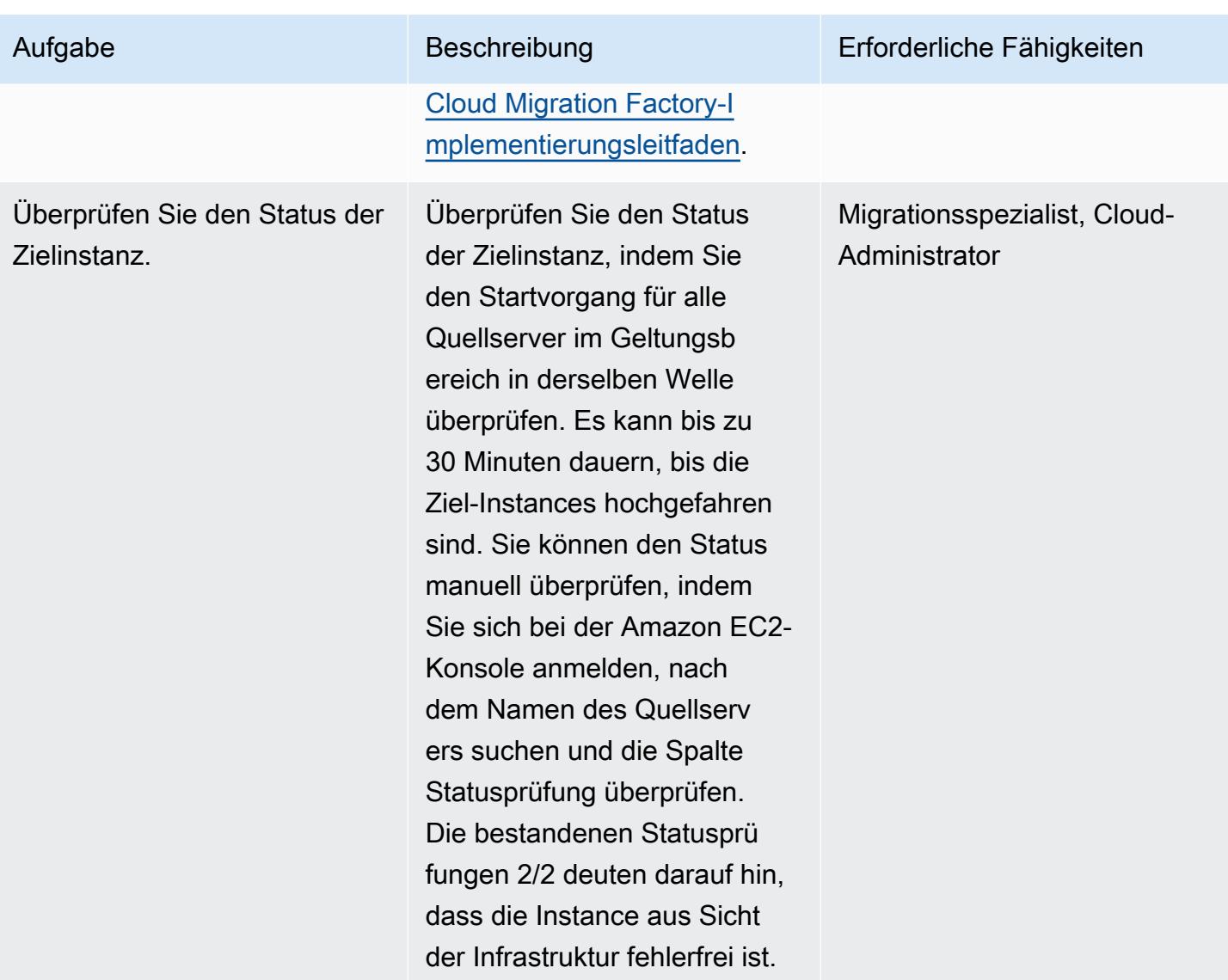

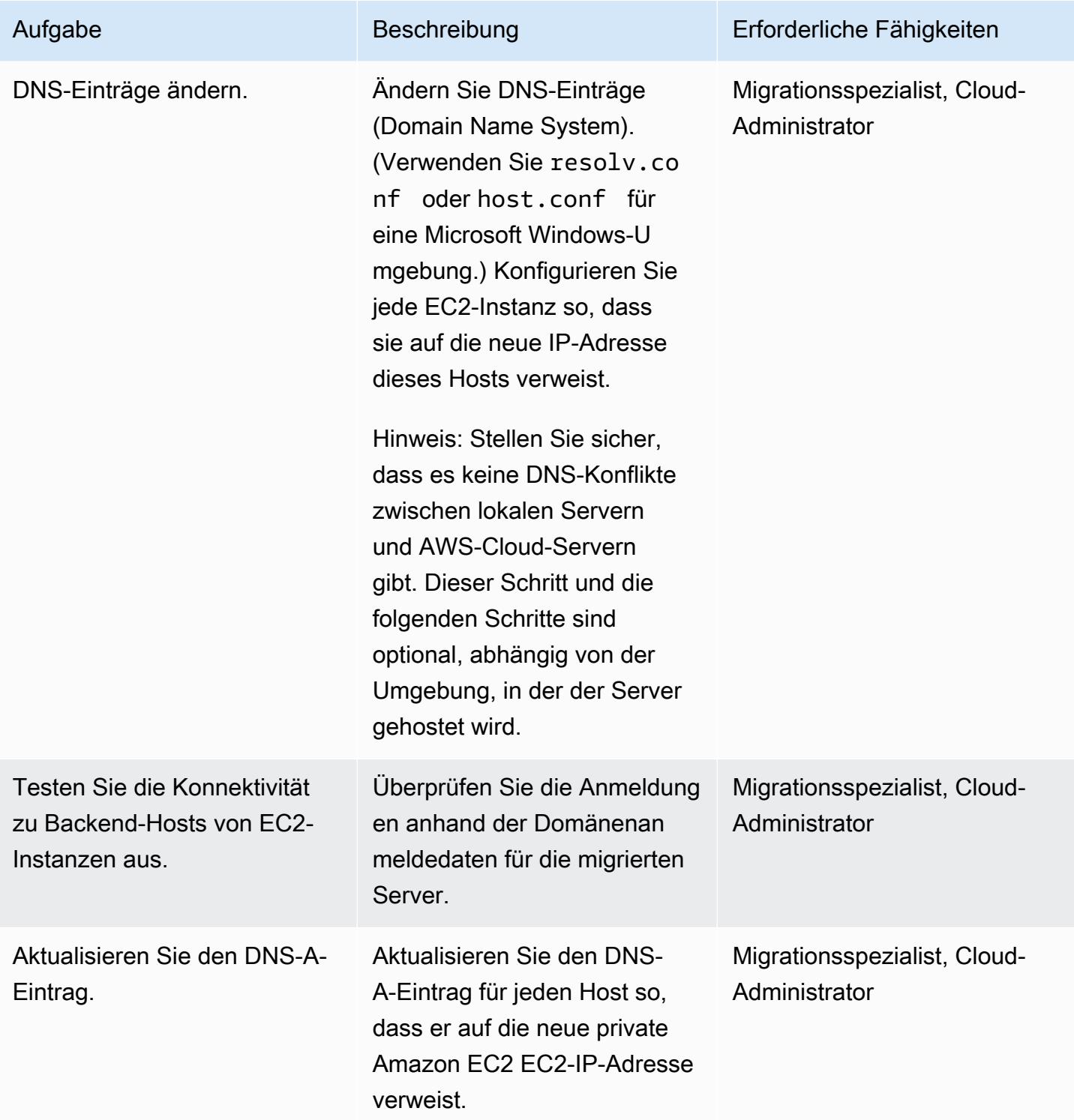

AWS Prescriptive Guidance Muster Communication of the Muster Muster Muster Muster

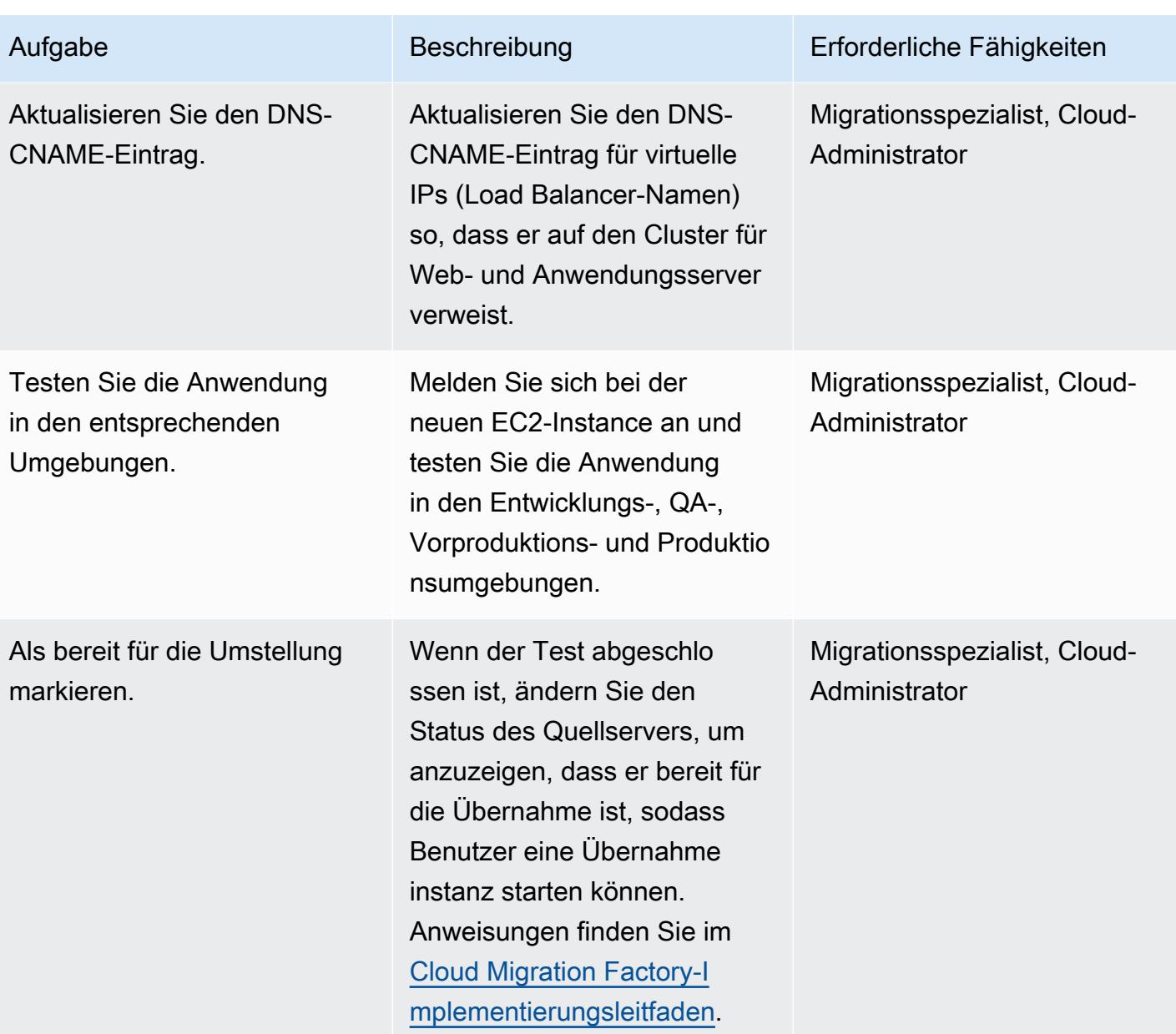

# Umstellungsphase

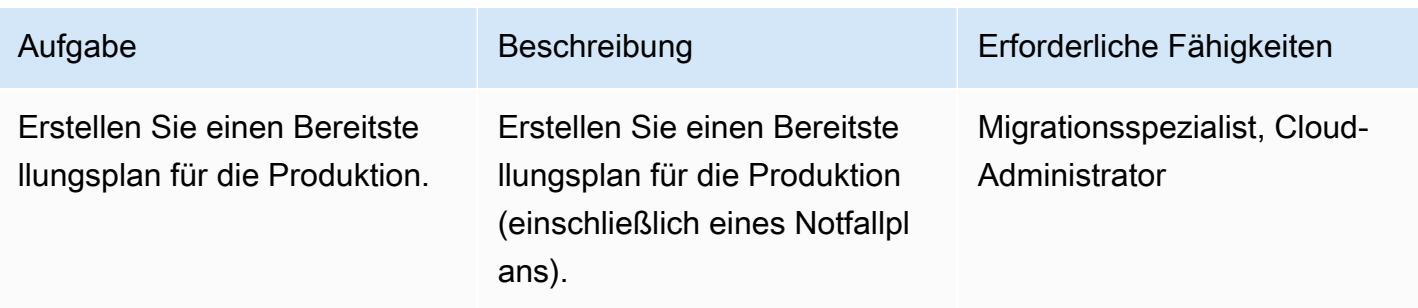

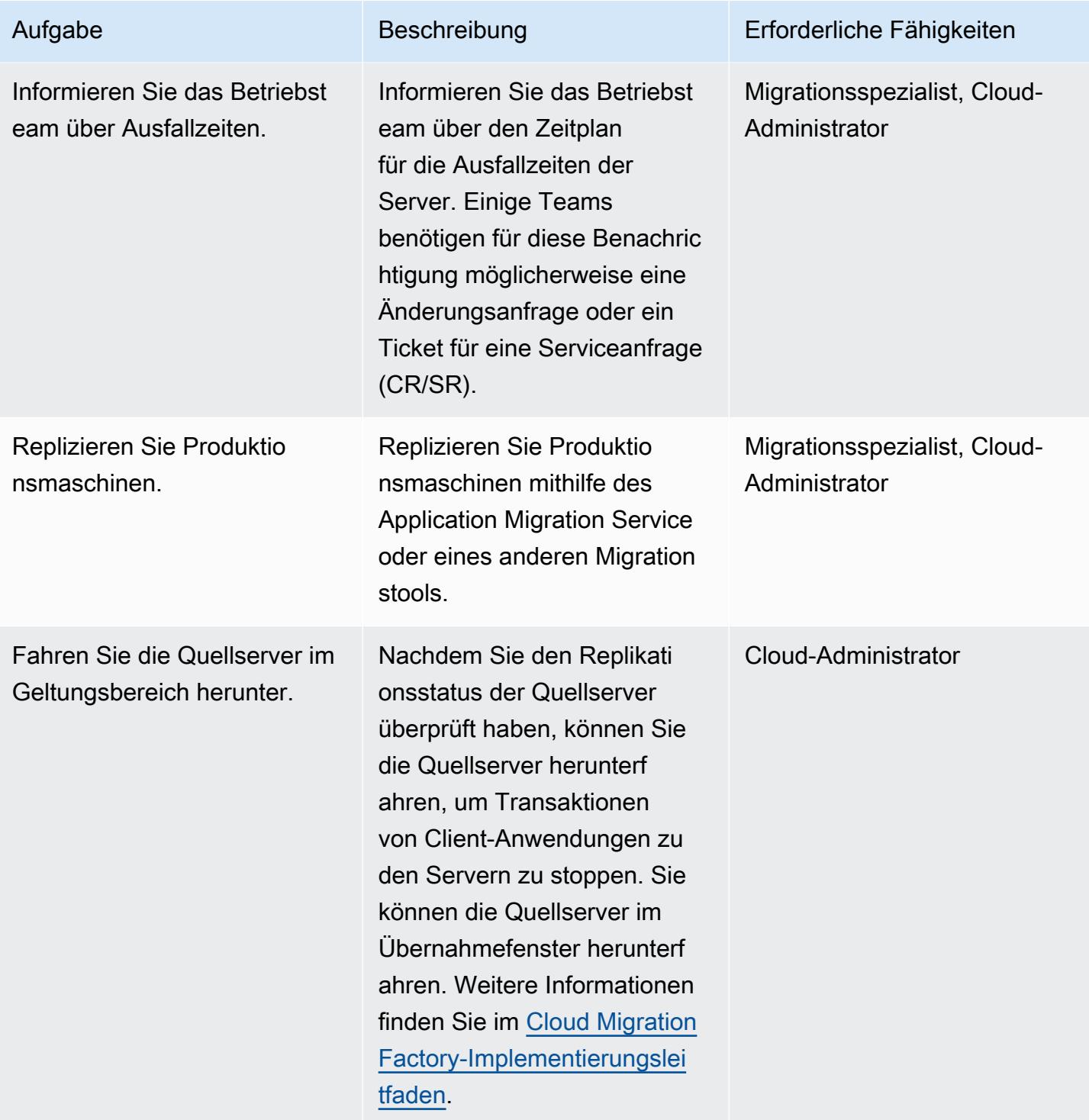

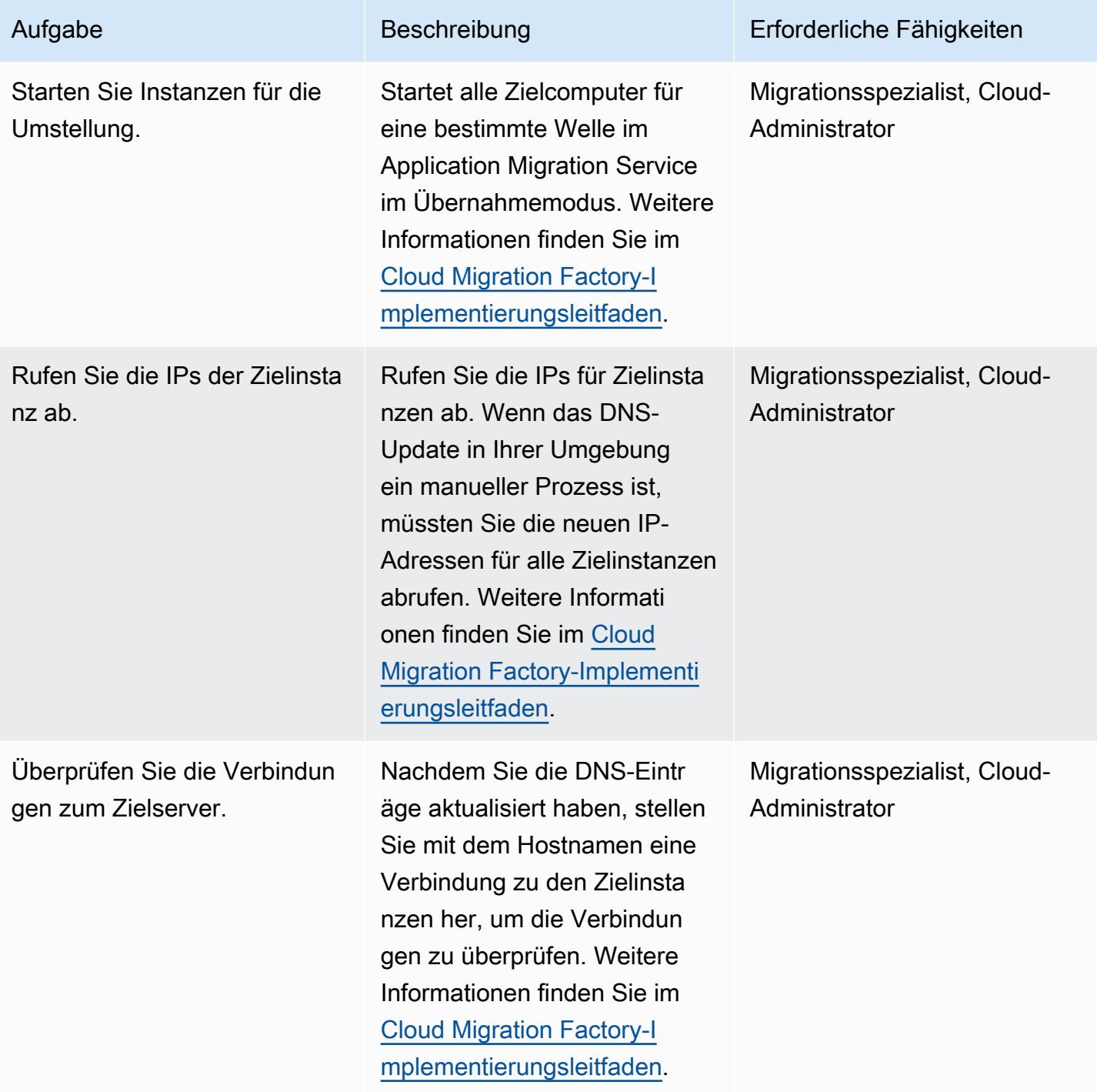

# Zugehörige Ressourcen

- [Wie migriert man](https://aws.amazon.com/cloud-migration/how-to-migrate/)
- [Implementierungsleitfaden für AWS Cloud Migration Factory](https://docs.aws.amazon.com/solutions/latest/cloud-migration-factory-on-aws/welcome.html)
- [Automatisierung umfangreicher Servermigrationen mit Cloud Migration Factory](https://docs.aws.amazon.com/prescriptive-guidance/latest/migration-factory-cloudendure/)

• [AWS Migration Acceleration Program](https://aws.amazon.com/migration-acceleration-program/)

# Anlagen

[Um auf zusätzliche Inhalte zuzugreifen, die mit diesem Dokument verknüpft sind, entpacken Sie die](samples/p-attach/8e2d2d72-30cc-4e98-8abd-ac2ef95e599b/attachments/attachment.zip)  [folgende Datei: attachment.zip](samples/p-attach/8e2d2d72-30cc-4e98-8abd-ac2ef95e599b/attachments/attachment.zip)

# Einrichten einer Multi-AZ-Infrastruktur für eine SQL Server Always On FCI mithilfe von Amazon FSx

Erstellt von Manish Garg (AWS), T.V.R.L.Phani Kumar Dadi (AWS), Nishad Mankar (AWS) und RAJNEESH TYAGI (AWS)

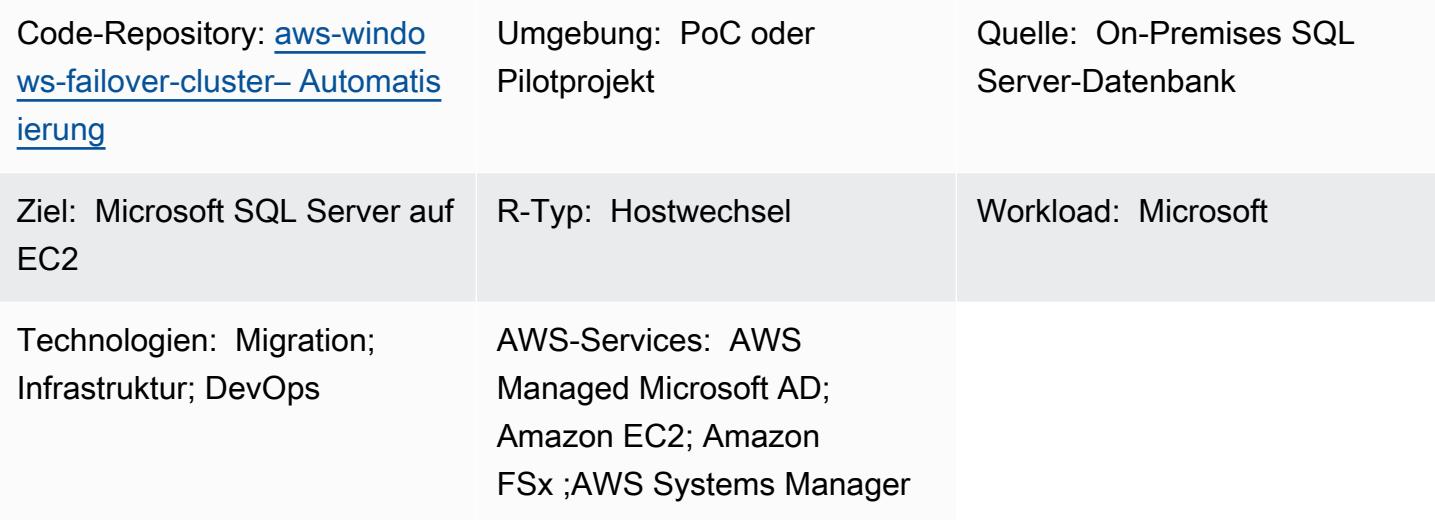

# Übersicht

Wenn Sie schnell eine große Anzahl von Microsoft SQL Server Always On Failover Cluster Instances (FCIs) migrieren müssen, kann dieses Muster Ihnen helfen, die Bereitstellungszeit zu minimieren. Durch die Verwendung von Automatisierung und Amazon FSx für Windows File Server reduziert es manuelle Bemühungen, menschliche Fehler und die Zeit, die für die Bereitstellung einer großen Anzahl von Clustern benötigt wird.

Dieses Muster richtet die Infrastruktur für SQL Server FCIs in einer Multi-Availability Zone (Multi-AZ)- Bereitstellung auf Amazon Web Services (AWS) ein. Die Bereitstellung der für diese Infrastruktur erforderlichen AWS-Services wird mithilfe von [AWS CloudFormation-](https://docs.aws.amazon.com/AWSCloudFormation/latest/UserGuide/Welcome.html)Vorlagen automatisiert. Die SQL Server-Installation und Cluster-Knoten-Erstellung auf einer [Amazon Elastic Compute Cloud \(Amazon](https://docs.aws.amazon.com/AWSEC2/latest/UserGuide/concepts.html)  [EC2\)](https://docs.aws.amazon.com/AWSEC2/latest/UserGuide/concepts.html)-Instance wird mithilfe von - PowerShell Befehlen durchgeführt.

Diese Lösung verwendet ein hochverfügbares Multi-AZ-[Amazon-FSx-für-Windows-](https://docs.aws.amazon.com/fsx/latest/WindowsGuide/what-is.html)Dateisystem als gemeinsamen Zeugen zum Speichern der SQL-Server-Datenbankdateien. Das Amazon FSx-Dateisystem und EC2-Windows-Instances, die SQL Server hosten, sind mit derselben AWS Directory Service for Microsoft Active Directory (AWS Managed Microsoft AD)-Domain verbunden.

# Voraussetzungen und Einschränkungen

#### Voraussetzungen

- Ein aktives AWS-Konto
- Ein AWS-Benutzer mit ausreichenden Berechtigungen zum Bereitstellen von Ressourcen mithilfe von AWS- CloudFormation Vorlagen
- AWS Directory Service für Microsoft Active Directory
- Anmeldeinformationen in AWS Secrets Manager zur Authentifizierung bei AWS Managed Microsoft AD in einem Schlüssel-Wert-Paar:
	- ADDomainName: <Domänenname>
	- ADDomainJoinUserName: <Domain-Benutzername>
	- ADDomainJoinPassword:<Domain-Benutzerpasswort>
	- TargetOU: <Ziel-OU-Wert>

Hinweis: Sie verwenden denselben Schlüsselnamen in der AWS Systems Manager-Automatisierung für die AWS Managed Microsoft AD-Join-Aktivität.

- SQL Server-Mediendateien für die SQL Server-Installation und erstellte Windows-Service- oder Domainkonten, die während der Clustererstellung verwendet werden
- Eine Virtual Private Cloud (VPC) mit zwei öffentlichen Subnetzen in separaten Availability Zones, zwei privaten Subnetzen in den Availability Zones, einem Internet-Gateway, NAT-Gateways, Routing-Tabellenzuordnungen und einem Sprungserver

#### Produktversionen

• Windows Server 2012 R2 und Microsoft SQL Server 2016

## Architektur

#### Quelltechnologie-Stack

• On-Premises SQL Server mit FCIs, die ein freigegebenes Laufwerk verwenden

#### Zieltechnologie-Stack

• AWS EC2-Instances

- AWS Systems Manager Automation-Runbook
- Netzwerkkonfigurationen (VPC, Subnetze, Internet-Gateway, NAT-Gateways, Jumpserver, Sicherheitsgruppen)
- AWS Secrets Manager
- AWS Managed Microsoft AD
- Amazon EventBridge
- AWS Identity and Access Management (IAM)

#### **Zielarchitektur**

Das folgende Diagramm zeigt ein AWS-Konto in einer einzelnen AWS-Region mit einer VPC, die zwei Availability Zones, zwei öffentliche Subnetze mit NAT-Gateways, einen Sprungserver im ersten öffentlichen Subnetz, zwei private Subnetze mit jeweils einer EC2-Instance für einen SQL Server-Knoten in einer Knotensicherheitsgruppe und ein Amazon FSx-Dateisystem umfasst, das eine Verbindung zu jedem der SQL Server-Knoten herstellt. AWS Directory Service , Amazon EventBridge, AWS Secrets Manager und AWS Systems Manager sind ebenfalls enthalten.

## Automatisierung und Skalierung

• Sie können AWS Systems Manager verwenden, um AWS Managed Microsoft AD beizutreten und die SQL Server-Installation durchzuführen.

# Tools

#### AWS-Services

- [AWS CloudFormation](https://docs.aws.amazon.com/AWSCloudFormation/latest/UserGuide/Welcome.html) hilft Ihnen, AWS-Ressourcen einzurichten, schnell und konsistent bereitzustellen und sie während ihres gesamten Lebenszyklus über AWS-Konten und -Regionen hinweg zu verwalten.
- [AWS Directory Service](https://docs.aws.amazon.com/directoryservice/latest/admin-guide/what_is.html) bietet mehrere Möglichkeiten, Microsoft Active Directory (AD) mit anderen AWS-Services wie Amazon Elastic Compute Cloud (Amazon EC2), Amazon Relational Database Service (Amazon RDS) für SQL Server und Amazon FSx für Windows File Server zu verwenden.
- [Amazon Elastic Compute Cloud \(Amazon EC2\)](https://docs.aws.amazon.com/ec2/) bietet skalierbare Rechenkapazität in der AWS Cloud. Sie können so viele virtuelle Server wie nötig nutzen und sie schnell nach oben oder unten skalieren.
- [Amazon EventBridge](https://docs.aws.amazon.com/eventbridge/latest/userguide/eb-what-is.html) ist ein Serverless-Event-Bus-Service, mit dem Sie Ihre Anwendungen mit Echtzeitdaten aus einer Vielzahl von Quellen verbinden können. Zum Beispiel AWS Lambda-Funktionen, HTTP-Aufrufendpunkte mit API-Zielen oder Event Buses in anderen AWS-Konten.
- [Mit AWS Identity and Access Management \(IAM\)](https://docs.aws.amazon.com/IAM/latest/UserGuide/introduction.html) können Sie den Zugriff auf Ihre AWS-Ressourcen sicher verwalten, indem Sie steuern, wer authentifiziert und zur Nutzung autorisiert ist.
- [AWS Secrets Manager](https://docs.aws.amazon.com/secretsmanager/latest/userguide/intro.html) hilft Ihnen dabei, fest codierte Anmeldeinformationen in Ihrem Code, einschließlich Passwörter, durch einen API-Aufruf an Secrets Manager zu ersetzen, um das Secret programmgesteuert abzurufen.
- [AWS Systems Manager](https://docs.aws.amazon.com/systems-manager/latest/userguide/what-is-systems-manager.html) unterstützt Sie bei der Verwaltung Ihrer Anwendungen und Infrastruktur, die in der AWS Cloud ausgeführt werden. Es vereinfacht die Anwendungs- und Ressourcenverwaltung, verkürzt die Zeit zum Erkennen und Beheben betrieblicher Probleme und erleichtert Ihnen die sichere Verwaltung Ihrer AWS-Ressourcen in großem Umfang.

#### Andere Tools

• [PowerShell](https://learn.microsoft.com/en-us/powershell/) ist ein Microsoft-Automatisierungs- und Konfigurationsmanagementprogramm, das unter Windows, Linux und macOS ausgeführt wird. Dieses Muster verwendet PowerShell Skripts.

## Code-Repository

Der Code für dieses Muster ist im GitHub [aws-windows-failover-cluster-Automation-](https://github.com/aws-samples/aws-windows-failover-cluster-automation)Repository verfügbar.

# Bewährte Methoden

- Die IAM-Rollen, die für die Bereitstellung dieser Lösung verwendet werden, sollten dem Prinzip der geringsten Berechtigung entsprechen. Weitere Informationen finden Sie in der [IAM-Dokumentation](https://docs.aws.amazon.com/IAM/latest/UserGuide/best-practices.html#grant-least-privilege).
- Folgen Sie den [CloudFormation bewährten Methoden von AWS](https://docs.aws.amazon.com/AWSCloudFormation/latest/UserGuide/best-practices.html) .

# Sekunden

# Bereitstellen der Infrastruktur

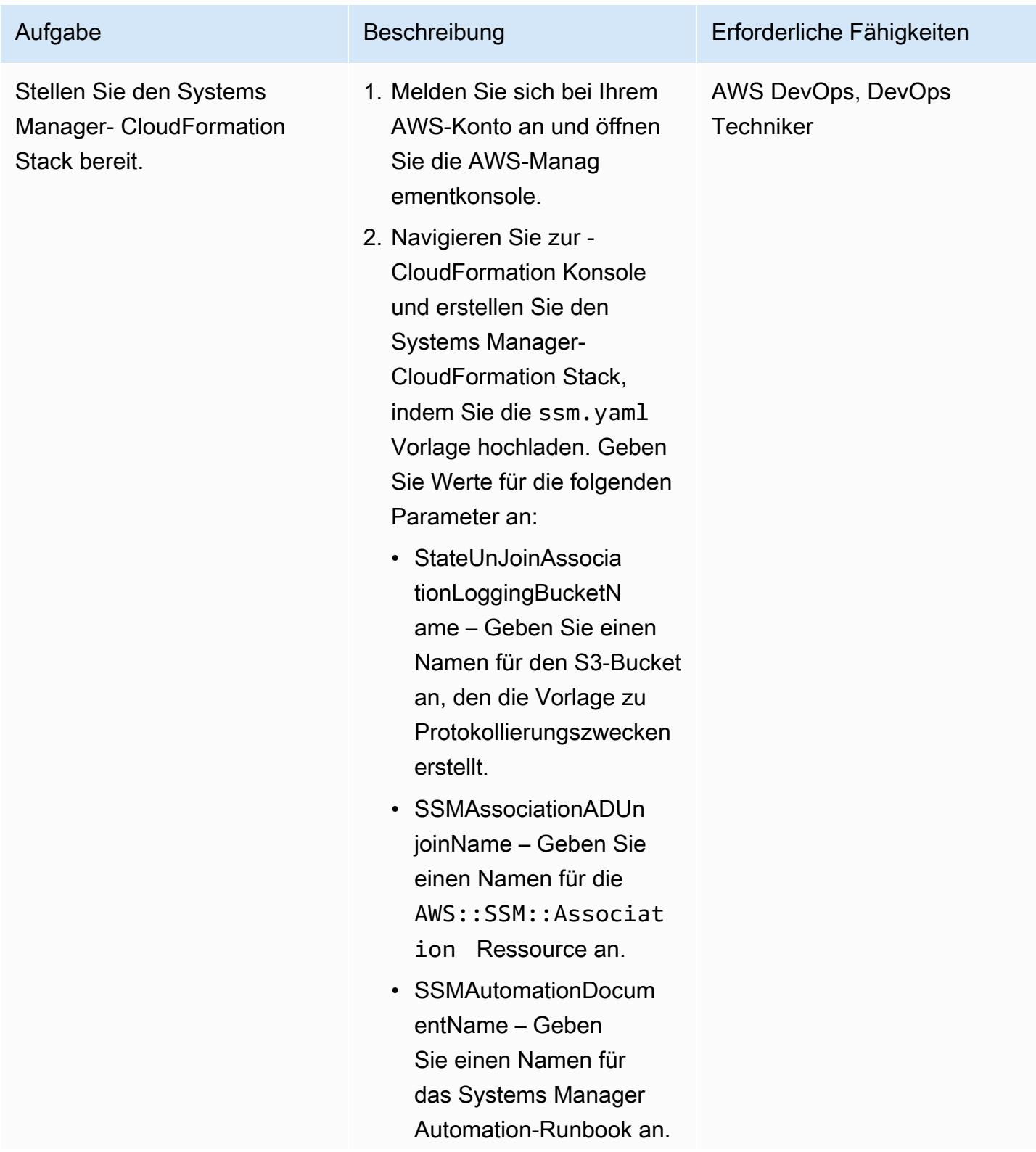

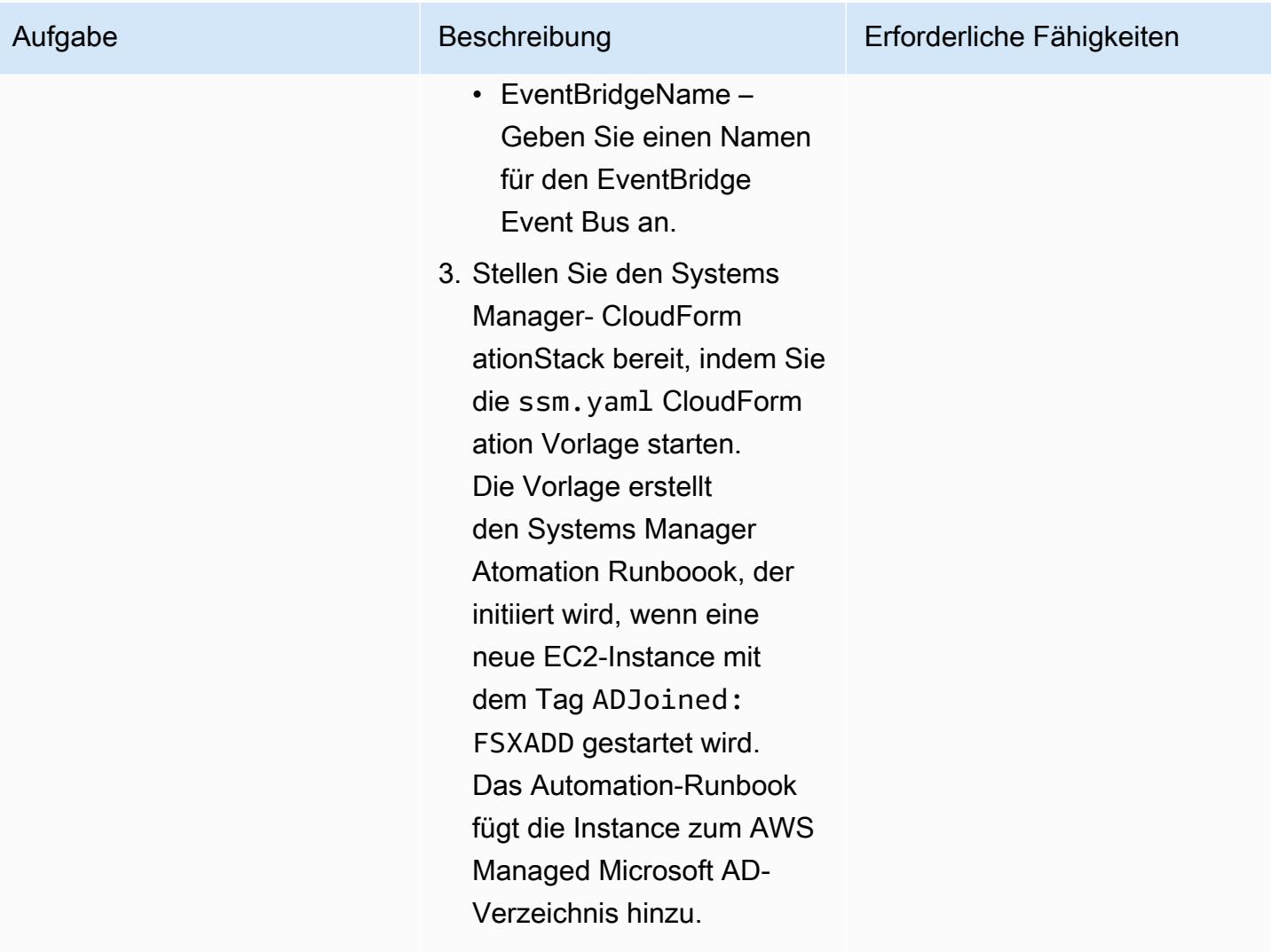

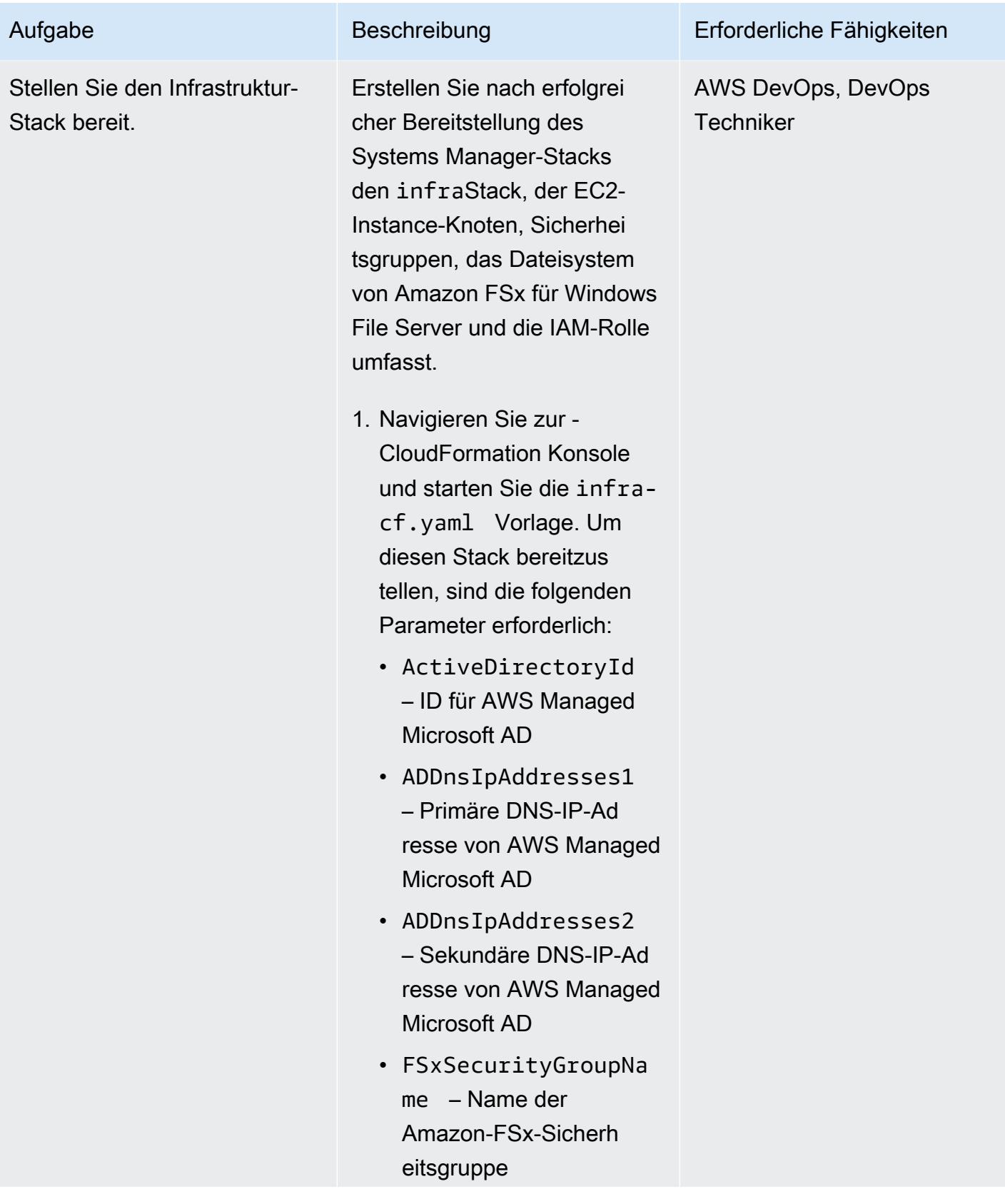

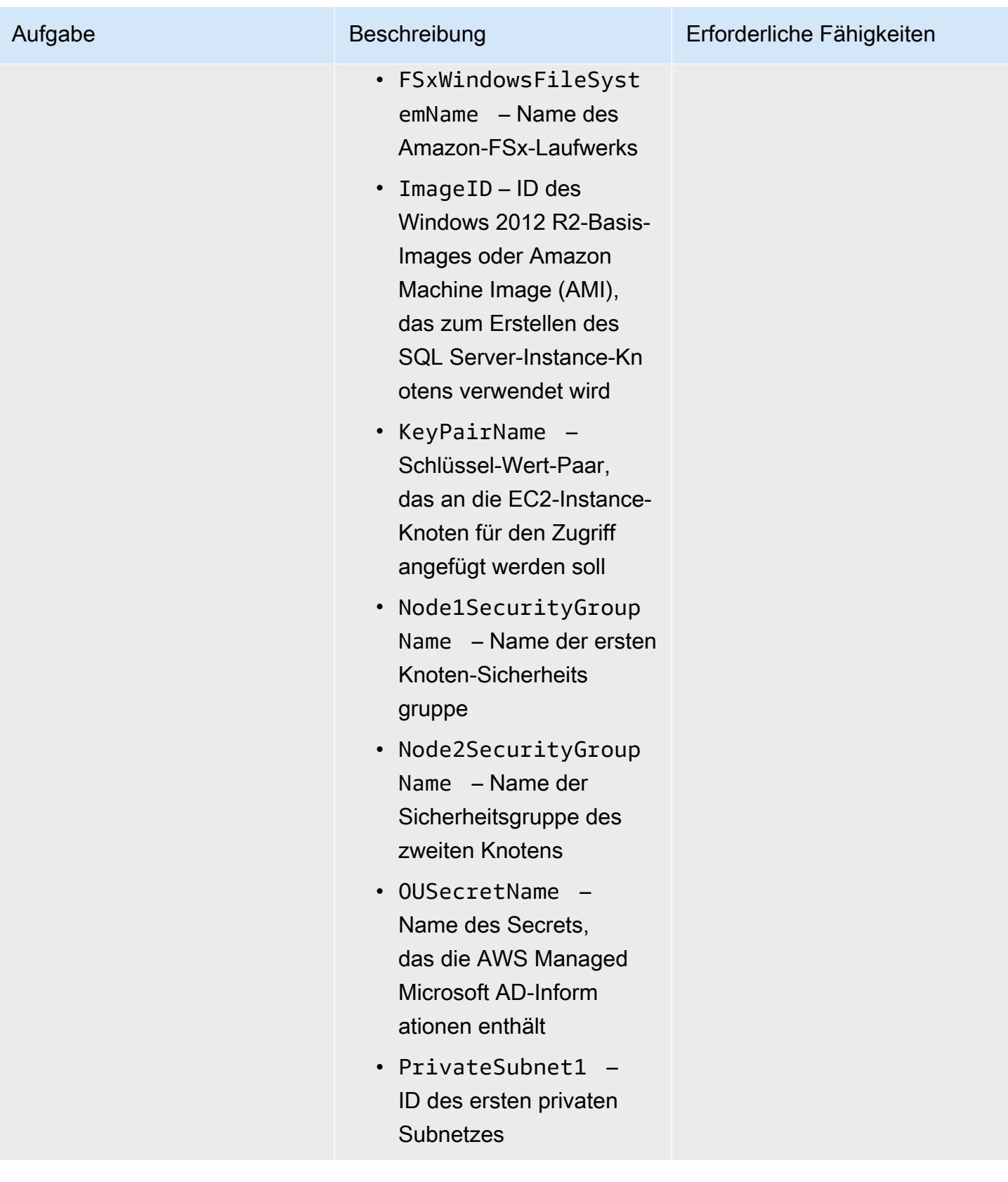

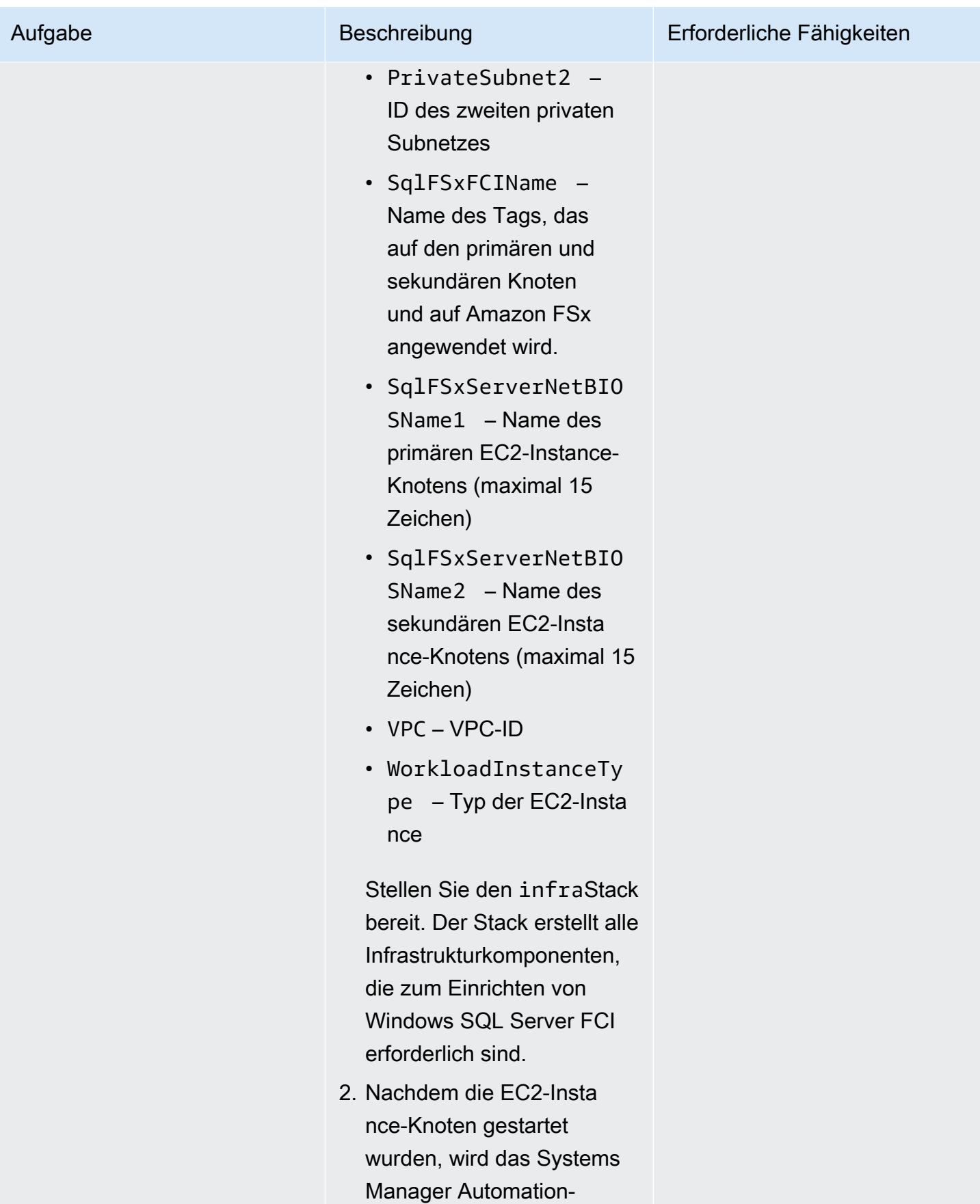

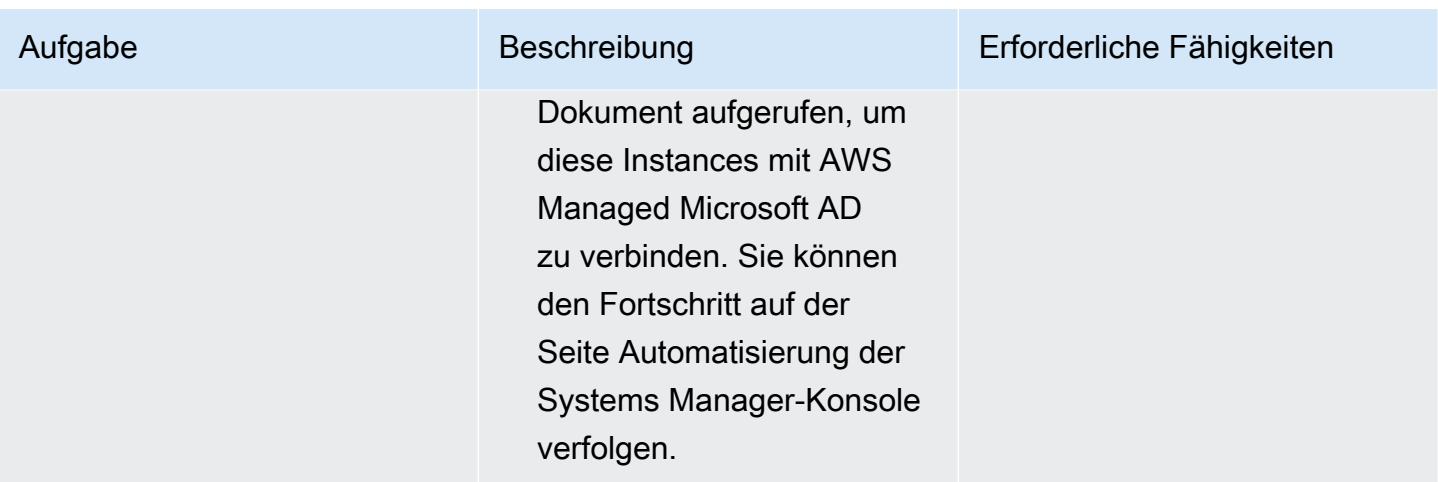

Einrichten von Windows SQL Server Always On FCI

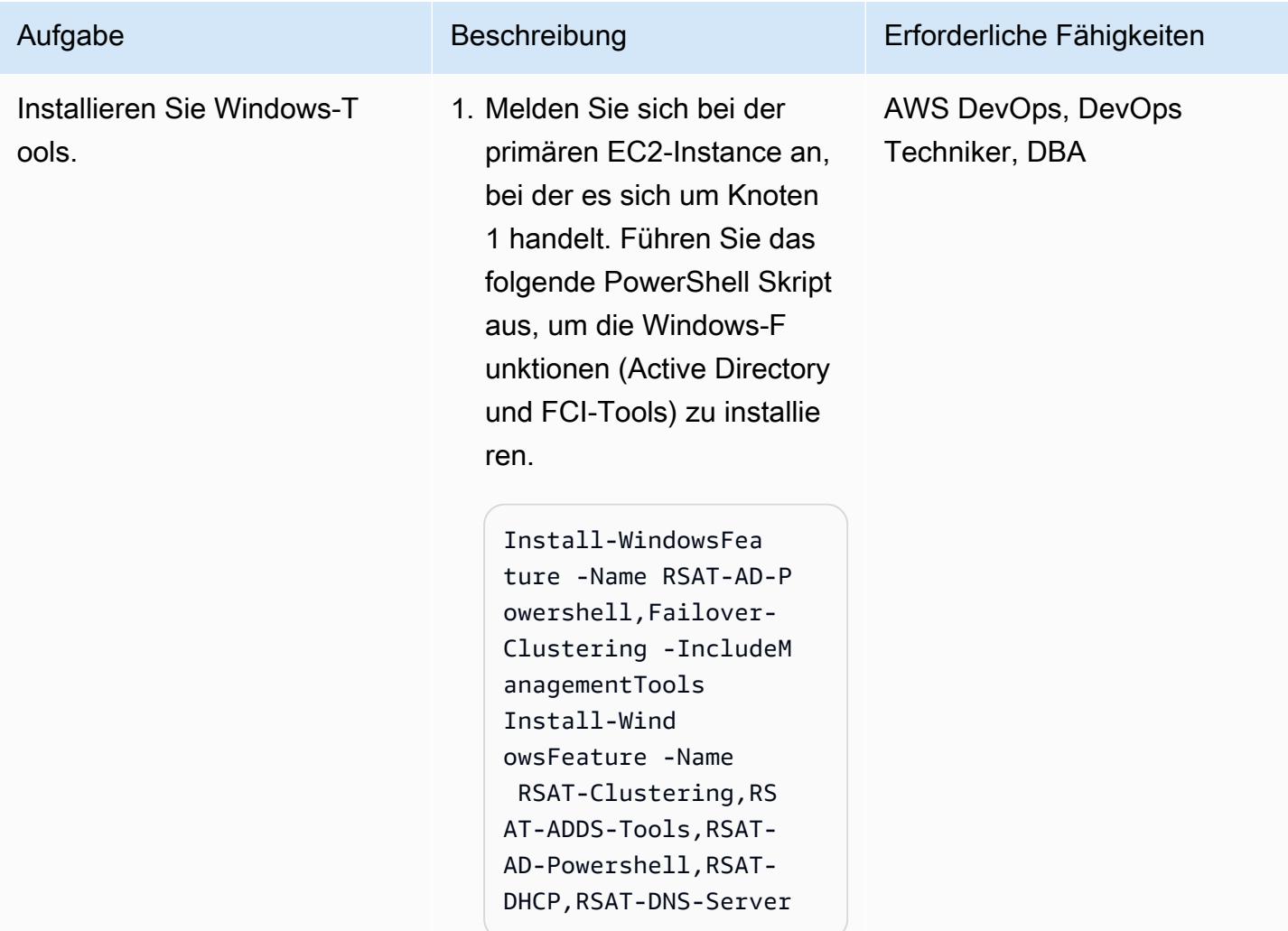

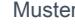

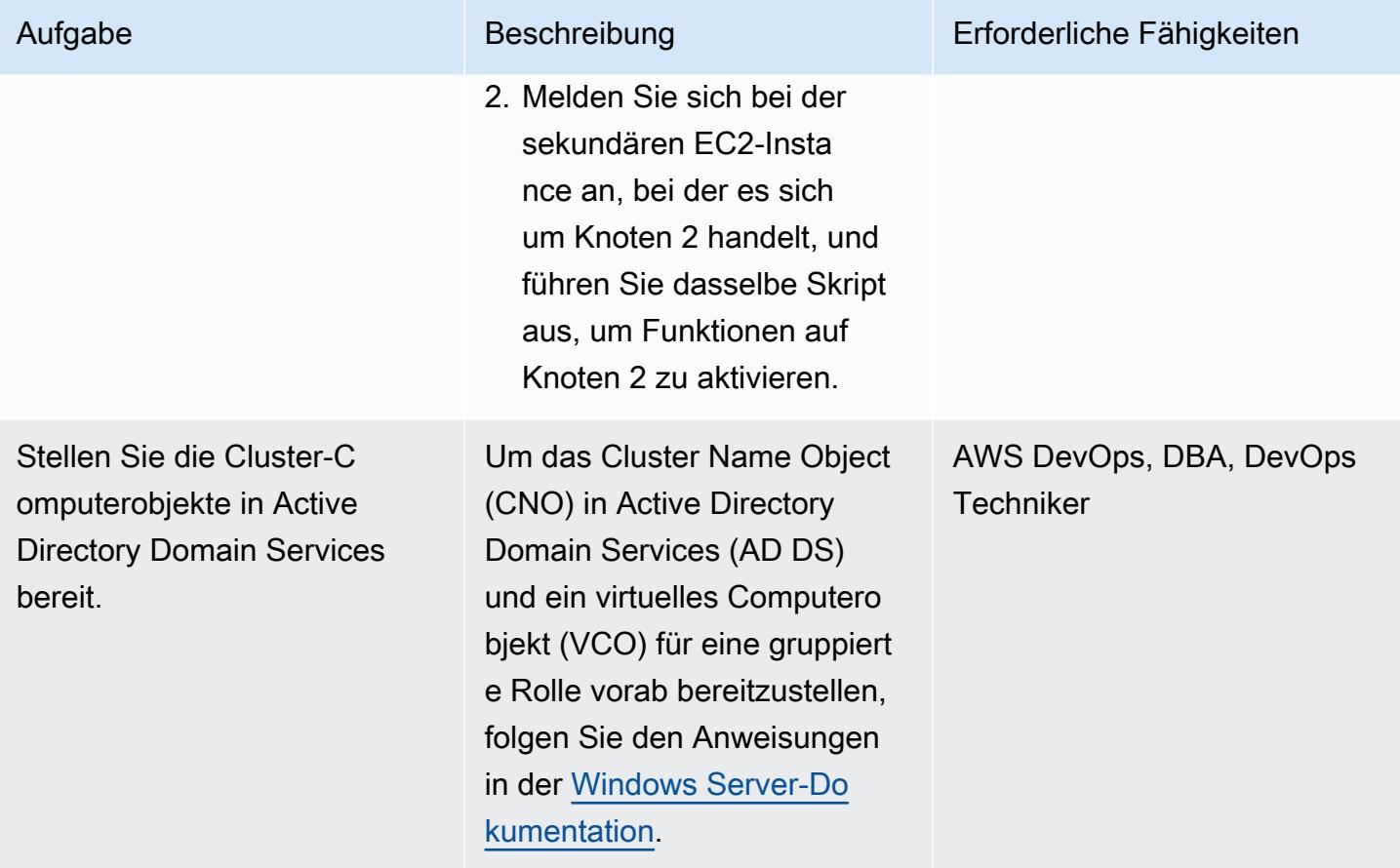

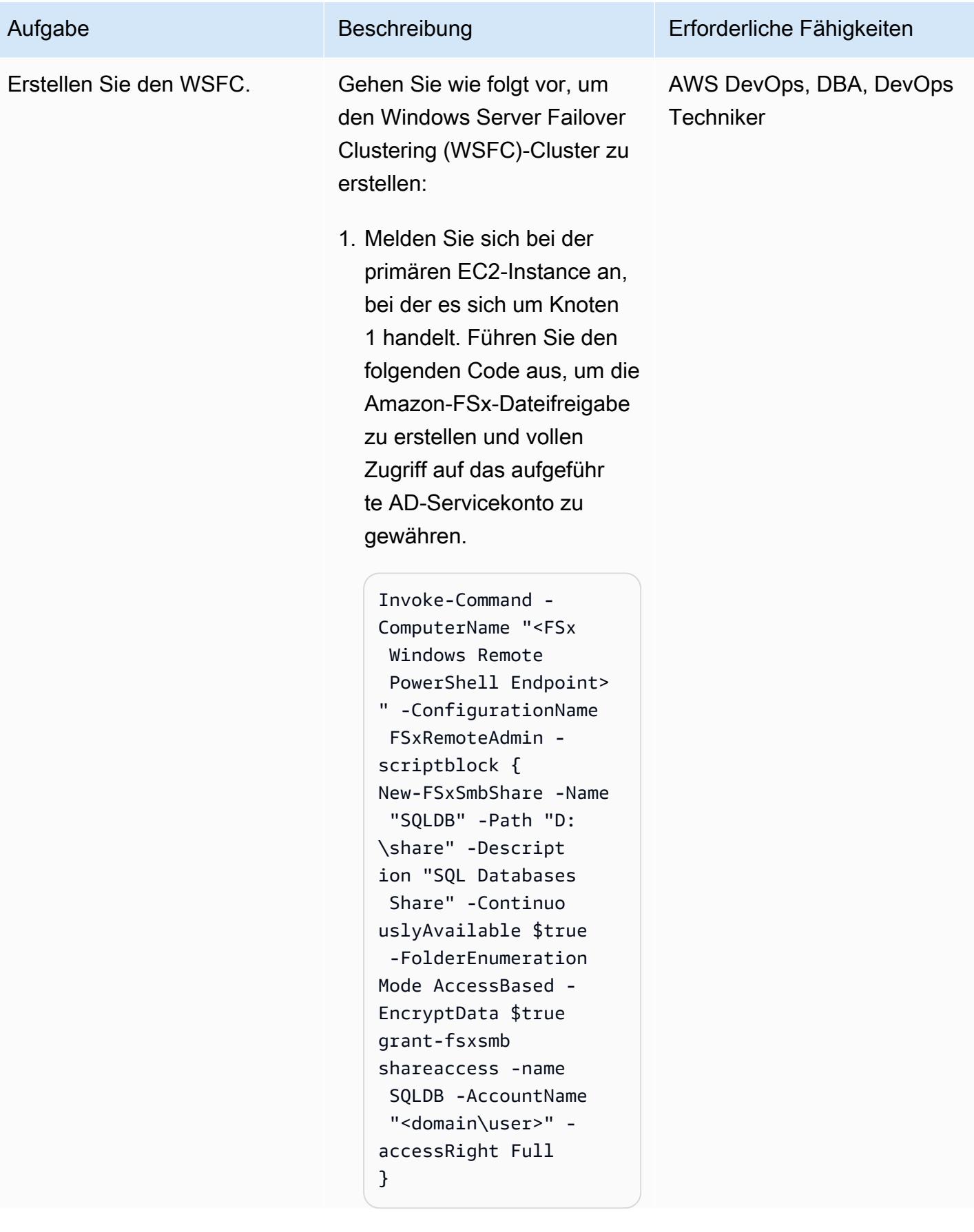

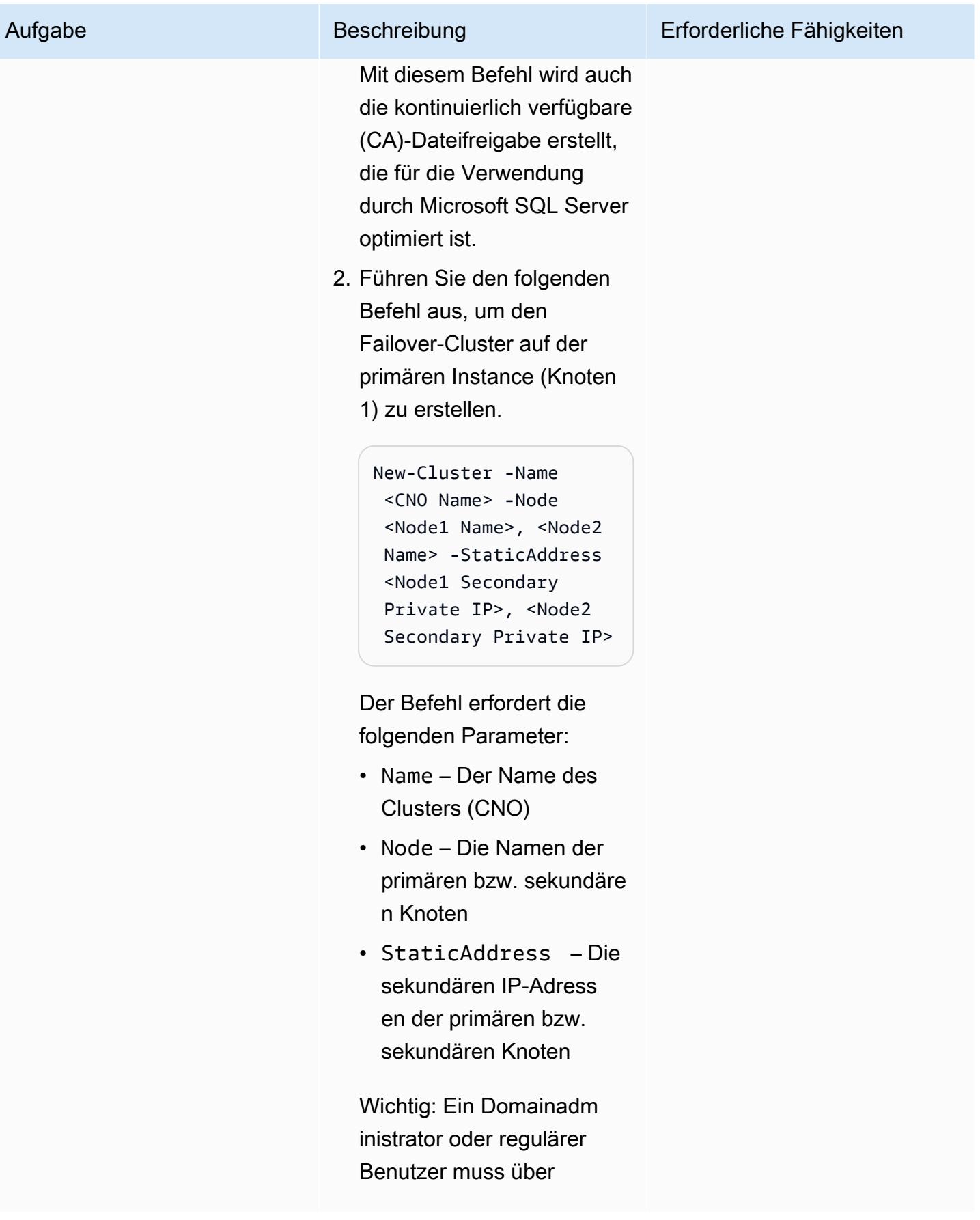

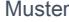

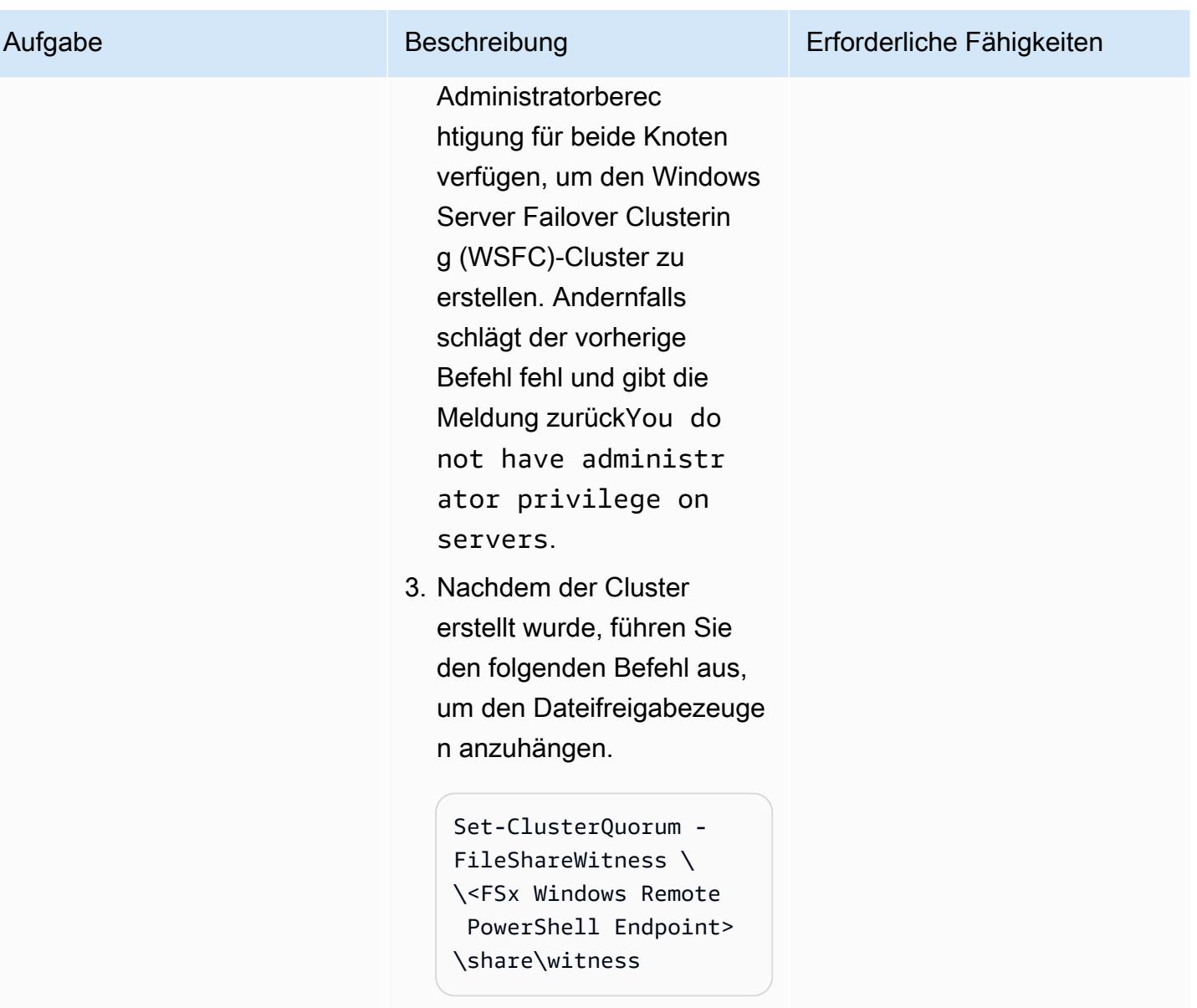

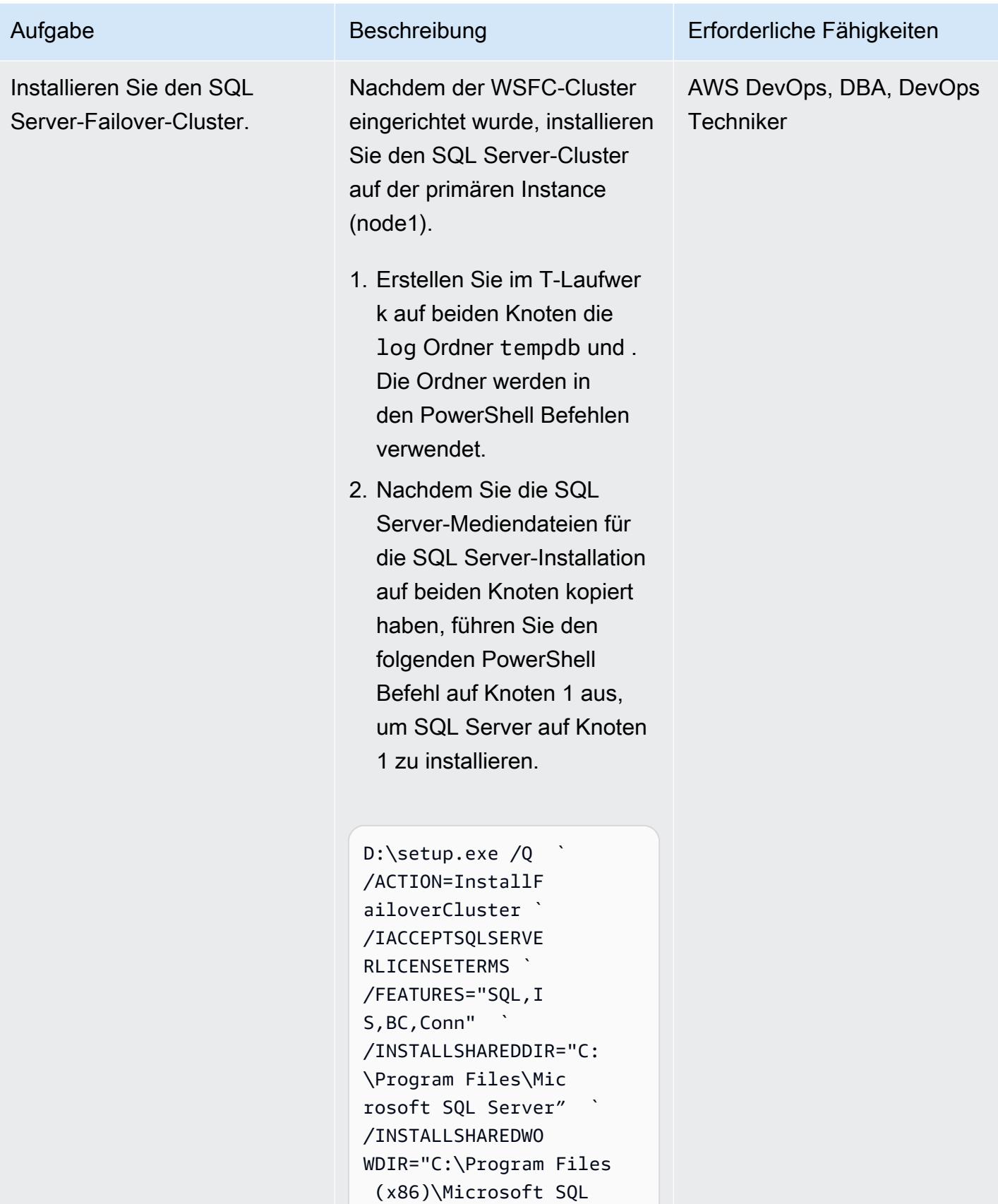

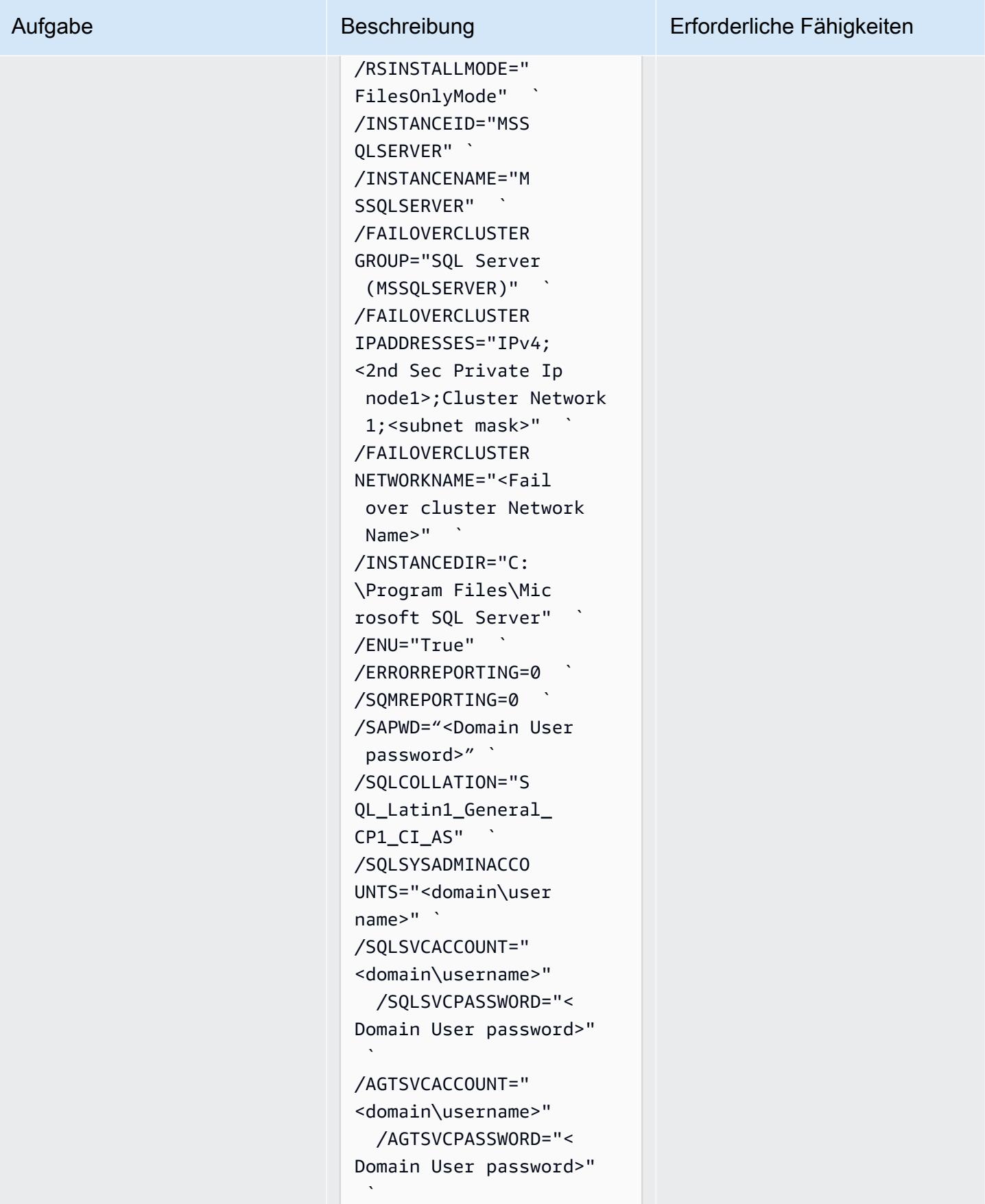

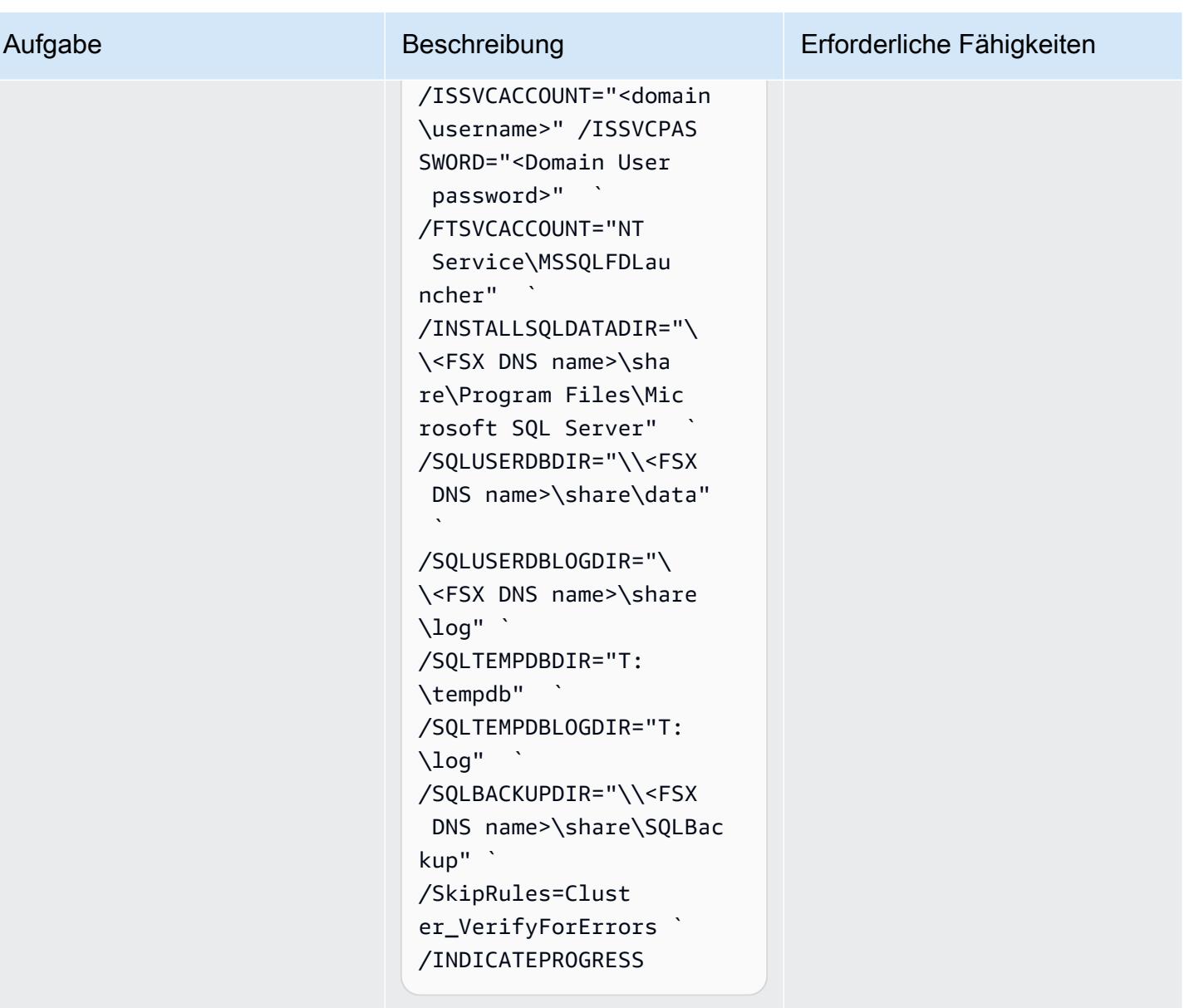

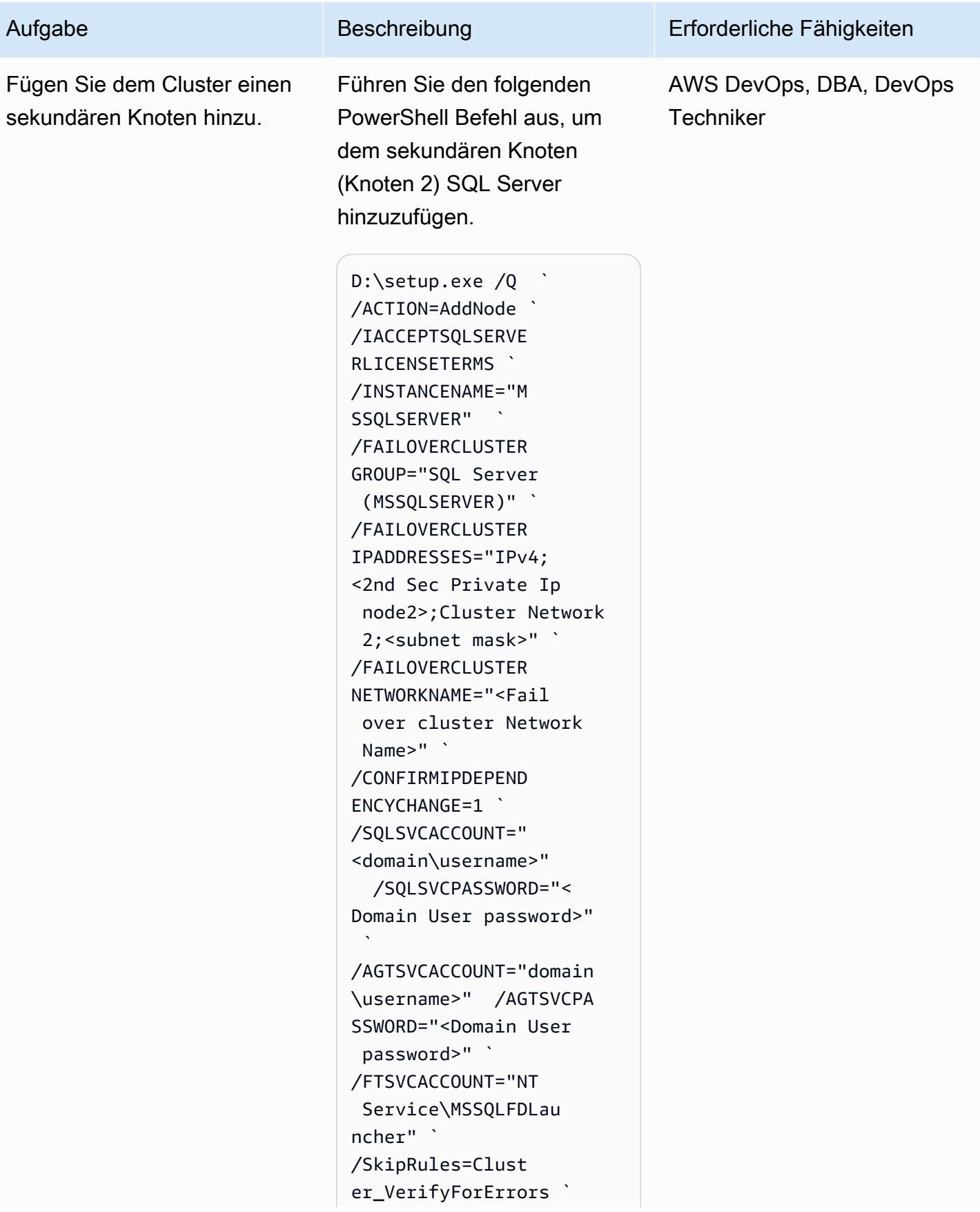

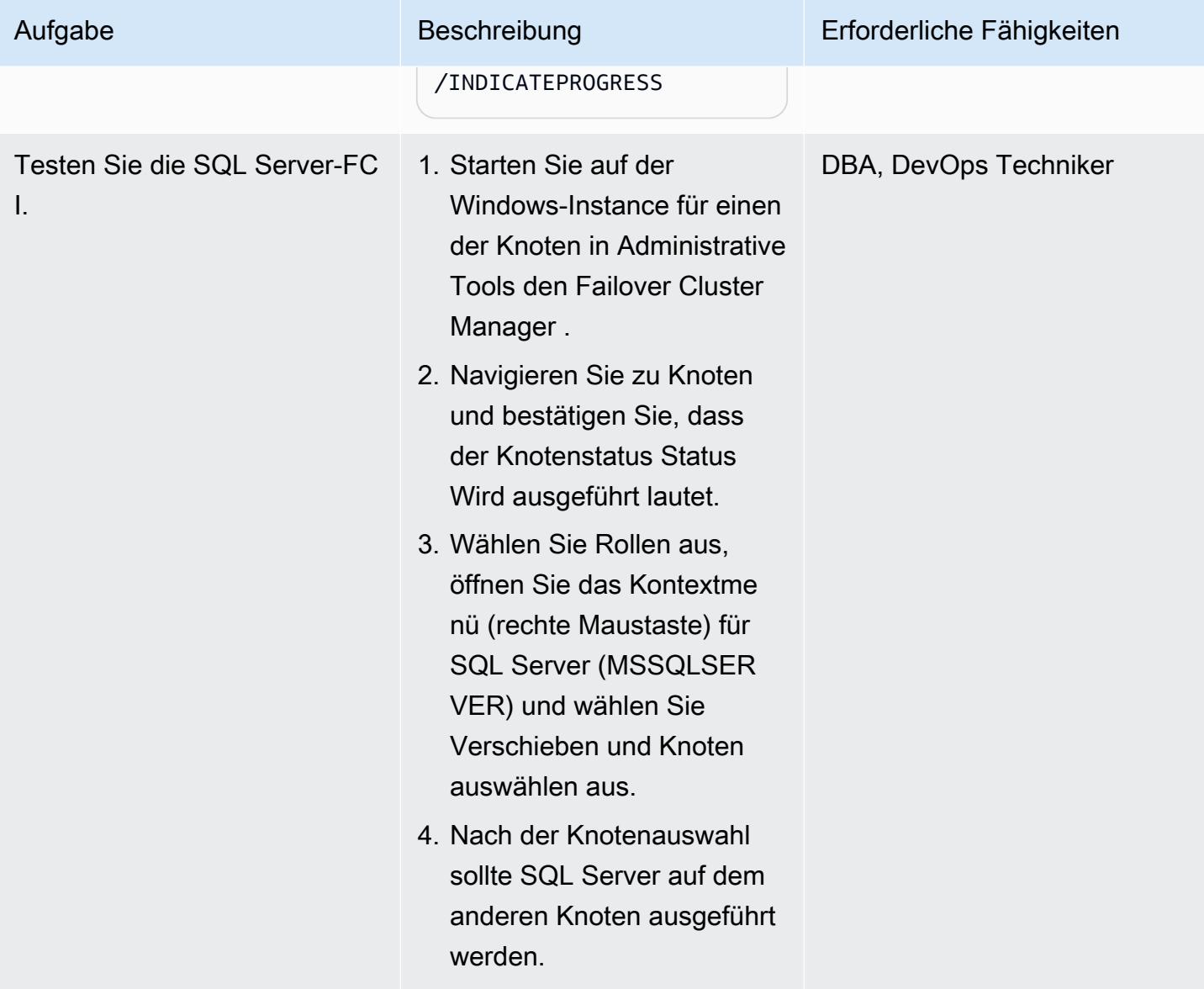

## Bereinigen von -Ressourcen

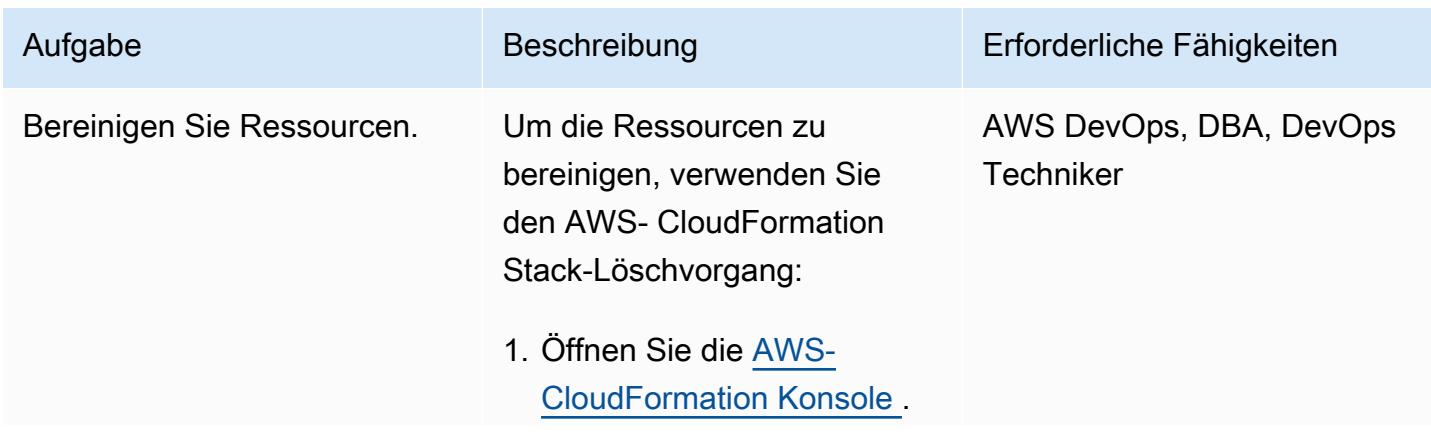

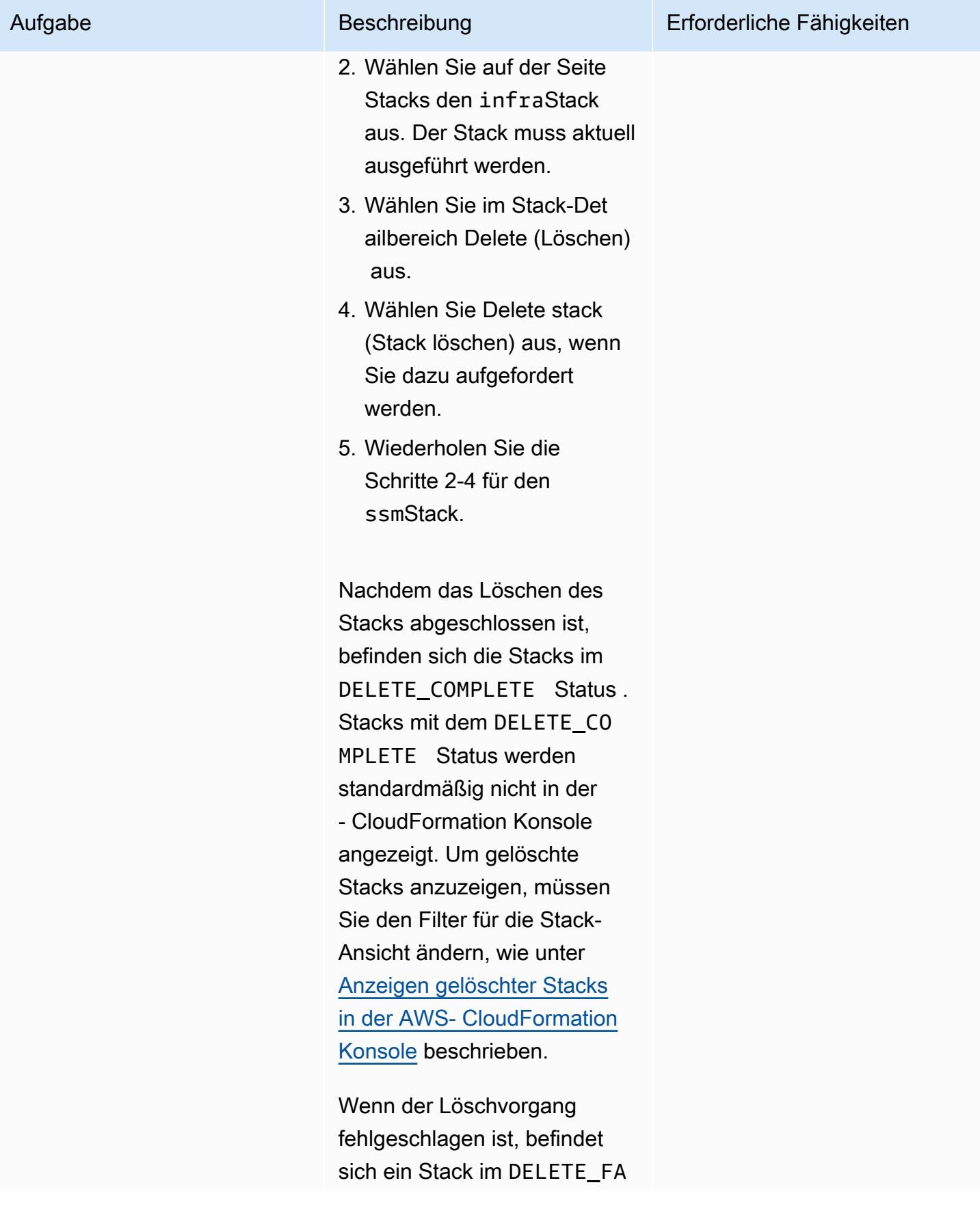
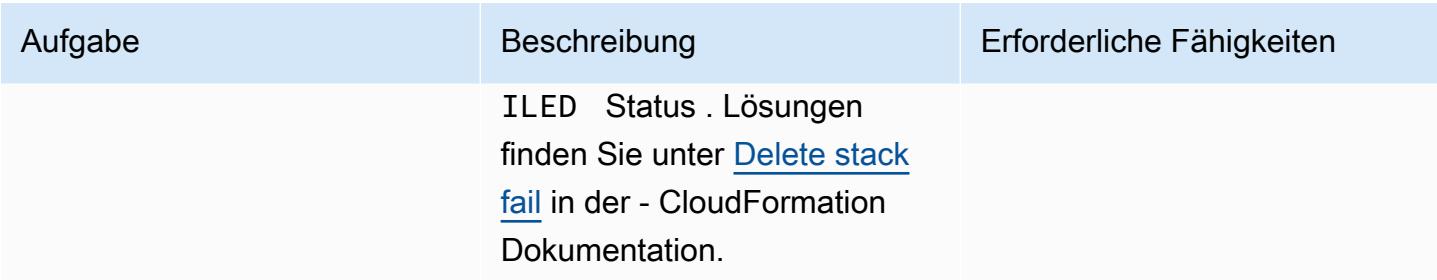

# Fehlerbehebung

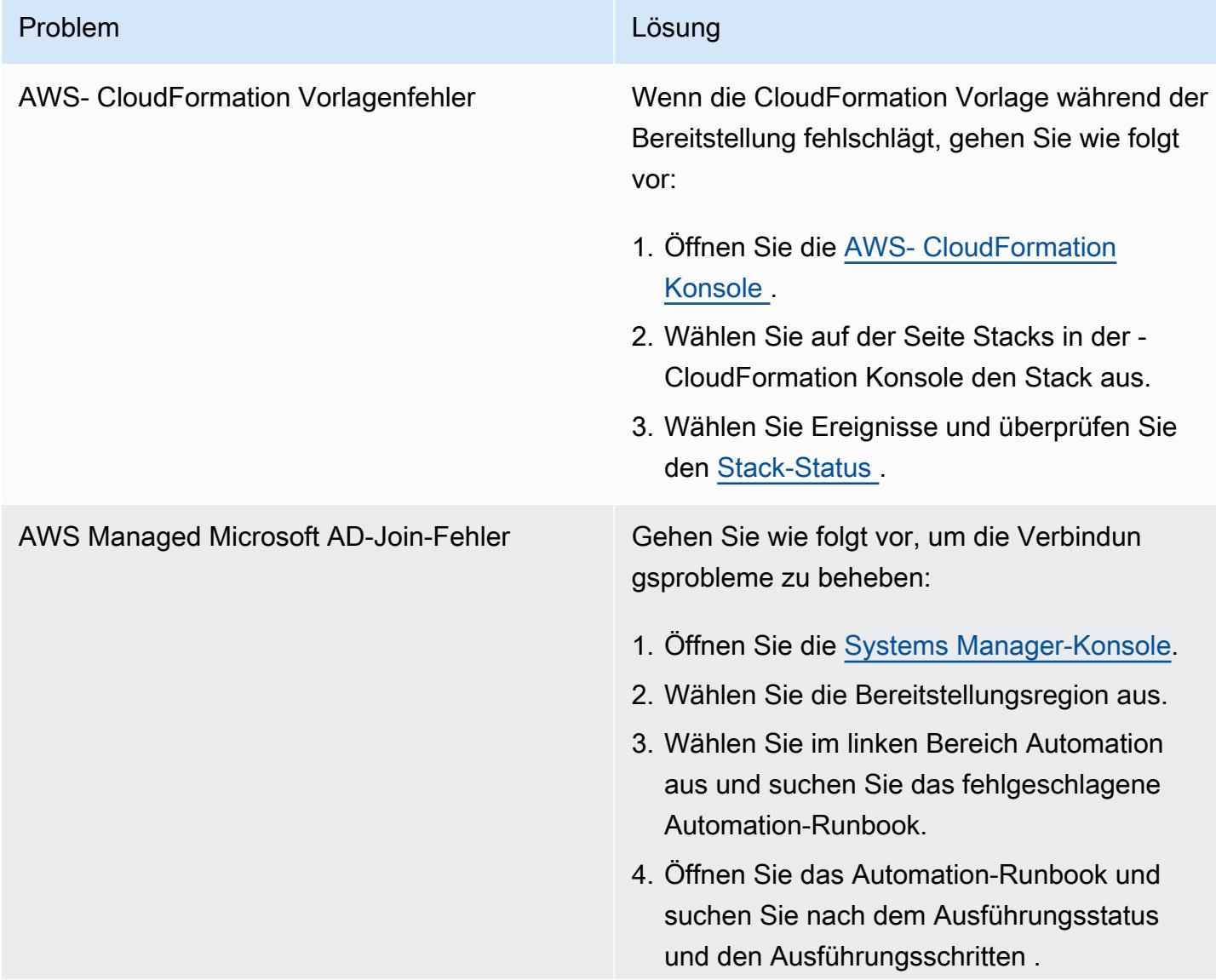

#### Problem **Lösung**

5. Untersuchen Sie die Details des fehlgesch lagenen Schritts, um den genauen Fehler oder Fehler zu sehen.

## Zugehörige Ressourcen

- [Vereinfachen Sie Ihre Microsoft SQL Server-Hochverfügbarkeitsbereitstellungen mit Amazon FSx](https://aws.amazon.com/blogs/storage/simplify-your-microsoft-sql-server-high-availability-deployments-using-amazon-fsx-for-windows-file-server/)  [für Windows File Server](https://aws.amazon.com/blogs/storage/simplify-your-microsoft-sql-server-high-availability-deployments-using-amazon-fsx-for-windows-file-server/)
- [Verwenden von FSx for Windows File Server mit Microsoft SQL Server](https://docs.aws.amazon.com/fsx/latest/WindowsGuide/sql-server.html)

# Verwenden Sie Bol Discovery-Abfragen, um Migrationsdaten für die Migrationsplanung zu extrahieren

Erstellt von Ben Bol-Hamblin (AWS), Bol Cunningham (AWS), Emma Baldry (AWS) und Shabnam Khan (AWS)

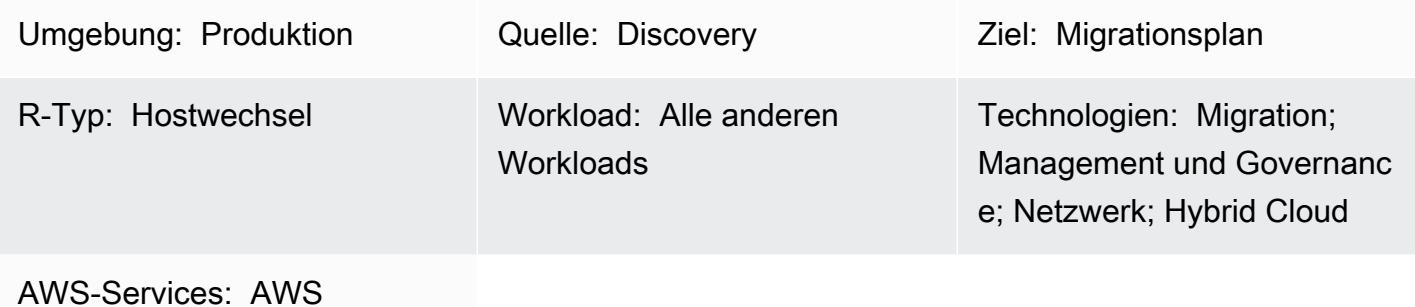

Migration Hub

# Übersicht

Dieses Handbuch enthält Abfragebeispiele und Schritte, mit denen Sie mithilfe von Discovery Daten aus Ihrer On-Premises-Infrastruktur und Anwendungen extrahieren können. Das Muster zeigt Ihnen, wie Sie mithilfe von Discovery-Abfragen Ihre Infrastruktur scannen und Software-, Serviceund Abhängigkeitsinformationen extrahieren. Die extrahierten Daten sind für die Bewertungs- und Mobilisierungsphase einer groß angelegten Migration zur Amazon Web Services (AWS) Cloud erforderlich. Sie können diese Daten verwenden, um wichtige Entscheidungen darüber zu treffen, welche Anwendungen im Rahmen Ihres Migrationsplans zusammen migriert werden sollen.

Voraussetzungen und Einschränkungen

### Voraussetzungen

- Eine Lizenz für Discovery (früher Bol ADDM) oder die Software as a Service (SaaS)-Version von Helix Discovery
- On-Premises- oder SaaS-Version von Discovery, [installiert](https://docs.bmc.com/docs/discovery/221/installing-1050933835.html) (Hinweis: Bei On-Premises-Versionen von Discovery müssen Sie die Anwendung in einem Client-Netzwerk mit Zugriff auf alle Netzwerkund Servergeräte installieren, die für eine Migration über mehrere Rechenzentren hinweg vorgesehen sind. Der Zugriff auf das Client-Netzwerk muss gemäß den Installationsanweisungen der Anwendung bereitgestellt werden. Wenn das Scannen von Windows Server-Informationen erforderlich ist, müssen Sie ein Windows-Proxy-Manager-Gerät im Netzwerk einrichten.)

• [Netzwerkzugriff,](https://docs.bmc.com/docs/discovery/221/network-ports-used-for-discovery-communications-1050933821.html) damit die Anwendung Geräte über Rechenzentren hinweg scannen kann, wenn Sie Helix Discovery verwenden

#### Produktversionen

- Discovery 22.2 (12.5)
- Discovery 22.1 (12.4)
- Discovery 21.3 (12.3)
- Discovery 21.05 (12.2)
- Discovery 20.08 (12.1)
- Discovery 20.02 (12.0)
- Discovery 11.3
- Discovery 11.2
- Discovery 11.1
- Discovery 11.0
- Bol A Discovery 10.2
- Bol A Discovery 10.1
- Bol A Discovery 10.0

### **Architektur**

Das folgende Diagramm zeigt, wie Asset-Manager Discovery-Abfragen verwenden können, um von modellierte Anwendungen sowohl in SaaS- als auch On-Premises-Umgebungen zu scannen.

Das Diagramm zeigt den folgenden Workflow: Ein Komponentenmanager verwendet Discovery oder Helix Discovery, um Datenbank- und Software-Instances zu scannen, die auf virtuellen Servern ausgeführt werden, die auf mehreren physischen Servern gehostet werden. Das Tool kann Anwendungen mit Komponenten modellieren, die sich über mehrere virtuelle und physische Server erstrecken.

Technologie-Stack

• Discovery

• Bol Helix Discovery

### Tools

- [Discovery](https://docs.bmc.com/docs/discovery/documentation-home-1076265149.html) ist ein Tool zur Erkennung von Rechenzentren, mit dem Sie Ihr Rechenzentrum automatisch erkennen können.
- [Bol Helix Discovery](https://www.bmc.com/it-solutions/bmc-helix-discovery.html) ist ein SaaS-basiertes Erkennungs- und Abhängigkeitsmodellierungssystem, mit dem Sie Ihre Datenressourcen und ihre Abhängigkeiten dynamisch modellieren können.

### Bewährte Methoden

Es hat sich bewährt, Anwendungs-, Abhängigkeits- und Infrastrukturdaten zuzuordnen, wenn Sie in die Cloud migrieren. Die Zuordnung hilft Ihnen, die Komplexität Ihrer aktuellen Umgebung und die Abhängigkeiten zwischen verschiedenen Komponenten zu verstehen.

Die Komponenteninformationen, die diese Abfragen bereitstellen, sind aus mehreren Gründen wichtig:

- 1. Planung Wenn Sie die Abhängigkeiten zwischen Komponenten verstehen, können Sie den Migrationsprozess effektiver planen. Beispielsweise müssen Sie möglicherweise zuerst bestimmte Komponenten migrieren, um sicherzustellen, dass andere erfolgreich migriert werden können.
- 2. Risikobewertung Die Zuordnung der Abhängigkeiten zwischen Komponenten kann Ihnen helfen, potenzielle Risiken oder Probleme zu identifizieren, die während des Migrationsprozesses auftreten können. Sie könnten beispielsweise feststellen, dass bestimmte Komponenten auf veralteten oder nicht unterstützten Technologien basieren, die zu Problemen in der Cloud führen könnten.
- 3. Cloud-Architektur Die Zuordnung Ihrer Anwendungs- und Infrastrukturdaten kann Ihnen auch dabei helfen, eine geeignete Cloud-Architektur zu entwerfen, die Ihren organisatorischen Anforderungen entspricht. Beispielsweise müssen Sie möglicherweise eine mehrstufige Architektur entwerfen, um Hochverfügbarkeits- oder Skalierbarkeitsanforderungen zu unterstützen.

Insgesamt sind die Zuordnung von Anwendungs-, Abhängigkeits- und Infrastrukturdaten ein entscheidender Schritt im Cloud-Migrationsprozess. Die Mapping-Übung kann Ihnen helfen, Ihre aktuelle Umgebung besser zu verstehen, potenzielle Probleme oder Risiken zu identifizieren und eine geeignete Cloud-Architektur zu entwerfen.

# Polen

# Identifizieren und Auswerten von Erkennungstools

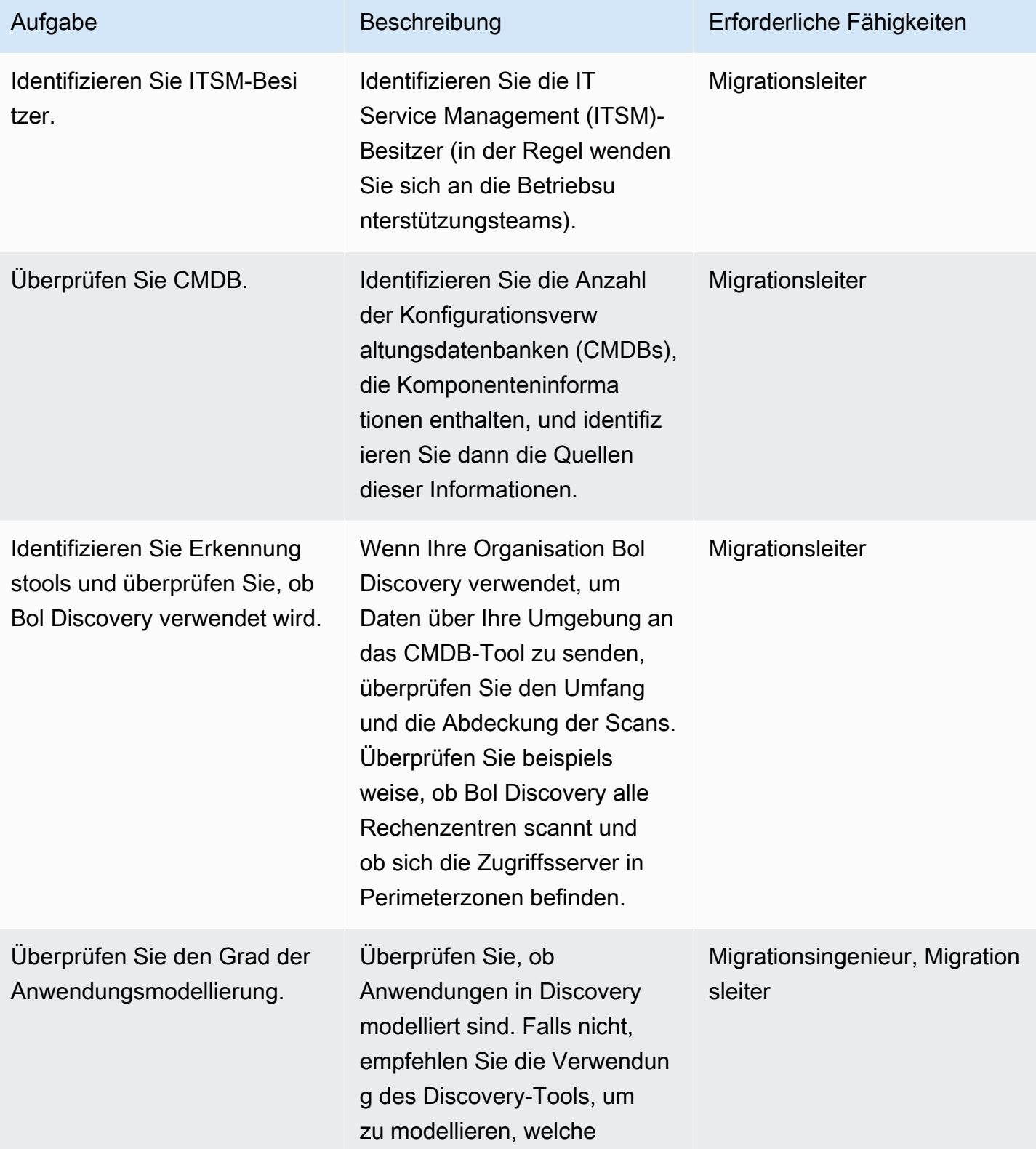

Verwenden von Discovery zum Extrahieren von Migrationsplanungsdaten 4056

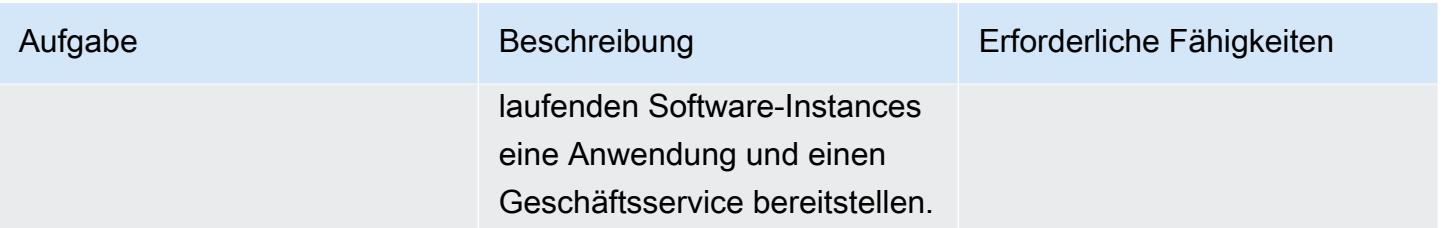

### Extrahieren von Infrastrukturdaten

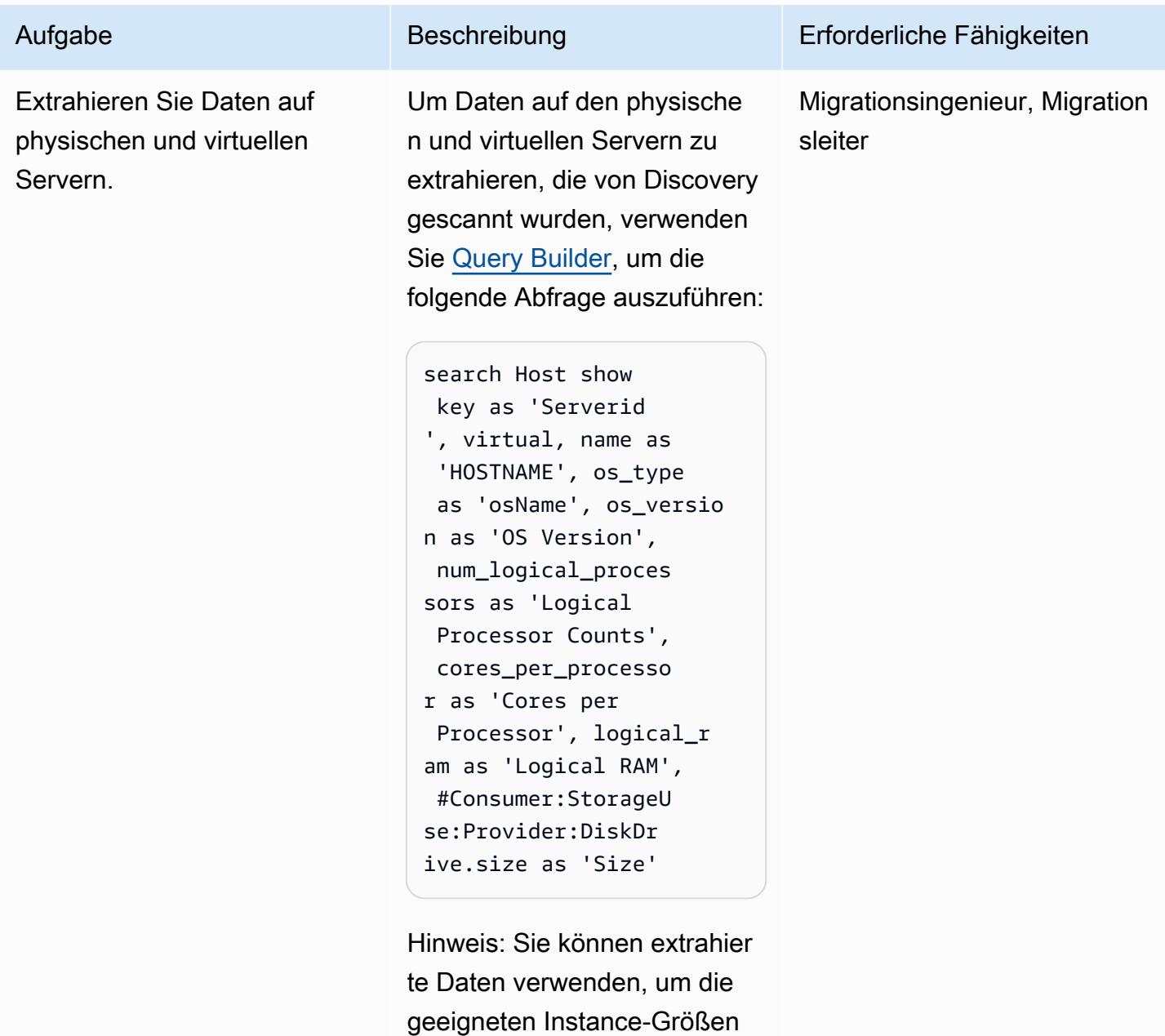

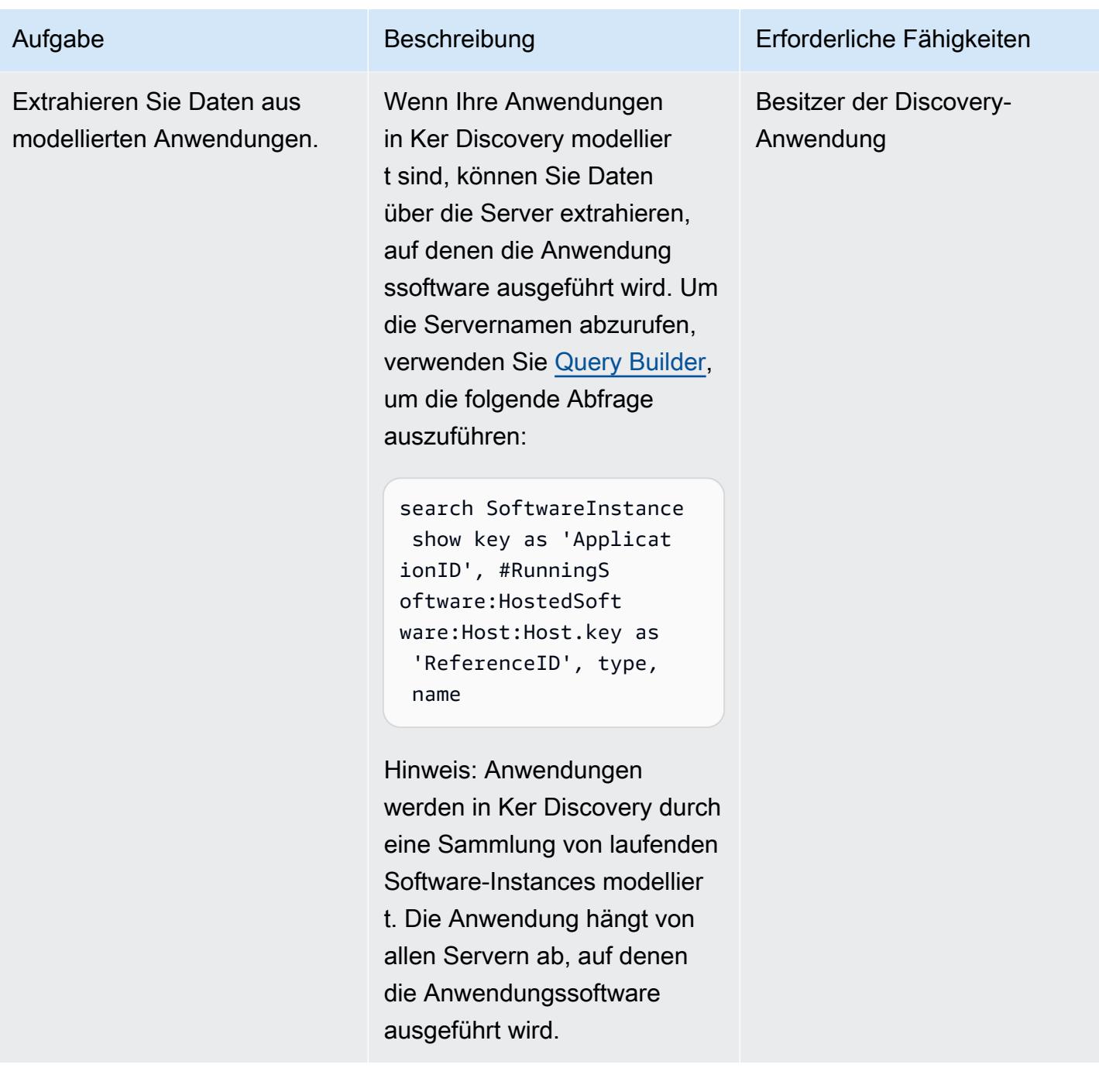

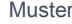

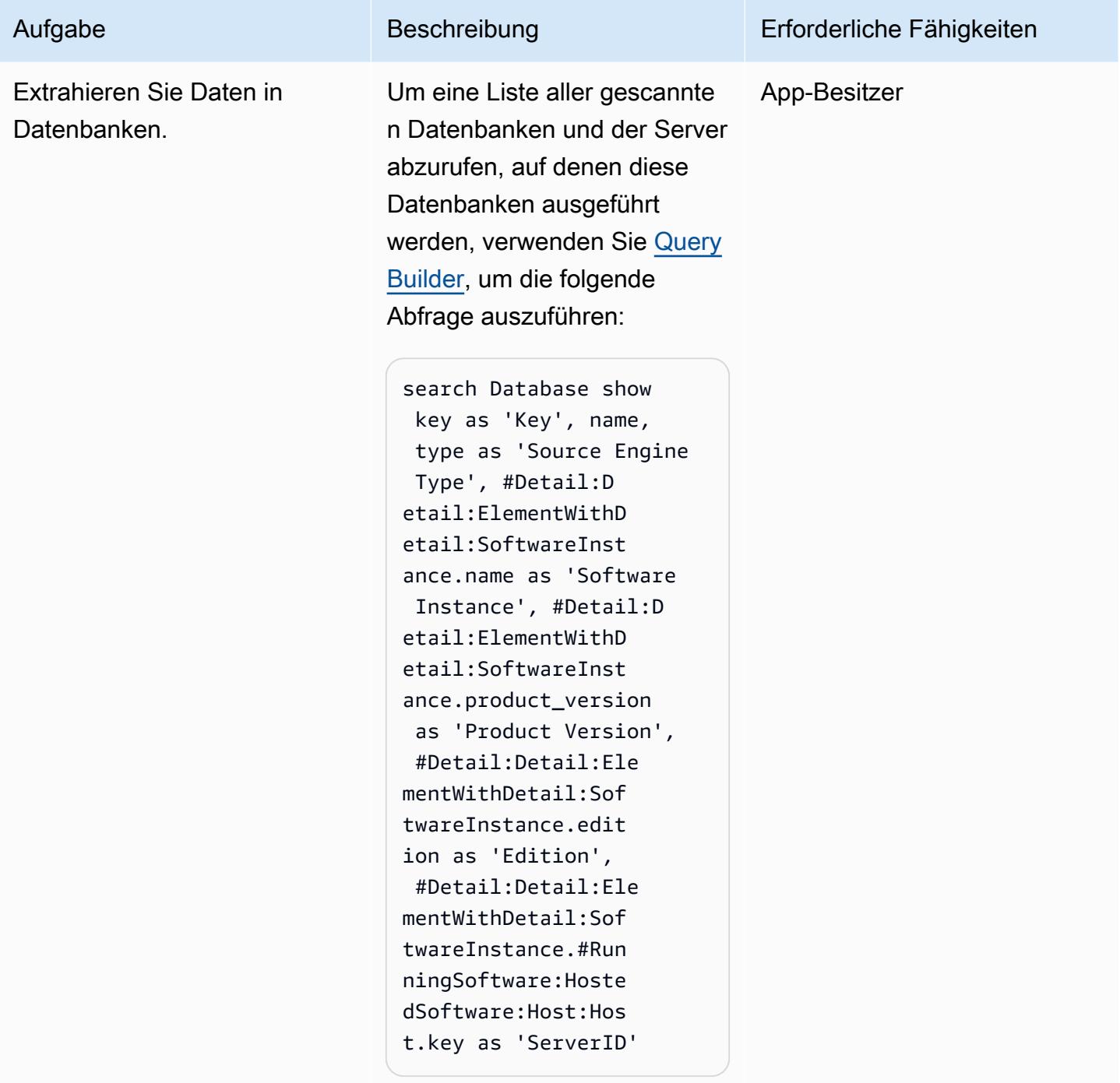

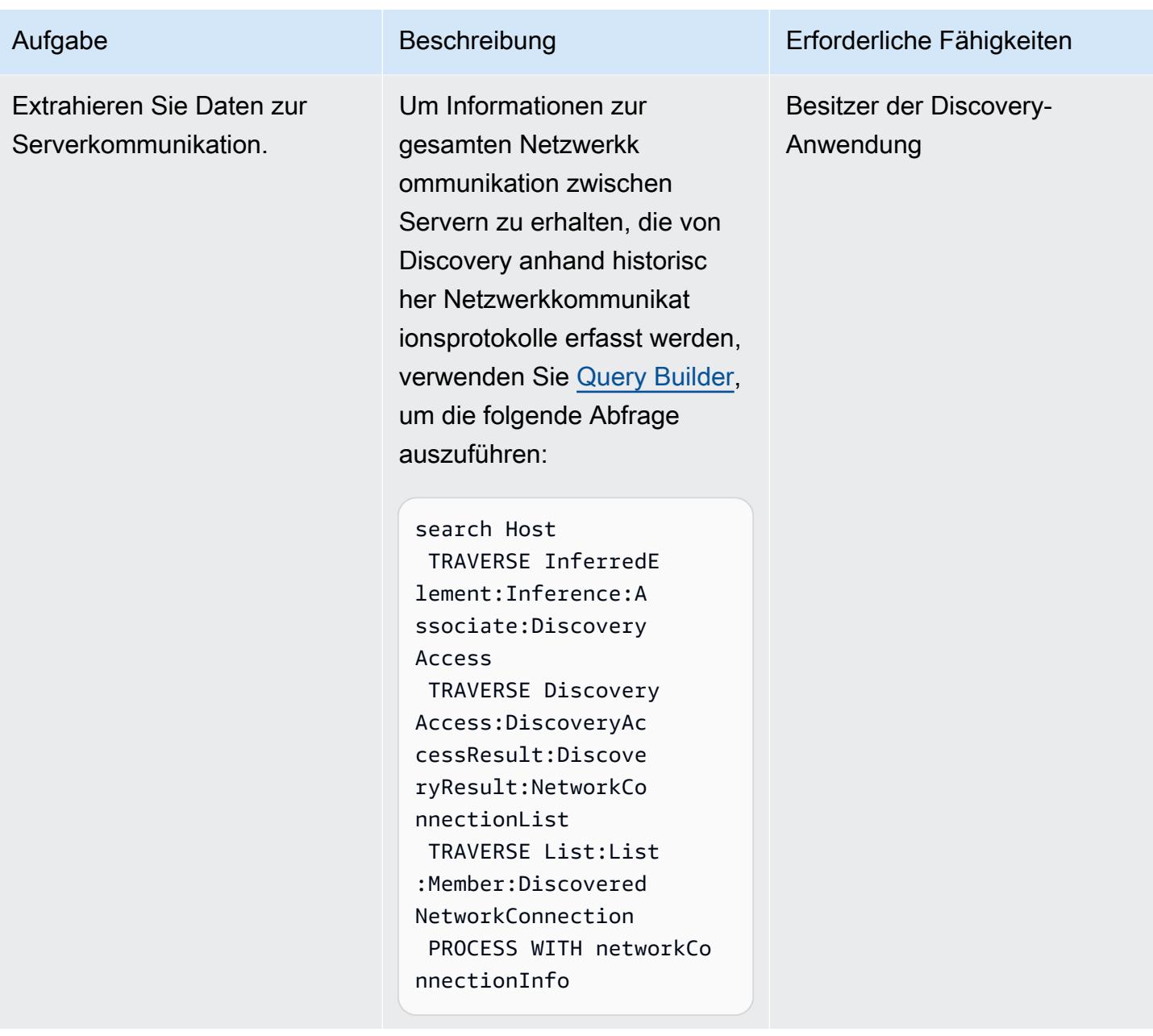

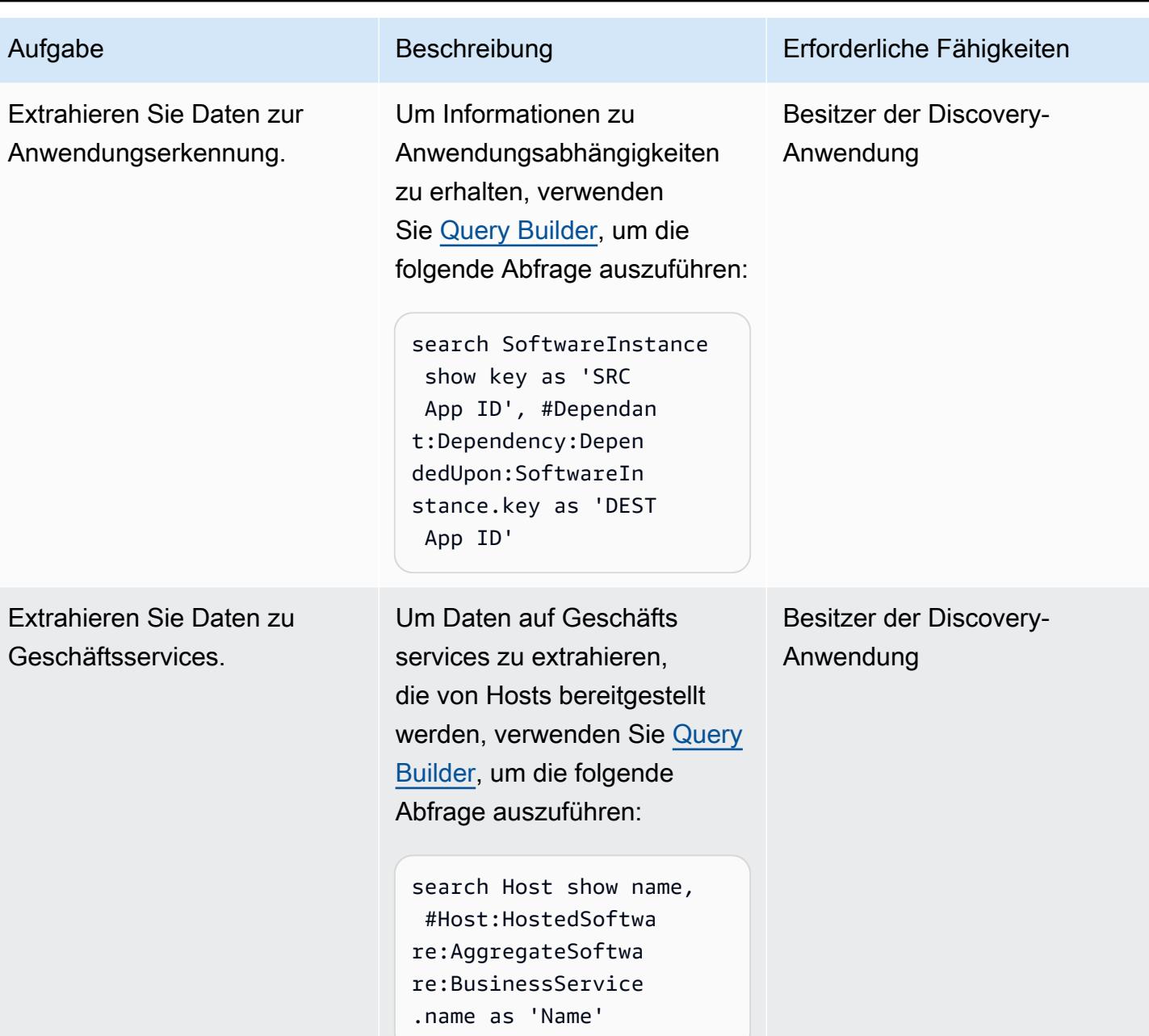

# Fehlerbehebung

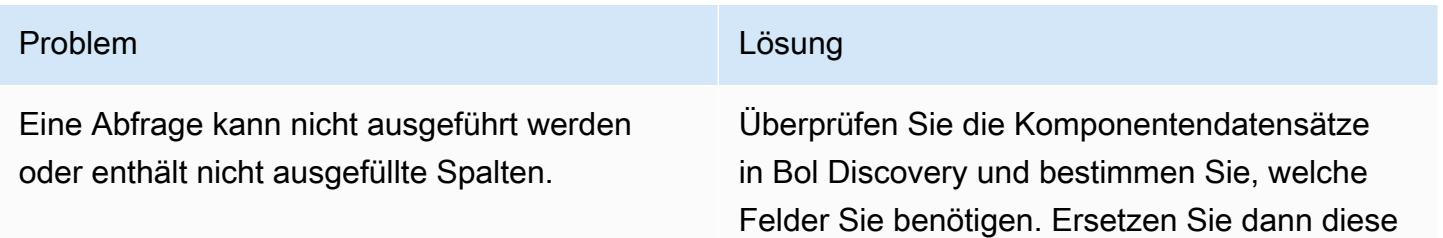

Verwenden von Discovery zum Extrahieren von Migrationsplanungsdaten 4061

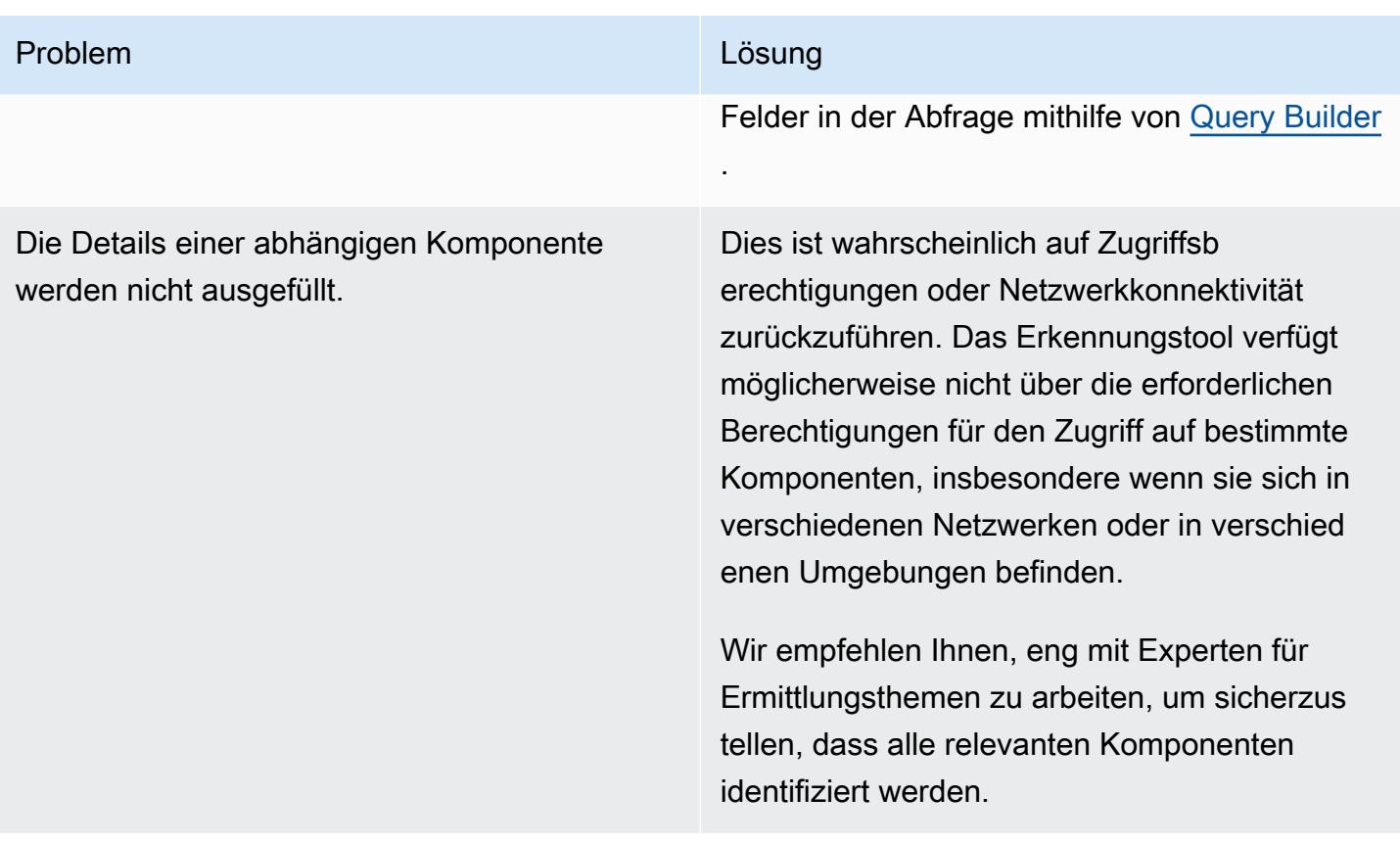

### Zugehörige Ressourcen

### Referenzen

- [Berechtigung zur Lizenzierung von Discovery](https://docs.bmc.com/docs/discovery/bmc-discovery-licensing-entitlement-531336348.html) (BMC-Dokumentation)
- [Features und Komponenten von Discovery](https://docs.bmc.com/docs/discovery/221/bmc-discovery-features-and-components-1052418000.html) (BMC-Dokumentation)
- [Benutzerhandbuch für Discovery](https://docs.bmc.com/docs/discovery/documentation-home-1076265149.html) (BMC-Dokumentation)
- [Suchen nach Daten \(on Bol Discovery\)](https://docs.bmc.com/docs/discovery/120/searching-for-data-911457232.html) (BMC-Dokumentation)
- [Portfolioerkennung und -analyse für die Migration](https://docs.aws.amazon.com/prescriptive-guidance/latest/migration-portfolio-discovery/welcome.html) (AWS Prescriptive Guidance)

#### Tutorials und Videos

• [Discovery: Webinar – Bewährte Methoden für Berichtsabfragen \(Teil 1\)](https://www.youtube.com/watch?v=iwXy6x40kO8) (YouTube)

# Umziehen

Themen

- [Migrieren Sie eine Amazon RDS for Oracle Oracle-Datenbank auf ein anderes AWS-Konto und](#page-4153-0)  [eine andere AWS-Region mithilfe von AWS DMS für die laufende Replikation](#page-4153-0)
- [Migrieren Sie VMware SDDC mit VMware HCX zu VMware Cloud on AWS](#page-4163-0)
- [Migrieren einer Amazon RDS-DB-Instance zu einer anderen VPC oder einem anderen Konto](#page-4167-0)
- [Migrieren einer DB-Instance von Amazon RDS für Oracle zu einer anderen VPC](#page-4175-0)
- [Migrieren eines Amazon-Redshift-Clusters zu einer AWS-Region in China](#page-4181-0)
- [Migrieren Sie Workloads mithilfe von VMware HCX zur VMware Cloud on AWS](#page-4199-0)
- [Transportieren von PostgreSQL-Datenbanken zwischen zwei Amazon RDS-DB-Instances mithilfe](#page-4237-0)  [von pg\\_transport](#page-4237-0)

# <span id="page-4153-0"></span>Migrieren Sie eine Amazon RDS for Oracle Oracle-Datenbank auf ein anderes AWS-Konto und eine andere AWS-Region mithilfe von AWS DMS für die laufende Replikation

Erstellt von Durga Prasad Cheepuri (AWS) und Eduardo Valentim (AWS)

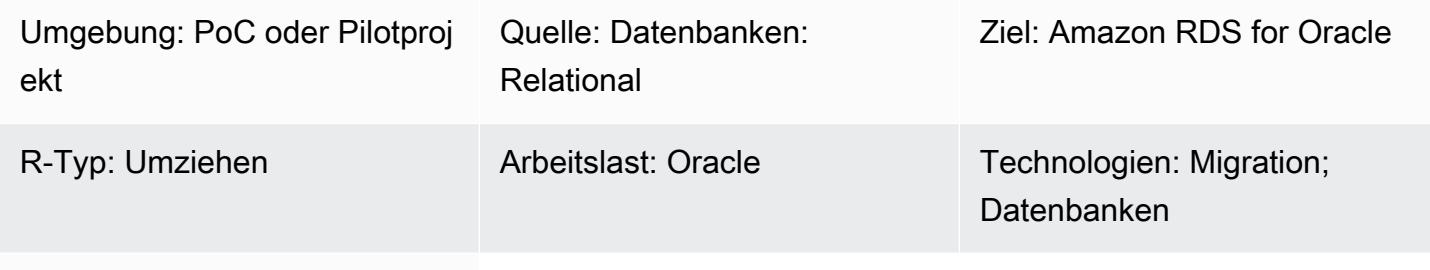

AWS-Dienste: Amazon RDS

# Übersicht

Warnung: IAM-Benutzer verfügen über langfristige Anmeldeinformationen, was ein Sicherhei tsrisiko darstellt. Um dieses Risiko zu minimieren, empfehlen wir, diesen Benutzern nur die Berechtigungen zu gewähren, die sie für die Ausführung der Aufgabe benötigen, und diese Benutzer zu entfernen, wenn sie nicht mehr benötigt werden.

Dieses Muster führt Sie durch die Schritte zur Migration einer Quelldatenbank von Amazon Relational Database Service (Amazon RDS) für Oracle zu einer anderen AWS-Konto und. AWS-Region Das Muster verwendet einen DB-Snapshot für eine einmalige vollständige Datenladung und aktiviert AWS Database Migration Service (AWS DMS) für die fortlaufende Replikation.

# Voraussetzungen und Einschränkungen

### Voraussetzungen

- Eine aktive Datenbank AWS-Konto , die die Amazon RDS for Oracle Oracle-Quelldatenbank enthält, die mit einem anderen Schlüssel AWS Key Management Service (AWS KMS) verschlüsselt wurde
- Aktiv AWS-Konto in einer anderen Datenbank als AWS-Region der Quelldatenbank, die für die Amazon RDS for Oracle Oracle-Zieldatenbank verwendet werden soll
- Virtual Private Cloud (VPC) -Peering zwischen Quell- und Ziel-VPCs
- Vertrautheit mit der [Verwendung einer Oracle-Datenbank](https://docs.aws.amazon.com/dms/latest/userguide/CHAP_Source.Oracle.html) als Quelle für AWS DMS
- Vertrautheit mit [der Verwendung einer Oracle-Datenbank als Ziel für AWS DMS](https://docs.aws.amazon.com/dms/latest/userguide/CHAP_Target.Oracle.html)

### Produktversionen

• Oracle-Versionen 11g (Versionen 11.2.0.3.v1 und höher) und bis zu 12.2 und 18c. Die aktuelle Liste der unterstützten Versionen und Editionen finden Sie in der Dokumentation unter [Verwenden](https://docs.aws.amazon.com/dms/latest/userguide/CHAP_Source.Oracle.html) [einer Oracle-Datenbank als Quelle für AWS DMS](https://docs.aws.amazon.com/dms/latest/userguide/CHAP_Source.Oracle.html) und mit [Verwenden einer Oracle-Datenbank als](https://docs.aws.amazon.com/dms/latest/userguide/CHAP_Target.Oracle.html)  [Ziel](https://docs.aws.amazon.com/dms/latest/userguide/CHAP_Target.Oracle.html) für. AWS DMS AWS Informationen zu den von Amazon RDS unterstützten Oracle-Versionen finden Sie unter [Oracle auf Amazon RDS.](https://docs.aws.amazon.com/AmazonRDS/latest/UserGuide/CHAP_Oracle.html)

## **Architektur**

Quell- und Zieltechnologie-Stacks

• Amazon RDS for Oracle Oracle-DB-Instance

Architektur für fortlaufende Replikation

### Tools

Tools, die für das einmalige vollständige Laden von Daten verwendet werden

• [Amazon Relational Database Service \(Amazon RDS\)](https://docs.aws.amazon.com/AmazonRDS/latest/UserGuide/Welcome.html) erstellt einen Speicher-Volume-Snapshot Ihrer DB-Instance und sichert dabei die gesamte DB-Instance und nicht nur einzelne Datenbanken. Beim Erstellen eines DB-Snapshots wählen Sie die DB-Instance aus, die gesichert werden soll, und benennen den DB-Snapshot, damit Sie später mit diesem eine Wiederherstellung ausführen können. Die Zeit, die für die Erstellung eines Snapshots benötigt wird, hängt von der Größe Ihrer Datenbanken ab. Da der Snapshot das gesamte Speichervolume umfasst, wirkt sich die Größe von Dateien, wie z. B. temporäre Dateien, auch auf die Zeit aus, die zum Erstellen des Snapshots benötigt wird. Weitere Informationen zur Verwendung von DB-Snapshots finden Sie unter [Erstellen](https://docs.aws.amazon.com/AmazonRDS/latest/UserGuide/USER_CreateSnapshot.html)  [eines DB-Snapshots](https://docs.aws.amazon.com/AmazonRDS/latest/UserGuide/USER_CreateSnapshot.html) in der Amazon RDS-Dokumentation.

• [AWS Key Management Service \(AWS KMS\)](https://docs.aws.amazon.com/kms/latest/developerguide/overview.html) erstellt einen Schlüssel für die Amazon RDS-Verschlüsselung. Wenn Sie eine verschlüsselte DB-Instance erstellen, können Sie auch die [AWS KMSS](https://docs.aws.amazon.com/kms/latest/developerguide/overview.html)chlüssel-ID für Ihren Verschlüsselungsschlüssel angeben. Wenn Sie keine [AWS](https://docs.aws.amazon.com/kms/latest/developerguide/overview.html)  [KMSS](https://docs.aws.amazon.com/kms/latest/developerguide/overview.html)chlüssel-ID angeben, verwendet Amazon RDS Ihren Standard-Verschlüsselungsschlüssel für Ihre neue DB-Instance. [AWS KMSe](https://docs.aws.amazon.com/kms/latest/developerguide/overview.html)rstellt Ihren Standard-Verschlüsselungsschlüssel für Ihre AWS-Konto. Ihr AWS-Konto hat für jeden einen anderen Standard-Verschlüsselungsschlüssel AWS-Region. Für dieses Muster sollte die Amazon RDS-DB-Instance mit dem nicht standardmäßigen [AWS KMS](https://docs.aws.amazon.com/kms/latest/developerguide/overview.html)Schlüssel verschlüsselt werden. Weitere Informationen zur Verwendung von [AWS KMSS](https://docs.aws.amazon.com/kms/latest/developerguide/overview.html)chlüsseln für die Amazon RDS-Verschlüsselung finden Sie unter [Verschlüsseln von Amazon RDS-Ressourcen](https://docs.aws.amazon.com/AmazonRDS/latest/UserGuide/Overview.Encryption.html) in der Amazon RDS-Dokumentation.

#### Tools, die für die laufende Replikation verwendet werden

• [AWS Database Migration Service \(AWS DMS\)](https://docs.aws.amazon.com/dms/latest/userguide/Welcome.html) wird verwendet, um laufende Änderungen zu replizieren und die Quell- und Zieldatenbank synchron zu halten. Weitere Informationen zur Verwendung AWS DMS für die laufende Replikation finden Sie in der AWS DMS Dokumentation unter [Arbeiten mit einer AWS DMS Replikationsinstanz.](https://docs.aws.amazon.com/dms/latest/userguide/CHAP_ReplicationInstance.html)

### Epen

#### Konfiguriere deine Quelle AWS-Konto

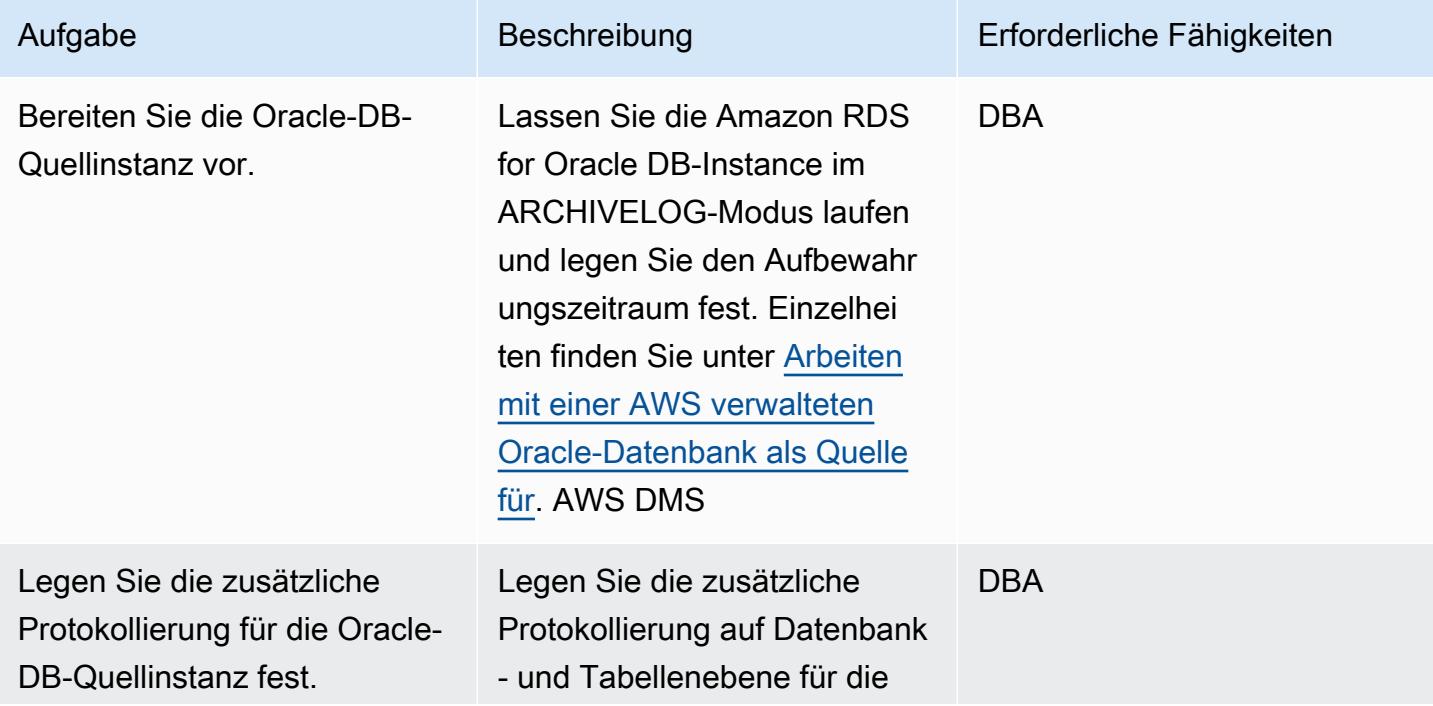

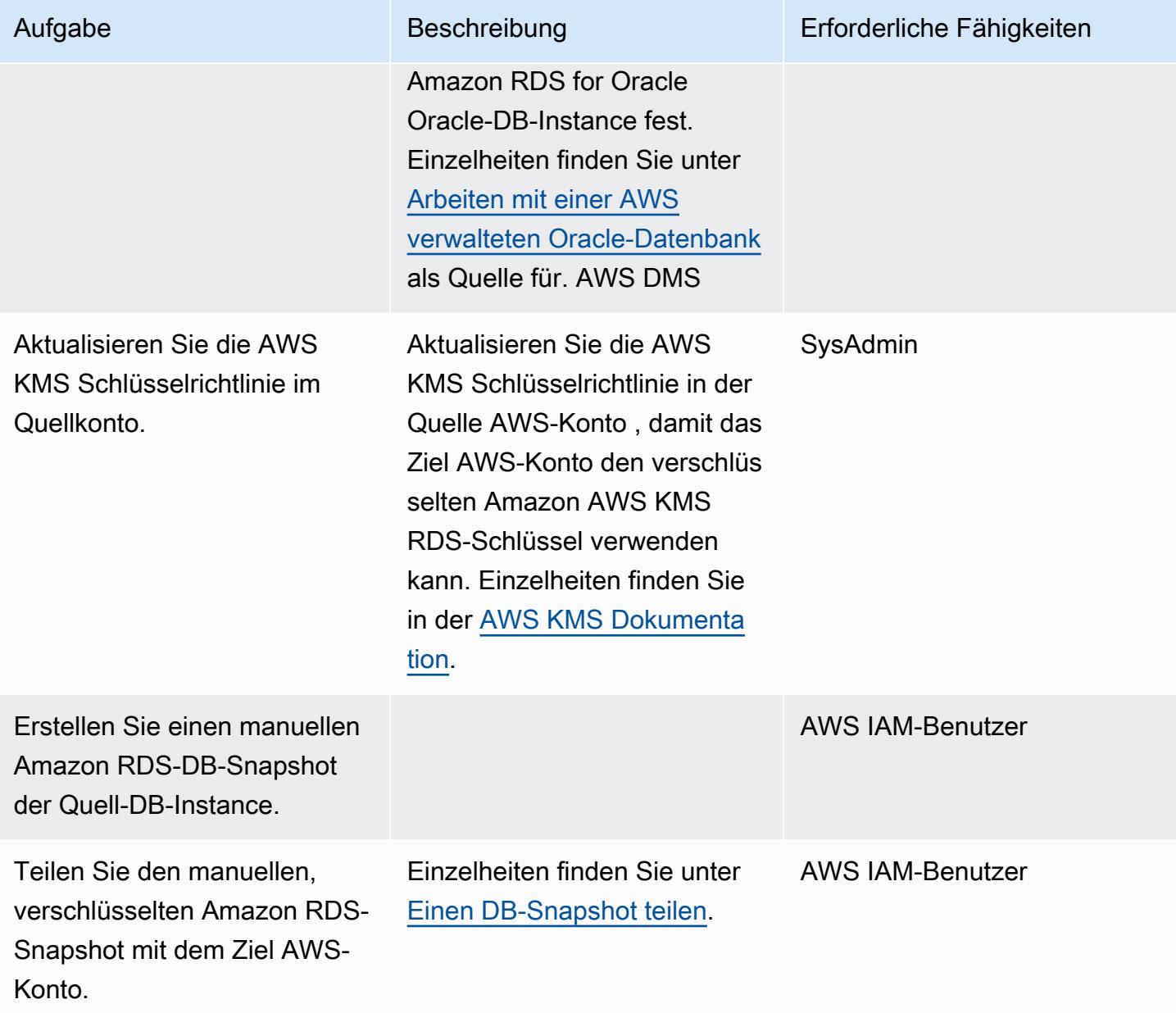

Konfigurieren Sie Ihr Ziel AWS-Konto

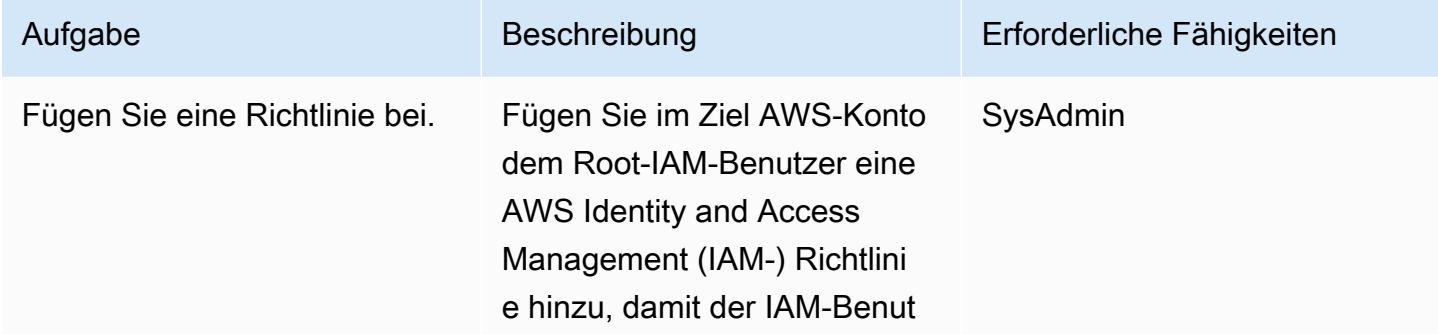

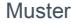

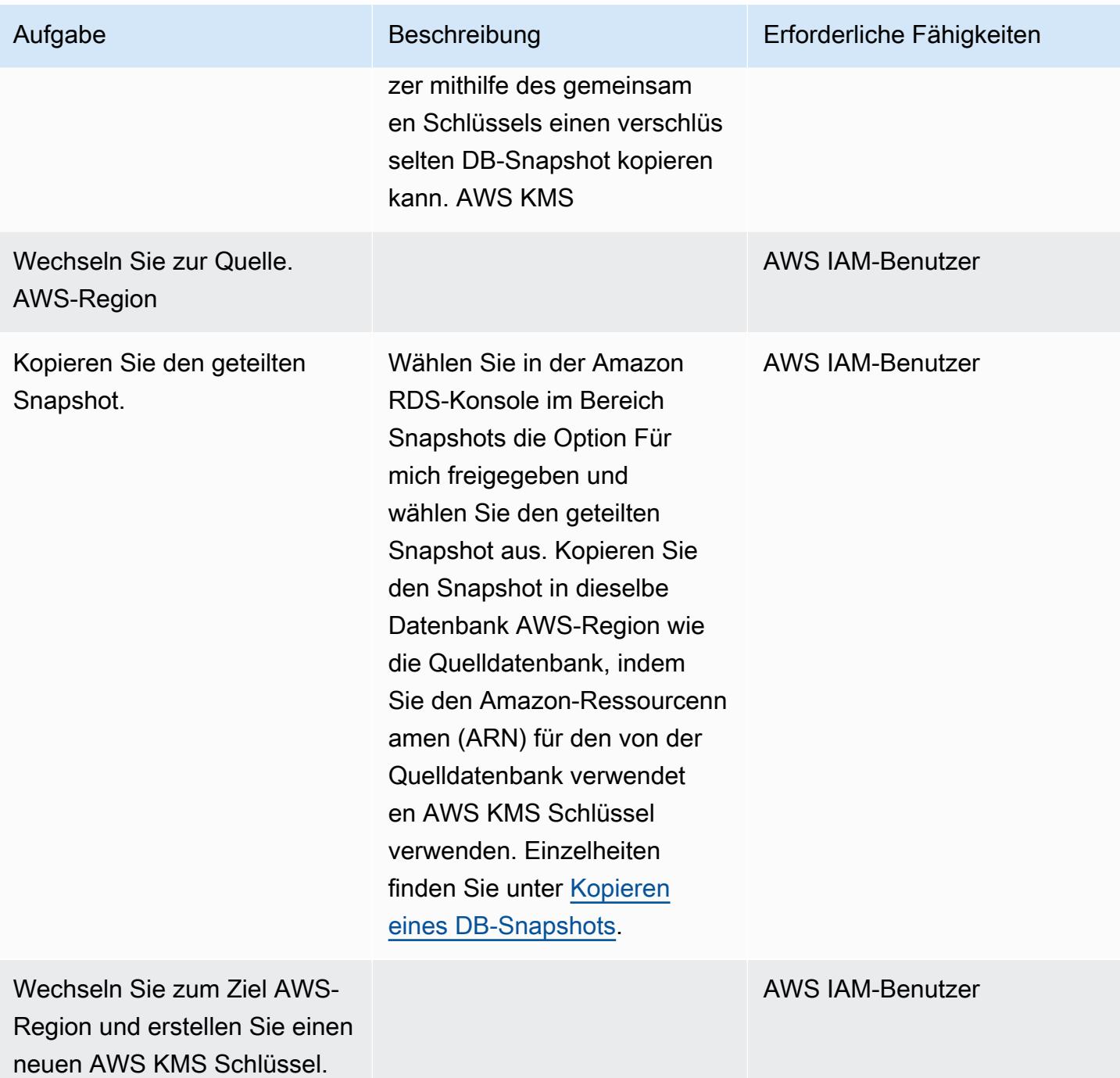

AWS Prescriptive Guidance Muster

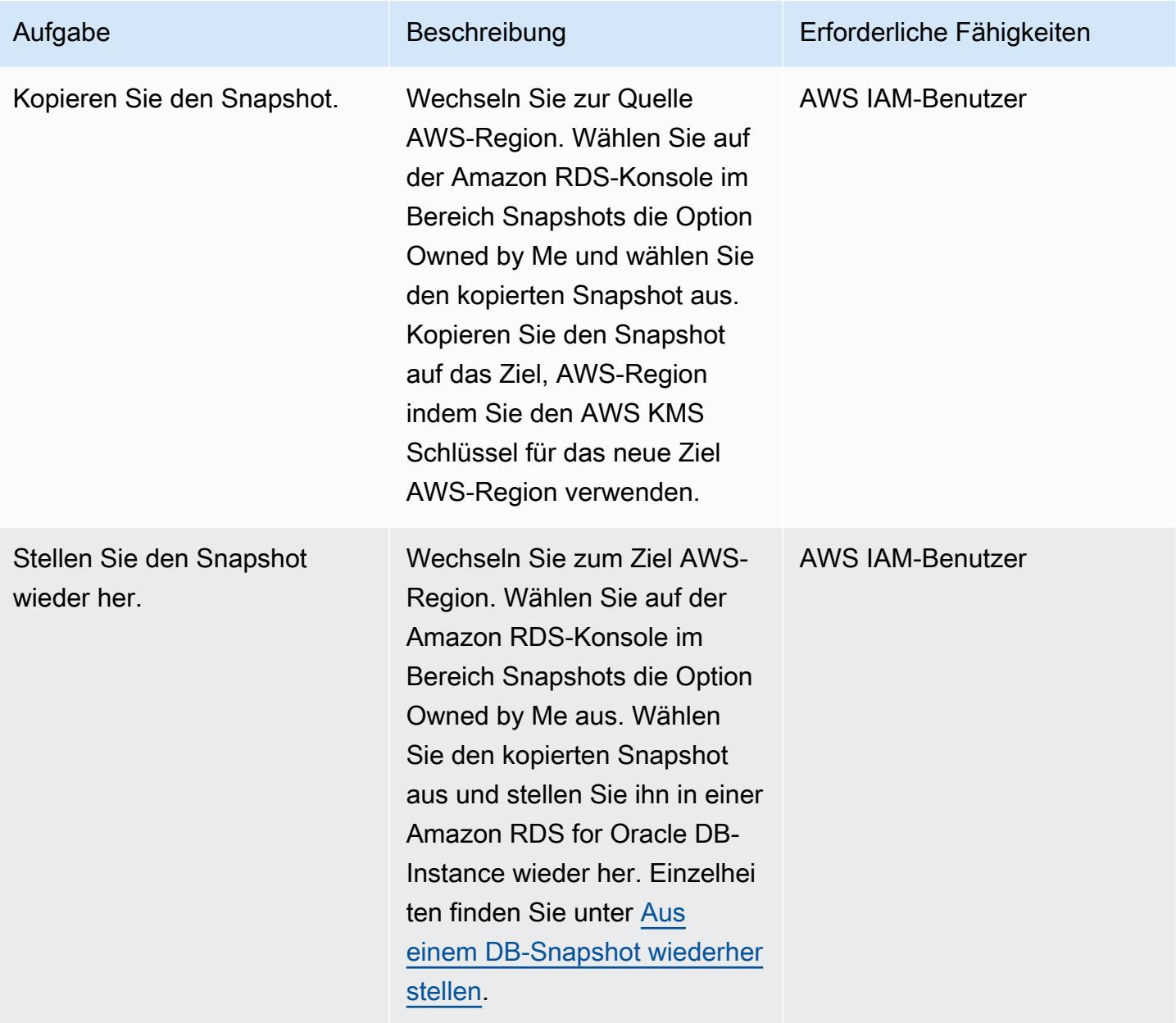

Bereiten Sie Ihre Quelldatenbank für die laufende Replikation vor

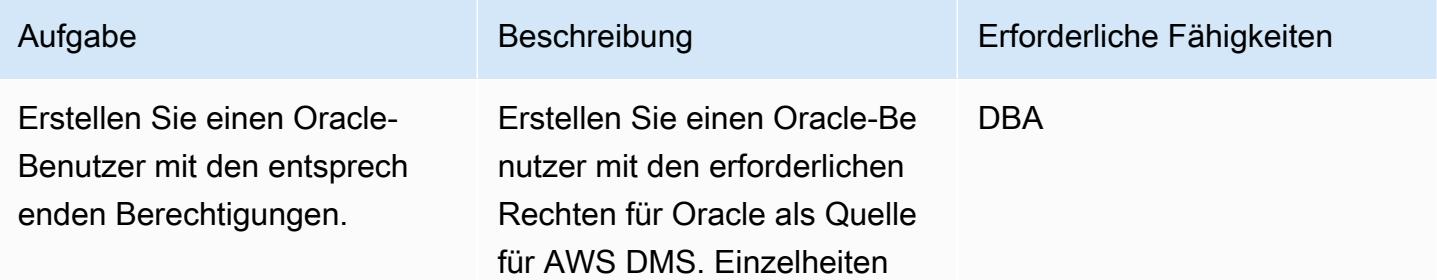

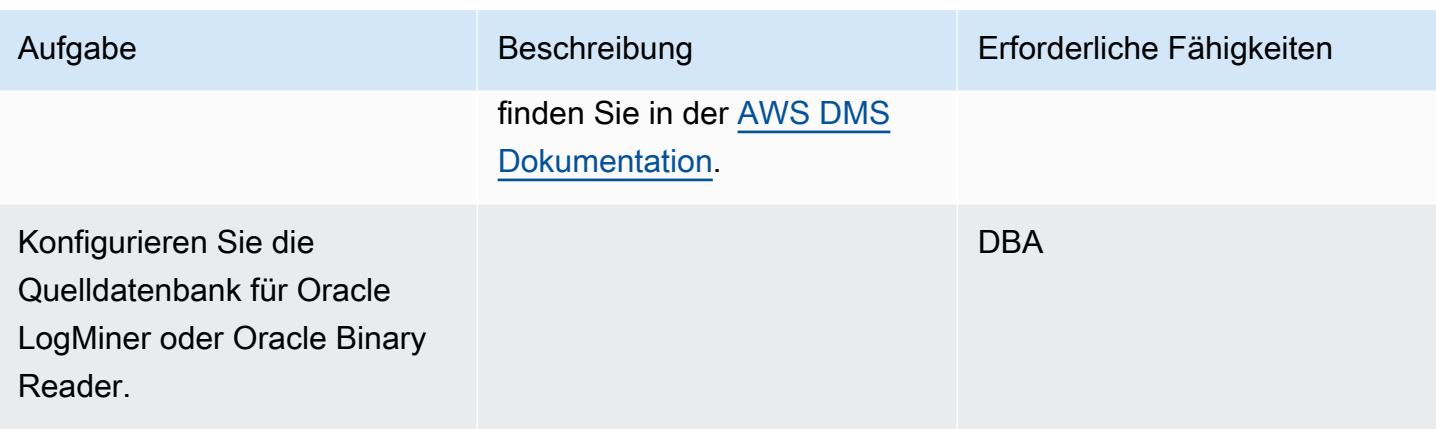

Bereiten Sie Ihre Zieldatenbank für die laufende Replikation vor

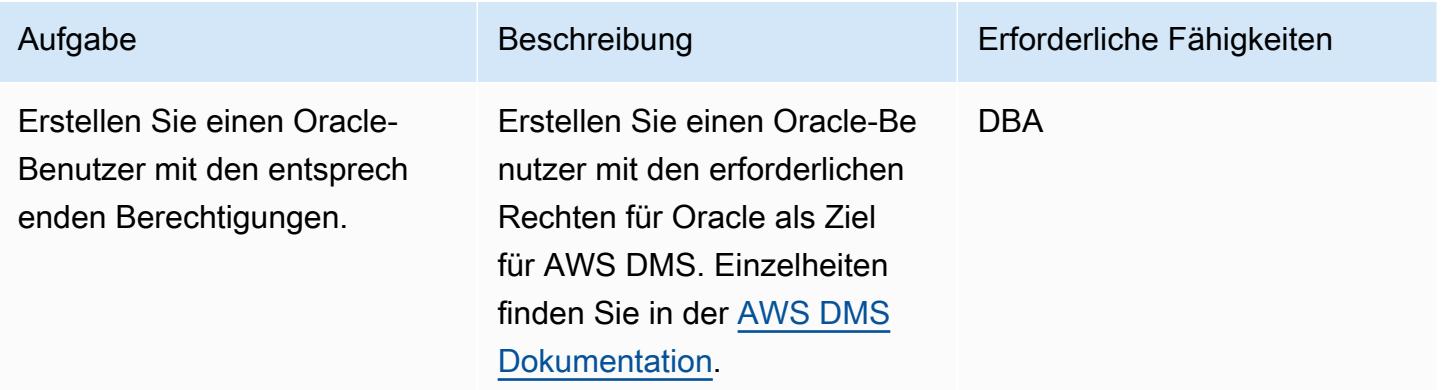

### Komponenten erstellen AWS DMS

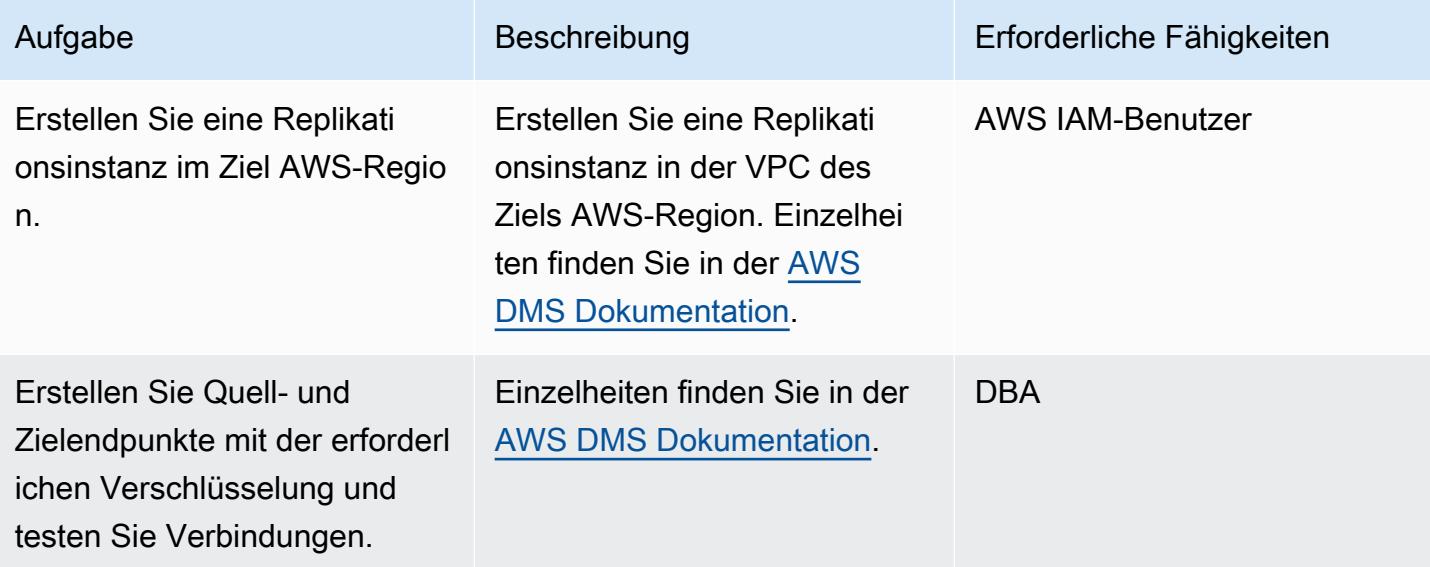

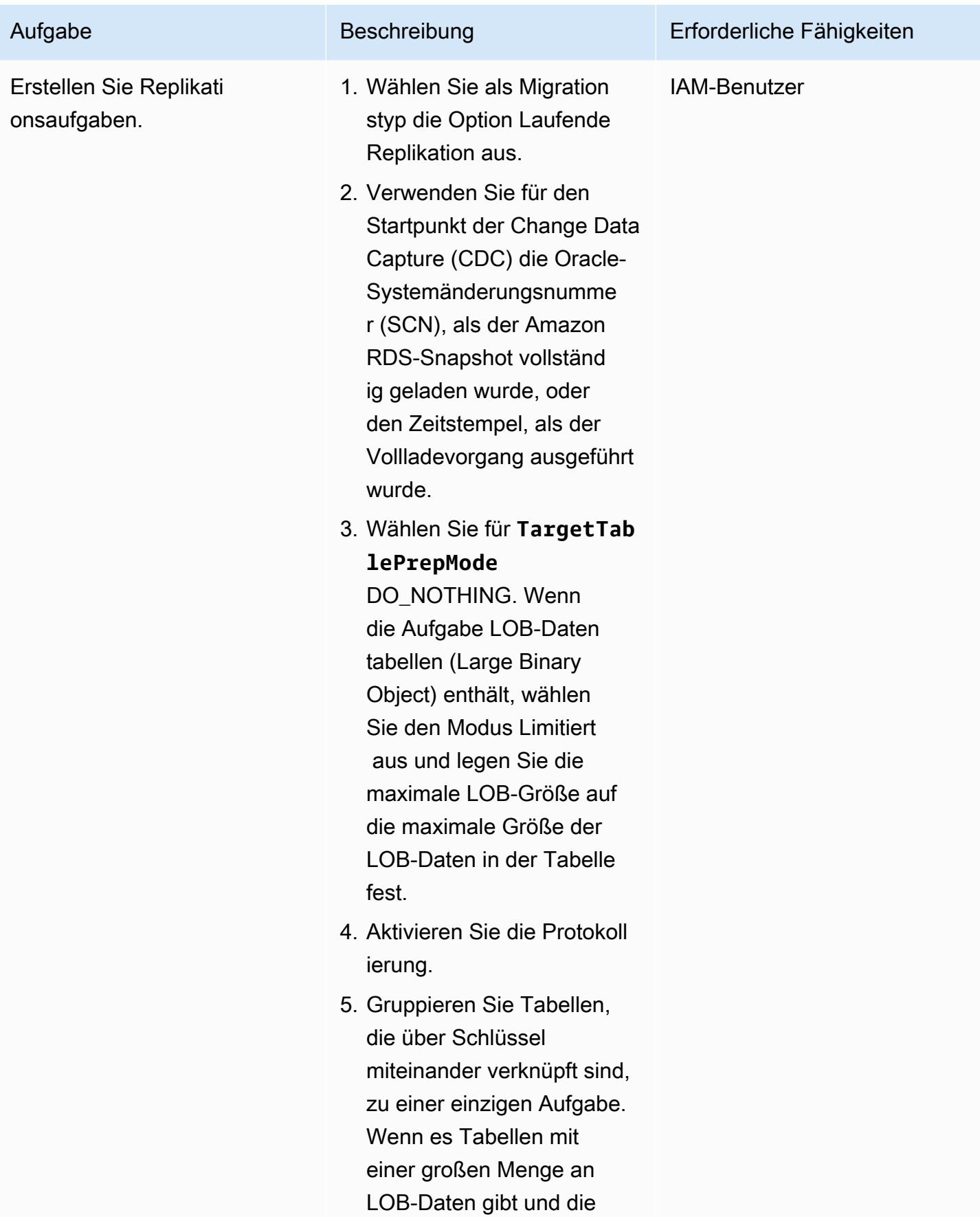

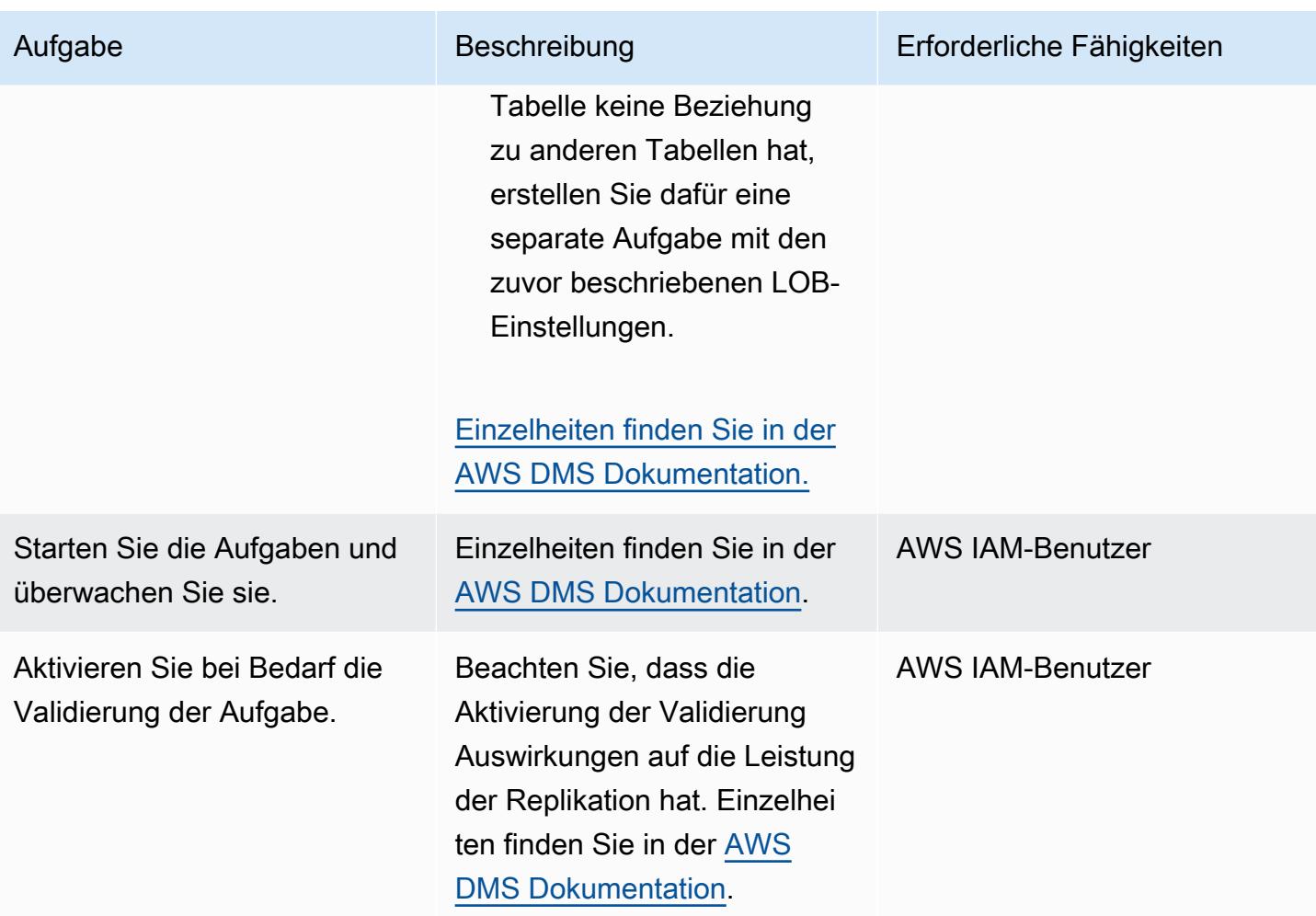

# Zugehörige Ressourcen

- [Änderung einer wichtigen Richtlinie](https://docs.aws.amazon.com/kms/latest/developerguide/key-policy-modifying.html#key-policy-modifying-external-accounts)
- [Manuellen Amazon RDS-DB-Snapshot erstellen](https://docs.aws.amazon.com/AmazonRDS/latest/UserGuide/USER_CreateSnapshot.html)
- [Einen manuellen Amazon RDS-DB-Snapshot teilen](https://docs.aws.amazon.com/AmazonRDS/latest/UserGuide/USER_ShareSnapshot.html)
- [Einen Snapshot kopieren](https://docs.aws.amazon.com/AmazonRDS/latest/UserGuide/USER_CopySnapshot.html)
- [Wiederherstellung aus einem Amazon RDS-DB-Snapshot](https://docs.aws.amazon.com/AmazonRDS/latest/UserGuide/USER_RestoreFromSnapshot.html)
- [Erste Schritte mit AWS DMS](https://docs.aws.amazon.com/dms/latest/userguide/CHAP_GettingStarted.html)
- [Verwenden einer Oracle-Datenbank als Quelle für AWS DMS](https://docs.aws.amazon.com/dms/latest/userguide/CHAP_Source.Oracle.html)
- [Verwendung einer Oracle-Datenbank als Ziel für AWS DMS](https://docs.aws.amazon.com/dms/latest/userguide/CHAP_Target.Oracle.html)
- [AWS DMS Einrichtung mit VPC-Peering](https://docs.aws.amazon.com/dms/latest/userguide/CHAP_ReplicationInstance.VPC.html#CHAP_ReplicationInstance.VPC.Configurations.ScenarioVPCPeer)
- [Wie teile ich manuelle Amazon RDS-DB-Snapshots oder DB-Cluster-Snapshots mit anderen?](https://aws.amazon.com/premiumsupport/knowledge-center/rds-snapshots-share-account/) [AWS-Konto](https://aws.amazon.com/premiumsupport/knowledge-center/rds-snapshots-share-account/) (Artikel im AWS Knowledge Center)

# <span id="page-4163-0"></span>Migrieren Sie VMware SDDC mit VMware HCX zu VMware Cloud on AWS

Erstellt von Deepak Kumar (AWS)

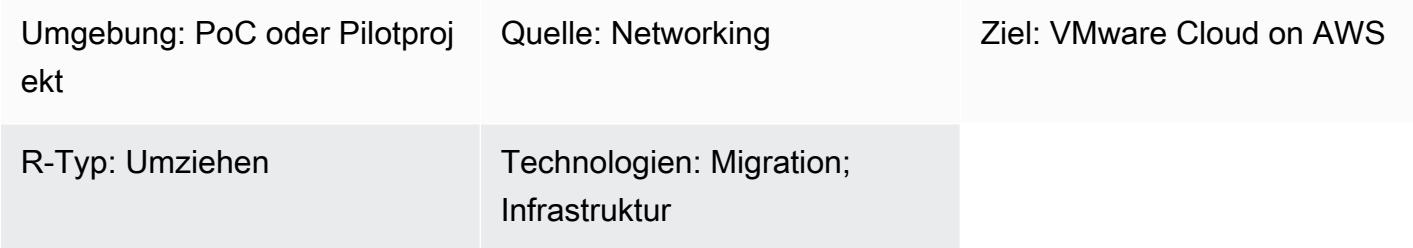

Übersicht

Hinweis: Seit dem 30. April 2024 AWS wird VMware Cloud on nicht mehr von AWS oder seinen Channel-Partnern weiterverkauft. Der Service wird weiterhin über Broadcom verfügbar sein. Wir empfehlen Ihnen, sich für weitere Informationen an Ihren AWS Vertreter zu wenden.

Dieses Muster beschreibt die Verwendung von VMware Hybrid Cloud Extension (HCX) zur Migration Ihrer lokalen virtuellen Maschinen (VMs) und Anwendungen zu VMware Cloud on Amazon Web Services (AWS). Bei der Migration wird Software-Defined Data Center (SDDC) -Software der Enterprise-Klasse von VMware in der AWS-Cloud verwendet, um einen optimierten Zugriff auf AWS-Services zu ermöglichen.

VMware Cloud on AWS integriert Rechen-, Speicher- und Netzwerkvirtualisierungsprodukte (vSphere, vSAN und VMware NSX) in das VMware vCenter Servermanagement, das für die Ausführung auf einer dedizierten, elastischen Bare-Metal-AWS-Infrastruktur optimiert ist. Die daraus resultierende Infrastruktur ist wartungsarm, vereinfacht und hyperkonvergiert.

Mit diesem Service können IT-Teams ihre Cloud-Ressourcen mit vertrauten VMware-Tools verwalten. Weitere Informationen finden Sie unter [VMware Cloud on AWS](https://cloud.vmware.com/vmc-aws) auf der VMware-Website.

VMware HCX unterstützt drei Arten von Cloud-Migrationen:

• Hybridität (Rechenzentrumserweiterung): Erweiterung eines vorhandenen, lokalen VMware-SDDC auf AWS, um eine Erweiterung des Platzbedarfs, On-Demand-Kapazität, eine Test-/ Entwicklungsumgebung und virtuelle Desktops bereitzustellen.

- Cloud-Evakuierung (Aktualisierung der Infrastruktur im gesamten Rechenzentrum): Konsolidierung von Rechenzentren und vollständige Umstellung auf die AWS-Cloud (einschließlich der Verwaltung der Rechenzentrumszusammenlegung oder der Beendigung des Leasingvertrags).
- Anwendungsspezifische Migration: Verschieben einzelner Anwendungen in die AWS-Cloud, um spezifische Geschäftsanforderungen zu erfüllen.

## Voraussetzungen und Einschränkungen

### Voraussetzungen

- Eröffnen Sie ein AWS-Konto (erforderlich für die Erstellung von VMware Cloud SDDC).
- Eröffnen Sie ein My VMware-Konto. Registrieren Sie sich unter [https://my.vmware.com/web/](https://my.vmware.com/web/vmware/)  [vmware/](https://my.vmware.com/web/vmware/) und füllen Sie alle Felder aus.
- Überprüfen Sie die Version von vCenter und Hosts und erfassen Sie die Anzahl der VMs. Bitten Sie nach Möglichkeit um einen [RVTools-Export,](https://www.robware.net/rvtools/) um Informationen zu Ihren virtuellen Umgebungen anzuzeigen. Wir empfehlen vCenter Version 6.0 oder höher.
- Sie müssen verteilte virtuelle Switches bereitstellen, wenn Sie Rechenzentrumsnetzwerke (L2) erweitern, vMotion mithilfe von HCX testen oder Anwendungsabhängigkeiten mithilfe von vRealize Network Insight analysieren möchten.
- Wählen Sie ein konfliktfreies lokales aktuelles Management-Subnetzwerk aus, um das SDDC auf VMware Cloud on AWS zu erstellen.
- [Überprüfen Sie die HCX-Anforderungen, indem Sie die Voraussetzungen im VMware HCX-](https://docs.vmware.com/en/VMware-HCX/index.html)[Benutzerhandbuch überprüfen.](https://docs.vmware.com/en/VMware-HCX/index.html)
- Identifizieren und gruppieren Sie VMs für Migrationswellen. Suchen Sie nach VMs, die Sie zum Testen verwenden können.
- Sammeln Sie alle Daten über den relativen Bandbreitenverbrauch, die WAN-Komprimierung und die Datenübertragungsgeschwindigkeit.

### Hinweise

- VMware NSX-V oder NSX-T vor Ort ist nicht erforderlich.
- Keine zusätzlichen Kosten für HCX (es ist in VMware Cloud on AWS enthalten).

# **Architektur**

Das folgende Diagramm zeigt die HCX-Lösung, die auf Services aus mehreren Komponenten basiert. Jede Komponente unterstützt eine bestimmte Funktion in der HCX-Lösung. Weitere Informationen zu den einzelnen HCX-Komponenten finden Sie im Blogbeitrag [Migrieren von Workloads zu VMware](https://aws.amazon.com/blogs/apn/migrating-workloads-to-vmware-cloud-on-aws-with-hybrid-cloud-extension-hcx/)  [Cloud on AWS with Hybrid Cloud Extension \(](https://aws.amazon.com/blogs/apn/migrating-workloads-to-vmware-cloud-on-aws-with-hybrid-cloud-extension-hcx/)HCX).

### Quelltechnologie-Stack

• Lokale VMs und Anwendungen, die von VMware vSphere verwaltet werden

### Zieltechnologie-Stack

• VMware Cloud in AWS

# Tools

• [VMware HCX](https://docs.vmware.com/en/VMware-HCX/index.html) — VMware HCX ist ein Tool, mit dem Sie Ihre Anwendungen und Workloads zwischen Rechenzentren und Cloud-Umgebungen migrieren können. Es ist in VMware Cloud on AWS enthalten.

### Epen

Planen Sie die Migration

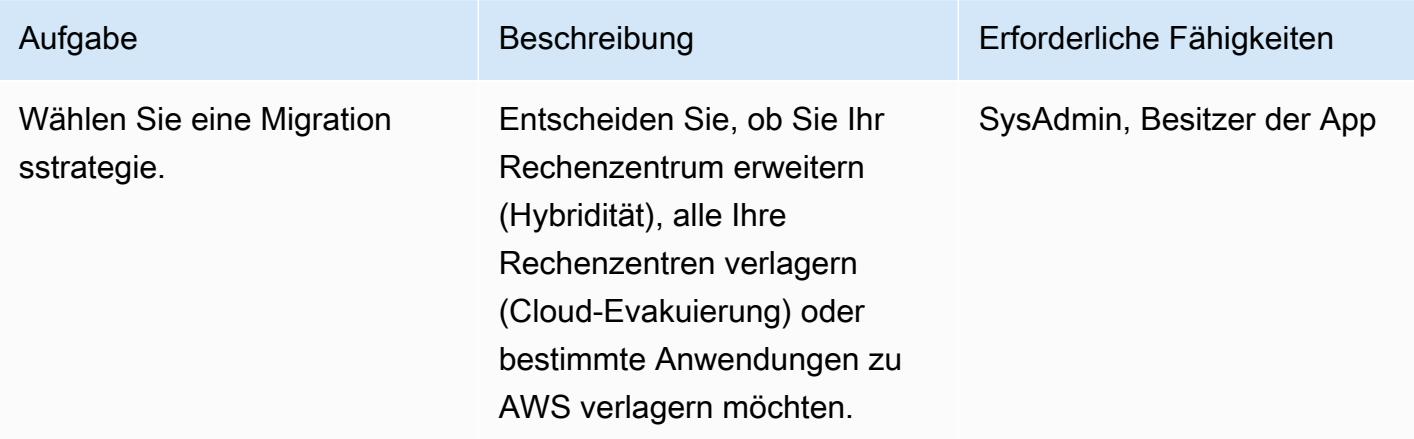

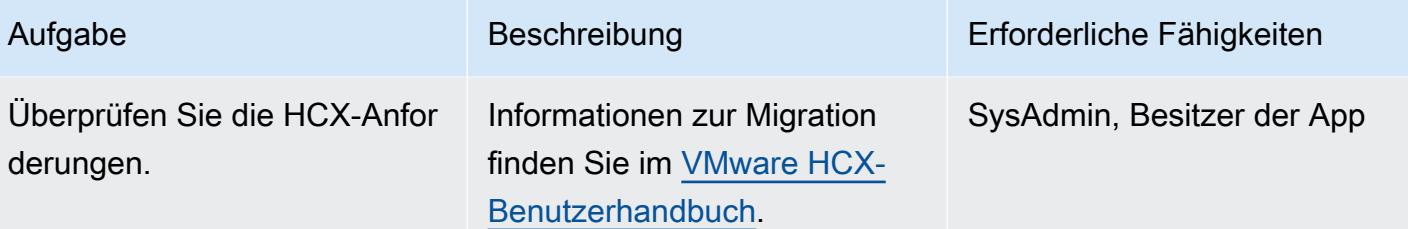

Migrieren Sie zu VMware Cloud on AWS

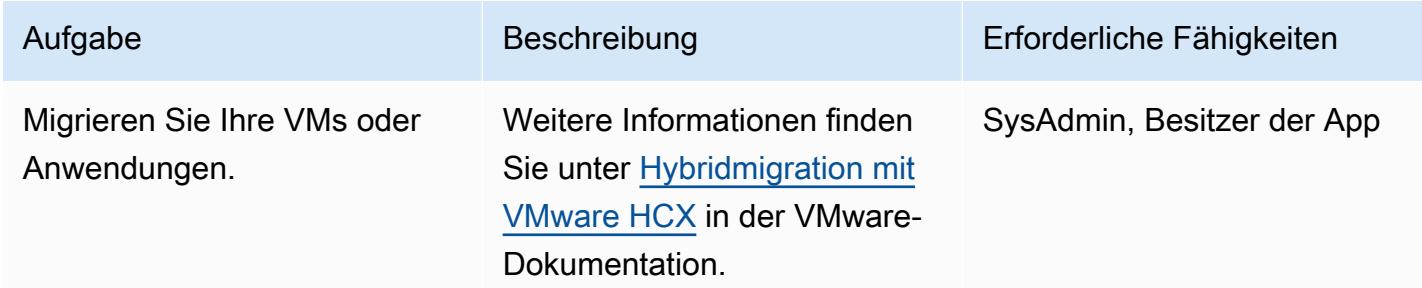

# Zugehörige Ressourcen

- [VMware Cloud on AWS: Erste Schritte](https://docs.vmware.com/en/VMware-Cloud-on-AWS/services/vmc-on-aws-getting-started.pdf)
- [Hybridmigration mit VMware HCX](https://docs.vmware.com/en/VMware-Cloud-on-AWS/services/com.vmware.vmc-aws-operations/GUID-E8671FC6-F64B-4D41-8F01-B6120B0E3675.html)
- [Benutzerhandbuch für VMware HCX](https://docs.vmware.com/en/VMware-HCX/index.html)
- [Preise für VMware Cloud on AWS](https://cloud.vmware.com/vmc-aws/pricing)
- [Roadmap für VMware Cloud on AWS](https://cloud.vmware.com/vmc-aws/roadmap)

# <span id="page-4167-0"></span>Migrieren einer Amazon RDS-DB-Instance zu einer anderen VPC oder einem anderen Konto

Erstellt von Dhr Boljioti Mukherjee (AWS)

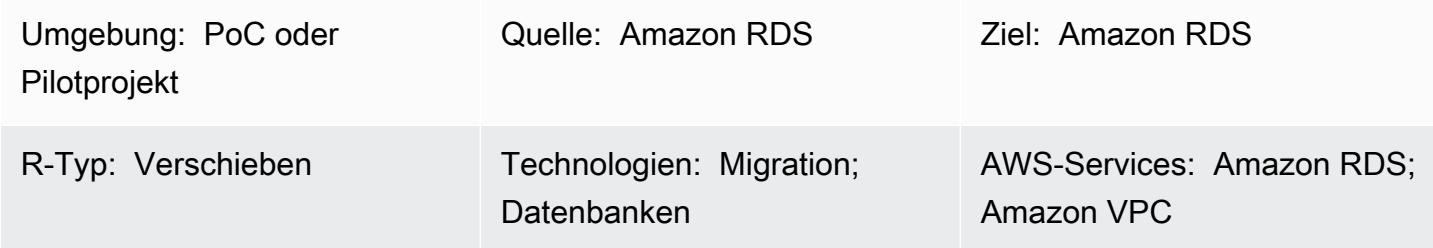

# Übersicht

Dieses Muster bietet Anleitungen für die Migration einer Amazon Relational Database Service (Amazon RDS)-DB-Instance von einer Virtual Private Cloud (VPC) zu einer anderen im selben AWS-Konto oder von einem AWS-Konto zu einem anderen AWS-Konto.

Dieses Muster ist nützlich, wenn Sie Ihre Amazon-RDS-DB-Instances aus Trennungs- oder Sicherheitsgründen zu einer anderen VPC oder einem anderen Konto migrieren möchten (z. B. wenn Sie Ihren Anwendungs-Stack und Ihre Datenbank in verschiedenen VPCs platzieren möchten).

Die Migration einer DB-Instance zu einem anderen AWS-Konto umfasst Schritte wie das Erstellen eines manuellen Snapshots, dessen Freigabe und das Wiederherstellen des Snapshots im Zielkonto. Dieser Prozess kann je nach Datenbankänderungen und Transaktionsraten zeitaufwändig sein. Es führt auch zu Datenbankausfallzeiten. Planen Sie daher für die Migration voraus. Ziehen Sie eine Blau/Grün-Bereitstellungsstrategie in Betracht, um Ausfallzeiten zu minimieren. Alternativ können Sie AWS Data Migration Service (AWS DMS) bewerten, um Ausfallzeiten für die Änderung zu minimieren. Dieses Muster deckt diese Option jedoch nicht ab. Weitere Informationen finden Sie in der [AWS DMS-Dokumentation.](https://docs.aws.amazon.com/dms/latest/userguide/Welcome.html)

# Voraussetzungen und Einschränkungen

### Voraussetzungen

- Ein aktives AWS-Konto
- Für die VPC, Subnetze und Amazon RDS-Konsole erforderliche AWS Identity and Access Management (IAM)-Berechtigungen

### Einschränkungen

- Änderungen an einer VPC führen zu einem Neustart der Datenbank, was zu Anwendungsausfällen führt. Wir empfehlen Ihnen, in niedrigen Spitzenzeiten zu migrieren.
- Einschränkungen bei der Migration von Amazon RDS zu einer anderen VPC:
	- Die DB-Instance, die Sie migrieren, muss eine einzelne Instance ohne Standby sein. Es darf kein Mitglied eines Clusters sein.
	- Amazon RDS darf sich nicht in mehreren Availability Zones befinden.
	- Amazon RDS darf keine Lesereplikate haben.
	- Die in der Ziel-VPC erstellte Subnetzgruppe muss über Subnetze aus der Availability Zone verfügen, in der die Quelldatenbank ausgeführt wird.
- Einschränkungen bei der Migration von Amazon RDS zu einem anderen AWS-Konto:
	- Die Freigabe von Snapshots, die mit dem Standard-Serviceschlüssel für Amazon RDS verschlüsselt sind, wird derzeit nicht unterstützt.

### Architektur

Migrieren zu einer VPC im selben AWS-Konto

Das folgende Diagramm zeigt den Workflow für die Migration einer Amazon RDS-DB-Instance zu einer anderen VPC im selben AWS-Konto.

Die Schritte bestehen aus Folgendem. Detaillierte Anweisungen finden Sie im Abschnitt "[Epics](#page-4169-0)".

- 1. Erstellen Sie eine DB-Subnetzgruppe in der Ziel-VPC. Eine DB-Subnetzgruppe ist eine Sammlung von Subnetzen, mit denen Sie beim Erstellen von DB-Instances eine bestimmte VPC angeben können.
- 2. Konfigurieren Sie die Amazon RDS-DB-Instance in der Quell-VPC für die Verwendung der neuen DB-Subnetzgruppe.
- 3. Wenden Sie die Änderungen an, um die Amazon RDS-DB zur Ziel-VPC zu migrieren.

Migrieren zu einem anderen AWS-Konto

Das folgende Diagramm zeigt den Workflow für die Migration einer Amazon RDS-DB-Instance zu einem anderen AWS-Konto.

Die Schritte bestehen aus Folgendem. Detaillierte Anweisungen finden Sie im Abschnitt "[Epics](#page-4169-0)".

- 1. Greifen Sie auf die Amazon RDS-DB-Instance im AWS-Quellkonto zu.
- 2. Erstellen Sie einen Amazon RDS-Snapshot im AWS-Quellkonto.
- 3. Teilen Sie den Amazon RDS-Snapshot mit dem AWS-Zielkonto.
- 4. Greifen Sie auf den Amazon RDS-Snapshot im AWS-Zielkonto zu.
- 5. Erstellen Sie eine Amazon RDS-DB-Instance im AWS-Zielkonto.

## Tools

### AWS-Services

- [Amazon Relational Database Service \(Amazon RDS\)](https://docs.aws.amazon.com/AmazonRDS/latest/UserGuide/Welcome.html) hilft Ihnen beim Einrichten, Betreiben und Skalieren einer relationalen Datenbank in der AWS Cloud.
- [Amazon Virtual Private Cloud \(Amazon VPC\)](https://docs.aws.amazon.com/vpc/latest/userguide/what-is-amazon-vpc.html) hilft Ihnen, AWS-Ressourcen in einem von Ihnen definierten virtuellen Netzwerk zu starten. Dieses virtuelle Netzwerk ähnelt einem herkömmlichen Netzwerk, das Sie in Ihrem eigenen Rechenzentrum betreiben würden, bietet jedoch die Vorteile der skalierbaren Infrastruktur von AWS.

# Bewährte Methoden

• Wenn die Datenbankausfallzeit bei der Migration einer Amazon RDS-DB-Instance zu einem anderen -Konto ein Problem darstellt, empfehlen wir Ihnen, [AWS DMS](https://docs.aws.amazon.com/dms/latest/userguide/Welcome.html) zu verwenden. Dieser Service bietet eine Datenreplikation, was zu einer Ausfallzeit von weniger als fünf Minuten führt.

### <span id="page-4169-0"></span>Polen

Migrieren zu einer anderen VPC im selben AWS-Konto

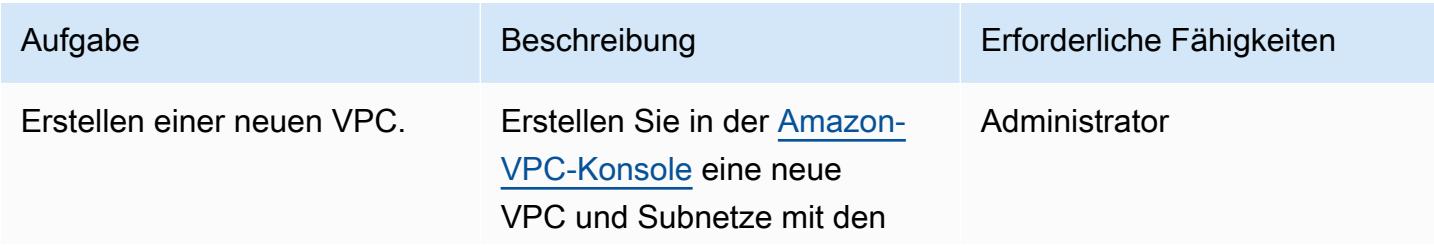

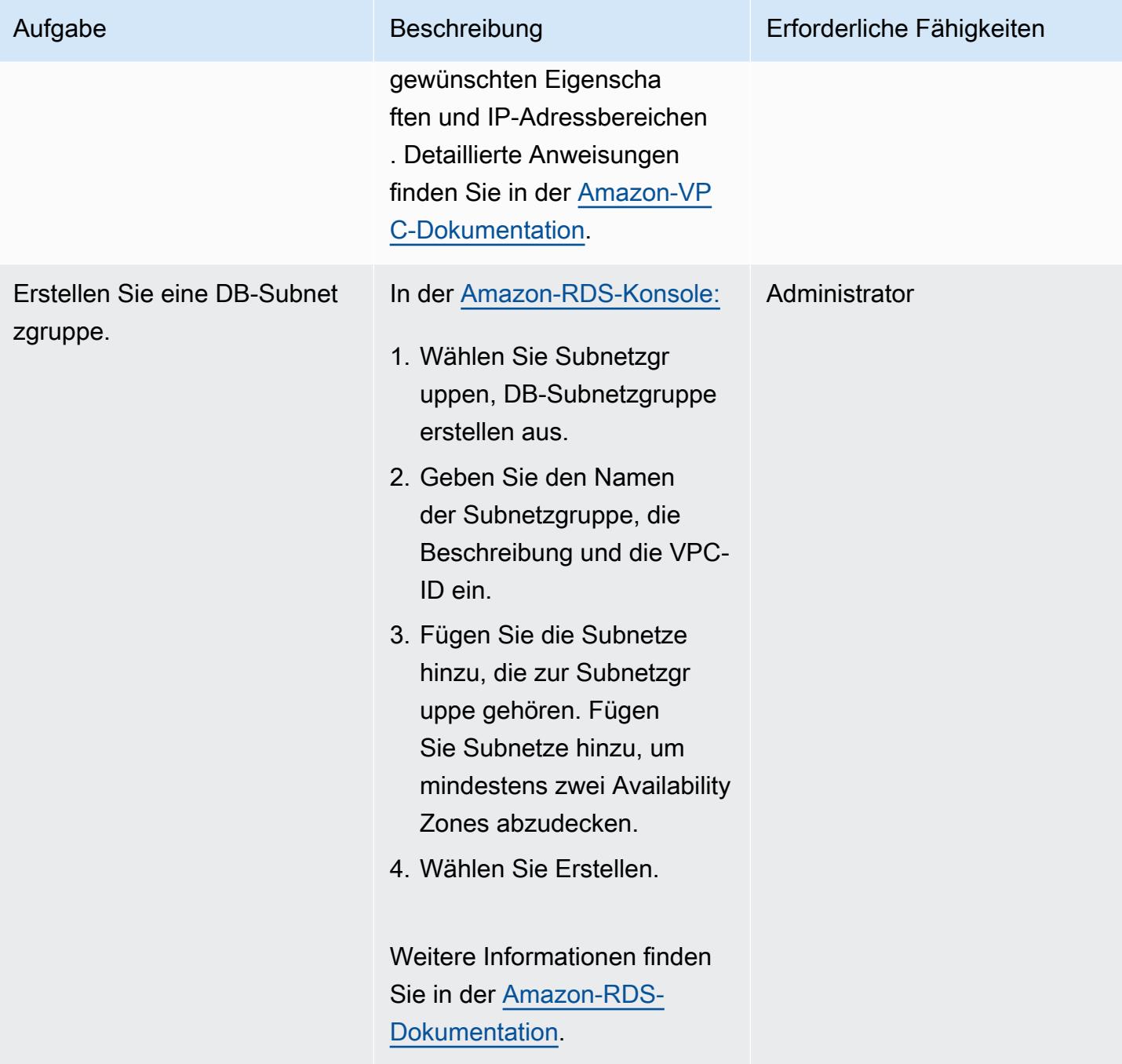

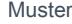

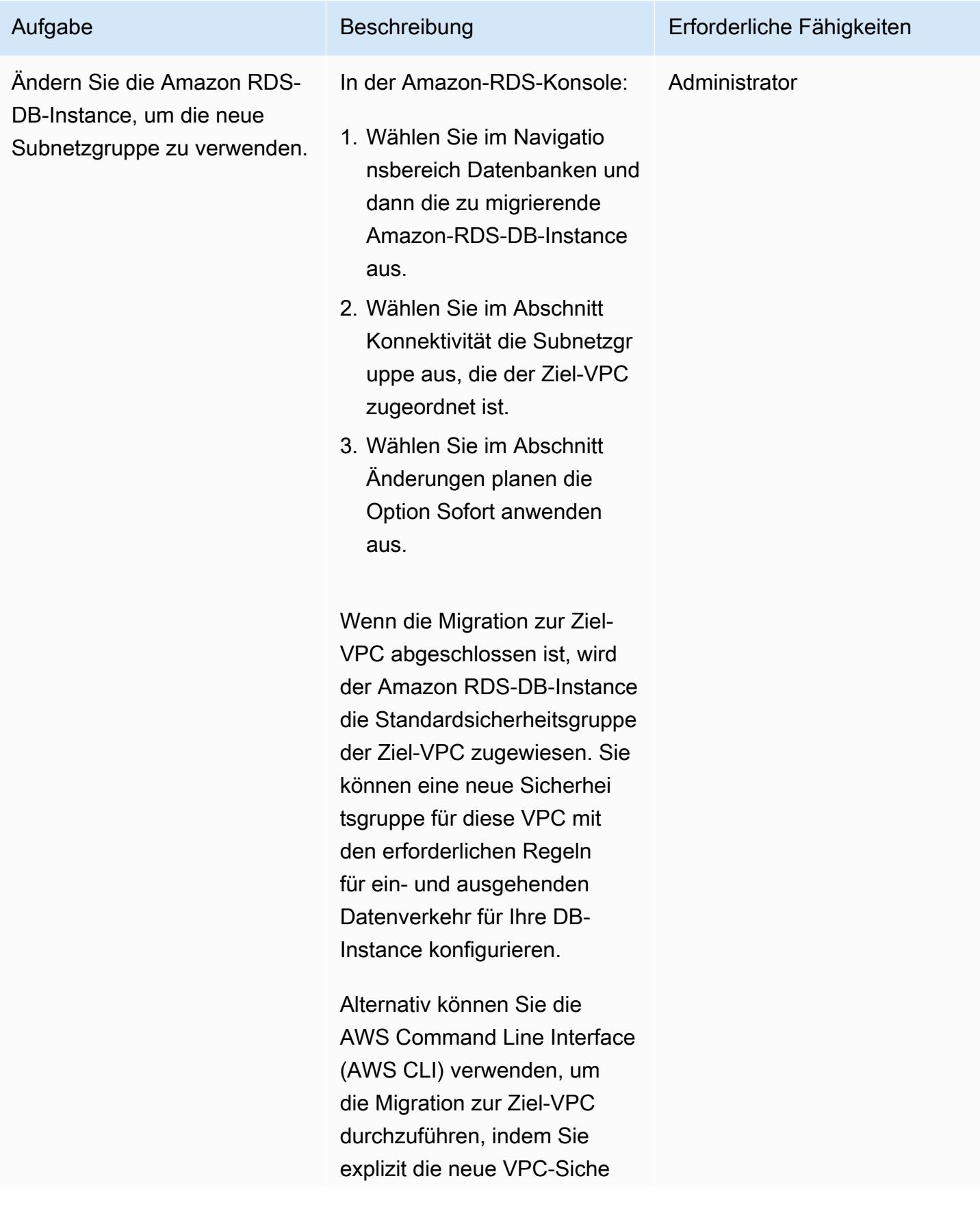

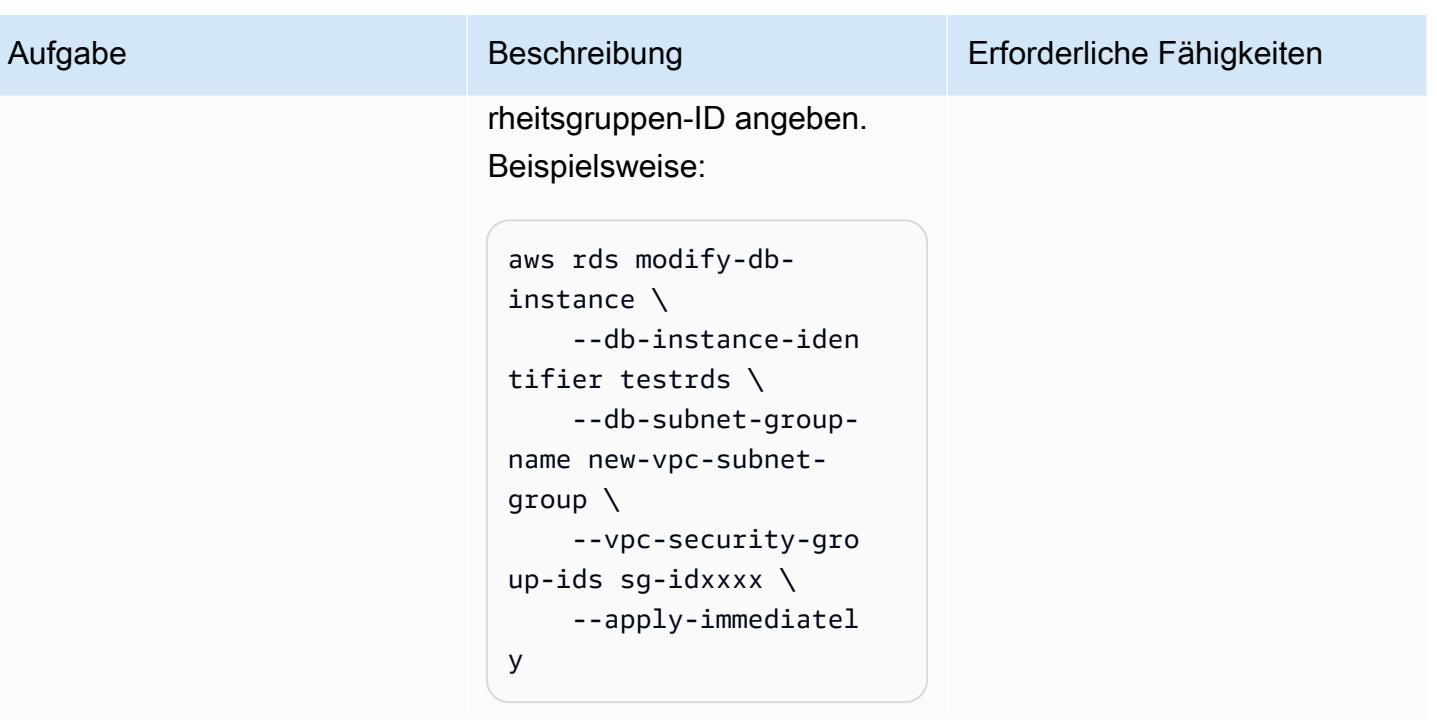

Migrieren zu einem anderen AWS-Konto

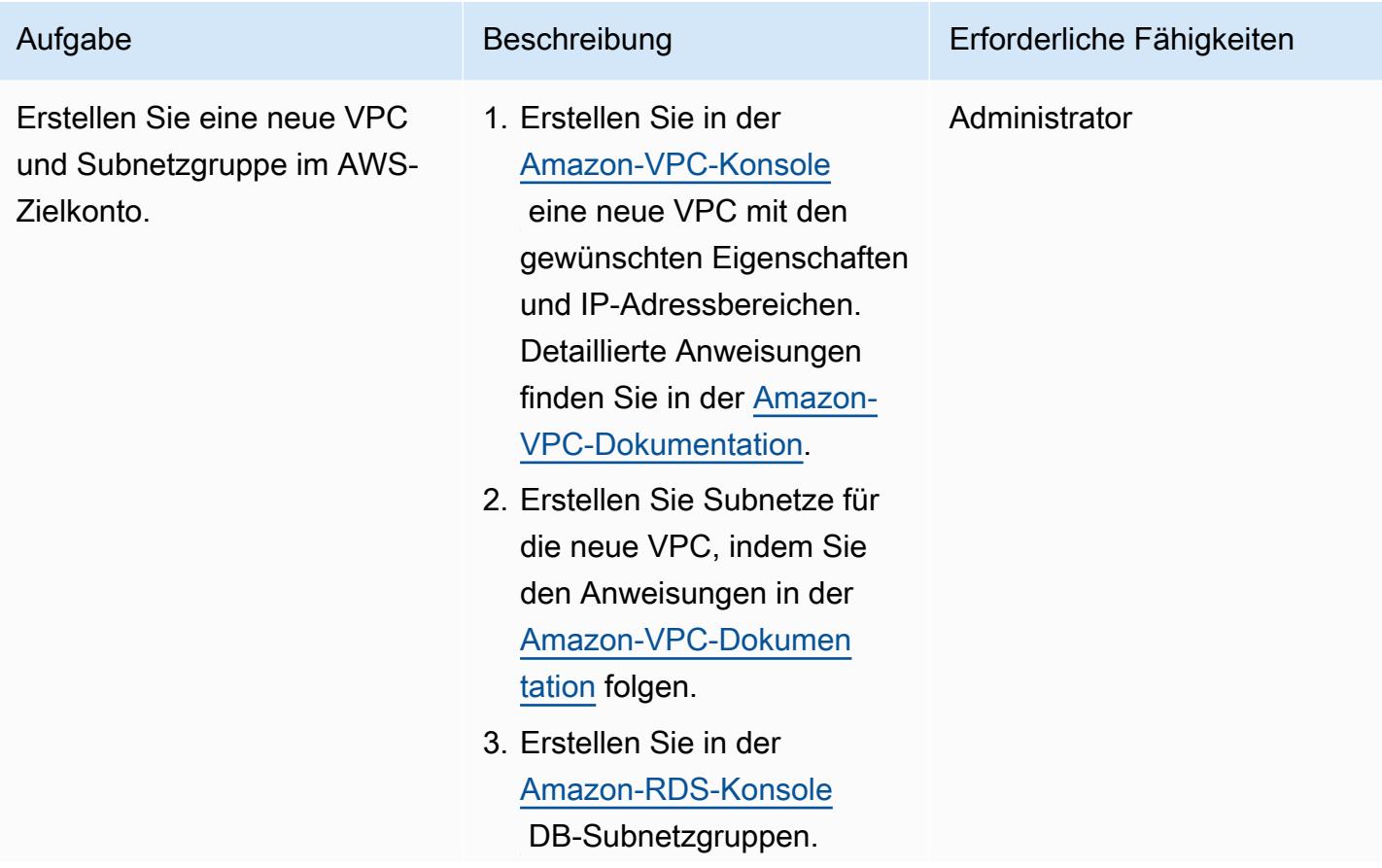

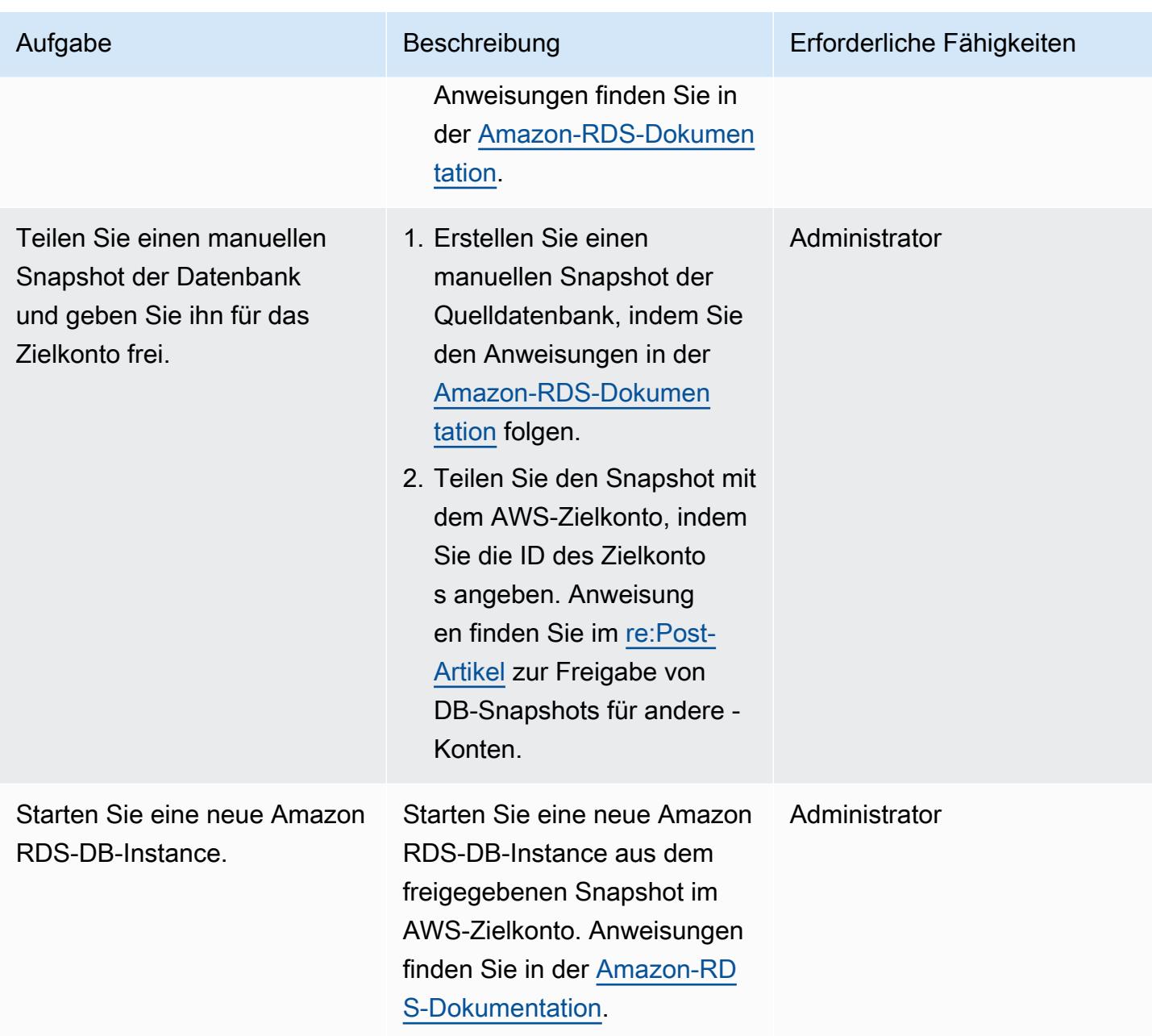

# Zugehörige Ressourcen

- [Amazon-VPC-Dokumentation](https://docs.aws.amazon.com/vpc/latest/userguide/what-is-amazon-vpc.html)
- [Dokumentation zu Amazon RDS](https://docs.aws.amazon.com/AmazonRDS/latest/UserGuide/Welcome.html)
- [Wie ändere ich die VPC für eine RDS-DB-Instance?](https://aws.amazon.com/premiumsupport/knowledge-center/change-vpc-rds-db-instance/) (AWS re:Post-Artikel)
- [Wie übertrage ich den Besitz von Amazon RDS-Ressourcen auf ein anderes AWS-Konto?](https://aws.amazon.com/premiumsupport/knowledge-center/account-transfer-rds/) (AWS re:Post-Artikel)

• [AWS DMS-Dokumentation](https://docs.aws.amazon.com/dms/latest/userguide/Welcome.html)

# <span id="page-4175-0"></span>Migrieren einer DB-Instance von Amazon RDS für Oracle zu einer anderen VPC

Erstellt von Pinesh Singal (AWS)

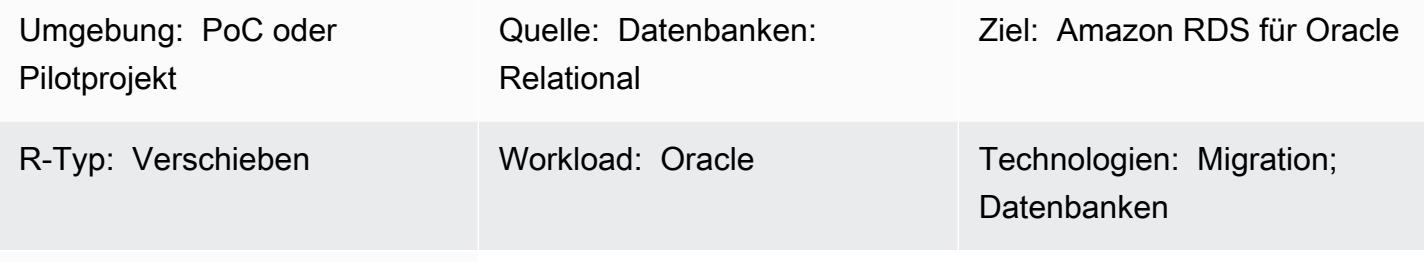

AWS-Services: Amazon RDS

# Übersicht

Dieses Migrationsmuster bietet step-by-step Anleitungen für die Migration einer Amazon Relational Database Service (Amazon RDS) for Oracle Database (DB)-Instance von einer Virtual Private Cloud (VPC) zu einer anderen VPC im selben Amazon Web Services (AWS)-Konto. Sie können dieses Muster beispielsweise verwenden, wenn Ihr Unternehmen erfordert, dass sich die Datenbank und der Amazon Elastic Compute Cloud (Amazon EC2)-Anwendungsserver in derselben VPC befinden.

Das Muster beschreibt eine Online-Migrationsstrategie ohne Ausfallzeiten für eine Oracle-Quelldatenbank mit mehreren Terabyte und einer hohen Anzahl von Transaktionen.

Um eine DB-Instance von Amazon RDS für Oracle in eine andere VPC zu verschieben, müssen Sie die Amazon-RDS-Subnetzgruppe ändern. Diese Subnetzgruppe muss mit der neuen VPC und den erforderlichen Subnetzen vorkonfiguriert sein. Während der VPC-Änderung von einem Netzwerk zu einem anderen wird die Amazon-RDS-Instance neu gestartet, sodass die Datenbank nicht zugänglich ist, während die Bewegung ausgeführt wird.

Voraussetzungen und Einschränkungen

### Voraussetzungen

- Ein aktives AWS-Konto
- Zwei VPCs mit privaten Subnetzen
• Eine Datenbank-Instance von Amazon RDS für Oracle (in Betrieb), konfiguriert mit ein- und ausgehenden Sicherheitsgruppen

#### Einschränkungen

- Eine DB-Instance, die sich über mehrere Availability Zones (Multi-AZ) erstreckt, wird nicht unterstützt. Dieses Muster bietet jedoch eine Möglichkeit, diese Einschränkung zu umgehen.
- Die DB-Instance kann nicht migriert werden, während ein Lesereplikat aktiviert ist.
- Die Subnetzgruppe in der neuen VPC sollte sich in derselben Availability Zone wie die Datenbank befinden.
- Die Migration sollte während des geplanten Wartungszeitraums oder Zeiten mit geringem Datenverkehr erfolgen, da das Verschieben der DB in eine andere VPC zu einem Neustart der Datenbank führt, was zu Anwendungsausfällen für einige Minuten führt.

#### Produktversionen

• DB-Instance von Amazon RDS für Oracle, 12.1.0.2 und höher

### Architektur

#### Quelltechnologie-Stack

- Eine DB-Instance von Amazon RDS für Oracle 12.1.0.2.v22 in einer VPC
- Eine VPC, die in einer separaten Routing-Tabelle konfiguriert ist
- In einer VPC konfigurierte Amazon-RDS-Subnetzgruppen
- Amazon-RDS-Optionsgruppen (falls erforderlich)

#### Zieltechnologie-Stack

- Datenbank-Instance von Amazon RDS für Oracle mit Version 12.1.0.2.v22 in einer anderen VPC
- Amazon VPC in separater Route konfiguriert
- Amazon-RDS-Subnetzgruppen, die in einer neuen VPC konfiguriert sind
- Amazon-RDS-Optionsgruppen (falls erforderlich)

#### Quell- und Zielarchitektur

Das folgende Diagramm zeigt die Verwendung der Konsole, um die DB von Amazon RDS für Oracle von einem privaten Subnetz in einer VPC in ein privates Subnetz in einer anderen VPC zu verschieben.

- 1. Verwenden Sie die Konsole, um die Quell-DB-Instance von Amazon RDS für Oracle zu ändern.
- 2. Ändern Sie in der Ziel-VPC die Subnetzgruppe und bei Verwendung die Optionsgruppe.

## Tools

• [Amazon RDS](https://docs.aws.amazon.com/AmazonRDS/latest/UserGuide/Welcome.html) – Amazon Relational Database Service (Amazon RDS) ist ein Webservice, der das Einrichten, Betreiben und Skalieren einer relationalen Datenbank in der AWS Cloud vereinfacht. Es bietet kostengünstige, anpassbare Kapazität für eine relationale Datenbank und verwaltet allgemeine Datenbankverwaltungsaufgaben. Dieses Muster verwendet Amazon RDS für Oracle.

## Polen

Ändern der Konfiguration der Datenbank von Amazon RDS für Oracle in der vorhandenen VPC

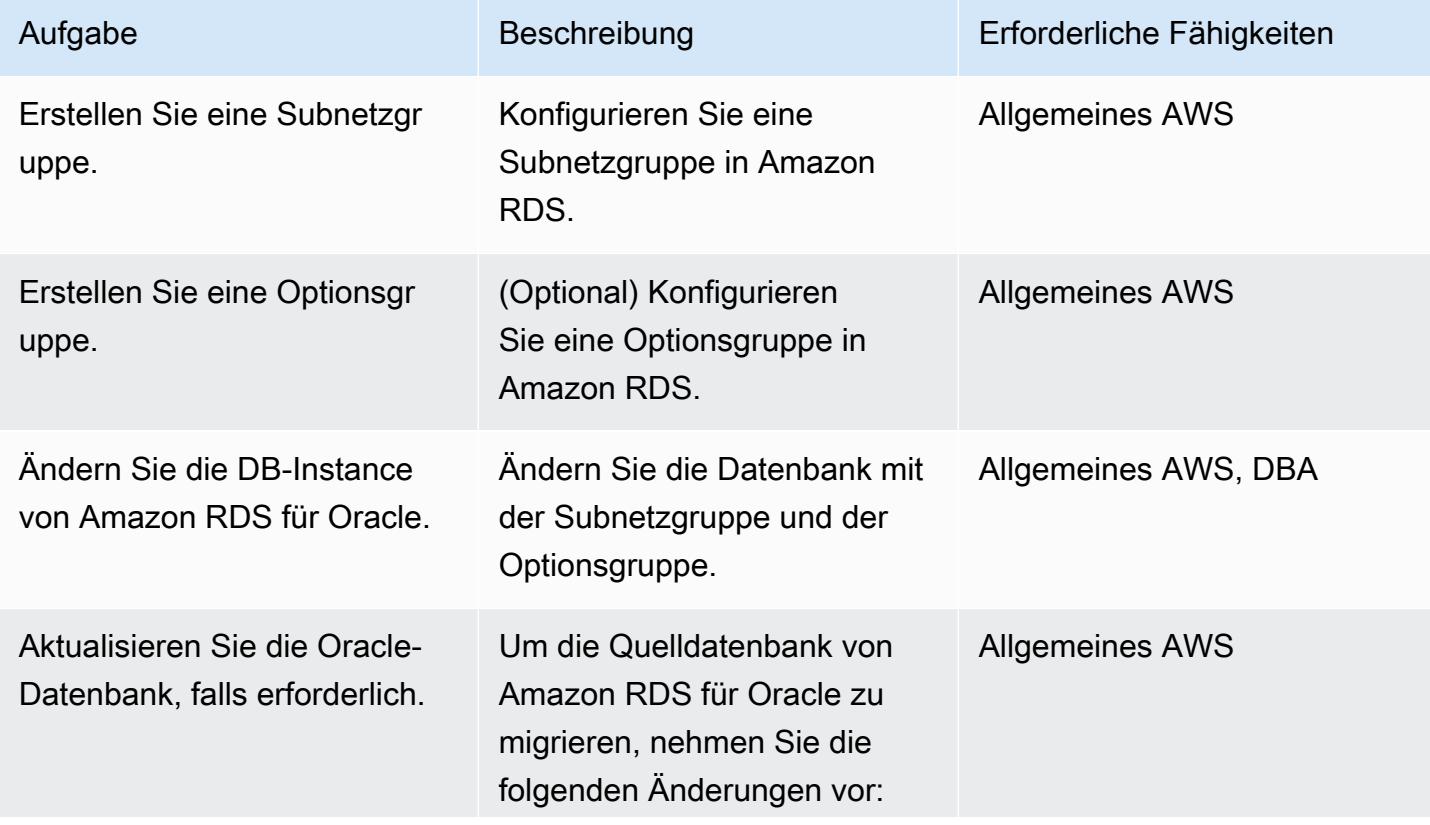

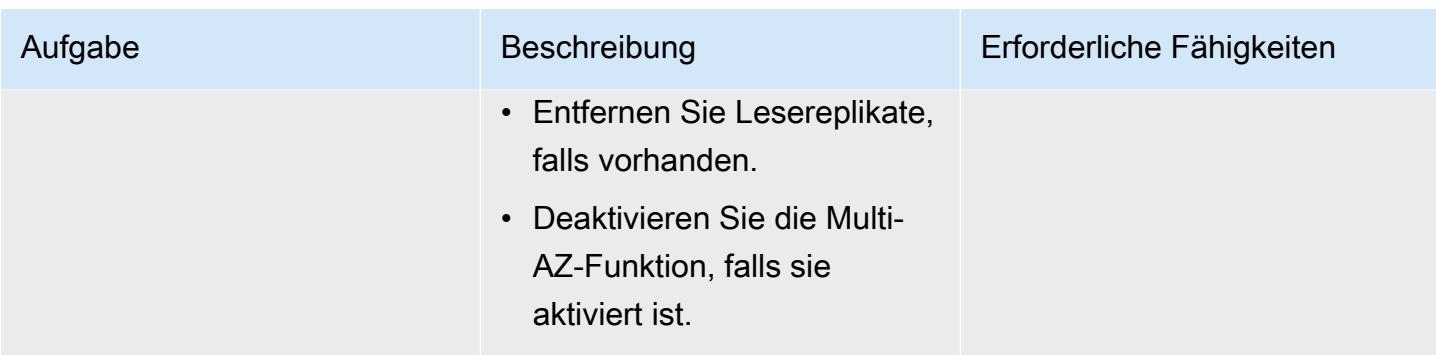

Konfigurieren der Datenbank von Amazon RDS für Oracle in der Ziel-VPC

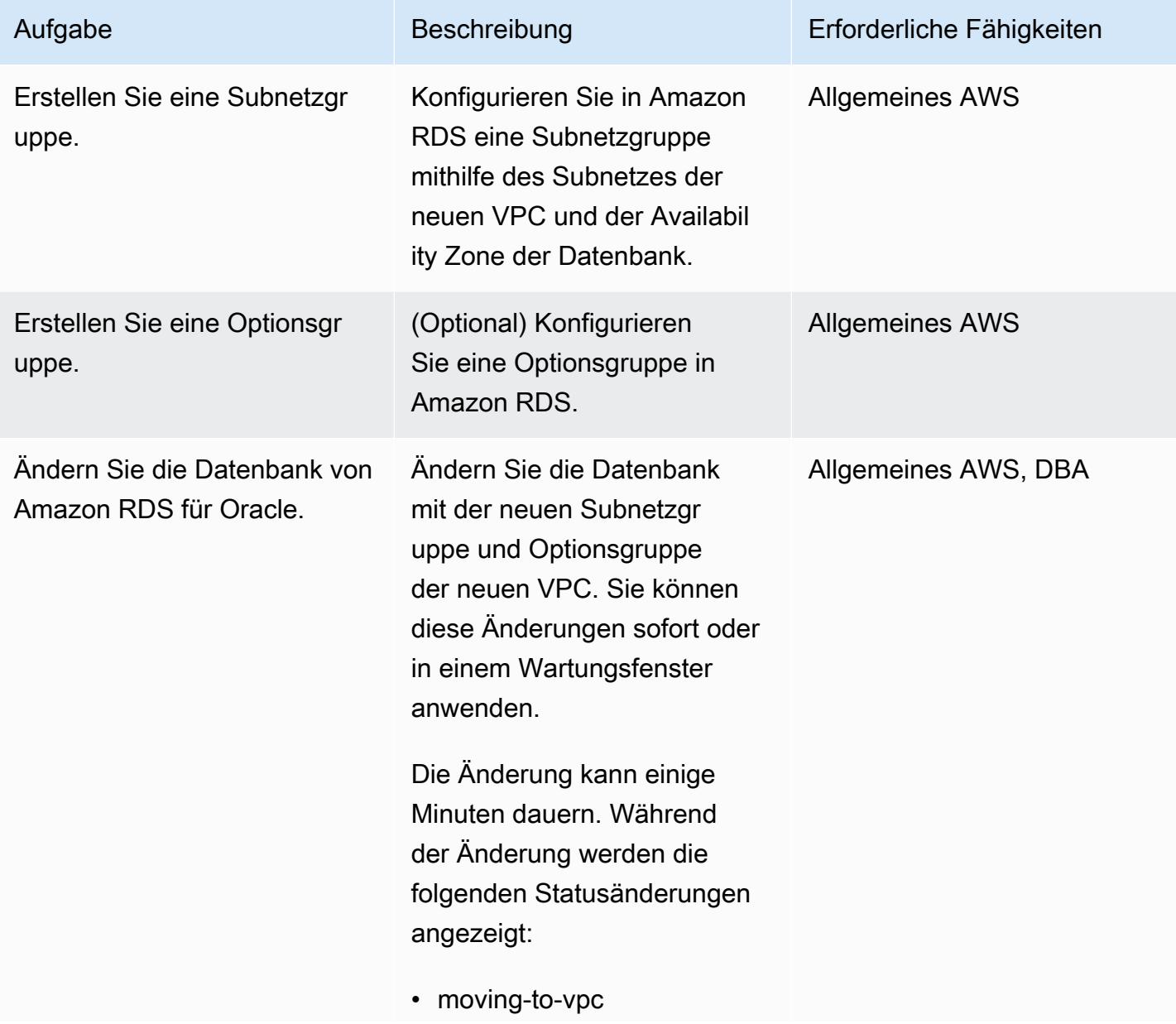

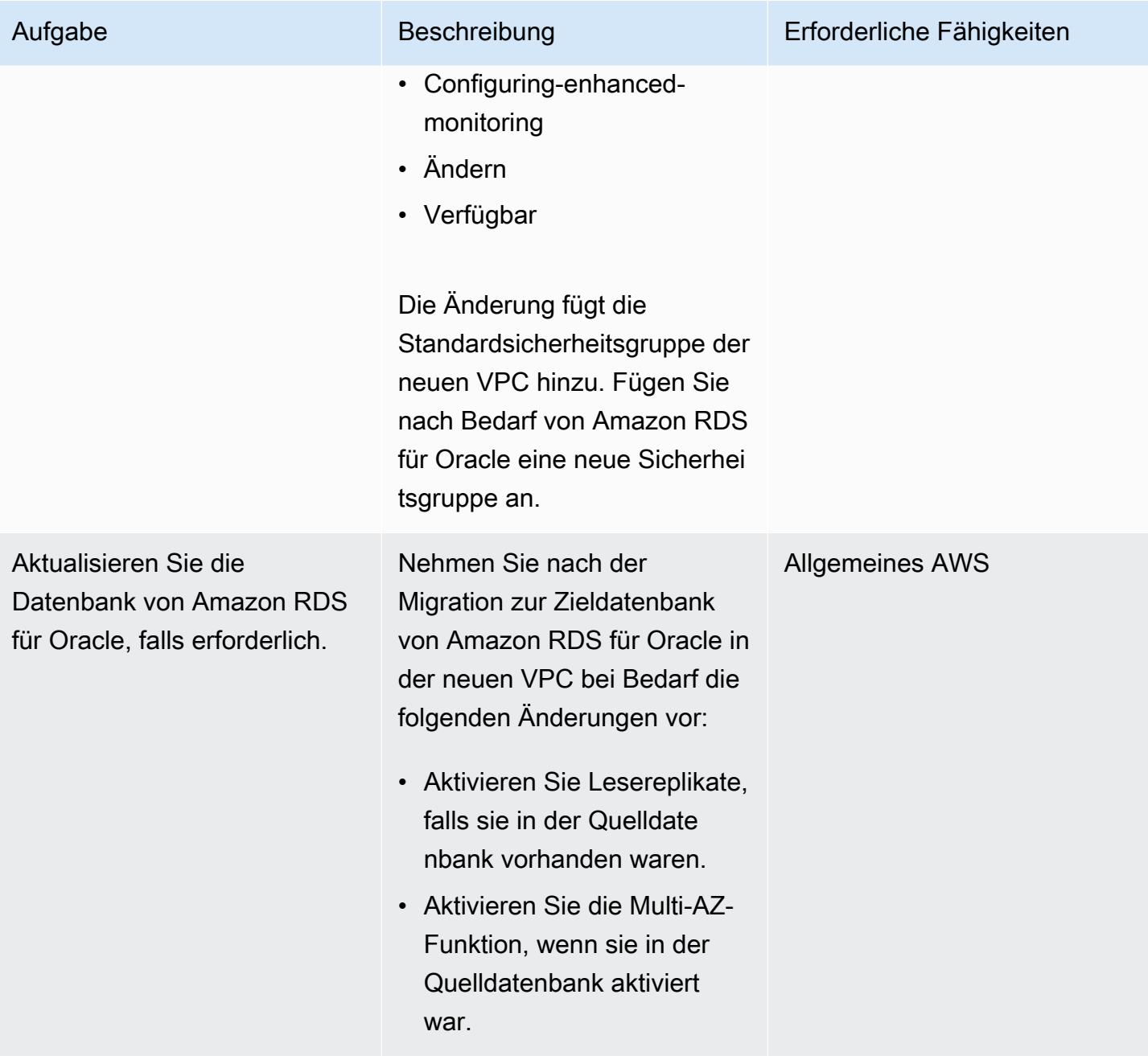

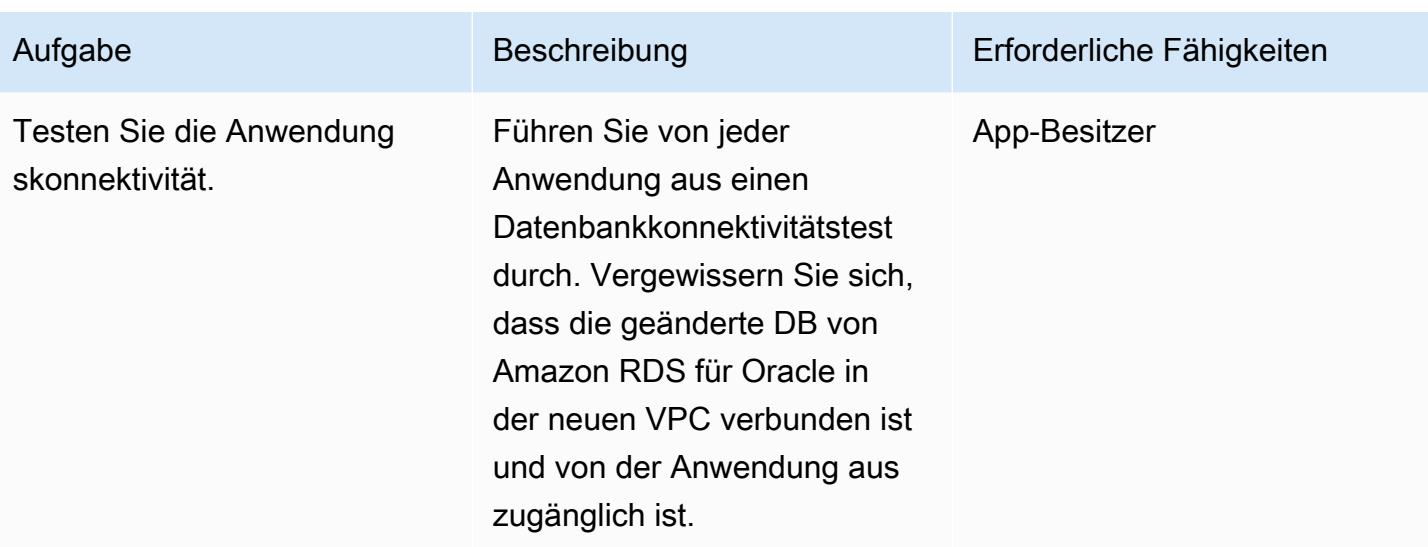

## Zugehörige Ressourcen

- [Amazon-VPC-Dokumentation](https://docs.aws.amazon.com/vpc/latest/userguide/what-is-amazon-vpc.html)
- [VPCs und Subnetze](https://docs.aws.amazon.com/vpc/latest/userguide/how-it-works.html#how-it-works-subnet)
- [Arbeiten mit einer DB-Instance in einer VPC](https://docs.aws.amazon.com/AmazonRDS/latest/UserGuide/USER_VPC.WorkingWithRDSInstanceinaVPC.html)
- [Dokumentation zu Amazon RDS](https://docs.aws.amazon.com/AmazonRDS/latest/UserGuide/Welcome.html)
- [Oracle auf Amazon RDS](https://docs.aws.amazon.com/AmazonRDS/latest/UserGuide/CHAP_Oracle.html)
- [Amazon-RDS-Konsole](https://console.aws.amazon.com/rds)
- [Wie ändere ich die VPC einer Amazon RDS-DB-Instance?](https://aws.amazon.com/premiumsupport/knowledge-center/change-vpc-rds-db-instance/)

## Migrieren eines Amazon-Redshift-Clusters zu einer AWS-Region in China

Erstellt durch Jing Yan (AWS)

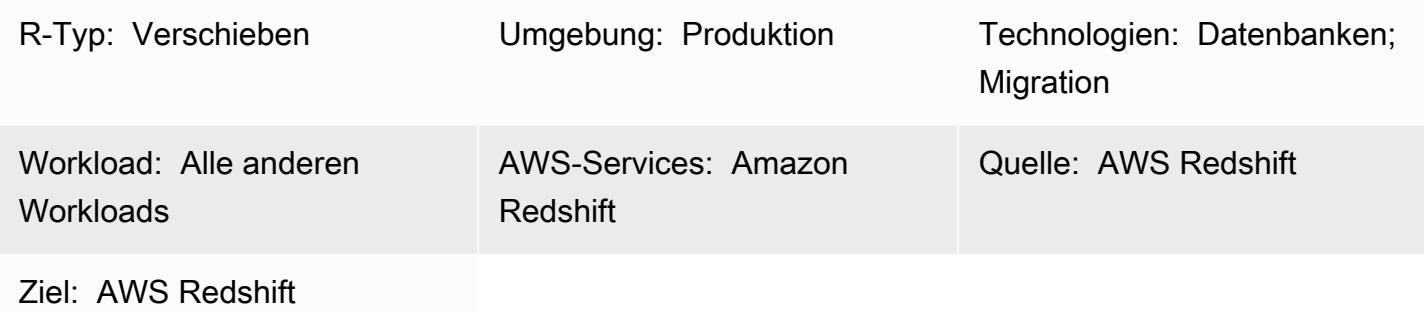

## Übersicht

Dieses Muster bietet einen step-by-step Ansatz für die Migration eines Amazon-Redshift-Clusters zu einer AWS-Region in China aus einer anderen AWS-Region.

Dieses Muster verwendet SQL-Befehle, um alle Datenbankobjekte neu zu erstellen, und verwendet den Befehl UNLOAD, um diese Daten von Amazon Redshift in einen Amazon Simple Storage Service (Amazon S3)-Bucket in der -Quellregion zu verschieben. Die Daten werden dann in einen S3-Bucket in der AWS-Region in China migriert. Der COPY-Befehl wird verwendet, um Daten aus dem S3- Bucket zu laden und sie an den Amazon-Redshift-Ziel-Cluster zu übertragen.

Amazon Redshift unterstützt derzeit keine regionsübergreifenden Funktionen wie das Kopieren von Snapshots in AWS-Regionen in China. Dieses Muster bietet eine Möglichkeit, diese Einschränkung zu umgehen. Sie können die Schritte in diesem Muster auch rückgängig machen, um Daten von einer AWS-Region in China in eine andere AWS-Region zu migrieren.

## Voraussetzungen und Einschränkungen

### Voraussetzungen

- Aktive AWS-Konten sowohl in einer Region China als auch in einer AWS-Region außerhalb Chinas
- Bestehende Amazon Redshift-Cluster sowohl in einer Region China als auch in einer AWS-Region außerhalb Chinas

### Einschränkungen

• Dies ist eine Offline-Migration, was bedeutet, dass der Amazon-Redshift-Quellcluster während der Migration keine Schreibvorgänge ausführen kann.

### **Architektur**

Quelltechnologie-Stack

• Amazon-Redshift-Cluster in einer AWS-Region außerhalb Chinas

#### Zieltechnologie-Stack

• Amazon-Redshift-Cluster in einer AWS-Region in China

#### **Zielarchitektur**

## Tools

#### Tools

- [Amazon S3](https://docs.aws.amazon.com/AmazonS3/latest/gsg/GetStartedWithS3.html)  Amazon Simple Storage Service (Amazon S3) ist ein Objektspeicherservice, der Skalierbarkeit, Datenverfügbarkeit, Sicherheit und Leistung bietet. Sie können Amazon S3 verwenden, um Daten aus Amazon Redshift zu speichern, und Sie können Daten aus einem S3- Bucket in Amazon Redshift kopieren.
- [Amazon Redshift](https://docs.aws.amazon.com/redshift/latest/mgmt/welcome.html) Amazon Redshift ist ein vollständig verwalteter Data-Warehouse-Service im Petabyte-Bereich in der Cloud.
- [psql](https://www.postgresql.org/docs/8.4/app-psql.html) psql ist ein Terminal-basiertes Frontend für PostgreSQL .

### Polen

Vorbereiten der Migration in der -Quellregion

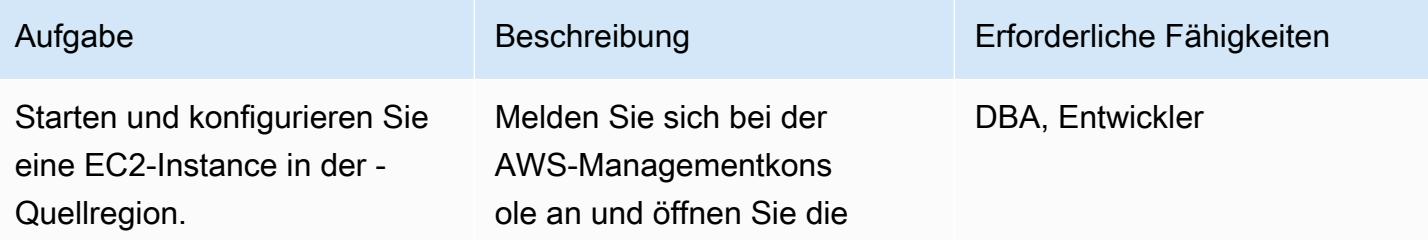

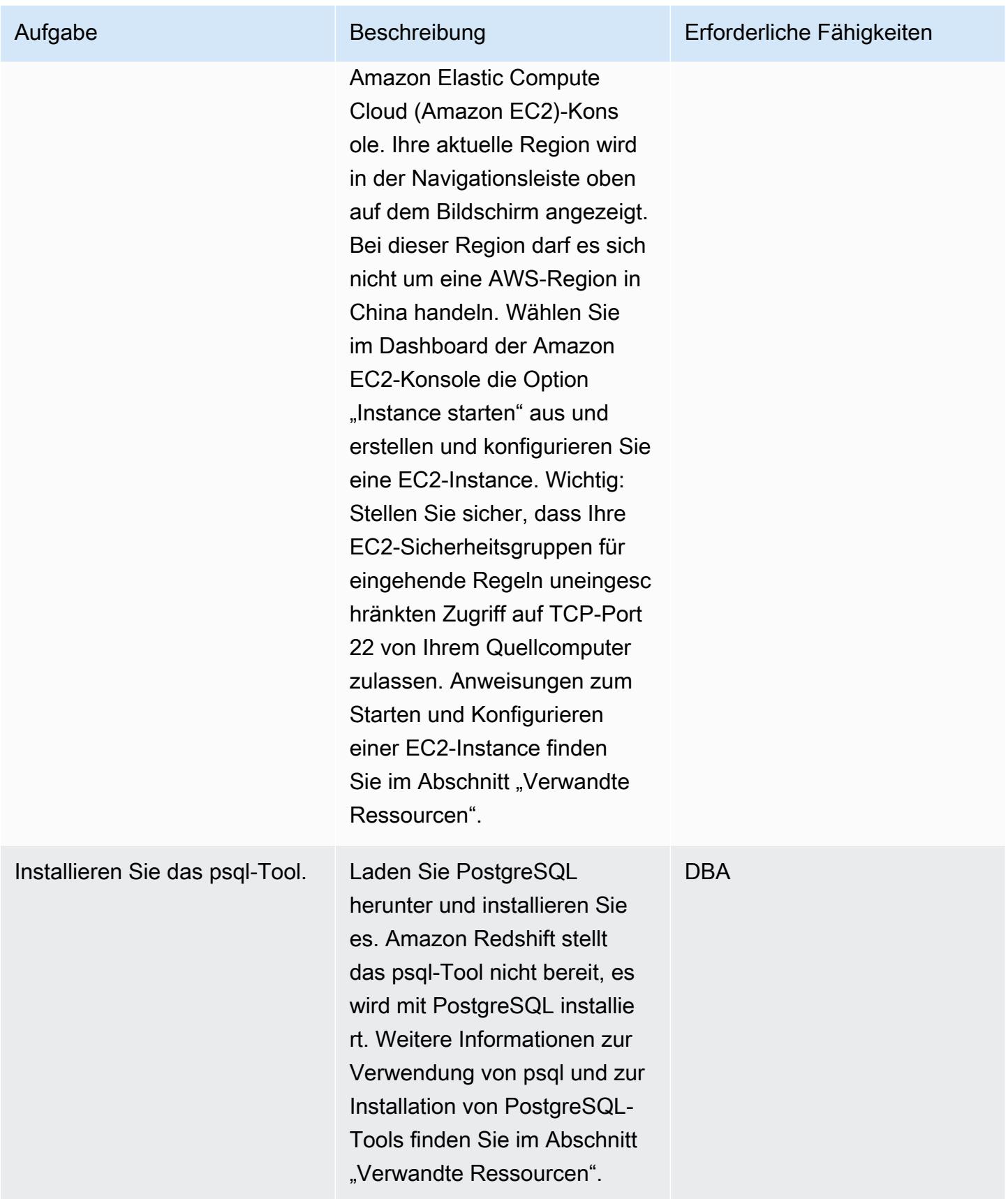

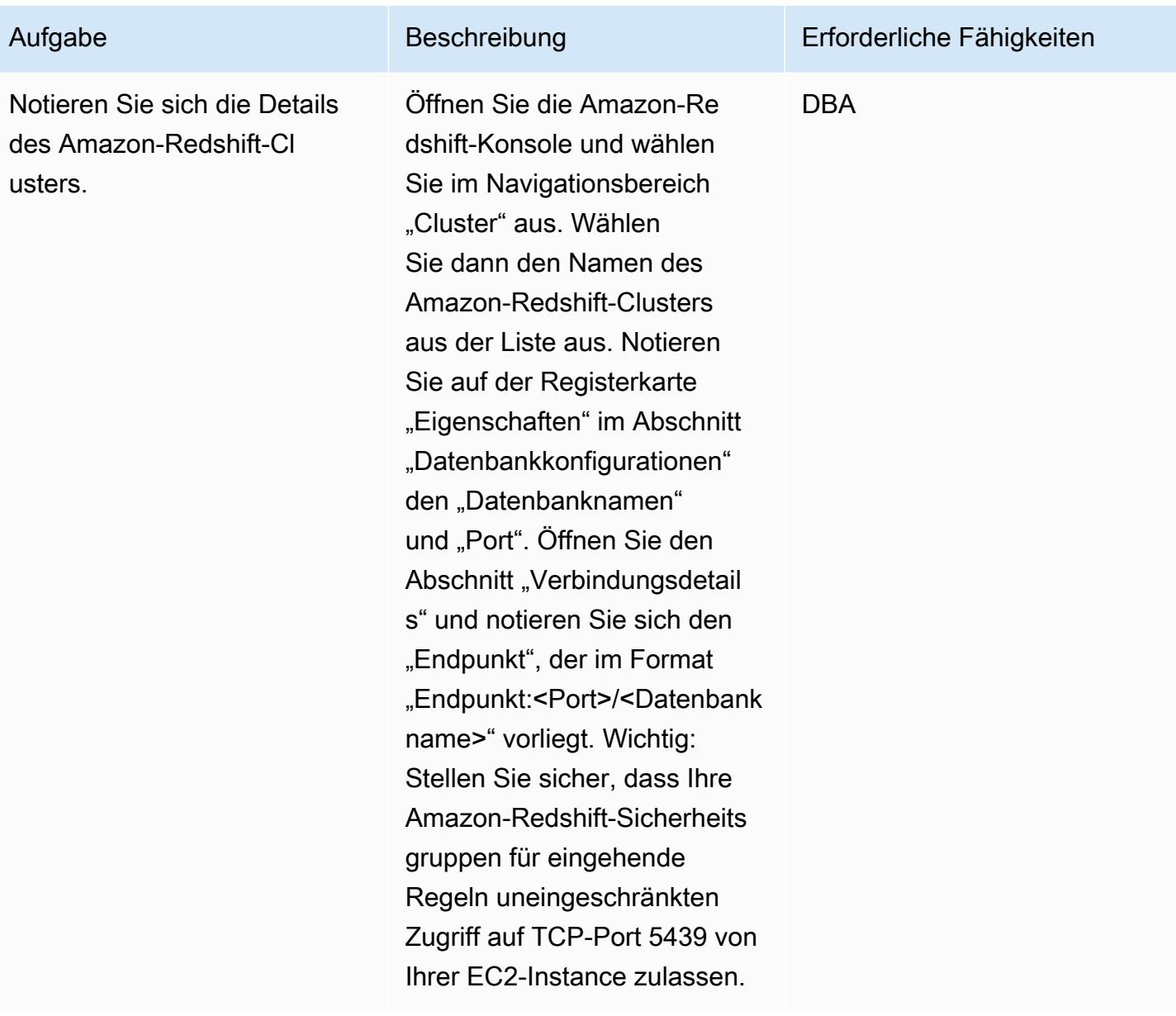

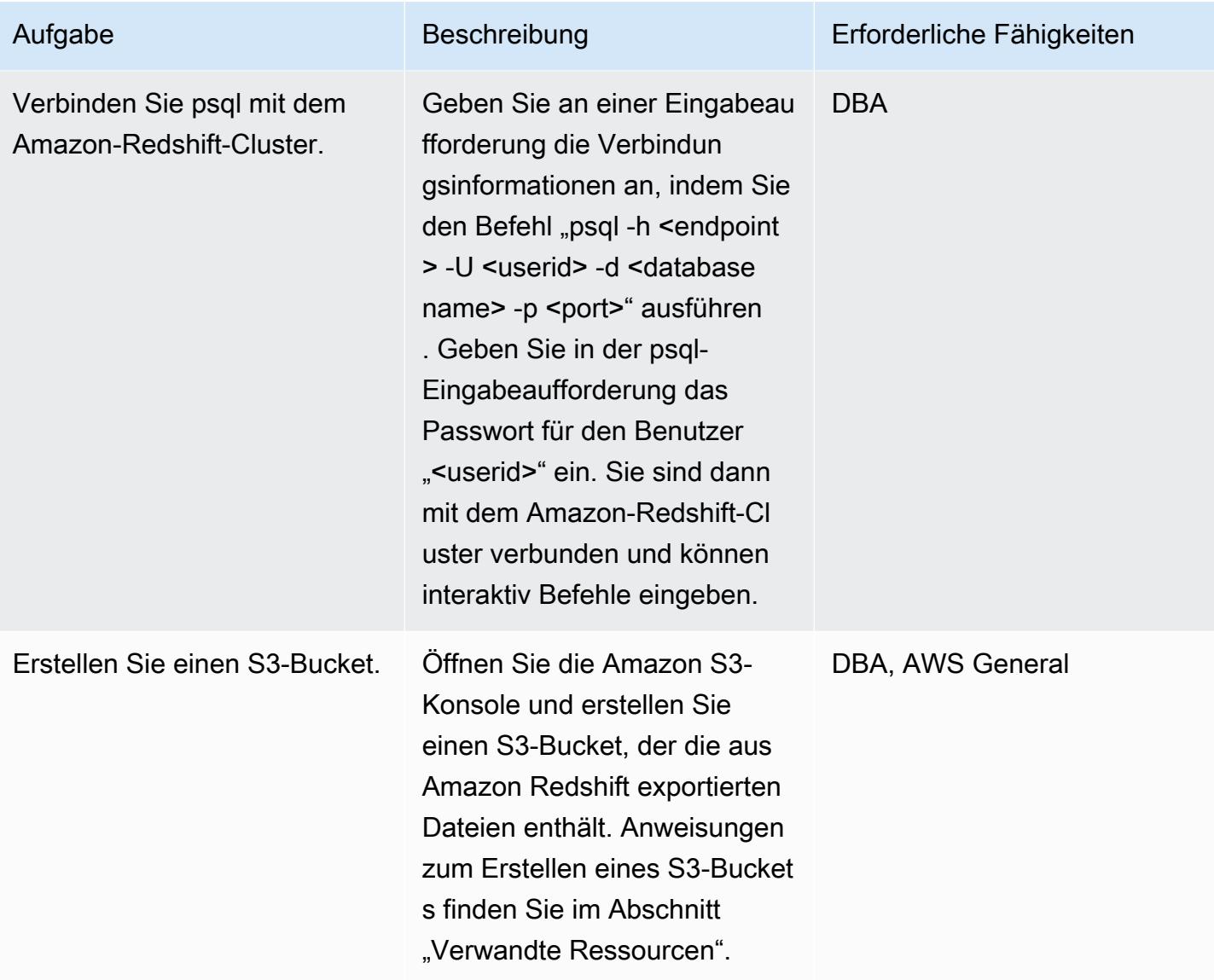

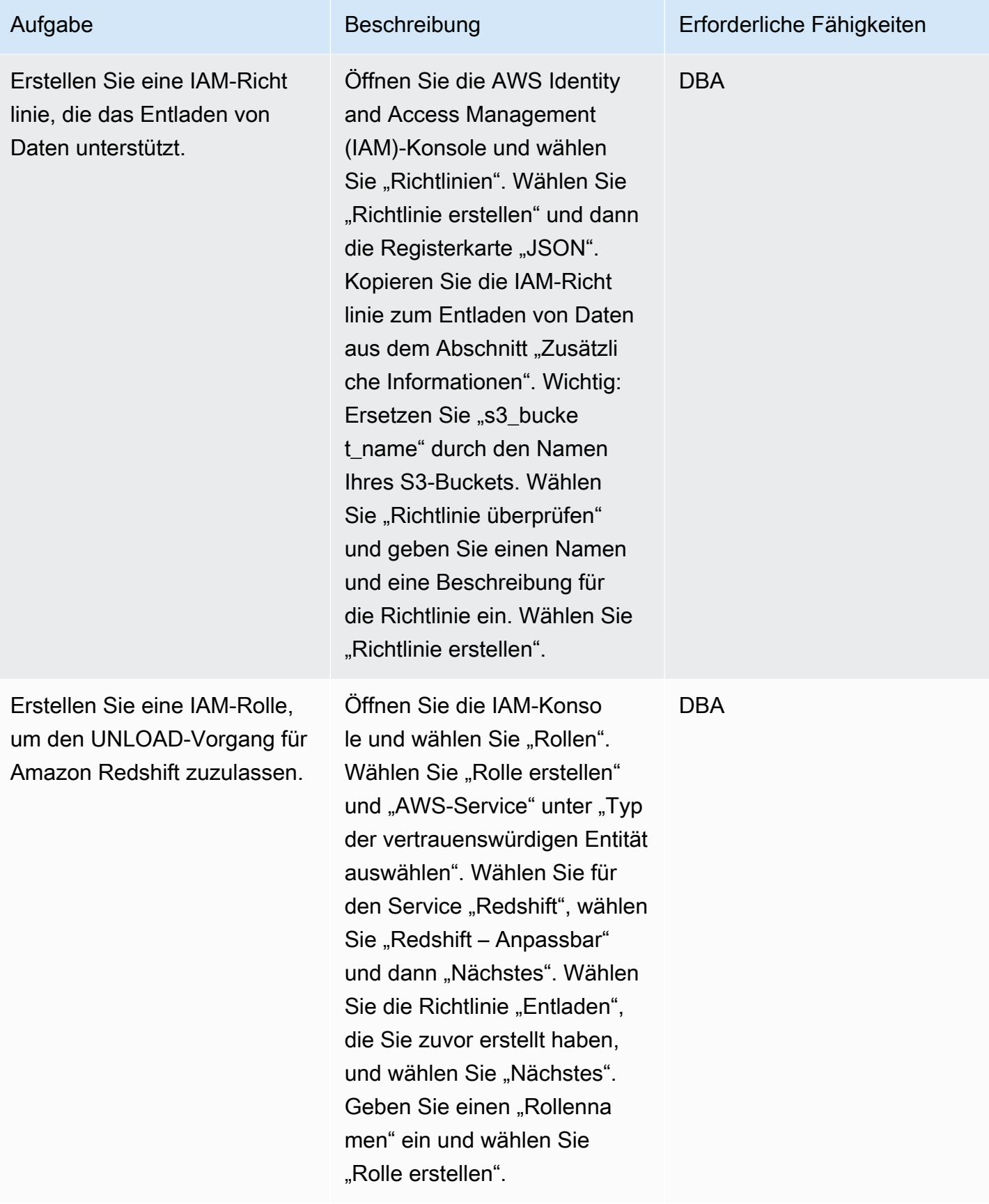

AWS Prescriptive Guidance

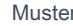

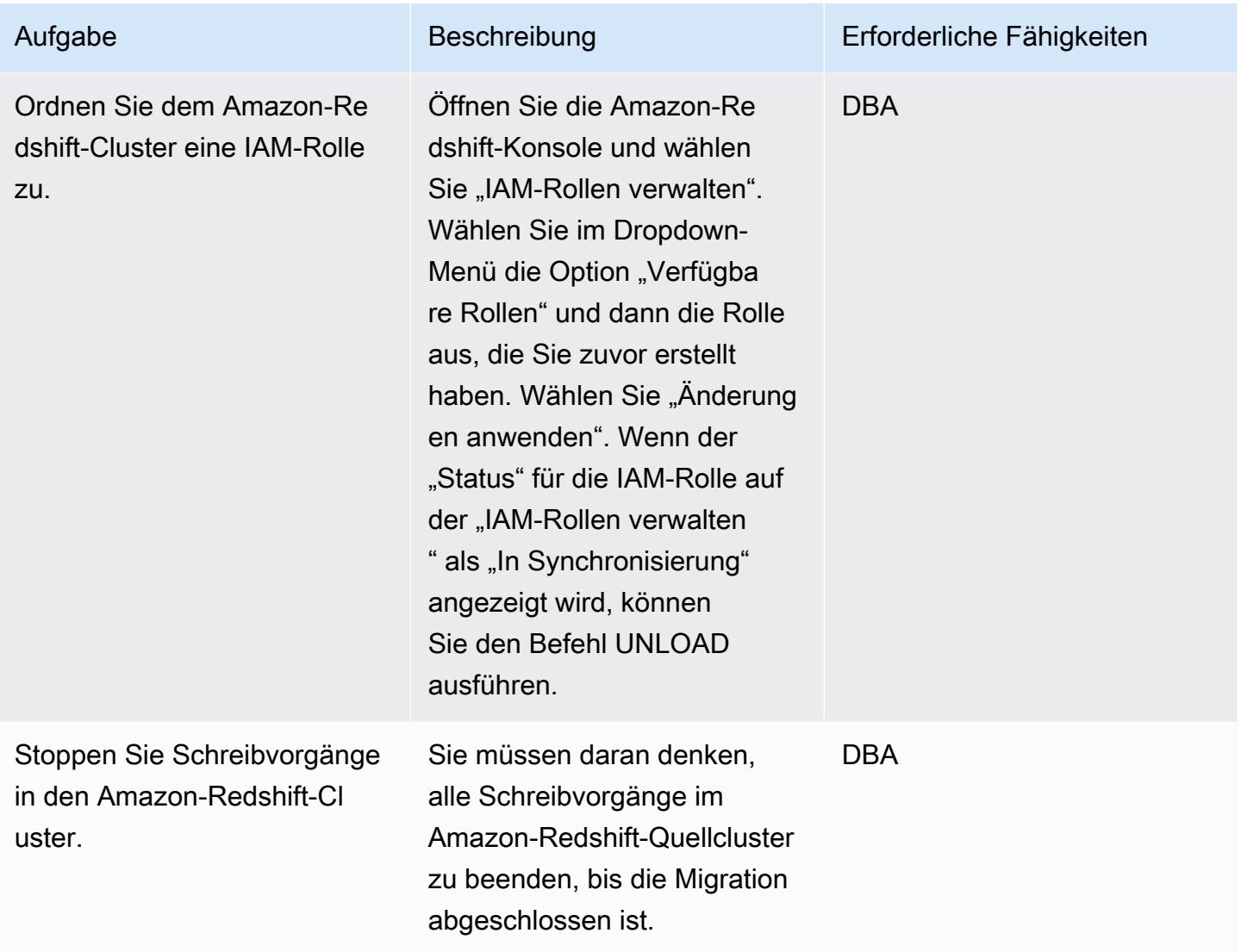

## Vorbereiten der Migration in der Zielregion

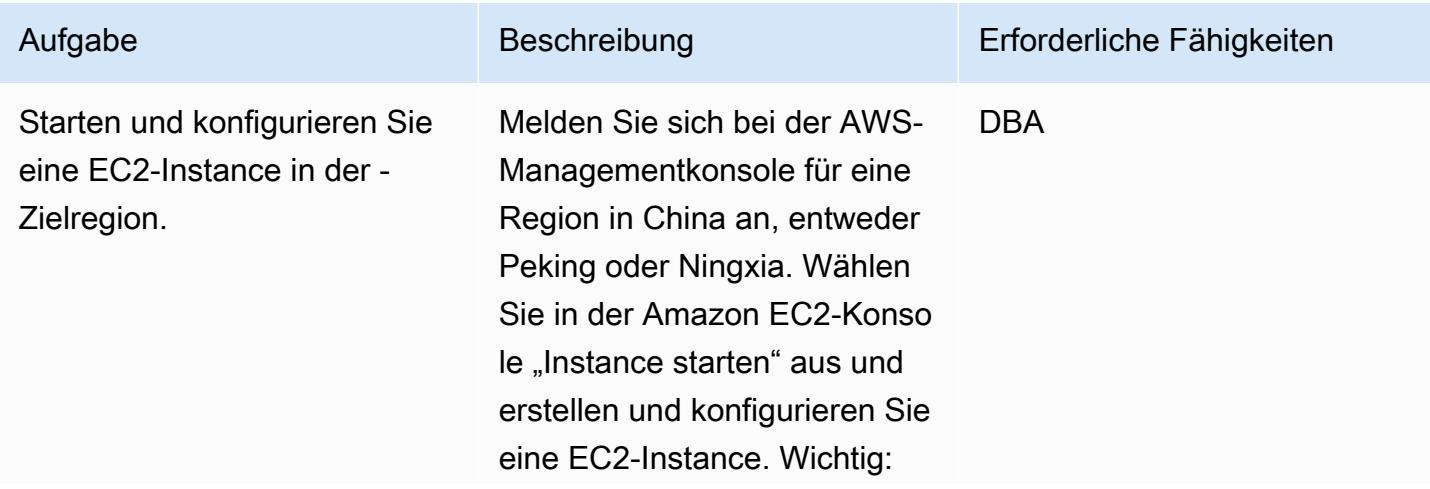

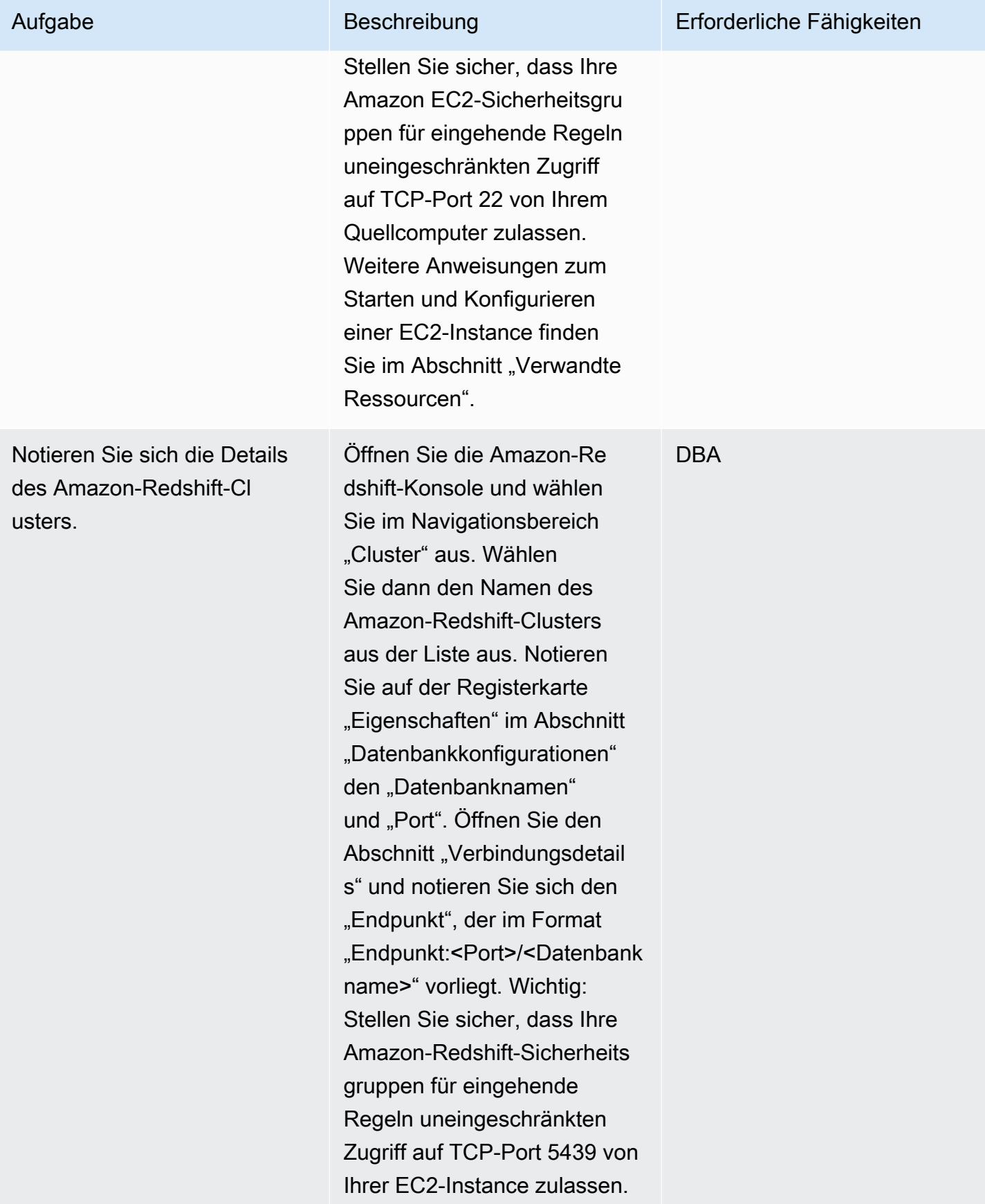

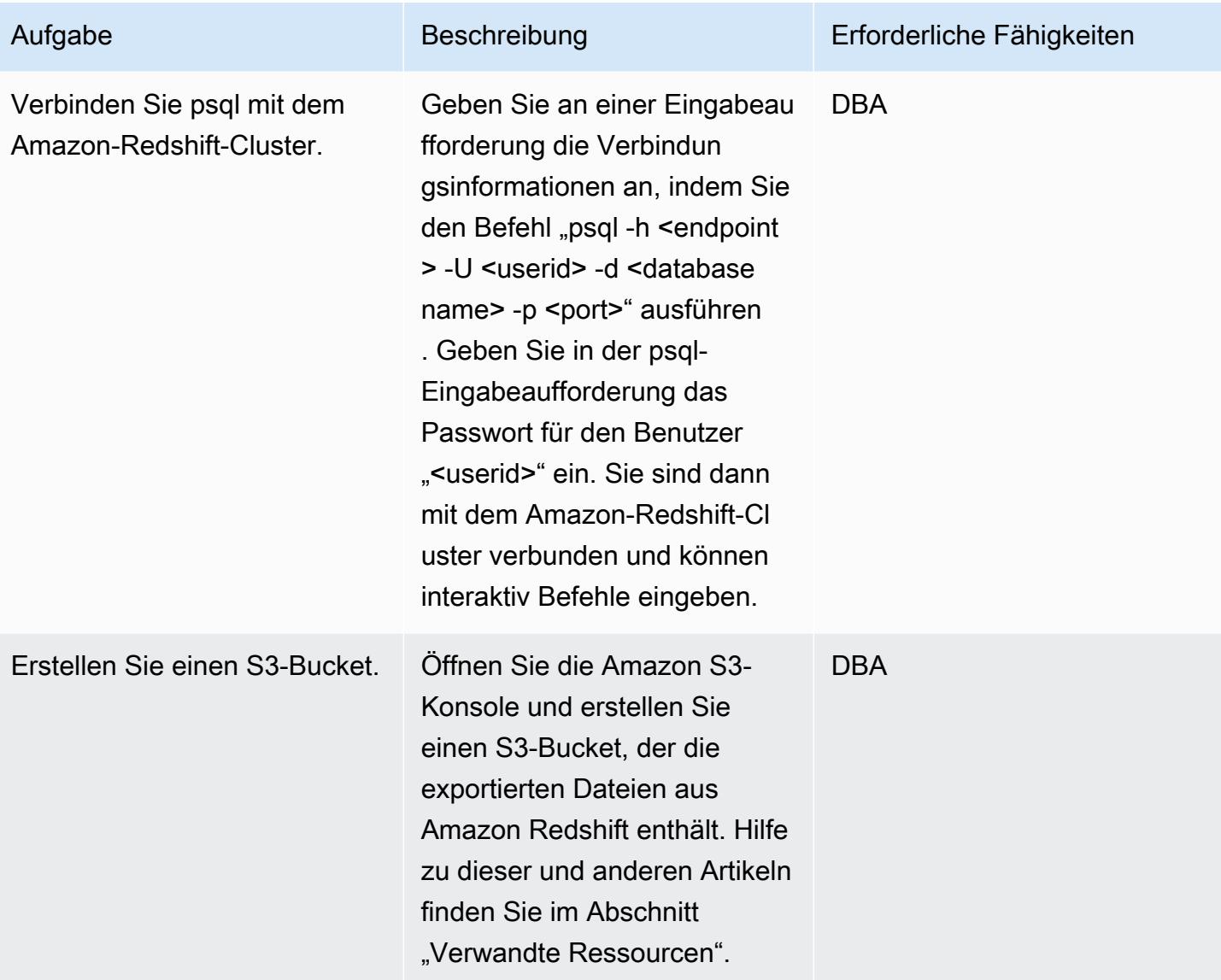

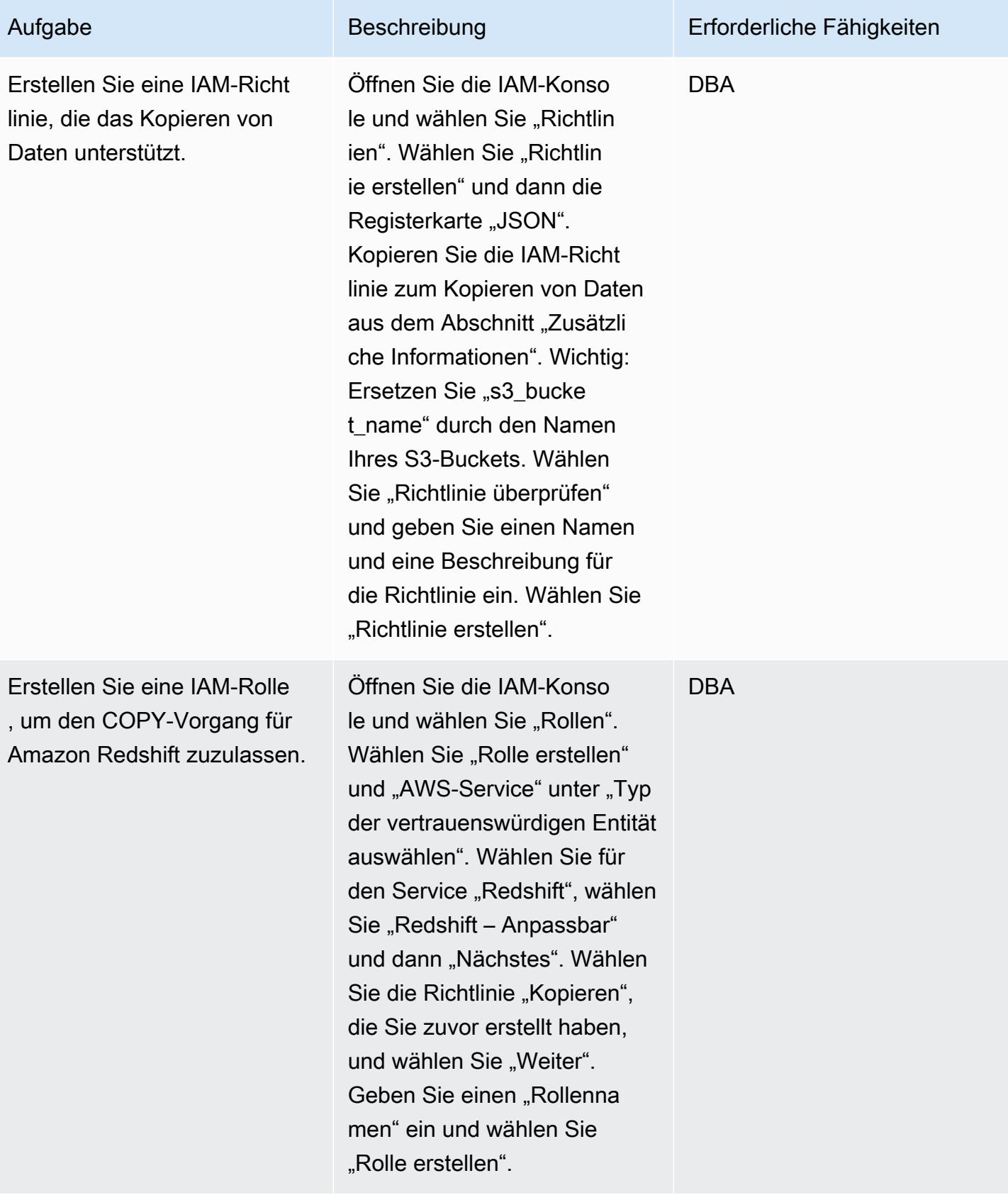

AWS Prescriptive Guidance Muster

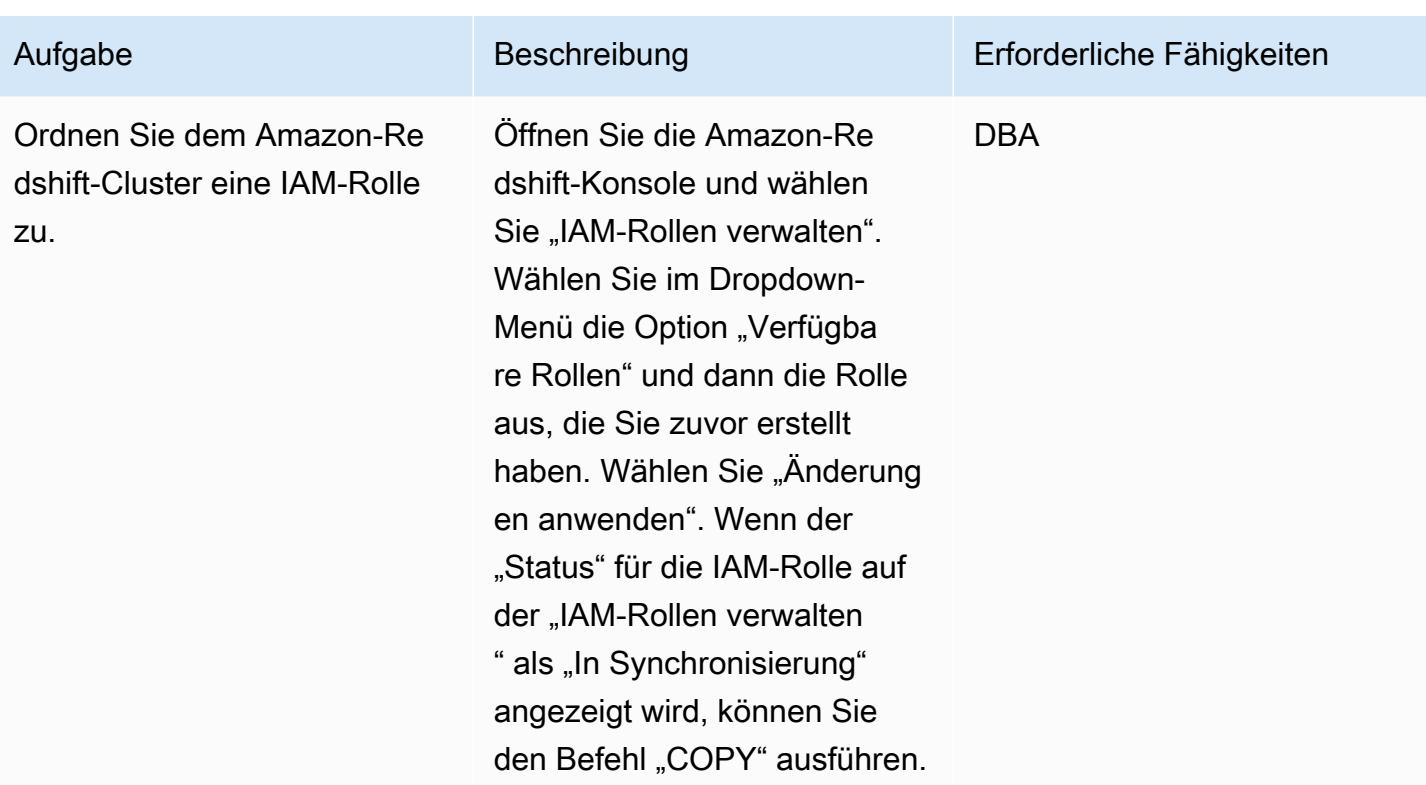

Überprüfen Sie die Quelldaten und Objektinformationen, bevor Sie mit der Migration beginnen

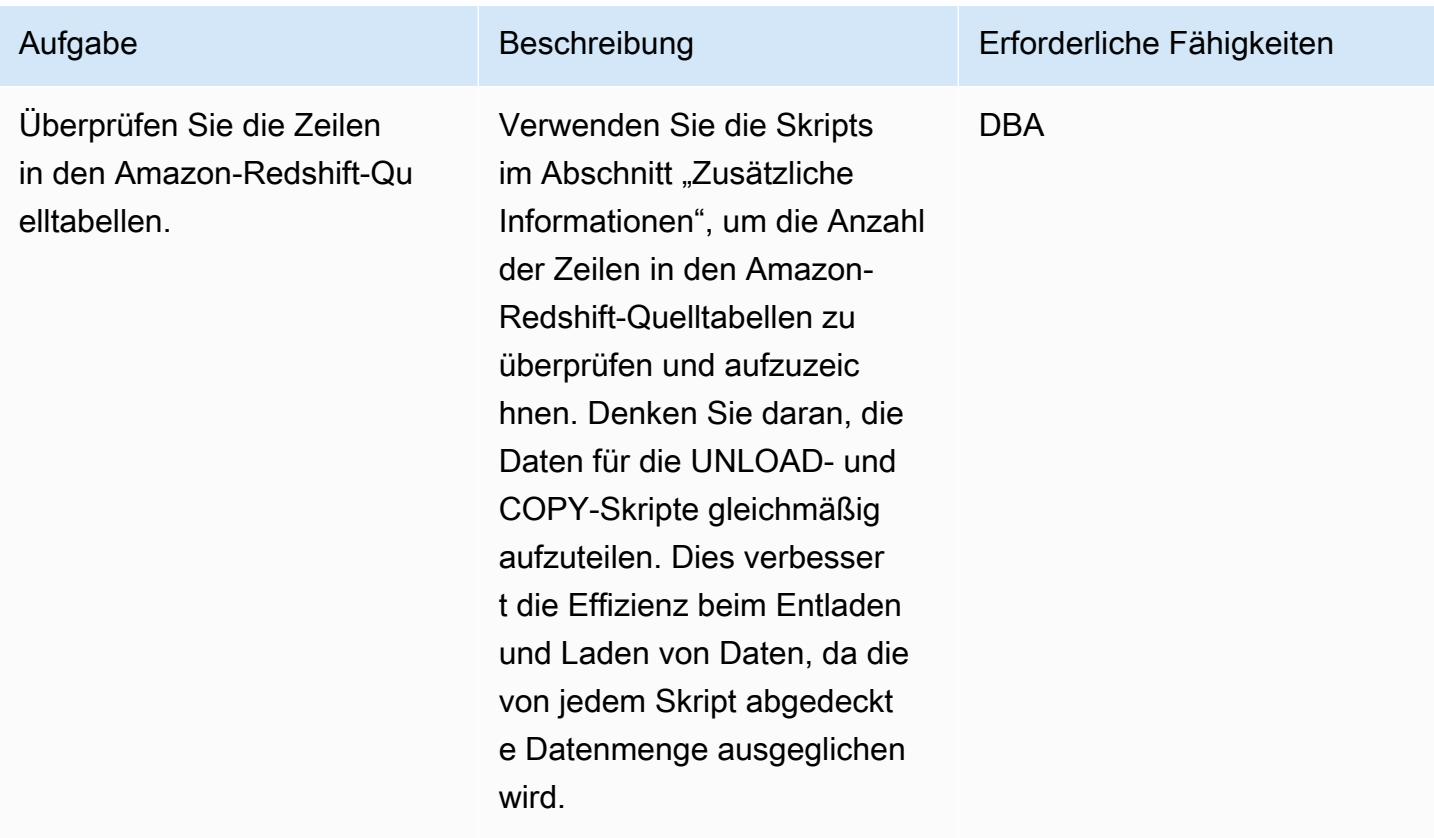

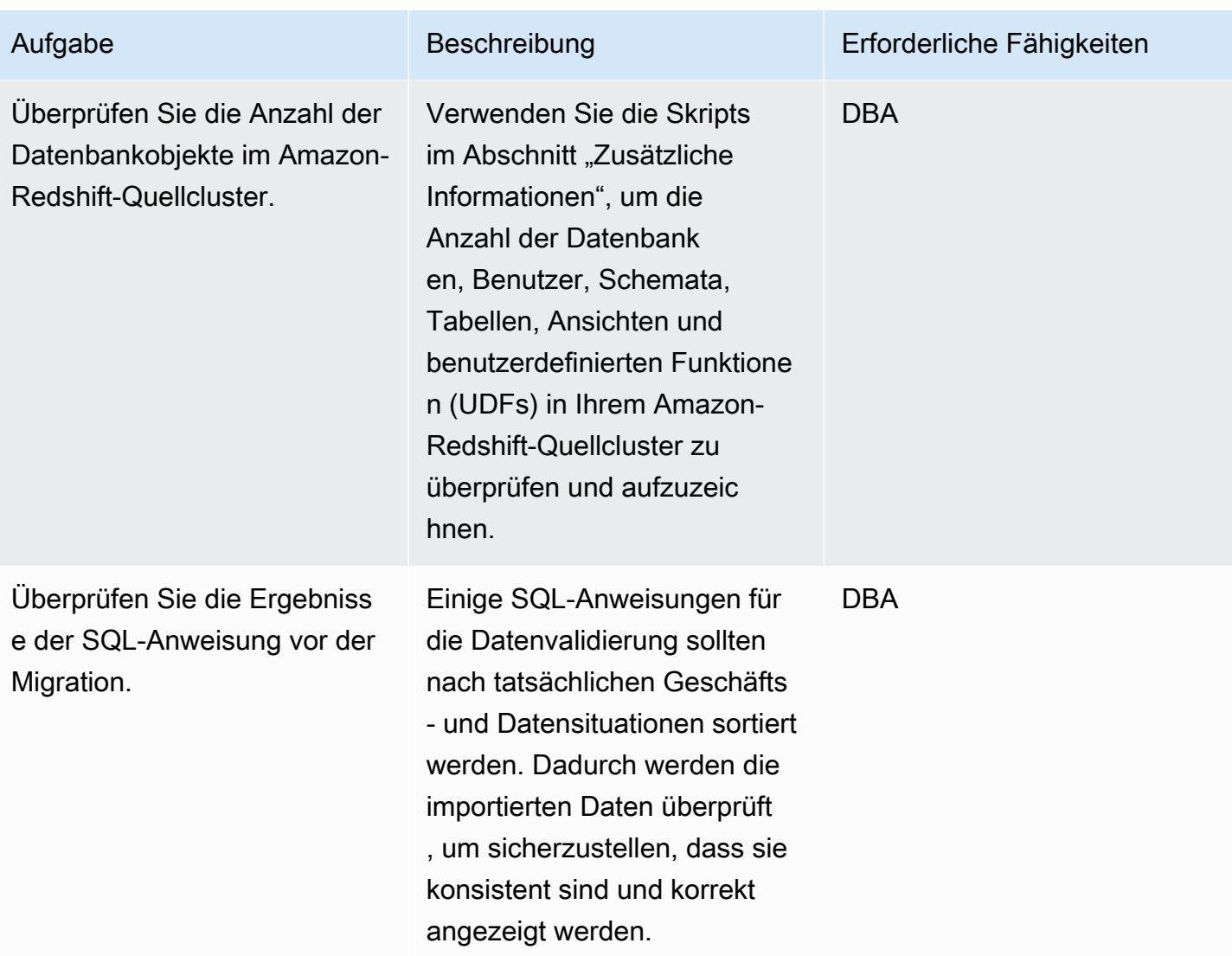

## Migrieren von Daten und Objekten in die Zielregion

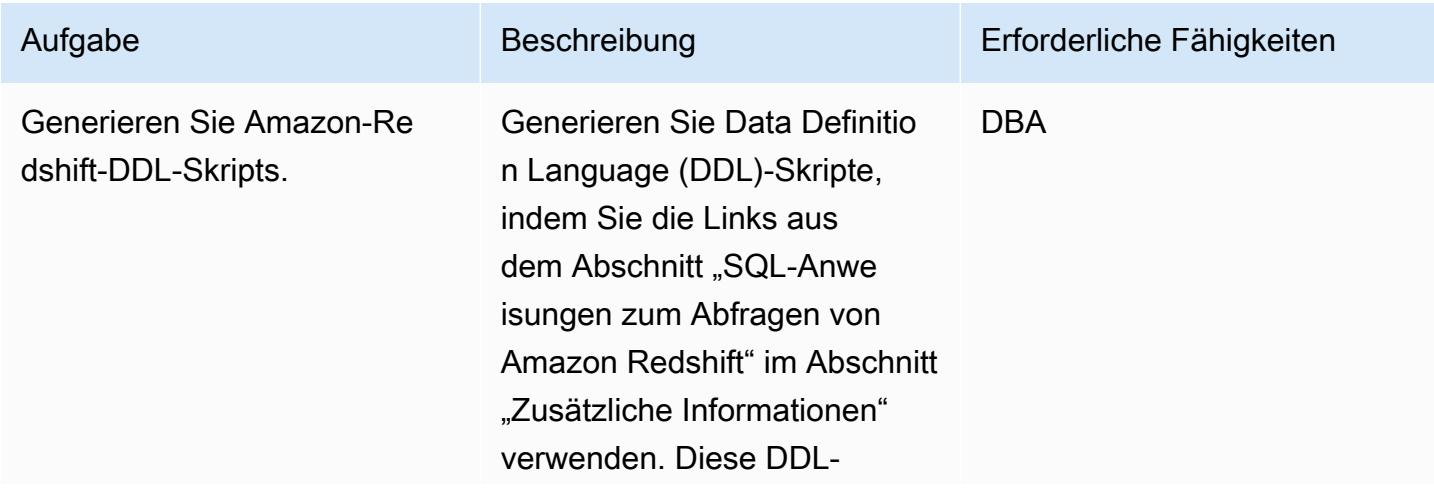

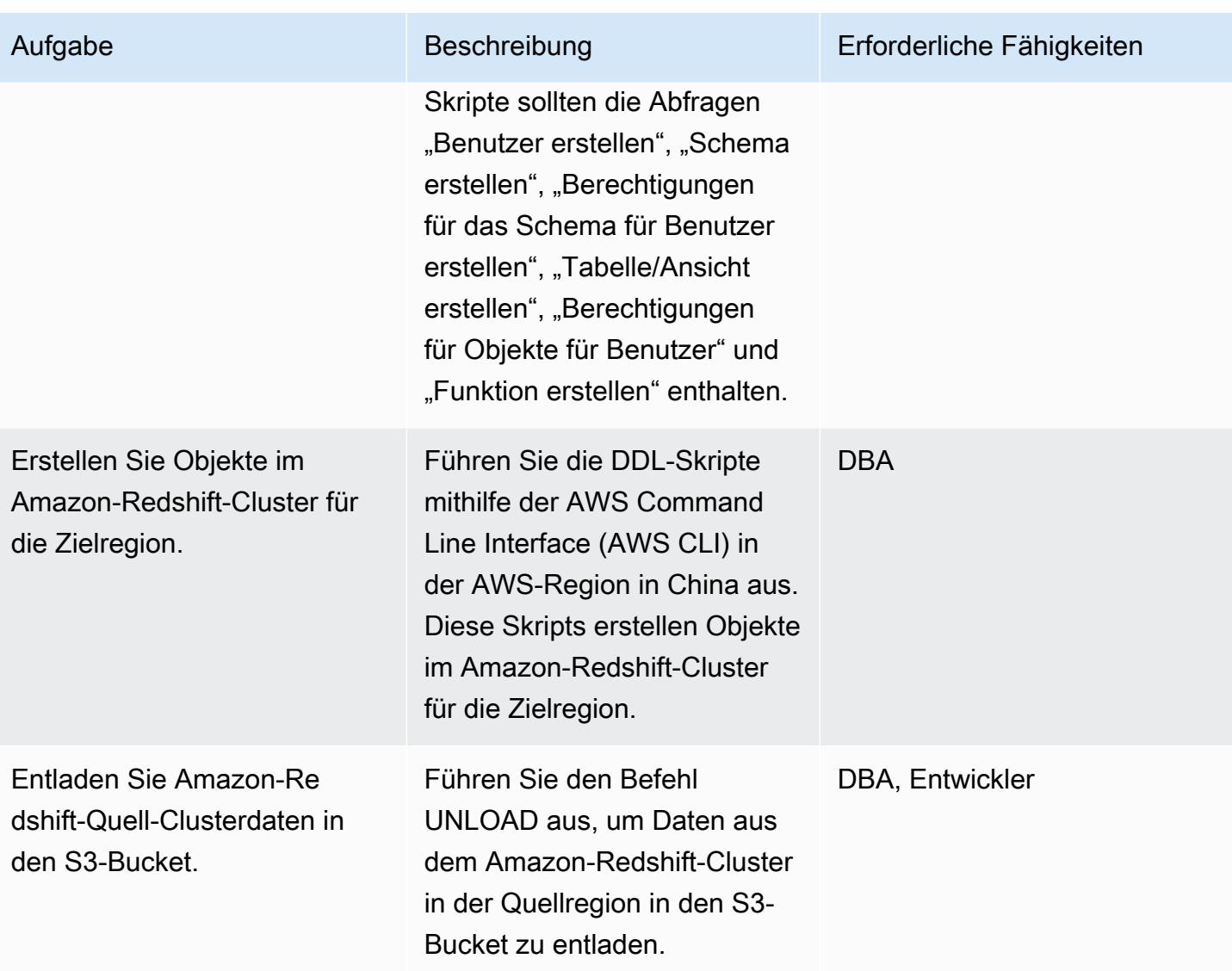

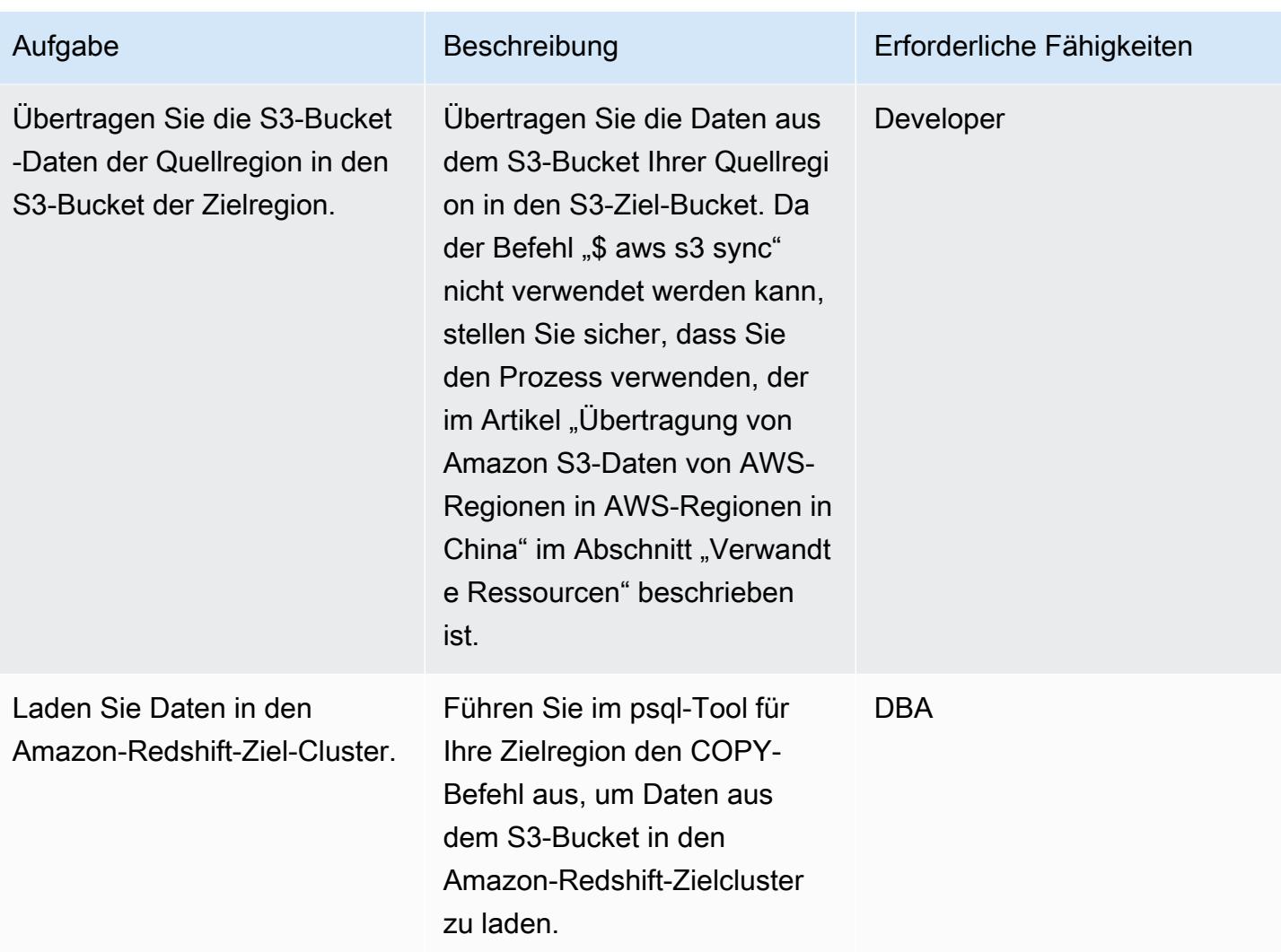

## Überprüfen der Daten in den Quell- und Zielregionen nach der Migration

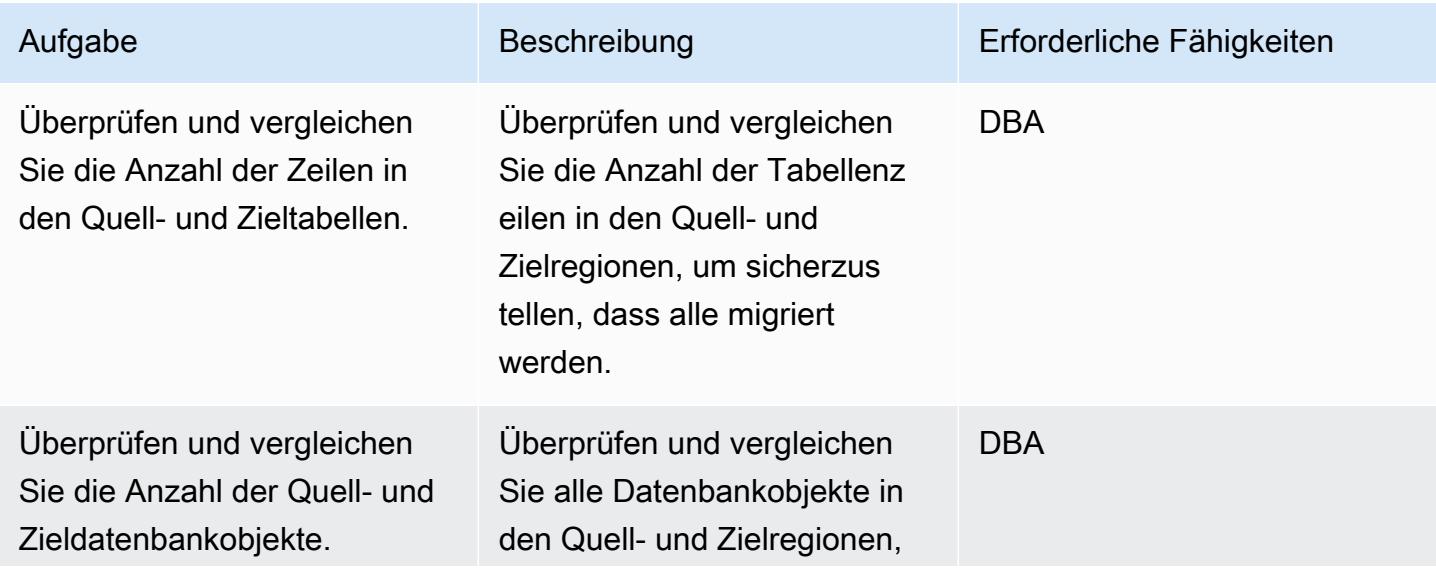

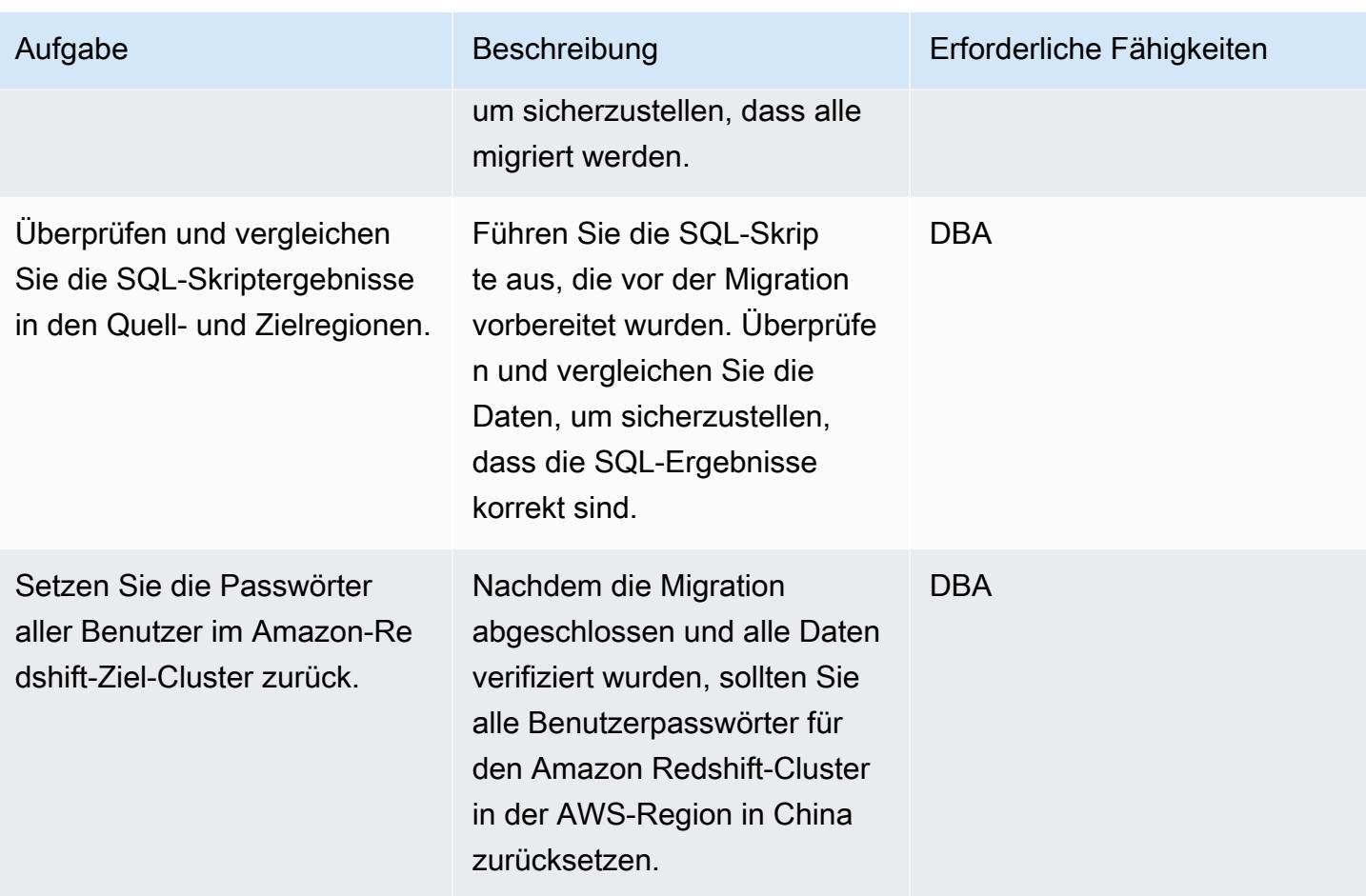

## Zugehörige Ressourcen

- [Übertragen von Amazon S3-Daten aus AWS-Regionen in AWS-Regionen in China](https://aws.amazon.com/cn/blogs/storage/transferring-amazon-s3-data-from-aws-regions-to-aws-regions-in-china/)
- [Erstellen eines S3-Buckets](https://docs.aws.amazon.com/AmazonS3/latest/user-guide/create-bucket.html)
- [Zurücksetzen eines Amazon-Redshift-Benutzerpassworts](https://docs.aws.amazon.com/redshift/latest/dg/r_ALTER_USER.html)
- [psql-Dokumentation](https://www.postgresql.org/docs/8.4/static/app-psql.html)

## Zusätzliche Informationen

IAM-Richtlinie zum Entladen von Daten

```
{ 
   "Version": "2012-10-17", 
   "Statement": [ 
     { 
        "Effect": "Allow",
```

```
 "Action": ["s3:ListBucket"], 
        "Resource": ["arn:aws:s3:::s3_bucket_name"] 
     }, 
     { 
       "Effect": "Allow", 
       "Action": ["s3:GetObject", "s3:DeleteObject"], 
       "Resource": ["arn:aws:s3:::s3_bucket_name/*"] 
     } 
   ]
}
```
IAM-Richtlinie zum Kopieren von Daten

```
{ 
   "Version": "2012-10-17", 
   "Statement": [ 
    \left\{ \right. "Effect": "Allow", 
        "Action": ["s3:ListBucket"], 
        "Resource": ["arn:aws:s3:::s3_bucket_name"] 
     }, 
     { 
        "Effect": "Allow", 
        "Action": ["s3:GetObject"], 
        "Resource": ["arn:aws:s3:::s3_bucket_name/*"] 
     } 
  \mathbf{I}}
```
SQL-Anweisungen zur Abfrage von Amazon Redshift

##Database select \* from pg\_database where datdba>1; ##User select \* from pg\_user where usesysid>1; ##Schema SELECT n.nspname AS "Name",

```
 pg_catalog.pg_get_userbyid(n.nspowner) AS "Owner"
FROM pg_catalog.pg_namespace n
WHERE n.nspname !~ '^pg_' AND n.nspname <> 'information_schema'
ORDER BY 1;
##Table
select count(*) from pg_tables where schemaname not in 
  ('pg_catalog','information_schema');
select schemaname,count(*) from pg_tables where schemaname not in 
  ('pg_catalog','information_schema') group by schemaname order by 1;
##View
SELECT 
     n.nspname AS schemaname,c.relname AS 
  viewname,pg_catalog.pg_get_userbyid(c.relowner) as "Owner"
FROM 
     pg_catalog.pg_class AS c
INNER JOIN 
     pg_catalog.pg_namespace AS n 
     ON c.relnamespace = n.oid
WHERE relkind = 'v' and n.nspname not in ('information_schema','pg_catalog');
##UDF
SELECT 
    n.nspname AS schemaname, 
    p.proname AS proname, 
    pg_catalog.pg_get_userbyid(p.proowner) as "Owner"
```
FROM pg\_proc p

LEFT JOIN pg\_namespace n on n.oid = p.pronamespace

WHERE p.proowner != 1;

SQL-Skripte zum Generieren von DDL-Anweisungen

- [Get\\_schema\\_priv\\_by\\_user-Skript](https://github.com/awslabs/amazon-redshift-utils/blob/master/src/AdminViews/v_get_schema_priv_by_user.sql)
- [Generate\\_tbl\\_ddl-Skript](https://github.com/awslabs/amazon-redshift-utils/blob/master/src/AdminViews/v_generate_tbl_ddl.sql)
- [Generate\\_view\\_ddl](https://github.com/awslabs/amazon-redshift-utils/blob/master/src/AdminViews/v_generate_view_ddl.sql)
- [Generate\\_user\\_grant\\_revoke\\_ddl](https://github.com/awslabs/amazon-redshift-utils/blob/master/src/AdminViews/v_generate_user_grant_revoke_ddl.sql)
- [Generate\\_udf\\_ddl](https://github.com/awslabs/amazon-redshift-utils/blob/master/src/AdminViews/v_generate_udf_ddl.sql)

# Migrieren Sie Workloads mithilfe von VMware HCX zur VMware Cloud on AWS

Erstellt von Deepak Kumar (AWS), Derek Cox (AWS) und Himanshu Gupta (AWS)

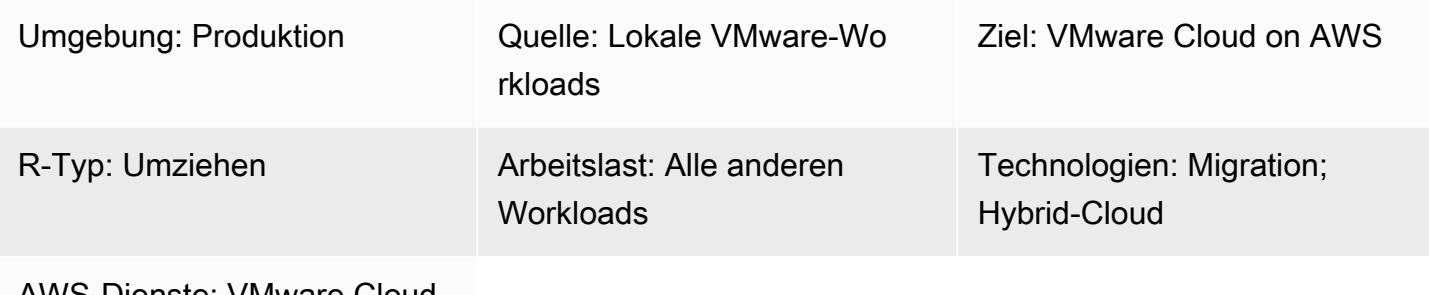

AWS-Dienste: VMware Cloud auf AWS; Amazon VPC

## Übersicht

Hinweis: Seit dem 30. April 2024 AWS wird VMware Cloud on nicht mehr von AWS oder seinen Channel-Partnern weiterverkauft. Der Service wird weiterhin über Broadcom verfügbar sein. Wir empfehlen Ihnen, sich für weitere Informationen an Ihren AWS Vertreter zu wenden.

Dieses Muster erklärt, wie Sie VMware Hybrid Cloud Extension (HCX) verwenden können, um Workloads von Ihrer lokalen VMware-Umgebung zu VMware Cloud on AWS zu migrieren, ohne die zugrunde liegende Plattform zu ändern. VMware HCX optimiert die Migration, hilft beim Ausgleich von Workloads, schützt Daten und optimiert Disaster Recovery-Prozesse sowohl für lokale Rechenzentren als auch für Cloud-Server. Das Muster beschreibt die Schritte zur Installation, Konfiguration, Aktualisierung und Deinstallation von HCX.

HCX unterstützt Folgendes:

• Ältere Versionen von VMware vSphere — HCX unterstützt Sie bei der Migration virtueller Maschinen (VMs) von älteren Versionen von vSphere zu VMware Cloud on AWS. Die Hosts werden automatisch aktualisiert und repariert, sodass zeitaufwändige Updates zur Vorbereitung der Migration entfallen.

- Massenmigrationen Sie können HCX mit einem WAN-Optimierungsservice verwenden, um eine große Anzahl von VMs in einem Schritt ohne Ausfallzeiten zu migrieren und Ihre lokalen Netzwerke auf die Cloud auszudehnen.
- Heterogene Netzwerkumgebungen Ihr aktuelles Netzwerk (wie vSphere, NSX, VXLAN oder NSX-T) bestimmt die Komplexität Ihrer Migration. HCX extrahiert die Grundlagen Ihrer Netzwerkanwendung und erweitert Ihr aktuelles Netzwerk auf die Cloud, ohne dass komplizierte Verfahren erforderlich sind.
- Langsame Netzwerkgeschwindigkeiten Migrationen erfordern im Allgemeinen Verbindungsgeschwindigkeiten von über 250 Mbit/s. HCX kann Ihre Workloads mit viel niedrigeren Geschwindigkeiten migrieren, etwa 100 Mbit/s.

HCX unterstützt drei Arten von Cloud-Migrationen:

- Hybridität (Rechenzentrumserweiterung) Erweiterung eines bestehenden, lokalen VMware-Software-Defined Data Centers (SDDC) auf AWS, um eine Erweiterung des Platzbedarfs, On-Demand-Kapazität, eine Test-/Entwicklungsumgebung und virtuelle Desktops bereitzustellen.
- Cloud-Evakuierung (Aktualisierung der Infrastruktur im gesamten Rechenzentrum) Konsolidierung von Rechenzentren und vollständige Umstellung auf die AWS-Cloud (einschließlich der Verwaltung der Rechenzentrumszusammenlegung oder der Beendigung des Leasingvertrags).
- Anwendungsspezifische Migration Verschieben einzelner Anwendungen in die AWS-Cloud, um spezifische Geschäftsanforderungen zu erfüllen.

Sie können HCX verwenden, um Workloads bidirektional zwischen Ihrer lokalen Umgebung und VMware Cloud on AWS zu migrieren. HCX bietet mehrere Möglichkeiten, Ihre Workloads zwischen Quell- und Zielstandorten zu migrieren:

- HCX Cold-Migration migriert virtuelle Maschinen, die offline sind. Diese Methode eignet sich für ausgeschaltete VMs, da sie erhebliche Ausfallzeiten erfordert.
- HCX vMotion verwendet das VMware vMotion-Protokoll, um VMs zu verschieben. HCX vMotion bietet eine Migration ohne Ausfallzeiten, kann jedoch jeweils nur eine VM migrieren.
- HCX Bulk Migration verwendet VMware vSphere-Replikationsprotokolle, um VMs an das Ziel zu verschieben. Sie können mehrere VMs parallel migrieren und einen Switchover planen. Die Ausfallzeit entspricht einem Serverneustart, und der Switchover für alle VMs erfolgt parallel.
- HCX Replication Assisted vMotion (RAV) ist eine Kombination aus HCX Bulk Migration und HCX vMotion. Es bietet parallel Migrationen, Zeitplanung und keine Ausfallzeiten.

• HCX OS Assisted Migration hilft Ihnen, mehrere VMs gleichzeitig zu migrieren, wenn Sie mehrere Hypervisoren und Nicht-vSphere-VMs vor Ort verwenden. HCX OS Assisted Migration ist kostenlos, wenn Sie es für die Migration von lokal zu VMware Cloud on AWS verwenden, erfordert jedoch zusätzliche Lizenzen, wenn Sie zwischen zwei lokalen Umgebungen oder von lokalen Umgebungen zu anderen Cloud-Anbietern migrieren möchten.

## Voraussetzungen und Einschränkungen

#### Voraussetzungen

- [Ein VMware-Konto für den Zugriff auf die VMware-Konsole unter vmware.com.](https://vmc.vmware.com)
	- Die folgenden Firewall-Ports sind für HCX erforderlich.

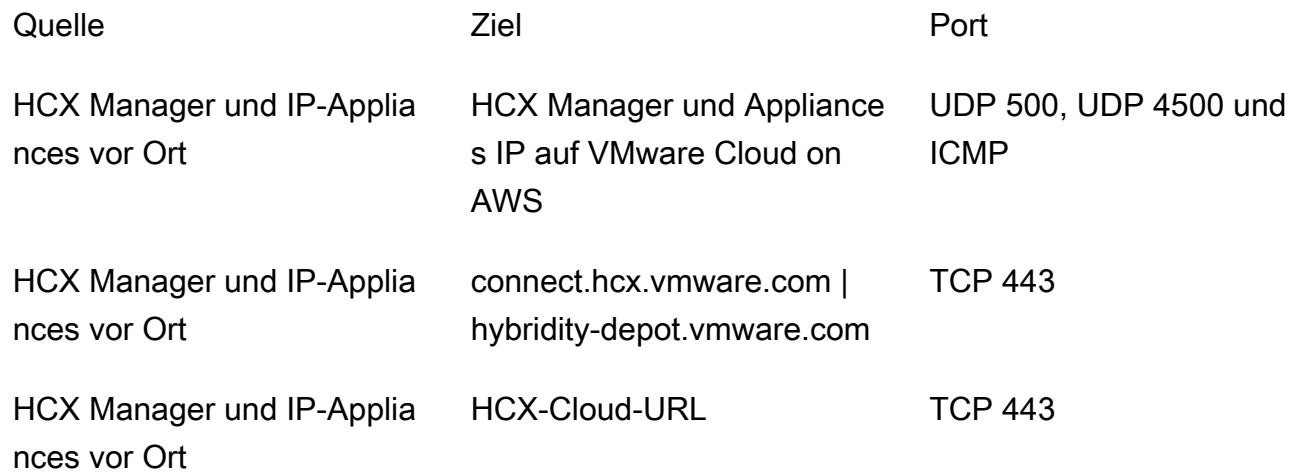

Wenn das lokale Netzwerk über interne Firewalls verfügt, müssen Sie einige weitere Ports lokal im Rechenzentrum zulassen. Eine vollständige Liste der Portanforderungen für HCX finden Sie in der [VMware](https://ports.esp.vmware.com/home/VMware-HCX) HCX-Dokumentation.

• Um HCX zu konfigurieren, benötigen Sie die DNS-IP (Domain Name System), den vollqualifizierten vCenter-Domänennamen (FQDN), den NTP-Server-FQDN, den Single Sign-On-Benutzer (SSO) und ähnliche Informationen. Erfassen Sie diese Informationen im Voraus, um Verzögerungen bei der Bereitstellung zu vermeiden.

Einschränkungen

Sie können die Network Extension Appliance verwenden, um maximal acht Netzwerke zwischen der lokalen Umgebung und VMware Cloud on AWS zu erweitern. Eine vollständige Liste der HCX-Servicebeschränkungen finden Sie in der [VMware HCX-Dokumentation](https://configmax.esp.vmware.com/guest?vmwareproduct=VMware%20HCX&release=VMware%20HCX%204.6&categories=41-0,42-0,112-0,44-0,132-0).

Architektur

Quelltechnologie-Stack

• Lokale VMware-Workloads

### Zieltechnologie-Stack

• VMware Cloud in AWS

### Tools

Tools

- [VMware Cloud on AWS](https://docs.vmware.com/en/VMware-Cloud-on-AWS/index.html) ist ein Service, der gemeinsam von AWS und VMware entwickelt wurde, um Sie bei der Migration und Erweiterung Ihrer lokalen VMware vSphere-basierten Umgebungen in die AWS-Cloud zu unterstützen.
- [VMware Hybrid Cloud Extension \(HCX\)](https://docs.vmware.com/en/VMware-HCX/4.6/hcx-user-guide/GUID-BFD7E194-CFE5-4259-B74B-991B26A51758.html) ist ein VMware-Hilfsprogramm für die Migration von Workloads aus Ihrer lokalen VMware-Umgebung zu VMware Cloud on AWS, ohne die zugrunde liegende Plattform zu ändern.

### Epen

Stellen Sie HCX bereit

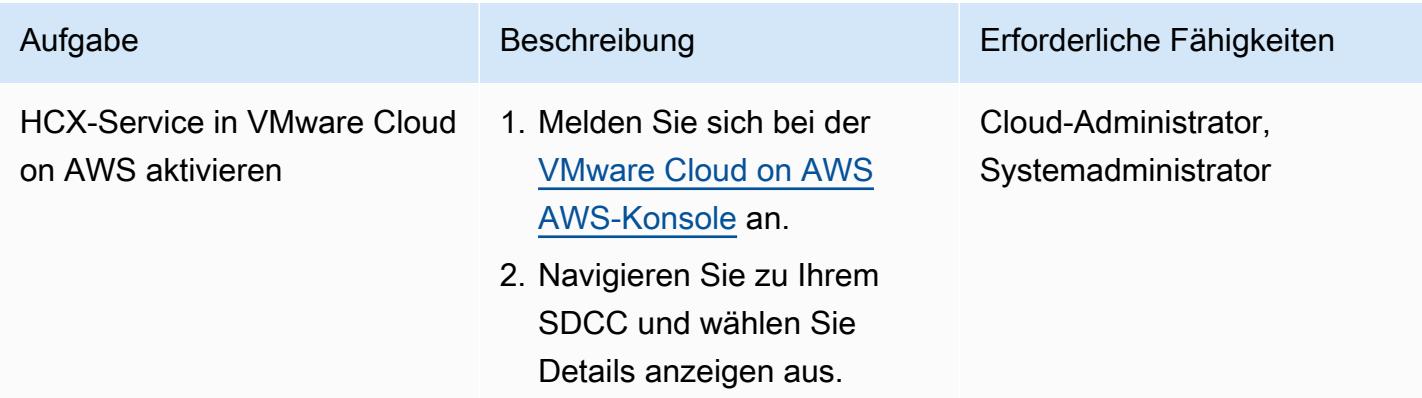

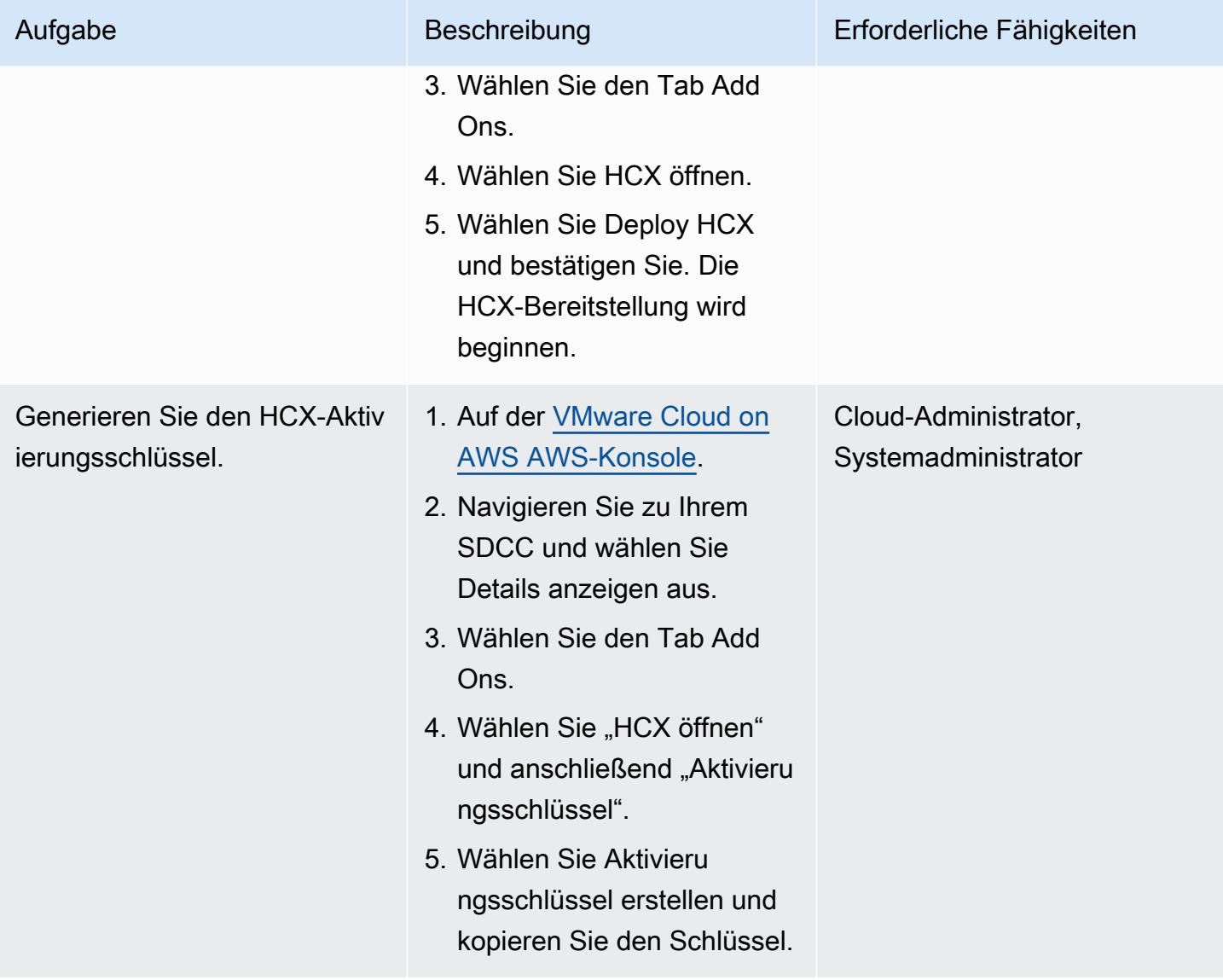

AWS Prescriptive Guidance

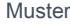

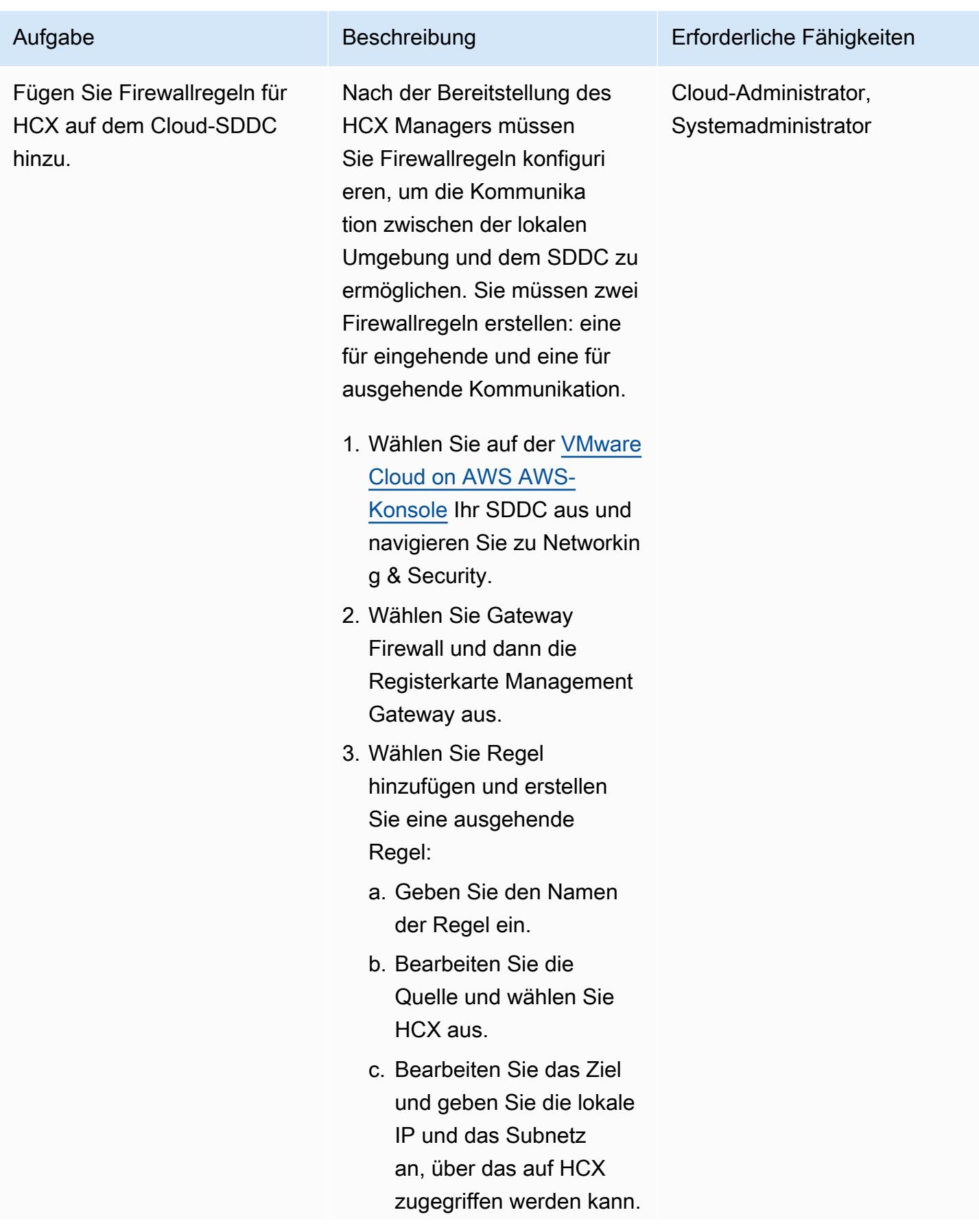

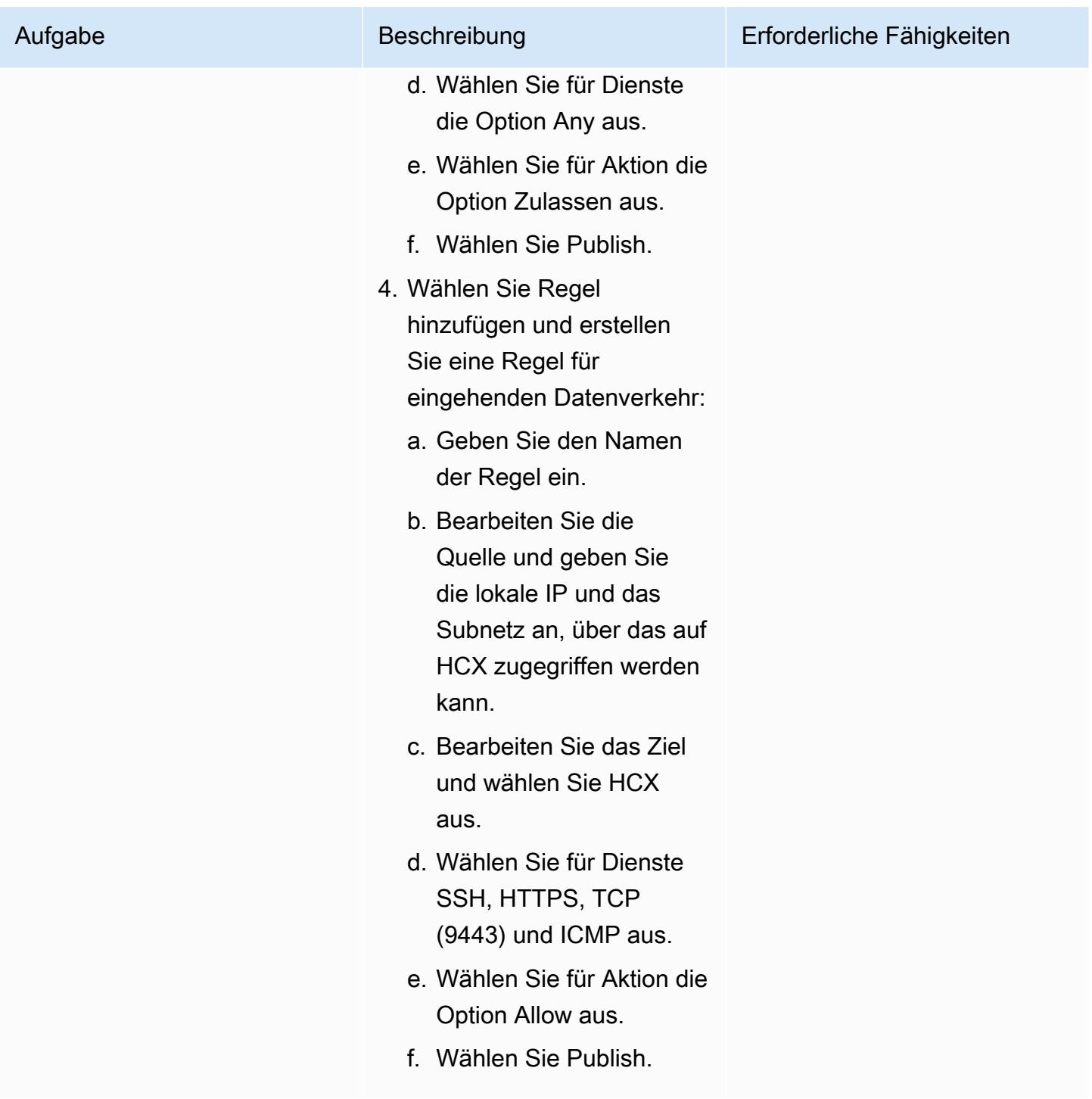

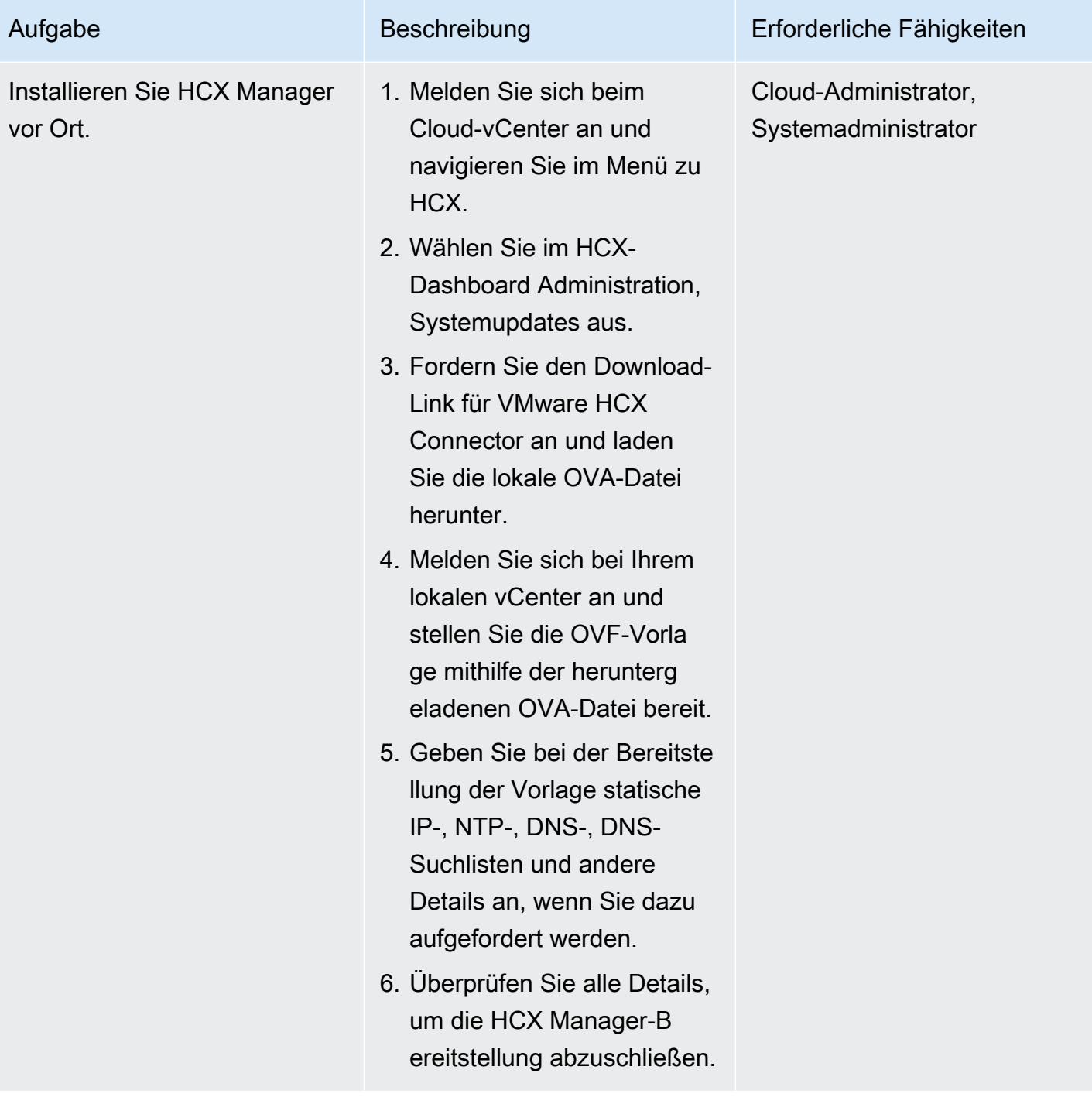

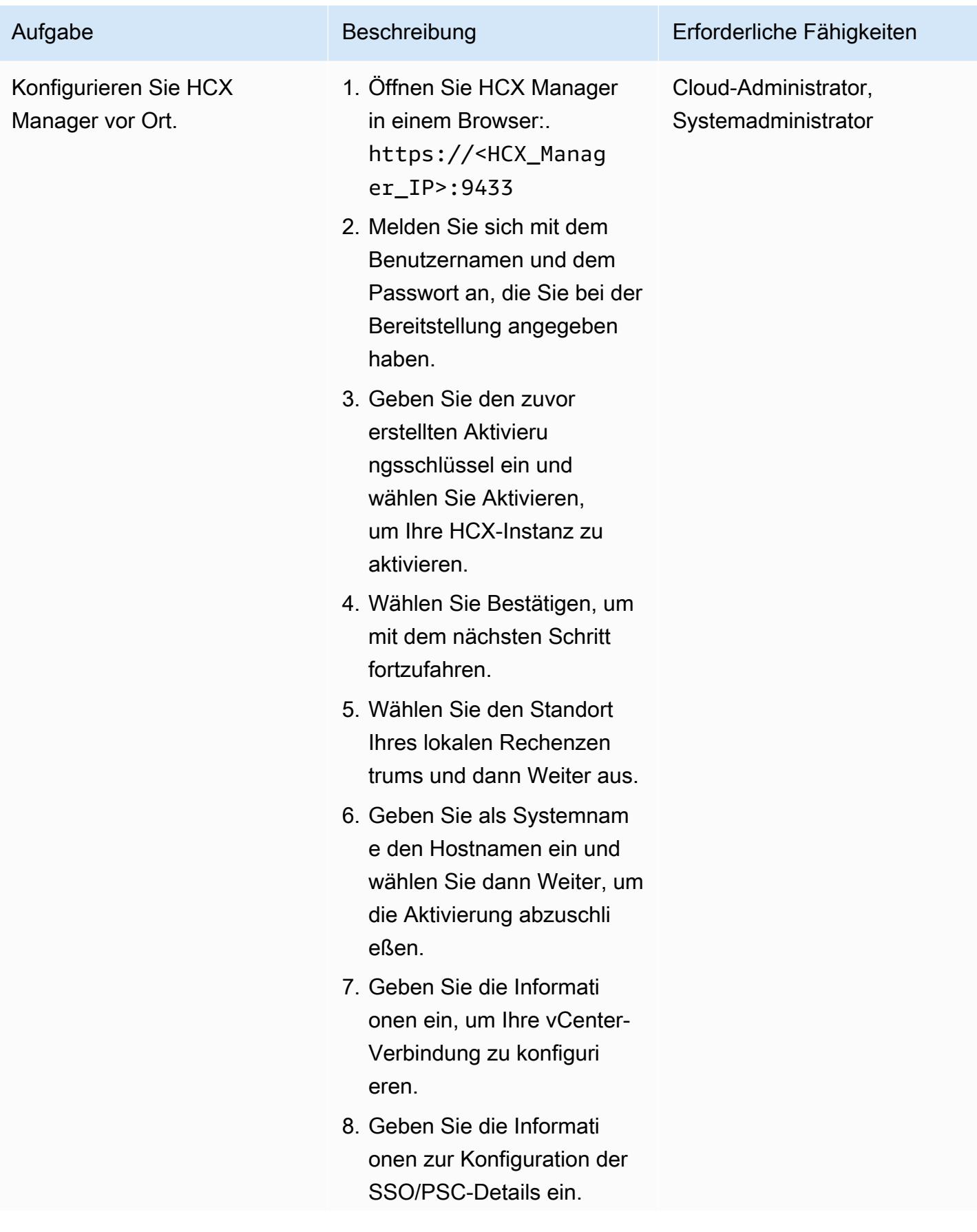

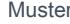

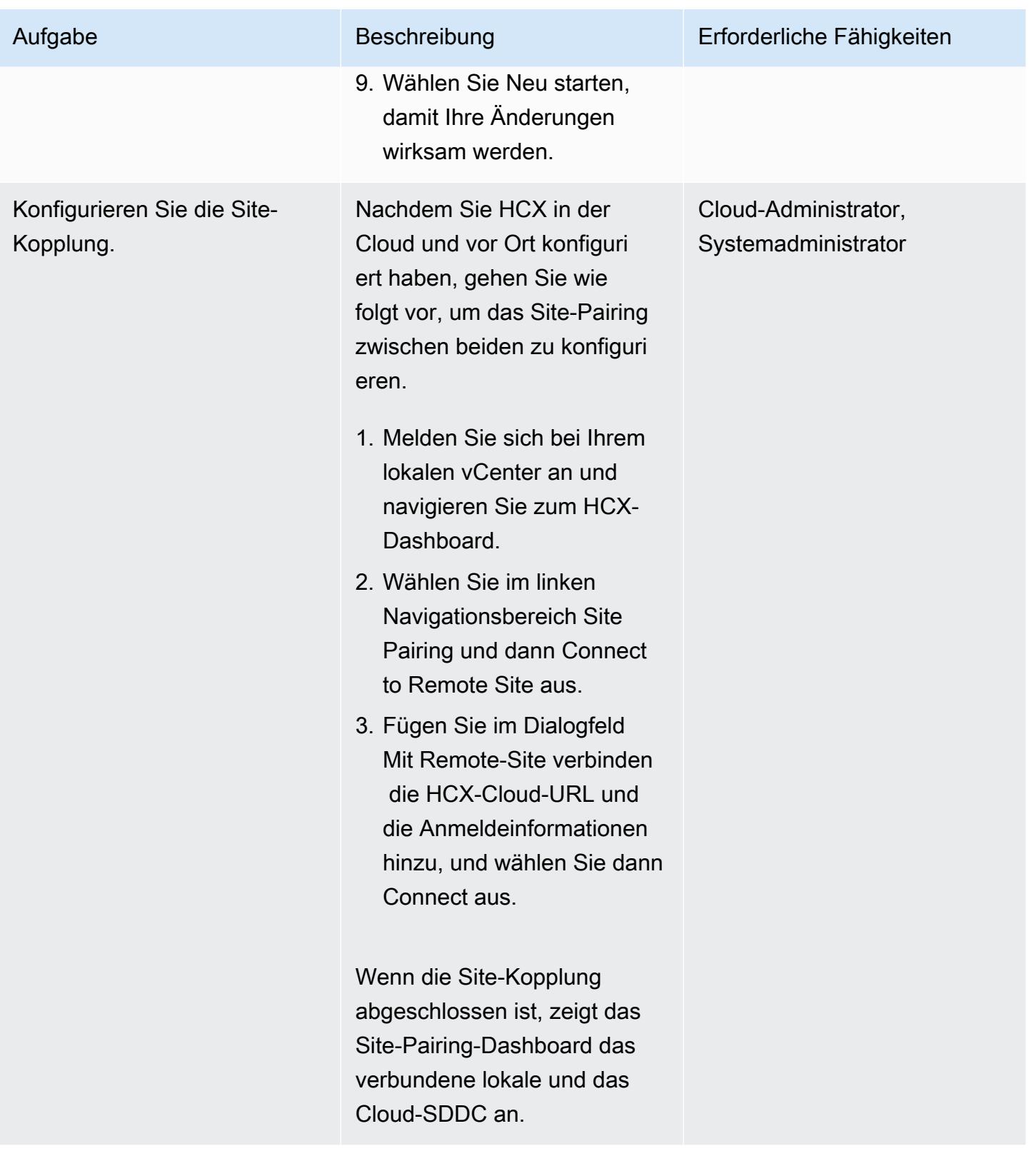

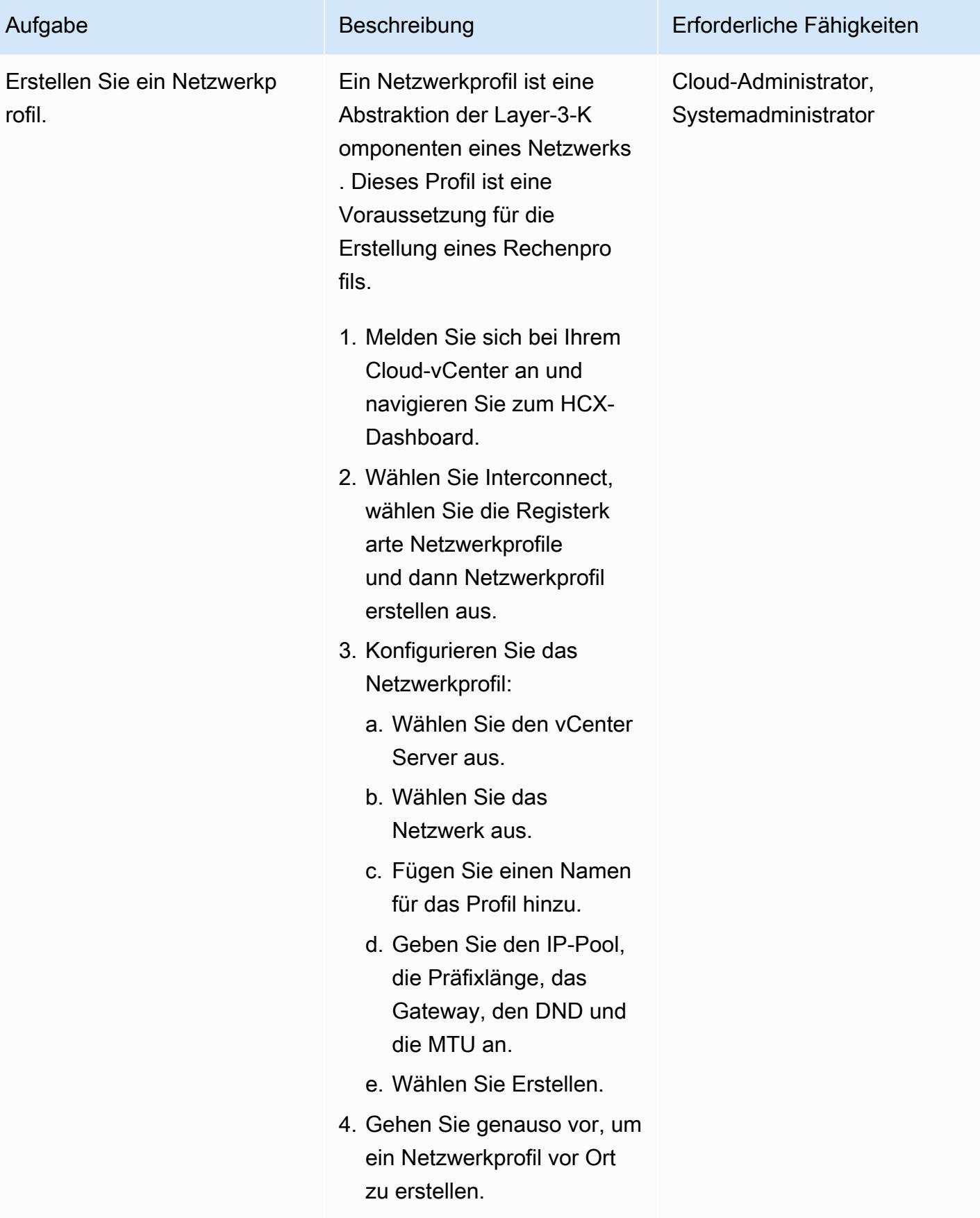

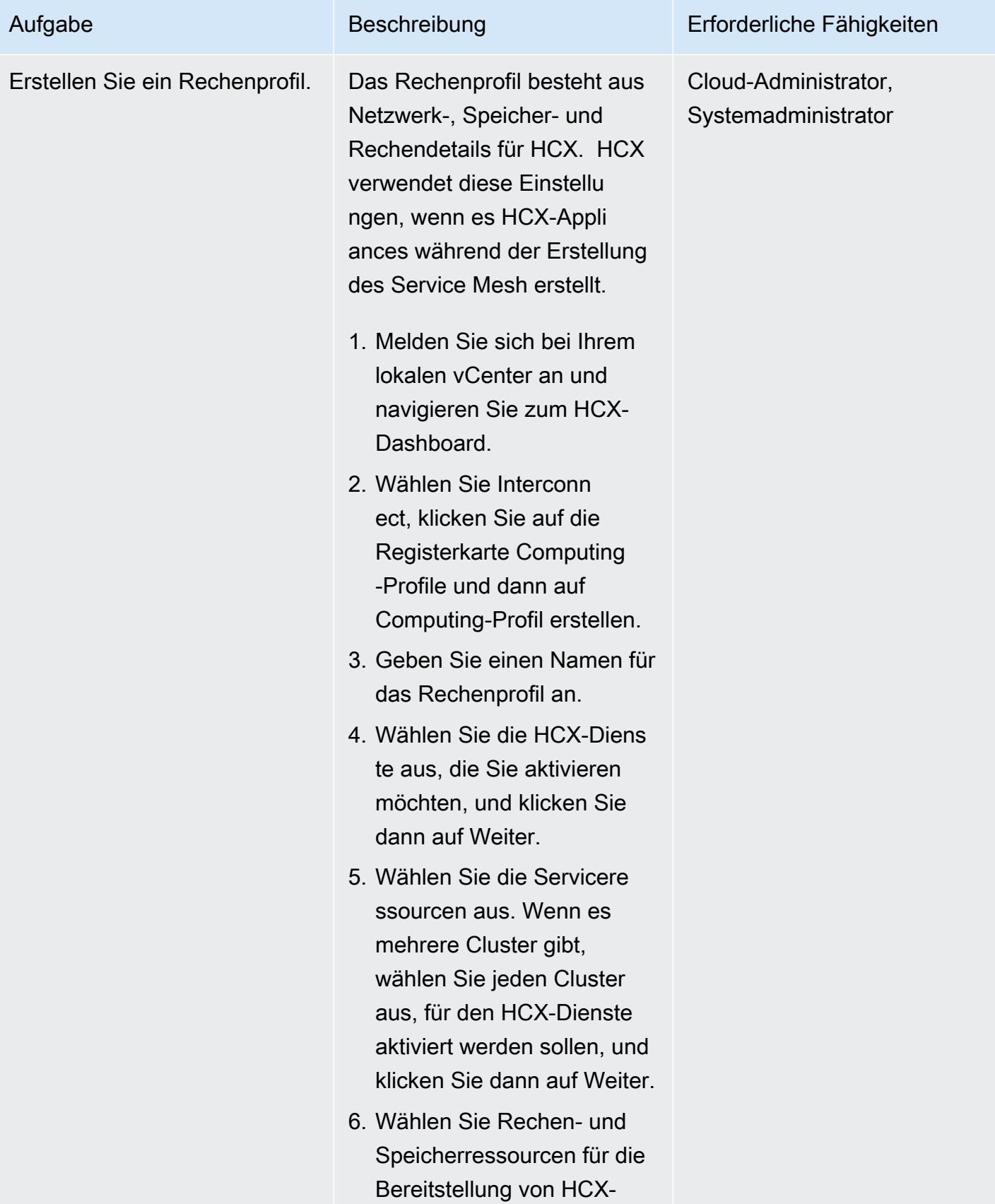

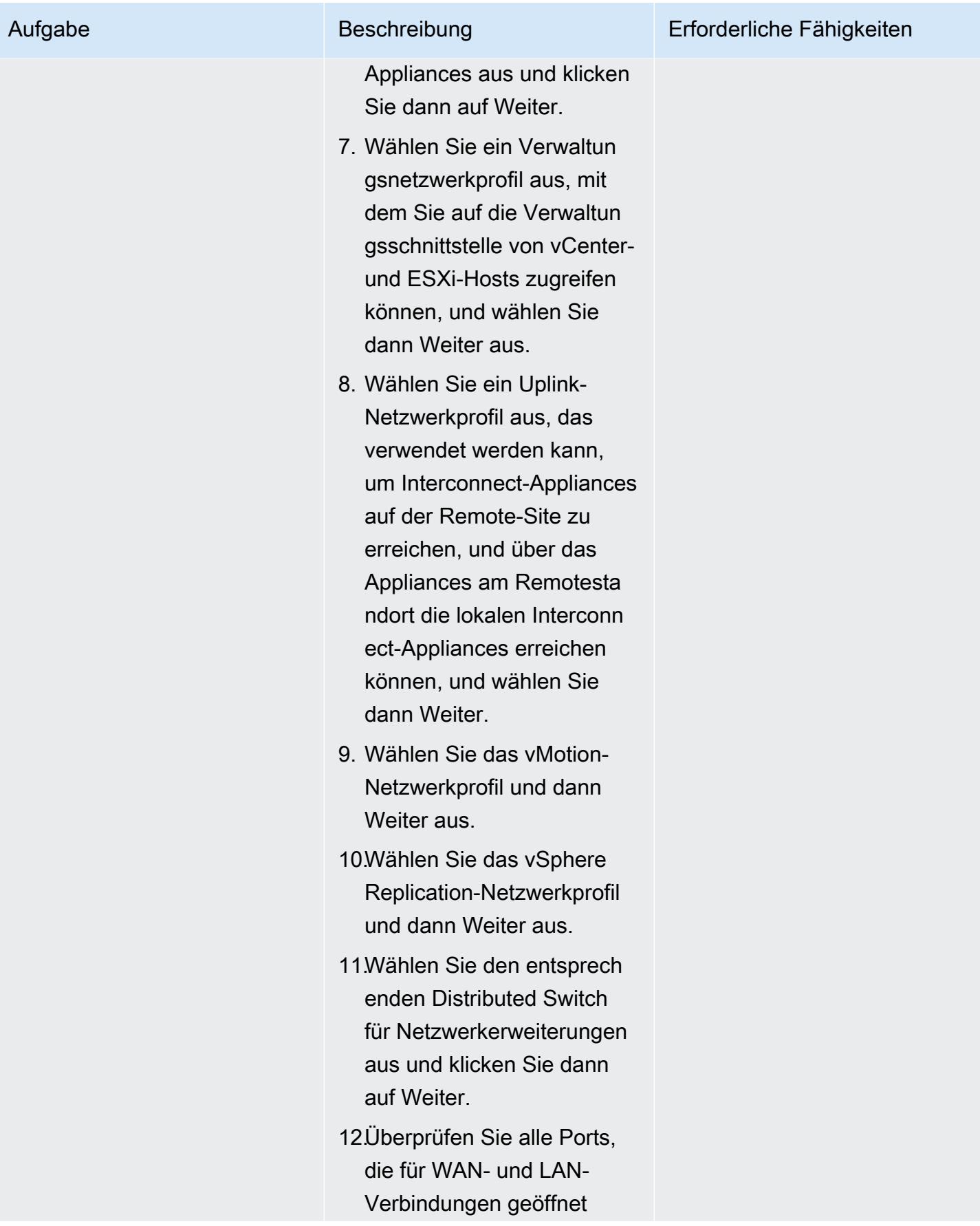
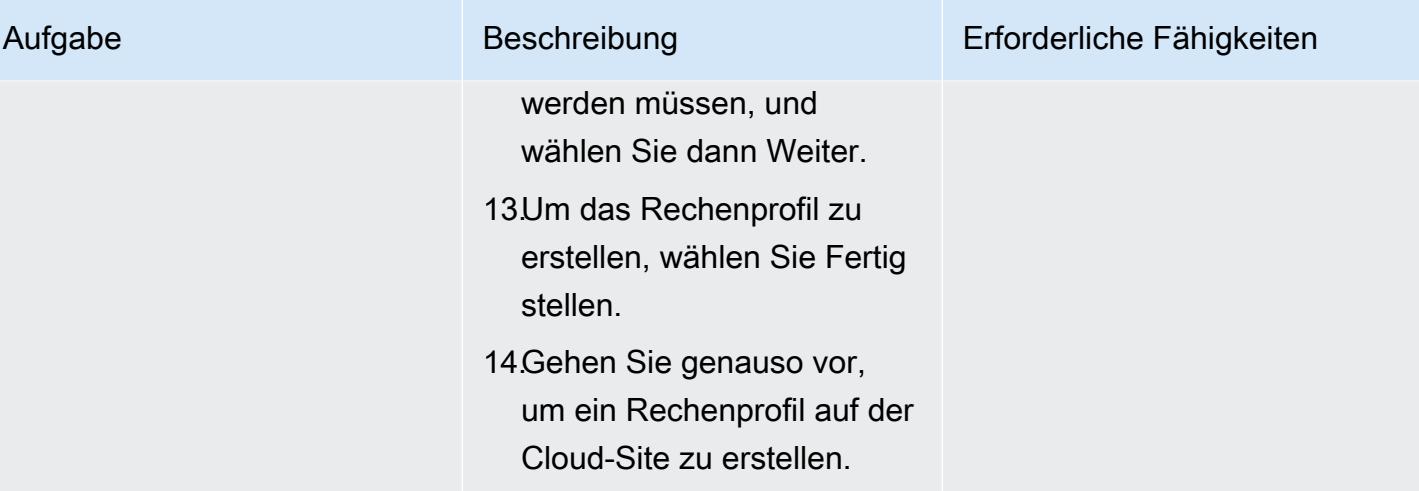

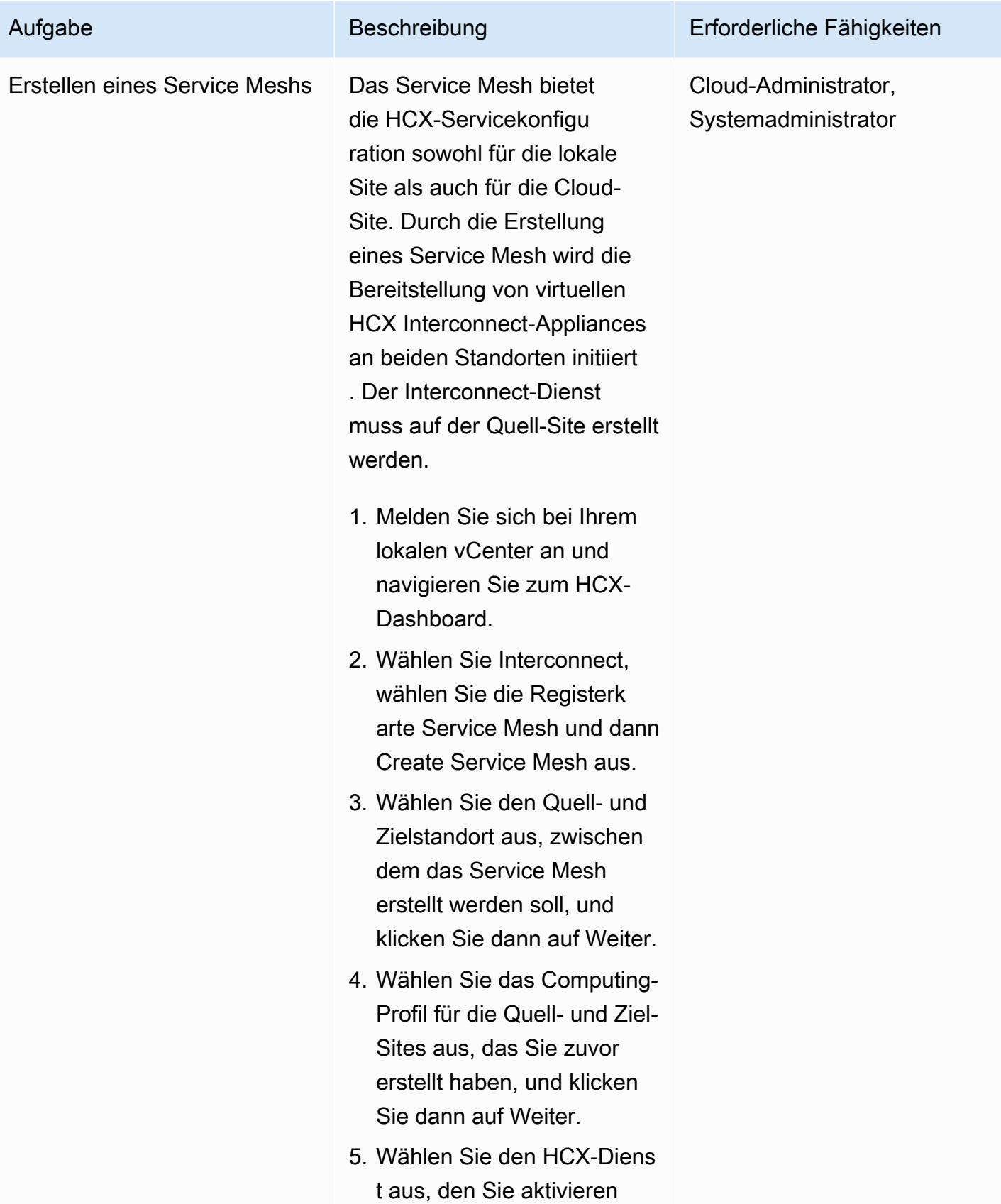

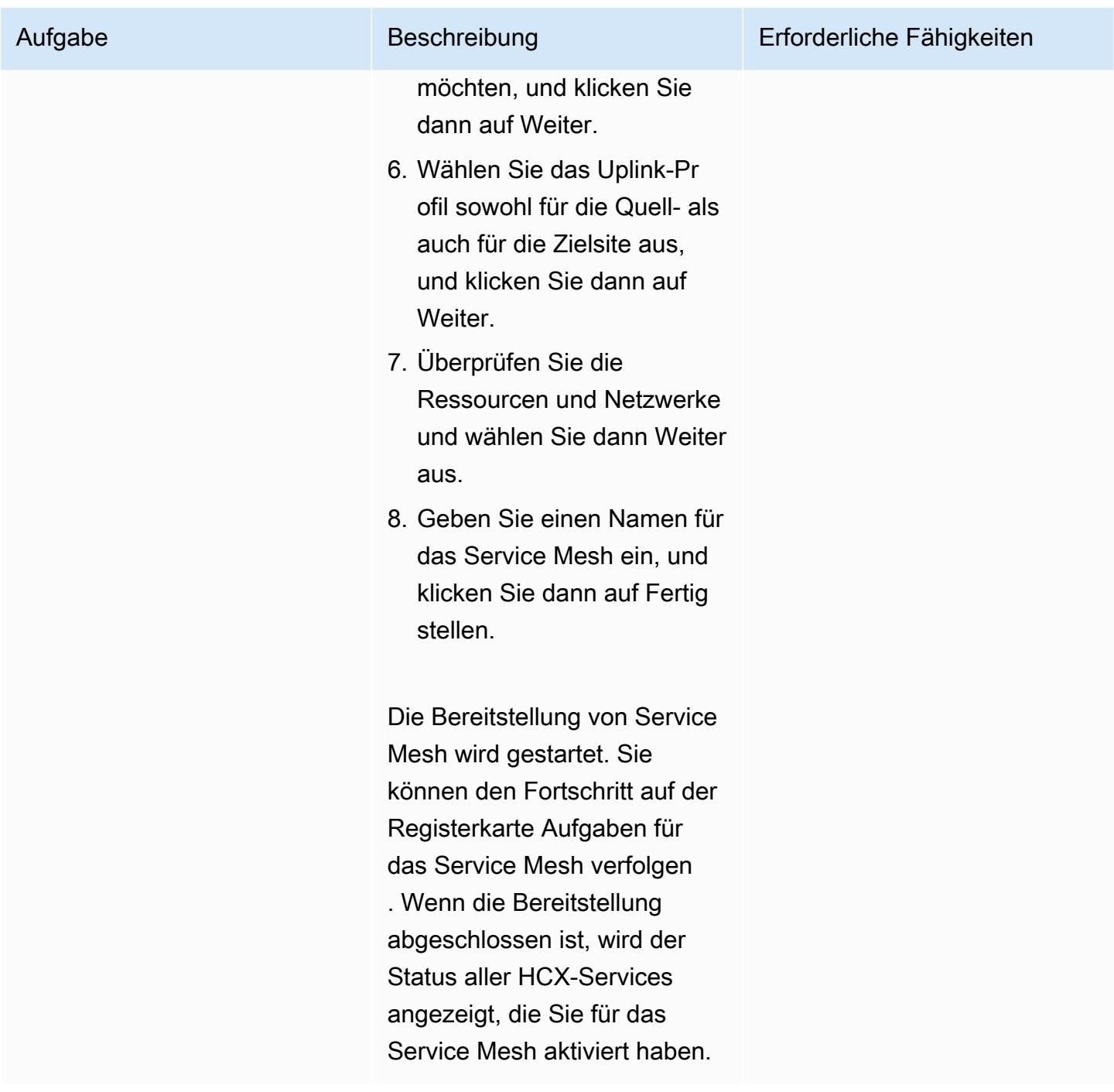

#### Erweitern Sie das Netzwerk mithilfe von HCX

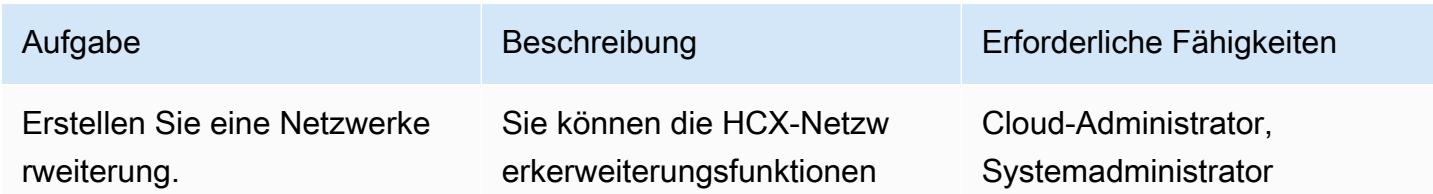

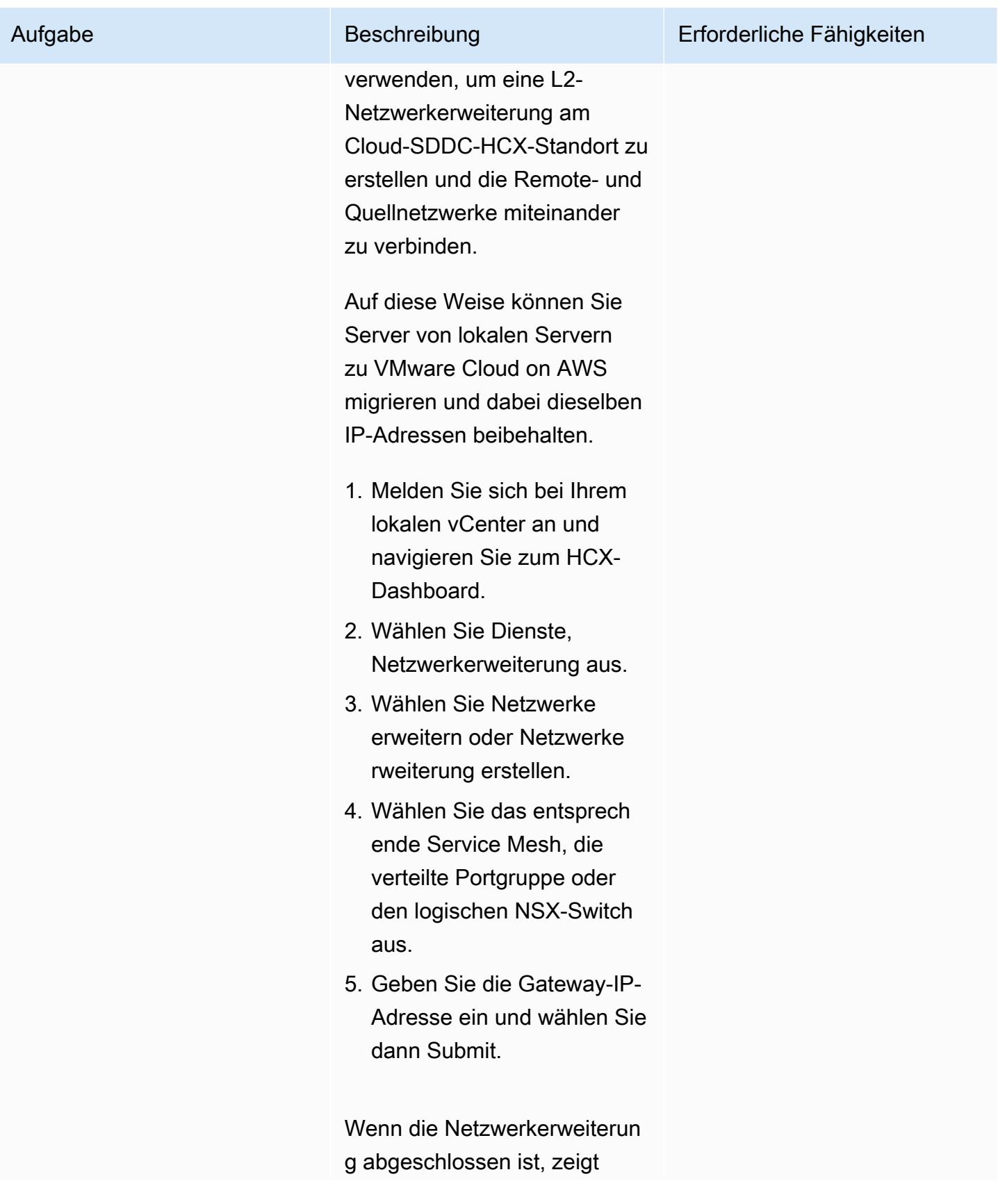

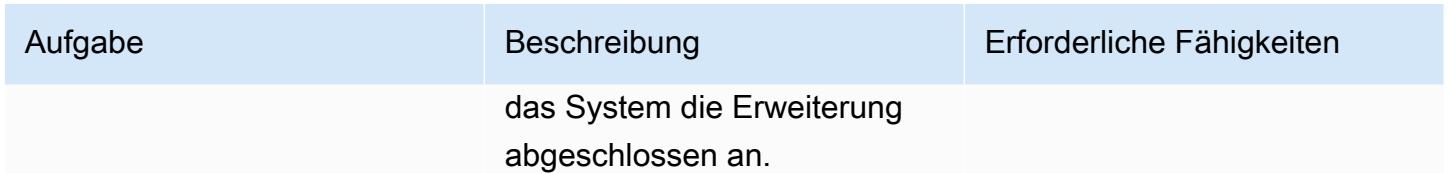

Konfigurieren Sie einen Replikationsjob mithilfe von HCX

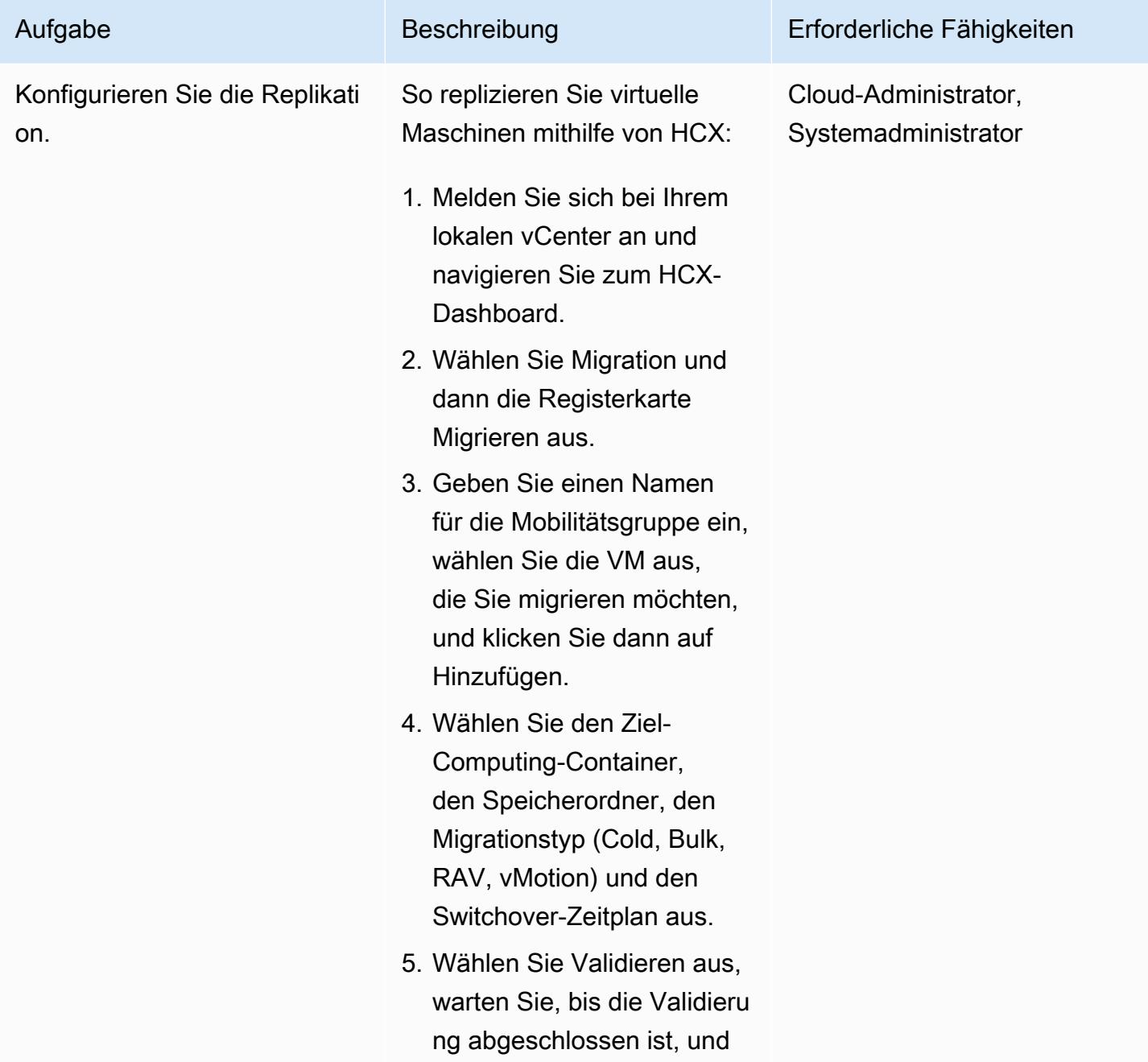

# Aufgabe Beschreibung Erforderliche Fähigkeiten

wählen Sie dann Go, um die Replizierung zu starten.

#### HCX aktualisieren

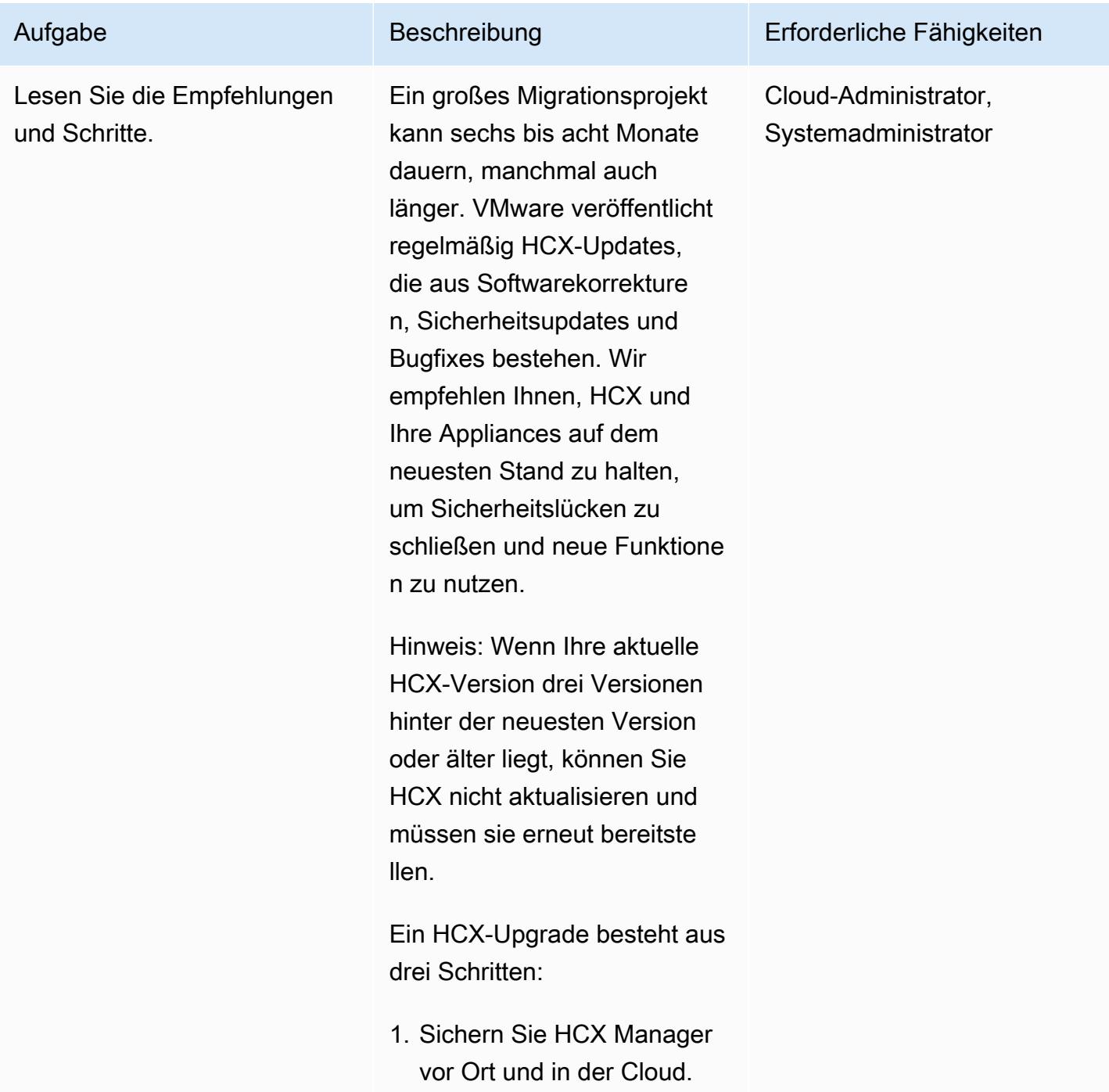

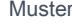

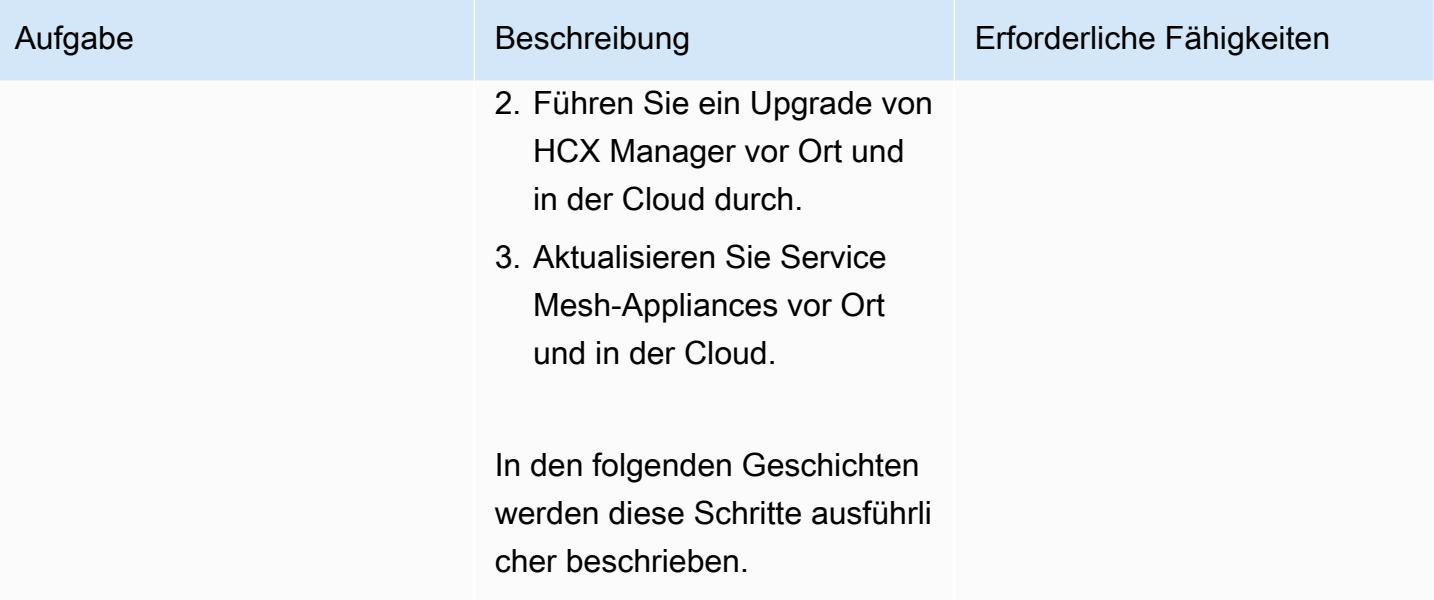

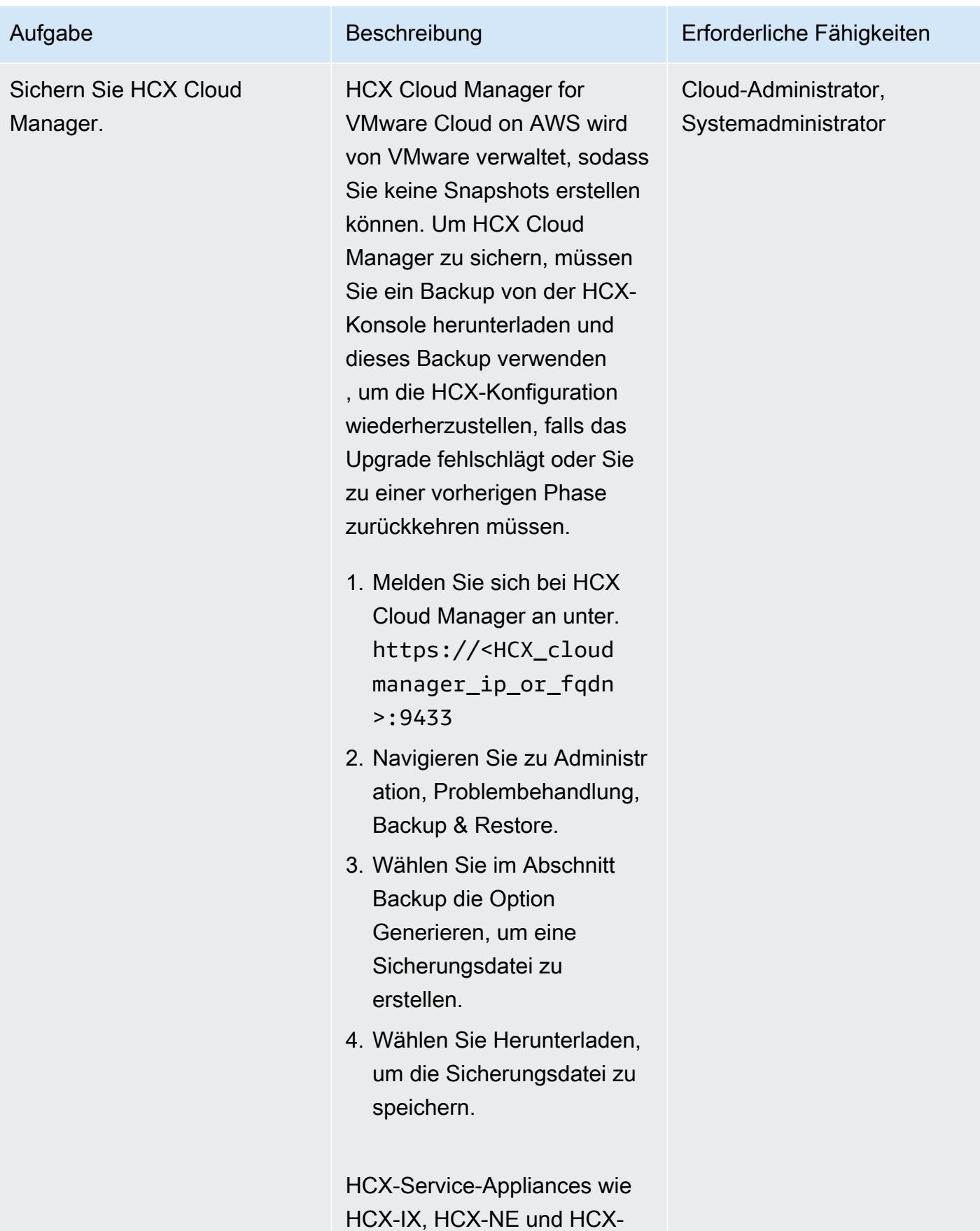

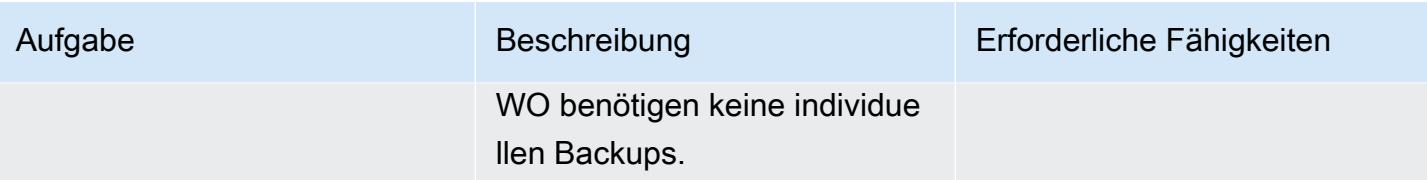

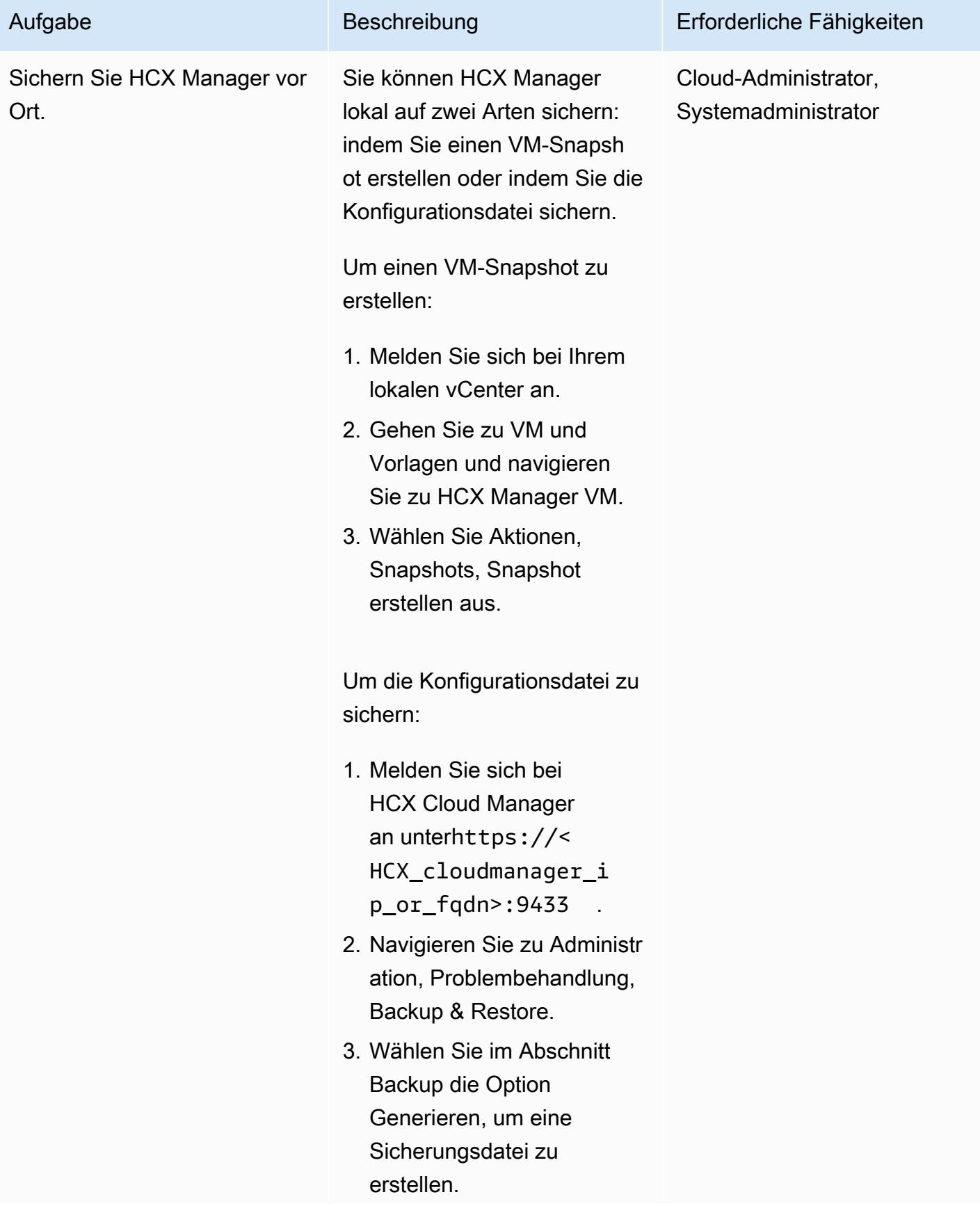

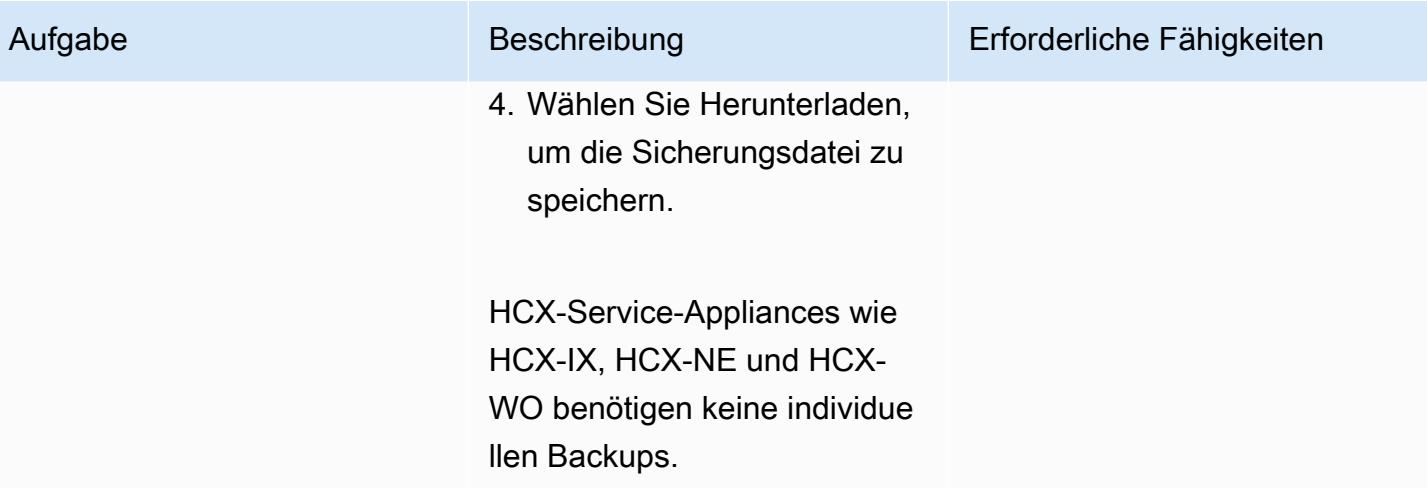

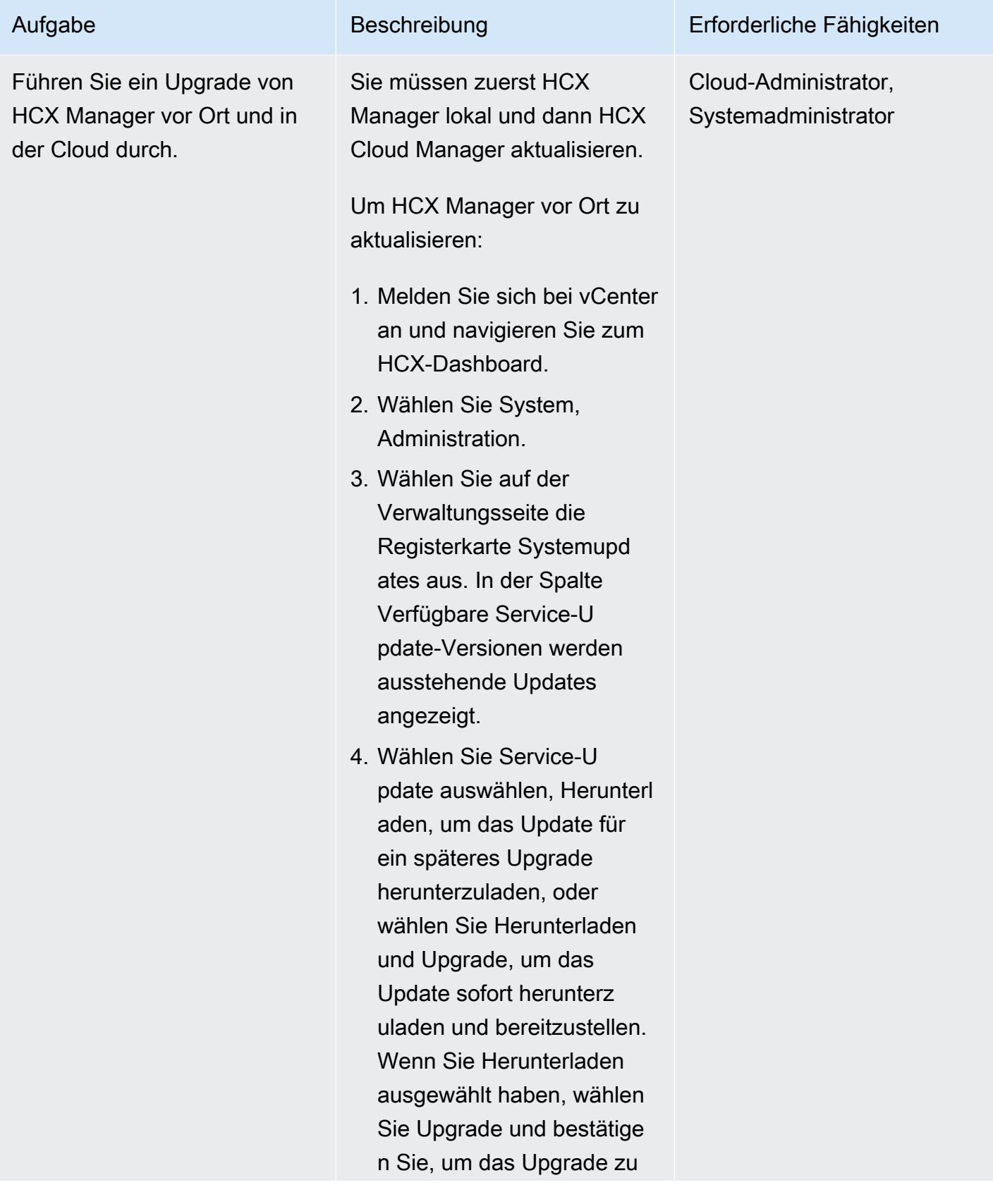

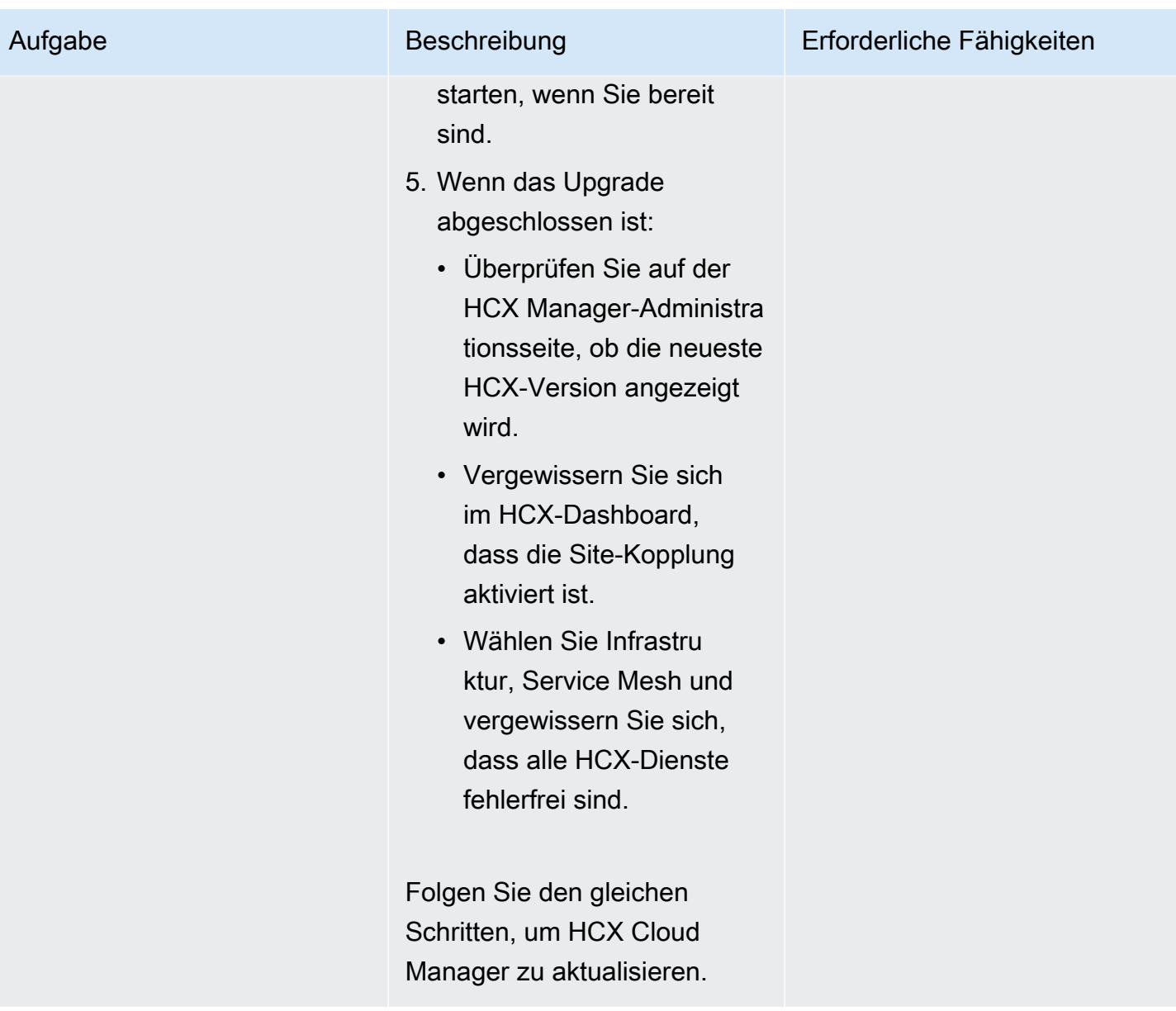

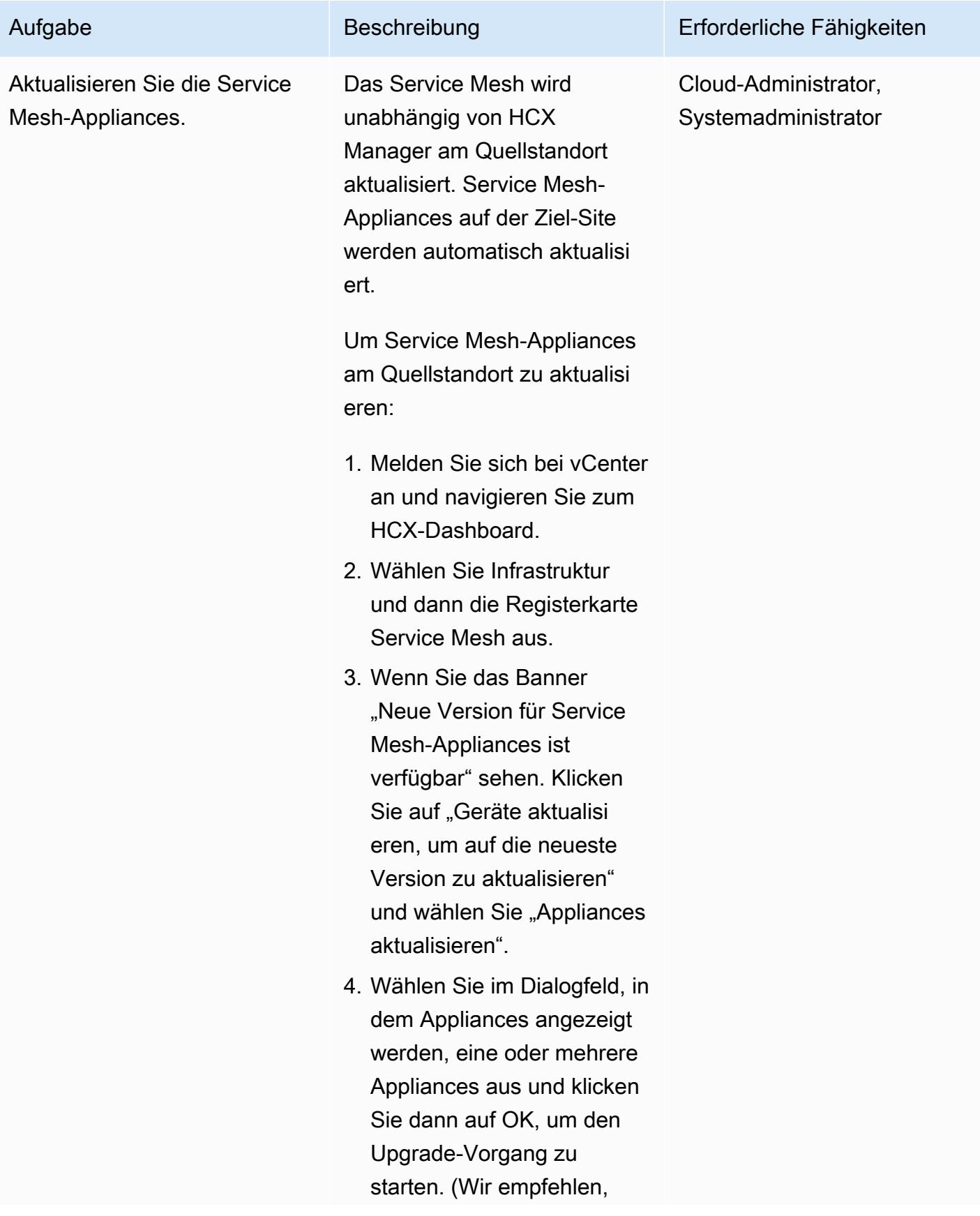

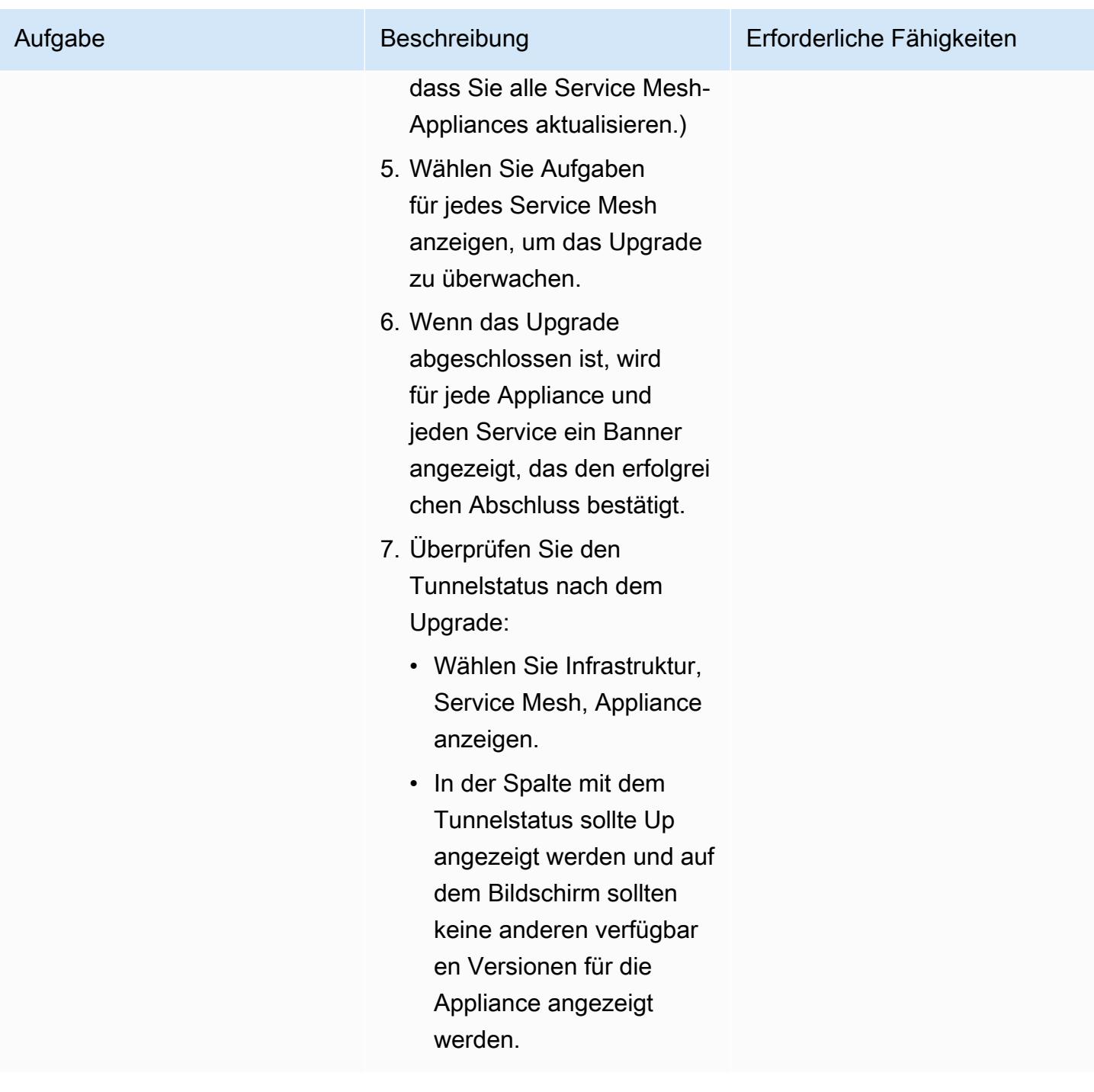

## Entfernen Sie HCX-Netzwerkerweiterungen

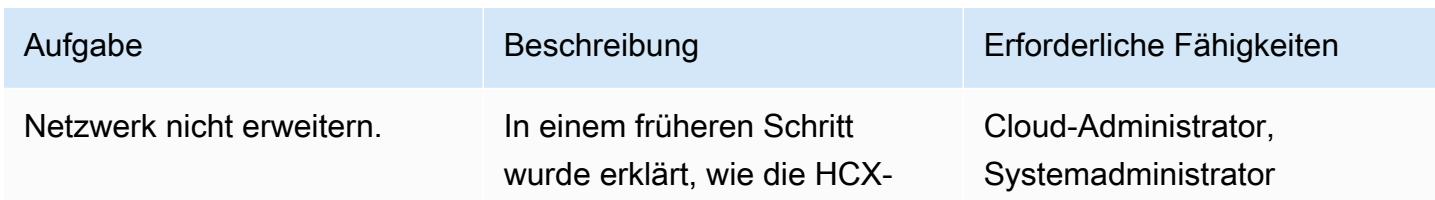

Netzwerkerweiterungsfun ktionen verwendet werden können, um L2-Netzwe rkerweiterungen zu erstellen und bestehende IPs während der Migration von lokal zur VMware-Cloud auf AWS beizubehalten. Wenn alle VMs aus einem bestimmten VLAN zu VMware Cloud on AWS verschoben wurden, müssen Sie die Erweiteru ng des Netzwerks zwischen dem lokalen Standort und dem Cloud-SDDC aufheben und das Netzwerk im SDDC routingfähig machen.

Wir empfehlen, dass Sie das erweiterte Netzwerk entfernen , sobald alle VMs von lokal auf VMware Cloud on AWS migriert wurden, um Latenzen zu vermeiden.

- 1. Melden Sie sich bei Ihrem lokalen vCenter an und navigieren Sie zum HCX-Dashboard.
- 2. Wählen Sie im HCX-Dashb oard Dienste, Netzwerke rweiterung aus.
- 3. Wählen Sie das Netzwerk aus, dessen Erweiterung Sie rückgängig machen

#### Aufgabe Beschreibung Erforderliche Fähigkeiten

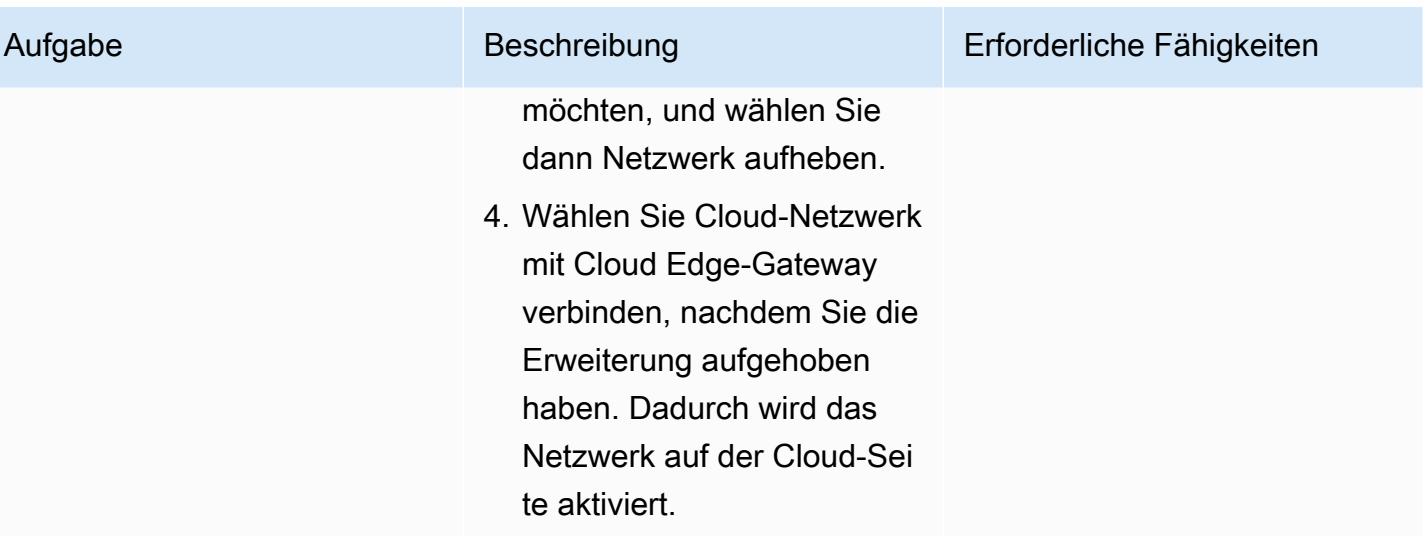

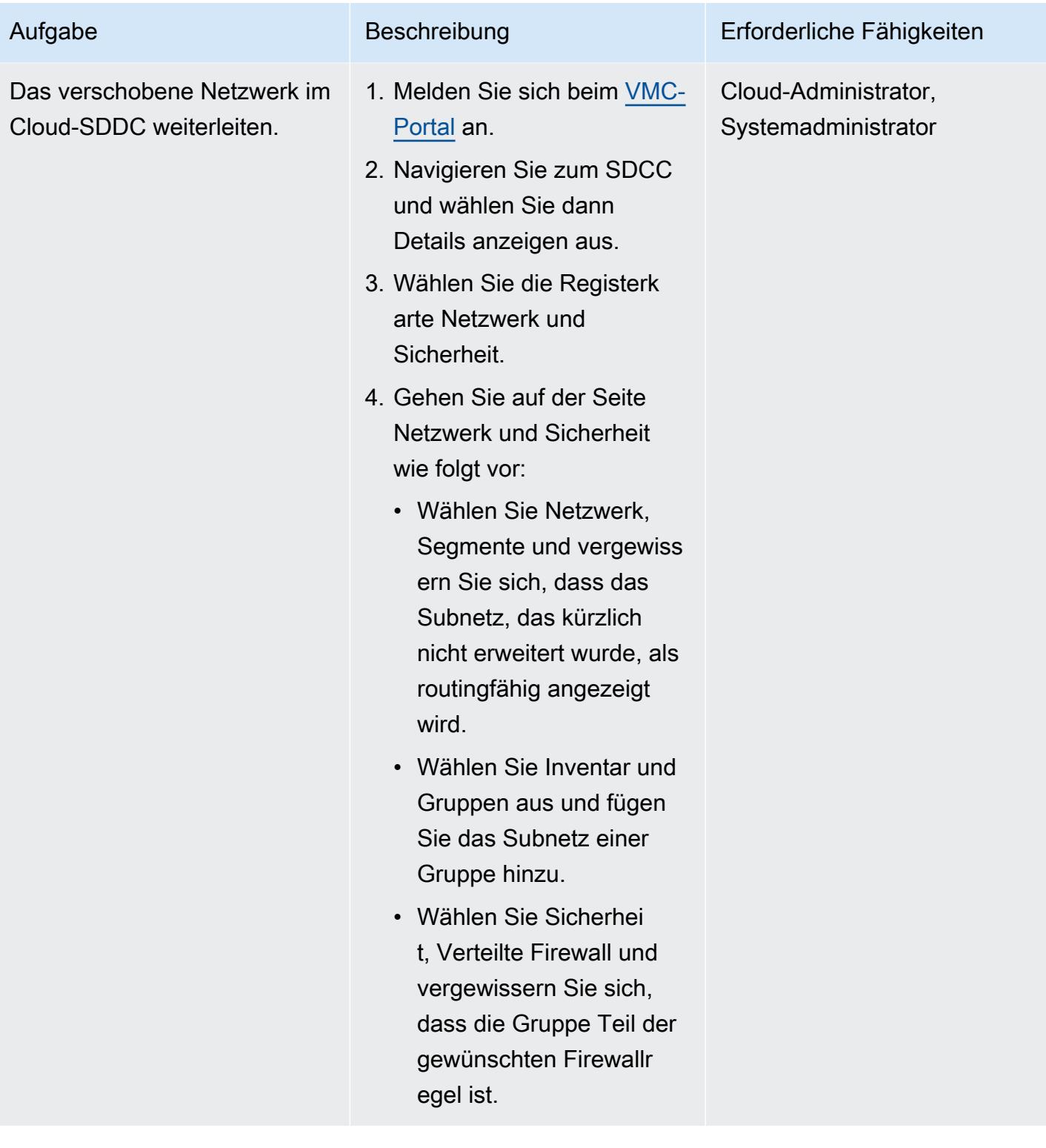

#### Deinstallieren Sie HCX

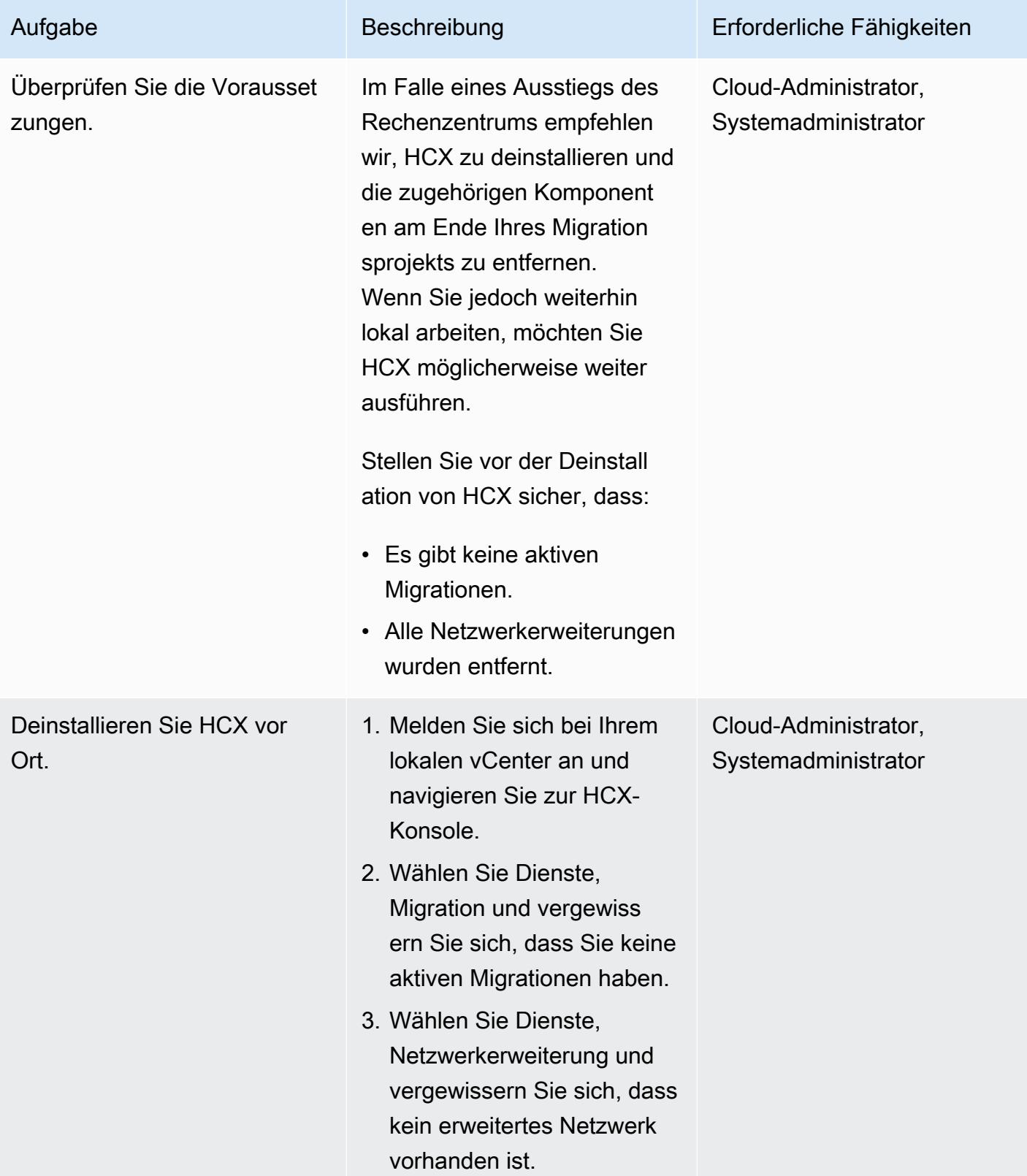

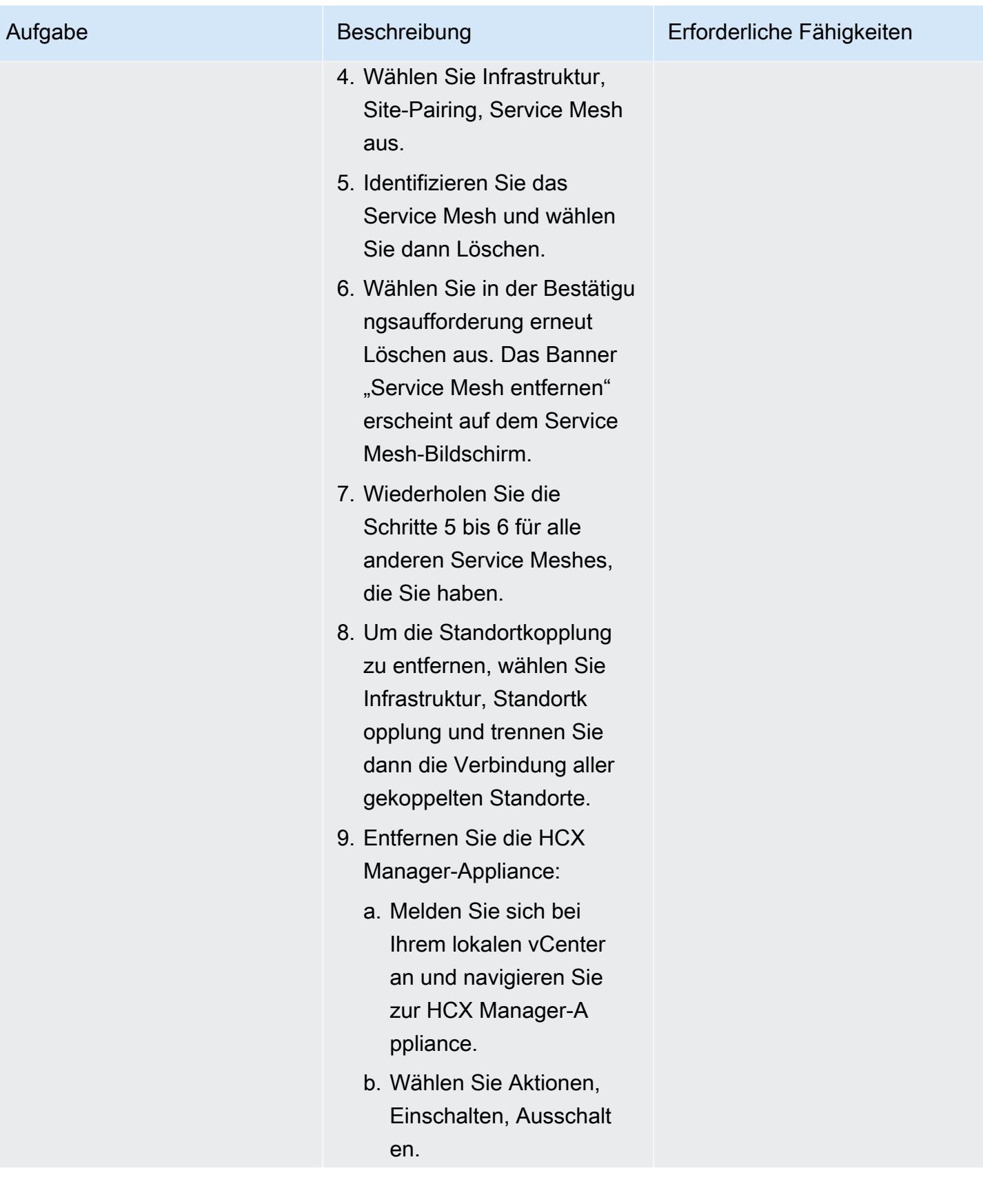

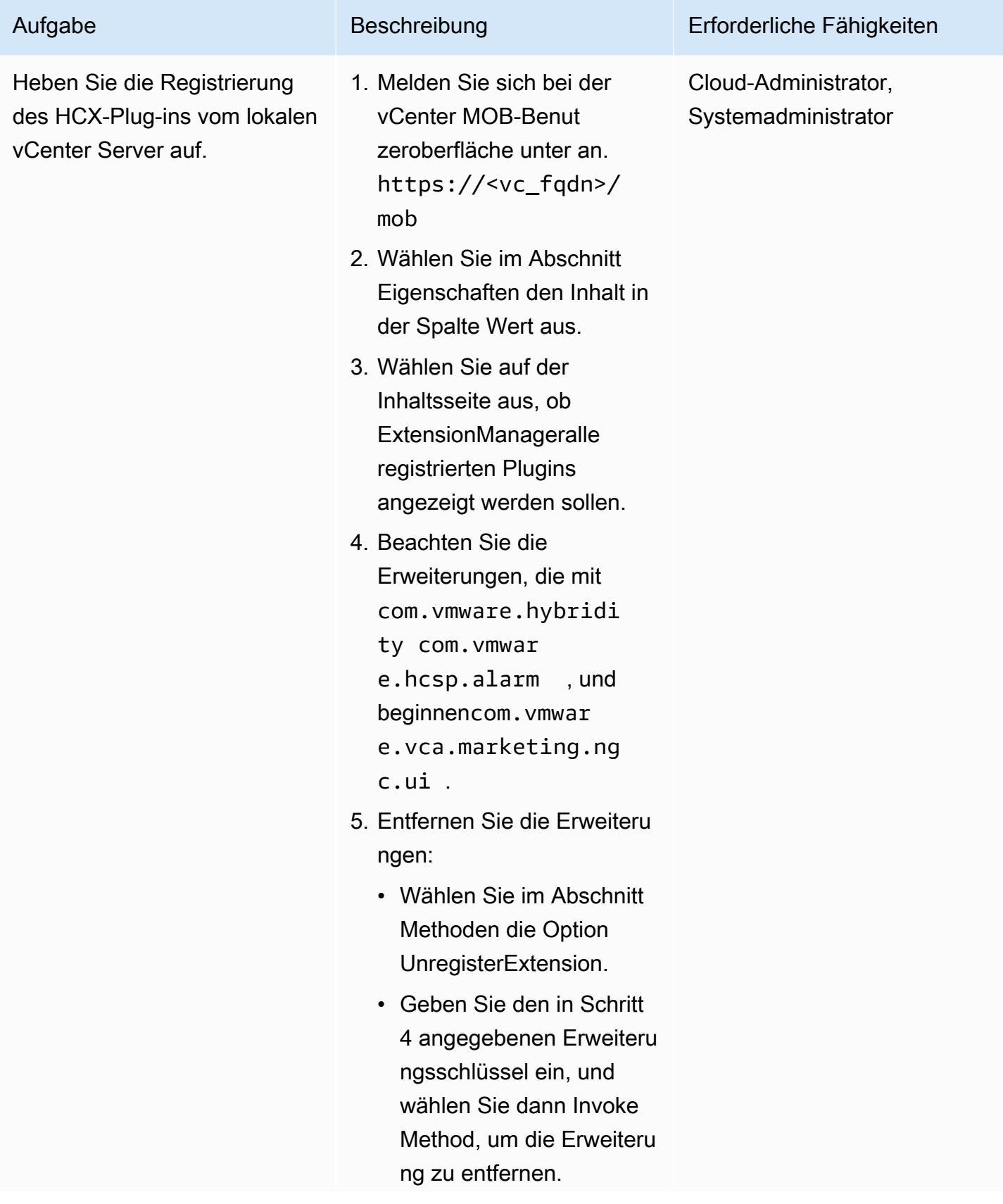

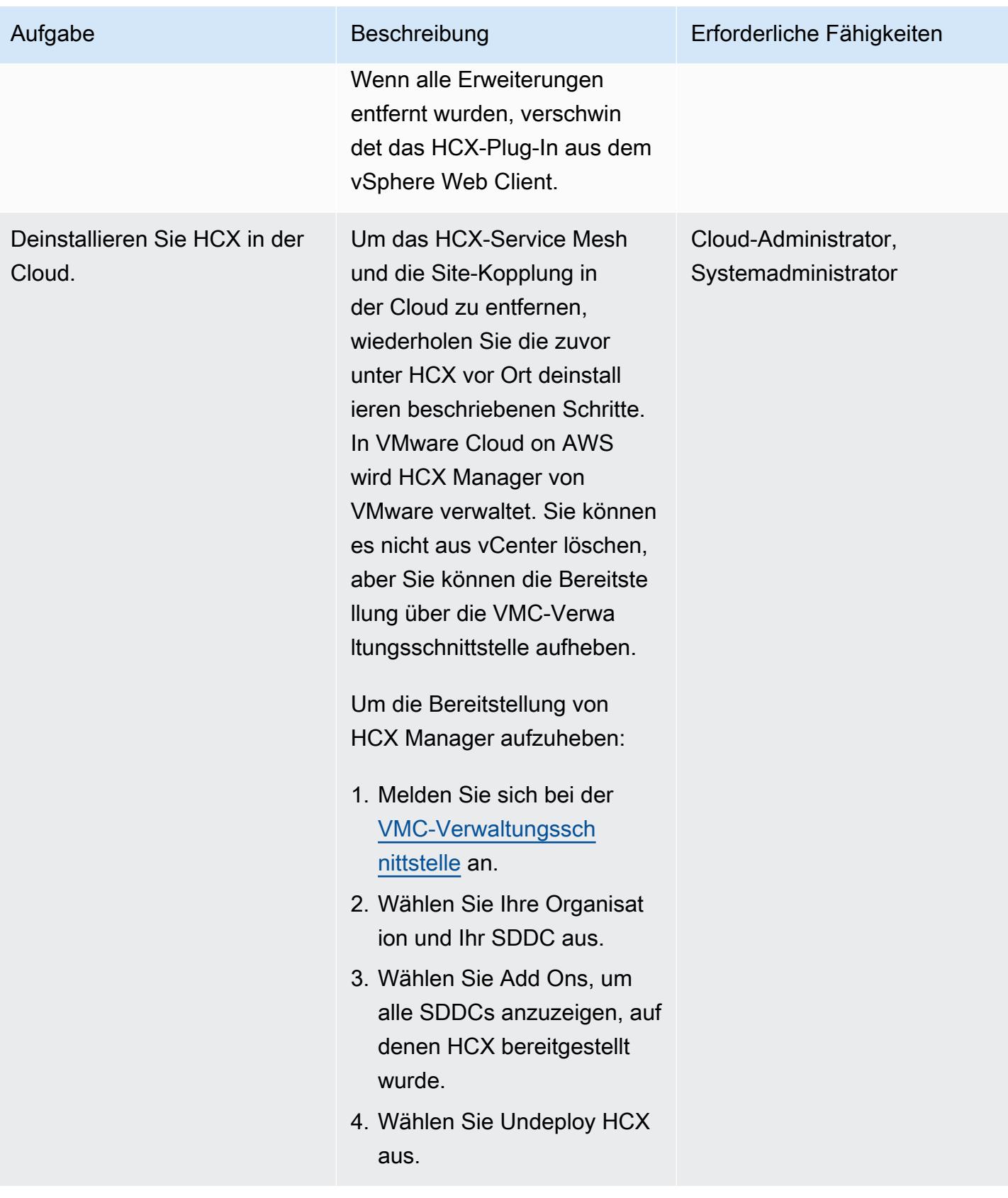

# Fehlerbehebung

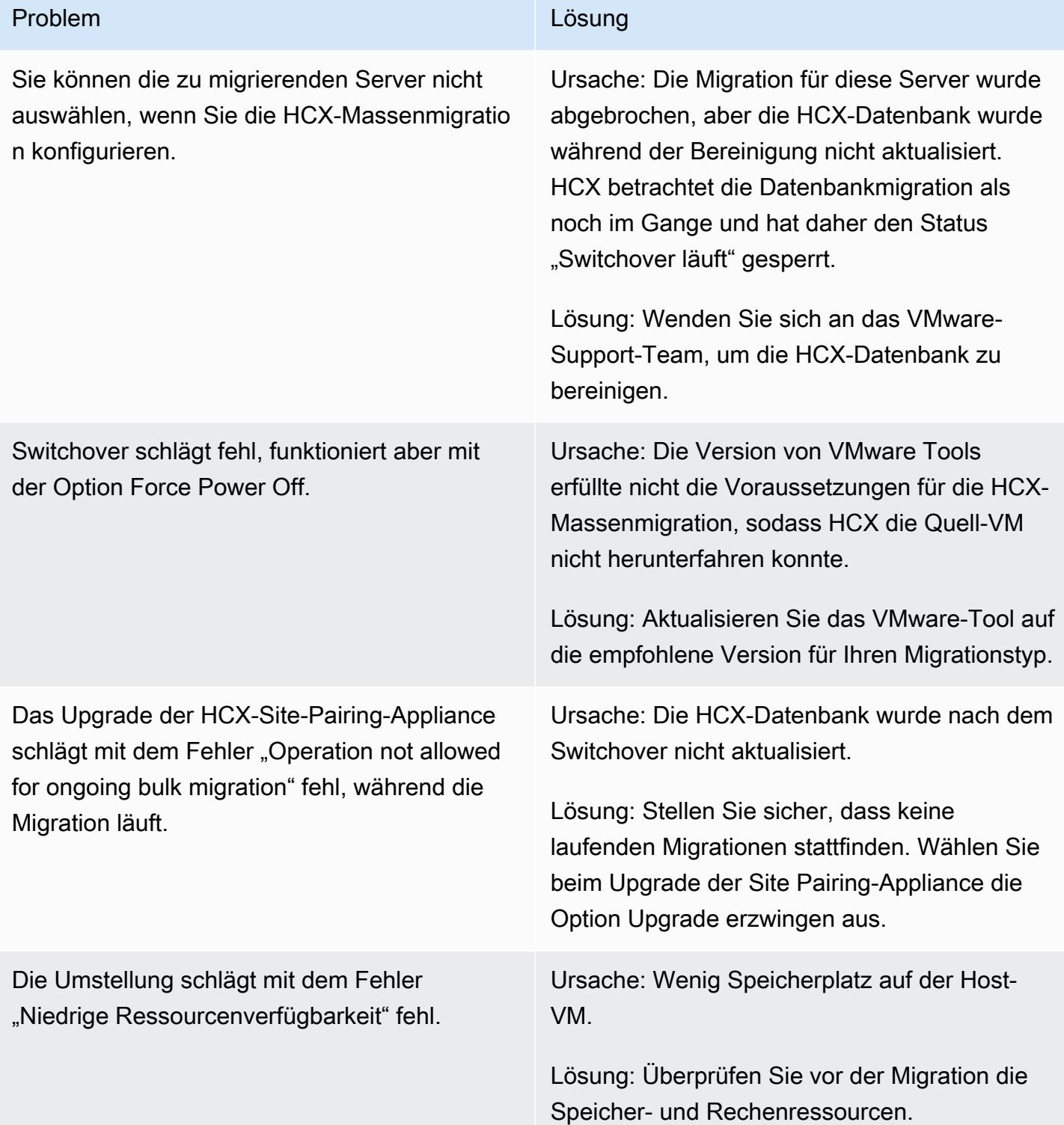

### Zugehörige Ressourcen

#### Referenzen

- [Funktionen von VMware Cloud on AWS](https://aws.amazon.com/vmware/features/)
- [Überblick und Betriebsmodell von VMware Cloud on AWS](https://docs.aws.amazon.com/prescriptive-guidance/latest/strategy-vmware-cloud-on-aws/welcome.html) (AWS Prescriptive Guidance)
- [Migrieren Sie VMware SDDC mithilfe von VMware HCX zu VMware Cloud on AWS](https://docs.aws.amazon.com/prescriptive-guidance/latest/patterns/migrate-vmware-sddc-to-vmware-cloud-on-aws-using-vmware-hcx.html) (AWS Prescriptive Guidance)
- [VMware HCX in der VMware Cloud on AWS](https://docs.vmware.com/en/VMware-HCX/4.2/hcx-user-guide/GUID-90467C70-6D3B-411C-B056-16023ED2B839.html) (VMware-Dokumentation)
- [HCX HCX-Versionshinweise \(VMware-Dokumentation](https://docs.vmware.com/en/VMware-HCX/4.3/rn/VMware-430-Release-Notes.html))
- [SDDC-Bereitstellungs- und Best Practices-Leitfaden auf AWS \(AWS-Whitepaper\)](https://docs.aws.amazon.com/whitepapers/latest/sddc-deployment-and-best-practices/sddc-deployment-and-best-practices.html)

#### Tools

• [Automatisierung von VMware Cloud on AWS mithilfe von PowerCLI](https://vmc.techzone.vmware.com/vmc-aws-automation) (VMware Cloud Tech Zone)

#### Partner

• [Partnerinitiative VMware Cloud on AWS](https://aws.amazon.com/partners/vmware/)

#### Videos

• [VMware Cloud on AWS](https://www.youtube.com/watch?v=bqwK0_CHfHw) (YouTube Video)

# Transportieren von PostgreSQL-Datenbanken zwischen zwei Amazon RDS-DB-Instances mithilfe von pg\_transport

Erstellt von Raunak Rishabh (AWS) und Jitender Kumar (AWS)

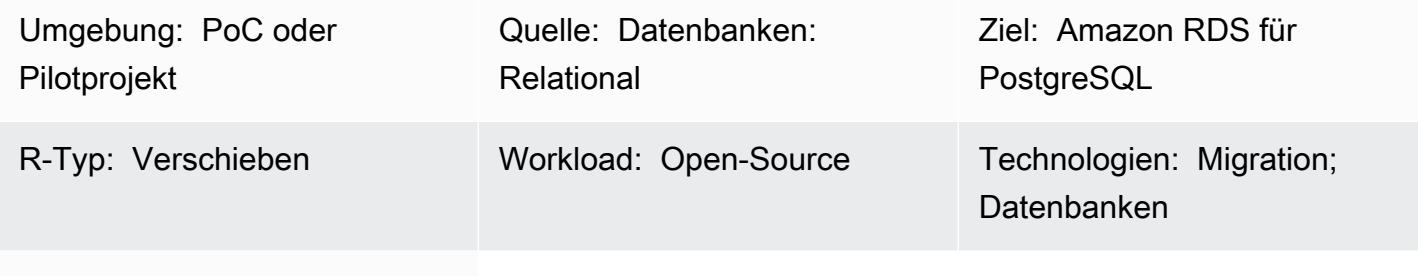

AWS-Services: Amazon RDS

### Übersicht

Dieses Muster beschreibt die Schritte zur Migration extrem großer Datenbanken zwischen zwei Amazon Relational Database Service (Amazon RDS) for PostgreSQL-DB-Instances mithilfe der Erweiterung pg\_transport. Diese Erweiterung bietet einen physischen Transportmechanismus, um jede Datenbank zu verschieben. Durch das Streamen der Datenbankdateien mit minimaler Verarbeitung bietet sie eine extrem schnelle Methode für die Migration großer Datenbanken zwischen DB-Instances mit minimaler Ausfallzeit. Diese Erweiterung verwendet ein Pull-Modell, bei dem die Ziel-DB-Instance die Datenbank aus der Quell-DB-Instance importiert.

Voraussetzungen und Einschränkungen

#### Voraussetzungen

- Beide DB-Instances müssen dieselbe Hauptversion von PostgreSQL ausführen.
- Die Datenbank darf nicht auf dem Ziel vorhanden sein. Andernfalls schlägt der Transport fehl.
- Andere Erweiterungen als pg\_transport müssen in der Quelldatenbank aktiviert werden.
- Alle Quelldatenbankobjekte müssen sich im standardmäßigen Tabellenraum pg\_default befinden.
- Die Sicherheitsgruppe der Quell-DB-Instance sollte Datenverkehr von der Ziel-DB-Instance zulassen.
- Installieren Sie einen PostgreSQL-Client wie [psql](https://www.postgresql.org/docs/11/app-psql.html) oder, [PgAdmin](https://www.pgadmin.org/) um mit der Amazon RDS PostgreSQL-DB-Instance zu arbeiten. Sie können den Client entweder in Ihrem lokalen System

installieren oder eine Amazon Elastic Compute Cloud (Amazon EC2)-Instance verwenden. In diesem Muster verwenden wir psql auf einer EC2-Instance.

#### Einschränkungen

- Sie können keine Datenbanken zwischen verschiedenen Hauptversionen von Amazon RDS for PostgreSQL transportieren.
- Die Zugriffsrechte und der Besitz der Quelldatenbank werden nicht in die Zieldatenbank übertragen.
- Sie können keine Datenbanken auf Lesereplikaten oder auf übergeordneten Instances von Lesereplikaten transportieren.
- Sie können keine Reg-Datentypen in Datenbanktabellen verwenden, die Sie mit dieser Methode transportieren möchten.
- Sie können insgesamt bis zu 32 Transporte (einschließlich Importe und Exporte) gleichzeitig auf einer DB-Instance ausführen.
- Sie können Tabellen nicht umbenennen oder einschließen/ausschließen. Alles wird unverändert migriert.

#### Kabel

- Erstellen Sie Backups, bevor Sie die Erweiterung entfernen, da durch das Entfernen der Erweiterung auch abhängige Objekte und einige Daten entfernt werden, die für den Betrieb der Datenbank von entscheidender Bedeutung sind.
- Betrachten Sie die Instance-Klasse und Prozesse, die in anderen Datenbanken auf der Quell-Instance ausgeführt werden, wenn Sie die Anzahl der Worker und work\_mem Werte für pg\_transport ermitteln.
- Wenn der Transport gestartet wird, werden alle Verbindungen zur Quelldatenbank beendet und die Datenbank wird in den schreibgeschützten Modus versetzt.

Hinweis: Wenn der Transport auf einer Datenbank ausgeführt wird, hat dies keine Auswirkungen auf andere Datenbanken auf demselben Server.

Produktversionen

• Amazon RDS für PostgreSQL 10.10 und höher sowie Amazon RDS für PostgreSQL 11.5 und höher. Die neuesten Versionsinformationen finden Sie unter [Transportieren von PostgreSQL-](https://docs.aws.amazon.com/AmazonRDS/latest/UserGuide/PostgreSQL.TransportableDB.html)[Datenbanken zwischen DB-Instances](https://docs.aws.amazon.com/AmazonRDS/latest/UserGuide/PostgreSQL.TransportableDB.html) in der Amazon-RDS-Dokumentation.

#### **Architektur**

#### Tools

- pg\_transport bietet einen physischen Transportmechanismus zum Verschieben jeder Datenbank. Durch das Streamen der Datenbankdateien mit minimaler Verarbeitung bewegt der physische Transport Daten viel schneller als herkömmliche Dump- und Ladeprozesse und erfordert minimale Ausfallzeiten. PostgreSQL-Transportdatenbanken verwenden ein Pull-Modell, bei dem die Ziel-DB-Instance die Datenbank aus der Quell-DB-Instance importiert. Sie installieren diese Erweiterung auf Ihren DB-Instances, wenn Sie die Quell- und Zielumgebungen vorbereiten, wie in diesem Muster beschrieben.
- Mit [psql](https://www.postgresql.org/docs/11/app-psql.html) können Sie eine Verbindung zu Ihren PostgreSQL-DB-Instances herstellen und damit arbeiten. Informationen zum Installieren von psql auf Ihrem System finden Sie auf der Seite [PostgreSQL-Downloads.](https://www.postgresql.org/download/)

#### Polen

#### Erstellen der Zielparametergruppe

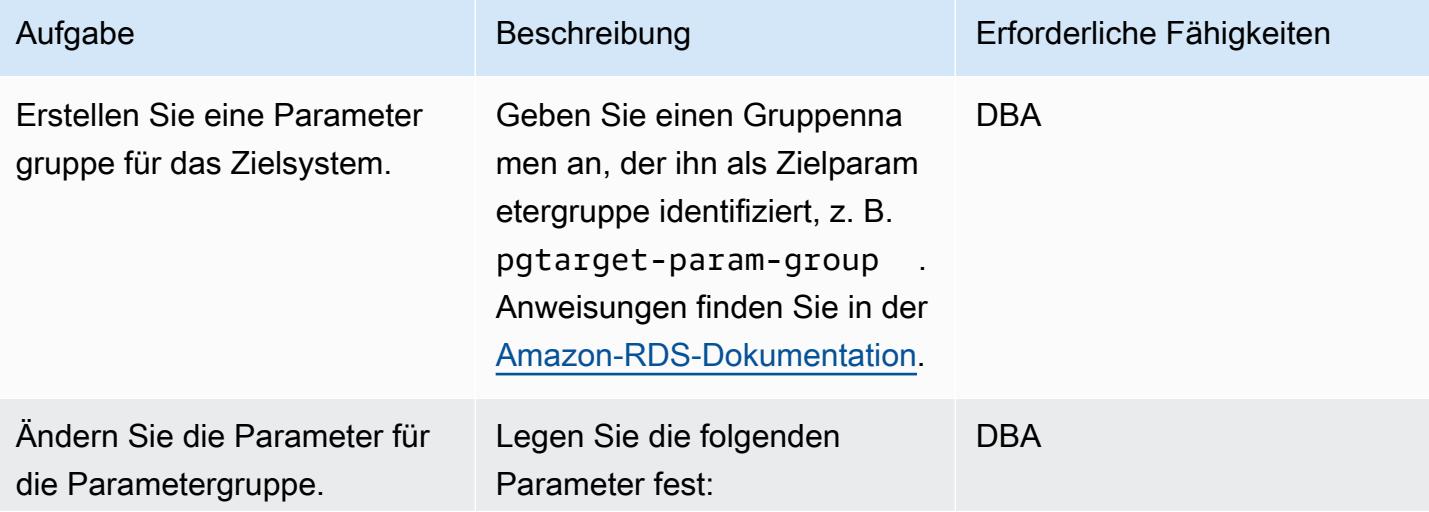

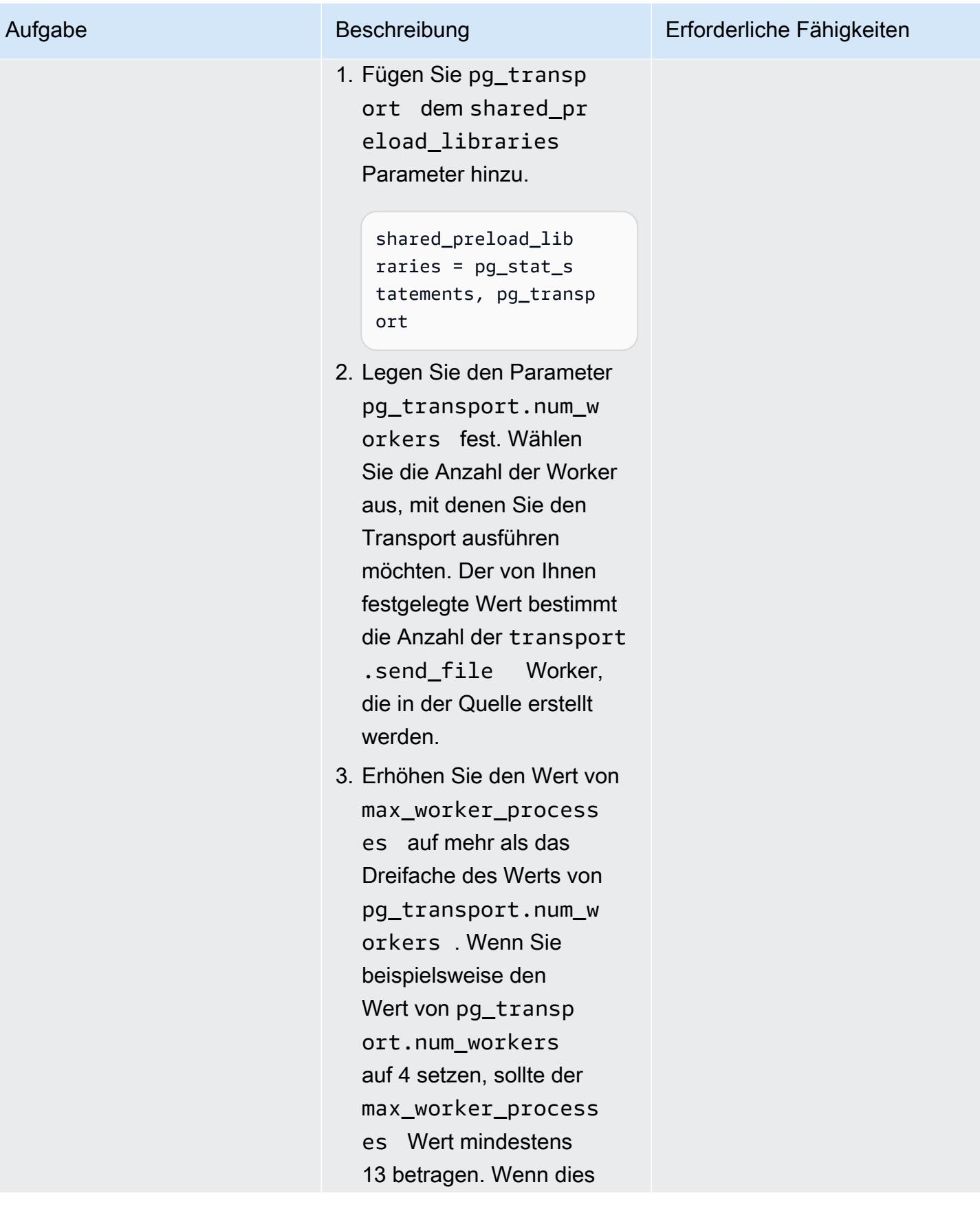

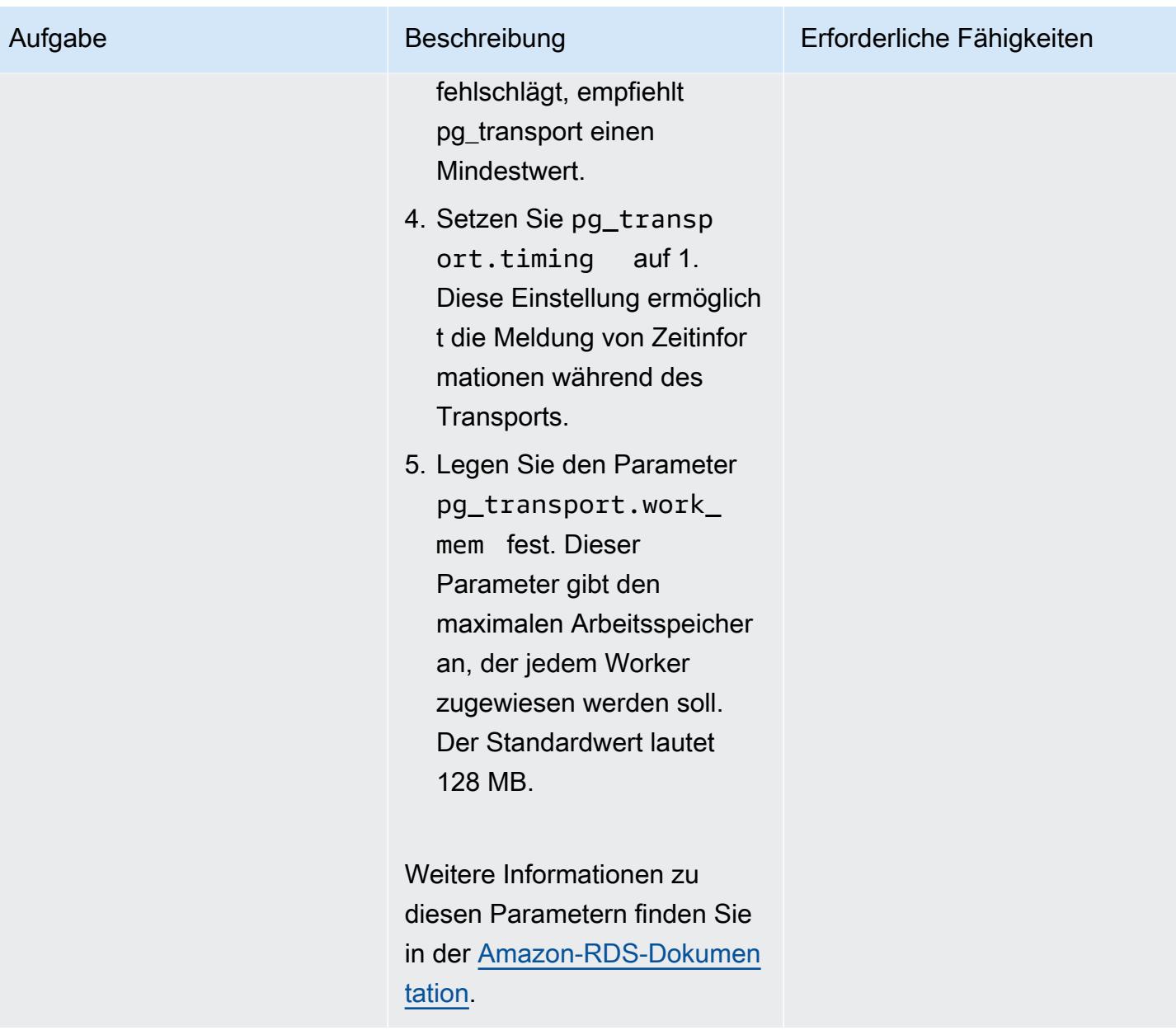

### Erstellen der Quellparametergruppe

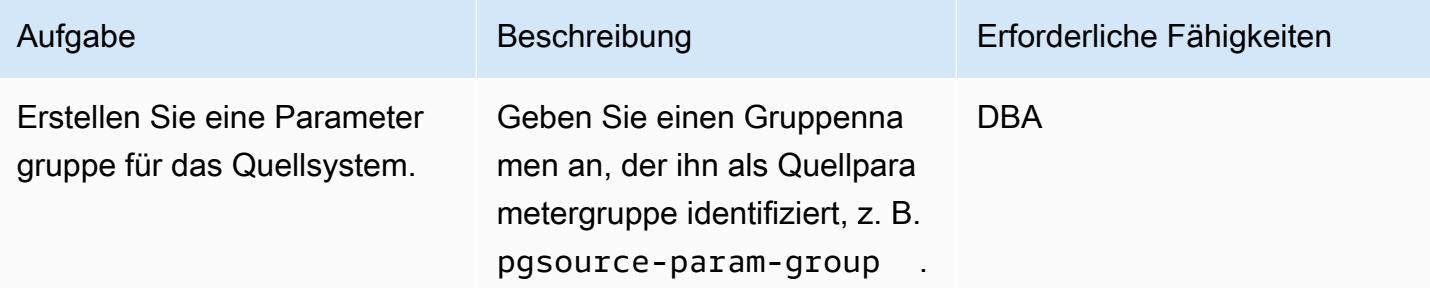

Aufgabe Beschreibung Erforderliche Fähigkeiten

Anweisungen finden Sie in der [Amazon-RDS-Dokumentation.](https://docs.aws.amazon.com/AmazonRDS/latest/UserGuide/USER_WorkingWithDBInstanceParamGroups.html#USER_WorkingWithParamGroups.Creating)

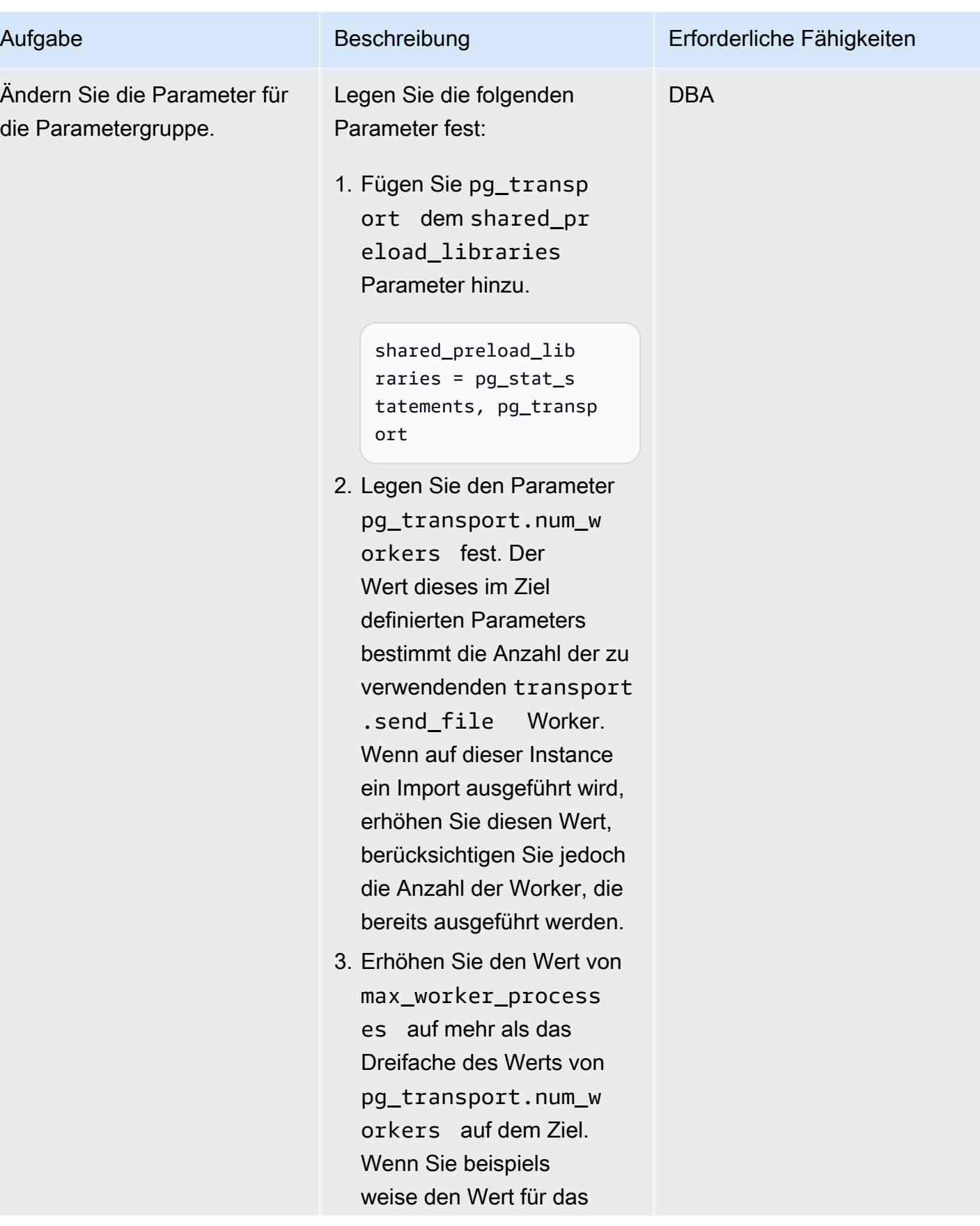

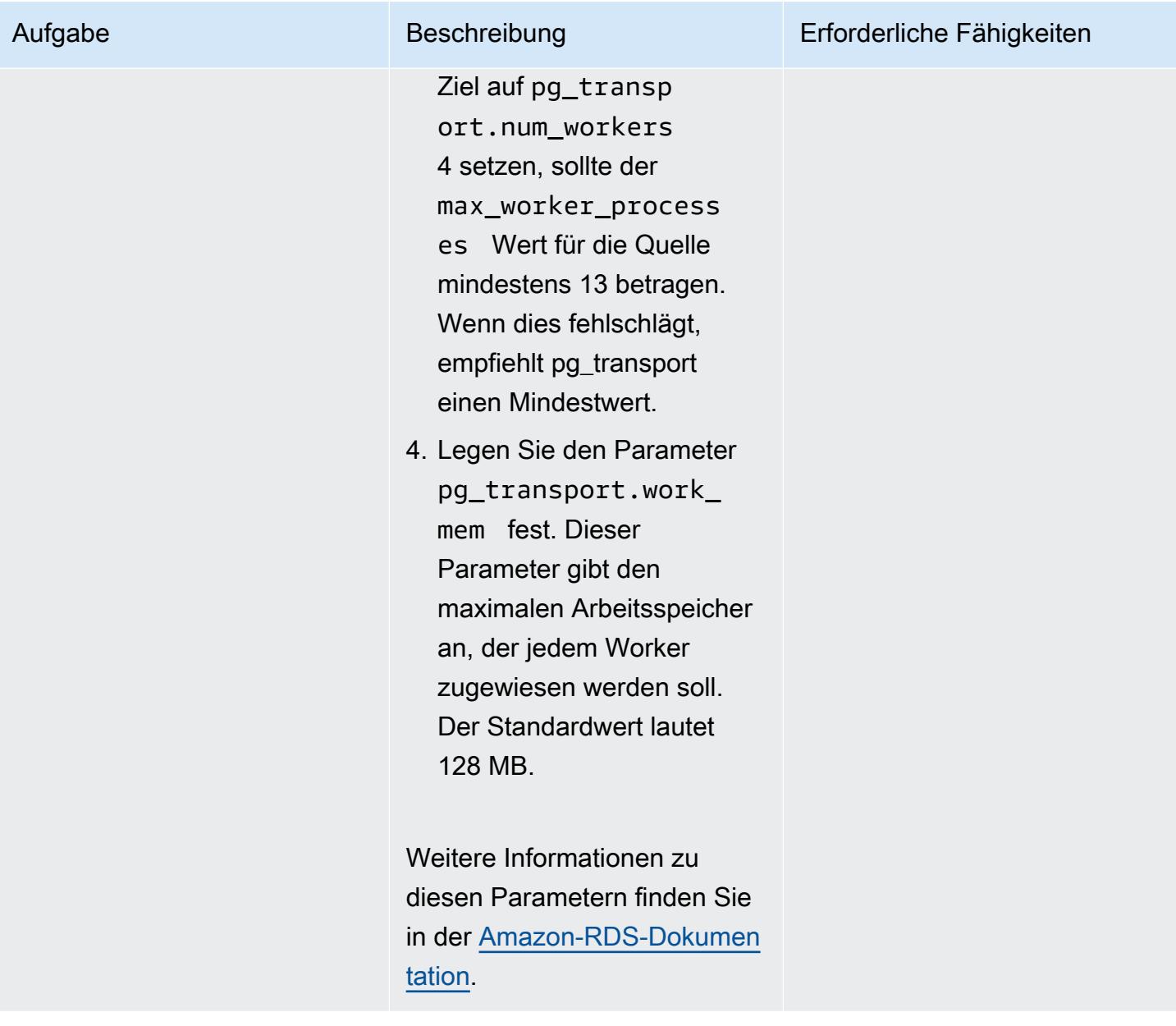

### Vorbereiten der Zielumgebung

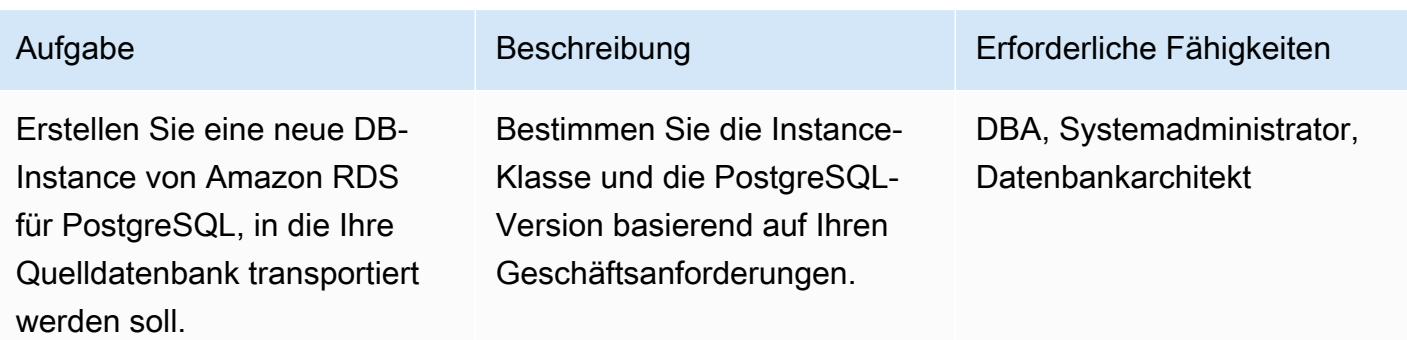

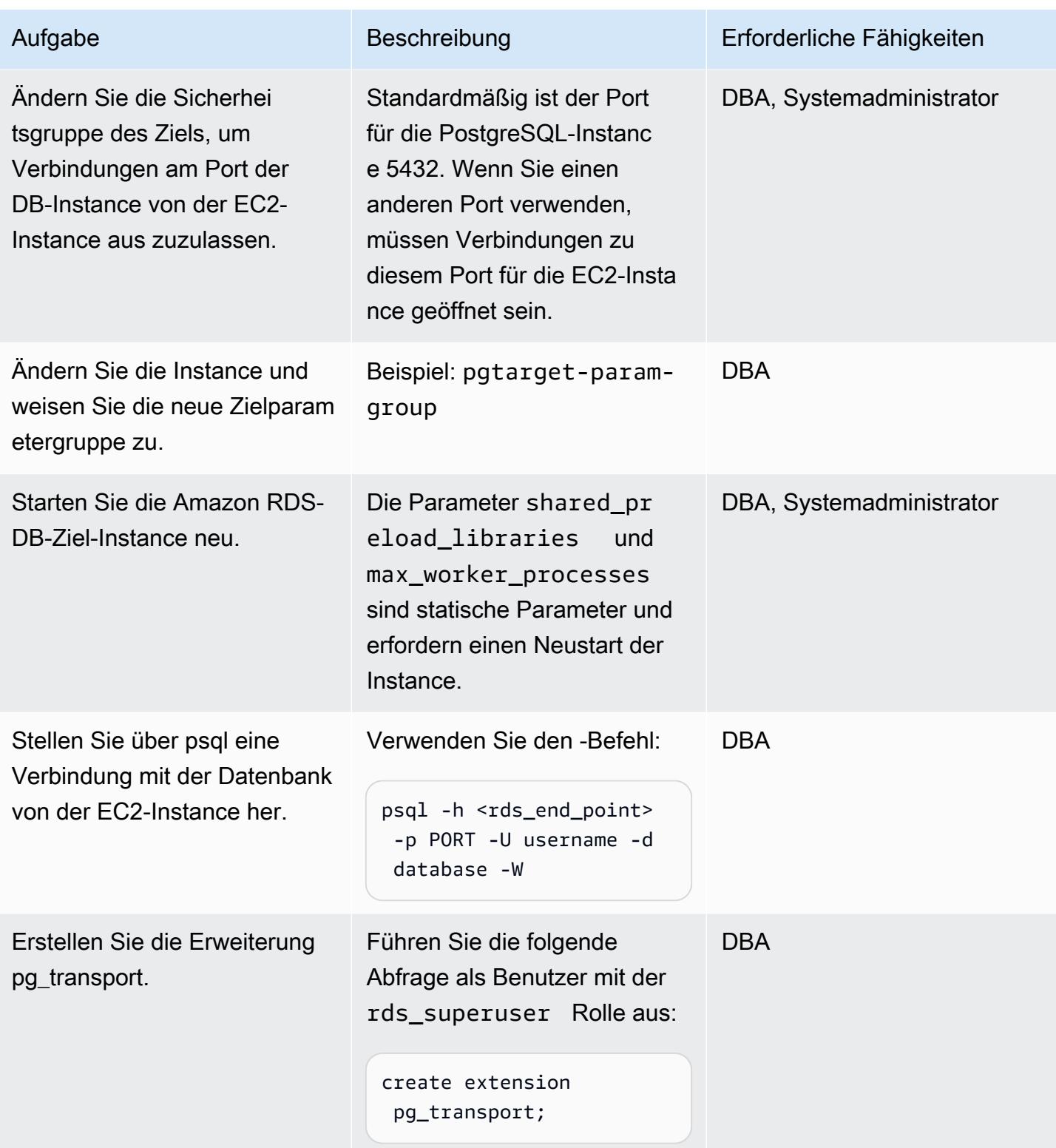

#### Vorbereiten der Quellumgebung

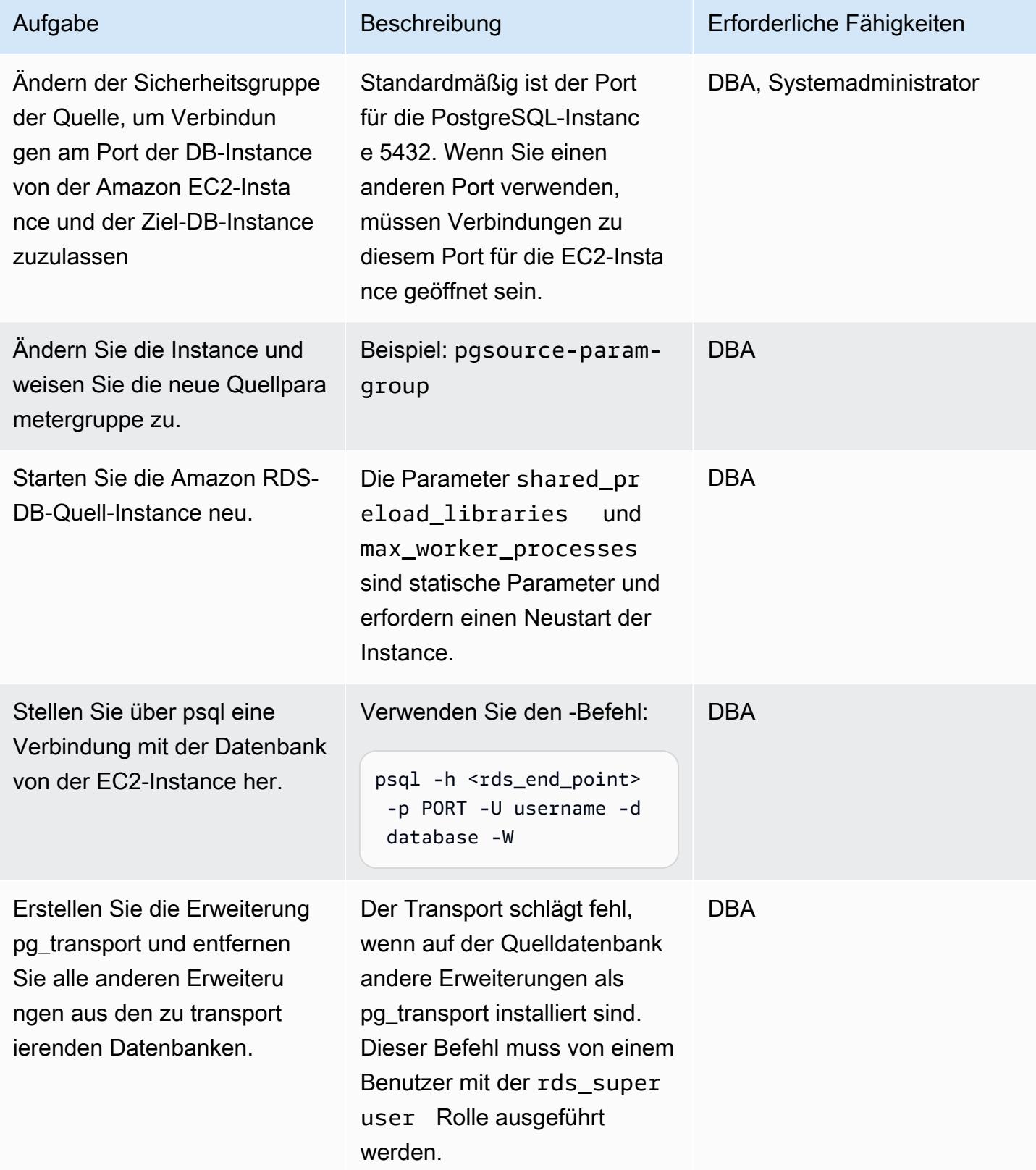

#### Durchführen des Transports

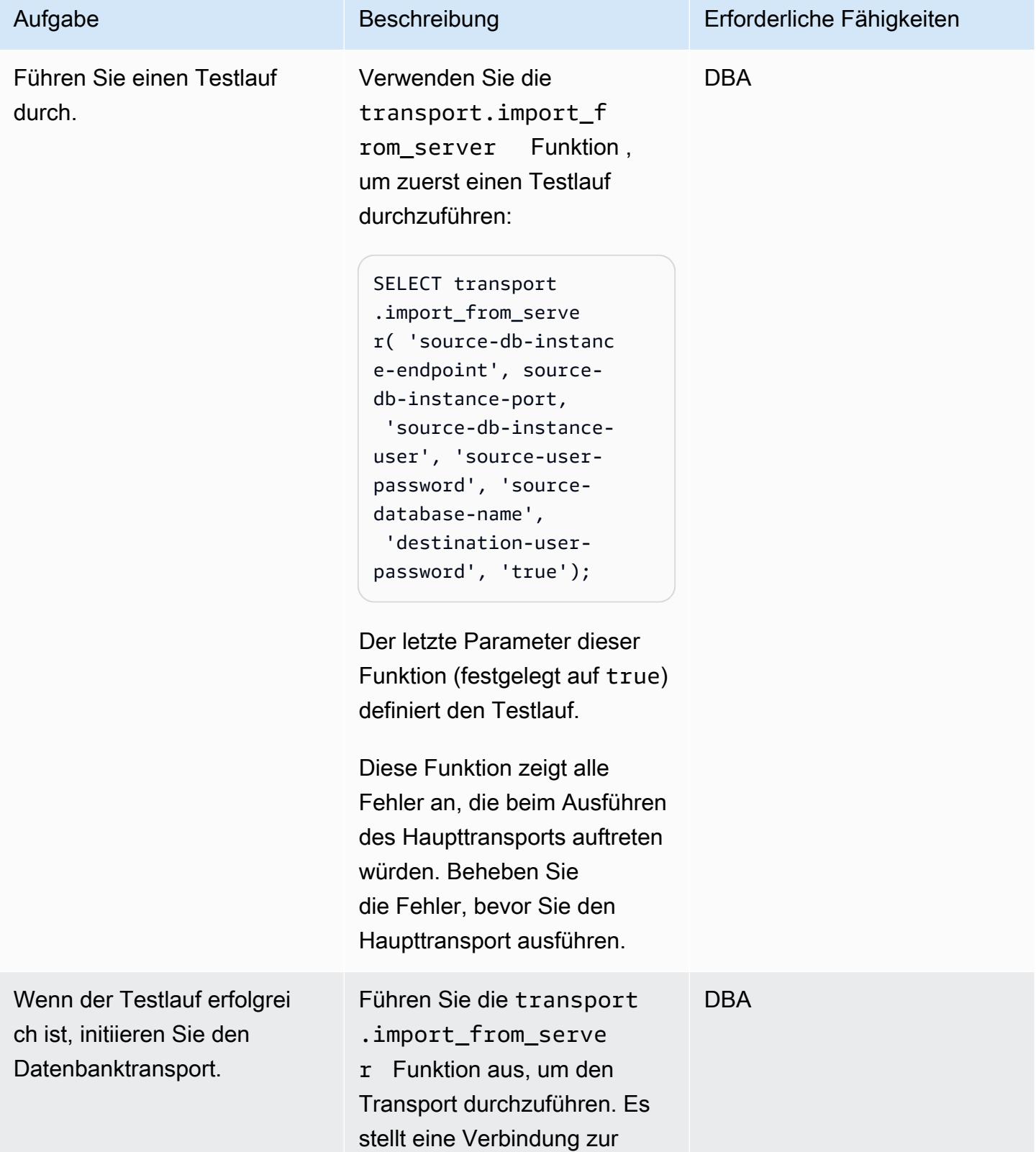
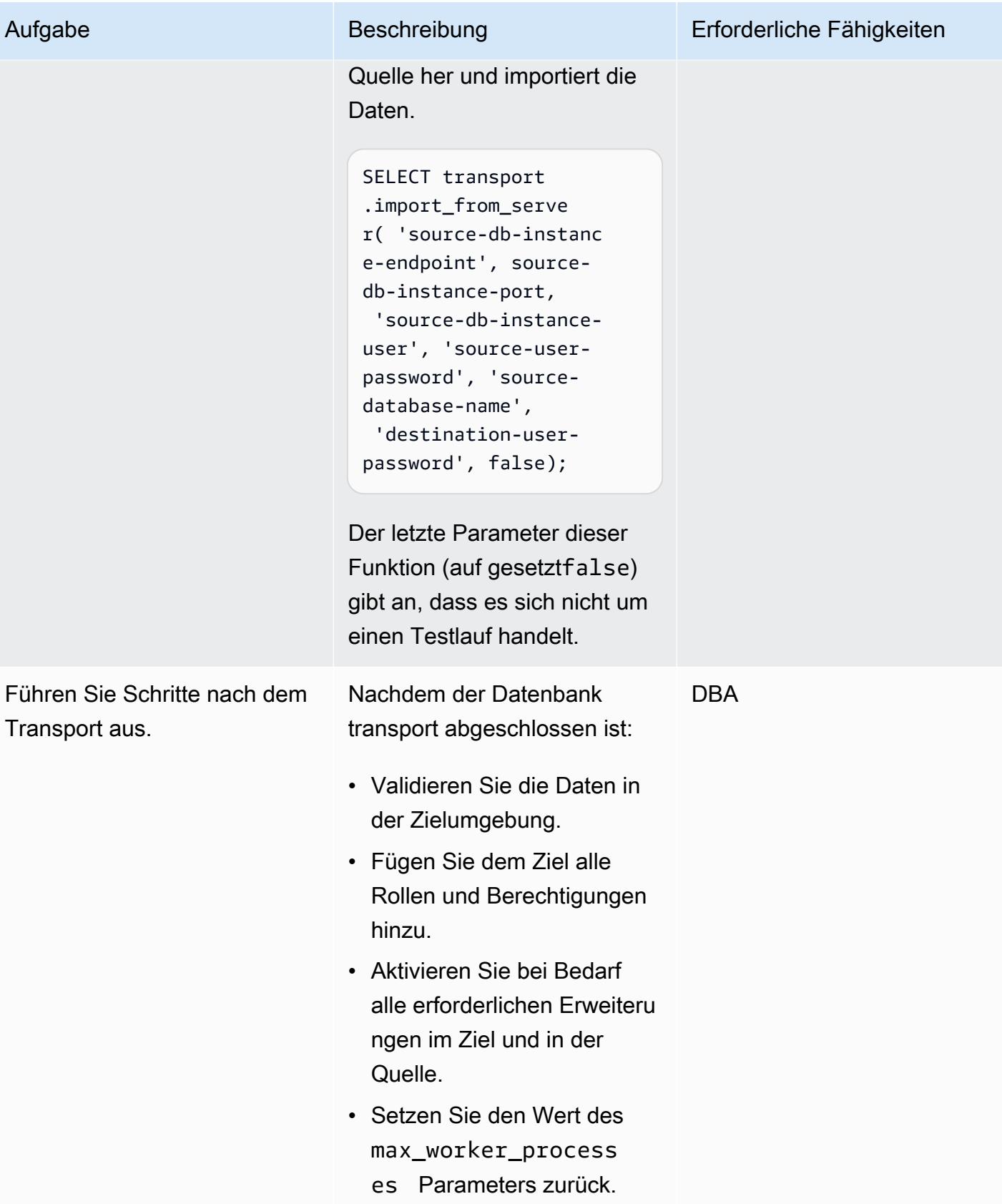

# Zugehörige Ressourcen

- [Dokumentation zu Amazon RDS](https://docs.aws.amazon.com/rds/)
- [pg\\_transport-Dokumentation](https://docs.aws.amazon.com/AmazonRDS/latest/UserGuide/PostgreSQL.Procedural.Importing.html#PostgreSQL.TransportableDB.Setup)
- [Migrieren von Datenbanken mit RDS PostgreSQL Transportable Databases](https://aws.amazon.com/blogs/database/migrating-databases-using-rds-postgresql-transportable-databases/) (Blogbeitrag)
- [PostgreSQL-Downloads](https://www.postgresql.org/download/linux/redhat/)
- [psql-Dienstprogramm](https://www.postgresql.org/docs/11/app-psql.html)
- [Erstellen einer DB-Parametergruppe](https://docs.aws.amazon.com/AmazonRDS/latest/UserGuide/USER_WorkingWithParamGroups.html#USER_WorkingWithParamGroups.Creating)
- [Ändern von Parametern in einer DB-Parametergruppe](https://docs.aws.amazon.com/AmazonRDS/latest/UserGuide/USER_WorkingWithParamGroups.html#USER_WorkingWithParamGroups.Modifying)
- [PostgreSQL-Downloads](https://www.postgresql.org/download/)

# Plattformwechsel

### Themen

- [Konfigurieren von Links zwischen Oracle Database und Aurora PostgreSQL kompatibel](#page-4252-0)
- [Exportieren einer Microsoft SQL Server-Datenbank nach Amazon S3 mithilfe von AWS DMS](#page-4291-0)
- [Migrieren von ML Build, Training und Bereitstellung von Workloads zu Amazon SageMaker mithilfe](#page-4298-0)  [von AWS-Entwicklertools](#page-4298-0)
- [Migrieren Sie OpenText TeamSite Workloads in die AWS-Cloud](#page-4304-0)
- [Migrieren von Oracle CLOB-Werten zu einzelnen Zeilen in PostgreSQL in AWS](#page-4330-0)
- [Migrieren einer On-Premises-Oracle-Datenbank zu Amazon RDS für Oracle mithilfe des direkten](#page-4338-0)  [Oracle Data Pump Imports über einen Datenbanklink](#page-4338-0)
- [Migrieren der Oracle E-Business Suite zu Amazon RDS Custom](#page-4356-0)
- [Migrieren von Oracle PeopleSoft zu Amazon RDS Custom](#page-4457-0)
- [Migrieren der Oracle ROWID-Funktionalität zu PostgreSQL in AWS](#page-4487-0)
- [Migrieren von Oracle-Database-Fehlercodes zu einer mit Amazon Aurora PostgreSQL kompatiblen](#page-4499-0) **[Datenbank](#page-4499-0)**
- [Migrieren von Redis-Workloads zu Redis Enterprise Cloud in AWS](#page-4506-0)
- [Migrieren von SAP ASE auf Amazon EC2 zu Amazon Aurora PostgreSQL kompatibel mit AWS](#page-4535-0) [SCT und AWS DMS](#page-4535-0)
- [Migrieren Sie Windows-SSL-Zertifikate mithilfe von ACM zu einem Application Load Balancer](#page-4545-0)
- [Migrieren Sie eine Messaging-Warteschlange von Microsoft Azure Service Bus zu Amazon SQS](#page-4555-0)
- [Migrieren einer Oracle JD Edwards- EnterpriseOne Datenbank zu AWS mithilfe von Oracle Data](#page-4562-0)  [Pump und AWS DMS](#page-4562-0)
- [Migrieren Sie eine PeopleSoft Oracle-Datenbank mithilfe von AWS DMS zu AWS](#page-4593-0)
- [Migrieren einer On-Premises-MySQL-Datenbank zu Amazon RDS für MySQL](#page-4619-0)
- [Migrieren einer lokalen Microsoft SQL Server-Datenbank zu Amazon RDS for SQL Server](#page-4627-0)
- [Migrieren von Daten von Microsoft Azure Blob zu Amazon S3 mithilfe von Rclone](#page-4633-0)
- [Migrieren Sie von Couchbase Server zu Couchbase Capella auf AWS](#page-4644-0)
- [Migrieren Sie von IBM WebSphere Application Server zu Apache Tomcat auf Amazon EC2](#page-4681-0)
- [Migrieren Sie mit Auto Scaling von IBM WebSphere Application Server zu Apache Tomcat auf](#page-4690-0)  [Amazon EC2](#page-4690-0)
- [Migrieren Sie eine.NET-Anwendung von Microsoft Azure App Service zu AWS Elastic Beanstalk](#page-4698-0)
- [Migrieren Sie eine selbst gehostete MongoDB-Umgebung zu MongoDB Atlas in der AWS-Cloud](#page-4705-0)
- [Migrieren Sie von Oracle WebLogic zu Apache Tomcat \(ToMEE\) auf Amazon ECS](#page-4716-0)
- [Migrieren Sie mithilfe von AWS DMS eine Oracle-Datenbank von Amazon EC2 zu Amazon RDS for](#page-4727-0)  **[Oracle](#page-4727-0)**
- [Migrieren einer lokalen Oracle-Datenbank zu Amazon OpenSearch Service mit Logstash](#page-4735-0)
- [Migrieren Sie eine lokale Oracle-Datenbank zu Amazon RDS for Oracle](#page-4744-0)
- [Migrieren einer lokalen Oracle-Datenbank zu Amazon RDS für Oracle mithilfe von Oracle Data](#page-4761-0) [Pump](#page-4761-0)
- [Migrieren von PostgreSQL auf Amazon EC2 zu Amazon RDS für PostgreSQL mit pglogical](#page-4772-0)
- [Migrieren einer On-Premises-PostgreSQL-Datenbank zu Aurora PostgreSQL](#page-4779-0)
- [Migrieren Sie eine lokale Microsoft SQL Server-Datenbank zu Microsoft SQL Server auf Amazon](#page-4791-0)  [EC2 unter Linux](#page-4791-0)
- Migrieren Sie eine lokale Microsoft SQL Server-Datenbank mithilfe von Verbindungsservern zu [Amazon RDS for SQL Server](#page-4795-0)
- [Migrieren einer lokalen Microsoft SQL Server-Datenbank zu Amazon RDS for SQL Server mithilfe](#page-4800-0)  [nativer Sicherungs- und Wiederherstellungsmethoden](#page-4800-0)
- [Migrieren Sie eine Microsoft SQL Server-Datenbank mithilfe von AWS DMS und AWS SCT zu](#page-4806-0) [Aurora MySQL](#page-4806-0)
- [Migrieren Sie eine lokale MariaDB-Datenbank mit nativen Tools zu Amazon RDS for MariaDB](#page-4816-0)
- [Migrieren einer On-Premises-MySQL-Datenbank zu Aurora MySQL](#page-4821-0)
- [Migrieren Sie On-Premises-MySQL-Datenbanken zu Aurora MySQL mit Percona XtraBackup,](#page-4827-0)  [Amazon EFS und Amazon S3](#page-4827-0)
- [Migrieren Sie lokale Java-Anwendungen mit AWS App2Container zu AWS](#page-4847-0)
- [Migrieren gemeinsam genutzter Dateisysteme in einer großen AWS-Migration](#page-4859-0)
- [Migrieren einer Oracle-Datenbank zu Amazon RDS für Oracle mithilfe von Oracle GoldenGate Flat](#page-4891-0)  [File Adaptern](#page-4891-0)
- [Ändern von Python- und Perl-Anwendungen zur Unterstützung der Datenbankmigration von](#page-4898-0)  [Microsoft SQL Server zu Amazon Aurora PostgreSQL – Kompatible Edition](#page-4898-0)

# <span id="page-4252-0"></span>Konfigurieren von Links zwischen Oracle Database und Aurora PostgreSQL – kompatibel

Erstellt von Jee Bol Shetty (AWS), Bhanu Ganesh Gudivada (AWS), Sushant Deshmukh (AWS), Uttiya Gupta (AWS) und Vikas Gupta (AWS)

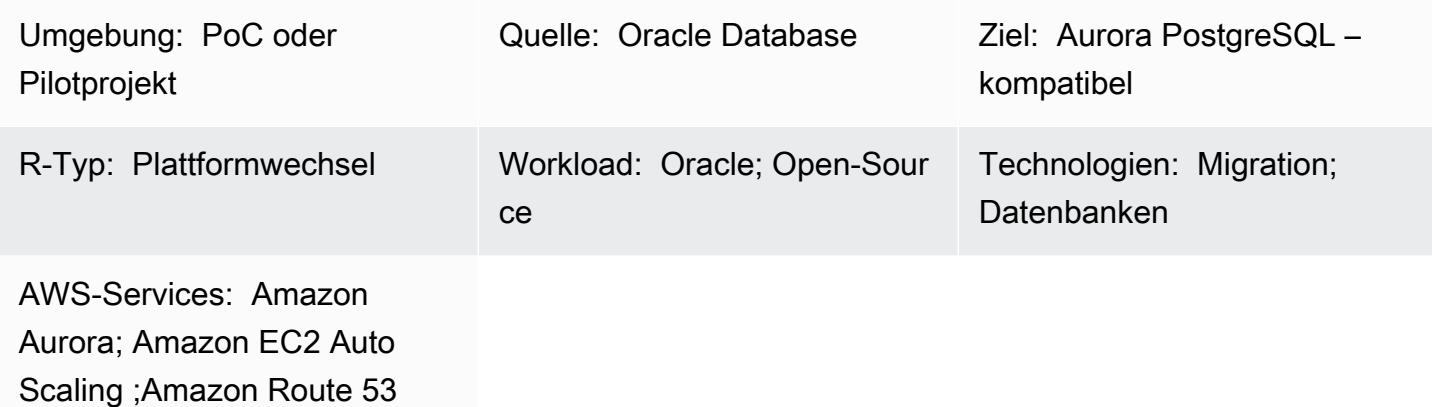

# Übersicht

Im Rahmen der Migration zur Amazon Web Services (AWS) Cloud können Sie Ihre Anwendungen für die Verwendung cloudnativer Datenbanken modernisieren. Die Migration von Oracle Database zu Amazon Aurora PostgreSQL – Kompatible Edition ist ein solcher Schritt zur Modernisierung. Im Rahmen dieser Migration müssen native Oracle-Datenbanklinks ebenfalls konvertiert werden.

Mithilfe eines Datenbanklinks kann eine Datenbank auf Objekte in einer anderen Datenbank zugreifen. Nach der Migration von Oracle Database zu Aurora PostgreSQL -kompatibel müssen die Datenbankverbindungen vom Oracle Database-Server zu anderen Oracle Database-Servern in PostgreSQL -to-Oracle-Datenbankverbindungen konvertiert werden.

Dieses Muster zeigt, wie Sie Datenbankverbindungen von einem Oracle-Datenbankserver zur Aurora-PostgreSQL-kompatiblen Datenbank einrichten können. Da Datenbankverbindungen unidirektional sind, umfasst das Muster auch die Konvertierung von Datenbankverbindungen von der PostgreSQL-Datenbank in die Oracle-Datenbank.

Nach der Migration und Konvertierung von Oracle Database in eine Aurora PostgreSQL kompatible Datenbank sind die folgenden Schritte erforderlich, um Datenbankverbindungen zwischen Datenbanken einzurichten:

- Um eine Datenbankverbindung mit Oracle Database als Quelle und Aurora PostgreSQL kompatibel als Ziel einzurichten, müssen [Oracle Database Gateways](https://docs.oracle.com/en/database/oracle/oracle-database/12.2/odbcu/database-gateway-for-odbc-introduction.html#GUID-01E50954-A8BD-400C-ACA9-7F6A7AD1BFD6) für die Kommunikation zwischen heterogenen Datenbanken konfiguriert sein.
- Wenn Sie eine Datenbankverbindung zwischen Aurora PostgreSQL kompatible Version 12.6 und früher als Quelldatenbank und Oracle Database als Ziel einrichten, ist die oracle\_fdw Erweiterung nicht nativ verfügbar. Stattdessen können Sie die postgres\_fdw Erweiterung in der Aurora PostgreSQL -kompatiblen Datenbank verwenden und oracle\_fdw in einer PostgreSQL-Datenbank konfigurieren, die in Amazon Elastic Compute Cloud (Amazon EC2) erstellt wurde. Diese Datenbank fungiert als Vermittler zwischen der Aurora-PostgreSQL-kompatiblen Datenbank und Oracle Database. Dieses Muster enthält zwei Optionen zum Einrichten des Datenbanklinks mit Aurora PostgreSQL 12.6 und früher:
	- Konfigurieren Sie die EC2-Instance in einer Amazon EC2-Auto Scaling-Gruppe mit einem Amazon EC2-Startup-Skript, das einen internen DNS-Eintrag (Domain Name System) in Amazon Route 53 aktualisiert.
	- Konfigurieren Sie die EC2-Instance in einer Amazon EC2 Auto Scaling-Gruppe mit einem Network Load Balancer für Hochverfügbarkeit (HA).

Wenn Sie eine Datenbankverbindung zwischen Aurora PostgreSQL -kompatible Version 12.7 und höher einrichten, können Sie die -oracle\_fdwErweiterung verwenden.

# Voraussetzungen und Einschränkungen

#### Voraussetzungen

- Amazon Aurora PostgreSQL Kompatible Datenbank in einer Virtual Private Cloud (VPC)
- Netzwerkkonnektivität zwischen Oracle und Aurora PostgreSQL kompatible Datenbanken

#### Einschränkungen

• Derzeit können Datenbanklinks nicht mit Amazon Relational Database Service (Amazon RDS) für Oracle als Quelldatenbank und Aurora PostgreSQL – kompatibel als Zieldatenbank eingerichtet werden.

#### Produktversionen

• Oracle Database 11g und höher

• Aurora PostgreSQL – kompatibel mit 11 und höher

# Architektur

Quelltechnologie-Stack

Vor der Migration kann die Oracle-Quelldatenbank über Datenbanklinks auf Objekte in anderen Oracle-Datenbanken zugreifen. Dies funktioniert nativ zwischen Oracle-Datenbanken vor Ort oder in der AWS Cloud.

### Zieltechnologie-Stack

### Option 1

- Amazon Aurora PostgreSQL-Compatible Edition
- PostgreSQL-Datenbank auf einer Amazon EC2-Instance
- Amazon EC2 Auto Scaling-Gruppe
- Amazon Route 53
- Amazon Simple Notification Service (Amazon SNS)
- AWS Identity and Access Management (IAM)
- AWS Direct Connect

# Option 2

- Amazon Aurora PostgreSQL-Compatible Edition
- PostgreSQL-Datenbank auf einer Amazon EC2-Instance
- Amazon EC2 Auto Scaling-Gruppe
- Network Load Balancer
- Amazon SNS
- Direct Connect

# Option 3

- Amazon Aurora PostgreSQL-Compatible Edition
- Direct Connect

#### **Zielarchitektur**

### Option 1

Das folgende Diagramm zeigt die Einrichtung von Datenbankverbindungen mithilfe der postgres\_fdw Erweiterungen oracle\_fdw und mit HA, das von einer Amazon EC2 Auto Scaling-Gruppe und Route 53 bereitgestellt wird.

- 1. Eine Aurora-PostgreSQL-kompatible Instance mit der postgres\_fdw Erweiterung stellt eine Verbindung zur PostgreSQL-Datenbank auf Amazon EC2 her.
- 2. Die PostgreSQL-Datenbank mit der oracle\_fdw Erweiterung befindet sich in einer Auto Scaling-Gruppe.
- 3. Die PostgreSQL-Datenbank auf Amazon EC2 verwendet Direct Connect, um eine Verbindung zu Oracle Database On-Premises herzustellen.
- 4. Oracle Database ist mit Oracle Database Gateways für Verbindungen von Oracle Database zur PostgreSQL-Datenbank in AWS konfiguriert.
- 5. IAM erteilt Amazon EC2 die Berechtigung, Route 53-Datensätze zu aktualisieren.
- 6. Amazon SNS sendet Warnungen für Auto-Scaling-Aktionen.
- 7. Der in Route 53 konfigurierte Domänenname verweist auf die IP-Adresse der PostgreSQL-Amazon EC2-Instance.

### Option 2

Das folgende Diagramm zeigt die Einrichtung von Datenbankverbindungen mithilfe der postgres\_fdw Erweiterungen oracle\_fdw und mit HA, das von einer Auto Scaling-Gruppe und einem Network Load Balancer bereitgestellt wird.

- 1. Eine mit Aurora PostgreSQL kompatible Instance mit der postgres\_fdw Erweiterung stellt eine Verbindung zum Network Load Balancer her.
- 2. Der Network Load Balancer verteilt die Verbindung von der mit Aurora PostgreSQL kompatiblen Datenbank zur PostgreSQL-Datenbank auf Amazon EC2.
- 3. Die PostgreSQL-Datenbank mit der oracle\_fdwErweiterung befindet sich in einer Auto Scaling-Gruppe.
- 4. Die PostgreSQL-Datenbank auf Amazon EC2 verwendet Direct Connect, um eine Verbindung zu Oracle Database On-Premises herzustellen.
- 5. Oracle Database ist mit Oracle Database Gateways für Verbindungen von Oracle Database zur PostgreSQL-Datenbank in AWS konfiguriert.
- 6. Amazon SNS sendet Warnungen für Auto-Scaling-Aktionen.

### Option 3

Das folgende Diagramm zeigt die Einrichtung von Datenbanklinks mithilfe der -oracle\_fdwErweiterung in einer Aurora-PostgreSQL-kompatiblen Datenbank.

- 1. Eine mit Aurora PostgreSQL kompatible Instance mit der oracle\_fdw Erweiterung verwendet Direct Connect, um eine Verbindung zu Oracle Database herzustellen.
- 2. Oracle Database Gateways, die auf Oracle Server eingerichtet sind, ermöglichen die Konnektivität über Direct Connect mit der Aurora PostgreSQL kompatiblen Datenbank.

# Tools

# AWS-Services

- [Amazon Aurora PostgreSQL -Compatible Edition](https://docs.aws.amazon.com/AmazonRDS/latest/AuroraUserGuide/Aurora.AuroraPostgreSQL.html) ist eine vollständig verwaltete, ACID-kompatible relationale Datenbank-Engine, mit der Sie PostgreSQL-Bereitstellungen einrichten, betreiben und skalieren können.
- [AWS Direct Connect](https://docs.aws.amazon.com/directconnect/latest/UserGuide/Welcome.html) verbindet Ihr internes Netzwerk über ein standardmäßiges Ethernet-Glasfaserkabel mit einem Direct Connect-Standort. Mit dieser Verbindung können Sie virtuelle Schnittstellen direkt zu öffentlichen AWS-Services erstellen und gleichzeitig Internetdienstanbieter in Ihrem Netzwerkpfad umgehen.
- [Amazon Elastic Compute Cloud \(Amazon EC2\)](https://docs.aws.amazon.com/ec2/) bietet skalierbare Rechenkapazität in der AWS Cloud. Sie können so viele virtuelle Server wie nötig nutzen und sie schnell nach oben oder unten skalieren. In diesem Muster verwenden die Optionen 1 und 2 eine EC2-Instance, um eine PostgreSQL-Datenbank zu hosten.
- [Amazon EC2 Auto Scaling](https://aws.amazon.com/ec2/autoscaling/) unterstützt Sie bei der Aufrechterhaltung der Anwendungsverfügbarkeit und ermöglicht Ihnen das automatische Hinzufügen oder Entfernen von Amazon EC2-Instances gemäß den von Ihnen definierten Bedingungen.
- [Mit AWS Identity and Access Management \(IAM\)](https://docs.aws.amazon.com/IAM/latest/UserGuide/introduction.html) können Sie den Zugriff auf Ihre AWS-Ressourcen sicher verwalten, indem Sie steuern, wer für ihre Nutzung authentifiziert und autorisiert ist.
- [Amazon Route 53](https://docs.aws.amazon.com/Route53/latest/DeveloperGuide/Welcome.html) ist ein hochverfügbarer und skalierbarer DNS-Web-Service.
- [Amazon Simple Notification Service \(Amazon SNS](https://docs.aws.amazon.com/sns/latest/dg/welcome.html) )hilft Ihnen, den Austausch von Nachrichten zwischen Publishern und Clients, einschließlich Webservern und E-Mail-Adressen, zu koordinieren und zu verwalten.
- [Elastic Load Balancing \(ELB\)](https://docs.aws.amazon.com/elasticloadbalancing/latest/userguide/what-is-load-balancing.html) verteilt eingehenden Anwendungs- oder Netzwerkverkehr auf mehrere Ziele. Sie können beispielsweise den Datenverkehr auf Amazon Elastic Compute Cloud (Amazon EC2)-Instances, Container und IP-Adressen in einer oder mehreren Availability Zones verteilen. Dieses Muster verwendet einen Network Load Balancer .

#### Andere -Services

• [Oracle Database Gateways](https://docs.oracle.com/en/database/oracle/oracle-database/12.2/odbcu/database-gateway-for-odbc-introduction.html#GUID-01E50954-A8BD-400C-ACA9-7F6A7AD1BFD6) bietet Oracle Database die Möglichkeit, auf Daten in einem Nicht-Oracle-System zuzugreifen.

### Polen

Häufige Einrichtungsaufgaben für Option 1 und Option 2

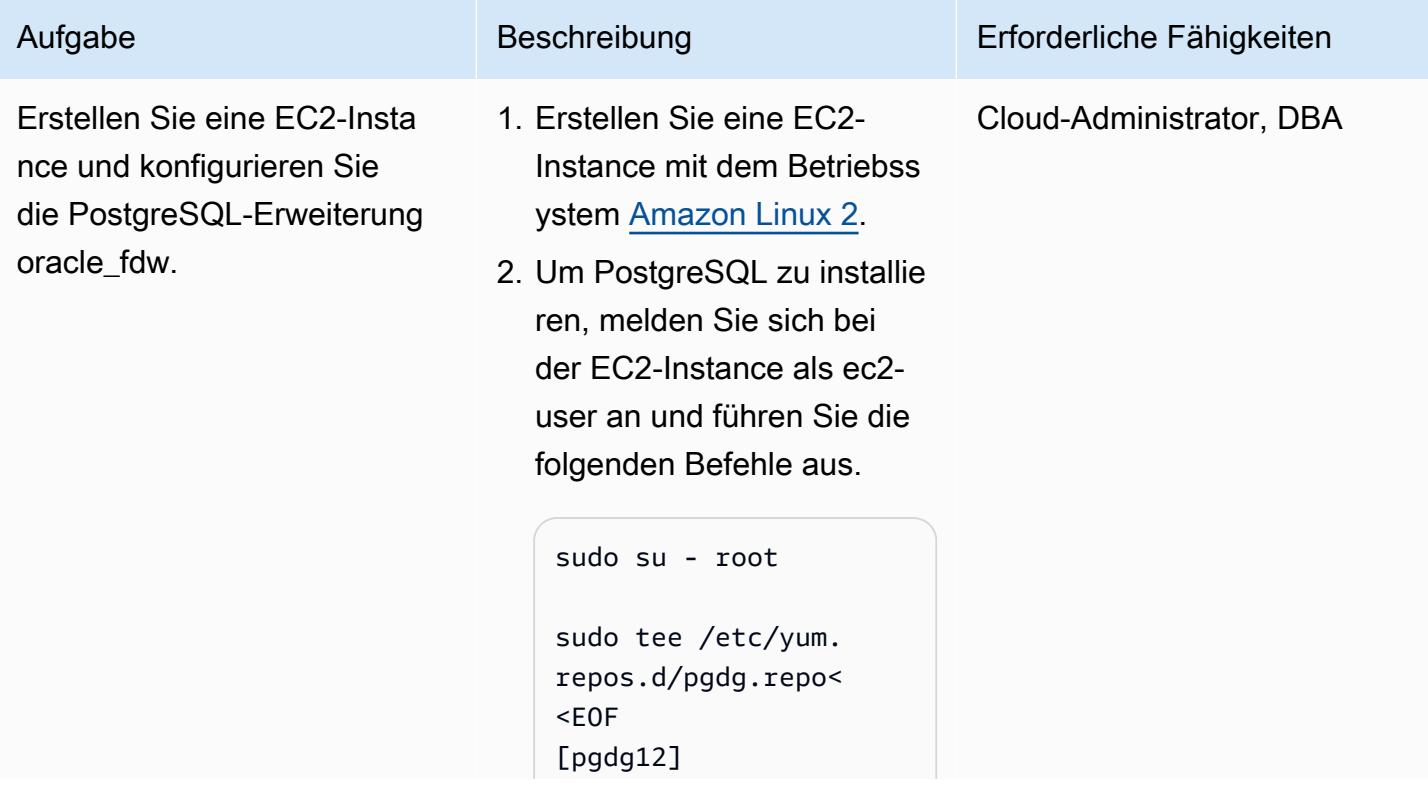

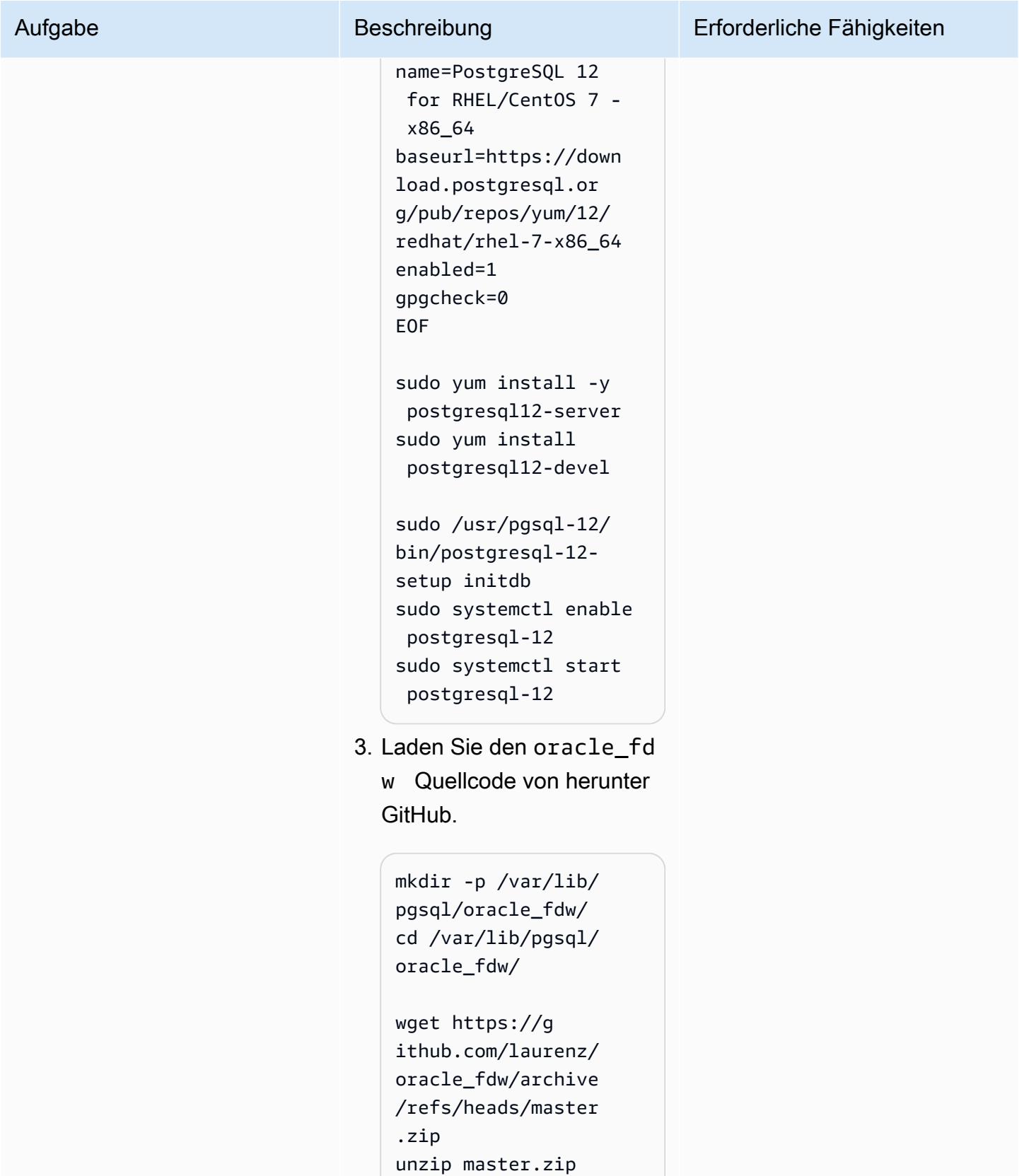

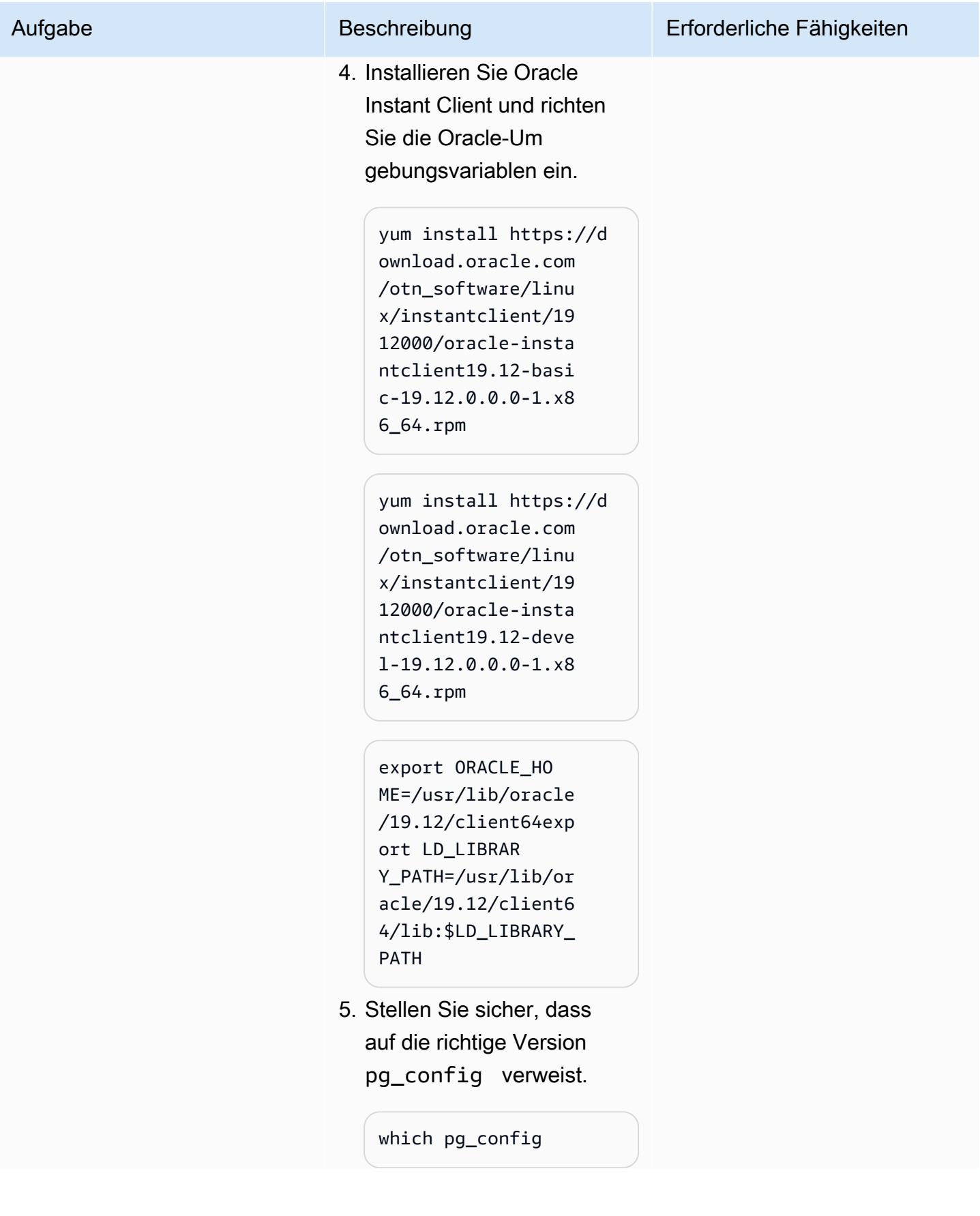

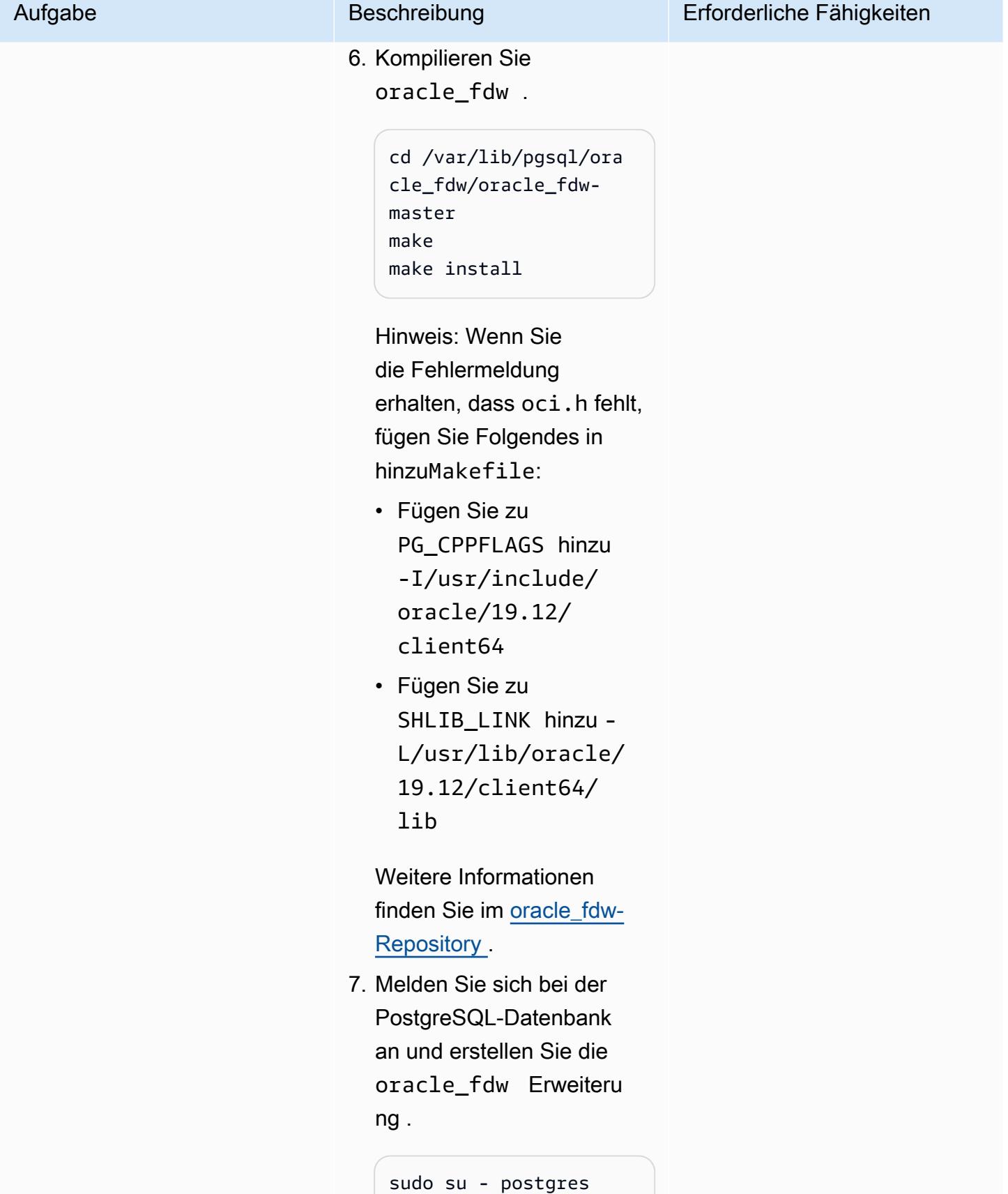

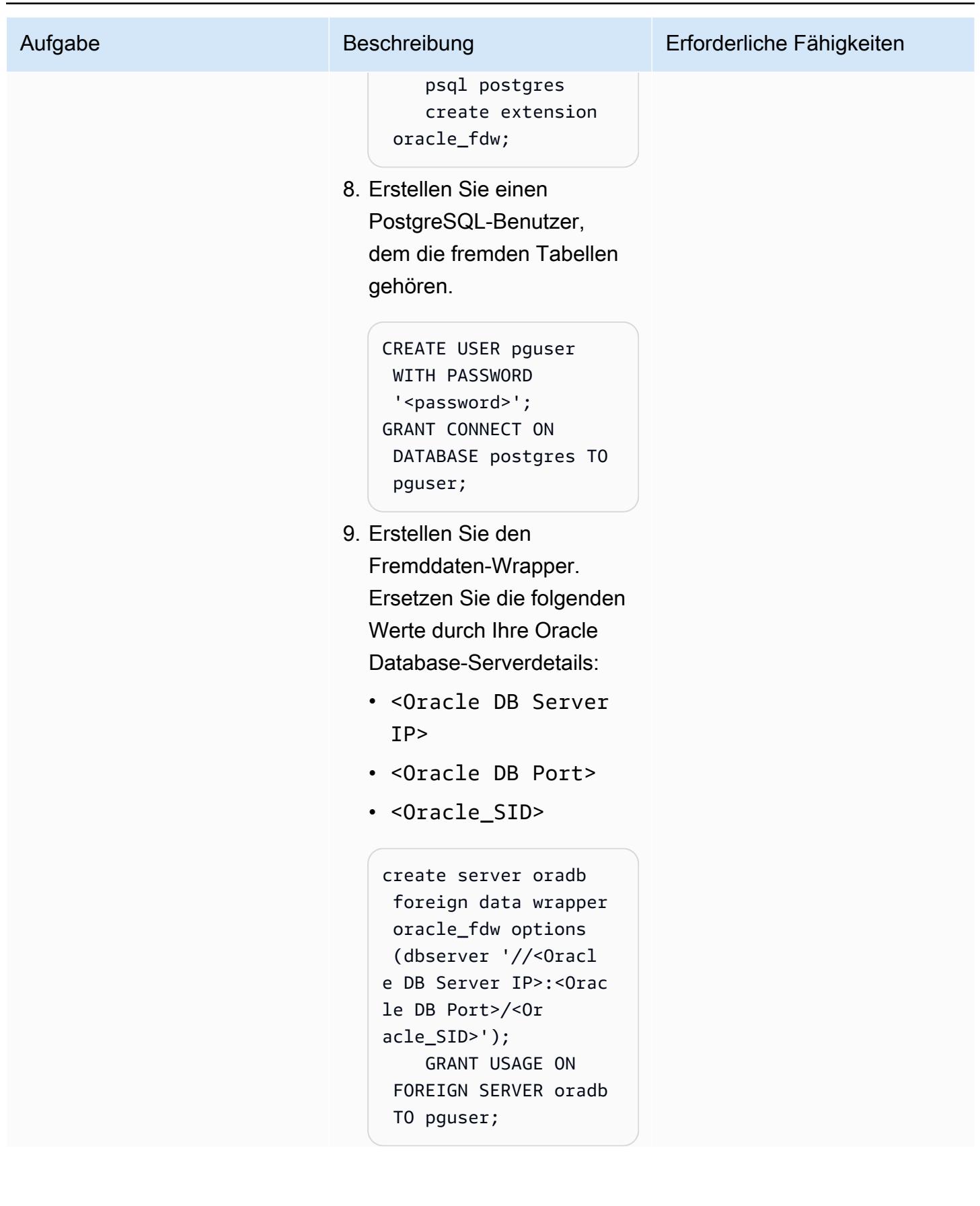

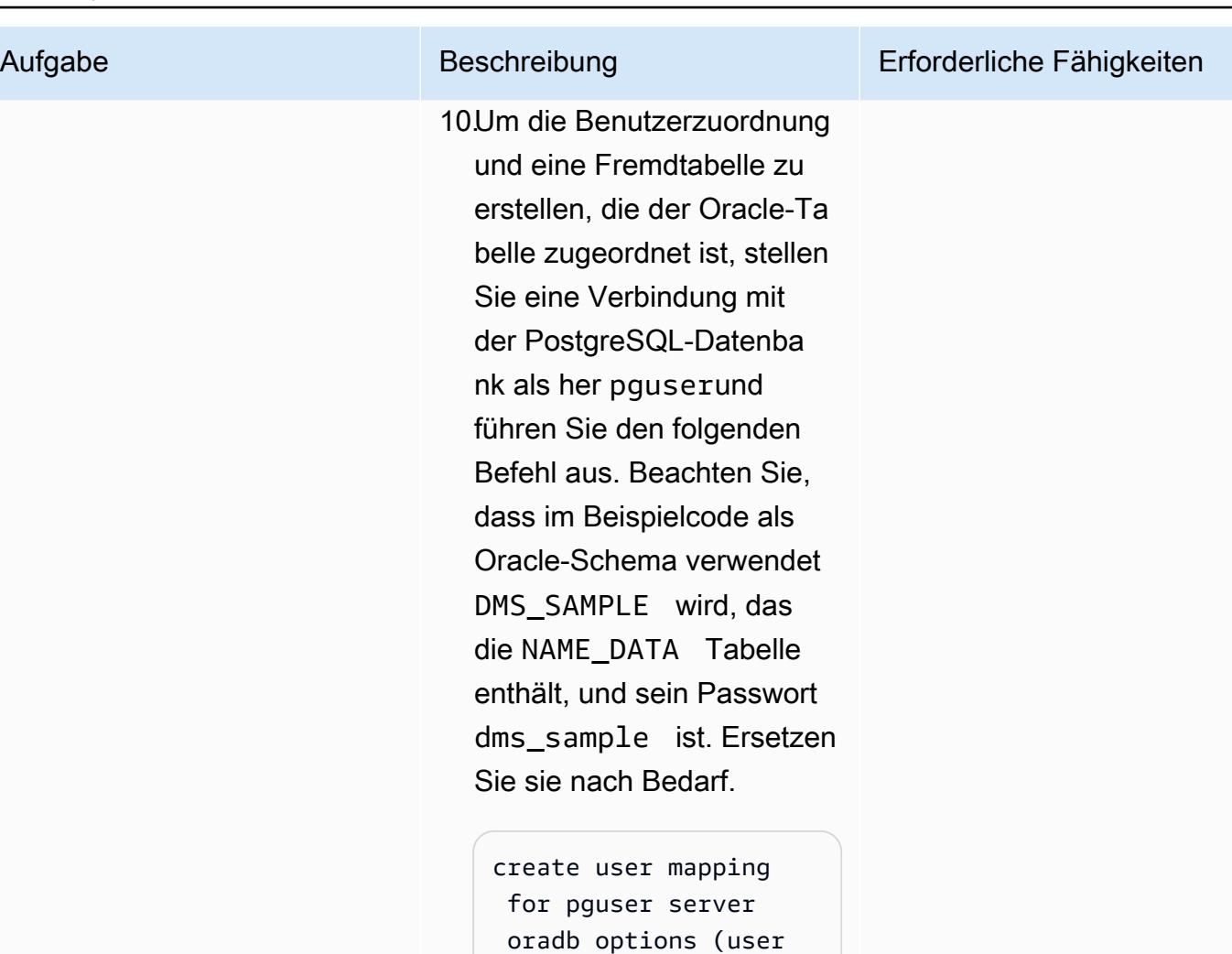

 'DMS\_SAMPLE', password 'dms\_samp le');

Hinweis: Im folgenden Beispiel wird eine Fremdtabelle in PostgreSQ L für eine Tabelle in Oracle Database erstellt. Für jede Oracle-Tabelle, die Zugriff von der PostgreSQ L-Instance benötigt, muss eine ähnliche Fremdtabelle erstellt werden.

```
CREATE FOREIGN TABLE 
  name_data( 
                 name_type 
  CHARACTER VARYING(1 
5) NOT NULL, 
                 name CHARACTER 
  VARYING(45) NOT NULL 
         ) SERVER oradb 
  OPTIONS (schema 
  'DMS_SAMPLE', table 
  'NAME_DATA');
select count(*) from
```
name\_data;

11 Konfigurieren Sie die PostgreSQL-Datenba nk auf der EC2-Instance so, dass sie die Oracle-Bibliotheken beim Start der PostgreSQL-Datenba nk finden kann. Dies wird von der oracle\_fdw Erweiterung benötigt.

> sudo systemctl stop postgresql-12

Hinweis: Bearbeiten Sie die /usr/lib/systemd/s ystem/postgresql-1 2.service Datei so, dass sie die Umgebungs variablen enthält, damit der systemctl Startup die für erforderlichen

#### Aufgabe Beschreibung Erforderliche Fähigkeiten

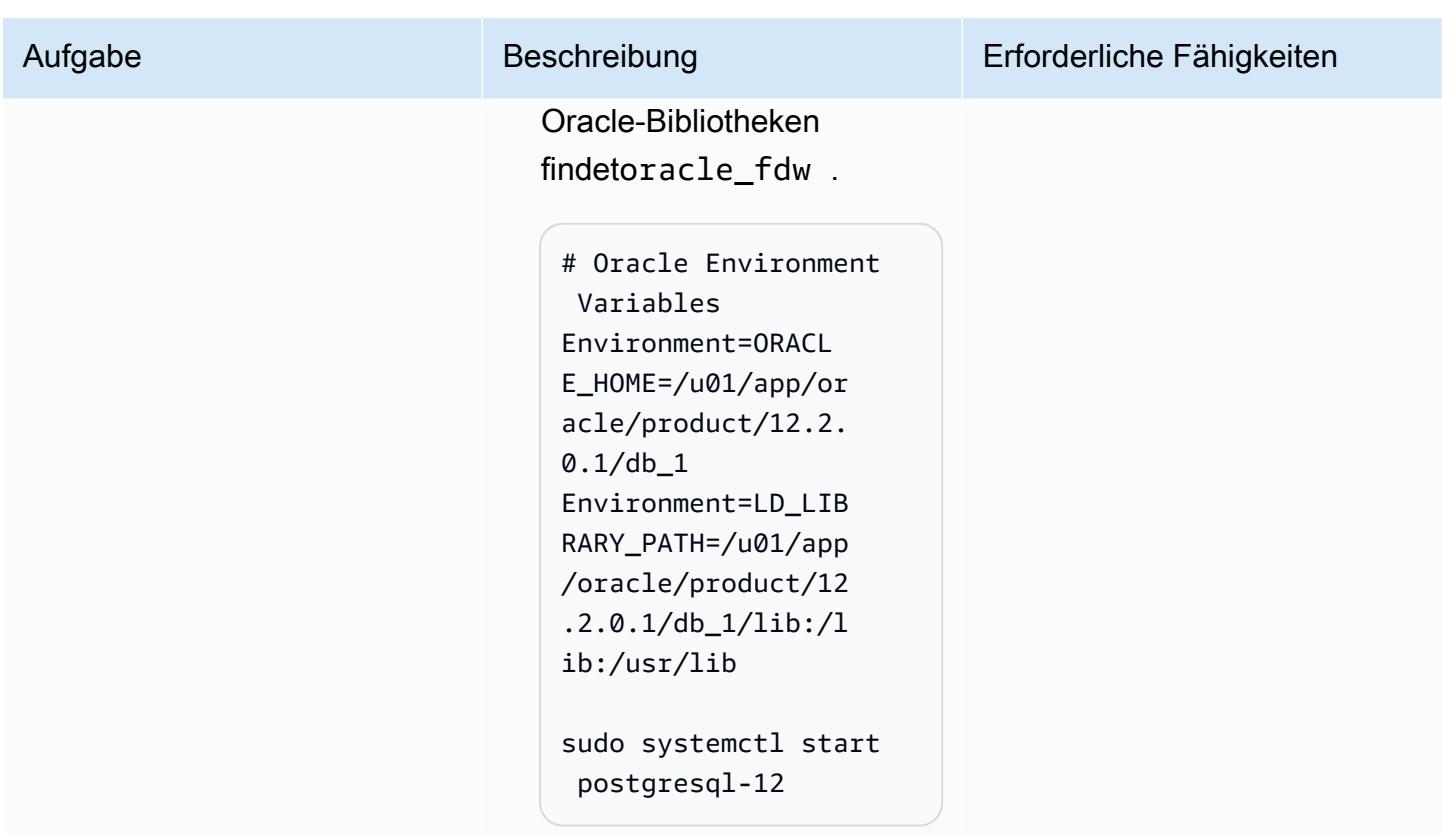

Option 1: Einrichten eines Datenbanklinks mit den Erweiterungen oracle\_fdw und postgres\_fdw, einer Auto Scaling-Gruppe und Route 53

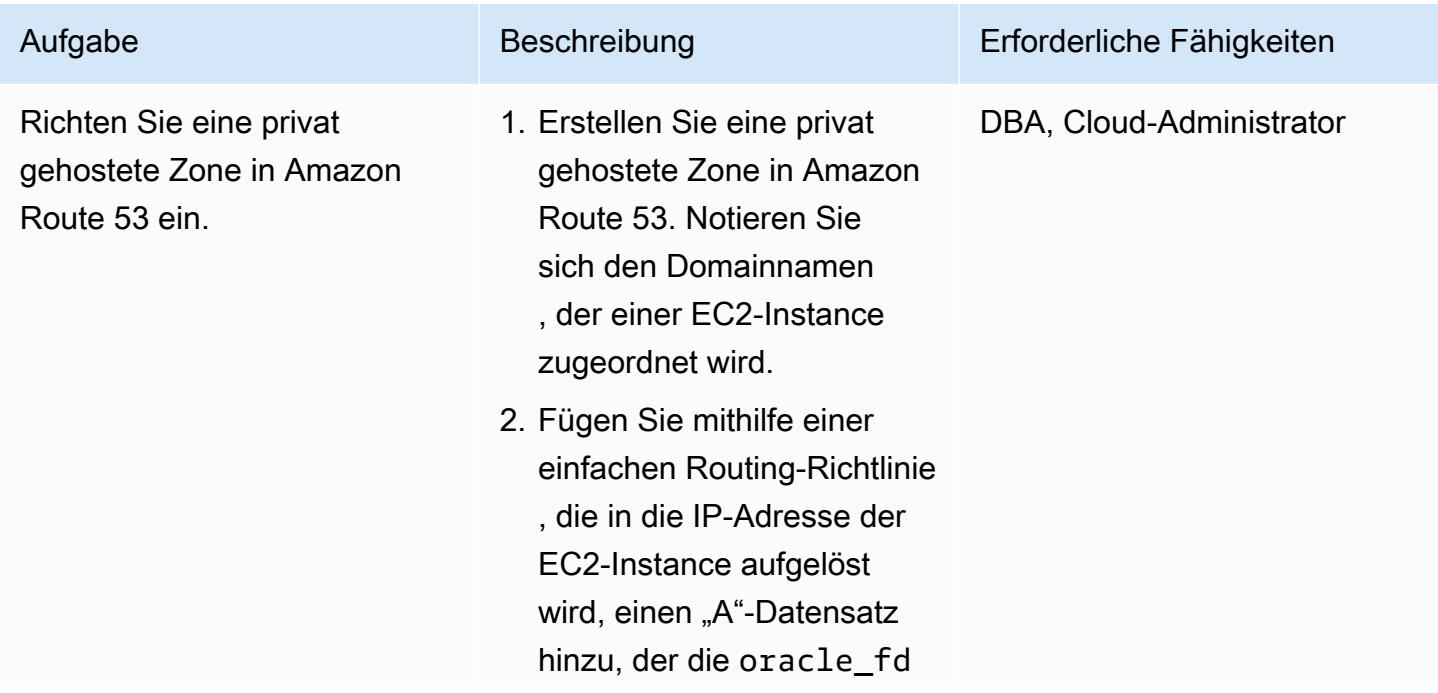

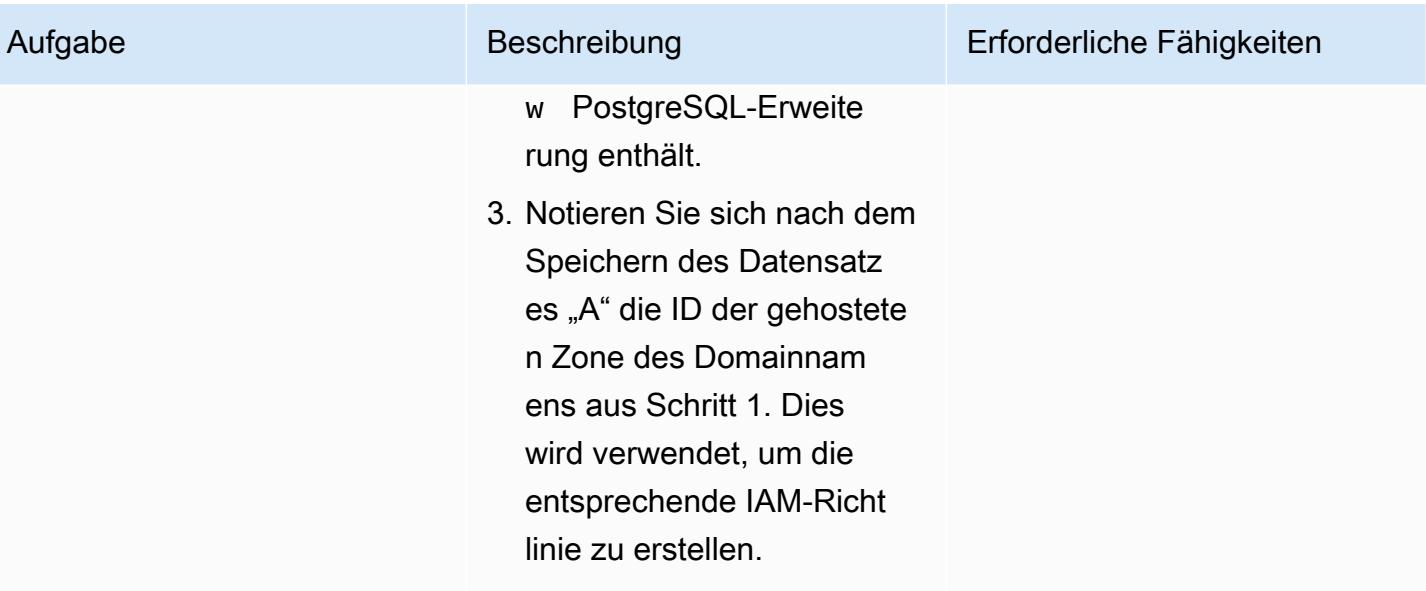

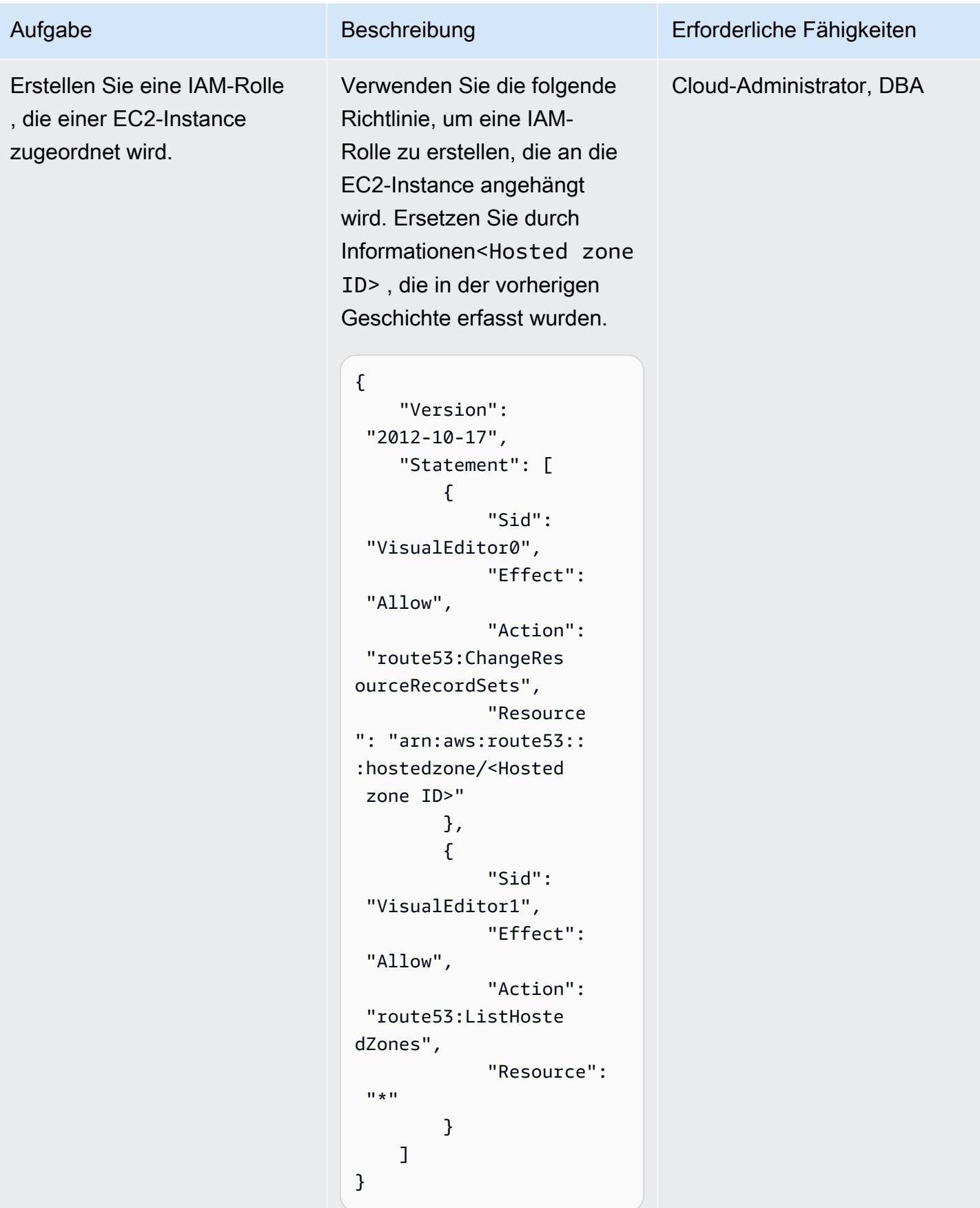

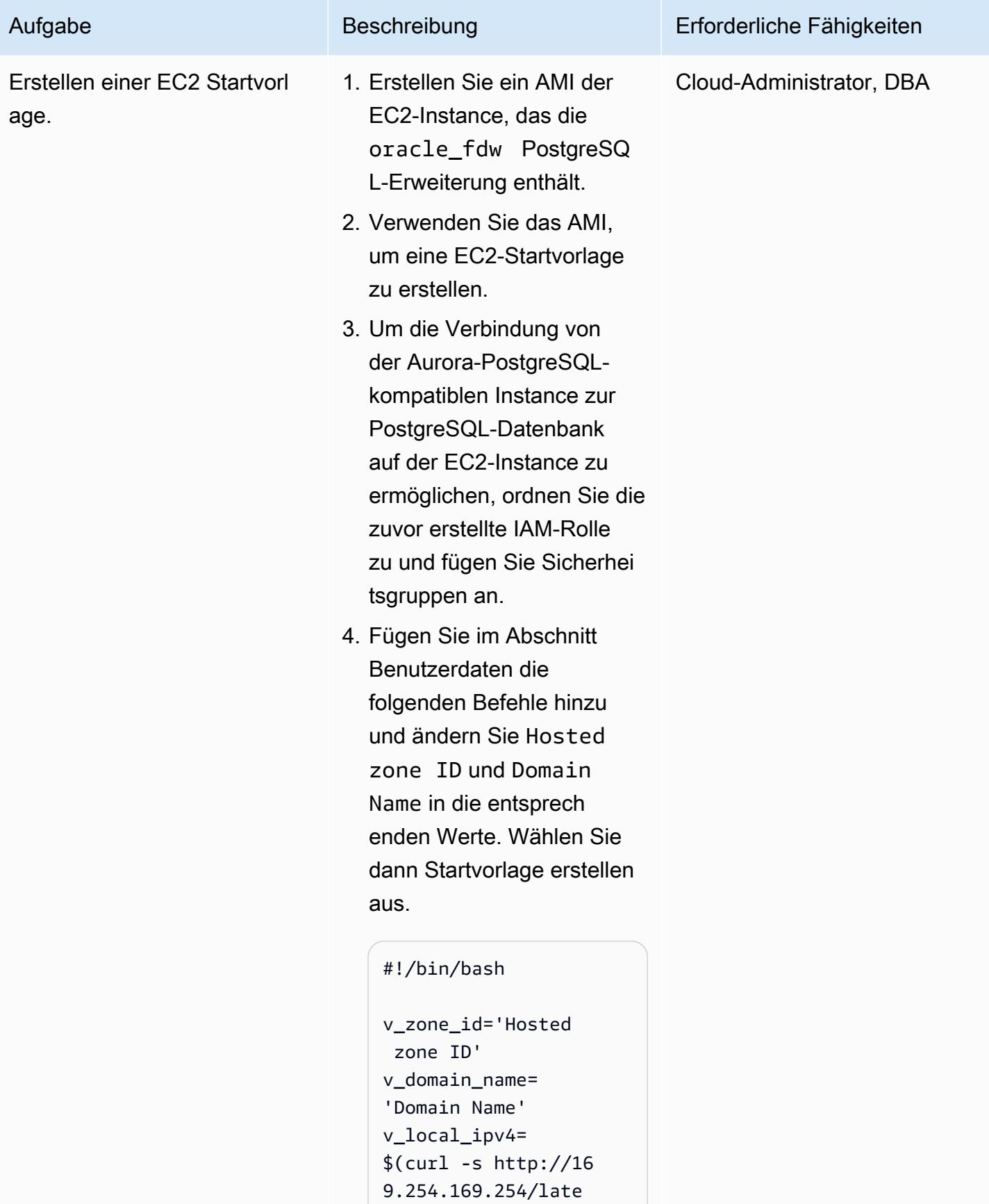

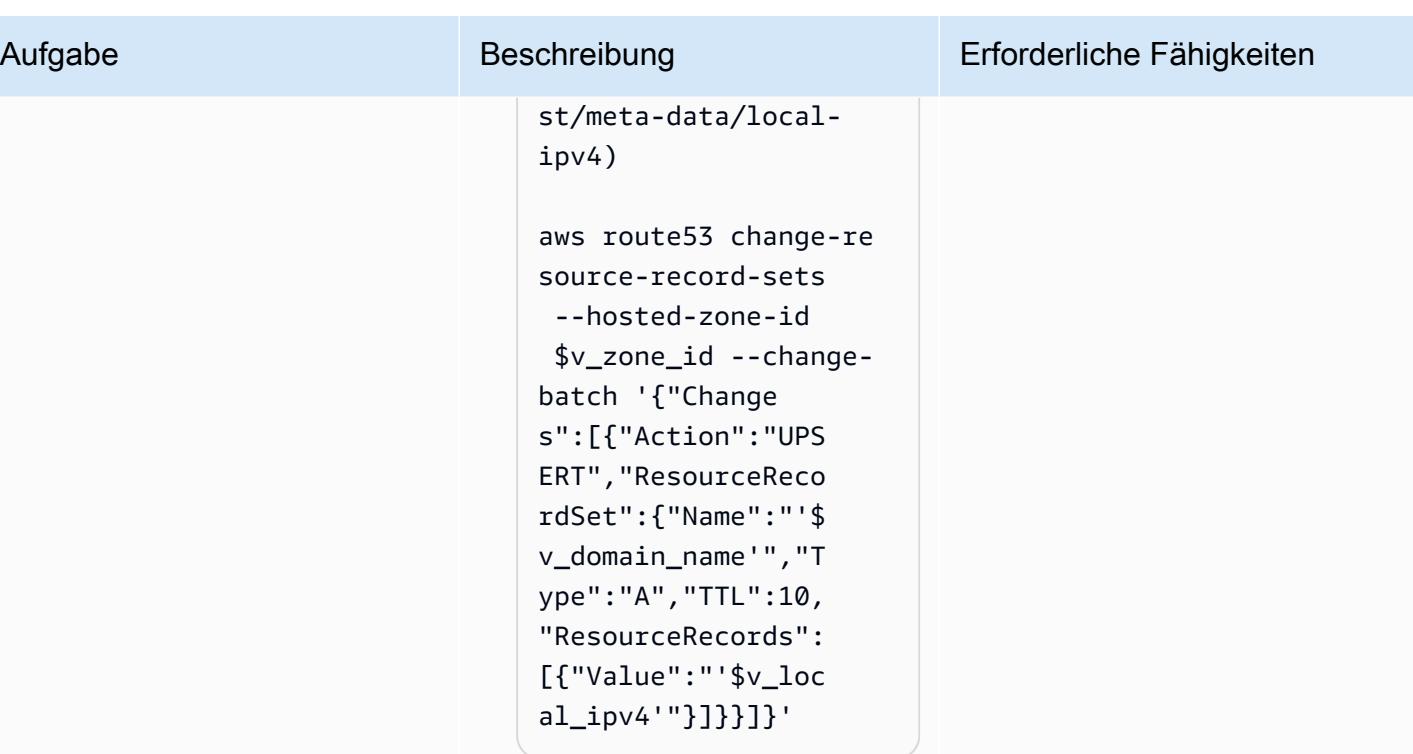

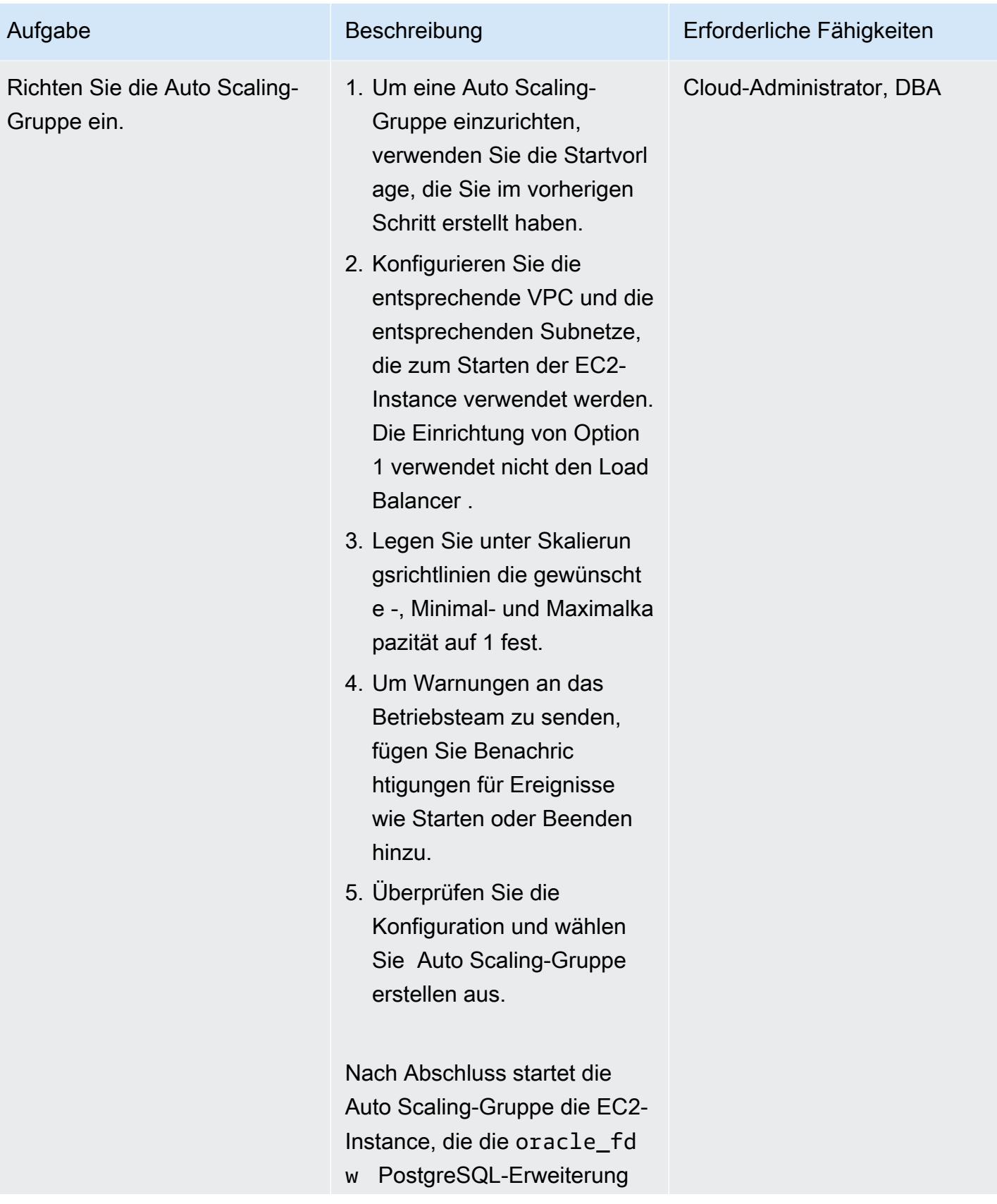

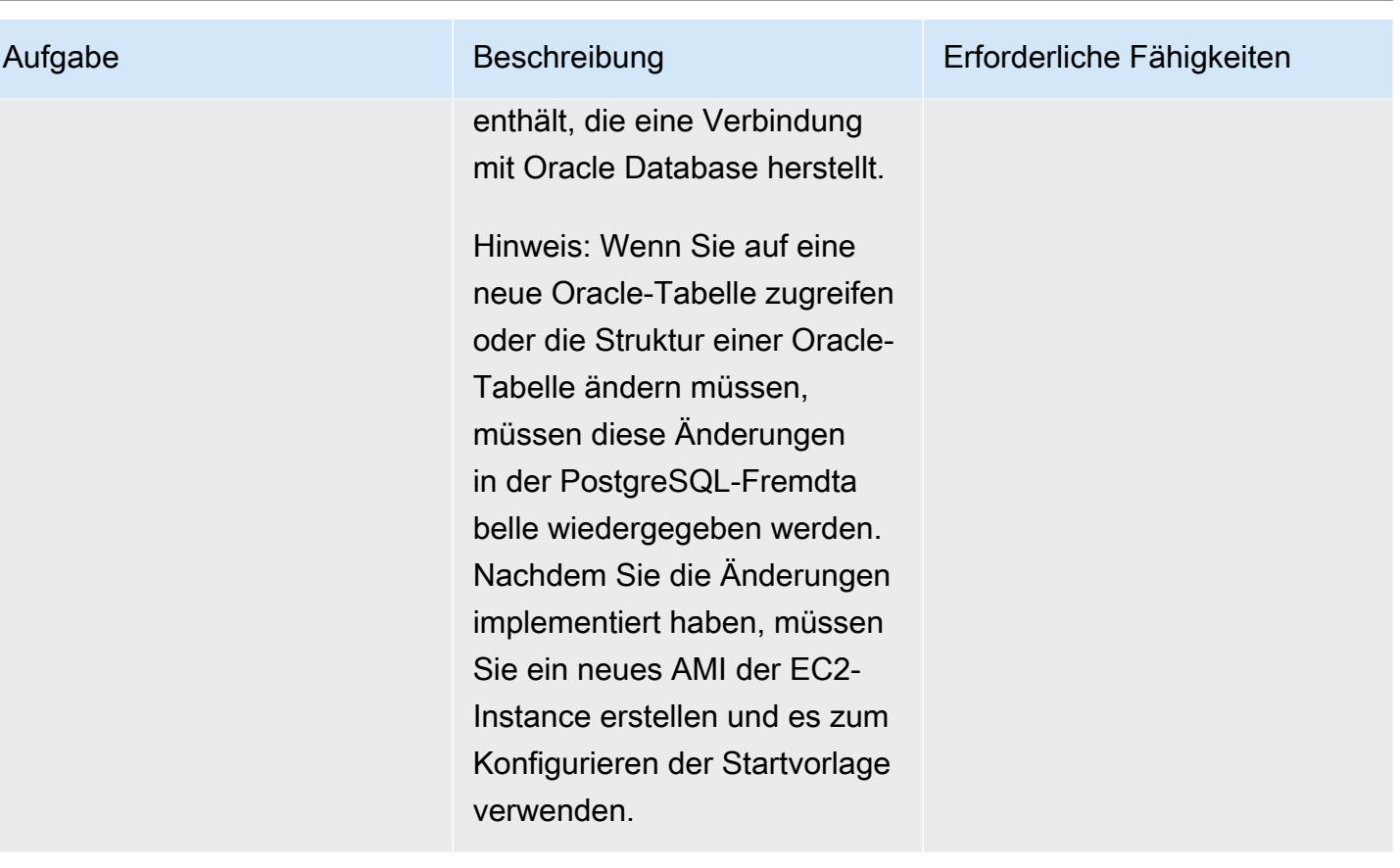

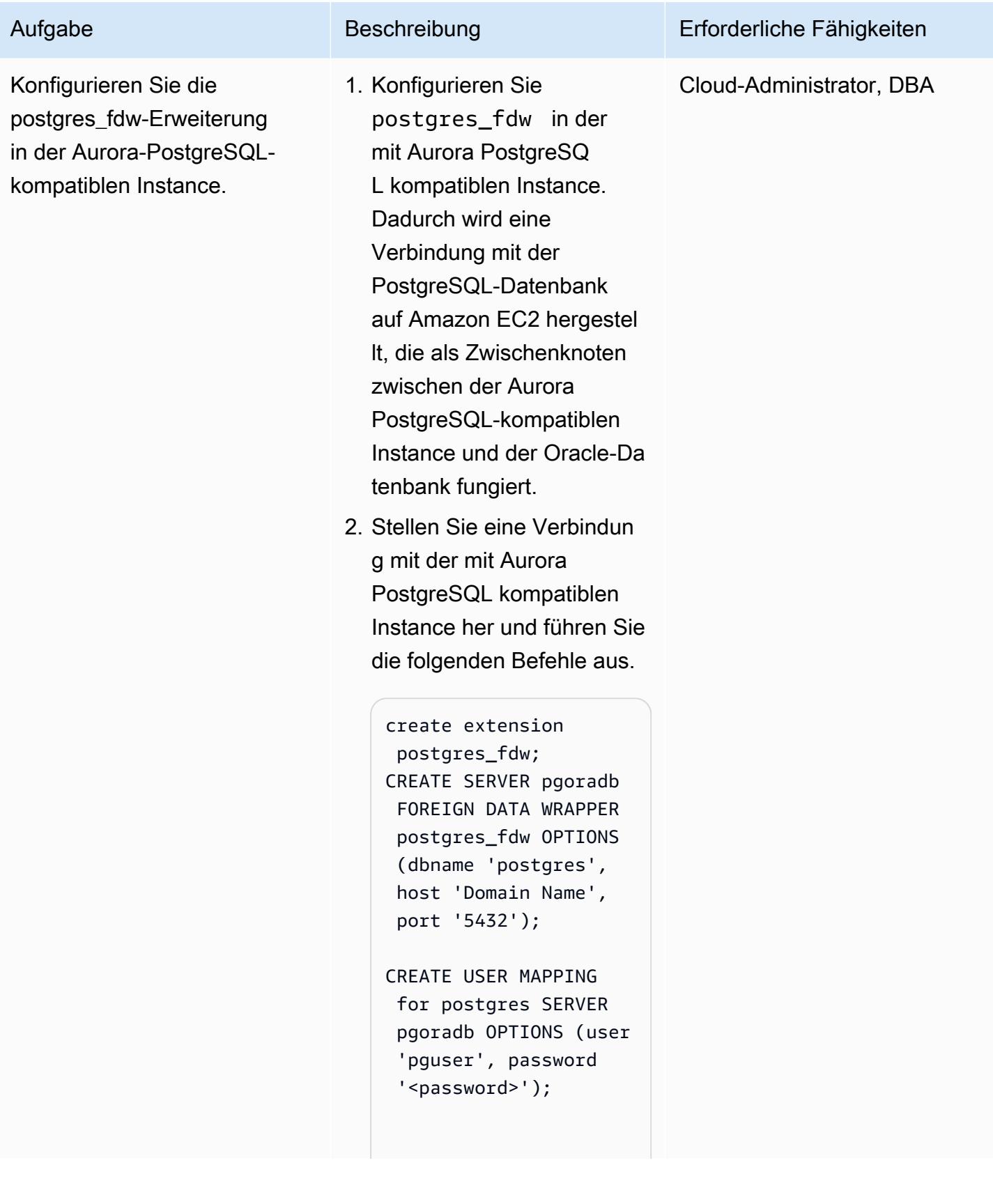

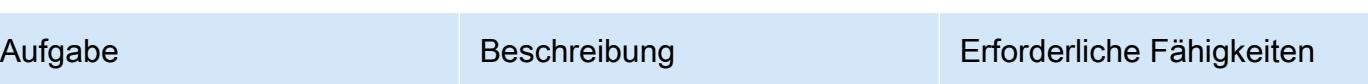

```
CREATE FOREIGN TABLE 
  data_mart.name_dat 
a( 
        name_type 
  CHARACTER VARYING(1 
5) NOT NULL, 
        name CHARACTER 
  VARYING(45) NOT NULL
) SERVER pgoradb 
  OPTIONS (schema_name 
  'public', table_name 
  'name_data');
select count(*) from 
  data_mart.name_dat 
a;
```
Damit ist die Einrichtung eines Datenbanklinks von Aurora PostgreSQL – kompatibel mit Oracle Database abgeschlo ssen.

Die Lösung bietet eine Notfallwiederherstellungs-S trategie (DR), falls die EC2- Instance, die die PostgreSQ L-Datenbank hostet, ausfällt. Die Auto Scaling-Gruppe startet eine neue EC2-Insta nce und aktualisiert das DNS mit der IP-Adresse der neuen EC2-Instance. Dadurch wird sichergestellt, dass die fremden Tabellen in der Aurora PostgreSQL-kompati blen Instance ohne manuellen

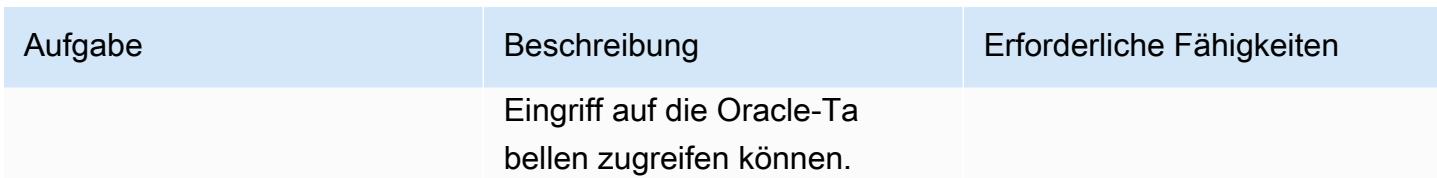

Option 2: Einrichten eines Datenbanklinks mit den Erweiterungen oracle\_fdw und postgres\_fdw, einer Auto Scaling-Gruppe und einem Network Load Balancer

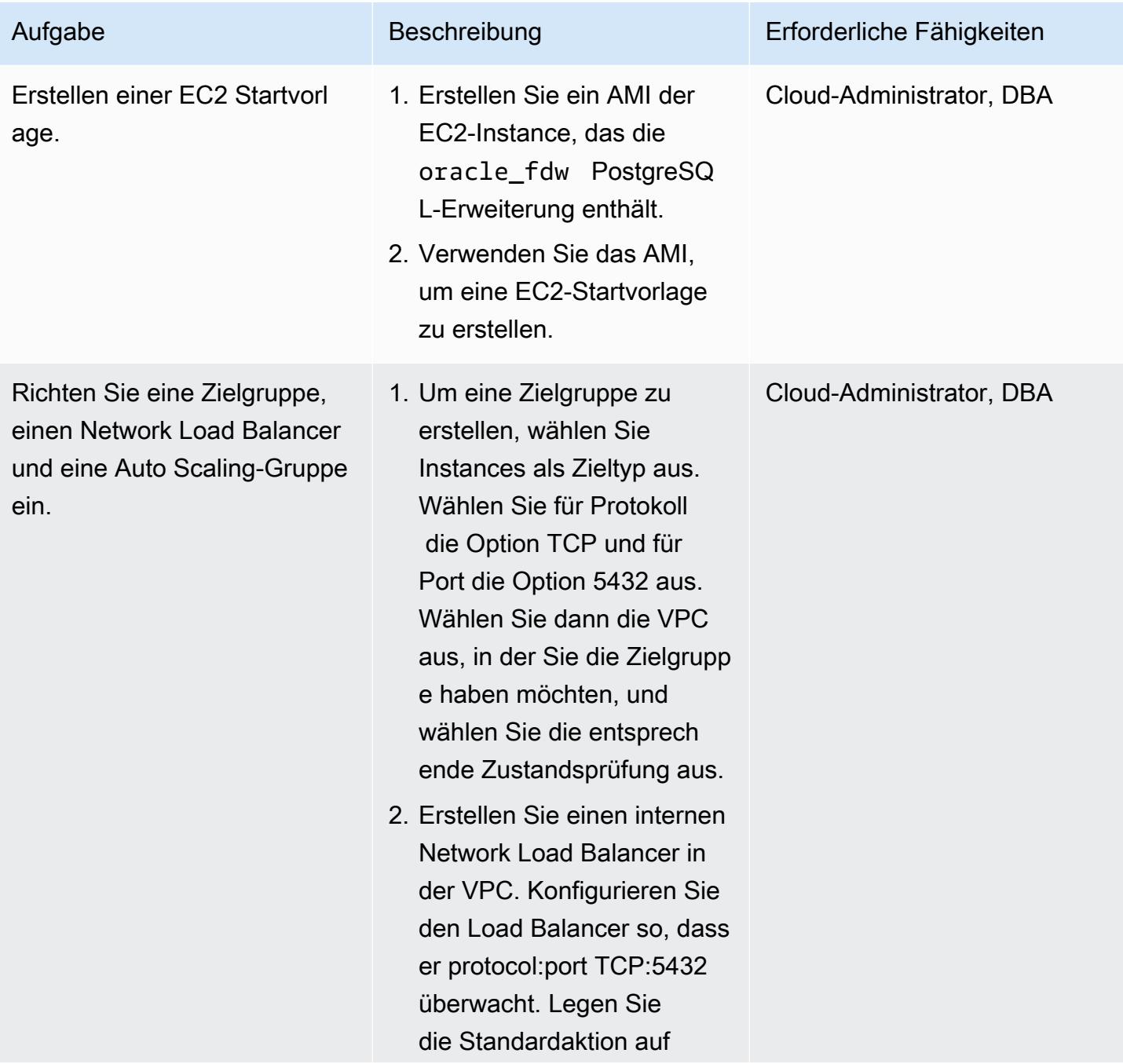

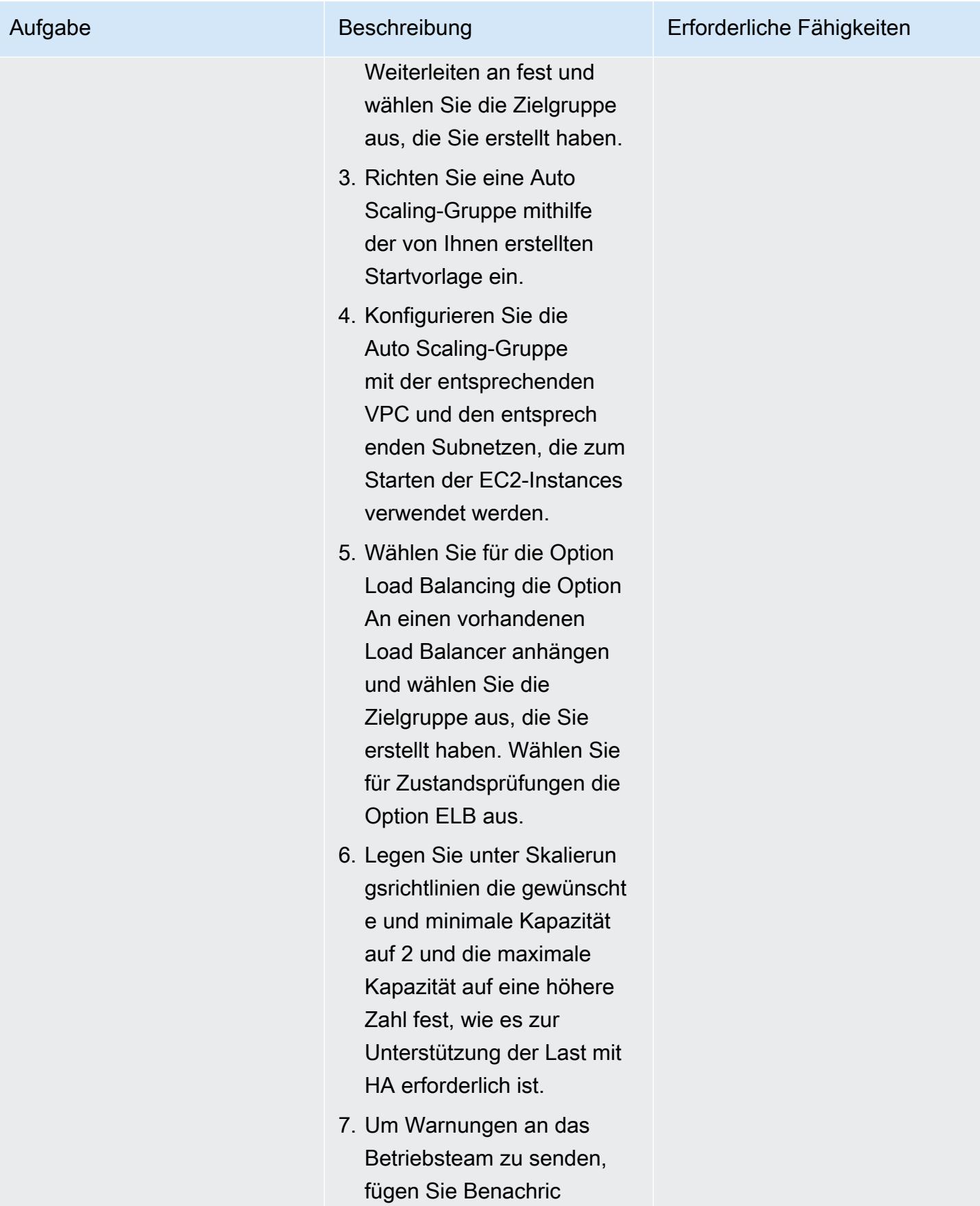

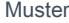

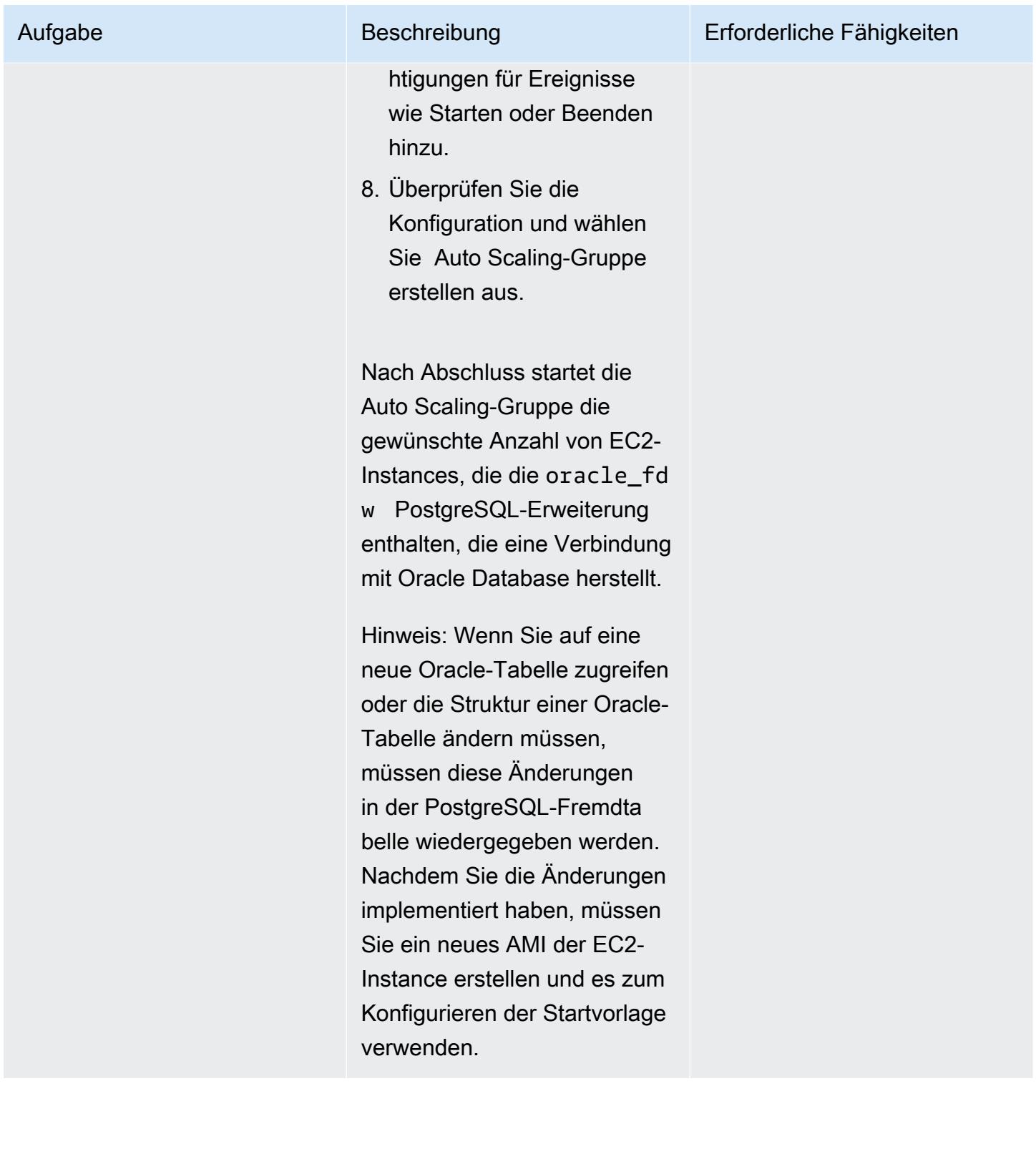

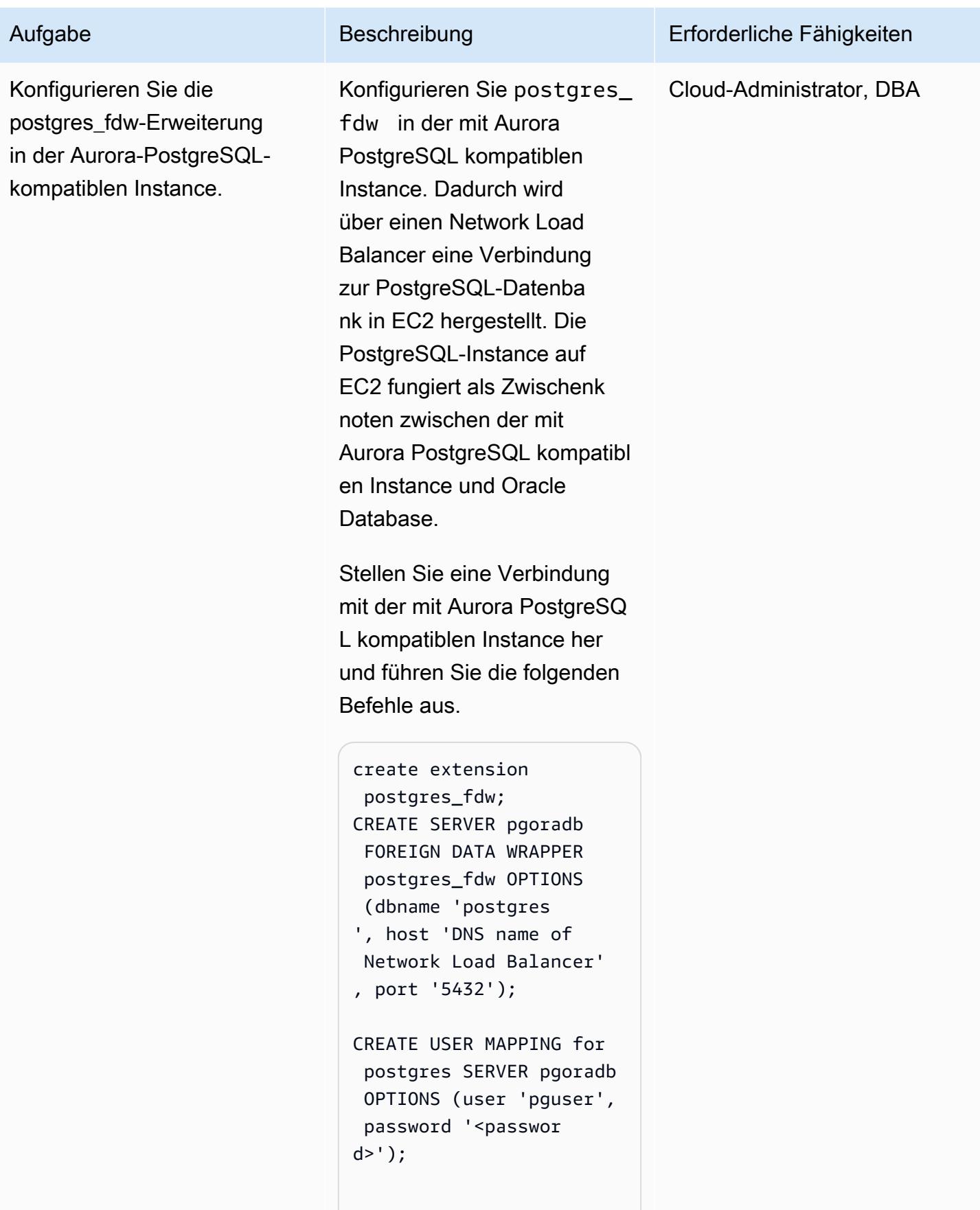

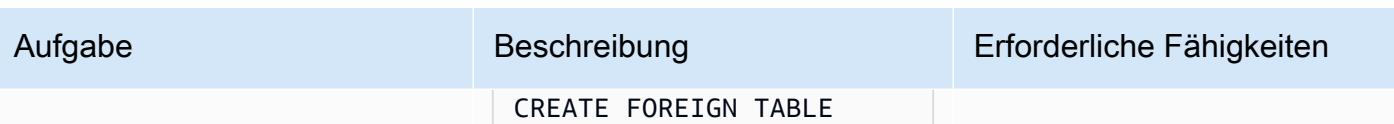

```
 data_mart.name_data( 
     name_type CHARACTER 
  VARYING(15) NOT NULL, 
     name CHARACTER 
  VARYING(45) NOT NULL
) SERVER pgoradb OPTIONS 
  (schema_name 'public', 
  table_name 'name_dat 
a');
select count(*) from
```
data\_mart.name\_data;

Damit ist die Einrichtung des Datenbanklinks von Aurora PostgreSQL – kompatibel mit Oracle Database abgeschlo ssen.

Wenn EC2, das die PostgreSQL-Datenbank hostet, ausfällt, identifiziert der Network Load Balancer den Fehler und stoppt den Datenverkehr zu einer ausgefallenen EC2-Instance. Die Auto Scaling-Gruppe startet eine neue EC2-Insta nce und registriert sie beim Load Balancer. Dadurch wird sichergestellt, dass die fremden Tabellen in der Aurora PostgreSQL-kompati blen Instance nach einem Ausfall der ursprünglichen EC2-Instance ohne manuellen

Aufgabe Beschreibung Erforderliche Fähigkeiten

Eingriff auf die Oracle-Ta bellen zugreifen können.

Option 3: Einrichten eines Datenbanklinks mit der Erweiterung oracle\_fdw in einer mit Aurora PostgreSQL kompatiblen Datenbank

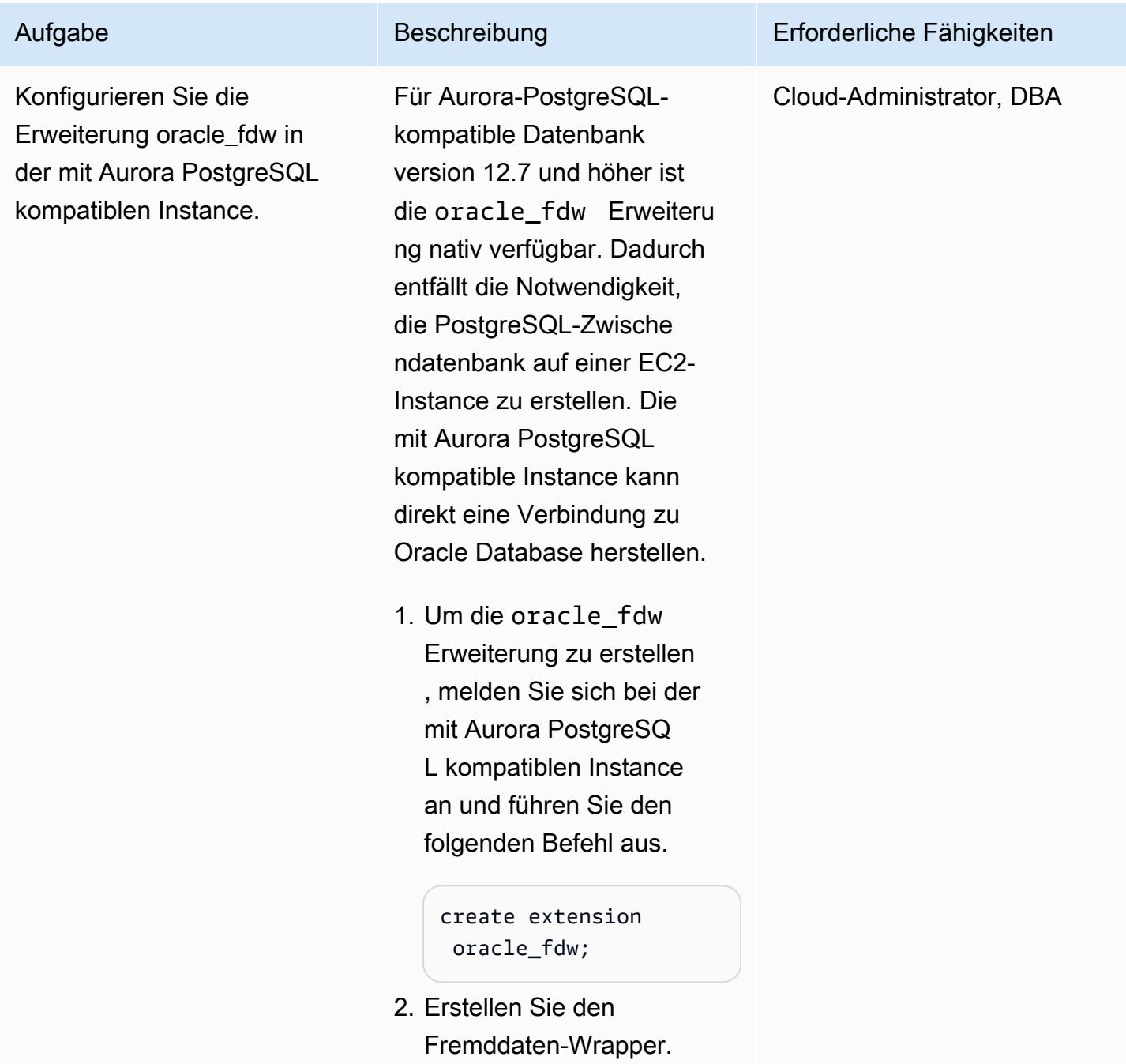

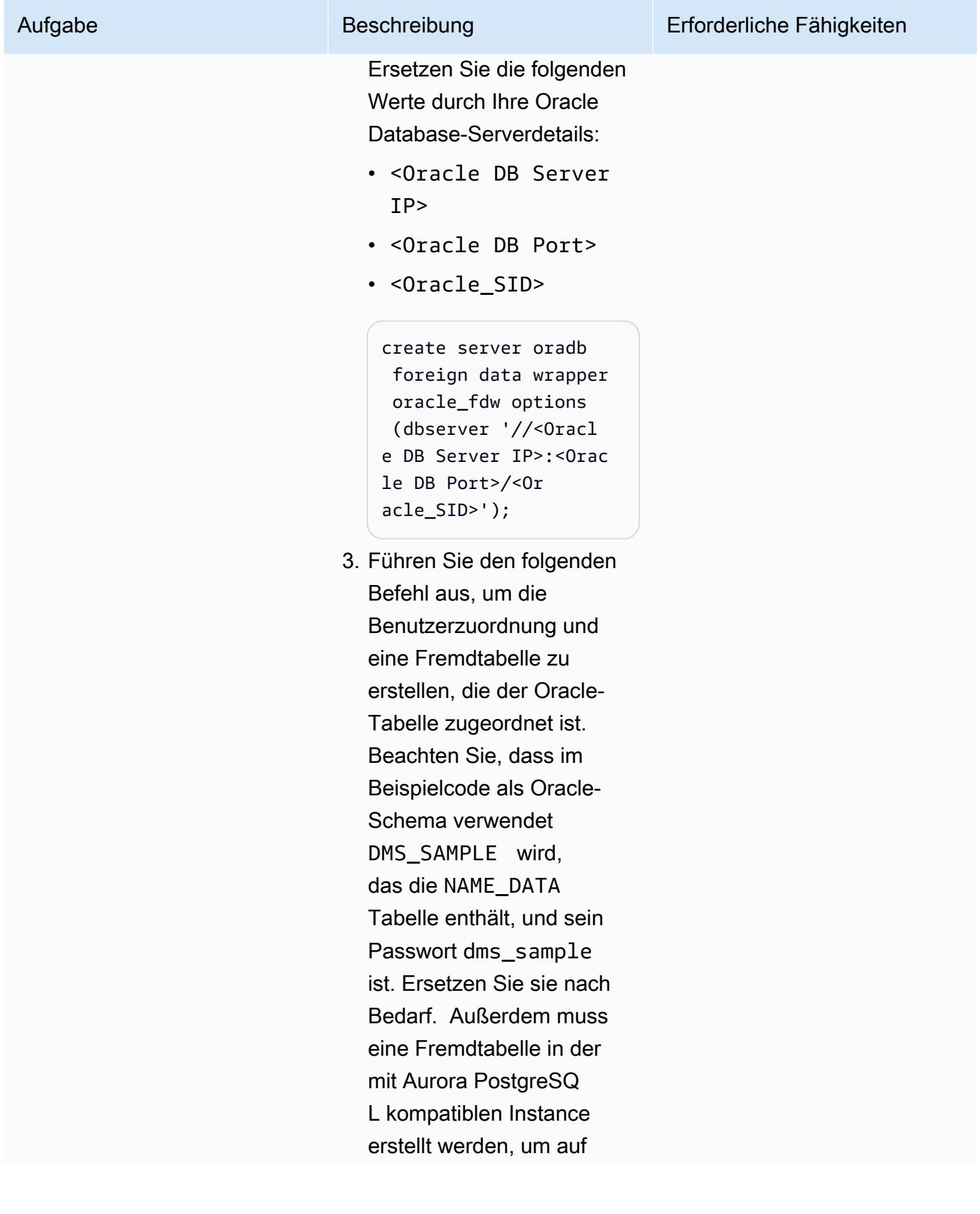

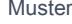

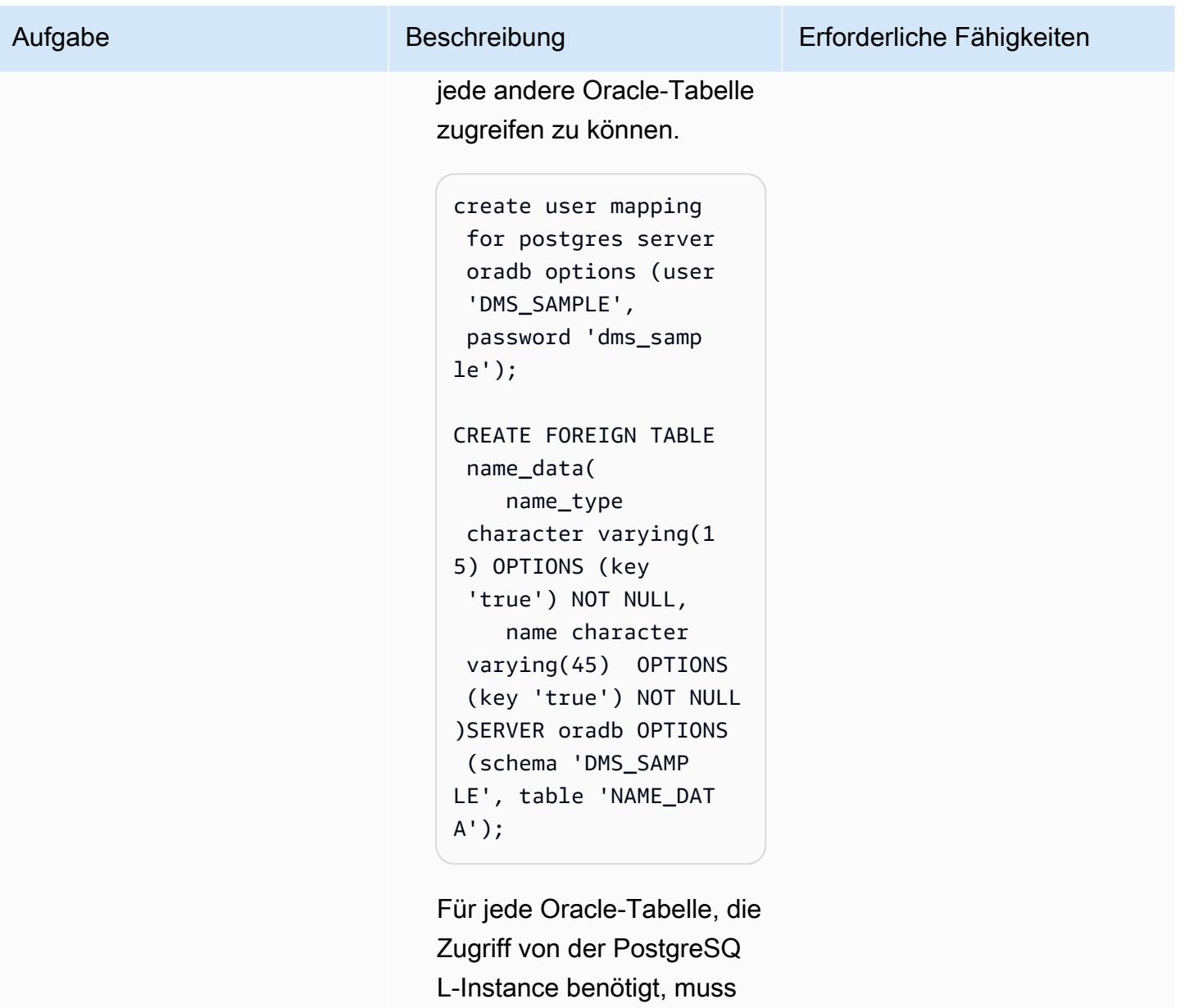

eine ähnliche Fremdtabelle erstellt werden.

Oracle Database Gateways für die Konnektivität von einer lokalen Oracle-Datenbank zu Aurora PostgreSQL einrichten – kompatibel

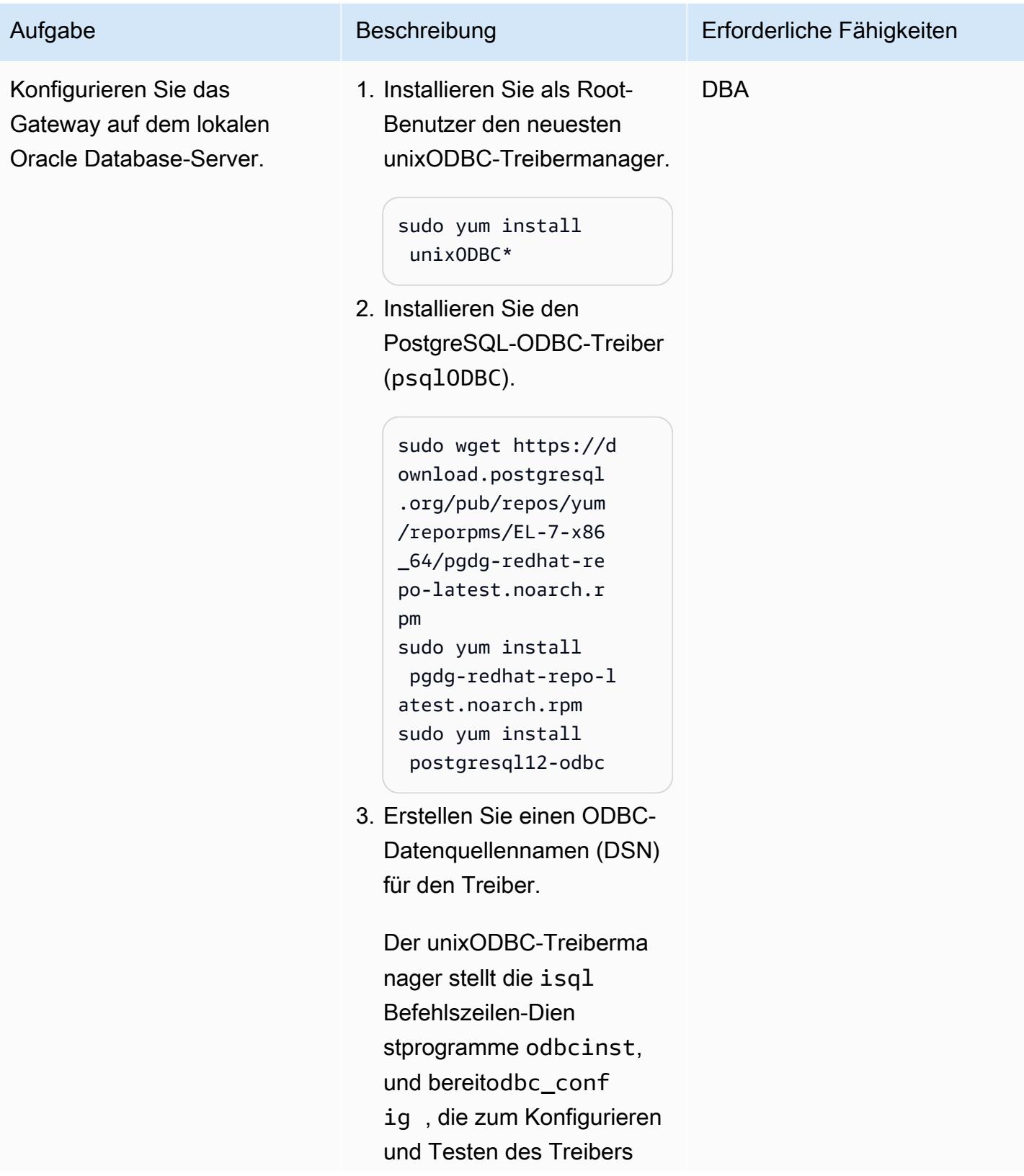

#### Aufgabe Beschreibung Erforderliche Fähigkeiten

verwendet werden. Mit den odbc\_config Dienstpro grammen odbcinst oder können Sie die unixODBC-**Treibermanagerdate** ien finden, um Treiberin formationen an die Erstellun g des DSN zu übergeben.

odbcinst -j

Der folgende Code zeigt eine Beispielausgabe.

```
unixODBC 2.3.1
DRIVERS..... 
.......: /etc/odbc 
inst.ini 
SYSTEM DATA 
  SOURCES: /etc/odbc 
.ini
FILE DATA SOURCES.. 
: /etc/ODBCDataSourc 
es
USER DATA SOURCES.. 
: /root/.odbc.ini
SQLULEN Size.......: 
  8
SQLLEN Size........: 
  8
SQLSETPOSIROW Size.: 
  8 
odbc_config --odbcini 
  --odbcinstini
/etc/odbc.ini 
/etc/odbcinst.ini
```
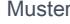

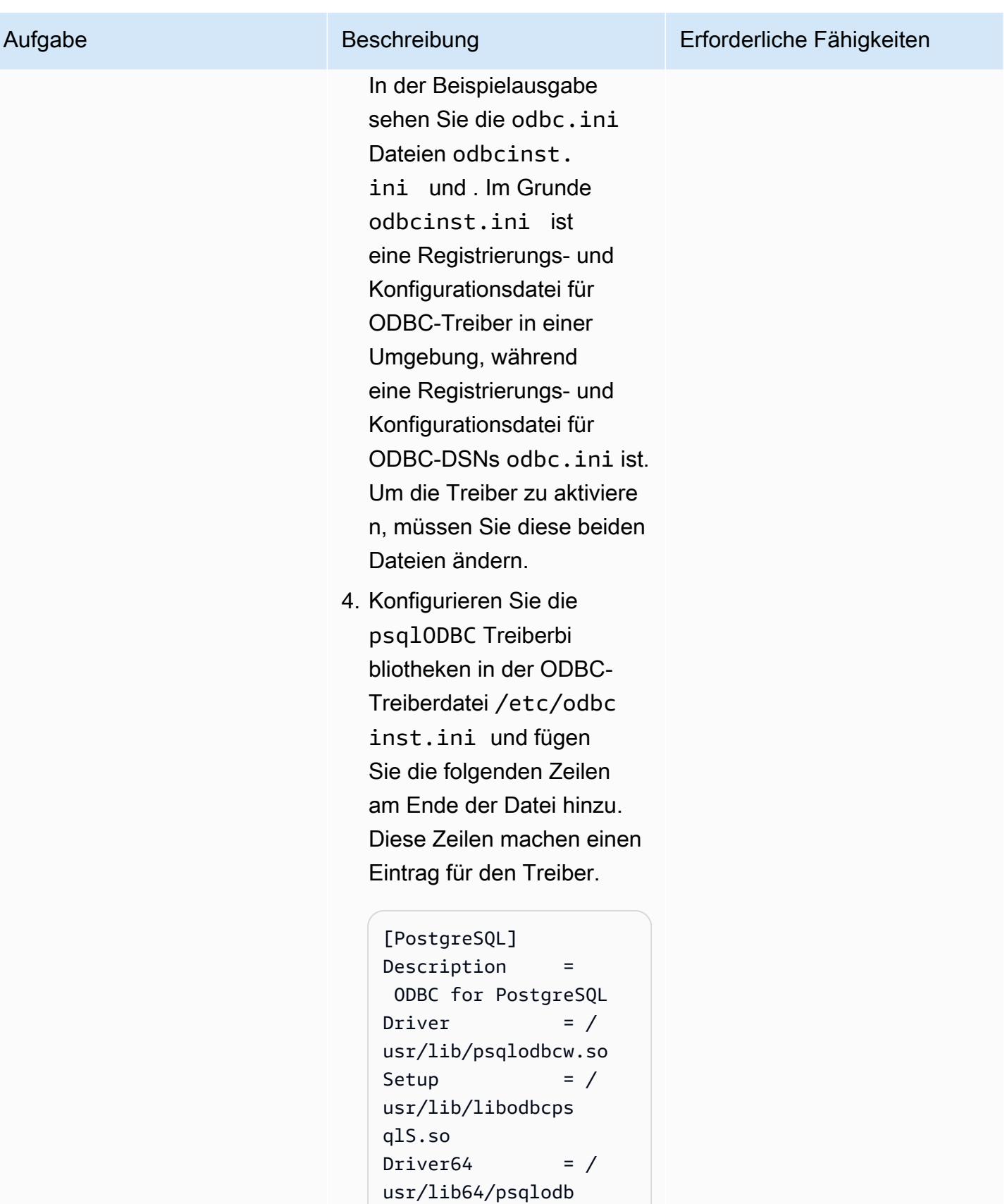

cw.so
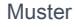

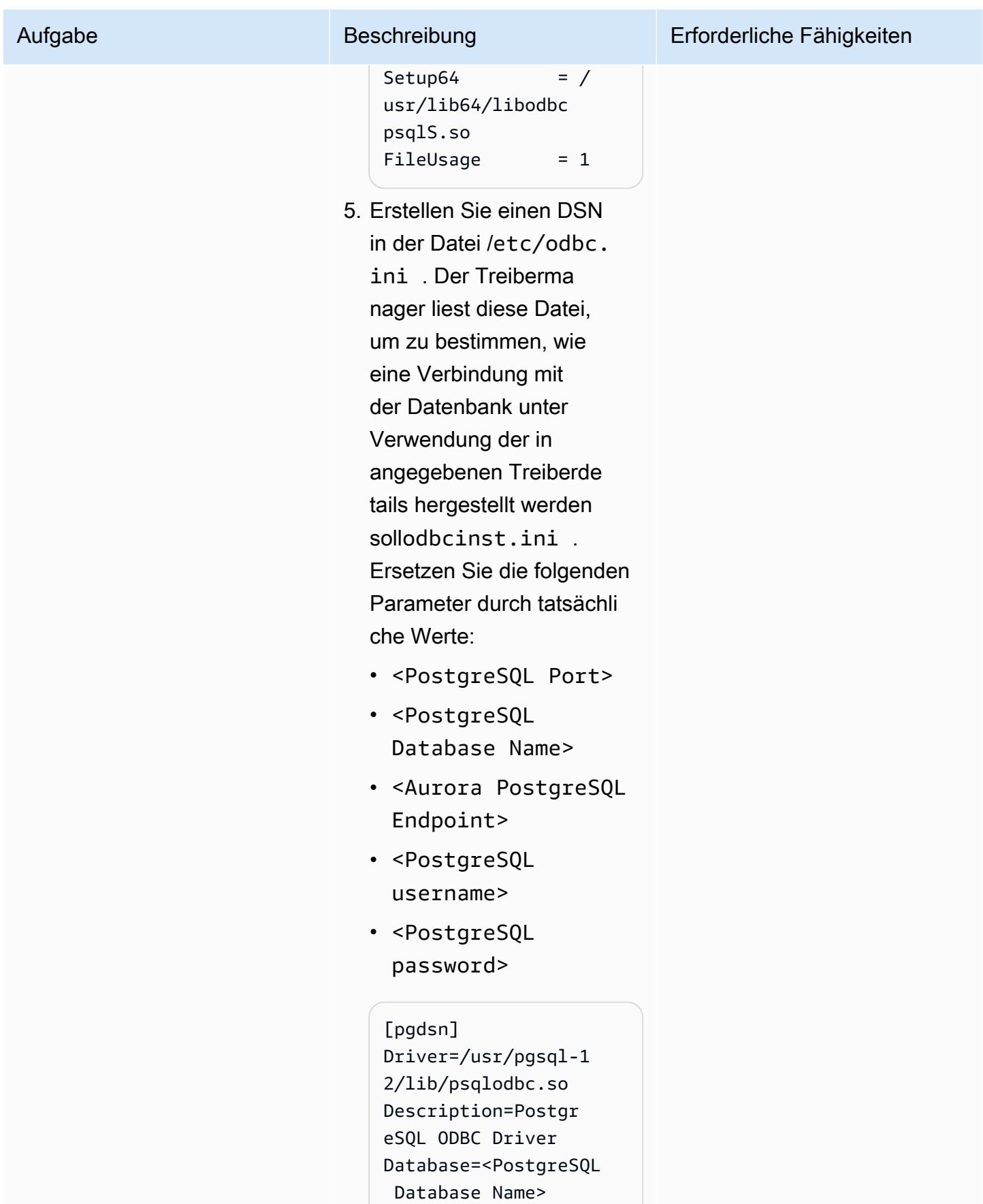

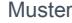

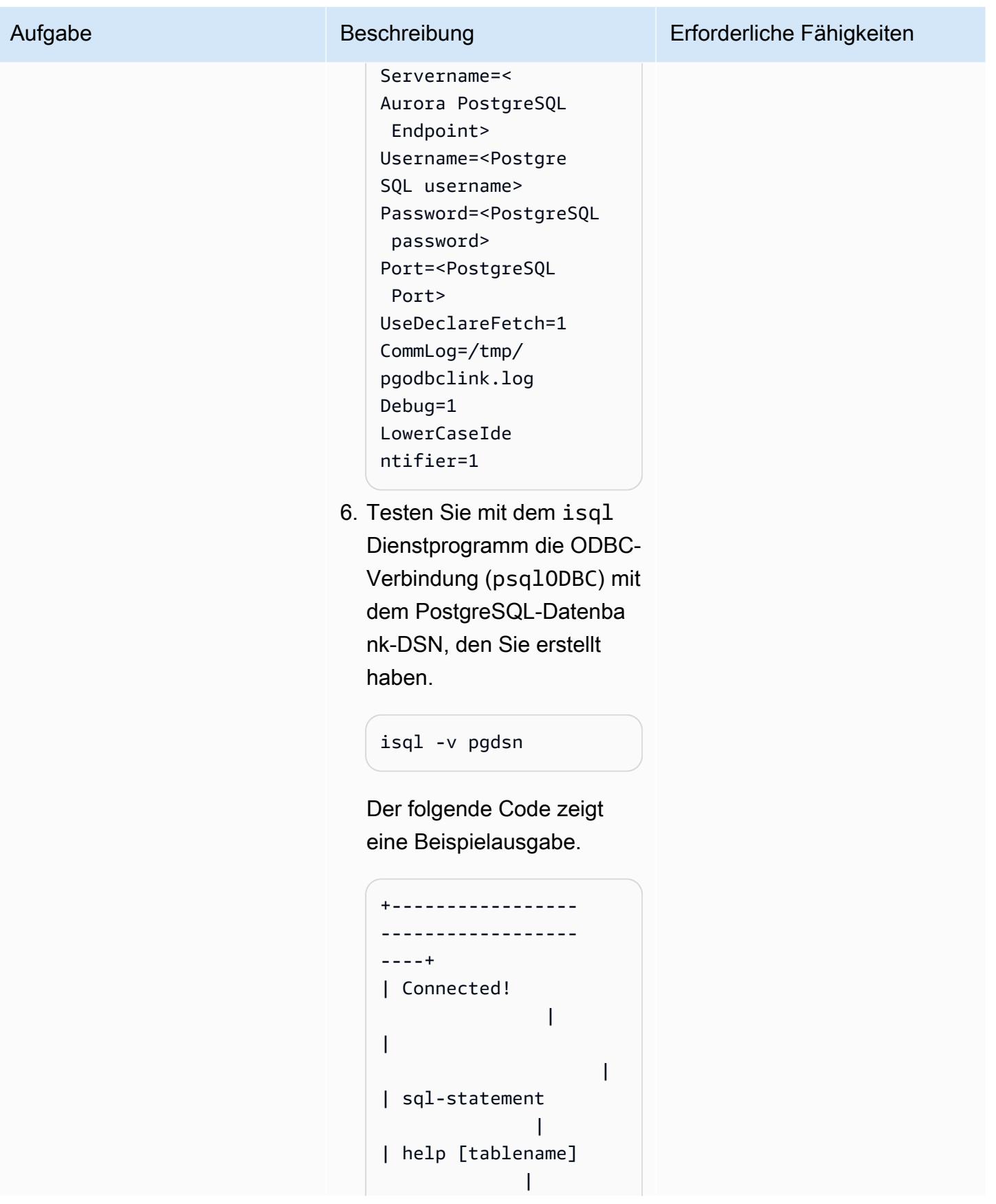

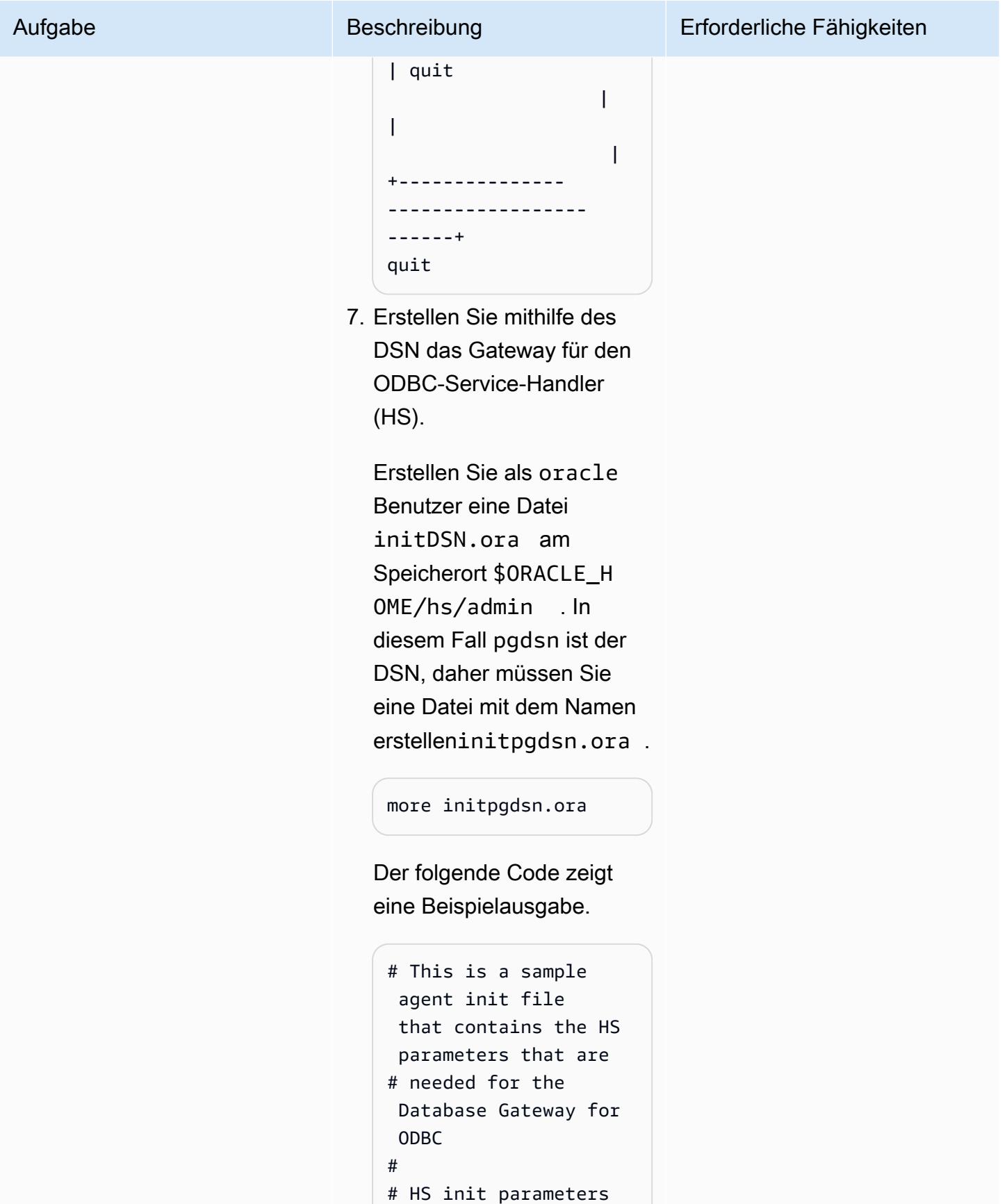

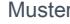

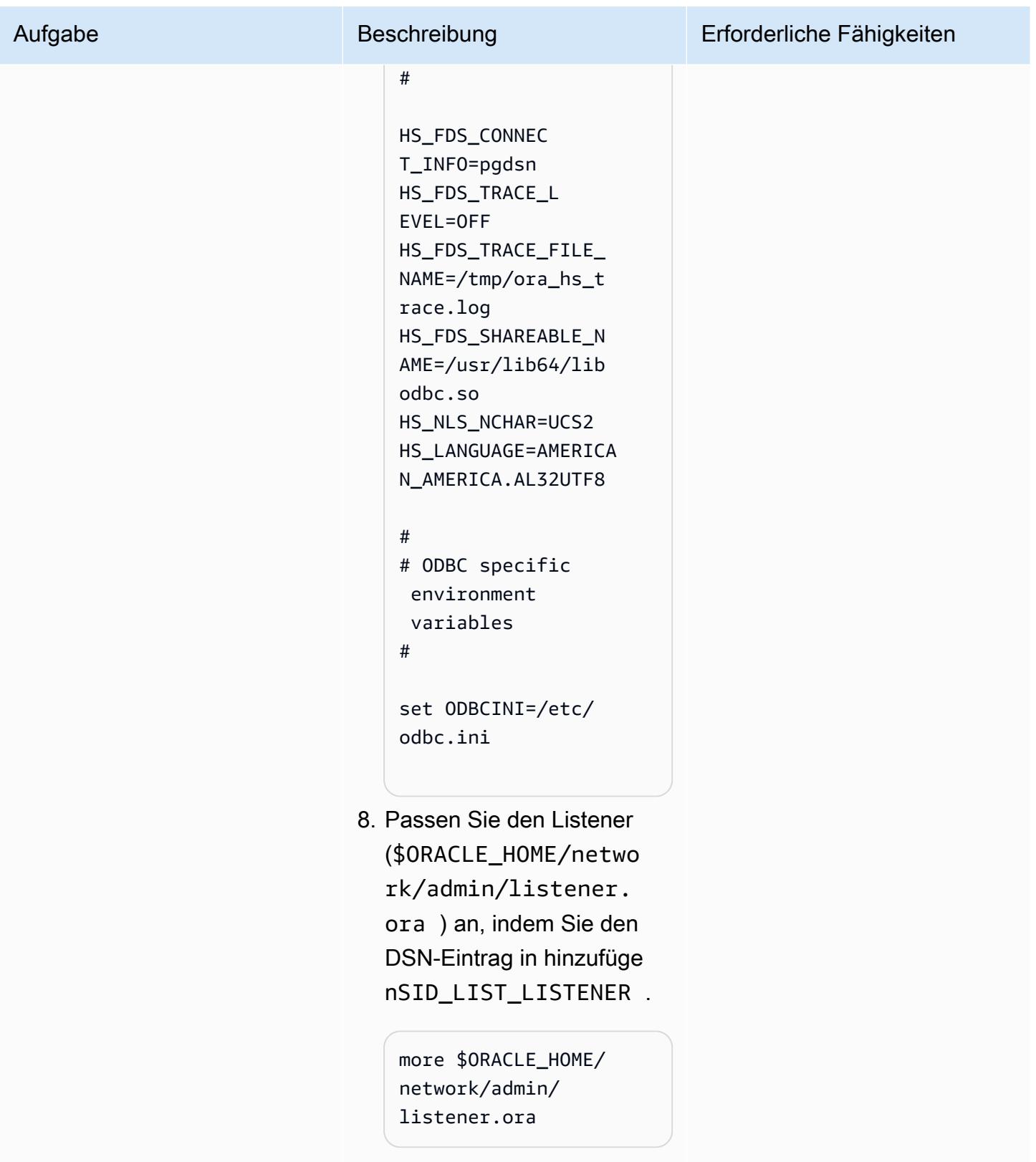

Der folgende Code zeigt eine Beispielausgabe.

Aufgabe Beschreibung Erforderliche Fähigkeiten

# SID\_LIST\_LISTENER =  $(SID_LIST =$  (SID\_DESC= (SID\_NAME = pgdsn) (ORACLE\_HOME = / u01/app/oracle/pr oduct/12.2.0.1/db\_ 1) (ENVS="LD \_LIBRARY\_PATH=/lib 64:/usr/lib:/usr/l ib64:/u01/app/orac le/product/12.2.0.  $1/db_1"$ ) (PROGRAM=dg4odbc) )  $\lambda$

9. Passen Sie die tnsname (\$ORACLE\_HOME/netwo rk/admin/tnsnames. ora ) an, indem Sie den DSN-Eintrag hinzufügen.

> more \$ORACLE\_HOME/ network/admin/ tnsnames.ora

Der folgende Code zeigt eine Beispielausgabe.

```
pgdsn=(DESCRIPTION 
=(ADDRESS=(PROTOCO 
L=tcp)(HOST=localh 
ost)(PORT=1521))(C 
ONNECT_DATA=(SID=p 
gdsn))(HS=OK))
```
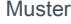

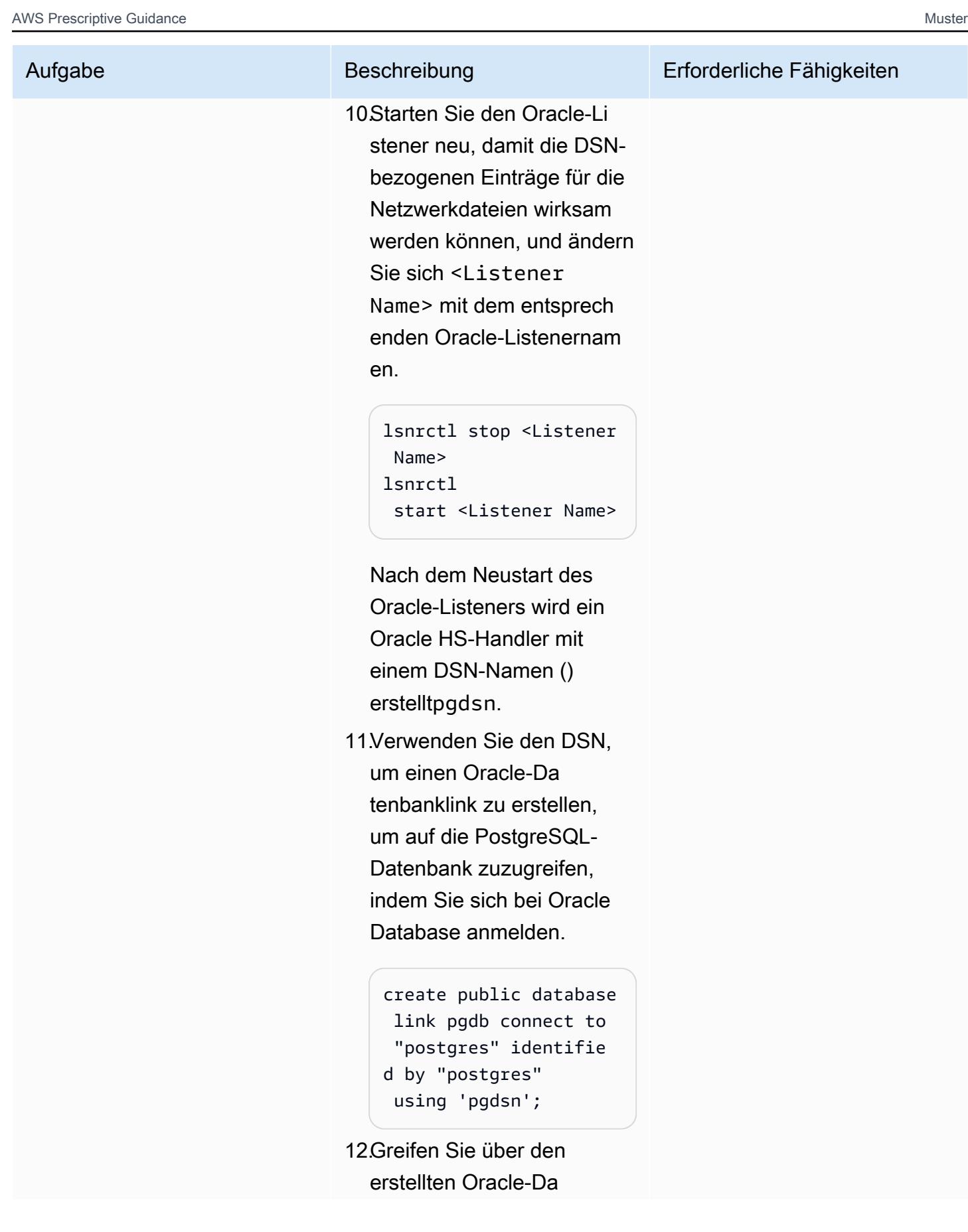

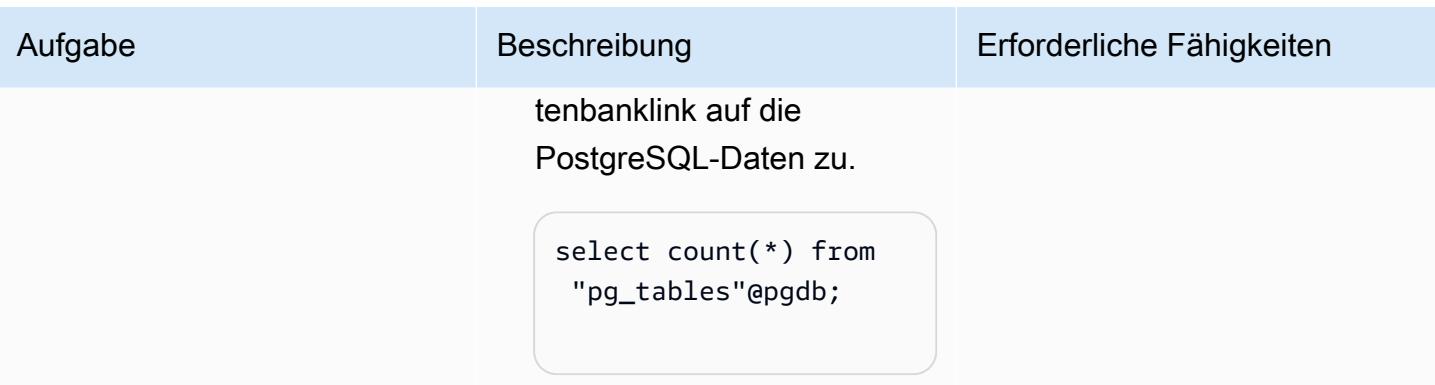

# Zugehörige Ressourcen

- [Amazon Aurora PostgreSQL](https://docs.aws.amazon.com/AmazonRDS/latest/AuroraUserGuide/Aurora.AuroraPostgreSQL.html)
- [Amazon Elastic Compute Cloud \(Amazon EC2\)](https://docs.aws.amazon.com/AWSEC2/latest/UserGuide/concepts.html)
- [AWS Identity and Access Management \(IAM\)](https://docs.aws.amazon.com/IAM/latest/UserGuide/introduction.html)
- [Starten einer Instance über eine Startvorlage](https://docs.aws.amazon.com/AWSEC2/latest/UserGuide/ec2-launch-templates.html)
- [Auto Scaling-Gruppen](https://docs.aws.amazon.com/autoscaling/ec2/userguide/AutoScalingGroup.html)
- [Amazon Route 53](https://docs.aws.amazon.com/Route53/latest/DeveloperGuide/Welcome.html)
- [Amazon Simple Notification Service \(SNS\)](https://docs.aws.amazon.com/sns/latest/dg/welcome.html)
- [AWS Network Load Balancer](https://docs.aws.amazon.com/elasticloadbalancing/latest/network/introduction.html)
- [Oracle Database Gateways](https://docs.oracle.com/en/database/oracle/oracle-database/12.2/odbcu/database-gateway-for-odbc-introduction.html#GUID-01E50954-A8BD-400C-ACA9-7F6A7AD1BFD6)

# Zusätzliche Informationen

Obwohl die oracle\_fdw Erweiterung mit Aurora PostgreSQL -kompatible Version 12.7 und höher verfügbar ist, enthält dieses Muster Lösungen für frühere Versionen von Aurora PostgreSQL kompatiblen Datenbanken, da viele Kunden ältere Versionen von Aurora PostgreSQL -kompatiblen Datenbanken unterstützen und das Upgrade einer Datenbank mehrere Anwendungs- und Leistungstests beinhaltet. Außerdem wird das Datenbank-Link-Feature umfassend verwendet und die Bereitstellung von Optionen für alle Versionen von Aurora PostgreSQL – kompatibel ist das Ziel dieses Artikels.

# Exportieren einer Microsoft SQL Server-Datenbank nach Amazon S3 mithilfe von AWS DMS

Erstellt von Sweta Krishna (AWS)

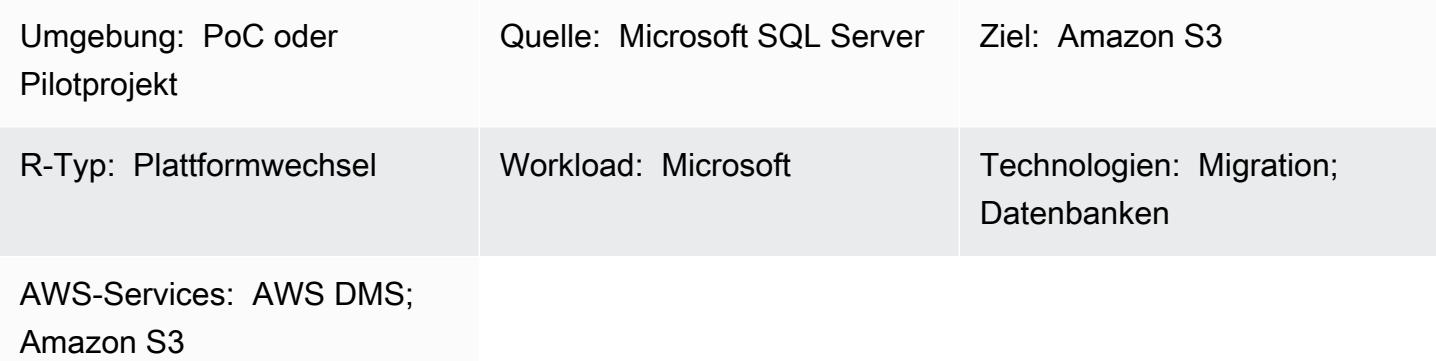

# Übersicht

Organisationen müssen Datenbanken häufig für Datenbankmigration, Sicherung und Wiederherstellung, Datenarchivierung und Datenanalysen in Amazon Simple Storage Service (Amazon S3) kopieren. Dieses Muster beschreibt, wie Sie eine Microsoft SQL Server-Datenbank nach Amazon S3 exportieren können. Die Quelldatenbank kann On-Premises oder auf Amazon Elastic Compute Cloud (Amazon EC2) oder Amazon Relational Database Service (Amazon RDS) für Microsoft SQL Server in der Amazon Web Services (AWS) Cloud gehostet werden.

Die Daten werden mit AWS Database Migration Service (AWS DMS) exportiert. Standardmäßig schreibt AWS DMS Volllast- und Change Data Capture (CDC)-Daten im CSV-Format (durch Kommas getrennte Werte). Für eine kompaktere Speicherung und schnellere Abfrageoptionen verwendet dieses Muster die Apache Parquet (.parquet)-Formatoption.

## Voraussetzungen und Einschränkungen

### Voraussetzungen

- Ein aktives AWS-Konto
- Eine AWS Identity and Access Management (IAM)-Rolle für das Konto mit Schreib-, Lösch- und Tag-Zugriff auf den S3-Ziel-Bucket und AWS DMS (dms.amazonaws.com), die dieser IAM-Rolle als vertrauenswürdige Entität hinzugefügt wurde
- Eine lokale Microsoft SQL Server-Datenbank (oder Microsoft SQL Server auf einer EC2-Instance oder einer Amazon RDS for SQL Server-Datenbank)
- Netzwerkkonnektivität zwischen der Virtual Private Cloud (VPC) in AWS und dem On-Premises-Netzwerk, das von AWS Direct Connect oder einem Virtual Private Network (VPN) bereitgestellt wird

#### Einschränkungen

- Ein VPC-fähiger S3-Bucket (Gateway-VPC) wird derzeit in AWS DMS-Versionen vor 3.4.7 nicht unterstützt.
- Änderungen an der Quelltabellenstruktur während des vollständigen Ladevorgangs werden nicht unterstützt.
- Der Modus "Volles großes Binärobiekt (LOB)" von AWS DMS wird nicht unterstützt.

### Produktversionen

- Microsoft SQL Server-Versionen 2005 oder höher für die Editionen Enterprise, Standard, Arbeitsgruppe und Entwickler.
- Unterstützung für Microsoft SQL Server Version 2019 als Quelle ist in AWS DMS-Versionen 3.3.2 und höher verfügbar.

## Architektur

### Quelltechnologie-Stack

• Eine lokale Microsoft SQL Server-Datenbank (oder Microsoft SQL Server auf einer EC2-Instance oder einer Amazon RDS for SQL Server-Datenbank)

### Zieltechnologie-Stack

- AWS Direct Connect
- AWS DMS
- Amazon S3

#### **Zielarchitektur**

# Tools

- [AWS Database Migration Service \(AWS DMS\)](https://docs.aws.amazon.com/dms/latest/userguide/Welcome.html) unterstützt Sie bei der Migration von Datenspeichern in die AWS Cloud oder zwischen Kombinationen von Cloud- und On-Premises-Einrichtungen.
- [AWS Direct Connect](https://docs.aws.amazon.com/directconnect/latest/UserGuide/Welcome.html) verbindet Ihr internes Netzwerk über ein standardmäßiges Ethernet-Glasfaserkabel mit einem Direct Connect-Standort. Mit dieser Verbindung können Sie virtuelle Schnittstellen direkt zu öffentlichen AWS-Services erstellen und gleichzeitig Internetdienstanbieter in Ihrem Netzwerkpfad umgehen.
- [Amazon Simple Storage Service \(Amazon S3\)](https://docs.aws.amazon.com/AmazonS3/latest/userguide/Welcome.html) ist ein cloudbasierter Objektspeicherservice, der Sie beim Speichern, Schützen und Abrufen beliebiger Datenmengen unterstützt.

## Polen

Vorbereiten der Migration

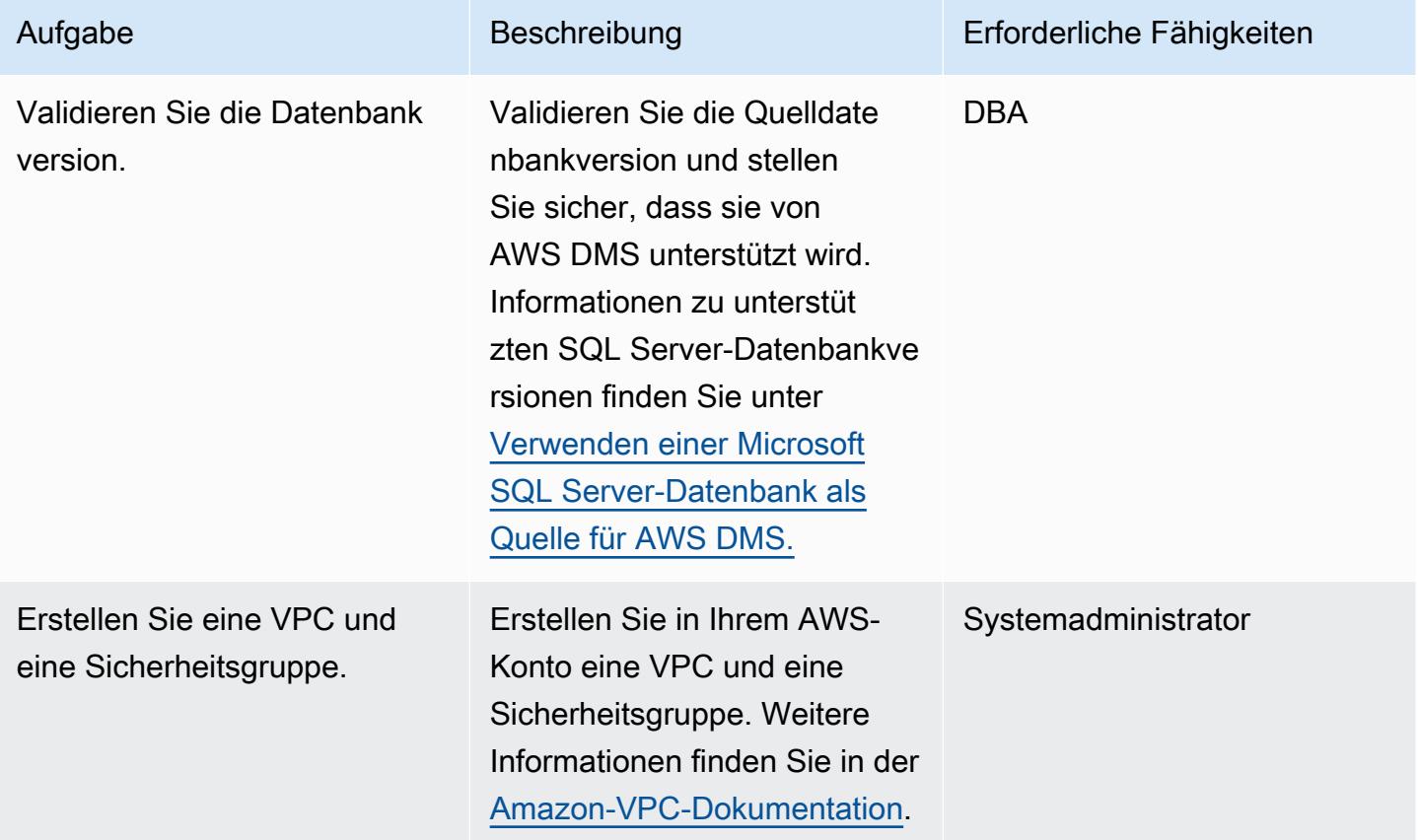

AWS Prescriptive Guidance Muster

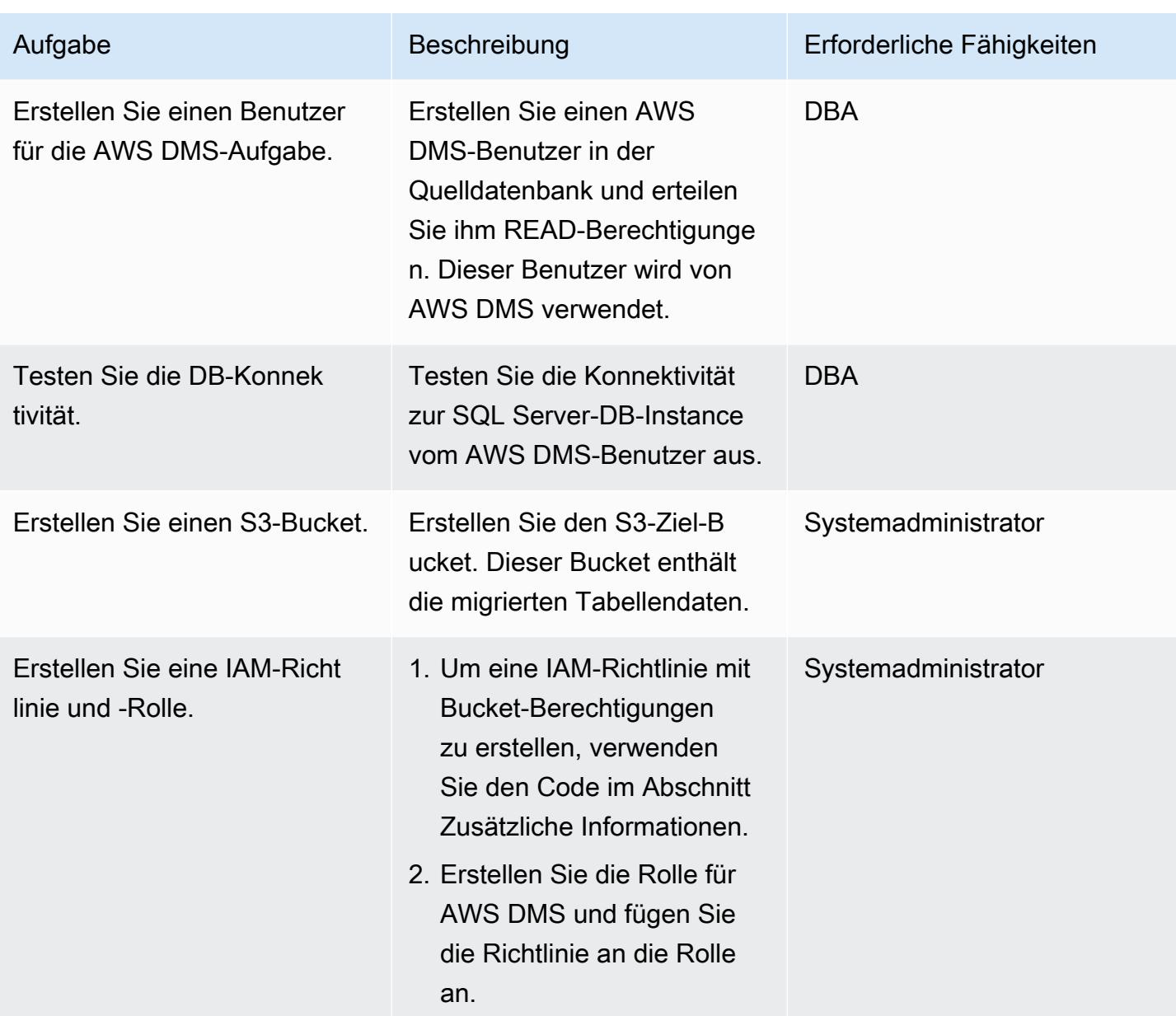

# Migrieren von Daten mithilfe von AWS DMS

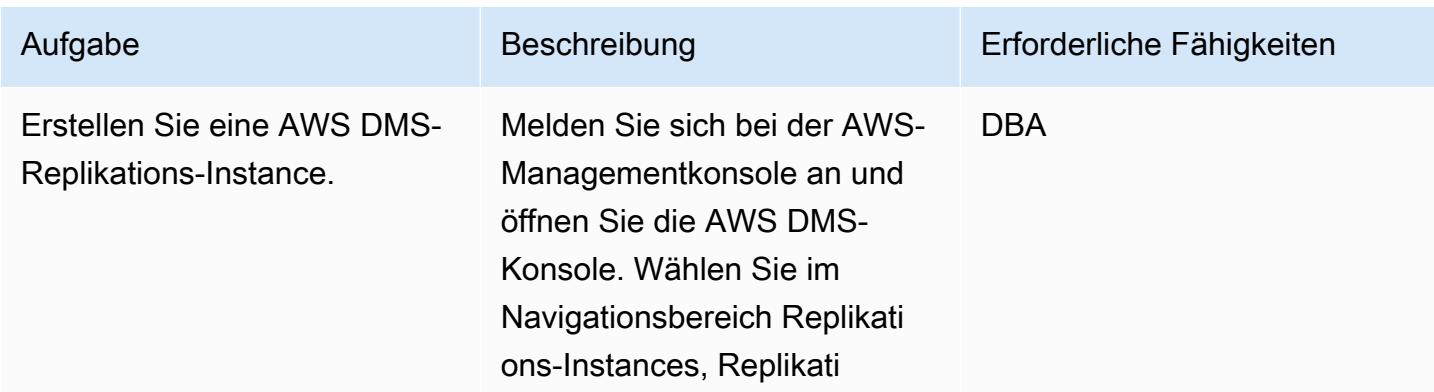

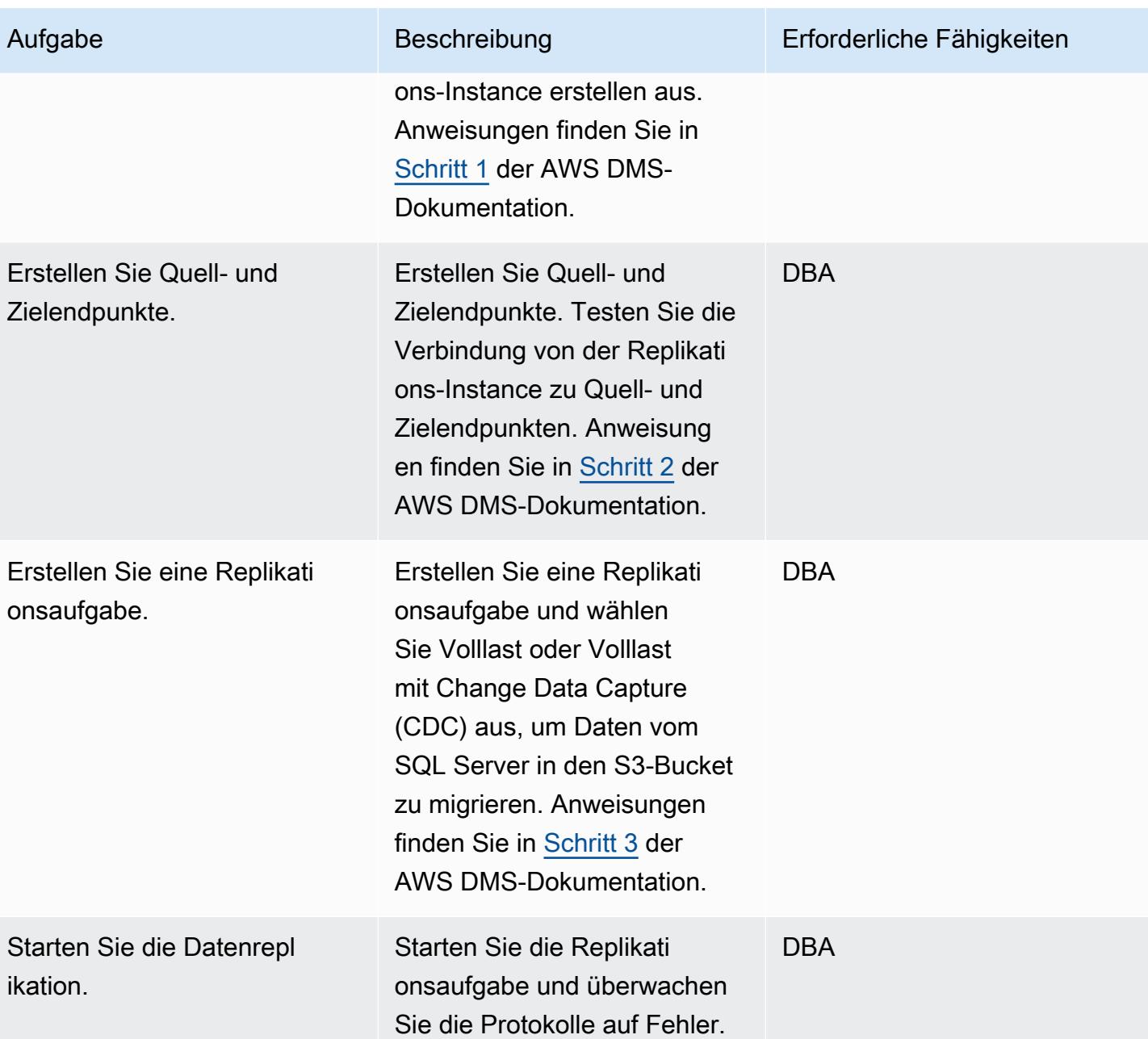

# Validieren der Daten

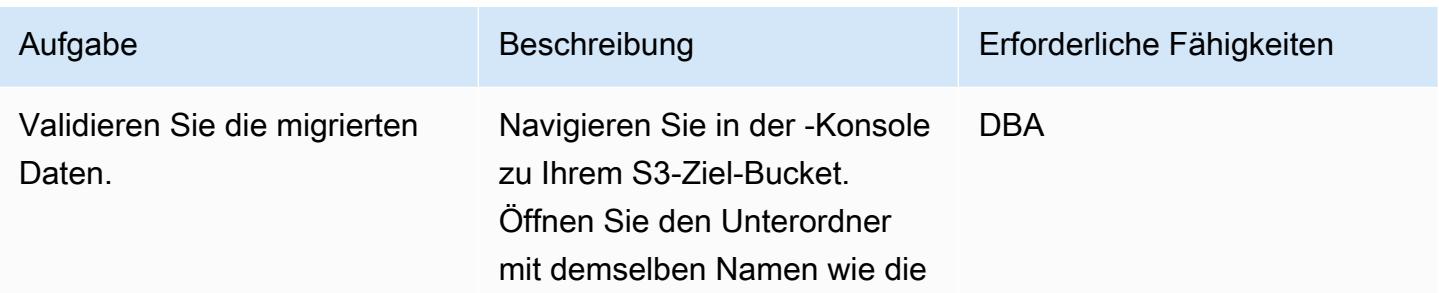

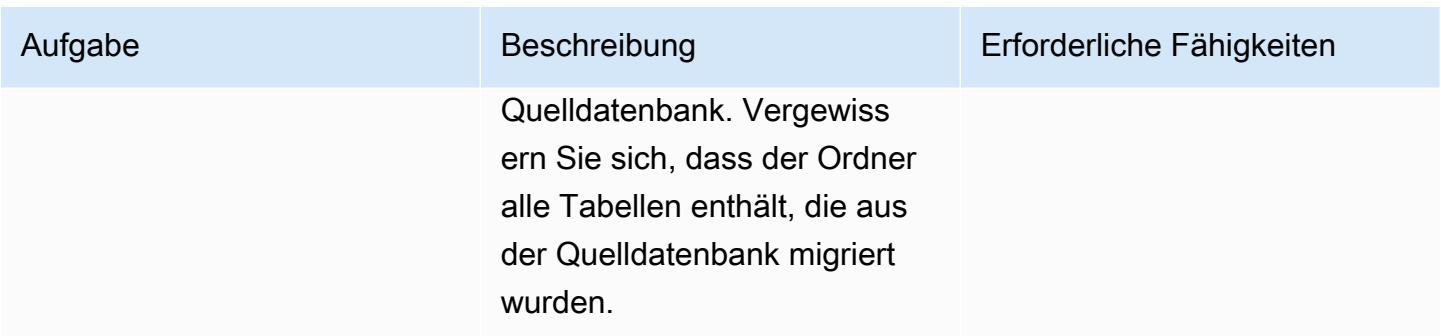

#### Bereinigen von -Ressourcen

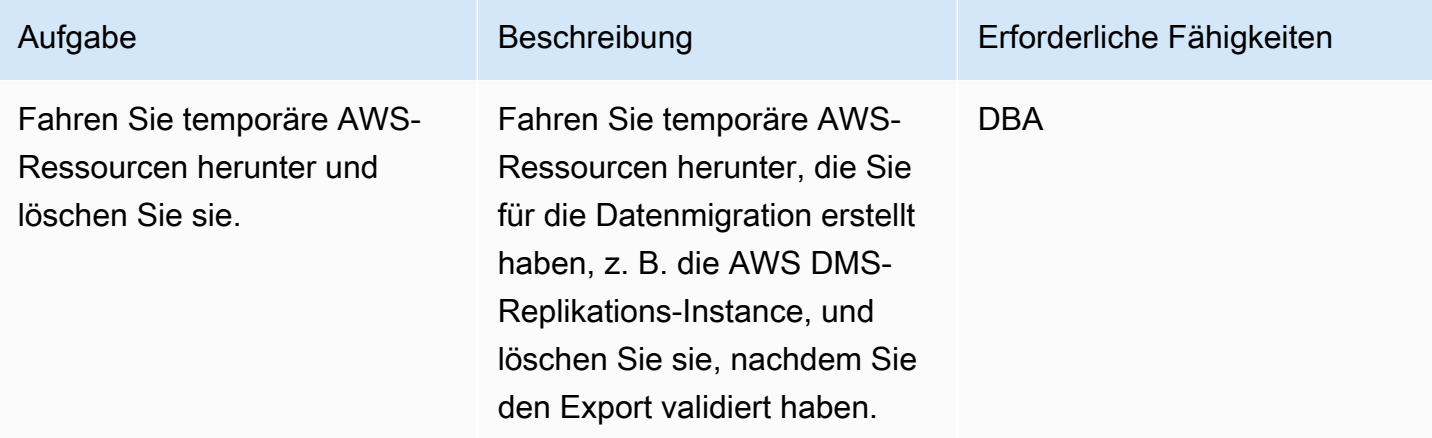

## Zugehörige Ressourcen

- [AWS Database Migration Service-Benutzerhandbuch](https://docs.aws.amazon.com/dms/latest/userguide/Welcome.html)
- [Verwenden einer Microsoft SQL Server-Datenbank als Quelle für AWS DMS](https://docs.aws.amazon.com/dms/latest/userguide/CHAP_Source.SQLServer.html)
- [Verwenden von Amazon S3 als Ziel für AWS Database Migration Service](https://docs.aws.amazon.com/dms/latest/userguide/CHAP_Target.S3.html)
- [Verwenden eines S3-Buckets als AWS DMS-Ziel](https://repost.aws/knowledge-center/s3-bucket-dms-target) (AWS re:Post)

# Zusätzliche Informationen

Verwenden Sie den folgenden Code, um eine IAM-Richtlinie mit S3-Bucket-Berechtigungen für die AWS DMS-Rolle hinzuzufügen. Ersetzen Sie bucketname durch den Namen von Ihrem Bucket.

```
{ 
       "Version": "2012-10-17", 
       "Statement": [ 
            {
```

```
 "Effect": "Allow", 
                "Action": [ 
                    "s3:PutObject", 
                    "s3:DeleteObject" 
               ], 
               "Resource": [ 
                    "arn:aws:s3:::bucketname*" 
               ] 
          }, 
          { 
               "Effect": "Allow", 
               "Action": [ 
                    "s3:ListBucket" 
               ], 
               "Resource": [ 
                    "arn:aws:s3:::bucketname*" 
               ] 
          } 
     ] 
 }
```
# Migrieren von ML Build, Training und Bereitstellung von Workloads zu Amazon SageMaker mithilfe von AWS-Entwicklertools

Erstellt von Scot Marvin (AWS)

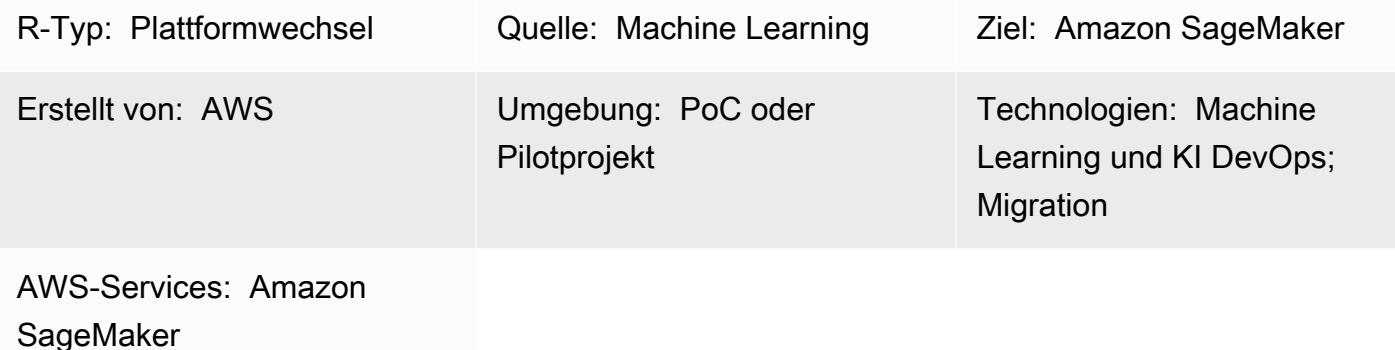

# Übersicht

Dieses Muster bietet Anleitungen für die Migration einer On-Premises-Anwendung für Machine Learning (ML), die auf Unix- oder Linux-Servern ausgeführt wird, um auf AWS mit Amazon zu trainieren und bereitzustellen SageMaker. Diese Bereitstellung verwendet eine Pipeline für kontinuierliche Integration und kontinuierliche Bereitstellung (CI/CD). Das Migrationsmuster wird mithilfe eines AWS- CloudFormation Stacks bereitgestellt.

Voraussetzungen und Einschränkungen

# Voraussetzungen

- Ein aktives AWS-Konto, das [AWS Landing Zone](https://aws.amazon.com/solutions/aws-landing-zone/) verwendet
- [AWS-Befehlszeilenschnittstelle \(AWS CLI\),](https://aws.amazon.com/cli/) die auf Ihrem Unix- oder Linux-Server installiert und konfiguriert ist
- Ein ML-Quellcode-Repository in CodeCommit, GitHubAWS oder Amazon Simple Storage Service (Amazon S3)

# Einschränkungen

- In einer AWS-Region können nur 300 einzelne Pipelines bereitgestellt werden.
- Dieses Muster ist für überwachte ML-Workloads mit train-and-deploy Code in Python vorgesehen.

#### Produktversionen

• Docker-Version 19.03.5, Build 633a0ea, mit Python 3.6x

## **Architektur**

Quelltechnologie-Stack

• On-Premises-Linux-Compute-Instance mit Daten entweder im lokalen Dateisystem oder in einer relationalen Datenbank

#### Quellarchitektur

### Zieltechnologie-Stack

• AWS CodePipeline bereitgestellt mit Amazon S3 für die Datenspeicherung und Amazon DynamoDB als Metadatenspeicher für die Nachverfolgung oder Protokollierung von Pipeline-Ausführungen

**Zielarchitektur** 

### Architektur der Anwendungsmigration

• Natives Python-Paket und AWS- CodeCommit Repository (und ein SQL-Client für On-Premises-Datensätze auf der Datenbank-Instance)

## Tools

- Python
- Git
- AWS CLI Die [AWS CLI](https://aws.amazon.com/cli/) stellt den AWS- CloudFormation Stack bereit und verschiebt Daten in den S3-Bucket. Der S3-Bucket wiederum führt zum Ziel.

# Polen

# Planen der Migration

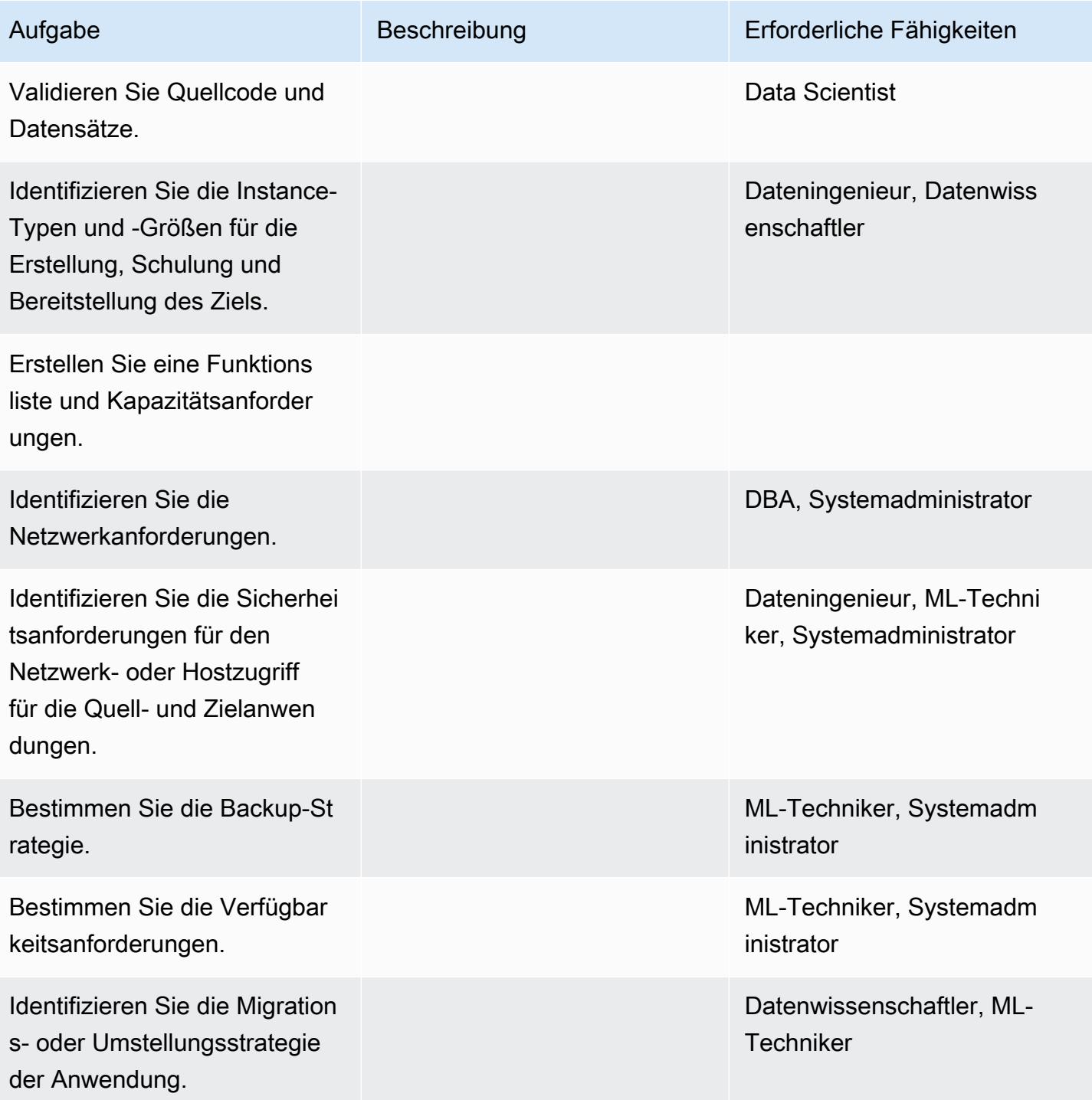

## Konfigurieren der Infrastruktur

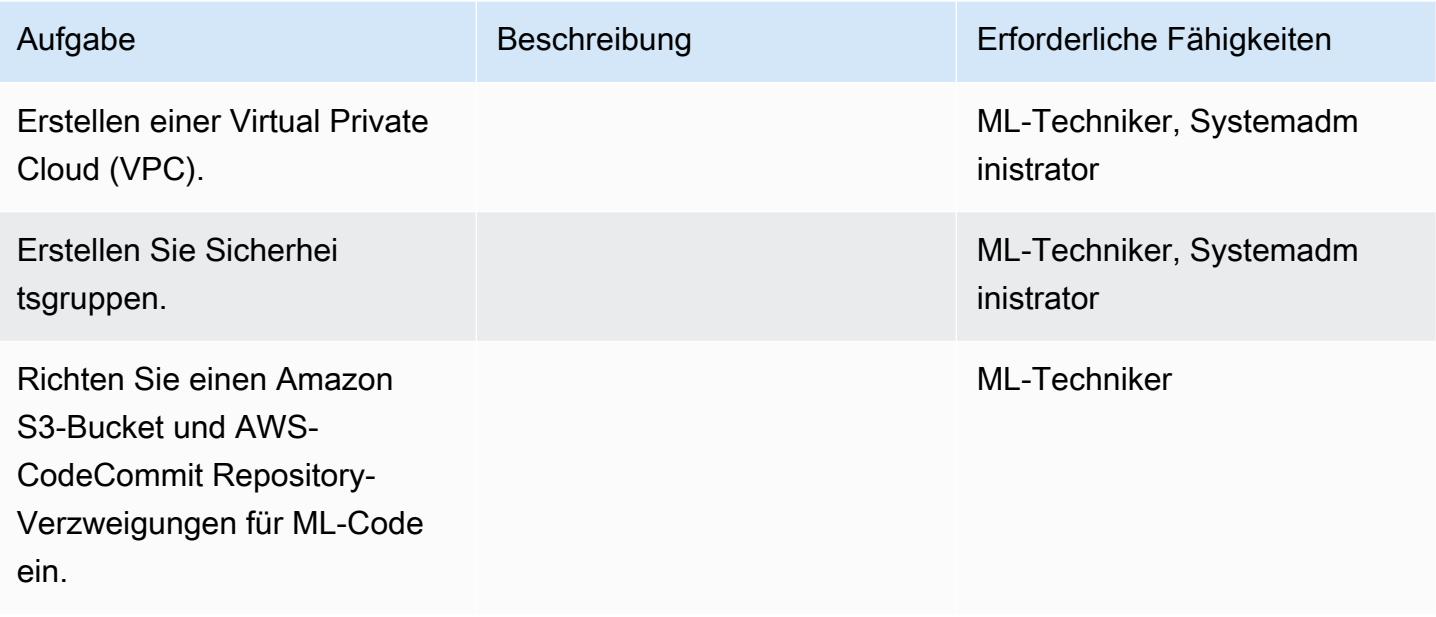

# Hochladen der Daten und des Codes

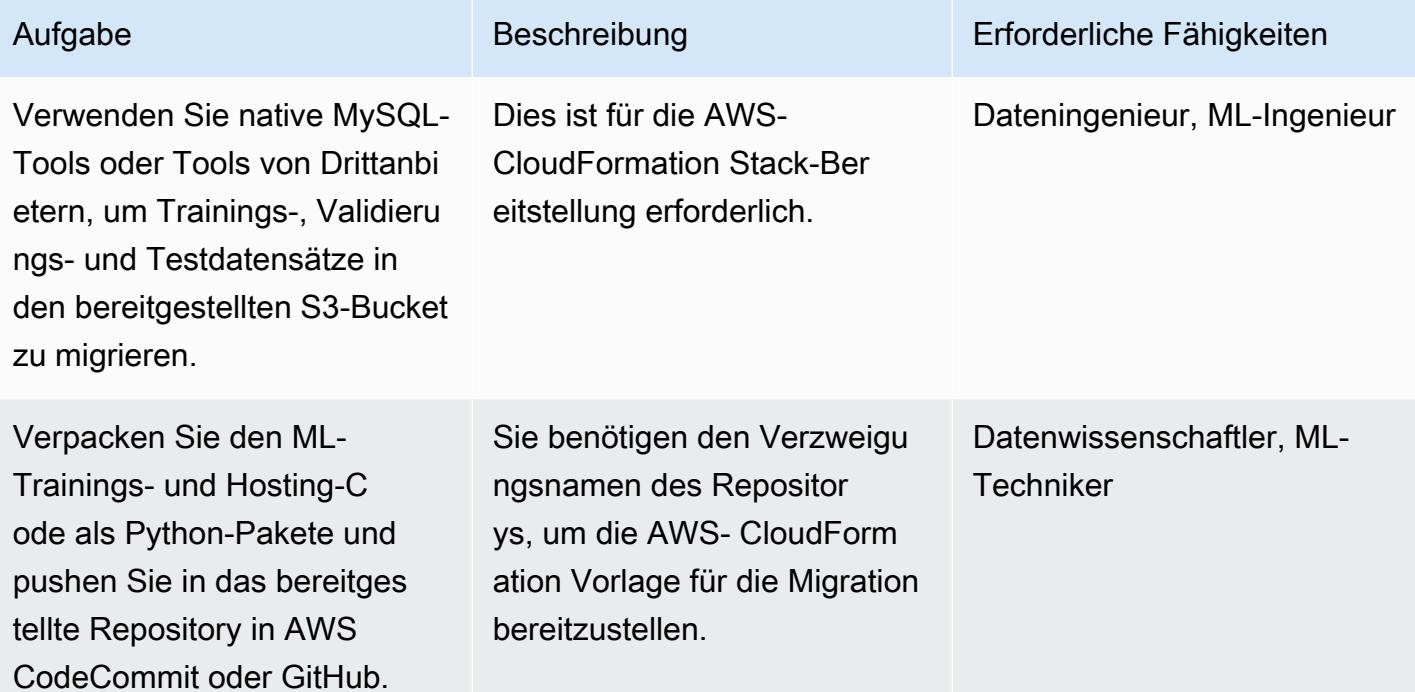

## Migrieren der Anwendung

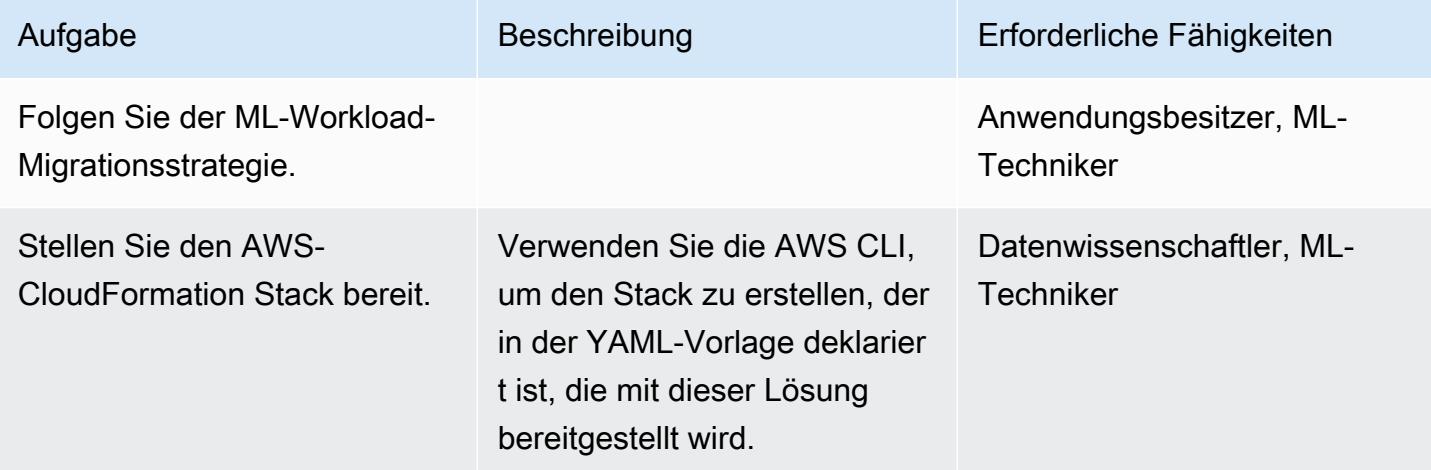

#### **Cutover**

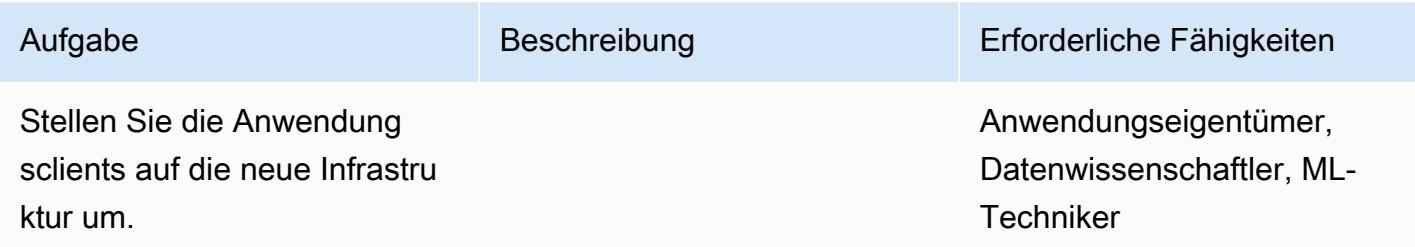

# Schließen des Projekts

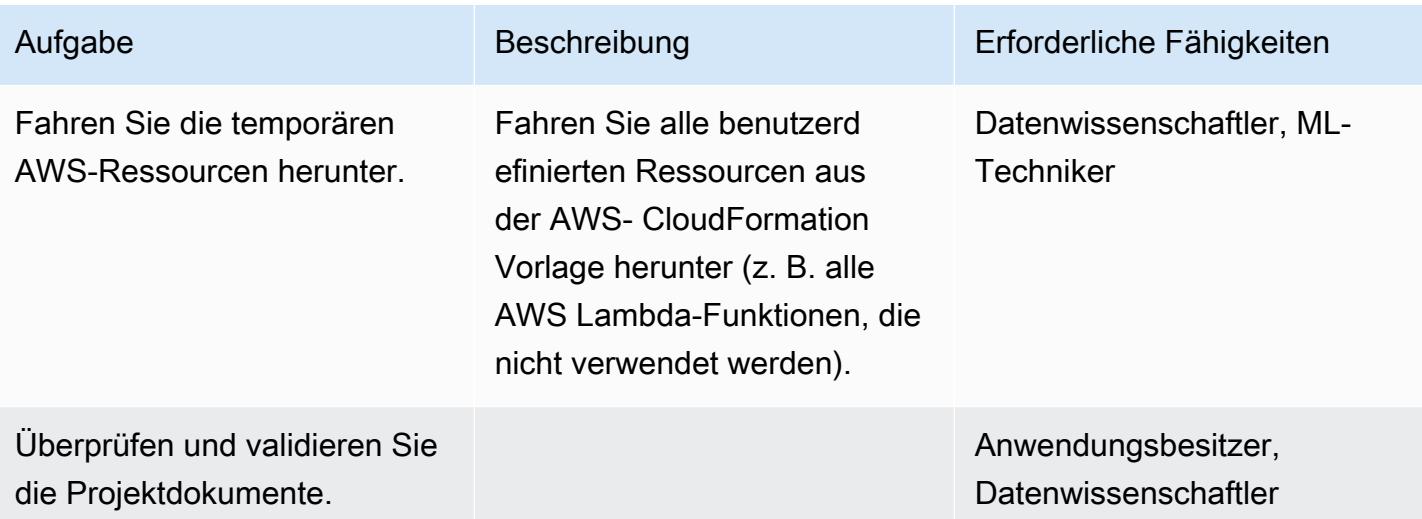

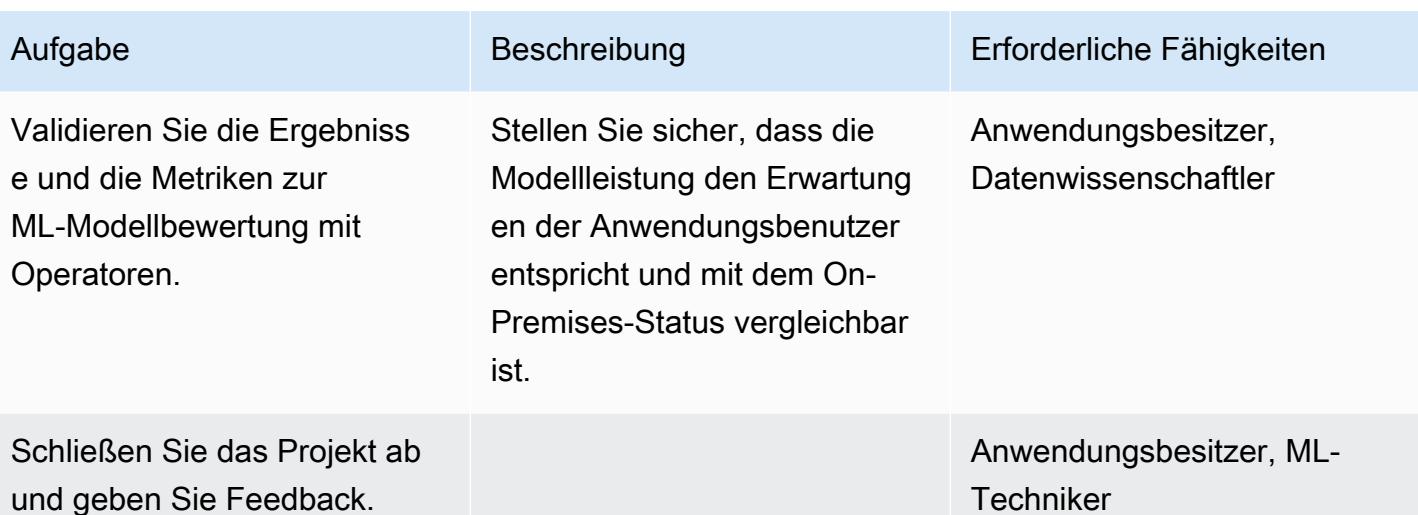

# Zugehörige Ressourcen

- [AWSCodePipeline](https://docs.aws.amazon.com/codepipeline/)
- [AWSCodeBuild](https://docs.aws.amazon.com/codebuild/)
- [AmazonSageMaker](https://docs.aws.amazon.com/sagemaker/)
- [Amazon S3](https://docs.aws.amazon.com/s3/)
- [Amazon DynamoDB](https://docs.aws.amazon.com/dynamodb/)
- [AWS Lambda](https://docs.aws.amazon.com/lambda/)

# Anlagen

Um auf zusätzliche Inhalte zuzugreifen, die diesem Dokument zugeordnet sind, entpacken Sie die folgende Datei: [attachment.zip](samples/p-attach/c64f5edb-aae2-4f70-b494-81870ffb3fbf/attachments/attachment.zip)

# Migrieren Sie OpenText TeamSite Workloads in die AWS-Cloud

Erstellt von Battulga Purevragchaa (AWS), Michael Stewart und Carlos Marruenda Molina

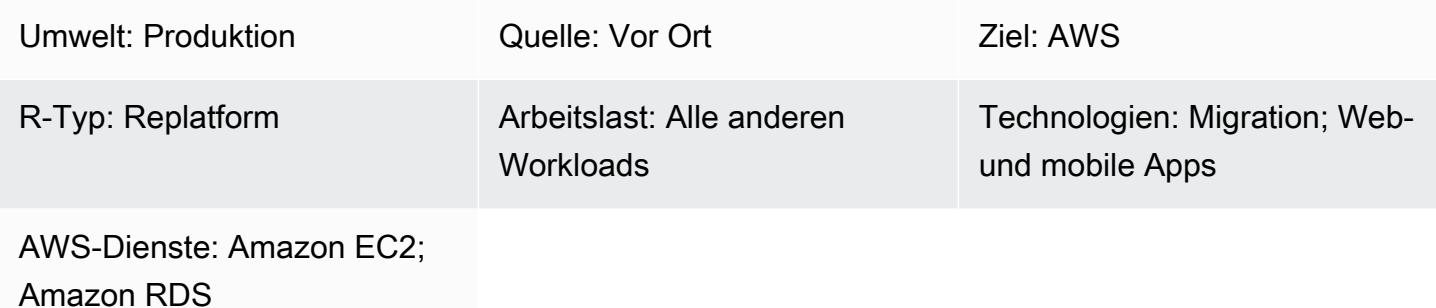

# Übersicht

Warnung: Für dieses Szenario sind IAM-Benutzer mit programmatischem Zugriff und langfrist igen Anmeldeinformationen erforderlich, was ein Sicherheitsrisiko darstellt. Um dieses Risiko zu minimieren, empfehlen wir, diesen Benutzern nur die Berechtigungen zu gewähren, die sie für die Ausführung der Aufgabe benötigen, und diese Benutzer zu entfernen, wenn sie nicht mehr benötigt werden. Die Zugriffsschlüssel können bei Bedarf aktualisiert werden. Weitere Informati onen finden Sie unter [Aktualisieren von Zugriffsschlüsseln](https://docs.aws.amazon.com/IAM/latest/UserGuide/id_credentials_access-keys.html#Using_RotateAccessKey) im IAM-Benutzerhandbuch.

Viele [OpenText Experience Platform-Instanzen](https://www.opentext.com/products-and-solutions/products/customer-experience-management/digital-experience-platform) werden vor Ort oder auf herkömmlichen Hosting-Lösungen mit fester Kapazität und älteren Kostenmodellen gehostet. Die Migration Ihrer OpenText Experience Platform-Workloads in die Amazon Web Services (AWS) Cloud bietet zusätzliche Funktionen und Mehrwert, indem Sie Ihre Geschäftsflexibilität und Integrationsmöglichkeiten erhöhen und gleichzeitig Ihre Gesamtbetriebskosten senken.

Dieses Muster enthält Schritte und eine Vorlage für die Migration von [OpenText TeamSiteW](https://www.opentext.com/products-and-solutions/products/customer-experience-management/web-content-management/opentext-teamsite)orkloads in die AWS-Cloud. Das Muster hilft Ihnen, den Umfang und die Budgetierung Ihrer Migrationsprojekte zu verstehen, indem es einen detaillierten Abschnitt zu Epics enthält, der Sie durch den OpenText TeamSite Migrationsprozess führt.

Dieses Muster wurde von AWS und [TBSCG,](https://tbscg.com/) einem AWS-Partner, entwickelt und liegt dem Leitfaden [Migration OpenText TeamSite und Medienmanagement von Workloads in die AWS-Cloud auf der](https://docs.aws.amazon.com/prescriptive-guidance/latest/migration-opentext-teamsite/welcome.html) [AWS Prescriptive](https://docs.aws.amazon.com/prescriptive-guidance/latest/migration-opentext-teamsite/welcome.html) Guidance-Website bei.

# Voraussetzungen und Einschränkungen

### Voraussetzungen

- Mindestens ein aktives AWS-Konto
- Ein OpenText Workload, der in einem lokalen Rechenzentrum oder bei einem anderen Cloud-Anbieter gehostet wird
- Aktive Lizenzen OpenText

Der Migrationsprozess erfordert auch die Rollen und Verantwortlichkeiten, die in der folgenden Tabelle beschrieben sind.

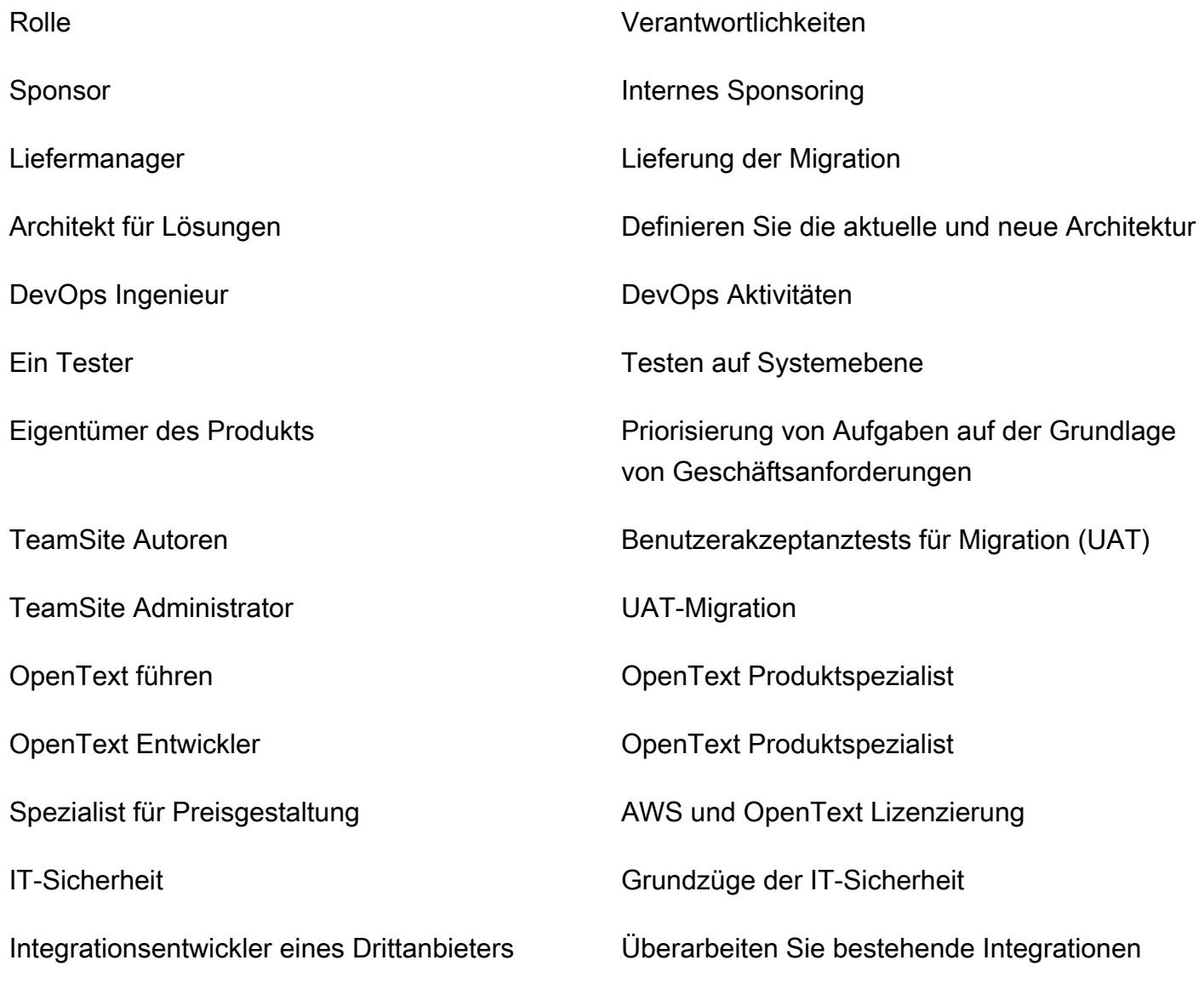

Frontend-Entwickler Nehmen Sie Änderungen am migrierten Frontend-Code vor

Datenbankadministrator and Konfiguration der Datenbank

### Einschränkungen

• Stellen Sie die Kompatibilität mit Ihren Zielbetriebssystemen (OS) sicher. Sie können die Kompatibilitätsmatrix aus den Versionshinweisen der OpenText Produktversion verwenden, die Sie migrieren.

## **Architektur**

#### Quelltechnologie-Stack

- OpenText Kundenerlebnislösungen, die vor Ort oder bei einem anderen Cloud-Anbieter gehostet werden:
	- OpenText TeamSite
	- OpenText LiveSite
	- OpenText Medienmanagement
	- OpenText MediaBin

#### Zieltechnologie-Stack

- Eine OpenText Customer Experience-Plattform, die in der AWS-Cloud gehostet wird und die folgenden AWS-Services verwendet:
	- Amazon Elastic Compute Cloud (Amazon EC2)
	- Amazon Elastic Container Service (Amazon ECS)
	- OpenSearch Amazon-Dienst
	- Elastic Load Balancing
	- AWS Lambda
	- Amazon API Gateway
	- Amazon Relational Database Service (Amazon RDS)
	- Amazon Elastic Block Store (Amazon EBS)

• Amazon-Simple-Storage-Service (Amazon-S3)

#### **Zielarchitektur**

## Tools

- [AWS Database Migration Service \(AWS DMS\)](https://docs.aws.amazon.com/dms/latest/userguide/Welcome.html) ist ein Cloud-Service, der die Migration von relationalen Datenbanken, Data Warehouses, NoSQL-Datenbanken und anderen Arten von Datenspeichern vereinfacht.
- [AWS Application Migration Service](https://docs.aws.amazon.com/mgn/latest/ug/what-is-application-migration-service.html) automatisiert die Konvertierung Ihrer Quellserver zur nativen Ausführung auf AWS. Er vereinfacht außerdem die Modernisierung von Anwendungen mit integrierten und benutzerdefinierten Optimierungsoptionen.

## Epen

#### Entdeckung und Bewertung

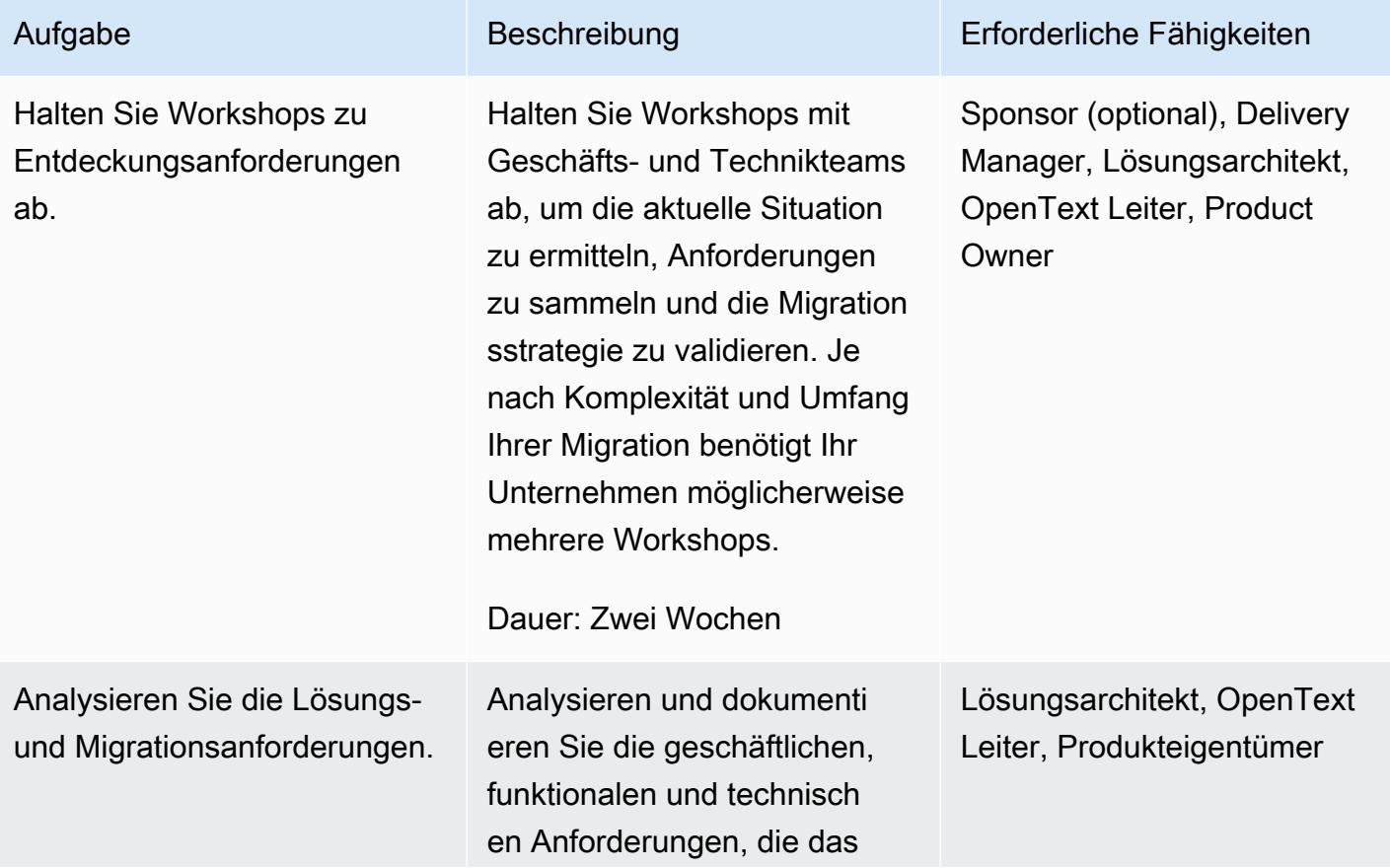

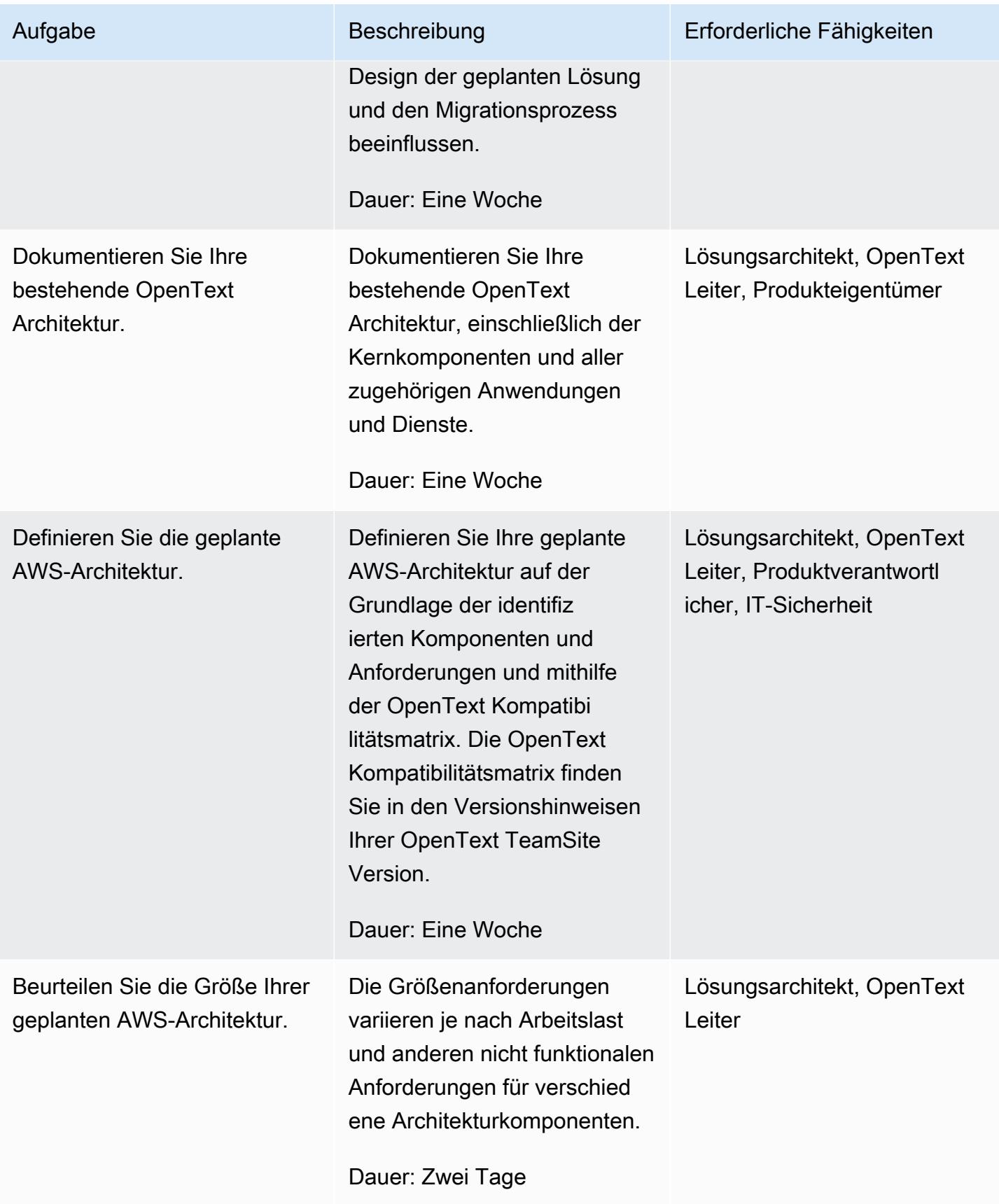

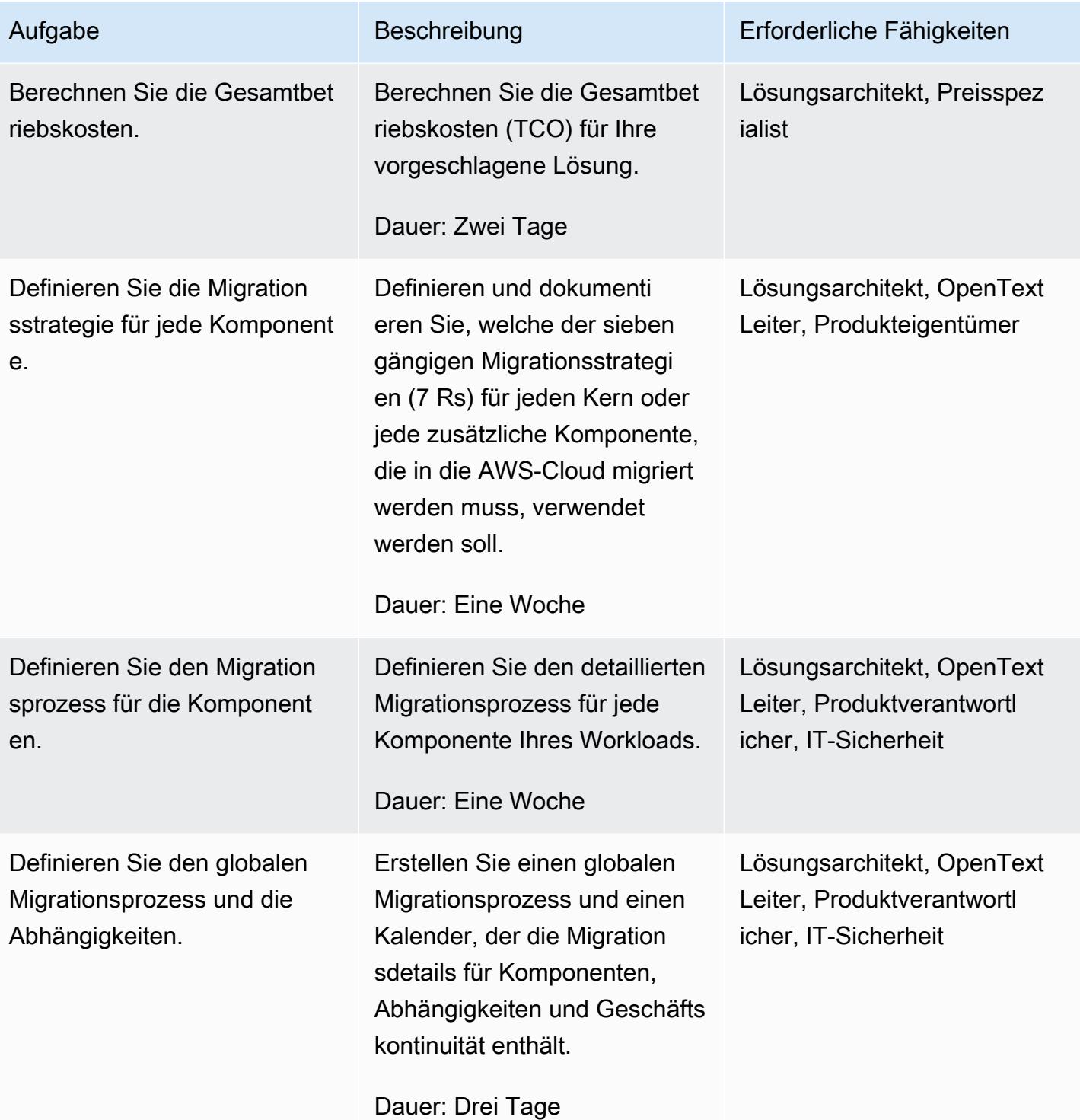

## Sicherheits- und Compliance-Aktivitäten

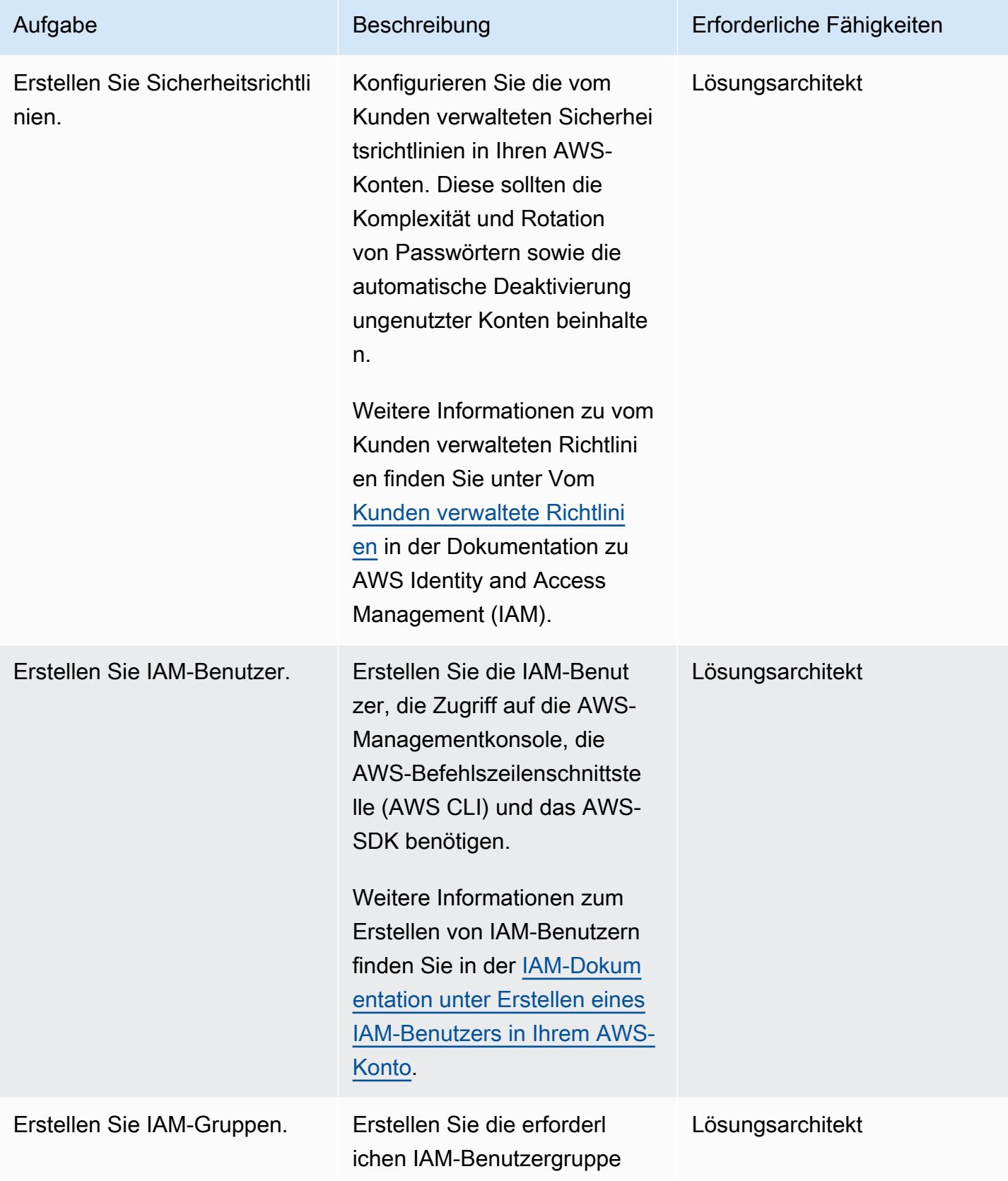

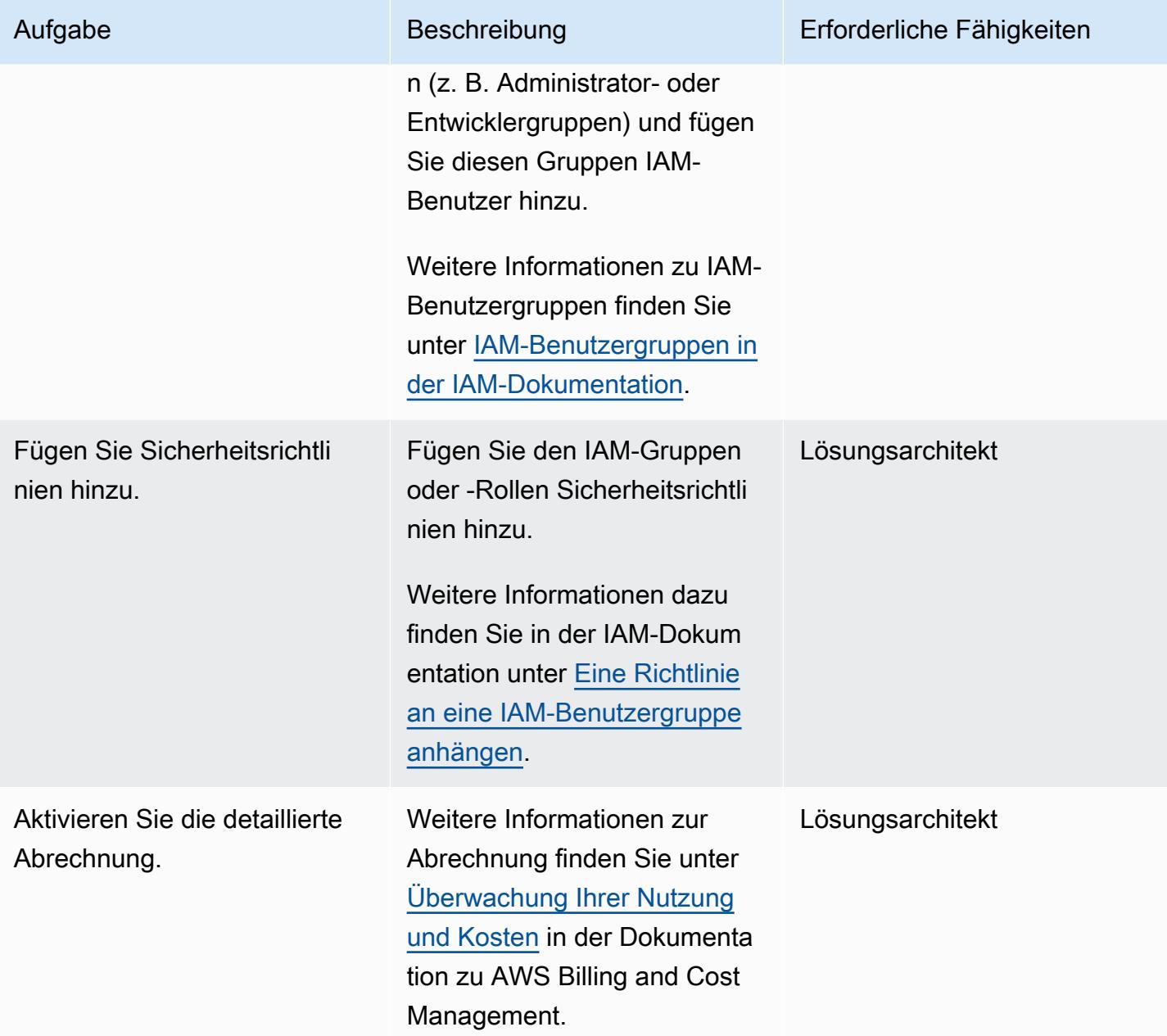

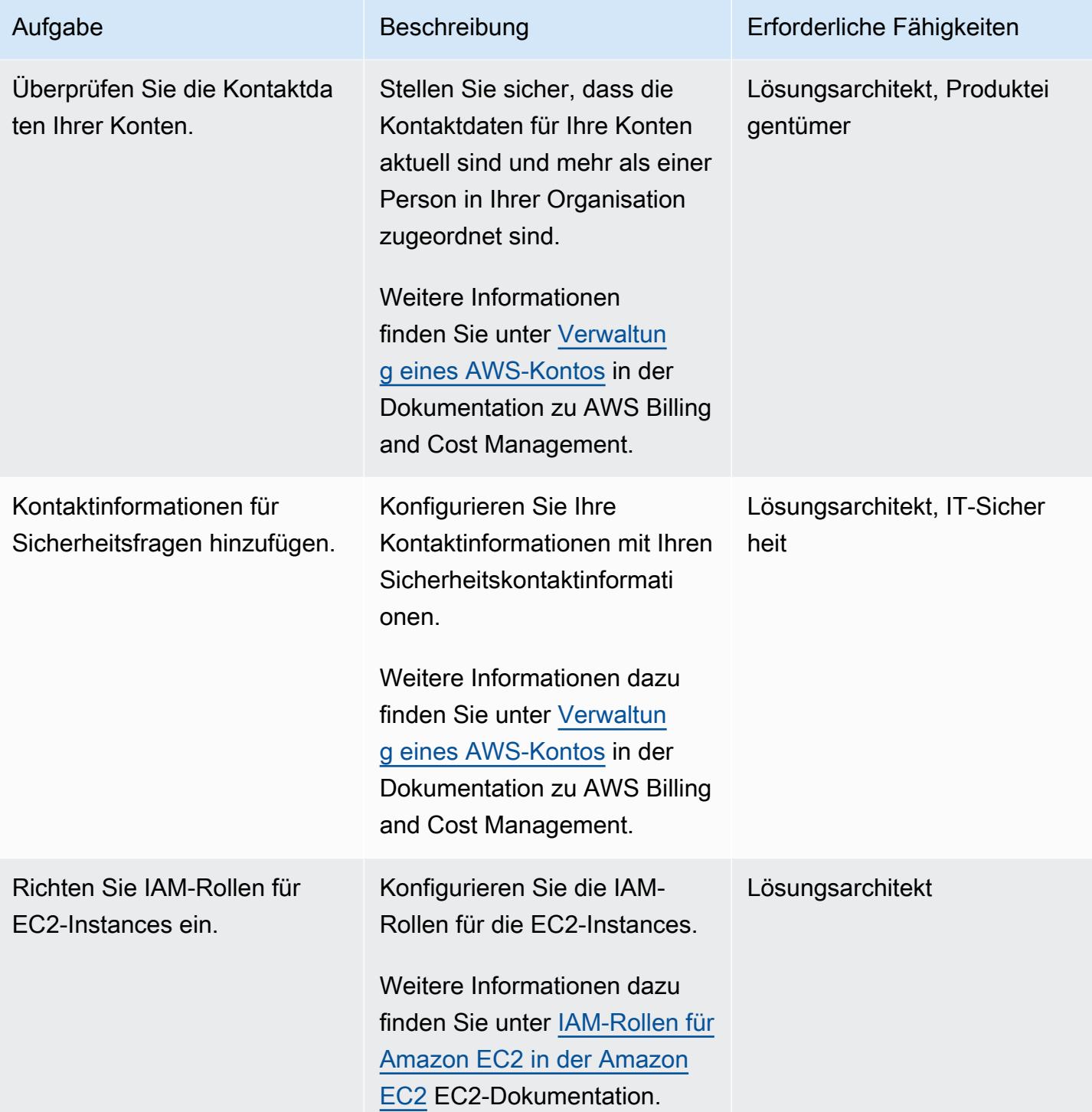

AWS Prescriptive Guidance Muster Communication of the Muster Muster Muster Muster

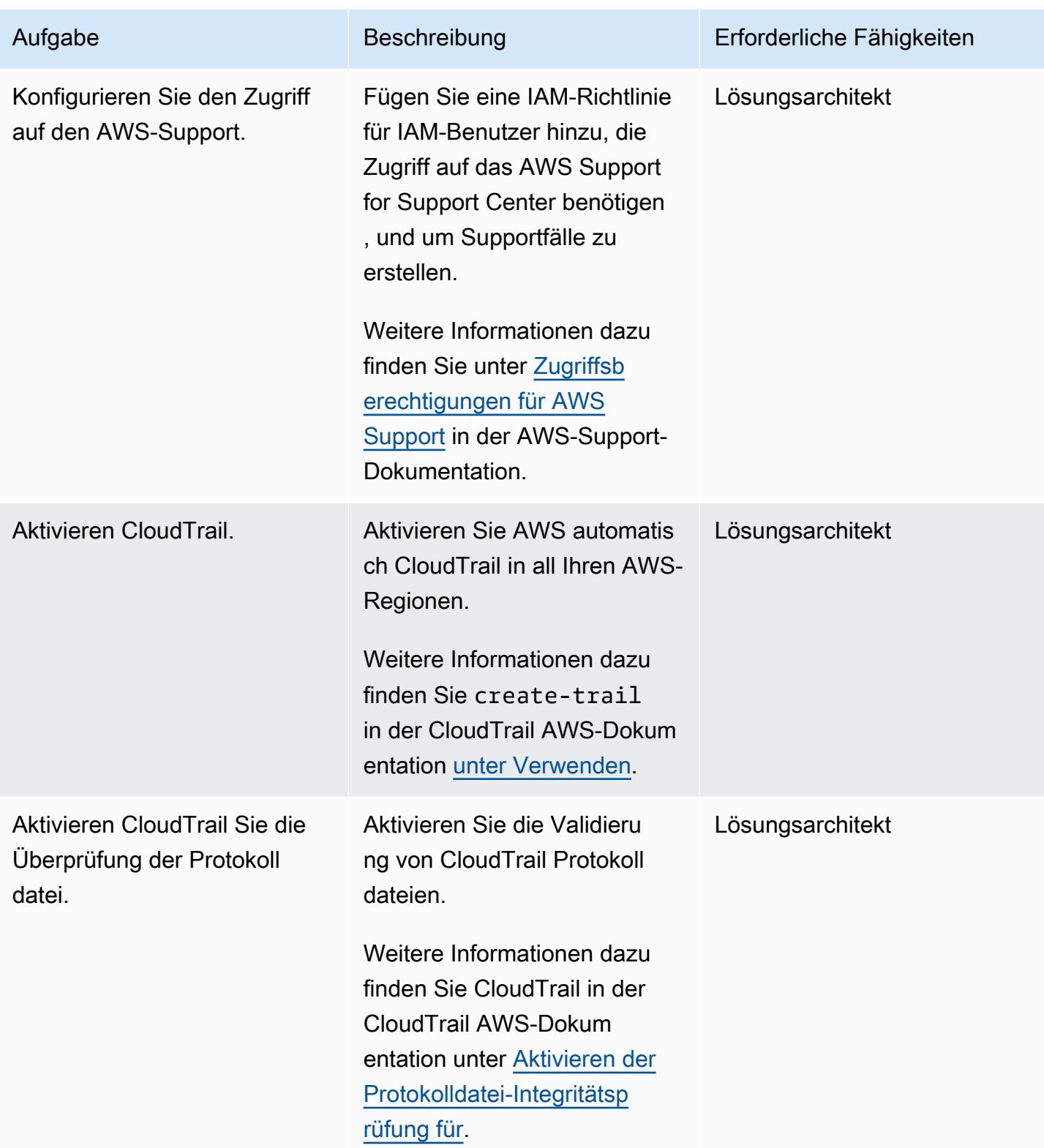

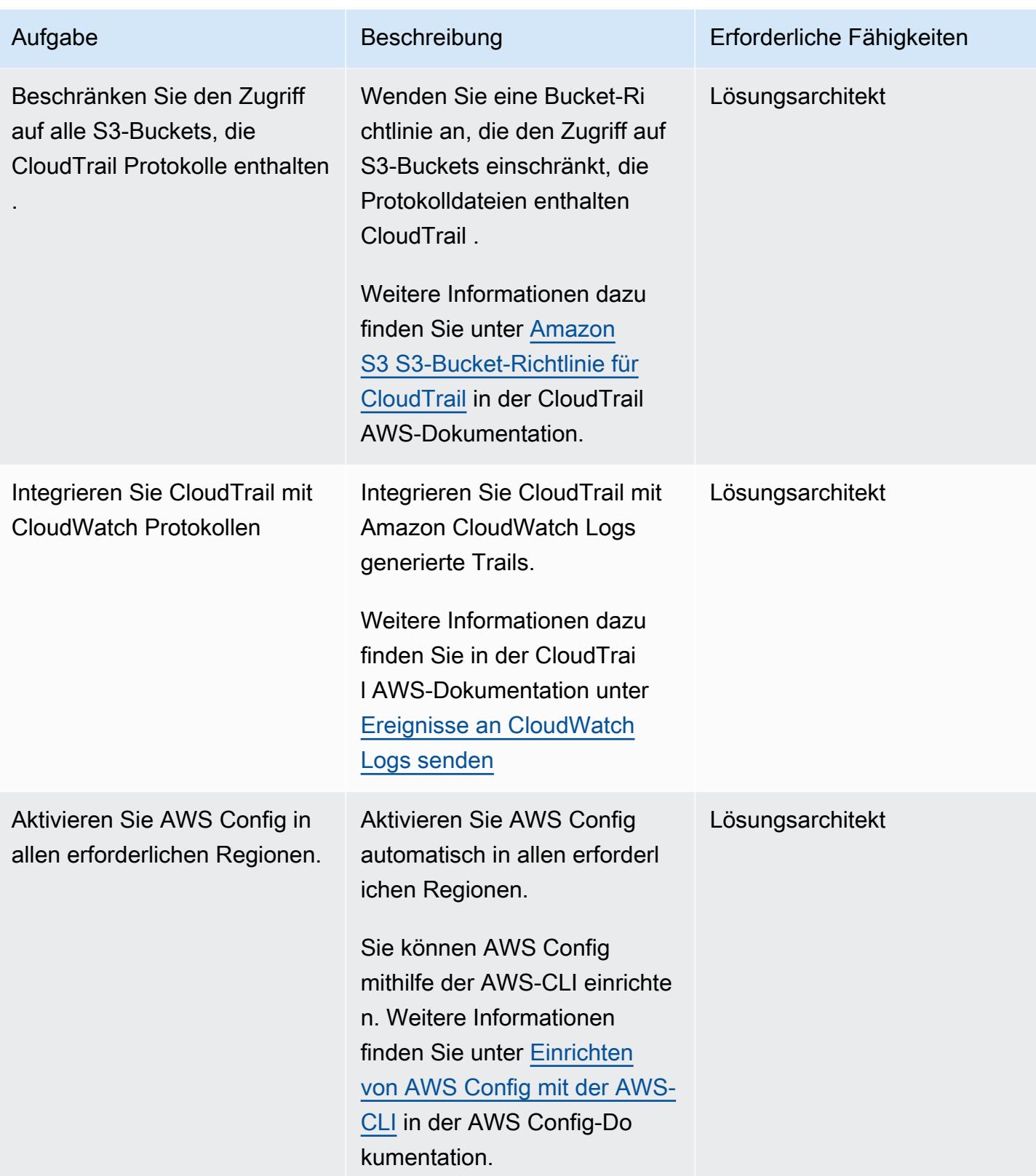

AWS Prescriptive Guidance Muster

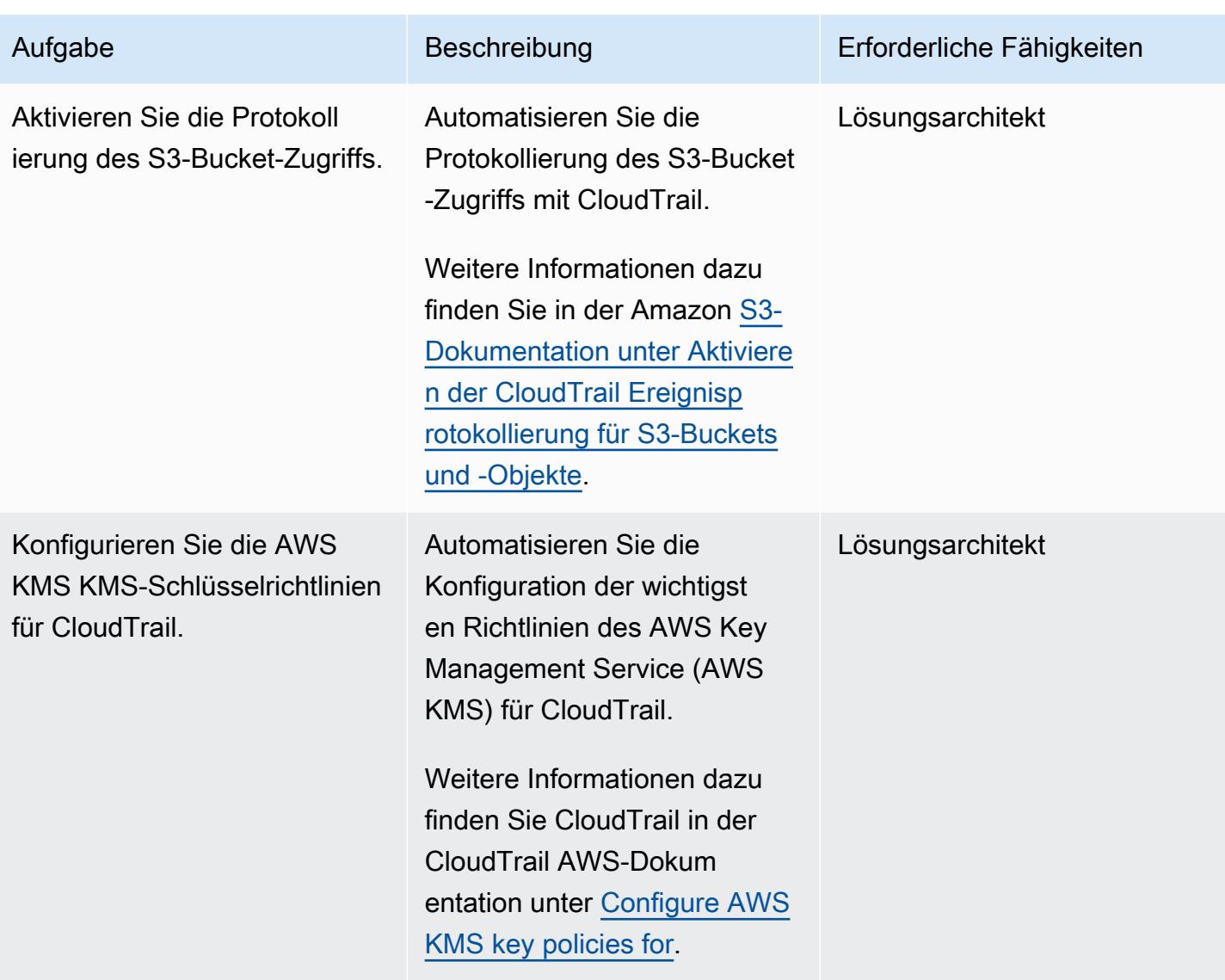

AWS Prescriptive Guidance Muster

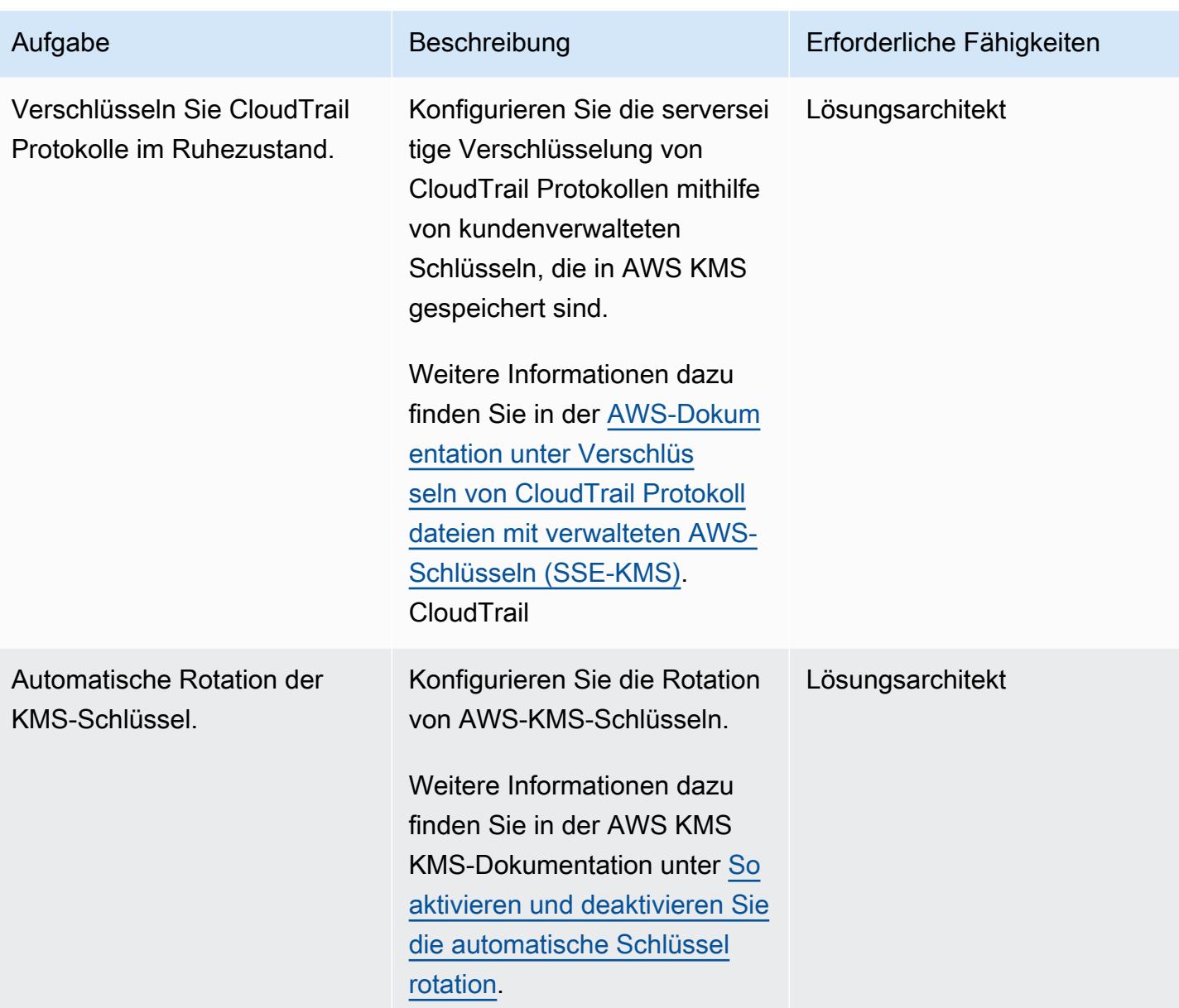

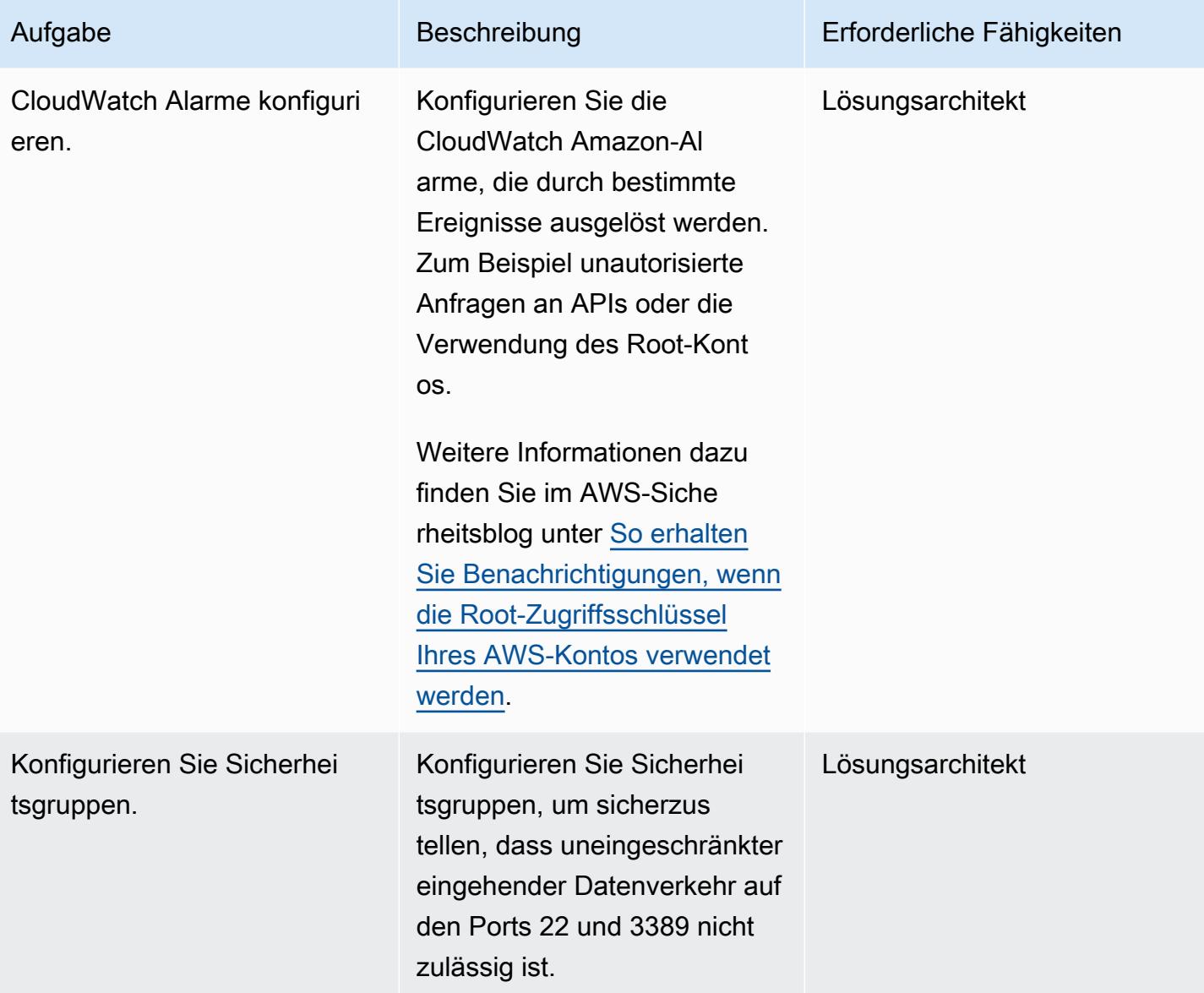

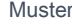

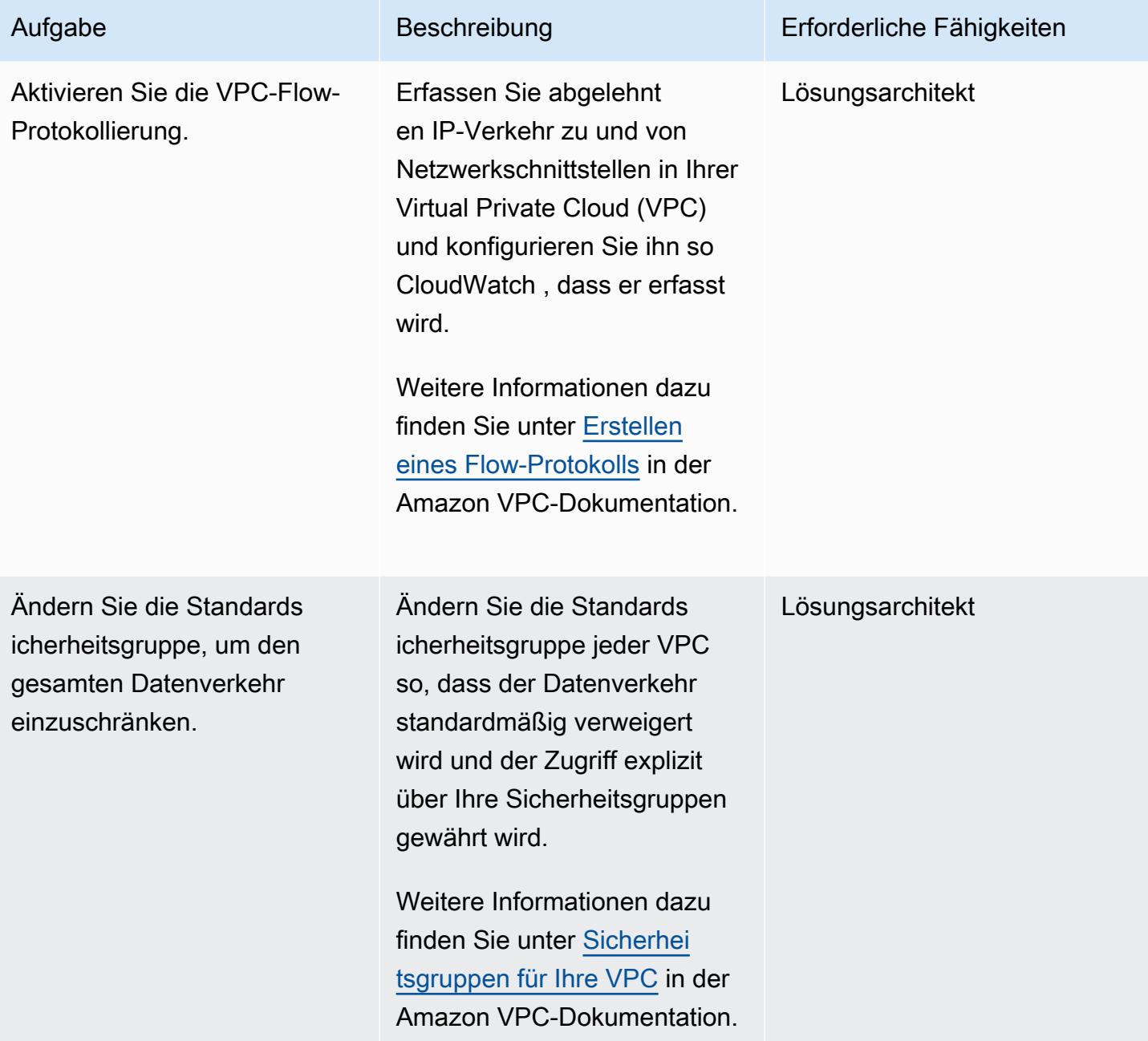

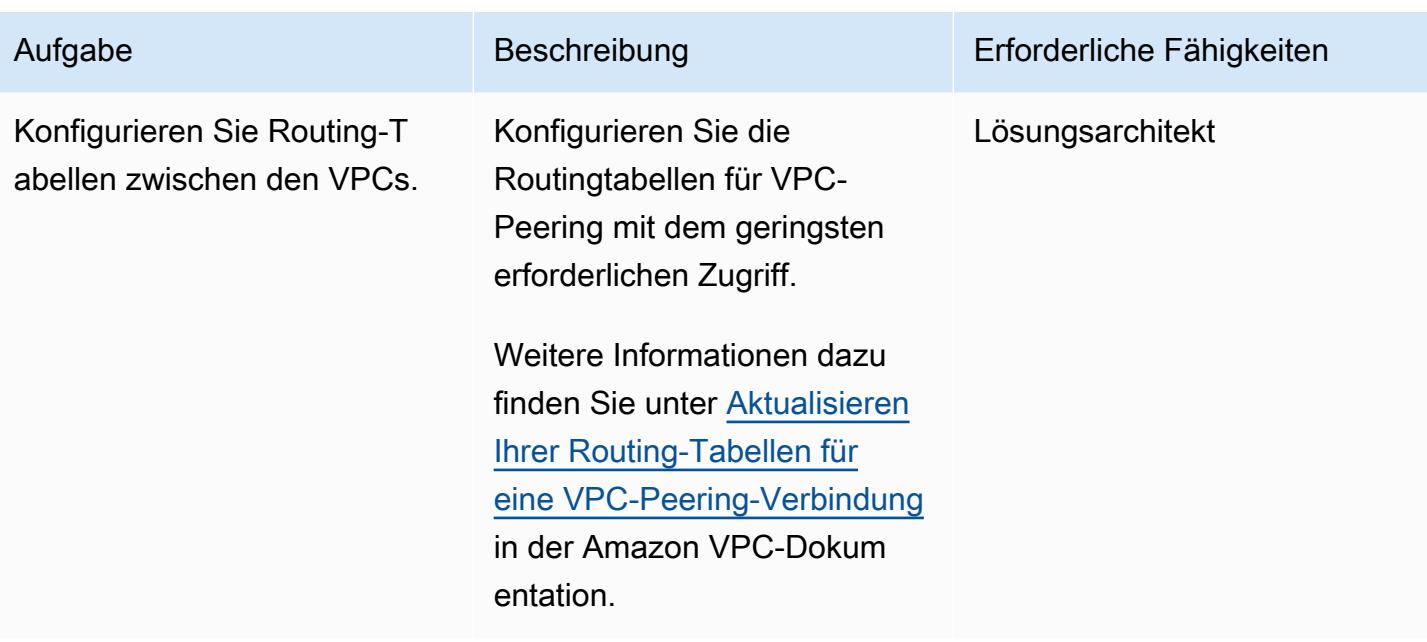

# Einrichtungsaktivitäten für die neue AWS-Infrastruktur

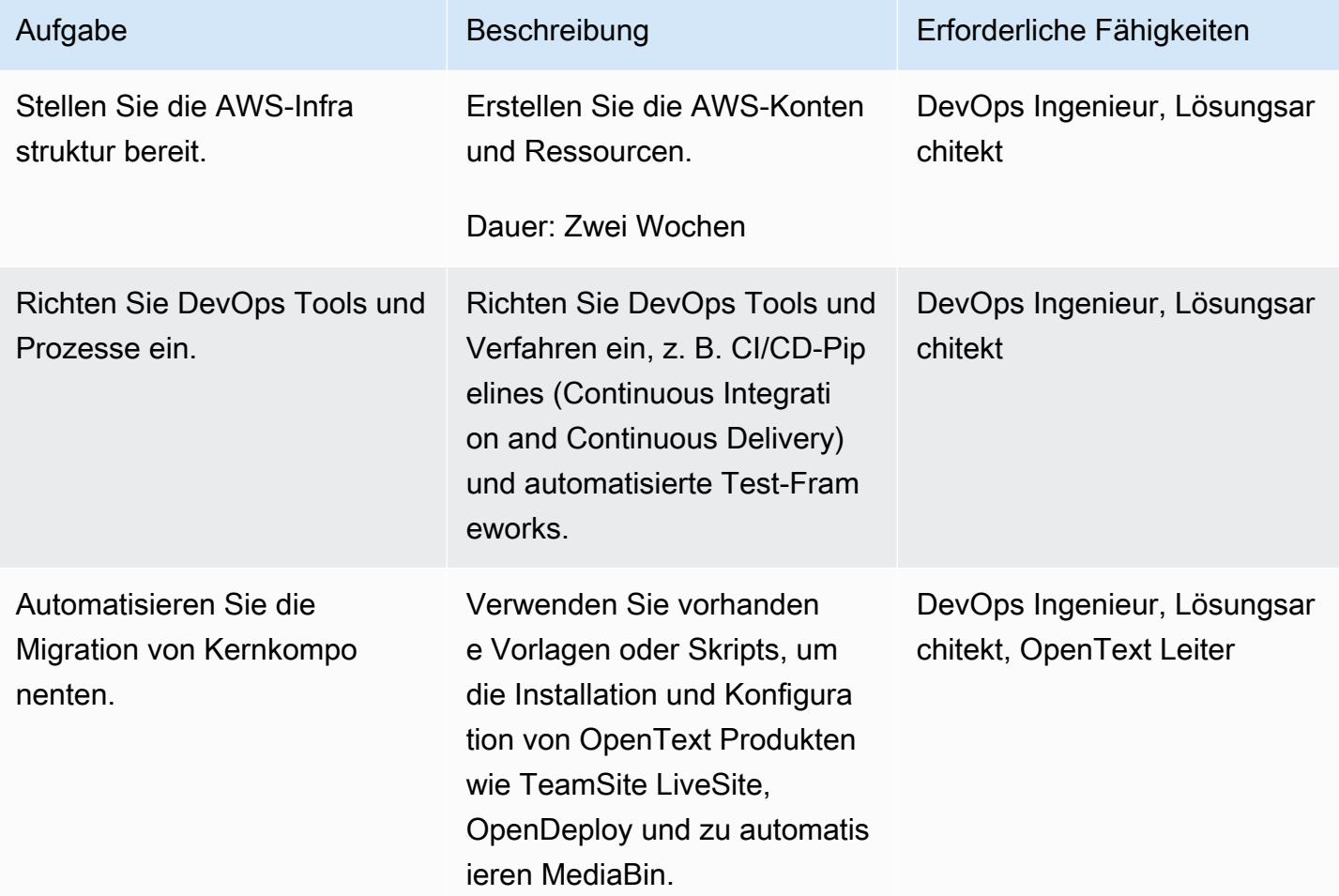
AWS Prescriptive Guidance Muster Communication of the Muster Muster Muster Muster

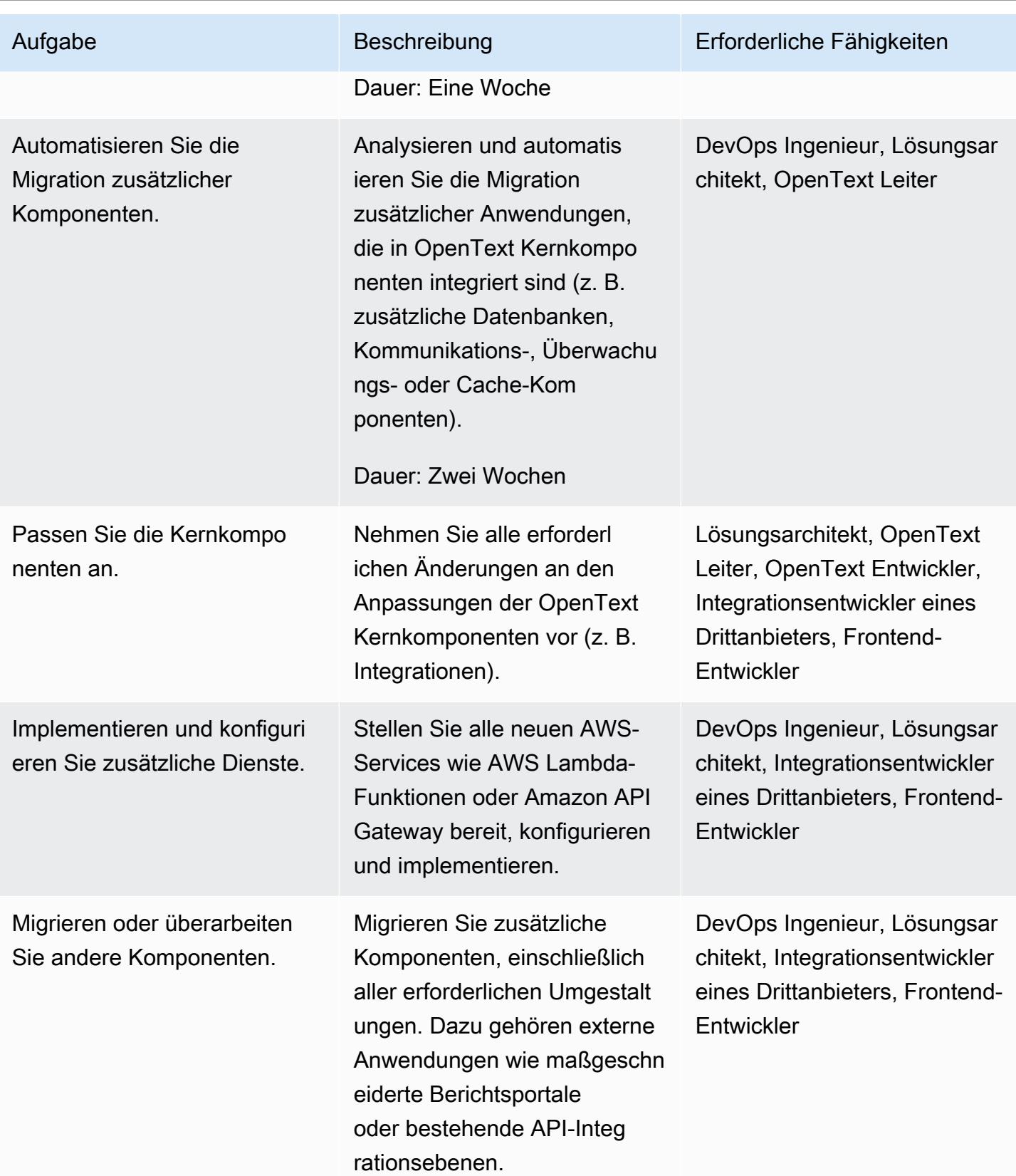

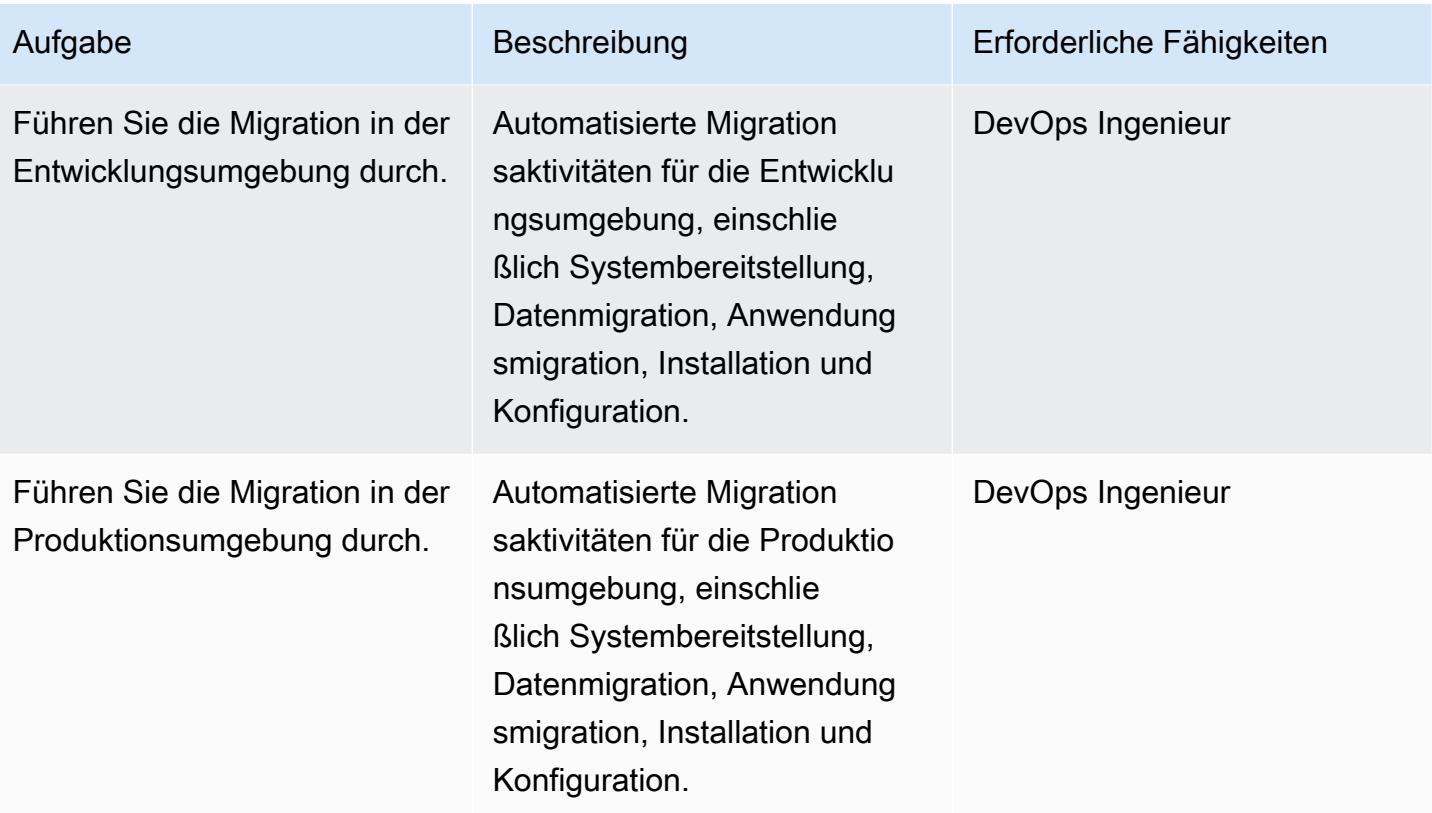

## Netzwerkaktivitäten

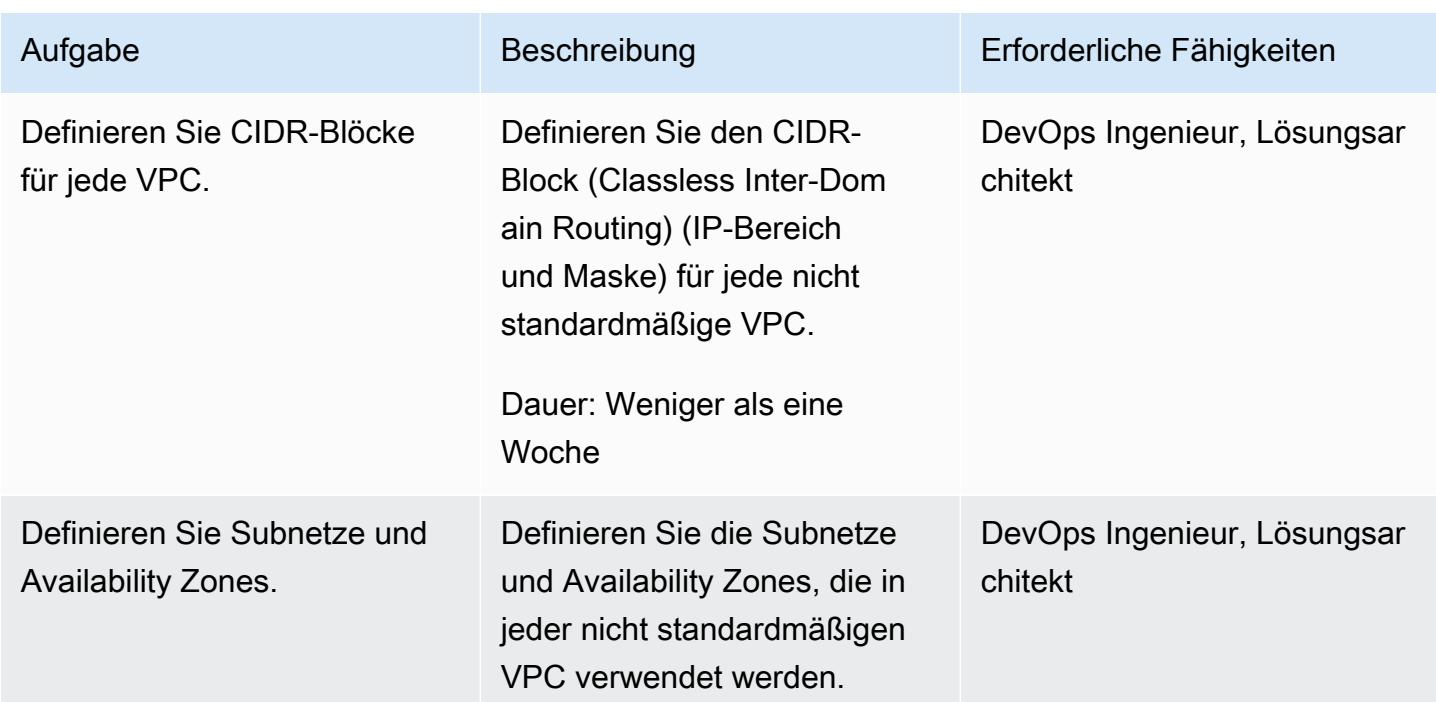

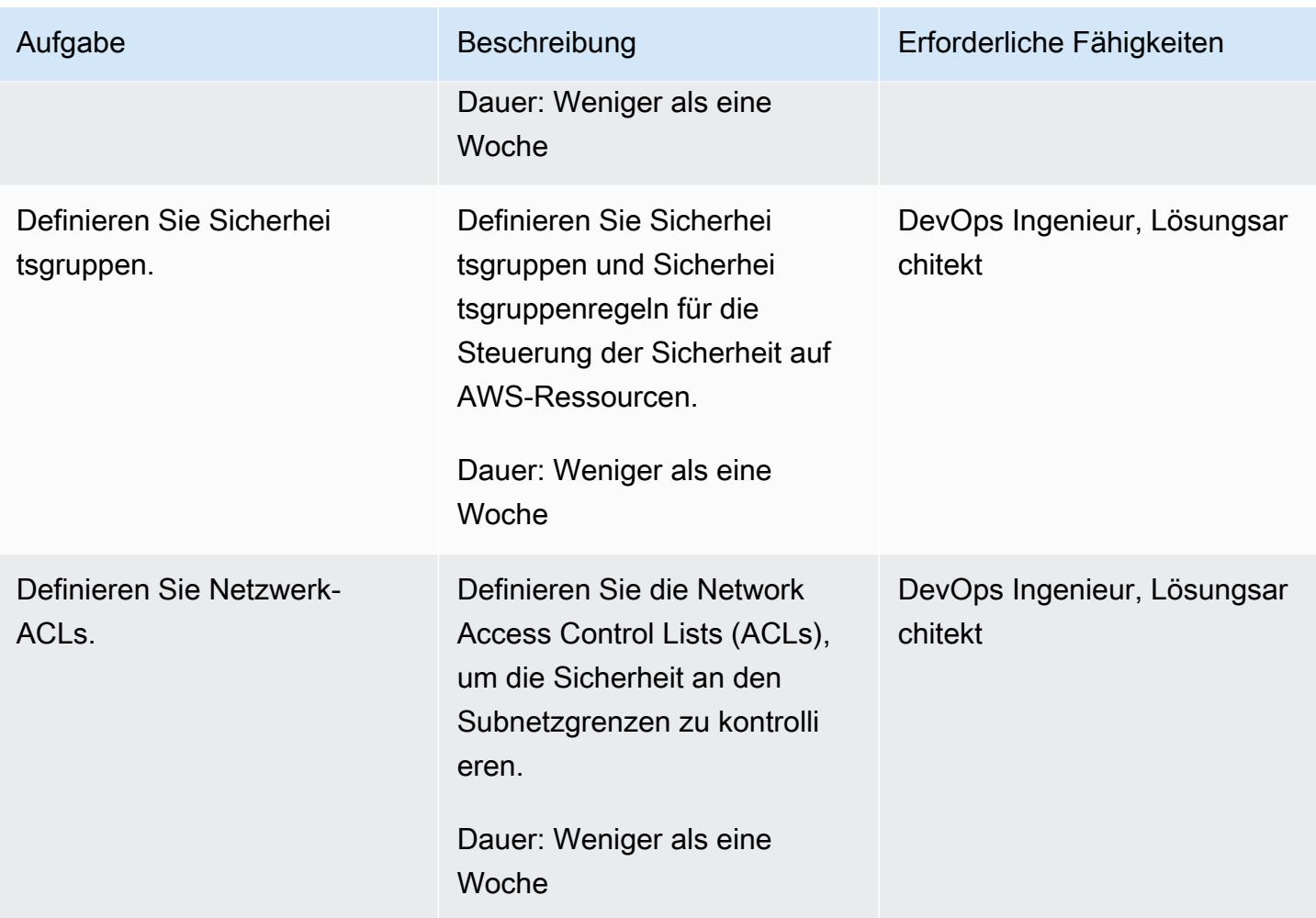

## Datenbanken migrieren

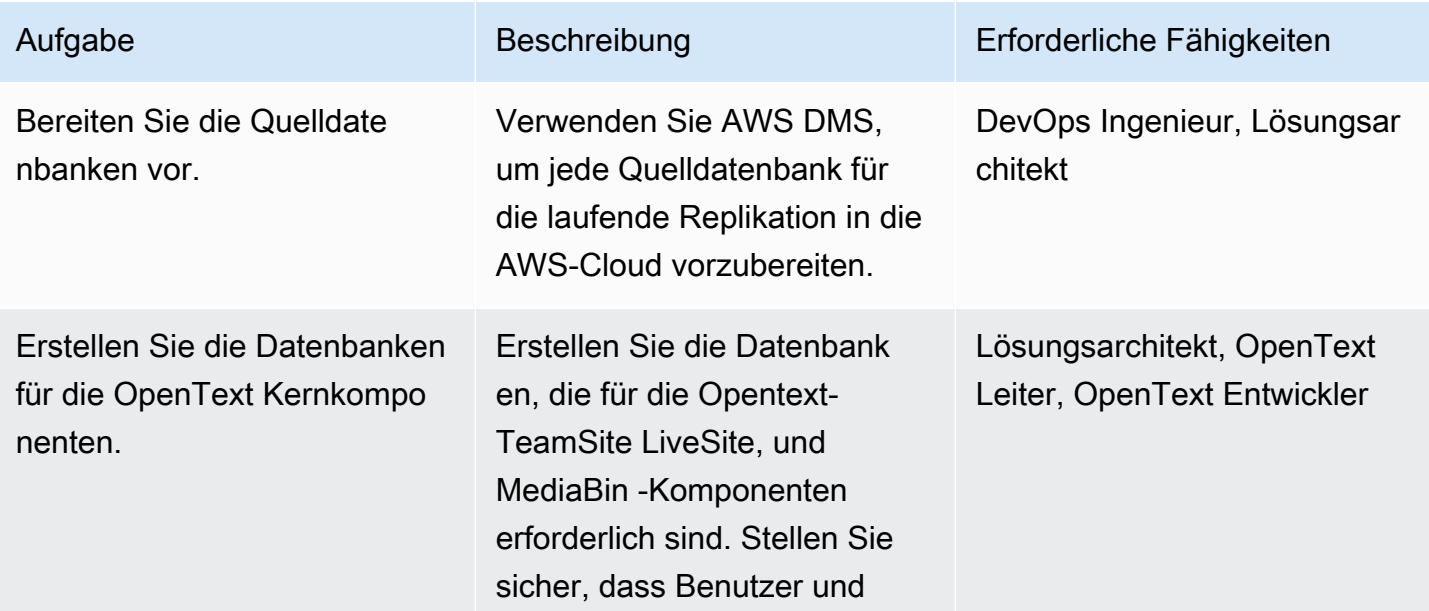

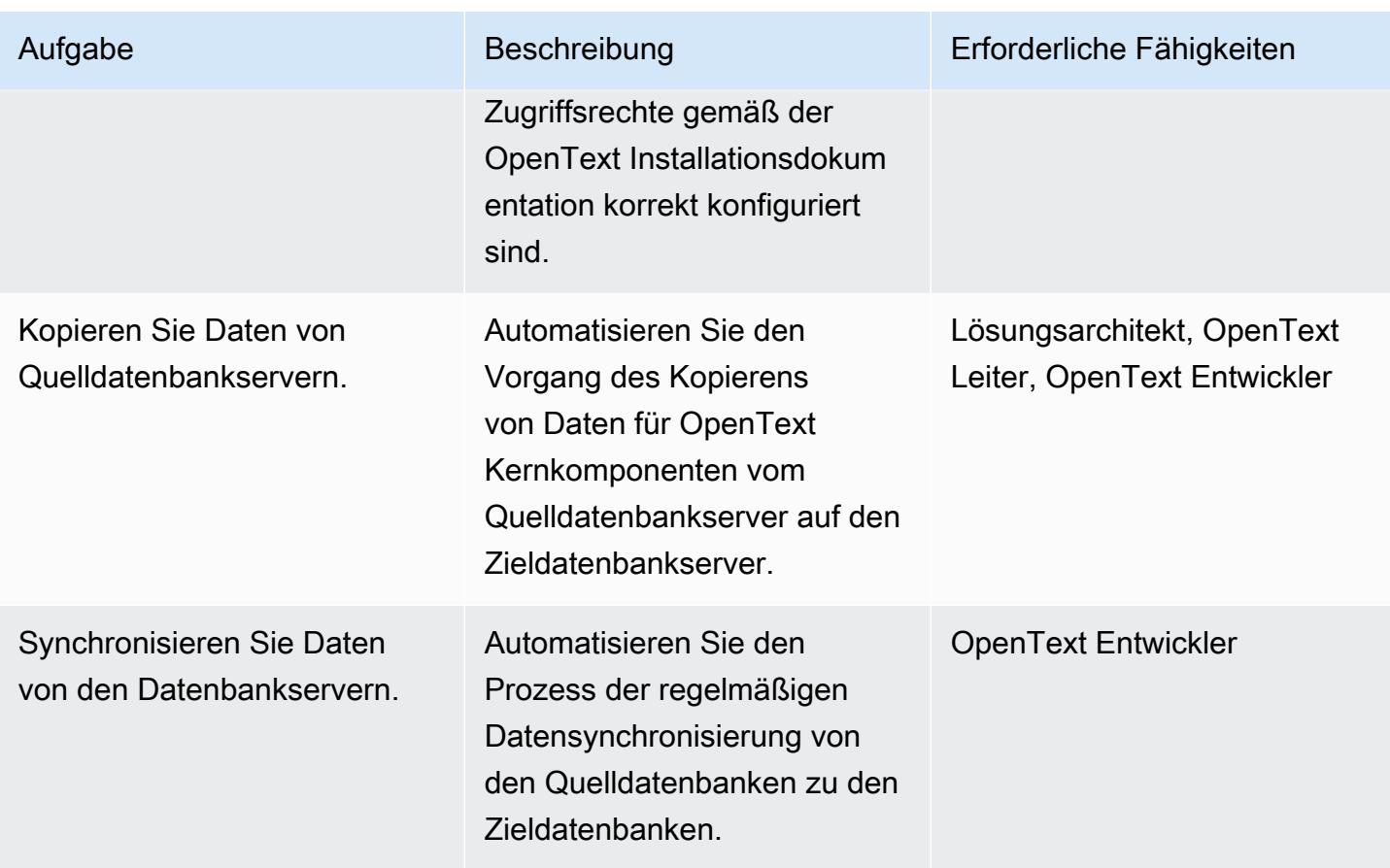

## Aktivitäten zur Migration von Inhalten

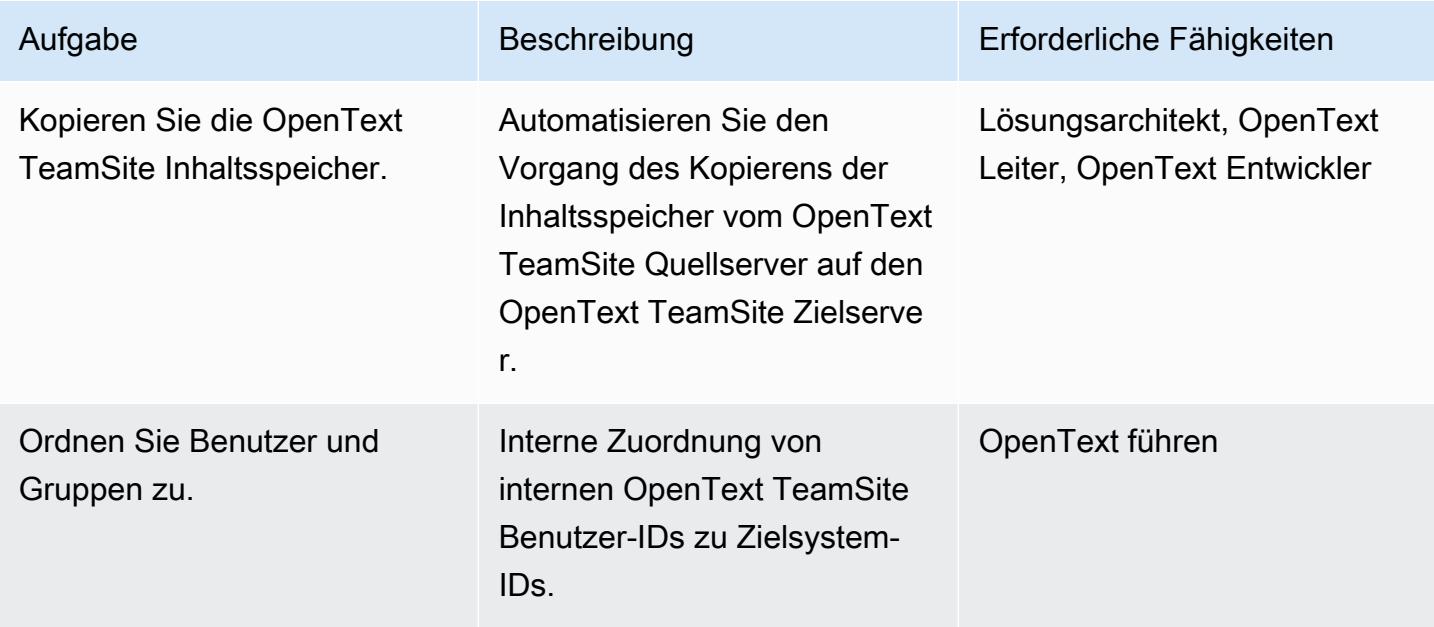

AWS Prescriptive Guidance Muster

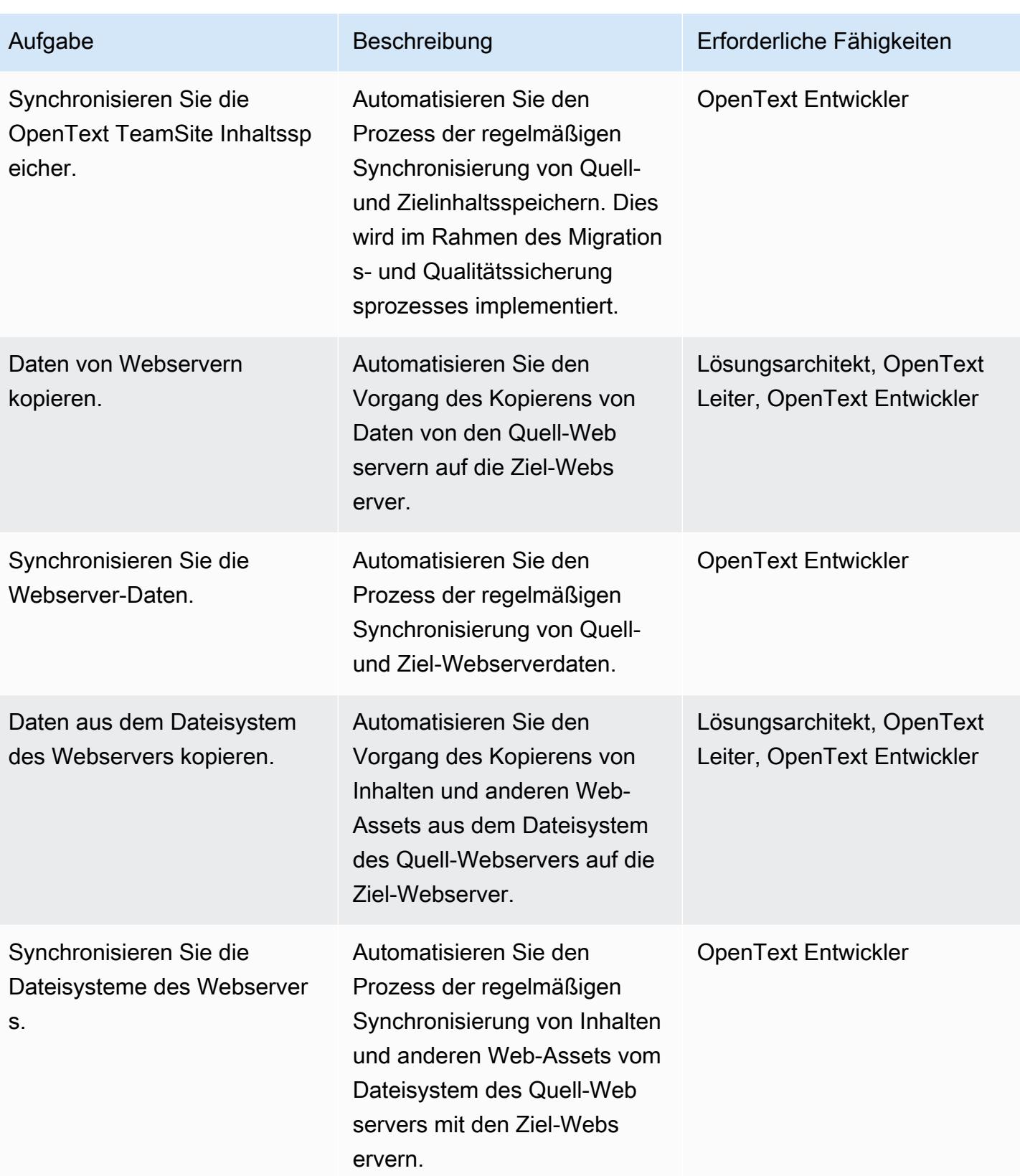

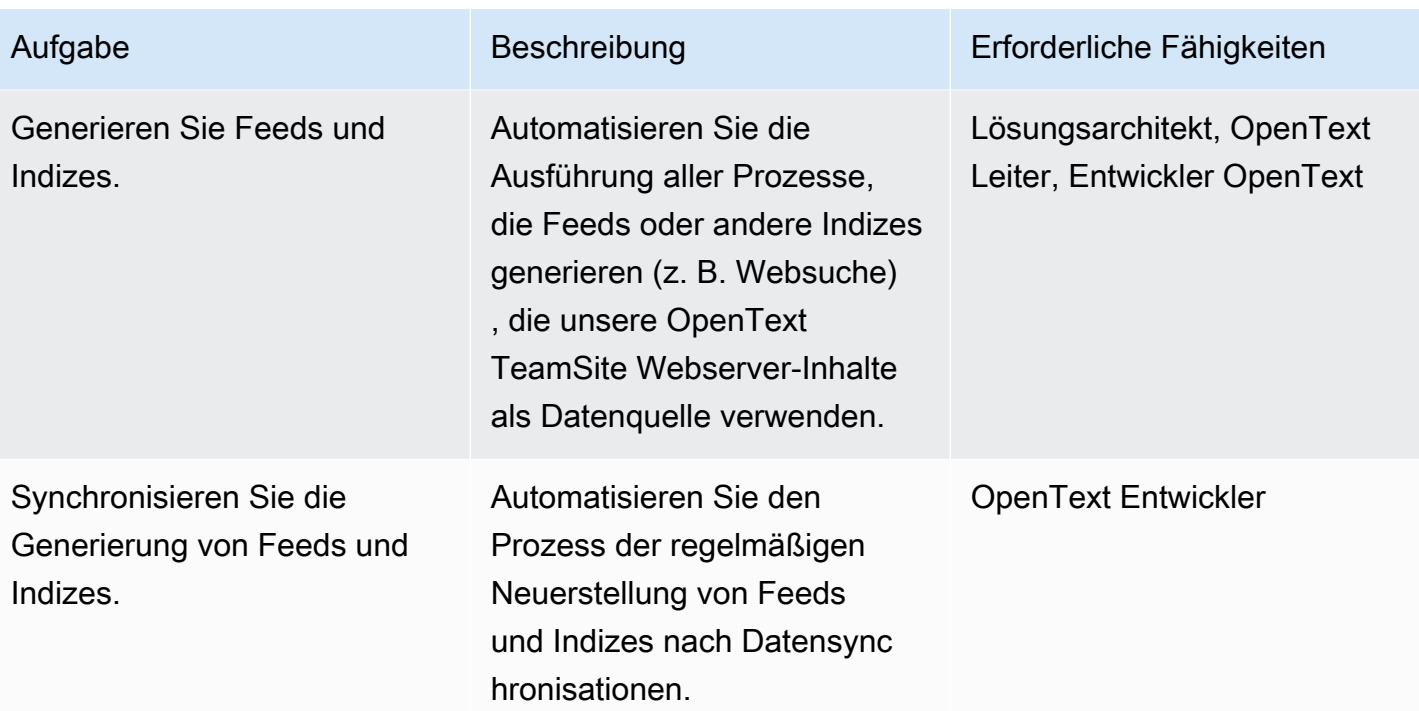

## Test- und QA-Aktivitäten

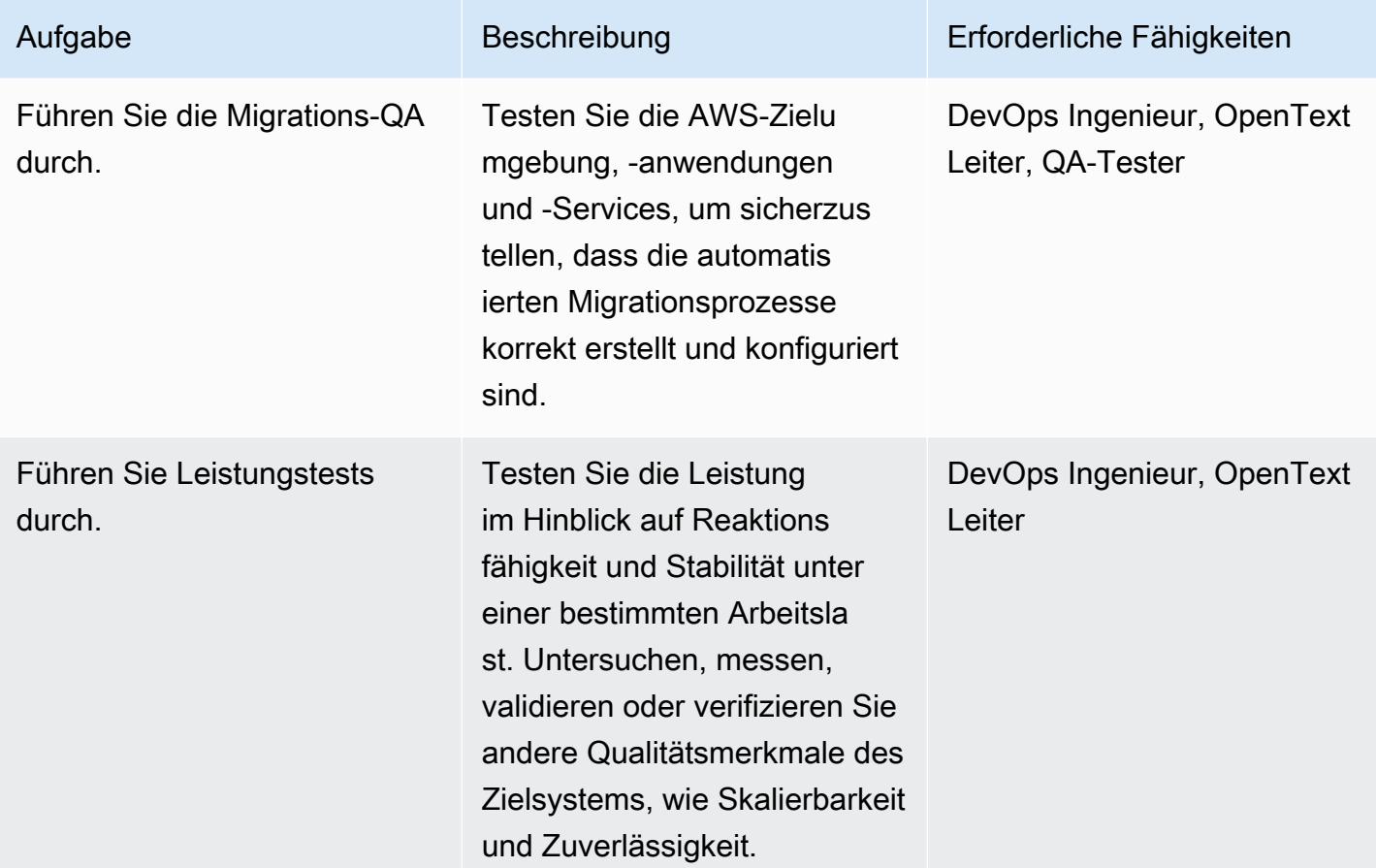

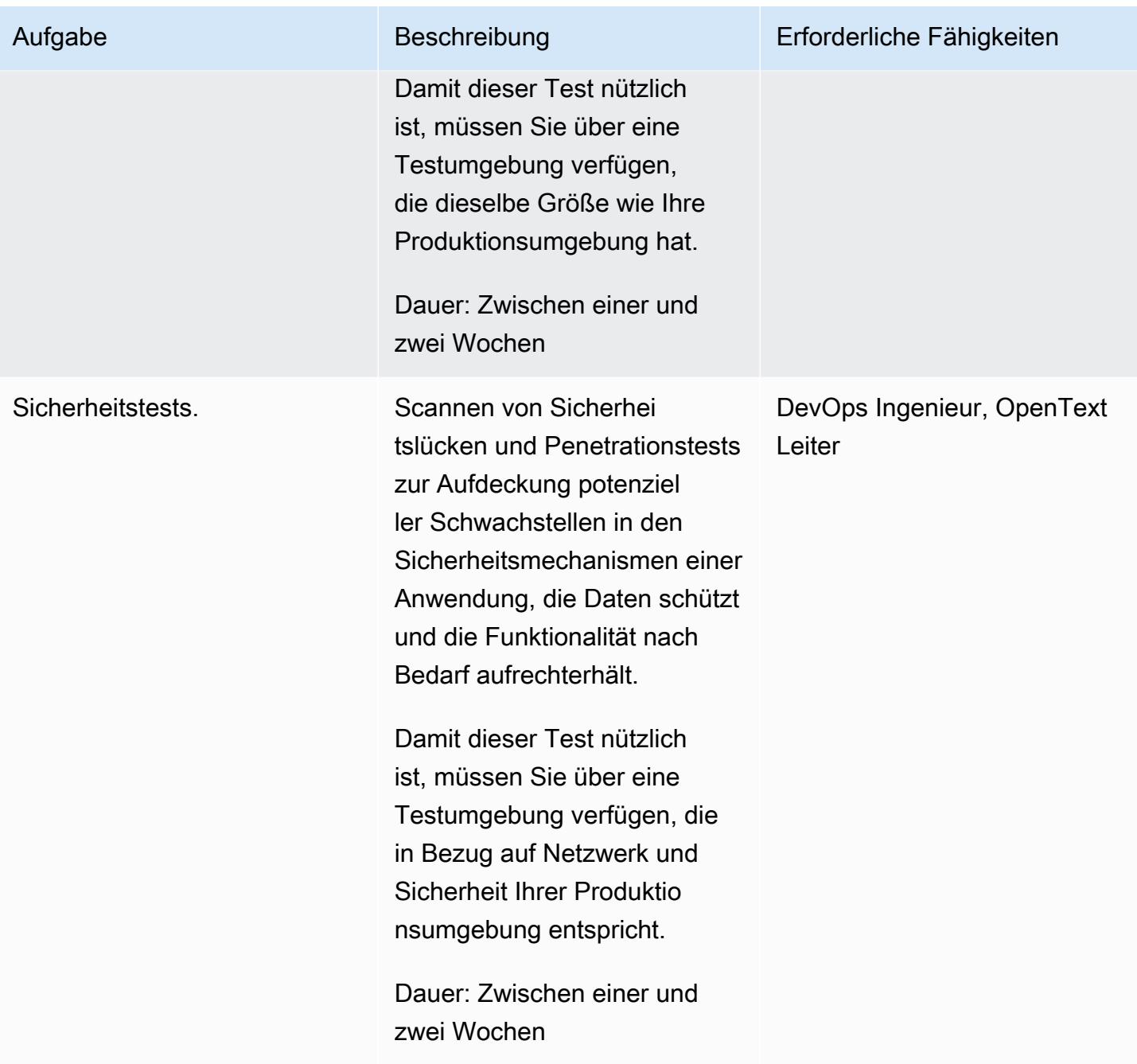

## Aktivitäten zur betrieblichen Integration

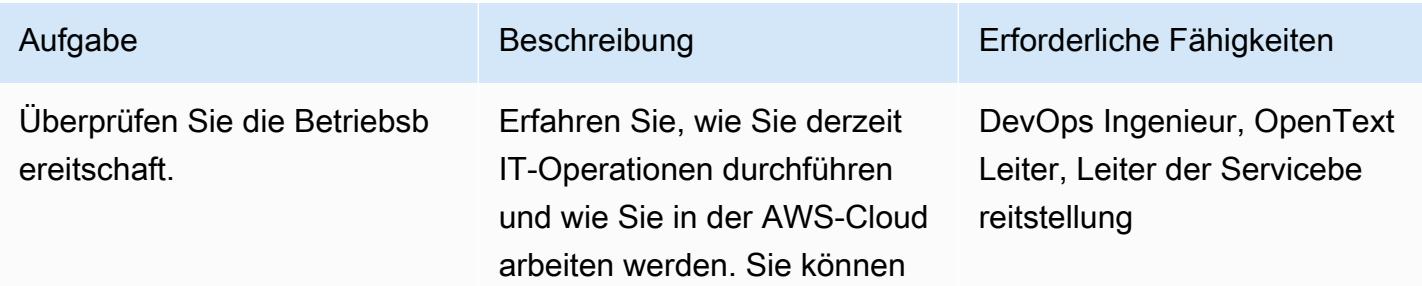

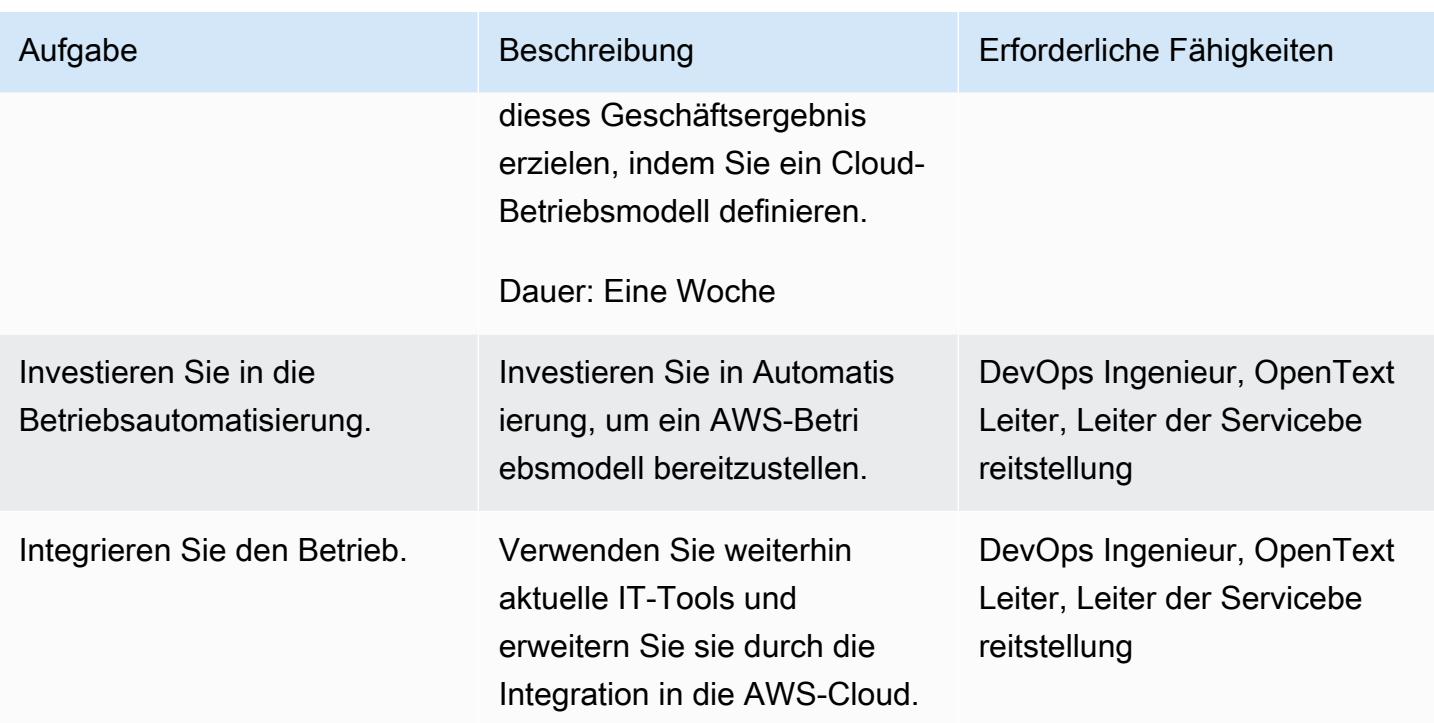

## Umstellungsaktivitäten

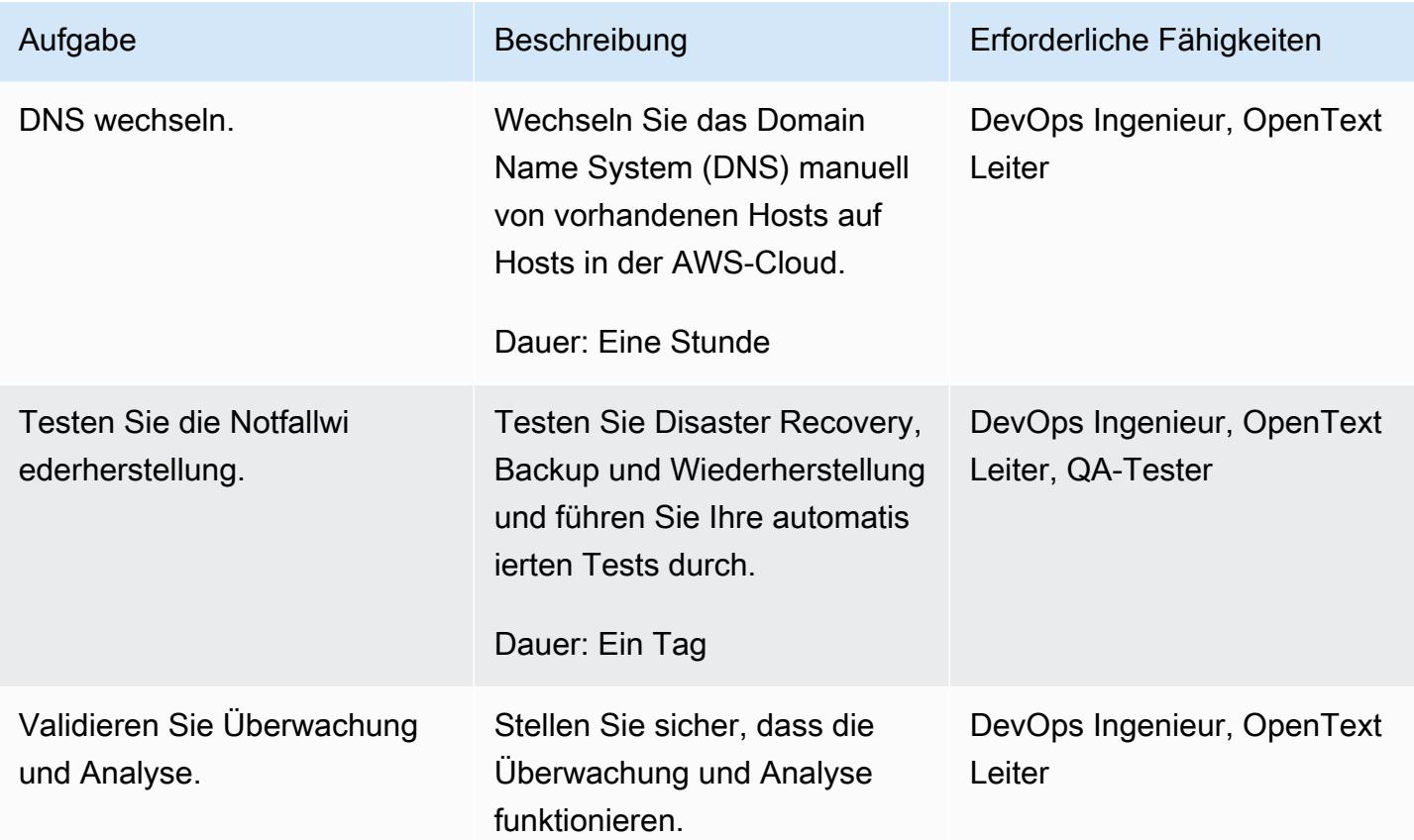

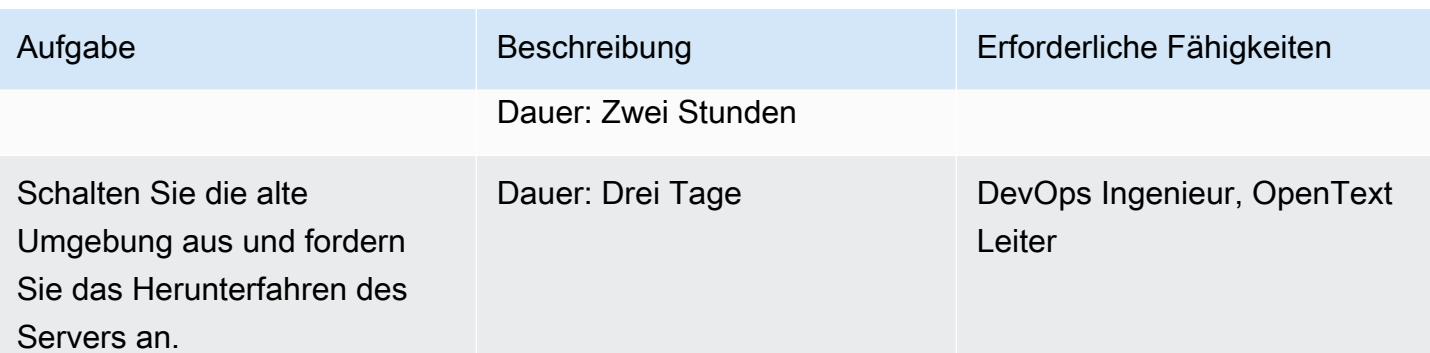

## Zugehörige Ressourcen

- [Kundenverwaltete Richtlinien](https://docs.aws.amazon.com/IAM/latest/UserGuide/access_policies_managed-vs-inline.html#customer-managed-policies)
- [Einen IAM-Benutzer in Ihrem AWS-Konto erstellen](https://docs.aws.amazon.com/IAM/latest/UserGuide/id_users_create.html)
- [IAM-Benutzergruppen](https://docs.aws.amazon.com/IAM/latest/UserGuide/id_groups.html)
- [Einer IAM-Benutzergruppe eine Richtlinie zuordnen](https://docs.aws.amazon.com/IAM/latest/UserGuide/id_groups_manage_attach-policy.html)
- [Überwachung Ihrer Nutzung und Kosten](https://docs.aws.amazon.com/awsaccountbilling/latest/aboutv2/monitoring-costs.html)
- [Verwaltung eines AWS-Kontos](https://docs.aws.amazon.com/awsaccountbilling/latest/aboutv2/manage-account-payment.html)
- [IAM-Rollen für Amazon EC2](https://docs.aws.amazon.com/AWSEC2/latest/UserGuide/iam-roles-for-amazon-ec2.html)
- [Zugriffsberechtigungen für den AWS-Support](https://docs.aws.amazon.com/awssupport/latest/user/accessing-support.html)
- [Verwenden von Create-Trail](https://docs.aws.amazon.com/awscloudtrail/latest/userguide/cloudtrail-create-and-update-a-trail-by-using-the-aws-cli-create-trail.html)
- [Aktivierung der Integritätsprüfung der Protokolldatei für CloudTrail](https://docs.aws.amazon.com/awscloudtrail/latest/userguide/cloudtrail-log-file-validation-enabling.html)
- [Amazon S3 S3-Bucket-Richtlinie für CloudTrail](https://docs.aws.amazon.com/awscloudtrail/latest/userguide/create-s3-bucket-policy-for-cloudtrail.html)
- [Ereignisse an CloudWatch Logs senden](https://docs.aws.amazon.com/awscloudtrail/latest/userguide/send-cloudtrail-events-to-cloudwatch-logs.html)
- [AWS Config mit der AWS-CLI einrichten](https://docs.aws.amazon.com/config/latest/developerguide/gs-cli.html)
- [Aktivieren der CloudTrail Ereignisprotokollierung für S3-Buckets und -Objekte](https://docs.aws.amazon.com/AmazonS3/latest/userguide/enable-cloudtrail-logging-for-s3.html)
- [Konfiguration von AWS KMS KMS-Schlüsselrichtlinien für CloudTrail](https://docs.aws.amazon.com/awscloudtrail/latest/userguide/create-kms-key-policy-for-cloudtrail.html)
- [Verschlüsselung von CloudTrail Protokolldateien mit verwalteten AWS KMS KMS-Schlüsseln](https://docs.aws.amazon.com/awscloudtrail/latest/userguide/encrypting-cloudtrail-log-files-with-aws-kms.html) [\(SSE-KMS\)](https://docs.aws.amazon.com/awscloudtrail/latest/userguide/encrypting-cloudtrail-log-files-with-aws-kms.html)
- [Wie aktiviere und deaktiviere ich die automatische Schlüsselrotation](https://docs.aws.amazon.com/kms/latest/developerguide/rotate-keys.html#rotating-keys-enable-disable)
- [So erhalten Sie Benachrichtigungen, wenn die Root-Zugriffsschlüssel Ihres AWS-Kontos](https://aws.amazon.com/blogs/security/how-to-receive-notifications-when-your-aws-accounts-root-access-keys-are-used/)  [verwendet werden](https://aws.amazon.com/blogs/security/how-to-receive-notifications-when-your-aws-accounts-root-access-keys-are-used/)
- [Ein Flow-Protokoll erstellen](https://docs.aws.amazon.com/vpc/latest/userguide/working-with-flow-logs.html#create-flow-log)
- [Sicherheitsgruppen für Ihre VPC](https://docs.aws.amazon.com/vpc/latest/userguide/VPC_SecurityGroups.html)

• [Aktualisierung Ihrer Routentabellen für eine VPC-Peering-Verbindung](https://docs.aws.amazon.com/vpc/latest/peering/vpc-peering-routing.html)

# Migrieren von Oracle CLOB-Werten zu einzelnen Zeilen in PostgreSQL in AWS

Erstellt von Sai Krishna Namburu (AWS) und Sindhusha Paturu (AWS)

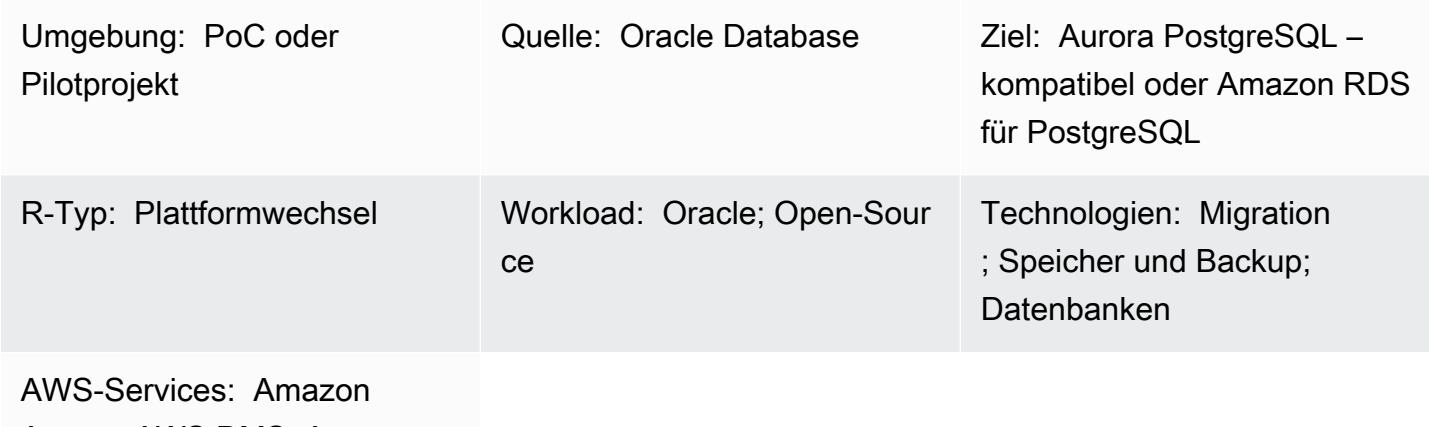

Aurora; AWS DMS; Amazon S3; Amazon RDS

## Übersicht

Dieses Muster beschreibt, wie Sie Oracle-Werte für Zeichengrößenobjekte (CLOB) in einzelne Zeilen in Amazon Aurora PostgreSQL -kompatible Edition und Amazon Relational Database Service (Amazon RDS) für PostgreSQL aufteilen. PostgreSQL unterstützt den Datentyp CLOB nicht.

Tabellen mit Intervallpartitionen werden in der Oracle-Quelldatenbank identifiziert, und der Tabellenname, der Partitionstyp, das Intervall der Partition und andere Metadaten werden erfasst und in die Zieldatenbank geladen. Sie können CLOB-Daten mit einer Größe von weniger als 1 GB als Text in Zieltabellen laden, indem Sie AWS Database Migration Service (AWS DMS) verwenden, oder Sie können die Daten im CSV-Format exportieren, in einen Amazon Simple Storage Service (Amazon S3)-Bucket laden und in Ihre PostgreSQL-Zieldatenbank migrieren.

Nach der Migration können Sie den benutzerdefinierten PostgreSQL-Code verwenden, der mit diesem Muster bereitgestellt wird, um die CLOB-Daten basierend auf der neuen Zeilenzeichen-ID (CHR(10)) in einzelne Zeilen aufzuteilen und die Zieltabelle zu füllen.

## Voraussetzungen und Einschränkungen

### Voraussetzungen

- Eine Oracle-Datenbanktabelle mit Intervallpartitionen und Datensätzen mit einem CLOB-Datentyp.
- Eine Datenbank von Aurora PostgreSQL -kompatibel oder Amazon RDS für PostgreSQL mit einer Tabellenstruktur, die der Quelltabelle ähnelt (die gleichen Spalten und Datentypen).

## Einschränkungen

- Der CLOB-Wert darf 1 GB nicht überschreiten.
- Jede Zeile in der Zieltabelle muss eine neue Zeilenzeichen-ID haben.

## Produktversionen

- Oracle 12c
- Aurora Postgres 11.6

## Architektur

Das folgende Diagramm zeigt eine Oracle-Quelltabelle mit CLOB-Daten und die entsprechende PostgreSQL-Tabelle in Aurora PostgreSQL – kompatible Version 11.6.

## Tools

## AWS-Services

- [Amazon Aurora PostgreSQL -Compatible Edition](https://docs.aws.amazon.com/AmazonRDS/latest/AuroraUserGuide/Aurora.AuroraPostgreSQL.html) ist eine vollständig verwaltete, ACID-kompatible relationale Datenbank-Engine, mit der Sie PostgreSQL-Bereitstellungen einrichten, betreiben und skalieren können.
- [Amazon Relational Database Service \(Amazon RDS\) for PostgreSQL](https://docs.aws.amazon.com/AmazonRDS/latest/UserGuide/CHAP_PostgreSQL.html) unterstützt Sie bei der Einrichtung, dem Betrieb und der Skalierung einer relationalen PostgreSQL-Datenbank in der AWS Cloud.
- [AWS Database Migration Service \(AWS DMS\)](https://docs.aws.amazon.com/dms/latest/userguide/Welcome.html) unterstützt Sie bei der Migration von Datenspeichern in die AWS Cloud oder zwischen Kombinationen von Cloud- und On-Premises-Einrichtungen.
- [Amazon Simple Storage Service \(Amazon S3\)](https://docs.aws.amazon.com/AmazonS3/latest/userguide/Welcome.html) ist ein cloudbasierter Objektspeicherservice, der Sie beim Speichern, Schützen und Abrufen beliebiger Datenmengen unterstützt.

### Andere Tools

Sie können die folgenden Client-Tools verwenden, um eine Verbindung zu Ihren Datenbanken von Aurora PostgreSQL – kompatibel und Amazon RDS für PostgreSQL herzustellen, darauf zuzugreifen und diese zu verwalten. (Diese Tools werden in diesem Muster nicht verwendet.)

- [pgAdmin](https://www.pgadmin.org/) ist ein Open-Source-Verwaltungstool für PostgreSQL. Es bietet eine grafische Oberfläche, mit der Sie Datenbankobjekte erstellen, warten und verwenden können.
- [DBeaver](https://dbeaver.io/) ist ein Open-Source-Datenbank-Tool für Entwickler und Datenbankadministratoren. Sie können das Tool verwenden, um Ihre Daten zu bearbeiten, zu überwachen, zu analysieren, zu verwalten und zu migrieren.

## Bewährte Methoden

Bewährte Methoden für die Migration Ihrer Datenbank von Oracle zu PostgreSQL finden Sie im AWS-Blogbeitrag [Bewährte Methoden für die Migration einer Oracle-Datenbank zu Amazon RDS](https://aws.amazon.com/blogs/database/best-practices-for-migrating-an-oracle-database-to-amazon-rds-postgresql-or-amazon-aurora-postgresql-migration-process-and-infrastructure-considerations/)  [PostgreSQL oder Amazon Aurora PostgreSQL: Überlegungen zum Migrationsprozess und zur](https://aws.amazon.com/blogs/database/best-practices-for-migrating-an-oracle-database-to-amazon-rds-postgresql-or-amazon-aurora-postgresql-migration-process-and-infrastructure-considerations/)  [Infrastruktur.](https://aws.amazon.com/blogs/database/best-practices-for-migrating-an-oracle-database-to-amazon-rds-postgresql-or-amazon-aurora-postgresql-migration-process-and-infrastructure-considerations/)

Bewährte Methoden für die Konfiguration der AWS DMS-Aufgabe für die Migration großer binärer Objekte finden Sie unter [Migrieren großer binärer Objekte \(LOBs\)](https://docs.aws.amazon.com/dms/latest/userguide/CHAP_BestPractices.html#CHAP_BestPractices.LOBS) in der AWS DMS-Dokumentation.

### Polen

Identifizieren der CLOB-Daten

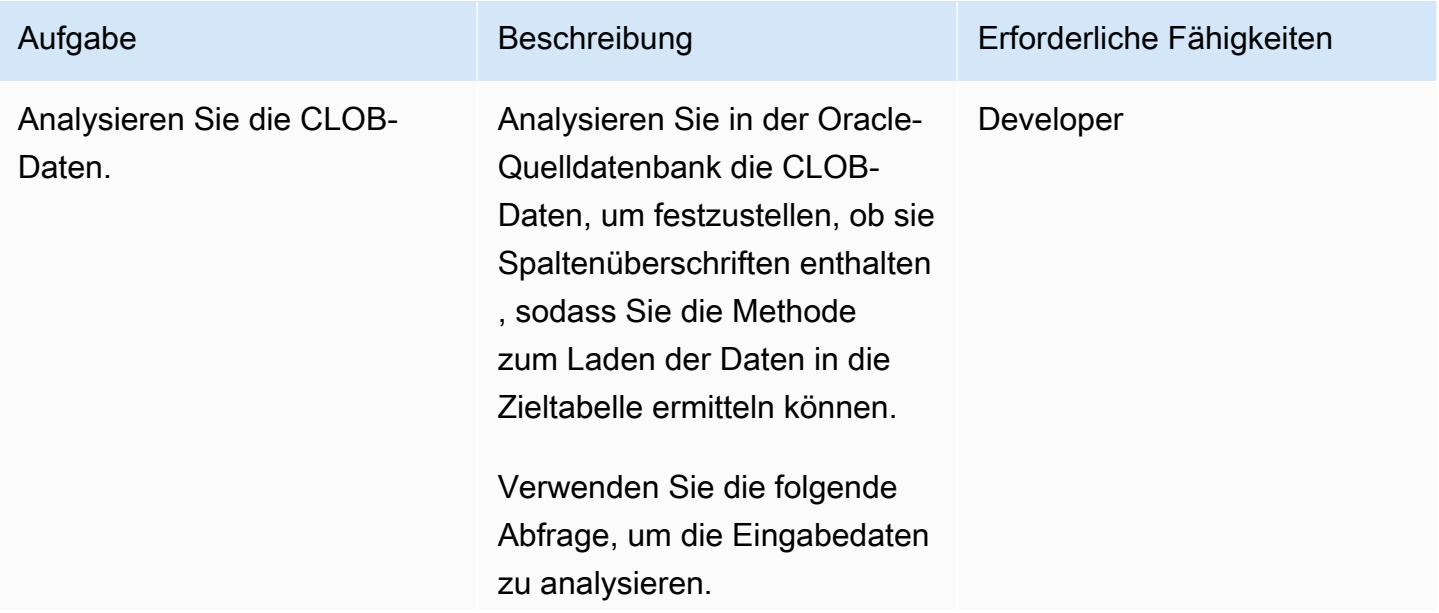

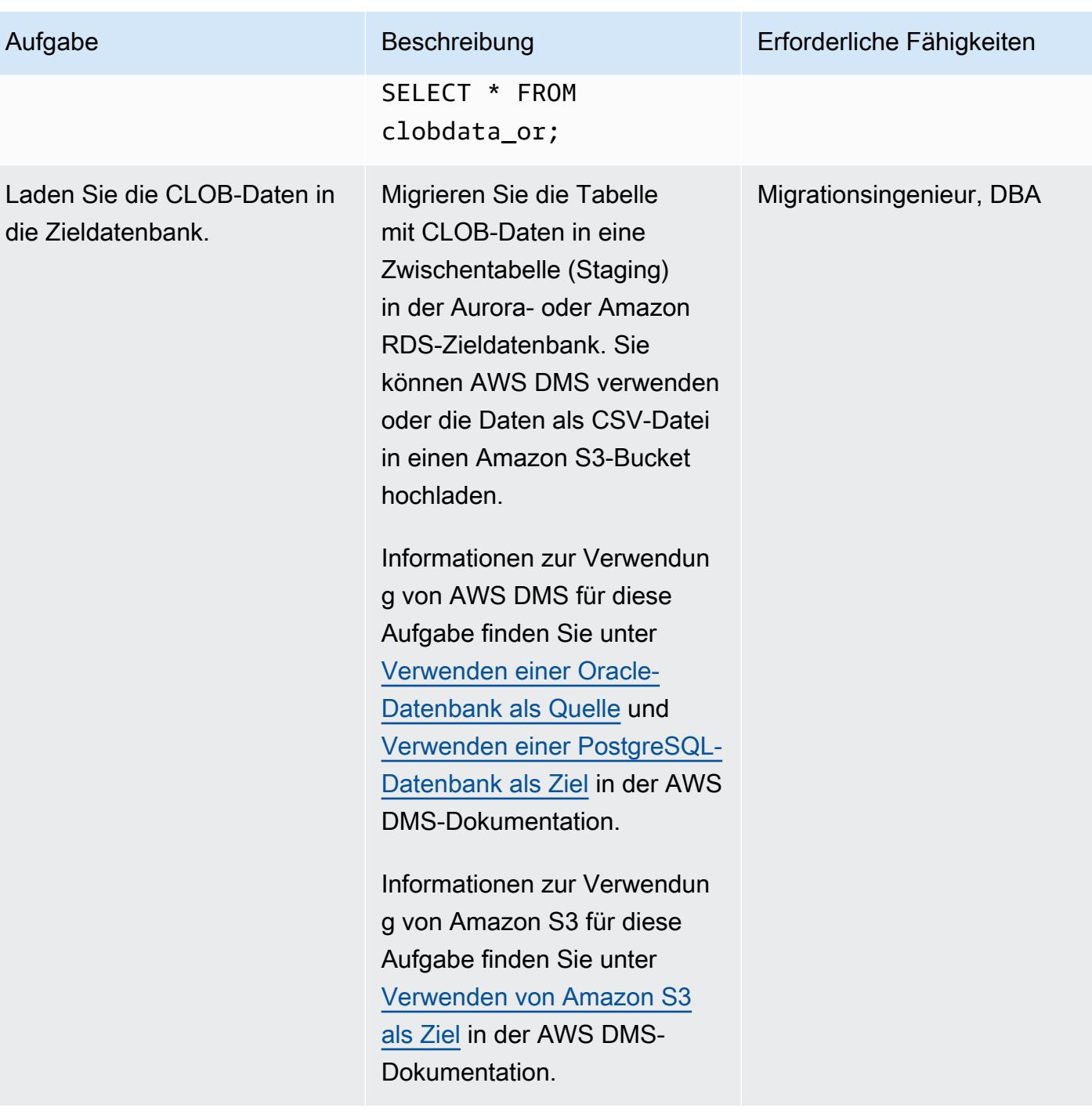

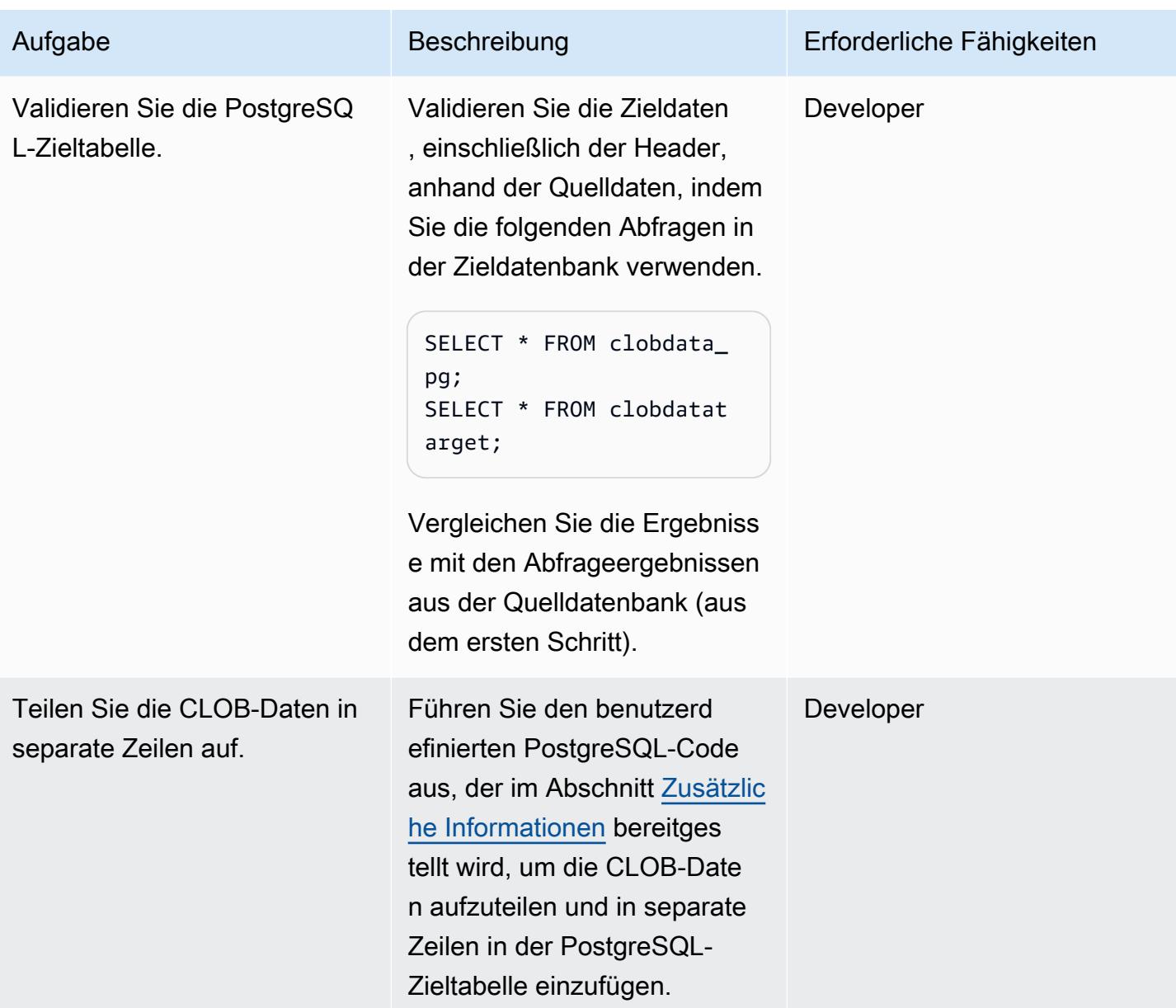

## Validieren Sie die Daten.

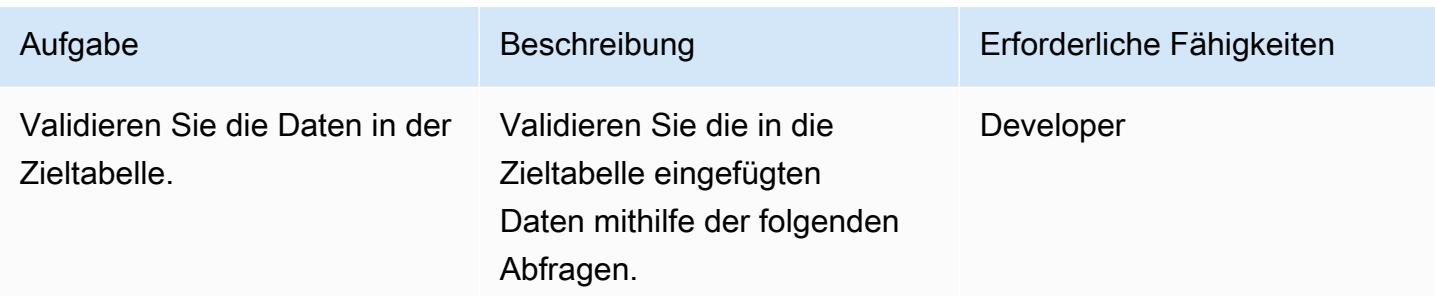

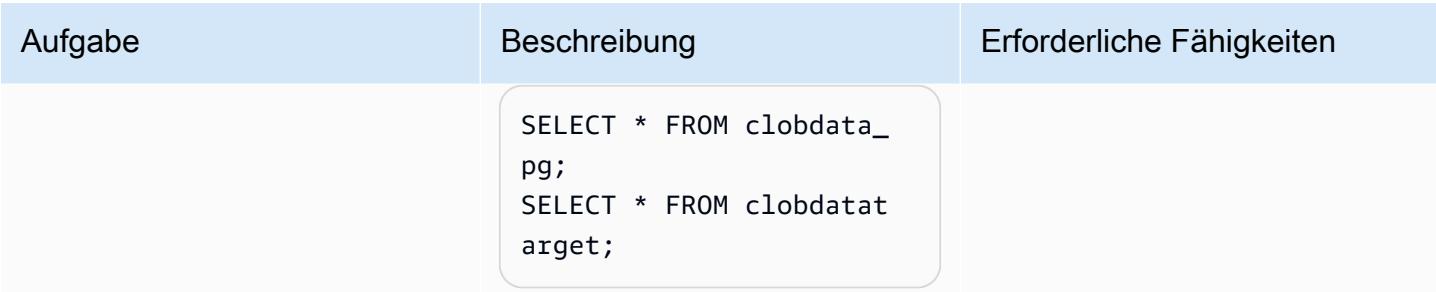

## Zugehörige Ressourcen

- [CLOB-Datentyp](https://docs.oracle.com/database/121/SQLRF/sql_elements001.htm#SQLRF0021) (Oracle-Dokumentation)
- [Datentypen](https://www.postgresql.org/docs/11/datatype.html) (PostgreSQL-Dokumentation)

## <span id="page-4335-0"></span>Zusätzliche Informationen

## PostgreSQL-Funktion zum Aufteilen von CLOB-Daten

```
do
$$
declare
totalstr varchar;
str1 varchar;
str2 varchar;
pos1 integer := 1;
pos2 integer ;
len integer;
begin 
         select rawdata||chr(10) into totalstr from clobdata_pg; 
         len := length(totalstr) ; 
         raise notice 'Total length : %',len; 
         raise notice 'totalstr : %',totalstr; 
         raise notice 'Before while loop'; 
         while pos1 < len loop 
                    select position (chr(10) in totalstr) into pos2;
```

```
 raise notice '1st position of new line : %',pos2; 
                  str1 := substring (totalstr,pos1,pos2-1); 
                  raise notice 'str1 : %',str1; 
                     insert into clobdatatarget(data) values (str1); 
                     totalstr := substring(totalstr,pos2+1,len); 
                     raise notice 'new totalstr :%',totalstr; 
                  len := length(totalstr) ; 
         end loop;
LANGUAGE 'plpgsql' ;
```
Ein- und Ausgabebeispiele

end \$\$

Sie können die folgenden Beispiele verwenden, um den PostgreSQL-Code auszuprobieren, bevor Sie Ihre Daten migrieren.

Erstellen Sie eine Oracle-Datenbank mit drei Eingabezeilen.

```
CREATE TABLE clobdata_or (
id INTEGER GENERATED ALWAYS AS IDENTITY,
rawdata clob );
insert into clobdata_or(rawdata) values (to_clob('test line 1') || chr(10) || 
to_clob('test line 2') || chr(10) || to_clob('test line 3') || chr(10));
COMMIT;
```
SELECT \* FROM clobdata\_or;

Dadurch wird die folgende Ausgabe angezeigt.

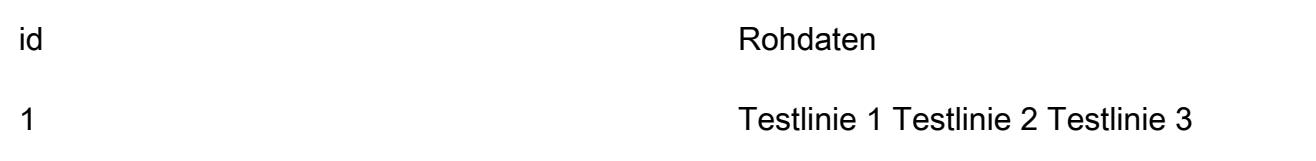

Laden Sie die Quelldaten clobdata\_pgzur Verarbeitung in eine PostgreSQL-Staging-Tabelle ().

SELECT \* FROM clobdata\_pg; CREATE TEMP TABLE clobdatatarget (id1 SERIAL,data VARCHAR ); <Run the code in the additional information section.> SELECT \* FROM clobdatatarget;

Dadurch wird die folgende Ausgabe angezeigt.

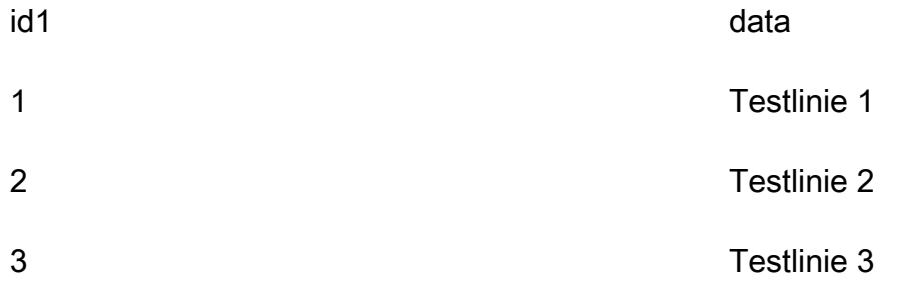

# Migrieren einer On-Premises-Oracle-Datenbank zu Amazon RDS für Oracle mithilfe des direkten Oracle Data Pump Imports über einen Datenbanklink

Erstellt von Rizwan Wangde (AWS)

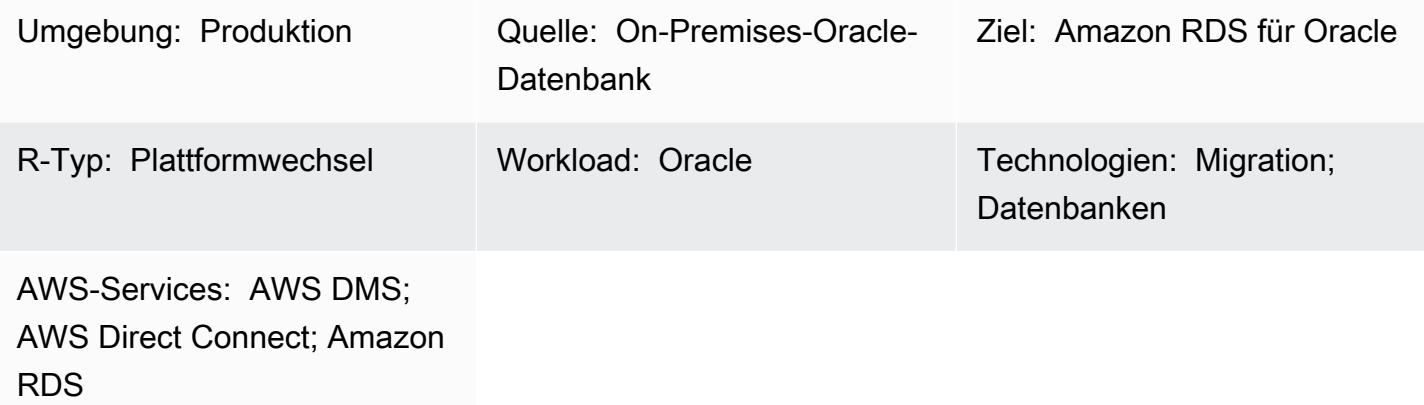

## Übersicht

Zahlreiche Muster umfassen die Migration von lokalen Oracle-Datenbanken zu Amazon RDS für Oracle mithilfe von Oracle Data Pump, einem nativen Oracle-Dienstprogramm, das die bevorzugte Methode für die Migration großer Oracle-Workloads darstellt. Zu diesen Mustern gehören in der Regel das Exportieren von Anwendungsschemata oder Tabellen in Dumpdateien, das Übertragen der Dumpdateien in ein Datenbankverzeichnis auf Amazon RDS für Oracle und das anschließende Importieren der Anwendungsschemata und Daten aus den Dumpdateien.

Bei diesem Ansatz kann eine Migration je nach Größe der Daten und benötigter Zeit für die Übertragung der Dump-Dateien auf die Amazon-RDS-Instance länger dauern. Darüber hinaus befinden sich die Dump-Dateien auf dem Amazon Elastic Block Store (Amazon EBS)-Volume der Amazon-RDS-Instance, das für die Datenbank und die Dump-Dateien groß genug sein muss. Wenn die Dump-Dateien nach dem Import gelöscht werden, kann der leere Speicherplatz nicht abgerufen werden, sodass Sie weiterhin für ungenutzten Speicherplatz bezahlen.

Dieses Muster behebt diese Probleme, indem es einen direkten Import auf der Amazon-RDS-Instance durchführt, indem die Oracle Data Pump API (DBMS\_DATAPUMP) über einen Datenbanklink verwendet wird. Das Muster initiiert eine gleichzeitige Export- und Importpipeline zwischen der Quellund der Zieldatenbank. Dieses Muster erfordert keine Größenanpassung eines EBS-Volumes für die Dump-Dateien, da keine Dump-Dateien auf dem Volume erstellt oder gespeichert werden. Dieser Ansatz spart die monatlichen Kosten für ungenutzten Speicherplatz.

## Voraussetzungen und Einschränkungen

### Voraussetzungen

- Ein aktives Amazon Web Services (AWS)-Konto.
- Eine Virtual Private Cloud (VPC), die mit privaten Subnetzen in mindestens zwei Availability Zones konfiguriert ist, um die Netzwerkinfrastruktur für die Amazon-RDS-Instance bereitzustellen.
- Eine Oracle-Datenbank in einem On-Premises-Rechenzentrum.
- Eine vorhandene [Amazon RDS Oracle](https://aws.amazon.com/rds/oracle/)-Instance in einer einzigen Availability Zone. Die Verwendung einer einzigen Availability Zone verbessert die Schreibleistung während der Migration. Eine Multi-AZ-Bereitstellung kann 24–48 Stunden vor dem Cutover aktiviert werden.
- [AWS Direct Connect](https://aws.amazon.com/directconnect/) (empfohlen für große Datenbanken).
- Netzwerkkonnektivität und Firewallregeln On-Premises, die so konfiguriert sind, dass eine eingehende Verbindung von der Amazon-RDS-Instance zur On-Premises-Oracle-Datenbank zugelassen wird.

### Einschränkungen

• Die Datenbankgrößenbeschränkung auf Amazon RDS für Oracle beträgt 64 TiB (ab Dezember 2022).

### Produktversionen

- Quelldatenbank: Oracle Database Version 10g Release 1 und höher.
- Zieldatenbank: Die neueste Liste der unterstützten Versionen und Editionen in Amazon RDS finden Sie unter [Amazon RDS for Oracle](https://docs.aws.amazon.com/AmazonRDS/latest/UserGuide/CHAP_Oracle.html) in der AWS-Dokumentation.

### **Architektur**

### Quelltechnologie-Stack

• Selbstverwaltete Oracle-Datenbank On-Premises oder in der Cloud

#### Zieltechnologie-Stack

• Amazon RDS für Oracle

### **Zielarchitektur**

Das folgende Diagramm zeigt die Architektur für die Migration von einer On-Premises-Oracle-Datenbank zu Amazon RDS für Oracle in einer Single-AZ-Umgebung. Die Pfeilrichtungen zeigen den Datenfluss in der Architektur. Das Diagramm zeigt nicht, welche Komponente die Verbindung initiiert.

- 1. Die Amazon RDS for Oracle-Instance stellt eine Verbindung zur lokalen Oracle-Quelldatenbank her, um eine Volllastmigration über den Datenbanklink durchzuführen.
- 2. AWS DMS stellt eine Verbindung mit der lokalen Oracle-Quelldatenbank her, um mithilfe von Change Data Capture (CDC) eine fortlaufende Replikation durchzuführen.
- 3. CDC-Änderungen werden auf die Datenbank von Amazon RDS für Oracle angewendet.

## Tools

### AWS-Services

- [AWS Database Migration Service \(AWS DMS\)](https://docs.aws.amazon.com/dms/latest/userguide/Welcome.html) unterstützt Sie bei der Migration von Datenspeichern in die AWS Cloud oder zwischen Kombinationen von Cloud- und On-Premises-Einrichtungen. Dieses Muster verwendet CDC und die Einstellung Nur Datenänderungen replizieren.
- [AWS Direct Connect](https://docs.aws.amazon.com/directconnect/latest/UserGuide/Welcome.html) verbindet Ihr internes Netzwerk über ein standardmäßiges Ethernet-Glasfaserkabel mit einem Direct Connect-Standort. Mit dieser Verbindung können Sie virtuelle Schnittstellen direkt zu öffentlichen AWS-Services erstellen und gleichzeitig Internetdienstanbieter in Ihrem Netzwerkpfad umgehen.
- [Amazon Relational Database Service \(Amazon RDS\) for Oracle](https://docs.aws.amazon.com/AmazonRDS/latest/UserGuide/Welcome.html) unterstützt Sie bei der Einrichtung, dem Betrieb und der Skalierung einer relationalen Oracle-Datenbank in der AWS Cloud.

### Andere Tools

- Mit [Oracle Data Pump](https://docs.oracle.com/cd/B19306_01/server.102/b14215/dp_overview.htm) können Sie Daten und Metadaten mit hohen Geschwindigkeiten von einer Datenbank in eine andere verschieben.
- Client-Tools wie [Oracle Instant Client](https://www.oracle.com/database/technologies/instant-client.html) oder [SQL Developer](https://www.oracle.com/tools/downloads/sqldev-downloads.html) werden verwendet, um SQL-Abfragen in der Datenbank zu verbinden und auszuführen.

## Bewährte Methoden

Obwohl [AWS Direct Connect](https://aws.amazon.com/directconnect/faqs/) dedizierte, private Netzwerkverbindungen zwischen dem On-Premises-Netzwerk und AWS verwendet, sollten Sie die folgenden Optionen für zusätzliche Sicherheit und Datenverschlüsselung für Daten während der Übertragung berücksichtigen:

- [Ein Virtual Private Network \(VPN\) mit Amazon Site-to-Site VPN](https://docs.aws.amazon.com/vpn/latest/s2svpn/VPC_VPN.html) oder einer IPsec VPN-Verbindung vom On-Premises-Netzwerk zum AWS-Netzwerk
- [Oracle Database Native Network Encryption,](https://docs.oracle.com/en/database/oracle/oracle-database/18/dbseg/configuring-network-data-encryption-and-integrity.html#GUID-50817699-B199-49CA-8779-137EBC4B0564) konfiguriert in der lokalen Oracle-Datenbank
- Verschlüsselung mit [TLS](https://docs.oracle.com/database/121/DBSEG/asossl.htm#DBSEG070)

## Sekunden

Vorbereiten der lokalen Oracle-Quelldatenbank

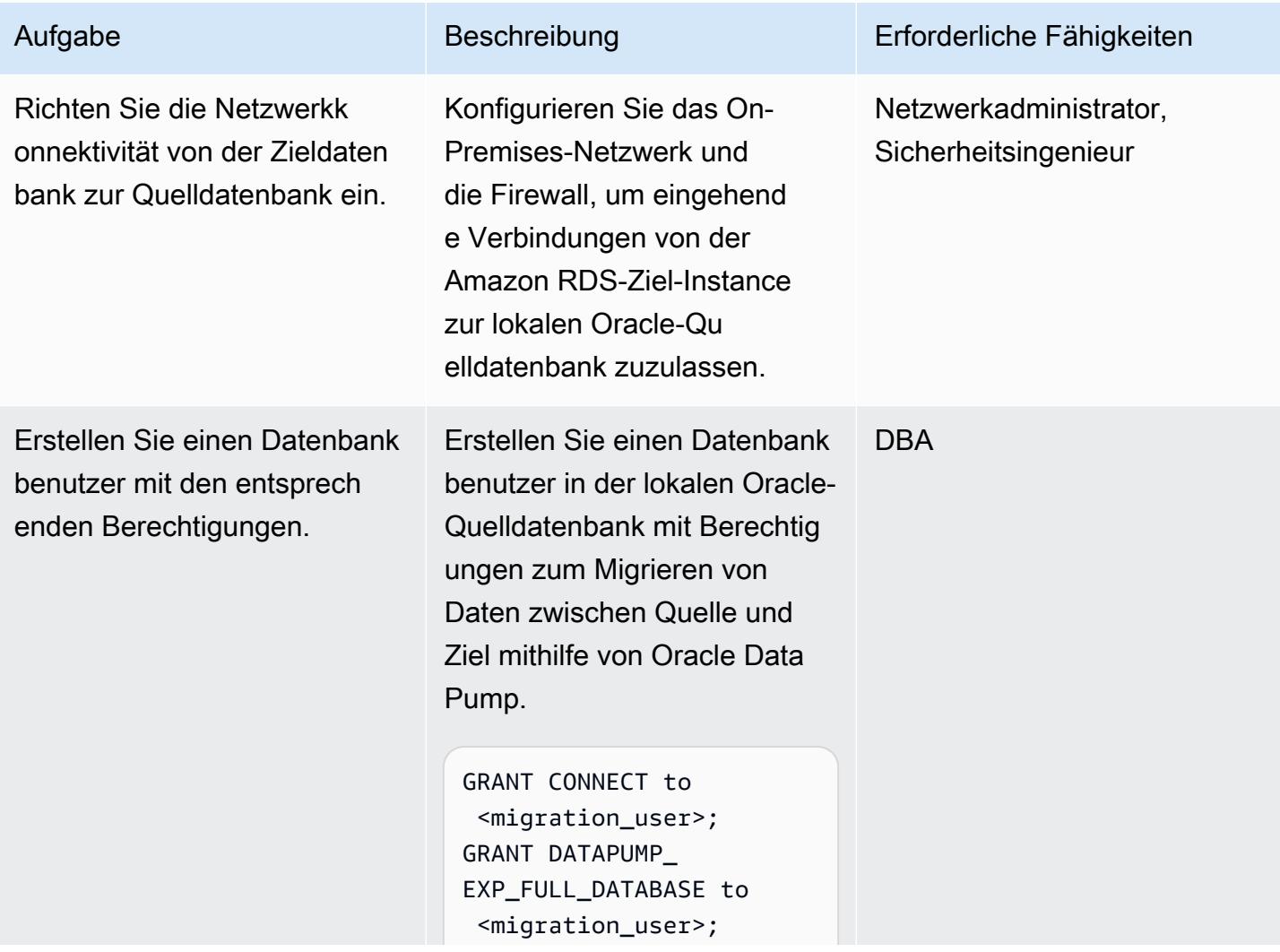

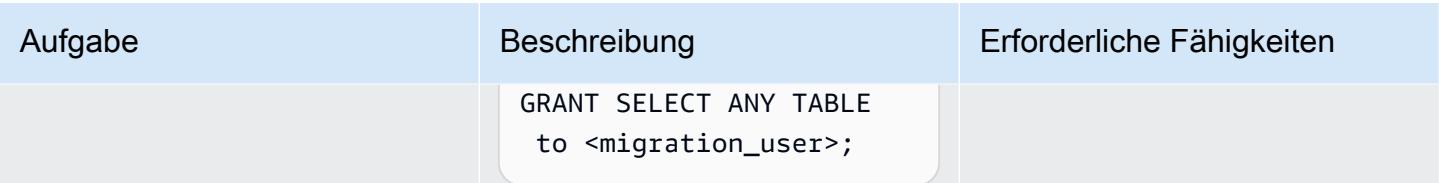

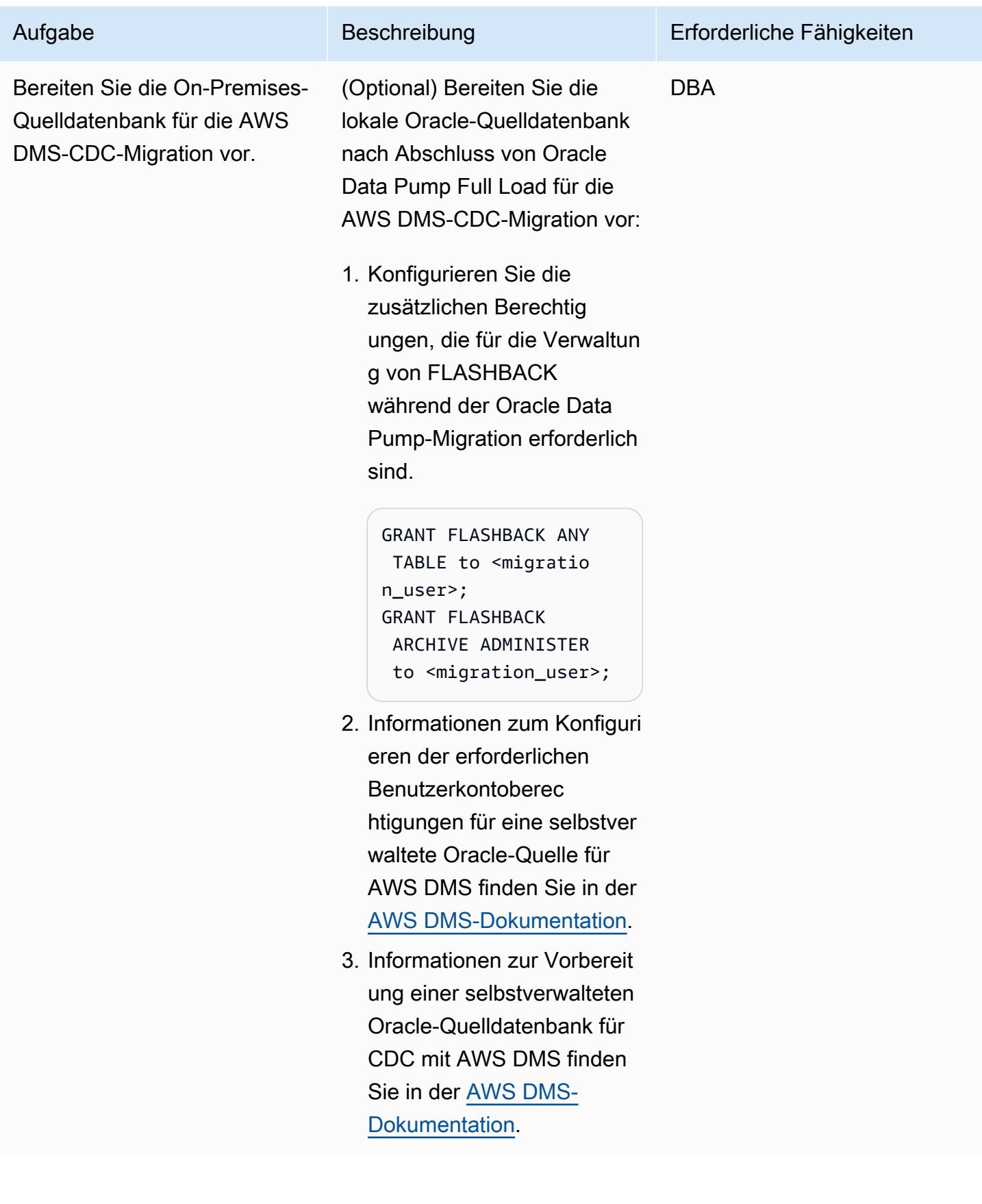

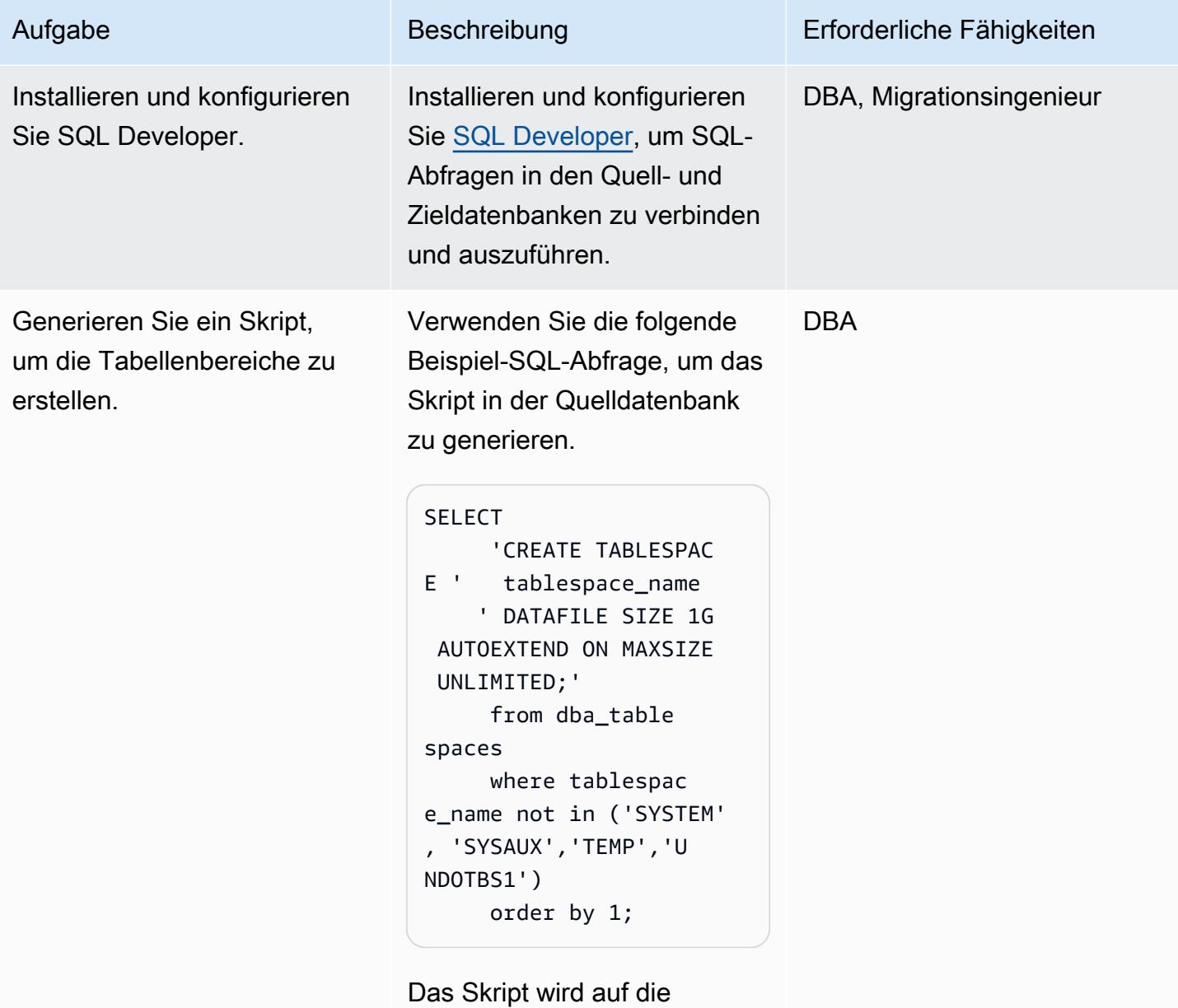

Zieldatenbank angewendet.

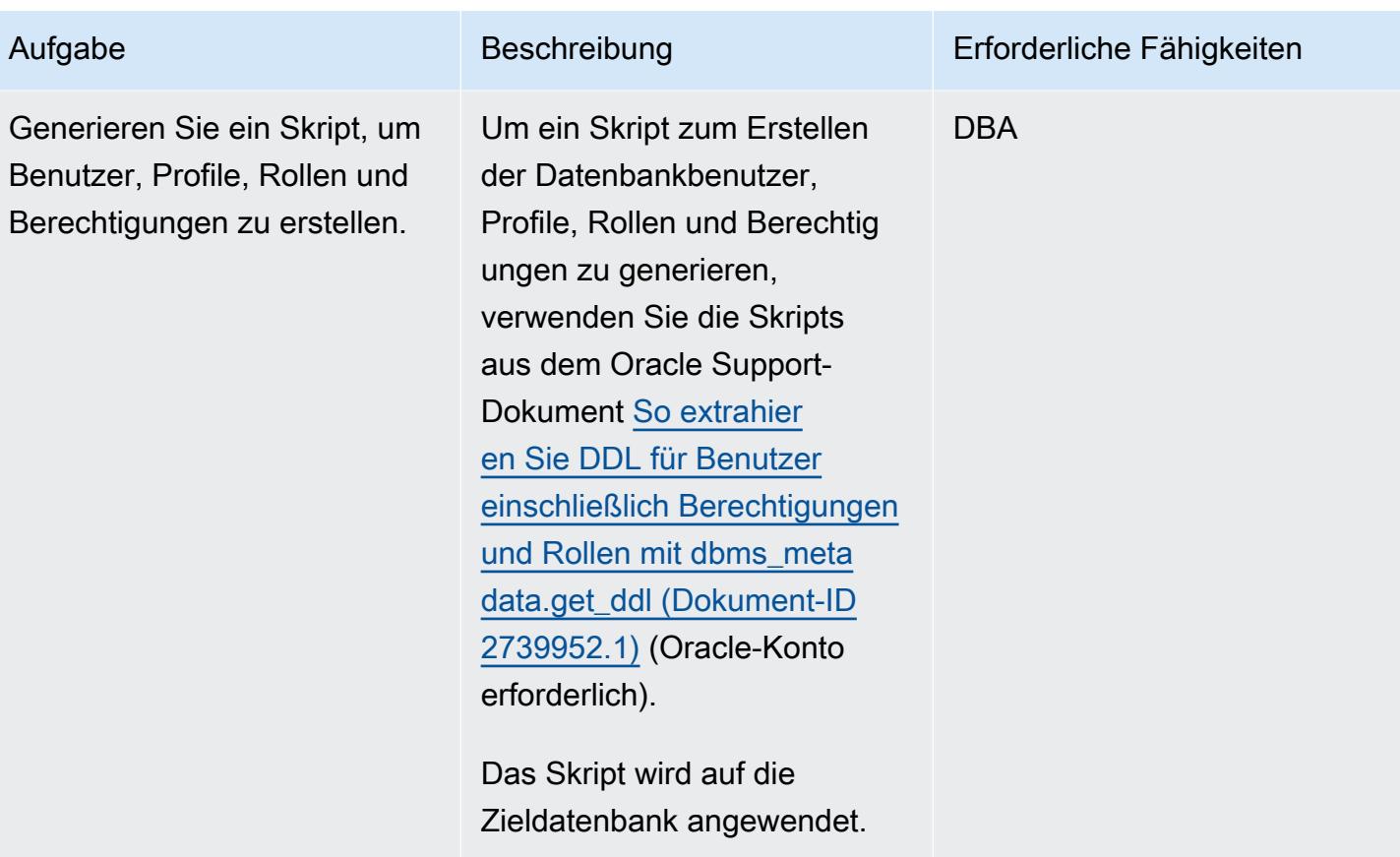

Vorbereiten der Ziel-Instance von Amazon RDS für Oracle

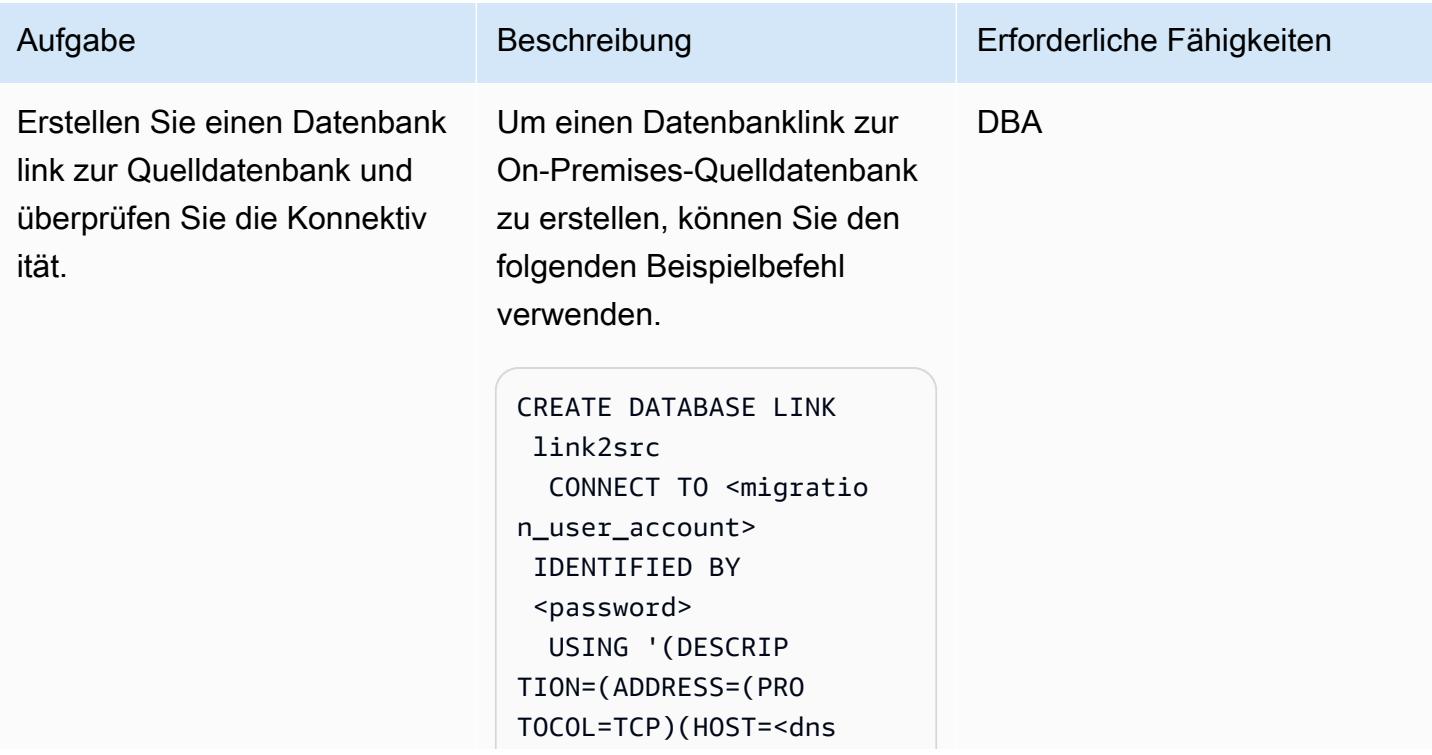

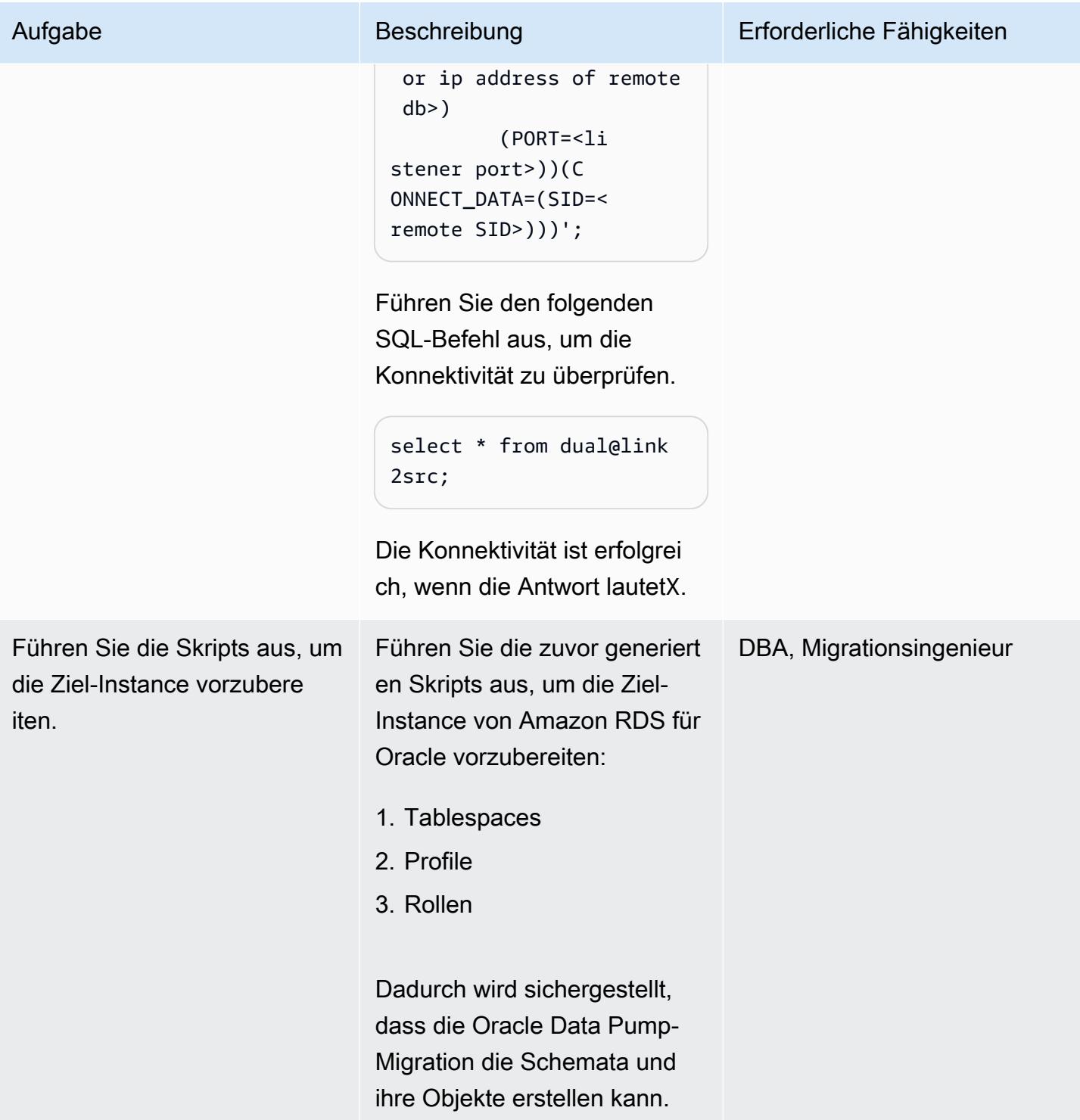

## Durchführen einer Volllastmigration mithilfe von Oracle Data Pump Import über einen Datenbanklink

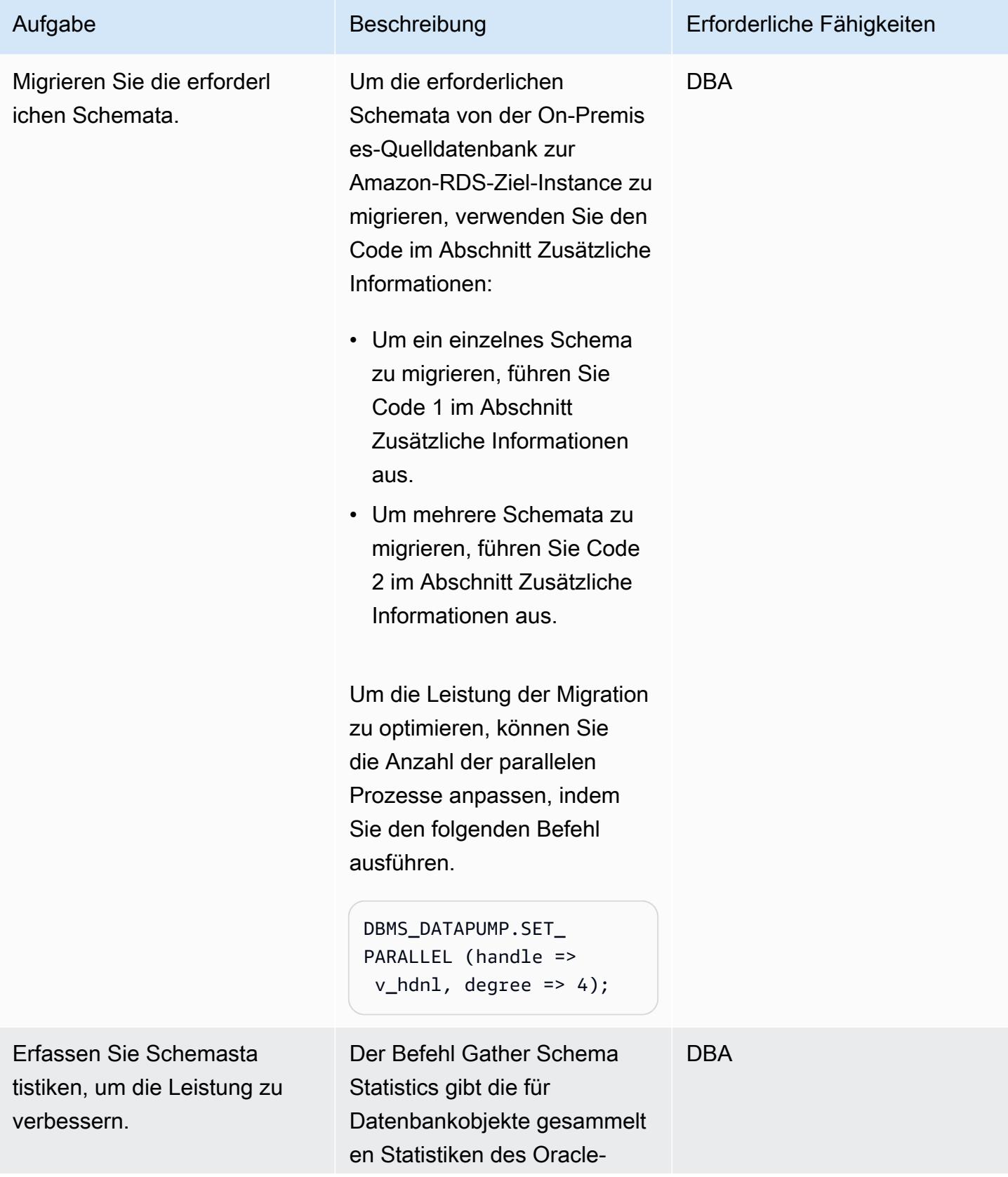

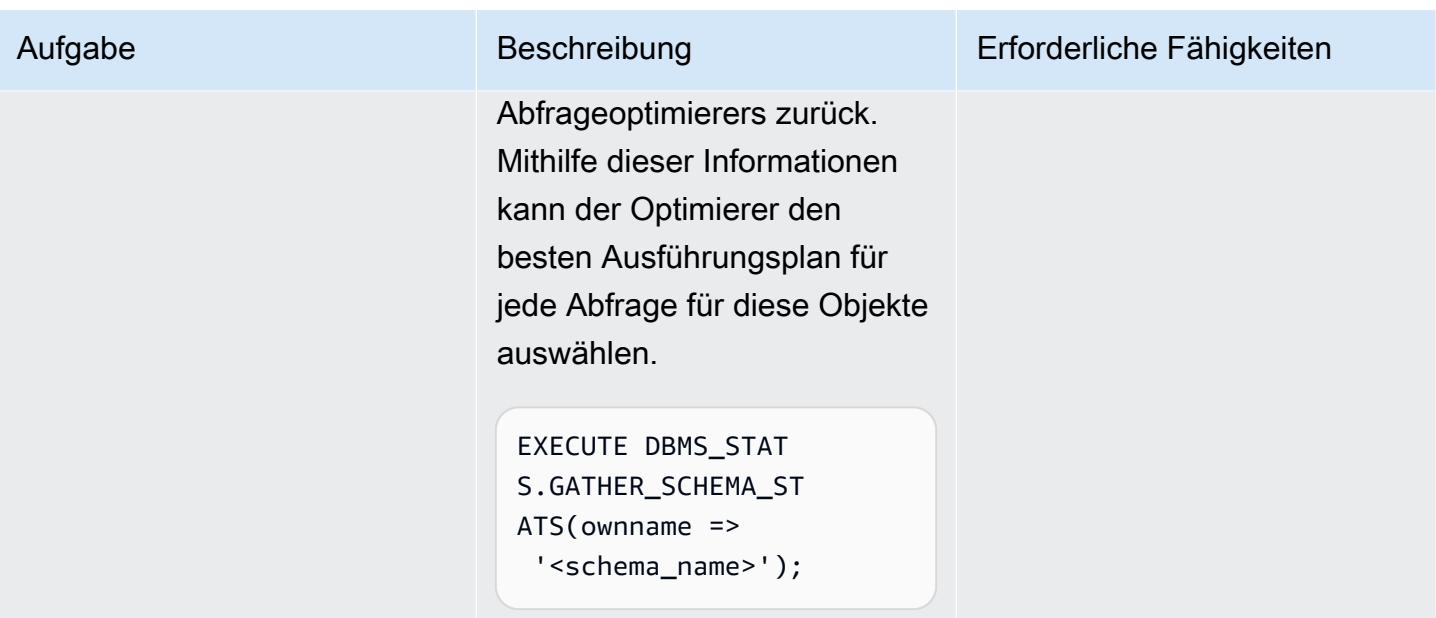

Durchführen einer Volllastmigration und CDC-Replikation mithilfe von Oracle Data Pump und AWS DMS

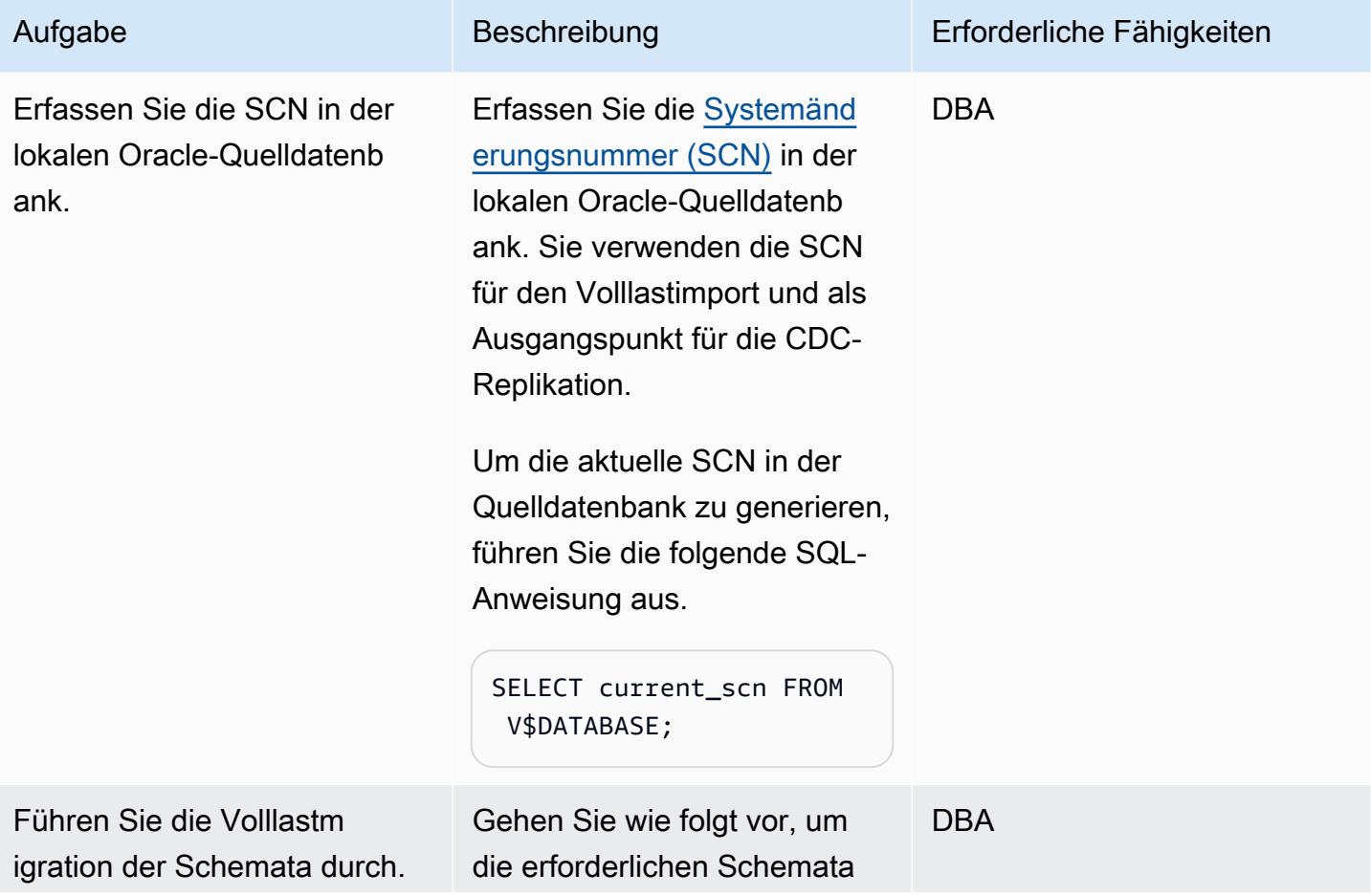

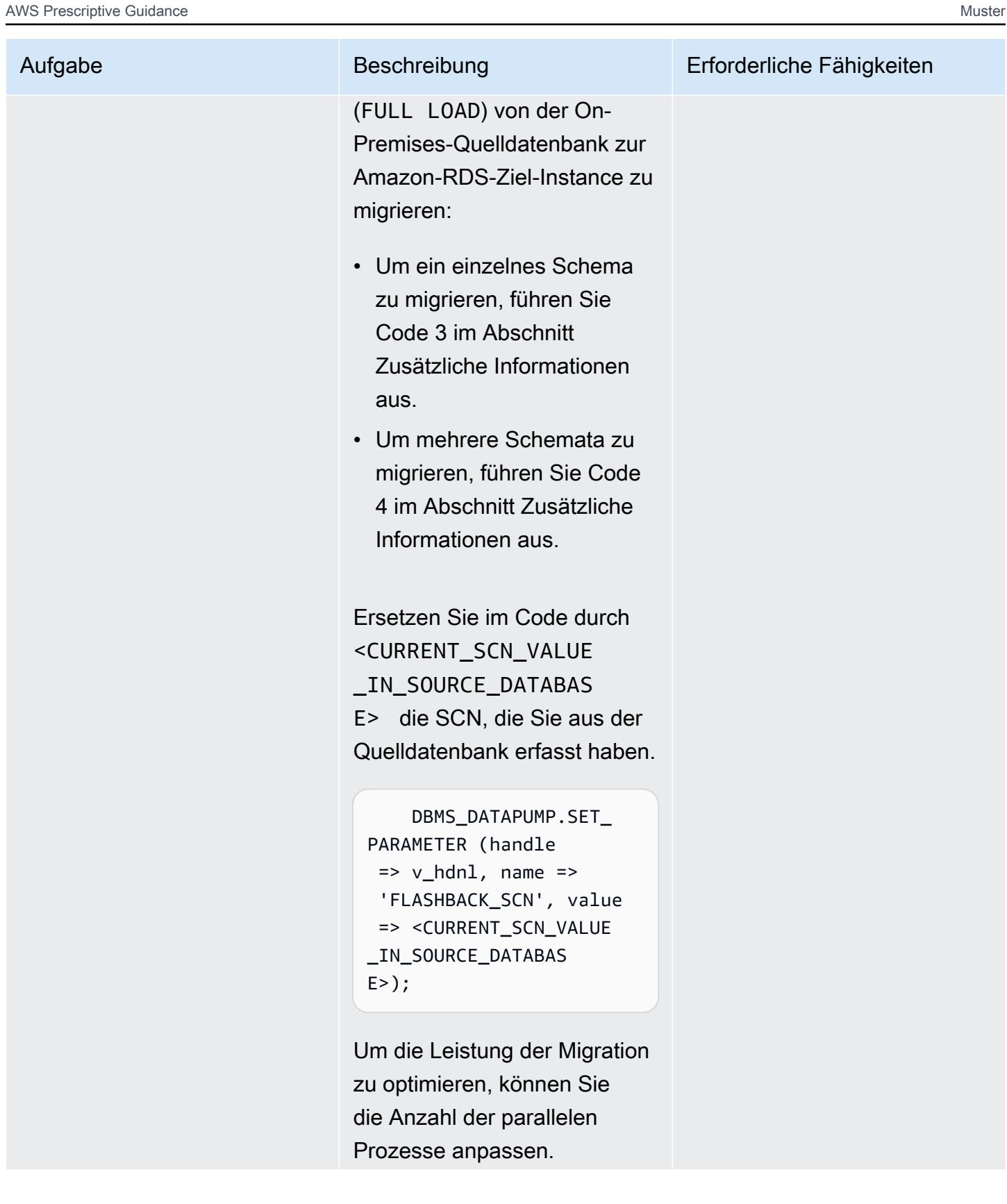

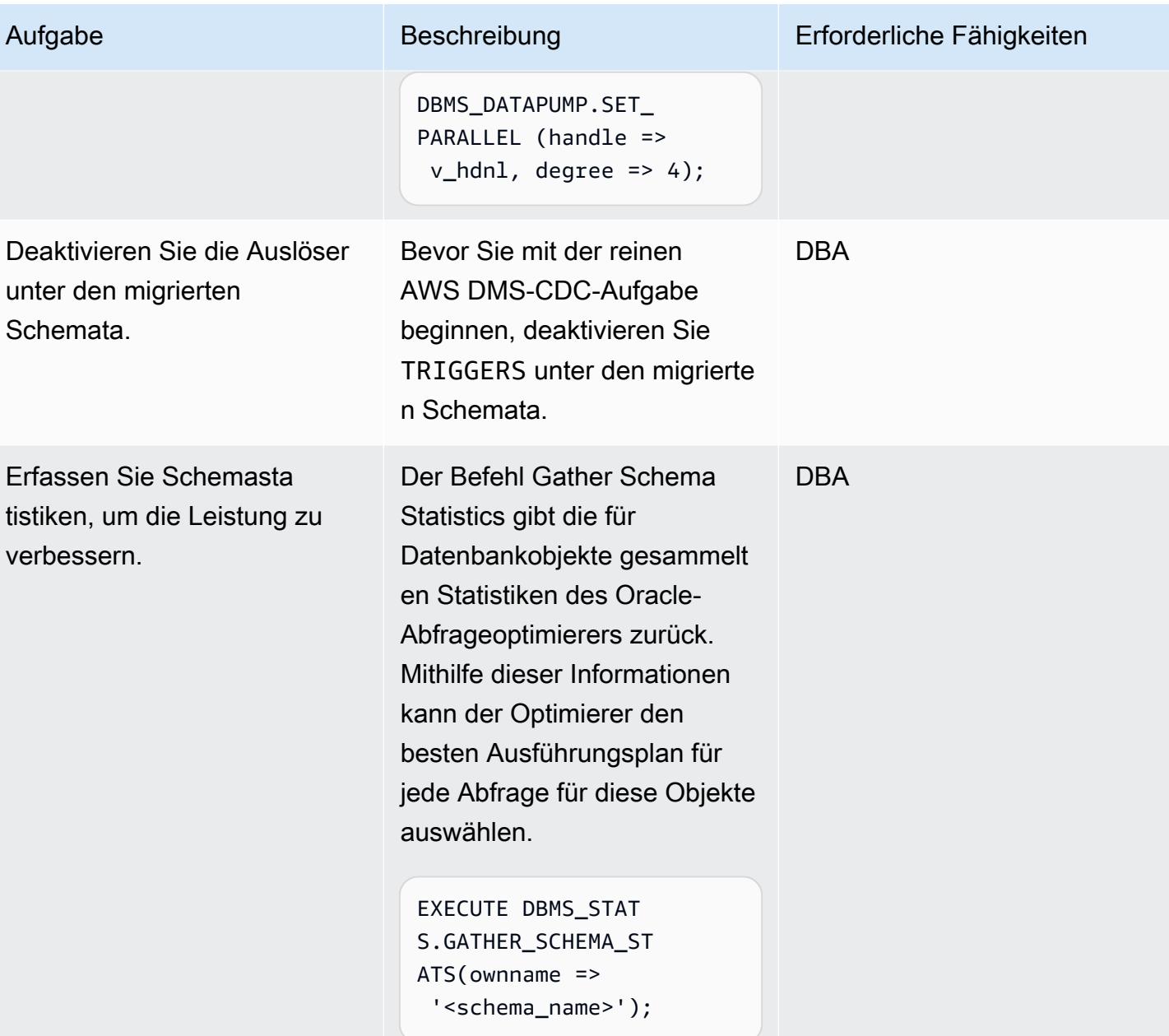

AWS Prescriptive Guidance Muster Communication of the Muster Muster Muster Muster

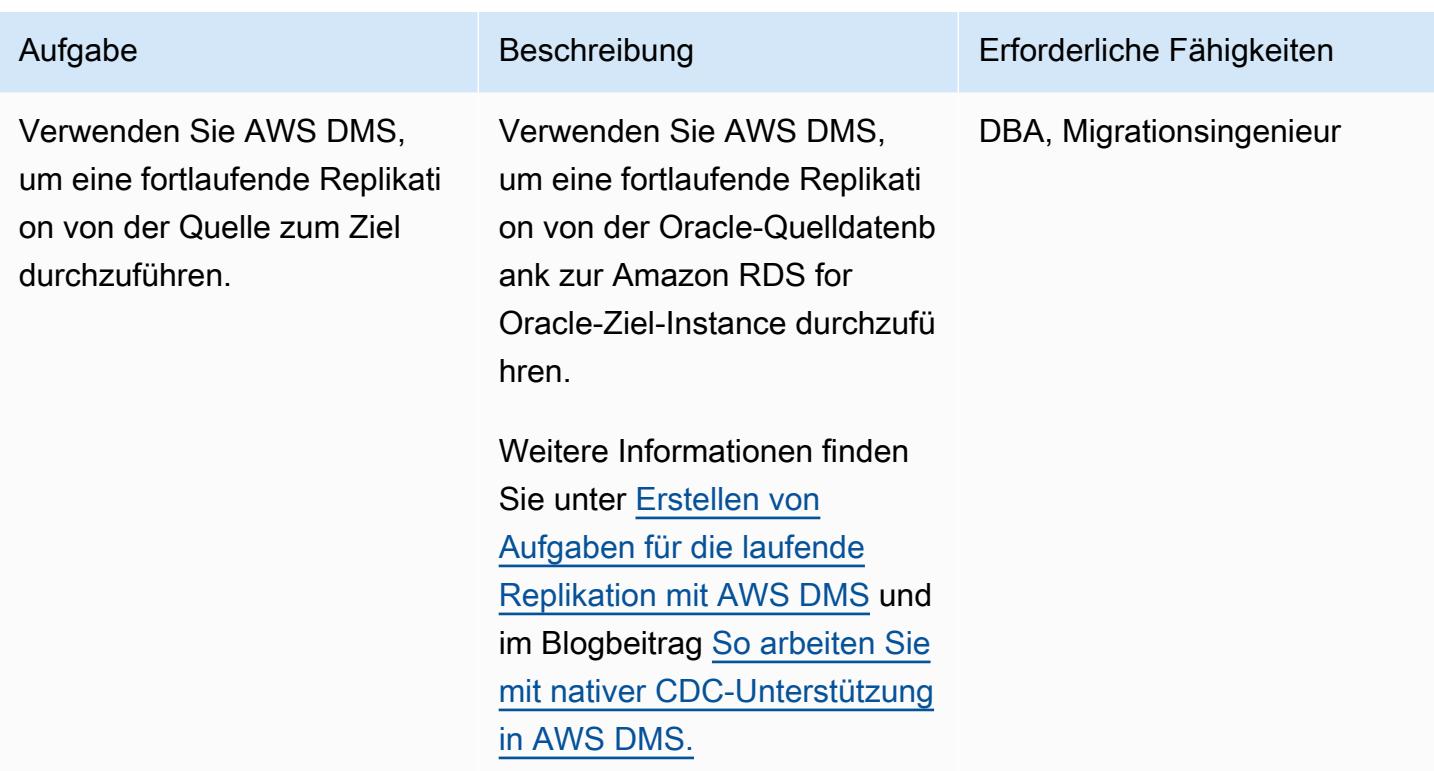

## Umstellung auf Amazon RDS für Oracle

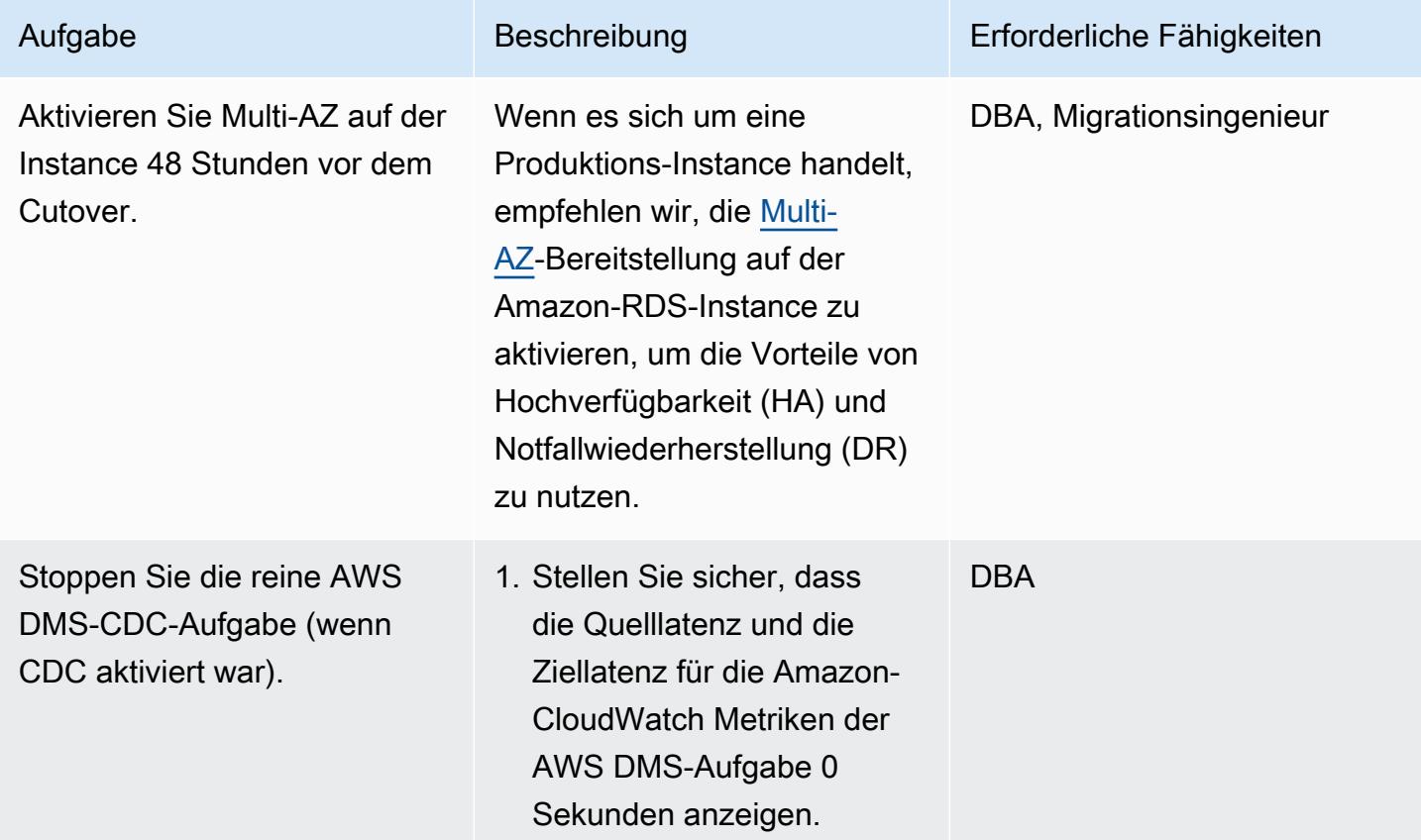

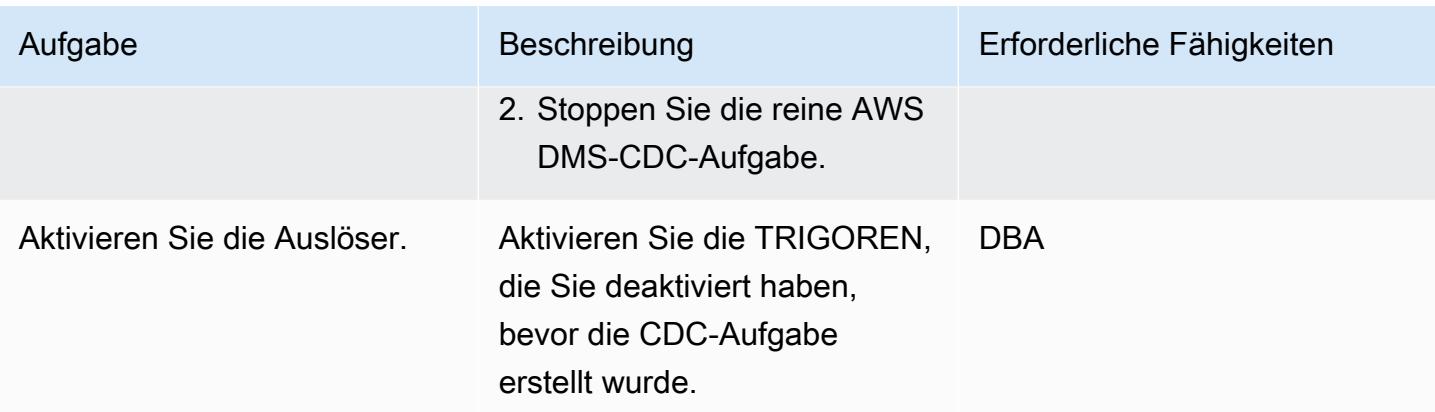

## Zugehörige Ressourcen

## AWS

- [Vorbereiten einer selbstverwalteten Oracle-Quelldatenbank für CDC mit AWS DMS](https://docs.aws.amazon.com/dms/latest/userguide/CHAP_Source.Oracle.html#CHAP_Source.Oracle.Self-Managed.Configuration)
- [Erstellen von Aufgaben für die fortlaufende Replikation mit AWS DMS](https://docs.aws.amazon.com/dms/latest/userguide/CHAP_Task.CDC.html)
- [Multi-AZ-Bereitstellungen für hohe Verfügbarkeit](https://docs.aws.amazon.com/AmazonRDS/latest/UserGuide/Concepts.MultiAZ.html)
- [So arbeiten Sie mit nativer CDC-Unterstützung in AWS DMS](https://aws.amazon.com/blogs/database/aws-dms-now-supports-native-cdc-support/) (Blogbeitrag)

### Oracle-Dokumentation

• [DBMS\\_DATAPUMP](https://docs.oracle.com/database/121/ARPLS/d_datpmp.htm)

## Zusätzliche Informationen

Code 1: nur Volllastmigration, Einzelanwendungsschema

```
DECLARE 
     v_hdnl NUMBER;
BEGIN 
     v_hdnl := DBMS_DATAPUMP.OPEN(operation => 'IMPORT', job_mode => 'SCHEMA', 
  remote_link => '<DB LINK Name to Source Database>', job_name => null); 
     DBMS_DATAPUMP.ADD_FILE( handle => v_hdnl, filename => 'import_01.log', directory 
  => 'DATA_PUMP_DIR', filetype => dbms_datapump.ku$_file_type_log_file); 
     DBMS_DATAPUMP.METADATA_FILTER(v_hdnl,'SCHEMA_EXPR','IN (''<schema_name>'')'); -- 
  To migrate one selected schema 
     DBMS_DATAPUMP.METADATA_FILTER (hdnl, 'EXCLUDE_PATH_EXPR','IN (''STATISTICS'')'); -- 
  To prevent gathering Statistics during the import
```

```
 DBMS_DATAPUMP.SET_PARALLEL (handle => v_hdnl, degree => 4); -- Number of parallel 
  processes performing export and import 
     DBMS_DATAPUMP.START_JOB(v_hdnl);
END;
/
```
Code 2: nur Volllastmigration, mehrere Anwendungsschemata

```
DECLARE 
     v_hdnl NUMBER;
BEGIN 
     v_hdnl := DBMS_DATAPUMP.OPEN(operation => 'IMPORT', job_mode => 'SCHEMA', 
  remote_link => '<DB LINK Name to Source Database>', job_name  => null); 
     DBMS_DATAPUMP.ADD_FILE( handle => v_hdnl, filename => 'import_01.log', directory 
  => 'DATA_PUMP_DIR', filetype => dbms_datapump.ku$_file_type_log_file); 
     DBMS_DATAPUMP.METADATA_FILTER (v_hdnl, 'SCHEMA_LIST', 
  '''<SCHEMA_1>'',''<SCHEMA_2>'', ''<SCHEMA_3>'''); -- To migrate multiple schemas 
     DBMS_DATAPUMP.METADATA_FILTER (v_hdnl, 'EXCLUDE_PATH_EXPR','IN (''STATISTICS'')'); 
  -- To prevent gathering Statistics during the import 
     DBMS_DATAPUMP.SET_PARALLEL (handle => v_hdnl, degree => 4); -- Number of parallel 
  processes performing export and import 
     DBMS_DATAPUMP.START_JOB(v_hdnl);
END;
/
```
Code 3: Volllastmigration vor reine CDC-Aufgabe, Einzelanwendungsschema

```
DECLARE 
     v_hdnl NUMBER;
BEGIN 
     v_hdnl := DBMS_DATAPUMP.OPEN(operation => 'IMPORT', job_mode => 'SCHEMA', 
  remote_link => '<DB LINK Name to Source Database>', job_name => null); 
     DBMS_DATAPUMP.ADD_FILE( handle => v_hdnl, filename => 'import_01.log', directory 
  => 'DATA_PUMP_DIR', filetype => dbms_datapump.ku$_file_type_log_file); 
     DBMS_DATAPUMP.METADATA_FILTER(v_hdnl,'SCHEMA_EXPR','IN (''<schema_name>'')'); -- 
  To migrate one selected schema 
     DBMS_DATAPUMP.METADATA_FILTER (v_hdnl, 'EXCLUDE_PATH_EXPR','IN (''STATISTICS'')'); 
  -- To prevent gathering Statistics during the import 
     DBMS_DATAPUMP.SET_PARAMETER (handle => v_hdnl, name => 'FLASHBACK_SCN', value => 
  <CURRENT_SCN_VALUE_IN_SOURCE_DATABASE>); -- SCN required for AWS DMS CDC only task. 
     DBMS_DATAPUMP.SET_PARALLEL (handle => v_hdnl, degree => 4); -- Number of parallel 
  processes performing export and import 
     DBMS_DATAPUMP.START_JOB(v_hdnl);
```
END;

/

#### Code 4: Volllastmigration vor reine CDC-Aufgabe, mehrere Anwendungsschemata

```
DECLARE 
     v_hdnl NUMBER;
BEGIN 
     v_hdnl := DBMS_DATAPUMP.OPEN (operation => 'IMPORT', job_mode  => 'SCHEMA', 
  remote_link => '<DB LINK Name to Source Database>', job_name => null); 
     DBMS_DATAPUMP.ADD_FILE (handle => v_hdnl, filename => 'import_01.log', directory 
  => 'DATA_PUMP_DIR', filetype => dbms_datapump.ku$_file_type_log_file); 
     DBMS_DATAPUMP.METADATA_FILTER (v_hdnl, 'SCHEMA_LIST', 
  '''<SCHEMA_1>'',''<SCHEMA_2>'', ''<SCHEMA_3>'''); -- To migrate multiple schemas 
     DBMS_DATAPUMP.METADATA_FILTER (v_hdnl, 'EXCLUDE_PATH_EXPR','IN (''STATISTICS'')'); 
  -- To prevent gathering Statistics during the import 
     DBMS_DATAPUMP.SET_PARAMETER (handle => v_hdnl, name => 'FLASHBACK_SCN', value => 
  <CURRENT_SCN_VALUE_IN_SOURCE_DATABASE>); -- SCN required for AWS DMS CDC only task. 
     DBMS_DATAPUMP.SET_PARALLEL (handle => v_hdnl, degree => 4); -- Number of parallel 
  processes performing export and import 
     DBMS_DATAPUMP.START_JOB(v_hdnl);
END;
/
```
Szenario, in dem ein gemischter Migrationsansatz besser funktionieren kann

In seltenen Szenarien, in denen die Quelldatenbank Tabellen mit Millionen von Zeilen und sehr großen LOBSEGMENT-Spalten enthält, verlangsamt dieses Muster die Migration. Oracle migriert LOBSEGMENTs nacheinander über die Netzwerkverbindung. Es extrahiert eine einzelne Zeile (zusammen mit den LOB-Spaltendaten) aus der Quelltabelle und fügt die Zeile in die Zieltabelle ein, wobei der Vorgang wiederholt wird, bis alle Zeilen migriert sind. Oracle Data Pump über die Datenbankverbindung unterstützt keine Massenlade- oder Direktpfadlademechanismen für LOBSEGMENTs.

In diesem Fall empfehlen wir Folgendes:

• Überspringen Sie die identifizierten Tabellen während der Oracle Data Pump-Migration, indem Sie den folgenden Metadatenfilter hinzufügen.

```
dbms_datapump.metadata_filter(handle =>h1, name=>'NAME_EXPR', value => 'NOT IN 
  (''TABLE_1'',''TABLE_2'')');
```
• Verwenden Sie eine AWS DMS-Aufgabe (Migration mit vollständigem Ladevorgang, bei Bedarf mit CDC-Replikation), um die identifizierten Tabellen zu migrieren. AWS DMS extrahiert mehrere Zeilen aus der Oracle-Quelldatenbank und fügt sie in einem Stapel in die Amazon RDS-Ziel-Instance ein, was die Leistung verbessert.
# Migrieren der Oracle E-Business Suite zu Amazon RDS Custom

Erstellt von Cunningham (AWS), Jaydeep Nandy (AWS), Nitin Saxena (AWS) und Vishnu Vinnakota (AWS)

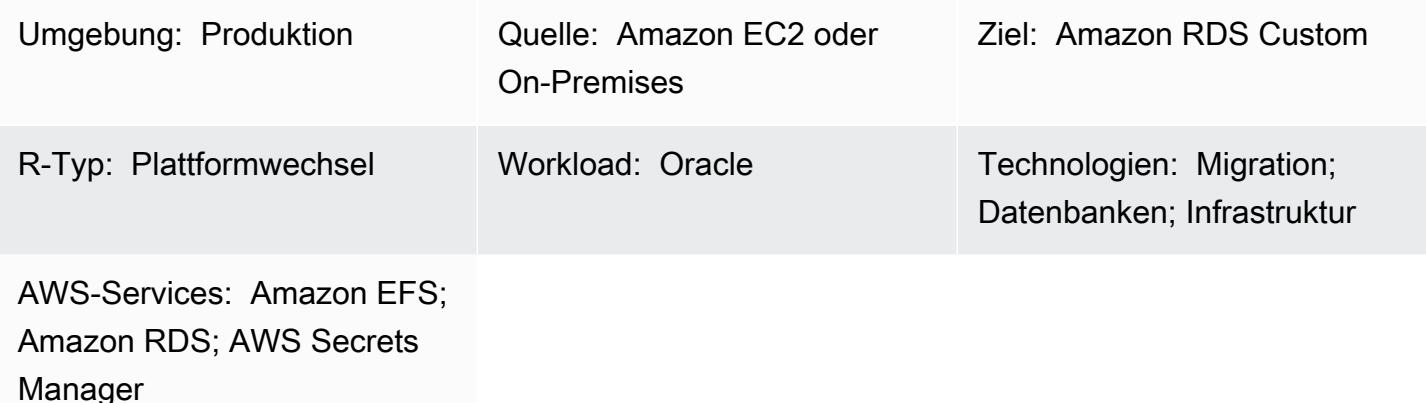

# Übersicht

Oracle E-Business Suite ist eine Enterprise Resource Planning (ERP)-Lösung zur Automatisierung unternehmensweiter Prozesse wie Finanzen, Personalwesen, Lieferketten und Fertigung. Es verfügt über eine dreistufige Architektur: Client, Anwendung und Datenbank. Zuvor mussten Sie Ihre Oracle E-Business Suite-Datenbank auf einer selbstverwalteten [Amazon Elastic Compute Cloud \(Amazon](https://aws.amazon.com/ec2/) [EC2\)-Instance ausführen,](https://aws.amazon.com/ec2/) aber Sie können jetzt von [Amazon Relational Database Service \(Amazon](https://aws.amazon.com/rds/custom/)  [RDS\) Custom](https://aws.amazon.com/rds/custom/) profitieren.

[Amazon RDS Custom für Oracle](https://docs.aws.amazon.com/AmazonRDS/latest/UserGuide/working-with-custom-oracle.html) ist ein verwalteter Datenbankservice für Legacy-, benutzerdefinierte und verpackte Anwendungen, die Zugriff auf das zugrunde liegende Betriebssystem und die Datenbankumgebung benötigen. Es automatisiert Aufgaben und Vorgänge der Datenbankverwaltung und ermöglicht Ihnen als Datenbankadministrator den Zugriff auf Ihre Datenbankumgebung und Ihr Betriebssystem. Wenn Sie Ihre Oracle-Datenbank zu Amazon RDS Custom migrieren, kümmert sich Amazon Web Services (AWS) um die Hauptarbeit, wie z. B. Backup-Aufgaben und die Sicherstellung einer hohen Verfügbarkeit, während Sie sich auf die Wartung Ihrer Oracle-E-Business-Suite-Anwendung und -Funktionalität konzentrieren können. Die wichtigsten Faktoren, die bei einer Migration zu berücksichtigen sind, finden Sie unter [Strategien zur Oracle-Datenbankmigration](https://docs.aws.amazon.com/prescriptive-guidance/latest/migration-oracle-database/strategies.html) in AWS Prescriptive Guidance.

Dieses Muster konzentriert sich auf die Schritte zur Migration einer eigenständigen Oracle-Datenbank auf Amazon EC2 zu Amazon RDS Custom mithilfe eines Oracle Recovery Manager (RMAN)-

Backups und eines gemeinsam genutzten Dateisystems von [Amazon Elastic File System \(Amazon](https://aws.amazon.com/efs/)  [EFS\)](https://aws.amazon.com/efs/) zwischen der EC2-Instance und Amazon RDS Custom. Das Muster verwendet ein vollständiges RMAN-Backup (manchmal auch als Level-0-Backup bezeichnet). Der Einfachheit halber wird ein Cold-Backup verwendet, bei dem die Anwendung heruntergefahren wird und die Datenbank gemountet und nicht geöffnet wird. (Sie können auch Oracle Data Guard oder RMAN-Duplikation für Backups verwenden. Dieses Muster deckt diese Optionen jedoch nicht ab.)

Informationen zum Entwerfen von Oracle E-Business Suite in AWS für Hochverfügbarkeit und Notfallwiederherstellung finden Sie im Muster [Einrichten einer HA/DR-Architektur für Oracle E-](https://docs.aws.amazon.com/prescriptive-guidance/latest/patterns/set-up-an-ha-dr-architecture-for-oracle-e-business-suite-on-amazon-rds-custom-with-an-active-standby-database.html)[Business Suite in Amazon RDS Custom mit einer aktiven Standby-Datenbank.](https://docs.aws.amazon.com/prescriptive-guidance/latest/patterns/set-up-an-ha-dr-architecture-for-oracle-e-business-suite-on-amazon-rds-custom-with-an-active-standby-database.html)

Hinweis: Dieses Muster enthält Links zu Oracle-Supporthinweisen. Sie benötigen ein [Oracle Support](https://support.oracle.com/portal/)-Konto, um auf diese Dokumente zugreifen zu können.

Voraussetzungen und Einschränkungen

# Voraussetzungen

• Eine Oracle-Quelldatenbank der Version 12.1.0.2 oder 19c (mindestens 19.3), die auf Amazon EC2 mit Oracle Linux 7 oder Red Hat Enterprise Linux (RHEL) Version 7.x ausgeführt wird. Bei diesem Muster wird davon ausgegangen, dass der Name der Quelldatenbank lautet VIS und dass der zusätzliche Name der Containerdatenbank für Oracle 19c lautetVISCDB. Sie können jedoch auch andere Namen verwenden.

Hinweis: Sie können dieses Muster auch mit lokalen Oracle-Quelldatenbanken verwenden, sofern Sie über die entsprechende Netzwerkkonnektivität zwischen dem On-Premises-Netzwerk und [Amazon Virtual Private Cloud \(Amazon VPC\)](https://aws.amazon.com/vpc/) verfügen.

- Eine Oracle E-Business Suite Version 12.2.x-Anwendung (vision-Instance). Dieses Verfahren wurde mit Version 12.2.11 getestet.
- Eine einzelne Oracle E-Business Suite-Anwendungsebene. Sie können dieses Muster jedoch so anpassen, dass es mit mehreren Anwendungsebenen funktioniert.
- Für Oracle 12.1.0.2 ist Amazon RDS Custom mit mindestens 16 GB Auslagerungsbereich konfiguriert. Andernfalls zeigt die CD "12c Examples" eine Warnung an. (Oracle 19c benötigt die Beispiel-CD nicht, wie später in diesem Dokument erwähnt.)

Führen Sie die folgenden Schritte aus, bevor Sie mit der Migration beginnen:

1. Erstellen Sie in der Amazon-RDS-Konsole eine DB-Instance von Amazon RDS Custom für Oracle mit dem Datenbanknamen VIS (oder Ihrem Quelldatenbanknamen). Anweisungen finden Sie unter [Arbeiten mit Amazon RDS Custom](https://docs.aws.amazon.com/AmazonRDS/latest/UserGuide/rds-custom.html) in der AWS-Dokumentation und im Blogbeitrag [Amazon](https://aws.amazon.com/blogs/aws/amazon-rds-custom-for-oracle-new-control-capabilities-in-database-environment/)  [RDS Custom for Oracle – Neue Kontrollfunktionen in der Datenbankumgebung](https://aws.amazon.com/blogs/aws/amazon-rds-custom-for-oracle-new-control-capabilities-in-database-environment/). Dadurch wird sichergestellt, dass der Datenbankname auf denselben Namen wie die Quelldatenbank festgelegt ist. (Wenn das Feld leer gelassen wird, werden die EC2-Instance und der Datenbankname auf gesetztORCL.) Stellen Sie sicher, dass Sie Ihre [benutzerdefinierte Engine-Version \(CEV\)](https://docs.aws.amazon.com/AmazonRDS/latest/UserGuide/custom-cev.html) mit den Patches erstellen, die mindestens auf die Quelle angewendet wurden. Weitere Informationen finden Sie unter [Vorbereiten der Erstellung einer CEV](https://docs.aws.amazon.com/AmazonRDS/latest/UserGuide/custom-cev.preparing.html) in der Amazon-RDS-Dokumentation.

Hinweis für Oracle 19c: Derzeit kann für Oracle 19c der Name der Amazon-RDS-Containerdatenbank angepasst werden. Der Standardwert ist RDSCDB. Stellen Sie sicher, dass Sie die RDS Custom Oracle-Instance mit derselben System-ID (SID) wie auf der EC2-Quell-Instance erstellen. In diesem Muster wird beispielsweise davon ausgegangen, dass sich die Oracle 19c SID VISCDB auf der Quell-Instance befindet. Daher sollte die Ziel-Oracle-19c-SID auf Amazon RDS Custom ebenfalls lautenVISCDB.

- 2. Konfigurieren Sie die Amazon-RDS-Custom-DB-Instance mit genügend Speicher, vCPU und Arbeitsspeicher, um mit der Amazon EC2Quelldatenbank übereinzustimmen. Dazu können Sie die [Amazon EC2-Instance-Typen](https://aws.amazon.com/ec2/instance-types/) basierend auf vCPU und Arbeitsspeicher abgleichen.
- 3. Erstellen Sie ein Amazon-EFS-Dateisystem und mounten Sie es auf den Amazon EC2- und Amazon-RDS-Custom-Instances. Anweisungen finden Sie im Blogbeitrag [Integrate Amazon RDS](https://aws.amazon.com/blogs/database/integrate-amazon-rds-custom-for-oracle-with-amazon-efs/)  [Custom for Oracle with Amazon EFS](https://aws.amazon.com/blogs/database/integrate-amazon-rds-custom-for-oracle-with-amazon-efs/). Bei diesem Muster wird davon ausgegangen, dass Sie das Amazon-EFS-Volume sowohl auf den Amazon EC2-Quell- als auch /RMAN auf den Amazon-RDS-Custom-DB-Instances gemountet haben und dass Netzwerkkonnektivität zwischen Quelle und Ziel möglich ist. Sie können dieselbe Methode auch verwenden, indem Sie [Amazon FSx](https://aws.amazon.com/fsx/) oder ein beliebiges freigegebenes Laufwerk verwenden.

#### Annahmen

Bei diesem Muster wird davon ausgegangen, dass Ihre Anwendung und Datenbank logische Hostnamen verwenden, wodurch die Anzahl der Migrationsschritte reduziert wird. Sie können diese Schritte anpassen, um physische Hostnamen zu verwenden, aber logische Hostnamen reduzieren die Komplexität des Migrationsprozesses. Informationen zu den Vorteilen der Verwendung logischer Hostnamen finden Sie in den folgenden Supporthinweisen:

- Für 12c Oracle Support Note 2246690.1
- Für 19c Oracle Support Note 2617788.1

Dieses Muster deckt das Upgrade-Szenario von Oracle 12c auf 19c nicht ab und konzentriert sich auf die Migration derselben Version der Oracle-Datenbank, die auf Amazon EC2 ausgeführt wird, zu Amazon RDS Custom für Oracle.

Amazon RDS Custom für Oracle [unterstützt Oracle Home-Anpassungen.](https://aws.amazon.com/about-aws/whats-new/2022/11/amazon-rds-custom-oracle-home-customization/) (Oracle Home speichert die Oracle-Binärdateien.) Sie können den Standardpfad von /rdsdbbin/oracle zu einem von Ihnen angegebenen Pfad ändern, z. B. /d01/oracle/VIS/19c. Der Einfachheit halber wird bei den Anweisungen in diesem Muster der Standardpfad verwendet/rdsdbbin/oracle.

## Einschränkungen

Dieses Muster unterstützt die folgenden Funktionen und Konfigurationen nicht:

- Festlegen des ARCHIVE\_LAG\_TARGET Datenbankparameters auf einen Wert außerhalb des Bereichs von 60–7200
- Deaktivieren des DB-Instance-Protokollmodus (NOARCHIVELOG)
- Deaktivieren des EBS-optimized Attributs der EC2-Instance
- Ändern der ursprünglichen Amazon Elastic Block Store (Amazon EBS)-Volumes, die an die EC2- Instance angefügt sind
- Hinzufügen neuer EBS-Volumes oder Ändern des Volume-Typs von gp2 zugp3
- Unterstützung für das TNS-ifile
- Ändern des control\_file Speicherorts und des Namens (es muss sein/rdsdbdata/db/ VISCDB\_A/controlfile/control-01.ctl, wobei der CDB-Name VISCDB ist)

Weitere Informationen zu diesen und anderen nicht unterstützten Konfigurationen finden Sie unter [Behebung nicht unterstützter Konfigurationen](https://docs.aws.amazon.com/AmazonRDS/latest/UserGuide/custom-troubleshooting.html#custom-troubleshooting.fix-unsupported) in der Amazon-RDS-Dokumentation.

#### Produktversionen

Informationen zu Oracle-Database-Versionen und Instance-Klassen, die von Amazon RDS Custom unterstützt werden, finden Sie unter [Verfügbarkeit und Anforderungen für Amazon RDS Custom für](https://docs.aws.amazon.com/AmazonRDS/latest/UserGuide/custom-reqs-limits.html) [Oracle.](https://docs.aws.amazon.com/AmazonRDS/latest/UserGuide/custom-reqs-limits.html)

## Architektur

Das folgende Architekturdiagramm stellt ein Oracle E-Business Suite-System dar, das in einer einzigen [Availability Zone](https://docs.aws.amazon.com/AWSEC2/latest/UserGuide/using-regions-availability-zones.html) auf AWS ausgeführt wird. Auf die Anwendungsebene wird über einen

[Application Load Balancer](https://aws.amazon.com/elasticloadbalancing/application-load-balancer/) zugegriffen, sowohl die Anwendung als auch die Datenbanken befinden sich in privaten Subnetzen, und die Datenbankebene von Amazon RDS Custom und Amazon EC2 verwendet ein gemeinsam genutztes Amazon-EFS-Dateisystem, um die RMAN-Sicherungsdateien zu speichern und darauf zuzugreifen.

# Tools

### AWS-Services

- [Amazon RDS Custom für Oracle](https://docs.aws.amazon.com/AmazonRDS/latest/UserGuide/working-with-custom-oracle.html) ist ein verwalteter Datenbankservice für Legacy-, benutzerdefinierte und gepackte Anwendungen, die Zugriff auf das zugrunde liegende Betriebssystem und die Datenbankumgebung benötigen. Es automatisiert Aufgaben und Vorgänge der Datenbankverwaltung und ermöglicht Ihnen als Datenbankadministrator den Zugriff auf Ihre Datenbankumgebung und Ihr Betriebssystem.
- [Amazon Elastic File System \(Amazon EFS](https://docs.aws.amazon.com/efs/latest/ug/whatisefs.html) )ist ein einfaches, Serverless-Elastic-Dateisystem zum Hinzufügen und Entfernen von Dateien, ohne dass eine Verwaltung oder Bereitstellung erforderlich ist. Dieses Muster verwendet ein gemeinsam genutztes Amazon-EFS-Dateisystem, um die RMAN-Sicherungsdateien zu speichern und darauf zuzugreifen.
- [AWS Secrets Manager](https://docs.aws.amazon.com/secretsmanager/latest/userguide/intro.html) ist ein von AWS verwalteter Service, mit dem Sie Datenbankanmeldeinformationen, API-Schlüssel und andere geheime Informationen einfach rotieren, verwalten und abrufen können. Amazon RDS Custom speichert das Schlüsselpaar und die Anmeldeinformationen des Datenbankbenutzers bei der Datenbankerstellung in Secrets Manager. In diesem Muster rufen Sie die Datenbankbenutzerpasswörter von Secrets Manager ab, um die - RDSADMIN und -ADMINBenutzer zu erstellen und die Syss- und Systempasswörter zu ändern.

## Andere Tools

• RMAN ist ein Tool, das Backup- und Wiederherstellungsunterstützung für Oracle-Datenbanken bietet. Dieses Muster verwendet RMAN, um ein Cold-Backup der Oracle-Quelldatenbank auf Amazon EC2 durchzuführen, das auf Amazon RDS Custom wiederhergestellt wird.

# Bewährte Methoden

- Verwenden Sie logische Hostnamen. Dadurch wird die Anzahl der Skripte nach dem Klon erheblich reduziert, die Sie ausführen müssen. Weitere Informationen finden Sie unter Oracle Support Note 2246690.1.
- Amazon RDS Custom verwendet standardmäßig Oracle [Automatic Memory Management](https://docs.oracle.com/database/121/ADMIN/memory.htm#ADMIN00207) (AMM). Wenn Sie den Hugem-Kernel verwenden möchten, können Sie Amazon RDS Custom so konfigurieren, dass stattdessen die automatische gemeinsame Speicherverwaltung (ASMM) verwendet wird.
- Lassen Sie den memory\_max\_target Parameter standardmäßig aktiviert. Das Framework verwendet diesen Parameter im Hintergrund, um Lesereplikate zu erstellen.
- Aktivieren Sie Oracle Flashback Database. Diese Funktion ist in Testszenarien für Failover (keine Umstellung) nützlich, um die Standby-Instance wiederherzustellen.
- Passen Sie für Datenbankinitialisierungsparameter das standardmäßige PFILE an, das von der Amazon RDS Custom DB-Instance für Oracle E-Business Suite bereitgestellt wird, anstatt das SPFILE aus der Oracle-Quelldatenbank zu verwenden. Dies liegt daran, dass Leerzeichen und Kommentare Probleme beim Erstellen von Lesereplikaten in Amazon RDS Custom verursachen. Weitere Informationen zu Datenbankinitialisierungsparametern finden Sie unter Oracle Support Note 396009.1.

Im folgenden Abschnitt "Epics" haben wir separate Anweisungen für Oracle 12.1.0.2 und 19c bereitgestellt, wobei sich die Details unterscheiden.

## Polen

Herunterfahren der Quellanwendung

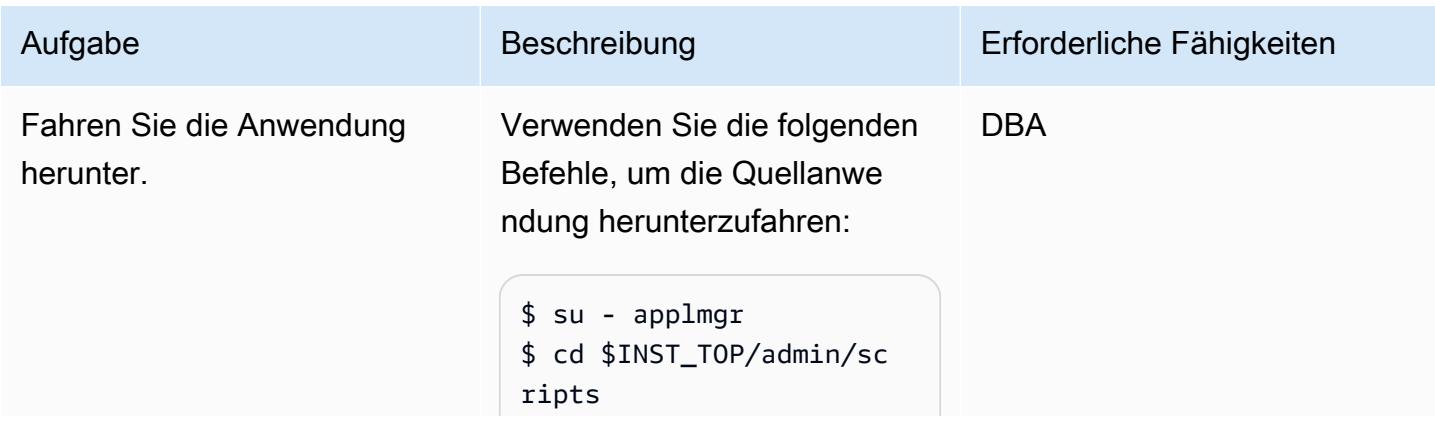

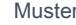

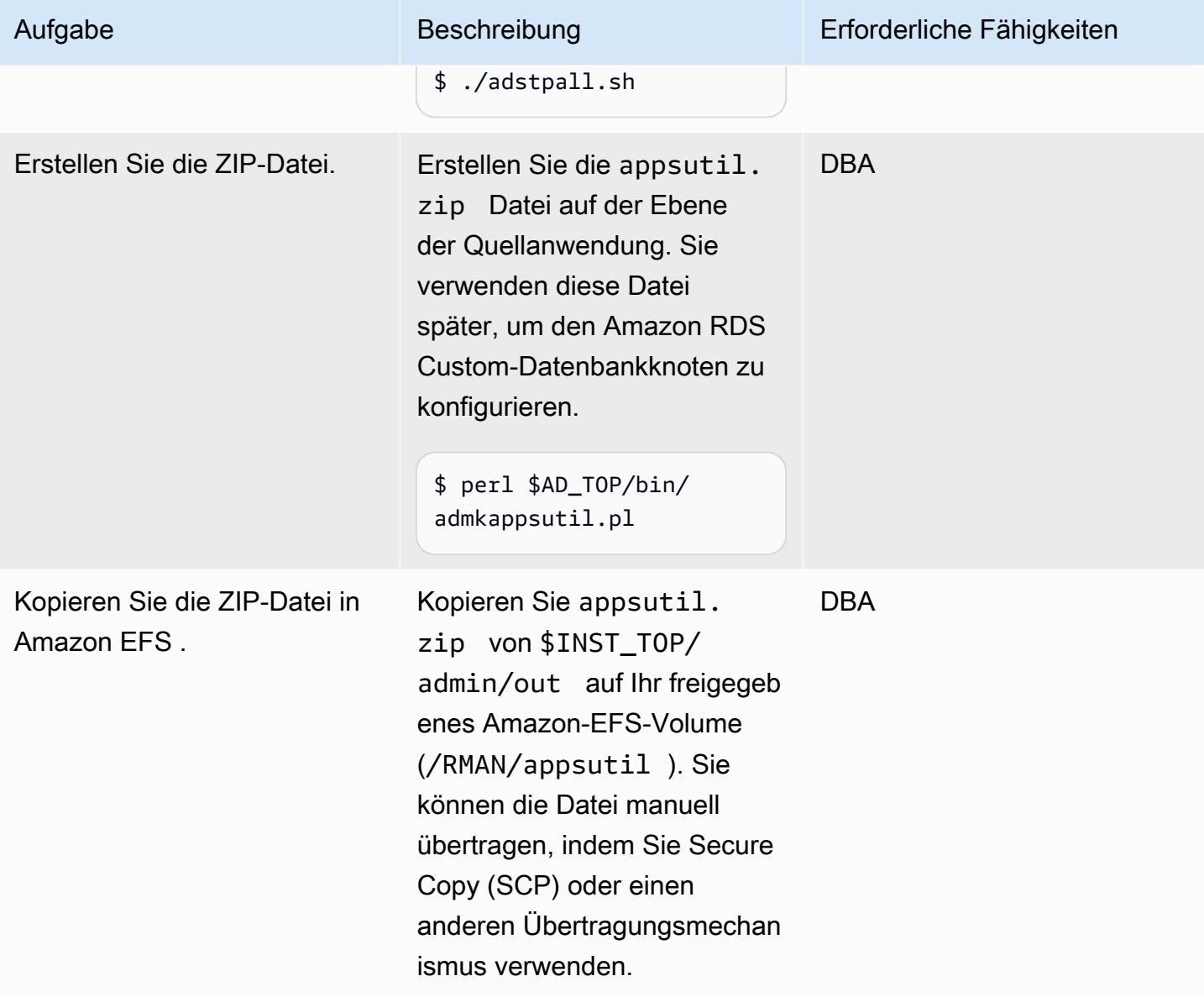

# Klonen Sie die Quelldatenbank vorab

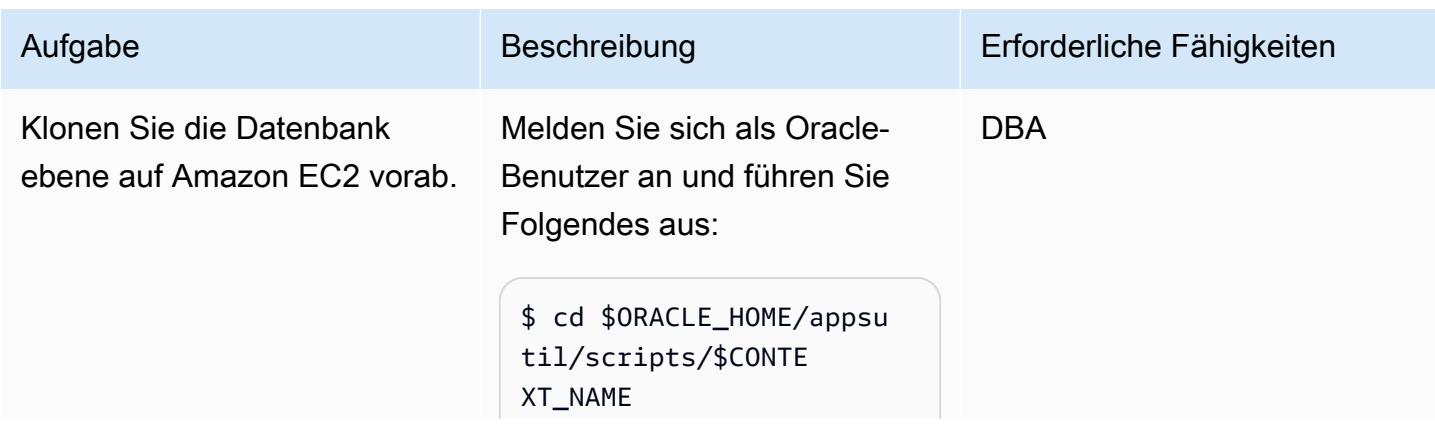

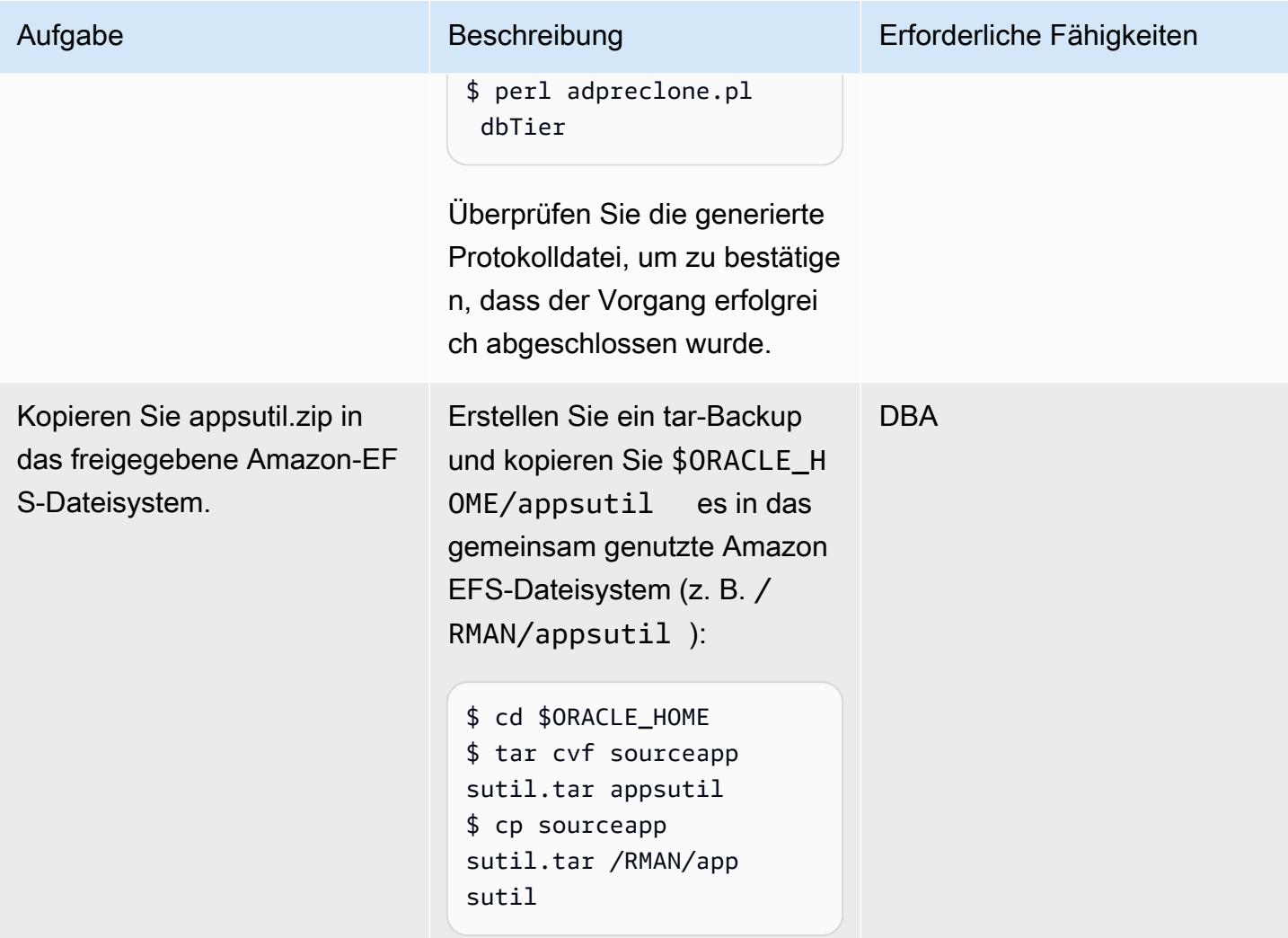

Führen Sie ein Cold-RMAN-Voll-Backup der Amazon EC2Quelldatenbank durch

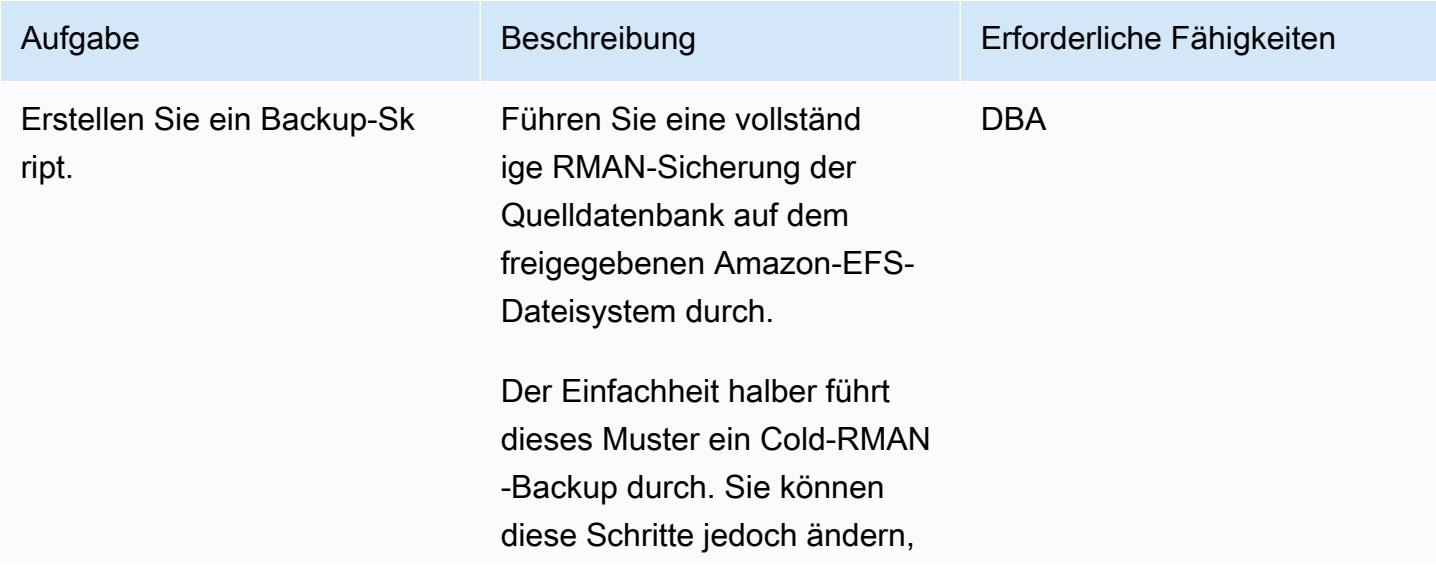

Aufgabe

#### Beschreibung

um ein Hot-RMAN-Backup mit Oracle Data Guard durchzufü hren. um Ausfallzeiten zu reduzieren.

1. Starten Sie die Amazon EC2-Quelldatenbank im Mounting-Modus:

\$ sqlplus / as sysdba \$ SQL> shutdown immediate \$ SQL> startup mount

2 Frstellen Sie ein RMAN-Sicherungsskript (verwende n Sie eines der folgenden Beispiele, je nach Version von Oracle, oder führen Sie eines Ihrer vorhandenen RMAN-Skri pte aus), um die Datenbank auf dem Amazon-EFS-Dateisy stem zu sichern, das Sie gemountet haben (/RMAN in diesem Beispiel).

Für Oracle 12.1.0.2:

```
$ vi FullRMANColdBackup
.sh
#!/bin/bash
. /home/oracle/.bash
_profile
export ORACLE_SID=VIS
export ORACLE_HOME=/
d01/oracle/VIS/12.1.0
```
Erforderliche Fähigkeiten

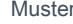

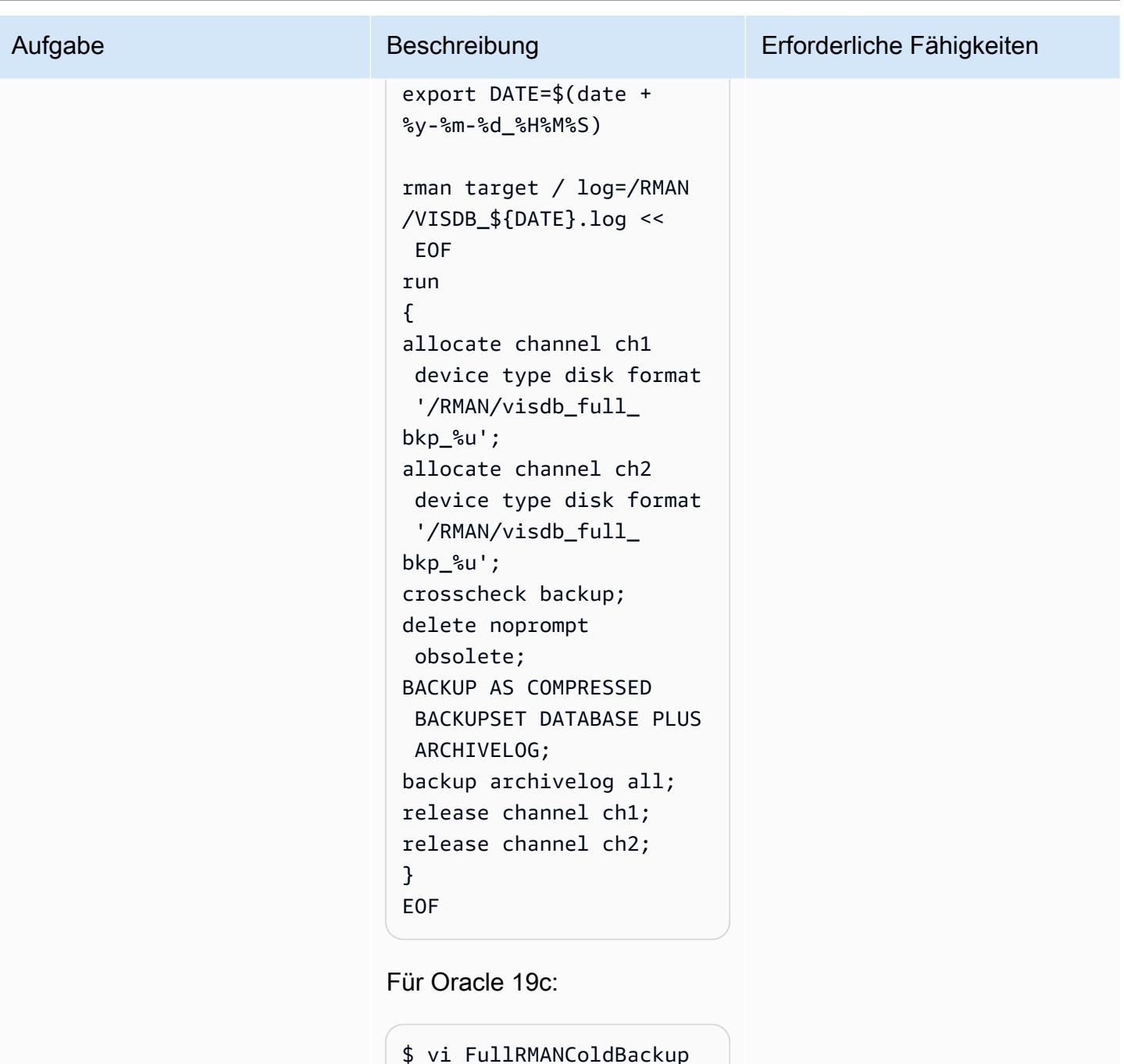

```
$ vi FullRMANColdBackup 
.sh
#!/bin/bash
. /home/oracle/.bash 
_profile 
export ORACLE_SI 
D=VISCDB 
export ORACLE_HOME=/
d01/oracle/VIS/19c
```
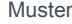

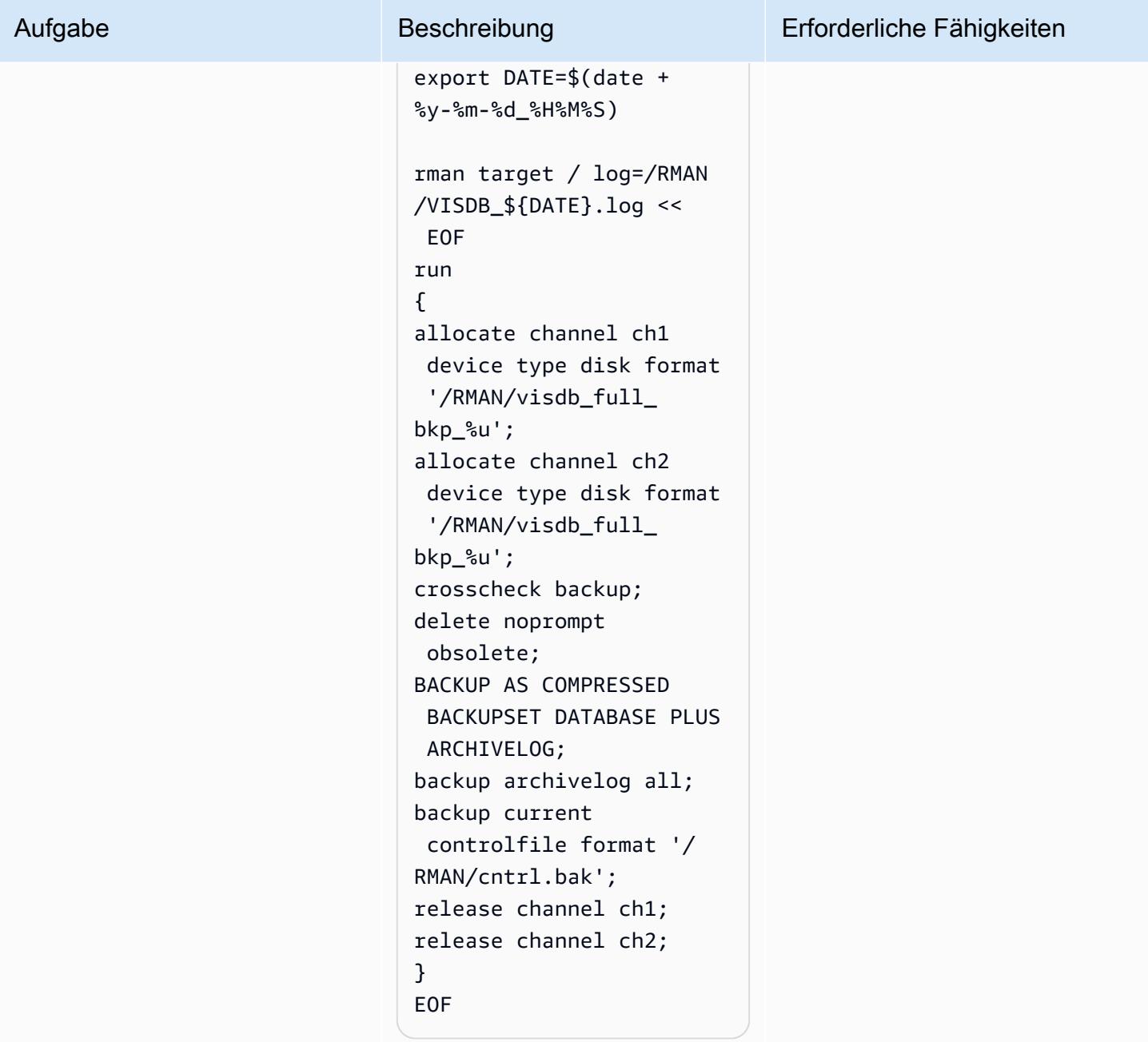

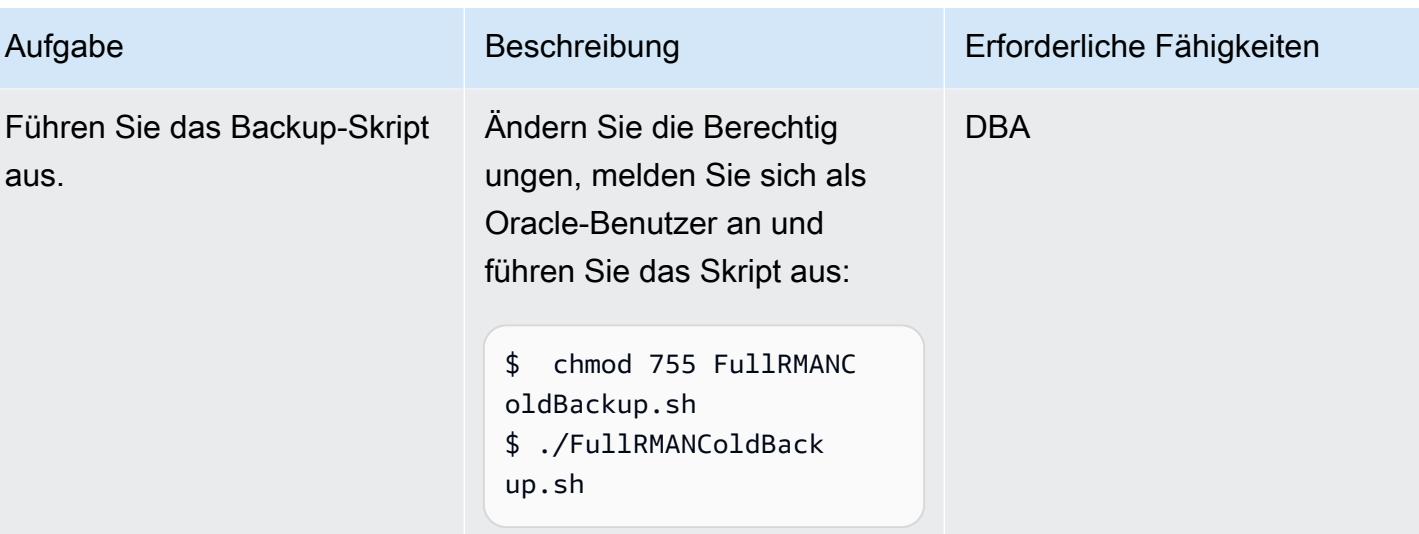

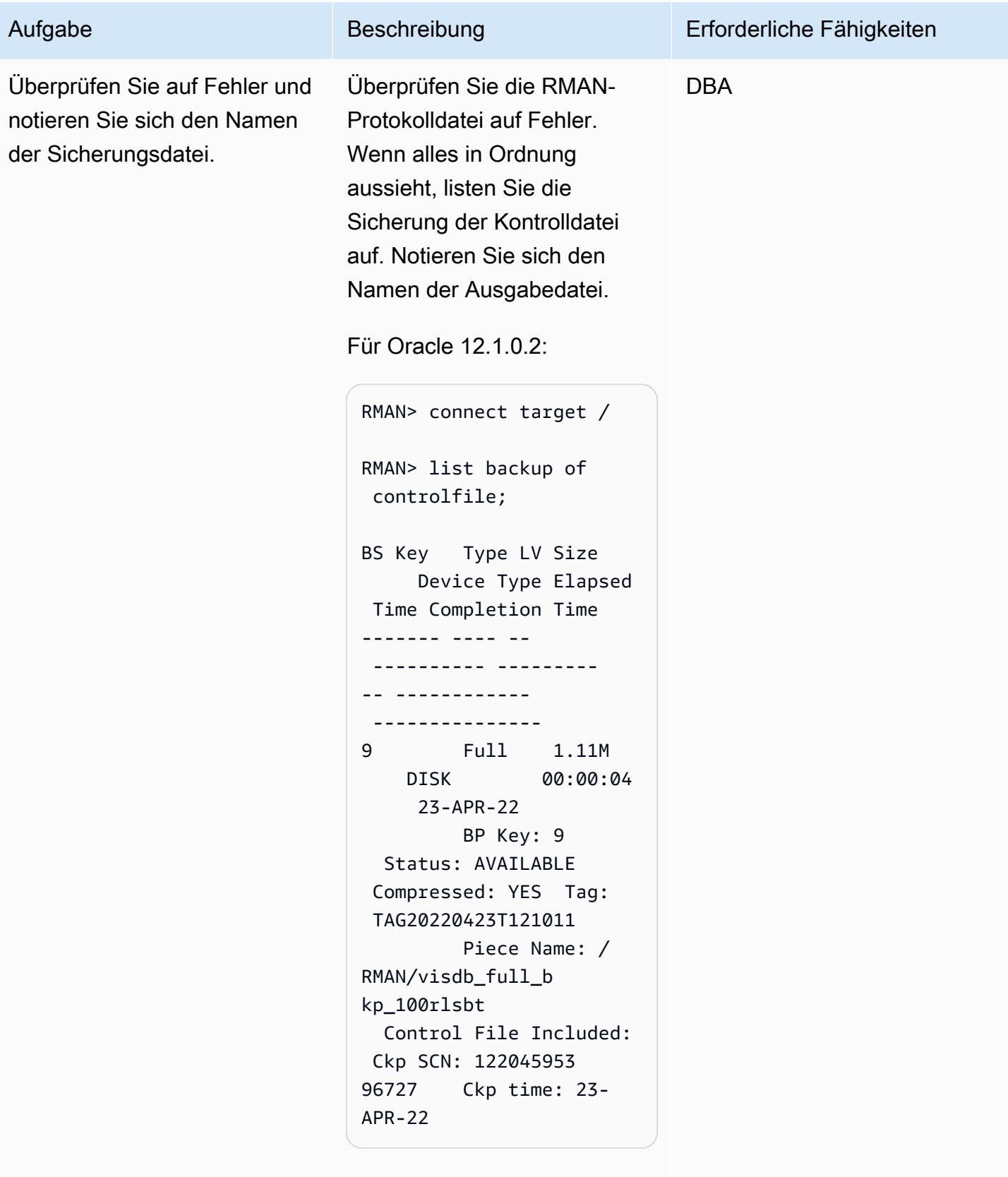

Sie verwenden die Sicherung sdatei /RMAN/vis

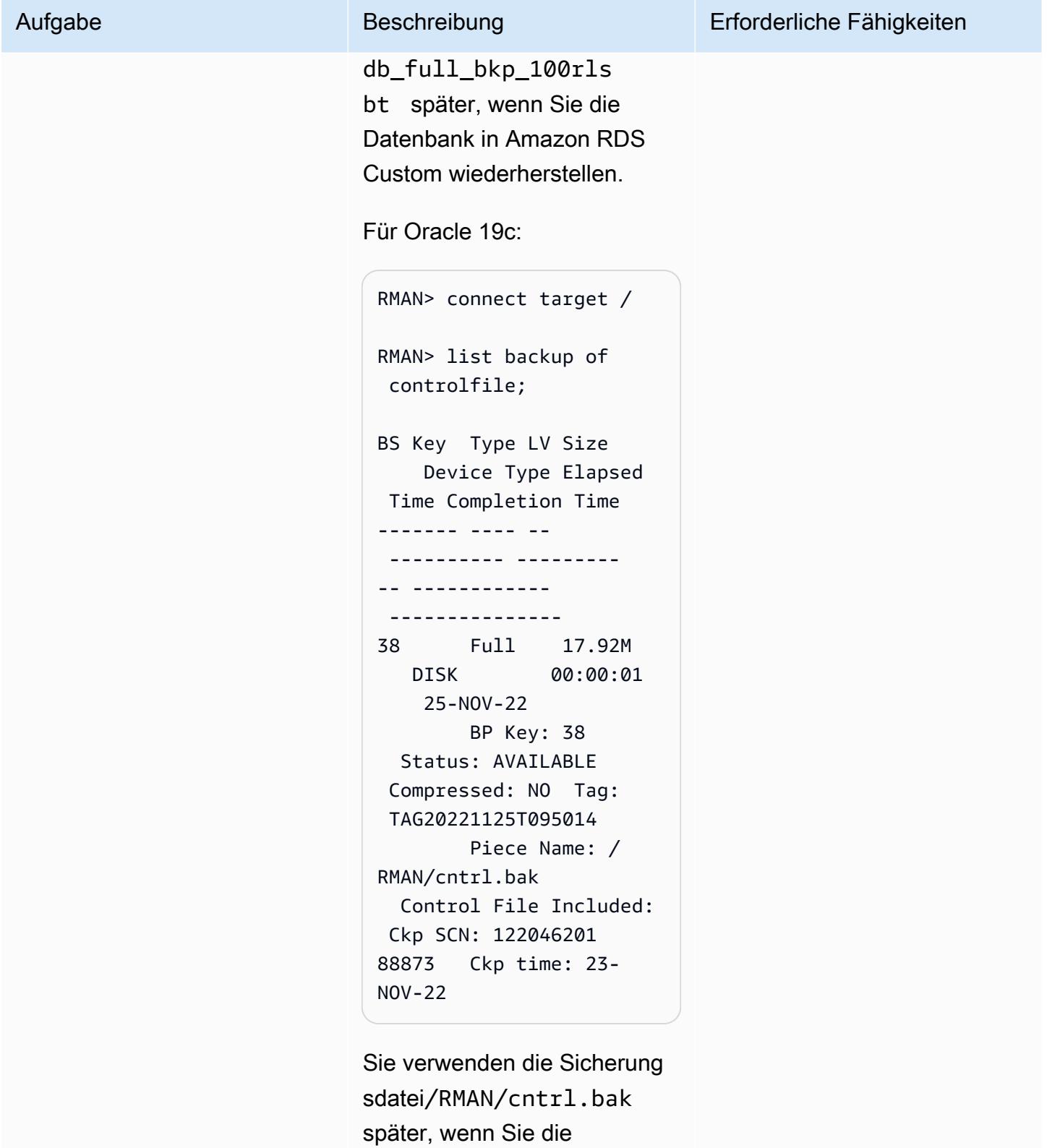

Datenbank in Amazon RDS

# Konfigurieren der Amazon-RDS-Custom-Zieldatenbank

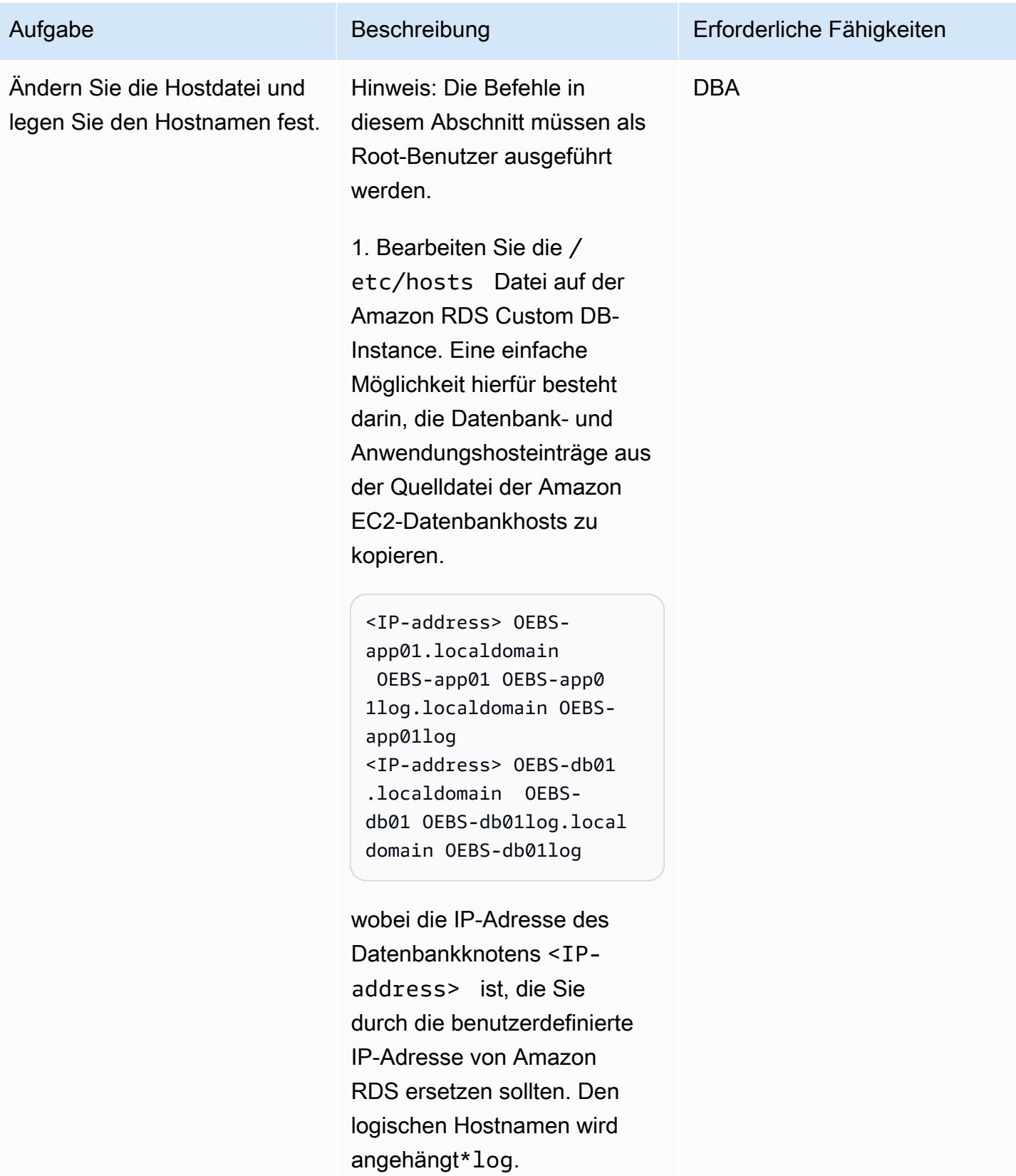

# Aufgabe Beschreibung Erforderliche Fähigkeiten 2. Ändern Sie den Datenbank -Hostnamen, indem Sie den hostnamectl Befehl ausführen: \$ sudo hostnamectl set-hostname --static persistent-hostname Beispielsweise: \$ sudo hostnamectl sethostname --static OEBSdb01log Weitere Informationen finden Sie im [Knowledge-Center-A](https://aws.amazon.com/premiumsupport/knowledge-center/linux-static-hostname-rhel7-centos7/)

[rtikel zum Zuweisen statischer](https://aws.amazon.com/premiumsupport/knowledge-center/linux-static-hostname-rhel7-centos7/) [Hostnamen](https://aws.amazon.com/premiumsupport/knowledge-center/linux-static-hostname-rhel7-centos7/).

3. Starten Sie die Amazon RDS Custom DB-Instance neu. Machen Sie sich keine Gedanken über das Herunterf ahren der Datenbank, da Sie sie in einem späteren Schritt löschen werden.

\$ reboot

4. Wenn die Amazon RDS Custom DB-Instance wieder gestartet wird, melden Sie sich an und überprüfen Sie, ob sich der Hostname geändert hat:

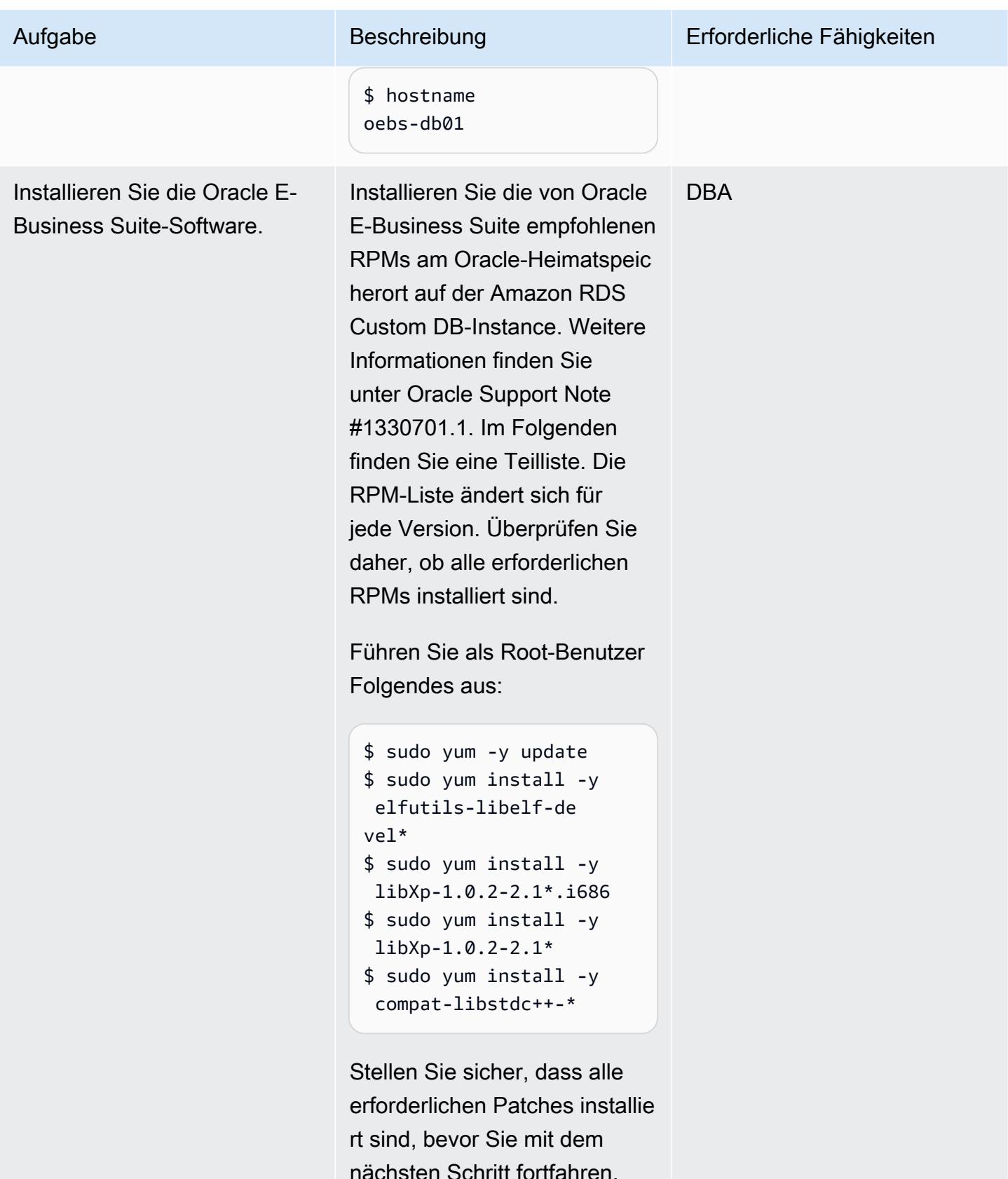

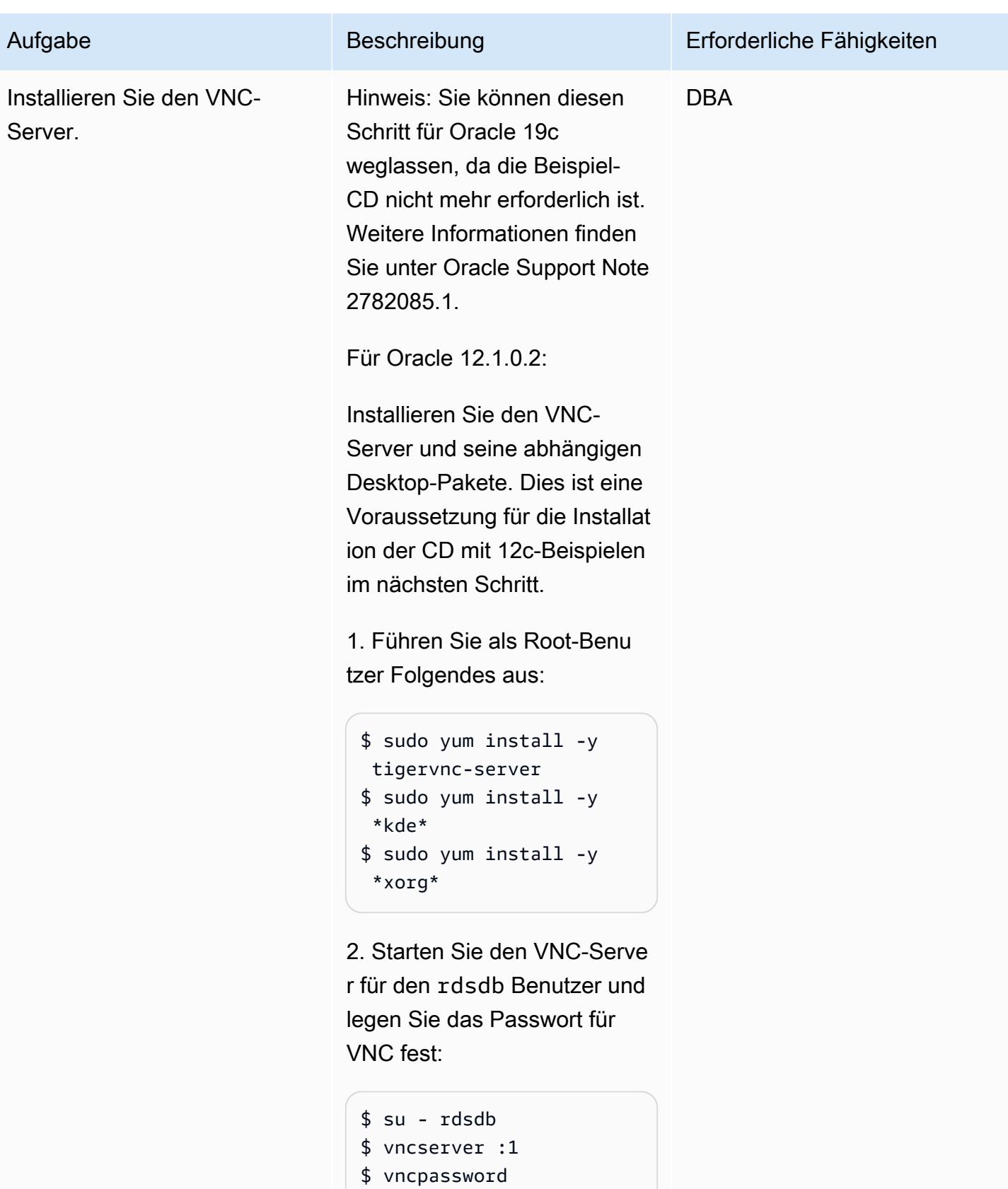

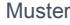

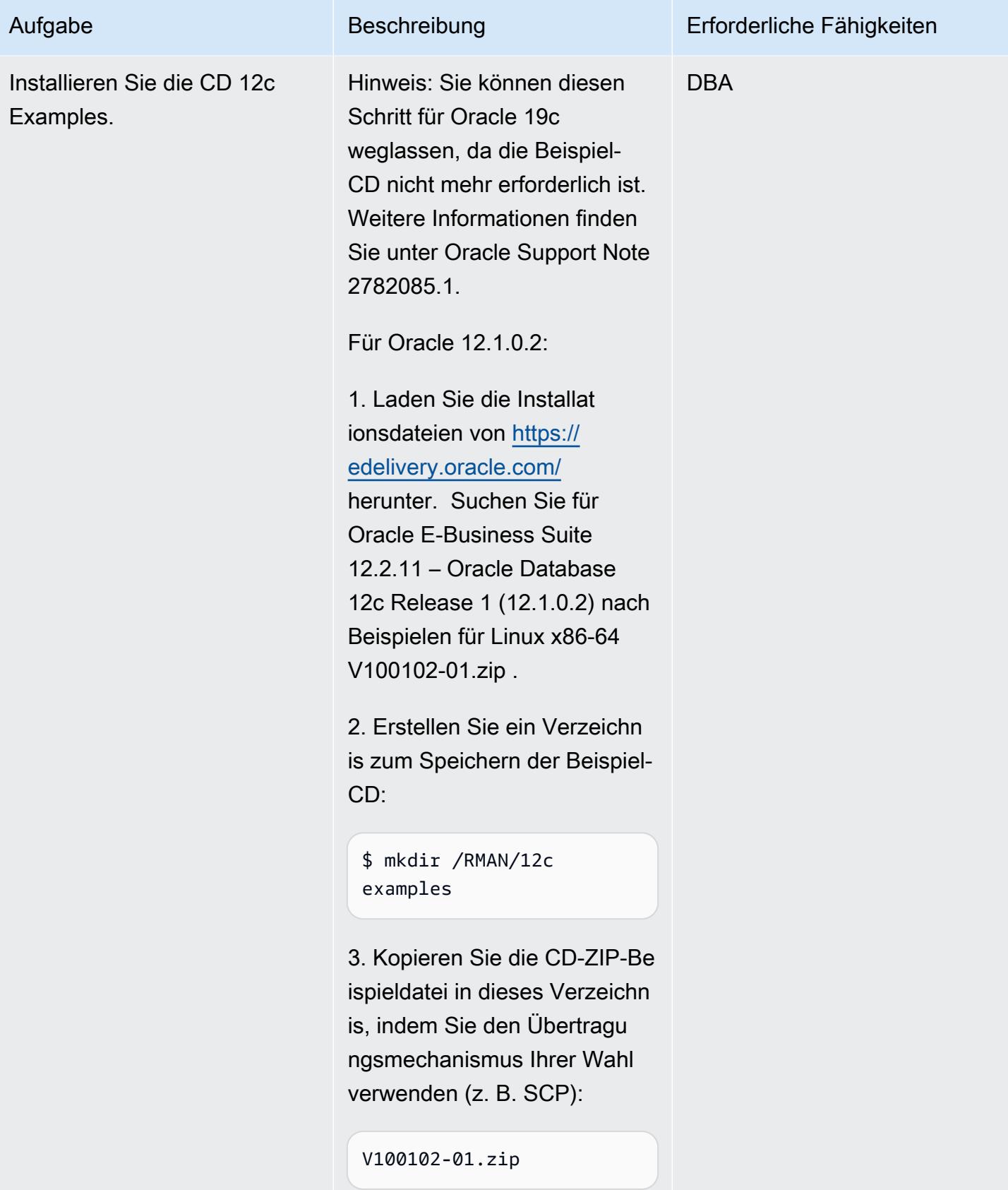

# Aufgabe Beschreibung Erforderliche Fähigkeiten 4. Ändern Sie den Besitz in rdsdb: \$ chown -R rdsdb:rds db /RMAN/12cexamples 5. Entpacken Sie als rdsdb Benutzer die Datei: \$ unzip V10010201.zip 6. Stellen Sie eine Verbindun g von einem Client her, der Zugriff auf den VNC-Client und Amazon RDS Custom hat. Stellen Sie sicher, dass Sie die erforderlichen Netzwerkk onnektivitäts- und Firewall-Ports geöffnet haben, um den Zugriff für VNC zu ermöglich en. Beispielsweise muss ein VNC-Server, der auf ausgeführt display :1 wird, Port 5901 auf der Sicherhei tsgruppe öffnen, die dem Host von Amazon RDS Custom EC2 zugeordnet ist. 7. Wechseln Sie in das Verzeichnis, in das Sie die Beispiel-CD kopiert haben:

\$ cd /RMAN/12cexamples/ examples

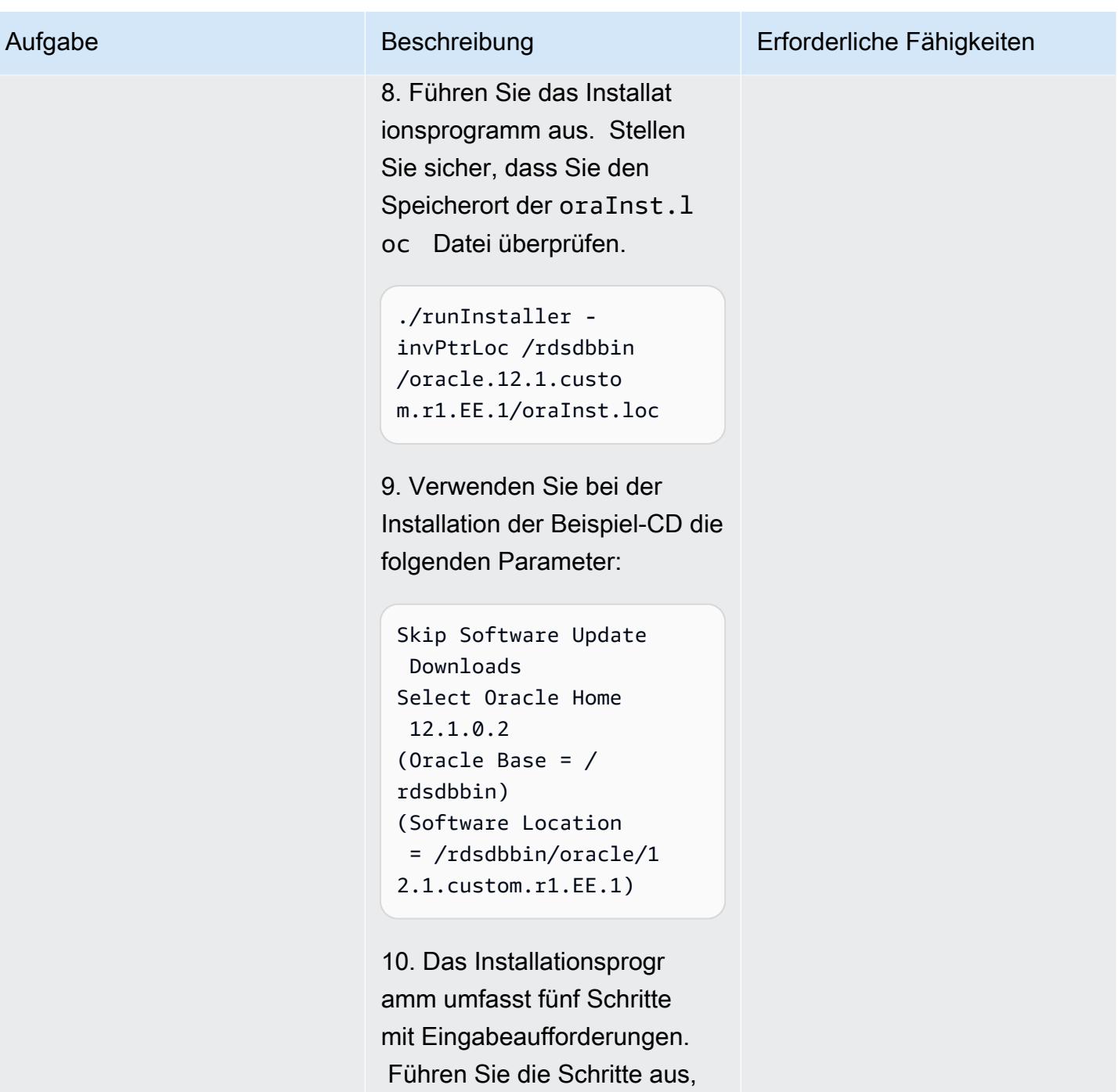

bis die Installation abgeschlo ssen ist.

Löschen Sie die Starter-Datenbank und erstellen Sie die Verzeichnisse zum Speichern der Datenbankdateien

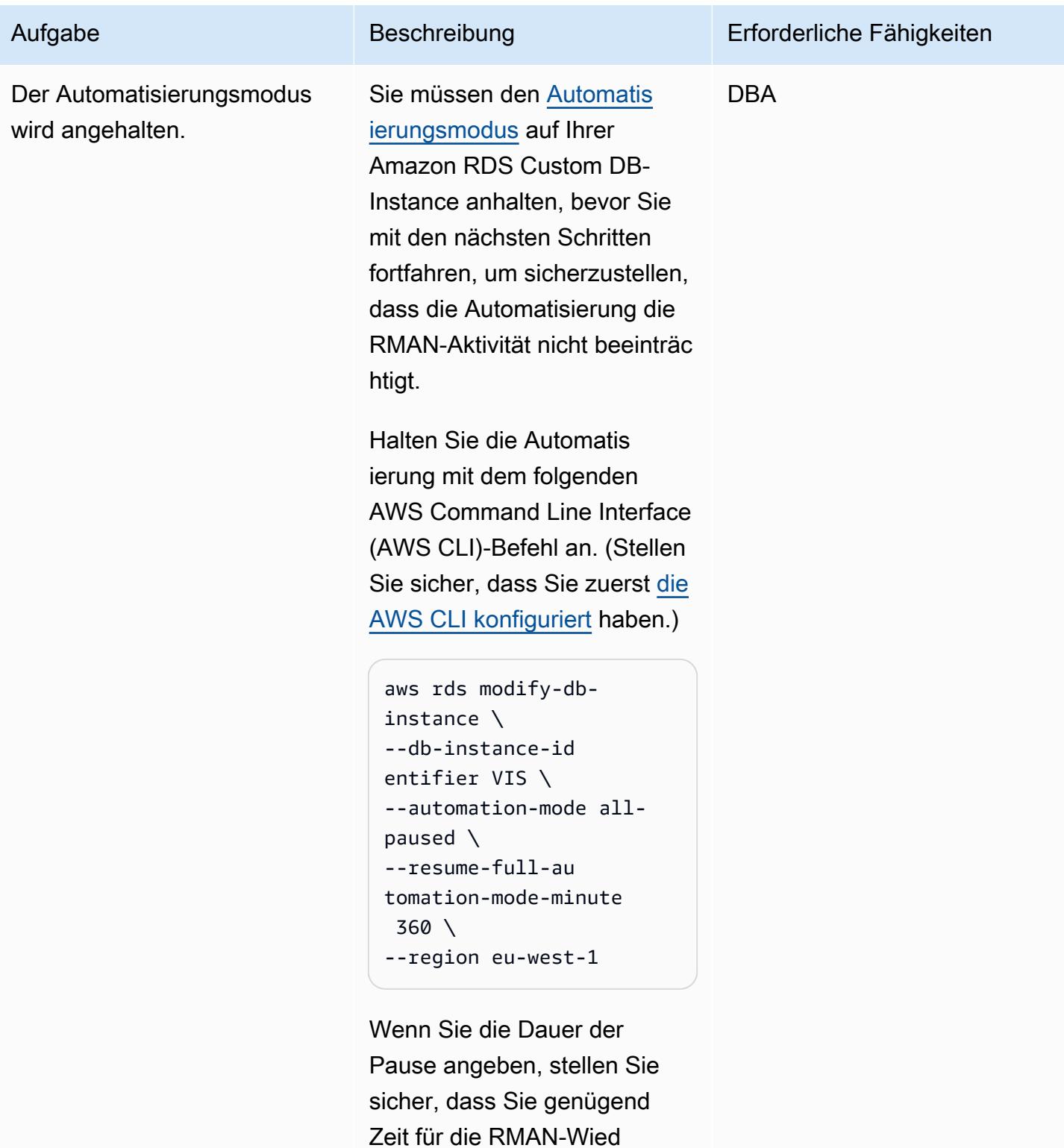

erherstellung lassen. Dies

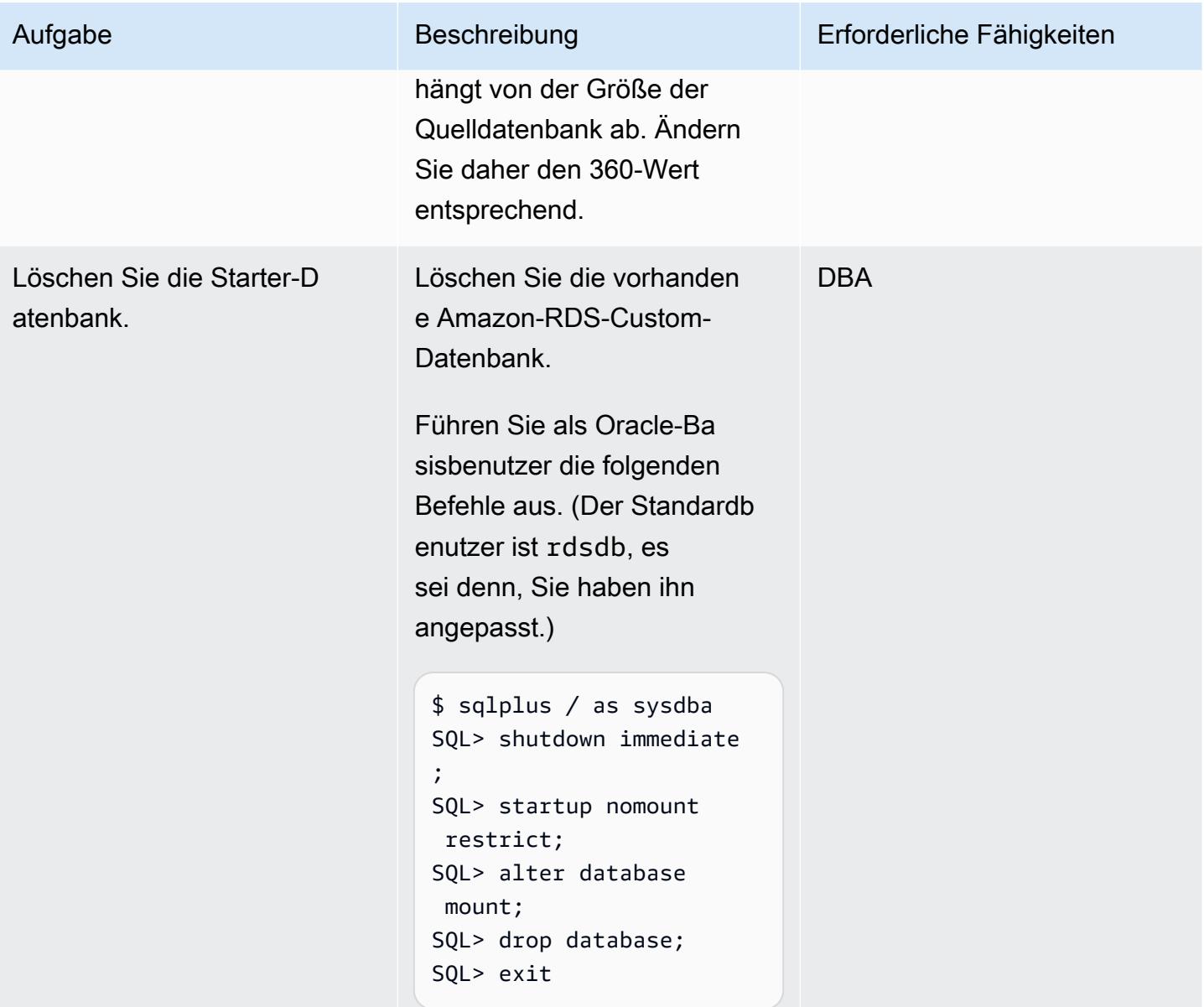

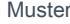

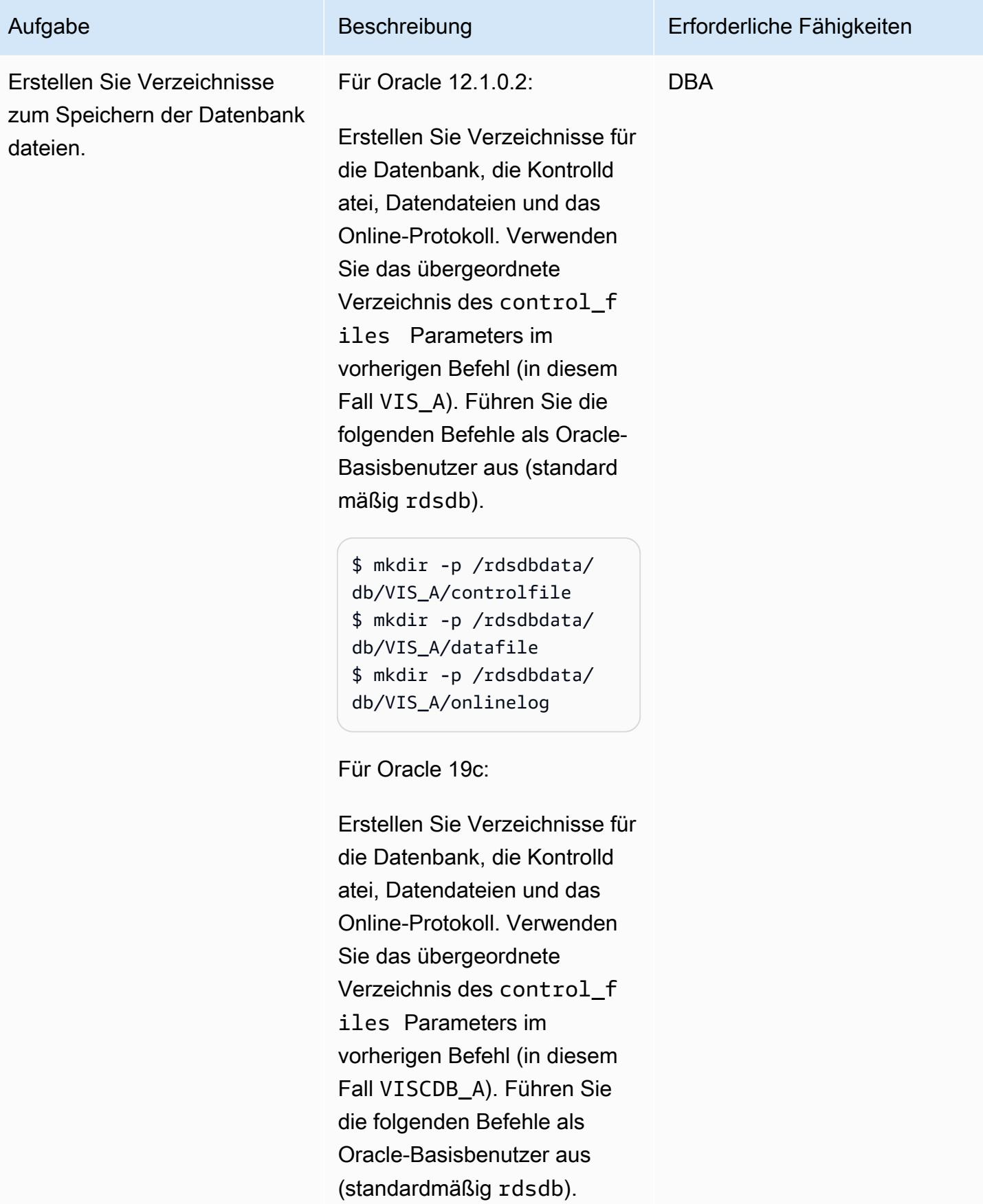

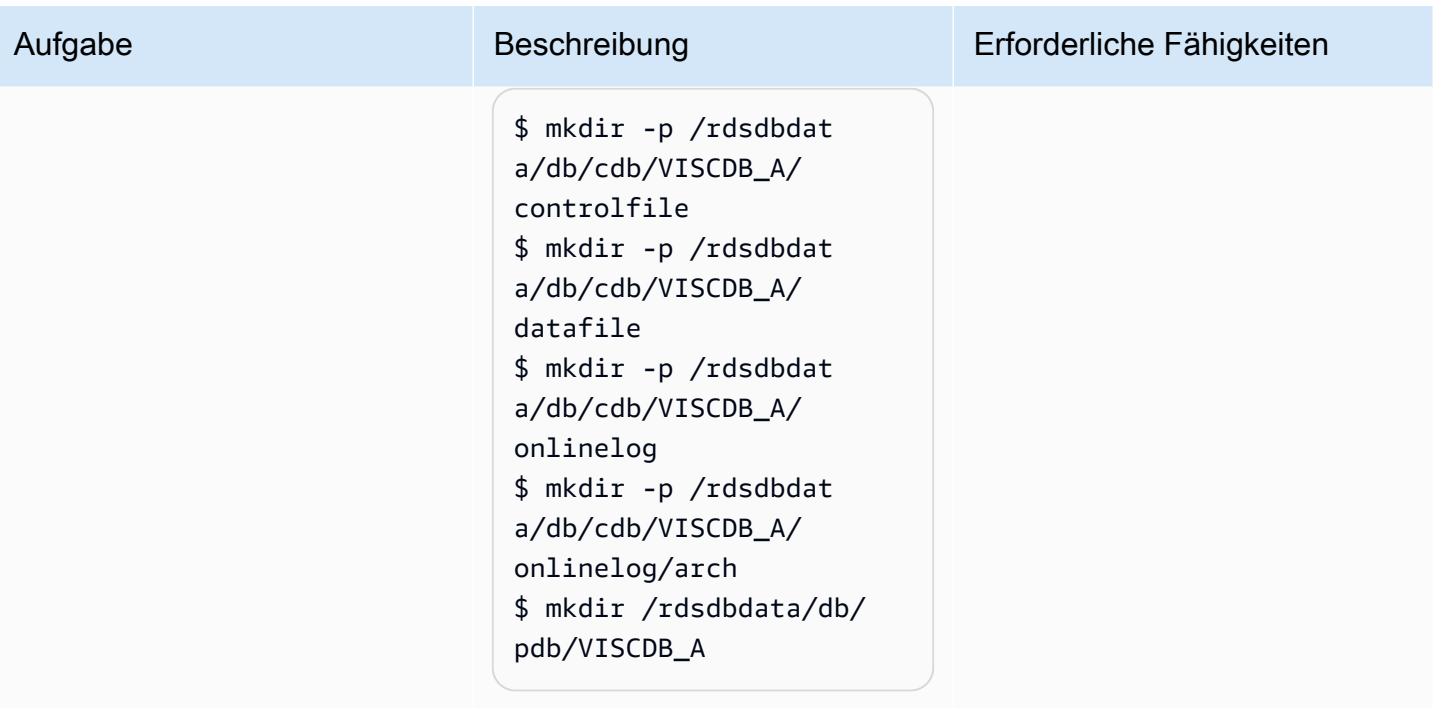

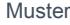

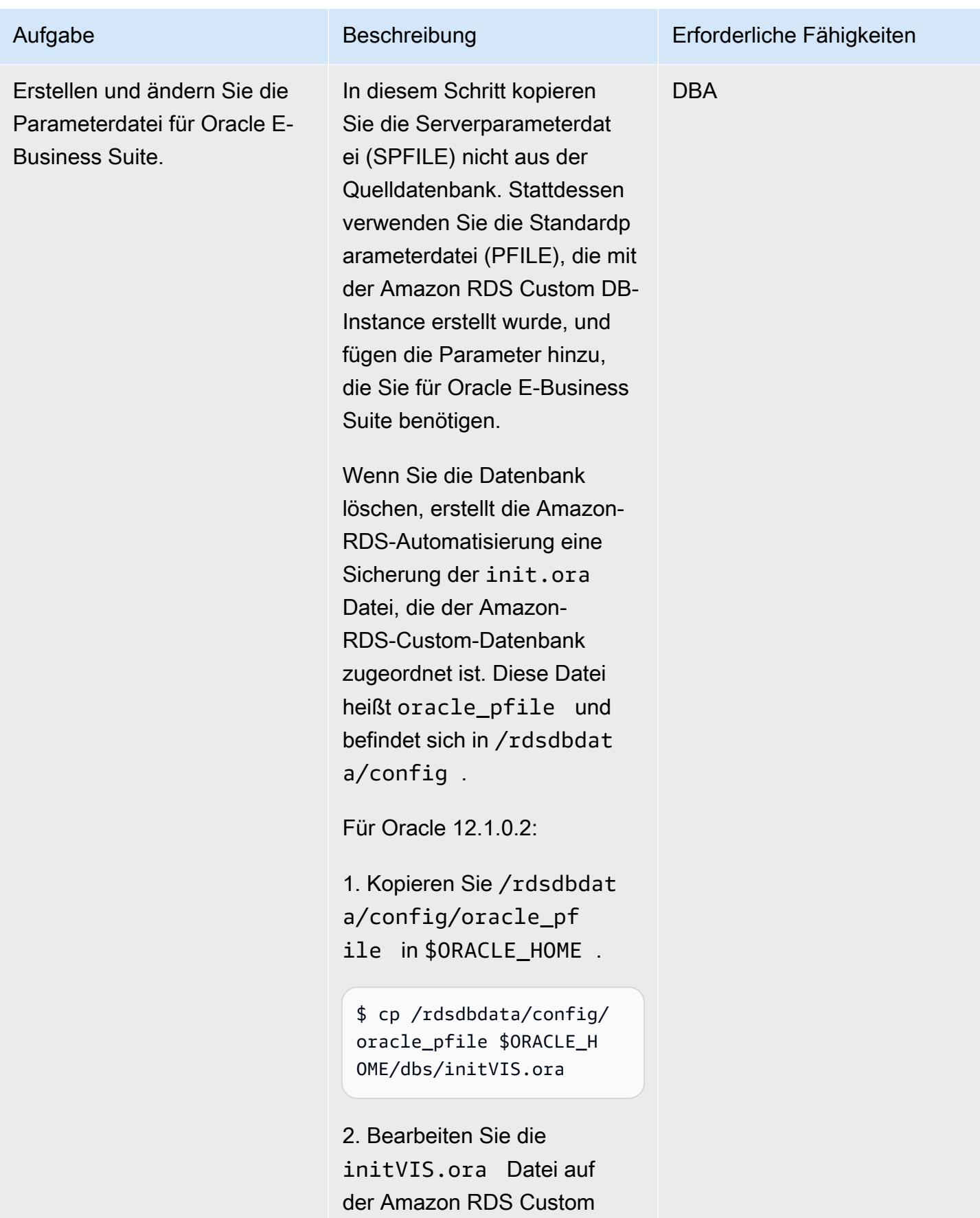

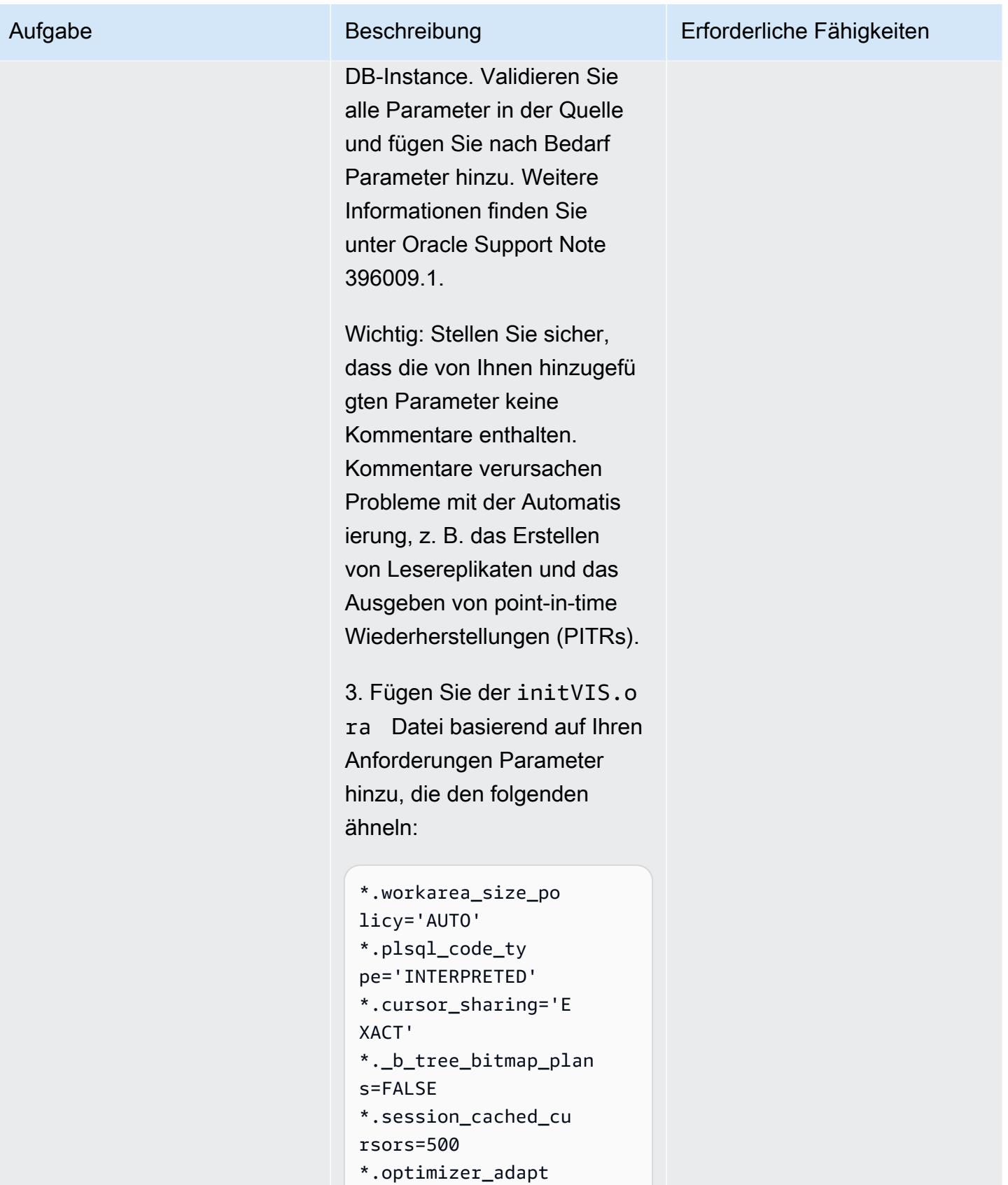

ive\_features=false

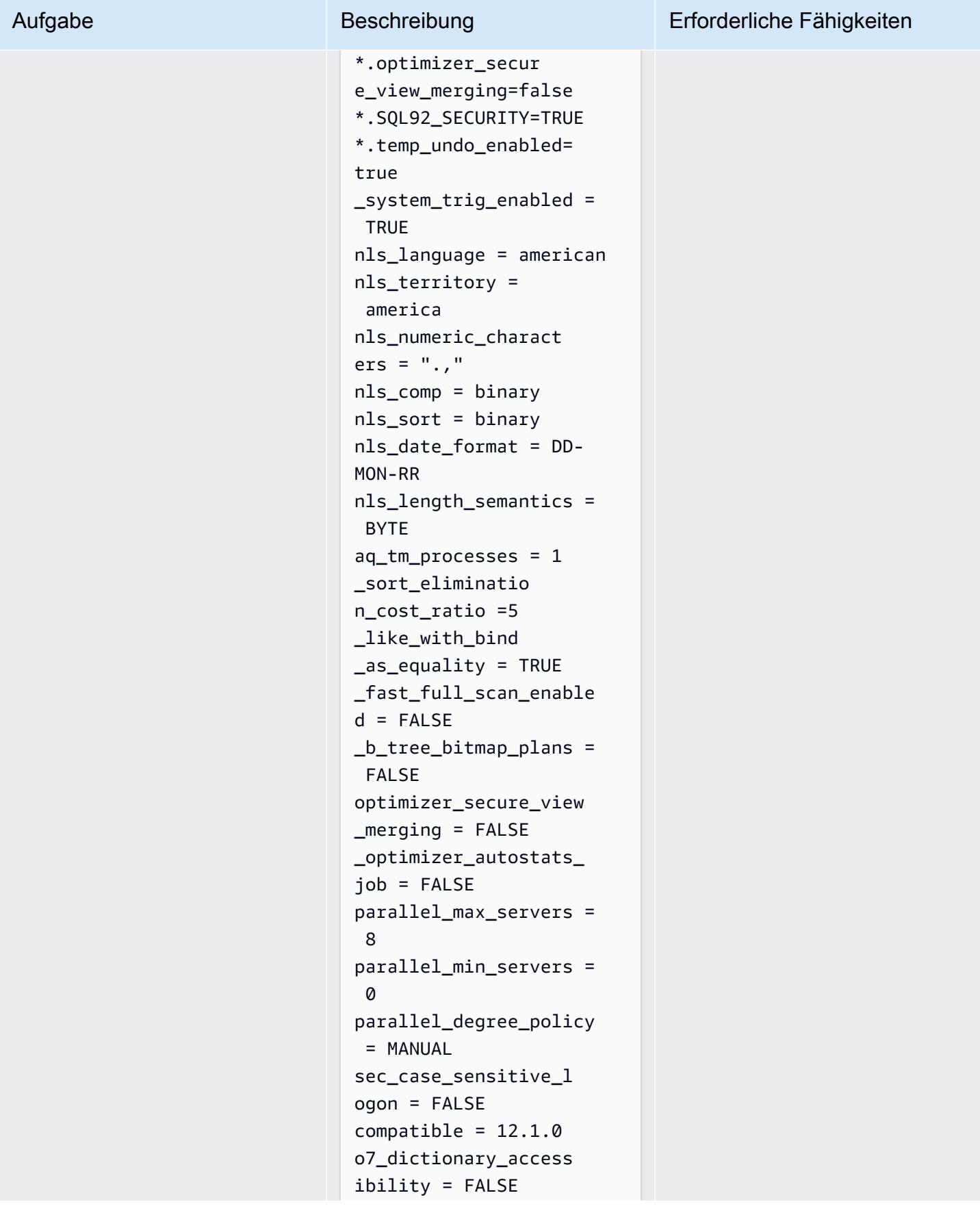

# Aufgabe Beschreibung Erforderliche Fähigkeiten utl\_file\_dir =/tmp 4. Ändern Sie Folgendes. Die Werte hängen von Ihrem Quellsystem ab. Überprüfen Sie sie daher basierend auf Ihrer aktuellen Einrichtung. \*.open\_cursors=500 \*.undo\_tablespace ='APPS\_UNDOTS1 5. Entfernen Sie die SPFILE-Referenz. \*.spfile='/rdsdbbi n/oracle/dbs/spfil eVIS.ora' Hinweise: • Ändern Sie nicht die Werte, die von Amazon RDS Custom PFILE für control files und bereitgestellt werdendb unique name . Amazon RDS erwartet diese Werte. Wenn Sie versuchen , in Zukunft ein Leserepli kat zu erstellen, kann es zu Problemen kommen, wenn Sie davon abweichen. • Amazon RDS Custom verwendet standardm äßig [Automatic Memory](https://docs.oracle.com/database/121/ADMIN/memory.htm#ADMIN00207)

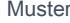

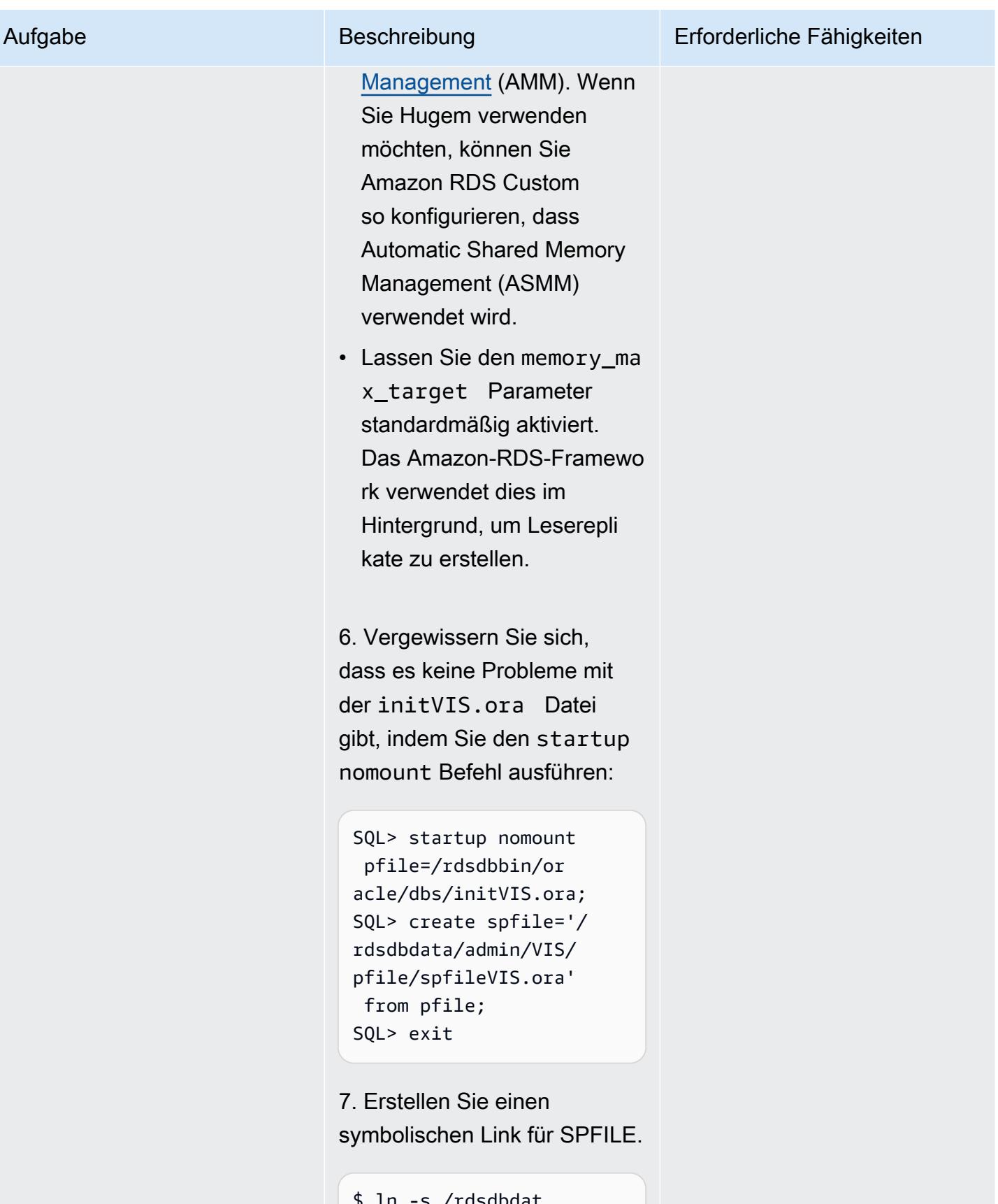

\$ ln -s /rdsdbdat a/admin/VIS/pfile/

#### Aufgabe Beschreibung Erforderliche Fähigkeiten

spfileVIS.ora \$ORACLE\_HOME/dbs/

Für Oracle 19c:

1. Kopieren Sie /rdsdbdat a/config/oracle\_pf ile in \$ORACLE\_HOME .

\$ cp /rdsdbdata/config/ oracle\_pfile \$ORACLE\_H OME/dbs/initVISCDB .ora

2. Bearbeiten Sie die initVISCDB.ora Datei auf der Amazon RDS Custom DB-Instance. Validieren Sie alle Parameter in der Quelle und fügen Sie nach Bedarf Parameter hinzu. Weitere Informationen finden Sie unter Oracle Support Note 396009.1.

Wichtig: Stellen Sie sicher, dass die von Ihnen hinzugefü gten Parameter keine Kommentare enthalten. Wenn Kommentare vorliegen, verursachen sie Probleme mit der Automatisierung, z. B. das Erstellen von Lesereplikaten und das Ausgeben von pointin-time Wiederherstellungen (PITRs).

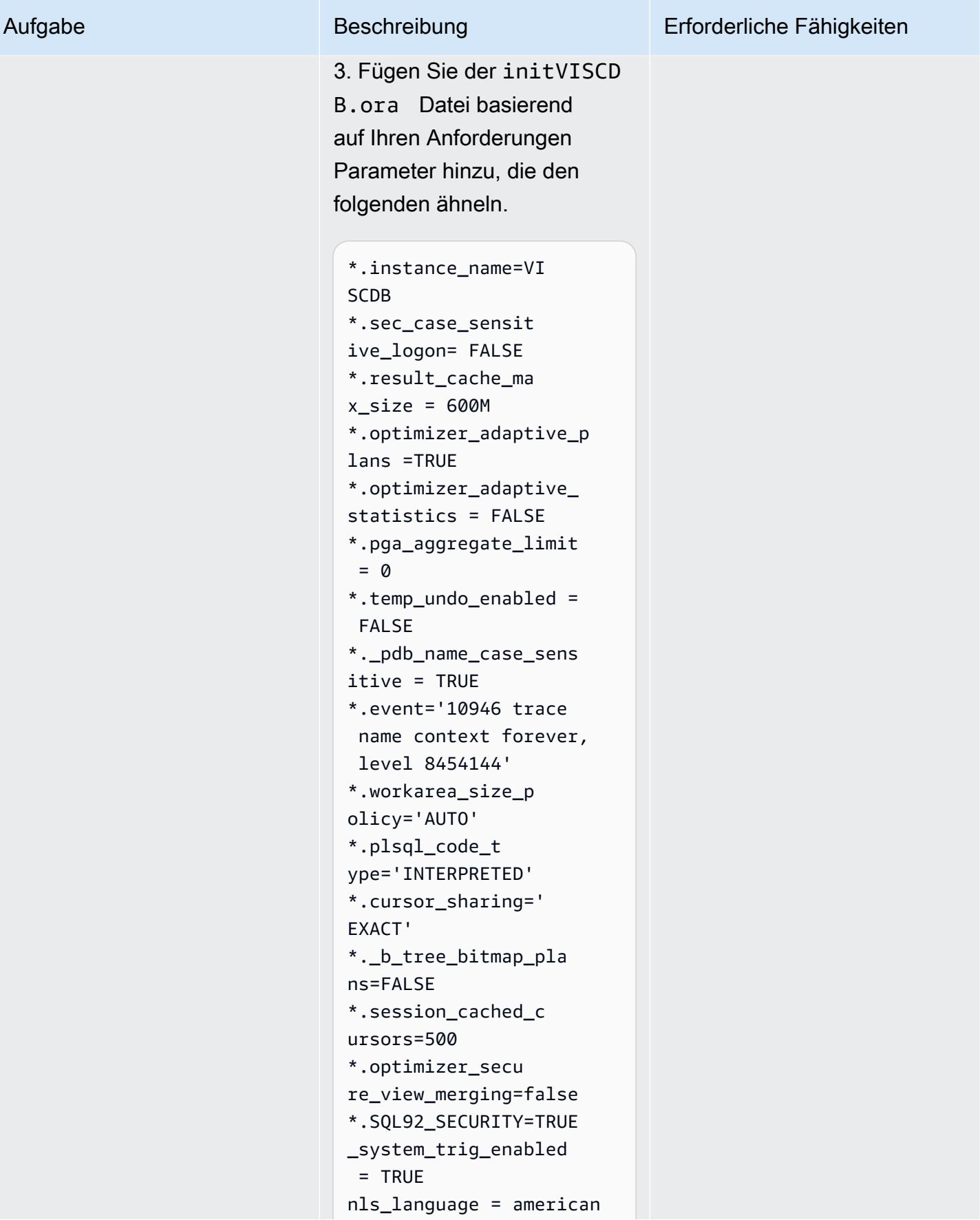

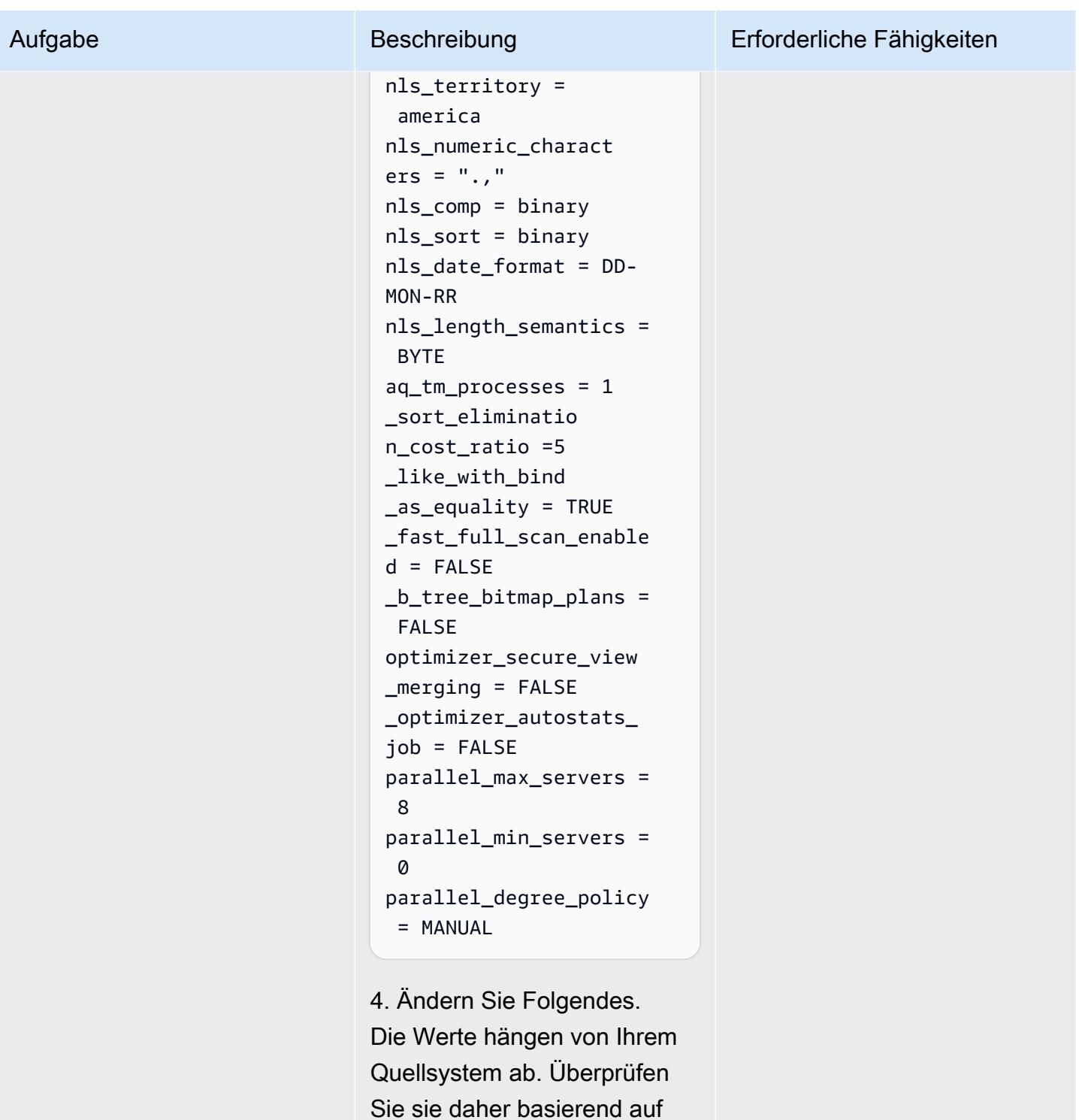

Ihrem aktuellen Setup.

- \*.open\_cursors=500
- \*.undo\_tablespace
- $=$ 'UNDOTBS1'

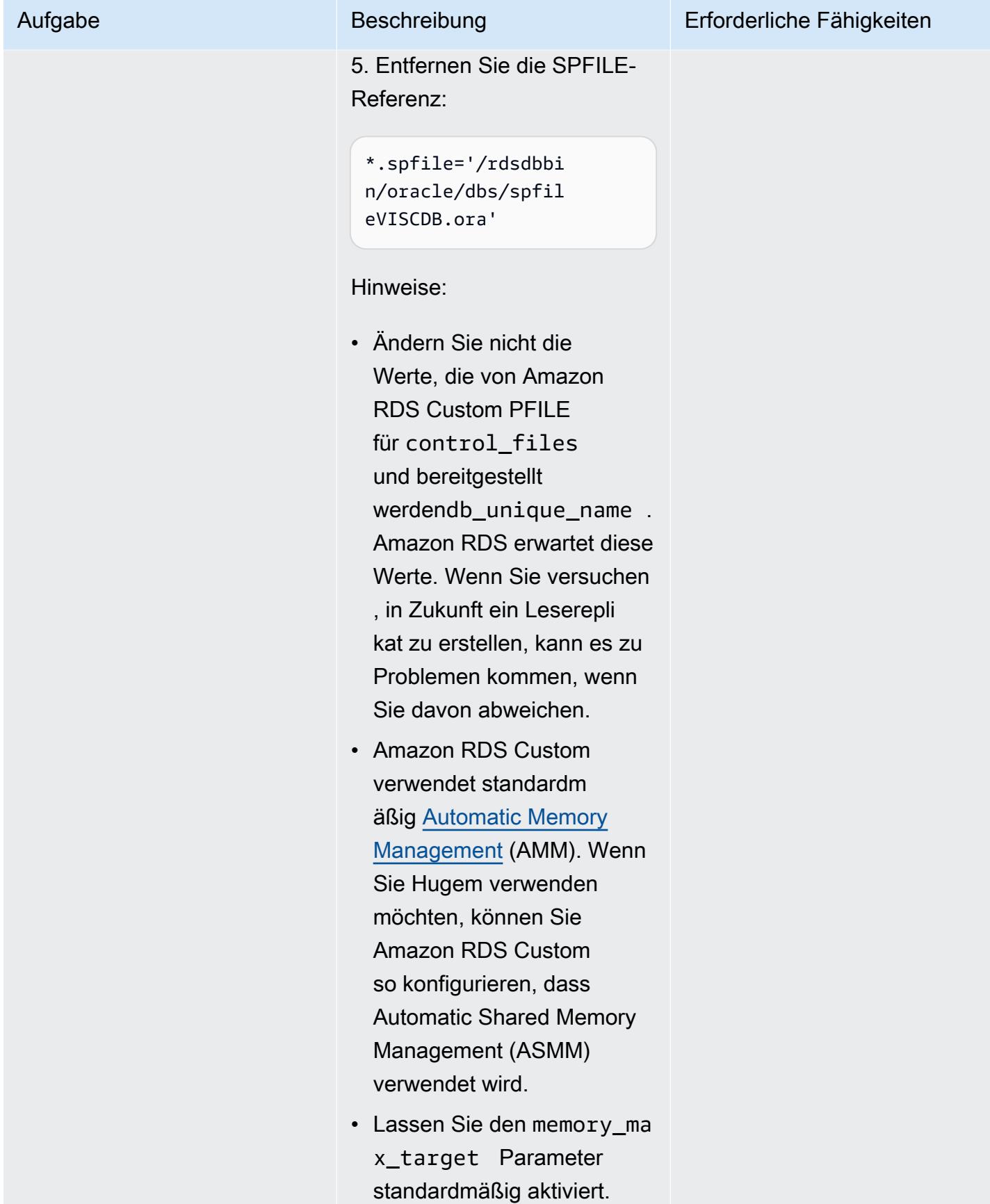

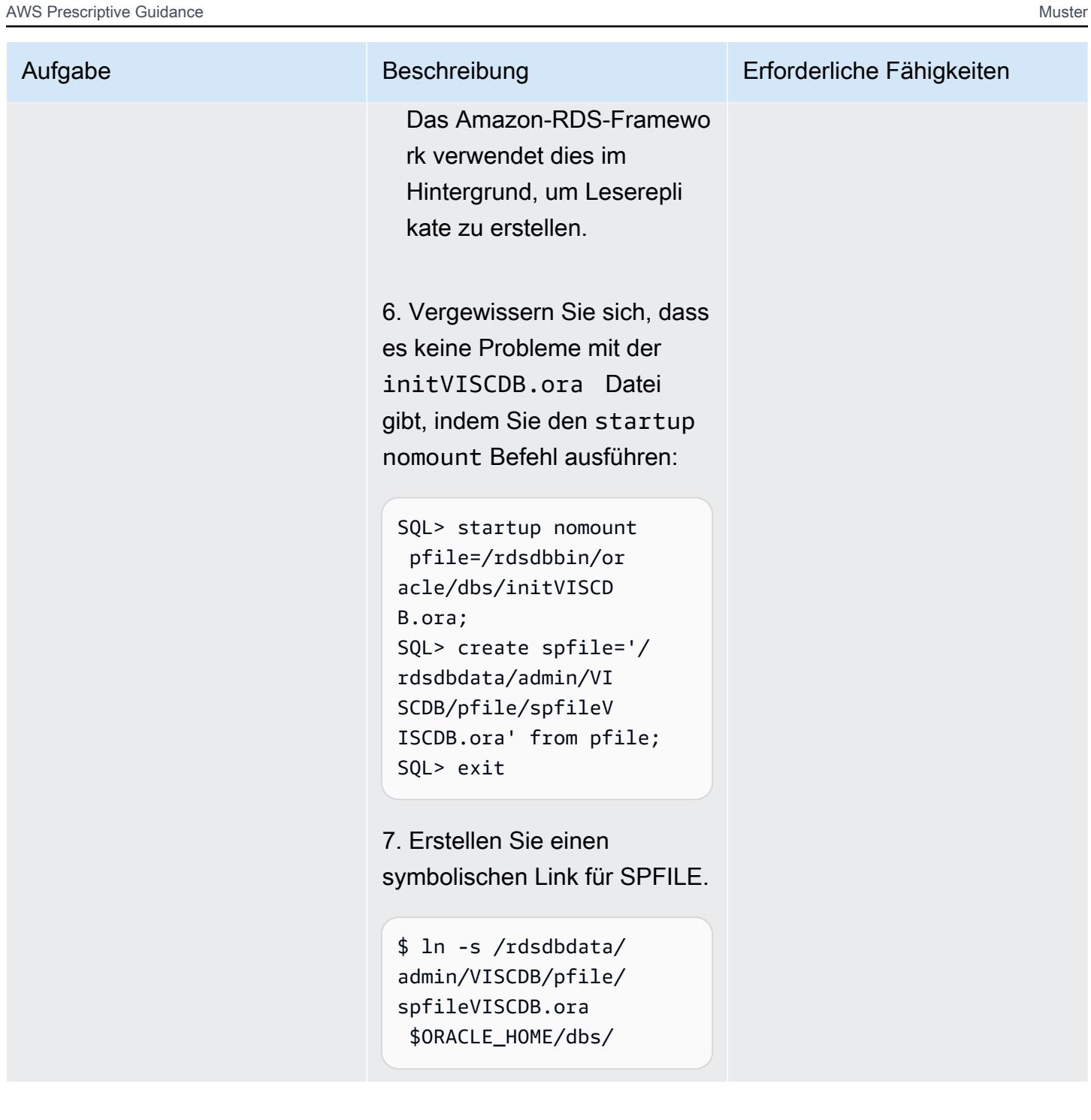

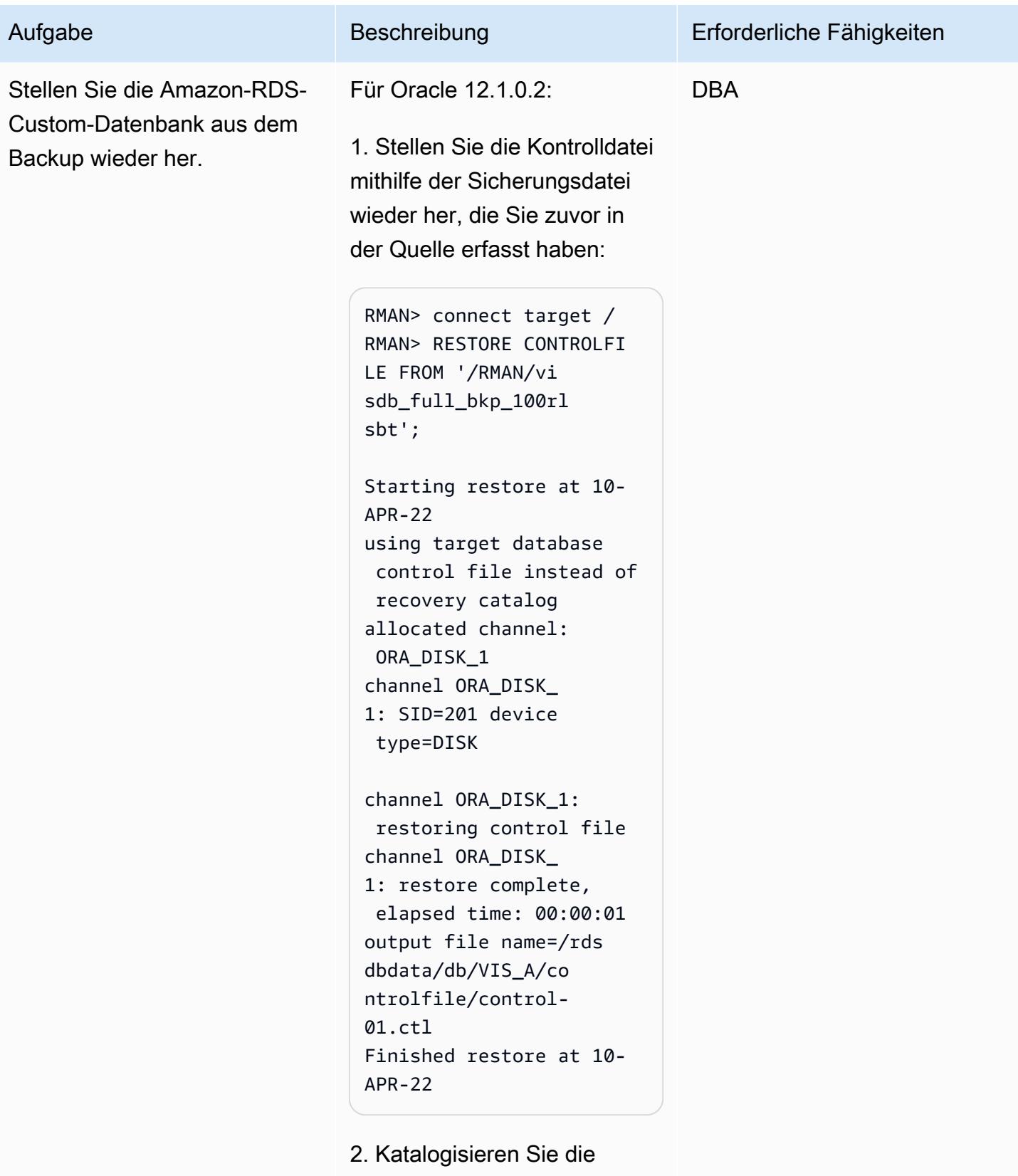

Backup-Teile, damit Sie
### Aufgabe Beschreibung Erforderliche Fähigkeiten

eine ausgeben könnenRMAN restore:

```
RMAN> alter database 
 mount;
RMAN> catalog start 
  with '/RMAN/visdb';
```
3. Erstellen Sie ein Skript, um die Datenbank wiederher zustellen:

```
$ vi restore.sh
rman target / log=/home 
/rdsdb/rman.log << EOF
run
{ 
set newname for database 
 to '/rdsdbdata/db/VIS 
_A/datafile/%b';
restore database; 
switch datafile all; 
switch tempfile all;
}
EOF
```
4. Stellen Sie die Quelle in der Amazon-RDS-Custom-Zieldatenbank wieder her. Sie müssen die Berechtigungen des Skripts ändern, damit es ausgeführt werden kann, und dann das restore.s h Skript ausführen, um die Datenbank wiederherzustellen

.

```
$ chmod 755 restore.sh
$ nohup ./restore.sh &
```
Für Oracle 19c:

1. Stellen Sie die Kontrolldatei mithilfe der Sicherungsdatei wieder her, die Sie zuvor in der Quelle erfasst haben:

RMAN> connect target / RMAN> RESTORE CONTROLFI LE FROM '/RMAN/cn trl.bak'; Starting restore at 07- JUN-23 using target database control file instead of recovery catalog allocated channel: ORA\_DISK\_1 channel ORA\_DISK\_ 1: SID=201 device type=DISK channel ORA\_DISK\_1: restoring control file channel ORA\_DISK\_ 1: restore complete, elapsed time: 00:00:01 output file name=/rds dbdata/db/cdb/VISC DB\_A/controlfile/c ontrol-01.ctl Finished restore at 07- JUN-23

2. Katalogisieren Sie die Backup-Teile, damit Sie

eine ausgeben könnenRMAN restore:

```
RMAN> alter database 
 mount;
RMAN> catalog start 
  with '/RMAN/visdb';
```
Wenn Sie Probleme mit dem start with Befehl haben, können Sie die Backup-Teile einzeln hinzufügen, z. B.:

```
RMAN> catalog backuppie 
ce '/RMAN/visdb_full_ 
bkp_1d1e507m';
```
und wiederholen Sie dann den Befehl für jeden Backup-Teil.

3. Erstellen Sie ein Skript, um die Datenbank wiederher zustellen. Ändern Sie den steckbaren Datenbanknamen entsprechend Ihren Anforderu ngen. Weisen Sie parallele Kanäle basierend auf der Anzahl der verfügbaren vCPUs zu, um den Wiederher stellungsprozess zu beschleun igen.

```
$ vi restore.sh
rman target / log=/home 
/rdsdb/rmancdb.log << 
  EOF
run {
```
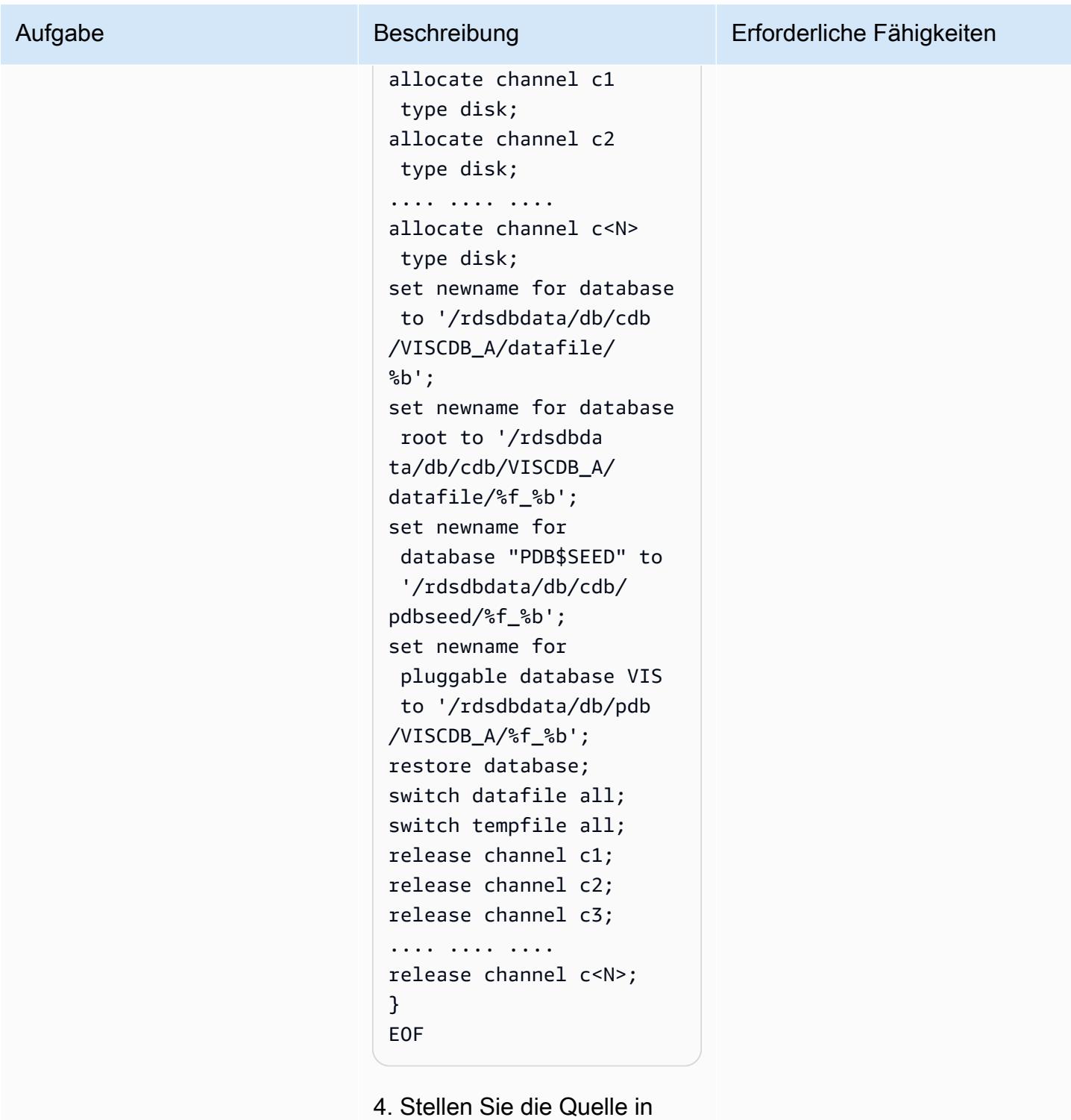

der Amazon-RDS-Custom-Zieldatenbank wieder her. Sie müssen die Berechtigungen des Skripts ändern, damit es ausgeführt werden kann,

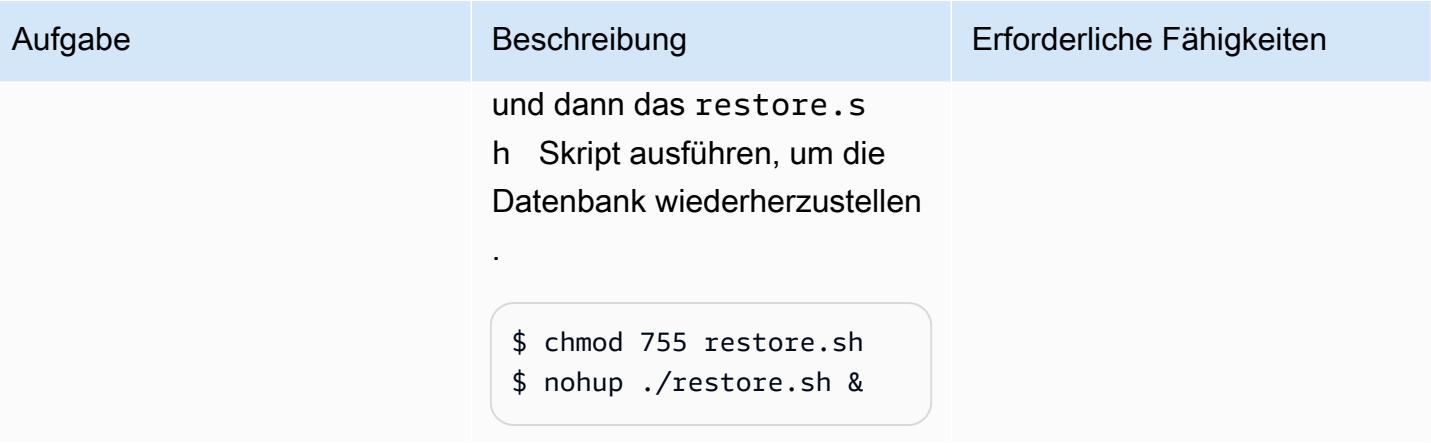

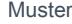

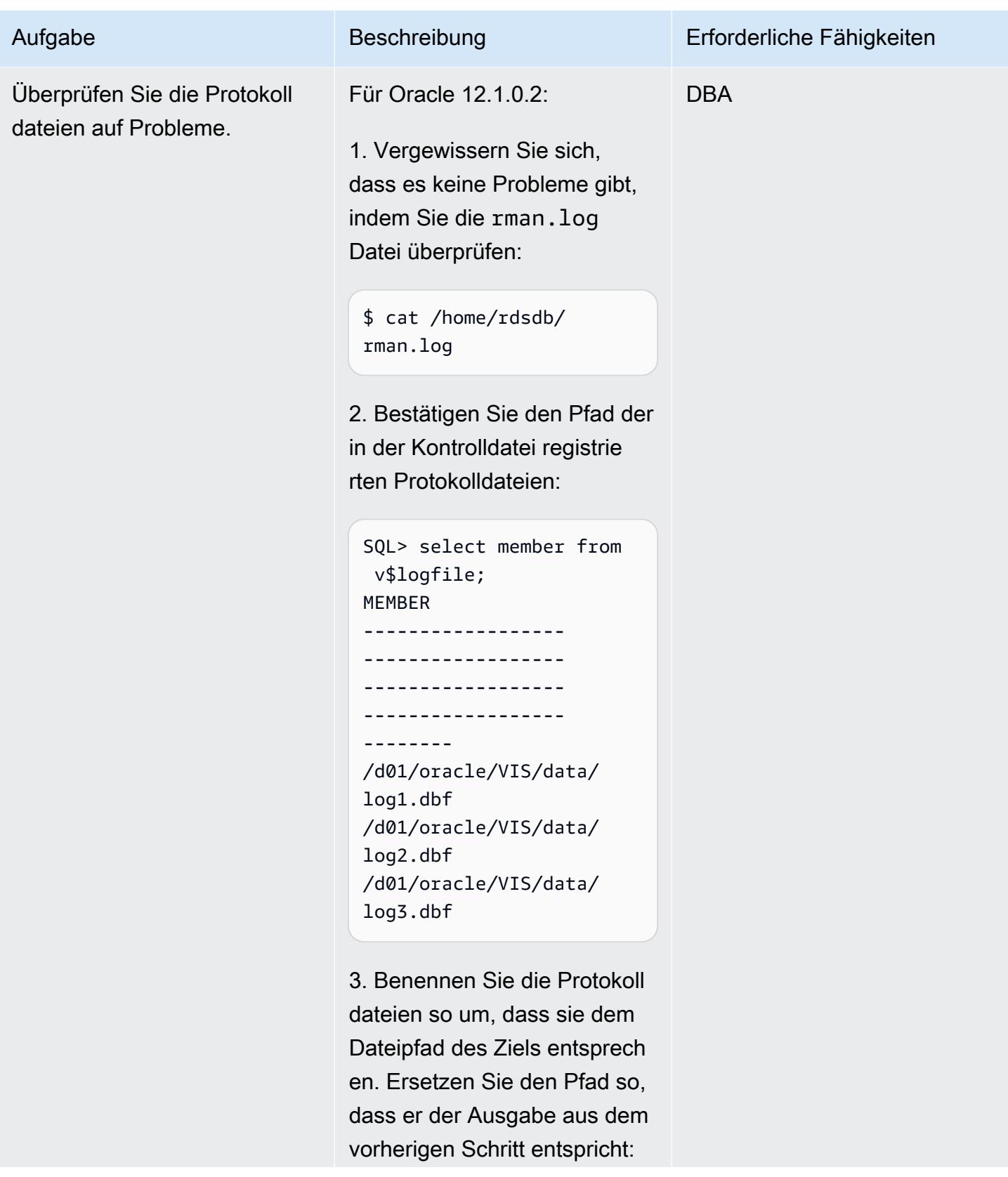

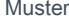

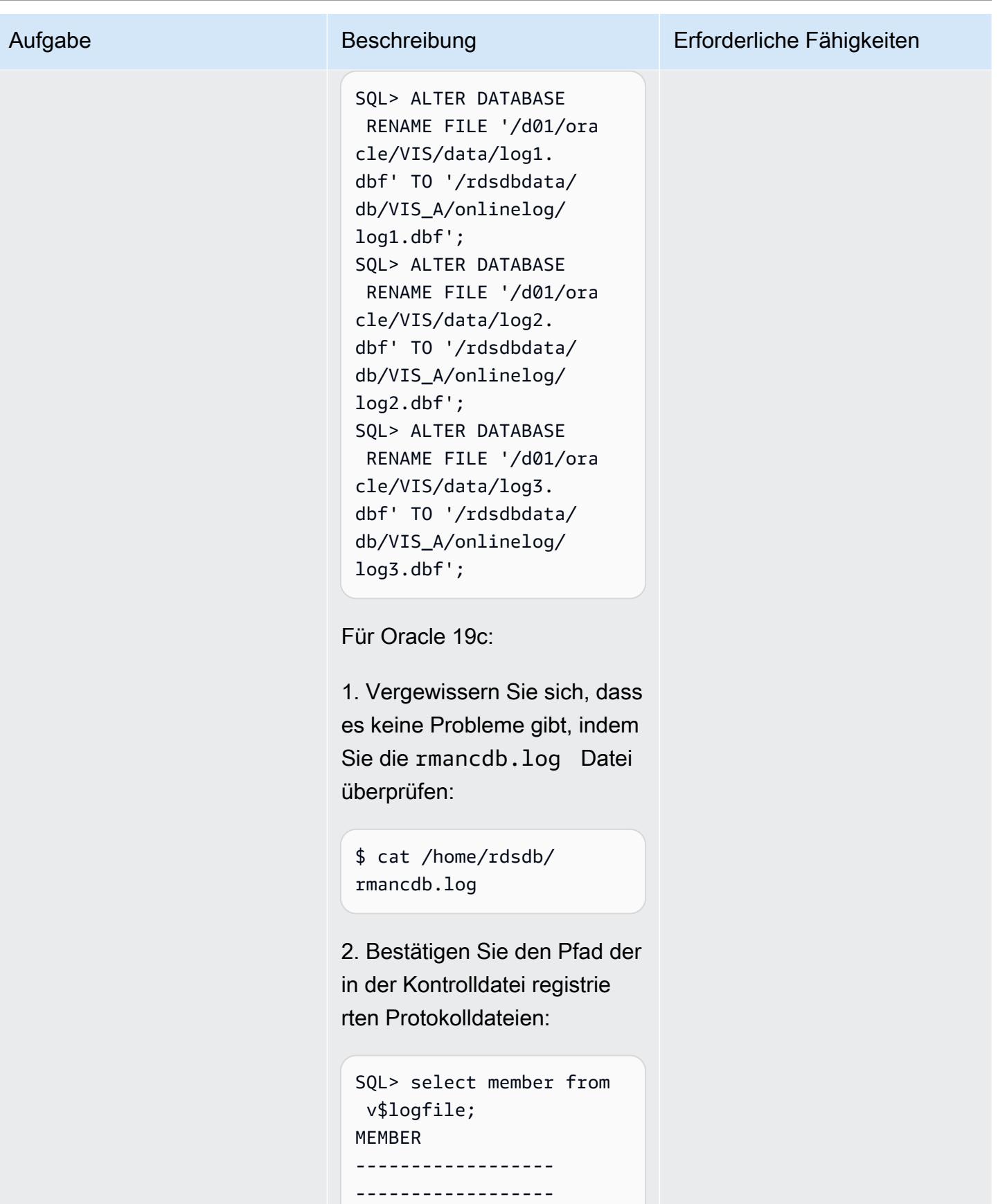

------------------

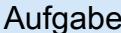

## Beschreibung Erforderliche Fähigkeiten ------------------ -------- /d01/oracle/VIS/or adata/VISCDB/redo0 3.log /d01/oracle/VIS/orada ta/VISCDB/redo02.log /d01/oracle/VIS/ oradata/VISCDB/re do01.log

3. Benennen Sie die Protokoll dateien so um, dass sie dem Dateipfad des Ziels entsprech en. Ersetzen Sie den Pfad so, dass er der Ausgabe aus dem vorherigen Schritt entspricht:

SQL> ALTER DATABASE RENAME FILE '/d01/ora cle/VIS/oradata/VI SCDB/redo01.log' TO '/rdsdbdata/db/cdb/ VISCDB\_A/onlinelog/ log1.dbf'; SQL> ALTER DATABASE RENAME FILE '/d01/ora cle/VIS/oradata/VI SCDB/redo02.log' TO '/rdsdbdata/db/cdb/ VISCDB\_A/onlinelog/ log2.dbf'; SQL> ALTER DATABASE RENAME FILE '/d01/ora cle/VIS/oradata/VI SCDB/redo03.log' TO '/rdsdbdata/db/cdb/ VISCDB\_A/onlinelog/ log3.dbf';

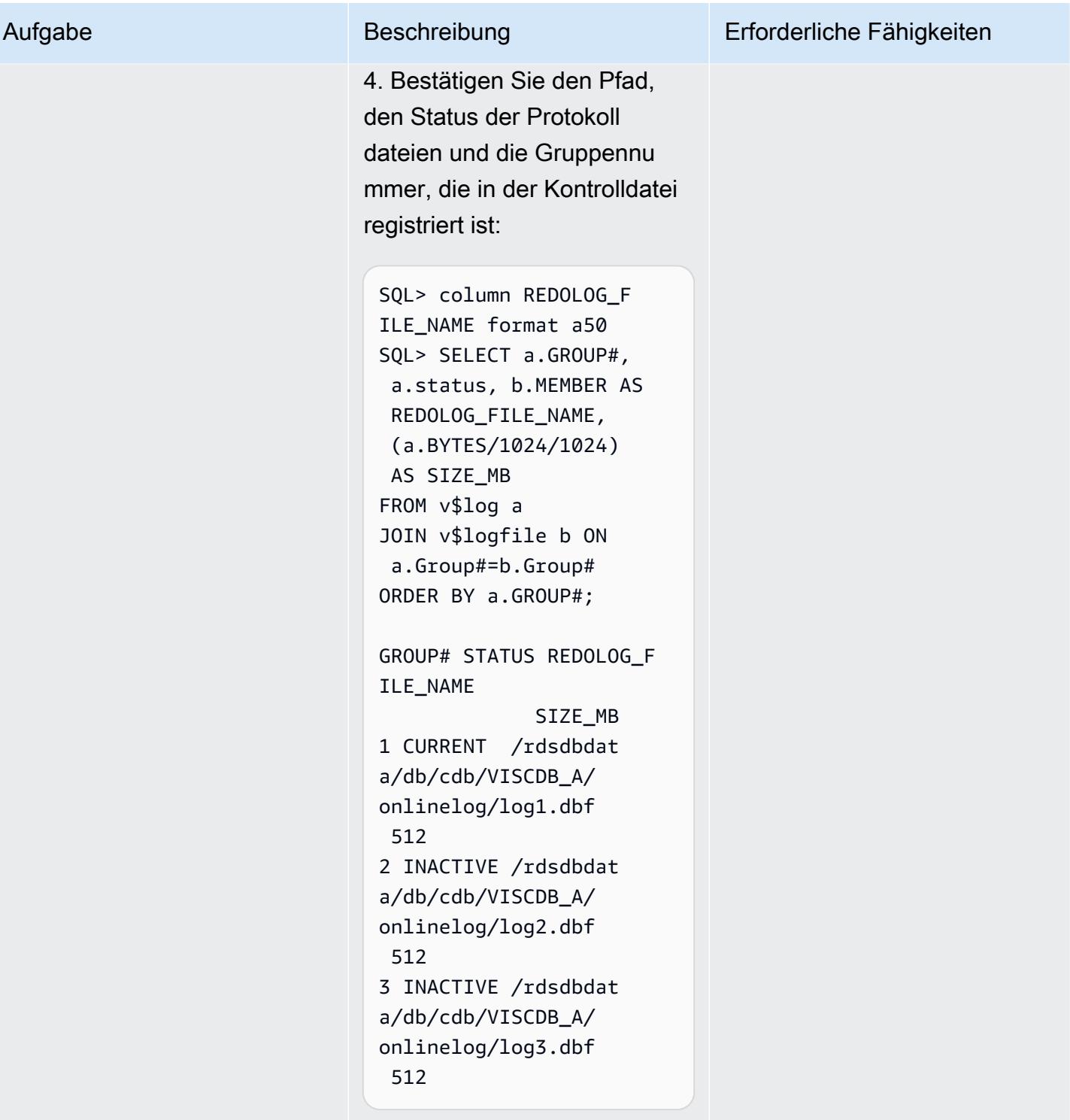

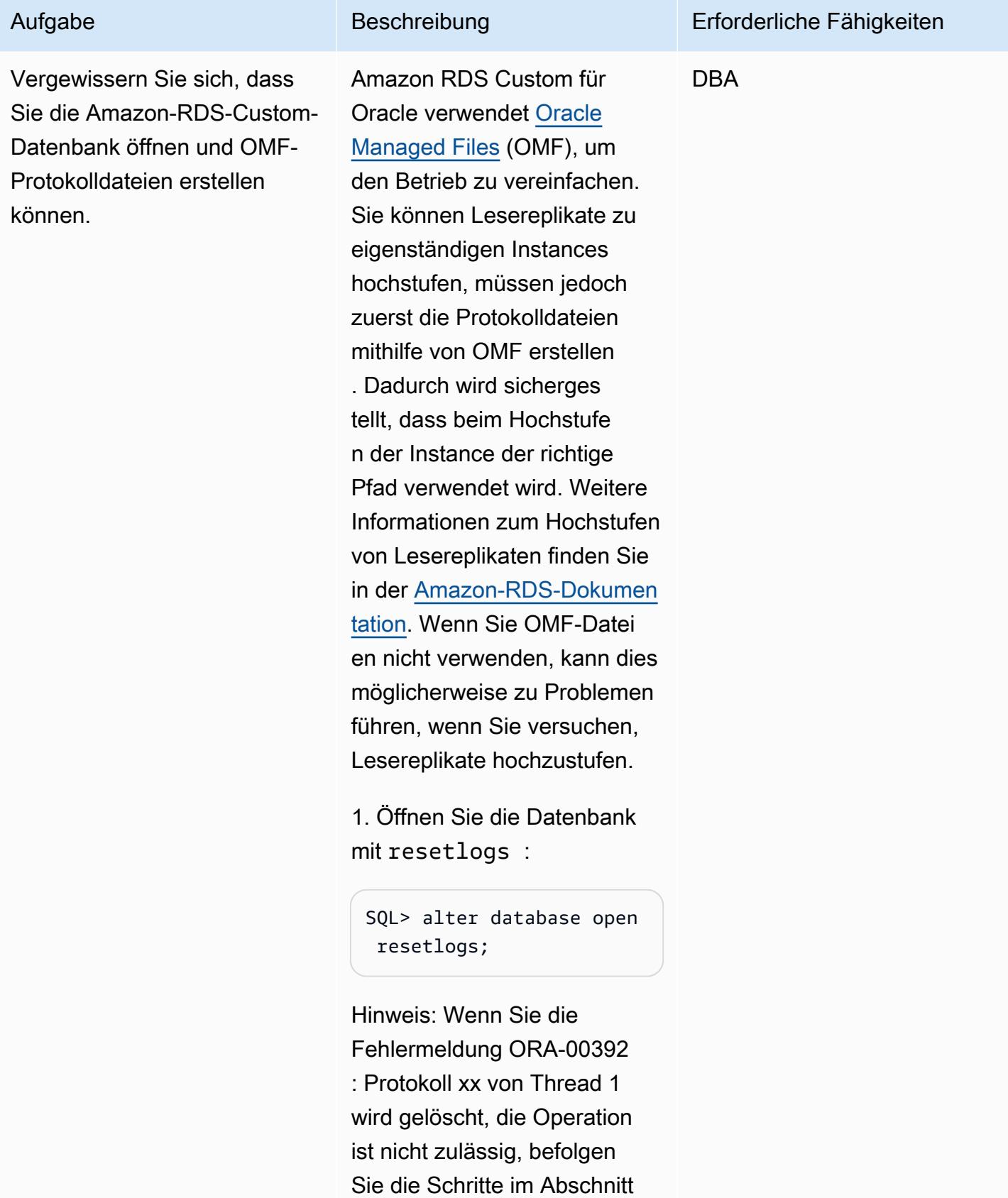

### Aufgabe Beschreibung Erforderliche Fähigkeiten

[Fehlerbehebung](#page-4450-0) für ORA-00392.

2. Vergewissern Sie sich, dass die Datenbank geöffnet ist:

```
SQL> select open_mode 
 from v$database;
OPEN_MODE
--------------------
READ WRITE
```
3. Erstellen Sie die OMF-Proto kolldateien. Ändern Sie die Gruppennummern, die Anzahl der Gruppen und die Größe je nach Ihren Anforderungen, indem Sie die Ausgabe der vorherigen Protokolldateiabfr age verwenden. Das folgende Beispiel beginnt bei Gruppe 4 und fügt der Einfachheit halber drei Gruppen hinzu.

```
SQL> alter database add 
  logfile group 4 size 
  512M;
Database altered. 
SQL> alter database add 
  logfile group 5 size 
  512M;
Database altered. 
SQL> alter database add 
  logfile group 6 size 
  512M;
Database altered.
```
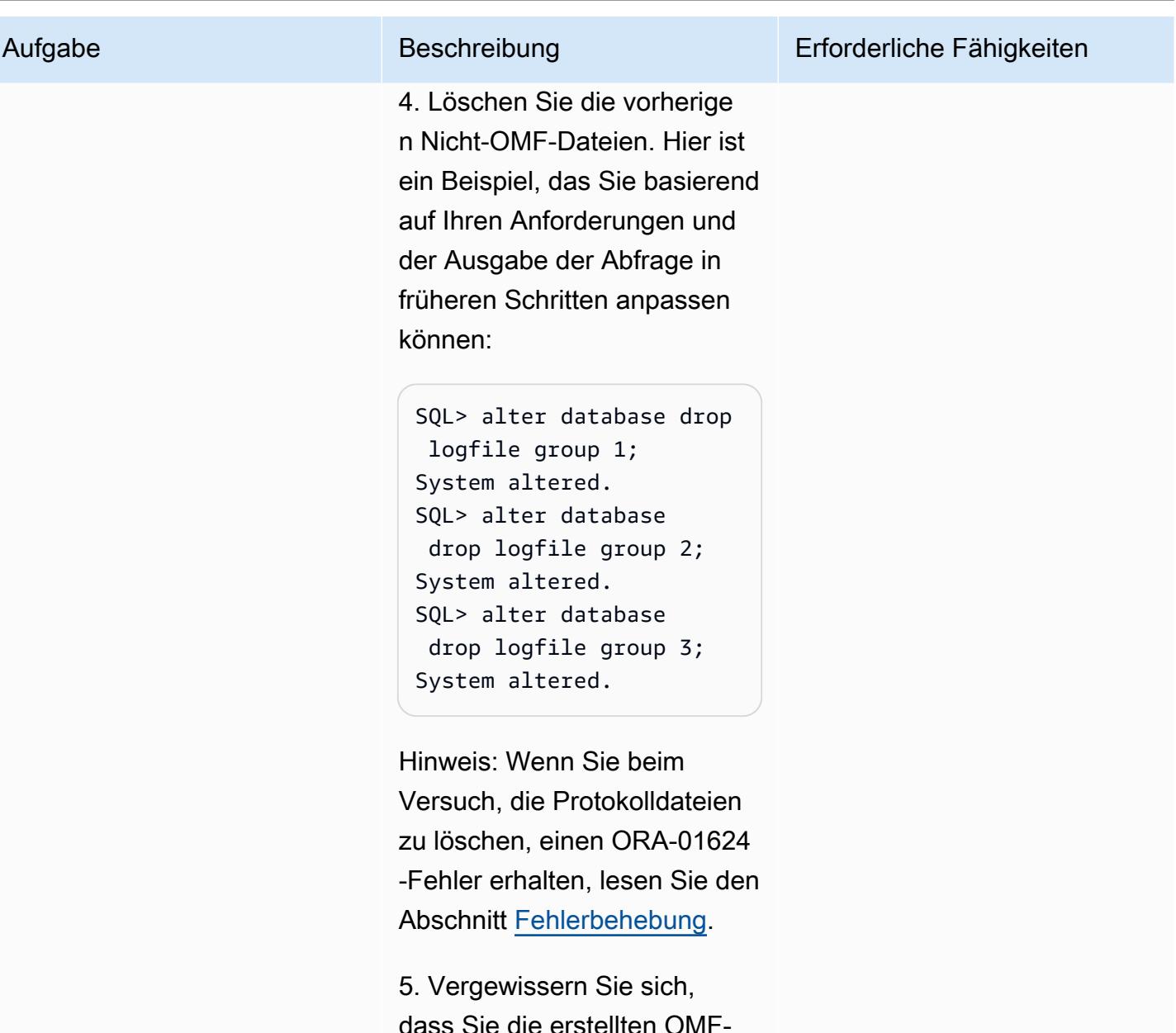

dass Sie die erstellten OMF-Dateien sehen können. (Der Verzeichnispfad variiert für Oracle 12.1.0.2 und 19c, aber das Konzept ist dasselbe.)

```
SQL> select member from 
 v$logfile;
MEMBER 
----------------- 
   ------------------ 
------------------
```
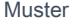

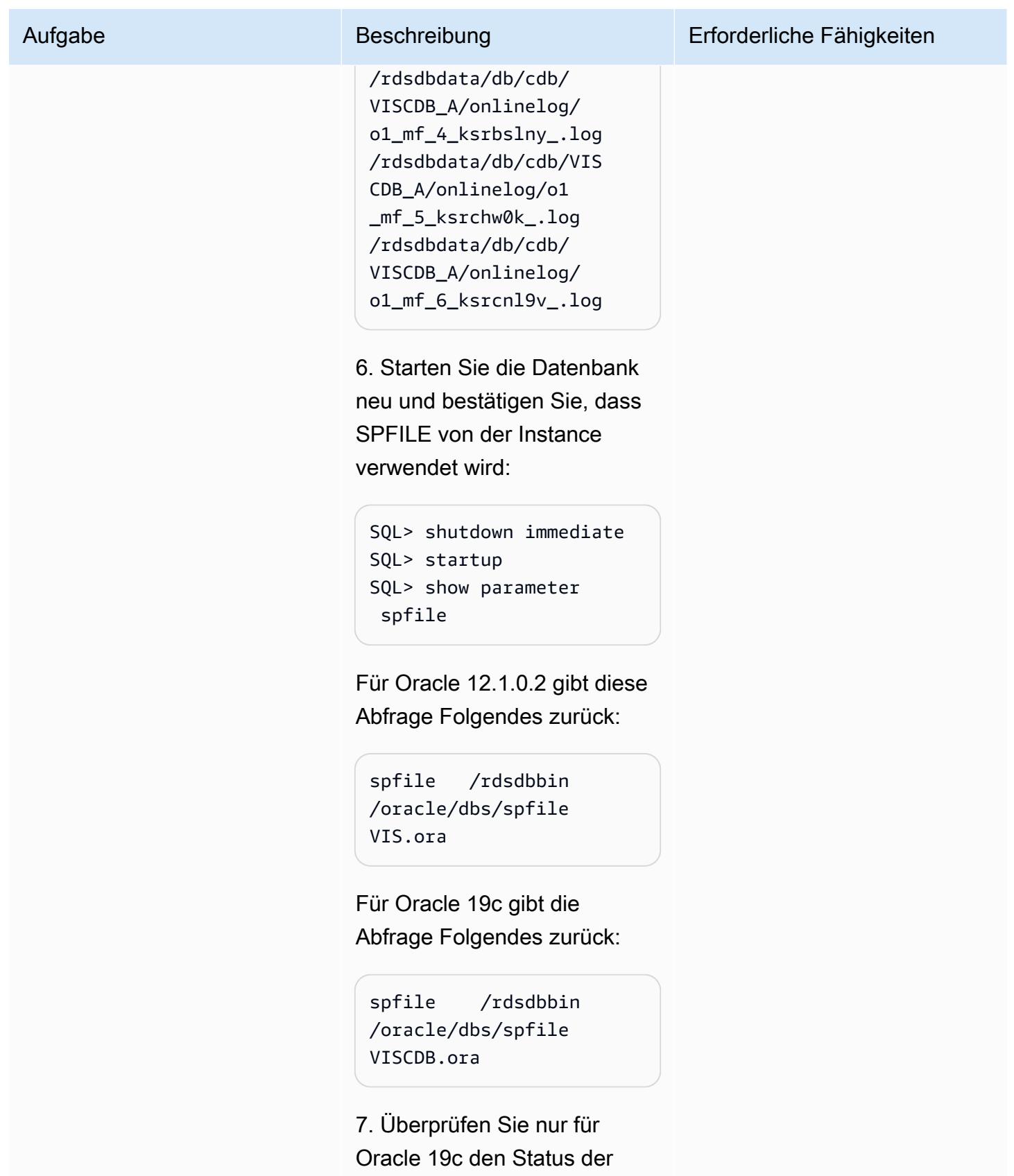

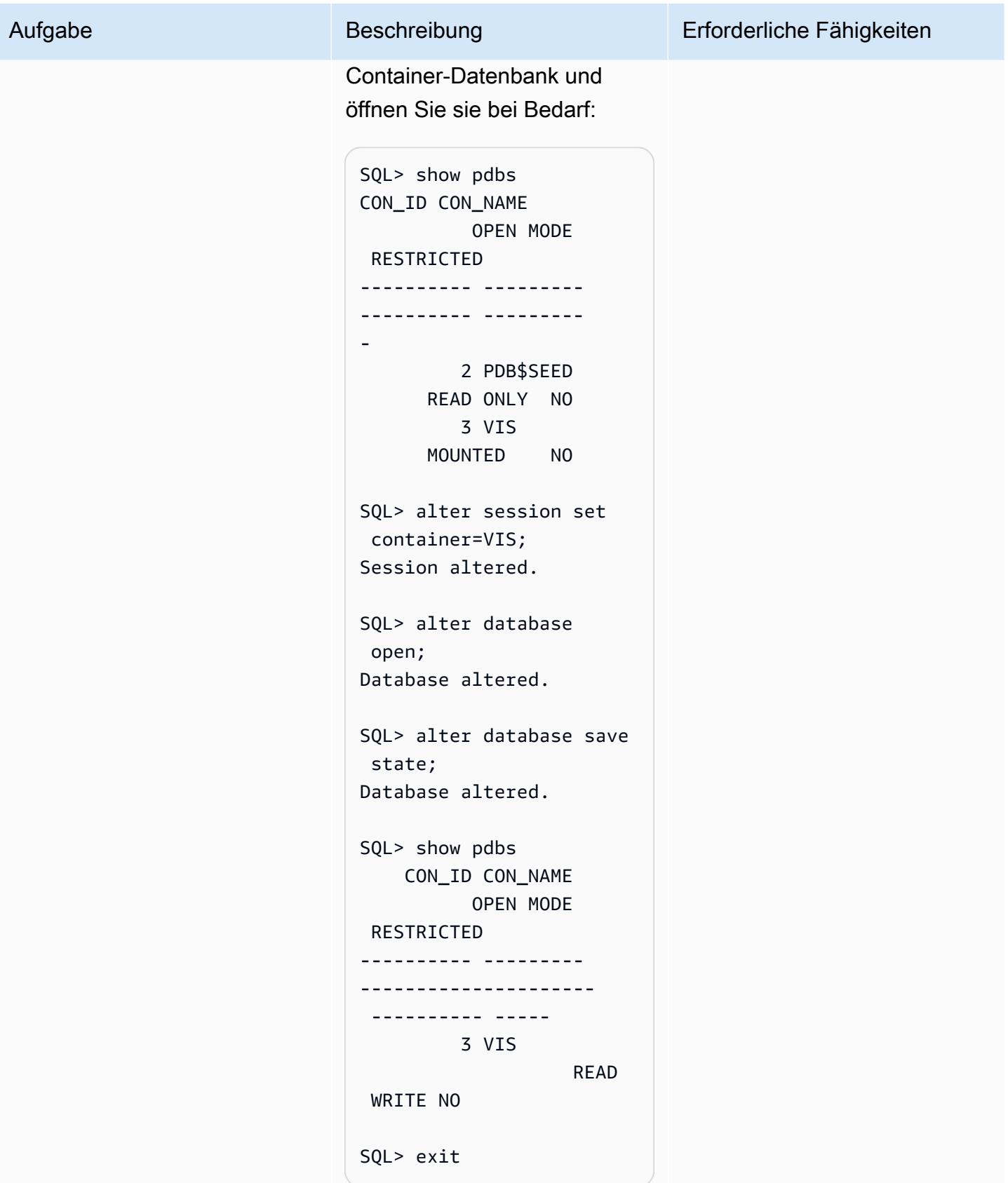

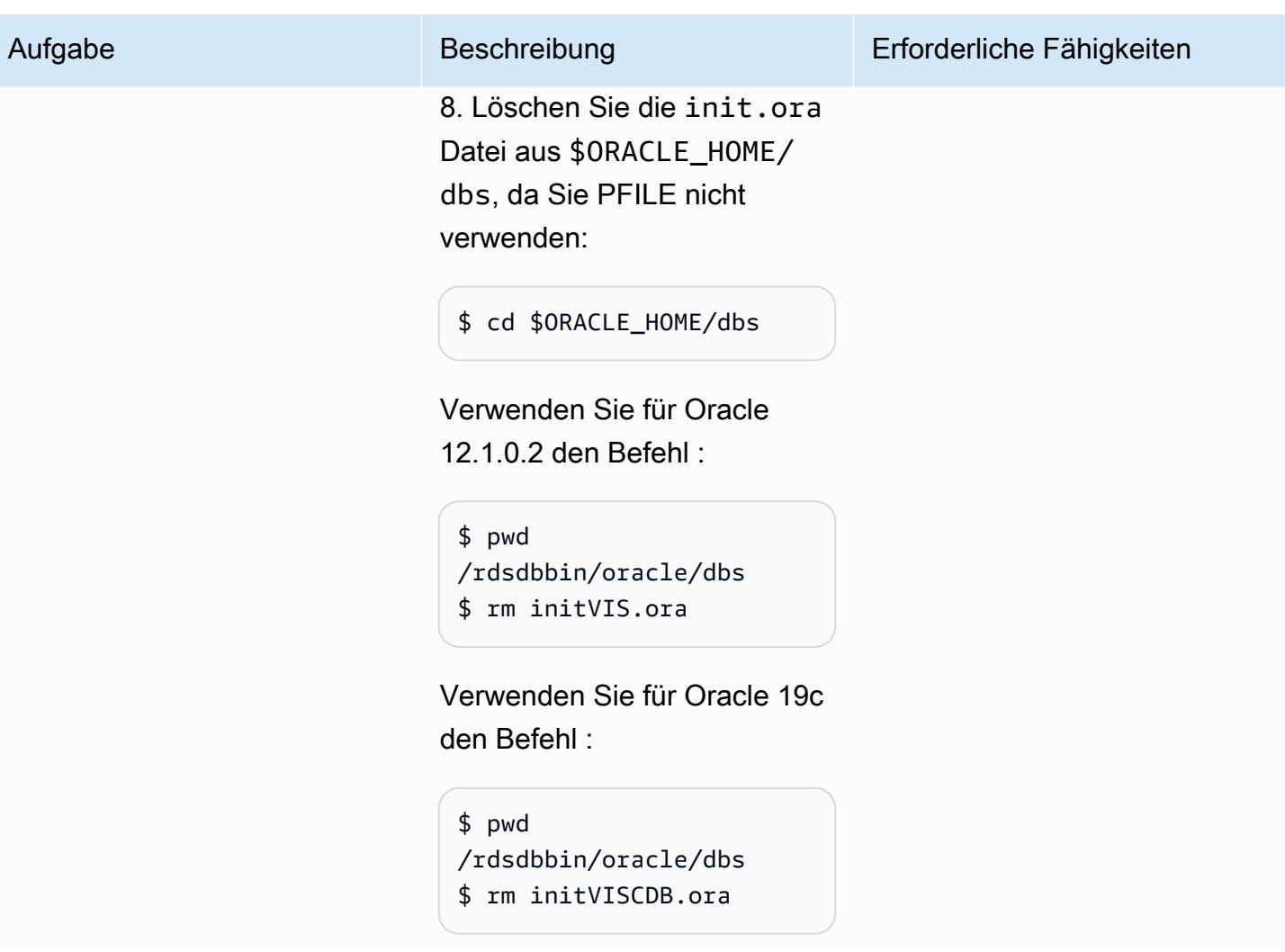

Abrufen von Passwörtern aus Secrets Manager, Erstellen von Benutzern und Ändern von Passwörtern

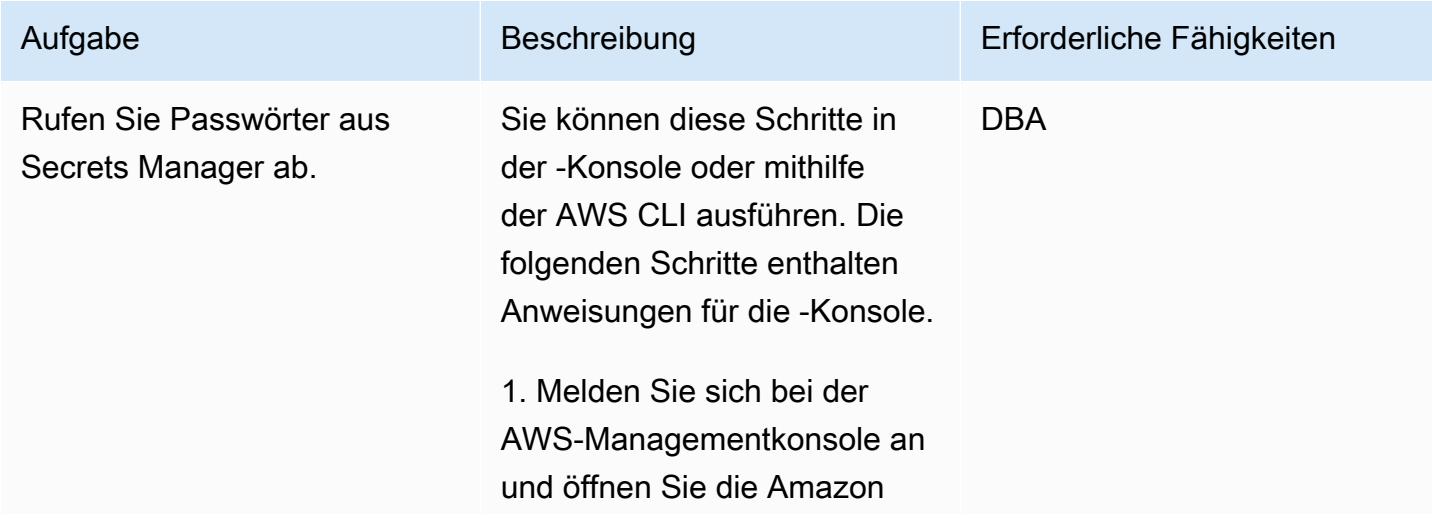

# Aufgabe Beschreibung Erforderliche Fähigkeiten RDS-Konsole unter [https://](https://console.aws.amazon.com/rds/) [console.aws.amazon.com/rds](https://console.aws.amazon.com/rds/)  [/](https://console.aws.amazon.com/rds/). 2. Wählen Sie im Navigatio nsbereich Datenbanken und dann die Amazon-RDS-Datenbank aus. 3. Wählen Sie Konfigura tion und notieren Sie sich die Ressourcen-ID für die Instance (sie wird im Format vorliegen: db-WZ4WLC K6AOQ6TJGZKMGRCDCI 3Y ). 4. Öffnen Sie die AWS Secrets Manager-Konsole unter [https://console.aws.amazon](https://console.aws.amazon.com/secretsmanager/)  [.com/secretsmanager/](https://console.aws.amazon.com/secretsmanager/). 5. Wählen Sie das Secret

aus, das denselben Namen wie hatdo-not-deletecustom-<resource id> wobei sich auf die ID für die Instance resource-id bezieht, die Sie in Schritt 3 notiert haben.

6. Wählen Sie Retrieve secret value (Secret-Wert abrufen) aus.

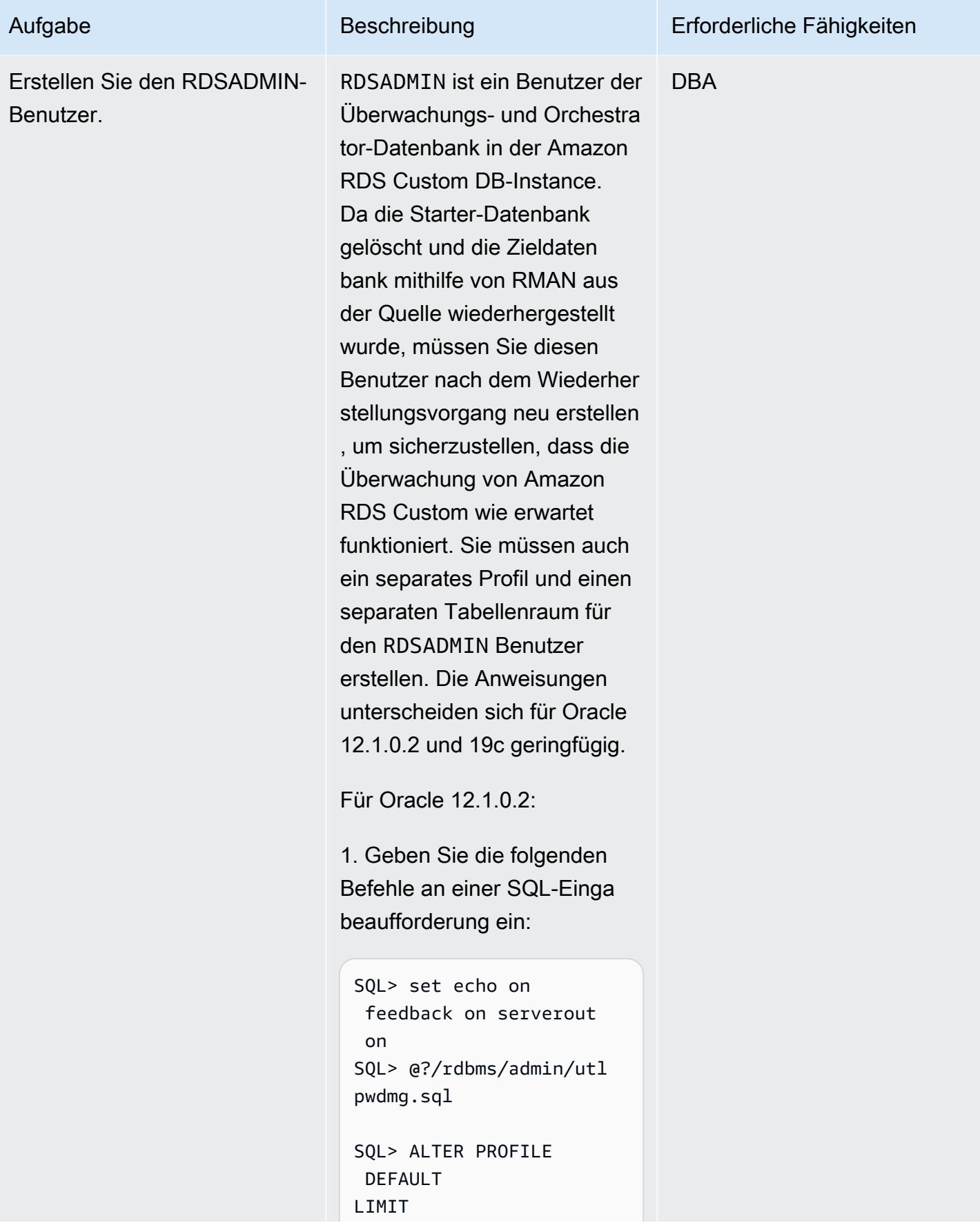

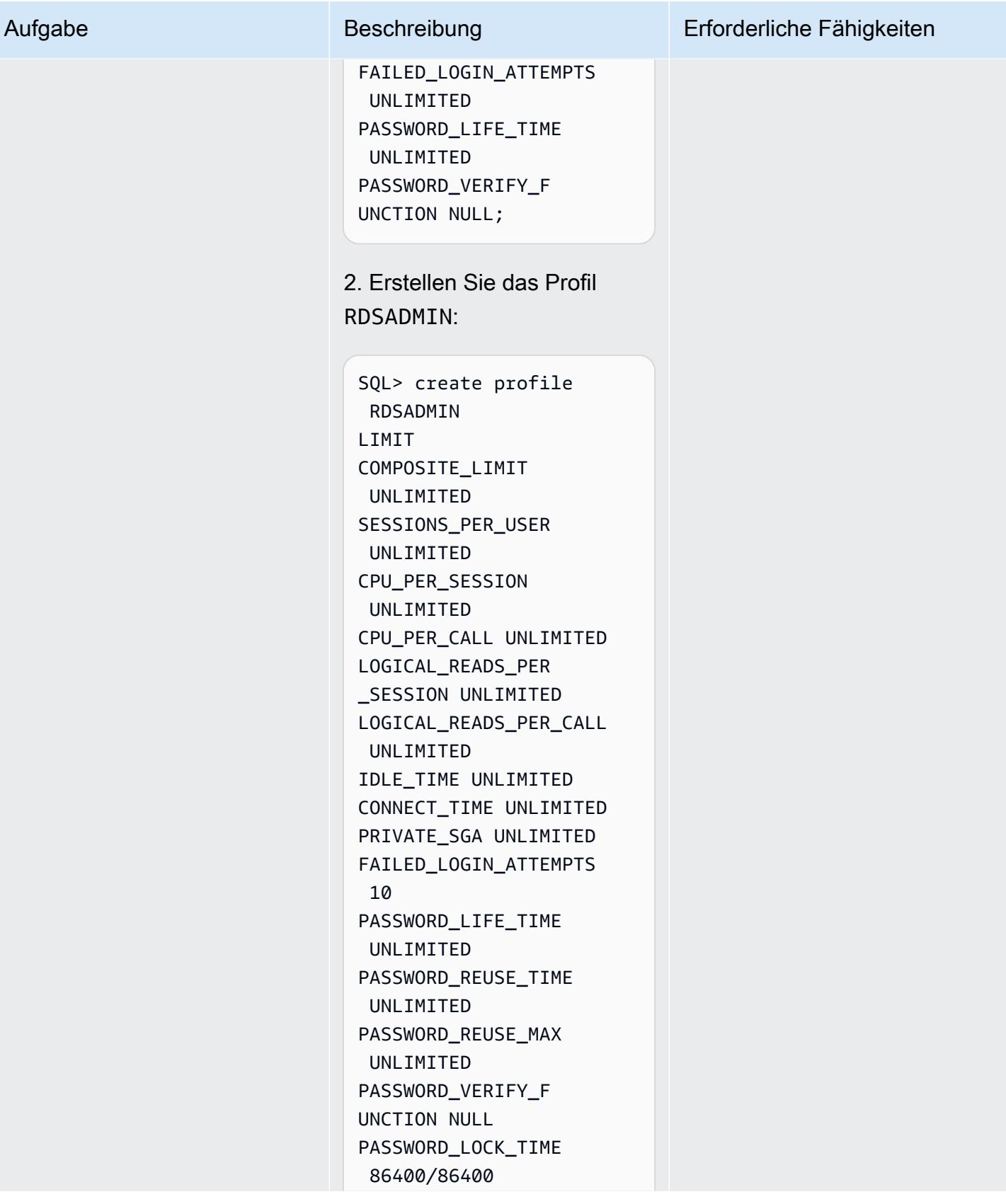

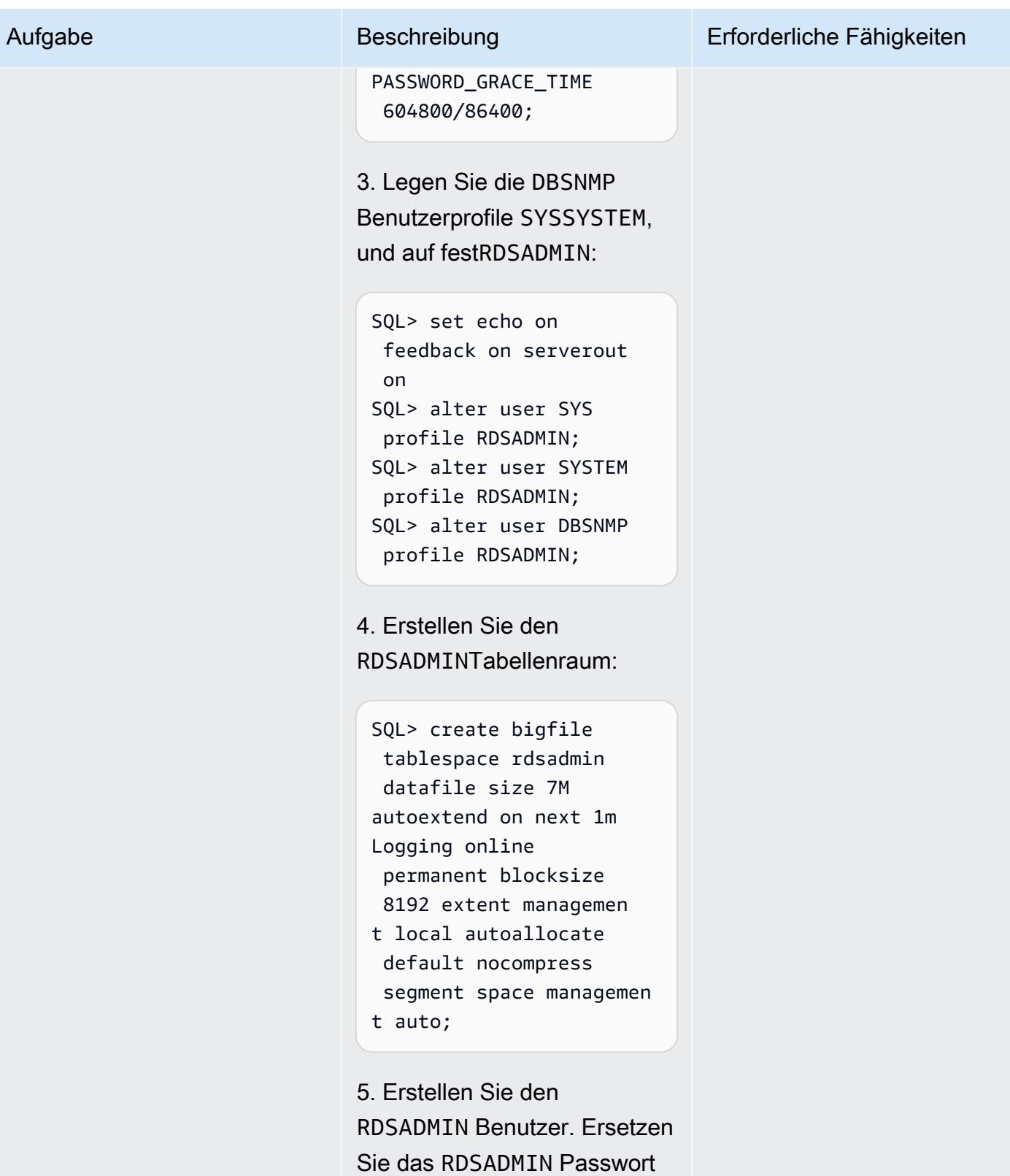

durch das Passwort, das Sie zuvor von Secrets Manager

erhalten haben:

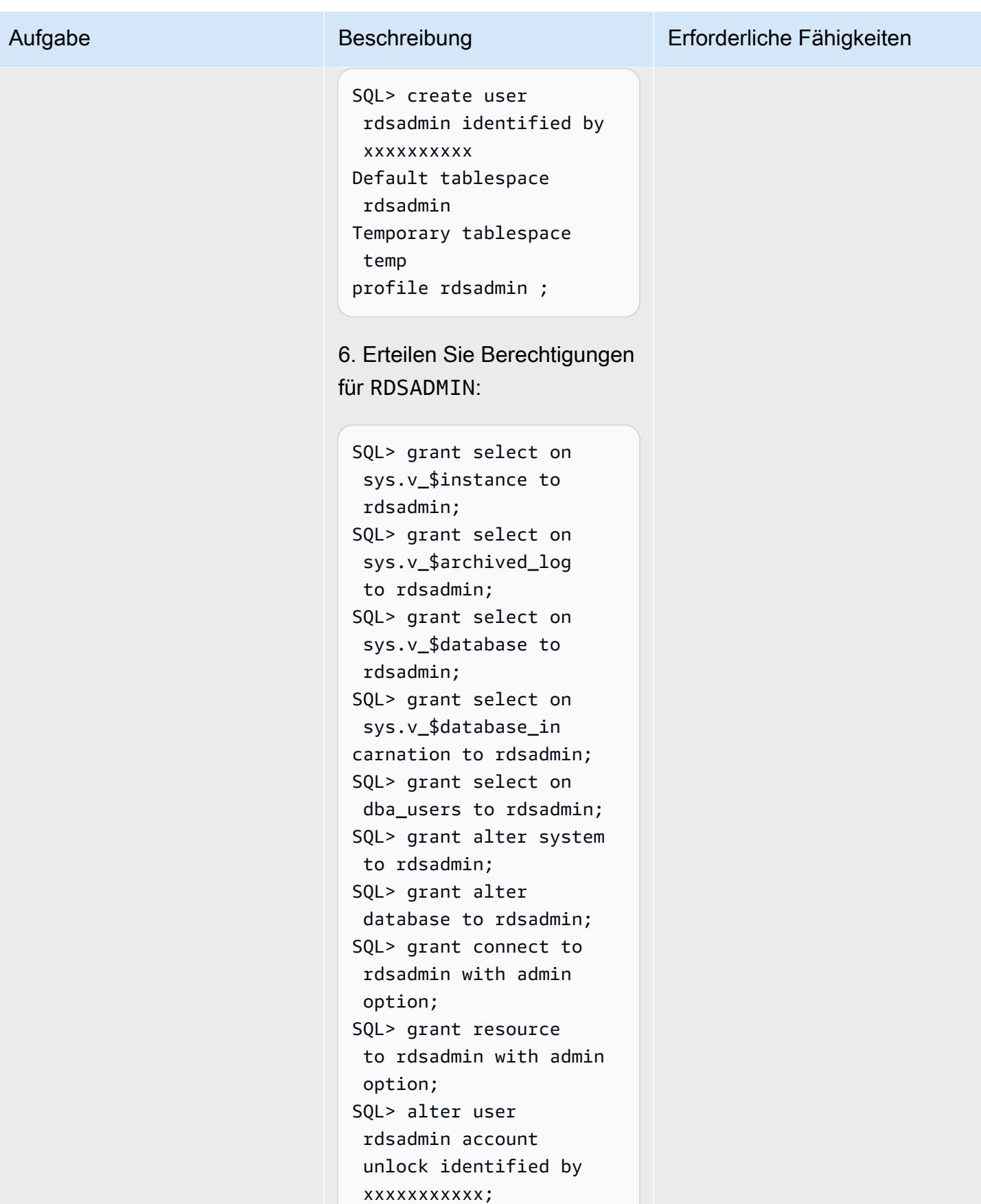

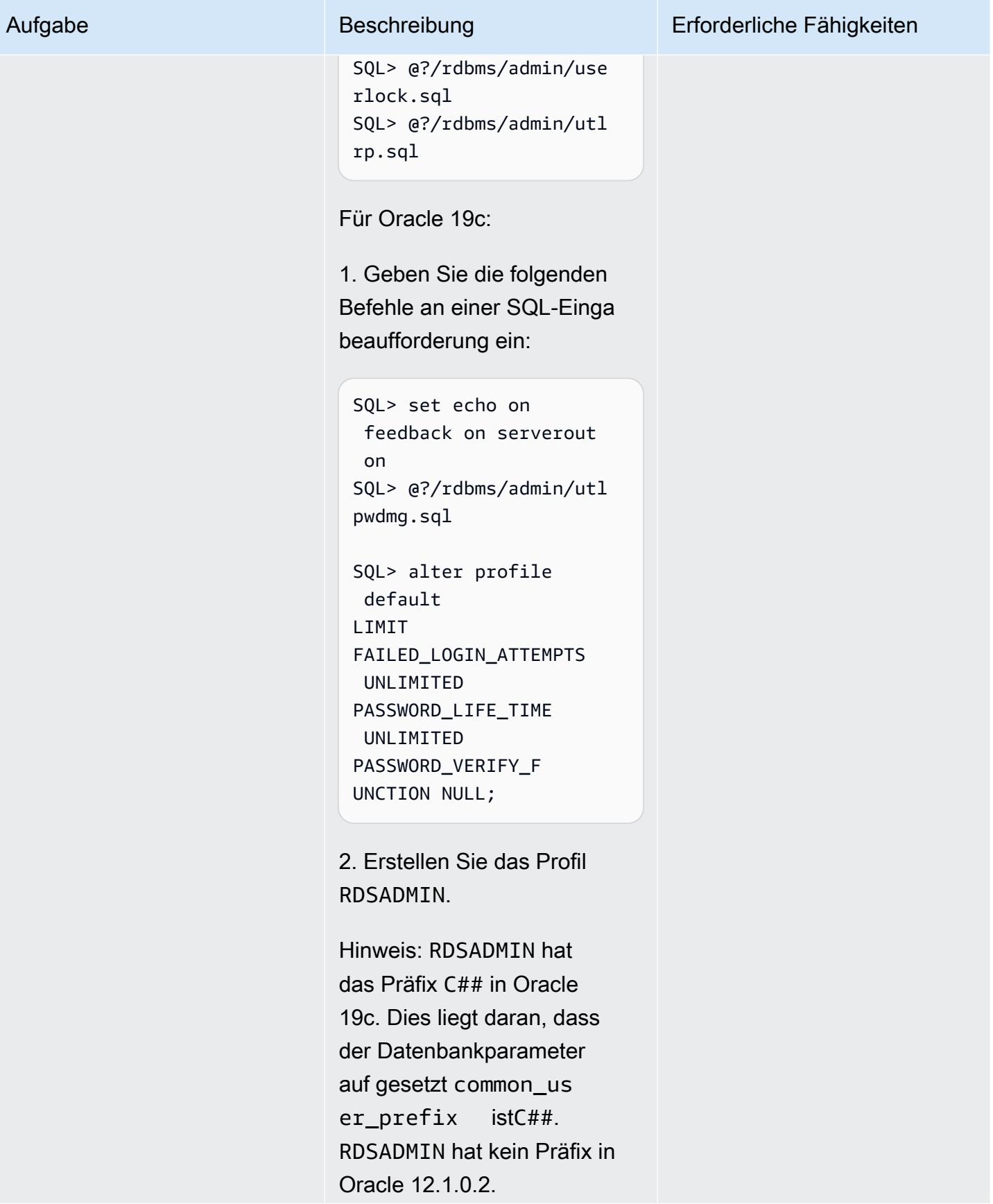

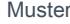

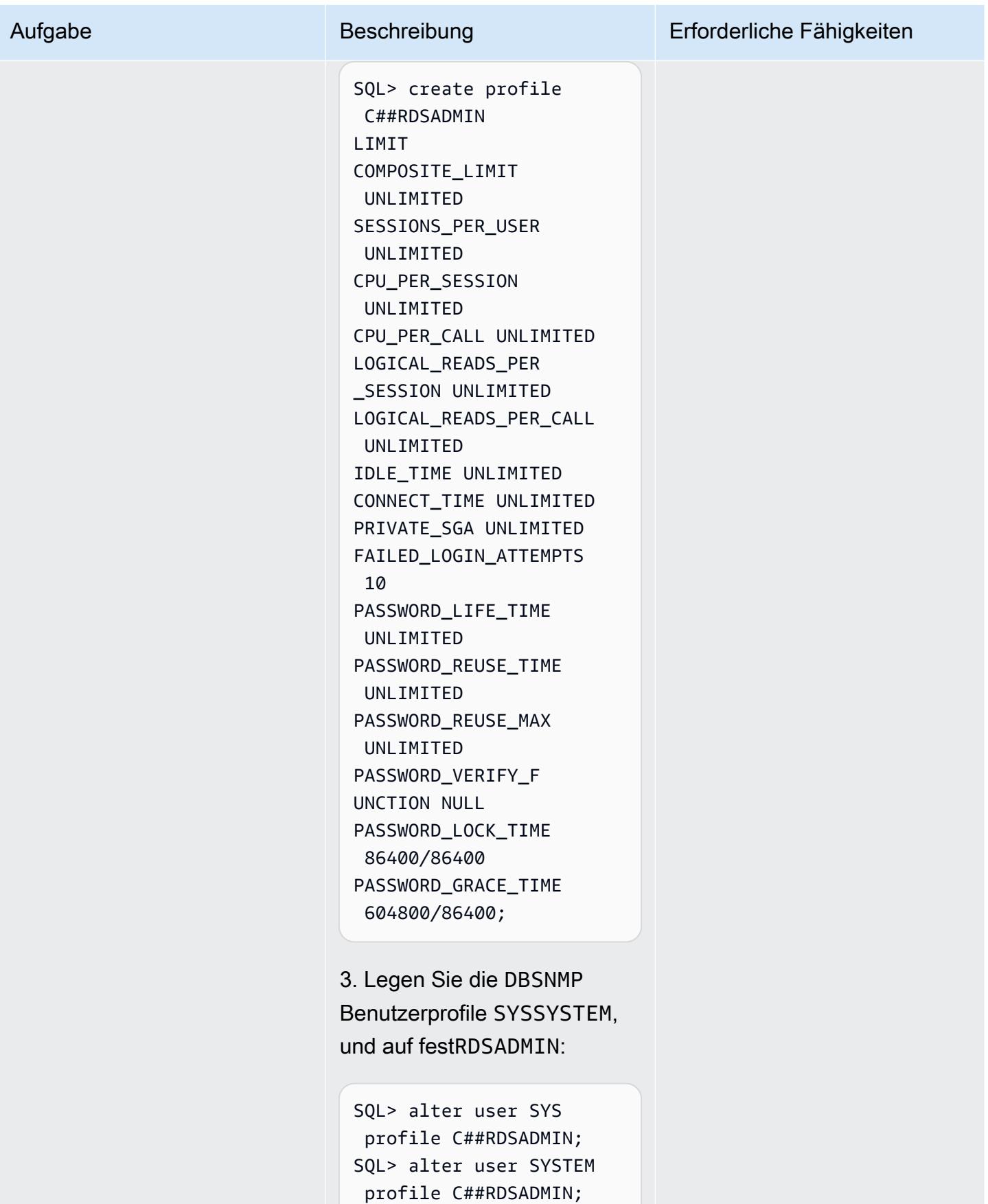

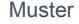

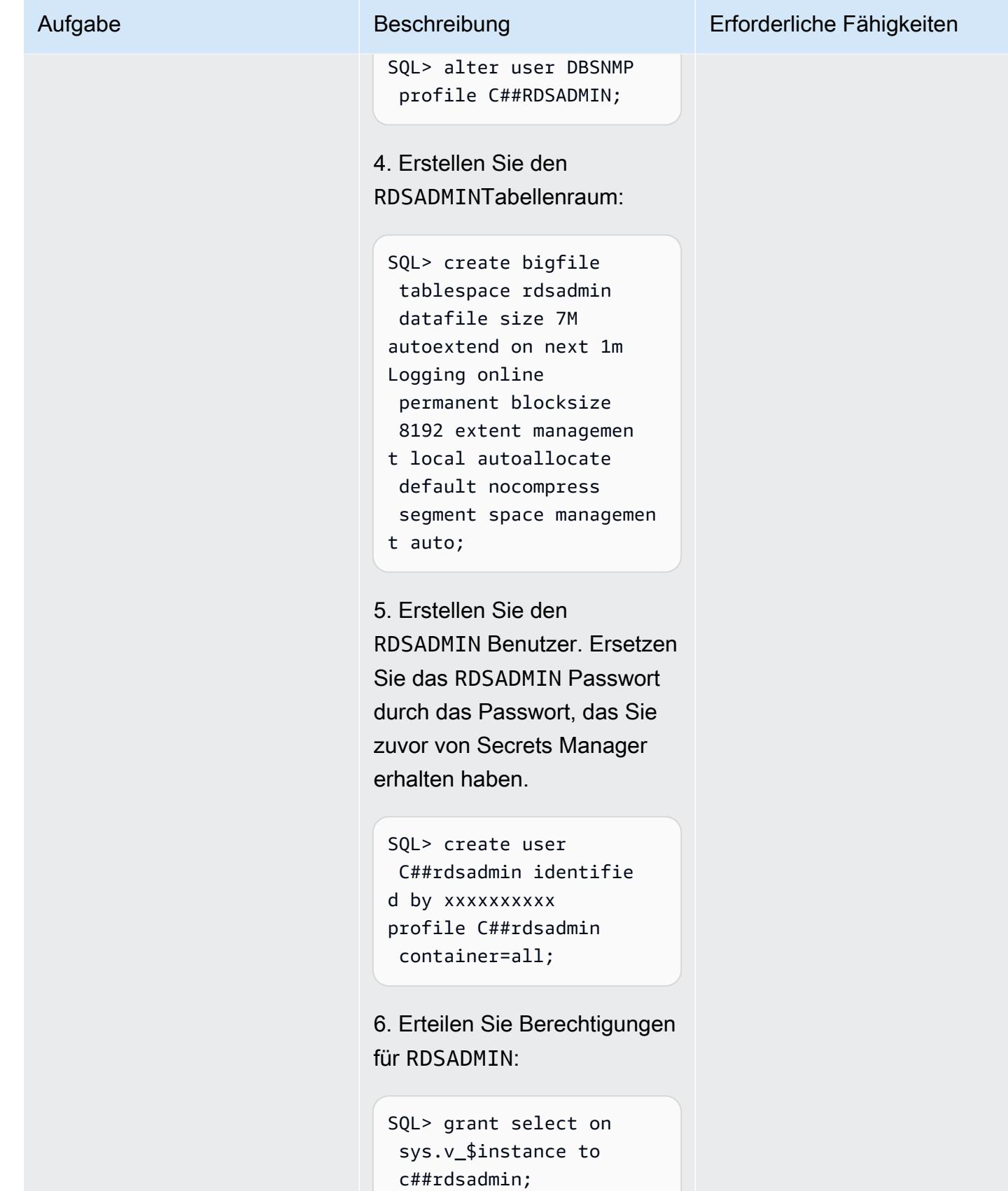

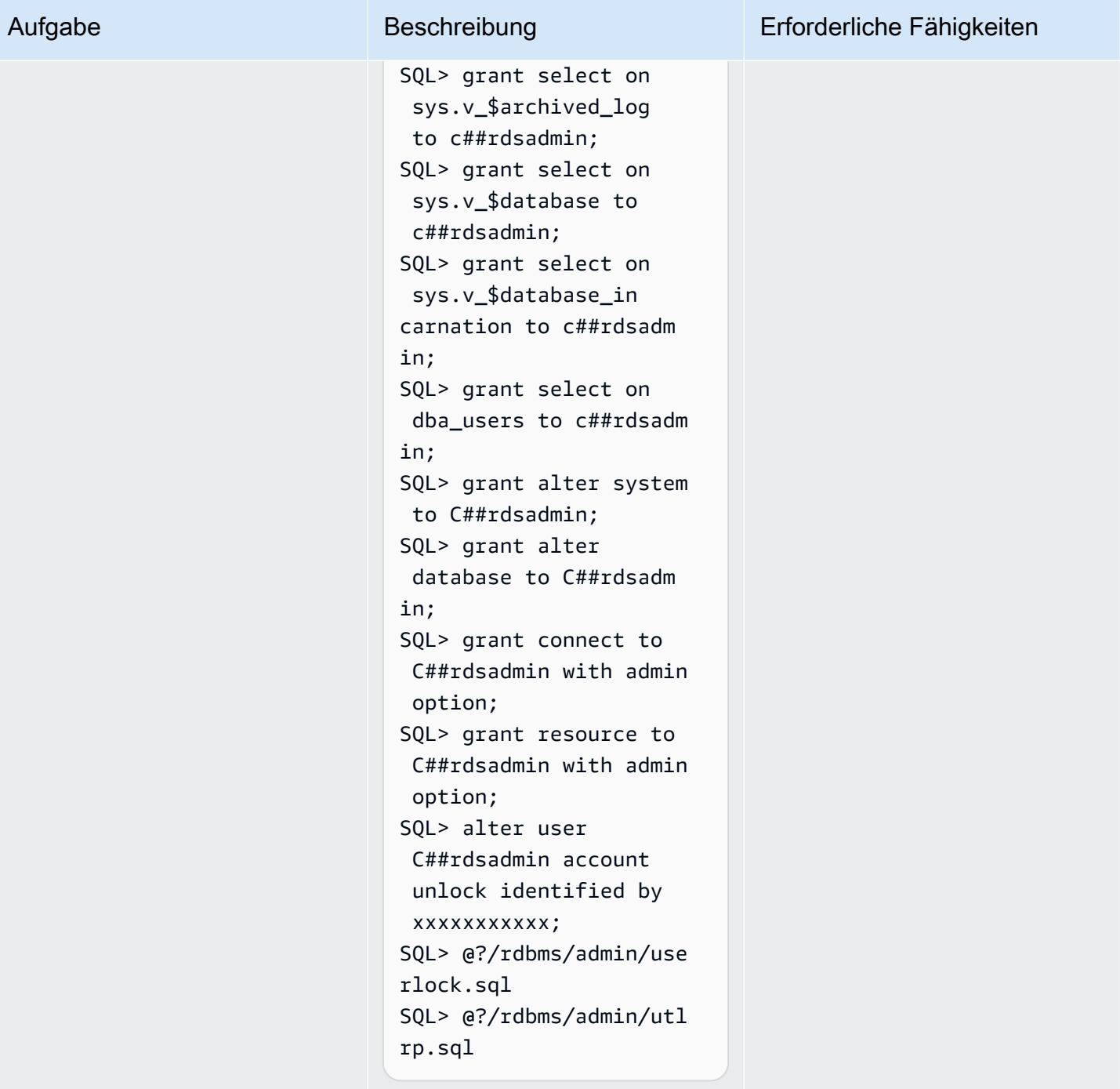

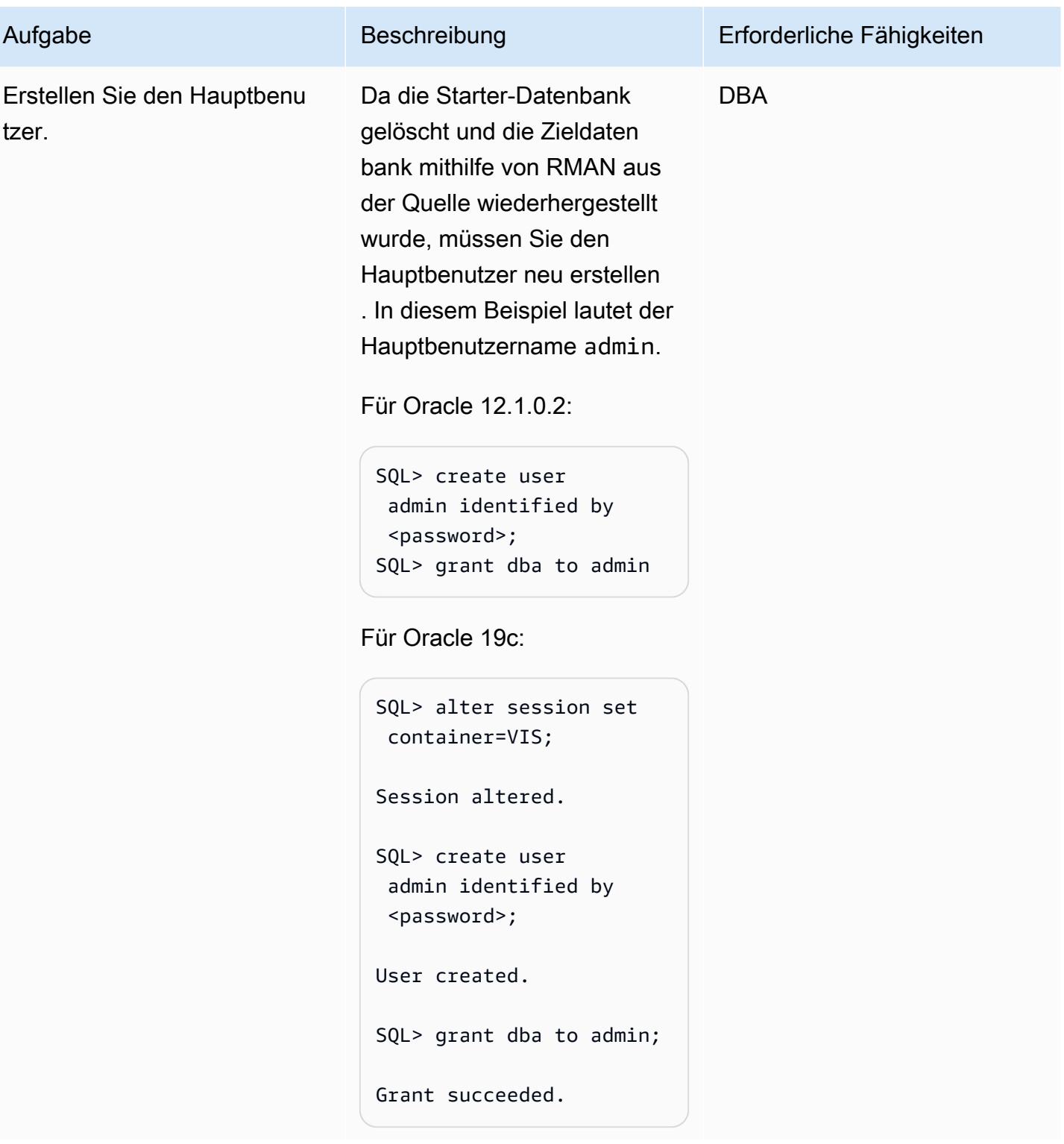

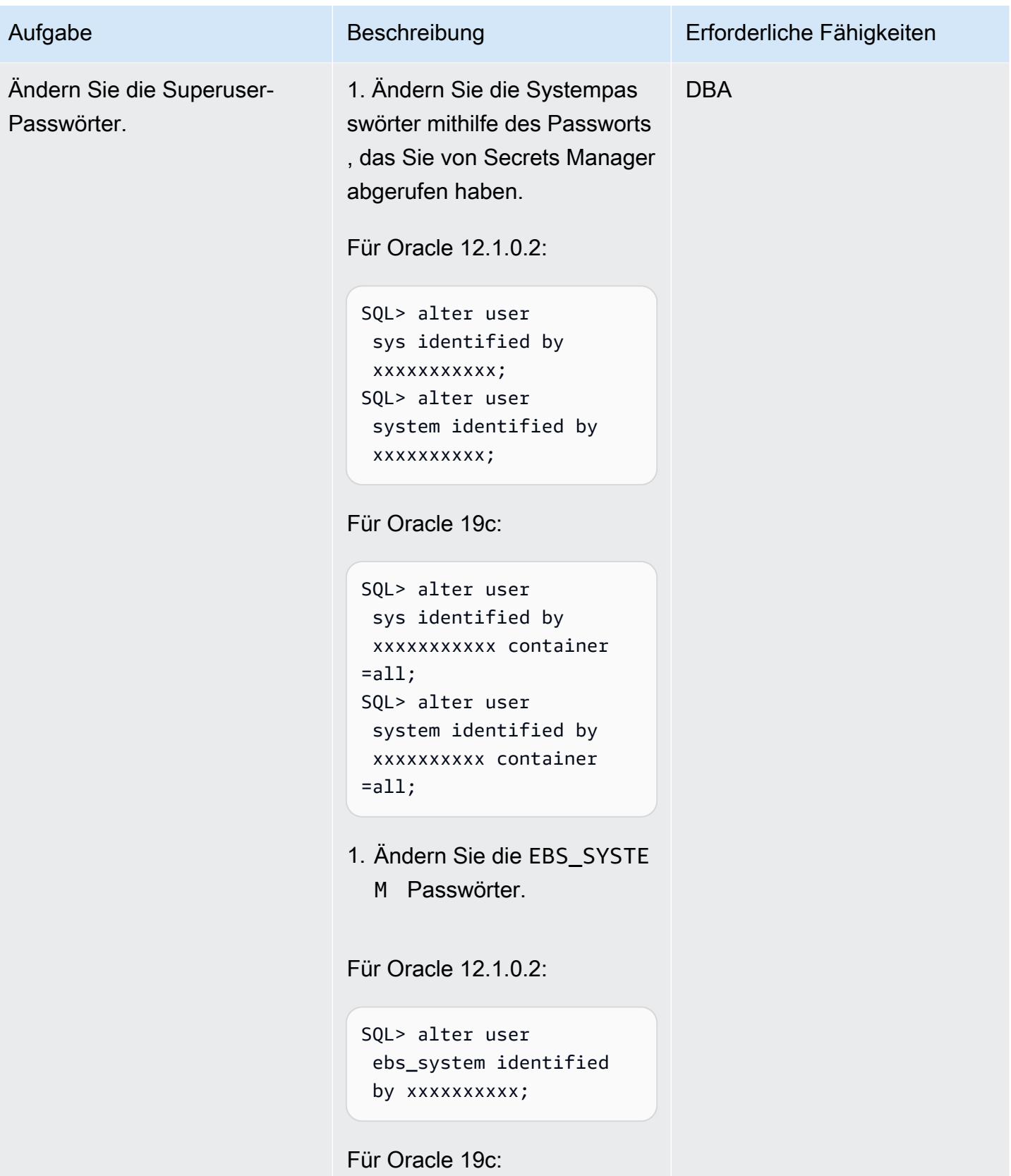

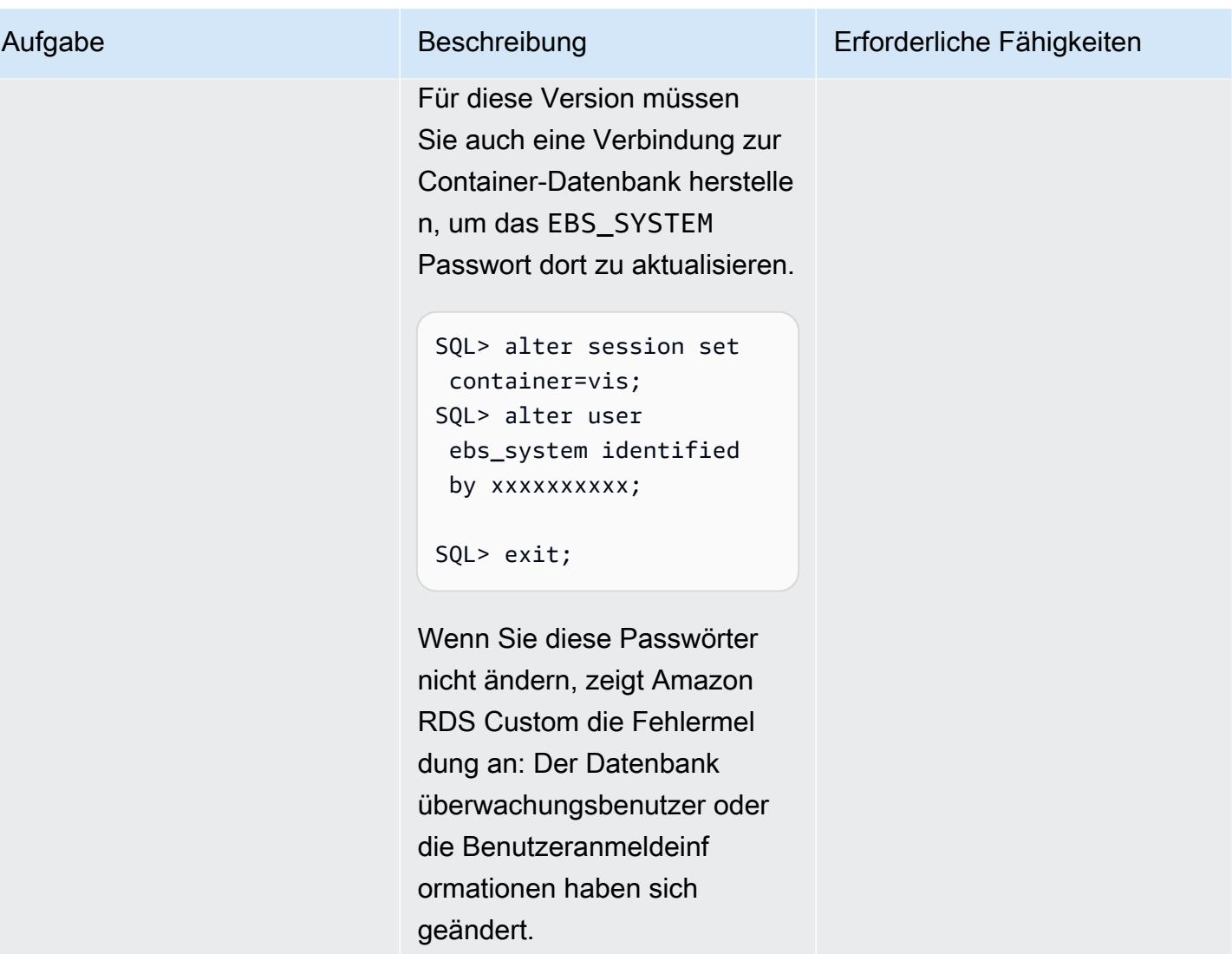

Verzeichnisse für Oracle E-Business Suite erstellen, ETCC installieren und Autoconfig ausführen

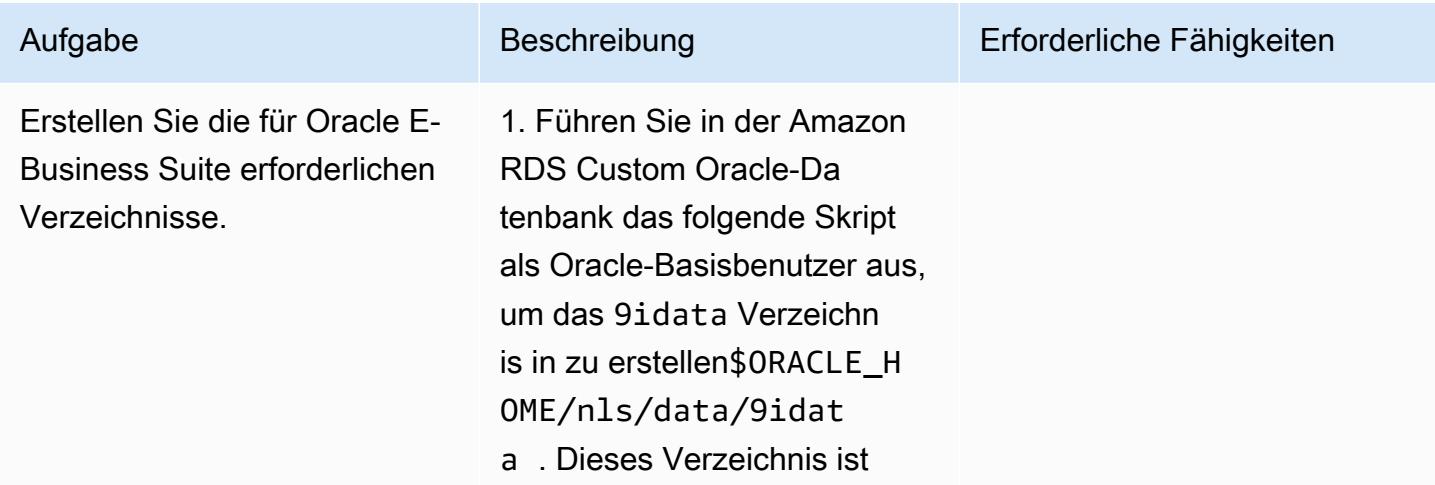

für Oracle E-Business Suite erforderlich.

perl \$ORACLE\_HOME/nls/d ata/old/cr9idata.pl

Ignorieren Sie die ORA\_NLS10 Nachricht, da Sie die kontextfähige Umgebung in späteren Schritten erstellen.

2. Kopieren Sie die appsutil.tar Datei, die Sie zuvor aus dem freigegeb enen Amazon-EFS-Dateisy stem erstellt haben, und heben Sie die Markierung im Amazon-RDS-Custom-Oracle-Stammverzeichnis auf. Dadurch wird das appsutil Verzeichnis im \$ORACLE\_H OME Verzeichnis erstellt.

```
$ cd /RMAN/appsutil
$ cp sourceappsutil.tar 
  $ORACLE_HOME
$ cd $ORACLE_HOME
$ tar xvf sourceapp 
sutil.tar appsutil
```
3. Kopieren Sie die appsutil.zip Datei, die Sie zuvor im freigegebenen Amazon-EFS-Dateisystem gespeichert haben. Dies war die Datei, die Sie auf der

Aufgabe Beschreibung Erforderliche Fähigkeiten

Anwendungsebene erstellt haben.

Als rdsdb Benutzer auf der Amazon RDS Custom DB-Instance:

\$ cp /RMAN/appsutil/app sutil.zip \$ORACLE\_HOME \$ cd \$ORACLE\_HOME

4. Entpacken Sie die appsutil.zip Datei, um das appsutil Verzeichnis und die Unterverzeichnisse im Oracle-Stammverzeichnis zu erstellen:

\$ unzip -o appsutil.zip

Die -o Option bedeutet, dass einige der Dateien überschri eben werden.

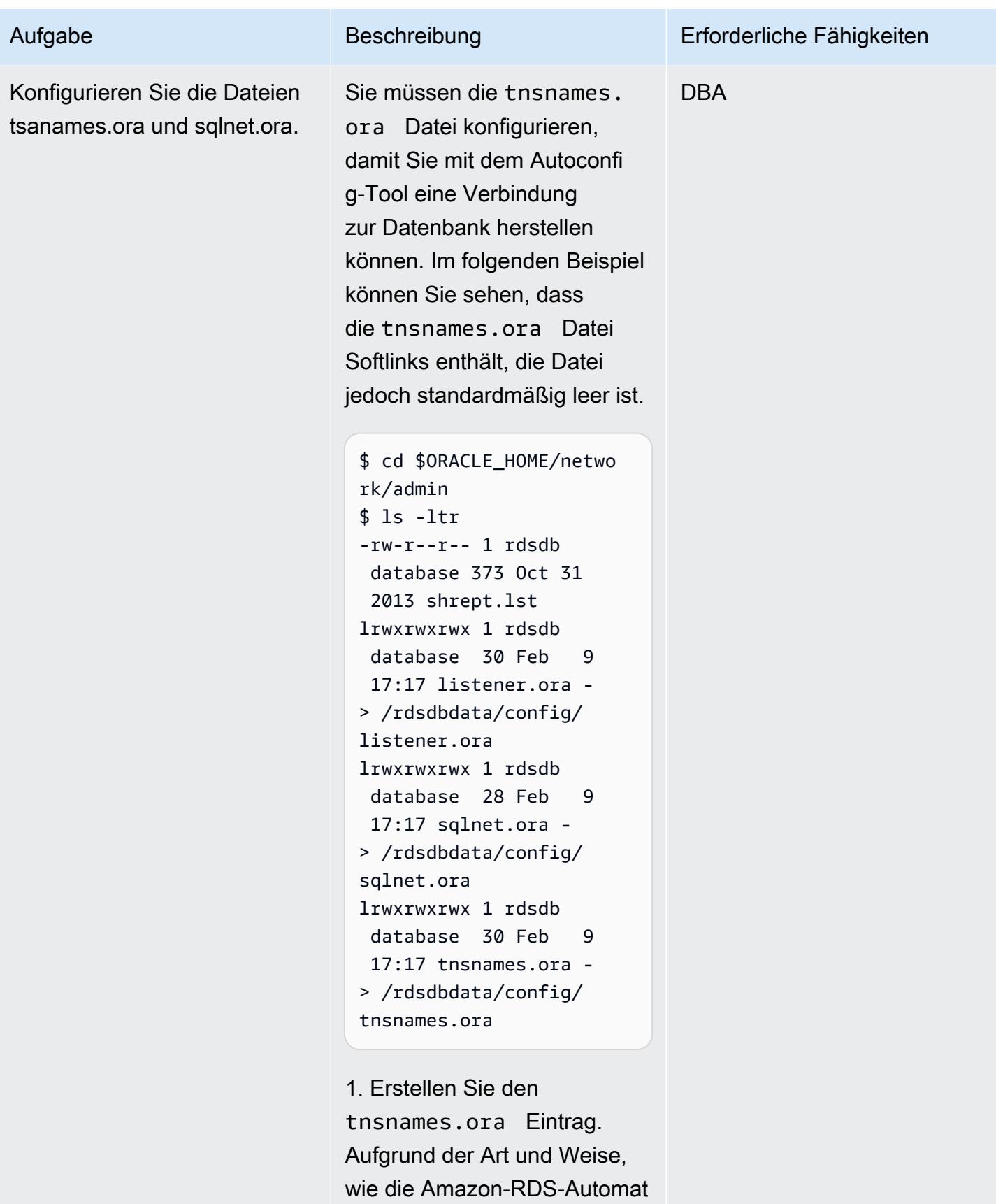

isierung die Dateien analysier

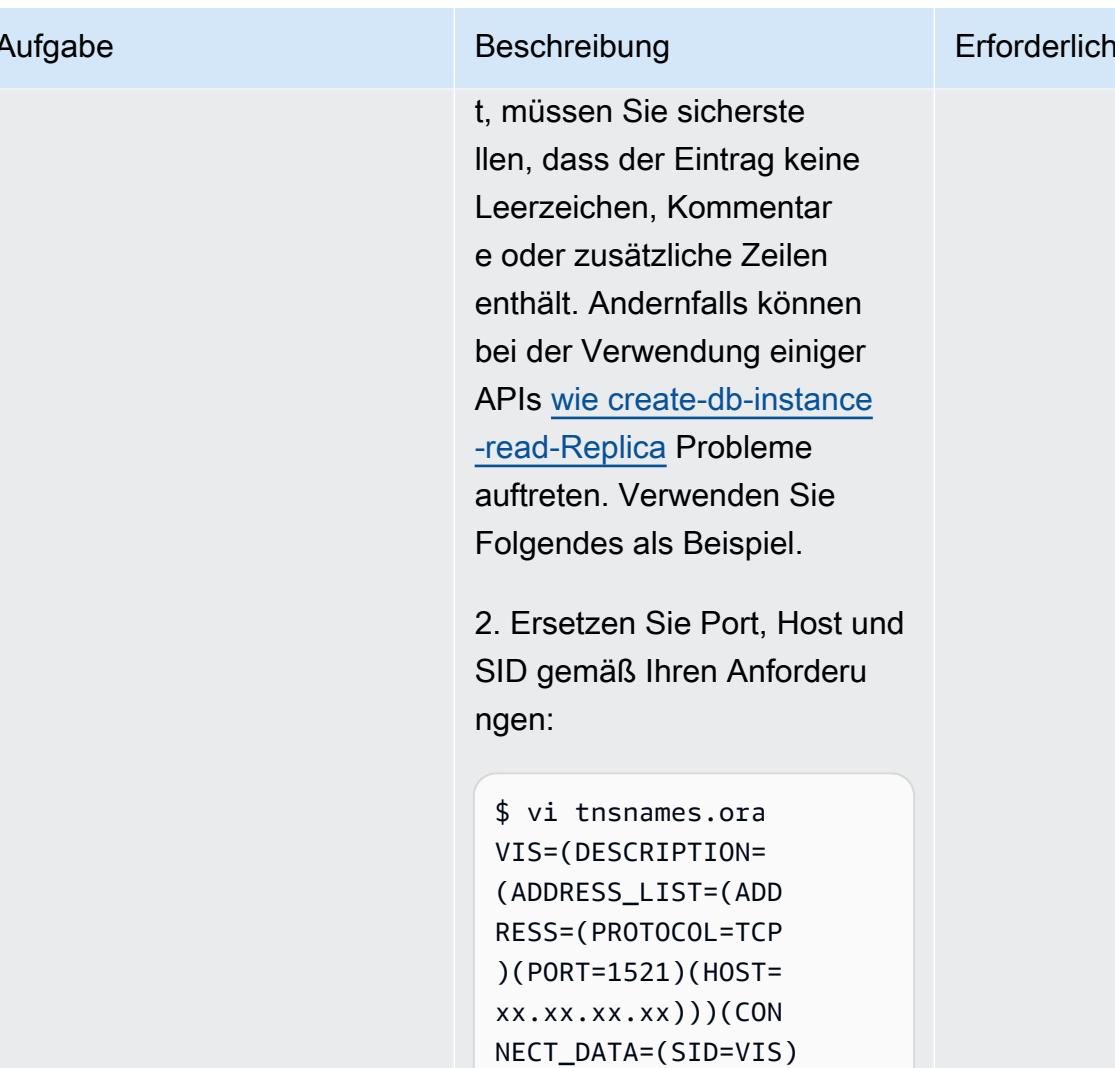

Hinweis: Die Datei sollte keine zusätzlichen Zeilen enthalten . Wenn Sie die Zeilen nicht entfernen, können Probleme auftreten, wenn Sie in Zukunft ein Lesereplikat erstellen. Die Erstellung eines Leserepli kats schlägt möglicherweise mit der Fehlermeldung fehl: Ausnahme "Aktivität ausgelöst ": HostManagerException: restrictReplication kann

(SERVER=DEDICATED)))

# e Fähigkeiten

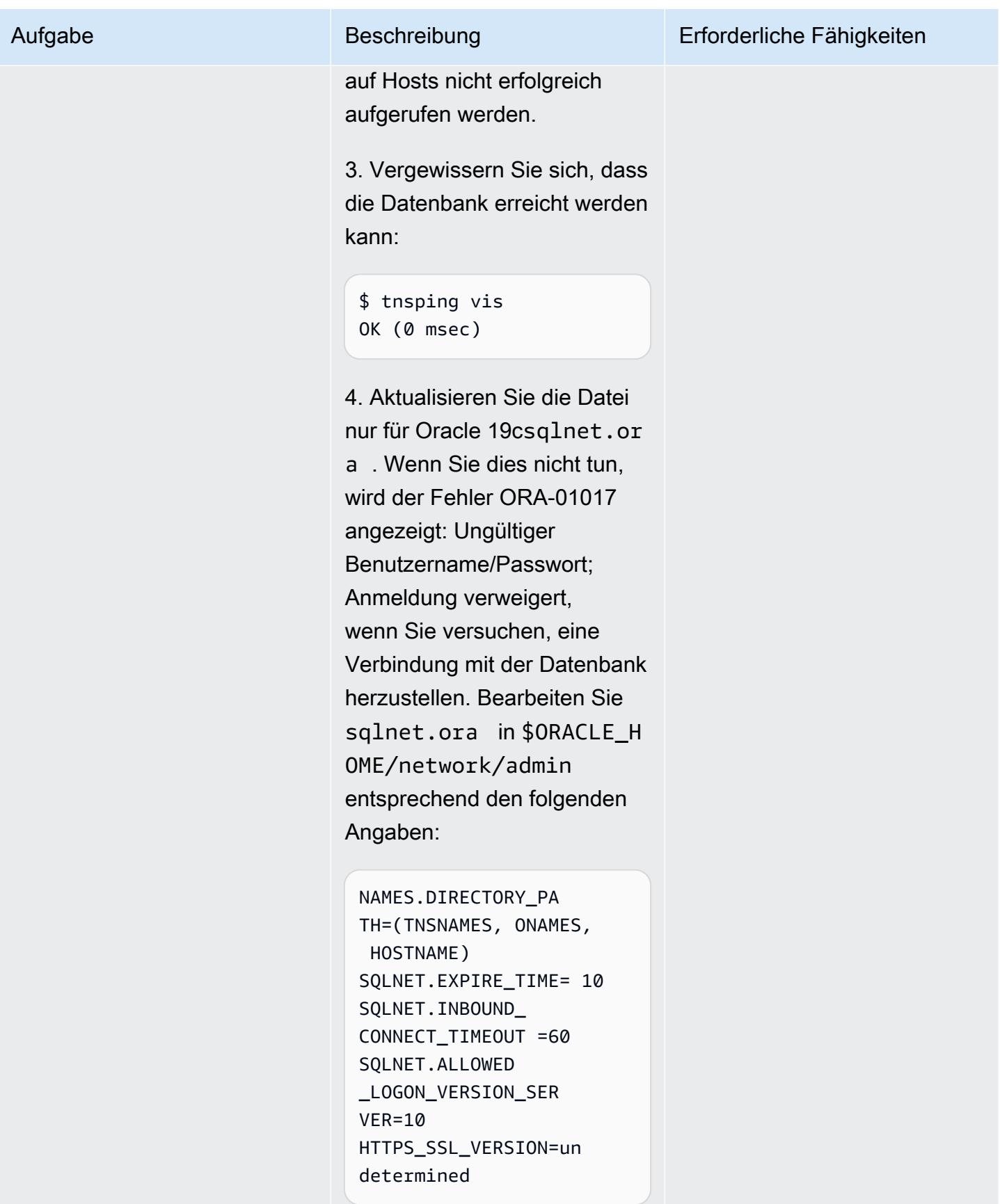

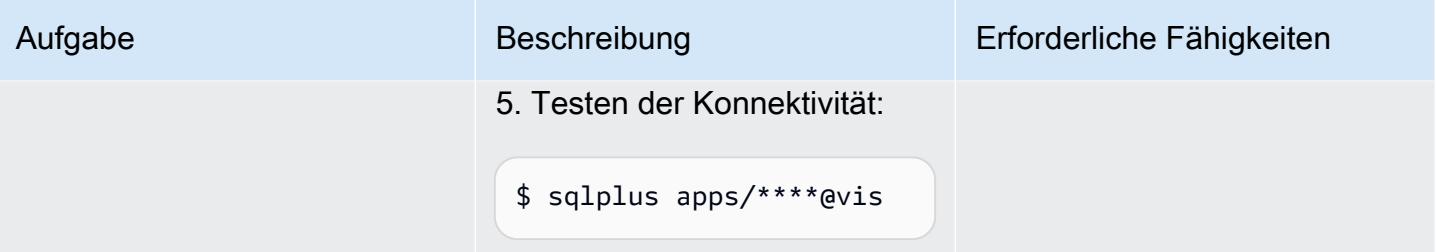

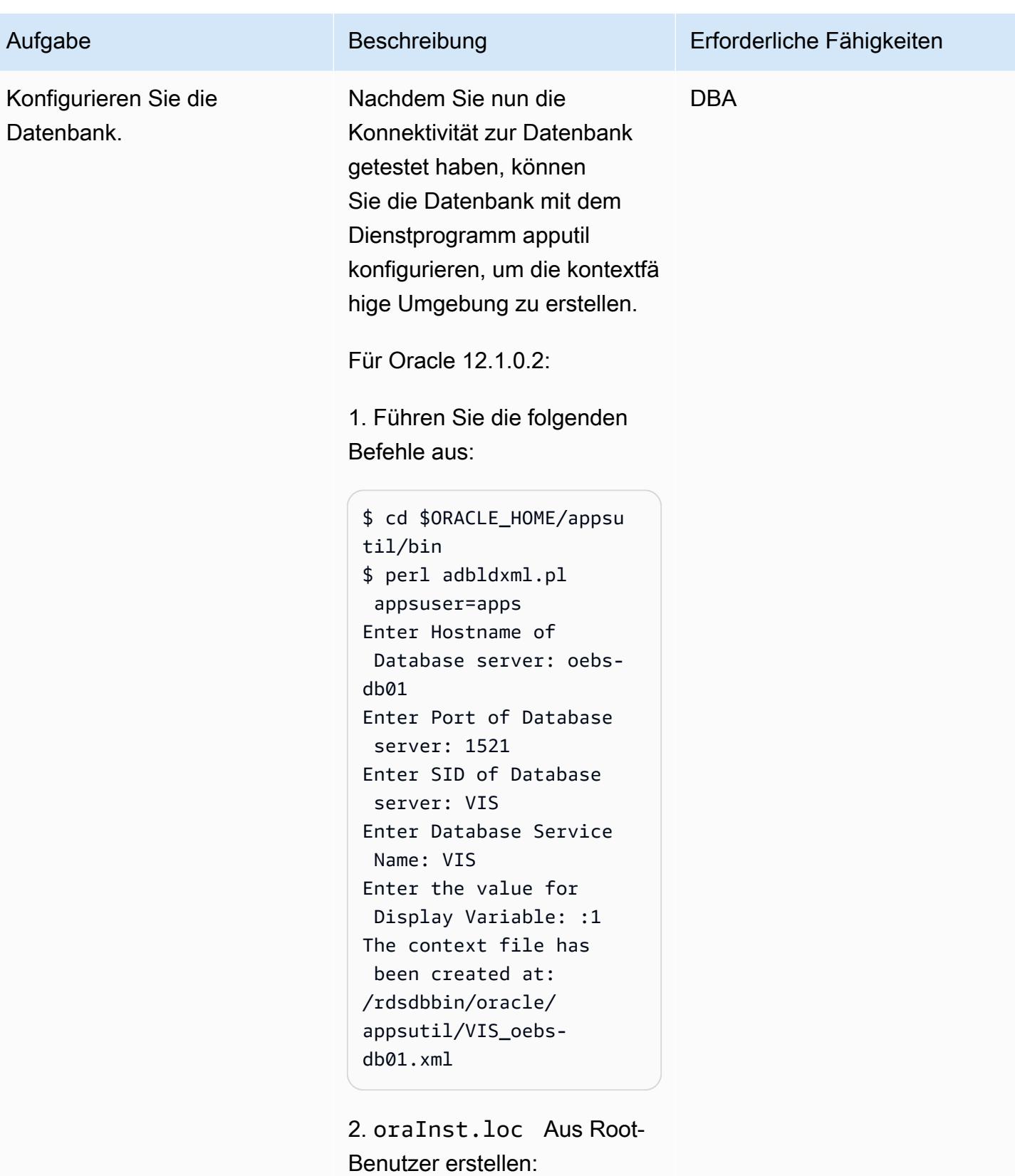

\$ vi /etc/oraInst.loc

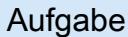

inventory\_loc=/rdsd bbin/oracle.12.1.c ustom.r1.EE.1/oraI nventory inst\_group=database

3. Klonen Sie die Kontextdatei, um den logischen Hostnamen festzulegen, indem Sie die Kontextdatei verwenden, die Sie im vorherigen Schritt erstellt haben. Führen Sie als rdsdb Benutzer Folgendes aus:

```
$ cd $ORACLE_HOME/appsu 
til/clone/bin
$ perl adclonectx.pl \
contextfile=[ORA 
CLE_HOME]/appsutil/
[current context file] \
template=[ORACLE 
_HOME]/appsutil/te 
mplate/adxdbctx.tmp
```
wobei sich auf den logischen Hostnamen oebs-db01log bezieht. Beispielsweise:

```
$ perl adclonectx.pl \
contextfile=/rdsdbbin/
oracle.12.1.custom.r1 
.EE.1/appsutil/VIS 
\text{c}oebs-db01.xml \
template=/rdsdbbin/
oracle/appsutil/
template/adxdbctx.tmp
```
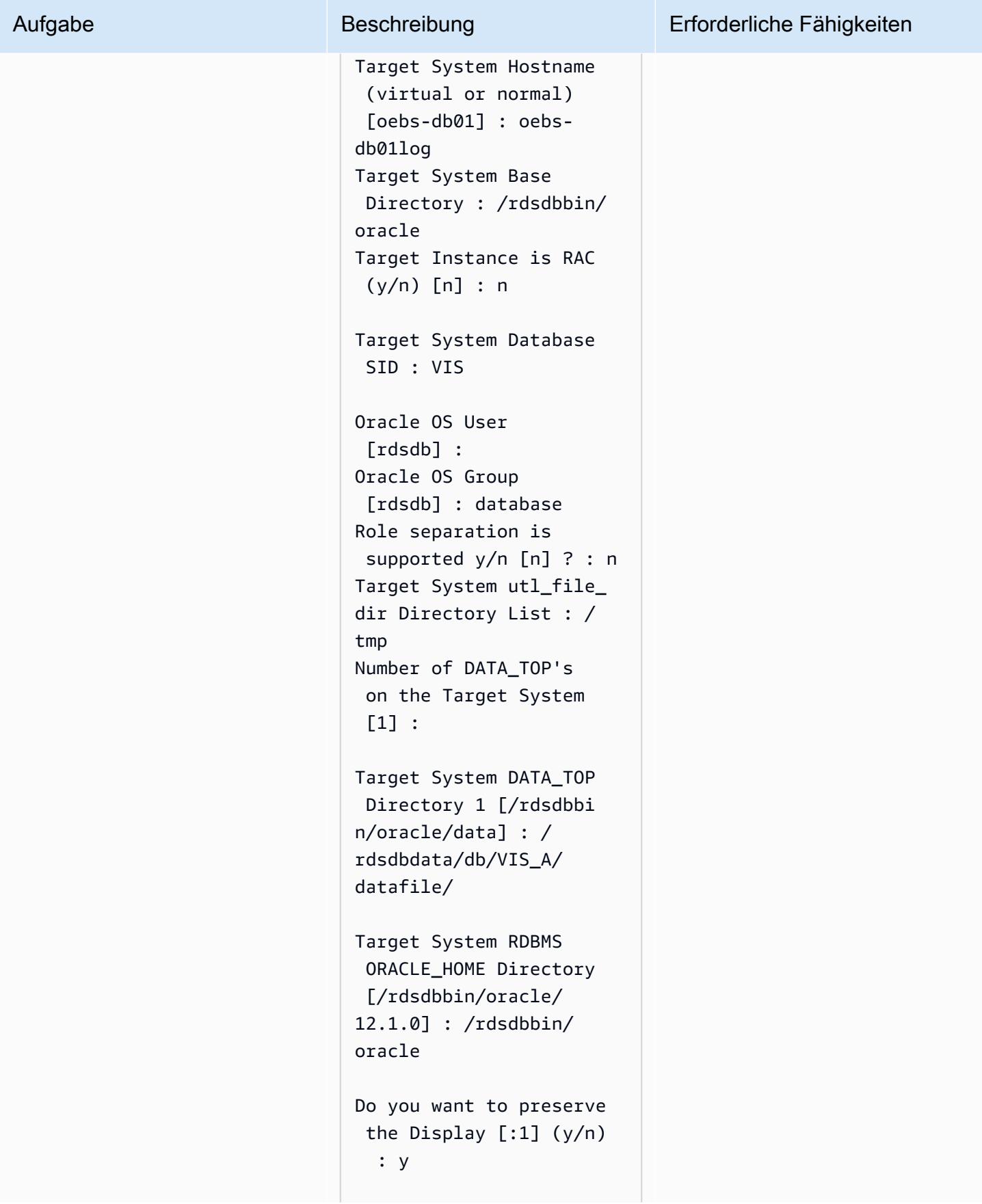
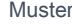

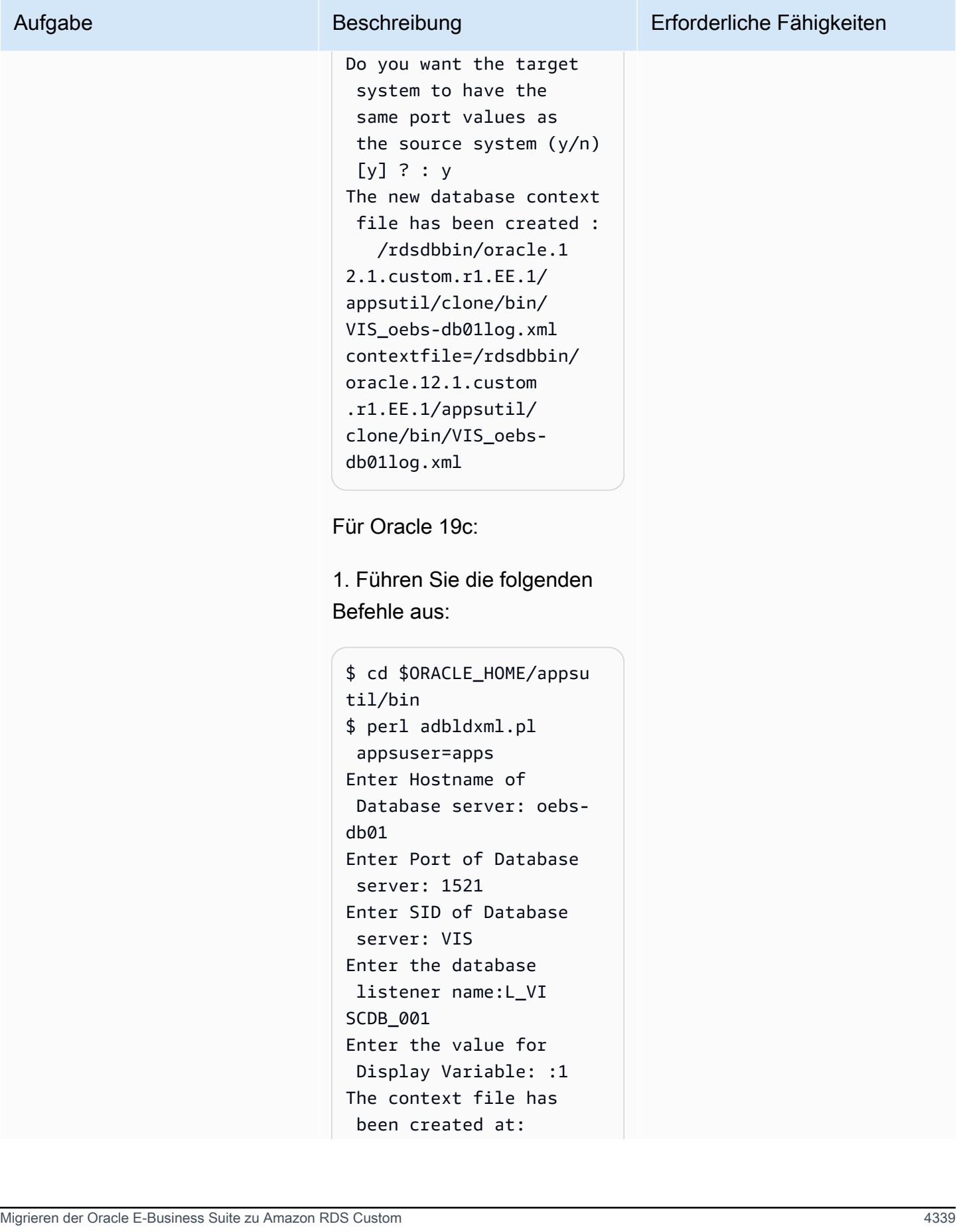

```
/rdsdbbin/oracle/
appsutil/VIS_oebs-
db01.xml
```
2. oraInst.loc Aus Root-Benutzer erstellen:

\$ vi /etc/oraInst.loc inventory\_loc=/rdsd bbin/oracle/oraInv entory inst\_group=database

3. Klonen Sie die Kontextdatei, um den logischen Hostnamen festzulegen, indem Sie die Kontextdatei verwenden, die Sie im vorherigen Schritt erstellt haben. Führen Sie als rdsdb Benutzer Folgendes aus:

```
$ cd $ORACLE_HOME/appsu 
til/clone/bin
$ perl adclonectx.pl \
contextfile=[ORA 
CLE_HOME]/appsutil/
[current context file] \
template=[ORACLE 
_HOME]/appsutil/te 
mplate/adxdbctx.tmp
```
wobei sich auf den logischen Hostnamen oebs-db01log bezieht. Beispielsweise:

\$ perl adclonectx.pl \

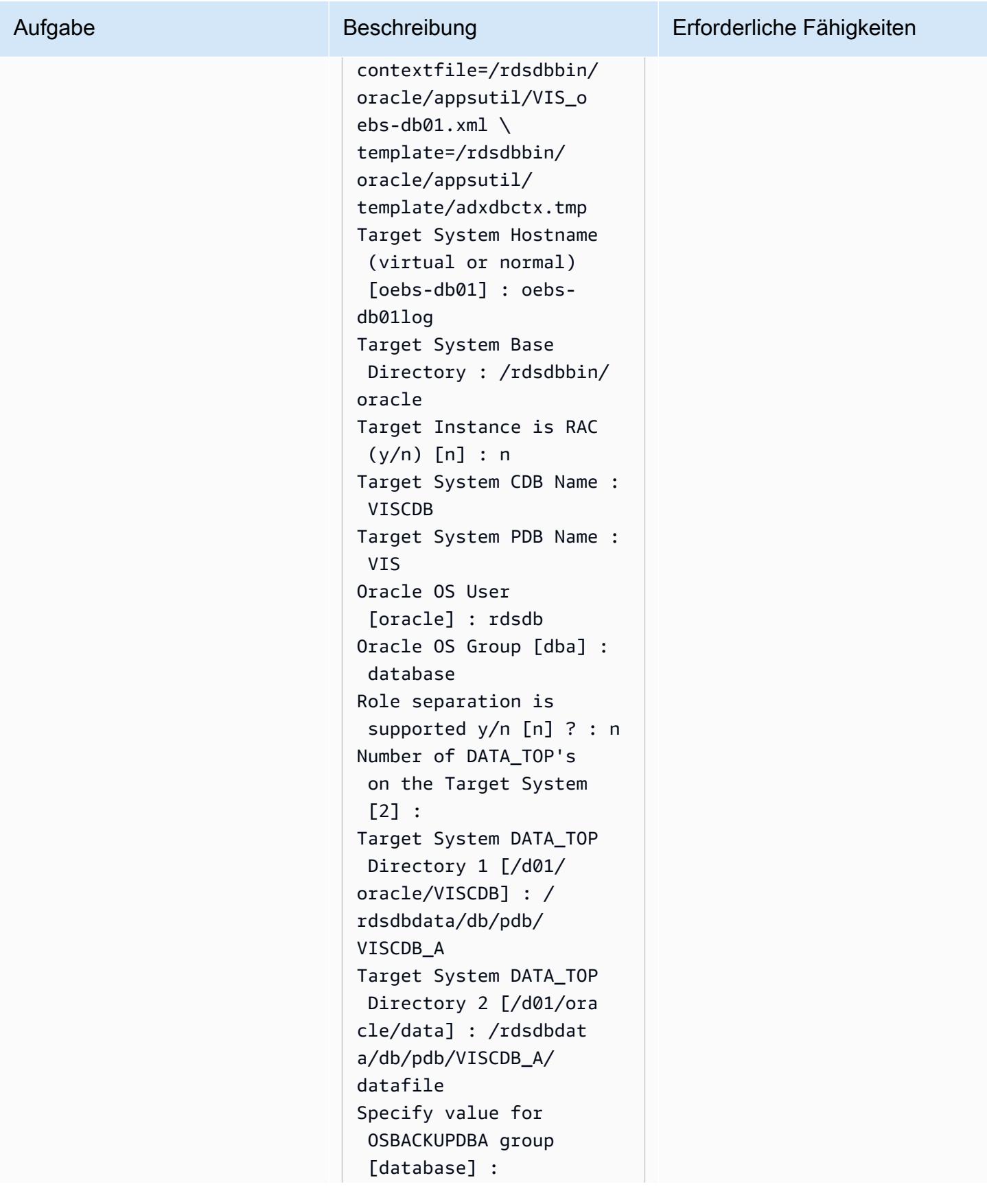

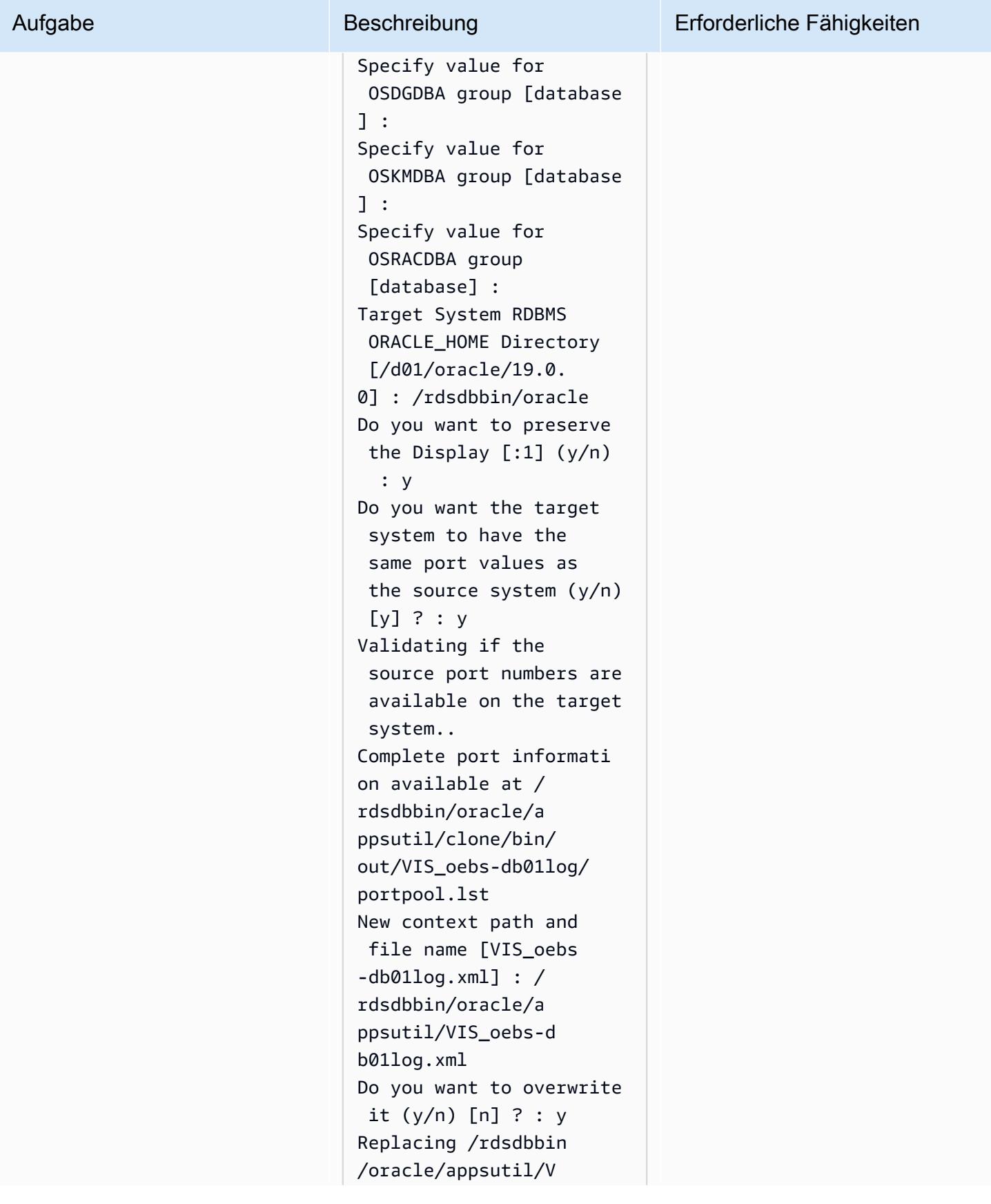

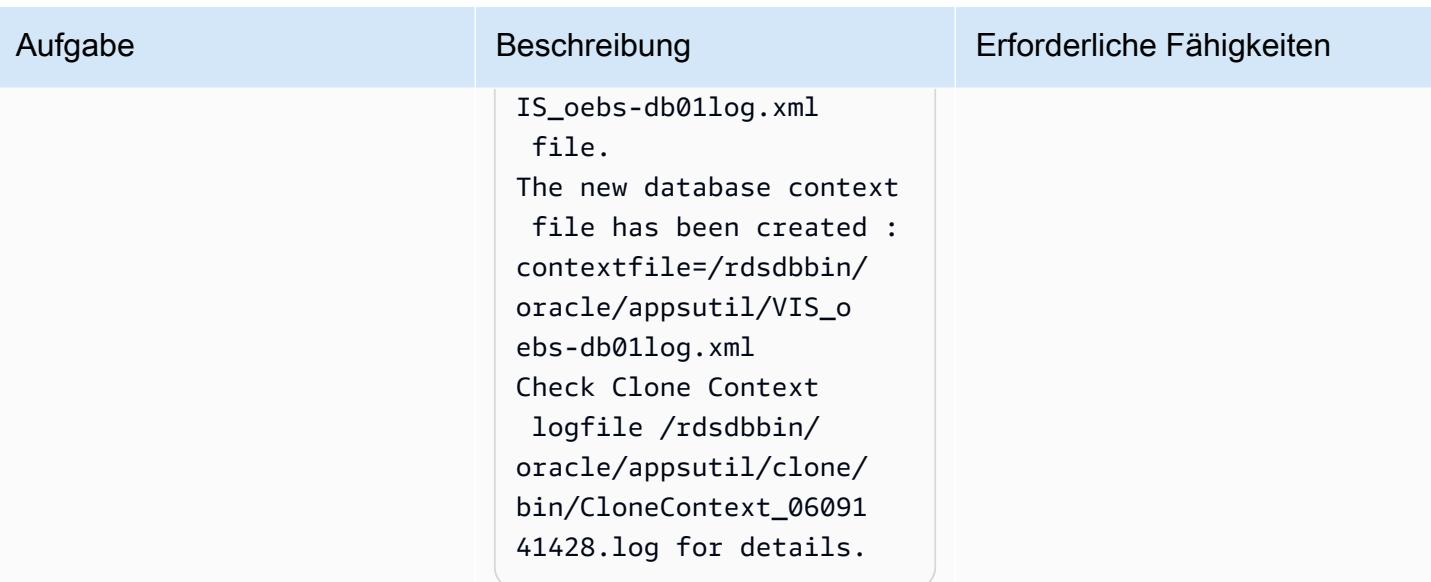

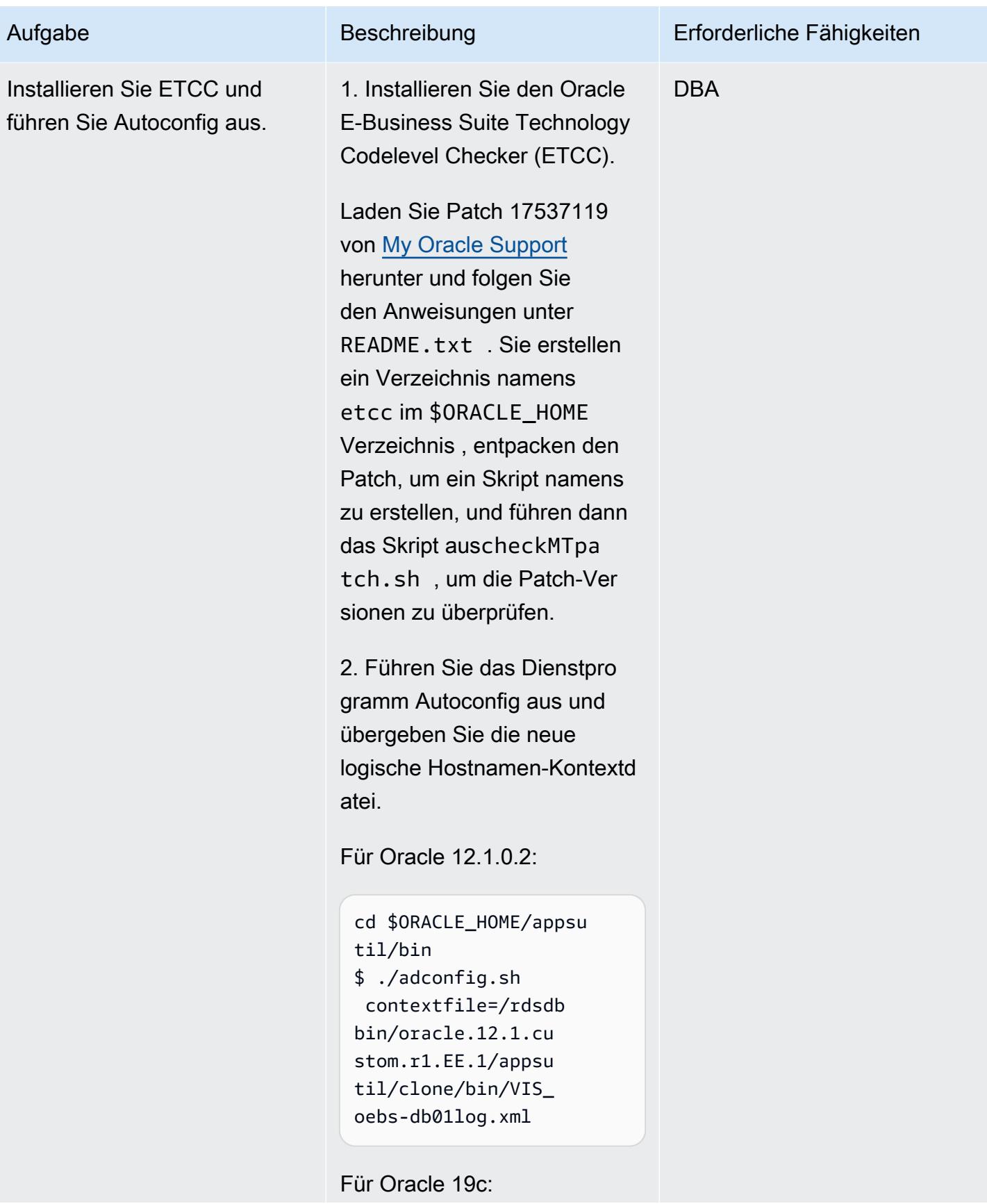

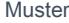

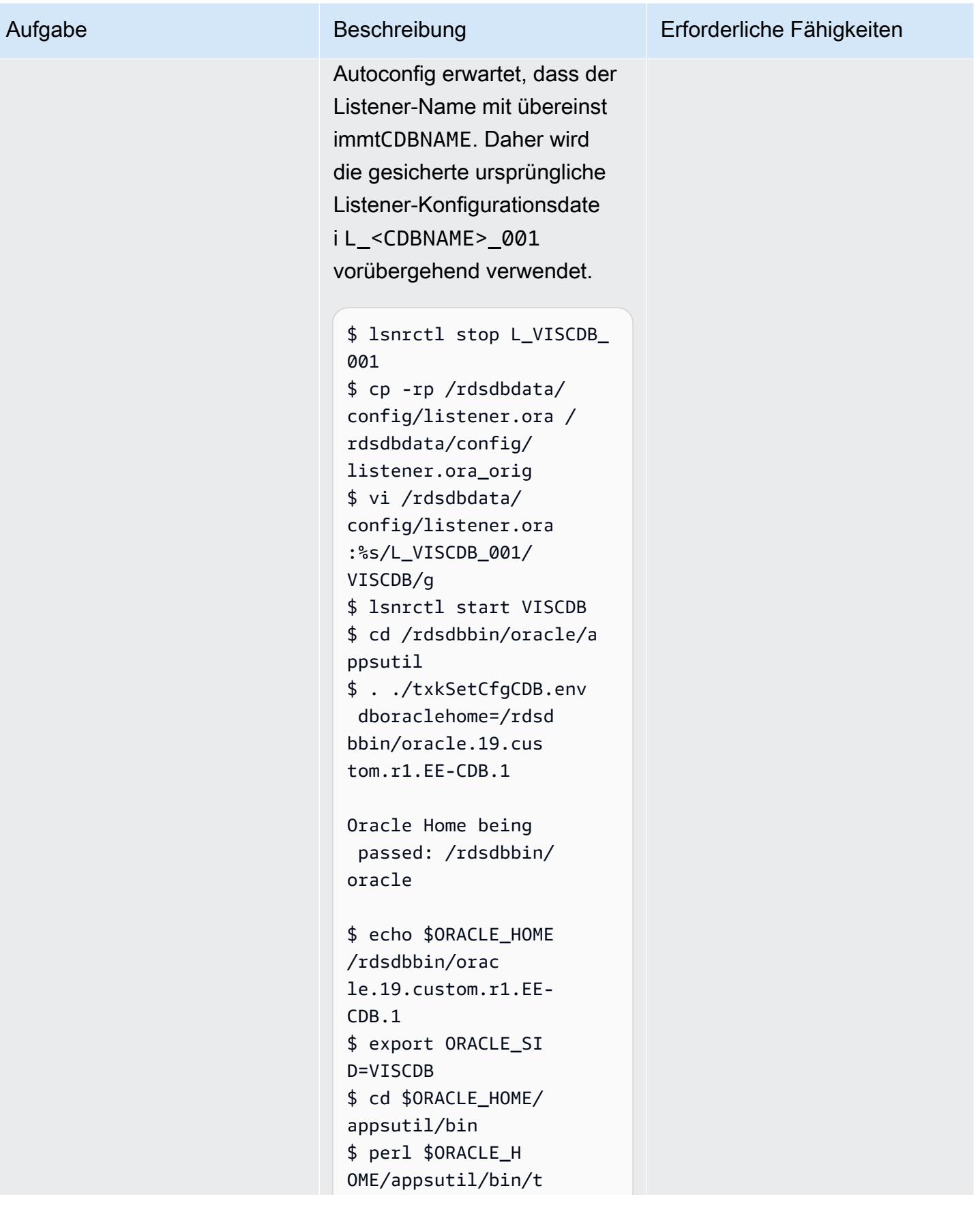

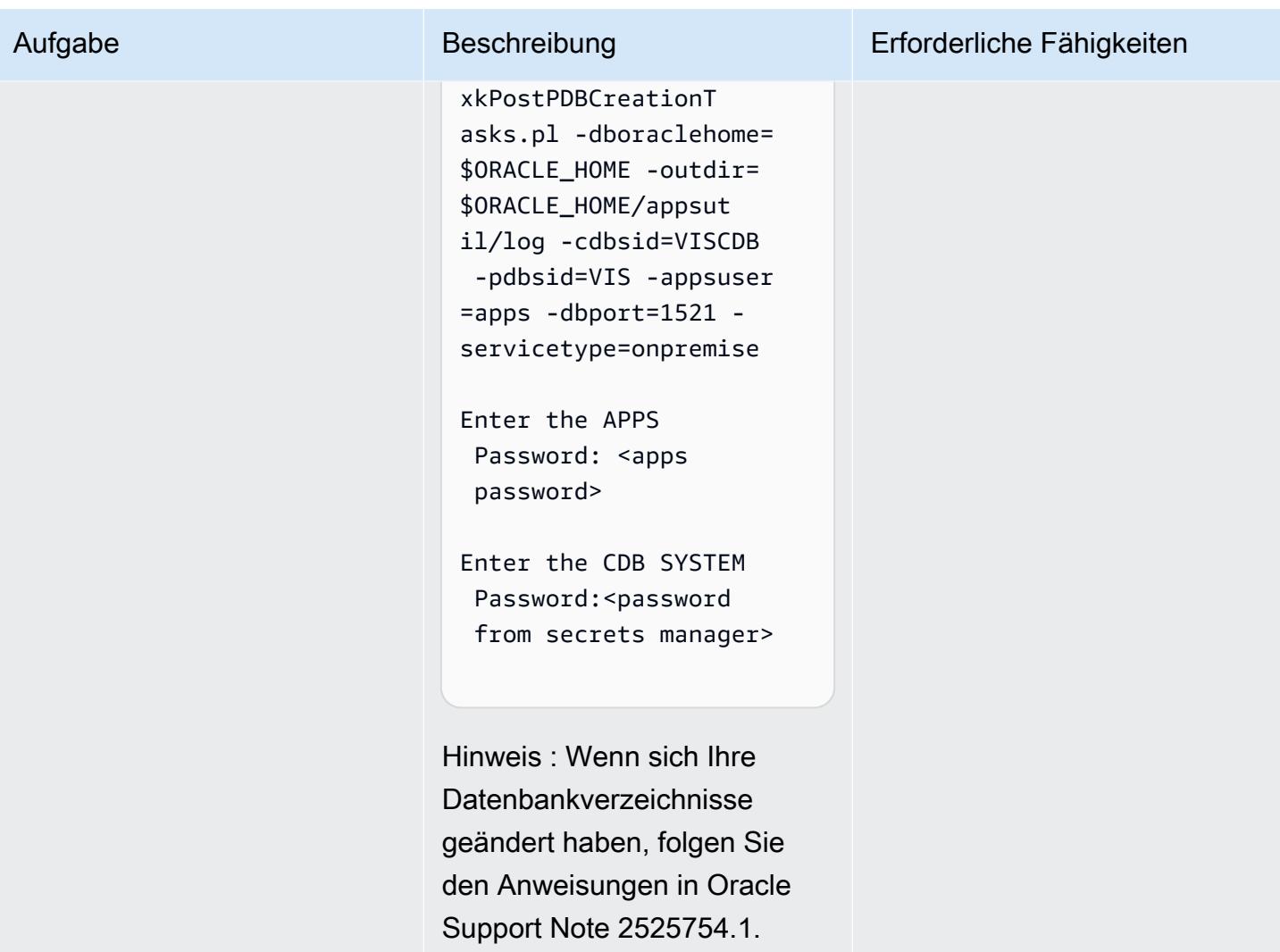

Konfigurieren der TNS-Einträge für Amazon RDS Custom und Oracle E-Business Suite

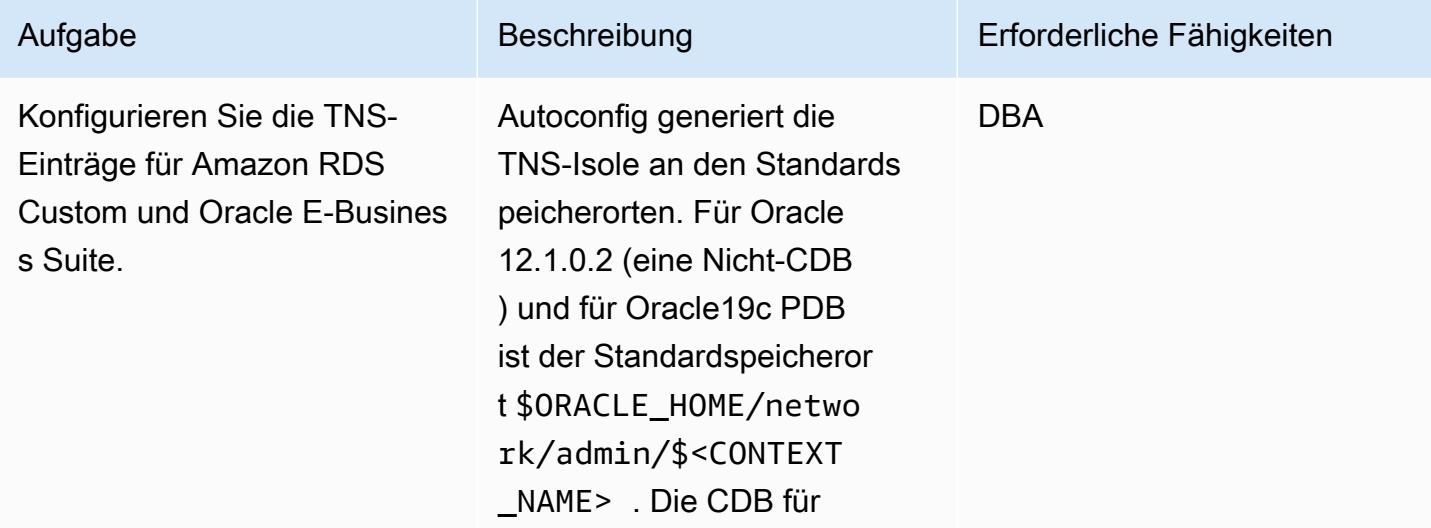

Oracle 19c verwendet den Standard-\$ORACLE\_HOME/ network/admin/ , wie \$TNS\_ADMIN in den Umgebungsdateien definiert , die generiert werden, wenn Sie in den vorherigen Schritten Autoconfig ausgeführt haben.

Für Oracle 12.1.0.2 und 19c CDB verwenden Sie diese nicht, da die von Autoconfig listener.ora generiert en Dateien tnsnames.ora und nicht den Amazon-RD S-Anforderungen entsprech en, z. B. ohne Leerzeichen oder Kommentare. Stattdess en verwenden Sie die generischen Dateien, die in der Amazon-RDS-Custom-Datenbank bereitgestellt werden, um die Complianc e mit den Erwartungen des Systems sicherzustellen und die Fehlerspanne zu reduziere n.

Amazon RDS Custom erwartet beispielsweise das folgende Namensformat:

L\_<INSTANCE\_NAME>\_001

Für Oracle 12.1.0.2 wäre dies:

L\_VIS\_001

Für Oracle 19c wäre dies:

L\_VISCDB\_001

Hier ist ein Beispiel für die listener.ora Datei, die Sie verwenden werden. Dies wurde generiert, als Sie die Amazon-RDS-Custom-Datenbank erstellt haben. An diesem Punkt haben Sie keine Änderungen an dieser Datei vorgenommen und sie bleibt die Standardeinstellung.

Für Oracle 12.1.0.2:

```
$ cd $ORACLE_HOME/netwo 
rk/admin 
$ cat listener.ora
ADR_BASE_L_VIS_001=/
rdsdbdata/log/
SID_LIST_L_VIS_ 
001=(SID_LIST = 
  (SID_DESC = (SID_NAME 
  = VIS)(GLOBAL_DBNAME = 
  VIS) (ORACLE_HOME = /
rdsdbbin/oracle)))
L_VIS_001=(DESCR 
IPTION_LIST = 
  (DESCRIPTION = 
  (ADDRESS = (PROTOCOL 
 = TCP)(PORT = 1521)(HOST = xx.xxx.xx)xx))) (DESCRIPTION = 
  (ADDRESS = (PROTOCOL =
```
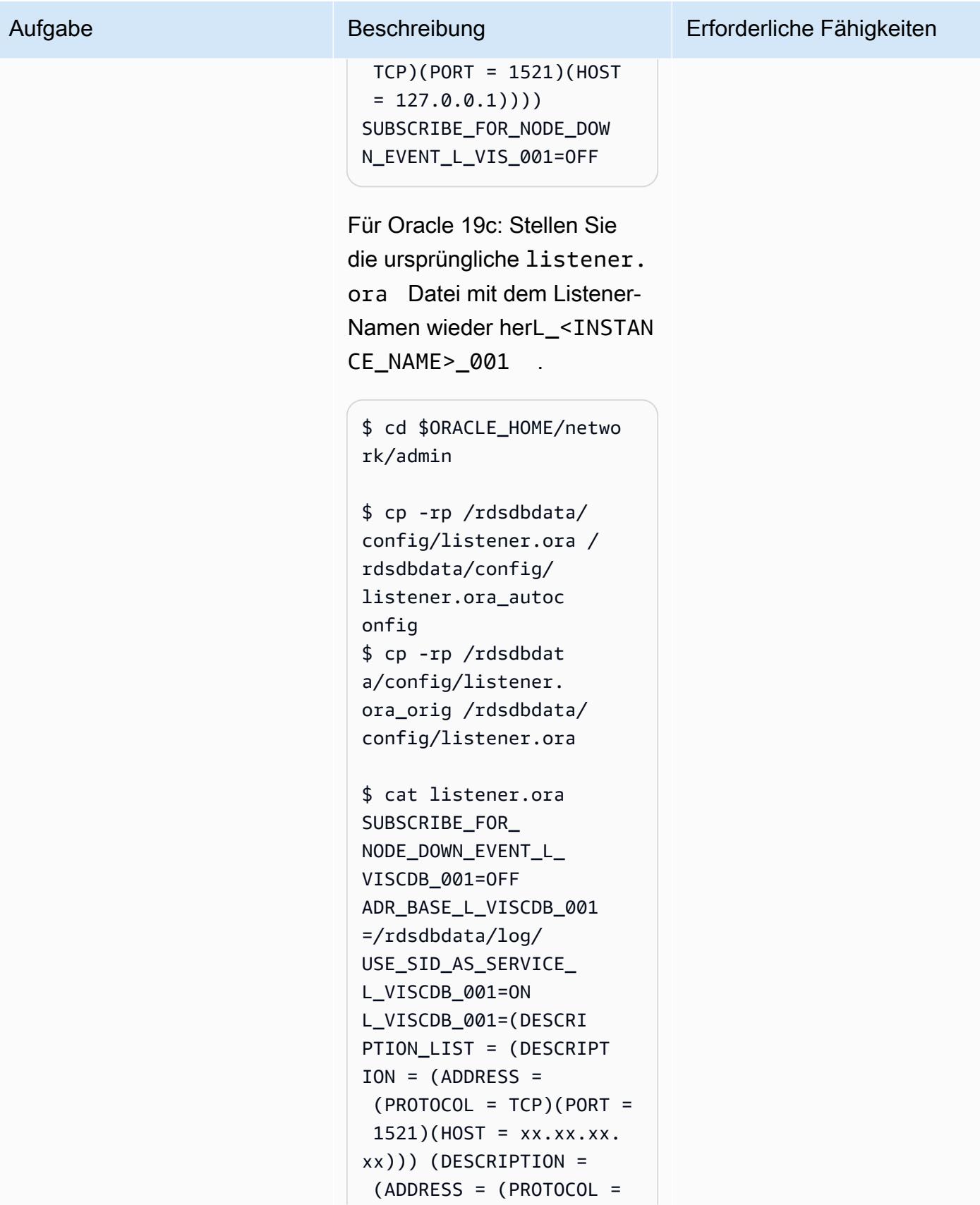

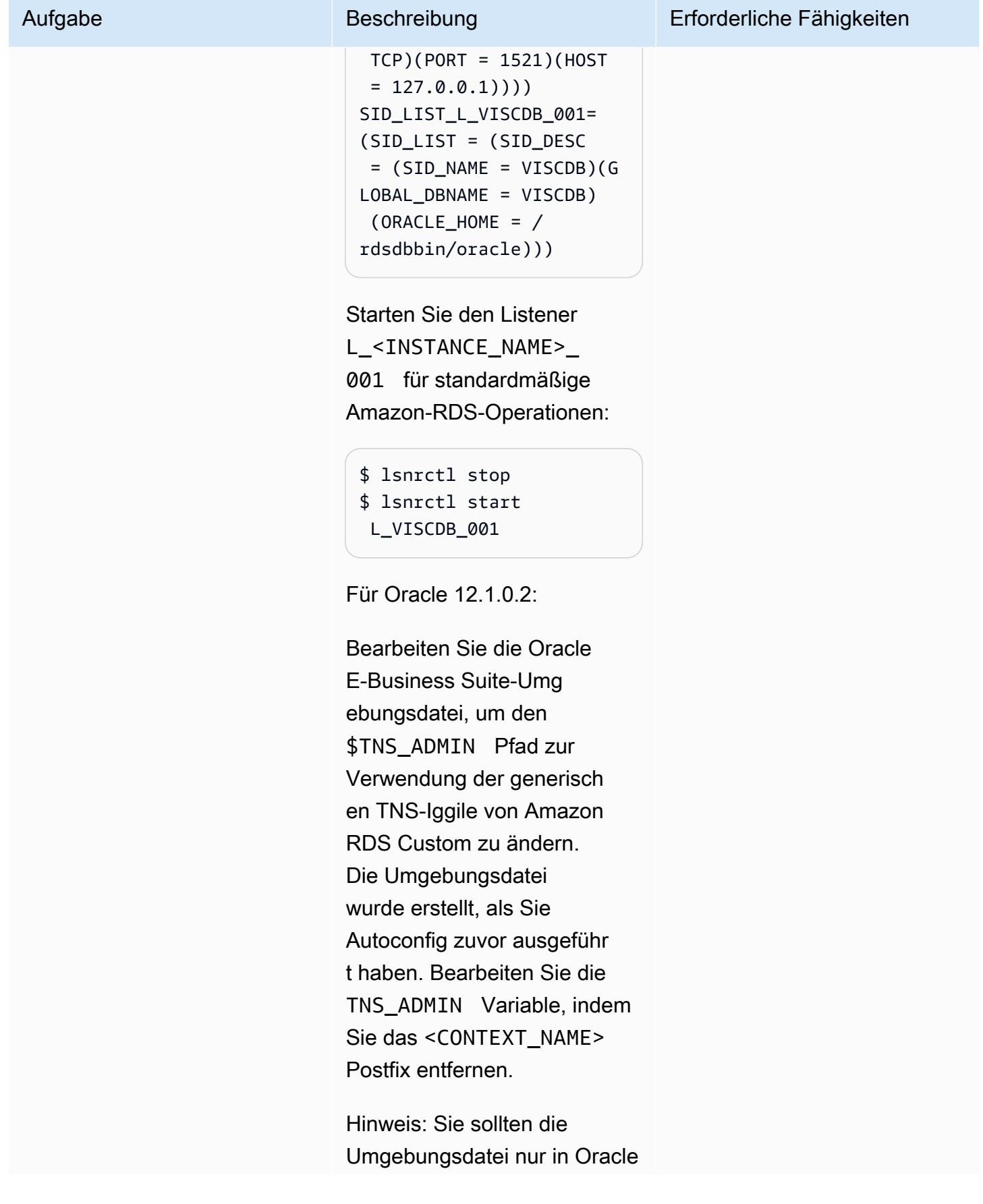

12.1.0.2 bearbeiten, da das Standardverzeichnis für 19c ist\$ORACLE\_HOME/ network/admin , was dem Standard für Amazon RDS Custom entspricht.

Bearbeiten Sie beispielsweise in Oracle 12.1.0.2 die -Datei:

\$ vi \$ORACLE\_HOME/VIS\_o ebs-db01log.env

Ändern Sie den Pfad von:

TNS\_ADMIN="/rdsdbbin/ oracle/network/admin/ VIS\_oebs-db01log" export TNS\_ADMIN

### auf:

TNS\_ADMIN="/rdsdbbin/ oracle/network/admin" export TNS\_ADMIN

Hinweis: Jedes Mal, wenn Sie Autoconfig ausführen, müssen Sie diesen Schritt wiederholen, um sicherzus tellen, dass die richtigen TNS-Ignile verwendet werden. (nur 12.1.0.2).

Für Oracle 19c:

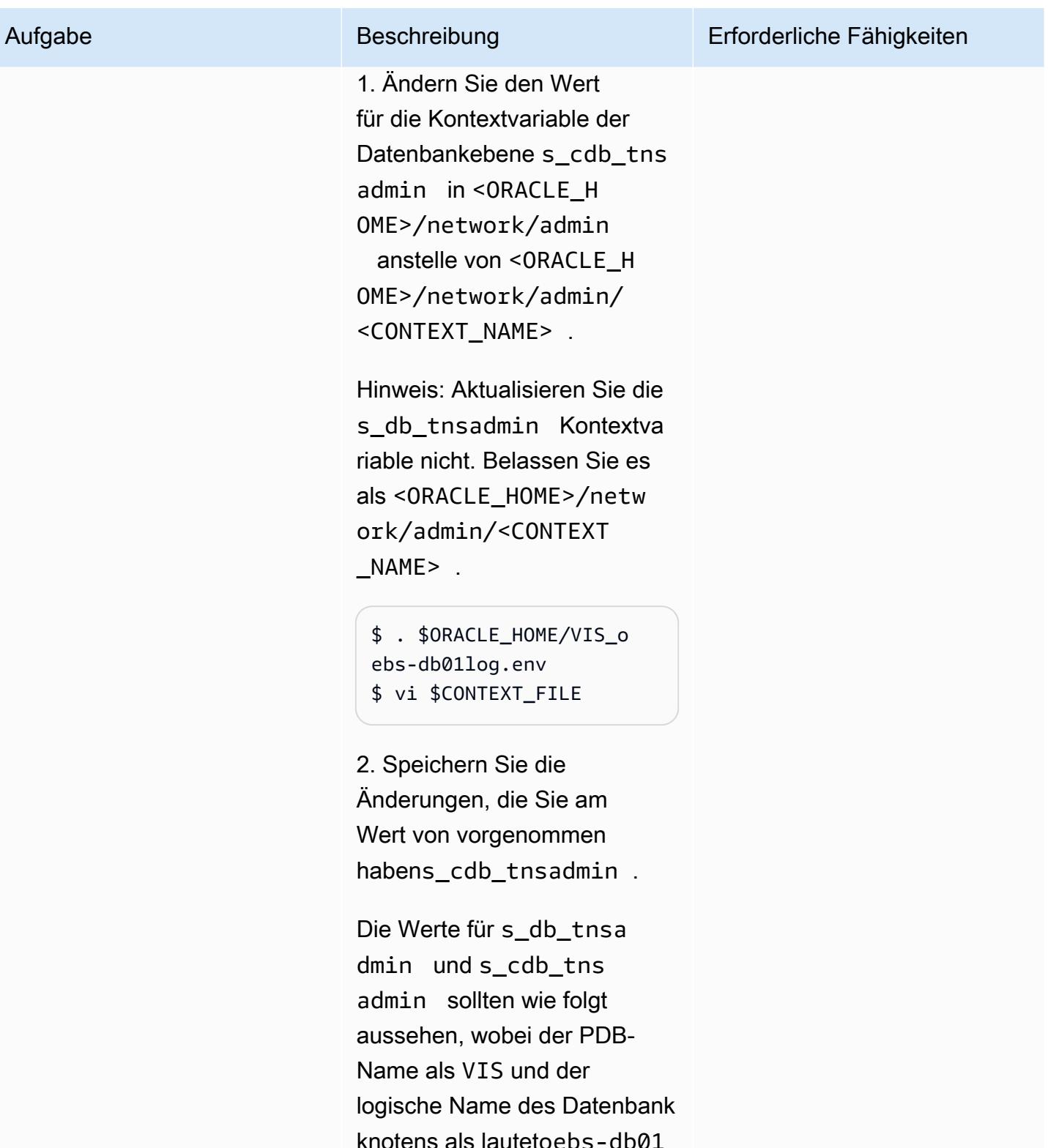

 $\log$  .

\$ grep -i tns\_admin \$CONTEXT\_FILE

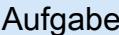

#### Beschreibung Erforderliche Fähigkeiten

<TNS ADMIN oa\_var="s\_db\_tnsad min">/rdsdbbin/ora cle/network/admin/ VIS\_oebs-db01log</ TNS\_ADMIN> <CDB\_TNS\_ADMIN oa\_var="s\_cdb\_tnsa dmin">/rdsdbbin/or acle/network/admin</ CDB\_TNS\_ADMIN>

3. Führen Sie Autoconfig auf der Datenbankebene aus:

\$ . \$ORACLE\_HOME/VISCD B\_oebs-db01log.env \$ export ORACLE\_PD B\_SID=VIS \$ sqlplus "/ as sysdba" @\$ORACLE\_HOME/apps util/admin/adgrant s.sql APPS \$ sqlplus "/ as sysdba" @\$ORACLE\_HOME/rdbms/ admin/utlrp.sql \$ . \$ORACLE\_HOME/VIS\_o ebs-db01log.env \$ echo \$ORACLE\_SID **VIS** \$ cd \$ORACLE\_HOME/appsu

til/scripts/\$CONTE XT\_NAME \$ ./adautocfg.sh

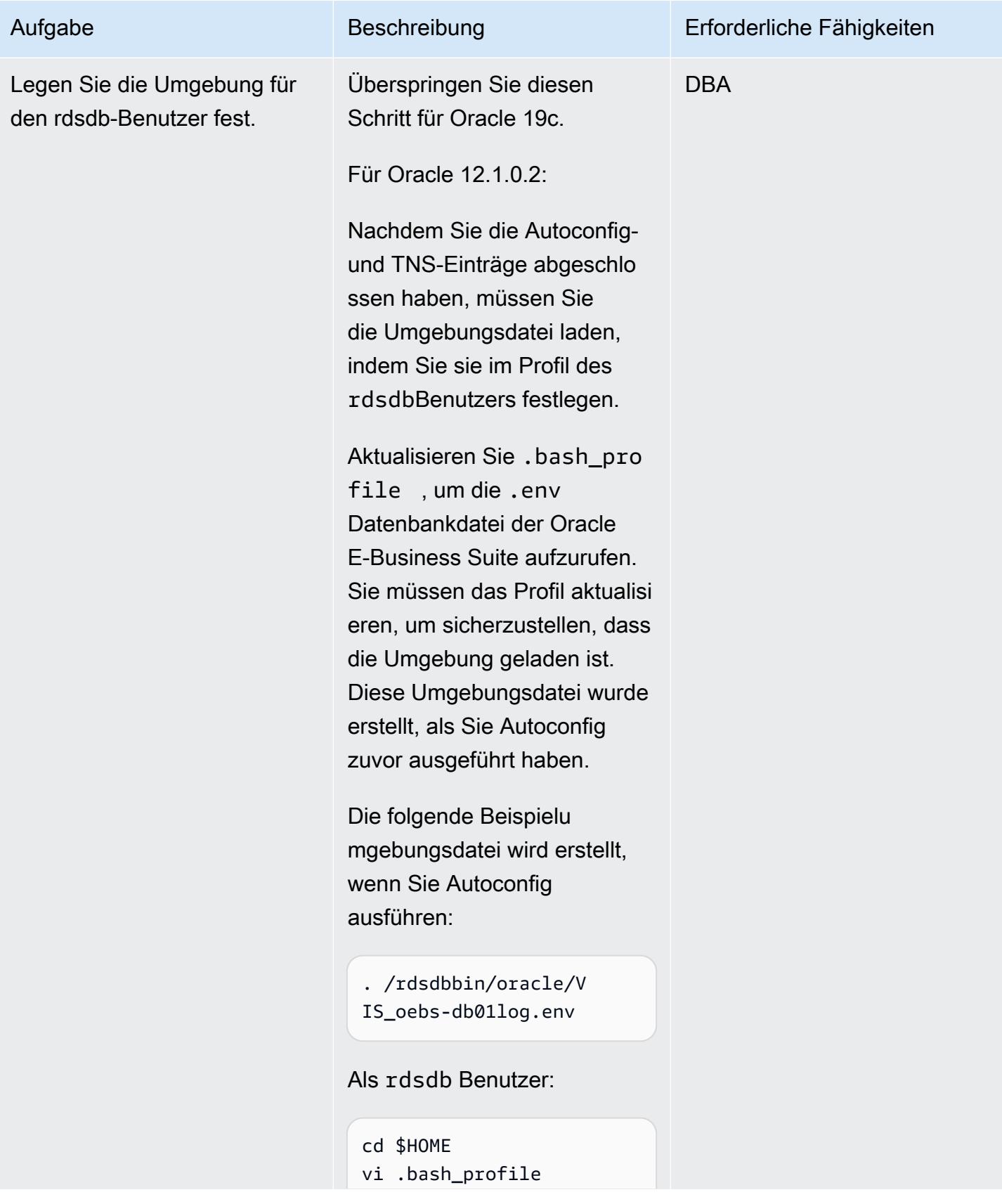

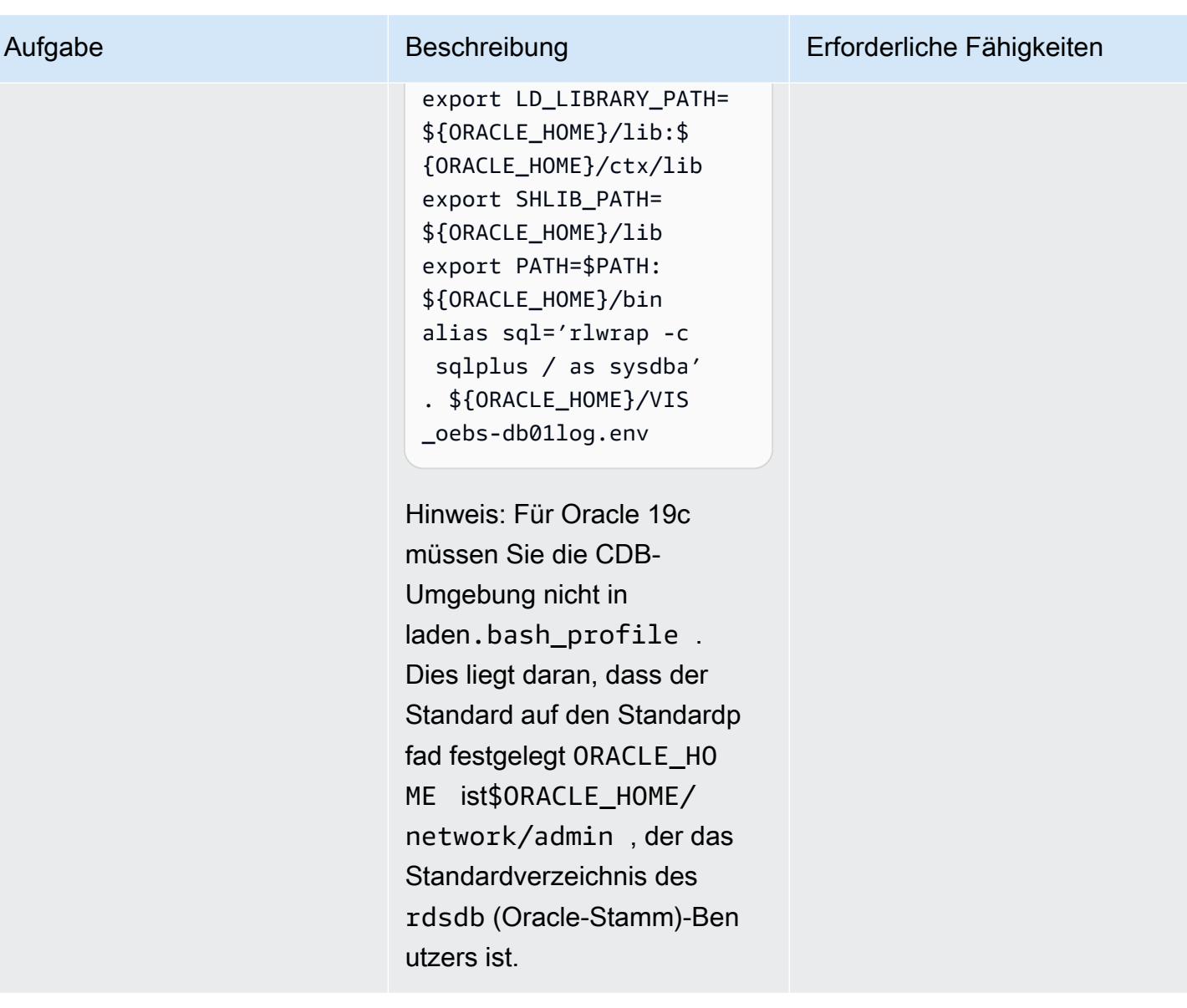

AWS Prescriptive Guidance Muster

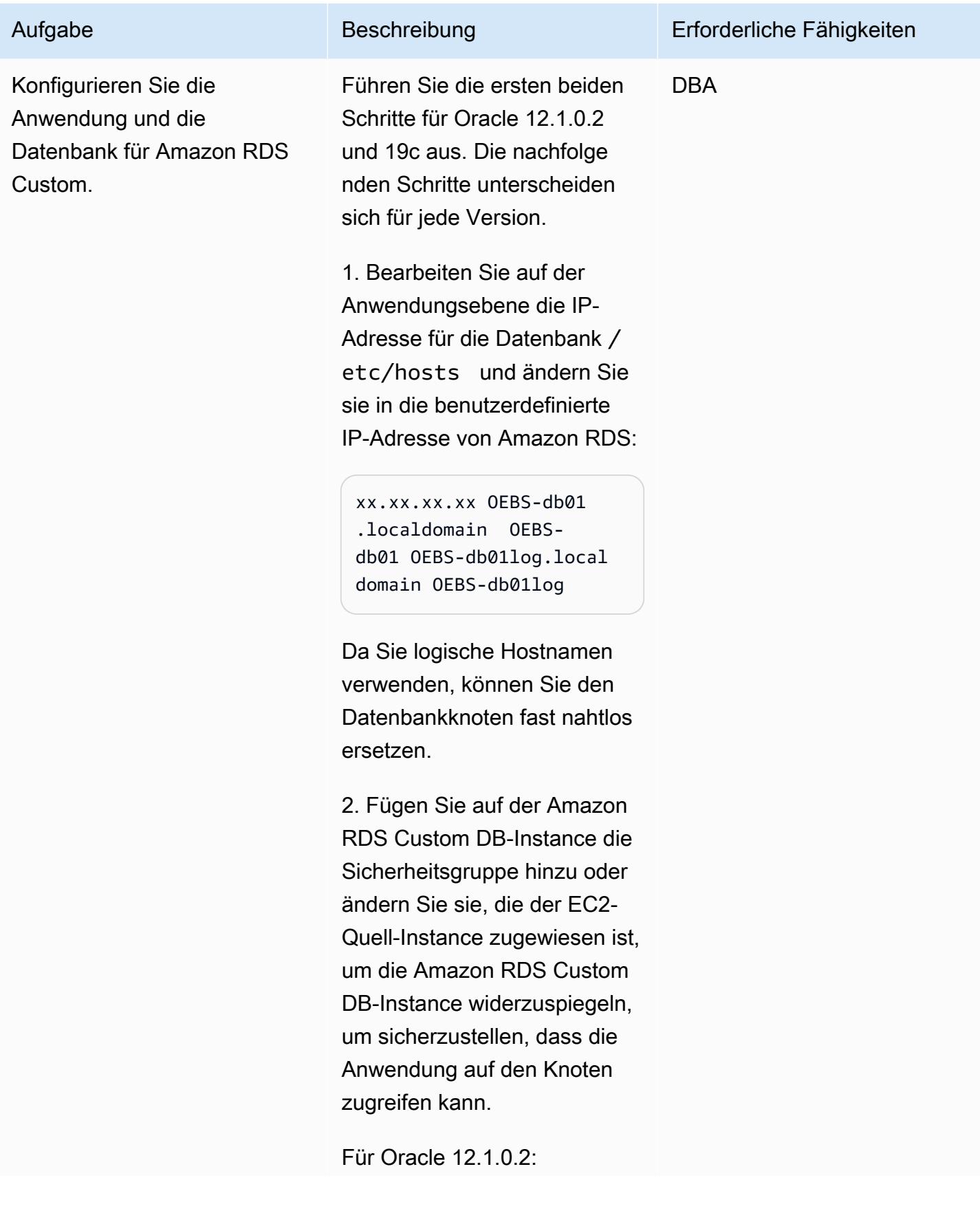

# Aufgabe Beschreibung Erforderliche Fähigkeiten 3. Führen Sie Autoconfig aus. Führen Sie als Anwendung sbesitzer (z. B. applmgr) Folgendes aus: \$ cd \$INST\_TOP/admin/sc ripts \$ ./adautocfg.sh AutoConfig completed successfully. 4. Überprüfen Sie die fnd\_nodes Einträge: SQL> select node\_name from apps.fnd\_nodes NODE\_NAME -------------------- ------------------ ------------------ ------------------ ------ AUTHENTICATION OEBS-APP01LOG OEBS-DB01LOG 5. Vergewissern Sie sich, dass Sie sich anmelden und die Anwendung starten können: \$ ./adstrtal.sh Für Oracle 19c:

1. Überprüfen Sie, ob die PDB geöffnet ist, und öffnen Sie sie bei Bedarf:

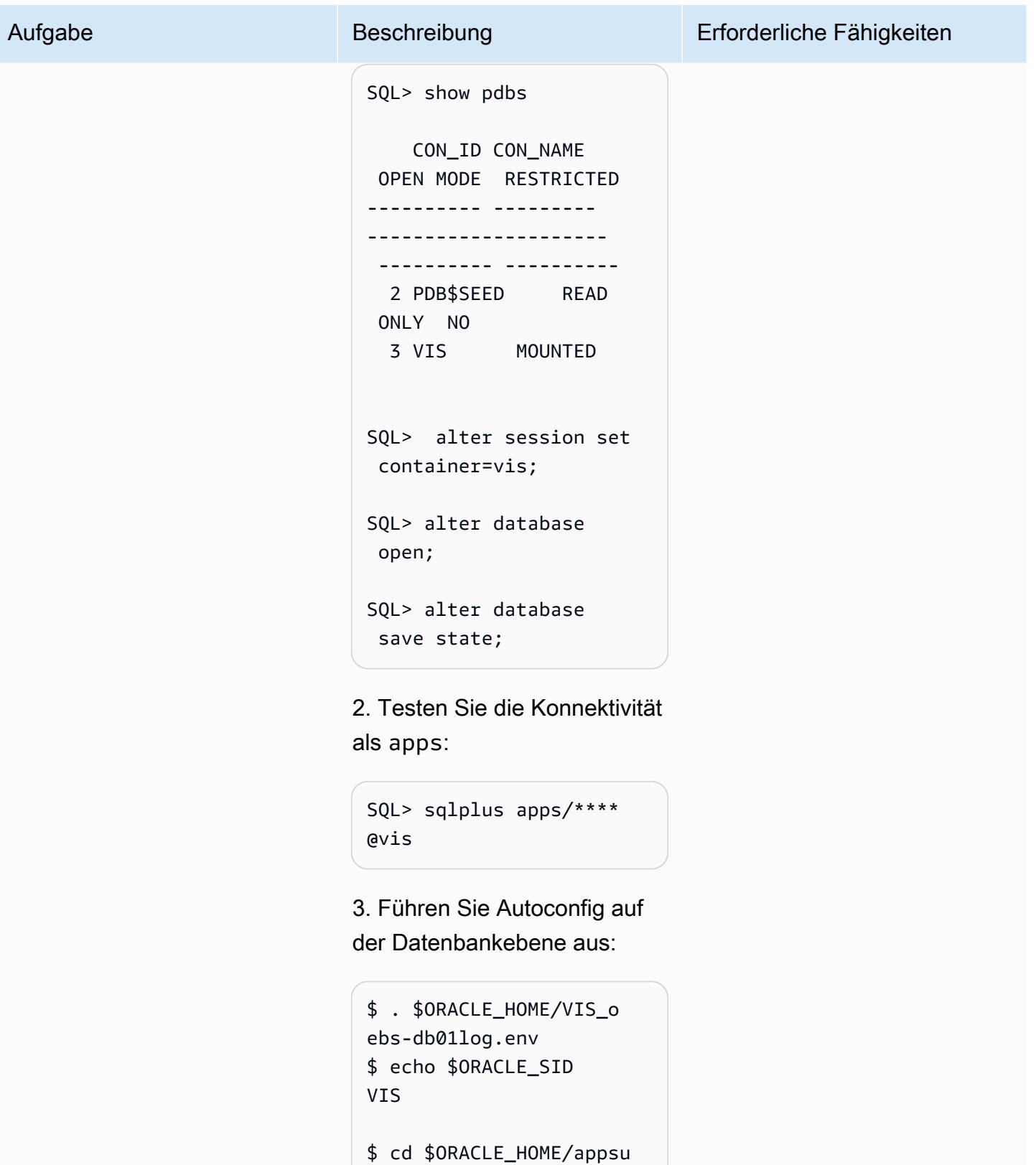

```
til/scripts/$CONTE
XT_NAME
$ ./adautocfg.sh
```
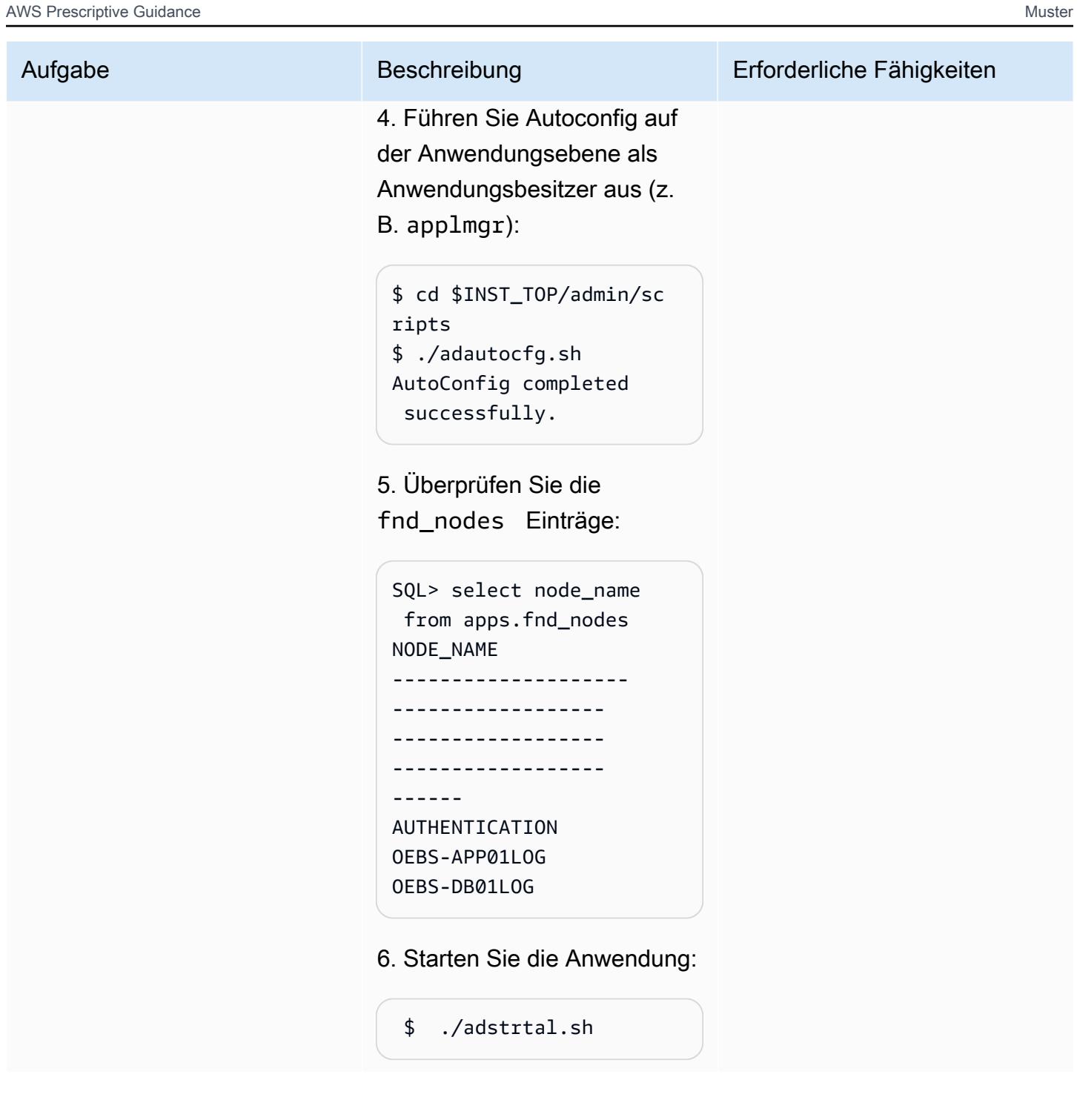

# Durchführen von Schritten nach der Migration

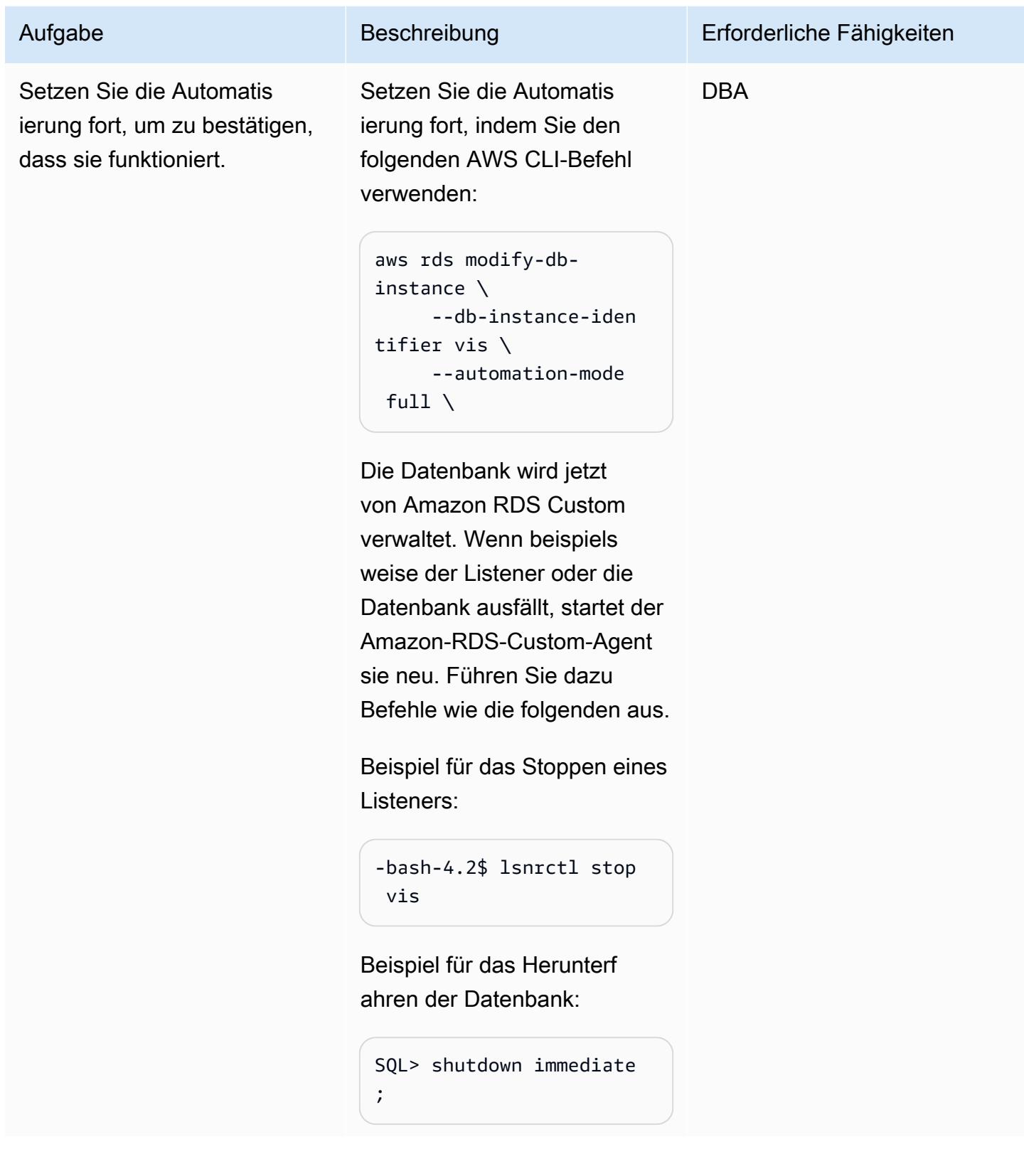

AWS Prescriptive Guidance

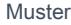

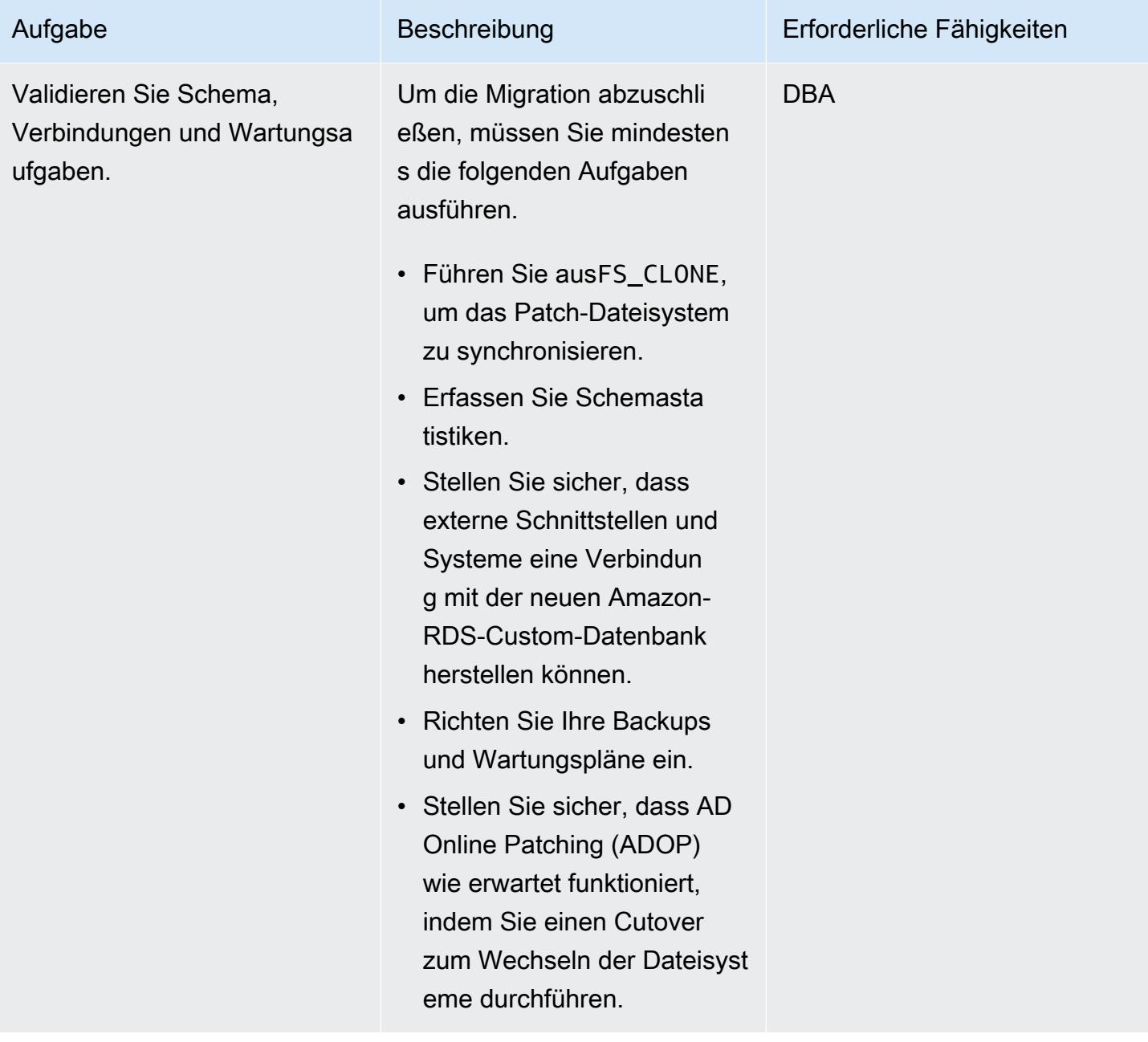

# Fehlerbehebung

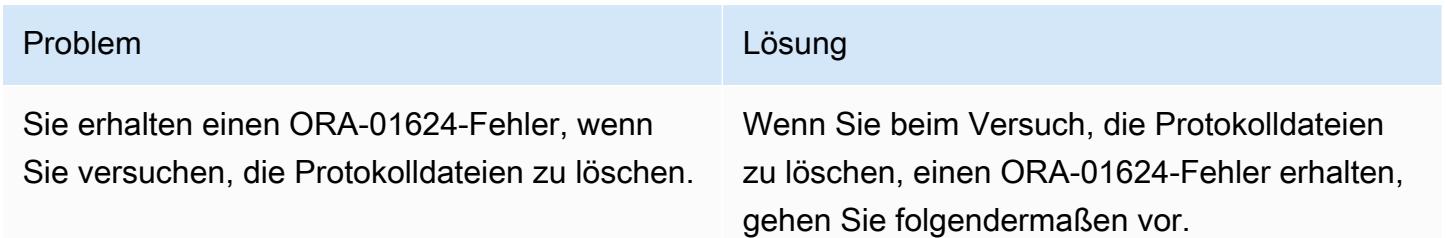

#### Problem Lösung and Contract Contract Contract Contract Contract Contract Contract Contract Contract Contract Contract Contract Contract Contract Contract Contract Contract Contract Contract Contract Contract Contract Contr

Geben Sie den folgenden Befehl aus und warten Sie, bis der Status der Protokolldateien, die Sie löschen möchten, lautetINACTIVE. Weitere Informationen zu den Statuscodes in V \$logfinden Sie in der [Oracle-Dokumentation.](https://docs.oracle.com/database/121/REFRN/GUID-FCD3B70B-7B98-40D8-98AB-9F6A85E69F57.htm#REFRN30127) Hier ist ein Beispielbefehl und seine Ausgabe:

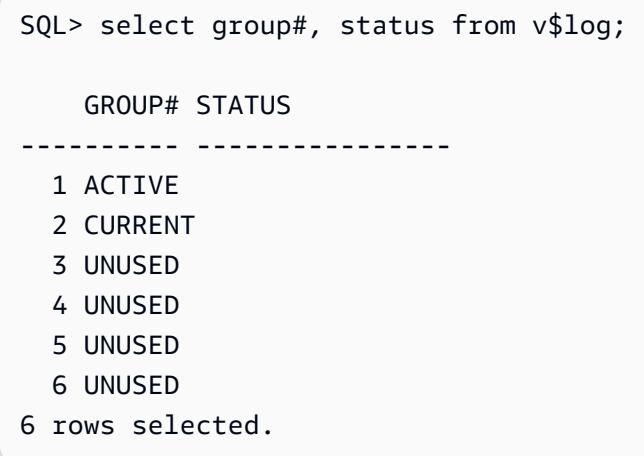

In diesem Beispiel lautet die Protokolldatei 1 , ACTIVEdaher müssen Sie einen Wechsel der Protokolldatei dreimal erzwingen, um sicherzus tellen, dass die erste neue Protokolldatei, die Sie zuvor hinzugefügt haben, den Status hatCURRENT:

```
SQL> alter system switch logfile; 
System altered. 
SQL> alter system switch logfile; 
System altered. 
SQL> alter system switch logfile; 
System altered.
```
Warten Sie, bis alle Protokolldateien, die Sie löschen möchten, sindINACTIVE, wie im folgenden Beispiel, und führen Sie dann den DROP LOGFILE Befehl aus.

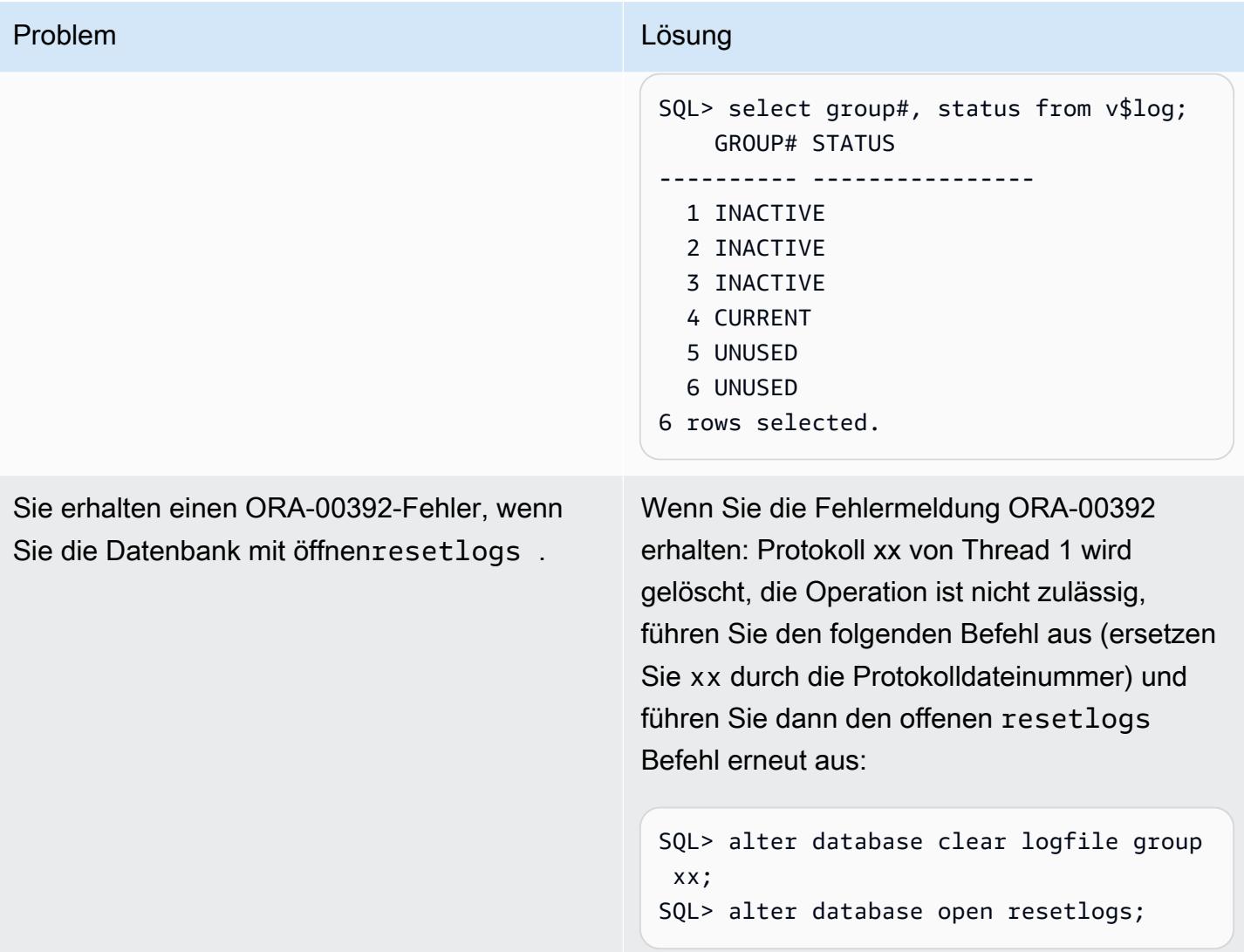

# Problem **Lösung** Companies and Companies and Companies and Companies and Companies and Companies and Companies and Companies and Companies and Companies and Companies and Companies and Companies and Companies and Companies Sie haben Probleme mit der Verbindung mit der Anwendung über Sysadmin oder Anwendung sbenutzer. Um das Problem zu bestätigen, führen Sie die folgende SQL-Abfrage aus: SQL> select dbms\_java.get\_jdk\_ version() from dual; select dbms\_java.get\_jdk\_version()

from dual

ERROR at line 1:

e (19.0.0.0.0 1.8)

Ursache: Die Quelldatenbank wurde mit mehreren Patches angewendet, aber Amazon RDS Custom DB\_HOME ist eine neue Installat ion oder die CEV hat nicht alle Patches enthalten, da Sie beim Erstellen der CEV nicht die erforderlichen RSU-Patches wie OJVM verwendet haben. Überprüfen Sie, ob die Quellpatch-Details auf \$ORACLE\_H OME/sqlpath , \$ORACLE\_HOME/.patc h\_storage und aufgeführt sindopatch – lsinventory .

ORA-29548: Java system class reported: release of Java system classes in the database (19.0.0.0.220719 1.8) does

not match that of the oracle executabl

Referenz : datapatch -verbose Fails with Error :" Patch xxxxxx: Archiviertes Patch-Ver zeichnis ist leer" (Dokument-ID 2235541.1)

Behebung von : Kopieren Sie die fehlenden Patch-bezogenen Dateien aus der Quelle (\$ORACLE\_HOME/sqlpatch/ ) in Amazon RDS Custom (\$0RACLE\_HOME/sqlpatch/) und führen Sie dann erneut aus./datapatch -verbose.

#### Problem **Lösung** Companies and Companies and Companies and Companies and Companies and Companies and Companies and Companies and Companies and Companies and Companies and Companies and Companies and Companies and Companies

Beispielsweise:

```
-bash-4.2$ cp -rp 18793246 20204035 
  20887355 22098146 22731026 $ORACLE_H 
OME/sqlpatch/
```
Alternativ können Sie eine Problemumgehung verwenden, indem Sie den folgenden Befehl auf der CDB und PDB ausführen:

@?/javavm/install/update\_javavm\_db.s ql

Führen Sie dann den folgenden Befehl auf der PDB aus:

```
sql> alter session set container=vis;
@?/javavm/install/update_javav 
m_db.sql
```
Führen Sie nun den Test erneut aus:

```
SQL> select dbms_java.get_jdk_ 
version() from dual;
```
## Zugehörige Ressourcen

- [Arbeiten mit Amazon RDS Custom](https://docs.aws.amazon.com/AmazonRDS/latest/UserGuide/rds-custom.html) (Amazon-RDS-Dokumentation)
- [Amazon RDS Custom für Oracle Neue Kontrollfunktionen in der Datenbankumgebung](https://aws.amazon.com/blogs/aws/amazon-rds-custom-for-oracle-new-control-capabilities-in-database-environment/) (AWS-News-Blog)
- [Integrieren von Amazon RDS Custom für Oracle mit Amazon EFS](https://aws.amazon.com/blogs/database/integrate-amazon-rds-custom-for-oracle-with-amazon-efs/) (AWS-Datenbank-Blog)
- [Migrieren der Oracle E-Business Suite in AWS](https://d1.awsstatic.com/whitepapers/migrate-oracle-e-business-suite.pdf) (AWS-Whitepaper)
- [Oracle E-Business Suite-Architektur in AWS](https://docs.aws.amazon.com/whitepapers/latest/overview-oracle-e-business-suite/oracle-e-business-suite-architecture-on-aws.html) (AWS-Whitepaper)

• [Einrichten einer HA/DR-Architektur für Oracle E-Business Suite in Amazon RDS Custom mit einer](https://docs.aws.amazon.com/prescriptive-guidance/latest/patterns/set-up-an-ha-dr-architecture-for-oracle-e-business-suite-on-amazon-rds-custom-with-an-active-standby-database.html) [aktiven Standby-Datenbank](https://docs.aws.amazon.com/prescriptive-guidance/latest/patterns/set-up-an-ha-dr-architecture-for-oracle-e-business-suite-on-amazon-rds-custom-with-an-active-standby-database.html) (AWS Prescriptive Guidance)

# Zusätzliche Informationen

Wartungsvorgänge

Patchen des Oracle-E-Business-Suite-Datenbankverzeichnisses mit neuen Patches

Da das Bin-Volume (/rdsdbbin) ein out-of-place Upgrade ist, wird der Inhalt des Bin-Volumes während des [CEV-Upgrades](https://docs.aws.amazon.com/AmazonRDS/latest/UserGuide/custom-upgrading.html) gelöscht. Daher müssen Sie eine Kopie des appsutil Verzeichnisses erstellen, bevor Sie Upgrades mithilfe von CEV durchführen.

Erstellen Sie auf der Amazon RDS Custom-Quell-Instance vor dem Upgrade der CEV eine Sicherung von \$ORACLE\_HOME/appsutil.

Hinweis: In diesem Beispiel wird ein NFS-Volume verwendet. Sie können jedoch stattdessen eine Kopie in Amazon Simple Storage Service (Amazon S3) verwenden.

1. Erstellen Sie ein Verzeichnis zum Speichern von appsutil auf der Amazon-RDS-Custom-Quell-Instance:

\$ mkdir /RMAN/appsutil.preupgrade

2. Tarieren und kopieren Sie auf das Amazon-EFS-Volume:

\$ tar cvf /RMAN/appsutil.preupgrade appsutil

3. Stellen Sie sicher, dass die tar-Datei vorhanden ist:

\$ bash-4.2\$ ls -l /RMAN/appsutil.preupgrade -rw-rw-r-- 1 rdsdb rdsdb 622981120 Feb 8 20:16 appsutil.tar

4. Führen Sie ein Upgrade auf die neueste CEV durch (Voraussetzung, dass CEV bereits erstellt wurde), indem Sie den Anweisungen unter [Upgrade einer RDS Custom DB-](https://docs.aws.amazon.com/AmazonRDS/latest/UserGuide/custom-upgrading.html#custom-upgrading-modify)Instance in der Amazon RDS-Dokumentation folgen).

Sie können Patches auch direkt mit OPATCH durchführen. Weitere Informationen finden Sie im Abschnitt [Anforderungen und Überlegungen für RDS Custom für Oracle Upgrades](https://docs.aws.amazon.com/AmazonRDS/latest/UserGuide/custom-upgrading.html#custom-upgrading-considerations) in der Amazon-RDS-Dokumentation.

Hinweis: Die IP-Adresse des Host-Computers ändert sich während des CEV-Patching-Prozesses nicht. Dieser Prozess führt ein out-of-place Upgrade durch, und beim Start wird ein neues Bin-Volume auf derselben Instance angefügt.

# Migrieren von Oracle PeopleSoft zu Amazon RDS Custom

Erstellt von Gaurav Gupta (AWS)

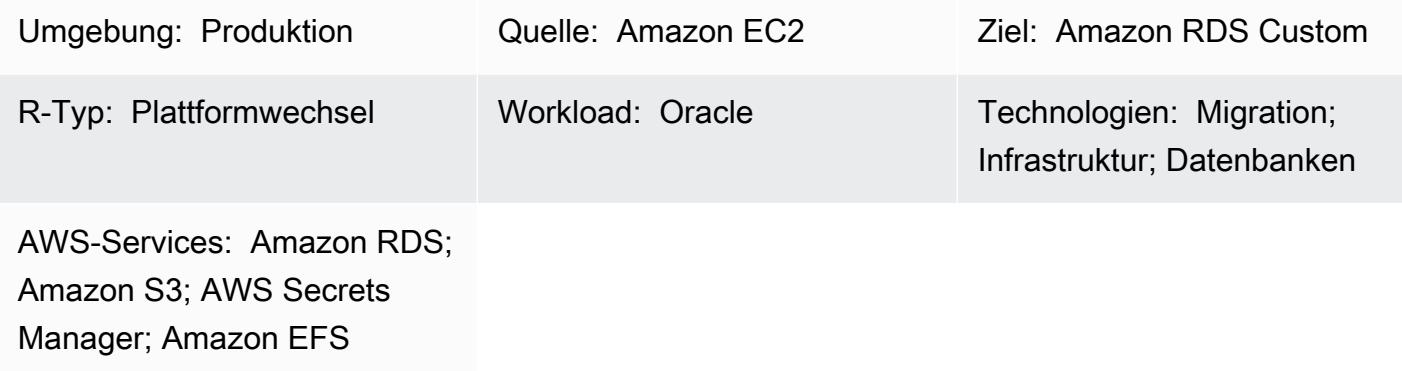

# Übersicht

[Oracle PeopleSoft](https://www.oracle.com/applications/peoplesoft/) ist eine Enterprise Resource Planning (ERP)-Lösung für unternehmensweite Prozesse. PeopleSoft verfügt über eine dreistufige Architektur: Client, Anwendung und Datenbank. PeopleSoft kann auf [Amazon Relational Database Service \(Amazon RDS\)](https://docs.aws.amazon.com/AmazonRDS/latest/UserGuide/Welcome.html) ausgeführt werden. Jetzt können Sie auch PeopleSoft auf [Amazon RDS Custom](https://aws.amazon.com/rds/custom/) ausführen, das Zugriff auf das zugrunde liegende Betriebssystem bietet.

[Amazon RDS Custom für Oracle](https://docs.aws.amazon.com/AmazonRDS/latest/UserGuide/working-with-custom-oracle.html) ist ein verwalteter Datenbankservice für Legacy-, benutzerdefinierte und gepackte Anwendungen, die Zugriff auf das zugrunde liegende Betriebssystem und die Datenbankumgebung benötigen. Wenn Sie Ihre Oracle-Datenbank zu Amazon RDS Custom migrieren, kann Amazon Web Services (AWS) Sicherungsaufgaben und hohe Verfügbarkeit verwalten und sich gleichzeitig auf die Wartung Ihrer PeopleSoft Anwendung und Funktionalität konzentrieren. Die wichtigsten Faktoren, die bei einer Migration zu berücksichtigen sind, finden Sie unter [Strategien zur Oracle-Datenbankmigration](https://docs.aws.amazon.com/prescriptive-guidance/latest/migration-oracle-database/strategies.html) in AWS Prescriptive Guidance.

Dieses Muster konzentriert sich auf die Schritte zur Migration einer PeopleSoft Datenbank in Amazon Elastic Compute Cloud (Amazon EC2) zu Amazon RDS Custom mithilfe eines Oracle Recovery Manager (RMAN)-Backups. Es verwendet ein gemeinsam genutztes Dateisystem von [Amazon](https://aws.amazon.com/efs/)  [Elastic File System \(Amazon EFS\)](https://aws.amazon.com/efs/) zwischen der EC2-Instance und Amazon RDS Custom, obwohl Sie auch Amazon FSx oder ein beliebiges gemeinsam genutztes Laufwerk verwenden können. Das Muster verwendet ein vollständiges RMAN-Backup (manchmal auch als Level-0-Backup bezeichnet).

# Voraussetzungen und Einschränkungen

## Voraussetzungen

• Eine Oracle-Quelldatenbank der Version 19C, die auf Amazon EC2 mit Oracle Linux 7, Oracle Linux 8, Red Hat Enterprise Linux (RHEL) 7 oder RHEL 8 ausgeführt wird. In den Beispielen für dieses Muster lautet der Name der Quelldatenbank FSDMO92, dies ist jedoch nicht erforderlich.

Hinweis: Sie können dieses Muster auch mit lokalen Oracle-Quelldatenbanken verwenden. Sie müssen über die entsprechende Netzwerkkonnektivität zwischen dem On-Premises-Netzwerk und einer Virtual Private Cloud (VPC) verfügen.

- Eine PeopleSoft 9.2-Demo-Instance.
- Eine einzelne PeopleSoft Anwendungsebene. Sie können dieses Muster jedoch so anpassen, dass es mit mehreren Anwendungsebenen funktioniert.
- Amazon RDS Custom ist mit mindestens 8 GB Auslagerungsbereich konfiguriert.

### Einschränkungen

Dieses Muster unterstützt die folgenden Konfigurationen nicht:

- Festlegen des ARCHIVE\_LAG\_TARGET Datenbankparameters auf einen Wert außerhalb des Bereichs von 60–7200
- Deaktivieren des DB-Instance-Protokollmodus (NOARCHIVELOG)
- Deaktivieren des für Amazon Elastic Block Store (Amazon EBS) optimierten Attributs der EC2- Instance
- Ändern der ursprünglichen EBS-Volumes, die an die EC2-Instance angefügt sind
- Hinzufügen neuer EBS-Volumes oder Ändern des Volume-Typs von gp2 zu gp3
- Ändern des Erweiterungsformats für den LOG\_ARCHIVE\_FORMAT Parameter (erfordert \*.arc)
- Multiplexing oder Ändern des Speicherorts und des Namens der Kontrolldatei (es muss sein/ rdsdbdata/db/\*DBNAME\*/controlfile/control-01.ctl)

Weitere Informationen zu diesen und anderen nicht unterstützten Konfigurationen finden Sie in der [Amazon-RDS-Dokumentation.](https://docs.aws.amazon.com/AmazonRDS/latest/UserGuide/custom-troubleshooting.html#custom-troubleshooting.fix-unsupported)

### Produktversionen

Migrieren von Oracle PeopleSoft zu Amazon RDS Custom 4369

Informationen zu Oracle Database-Versionen und Instance-Klassen, die von Amazon RDS Custom unterstützt werden, finden Sie unter [Anforderungen und Einschränkungen für Amazon RDS Custom](https://docs.amazonaws.cn/en_us/AmazonRDS/latest/UserGuide/custom-reqs-limits.html) [für Oracle.](https://docs.amazonaws.cn/en_us/AmazonRDS/latest/UserGuide/custom-reqs-limits.html)

# Architektur

Zieltechnologie-Stack

- Application Load Balancer
- Amazon EFS
- Amazon RDS Custom für Oracle
- AWS Secrets Manager
- Amazon Simple Storage Service (Amazon S3)

### **Zielarchitektur**

Das folgende Architekturdiagramm stellt ein PeopleSoft System dar, das in einer einzigen [Availability](https://docs.aws.amazon.com/AWSEC2/latest/UserGuide/using-regions-availability-zones.html)  [Zone](https://docs.aws.amazon.com/AWSEC2/latest/UserGuide/using-regions-availability-zones.html) in AWS ausgeführt wird. Auf die Anwendungsebene wird über einen [Application Load Balancer](https://aws.amazon.com/elasticloadbalancing/application-load-balancer/) zugegriffen. Sowohl die Anwendung als auch die Datenbanken befinden sich in privaten Subnetzen, und die Datenbank-Instance von Amazon RDS Custom und Amazon EC2 verwenden ein gemeinsam genutztes Amazon-EFS-Dateisystem, um die RMAN-Sicherungsdateien zu speichern und darauf zuzugreifen. Amazon S3 wird zum Erstellen der benutzerdefinierten RDS-Oracle-Engine und zum Speichern der Metadaten der Redo-Protokolle verwendet.

# Tools

Tools

### AWS-Services

- [Amazon RDS Custom für Oracle](https://docs.aws.amazon.com/AmazonRDS/latest/UserGuide/working-with-custom-oracle.html) ist ein verwalteter Datenbankservice für Legacy-, benutzerdefinierte und verpackte Anwendungen, die Zugriff auf das zugrunde liegende Betriebssystem und die Datenbankumgebung benötigen. Es automatisiert Datenbankverwaltungsaufgaben wie Backups und hohe Verfügbarkeit.
- [Amazon Elastic File System \(Amazon EFS](https://docs.aws.amazon.com/efs/latest/ug/whatisefs.html) )hilft Ihnen beim Erstellen und Konfigurieren freigegebener Dateisysteme in der AWS Cloud. Dieses Muster verwendet ein gemeinsam
- [AWS Secrets Manager](https://docs.aws.amazon.com/secretsmanager/latest/userguide/intro.html) hilft Ihnen dabei, fest codierte Anmeldeinformationen in Ihrem Code, einschließlich Passwörter, durch einen API-Aufruf an Secrets Manager zu ersetzen, um das Secret programmgesteuert abzurufen. In diesem Muster rufen Sie die Passwörter der Datenbankbenutzer von Secrets Manager ab, um die ADMIN Benutzer RDSADMIN und zu erstellen und die system Passwörter sys und zu ändern.
- [Amazon Simple Storage Service \(Amazon S3\)](https://docs.aws.amazon.com/AmazonS3/latest/userguide/Welcome.html) ist ein cloudbasierter Objektspeicherservice, der Sie beim Speichern, Schützen und Abrufen beliebiger Datenmengen unterstützt.
- [Elastic Load Balancing \(ELB\)](https://docs.aws.amazon.com/elasticloadbalancing/latest/userguide/what-is-load-balancing.html) verteilt eingehenden Anwendungs- oder Netzwerkverkehr auf mehrere Ziele. Sie können beispielsweise den Datenverkehr auf Amazon Elastic Compute Cloud (Amazon EC2)-Instances, Container und IP-Adressen in einer oder mehreren Availability Zones verteilen. Dieses Muster verwendet einen Application Load Balancer .

# Andere Tools

• Oracle Recovery Manager (RMAN) bietet Backup- und Wiederherstellungsunterstützung für Oracle-Datenbanken. Dieses Muster verwendet RMAN, um ein Hot-Backup der Oracle-Quelldatenbank auf Amazon EC2 durchzuführen, das auf Amazon RDS Custom wiederhergestellt wird.

# Bewährte Methoden

- Passen Sie für Datenbankinitialisierungsparameter die Standarddatei an, die von der Amazon RDS Custom DB-Instance für bereitgestellt wird, PeopleSoft anstatt die spfile aus der Oracle-Quelldatenbank zu verwenden. Dies liegt daran, dass Leerzeichen und Kommentare Probleme beim Erstellen von Lesereplikaten in Amazon RDS Custom verursachen. Weitere Informationen zu Datenbankinitialisierungsparametern finden Sie unter Oracle Support Note 1100831.1 (erfordert ein [Oracle Support-](https://support.oracle.com/portal/)Konto).
- Amazon RDS Custom verwendet standardmäßig die automatische Speicherverwaltung von Oracle. Wenn Sie den Hugem-Kernel verwenden möchten, können Sie Amazon RDS Custom so konfigurieren, dass stattdessen die automatische Verwaltung des gemeinsam genutzten Speichers verwendet wird.
- Lassen Sie den memory\_max\_target Parameter standardmäßig aktiviert. Das Framework verwendet dies im Hintergrund, um Lesereplikate zu erstellen.

• Aktivieren Sie Oracle Flashback Database. Diese Funktion ist nützlich, wenn die Standby-Instance in Failover-Testszenarien (nicht in Switchover-Testszenarien) erneut aktiviert wird.

# Polen

Einrichten der DB-Instance und des Dateisystems

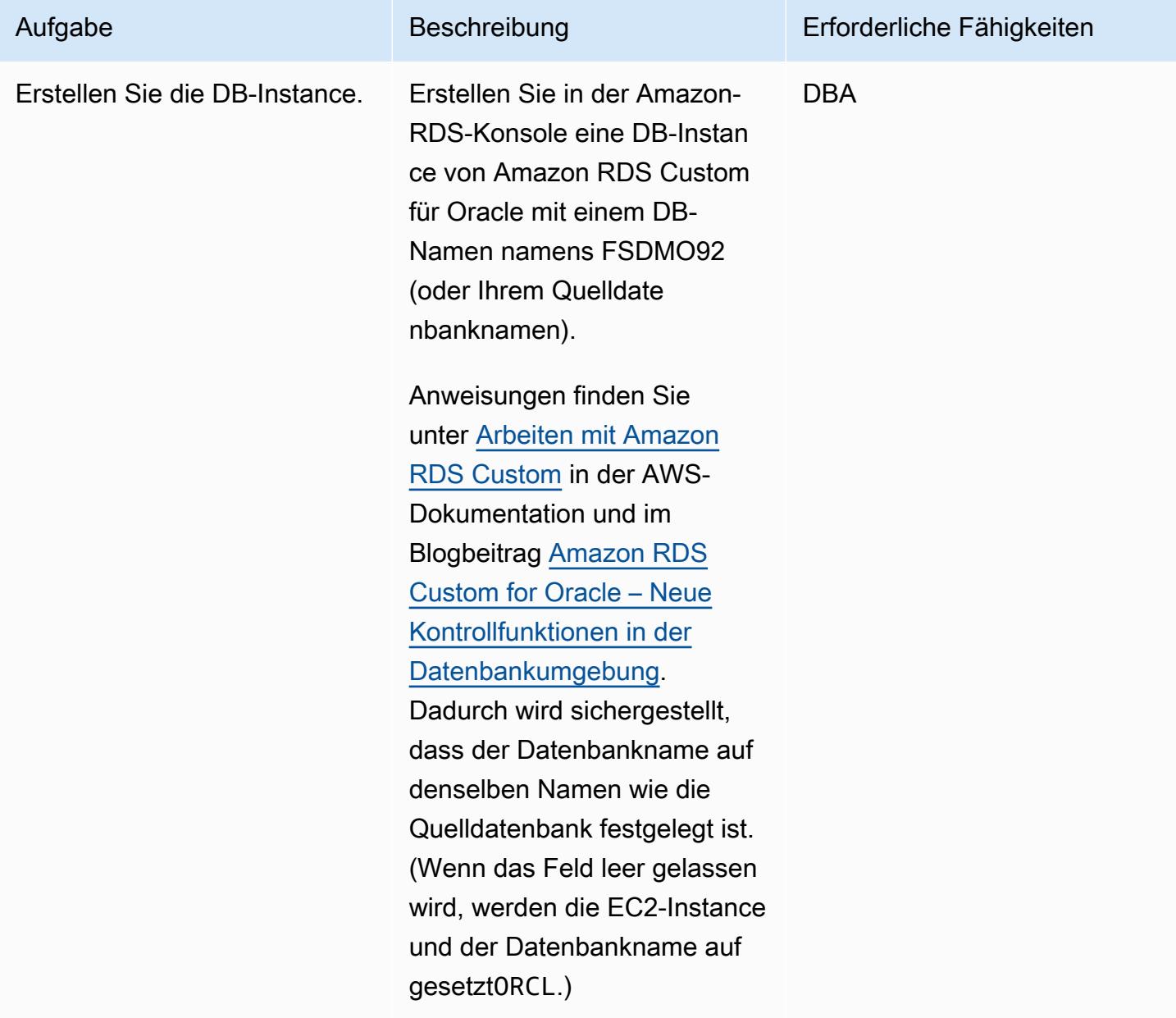

# Durchführen einer vollständigen RMAN-Sicherung der Amazon EC2-Quelldatenbank

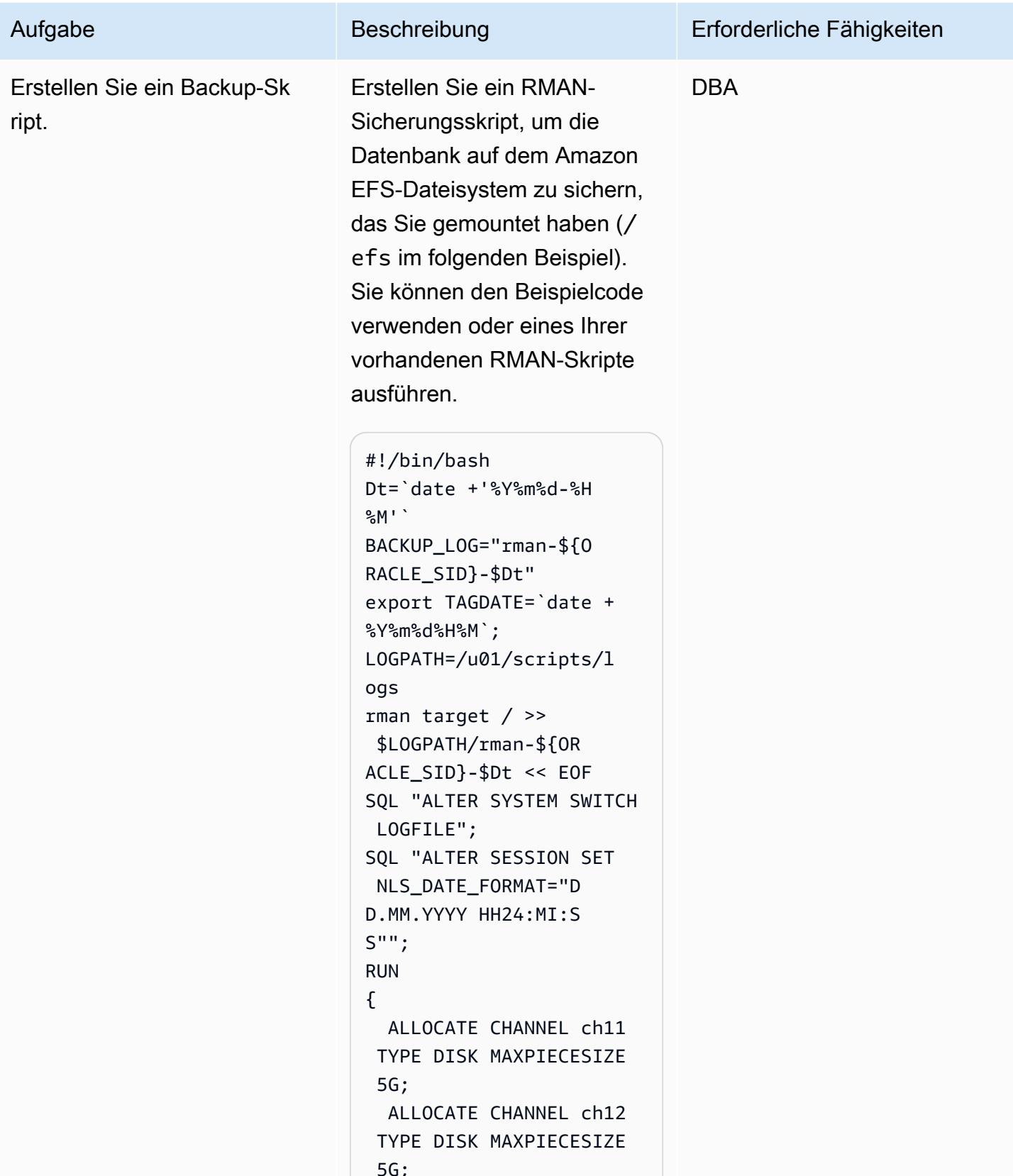

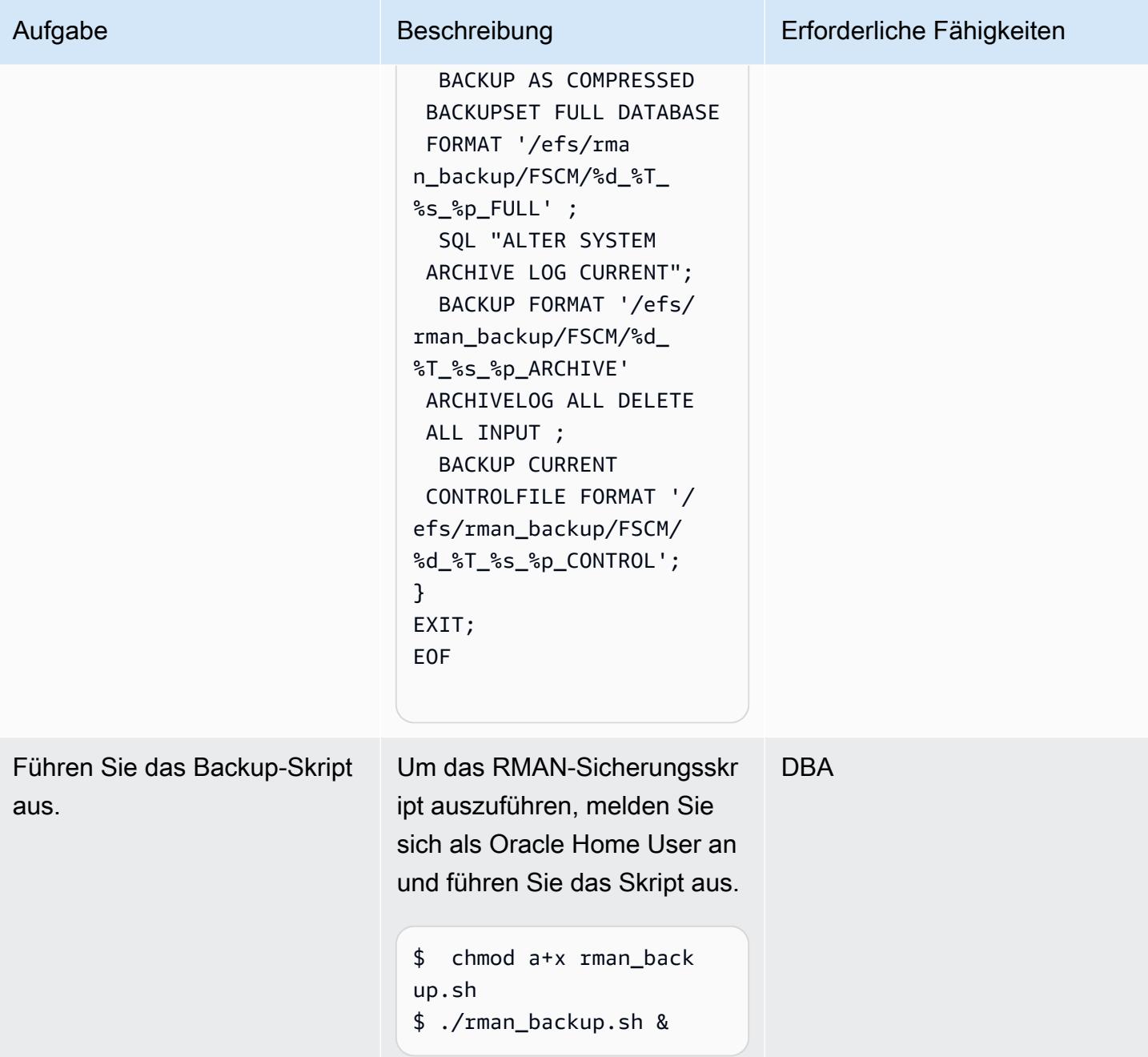
AWS Prescriptive Guidance Muster

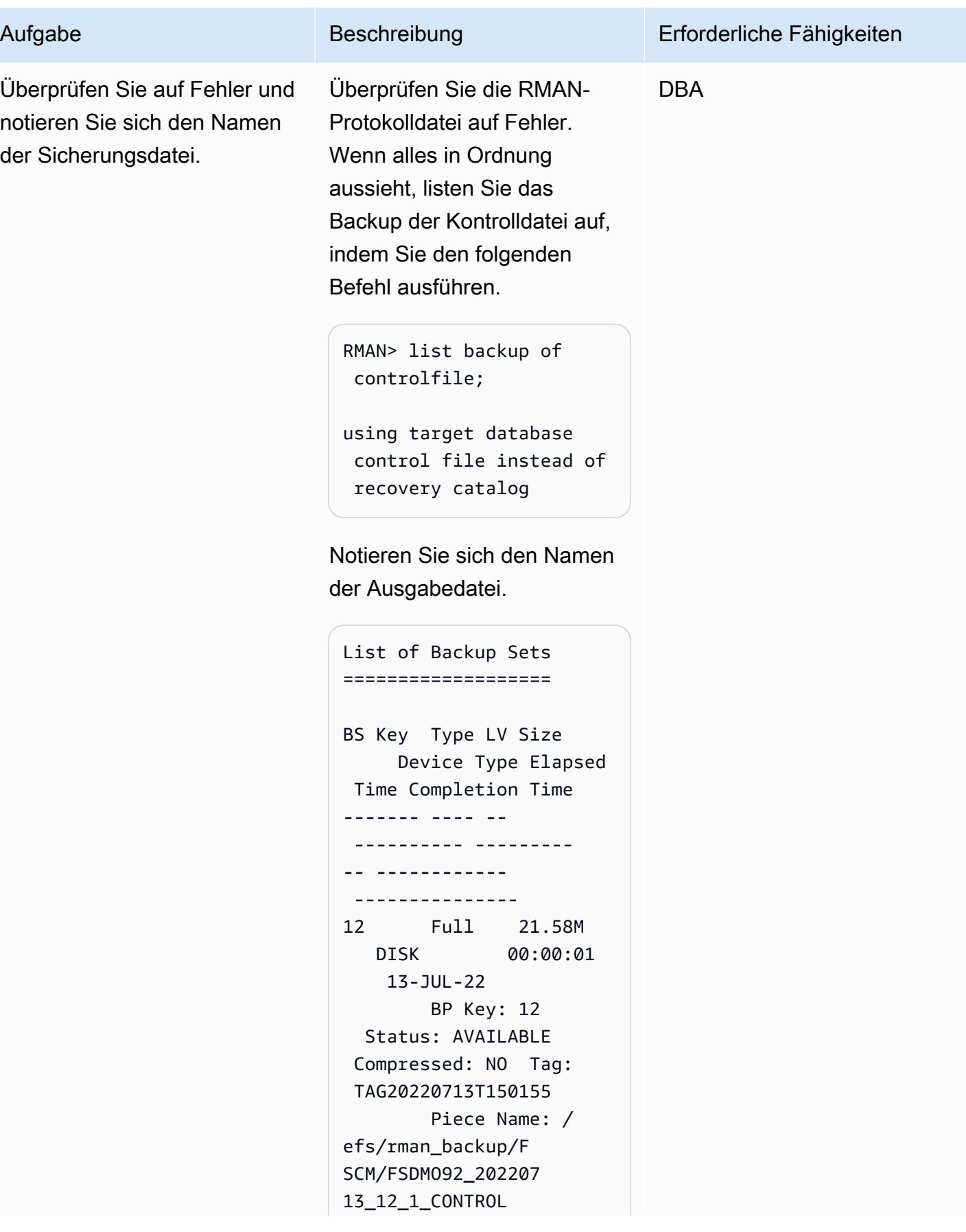

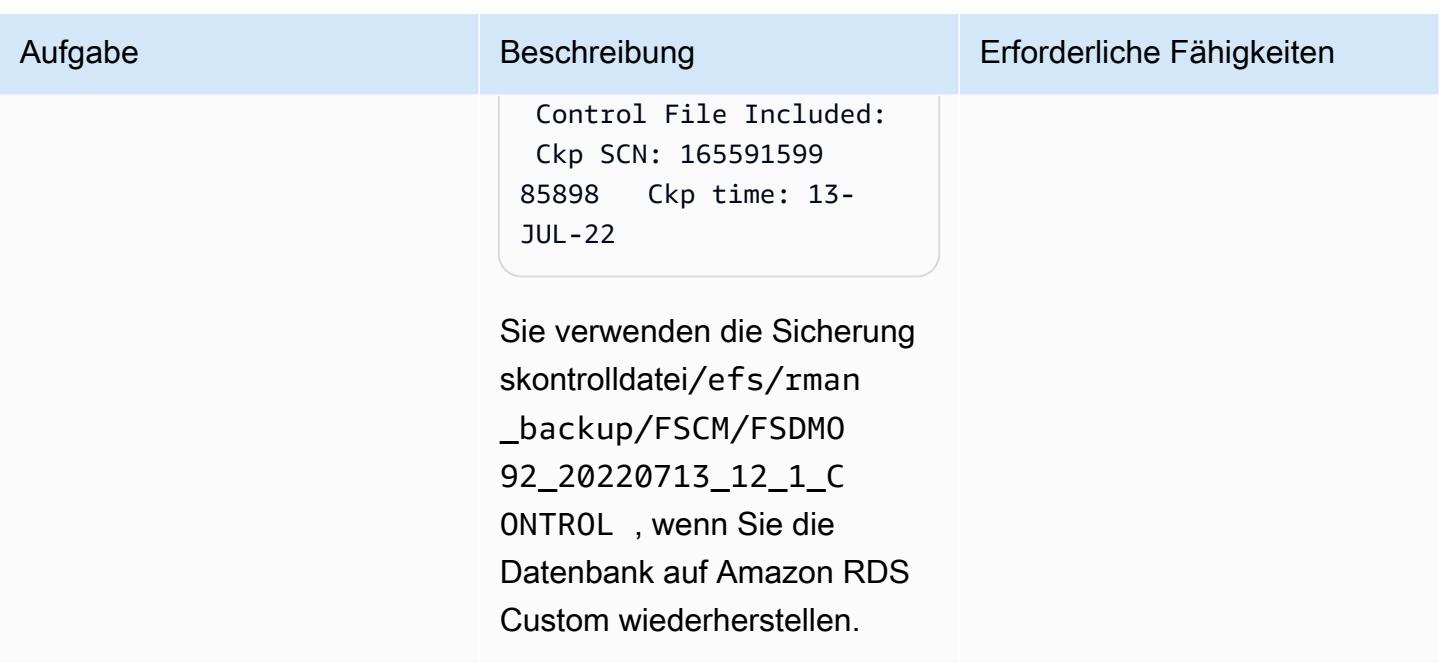

## Herunterfahren der Ebene der Quellanwendung

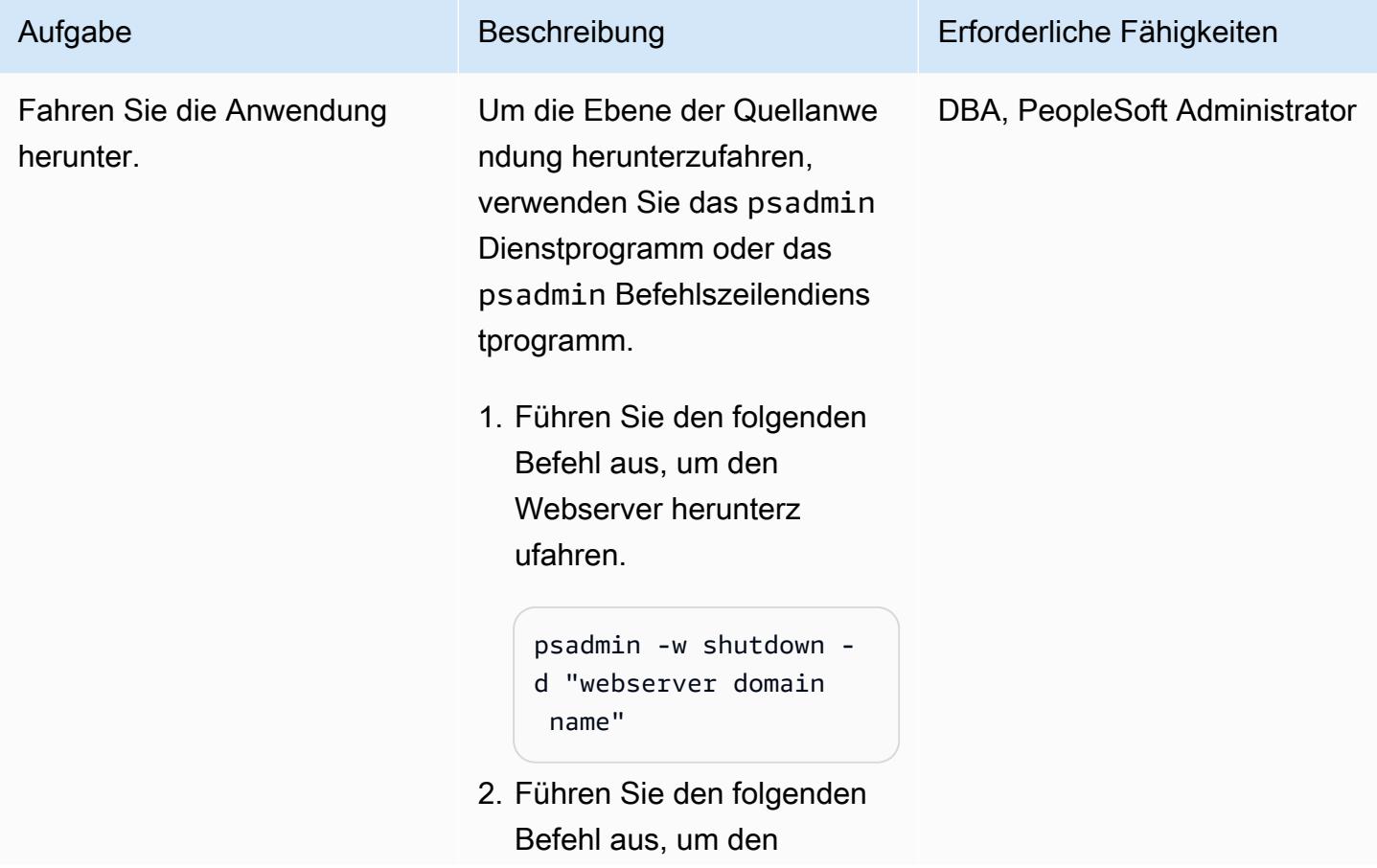

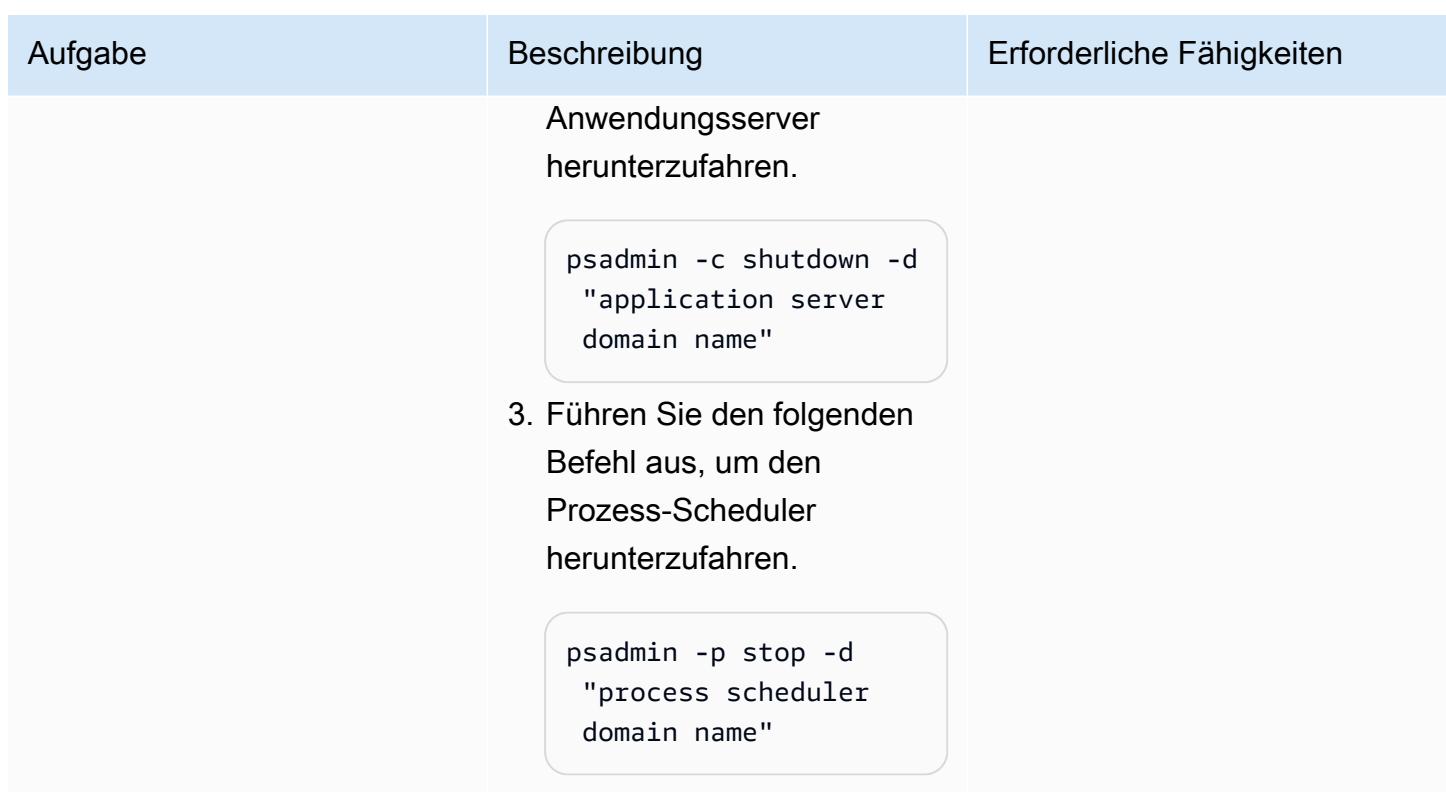

Konfigurieren der Amazon-RDS-Custom-Zieldatenbank

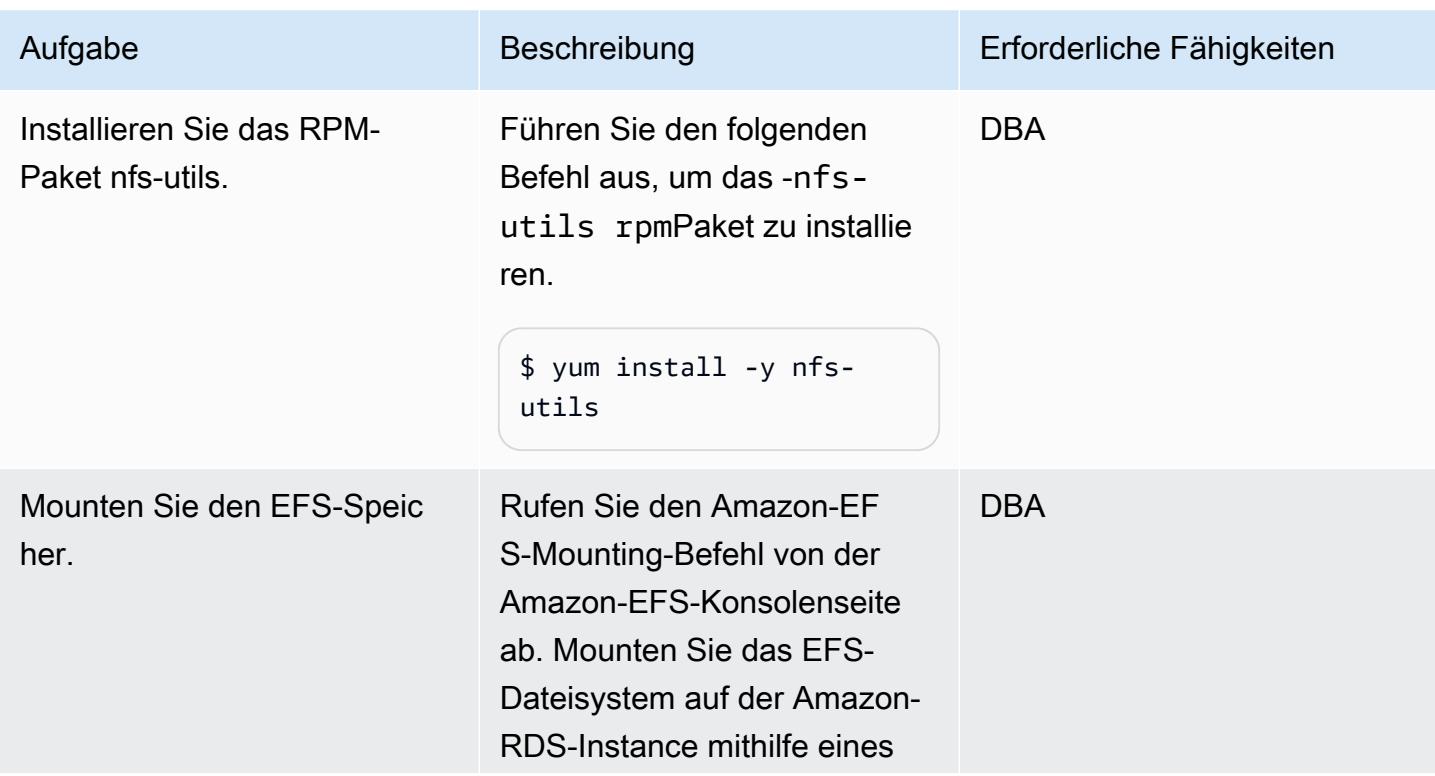

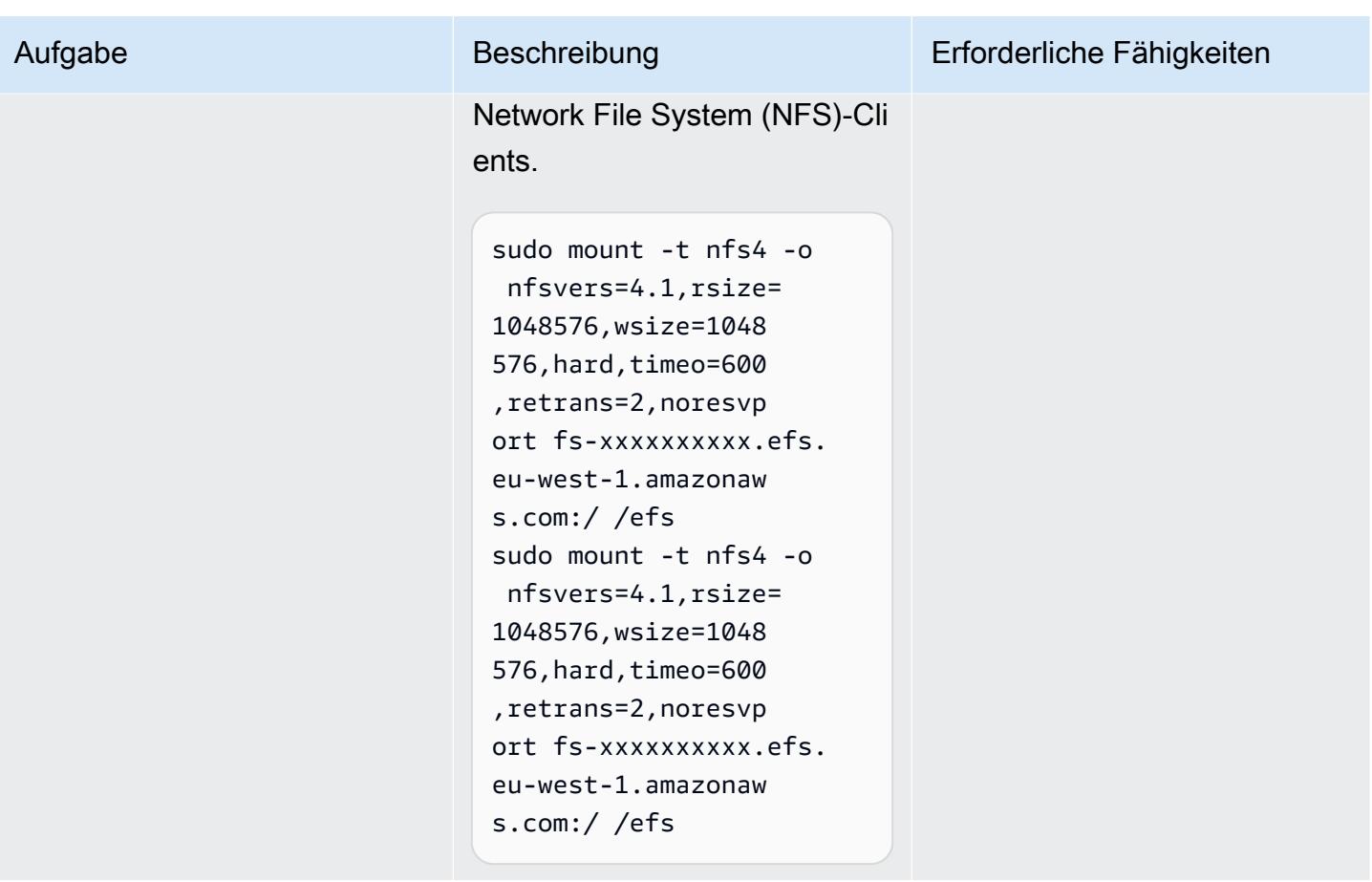

Löschen Sie die Starter-Datenbank und erstellen Sie die Verzeichnisse zum Speichern der Datenbankdateien

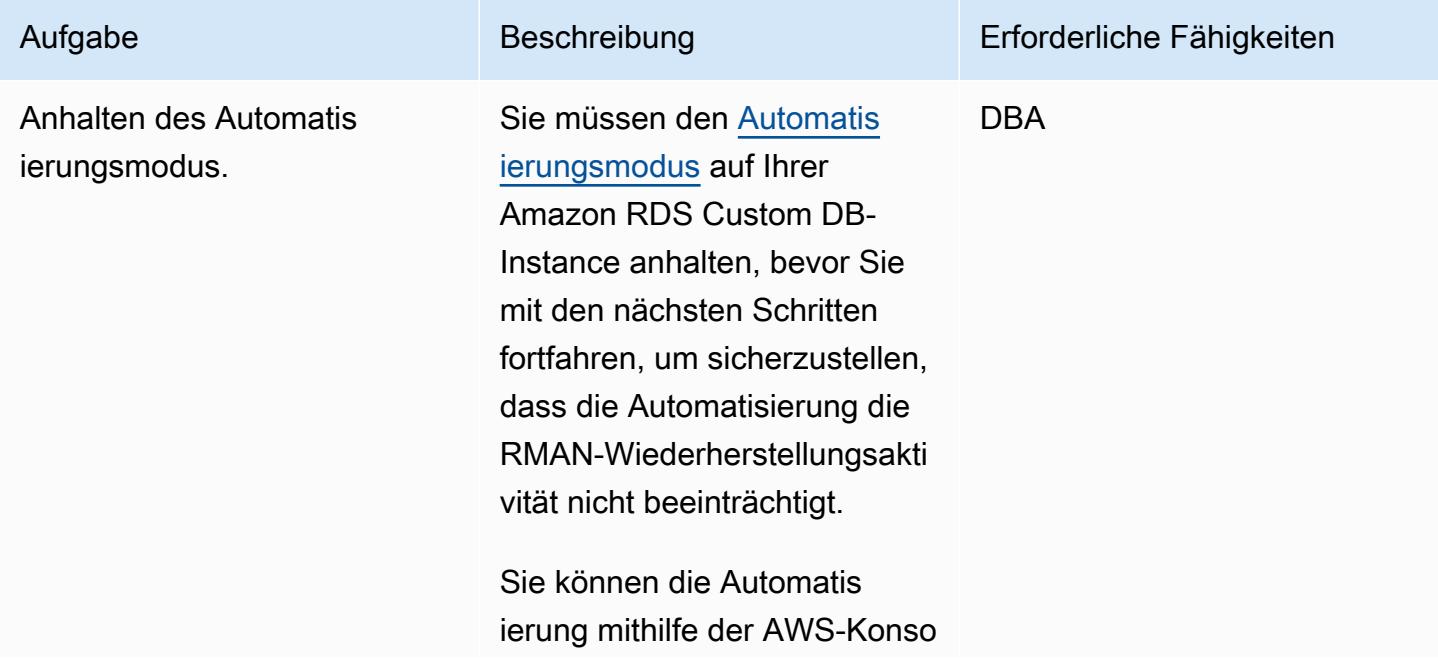

le oder des AWS Command Line Interface (AWS CLI)- Befehls anhalten (stellen Sie sicher, dass Sie zuerst [die](https://docs.aws.amazon.com/cli/latest/userguide/cli-chap-configure.html)  [AWS CLI konfiguriert](https://docs.aws.amazon.com/cli/latest/userguide/cli-chap-configure.html) haben).

```
aws rds modify-db-
instance \
--db-instance-id 
entifier peoplesoft-
fscm-92 \setminus--automation-mode all-
paused \
--resume-full-au 
tomation-mode-minute 
  360 \
--region eu-west-1
```
Wenn Sie die Dauer der Pause angeben, stellen Sie sicher, dass Sie genügend Zeit für die RMAN-Wied erherstellung lassen. Dies hängt von der Größe der Quelldatenbank ab. Ändern Sie daher den 360-Wert entsprechend.

Stellen Sie außerdem sicher, dass sich die Gesamtzeit der angehaltenen Automatis ierung nicht mit dem Backupoder Wartungsfenster der Datenbank überschneidet.

#### Aufgabe Beschreibung Erforderliche Fähigkeiten

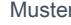

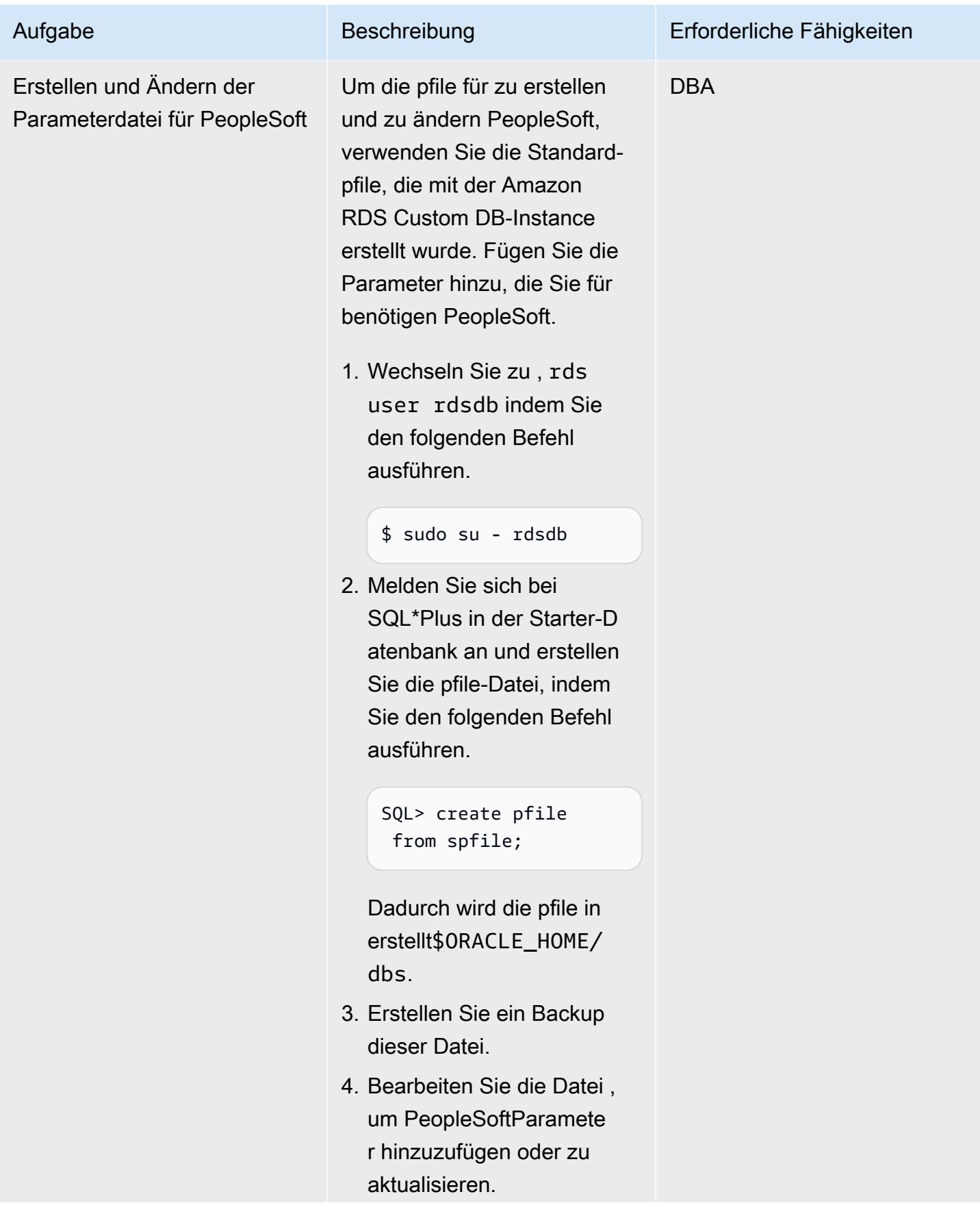

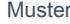

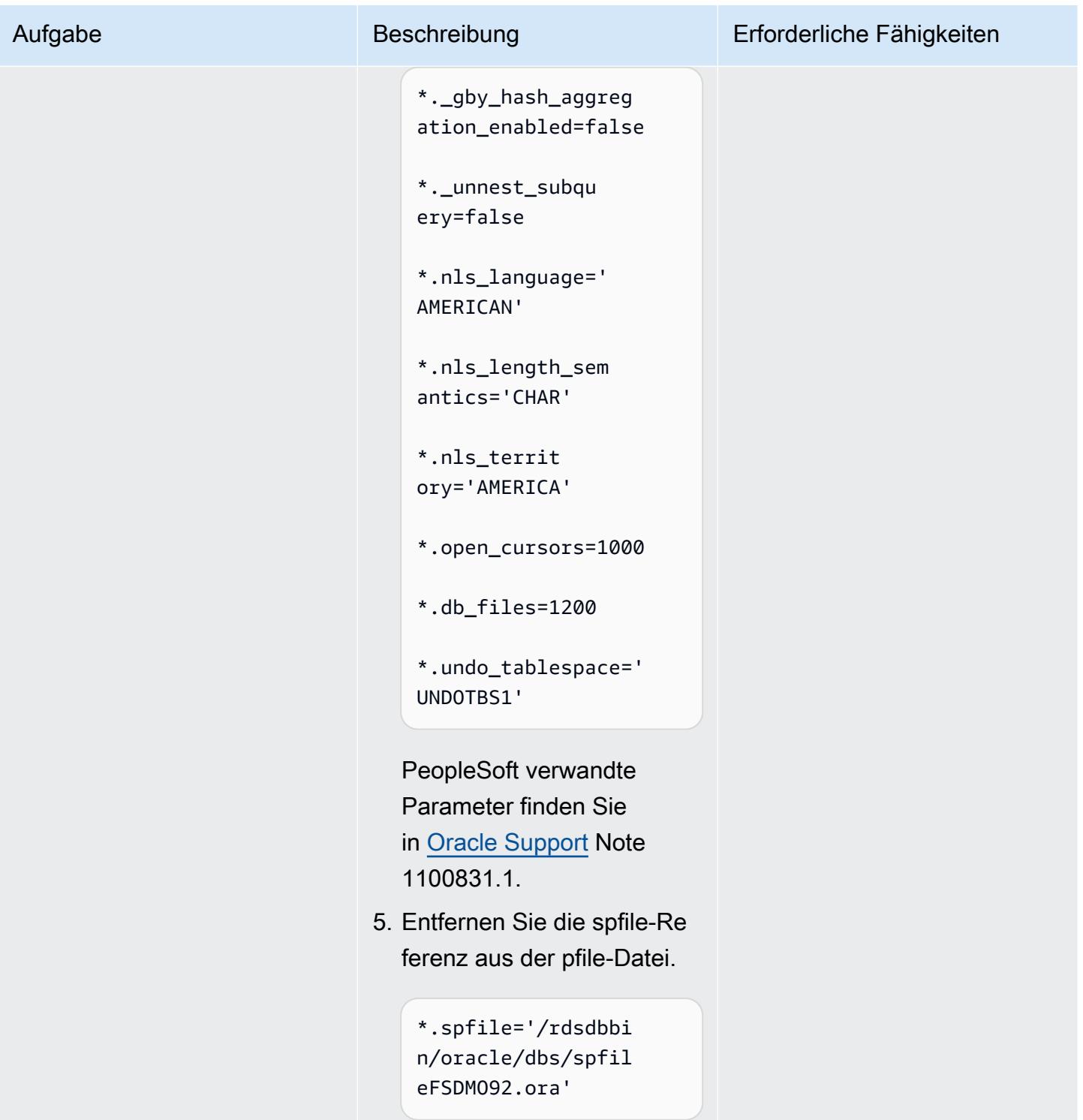

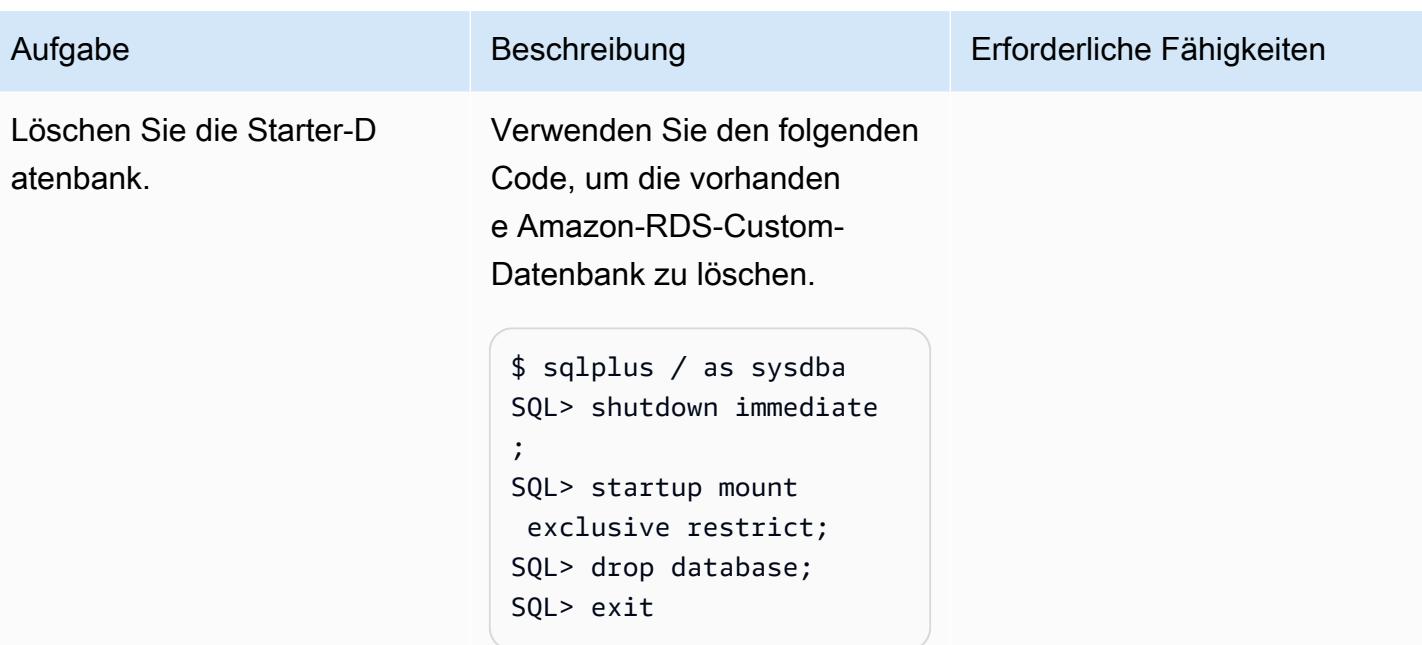

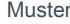

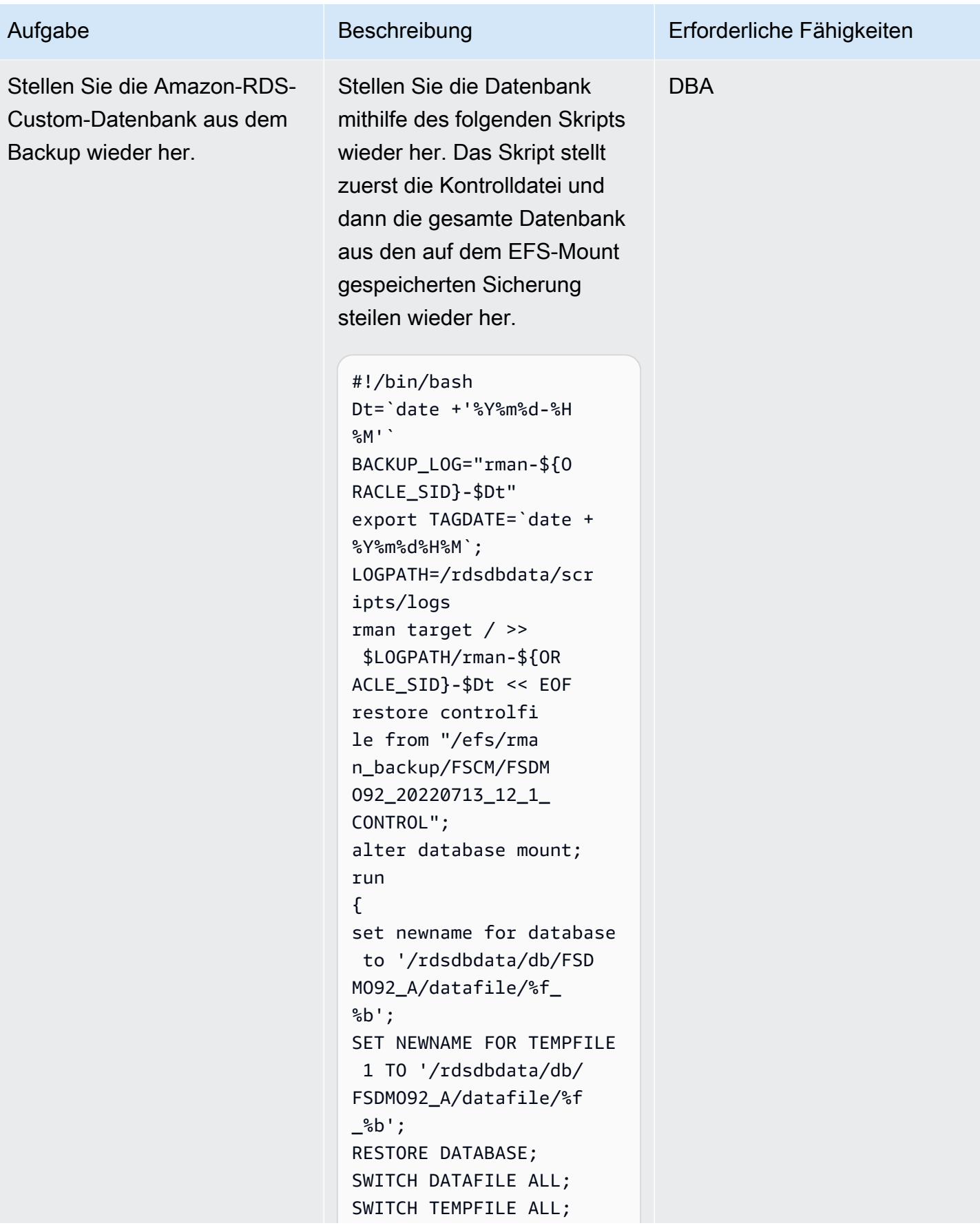

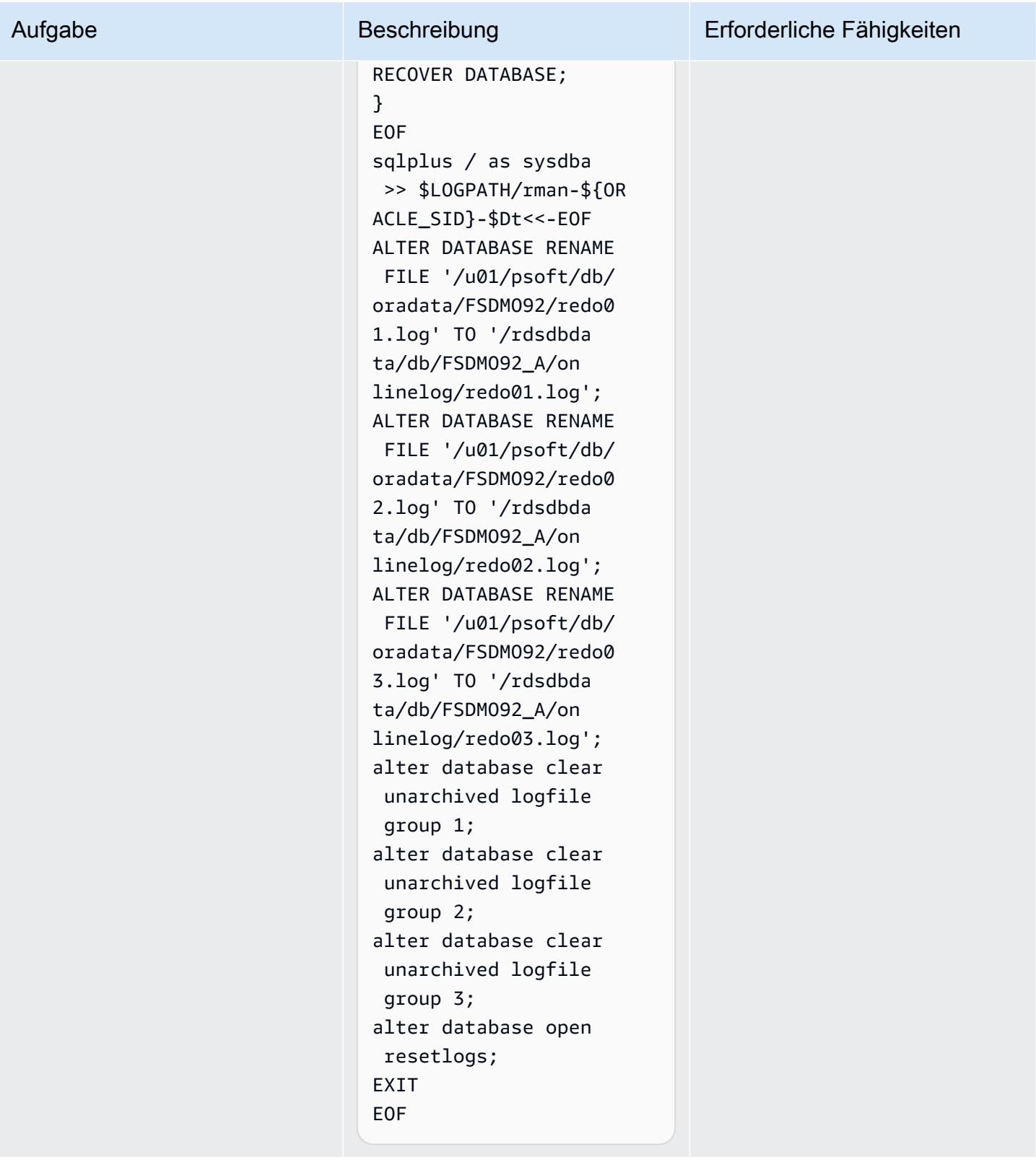

## Abrufen von Passwörtern aus Secrets Manager, Erstellen von Benutzern und Ändern von Passwörtern

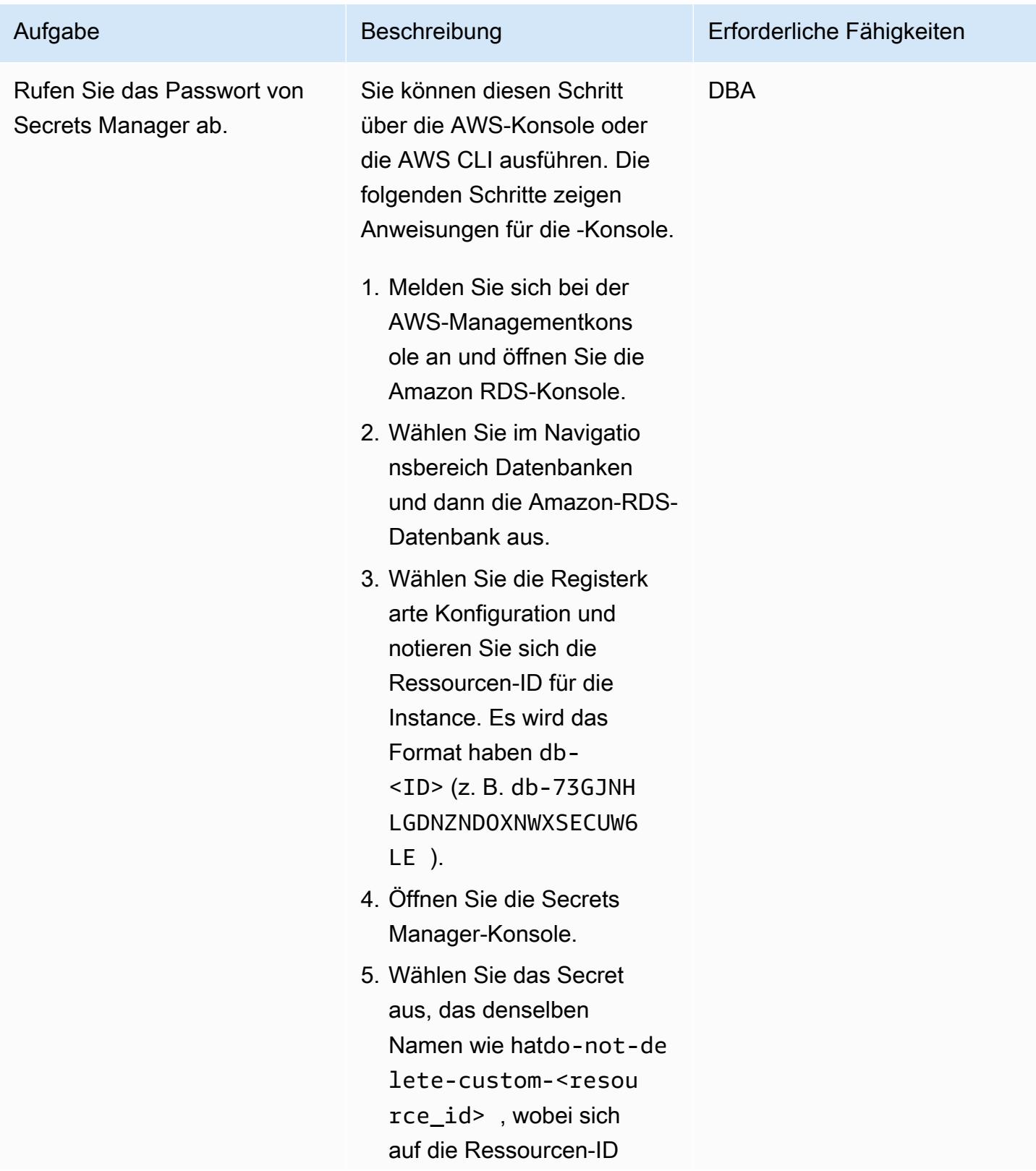

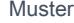

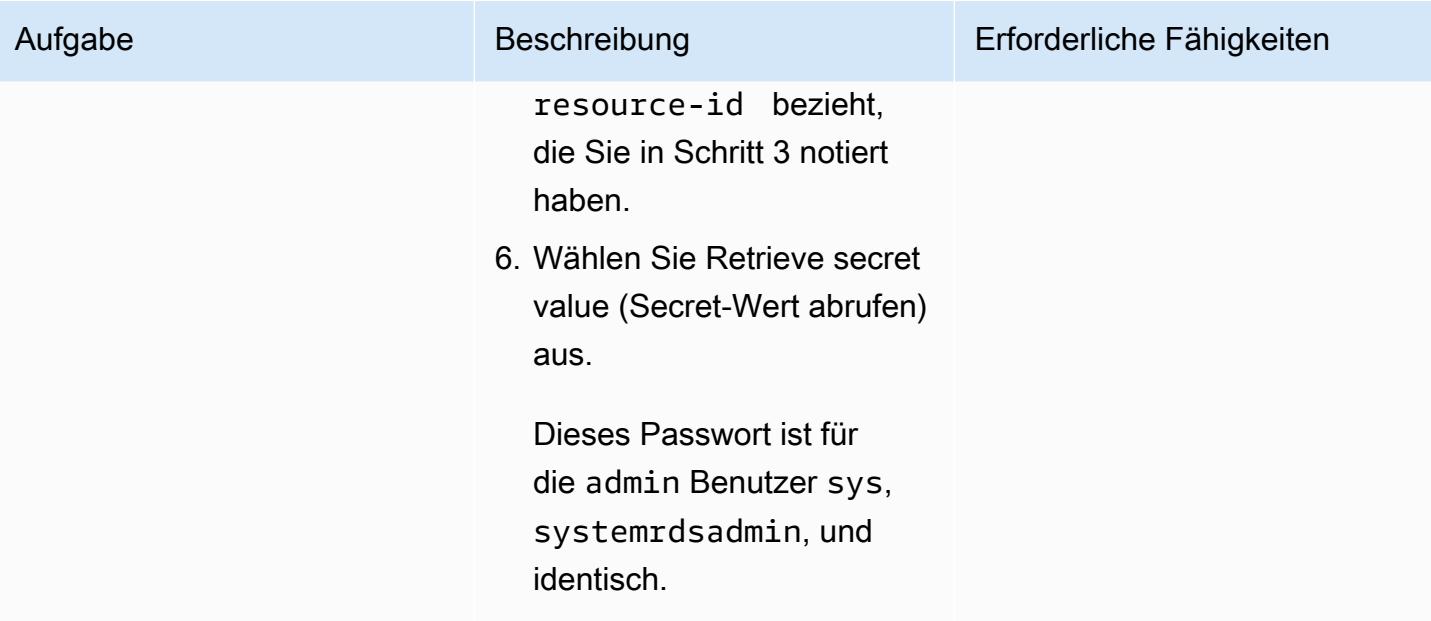

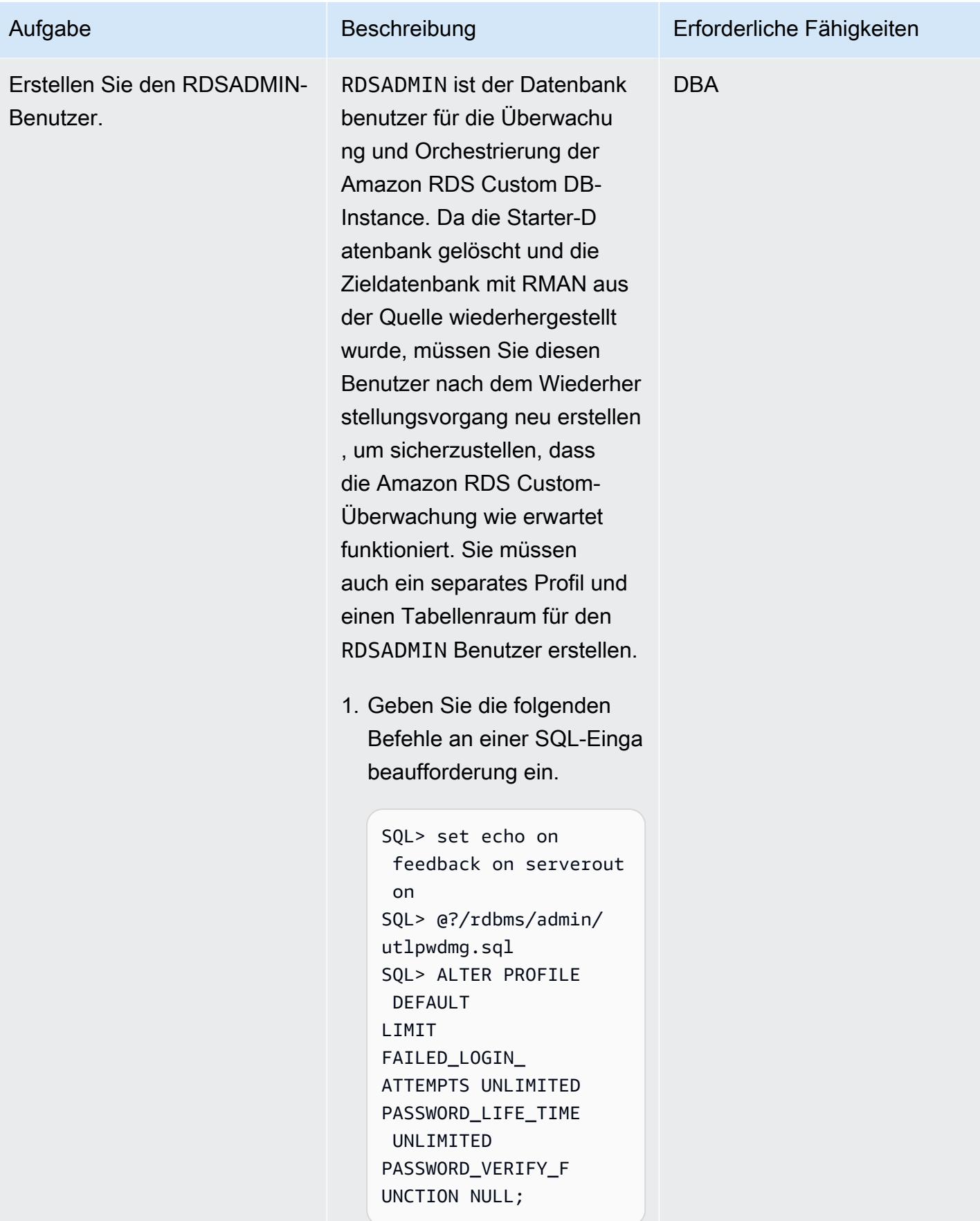

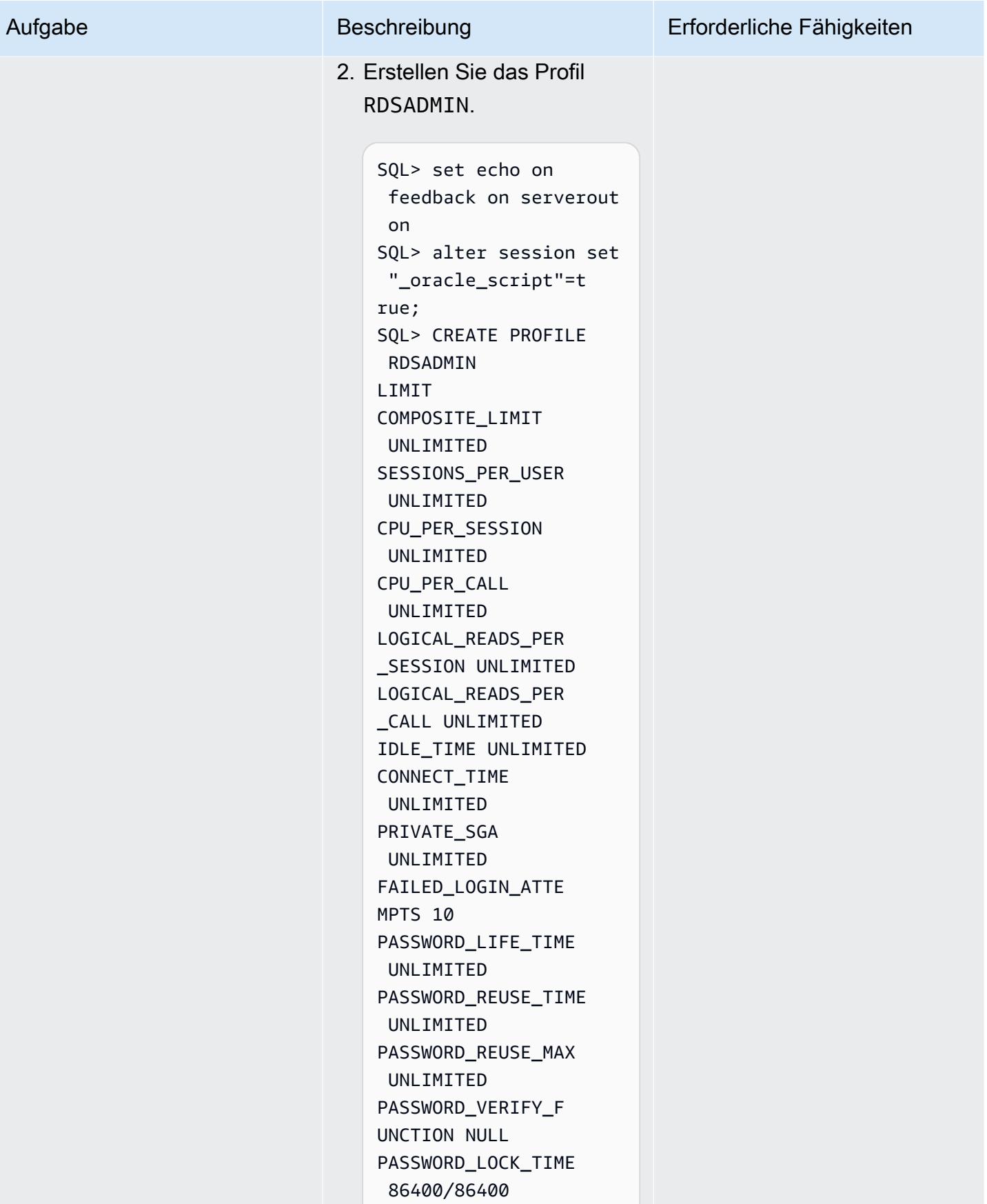

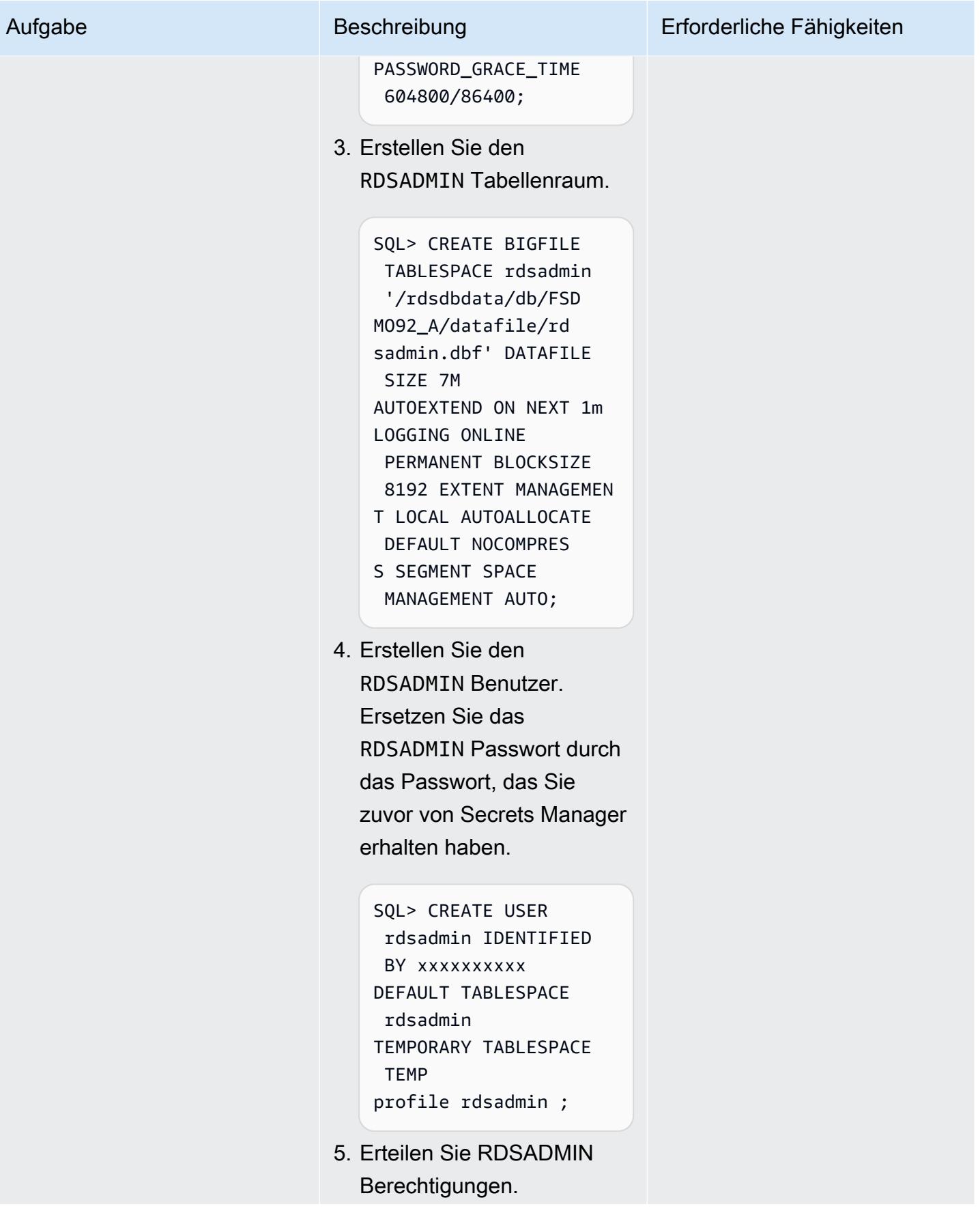

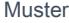

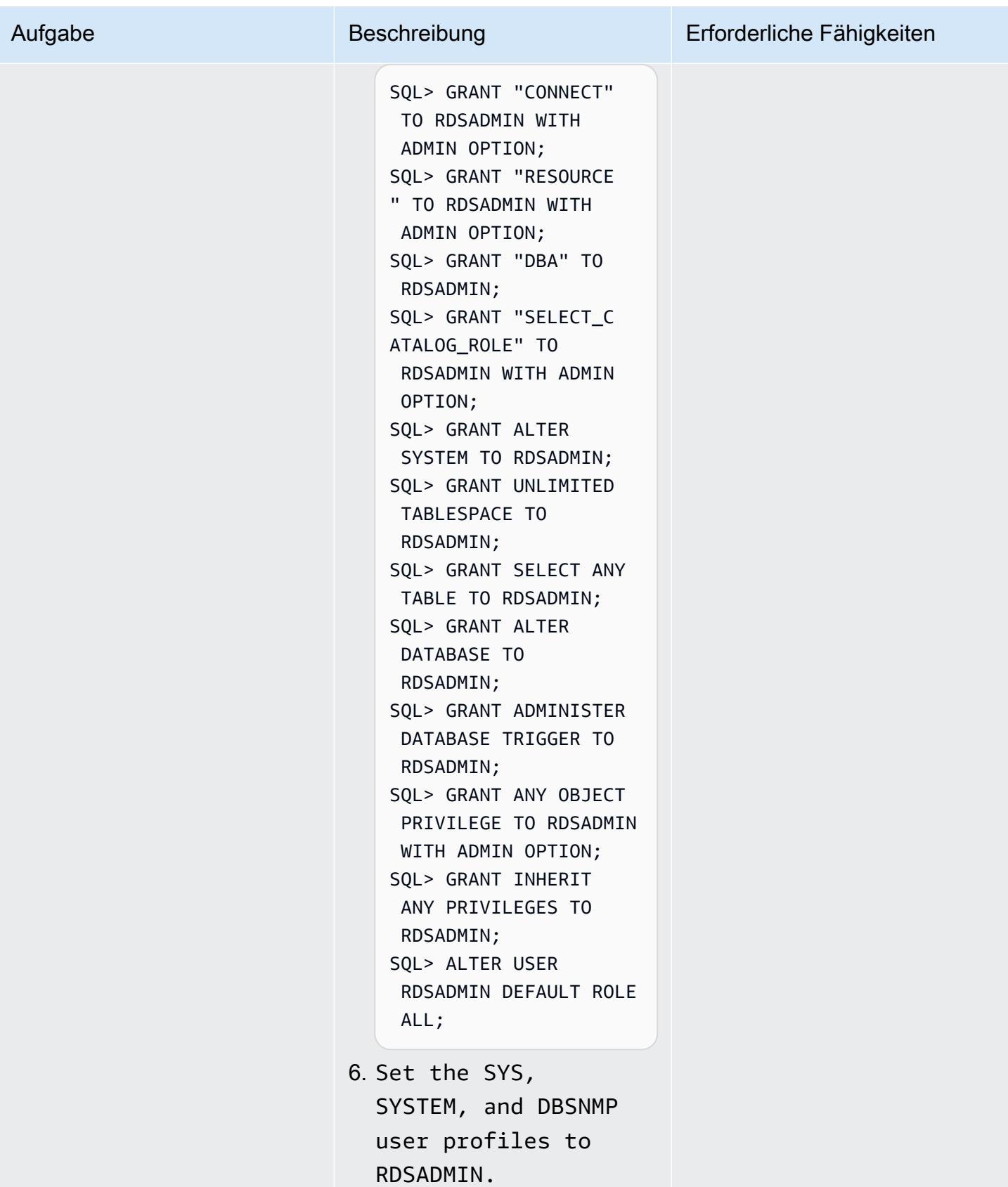

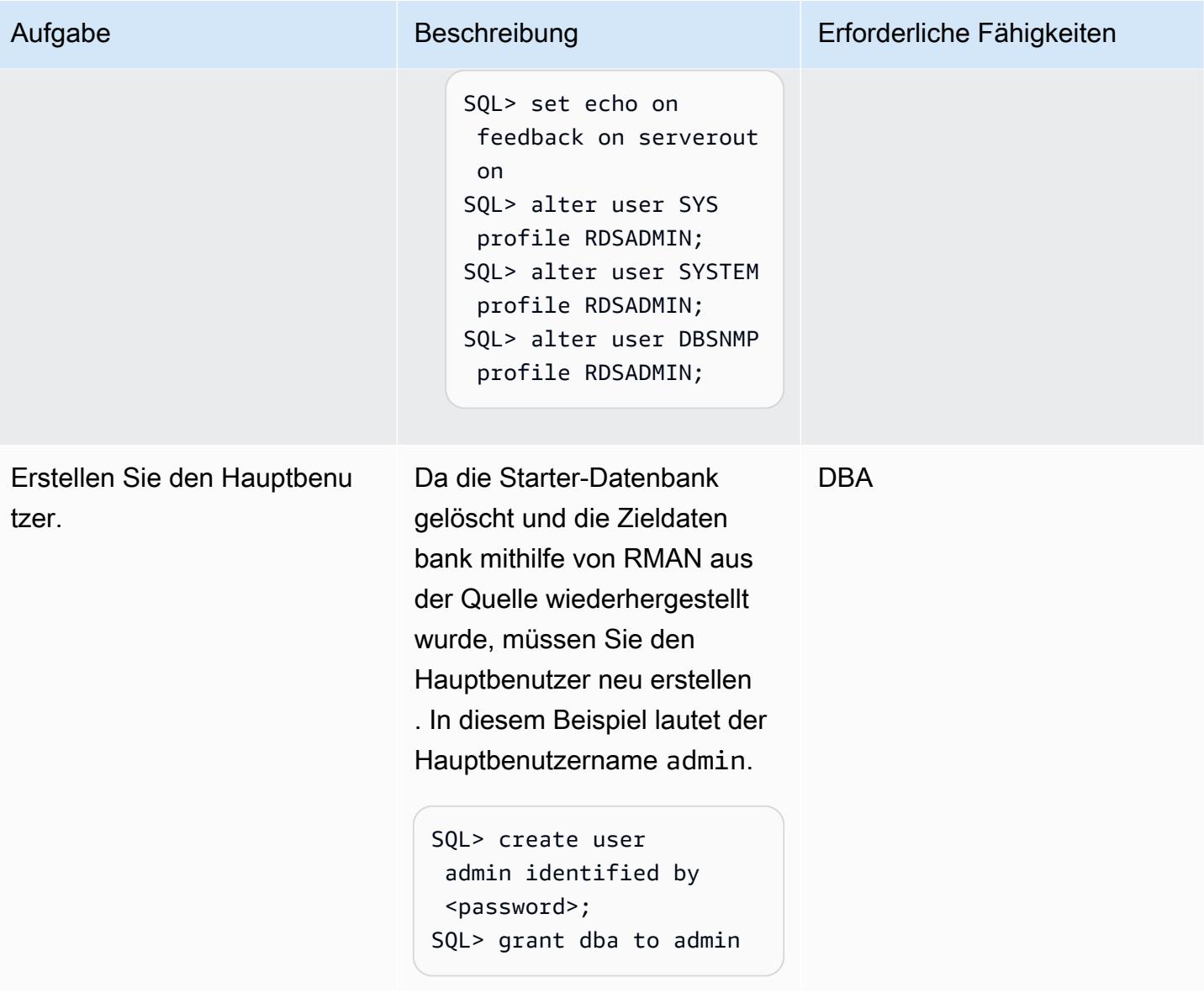

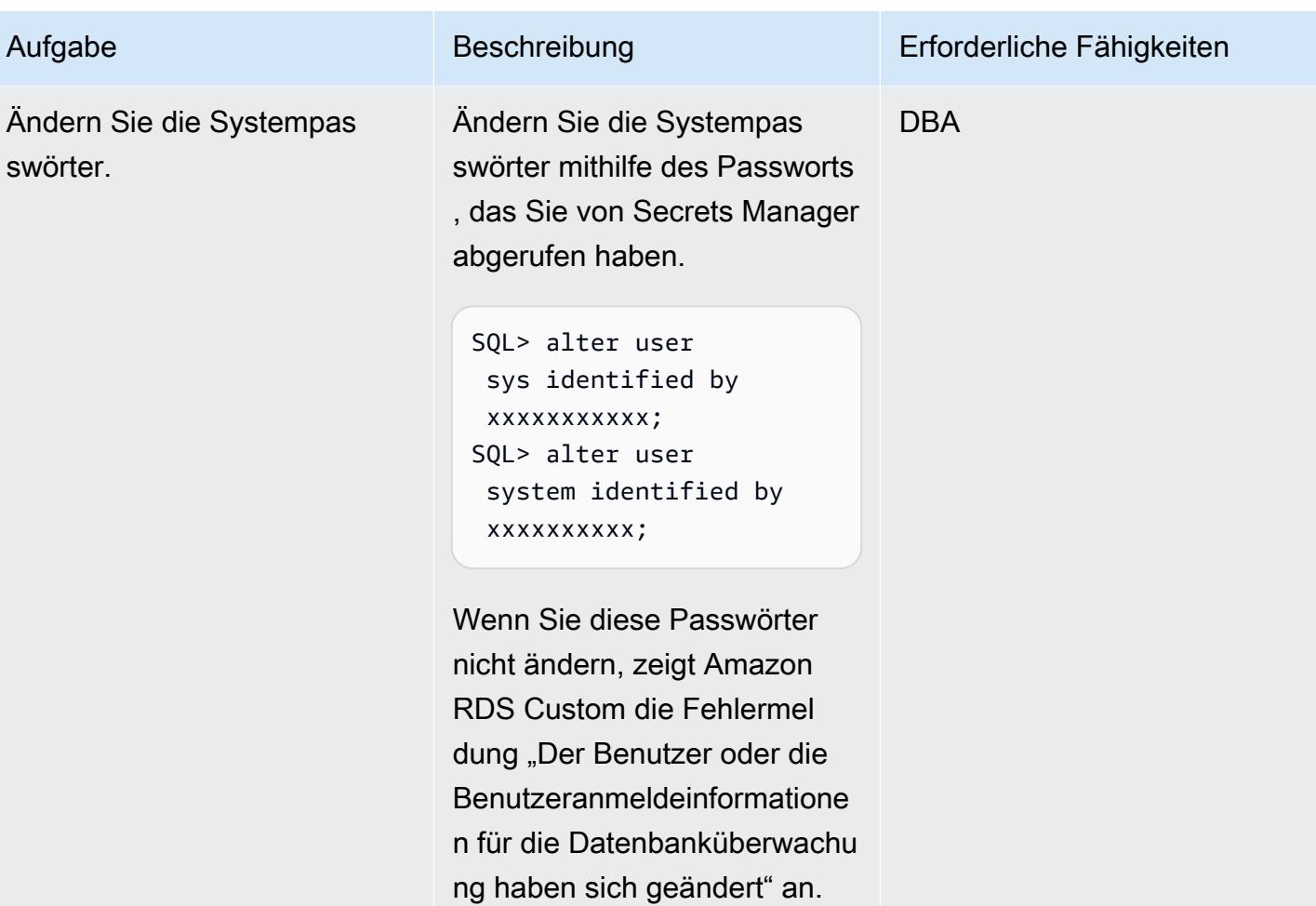

## Konfigurieren der TNS-Einträge für Amazon RDS Custom und PeopleSoft

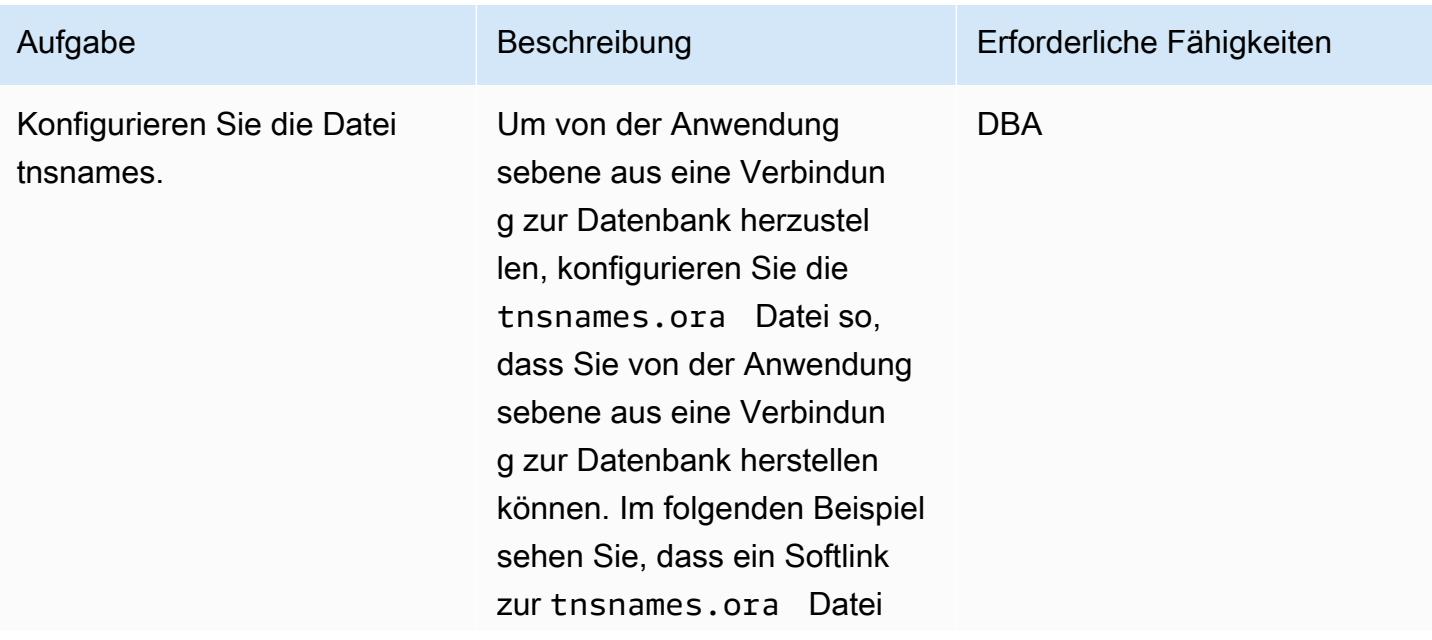

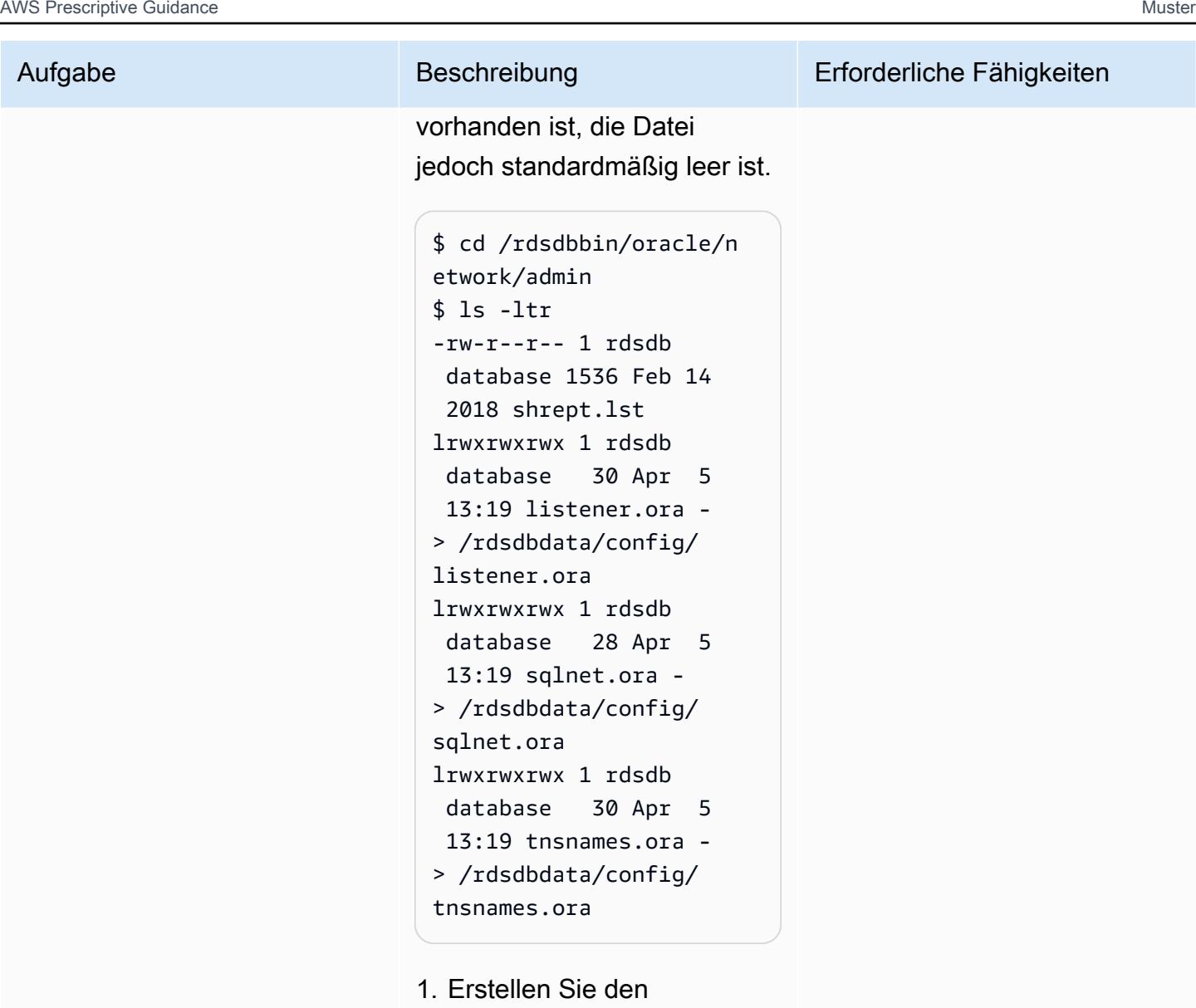

tsnames.ora Eintrag. Aufgrund der Art und Weise, wie die Amazon-RDS-Automatisierung die Dateien analysiert, müssen Sie sicherstellen, dass der Eintrag keine Leerzeich en, Kommentare oder zusätzliche Zeilen enthält. Andernfalls können bei der Verwendung einiger APIs Probleme auftreten APIs, z.

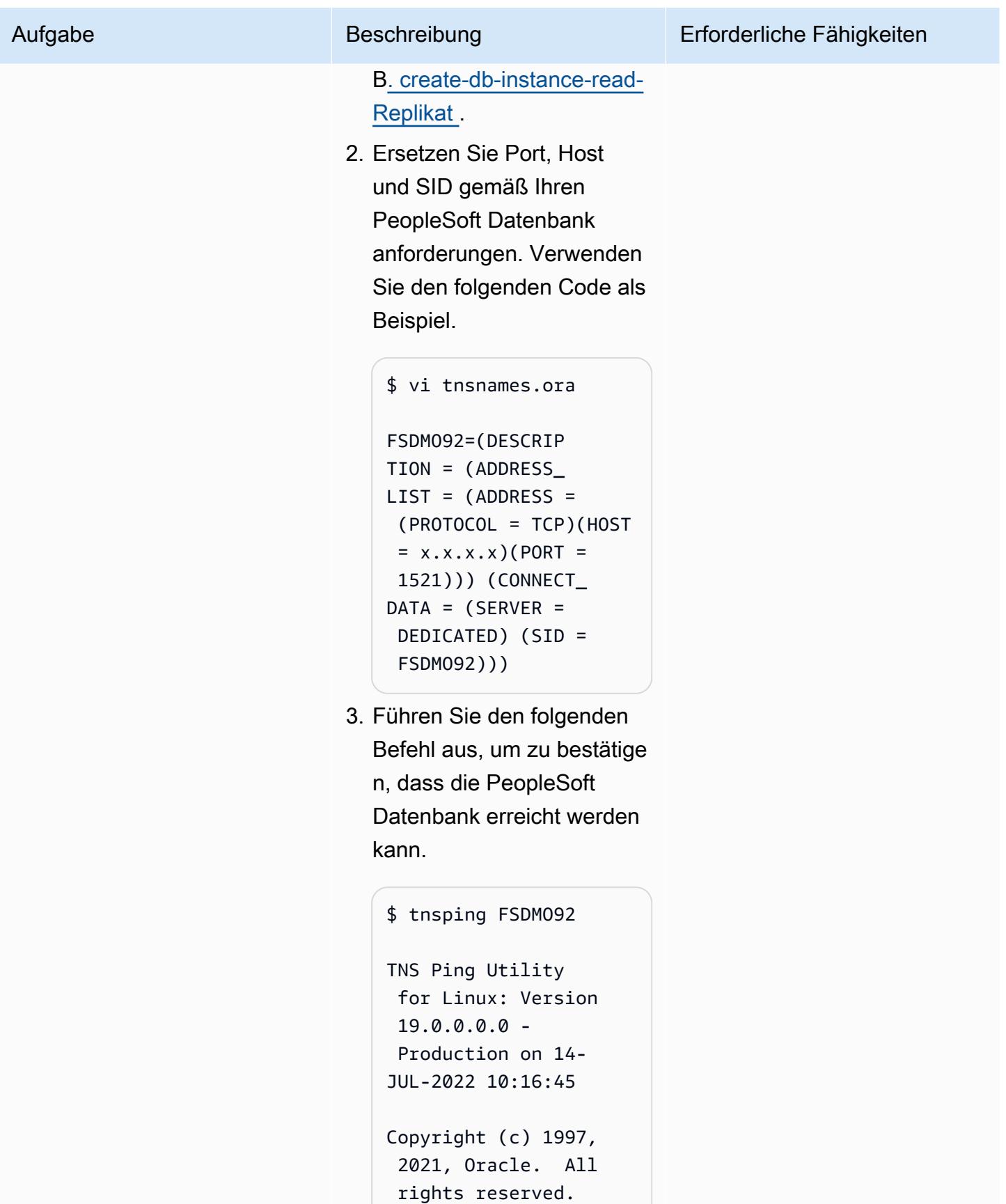

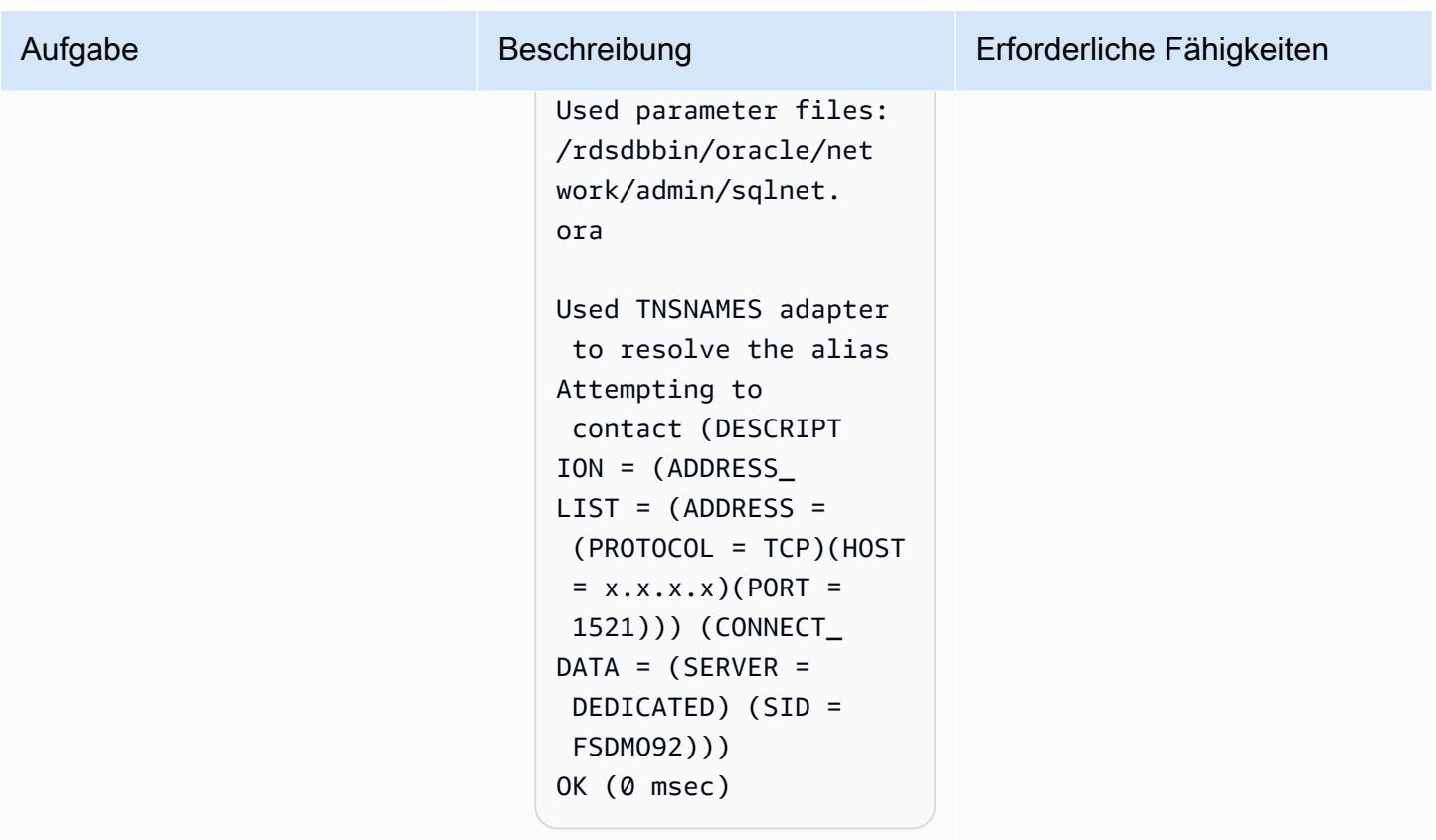

## Erstellen des Spfile- Softlinks

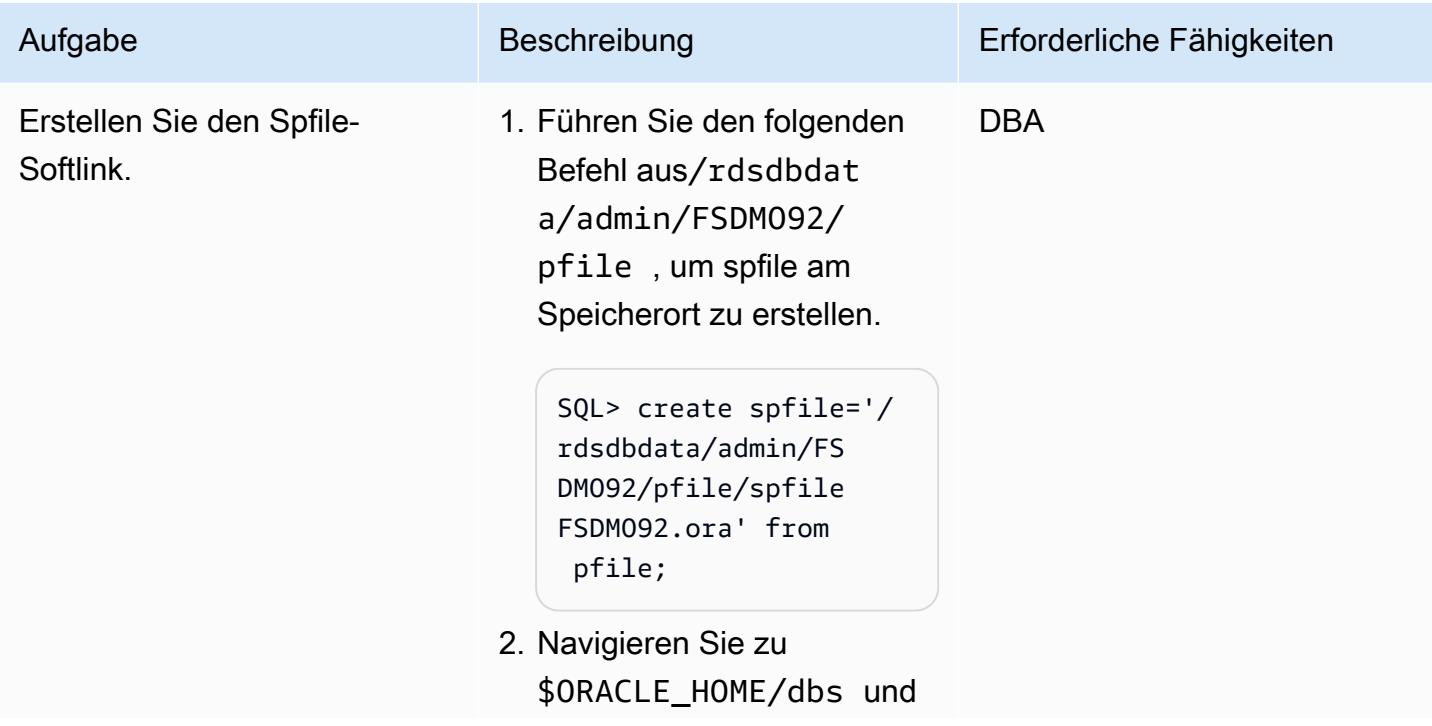

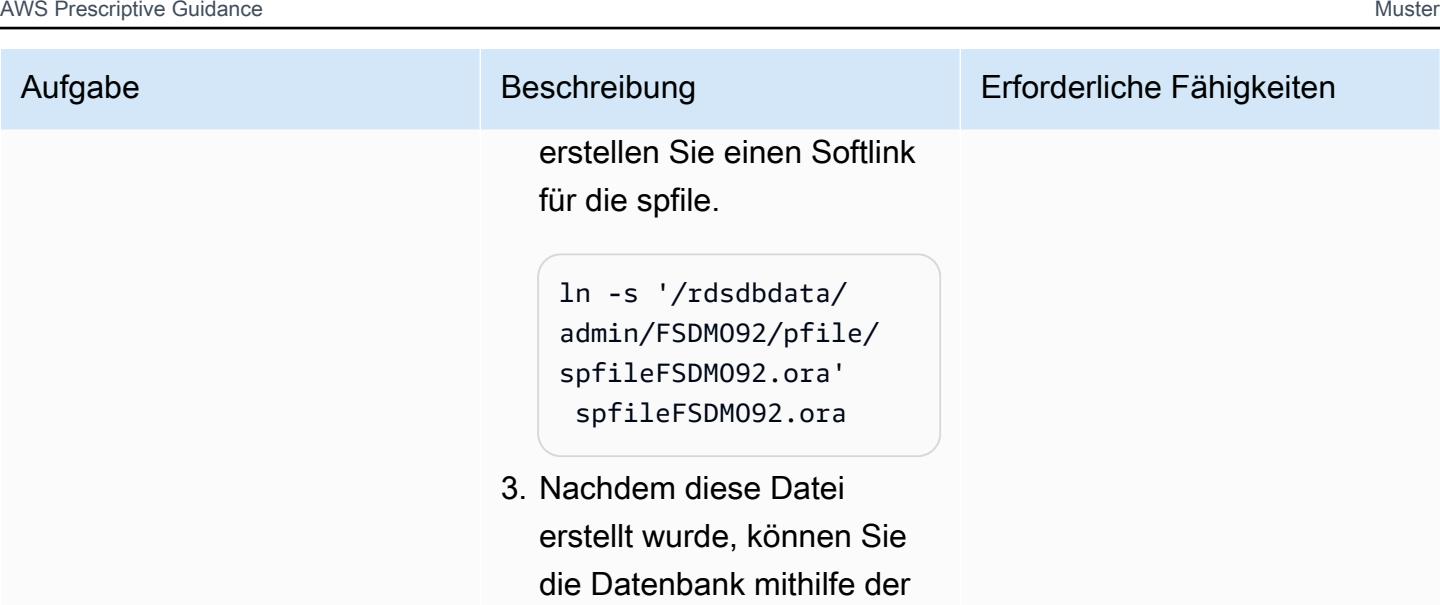

spfile herunterfahren und

starten.

## Durchführen von Schritten nach der Migration

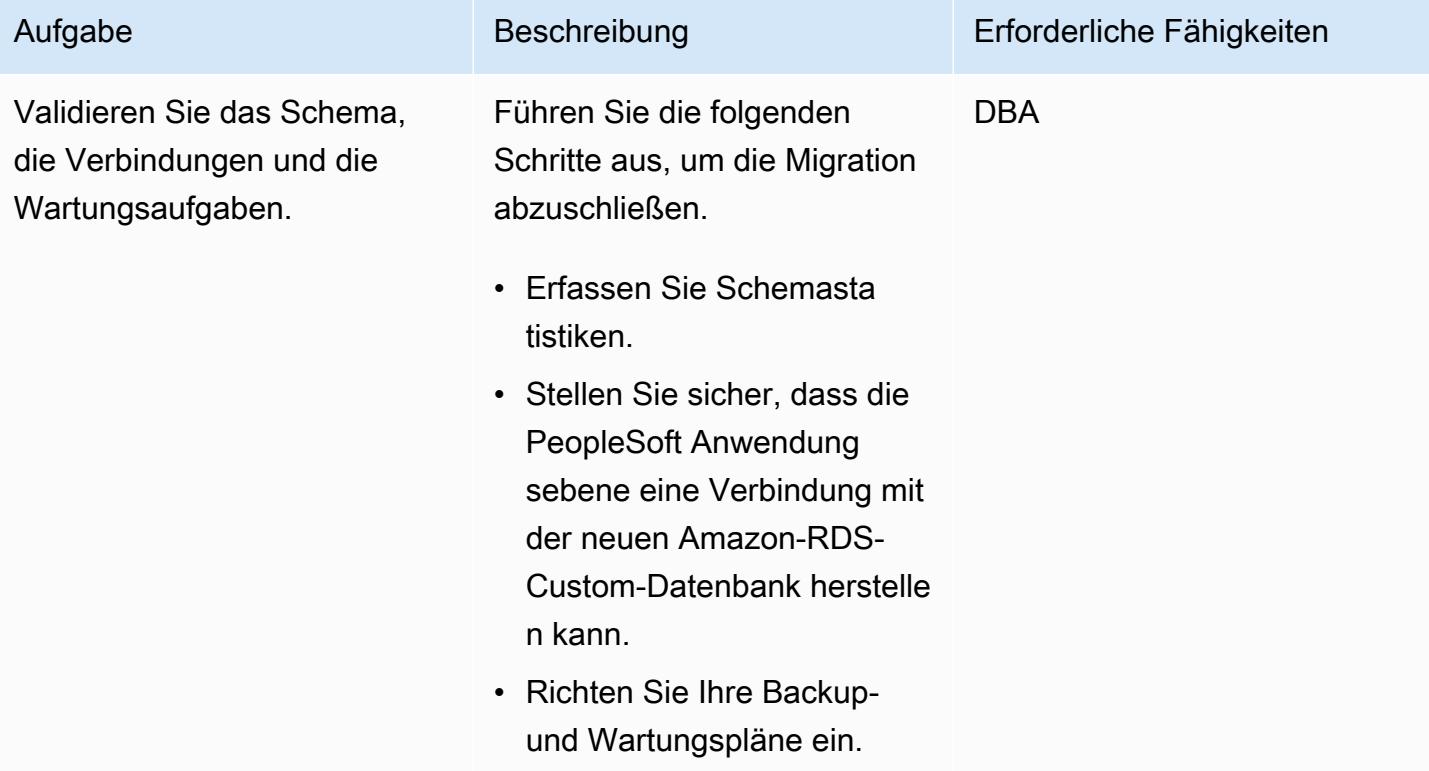

## Zugehörige Ressourcen

- [Arbeiten mit Amazon RDS Custom](https://docs.aws.amazon.com/AmazonRDS/latest/UserGuide/rds-custom.html)
- [Amazon RDS Custom für Oracle Neue Kontrollfunktionen in der Datenbankumgebung](https://aws.amazon.com/blogs/aws/amazon-rds-custom-for-oracle-new-control-capabilities-in-database-environment/) (Blogbeitrag)
- [Integrieren von Amazon RDS Custom für Oracle mit Amazon EFS](https://aws.amazon.com/blogs/database/integrate-amazon-rds-custom-for-oracle-with-amazon-efs/) (Blogbeitrag)
- [Konfigurieren von Amazon RDS als Oracle PeopleSoft -Datenbank](https://d1.awsstatic.com/whitepapers/configuring-amazon-rds-as-peoplesoft-database.pdf) (AWS-Whitepaper)

# Migrieren der Oracle ROWID-Funktionalität zu PostgreSQL in AWS

Erstellt von Rakesh Raghav (AWS) und Ramesh Pathuri (AWS)

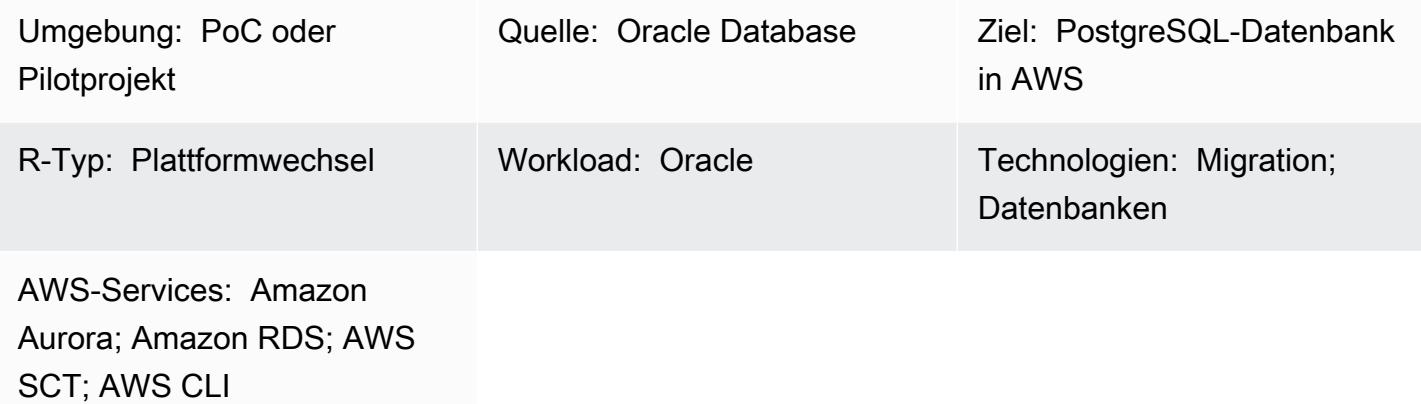

## Übersicht

Dieses Muster beschreibt Optionen für die Migration der ROWID Pseudospaltenfunktionalität in Oracle Database zu einer PostgreSQL-Datenbank in Amazon Relational Database Service (Amazon RDS) für PostgreSQL , Amazon Aurora PostgreSQL -kompatible Edition oder Amazon Elastic Compute Cloud (Amazon EC2).

In einer OracleROWID-Datenbank ist die Pseudospalte eine physische Adresse einer Zeile in einer Tabelle. Diese Pseudospalte wird verwendet, um eine Zeile eindeutig zu identifizieren, auch wenn der Primärschlüssel nicht in einer Tabelle vorhanden ist. PostgreSQL hat eine ähnliche Pseudospalte namens ctid, kann aber nicht als verwendet werdenROWID. Wie in der [PostgreSQL-Dokumentation](https://www.postgresql.org/docs/current/ddl-system-columns.html) erläutert, ctid kann sich ändern, wenn es aktualisiert wird oder nach jedem VACUUM Prozess.

Es gibt drei Möglichkeiten, die ROWID Pseudospalten-Funktionalität in PostgreSQL zu erstellen:

- Verwenden Sie eine Primärschlüsselspalte anstelle von ROWID, um eine Zeile in einer Tabelle zu identifizieren.
- Verwenden Sie einen logischen Primär-/eindeutigen Schlüssel (möglicherweise einen zusammengesetzten Schlüssel) in der Tabelle.
- Fügen Sie eine Spalte mit automatisch generierten Werten hinzu und machen Sie sie zu einem primären/eindeutigen Schlüssel, um nachzuahmenROWID.

Dieses Muster führt Sie durch alle drei Implementierungen und beschreibt die Vor- und Nachteile jeder Option.

Voraussetzungen und Einschränkungen

Voraussetzungen

- Ein aktives AWS-Konto
- Programmierkenntnisse in Procedural Language/PostgreSQL (PL/pgSQL)
- Oracle-Quelldatenbank
- Ein mit Amazon RDS for PostgreSQL oder Aurora PostgreSQL kompatibler Cluster oder eine EC2- Instance zum Hosten der PostgreSQL-Datenbank

### Einschränkungen

• Dieses Muster bietet Problemumgehungen für die ROWID Funktionalität. PostgreSQL stellt kein Äquivalent zu ROWID in Oracle Database bereit.

#### Produktversionen

• PostgreSQL 11.9 oder höher

### **Architektur**

Quelltechnologie-Stack

• Oracle Database

#### Zieltechnologie-Stack

• Aurora PostgreSQL – kompatibel, Amazon RDS für PostgreSQL oder eine EC2-Instance mit einer PostgreSQL-Datenbank

#### Implementierungsoptionen

Migrieren der Oracle-ROWID-Funktionalität zu PostgreSQL 4400

Es gibt drei Möglichkeiten, die fehlende ROWID Unterstützung in PostgreSQL zu umgehen, je nachdem, ob Ihre Tabelle über einen Primärschlüssel oder einen eindeutigen Index, einen logischen Primärschlüssel oder ein Identitätsattribut verfügt. Ihre Wahl hängt von Ihren Projektzeitplänen, Ihrer aktuellen Migrationsphase und Abhängigkeiten vom Anwendungs- und Datenbankcode ab.

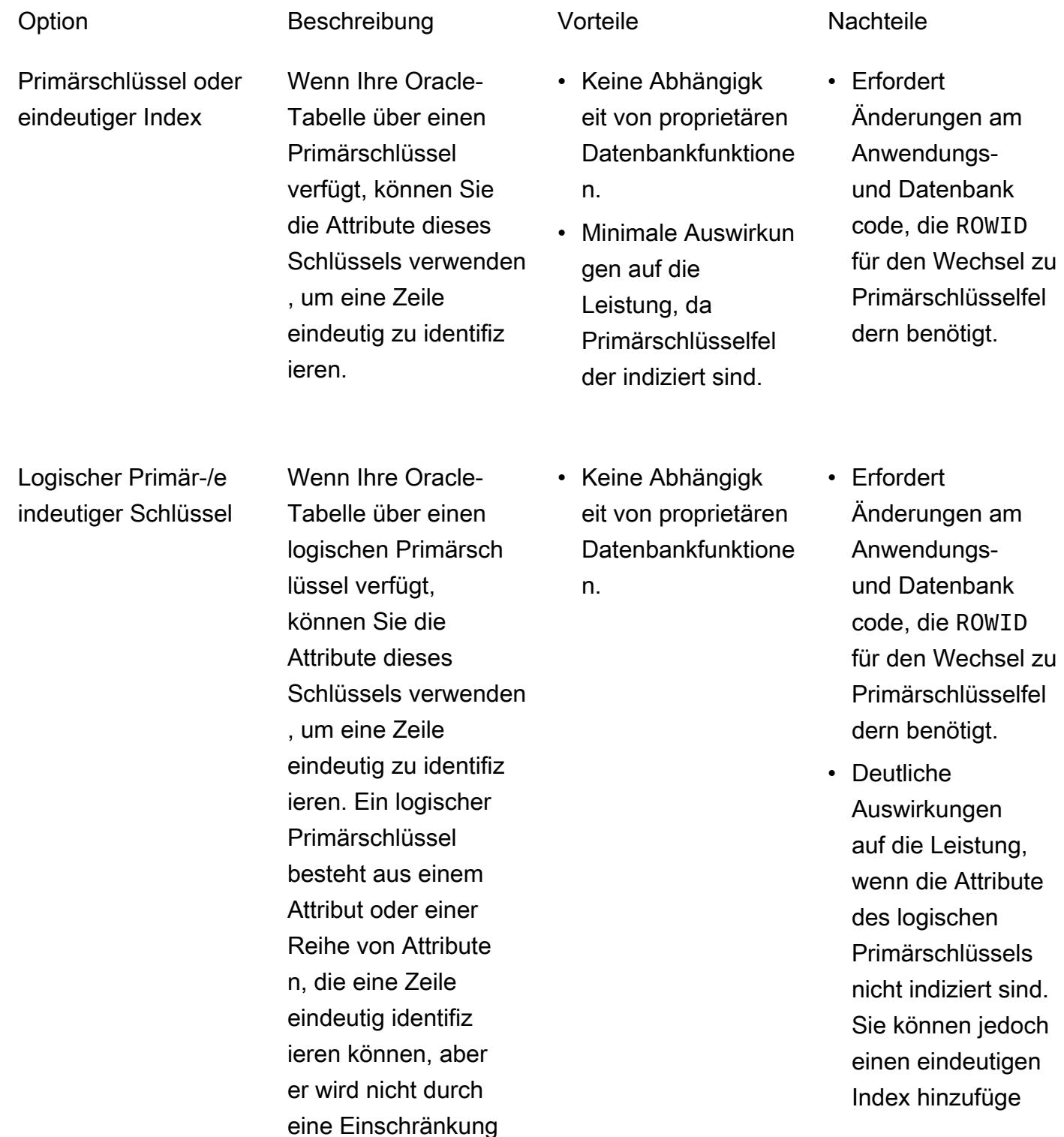

Identitätsattribut Wenn Ihre Oracle-Tabelle keinen Primärschlüssel hat, können Sie ein zusätzliches Feld als erstellen GENERATED ALWAYS AS IDENTITY. Dieses Attribut generiert einen eindeutigen Wert, wenn Daten in die Tabelle eingefügt werden, sodass es verwendet werden kann, um eine Zeile für DML-Operationen (Data Manipulation Language) eindeutig zu identifizieren.

- Keine Abhängigk eit von proprietären Datenbankfunktione n.
- Die PostgreSQL-Datenbank füllt das Attribut aus und behält seine Eindeutigkeit bei.

n, um Leistungs probleme zu vermeiden.

- Erfordert Änderungen am Anwendungsund Datenbank code, die für den Wechsel ROWID zum Identität sattribut benötigt.
- Deutliche Auswirkungen auf die Leistung, wenn das zusätzliche Feld nicht indiziert ist. Sie können jedoch einen Index hinzufügen, um Leistungsprobleme zu vermeiden.

## Tools

- [Amazon Relational Database Service \(Amazon RDS\) for PostgreSQL](https://docs.aws.amazon.com/AmazonRDS/latest/UserGuide/CHAP_PostgreSQL.html) unterstützt Sie bei der Einrichtung, dem Betrieb und der Skalierung einer relationalen PostgreSQL-Datenbank in der AWS Cloud.
- [Amazon Aurora PostgreSQL -Compatible Edition](https://docs.aws.amazon.com/AmazonRDS/latest/AuroraUserGuide/Aurora.AuroraPostgreSQL.html) ist eine vollständig verwaltete, ACID-kompatible relationale Datenbank-Engine, mit der Sie PostgreSQL-Bereitstellungen einrichten, betreiben und skalieren können.
- [AWS Command Line Interface \(AWS CLI\)](https://docs.aws.amazon.com/cli/latest/userguide/cli-chap-welcome.html) ist ein Open-Source-Tool, mit dem Sie über Befehle in Ihrer Befehlszeilen-Shell mit AWS-Services interagieren können. In diesem Muster können Sie die AWS CLI verwenden, um SQL-Befehle über pgAdmin auszuführen.
- [pgAdmin](https://www.pgadmin.org/) ist ein Open-Source-Verwaltungstool für PostgreSQL . Es bietet eine grafische Oberfläche, mit der Sie Datenbankobjekte erstellen, warten und verwenden können.
- [AWS Schema Conversion Tool \(AWS SCT\)](https://docs.aws.amazon.com/SchemaConversionTool/latest/userguide/CHAP_Welcome.html) unterstützt heterogene Datenbankmigrationen, indem das Quelldatenbankschema und ein Großteil des benutzerdefinierten Codes automatisch in ein Format konvertiert werden, das mit der Zieldatenbank kompatibel ist.

### Polen

Identifizieren der Quelltabellen

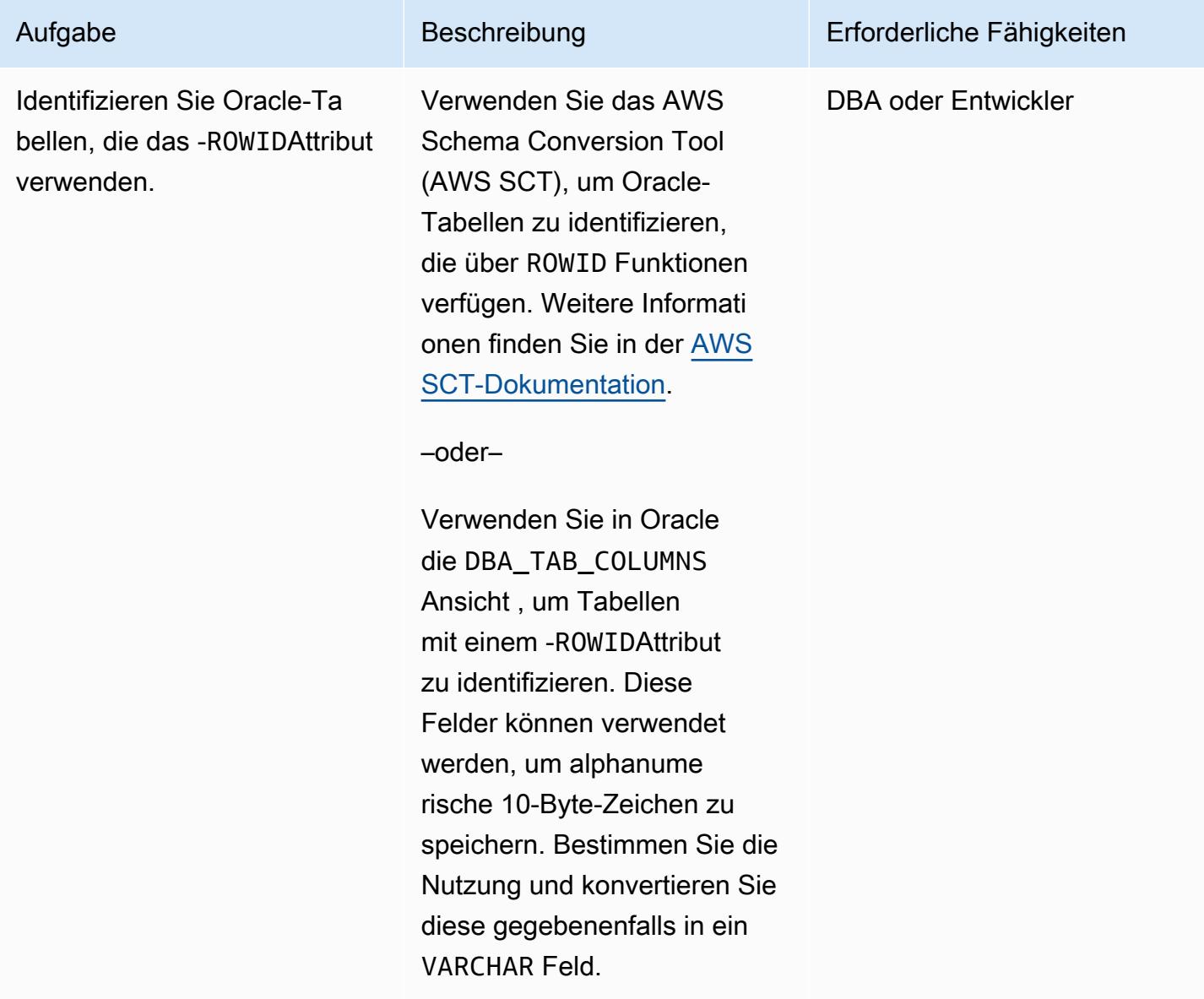

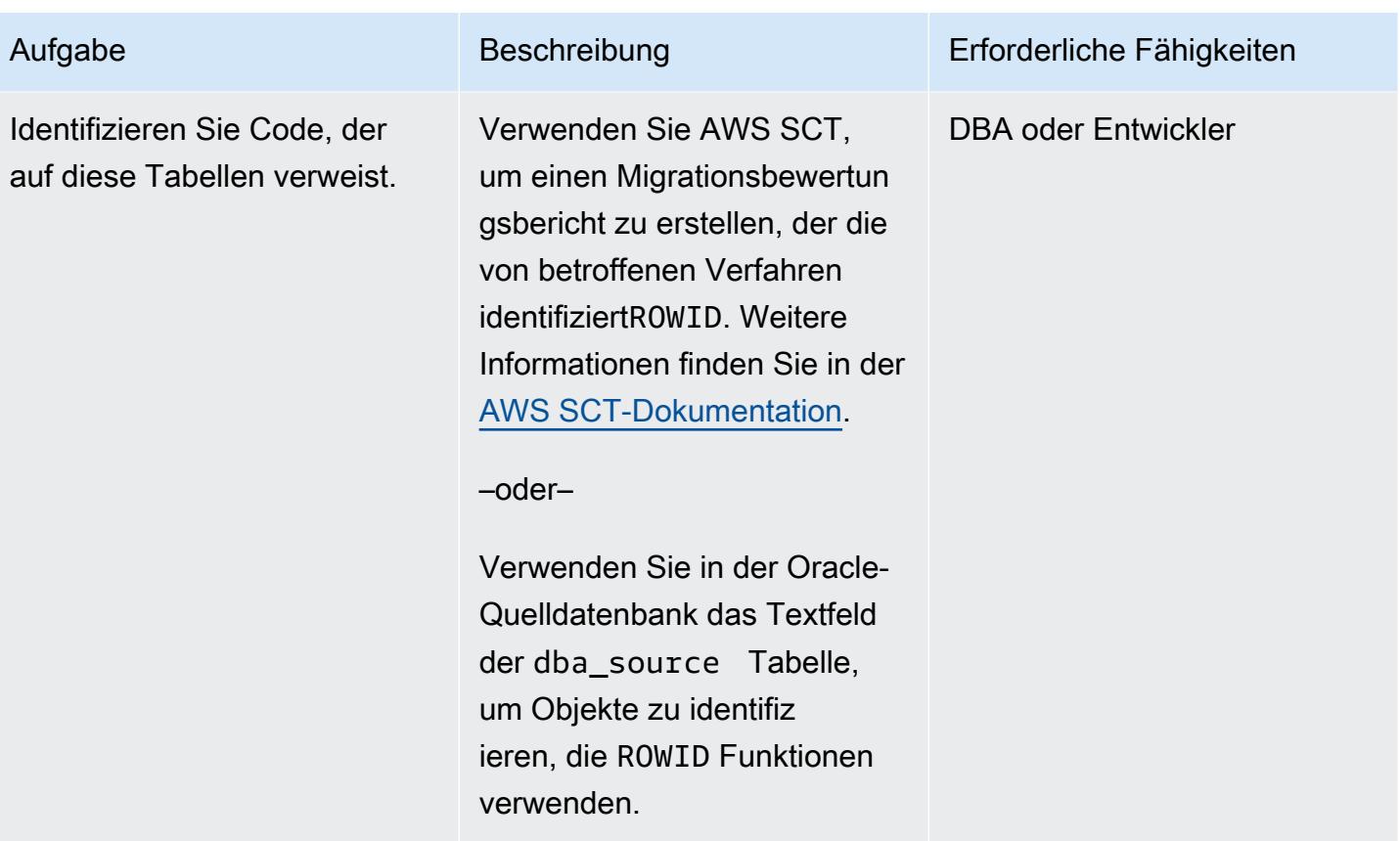

## Ermitteln der Primärschlüsselnutzung

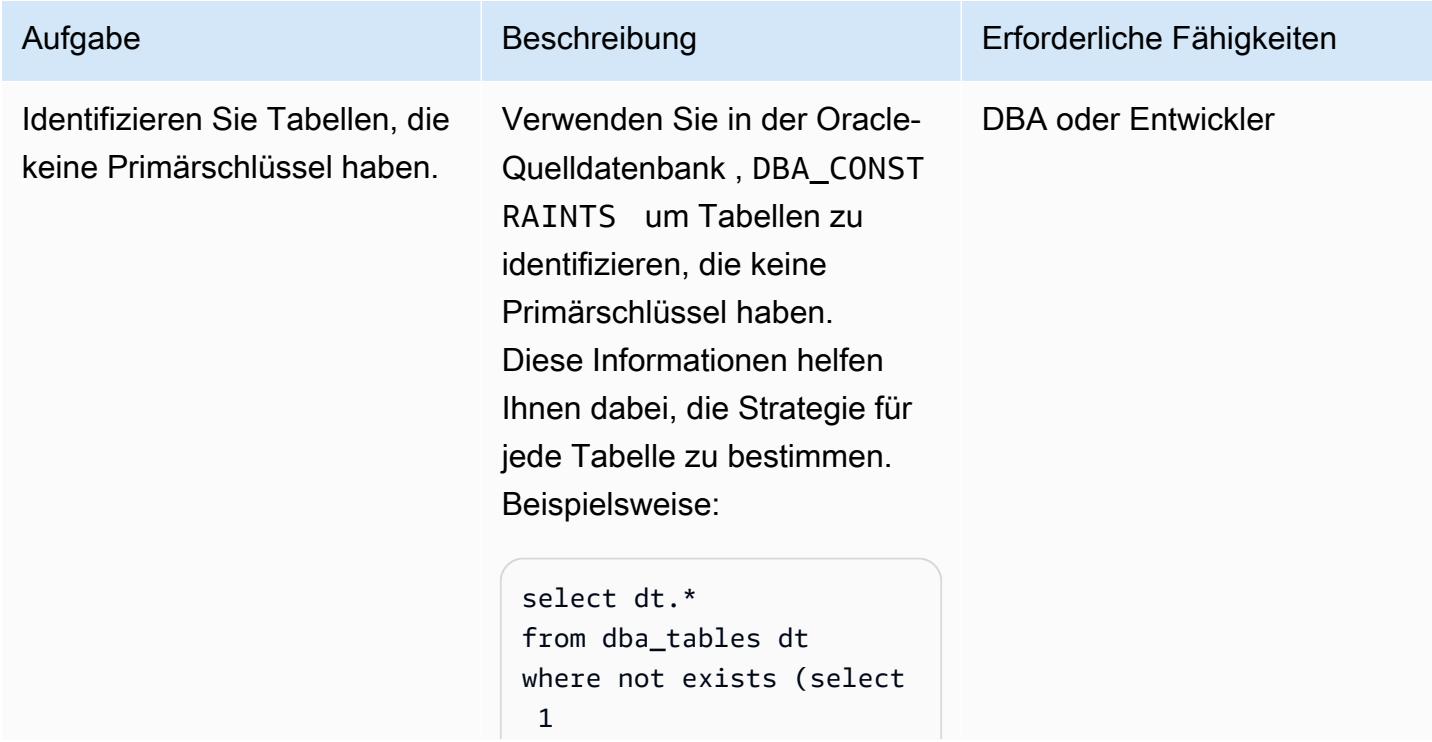

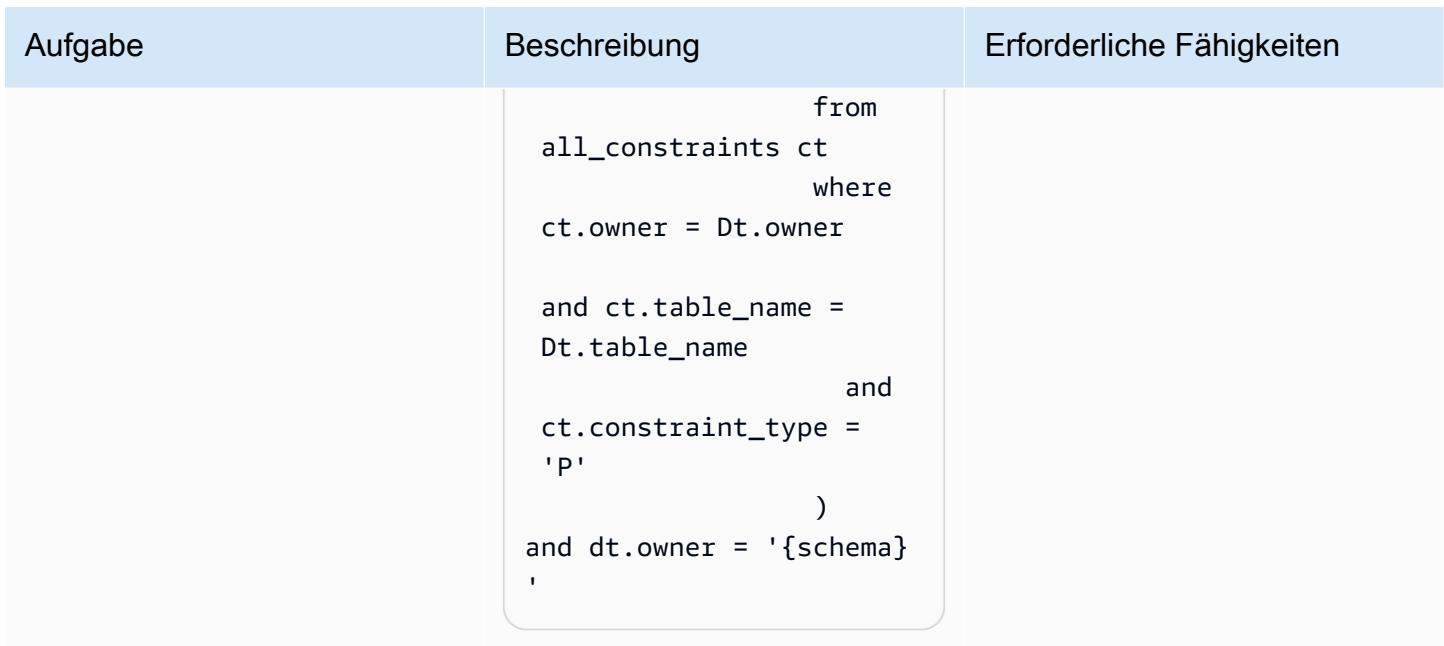

## Identifizieren und Anwenden der Lösung

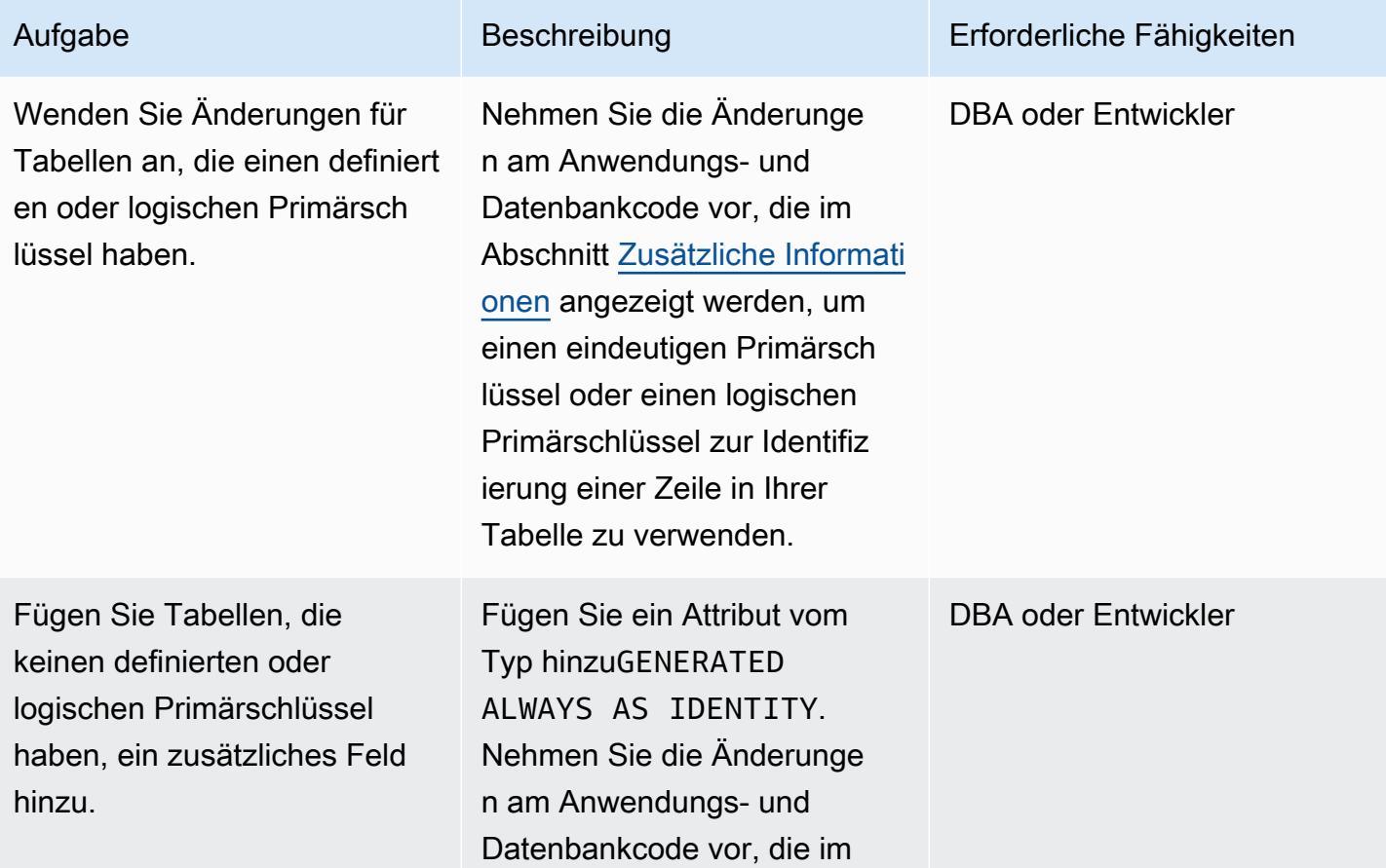

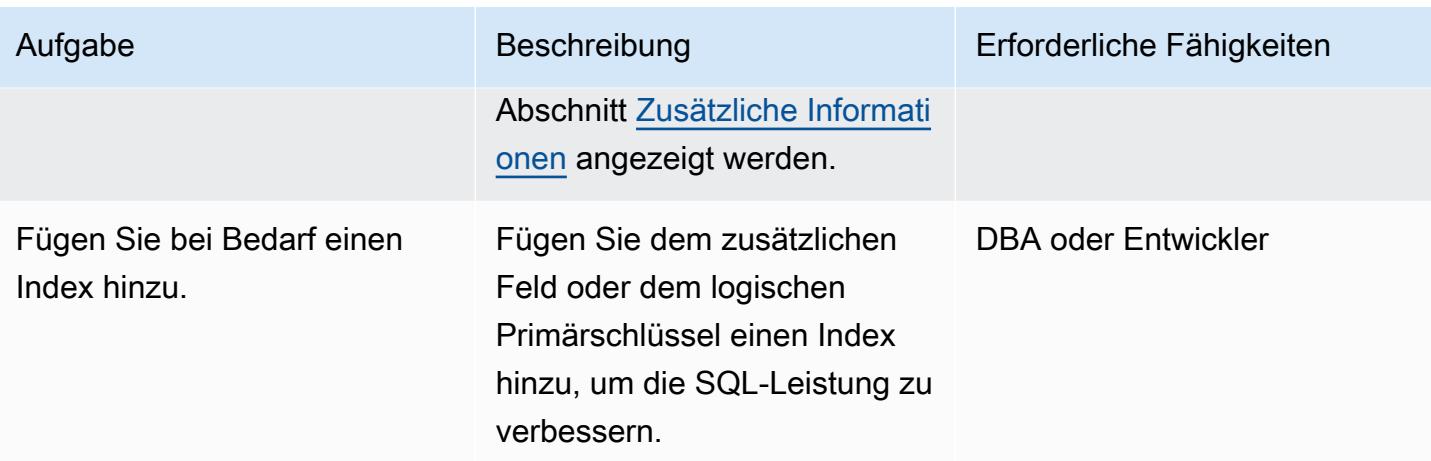

## Zugehörige Ressourcen

- [PostgreSQL CTID](https://www.postgresql.org/docs/current/ddl-system-columns.html) (PostgreSQL-Dokumentation)
- [Generierte Spalten](https://www.postgresql.org/docs/current/ddl-generated-columns.html) (PostgreSQL-Dokumentation)
- [ROWID Pseudocolumn](https://docs.oracle.com/en/database/oracle/oracle-database/19/sqlrf/ROWID-Pseudocolumn.html#GUID-F6E0FBD2-983C-495D-9856-5E113A17FAF1) (Oracle-Dokumentation)

## <span id="page-4494-0"></span>Zusätzliche Informationen

Die folgenden Abschnitte enthalten Oracle- und PostgreSQL-Codebeispiele zur Veranschaulichung der drei Ansätze.

Szenario 1: Verwenden eines primären eindeutigen Schlüssels

In den folgenden Beispielen erstellen Sie die Tabelle testrowid\_s1 mit emp\_id als Primärschlüssel.

Oracle-Code:

```
create table testrowid_s1 (emp_id integer, name varchar2(10), CONSTRAINT testrowid_pk 
 PRIMARY KEY (emp_id));
INSERT INTO testrowid_s1(emp_id,name) values (1,'empname1');
INSERT INTO testrowid_s1(emp_id,name) values (2,'empname2');
INSERT INTO testrowid_s1(emp_id,name) values (3,'empname3');
INSERT INTO testrowid_s1(emp_id,name) values (4,'empname4');
commit;
SELECT rowid,emp_id,name FROM testrowid_s1;
ROWID EMP_ID NAME
```

```
------------------ ---------- ----------
AAAF3pAAAAAAAMOAAA 1 empname1
AAAF3pAAAAAAAMOAAB 2 empname2
AAAF3pAAAAAAAMOAAC 3 empname3
AAAF3pAAAAAAAMOAAD 4 empname4
UPDATE testrowid_s1 SET name = 'Ramesh' WHERE rowid = 'AAAF3pAAAAAAAMOAAB' ;
commit;
SELECT rowid,emp_id,name FROM testrowid_s1;
ROWID EMP_ID NAME
------------------ ---------- ----------
AAAF3pAAAAAAAMOAAA 1 empname1
AAAF3pAAAAAAAMOAAB 2 Ramesh
AAAF3pAAAAAAAMOAAC 3 empname3
AAAF3pAAAAAAAMOAAD 4 empname4
```
PostgreSQL-Code:

```
CREATE TABLE public.testrowid_s1
( 
     emp_id integer, 
     name character varying, 
     primary key (emp_id)
);
insert into public.testrowid_s1 (emp_id,name) values 
(1,'empname1'),(2,'empname2'),(3,'empname3'),(4,'empname4');
select emp_id,name from testrowid_s1; 
  emp_id | name 
--------+---------- 
       1 | empname1 
       2 | empname2 
       3 | empname3 
       4 | empname4
update testrowid_s1 set name = 'Ramesh' where emp_id = 2 ;
select emp_id,name from testrowid_s1; 
  emp_id | name 
--------+---------- 
       1 | empname1
```
3 | empname3

4 | empname4

2 | Ramesh

Szenario 2: Verwenden eines logischen Primärschlüssels

In den folgenden Beispielen erstellen Sie die Tabelletestrowid\_s2 mit emp\_id als logischem Primärschlüssel.

Oracle-Code:

```
create table testrowid_s2 (emp_id integer, name varchar2(10) );
INSERT INTO testrowid_s2(emp_id,name) values (1,'empname1');
INSERT INTO testrowid_s2(emp_id,name) values (2,'empname2');
INSERT INTO testrowid_s2(emp_id,name) values (3,'empname3');
INSERT INTO testrowid_s2(emp_id,name) values (4,'empname4');
commit;
SELECT rowid,emp_id,name FROM testrowid_s2;
ROWID EMP_ID NAME
------------------ ---------- ----------
AAAF3rAAAAAAAMeAAA 1 empname1
AAAF3rAAAAAAAMeAAB 2 empname2
AAAF3rAAAAAAAMeAAC 3 empname3
AAAF3rAAAAAAAMeAAD 4 empname4
UPDATE testrowid_s2 SET name = 'Ramesh' WHERE rowid = 'AAAF3rAAAAAAAMeAAB' ;
commit;
SELECT rowid,emp_id,name FROM testrowid_s2;
ROWID EMP_ID NAME
------------------ ---------- ----------
AAAF3rAAAAAAAMeAAA 1 empname1
AAAF3rAAAAAAAMeAAB 2 Ramesh
AAAF3rAAAAAAAMeAAC 3 empname3
AAAF3rAAAAAAAMeAAD 4 empname4
```
PostgreSQL-Code:

```
CREATE TABLE public.testrowid_s2
( 
     emp_id integer, 
     name character varying
```

```
);
insert into public.testrowid_s2 (emp_id,name) values 
(1,'empname1'),(2,'empname2'),(3,'empname3'),(4,'empname4');
select emp_id,name from testrowid_s2; 
  emp_id | name 
--------+---------- 
       1 | empname1 
       2 | empname2 
       3 | empname3 
       4 | empname4
update testrowid_s2 set name = 'Ramesh' where emp_id = 2 ;
select emp_id,name from testrowid_s2; 
  emp_id | name 
--------+---------- 
       1 | empname1 
       3 | empname3 
       4 | empname4 
       2 | Ramesh
```
Szenario 3: Verwenden eines Identitätsattributs

In den folgenden Beispielen erstellen Sie die Tabelletestrowid\_s3 ohne Primärschlüssel und mithilfe eines Identitätsattributs.

Oracle-Code:

```
create table testrowid_s3 (name varchar2(10));
INSERT INTO testrowid_s3(name) values ('empname1');
INSERT INTO testrowid_s3(name) values ('empname2');
INSERT INTO testrowid_s3(name) values ('empname3');
INSERT INTO testrowid_s3(name) values ('empname4');
commit;
SELECT rowid,name FROM testrowid_s3;
ROWID NAME
------------------ ----------
AAAF3sAAAAAAAMmAAA empname1
AAAF3sAAAAAAAMmAAB empname2
AAAF3sAAAAAAAMmAAC empname3
```
AAAF3sAAAAAAAMmAAD empname4

```
UPDATE testrowid_s3 SET name = 'Ramesh' WHERE rowid = 'AAAF3sAAAAAAAMmAAB' ;
commit;
SELECT rowid,name FROM testrowid_s3;
ROWID NAME
                   ------------------ ----------
AAAF3sAAAAAAAMmAAA empname1
AAAF3sAAAAAAAMmAAB Ramesh
AAAF3sAAAAAAAMmAAC empname3
AAAF3sAAAAAAAMmAAD empname4
```
PostgreSQL-Code:

```
CREATE TABLE public.testrowid_s3
( 
     rowid_seq bigint generated always as identity, 
     name character varying
);
insert into public.testrowid_s3 (name) values 
('empname1'),('empname2'),('empname3'),('empname4');
select rowid_seq,name from testrowid_s3; 
 rowid_seq | name 
-----------+---------- 
          1 | empname1 
          2 | empname2 
          3 | empname3 
          4 | empname4
update testrowid_s3 set name = 'Ramesh' where rowid_seq = 2 ;
select rowid_seq,name from testrowid_s3; 
 rowid_seq | name 
-----------+---------- 
          1 | empname1 
          3 | empname3 
          4 | empname4 
          2 | Ramesh
```
# Migrieren von Oracle-Database-Fehlercodes zu einer mit Amazon Aurora PostgreSQL kompatiblen Datenbank

Erstellt von Sai Parthasaradhi (AWS) und Veeranjaney Grandhi (AWS)

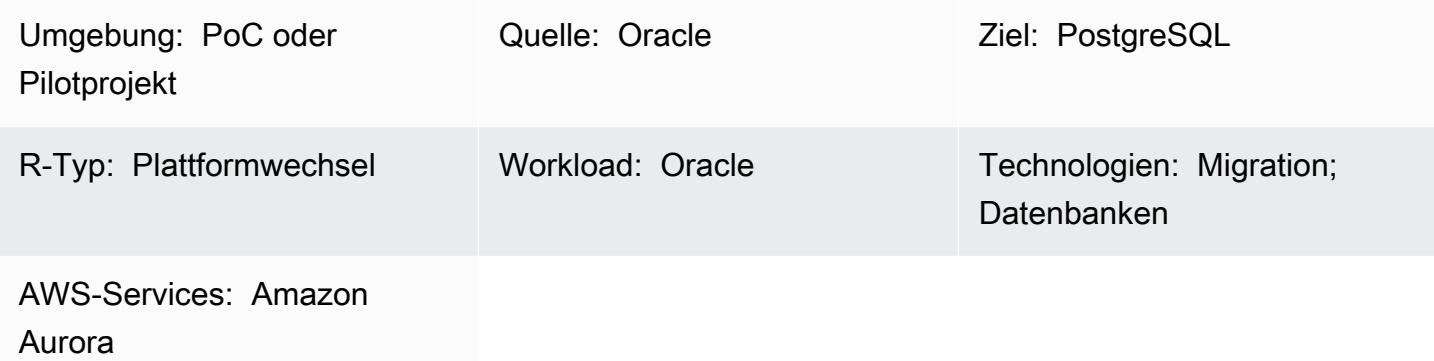

## Übersicht

Dieses Muster zeigt, wie Fehlercodes der Oracle-Datenbank mithilfe einer vordefinierten Metadatentabelle in eine Datenbank der [Amazon Aurora PostgreSQL -kompatible Edition](https://docs.aws.amazon.com/AmazonRDS/latest/AuroraUserGuide/Aurora.AuroraPostgreSQL.html) migriert werden.

Oracle-Database-Fehlercodes haben nicht immer einen entsprechenden PostgreSQL-Fehlercode. Dieser Unterschied in den Fehlercodes kann es schwierig machen, die Verarbeitungslogik der Prozeduren oder Funktionen in der PostgreSQL-Zielarchitektur zu konfigurieren.

Sie können den Prozess vereinfachen, indem Sie die Quell- und Zieldatenbank-Fehlercodes, die für Ihr PL/pgSQL-Programm von Bedeutung sind, in einer Metadatentabelle speichern. Konfigurieren Sie dann die Tabelle so, dass gültige Oracle-Database-Fehlercodes markiert und ihren PostgreSQL-Entsprechungen zugeordnet werden, bevor Sie mit der verbleibenden Prozesslogik fortfahren. Wenn sich der Oracle Database-Fehlercode nicht in der Metadatentabelle befindet, wird der Prozess mit der Ausnahme beendet. Anschließend können Sie die Fehlerdetails manuell überprüfen und der Tabelle den neuen Fehlercode hinzufügen, wenn Ihr Programm dies erfordert.

Durch die Verwendung dieser Konfiguration kann Ihre mit Amazon Aurora PostgreSQL kompatible Datenbank Fehler genauso behandeln wie Ihre Oracle-Quelldatenbank.

Hinweis: Die Konfiguration einer PostgreSQL-Datenbank zur korrekten Verarbeitung von Oracle-Database-Fehlercodes erfordert in der Regel Änderungen an Datenbank- und Anwendungscode.
## Voraussetzungen und Einschränkungen

### Voraussetzungen

- Ein aktives AWS-Konto
- Eine Oracle-Quelldatenbank mit Instance- und Listener-Services, die ausgeführt werden
- Ein mit Amazon Aurora PostgreSQL kompatibler Cluster, der betriebsbereit ist
- Vertrautheit mit Oracle Database
- Vertrautheit mit PostgreSQL-Datenbanken

## **Architektur**

Das folgende Diagramm zeigt ein Beispiel für einen mit Amazon Aurora PostgreSQL kompatiblen Datenbank-Workflow für die Validierung und Behandlung von Datenfehlercodes:

Das Diagramm zeigt den folgenden Workflow:

- 1. Eine Tabelle enthält Oracle Database-Fehlercodes und -Klassifizierungen sowie ihre entsprechenden PostgreSQL-Fehlercodes und -Klassifizierungen. Die Tabelle enthält eine Spalte valid\_error, die klassifiziert, ob bestimmte, vordefinierte Fehlercodes gültig sind oder nicht.
- 2. Wenn eine PL/pgSQL-Funktion (func\_processdata ) eine Ausnahme auslöst, ruft sie eine zweite PL/pgSQL-Funktion auf (error\_validation ).
- 3. Die error\_validation-Funktion akzeptiert den Fehlercode der Oracle Database als Eingabeargument. Anschließend überprüft die Funktion den eingehenden Fehlercode anhand der Tabelle, um festzustellen, ob der Fehler in der Tabelle enthalten ist.
- 4. Wenn der Oracle Database-Fehlercode in der Tabelle enthalten ist, gibt die error\_validation-Funktion einen TRUE-Wert zurück und die Prozesslogik wird fortgesetzt. Wenn der Fehlercode nicht in der Tabelle enthalten ist, gibt die Funktion einen FALSE-Wert zurück und die Prozesslogik wird mit einer Ausnahme beendet.
- 5. Wenn die Funktion einen FALSE-Wert zurückgibt, werden die Fehlerdetails manuell vom Funktionsleiter der Anwendung überprüft, um ihre Gültigkeit zu bestimmen.
- 6. Der neue Fehlercode wird dann entweder manuell zur Tabelle hinzugefügt oder nicht. Wenn der Fehlercode gültig ist und der Tabelle hinzugefügt wird, gibt die error\_validation-Funktion bei der nächsten Ausnahme einen TRUE-Wert zurück. Wenn der Fehlercode nicht gültig ist und der

Prozess fehlschlagen muss, wenn die Ausnahme auftritt, wird der Fehlercode nicht zur Tabelle hinzugefügt.

## Technologie-Stack

- Amazon Aurora PostgreSQL
- pgAdmin
- Oracle SQL Developer

## Tools

- [Amazon Aurora PostgreSQL -Compatible Edition](https://docs.aws.amazon.com/AmazonRDS/latest/AuroraUserGuide/Aurora.AuroraPostgreSQL.html) ist eine vollständig verwaltete, ACID-kompatible relationale Datenbank-Engine, mit der Sie PostgreSQL-Bereitstellungen einrichten, betreiben und skalieren können.
- [pgAdmin](https://www.pgadmin.org/) ist ein Open-Source-Verwaltungs- und Entwicklungstool für PostgreSQL . Es bietet eine grafische Oberfläche, die die Erstellung, Wartung und Verwendung von Datenbankobjekten vereinfacht.
- [Oracle SQL Developer](https://www.oracle.com/in/database/technologies/appdev/sqldeveloper-landing.html) ist eine kostenlose, integrierte Entwicklungsumgebung, die die Entwicklung und Verwaltung von Oracle Database sowohl in herkömmlichen als auch in Cloud-Bereitstellungen vereinfacht.

## Polen

Migrieren von Oracle-Database-Fehlercodes zu Ihrer Amazon-Aurora-PostgreSQL-kompatiblen **Datenbank** 

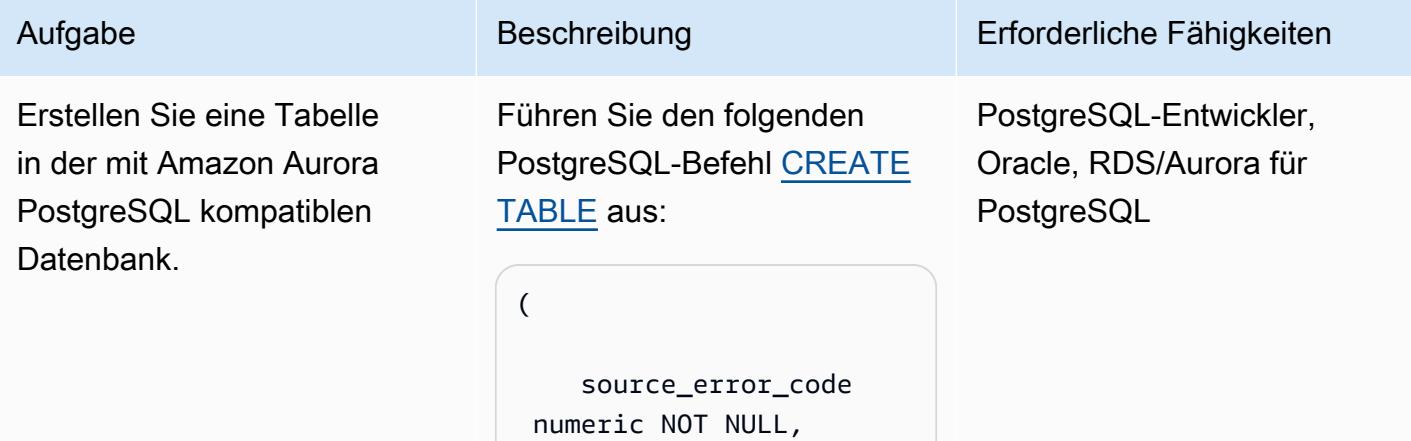

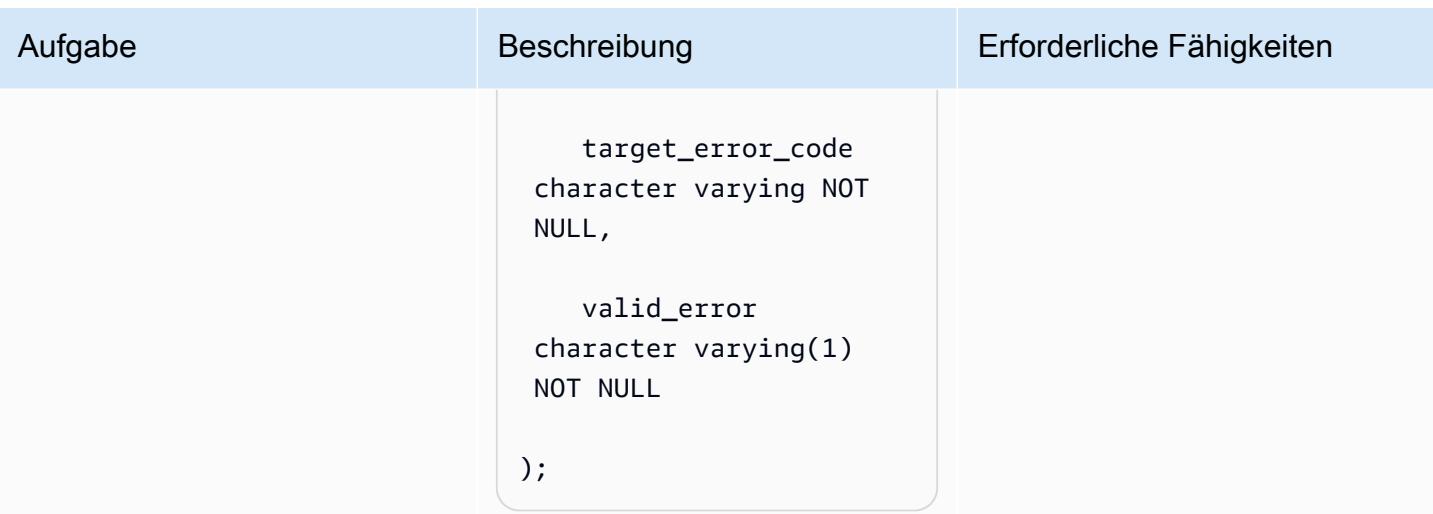

AWS Prescriptive Guidance Muster Communication of the Muster Muster Muster Muster

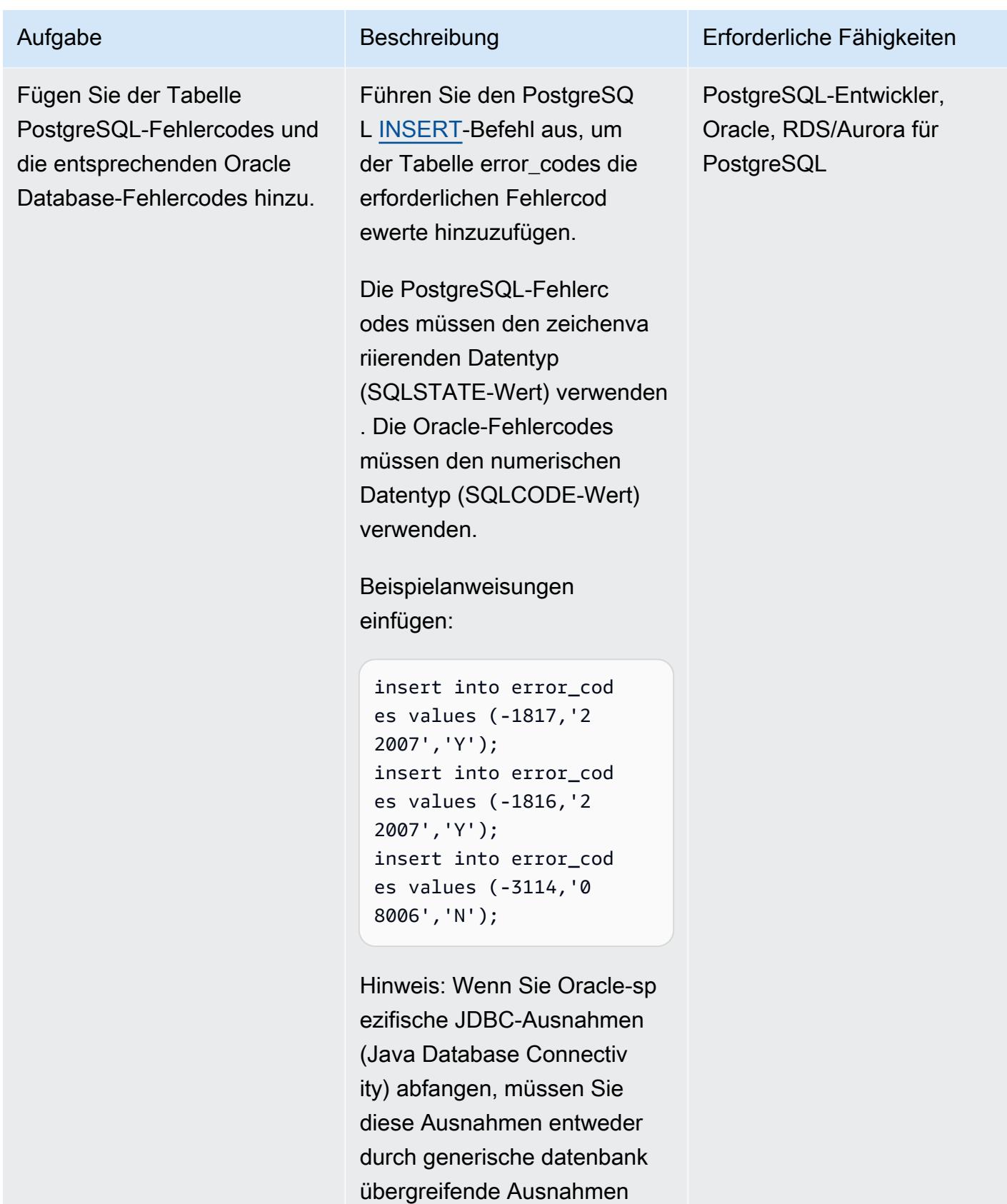

ersetzen oder zu PostgreSQ

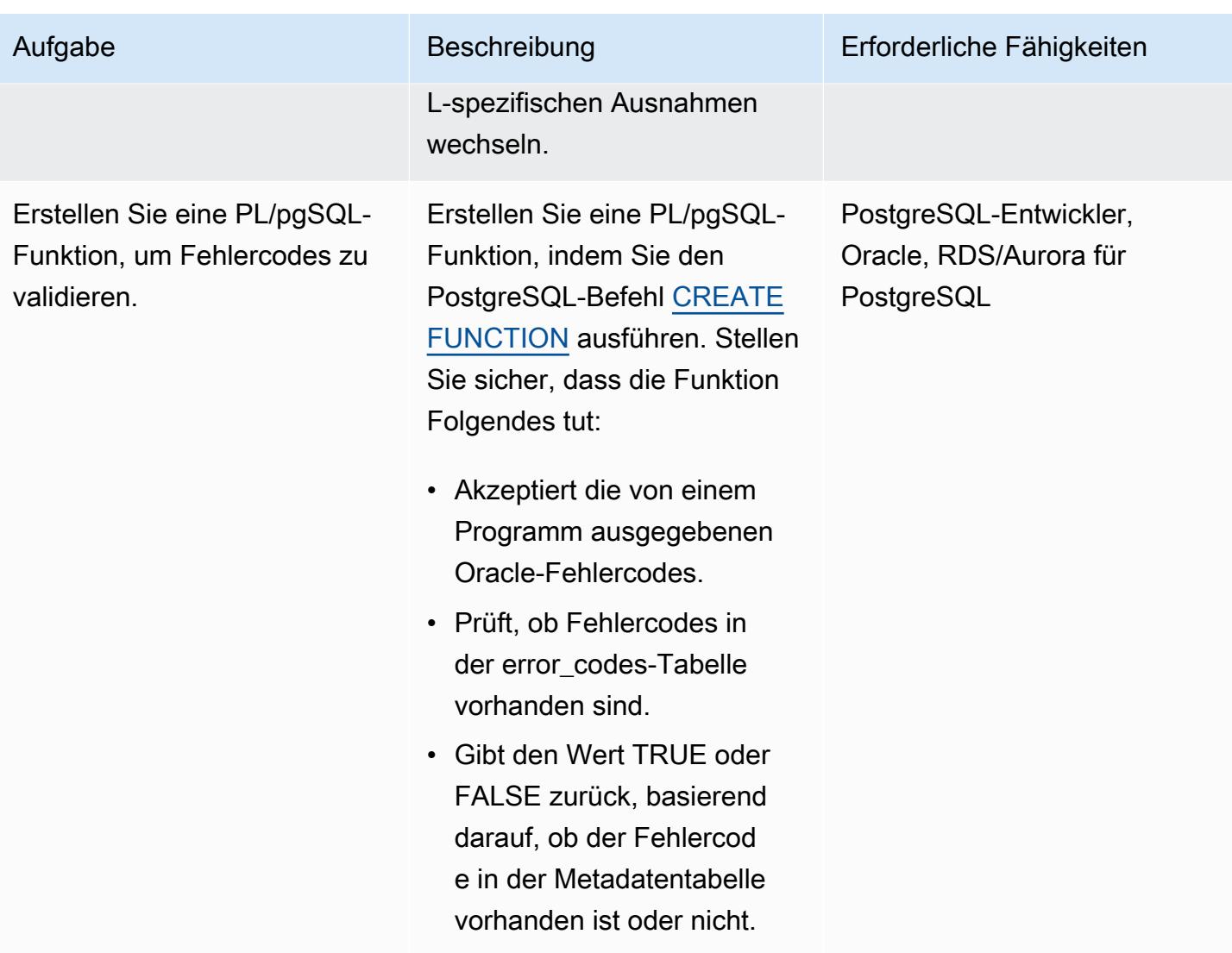

AWS Prescriptive Guidance Muster Muster and Australian Australian Muster Muster and Muster Muster Muster and Muster

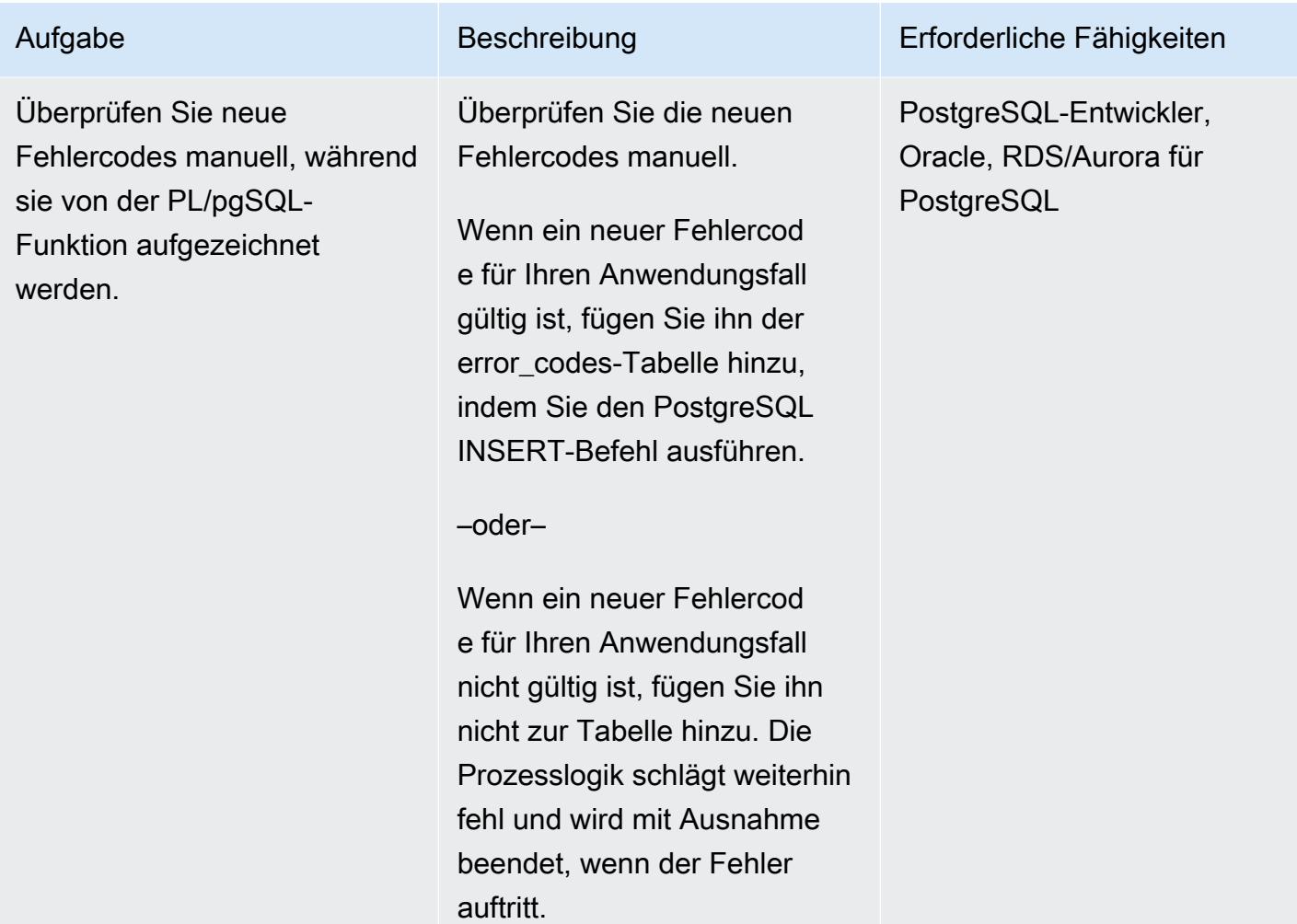

## Zugehörige Ressourcen

[Anhang A. PostgreSQL-Fehlercodes](https://www.postgresql.org/docs/11/errcodes-appendix.html) (PostgreSQL-Dokumentation)

[Datenbankfehlermeldungen](https://docs.oracle.com/cd/E11882_01/server.112/e17766/toc.htm) (Dokumentation zu Oracle Database)

# Migrieren von Redis-Workloads zu Redis Enterprise Cloud in AWS

Erstellt von Antony Prasad Thevaraj (AWS) und Sivas Pendyala (Redis)

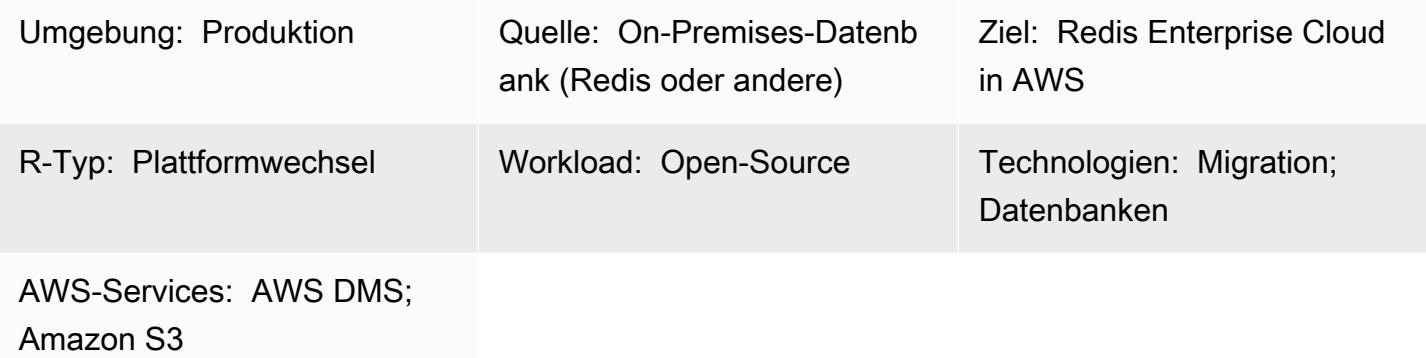

## Übersicht

In diesem Muster wird der allgemeine Prozess für die Migration von Redis-Workloads zu Redis Enterprise Cloud in Amazon Web Services (AWS) erörtert. Es beschreibt die Migrationsschritte, enthält Informationen zur Auswahl der verfügbaren Tools und erläutert die Vor- und Nachteile sowie die Schritte zur Verwendung der einzelnen Tools. Wenn Sie zusätzliche Unterstützung bei der Migration von Workloads von Redis benötigen, können Sie optional Redis Professional Services einbeziehen.

Wenn Sie Redis OSS oder Redis Enterprise Software On-Premises ausführen, sind Sie mit dem erheblichen Verwaltungsaufwand und der betrieblichen Komplexität der Wartung Ihrer Redis-Datenbanken in Ihrem Rechenzentrum vertraut. Durch die Migration Ihrer Workloads in die Cloud können Sie diesen betrieblichen Aufwand erheblich reduzieren und [Redis Enterprise Cloud](https://redis.com/redis-enterprise-cloud/overview/) nutzen, ein vollständig gehostetes DBaaS-Angebot (Database as a Service) von Redis. Diese Migration trägt dazu bei, Ihre geschäftliche Agilität zu erhöhen, die Anwendungszuverlässigkeit zu verbessern und die Gesamtkosten zu senken, während Sie Zugriff auf die neuesten Features von Redis Enterprise Cloud in AWS erhalten, z. B. 99,999 % Verfügbarkeit, architektonische Einfachheit und Skalierung.

Es gibt potenzielle Anwendungen für Redis Enterprise Cloud in den Bereichen Finanzdienstleistungen, Einzelhandel, Gesundheitswesen und Spiele sowie in Anwendungsfällen, die Lösungen für Betrugserkennung, Echtzeitinventar, Bearbeitung von Ansprüchen und Sitzungsmanagement erfordern. Sie können Redis Enterprise Cloud verwenden, um eine Verbindung zu Ihren AWS-Ressourcen herzustellen, z. B. zu einem Anwendungsserver, der auf Amazon Elastic

Compute Cloud (Amazon EC2)-Instances ausgeführt wird, oder zu einem Microservice, der als AWS Lambda-Service bereitgestellt wird.

## Voraussetzungen und Einschränkungen

## Annahmen

- Sie betreiben derzeit ein On-Premises-Datenbanksystem, das Sie in die Cloud migrieren möchten.
- Sie haben die Migrationsanforderungen für Ihre Workloads identifiziert, darunter:
	- Anforderungen an die Datenkonsistenz
	- Anforderungen an Infrastruktur und Systemumgebung
	- Datenzuordnung und Transformationsanforderungen
	- Anforderungen an Funktionstests
	- Leistungstestanforderungen
	- Validierungsanforderungen
	- Definierte Cutover-Strategie
- Sie haben die für die Migration erforderlichen Zeitpläne und Kostenschätzungen bewertet.
- Ihre Anforderungen berücksichtigen den Umfang der Arbeit und die Systeme und Datenbanken, die Sie als Teil der Migration identifiziert haben.
- Sie haben die Stakeholder zusammen mit ihren Rollen und Verantwortlichkeiten in einer RACI-Matrix (verantwortbar, rechenschaftspflichtig, konsultiert, informiert) identifiziert.
- Sie haben die erforderliche Vereinbarung und Genehmigungen von allen Stakeholdern erhalten.

### Kosten

Abhängig von den technischen Spezifikationen Ihrer vorhandenen Quelldatenbank (z. B. Speichergröße, Durchsatz und Gesamtdatengröße) kann ein Redis-Lösungsarchitekt das Zielsystem in Redis Enterprise Cloud dimensionieren. Allgemeine Preisinformationen finden Sie unter [Redis-](https://redis.com/redis-enterprise-cloud/pricing)[Preise](https://redis.com/redis-enterprise-cloud/pricing) auf der Redis-Website.

Personen und Fähigkeiten

Der Migrationsprozess umfasst die folgenden Rollen und Verantwortlichkeiten.

Rolle Beschreibung Erforderliche Fähigkeiten

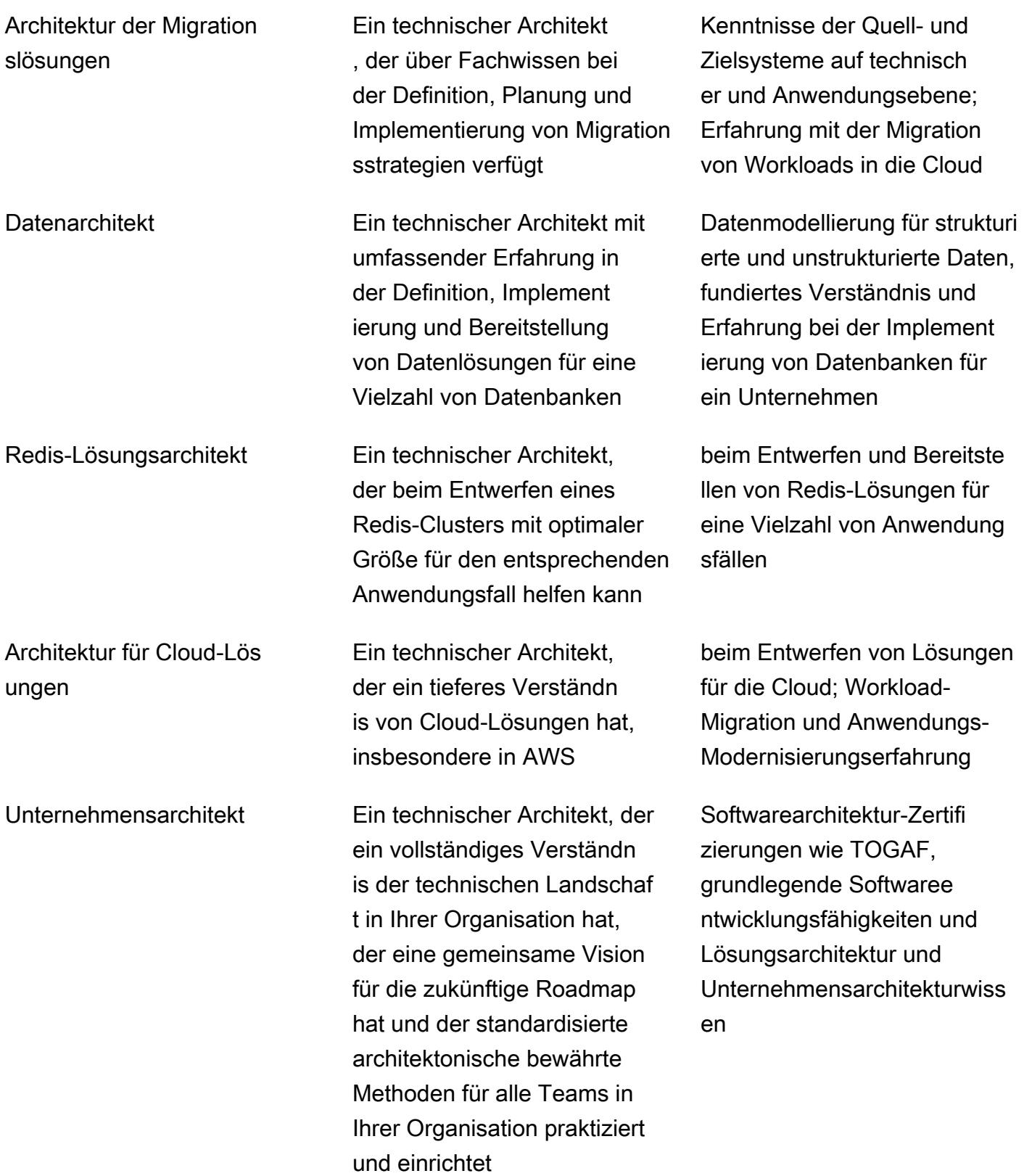

#### IT oder DevOps Techniker Ein Techniker, der für die Erstellung und Wartung der Infrastruktur verantwor tlich ist, einschließlich der Überwachung der Infrastruktur auf Probleme, der Durchführ ung von Wartungsaufgaben und der nach Bedarf erforderl ichen Updates. Starkes Verständnis verschied ener Technologien, darunter Betriebssysteme, Netzwerke und Cloud Computing; Vertrautheit mit Programmi ersprachen wie Python, Bash und Ruby sowie Tools wie Docker, Kubernetes und Ansible

## Architektur

Migrationsoptionen

Das folgende Diagramm zeigt Optionen für die Migration Ihrer lokalen (Redis-basierten oder anderen) Datenquellen zu AWS. Es zeigt mehrere Migrationstools, aus denen Sie wählen können, z. B. das Exportieren von Redis Database (RDB)-Dateien nach Amazon Simple Storage Service (Amazon S3), die Verwendung der Redis-Replikationsfunktion oder die Verwendung von AWS DMS.

- 1. On-Premises-Datenquellen: Datenbanken, die nicht auf Redis basieren, wie MySQL ,PostgreSQL, Oracle, SQL Server oder MariaDB.
- 2. On-Premises-Datenquellen: Protokollbasierte Redis-Datenbanken wie Redis OSS und Redis Enterprise Software.
- 3. Die einfachste Möglichkeit, Daten aus Redis-basierten Datenbanken zu migrieren, besteht darin, RDB-Dateien zu exportieren und sie in die Redis Enterprise Cloud in AWS zu importieren.
- 4. Alternativ können Sie die Daten mithilfe der Replikationsfunktion (ReplicaOf) in Redis von der Quelle zum Ziel migrieren.
- 5. Wenn Ihre Anforderungen an die Datenmigration die Datentransformation beinhalten, können Sie Redis Input/Output Tools (RIOT) verwenden, um die Daten zu migrieren.
- 6. Alternativ können Sie AWS Data Migration Service (AWS DMS) verwenden, um die Daten aus SQL-basierten Datenbanken zu migrieren.
- 7. Sie müssen Virtual Private Cloud (VPC)-Peering für AWS DMS verwenden, um die Daten erfolgreich in die Redis Enterprise Cloud in AWS zu migrieren.

## **Zielarchitektur**

Das folgende Diagramm zeigt eine typische Bereitstellungsarchitektur für Redis Enterprise Cloud in AWS und veranschaulicht, wie es mit wichtigen AWS-Services verwendet werden kann.

- 1. Sie können eine Verbindung zu den Geschäftsanwendungen herstellen, die von Redis Enterprise Cloud in AWS unterstützt werden.
- 2. Sie können Geschäftsanwendungen in Ihrem eigenen AWS-Konto in einer VPC innerhalb dieses Kontos ausführen.
- 3. Sie können Datenbankendpunkte von Redis Enterprise Cloud verwenden, um eine Verbindung zu Ihren Anwendungen herzustellen. Beispiele hierfür sind ein Anwendungsserver, der auf EC2- Instances ausgeführt wird, ein Microservice, der als AWS Lambda-Service bereitgestellt wird, eine Amazon Elastic Container Service (Amazon ECS)-Anwendung oder eine Amazon Elastic Kubernetes Service (Amazon EKS)-Anwendung.
- 4. Geschäftsanwendungen, die in Ihrer VPC ausgeführt werden, benötigen eine VPC-Peer-Verbindung zur Redis Enterprise Cloud VPC. Auf diese Weise können sich die Geschäftsanwendungen sicher über private Endpunkte verbinden.
- 5. Redis Enterprise Cloud in AWS ist eine speicherinterne NoSQL-Datenbankplattform, die als DBaaS in AWS bereitgestellt wird und vollständig von Redis verwaltet wird.
- 6. Redis Enterprise Cloud wird innerhalb einer VPC in einem von Redis erstellten Standard-AWS-Konto bereitgestellt.
- 7. Aus Sicherheitsgründen wird Redis Enterprise Cloud in einem privaten Subnetz bereitgestellt, auf das sowohl private als auch öffentliche Endpunkte zugreifen können. Wir empfehlen Ihnen, Ihre Client-Anwendungen mit Redis auf privaten Endpunkten zu verbinden. Wenn Sie einen öffentlichen Endpunkt verwenden möchten, empfehlen wir dringend, [TLS zu aktivieren,](https://docs.redis.com/latest/rc/security/database-security/tls-ssl/) um die Daten zwischen Ihren Clientanwendungen und Redis Enterprise Cloud zu verschlüsseln.

Die Redis-Migrationsmethode entspricht der AWS-Migrationsmethode, die unter [Mobilisieren Ihrer](https://docs.aws.amazon.com/prescriptive-guidance/latest/strategy-migration/overview.html) [Organisation zur Beschleunigung umfangreicher Migrationen](https://docs.aws.amazon.com/prescriptive-guidance/latest/strategy-migration/overview.html) auf der Website AWS Prescriptive Guidance dargestellt ist.

## Automatisierung und Skalierung

Die Aufgaben zur Umgebungseinrichtung für die Migration können zur Automatisierung und Skalierung über AWS Landing Zone- und Infrastructure as Code (IaC)-Vorlagen automatisiert werden. Diese werden im Abschnitt ["Epics"](#page-4517-0) dieses Musters erörtert.

## <span id="page-4511-0"></span>Tools

Je nach Ihren Anforderungen an die Datenmigration können Sie aus einer Auswahl technologischer Optionen wählen, um Ihre Daten zu Redis Enterprise Cloud in AWS zu migrieren. In der folgenden Tabelle werden diese Tools beschrieben und verglichen.

Tool Beschreibung Vorteile Nachteile

[RDB-Export](https://docs.redis.com/latest/rc/api/examples/back-up-and-import-data/) und -[Import](https://docs.redis.com/latest/rc/databases/import-data/)

Sie exportieren die Daten aus der Quelldatenbank (z. B. Redis OSS oder Redis Enterprise Software) in Form von RDB-Dateien. Wenn Ihre Datenbank über einen Redis-OSS-Cluster bereitgestellt wird, exportieren Sie jeden Master-Shard in eine RDB.

Anschließend importieren Sie alle RDB-Dateien in einem Schritt. Wenn Ihre Quelldatenbank auf einem OSS-Cluster basiert, Ihre Zieldaten bank jedoch nicht die OSS-Cluster-API verwendet, müssen Sie Ihren Anwendung squellcode ändern,

- Einfach.
- Funktioniert mit jeder Redis-bas ierten Lösung, die Daten im RDB-Format als Quelle exportieren kann (einschließlich Redis OSS und Redis Enterprise Software).
- Erzielt Datenkons istenz mit einem einfachen Prozess.

- Erfüllt keine Datentransformatio nsanforderungen und unterstützt keine logischen **Datenbank** zusammenf ührungen.
- Zeitaufwändig für größere Datensätz e.
- Keine Delta-Migrationsun terstützung kann zu längeren Ausfallze iten führen.

um eine Standard-Redis-Clientbibliothek zu verwenden.

Datentransformatio nsanforderungen oder logische Datenbank zusammenführungen erfordern einen komplexeren Prozess, der später in dieser Tabelle unter Logische Datenbank zusammenführung erläutert wird.

[Redis-Replikations](https://docs.redis.com/latest/rs/databases/import-export/replica-of/)  [funktion](https://docs.redis.com/latest/rs/databases/import-export/replica-of/) (aktiv-passiv)

Sie können kontinuie rlich Daten aus einer Redis-OSS-, Enterpris e-Software- oder Enterprise-Cloud-Datenbank in eine Redis-Enterprise-Cloud-Datenbank replizieren. Nach der ersten Synchroni sation führt die Redis-Replikationsfunktion (ReplicaOf ) eine Delta-Migration durch, was bedeutet, dass es fast keine beobachte ten Anwendung sausfälle gibt.

Die Redis-Rep likationsfunktion ist für die Verwendung auf Aktiv-Passiv- Weise vorgesehen. Es wird davon ausgegangen, dass das Ziel passiv ist und vollständig neu synchronisiert wird (aus der Quelldate nbank geschärft und synchronisiert). Daher ist das Umschalten zwischen der Quelle und dem Ziel etwas komplizierter.

- Unterstützt die kontinuierliche **Replikation** (anfängliches Laden von Daten gefolgt von Deltas).
- Fast keine Ausfallze it (abhängig von der Replikationsverzög erung).
- Erzielt Datenkons istenz.
- Nur ein Standort soll aktiv sein, sodass der Wechsel zwischen den Standorten komplizierter ist.
- Unterstützt maximal 32 Master-Shards, wenn Sie von einem OSS-Cluster migrieren.

Es ist möglich, eine Replikation von einem Redis-OSS -Cluster zu einer standardmäßigen geclusterten Redis Enterprise Cloud-Dat enbank durchzufü hren, indem Sie alle Master-Shards des OSS-Clusters als Quellen angeben. Die Redis-Replikations funktion erlaubt jedoch maximal 32 Quelldatenbanken.

[AWS DMS](https://docs.aws.amazon.com/dms/latest/userguide/Welcome.html) Sie können AWS DMS verwenden, um Daten mit minimalen Ausfallzeiten von jeder unterstützten Quelldatenbank in einen Redis-Zie ldatenspeicher zu migrieren. Weitere Informationen finden Sie unter [Verwenden](https://docs.aws.amazon.com/dms/latest/userguide/CHAP_Target.Redis.html) [von Redis als Ziel](https://docs.aws.amazon.com/dms/latest/userguide/CHAP_Target.Redis.html) [für AWS DMS](https://docs.aws.amazon.com/dms/latest/userguide/CHAP_Target.Redis.html) in der AWS DMS-Dokum entation.

- Unterstützt die Migration von NoSQL- und SQL-Datenquellen.
- Funktioniert gut mit anderen AWS-Servi ces.
- Unterstützt Anwendungsfälle für Live-Migration und Change Data Capture (CDC).
- Redis-Schlüsselwer te dürfen keine Sonderzeichen wie % enthalten.
- Unterstützt nicht die Migration von Daten, die Sonderzeichen in Zeilen oder Feldnamen enthalten.
- Unterstützt den Modus des vollständigen großen Binärobjekts (LOB) nicht.

Zusammenführung logischer Datenbank en

Spezielle Anforderu ngen an die **Datenbank** zusammenführung erfordern möglicher weise eine benutzerd efinierte Datenmigr ationslösung. Beispielsweise könnten Sie vier logische Datenbank en (SELECT  $0..3$ ) in Redis OSS haben, aber Sie möchten vielleicht einen einzelnen Datenbank endpunkt verwenden , anstatt die Daten in mehrere Redis Enterprise Cloud-Datenbanken zu verschieben. Redis Enterprise unterstüt zt keine auswählba ren logischen Datenbanken, daher müssten Sie das physische Datenmode ll der Quelldate nbank transform ieren. Sie können beispielsweise jeden Datenbankindex einem Präfix zuordnen (0 zu usr, 1 zu cmpusw.) und dann

- Detaillierte Kontrolle über die Anpassung der Daten während der Migration zum Zielsystem mithilfe von benutzerd efinierten Skripts.
- Wenn Sie sich entscheiden, die Migration nicht abzuschließen, kann das Rollback sehr schwierig sein, insbesond ere wenn neuere Daten auf Quellsyst eme zurückgesetzt werden müssen.
- Die Entwicklu ngskosten können hoch sein, wenn das Ziel darin besteht, eine einmalige Lösung für eine einmalige Migration zu entwickeln.
- Die Wartungsk osten für Code, Infrastruktur, **Entwicklungszeit** und andere Bereiche können hoch sein, wenn sich die Migration sanforderungen häufig ändern.

ein Migrationsskript oder ein Extract, Transform, Load (ETL)-Tool verwenden , um eine RDB-Datei auszugeben, die Sie dann in die Zieldaten bank importieren können.

Darüber hinaus können Sie die folgenden Tools und Services von AWS verwenden.

Bewertungs- und Erkennungstools:

- [AWS Application Discovery Service](https://aws.amazon.com/application-discovery/)
- [Migration Evaluator](https://aws.amazon.com/migration-evaluator/)

Tools zur Anwendungs- und Servermigration:

• [AWS Application Migration Service](https://aws.amazon.com/application-migration-service/)

### [Tools zur Datenbankmigration:](https://aws.amazon.com/solutions/database-migrations/)

- [AWS Schema Conversion Tool \(AWS SCT\)](https://docs.aws.amazon.com/SchemaConversionTool/latest/userguide/CHAP_Welcome.html)
- [AWS Database Migration Service \(AWS DMS\)](https://aws.amazon.com/dms/)

[Tools zur Datenmigration:](https://aws.amazon.com/cloud-data-migration/)

- [AWS Storage Gateway](https://aws.amazon.com/storagegateway/)
- [AWS DataSync](https://aws.amazon.com/datasync/)
- [AWS Direct Connect](https://aws.amazon.com/directconnect/)
- [AWS Snowball](https://aws.amazon.com/snowball/)
- [Amazon Data Firehose](https://aws.amazon.com/kinesis/data-firehose/)

### Migrationsverwaltung:

• [AWS Migration Hub](https://aws.amazon.com/migration-hub/)

## AWS-Partnerlösungen:

• [AWS-Kompetenzpartner für Migration](https://aws.amazon.com/migration/partner-solutions/)

## <span id="page-4517-0"></span>Epics

Erledigen von Erkennungs- und Bewertungsaufgaben

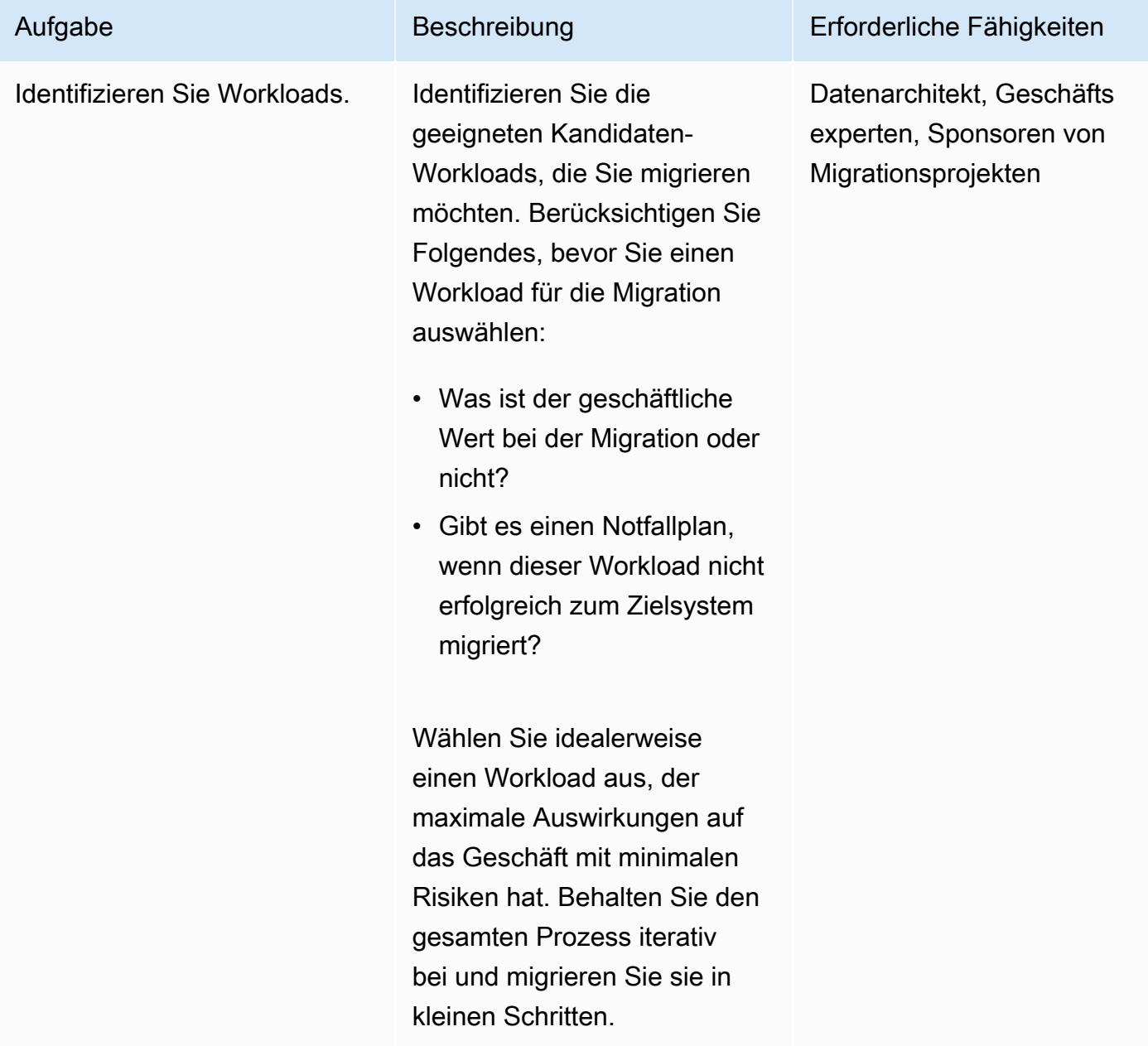

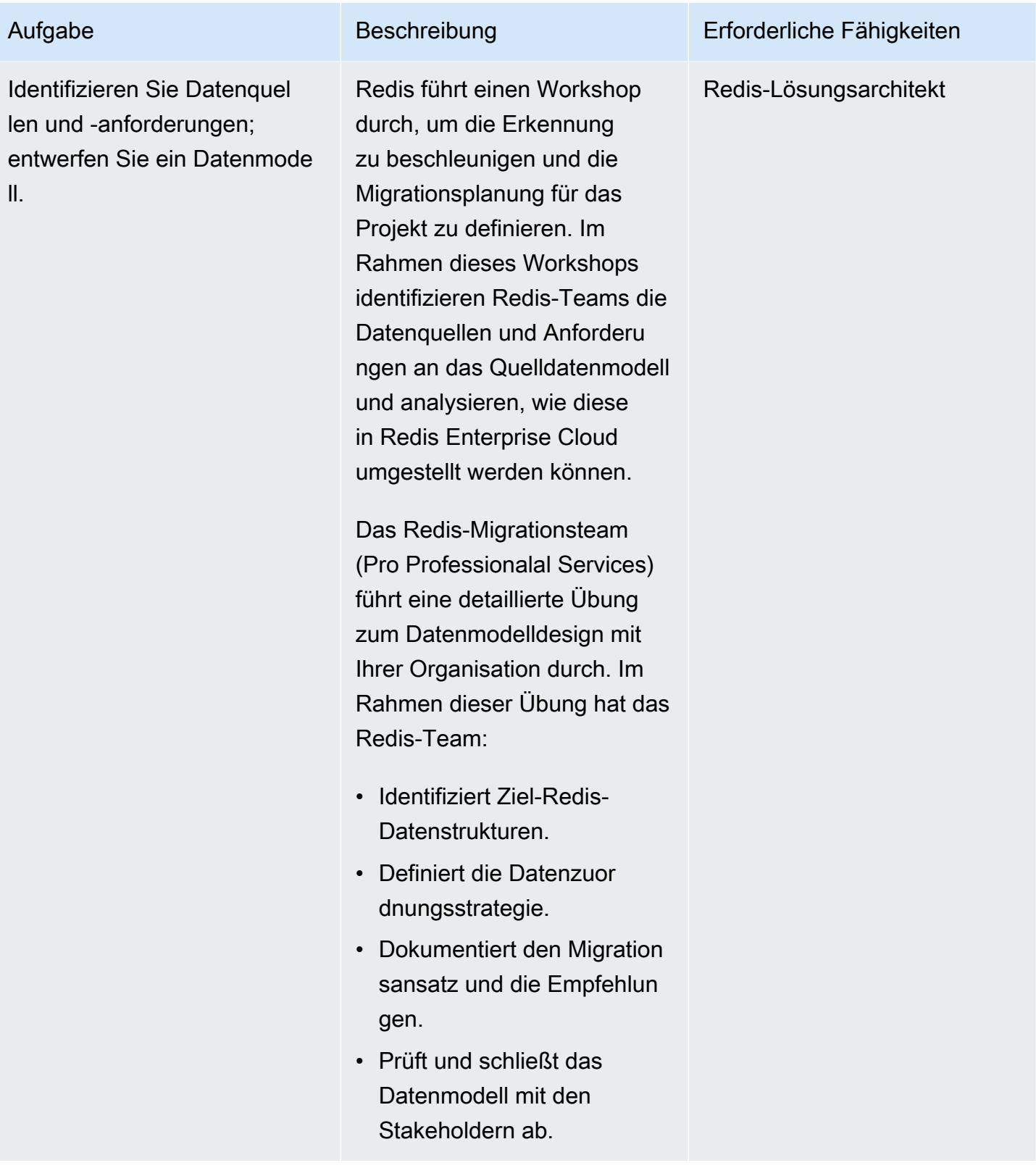

AWS Prescriptive Guidance Muster

nbank.

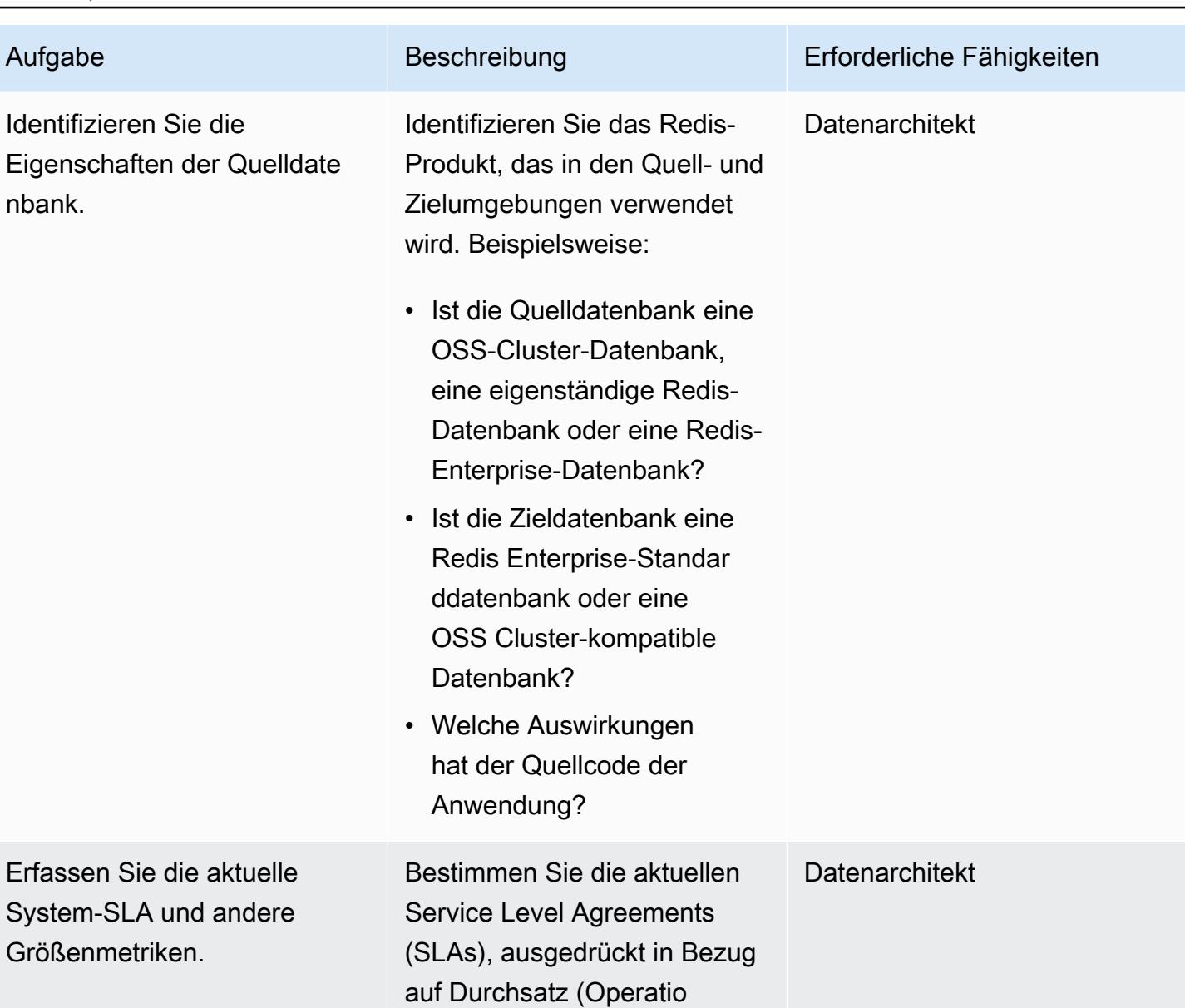

nen pro Sekunde), Latenz, Gesamtspeichergröße pro Datenbank und Hochverfü

gbarkeitsanforderungen (HA).

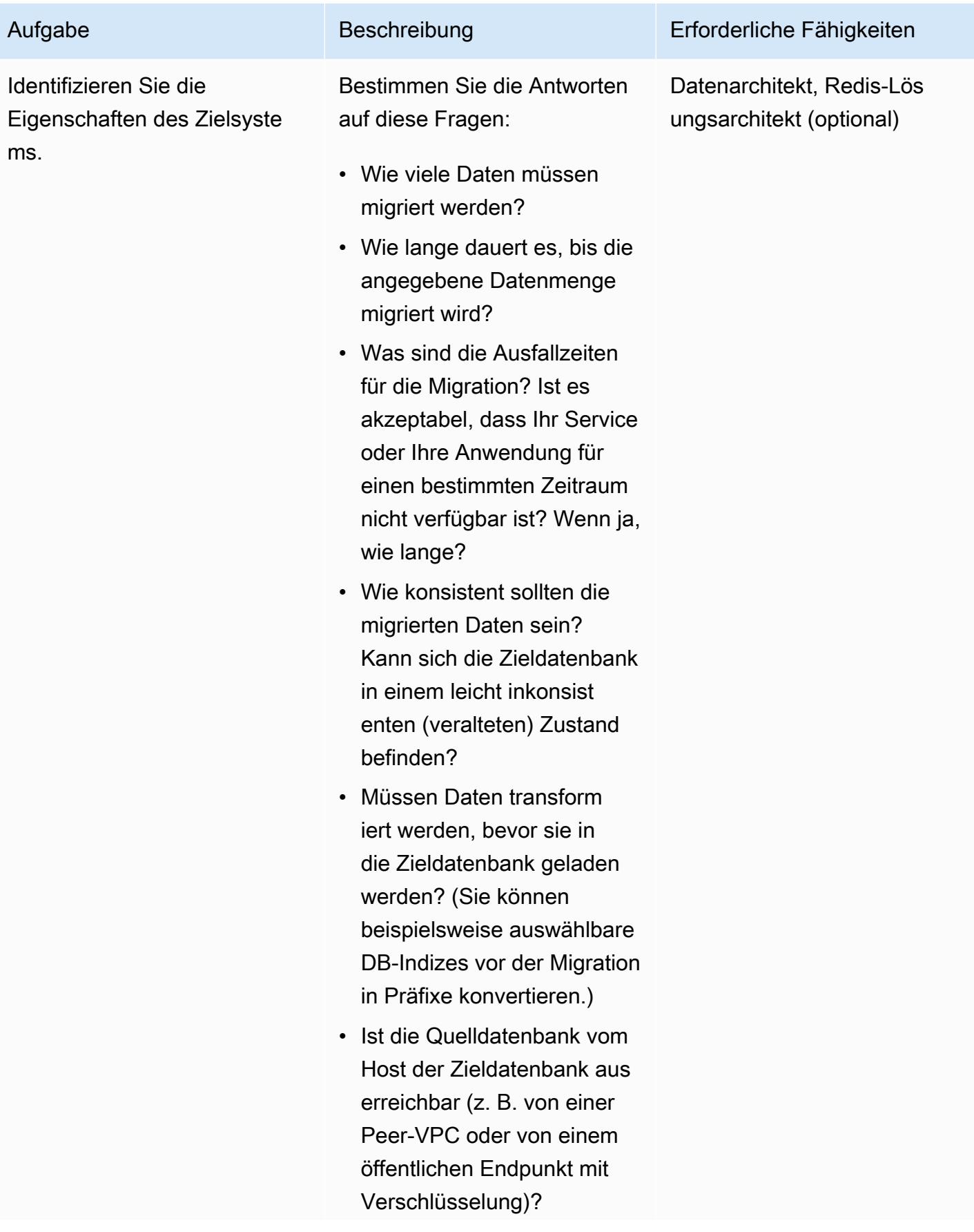

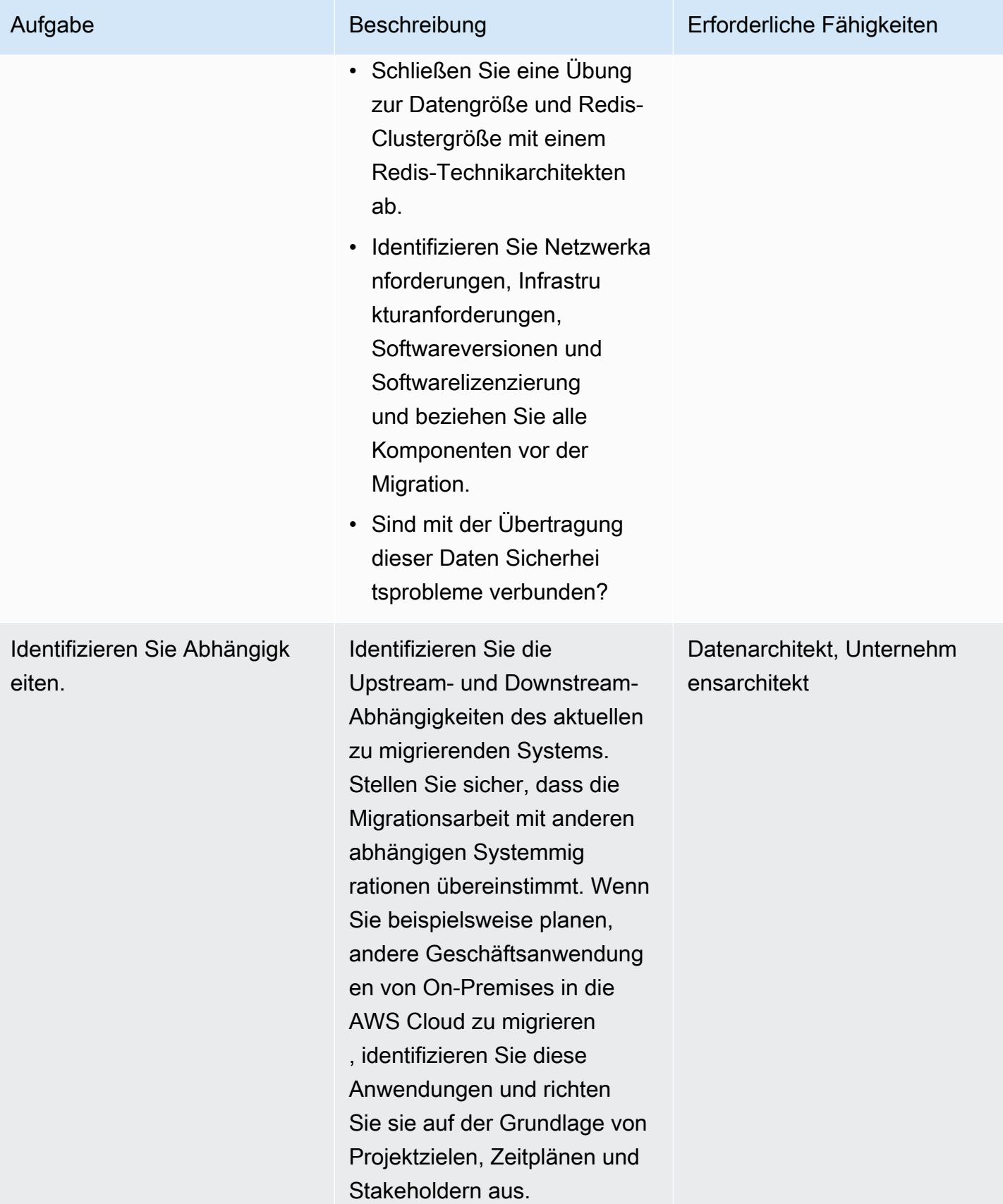

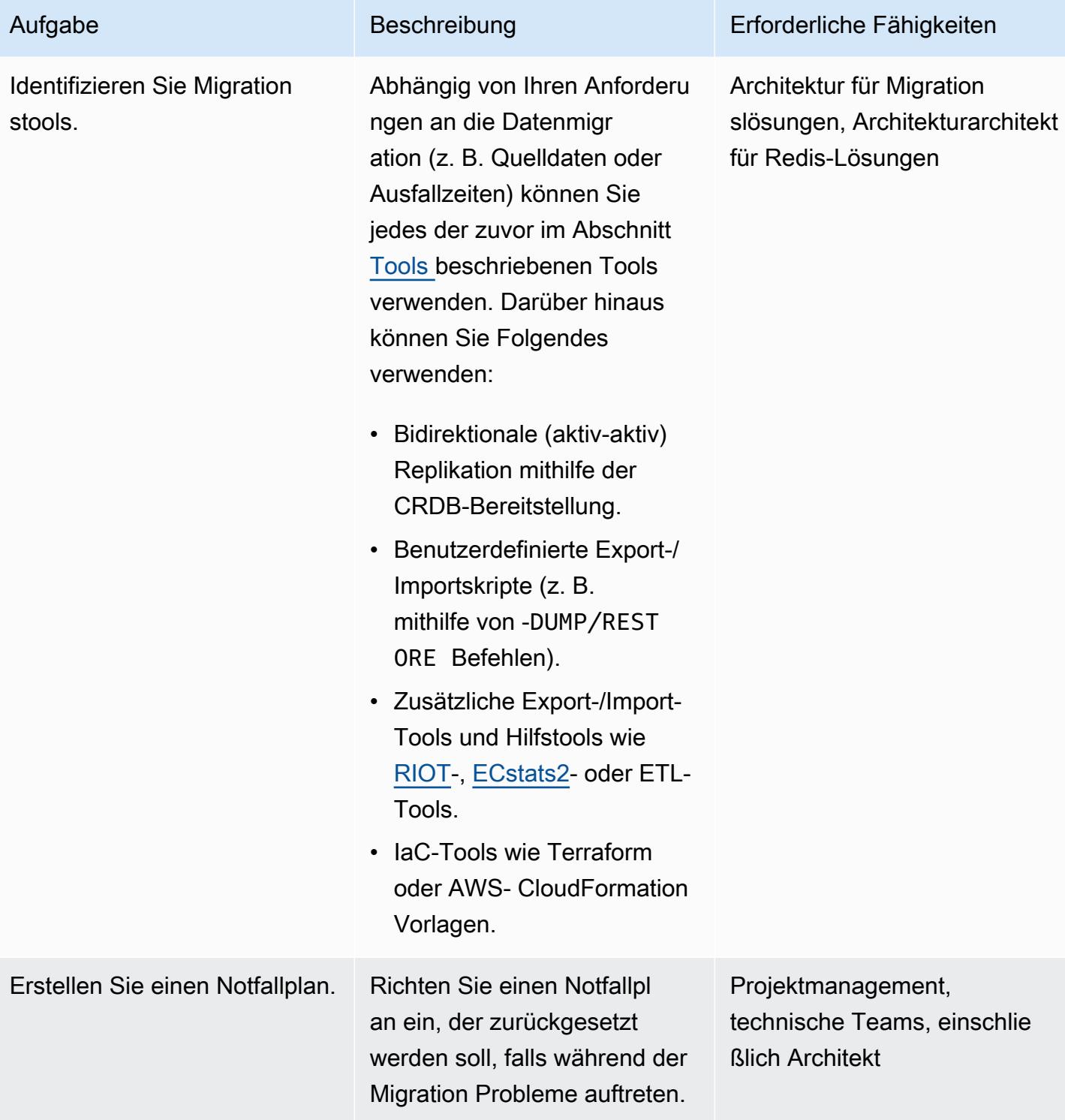

# Abschließen von Sicherheits- und Compliance-Aufgaben

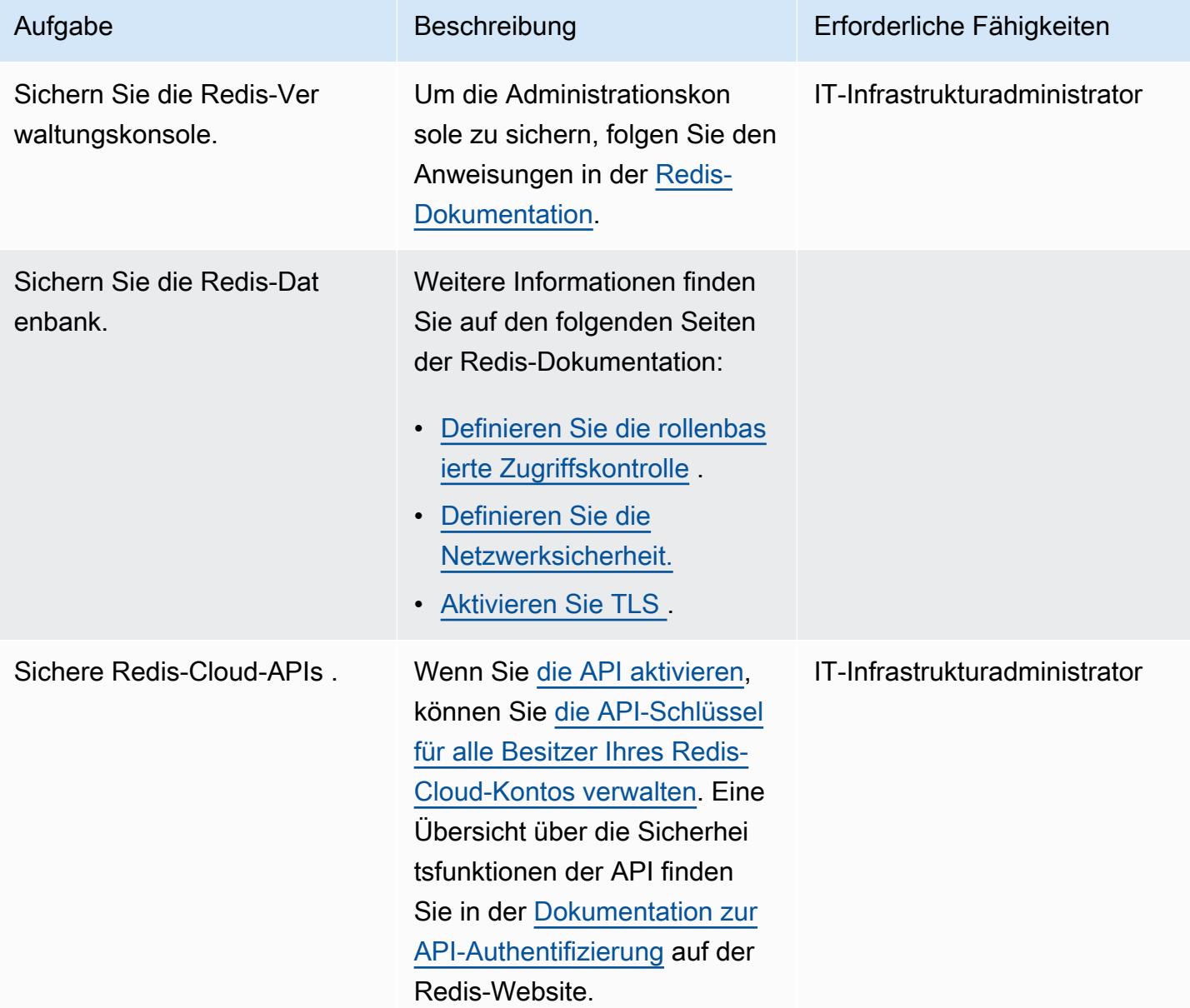

## Einrichten der neuen Umgebung

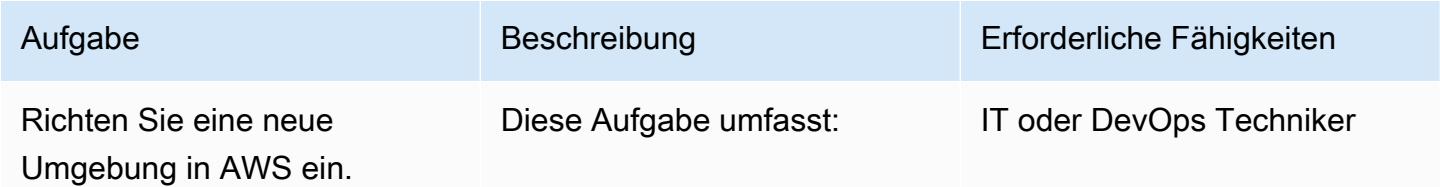

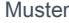

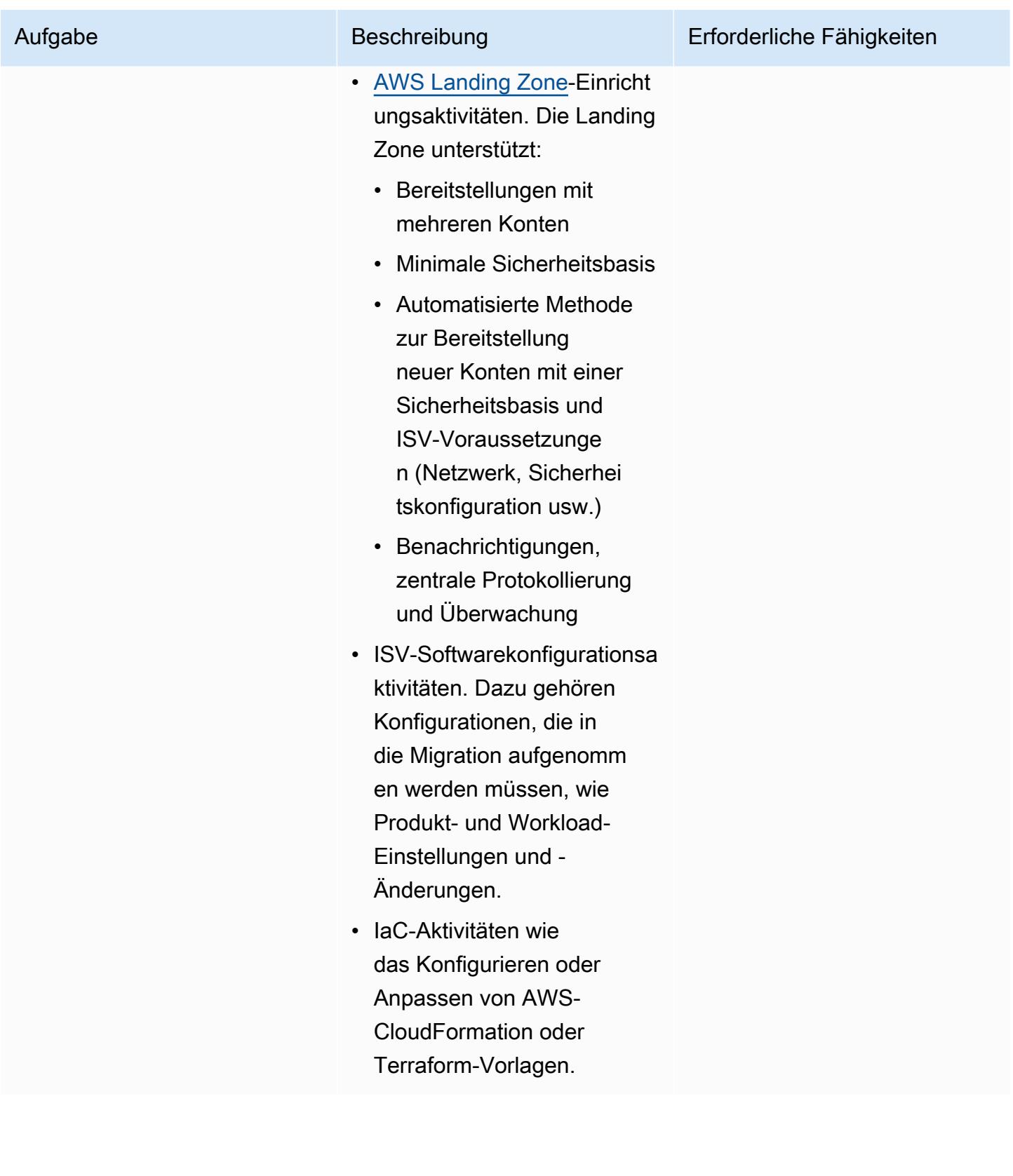

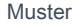

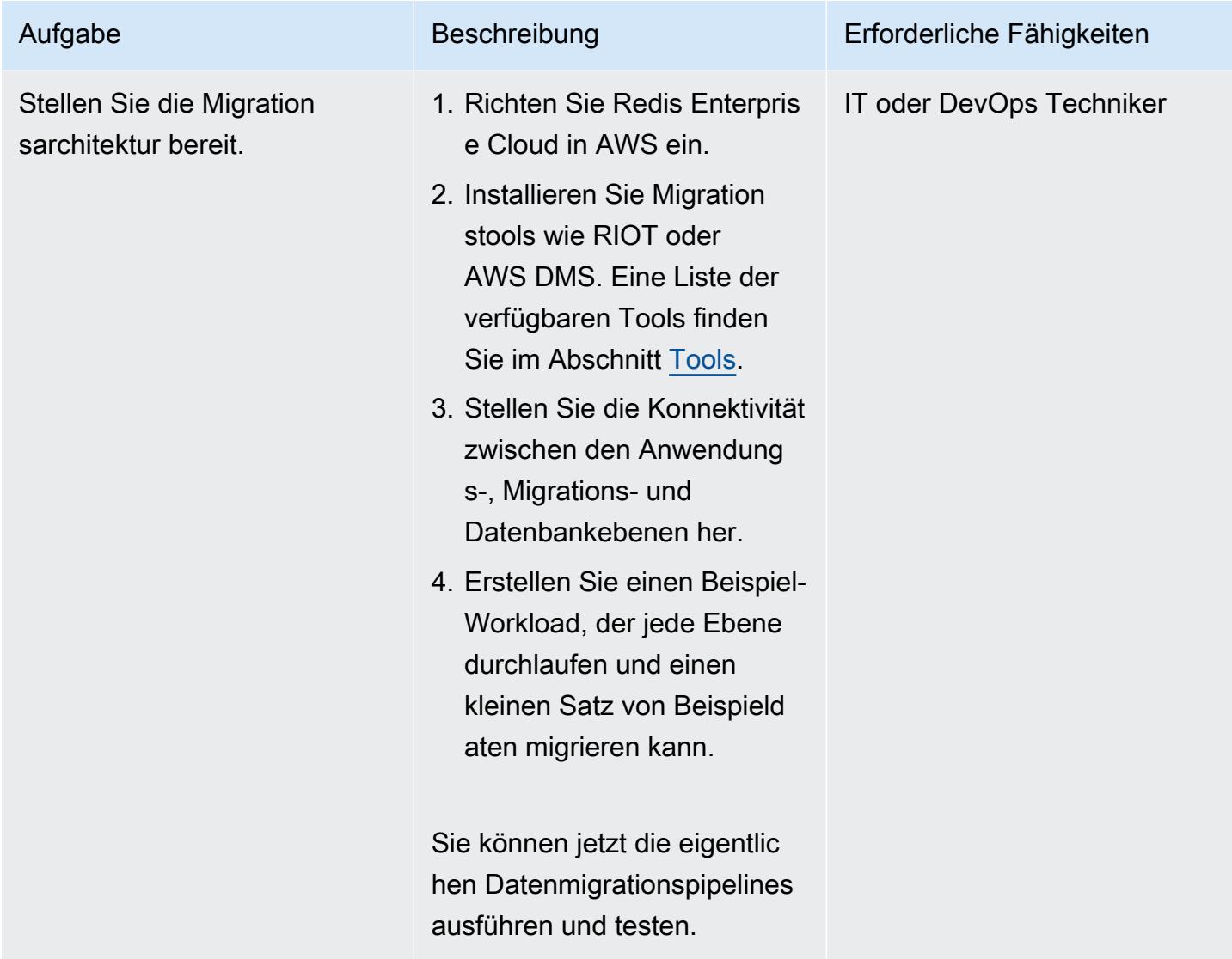

## Einrichten von Netzwerken

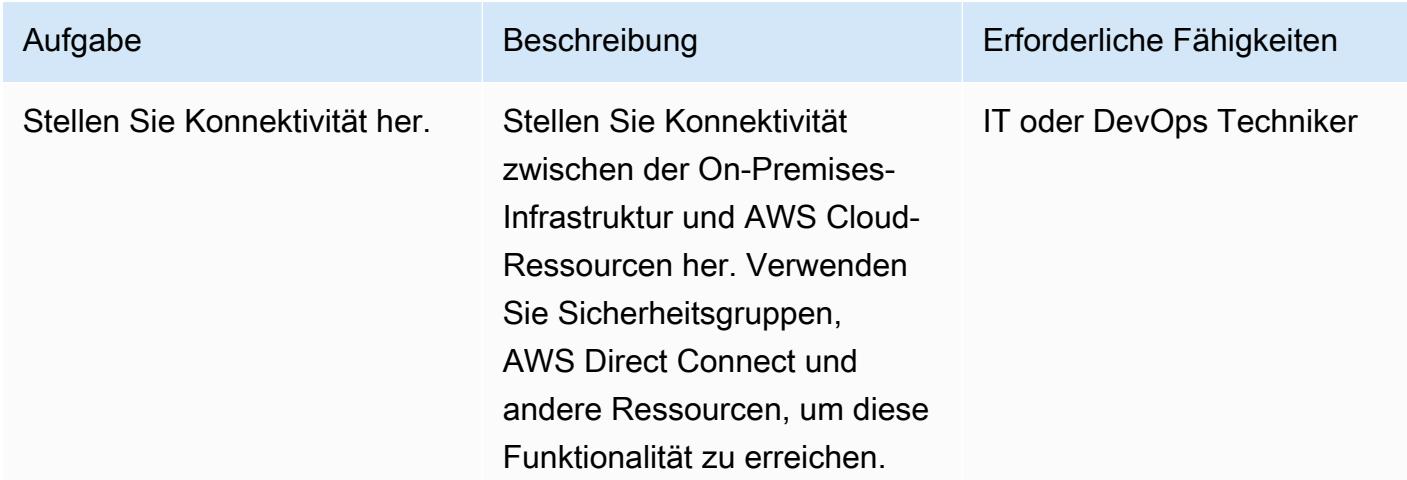

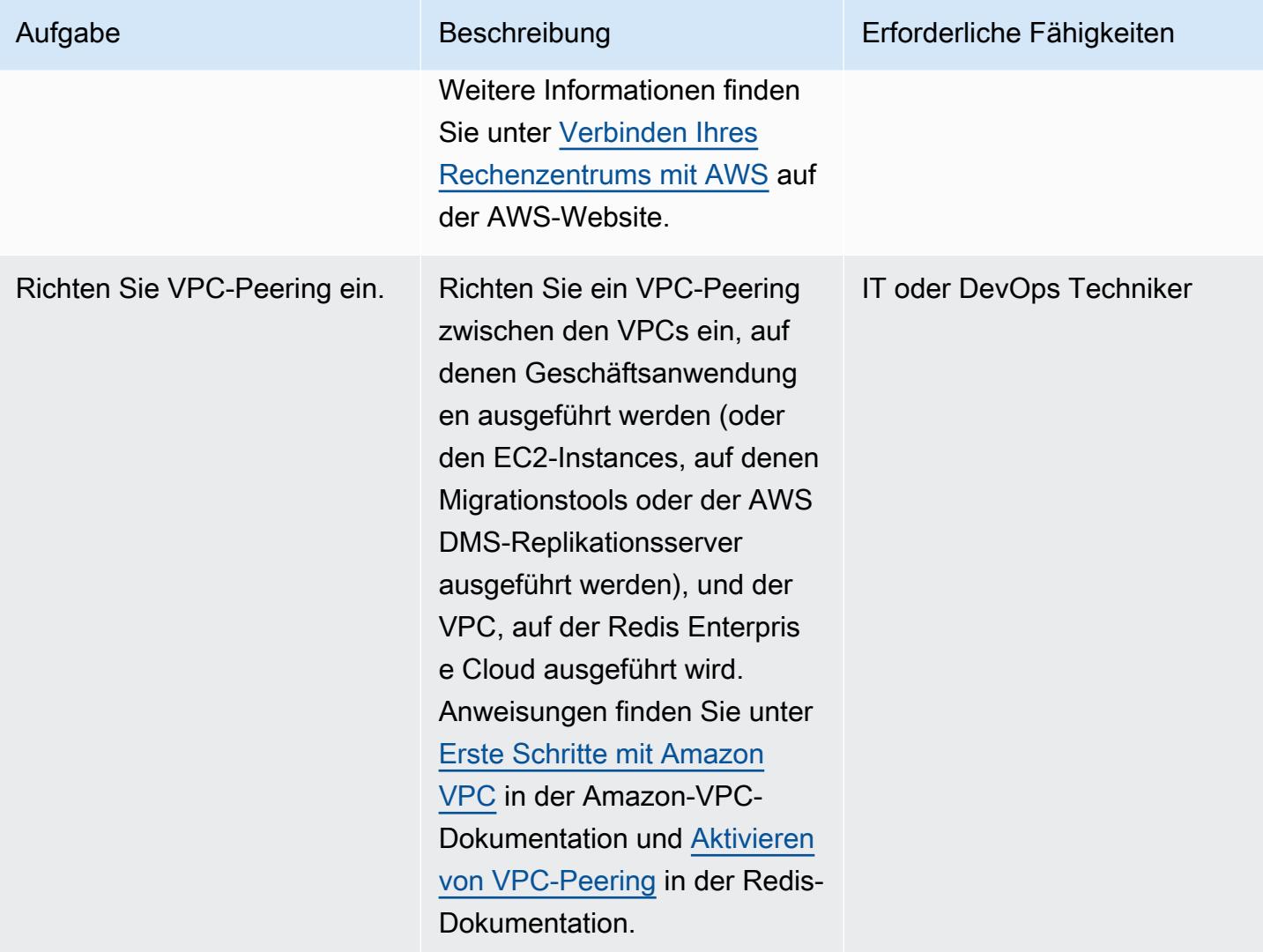

## Daten migrieren

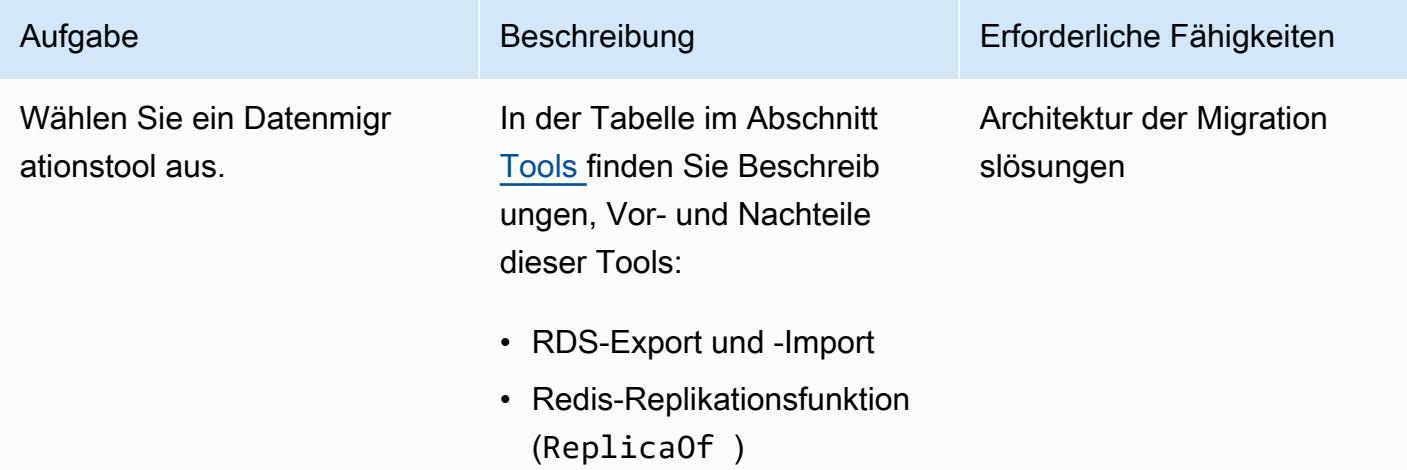

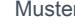

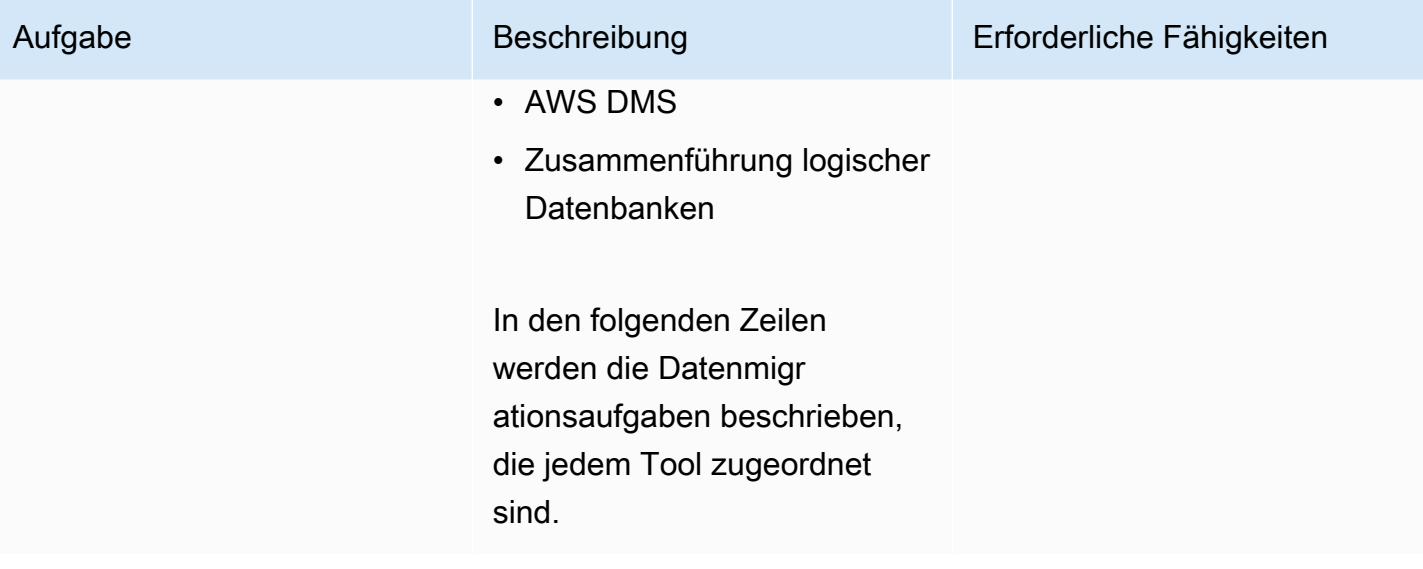

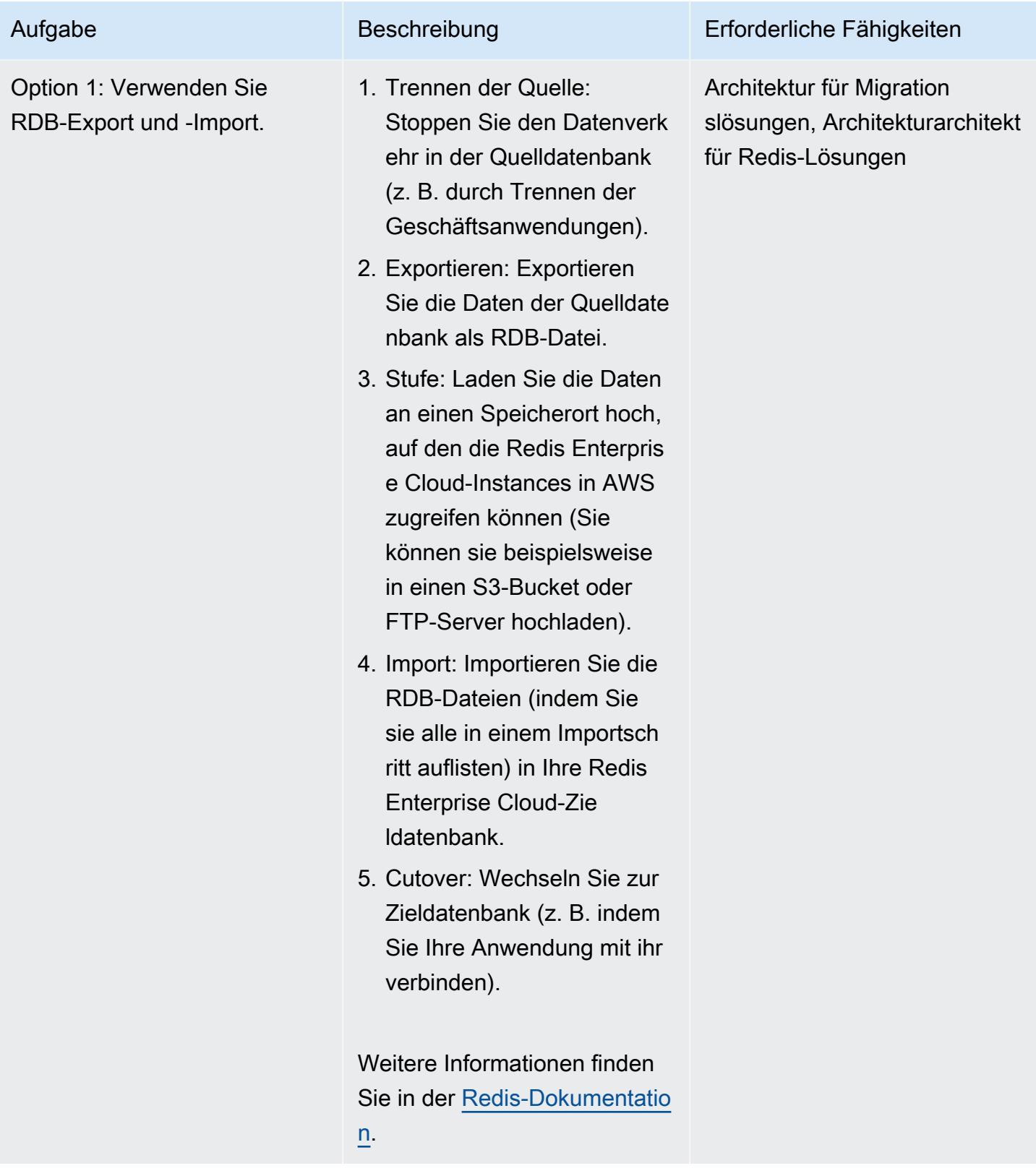

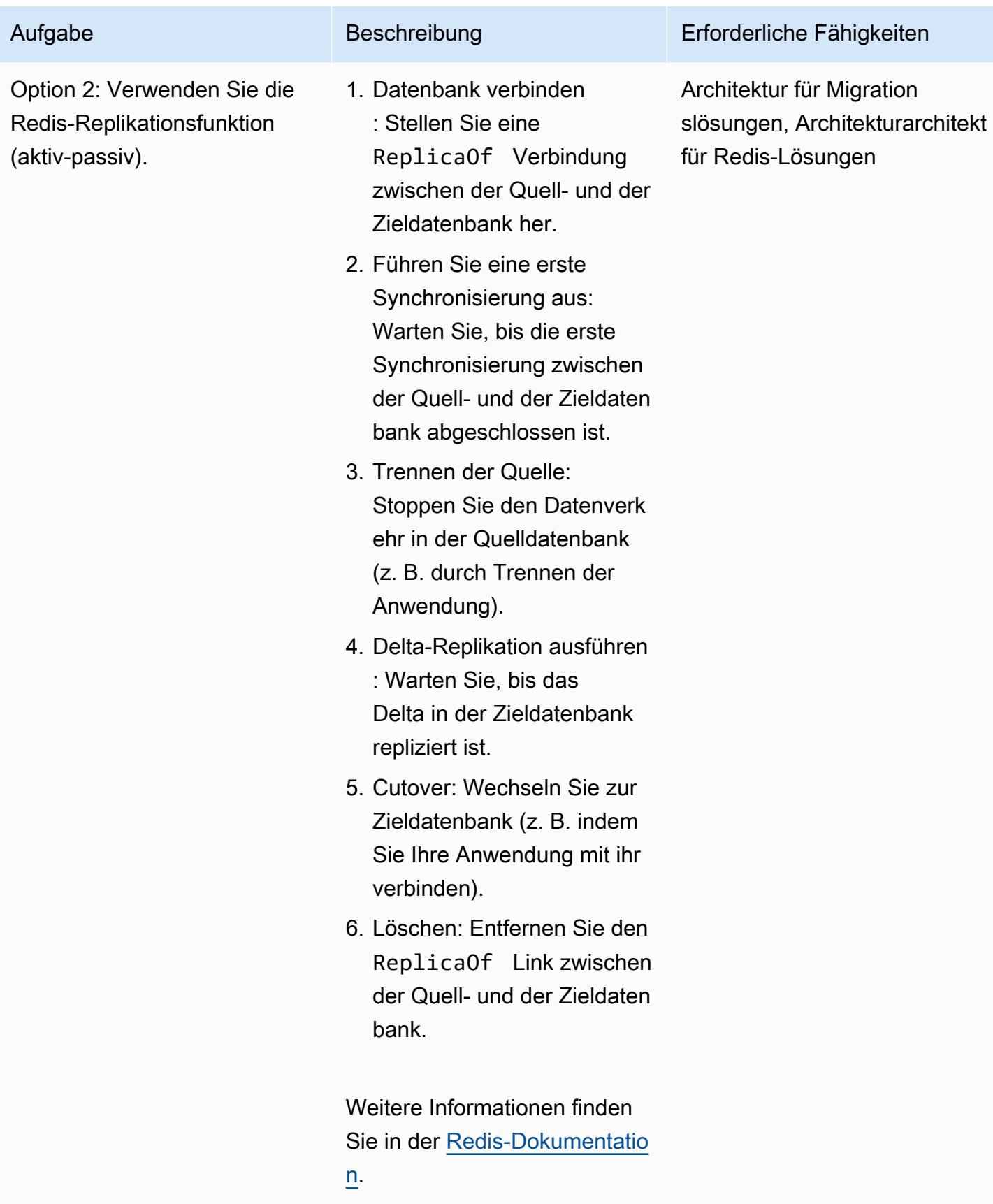

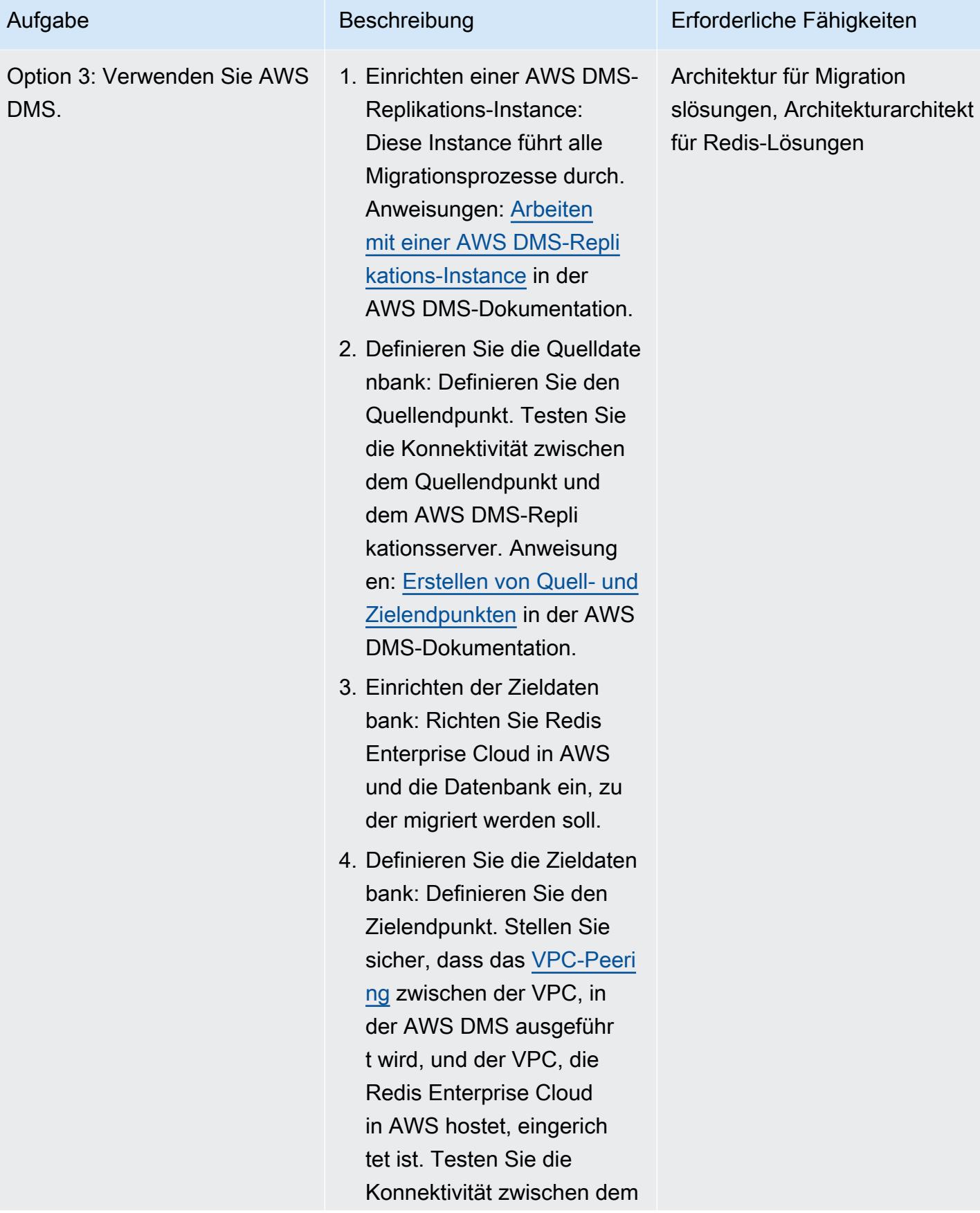

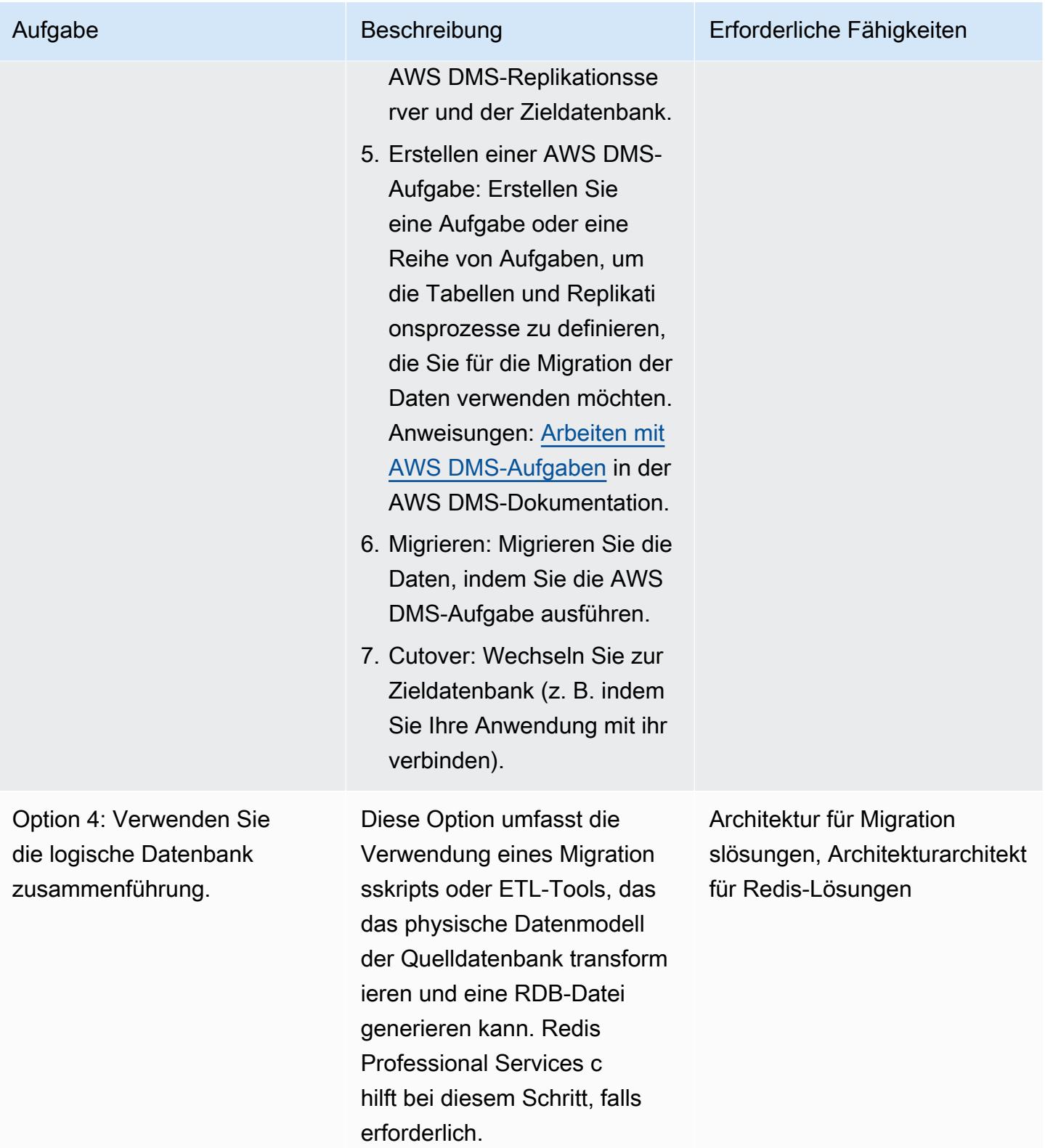

## Migrieren Ihrer Anwendung

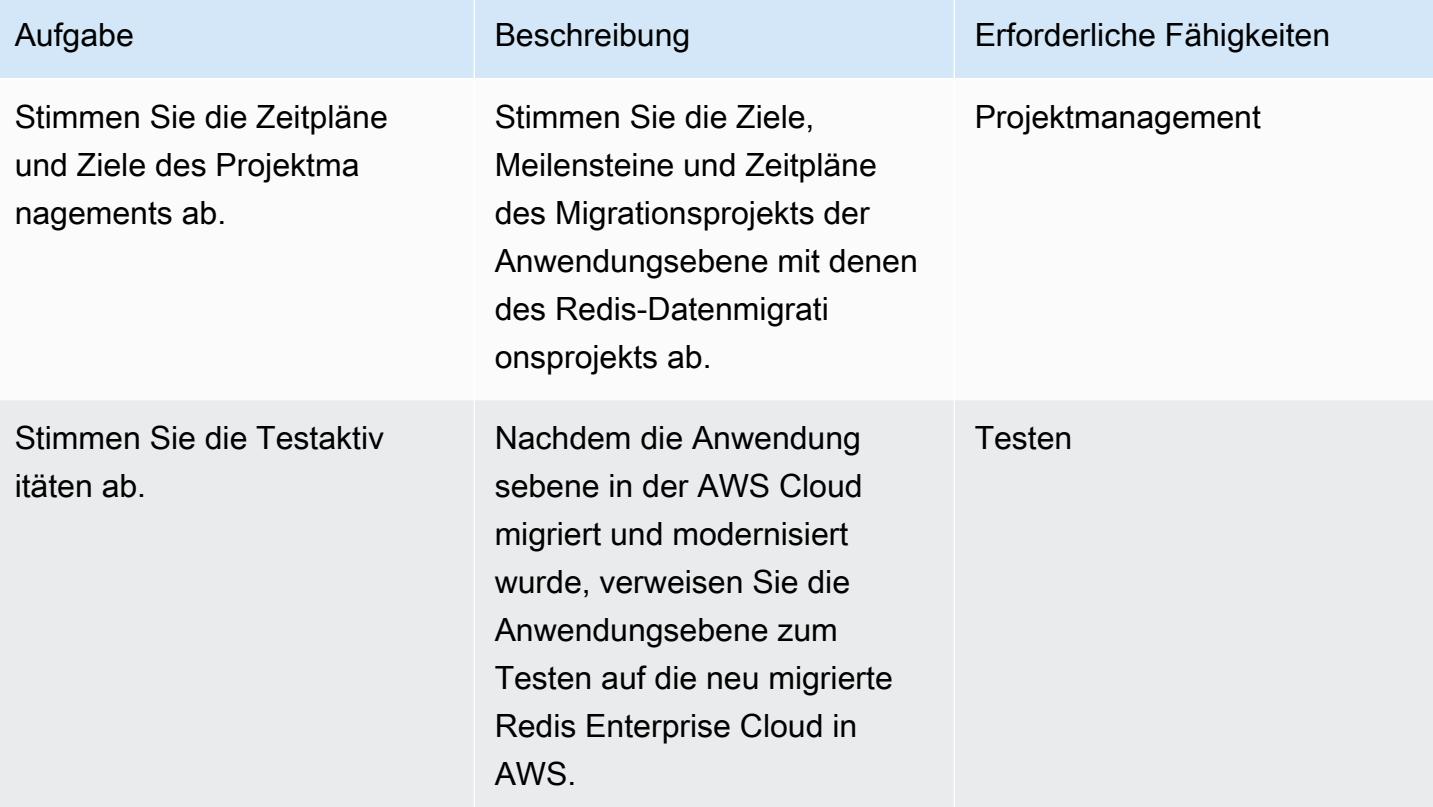

## Test

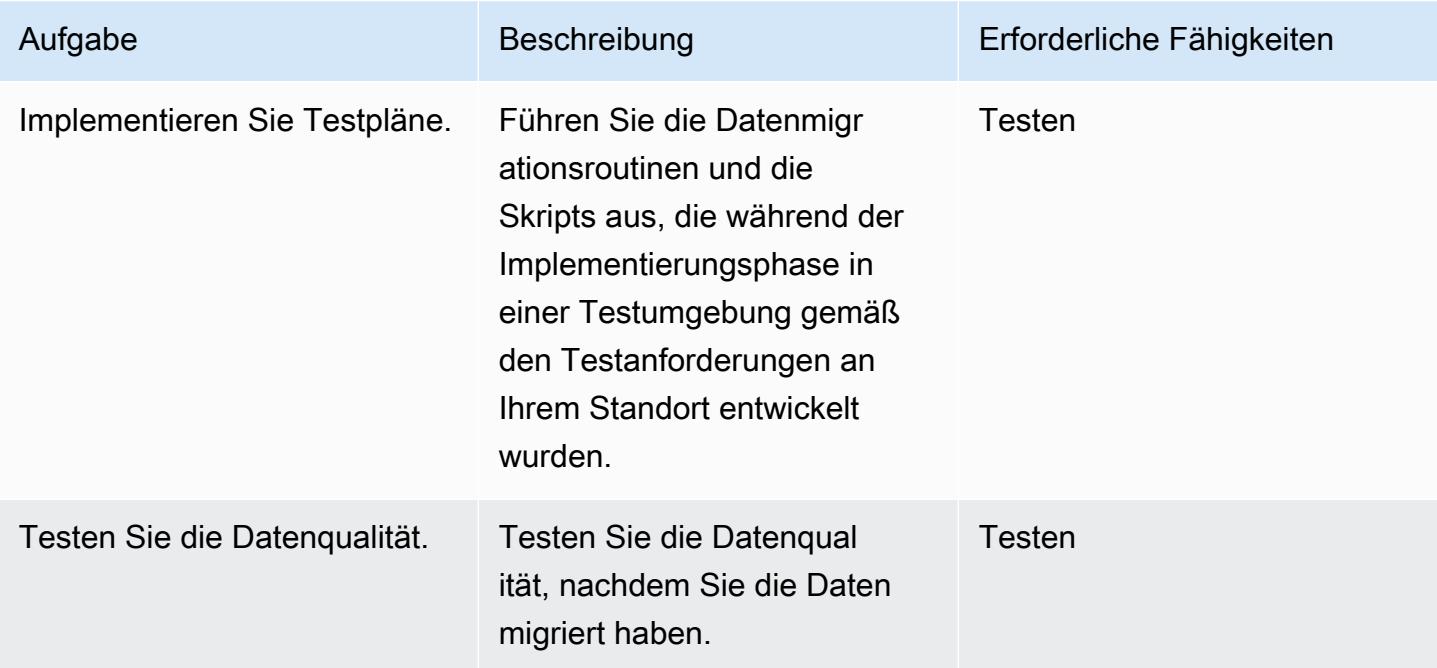

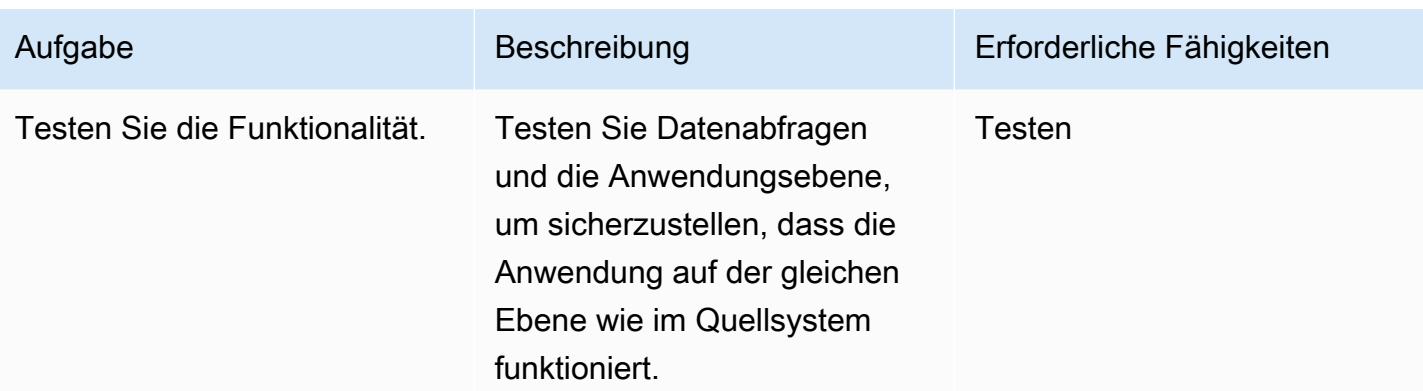

## **Cutover**

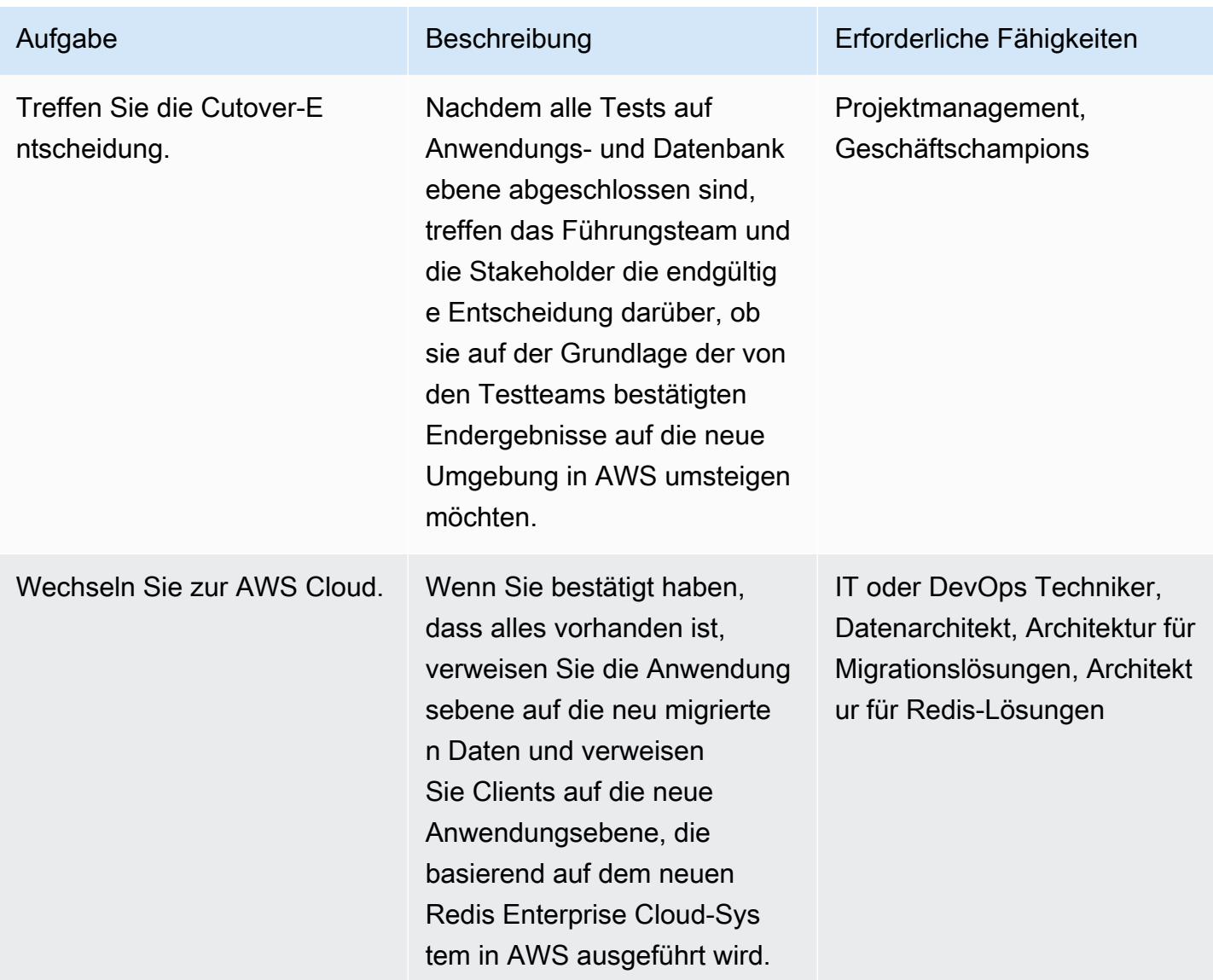

## Zugehörige Ressourcen

## Redis-Ressourcen

- [Dokumentation zu Redis Enterprise Cloud](https://docs.redis.com/latest/rc/)
- [RIOT-](https://github.com/redis-developer/riot)Tool (GitHub Repository)
- [Terraform Provider](https://registry.terraform.io/providers/RedisLabs/rediscloud/latest) (Herunterladen)

### AWS-Ressourcen

- [Demo-Migrationen](https://aws.amazon.com/getting-started/tutorials/)
- [AWS-Partnerlösungen](https://aws.amazon.com/quickstart/)
- [Dokumentation](https://docs.aws.amazon.com/index.html)
- [Blog-Posts](https://aws.amazon.com/blogs/database/category/migration/)
- [Whitepaper](https://aws.amazon.com/whitepapers/)
- [Tutorials und Videos](https://aws.amazon.com/getting-started/tutorials/)
- [AWS Cloud-Migration](https://aws.amazon.com/cloud-migration/)
- [AWS Prescriptive Guidance](https://aws.amazon.com/prescriptive-guidance/)

## Zusätzliche Informationen

Die Standardsicherheitsanforderungen für die Migration von Redis-Workloads in die AWS Cloud finden Sie unter [Bewährte Methoden für Sicherheit, Identität und Compliance](https://aws.amazon.com/architecture/security-identity-compliance/) auf der AWS-Website und im [Redis Trust Center](https://trust.redis.com/) auf der Redis-Website.

# Migrieren von SAP ASE auf Amazon EC2 zu Amazon Aurora PostgreSQL – kompatibel mit AWS SCT und AWS DMS

Erstellt von Amit Kumar (AWS) und Ankit Gupta

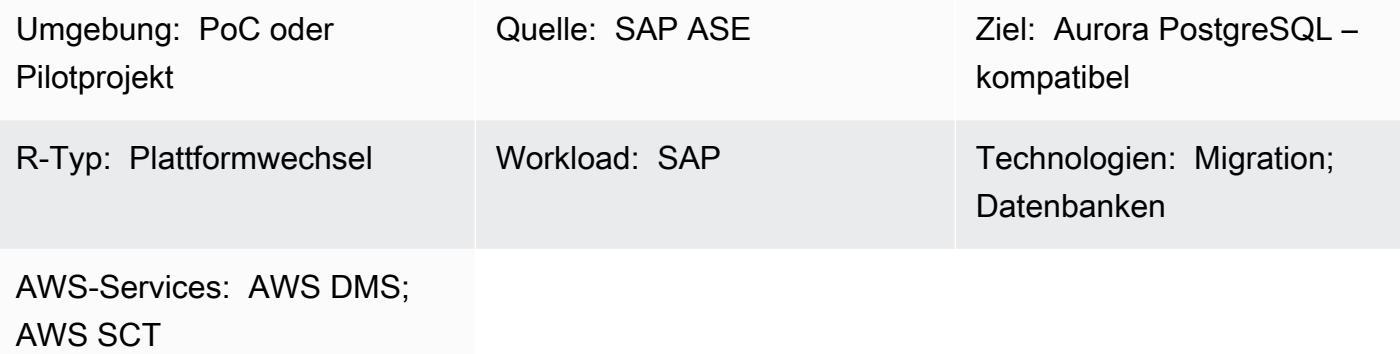

## Übersicht

Dieses Muster beschreibt, wie Sie eine SAP Adaptive Server Enterprise (SAP ASE)-Datenbank, die auf einer Amazon Elastic Compute Cloud (Amazon EC2)-Instance gehostet wird, mithilfe von AWS Schema Conversion Tool (AWS SCT) und AWS Database Migration Service (AWS DMS) zu Amazon Aurora PostgreSQL kompatible Edition migrieren. Das Muster konzentriert sich sowohl auf Data Definition Language (DDL)-Konvertierungen für gespeicherte Objekte als auch auf die Datenmigration.

Aurora PostgreSQL -kompatibel unterstützt OLTP-Workloads (Online Transaction Processing). Dieser verwaltete Service bietet Konfigurationen, die bei Bedarf automatisch skaliert werden. Es kann Ihre Datenbank je nach den Anforderungen Ihrer Anwendung automatisch starten, herunterfahren, hochskalieren oder herunterskalieren. Sie können Ihre Datenbank in der Cloud ausführen, ohne Datenbank-Instances verwalten zu müssen. Aurora PostgreSQL – kompatibel bietet eine kostengünstige Option für seltene, intermittierende oder unvorhersehbare Workloads.

Der Migrationsprozess besteht aus zwei Hauptphasen:

- Konvertieren des Datenbankschemas mithilfe von AWS SCT
- Migrieren der Daten mithilfe von AWS DMS

Detaillierte Anweisungen für beide Phasen finden Sie im Abschnitt "Epics". Informationen zur Behebung von Problemen, die sich speziell auf die Verwendung von AWS DMS mit SAP ASE-
Datenbanken beziehen, finden Sie unter [Fehlerbehebung bei Problemen mit SAP ASE](https://docs.aws.amazon.com/dms/latest/userguide/CHAP_Troubleshooting.html#CHAP_Troubleshooting.SAP) in der AWS DMS-Dokumentation.

### Voraussetzungen und Einschränkungen

Voraussetzungen

- Ein aktives AWS-Konto
- Eine SAP-ASE-Quelldatenbank auf einer EC2-Instance mit Server-, Datenbank- und Listener-Services, die ausgeführt werden
- Eine Aurora PostgreSQL-kompatible Zieldatenbank

#### Einschränkungen

- Die Portnummer für Verbindungen muss 5432 sein.
- Die Huge Pages-Funktion ist standardmäßig aktiviert, kann aber geändert werden.
- Die Granularität der P-oint-in-time Wiederherstellung (PITR) beträgt 5 Minuten.
- Die regionsübergreifende Replikation ist derzeit nicht verfügbar.
- Die maximale Speichergröße für eine Aurora-Datenbank beträgt 128 TiB.
- Sie können bis zu 15 Lesereplikate erstellen.
- Die Tabellengrößenbeschränkung ist nur durch die Größe des Aurora-Cluster-Volumes begrenzt, sodass die maximale Tabellengröße für einen Aurora-PostgreSQL-kompatiblen DB-Cluster 32 TiB beträgt. Wir empfehlen Ihnen, bewährte Methoden für das Tabellendesign zu befolgen, z. B. die Partitionierung großer Tabellen.

#### Produktversionen

- Quelldatenbank: AWS DMS unterstützt derzeit SAP ASE 15, 15.5, 15.7 und 16.x. Die neuesten Informationen zur Unterstützung der SAP ASE-Version finden Sie im [AWS DMS-](https://docs.aws.amazon.com/dms/latest/userguide/CHAP_Source.SAP.html)[Benutzerhandbuch.](https://docs.aws.amazon.com/dms/latest/userguide/CHAP_Source.SAP.html)
- Zieldatenbank: PostgreSQL 9.4 und höher (für Version 9.x), 10.x, 11.x, 12.x, 13.x und 14.x. Die neuesten unterstützten PostgreSQL-Versionen finden Sie im [AWS DMS-Benutzerhandbuch.](https://docs.aws.amazon.com/dms/latest/userguide/CHAP_Target.PostgreSQL.html)
- Amazon Aurora 1.x oder höher. Die neuesten Informationen finden Sie unter [Aurora PostgreSQL](https://docs.aws.amazon.com/AmazonRDS/latest/AuroraUserGuide/AuroraPostgreSQL.Updates.20180305.html)  [Kompatible Versionen und Engine-Versionen](https://docs.aws.amazon.com/AmazonRDS/latest/AuroraUserGuide/AuroraPostgreSQL.Updates.20180305.html) in der Aurora-Dokumentation.

## **Architektur**

Quelltechnologie-Stack

• SAP-ASE-Datenbank läuft auf Amazon EC2

Zieltechnologie-Stack

• Aurora PostgreSQL – Kompatible Datenbank

Migrationsarchitektur

## Tools

- [Amazon Aurora PostgreSQL -Compatible Edition](https://docs.aws.amazon.com/AmazonRDS/latest/AuroraUserGuide/Aurora.AuroraPostgreSQL.html) ist eine vollständig verwaltete, ACID-kompatible relationale Datenbank-Engine, mit der Sie PostgreSQL-Bereitstellungen einrichten, betreiben und skalieren können.
- [AWS Schema Conversion Tool \(AWS SCT\)](https://docs.aws.amazon.com/SchemaConversionTool/latest/userguide/CHAP_Welcome.html) unterstützt heterogene Datenbankmigrationen, indem das Quelldatenbankschema und der Großteil des benutzerdefinierten Codes automatisch in ein Format konvertiert werden, das mit der Zieldatenbank kompatibel ist.
- [AWS DMS](https://docs.aws.amazon.com/dms/latest/userguide/Welcome.html) unterstützt mehrere verschiedene Quell- und Zieldatenbanken. Weitere Informationen finden Sie unter [Quellen für die Datenmigration](https://docs.aws.amazon.com/dms/latest/userguide/CHAP_Source.html) und [Ziele für die Datenmigration](https://docs.aws.amazon.com/dms/latest/userguide/CHAP_Target.html) in der AWS DMS-Dokumentation. Für die umfassendste Versions- und Funktionsunterstützung empfehlen wir Ihnen, die neueste Version von AWS DMS zu verwenden.

### Polen

Einrichten der Umgebung

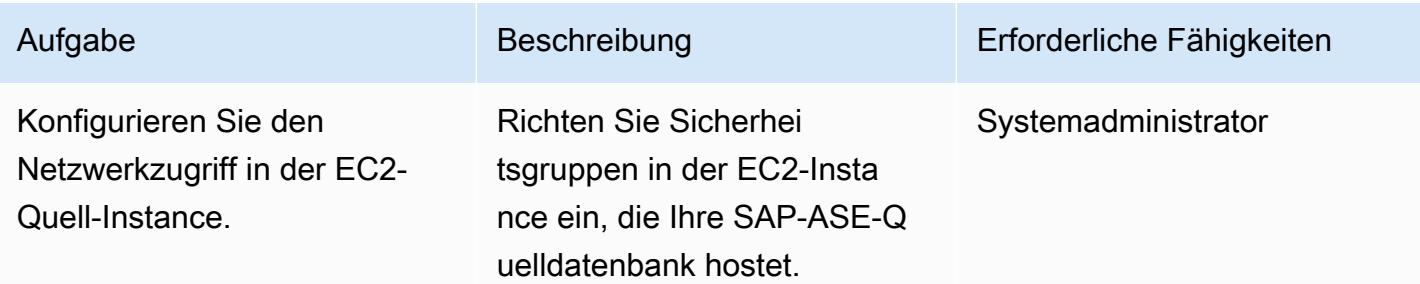

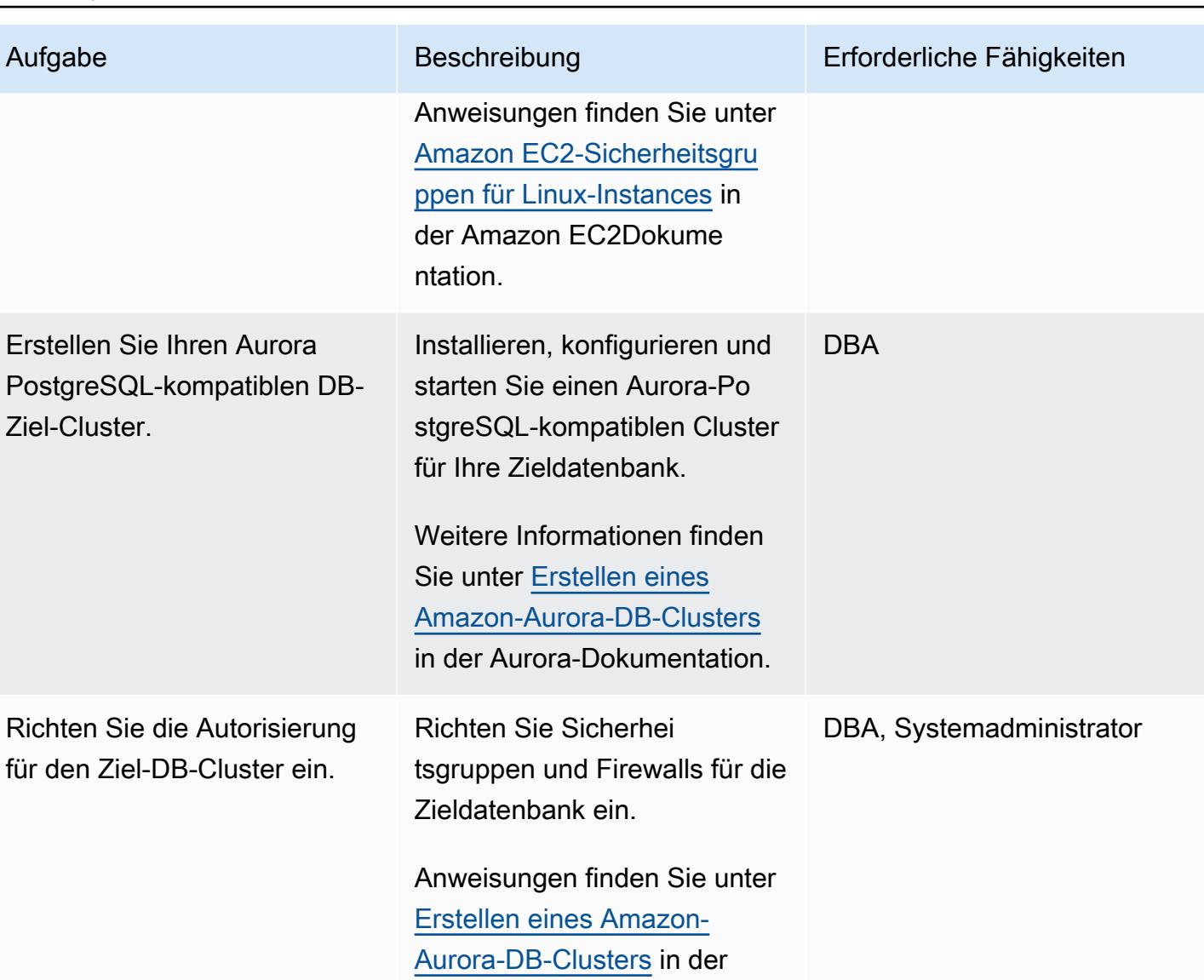

### Konvertieren Ihres Datenbankschemas mit AWS SCT

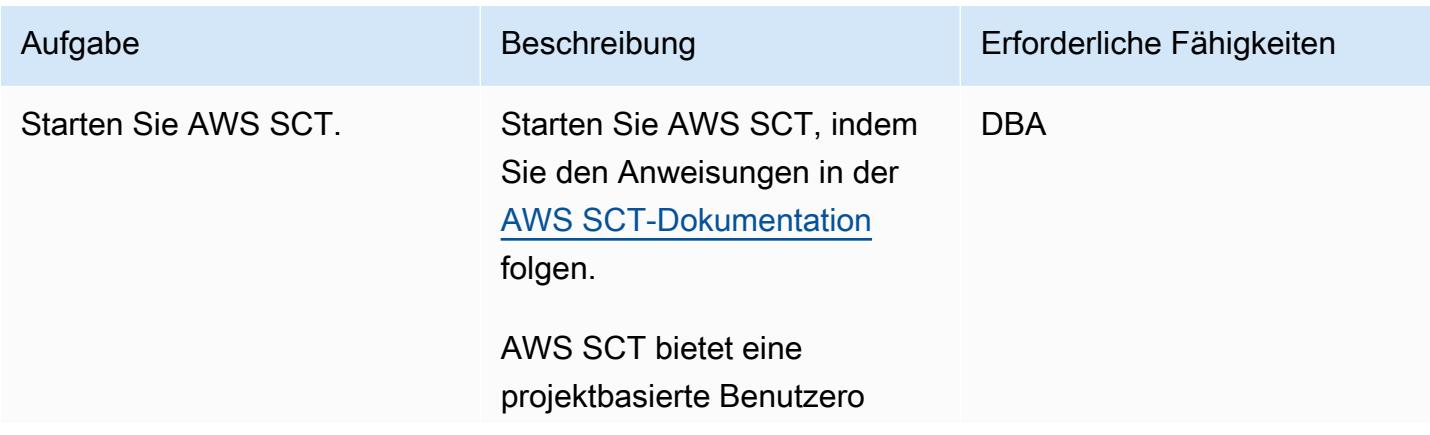

Aurora-Dokumentation.

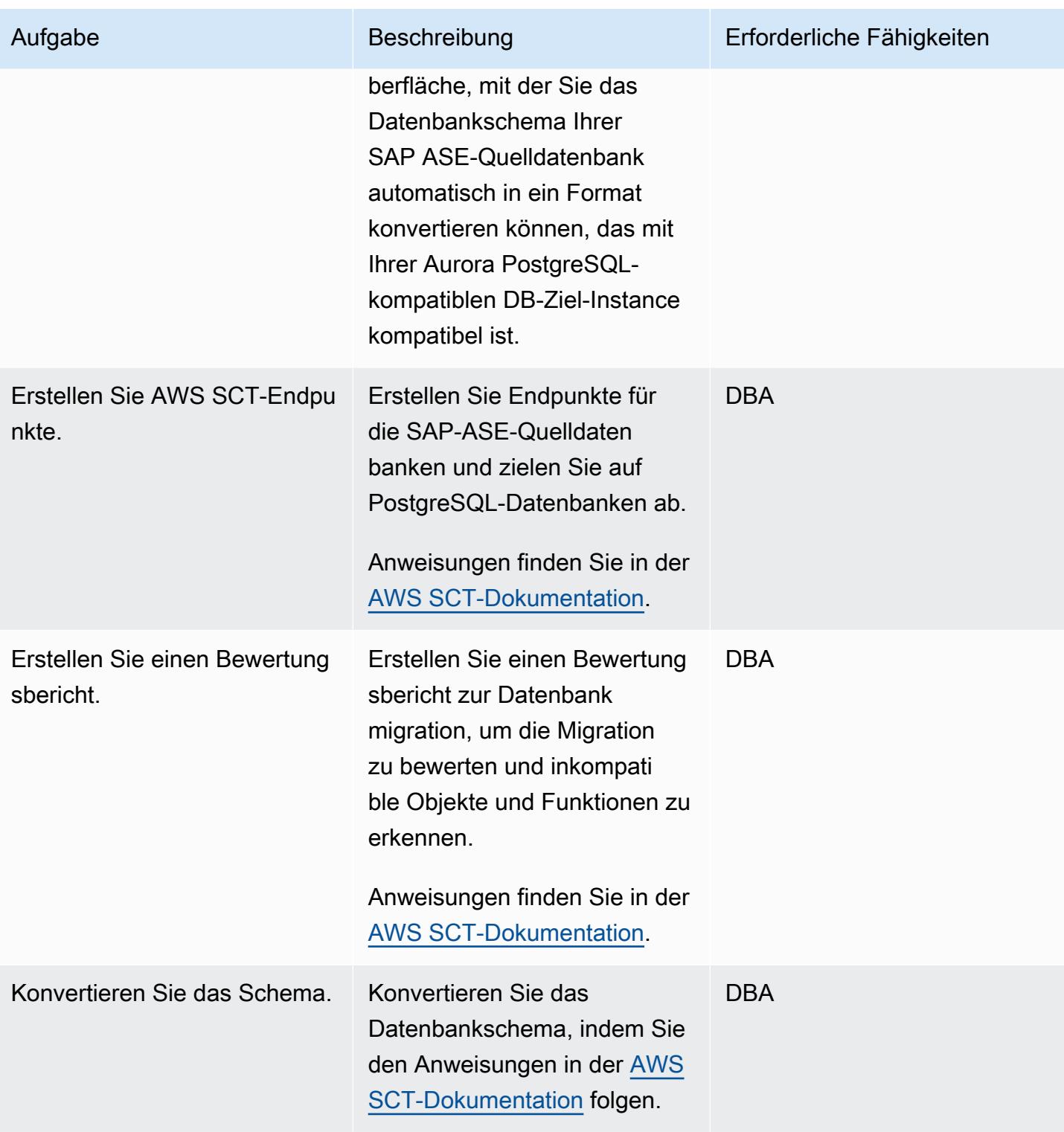

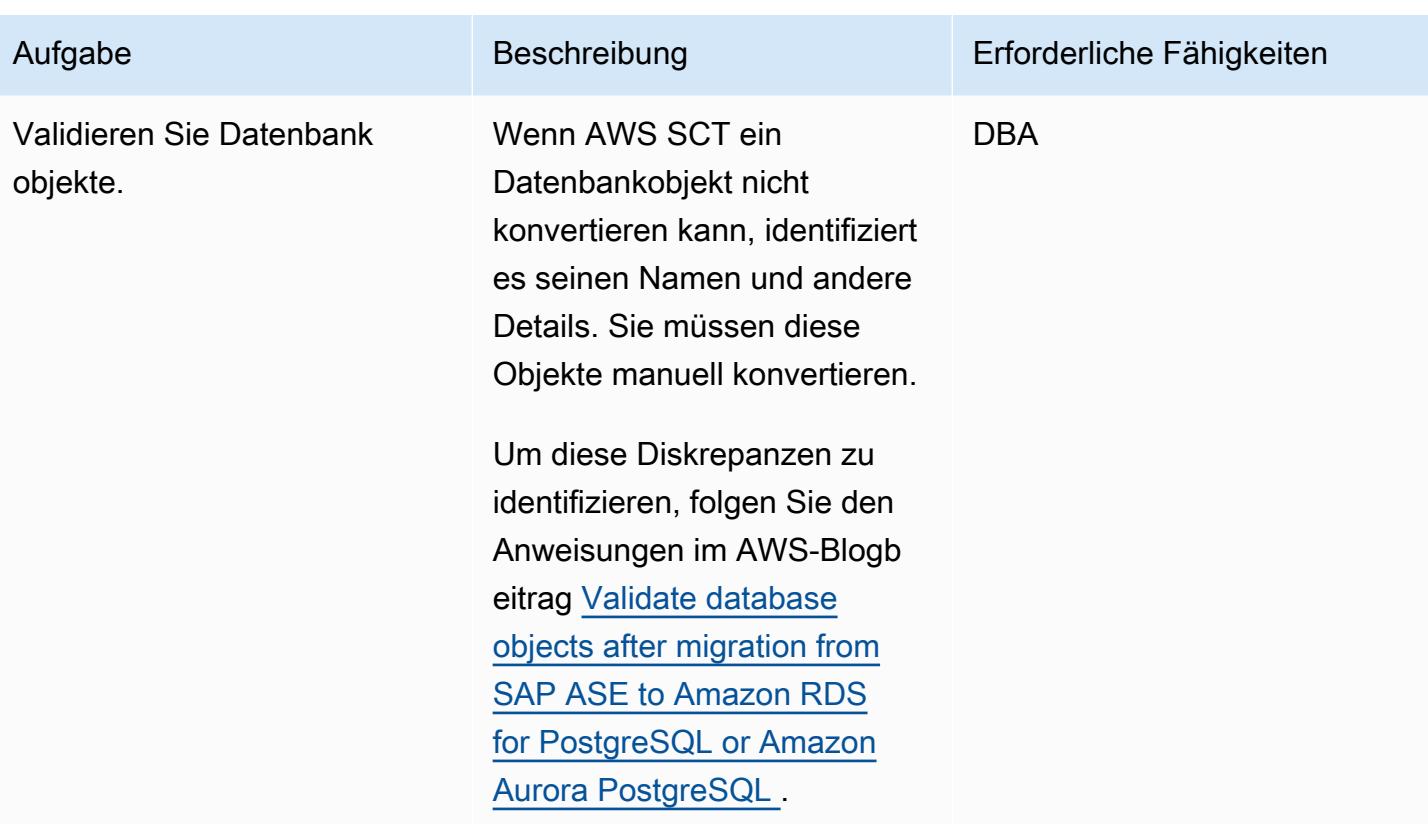

## Analysieren der AWS DMS-Migration

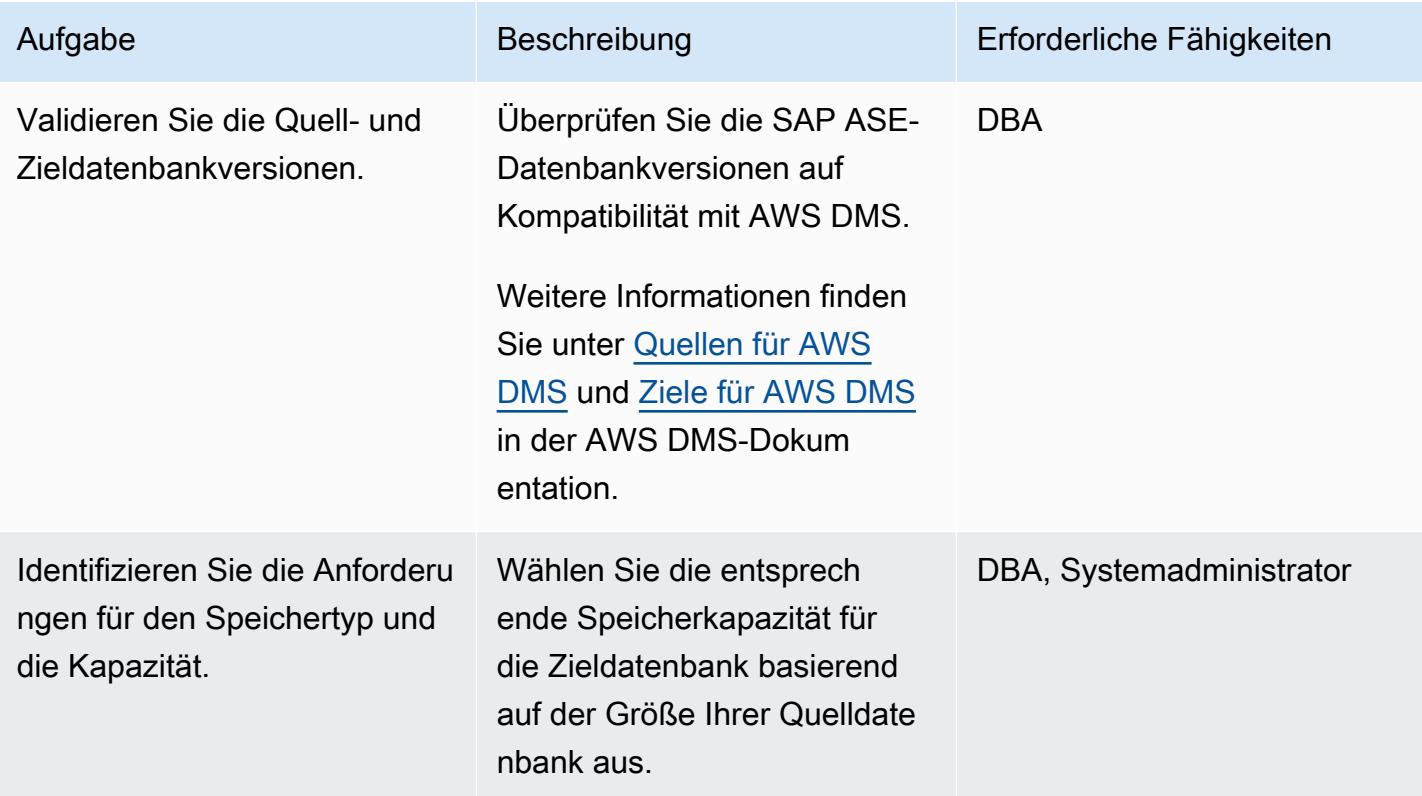

AWS Prescriptive Guidance Muster Communication of the Muster Muster Muster Muster

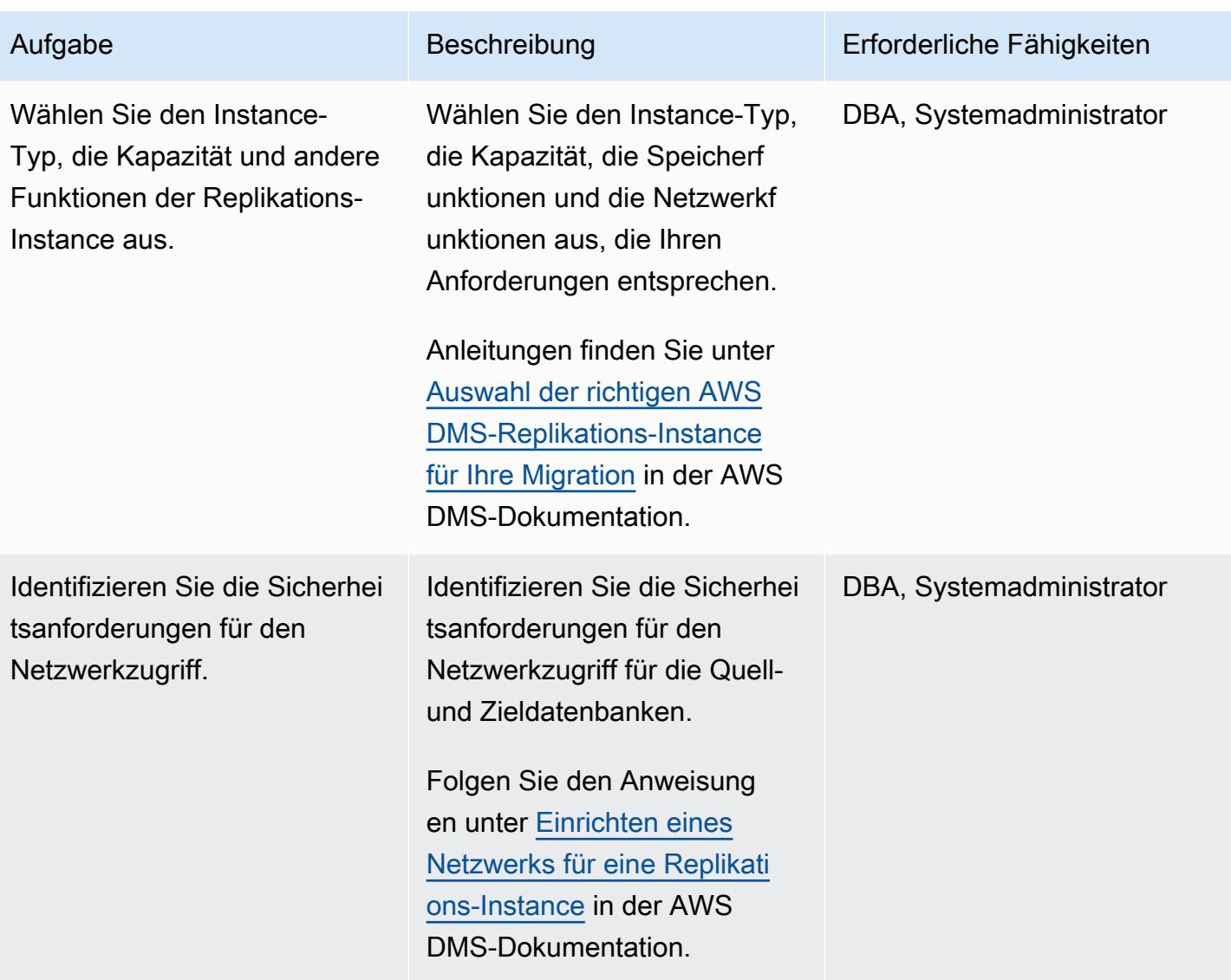

## Migrieren der Daten

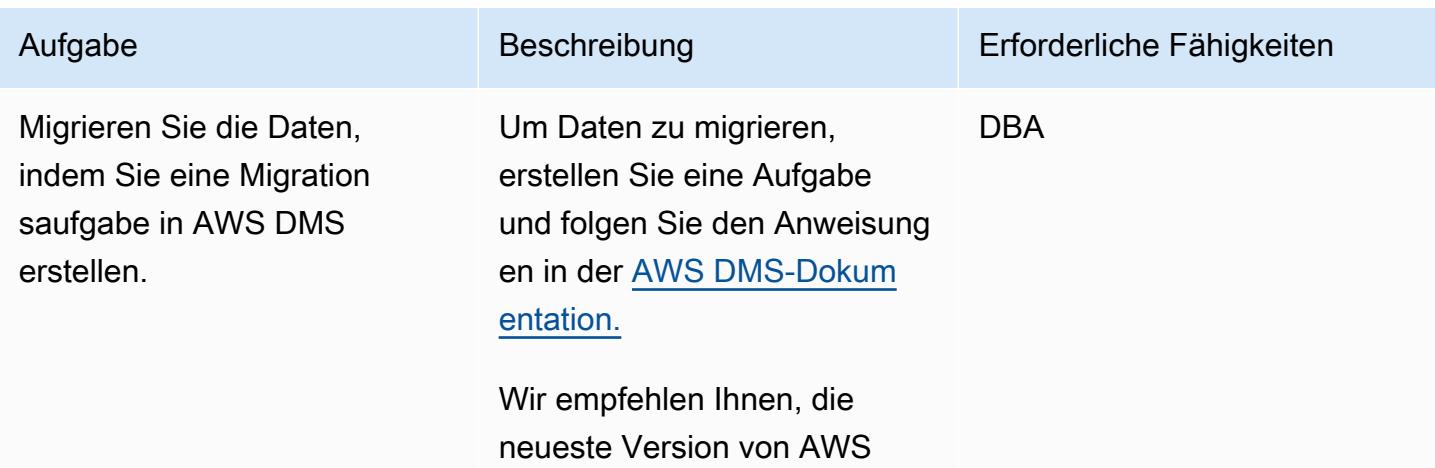

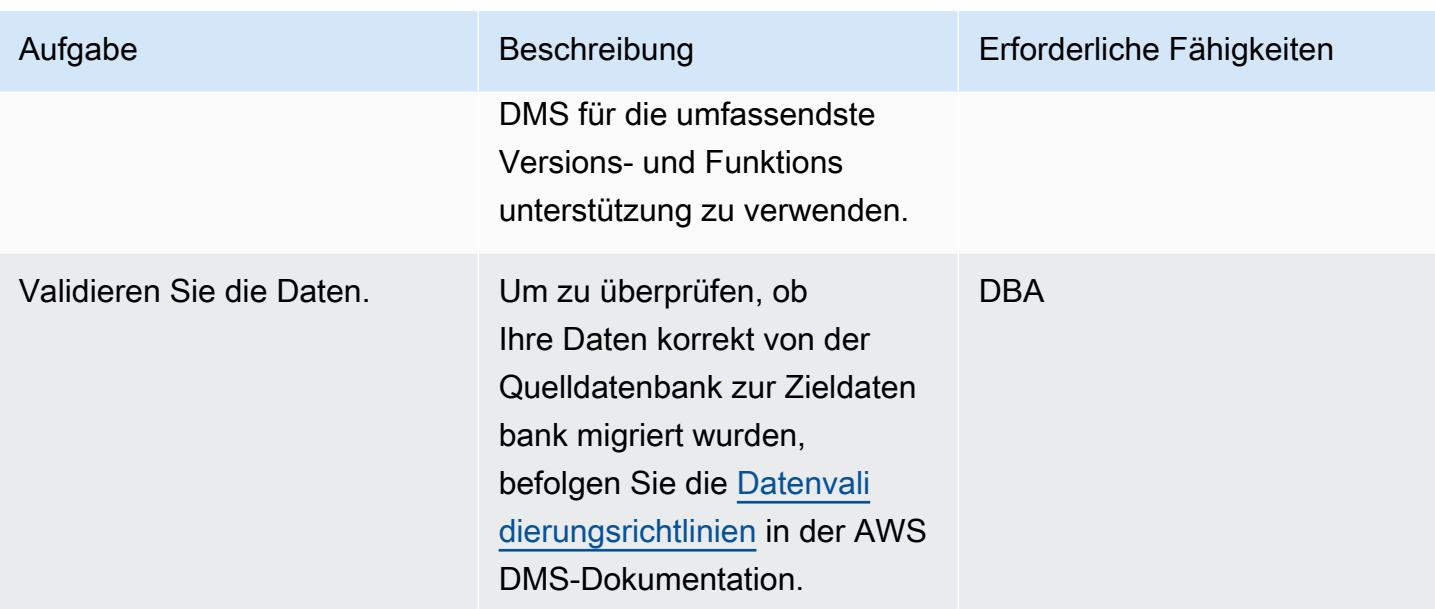

## Migrieren der Anwendung

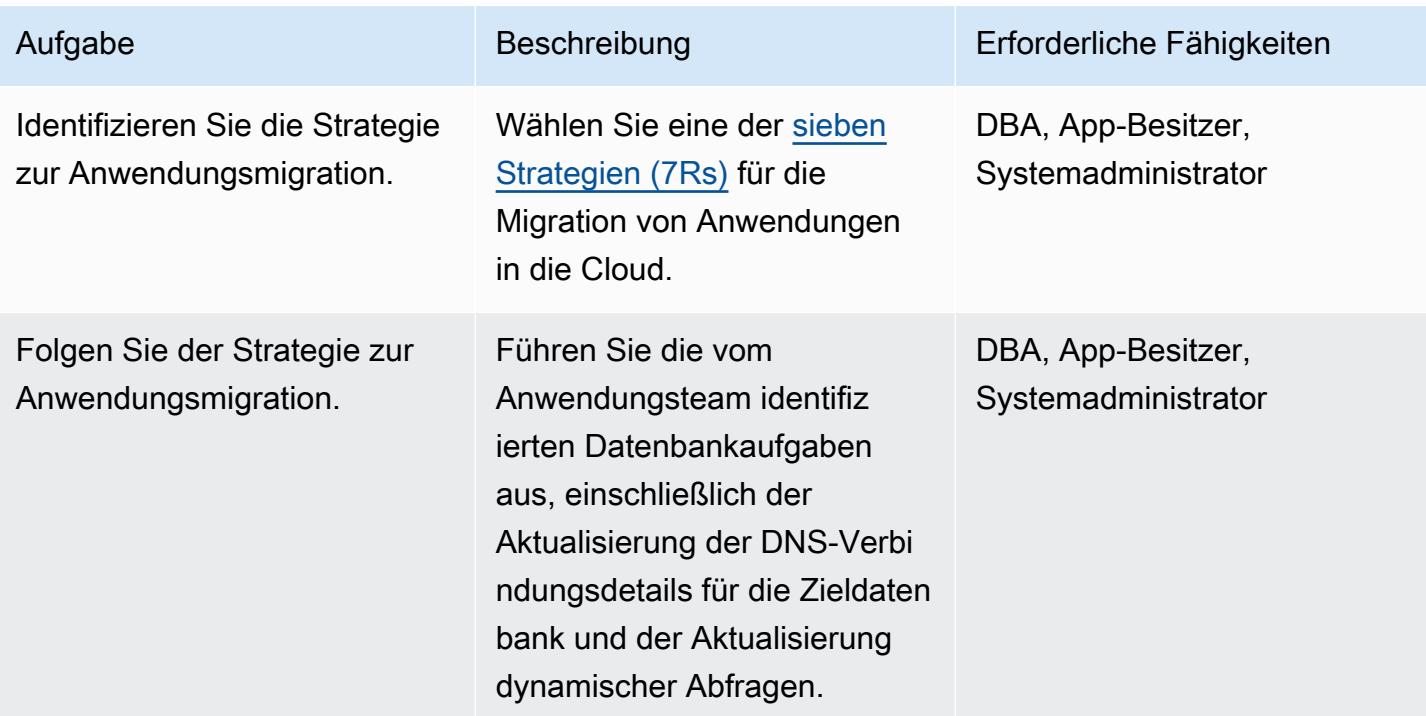

#### Umstellung auf die Zieldatenbank

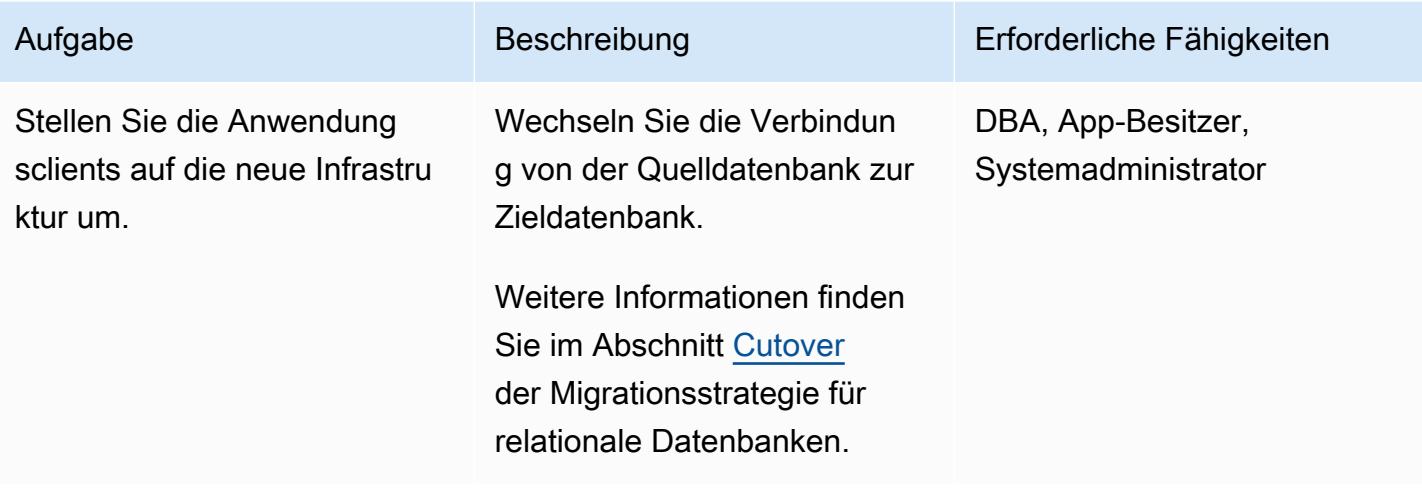

## Schließen des Projekts

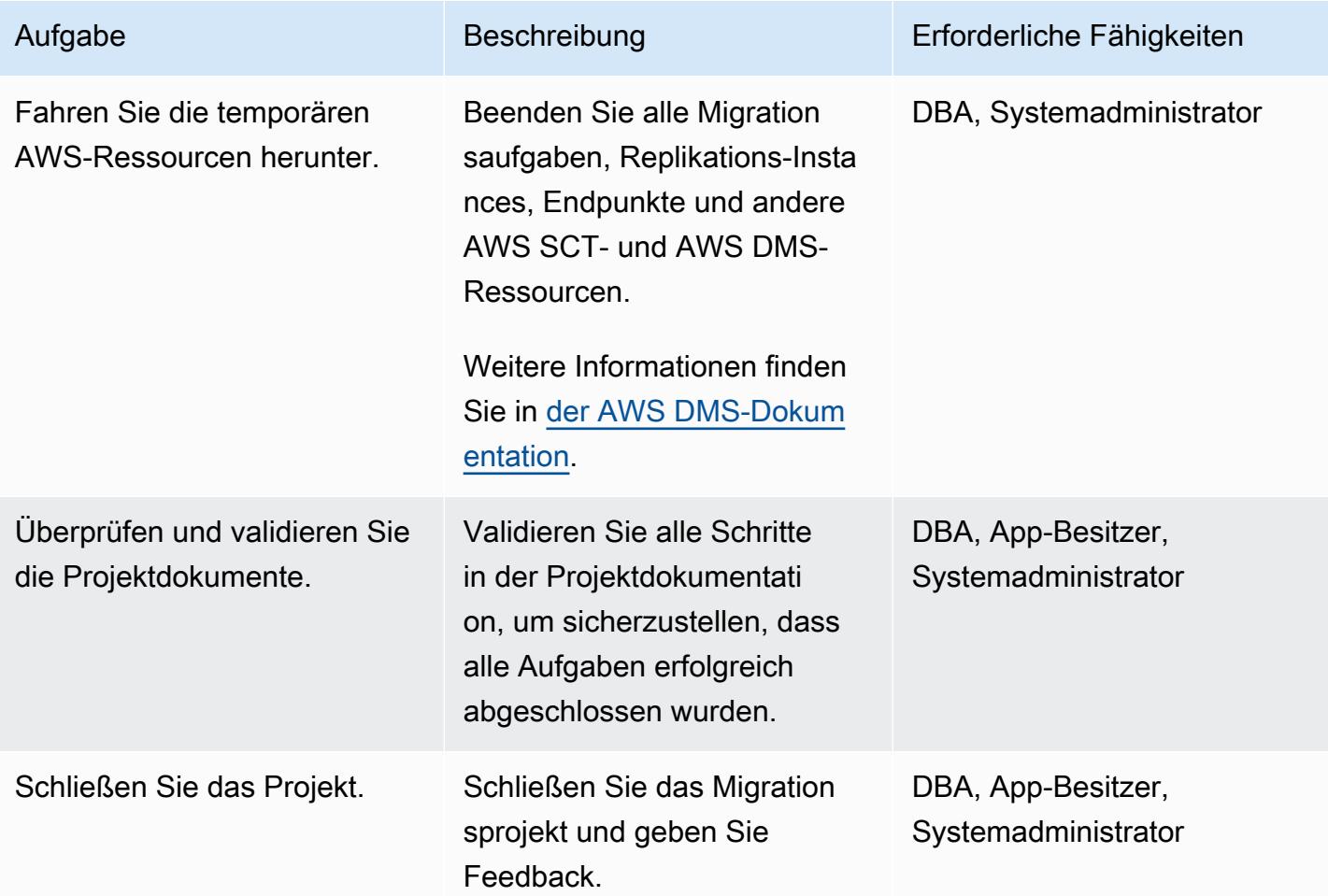

## Zugehörige Ressourcen

#### Referenzen

- [Aktivieren verschlüsselter Verbindungen für PostgreSQL-DB-Instances in Amazon RDS](https://docs.aws.amazon.com/prescriptive-guidance/latest/patterns/enable-encrypted-connections-for-postgresql-db-instances-in-amazon-rds.html) (AWS Prescriptive Guidance)
- [Transportieren von PostgreSQL-Datenbanken zwischen zwei Amazon RDS-DB-Instances mithilfe](https://docs.aws.amazon.com/prescriptive-guidance/latest/patterns/transport-postgresql-databases-between-two-amazon-rds-db-instances-using-pg_transport.html)  [von pg\\_transport](https://docs.aws.amazon.com/prescriptive-guidance/latest/patterns/transport-postgresql-databases-between-two-amazon-rds-db-instances-using-pg_transport.html) (AWS Prescriptive Guidance)
- [Amazon-Aurora-Preise](https://aws.amazon.com/rds/aurora/pricing/)
- [Bewährte Methoden mit Amazon Aurora PostgreSQL kompatible Edition](https://docs.aws.amazon.com/AmazonRDS/latest/UserGuide/AuroraPostgreSQL.BestPractices.html) (Amazon Aurora-Dokumentation)
- [AWS SCT-Dokumentation](https://docs.aws.amazon.com/SchemaConversionTool/latest/userguide/CHAP_Welcome.html)
- [AWS DMS-Dokumentation](https://docs.aws.amazon.com/dms/latest/userguide/Welcome.html)
- [Verwenden einer SAP ASE-Datenbank als Quelle für AWS DMS](https://docs.aws.amazon.com/dms/latest/userguide/CHAP_Source.SAP.html)

#### Tutorials und Videos

- [Erste Schritte mit AWS Database Migration Service](https://aws.amazon.com/dms/getting-started/)
- [AWS Database Migration Service](https://www.youtube.com/watch?v=zb4GcjEdl8U) (Video)

# Migrieren Sie Windows-SSL-Zertifikate mithilfe von ACM zu einem Application Load Balancer

Erstellt von Chandra Sekhar Yaratha (AWS) und Igor Kovalchuk (AWS)

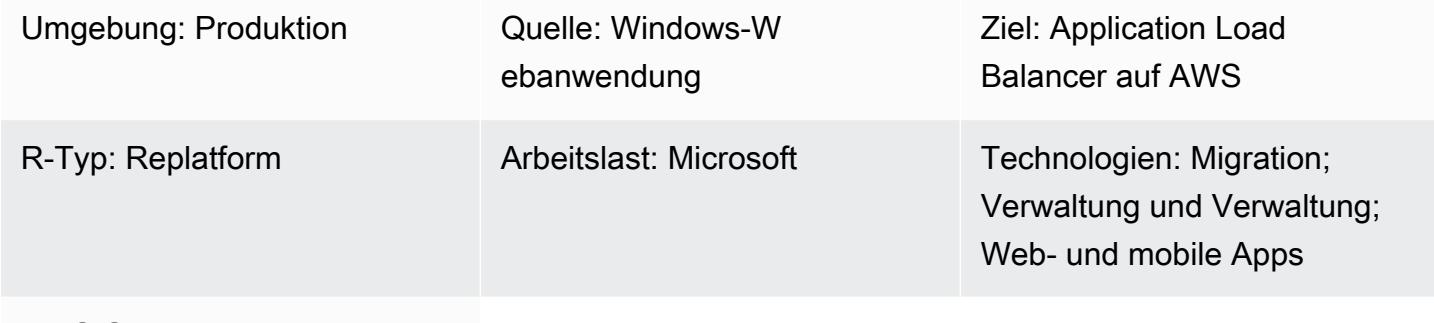

AWS-Services: Elastic Load Balancing (ELB); AWS Certificate Manager (ACM)

## Übersicht

Das Muster enthält Anleitungen zur Verwendung von AWS Certificate Manager (ACM) zur Migration vorhandener Secure Sockets Layer (SSL) -Zertifikate von Websites, die auf lokalen Servern oder Amazon Elastic Compute Cloud (Amazon EC2) -Instances auf Microsoft Internet Information Services (IIS) gehostet werden. Die SSL-Zertifikate können dann mit Elastic Load Balancing auf AWS verwendet werden.

SSL schützt Ihre Daten, bestätigt Ihre Identität, sorgt für bessere Platzierungen in Suchmaschinen, trägt zur Erfüllung der Anforderungen des Payment Card Industry Data Security Standard (PCI DSS) bei und stärkt das Kundenvertrauen. Entwickler und IT-Teams, die diese Workloads verwalten, möchten, dass ihre Webanwendungen und Infrastruktur, einschließlich des IIS-Servers und des Windows-Servers, ihren grundlegenden Richtlinien entsprechen.

Dieses Muster umfasst den manuellen Export vorhandener SSL-Zertifikate aus Microsoft IIS, deren Konvertierung vom PFX-Format (Personal Information Exchange) in das von ACM unterstützte PEM-Format (Private Enhanced Mail) und das anschließende Importieren in ACM in Ihrem AWS-Konto. Außerdem wird beschrieben, wie Sie einen Application Load Balancer für Ihre Anwendung erstellen und den Application Load Balancer so konfigurieren, dass er Ihre importierten Zertifikate verwendet. HTTPS-Verbindungen werden dann auf dem Application Load Balancer beendet, und Sie benötigen

keinen weiteren Konfigurationsaufwand auf dem Webserver. Weitere Informationen finden Sie unter [Einen HTTPS-Listener für Ihren Application Load Balancer erstellen](https://docs.aws.amazon.com/elasticloadbalancing/latest/application/create-https-listener.html).

Windows-Server verwenden PFX- oder .P12-Dateien, um die öffentliche Schlüsseldatei (SSL-Zertifikat) und ihre eindeutige private Schlüsseldatei zu speichern. Die Zertifizierungsstelle (CA) stellt Ihnen Ihre öffentliche Schlüsseldatei zur Verfügung. Sie verwenden Ihren Server, um die zugehörige private Schlüsseldatei zu generieren, in der die Certificate Signing Request (CSR) erstellt wurde.

Voraussetzungen und Einschränkungen

#### Voraussetzungen

- Ein aktives AWS-Konto
- Eine virtuelle private Cloud (VPC) auf AWS mit mindestens einem privaten und einem öffentlichen Subnetz in jeder Availability Zone, die von Ihren Zielen verwendet wird
- IIS-Version 8.0 oder höher, läuft auf Windows Server 2012 oder höher
- Eine Webanwendung, die auf IIS ausgeführt wird
- Administratorzugriff auf den IIS-Server

### **Architektur**

#### Quelltechnologie-Stack

• IIS-Webserver-Implementierung mit SSL, um sicherzustellen, dass Daten sicher in einer verschlüsselten Verbindung (HTTPS) übertragen werden

#### **Quellarchitektur**

#### Zieltechnologie-Stack

- ACM-Zertifikate in Ihrem AWS-Konto
- Ein Application Load Balancer, der für die Verwendung importierter Zertifikate konfiguriert ist
- Windows Server-Instanzen in den privaten Subnetzen

#### **Zielarchitektur**

## Tools

- [AWS Certificate Manager \(ACM\)](https://docs.aws.amazon.com/acm/latest/userguide/acm-overview.html) unterstützt Sie bei der Erstellung, Speicherung und Erneuerung von öffentlichen und privaten SSL/TLS X.509-Zertifikaten und Schlüsseln, die Ihre AWS-Websites und -Anwendungen schützen.
- [Elastic Load Balancing \(ELB\)](https://docs.aws.amazon.com/elasticloadbalancing/latest/userguide/what-is-load-balancing.html) verteilt eingehenden Anwendungs- oder Netzwerkverkehr auf mehrere Ziele. Sie können beispielsweise den Datenverkehr auf EC2-Instances, Container und IP-Adressen in einer oder mehreren Availability Zones verteilen.

## Bewährte Methoden

- Erzwingen Sie Verkehrsumleitungen von HTTP zu HTTPS.
- Konfigurieren Sie Sicherheitsgruppen für Ihren Application Load Balancer ordnungsgemäß, um eingehenden Datenverkehr nur zu bestimmten Ports zuzulassen.
- Starten Sie Ihre EC2-Instances in verschiedenen Availability Zones, um eine hohe Verfügbarkeit sicherzustellen.
- Konfigurieren Sie die Domain Ihrer Anwendung so, dass sie auf den DNS-Namen des Application Load Balancers statt auf dessen IP-Adresse verweist.
- [Stellen Sie sicher, dass für den Application Load Balancer Integritätsprüfungen auf](https://docs.aws.amazon.com/elasticloadbalancing/latest/application/target-group-health-checks.html)  [Anwendungsebene konfiguriert sind.](https://docs.aws.amazon.com/elasticloadbalancing/latest/application/target-group-health-checks.html)
- Konfigurieren Sie den Schwellenwert für Integritätsprüfungen.
- Verwenden Sie [Amazon CloudWatch](https://aws.amazon.com/cloudwatch/), um den Application Load Balancer zu überwachen.

## Epen

Exportieren Sie eine PFX-Datei

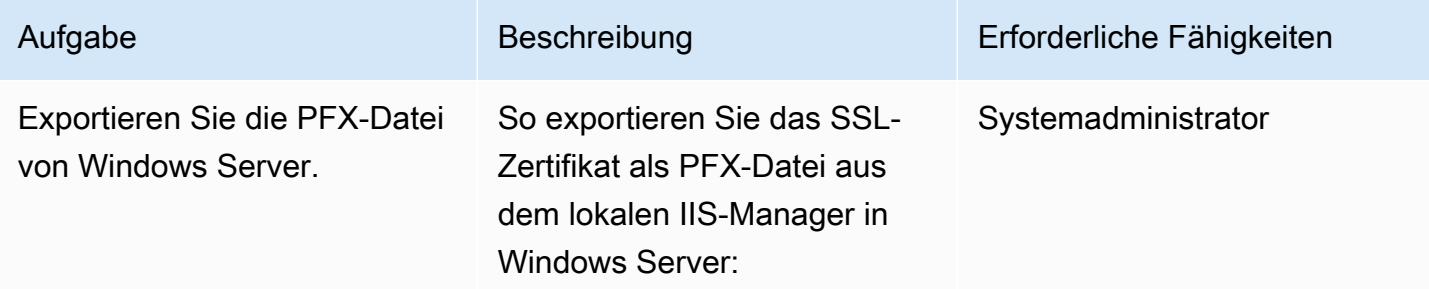

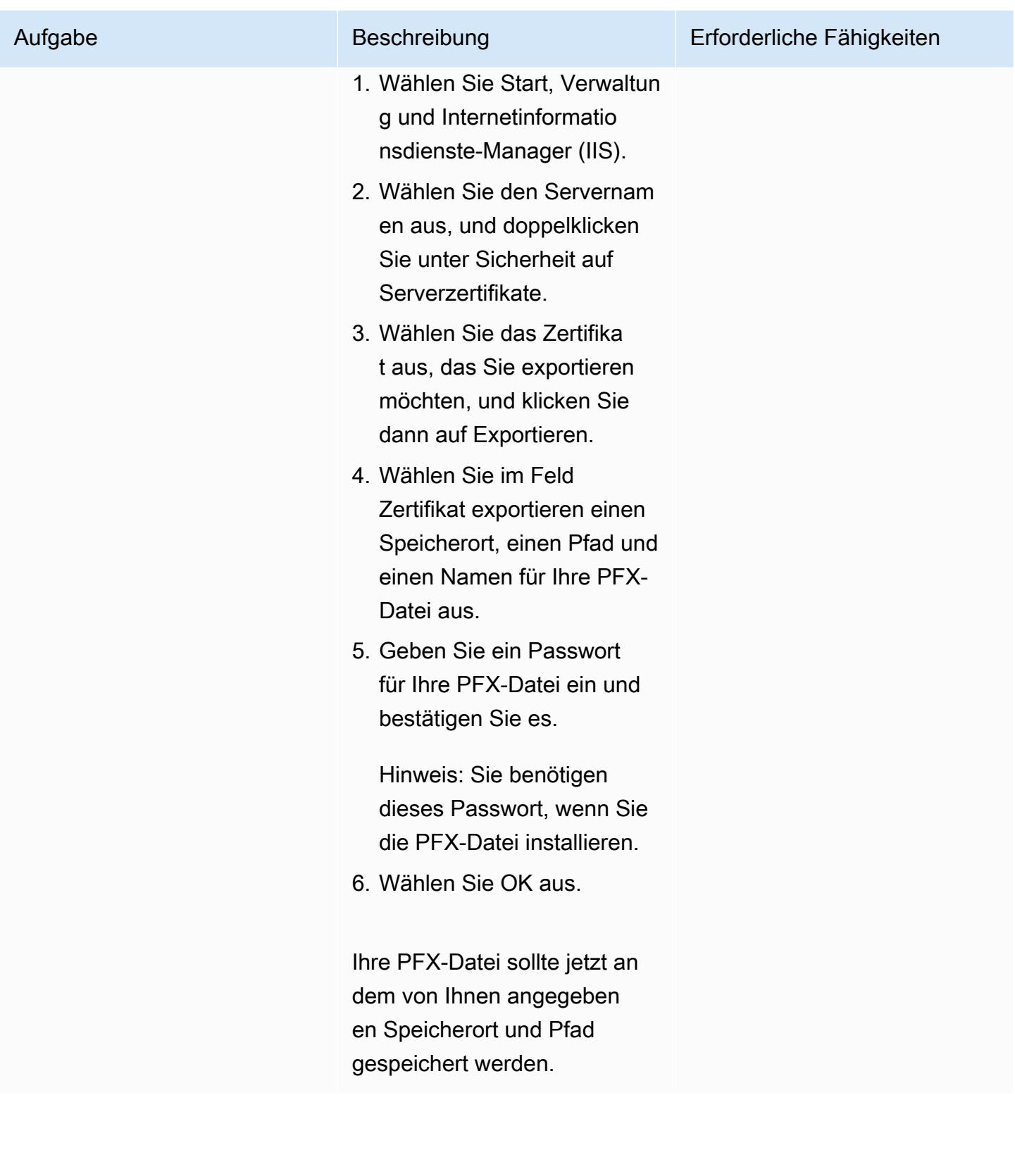

## Konvertieren Sie das PFX-kodierte Zertifikat in das PEM-Format

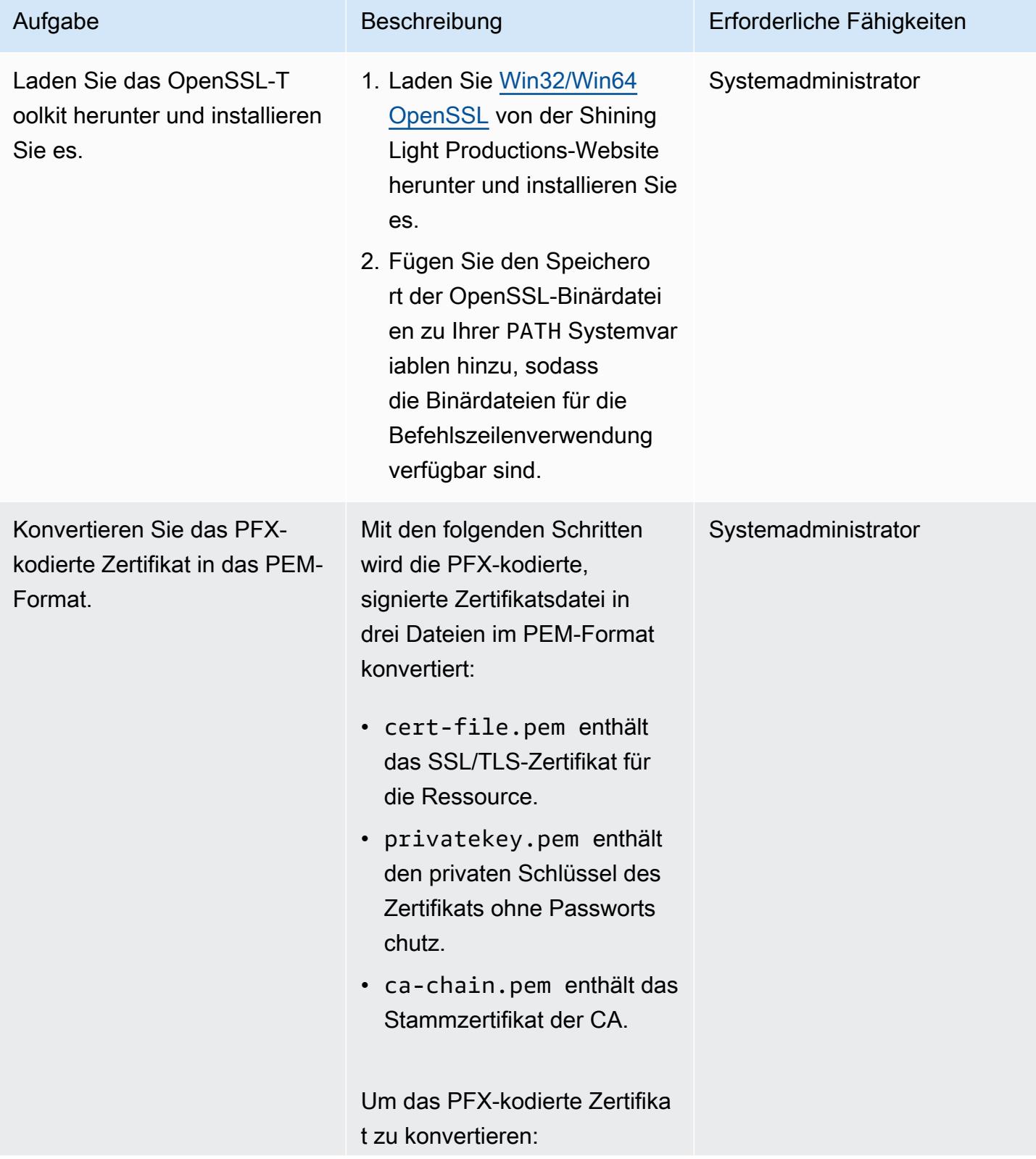

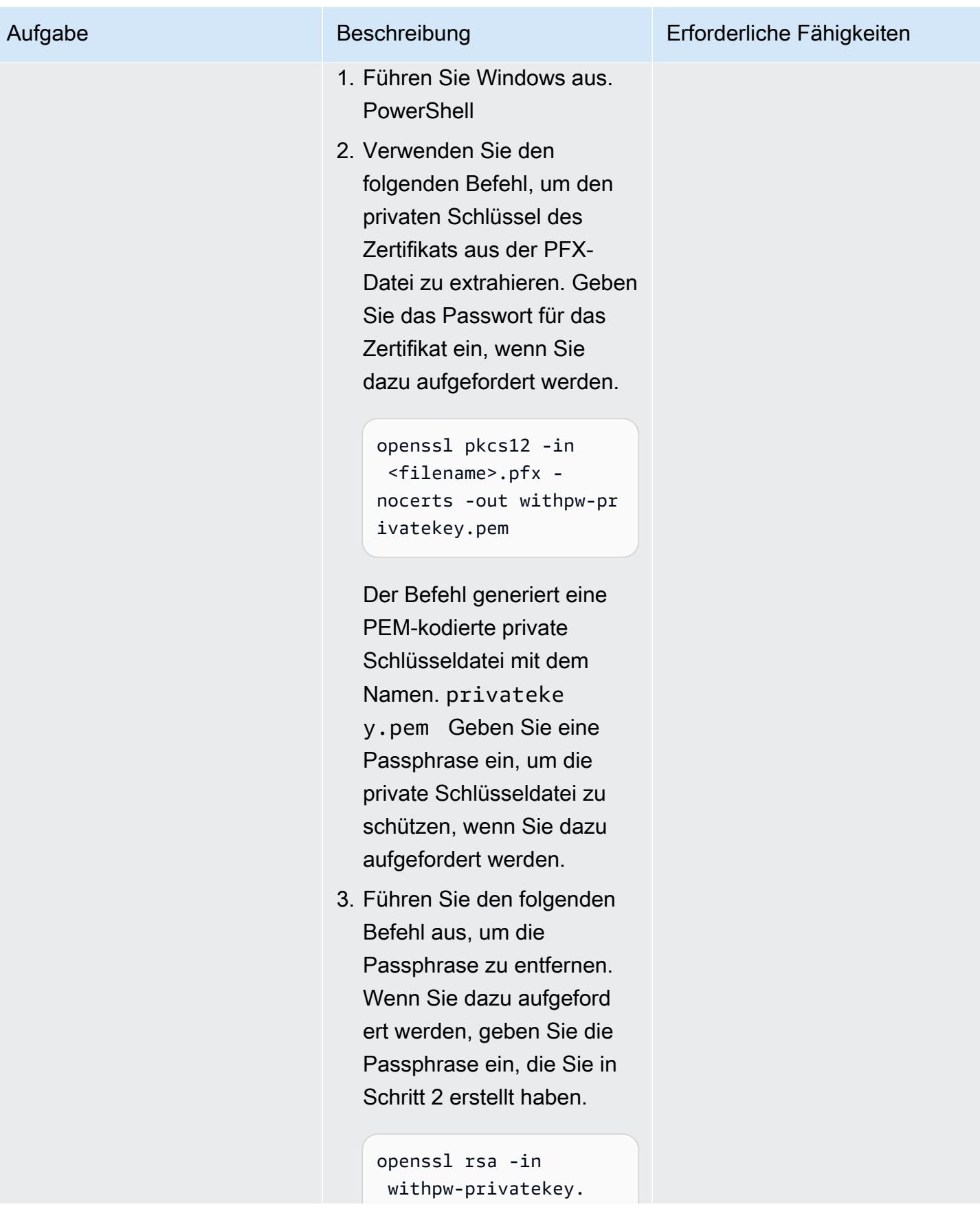

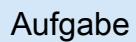

pem -out privateke y.pem

Wenn der Befehl erfolgrei ch ist, wird die Meldung "RSA-Schlüssel schreiben" angezeigt.

4. Verwenden Sie den folgenden Befehl, um das Zertifikat von der PFX-Datei in eine PEM-Datei zu übertragen.

```
openssl pkcs12 -in 
  <file_name>.pfx -
clcerts -nokeys -out 
  cert-file.pem
```
Dadurch wird eine PEMkodierte Zertifikatsdatei mit dem Namen erstellt. certfile.pem Wenn der Befehl erfolgreich ist, wird die Meldung "MAC verified OK" angezeigt.

5. Erstellen Sie eine CA-Kettendatei aus der PFX-Datei. Der folgende Befehl erstellt eine CA-Kettendatei mit dem Namenca-chain. pem .

```
openssl pkcs12 -in 
  <file_name>.pfx -
```
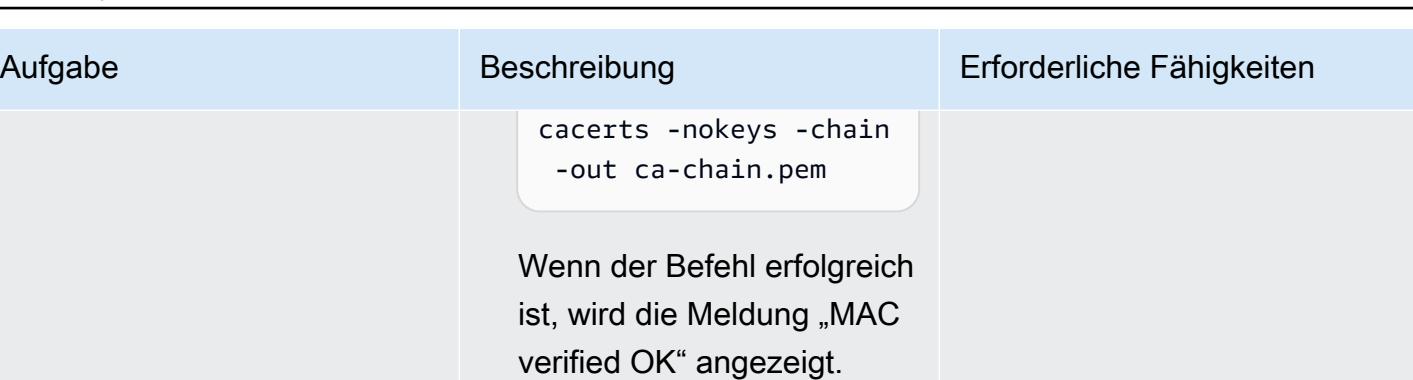

## Importieren Sie ein Zertifikat in ACM

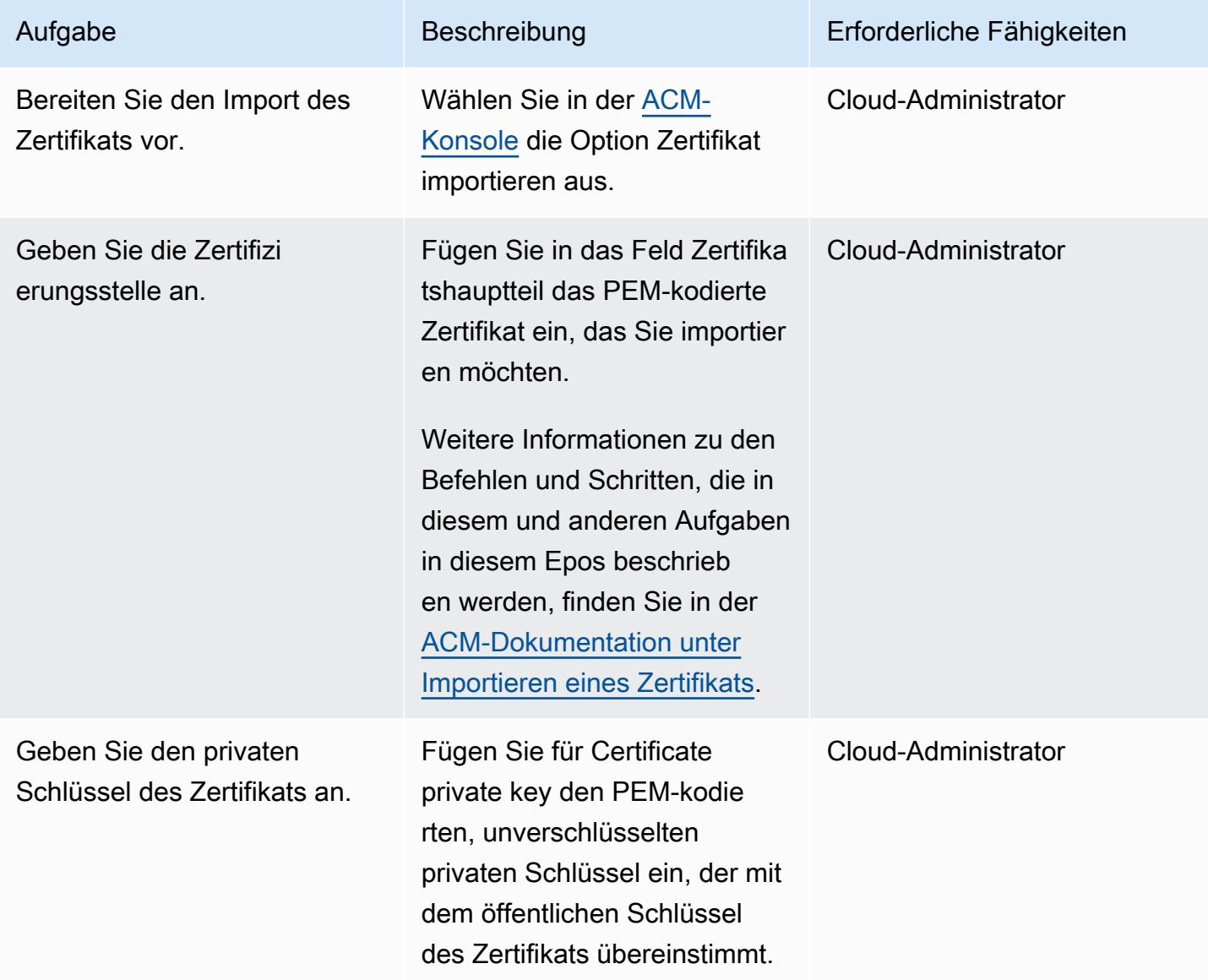

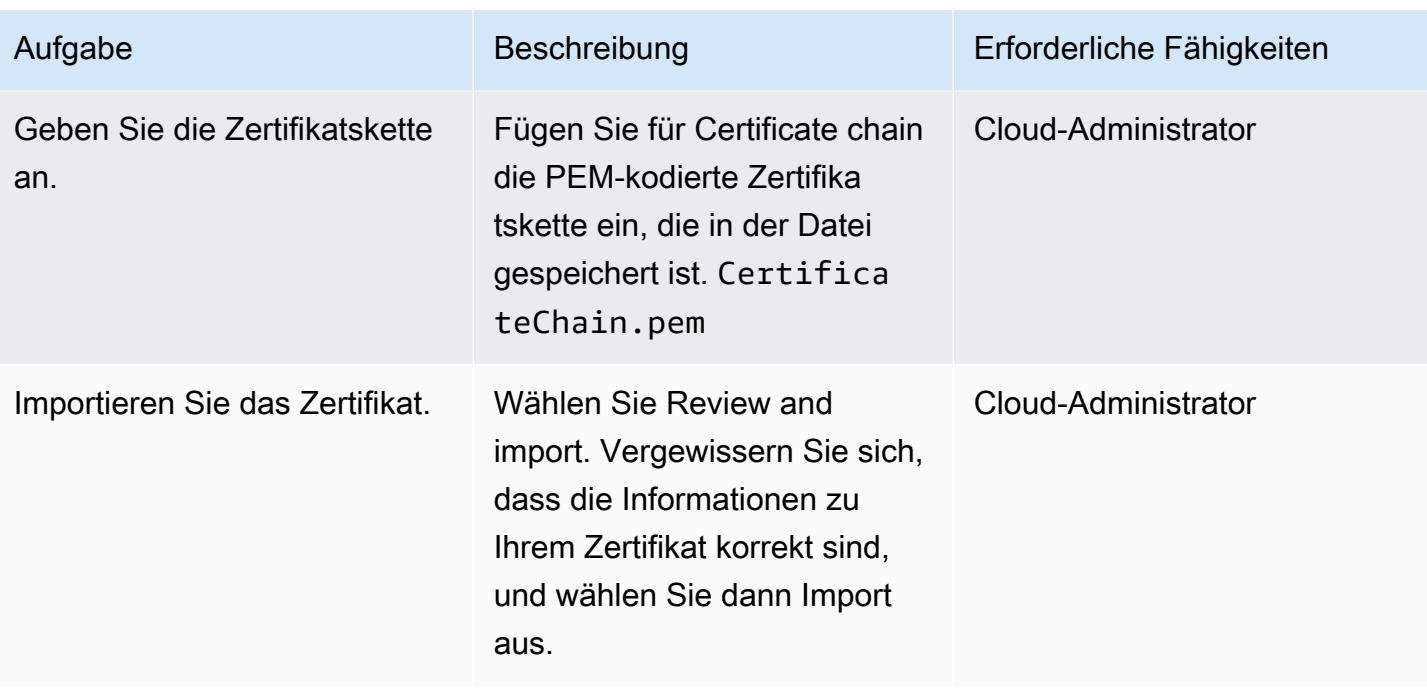

## Erstellen eines Application Load Balancers

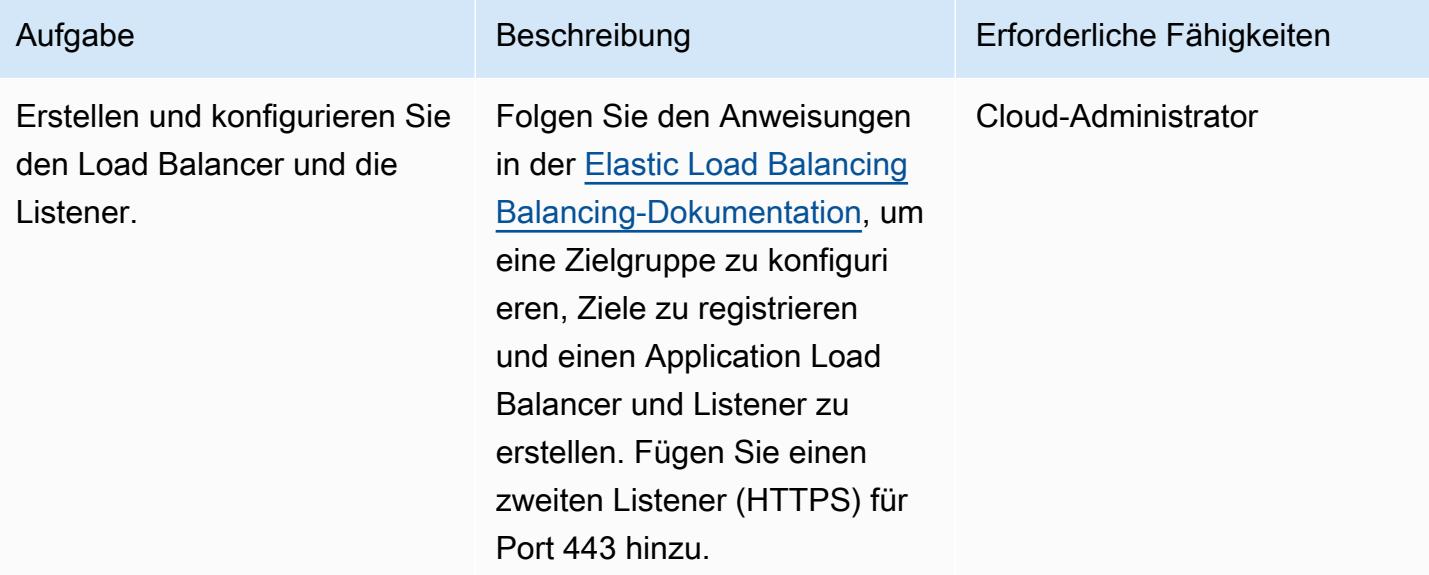

## Fehlerbehebung

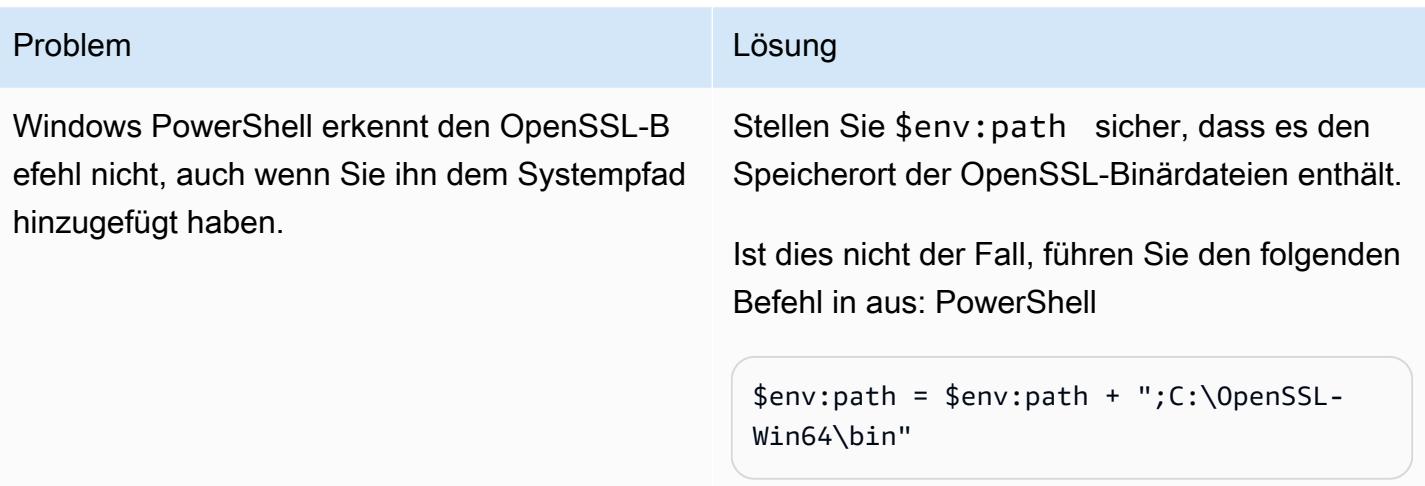

## Zugehörige Ressourcen

Ein Zertifikat in ACM importieren

- [ACM-Konsole](https://console.aws.amazon.com/acm/home)
- [Zertifikat und Schlüsselformat für den Import](https://docs.aws.amazon.com/acm/latest/userguide/import-certificate-format.html)
- [Ein Zertifikat importieren](https://aws.amazon.com/blogs/security/how-to-import-pfx-formatted-certificates-into-aws-certificate-manager-using-openssl/)
- [AWS Certificate Manager Manager-Benutzerhandbuch](https://docs.aws.amazon.com/acm/latest/userguide/acm-overview.html)

Einen Application Load Balancer erstellen

- [Erstellen Sie einen Application Load Balancer](https://docs.aws.amazon.com/elasticloadbalancing/latest/application/create-application-load-balancer.html)
- [Application Load Balancer Balancer-Benutzerhandbuch](https://docs.aws.amazon.com/elasticloadbalancing/latest/application/introduction.html)

# Migrieren Sie eine Messaging-Warteschlange von Microsoft Azure Service Bus zu Amazon SQS

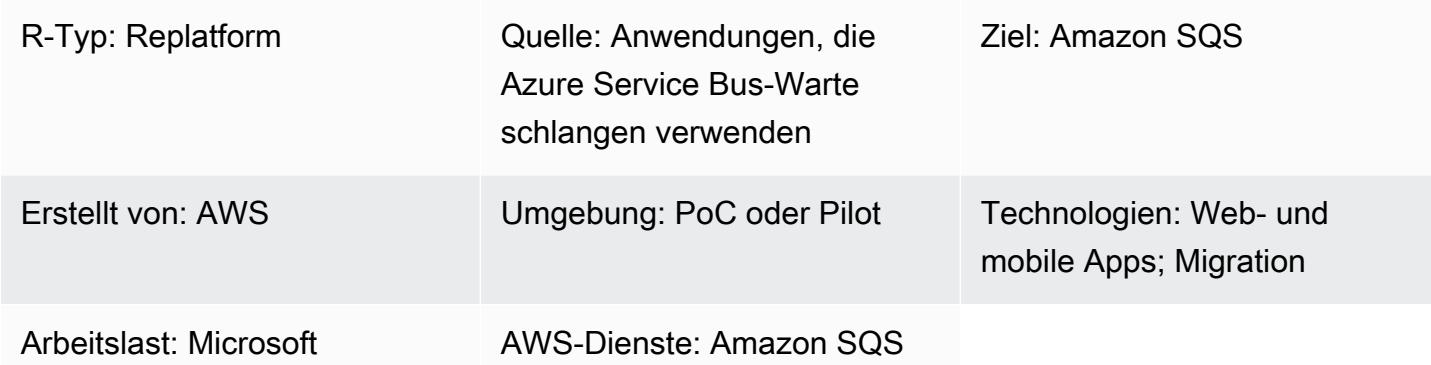

## Übersicht

Dieses Muster beschreibt, wie Sie eine.NET Framework- oder .NET Core-Web- oder Konsolenanwendung von der Microsoft Azure Service Bus-Queue-Messaging-Plattform zu Amazon Simple Queue Service (Amazon SQS) migrieren.

Anwendungen verwenden Messaging-Dienste, um Daten an andere Anwendungen zu senden und Daten von anderen Anwendungen zu empfangen. Diese Dienste helfen beim Aufbau entkoppelter, hoch skalierbarer Microservices, verteilter Systeme und serverloser Anwendungen in der Cloud.

Azure Service Bus-Warteschlangen sind Teil einer umfassenderen Azure-Messaging-Infrastruktur, die das Einstellen von Warteschlangen und das Veröffentlichen und Abonnieren von Nachrichten unterstützt.

Amazon SQS ist ein vollständig verwalteter Message Queuing-Service, mit dem Sie Microservices, verteilte Systeme und serverlose Anwendungen entkoppeln und skalieren können. Amazon SQS beseitigt die Komplexität und den Aufwand, die mit der Verwaltung und dem Betrieb nachrichtenorientierter Middleware verbunden sind, und ermöglicht es Entwicklern, sich auf differenzierte Aufgaben zu konzentrieren. Mit Amazon SQS können Sie Nachrichten zwischen Softwarekomponenten in beliebiger Menge senden, speichern und empfangen, ohne dass Nachrichten verloren gehen oder andere Dienste verfügbar sein müssen.

## Voraussetzungen und Einschränkungen

#### Voraussetzungen

- Ein aktives AWS-Konto
- Eine.NET Framework- oder .NET Core-Web- oder Konsolenanwendung, die Azure Service Bus-Warteschlangen verwendet (Beispielcode im Anhang)

#### Produktversionen

• .NET Framework 3.5 oder höher oder.NET Core 1.0.1, 2.0.0 oder höher

#### **Architektur**

#### Quelltechnologie-Stack

• Eine.NET-Web- oder Konsolenanwendung (Core oder Framework), die eine Azure Service Bus-Warteschlange zum Senden von Nachrichten verwendet

#### Zieltechnologie-Stack

• Amazon SQS

#### Tools

Tools

• Microsoft Visual Studio

#### Code

So erstellen Sie eine AWS Identity and Access Management (IAM) -Richtlinie für Amazon SQS:

1. Melden Sie sich bei der AWS-Managementkonsole an und öffnen Sie die IAM-Konsole unter [https://console.aws.amazon.com/iam/.](https://console.aws.amazon.com/iam/)

2. Wählen Sie im Navigationsbereich auf der linken Seite Policies (Richtlinien) und dann Create Policy (Richtlinie erstellen) aus.

3. Wählen Sie die Registerkarte JSON und fügen Sie den folgenden Code ein:

```
 "Version": "2012-10-17", 
    "Statement": [ 
        { 
           "Sid": "VisualEditor0", 
           "Effect": "Allow", 
           "Action": [ 
               "sqs:DeleteMessage", 
               "sqs:GetQueueUrl", 
               "sqs:ChangeMessageVisibility", 
               "sqs:SendMessageBatch", 
               "sqs:ReceiveMessage", 
               "sqs:SendMessage", 
               "sqs:GetQueueAttributes", 
               "sqs:ListQueueTags", 
               "sqs:ListDeadLetterSourceQueues", 
               "sqs:DeleteMessageBatch", 
               "sqs:PurgeQueue", 
               "sqs:DeleteQueue", 
               "sqs:CreateQueue", 
               "sqs:ChangeMessageVisibilityBatch", 
               "sqs:SetQueueAttributes" 
           ], 
           "Resource": "arn:aws:sqs:*:<AccountId>:*" 
        }, 
        { 
           "Sid": "VisualEditor1", 
           "Effect": "Allow", 
           "Action": "sqs:ListQueues", 
           "Resource": "*" 
        } 
   \mathbf{I}}
```
4. Wählen Sie Richtlinie überprüfen, geben Sie einen Namen ein und wählen Sie dann Richtlinie erstellen aus.

5. Fügen Sie die neu erstellte Richtlinie Ihrer vorhandenen IAM-Rolle hinzu oder erstellen Sie eine neue Rolle.

## Epen

### Amazon SQS in AWS einrichten

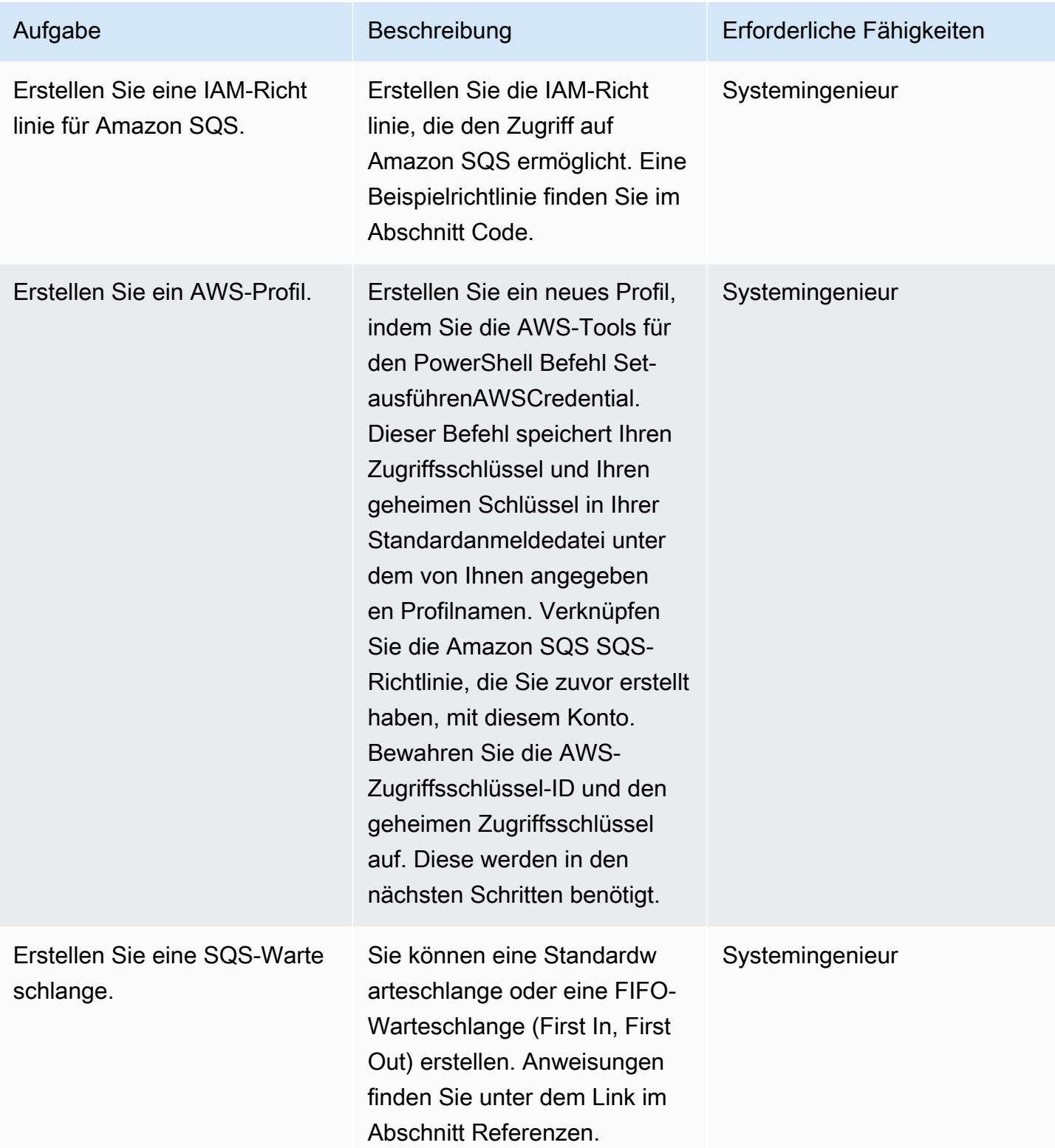

## Überarbeiten Sie Ihren .NET-Anwendungscode

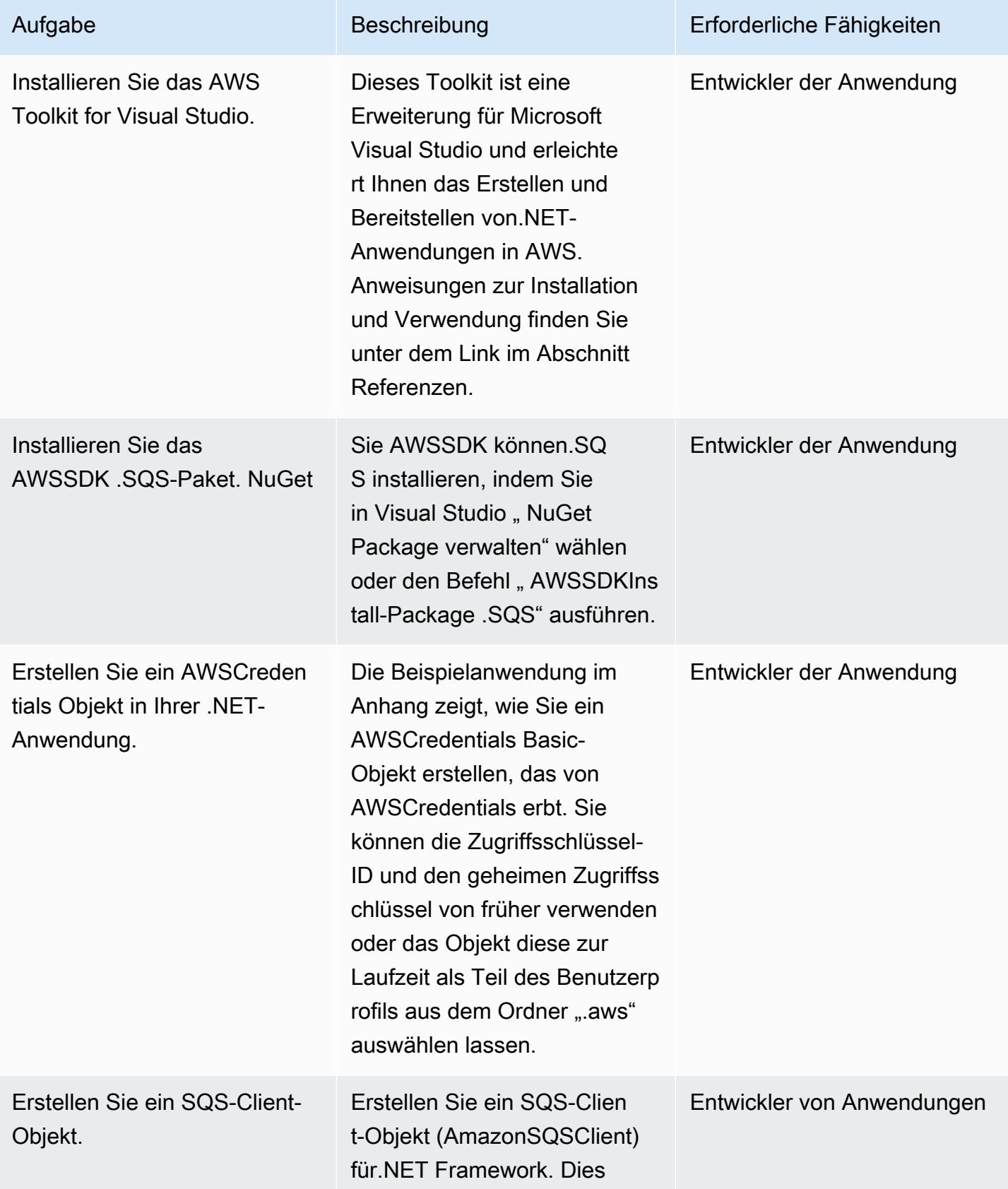

Rufen

Rufen

Rufen

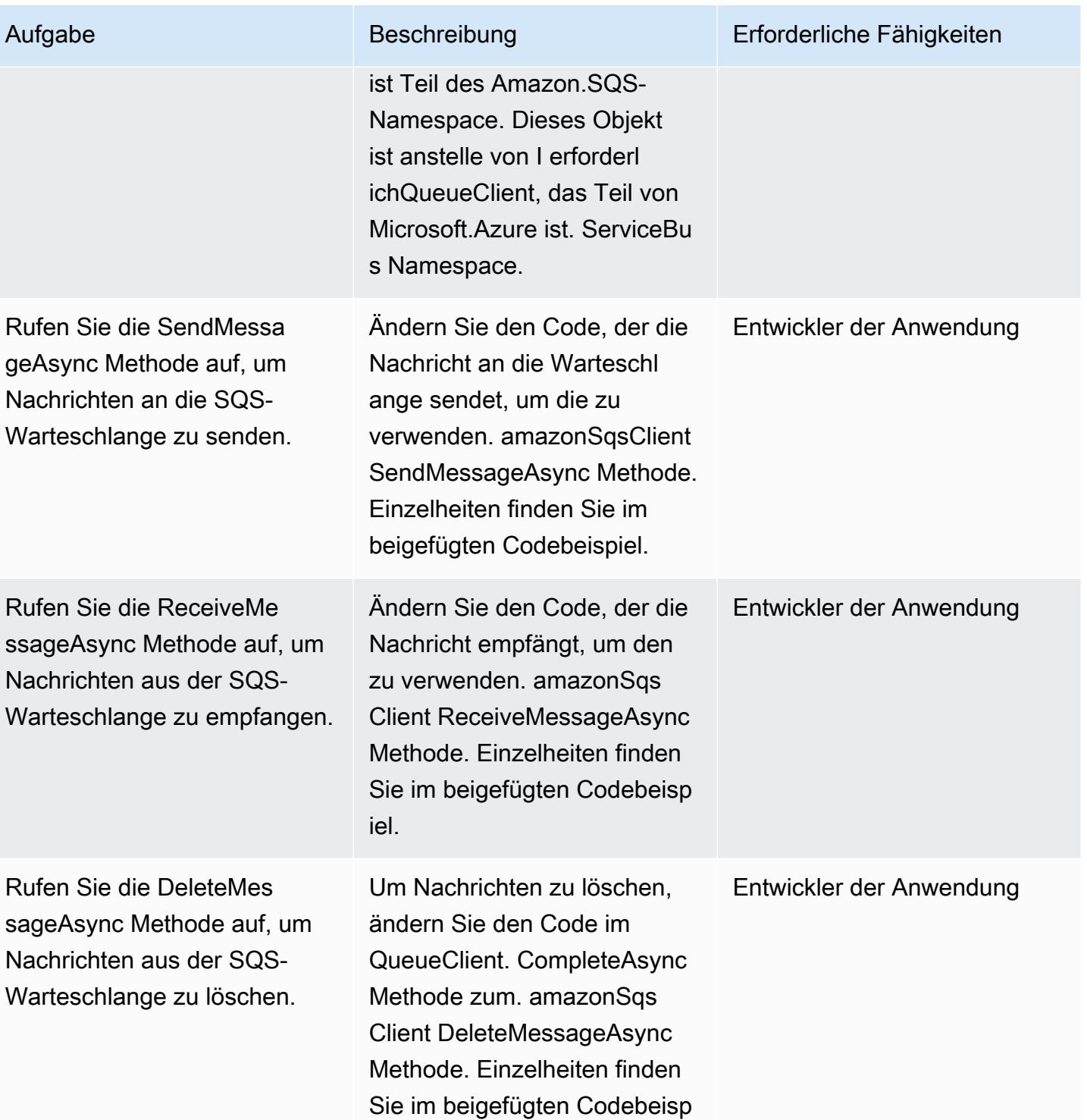

## Zugehörige Ressourcen

• [AWS SDK for .NET Entwicklerhandbuch](https://docs.aws.amazon.com/sdk-for-net/v3/developer-guide/welcome.html)

iel.

- [Nachrichtenübermittlung mit Amazon SQS](https://docs.aws.amazon.com/sdk-for-net/v3/developer-guide/sqs-apis-intro.html)
- [Erstellen und Verwenden einer Amazon SQS SQS-Warteschlange mit dem AWS SDK for .NET](https://docs.aws.amazon.com/sdk-for-net/v2/developer-guide/how-to-sqs.html)
- [Senden Sie eine Amazon SQS SQS-Nachricht](https://docs.aws.amazon.com/sdk-for-net/v2/developer-guide/SendMessage.html)
- [Empfangen einer Nachricht aus einer Amazon SQS SQS-Warteschlange](https://docs.aws.amazon.com/sdk-for-net/v2/developer-guide/ReceiveMessage.html)
- [Eine Nachricht aus einer Amazon SQS SQS-Warteschlange löschen](https://docs.aws.amazon.com/sdk-for-net/v2/developer-guide/DeleteMessage.html)
- [AWS Toolkit for Visual Studio](https://docs.aws.amazon.com/toolkit-for-visual-studio/latest/user-guide/welcome.html)

#### Zusätzliche Informationen

Dieses Muster umfasst zwei Beispielanwendungen (siehe Abschnitt Anlagen):

- AzureSbTestAppenthält Code, der die Azure Service Bus-Warteschlange verwendet.
- AmazonSqsTestAppverwendet Amazon SQS. Dies ist eine Konsolenanwendung, die .NET Core 2.2 verwendet und Beispiele für das Senden und Empfangen von Nachrichten enthält.

#### Hinweise:

- QueueClient ist ein Objekt von IQueueClient, das Teil von Microsoft.Azure ist. ServiceBus Namespace (in Microsoft.Azure enthalten). ServiceBus NuGet Paket).
- amazonSqsClient ist ein Objekt von AmazonSQSClient, das Teil des Amazon.SQS-Namespace ist (im .SQS-Paket enthalten). AWSSDK NuGet
- Je nachdem, wo der Code ausgeführt wird, z. B. ob er auf EC2 ausgeführt wird, benötigt die Rolle die Berechtigung, in die SQS-Warteschlange zu schreiben.

#### Anlagen

[Um auf zusätzliche Inhalte zuzugreifen, die mit diesem Dokument verknüpft sind, entpacken Sie die](samples/p-attach/25334709-7000-4f60-87ed-ea41acb41a99/attachments/attachment.zip)  [folgende Datei: attachment.zip](samples/p-attach/25334709-7000-4f60-87ed-ea41acb41a99/attachments/attachment.zip)

# Migrieren einer Oracle JD Edwards- EnterpriseOne Datenbank zu AWS mithilfe von Oracle Data Pump und AWS DMS

Erstellt von Thanigaivelrumalai (AWS)

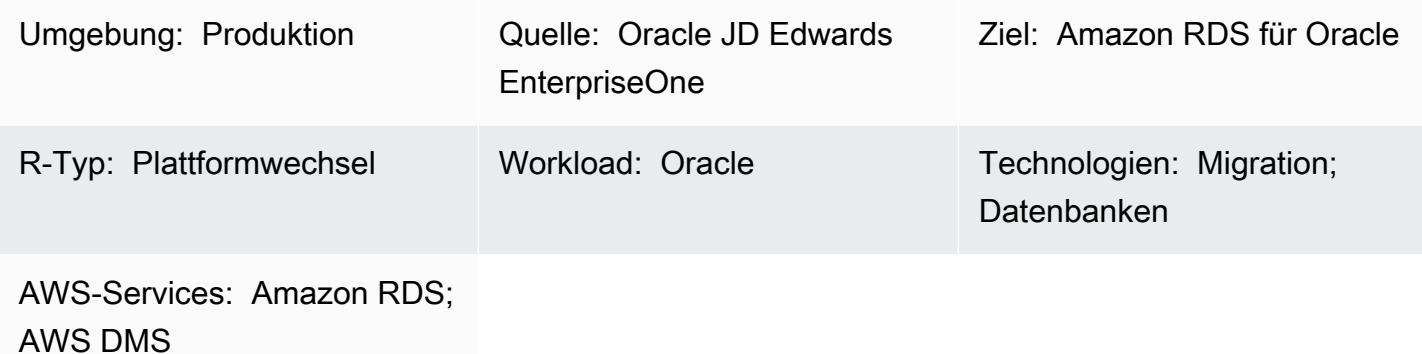

## Übersicht

Sie können Ihre JD Edwards- EnterpriseOne Datenbank auf [Amazon Relational Database Service](https://docs.aws.amazon.com/AmazonRDS/latest/UserGuide/Welcome.html)  [\(Amazon RDS\)](https://docs.aws.amazon.com/AmazonRDS/latest/UserGuide/Welcome.html) migrieren und ausführen. Wenn Sie Ihre Datenbank zu Amazon RDS migrieren, kann sich AWS um Backup-Aufgaben und die Einrichtung hoher Verfügbarkeit kümmern, sodass Sie sich auf die Wartung Ihrer EnterpriseOne Anwendung und ihrer Funktionalität konzentrieren können. Eine umfassende Liste der wichtigsten Faktoren, die Sie während des Migrationsprozesses berücksichtigen sollten, finden Sie unter [Strategien zur Oracle-Datenbankmigration](https://docs.aws.amazon.com/prescriptive-guidance/latest/migration-oracle-database/strategies.html) in AWS Prescriptive Guidance.

Es gibt mehrere Möglichkeiten, eine - EnterpriseOne Datenbank zu migrieren, darunter:

- Verwenden von Oracle Universal Batch Engine (UBE) R98403 für die Schema- und Tabellenerstellung und Verwenden von AWS Database Migration Service (AWS DMS) für die Migration
- Verwenden von nativen DB-Tools für die Schema- und Tabellenerstellung und Verwenden von AWS DMS für die Migration
- Verwenden von nativen DB-Tools für die Migration vorhandener Daten (Volllast) und Verwenden von AWS DMS für Change Data Capture (CDC)-Aufgaben

Dieses Muster deckt die dritte Option ab. Es wird erläutert, wie Sie Ihre On-Premises- EnterpriseOne Datenbanken mithilfe von Oracle Data Pump mit [AWS DMS](https://aws.amazon.com/dms) und seiner CDC-Funktion zu Amazon RDS für Oracle migrieren.

[Oracle JD Edwards EnterpriseOne](https://www.oracle.com/applications/jd-edwards-enterpriseone/) ist eine Enterprise Resource Planning (ERP)-Lösung für Organisationen, die Produkte oder physische Komponenten herstellt, erstellt, verteilt, bedient oder verwaltet. JD Edwards EnterpriseOne unterstützt verschiedene Hardware, Betriebssysteme und Datenbankplattformen.

Wenn Sie kritische Anwendungen wie JD Edwards migrieren EnterpriseOne, ist die Minimierung von Ausfallzeiten entscheidend. AWS DMS minimiert Ausfallzeiten, indem sowohl Volllast als auch kontinuierliche Replikation von der Quelldatenbank zur Zieldatenbank unterstützt werden. AWS DMS bietet auch Echtzeit-Überwachung und -Protokollierung für die Migration, mit der Sie Probleme identifizieren und beheben können, die Ausfallzeiten verursachen könnten.

Wenn Sie Änderungen mit AWS DMS replizieren, müssen Sie eine Zeit- oder Systemänderungsnummer (SCN) als Ausgangspunkt für das Lesen von Änderungen aus den Datenbankprotokollen angeben. Es ist wichtig, diese Protokolle für einen bestimmten Zeitraum auf dem Server zugänglich zu halten (wir empfehlen 15 Tage), um sicherzustellen, dass AWS DMS Zugriff auf diese Änderungen hat.

#### Voraussetzungen und Einschränkungen

#### Voraussetzungen

- Eine Datenbank von Amazon RDS für Oracle, die in Ihrer AWS Cloud-Umgebung als Zieldatenbank bereitgestellt wird. Anweisungen finden Sie in der [Amazon-RDS-Dokumentation.](https://docs.aws.amazon.com/AmazonRDS/latest/UserGuide/CHAP_GettingStarted.CreatingConnecting.Oracle.html)
- Eine EnterpriseOne Datenbank, die On-Premises oder auf einer Amazon Elastic Compute Cloud (Amazon EC2)-Instance in AWS ausgeführt wird.

Hinweis: Dieses Muster ist für die Migration von On-Premises zu AWS konzipiert, wurde aber mithilfe einer - EnterpriseOne Datenbank auf einer EC2-Instance getestet. Wenn Sie vorhaben, aus Ihrer On-Premises-Umgebung zu migrieren, müssen Sie die entsprechende Netzwerkkonnektivität konfigurieren.

- Schemadetails. Identifizieren Sie, welches Oracle-Datenbankschema (z. B. DV920) Sie für migrieren möchten EnterpriseOne. Bevor Sie mit dem Migrationsprozess beginnen, sammeln Sie die folgenden Details zum Schema:
	- Schemagröße
	- Die Anzahl der Objekte pro Objekttyp

#### • Die Anzahl ungültiger Objekte

#### Einschränkungen

- Sie müssen alle Schemata erstellen, die Sie für die Amazon RDS for Oracle-Zieldatenbank benötigen – AWS DMS erstellt diese nicht für Sie. (Im Abschnitt "[Epics](#page-4567-0)" wird beschrieben, wie Sie Data Pump verwenden, um Schemata zu exportieren und zu importieren.) Der Schemaname muss bereits für die Oracle-Zieldatenbank vorhanden sein. Tabellen aus dem Quellschema werden in den Benutzer oder das Schema importiert, und AWS DMS verwendet das Administrator- oder Systemkonto, um eine Verbindung zur Ziel-Instance herzustellen. Um mehrere Schemata zu migrieren, können Sie mehrere Replikationsaufgaben erstellen. Sie können Daten auch zu verschiedenen Schemata auf einer Ziel-Instance migrieren. Verwenden Sie dazu Schematransformationsregeln für die AWS DMS-Tabellenzuordnungen.
- Dieses Muster wurde mit einem Demo-Datensatz getestet. Wir empfehlen Ihnen, die Kompatibilität für Ihren Datensatz und Ihre Anpassung zu überprüfen.
- Dieses Muster verwendet eine EnterpriseOne Datenbank, die unter Microsoft Windows ausgeführt wird. Sie können jedoch denselben Prozess mit anderen Betriebssystemen verwenden, die von AWS DMS unterstützt werden.

#### **Architektur**

Das folgende Diagramm zeigt ein System, das EnterpriseOne auf einer Oracle-Datenbank als Quelldatenbank ausgeführt wird, und eine Datenbank von Amazon RDS für Oracle als Zieldatenbank. Die Daten werden mithilfe von Oracle Data Pump aus der Oracle-Quelldatenbank exportiert, in die Amazon RDS for Oracle-Zieldatenbank importiert und mithilfe von AWS DMS für CDC-Aktualisierungen repliziert.

- 1. Oracle Data Pump extrahiert Daten aus der Quelldatenbank und die Daten werden an das Datenbankziel von Amazon RDS für Oracle gesendet.
- 2. CDC-Daten werden von der Quelldatenbank an einen Quellendpunkt in AWS DMS gesendet.
- 3. Vom Quellendpunkt werden die Daten an die AWS DMS-Replikations-Instance gesendet, wo die Replikationsaufgabe ausgeführt wird.
- 4. Nachdem die Replikationsaufgabe abgeschlossen ist, werden die Daten an den Zielendpunkt in AWS DMS gesendet.

5. Vom Zielendpunkt werden die Daten an die Datenbank-Instance von Amazon RDS für Oracle gesendet.

### Tools

#### AWS-Services

- [AWS Database Migration Service \(AWS DMS\)](https://docs.aws.amazon.com/dms/latest/userguide/Welcome.html) unterstützt Sie bei der Migration von Datenspeichern in die AWS Cloud oder zwischen Kombinationen von Cloud- und On-Premises-Einrichtungen.
- [Amazon Relational Database Service \(Amazon RDS\) for Oracle](https://docs.aws.amazon.com/AmazonRDS/latest/UserGuide/CHAP_Oracle.html) unterstützt Sie bei der Einrichtung, dem Betrieb und der Skalierung einer relationalen Oracle-Datenbank in der AWS Cloud.

#### Andere -Services

• [Oracle Data Pump](https://docs.oracle.com/cd/B19306_01/server.102/b14215/dp_overview.htm) hilft Ihnen dabei, Daten und Metadaten mit hoher Geschwindigkeit von einer Datenbank in eine andere zu verschieben.

### Bewährte Methoden

#### Migrieren von LOBs

Wenn Ihre Quelldatenbank große binäre Objekte (LOBs ) enthält, die in die Zieldatenbank migriert werden müssen, bietet AWS DMS die folgenden Optionen:

- Vollständiger LOB-Modus AWS DMS migriert alle LOBs unabhängig von ihrer Größe von der Quelle zur Zieldatenbank. Obwohl die Migration langsamer ist als die anderen Modi, besteht der Vorteil darin, dass Daten nicht gekürzt werden. Um die Leistung zu verbessern, können Sie eine separate Aufgabe auf der neuen Replikations-Instance erstellen, um die Tabellen mit LOBs zu migrieren, die größer als einige Megabyte sind.
- Eingeschränkter LOB-Modus Sie geben die maximale Größe von LOB-Spaltendaten an, mit der AWS DMS Ressourcen vorab zuweisen und die LOBs in großen Mengen anwenden kann. Wenn die Größe der LOB-Spalten die in der Aufgabe angegebene Größe überschreitet, kürzt AWS DMS die Daten und sendet Warnungen an die AWS DMS-Protokolldatei. Sie können die Leistung verbessern, indem Sie den eingeschränkten LOB-Modus verwenden, wenn Ihre LOB-Datengröße innerhalb der begrenzten LOB-Größe liegt.

• Inline-LOB-Modus – Sie können LOBs migrieren, ohne die Daten zu kürzen oder die Leistung Ihrer Aufgabe zu verlangsamen, indem Sie sowohl kleine als auch große LOBs replizieren. Geben Sie zunächst einen Wert für den InlineLobMaxSize Parameter an, der nur verfügbar ist, wenn der vollständige LOB-Modus auf festgelegt isttrue. Die AWS DMS-Aufgabe überträgt die kleinen LOBs inline, was effizienter ist. Anschließend migriert AWS DMS die großen LOBs, indem es eine Suche aus der Quelltabelle durchführt. Der Inline-LOB-Modus funktioniert jedoch nur während der Volllastphase.

#### Generieren von Sequenzwerten

Während des AWS DMS-CDC-Prozesses werden inkrementelle Sequenznummern nicht aus der Quelldatenbank repliziert. Um Diskrepanzen bei den Sequenzwerten zu vermeiden, müssen Sie den neuesten Sequenzwert aus der Quelle für alle Sequenzen generieren und ihn auf die Zieldatenbank von Amazon RDS für Oracle anwenden.

#### AWS Secrets Manager

Um die Verwaltung Ihrer Anmeldeinformationen zu erleichtern, empfehlen wir Ihnen, die Anweisungen im Blogbeitrag [Verwalten Ihrer AWS DMS-Endpunkt-Anmeldeinformationen mit AWS](https://aws.amazon.com/blogs/database/manage-your-aws-dms-endpoint-credentials-with-aws-secrets-manager/)  [Secrets Manager zu](https://aws.amazon.com/blogs/database/manage-your-aws-dms-endpoint-credentials-with-aws-secrets-manager/) befolgen.

#### Leistung

- Replikations-Instances Anleitungen zur Auswahl der besten Instance-Größe finden Sie unter [Auswahl der besten Größe für eine Replikations-Instance](https://docs.aws.amazon.com/dms/latest/userguide/CHAP_BestPractices.SizingReplicationInstance.html) in der AWS DMS-Dokumentation.
- Konnektivitätsoptionen Um Latenzprobleme zu vermeiden, empfehlen wir Ihnen, die richtige Konnektivitätsoption zu wählen. AWS Direct Connect bietet den kürzesten Weg zu AWS-Ressourcen, da es sich um eine dedizierte Verbindung zwischen Ihren Unternehmensrechenzentren und AWS handelt. Während der Übertragung verbleibt Ihr Netzwerkdatenverkehr im globalen AWS-Netzwerk und wird niemals über das Internet übertragen. Dadurch wird das Risiko verringert, dass Engpässe oder unerwartete Erhöhungen der Latenz im Vergleich zur Verwendung von VPN oder dem öffentlichen Internet auftreten.
- Netzwerkbandbreite Um die Leistung zu optimieren, überprüfen Sie, ob Ihr Netzwerkdurchsatz schnell ist. Wenn Sie einen VPN-Tunnel zwischen Ihrer On-Premises-Quelldatenbank und AWS DMS verwenden, stellen Sie sicher, dass die Bandbreite für Ihre Workload ausreicht.
- Aufgabenparallelität Sie können die Datenreplikation beschleunigen, indem Sie mehrere Tabellen während des vollständigen Ladens parallel laden. Dieses Muster verwendet RDBMS-Endpunkte, daher gilt diese Option nur für den Volllastprozess. Die Aufgabenparallelität wird durch den

-MaxFullLoadSubTasksParameter gesteuert, der bestimmt, wie viele Volllast-Unteraufgaben parallel ausgeführt werden. Standardmäßig ist dieser Parameter auf 8 gesetzt, was bedeutet,

dass acht Tabellen (falls in der Tabellenzuordnung ausgewählt) im Vollmodus zusammen geladen werden. Sie können diesen Parameter im Abschnitt mit den Einstellungen für Volllastaufgaben des JSON-Skripts für die Aufgabe anpassen.

- Mit der Tabellenparallelität AWS DMS können Sie auch eine einzelne große Tabelle mithilfe mehrerer paralleler Threads laden. Dies ist besonders nützlich für Oracle-Quelltabellen mit Milliarden von Datensätzen sowie mehreren Partitionen und Unterpartitionen. Wenn die Quelltabelle nicht partitioniert ist, können Sie Spaltengrenzen für parallele Ladevorgänge verwenden.
- Aufteilen von Ladevorgängen Wenn Sie Ladevorgänge auf mehrere Aufgaben oder AWS DMS-Instances aufteilen, speichern Sie Transaktionsgrenzen, wenn Sie Änderungen erfassen.

## <span id="page-4567-0"></span>Polen

Verwenden von Oracle Data Pump zum Exportieren des EnterpriseOne Schemas

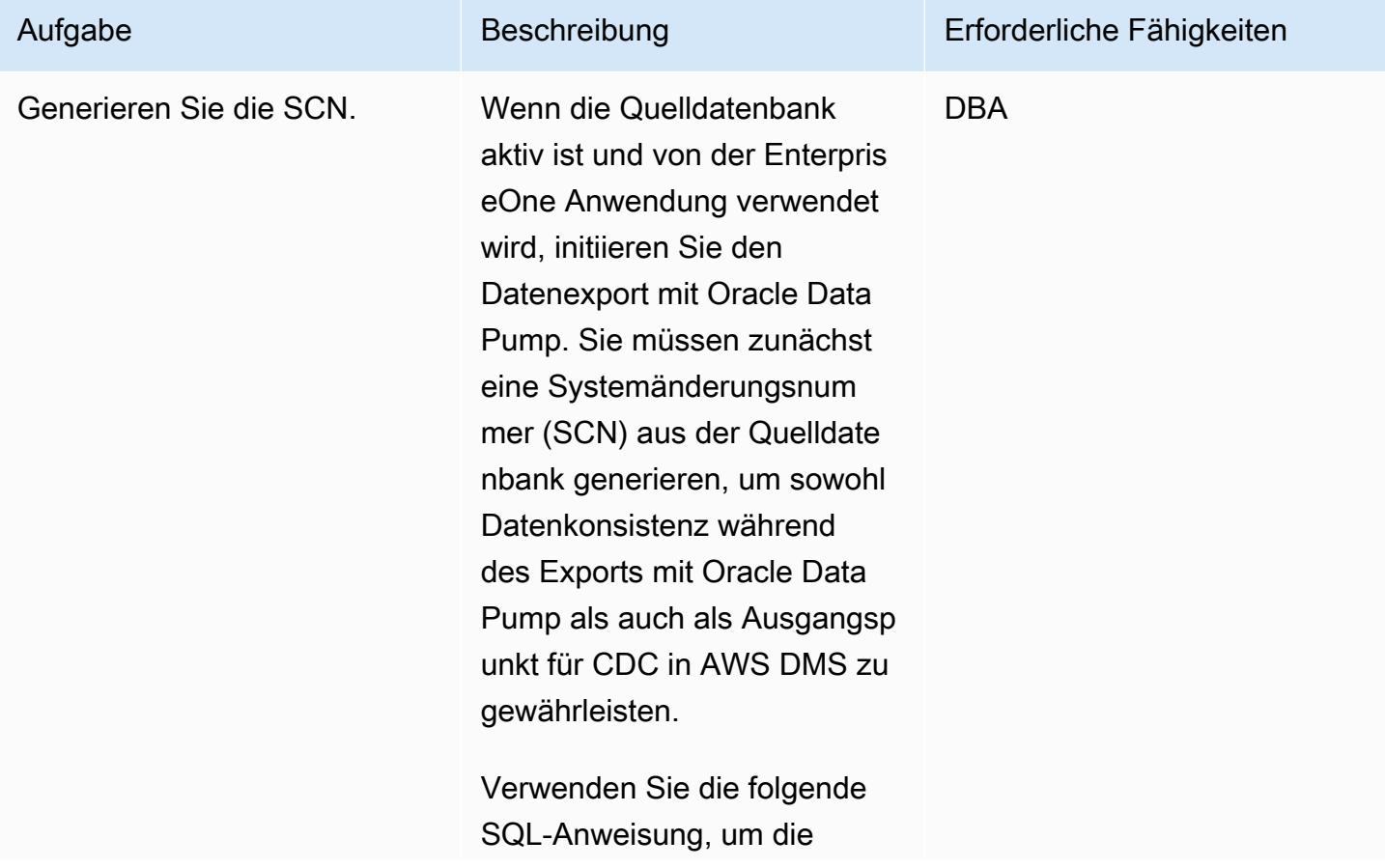

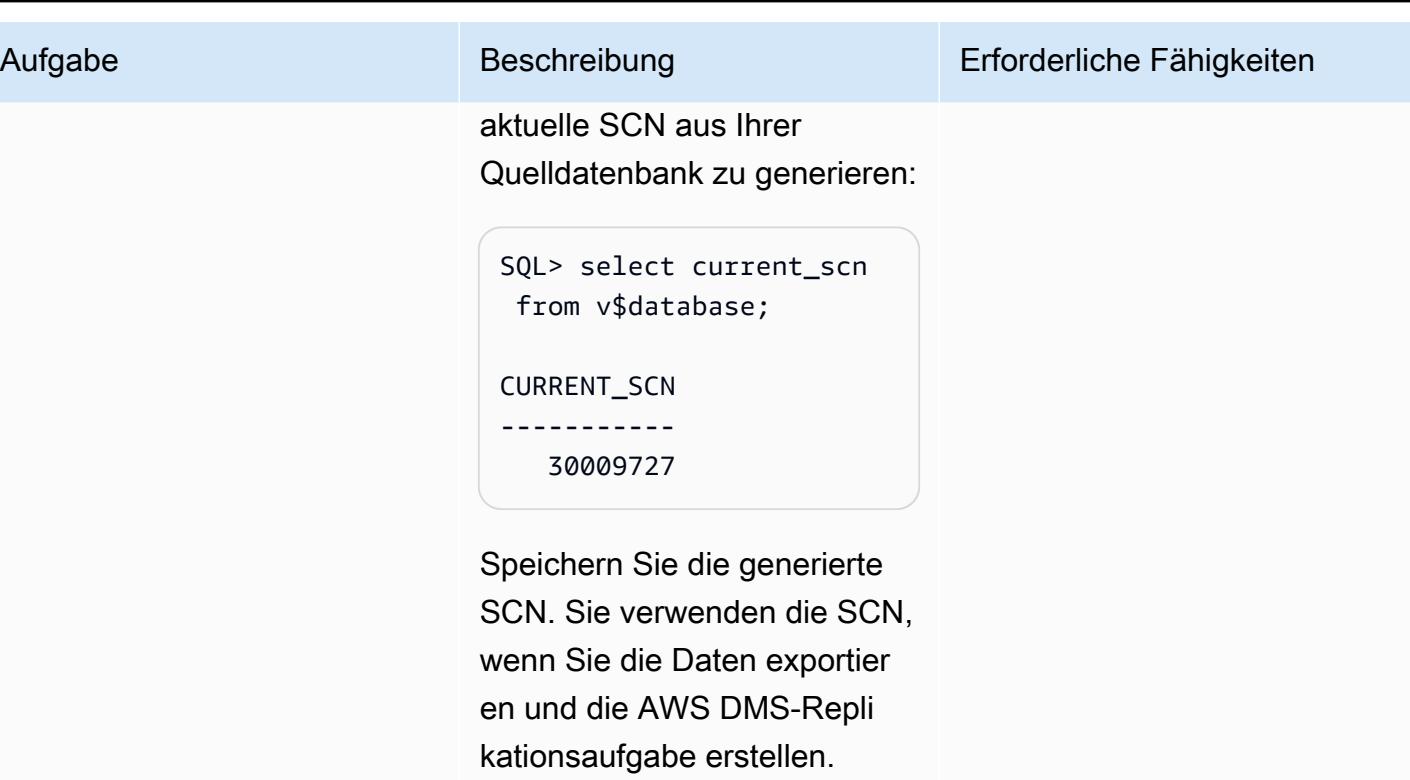

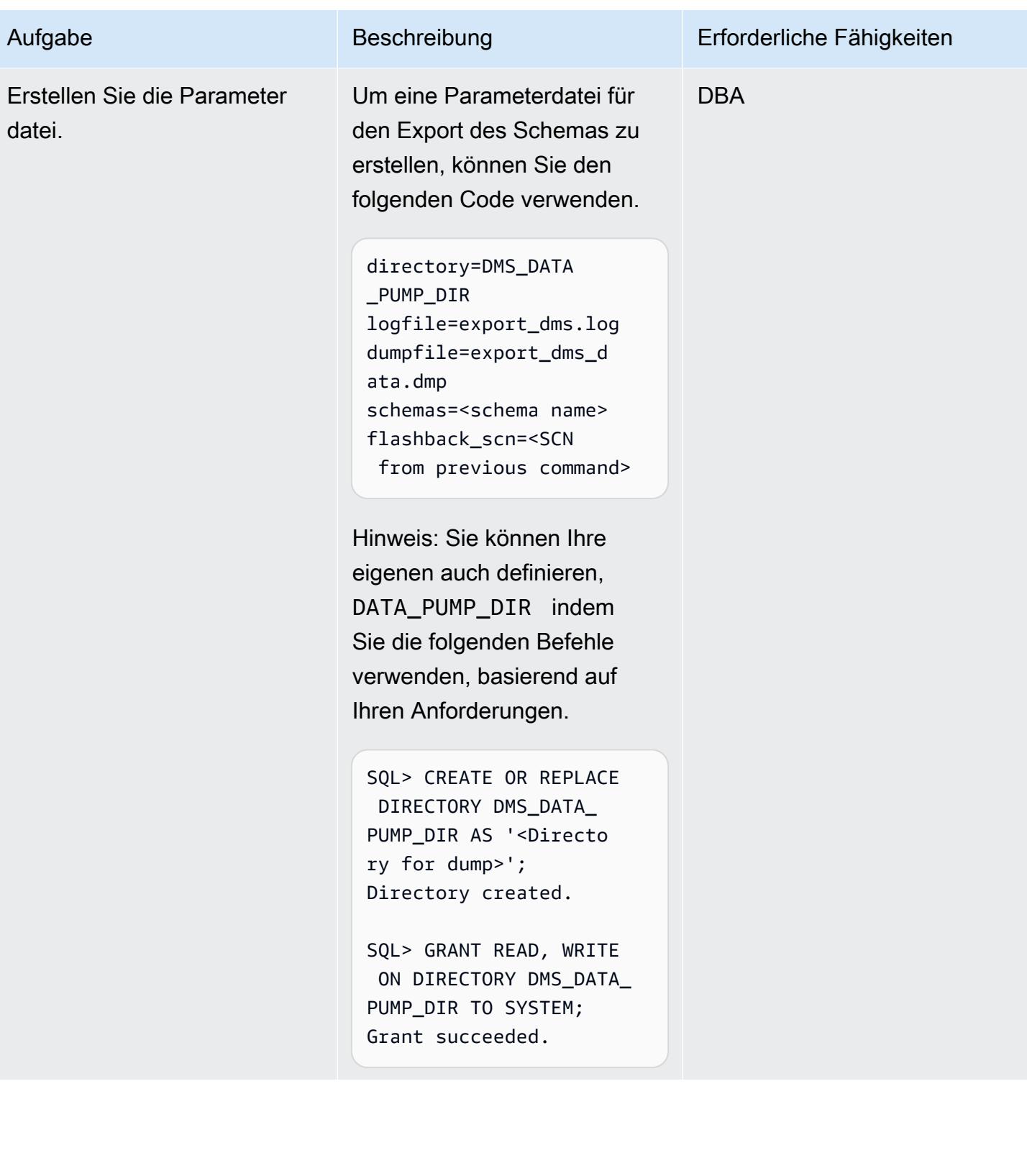

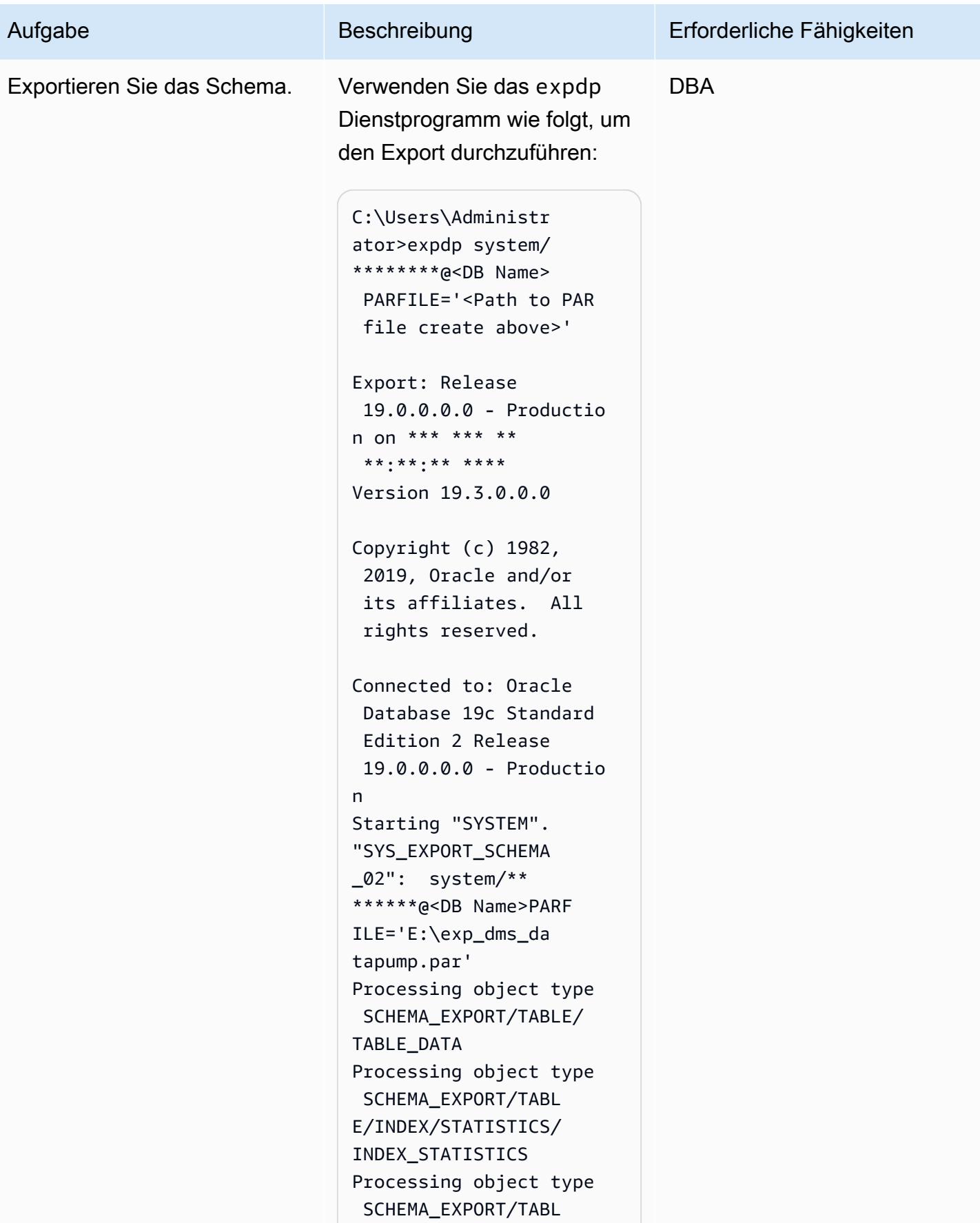

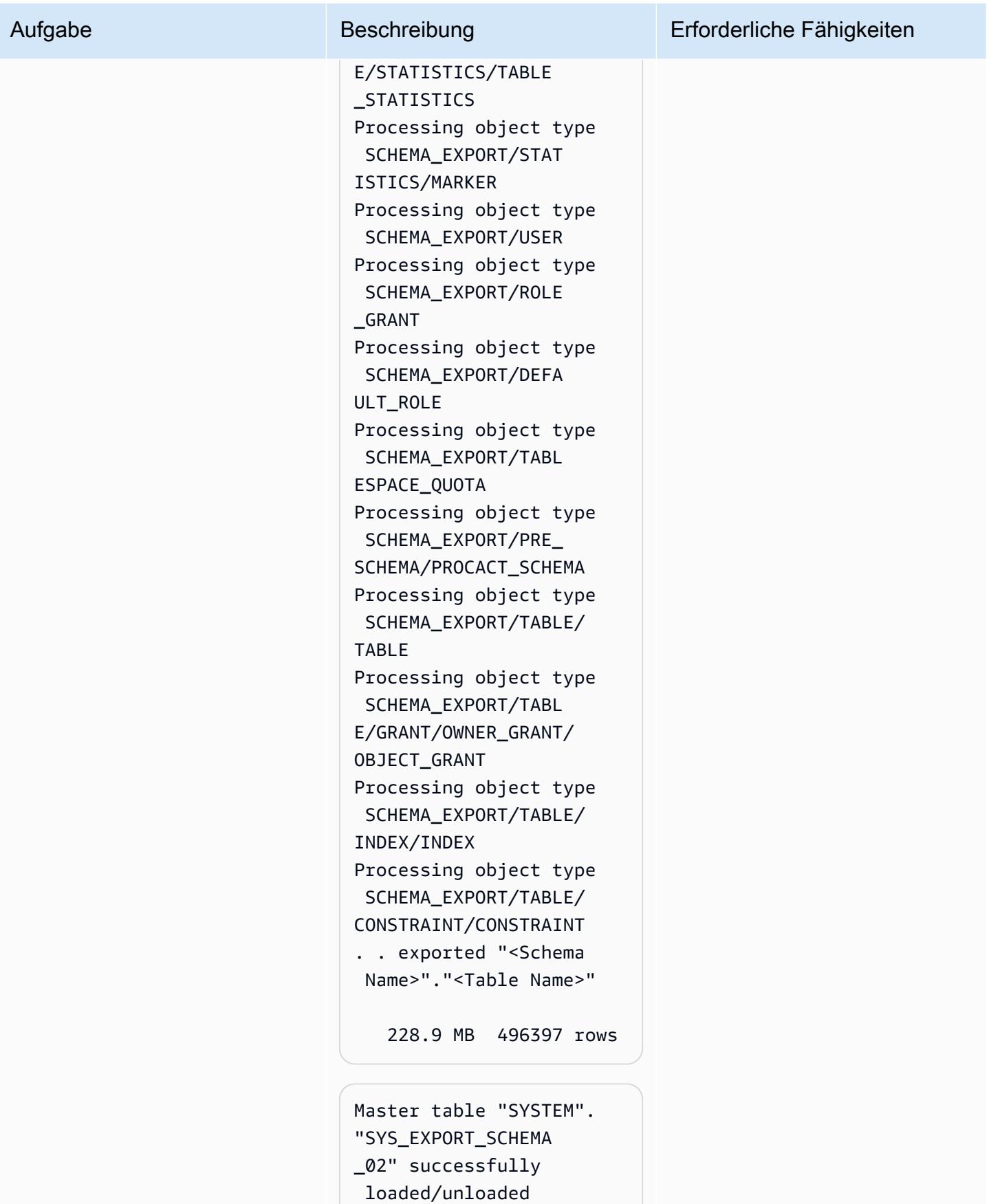
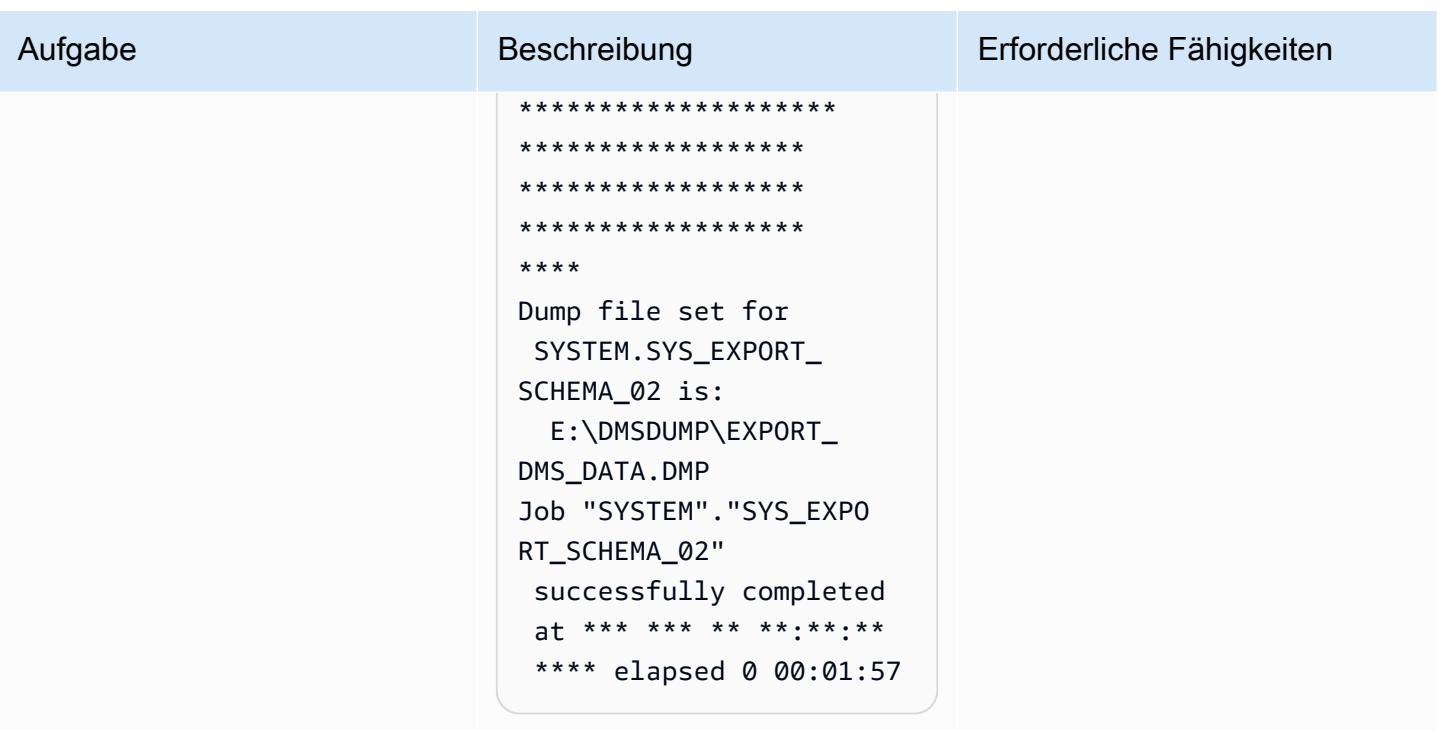

Verwenden von Oracle Data Pump zum Importieren des EnterpriseOne Schemas

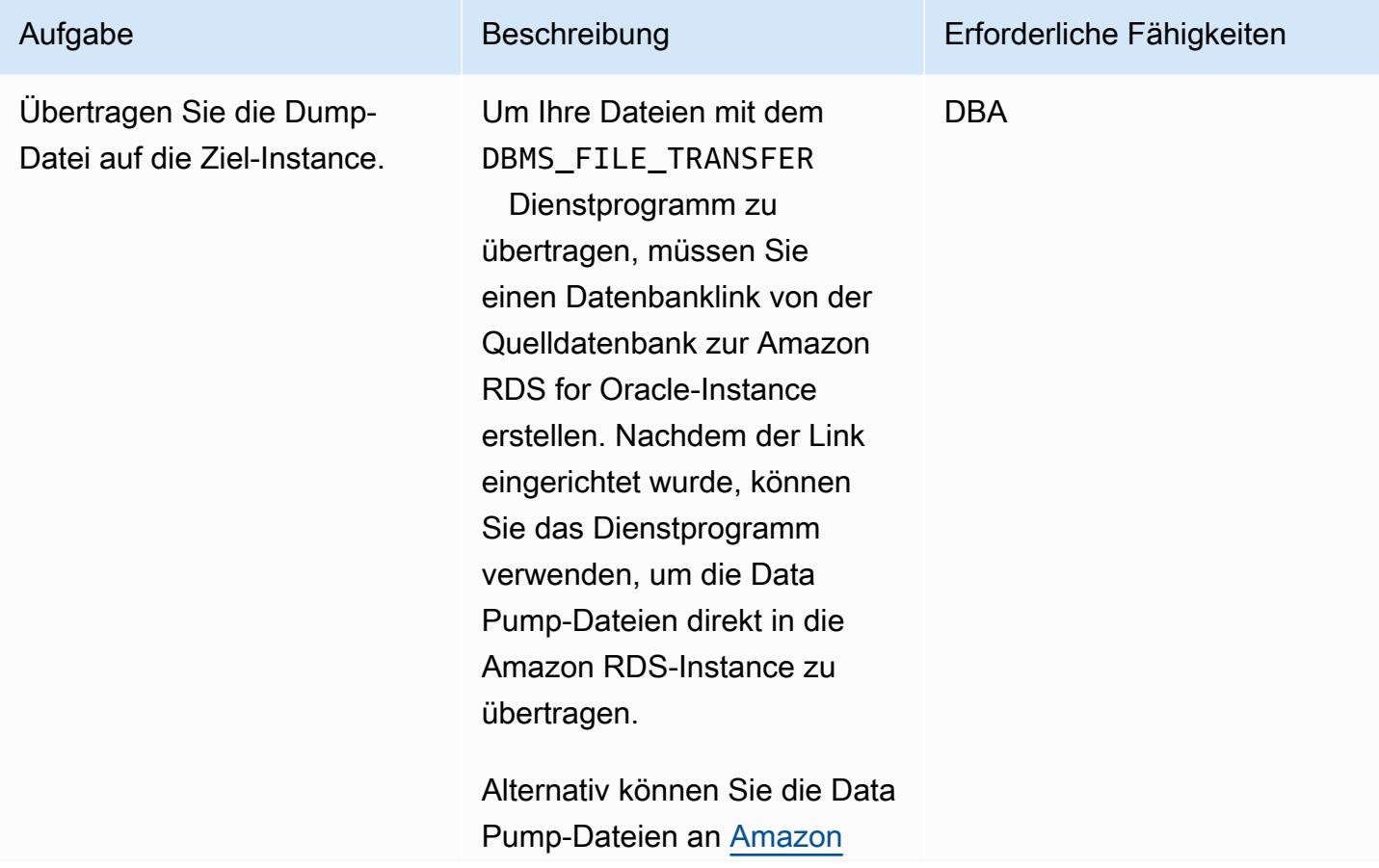

[Simple Storage Service](https://aws.amazon.com/s3/) [\(Amazon S3\)](https://aws.amazon.com/s3/) übertragen und dann in die Amazon RDS for Oracle-Instance importier en. Weitere Informationen zu dieser Option finden Sie im Abschnitt [Zusätzliche Informati](#page-4592-0) [onen](#page-4592-0).

Führen Sie die folgenden Befehle in der Quelldate nbank ausORARDSDB, um einen Datenbanklink zu erstellen, der eine Verbindun g zum Amazon-RDS-Hauptbe nutzer in der Ziel-DB-Instance herstellt:

sqlplus / as sysdba SQL\*Plus: Release 19.0.0.0.0 on \*\*\* \*\*\* \*\* \*\*:\*\*:\*\* \*\*\*\* Version 19.3.0.0.0 Copyright (c) 1982, 2019, Oracle. All rights reserved. Connected to: Oracle Database 19c Standard Edition 2 Release 19.0.0.0.0 Version 19.3.0.0.0 SQL> create database link orardsdb connect to admin identifie d by "\*\*\*\*\*\*" using

#### Aufgabe Beschreibung Erforderliche Fähigkeiten

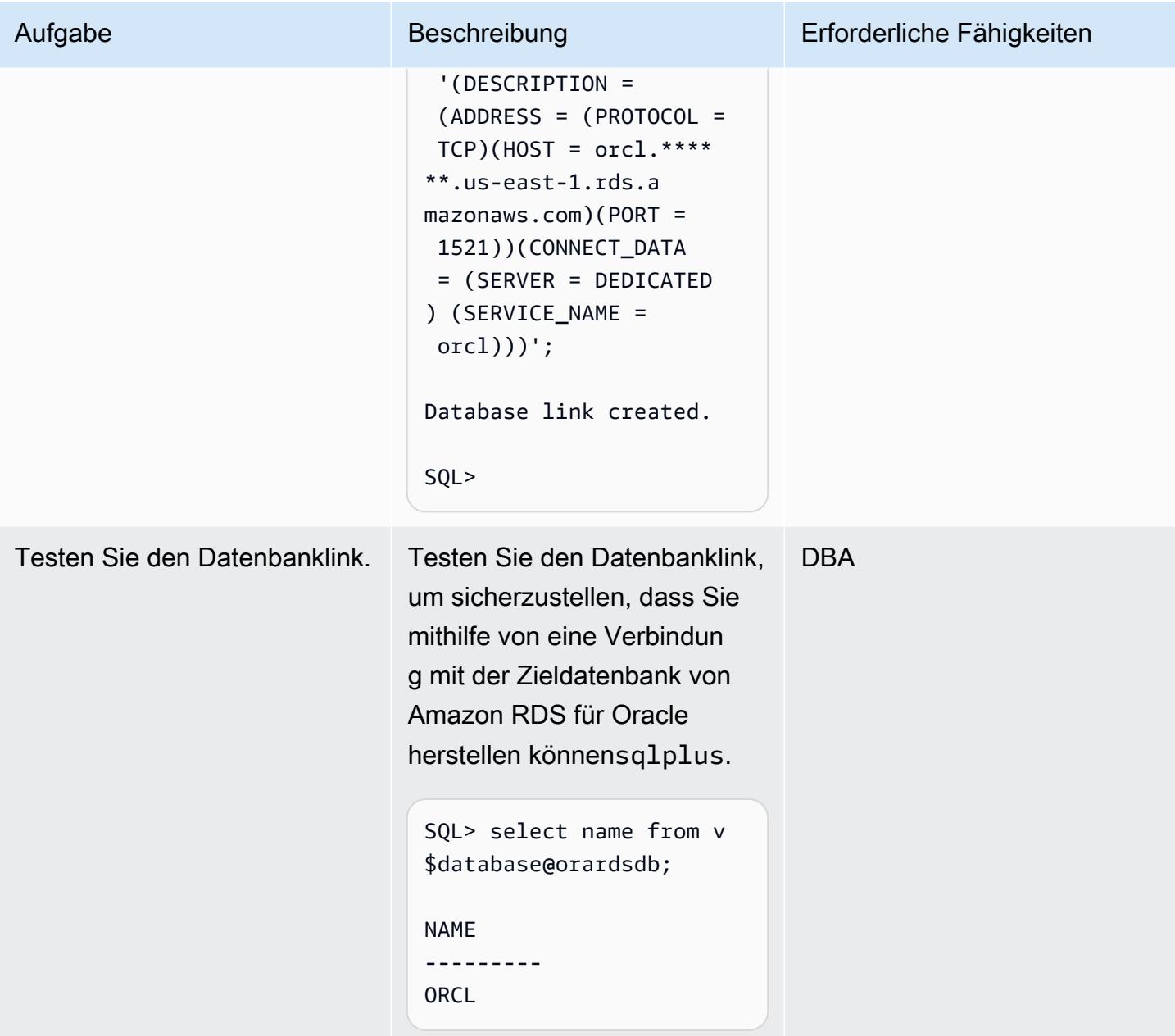

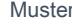

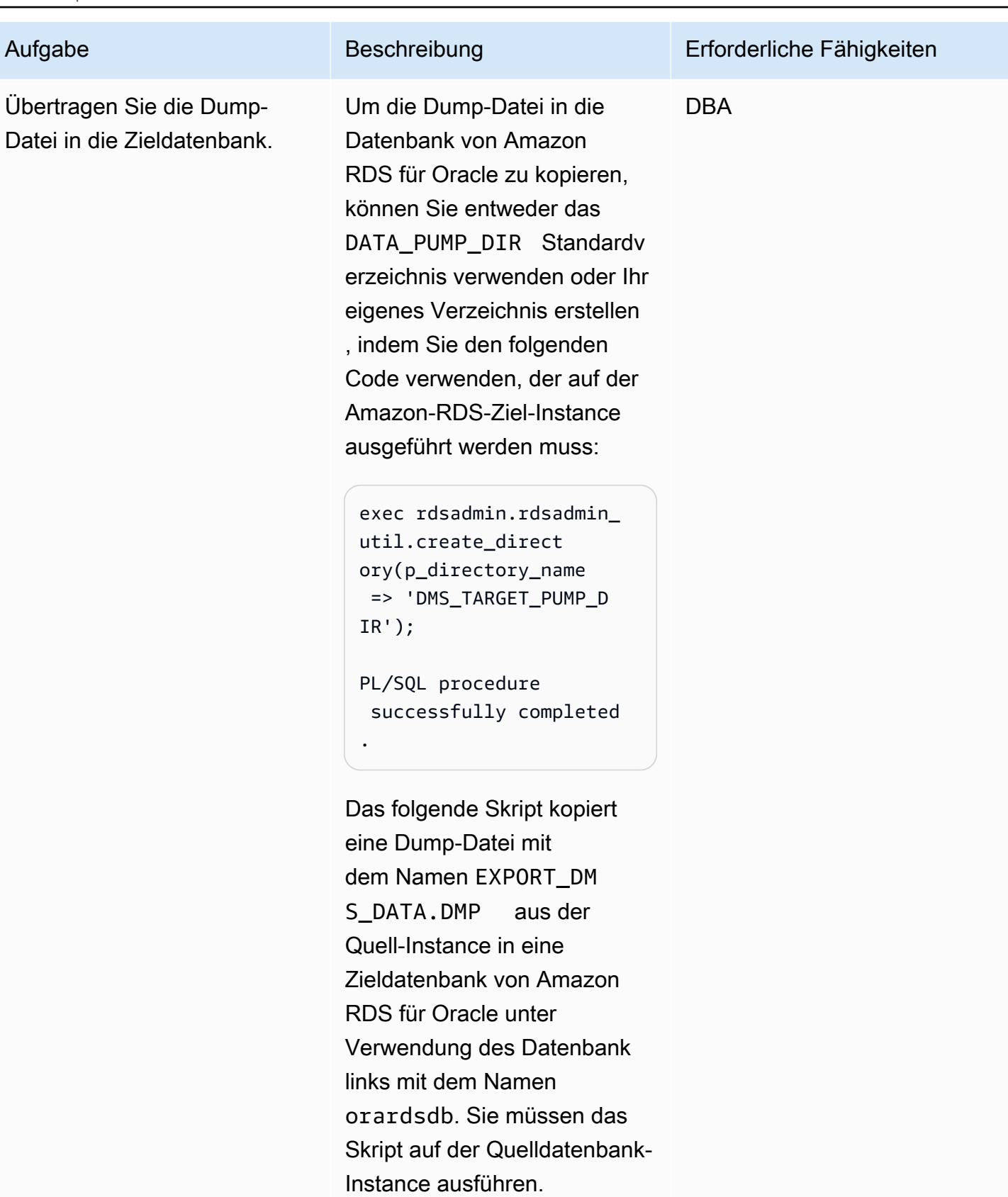

BEGIN

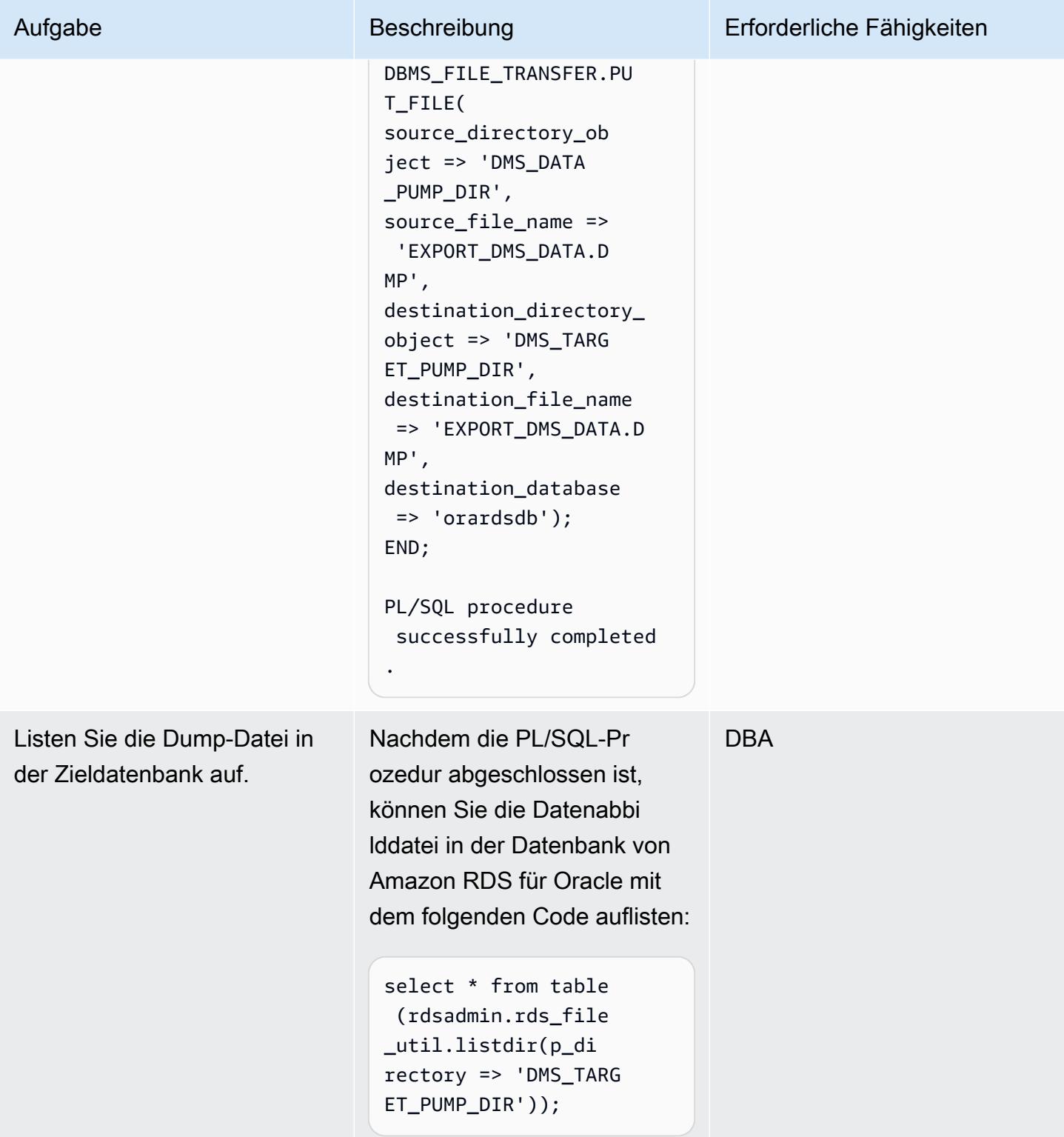

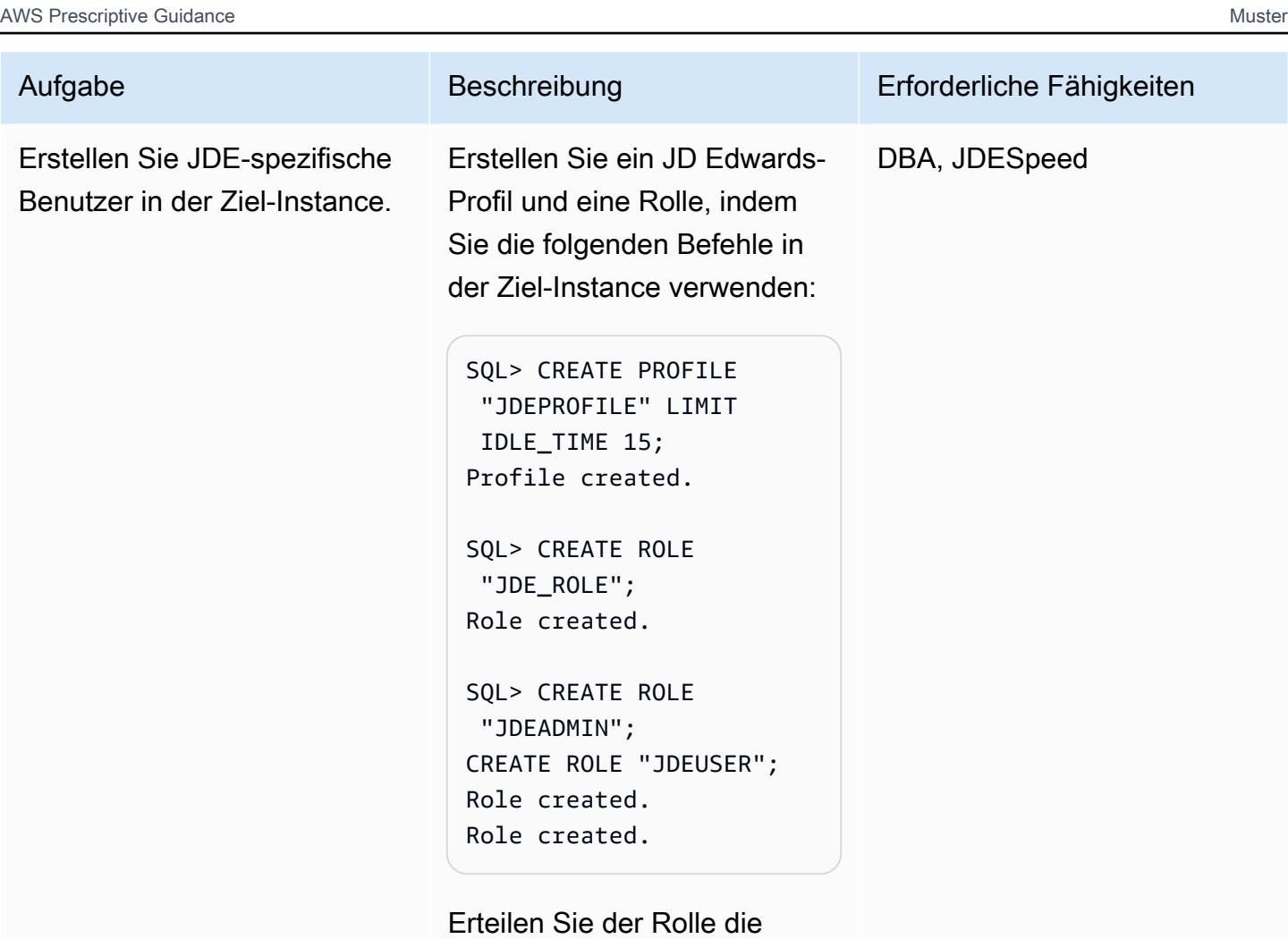

erforderlichen Berechtigungen:

SQL> GRANT CREATE ANY SEQUENCE TO JDE\_ROLE; GRANT DROP ANY SEQUENCE TO JDE\_ROLE; GRANT CREATE ANY TRIGGER TO JDE\_ROLE; GRANT DROP ANY TRIGGER TO JDE\_ROLE;

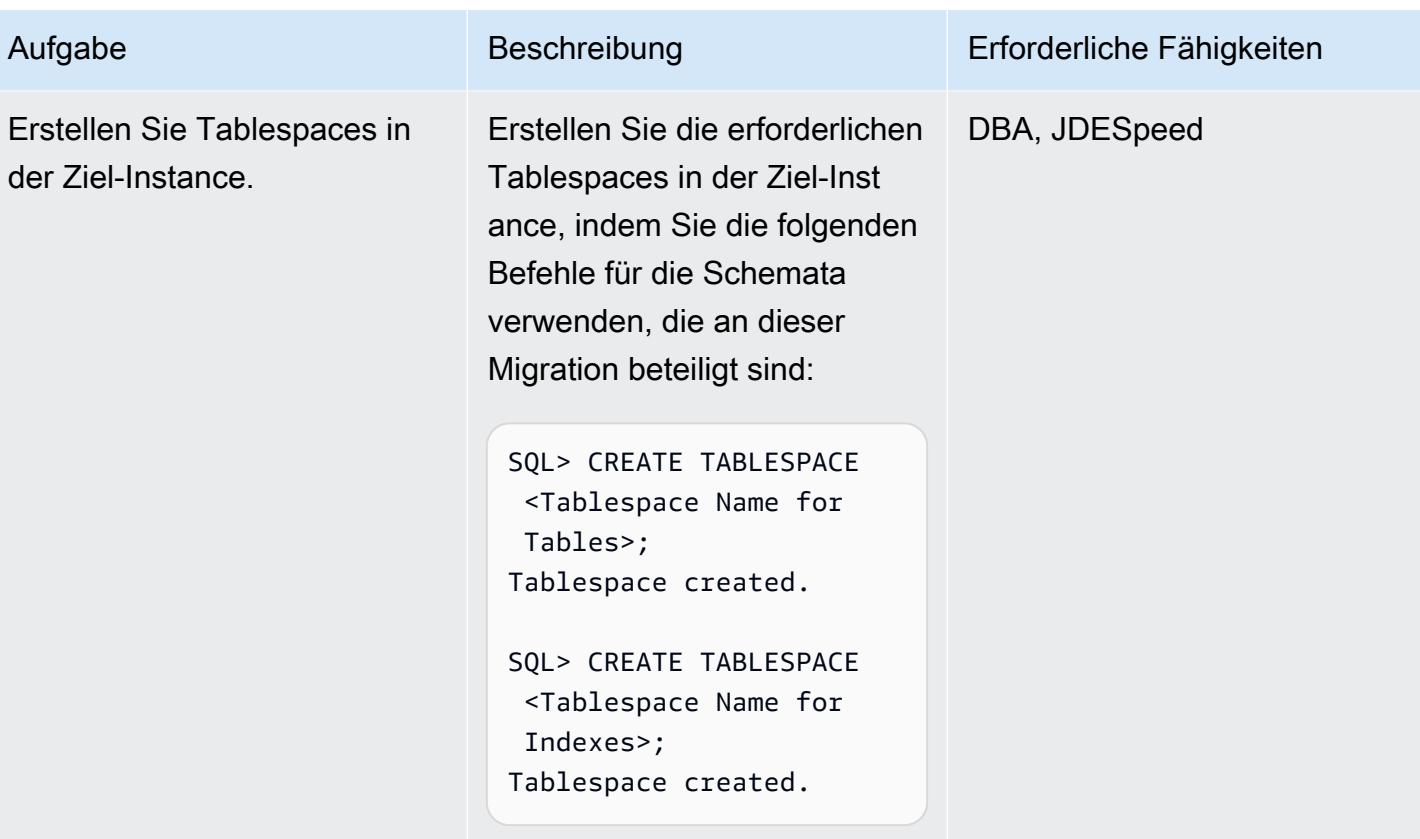

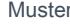

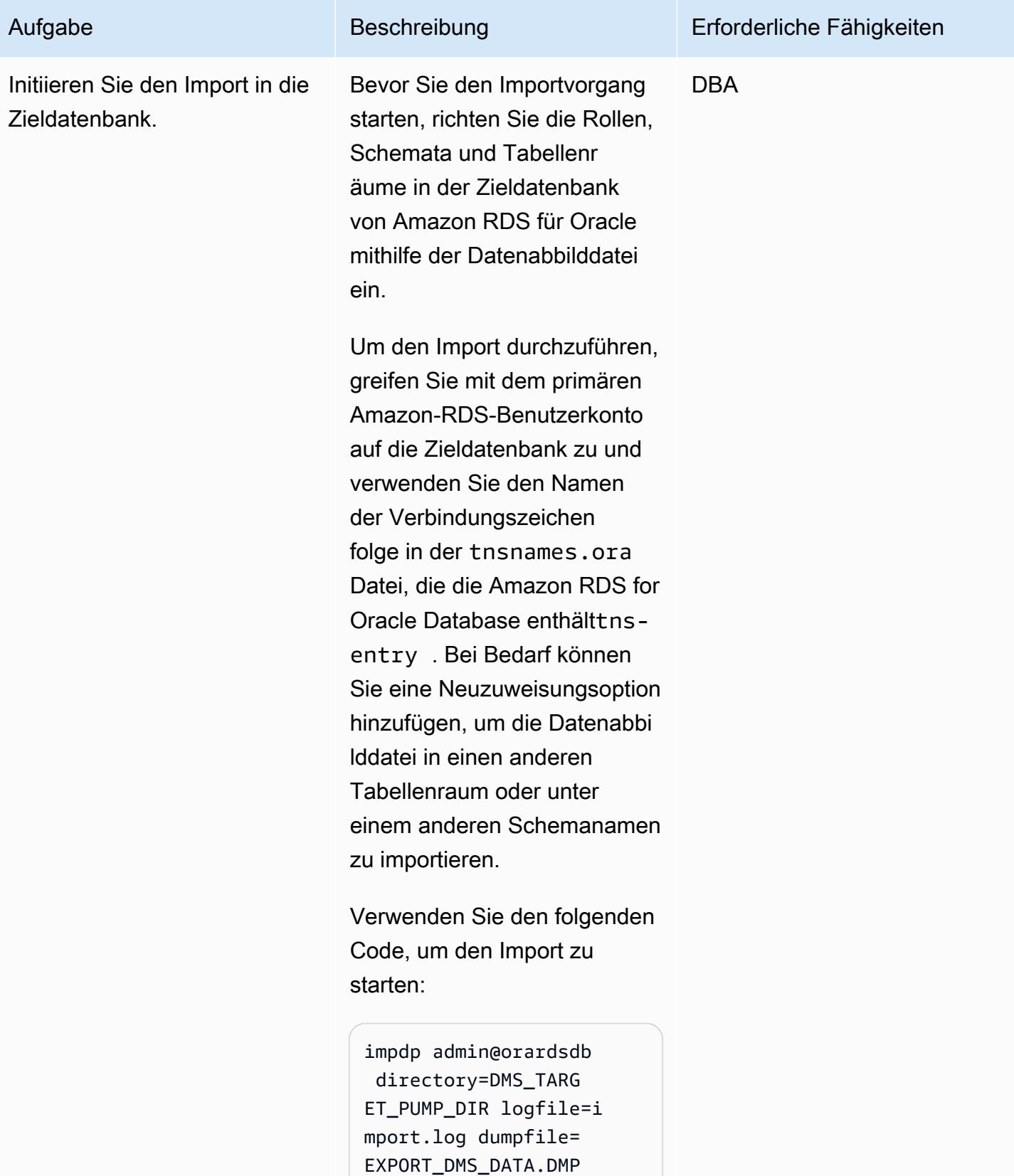

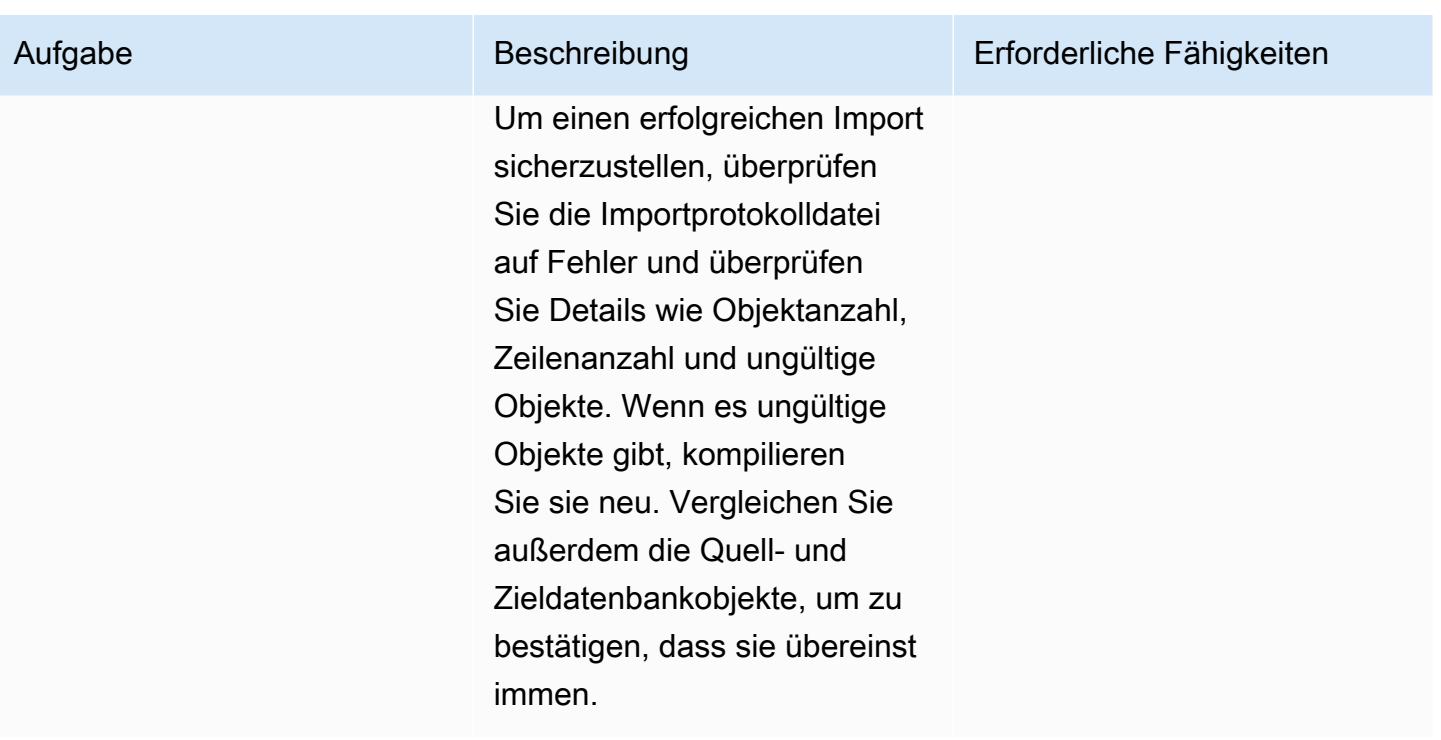

Bereitstellen einer AWS DMS-Replikations-Instance mit den Quell- und Zielendpunkten

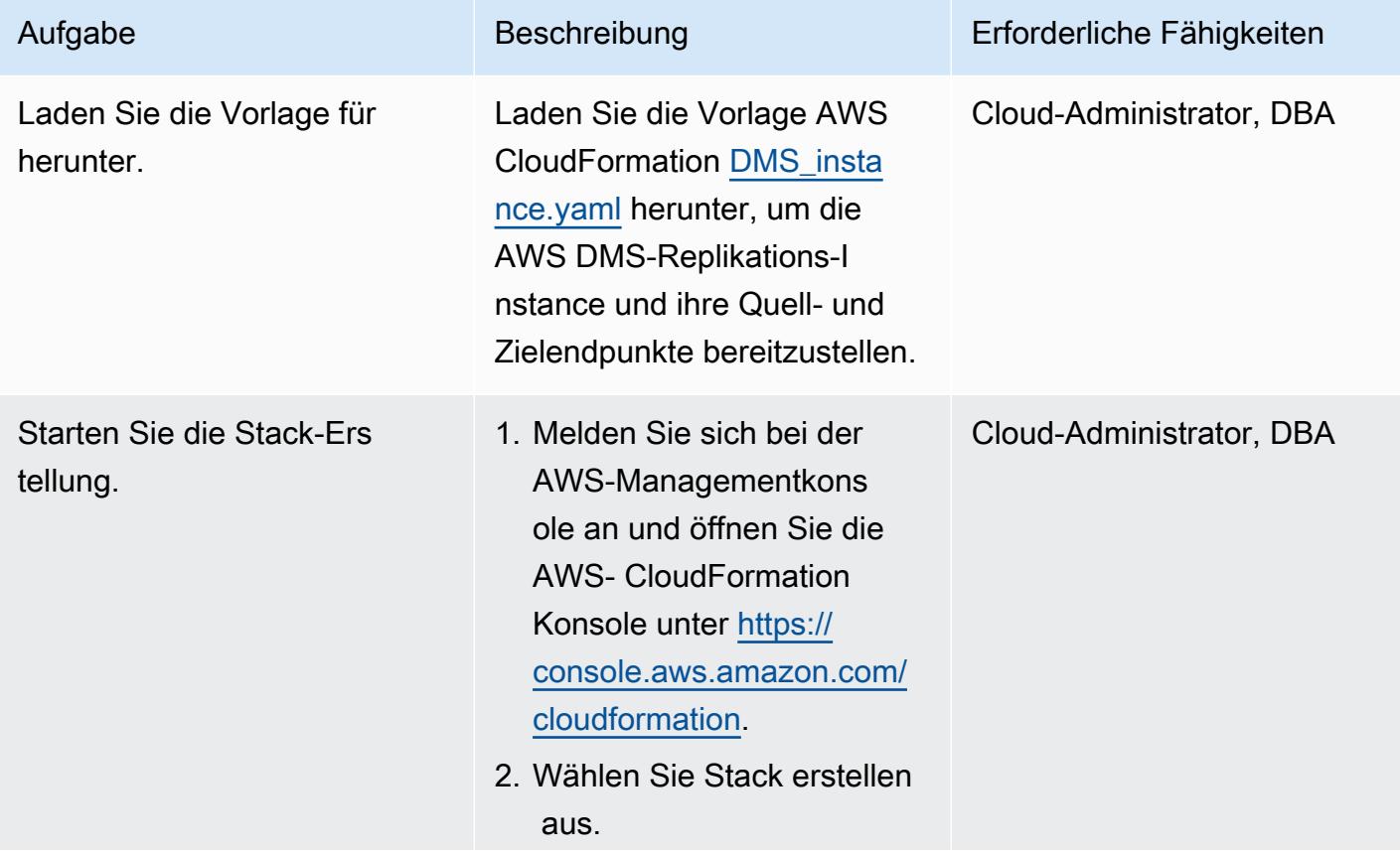

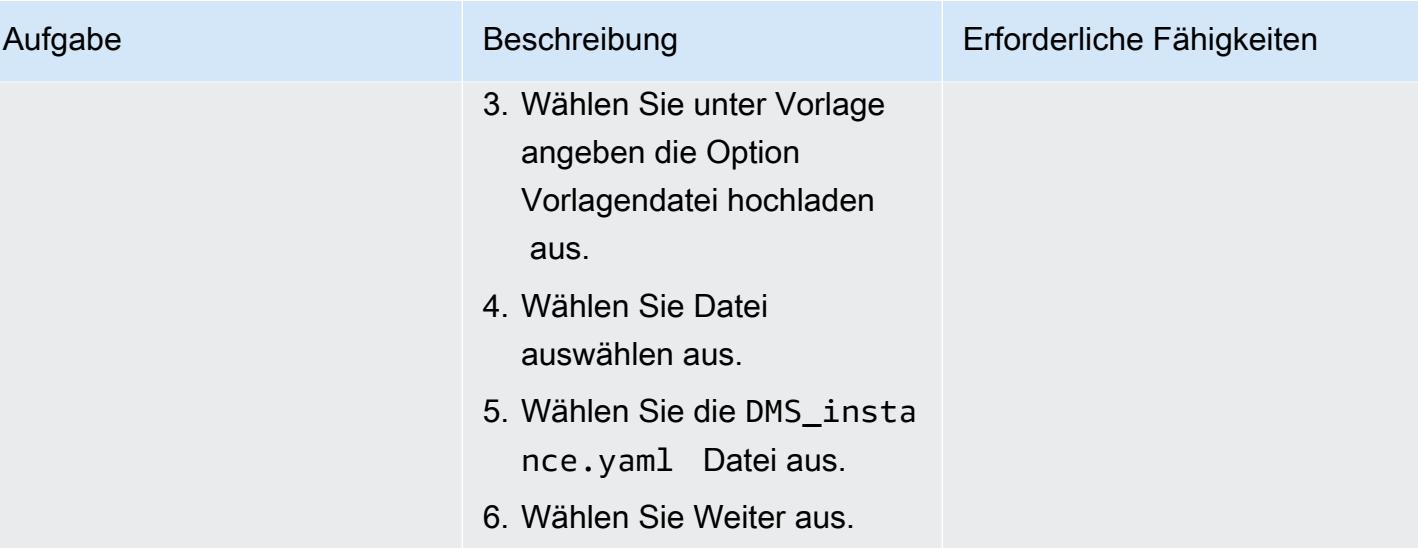

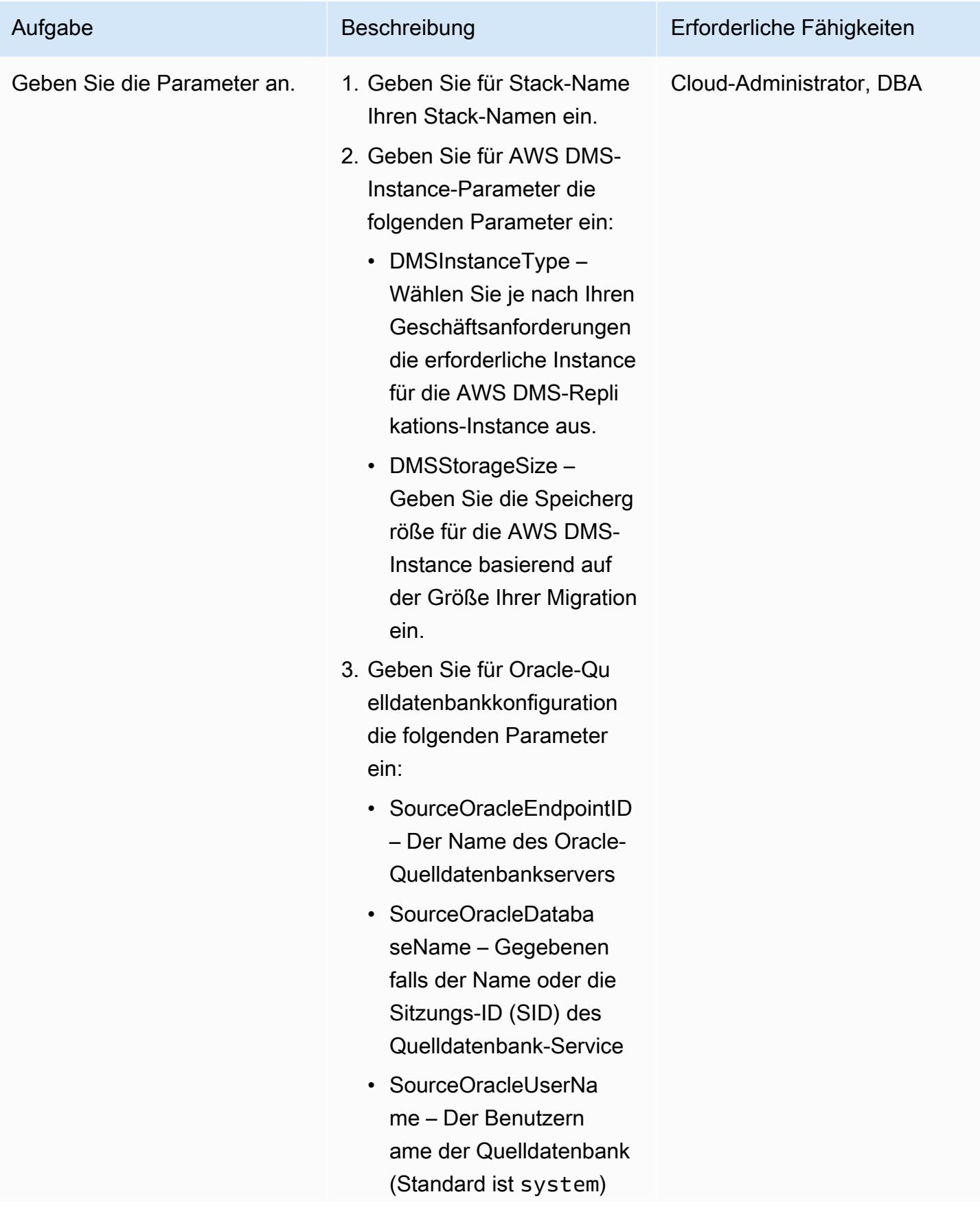

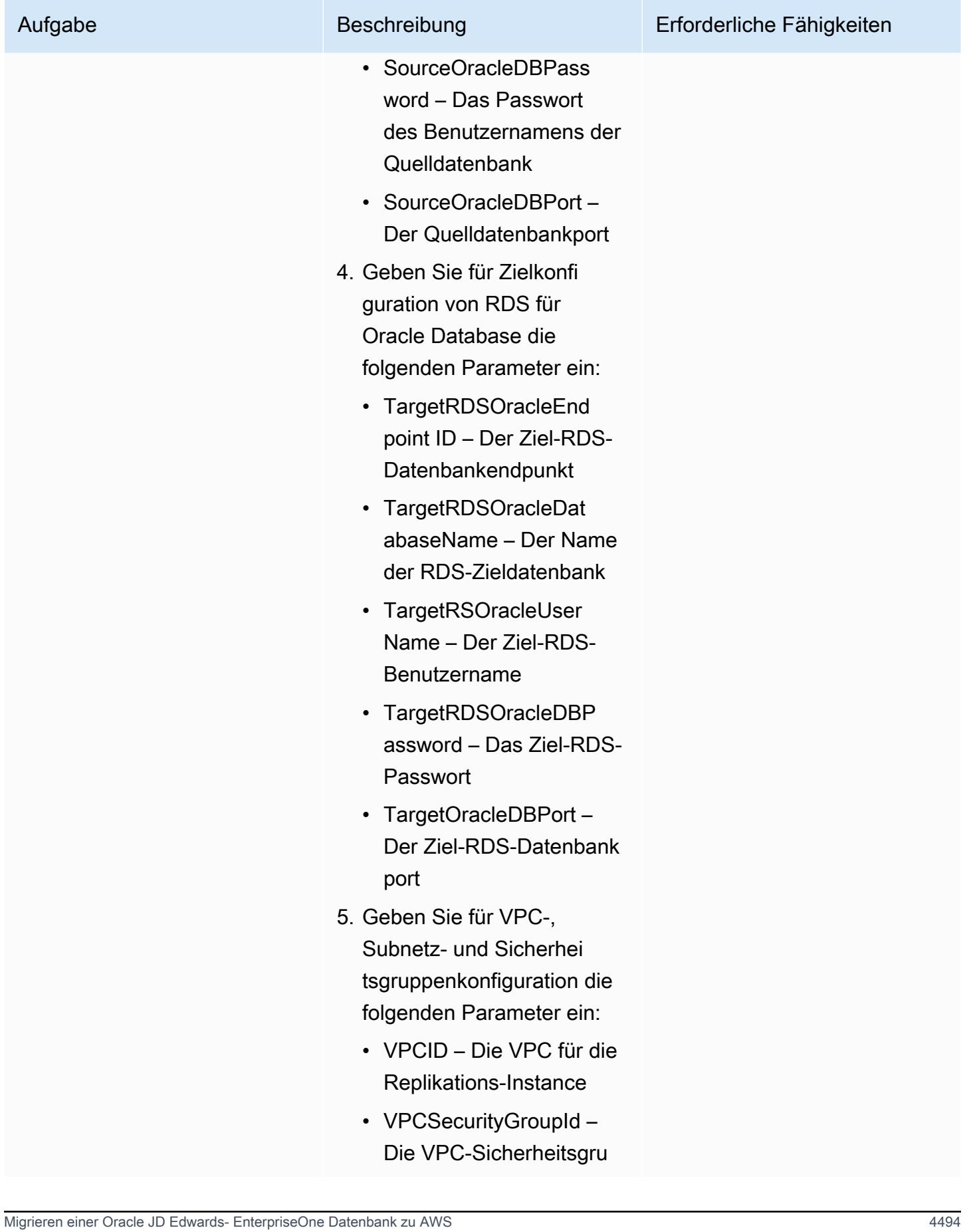

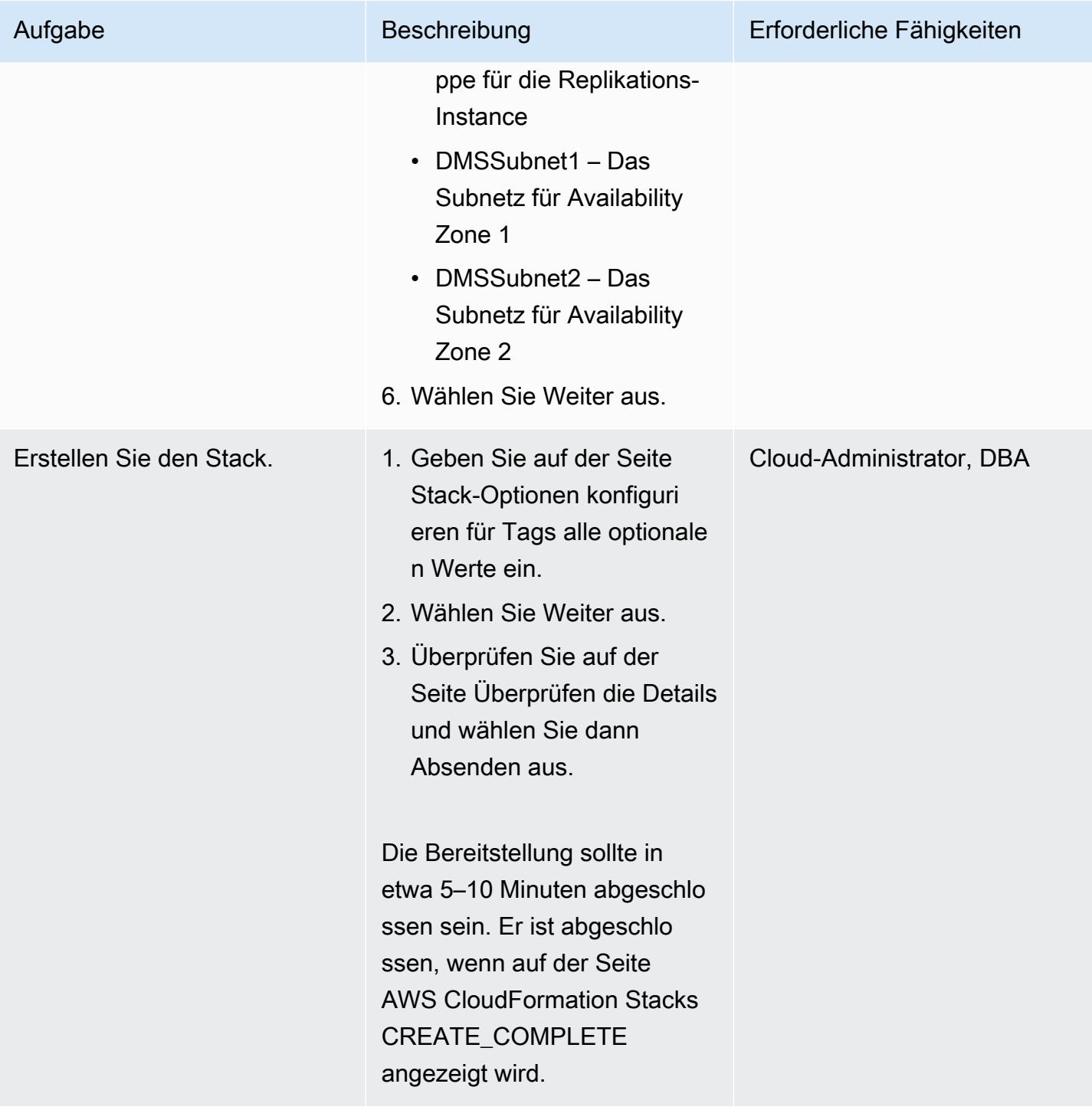

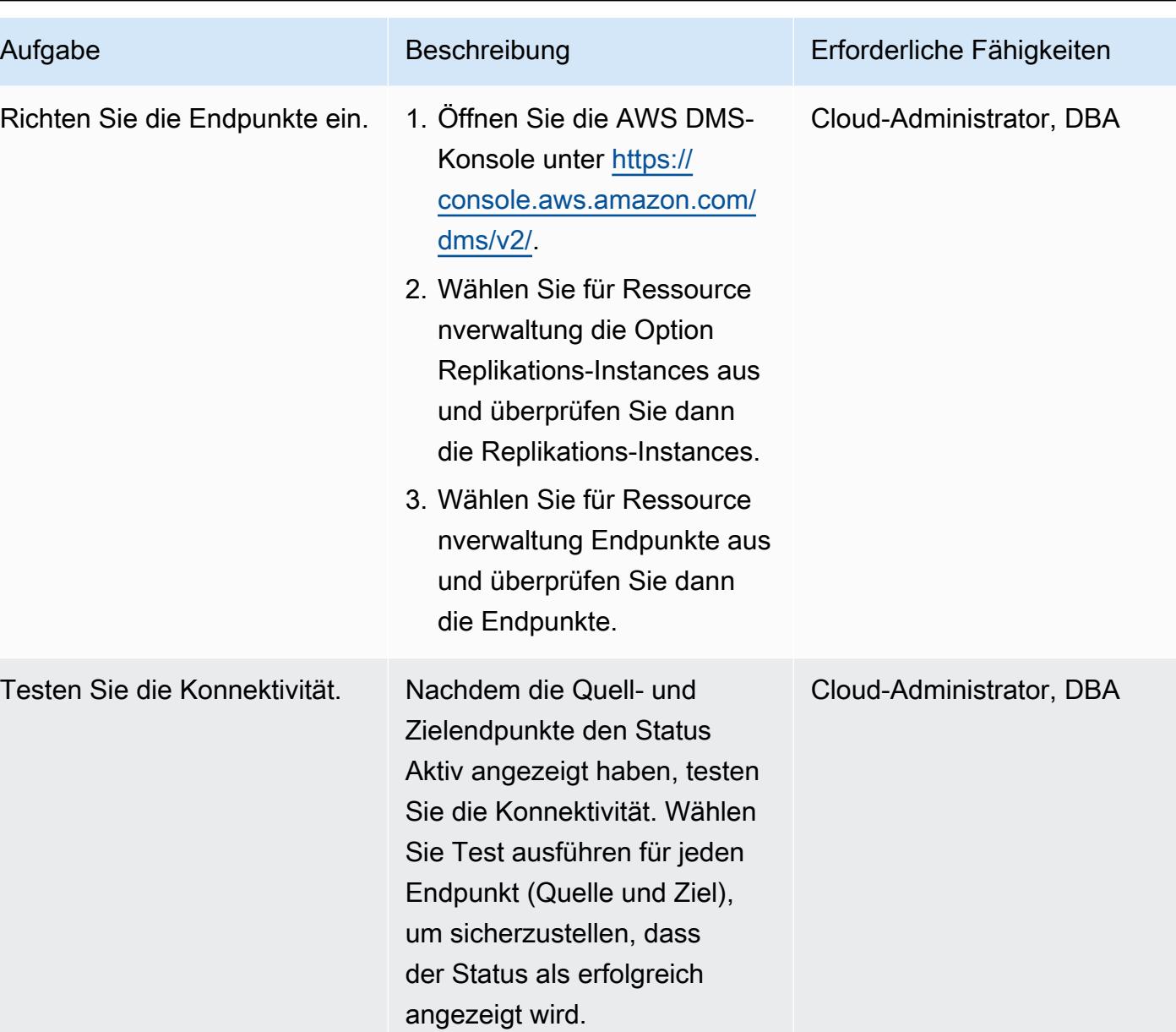

Erstellen einer AWS DMS-Replikationsaufgabe für die Live-Replikation

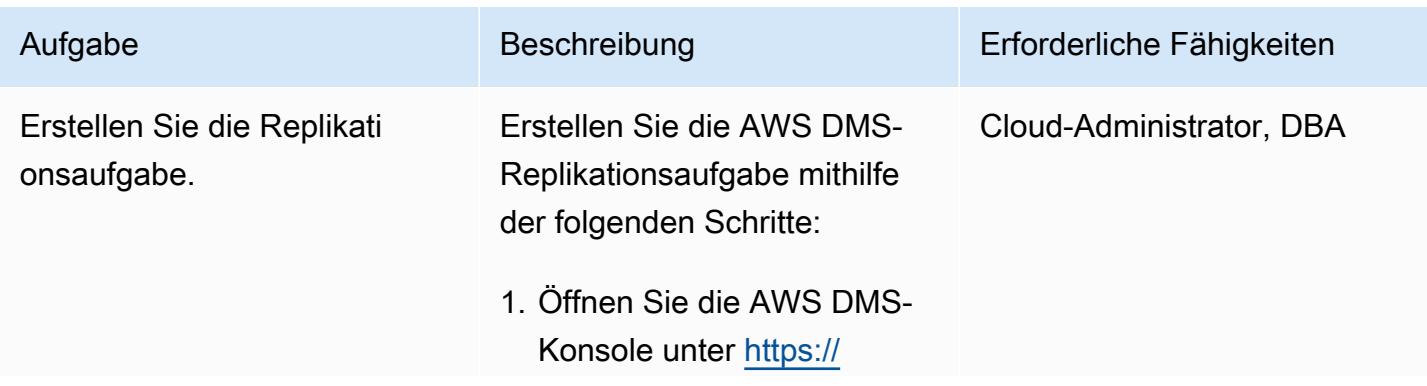

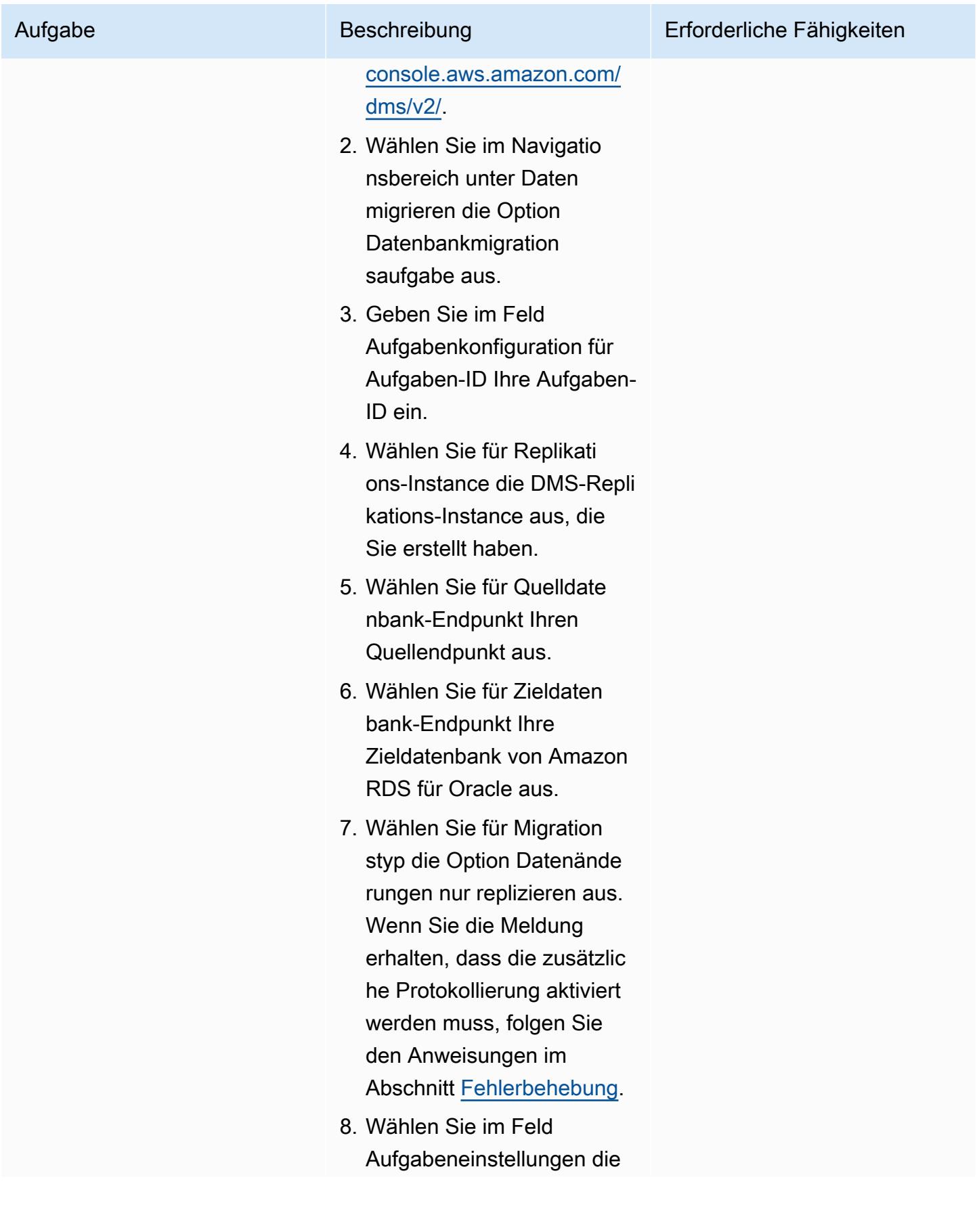

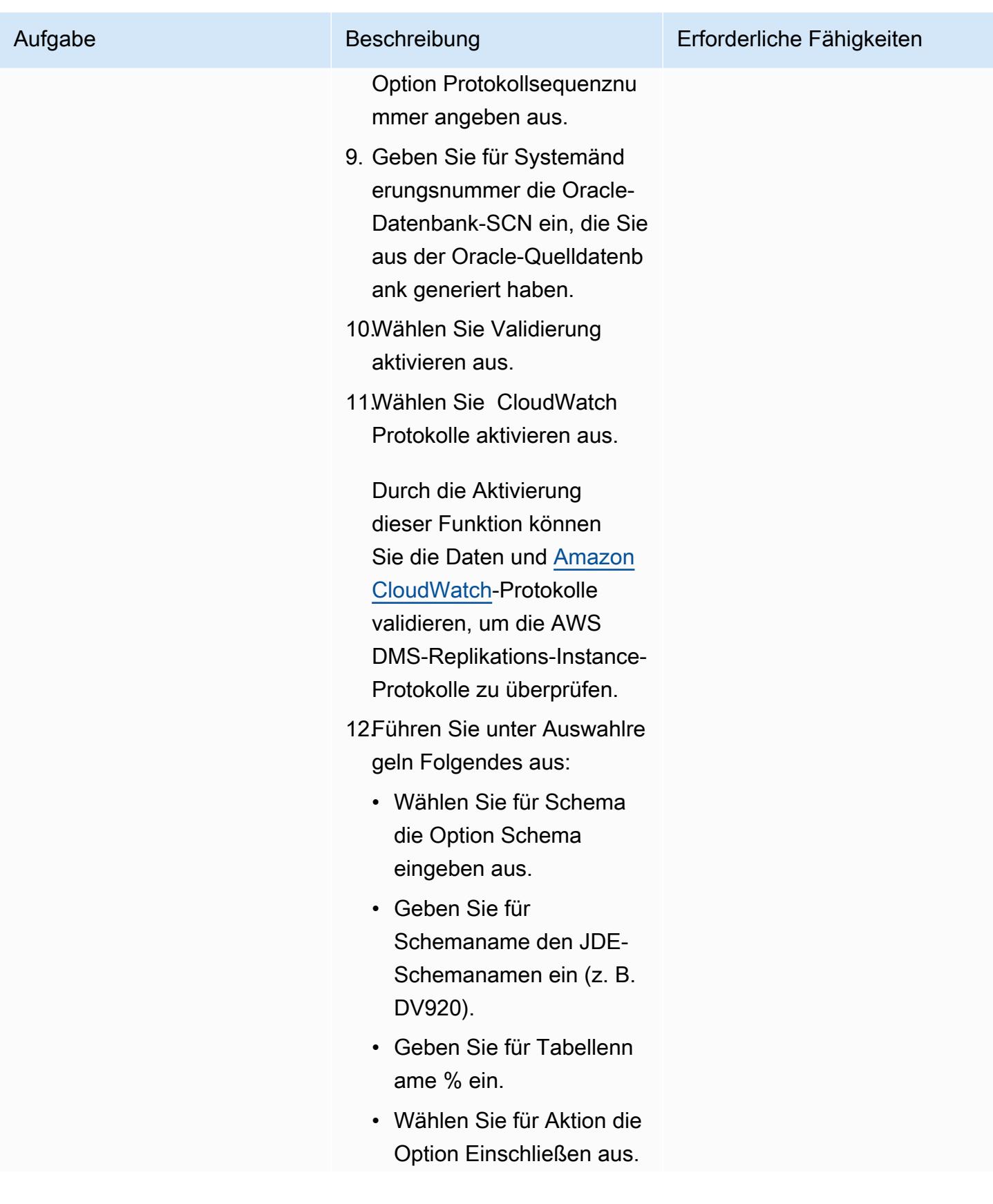

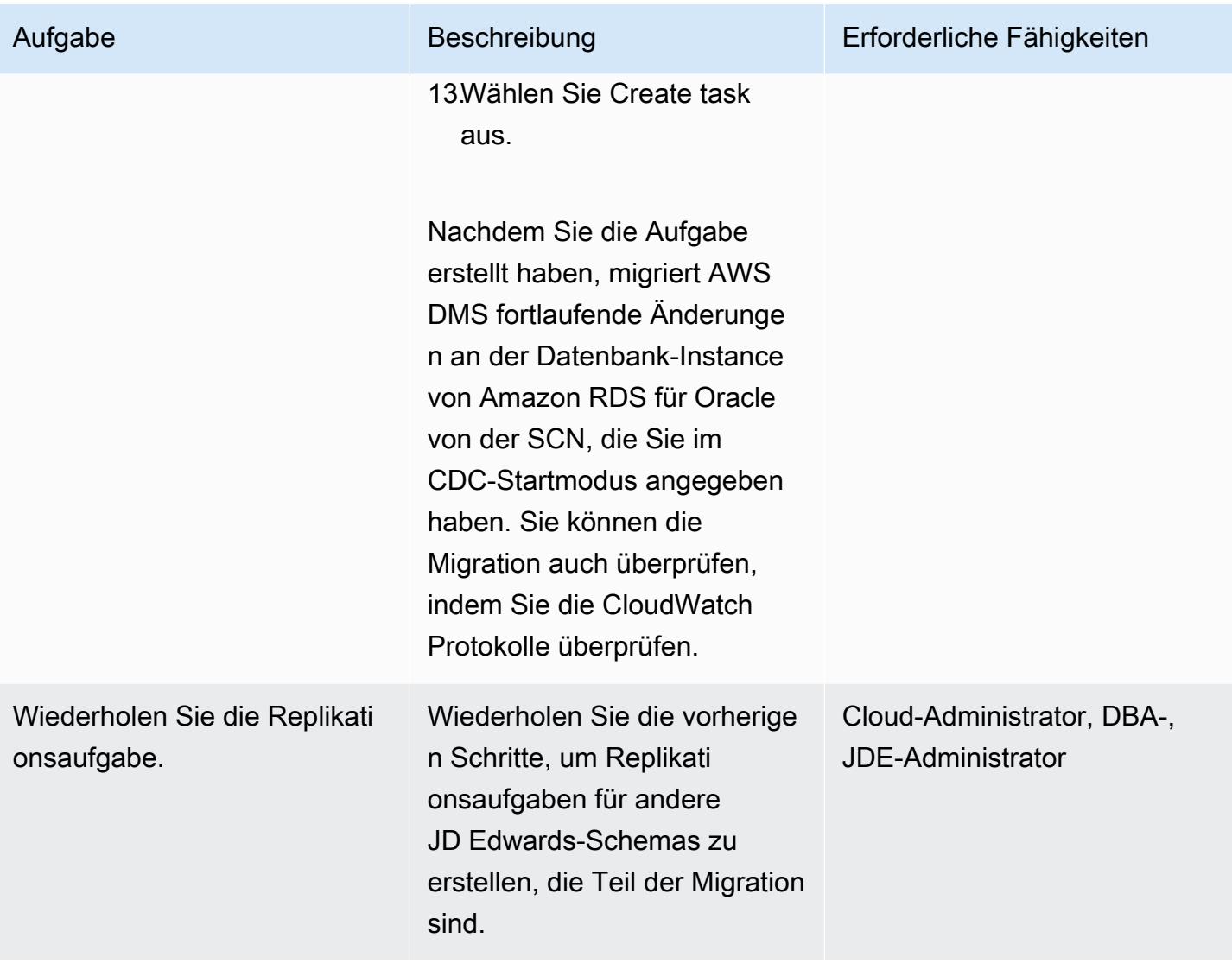

Validieren des Datenbankschemas in der Zieldatenbank von Amazon RDS für Oracle

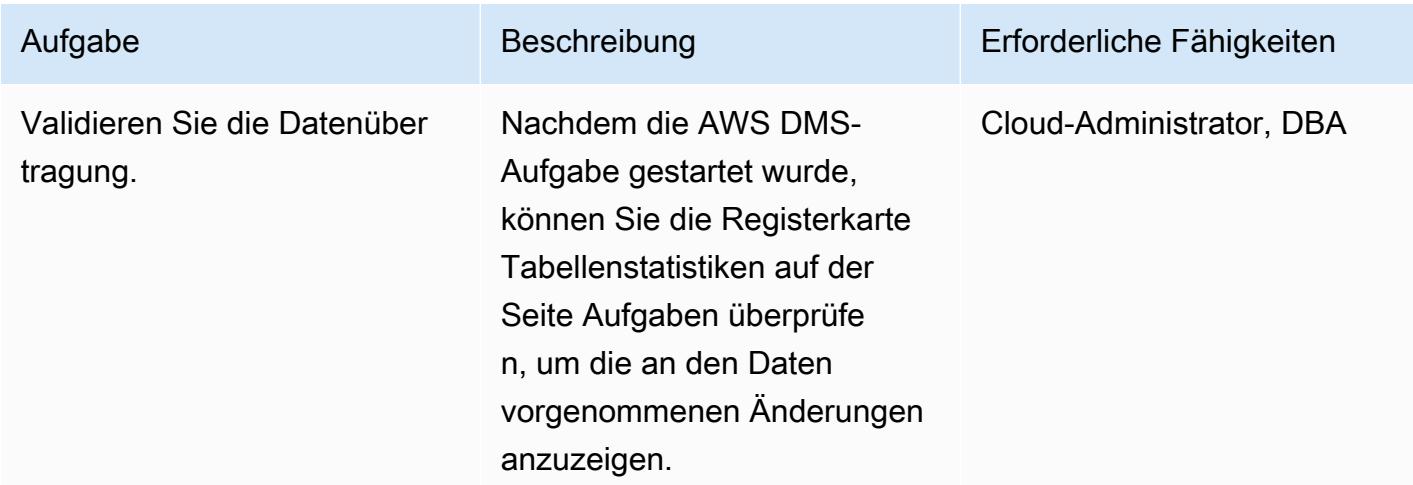

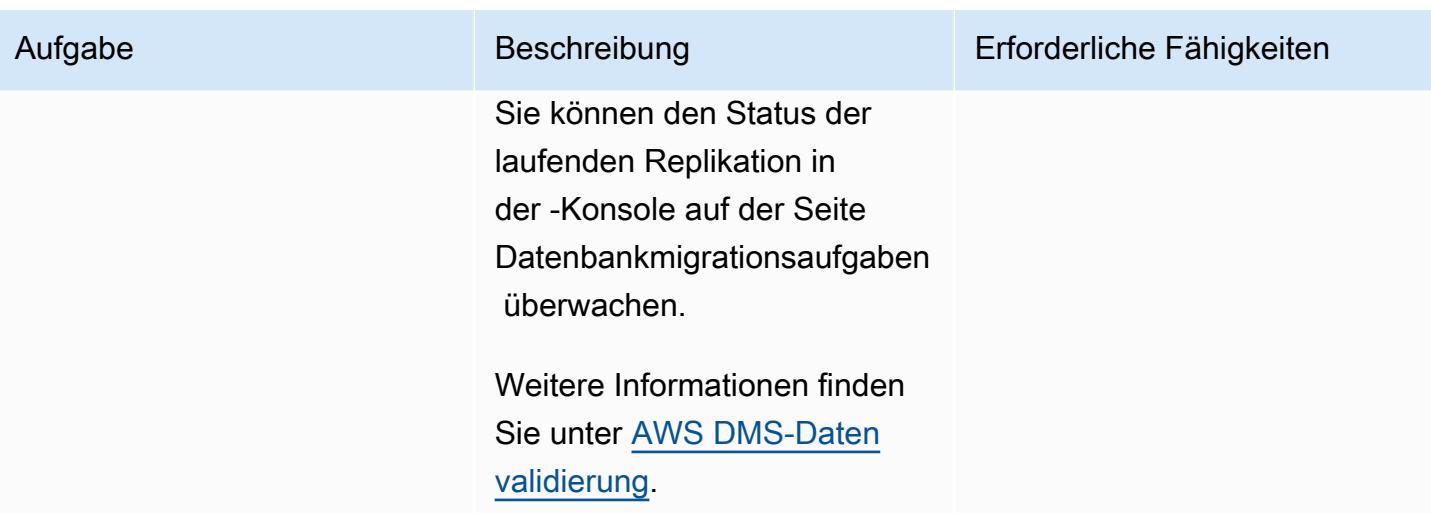

### **Cutover**

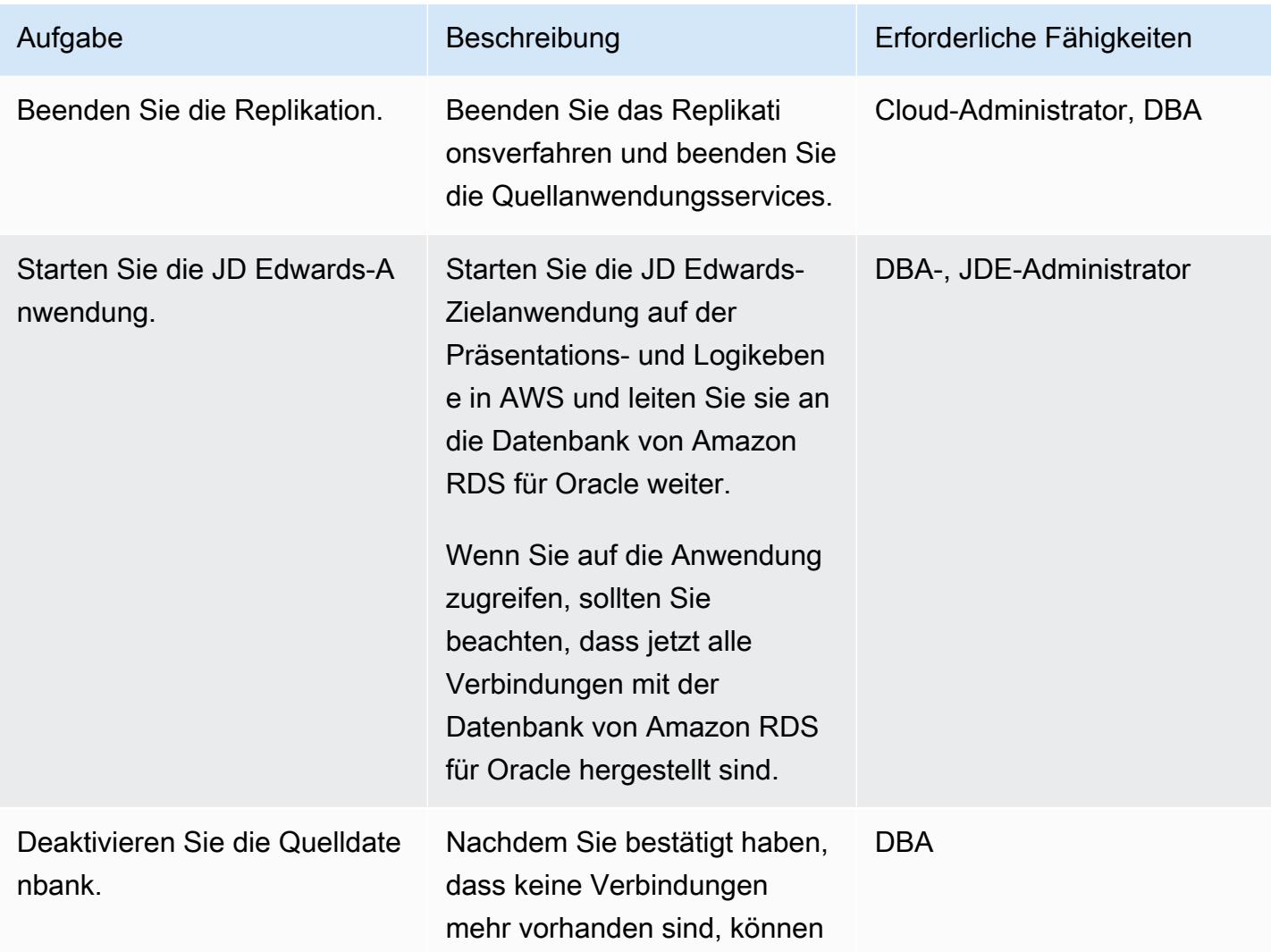

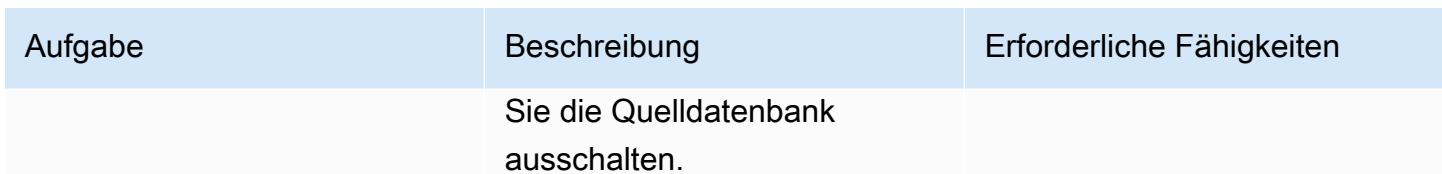

## <span id="page-4590-0"></span>Fehlerbehebung

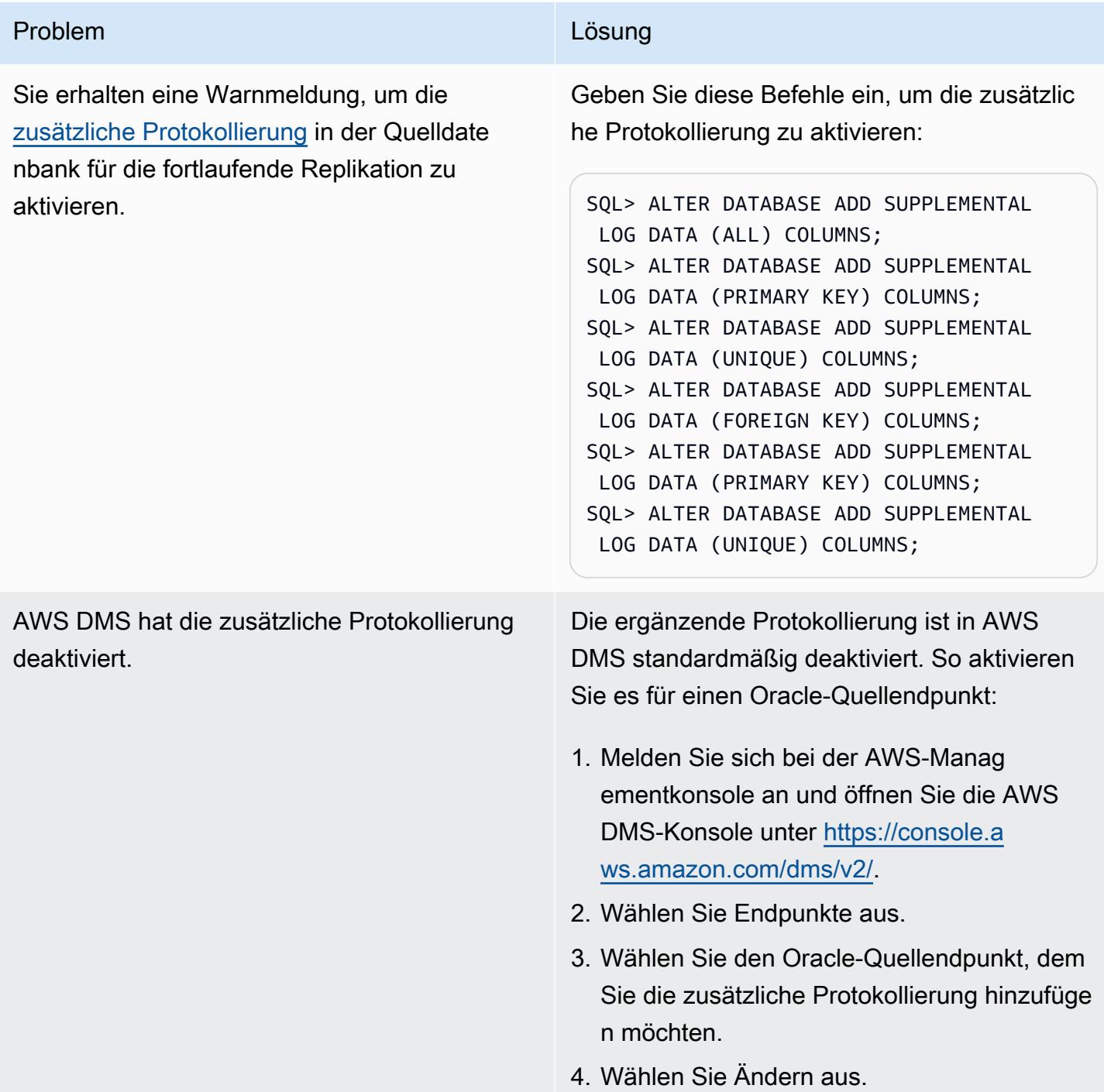

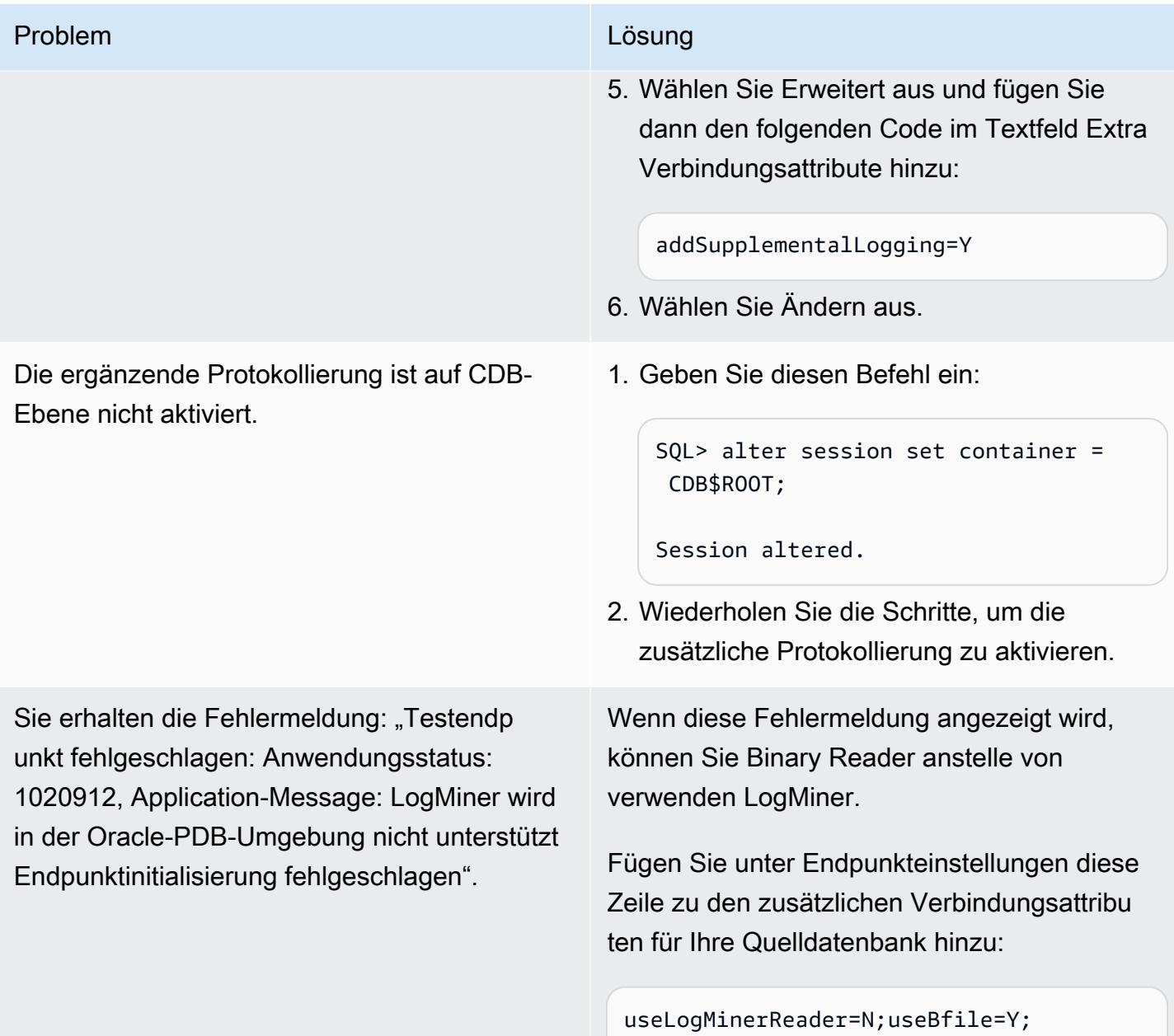

### Zugehörige Ressourcen

- [Erste Schritte mit AWS Database Migration Service](https://docs.aws.amazon.com/dms/latest/userguide/CHAP_GettingStarted.html)
- [Bewährte Methoden für AWS Database Migration Service](https://docs.aws.amazon.com/dms/latest/userguide/CHAP_BestPractices.html)
- [Migrieren von Oracle-Datenbanken in die AWS Cloud](https://docs.aws.amazon.com/prescriptive-guidance/latest/migration-oracle-database/welcome.html)
- [Ressourcentypreferenz für AWS Database Migration Service für AWS CloudFormation](https://docs.aws.amazon.com/AWSCloudFormation/latest/UserGuide/AWS_DMS.html)
- [Verwalten Ihrer AWS DMS-Endpunkt-Anmeldeinformationen mit AWS Secrets Manager](https://aws.amazon.com/blogs/database/manage-your-aws-dms-endpoint-credentials-with-aws-secrets-manager/)
- [Fehlerbehebung bei Migrationsaufgaben in AWS Database Migration Service](https://docs.aws.amazon.com/dms/latest/userguide/CHAP_Troubleshooting.html#CHAP_Troubleshooting.Oracle.RecordsMissing)
- [Bewährte Methoden für AWS Database Migration Service](https://docs.aws.amazon.com/dms/latest/userguide/CHAP_BestPractices.html)

#### <span id="page-4592-0"></span>Zusätzliche Informationen

Übertragen von Dateien mit Amazon S3

Um die Dateien an Amazon S3 zu übertragen, können Sie die AWS CLI oder die Amazon S3-Konsole verwenden. Nachdem Sie die Dateien in Amazon S3 übertragen haben, können Sie die Amazon RDS for Oracle-Instance verwenden, um die Data Pump-Dateien aus Amazon S3 zu importieren.

Wenn Sie die Dump-Datei mithilfe der Amazon S3-Integration als alternative Methode übertragen möchten, führen Sie die folgenden Schritte aus:

- 1. Erstellen Sie einen S3-Bucket.
- 2. Exportieren Sie die Daten aus der Quelldatenbank mit Oracle Data Pump.
- 3. Laden Sie die Data Pump-Dateien in den S3-Bucket hoch.
- 4. Laden Sie die Data Pump-Dateien aus dem S3-Bucket in die Zieldatenbank von Amazon RDS für Oracle herunter.
- 5. Führen Sie den Import mithilfe der Data Pump-Dateien durch.

Hinweis: Um große Datenübertragungen zwischen S3- und RDS-Instances zu übertragen, empfehlen wir Ihnen, die Funktion [Amazon S3 Transfer Acceleration](https://docs.aws.amazon.com/AmazonS3/latest/userguide/transfer-acceleration.html) zu verwenden.

# Migrieren Sie eine PeopleSoft Oracle-Datenbank mithilfe von AWS DMS zu AWS

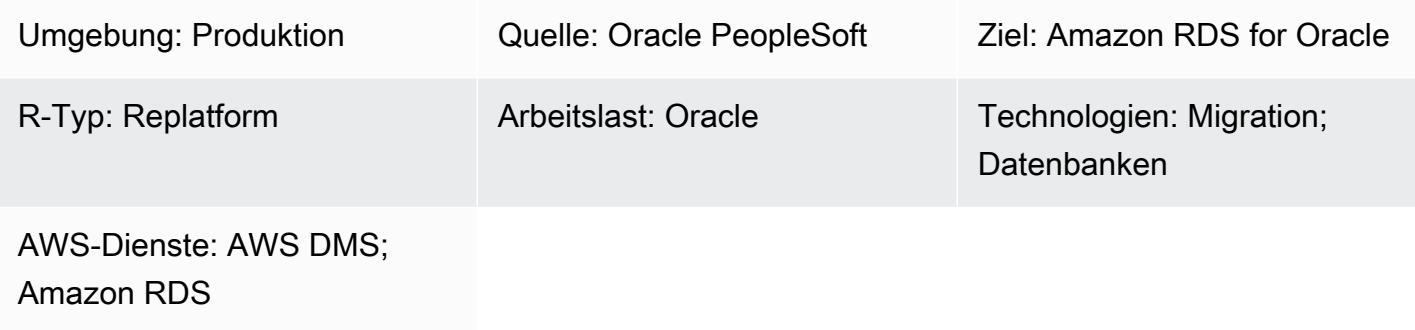

## Übersicht

[Oracle PeopleSoft](https://www.oracle.com/applications/peoplesoft/) ist eine ERP-Lösung (Enterprise Resource Planning) für unternehmensweite Prozesse. PeopleSoft hat eine dreistufige Architektur: Client, Anwendung und Datenbank. PeopleSoft kann auf [Amazon Relational Database Service \(Amazon RDS\)](https://docs.aws.amazon.com/AmazonRDS/latest/UserGuide/Welcome.html) ausgeführt werden.

Wenn Sie Ihre Oracle-Datenbank zu Amazon RDS migrieren, kann Amazon Web Services (AWS) Backup-Aufgaben und Hochverfügbarkeit übernehmen, sodass Sie sich auf die Wartung Ihrer PeopleSoft Anwendung und ihrer Funktionalität konzentrieren können. Eine umfassende Liste der wichtigsten Faktoren, die während des Migrationsprozesses zu berücksichtigen sind, finden Sie unter [Strategien zur Oracle-Datenbankmigration](https://docs.aws.amazon.com/prescriptive-guidance/latest/migration-oracle-database/strategies.html) in AWS Prescriptive Guidance.

Dieses Muster bietet eine Lösung für die Migration Ihrer lokalen Oracle-Datenbanken zu Amazon RDS for Oracle mithilfe von Oracle Data Pump mit [AWS Database Migration Service \(AWS DMS\)](https://aws.amazon.com/dms) und seiner Change Data Capture (CDC) -Funktion.

Bei der Migration kritischer ERP-Anwendungen wie Oracle PeopleSoft ist die Minimierung der Ausfallzeiten von entscheidender Bedeutung. AWS DMS minimiert Ausfallzeiten, indem es sowohl Volllast- als auch kontinuierliche Replikation von der Quelldatenbank zur Zieldatenbank unterstützt. AWS DMS bietet außerdem eine Überwachung und Protokollierung der Migration in Echtzeit, sodass Sie Probleme, die zu Ausfallzeiten führen könnten, identifizieren und lösen können.

Wenn Sie Änderungen mit AWS DMS replizieren, müssen Sie eine Uhrzeit oder eine Systemänderungsnummer (SCN) als Ausgangspunkt angeben, damit AWS DMS Änderungen aus den Datenbankprotokollen lesen kann. Es ist wichtig, diese Protokolle für einen bestimmten Zeitraum auf dem Server zugänglich zu halten, um sicherzustellen, dass AWS DMS Zugriff auf diese Änderungen hat.

Voraussetzungen und Einschränkungen

Voraussetzungen

- Bereitgestellte Amazon RDS for Oracle Oracle-Datenbank in Ihrer AWS-Cloud-Umgebung als Zieldatenbank.
- Eine PeopleSoft Oracle-Datenbank, die lokal oder auf Amazon Elastic Compute Cloud (Amazon EC2) in der AWS-Cloud ausgeführt wird.

Hinweis: Dieses Muster ist für die Migration von lokalen Systemen zu AWS konzipiert, wurde jedoch mithilfe von Oracle Database auf einer Amazon EC2 EC2-Instance getestet. Für die Migration von einer lokalen Infrastruktur müssen Sie die entsprechende Netzwerkkonnektivität konfigurieren.

- Schemadetails. Bei der Migration einer PeopleSoft Oracle-Anwendung zu Amazon RDS for Oracle muss angegeben werden, welches Oracle-Datenbankschema (z. B.SYSADM) migriert werden soll. Bevor Sie mit dem Migrationsprozess beginnen, sollten Sie die folgenden Informationen über das Schema sammeln:
	- Größe
	- Die Anzahl der Objekte pro Objekttyp
	- Die Anzahl der ungültigen Objekte.

Diese Informationen helfen beim Migrationsprozess.

#### Einschränkungen

• Dieses Szenario wurde nur mit der PeopleSoft DEMO-Datenbank getestet. Es wurde nicht mit einem großen Datensatz getestet.

### **Architektur**

Das folgende Diagramm zeigt eine Instance, auf der eine Oracle-Datenbank als Quelldatenbank und eine Amazon RDS for Oracle Oracle-Datenbank als Zieldatenbank ausgeführt wird. Die Daten werden mit Oracle Data Pump aus der Oracle-Quelldatenbank in die Amazon RDS for Oracle Oracle-Zieldatenbank exportiert und importiert und für CDC-Änderungen mit AWS DMS repliziert.

- 1. Im ersten Schritt werden Daten mithilfe von Oracle Data Pump aus der Quelldatenbank extrahiert und anschließend an das Datenbankziel Amazon RDS for Oracle gesendet.
- 2. Daten werden von der Quelldatenbank an einen Quellendpunkt in AWS DMS gesendet.
- 3. Vom Quellendpunkt werden die Daten an die AWS DMS-Replikationsinstanz gesendet, wo die Replikationsaufgabe ausgeführt wird.
- 4. Nach Abschluss der Replikationsaufgabe werden die Daten an den Zielendpunkt in AWS DMS gesendet.
- 5. Vom Zielendpunkt werden die Daten an die Amazon RDS for Oracle Oracle-Datenbank-Instance gesendet.

#### Tools

#### AWS-Services

- [AWS Database Migration Service \(AWS DMS\)](https://docs.aws.amazon.com/dms/latest/userguide/Welcome.html) unterstützt Sie bei der Migration von Datenspeichern in die AWS-Cloud oder zwischen Kombinationen von Cloud- und lokalen Setups.
- [Amazon Relational Database Service \(Amazon RDS\) für Oracle](https://docs.aws.amazon.com/AmazonRDS/latest/UserGuide/CHAP_Oracle.html) unterstützt Sie bei der Einrichtung, dem Betrieb und der Skalierung einer relationalen Oracle-Datenbank in der AWS-Cloud.

#### Andere Dienste

• Mit [Oracle Data Pump](https://docs.oracle.com/cd/B19306_01/server.102/b14215/dp_overview.htm) können Sie Daten und Metadaten mit hoher Geschwindigkeit von einer Datenbank in eine andere verschieben.

### Bewährte Methoden

#### LOBs migrieren

Wenn Ihre Quelldatenbank große binäre Objekte (LOBs) enthält, die in die Zieldatenbank migriert werden müssen, bietet AWS DMS die folgenden Optionen:

• Vollständiger LOB-Modus — AWS DMS migriert alle LOBs unabhängig von ihrer Größe von der Quell- zur Zieldatenbank. Die Migration ist zwar langsamer, hat aber den Vorteil, dass die Daten nicht gekürzt werden. Für eine bessere Leistung können Sie eine separate Aufgabe für die neue Replikationsinstanz erstellen, um die Tabellen zu migrieren, deren LOBs größer als ein paar Megabyte sind.

- Eingeschränkter LOB-Modus Sie geben die maximale Größe der LOB-Spaltendaten an, sodass AWS DMS Ressourcen vorab zuweisen und die LOBs in großen Mengen anwenden kann. Wenn die Größe der LOB-Spalten die in der Aufgabe angegebene Größe überschreitet, kürzt AWS DMS die Daten und sendet Warnungen an die AWS DMS-Protokolldatei. Sie können die Leistung verbessern, indem Sie den eingeschränkten LOB-Modus verwenden, wenn Ihre LOB-Datengröße innerhalb der begrenzten LOB-Größe liegt.
- Inline-LOB-Modus Sie können LOBs migrieren, ohne die Daten zu kürzen oder die Leistung Ihrer Aufgabe zu beeinträchtigen, indem Sie sowohl kleine als auch große LOBs replizieren. Geben Sie zunächst einen Wert für den InlineLobMaxSize Parameter an, der nur verfügbar ist, wenn der Full-LOB-Modus auf true gesetzt ist. Die AWS DMS-Aufgabe überträgt die kleinen LOBs inline, was effizienter ist. Anschließend migriert AWS DMS die großen LOBs, indem es eine Suche aus der Quelltabelle durchführt. Der Inline-LOB-Modus funktioniert jedoch nur während der Volllastphase.

#### Generieren von Sequenzwerten

Beachten Sie, dass während der Erfassung von Änderungsdaten mit AWS DMS inkrementelle Sequenznummern nicht aus der Quelldatenbank repliziert werden. Um Diskrepanzen bei den Sequenzwerten zu vermeiden, müssen Sie für alle Sequenzen den neuesten Sequenzwert aus der Quelle generieren und ihn auf die Amazon RDS for Oracle Oracle-Zieldatenbank anwenden.

#### Verwaltung von Anmeldeinformationen

Um Ihre AWS-Ressourcen zu schützen, empfehlen wir, die [Best Practices](https://docs.aws.amazon.com/IAM/latest/UserGuide/best-practices.html) für AWS Identity and Access Management (IAM) zu befolgen.

#### Epen

Stellen Sie eine AWS-DMS-Replikationsinstanz mit den Quell- und Zielendpunkten bereit

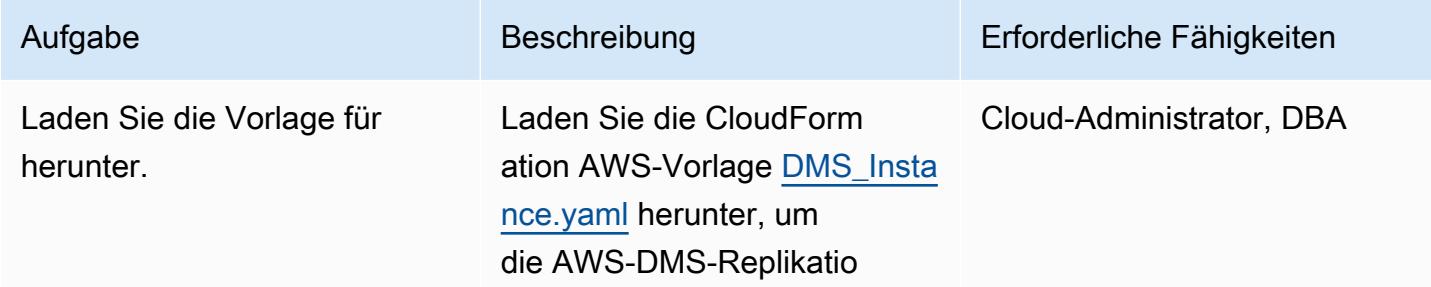

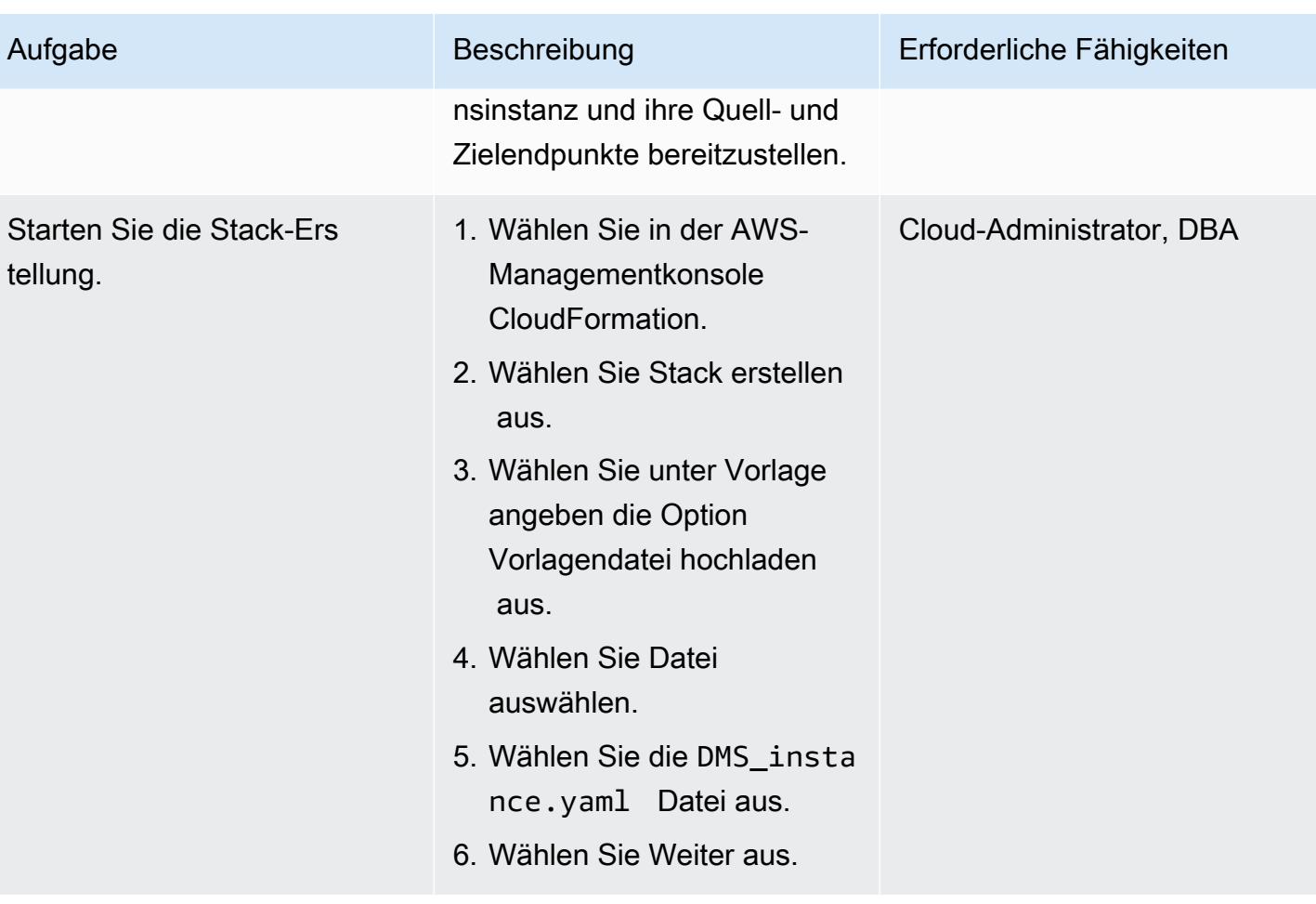

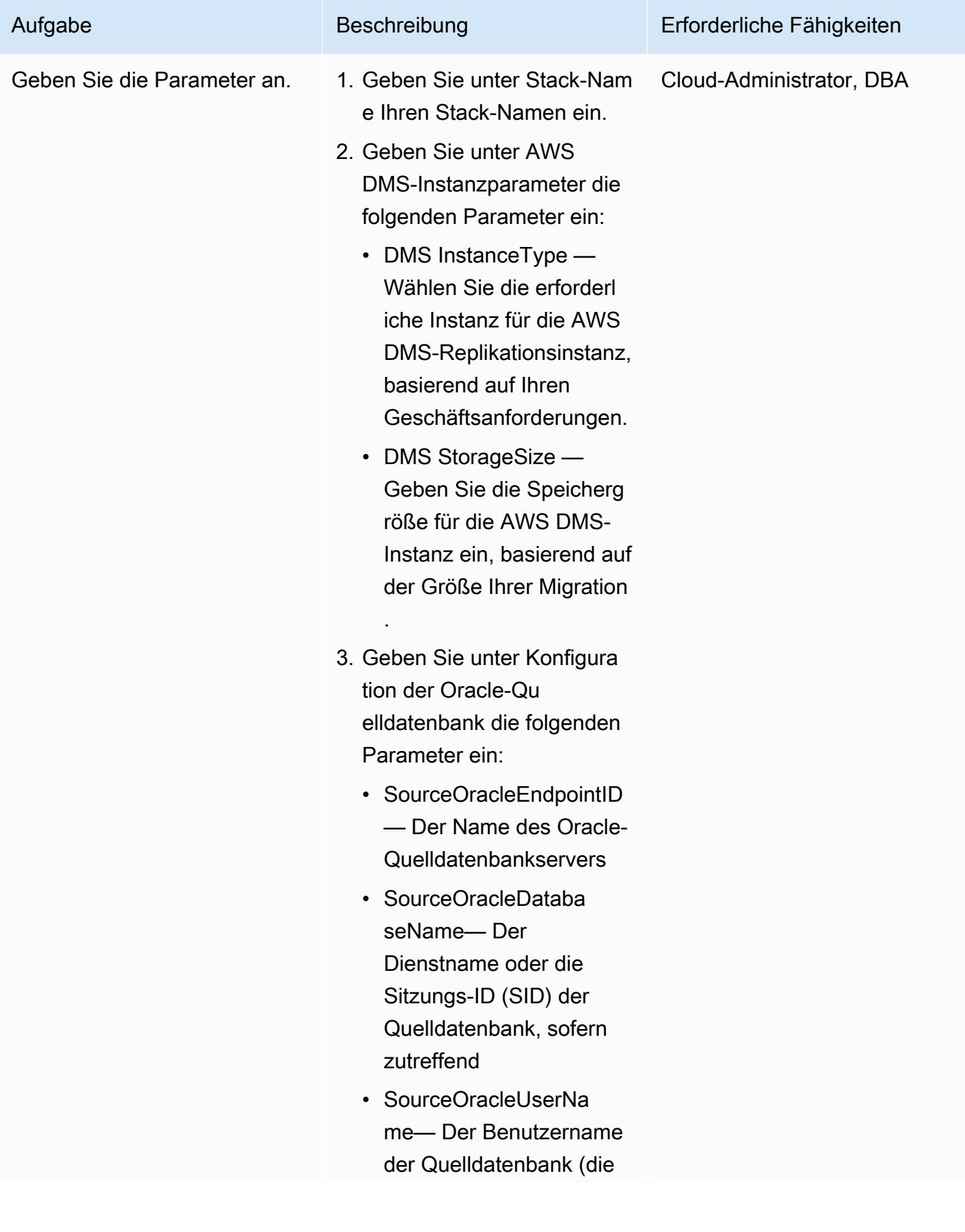

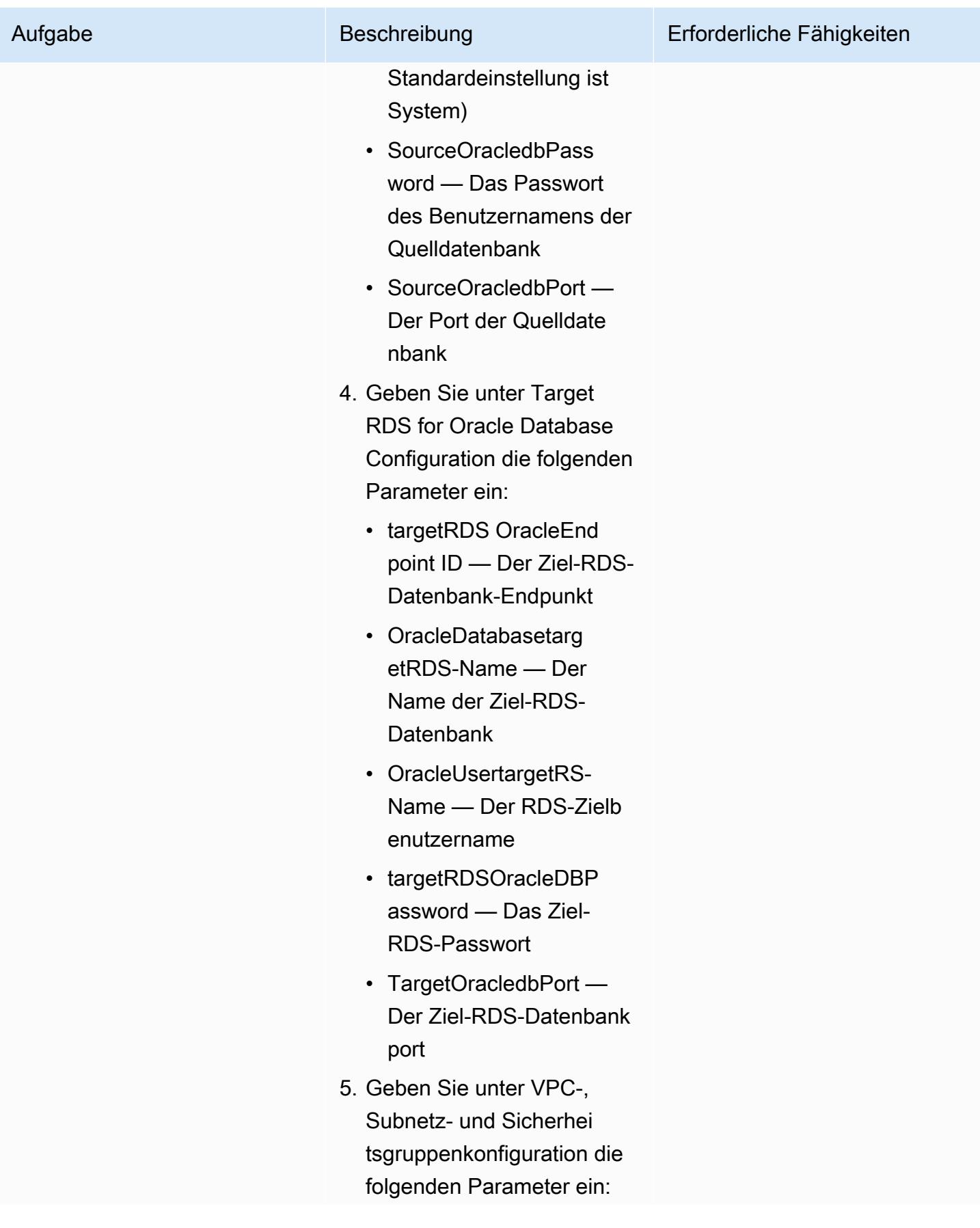

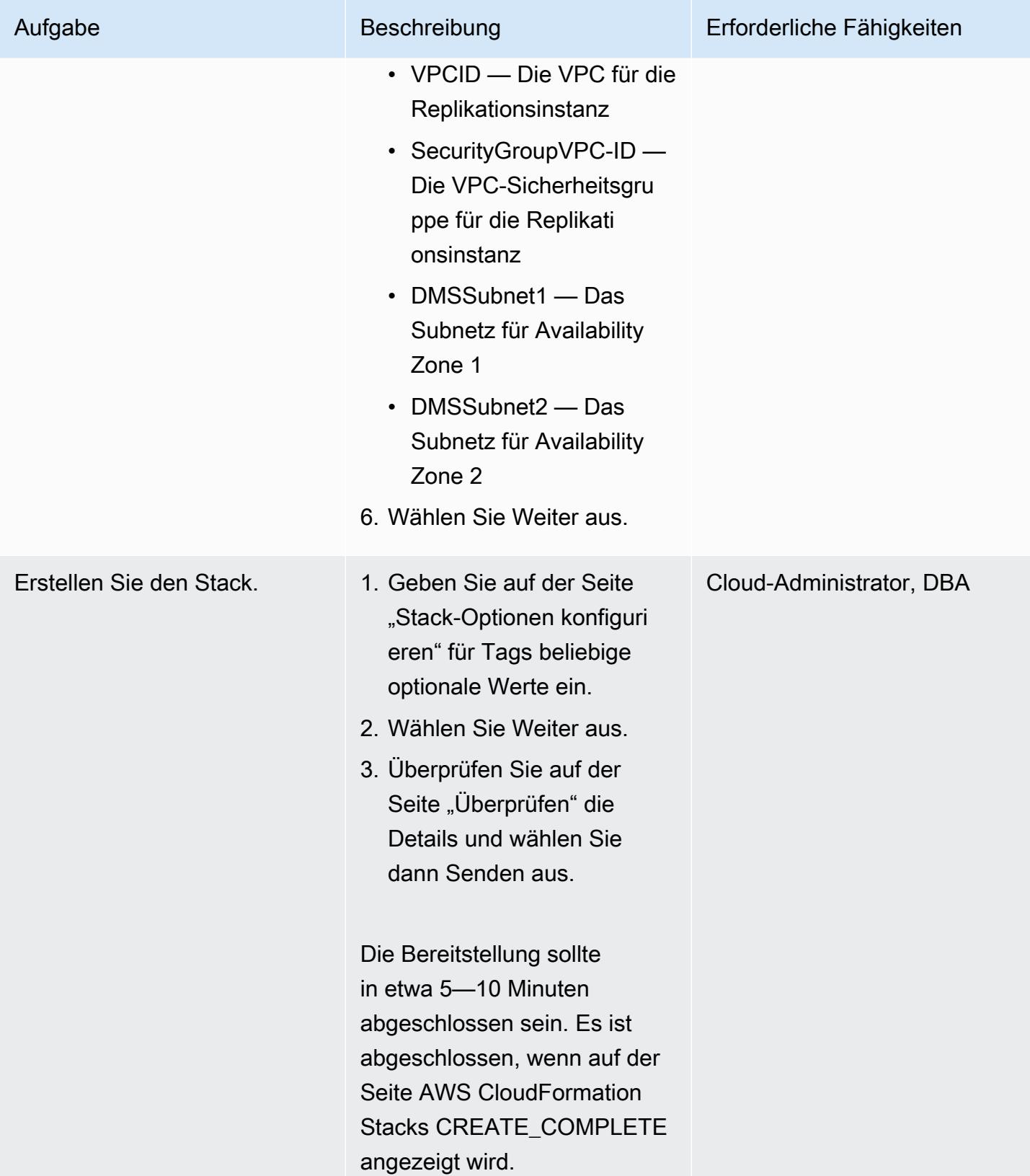

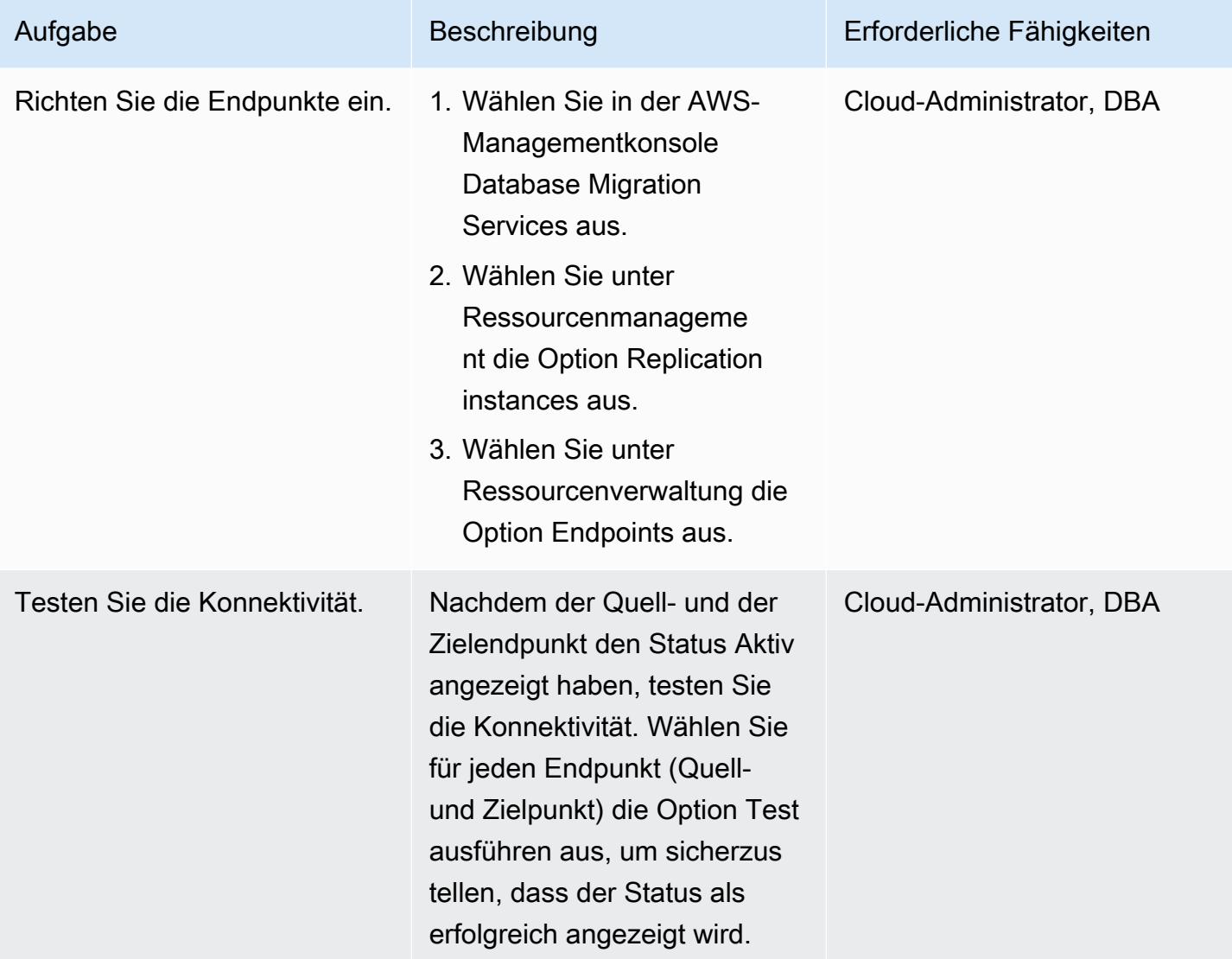

Exportieren Sie das PeopleSoft Schema mithilfe von Oracle Data Pump aus der lokalen Oracle-**Datenbank** 

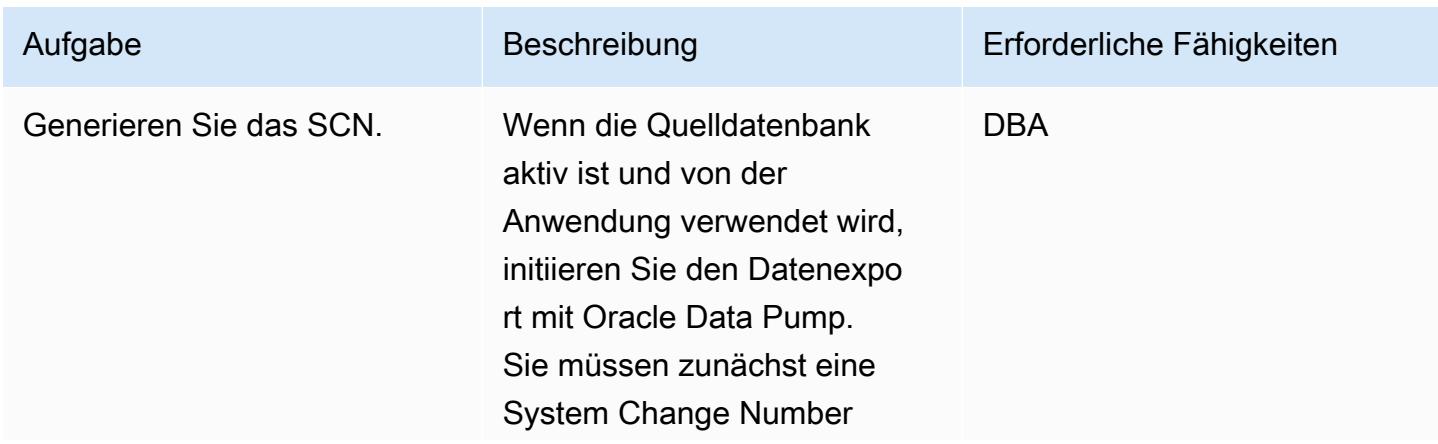

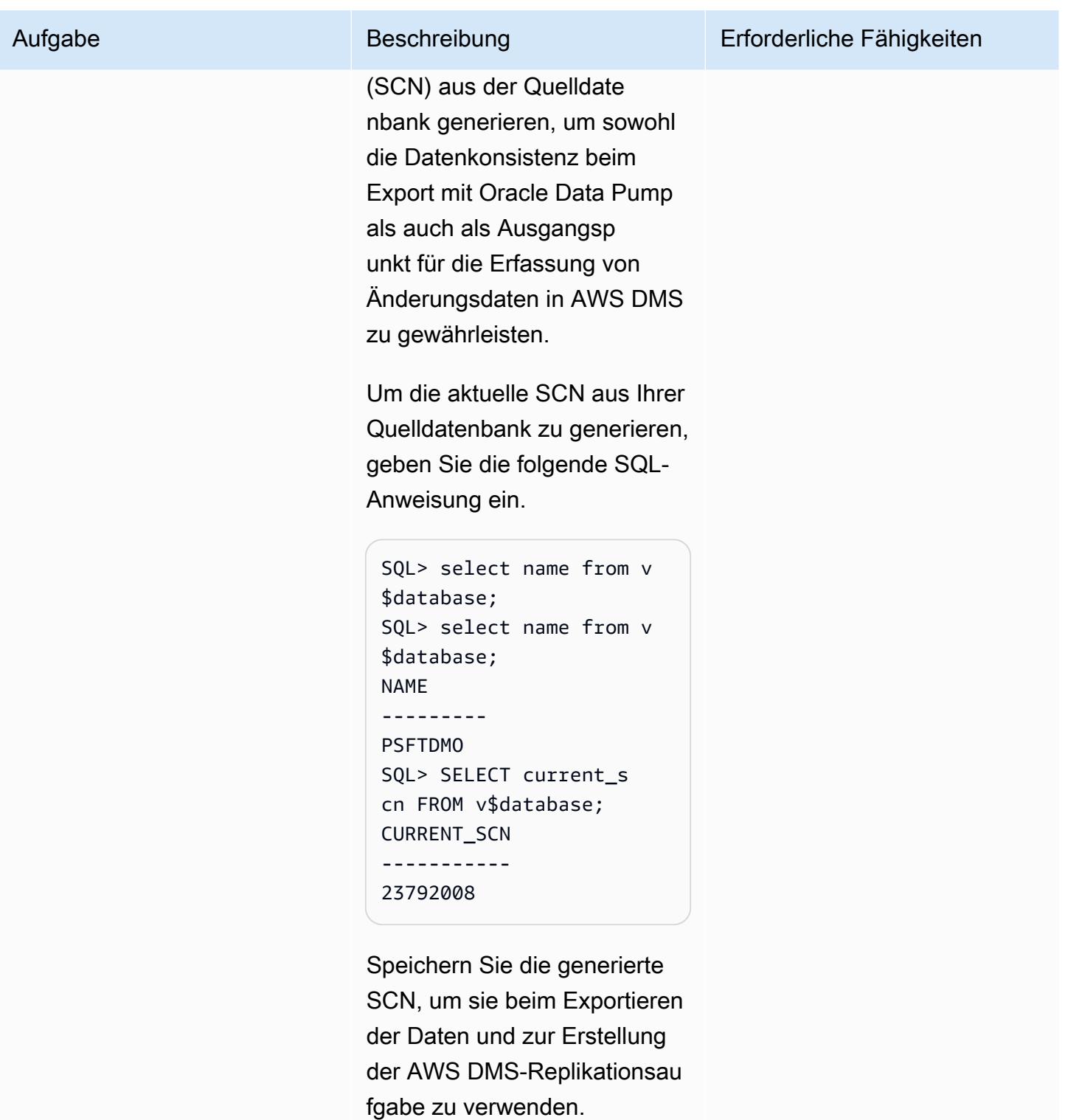

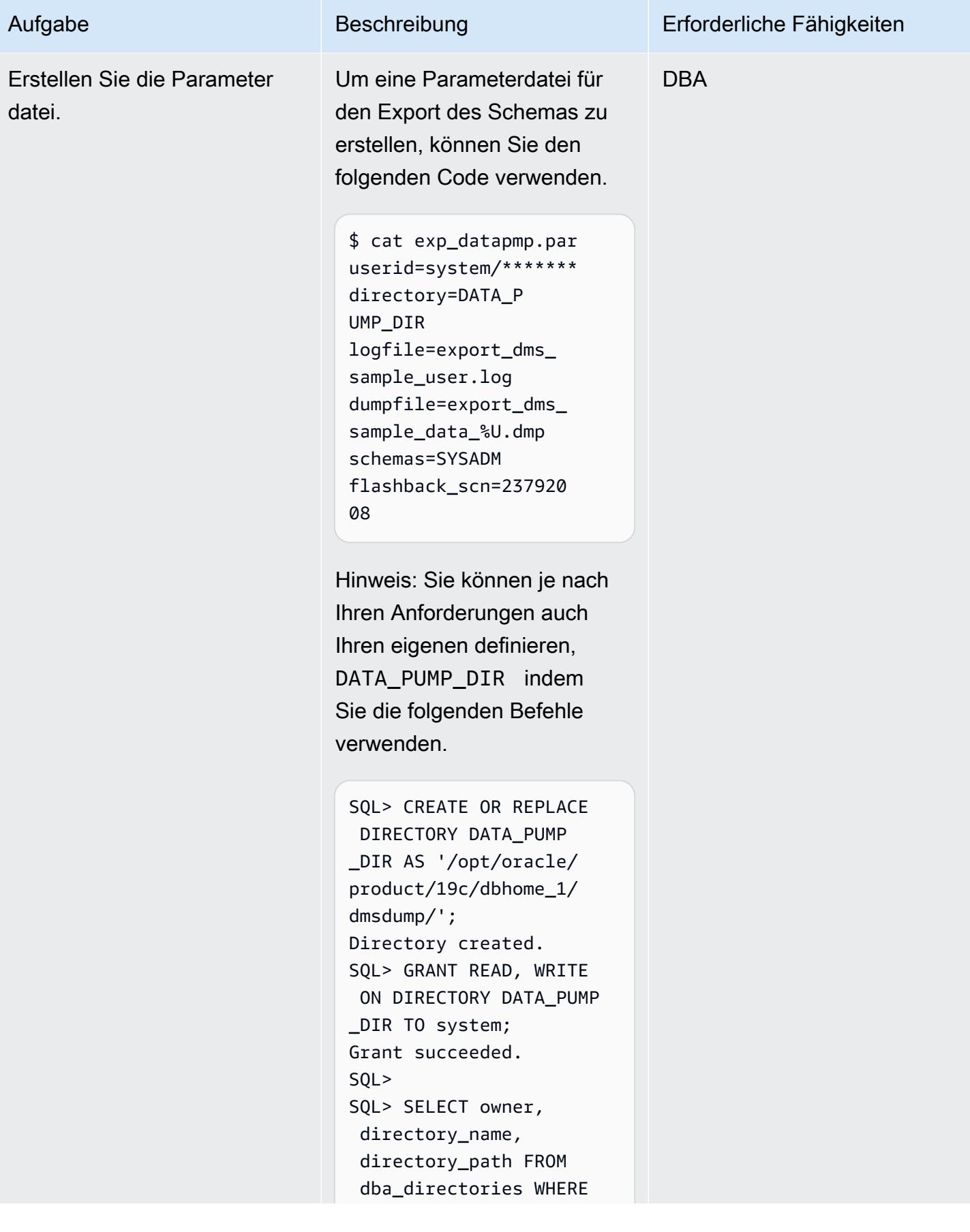

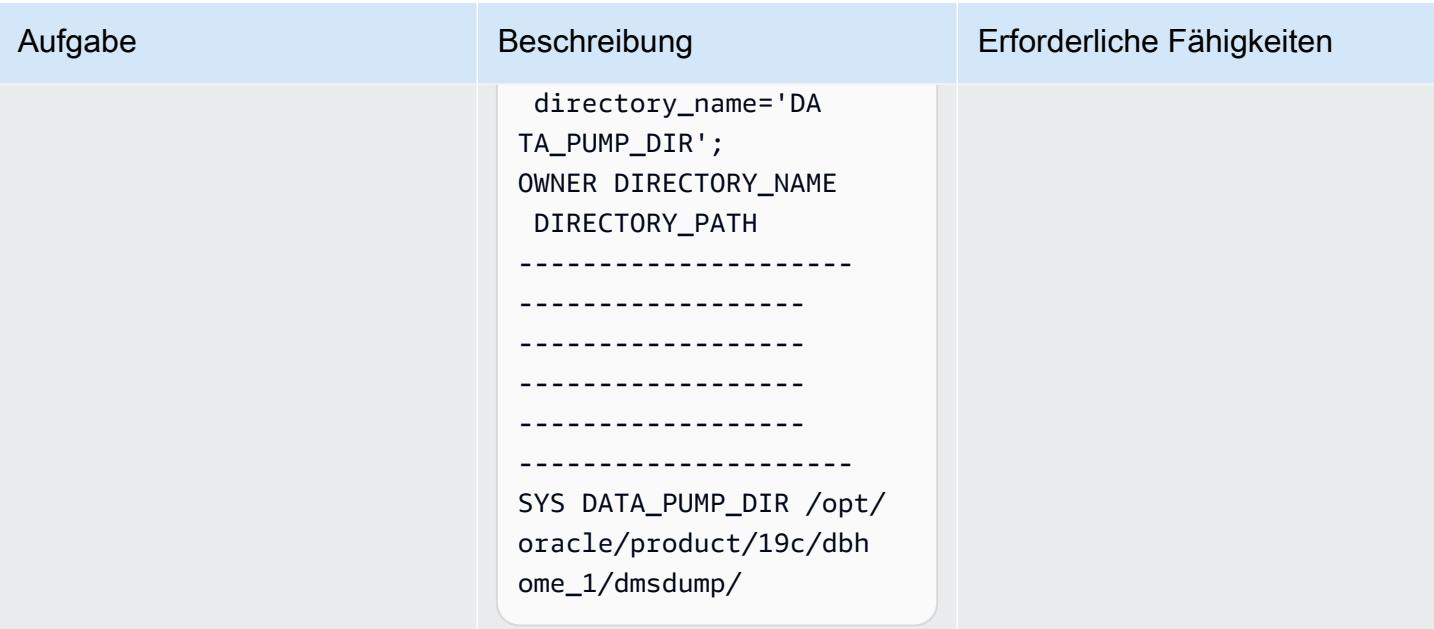

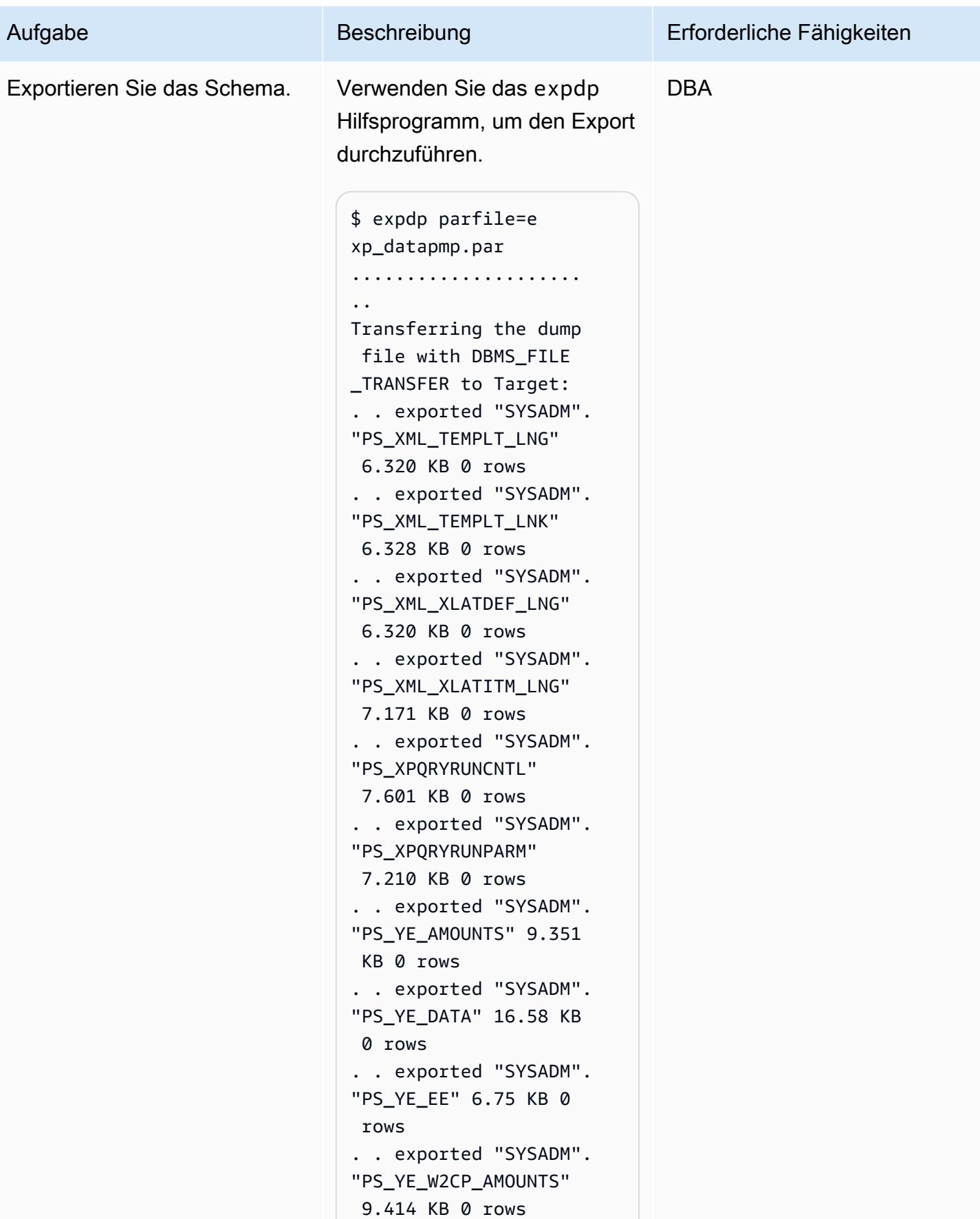

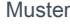

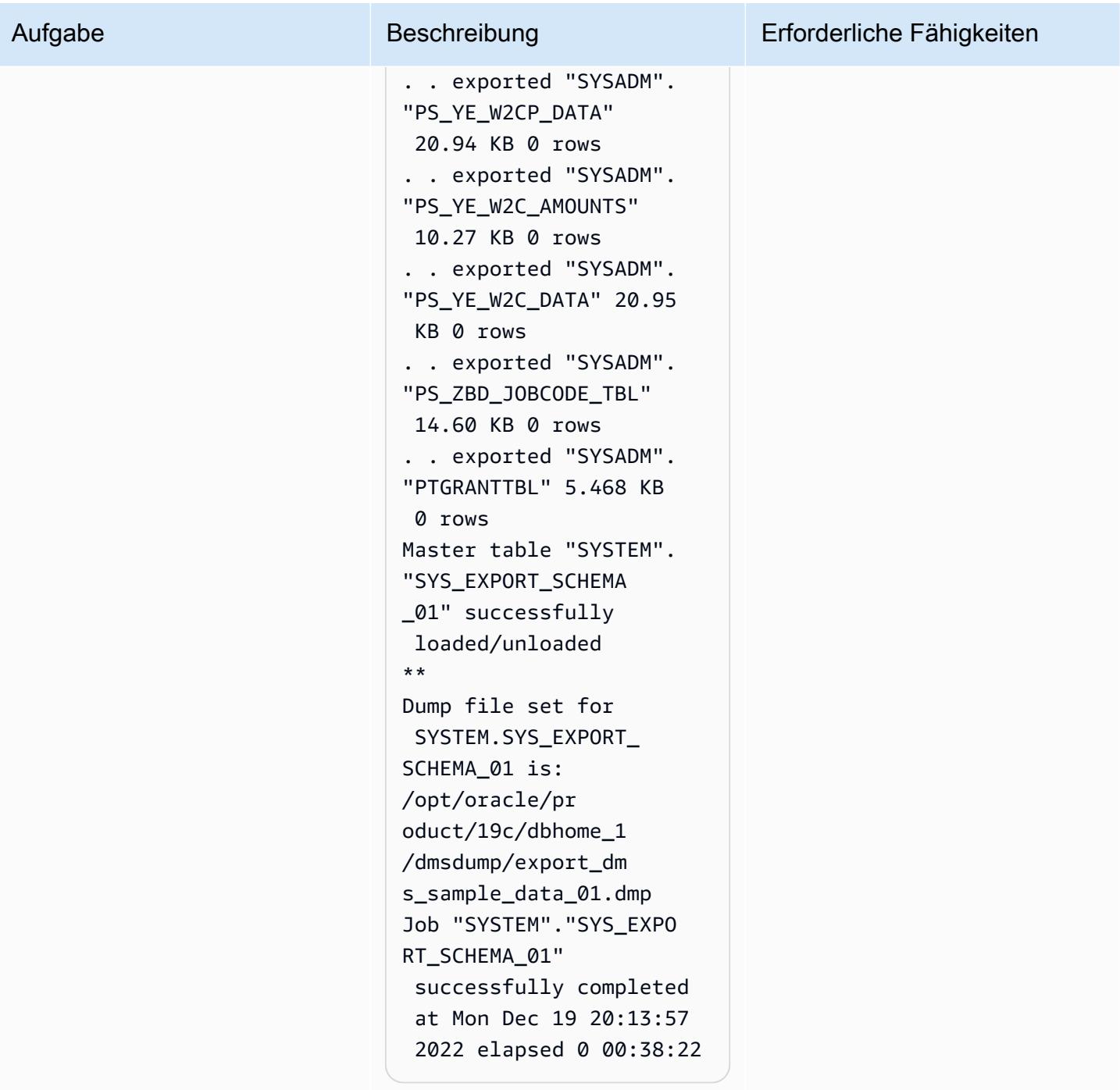

Importieren Sie das PeopleSoft Schema mithilfe von Oracle Data Pump in die Amazon RDS for Oracle-Datenbank

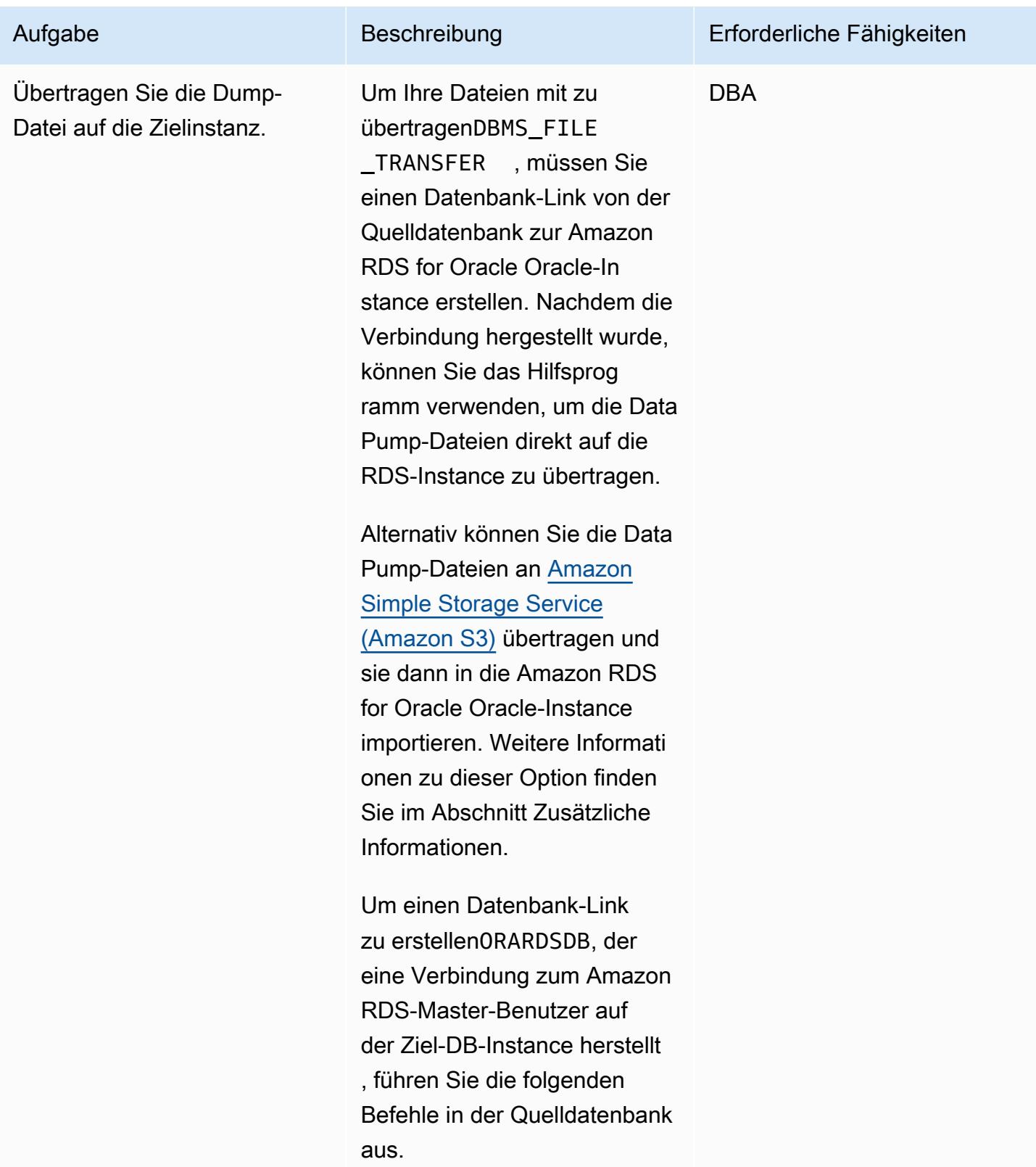
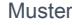

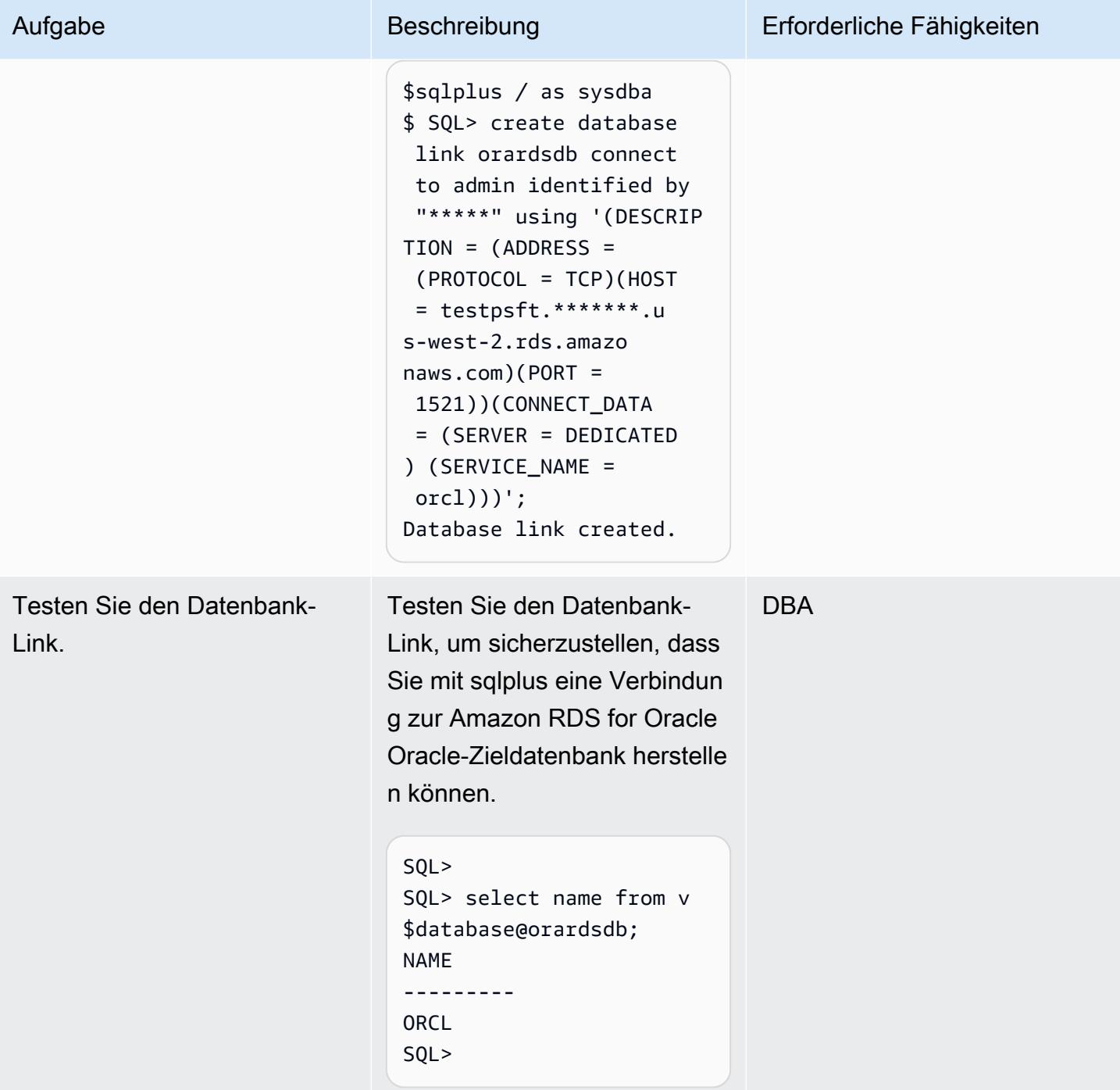

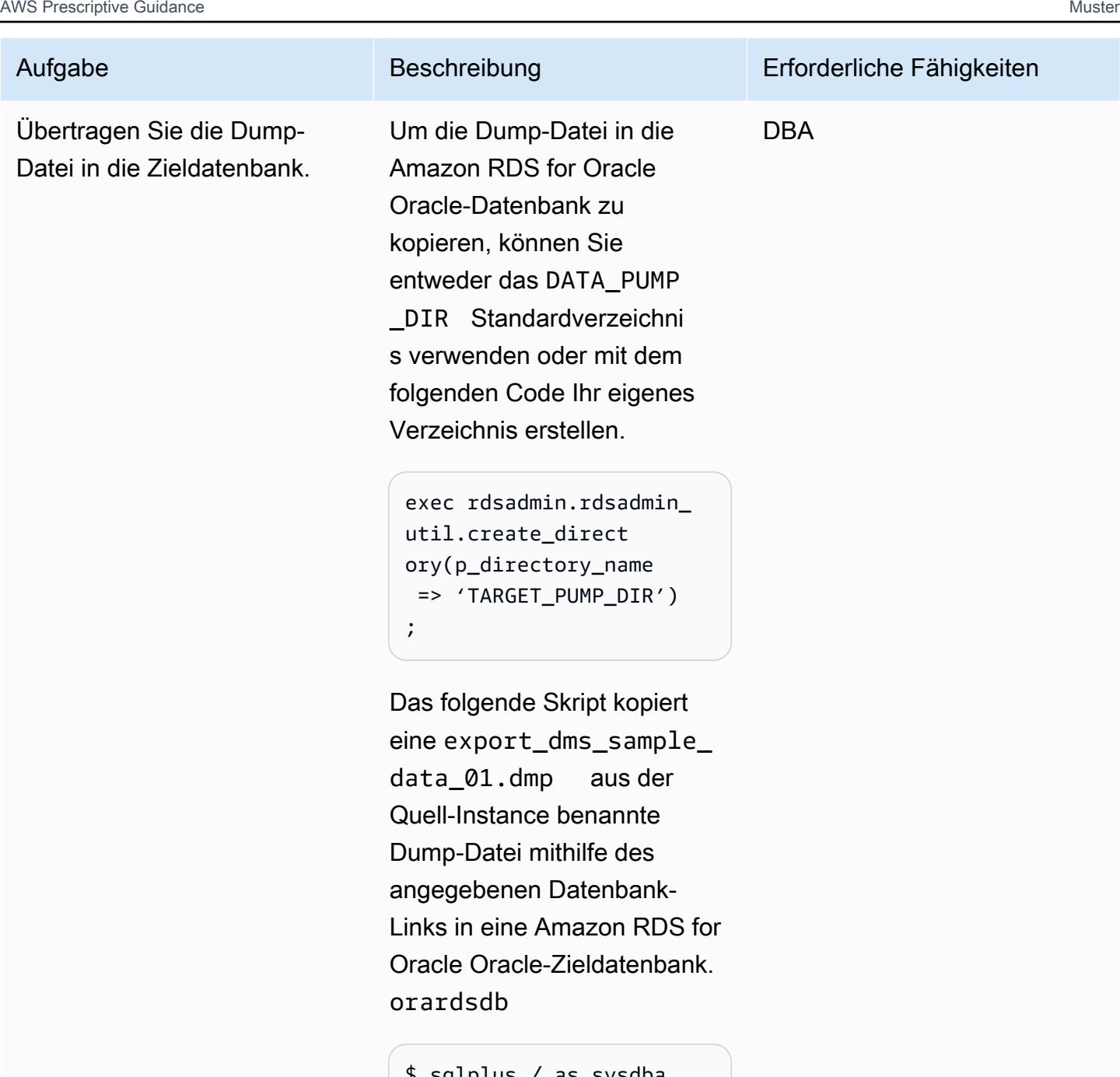

```
$ sqlplus / as sysdba
SQL>
BEGIN 
DBMS_FILE_TRANSFER 
.PUT_FILE(
source_directory 
_object => 'DATA_PUM 
P_DIR',
source_file_name => 
  'export_dms_sample 
_data_01.dmp',
```
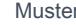

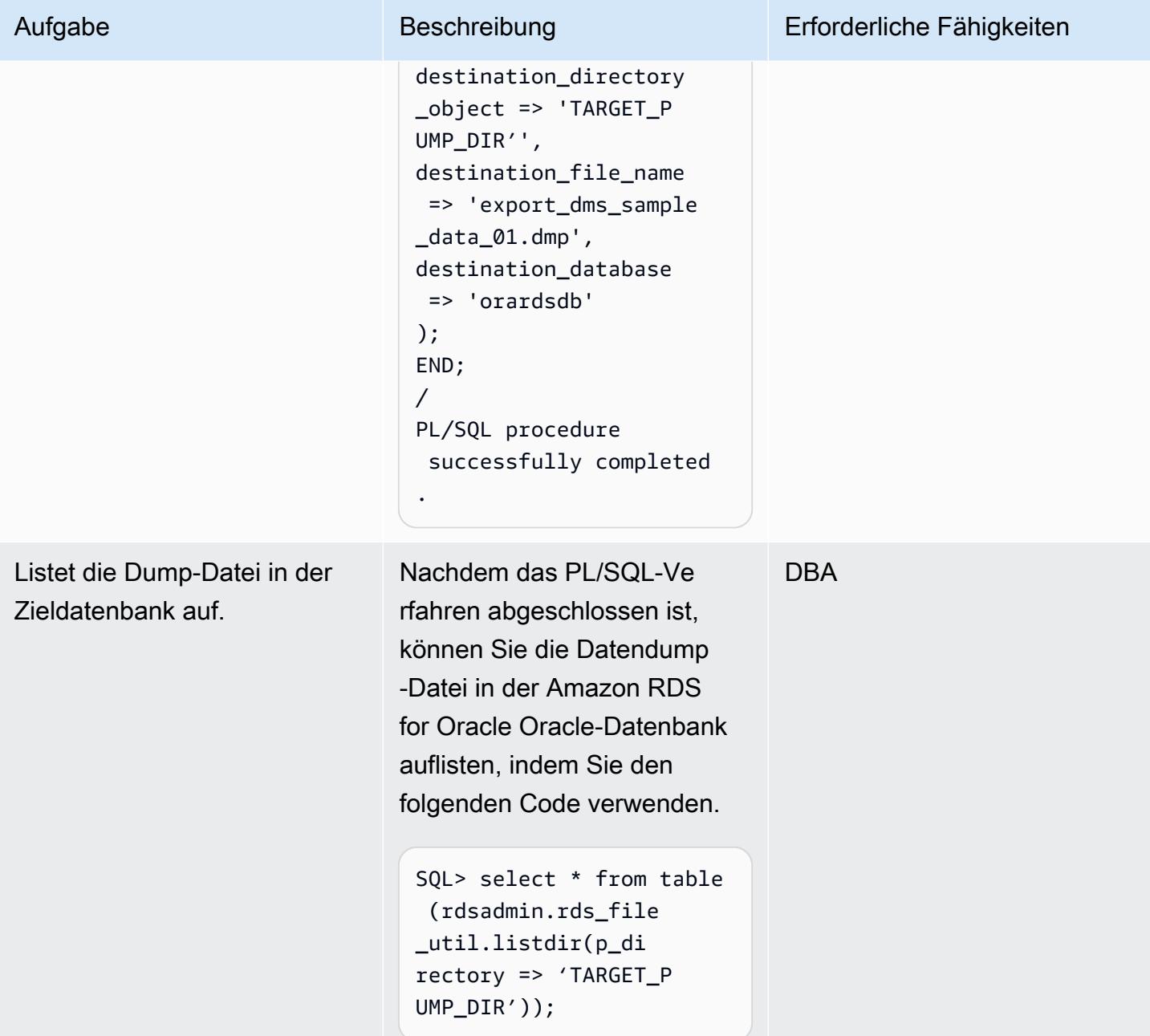

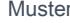

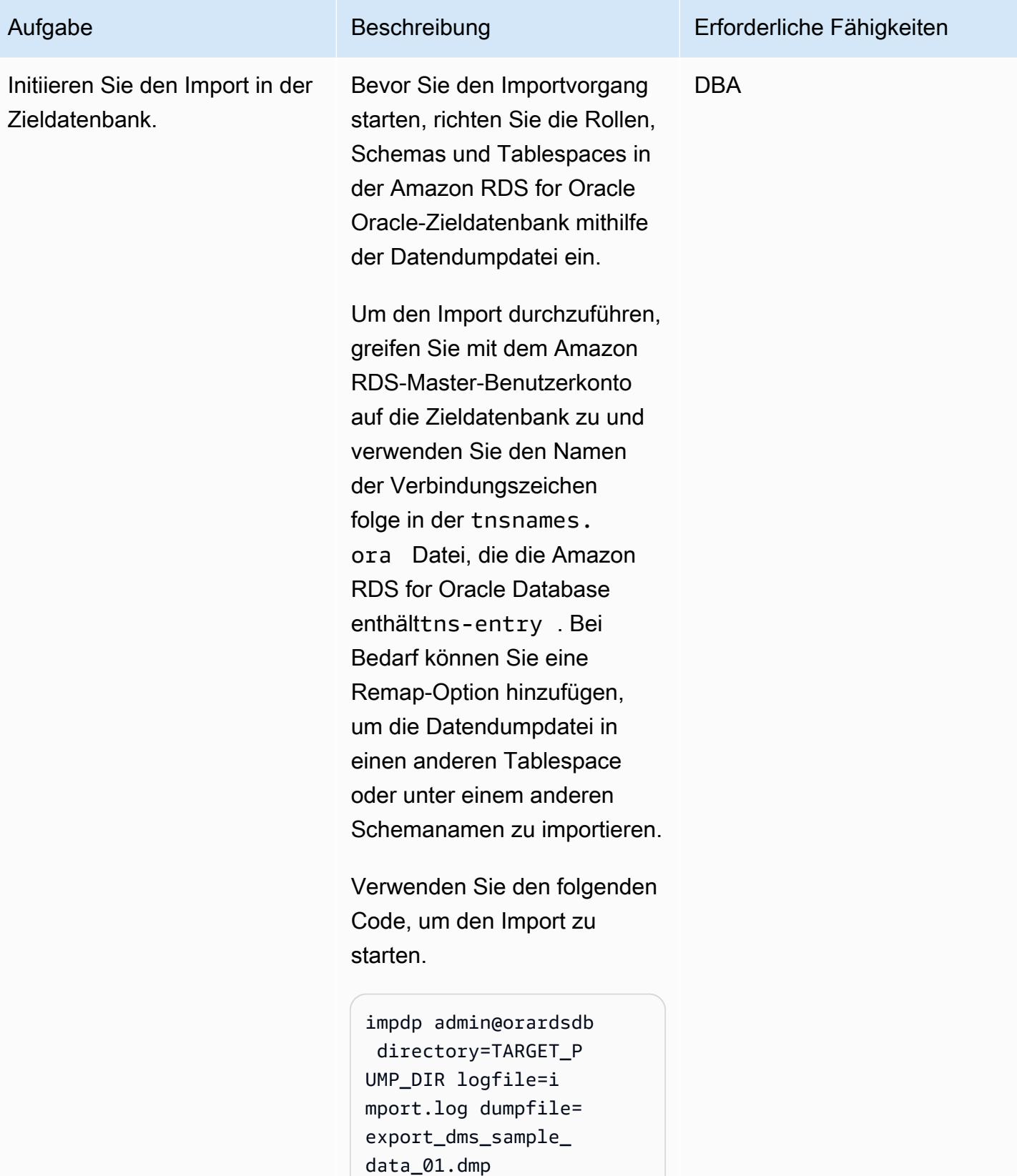

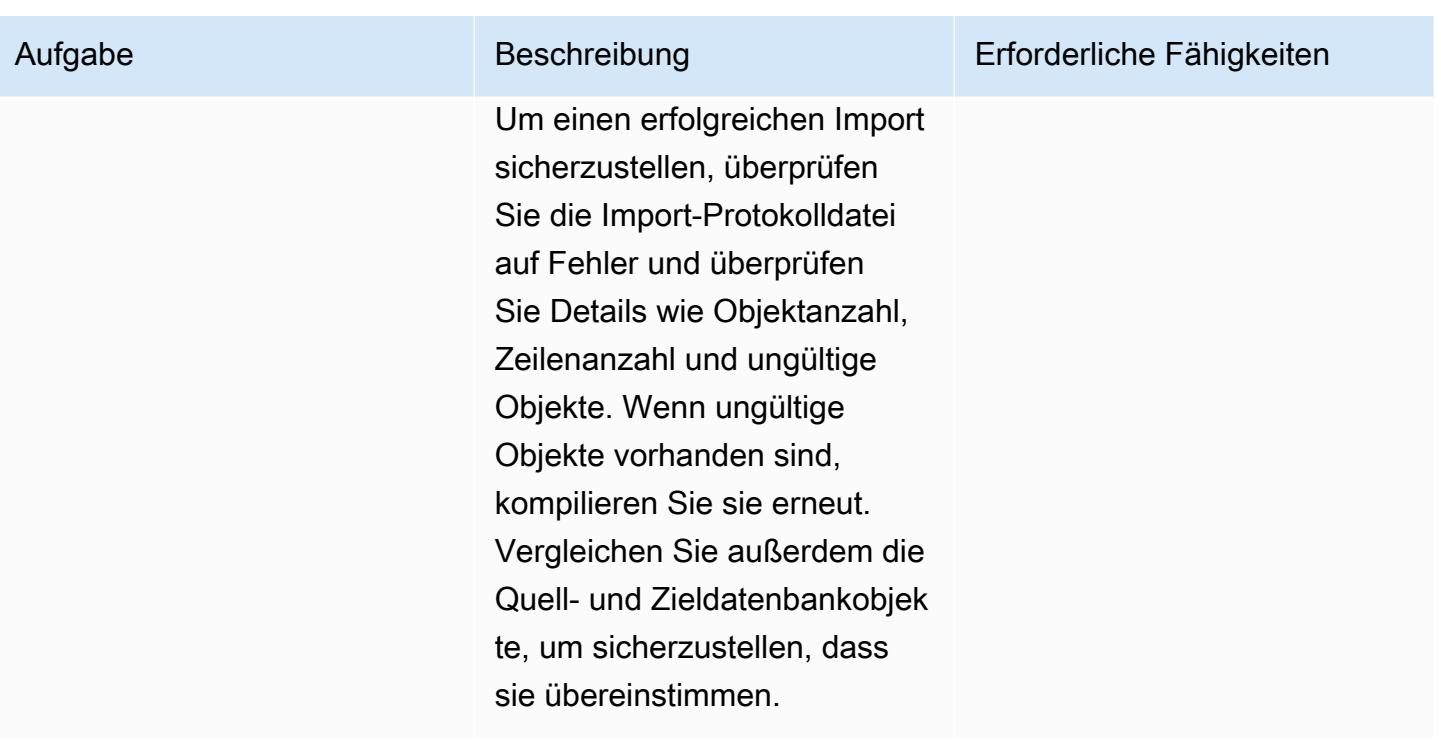

Erstellen Sie eine AWS DMS-Replikationsaufgabe mithilfe von CDC, um die Live-Replikation durchzuführen

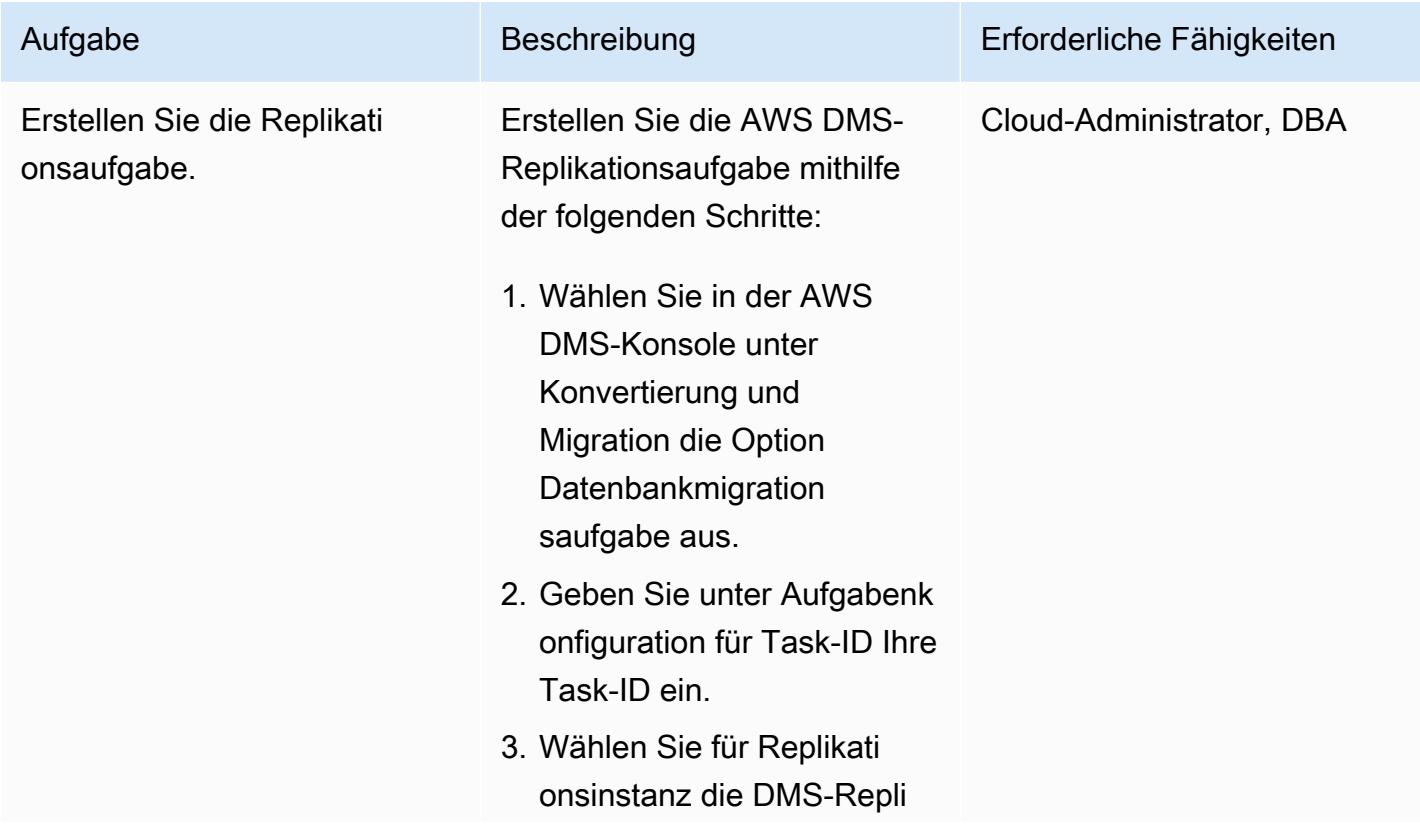

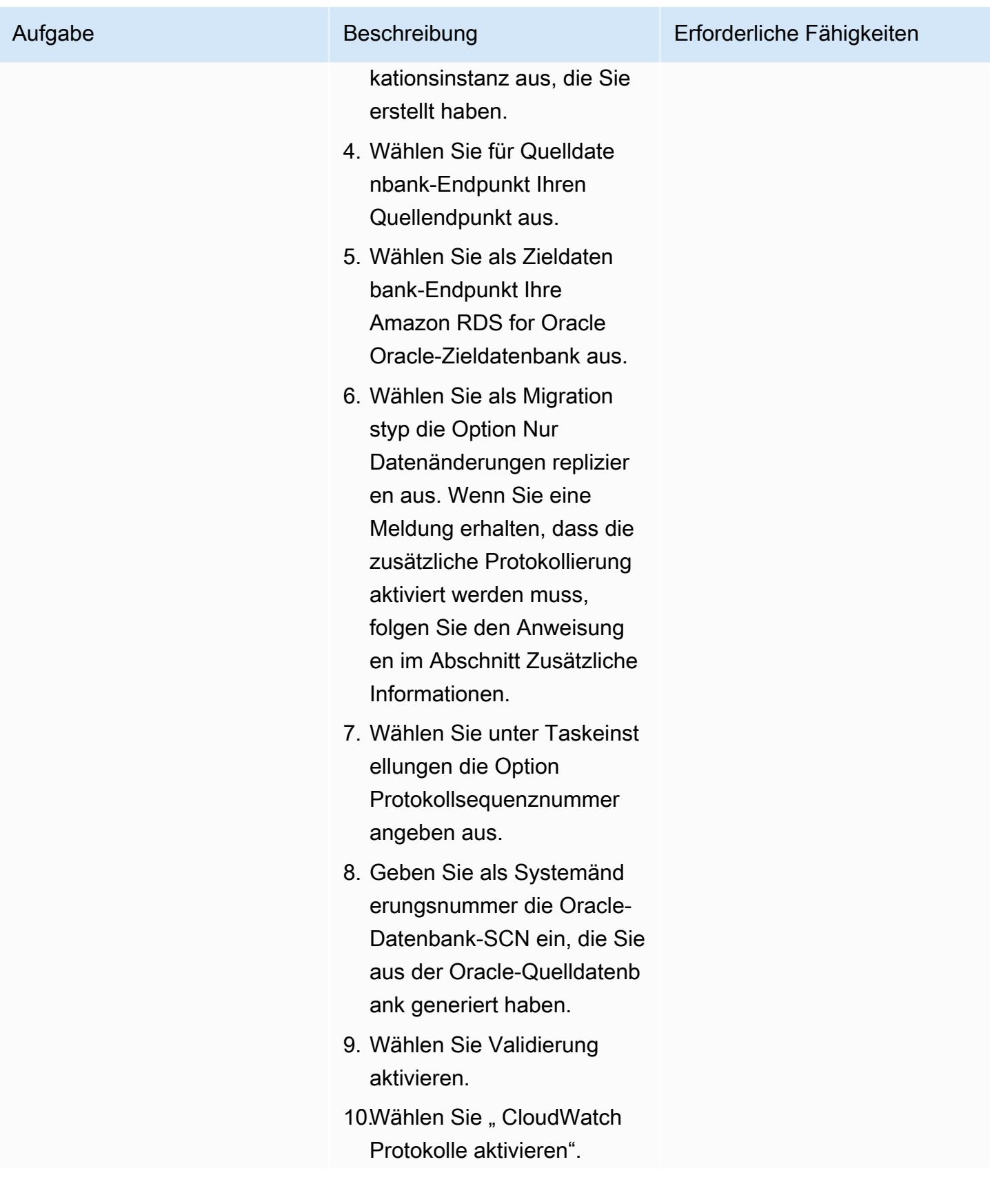

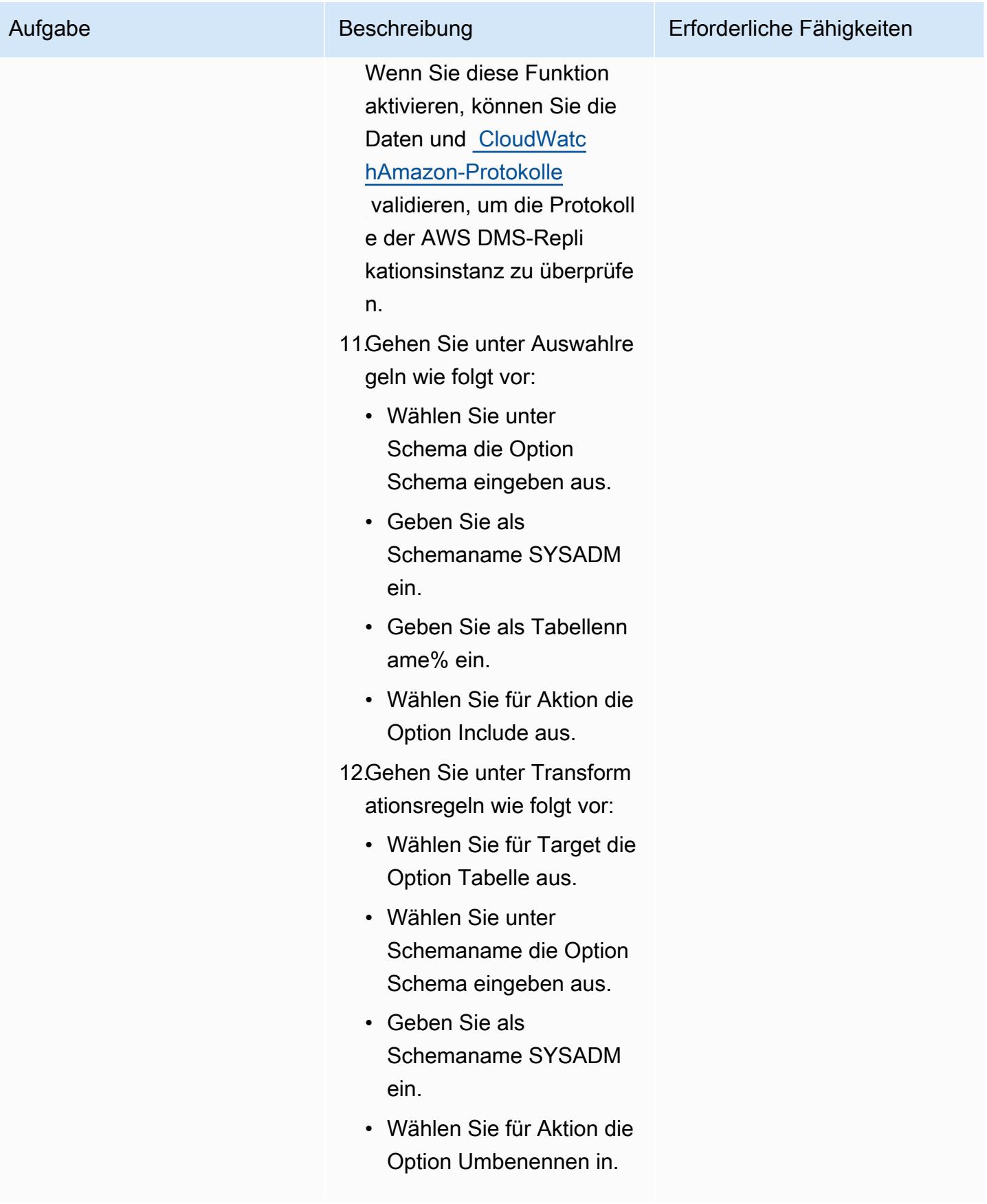

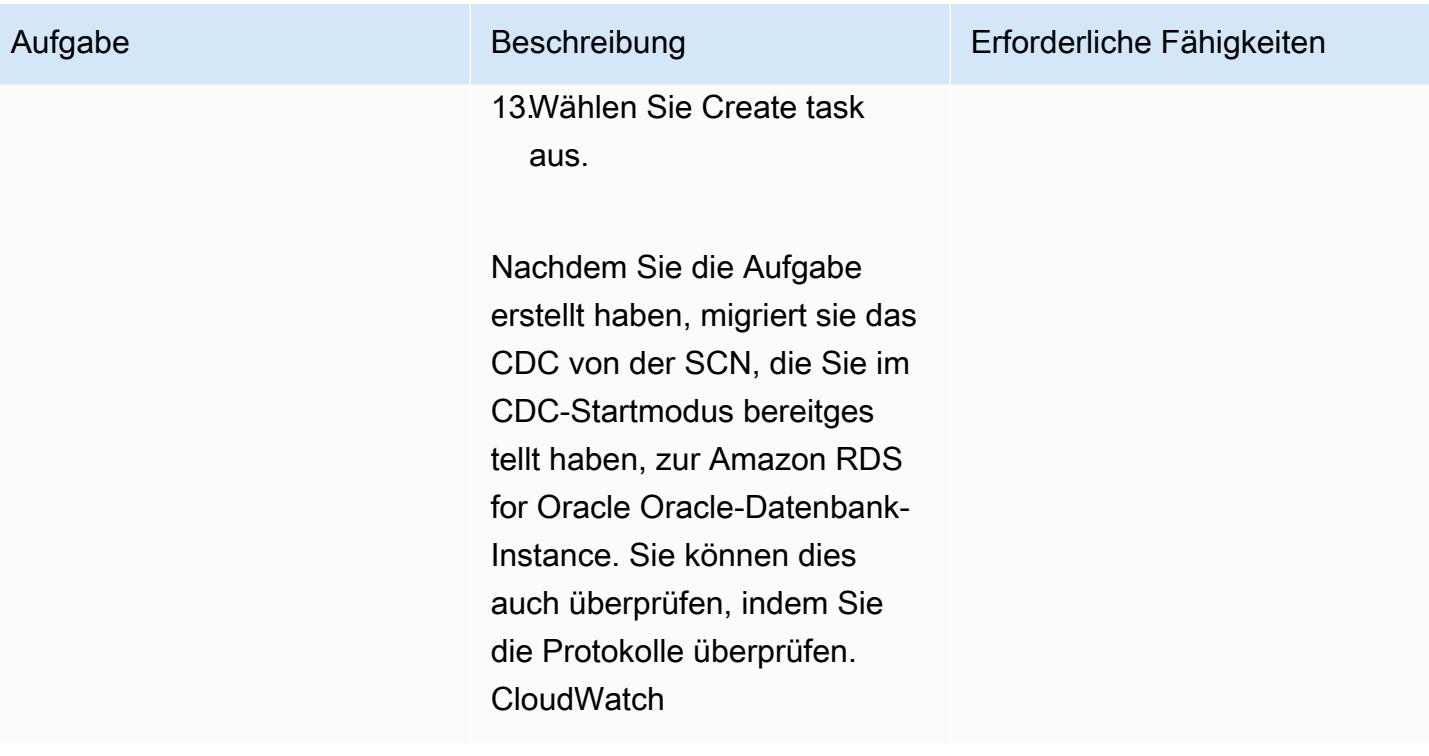

Überprüfen Sie das Datenbankschema auf der Amazon RDS for Oracle Oracle-Zieldatenbank

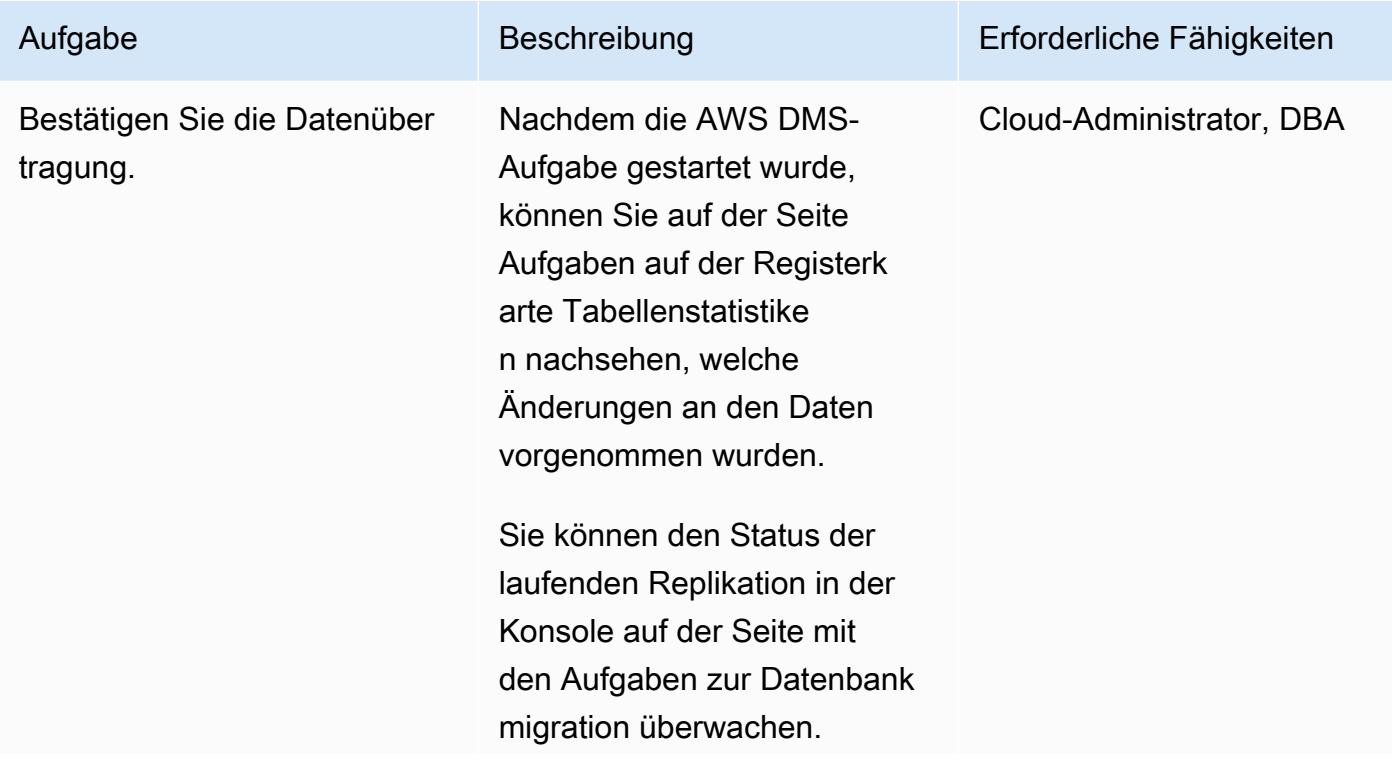

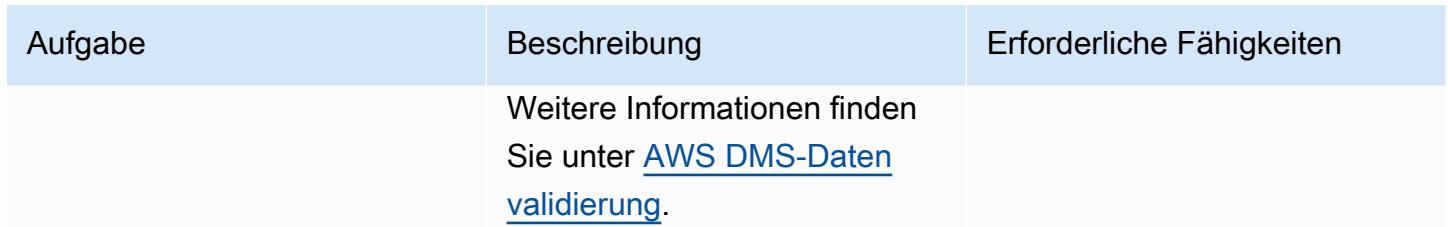

# Überschneiden

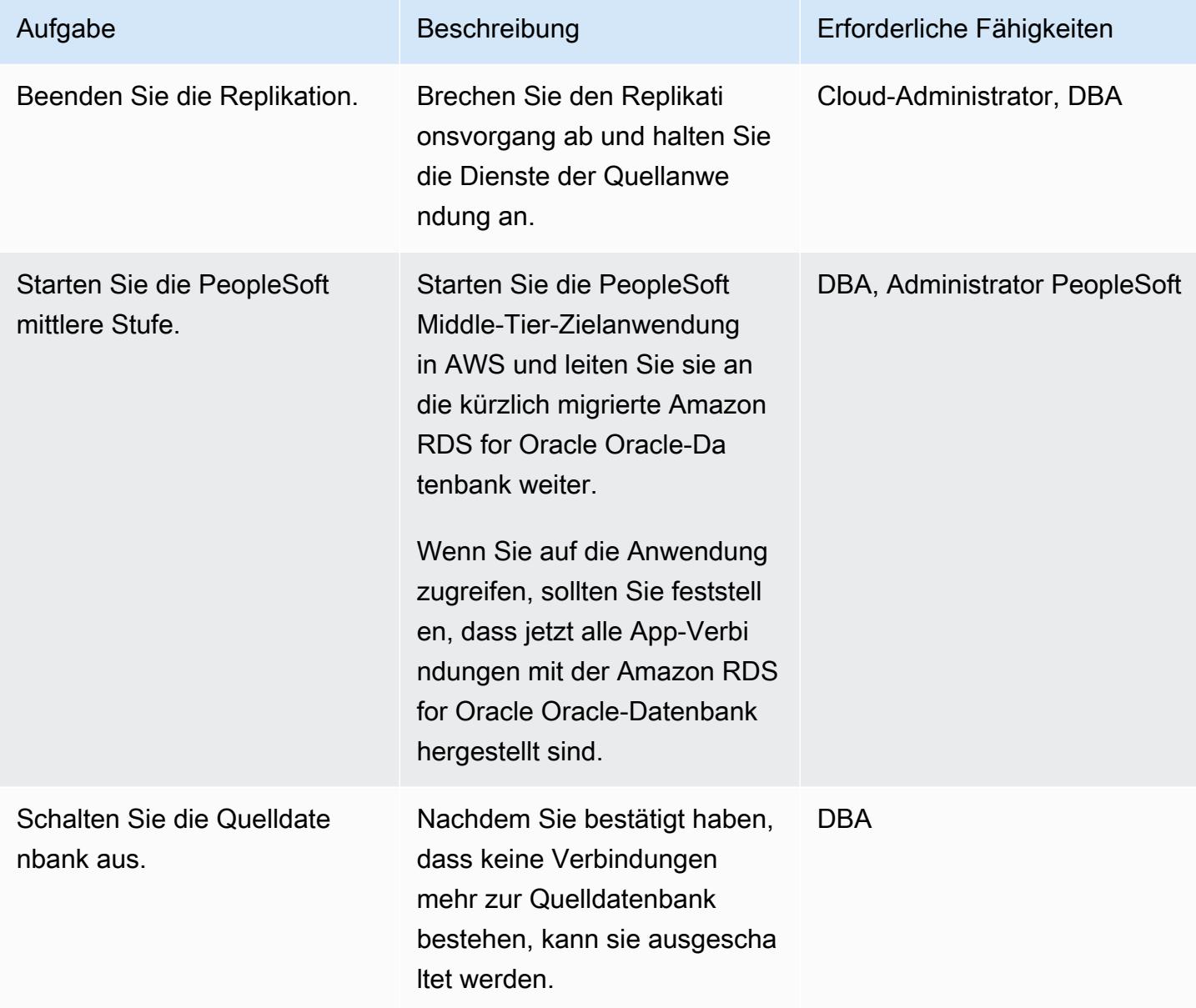

## Zugehörige Ressourcen

- [Erste Schritte mit AWS Database Migration Service](https://docs.aws.amazon.com/dms/latest/userguide/CHAP_GettingStarted.html)
- [Bewährte Methoden für den AWS Database Migration Service](https://docs.aws.amazon.com/dms/latest/userguide/CHAP_BestPractices.html)
- [Migration von Oracle-Datenbanken in die AWS-Cloud](https://docs.aws.amazon.com/prescriptive-guidance/latest/migration-oracle-database/welcome.html)

## Zusätzliche Informationen

Dateien mit Amazon S3 übertragen

Um die Dateien auf Amazon S3 zu übertragen, können Sie die AWS-CLI oder die Amazon S3 S3- Konsole verwenden. Nachdem Sie die Dateien zu Amazon S3 übertragen haben, können Sie die Amazon RDS for Oracle Oracle-Instance verwenden, um die Data Pump-Dateien aus Amazon S3 zu importieren.

Wenn Sie die Dump-Datei mithilfe der Amazon S3 S3-Integration als alternative Methode übertragen möchten, führen Sie die folgenden Schritte aus:

- 1. Erstellen Sie einen S3-Bucket.
- 2. Exportieren Sie die Daten mit Oracle Data Pump aus der Quelldatenbank.
- 3. Laden Sie die Data Pump-Dateien in den S3-Bucket hoch.
- 4. Laden Sie die Data Pump-Dateien aus dem S3-Bucket in die Amazon RDS for Oracle Oracle-Zieldatenbank herunter.
- 5. Führen Sie den Import mithilfe der Data Pump-Dateien durch.

Hinweis: Um große Datendateien zwischen S3- und RDS-Instances zu übertragen, wird empfohlen, die Amazon S3 Transfer Acceleration Acceleration-Funktion zu verwenden.

Aktivieren Sie die zusätzliche Protokollierung

Wenn Sie eine Warnmeldung erhalten, um die [zusätzliche Protokollierung](https://docs.oracle.com/database/121/SUTIL/GUID-D2DDD67C-E1CC-45A6-A2A7-198E4C142FA3.htm#SUTIL1583) in der Quelldatenbank für die laufende Replikation zu aktivieren, gehen Sie wie folgt vor.

```
SQL> ALTER DATABASE ADD SUPPLEMENTAL LOG DATA (ALL) COLUMNS;
SQL> ALTER DATABASE ADD SUPPLEMENTAL LOG DATA (PRIMARY KEY) COLUMNS;
SQL> ALTER DATABASE ADD SUPPLEMENTAL LOG DATA (UNIQUE) COLUMNS;
SQL> ALTER DATABASE ADD SUPPLEMENTAL LOG DATA (FOREIGN KEY) COLUMNS;
SQL> ALTER DATABASE ADD SUPPLEMENTAL LOG DATA (PRIMARY KEY) COLUMNS
```
SQL> ALTER DATABASE ADD SUPPLEMENTAL LOG DATA (UNIQUE) COLUMNS;

# Migrieren einer On-Premises-MySQL-Datenbank zu Amazon RDS für MySQL

Erstellt von Bolenzo Mota (AWS)

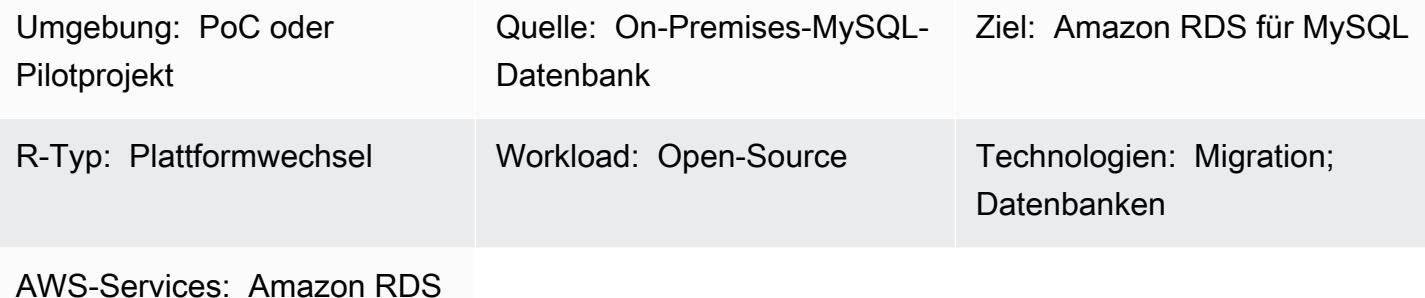

# Übersicht

Dieses Muster bietet Anleitungen für die Migration einer On-Premises-MySQL-Datenbank zu Amazon Relational Database Service (Amazon RDS) für MySQL . Das Muster erläutert die Verwendung von AWS Database Migration Service (AWS DMS) oder nativen MySQL-Tools wie mysqldbcopy und mysqldump für eine vollständige Datenbankmigration. Dieses Muster gilt hauptsächlich für DBAs und Lösungsarchitekten. Es kann in kleinen oder großen Projekten als Testverfahren (wir empfehlen mindestens einen Testzyklus) oder als endgültiges Migrationsverfahren verwendet werden.

Voraussetzungen und Einschränkungen

### Voraussetzungen

- Ein aktives AWS-Konto
- Eine MySQL-Quelldatenbank in einem On-Premises-Rechenzentrum

### Einschränkungen

• Datenbankgrößenbeschränkung: 64 TB

### Produktversionen

• MySQL-Versionen 5.5, 5.6, 5.7, 8.0. Die neueste Liste der unterstützten Versionen finden Sie unter [MySQL in Amazon RDS](https://docs.aws.amazon.com/AmazonRDS/latest/UserGuide/CHAP_MySQL.html) in der AWS-Dokumentation. Wenn Sie AWS DMS verwenden, finden Sie

weitere Informationen [unterVerwenden einer MySQL-kompatiblen Datenbank als Ziel für AWS](https://docs.aws.amazon.com/dms/latest/userguide/CHAP_Target.MySQL.html) [DMS](https://docs.aws.amazon.com/dms/latest/userguide/CHAP_Target.MySQL.html) for MySQL-Versionen, die derzeit von AWS DMS unterstützt werden.

### **Architektur**

Quelltechnologie-Stack

• Eine lokale MySQL-Datenbank

#### Zieltechnologie-Stack

• Eine Amazon RDS-DB-Instance, auf der MySQL ausgeführt wird

#### **Zielarchitektur**

 Das folgende Diagramm zeigt die Zielimplementierung von Amazon RDS für MySQL nach der Migration.

AWS-Datenmigrationsarchitektur

Verwenden von AWS DMS:

Das folgende Diagramm zeigt die Datenmigrationsarchitektur, wenn Sie AWS DMS verwenden, um vollständige und inkrementelle Änderungen bis zum Cutover zu senden. Die Netzwerkverbindung von On-Premises zu AWS hängt von Ihren Anforderungen ab und liegt außerhalb des Bereichs für dieses Muster.

Verwenden nativer MySQL-Tools:

Das folgende Diagramm zeigt die Datenmigrationsarchitektur, wenn Sie native MySQL-Tools verwenden. Die Export-Dump-Dateien werden vor dem Cutover in Amazon Simple Storage Service (Amazon S3) kopiert und in die Datenbank von Amazon RDS für MySQL in AWS importiert. Die Netzwerkverbindung von On-Premises zu AWS hängt von Ihren Anforderungen ab und liegt außerhalb des Bereichs für dieses Muster.

#### Hinweise:

- Abhängig von den Ausfallzeiten und der Größe der Datenbank minimiert die Verwendung von AWS DMS oder einem Change Data Capture (CDC)-Tool die Cutover-Zeit. AWS DMS kann dazu beitragen, die Cutover-Zeit auf das neue Ziel auf ein Minimum (in der Regel Minuten) zu reduzieren. Eine Offline-Strategie mit mysqldump oder mysqldbcopy kann ausreichen, wenn die Größe der Datenbank und die Netzwerklatenz ein kurzes Zeitfenster zulassen. (Wir empfehlen Tests, um eine ungefähre Zeit zu erhalten.)
- Normalerweise erfordert eine CDC-Strategie wie AWS DMS mehr Überwachung und Komplexität als Offline-Optionen.

### Tools

- AWS-Services: [AWS Database Migration Service \(AWS DMS\)](https://docs.aws.amazon.com/dms/latest/userguide/Welcome.html) unterstützt Sie bei der Migration von Datenspeichern in die AWS Cloud oder zwischen Kombinationen aus Cloud- und On-Premises-Einrichtungen. Informationen zu MySQL-Quell- und Zieldatenbanken, die von AWS DMS unterstützt werden, finden Sie unter [Migrieren von MySQL-kompatiblen Datenbanken zu AWS .](https://docs.aws.amazon.com/dms/latest/sbs/CHAP_MySQL.html) Wenn Ihre Quelldatenbank nicht von AWS DMS unterstützt wird, müssen Sie eine andere Methode für die Migration Ihrer Daten wählen.
- Native MySQL-Tools: [mysqldbcopy](https://manpages.ubuntu.com/manpages/bionic/man1/mysqldbcopy.1.html) und [mysqldump](https://dev.mysql.com/doc/refman/8.0/en/mysqldump.html)
- Tools von Drittanbietern: [Percona XtraBackup](https://www.percona.com/software/mysql-database/percona-xtrabackup)

### Polen

Planen der Migration

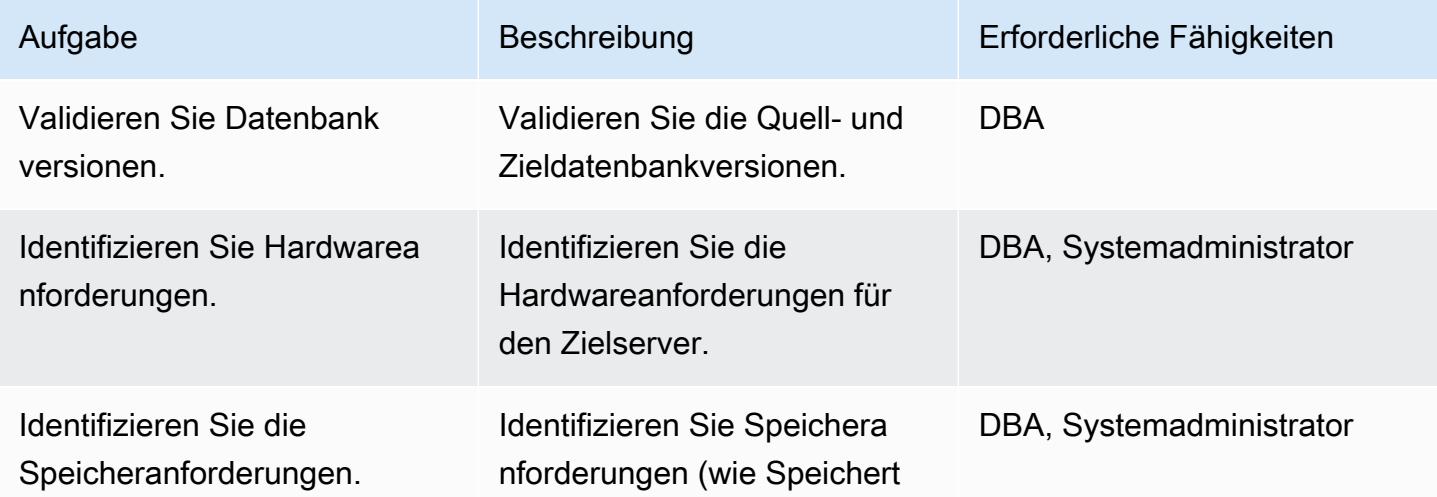

AWS Prescriptive Guidance Muster

| Aufgabe                                                      | Beschreibung                                                                                                    | Erforderliche Fähigkeiten                 |
|--------------------------------------------------------------|----------------------------------------------------------------------------------------------------|-------------------------------------------|
|                                                              | yp und Kapazität) für die<br>Zieldatenbank.                                                                           |                                           |
| Wählen Sie den Instance-Typ<br>aus.                          | Wählen Sie den Ziel-Instance-<br>Typ basierend auf Kapazität<br>, Speicherfunktionen und<br>Netzwerkfunktionen aus.   | DBA, Systemadministrator                  |
| Identifizieren Sie die<br>Netzwerkzugriffsanforderung<br>en. | Identifizieren Sie die Sicherhei<br>tsanforderungen für den<br>Netzwerkzugriff für die Quell-<br>und Zieldatenbanken. | DBA, Systemadministrator                  |
| Identifizieren Sie nicht<br>unterstützte Objekte.            | Identifizieren Sie nicht<br>unterstützte Objekte (falls<br>vorhanden) und bestimmen<br>Sie den Migrationsaufwand.     | <b>DBA</b>                                |
| Identifizieren Sie Abhängigk<br>eiten.                       | Identifizieren Sie alle<br>Abhängigkeiten von Remote-<br>Datenbanken.                                                 | <b>DBA</b>                                |
| Bestimmen Sie die Strategie<br>für die Anwendungsmigration.  | Legen Sie die Strategie für<br>die Migration von Clientanw<br>endungen fest.                                          | DBA, App-Besitzer,<br>Systemadministrator |

# Konfigurieren der Infrastruktur

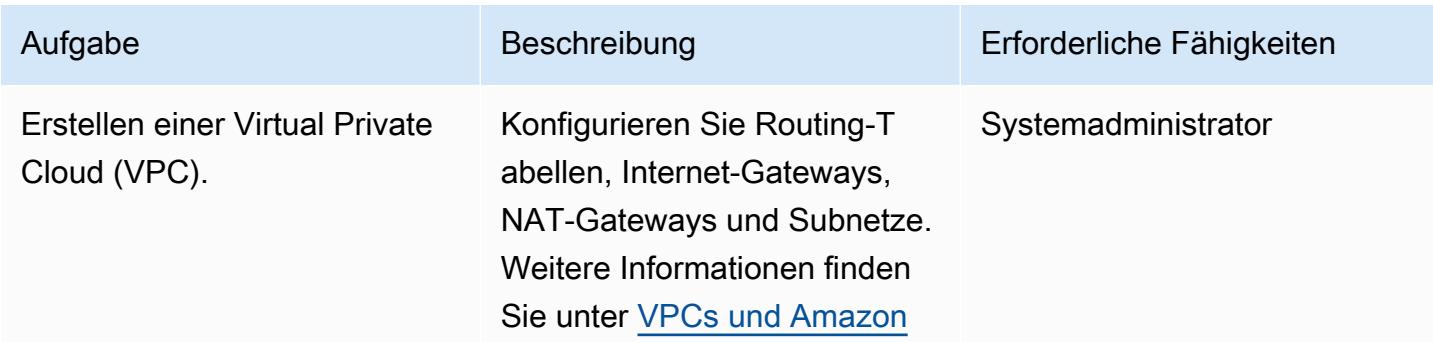

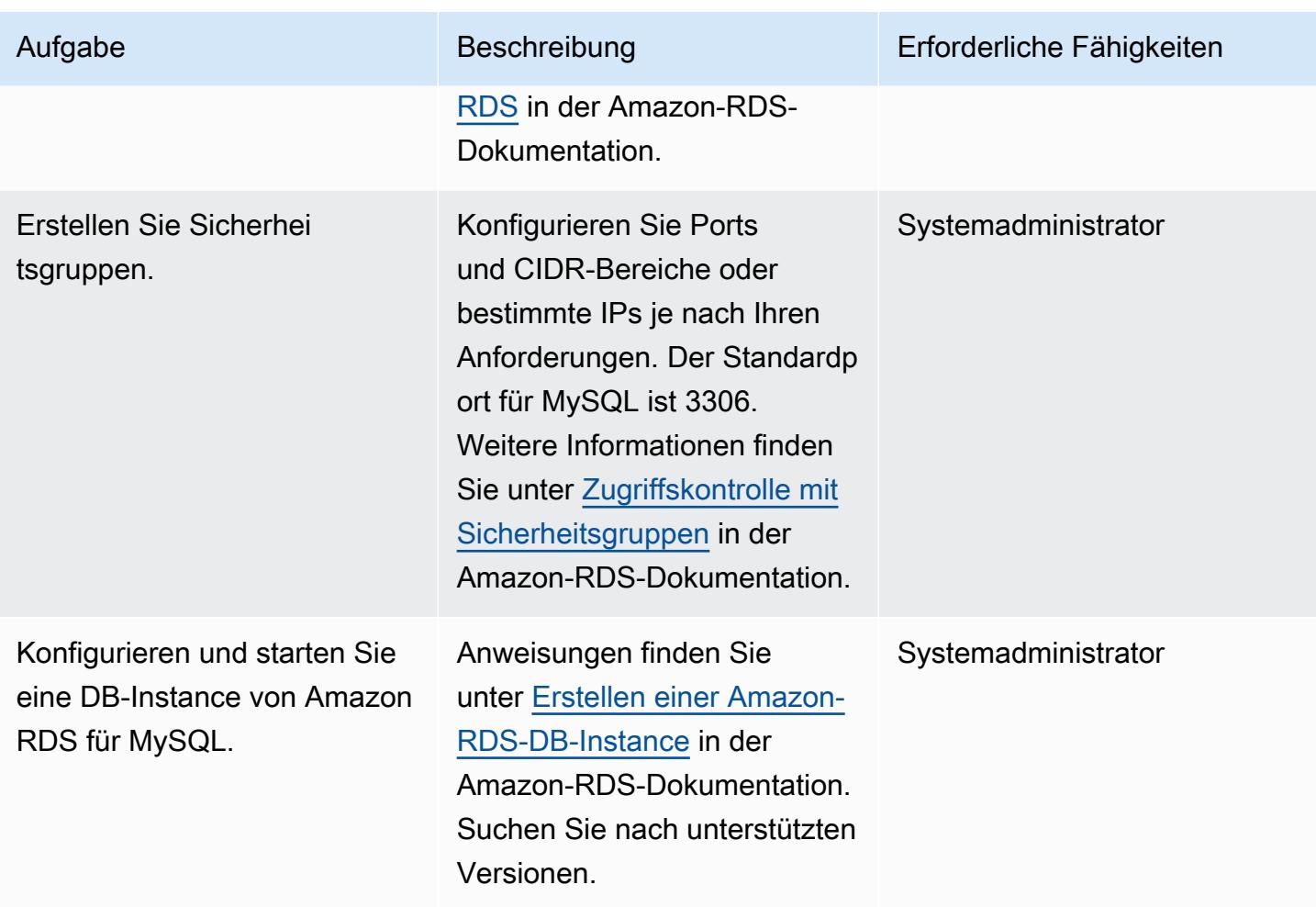

# Migrieren von Daten – Option 1 (mit nativen Tools)

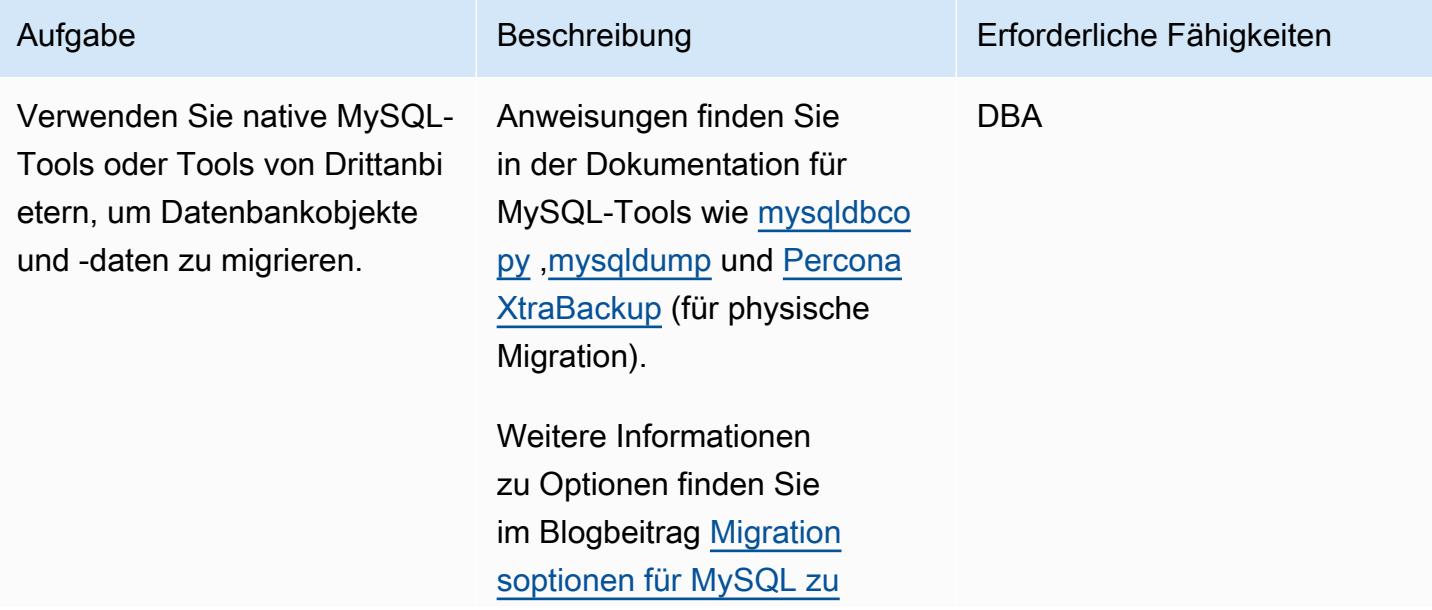

# Aufgabe Beschreibung Erforderliche Fähigkeiten [Amazon RDS für MySQL oder](https://aws.amazon.com/blogs/database/migration-options-for-mysql-to-amazon-rds-for-mysql-or-amazon-aurora-mysql/)

[Amazon Aurora MySQL .](https://aws.amazon.com/blogs/database/migration-options-for-mysql-to-amazon-rds-for-mysql-or-amazon-aurora-mysql/)

Migrieren von Daten – Option 2 (mit AWS DMS)

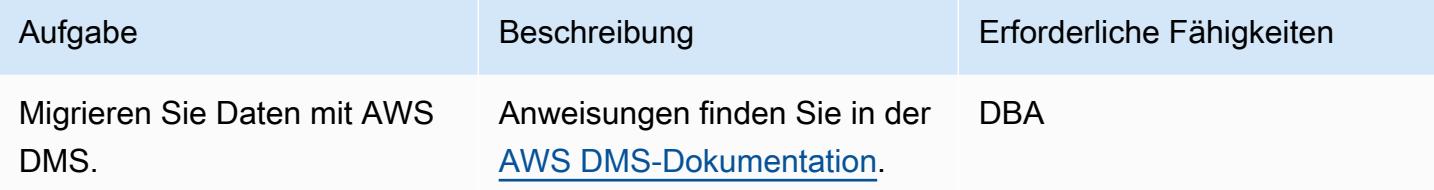

### Vorläufige Aufgaben vor dem Cutover ausführen

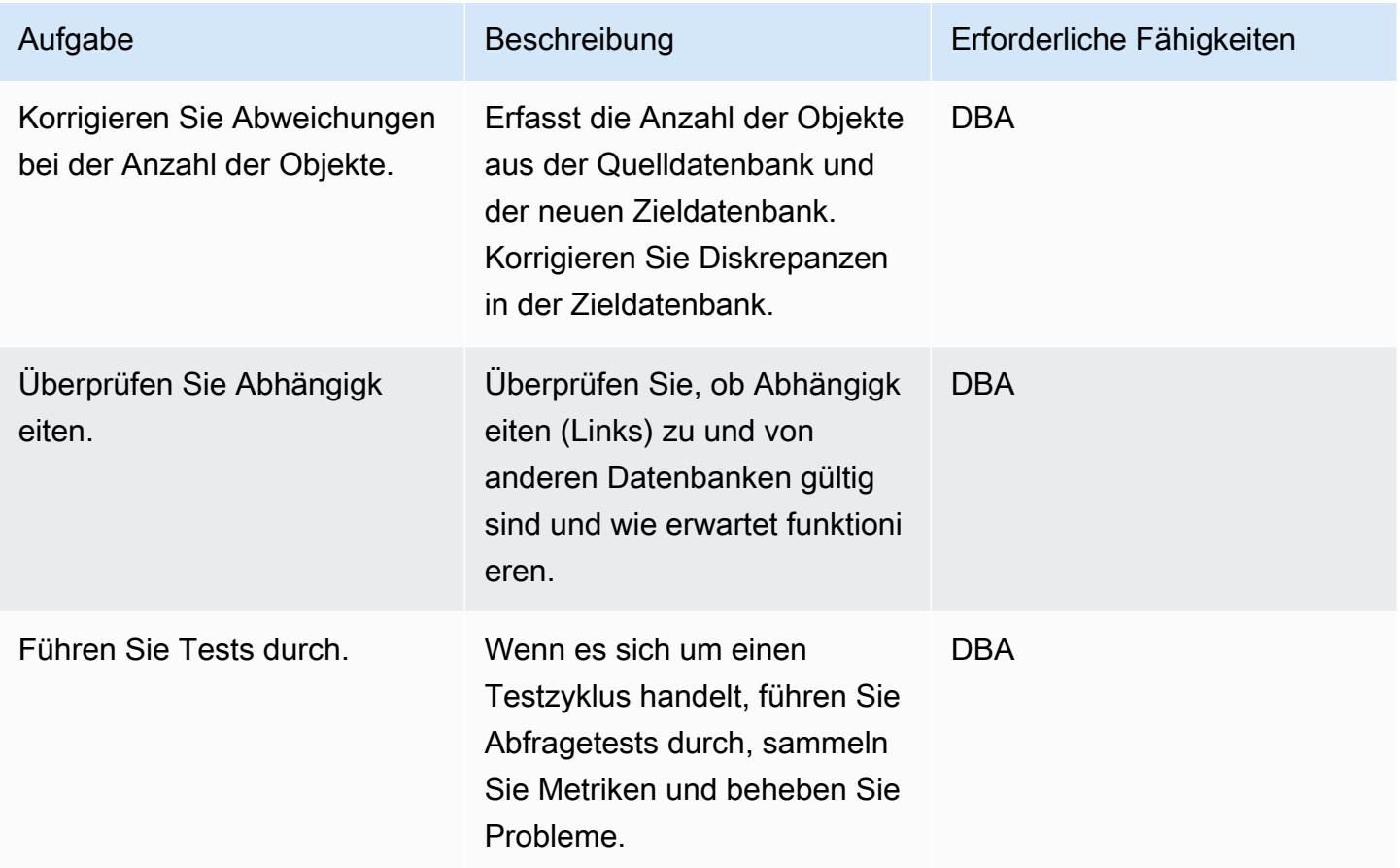

### **Cutover**

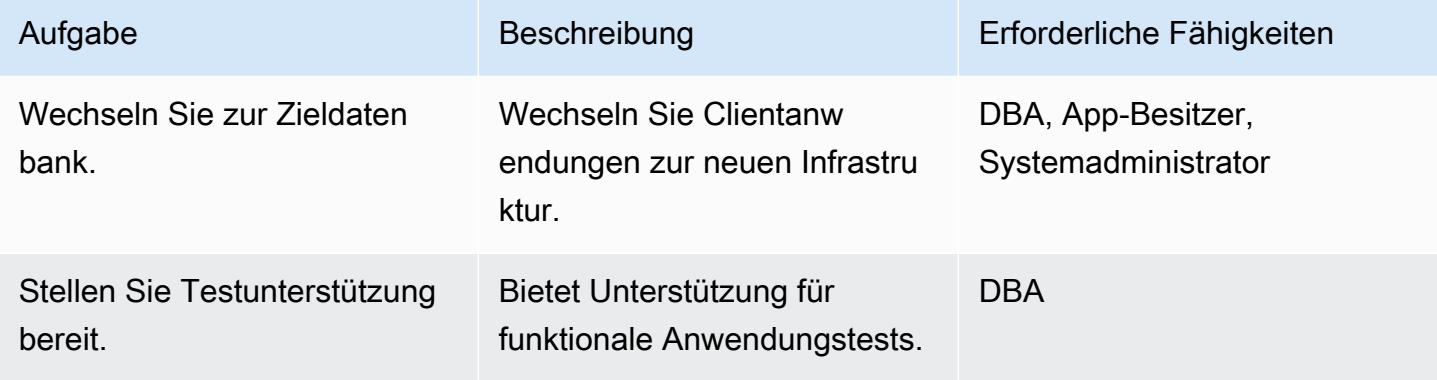

# Schließen des Projekts

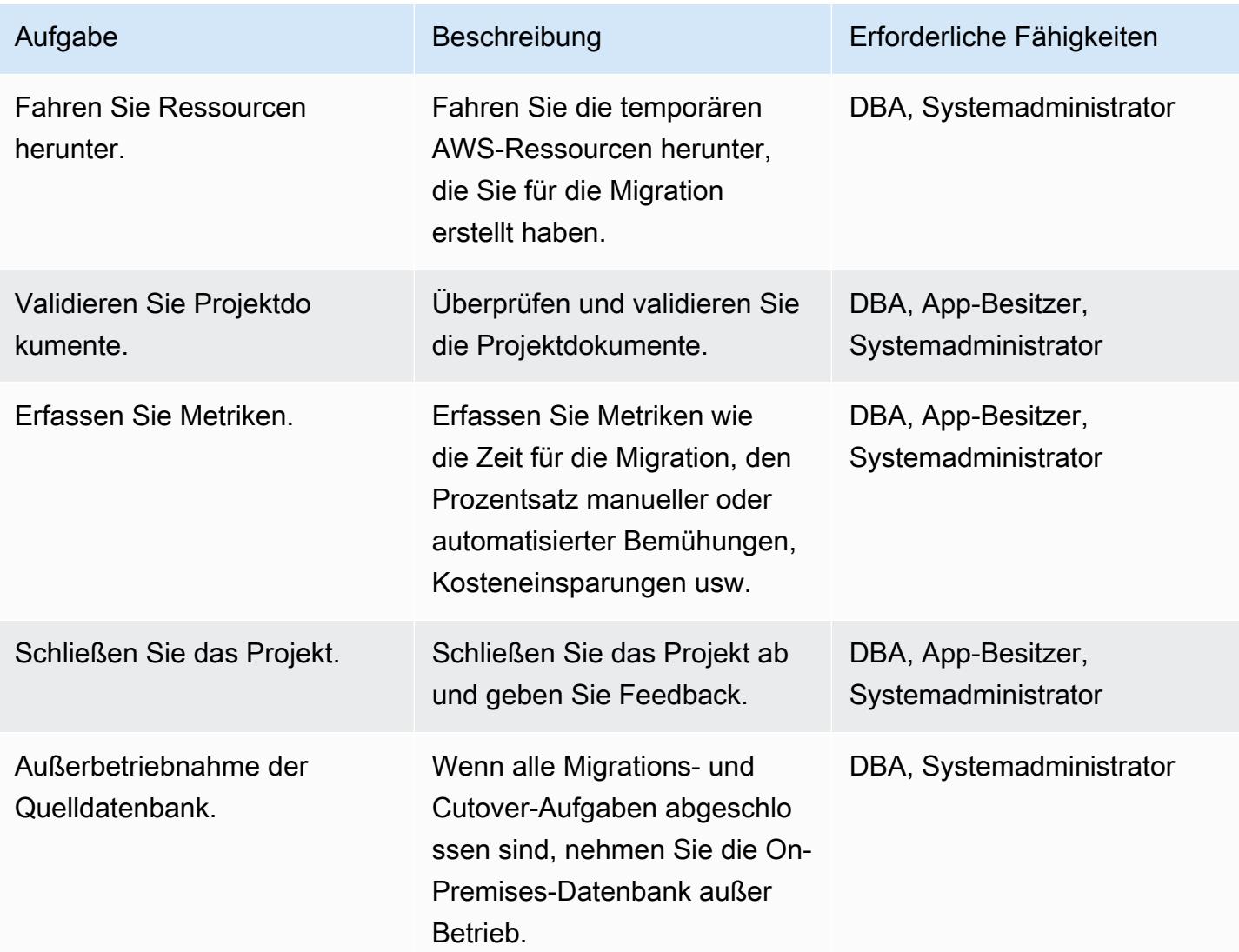

# Zugehörige Ressourcen

#### Referenzen

- [Migrationsstrategie für relationale Datenbanken](https://docs.aws.amazon.com/prescriptive-guidance/latest/strategy-database-migration/welcome.html)
- [AWS DMS-Website](https://aws.amazon.com/dms/)
- [AWS DMS-Dokumentation](https://docs.aws.amazon.com/dms/)
- [Dokumentation zu Amazon RDS](https://docs.aws.amazon.com/rds/)
- [Amazon-RDS-Preise](https://aws.amazon.com/rds/pricing/)
- [VPCs und Amazon RDS](https://docs.aws.amazon.com/AmazonRDS/latest/UserGuide/USER_VPC.html)
- [Amazon-RDS-Multi-AZ-Bereitstellungen](https://aws.amazon.com/rds/details/multi-az/)
- [Migrieren Sie On-Premises-MySQL-Datenbanken zu Aurora MySQL mit Percona XtraBackup,](https://docs.aws.amazon.com/prescriptive-guidance/latest/patterns/migrate-on-premises-mysql-databases-to-aurora-mysql-using-percona-xtrabackup-amazon-efs-and-amazon-s3.html)  [Amazon EFS und Amazon S3](https://docs.aws.amazon.com/prescriptive-guidance/latest/patterns/migrate-on-premises-mysql-databases-to-aurora-mysql-using-percona-xtrabackup-amazon-efs-and-amazon-s3.html)

#### **Tutorials**

- [Erste Schritte mit AWS DMS](https://aws.amazon.com/dms/getting-started/)
- [Erste Schritte mit Amazon RDS](https://aws.amazon.com/rds/getting-started/)

# Migrieren einer lokalen Microsoft SQL Server-Datenbank zu Amazon RDS for SQL Server

Erstellt von Henrique Lobao (AWS), Jonathan Pere Bol Bolz (AWS) und Vishal Singh (AWS)

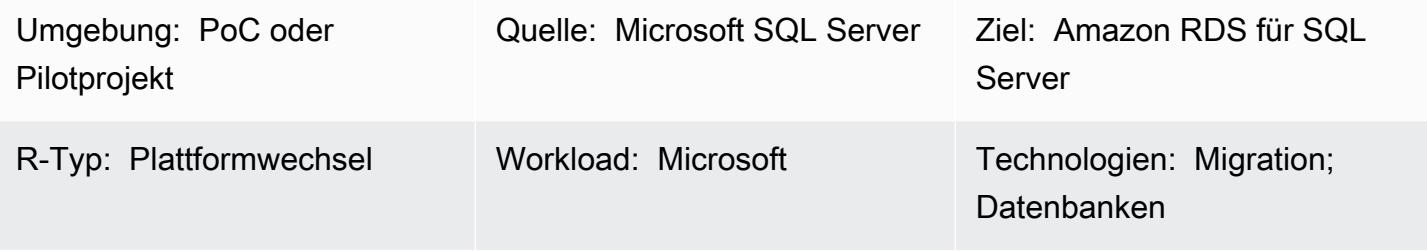

AWS-Services: Amazon RDS

# Übersicht

Dieses Muster bietet Anleitungen für die Migration von einer lokalen Microsoft SQL Server-Datenbank zu Amazon Relational Database Service (Amazon RDS) für SQL Server. Es werden zwei Optionen für die Migration beschrieben: die Verwendung von AWS Data Migration Service (AWS DMS) oder die Verwendung nativer Microsoft SQL Server-Tools wie Copy Database Wizard.

### Voraussetzungen und Einschränkungen

### Voraussetzungen

- Ein aktives AWS-Konto
- Eine Quelldatenbank von Microsoft SQL Server in einem On-Premises-Rechenzentrum

### Einschränkungen

• Datenbankgrößenbeschränkung: 16 TB

### Produktversionen

• SQL Server 2014-2019, Enterprise, Standard, Arbeitsgruppe und Entwickler Editionen. Die neueste Liste der unterstützten Versionen und Funktionen finden Sie unter [Microsoft SQL Server](https://docs.aws.amazon.com/AmazonRDS/latest/UserGuide/CHAP_SQLServer.html#SQLServer.Concepts.General.FeatureSupport) [in Amazon RDS](https://docs.aws.amazon.com/AmazonRDS/latest/UserGuide/CHAP_SQLServer.html#SQLServer.Concepts.General.FeatureSupport) in der AWS-Dokumentation. Wenn Sie AWS DMS verwenden, finden Sie weitere Informationen unter [Verwenden einer Microsoft SQL Server-Datenbank als Ziel für AWS DMS](https://docs.aws.amazon.com/dms/latest/userguide/CHAP_Target.SQLServer.html) for SQL Server-Versionen, die von AWS DMS unterstützt werden.

### **Architektur**

Quelltechnologie-Stack

• Eine lokale Microsoft SQL Server-Datenbank

#### Zieltechnologie-Stack

• Eine DB-Instance von Amazon RDS für SQL Server

Quell- und Zielarchitektur

Verwenden von AWS DMS:

Verwenden nativer SQL Server-Tools:

## Tools

- [AWS DMS](https://docs.aws.amazon.com/dms/latest/userguide/Welcome.html) unterstützt verschiedene Arten von Quell- und Zieldatenbanken. Weitere Informationen finden Sie unter [Schrittweise Anleitungen zu AWS DMS.](https://docs.aws.amazon.com/dms/latest/sbs/DMS-SBS-Welcome.html) Wenn AWS DMS die Quelldatenbank nicht unterstützt, wählen Sie eine andere Methode für die Migration der Daten aus.
- Zu den nativen Microsoft SQL Server-Tools gehören Sicherung und Wiederherstellung, Datenbankassistent kopieren, Datenbank kopieren und anfügen.

# Polen

# Planen der Migration

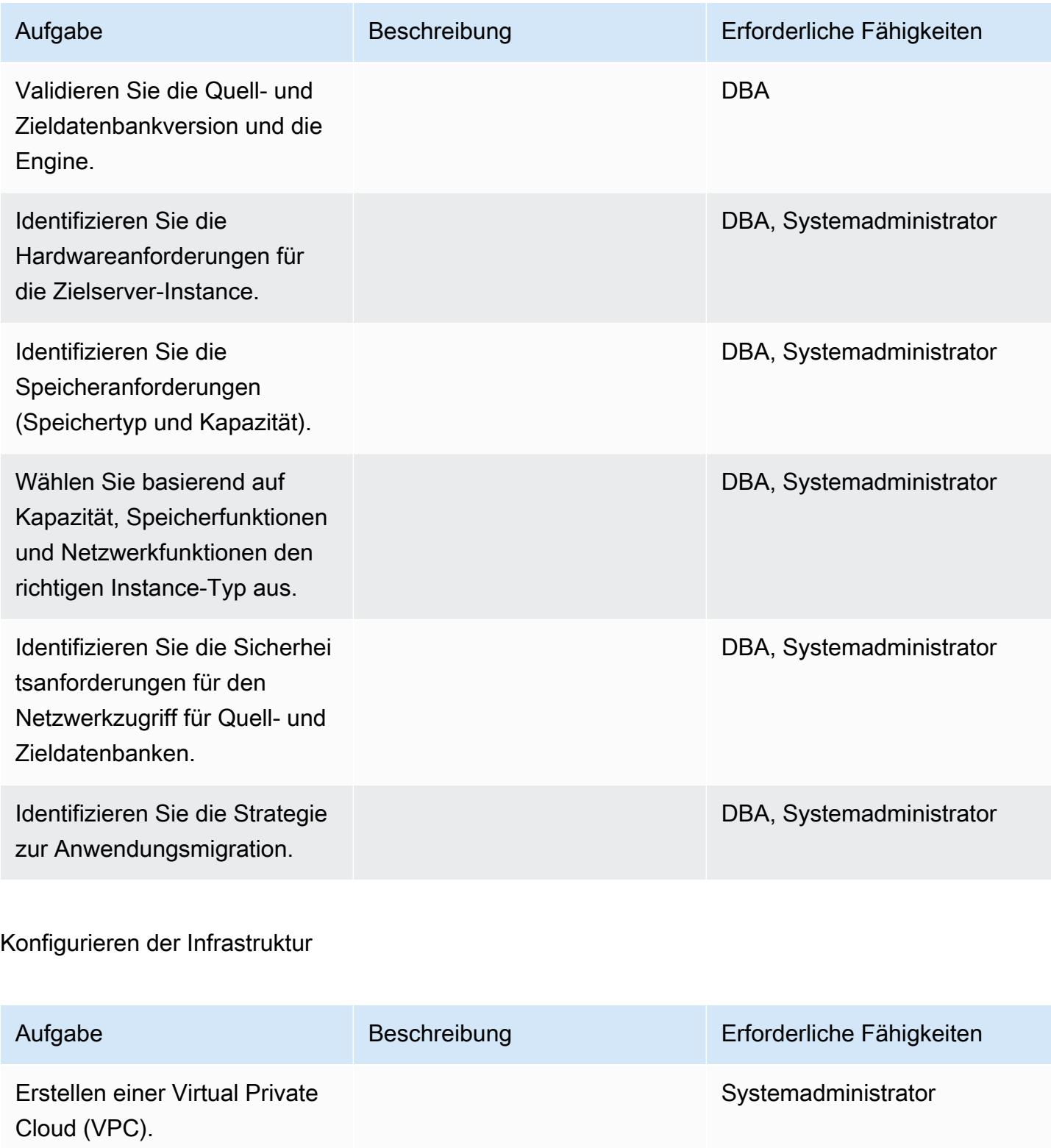

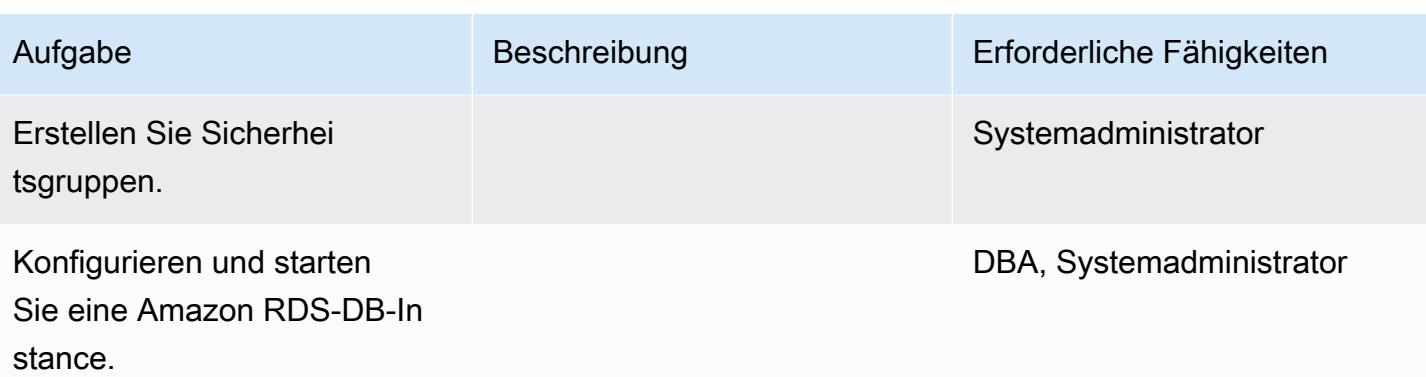

# Daten migrieren – Option 1

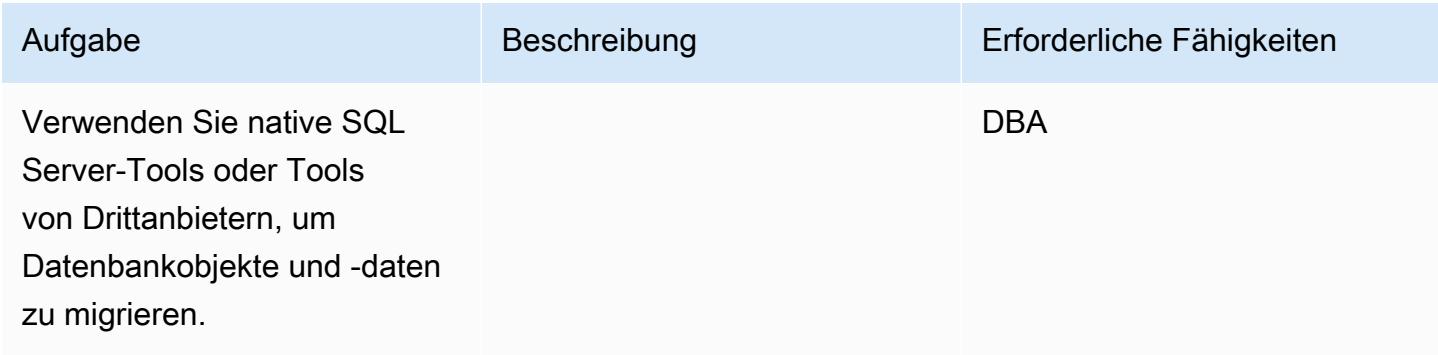

# Daten migrieren – Option 2

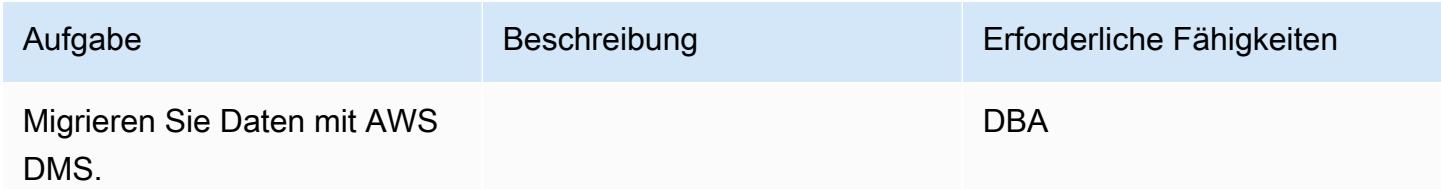

# Migrieren der Anwendung

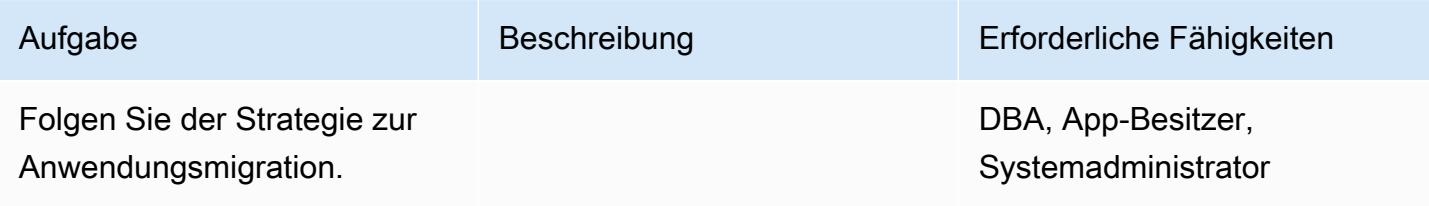

#### **Cutover**

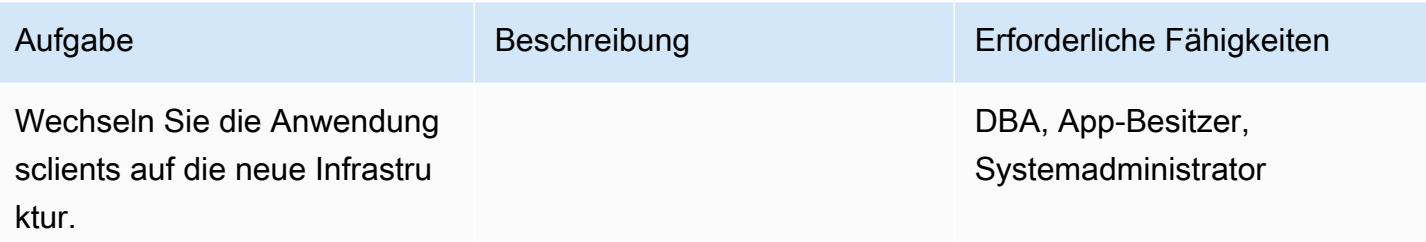

#### Schließen des Projekts

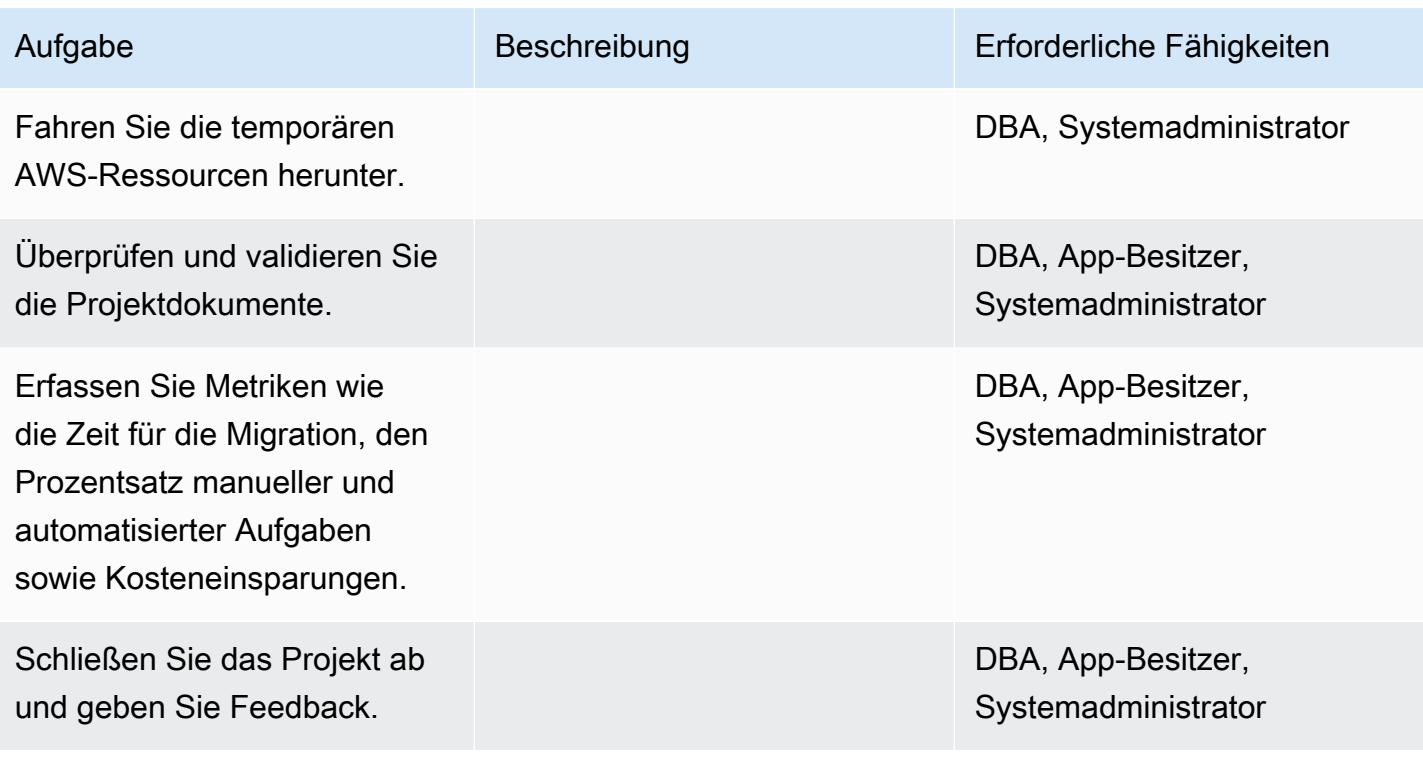

# Zugehörige Ressourcen

#### Referenzen

- [Bereitstellen von Microsoft SQL Server auf Amazon Web Services](https://d1.awsstatic.com/whitepapers/RDS/Deploying_SQLServer_on_AWS.pdf)
- [AWS DMS-Website](https://aws.amazon.com/dms/)
- [Amazon RDS Preise](https://aws.amazon.com/rds/pricing/)
- [Microsoft-Produkte in AWS](https://aws.amazon.com/windows/products/)
- [Microsoft-Lizenzierung in AWS](https://aws.amazon.com/windows/resources/licensing/)
- [Microsoft SQL Server auf AWS](https://aws.amazon.com/windows/products/sql/)
- [Verwenden der Windows-Authentifizierung mit einer Microsoft SQL Server-DB-Instance](https://docs.aws.amazon.com/AmazonRDS/latest/UserGuide/USER_SQLServerWinAuth.html)
- [Amazon-RDS-Multi-AZ-Bereitstellungen](https://aws.amazon.com/rds/details/multi-az/)

Tutorials und Videos

- [Erste Schritte mit AWS DMS](https://aws.amazon.com/dms/getting-started/)
- [Erste Schritte mit Amazon RDS](https://aws.amazon.com/rds/getting-started/)
- [AWS DMS \(Video\)](https://www.youtube.com/watch?v=zb4GcjEdl8U)
- [Amazon RDS \(Video\)](https://www.youtube.com/watch?v=igRfulrrYCo)

# Migrieren von Daten von Microsoft Azure Blob zu Amazon S3 mithilfe von Rclone

Erstellt von Suhas Basavaraj (AWS), An Keane (AWS) und Corey Bole (AWS)

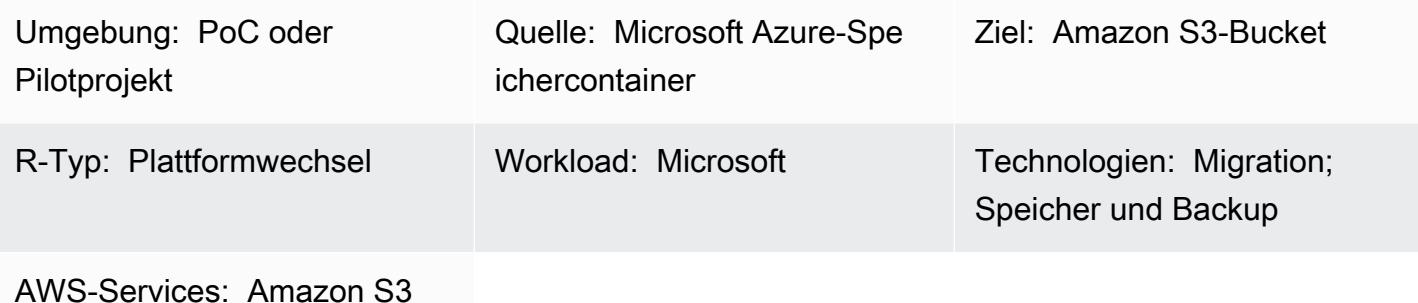

# Übersicht

Dieses Muster beschreibt, wie Sie [Rclone](https://rclone.org/) verwenden, um Daten aus dem Microsoft Azure Blob-Objektspeicher in einen Amazon Simple Storage Service (Amazon S3)-Bucket zu migrieren. Sie können dieses Muster verwenden, um eine einmalige Migration oder eine fortlaufende Synchronisation der Daten durchzuführen. Rclone ist ein in Go geschriebenes Befehlszeilenprogramm und wird verwendet, um Daten über verschiedene Speichertechnologien von Cloud-Anbietern zu verschieben.

Voraussetzungen und Einschränkungen

Voraussetzungen

- Ein aktives AWS-Konto
- Im Azure-Blob-Container-Service gespeicherte Daten

### **Architektur**

Quelltechnologie-Stack

• Azure-Blob-Speichercontainer

### Zieltechnologie-Stack

- Amazon S3-Bucket
- Amazon Elastic Compute Cloud (Amazon EC2) Linux-Instance

#### **Architektur**

#### Tools

- [Amazon Simple Storage Service \(Amazon S3\)](https://docs.aws.amazon.com/AmazonS3/latest/userguide/Welcome.html) ist ein cloudbasierter Objektspeicherservice, der Sie beim Speichern, Schützen und Abrufen beliebiger Datenmengen unterstützt.
- [Rclone](https://rclone.org/) ist ein Open-Source-Befehlszeilenprogramm, das von rsync unterstützt wird. Es wird verwendet, um Dateien auf vielen Cloud-Speicherplattformen zu verwalten.

### Bewährte Methoden

Beachten Sie beim Migrieren von Daten von Azure zu Amazon S3 diese Überlegungen, um unnötige Kosten oder langsame Übertragungsgeschwindigkeiten zu vermeiden:

- Erstellen Sie Ihre AWS-Infrastruktur in derselben geografischen Region wie das Azure-Speicherkonto und der Blob-Container, z. B. AWS-Region us-east-1 (Nord-Virginia) und Azure-Region East US.
- Vermeiden Sie nach Möglichkeit die Verwendung von NAT Gateway, da dadurch Datenübertragungsgebühren sowohl für die eingehende als auch für die ausgehende Bandbreite anfallen.
- Verwenden Sie einen [VPC-Gateway-Endpunkt für Amazon S3,](https://docs.aws.amazon.com/vpc/latest/privatelink/vpc-endpoints-s3.html) um die Leistung zu erhöhen.
- Erwägen Sie die Verwendung einer prozessorbasierten AWS Graviton2 (ARM) EC2-Instance für niedrigere Kosten und höhere Leistung als Intel x86-Instances. Der Klon ist stark kompiliert und bietet eine vorkompilierte ARM-Binärdatei.

## Polen

## Vorbereiten von AWS- und Azure-Cloud-Ressourcen

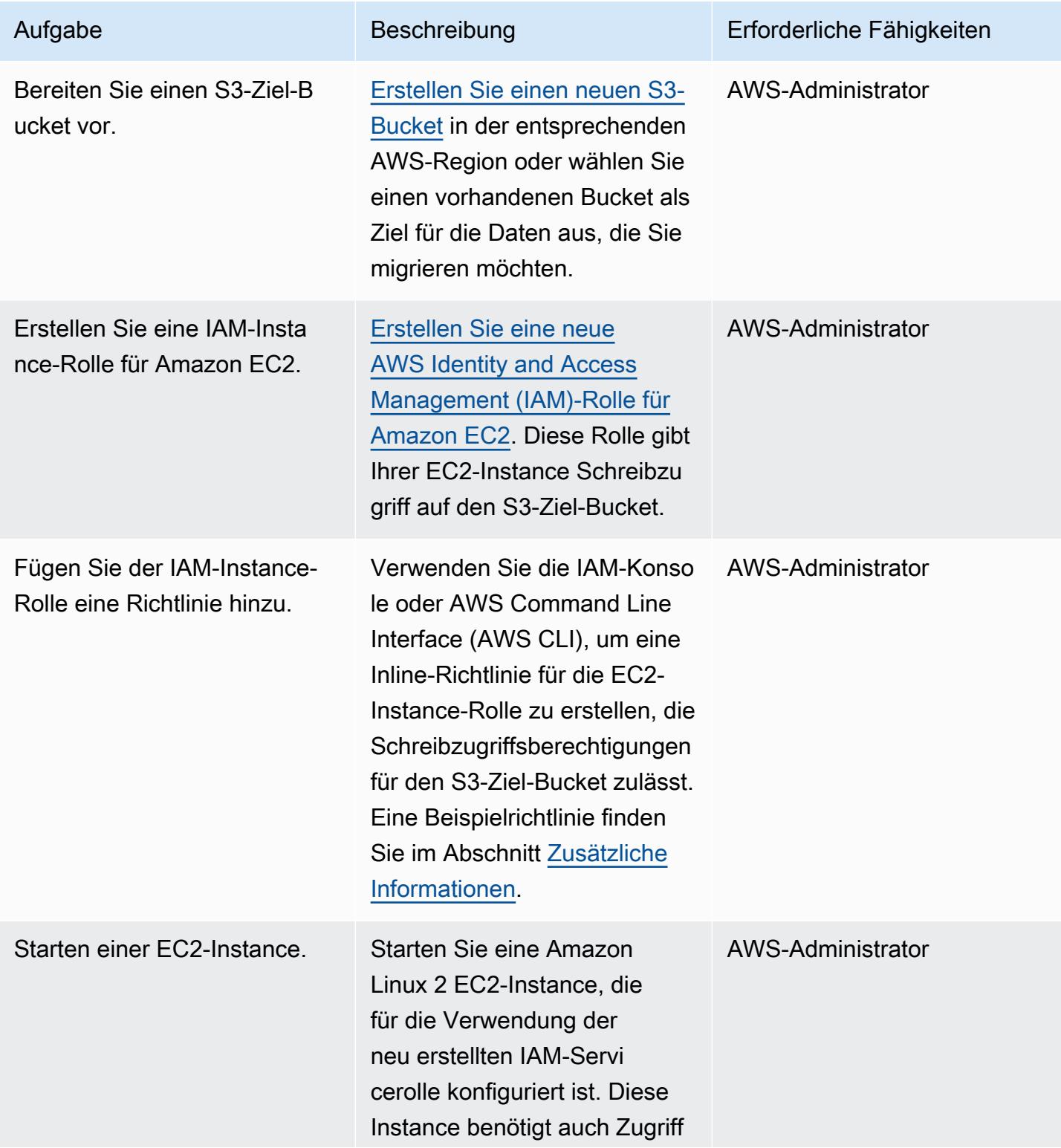

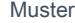

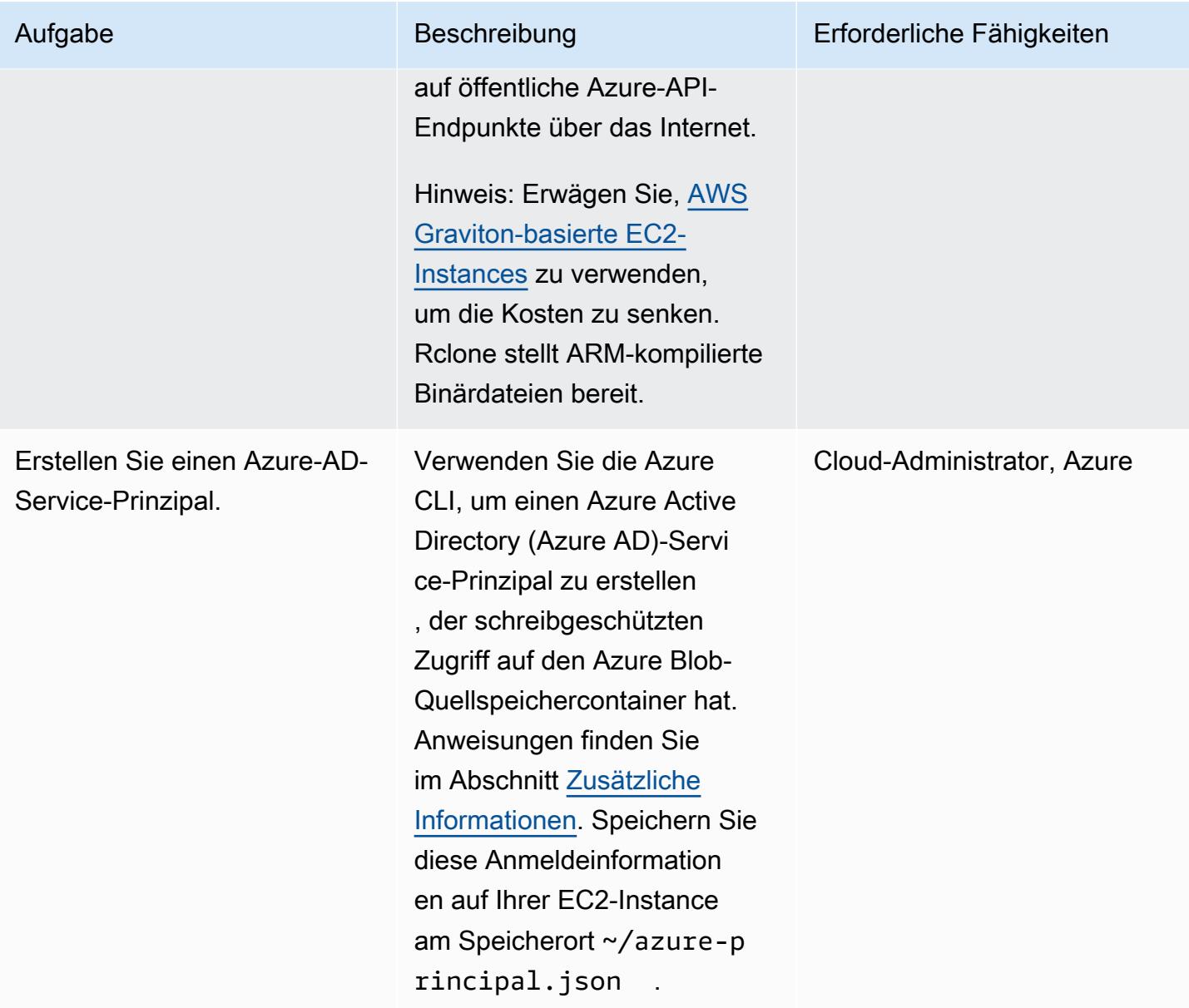

Installieren und Konfigurieren von Rclone

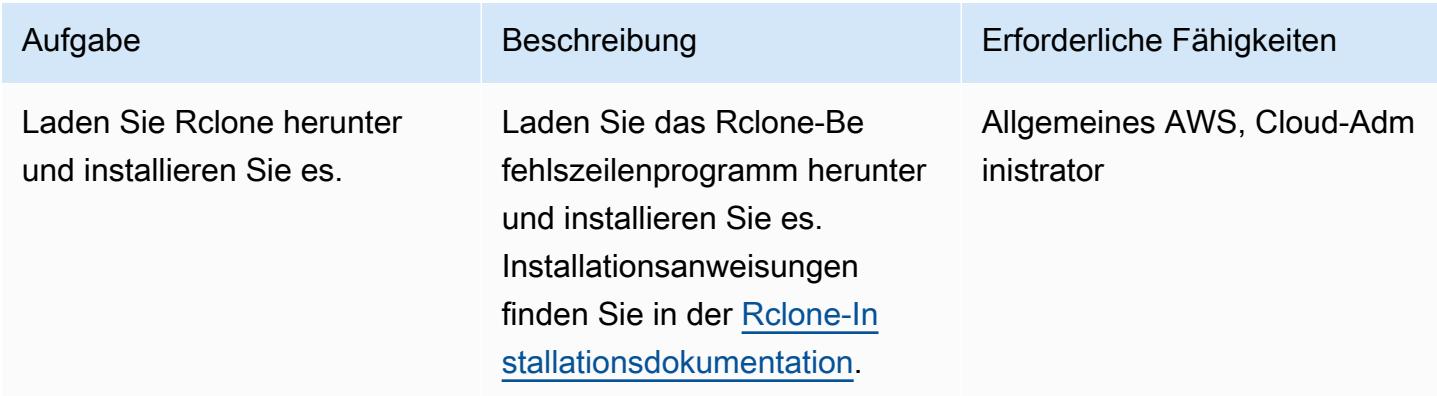

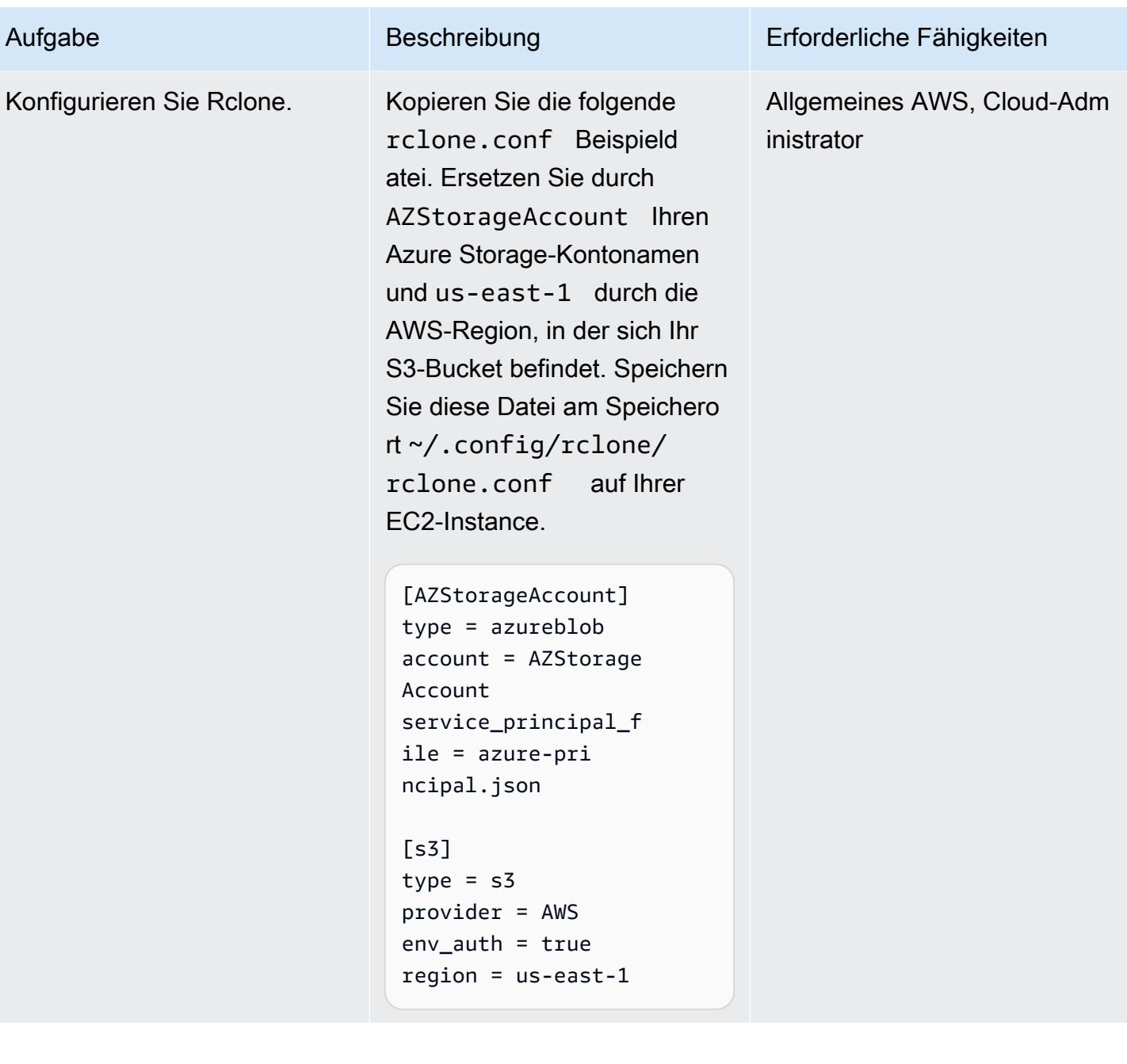

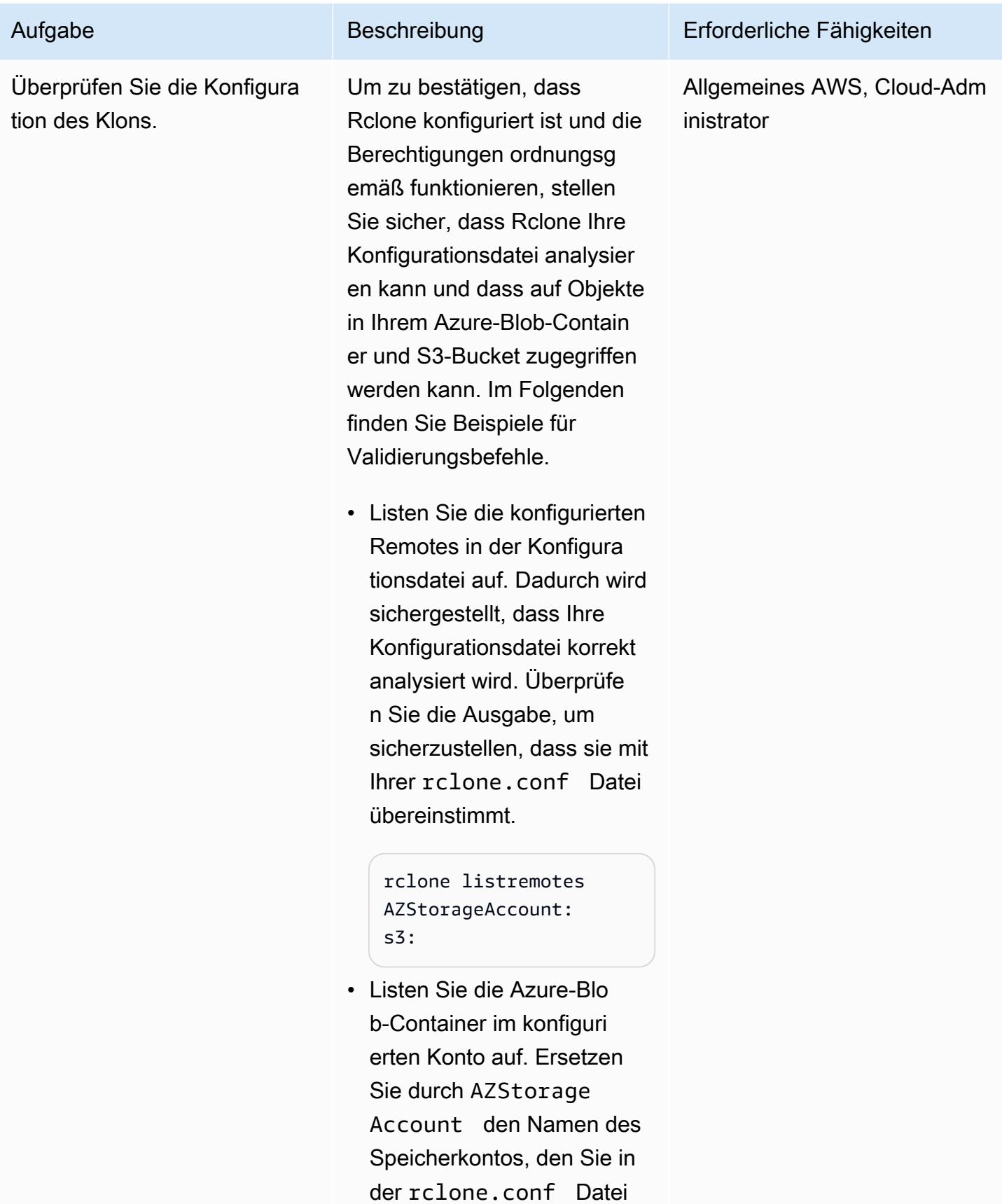

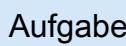

#### Aufgabe Beschreibung Erforderliche Fähigkeiten

```
rclone lsd AZStorage 
Account: 
2020-04-29 08:29:26 
  docs
```
• Listen Sie die Dateien im Azure-Blob-Container auf. Ersetzen Sie docs in diesem Befehl durch einen tatsächli chen Blob-Containernamen in Ihrem Azure-Speicherkont o.

> rclone ls AZStorage Account:docs 824884 administr ator-en.a4.pdf

• Listen Sie die Buckets in Ihrem AWS-Konto auf.

```
[root@ip-10-0-20-157 
  ~]# rclone lsd s3:
2022-03-07 01:44:40 
         examplebu 
cket-01
2022-03-07 01:45:16 
         examplebu 
cket-02
2022-03-07 02:12:07 
         examplebu 
cket-03
```
• Listen Sie die Dateien im S3-Bucket auf.

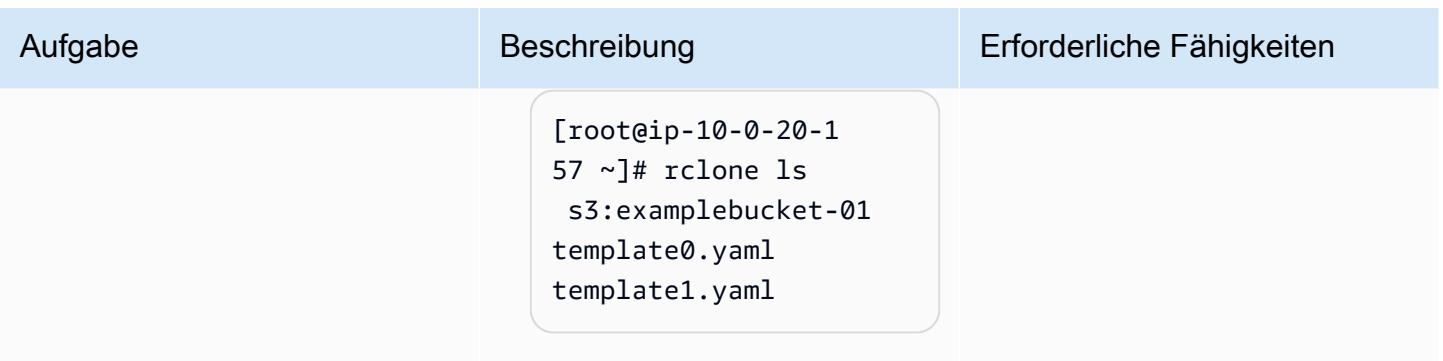

# Migrieren von Daten mit Rclone

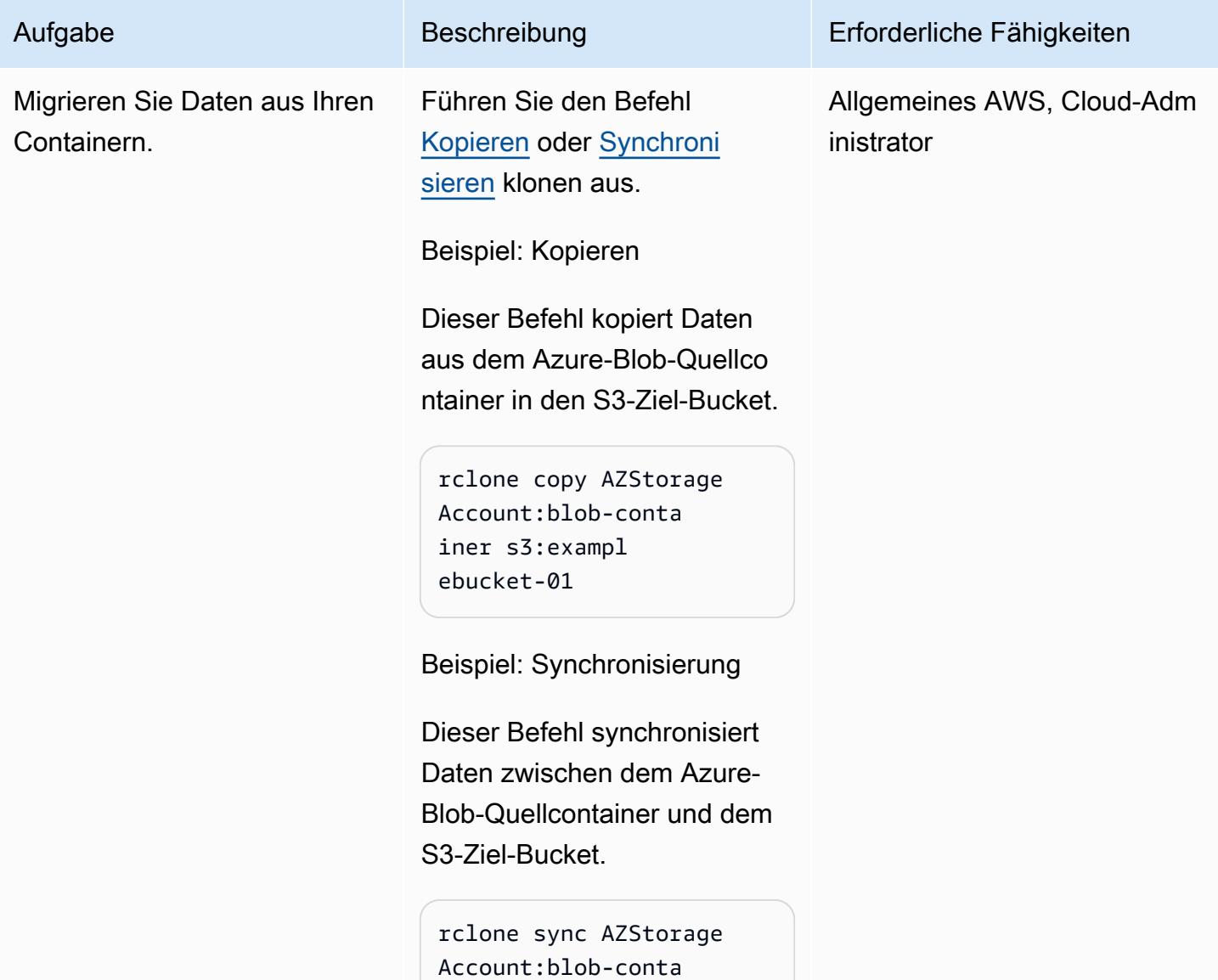

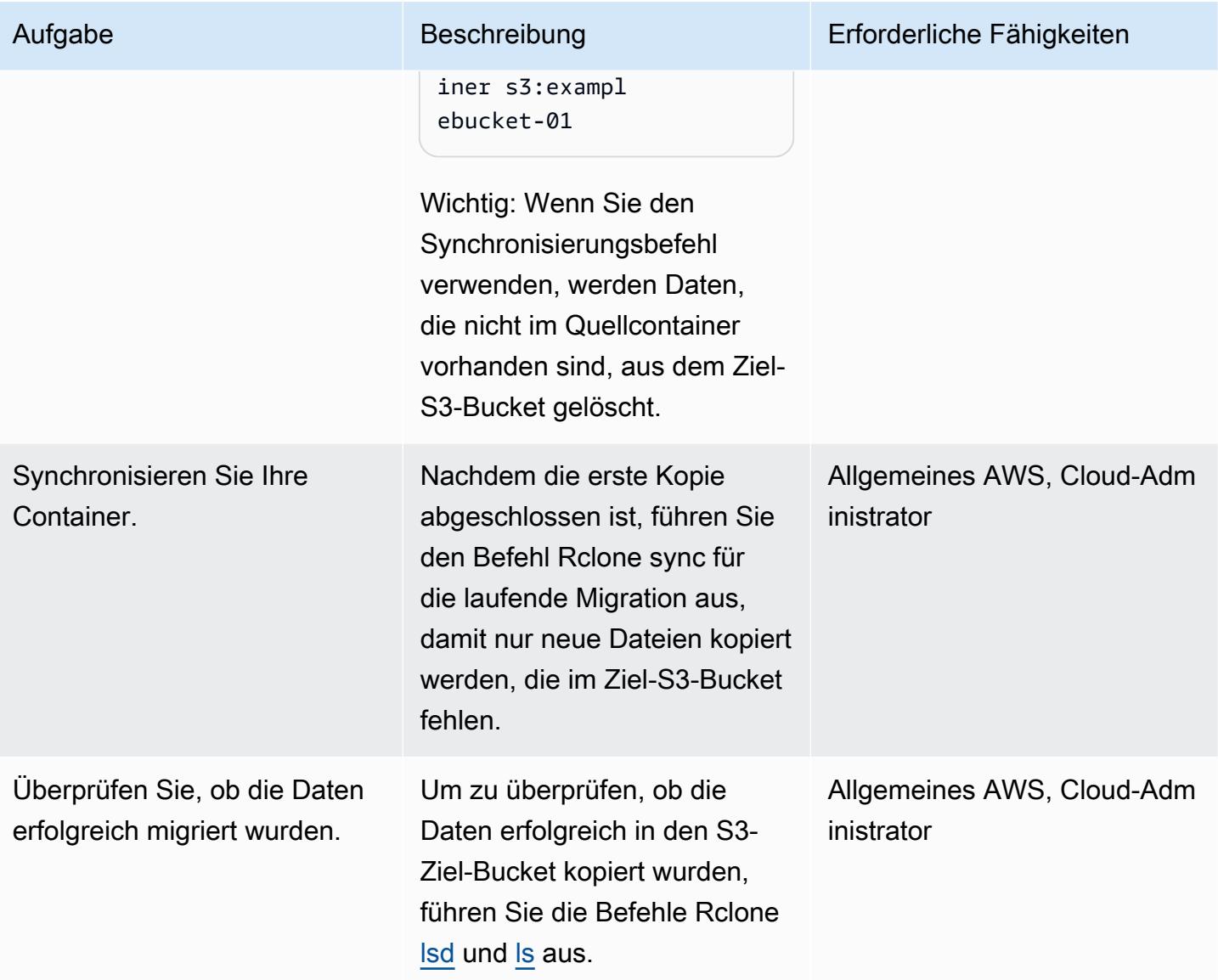

### Zugehörige Ressourcen

- [Amazon S3-Benutzerhandbuch](https://docs.aws.amazon.com/AmazonS3/latest/userguide/Welcome.html) (AWS-Dokumentation)
- [IAM-Rollen für Amazon EC2](https://docs.aws.amazon.com/AWSEC2/latest/UserGuide/iam-roles-for-amazon-ec2.html) (AWS-Dokumentation)
- [Erstellen eines Microsoft Azure Blob-Containers](https://docs.microsoft.com/en-us/azure/storage/blobs/storage-quickstart-blobs-portal) (Microsoft Azure-Dokumentation)
- [Rclone-Befehle](https://rclone.org/commands/) (Rclone-Dokumentation)

# <span id="page-4641-0"></span>Zusätzliche Informationen

#### Beispiel für eine Rollenrichtlinie für EC2-Instances

Diese Richtlinie gewährt Ihrer EC2-Instance Lese- und Schreibzugriff auf einen bestimmten Bucket in Ihrem Konto. Wenn Ihr Bucket einen vom Kunden verwalteten Schlüssel für die serverseitige Verschlüsselung verwendet, benötigt die Richtlinie möglicherweise zusätzlichen Zugriff auf AWS Key Management Service (AWS KMS).

```
{ 
     "Version": "2012-10-17", 
     "Statement": [ 
          { 
              "Effect": "Allow", 
              "Action": [ 
                   "s3:ListBucket", 
                   "s3:DeleteObject", 
                   "s3:GetObject", 
                   "s3:PutObject", 
                   "s3:PutObjectAcl" 
              ], 
              "Resource": [ 
                 "arn:aws:s3:::BUCKET_NAME/*", 
                 "arn:aws:s3:::BUCKET_NAME" 
 ] 
          }, 
          { 
              "Effect": "Allow", 
               "Action": "s3:ListAllMyBuckets", 
              "Resource": "arn:aws:s3:::*" 
 }     
    \mathbf{I}}
```
Erstellen eines schreibgeschützten Azure-AD-Service-Prinzipals

Ein Azure-Service-Prinzipal ist eine Sicherheitsidentität, die von Kundenanwendungen, Services und Automatisierungstools für den Zugriff auf bestimmte Azure-Ressourcen verwendet wird. Stellen Sie sich diese als Benutzeridentität (Anmeldung und Passwort oder Zertifikat) mit einer bestimmten Rolle und genau kontrollierten Berechtigungen für den Zugriff auf Ihre -Ressourcen vor. Gehen Sie wie folgt vor, um einen schreibgeschützten Service-Prinzipal zu erstellen, der die geringsten Berechtigungen befolgt und Daten in Azure vor versehentlichem Löschen schützt:

1. Melden Sie sich bei Ihrem Microsoft-Azure-Cloud-Kontoportal an und starten Sie Cloud Shell in PowerShell oder verwenden Sie die Azure Command-Line Interface (CLI) auf Ihrer Workstation. 2. Erstellen Sie einen Service-Prinzipal und konfigurieren Sie ihn mit [schreibgeschütztem Zugriff auf](https://docs.microsoft.com/en-us/azure/role-based-access-control/built-in-roles#storage-blob-data-reader) [Ihr Azure-](https://docs.microsoft.com/en-us/azure/role-based-access-control/built-in-roles#storage-blob-data-reader)Blob-Speicherkonto. Speichern Sie die JSON-Ausgabe dieses Befehls in einer lokalen Datei namens azure-principal.json. Die Datei wird in Ihre EC2-Instance hochgeladen. Ersetzen Sie die Platzhaltervariablen, die in Klammern ({ und }) angezeigt werden, durch Ihre Azure-Abonnement-ID, den Namen der Ressourcengruppe und den Namen des Speicherkontos.

```
az ad sp create-for-rbac `
--name AWS-Rclone-Reader `
--role "Storage Blob Data Reader" `
--scopes /subscriptions/{Subscription ID}/resourceGroups/{Resource Group Name}/
providers/Microsoft.Storage/storageAccounts/{Storage Account Name}
```
# Migrieren Sie von Couchbase Server zu Couchbase Capella auf AWS

Erstellt von Battulga Purevragchaa (AWS), Mark Gamble und Saurabh Shanbhag (AWS)

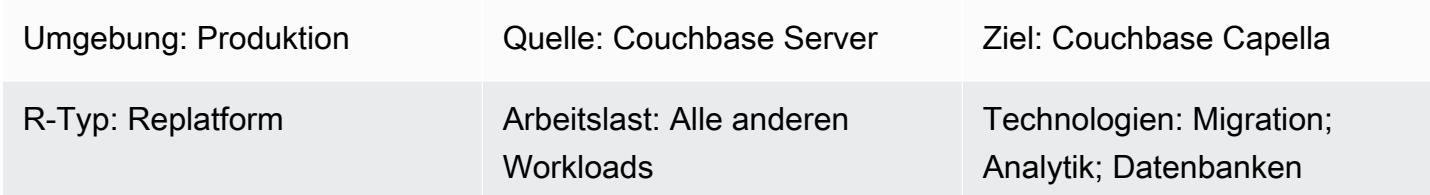

## Übersicht

Couchbase Capella ist eine vollständig verwaltete NoSQL-Datenbank als Service (DBaaS) für unternehmenskritische Anwendungen (z. B. Benutzerprofile oder Online-Kataloge und Inventarverwaltung). Couchbase Capella verwaltet Ihre DBaaS-Arbeitslast in einem von Couchbase verwalteten Amazon Web Services (AWS) -Konto. Capella macht es einfach, die Replikation mit mehreren Clustern, mehreren AWS-Regionen, Multicloud und Hybrid-Clouds über eine einzige Oberfläche auszuführen und zu verwalten.

Couchbase Capella hilft Ihnen dabei, Ihre Couchbase Server-Anwendungen sofort zu skalieren, sodass Sie innerhalb von Minuten Cluster mit mehreren Knoten erstellen können. [Couchbase Capella](https://www.couchbase.com/products/analytics) [unterstützt alle Couchbase Server-Funktionen, einschließlich S](https://www.couchbase.com/products/analytics)[QL++](https://www.couchbase.com/products/n1ql)[, Volltextsuche, Eventing Service](https://www.couchbase.com/products/analytics)  [und Analytics Service.](https://www.couchbase.com/products/analytics) Außerdem entfällt die Notwendigkeit, Installationen, Upgrades, Backups und die allgemeine Datenbankwartung zu verwalten.

Dieses Muster beschreibt die Schritte und bewährten Methoden für die Migration einer selbstverwalteten [Couchbase Server-Umgebung](https://www.couchbase.com/products/server) in die AWS-Cloud. Das Muster bietet einen wiederholbaren Prozess für die Migration von Daten und Indizes von Couchbase Serverclustern, die entweder vor Ort oder in der Cloud ausgeführt werden, zu Couchbase Capella. Mithilfe dieser Schritte können Sie Probleme bei der Migration vermeiden und den gesamten Migrationsprozess beschleunigen.

Dieses Muster bietet die folgenden zwei Migrationsoptionen:

- Option 1 ist geeignet, wenn Sie weniger als 50 Indizes migrieren müssen.
- Option 2 ist geeignet, wenn Sie mehr als 50 Indizes migrieren müssen.

Sie können auch [Beispieldaten auf Ihrem selbst verwalteten Couchbase-Server einrichten,](https://docs.couchbase.com/server/current/manage/manage-settings/install-sample-buckets.html) um sie zusammen mit dem Migrationsleitfaden zu befolgen.

Wenn Sie die Migrationsoption 2 wählen oder Bereiche oder Sammlungen verwenden, die nicht dem Standardwert entsprechen, müssen Sie die Beispielkonfigurationsdatei verwenden, die sich im Abschnitt Zusätzliche Informationen befindet.

#### Voraussetzungen und Einschränkungen

#### Voraussetzungen

- Ein vorhandenes kostenpflichtiges Couchbase Capella-Konto. Sie können auch ein [Couchbase](https://aws.amazon.com/marketplace/pp/prodview-xrhx5zgue5c26)  [Capella-Konto auf AWS](https://aws.amazon.com/marketplace/pp/prodview-xrhx5zgue5c26) erstellen und die kostenlose Testversion von Couchbase Capella nutzen und dann auf ein kostenpflichtiges Konto upgraden, um Ihren Cluster für die Migration zu konfigurieren. [Folgen Sie den Anweisungen unter Erste Schritte mit Couchbase Capella, um mit](https://docs.couchbase.com/cloud/get-started/create-account.html)  [der Testversion zu beginnen.](https://docs.couchbase.com/cloud/get-started/create-account.html)
- Eine bestehende, selbstverwaltete Couchbase Server-Umgebung, entweder vor Ort oder bei einem Cloud-Dienstanbieter bereitgestellt.
- Für Migrationsoption 2 Couchbase Shell und eine Konfigurationsdatei. Um die Konfigurationsdatei zu erstellen, können Sie die Beispieldatei verwenden, die sich im Abschnitt Zusätzliche Informationen befindet.
- Vertrautheit mit der Verwaltung von Couchbase Server und Couchbase Capella.
- Vertrautheit mit dem Öffnen von TCP-Ports und dem Ausführen von Befehlen in einer Befehlszeilenschnittstelle (CLI).

Für den Migrationsprozess sind außerdem die in der folgenden Tabelle beschriebenen Rollen und Fachkenntnisse erforderlich.

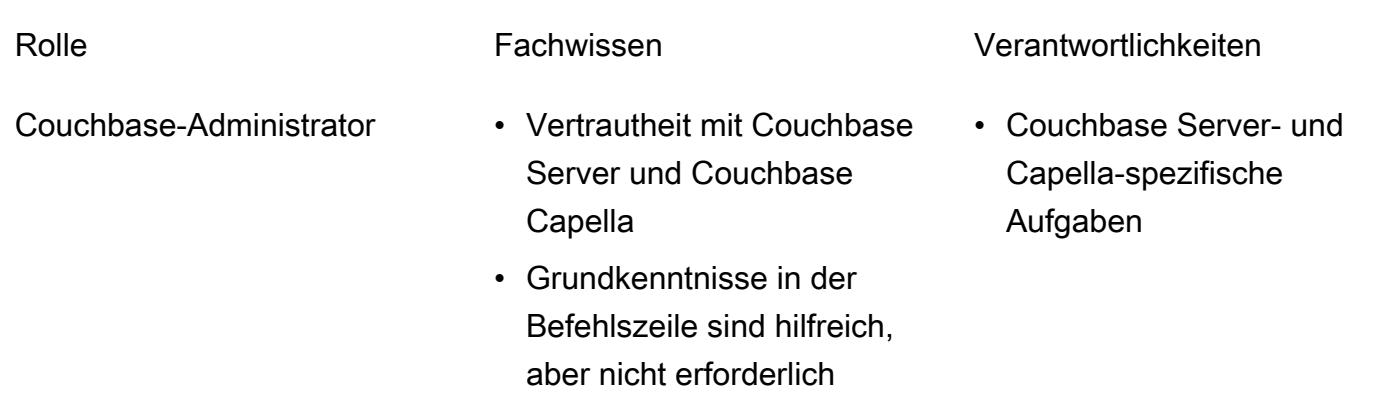

Systemadministrator, IT-Administrator

- Vertrautheit mit der selbstverwalteten Couchbase Server-Sy stemumgebung und Verwaltung
- Öffnen von Ports und Ermitteln von IP-Adress en auf selbstverwalteten Couchbase Server-Cl usterknoten

#### Einschränkungen

- Dieses Muster wird verwendet, um Daten, Indizes und [Couchbase-Volltextsuchindizes von](https://docs.couchbase.com/server/current/fts/full-text-intro.html)  [Couchbase](https://docs.couchbase.com/server/current/fts/full-text-intro.html) Server zu Couchbase Capella auf AWS zu migrieren. [Das Muster gilt nicht für die](https://docs.couchbase.com/server/current/analytics/introduction.html) [Migration von Couchbase Eventing Service oder Couchbase Analytics.](https://docs.couchbase.com/server/current/analytics/introduction.html)
- Couchbase Capella ist in mehreren AWS-Regionen verfügbar. up-to-date Informationen zu den Regionen, die Capella unterstützt, finden Sie unter [Amazon Web Services](https://docs.couchbase.com/cloud/reference/aws.html) in der Couchbase-Dokumentation.

#### Produktversionen

• [Couchbase Server \(Community oder Enterprise\) Edition Version 5.x oder höher](https://docs.couchbase.com/server/current/release-notes/relnotes.html)

### **Architektur**

Quelltechnologie-Stack

• Couchbase-Server

Zieltechnologie-Stack

• Couchbase Capella

#### **Zielarchitektur**

- 1. Sie greifen über die Capella Control Plane auf Couchbase Capella zu. Sie können die Capella Control Plane verwenden, um Folgendes zu tun:
	- Kontrollieren und überwachen Sie Ihr Konto.
- Verwalten Sie Cluster und Daten, Indizes, Benutzer und Gruppen, Zugriffsberechtigungen, Überwachung und Ereignisse.
- 2. Cluster werden erstellt.
- 3. Die Capella-Datenebene befindet sich im von Couchbase verwalteten AWS-Konto. Nachdem Sie einen neuen Cluster erstellt haben, stellt Couchbase Capella ihn in mehreren Availability Zones in der ausgewählten AWS-Region bereit.
- 4. Sie können Couchbase-Anwendungen in einer VPC in Ihrem AWS-Konto entwickeln und bereitstellen. [In der Regel greift diese VPC über VPC-Peering auf die Capella-Datenebene zu.](https://docs.couchbase.com/cloud/clouds/private-network.html)

#### Tools

• [Couchbase Cross Data Center Replication \(XDCR\)](https://docs.couchbase.com/cloud/current/clusters/xdcr/xdcr.html) hilft bei der Replikation von Daten über Cluster hinweg, die sich bei verschiedenen Cloud-Anbietern und verschiedenen Rechenzentren befinden. Es wird verwendet, um Daten aus selbstverwalteten Couchbase Server-Clustern nach Couchbase Capella zu migrieren.

Hinweis: XDCR kann nicht mit Couchbase Server Community Edition für die Migration zu Couchbase Capella verwendet werden. [Stattdessen können Sie cbexport verwenden.](https://docs.couchbase.com/server/current/tools/cbexport.html) Weitere Informationen finden Sie im Abschnitt Daten aus der Community Edition migrieren.

- [Couchbase Shell](https://couchbase.sh/docs/) ist eine Befehlszeilen-Shell für Couchbase Server und Couchbase Capella für den Zugriff auf lokale und entfernte Couchbase-Cluster. In diesem Muster wird Couchbase Shell zur Migration von Indizes verwendet.
- [cbexport](https://docs.couchbase.com/server/current/tools/cbexport.html) ist ein Couchbase-Hilfsprogramm zum Exportieren von Daten aus einem Couchbase-Cluster. In den [Couchbase Server CLI-Tools](https://docs.couchbase.com/server/current/cli/cli-intro.html) enthalten.

#### Epen

Bereiten Sie die Migration vor

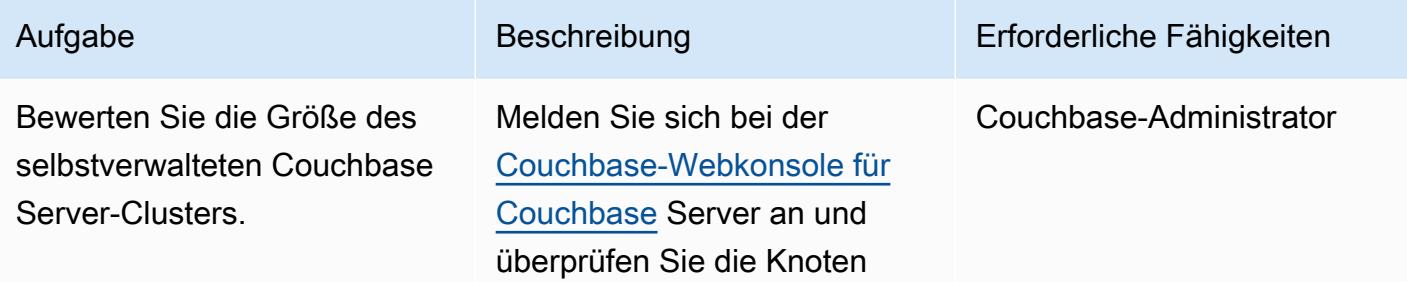

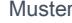

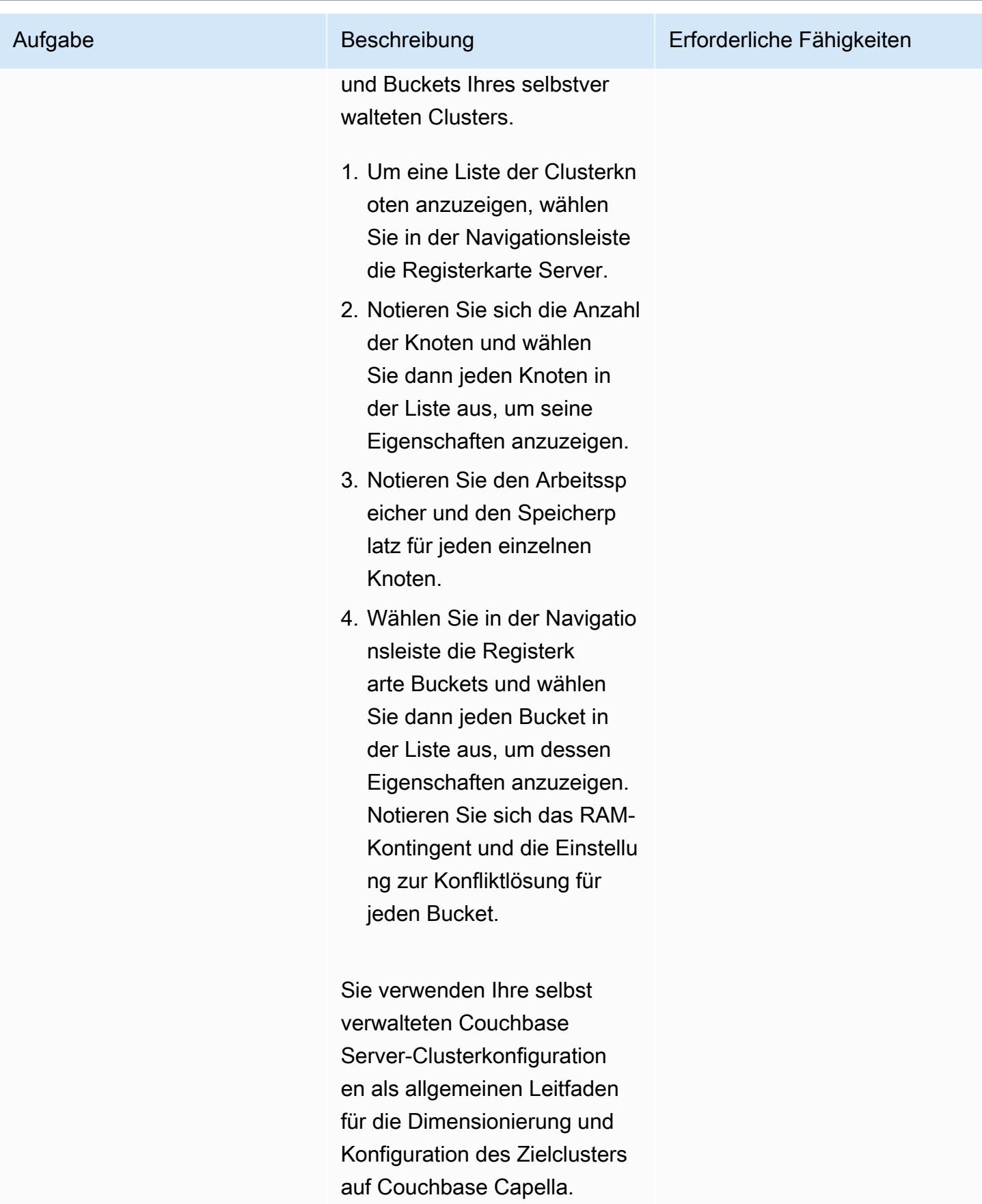

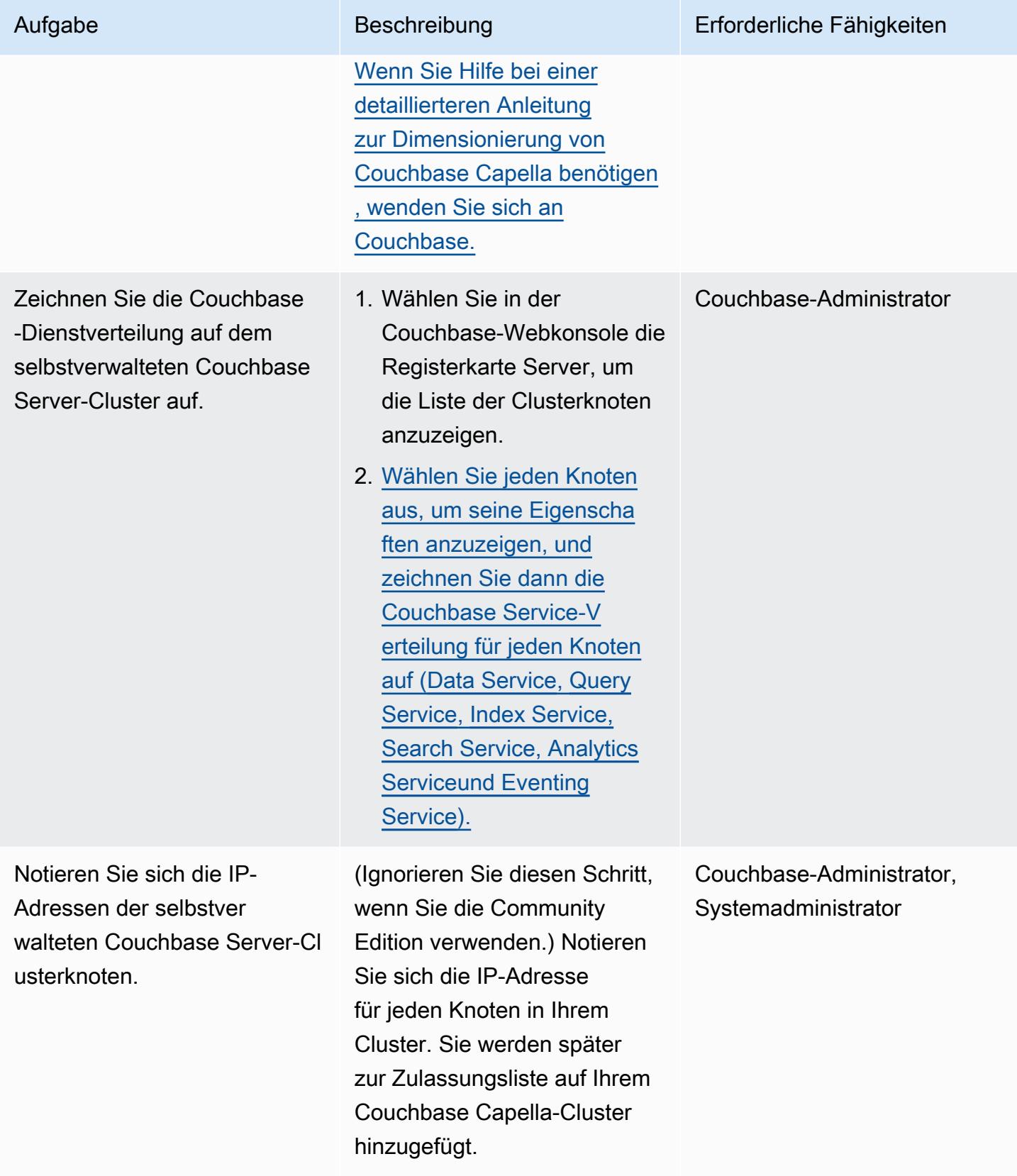

# Stellen Sie Ressourcen auf Couchbase Capella bereit und konfigurieren Sie sie

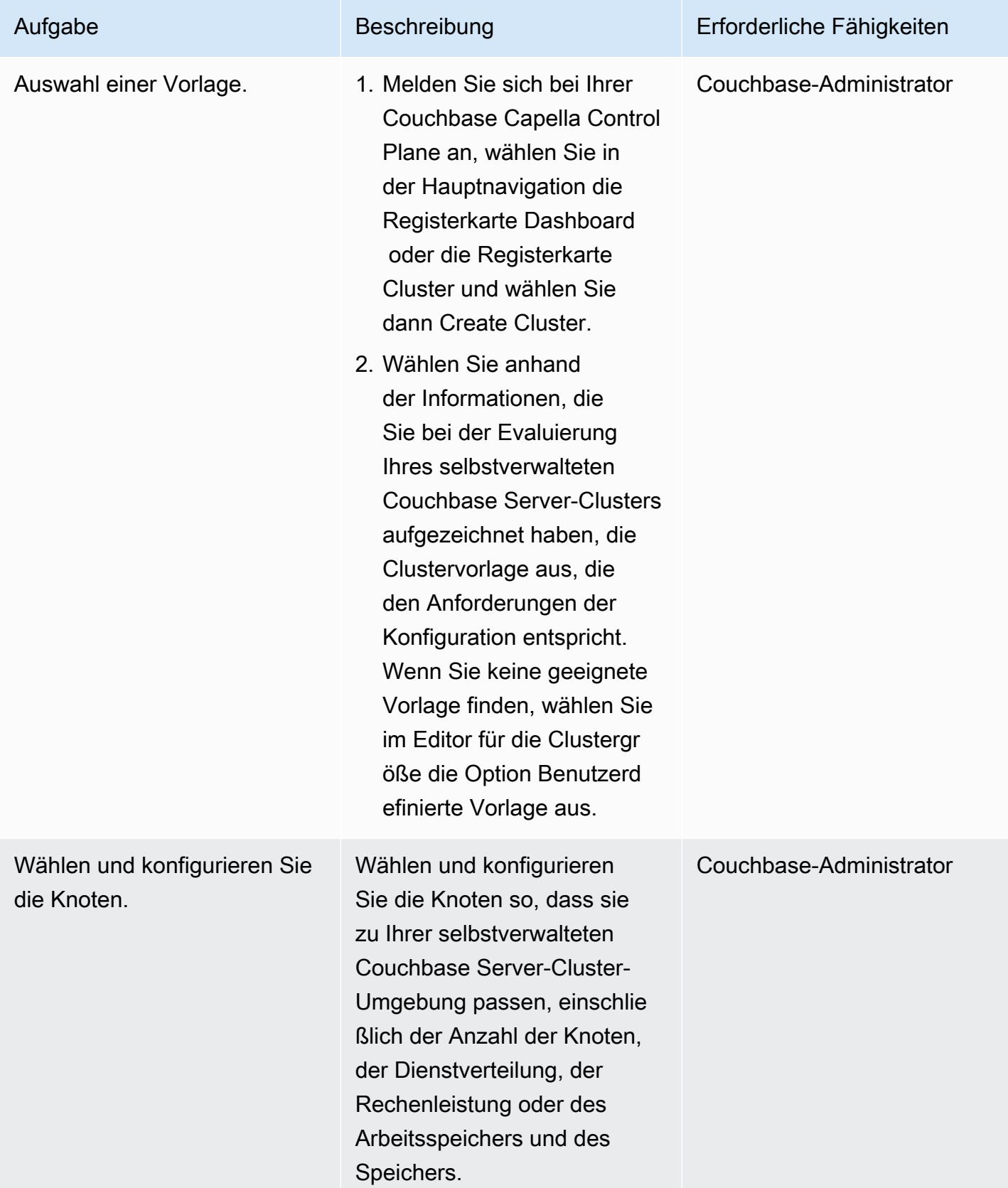

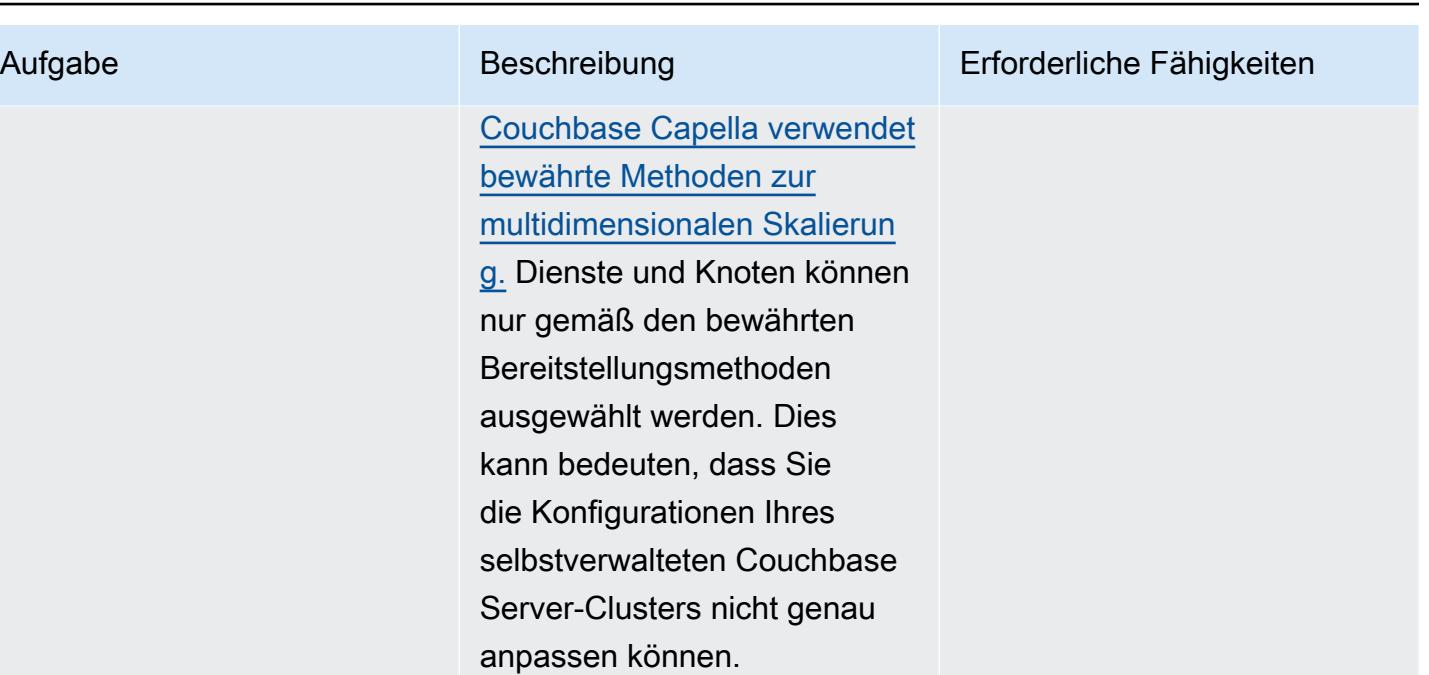

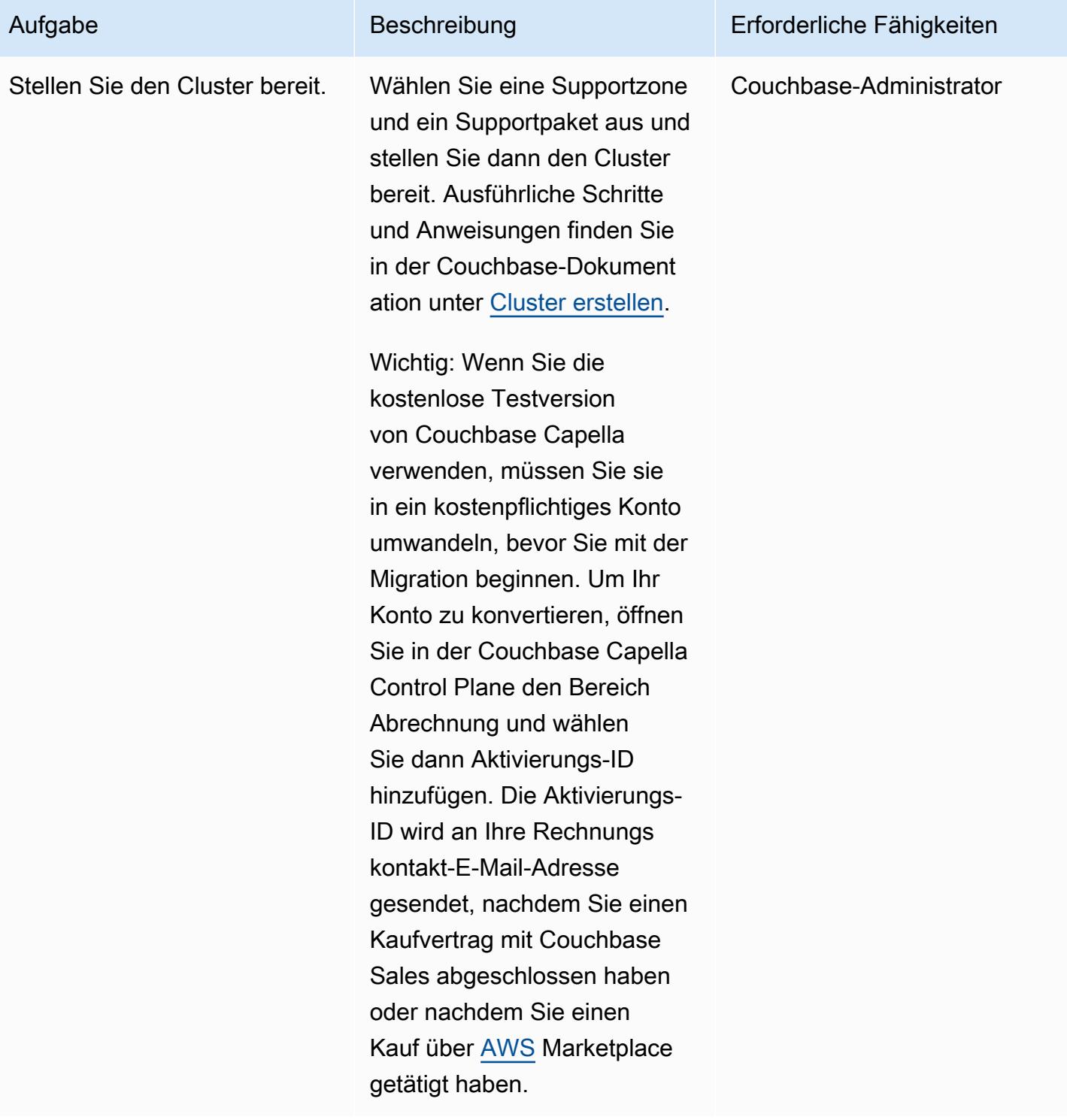

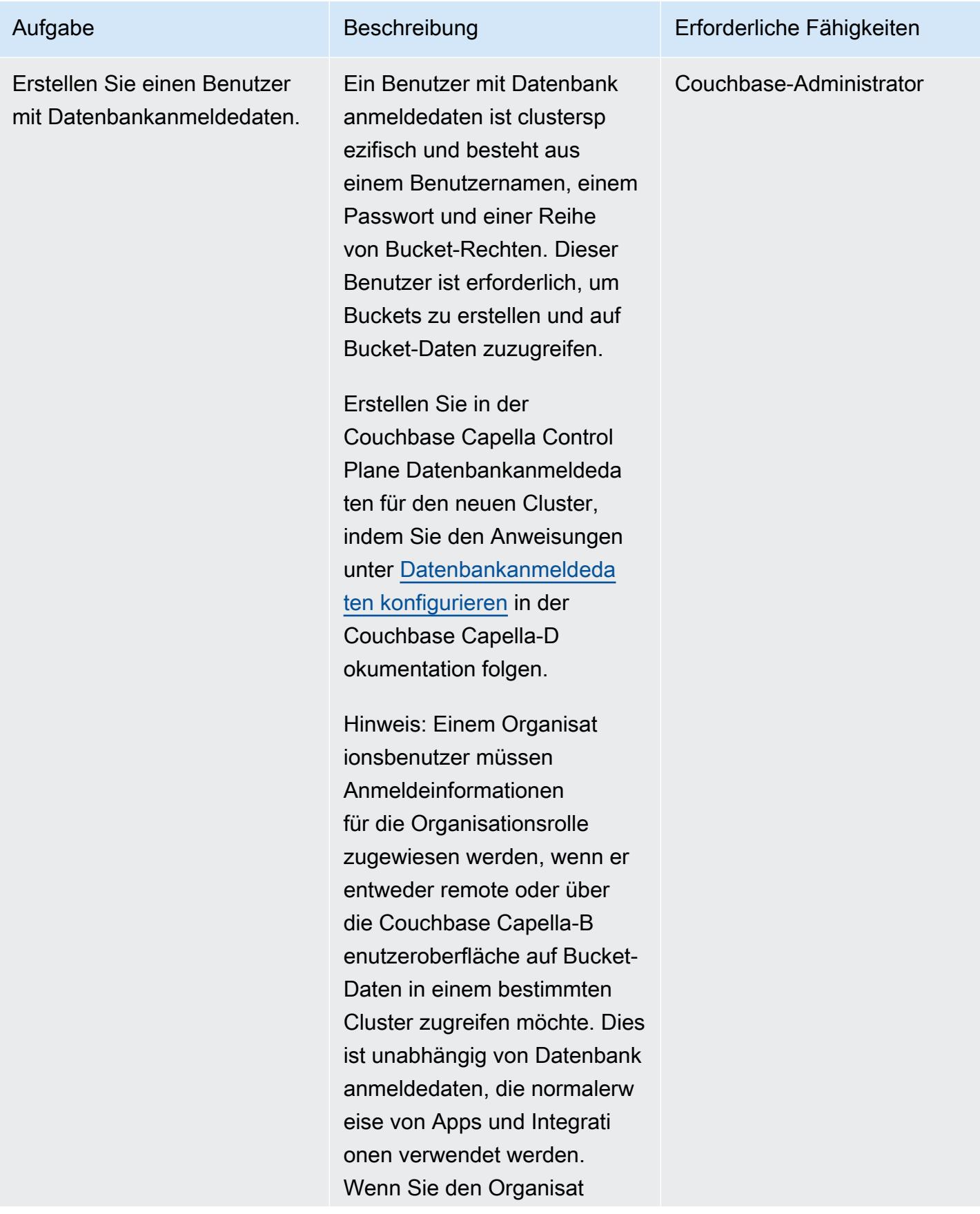

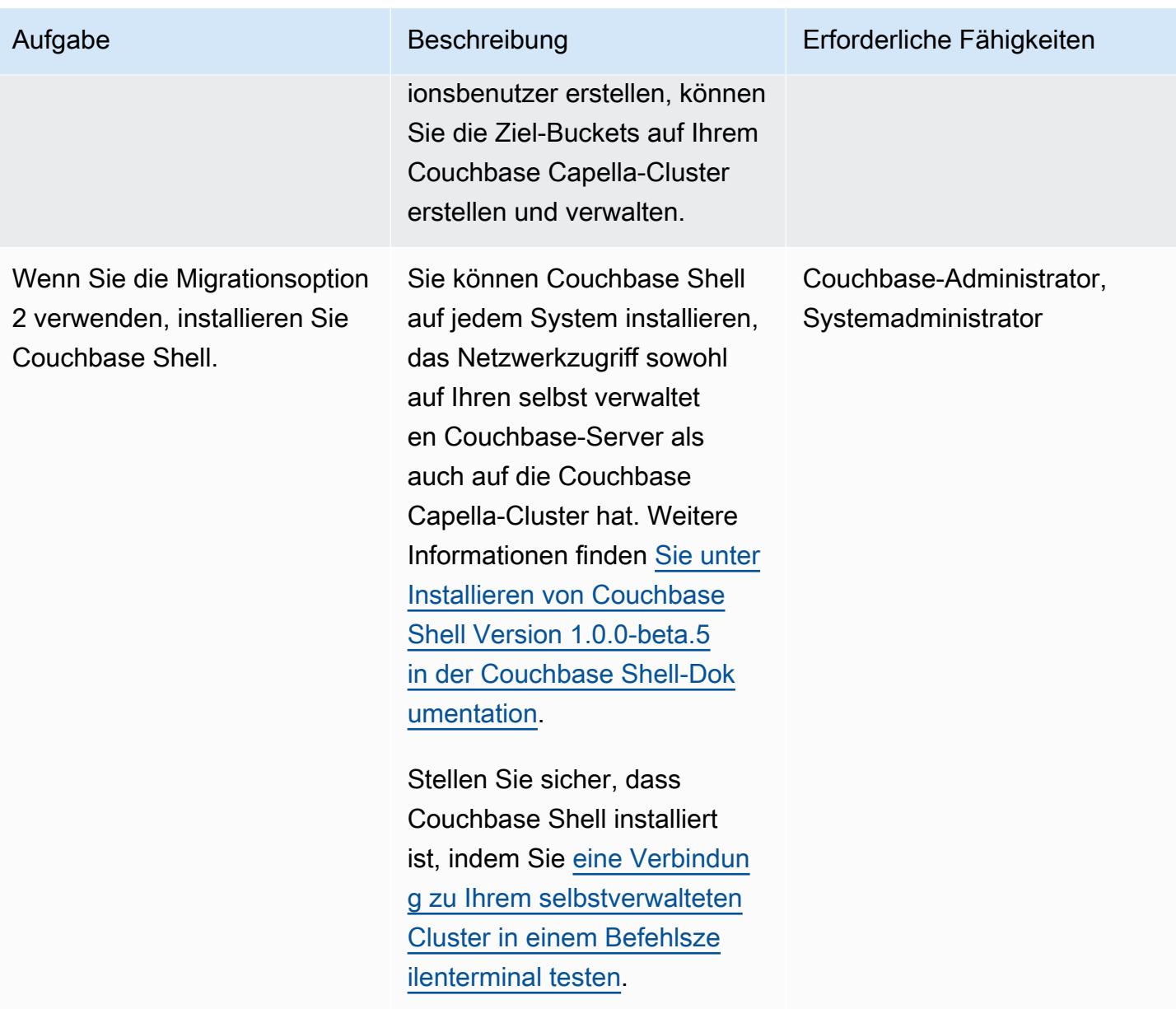

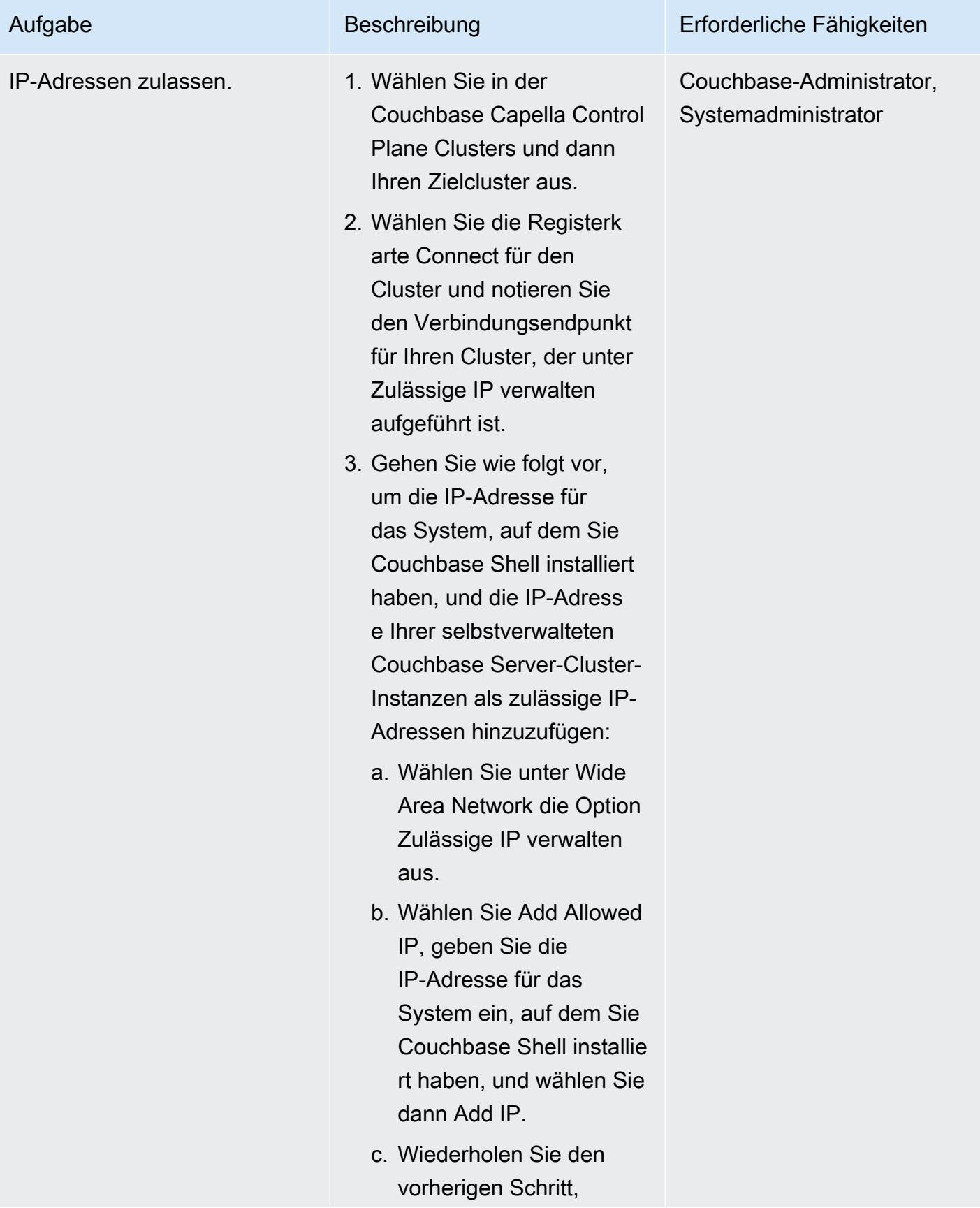

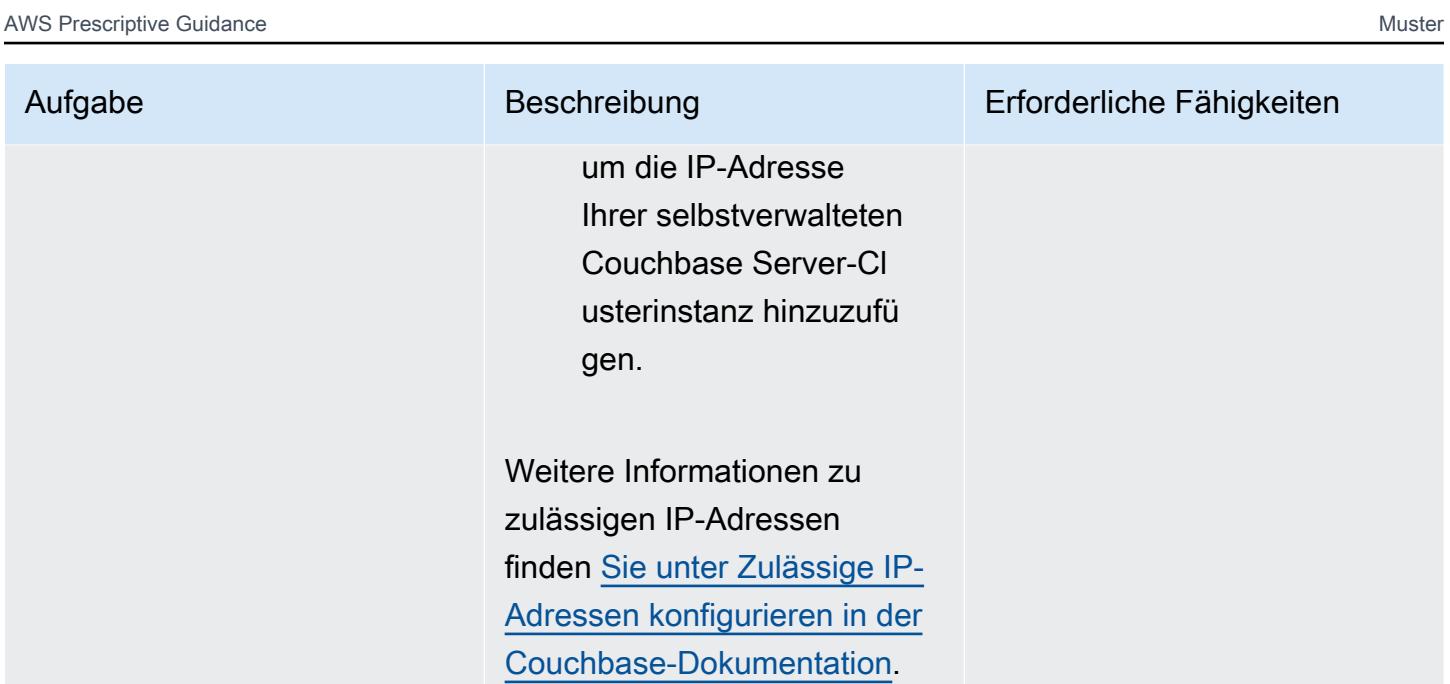

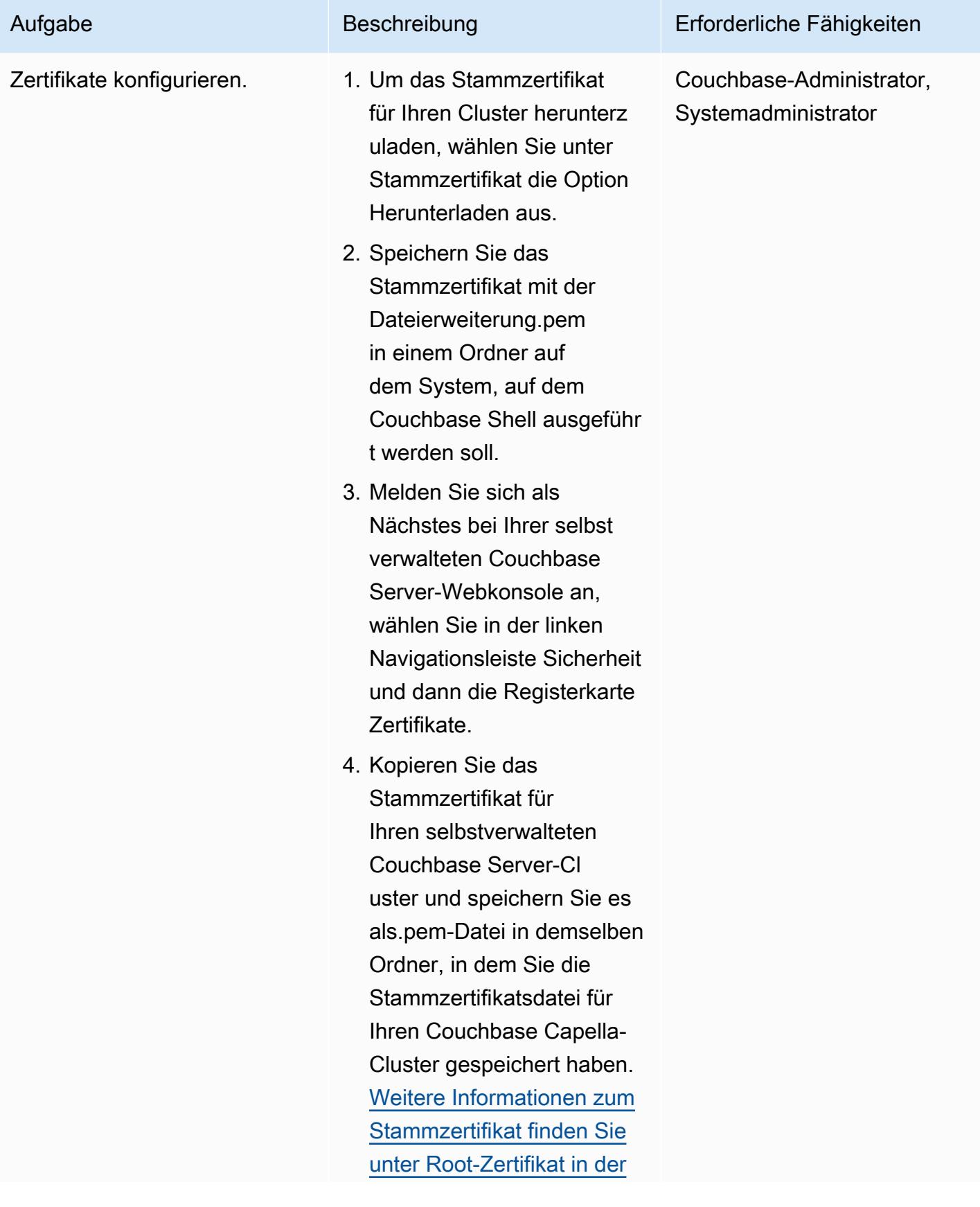

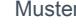

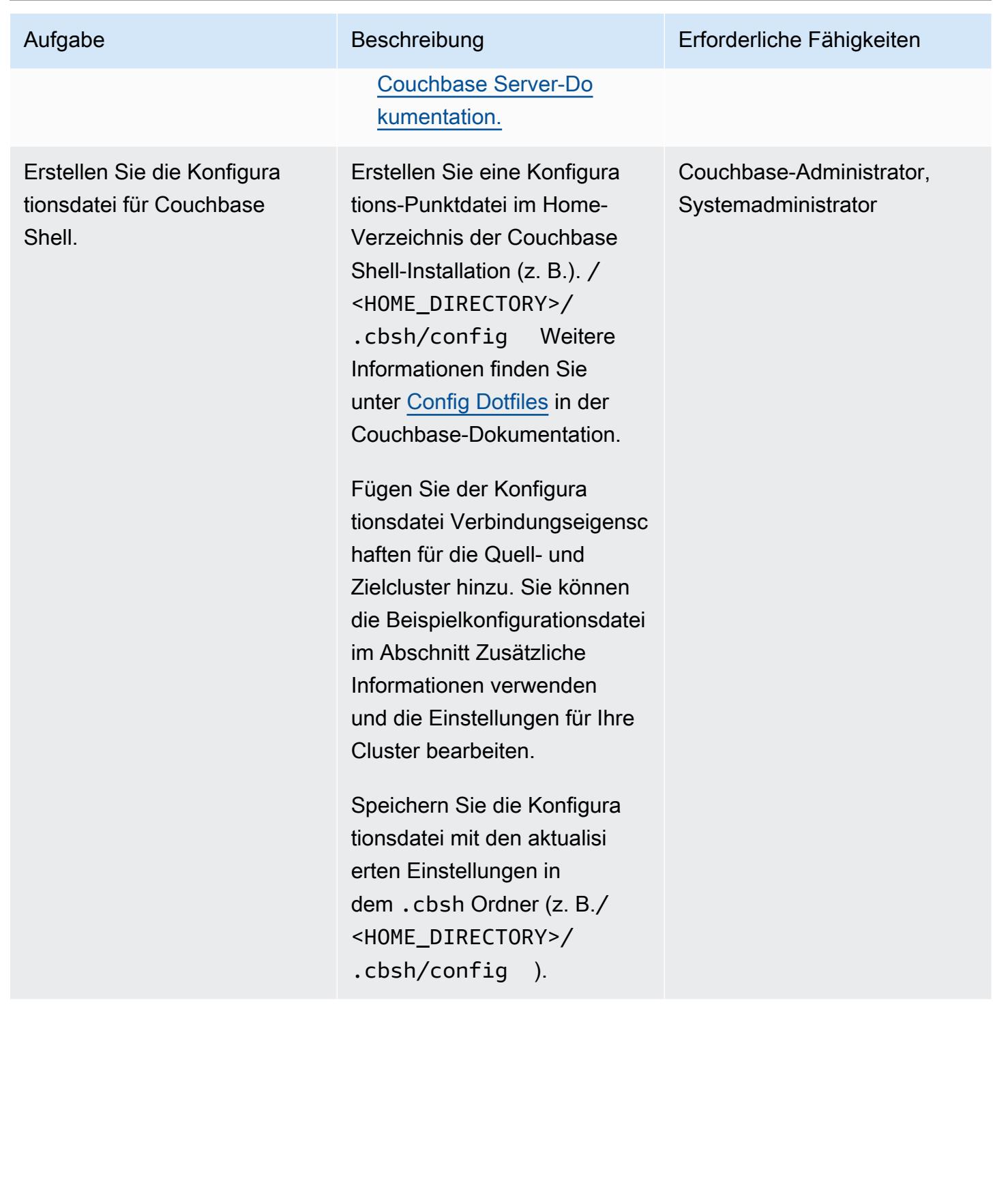

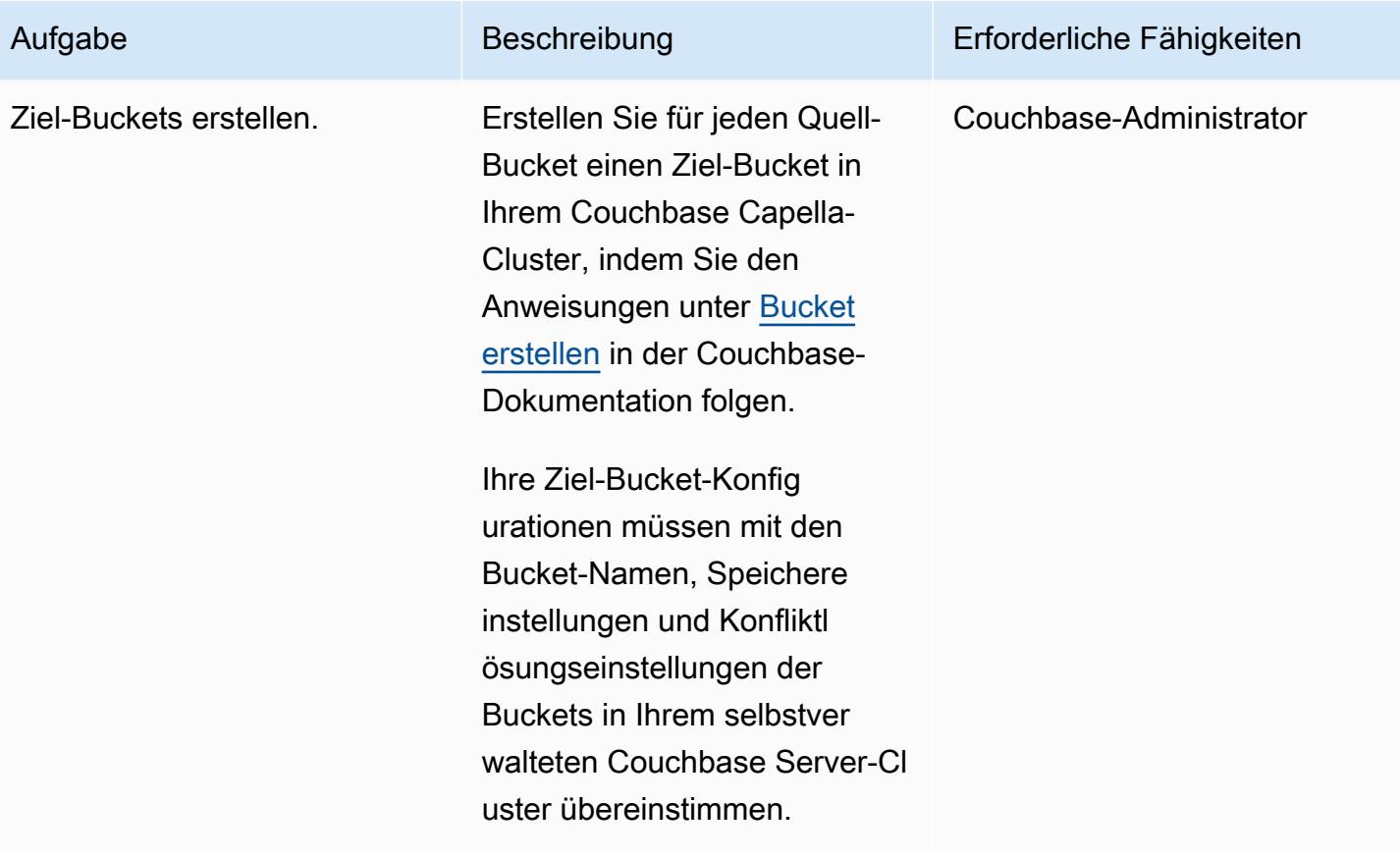

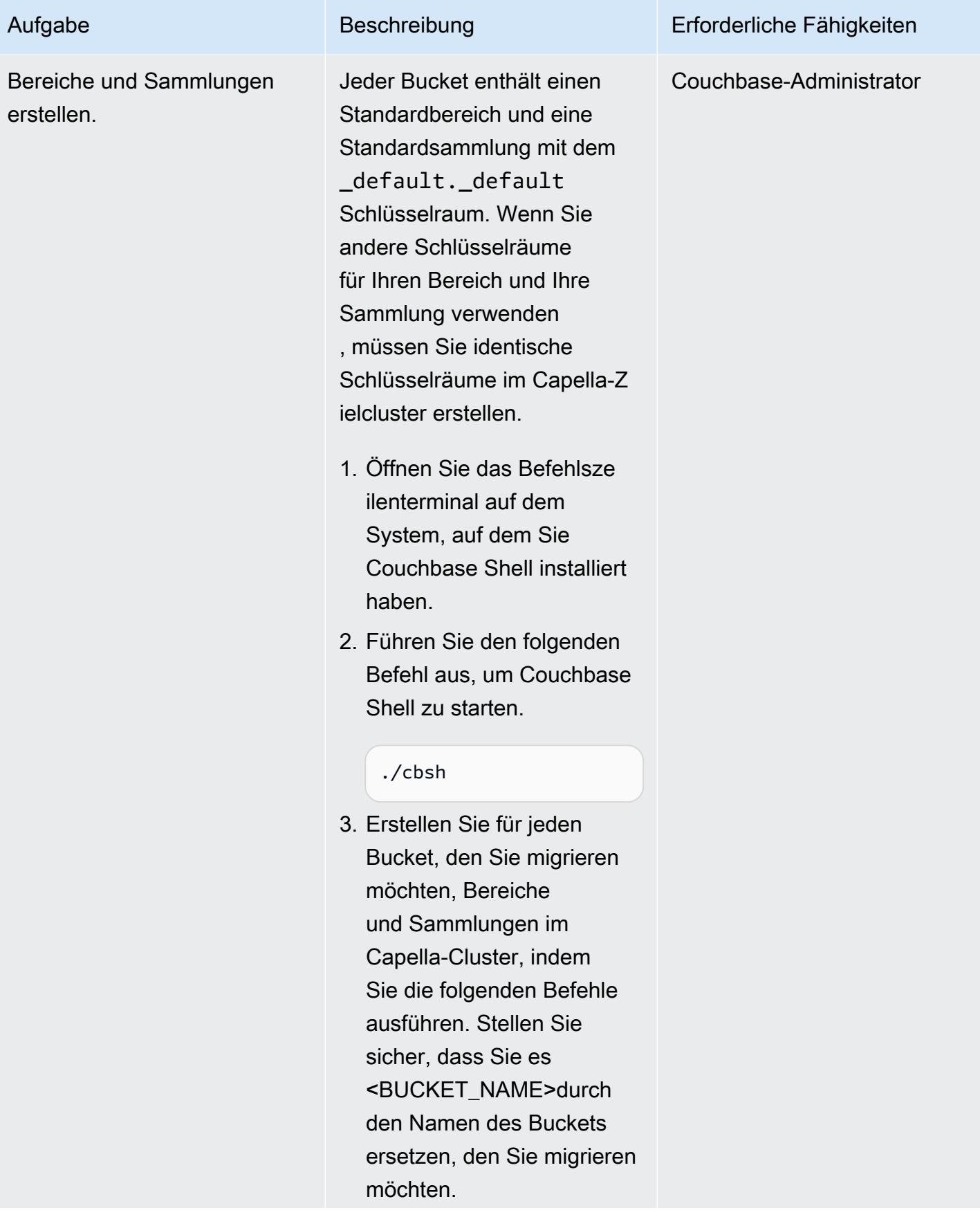

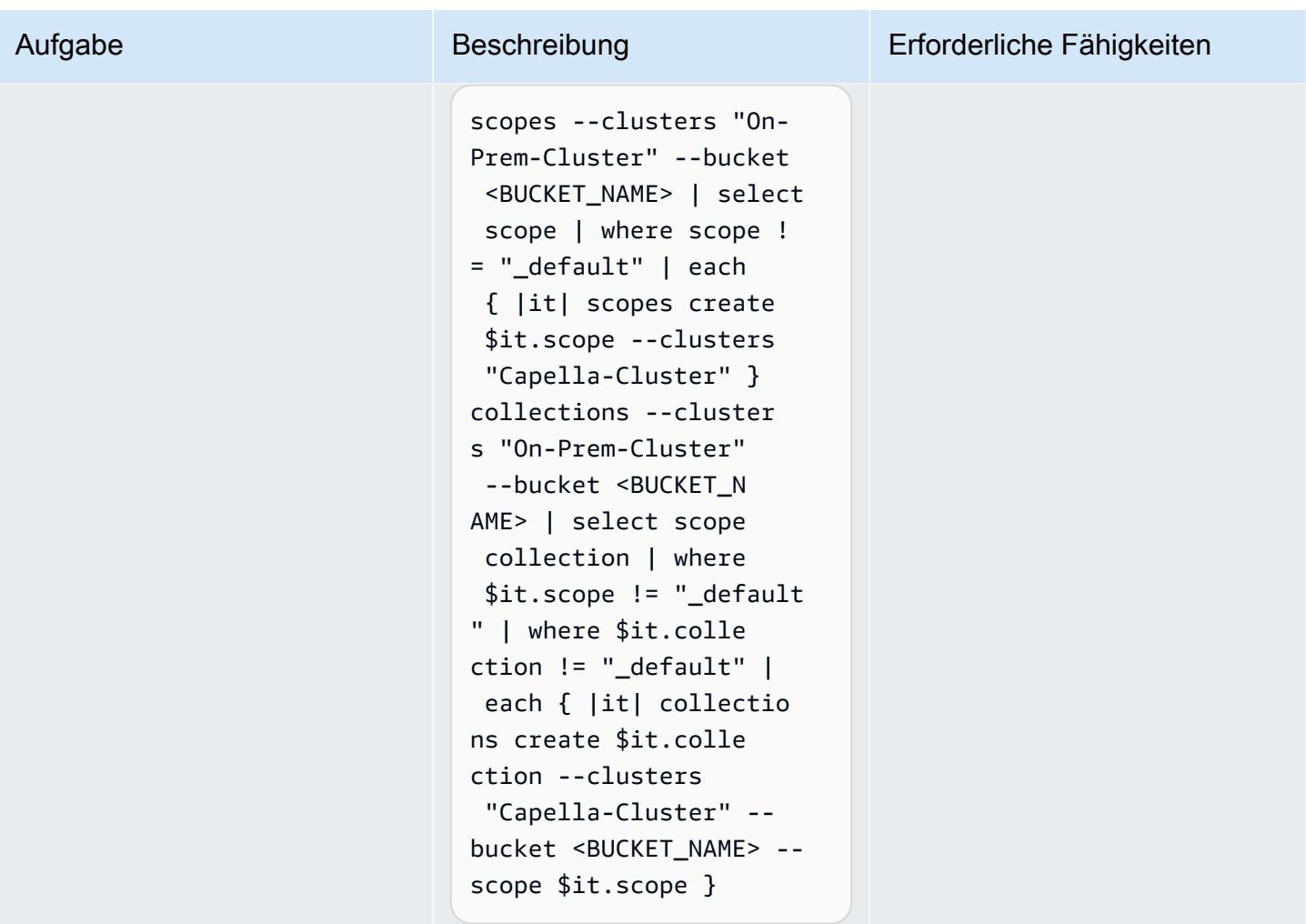

# Migrieren Sie die Daten aus der Enterprise Edition

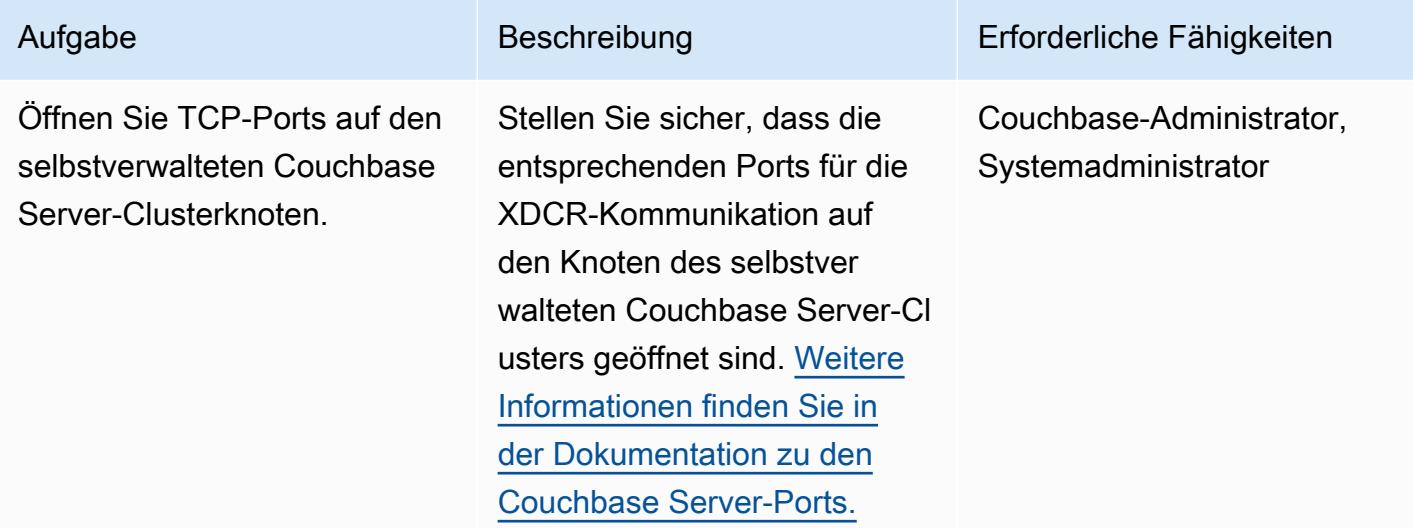

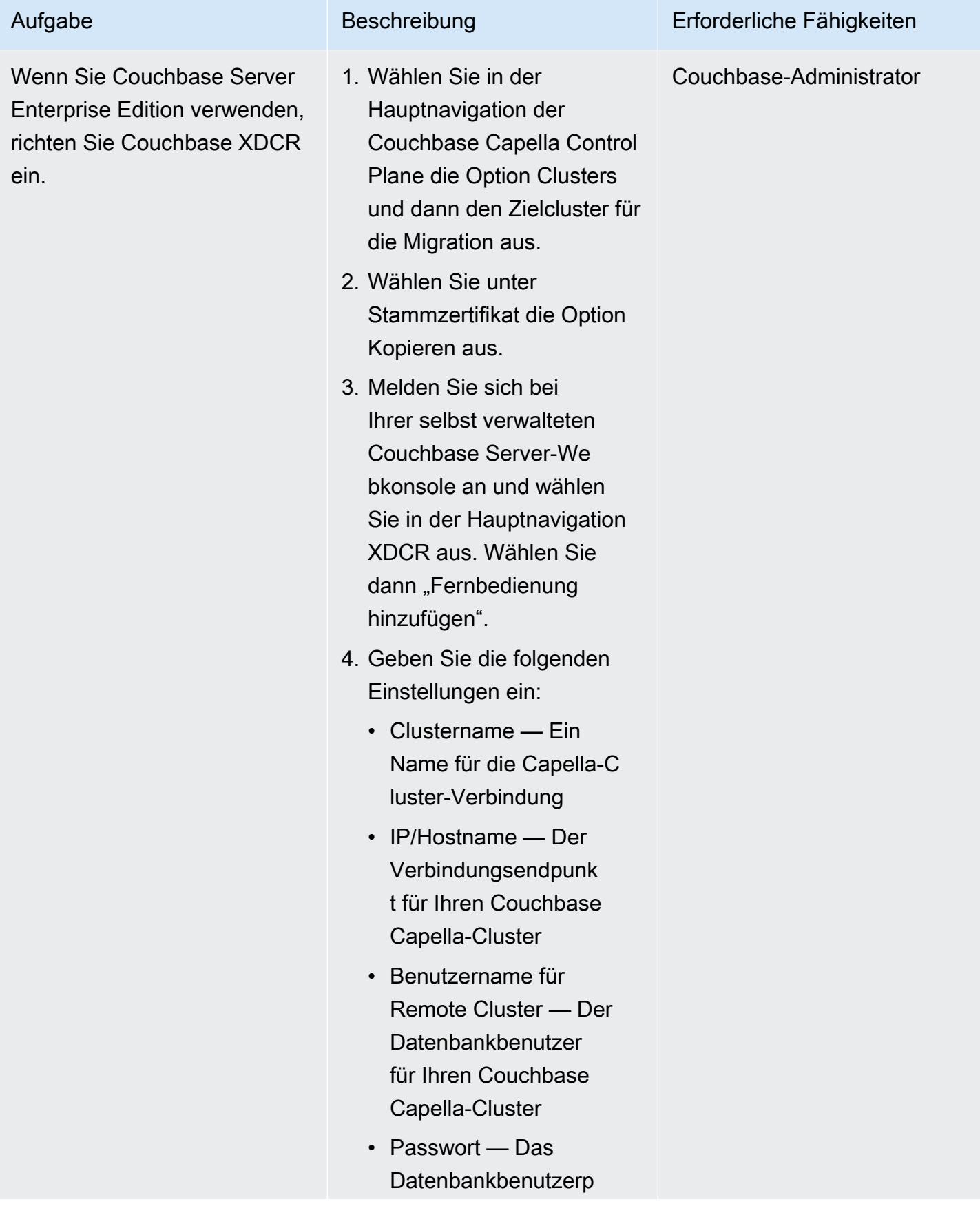

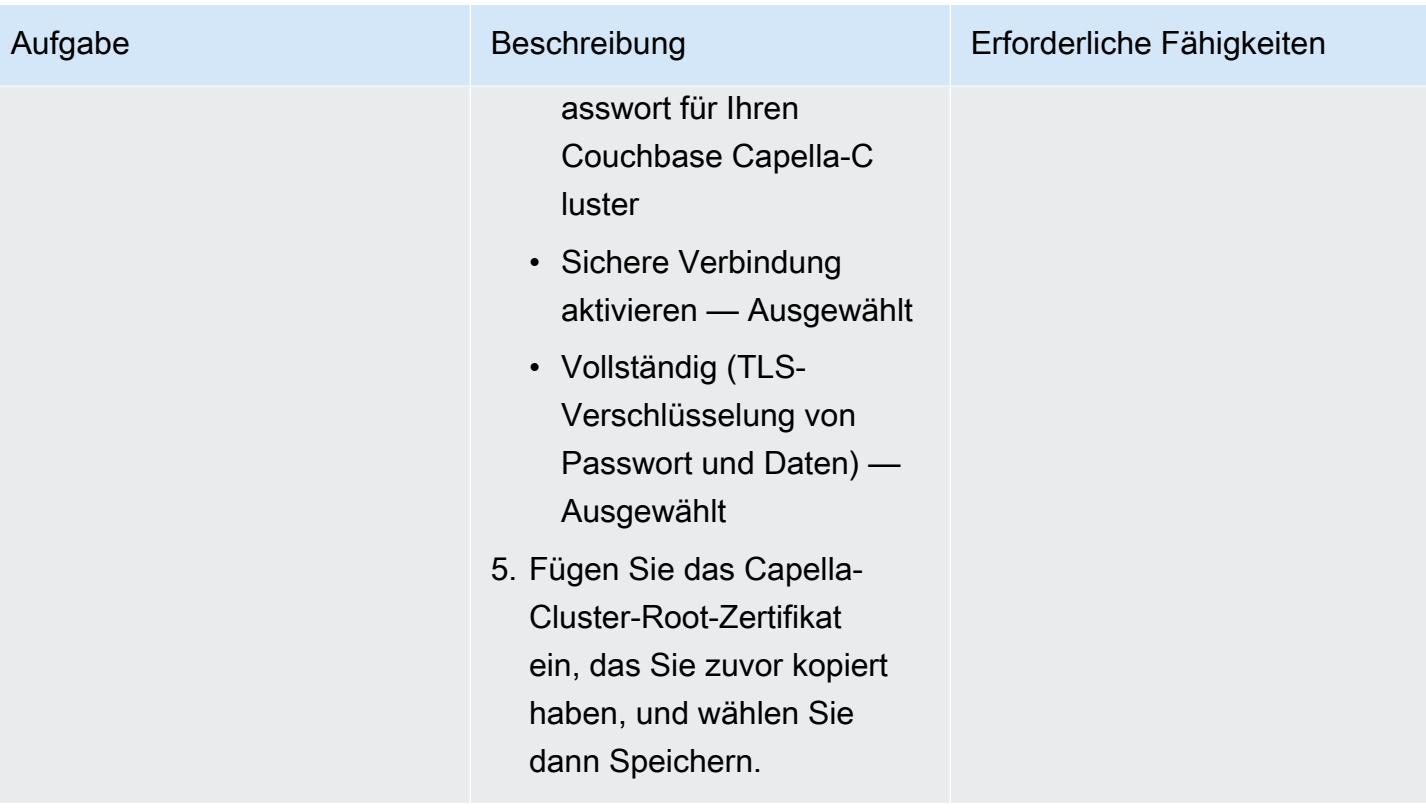

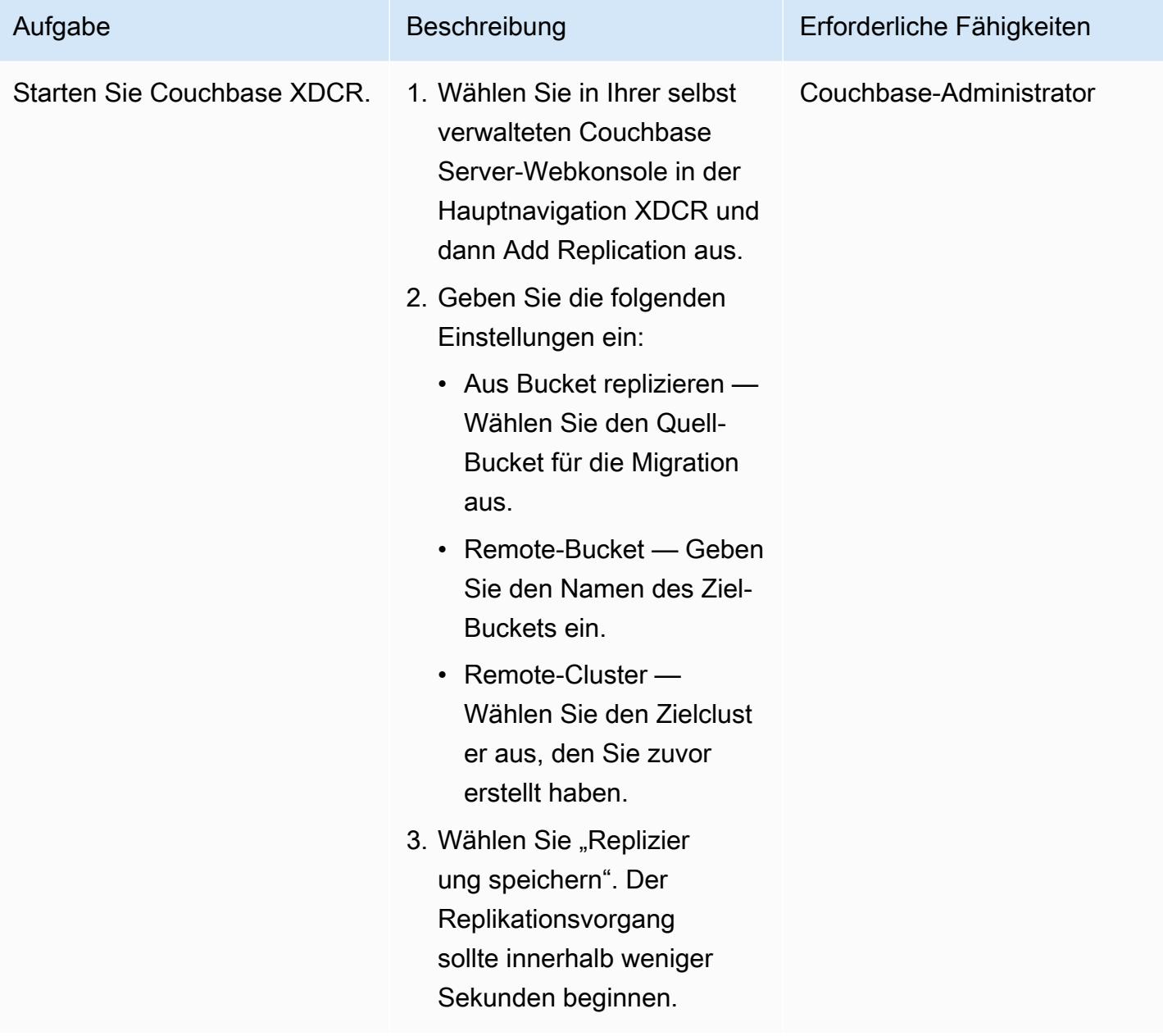

Migrieren Sie die Indizes mithilfe von Option 1

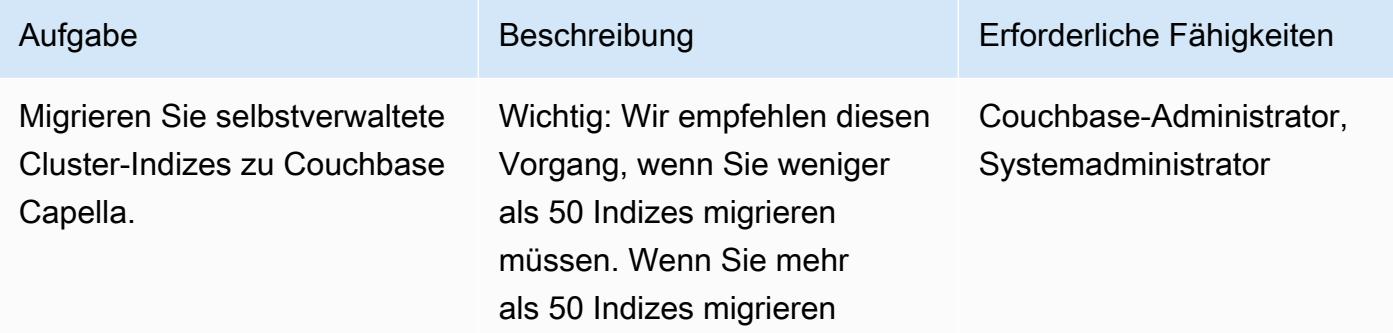

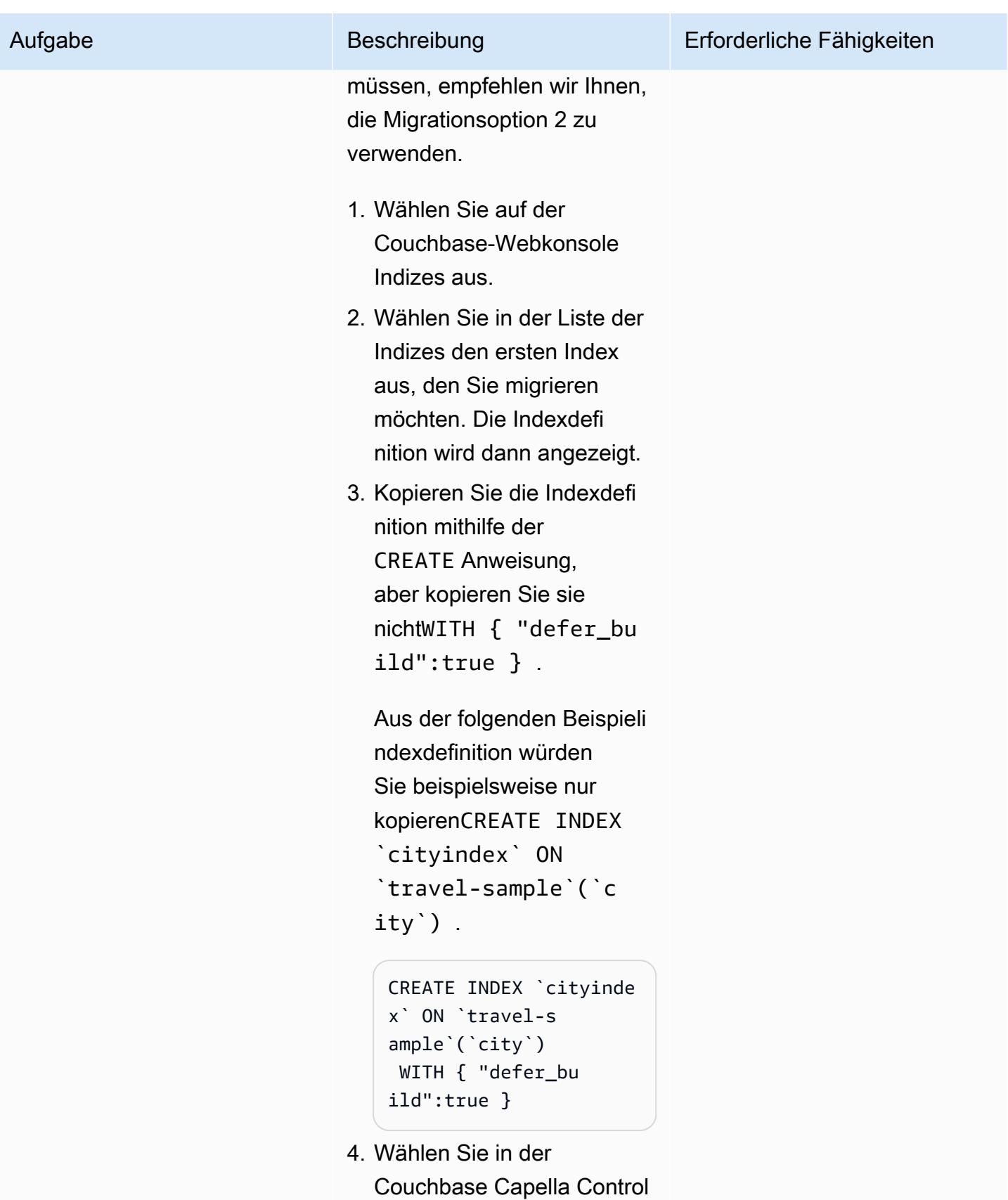

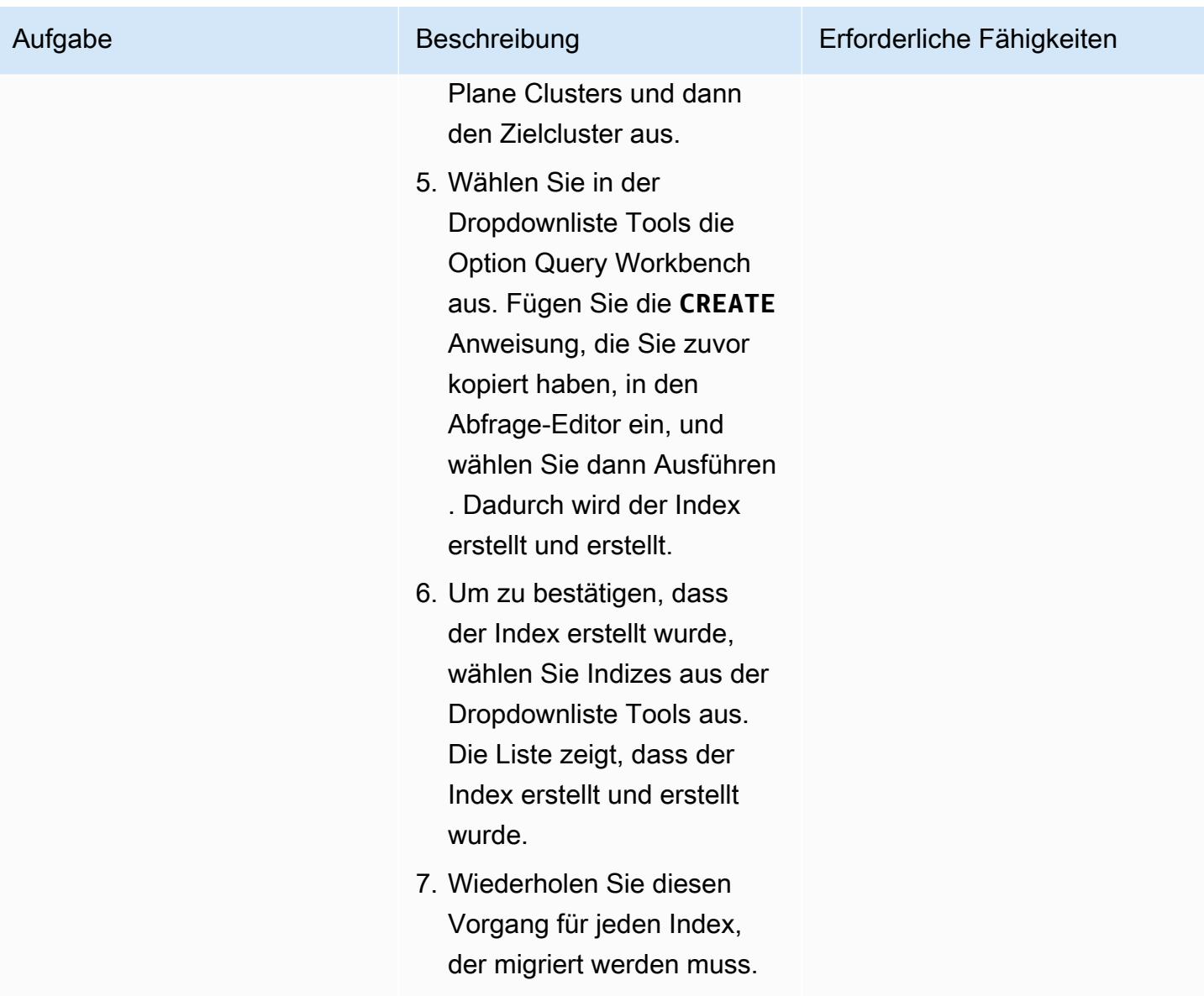

Migrieren Sie die Indizes mithilfe von Option 2

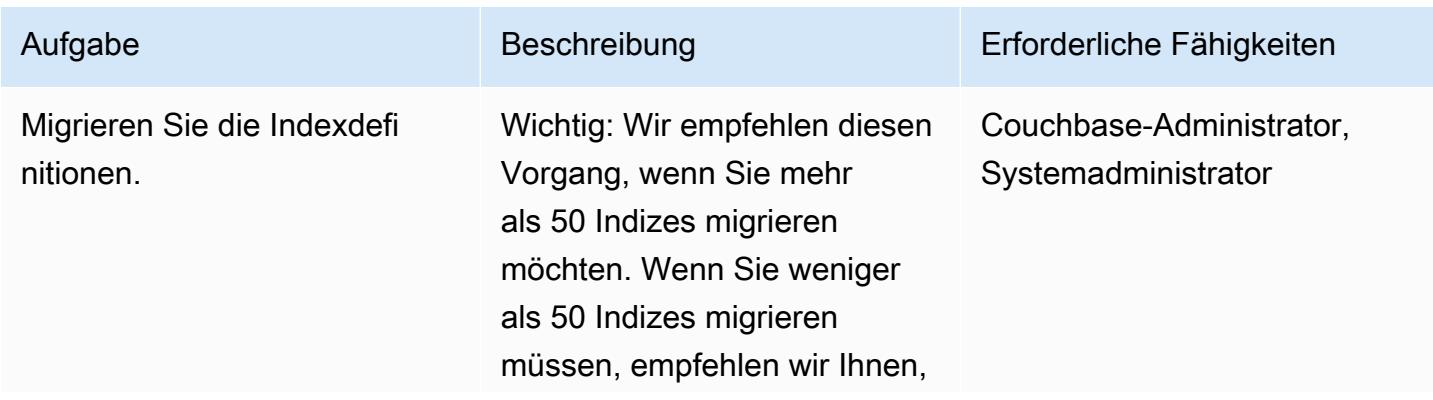

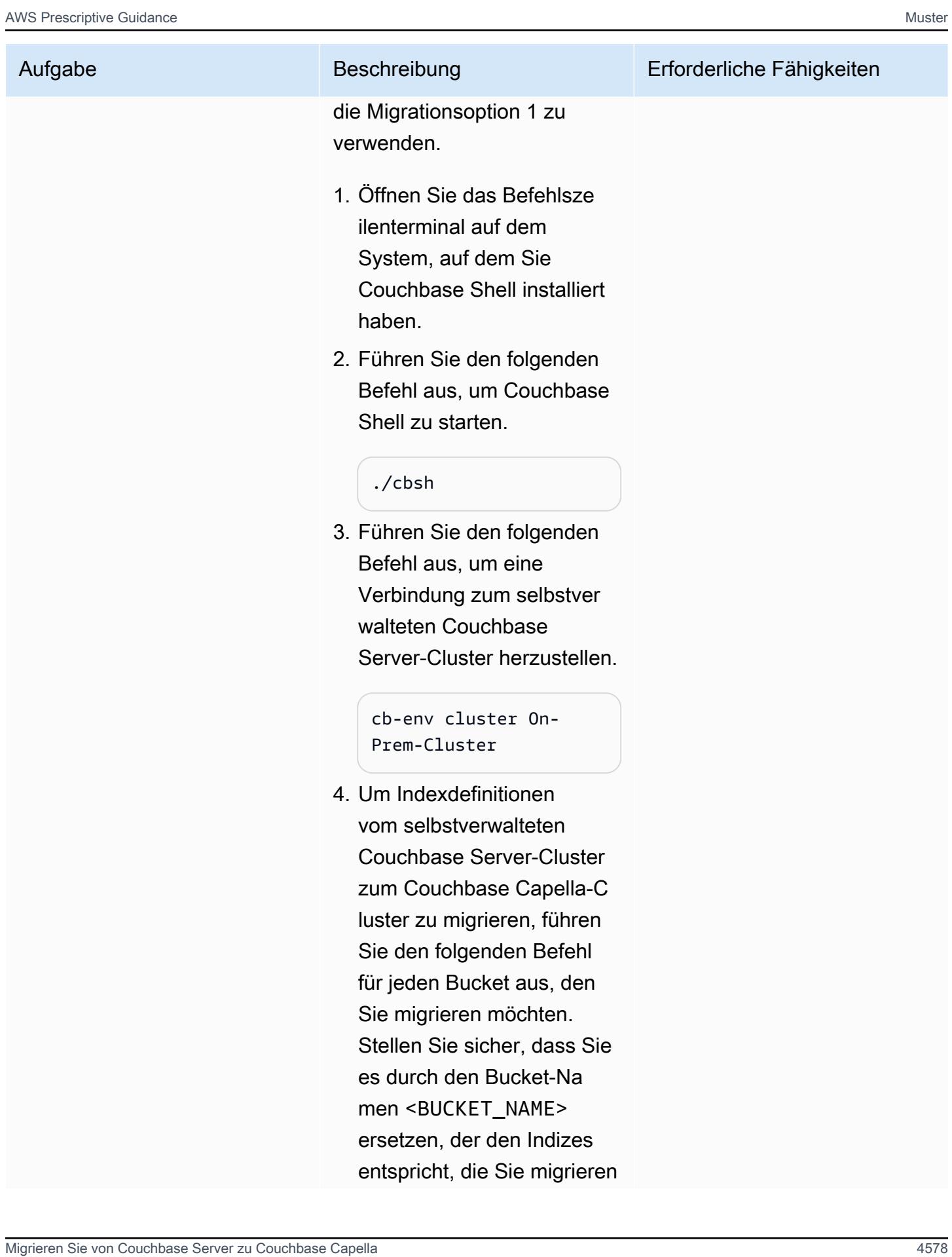

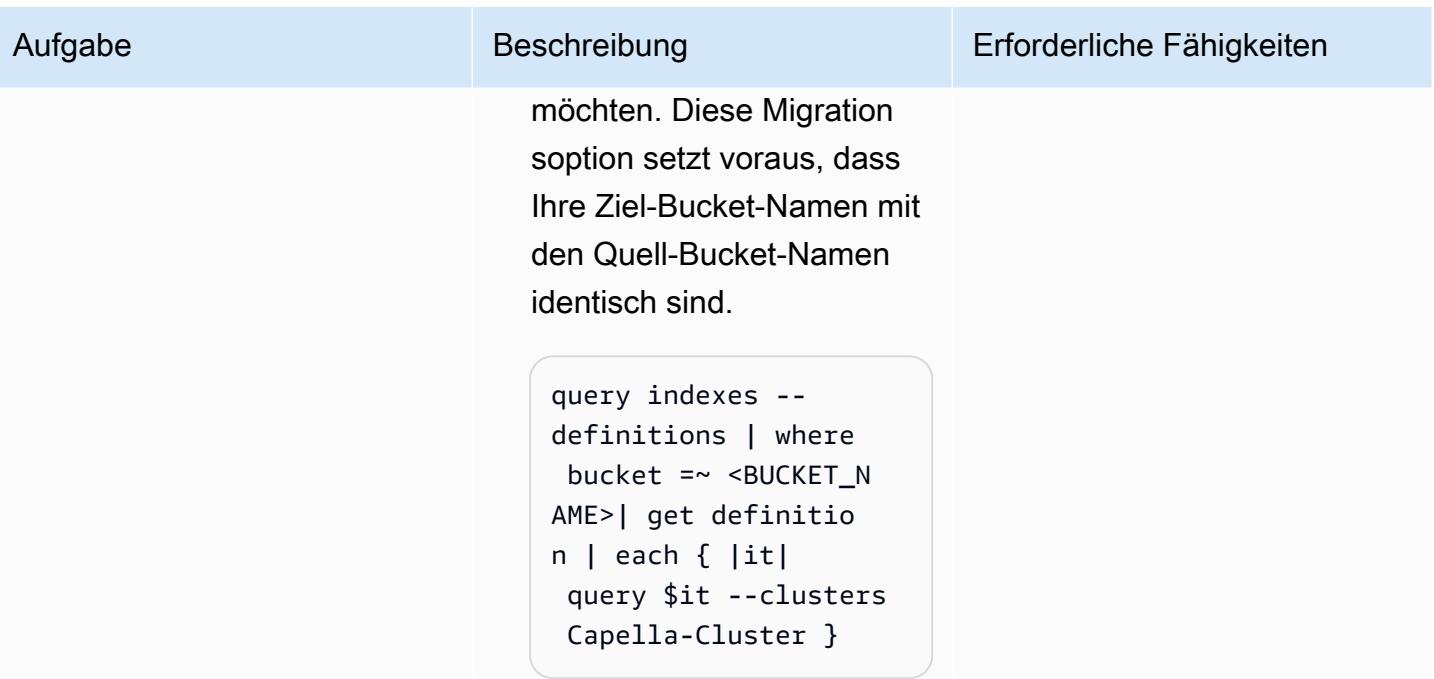

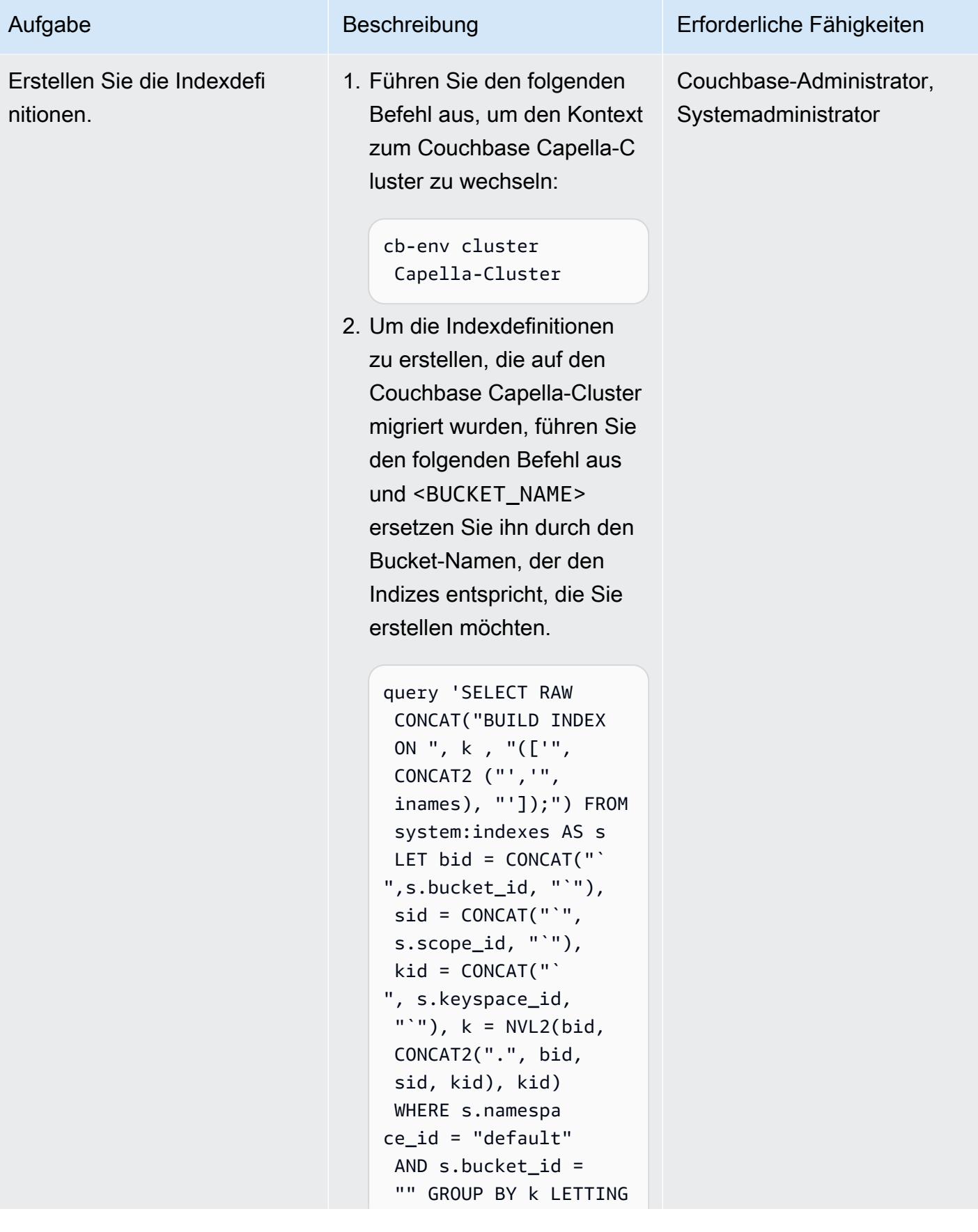

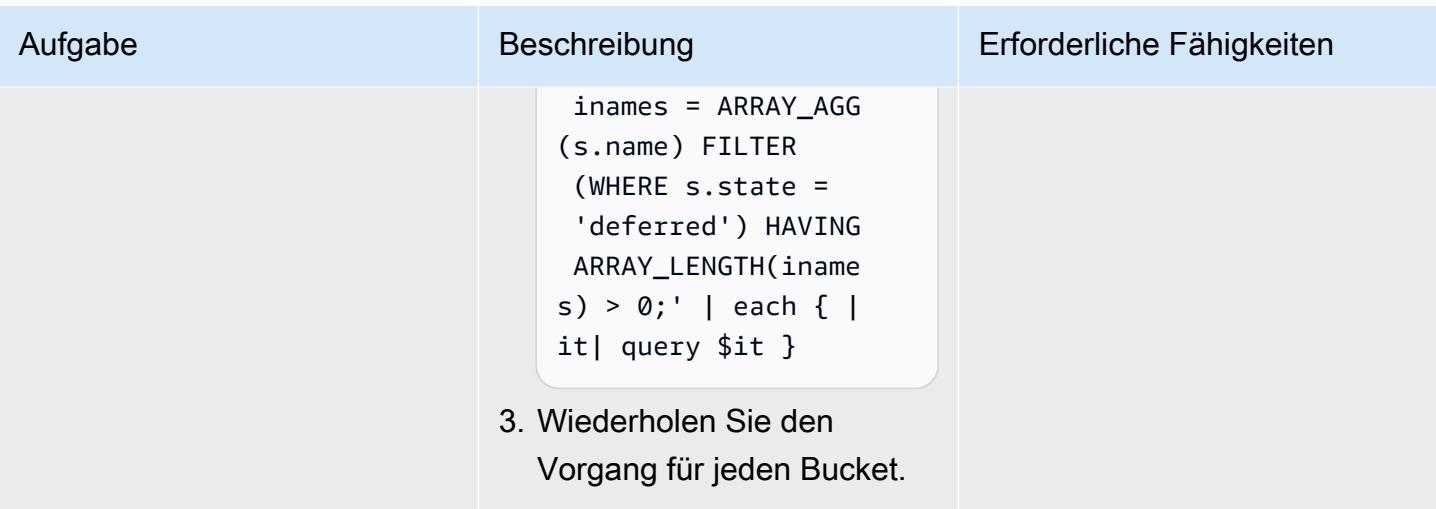

# Migrieren Sie Volltext-Suchindexe

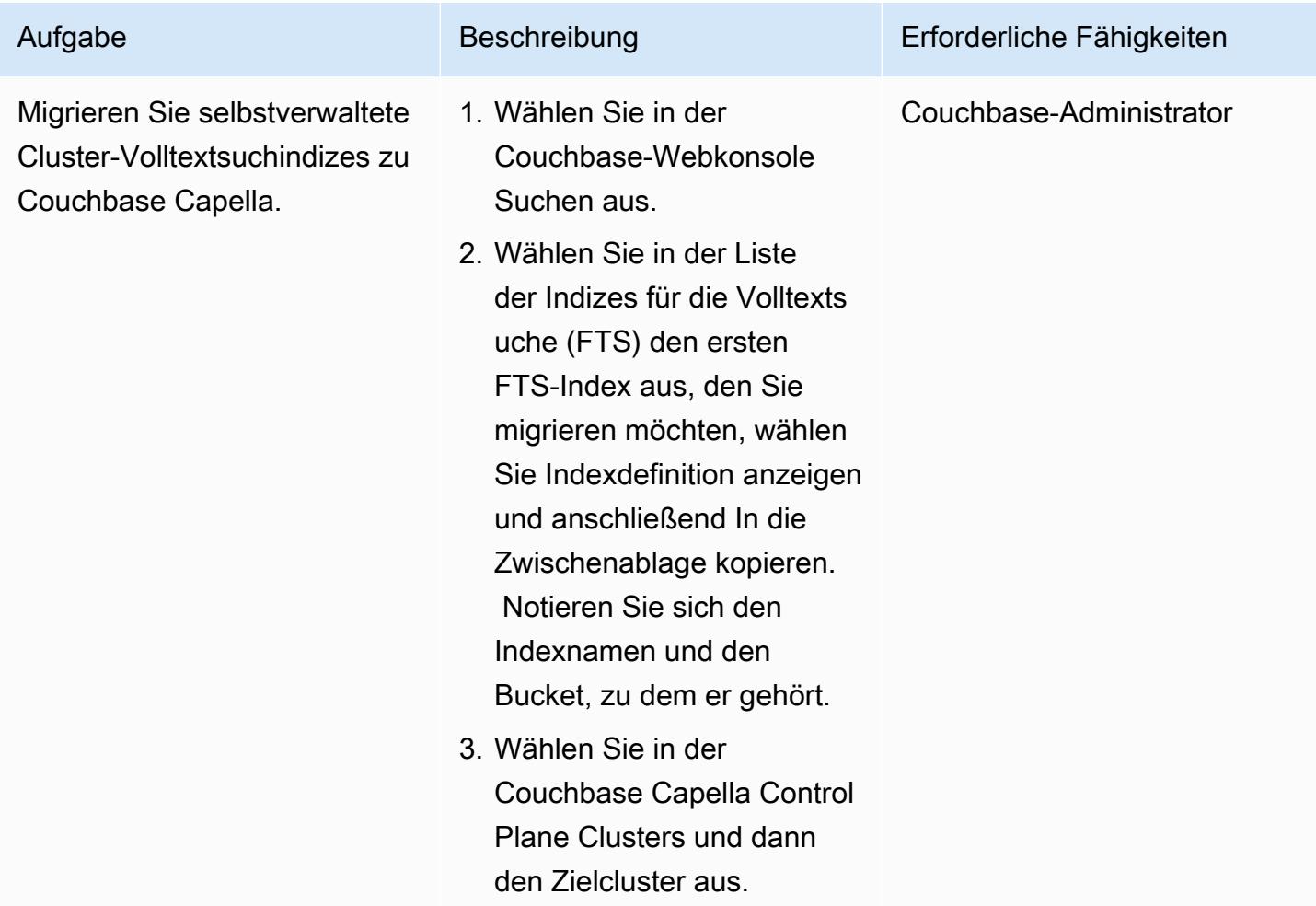

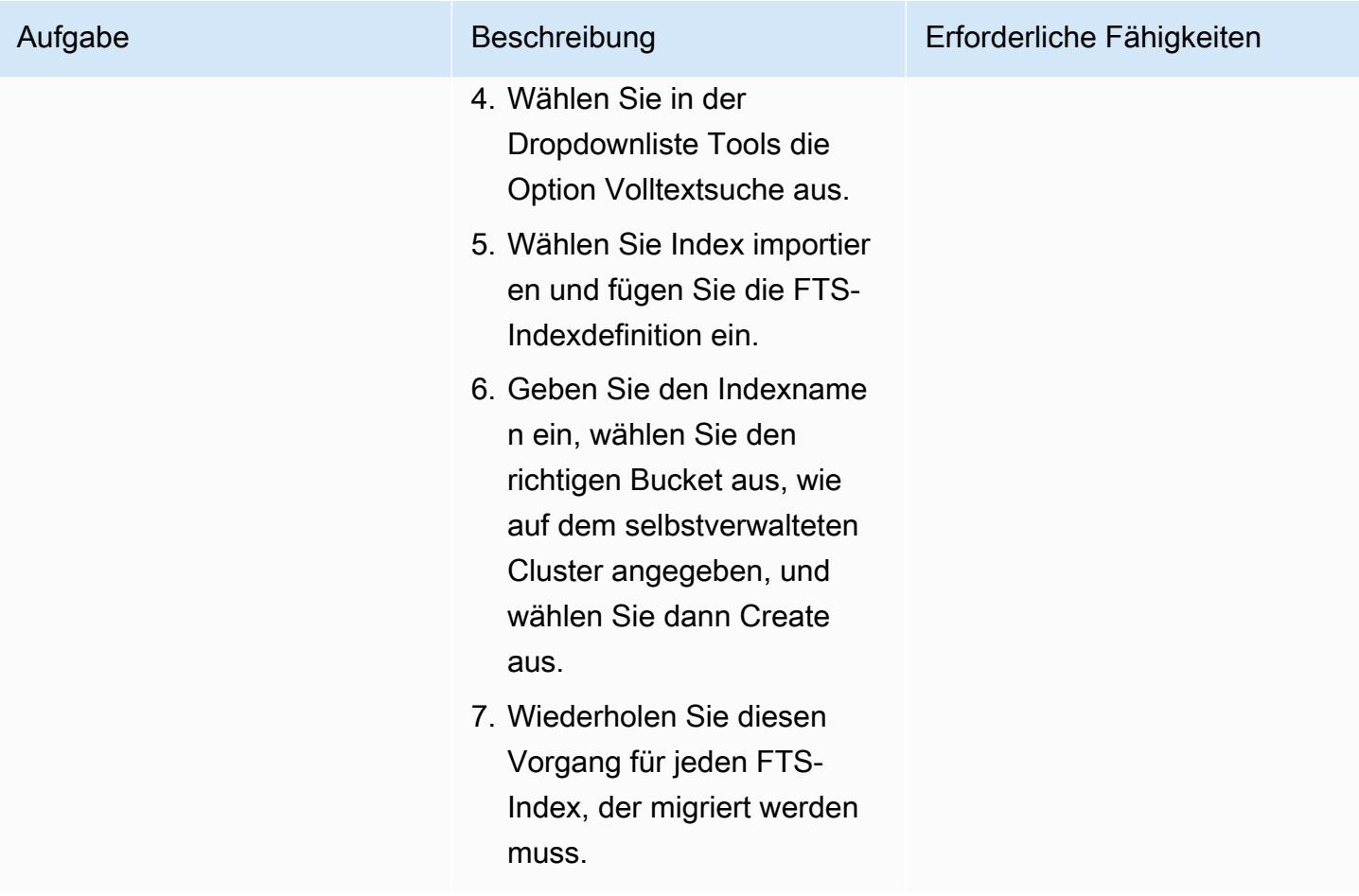

Migrieren Sie Daten aus der Couchbase Community Edition

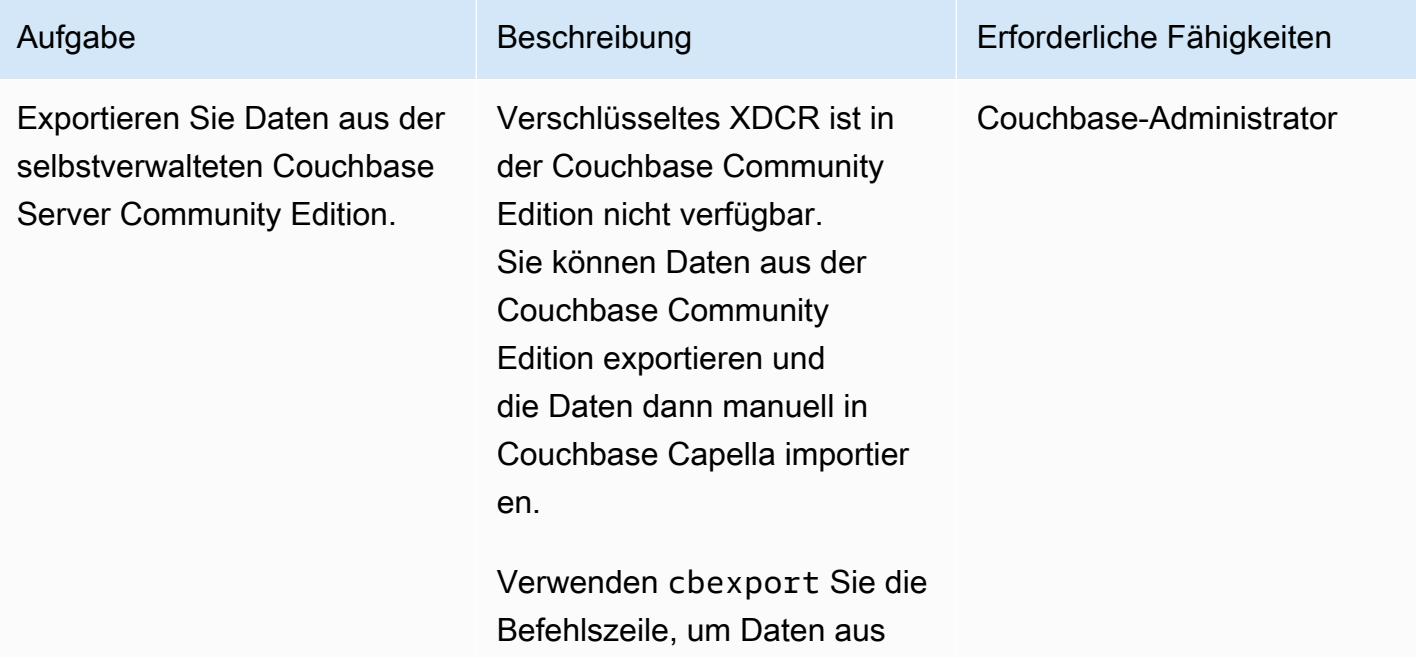

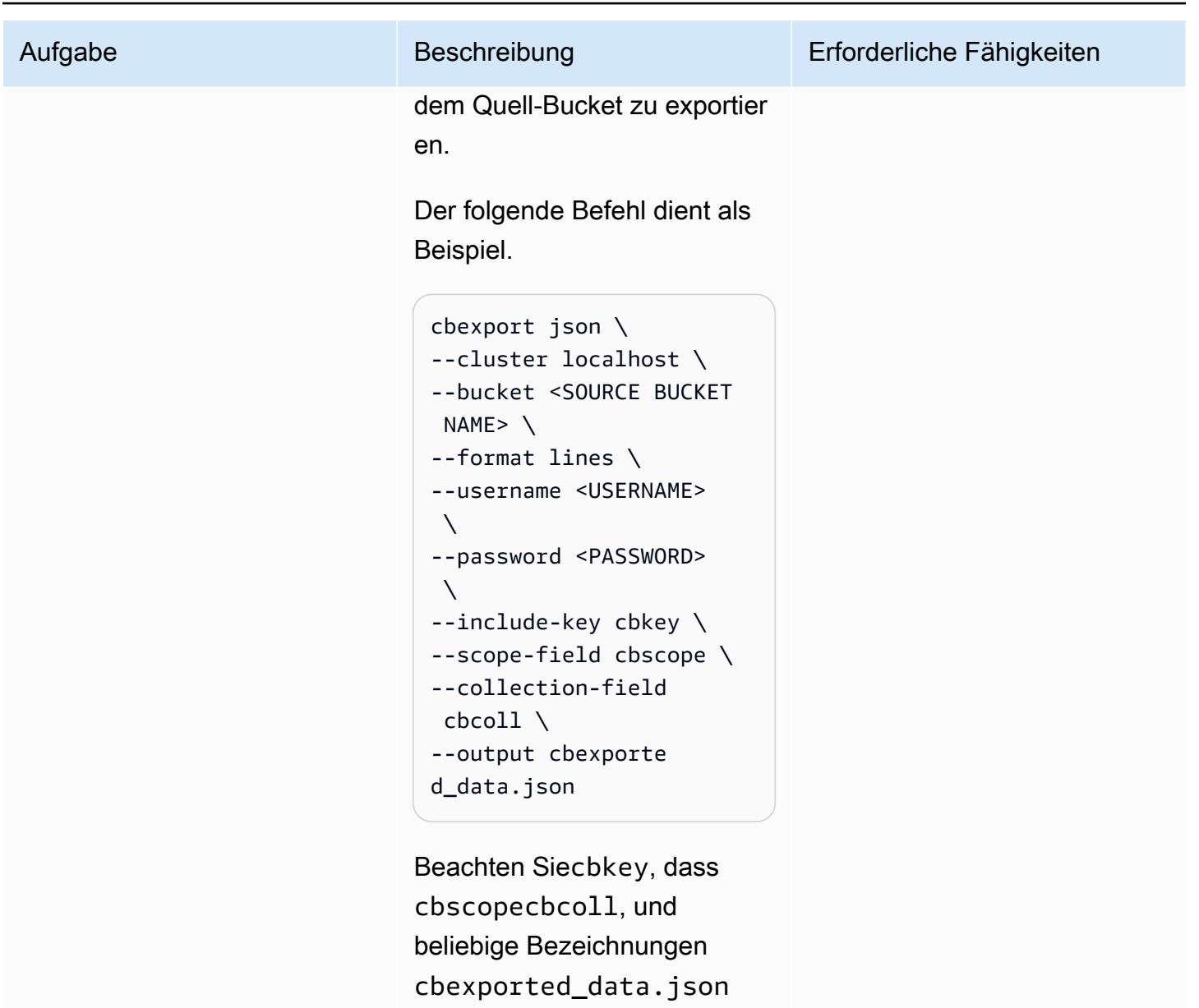

sind. Sie werden später im Prozess referenziert. Wenn Sie sie also anders benennen möchten, notieren Sie sich das.

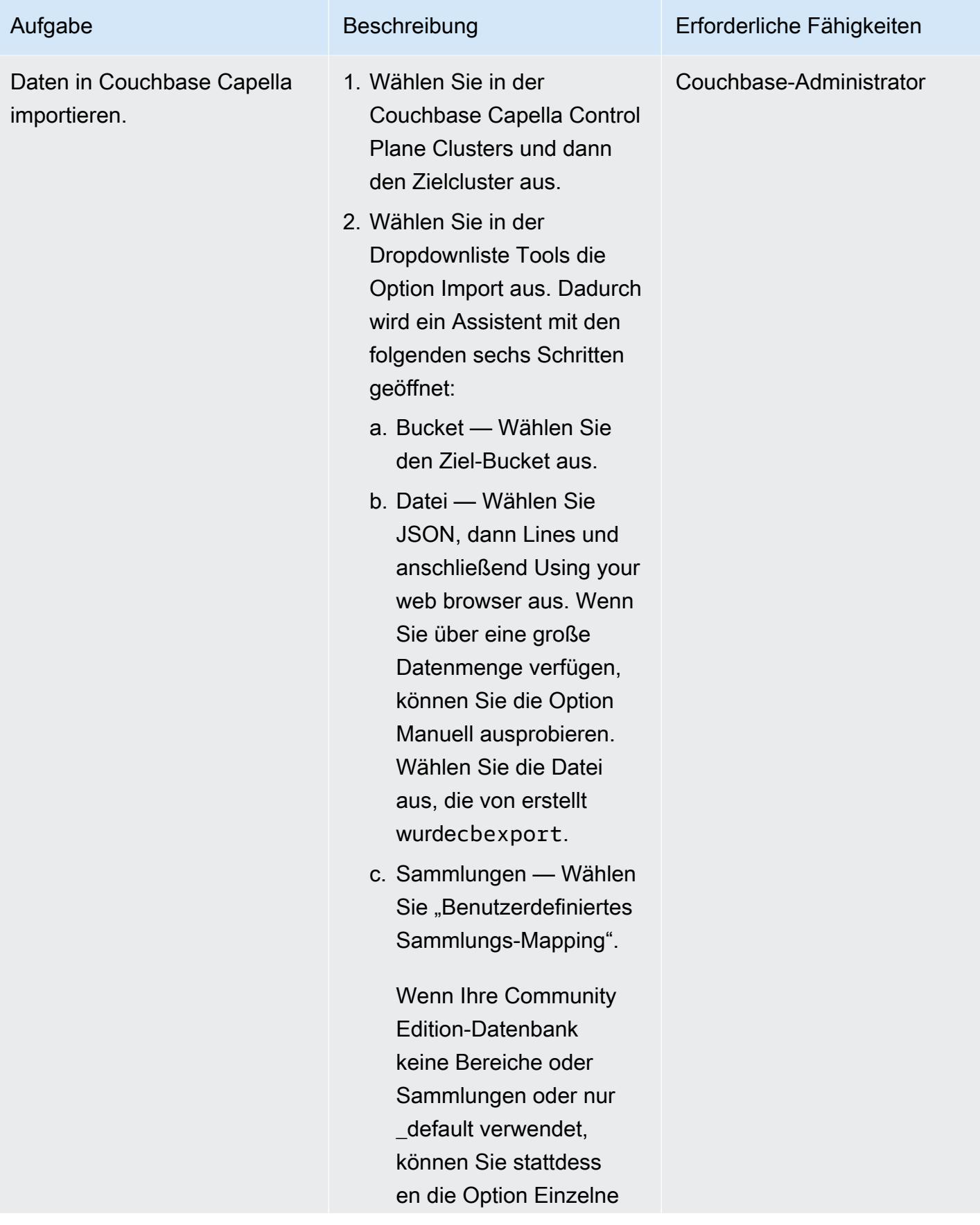

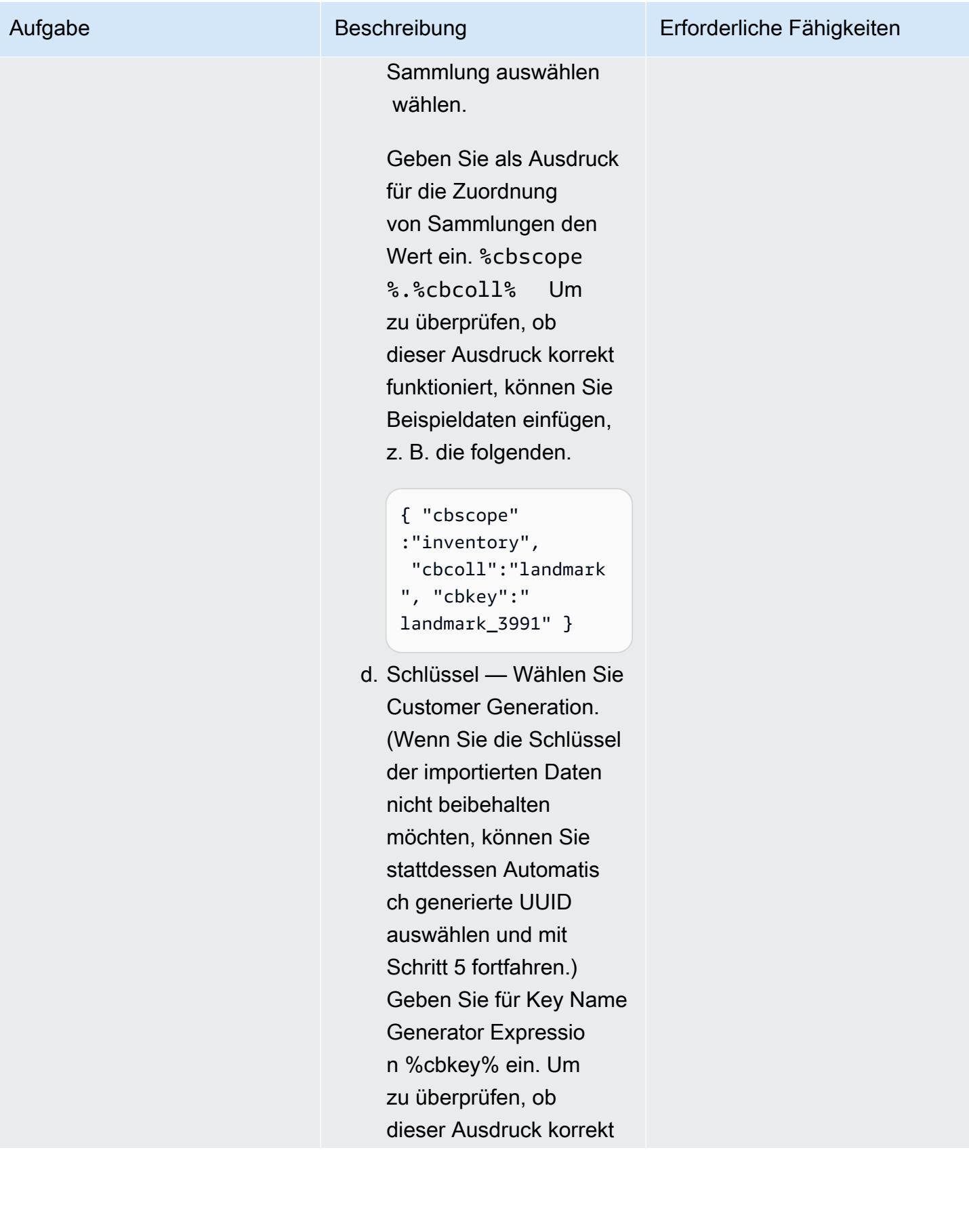

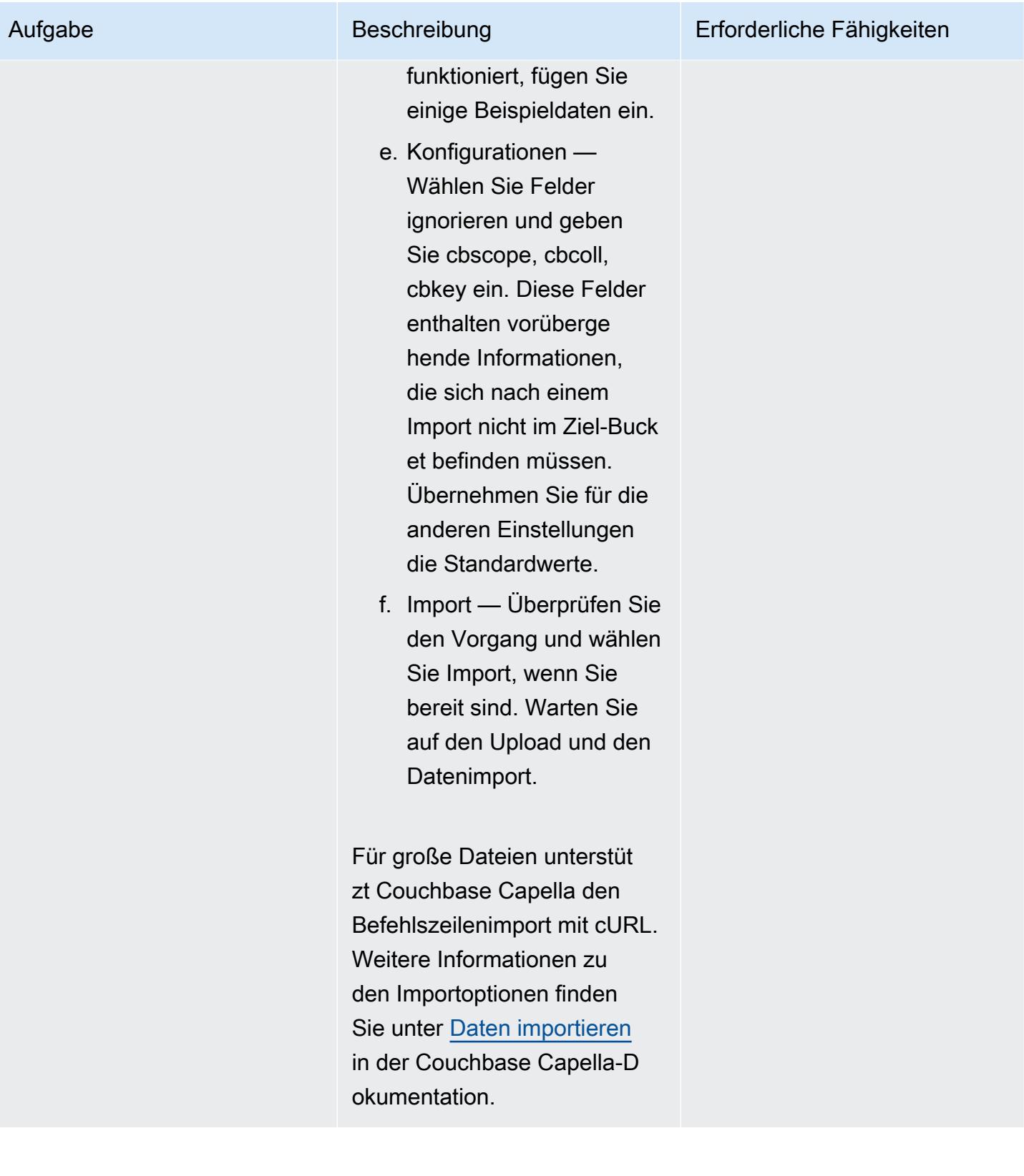

# Testen und verifizieren Sie die Migration

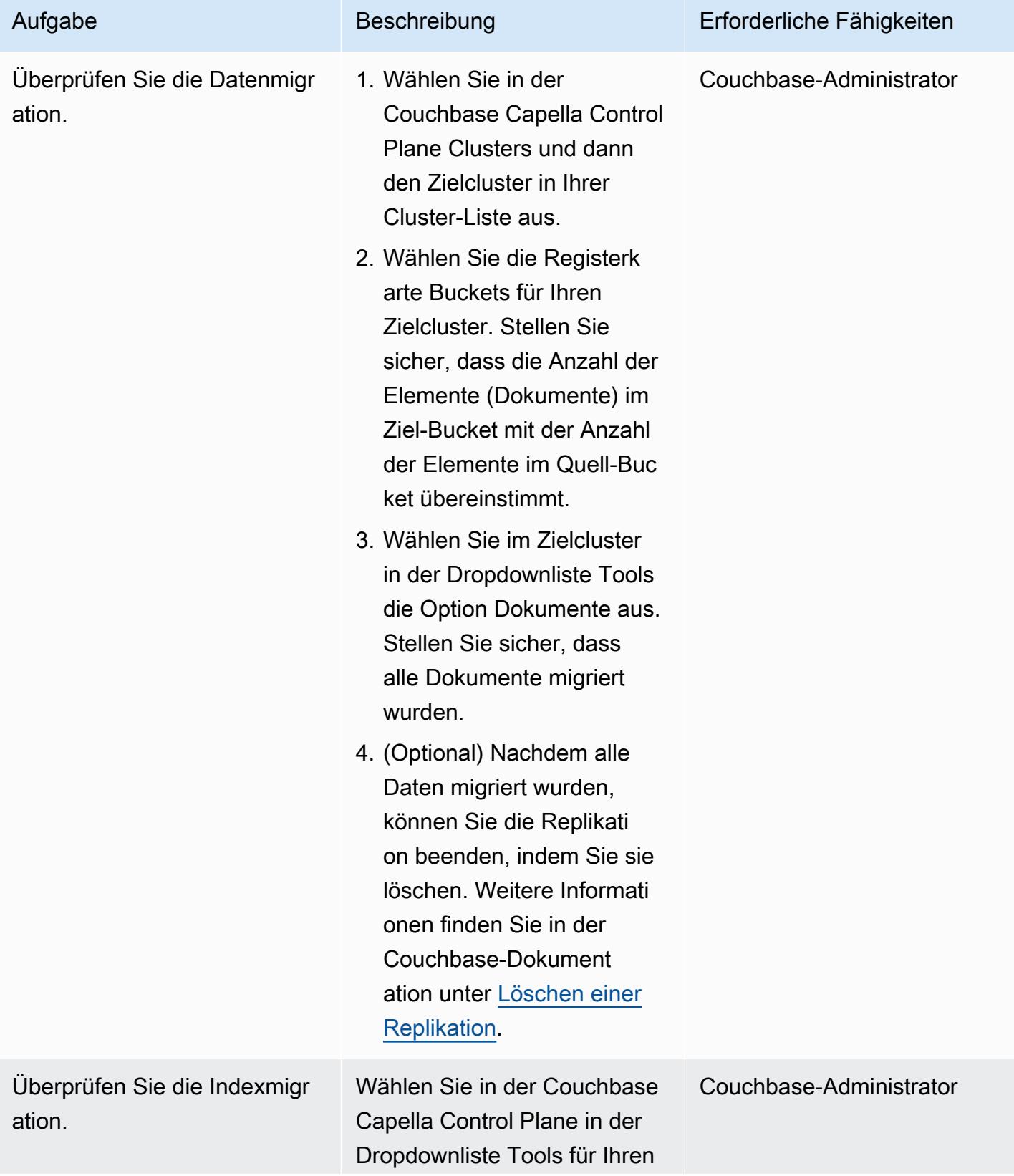

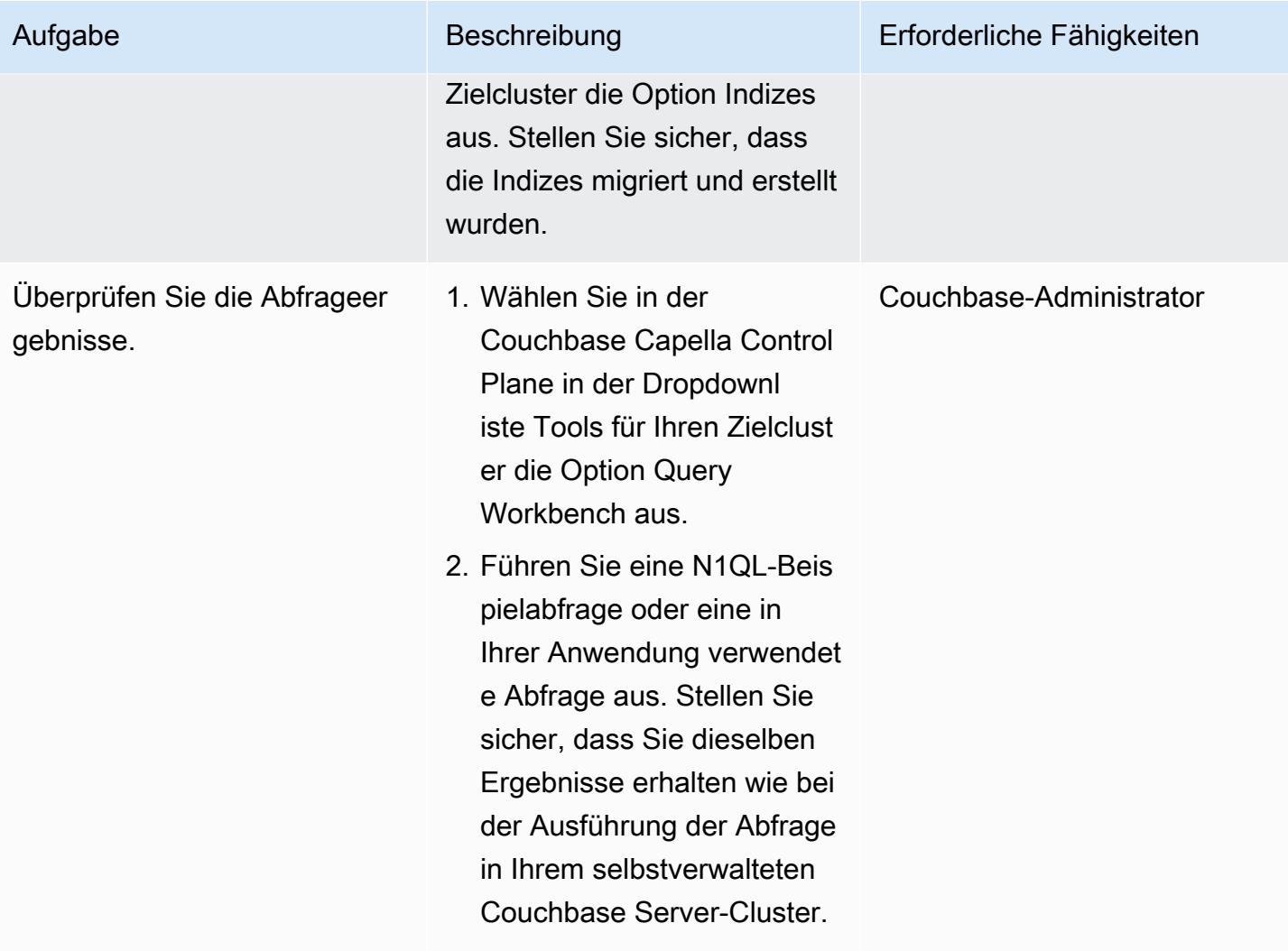

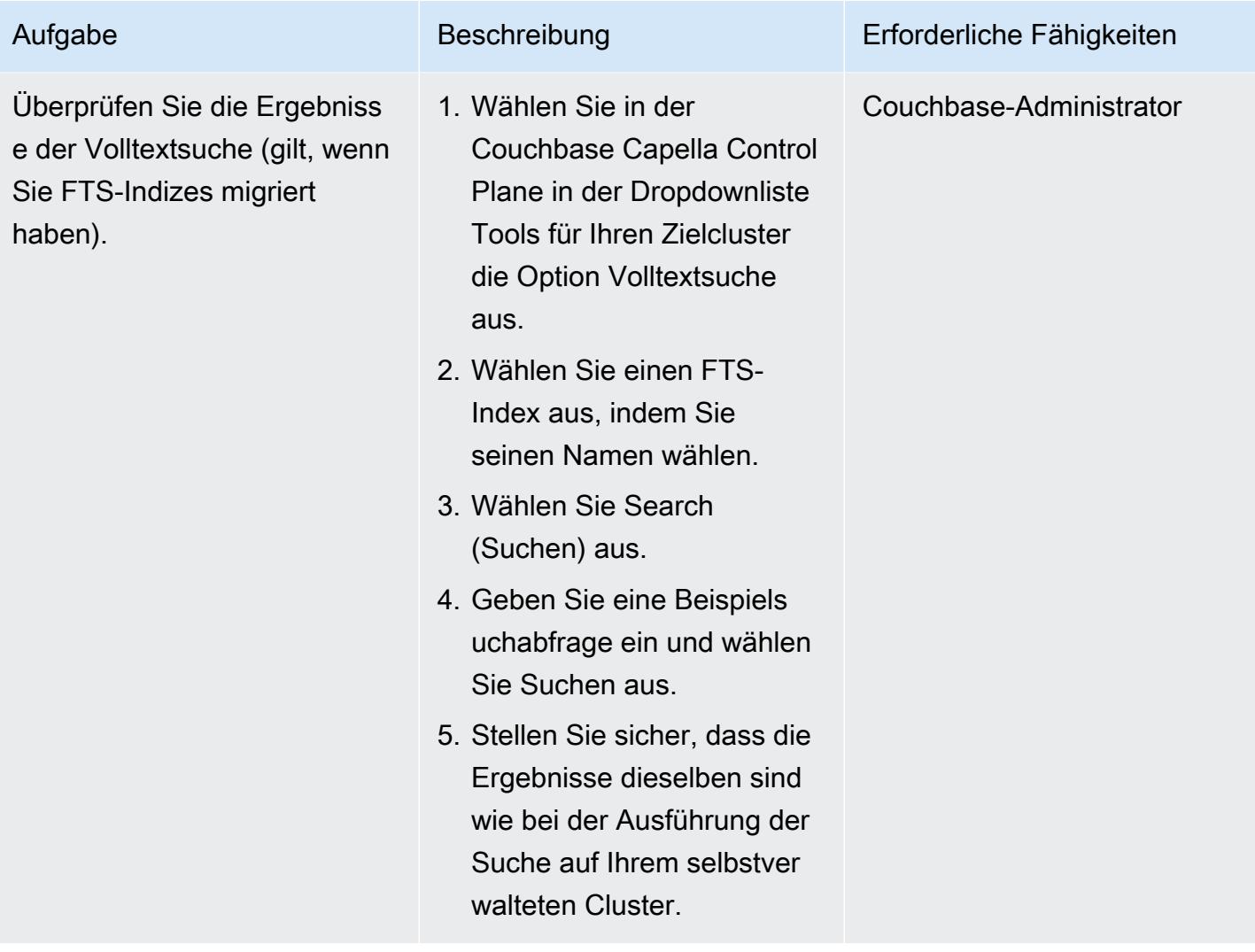

## Zugehörige Ressourcen

Bereiten Sie die Migration vor

- [Beginnen Sie mit der kostenlosen Testversion von Couchbase Capella](https://cloud.couchbase.com/sign-up)
- [Anforderungen des Cloud-Anbieters für Couchbase Capella](https://docs.couchbase.com/cloud/reference/aws.html)
- [Größenrichtlinien für Couchbase Capella](https://docs.couchbase.com/cloud/clusters/sizing.html)

#### Migrieren Sie die Daten und Indizes

- [Couchbase XDCR](https://docs.couchbase.com/cloud/clusters/xdcr/xdcr.html)
- [Couchbase Shell-Dokumentation](https://couchbase.sh/docs/)
- [Couchbase](https://www.couchbase.com/capellasla) Capella Service Level Agreements (SLAs)
- [Support-Richtlinie für den Couchbase Capella Service](https://www.couchbase.com/support-policy/cloud)

#### Zusätzliche Informationen

Der folgende Code ist eine [Beispielkonfigurationsdatei für](https://couchbase.sh/docs/#_the_config_dotfiles) Couchbase Shell.

```
Version = 1 
[[clusters]]
identifier = "On-Prem-Cluster"
hostnames = ["<SELF_MANAGED_COUCHBASE_CLUSTER>"]
default-bucket = "travel-sample"
username = "<SELF_MANAGED_ADMIN>"
password = "<SELF_MANAGED_ADMIN_PWD>"
tls-cert-path = "/<ABSOLUTE_PATH_TO_SELF_MANAGED_ROOT_CERT>"
data-timeout = "2500ms"
connect-timeout = "7500ms"
query-timeout = "75s" 
[[clusters]]
identifier = "Capella-Cluster"
hostnames = ["<COUCHBASE_CAPELLA_ENDPOINT>"]
default-bucket = "travel-sample"
username = "<CAPELLA_DATABASE_USER>"
password = "<CAPELLA_DATABASE_USER_PWD>"
tls-cert-path = "/<ABSOLUTE_PATH_TO_COUCHBASE_CAPELLA_ROOT_CERT>"
data-timeout = "2500ms"connect-timeout = "7500ms"
query-timeout = "75s"
```
Bevor Sie die Konfigurationsdatei speichern, stellen Sie anhand der folgenden Tabelle sicher, dass Sie Ihre eigenen Quell- und Zielclusterinformationen hinzugefügt haben.

<SELF\_MANAGED\_COUCHBASE\_CLUSTER> Verwenden Sie die IP-Adresse für Ihren

selbstverwalteten Couchbase Server-Cluster.
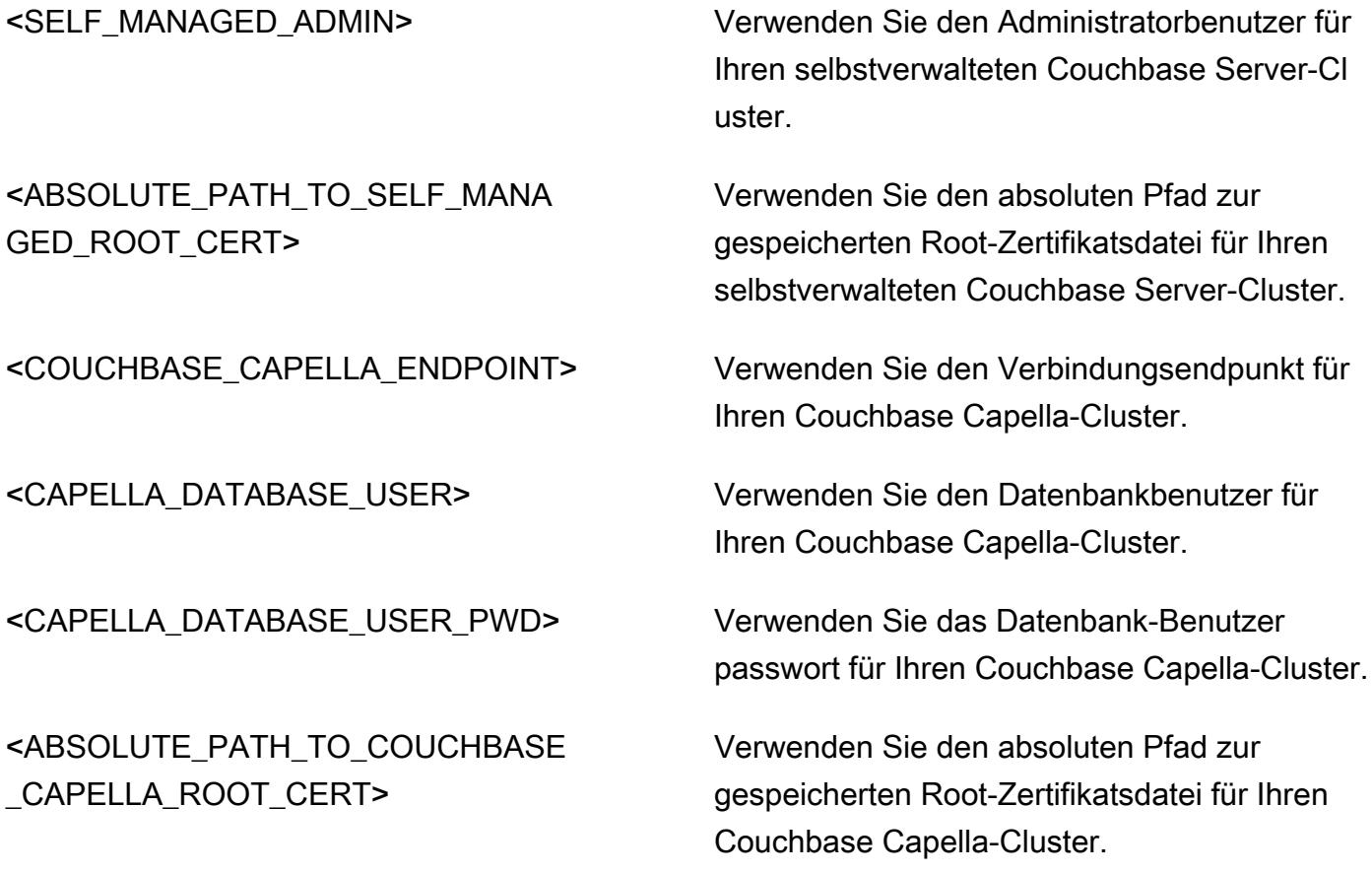

# Migrieren Sie von IBM WebSphere Application Server zu Apache Tomcat auf Amazon EC2

Erstellt von Neal Ardeljan (AWS) und Afroz Khan (AWS)

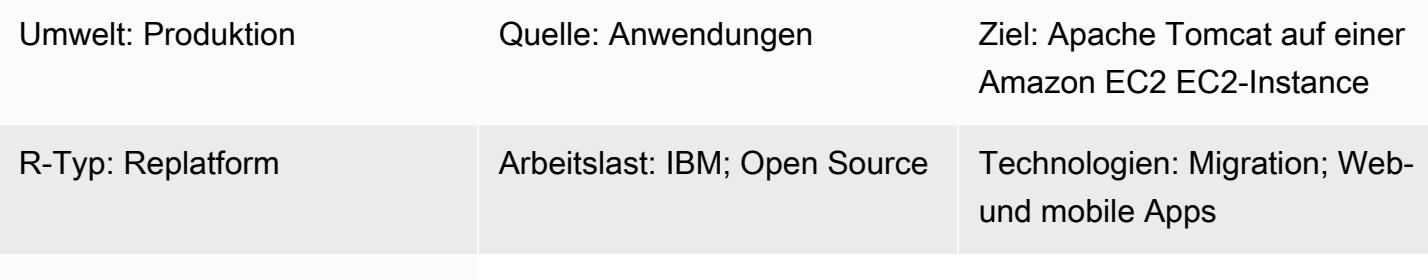

## AWS-Dienste: Amazon EC2

# Übersicht

Dieses Muster führt Sie durch die Schritte für die Migration von einem lokalen System mit Red Hat Enterprise Linux (RHEL) 6.9 oder höher, auf dem IBM WebSphere Application Server (WAS) ausgeführt wird, zu RHEL 8 mit Apache Tomcat auf einer Amazon Elastic Compute Cloud (Amazon EC2) -Instance.

Das Muster kann auf die folgenden Quell- und Zielversionen angewendet werden:

- WebSphere Application Server 7.x auf Apache Tomcat 8 (mit Java 7 oder höher)
- WebSphere Anwendungsserver 8.x auf Apache Tomcat 8 (mit Java 7 oder höher)
- WebSphere Anwendungsserver 8.5.5.x auf Apache Tomcat 9 (mit Java 8 oder höher)
- WebSphere Anwendungsserver 8.5.5.x auf Apache Tomcat 10 (mit Java 8 oder höher)

### Voraussetzungen und Einschränkungen

#### Voraussetzungen

- Ein aktives AWS-Konto
- Java-Quellcode mit den folgenden Annahmen:
	- Verwendet die Java Development Kit (JDK) -Version von Java 7 oder höher
	- Verwendet das Spring- oder Apache Struts-Framework
- Verwendet weder das Enterprise Java Beans (EJB) -Framework noch andere WebSphere Serverfunktionen, die für Tomcat nicht ohne weiteres verfügbar sind
- Verwendet hauptsächlich Servlets oder Java Server Pages (JSPs)
- Verwendet JDBC-Konnektoren (Java Database Connectivity), um eine Verbindung zu Datenbanken herzustellen
- Quelle: IBM WebSphere Application Server Version 7.x oder höher
- Zielversion von Apache Tomcat 8.5 oder höher

## **Architektur**

Quelltechnologie-Stack

- Eine Webanwendung, die mit dem Apache Struts Model-View-Controller (MVC) -Framework erstellt wurde
- Eine Webanwendung, die auf IBM WebSphere Application Server Version 7.x oder 8.x ausgeführt wird
- Eine Webanwendung, die einen LDAP-Connector (Lightweight Directory Access Protocol) verwendet, um eine Verbindung zu einem LDAP-Verzeichnis (iPlanet/eTrust) herzustellen
- Eine Anwendung, die IBM Tivoli Access Manager (TAM) -Konnektivität verwendet, um das TAM-Benutzerkennwort zu aktualisieren (in der aktuellen Implementierung verwenden Anwendungen PD.jar)

#### Lokale Datenbanken

- Oracle Database 21c (21.0.0.0)
- Oracle Database 19c (19.0.0.0)
- Oracle Database 12c Release 2 (12.2.0.1)
- Oracle Database 12c Release 1 (12.1.0.2)

#### Zieltechnologie-Stack

- Apache Tomcat Version 8 (oder höher) läuft auf RHEL auf einer EC2-Instance
- Amazon Relational Database Service (Amazon RDS) für Oracle

### **Zielarchitektur**

# Tools

- Anwendungsebene: Neuaufbau der Java-Anwendung in eine WAR-Datei.
- Datenbankebene: systemeigenes Backup und Wiederherstellung von Oracle.
- Apache Tomcat-Migrationstool für Jakarta EE. Dieses Tool konvertiert eine für Java EE 8 geschriebene Webanwendung, die auf Apache Tomcat 9 läuft, automatisch in die Ausführung auf Apache Tomcat 10, das Jakarta EE 9 implementiert.

## Epen

Planen Sie die Migration

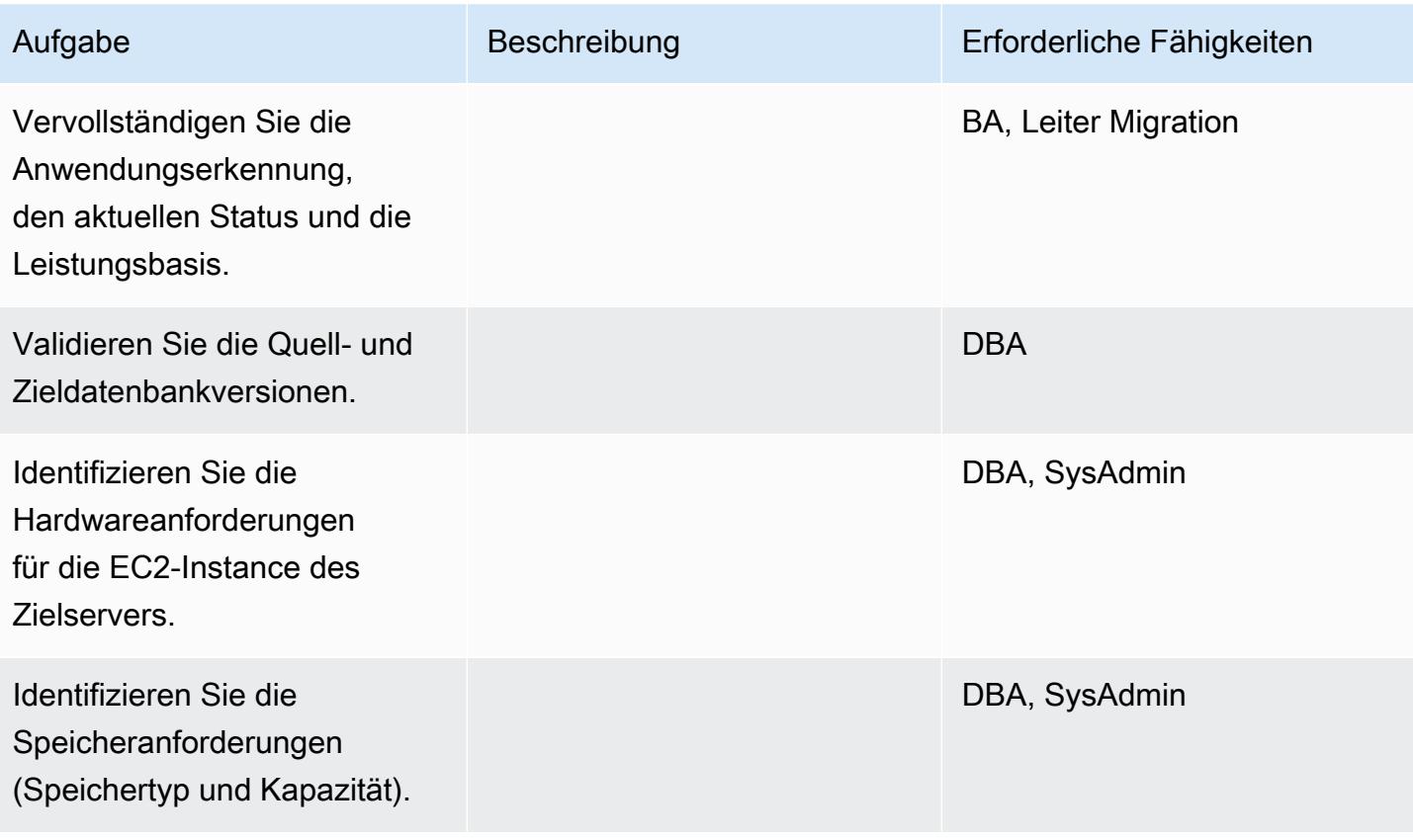

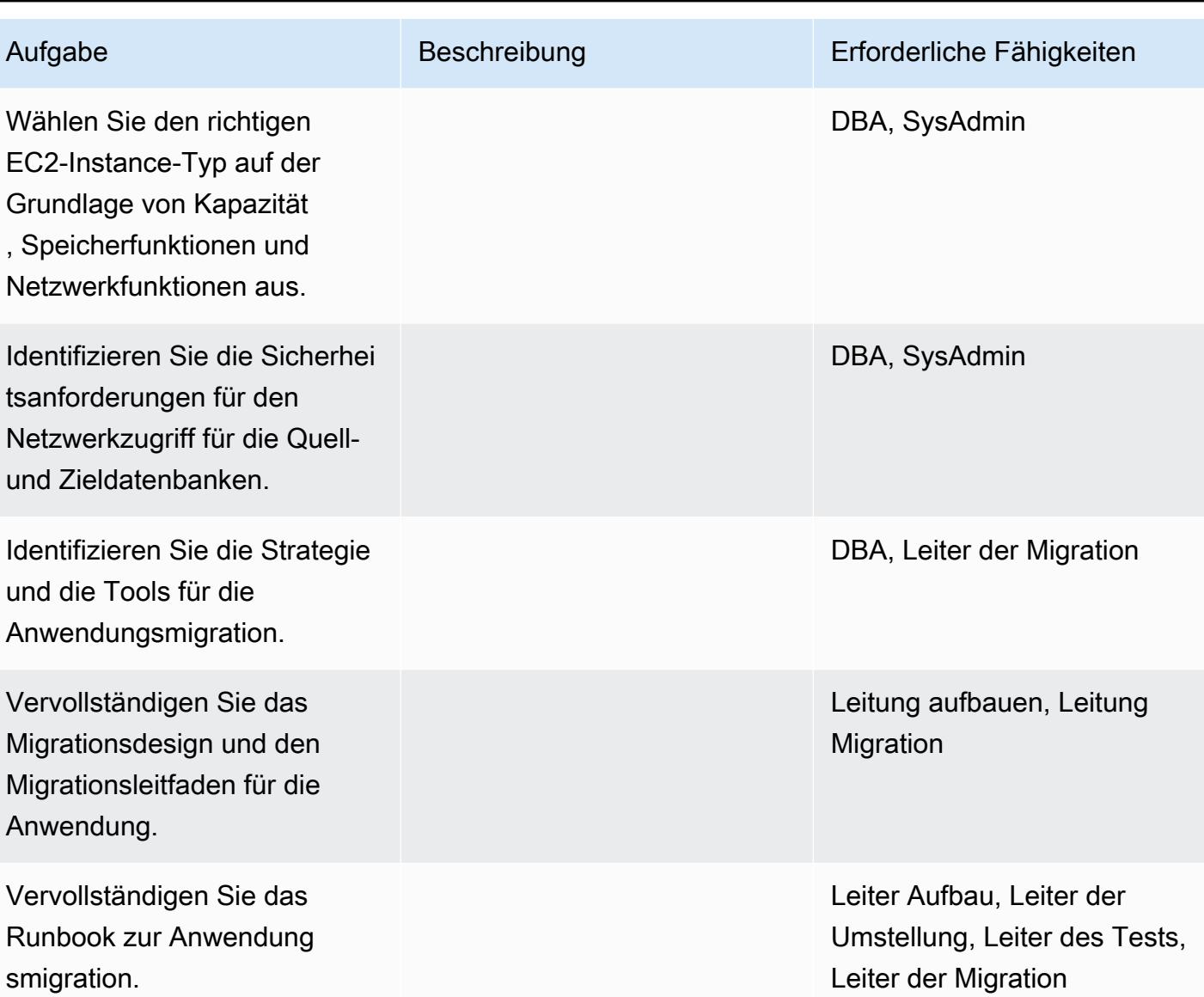

# Konfigurieren Sie die Infrastruktur

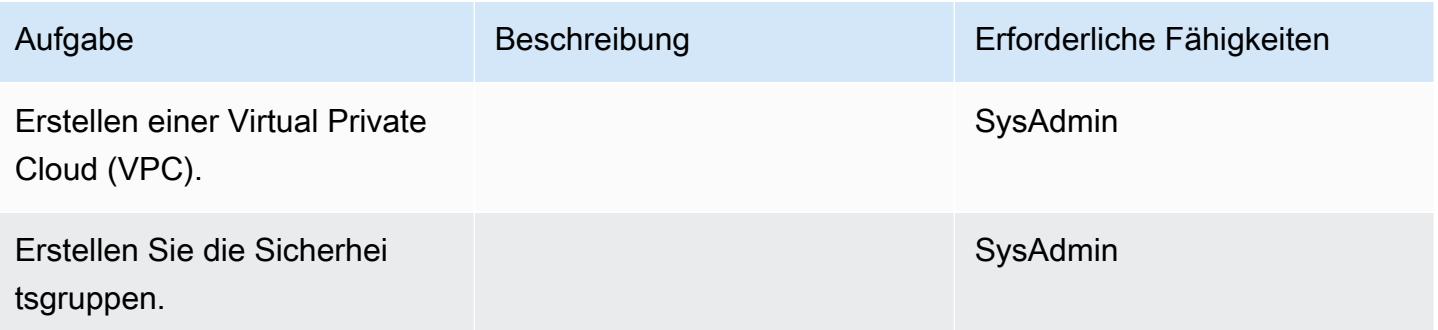

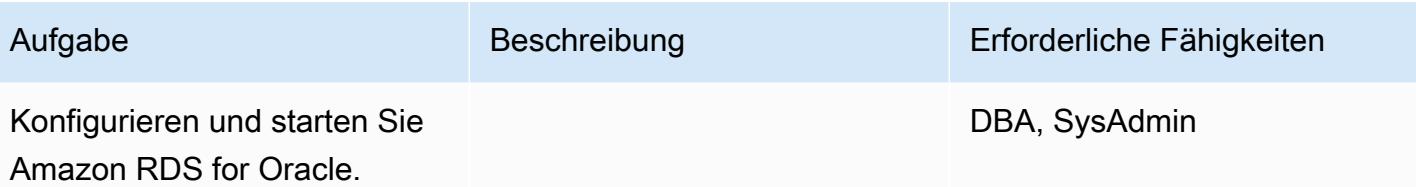

Daten migrieren

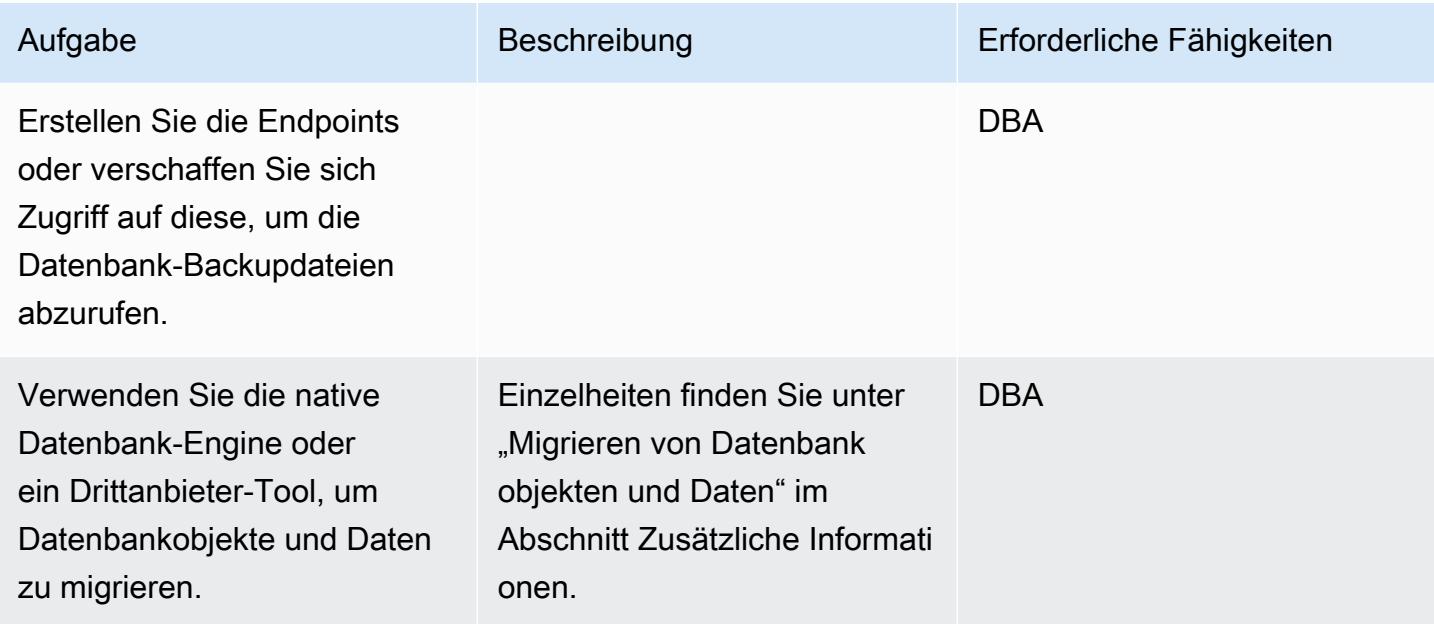

# Migrieren Sie die Anwendung

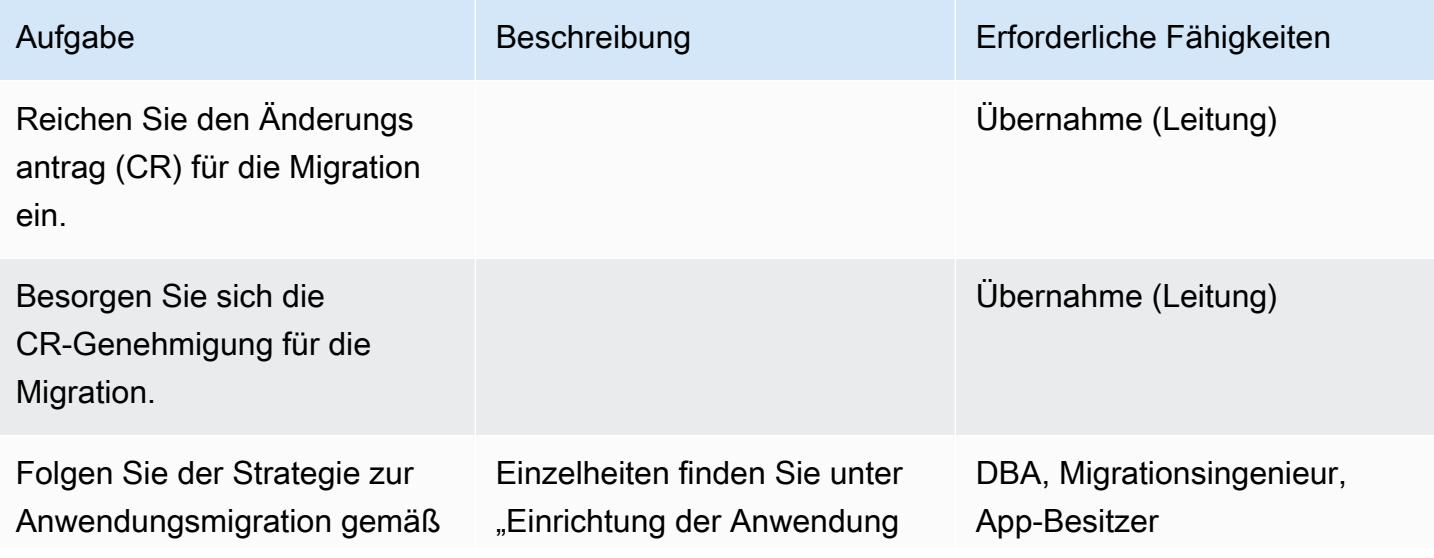

AWS Prescriptive Guidance Muster Communication of the Muster Muster Muster Muster

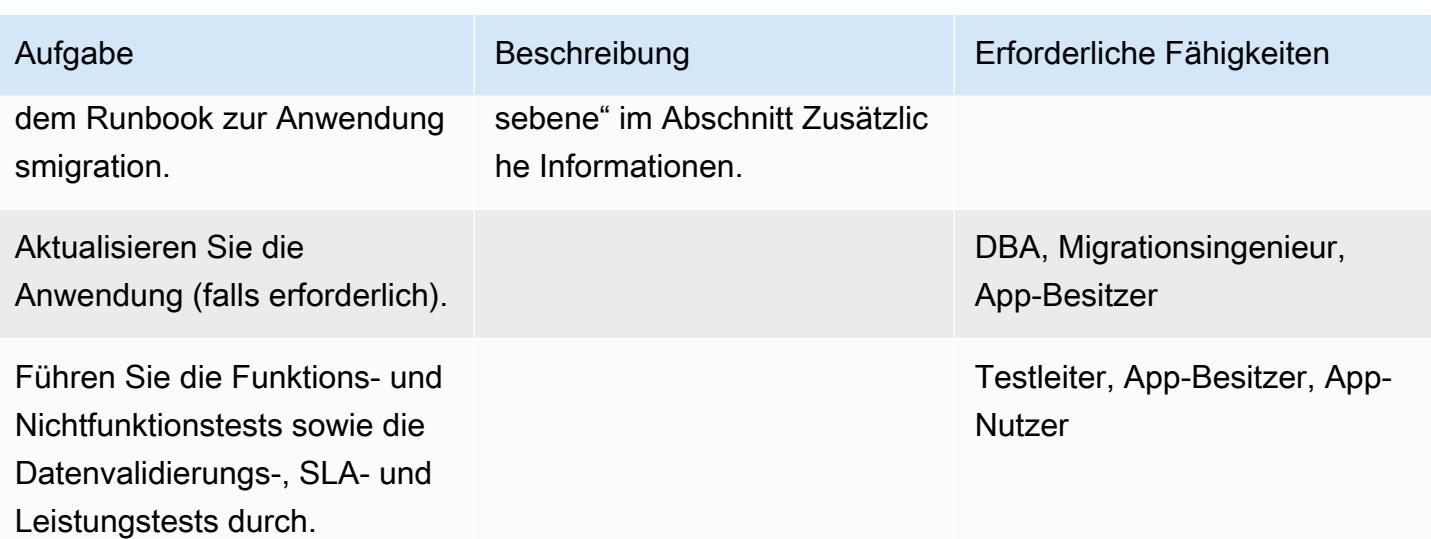

# Überschneiden

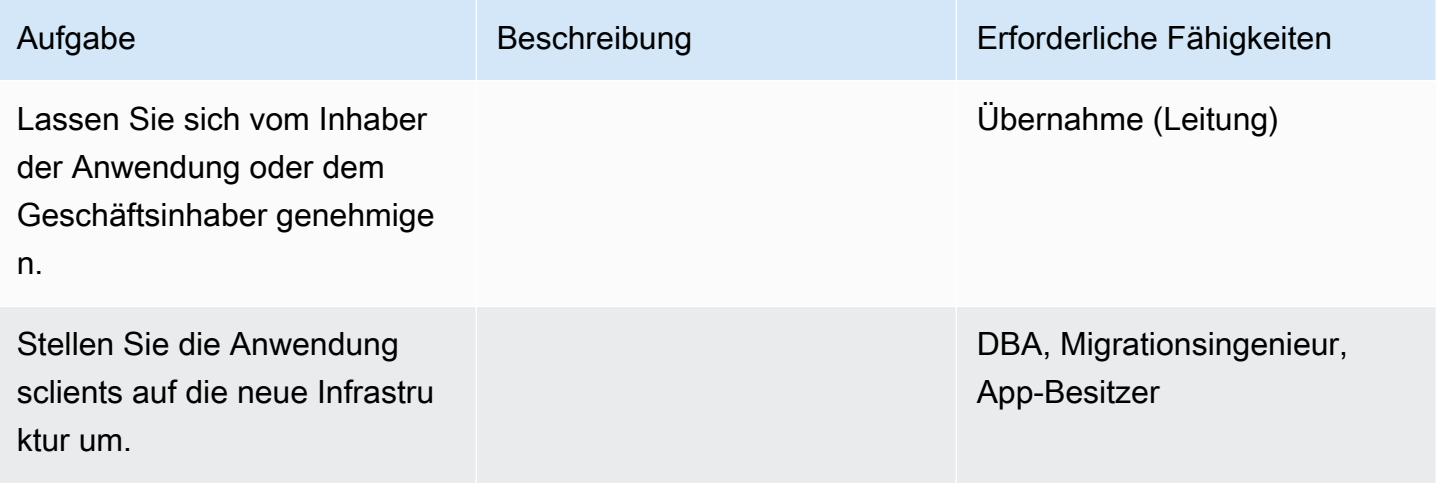

# Schließen Sie das Projekt

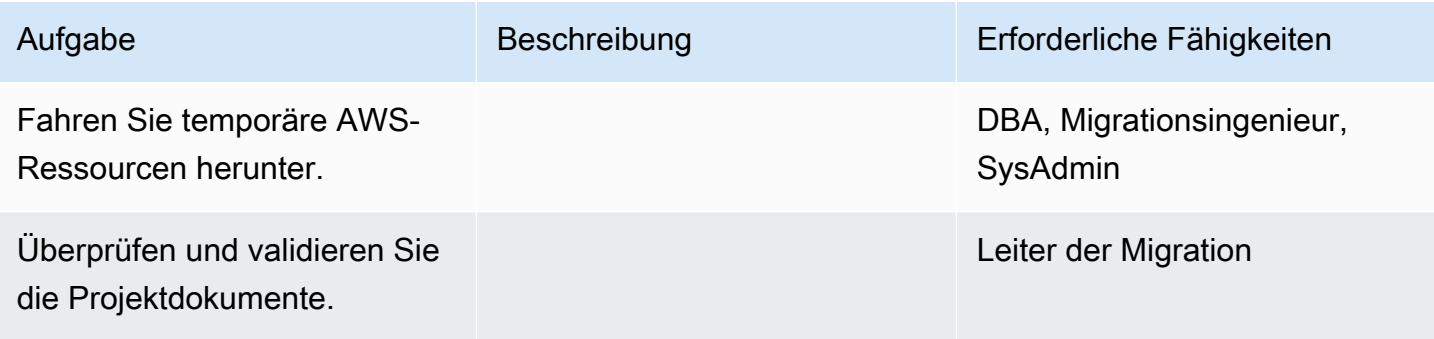

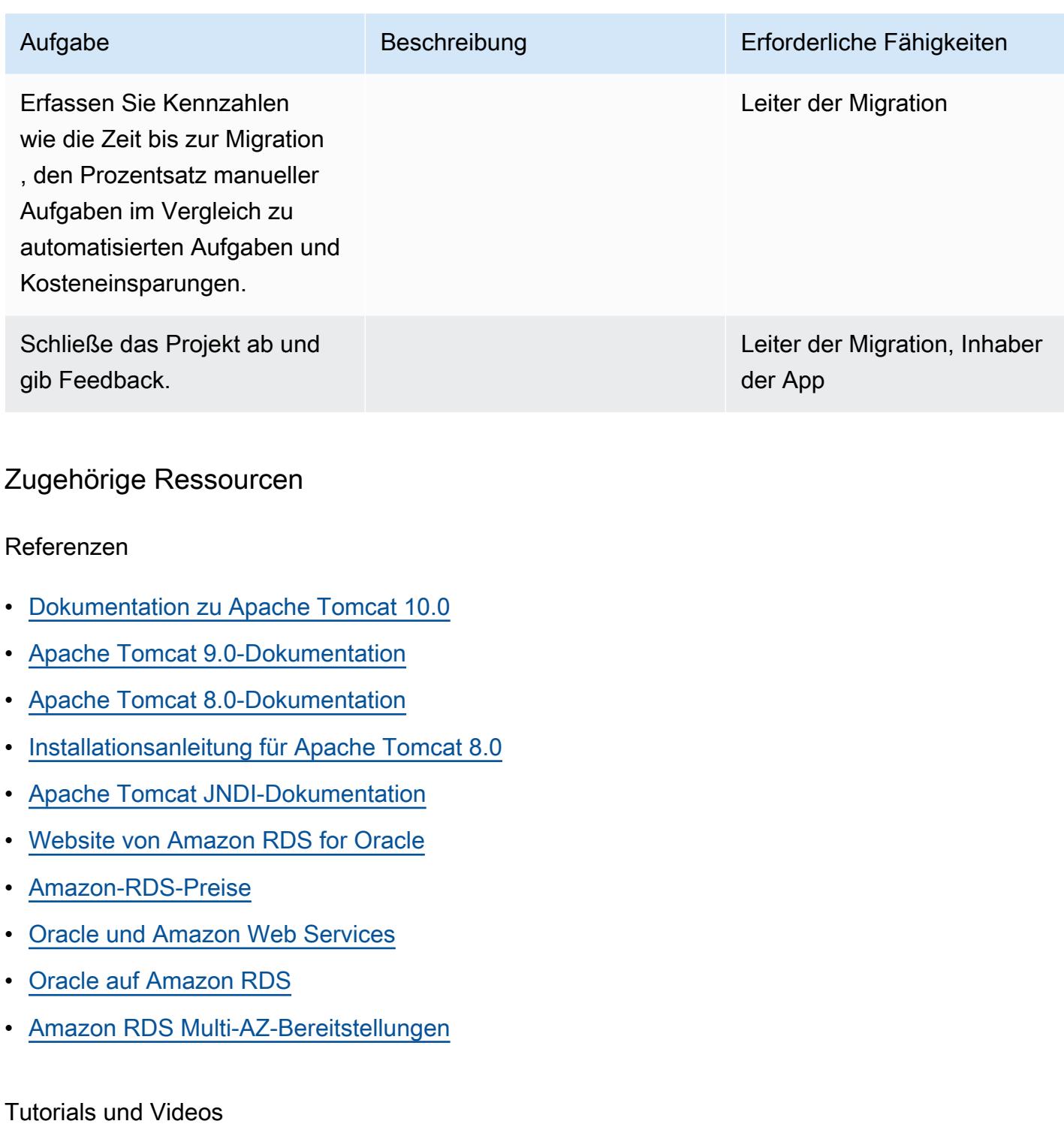

• [Erste Schritte mit Amazon RDS](https://aws.amazon.com/rds/getting-started/)

# Zusätzliche Informationen

## Migrieren von Datenbankobjekten und Daten

- 1. Erstellen Sie das Amazon Simple Storage Service (Amazon S3) -Backup für Datenbank-Backup-Dateien (optional).
- 2. Sichern Sie die Oracle-DB-Daten im gemeinsam genutzten Netzwerkordner.
- 3. Melden Sie sich beim Migration Staging Server an, um den Netzwerkfreigabeordner zuzuordnen.
- 4. Kopieren Sie Daten aus dem Netzwerkfreigabeordner in den S3-Bucket.
- 5. Fordern Sie eine Amazon RDS Multi-AZ-Bereitstellung für Oracle an.
- 6. Stellen Sie die lokale Datenbanksicherung auf Amazon RDS for Oracle wieder her.

Einrichtung der Anwendungsebene

- 1. Installieren Sie Tomcat 8 (oder 9/10) von der Apache Tomcat-Website.
- 2. Package Sie die Anwendung und die gemeinsam genutzten Bibliotheken in eine WAR-Datei.
- 3. Stellen Sie die WAR-Datei in Tomcat bereit.
- 4. Überwachen Sie das Startprotokoll Linux cat aller fehlenden gemeinsam genutzten Bibliotheken von WebSphere.
- 5. Sehen Sie sich den Startdatensatz Linux cat aller WebSphere -spezifischen Deployment-Deskriptor-Erweiterungen an.
- 6. Sammeln Sie alle fehlenden abhängigen Java-Bibliotheken vom WebSphere Server.
- 7. Ändern Sie WebSphere spezifische Deployment-Deskriptorelemente durch Tomcat-kompatible Äquivalente.
- 8. Erstellen Sie die WAR-Datei mit den abhängigen Java-Bibliotheken und den aktualisierten Deployment-Deskriptoren neu.
- 9. Aktualisieren Sie die LDAP-Konfiguration, die Datenbankkonfiguration und testen Sie die Verbindungen (siehe [Realm Configuration HOW-TO und J](https://tomcat.apache.org/tomcat-8.0-doc/realm-howto.html)[NDI Datasourc](https://tomcat.apache.org/tomcat-8.0-doc/jndi-datasource-examples-howto.html)[e HOW-TO in der Apache](https://tomcat.apache.org/tomcat-8.0-doc/realm-howto.html) Tomcat-Dokumentation).
- 10.Testen Sie die installierte Anwendung anhand der wiederhergestellten Amazon RDS for Oracle Oracle-Datenbank.
- 11.Erstellen Sie ein Amazon Machine Image (AMI) für Linux aus der EC2-Instance.
- 12.Starten Sie die fertige Architektur mit der Application Load Balancer- und Auto Scaling Scaling-Gruppe.

Migrieren Sie von IBM WebSphere zu Apache Tomcat auf Amazon EC2 4599

13.Aktualisieren Sie die URLs (mithilfe der WebSeal-Verbindung) so, dass sie auf den Application Load Balancer verweisen.

14.Aktualisieren Sie die Configuration Management Database (CMDB).

# Migrieren Sie mit Auto Scaling von IBM WebSphere Application Server zu Apache Tomcat auf Amazon EC2

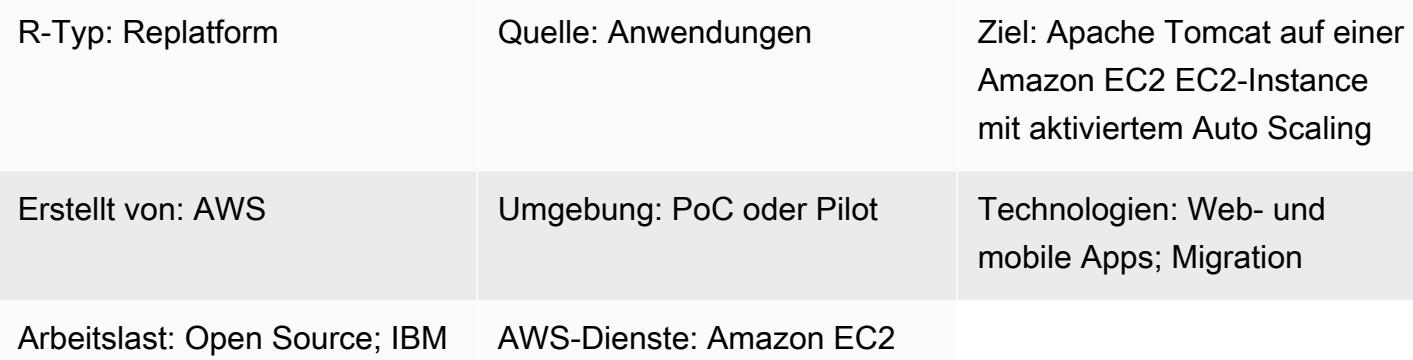

# Übersicht

Dieses Muster bietet Anleitungen für die Migration einer Java-Anwendung von IBM WebSphere Application Server zu Apache Tomcat auf einer Amazon Elastic Compute Cloud (Amazon EC2) - Instance mit aktiviertem Amazon EC2 Auto Scaling.

Mit diesem Muster können Sie Folgendes erreichen:

- Eine Senkung der IBM-Lizenzkosten
- Hohe Verfügbarkeit durch Multi-AZ-Bereitstellung
- Verbesserte Anwendungsausfallsicherheit mit Amazon EC2 Auto Scaling

Voraussetzungen und Einschränkungen

### Voraussetzungen

- Java-Anwendungen (Version 7). x oder 8. x) sollte in LAMP-Stacks entwickelt werden.
- Der Zielstatus besteht darin, Java-Anwendungen auf Linux-Hosts zu hosten. Dieses Muster wurde erfolgreich in einer Red Hat Enterprise Linux (RHEL) 7-Umgebung implementiert. Andere Linux-Distributionen können diesem Muster folgen, es sollte jedoch auf die Konfiguration der Apache Tomcat-Distribution verwiesen werden.
- Sie sollten die Abhängigkeiten der Java-Anwendung verstehen.

• Sie müssen Zugriff auf den Quellcode der Java-Anwendung haben, um Änderungen vornehmen zu können.

Einschränkungen und Änderungen an der Platformierung

- Sie sollten sich mit den Komponenten des Unternehmensarchivs (EAR) auskennen und sicherstellen, dass alle Bibliotheken in den WAR-Dateien der Webkomponente enthalten sind. Sie müssen das [Apache Maven WAR-Plugin konfigurieren und WAR-Dateiartefakte](https://maven.apache.org/plugins/maven-war-plugin/) erzeugen.
- Bei der Verwendung von Apache Tomcat 8 besteht ein bekannter Konflikt zwischen servlet-api.jar und den in das Anwendungspaket integrierten JAR-Dateien. Um dieses Problem zu beheben, löschen Sie servlet-api.jar aus dem Anwendungspaket.
- [Sie müssen WEB-INF/Resources konfigurieren, das sich im Klassenpfad der Apache Tomcat-](https://tomcat.apache.org/tomcat-8.0-doc/class-loader-howto.html)[Konfiguration befindet.](https://tomcat.apache.org/tomcat-8.0-doc/class-loader-howto.html) Standardmäßig werden die JAR-Bibliotheken nicht in das Verzeichnis geladen. Alternativ können Sie alle Ressourcen unter src/main/resources bereitstellen.
- Suchen Sie in der Java-Anwendung nach fest codierten Kontextwurzeln und aktualisieren Sie das neue [Kontextstammverzeichnis](https://tomcat.apache.org/tomcat-8.0-doc/config/context.html#Defining_a_context) von Apache Tomcat.
- Um die JVM-Laufzeitoptionen festzulegen, können Sie die Konfigurationsdatei setenv.sh im bin-Ordner von Apache Tomcat erstellen, z. B. JAVA\_OPTS, JAVA\_HOME usw.
- Die Authentifizierung wird auf Containerebene konfiguriert und in Apache Tomcat-Konfigurationen als Realm eingerichtet. Die Authentifizierung wird für einen der folgenden drei Bereiche eingerichtet:
	- [JDBC Database Realm](https://tomcat.apache.org/tomcat-8.0-doc/config/realm.html#JDBC_Database_Realm_-_org.apache.catalina.realm.JDBCRealm) sucht nach Benutzern in einer relationalen Datenbank, auf die der JDBC-Treiber zugreift.
	- [DataSource Database Realm](https://tomcat.apache.org/tomcat-8.0-doc/config/realm.html#DataSource_Database_Realm_-_org.apache.catalina.realm.DataSourceRealm) sucht nach Benutzern in einer Datenbank, auf die JNDI zugreift.
	- [JNDI Directory Realm](https://tomcat.apache.org/tomcat-8.0-doc/config/realm.html#JNDI_Directory_Realm_-_org.apache.catalina.realm.JNDIRealm) sucht nach Benutzern im LDAP-Verzeichnis (Lightweight Directory Access Protocol), auf das der JNDI-Anbieter zugreift. Für die Suchvorgänge ist Folgendes erforderlich:
		- LDAP-Verbindungsdetails: Benutzersuchbasis, Suchfilter, Rollenbasis, Rollenfilter
		- Der wichtige JNDI-Verzeichnisbereich: Stellt eine Verbindung zu LDAP her, authentifiziert Benutzer und ruft alle Gruppen ab, in denen ein Benutzer Mitglied ist
- Autorisierung: Im Fall eines Containers mit einer rollenbasierten Autorisierung, die die Autorisierungseinschränkungen in web.xml überprüft, müssen Webressourcen definiert und mit den in den Einschränkungen definierten Rollen verglichen werden. Wenn LDAP nicht über eine Gruppenrollen-Zuordnung verfügt, müssen Sie das Attribut <security-role-ref>in web.xml festlegen,

um eine Gruppenrollen-Zuordnung zu erreichen. [Ein Beispiel für ein Konfigurationsdokument finden](https://docs.oracle.com/cd/E19226-01/820-7627/bncav/index.html)  [Sie in der Oracle-Dokumentation.](https://docs.oracle.com/cd/E19226-01/820-7627/bncav/index.html)

- Datenbankverbindung: Erstellen Sie eine Ressourcendefinition in Apache Tomcat mit einer Amazon Relational Database Service (Amazon RDS) -Endpunkt-URL und Verbindungsdetails. Aktualisieren Sie den Anwendungscode mithilfe der JNDI-Suche so, dass er auf a DataSource verweist. Eine in definierte bestehende DB-Verbindung WebSphere würde nicht funktionieren, da sie die WebSphere JNDI-Namen verwendet. Sie können <resource-ref>in web.xml einen Eintrag mit dem JNDI-Namen und der DataSource Typdefinition hinzufügen. Ein Beispiel für ein Konfigurationsdokument finden Sie in der [Apache Tomcat-Dokumentation](https://tomcat.apache.org/tomcat-8.0-doc/jndi-resources-howto.html#JDBC_Data_Sources).
- Protokollierung: Standardmäßig protokolliert Apache Tomcat in der Konsole oder in einer Protokolldatei. [Sie können die Ablaufverfolgung auf Realmebene aktivieren, indem Sie](https://tomcat.apache.org/tomcat-8.0-doc/logging.html) [logging.properties aktualisieren \(siehe Logging in Tomcat\).](https://tomcat.apache.org/tomcat-8.0-doc/logging.html) Wenn Sie Apache Log4j verwenden, um Logs an eine Datei anzuhängen, müssen Sie tomcat-juli herunterladen und es dem Klassenpfad hinzufügen.
- Sitzungsmanagement: Wenn Sie IBM WebSEAL für den Lastenausgleich von Anwendungen und das Sitzungsmanagement beibehalten, sind keine Änderungen erforderlich. [Wenn Sie](https://github.com/magro/memcached-session-manager)  [einen Application Load Balancer oder Network Load Balancer auf AWS verwenden, um die](https://github.com/magro/memcached-session-manager)  [IBM WebSeal-Komponente zu ersetzen, müssen Sie das Sitzungsmanagement mithilfe einer](https://github.com/magro/memcached-session-manager) [ElastiCache Amazon-Instance mit einem Memcache-Cluster einrichten und Apache Tomcat für die](https://github.com/magro/memcached-session-manager)  [Verwendung von Open-Source-Sitzungsmanagement einrichten.](https://github.com/magro/memcached-session-manager)
- Wenn Sie den IBM WebSeal Forward Proxy verwenden, müssen Sie einen neuen Network Load Balancer auf AWS einrichten. Verwenden Sie die vom Network Load Balancer bereitgestellten IPs für WebSeal-Junction-Konfigurationen.
- SSL-Konfiguration: Wir empfehlen, Secure Sockets Layer (SSL) für end-to-end die Kommunikation zu verwenden. Folgen Sie den Anweisungen in der Apache Tomcat-Dokumentation, um eine SSL-Serverkonfiguration in [Apache Tomcat](https://tomcat.apache.org/tomcat-8.0-doc/ssl-howto.html) einzurichten.

### **Architektur**

Quelltechnologie-Stack

• IBM WebSphere Anwendungsserver

### Zieltechnologie-Stack

- Die Architektur verwendet [Elastic Load Balancing \(Version 2\)](https://docs.aws.amazon.com/elasticloadbalancing/). Wenn Sie IBM WebSeal für Identify Management und Load Balancing verwenden, können Sie einen Network Load Balancer auf AWS auswählen, der in den IBM WebSeal Reverse-Proxy integriert werden soll.
- Java-Anwendungen werden auf einem Apache Tomcat-Anwendungsserver bereitgestellt, der auf einer EC2-Instance in einer [Amazon EC2 Auto](https://docs.aws.amazon.com/autoscaling/ec2/userguide/AutoScalingGroup.html) Scaling Scaling-Gruppe ausgeführt wird. Sie können eine [Skalierungsrichtlinie](https://docs.aws.amazon.com/autoscaling/ec2/userguide/scaling_plan.html) einrichten, die auf CloudWatch Amazon-Metriken wie der CPU-Auslastung basiert.
- Wenn Sie die Verwendung von IBM WebSeal für den Lastenausgleich einstellen, können Sie [Amazon ElastiCache for Memcached für die Sitzungsverwaltung](https://docs.aws.amazon.com/AmazonElastiCache/latest/mem-ug/WhatIs.html) verwenden.
- Für die Back-End-Datenbank können Sie [High Availability \(Multi-AZ\) für Amazon RDS](https://docs.aws.amazon.com/AmazonRDS/latest/UserGuide/Concepts.MultiAZ.html) bereitstellen und einen Datenbank-Engine-Typ auswählen.

#### **Zielarchitektur**

### Tools

- [AWS CloudFormation](https://docs.aws.amazon.com/AWSCloudFormation/latest/UserGuide/Welcome.html)
- [AWS-Befehlszeilenschnittstelle \(AWS CLI\)](https://docs.aws.amazon.com/cli/latest/userguide/cli-chap-welcome.html)
- Apache Tomcat (Version 7). x oder 8. x)
- RHEL 7 oder Centos 7
- [Bereitstellung von Amazon RDS Multi-AZ](https://aws.amazon.com/rds/details/multi-az/)
- [Amazon ElastiCache für Memcached \(optional\)](https://docs.aws.amazon.com/AmazonElastiCache/latest/mem-ug/WhatIs.html)

### Epen

#### VPC einrichten

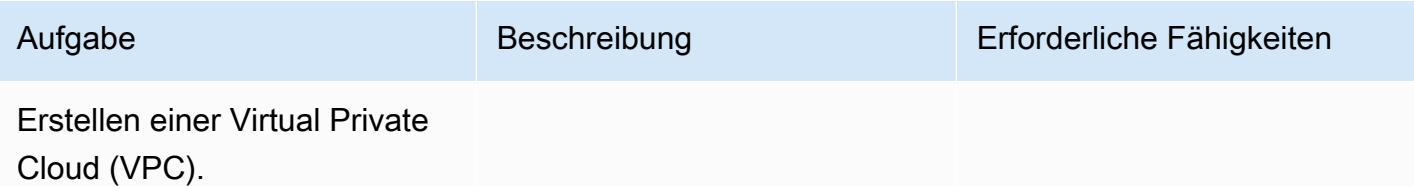

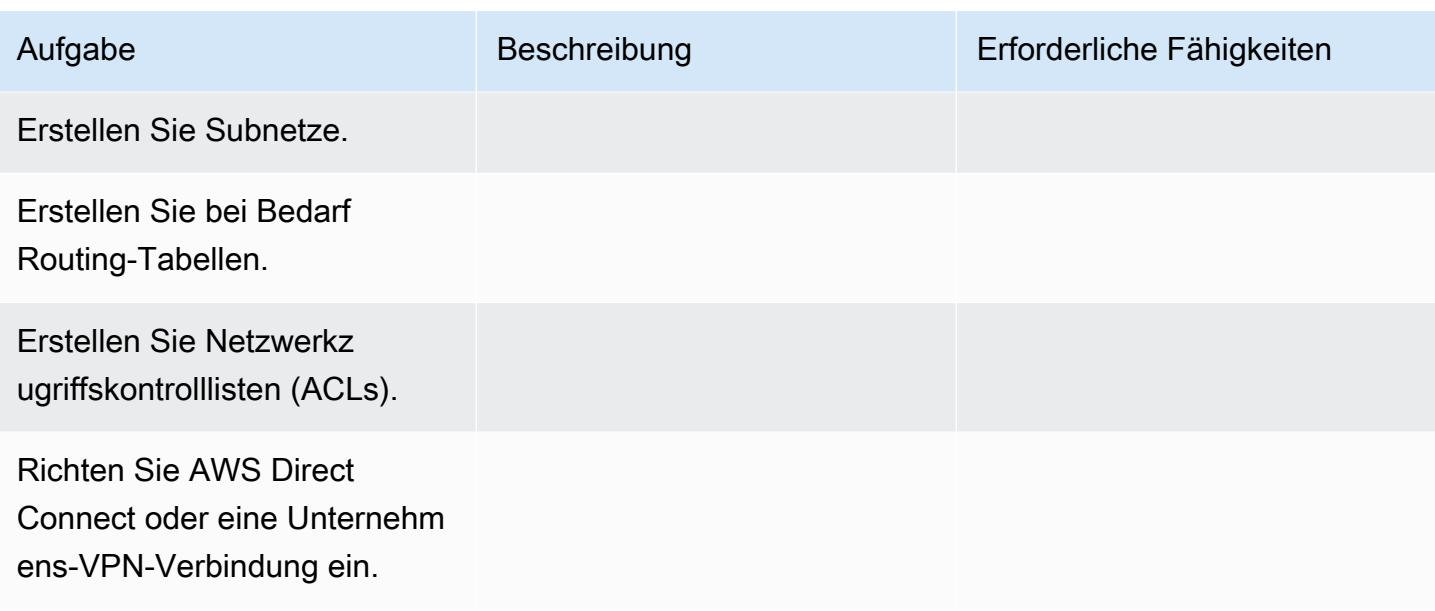

## Führen Sie die Anwendung auf eine neue Plattform

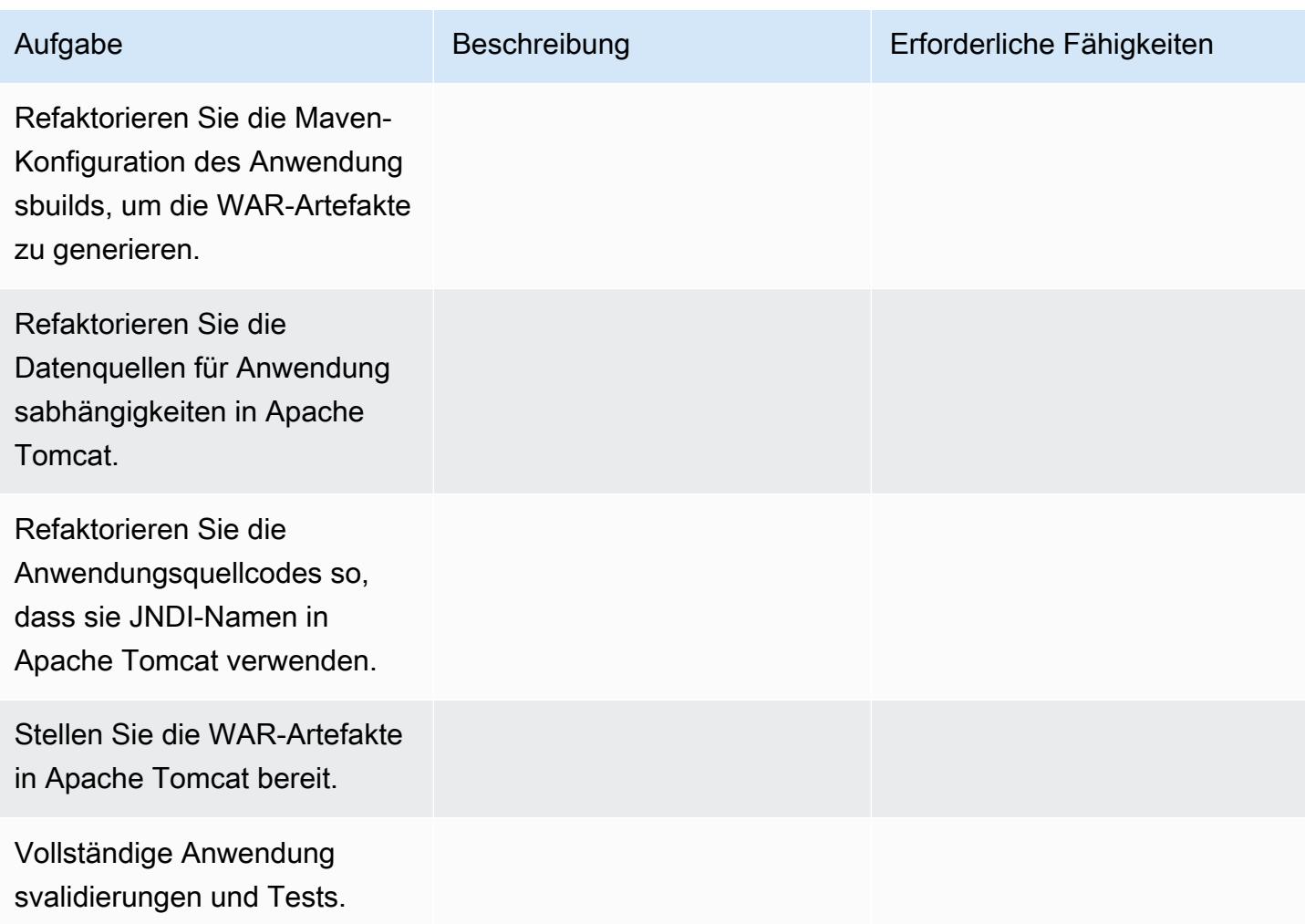

## Konfigurieren Sie das Netzwerk

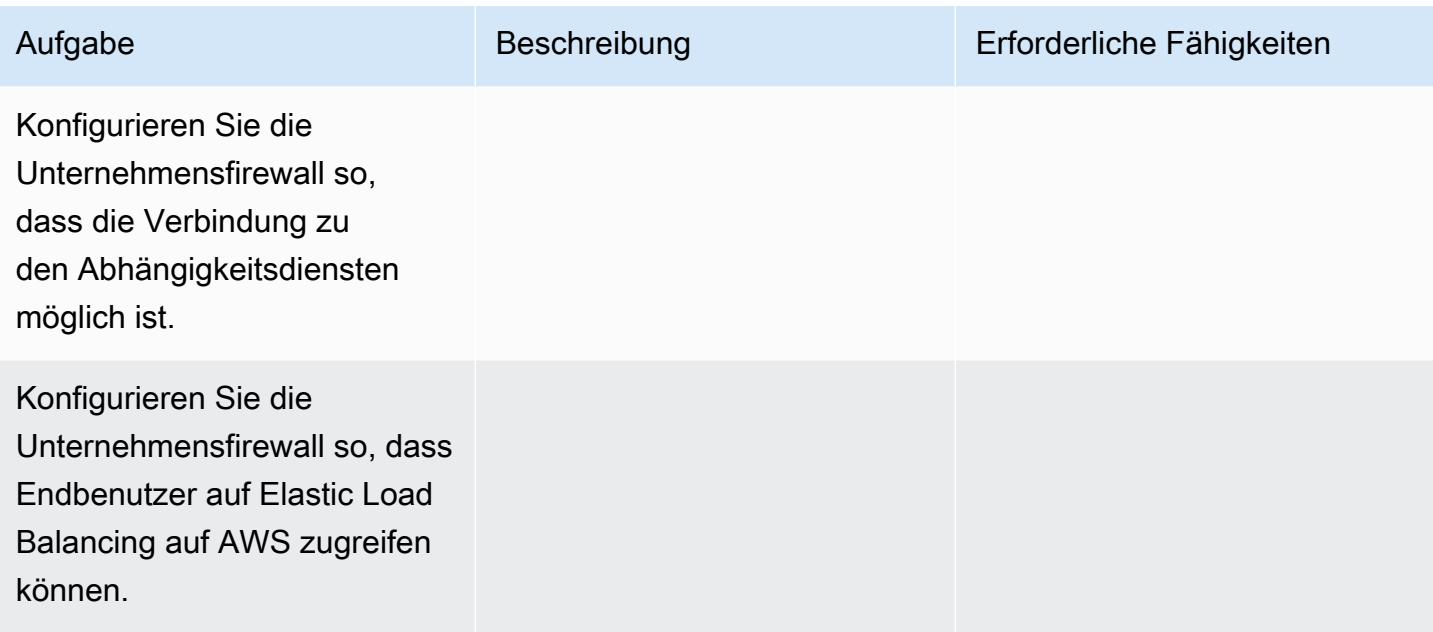

# Erstellen Sie die Anwendungsinfrastruktur

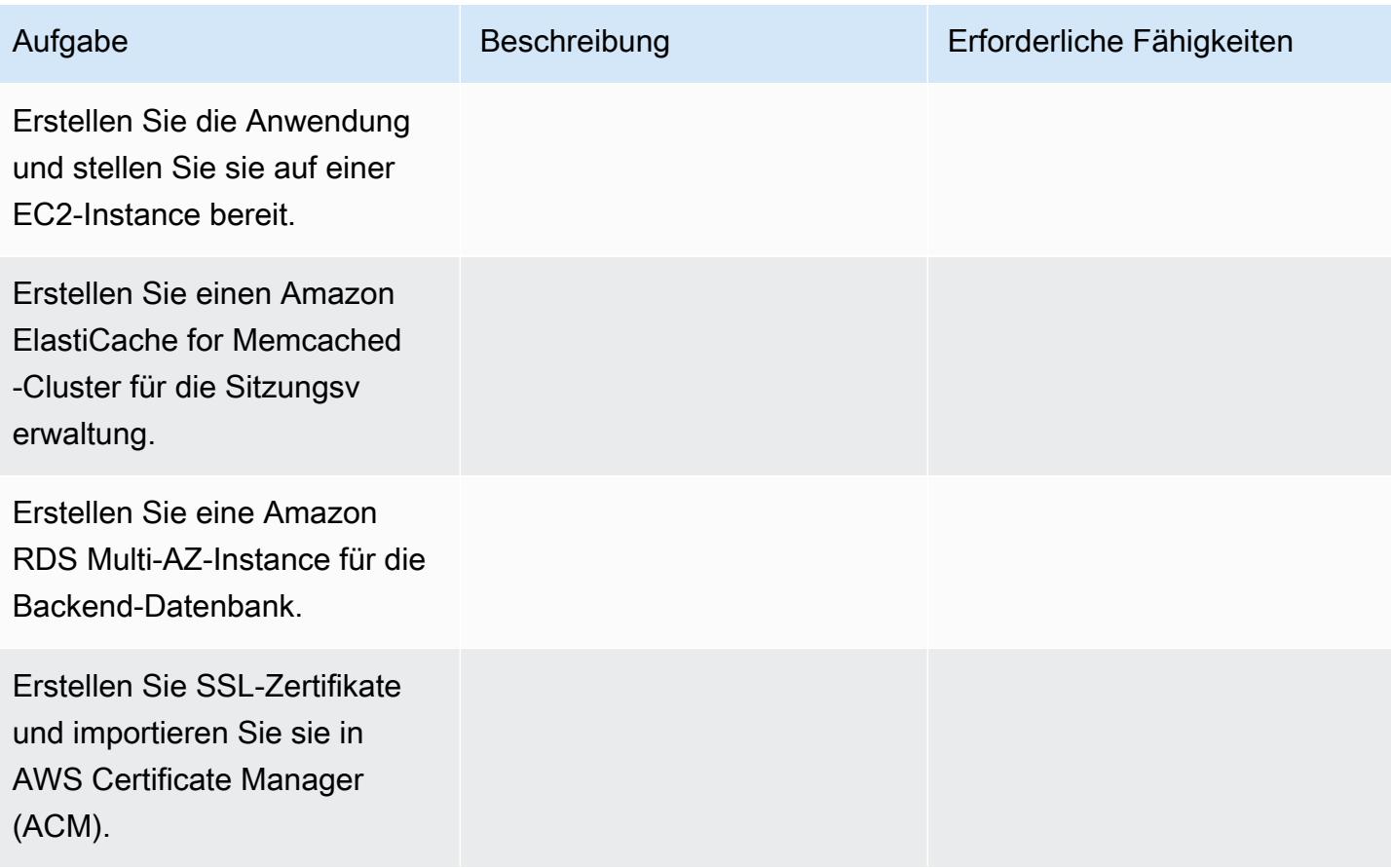

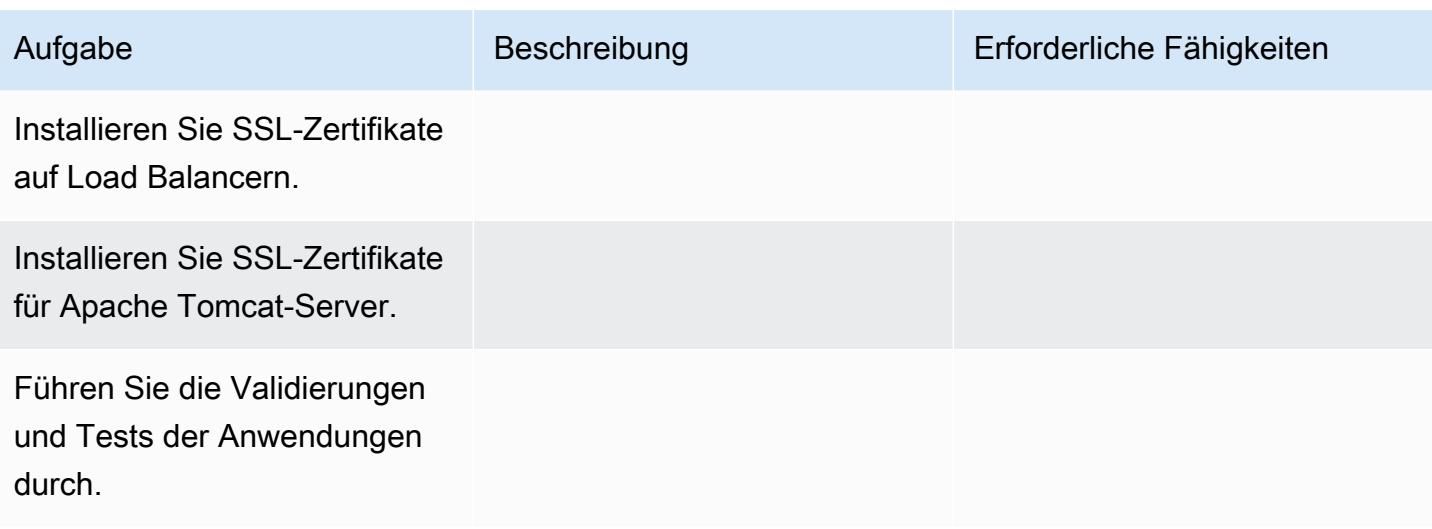

### Überschneiden

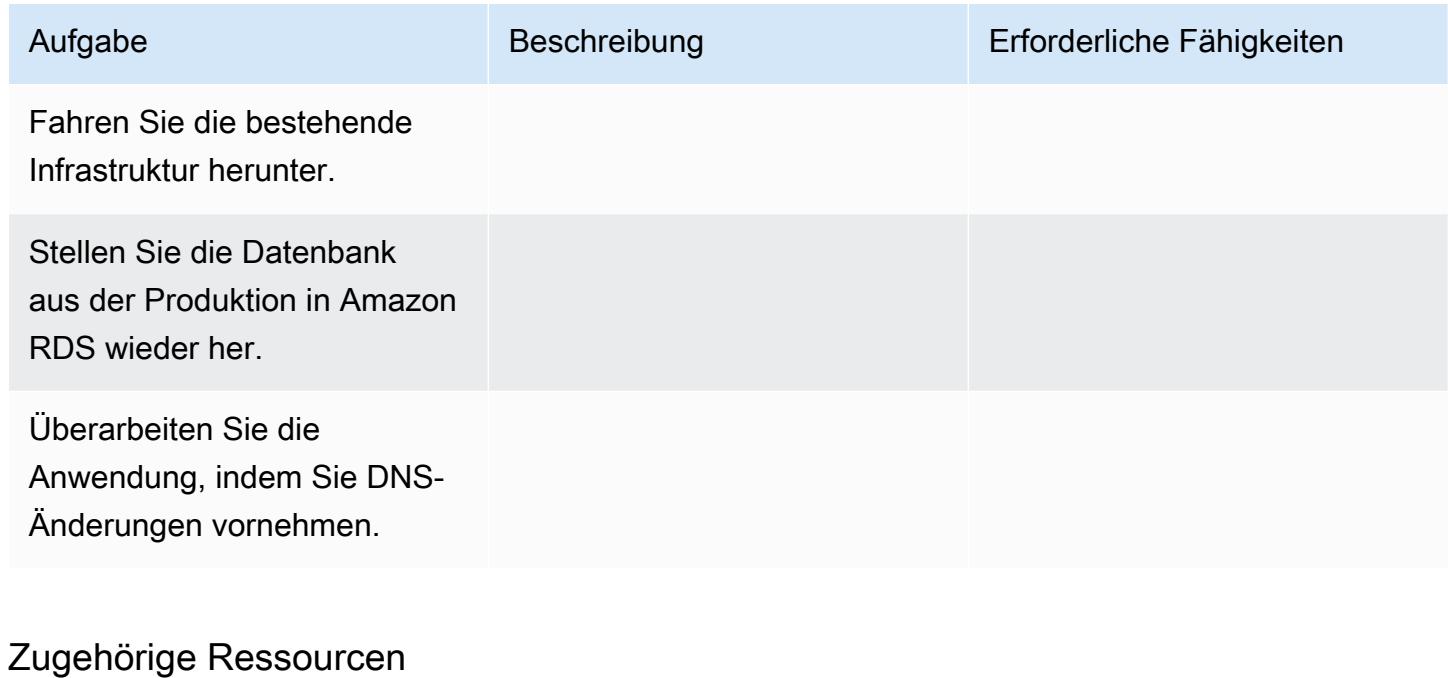

## Referenzen

- [Dokumentation zu Apache Tomcat 7.0](https://tomcat.apache.org/tomcat-7.0-doc/realm-howto.html)
- [Installationsanleitung für Apache Tomcat 7.0](https://tomcat.apache.org/tomcat-7.0-doc/appdev/installation.html)
- [Apache Tomcat JNDI-Dokumentation](https://tomcat.apache.org/tomcat-7.0-doc/jndi-datasource-examples-howto.html)
- [Amazon RDS Multi-AZ-Bereitstellungen](https://aws.amazon.com/rds/details/multi-az/)
- [Amazon ElastiCache für Memcached](https://docs.aws.amazon.com/AmazonElastiCache/latest/mem-ug/WhatIs.html)

#### Tutorials und Videos

• [Erste Schritte mit Amazon RDS](https://aws.amazon.com/rds/getting-started/)

# Migrieren Sie eine.NET-Anwendung von Microsoft Azure App Service zu AWS Elastic Beanstalk

Erstellt von Raghavender Madamshitti (AWS)

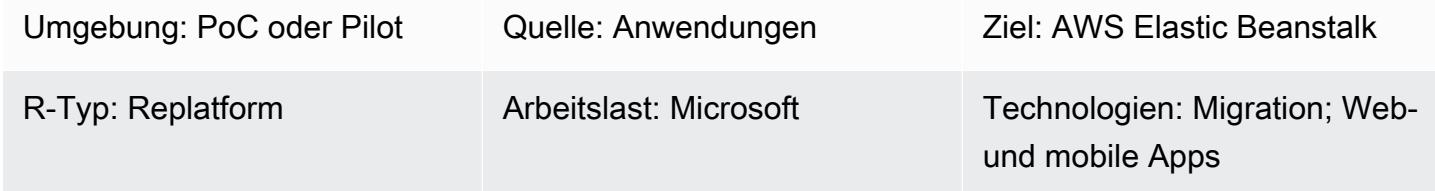

# Übersicht

Dieses Muster beschreibt, wie eine auf Microsoft Azure App Service gehostete .NET-Webanwendung zu AWS Elastic Beanstalk migriert wird. Es gibt zwei Möglichkeiten, Anwendungen zu Elastic Beanstalk zu migrieren:

- Verwenden Sie AWS Toolkit for Visual Studio Dieses Plugin für die Microsoft Visual Studio IDE bietet die einfachste und unkomplizierteste Möglichkeit, benutzerdefinierte.NET-Anwendungen in AWS bereitzustellen. Sie können diesen Ansatz verwenden, um .NET-Code direkt in AWS bereitzustellen und unterstützende Ressourcen wie Amazon Relational Database Service (Amazon RDS) für SQL Server-Datenbanken direkt aus Visual Studio zu erstellen.
- Upload und Bereitstellung auf Elastic Beanstalk Jeder Azure App Service umfasst einen Hintergrunddienst namens Kudu, der für die Erfassung von Speicherabbildern und Bereitstellungsprotokollen, die Anzeige von Konfigurationsparametern und den Zugriff auf Bereitstellungspakete nützlich ist. Sie können die Kudu-Konsole verwenden, um auf Azure App Service-Inhalte zuzugreifen, das Bereitstellungspaket zu extrahieren und das Paket dann mithilfe der Upload- und Bereitstellungsoption in der Elastic Beanstalk-Konsole auf Elastic Beanstalk hochzuladen.

Dieses Muster beschreibt den zweiten Ansatz (Hochladen Ihrer Anwendung über Kudu auf Elastic Beanstalk). Das Muster verwendet auch die folgenden AWS-Services: AWS Elastic Beanstalk, Amazon Virtual Private Cloud (Amazon VPC), Amazon CloudWatch, Amazon Elastic Compute Cloud (Amazon EC2) Auto Scaling, Amazon Simple Storage Service (Amazon S3) und Amazon Route 53

Die.NET-Webanwendung wird auf AWS Elastic Beanstalk bereitgestellt, das in einer Amazon EC2 Auto Scaling Group ausgeführt wird. Sie können eine Skalierungsrichtlinie einrichten, die auf

CloudWatch Amazon-Metriken wie der CPU-Auslastung basiert. Für eine Datenbank können Sie je nach Anwendung und Geschäftsanforderungen Amazon RDS in einer Multi-AZ-Umgebung oder Amazon DynamoDB verwenden.

## Voraussetzungen und Einschränkungen

Voraussetzungen

- Ein aktives AWS-Konto
- Eine .NET-Webanwendung, die in Azure App Service ausgeführt wird
- Erlaubnis zur Verwendung der Azure App Service Kudu-Konsole

#### Produktversionen

- .NET Core (x64) 1.0.1, 2.0.0 oder höher oder.NET Framework 4.x, 3.5 (siehe Plattformhistorie [von.NET auf Windows Server](https://docs.aws.amazon.com/elasticbeanstalk/latest/platforms/platform-history-dotnet.html))
- Internetinformationsdienste (IIS) Version 8.0 oder höher, ausgeführt auf Windows Server 2012 oder höher
- .NET 2.0 oder 4.0 Runtime.

## Architektur

#### Quelltechnologie-Stack

• Anwendung, die mit.NET Framework 3.5 oder höher oder .NET Core 1.0.1, 2.0.0 oder höher entwickelt und auf Azure App Service (Web-App oder API-App) gehostet wird

### Zieltechnologie-Stack

• AWS Elastic Beanstalk wird in einer Amazon EC2 Auto Scaling Scaling-Gruppe ausgeführt

Migrationsarchitektur

Arbeitsablauf bei der Bereitstellung

## Tools

Tools

- NFT Core oder NFT Framework
- C#
- IIS
- Kudu-Konsole

AWS-Services und -Funktionen

- [AWS Elastic Beanstalk](https://docs.aws.amazon.com/elasticbeanstalk/latest/dg/Welcome.html)  Elastic Beanstalk ist ein easy-to-use Service für die Bereitstellung und Skalierung von.NET-Webanwendungen. Elastic Beanstalk verwaltet automatisch die Kapazitätsbereitstellung, den Lastausgleich und die auto Skalierung.
- [Amazon EC2 Auto Scaling Scaling-Gruppe](https://docs.aws.amazon.com/autoscaling/ec2/userguide/AutoScalingGroup.html)  Elastic Beanstalk umfasst eine Auto Scaling Scaling-Gruppe, die die Amazon EC2 EC2-Instances in der Umgebung verwaltet. In einer Umgebung mit nur einer Instance stellt die Auto Scaling-Gruppe sicher, dass immer eine Instance ausgeführt wird. In einer Umgebung mit Lastenausgleich können Sie die Gruppe mit einer Reihe von Instances konfigurieren, die ausgeführt werden sollen, und Amazon EC2 Auto Scaling fügt Instances je nach Bedarf hinzu oder entfernt sie, je nach Auslastung.
- [Elastic Load Balancing](https://docs.aws.amazon.com/elasticloadbalancing/latest/userguide/what-is-load-balancing.html) Wenn Sie Load Balancing in AWS Elastic Beanstalk aktivieren, wird ein Load Balancer erstellt, der den Traffic auf die EC2-Instances in der Umgebung verteilt.
- [Amazon CloudWatch](https://docs.aws.amazon.com/AmazonCloudWatch/latest/monitoring/WhatIsCloudWatch.html)  Elastic Beanstalk verwendet Amazon automatisch CloudWatch , um Informationen über Ihre Anwendungs- und Umgebungsressourcen bereitzustellen. Amazon CloudWatch unterstützt Standardmetriken, benutzerdefinierte Metriken und Alarme.
- [Amazon Route 53](https://docs.aws.amazon.com/Route53/latest/DeveloperGuide/Welcome.html) Amazon Route 53 ist ein hochverfügbarer und skalierbarer Cloud-Webservice für das Domain Name System (DNS). Sie können Route 53-Aliaseinträge verwenden, um benutzerdefinierte Domainnamen AWS Elastic Beanstalk-Umgebungen zuzuordnen.

# Epen

Richten Sie eine VPC ein

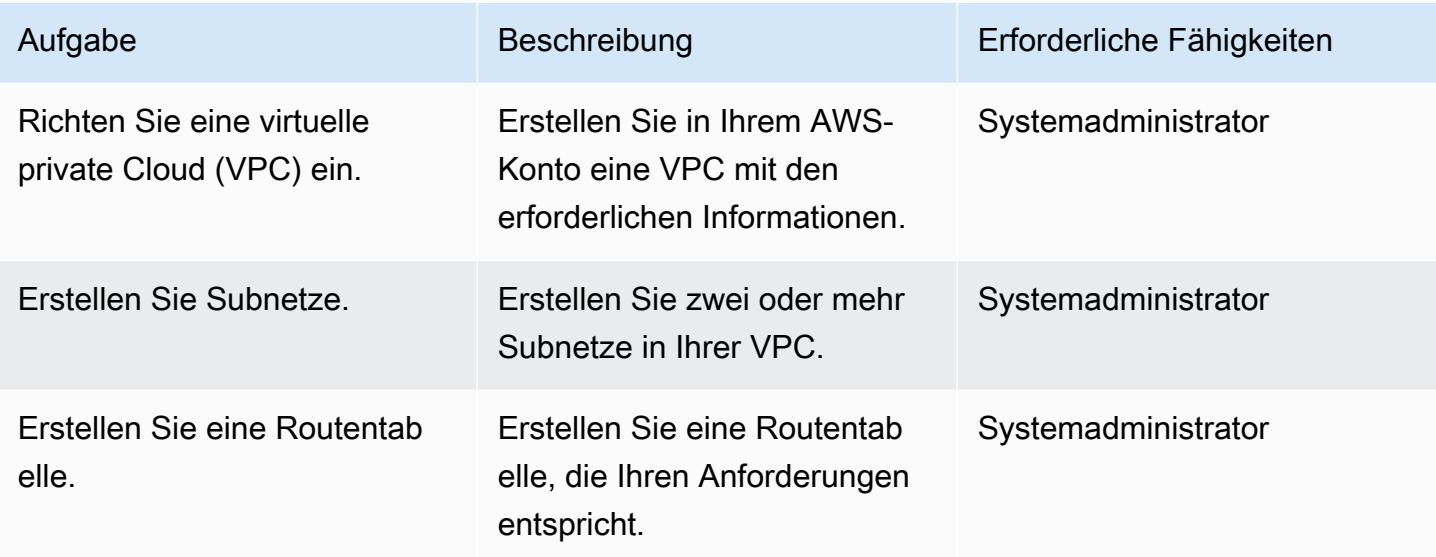

# Elastic Beanstalk einrichten

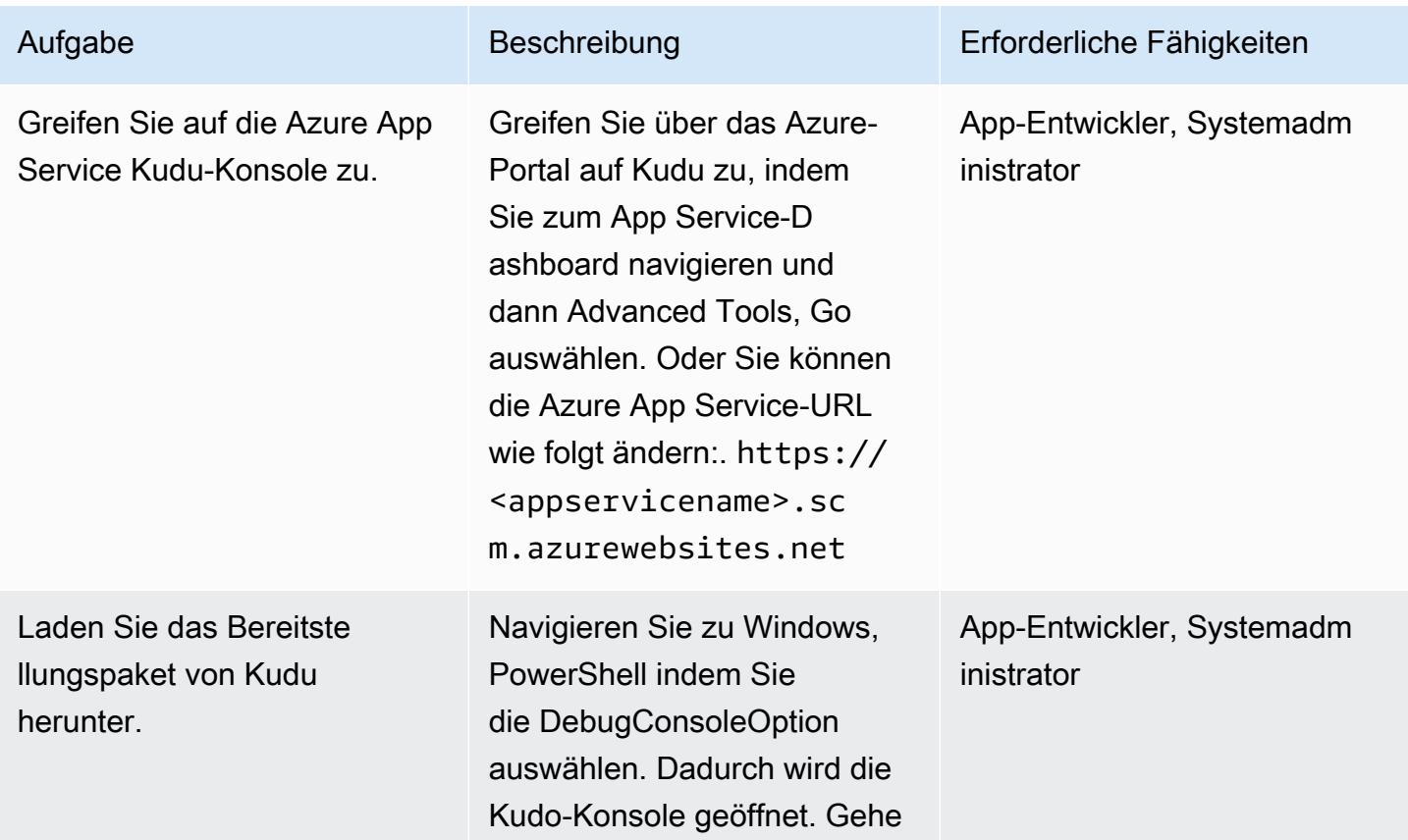

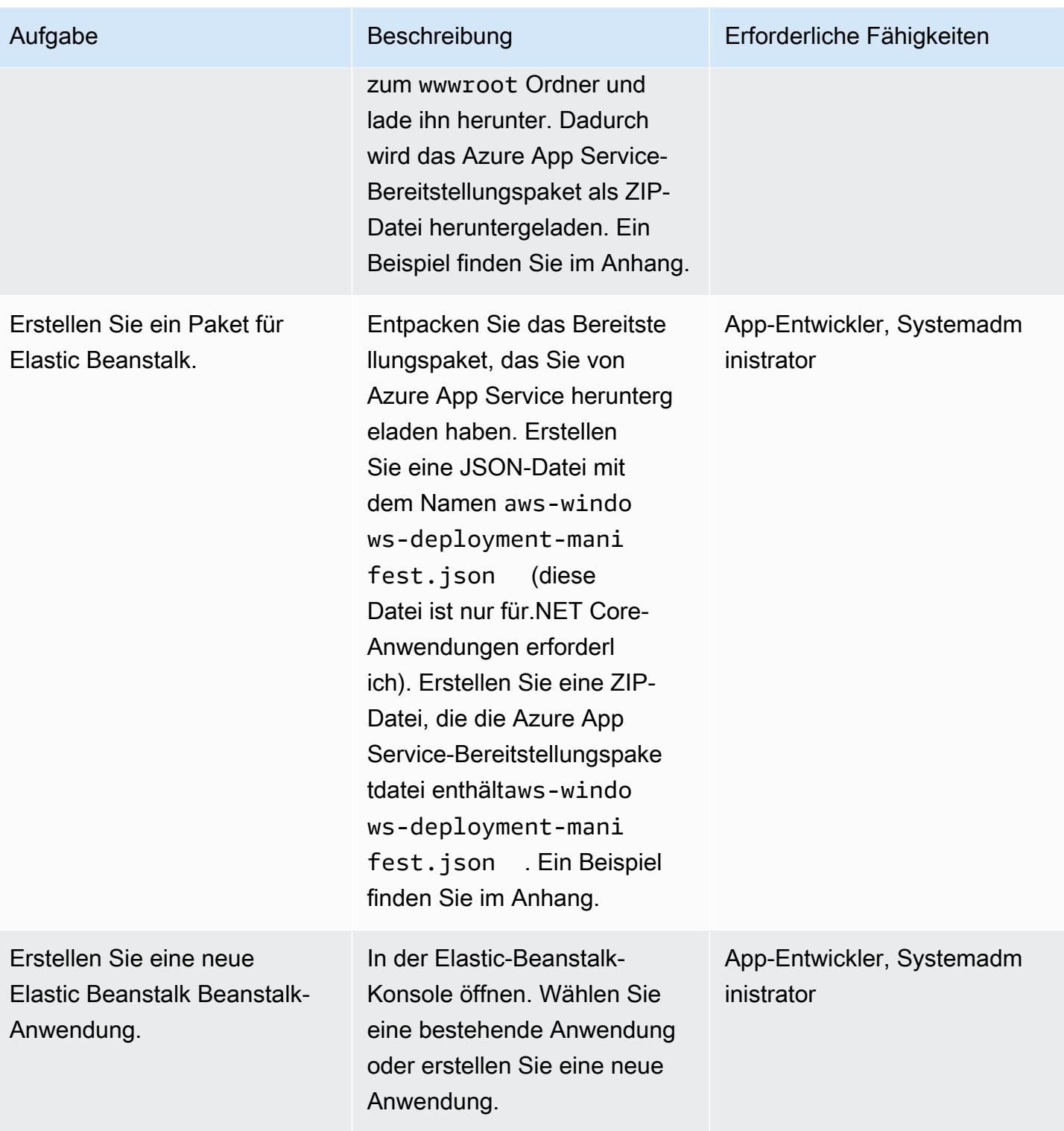

AWS Prescriptive Guidance Muster Communication of the Muster Muster Muster Muster

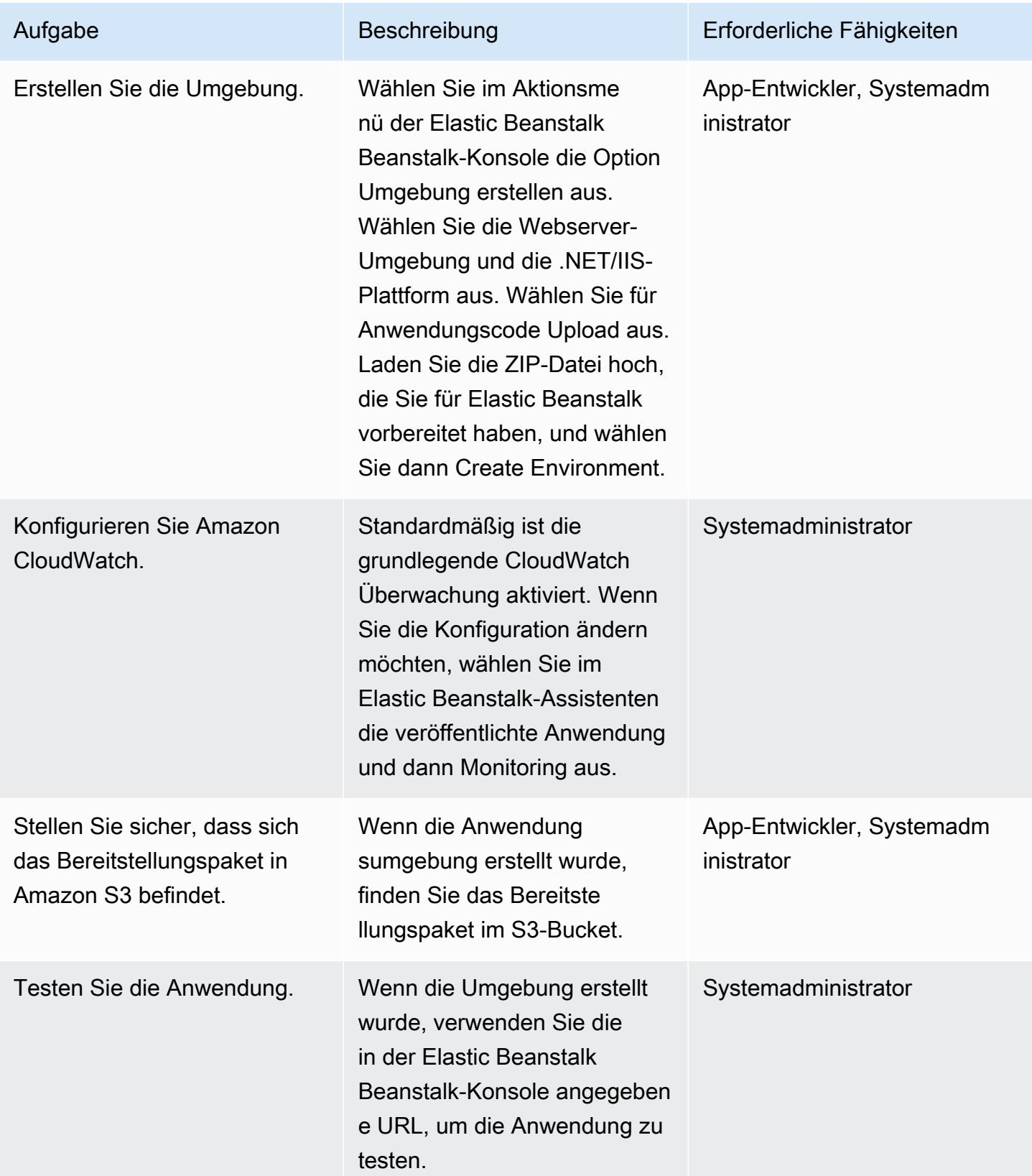

# Zugehörige Ressourcen

- [Konzepte von AWS Elastic Beanstack](https://docs.aws.amazon.com/elasticbeanstalk/latest/dg/concepts.html) (Elastic Beanstalk Beanstalk-Dokumentation)
- [Erste Schritte mit.NET auf Elastic Beanstalk \(Elastic Beanstalk](https://docs.aws.amazon.com/elasticbeanstalk/latest/dg/dotnet-getstarted.html) Beanstalk-Dokumentation)
- [Kudu-Konsole \(\)](https://github.com/projectkudu/kudu/wiki/Kudu-console) GitHub
- [Verwendung von "Kudu" zur Verwaltung von Azure Web Apps](https://www.gslab.com/blogs/kudu-azure-web-app/) (GS Lab-Artikel)
- [Benutzerdefinierte ASP.NET Core Elastic Beanstalk Beanstalk-Bereitstellungen](https://docs.aws.amazon.com/toolkit-for-visual-studio/latest/user-guide/deployment-beanstalk-custom-netcore.html) (AWS Toolkit for Visual Studio Studio-Benutzerhandbuch)
- [Dokumentation zu Elastic Load Balancing](https://docs.aws.amazon.com/elasticloadbalancing/latest/userguide/what-is-load-balancing.html)
- [Von AWS Elastic Beanstalk unterstützte Plattformen](https://docs.amazonaws.cn/en_us/elasticbeanstalk/latest/platforms/platforms-supported.html) (Elastic Beanstalk Beanstalk-Dokumentation)
- [Bereitstellen einer Webanwendung in AWS](https://www.c-sharpcorner.com/article/deploying-a-web-application-to-aws/) (C# Corner-Artikel)
- [Skalieren der Größe Ihrer Auto Scaling Scaling-Gruppe](https://docs.aws.amazon.com/autoscaling/ec2/userguide/scaling_plan.html) (Amazon EC2 EC2-Dokumentation)
- [Hochverfügbarkeit \(Multi-AZ\) für Amazon RDS](https://docs.aws.amazon.com/AmazonRDS/latest/UserGuide/Concepts.MultiAZ.html) (Amazon RDS-Dokumentation)

## Zusätzliche Informationen

#### Hinweise

- Wenn Sie eine lokale Datenbank oder eine Azure SQL Server-Datenbank zu Amazon RDS migrieren, müssen Sie auch die Datenbankverbindungsdetails aktualisieren.
- Zu Testzwecken ist eine Beispiel-Demoanwendung beigefügt.

### Anlagen

[Um auf zusätzliche Inhalte zuzugreifen, die mit diesem Dokument verknüpft sind, entpacken Sie die](samples/p-attach/df606a2d-b0a8-4035-b377-0a760e7300c9/attachments/attachment.zip)  [folgende Datei: attachment.zip](samples/p-attach/df606a2d-b0a8-4035-b377-0a760e7300c9/attachments/attachment.zip)

# Migrieren Sie eine selbst gehostete MongoDB-Umgebung zu MongoDB Atlas in der AWS-Cloud

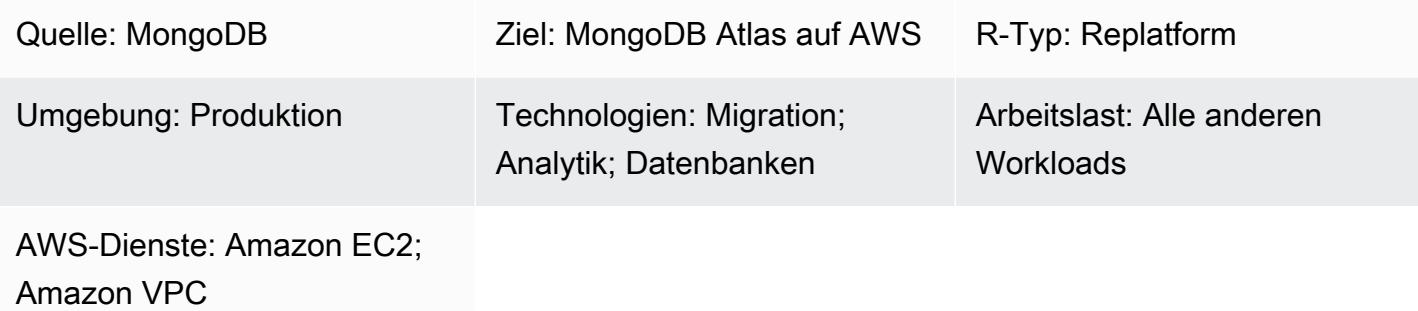

# Übersicht

Dieses Muster beschreibt die Schritte für die Migration von einer selbstverwalteten MongoDB-Umgebung (einschließlich MongoDB Community Server, Enterprise Server, Enterprise Advanced, mLab oder einem beliebigen verwalteten MongoDB-Cluster) zu MongoDB Atlas in der Amazon Web Services (AWS) -Cloud. Es verwendet den [Atlas Live Migration Service](https://www.mongodb.com/cloud/atlas/migrate), um die Datenmigration von MongoDB zu MongoDB Atlas zu beschleunigen.

Das Muster ist dem Leitfaden [Migration von MongoDB zu MongoDB Atlas in der AWS-Cloud auf](https://docs.aws.amazon.com/prescriptive-guidance/latest/migration-mongodb-atlas/)  [der AWS](https://docs.aws.amazon.com/prescriptive-guidance/latest/migration-mongodb-atlas/) Prescriptive Guidance-Website beigefügt. Es enthält die Implementierungsschritte für die Migration.

Das Muster ist für AWS Service Integrator-Partner (SI-Partner) und AWS-Benutzer vorgesehen.

Voraussetzungen und Einschränkungen

Voraussetzungen

• Eine MongoDB-Quellumgebung für die Migration zu MongoDB Atlas

Fachwissen

• Dieses Muster erfordert Vertrautheit mit MongoDB-, MongoDB Atlas- und AWS-Services. Weitere Informationen finden Sie unter [Rollen und Verantwortlichkeiten](https://docs.aws.amazon.com/prescriptive-guidance/latest/migration-mongodb-atlas/overview.html#roles) im Leitfaden Migration von MongoDB zu MongoDB Atlas in der AWS-Cloud auf der AWS Prescriptive Guidance-Website.

#### Produktversionen

• MongoDB Version 2.6 oder höher

## **Architektur**

Informationen zu MongoDB Atlas-Referenzarchitekturen, die verschiedene Nutzungsszenarien unterstützen, finden Sie unter [MongoDB Atlas-Referenzarchitekturen auf AWS](https://docs.aws.amazon.com/prescriptive-guidance/latest/migration-mongodb-atlas/architecture.html) im Leitfaden Migration von MongoDB zu MongoDB Atlas in der AWS-Cloud auf der AWS Prescriptive Guidance-Website.

## Tools

• [Atlas Live Migration Service](https://www.mongodb.com/cloud/atlas/migrate) — Ein kostenloses MongoDB-Hilfsprogramm, das bei der Migration von Datenbanken zu Atlas hilft. Dieser Dienst hält die Quelldatenbank bis zur Umstellung mit der Zieldatenbank synchron. Wenn Sie bereit sind, die Übertragung vorzunehmen, beenden Sie Ihre Anwendungsinstanzen, verweisen sie auf den Atlas-Ziel-Cluster und starten sie neu.

### Epen

### Entdeckung und Bewertung

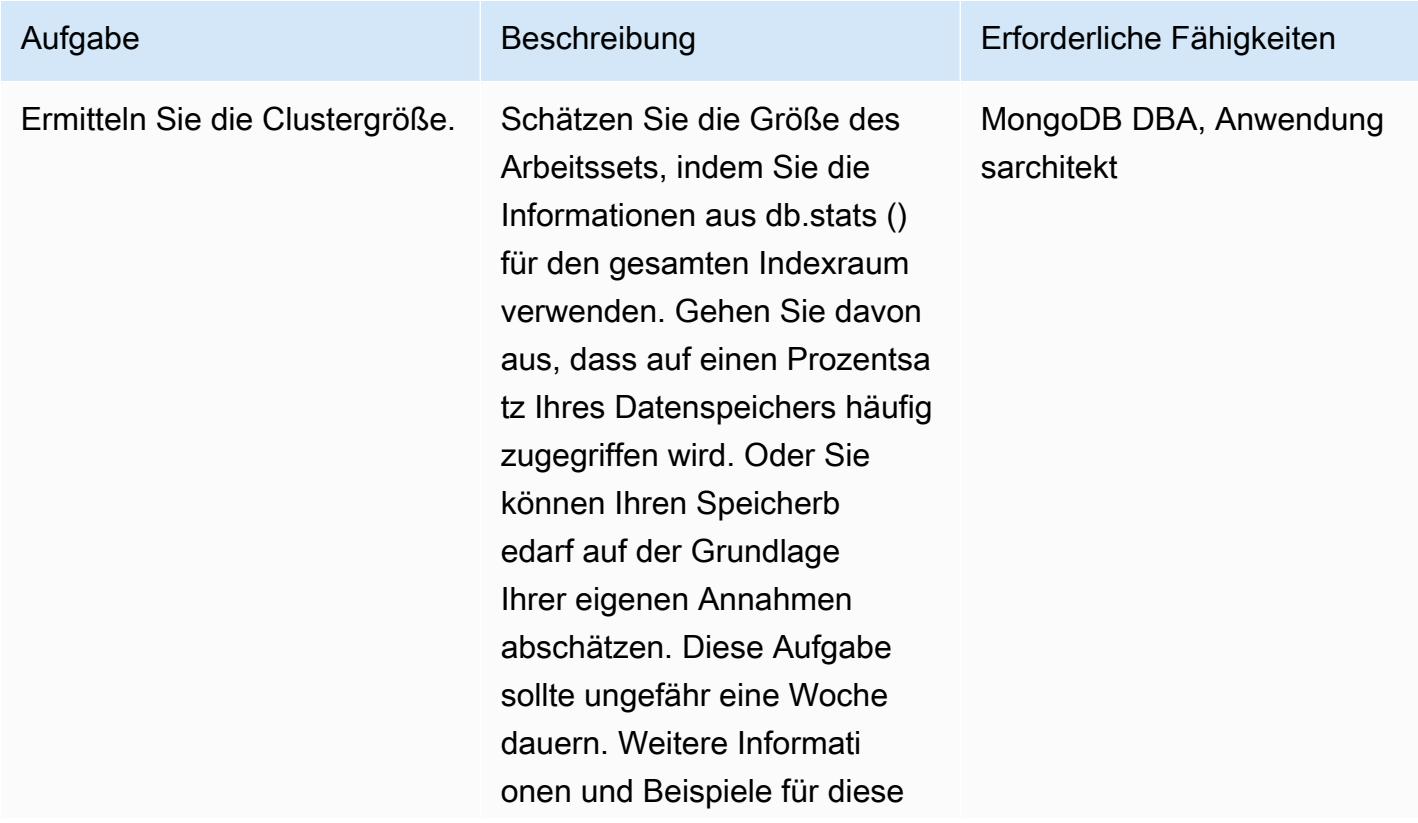

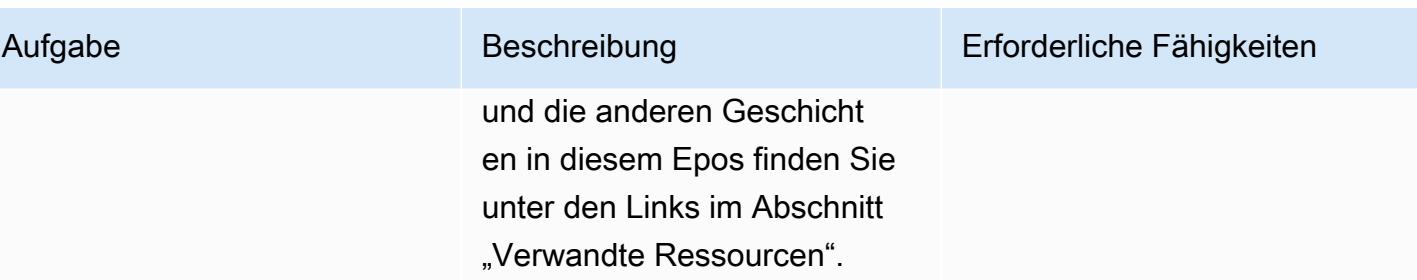

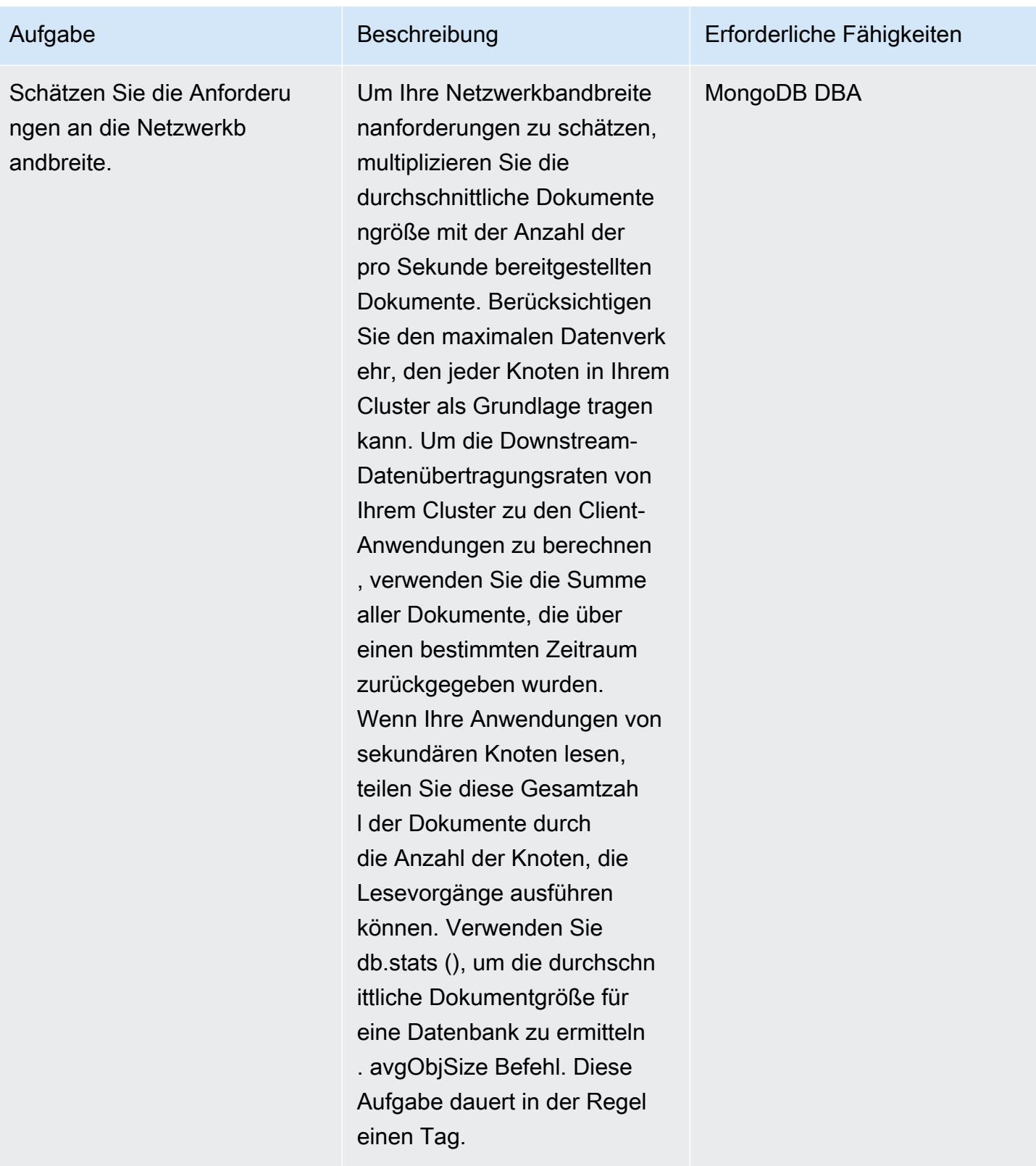

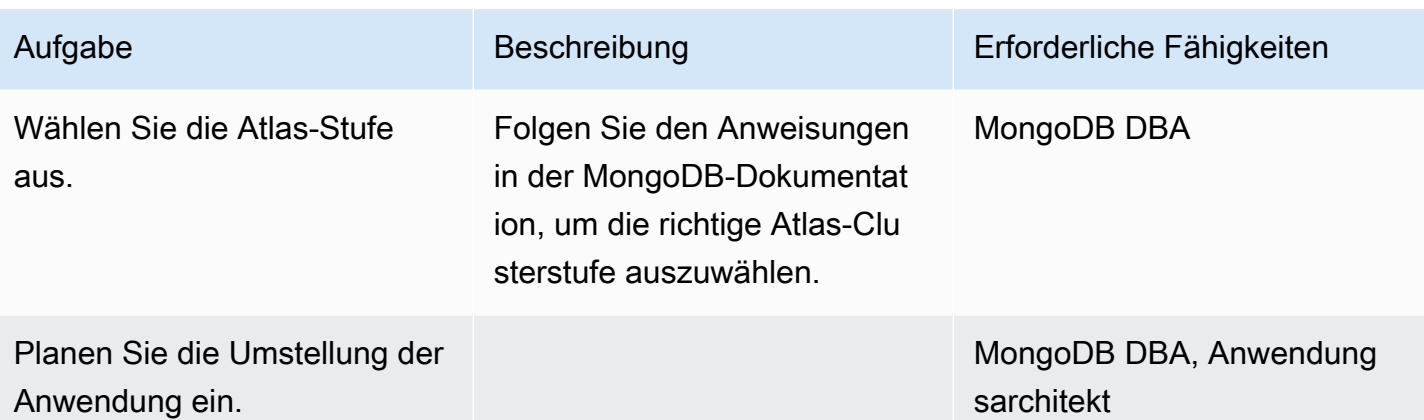

Richten Sie eine neue MongoDB Atlas-Umgebung auf AWS ein

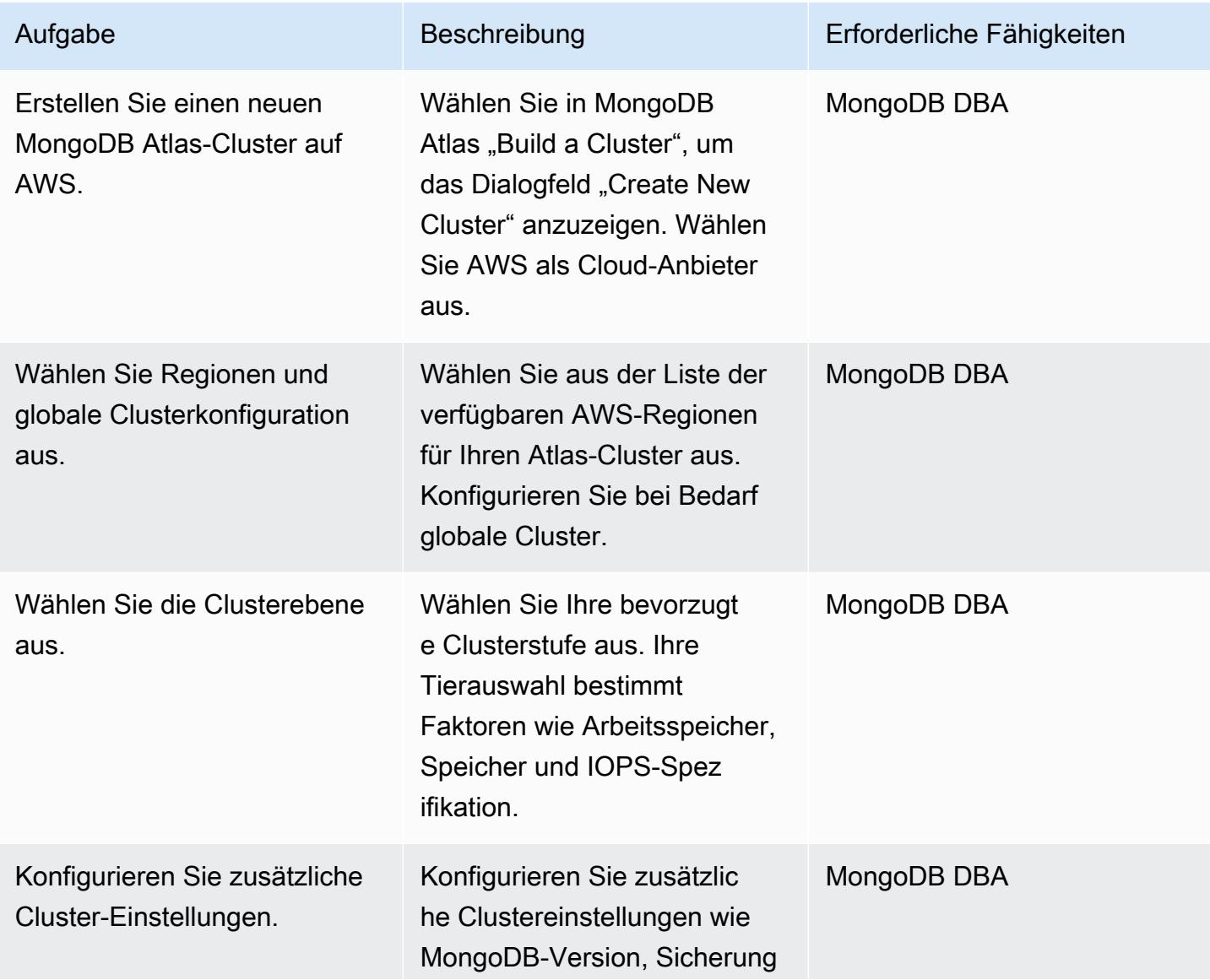

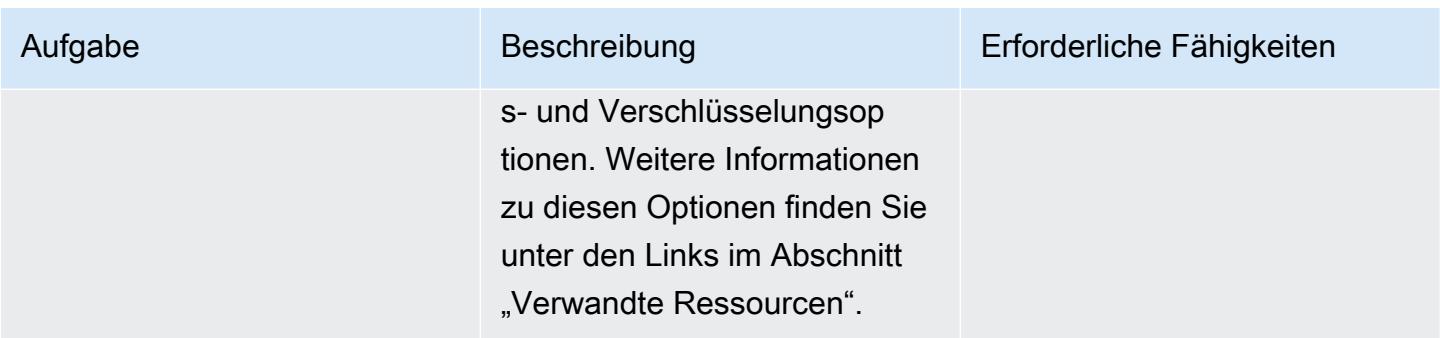

# Konfigurieren Sie Sicherheit und Compliance

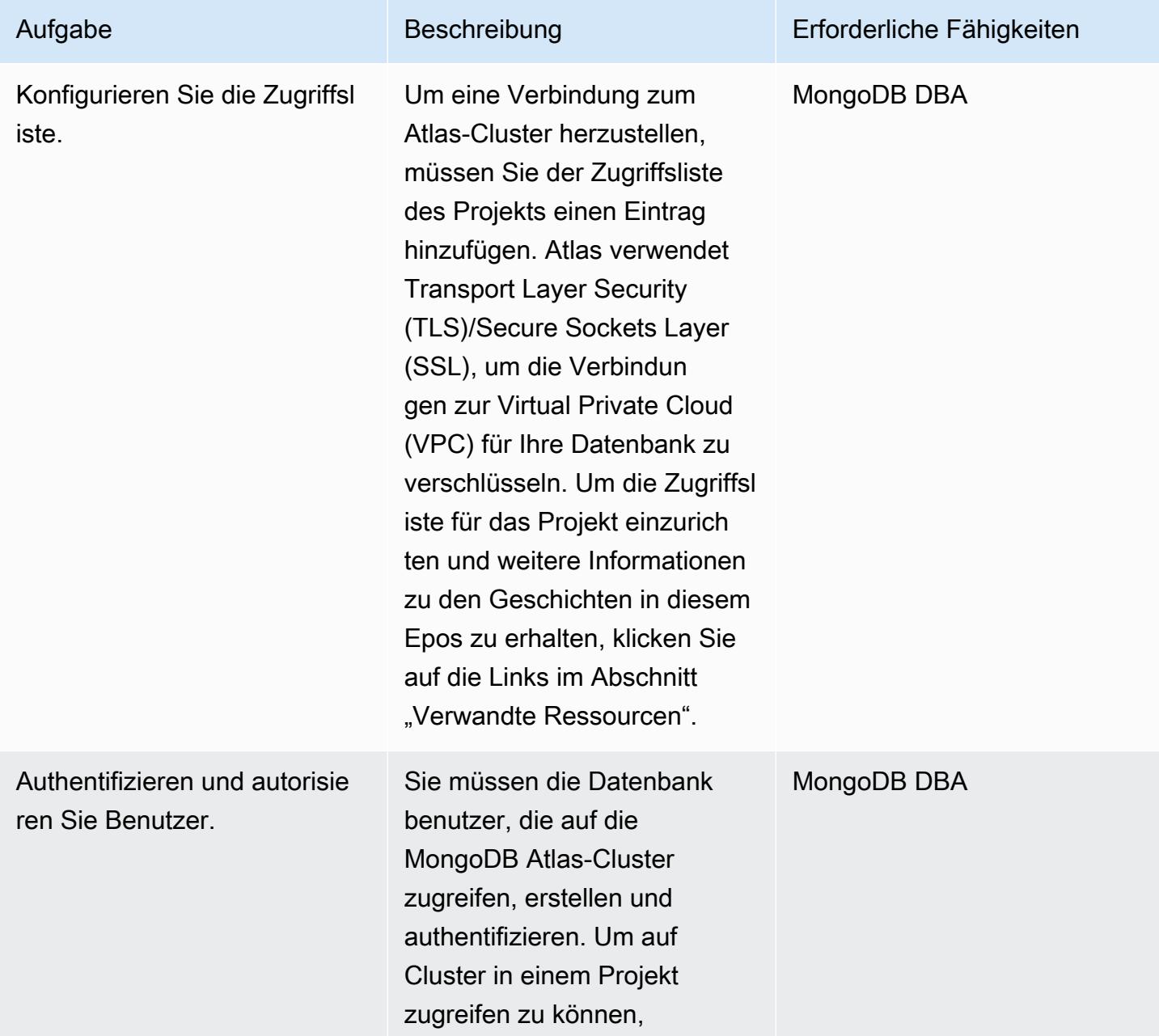

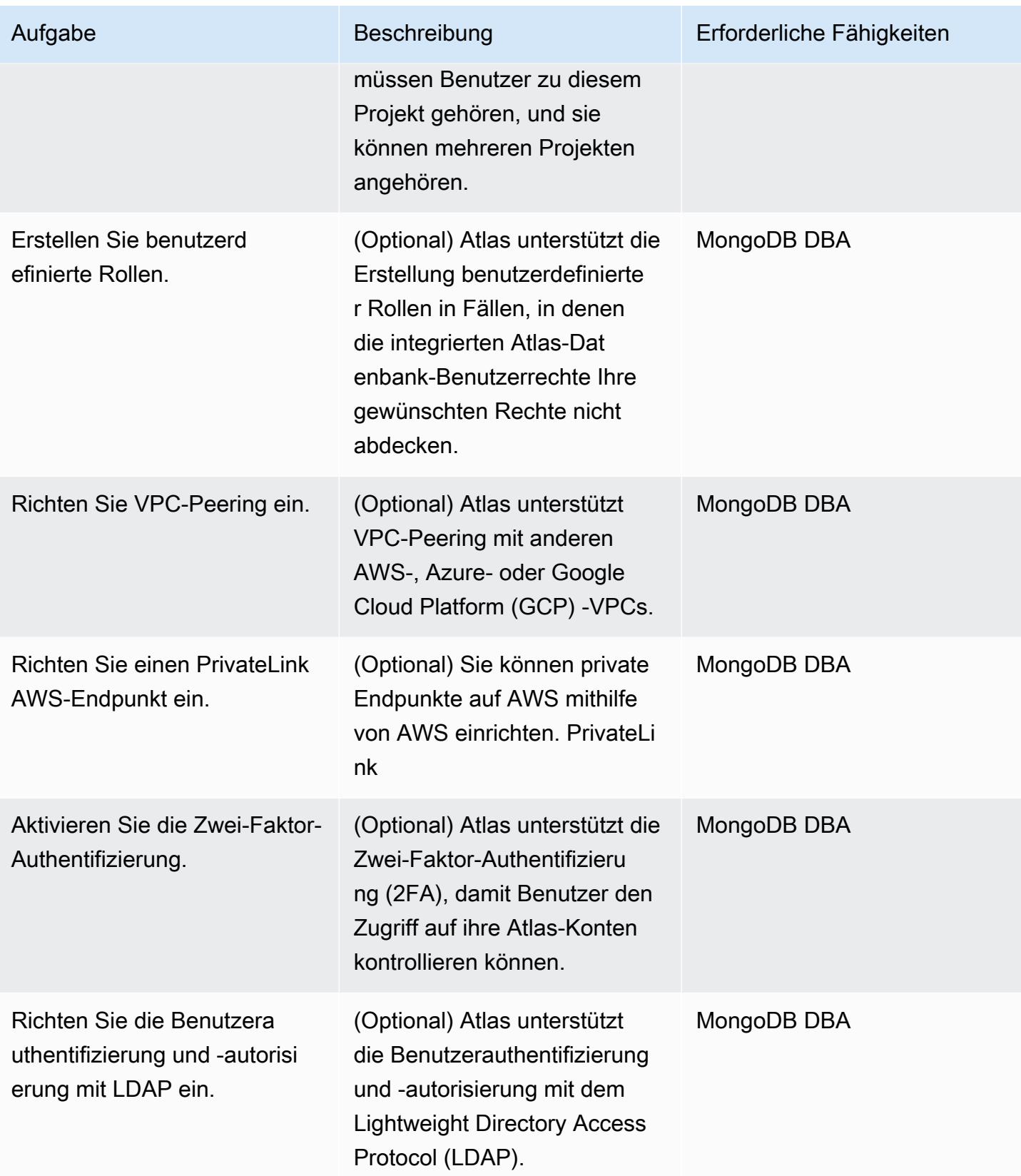

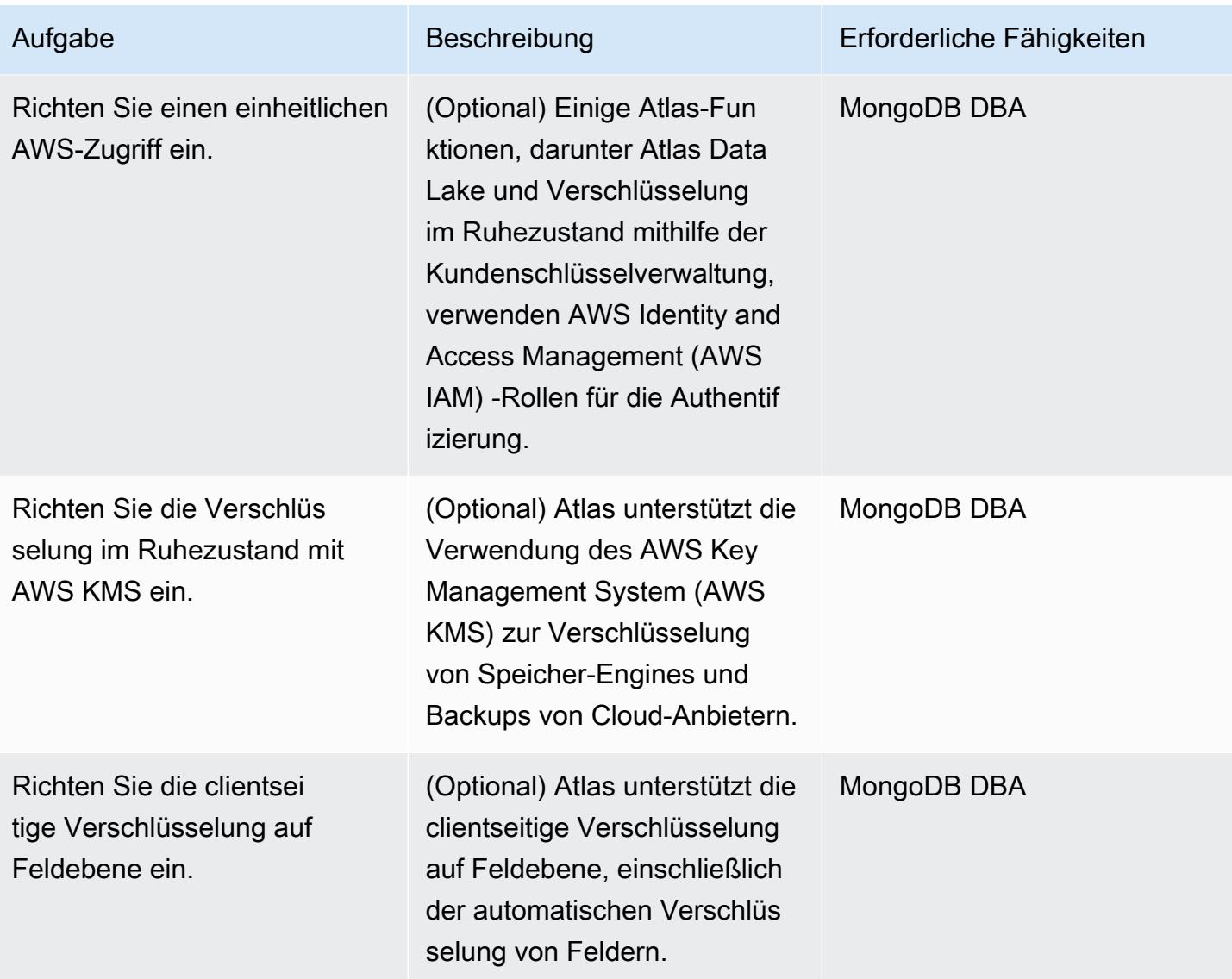

# Daten migrieren

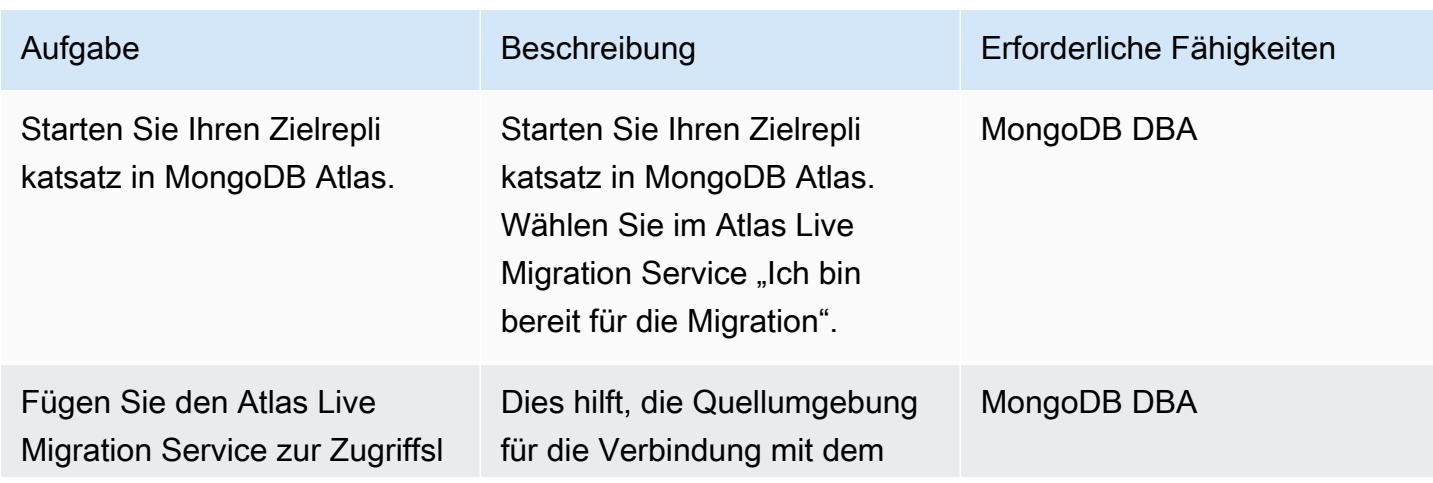

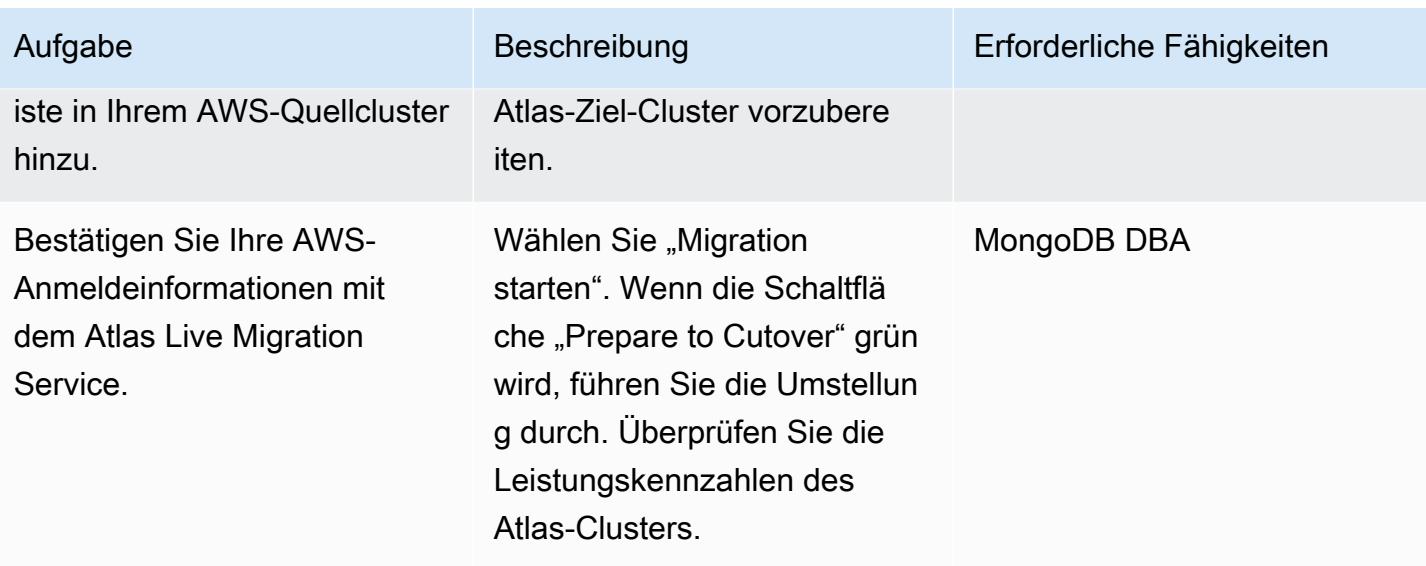

## Konfigurieren Sie die betriebliche Integration

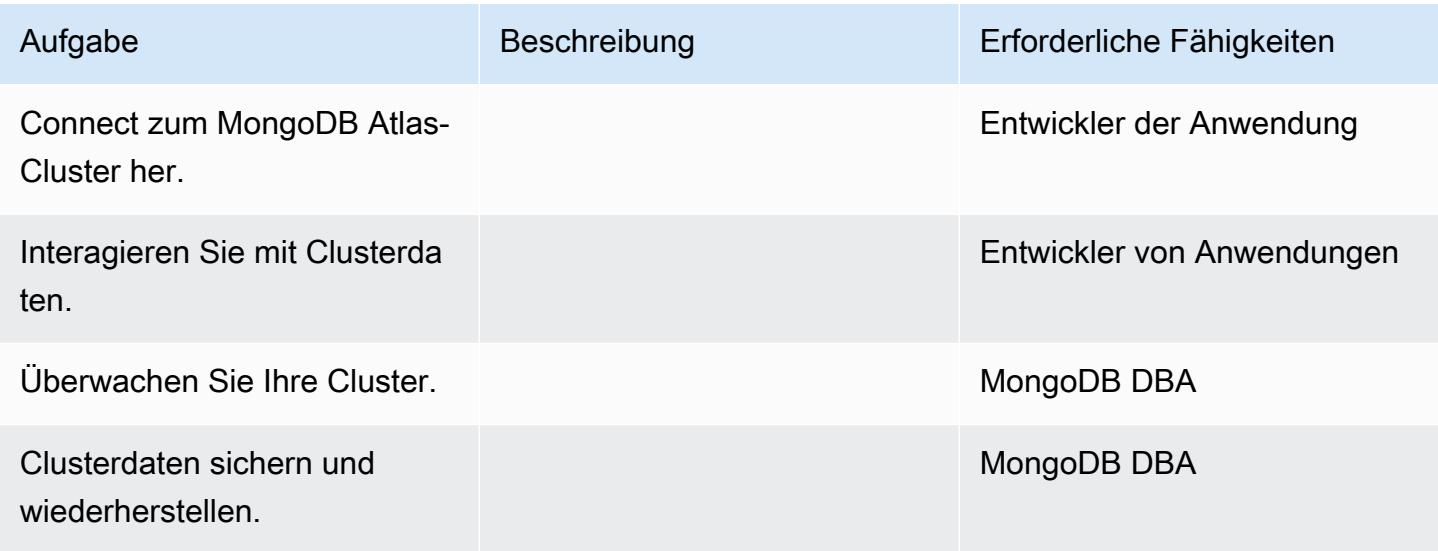

# Zugehörige Ressourcen

### Leitfaden zur Migration

• [Migration von MongoDB zu MongoDB Atlas in der AWS-Cloud](https://docs.aws.amazon.com/prescriptive-guidance/latest/migration-mongodb-atlas/)

## Entdeckung und Bewertung

• [Arbeitsspeicher](https://docs.atlas.mongodb.com/sizing-tier-selection/#memory)

- [Beispiel zur Größenbestimmung mit Atlas-Beispieldatensätzen](https://docs.atlas.mongodb.com/sizing-tier-selection/#example-the-service-sample-data-sets)
- [Beispiel zur Größenbestimmung für mobile Anwendungen](https://docs.atlas.mongodb.com/sizing-tier-selection/#example-mobile-app)
- **[Netzwerkverkehr](https://docs.atlas.mongodb.com/sizing-tier-selection/#network-traffic)**
- [Automatische Cluster-Skalierung](https://docs.atlas.mongodb.com/sizing-tier-selection/#sizing-auto-scaling)
- [Vorlage für die Größenbestimmung von Atlas](https://view.highspot.com/viewer/5f438f47a4dfa042e97130c5)

#### Konfiguration von Sicherheit und Compliance

- [Einträge in der IP-Zugriffsliste konfigurieren](https://docs.atlas.mongodb.com/security/ip-access-list/)
- [Datenbankbenutzer konfigurieren](https://docs.atlas.mongodb.com/security-add-mongodb-users/)
- [Atlas-Benutzerzugriff](https://docs.atlas.mongodb.com/organizations-projects/)
- [Konfigurieren Sie benutzerdefinierte Rollen](https://docs.atlas.mongodb.com/security-add-mongodb-roles)
- [Rechte für Datenbankbenutzer](https://docs.atlas.mongodb.com/security-add-mongodb-users/#atlas-user-privileges)
- [Richten Sie eine Netzwerk-Peering-Verbindung ein](https://docs.atlas.mongodb.com/security-vpc-peering/)
- [Richten Sie einen privaten Endpunkt ein](https://docs.atlas.mongodb.com/security-private-endpoint/)
- [Zwei-Faktor-Authentifizierung](https://docs.atlas.mongodb.com/security-two-factor-authentication/)
- [Richten Sie die Benutzerauthentifizierung und -autorisierung mit LDAP ein](https://docs.atlas.mongodb.com/security-ldaps/)
- [Atlas Data Lake](https://docs.mongodb.com/datalake/)
- [Verschlüsselung im Ruhezustand mithilfe von Customer Key Management](https://docs.atlas.mongodb.com/security-kms-encryption/)
- [Verwenden von IAM-Rollen](https://docs.aws.amazon.com/IAM/latest/UserGuide/id_roles_use.html)
- [Clientseitige Verschlüsselung auf Feldebene](https://docs.mongodb.com/manual/core/security-client-side-encryption)
- [Automatische clientseitige Verschlüsselung auf Feldebene](https://docs.mongodb.com/manual/core/security-automatic-client-side-encryption)
- [MongoDB Atlas-Sicherheit](https://webassets.mongodb.com/_com_assets/cms/MongoDB_Atlas_Security_Controls-v7k3rbhi3p.pdf)
- [MongoDB-Vertrauenszentrum](https://www.mongodb.com/cloud/trust)
- [Sicherheitsfunktionen und Einrichtung](https://docs.atlas.mongodb.com/setup-cluster-security/)

#### Einrichtung einer neuen MongoDB Atlas-Umgebung auf AWS

- [Cloud-Anbieter und Regionen](https://docs.atlas.mongodb.com/cloud-providers-regions/)
- [Globale Cluster](https://docs.atlas.mongodb.com/global-clusters/)
- [Cluster-Ebene](https://docs.atlas.mongodb.com/cluster-tier/)
- [Zusätzliche Cluster-Einstellungen](https://docs.atlas.mongodb.com/cluster-additional-settings/)
- [Fangen Sie mit Atlas an](https://docs.atlas.mongodb.com/getting-started/)
- [Atlas-Benutzerzugriff](https://docs.atlas.mongodb.com/organizations-projects/)
- [Cluster](https://docs.atlas.mongodb.com/cluster-configuration/)

#### Daten migrieren

• [Überwachen Sie Ihren Cluster](https://docs.atlas.mongodb.com/monitoring-alerts/)

#### Integrieren von Abläufen

- [Mit einem Cluster verbinden](https://docs.atlas.mongodb.com/connect-to-cluster/)
- [Führen Sie CRUD-Operationen in Atlas durch](https://docs.atlas.mongodb.com/data-explorer/)
- [Überwachen Sie Ihren Cluster](https://docs.atlas.mongodb.com/monitoring-alerts/)
- [Clusterdaten Backup und wiederherstellen](https://docs.atlas.mongodb.com/backup-restore-cluster/)
# Migrieren Sie von Oracle WebLogic zu Apache Tomcat (ToMEE) auf Amazon ECS

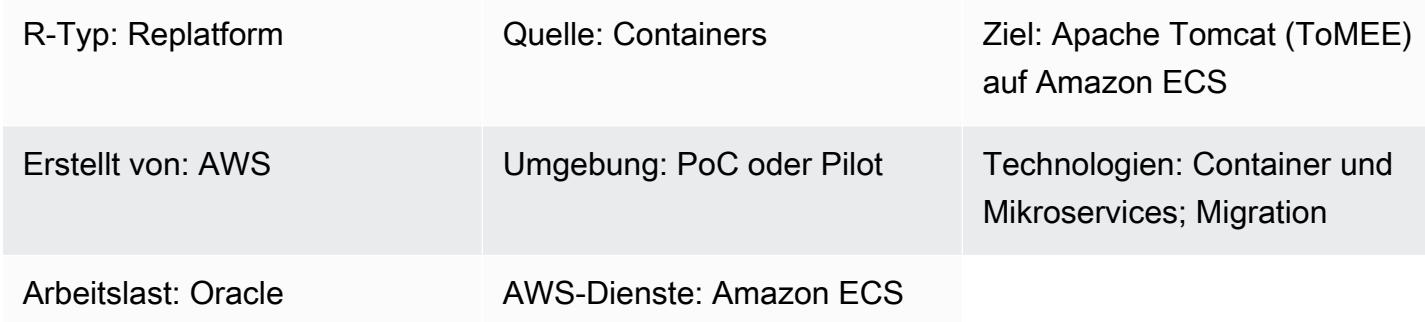

# Übersicht

In diesem Muster werden die Schritte für die Migration eines lokalen Oracle Solaris SPARC-Systems, auf dem Oracle ausgeführt wird, WebLogic zu einer Docker-Container-basierten Installation beschrieben, auf der [Apache TomEE \(Apache Tomcat](http://tomee.apache.org/) mit zusätzlicher Container-Unterstützung) mit Amazon Elastic Container Service (Amazon ECS) ausgeführt wird.

Informationen zur Migration von Datenbanken, die mit den Anwendungen verknüpft sind, die Sie von Oracle WebLogic zu Tomcat migrieren, finden Sie in den Datenbankmigrationsmustern in diesem Katalog.

### Bewährte Methoden

Die Schritte für die Migration von Java- und Java Enterprise Edition (Java EE) -Webanwendungen variieren je nach der Anzahl der containerspezifischen Ressourcen, die von der Anwendung verwendet werden. Spring-basierte Anwendungen sind in der Regel einfacher zu migrieren, da sie eine geringe Anzahl von Abhängigkeiten vom Bereitstellungscontainer aufweisen. Im Gegensatz dazu erfordern Java EE-Anwendungen, die Enterprise- JavaBeans (EJBs) und verwaltete Container-Ressourcen wie Thread-Pools, Java Authentication and Authorization Service (JAAS) und Container-Managed Persistence (CMP) verwenden, mehr Aufwand.

Anwendungen, die für Oracle Application Server entwickelt wurden, verwenden häufig die Oracle Identity Management Suite. Kunden, die auf Open-Source-Anwendungsserver migrieren, entscheiden sich häufig dafür, Identitäts- und Zugriffsmanagement mithilfe eines SAML-basierten Verbunds neu zu implementieren. Andere verwenden Oracle HTTP Server Webgate für Fälle, in denen eine Migration von der Oracle Identity Management Suite keine Option ist.

Java- und Java EE-Webanwendungen eignen sich hervorragend für die Bereitstellung auf Dockerbasierten AWS-Services wie AWS Fargate und Amazon ECS. Kunden entscheiden sich häufig für ein Docker-Image, auf dem die neueste Version des Zielanwendungsservers (z. B. TomEE) und das Java Development Kit (JDK) vorinstalliert sind. Sie installieren ihre Anwendungen auf dem

Basis-Decker-Image, veröffentlichen es in ihrer Amazon Elastic Container Registry (Amazon ECR) -Registrierung und verwenden es für die skalierbare Bereitstellung ihrer Anwendungen auf AWS Fargate oder Amazon ECS.

Im Idealfall ist die Anwendungsbereitstellung elastisch, d. h. die Anzahl der Anwendungsinstanzen skaliert je nach Traffic oder Arbeitslast nach oben oder unten. Das bedeutet, dass Anwendungsinstanzen online gehen oder beendet werden müssen, um die Kapazität an den Bedarf anzupassen.

Wenn Sie eine Java-Anwendung nach AWS verschieben, sollten Sie erwägen, sie zustandslos zu machen. Dies ist ein zentrales Architekturprinzip des AWS Well-Architected Framework, das eine horizontale Skalierung mithilfe von Containerisierung ermöglicht. Beispielsweise speichern die meisten Java-basierten Webanwendungen Benutzersitzungsinformationen lokal. Um die Beendigung der Anwendungsinstanz aufgrund der automatischen Skalierung in Amazon Elastic Compute Cloud (Amazon EC2) oder aus anderen Gründen zu überstehen, sollten Benutzersitzungsinformationen global gespeichert werden, sodass Benutzer von Webanwendungen weiterhin nahtlos und transparent arbeiten können, ohne sich erneut mit einer Webanwendung verbinden oder erneut anmelden zu müssen. Für diesen Ansatz gibt es mehrere Architekturoptionen, darunter Amazon ElastiCache for Redis oder das Speichern des Sitzungsstatus in einer globalen Datenbank. Anwendungsserver wie TomEE verfügen über Plug-ins, die die Speicherung und Verwaltung von Sitzungen über Redis, Datenbanken und andere globale Datenspeicher ermöglichen.

Verwenden Sie ein gemeinsames, zentralisiertes Protokollierungs- und Debugging-Tool, das sich leicht in Amazon CloudWatch und AWS X-Ray integrieren lässt. Die Migration bietet die Möglichkeit, die Funktionen des Anwendungslebenszyklus zu verbessern. Möglicherweise möchten Sie den Erstellungsprozess automatisieren, sodass Änderungen mithilfe einer CI/CD-Pipeline (Continuous Integration and Continuous Delivery) problemlos vorgenommen werden können. Dies kann Änderungen an der Anwendung erfordern, sodass sie ohne Ausfallzeiten bereitgestellt werden kann.

Voraussetzungen und Einschränkungen

# Voraussetzungen

- Ein aktives AWS-Konto
- Java-Quellcode und JDK
- Mit Oracle erstellte Quellanwendung WebLogic
- Definierte Lösung für Identitäts- und Zugriffsmanagement (SAML oder Oracle Webgate)
- Definierte Lösung für die Verwaltung von Anwendungssitzungen (Umzug like-for-like oder mit Amazon oder Zustandslosigkeit der Anwendung ElastiCache, falls erforderlich)
- Erläuterung, ob das Team J2EE-spezifische Bibliotheken umgestalten muss, um die Portabilität auf Apache ToMEE zu gewährleisten (siehe Status der Implementierung von [Java EE 7](http://tomee.apache.org/javaee7-status.html) auf der Apache-Website)
- Gehärtetes ToMEE-Image auf der Grundlage Ihrer Sicherheitsanforderungen
- Container-Image mit vorinstalliertem Ziel-TomEE
- Vereinbarte und bei Bedarf durchgeführte Anwendungskorrektur (z. B. Protokollierung, Debug-Erstellung, Authentifizierung)

#### Versionen der Produkte

- Oracle WebLogic OC4J, 9i, 10g
- Tomcat 7 (mit Java 1.6 oder höher)

### Architektur

#### Quelltechnologie-Stack

- Mit Oracle erstellte Webanwendung WebLogic
- Webanwendung, die Oracle Webgate oder SAML-Authentifizierung verwendet
- Webanwendungen, die mit Oracle Database Version 10g und höher verbunden sind

#### Zieltechnologie-Stack

- ToMee (Apache Tomcat mit zusätzlicher Container-Unterstützung) läuft auf Amazon ECS (siehe auch [Bereitstellen von Java-Webanwendungen und Java-Microservices](https://aws.amazon.com/answers/web-applications/aws-web-app-deployment-java/) [auf](https://aws.amazon.com/blogs/compute/deploying-java-microservices-on-amazon-ec2-container-service/) Amazon ECS)
- Amazon Relational Database Service (Amazon RDS) für Oracle; Informationen zu Oracle-Versionen, die von Amazon RDS unterstützt werden, finden Sie unter [Amazon RDS for](https://aws.amazon.com/rds/oracle/) Oracle

#### **Zielarchitektur**

Migrieren Sie von Oracle WebLogic zu TomEE auf Amazon ECS 4629

## Tools

Um mit TomEE arbeiten zu können, muss eine Java-Anwendung in eine WAR-Datei neu erstellt werden. In einigen Fällen können Änderungen an der Anwendung erforderlich sein, um die Anwendung auf ToMEE ausführen zu können. Sie sollten überprüfen, ob die erforderlichen Konfigurationsoptionen und Umgebungseigenschaften korrekt definiert sind.

Außerdem sollten JNDI-Lookups (Java Naming and Directory Interface) und JSP-Namespaces ( JavaServer Pages) korrekt definiert sein. Erwägen Sie, die von der Anwendung verwendeten Dateinamen zu überprüfen, um Namenskonflikte mit integrierten T-Bibliotheken zu vermeiden. Zum Beispiel ist persistence.xml ein Dateiname, der vom Apache OpenJPA-Framework (das mit OpenEJB in TomEE gebündelt ist) für Konfigurationszwecke verwendet wird. Die Datei persistence.xml in PUI enthält Bean-Deklarationen für das Spring Framework.

ToMee Version 7.0.3 und höher (Tomcat 8.5.7 und höher) gibt eine HTTP 400-Antwort (schlechte Anfrage) für rohe (unkodierte) URLs mit Sonderzeichen zurück. Die Serverantwort wird dem Endbenutzer als leere Seite angezeigt. [Frühere Versionen von ToMee und Tomcat erlaubten die](http://cve.mitre.org/cgi-bin/cvename.cgi?name=CVE-2016-6816) [Verwendung bestimmter unverschlüsselter Sonderzeichen in URLs. Dies gilt jedoch als unsicher,](http://cve.mitre.org/cgi-bin/cvename.cgi?name=CVE-2016-6816)  [wie auf der Website CVE-2016-6816 angegeben.](http://cve.mitre.org/cgi-bin/cvename.cgi?name=CVE-2016-6816) Um das Problem mit der URL-Kodierung zu lösen, JavaScript müssen die direkt an den Browser übergebenen URLs mit der Methode encodeURI () codiert werden, anstatt als Rohzeichenfolgen verwendet zu werden.

Nachdem Sie die .war-Datei in ToMEE bereitgestellt haben, überprüfen Sie das Startprotokoll von Linux Cat auf fehlende gemeinsam genutzte Bibliotheken und Oracle-spezifische Erweiterungen, um fehlende Komponenten aus Tomcat-Bibliotheken hinzuzufügen.

### Allgemeines Verfahren

- Konfigurieren Sie die Anwendung auf TomEE.
- Identifizieren und rekonfigurieren Sie anwendungsserverspezifische Konfigurationsdateien und Ressourcen vom Quell- bis zum Zielformat.
- Identifizieren und rekonfigurieren Sie JNDI-Ressourcen.
- Passen Sie den EJB-Namespace und die Lookups an das vom Zielanwendungsserver benötigte Format an (falls zutreffend).
- Konfigurieren Sie containerspezifische Sicherheitsrollen und Prinzipalzuordnungen für JAAS-Anwendungen neu (falls zutreffend).
- Package Sie die Anwendung und die gemeinsam genutzten Bibliotheken in eine WAR-Datei.
- Stellen Sie die .war-Datei in TomEE mithilfe des bereitgestellten Docker-Containers bereit.
- Überwachen Sie das Startprotokoll, um alle fehlenden Erweiterungen für gemeinsam genutzte Bibliotheken und Bereitstellungsdeskriptoren zu identifizieren. Wenn welche gefunden wurden, kehren Sie zur ersten Aufgabe zurück.
- Testen Sie die installierte Anwendung anhand der wiederhergestellten Amazon RDS-Datenbank.
- Starten Sie die komplette Architektur mit einem Load Balancer und einem Amazon ECS-Cluster, indem Sie den Anweisungen unter [Deploy Docker](https://aws.amazon.com/getting-started/tutorials/deploy-docker-containers/) Containers folgen.
- Aktualisieren Sie die URLs so, dass sie auf den Load Balancer verweisen.
- Aktualisieren Sie die Configuration Management Database (CMDB).

### Epen

Planen Sie die Migration

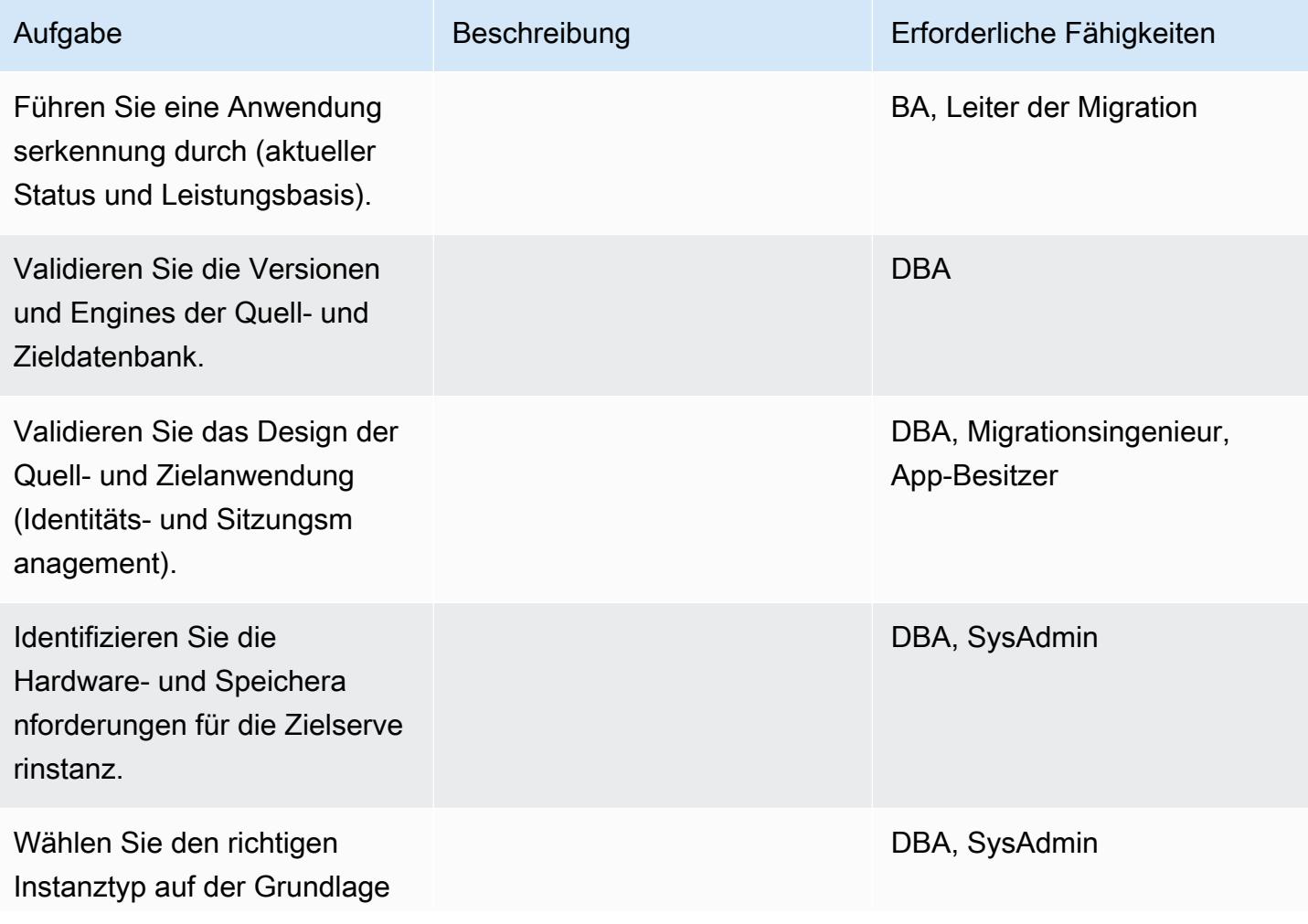

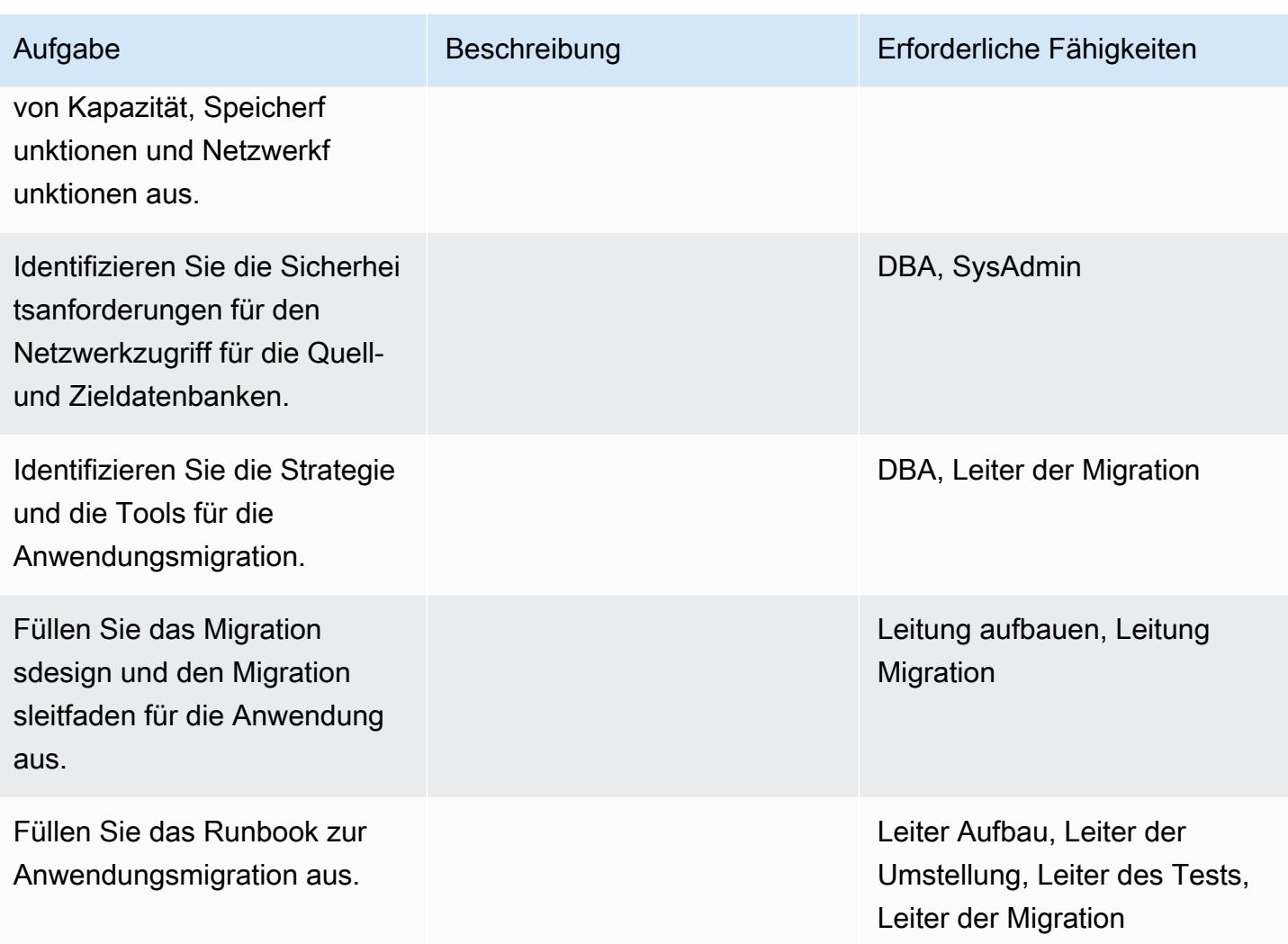

# Konfigurieren Sie die Infrastruktur

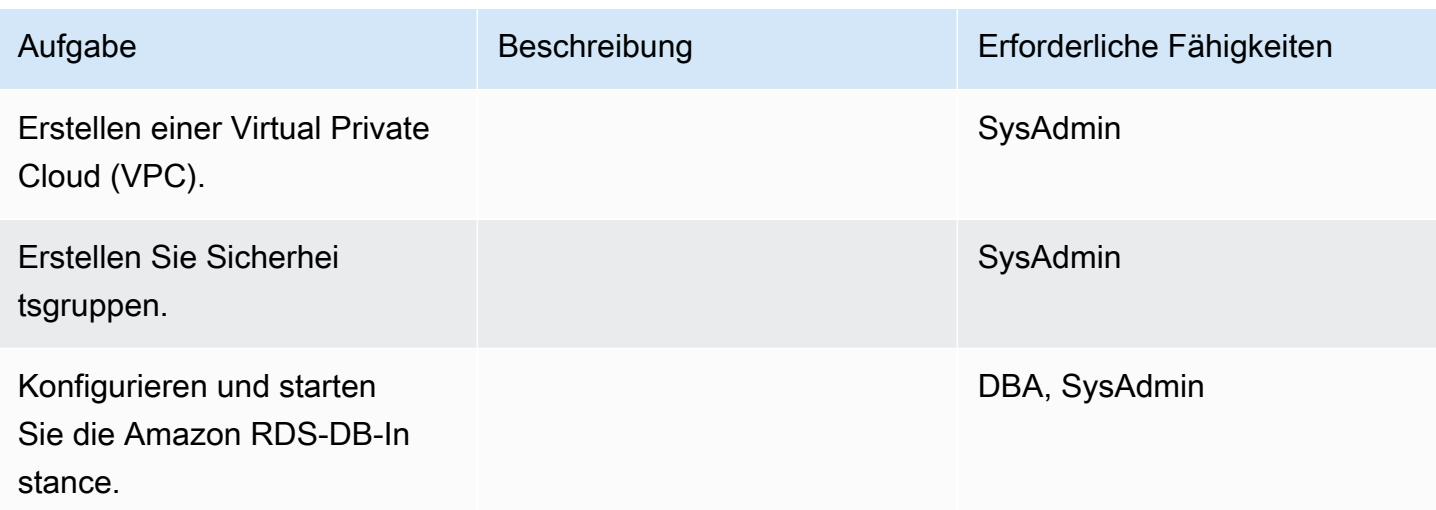

AWS Prescriptive Guidance Muster

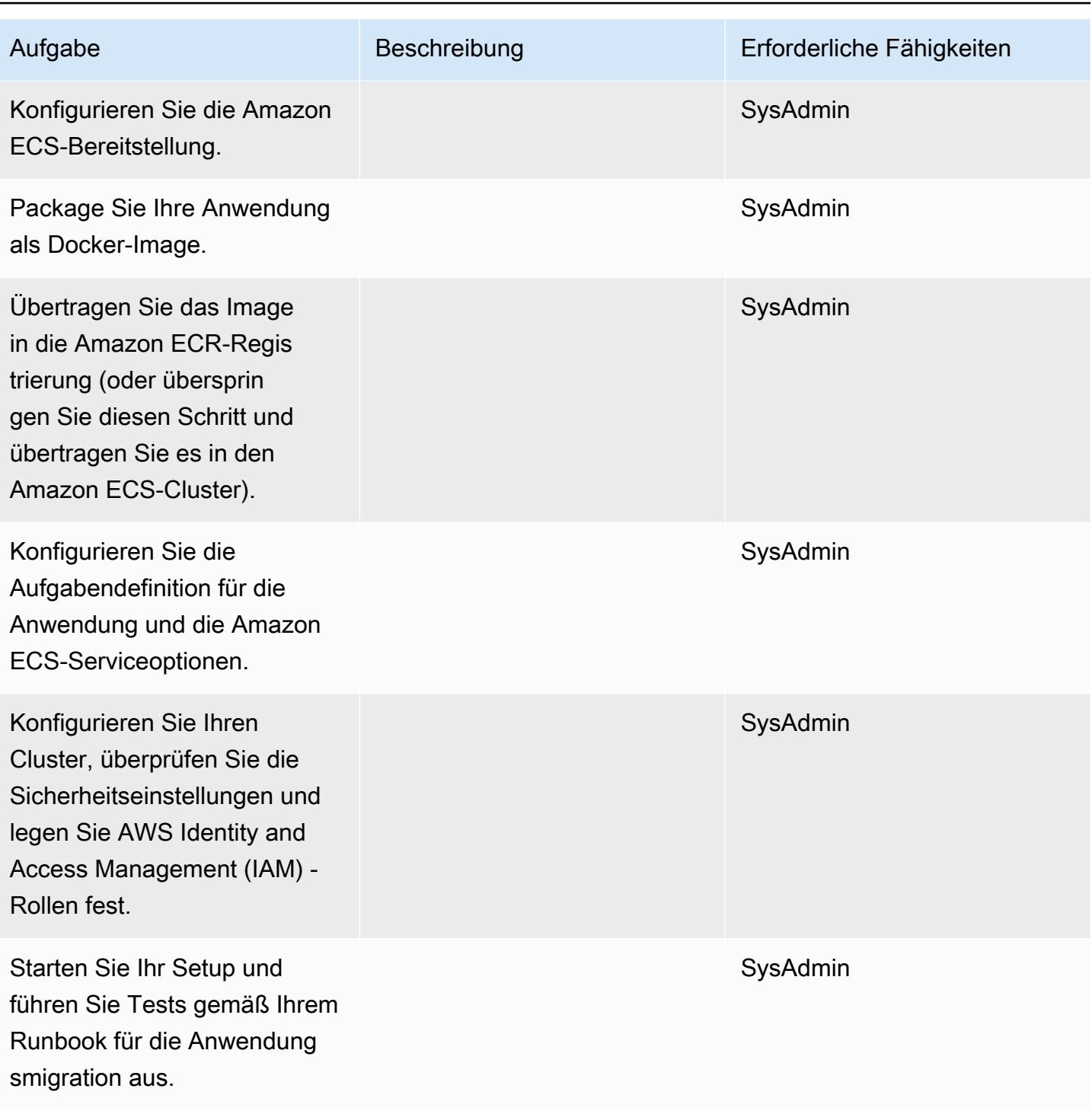

### Daten migrieren

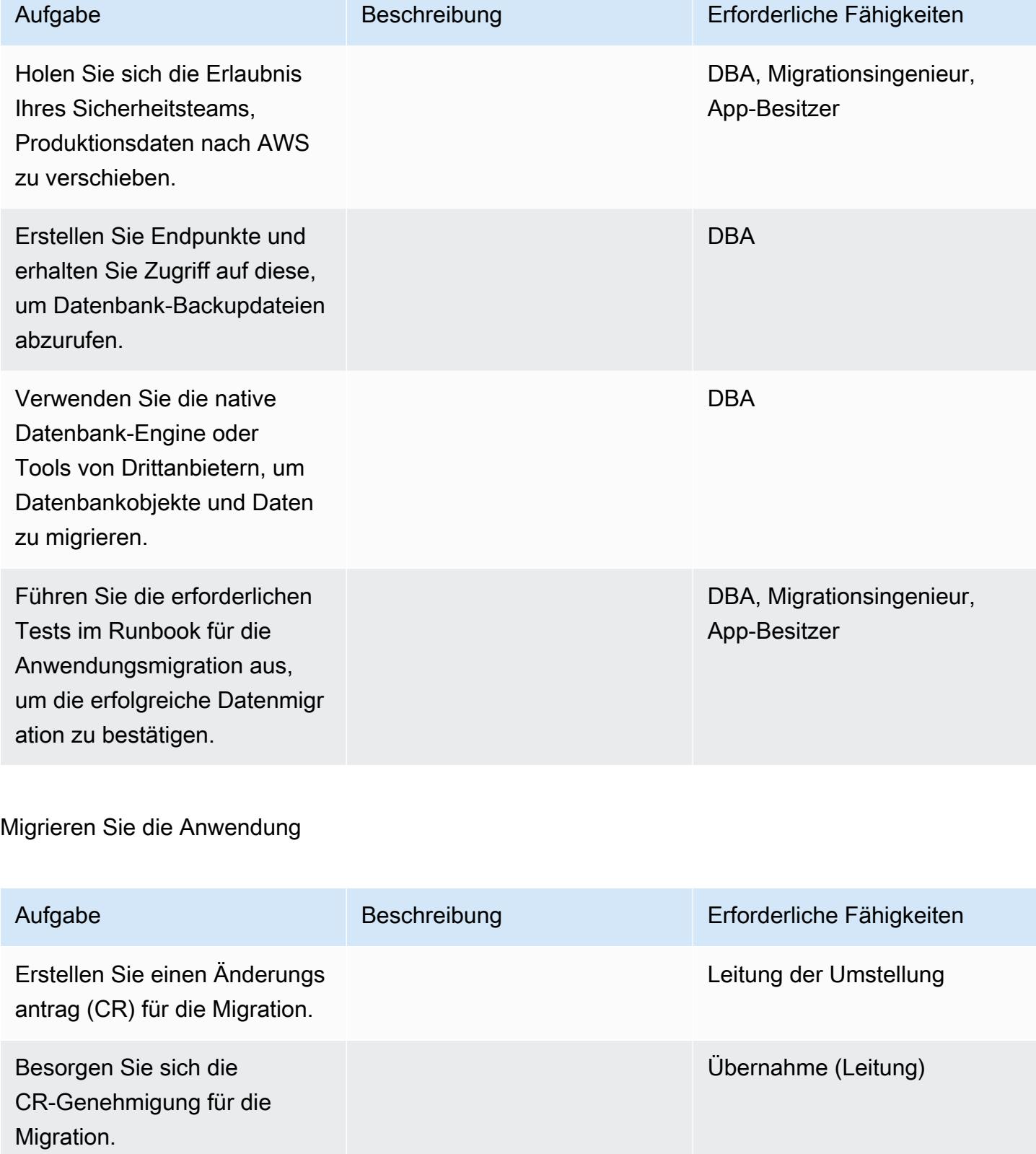

AWS Prescriptive Guidance Muster

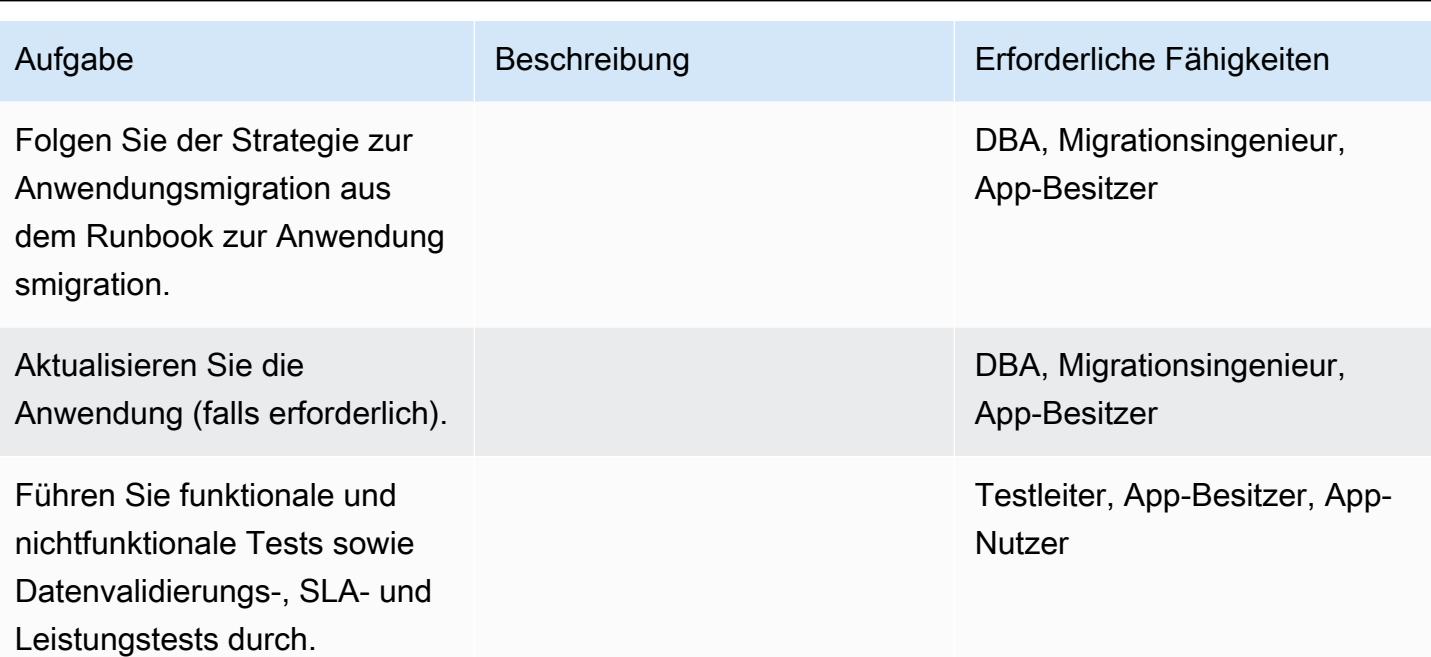

# Überschneiden

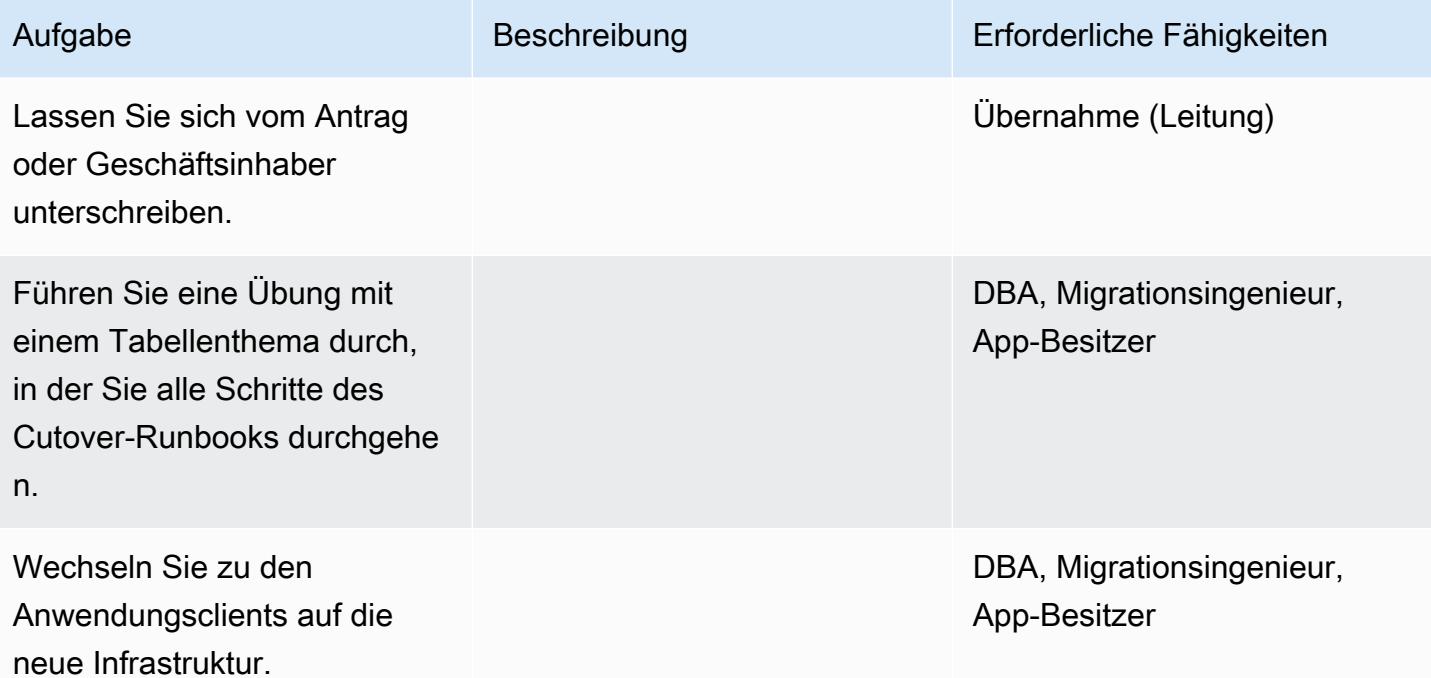

### Schließen Sie das Projekt

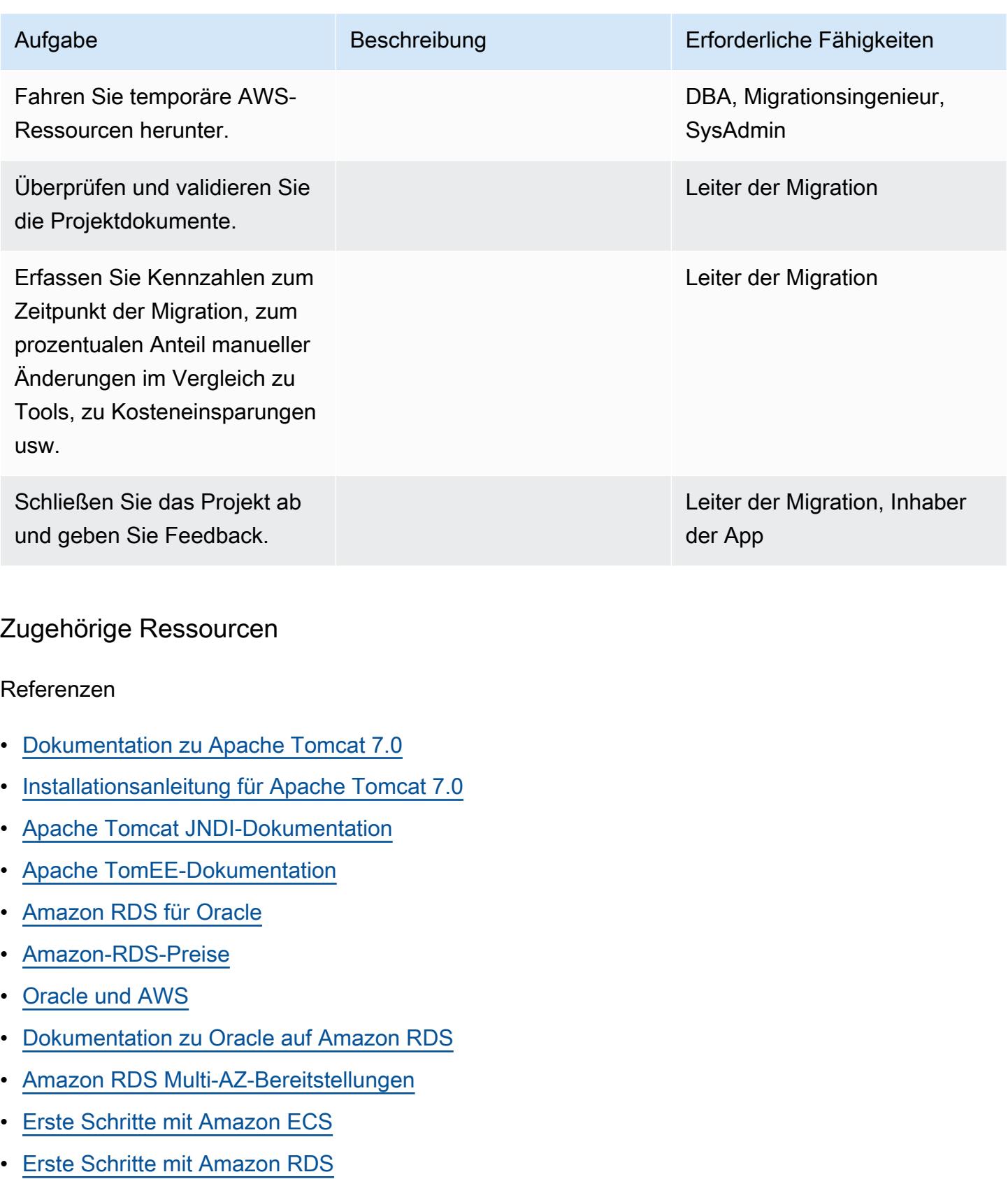

#### Tutorials und Videos

• [Bewährte Methoden für den Betrieb von Oracle-Datenbanken auf Amazon RDS](https://www.youtube.com/watch?v=j2wqT0EPDbw) (Präsentation re:Invent 2018)

# Migrieren Sie mithilfe von AWS DMS eine Oracle-Datenbank von Amazon EC2 zu Amazon RDS for Oracle

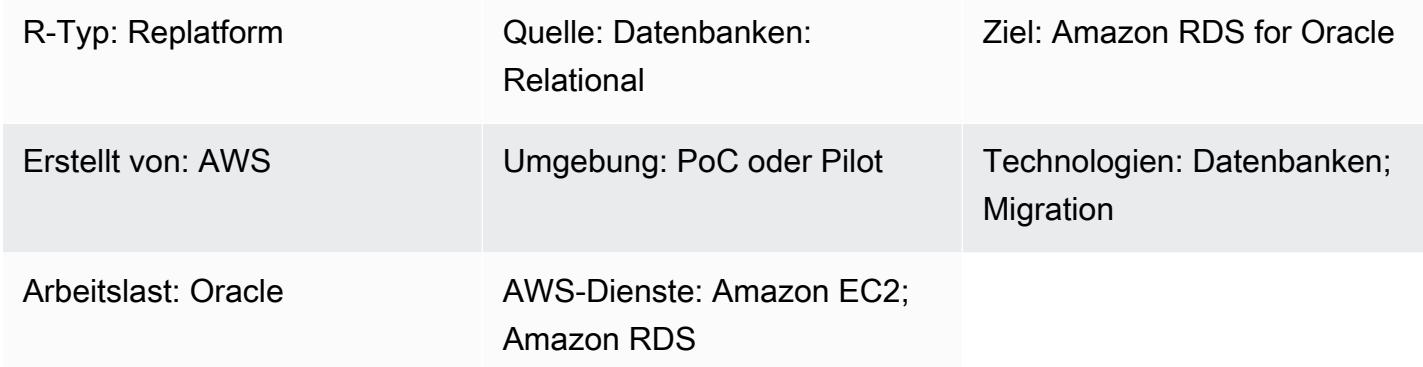

# Übersicht

Dieses Muster beschreibt die Schritte zur Migration einer Oracle-Datenbank auf Amazon Elastic Compute Cloud (Amazon EC2) zu Amazon Relational Database Service (Amazon RDS) für Oracle mithilfe von AWS Database Migration Service (AWS DMS). Das Muster verwendet auch Oracle SQL Developer oder SQL \*Plus, um eine Verbindung zu Ihrer Oracle-DB-Instance herzustellen, und beinhaltet eine CloudFormation AWS-Vorlage, die einige der Aufgaben automatisiert.

Durch die Migration zu Amazon RDS for Oracle können Sie sich auf Ihr Geschäft und Ihre Anwendungen konzentrieren, während Amazon RDS sich um Datenbankverwaltungsaufgaben wie die Bereitstellung von Datenbanken, Sicherung und Wiederherstellung, Sicherheitspatches, Versions-Upgrades und Speichermanagement kümmert.

Voraussetzungen und Einschränkungen

Voraussetzungen

- Ein aktives AWS-Konto
- Ein Amazon Machine Image (AMI) für Oracle Database auf Amazon EC2

### Produktversionen

• AWS DMS unterstützt die Oracle-Versionen 11g (Version 11.2.0.3.v1 und höher), 12c und 18c für Amazon RDS-Instance-Datenbanken für die Editionen Enterprise, Standard, Standard One und Standard Two. Aktuelle Informationen zu unterstützten Versionen finden Sie in der AWS-

Dokumentation unter [Using an Oracle Database as a Target for AWS DMS](https://docs.aws.amazon.com/dms/latest/userguide/CHAP_Target.Oracle.html). (Die angehängten CloudFormation AWS-Vorlagen verwenden Oracle Version 12c als Quelldatenbank.)

• Oracle SQL Developer 4.0.3

**Architektur** 

Quellarchitektur

• Oracle-Datenbank auf Amazon EC2

**Zielarchitektur** 

• Amazon RDS für Oracle

Migrationsarchitektur

### Tools

- [AWS DMS](https://docs.aws.amazon.com/dms/index.html) Mit dem AWS Database Migration Service (AWS DMS) können Sie Datenbanken schnell und sicher zu AWS migrieren. Es unterstützt sowohl homogene als auch heterogene Migrationen. Informationen zu den unterstützten Oracle-Datenbankversionen und -Editionen finden Sie in der AWS-Dokumentation [unter Verwenden einer Oracle-Datenbank als Quelle für AWS DMS](https://docs.aws.amazon.com/dms/latest/userguide/CHAP_Source.Oracle.html) und [Verwenden einer Oracle-Datenbank als Ziel für AWS DMS.](https://docs.aws.amazon.com/dms/latest/userguide/CHAP_Target.Oracle.html)
- Oracle SQL Developer oder SQL \*Plus Mit diesen Tools können Sie eine Verbindung zur Amazon RDS for Oracle Oracle-DB-Instance herstellen.

### Epen

Richten Sie Ihre Zieldatenbank ein

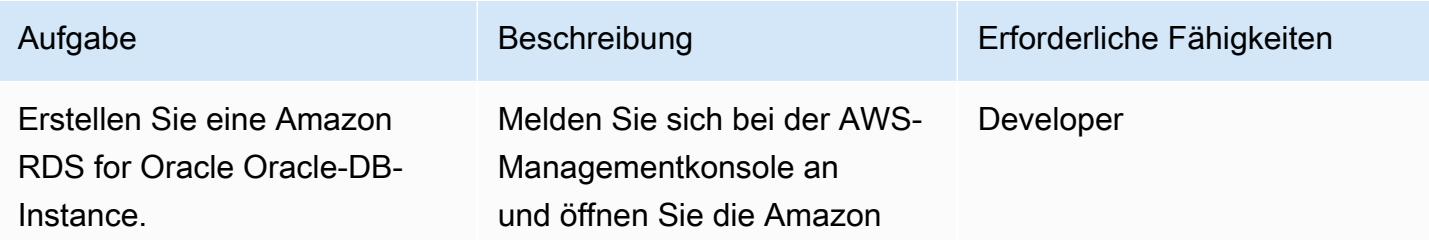

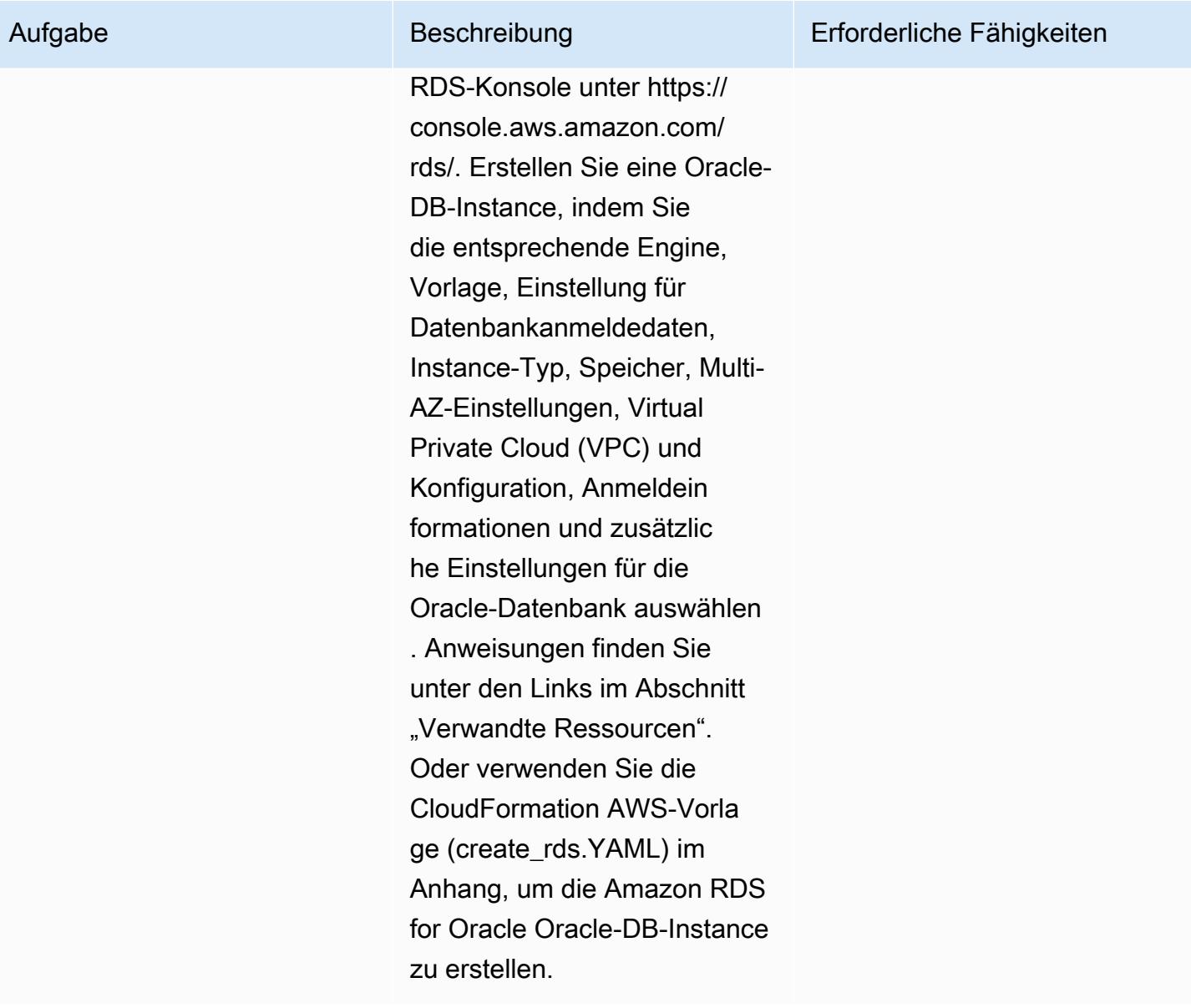

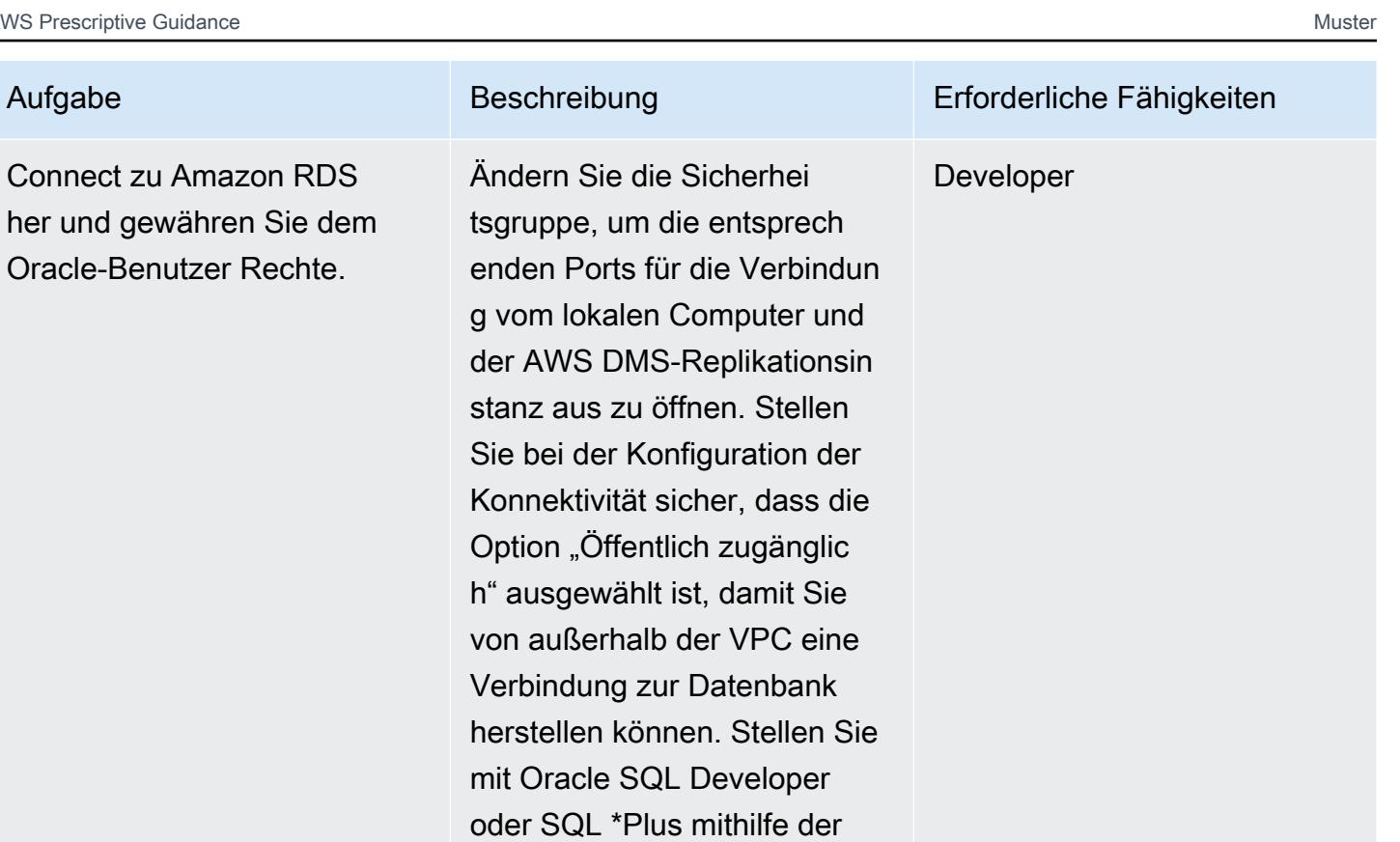

#### Konfigurieren Sie die Sicherheitsgruppe der Quell-EC2-Instance

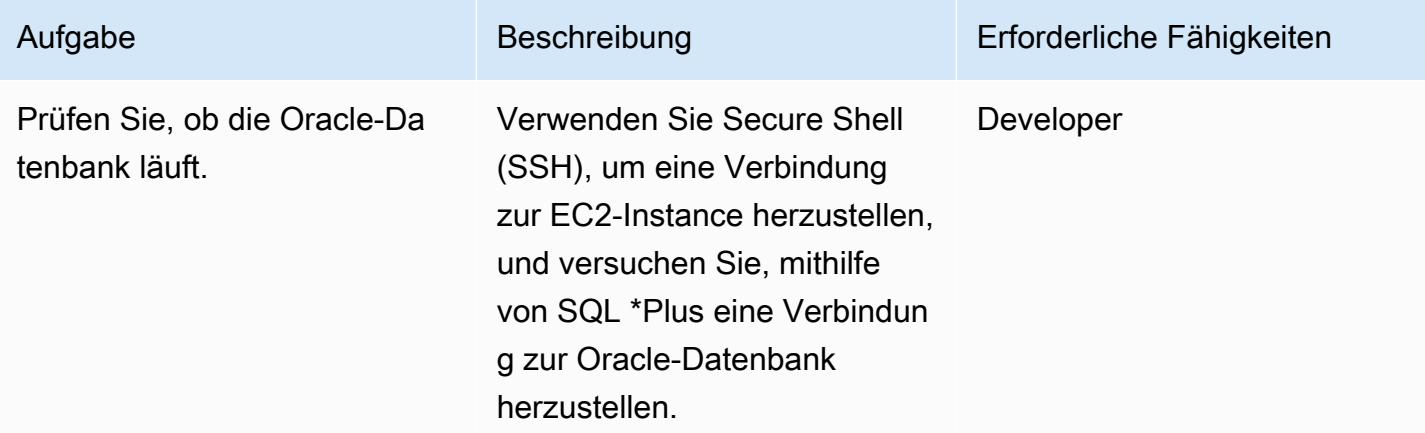

Anmeldeinformationen eine Connect zu Amazon RDS her, erstellen Sie einen AWS DMS-Benutzer und gewähren Sie dem AWS DMS-Benutzer die erforderlichen Rechte, um die

Datenbank zu ändern.

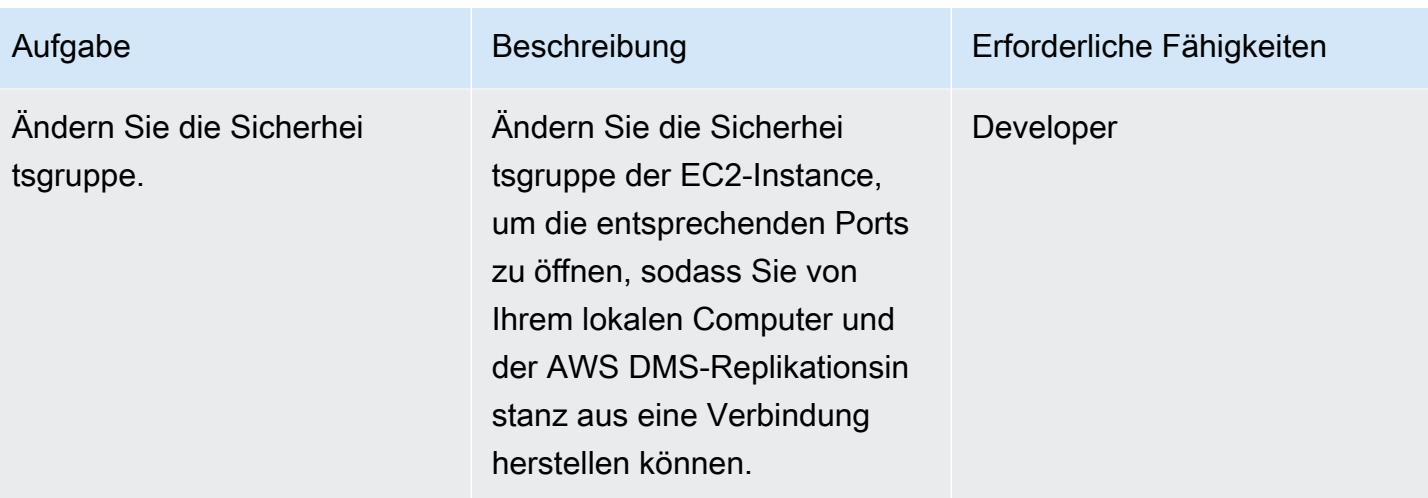

### AWS DMS einrichten

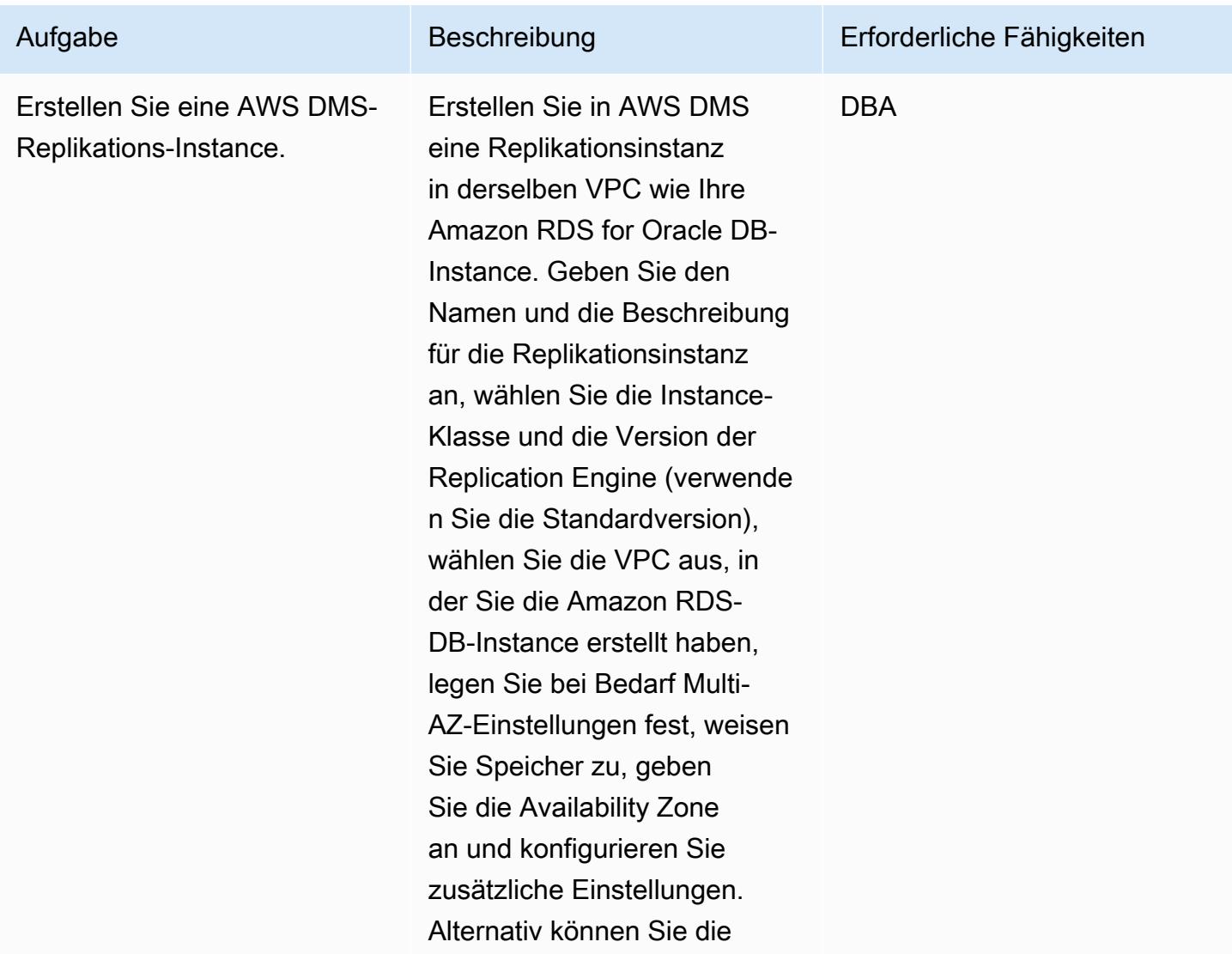

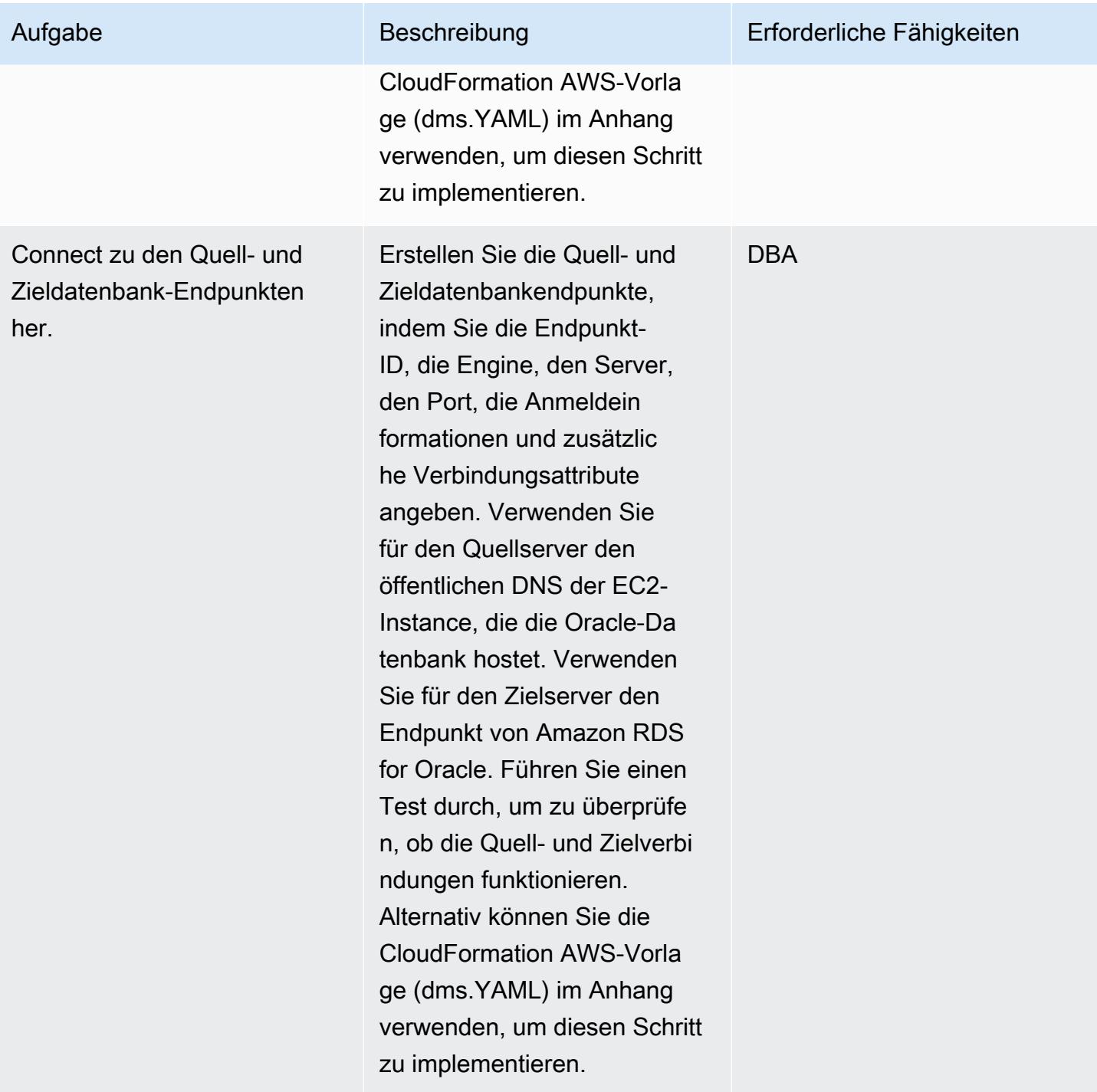

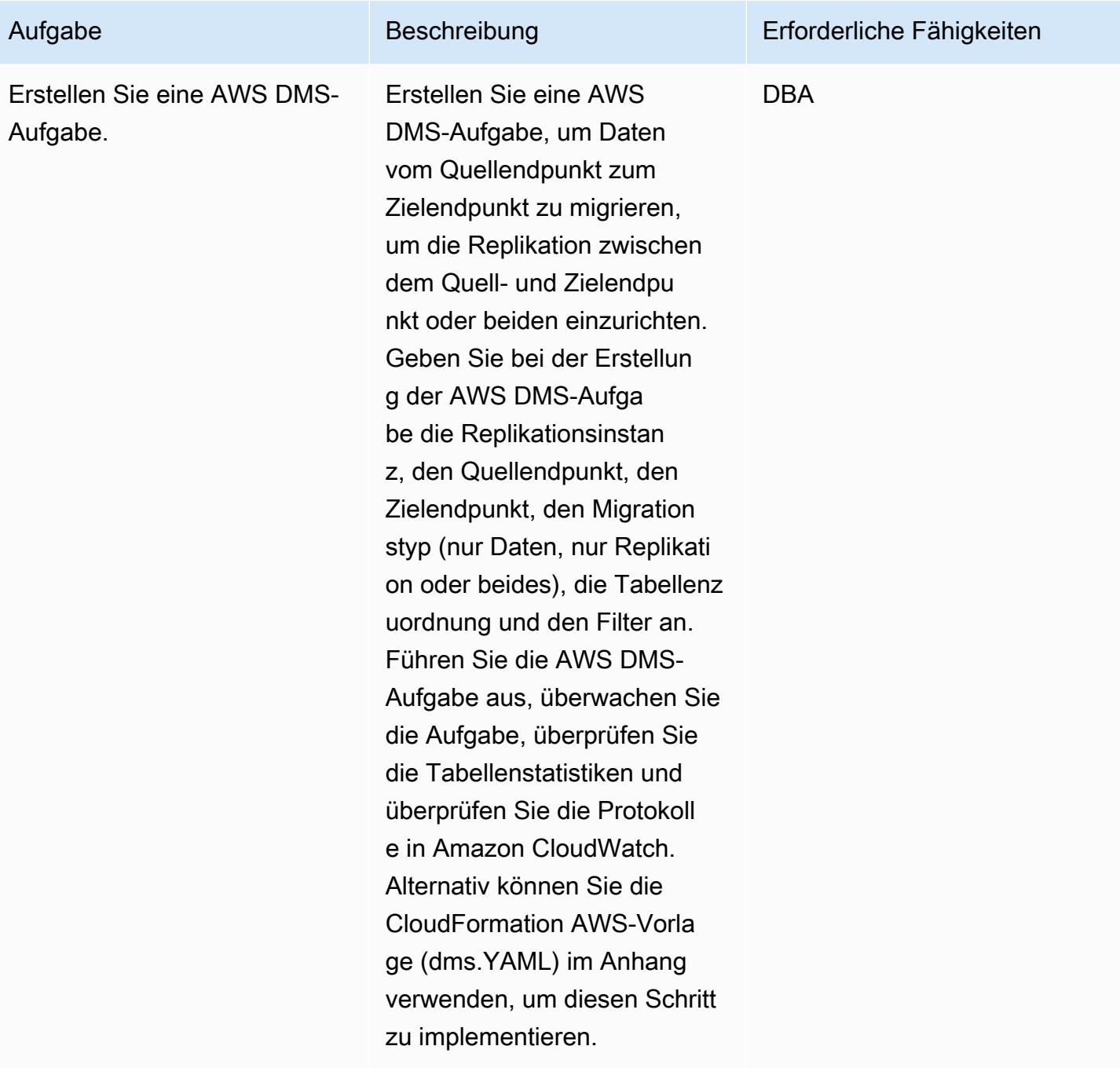

# Zugehörige Ressourcen

- [Eine Amazon RDS-DB-Instance erstellen](https://docs.aws.amazon.com/AmazonRDS/latest/UserGuide/USER_CreateOracleInstance.html)
- [Eine Verbindung zu einer DB-Instance aufbauen, die mit der Oracle-Datenbank-Engine ausgeführt](https://docs.aws.amazon.com/AmazonRDS/latest/UserGuide/USER_ConnectToOracleInstance.html)  [wird](https://docs.aws.amazon.com/AmazonRDS/latest/UserGuide/USER_ConnectToOracleInstance.html)
- [AWS DMS-Dokumentation](https://docs.aws.amazon.com/dms/latest/userguide/Welcome.html)

• [Migration von Oracle-Datenbanken in die AWS-Cloud](https://docs.aws.amazon.com/prescriptive-guidance/latest/migration-oracle-database/welcome.html)

# Anlagen

[Um auf zusätzliche Inhalte zuzugreifen, die mit diesem Dokument verknüpft sind, entpacken Sie die](samples/p-attach/4db0c731-0897-4eb8-a06f-b648c3d94b2c/attachments/attachment.zip)  [folgende Datei: attachment.zip](samples/p-attach/4db0c731-0897-4eb8-a06f-b648c3d94b2c/attachments/attachment.zip)

# Migrieren einer lokalen Oracle-Datenbank zu Amazon OpenSearch Service mit Logstash

Erstellt von Aditya Goteti (AWS)

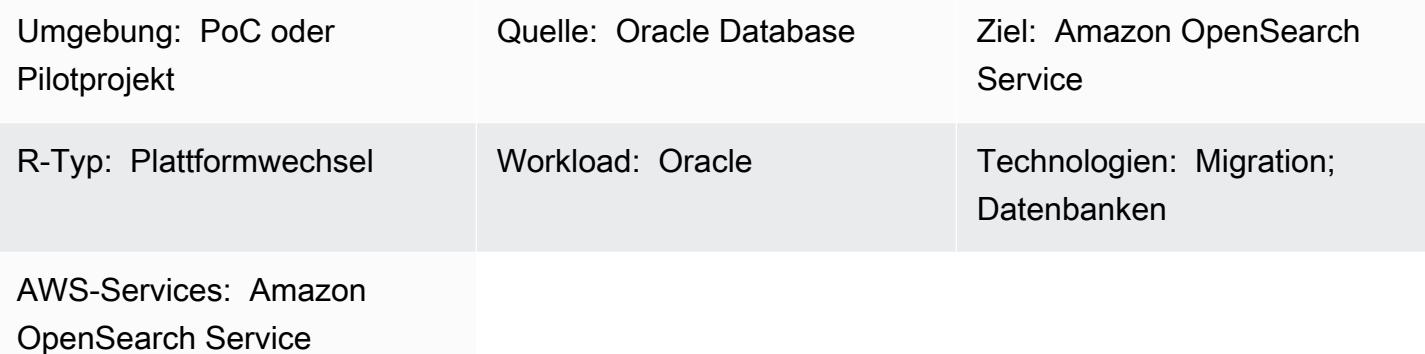

# Übersicht

Dieses Muster beschreibt, wie Daten mithilfe von Logstash von einer On-Premises-Oracle-Datenbank zu Amazon OpenSearch Service verschoben werden. Sie enthält Überlegungen zur Architektur sowie einige erforderliche Fähigkeiten und Empfehlungen. Die Daten können aus einer einzelnen Tabelle oder aus mehreren Tabellen stammen, in denen eine Volltextsuche durchgeführt werden muss.

OpenSearch Der Service kann in einer Virtual Private Cloud (VPC) konfiguriert oder mit IP-basierten Einschränkungen öffentlich platziert werden. Dieses Muster beschreibt ein Szenario, in dem OpenSearch Service innerhalb einer VPC konfiguriert ist. Logstash wird verwendet, um die Daten aus der Oracle-Datenbank zu sammeln, sie im JSON-Format zu analysieren und dann die Daten in den OpenSearch Service zu laden.

### Voraussetzungen und Einschränkungen

### Voraussetzungen

- Ein aktives AWS-Konto
- Java 8 (erforderlich für Logstash 6.4.3)
- Konnektivität zwischen den On-Premises-Datenbankservern und Amazon Elastic Compute Cloud (Amazon EC2)-Instances in einer VPC, die mit AWS Virtual Private Network (AWS VPN) hergestellt wurden
- Eine Abfrage zum Abrufen der erforderlichen Daten, die aus der Datenbank an den OpenSearch Service übertragen werden sollen
- Oracle Java Database Connectivity (JDBC)-Treiber

#### Einschränkungen

• Logstash kann keine Datensätze identifizieren, die aus der Datenbank fest gelöscht wurden

#### Produktversionen

- Oracle Datenbank 12c
- OpenSearch Service 6.3
- Logstash 6.4.3

### **Architektur**

Quelltechnologie-Stack

- On-Premises Oracle-Datenbank
- On-Premises-AWS VPN

#### Zieltechnologie-Stack

- VPC
- EC2-Instance
- OpenSearch Service
- Logstash
- NAT Gateway (für Betriebssystem-Updates auf EC2-Instances und zur Installation von Java 8-, Logstash- und Plugins)

Datenmigrationsarchitektur

# Tools

- Logstash 6.4.3
- JDBC-Eingabe-Plugin ([Download und weitere Informationen\)](https://www.elastic.co/guide/en/logstash/current/plugins-inputs-jdbc.html)
- Logstash-Ausgabe-Plugin ([logstash-output-amazon\\_es](https://github.com/awslabs/logstash-output-amazon_es))
- Oracle-JDBC-Treiber

# Polen

### Planen der Migration

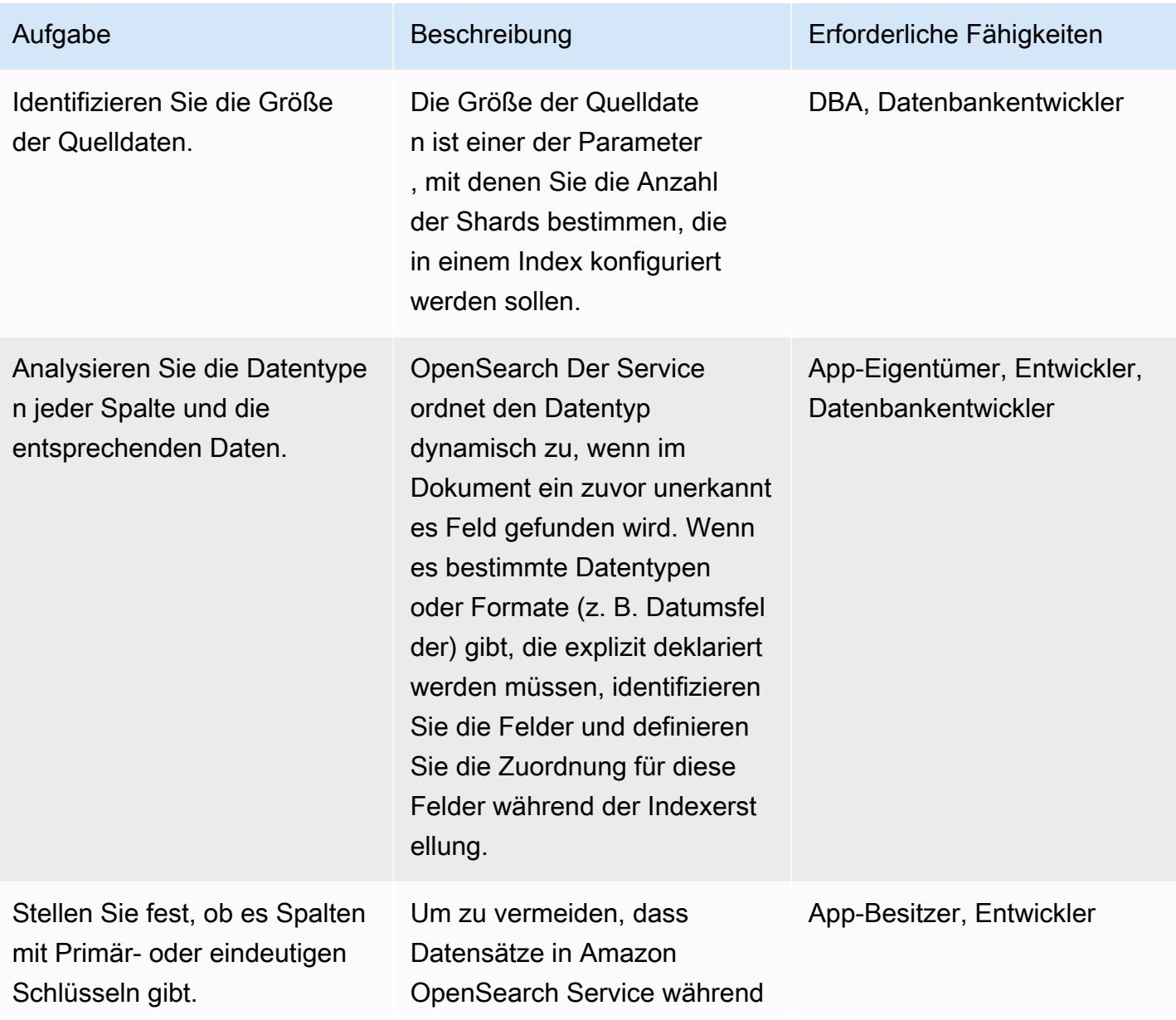

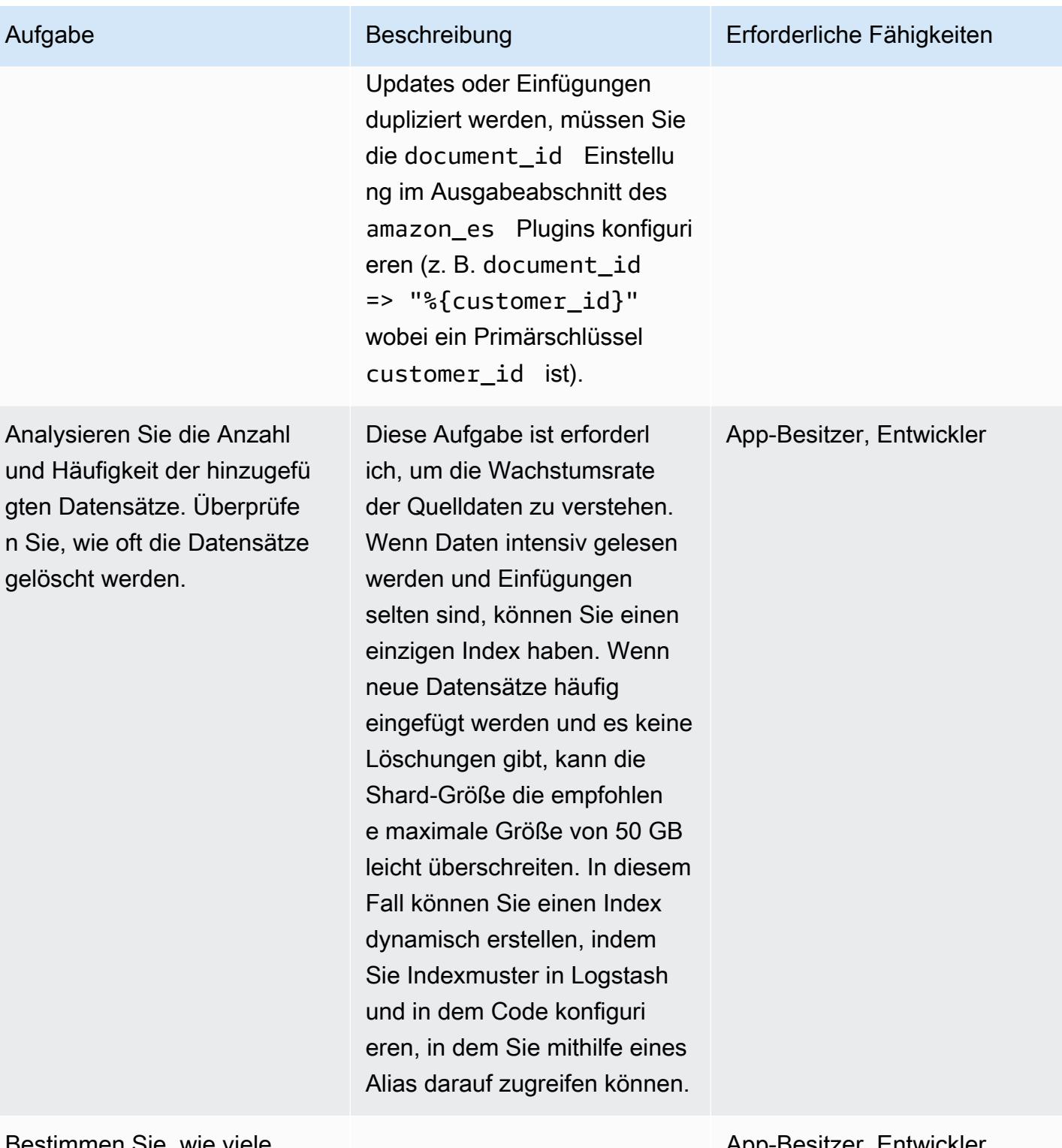

Bestimmen Sie, wie viele Replikate erforderlich sind. App-Besitzer, Entwickler

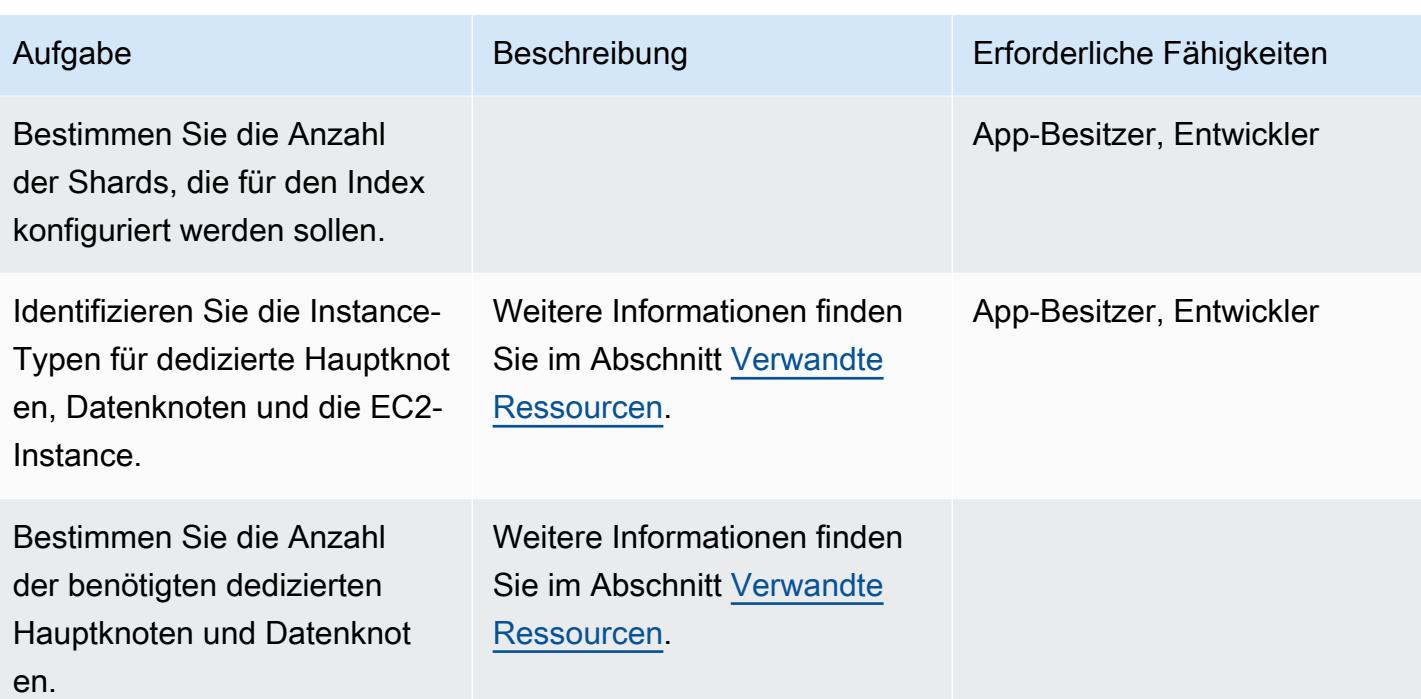

## Daten migrieren

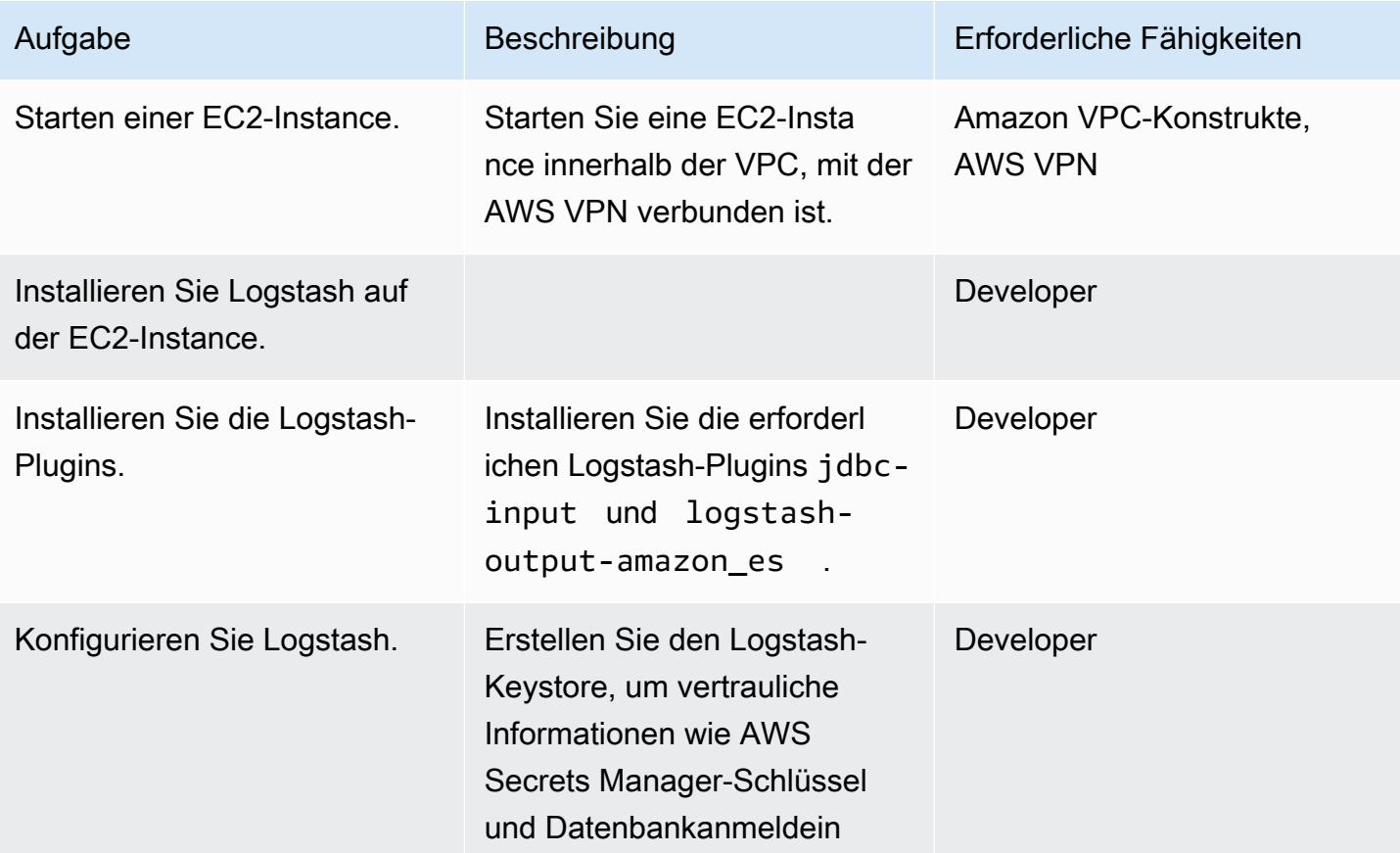

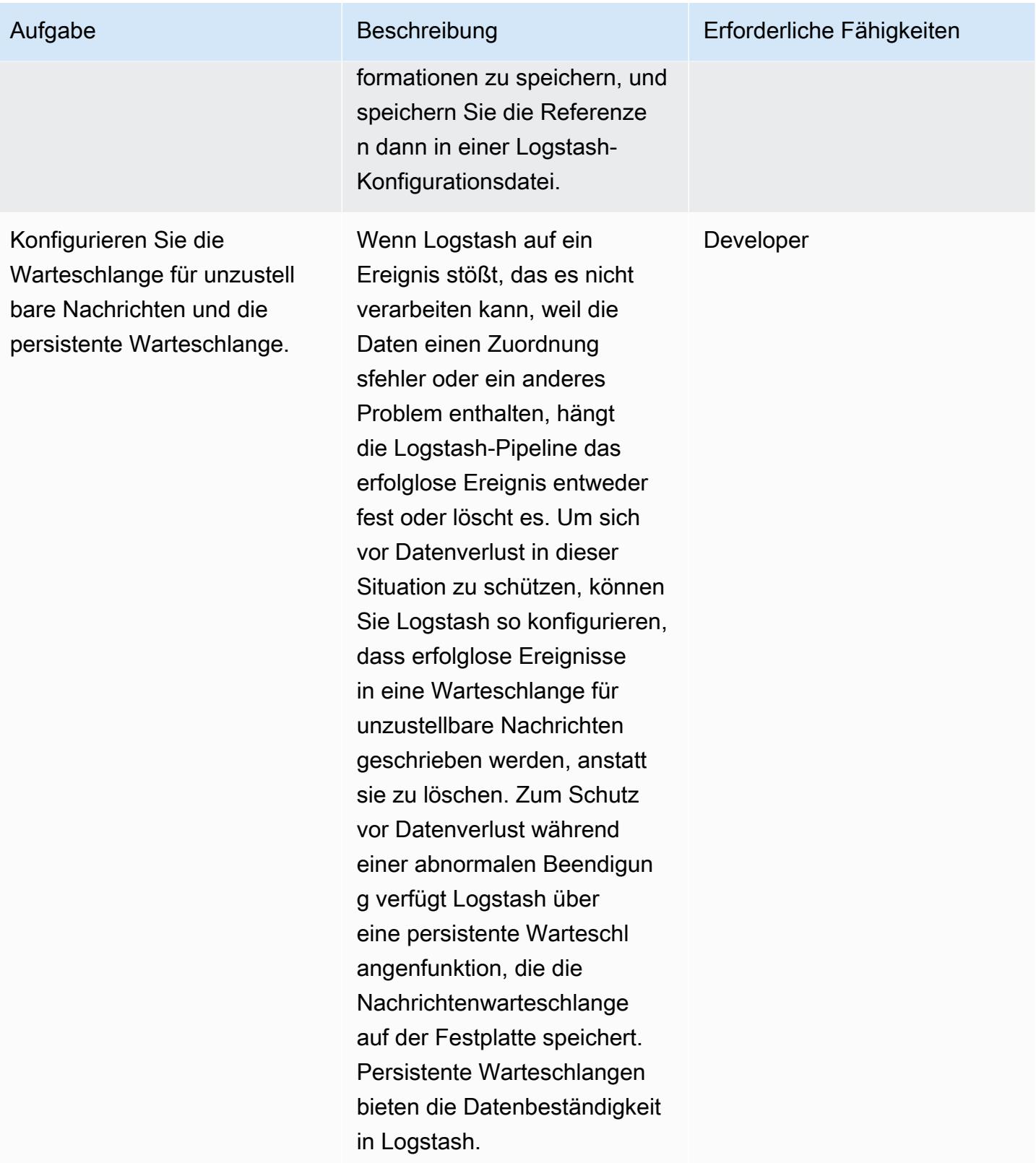

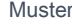

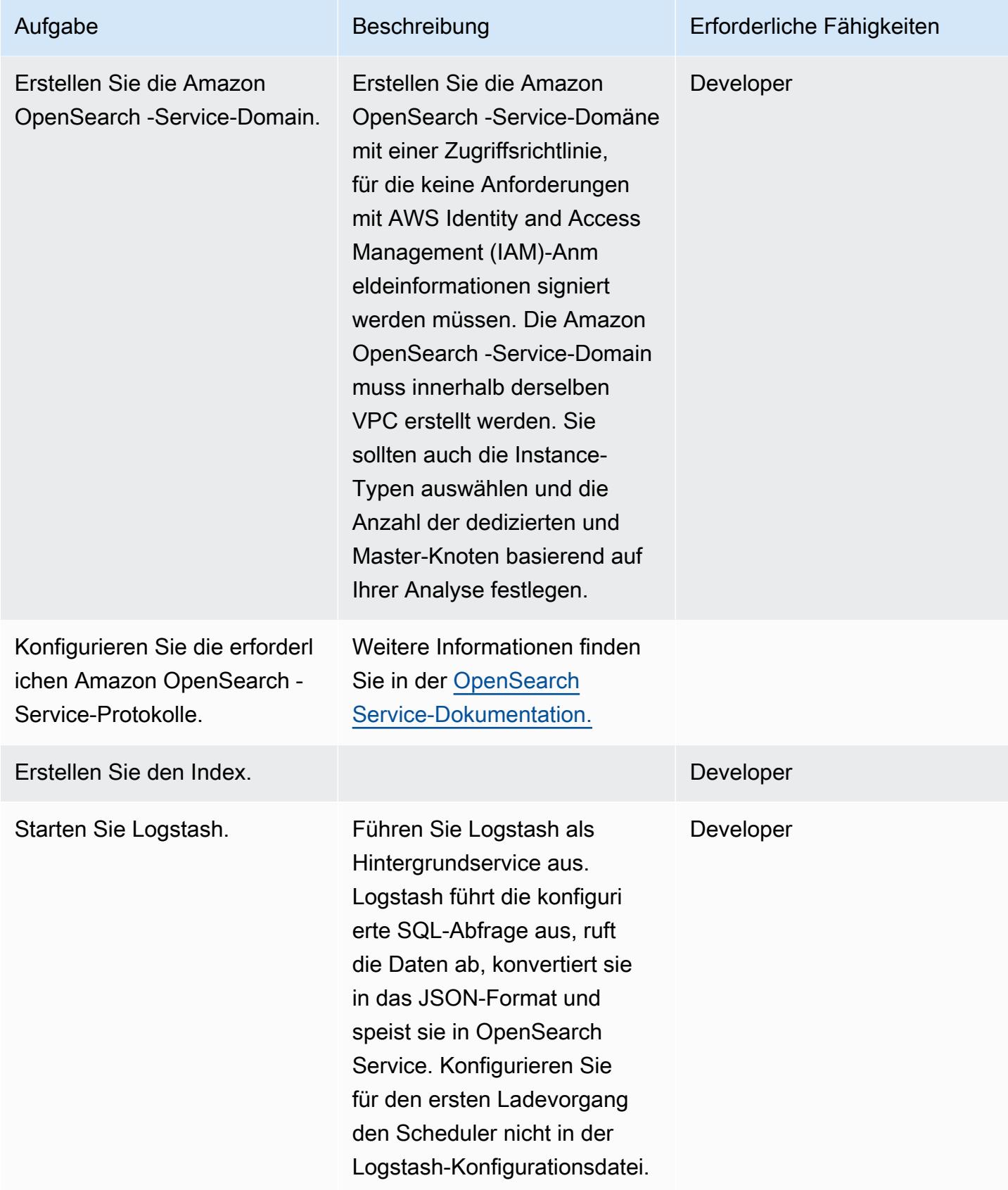

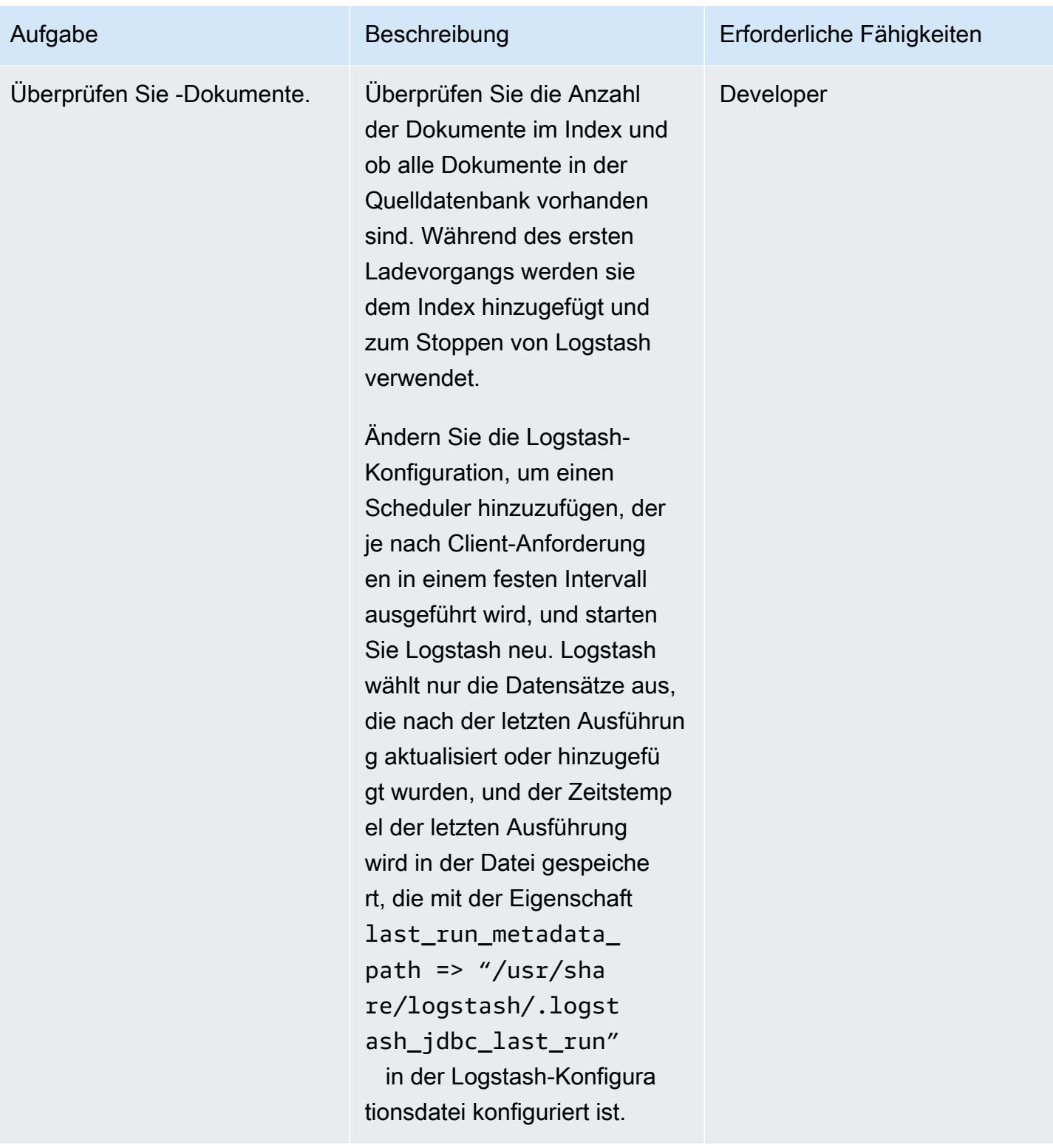

# <span id="page-4742-0"></span>Zugehörige Ressourcen

• [Empfohlene CloudWatch Alarme](https://docs.aws.amazon.com/elasticsearch-service/latest/developerguide/cloudwatch-alarms.html)

- [Dimensionierung von Amazon- OpenSearch Service-Domains](https://docs.aws.amazon.com/elasticsearch-service/latest/developerguide/sizing-domains.html)
- [Logstash-Dokumentation](https://www.elastic.co/guide/en/logstash/current/getting-started-with-logstash.html)
- [JDBC-Eingabe-Plugin](https://www.elastic.co/guide/en/logstash/current/plugins-inputs-jdbc.html)
- [Logstash-Ausgabe-Plugin](https://github.com/awslabs/logstash-output-amazon_es)
- [Amazon OpenSearch -Service-Website](https://aws.amazon.com/elasticsearch-service/)

# Migrieren Sie eine lokale Oracle-Datenbank zu Amazon RDS for Oracle

Erstellt von Baji Shaik (AWS) und Pavan Pusuluri (AWS)

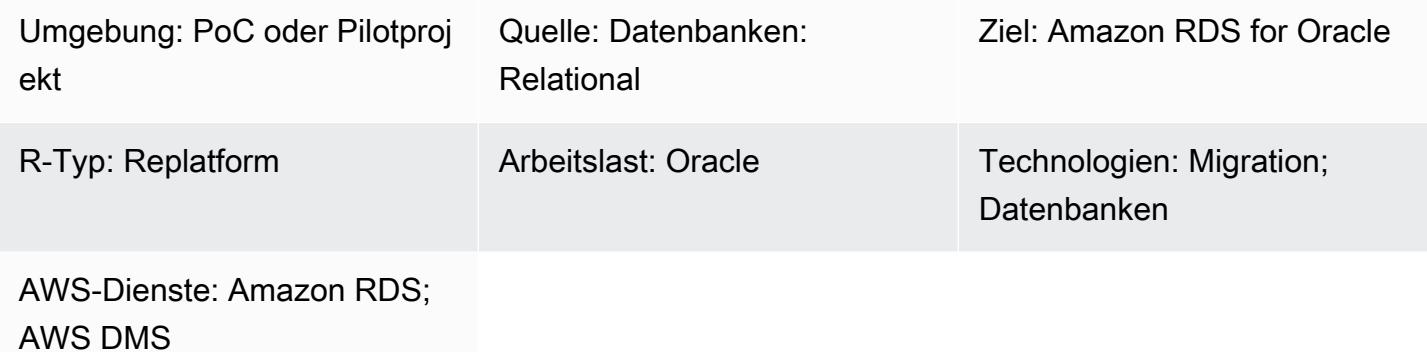

### Übersicht

Dieses Muster beschreibt die Schritte für die Migration von lokalen Oracle-Datenbanken zu Amazon Relational Database Service (Amazon RDS) für Oracle. Im Rahmen des Migrationsprozesses erstellen Sie einen Migrationsplan und berücksichtigen wichtige Faktoren in Bezug auf Ihre Zieldatenbankinfrastruktur auf der Grundlage Ihrer Quelldatenbank. Sie können je nach Ihren Geschäftsanforderungen und Ihrem Anwendungsfall eine von zwei Migrationsoptionen wählen:

- 1. AWS Database Migration Service (AWS DMS) Mit AWS DMS können Sie Datenbanken schnell und sicher in die AWS-Cloud migrieren. Ihre Quelldatenbank bleibt während der Migration voll funktionsfähig, wodurch die Ausfallzeiten von Anwendungen, die auf die Datenbank angewiesen sind, minimiert werden. Sie können die Migrationszeit reduzieren, indem Sie mit AWS DMS eine Aufgabe erstellen, die laufende Änderungen erfasst, nachdem Sie eine erste Volllastmigration über einen Prozess namens [Change Data Capture \(CDC\)](https://docs.aws.amazon.com/dms/latest/userguide/CHAP_Task.CDC.html) abgeschlossen haben. Weitere Informationen finden Sie in der AWS-Dokumentation unter [Migrieren von Oracle zu Amazon RDS mit AWS DMS.](https://aws.amazon.com/getting-started/hands-on/move-to-managed/migrate-oracle-to-amazon-rds/)
- 2. Systemeigene Oracle-Tools Sie können Datenbanken mithilfe systemeigener Oracle-Tools wie Oracle und [Data Pump Export und Data Pump](https://docs.oracle.com/cd/E11882_01/server.112/e22490/dp_export.htm#SUTIL200) [Import with](https://docs.oracle.com/cd/E11882_01/server.112/e22490/dp_import.htm#SUTIL300) [Oracle GoldenGate](https://docs.oracle.com/goldengate/c1230/gg-winux/GGCON/introduction-oracle-goldengate.htm#GGCON-GUID-EF513E68-4237-4CB3-98B3-2E203A68CBD4) for CDC migrieren. Sie können auch native Oracle-Tools wie das ursprüngliche [Export-Hilfsprogramm und](https://docs.oracle.com/cd/E11882_01/server.112/e22490/original_export.htm#SUTIL3634) [das ursprüngliche](https://docs.oracle.com/cd/E11882_01/server.112/e22490/original_export.htm#SUTIL3634) [Import-Hilfsprogramm](https://docs.oracle.com/cd/E11882_01/server.112/e22490/original_import.htm#SUTIL001) verwenden, um die Vollladezeit zu reduzieren.

### Voraussetzungen und Einschränkungen

#### Voraussetzungen

- Ein aktives AWS-Konto
- Eine lokale Oracle-Datenbank
- Eine Amazon RDS-Oracle-Datenbank-Instance (DB)

#### Einschränkungen

• Größenbeschränkung der Datenbank: 64 TB

#### Produktversionen

• Oracle-Versionen 11g (Versionen 11.2.0.3.v1 und höher) und bis zu 12.2 und 18c. Die aktuelle Liste der unterstützten Versionen und Editionen finden Sie in der AWS-Dokumentation unter [Amazon RDS for Oracle.](https://docs.aws.amazon.com/AmazonRDS/latest/UserGuide/CHAP_Oracle.html) Informationen zu Oracle-Versionen, die von AWS DMS unterstützt werden, finden Sie [unter Verwenden einer Oracle-Datenbank als Quelle für AWS DMS](https://docs.aws.amazon.com/dms/latest/userguide/CHAP_Source.Oracle.html) in der AWS DMS-Dokumentation.

#### Architektur

Quelltechnologie-Stack

• Lokale Oracle-Datenbanken

#### Zieltechnologie-Stack

• Amazon RDS für Oracle

#### Quell- und Zielarchitektur

Das folgende Diagramm zeigt, wie eine lokale Oracle-Datenbank mithilfe von AWS DMS zu Amazon RDS for Oracle migriert wird.

#### Das Diagramm zeigt den folgenden Workflow:

1. [Erstellen oder verwenden Sie einen vorhandenen Datenbankbenutzer, gewähren Sie diesem](https://docs.aws.amazon.com/dms/latest/userguide/CHAP_Source.Oracle.html#CHAP_Source.Oracle.Self-Managed.Configuration.SupplementalLogging) [Benutzer die erforderlichen A](https://docs.aws.amazon.com/dms/latest/userguide/CHAP_Source.Oracle.html#CHAP_Source.Oracle.Self-Managed.Configuration.SupplementalLogging)[WS DMS-Berechtigunge](https://docs.aws.amazon.com/dms/latest/userguide/CHAP_Source.Oracle.html#CHAP_Source.Oracle.Self-Managed)[n, aktivieren Sie den](https://docs.aws.amazon.com/dms/latest/userguide/CHAP_Source.Oracle.html#CHAP_Source.Oracle.Self-Managed.Configuration.SupplementalLogging) [ARCHIVELOG-Modus](https://docs.aws.amazon.com/dms/latest/userguide/CHAP_Source.Oracle.html#CHAP_Source.Oracle.Self-Managed.Configuration.ArchiveLogMode) [und richten Sie dann die zusätzliche Protokollierung ein.](https://docs.aws.amazon.com/dms/latest/userguide/CHAP_Source.Oracle.html#CHAP_Source.Oracle.Self-Managed.Configuration.SupplementalLogging)

- 2. Konfigurieren Sie das Internet-Gateway zwischen dem lokalen Netzwerk und dem AWS-Netzwerk.
- 3. Konfigurieren Sie [Quell- und Zielendpunkte](https://docs.aws.amazon.com/dms/latest/userguide/CHAP_Endpoints.Creating.html) für AWS DMS.
- 4. Konfigurieren Sie [AWS DMS-Replikationsaufgaben](https://docs.aws.amazon.com/dms/latest/userguide/CHAP_Tasks.html), um die Daten von der Quelldatenbank zur Zieldatenbank zu migrieren.
- 5. Schließen Sie die Aktivitäten nach der Migration in der Zieldatenbank ab.

Das folgende Diagramm zeigt, wie eine lokale Oracle-Datenbank mithilfe nativer Oracle-Tools zu Amazon RDS for Oracle migriert wird.

Das Diagramm zeigt den folgenden Workflow:

- 1. Erstellen oder verwenden Sie einen vorhandenen Datenbankbenutzer und gewähren Sie die erforderlichen Berechtigungen zum Sichern der Oracle-Datenbank mithilfe der Oracle-Dienstprogramme Export (exp) und Import (imp).
- 2. Konfigurieren Sie das Internet-Gateway zwischen dem lokalen Netzwerk und dem AWS-Netzwerk.
- 3. Konfigurieren Sie den Oracle-Client auf dem [Bastion-Host](https://www.oracle.com/security/cloud-security/bastion/) so, dass er die Backup-Datenbank verwendet.
- 4. Laden Sie die Backup-Datenbank in einen Amazon Simple Storage Service (Amazon S3) -Bucket hoch.
- 5. Stellen Sie die Datenbanksicherung von Amazon S3 in einer Amazon RDS for Oracle Oracle-Datenbank wieder her.
- 6. Konfigurieren Sie Oracle GoldenGate für CDC.
- 7. Schließen Sie die Aktivitäten nach der Migration in der Zieldatenbank ab.

### Tools

- [AWS Database Migration Service \(AWS DMS\)](https://docs.aws.amazon.com/dms/latest/userguide/Welcome.html) unterstützt Sie bei der Migration von Datenspeichern in die AWS-Cloud oder zwischen Kombinationen von Cloud- und lokalen Setups.
- Native Oracle-Tools helfen Ihnen bei der Durchführung einer homogenen Migration. Sie können [Oracle Data Pump](https://docs.oracle.com/cd/B19306_01/server.102/b14215/dp_overview.htm) verwenden, um Daten zwischen Ihren Quell- und Zieldatenbanken zu migrieren. Dieses Muster verwendet Oracle Data Pump, um den vollen Ladevorgang von der Quelldatenbank in die Zieldatenbank durchzuführen.

AWS Prescriptive Guidance Muster Muster and Australian Muster Muster and Australian Muster Muster Muster and Muster

• [Oracle GoldenGate](https://docs.oracle.com/goldengate/c1230/gg-winux/GGCON/introduction-oracle-goldengate.htm#GGCON-GUID-EF513E68-4237-4CB3-98B3-2E203A68CBD4) unterstützt Sie bei der logischen Replikation zwischen zwei oder mehr Datenbanken. Dieses Muster wird verwendet GoldenGate , um die Delta-Änderungen nach dem ersten Laden mithilfe von Oracle Data Pump zu replizieren.

# Epen

Planen Sie die Migration

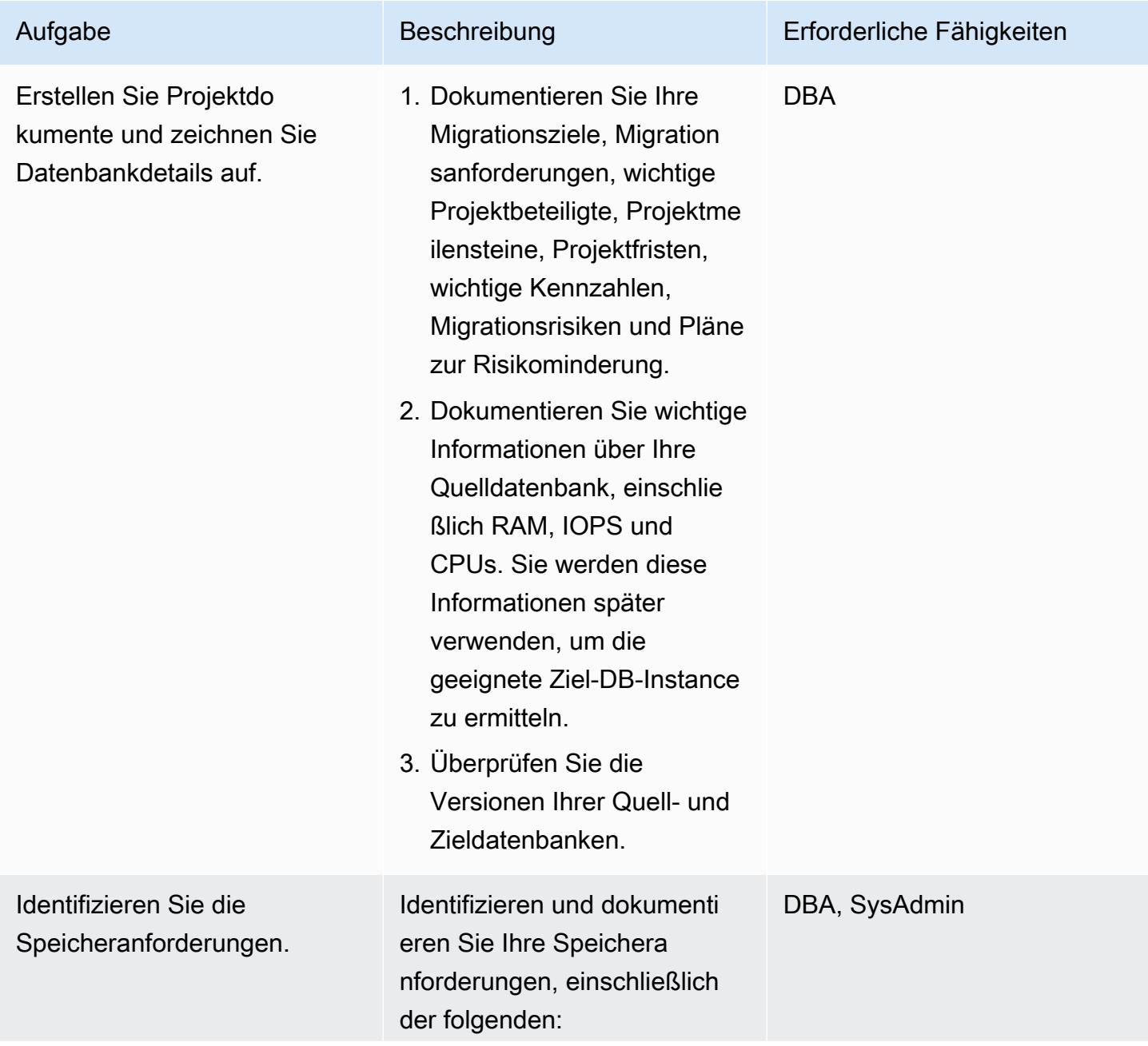

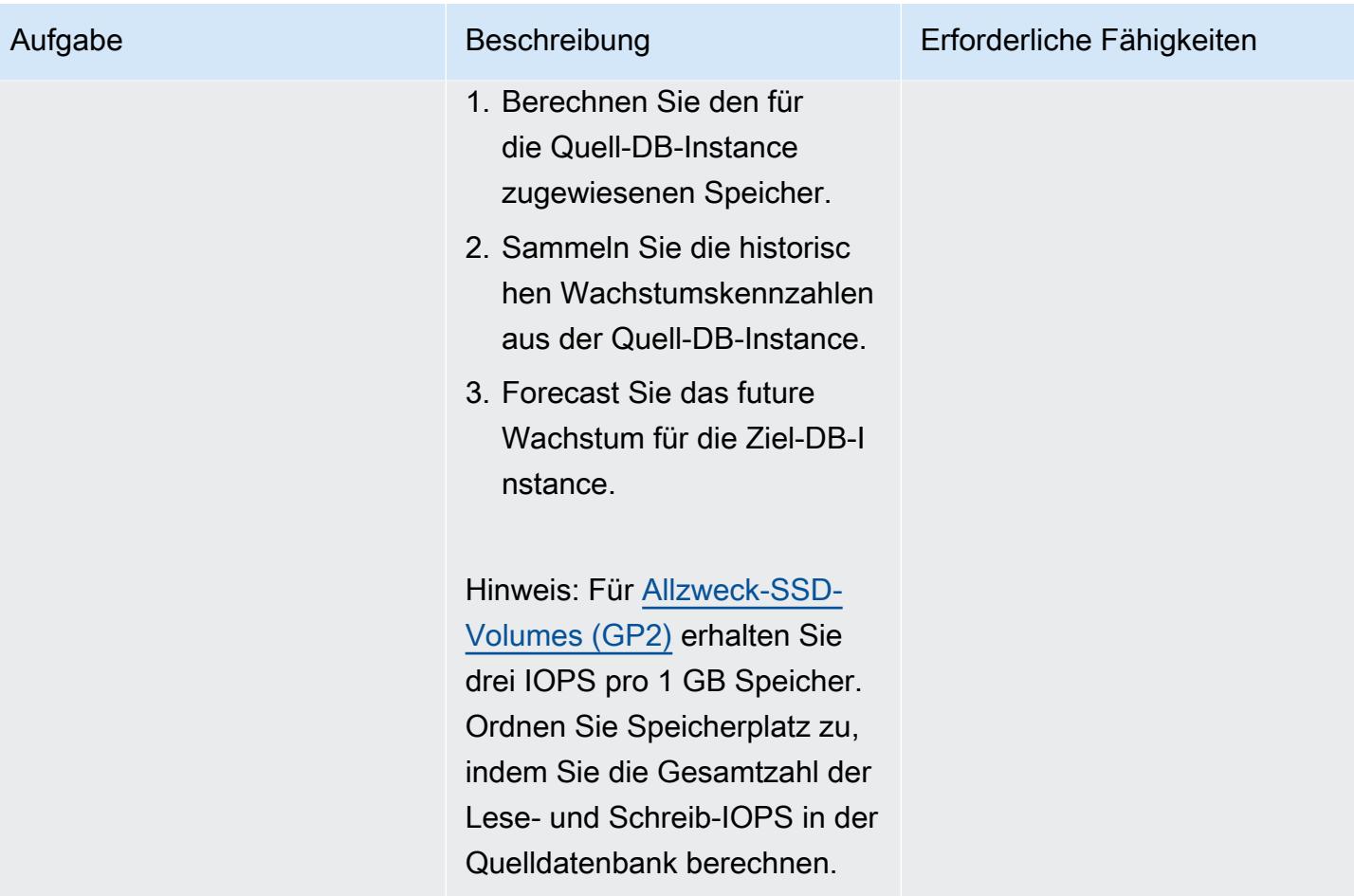

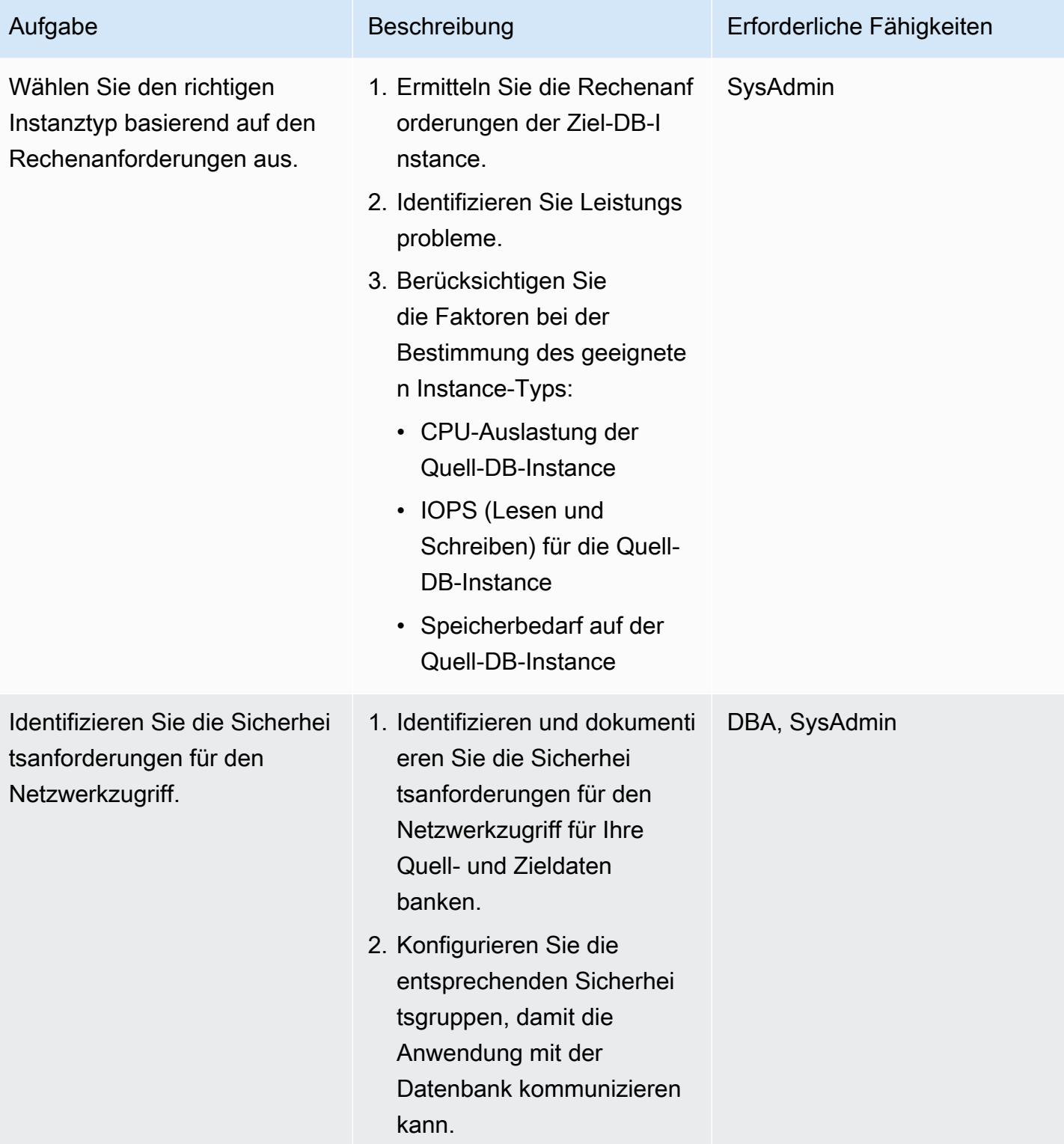

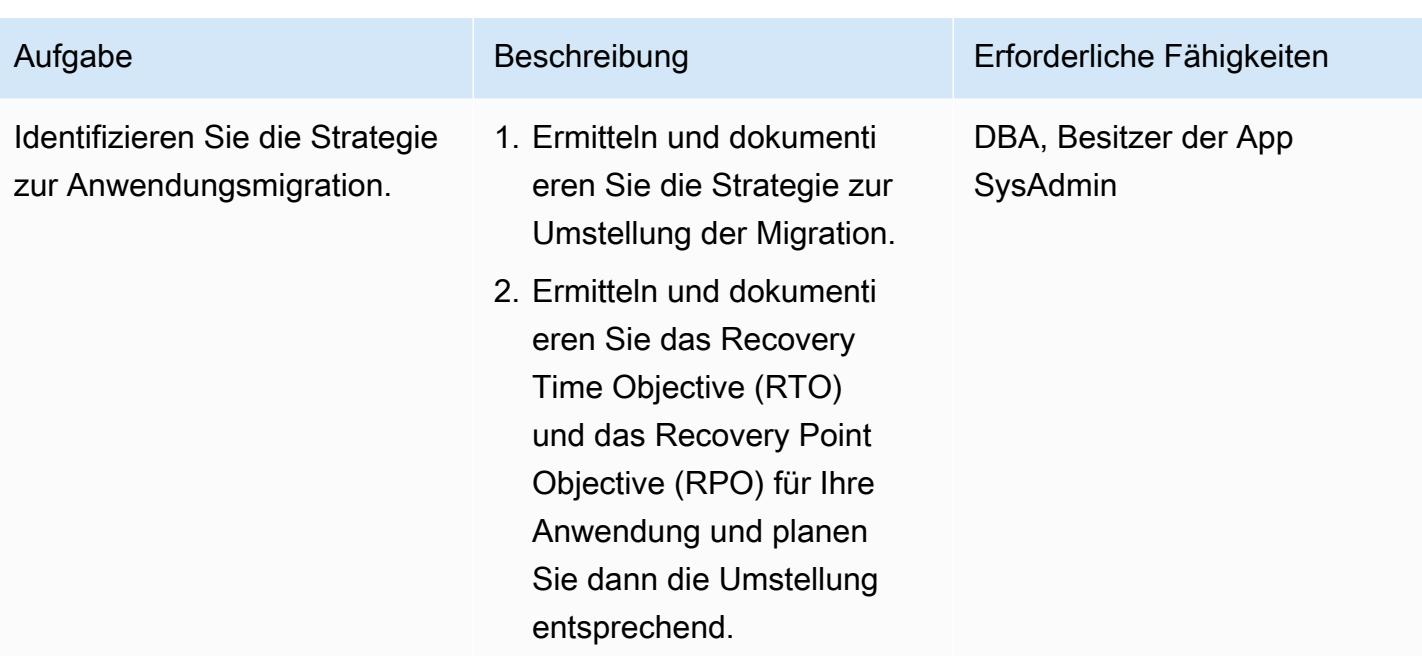

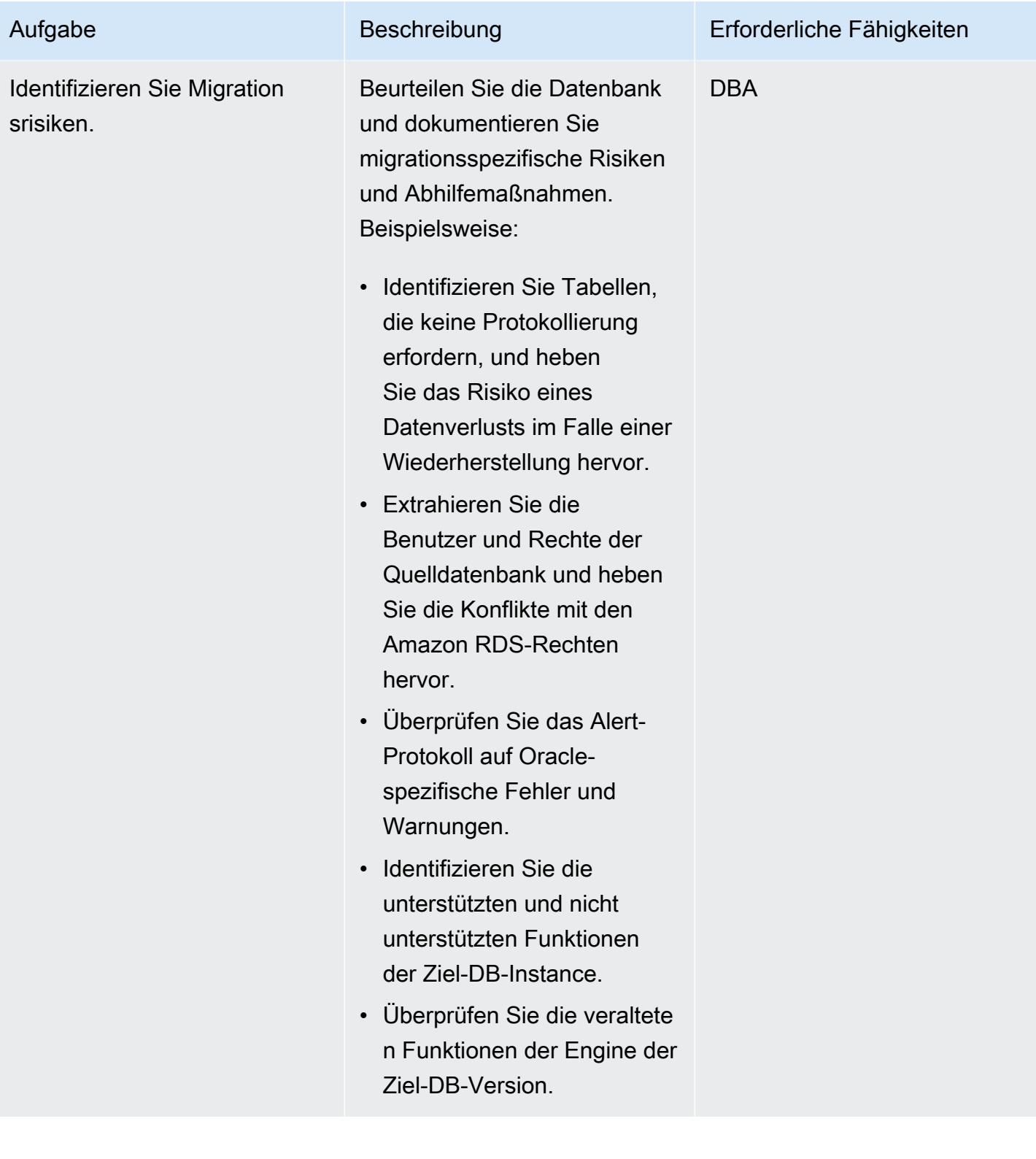
#### Konfiguration der Infrastruktur

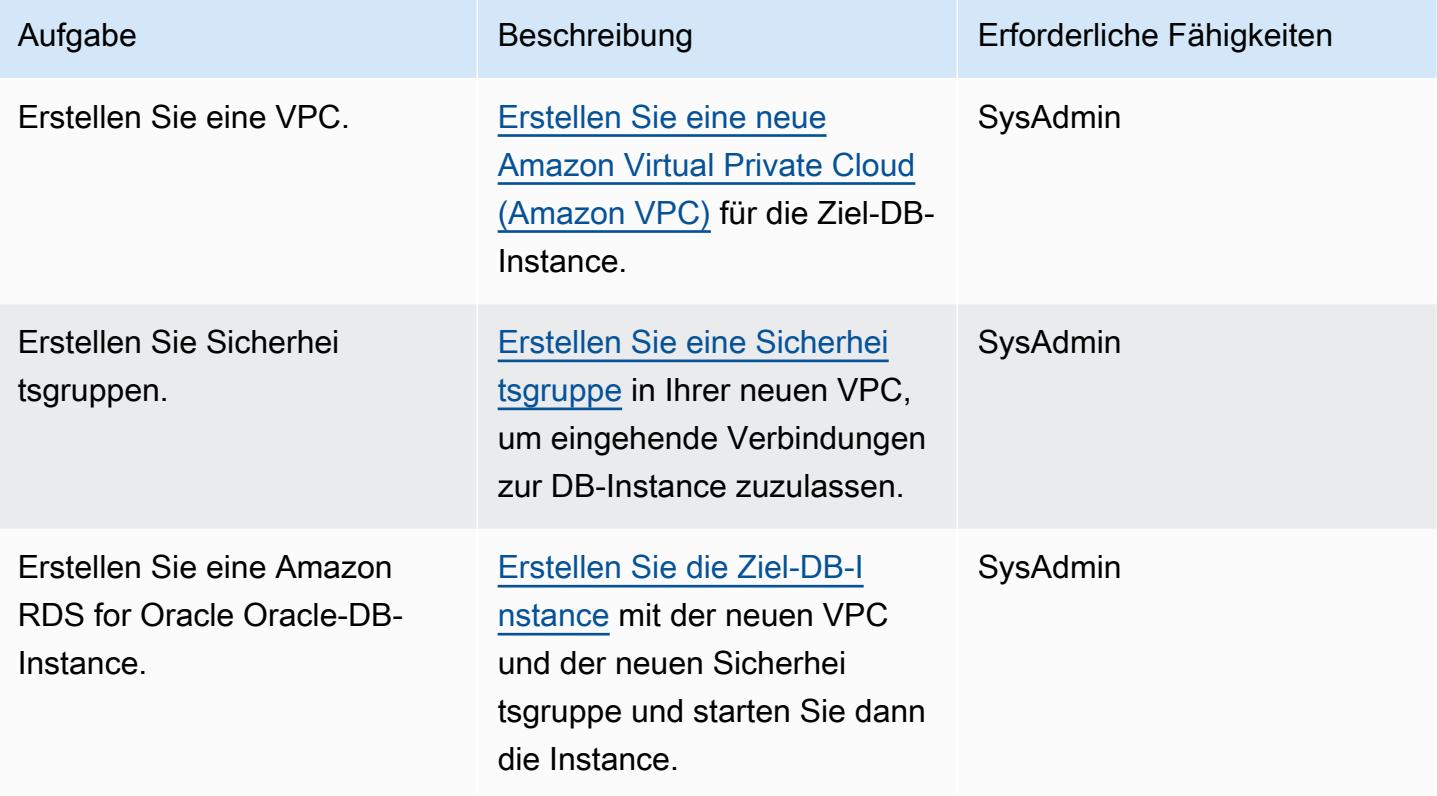

(Option 1) Verwenden Sie native Tools von Oracle oder Drittanbietern, um Daten zu migrieren

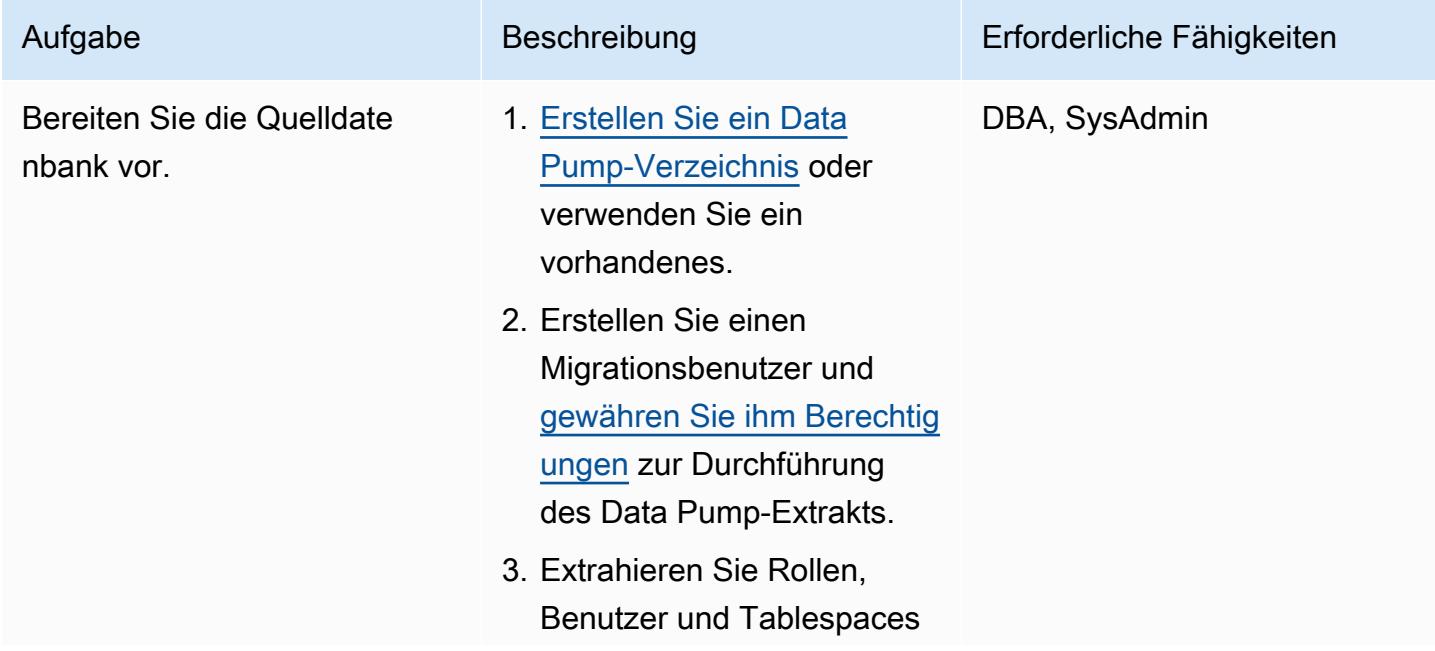

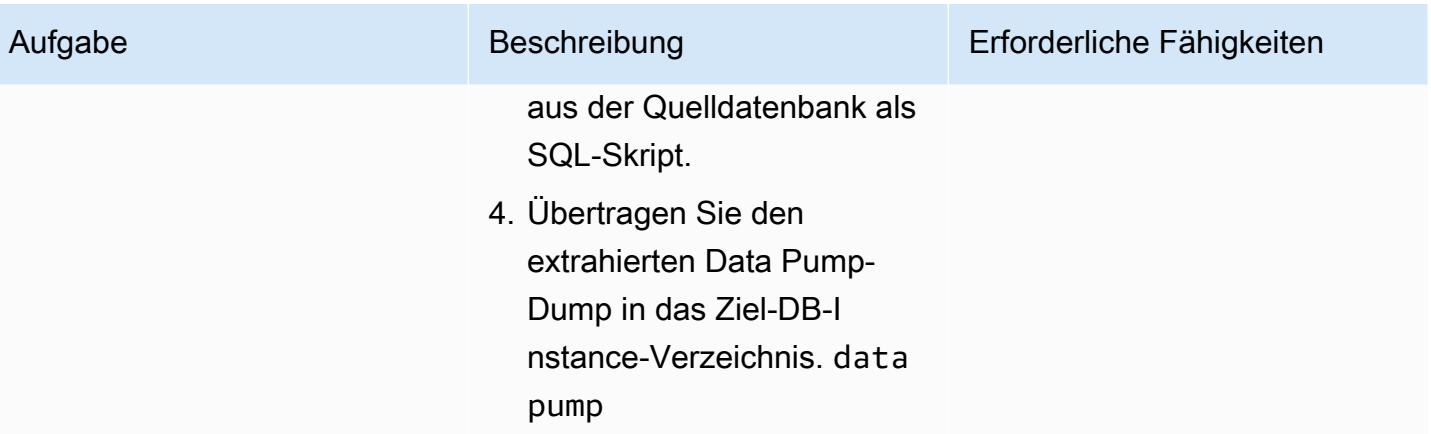

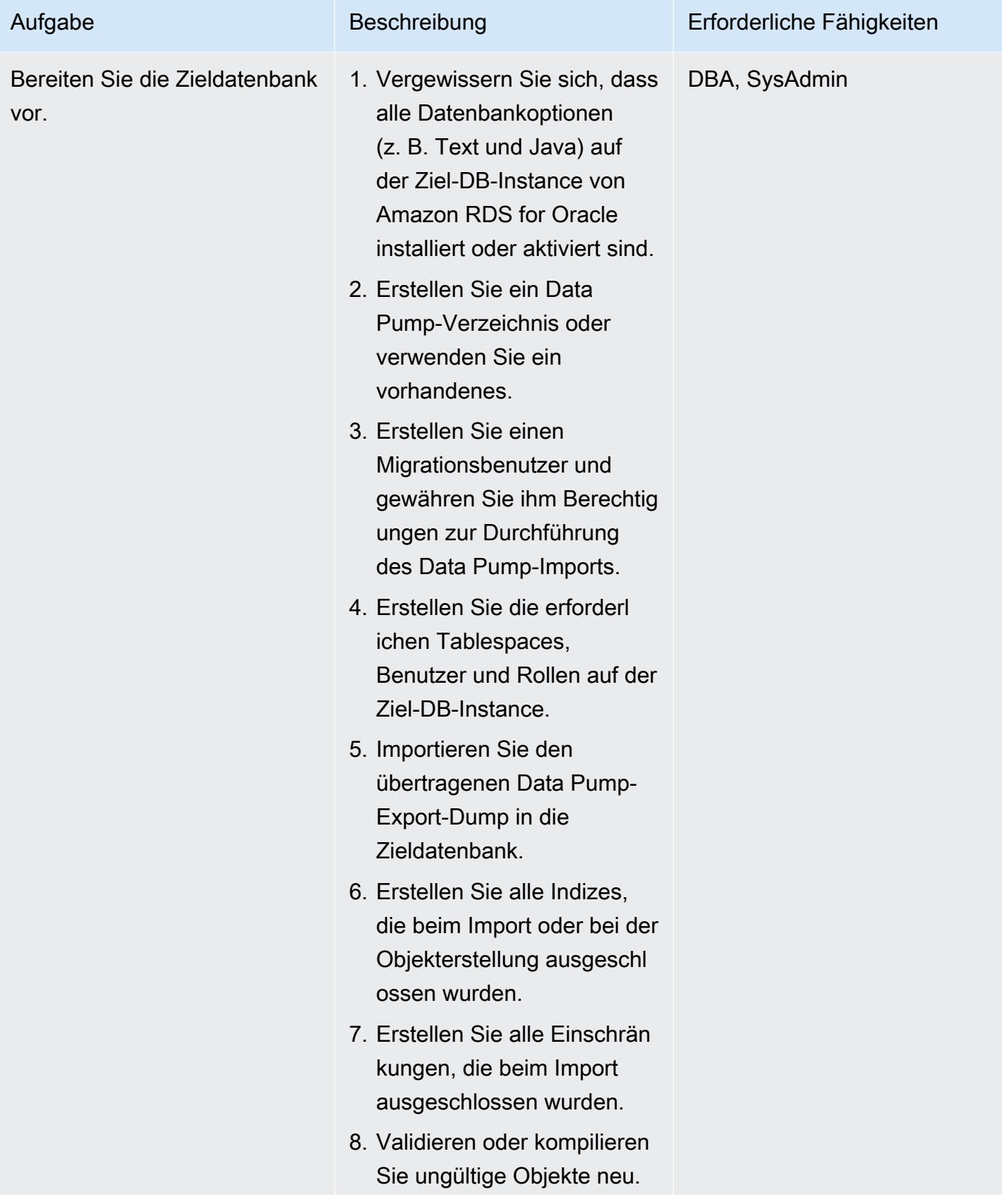

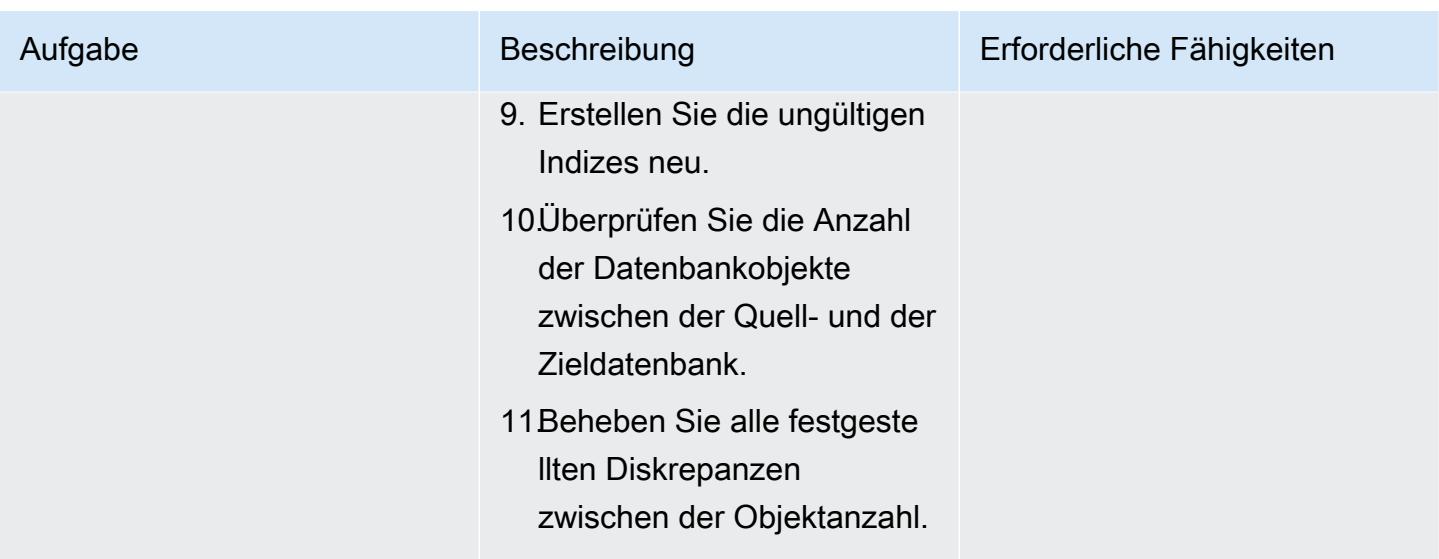

(Option 2) Verwenden Sie AWS DMS, um Daten zu migrieren

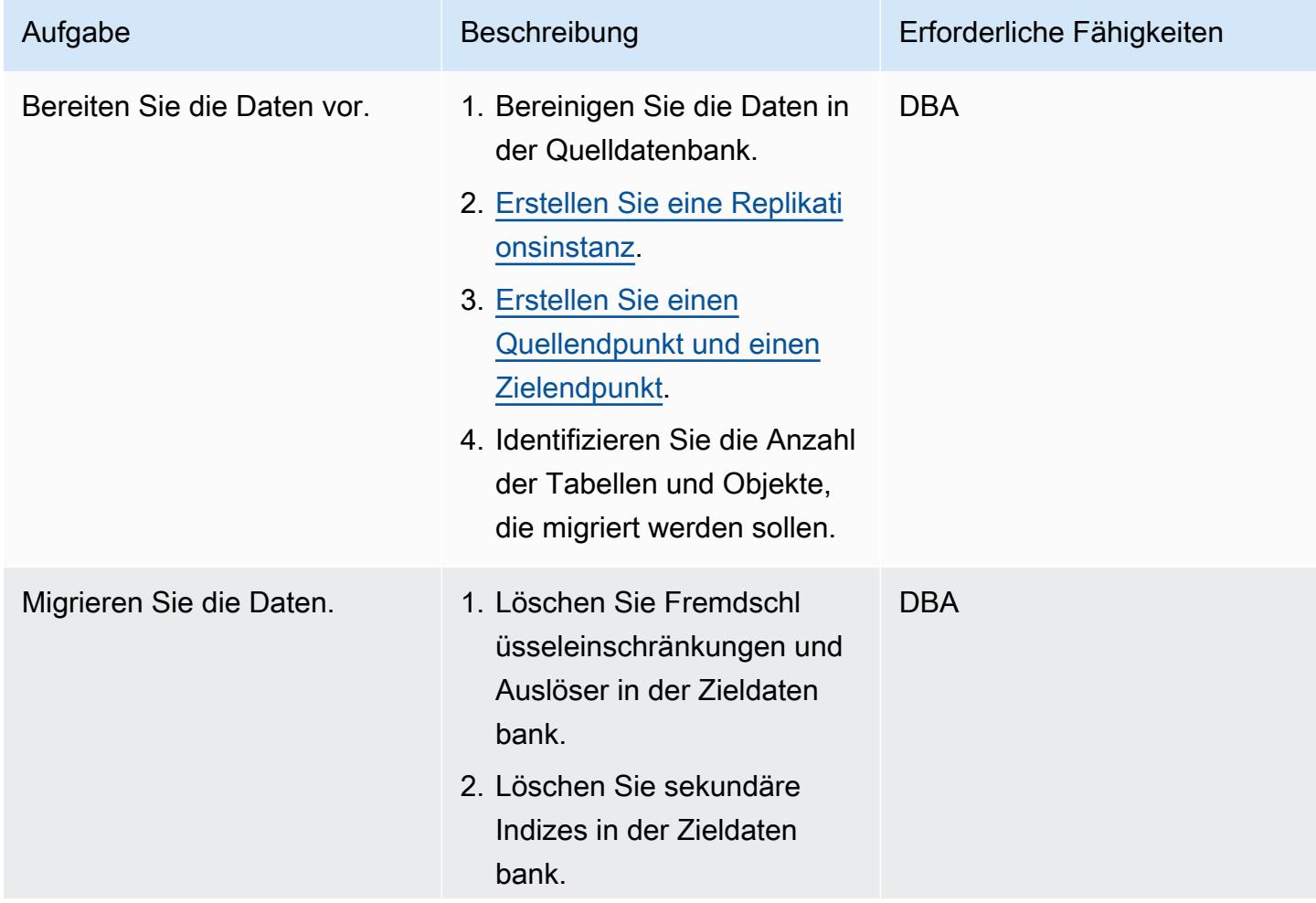

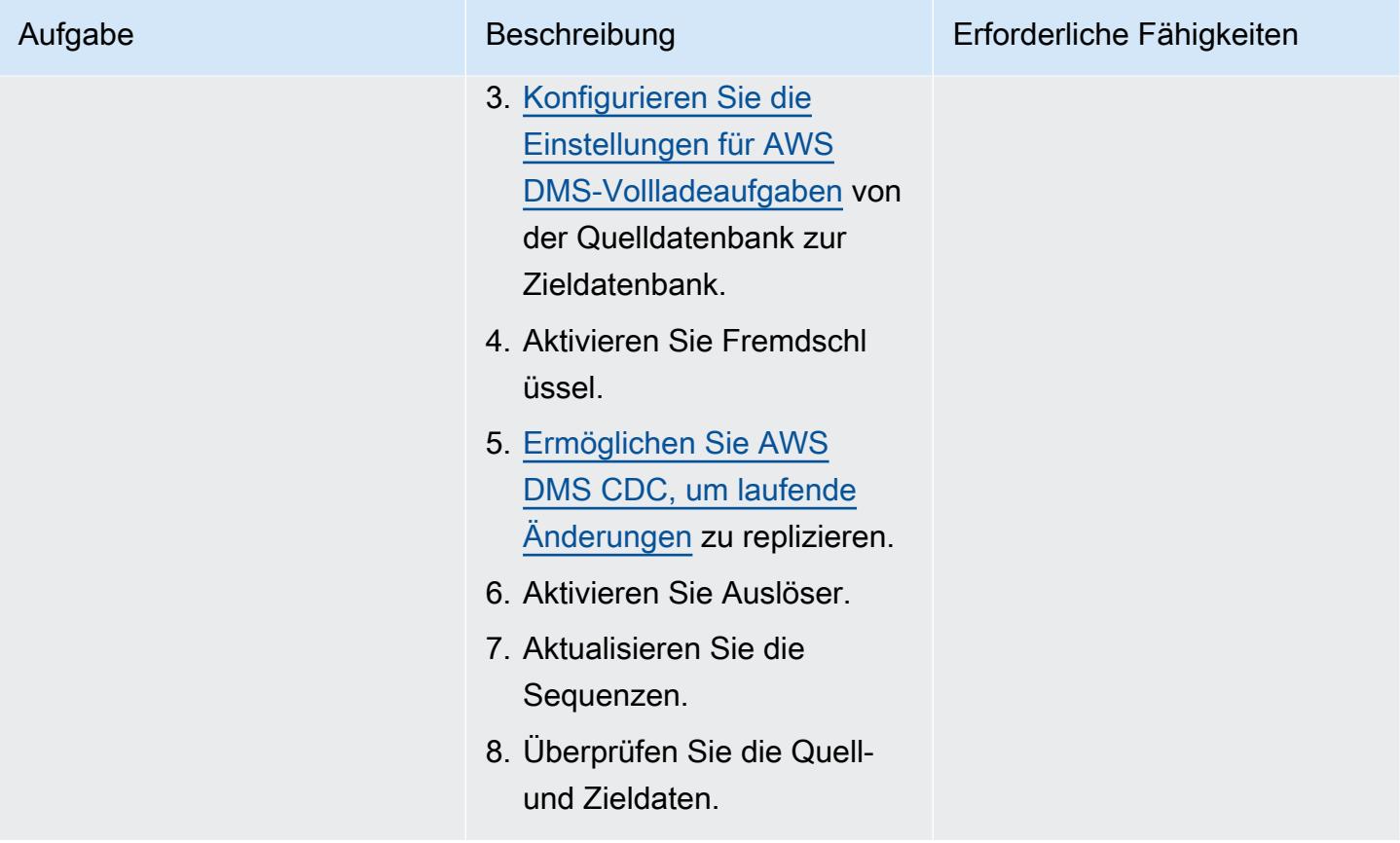

### Wechseln Sie zur Zieldatenbank

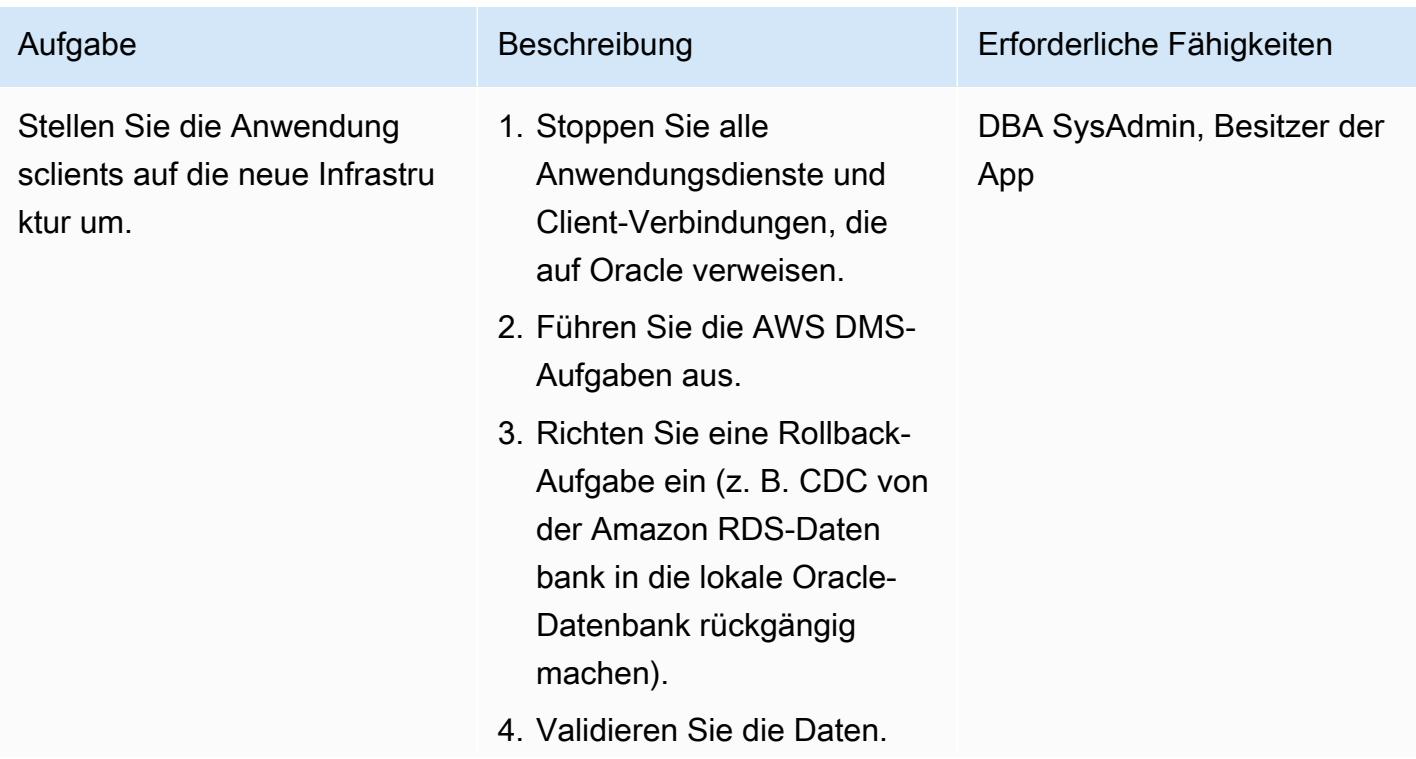

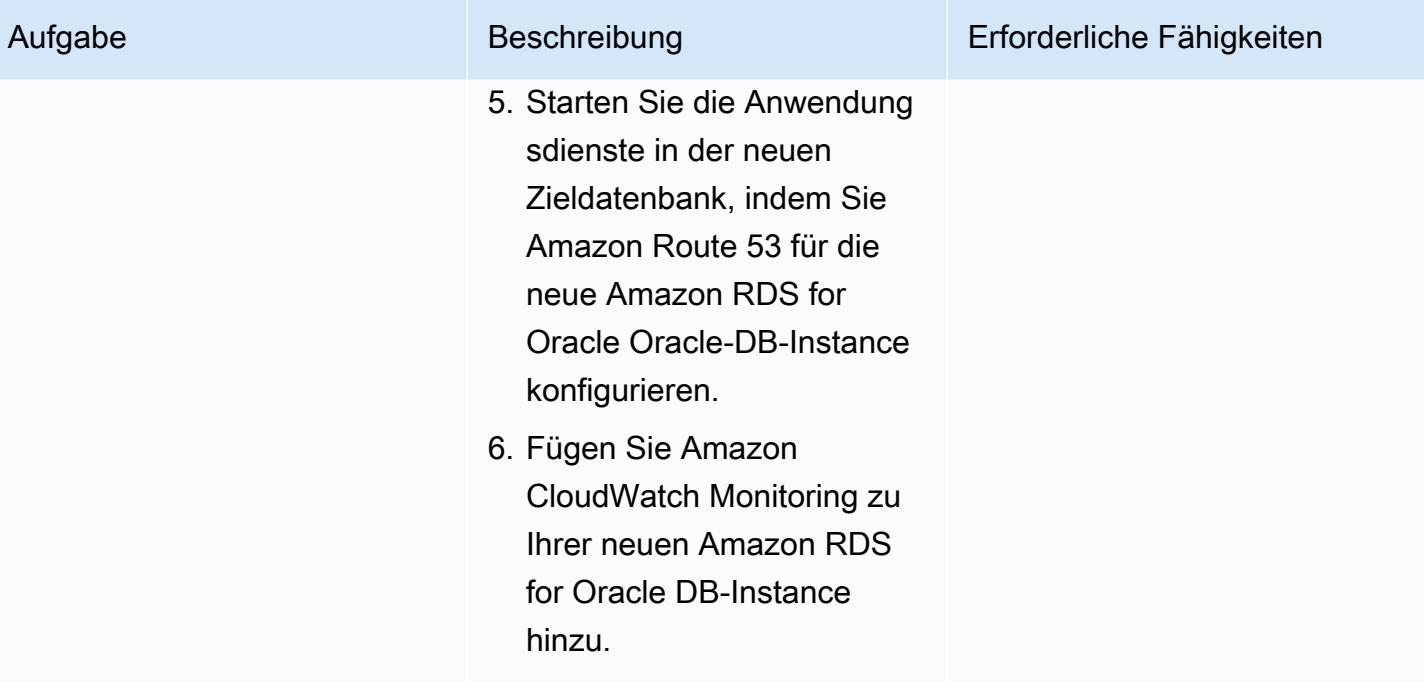

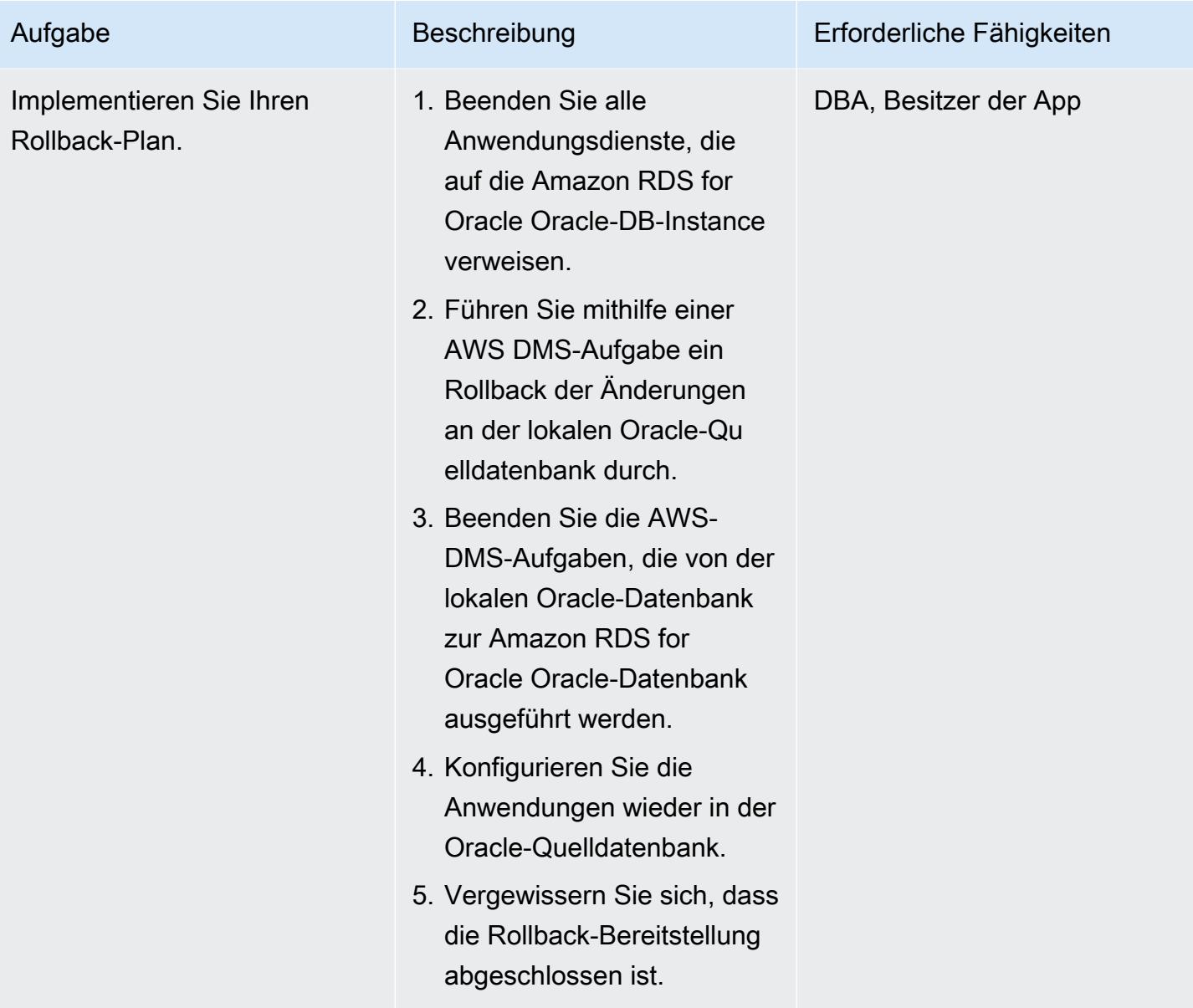

# Schließen Sie das Migrationsprojekt ab

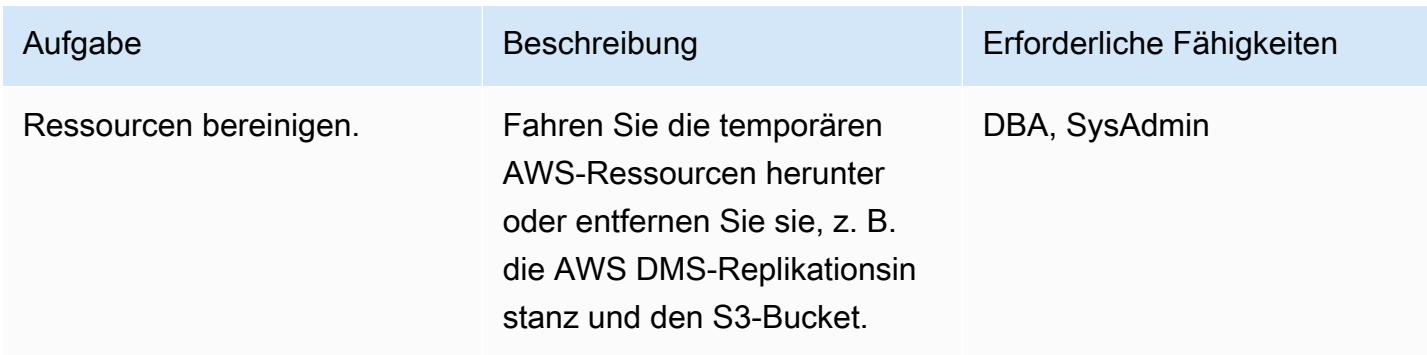

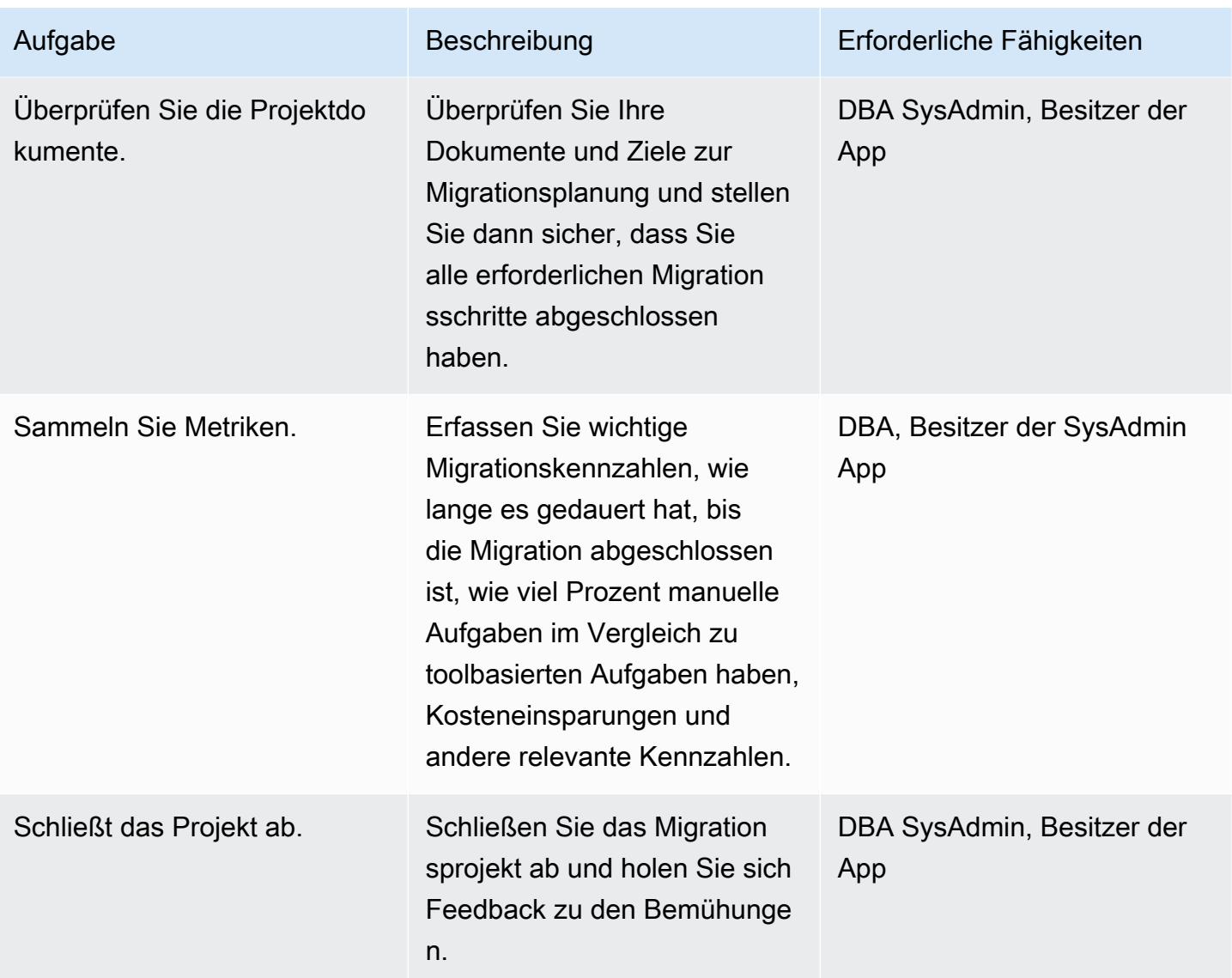

# Zugehörige Ressourcen

#### Referenzen

- [Strategien für die Migration von Oracle-Datenbanken zu AWS \(AWS-Whitepaper](https://d1.awsstatic.com/whitepapers/strategies-for-migrating-oracle-database-to-aws.pdf))
- [AWS Database Migration Service](https://aws.amazon.com/dms/) (AWS DMS-Dokumentation)
- [Amazon RDS-Preise](https://aws.amazon.com/rds/pricing/) (Amazon RDS-Dokumentation)

#### Tutorials und Videos

• [Erste Schritte mit AWS Database Migration Service](https://aws.amazon.com/dms/getting-started/) (AWS DMS-Dokumentation)

• [AWS Database Migration Service \(DMS\) \(YouTube\)](https://www.youtube.com/watch?v=zb4GcjEdl8U)

# Migrieren einer lokalen Oracle-Datenbank zu Amazon RDS für Oracle mithilfe von Oracle Data Pump

Erstellt von Mohan Annam (AWS) und Brian Motzer (AWS)

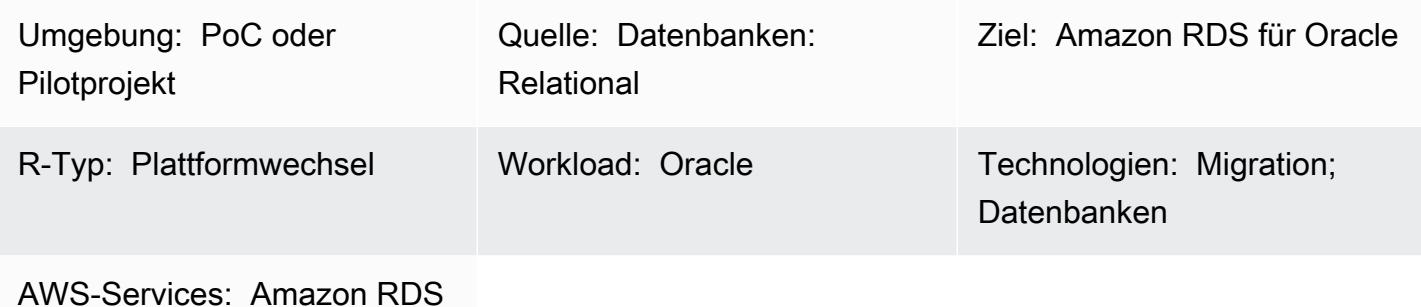

# Übersicht

Dieses Muster beschreibt, wie eine Oracle-Datenbank mithilfe von Oracle Data Pump von einem On-Premises-Rechenzentrum zu einer Amazon Relational Database Service (Amazon RDS) für Oracle-DB-Instance migriert wird.

Das Muster umfasst das Erstellen einer Datenabbilddatei aus der Quelldatenbank, das Speichern der Datei in einem Amazon Simple Storage Service (Amazon S3)-Bucket und das anschließende Wiederherstellen der Daten in einer DB-Instance von Amazon RDS für Oracle. Dieses Muster ist nützlich, wenn Sie bei der Verwendung von AWS Database Migration Service (AWS DMS) für die Migration auf Einschränkungen stoßen.

# Voraussetzungen und Einschränkungen

#### Voraussetzungen

- Ein aktives AWS-Konto
- Die erforderlichen Berechtigungen zum Erstellen von Rollen in AWS Identity and Access Management (IAM) und für einen mehrteiligen Amazon S3-Upload
- Die erforderlichen Berechtigungen zum Exportieren von Daten aus der Quelldatenbank
- AWS Command Line Interface (AWS CLI) [installiert](https://docs.aws.amazon.com/cli/latest/userguide/getting-started-install.html) und [konfiguriert](https://docs.aws.amazon.com/cli/latest/userguide/cli-chap-configure.html)

#### Produktversionen

• Oracle Data Pump ist nur für Oracle Database 10g Release 1 (10.1) und höhere Versionen verfügbar.

#### Architektur

Quelltechnologie-Stack

• On-Premises-Oracle-Datenbanken

#### Zieltechnologie-Stack

- Amazon RDS für Oracle
- SQL-Client (Oracle SQL Developer)
- Ein S3-Bucket

Quell- und Zielarchitektur

Tools

#### AWS-Services

- [Mit AWS Identity and Access Management \(IAM\)](https://docs.aws.amazon.com/IAM/latest/UserGuide/introduction.html) können Sie den Zugriff auf Ihre AWS-Ressourcen sicher verwalten, indem Sie steuern, wer authentifiziert und zur Nutzung autorisiert ist. In diesem Muster wird IAM verwendet, um die Rollen und Richtlinien zu erstellen, die für die Migration von Daten von Amazon S3 zu Amazon RDS für Oracle erforderlich sind.
- [Amazon Relational Database Service \(Amazon RDS\) for Oracle](https://docs.aws.amazon.com/AmazonRDS/latest/UserGuide/CHAP_Oracle.html) unterstützt Sie bei der Einrichtung, dem Betrieb und der Skalierung einer relationalen Oracle-Datenbank in der AWS Cloud.
- [Amazon Simple Storage Service \(Amazon S3\)](https://docs.aws.amazon.com/AmazonS3/latest/userguide/Welcome.html) ist ein cloudbasierter Objektspeicherservice, der Sie beim Speichern, Schützen und Abrufen beliebiger Datenmengen unterstützt.

#### Andere Tools

• Mit [Oracle Data Pump](https://docs.oracle.com/cd/B19306_01/server.102/b14215/dp_overview.htm) können Sie Daten und Metadaten mit hohen Geschwindigkeiten von einer Datenbank in eine andere verschieben. In diesem Muster wird Oracle Data Pump verwendet, um die Datenabbilddatei (.dmp) auf den Oracle-Server zu exportieren und sie in Amazon RDS für

Oracle zu importieren. Weitere Informationen finden Sie unter [Importieren von Daten in Oracle in](https://docs.aws.amazon.com/AmazonRDS/latest/UserGuide/Oracle.Procedural.Importing.html#Oracle.Procedural.Importing.DataPump.S3)  [Amazon RDS](https://docs.aws.amazon.com/AmazonRDS/latest/UserGuide/Oracle.Procedural.Importing.html#Oracle.Procedural.Importing.DataPump.S3) in der Amazon-RDS-Dokumentation.

• [Oracle SQL Developer](https://www.oracle.com/database/technologies/appdev/sqldeveloper-landing.html) ist eine integrierte Entwicklungsumgebung, die die Entwicklung und Verwaltung von Oracle-Datenbanken sowohl in herkömmlichen als auch in Cloud-basierten Bereitstellungen vereinfacht. Es interagiert sowohl mit der lokalen Oracle-Datenbank als auch mit Amazon RDS für Oracle, um die SQL-Befehle auszuführen, die für den Export und Import von Daten erforderlich sind.

#### Polen

Erstellen eines S3-Buckets

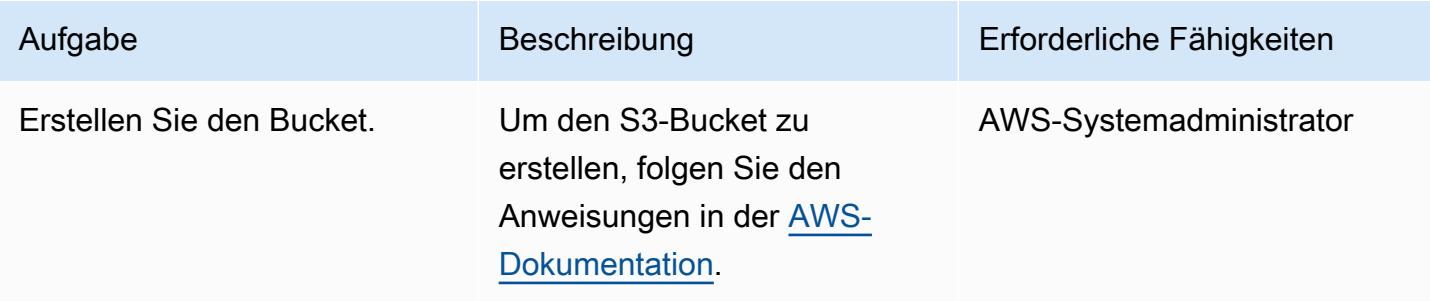

#### Erstellen der IAM-Rolle und Zuweisen von Richtlinien

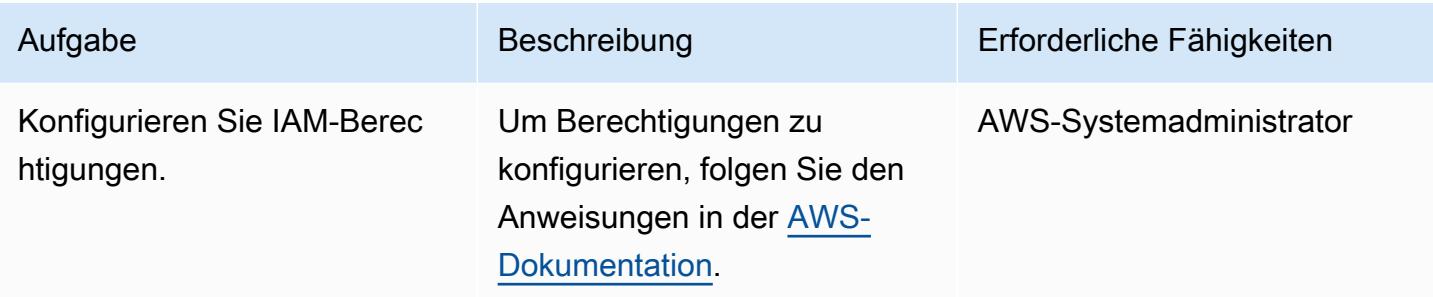

Erstellen Sie die Ziel-DB-Instance von Amazon RDS für Oracle und ordnen Sie die Amazon S3- Integrationsrolle zu

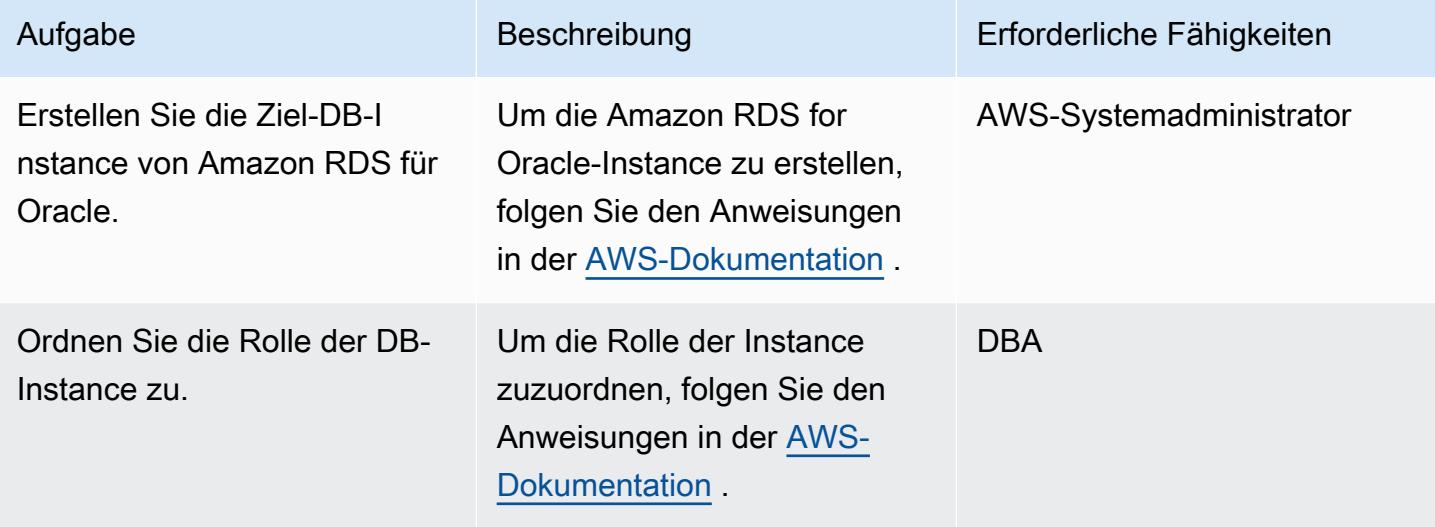

## Erstellen des Datenbankbenutzers in der Zieldatenbank

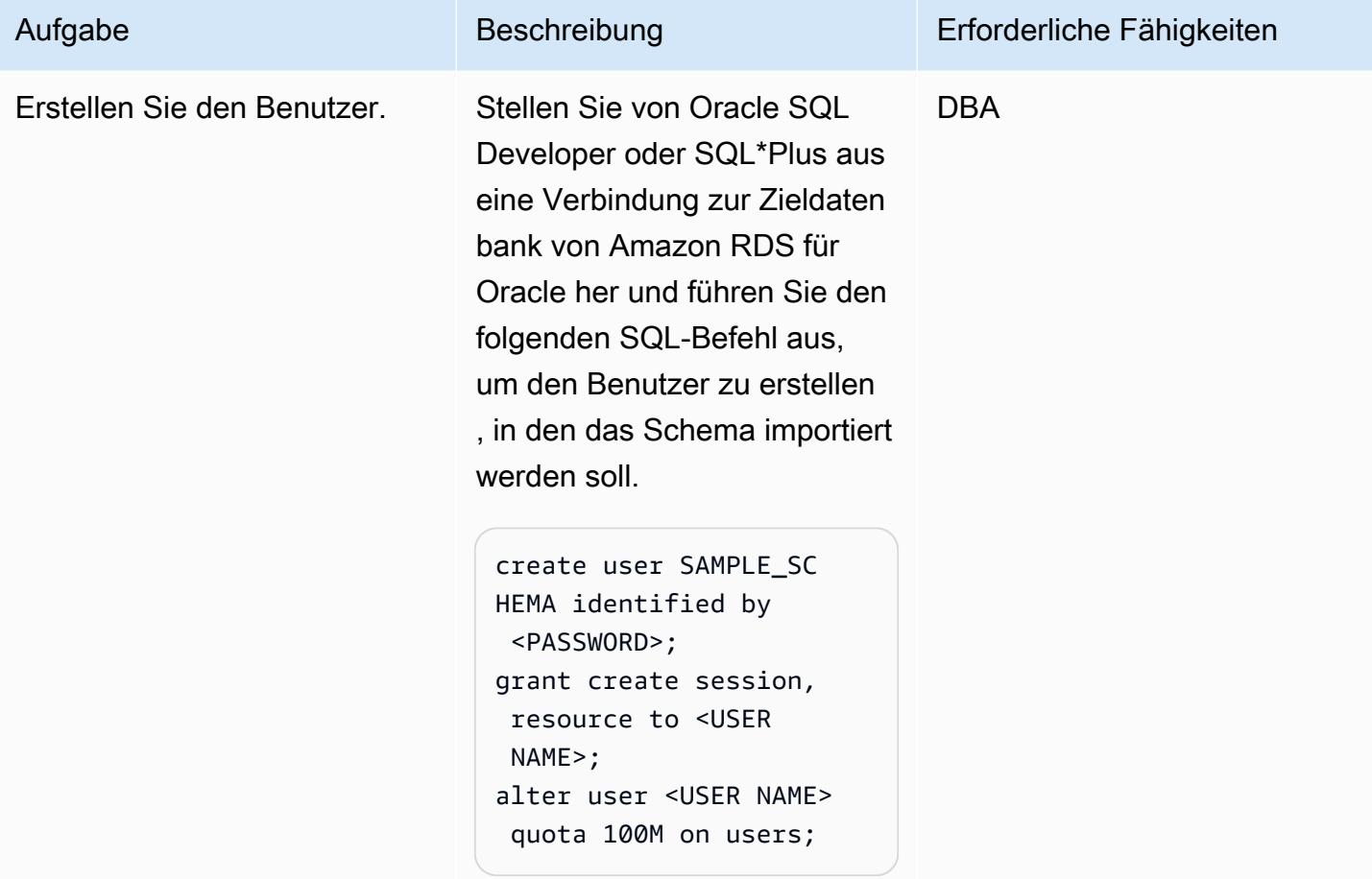

#### Erstellen der Exportdatei aus der Oracle-Quelldatenbank

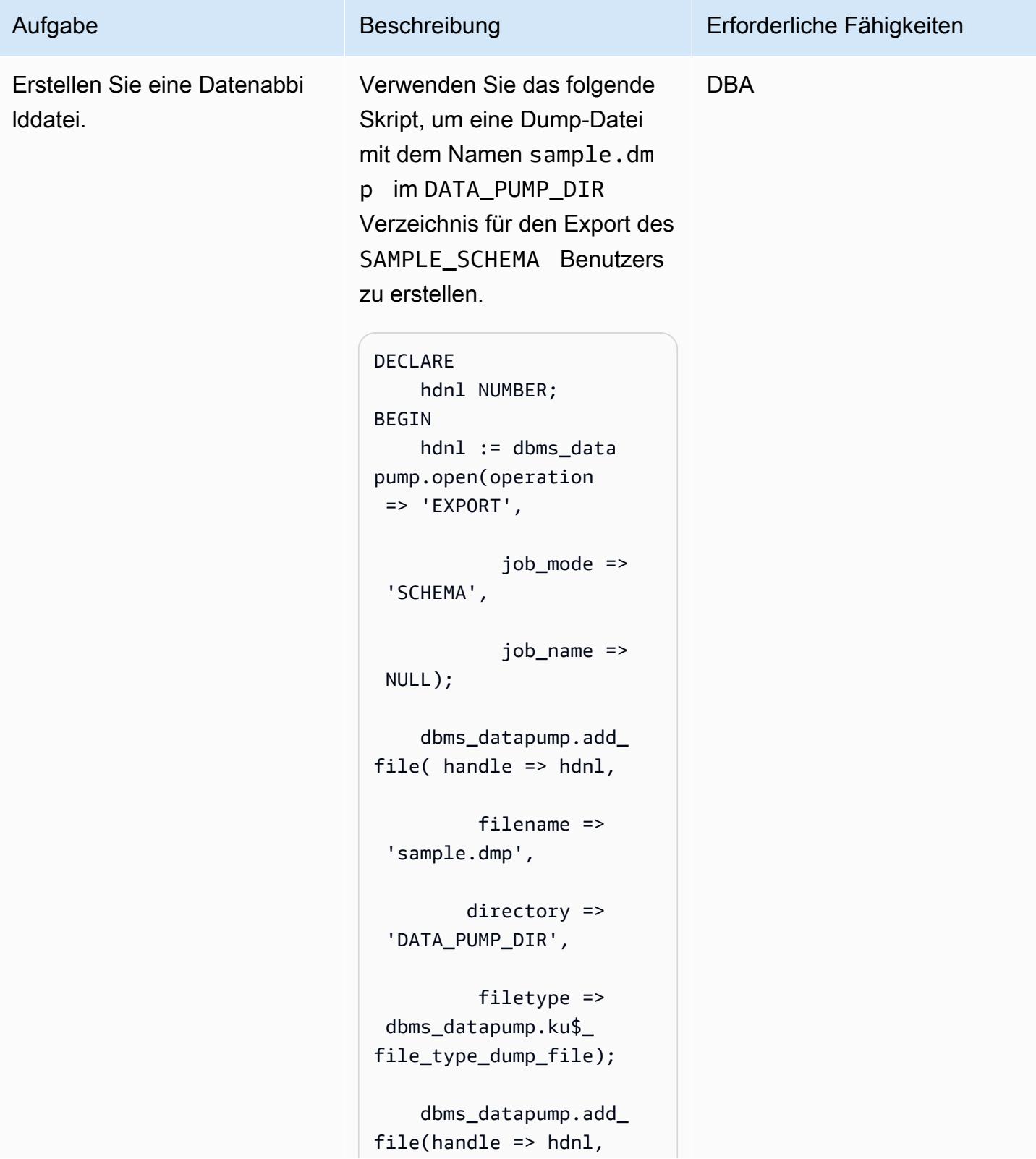

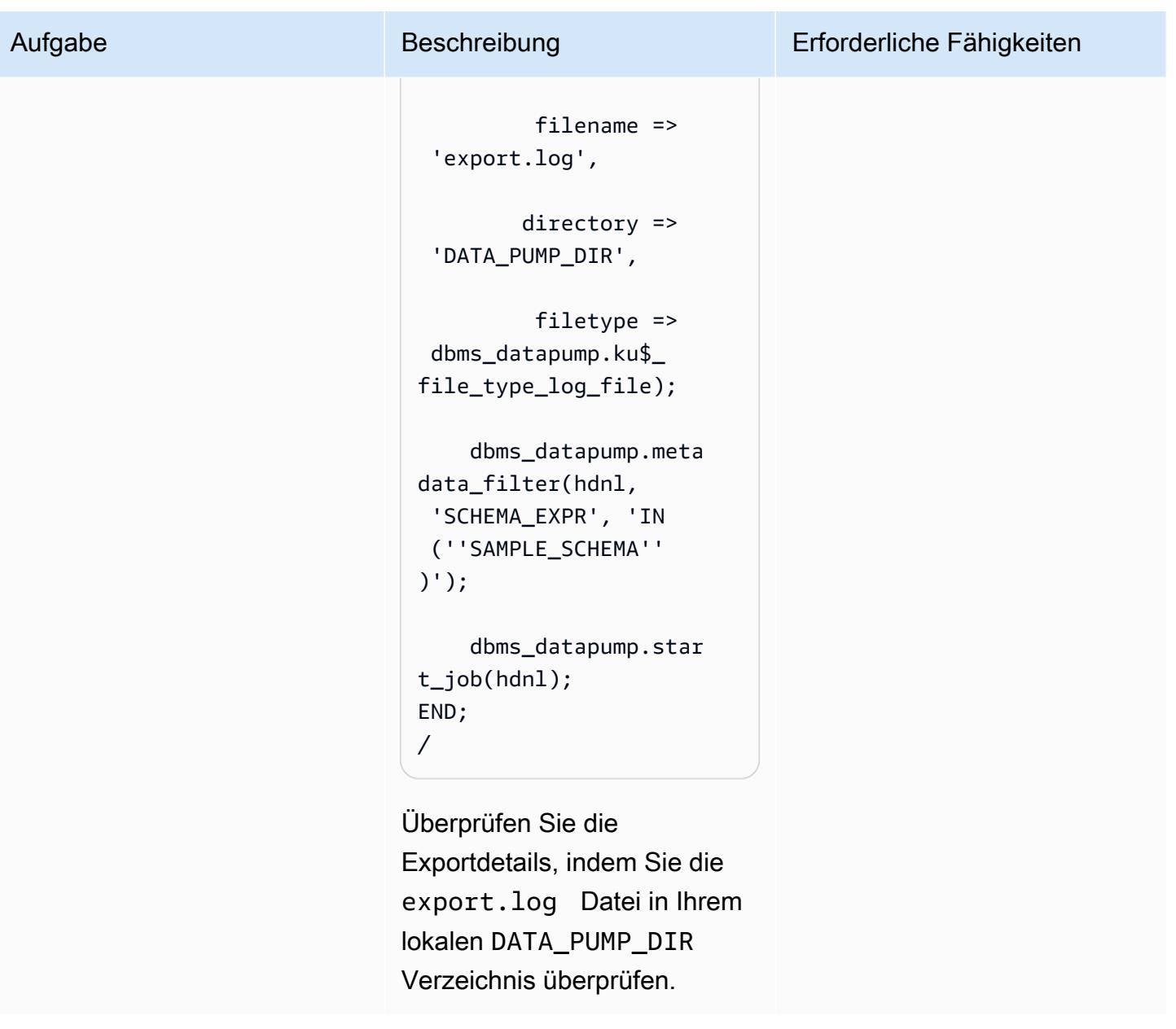

Hochladen der Dump-Datei in den S3-Bucket

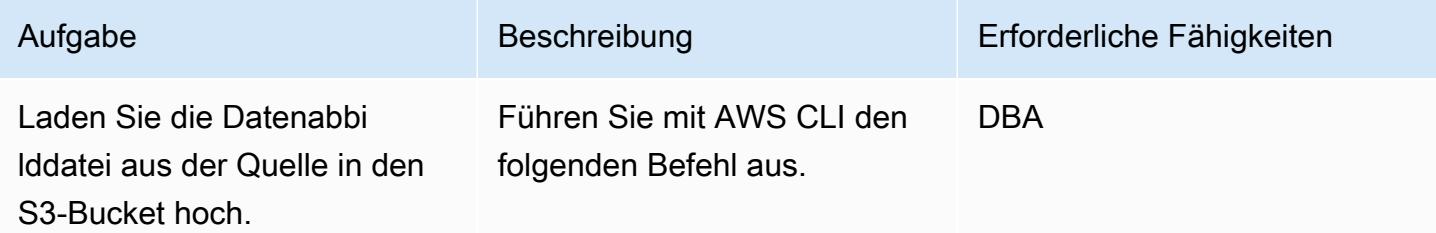

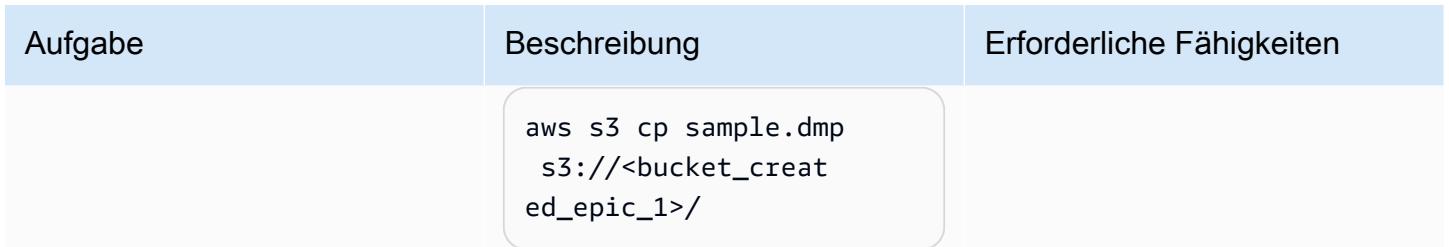

Herunterladen der Exportdatei aus dem S3-Bucket in die RDS-Instance

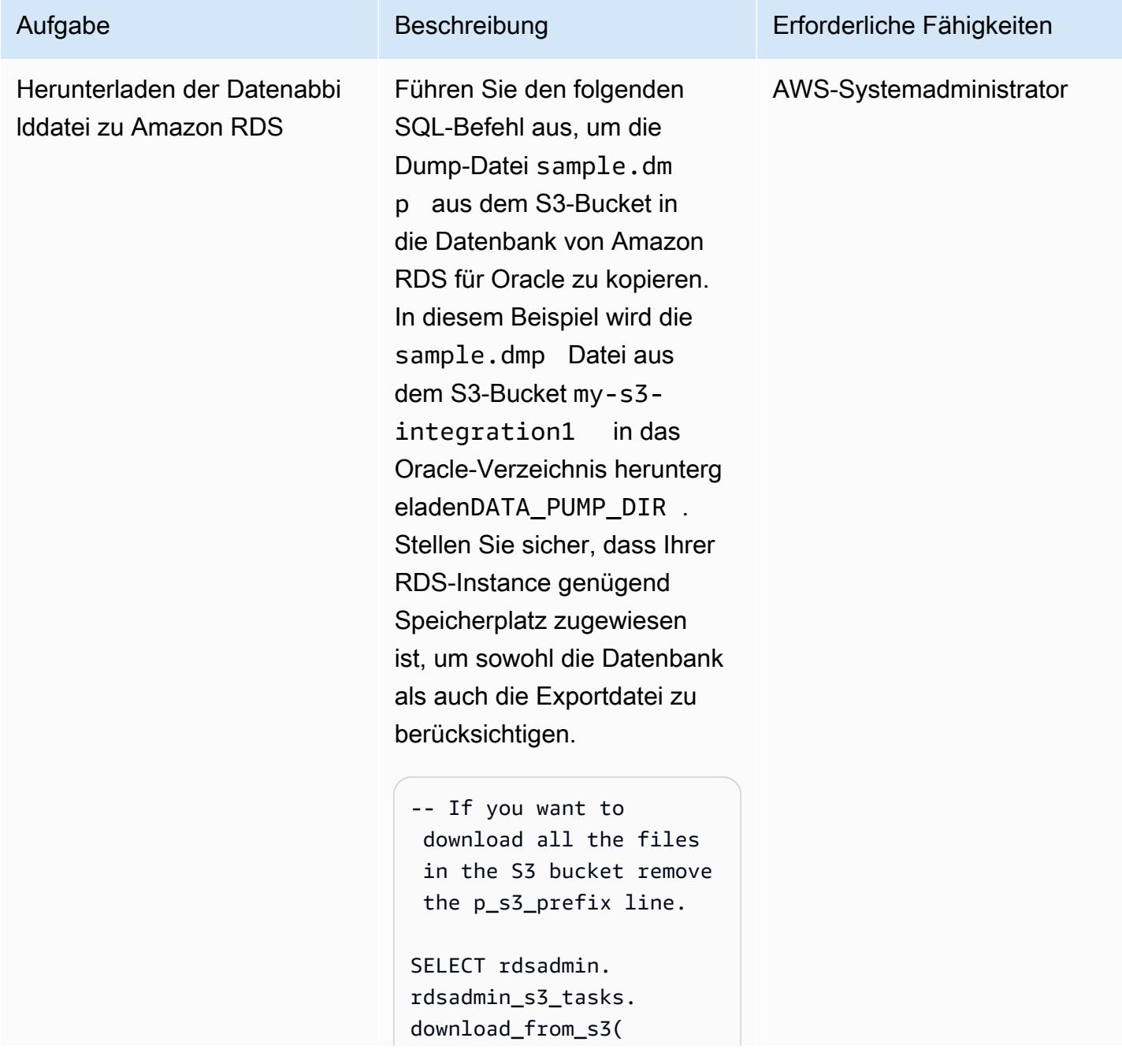

#### Aufgabe Beschreibung Erforderliche Fähigkeiten

```
      p_bucket_name 
     \Rightarrow 'my-s3-in
tegration',     
              p_s3_prefix => 
  'sample.dmp', 
              p_directory_name 
  =>  'DATA_PUMP_DIR')  
       AS TASK_ID FROM DUAL;
```
Der vorherige Befehl gibt eine Aufgaben-ID aus. Führen Sie den folgenden Befehl aus, um den Status des Downloads zu überprüfen, indem Sie die Daten in der Aufgaben-ID überprüfen.

```
SELECT text FROM 
  table(rdsadmin.rds 
_file_util.read_te 
xt_file('BDUMP','d 
btask-<task_id>.lo 
g'));
```
Führen Sie den folgenden Befehl aus, um die Dateien im DATA\_PUMP\_DIR Verzeichn is anzuzeigen.

```
SELECT filename, 
type,filesize/1024 
/1024 size_megs 
,to_char(mtime,'DD 
-MON-YY HH24:MI:SS') 
  timestamp 
FROM TABLE(rdsadmin.rds 
_file_util.listdir
```
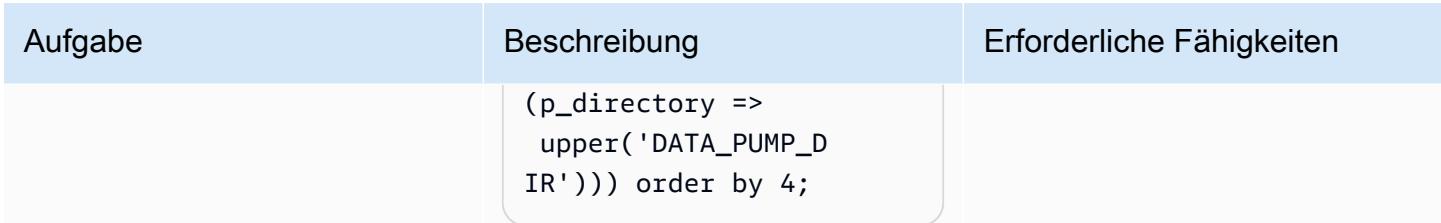

# Importieren der Dump-Datei in die Zieldatenbank

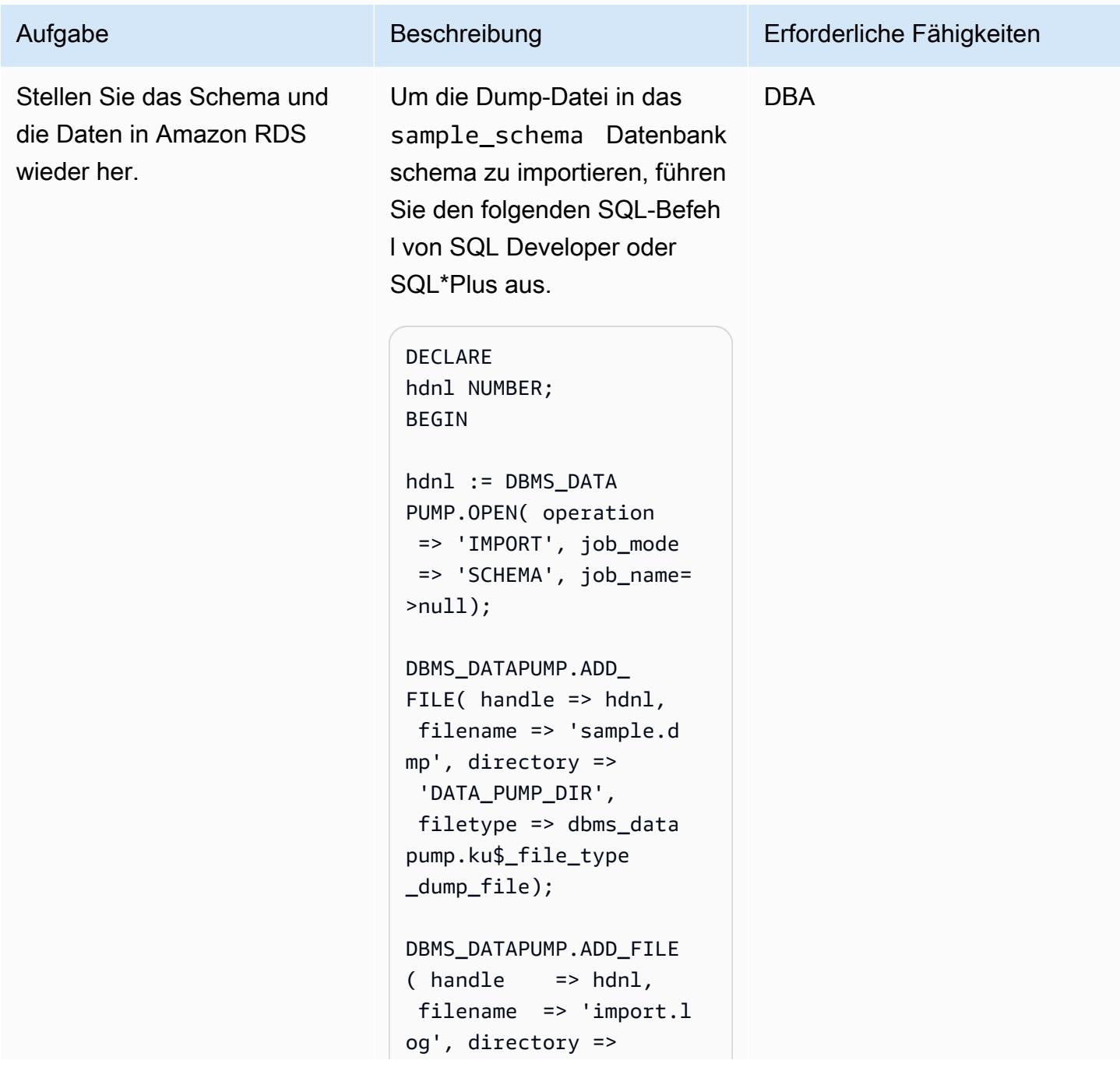

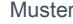

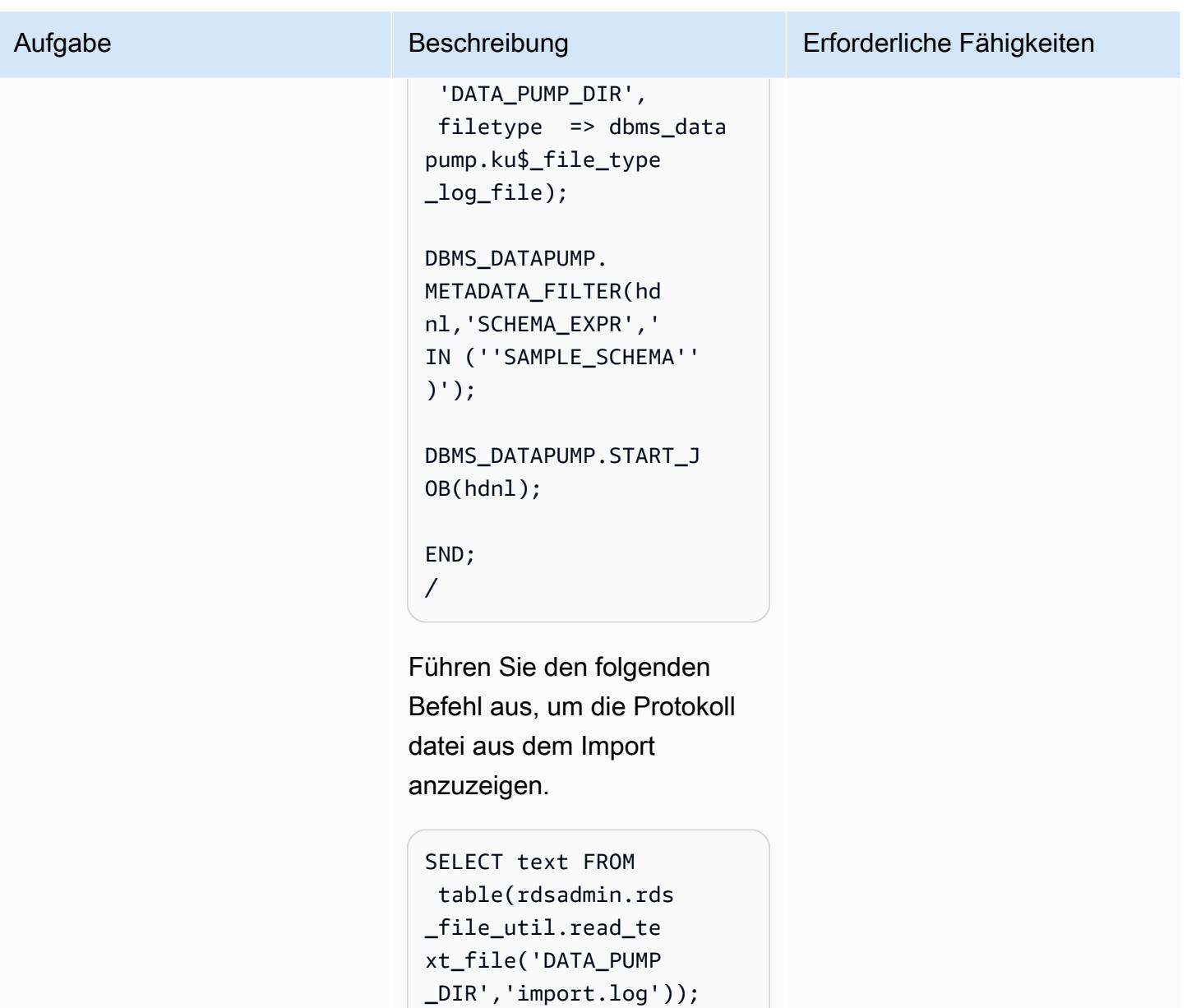

Entfernen Sie die Dump-Datei aus dem Verzeichnis DATA\_PUMP\_DIR

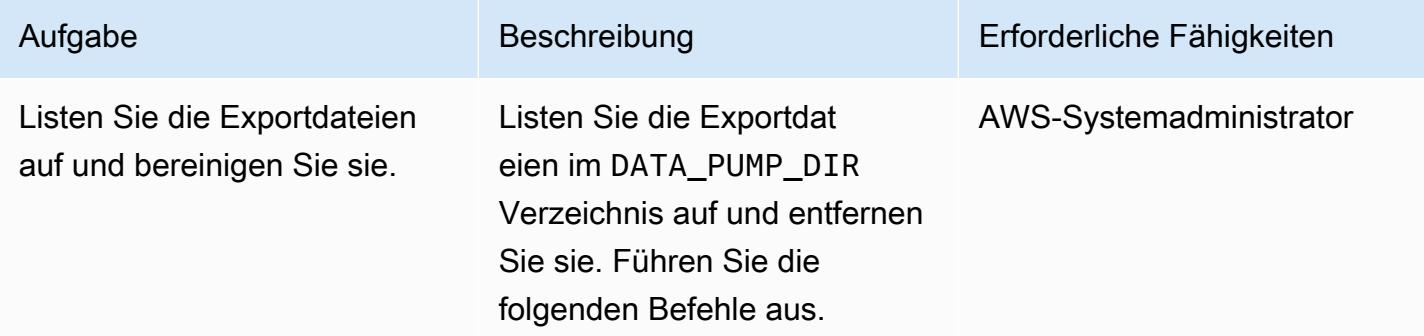

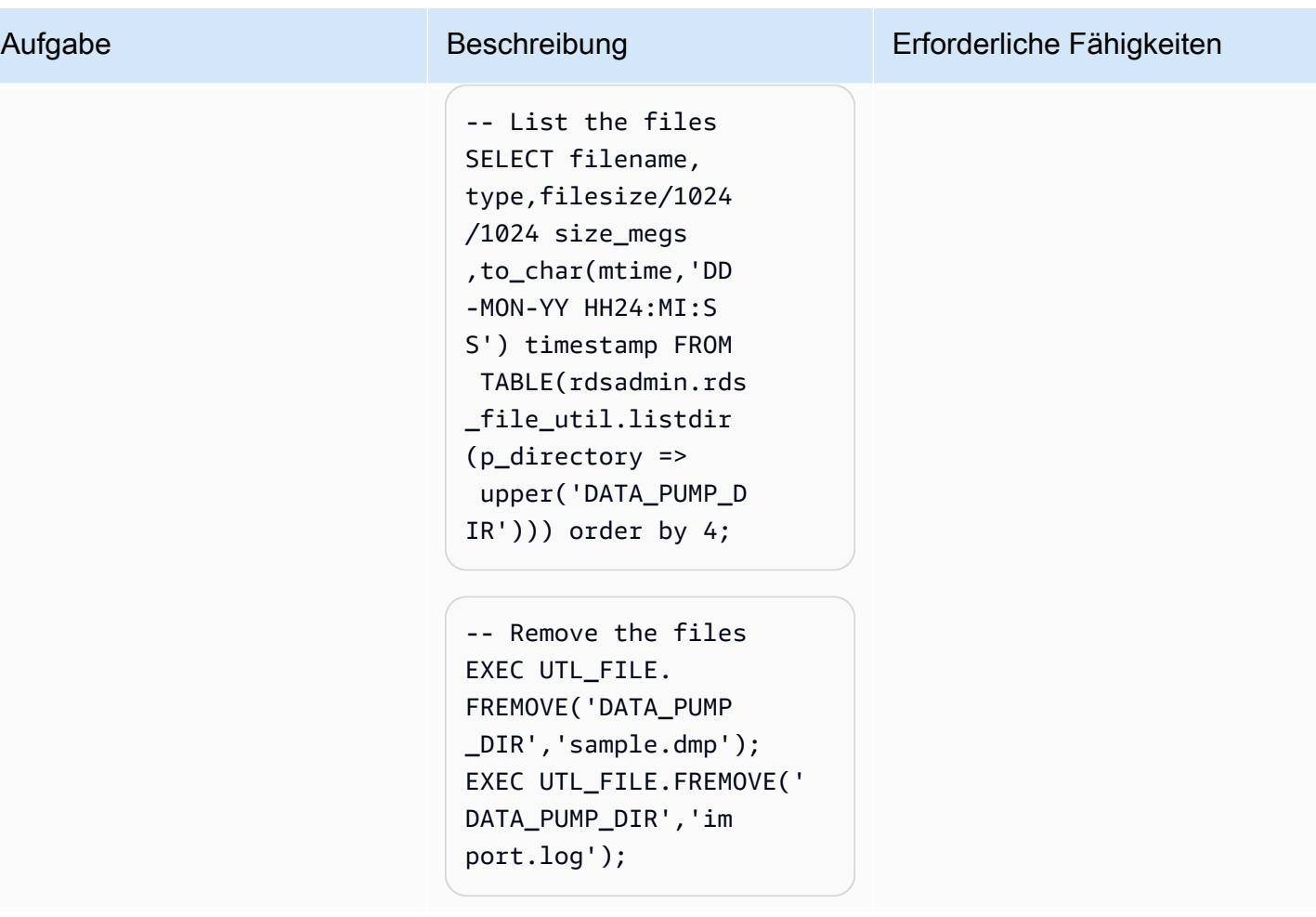

# Zugehörige Ressourcen

- [Amazon S3-Integration](https://docs.aws.amazon.com/AmazonRDS/latest/UserGuide/oracle-s3-integration.html#oracle-s3-integration.preparing)
- [Erstellen einer DB-Instance](https://docs.aws.amazon.com/AmazonRDS/latest/UserGuide/CHAP_Tutorials.WebServerDB.CreateDBInstance.html)
- [Importieren von Daten in Oracle in Amazon RDS](https://docs.aws.amazon.com/AmazonRDS/latest/UserGuide/Oracle.Procedural.Importing.html#Oracle.Procedural.Importing.DataPump.S3)
- [Amazon S3-Dokumentation](https://docs.aws.amazon.com/s3/index.html)
- [IAM-Dokumentation](https://docs.aws.amazon.com/iam/index.html)
- [Dokumentation zu Amazon RDS](https://docs.aws.amazon.com/rds/index.html)
- [Oracle Data Pump-Dokumentation](https://docs.oracle.com/en/database/oracle/oracle-database/19/sutil/oracle-data-pump-overview.html)
- [Oracle SQL Developer](https://www.oracle.com/database/sqldeveloper/)

# Migrieren von PostgreSQL auf Amazon EC2 zu Amazon RDS für PostgreSQL mit pglogical

Erstellt von Rajesh Madiwale (AWS)

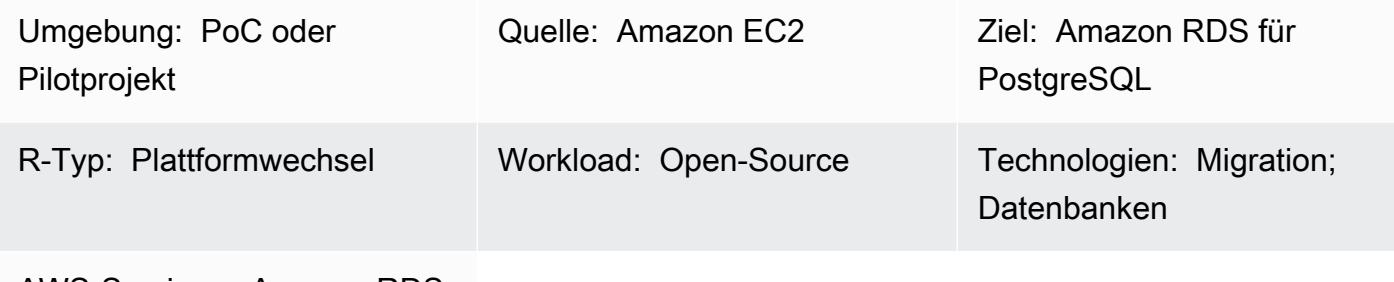

AWS-Services: Amazon RDS

# Übersicht

Dieses Muster beschreibt die Schritte zur Migration einer PostgreSQL-Datenbank (Version 9.5 und höher) von Amazon Elastic Compute Cloud (Amazon EC2) zu Amazon Relational Database Service (Amazon RDS) für PostgreSQL mithilfe der PostgreSQL-Erweiterung pglogical. Amazon RDS unterstützt jetzt die Erweiterung pglogical für PostgreSQL Version 10.

### Voraussetzungen und Einschränkungen

#### Voraussetzungen

- Wählen Sie den richtigen Typ der Amazon-RDS-Instance aus. Weitere Informationen finden Sie unter [Amazon-RDS-Instance-Typen.](https://aws.amazon.com/rds/instance-types/)
- Stellen Sie sicher, dass die Quell- und Zielversionen von PostgreSQL identisch sind.
- Installieren und integrieren Sie die pglogical[-Erweiterung in PostgreSQL](https://github.com/2ndQuadrant/pglogical) auf Amazon EC2.

#### Produktversionen

• PostgreSQL Version 10 und höher auf Amazon RDS mit den in Amazon RDS unterstützten Funktionen (siehe [PostgreSQL auf Amazon RDS](https://docs.aws.amazon.com/AmazonRDS/latest/UserGuide/CHAP_PostgreSQL.html#PostgreSQL.Concepts) in der AWS-Dokumentation). Dieses Muster wurde durch die Migration von PostgreSQL 9.5 zu PostgreSQL Version 10 auf Amazon RDS getestet, gilt aber auch für spätere Versionen von PostgreSQL auf Amazon RDS.

## Architektur

Datenmigrationsarchitektur

# Tools

- [pglogical](https://github.com/2ndQuadrant/pglogical)-Erweiterung
- Native PostgreSQL-Dienstprogramme: [pg\\_dump](https://www.postgresql.org/docs/9.5/app-pgdump.html) und [pg\\_restore](https://www.postgresql.org/docs/9.6/app-pgrestore.html)

# Polen

Migrieren von Daten mithilfe der Erweiterung pglogical

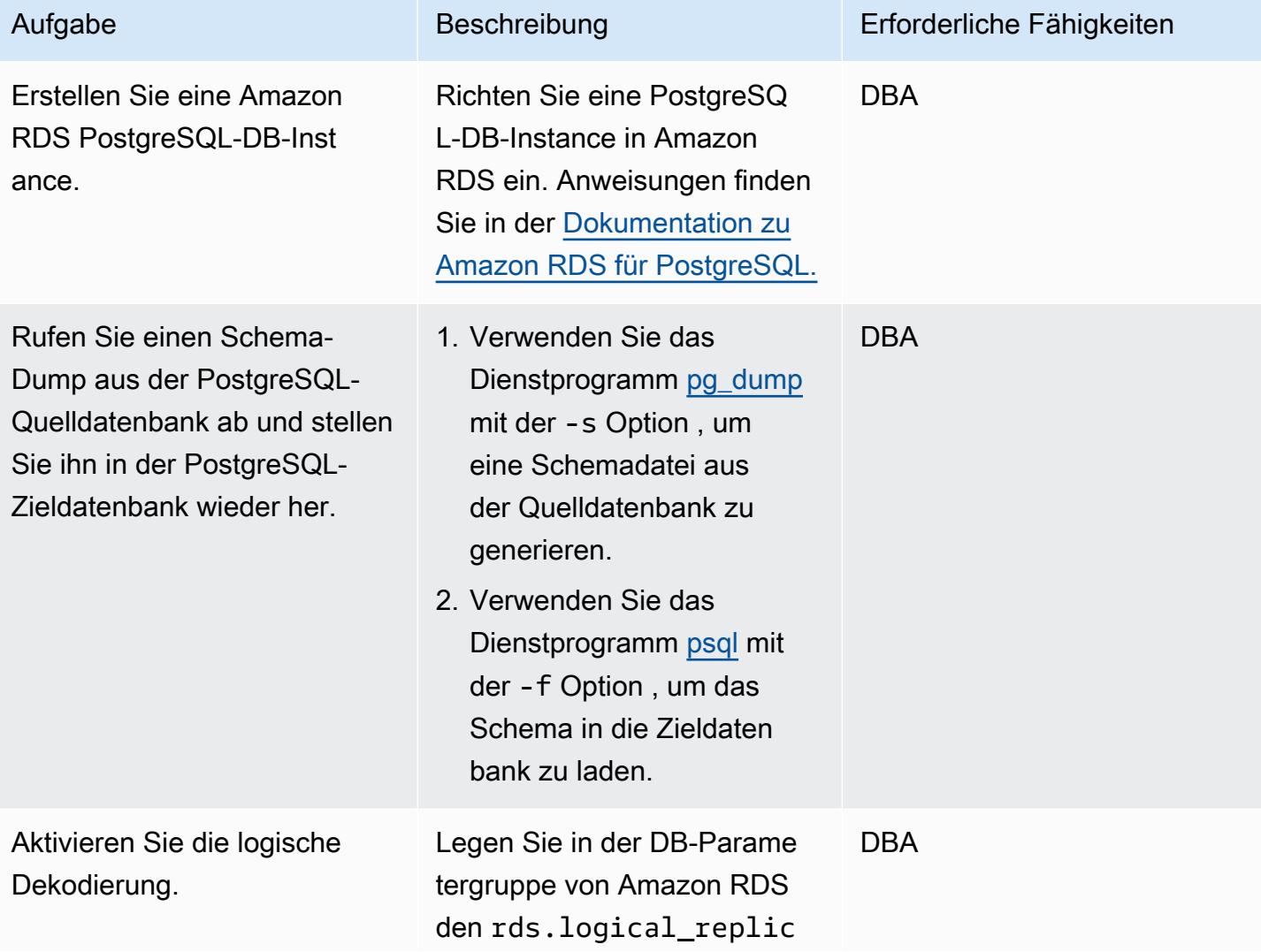

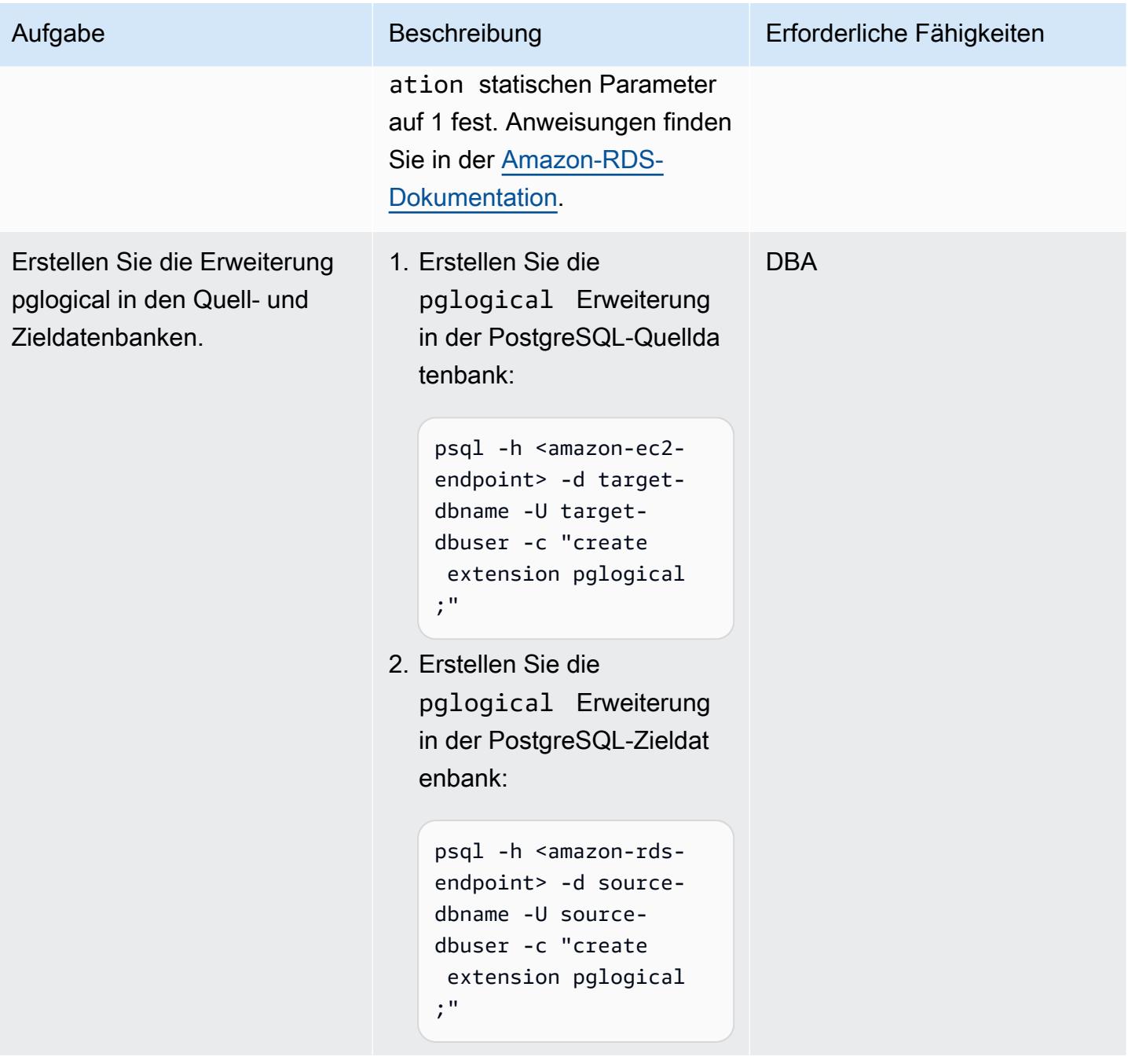

AWS Prescriptive Guidance Muster

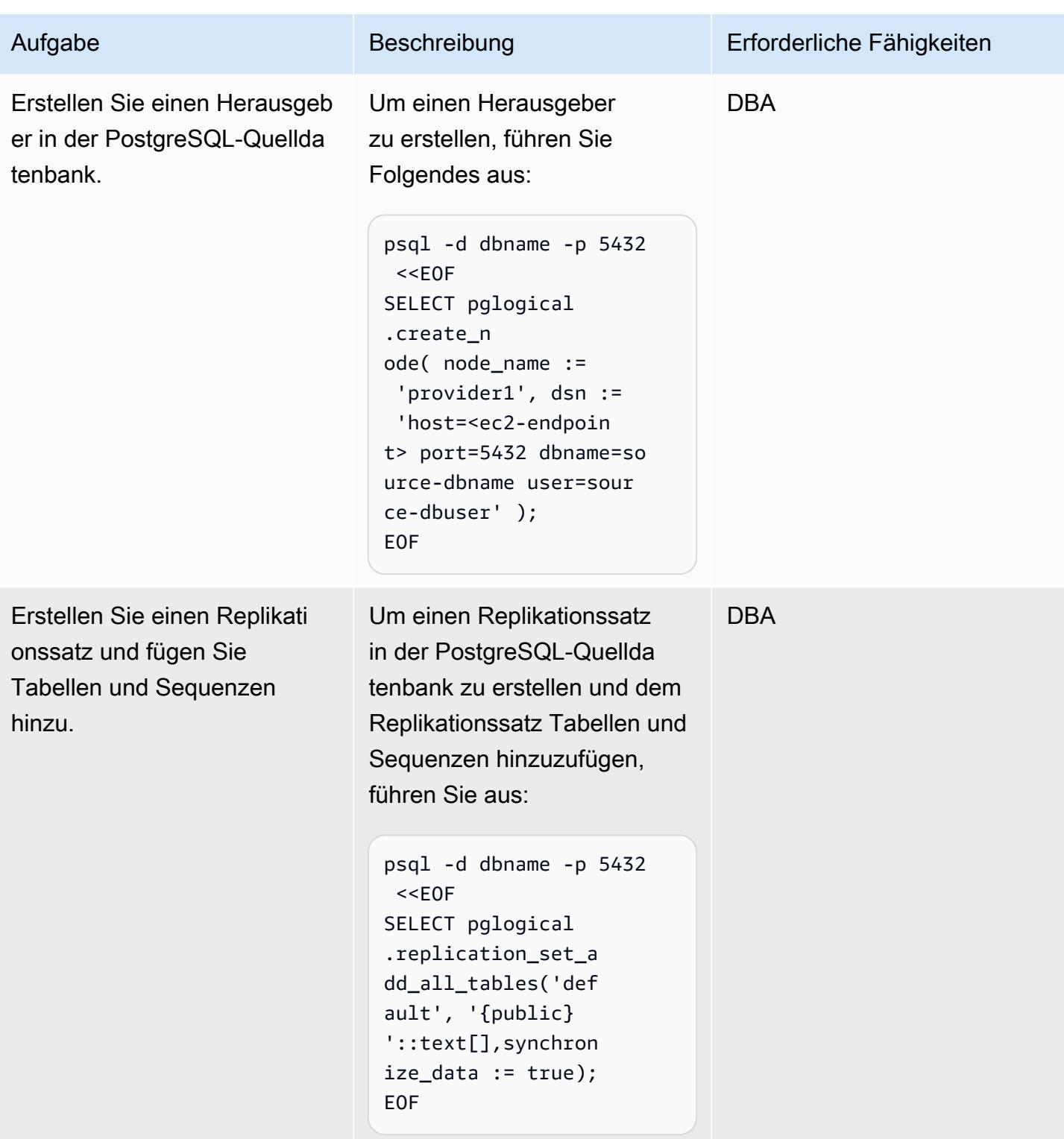

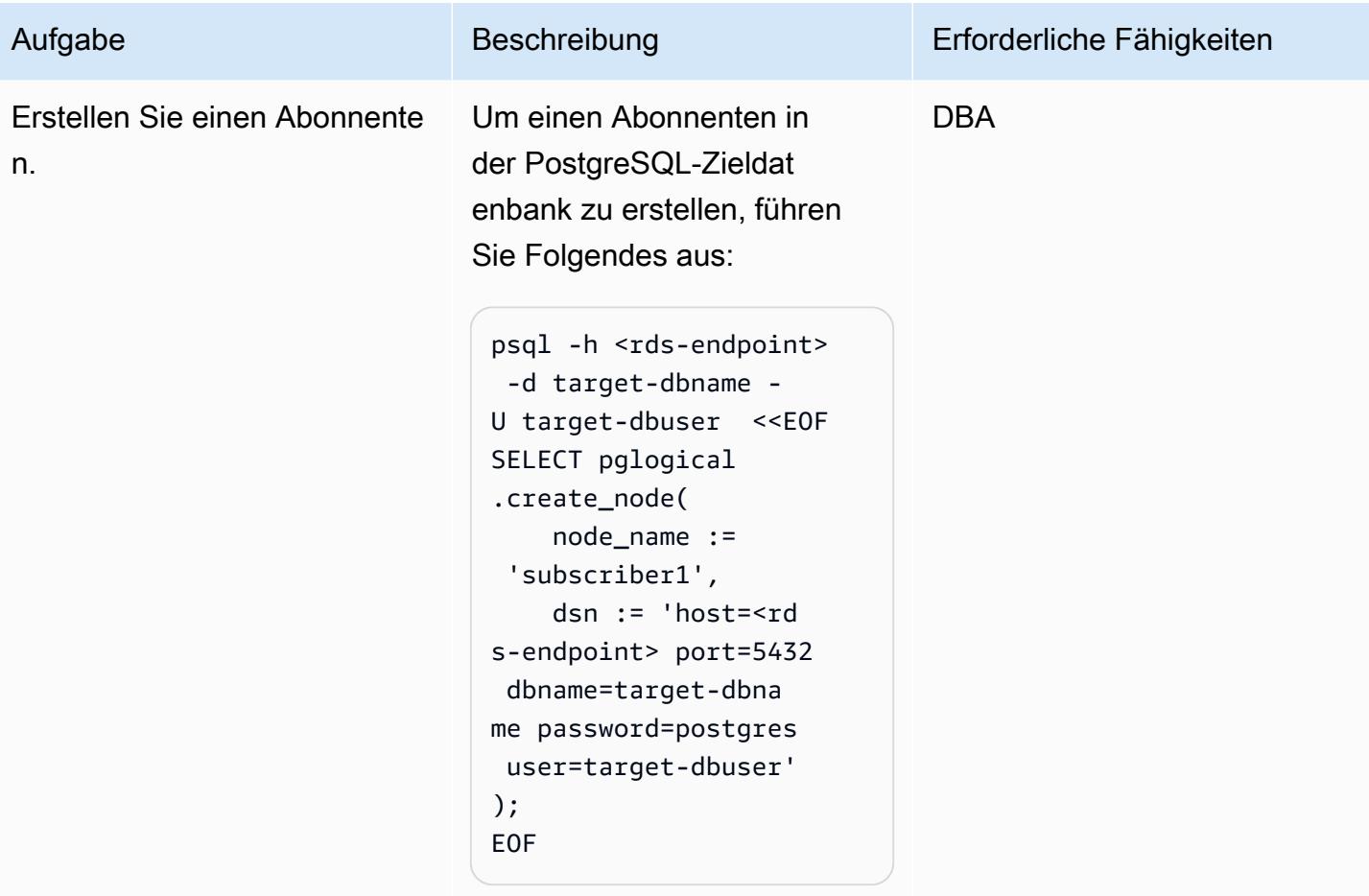

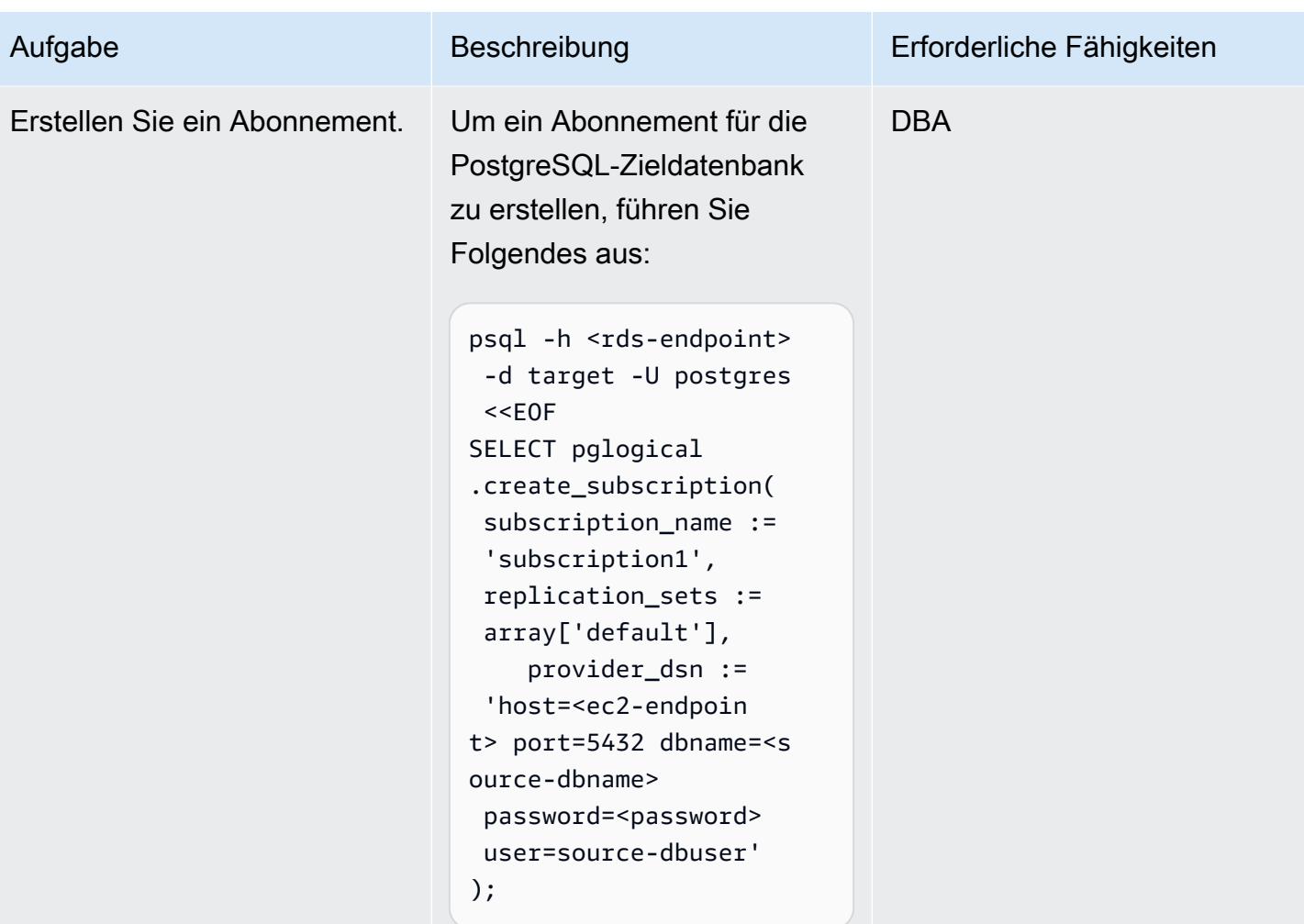

# Validieren Ihrer Daten

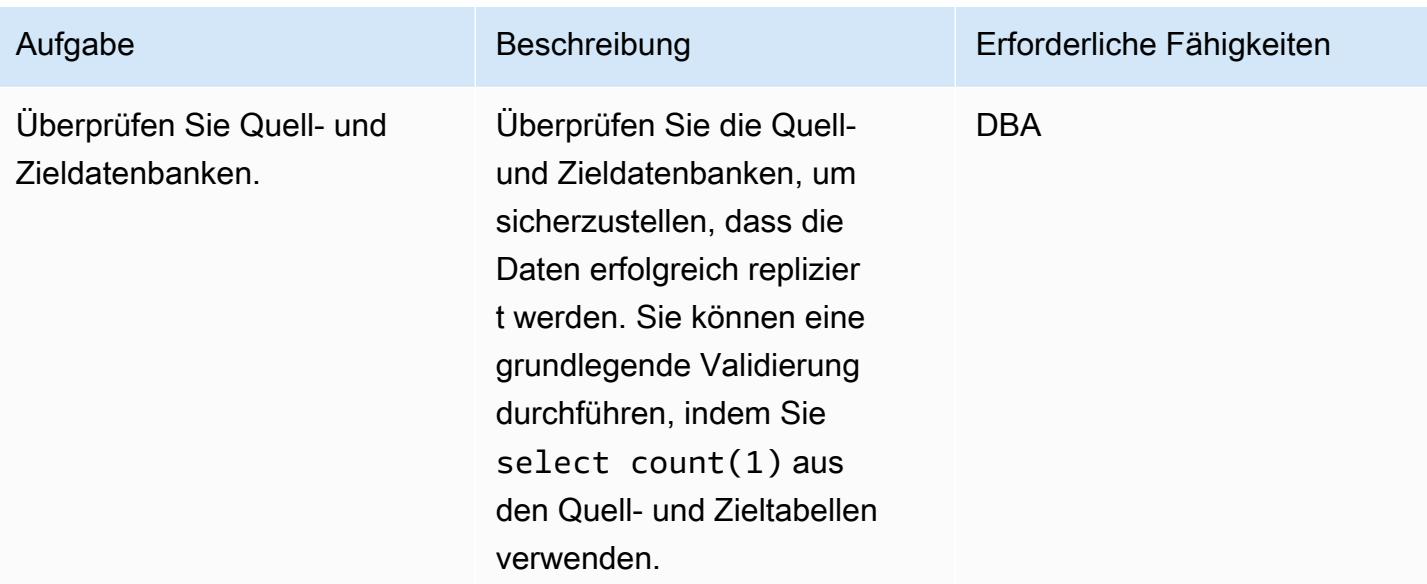

# Zugehörige Ressourcen

- [Amazon RDS](https://aws.amazon.com/rds/)
- [Logische Replikation für PostgreSQL in Amazon RDS](https://docs.aws.amazon.com/AmazonRDS/latest/UserGuide/CHAP_PostgreSQL.html#PostgreSQL.Concepts.General.FeatureSupport.LogicalReplication) (Amazon-RDS-Dokumentation)
- [pglogical](https://github.com/2ndQuadrant/pglogical) (GitHub Repository)
- [Einschränkungen von pglogical](https://github.com/2ndQuadrant/pglogical#limitations-and-restrictions) (GitHub Repository-README-Datei)
- [Migrieren von PostgreSQL von On-Premises oder Amazon EC2 zu Amazon RDS mithilfe der](https://aws.amazon.com/blogs/database/migrating-postgresql-from-on-premises-or-amazon-ec2-to-amazon-rds-using-logical-replication/)  [logischen Replikation](https://aws.amazon.com/blogs/database/migrating-postgresql-from-on-premises-or-amazon-ec2-to-amazon-rds-using-logical-replication/) (AWS Database Blog)

# Migrieren einer On-Premises-PostgreSQL-Datenbank zu Aurora **PostgreSQL**

Erstellt von Bolji Shaik (AWS) und Jitender Kumar (AWS)

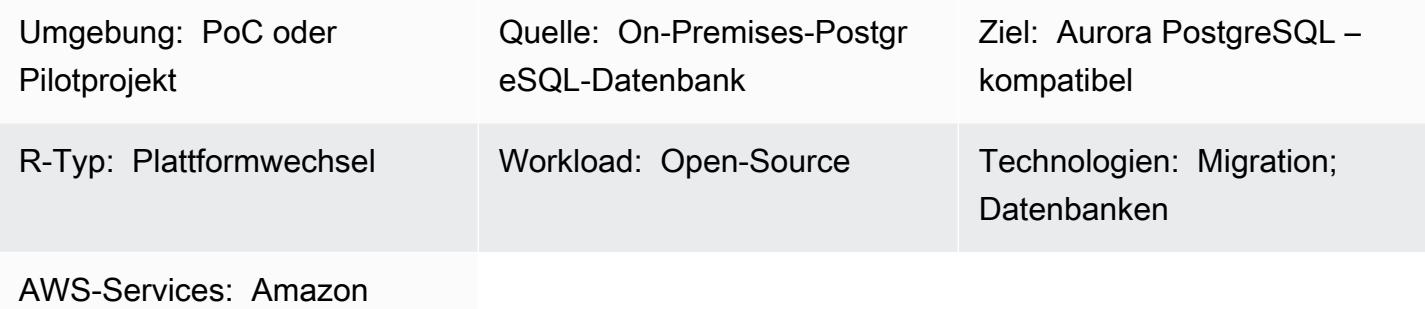

Aurora; AWS DMS

# Übersicht

Amazon Aurora PostgreSQL -Compatible Edition kombiniert die Leistung und Verfügbarkeit kommerzieller High-End-Datenbanken mit der Einfachheit und Kosteneffizienz von Open-Source-Datenbanken. Aurora bietet diese Vorteile, indem der Speicher auf drei Availability Zones in derselben AWS-Region skaliert wird, und unterstützt bis zu 15 Lesereplikat-Instances, um Lese-Workloads zu skalieren und eine hohe Verfügbarkeit innerhalb einer einzelnen Region zu gewährleisten. Durch die Verwendung einer globalen Aurora-Datenbank können Sie PostgreSQL-Datenbanken in bis zu fünf Regionen replizieren, um im Falle eines Regionsausfalls Remote-Lesezugriff und Notfallwiederherstellung zu erhalten. Dieses Muster beschreibt die Schritte zum Migrieren einer On-Premises-PostgreSQL-Quelldatenbank zu einer Aurora-PostgreSQL-kompatiblen Datenbank. Das Muster umfasst zwei Migrationsoptionen: die Verwendung von AWS Data Migration Service (AWS DMS) oder der Verwendung nativer PostgreSQL-Tools (z. B.[pg\\_dump](https://www.postgresql.org/docs/current/app-pgdump.html) ,[pg\\_restore](https://www.postgresql.org/docs/current/app-pgrestore.html) un[dpsql](https://www.postgresql.org/docs/current/app-psql.html)) oder Tools von Drittanbietern.

Die in diesem Muster beschriebenen Schritte gelten auch für PostgreSQL-Zieldatenbanken auf Amazon Relational Database Service (Amazon RDS)- und Amazon Elastic Compute Cloud (Amazon EC2)-Instances.

# Voraussetzungen und Einschränkungen

#### Voraussetzungen

- Ein aktives AWS-Konto
- Eine PostgreSQL-Quelldatenbank in einem On-Premises-Rechenzentrum
- [Eine mit Aurora PostgreSQL kompatible DB-Instance](https://docs.aws.amazon.com/AmazonRDS/latest/AuroraUserGuide/CHAP_GettingStartedAurora.CreatingConnecting.AuroraPostgreSQL.html) oder eine [DB-Instance von Amazon RDS für](https://aws.amazon.com/getting-started/hands-on/create-connect-postgresql-db/)  [PostgreSQL](https://aws.amazon.com/getting-started/hands-on/create-connect-postgresql-db/)

#### Einschränkungen

- Die Beschränkungen der Datenbankgröße liegen bei 64 TB für Amazon RDS for PostgreSQL und 128 TB für Aurora PostgreSQL – kompatibel.
- Wenn Sie die AWS DMS-Migrationsoption verwenden, überprüfen Sie die [AWS DMS-](https://docs.aws.amazon.com/dms/latest/userguide/CHAP_Source.PostgreSQL.html#CHAP_Source.PostgreSQL.Limitations)[Einschränkungen für die Verwendung einer PostgreSQL-Datenbank als Quelle](https://docs.aws.amazon.com/dms/latest/userguide/CHAP_Source.PostgreSQL.html#CHAP_Source.PostgreSQL.Limitations).

#### Produktversionen

- Informationen zur Unterstützung von Haupt- und Nebenversionen von PostgreSQL in Amazon RDS finden Sie unter [Updates von Amazon RDS für PostgreSQL](https://docs.aws.amazon.com/AmazonRDS/latest/PostgreSQLReleaseNotes/postgresql-versions.html) in der Amazon-RDS-Dokumentation.
- Informationen zur PostgreSQL-Unterstützung in Aurora finden Sie unter [Updates für Amazon](https://docs.aws.amazon.com/AmazonRDS/latest/AuroraPostgreSQLReleaseNotes/AuroraPostgreSQL.Updates.html)  [Aurora PostgreSQL](https://docs.aws.amazon.com/AmazonRDS/latest/AuroraPostgreSQLReleaseNotes/AuroraPostgreSQL.Updates.html) in der Aurora-Dokumentation.
- Wenn Sie die AWS DMS-Migrationsoption verwenden, finden Sie weitere Informationen unter [Unterstützte PostgreSQL-Versionen](https://docs.aws.amazon.com/dms/latest/userguide/CHAP_Source.PostgreSQL.html) in der AWS DMS-Dokumentation.

### **Architektur**

Quelltechnologie-Stack

• On-PremisesPostgreSQL-Datenbank

#### Zieltechnologie-Stack

• Aurora PostgreSQL – Kompatible DB-Instance

#### Quellarchitektur

#### **Zielarchitektur**

Datenmigrationsarchitektur

Verwenden von AWS DMS

Verwenden nativer PostgreSQL-Tools

# Tools

- [AWS Database Migration Service \(AWS DMS\)](https://docs.aws.amazon.com/dms/latest/userguide/Welcome.html) unterstützt Sie bei der Migration von Datenspeichern in die AWS Cloud oder zwischen Kombinationen von Cloud- und On-Premises-Konfigurationen. Dieser Service unterstützt verschiedene Quellen und Zieldatenbanken. Informationen zum Validieren der PostgreSQL-Quell- und Zieldatenbankversionen und -editionen, die für die Verwendung mit AWS DMS unterstützt werden, finden Sie unter [Verwenden einer](https://docs.aws.amazon.com/dms/latest/userguide/CHAP_Source.PostgreSQL.html)  [PostgreSQL-Datenbank als AWS DMS-Quelle](https://docs.aws.amazon.com/dms/latest/userguide/CHAP_Source.PostgreSQL.html). Wir empfehlen Ihnen, die neueste Version von AWS DMS für die umfassendste Versions- und Funktionsunterstützung zu verwenden.
- Zu den nativen PostgreSQL-Tools gehören[pg\\_dump](https://www.postgresql.org/docs/current/app-pgdump.html) ,[pg\\_restore](https://www.postgresql.org/docs/current/app-pgrestore.html) und[psql](https://www.postgresql.org/docs/current/app-psql.html) .

# Polen

Analysieren der Migration

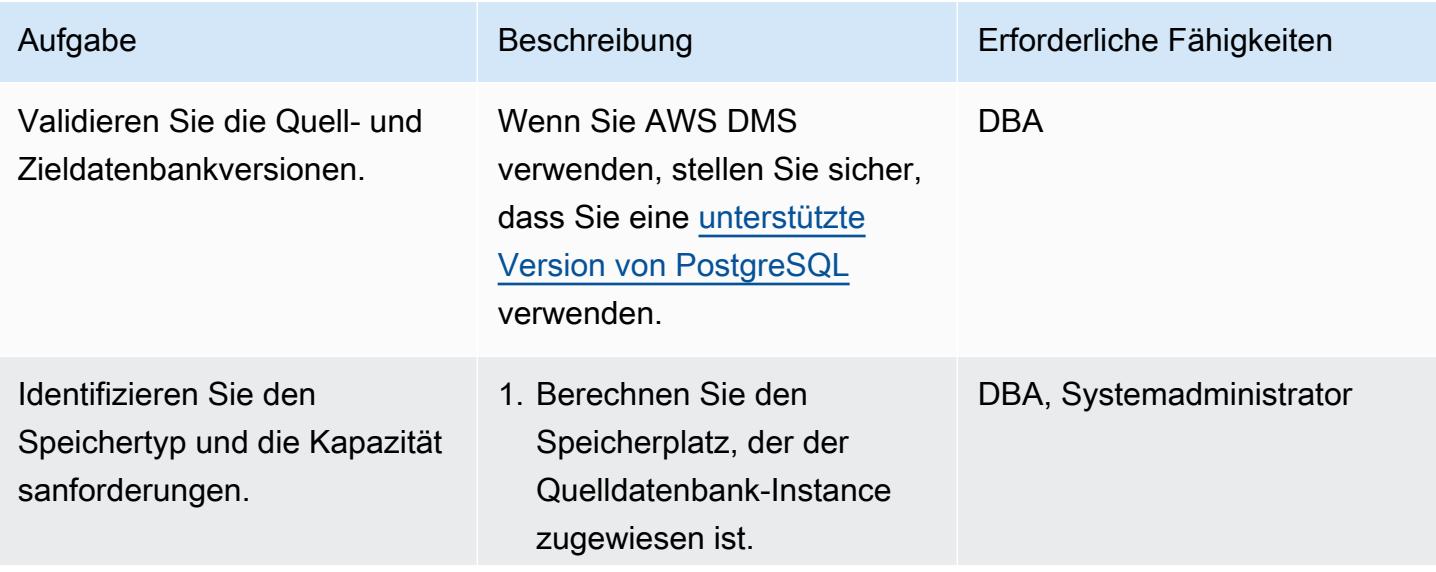

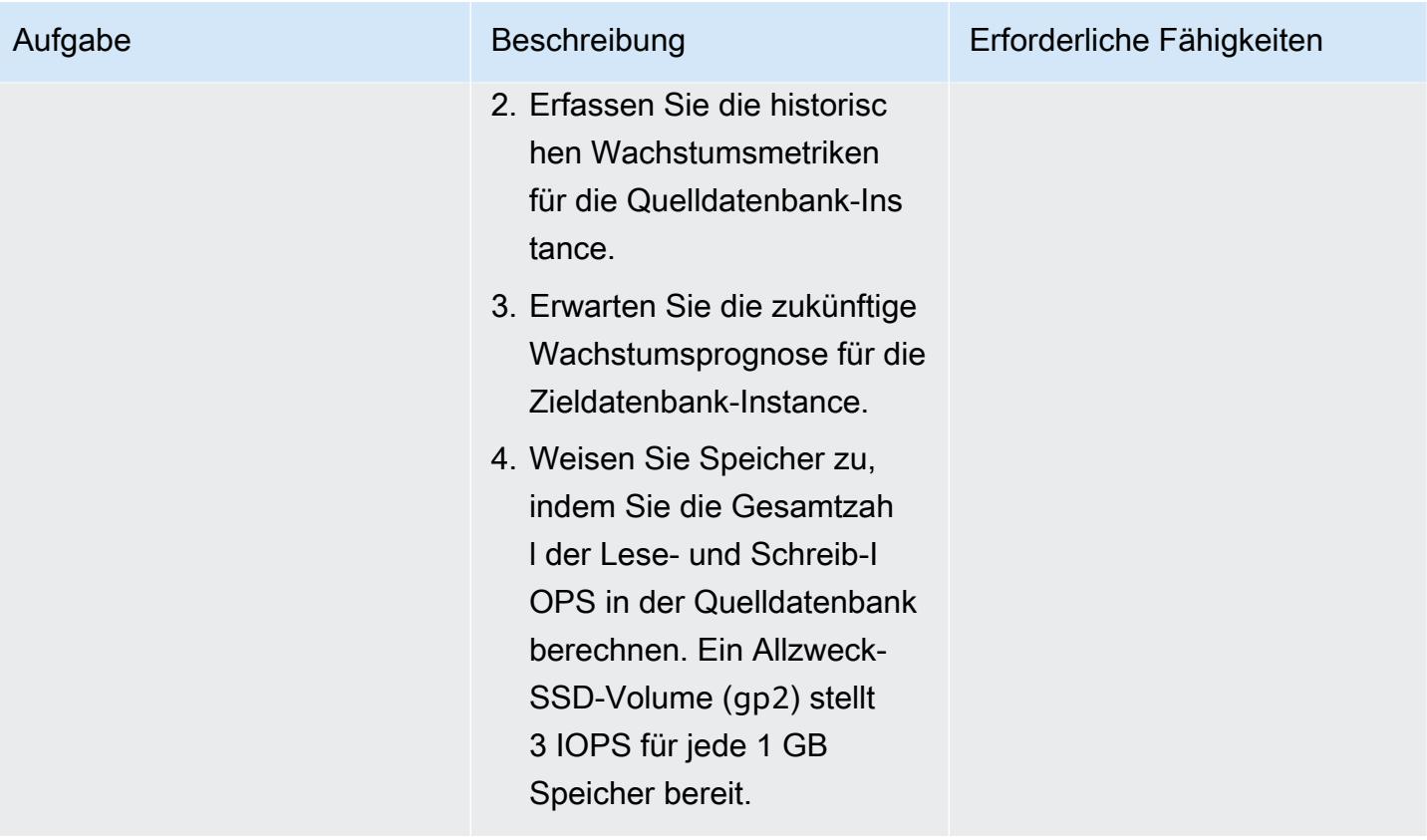

AWS Prescriptive Guidance Muster

die

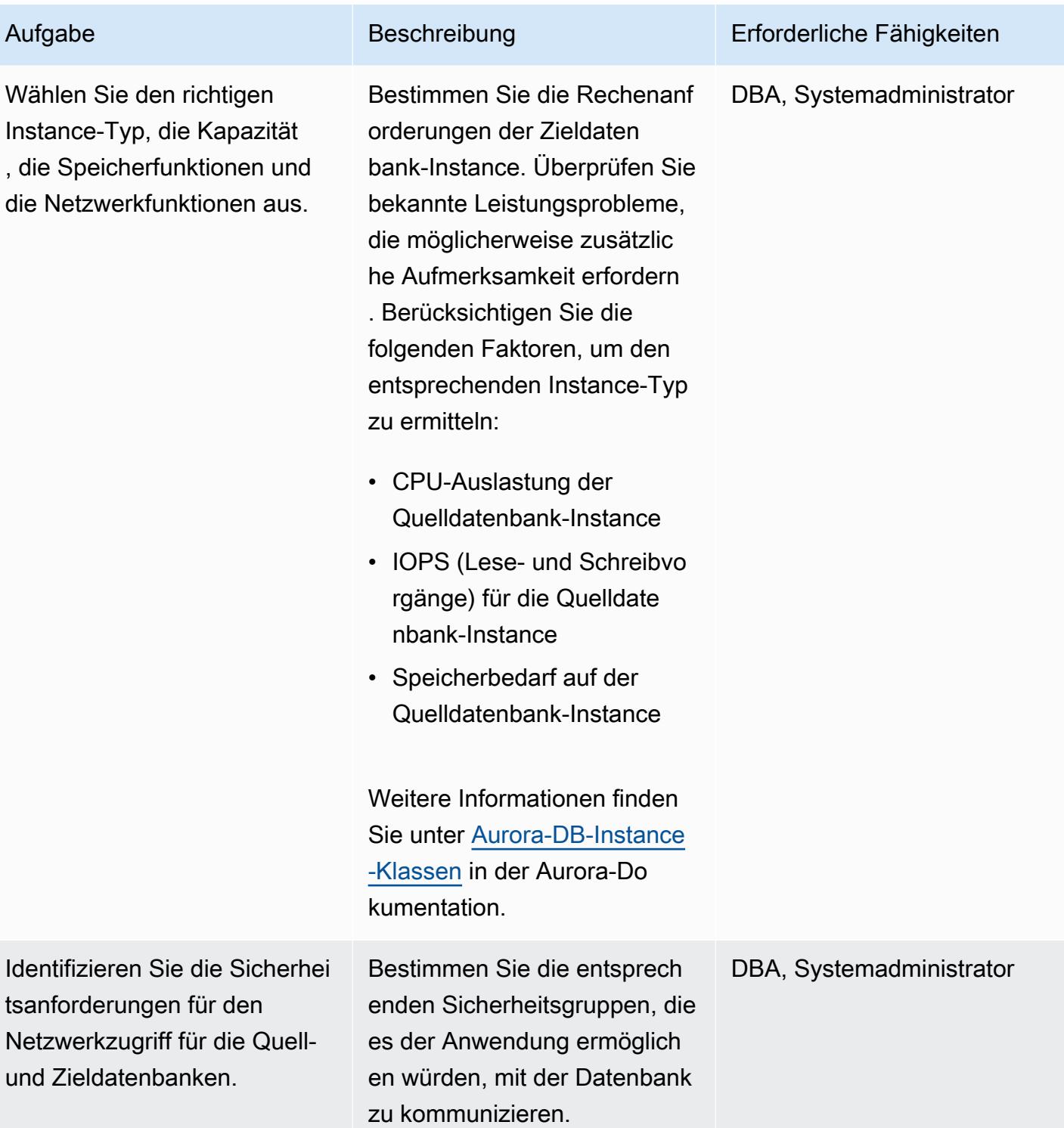

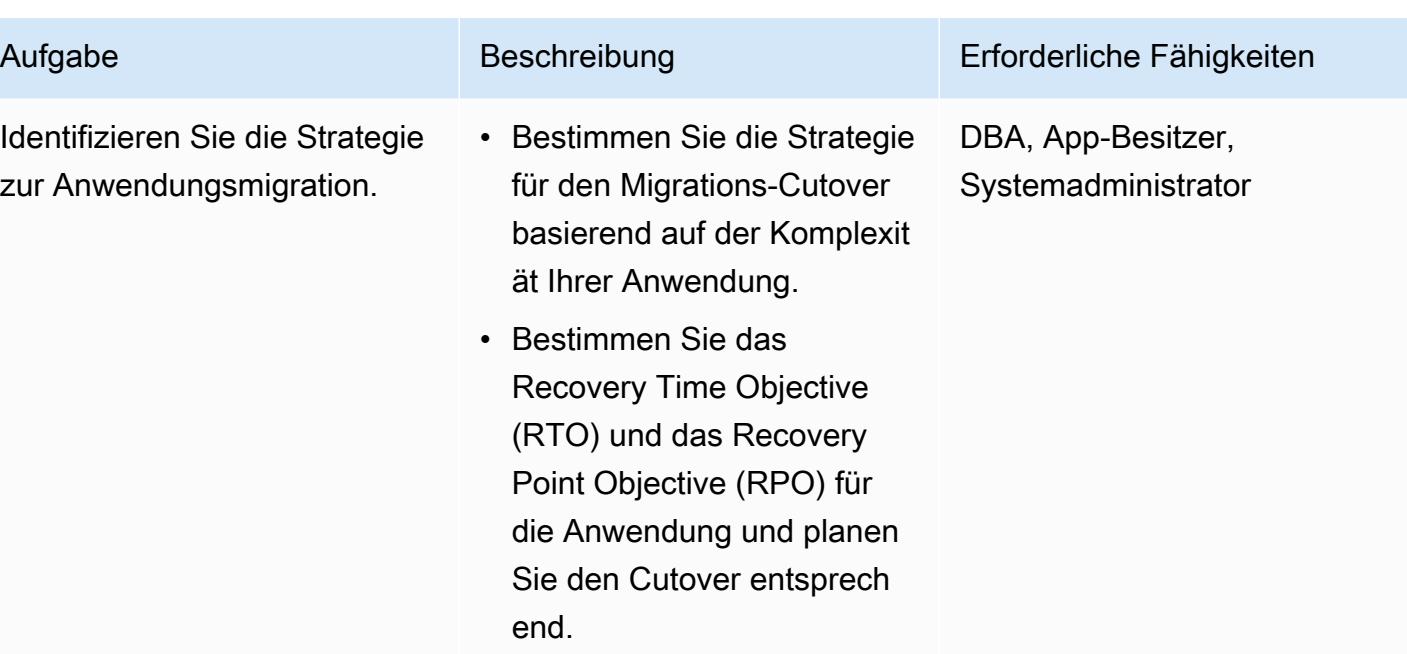

# Konfigurieren der Infrastruktur

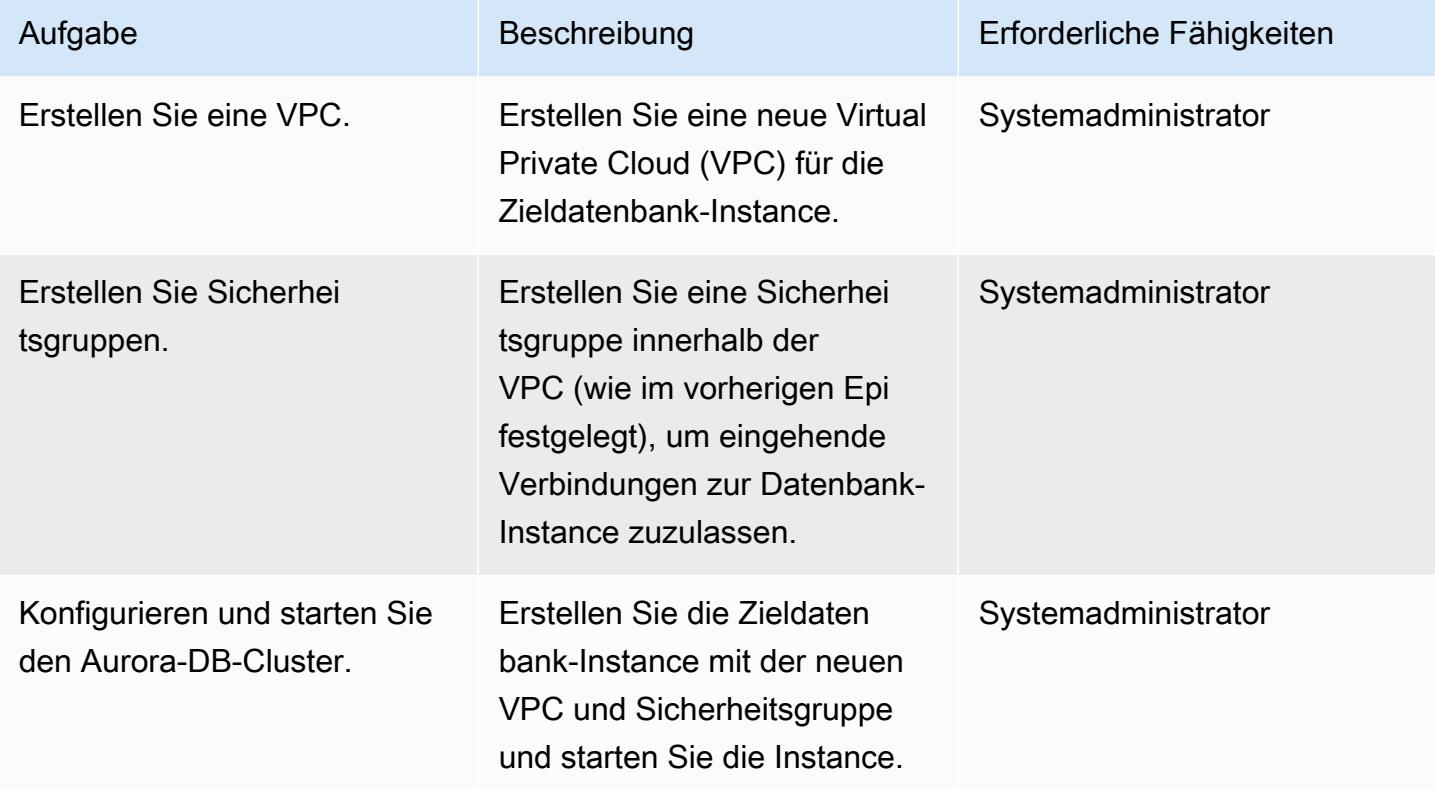

# Migrieren von Daten Option 1 (mit AWS DMS)

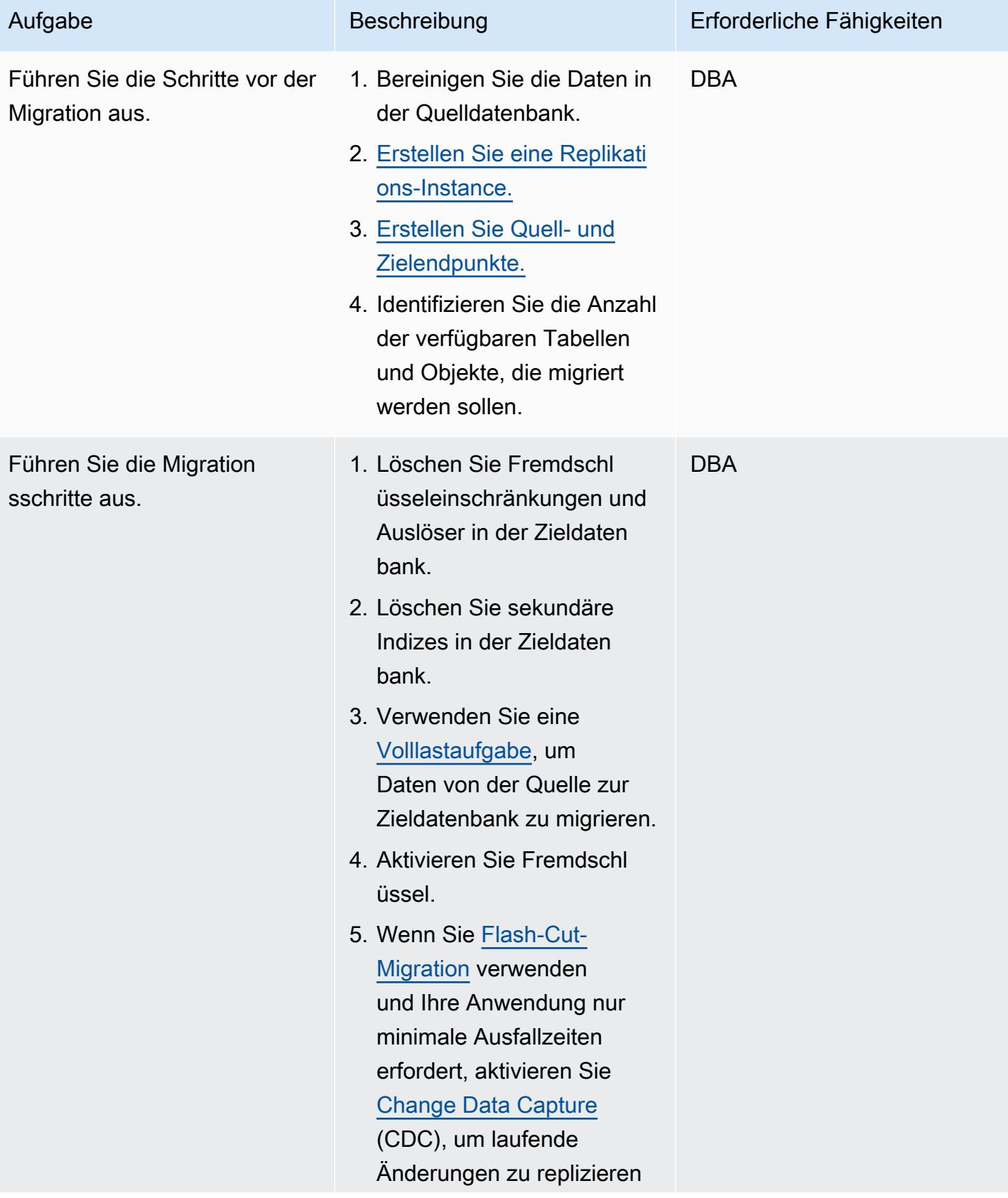

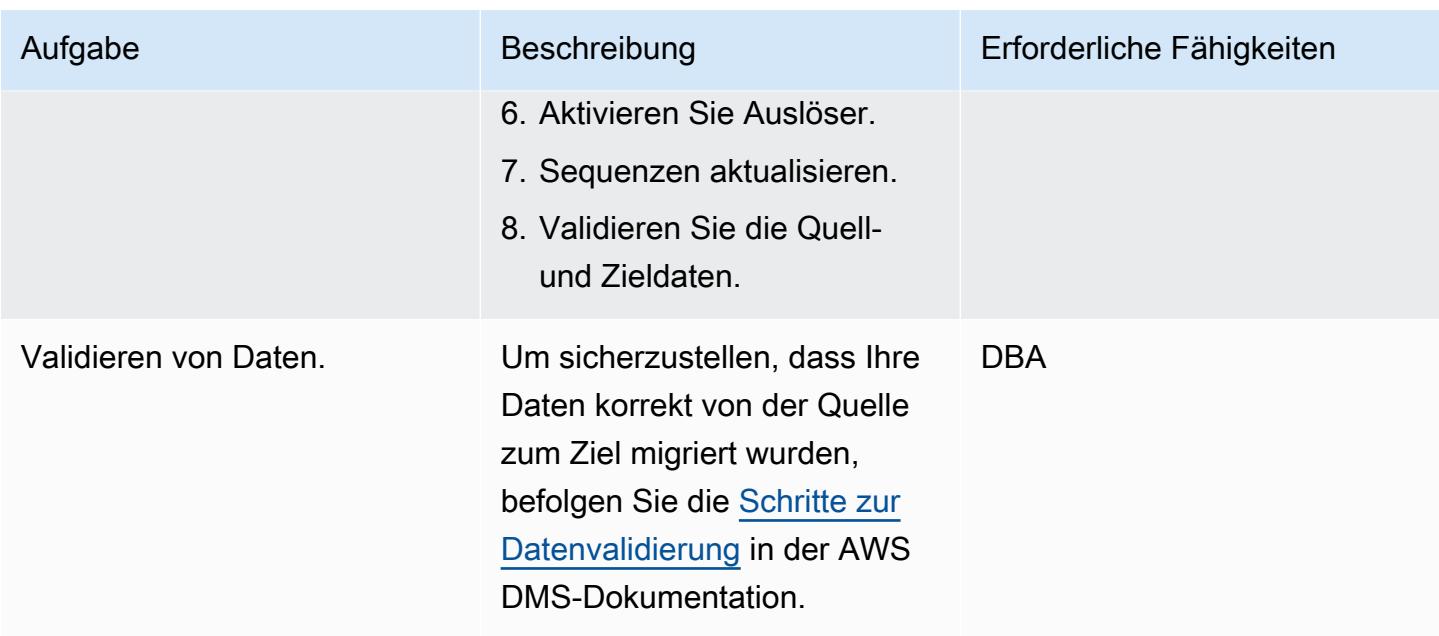

Migrieren von Daten Option 2 (mit pg\_dump und pg\_restore)

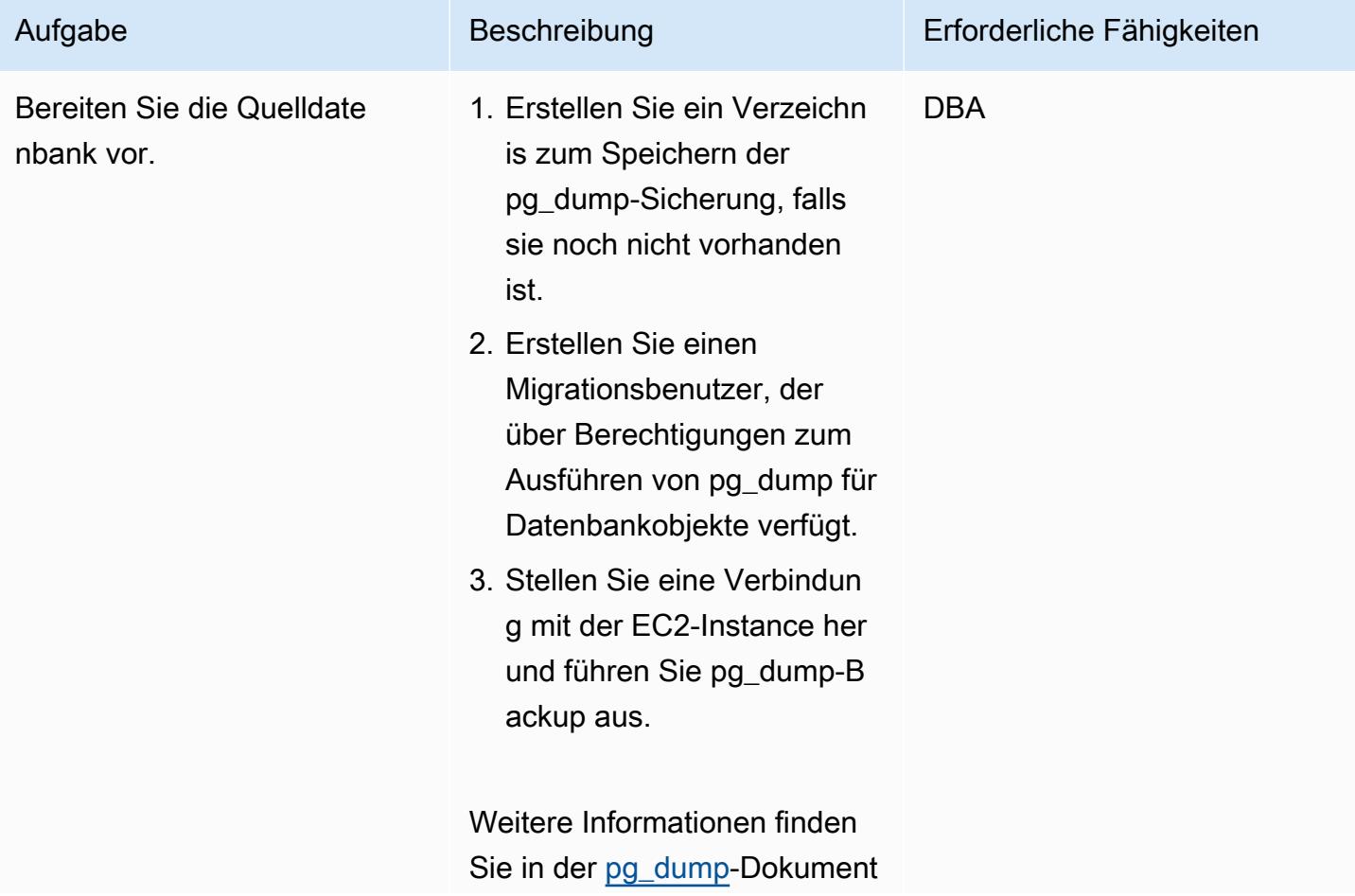

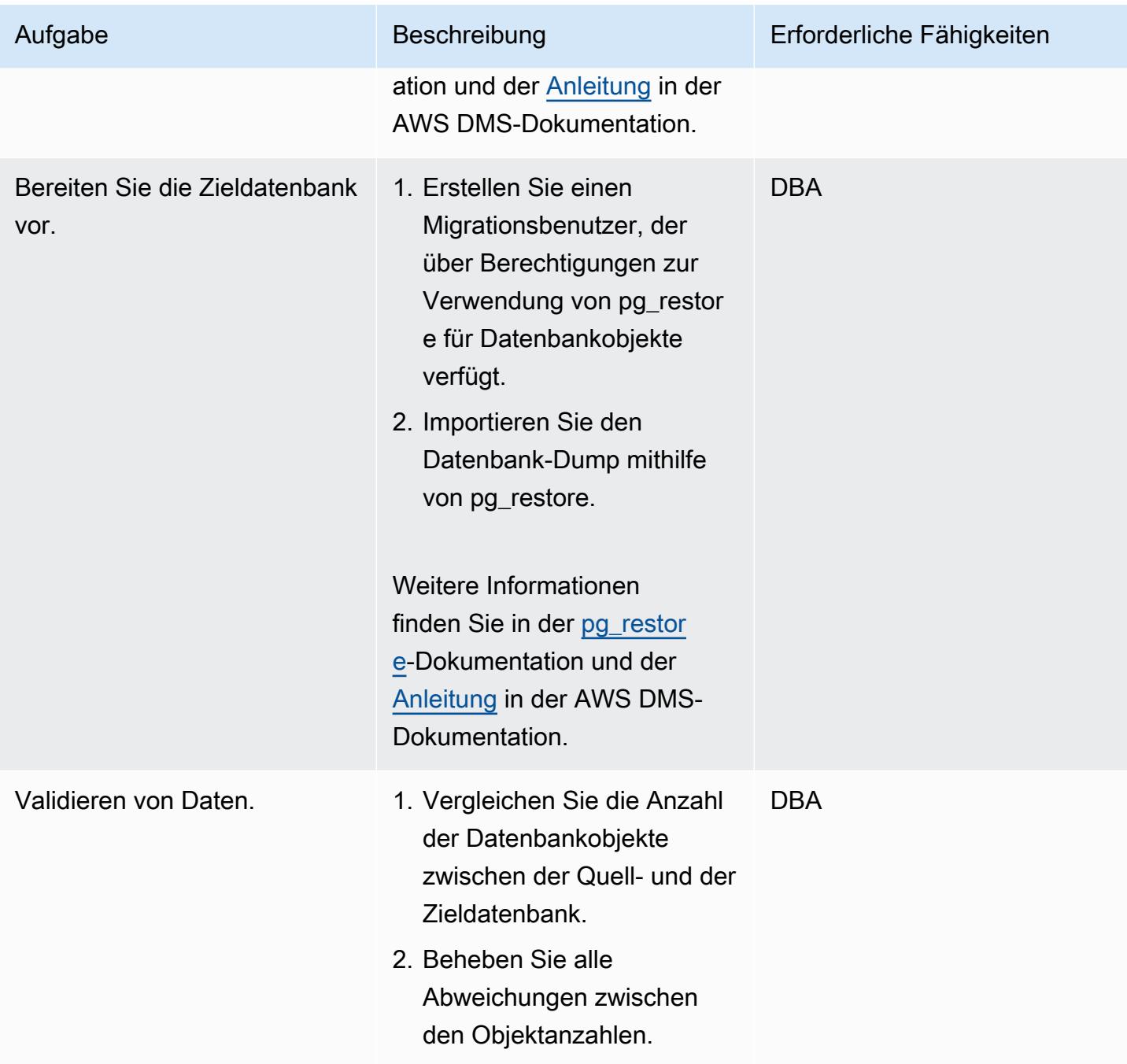

# Migrieren der Anwendung

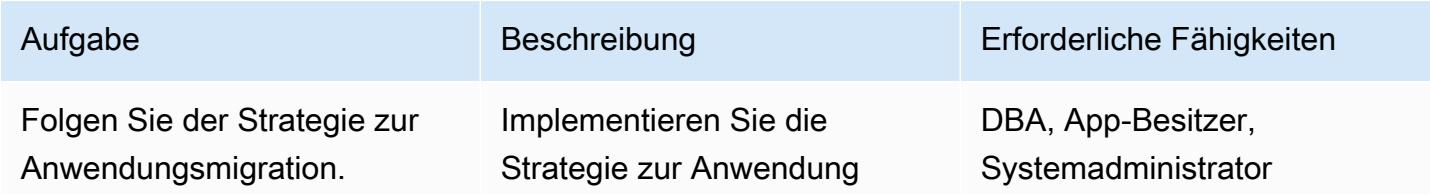
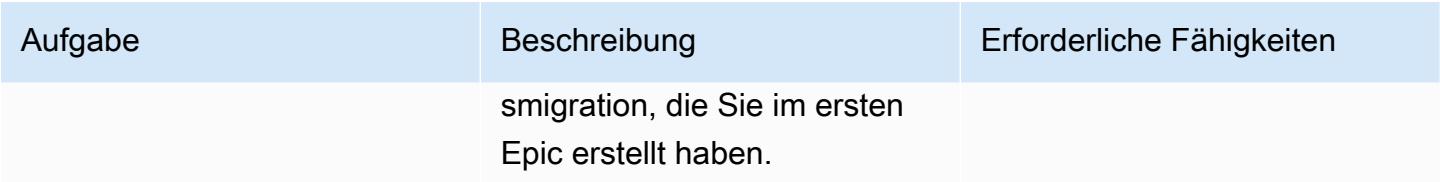

# Umstellung auf die Zieldatenbank

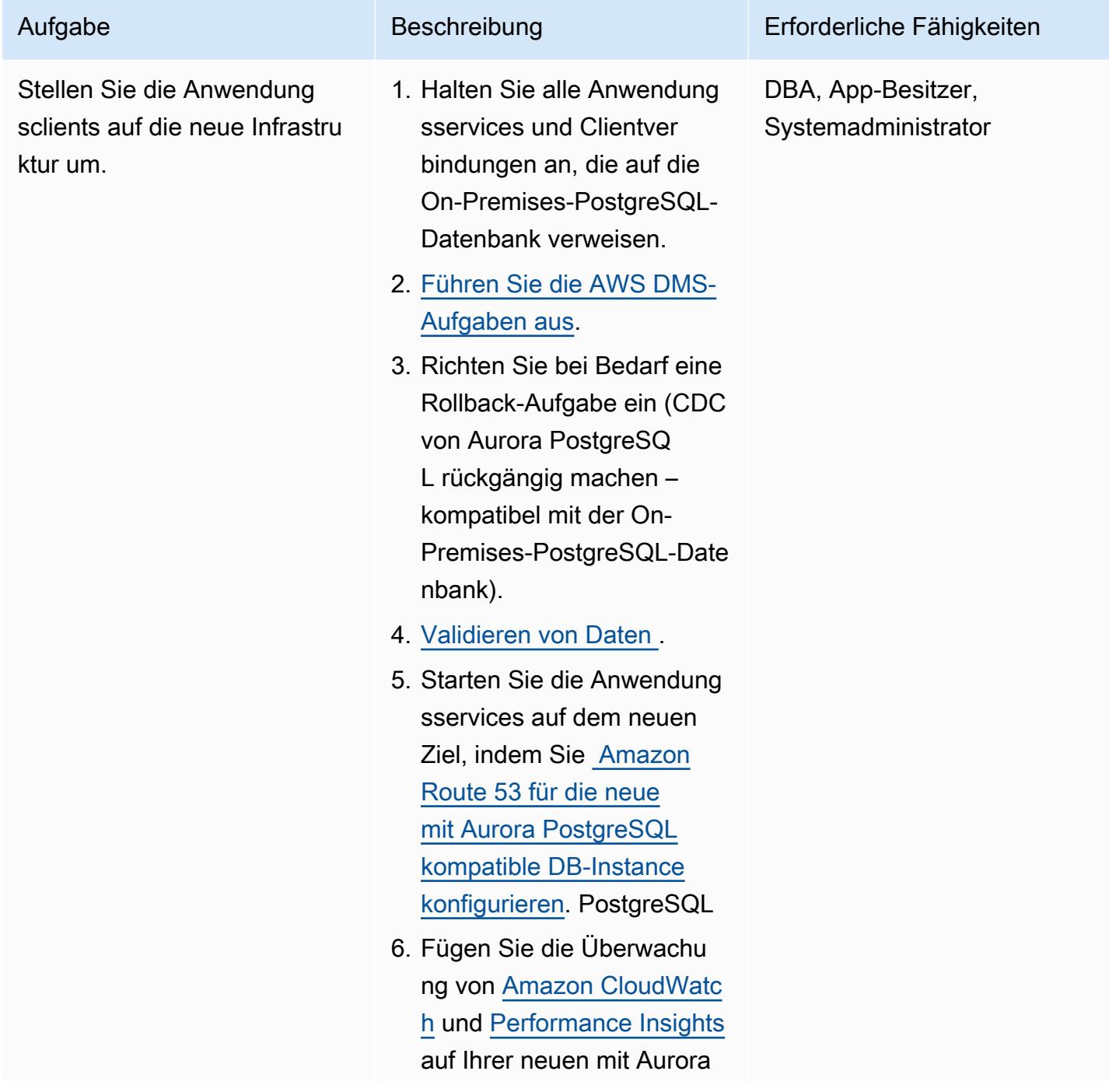

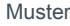

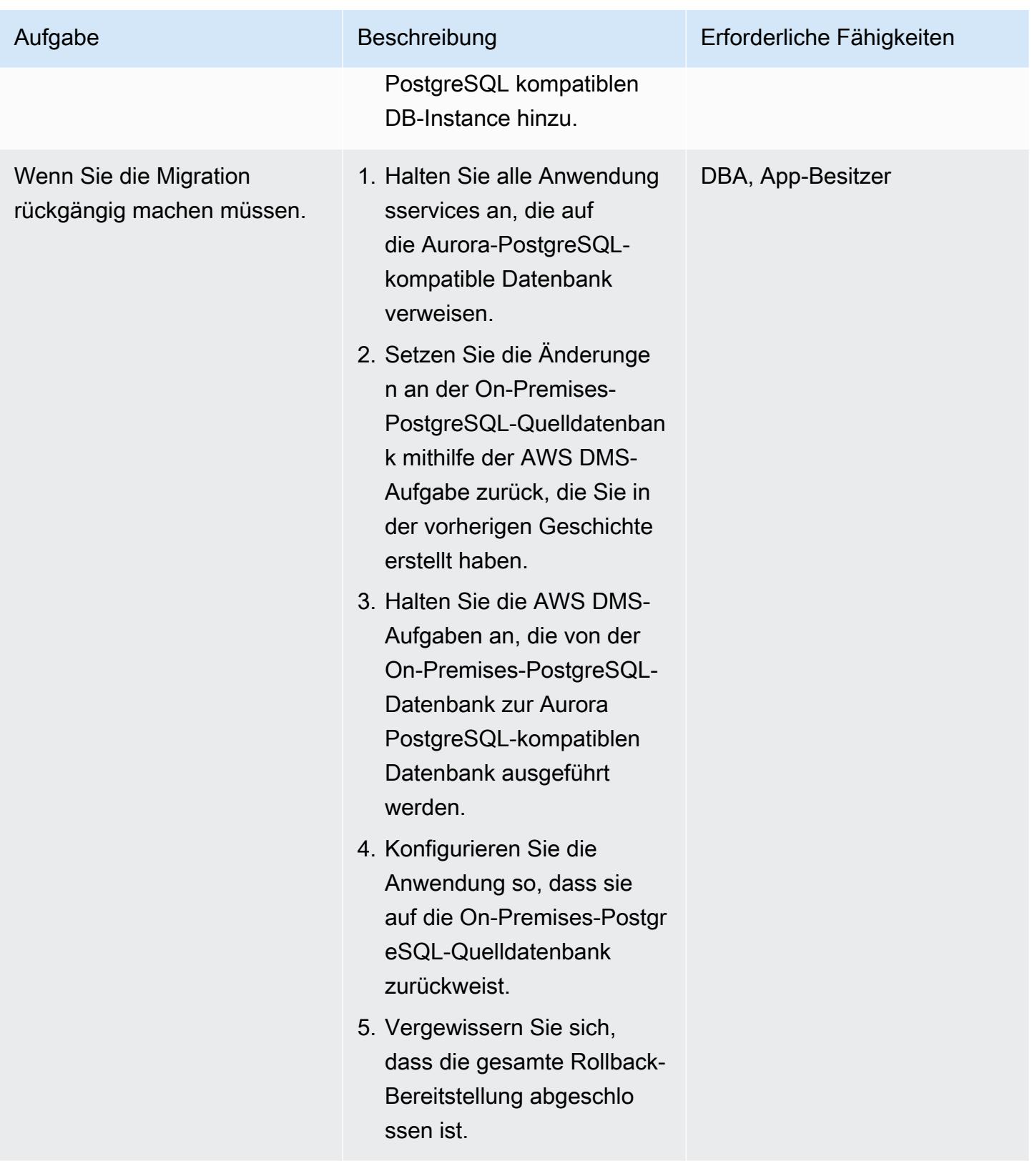

#### Schließen des Projekts

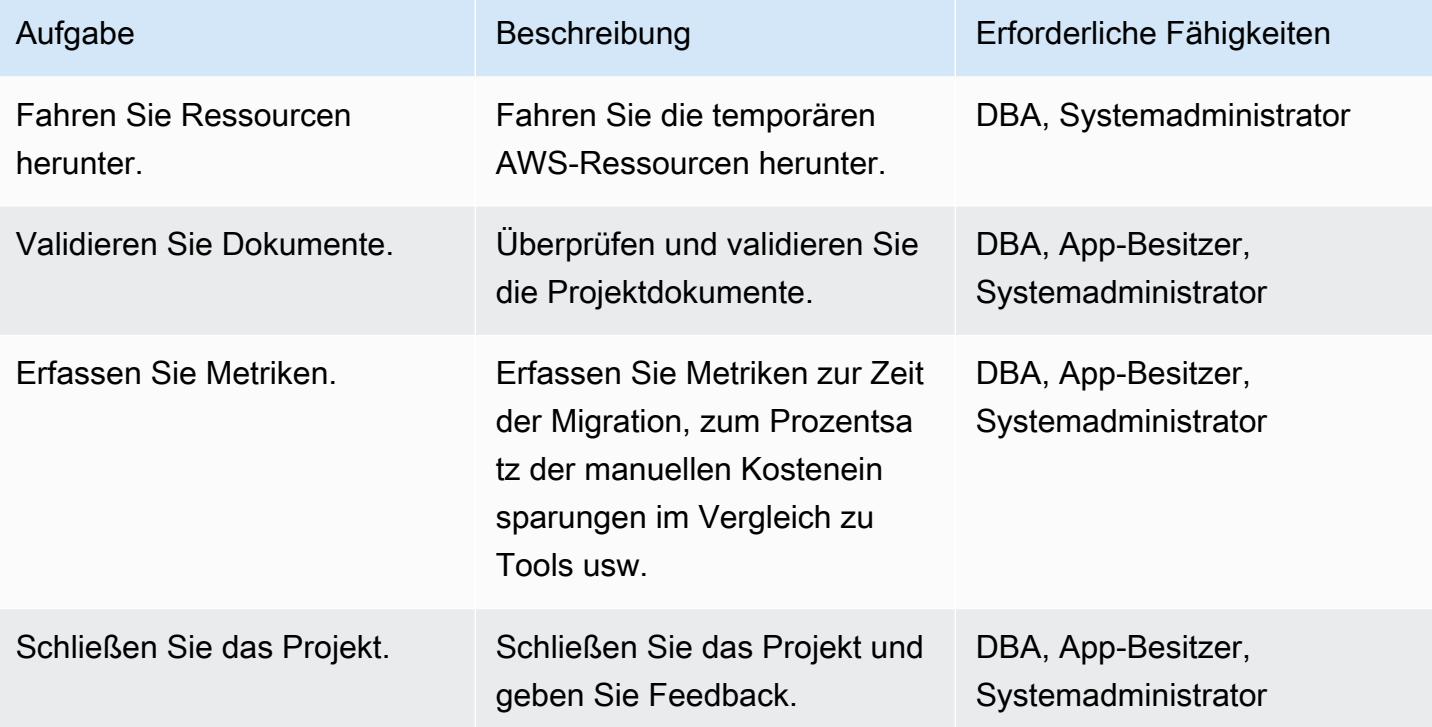

## Zugehörige Ressourcen

#### Referenzen

- [AWS Data Migration Service](https://aws.amazon.com/dms/)
- [VPCs und Amazon Aurora](https://docs.aws.amazon.com/AmazonRDS/latest/AuroraUserGuide/USER_VPC.html)
- [Amazon-Aurora-Preise](https://aws.amazon.com/rds/aurora/pricing/)
- [Verwenden einer PostgreSQL-Datenbank als AWS DMS-Quelle](https://docs.aws.amazon.com/dms/latest/userguide/CHAP_Source.PostgreSQL.html)
- [So erstellen Sie eine AWS DMS-Replikations-Instance](https://aws.amazon.com/premiumsupport/knowledge-center/create-aws-dms-replication-instance/)
- [So erstellen Sie Quell- und Zielendpunkte mit AWS DMS](https://aws.amazon.com/premiumsupport/knowledge-center/create-source-target-endpoints-aws-dms/)

#### Weitere Ressourcen

- [Erste Schritte mit AWS DMS](https://aws.amazon.com/dms/getting-started/)
- [step-by-step Walkthroughs zur Datenmigration](https://docs.aws.amazon.com/dms/latest/sbs/DMS-SBS-Welcome.html)
- [Amazon-Aurora-Ressourcen](https://aws.amazon.com/rds/aurora/getting-started/)

# Migrieren Sie eine lokale Microsoft SQL Server-Datenbank zu Microsoft SQL Server auf Amazon EC2 unter Linux

Erstellt von Tirumala Dasari (AWS)

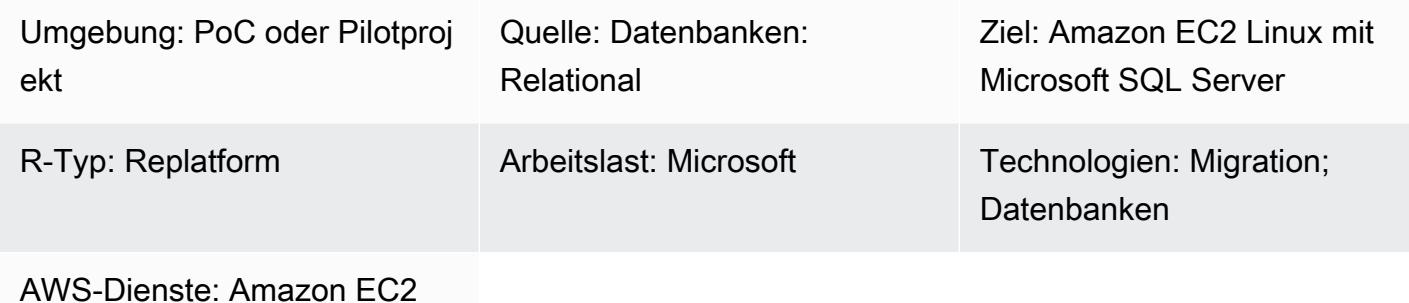

# Übersicht

Dieses Muster beschreibt, wie Sie mithilfe von Sicherungs- und

Wiederherstellungsdienstprogrammen von einer lokalen Microsoft SQL Server-Datenbank, die unter Microsoft Windows ausgeführt wird, zu Microsoft SQL Server auf einer Amazon Elastic Compute Cloud (Amazon EC2) Linux-Instance migrieren.

## Voraussetzungen und Einschränkungen

#### Voraussetzungen

- Ein aktives AWS-Konto
- Amazon EC2 Linux AMI (Amazon Machine Image) mit Microsoft SQL Server
- AWS Direct Connect zwischen lokalem Windows und Microsoft SQL Server auf der Linux EC2- **Instance**

## Architektur

Quelltechnologie-Stack

• Lokale Microsoft SQL Server-Datenbank

#### Zieltechnologie-Stack

• Linux EC2-Instanz mit einer Microsoft SQL Server-Datenbank

Architektur der Datenbankmigration

# Tools

- WinSCP Dieses Tool ermöglicht es Windows-Benutzern, Dateien einfach mit Linux-Benutzern zu teilen.
- Sqlcmd Mit diesem Befehlszeilenprogramm können Sie T-SQL-Anweisungen oder Batches an lokale und Remoteinstanzen von SQL Server senden. Das Hilfsprogramm ist äußerst nützlich für sich wiederholende Datenbankaufgaben wie Batchverarbeitung oder Komponententests.

## Epen

Bereiten Sie die EC2-Linux-Instanz mit SQL Server vor

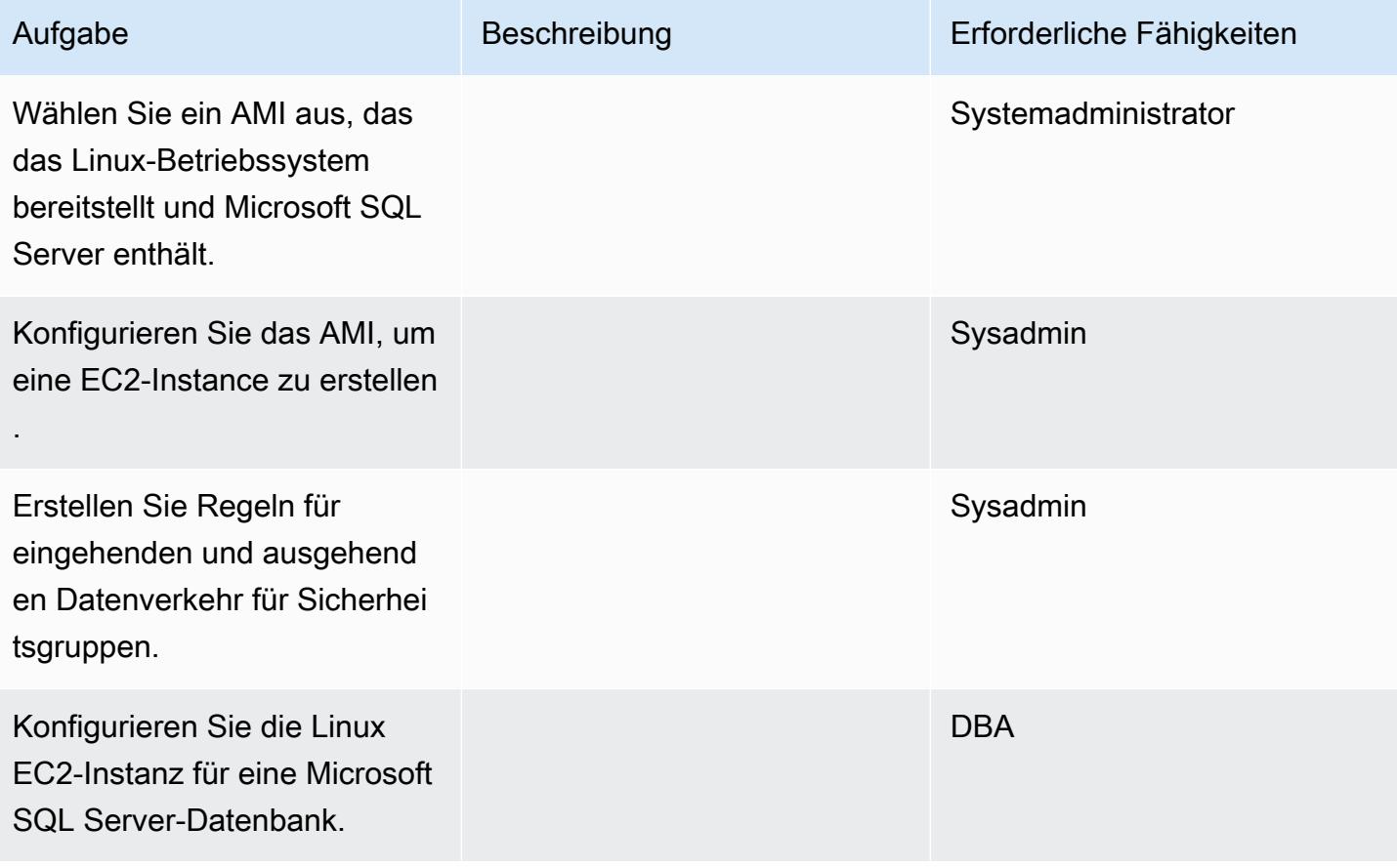

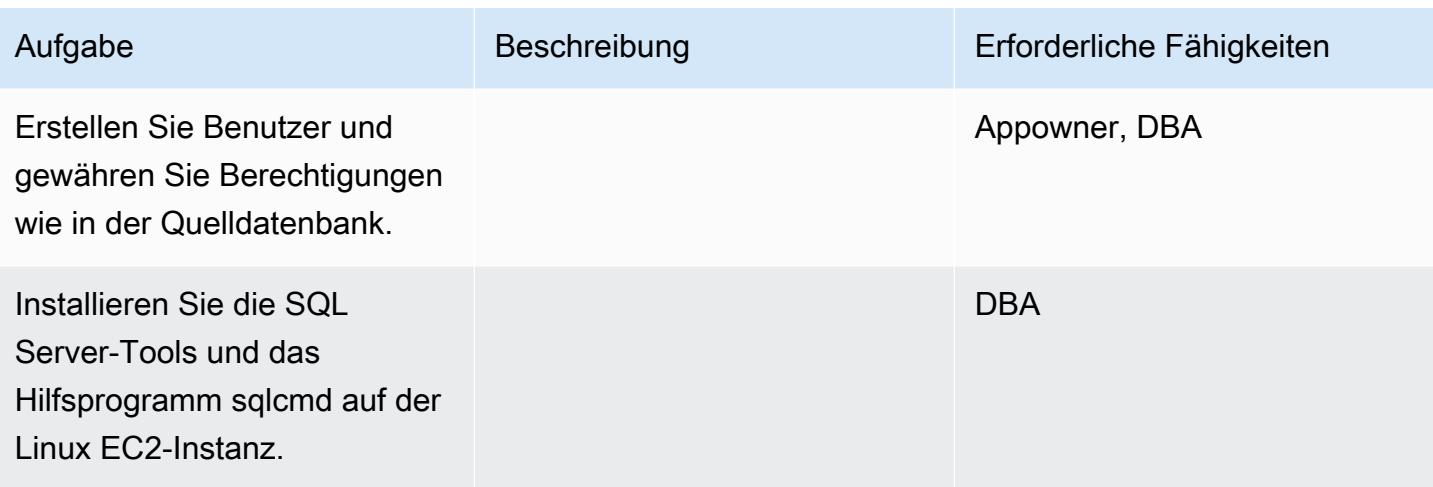

Sichern Sie die Datenbank und verschieben Sie die Sicherungsdatei auf die Linux EC2-Instanz

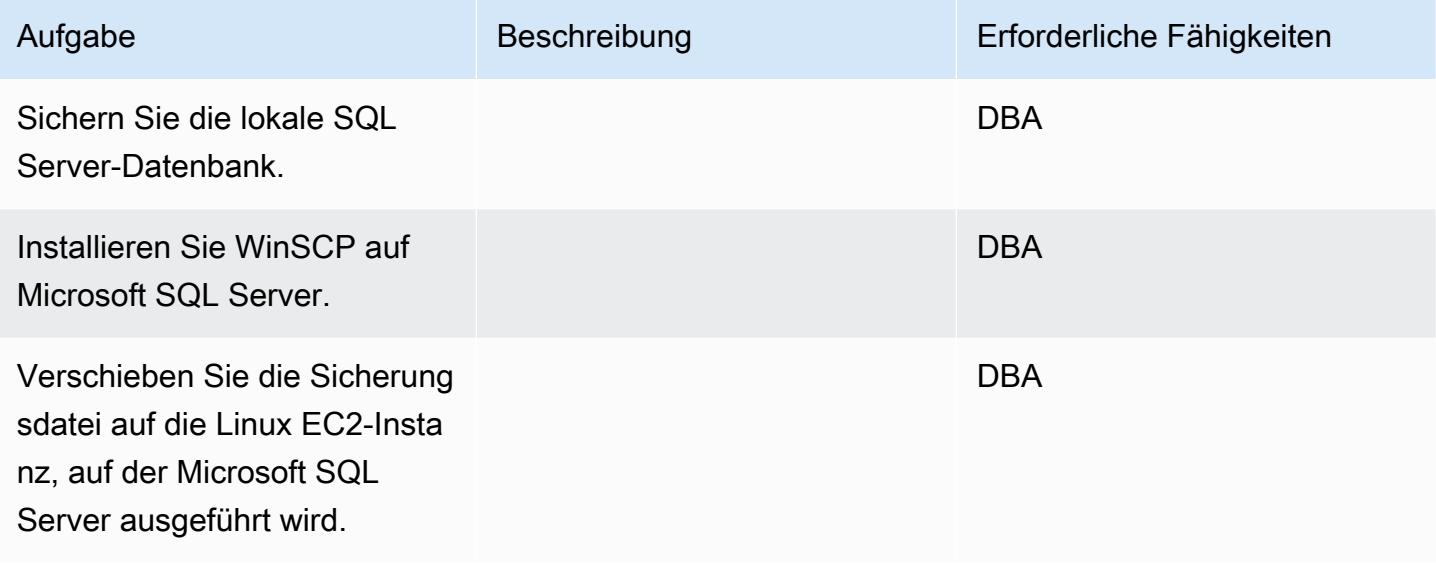

Stellen Sie die Datenbank auf einer Linux EC2-Instanz wieder her, auf der SQL Server ausgeführt wird

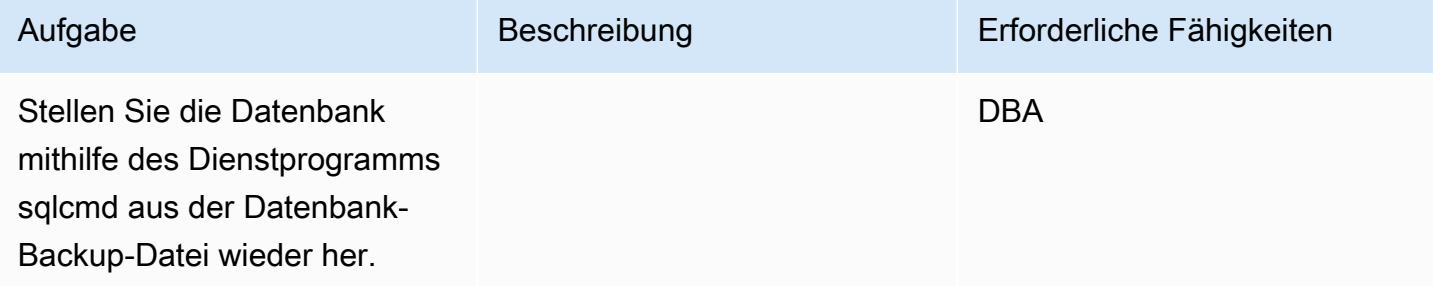

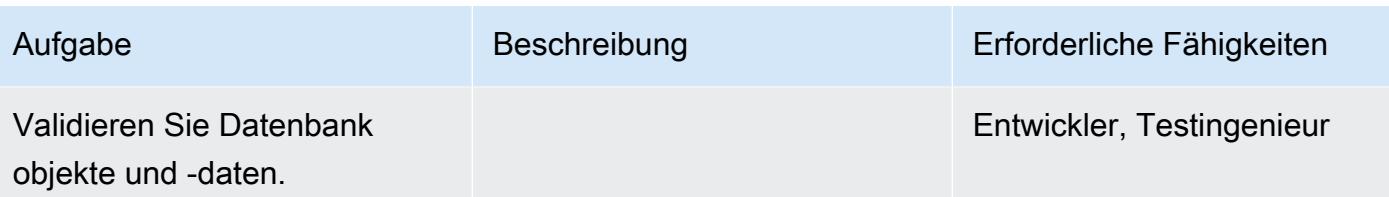

Wechseln Sie auf einer Linux EC2-Instanz von Windows SQL Server zu Windows SQL Server

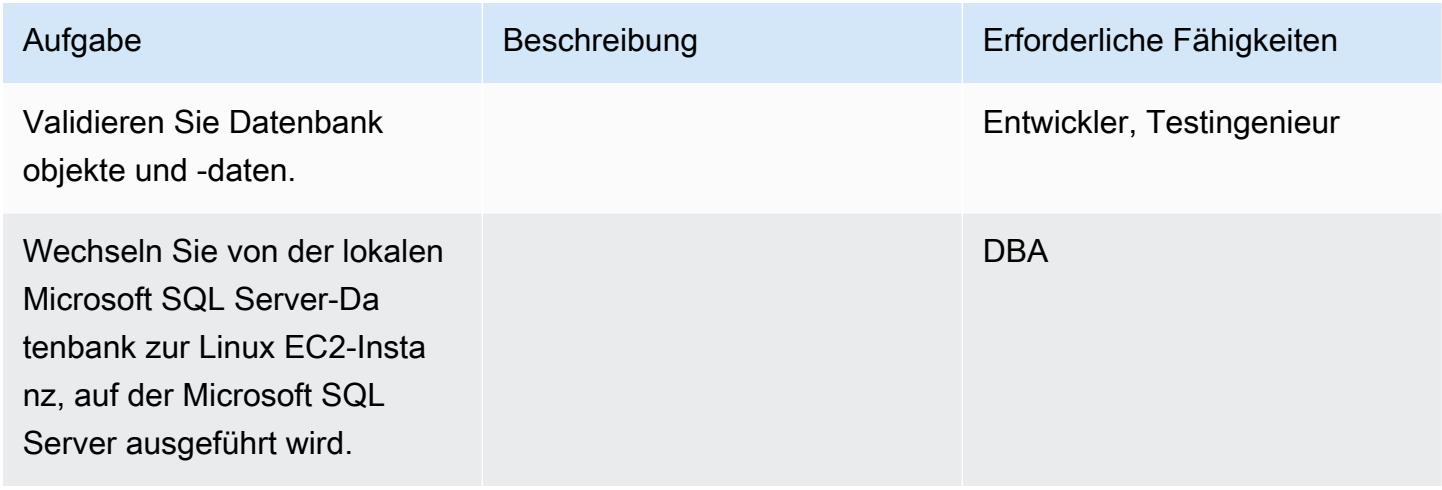

# Zugehörige Ressourcen

- [So konfigurieren Sie SQL Server 2017 auf Amazon Linux 2- und Ubuntu-AMIs](https://aws.amazon.com/blogs/database/configuring-sql-server-2017-on-amazon-linux-2-and-ubuntu-amis/)
- [Installation von SQL-Tools auf einer Linux-Instance](https://docs.microsoft.com/en-us/sql/linux/sql-server-linux-setup-tools?view=sql-server-2017#RHEL)
- [Backup und Wiederherstellung von einer lokalen Microsoft SQL Server-Datenbank auf Microsoft](https://docs.microsoft.com/en-us/sql/linux/sql-server-linux-migrate-restore-database?view=sql-server-2017#create-a-backup-on-windows) [SQL Server auf einer Linux EC2-Instanz](https://docs.microsoft.com/en-us/sql/linux/sql-server-linux-migrate-restore-database?view=sql-server-2017#create-a-backup-on-windows)

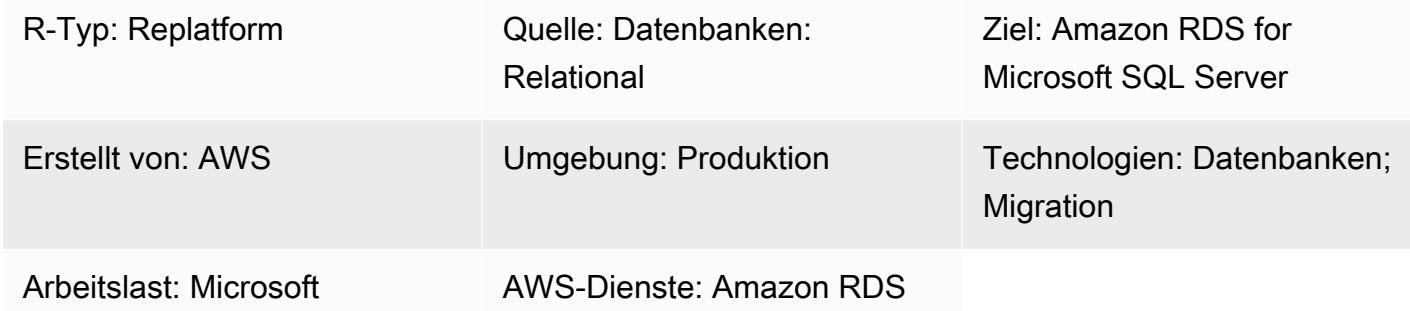

# Übersicht

Verbindungsserver ermöglichen es Microsoft SQL Server, SQL-Anweisungen auf anderen Instanzen von Datenbankservern auszuführen. Dieses Muster beschreibt, wie Sie Ihre lokale Microsoft SQL Server-Datenbank zu Amazon Relational Database Service (Amazon RDS) für Microsoft SQL Server migrieren können, um geringere Kosten und höhere Verfügbarkeit zu erzielen. Derzeit unterstützt Amazon RDS for Microsoft SQL Server keine Verbindungen außerhalb eines Amazon Virtual Private Cloud (Amazon VPC) -Netzwerks.

Sie können dieses Muster verwenden, um die folgenden Ziele zu erreichen:

- Um Microsoft SQL Server auf Amazon RDS for Microsoft SQL Server zu migrieren, ohne die Funktionen des Verbindungsservers zu beeinträchtigen.
- Um verknüpfte Microsoft SQL Server in verschiedenen Wellen zu priorisieren und zu migrieren.

## Voraussetzungen und Einschränkungen

#### Voraussetzungen

- Prüfen Sie, ob [Microsoft SQL Server auf Amazon RDS](https://docs.aws.amazon.com/AmazonRDS/latest/UserGuide/CHAP_SQLServer.html) die von Ihnen benötigten Funktionen unterstützt.
- Stellen Sie sicher, dass Sie entweder [Amazon RDS for Microsoft SQL Server mit](https://docs.aws.amazon.com/AmazonRDS/latest/UserGuide/Appendix.SQLServer.CommonDBATasks.Collation.html) [Standardsortierungen oder Sortierungen auf Datenbankebene verwenden können](https://docs.aws.amazon.com/AmazonRDS/latest/UserGuide/Appendix.SQLServer.CommonDBATasks.Collation.html).

Quelltechnologie-Stack

• Lokale Datenbanken (Microsoft SQL Server)

Zieltechnologie-Stack

• Amazon RDS für SQL Server

Architektur des Quellzustands

Architektur des Zielzustands

Im Zielstatus migrieren Sie Microsoft SQL Server mithilfe von Verbindungsservern zu Amazon RDS for Microsoft SQL Server. Diese Architektur verwendet einen Network Load Balancer, um den Datenverkehr von Amazon RDS for Microsoft SQL Server an lokale Server weiterzuleiten, auf denen Microsoft SQL Server ausgeführt wird. Das folgende Diagramm zeigt die Reverse-Proxy-Fähigkeit für den Network Load Balancer.

# Tools

- AWS CloudFormation
- Network Load Balancer
- Amazon RDS for SQL Server in mehreren Availability Zones (Multi-AZs)
- AWS Database Migration Service (AWS DMS)

# Epen

Eine Landingzone-VPC erstellen

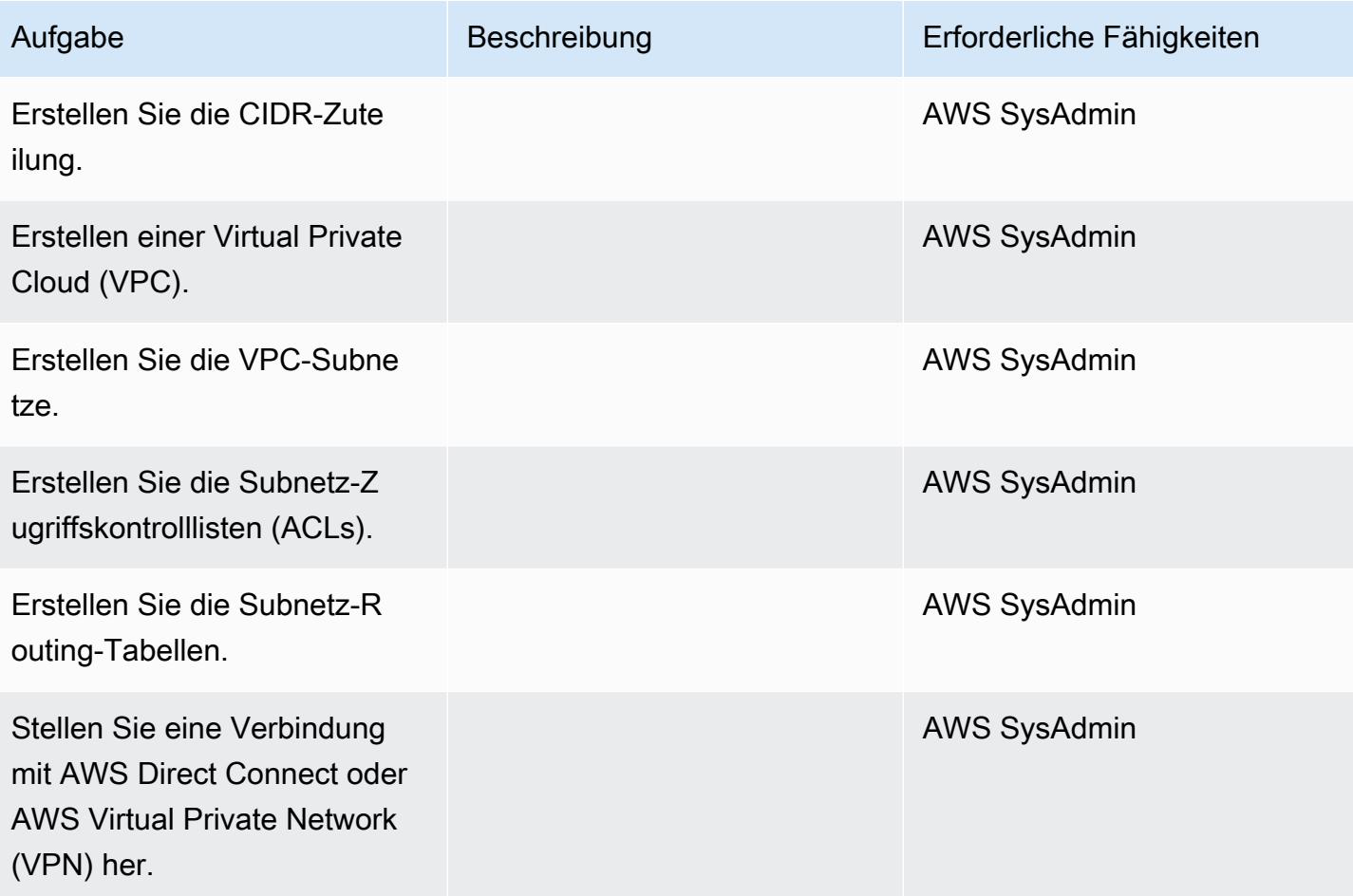

#### Migrieren Sie die Datenbank zu Amazon RDS

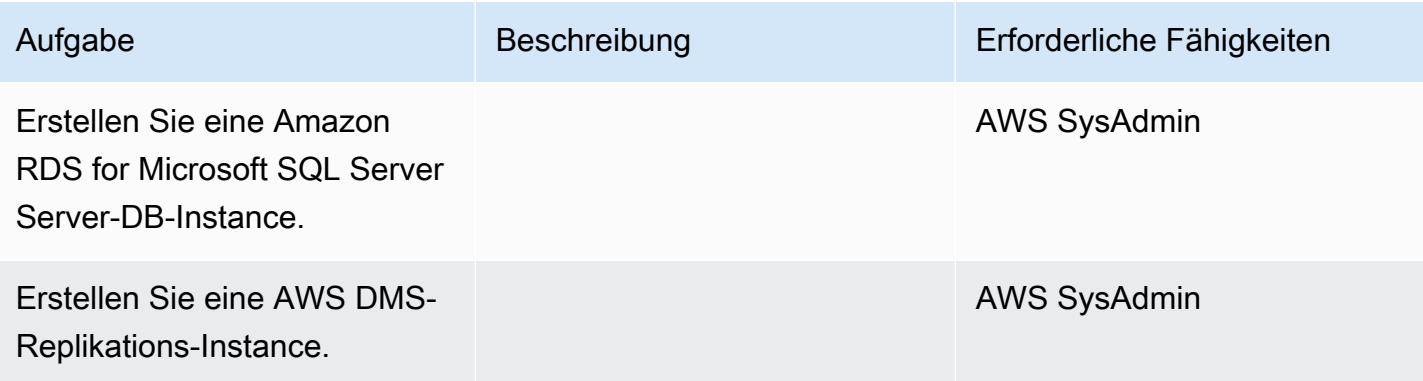

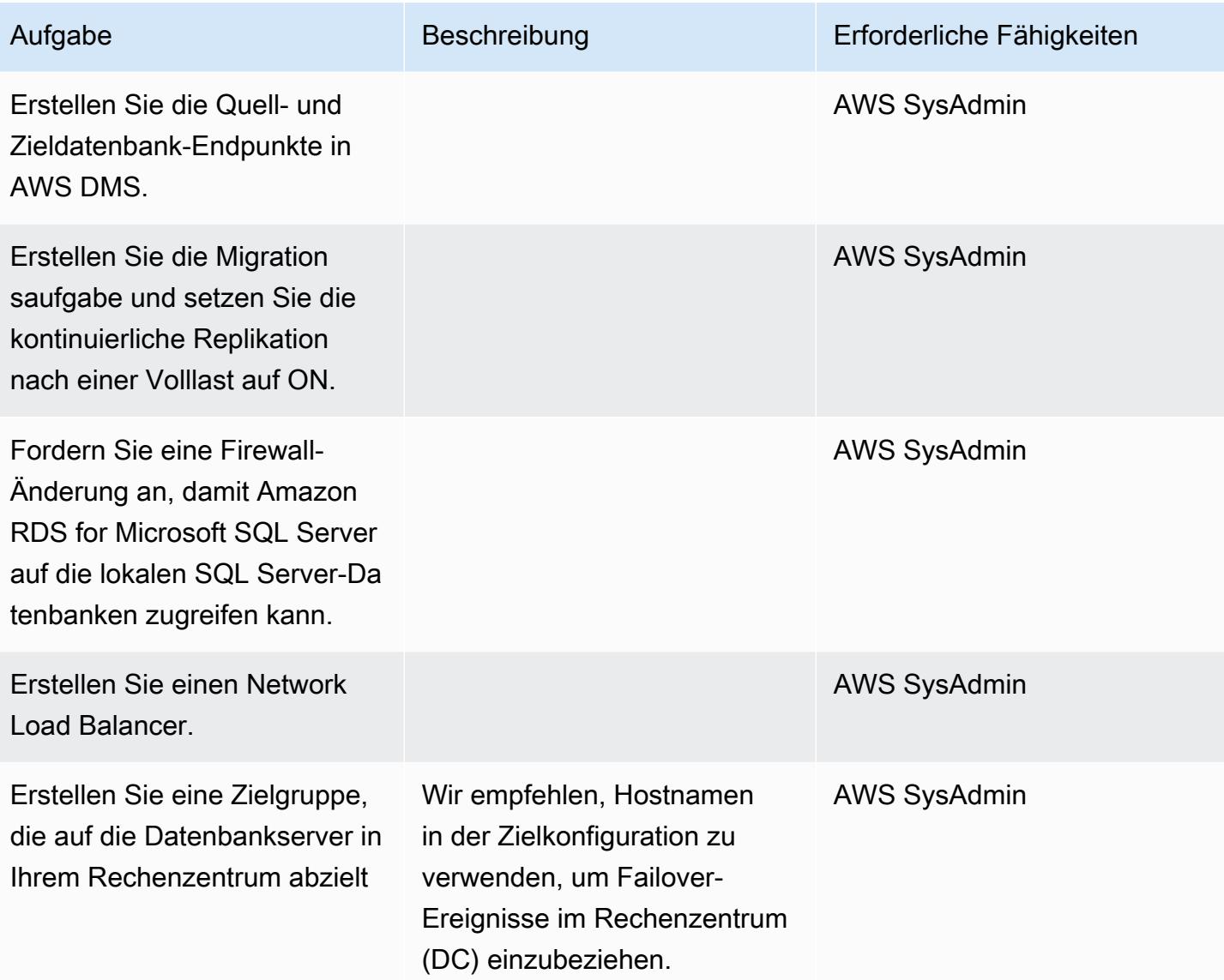

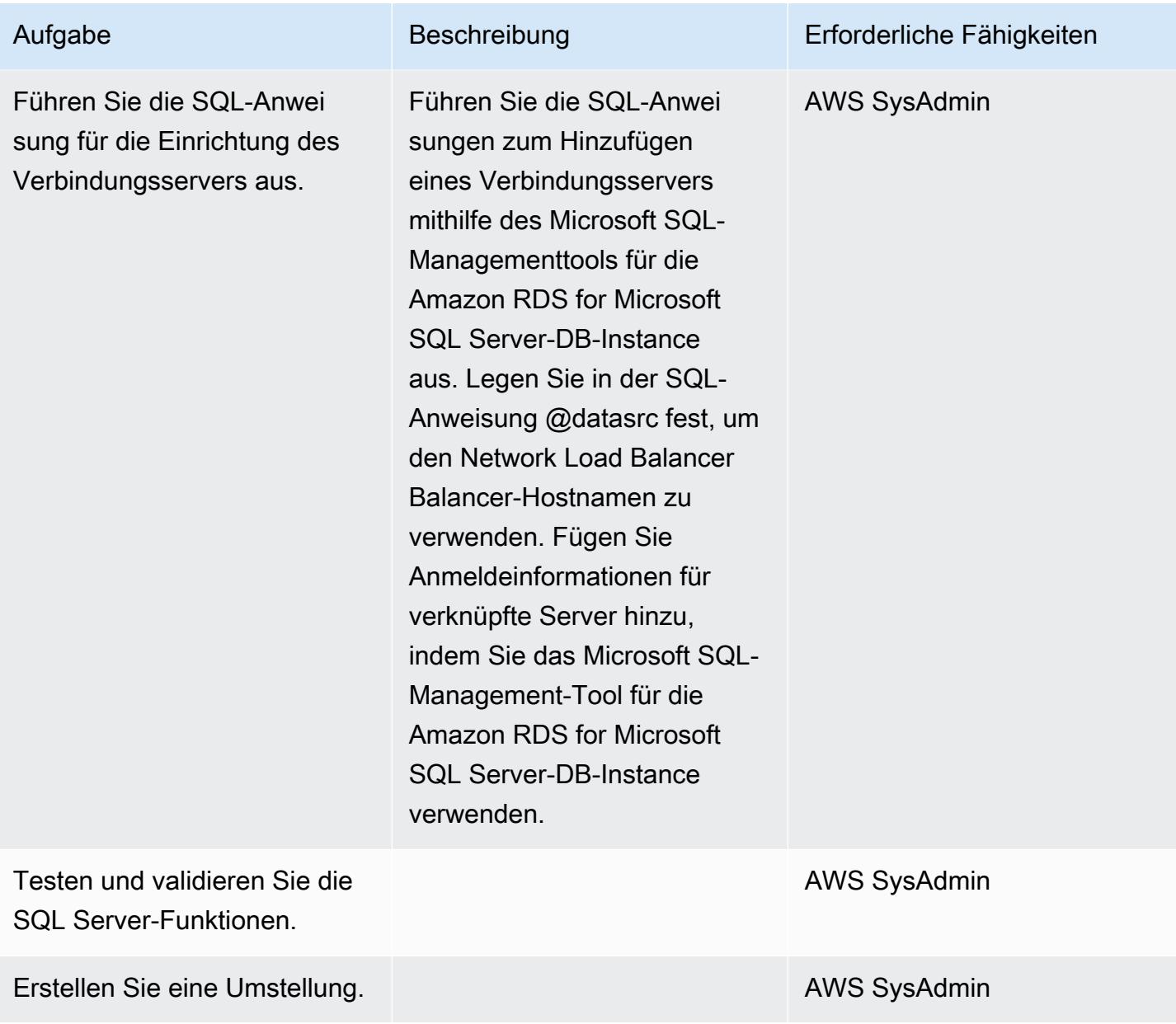

## Zugehörige Ressourcen

- [Allgemeine Verwaltungsaufgaben für Microsoft SQL Server auf Amazon RDS](https://docs.aws.amazon.com/AmazonRDS/latest/UserGuide/CHAP_SQLServer.html#SQLServer.Concepts.General)
- [Sortierungen und Zeichensätze für Microsoft SQL Server](https://docs.aws.amazon.com/AmazonRDS/latest/UserGuide/Appendix.SQLServer.CommonDBATasks.Collation.html)
- [Dokumentation zum Network Load Balancer](https://docs.aws.amazon.com/elasticloadbalancing/latest/network/introduction.html)
- [Implementieren von Verbindungsservern mit Amazon RDS for Microsoft SQL Server \(Blogbeitrag\)](https://aws.amazon.com/blogs/database/implement-linked-servers-with-amazon-rds-for-microsoft-sql-server/)

# Migrieren einer lokalen Microsoft SQL Server-Datenbank zu Amazon RDS for SQL Server mithilfe nativer Sicherungs- und Wiederherstellungsmethoden

Erstellt von Tirumala Dasari (AWS), David Queiroz (AWS) und Vishal Singh (AWS)

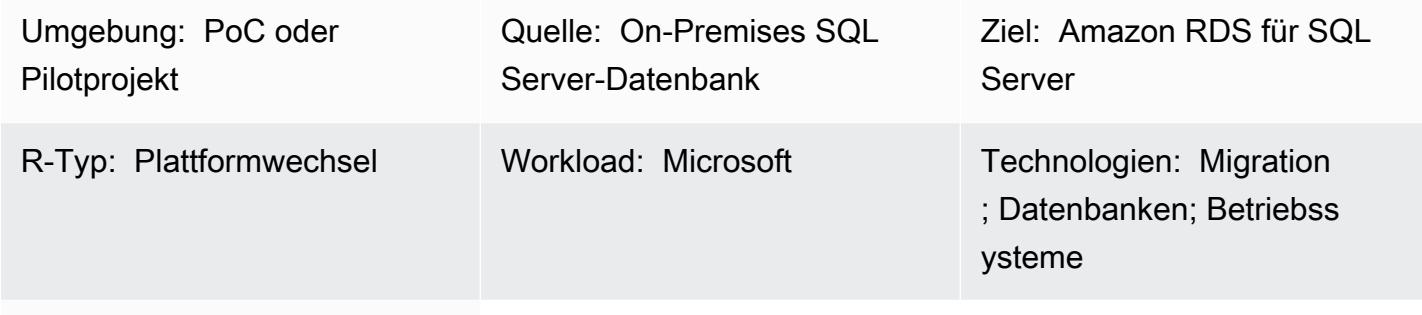

AWS-Services: Amazon RDS; Amazon S3

# Übersicht

Dieses Muster beschreibt, wie Sie eine lokale Microsoft SQL Server-Datenbank zu einer Amazon Relational Database Service (Amazon RDS) für SQL Server-DB-Instance migrieren ( homogene Migration). Der Migrationsprozess basiert auf nativen SQL Server-Backup- und Wiederherstellungsmethoden. Es verwendet SQL Server Management Studio (SSMS), um eine Datenbank-Sicherungsdatei zu erstellen, und einen Amazon Simple Storage Service (Amazon S3)-Bucket, um die Sicherungsdatei zu speichern, bevor sie in Amazon RDS für SQL Server wiederhergestellt wird.

# Voraussetzungen und Einschränkungen

#### Voraussetzungen

- Ein aktives AWS-Konto.
- AWS Identity and Access Management (IAM)-Rollenrichtlinien für den Zugriff auf den S3-Bucket und die Amazon RDS for SQL Server-DB-Instance.

#### Einschränkungen

• Der in diesem Muster beschriebene Prozess migriert nur die Datenbank. SQL-Anmeldungen oder Datenbankbenutzer, einschließlich SQL Server Agent-Aufträgen, werden nicht migriert, da sie zusätzliche Schritte erfordern.

#### Produktversionen

• SQL Server 2012-2017. Die neueste Liste der unterstützten Versionen und Funktionen finden Sie unter [Microsoft SQL Server in Amazon RDS](https://docs.aws.amazon.com/AmazonRDS/latest/UserGuide/CHAP_SQLServer.html#SQLServer.Concepts.General.FeatureSupport) in der AWS-Dokumentation.

## **Architektur**

Quelltechnologie-Stack

• Eine lokale Microsoft SQL Server-Datenbank

#### Zieltechnologie-Stack

• DB-Instance von Amazon RDS für SQL Server

Datenmigrationsarchitektur

#### Tools

• Microsoft SQL Server Management Studio (SSMS) ist eine integrierte Umgebung für die Verwaltung der SQL Server-Infrastruktur. Es bietet eine Benutzeroberfläche und eine Gruppe von Tools mit umfangreichen Skripteditoren, die mit SQL Server interagieren.

## Polen

Erstellen einer DB-Instance von Amazon RDS für SQL Server

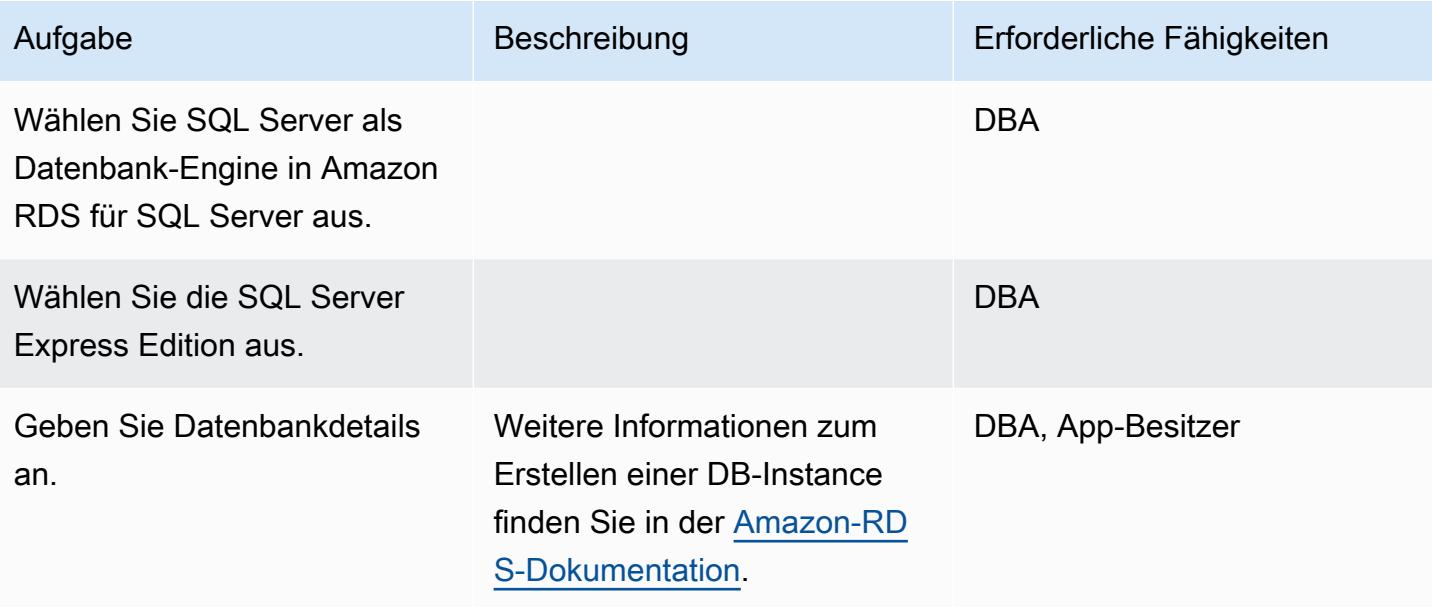

Erstellen einer Sicherungsdatei aus der lokalen SQL Server-Datenbank

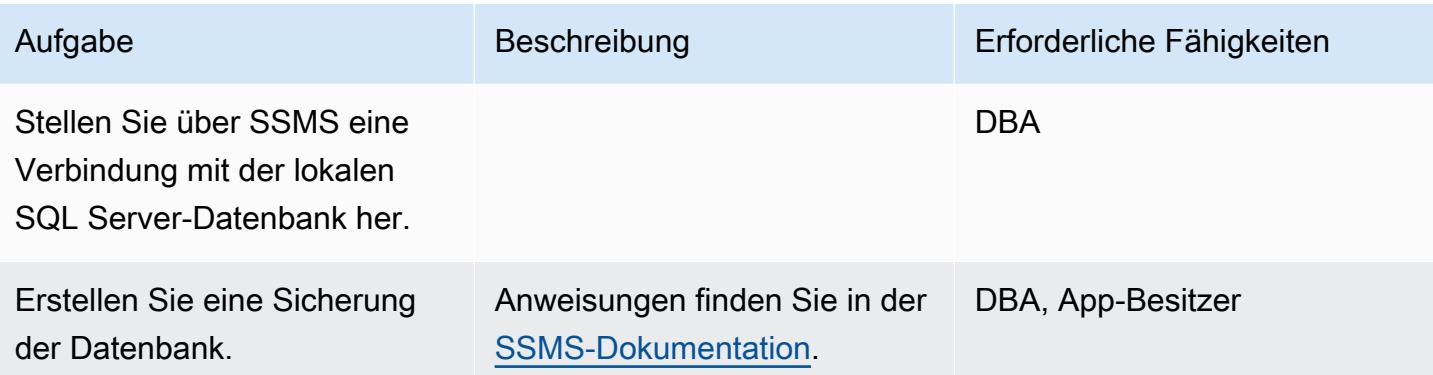

Hochladen der Sicherungsdatei in Amazon S3

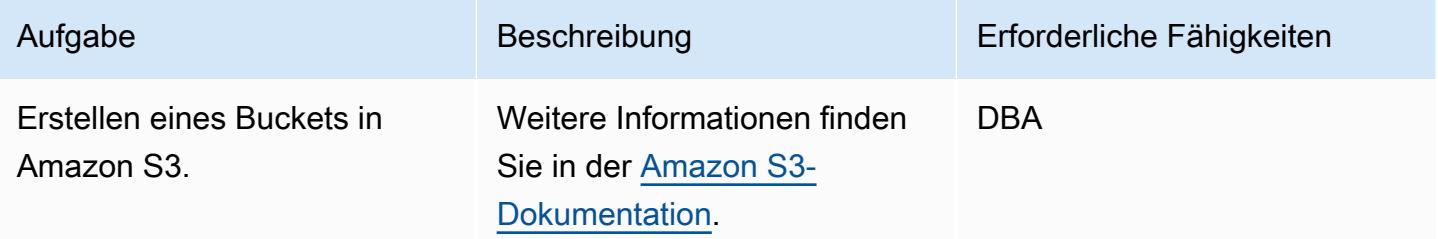

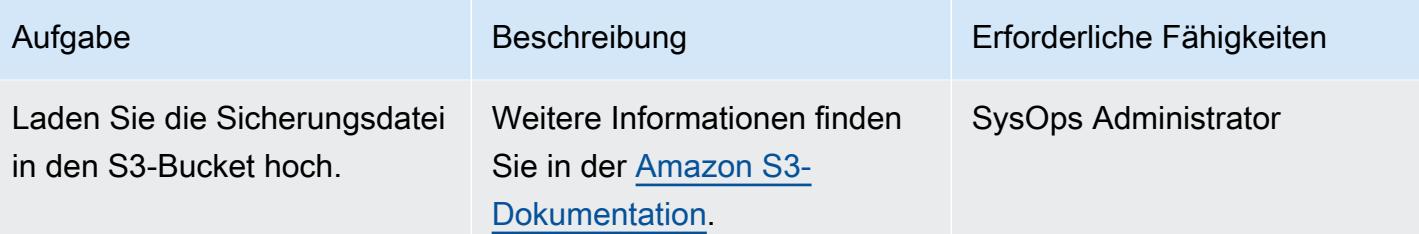

Wiederherstellen der Datenbank in Amazon RDS für SQL Server

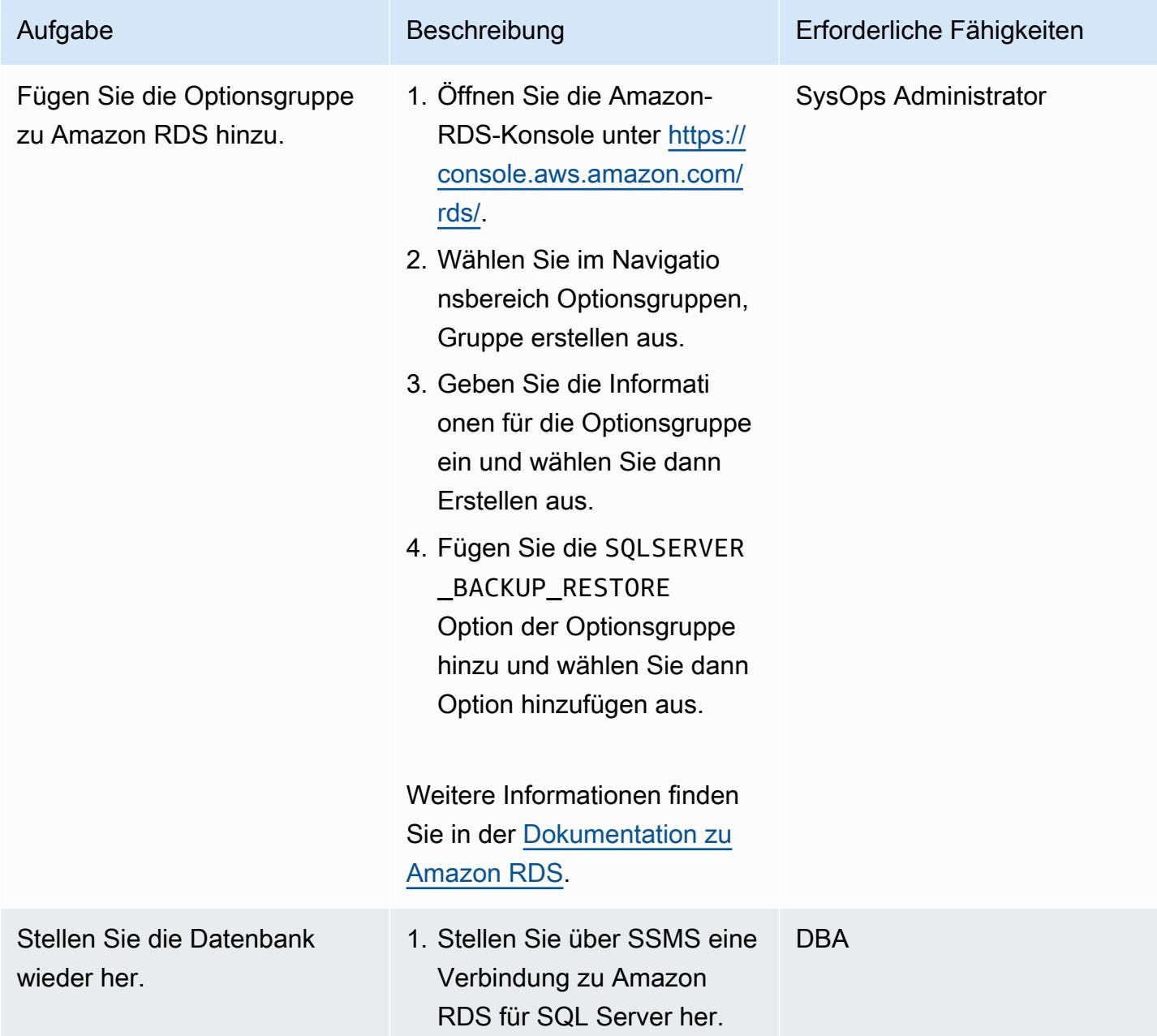

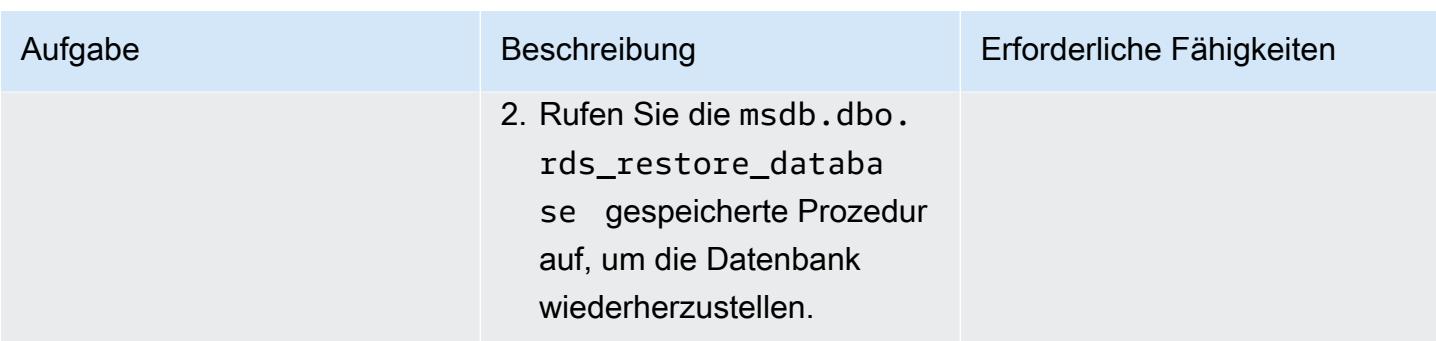

#### Validieren der Zieldatenbank

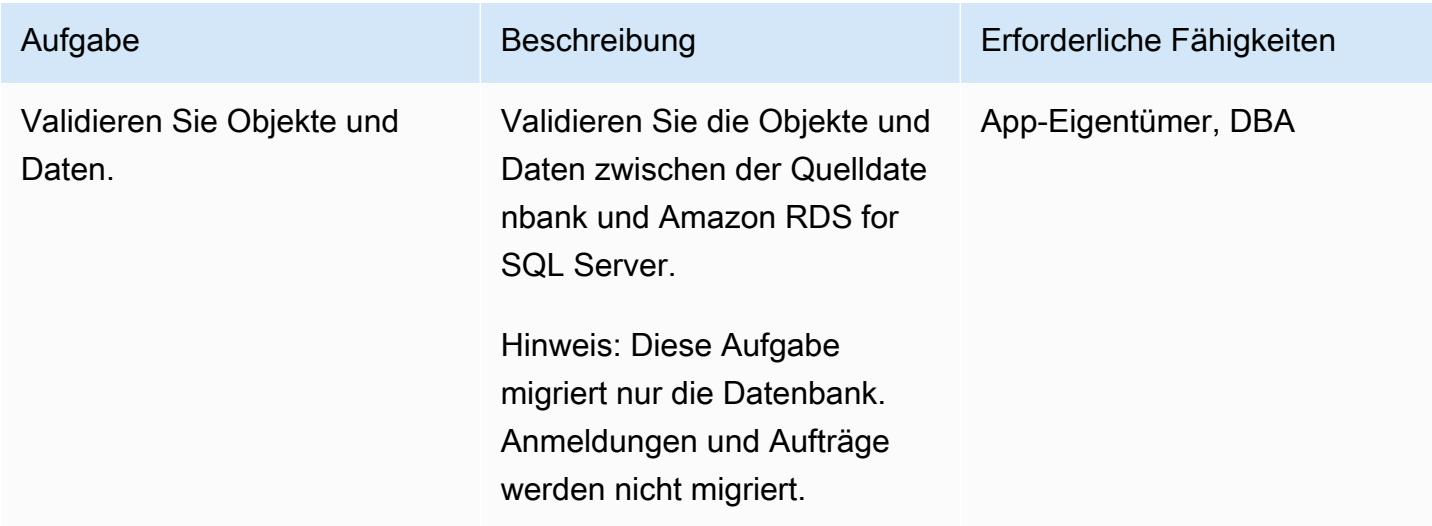

#### **Cutover**

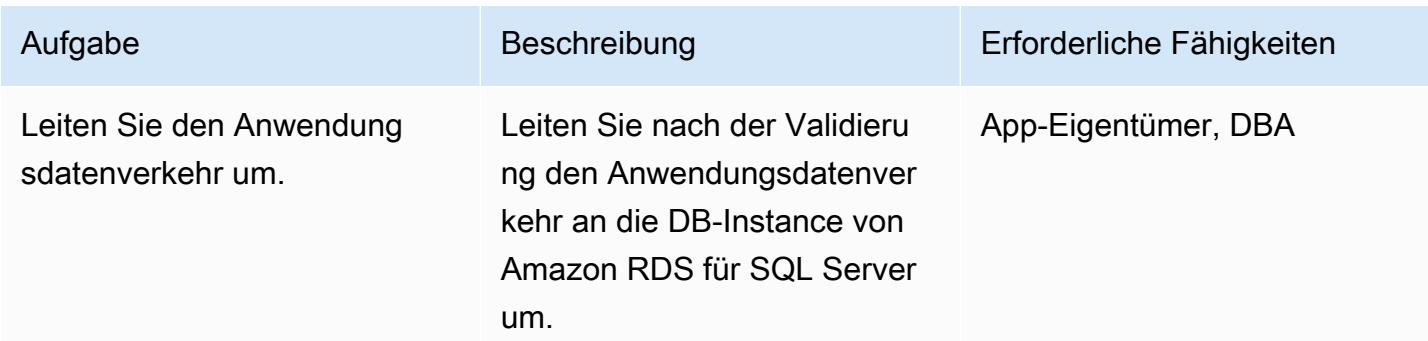

# Zugehörige Ressourcen

• [Amazon S3-Dokumentation](https://docs.aws.amazon.com/s3/)

- [Dokumentation zu Amazon RDS für SQL Server](https://docs.aws.amazon.com/AmazonRDS/latest/UserGuide/CHAP_SQLServer.html)
- [Optionen für die Microsoft SQL Server Database Engine](https://docs.aws.amazon.com/AmazonRDS/latest/UserGuide/Appendix.SQLServer.Options.html)

# Migrieren Sie eine Microsoft SQL Server-Datenbank mithilfe von AWS DMS und AWS SCT zu Aurora MySQL

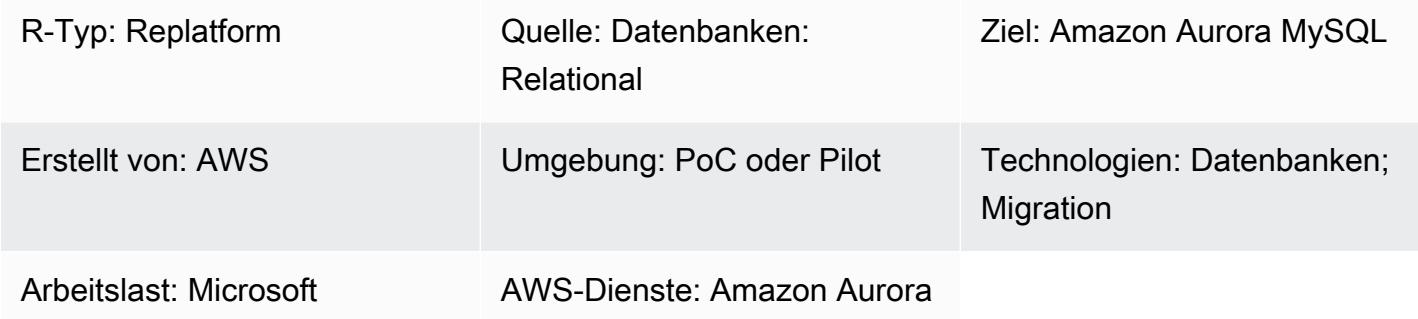

# Übersicht

Dieses Muster beschreibt, wie eine Microsoft SQL Server-Datenbank, die sich entweder lokal oder auf einer Amazon Elastic Compute Cloud (Amazon EC2) -Instance befindet, zu Amazon Aurora MySQL migriert wird. Das Muster verwendet AWS Database Migration Service (AWS DMS) und AWS Schema Conversion Tool (AWS SCT) für die Datenmigration und Schemakonvertierung.

Voraussetzungen und Einschränkungen

Voraussetzungen

- Ein aktives AWS-Konto
- Eine Microsoft SQL Server-Quelldatenbank in einem lokalen Rechenzentrum oder auf einer EC2- Instanz
- Java Database Connectivity (JDBC) -Treiber für AWS SCT-Konnektoren, installiert entweder auf einem lokalen Computer oder einer EC2-Instance, auf der AWS SCT installiert ist

#### Einschränkungen

• Größenbeschränkung der Datenbank: 64 TB

#### Produktversionen

• Microsoft SQL Server 2008, 2008R2, 2012, 2014, 2016 und 2017 für die Enterprise, Standard, Workgroup und Developer Editionen. Die Web- und Express-Editionen werden von AWS DMS nicht unterstützt. Die aktuelle Liste der unterstützten Versionen finden Sie unter [Verwenden](https://docs.aws.amazon.com/dms/latest/userguide/CHAP_Source.SQLServer.html)  [einer Microsoft SQL Server-Datenbank als Quelle für AWS DMS](https://docs.aws.amazon.com/dms/latest/userguide/CHAP_Source.SQLServer.html). Wir empfehlen Ihnen, die neueste Version von AWS DMS zu verwenden, um die umfassendste Version von Versionen und Funktionen zu erhalten. Informationen zu den von AWS SCT unterstützten Microsoft SQL Server-Versionen finden Sie in der [AWS SCT-Dokumentation.](https://docs.aws.amazon.com/SchemaConversionTool/latest/userguide/CHAP_Welcome.html)

• MySQL-Versionen 5.5, 5.6 und 5.7. Die aktuelle Liste der unterstützten Versionen finden Sie unter [Verwenden einer MySQL-kompatiblen Datenbank als Ziel für](https://docs.aws.amazon.com/dms/latest/userguide/CHAP_Target.MySQL.html) AWS DMS.

## Architektur

Quelltechnologie-Stack

Eine der beiden folgenden Komponenten:

- Eine lokale Microsoft SQL Server-Datenbank
- Eine Microsoft SQL Server-Datenbank auf einer EC2-Instanz

#### Zieltechnologie-Stack

• Aurora MySQL

Architektur der Datenmigration

- Aus einer Microsoft SQL Server-Datenbank, die in der AWS-Cloud läuft
- Aus einer Microsoft SQL Server-Datenbank, die in einem lokalen Rechenzentrum läuft

#### Tools

• AWS DMS — [AWS Data Migration Service](https://docs.aws.amazon.com/dms/latest/sbs/DMS-SBS-Welcome.html) (AWS DMS) unterstützt Sie bei der Migration Ihrer Daten zu und von weit verbreiteten kommerziellen und Open-Source-Datenbanken, darunter Oracle, SQL Server, MySQL und PostgreSQL. Sie können AWS DMS verwenden, um Ihre Daten in die AWS Cloud, zwischen lokalen Instances (über eine AWS Cloud-Einrichtung) oder zwischen Kombinationen aus Cloud und lokalen Einrichtungen zu migrieren.

• AWS SCT — Das [AWS Schema Conversion Tool](https://docs.aws.amazon.com/SchemaConversionTool/latest/userguide/CHAP_Welcome.html) (AWS SCT) vereinfacht heterogene Datenbankmigrationen, indem das Quelldatenbankschema und ein Großteil des benutzerdefinierten Codes automatisch in ein mit der Zieldatenbank kompatibles Format konvertiert werden.

# Epen

Bereite dich auf die Migration vor

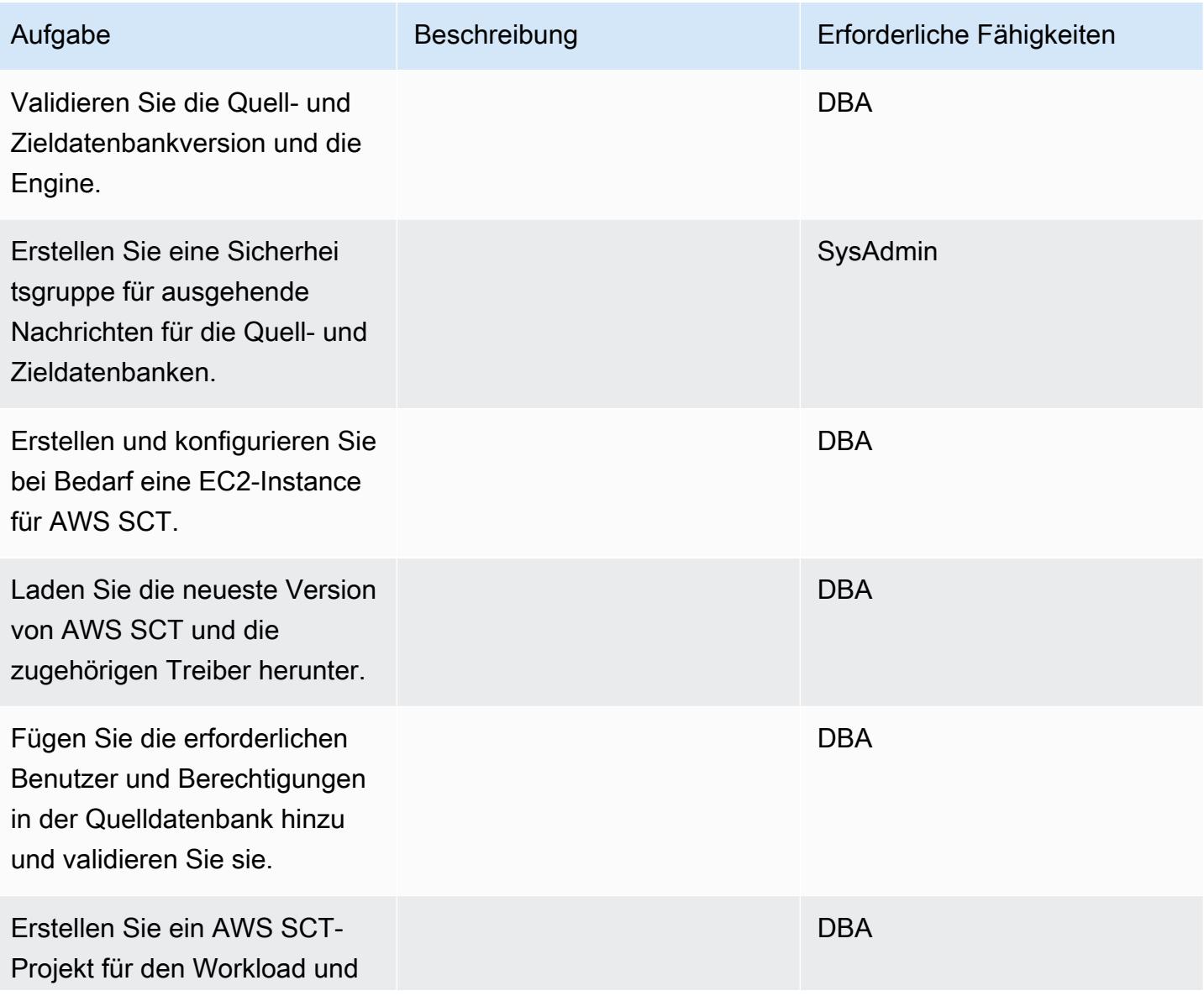

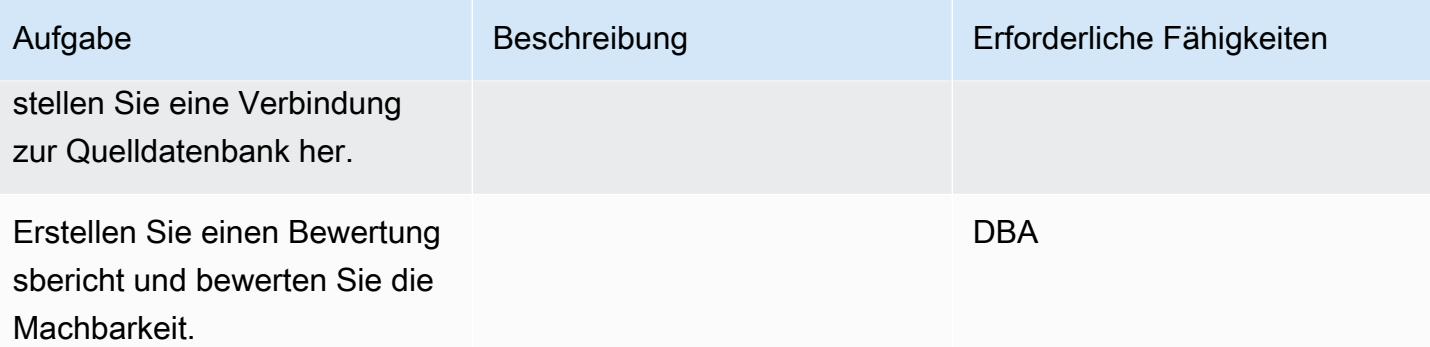

## Bereiten Sie die Zieldatenbank vor

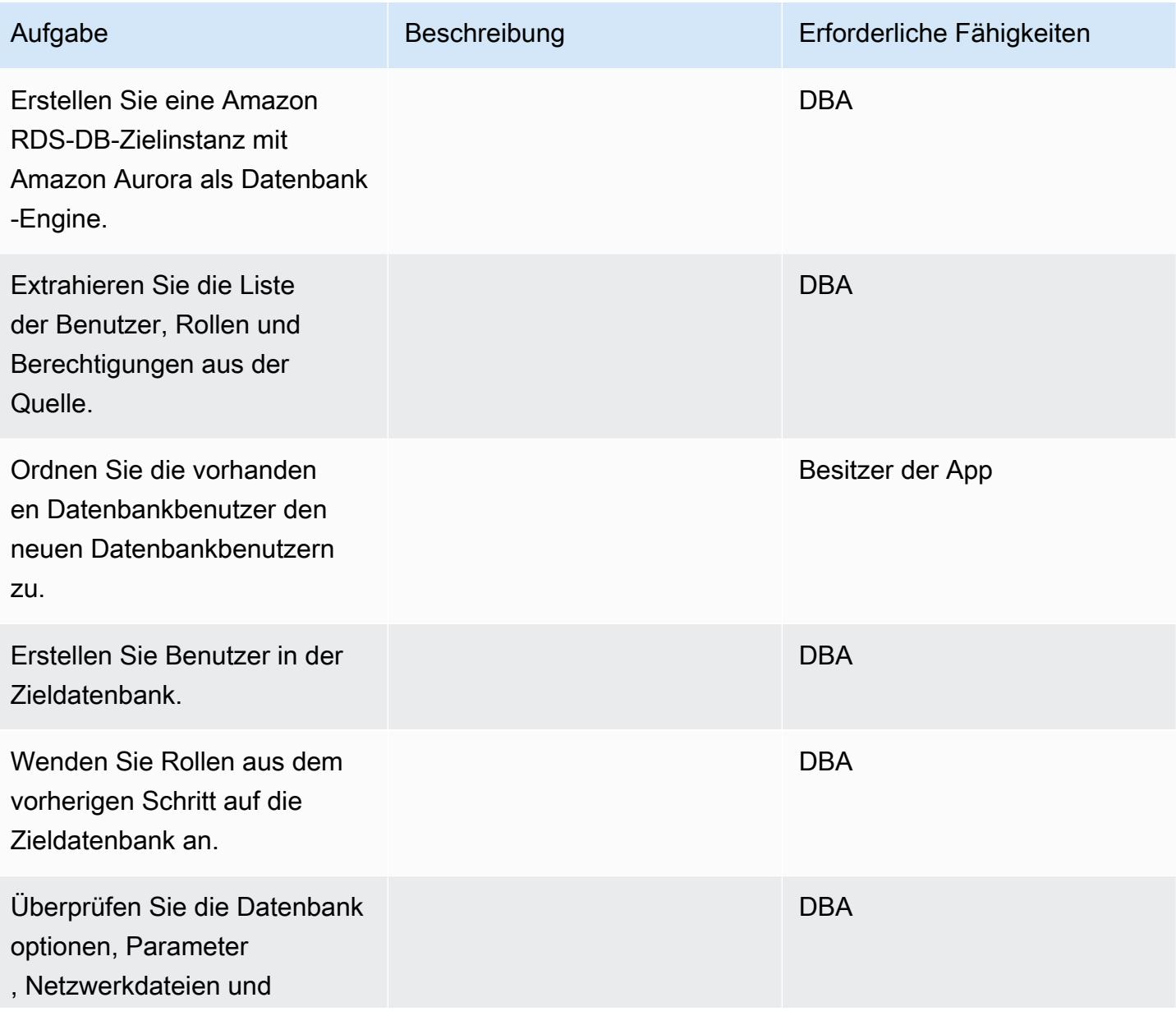

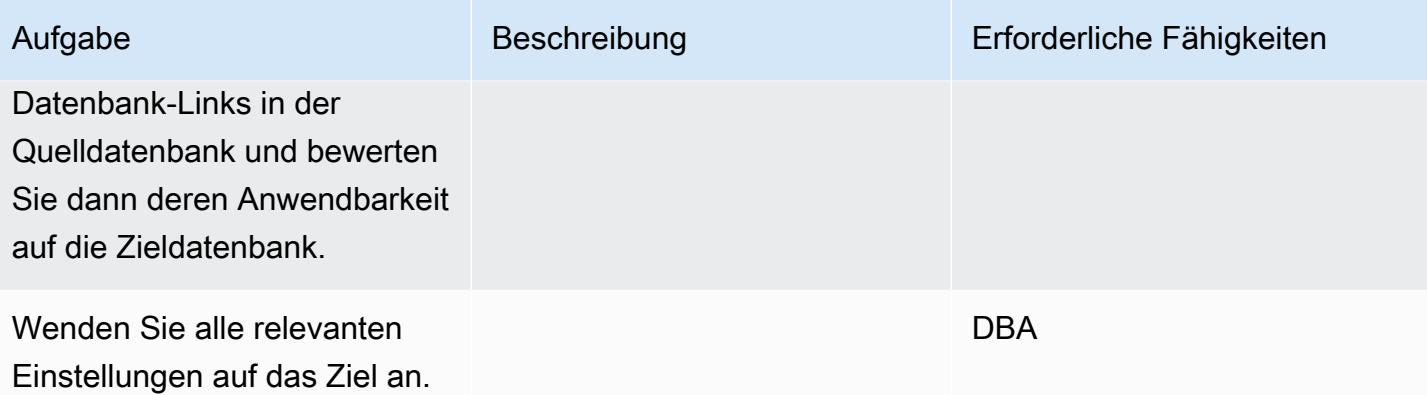

# Objekte übertragen

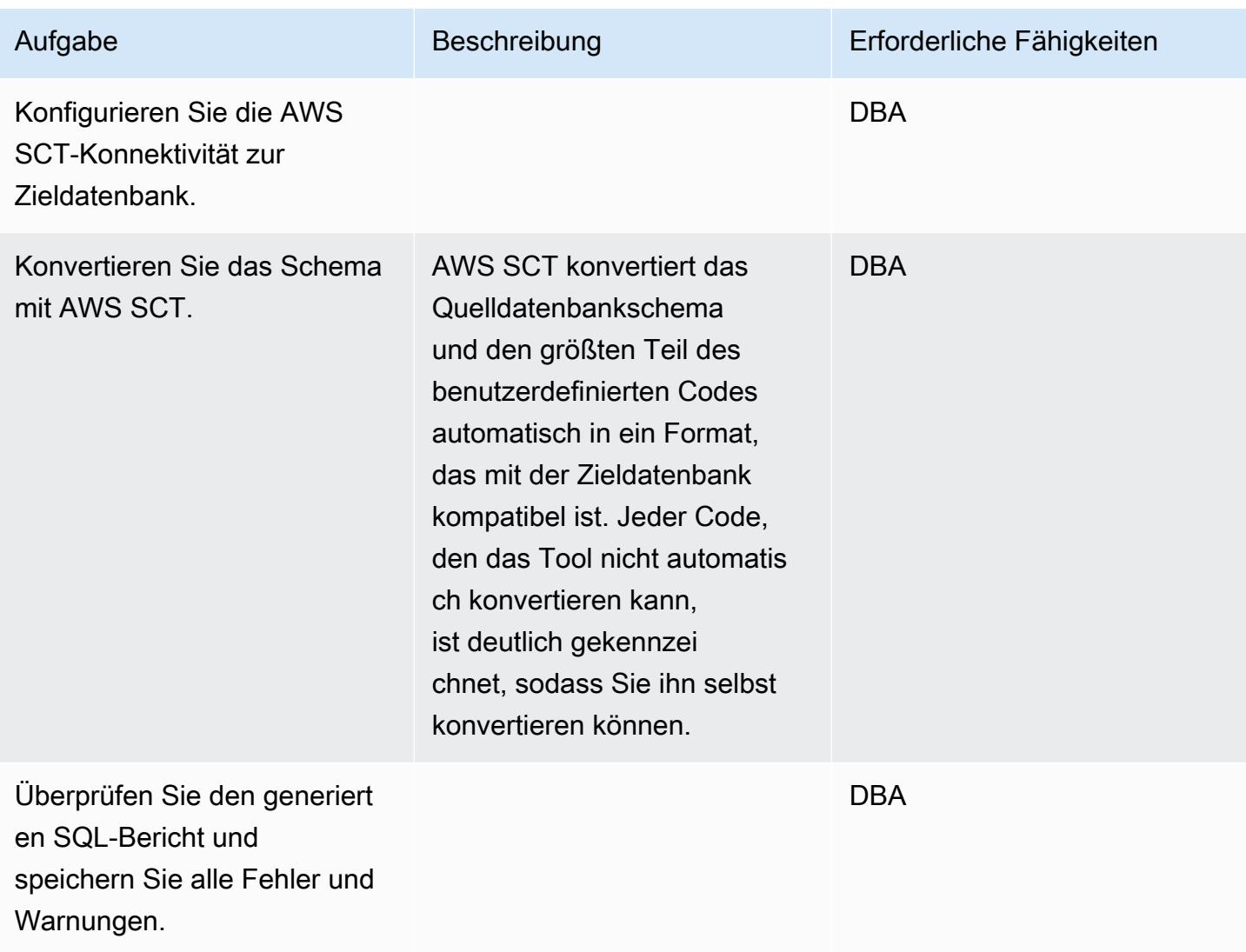

AWS Prescriptive Guidance Muster

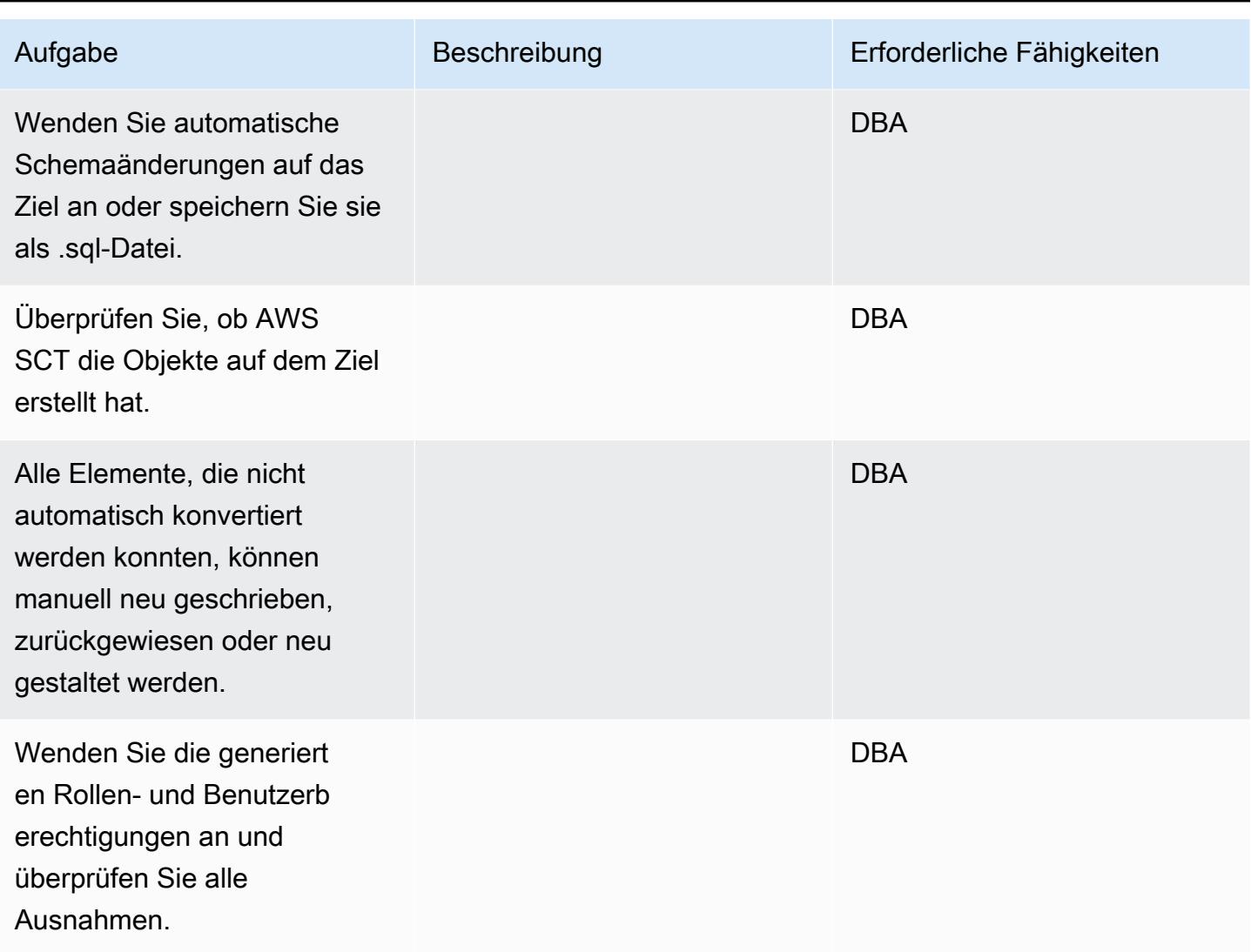

# Migrieren Sie die Daten

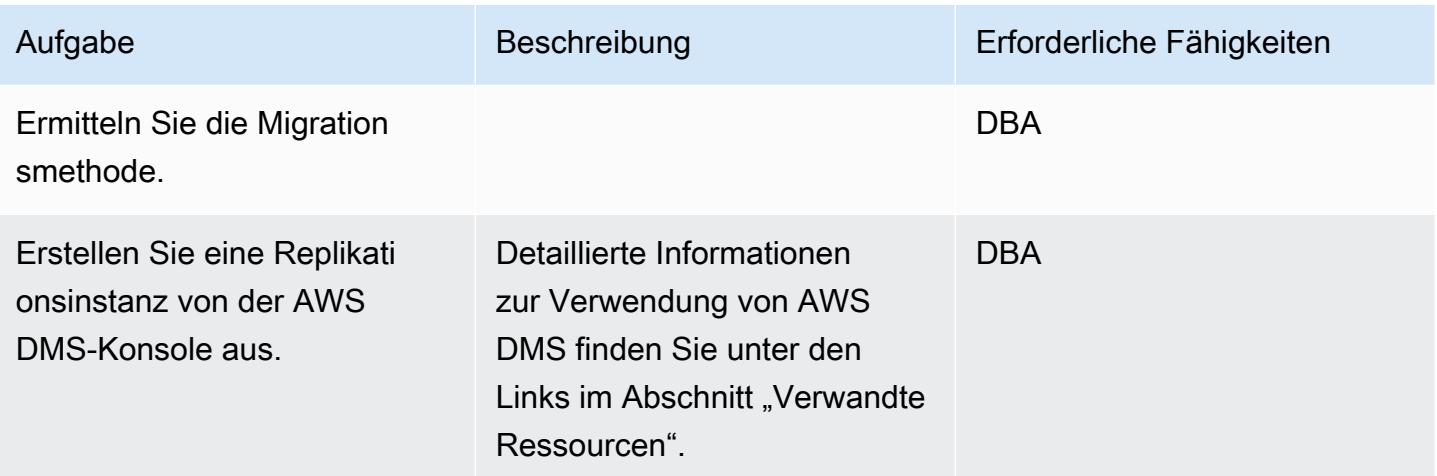

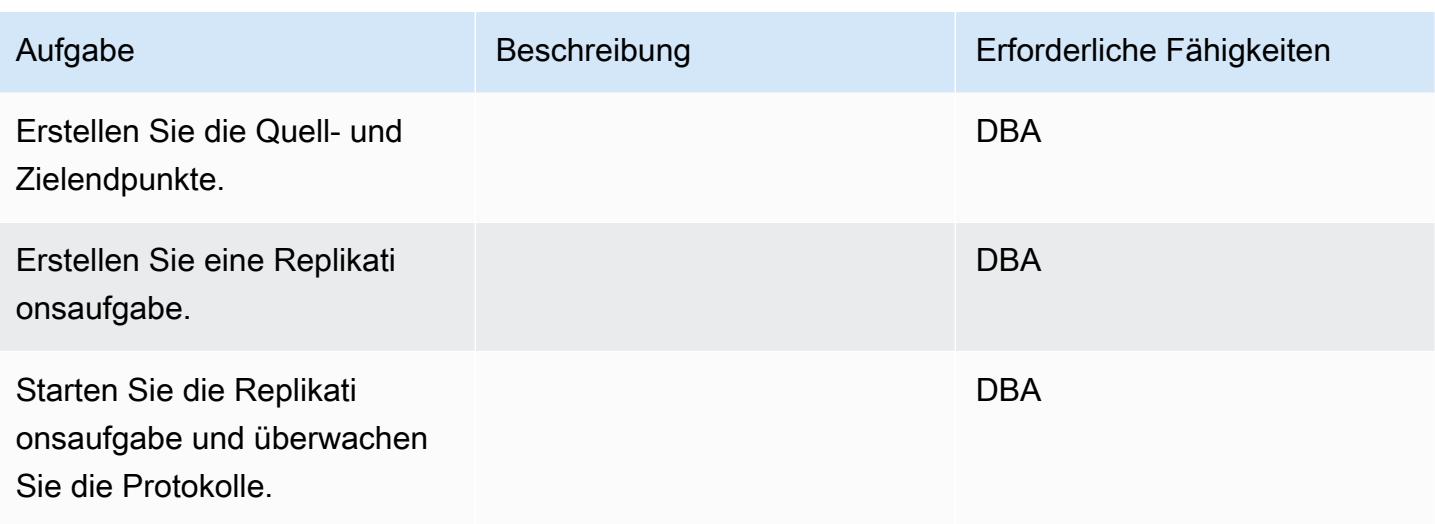

# Migrieren Sie die Anwendung

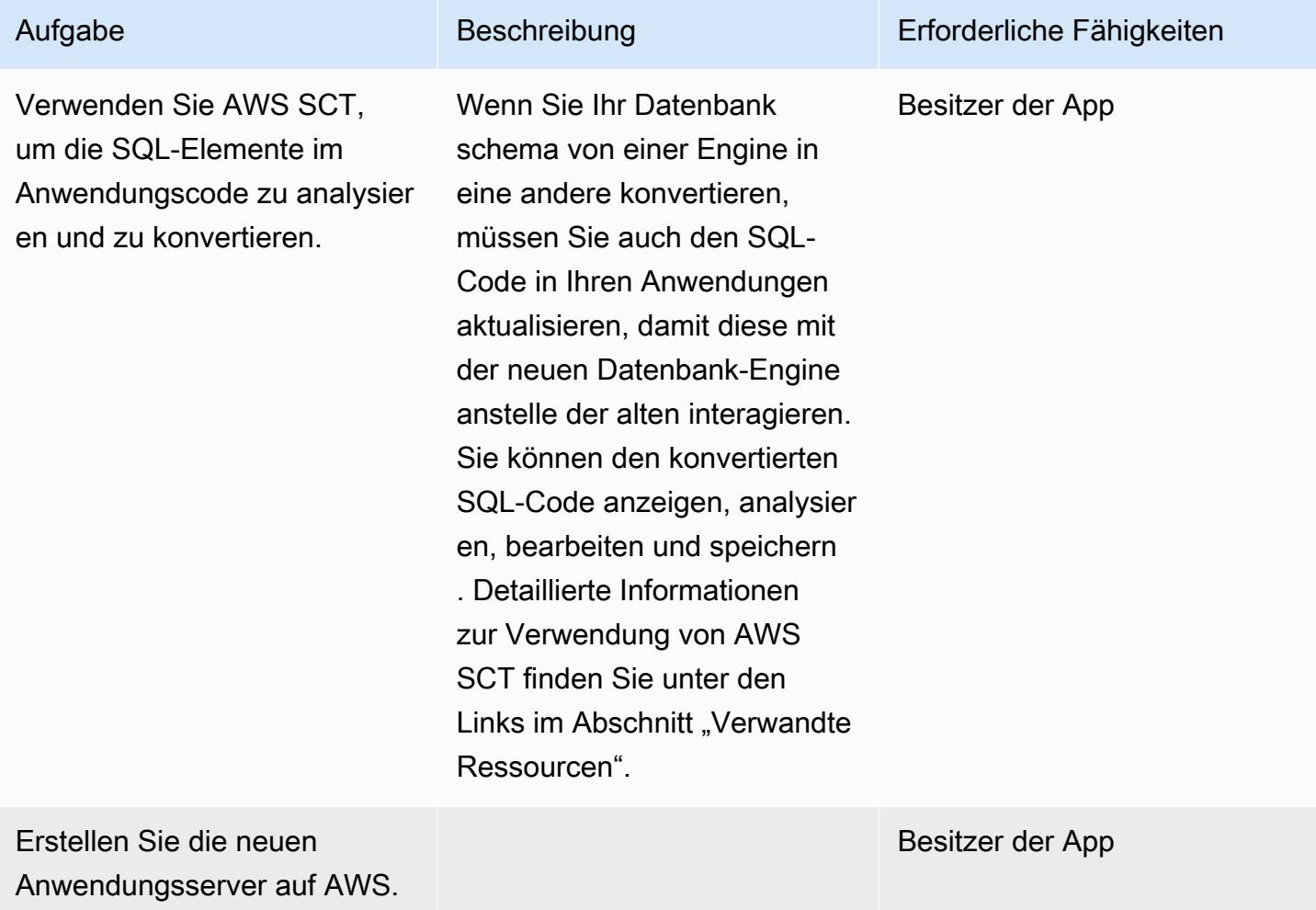

AWS Prescriptive Guidance Muster

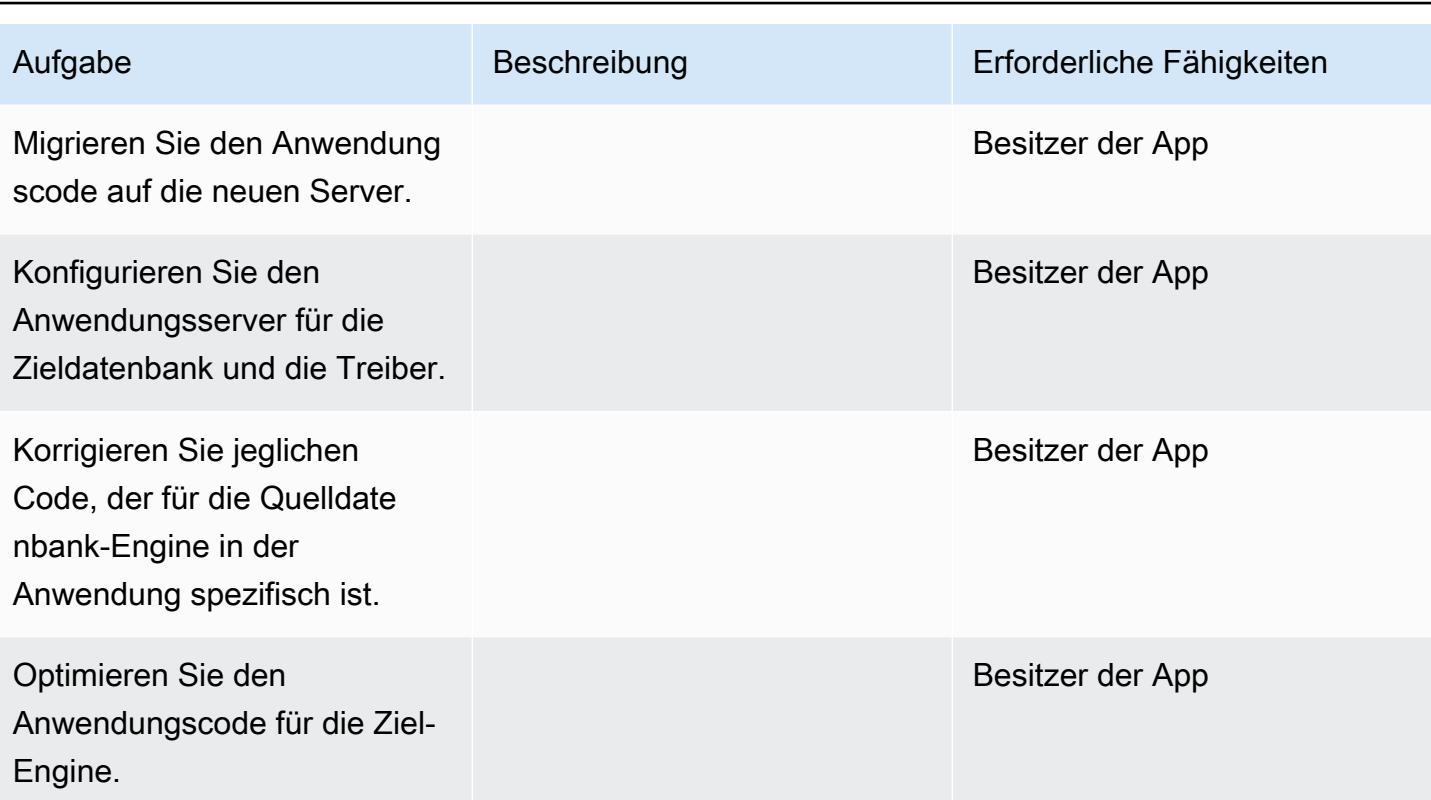

## Überschneiden

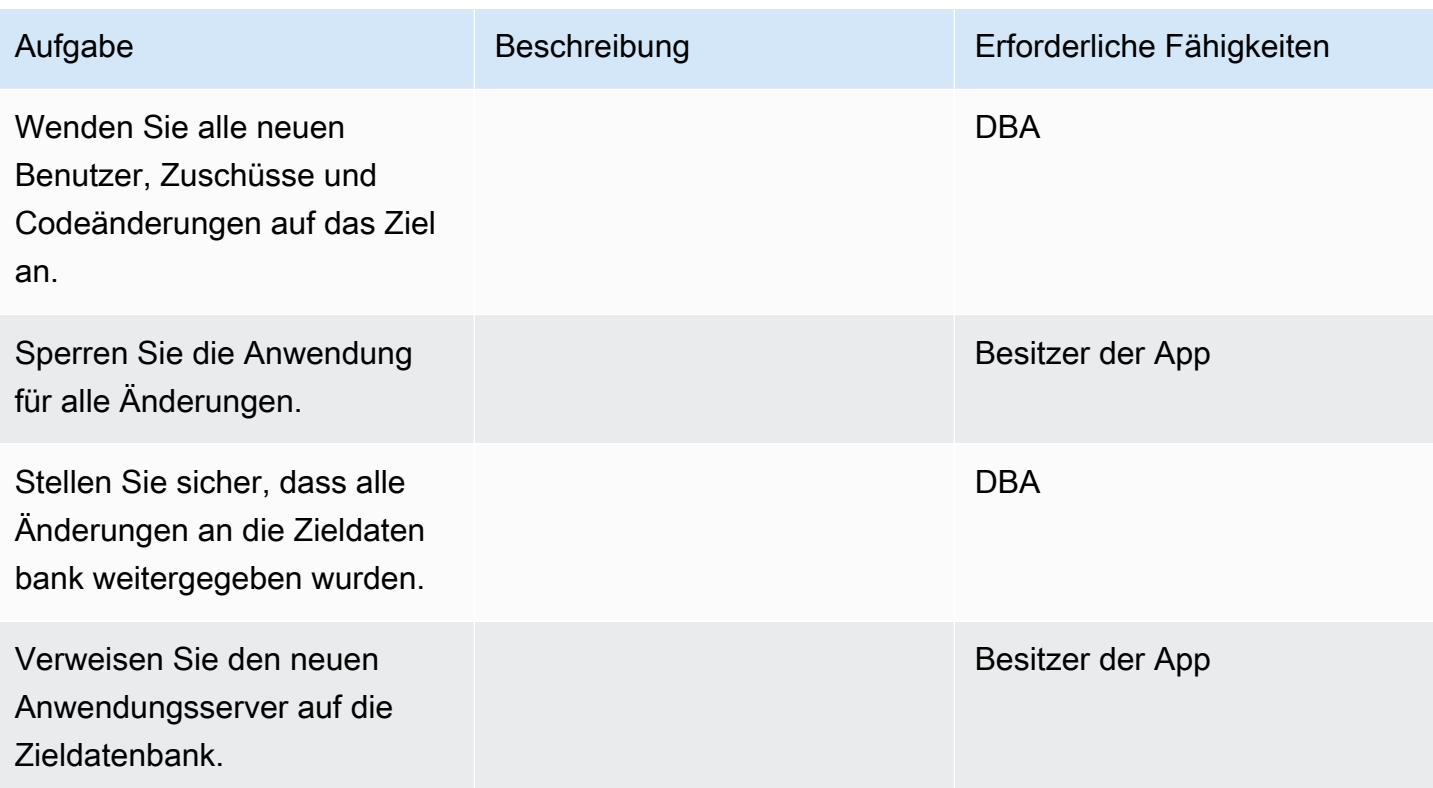

AWS Prescriptive Guidance Muster Communication of the Muster Muster Muster Muster

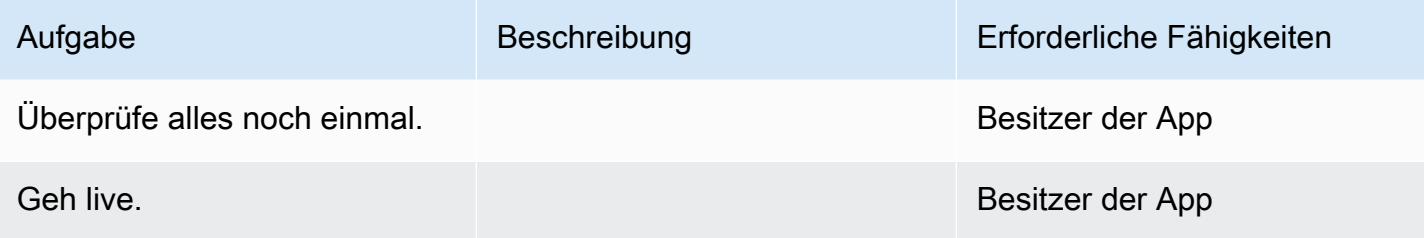

Schließe das Projekt

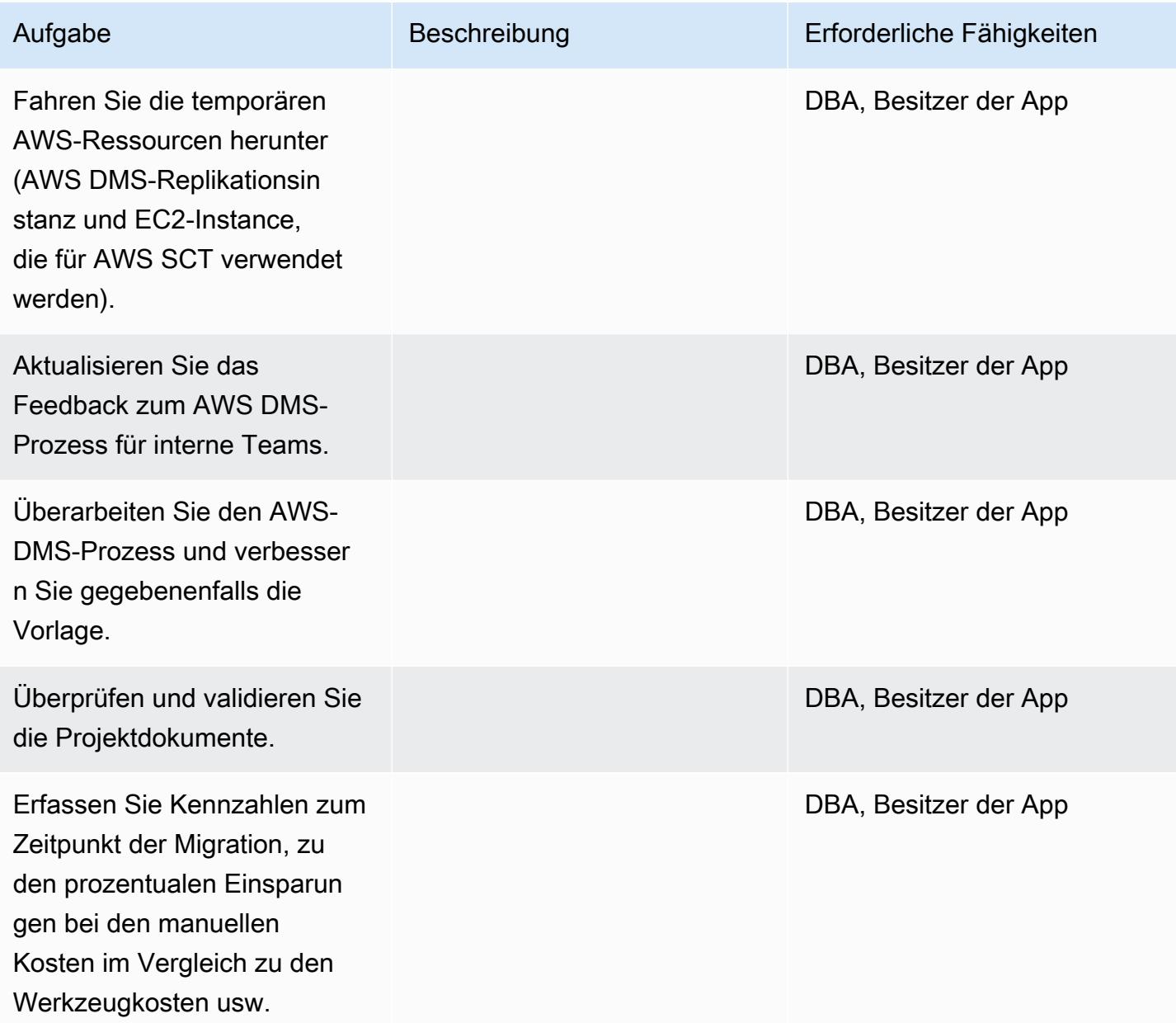

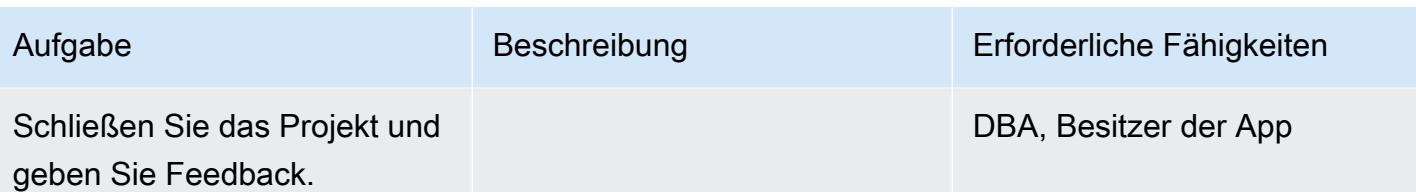

# Zugehörige Ressourcen

#### Referenzen

- [AWS DMS-Benutzerhandbuch](https://docs.aws.amazon.com/dms/latest/userguide/Welcome.html)
- [AWS SCT-Benutzerhandbuch](https://docs.aws.amazon.com/SchemaConversionTool/latest/userguide/CHAP_Welcome.html)
- [Amazon Aurora Aurora-Preise](https://aws.amazon.com/rds/aurora/pricing/)

#### Tutorials und Videos

- [Erste Schritte mit dem AWS Database Migration Service](https://aws.amazon.com/dms/getting-started/)
- [Erste Schritte mit dem AWS Schema Conversion Tool](https://docs.aws.amazon.com/SchemaConversionTool/latest/userguide/CHAP_Welcome.html)
- [Amazon RDS-Ressourcen](https://aws.amazon.com/rds/getting-started/)
- [Schrittweise Anleitungen zu AWS DMS](https://docs.aws.amazon.com/dms/latest/sbs/DMS-SBS-Welcome.html)

# Migrieren Sie eine lokale MariaDB-Datenbank mit nativen Tools zu Amazon RDS for MariaDB

Erstellt von Shyam Sunder Rakhecha (AWS)

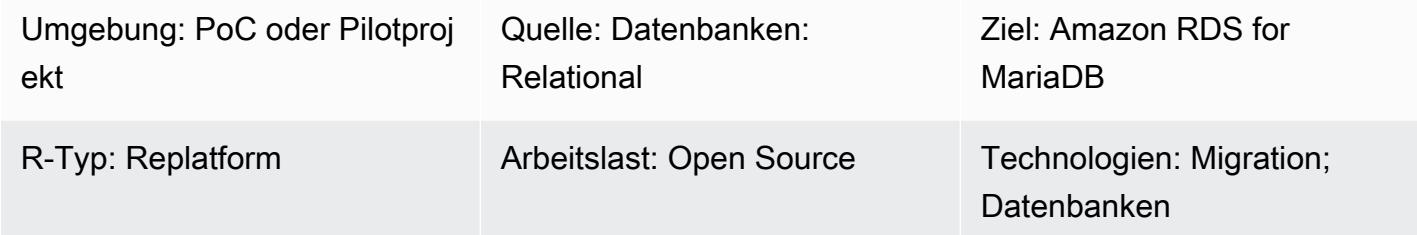

# Übersicht

Dieses Muster bietet Anleitungen für die Migration einer lokalen MariaDB-Datenbank zu Amazon Relational Database Service (Amazon RDS) für MariaDB mithilfe nativer Tools. Wenn Sie MySQL-Tools installiert haben, können Sie mysql und mysqldump verwenden. Wenn Sie MariaDB-Tools installiert haben, können Sie Mariadb und Mariadb-dump verwenden. MySQL- und MariaDB-Tools haben denselben Ursprung, aber es gibt geringfügige Unterschiede in MariaDB-Version 10.6 und höher.

## Voraussetzungen und Einschränkungen

#### Voraussetzungen

- Ein aktives AWS-Konto
- Eine MariaDB-Quelldatenbank in einem lokalen Rechenzentrum

#### Einschränkungen

• Größenbeschränkung der Datenbank: 64 TB

#### Produktversionen

• MariaDB-Versionen 10.0-10.6 (die aktuelle Liste der unterstützten Versionen finden Sie unter [MariaDB on](https://docs.aws.amazon.com/AmazonRDS/latest/UserGuide/CHAP_MariaDB.html#MariaDB.Concepts.VersionMgmt) Amazon RDS in der AWS-Dokumentation)

# Architektur

Quelltechnologie-Stack

• MariaDB-Datenbank in einem lokalen Rechenzentrum

Zieltechnologie-Stack

• Amazon RDS for MariaDB MariaDB-DB-Instance

**Zielarchitektur** 

Architektur der Datenmigration

# Tools

- Native MySQL-Tools: mysql und mysqldump
- Native MariaDB-Tools: Mariadb und Mariadb-Dump

# Epen

Planen Sie die Migration

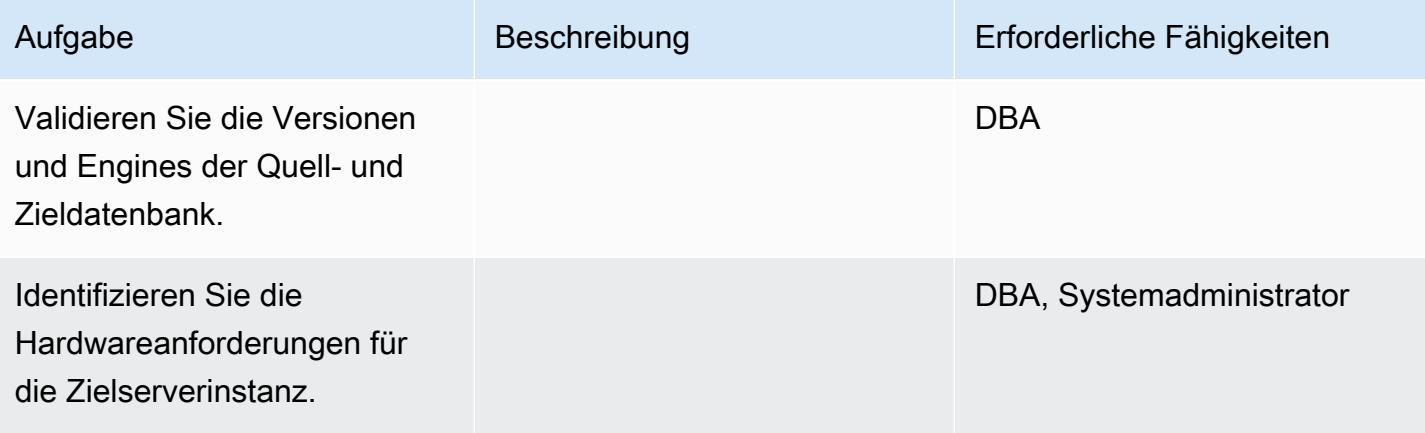

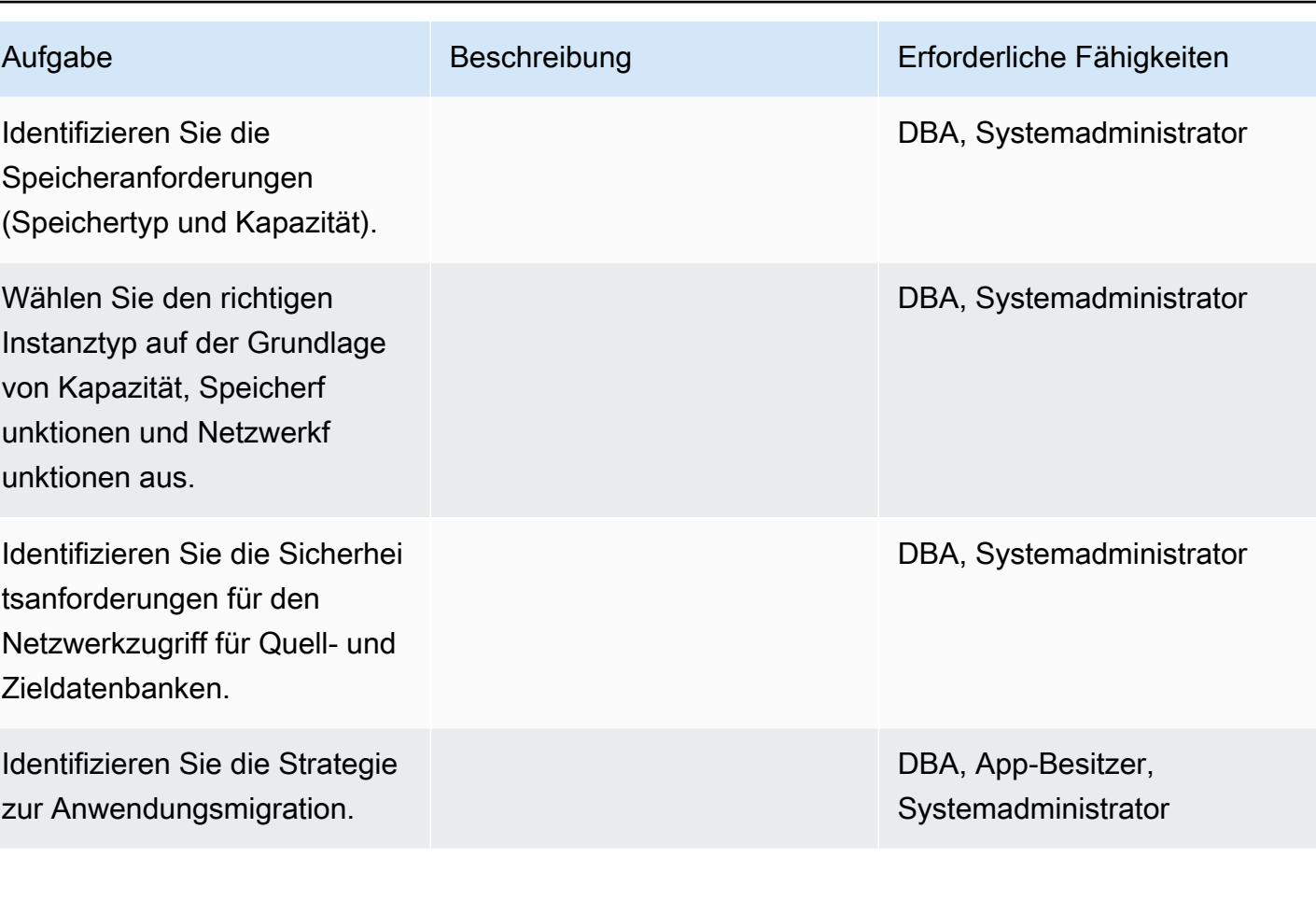

Konfigurieren Sie die Infrastruktur

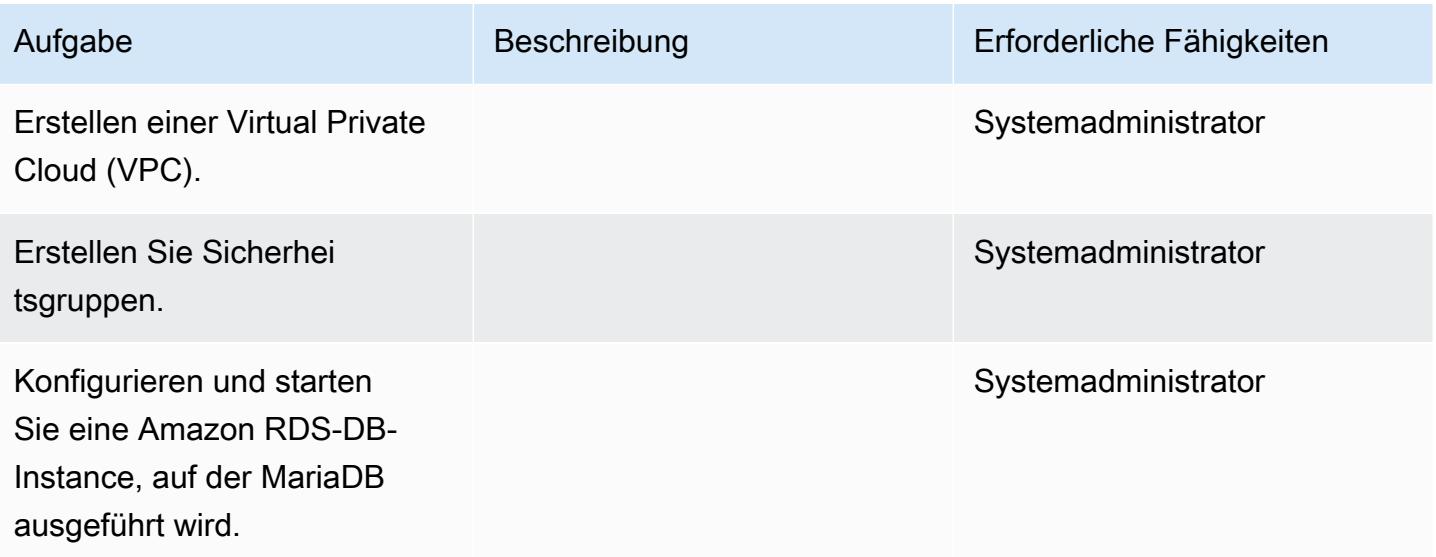

#### Daten migrieren

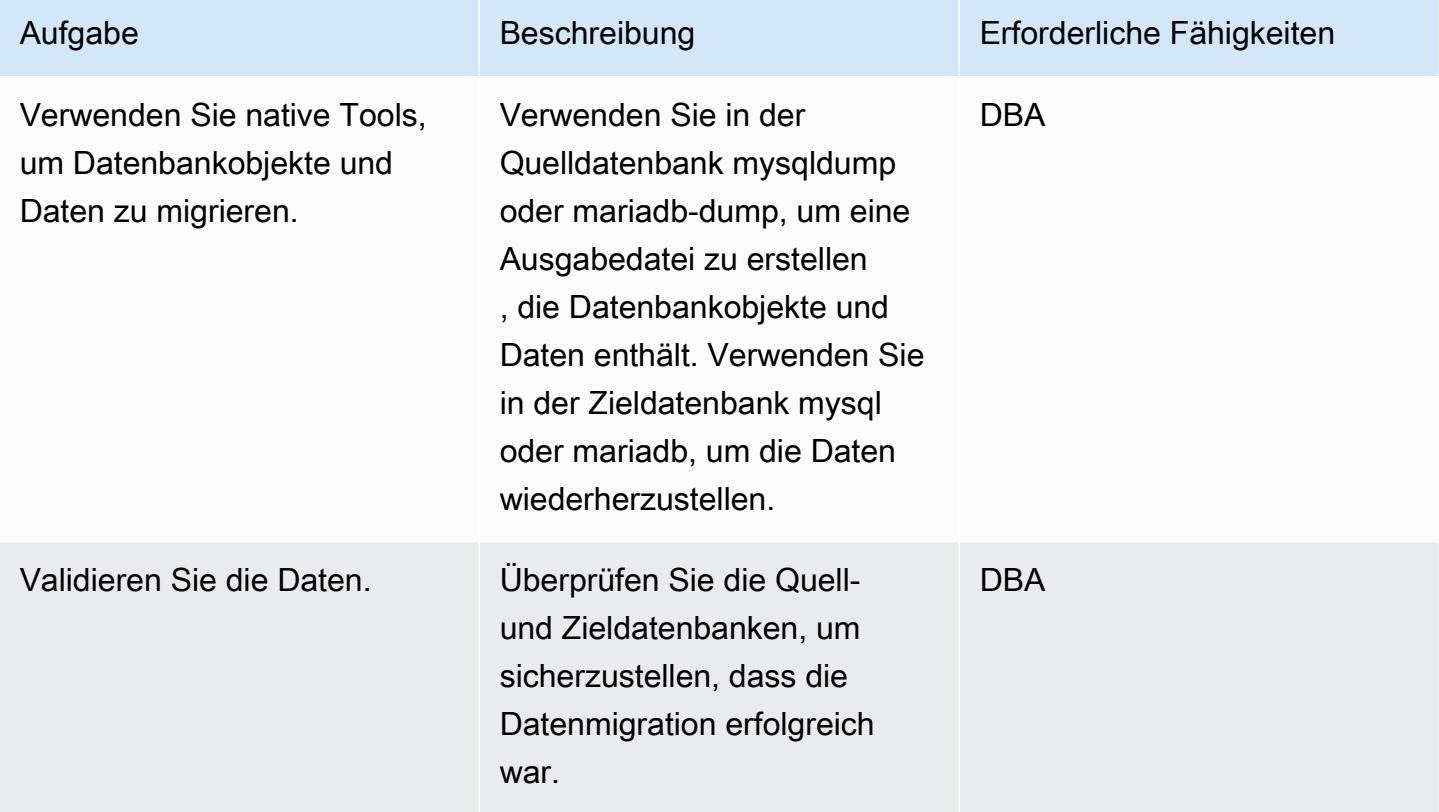

# Migrieren Sie die Anwendung

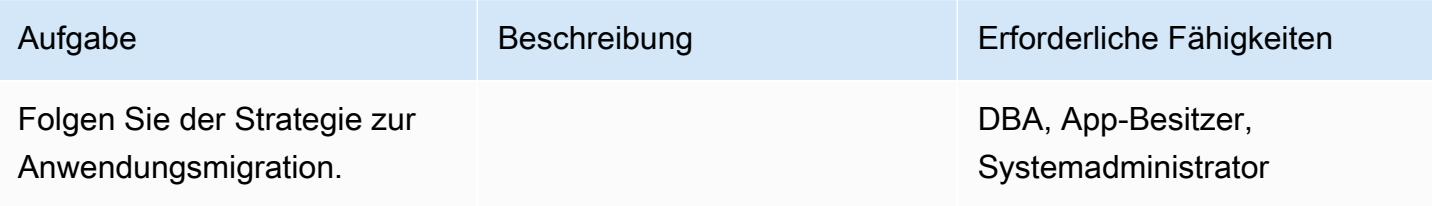

## Überschneiden

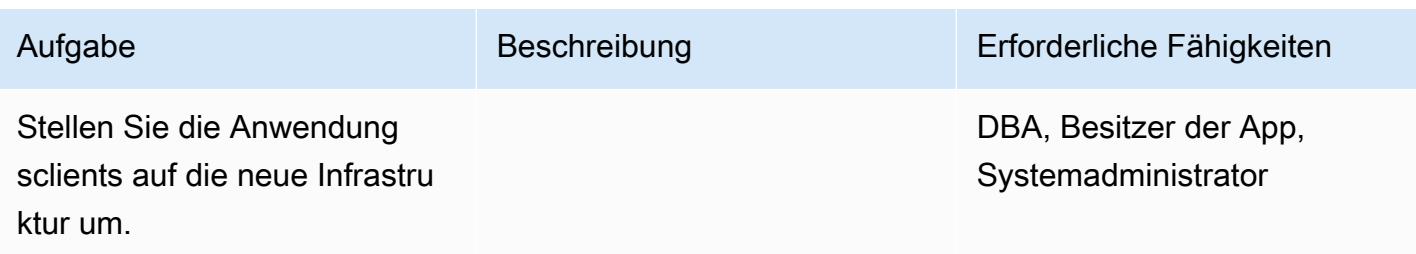

#### Schließen Sie das Projekt

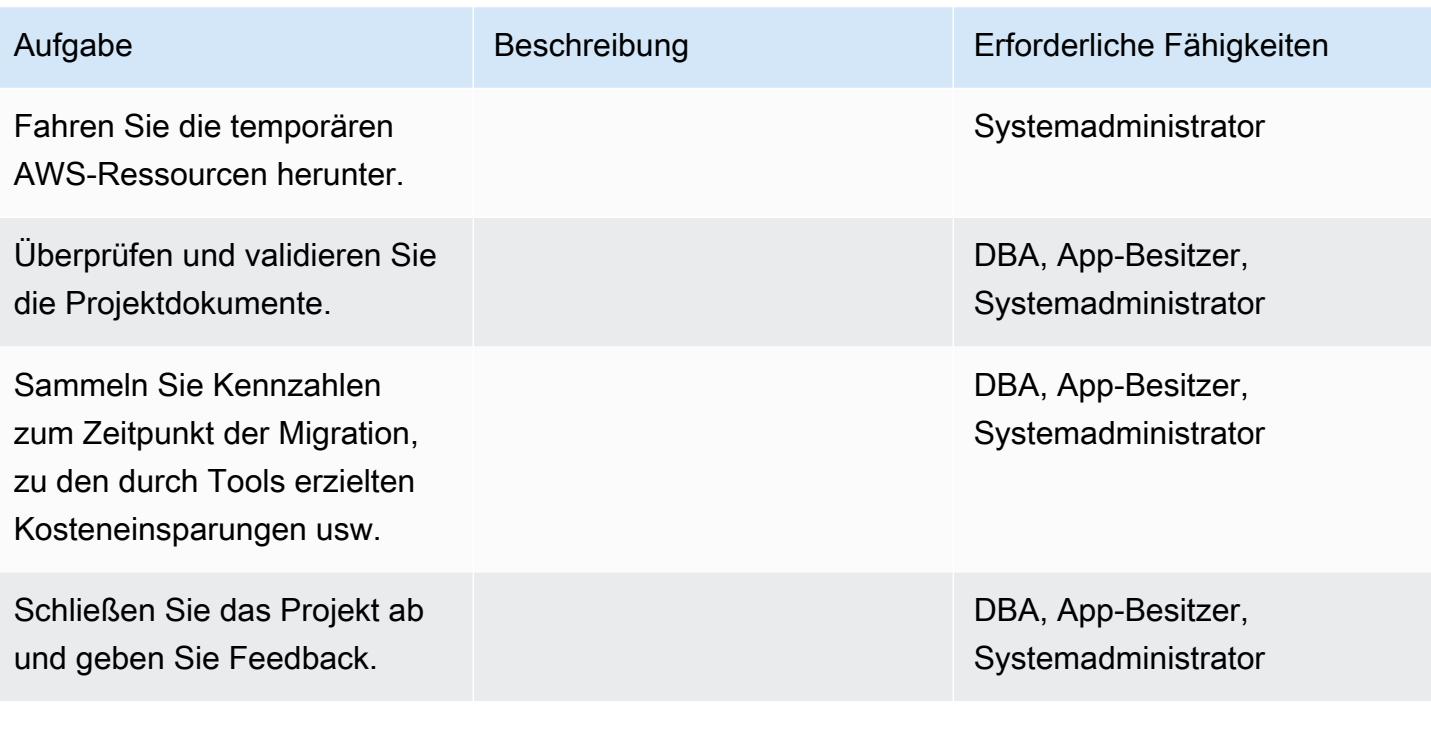

# Zugehörige Ressourcen

#### Amazon RDS-Referenzen

- [Amazon RDS für MariaDB](https://aws.amazon.com/rds/mariadb/)
- [Amazon Virtual Private Cloud VPCs und Amazon RDS](https://docs.aws.amazon.com/AmazonRDS/latest/UserGuide/USER_VPC.html)
- [Amazon RDS Multi-AZ-Bereitstellungen](https://aws.amazon.com/rds/details/multi-az/)
- [Amazon RDS Preisgestaltung](https://aws.amazon.com/rds/pricing/)

#### MySQL- und MariaDB-Referenzen

- [mariadb-dump/mysqldump](https://mariadb.com/kb/en/mariadb-dumpmysqldump/)
- [mysql-Befehlszeilenclient](https://mariadb.com/kb/en/mysql-command-line-client/)

#### Anleitungen und Videos

• [Erste Schritte mit Amazon RDS](https://aws.amazon.com/rds/getting-started/)

# Migrieren einer On-Premises-MySQL-Datenbank zu Aurora MySQL

Erstellt von Vinod Kumar Sadu (AWS) und Igor Obradovic (AWS)

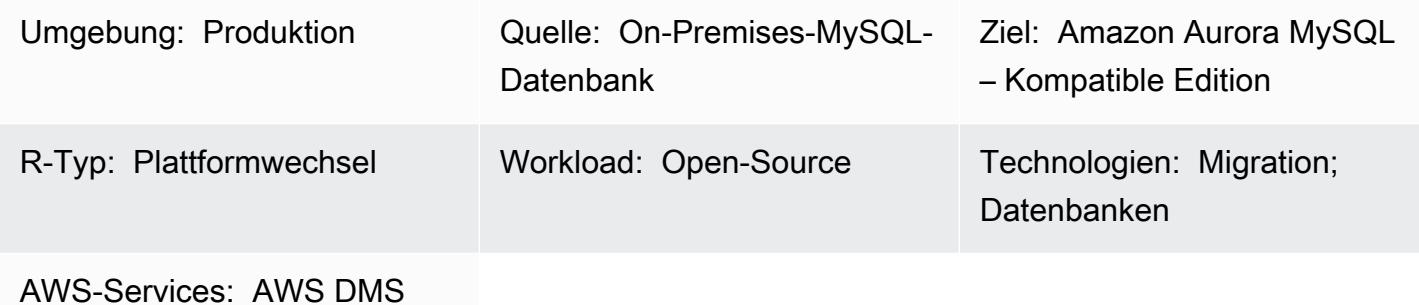

## Übersicht

Dieses Muster erklärt, wie Sie eine lokale MySQL-Quelldatenbank zu Amazon Aurora MySQL -kompatible Edition migrieren. Es werden zwei Optionen für die Migration beschrieben: die Verwendung von AWS Database Migration Service (AWS DMS) oder die Verwendung nativer MySQL-Tools wie mysqldbcopy undmysqldump .

#### Voraussetzungen und Einschränkungen

#### Voraussetzungen

- Ein aktives AWS-Konto
- Eine MySQL-Quelldatenbank in einem On-Premises-Rechenzentrum

#### Einschränkungen

• Datenbankgrößenbeschränkung: 64 TB

#### Produktversionen

• MySQL-Versionen 5.7 und 8.0. Die neueste Liste der unterstützten Versionen finden Sie unter [Amazon-Aurora-Versionen](https://docs.aws.amazon.com/AmazonRDS/latest/AuroraUserGuide/Aurora.VersionPolicy.html) in der -AWSDokumentation. Wenn Sie verwendenAWS DMS, finden Sie weitere Informationen unter [Verwenden einer MySQL-kompatiblen Datenbank als Ziel für AWS](https://docs.aws.amazon.com/dms/latest/userguide/CHAP_Target.MySQL.html) [DMS](https://docs.aws.amazon.com/dms/latest/userguide/CHAP_Target.MySQL.html) for MySQL-Versionen, die von unterstützt werdenAWS DMS.

## **Architektur**

Quelltechnologie-Stack

• Eine lokale MySQL-Datenbank

Zieltechnologie-Stack

• Amazon Aurora MySQL-Compatible Edition

**Zielarchitektur** 

Datenmigrationsarchitektur

Verwenden von AWS DMS:

Verwenden nativer MySQL-Tools:

### Tools

- [AWS Database Migration Service \(AWS DMS\)](https://docs.aws.amazon.com/dms/latest/userguide/Welcome.html) unterstützt mehrere Quell- und Zieldatenbanken. Informationen zu MySQL-Quell- und Zieldatenbanken, die von unterstützt werdenAWS DMS, finden Sie unter [Migrieren von MySQL-kompatiblen Datenbanken zu AWS](https://docs.aws.amazon.com/dms/latest/sbs/CHAP_MySQL.html). Wir empfehlen Ihnen, die neueste Version von AWS DMS für die umfassendste Versions- und Funktionsunterstützung zu verwenden.
- [mysqldbcopy](https://manpages.ubuntu.com/manpages/focal/man1/mysqldbcopy.1.html) ist ein MySQL-Dienstprogramm, das eine MySQL-Datenbank auf einem einzelnen Server oder zwischen Servern kopiert.
- [mysqldump](https://dev.mysql.com/doc/refman/8.0/en/mysqldump.html) ist ein MySQL-Hilfsprogramm, das eine Dump-Datei aus einer MySQL-Datenbank für Backup- oder Migrationszwecke erstellt.

## Polen

# Planen der Migration

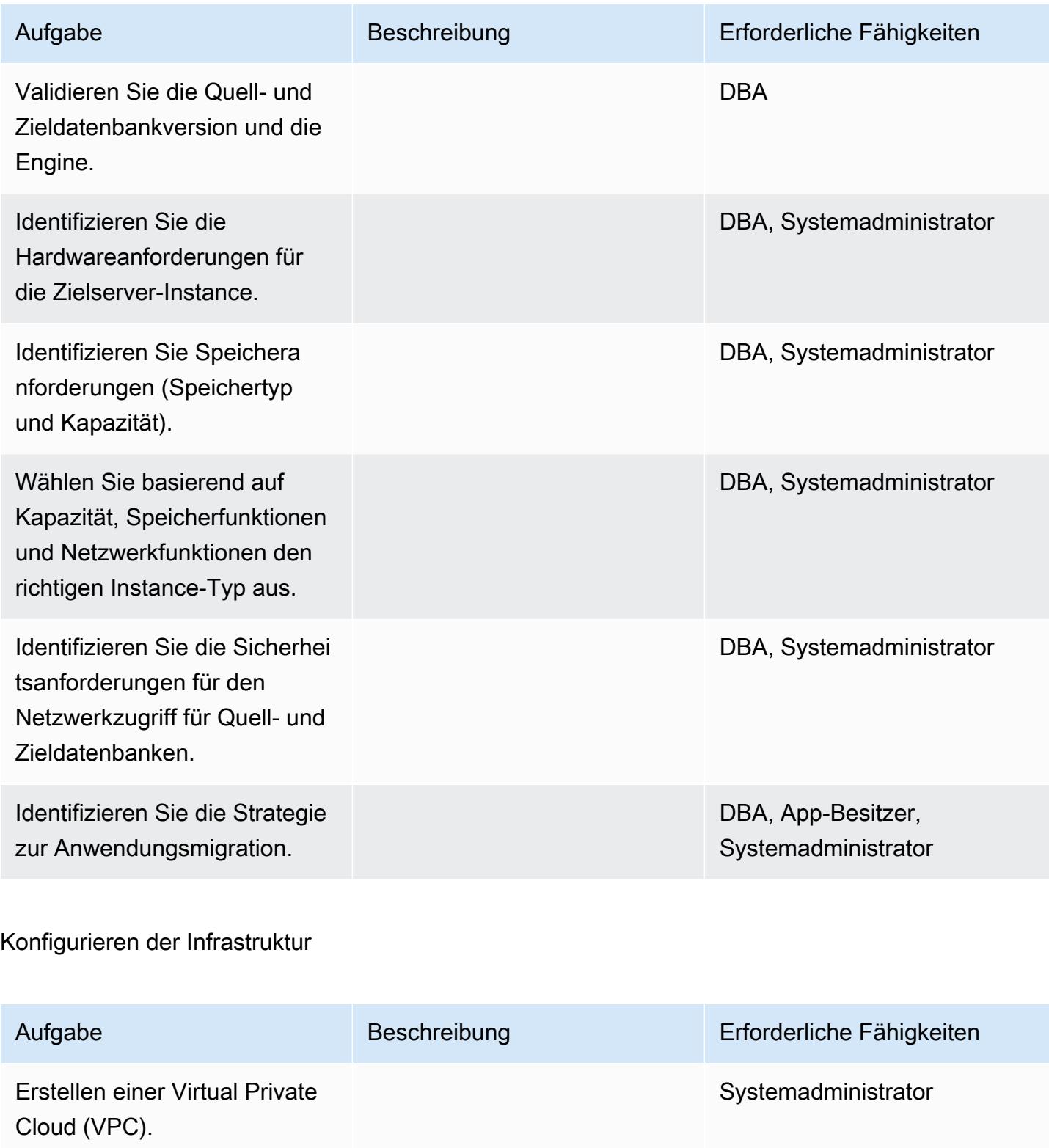
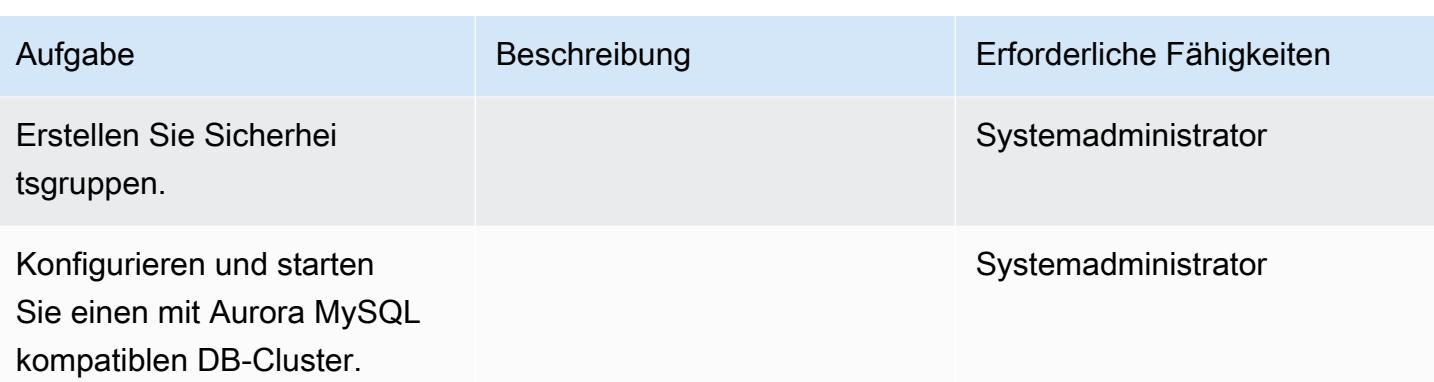

# Daten migrieren – Option 1

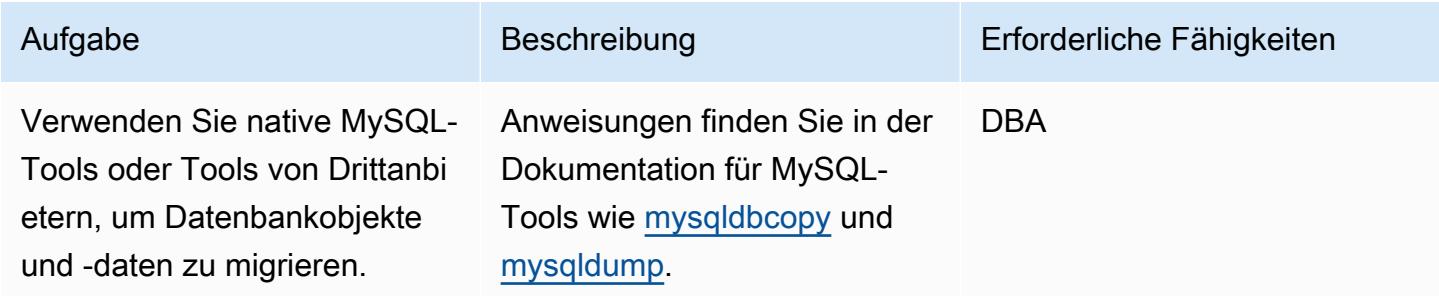

Daten migrieren – Option 2

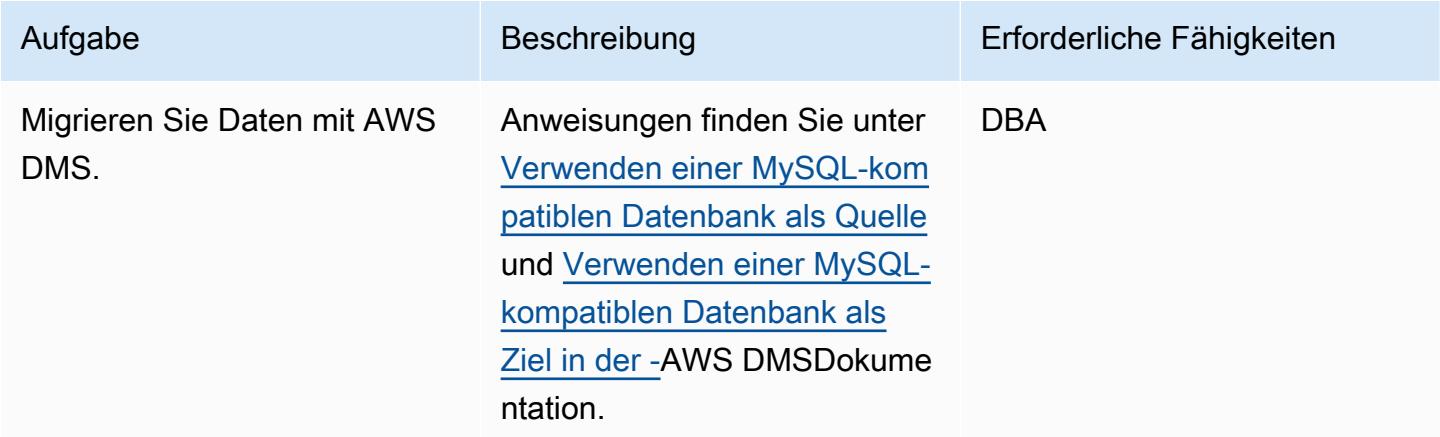

### Migrieren der Anwendung

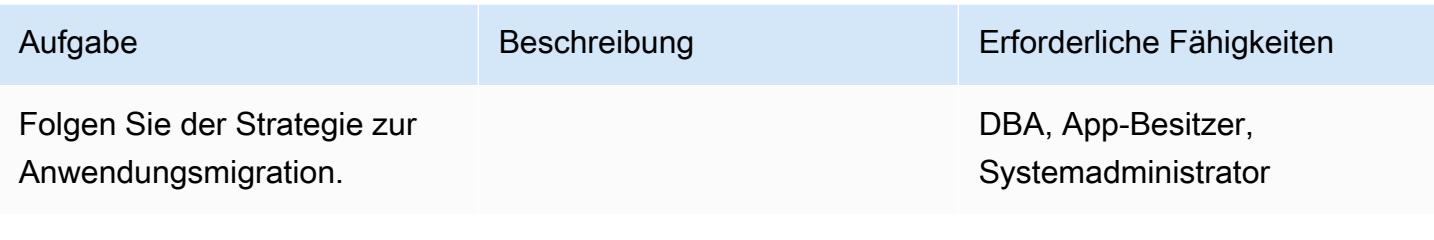

### **Cutover**

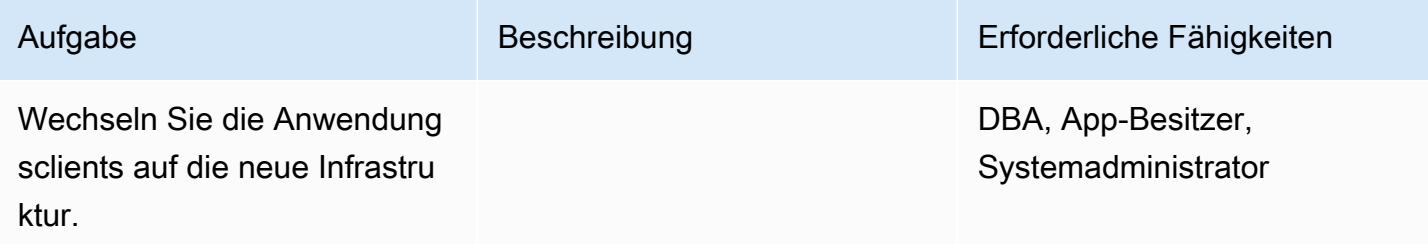

### Schließen des Projekts

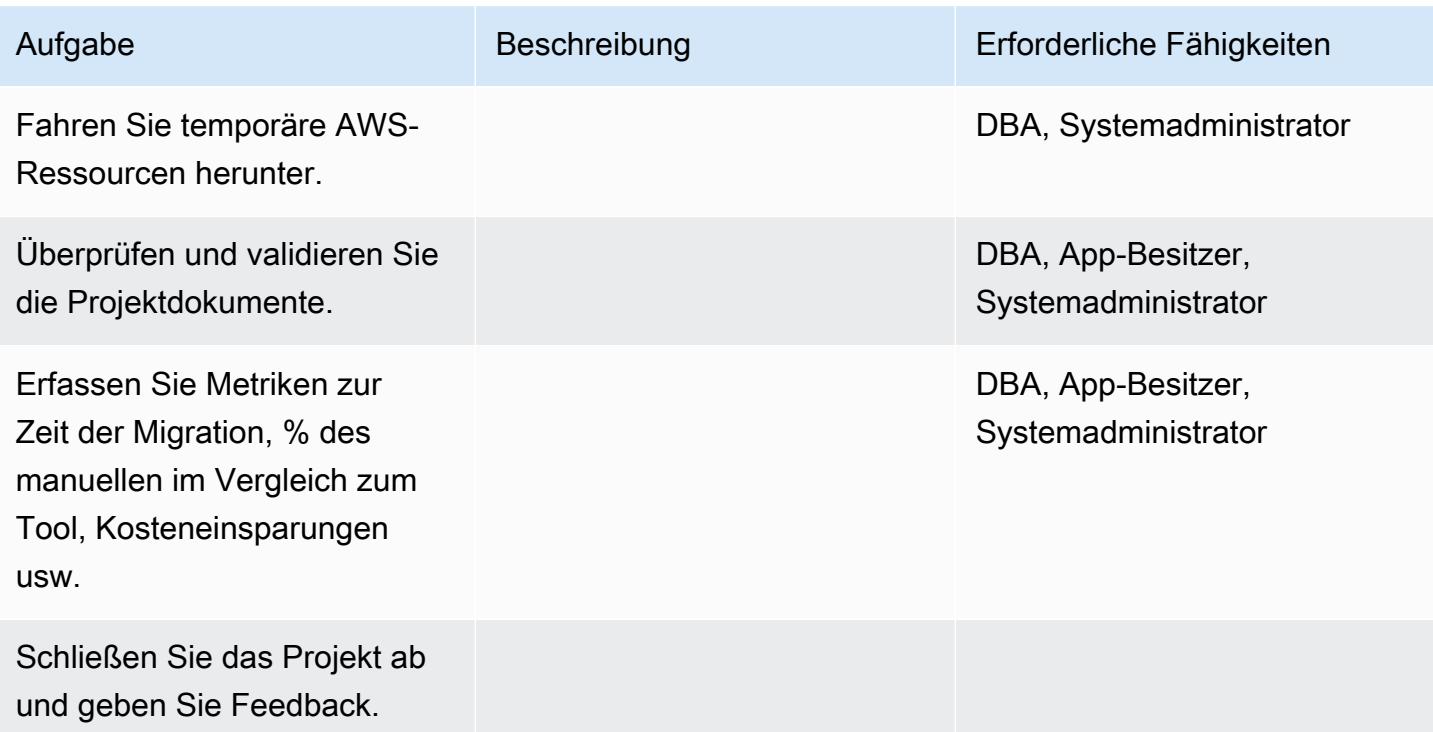

# Zugehörige Ressourcen

#### Referenzen

- [Migrieren Ihrer Datenbanken zu Amazon Aurora](https://d1.awsstatic.com/whitepapers/RDS/Migrating%20your%20databases%20to%20Amazon%20Aurora.pdf)
- [AWS DMS-Website](https://aws.amazon.com/dms/)
- [AWS DMS-Dokumentation](https://docs.aws.amazon.com/dms/latest/userguide/Welcome.html)
- [Amazon Aurora Preise](https://aws.amazon.com/rds/aurora/pricing/)
- [Erstellen und Herstellen einer Verbindung mit einem Aurora MySQL-DB-Cluster](https://docs.aws.amazon.com/AmazonRDS/latest/AuroraUserGuide/CHAP_GettingStartedAurora.CreatingConnecting.Aurora.html)
- [Amazon Virtual Private Cloud VPCs und Amazon RDS](https://docs.aws.amazon.com/AmazonRDS/latest/UserGuide/USER_VPC.html)
- [Amazon-Aurora-Dokumentation](https://docs.aws.amazon.com/AmazonRDS/latest/UserGuide/Aurora.Overview.html)

#### Tutorials und Videos

- [Erste Schritte mit AWS DMS](https://aws.amazon.com/dms/getting-started/)
- [Erste Schritte mit Amazon Aurora](https://docs.aws.amazon.com/AmazonRDS/latest/AuroraUserGuide/CHAP_GettingStartedAurora.html)

# Migrieren Sie On-Premises-MySQL-Datenbanken zu Aurora MySQL mit Percona XtraBackup, Amazon EFS und Amazon S3

Erstellt von Rohan Jamadagni (AWS), sajith menon (AWS) und Udayasimha Theepireddy (AWS)

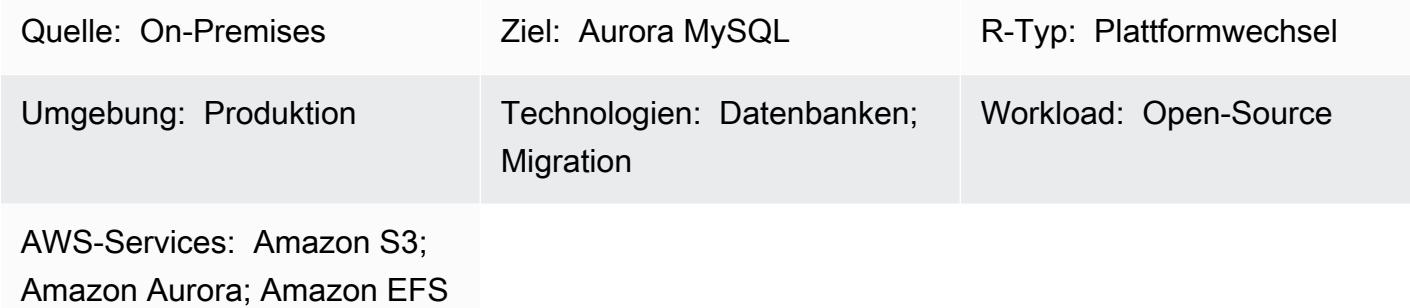

## Übersicht

Dieses Muster beschreibt, wie Sie große, On-Premises-MySQL-Datenbanken mithilfe von Percona effizient zu Amazon Aurora MySQL migrieren XtraBackup. Percona XtraBackup ist ein Open-Source-Backup-Dienstprogramm, das nicht blockierend für MySQL-basierte Server ist. Das Muster zeigt, wie Sie Amazon Elastic File System (Amazon EFS) verwenden, um die Zeit für das Hochladen des Backups in Amazon Simple Storage Service (Amazon S3) zu reduzieren und das Backup in Amazon Aurora MySQL wiederherzustellen. Das Muster enthält auch Details dazu, wie inkrementelle Percona-Backups erstellt werden, um die Anzahl der Binärprotokolle zu minimieren, die auf die Aurora MySQL-Zieldatenbank angewendet werden sollen.

Voraussetzungen und Einschränkungen

#### Voraussetzungen

- Ein aktives AWS-Konto
- Berechtigungen zum Erstellen von AWS Identity and Access Management (IAM)-Rollen und Richtlinien
- Netzwerkkonnektivität zwischen der On-Premises-MySQL-Datenbank und der Virtual Private Cloud (VPC) in AWS

#### Einschränkungen

Migrieren von On-Premises-MySQL zu Aurora MySQL mit Percona XtraBackup 4738

- Bei den Quellservern muss es sich um Linux-basierte Systeme handeln, die einen Network File System (NFS)-Client (nfs-utils/nfs-common) installieren können.
- Der S3-Bucket, der zum Hochladen von Sicherungsdateien verwendet wird, unterstützt nur serverseitige Verschlüsselung (SSE-S3/SSE-KMS).
- Amazon S3 begrenzt die Größe der Sicherungsdateien auf 5 TB. Wenn Ihre Sicherungsdatei 5 TB überschreitet, können Sie sie in mehrere kleinere Dateien aufteilen.
- Die Anzahl der in den S3-Bucket hochgeladenen Quelldateien darf eine Million Dateien nicht überschreiten.
- Das Muster unterstützt nur die XtraBackup vollständige Percona-Sicherung und die inkrementelle Sicherung. Es unterstützt keine teilweisen Backups, die --tables, --tables-exclude, - tables-file--databases, oder verwenden--databases-exclude--databases-file.
- Aurora stellt keine Benutzer, Funktionen, gespeicherten Prozeduren oder Zeitzoneninformationen aus der MySQL-Quelldatenbank wieder her.

#### Produktversionen

- Die Quelldatenbank muss MySQL Version 5.5, 5.6 oder 5.7 sein.
- Für MySQL 5.7 müssen Sie Percona XtraBackup 2.4 verwenden.
- Für MySQL 5.6 und 5.6 müssen Sie Percona XtraBackup 2.3 oder 2.4 verwenden.

#### Architektur

Quelltechnologie-Stack

- Linux-basiertes Betriebssystem
- MySQL-Server
- Perkona XtraBackup

#### Zieltechnologie-Stack

- Amazon Aurora
- Amazon S3
- Amazon EFS

#### **Zielarchitektur**

#### Tools

AWS-Services

- [Amazon Aurora](https://docs.aws.amazon.com/AmazonRDS/latest/AuroraUserGuide/Aurora.AuroraMySQL.html) ist eine vollständig verwaltete relationale Datenbank-Engine, die das Einrichten, Betreiben und Skalieren von MySQL-Bereitstellungen einfach und kostengünstig macht. Aurora MySQL ist ein Drop-In-Ersatz für MySQL .
- [Amazon Elastic File System \(Amazon EFS \)](https://docs.aws.amazon.com/efs/latest/ug/whatisefs.html) hilft Ihnen beim Erstellen und Konfigurieren freigegebener Dateisysteme in der AWS Cloud.
- [Amazon Simple Storage Service \(Amazon S3\)](https://docs.aws.amazon.com/AmazonS3/latest/userguide/Welcome.html) ist ein cloudbasierter Objektspeicherservice, der Sie beim Speichern, Schützen und Abrufen beliebiger Datenmengen unterstützt.

#### Andere Tools

• [Percona XtraBackup](https://www.percona.com/doc/percona-xtrabackup/2.4/index.html) ist ein Open-Source-Dienstprogramm, das Streaming, komprimierte und inkrementelle Backups von MySQL-Datenbanken durchführt, ohne Ihre Datenbanken zu unterbrechen oder zu blockieren.

#### Polen

Erstellen eines Amazon EFS-Dateisystems

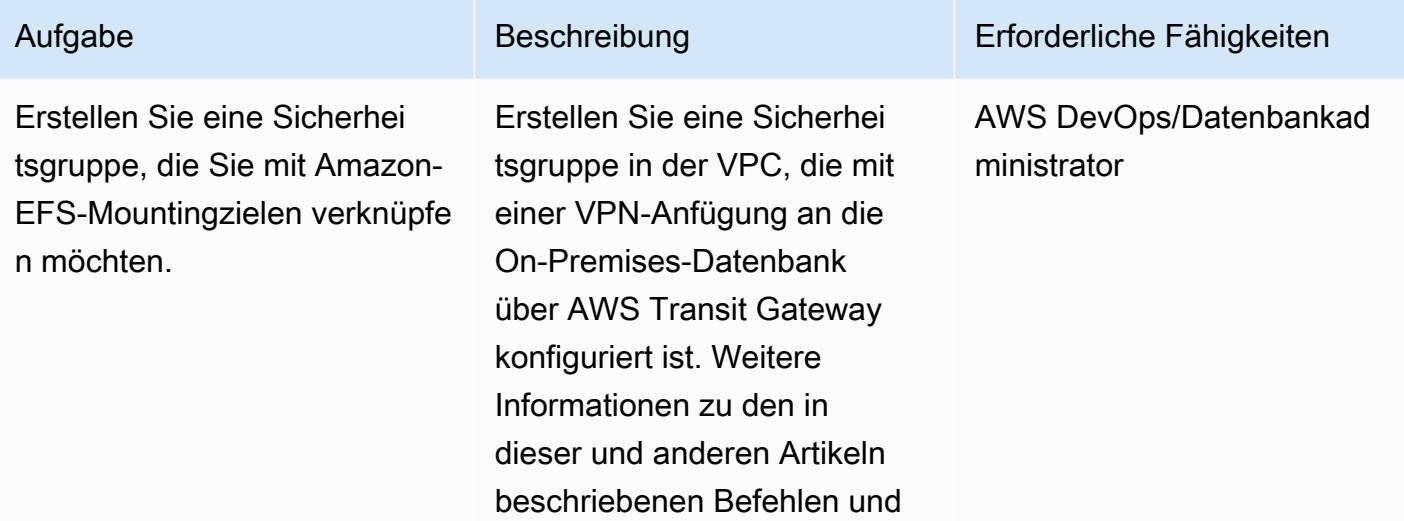

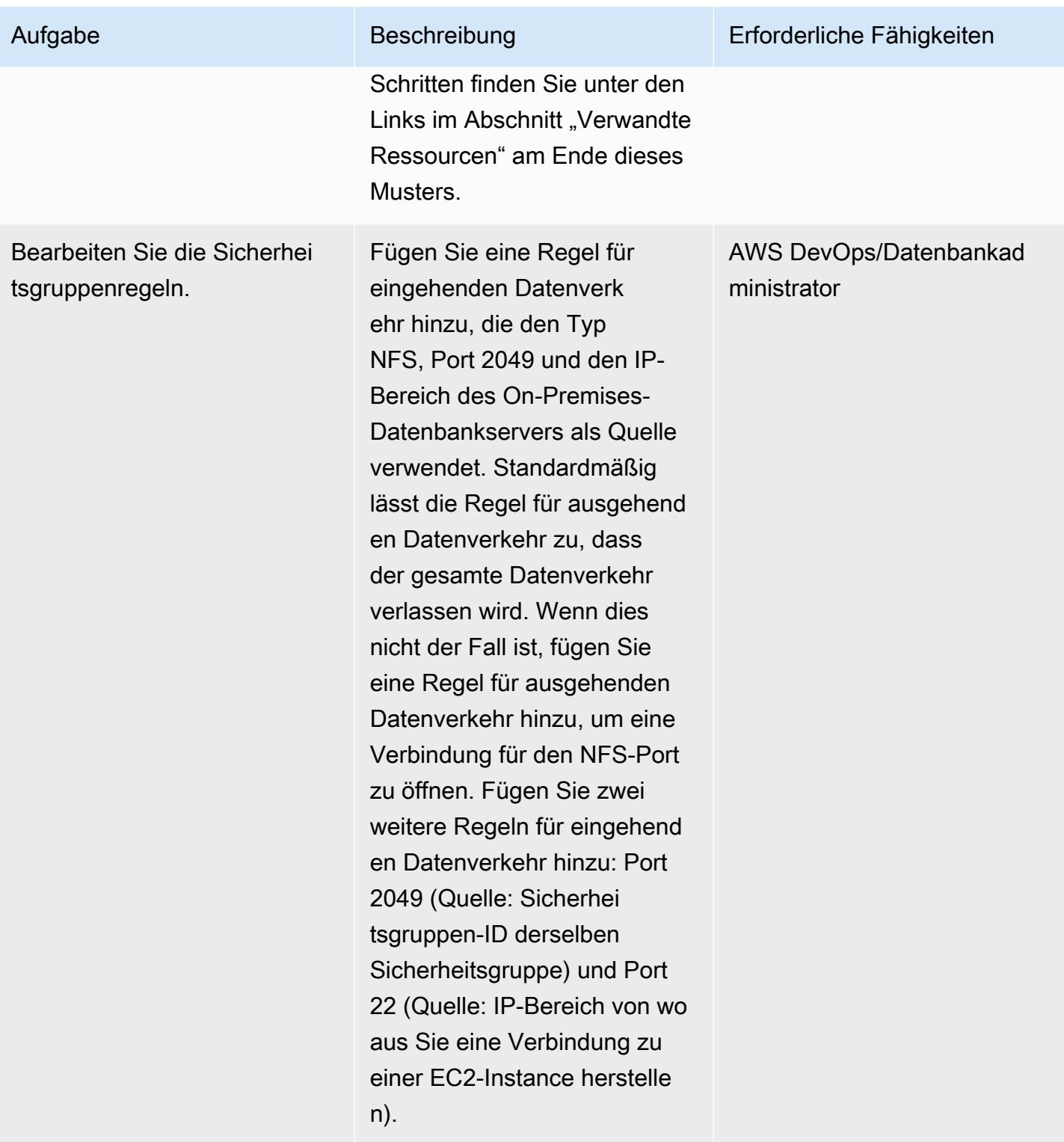

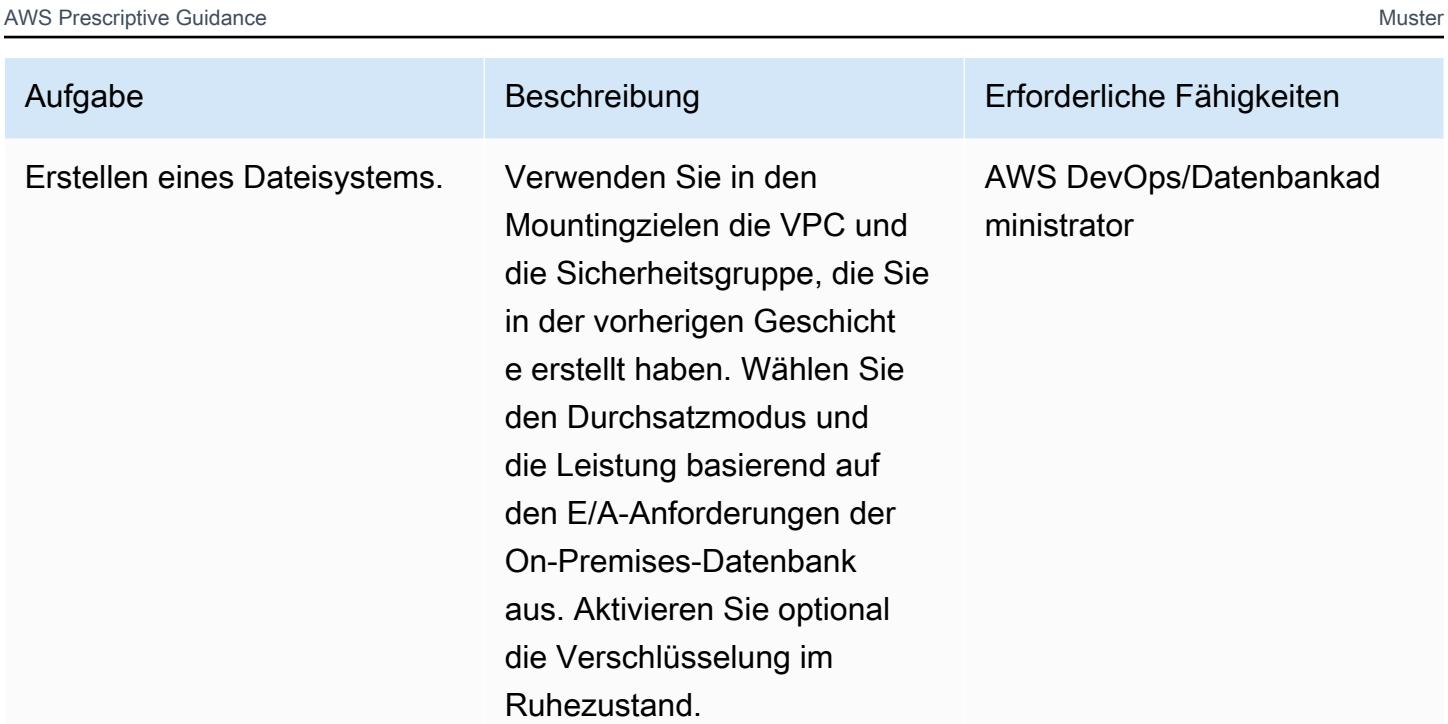

# Mounten des Dateisystems

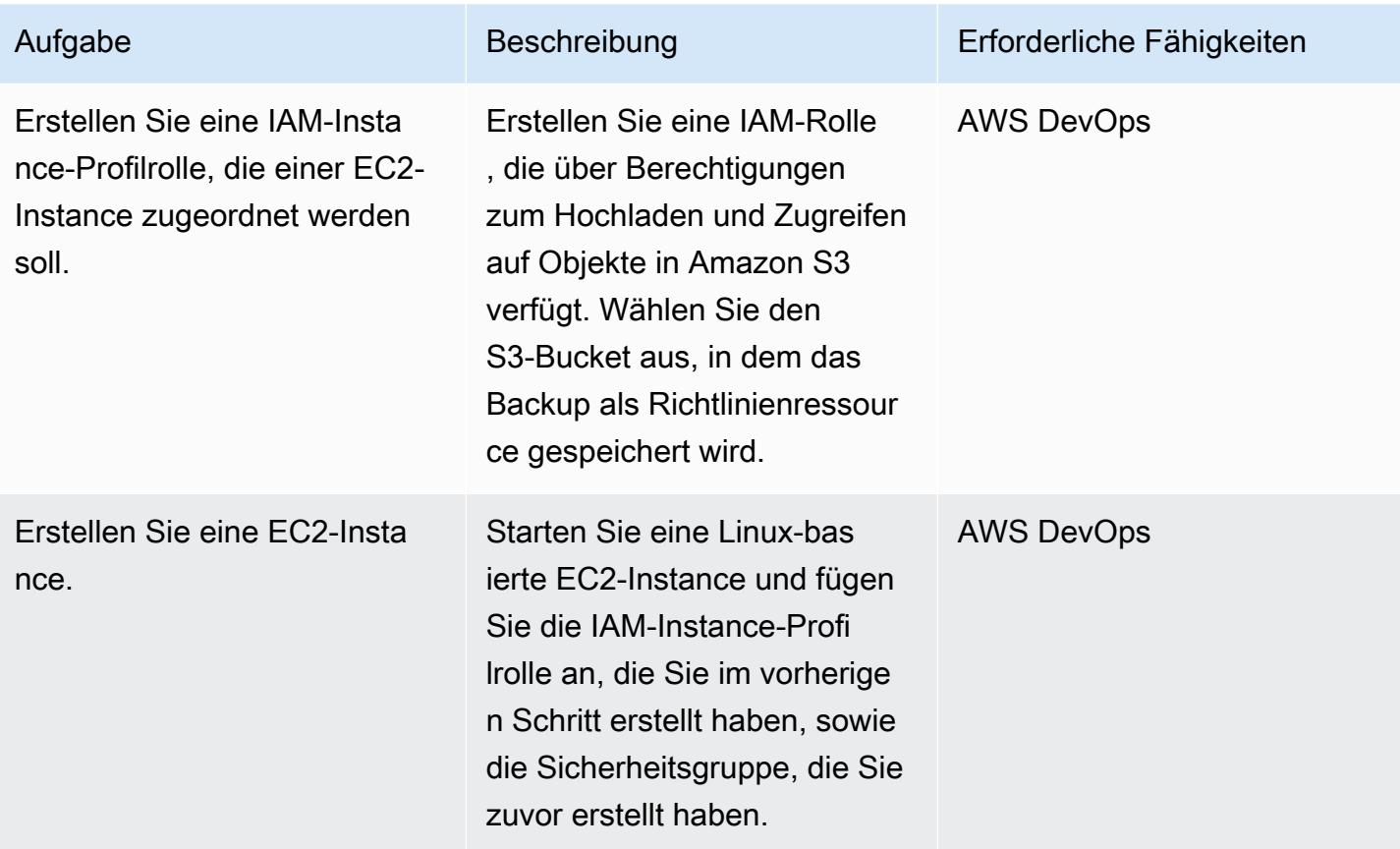

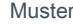

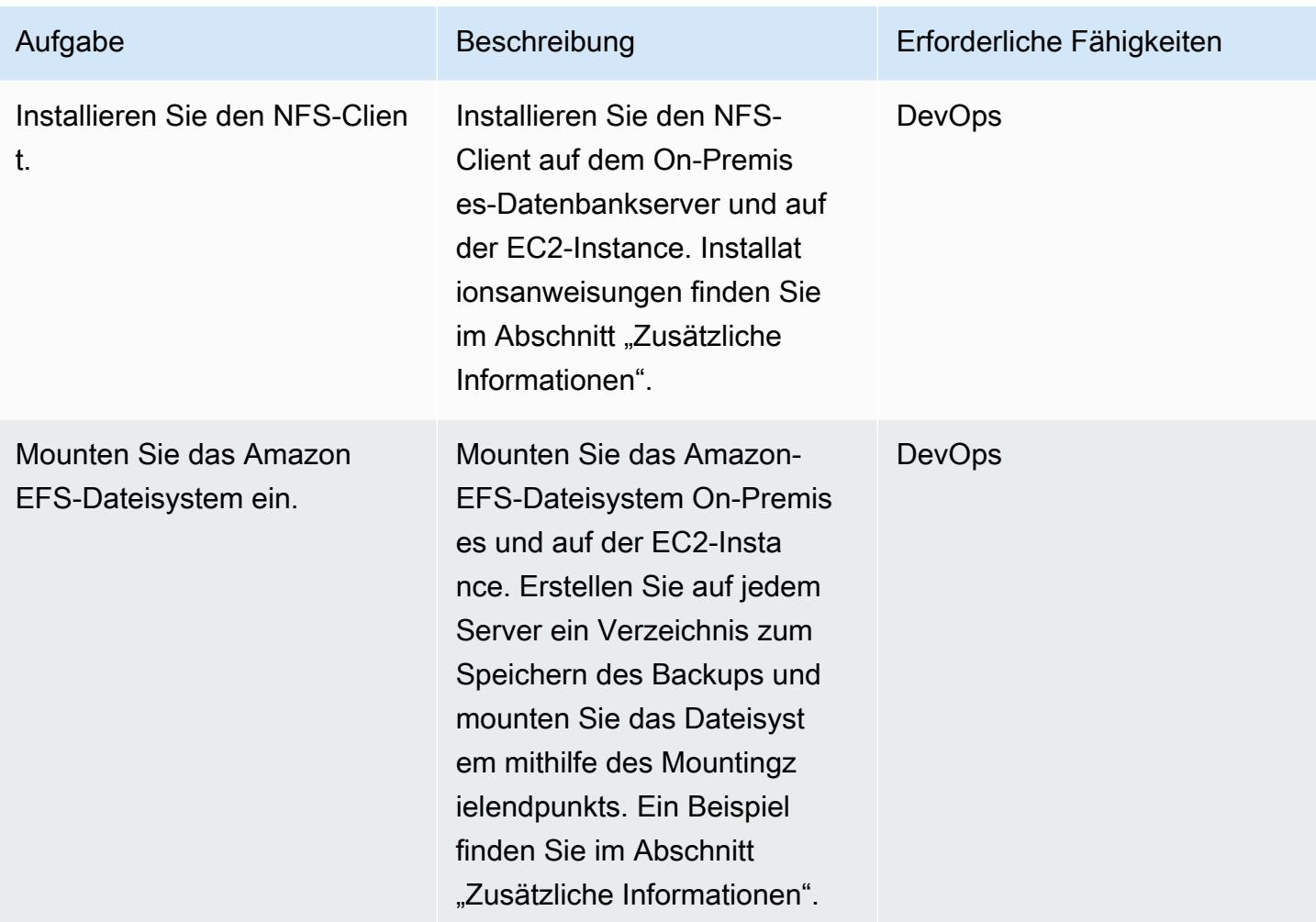

# Erstellen einer Sicherung der MySQL-Quelldatenbank

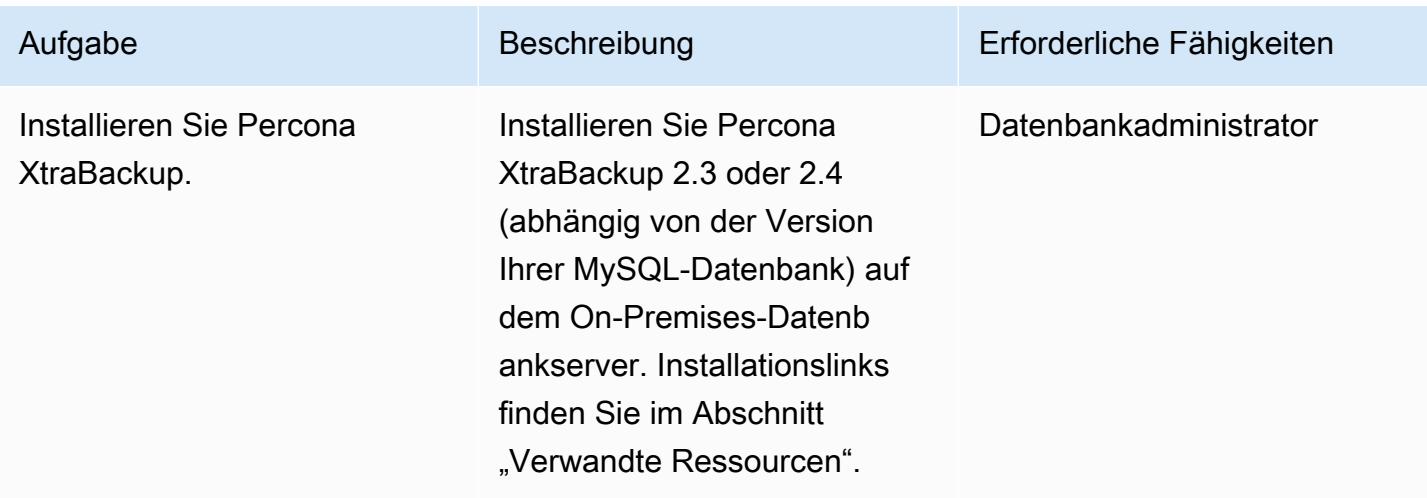

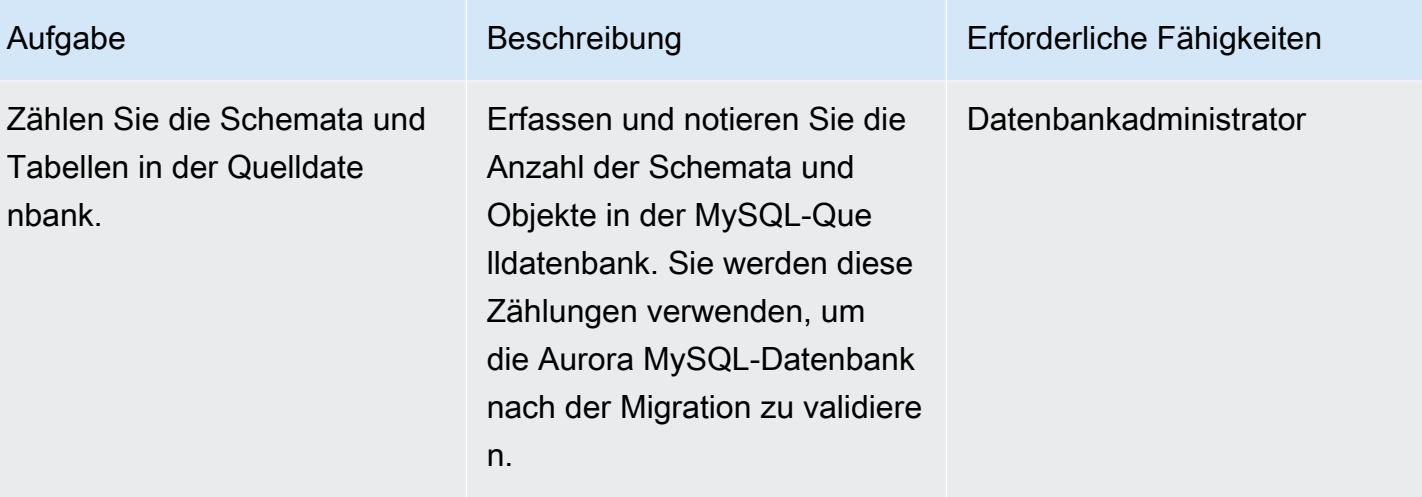

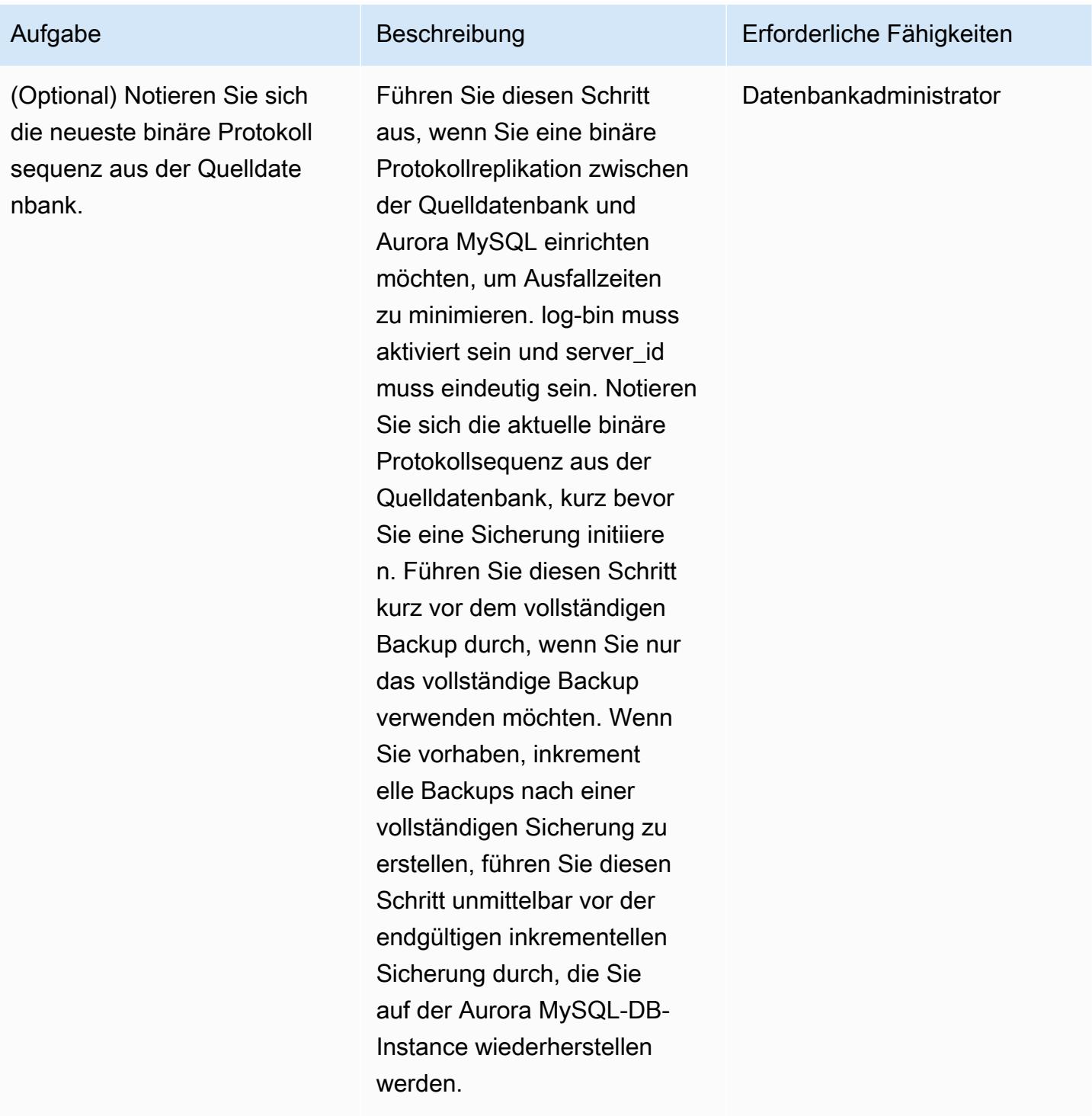

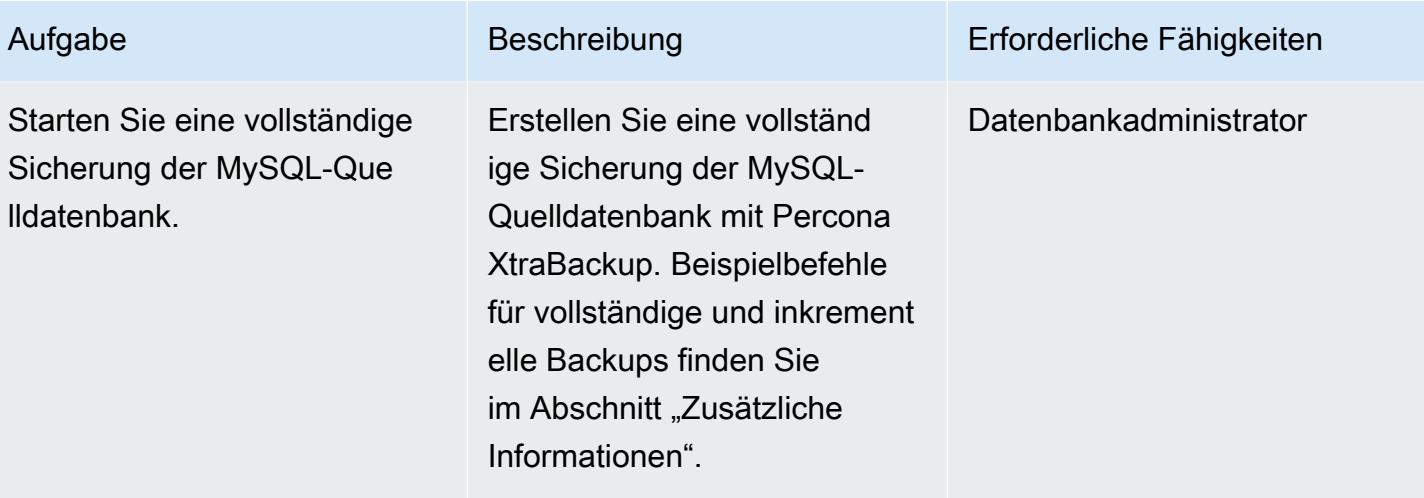

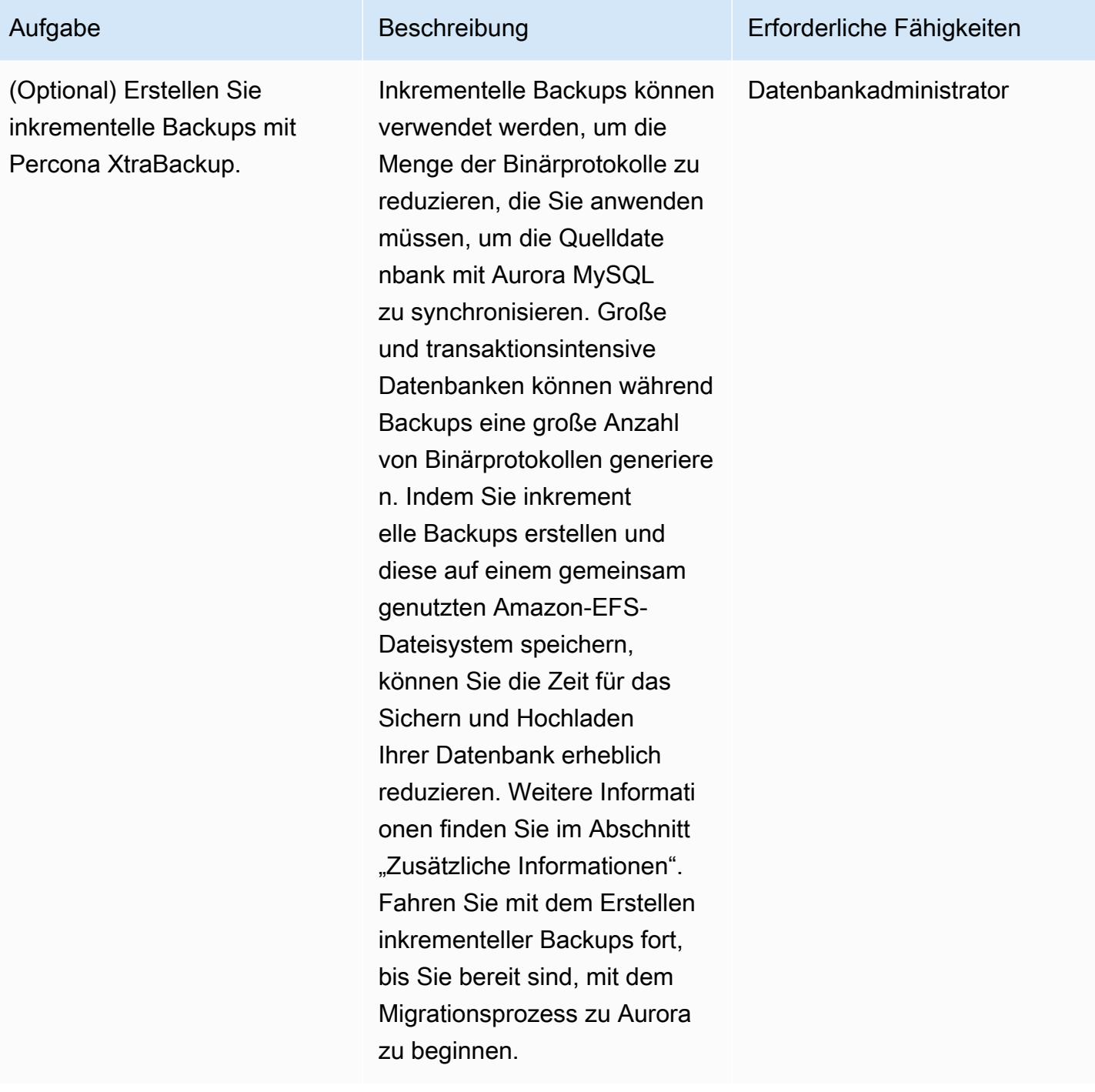

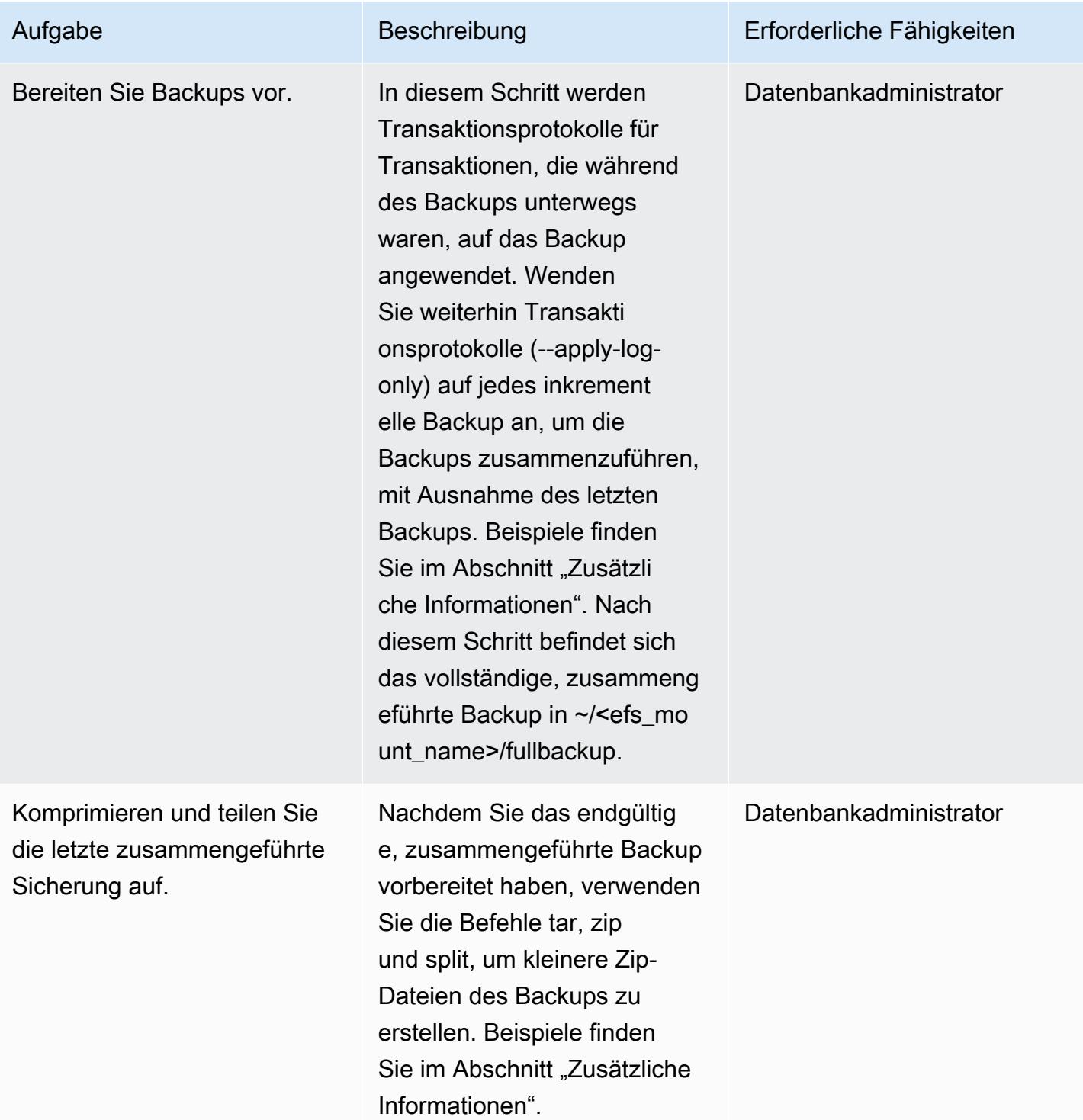

# Wiederherstellen des Backups in einem Aurora MySQL-DB-Cluster

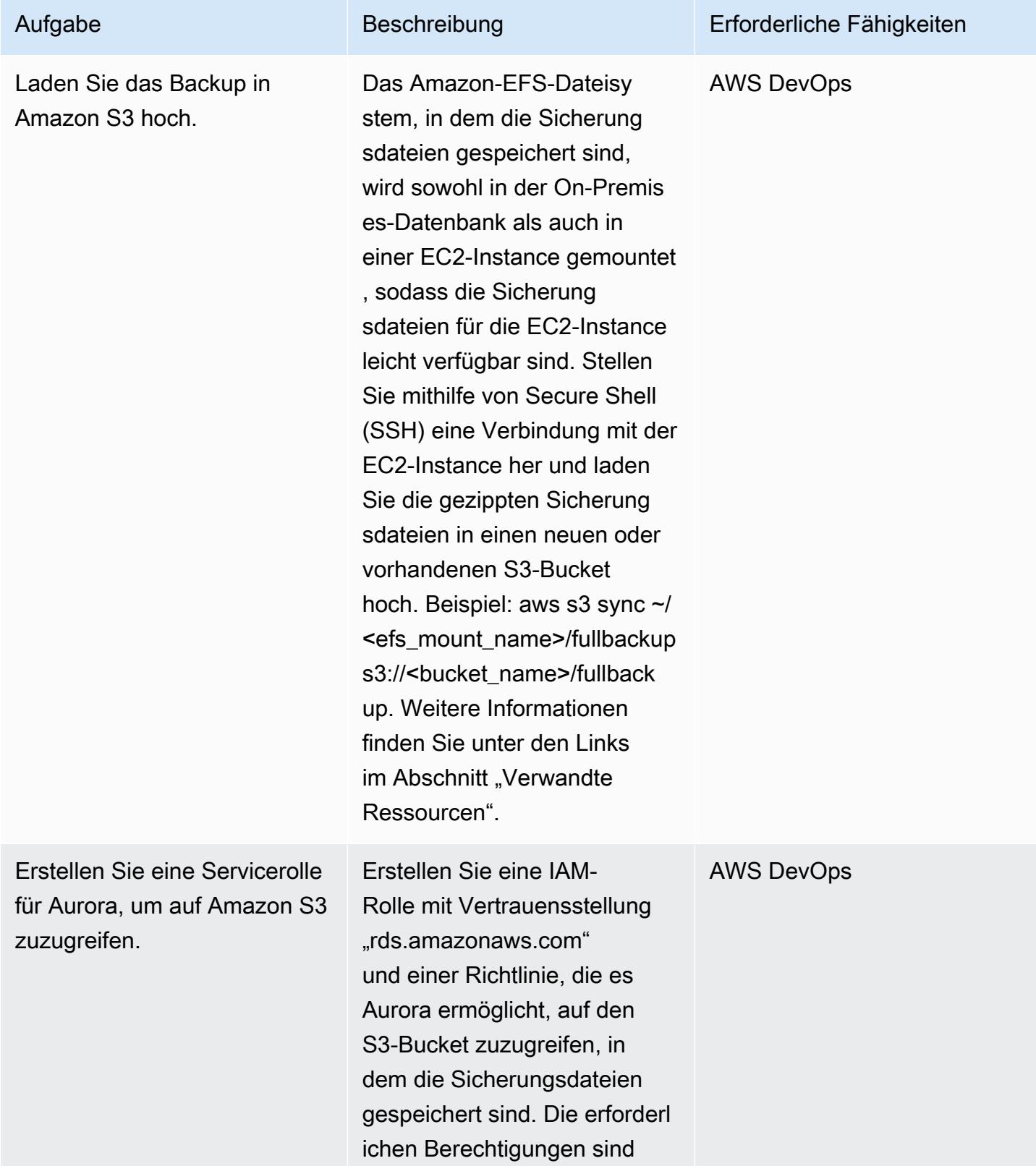

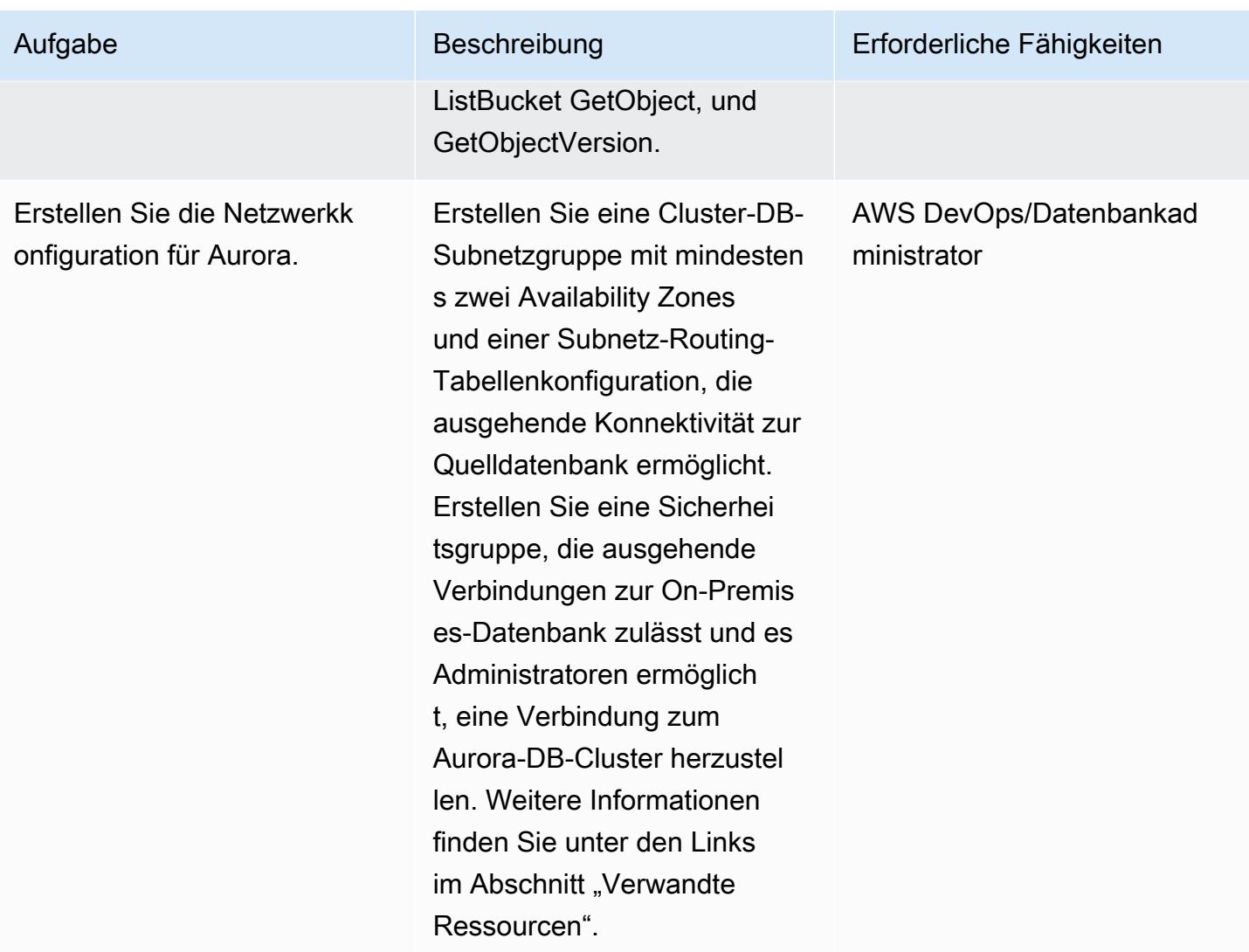

AWS Prescriptive Guidance Muster Communication of the Muster Muster Muster Muster

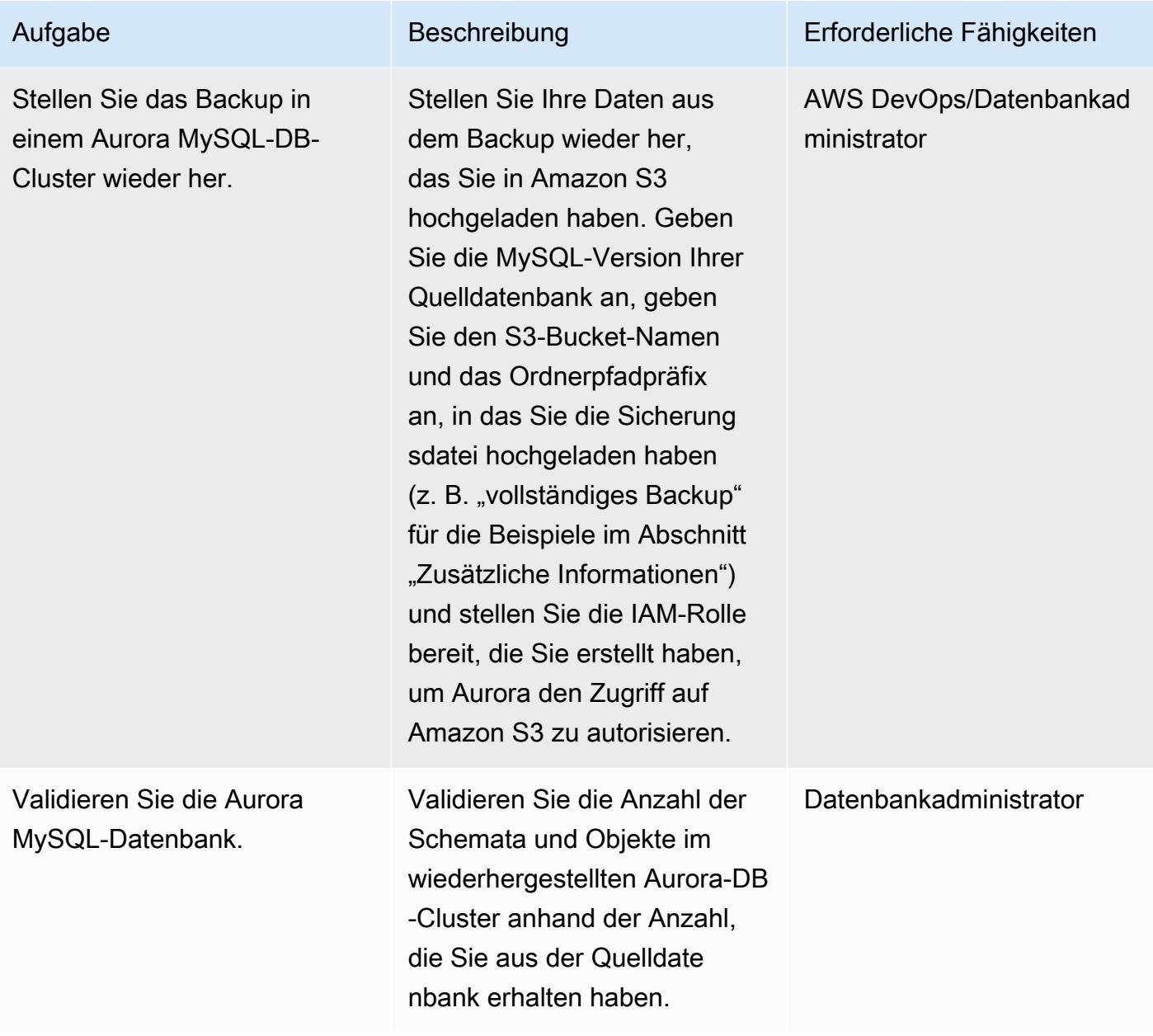

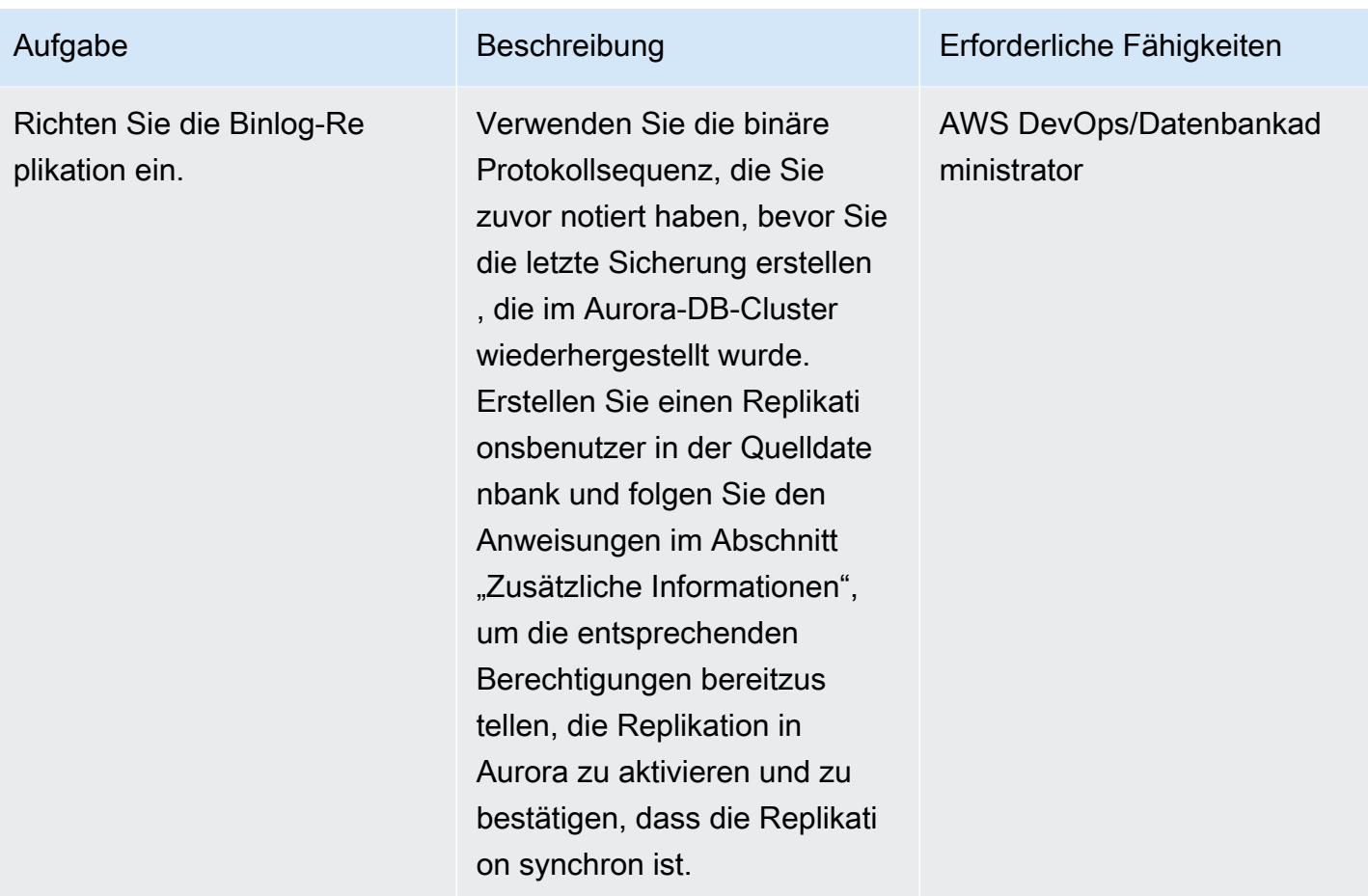

### Zugehörige Ressourcen

#### Erstellen eines Amazon-EFS-Dateisystems

- [Erstellen einer Sicherheitsgruppe](https://docs.aws.amazon.com/vpc/latest/userguide/VPC_SecurityGroups.html#CreatingSecurityGroups) (Amazon-VPC-Dokumentation)
- [Transit-Gateway-VPN-Anfügungen](https://docs.aws.amazon.com/vpc/latest/tgw/tgw-vpn-attachments.html) (Amazon-VPC-Dokumentation)
- [Skalieren des VPN-Durchsatzes mit AWS Transit Gateway](https://aws.amazon.com/blogs/networking-and-content-delivery/scaling-vpn-throughput-using-aws-transit-gateway/) (Blog für Netzwerk und Bereitstellung von Inhalten)
- [Erstellen eines Amazon-EFS-Dateisystems](https://docs.aws.amazon.com/efs/latest/ug/efs-onpremises.html#wt5-step1-efs) (Amazon-EFS-Dokumentation)
- [Erstellen von Mount-Zielen](https://docs.aws.amazon.com/efs/latest/ug/accessing-fs.html) (Amazon-EFS-Dokumentation)
- [Verschlüsseln von Daten im Ruhezustand](https://docs.aws.amazon.com/efs/latest/ug/encryption-at-rest.html) (Amazon-EFS-Dokumentation)

#### Mounten des Dateisystems

• [IAM-Rollen für Amazon EC2](https://docs.aws.amazon.com/AWSEC2/latest/UserGuide/iam-roles-for-amazon-ec2.html) (Amazon-EC2-Dokumentation)

- [Starten einer Amazon EC2 Linux-](https://docs.aws.amazon.com/AWSEC2/latest/UserGuide/EC2_GetStarted.html#ec2-launch-instance)Instance (Amazon EC2-Dokumentation)
- [Installieren des NFS-Clients](https://docs.aws.amazon.com/efs/latest/ug/efs-onpremises.html#wt5-step4-install-nfs) (Amazon-EFS-Dokumentation)
- [Mounten des Amazon-EFS-Dateisystems auf Ihrem On-Premises-Client](https://docs.aws.amazon.com/efs/latest/ug/efs-onpremises.html#wt5-step3-connect) (Amazon-EFS-Dokumentation)
- [Mounting von EFS-Dateisystemen](https://docs.aws.amazon.com/efs/latest/ug/mounting-fs.html) (Amazon-EFS-Dokumentation)

Erstellen einer Sicherung der MySQL-Quelldatenbank

- [Installieren von Percona XtraBackup 2.3](https://www.percona.com/doc/percona-xtrabackup/2.3/installation.html) (Percona- XtraBackup Dokumentation)
- [Installieren von Percona XtraBackup 2.4](https://www.percona.com/doc/percona-xtrabackup/2.4/installation.html) (Percona- XtraBackup Dokumentation)
- [Festlegen der Replikationsmasterkonfiguration](https://dev.mysql.com/doc/refman/5.7/en/replication-howto-masterbaseconfig.html) (MySQL-Dokumentation)
- [Migrieren von Daten aus einer externen MySQL-Datenbank zu einem Aurora MySQL-DB-Cluster](https://docs.aws.amazon.com/AmazonRDS/latest/AuroraUserGuide/AuroraMySQL.Migrating.ExtMySQL.html) (Aurora-Dokumentation)
- [Inkrementelle Sicherung](https://www.percona.com/doc/percona-xtrabackup/2.4/backup_scenarios/incremental_backup.html) (Percona- XtraBackup Dokumentation)

Wiederherstellen des Backups in Amazon Aurora MySQL

- [Erstellen eines Buckets](https://docs.aws.amazon.com/AmazonS3/latest/dev/UsingBucket.html#create-bucket-intro) (Amazon S3-Dokumentation)
- [Herstellen einer Verbindung mit Ihrer Linux-Instance über SSH](https://docs.aws.amazon.com/AWSEC2/latest/UserGuide/AccessingInstancesLinux.html) (Amazon-Ec2-Dokumentation)
- [Konfigurieren der AWS CLI](https://docs.aws.amazon.com/cli/latest/userguide/cli-chap-configure.html) (AWS CLI-Dokumentation)
- [Sync-Befehl](https://docs.aws.amazon.com/cli/latest/reference/s3/sync.html) (AWS-CLI-Befehlsreferenz)
- [Erstellen einer IAM-Richtlinie für den Zugriff auf Amazon S3-Ressourcen](https://docs.aws.amazon.com/AmazonRDS/latest/AuroraUserGuide/AuroraMySQL.Integrating.Authorizing.IAM.S3CreatePolicy.html) (Aurora-Dokumentation)
- [Voraussetzungen für DB-Cluster](https://docs.aws.amazon.com/AmazonRDS/latest/AuroraUserGuide/Aurora.CreateInstance.html#Aurora.CreateInstance.Prerequisites) (Aurora-Dokumentation)
- [Arbeiten mit DB-Subnetzgruppen](https://docs.aws.amazon.com/AmazonRDS/latest/AuroraUserGuide/USER_VPC.WorkingWithRDSInstanceinaVPC.html#USER_VPC.Subnets) (Aurora-Dokumentation)
- [Erstellen einer VPC-Sicherheitsgruppe für eine private DB-Instance](https://docs.aws.amazon.com/AmazonRDS/latest/AuroraUserGuide/CHAP_Tutorials.WebServerDB.CreateVPC.html#CHAP_Tutorials.WebServerDB.CreateVPC.SecurityGroupDB) (Aurora-Dokumentation)
- [Wiederherstellen eines Aurora MySQL-DB-Clusters aus einem S3-Bucket](https://docs.aws.amazon.com/AmazonRDS/latest/AuroraUserGuide/AuroraMySQL.Migrating.ExtMySQL.html#AuroraMySQL.Migrating.ExtMySQL.S3.Restore) (Aurora-Dokumentation)
- [Einrichten der Replikation mit MySQL oder einem anderen Aurora-DB-Cluster](https://docs.aws.amazon.com/AmazonRDS/latest/AuroraUserGuide/AuroraMySQL.Replication.MySQL.html#AuroraMySQL.Replication.MySQL.SettingUp) (Aurora-Dokumentation)
- [mysql.rds\\_set\\_external\\_master-Prozedur](https://docs.aws.amazon.com/AmazonRDS/latest/UserGuide/mysql_rds_set_external_master.html) (MySQL auf Amazon RDS SQL-Referenz)
- mysql.rds start replication-Prozedur (MySQL in Amazon RDS SQL-Referenz)

#### Zusätzliche Referenzen

- [Migrieren von Daten aus einer externen MySQL-Datenbank zu einem Aurora MySQL-DB-Cluster](https://docs.aws.amazon.com/AmazonRDS/latest/AuroraUserGuide/AuroraMySQL.Migrating.ExtMySQL.html) (Aurora-Dokumentation)
- [MySQL-Server-Downloads](https://downloads.mysql.com/archives/community/) (Oracle-Website)

#### Tutorials und Videos

- [Migrieren von MySQL-Daten zu einem Aurora MySQL-DB-Cluster mit Amazon S3](https://aws.amazon.com/premiumsupport/knowledge-center/migrate-mysql-aurora-innobackup/) (AWS Knowledge Center)
- [Einrichten und Mounten von Amazon EFS](https://www.youtube.com/watch?v=NR8rVsSn_dY) (Video)

#### Zusätzliche Informationen

Installieren eines NFS-Clients

• Wenn Sie Red Hat oder ein ähnliches Linux-Betriebssystem verwenden, verwenden Sie den Befehl :

\$ sudo yum -y install nfs-utils

• Wenn Sie Ubuntu oder ein ähnliches Linux-Betriebssystem verwenden, verwenden Sie den Befehl :

```
$ sudo apt-get -y install nfs-common
```
Weitere Informationen finden Sie in der [Anleitung](https://docs.aws.amazon.com/efs/latest/ug/efs-onpremises.html#wt5-step4-install-nfs) in der Amazon-EFS-Dokumentation.

Mounten des Amazon-EFS-Dateisystems

Verwenden Sie die -Befehle:

```
mkdir ~/<efs_mount_name>
$ sudo mount -t nfs -o 
 nfsvers=4.1,rsize=1048576,wsize=1048576,hard,timeo=600,retrans=2,noresvport mount-
target-IP:/ ~/<efs_mount_name>
```
Weitere Informationen finden Sie in der [Anleitung](https://docs.aws.amazon.com/efs/latest/ug/efs-onpremises.html#wt5-step3-connect) und [Mounting von EFS-Dateisystemen](https://docs.aws.amazon.com/efs/latest/ug/mounting-fs.html) in der Amazon-EFS-Dokumentation.

Erstellen von Backups der MySQL-Quelldatenbank

#### Vollständige Backups

Verwenden Sie einen Befehl wie den folgenden, der das Backup aufnimmt, komprimiert und in kleinere Blöcke von jeweils 1 GB aufteilt:

```
xtrabackup --backup --user=dbuser --password=<password> --binlog-info=AUTO --stream=tar 
  --target-dir=~/<efs_mount_name>/fullbackup | gzip - | split -d --bytes=1024MB - ~/
<efs_mount_name>/fullbackup/backup.tar.gz &
```
Wenn Sie vorhaben, nachfolgende inkrementelle Backups nach dem vollständigen Backup zu erstellen, komprimieren und teilen Sie das Backup nicht. Verwenden Sie stattdessen einen Befehl ähnlich dem folgenden:

```
xtrabackup --backup --user=dbuser --password=<password> --target-dir=~/
<efs_mount_name>/fullbackup/
```
Inkrementelle Backups

Verwenden Sie den vollständigen Sicherungspfad für den --incremental-basedir Parameter, z. B.:

```
xtrabackup --backup --user=dbuser --password=<password> --target-dir=~/
<efs_mount_name>/incremental/backupdate --incremental-basedir=~/<efs_mount_name>/
fullbackup
```
wobei basedir der Pfad zum vollständigen Backup und zur xtrabackup\_checkpoints-Datei ist.

Weitere Informationen zum Erstellen von Backups finden Sie unter [Migrieren von Daten aus](https://docs.aws.amazon.com/AmazonRDS/latest/AuroraUserGuide/AuroraMySQL.Migrating.ExtMySQL.html) [einer externen MySQL-Datenbank zu einem Amazon Aurora MySQL-DB-Cluster](https://docs.aws.amazon.com/AmazonRDS/latest/AuroraUserGuide/AuroraMySQL.Migrating.ExtMySQL.html) in der Aurora-**Dokumentation** 

Vorbereiten von Backups

So bereiten Sie ein vollständiges Backup vor:

```
xtrabackup --prepare --apply-log-only --target-dir=~/<efs_mount_name>/fullbackup
```
So bereiten Sie ein inkrementelles Backup vor:

```
xtrabackup --prepare --apply-log-only --target-dir=~/<efs_mount_name>/fullbackup --
incremental-dir=~/<efs_mount_name>/incremental/06062020
```
So bereiten Sie das endgültige Backup vor:

```
xtrabackup --prepare --target-dir=~/<efs_mount_name>/fullbackup --incremental-dir=~/
<efs_mount_name>/incremental/06072020
```
Weitere Informationen finden Sie unter [Inkrementelle Backups](https://www.percona.com/doc/percona-xtrabackup/2.4/backup_scenarios/incremental_backup.html) in der Percona- XtraBackup Dokumentation.

Komprimieren und Aufteilen des zusammengeführten Backups

So komprimieren Sie das zusammengeführte Backup unter ~/<efs\_mount\_name>/fullbackup:

tar -zcvf <backupfilename.tar.gz> ~/<efs\_mount\_name>/fullbackup

So teilen Sie das Backup auf:

```
split -d -b1024M --verbose <br/> <br/>backupfilename.tar.gz> <br/> <br/>shackupfilename.tar.gz>
```
Einrichten der Binlog-Replikation

So erstellen Sie einen Replikationsbenutzer in der Quelldatenbank und stellen die entsprechenden Berechtigungen bereit:

```
CREATE USER 'repl_user'@'' IDENTIFIED BY ''; GRANT REPLICATION CLIENT, REPLICATION 
  SLAVE ON *.* TO 'repl_user'@'';
```
Um die Replikation auf Aurora zu aktivieren, indem Sie eine Verbindung zum Aurora-DB-Cluster herstellen, aktivieren Sie Binärprotokolle in der DB-Cluster-Parametergruppe. Einstellen binlog\_format = mixed (Mischmodus wird bevorzugt). Diese Änderung erfordert, dass Sie die Instance neu starten, um das Update anzuwenden.

```
CALL mysql.rds_set_external_master ('sourcedbinstanceIP', sourcedbport, 'repl_user', 
  '', 'binlog_file_name', binlog_file_position, 0); CALL mysql.rds_start_replication;
```
So bestätigen Sie, dass die Replikation synchron ist:

#### SHOW Slave Status \G;

Das Feld Sekunden hinter Master zeigt an, wie weit Aurora von der On-Premises-Datenbank entfernt ist.

# Migrieren Sie lokale Java-Anwendungen mit AWS App2Container zu AWS

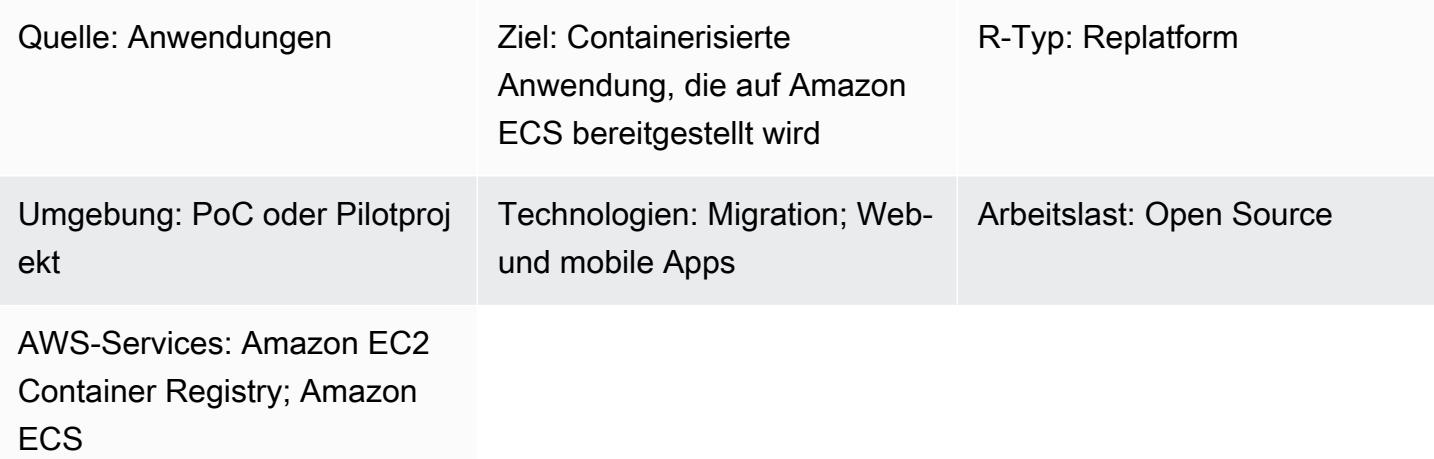

# Übersicht

AWS App2Container (A2C) ist ein Befehlszeilentool, das dabei hilft, bestehende Anwendungen, die auf virtuellen Maschinen ausgeführt werden, in Container umzuwandeln, ohne dass Codeänderungen erforderlich sind. A2C erkennt Anwendungen, die auf einem Server laufen, identifiziert Abhängigkeiten und generiert relevante Artefakte für eine reibungslose Bereitstellung in Amazon Elastic Container Service (Amazon ECS) und Amazon Elastic Kubernetes Service (Amazon EKS).

Dieses Muster enthält die Schritte für die Remote-Migration von lokalen Java-Anwendungen, die auf einem Anwendungsserver bereitgestellt werden, zu AWS Fargate oder Amazon EKS mithilfe von App2Container über den Worker-Computer.

Der Arbeitscomputer kann in den folgenden Anwendungsfällen verwendet werden:

- Die Docker-Installation ist auf den Anwendungsservern, auf denen die Java-Anwendungen ausgeführt werden, nicht zulässig oder nicht verfügbar.
- Sie müssen die Migration mehrerer Anwendungen verwalten, die auf verschiedenen physischen oder virtuellen Servern bereitgestellt werden.

# Voraussetzungen und Einschränkungen

#### Voraussetzungen

- Ein Anwendungsserver mit einer Java-Anwendung, die auf einem Linux-Server ausgeführt wird
- Ein Arbeitscomputer mit einem Linux-Betriebssystem
- Ein Arbeitscomputer mit mindestens 20 GB verfügbarem Festplattenspeicher

#### Einschränkungen

• Nicht alle Anwendungen werden unterstützt. Weitere Informationen finden Sie unter [Unterstützte](https://docs.aws.amazon.com/app2container/latest/UserGuide/supported-applications.html) [Anwendungen für Linux](https://docs.aws.amazon.com/app2container/latest/UserGuide/supported-applications.html).

#### **Architektur**

Quelltechnologie-Stack

• Java-Anwendungen, die auf einem Linux-Server ausgeführt werden

#### Zieltechnologie-Stack

- AWS CodeBuild
- AWS CodeCommit
- AWS CodeDeploy
- AWS CodePipeline
- Amazon Elastic Container Registry
- AWS Fargate

**Zielarchitektur** 

#### Tools

#### Tools

• [AWS App2Container](https://docs.aws.amazon.com/app2container/latest/UserGuide/what-is-a2c.html) — AWS App2Container (A2C) ist ein Befehlszeilentool, mit dem Sie Anwendungen, die in Ihren lokalen Rechenzentren oder auf virtuellen Maschinen ausgeführt werden, so verschieben können, dass sie in Containern ausgeführt werden, die von Amazon ECS oder Amazon EKS verwaltet werden.

- [AWS CodeBuild](https://docs.aws.amazon.com/codebuild/latest/userguide/welcome.html)  AWS CodeBuild ist ein vollständig verwalteter Build-Service in der Cloud. CodeBuild kompiliert Ihren Quellcode, führt Komponententests durch und produziert Artefakte, die sofort einsatzbereit sind.
- [AWS CodeCommit](https://docs.aws.amazon.com/codecommit/latest/userguide/welcome.html)  AWS CodeCommit ist ein von Amazon Web Services gehosteter Service zur Versionskontrolle, mit dem Sie Ressourcen (wie Dokumente, Quellcode und Binärdateien) privat in der Cloud speichern und verwalten können.
- [AWS CodePipeline](https://docs.aws.amazon.com/codepipeline/latest/userguide/welcome.html)  AWS CodePipeline ist ein Continuous Delivery Service, mit dem Sie die zur Veröffentlichung Ihrer Software erforderlichen Schritte modellieren, visualisieren und automatisieren können.
- [Amazon ECS](https://docs.aws.amazon.com/AmazonECS/latest/developerguide/Welcome.html)  Amazon Elastic Container Service (Amazon ECS) ist ein hoch skalierbarer, schneller Container-Management-Service zum Ausführen, Stoppen und Verwalten von Containern in einem Cluster.
- [Amazon ECR](https://docs.aws.amazon.com/AmazonECR/latest/userguide/what-is-ecr.html)  Amazon Elastic Container Registry (Amazon ECR) ist ein von AWS verwalteter Container-Image-Registry-Service, der sicher, skalierbar und zuverlässig ist.
- [Amazon EKS](https://docs.aws.amazon.com/eks/latest/userguide/what-is-eks.html) Amazon Elastic Kubernetes Service (Amazon EKS) ist ein verwalteter Service, mit dem Sie Kubernetes auf AWS ausführen können, ohne Ihre eigene Kubernetes-Steuerebene oder Knoten installieren, betreiben und warten zu müssen.
- [AWS Fargate](https://docs.aws.amazon.com/AmazonECS/latest/userguide/what-is-fargate.html)  AWS Fargate ist eine Technologie, die Sie mit Amazon ECS verwenden können, um Container auszuführen, ohne Server oder Cluster von Amazon Elastic Compute Cloud (Amazon EC2) -Instances verwalten zu müssen. Mit Fargate müssen Sie keine Cluster virtueller Maschinen mehr bereitstellen, konfigurieren oder skalieren, um Container auszuführen.

#### Epen

Richten Sie Anmeldeinformationen ein

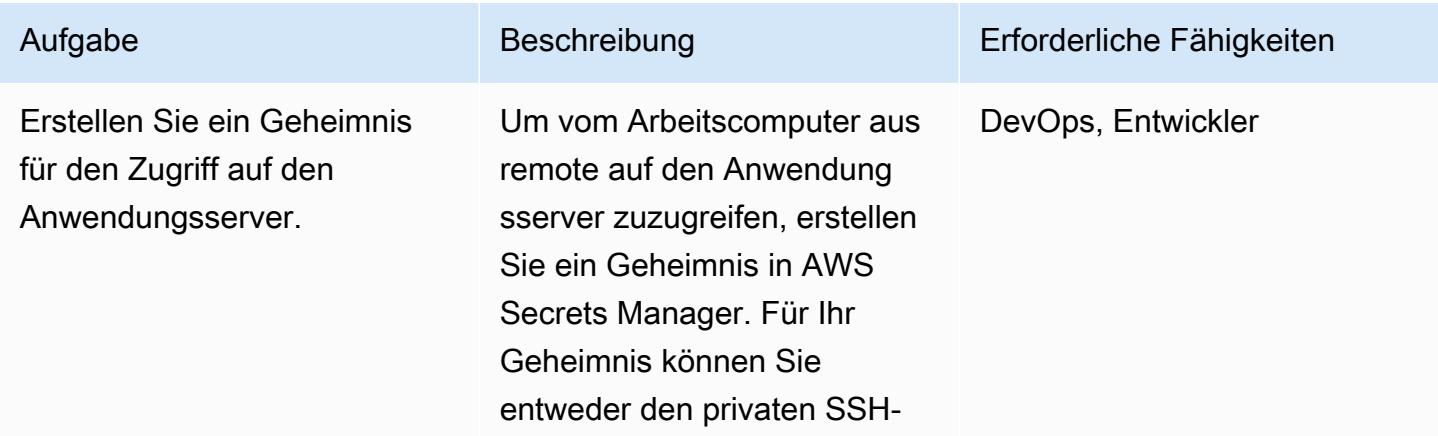

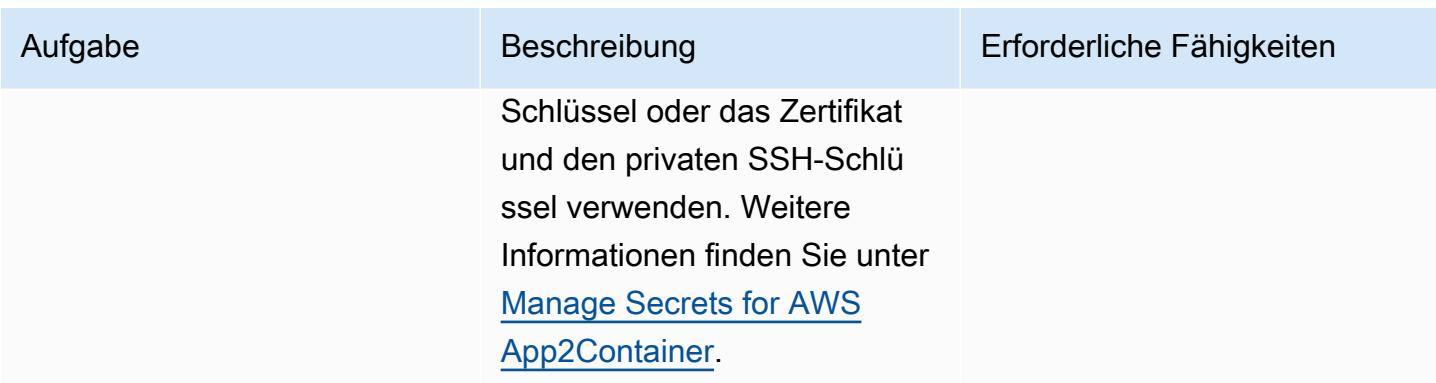

### Richten Sie die Arbeitsmaschine ein

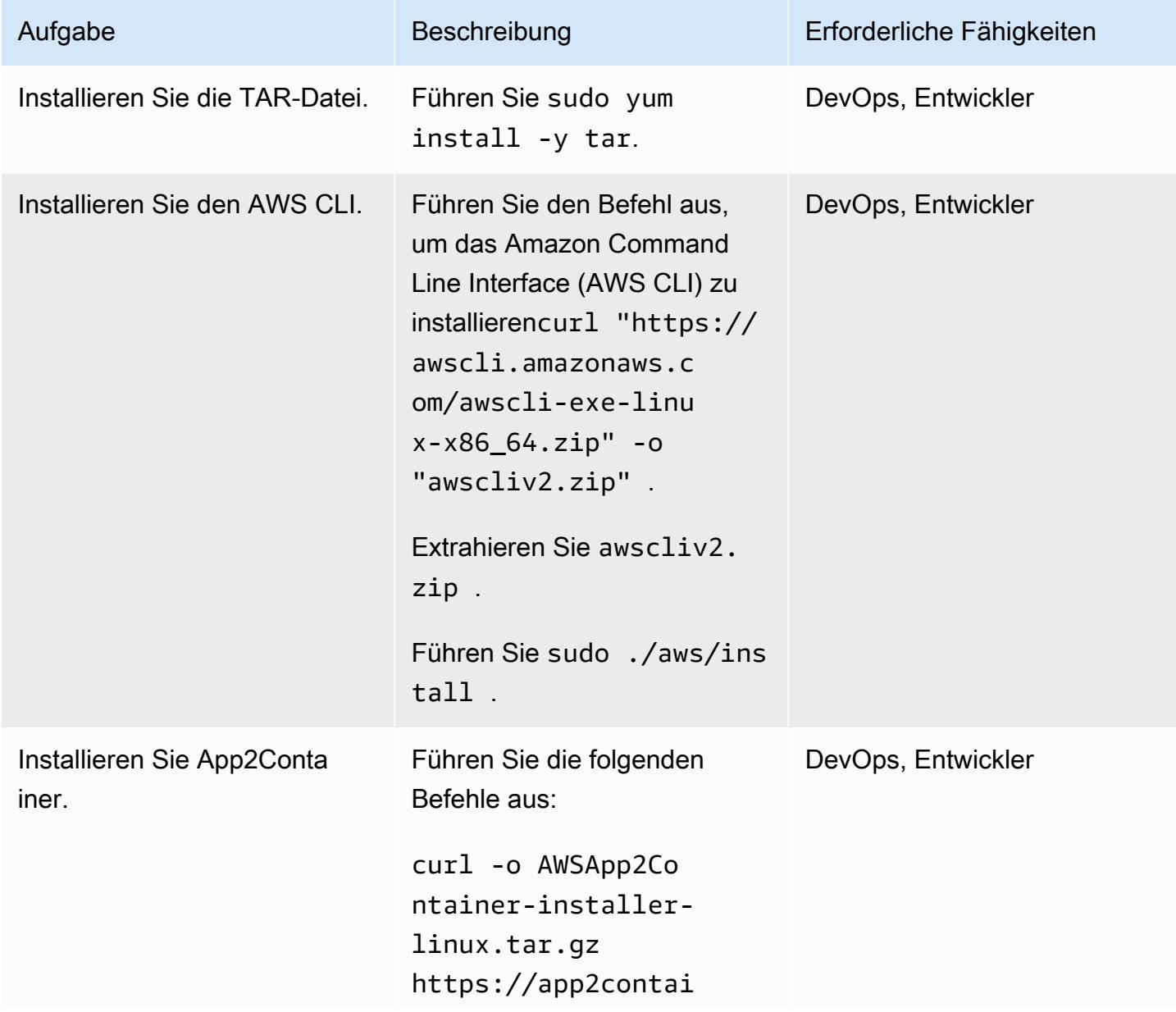

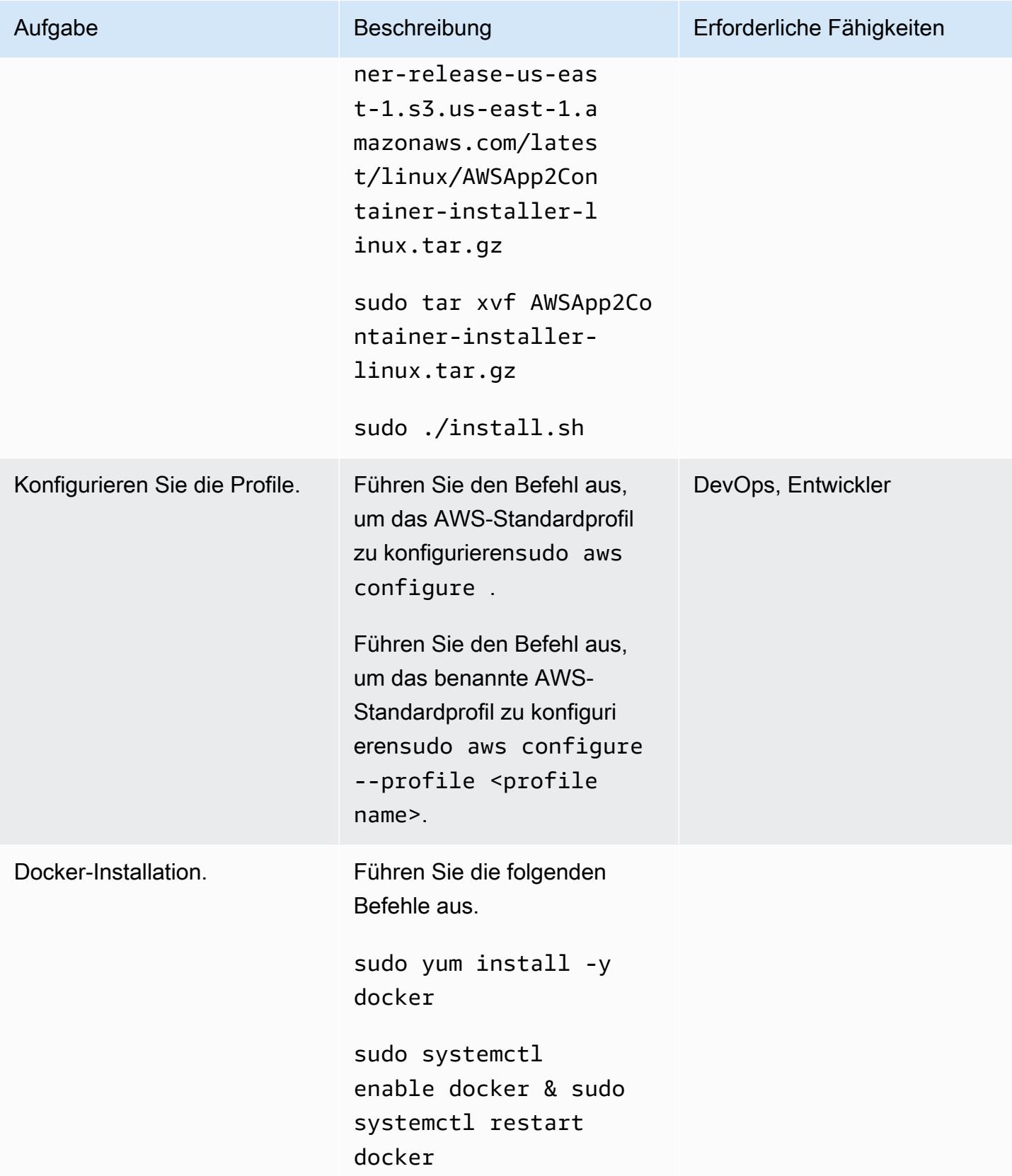

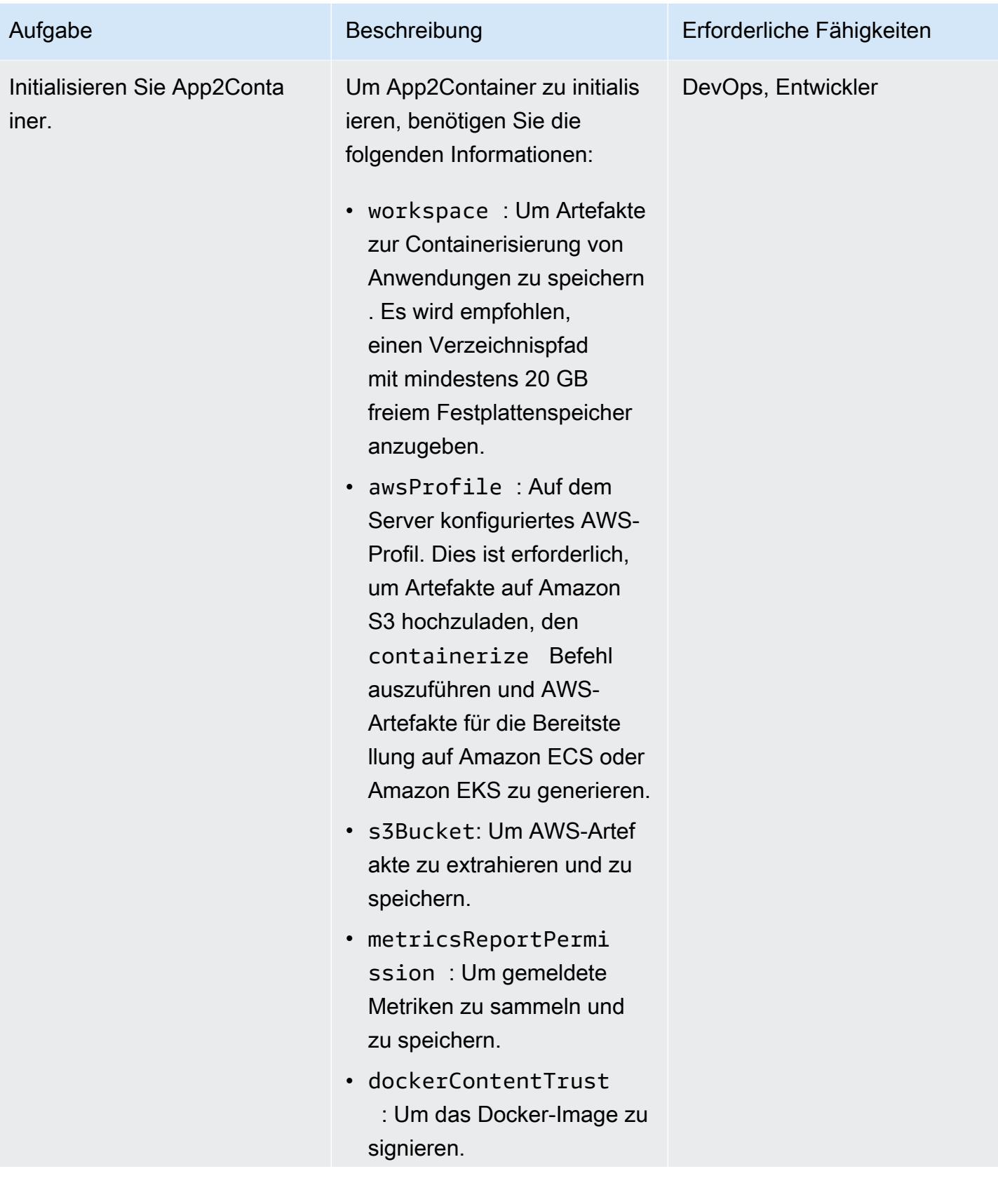

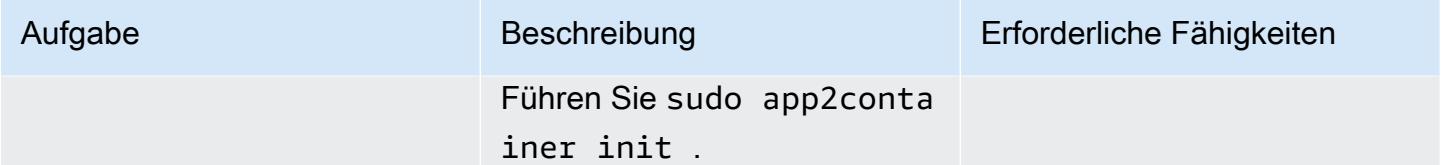

Konfigurieren Sie den Arbeitscomputer

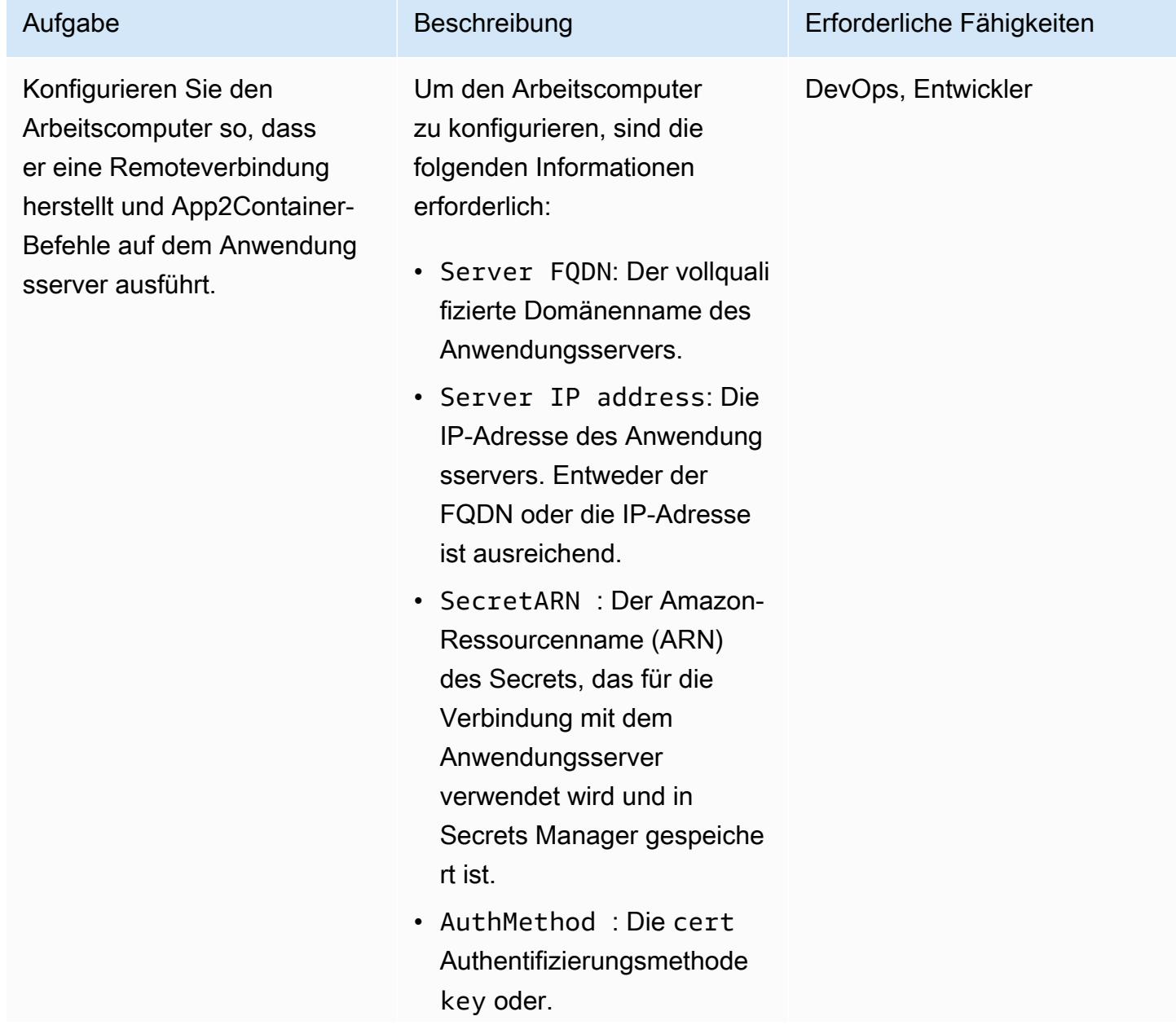

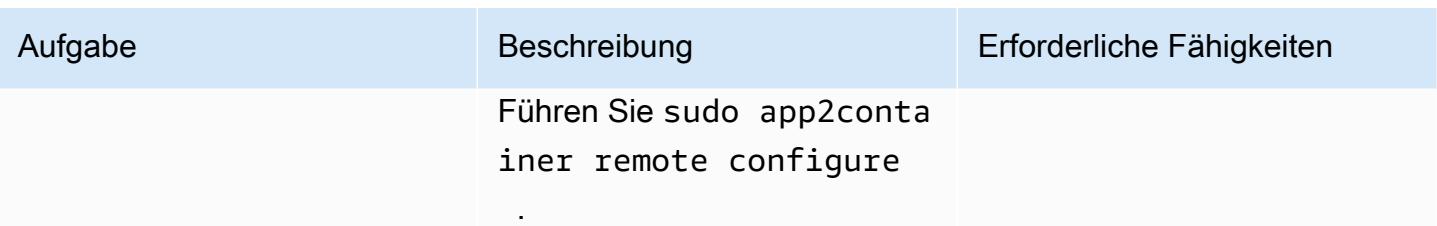

Entdecken, analysieren und extrahieren Sie Anwendungen auf dem Arbeitscomputer

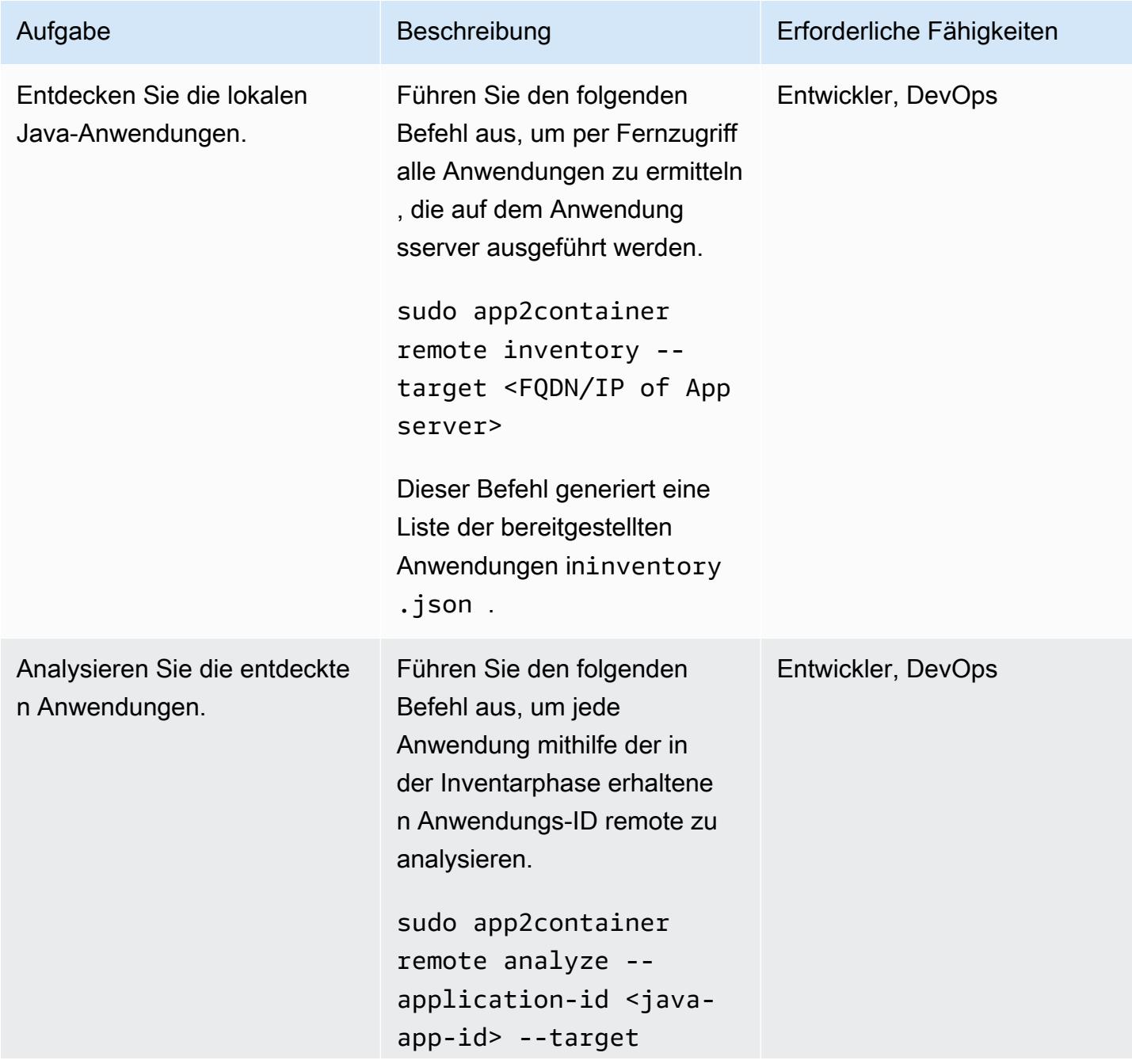

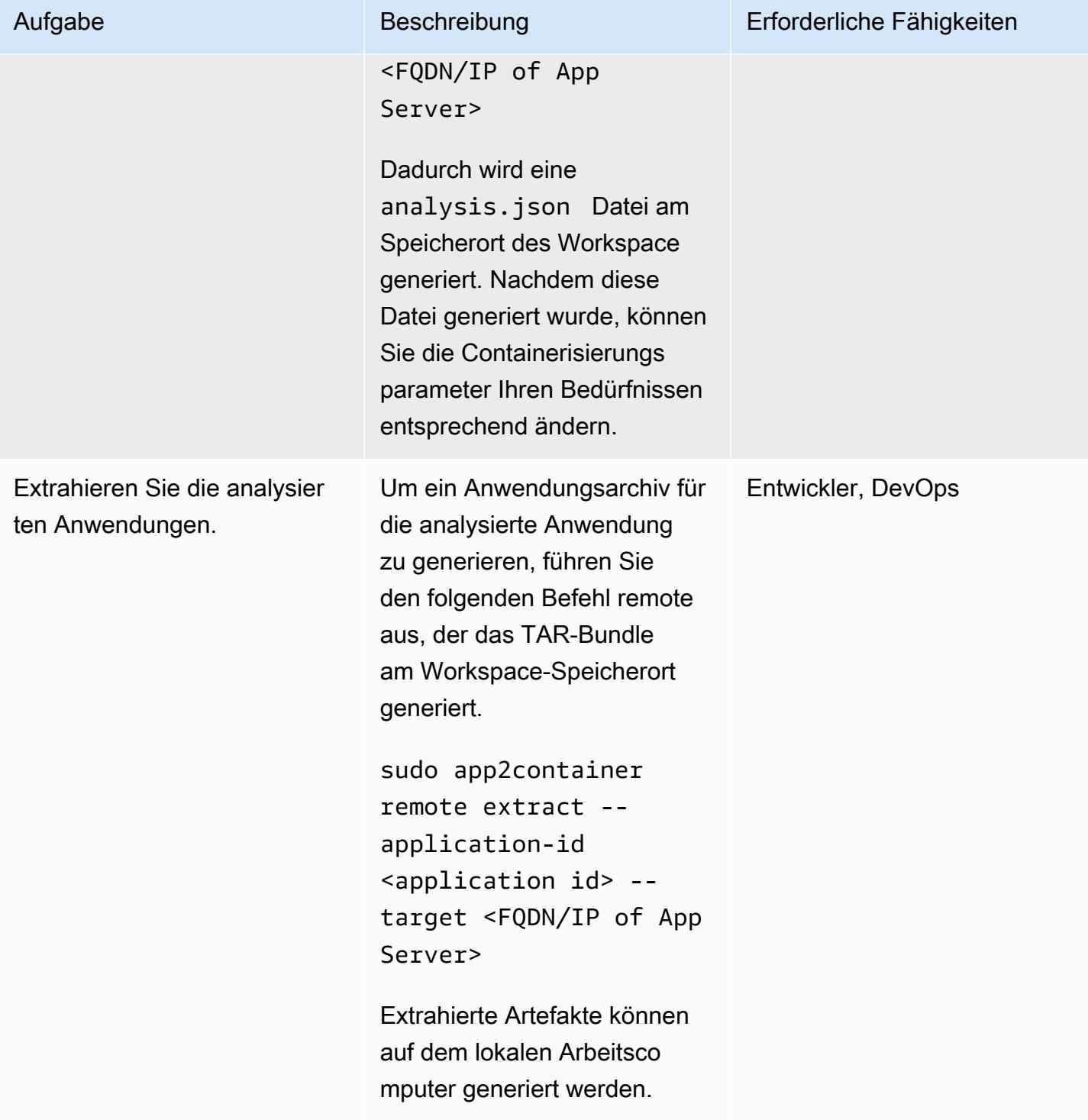

## Containeriere die extrahierten Artefakte auf dem Worker-Computer

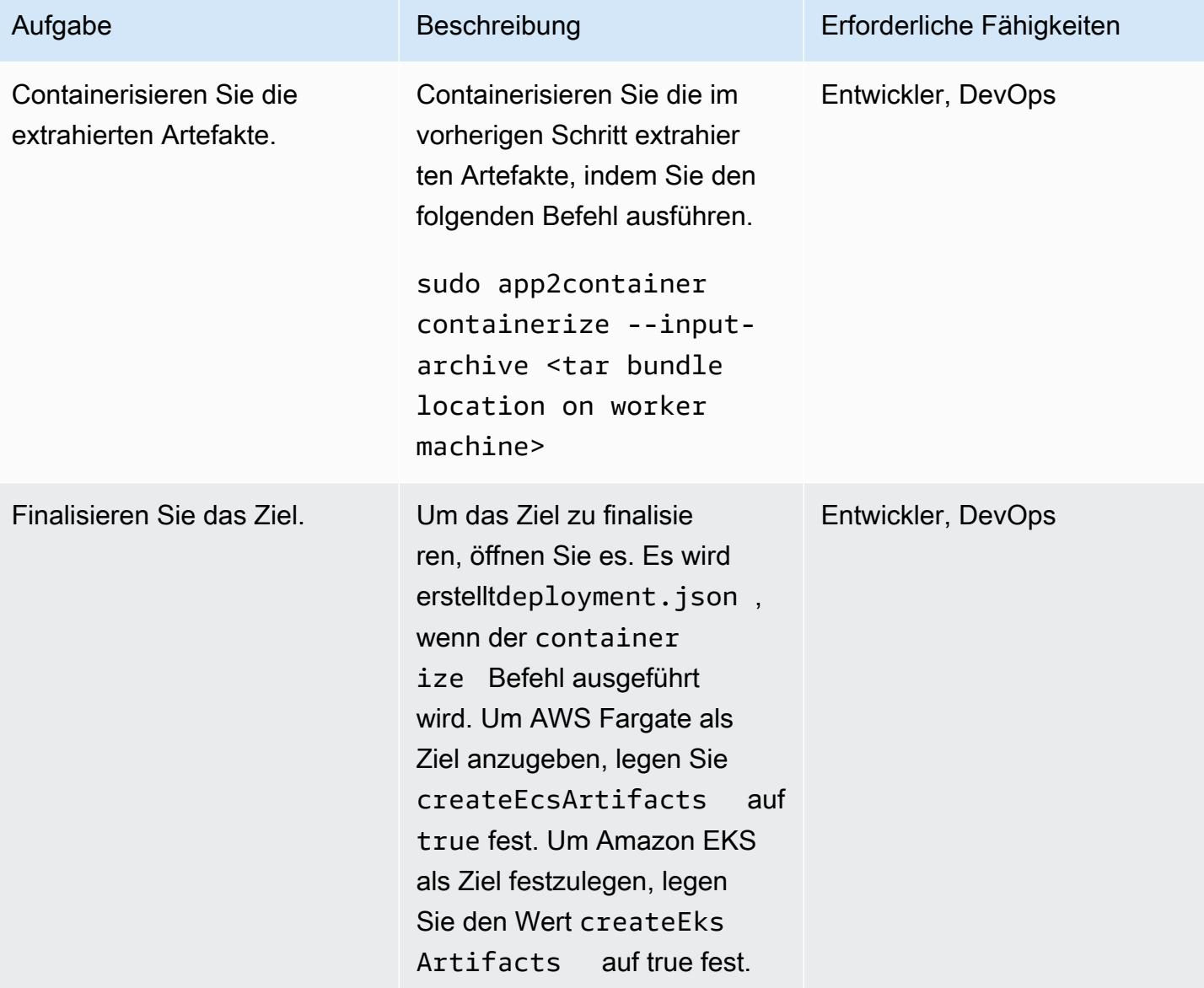

### Generieren und Bereitstellen von AWS-Artefakten

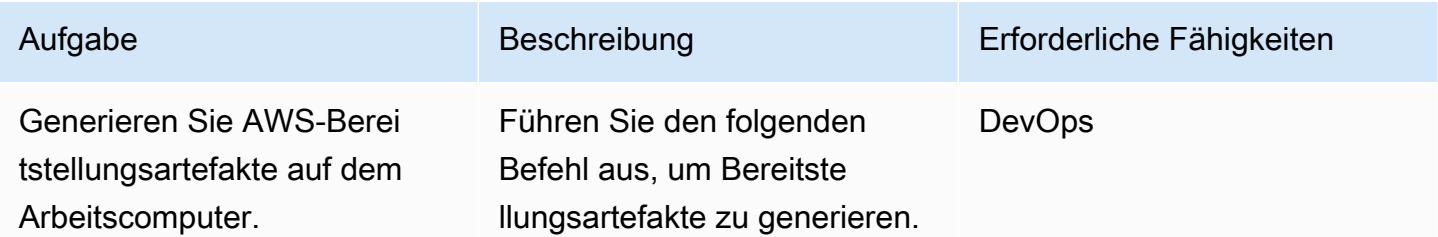

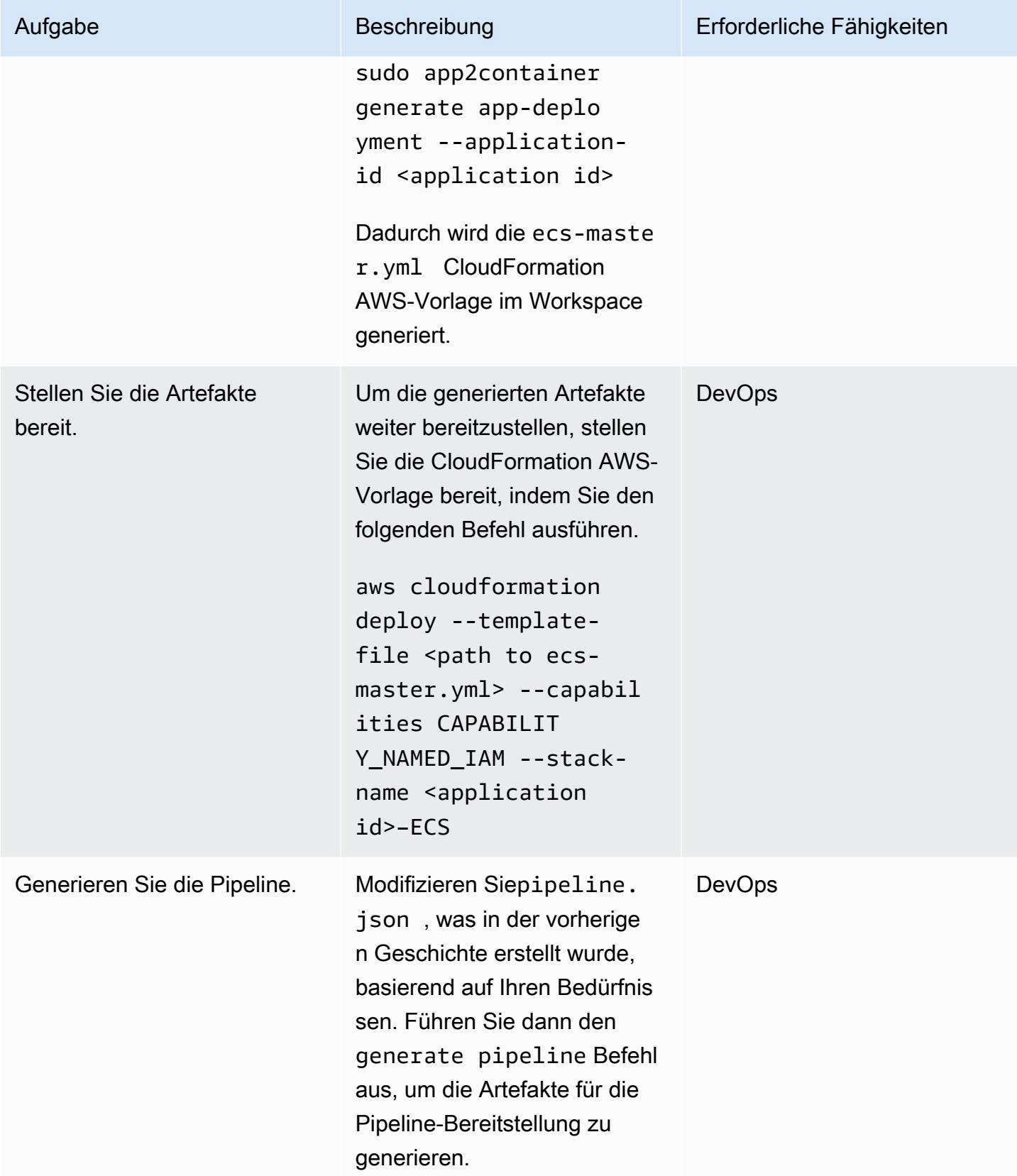

# Zugehörige Ressourcen

- [Was ist App2Container?](https://docs.aws.amazon.com/app2container/latest/UserGuide/what-is-a2c.html)
- [Blogbeitrag zu AWS App2Container](https://aws.amazon.com/blogs/aws/aws-app2container-a-new-containerizing-tool-for-java-and-asp-net-applications/)
- [Grundlagen der AWS-CLI-Konfiguration](https://docs.aws.amazon.com/cli/latest/userguide/cli-configure-quickstart.html)
- [Docker-Grundlagen für Amazon ECS](https://docs.aws.amazon.com/AmazonECS/latest/developerguide/docker-basics.html)
- [Docker-Befehle](https://docs.docker.com/engine/reference/commandline/cli/)

# Migrieren gemeinsam genutzter Dateisysteme in einer großen AWS-**Migration**

Erstellt von Amit Rudraraju (AWS), Sam Apa (AWS), Bheemeswararaoa (AWS), Wally Lu (AWS) und Sanjeev Prakasam (AWS)

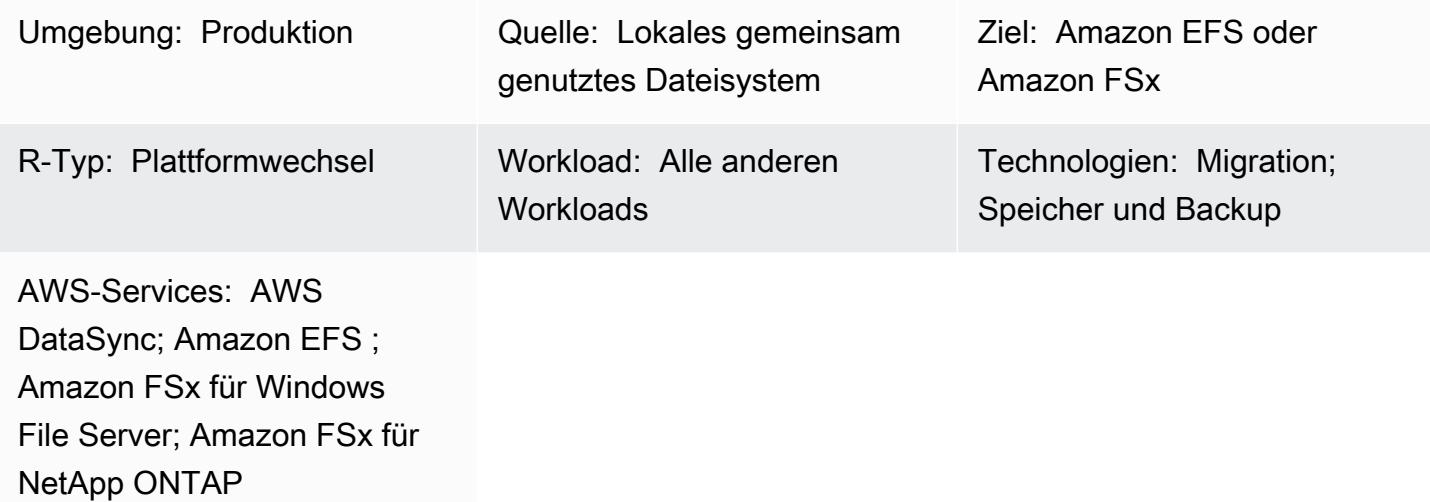

# Übersicht

Die Migration von 300 oder mehr Servern wird als große Migration betrachtet. Der Zweck einer großen Migration besteht darin, Workloads von ihren vorhandenen On-Premises-Rechenzentren in die AWS Cloud zu migrieren. Diese Projekte konzentrieren sich in der Regel auf Anwendungs- und Datenbank-Workloads. Freigegebene Dateisysteme erfordern jedoch eine gezielte Aufmerksamkeit und einen separaten Migrationsplan. Dieses Muster beschreibt den Migrationsprozess für gemeinsam genutzte Dateisysteme und bietet bewährte Methoden für die erfolgreiche Migration im Rahmen eines großen Migrationsprojekts.

Ein gemeinsam genutztes Dateisystem (SFS), auch bekannt als Netzwerk- oder Cluster-Dateisystem, ist eine Dateifreigabe, die auf mehreren Servern bereitgestellt wird. Auf freigegebene Dateisysteme kann über Protokolle wie Network File System (NFS), Common Internet File System (CIFS) oder Server Message Block (SMB) zugegriffen werden.

Diese Systeme werden nicht mit Standard-Migrationstools wie AWS Application Migration Service migriert, da sie weder für den Host bestimmt sind, der migriert wird, noch als Blockgerät dargestellt werden. Obwohl die meisten Hostabhängigkeiten transparent migriert werden, muss die Koordination und Verwaltung der abhängigen Dateisysteme separat erfolgen.
Sie migrieren freigegebene Dateisysteme in den folgenden Phasen: Erkennen, Planen, Vorbereiten, Cutover und Validieren. Mit diesem Muster und den angehängten Arbeitsmappen migrieren Sie Ihr freigegebenes Dateisystem zu einem AWS-Speicherservice wie Amazon Elastic File System (Amazon EFS), Amazon FSx für NetApp ONTAP oder Amazon FSx für Windows File Server. Um das Dateisystem zu übertragen, können Sie AWS DataSync oder ein Tool eines Drittanbieters verwenden, z. B. NetApp SnapMirror.

Hinweis: Dieses Muster ist Teil einer AWS Prescriptive Guidance-Serie zu [großen Migrationen in](https://aws.amazon.com/prescriptive-guidance/large-migrations/) [die AWS Cloud](https://aws.amazon.com/prescriptive-guidance/large-migrations/) . Dieses Muster enthält bewährte Methoden und Anweisungen für die Einbindun g von SFSs in Ihre Wave-Pläne für Server. Wenn Sie ein oder mehrere gemeinsam genutzte Dateisysteme außerhalb eines großen Migrationsprojekts migrieren, lesen Sie die Datenüber tragungsanweisungen in der AWS-Dokumentation für [Amazon EFS](https://docs.aws.amazon.com/efs/latest/ug/trnsfr-data-using-datasync.html) [, Amazon FSx for Windows](https://docs.aws.amazon.com/fsx/latest/WindowsGuide/migrate-to-fsx.html)  [File Server](https://docs.aws.amazon.com/fsx/latest/WindowsGuide/migrate-to-fsx.html) und [Amazon FSx for NetApp ONTAP .](https://docs.aws.amazon.com/fsx/latest/ONTAPGuide/migrating-fsx-ontap.html)

## Voraussetzungen und Einschränkungen

## Voraussetzungen

Die Voraussetzungen können je nach Quell- und Zieldateisystem und Anwendungsfall variieren. Die folgenden sind am häufigsten:

- Ein aktives AWS-Konto.
- Sie haben die Erkennung des Anwendungsportfolios für Ihr großes Migrationsprojekt abgeschlossen und mit der Entwicklung von Wave-Plänen begonnen. Weitere Informationen finden Sie unter [Portfolio-Playbook für große AWS-Migrationen.](https://docs.aws.amazon.com/prescriptive-guidance/latest/large-migration-portfolio-playbook/welcome.html)
- Virtual Private Clouds (VPCs) und Sicherheitsgruppen, die eingehenden und ausgehenden Datenverkehr zwischen dem On-Premises-Rechenzentrum und Ihrer AWS-Umgebung zulassen. Weitere Informationen finden Sie unter [Konnektivitätsoptionen von Netzwerk zu Amazon VPC](https://docs.aws.amazon.com/whitepapers/latest/aws-vpc-connectivity-options/network-to-amazon-vpc-connectivity-options.html) und [AWS- DataSync Netzwerkanforderungen.](https://docs.aws.amazon.com/datasync/latest/userguide/datasync-network.html)
- Berechtigungen zum Erstellen von AWS- CloudFormation Stacks oder Berechtigungen zum Erstellen von Amazon EFS- oder Amazon FSx-Ressourcen. Weitere Informationen finden Sie in der [CloudFormation Dokumentation](https://docs.aws.amazon.com/AWSCloudFormation/latest/UserGuide/using-iam-template.html) , der [Amazon-EFS-Dokumentation](https://docs.aws.amazon.com/efs/latest/ug/security-iam.html) oder der [Amazon-FSx-](https://docs.aws.amazon.com/fsx/latest/WindowsGuide/security-iam.html)[Dokumentation](https://docs.aws.amazon.com/fsx/latest/WindowsGuide/security-iam.html) .
- Wenn Sie AWS DataSync zur Durchführung der Migration verwenden, benötigen Sie die folgenden Berechtigungen:
- Berechtigungen für AWS DataSync zum Senden von Protokollen an eine AWS CloudWatch Logs-Protokollgruppe. Weitere Informationen finden Sie unter [Erlauben DataSync des](https://docs.aws.amazon.com/datasync/latest/userguide/monitor-datasync.html#cloudwatchlogs) [Hochladens von Protokollen in CloudWatch Protokollgruppen.](https://docs.aws.amazon.com/datasync/latest/userguide/monitor-datasync.html#cloudwatchlogs)
- Berechtigungen für den Zugriff auf die CloudWatch Logs-Protokollgruppe. Weitere Informationen finden Sie unter [Übersicht über die Verwaltung von Zugriffsberechtigungen für Ihre CloudWatch](https://docs.aws.amazon.com/AmazonCloudWatch/latest/logs/iam-access-control-overview-cwl.html)  [Logs-Ressourcen](https://docs.aws.amazon.com/AmazonCloudWatch/latest/logs/iam-access-control-overview-cwl.html).
- Berechtigungen zum Erstellen von Agenten und Aufgaben in DataSync. Weitere Informationen finden Sie unter [Erforderliche IAM-Berechtigungen für die Verwendung von AWS DataSync.](https://docs.aws.amazon.com/datasync/latest/userguide/permissions-requirements.html)

## Einschränkungen

- Dieses Muster ist darauf ausgelegt, SFSs im Rahmen eines großen Migrationsprojekts zu migrieren. Es enthält bewährte Methoden und Anweisungen für die Einbindung von SFSs in Ihre Wave-Pläne für die Migration von Anwendungen. Wenn Sie ein oder mehrere gemeinsam genutzte Dateisysteme außerhalb eines großen Migrationsprojekts migrieren, lesen Sie die Datenübertragungsanweisungen in der AWS-Dokumentation für [Amazon EFS](https://docs.aws.amazon.com/efs/latest/ug/trnsfr-data-using-datasync.html) [, Amazon FSx for](https://docs.aws.amazon.com/fsx/latest/WindowsGuide/migrate-to-fsx.html) [Windows File Server](https://docs.aws.amazon.com/fsx/latest/WindowsGuide/migrate-to-fsx.html) und [Amazon FSx for NetApp ONTAP .](https://docs.aws.amazon.com/fsx/latest/ONTAPGuide/migrating-fsx-ontap.html)
- Dieses Muster basiert auf häufig verwendeten Architekturen, Services und Migrationsmustern. Große Migrationsprojekte und Strategien können jedoch zwischen Organisationen variieren. Möglicherweise müssen Sie diese Lösung oder die bereitgestellten Arbeitsmappen an Ihre Anforderungen anpassen.

## **Architektur**

Quelltechnologie-Stack

Eine oder mehrere der folgenden Optionen:

- Linux (NFS)-Dateiserver
- Windows (SMB)-Dateiserver
- NetApp -Speicher-Array
- Dell EMC Isilon-Speicher-Array

Zieltechnologie-Stack

Eine oder mehrere der folgenden Optionen:

- Amazon Elastic File System
- Amazon FSx für NetApp ONTAP
- Amazon FSx für Windows File Server

#### **Zielarchitektur**

Das Diagramm zeigt den folgenden Prozess:

- 1. Sie stellen eine Verbindung zwischen dem On-Premises-Rechenzentrum und der AWS Cloud her, indem Sie einen AWS-Service wie AWS Direct Connect oder AWS Site-to-Site VPN verwenden.
- 2. Sie installieren den DataSync Agenten im On-Premises-Rechenzentrum.
- 3. Laut Ihrem Wave-Plan verwenden Sie , DataSync um Daten aus dem gemeinsam genutzten Quelldateisystem in die gemeinsame Nutzung der AWS-Zieldatei zu replizieren.

#### Migrationsphasen

Die folgende Abbildung zeigt die Phasen und allgemeinen Schritte für die Migration eines SFS in einem großen Migrationsprojekt.

Der Abschnitt ["Epics"](#page-4867-0) dieses Musters enthält detaillierte Anweisungen zum Abschluss der Migration und zur Verwendung der angehängten Arbeitsmappen. Im Folgenden finden Sie einen allgemeinen Überblick über die Schritte in diesem schrittweisen Ansatz.

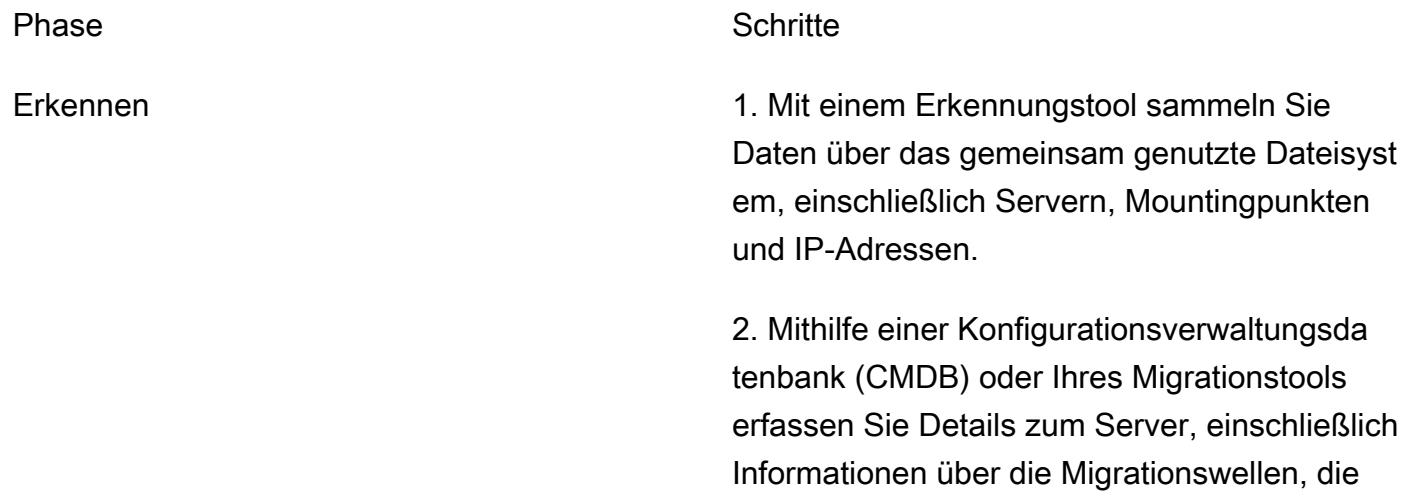

Umgebung, den Anwendungsbesitzer, den Namen des IT Service Management (ITSM)- Service, die Organisationseinheit und die Anwendungs-ID.

Plan 3. Erstellen Sie anhand der gesammelten Informationen über die SFSs und die Server den SFS-Wellenplan.

> 4. Wählen Sie anhand der Informationen in der Build-Arbeitsmappe für jedes SFS einen Ziel-AWS-Service und ein Migrationstool aus.

Vorbereitung 5. Richten Sie die Zielinfrastruktur in Amazon EFS , Amazon FSx für NetApp ONTAP oder Amazon FSx für Windows File Server ein.

> 6. Richten Sie den Datenübertragungsservice ein, z. B. DataSync, und starten Sie dann die erste Datenübertragung. Wenn die erste Synchronisierung abgeschlossen ist, können Sie wiederkehrende Synchronisierungen so einrichten, dass sie nach einem Zeitplan ausgeführt werden.

> 7. Aktualisieren Sie den SFS-Wellenplan mit Informationen über die gemeinsame Nutzung der Zieldatei, z. B. die IP-Adresse oder den Pfad.

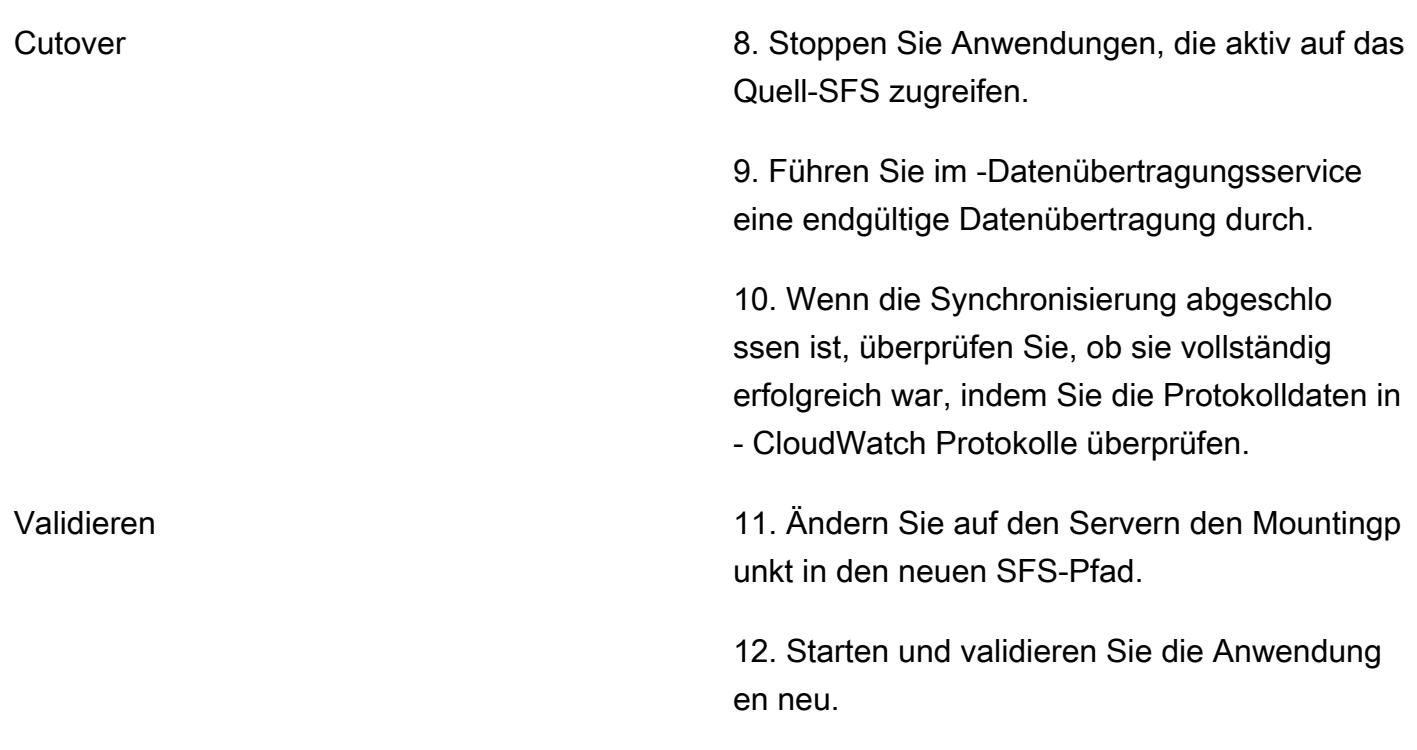

## Tools

#### AWS-Services

- [Amazon CloudWatch Logs](https://docs.aws.amazon.com/AmazonCloudWatch/latest/logs/WhatIsCloudWatchLogs.html) hilft Ihnen, die Protokolle all Ihrer Systeme, Anwendungen und AWS-Services zu zentralisieren, damit Sie sie überwachen und sicher archivieren können.
- [AWS DataSync](https://docs.aws.amazon.com/datasync/latest/userguide/what-is-datasync.html) ist ein Online-Service zur Datenübertragung und -erkennung, mit dem Sie Dateien oder Objektdaten in, von und zwischen AWS-Speicherservices verschieben können.
- [Amazon Elastic File System \(Amazon EFS](https://docs.aws.amazon.com/efs/latest/ug/whatisefs.html) )hilft Ihnen beim Erstellen und Konfigurieren freigegebener Dateisysteme in der AWS Cloud.
- [Amazon FSx](https://docs.aws.amazon.com/fsx/?id=docs_gateway) bietet Dateisysteme, die branchenübliche Konnektivitätsprotokolle unterstützen und eine hohe Verfügbarkeit und Replikation über AWS-Regionen hinweg bieten.

#### Andere Tools

• [SnapMirror](https://library.netapp.com/ecmdocs/ECMP1196991/html/GUID-BA1081BE-B2BB-4C6E-8A82-FB0F87AC514E.html) ist ein NetApp Datenreplikationstool, das Daten von bestimmten Quell-Volumes oder [Qtrees](https://library.netapp.com/ecmdocs/ECMP1154894/html/GUID-8F084F85-2AB8-4622-B4F3-2D9E68559292.html) auf Ziel-Volumes bzw. Qtrees repliziert. Sie können dieses Tool verwenden, um ein NetApp Quelldateisystem zu Amazon FSx für ONTAP zu migrieren.

• [Robocopy](https://learn.microsoft.com/en-us/windows-server/administration/windows-commands/robocopy) , die für Robust File Copy kurz ist, ist ein Befehlszeilenverzeichnis und ein Befehl für Windows. Sie können dieses Tool verwenden, um ein Windows-Quelldateisystem zu Amazon FSx for Windows File Server zu migrieren.

## <span id="page-4865-0"></span>Bewährte Methoden

#### Wave-Planungsansätze

Berücksichtigen Sie bei der Planung von Wellen für Ihr großes Migrationsprojekt die Latenz und die Anwendungsleistung. Wenn das SFS und die abhängigen Anwendungen an verschiedenen Standorten ausgeführt werden, z. B. an einem in der Cloud und an einem im On-Premises-Rechenzentrum, kann dies die Latenz erhöhen und die Anwendungsleistung beeinträchtigen. Die folgenden Optionen sind beim Erstellen von Wave-Plänen verfügbar:

- 1. Migrieren Sie das SFS und alle abhängigen Server innerhalb derselben Welle Dieser Ansatz verhindert Leistungsprobleme und minimiert Neuarbeiten, z. B. die mehrfache Neukonfiguration von Mount-Punkten. Es wird empfohlen, wenn zwischen der Anwendung und dem SFS eine sehr geringe Latenz erforderlich ist. Die Wave-Planung ist jedoch komplex, und das Ziel besteht in der Regel darin, Variablen aus Abhängigkeitsgruppierungen zu entfernen und ihnen nicht hinzuzufügen. Darüber hinaus wird dieser Ansatz nicht empfohlen, wenn viele Server auf dasselbe SFS zugreifen, da er die Welle zu groß macht.
- 2. Migrieren Sie das SFS, nachdem der letzte abhängige Server migriert wurde Wenn beispielsweise von mehreren Servern auf ein SFS zugegriffen wird und diese Server für die Migration in den Waves 4, 6 und 7 geplant sind, planen Sie das SFS für die Migration in Wave 7 ein.

Dieser Ansatz ist oft der logischste für große Migrationen und wird für latenzempfindliche Anwendungen empfohlen. Es reduziert die mit der Datenübertragung verbundenen Kosten. Es minimiert auch die Latenzzeit zwischen dem SFS und Anwendungen mit höherer Stufe (z. B. Produktion), da Anwendungen mit höherer Stufe in der Regel nach Entwicklungs- und QA-Anwendungen als letzte migriert werden sollen.

Dieser Ansatz erfordert jedoch weiterhin Entdeckung, Planung und Agilität. Möglicherweise müssen Sie das SFS in einer früheren Welle migrieren. Vergewissern Sie sich, dass die Anwendungen der zusätzlichen Latenz für den Zeitraum zwischen der ersten abhängigen Welle und der Welle, die das SFS enthält, standhalten können. Führen Sie eine Erkennungssitzung mit den Anwendungsbesitzern durch und migrieren Sie die Anwendung in derselben Welle zur latenzempfindlichsten Anwendung. Wenn nach der Migration einer abhängigen Anwendung

Leistungsprobleme auftreten, bereiten Sie sich darauf vor, schnell zu pivotieren, um das SFS so schnell wie möglich zu migrieren.

3. Migrieren des SFS am Ende des großen Migrationsprojekts – Dieser Ansatz wird empfohlen, wenn die Latenz kein Faktor ist, z. B. wenn selten auf die Daten im SFS zugegriffen wird oder sie nicht entscheidend für die Anwendungsleistung sind. Dieser Ansatz optimiert die Migration und vereinfacht die Cutover-Aufgaben.

Sie können diese Ansätze basierend auf der Latenzsensibilität der Anwendung mischen. Sie können beispielsweise latenzempfindliche SFSs mithilfe der Ansätze 1 oder 2 und dann die restlichen SFSs mithilfe von Ansatz 3 migrieren.

#### Auswählen eines AWS-Dateisystemservices

AWS bietet mehrere Cloud-Services für die Dateispeicherung. Jedes bietet unterschiedliche Vorteile und Einschränkungen in Bezug auf Leistung, Größe, Zugänglichkeit, Integration, Compliance und Kostenoptimierung. Es gibt einige logische Standardoptionen. Wenn Ihr aktuelles On-Premises-Dateisystem beispielsweise Windows Server ausführt, ist Amazon FSx for Windows File Server die Standardauswahl. Oder wenn das On-Premises-Dateisystem NetApp ONTAP ausführt, ist Amazon FSx für NetApp ONTAP die Standardauswahl. Sie können jedoch einen Zielservice wählen, der auf den Anforderungen Ihrer Anwendung basiert oder andere Cloud-Betriebsvorteile nutzt. Weitere Informationen finden Sie unter [Auswählen des richtigen AWS-Dateispeicherservices für Ihre](https://d1.awsstatic.com/events/Summits/awsnycsummit/Choosing_the_right_AWS_file_storage_service_for_your_deployment_STG302.pdf)  [Bereitstellung](https://d1.awsstatic.com/events/Summits/awsnycsummit/Choosing_the_right_AWS_file_storage_service_for_your_deployment_STG302.pdf) (AWS Summit-Präsentation).

#### Auswählen eines Migrationstools

Amazon EFS und Amazon FSx unterstützen die Verwendung von AWS DataSync für die Migration gemeinsam genutzter Dateisysteme in die AWS Cloud. Weitere Informationen zu unterstützten Speichersystemen und -services, Vorteilen und Anwendungsfällen finden Sie unter [Was ist AWS?](https://docs.aws.amazon.com/datasync/latest/userguide/what-is-datasync.html) [DataSync.](https://docs.aws.amazon.com/datasync/latest/userguide/what-is-datasync.html) Eine Übersicht über die Verwendung von DataSync zum Übertragen Ihrer Dateien finden Sie unter [Funktionsweise von AWS- DataSync Übertragungen.](https://docs.aws.amazon.com/datasync/latest/userguide/how-datasync-transfer-works.html)

Es gibt auch mehrere Tools von Drittanbietern, die verfügbar sind, darunter die folgenden:

• Wenn Sie Amazon FSx für NetApp ONTAP wählen, können Sie verwenden, NetApp SnapMirror um die Dateien vom On-Premises-Rechenzentrum in die Cloud zu migrieren. SnapMirror verwendet die Replikation auf Blockebene, was schneller sein kann als DataSync und die Dauer des Datenübertragungsprozesses reduzieren kann. Weitere Informationen finden Sie unter [Migrieren zu FSx für ONTAP mit NetApp SnapMirror.](https://docs.aws.amazon.com/fsx/latest/ONTAPGuide/migrating-fsx-ontap-snapmirror.html)

• Wenn Sie Amazon FSx für Windows File Server wählen, können Sie Robocopy verwenden, um Dateien in die Cloud zu migrieren. Weitere Informationen finden Sie unter [Migrieren vorhandener](https://docs.aws.amazon.com/fsx/latest/WindowsGuide/migrate-files-to-fsx.html) [Dateien zu FSx für Windows File Server mit Robocopy.](https://docs.aws.amazon.com/fsx/latest/WindowsGuide/migrate-files-to-fsx.html)

## <span id="page-4867-0"></span>Polen

#### Erkennen

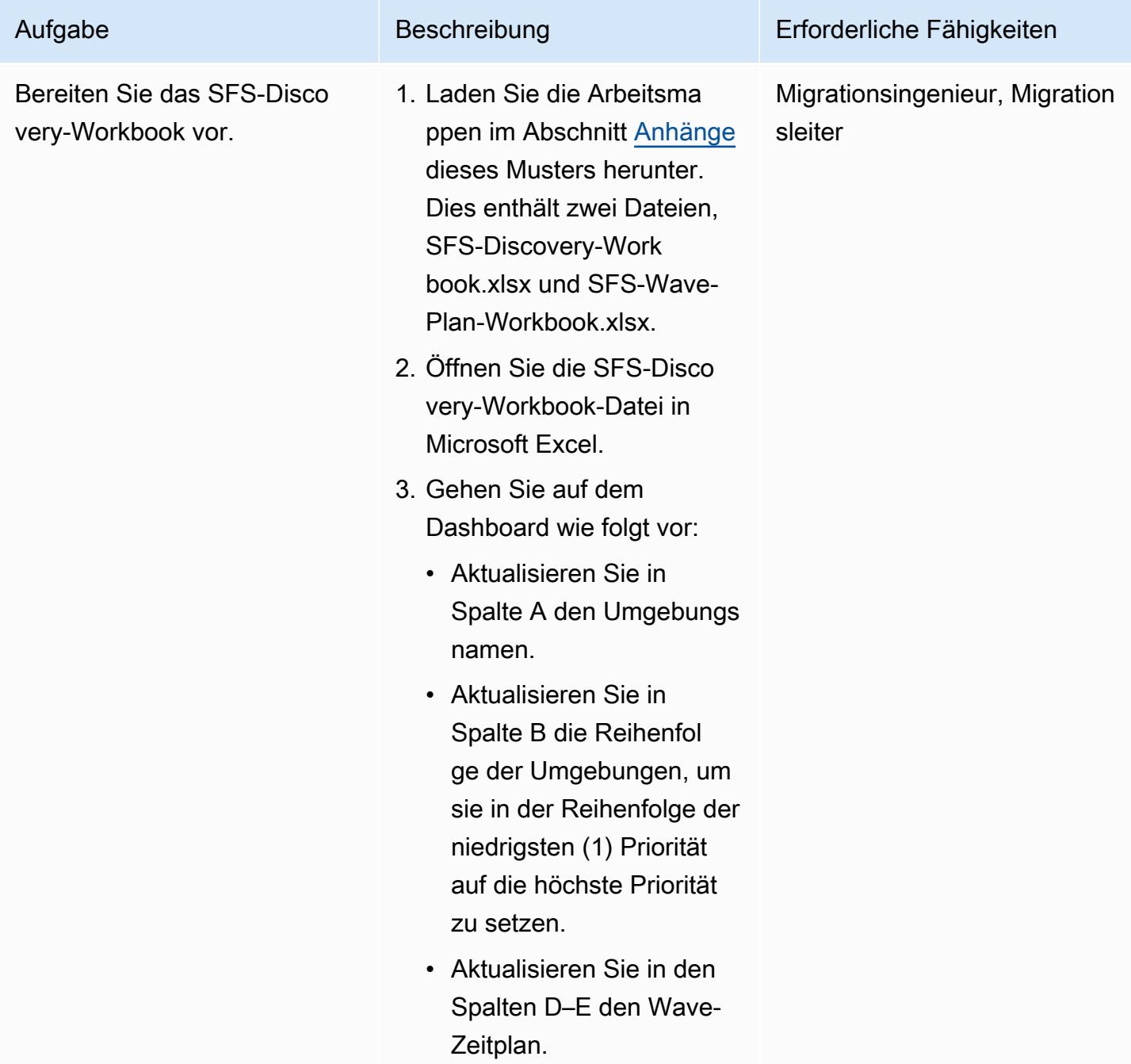

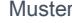

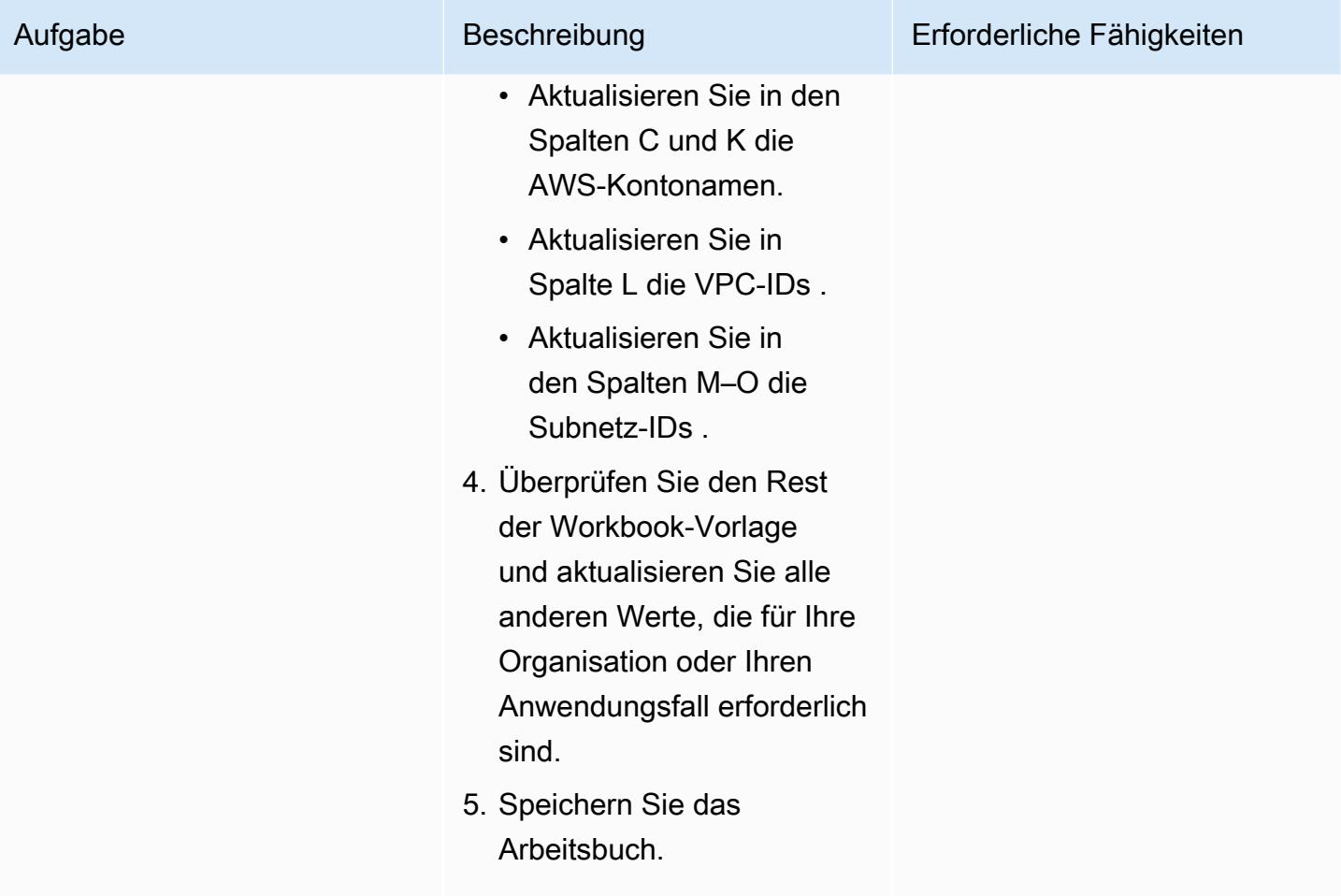

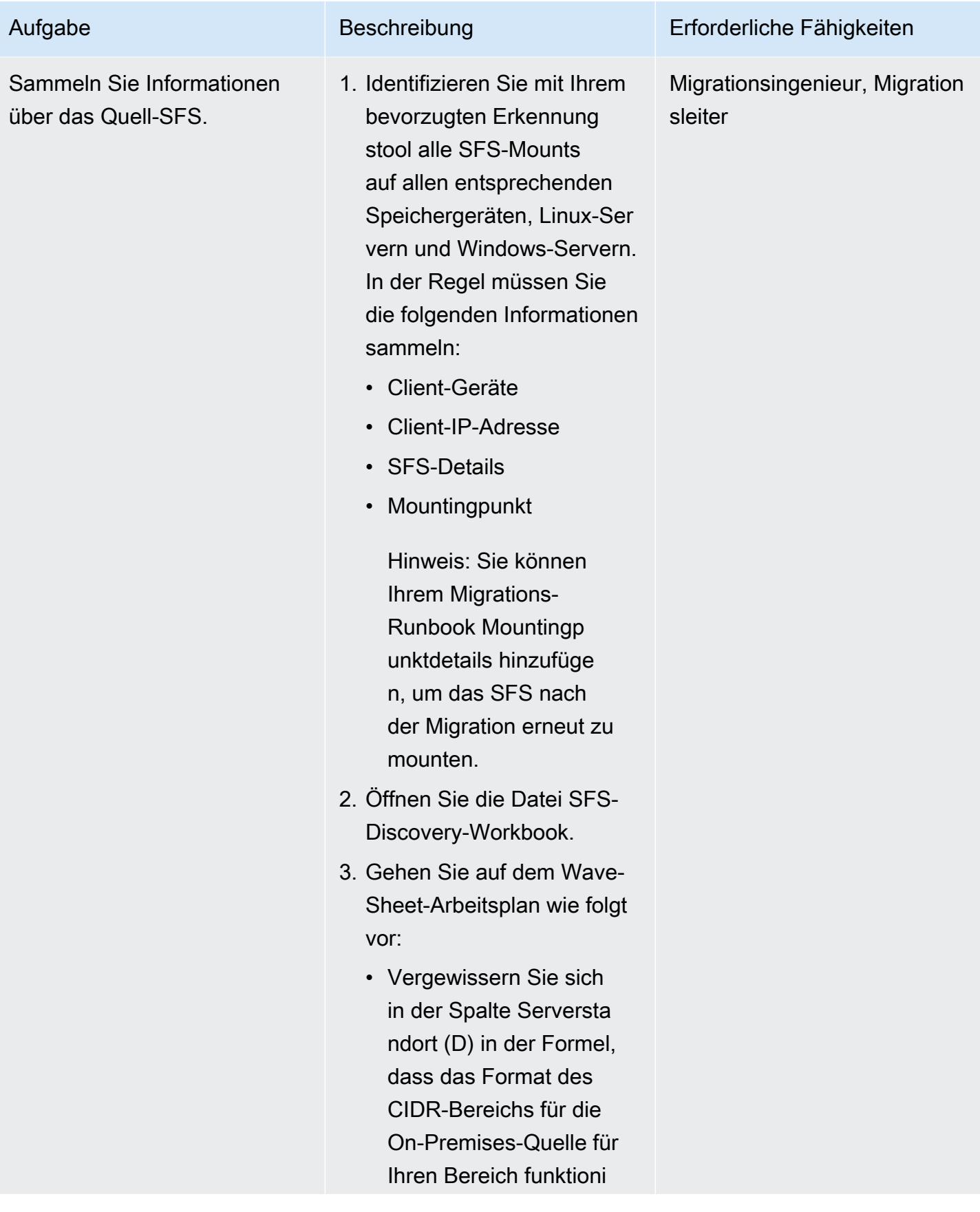

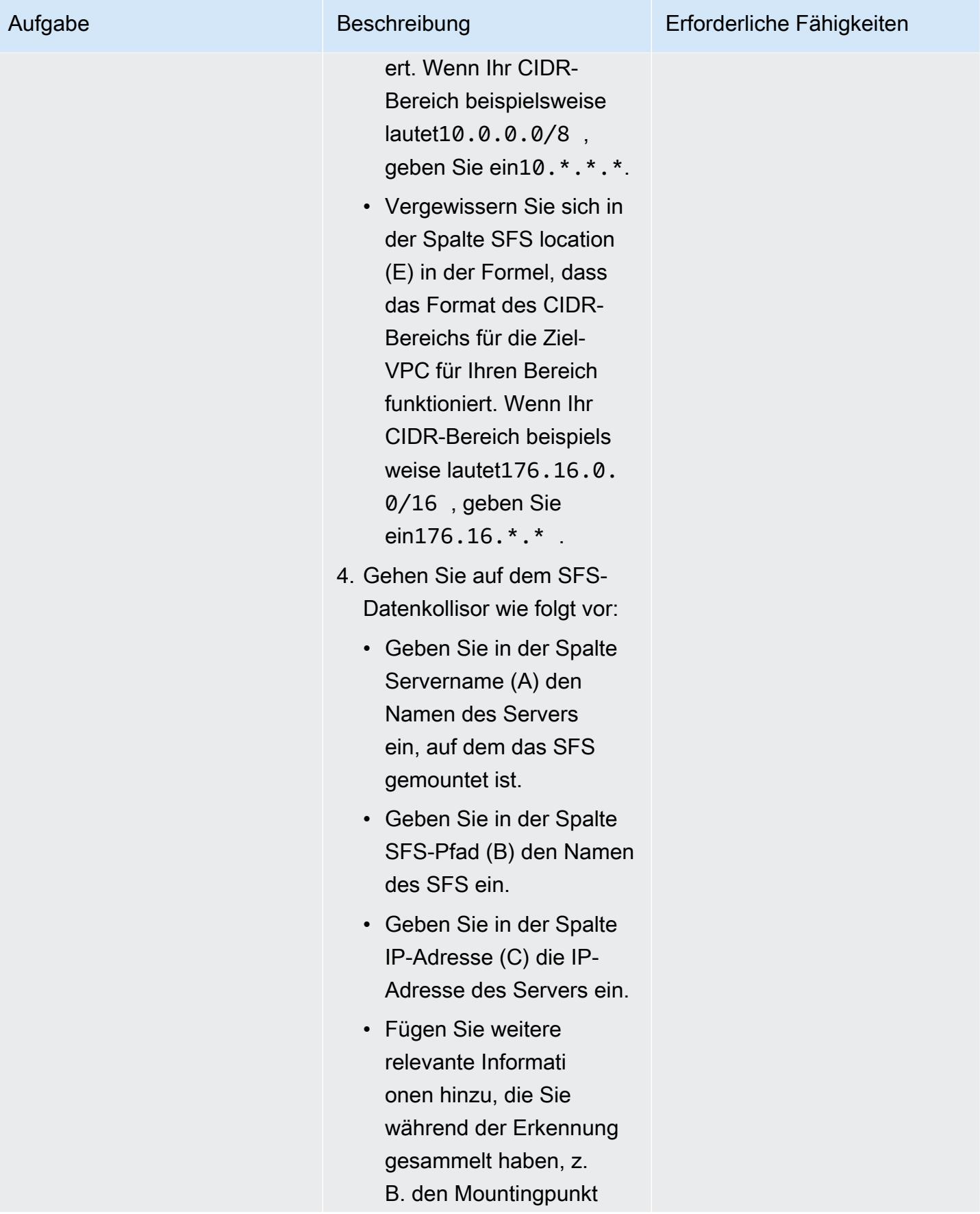

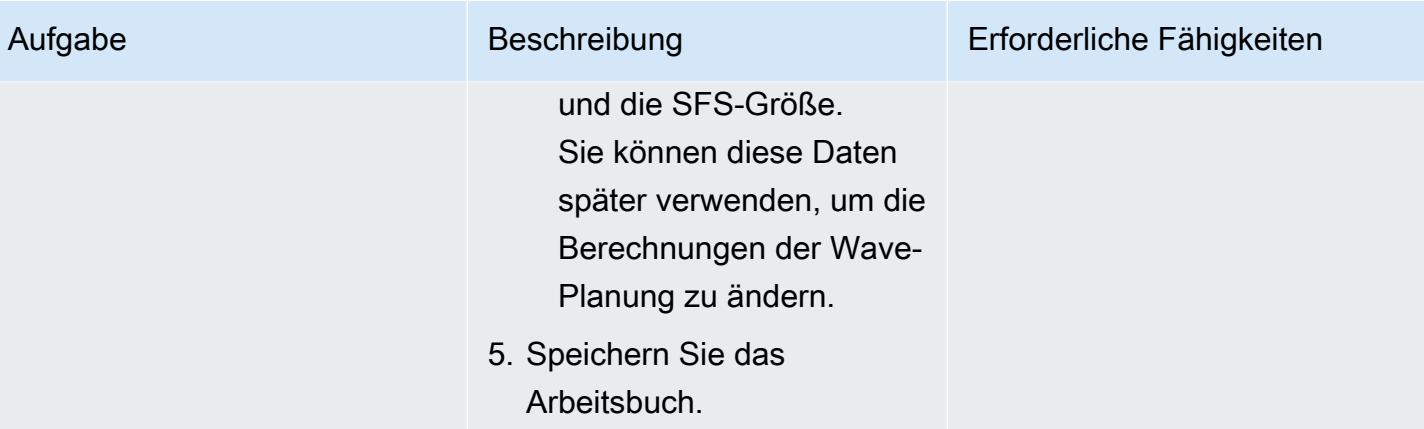

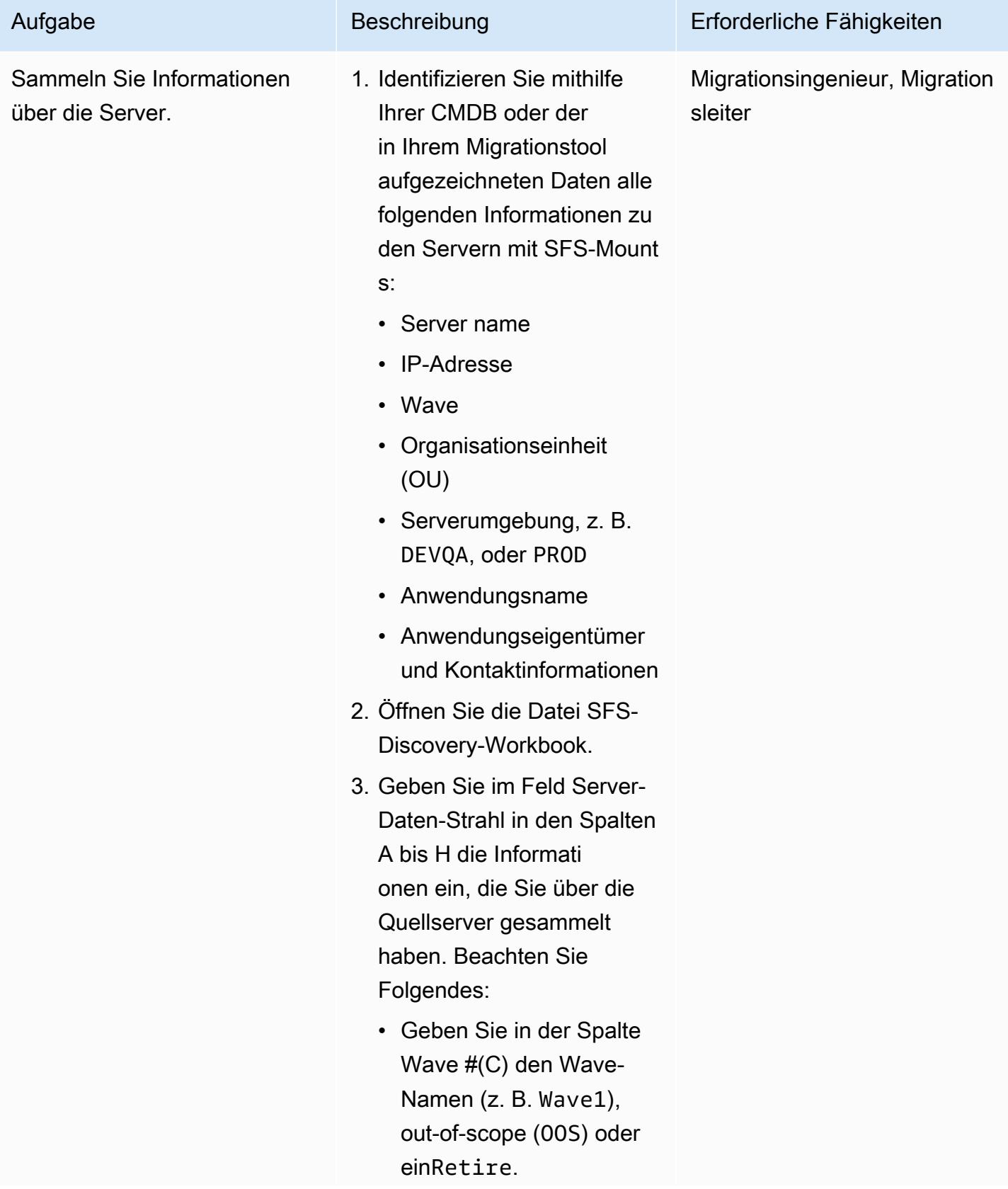

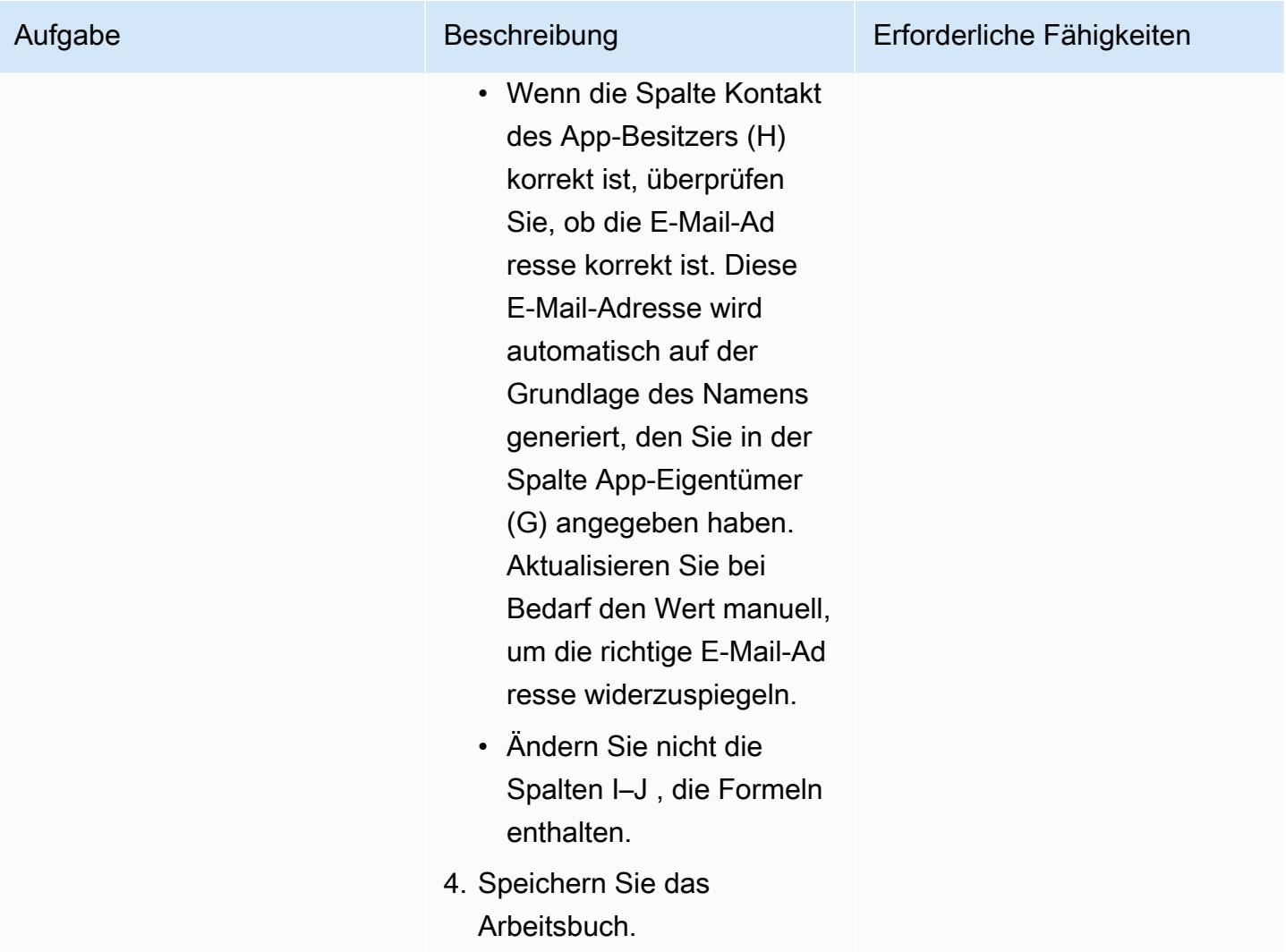

## Plan

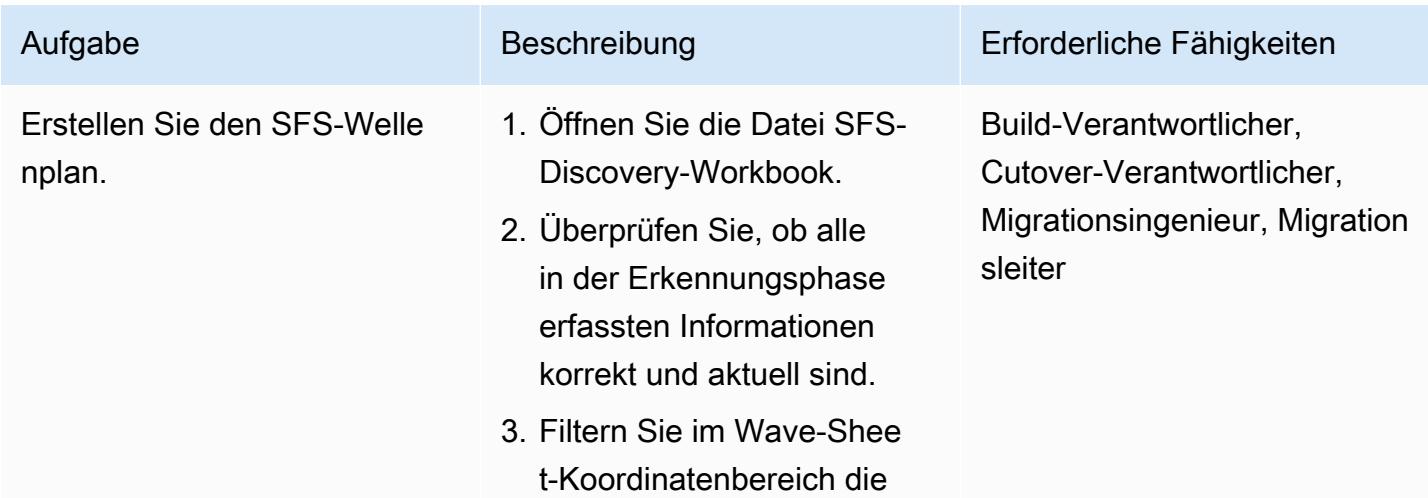

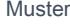

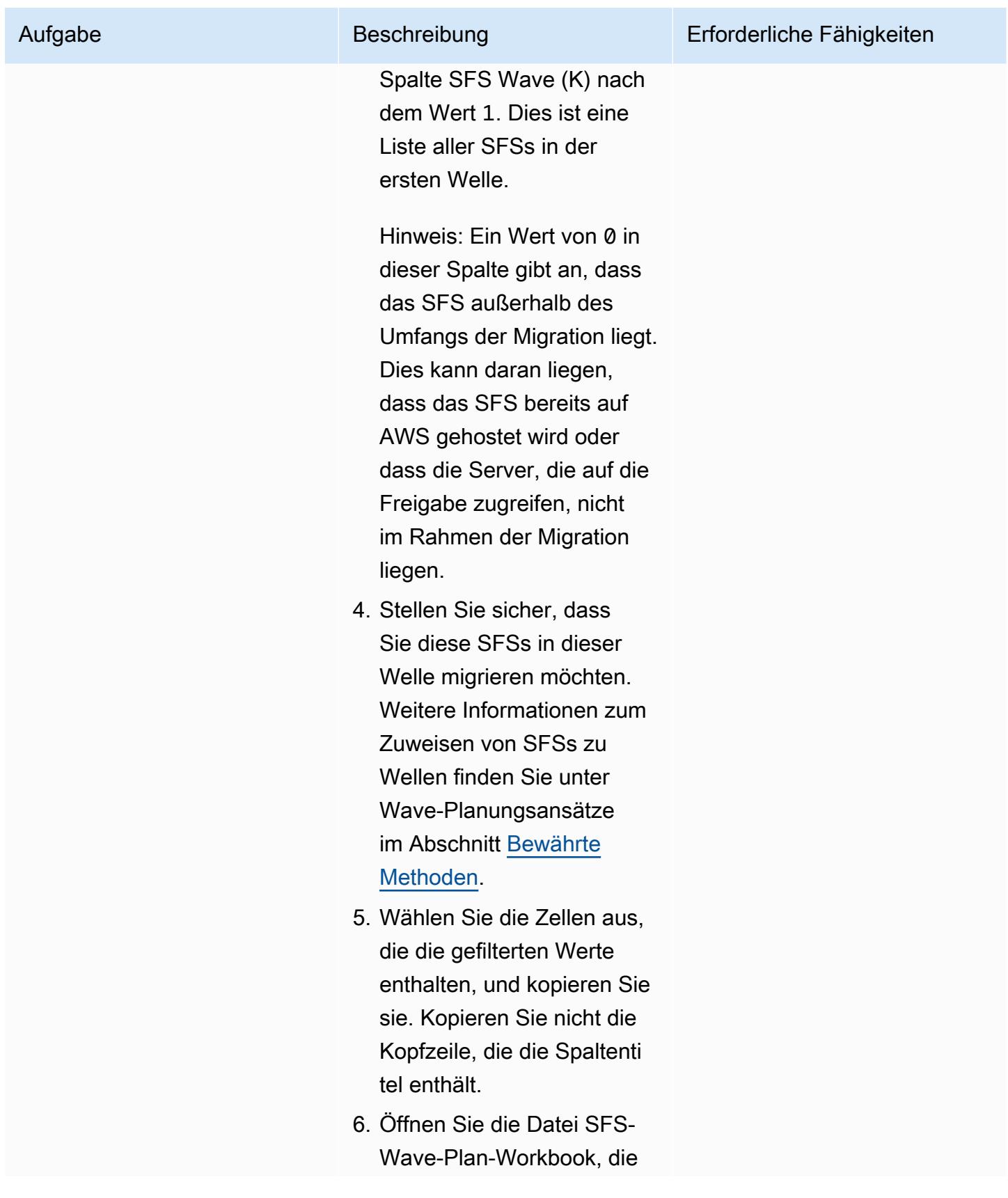

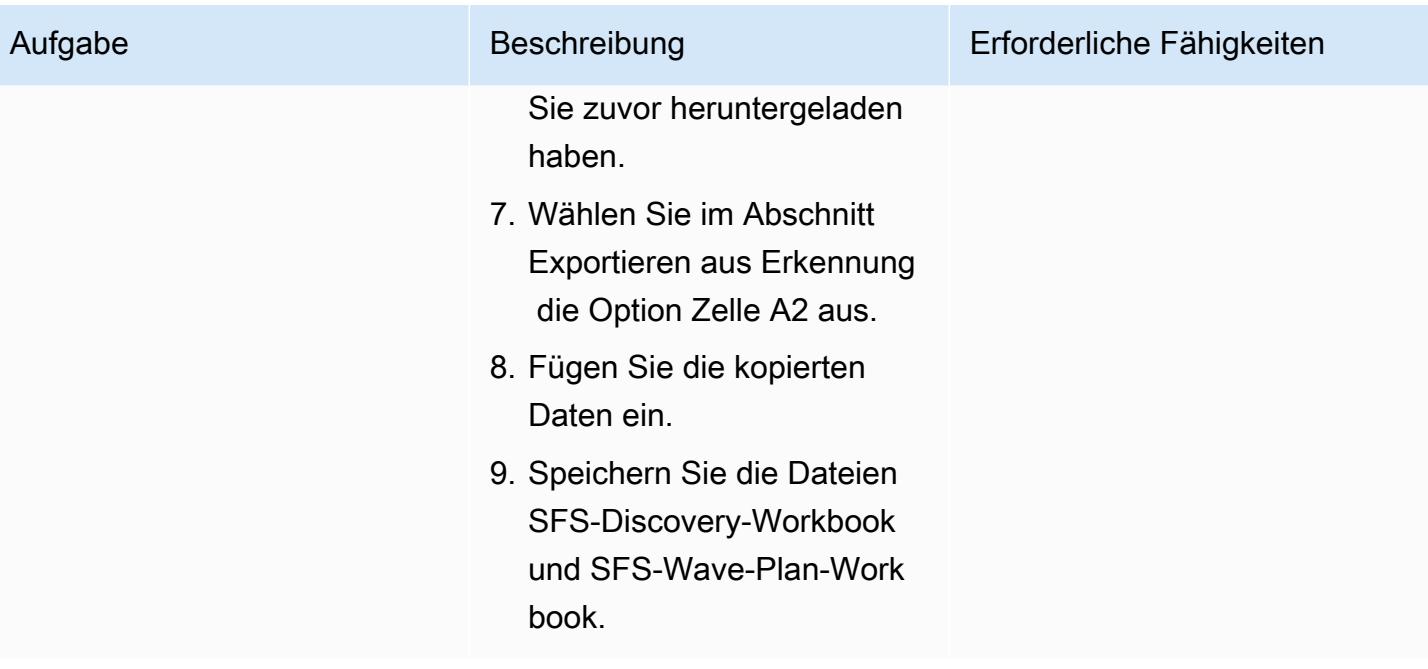

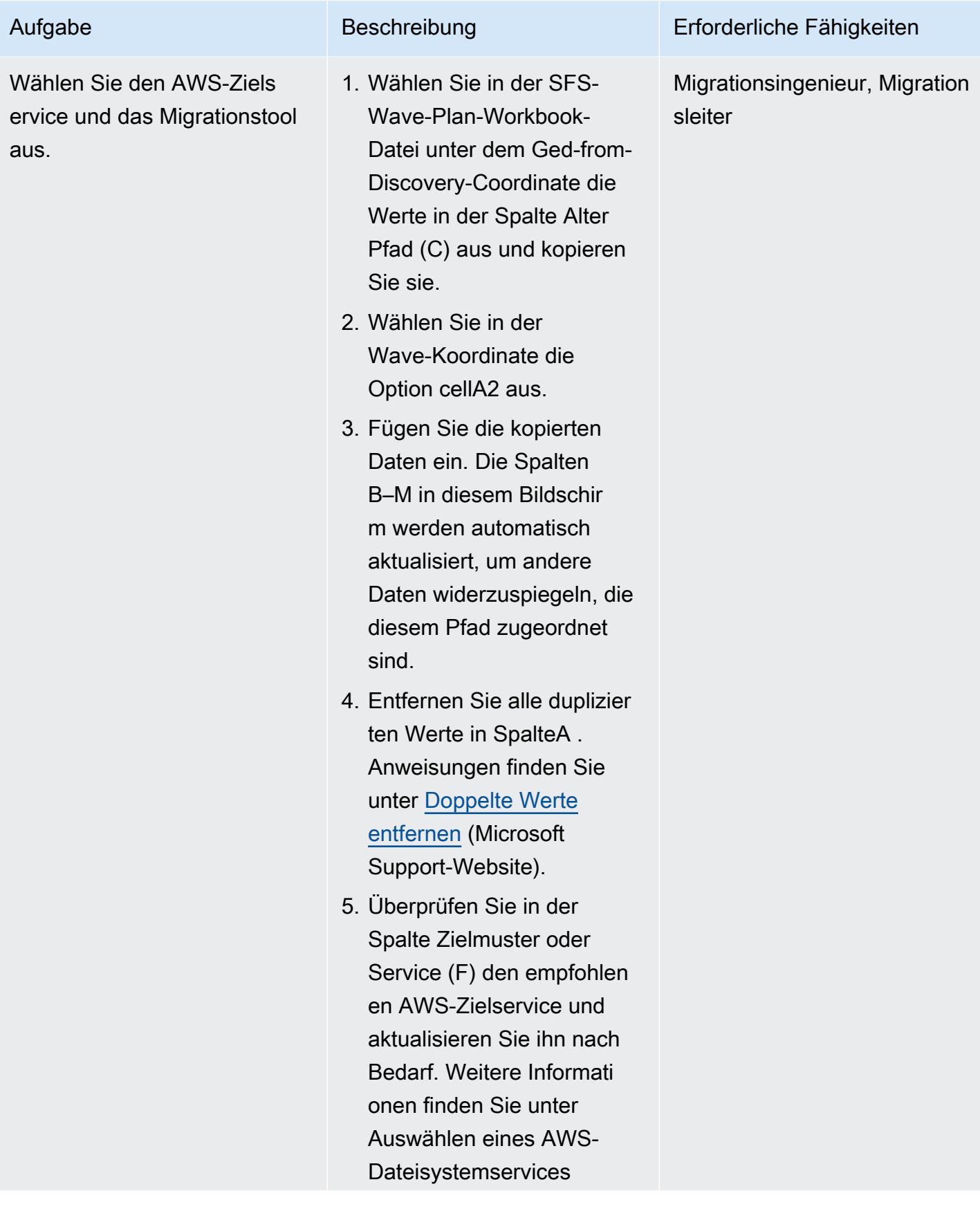

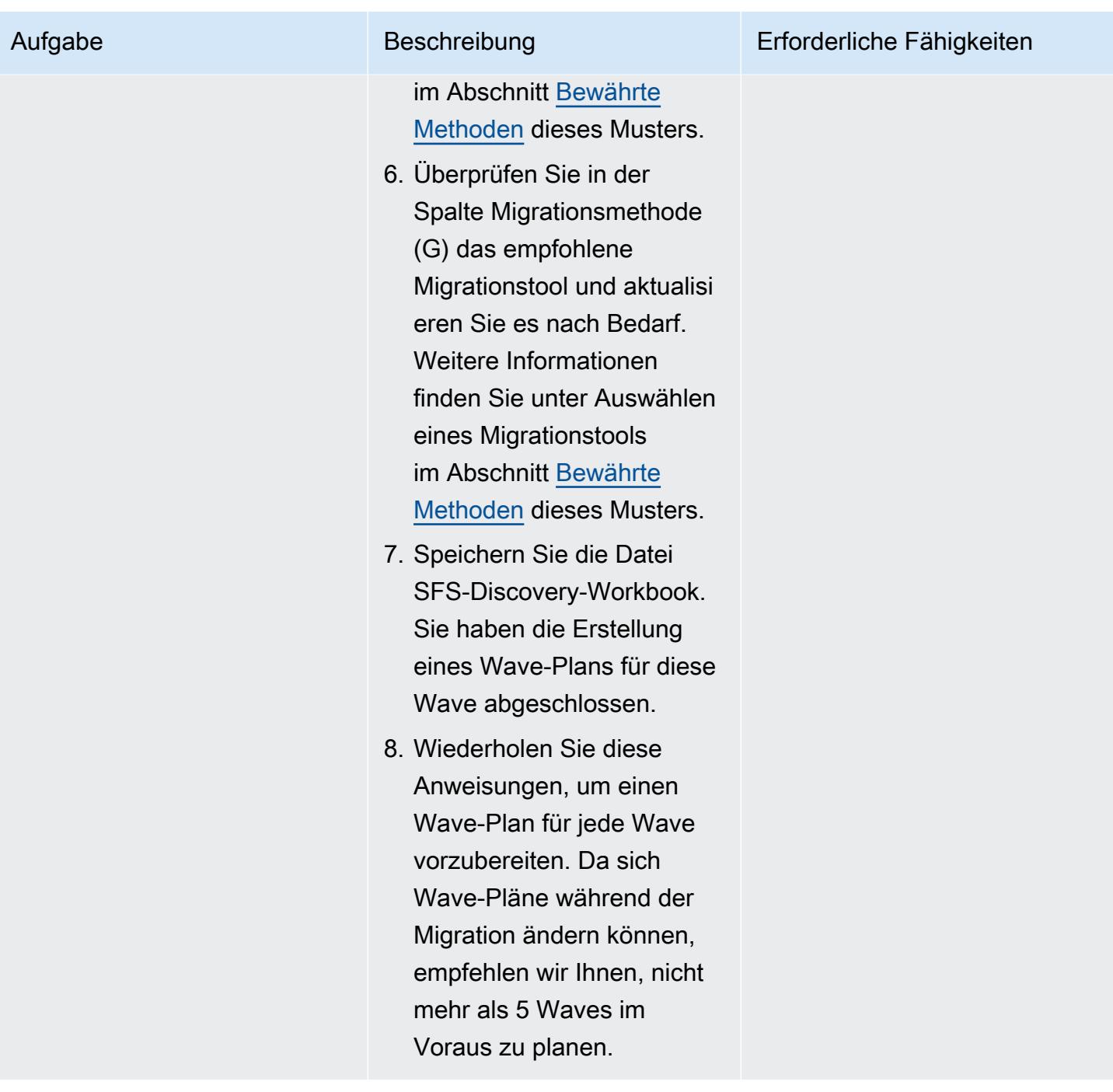

# Vorbereitung

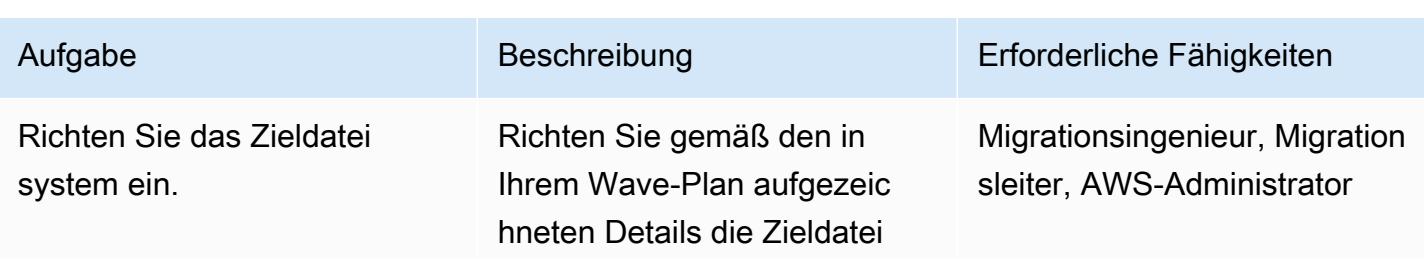

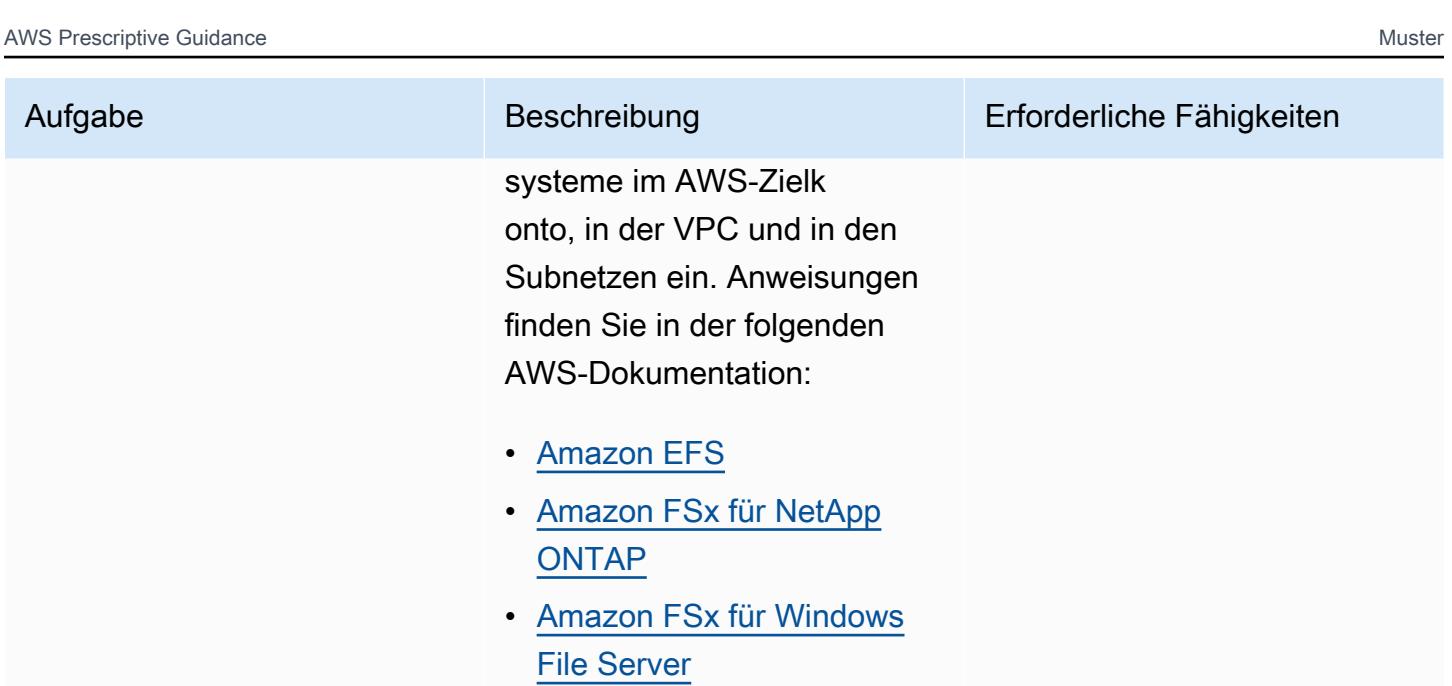

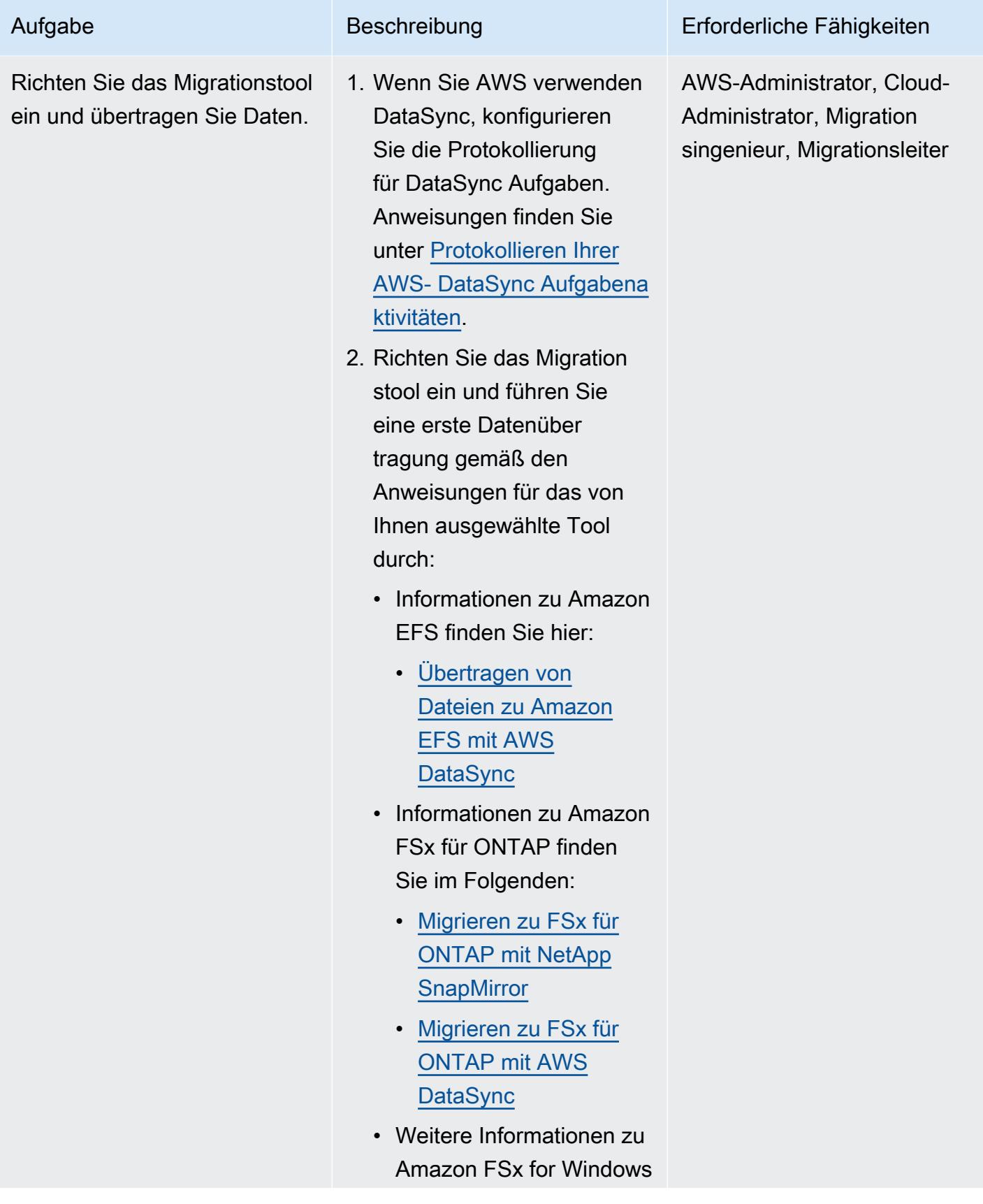

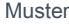

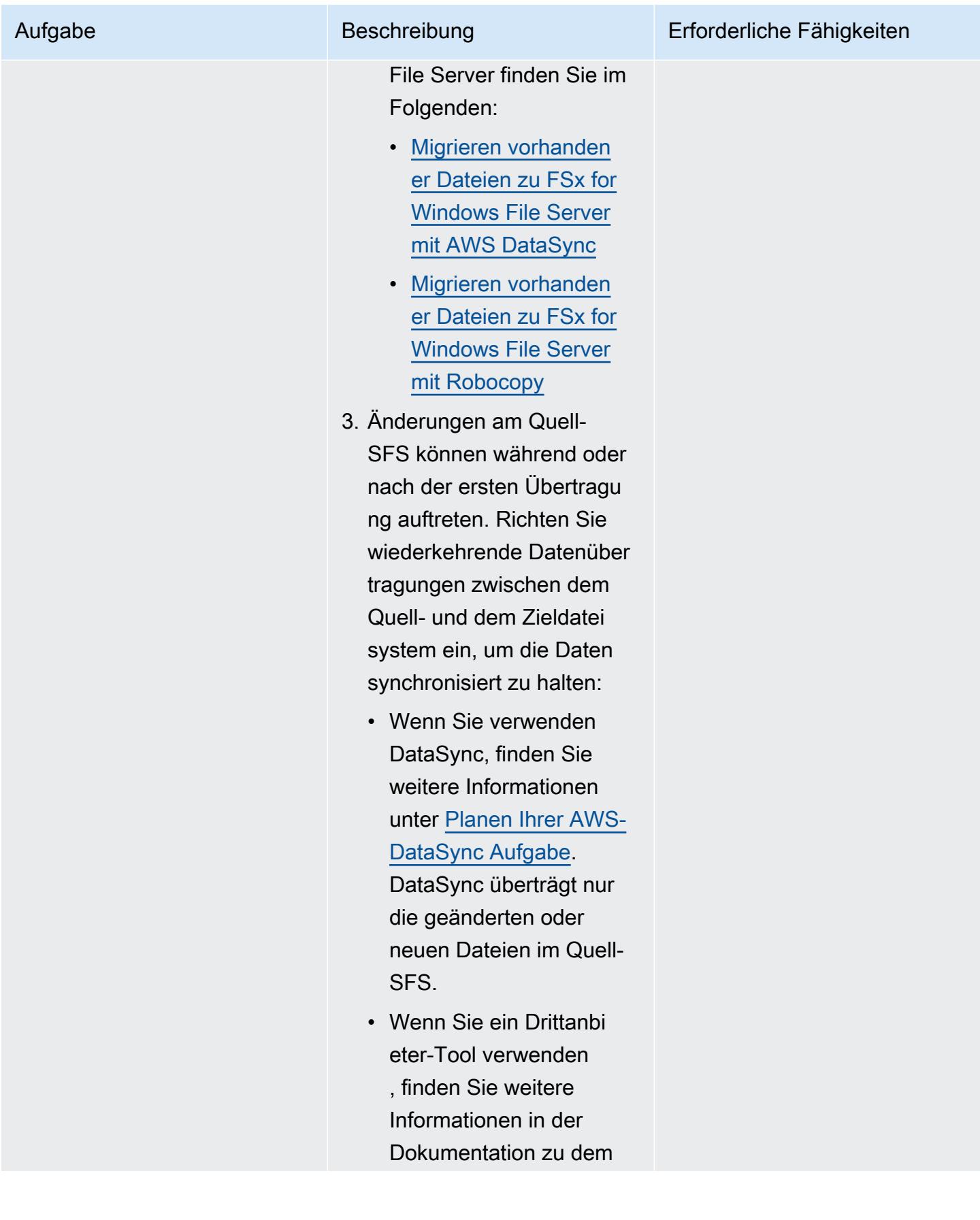

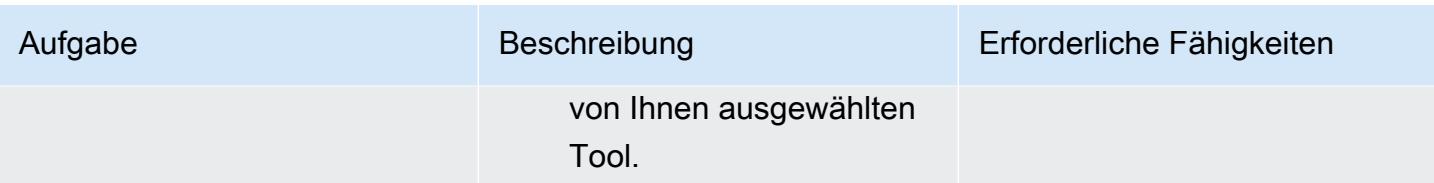

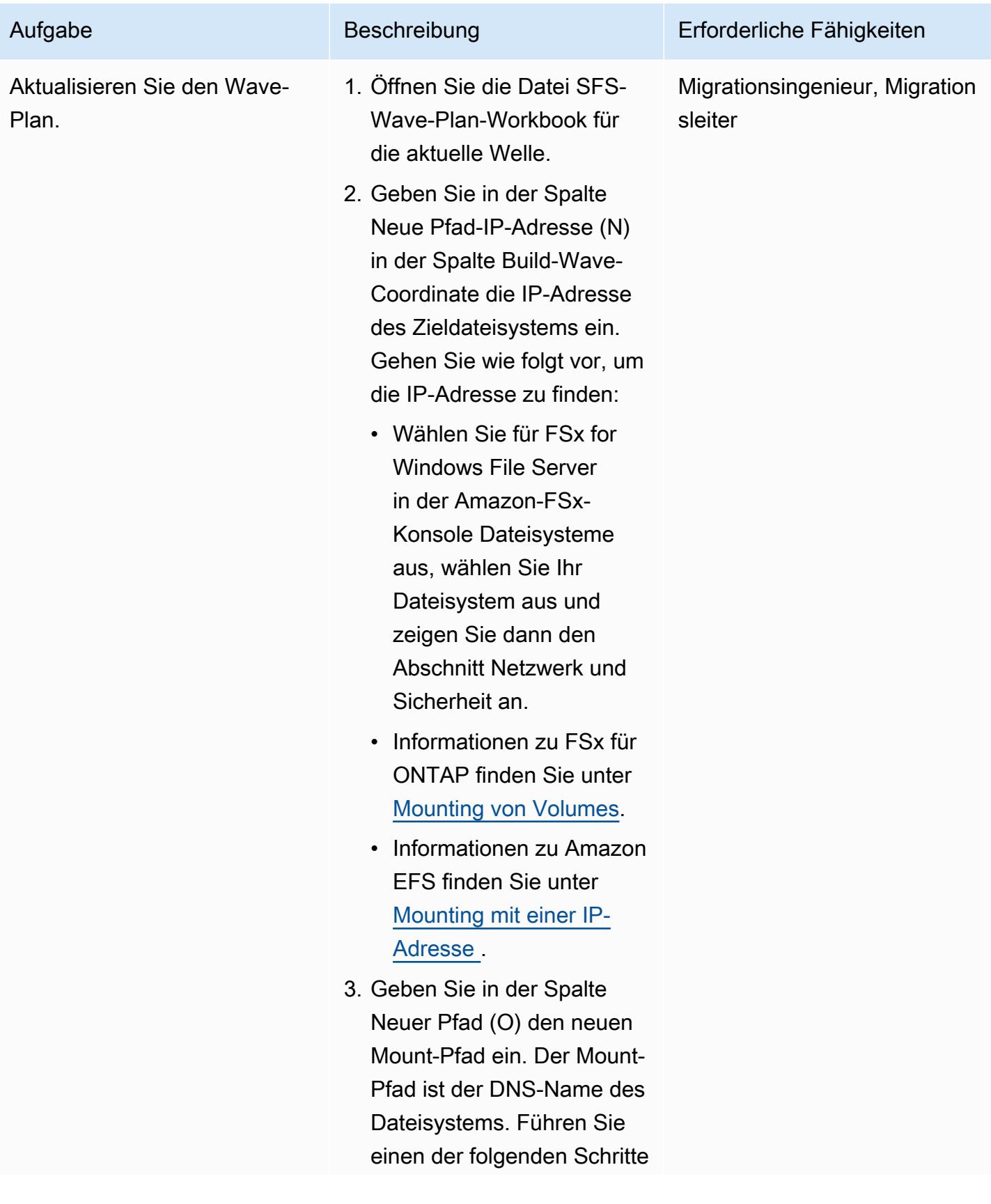

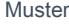

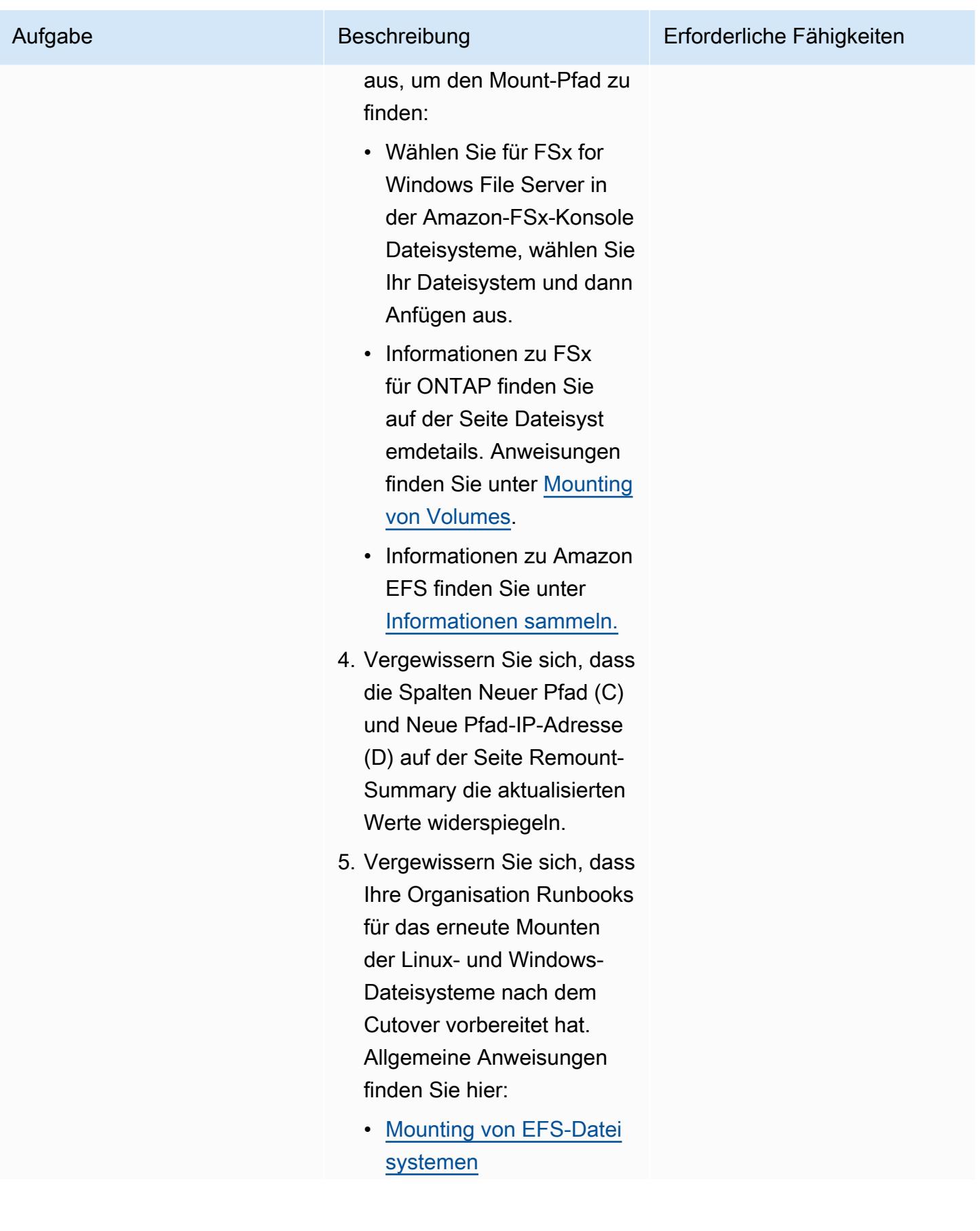

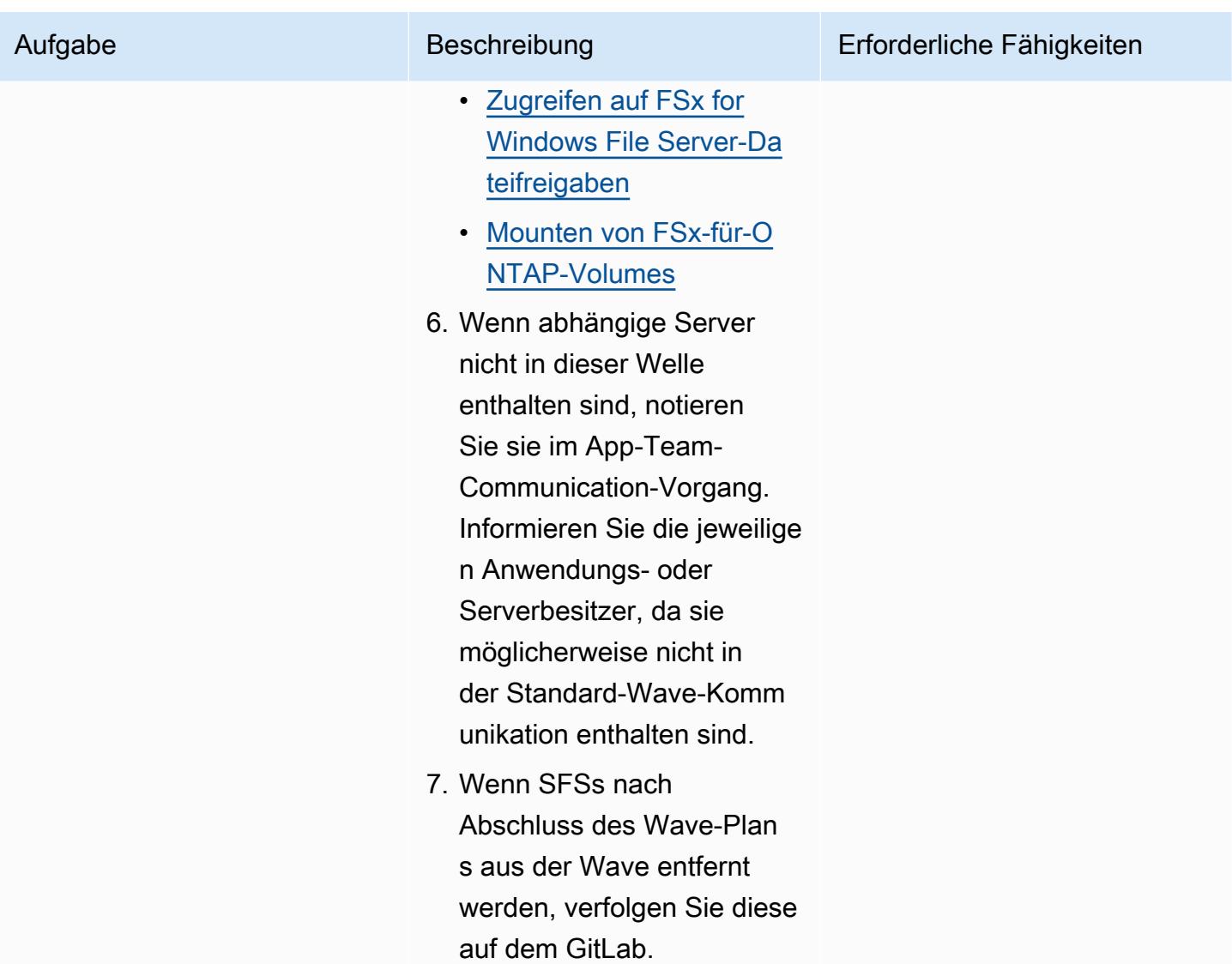

## **Cutover**

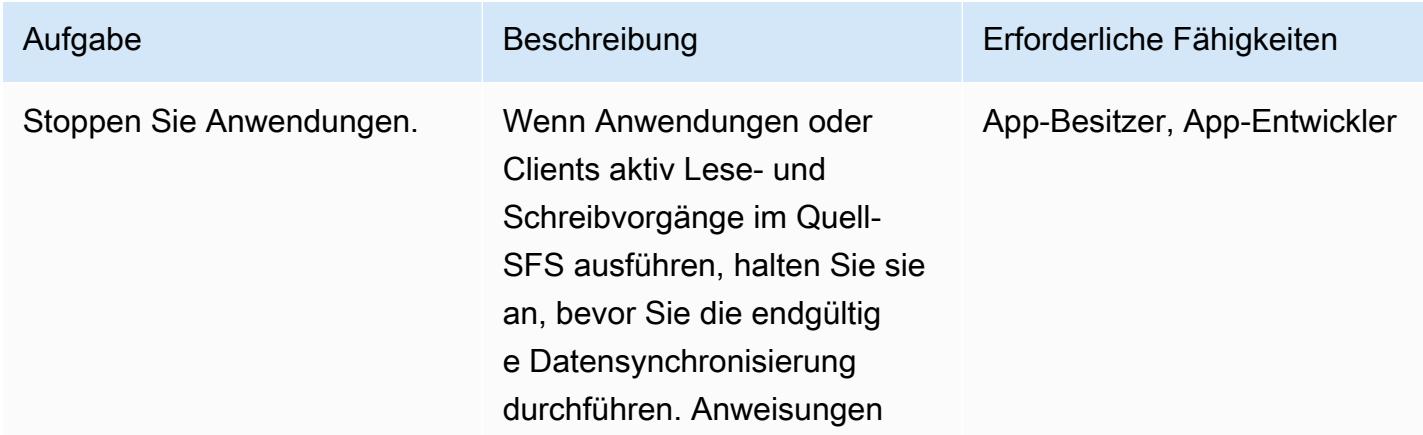

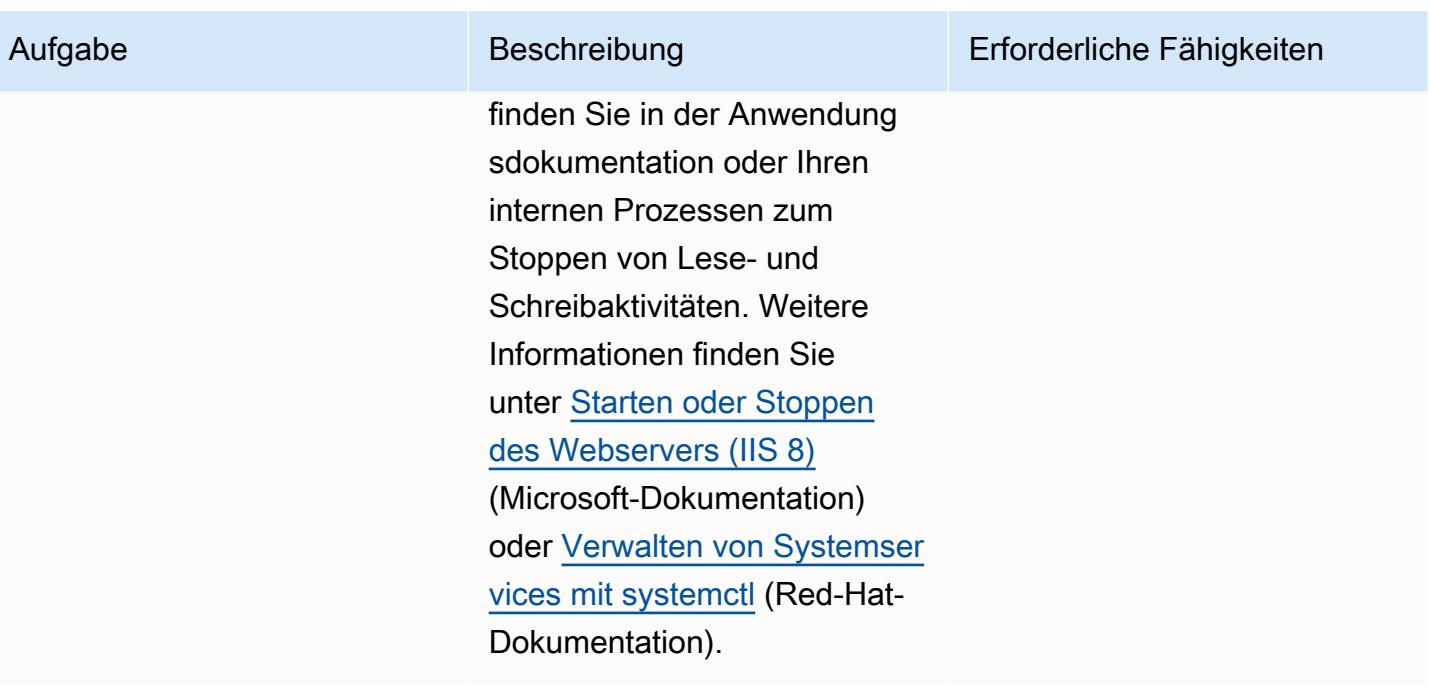

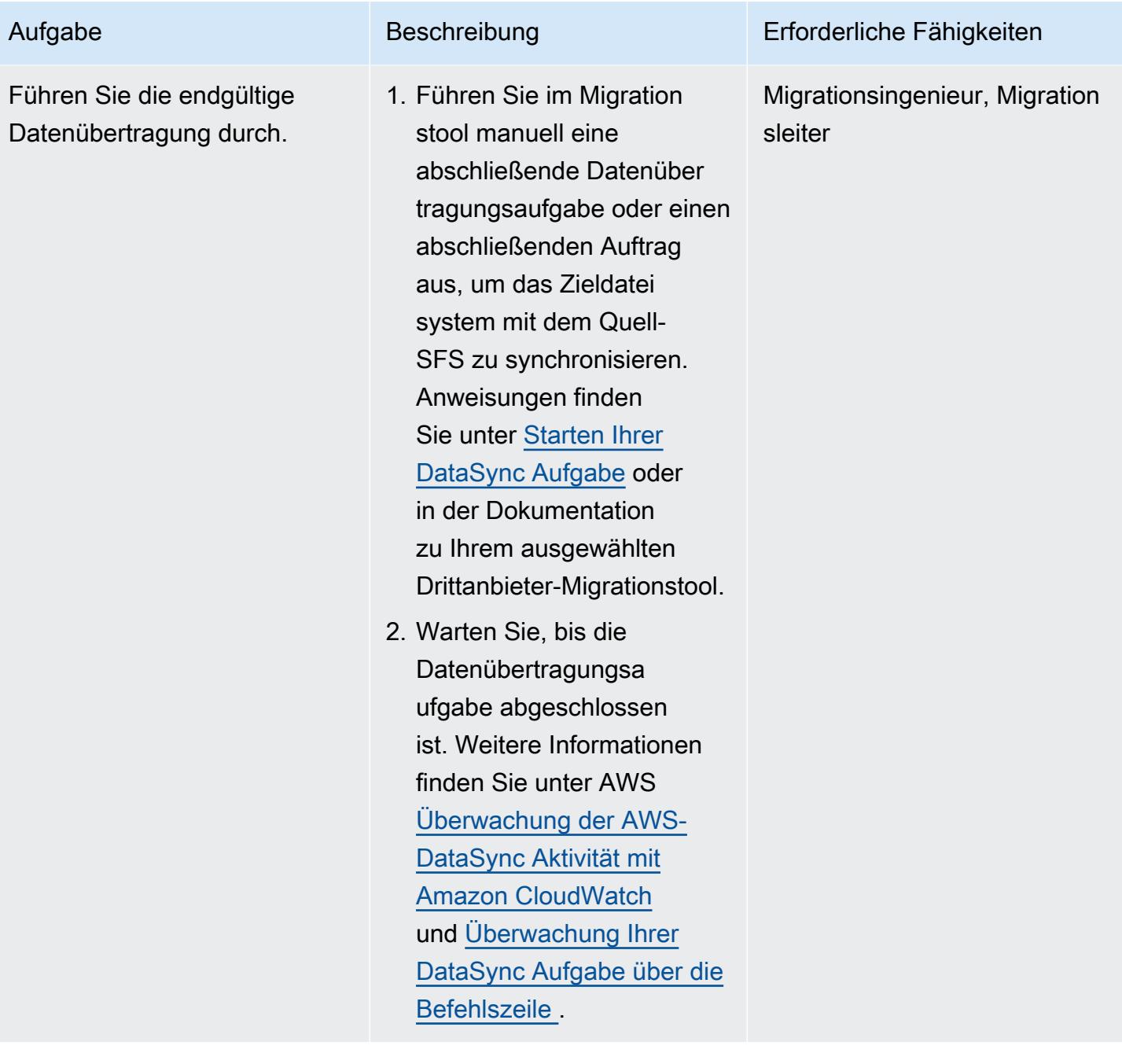

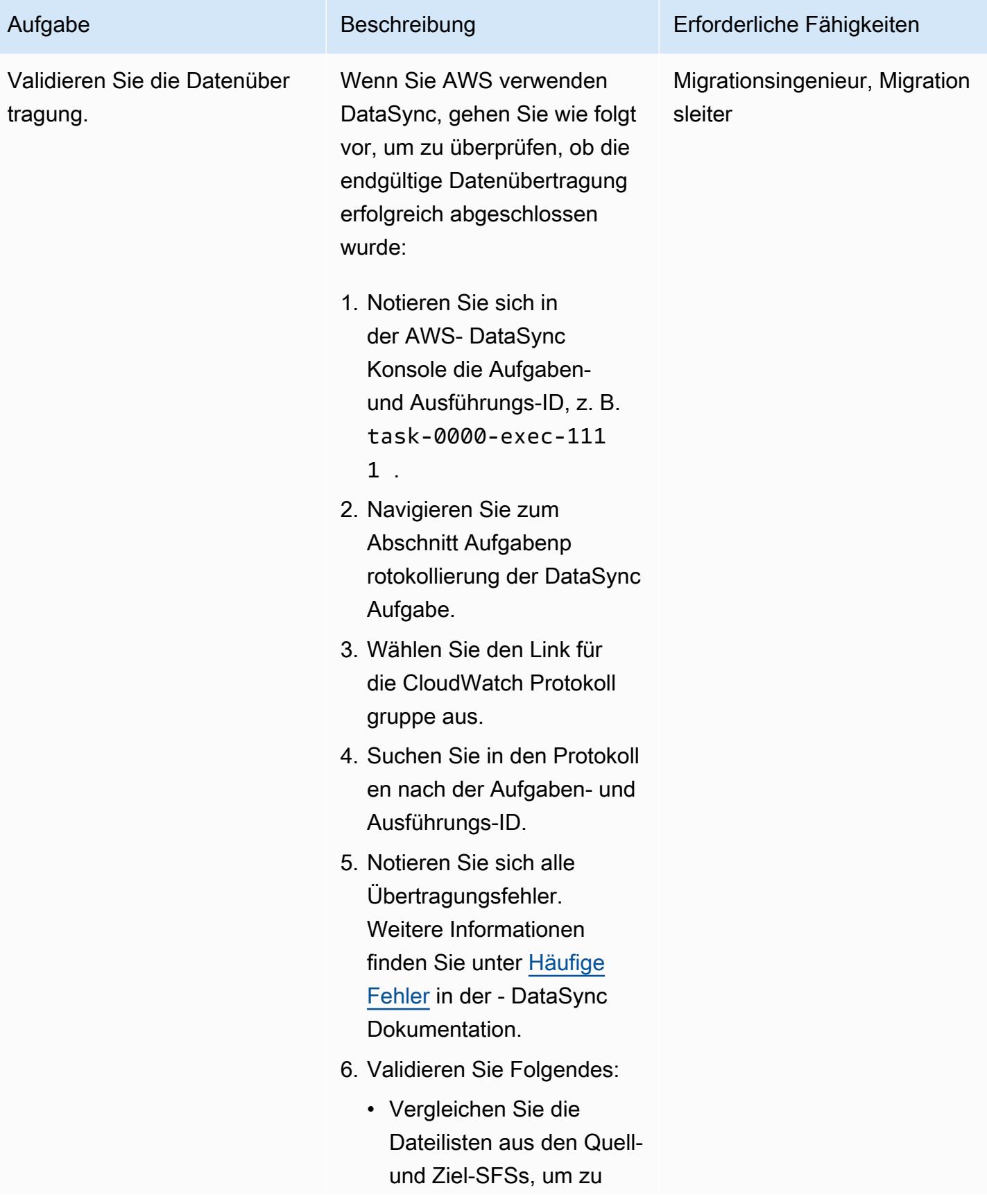

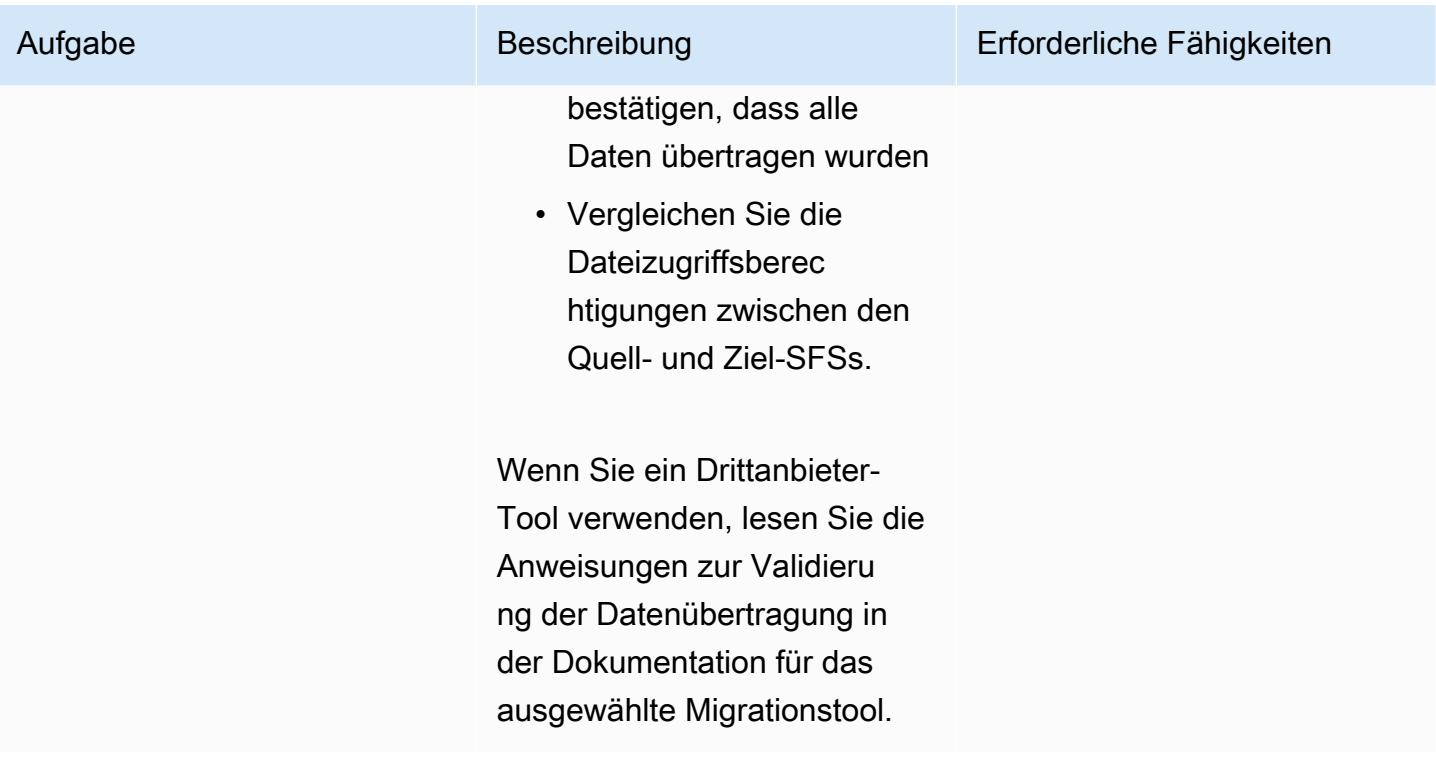

## Validieren

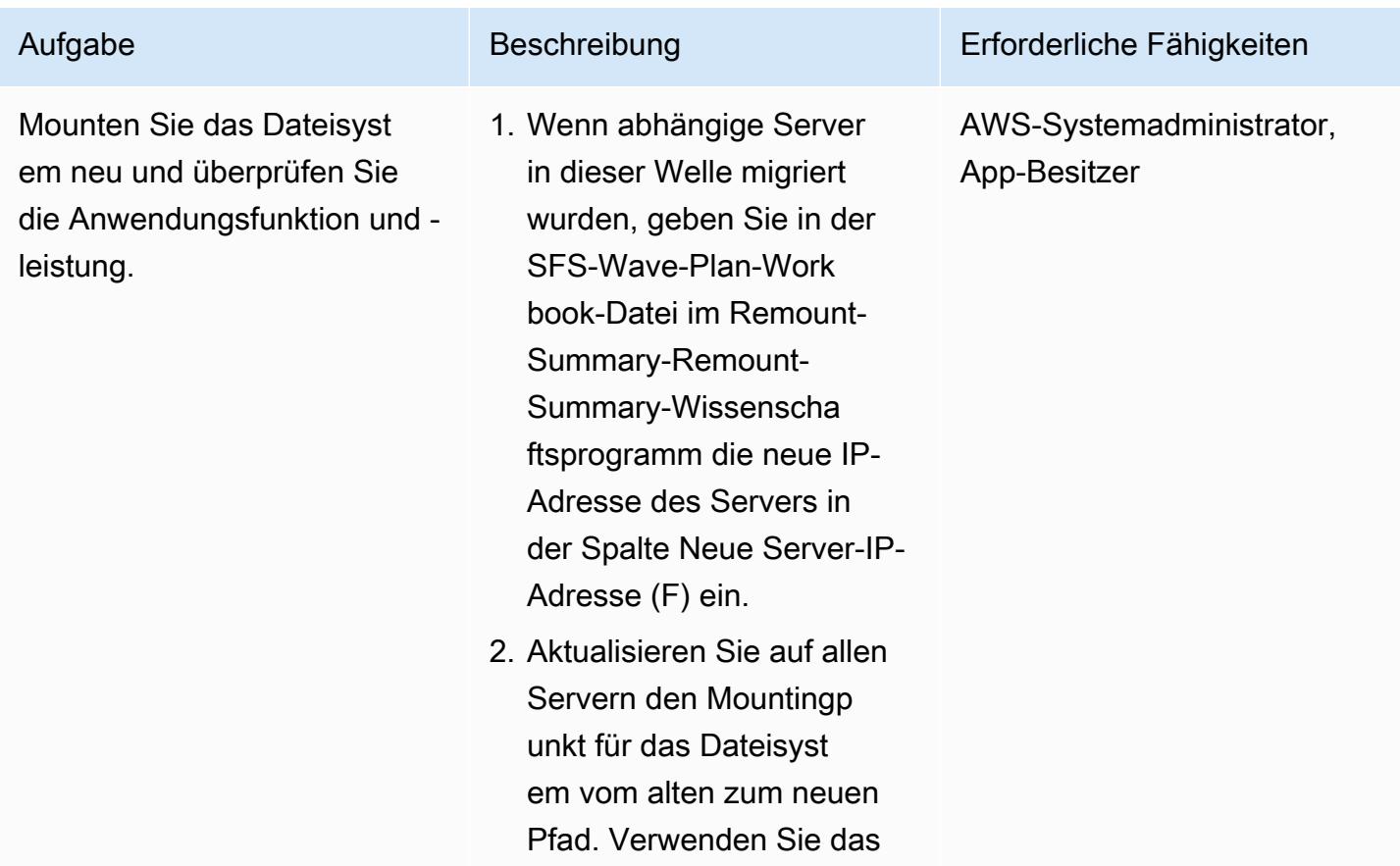

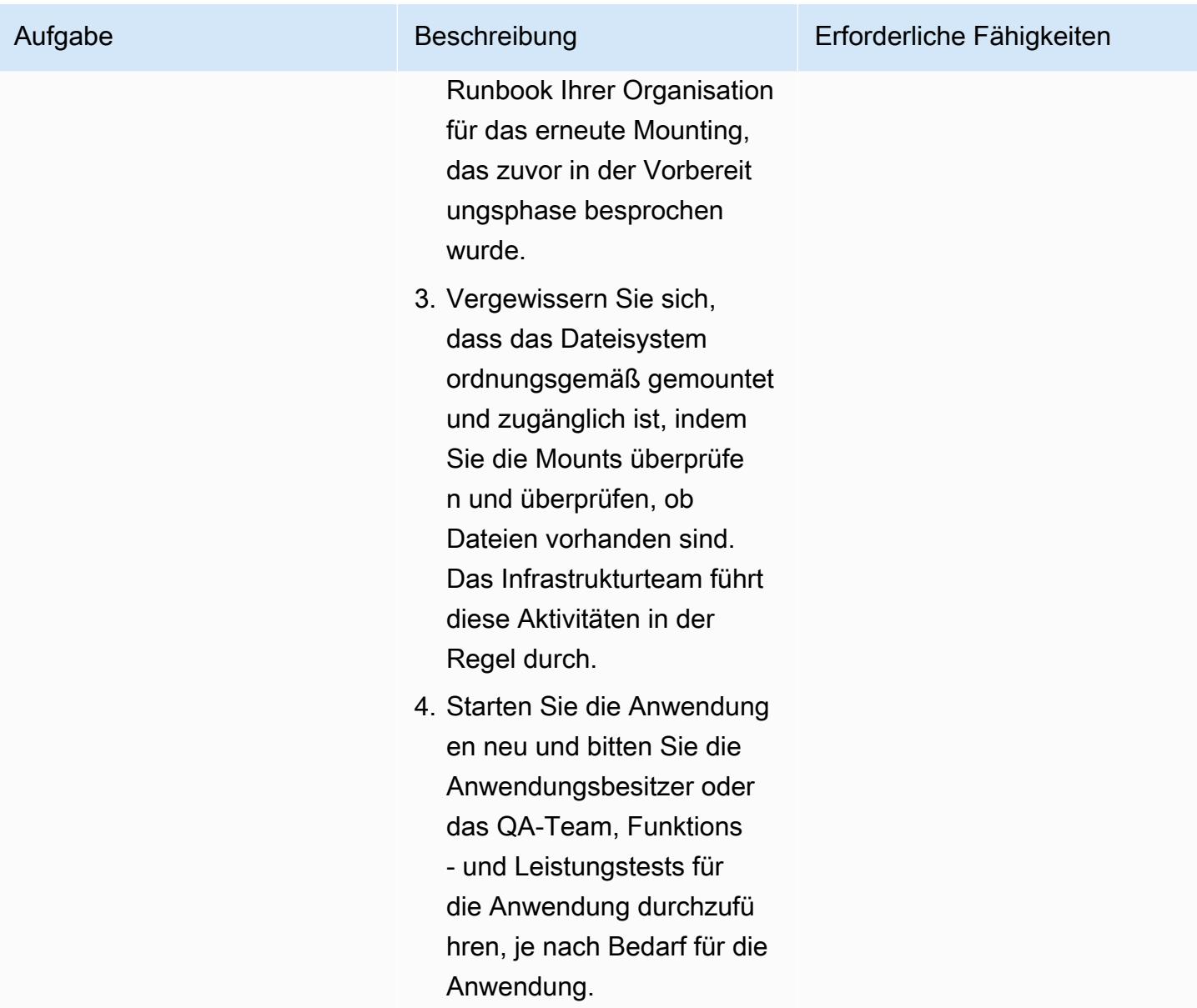

# Fehlerbehebung

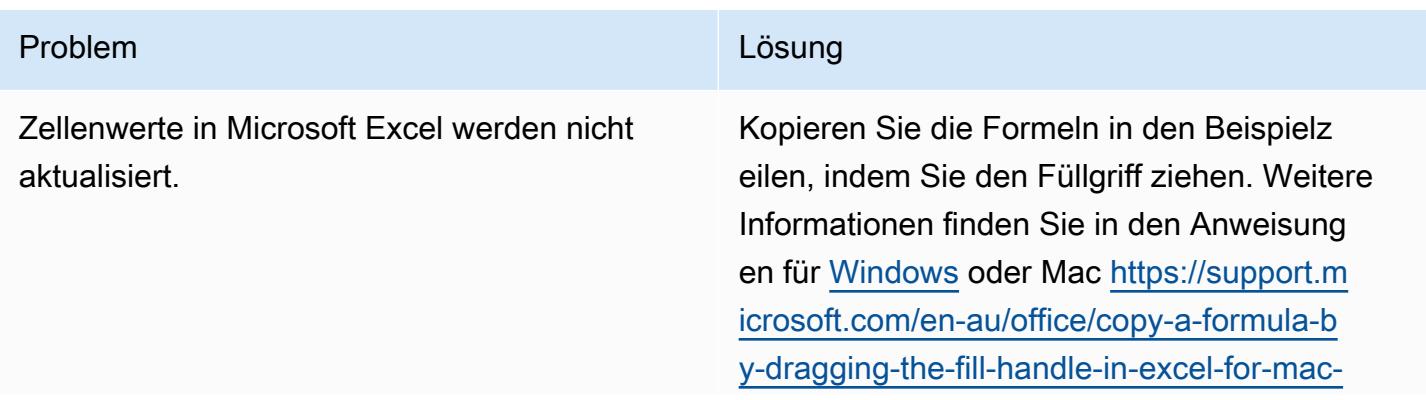

#### Problem Lösung and Contract Contract Contract Contract Contract Contract Contract Contract Contract Contract Contract Contract Contract Contract Contract Contract Contract Contract Contract Contract Contract Contract Contr

[dd928259-622b-473f-9a33-83aa1a63e218](https://support.microsoft.com/en-au/office/copy-a-formula-by-dragging-the-fill-handle-in-excel-for-mac-dd928259-622b-473f-9a33-83aa1a63e218)

(Microsoft Support Website).

## Zugehörige Ressourcen

AWS-Dokumentation

- [AWS- DataSync Dokumentation](https://docs.aws.amazon.com/datasync/latest/userguide/what-is-datasync.html)
- [Amazon-EFS-Dokumentation](https://docs.aws.amazon.com/efs/latest/ug/whatisefs.html)
- [Amazon-FSx-Dokumentation](https://docs.aws.amazon.com/fsx/latest/WindowsGuide/index.html)
- [Große Migrationen zur AWS Cloud](https://aws.amazon.com/prescriptive-guidance/large-migrations/)
	- [Leitfaden für große AWS-Migrationen](https://docs.aws.amazon.com/prescriptive-guidance/latest/large-migration-guide/welcome.html)
	- [Portfolio-Playbook für große AWS-Migrationen](https://docs.aws.amazon.com/prescriptive-guidance/latest/large-migration-portfolio-playbook/welcome.html)

## Fehlersuche

- [Fehlerbehebung bei AWS- DataSync Problemen](https://docs.aws.amazon.com/datasync/latest/userguide/troubleshooting-datasync.html)
- [Fehlerbehebung bei Amazon EFS](https://docs.aws.amazon.com/efs/latest/ug/troubleshooting.html)
- [Fehlerbehebung bei Amazon FSx for Windows File Server](https://docs.aws.amazon.com/fsx/latest/WindowsGuide/troubleshooting.html)
- [Fehlerbehebung bei Amazon FSx für NetApp ONTAP](https://docs.aws.amazon.com/fsx/latest/ONTAPGuide/troubleshooting.html)

## <span id="page-4890-0"></span>Anlagen

Um auf zusätzliche Inhalte zuzugreifen, die diesem Dokument zugeordnet sind, entpacken Sie die folgende Datei: [attachment.zip](samples/p-attach/a30cf791-7a8a-4f71-8927-bc61f3b332f2/attachments/attachment.zip)

# Migrieren einer Oracle-Datenbank zu Amazon RDS für Oracle mithilfe von Oracle GoldenGate Flat File Adaptern

Erstellt von Dhairya Jindani (AWS) und Bolji Shaik (AWS)

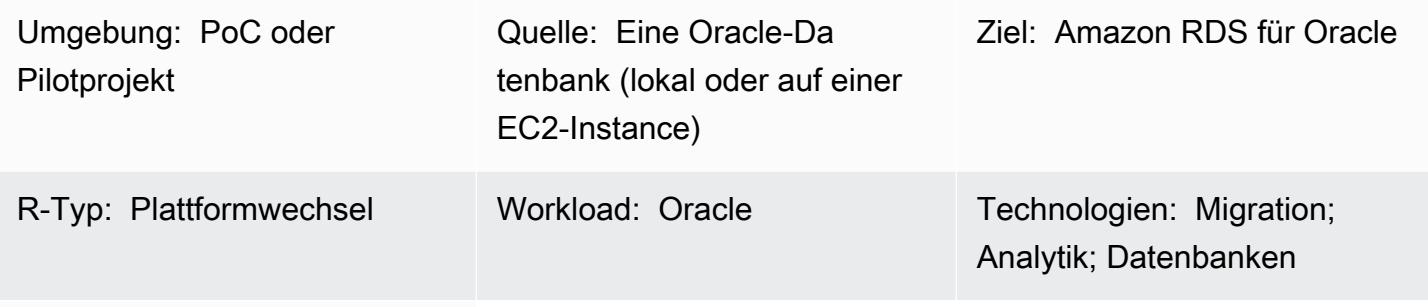

AWS-Services: Amazon RDS

# Übersicht

Oracle GoldenGate ist ein Service zur Datenerfassung und Replikation in Echtzeit für heterogene Datenbanken und IT-Umgebungen. Dieser Service unterstützt jedoch derzeit nicht Amazon Relational Database Service (Amazon RDS) für Oracle. Eine Liste der unterstützten Datenbanken finden Sie unter [Oracle GoldenGate für heterogene Datenbanken](https://docs.oracle.com/goldengate/c1230/gg-winux/GGHDB/12.3-what-is-oracle-goldengate-heterogeneous-databases.htm#GGHDB-GUID-08EAC588-F76C-4E37-BEBA-0DC57B98CA46) (Oracle-Dokumentation). Dieses Muster beschreibt, wie Sie flache Oracle- GoldenGate und Oracle- GoldenGate Dateiadapter verwenden, um flache Dateien aus der Oracle-Quelldatenbank zu generieren, die On-Premises oder auf einer Amazon Elastic Compute Cloud (Amazon EC2)-Instance sein können. Anschließend können Sie diese flachen Dateien in eine Datenbank-Instance von Amazon RDS für Oracle importieren.

In diesem Muster verwenden Sie Oracle, GoldenGate um die Trail-Dateien aus Ihrer Oracle-Quelldatenbank zu extrahieren. Die Datenkopie kopiert die Trail-Dateien auf einen Integrationsserver, bei dem es sich um eine EC2-Instance handelt. Auf dem Integrationsserver GoldenGate verwendet Oracle den flachen Dateiadapter, um eine Reihe sequenzieller flacher Dateien basierend auf der transationalen Datenerfassung der Trail-Dateien zu generieren. Oracle GoldenGate formatiert die Daten entweder als durch Trennzeichen getrennte Werte oder als durch Längen getrennte Werte. Anschließend verwenden Sie Oracle SQL\*Loader, um die flachen Dateien in die Zieldatenbank-Instance von Amazon RDS für Oracle zu importieren.

## **Zielgruppe**

Dieses Muster richtet sich an diejenigen, die Erfahrung mit und Kenntnisse der GoldenGateGrundbausteine eines Oracle- haben. Weitere Informationen finden Sie unter [Übersicht](https://docs.oracle.com/goldengate/1212/gg-winux/GWUAD/wu_about_gg.htm#GWUAD115) [über die Oracle- GoldenGate Architektur](https://docs.oracle.com/goldengate/1212/gg-winux/GWUAD/wu_about_gg.htm#GWUAD115) (Oracle-Dokumentation).

Voraussetzungen und Einschränkungen

#### Voraussetzungen

- Ein aktives Amazon Web Services (AWS)-Konto.
- Eine Oracle- GoldenGate Lizenz.
- Eine separate Lizenz für einen Oracle- GoldenGate Adapter.
- Eine Oracle-Quelldatenbank, die entweder On-Premises oder auf einer EC2-Instance ausgeführt wird.
- Eine EC2-Linux-Instance, die als Integrationsserver verwendet wird. Weitere Informationen finden Sie unter [Erste Schritte mit Amazon EC2-Linux-Instances](https://docs.aws.amazon.com/AWSEC2/latest/UserGuide/EC2_GetStarted.html) (Amazon EC2Dokumentation).
- Eine Ziel-Datenbank-Instance von Amazon RDS für Oracle. Weitere Informationen finden Sie unter [Erstellen einer Oracle-DB-Instance](https://docs.aws.amazon.com/AmazonRDS/latest/UserGuide/CHAP_GettingStarted.CreatingConnecting.Oracle.html) (Amazon-RDS-Dokumentation).

#### Produktversionen

- Oracle Database Enterprise Edition Version 10g, 11g, 12c oder höher
- Oracle GoldenGate Version 12.2.0.1.1 oder höher

## **Architektur**

Quelltechnologie-Stack

Eine Oracle-Datenbank (lokal oder auf einer EC2-Instance)

Zieltechnologie-Stack

Amazon RDS für Oracle

Quell- und Zielarchitektur

1. Oracle GoldenGate extrahiert Trails aus den Quelldatenbankprotokollen.

- 2. Der Datenstrom extrahiert die Trails und migriert sie zu einem Integrationsserver.
- 3. Der GoldenGate flache Oracle-Dateiadapter liest die Trails, Quelldefinitionen und extrahiert Parameter.
- 4. Sie beenden die Extraktion, wodurch eine Kontrolldatei und flache Datendateien generiert werden.
- 5. Sie migrieren die flachen Datendateien zu einer Datenbank-Instance von Amazon RDS für Oracle in der AWS Cloud.

## Tools

#### AWS-Services

- [Amazon Elastic Compute Cloud \(Amazon EC2\)](https://docs.aws.amazon.com/ec2/) bietet skalierbare Rechenkapazität in der AWS Cloud. Sie können so viele virtuelle Server wie nötig nutzen und sie schnell nach oben oder unten skalieren.
- [Amazon Relational Database Service \(Amazon RDS\)](https://docs.aws.amazon.com/AmazonRDS/latest/UserGuide/Welcome.html) for Oracle unterstützt Sie bei der Einrichtung, dem Betrieb und der Skalierung einer relationalen Oracle-Datenbank in der AWS Cloud.

#### Andere -Services

- [Oracle GoldenGate](https://docs.oracle.com/goldengate/1212/gg-winux/GWUAD/wu_about_gg.htm#GWUAD110) ist ein Service, der Ihnen hilft, Daten von einer Datenbank in eine andere heterogene Datenbank oder in eine andere Zieltopologie wie flache Dateien zu replizieren, zu filtern und umzuwandeln.
- Mit [Oracle- GoldenGate Anwendungsadaptern](https://docs.oracle.com/goldengate/gg121211/gg-adapter/GADAD/flatfile_config.htm#GADAD424) kann Oracle eine Reihe von sequenziellen flachen Dateien GoldenGate erstellen und Dateien aus Transaktionsdaten steuern, die in den Trail-Dateien einer Quelldatenbank erfasst wurden. Diese Adapter werden häufig für ETL-Operationen (Extract, Transform, Load) in Data-Warehouse-Anwendungen und proprietären oder Legacy-Anwendungen verwendet. Oracle GoldenGate führt diese Erfassung durch und wendet sie nahezu in Echtzeit auf heterogene Datenbanken, Plattformen und Betriebssysteme an. Die Adapter unterstützen verschiedene Formate für die Ausgabedateien, z. B. CSV oder Apache Parquet. Sie können diese generierten Dateien laden, um die Daten in verschiedene heterogene Datenbanken zu laden.

## Polen

Einrichten von Oracle GoldenGate auf dem Quelldatenbankserver

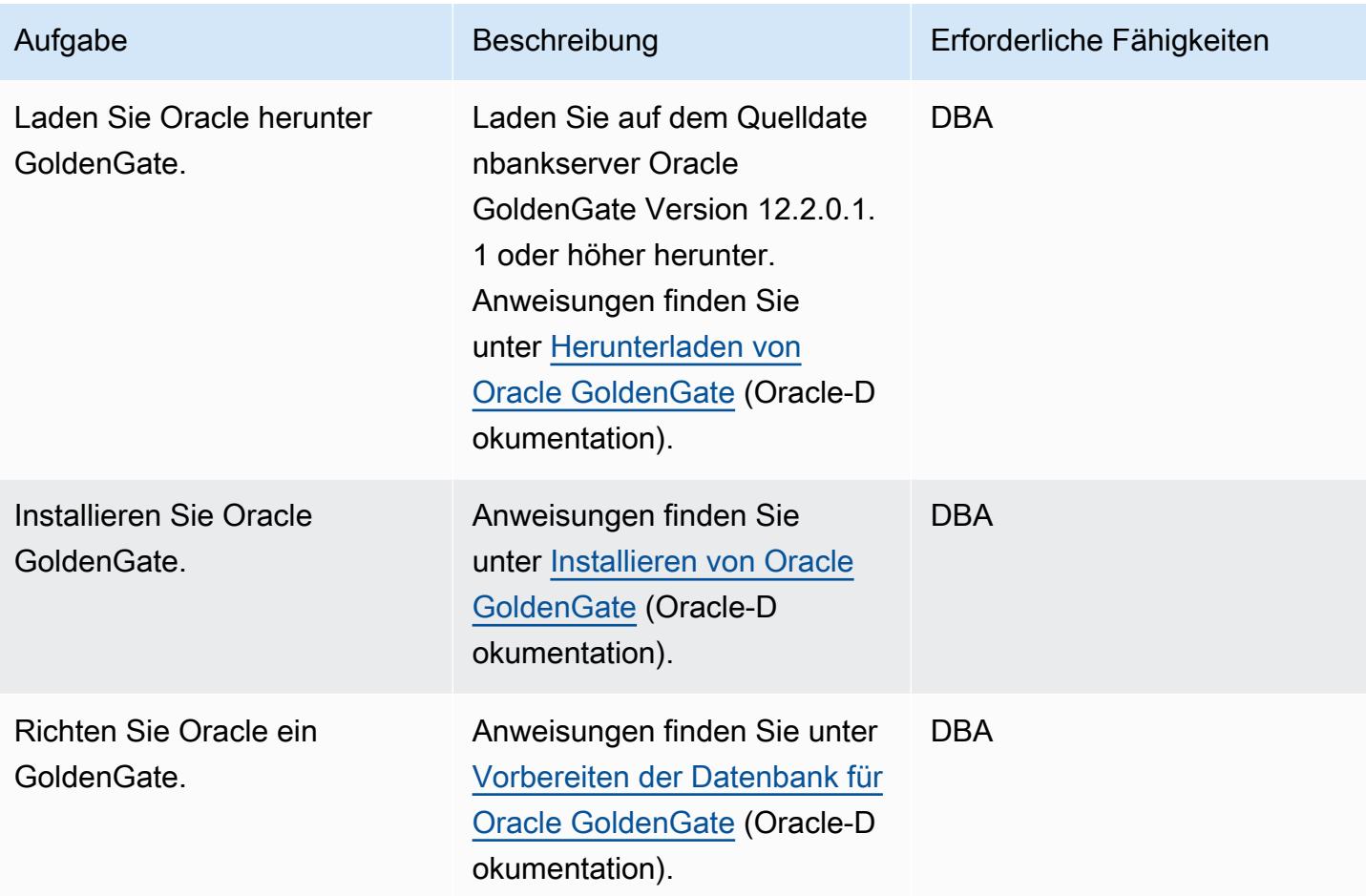

Einrichten von Oracle GoldenGate auf dem Integrationsserver

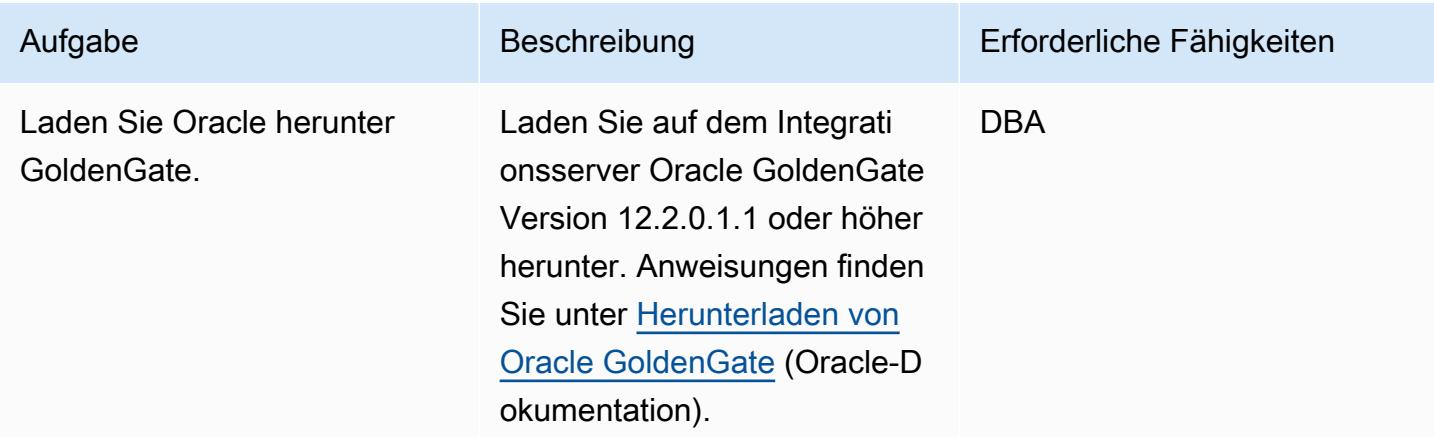

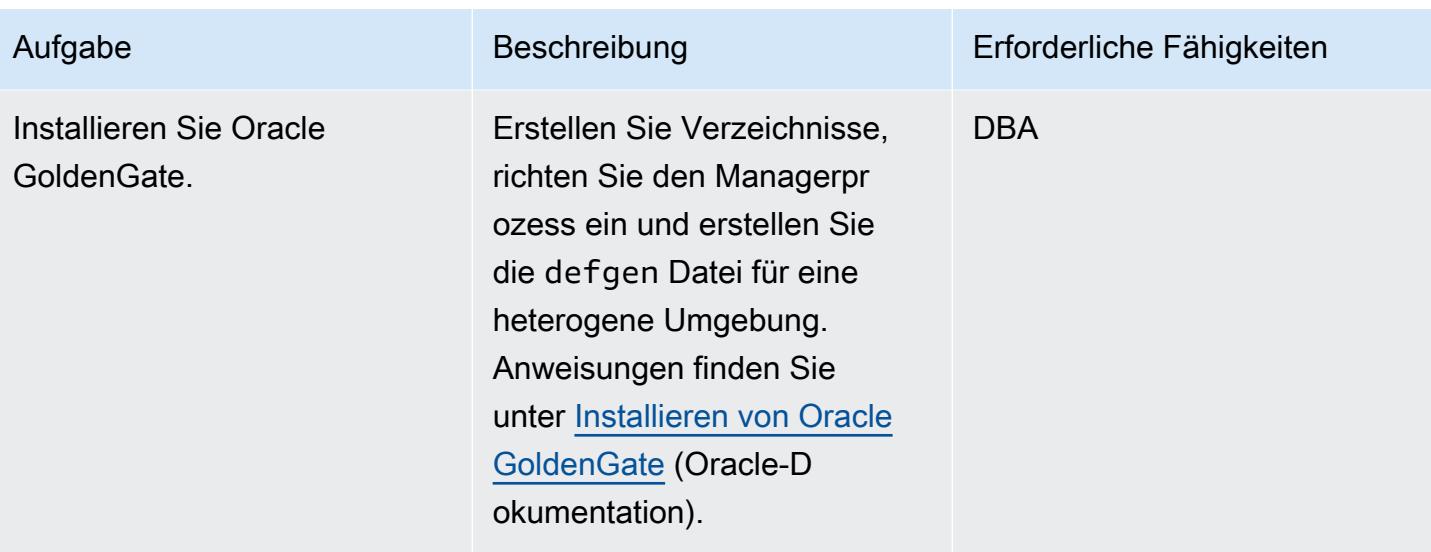

Ändern der Oracle- GoldenGate Datenerfassungskonfiguration

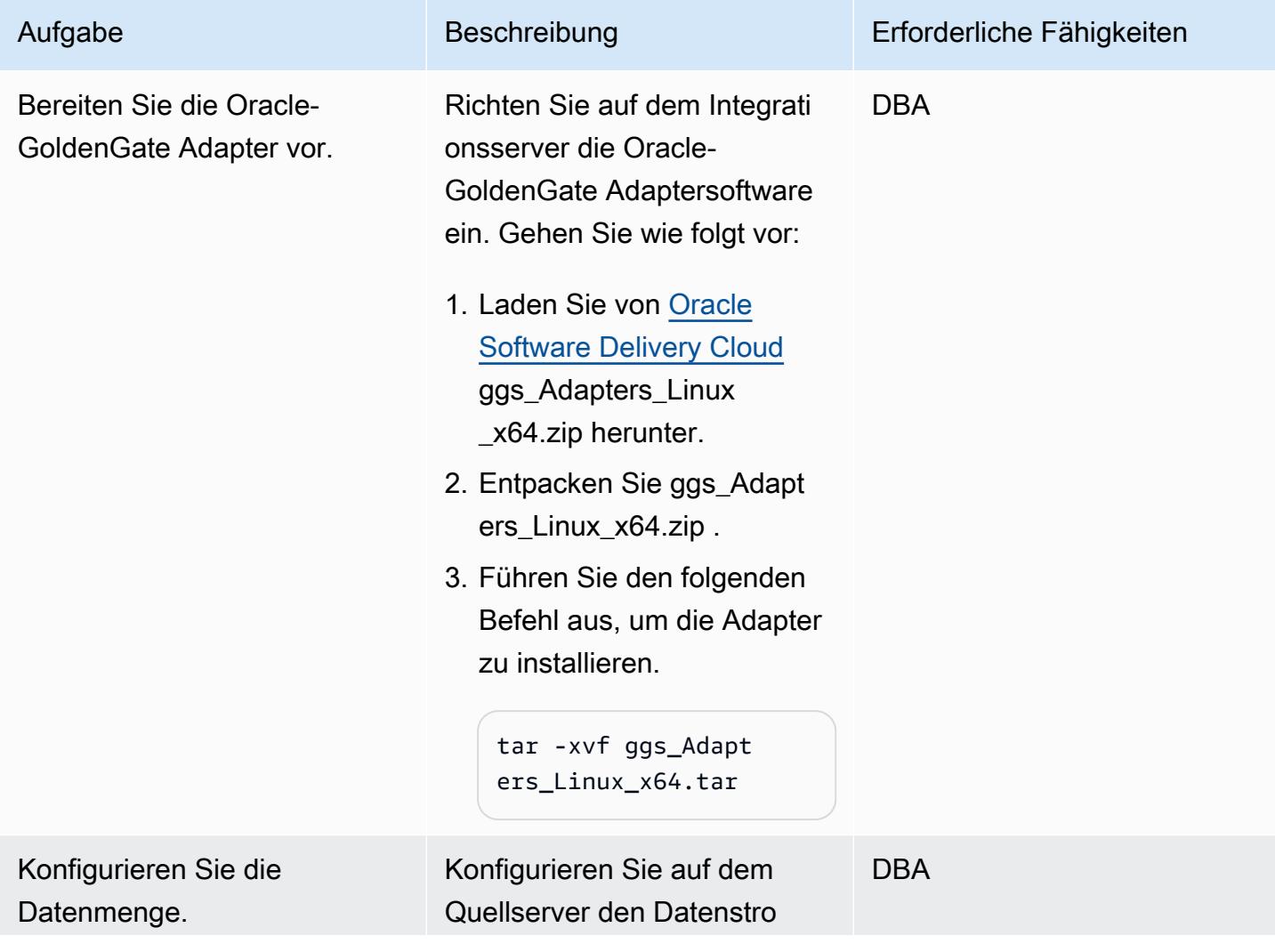
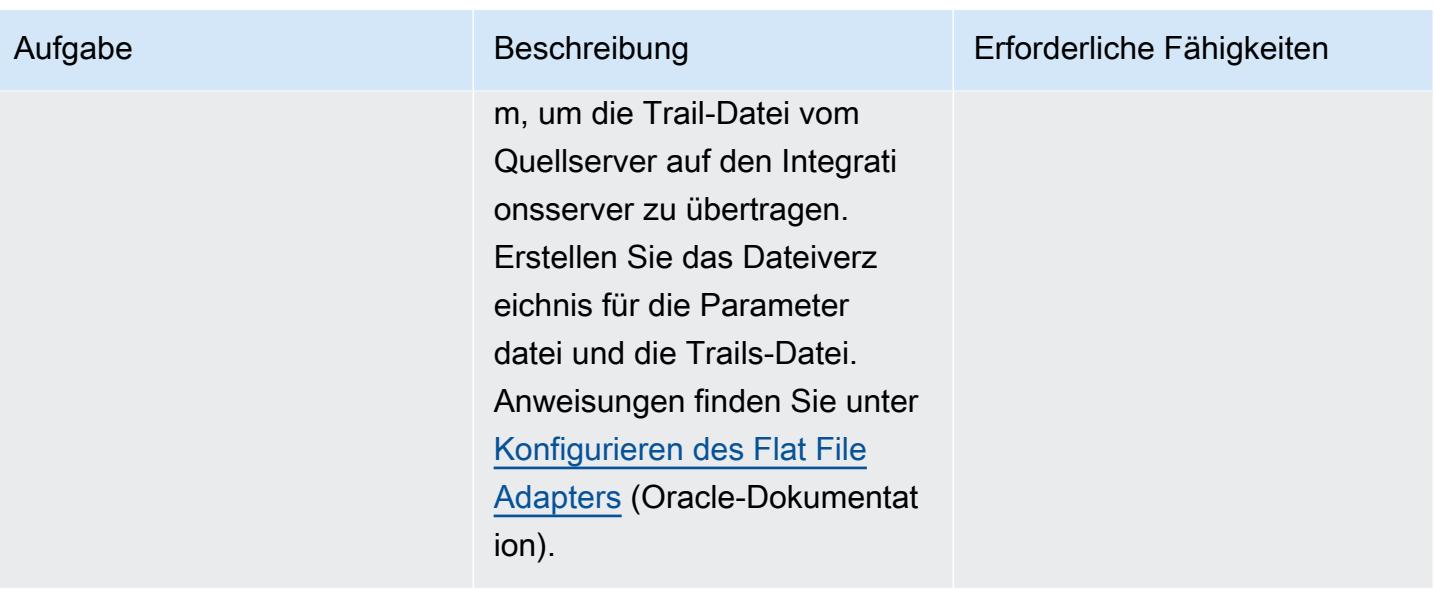

## Generieren und Migrieren der flachen Dateien

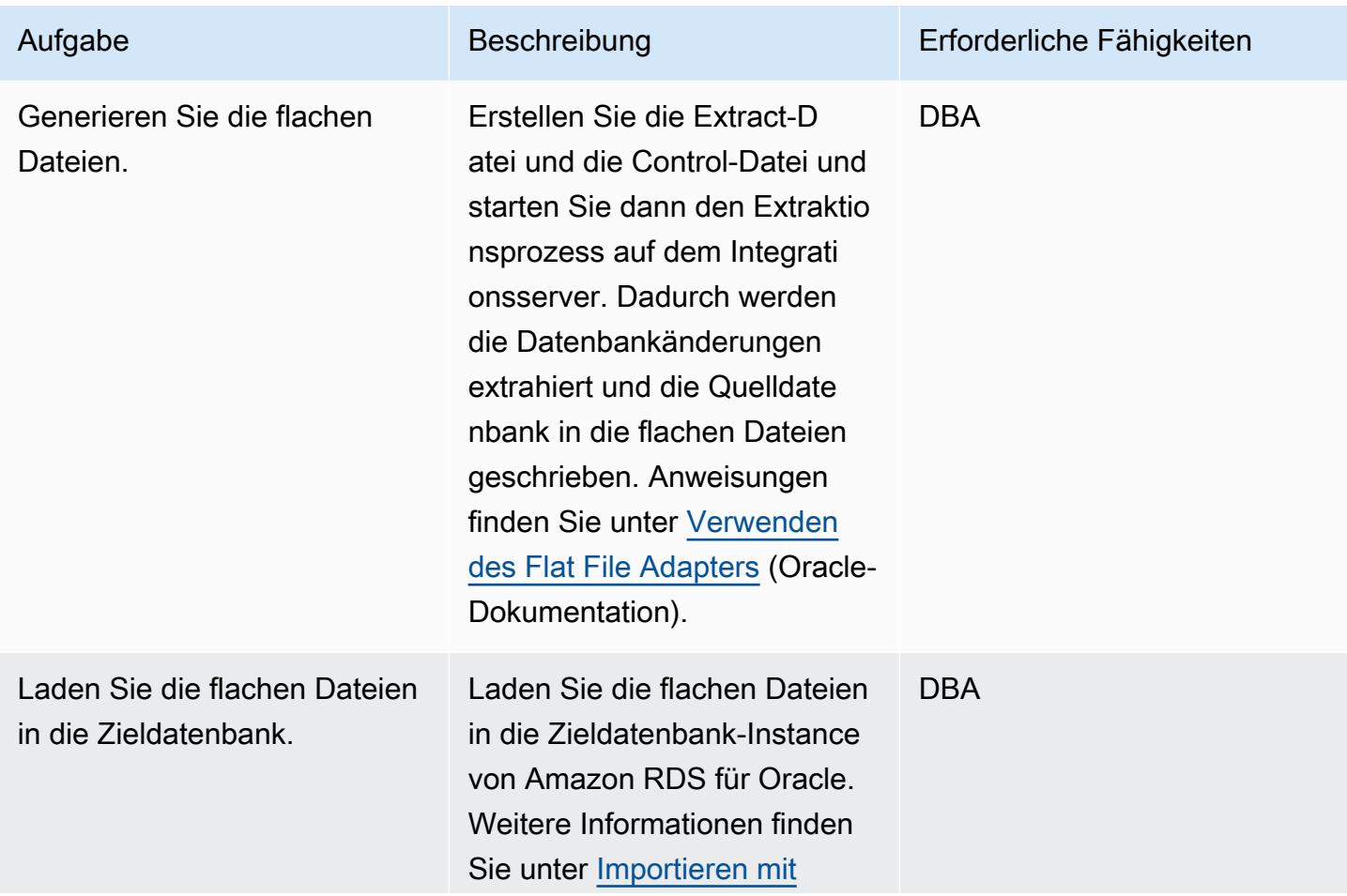

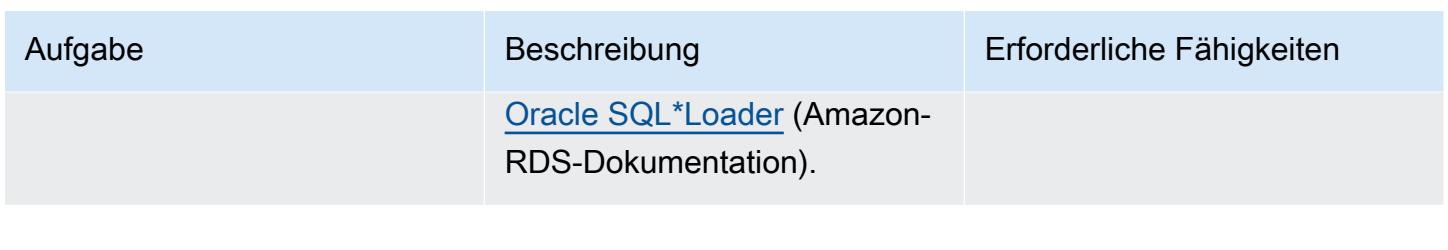

## Fehlerbehebung

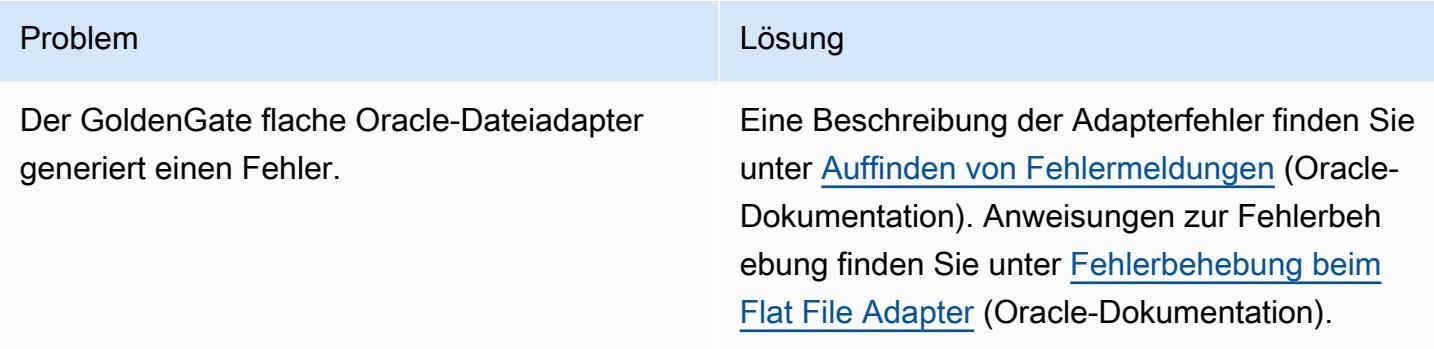

## Zugehörige Ressourcen

- [Installieren von Oracle GoldenGate](https://docs.oracle.com/goldengate/1212/gg-winux/GIORA/install.htm#GIORA162) (Oracle-Dokumentation)
- [Konfigurieren von Oracle GoldenGate](https://docs.oracle.com/goldengate/1212/gg-winux/GIORA/setup.htm#GIORA357) (Oracle-Dokumentation)
- [Grundlegendes zu Oracle GoldenGate Adapters](https://docs.oracle.com/goldengate/gg12201/gg-adapter/GADAD/GUID-F9105B02-9836-4F98-99F8-6E9C46D42764.htm#GADAD101) (Oracle-Dokumentation)
- [Konfigurieren des Flat File Adapters](https://docs.oracle.com/goldengate/gg12201/gg-adapter/GADAD/GUID-DF13488D-E0E9-497C-8AFF-70B839DE4843.htm#GADAD424) (Oracle-Dokumentation)

# Ändern von Python- und Perl-Anwendungen zur Unterstützung der Datenbankmigration von Microsoft SQL Server zu Amazon Aurora PostgreSQL – Kompatible Edition

Erstellt von Dwarika Patra (AWS) und Deepesh Jaya Prakash (AWS)

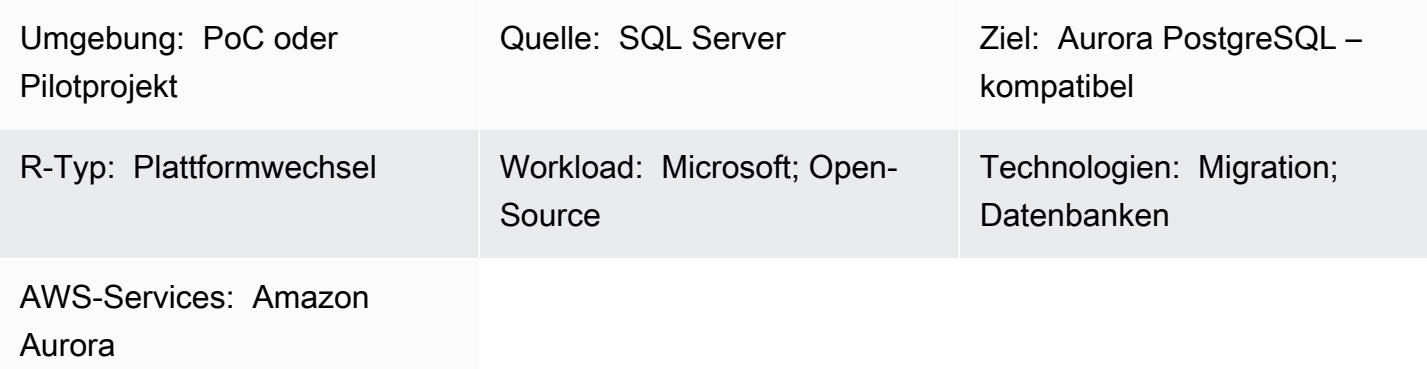

## Übersicht

Dieses Muster beschreibt Änderungen an Anwendungs-Repositorys, die möglicherweise erforderlich sind, wenn Sie Datenbanken von Microsoft SQL Server zu Amazon Aurora PostgreSQL -kompatible Edition migrieren. Das Muster geht davon aus, dass diese Anwendungen Python- oder Perl-basiert sind, und enthält separate Anweisungen für diese Skriptsprachen.

Die Migration von SQL Server-Datenbanken zu Aurora PostgreSQL – kompatibel umfasst Schemakonvertierung, Datenbankobjektkonvertierung, Datenmigration und Datenladevorgänge. Aufgrund der Unterschiede zwischen PostgreSQL und SQL Server (in Bezug auf Datentypen, Verbindungsobjekte, Syntax und Logik) besteht die schwierigste Migrationsaufgabe darin, die erforderlichen Änderungen an der Codebasis vorzunehmen, damit sie mit PostgreSQL ordnungsgemäß funktioniert.

Bei einer Python-basierten Anwendung sind Verbindungsobjekte und Klassen im gesamten System verteilt. Außerdem verwendet die Python-Codebasis möglicherweise mehrere Bibliotheken, um eine Verbindung mit der Datenbank herzustellen. Wenn sich die Datenbankverbindungsschnittstelle ändert, erfordern die Objekte, die die Inline-Abfragen der Anwendung ausführen, ebenfalls Änderungen.

Bei einer Perl-basierten Anwendung umfassen Änderungen Verbindungsobjekte, Datenbankverbindungstreiber, statische und dynamische Inline-SQL-Anweisungen und die Art und Weise, wie die Anwendung komplexe dynamische DML-Abfragen und Ergebnissätze verarbeitet.

Wenn Sie Ihre Anwendung migrieren, können Sie auch mögliche Verbesserungen in AWS berücksichtigen, z. B. den FTP-Server durch Amazon Simple Storage Service (Amazon S3)-Zugriff zu ersetzen.

Der Prozess der Anwendungsmigration beinhaltet die folgenden Herausforderungen:

- Verbindungsobjekte. Wenn Verbindungsobjekte im Code mit mehreren Bibliotheken und Funktionsaufrufen verteilt sind, müssen Sie möglicherweise eine verallgemeinerte Möglichkeit finden, sie zur Unterstützung von PostgreSQL zu ändern.
- Fehler- oder Ausnahmebehandlung beim Abrufen oder Aktualisieren von Datensätzen. Wenn Sie über bedingte CRUD-Operationen (Create, Read, Update, Delete) in der Datenbank verfügen, die Variablen, Ergebnissätze oder Datenframes zurückgeben, können Fehler oder Ausnahmen zu Anwendungsfehlern mit kaskadierenden Auswirkungen führen. Diese sollten mit geeigneten Validierungen und Speicherpunkten sorgfältig behandelt werden. Ein solcher Save Point besteht darin, große Inline-SQL-Abfragen oder Datenbankobjekte in BEGIN...EXCEPTION...ENDBlöcken aufzurufen.
- Steuern von Transaktionen und deren Validierung. Dazu gehören manuelle und automatische Commits und Rollbacks. Der PostgreSQL-Treiber für Perl erfordert, dass Sie das Auto-Commit-Attribut immer explizit festlegen.
- Umgang mit dynamischen SQL-Abfragen. Dies erfordert ein starkes Verständnis der Abfragelogik und iterative Tests, um sicherzustellen, dass Abfragen wie erwartet funktionieren.
- Leistung. Sie sollten sicherstellen, dass Codeänderungen nicht zu einer Verschlechterung der Anwendungsleistung führen.

Dieses Muster erklärt den Konvertierungsprozess im Detail.

Voraussetzungen und Einschränkungen

#### Voraussetzungen

- Funktionierende Kenntnisse der Python- und Perl-Syntax.
- Grundlegende Fähigkeiten in SQL Server und PostgreSQL .
- Grundlegendes zu Ihrer vorhandenen Anwendungsarchitektur.
- Zugriff auf Ihren Anwendungscode, Ihre SQL Server-Datenbank und Ihre PostgreSQL-Datenbank.
- Zugriff auf Windows oder Linux (oder eine andere Unix)-Entwicklungsumgebung mit Anmeldeinformationen für die Entwicklung, das Testen und die Validierung von Anwendungsänderungen.
- Für eine Python-basierte Anwendung Python-Standardbibliotheken, die Ihre Anwendung möglicherweise benötigt, z. B. Pandas zur Verarbeitung von Datenframes und psycopg2 oder SQLAlchemy für Datenbankverbindungen.
- Für eine Perl-basierte Anwendung erforderliche Perl-Pakete mit abhängigen Bibliotheken oder Modulen. Das microSD Perl Archive Network (CPAN)-Modul kann die meisten Anwendungsanforderungen unterstützen.
- Alle erforderlichen abhängigen benutzerdefinierten Bibliotheken oder Module.
- Datenbankanmeldeinformationen für den Lesezugriff auf SQL Server und den Lese-/Schreibzugriff auf Aurora.
- PostgreSQL zum Validieren und Debuggen von Anwendungsänderungen mit -Services und Benutzern.
- Zugriff auf Entwicklungstools während der Anwendungsmigration wie Visual Studio Code, Sublime Text oder pgAdmin.

#### Einschränkungen

- Einige Python- oder Perl-Versionen, Module, Bibliotheken und Pakete sind nicht mit der Cloud-Umgebung kompatibel.
- Einige Bibliotheken und Frameworks von Drittanbietern, die für SQL Server verwendet werden, können nicht ersetzt werden, um die PostgreSQL-Migration zu unterstützen.
- Leistungsschwankungen erfordern möglicherweise Änderungen an Ihrer Anwendung, an Inline-Transact-SQL (T-SQL)-Abfragen, Datenbankfunktionen und gespeicherten Prozeduren.
- PostgreSQL unterstützt Kleinbuchstabennamen für Tabellennamen, Spaltennamen und andere Datenbankobjekte.
- Einige Datentypen, wie UUID-Spalten, werden nur in Kleinbuchstaben gespeichert. Python- und Perl-Anwendungen müssen solche Fallunterschiede verarbeiten.
- Unterschiede bei der Zeichenkodierung müssen mit dem richtigen Datentyp für die entsprechenden Textspalten in der PostgreSQL-Datenbank behandelt werden.

#### Produktversionen

- Python 3.6 oder höher (verwenden Sie die Version, die Ihr Betriebssystem unterstützt)
- Perl 5.8.3 oder höher (verwenden Sie die -Version, die Ihr Betriebssystem unterstützt)
- Aurora PostgreSQL Kompatible Edition 4.2 oder höher (siehe [Details \)](https://docs.aws.amazon.com/AmazonRDS/latest/AuroraUserGuide/AuroraPostgreSQL.Updates.20180305.html#AuroraPostgreSQL.Updates.20180305.42)

## Architektur

#### Quelltechnologie-Stack

- Scripting-Sprache (Anwendungsprogrammierung): Python 2.7 oder höher oder Perl 5.8
- Datenbank: Microsoft SQL Server Version 13
- Betriebssystem: Red Hat Enterprise Linux (RHEL) 7

### Zieltechnologie-Stack

- Scripting-Sprache (Anwendungsprogrammierung): Python 3.6 oder höher oder Perl 5.8 oder höher
- Datenbank: Aurora PostgreSQL kompatibel mit 4.2
- Betriebssystem: RHEL 7

Migrationsarchitektur

## Tools

#### AWS-Services und -Tools

- [Aurora PostgreSQL Compatible Edition](https://docs.aws.amazon.com/AmazonRDS/latest/AuroraUserGuide/Aurora.AuroraPostgreSQL.html) ist eine vollständig verwaltete, PostgreSQL-kompatible und ACID-kompatible relationale Datenbank-Engine, die die Geschwindigkeit und Zuverlässigkeit kommerzieller High-End-Datenbanken mit der Kosteneffizienz von Open-Source-Datenbanken kombiniert. Aurora PostgreSQL ist ein Drop-In-Ersatz für PostgreSQL und erleichtert und kostengünstiger das Einrichten, Betreiben und Skalieren Ihrer neuen und vorhandenen PostgreSQL-Bereitstellungen.
- [AWS Command Line Interface \(AWS CLI\) i](https://docs.aws.amazon.com/cli/latest/userguide/cli-chap-welcome.html)st ein Open-Source-Tool, mit dem Sie mithilfe von Befehlen in Ihrer Befehlszeilen-Shell mit AWS-Services interagieren können.

#### Andere Tools

- [Python](https://www.python.org/) und PostgresSQL-Datenbankverbindungsbibliotheken wie [psycopg2](https://pypi.org/project/psycopg2/) und [SQLAlchemy](https://www.sqlalchemy.org/)
- [Perl](https://www.perl.org/) und seine [DBI-Module](https://metacpan.org/pod/DBD::Pg)
- [Interaktives PostgreSQL-Terminal](https://www.postgresql.org/docs/13/app-psql.html) (psql)

## Polen

Migrieren Ihres Anwendungs-Repositorys zu PostgreSQL – allgemeine Schritte

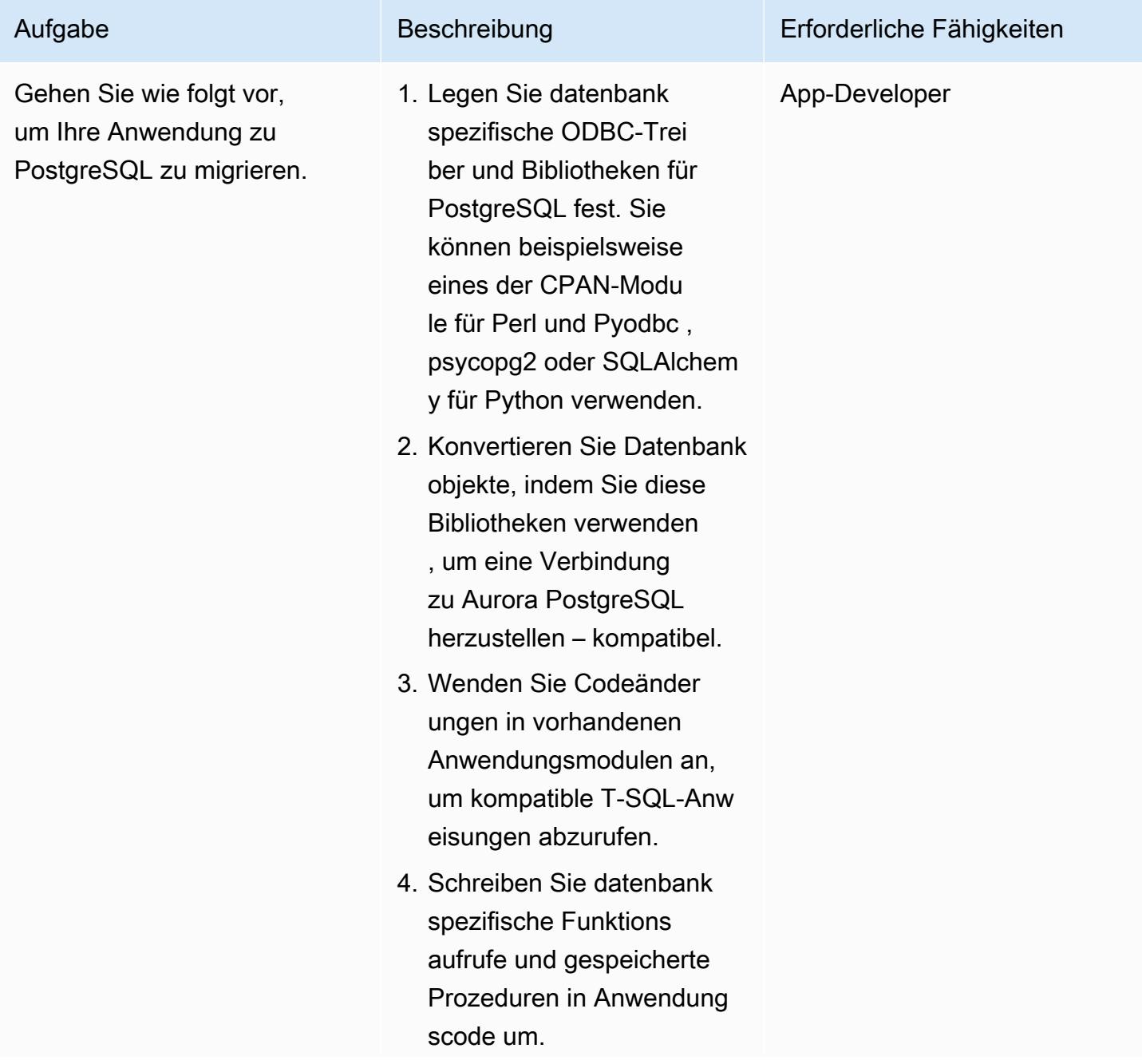

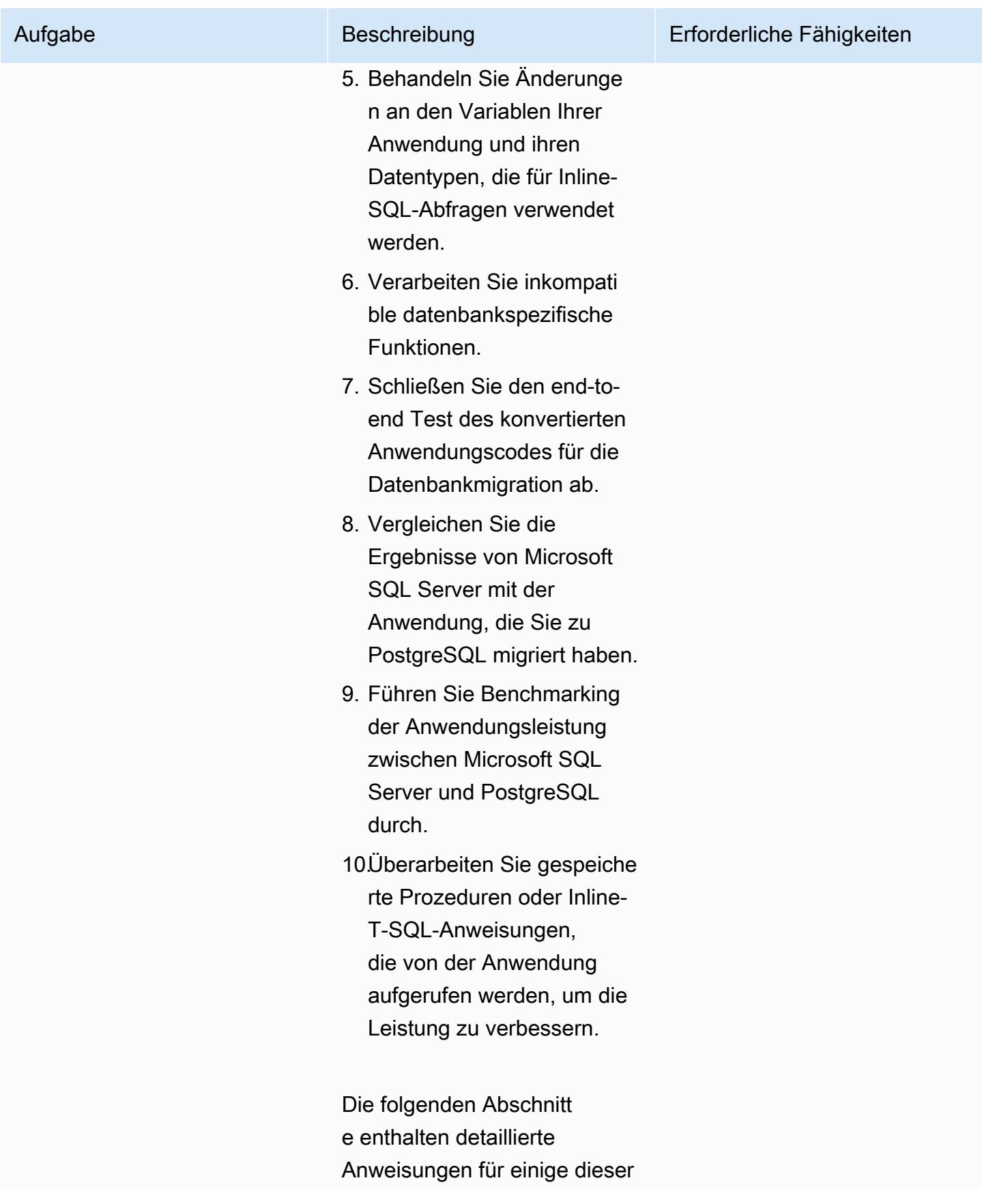

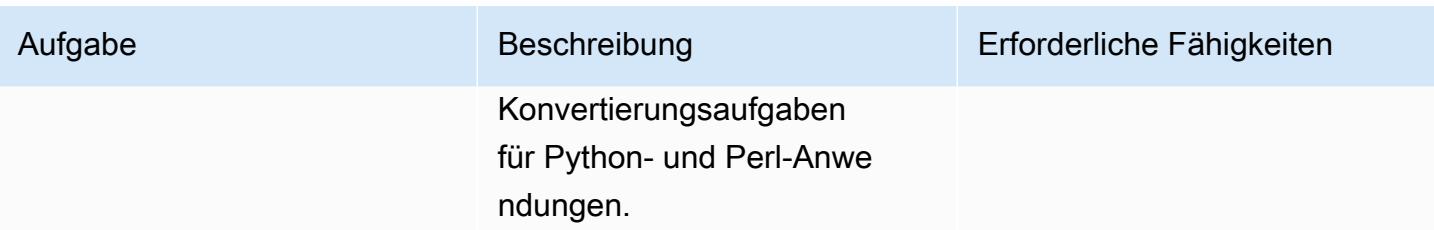

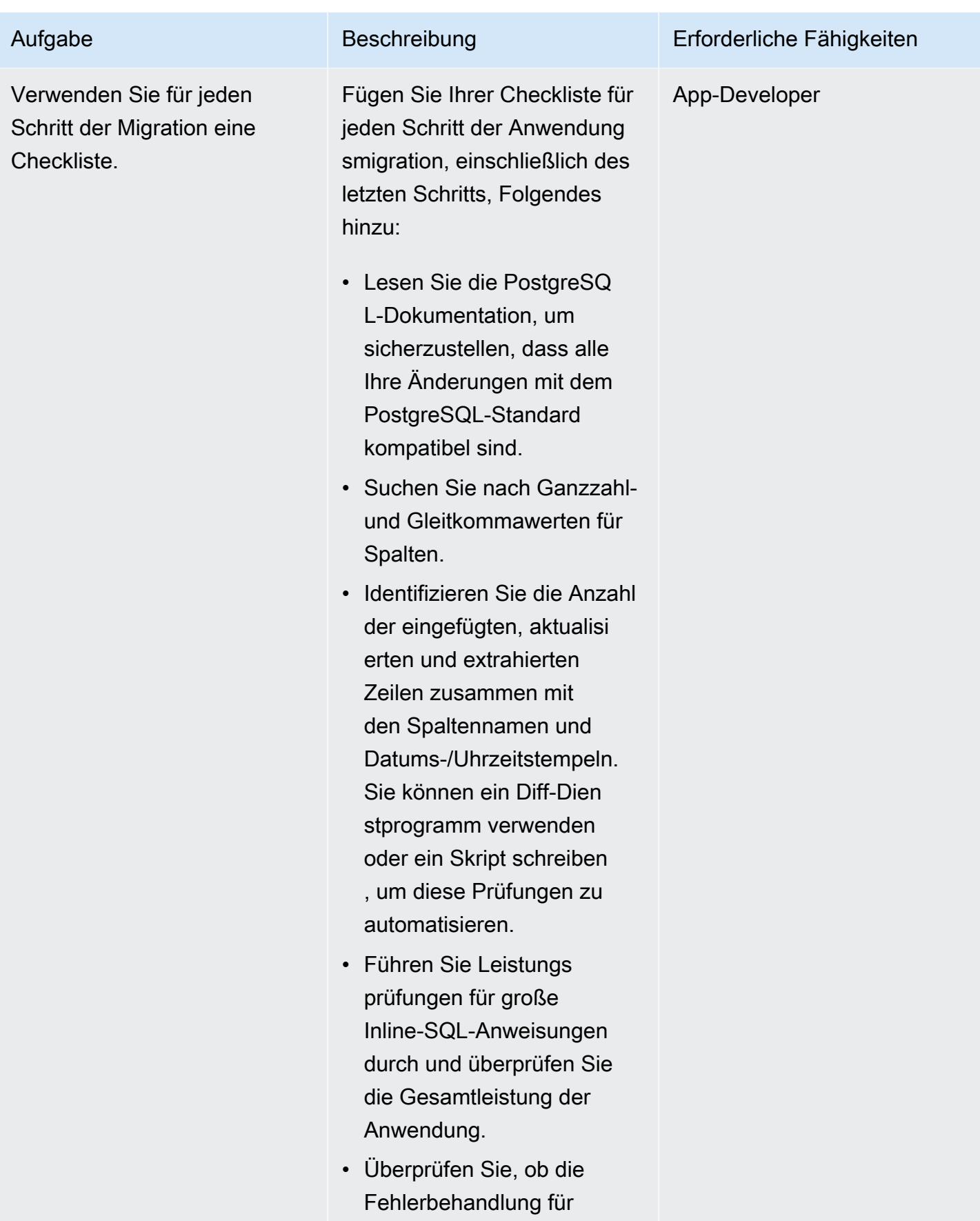

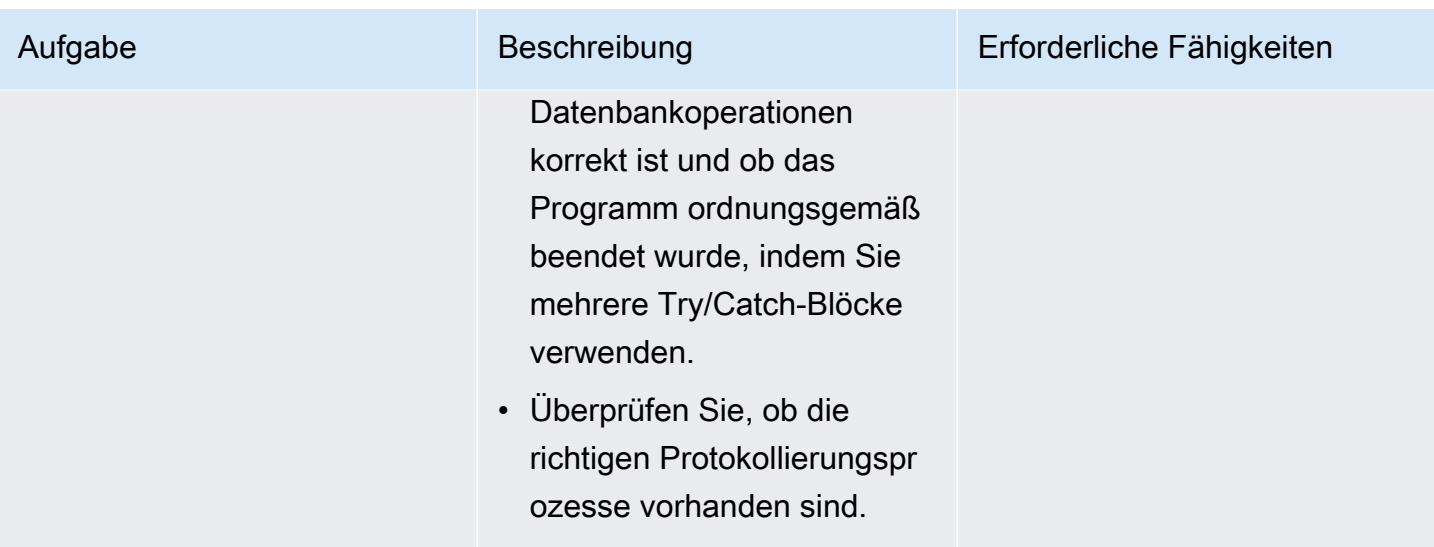

### Analysieren und Aktualisieren Ihrer Anwendung – Python-Codebasis

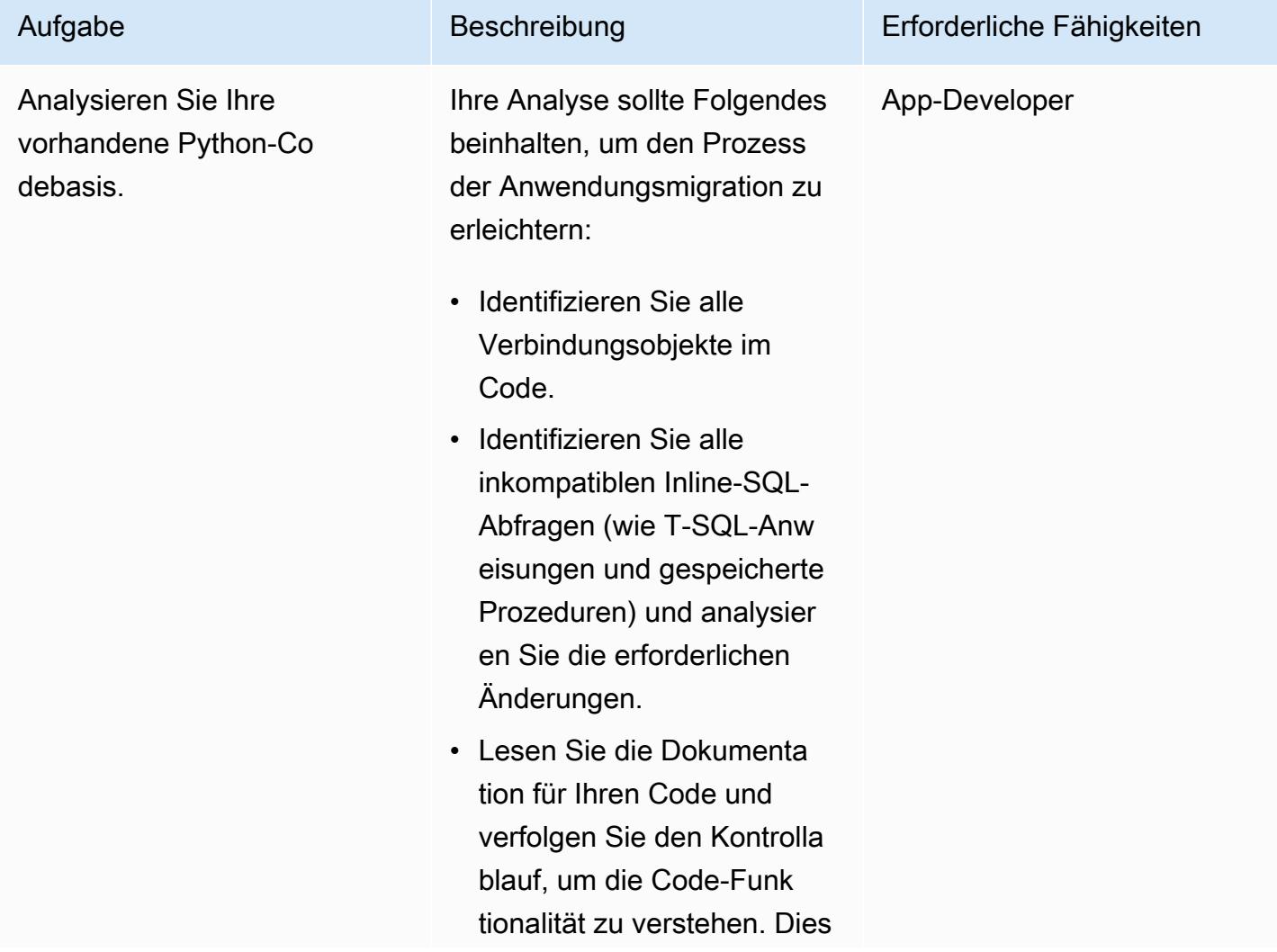

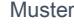

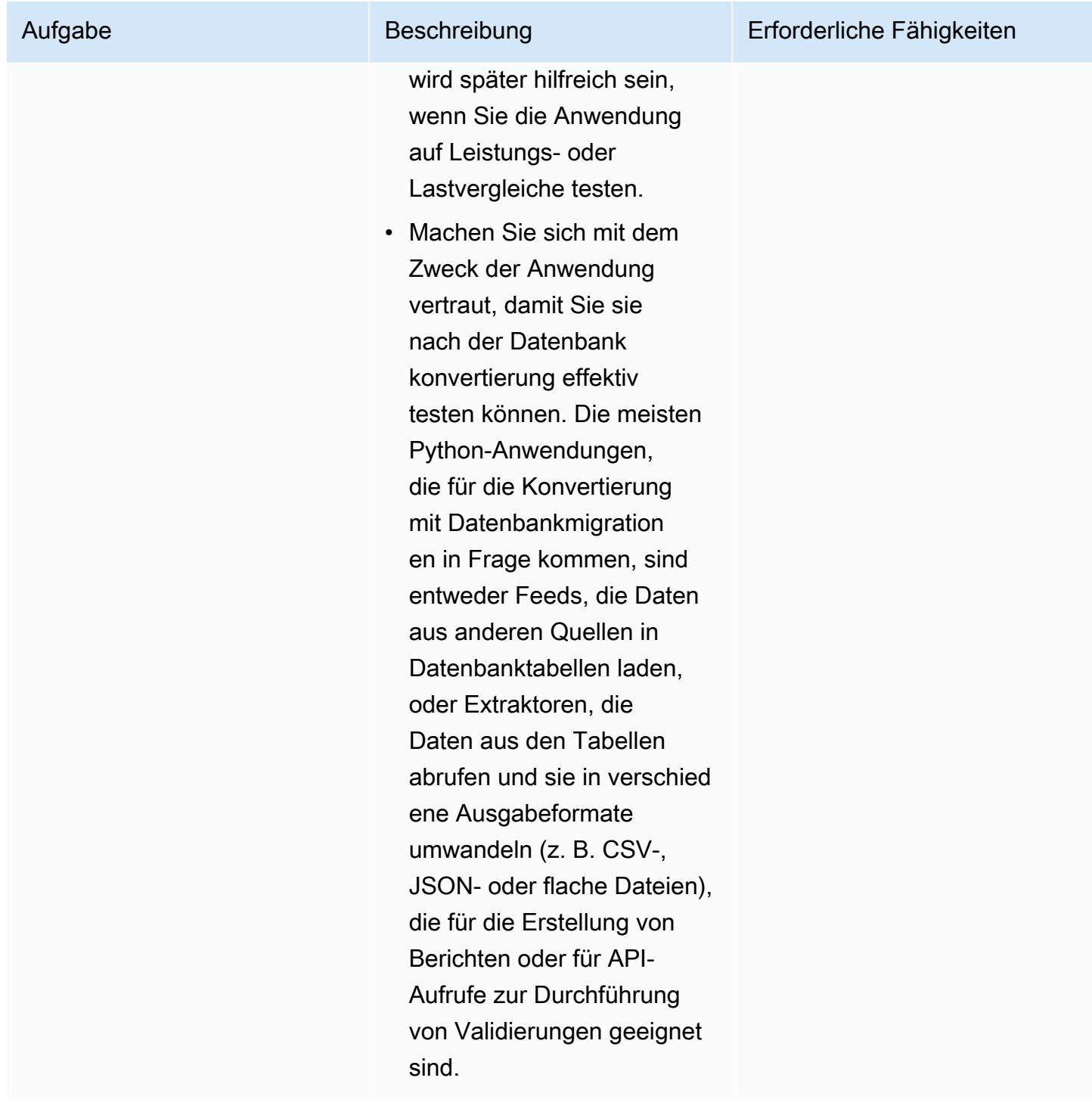

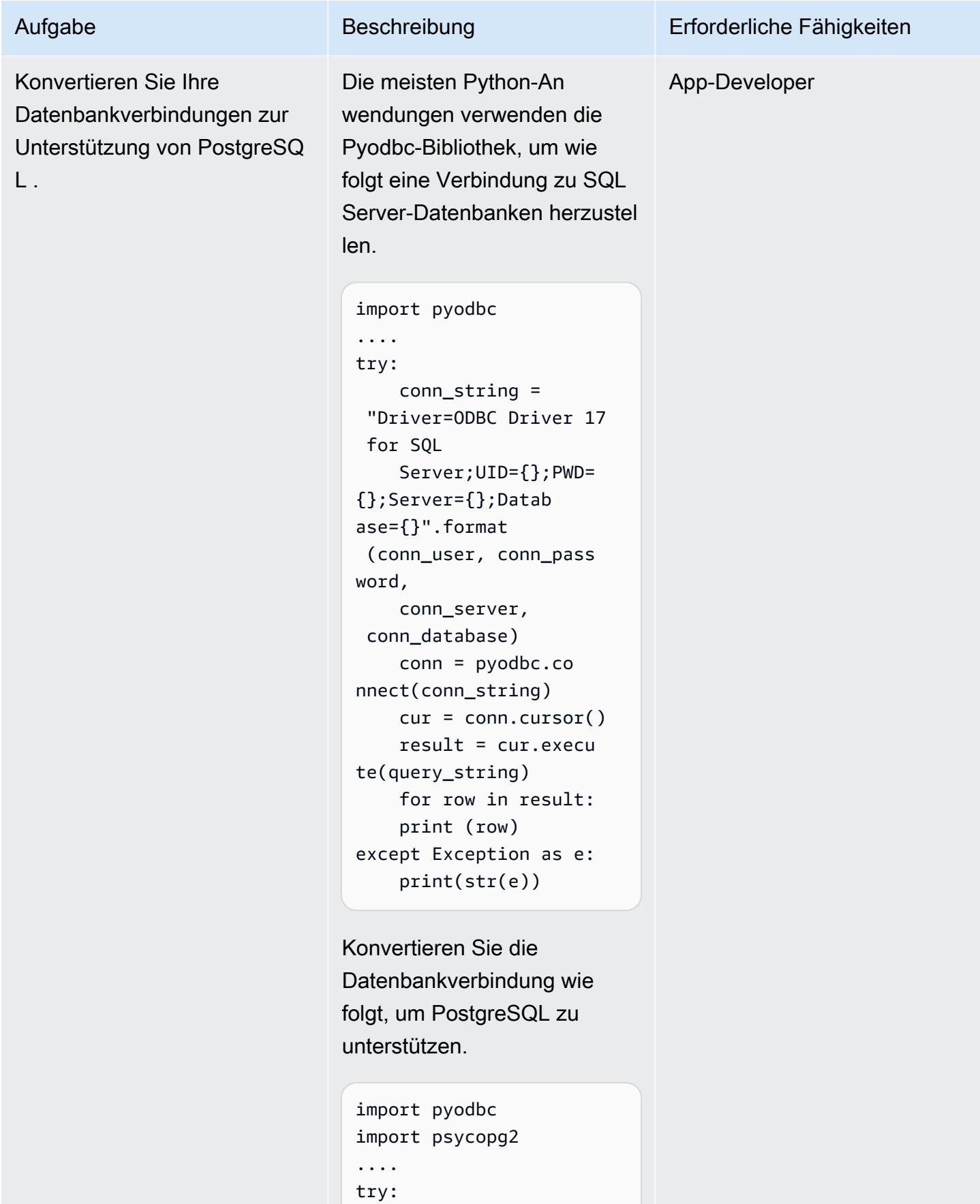

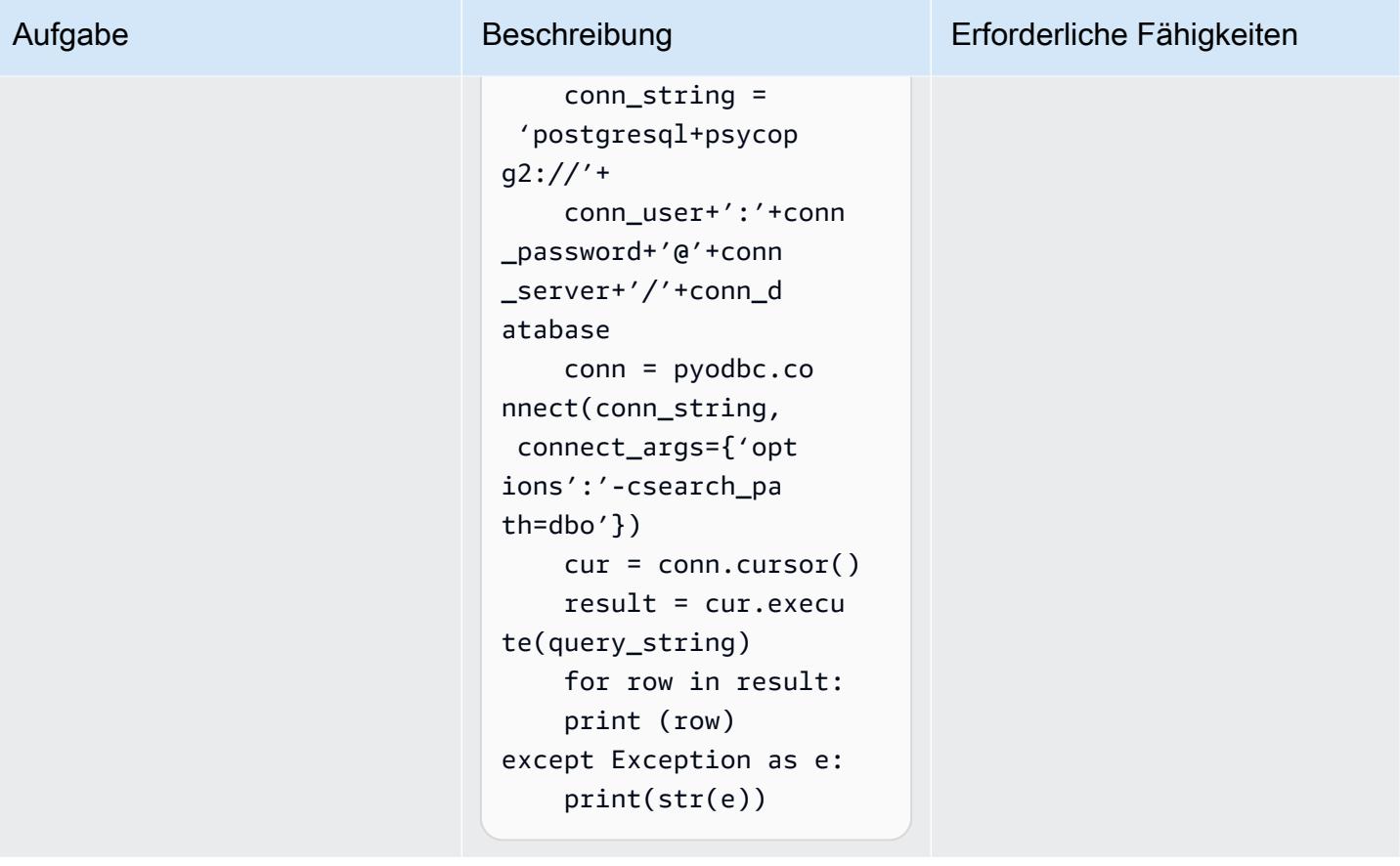

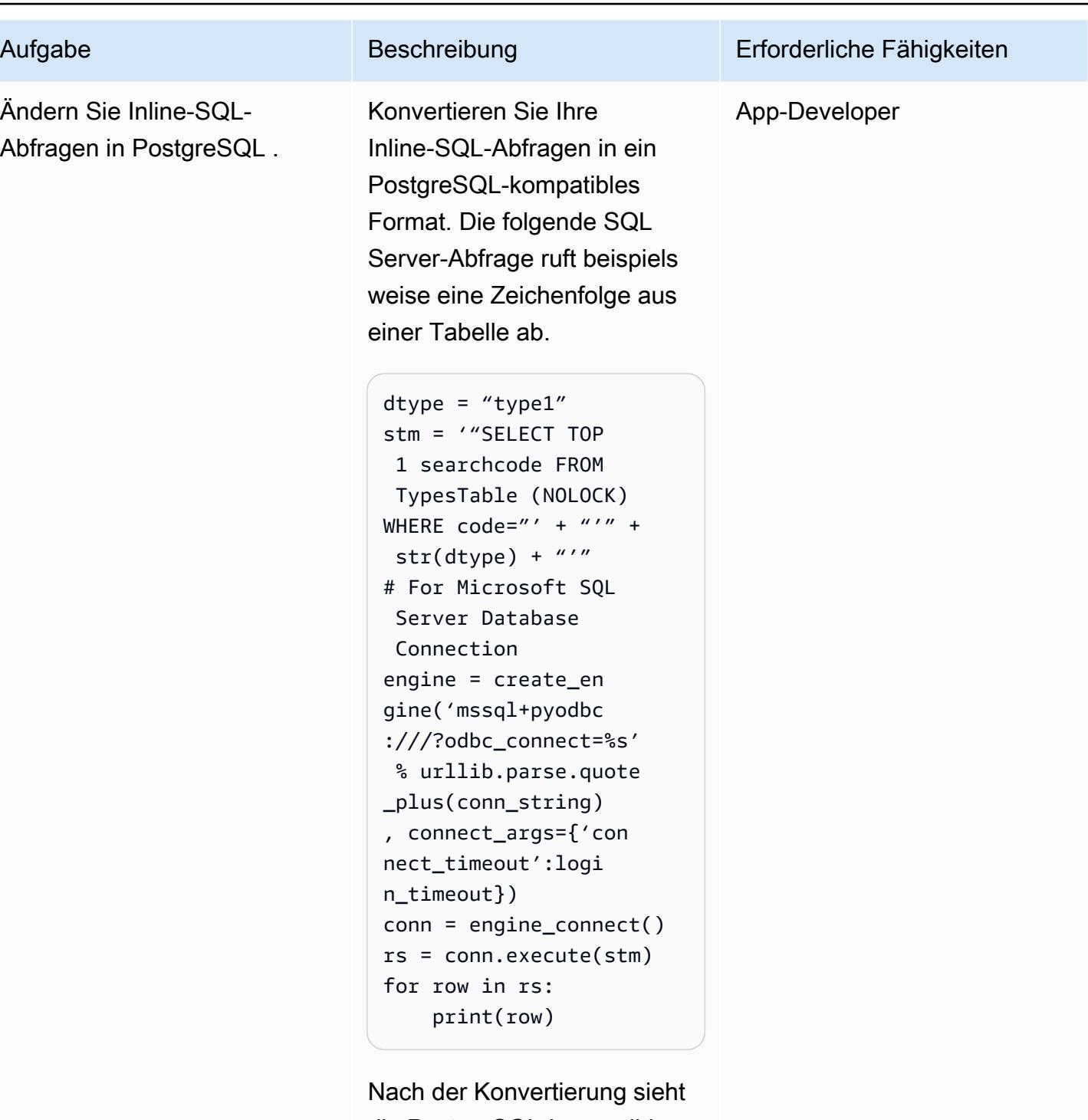

die PostgreSQL-kompatible Inline-SQL-Abfrage wie folgt aus.

dtype = "type1"

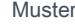

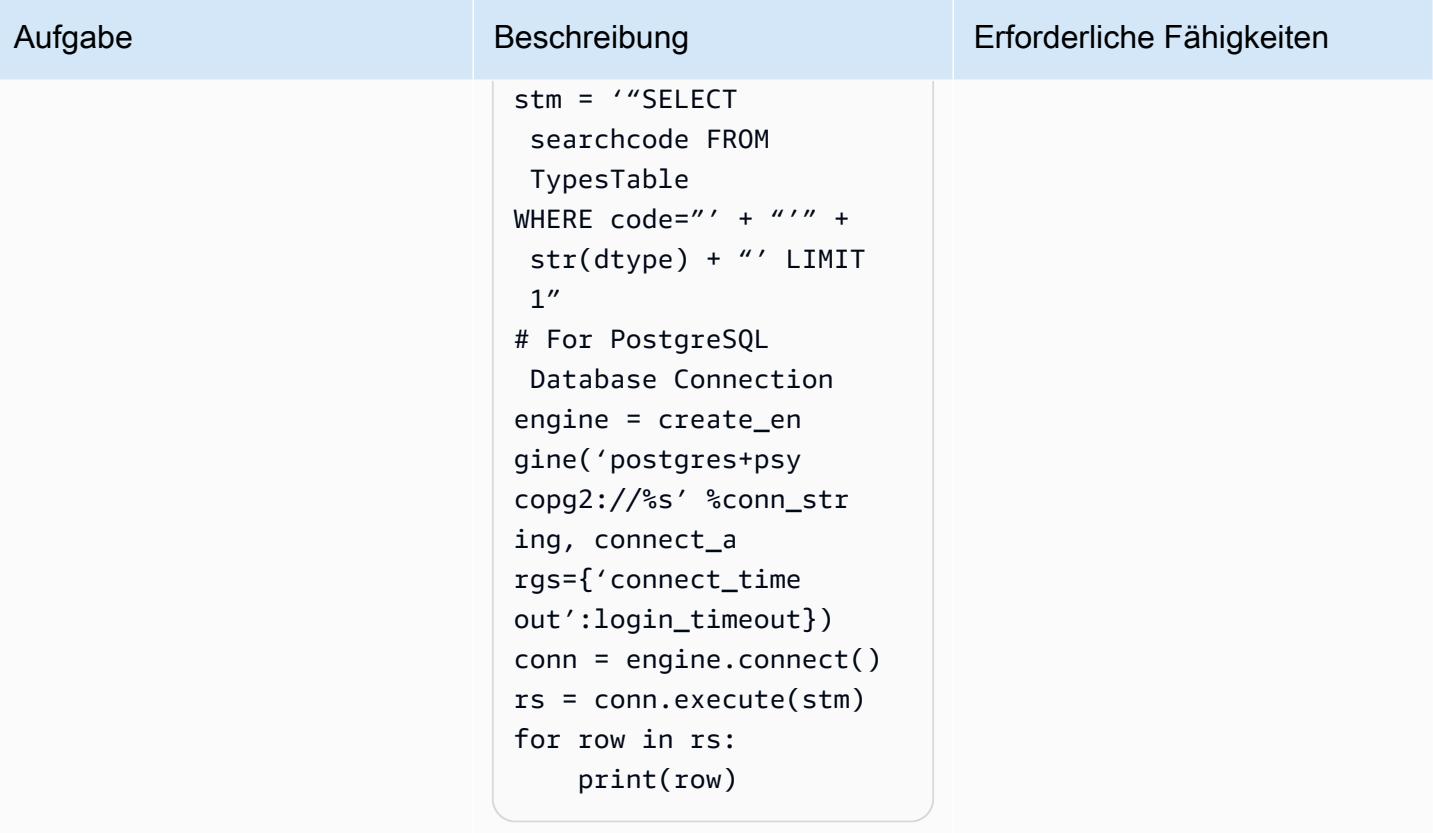

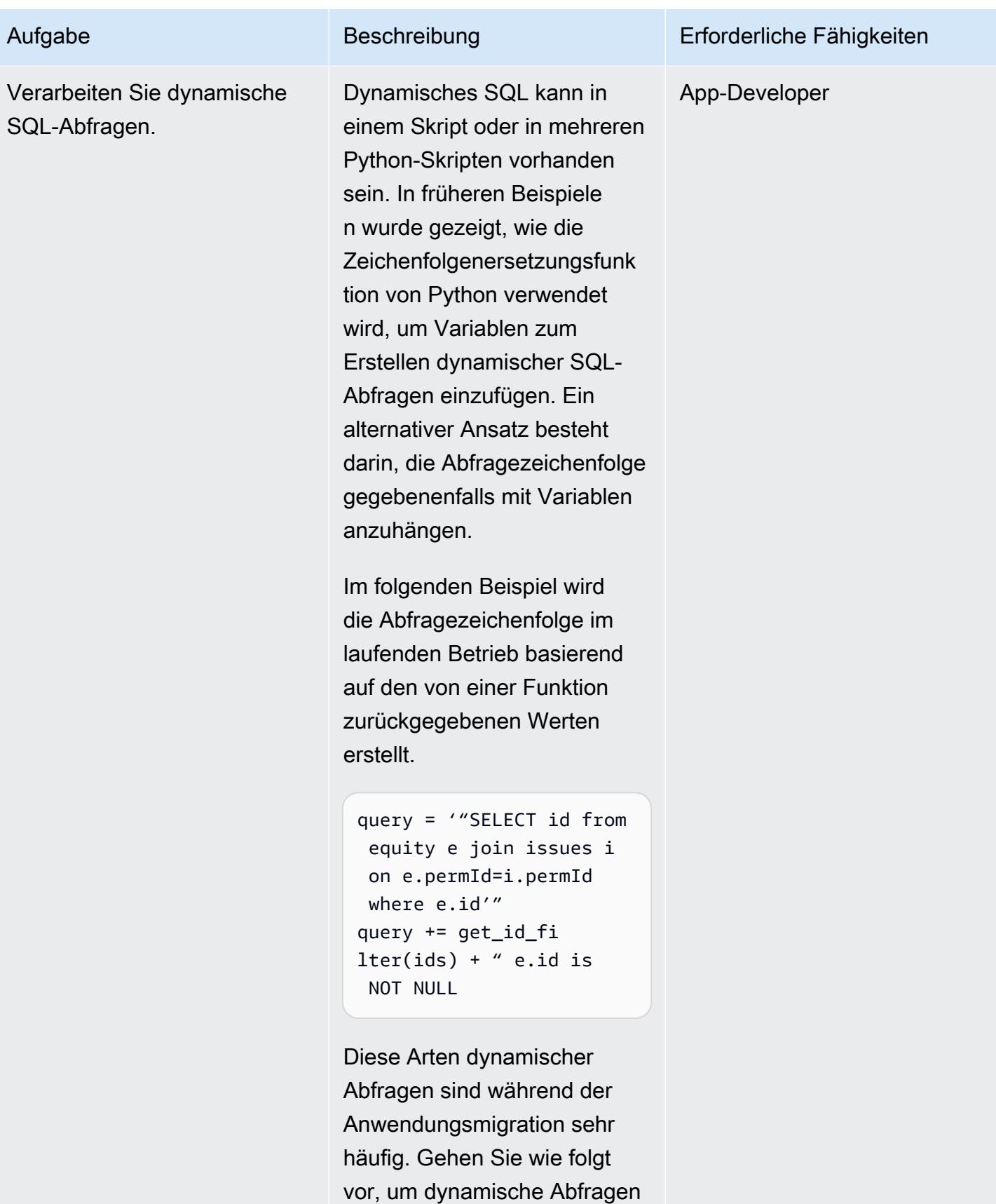

zu verarbeiten:

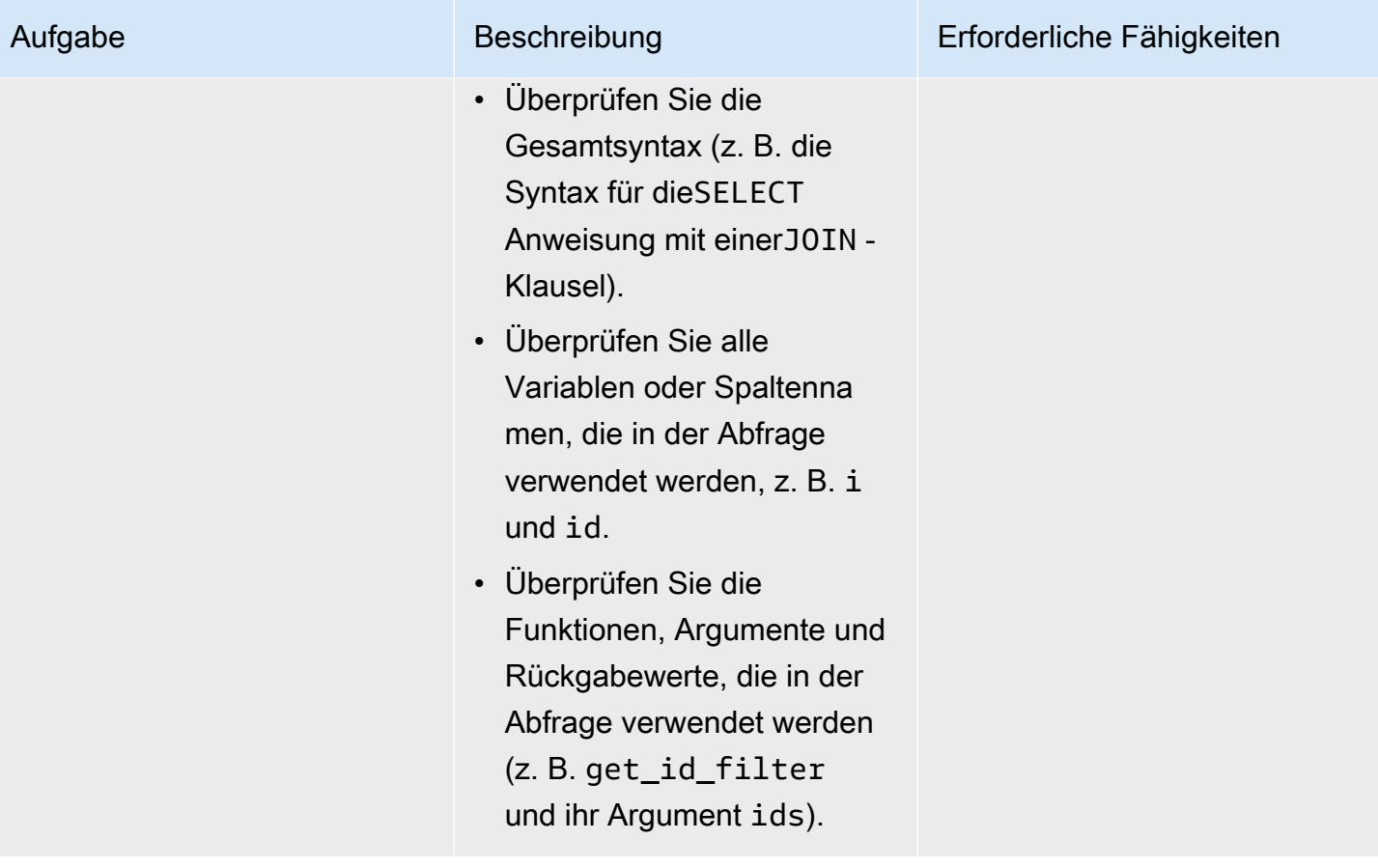

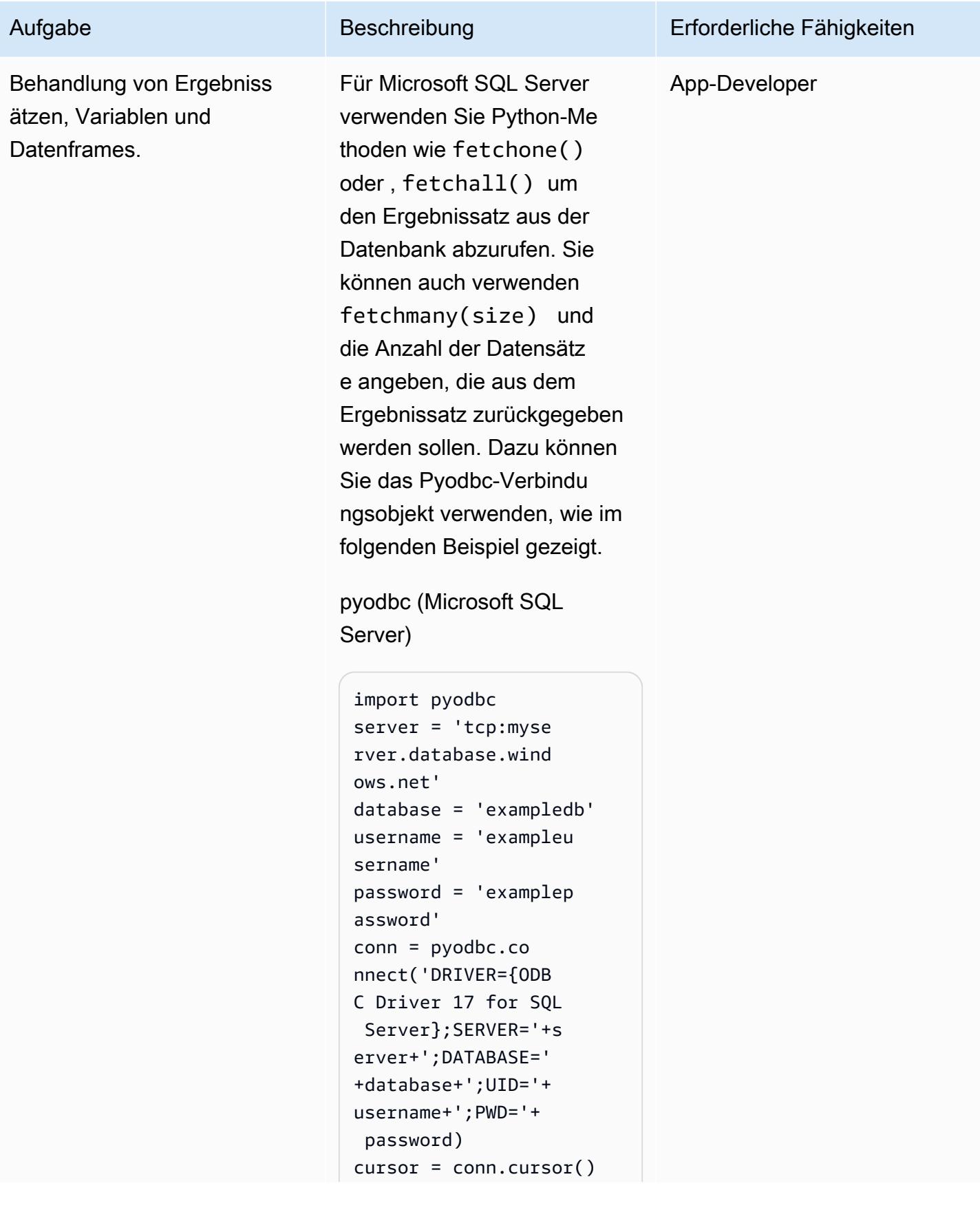

#### Aufgabe Beschreibung Erforderliche Fähigkeiten

```
cursor.execute("SELECT 
  * FROM ITEMS") 
row = cursor.fe 
tchone() 
while row: 
     print(row[0]) 
     row = cursor.fe 
tchone()
```
Um in Aurora ähnliche Aufgaben wie das Herstelle n einer Verbindung mit PostgreSQL und das Abrufen von Ergebnissätzen auszuführ en, können Sie entweder psycopg2 oder SQLAlchem y verwenden. Diese Python-Bibliotheken stellen das Verbindungsmodul und das Cursor-Objekt bereit, die durch die PostgreSQL-Datenba nkdatensätze durchquer t werden sollen, wie im folgenden Beispiel gezeigt.

psycopg2 (Aurora PostgreSQL – kompatibel)

```
import psycopg2 
query = "SELECT * FROM 
  ITEMS;"
//Initialize 
  variables 
host=dbname=user= 
password=port=sslm 
ode=connect_timeou 
t=""
```
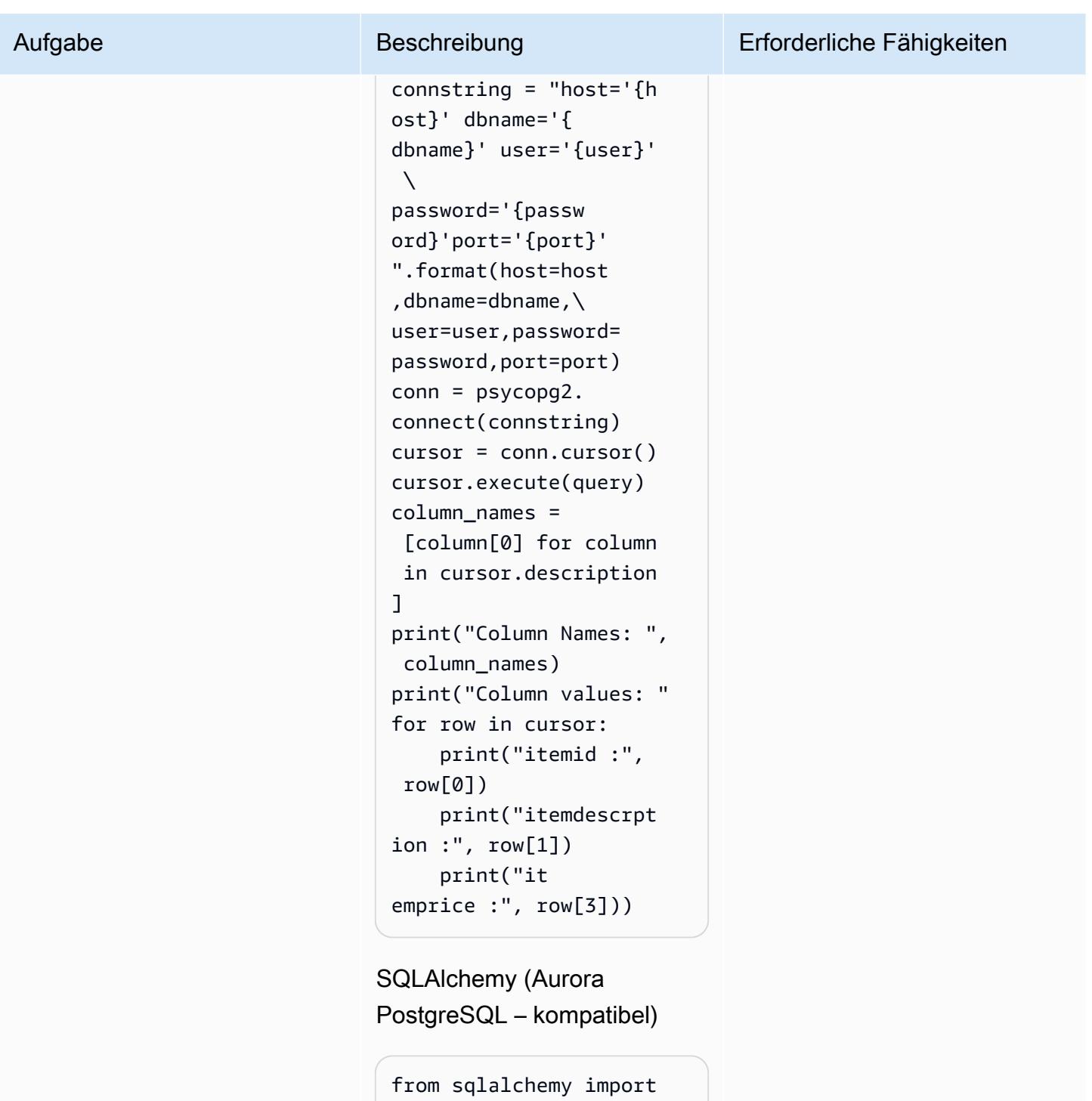

```
 create_engine
from pandas import 
  DataFrame 
conn_string = 'postgres 
ql://core:database 
@localhost:5432/ex 
ampledatabase'
```
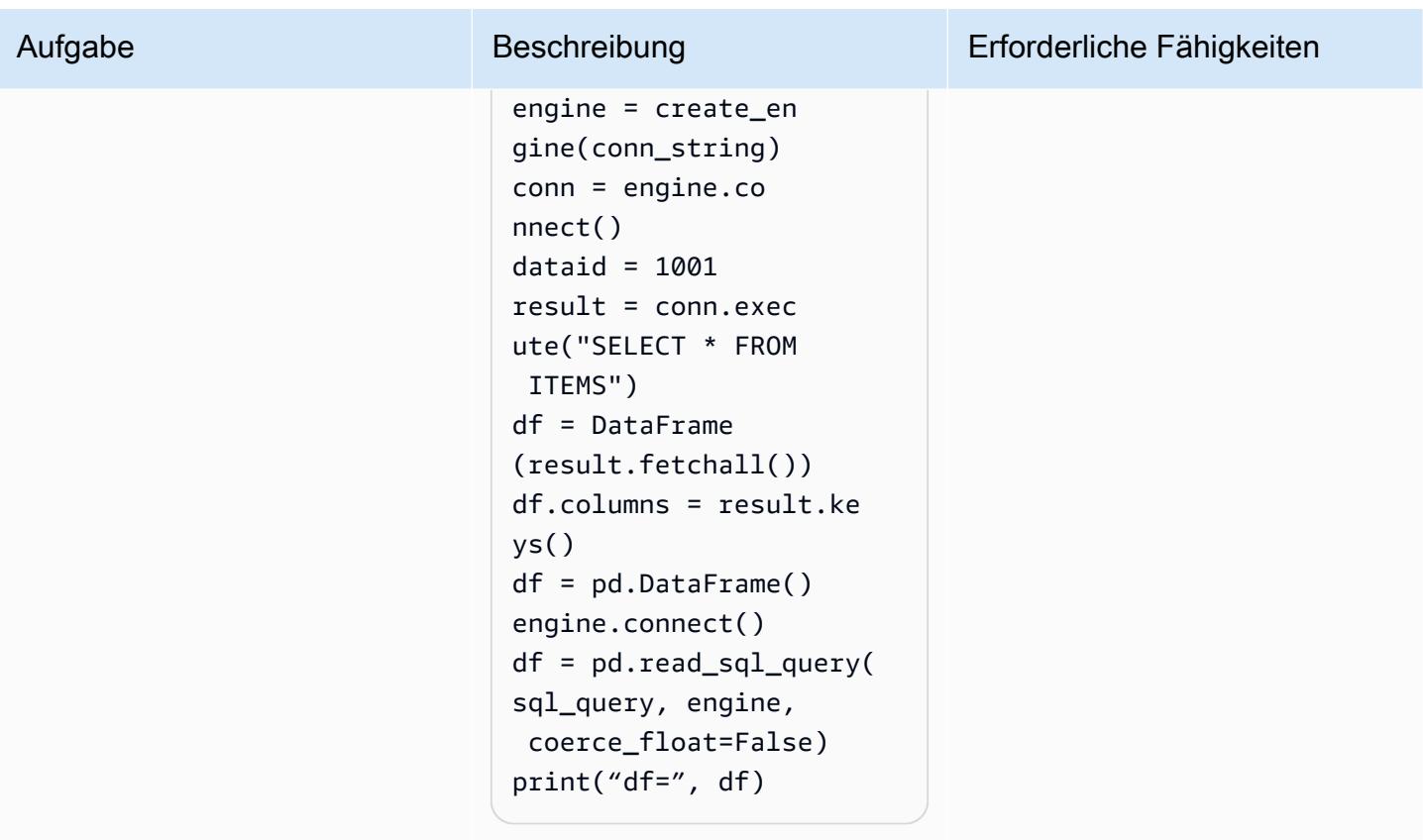

AWS Prescriptive Guidance Muster

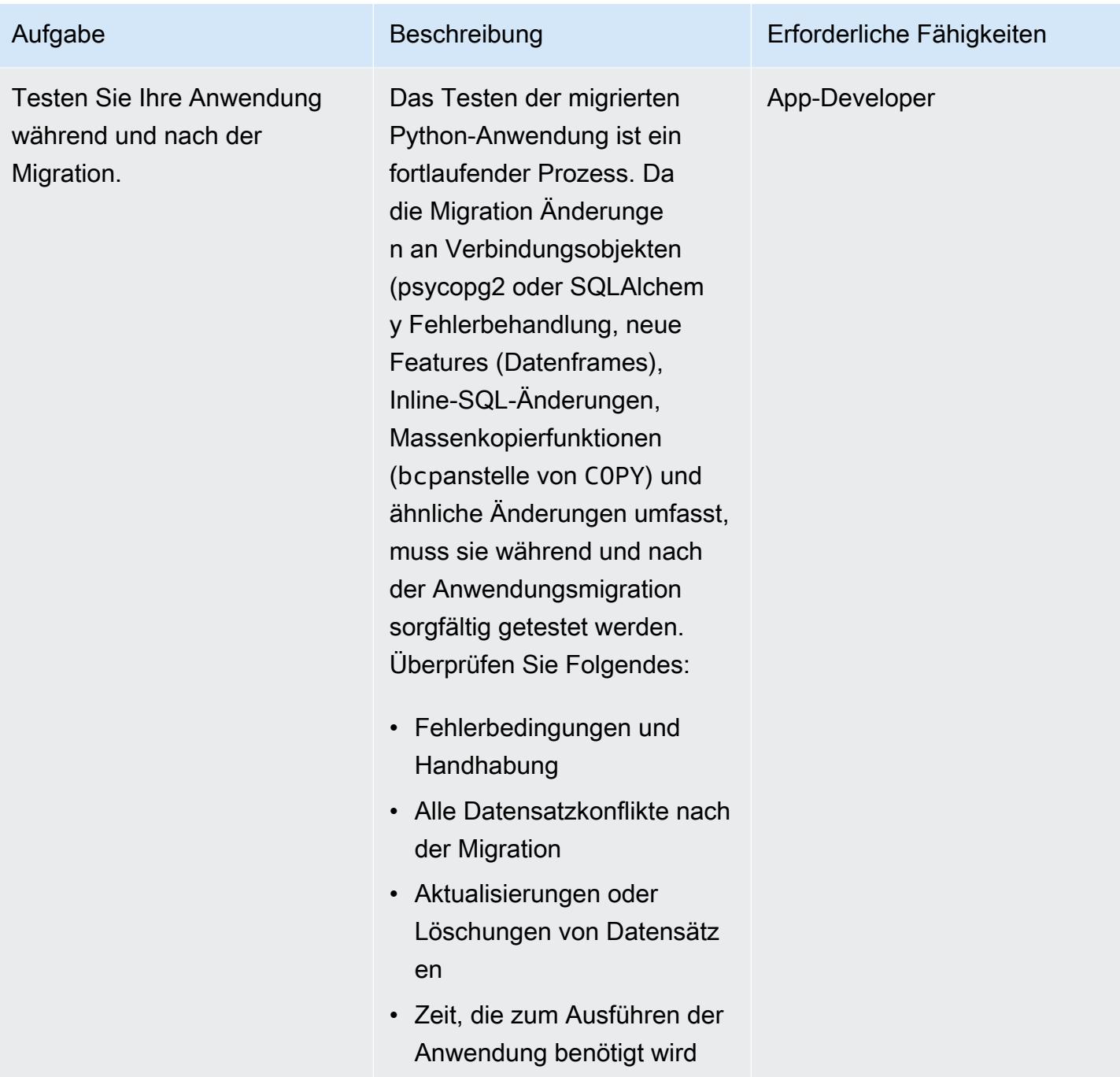

## Analysieren und Aktualisieren Ihrer Anwendung – Perl-Codebasis

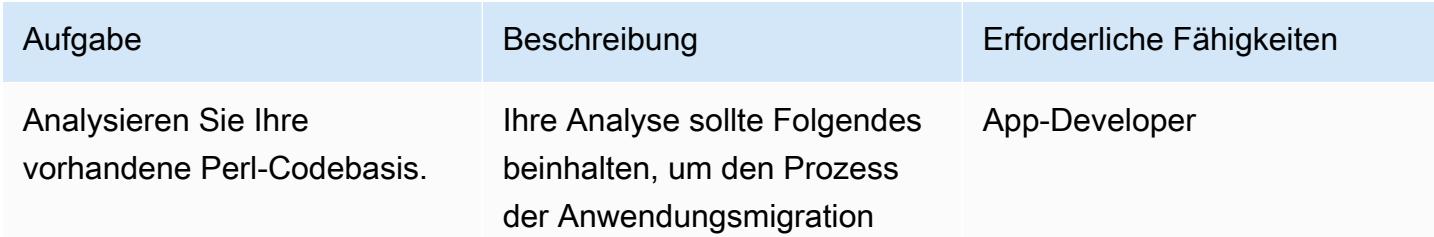

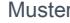

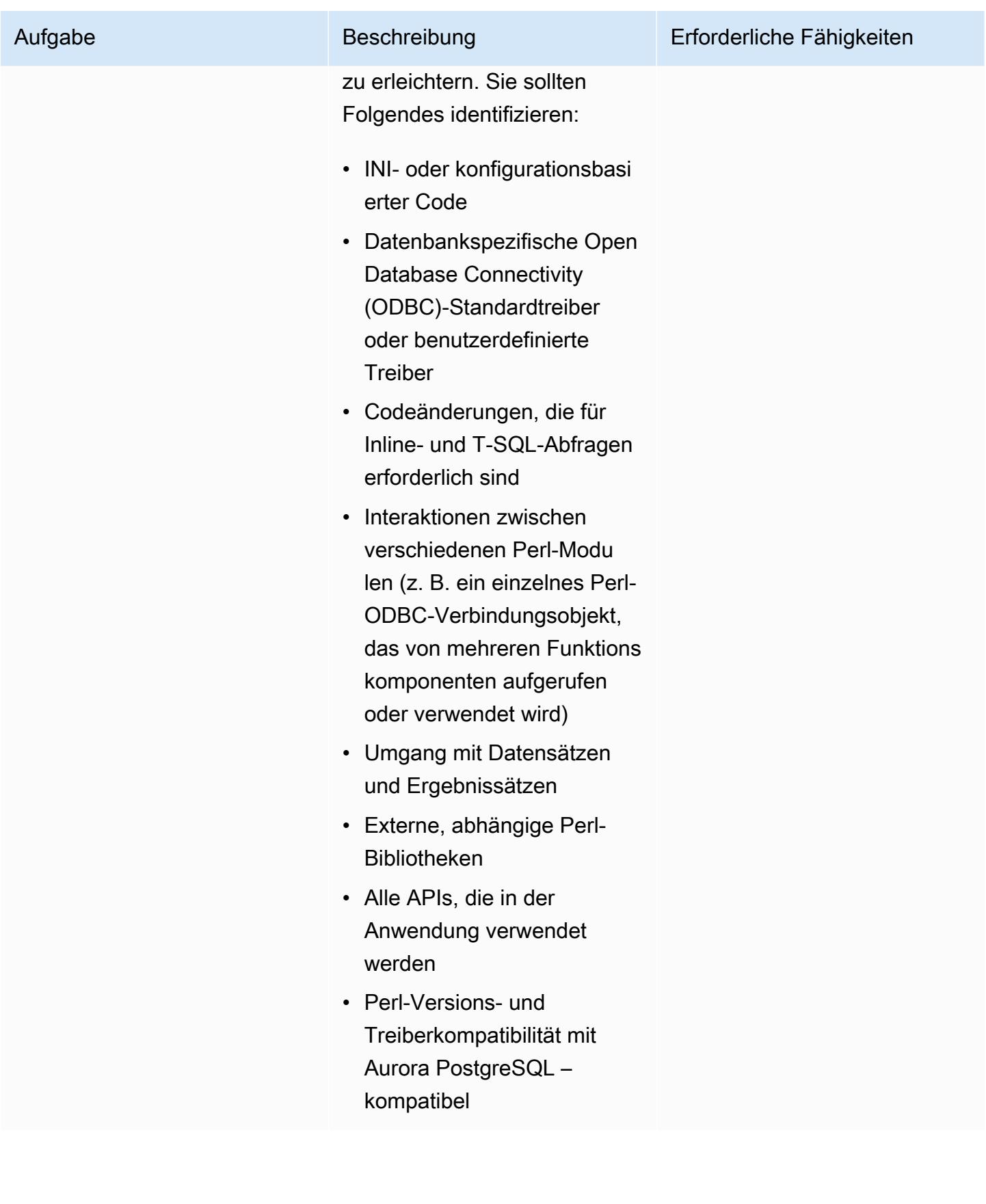

AWS Prescriptive Guidance Muster and Australian and Australian and Australian and Australian and Australian and Muster

## Aufgabe Beschreibung Erforderliche Fähigkeiten Konvertieren Sie die Verbindungen aus der Perl-Anwendung und dem DBI-Modul, um PostgreSQL zu unterstützen. Perl-basierte Anwendung en verwenden im Allgemein en das Perl-DBI-Modul, ein Standard-Datenbankzugriffsm odul für die Programmi ersprache Perl. Sie können dasselbe DBI-Modul mit unterschiedlichen Treibern für SQL Server und PostgreSQL verwenden. Weitere Informationen zu erforderlichen Perl-Modulen, Installationen und anderen Anweisungen finden Sie in der [DBD::Pg-Dokumentation.](https://metacpan.org/pod/DBD::Pg) Im folgenden Beispiel wird eine Verbindung zu Aurora PostgreSQL hergestellt – kompatibel unter examplete st-aurorapg-databa se.cluster-samplec lusture.us-east-.r ds.amazonaws.com . #!/usr/bin/perl use DBI; use strict; my \$driver = "Pg"; my \$hostname = "examplet est-aurorapg-datab ase-sampleclusture .us-east.rds.amazo naws.com" App-Developer

my \$dsn = "DBI:\$driver: dbname = \$hostname

Änderungen an Python- und Perl-Anwendungen zur Unterstützung von Datenbankmigrationen 4831

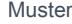

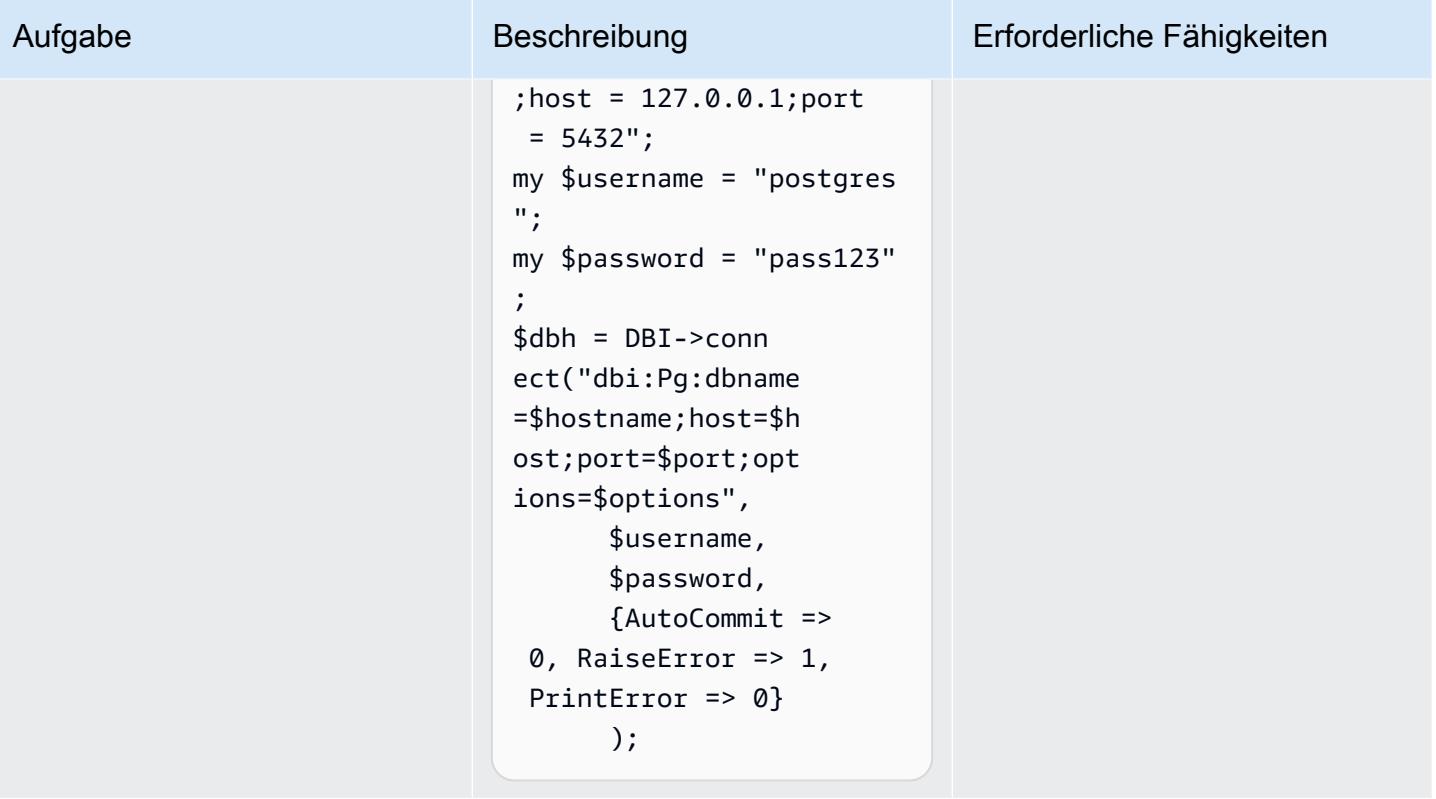

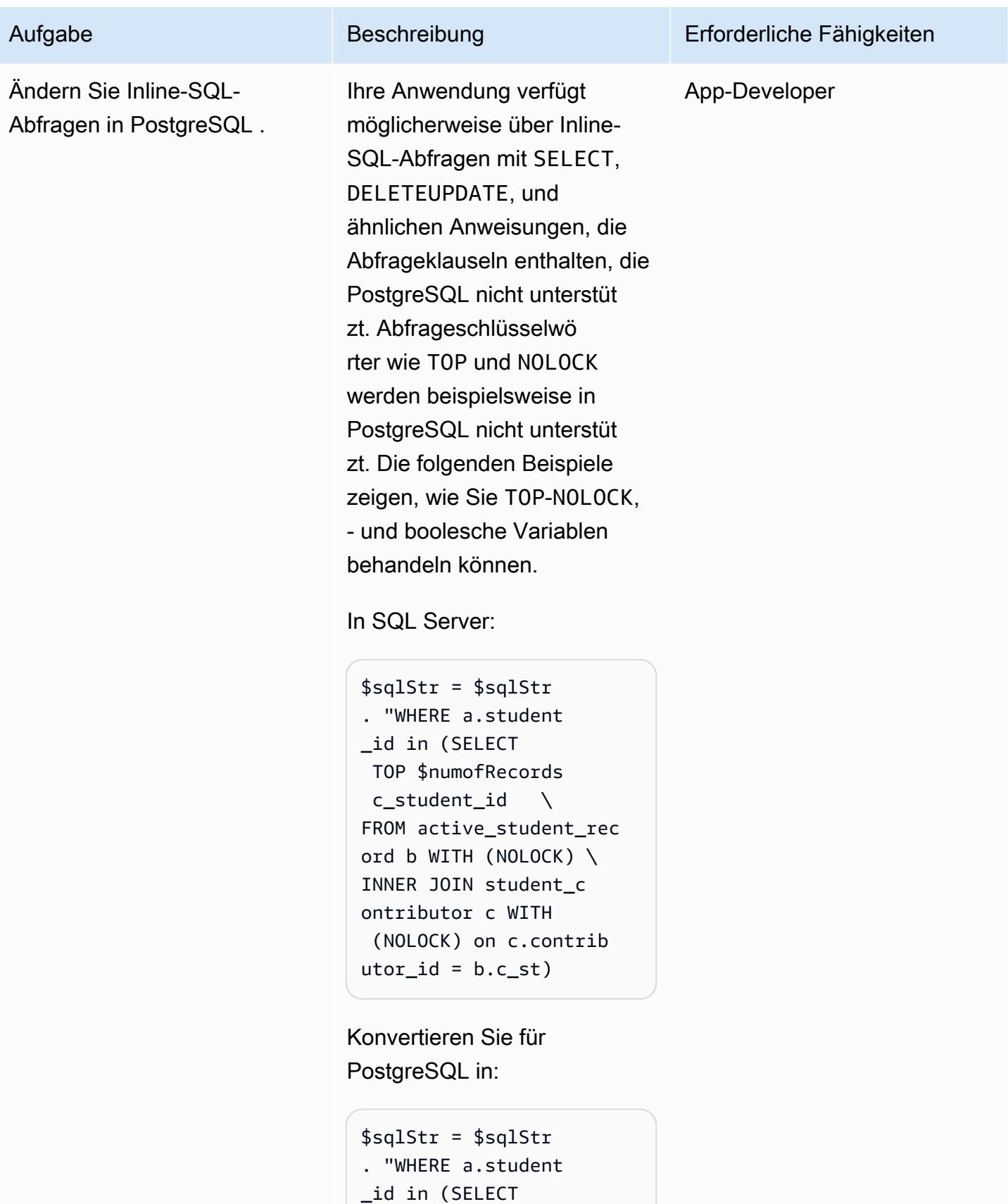

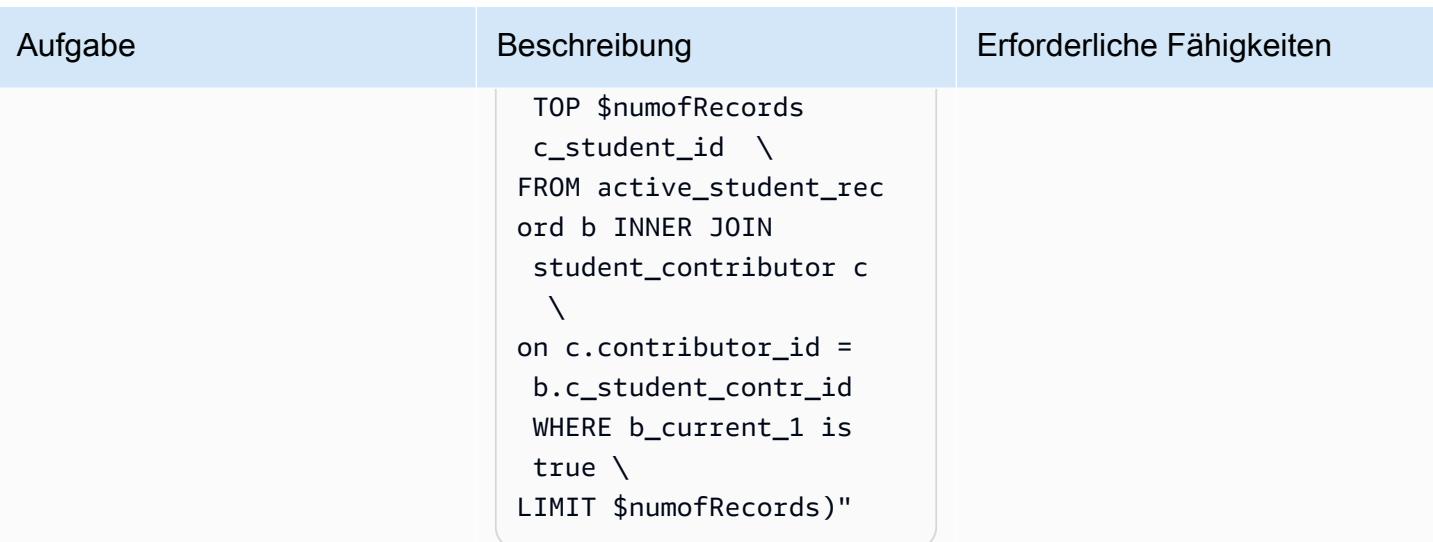

AWS Prescriptive Guidance Muster

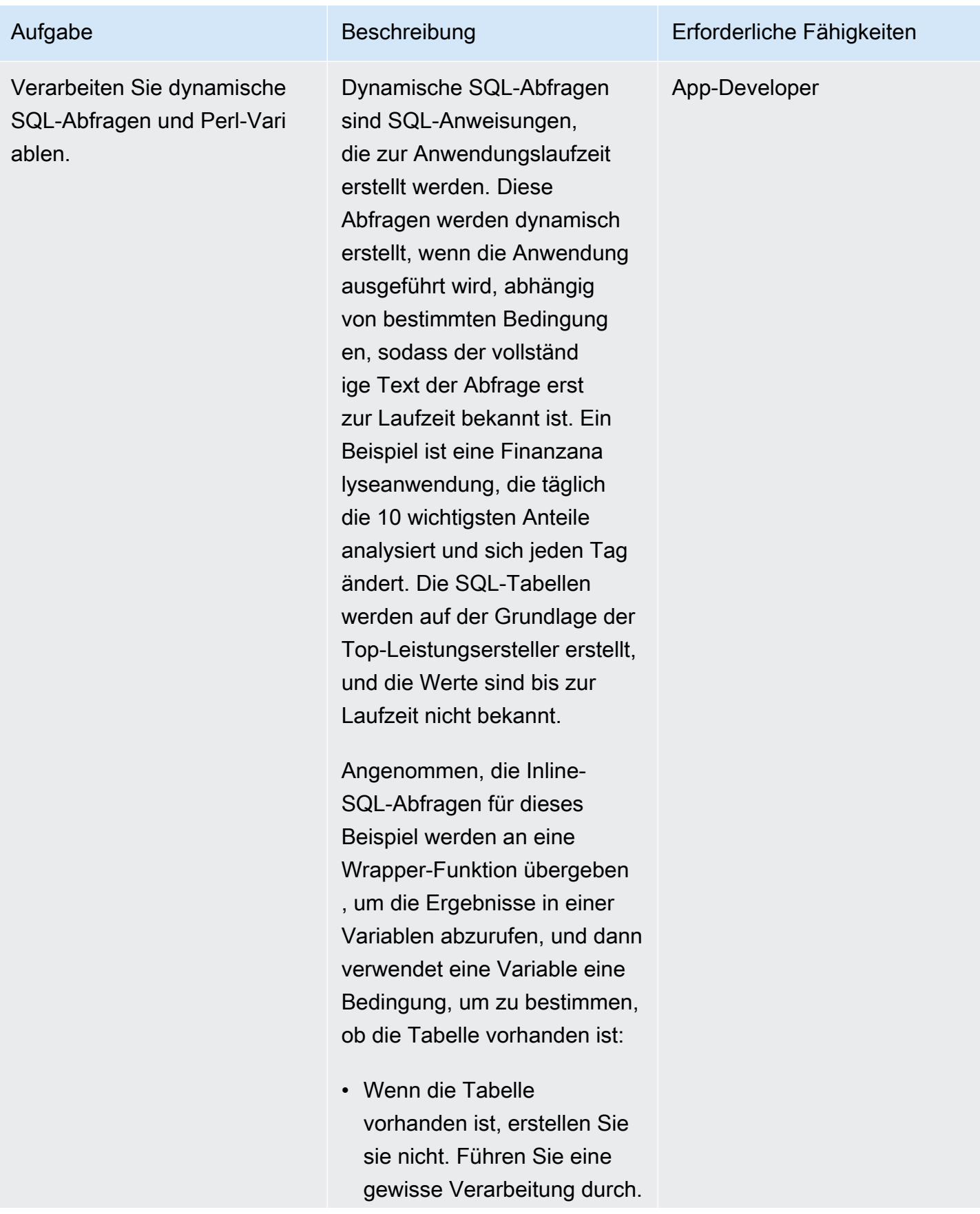

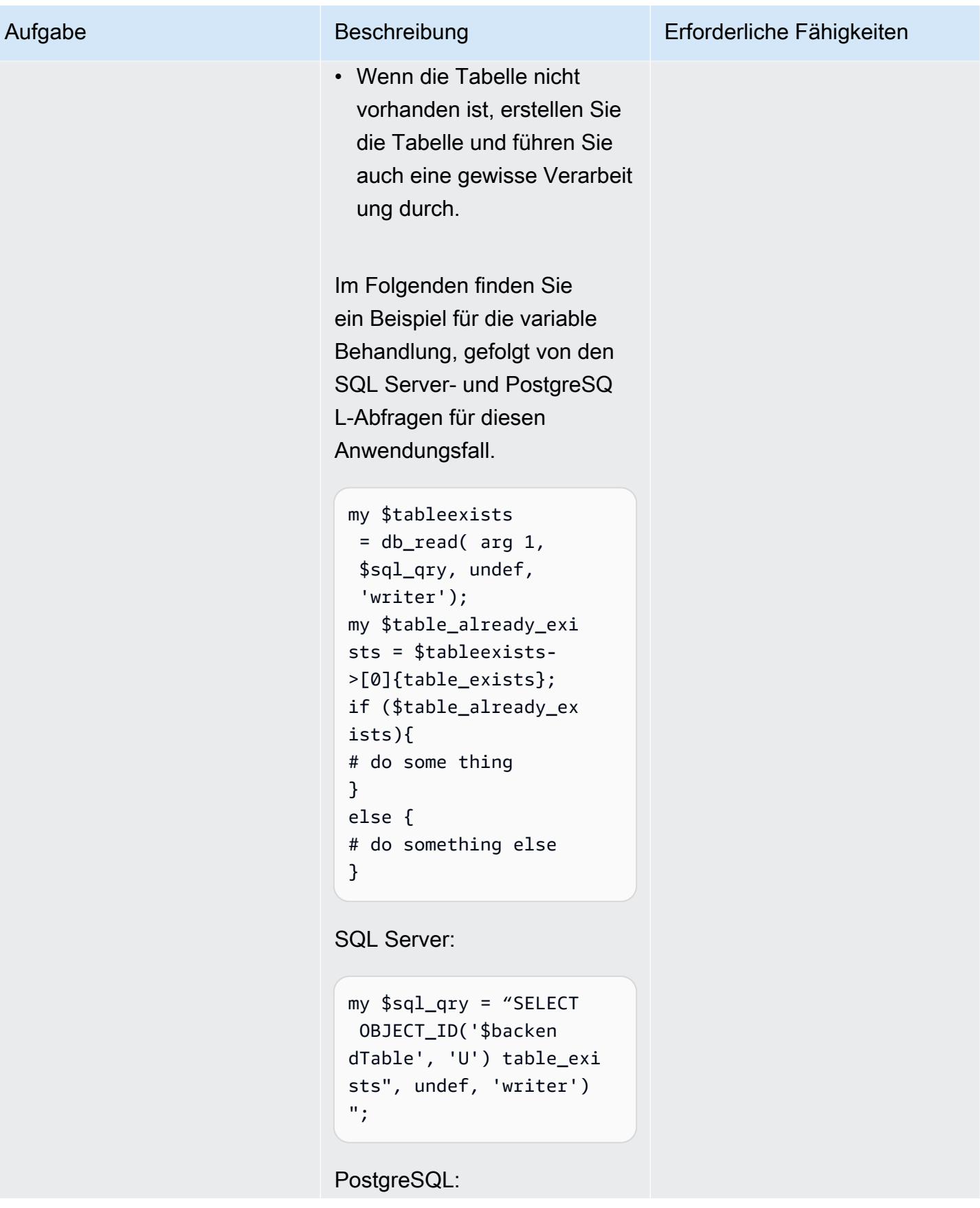

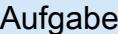

#### Beschreibung Erforderliche Fähigkeiten

```
my $sql_qry = "SELECT 
 TO_REGCLASS('$back 
endTable', 'U') 
  table_exists", undef, 
  'writer')";
```
Im folgenden Beispiel wird eine Perl-Variable in Inline-SQL verwendet, die eine -SELECTAnweisung mit einem ausführt, JOINum den Primärschlüssel der Tabelle und Position der Schlüssel spalte abzurufen.

SQL Server:

```
my $sql_qry = "SELECT 
  column_name', 
 character_maxi 
 mum_length \
FROM INFORMATION_SCHEMA 
.COLUMNS \
WHERE TABLE_SCH 
EMA='$example_sche 
maInfo' \
AND TABLE_NAME='$examp 
le_table' \
AND DATA_TYPE IN 
  ('varchar','nvarch 
ar');";
```
#### PostgreSQL:

my \$sql\_qry = "SELECT c1.column\_name, c1.ordinal\_position \

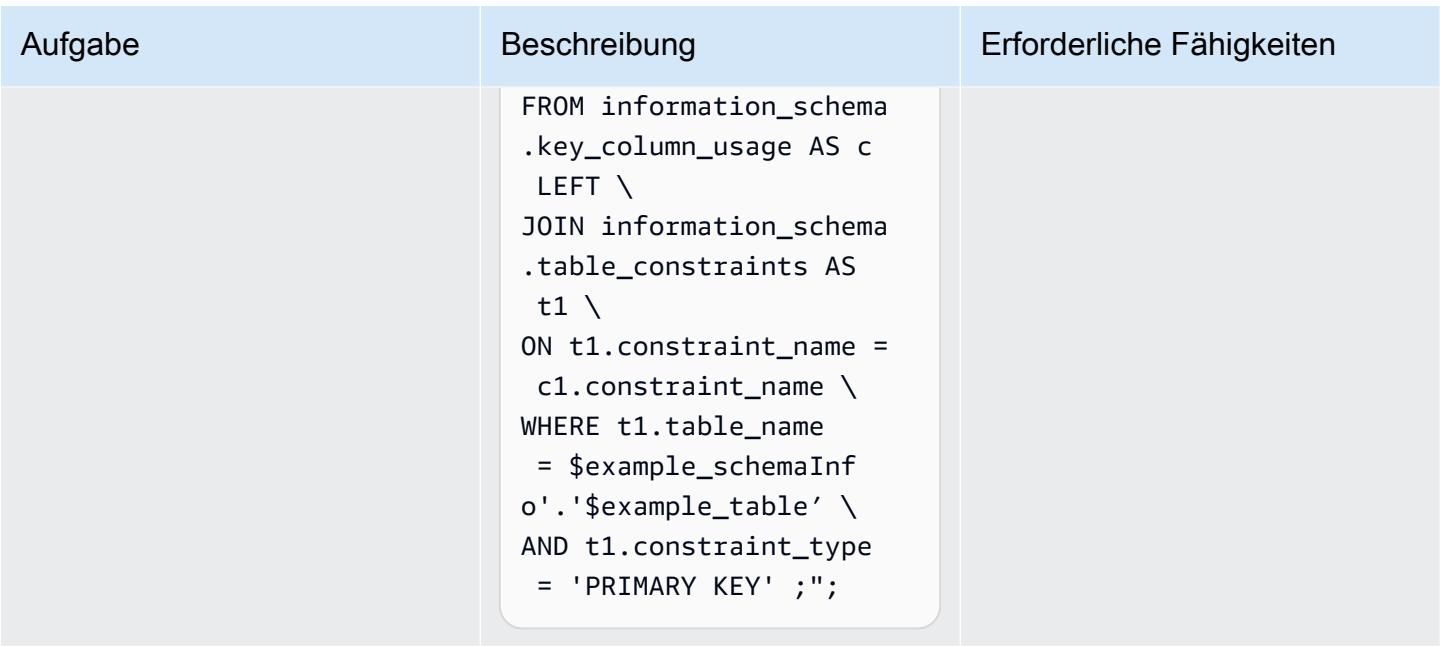

Nehmen Sie zusätzliche Änderungen an Ihrer Perl-basierten oder Python-basierten Anwendung vor, um PostgreSQL zu unterstützen

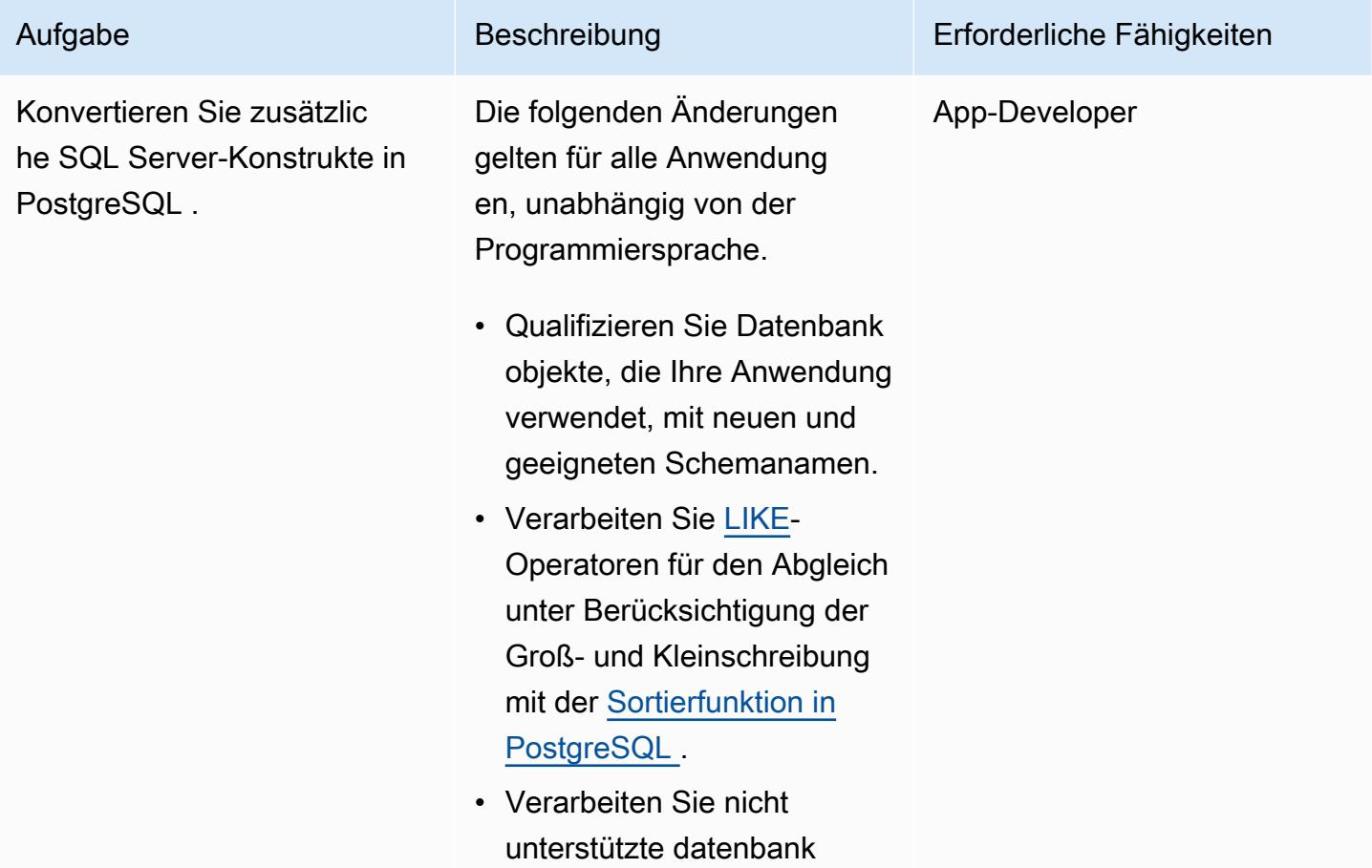

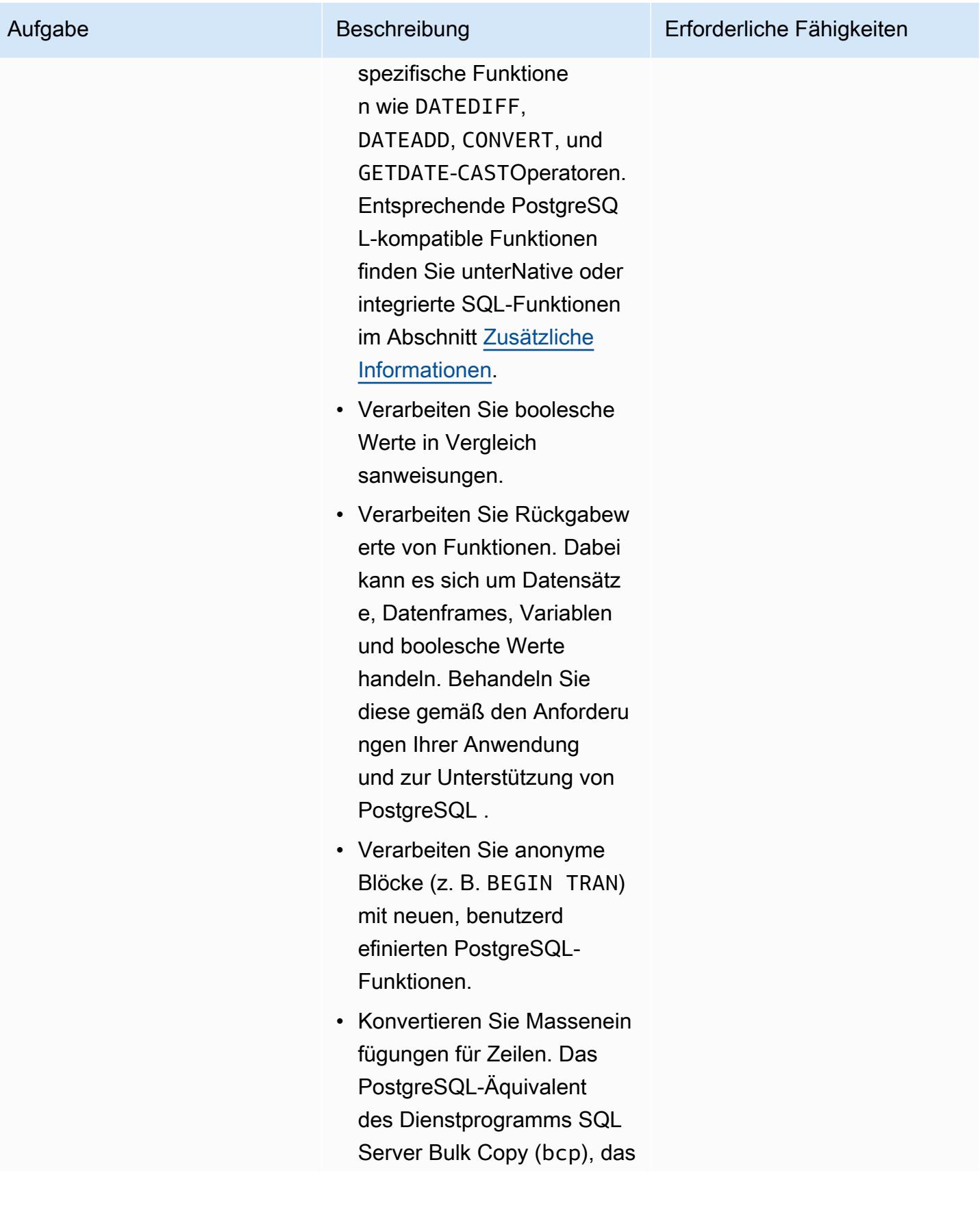

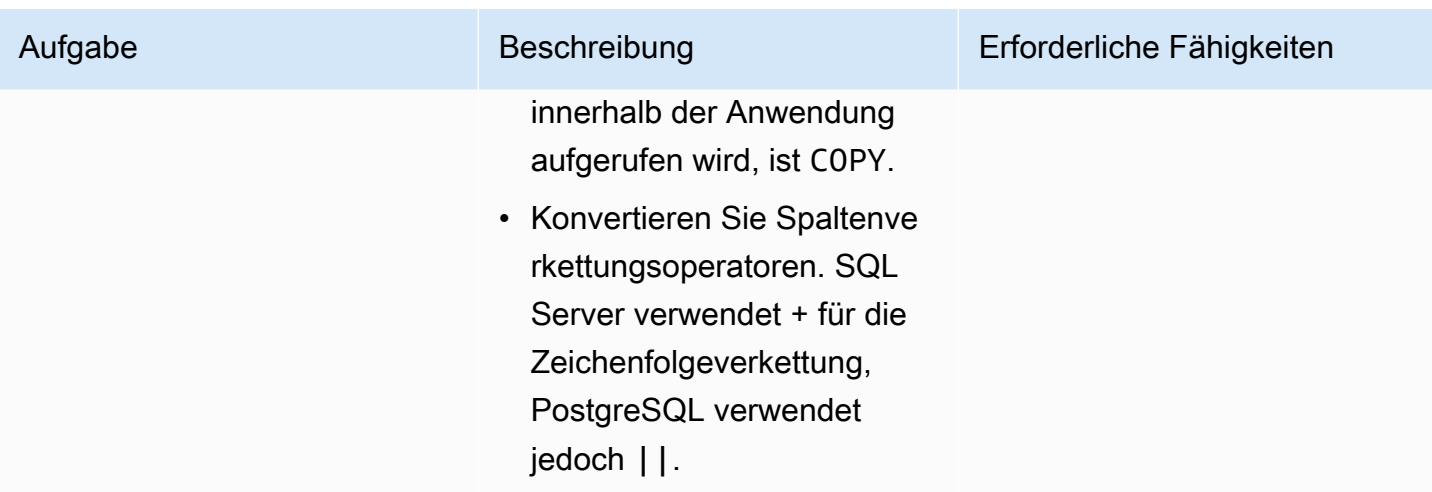

## Verbessern der Leistung

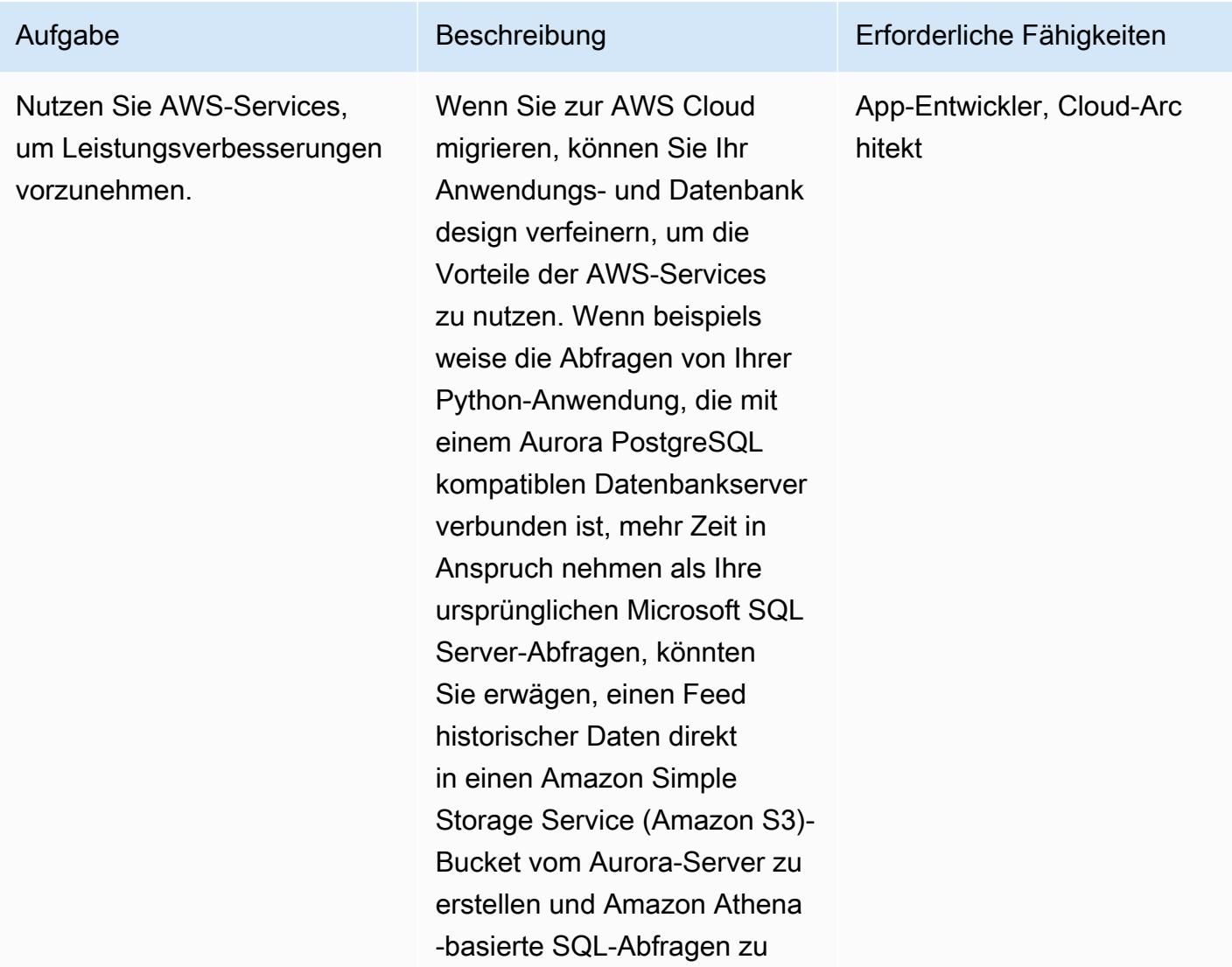

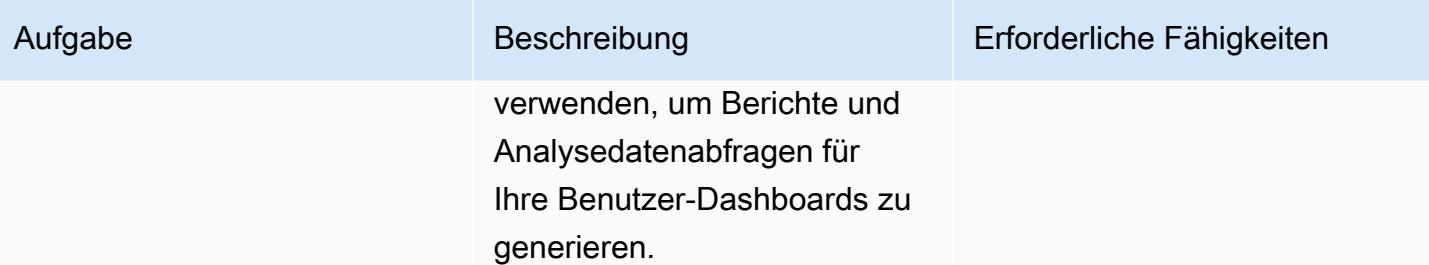

## Zugehörige Ressourcen

- [Perl](https://www.perl.org/)
- [Perl-DBI-Modul](https://metacpan.org/pod/DBI)
- [Python](https://www.python.org/)
- [psycopg2](https://pypi.org/project/psycopg2/)
- **SQLAIchemy**
- [Massenkopie PostgreSQL](https://www.postgresql.org/docs/9.2/sql-copy.html)
- [Massenkopie Microsoft SQL Server](https://docs.microsoft.com/en-us/sql/tools/bcp-utility?view=sql-server-ver15)
- **[PostgreSQL](https://www.postgresql.org/)**
- [Arbeiten mit Amazon Aurora PostgreSQL](https://docs.aws.amazon.com/AmazonRDS/latest/AuroraUserGuide/Aurora.AuroraPostgreSQL.html)

### <span id="page-4930-0"></span>Zusätzliche Informationen

Sowohl Microsoft SQL Server als auch Aurora PostgreSQL – kompatibel sind ANSI-SQL-Beschwerden. Sie sollten jedoch weiterhin alle Inkompatibilitäten in Syntax, Spaltendatentypen, nativen datenbankspezifischen Funktionen, Masseneinfügungen und Groß- und Kleinschreibung beachten, wenn Sie Ihre Python- oder Perl-Anwendung von SQL Server zu PostgreSQL migrieren.

In den folgenden Abschnitten finden Sie weitere Informationen zu möglichen Inkonsistenzen.

#### **Datentypvergleich**

Änderungen des Datentyps von SQL Server zu PostgreSQL können zu erheblichen Unterschieden in den resultierenden Daten führen, mit denen Anwendungen arbeiten. Einen Vergleich der Datentypen finden Sie in der Tabelle auf der [Sqlines-Website.](https://www.sqlines.com/sql-server-to-postgresql)

Native oder integrierte SQL-Funktionen

Das Verhalten einiger Funktionen unterscheidet sich zwischen SQL Server- und PostgreSQL-Datenbanken. Die folgende Tabelle bietet einen Vergleich.

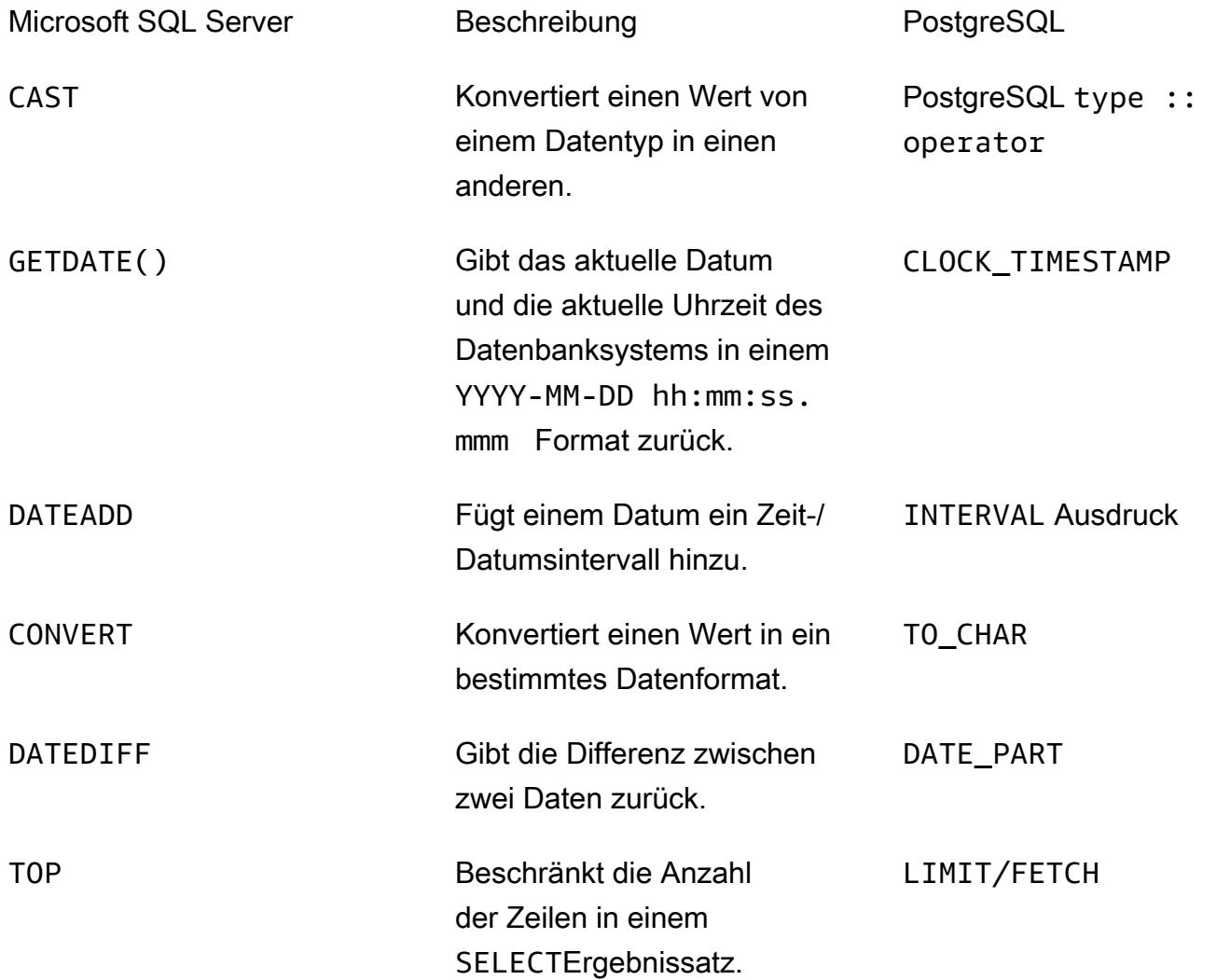

#### Anonyme Blöcke

Eine strukturierte SQL-Abfrage ist in Abschnitte wie Deklaration, ausführbare Dateien und Ausnahmebehandlung unterteilt. In der folgenden Tabelle werden die Microsoft SQL Server- und PostgreSQL-Versionen eines einfachen anonymen Blocks verglichen. Für komplexe anonyme Blöcke empfehlen wir Ihnen, eine benutzerdefinierte Datenbankfunktion innerhalb Ihrer Anwendung aufzurufen.

Microsoft SQL Server **PostgreSQL**
```
my $sql_qry1=
my $sql_qry2 =
my $sqlqry = "BEGIN TRAN
$sql_qry1 $sql_qry2 
if @\@error !=0 ROLLBACK 
TRAN
else COMIT TRAN";
```

```
my $sql_qry1=
my $sql_qry2 =
my $sql_qry = " DO \$\$
BEGIN
$header_sql $content_sql
END
\$\$";
```
Weitere Unterschiede

- Masseneinfügungen von Zeilen: Das PostgreSQL-Äquivalent des [Hilfsprogramms Microsoft SQL](https://docs.microsoft.com/en-us/sql/tools/bcp-utility?view=sql-server-ver15)  [Server bcp](https://docs.microsoft.com/en-us/sql/tools/bcp-utility?view=sql-server-ver15) ist [COPY](https://www.postgresql.org/docs/9.2/sql-copy.html) .
- Groß- und Kleinschreibung: Bei Spaltennamen wird in PostgreSQL zwischen Groß- und Kleinschreibung unterschieden, sodass Sie Ihre SQL Server-Spaltennamen in Kleinbuchstaben oder Großbuchstaben konvertieren müssen. Dies wird ein Faktor, wenn Sie Daten extrahieren oder vergleichen oder Spaltennamen in Ergebnissätzen oder Variablen platzieren. Im folgenden Beispiel werden Spalten identifiziert, in denen Werte in Groß- oder Kleinbuchstaben gespeichert werden können.

```
my $sql_qry = "SELECT $record_id FROM $exampleTable WHERE LOWER($record_name) = 
  \'failed transaction\'";
```
- Verkettung:SQL Server verwendet + als Operator für die Zeichenfolgeverkettung, während PostgreSQL verwendet||.
- Validierung: Sie sollten Inline-SQL-Abfragen und -Funktionen testen und validieren, bevor Sie sie im Anwendungscode für PostgreSQL verwenden.
- Aufnahme in die ORM-Bibliothek: Sie können auch nach vorhandener Datenbankverbindungsbibliothek suchen oder sie durch Python-ORM-Bibliotheken wie [SQLAlchemy](https://www.sqlalchemy.org/) und [PynomoDB](https://pynamodb.readthedocs.io/en/latest/quickstart.html) ersetzen. Dies hilft, Daten mithilfe eines objektorientierten Paradigmas einfach aus einer Datenbank abzufragen und zu bearbeiten.

# Migrationsmuster nach Arbeitslast

#### Themen

- [IBM](#page-4934-0)
- [Microsoft](#page-4935-0)
- $\cdot$   $\pm$
- [Open-Source-Software](#page-4937-0)
- [Oracle](#page-4938-0)
- [SAP](#page-4940-0)

## <span id="page-4934-0"></span>IBM

- [Migrieren einer Db2-Datenbank von Amazon EC2 zu Aurora MySQL kompatibel mithilfe von AWS](#page-3624-0)  [DMS](#page-3624-0)
- [Migrieren Sie Db2 für LUW zu Amazon EC2, indem Sie den Protokoll-Versand verwenden, um die](#page-3937-0)  [Ausfallzeit zu reduzieren](#page-3937-0)
- [Migrieren Sie Db2 für LUW zu Amazon EC2 mit Notfallwiederherstellung für hohe Verfügbarkeit](#page-3955-0)
- [Migrieren von IBM Db2 auf Amazon EC2 zu Aurora PostgreSQL kompatibel mit AWS DMS und](#page-3688-0) [AWS SCT](#page-3688-0)
- [Migrieren Sie von IBM WebSphere Application Server zu Apache Tomcat auf Amazon EC2](#page-4681-0)

### <span id="page-4935-0"></span>**Microsoft**

- [Beschleunigen Sie die Erkennung und Migration von Microsoft-Workloads zu AWS](#page-3899-0)
- [Ändern von Python- und Perl-Anwendungen zur Unterstützung der Datenbankmigration von](#page-4898-0)  [Microsoft SQL Server zu Amazon Aurora PostgreSQL – Kompatible Edition](#page-4898-0)
- [Erstellen von AWS- CloudFormation Vorlagen für AWS DMS-Aufgaben mit Microsoft Excel und](#page-3432-0) [Python](#page-3432-0)
- [Exportieren einer Microsoft SQL Server-Datenbank nach Amazon S3 mithilfe von AWS DMS](#page-4291-0)
- [Aufnehmen und Migrieren von EC2-Windows-Instances in ein AWS Managed Services-Konto](#page-3927-0)
- [Migrieren Sie eine Messaging-Warteschlange von Microsoft Azure Service Bus zu Amazon SQS](#page-4555-0)
- [Migrieren Sie eine Microsoft SQL Server-Datenbank mithilfe von AWS DMS von Amazon EC2 zu](#page-3643-0)  [Amazon DocumentDB](#page-3643-0)
- [Migrieren Sie eine Microsoft SQL Server-Datenbank mithilfe von AWS DMS und AWS SCT zu](#page-4806-0) [Aurora MySQL](#page-4806-0)
- [Migrieren Sie eine.NET-Anwendung von Microsoft Azure App Service zu AWS Elastic Beanstalk](#page-4698-0)
- [Migrieren Sie eine lokale Microsoft SQL Server-Datenbank zu Amazon EC2](#page-4077-0)
- [Migrieren einer lokalen Microsoft SQL Server-Datenbank zu Amazon RDS for SQL Server](#page-4627-0)
- [Migrieren Sie eine lokale Microsoft SQL Server-Datenbank mithilfe von Verbindungsservern zu](#page-4795-0)  [Amazon RDS for SQL Server](#page-4795-0)
- [Migrieren einer lokalen Microsoft SQL Server-Datenbank zu Amazon RDS for SQL Server mithilfe](#page-4800-0)  [nativer Sicherungs- und Wiederherstellungsmethoden](#page-4800-0)
- [Migrieren einer lokalen Microsoft SQL Server-Datenbank zu Amazon Redshift mit AWS DMS](#page-3823-0)
- [Migrieren einer lokalen Microsoft SQL Server-Datenbank zu Amazon Redshift mithilfe von AWS](#page-3828-0)  [SCT-Datenextraktionsagenten](#page-3828-0)
- [???](#page-4791-0)
- [Migrieren von Daten von Microsoft Azure Blob zu Amazon S3 mithilfe von Rclone](#page-4633-0)
- [Migrieren Sie Windows-SSL-Zertifikate mithilfe von ACM zu einem Application Load Balancer](#page-4545-0)
- [???](#page-4101-0)
- [Einrichten einer Multi-AZ-Infrastruktur für eine SQL Server Always On FCI mithilfe von Amazon FSx](#page-4120-0)

<span id="page-4936-0"></span>–

• [Erstellen eines Genehmigungsprozesses für Firewall-Anforderungen während einer Hostwechsel-](#page-3921-0)[Migration zu AWS](#page-3921-0)

### <span id="page-4937-0"></span>Open-Source-Software

- [Erstellen von Anwendungsbenutzern und -rollen in Aurora PostgreSQL kompatibel](#page-3486-0)
- [???](#page-4816-0)
- [Migrieren Sie eine lokale MySQL-Datenbank zu Amazon EC2](#page-4084-0)
- [Migrieren einer On-Premises-MySQL-Datenbank zu Amazon RDS für MySQL](#page-4619-0)
- [Migrieren einer On-Premises-MySQL-Datenbank zu Aurora MySQL](#page-4821-0)
- [Migrieren einer On-Premises-PostgreSQL-Datenbank zu Aurora PostgreSQL](#page-4779-0)
- [Migrieren Sie mit Auto Scaling von IBM WebSphere Application Server zu Apache Tomcat auf](#page-4690-0)  [Amazon EC2](#page-4690-0)
- [Migrieren Sie von Oracle GlassFish zu AWS Elastic Beanstalk](#page-4047-0)
- [Migrieren von PostgreSQL auf Amazon EC2 zu Amazon RDS für PostgreSQL mit pglogical](#page-4772-0)
- [Migrieren Sie lokale Java-Anwendungen mit AWS App2Container zu AWS](#page-4847-0)
- [Migrieren Sie On-Premises-MySQL-Datenbanken zu Aurora MySQL mit Percona XtraBackup,](#page-4827-0)  [Amazon EFS und Amazon S3](#page-4827-0)
- [Migrieren externer Oracle-Tabellen zu Amazon Aurora PostgreSQL kompatibel](#page-3582-0)
- [Migrieren von Redis-Workloads zu Redis Enterprise Cloud in AWS](#page-4506-0)
- [Starten Sie den AWS Replication Agent automatisch neu, ohne SELinux nach dem Neustart eines](#page-3463-0)  [RHEL-Quellservers zu deaktivieren](#page-3463-0)
- [Transportieren von PostgreSQL-Datenbanken zwischen zwei Amazon RDS-DB-Instances mithilfe](#page-4237-0)  [von pg\\_transport](#page-4237-0)

### <span id="page-4938-0"></span>**Oracle**

- [Konfigurieren von Links zwischen Oracle Database und Aurora PostgreSQL kompatibel](#page-4252-0)
- [Konvertieren des Datentyps VARCHAR2\(1\) für Oracle in den booleschen Datentyp für Amazon](#page-3474-0)  [Aurora PostgreSQL](#page-3474-0)
- [Emulieren von Oracle DR mithilfe einer PostgreSQL-kompatiblen globalen Aurora-Datenbank](#page-3501-0)
- [Inkrementelle Migration von Amazon RDS für Oracle zu Amazon RDS für PostgreSQL mit Oracle](#page-3507-0) [SQL Developer und AWS SCT](#page-3507-0)
- [???](#page-3515-0)
- [Migrieren von Amazon RDS für Oracle zu Amazon RDS für PostgreSQL im SSL-Modus mithilfe](#page-3531-0)  [von AWS DMS](#page-3531-0)
- [Migrieren von Amazon RDS for Oracle zu Amazon RDS for PostgreSQL mit AWS SCT und AWS](#page-3559-0)  [DMS mithilfe von AWS CLI und AWS CloudFormation](#page-3559-0)
- [???](#page-4153-0)
- [Migrieren einer DB-Instance von Amazon RDS für Oracle zu einer anderen VPC](#page-4175-0)
- [Migrieren einer lokalen Oracle-Datenbank zu Amazon EC2 mithilfe von Oracle Data Pump](#page-4061-0)
- [Migrieren einer lokalen Oracle-Datenbank zu Amazon OpenSearch Service mit Logstash](#page-4735-0)
- [Migrieren Sie eine lokale Oracle-Datenbank mit AWS DMS und AWS SCT zu Amazon RDS for](#page-3754-0) **[MySQL](#page-3754-0)**
- [Migrieren Sie eine lokale Oracle-Datenbank zu Amazon RDS for Oracle](#page-4744-0)
- [Migrieren einer On-Premises-Oracle-Datenbank zu Amazon RDS für Oracle mithilfe des direkten](#page-4338-0)  [Oracle Data Pump Imports über einen Datenbanklink](#page-4338-0)
- [Migrieren einer lokalen Oracle-Datenbank zu Amazon RDS für Oracle mithilfe von Oracle Data](#page-4761-0) [Pump](#page-4761-0)
- [Migrieren einer lokalen Oracle-Datenbank zu Amazon RDS for PostgreSQL mithilfe eines Oracle-](#page-3760-0)[Bystanders und AWS DMS](#page-3760-0)
- [Migrieren einer lokalen Oracle-Datenbank zu Oracle auf Amazon EC2](#page-4053-0)
- [Migrieren einer Oracle-Datenbank von Amazon EC2 zu Amazon RDS for MariaDB mithilfe von](#page-3743-0)  [AWS DMS und AWS SCT](#page-3743-0)
- [Migrieren Sie mithilfe von AWS DMS eine Oracle-Datenbank von Amazon EC2 zu Amazon RDS for](#page-4727-0)  **[Oracle](#page-4727-0)**
- [Migrieren einer Oracle-Datenbank zu Amazon DynamoDB mit AWS DMS](#page-3668-0)
- [Migrieren einer Oracle-Datenbank zu Amazon RDS für Oracle mithilfe von Oracle GoldenGate Flat](#page-4891-0)  [File Adaptern](#page-4891-0)
- [Migrieren Sie eine Oracle-Datenbank mit AWS DMS und AWS SCT zu Amazon Redshift](#page-3784-0)
- [Migrieren einer Oracle-Datenbank zu Aurora PostgreSQL mit AWS DMS und AWS SCT](#page-3795-0)
- [Migrieren einer Oracle JD Edwards- EnterpriseOne Datenbank zu AWS mithilfe von Oracle Data](#page-4562-0)  [Pump und AWS DMS](#page-4562-0)
- [Migrieren einer partitionierten Oracle-Tabelle zu PostgreSQL mithilfe von AWS DMS](#page-3674-0)
- [Migrieren Sie eine PeopleSoft Oracle-Datenbank mithilfe von AWS DMS zu AWS](#page-4593-0)
- [Migrieren von Daten aus einer lokalen Oracle-Datenbank zu Aurora PostgreSQL](#page-3806-0)
- [Migrieren von Amazon RDS für Oracle zu Amazon RDS für MySQL](#page-3679-0)
- [Migrieren Sie von Oracle 8i oder 9i zu Amazon RDS for PostgreSQL mithilfe materialisierter](#page-3711-0)  [Ansichten und AWS DMS](#page-3711-0)
- [Migrieren von Oracle 8i oder 9i zu Amazon RDS for PostgreSQL mit SharePlex und AWS DMS](#page-3699-0)
- [Migrieren von Oracle Database zu Amazon RDS for PostgreSQL mithilfe von Oracle GoldenGate](#page-3776-0)
- [???](#page-3725-0)
- [Migrieren Sie mit AWS DMS von Oracle zu Amazon DocumentDB](#page-3736-0)
- [Migrieren Sie von Oracle WebLogic zu Apache Tomcat \(ToMEE\) auf Amazon ECS](#page-4716-0)
- [Migrieren von funktionsbasierten Indizes von Oracle zu PostgreSQL](#page-3608-0)
- [Migrieren älterer Anwendungen von Oracle Pro\\*C zu ECPG](#page-3843-0)
- [Migrieren von Oracle CLOB-Werten zu einzelnen Zeilen in PostgreSQL in AWS](#page-4330-0)
- [Migrieren von Oracle-Database-Fehlercodes zu einer mit Amazon Aurora PostgreSQL kompatiblen](#page-4499-0) **[Datenbank](#page-4499-0)**
- [Migrieren der Oracle E-Business Suite zu Amazon RDS Custom](#page-4356-0)
- [Migrieren von nativen Oracle-Funktionen zu PostgreSQL mithilfe von Erweiterungen](#page-3615-0)
- [Migrieren von Oracle PeopleSoft zu Amazon RDS Custom](#page-4457-0)
- [Migrieren der Oracle ROWID-Funktionalität zu PostgreSQL in AWS](#page-4487-0)
- [Migrieren von Oracle SERIALLY\\_REUSABLE-Pragma-Paketen zu PostgreSQL](#page-3575-0)
- [Migrieren von virtuell generierten Spalten von Oracle zu PostgreSQL](#page-3863-0)
- [Einrichten der Oracle UTL\\_FILE-Funktionalität auf Aurora PostgreSQL kompatibel](#page-3871-0)
- [Validieren von Datenbankobjekten nach der Migration von Oracle zu Amazon Aurora PostgreSQL](#page-3887-0)

# <span id="page-4940-0"></span>**SAP**

- [Migrieren Sie eine lokale SAP ASE-Datenbank zu Amazon EC2](#page-4070-0)
- [Migrieren von SAP ASE zu Amazon RDS for SQL Server mit AWS DMS](#page-3817-0)
- [Migrieren von SAP ASE auf Amazon EC2 zu Amazon Aurora PostgreSQL kompatibel mit AWS](#page-4535-0) [SCT und AWS DMS](#page-4535-0)
- [Reduzieren Sie die homogene Cutover-Zeit für die SAP-Migration mithilfe von Application Migration](#page-4091-0)  **[Service](#page-4091-0)**

# Mehr Muster

- [Bewerten Sie die Anwendungsbereitschaft für die Migration in die AWS Cloud mithilfe von CAST](#page-4956-0) [Highlight](#page-4956-0)
- [Bewerten der Abfrageleistung für die Migration von SQL Server-Datenbanken zu MongoDB Atlas in](#page-1052-0)  [AWS](#page-1052-0)
- [Automatisieren Sie regionsübergreifendes Failover und Failback mithilfe des DR Orchestrator](#page-1063-0) [Framework](#page-1063-0)
- [Erstellen eines erweiterten Mainframe-Datei-Viewers in der AWS Cloud](#page-2854-0)
- [Konfiguration einer Rechenzentrumserweiterung für VMware Cloud on AWS mithilfe des Hybrid](#page-2202-0)  [Linked Mode](#page-2202-0)
- [Herstellen einer Verbindung mit Application Migration Service-Daten- und Steuerebenen über ein](#page-5256-0)  [privates Netzwerk](#page-5256-0)
- [Containerisieren Sie Mainframe-Workloads, die von Clari Age modernisiert wurden](#page-2869-0)
- [Konvertieren von JSON-Oracle-Abfragen in PostgreSQL-Datenbank-SQL](#page-1138-0)
- [Konvertieren Sie die temporale Funktion Teradata NORMALIZE in Amazon Redshift SQL](#page-137-0)
- [Konvertieren Sie die Teradata RESET WHEN-Funktion in Amazon Redshift SQL](#page-145-0)
- [Kopieren von Amazon DynamoDB-Tabellen über Konten hinweg mit AWS Backup](#page-1183-0)
- [Bereitstellen eines Cassandra-Clusters auf Amazon EC2 mit privaten statischen IPs, um einen](#page-2347-0)  [Neuausgleich zu vermeiden](#page-2347-0)
- [Bereitstellen von Multi-Stack-Anwendungen mit AWS CDK mit TypeScript](#page-5070-0)
- [Emulieren von Oracle RAC-Workloads mithilfe benutzerdefinierter Endpunkte in Aurora](#page-1197-0)  **[PostgreSQL](#page-1197-0)**
- [Schätzen der Amazon RDS-Engine-Größe für eine Oracle-Datenbank mithilfe von AWR-Berichten](#page-1247-0)
- [Generieren Sie Dateneinblicke mithilfe von AWS Mainframe Modernization und Amazon Q in](#page-2952-0)  **[QuickSight](#page-2952-0)**
- [Behandlung anonymer Blöcke in dynamischen SQL-Anweisungen in Aurora PostgreSQL](#page-1292-0)
- [Verarbeiten überlasteter Oracle-Funktionen in Aurora PostgreSQL kompatibel](#page-1300-0)
- [Integrieren Sie VMware vRealize Network Insight mit VMware Cloud on AWS](#page-2233-0)
- [Migrieren von DB-Instances von Amazon RDS für Oracle zu anderen Konten, die AMS verwenden](#page-1338-0)
- [Migrieren eines lokalen Apache-Kafka-Clusters zu Amazon MSK mithilfe von MirrorMaker](#page-239-0)
- [Migrieren von Apache Cassandra-Workloads zu Amazon Keyspaces mithilfe von AWS Glue](#page-196-0)
- [Migrieren von Oracle 8i oder 9i zu Amazon RDS für Oracle mit SharePlex und AWS DMS](#page-1385-0)
- [Migrieren Sie Hadoop-Daten mithilfe von LiveData WANdisco Migrator zu Amazon S3](#page-1008-0)
- [Migrieren von Oracle-Funktionen und -Prozeduren mit mehr als 100 Argumenten zu PostgreSQL](#page-1332-0)
- [Migrieren von Oracle-OUT-Bindungsvariablen in eine PostgreSQL-Datenbank](#page-1349-0)
- [Migrieren Sie RHEL-BYOL-Systeme mithilfe von AWS MGN zu Instances mit AWS-Lizenz](#page-5399-0)
- [???](#page-1358-0)
- [Migrieren von SQL Server zu AWS mithilfe verteilter Verfügbarkeitsgruppen](#page-1372-0)
- [???](#page-2239-0)
- $777$
- [Modernisieren Sie die Mainframe-Ausgabeverwaltung in AWS mithilfe von OpenText Micro Focus](#page-3028-0) [Enterprise Server und LRS PageCenterX](#page-3028-0)
- [Ändern von HTTP-Headern bei der Migration von F5 zu einem Application Load Balancer in AWS](#page-5314-0)
- [Beheben von Verbindungsfehlern nach der Migration von Microsoft SQL Server zur AWS Cloud](#page-5416-0)
- [Senden Sie mithilfe von VMware Aria Operations for Logs Logs Logs von VMware Cloud on AWS](#page-2245-0) [an Splunk](#page-2245-0)
- [Einrichten der Notfallwiederherstellung für Oracle JD Edwards EnterpriseOne mit AWS Elastic](#page-2479-0) [Disaster Recovery](#page-2479-0)
- [Vereinfachen der Verwaltung privater Zertifikate mithilfe von AWS Private CA und AWS RAM](#page-5989-0)
- [Übertragen Sie umfangreiche Db2-z/OS-Daten in CSV-Dateien an Amazon S3](#page-3163-0)

# Modernisierung

#### Themen

- [Analysieren und Visualisieren der Softwarearchitektur in CAST microSD](#page-4944-0)
- [Bewerten Sie die Anwendungsbereitschaft für die Migration in die AWS Cloud mithilfe von CAST](#page-4956-0) **[Highlight](#page-4956-0)**
- [Automatisches Archivieren von Elementen in Amazon S3 mithilfe von DynamoDB TTL](#page-4981-0)
- [Erstellen Sie einen Micro Focus Enterprise Server PAC mit Amazon EC2 Auto Scaling und](#page-4999-0)  [Systems Manager](#page-4999-0)
- [Erstellen einer Serverless-Architektur mit mehreren Mandanten in Amazon OpenSearch Service](#page-5020-0)
- [Bereitstellen von Multi-Stack-Anwendungen mit AWS CDK mit TypeScript](#page-5070-0)
- [Automatisieren der Bereitstellung verschachtelter Anwendungen mit AWS SAM](#page-5080-0)
- [Implementieren Sie die SaaSSaaSTenant-Isolation für Amazon S3 mithilfe eines AWS Lambda-](#page-5090-0)[Token-Verkäufers](#page-5090-0)
- [Implementieren Sie das Serverless-Saga-Muster mithilfe von AWS Step Functions](#page-5116-0)
- [Verwalten Sie lokale Containeranwendungen, indem Sie Amazon ECS Anywhere mit dem AWS](#page-5131-0)  [CDK einrichten](#page-5131-0)
- [Modernisieren Sie ASP.NET Web Forms-Anwendungen auf AWS](#page-5142-0)
- [Führen Sie ereignisgesteuerte und geplante Workloads in großem Umfang mit AWS Fargate aus](#page-5158-0)
- [Mandanten-Onboarding in SaaS-Architektur für das Silomodell mit C# und AWS CDK](#page-5169-0)
- [Zerlegen von Monolithen in Microservices mithilfe von CQRS und Event Sourcing](#page-5196-0)
- **[Mehr Muster](#page-5224-0)**

# <span id="page-4944-0"></span>Analysieren und Visualisieren der Softwarearchitektur in CAST microSD

Erstellt von Arpita Sinha (Cast Software) und Bol Hurrell (Cast Software)

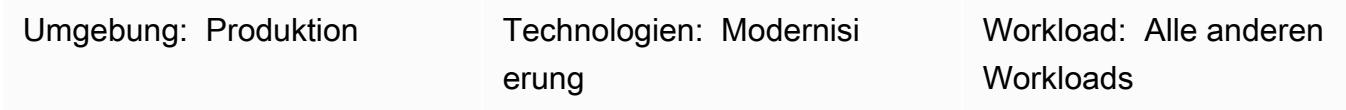

## Übersicht

Dieses Muster zeigt, wie Sie CAST microSD verwenden können, um visuell durch ein komplexes Softwaresystem zu navigieren und eine präzise Analyse der Softwarestruktur durchzuführen. Wenn Sie CAST microSD auf diese Weise verwenden, können Sie fundiertere Entscheidungen über die Architektur Ihrer Anwendung treffen, insbesondere für Modernisierungszwecke.

Um die Architektur Ihrer Anwendung in CASTSpeed anzuzeigen, müssen Sie zuerst den Quellcode Ihrer Anwendung über die CAST-Konsole einbinden. Die Konsole veröffentlicht dann die Daten Ihrer Anwendung in CASTSpeed, wo Sie Ihre Anwendungsarchitekturschicht schichtweise visualisieren und navigieren können.

### Voraussetzungen und Einschränkungen

#### Voraussetzungen

- Ein aktives AWS-Konto
- Das [Amazon Machine Image \(AMI\) für CAST microSD](https://doc.castsoftware.com/display/CAST/AMI)
- Eine Amazon Elastic Compute Cloud (Amazon EC2)-Instance, die Folgendes enthält (eine speicheroptimierte r5.xlarge Amazon EC2-Instance wird empfohlen):
	- 4 vCPU
	- 32 GB RAM
	- 500 GB Mindestvolumen für Allzweck-Solid-State-Laufwerke (SSD) (gp3)
- CAST-Konsolen- und CAST microSD-Lizenzschlüssel (um die erforderlichen Lizenzschlüssel zu erhalten, wenden Sie sich an CAST unter [aws.contact-me@castsoftware.com\)](mailto:aws.contact-me@castsoftware.com)
- Der vollständige Quellcode der Anwendung, die Sie im komprimierten (.zip) Format analysieren möchten

• Microsoft Edge, Mozilla Firefox oder Google Chrome

### Architektur

Das folgende Diagramm zeigt einen Beispiel-Workflow für das Onboarding des Quellcodes einer Anwendung über die CAST-Konsole und das anschließende Anzeigen in CAST microSD:

Das Diagramm zeigt den folgenden Workflow:

- 1. CAST generiert Anwendungsquellcode-Metadaten durch Reverse-Engineering von Frontend-, Middleware- und Backend-Code.
- 2. Die von CAST generierten Anwendungsdaten werden automatisch in CAST microSD importiert, wo sie visualisiert und analysiert werden können.

Hier ist ein Snapshot der Funktionsweise dieses Prozesses:

### Tools

- [CAST microSD](https://doc.castsoftware.com/display/IMAGING) ist eine browserbasierte Anwendung, mit der Sie Ihr Softwaresystem visuell anzeigen und navigieren können, sodass Sie fundierte Entscheidungen über seine Architektur treffen können.
- [Die CAST-Konsole](https://doc.castsoftware.com/display/AIPCONSOLE) ist eine browserbasierte Anwendung, mit der Sie CAST-AIP-Analysen konfigurieren, ausführen und verwalten können.

Hinweis: CAST microSD und CAST Console sind im AMI für CAST microSD enthalten.

### Polen

Einrichten der CAST microSD-Umgebung

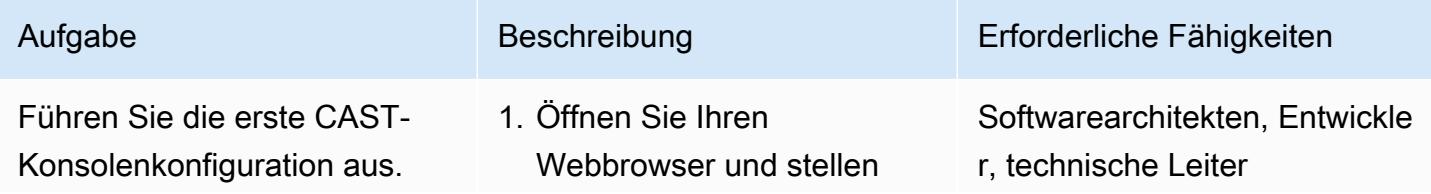

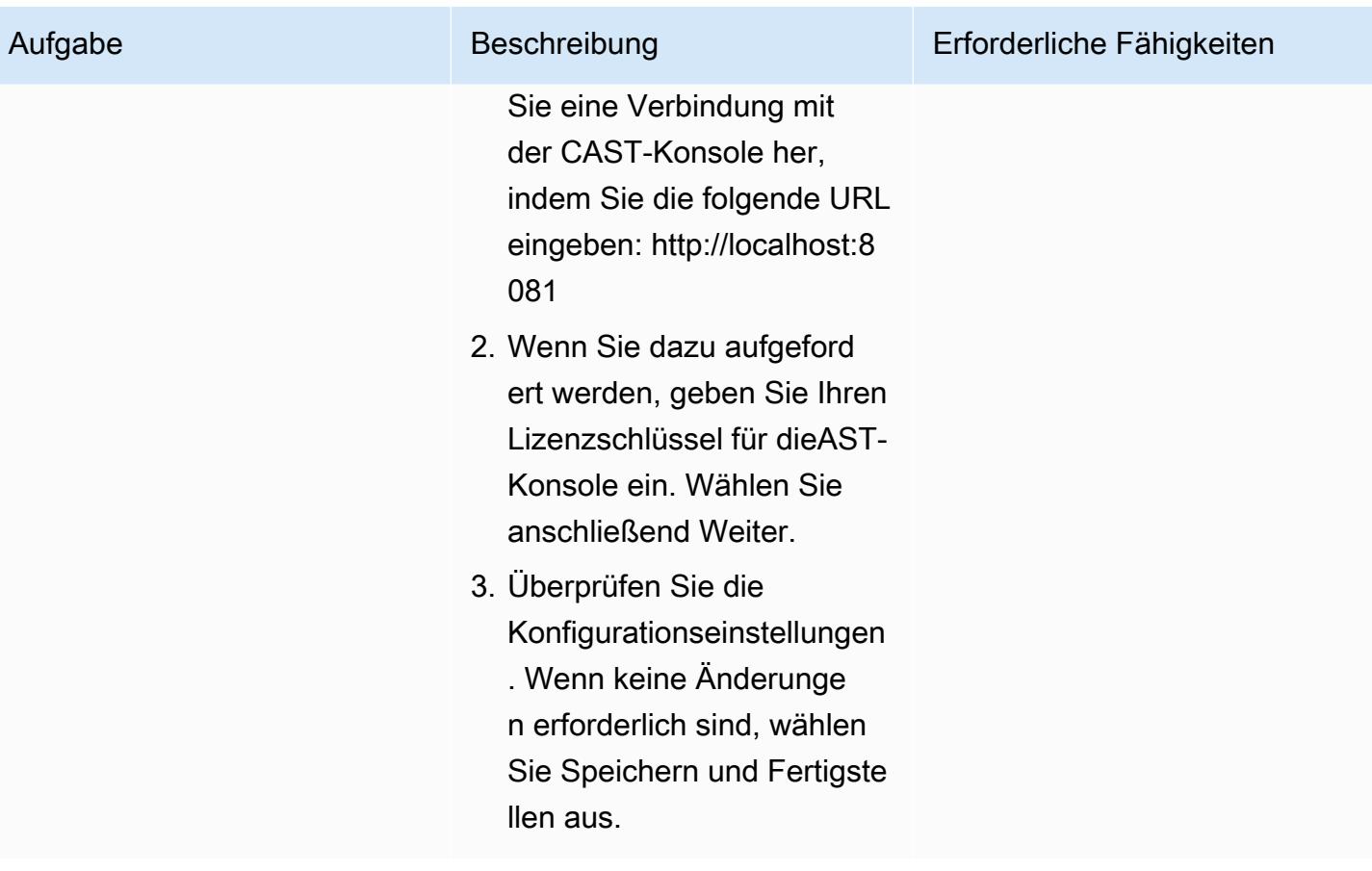

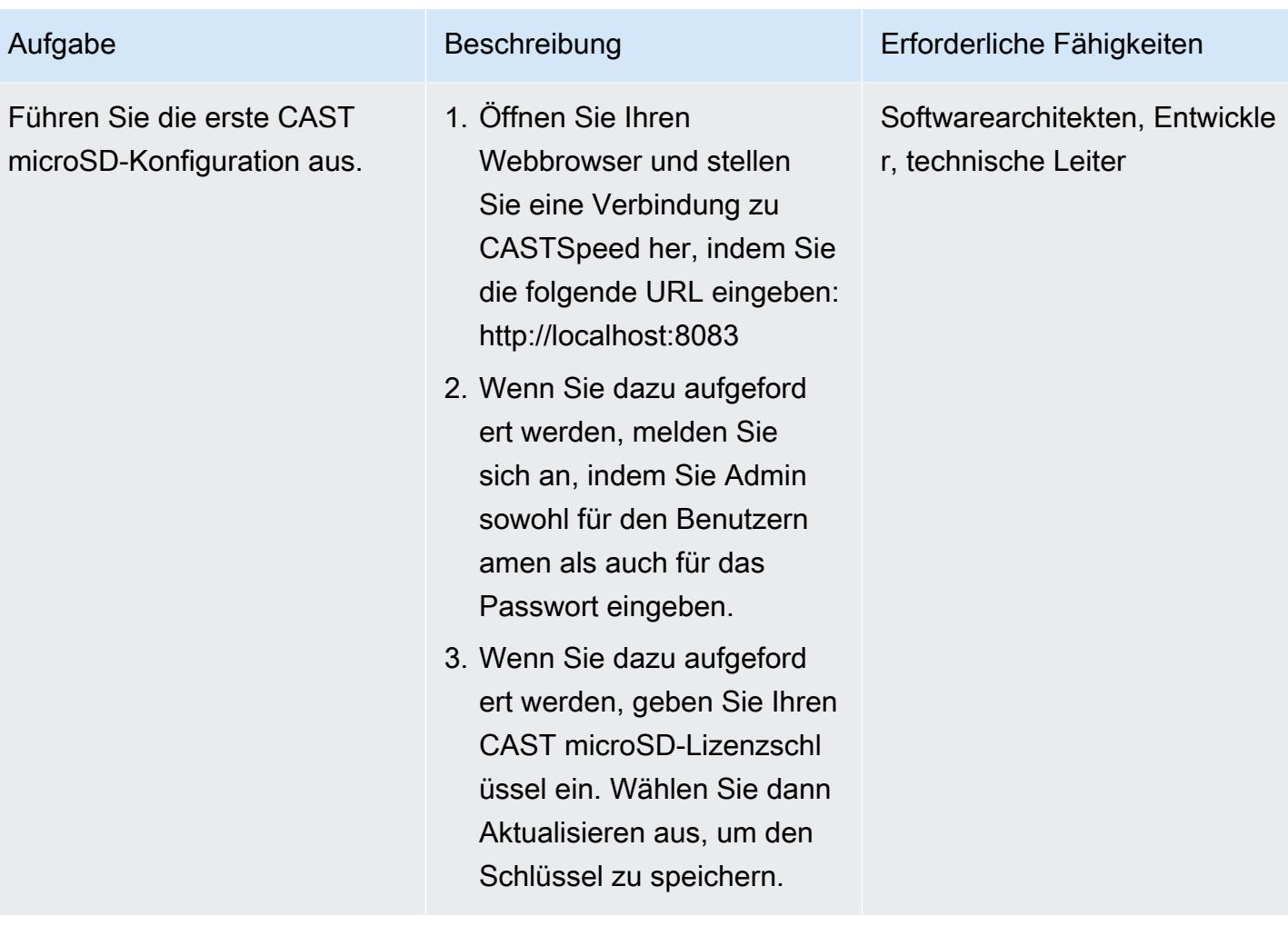

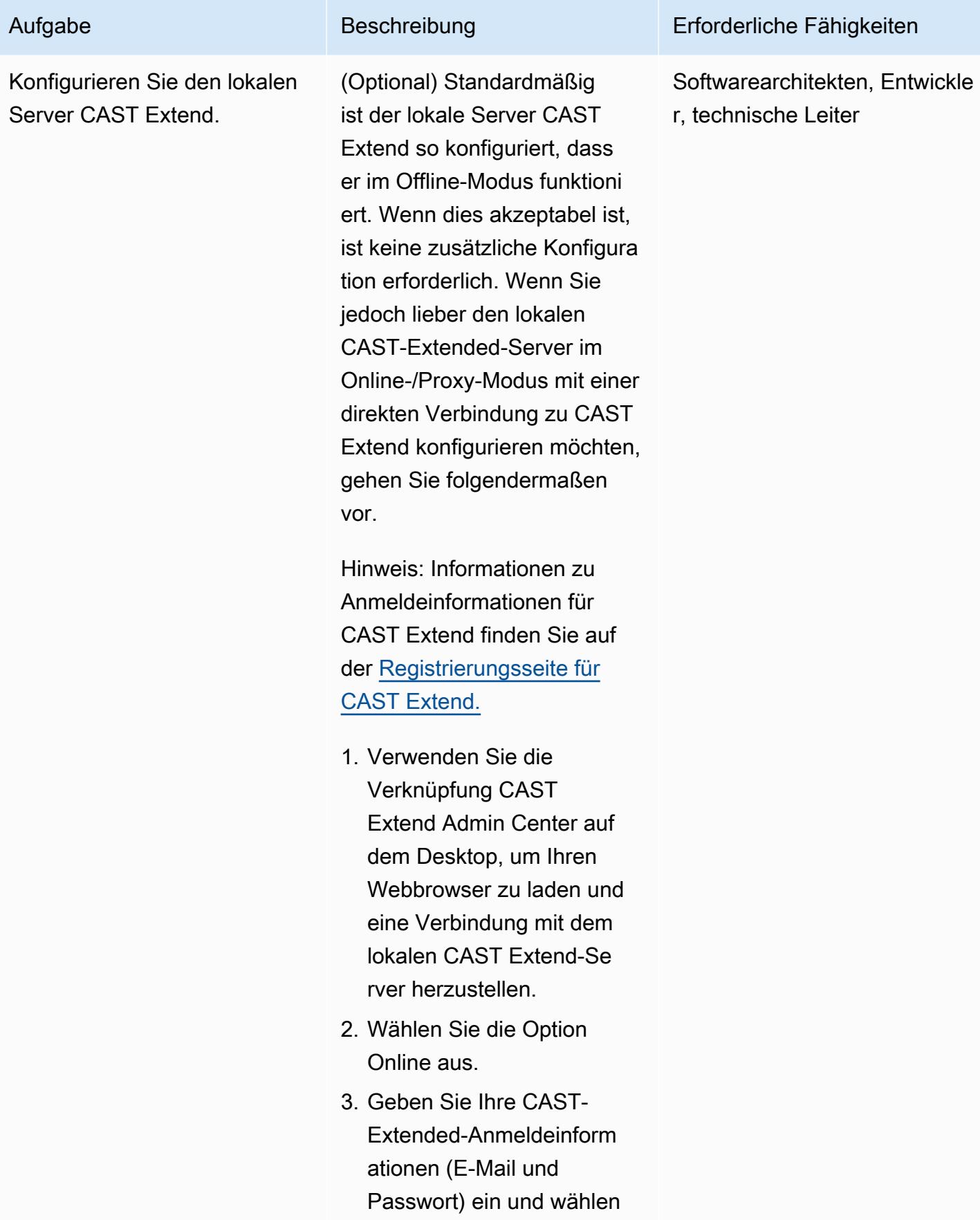

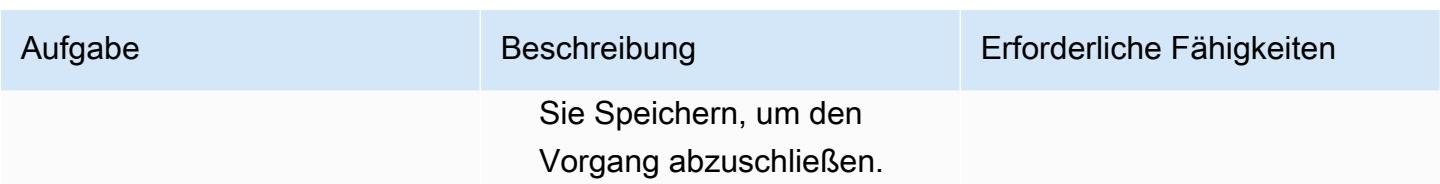

### Onboarding Ihrer Anwendung in CAST microSD

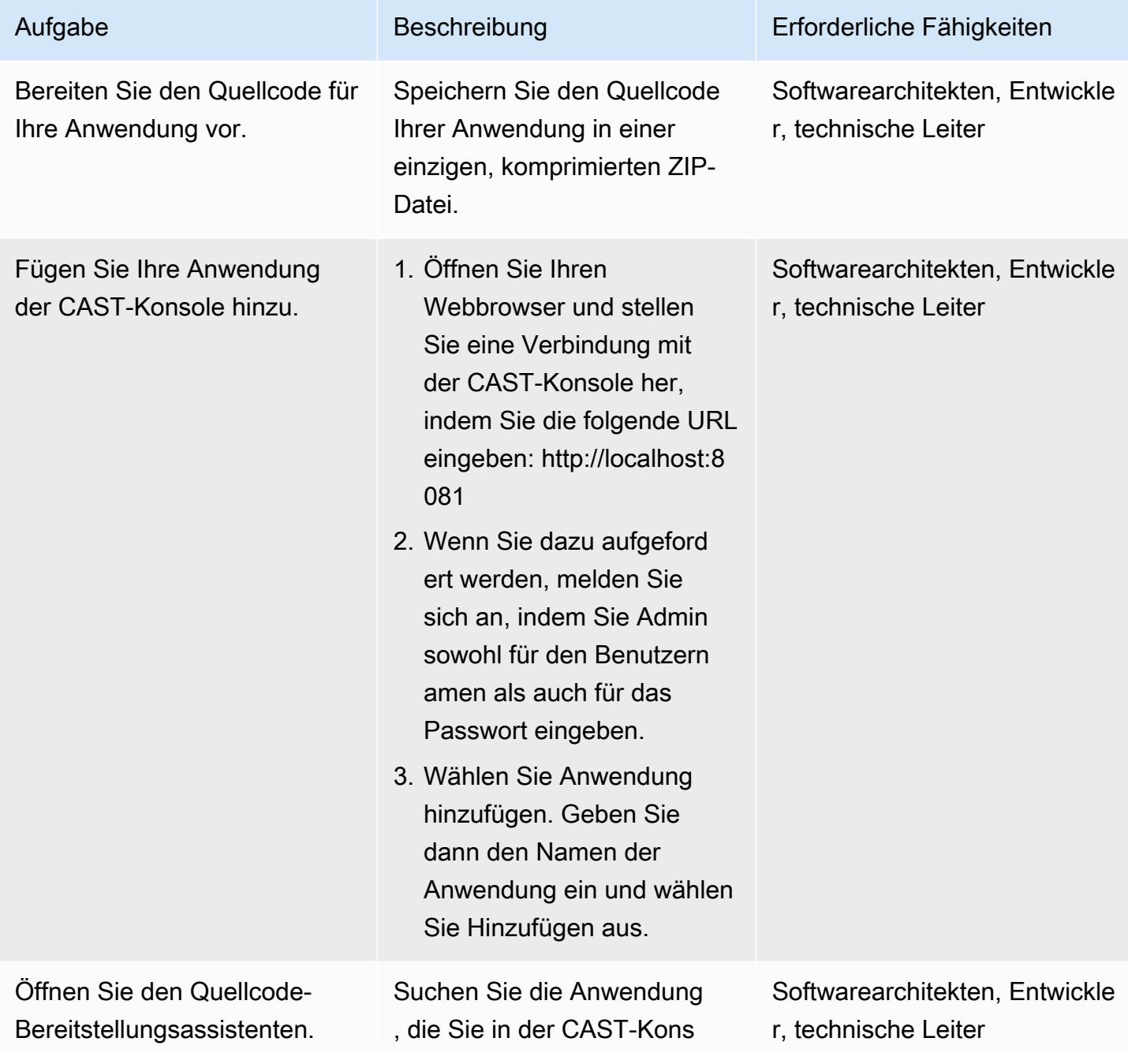

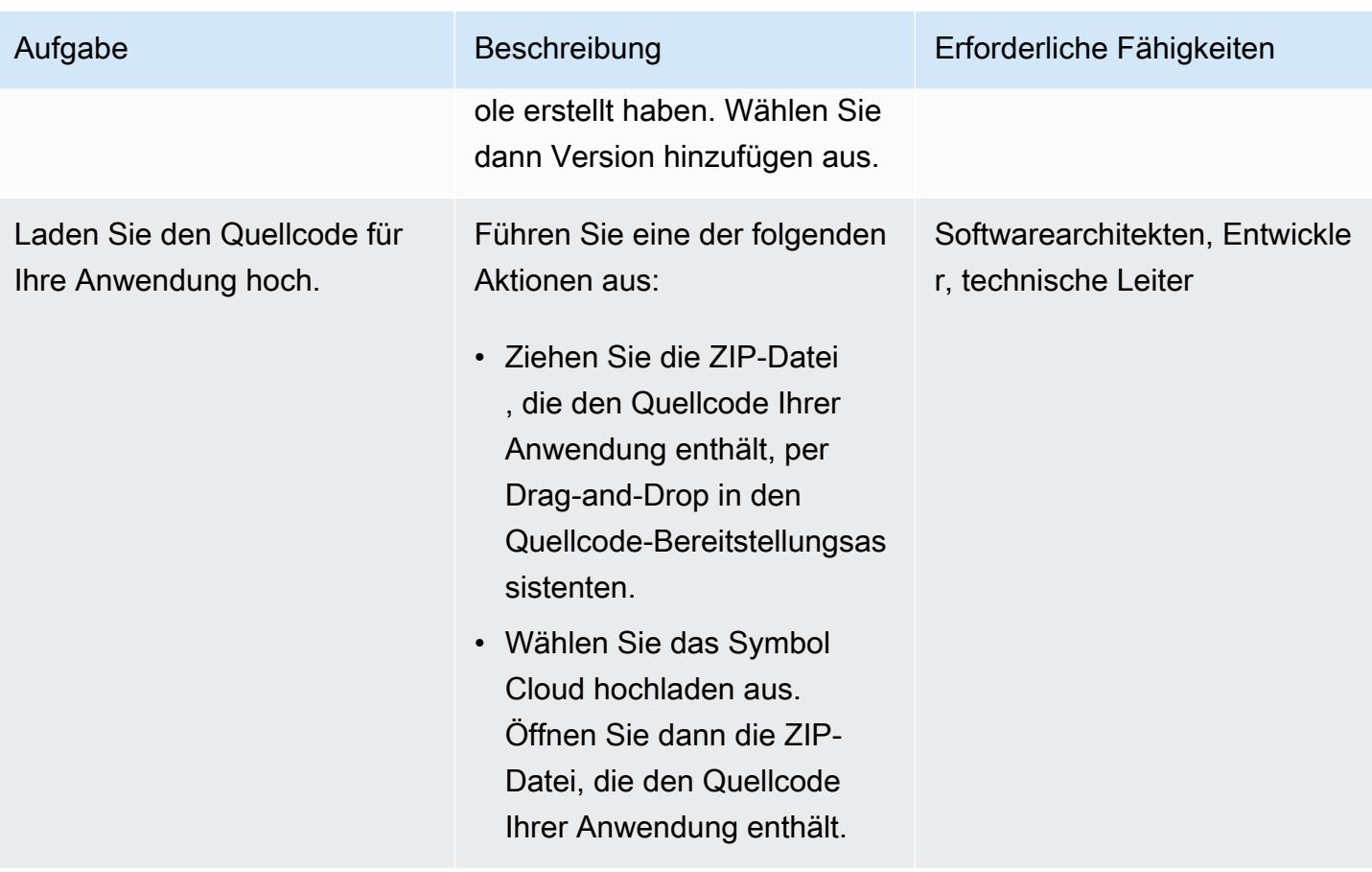

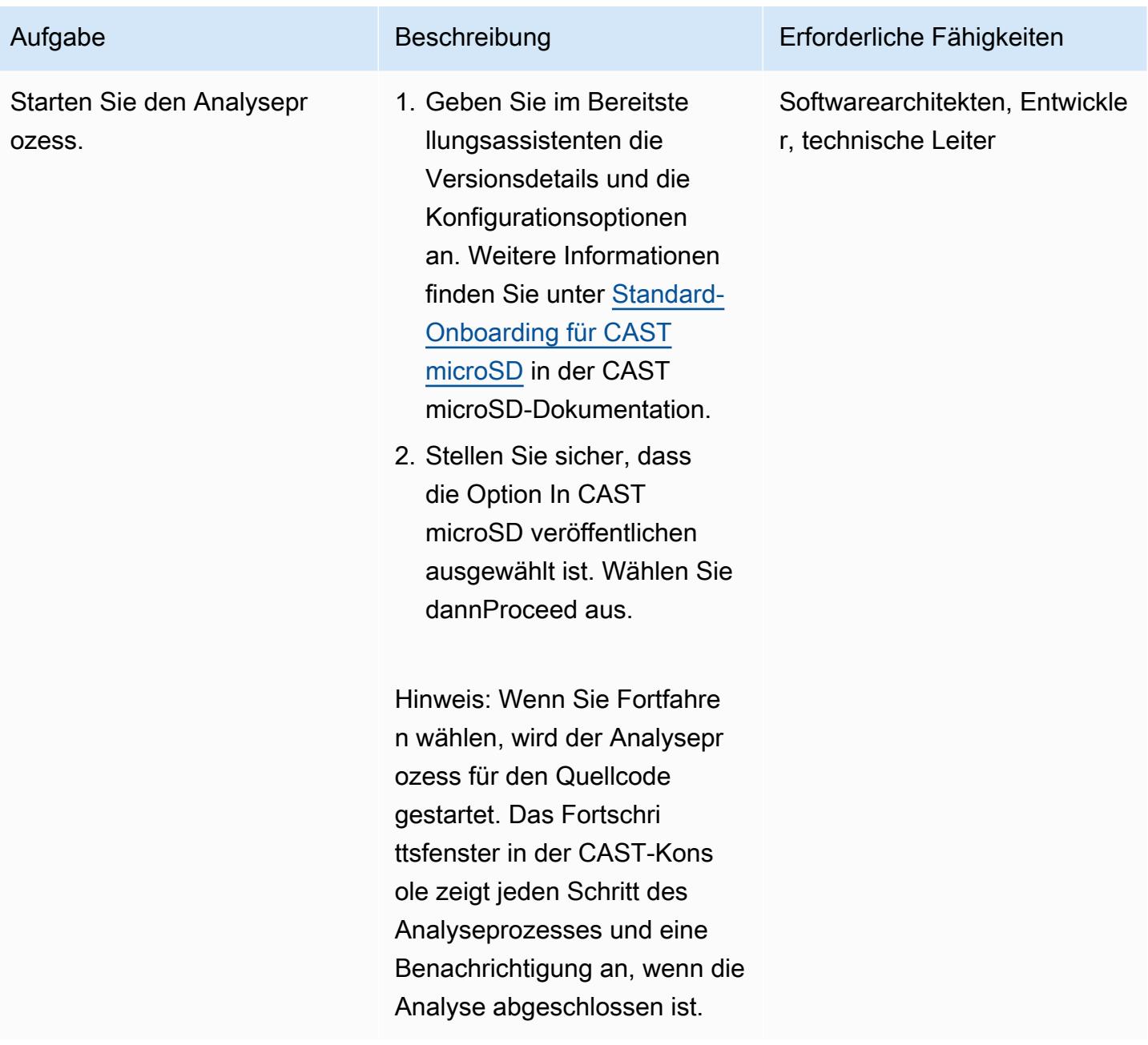

Überprüfen Sie die Analyseergebnisse und Daten, die in CASTSpeed veröffentlicht wurden

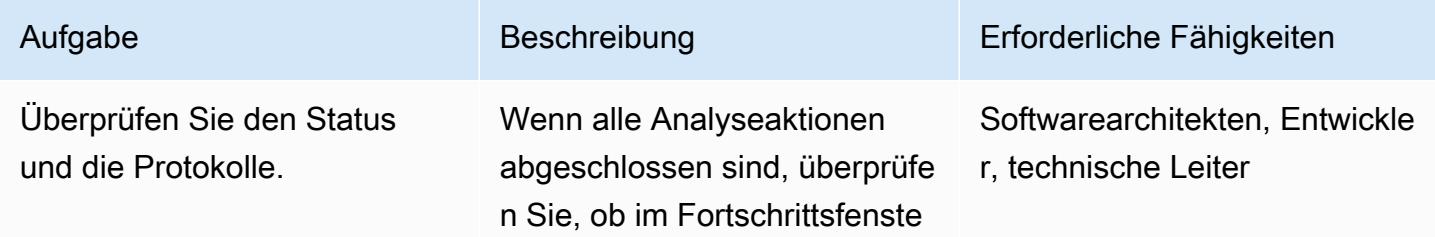

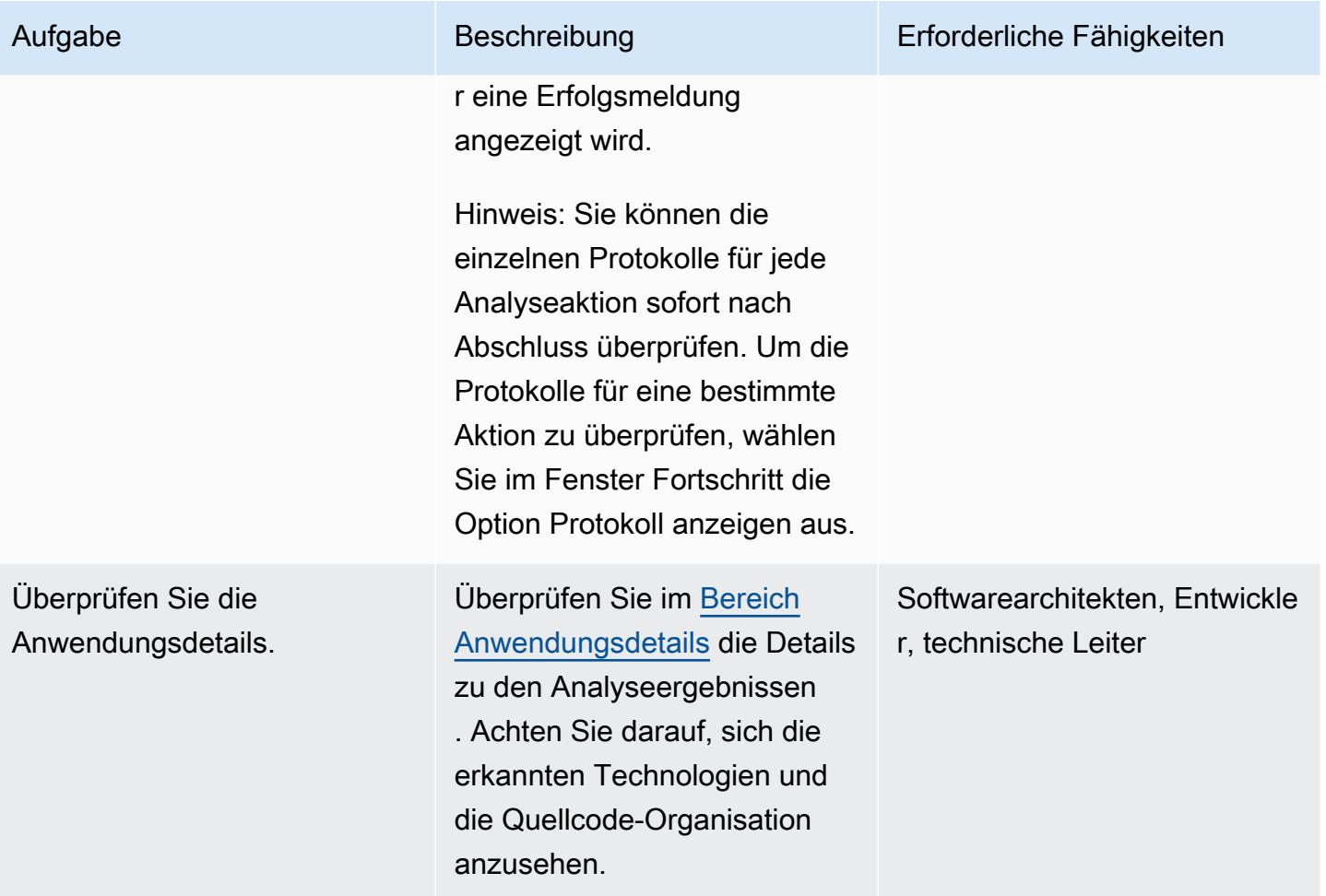

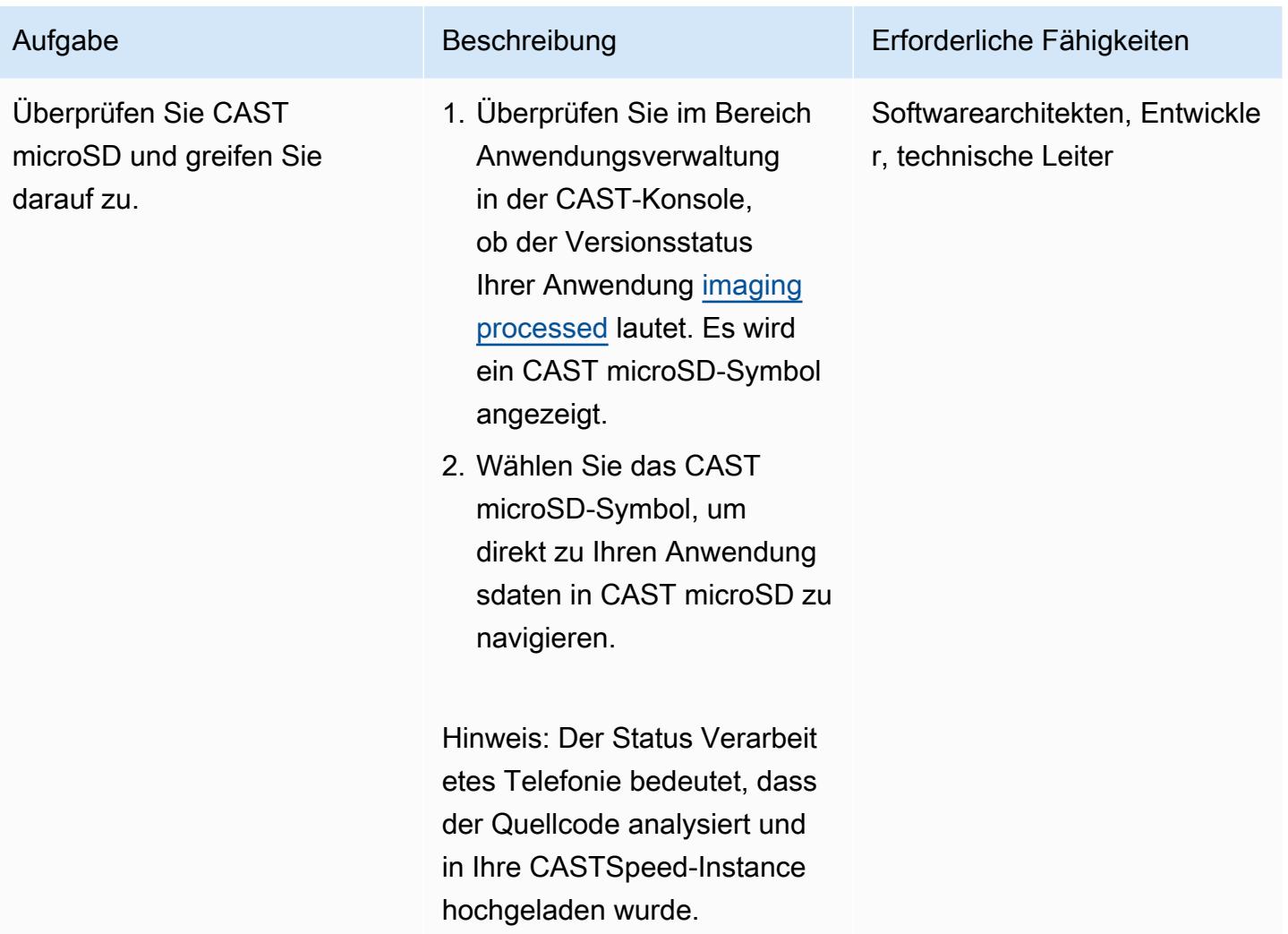

### Beginnen Sie mit der Analyse Ihrer Anwendung mit CAST microSD

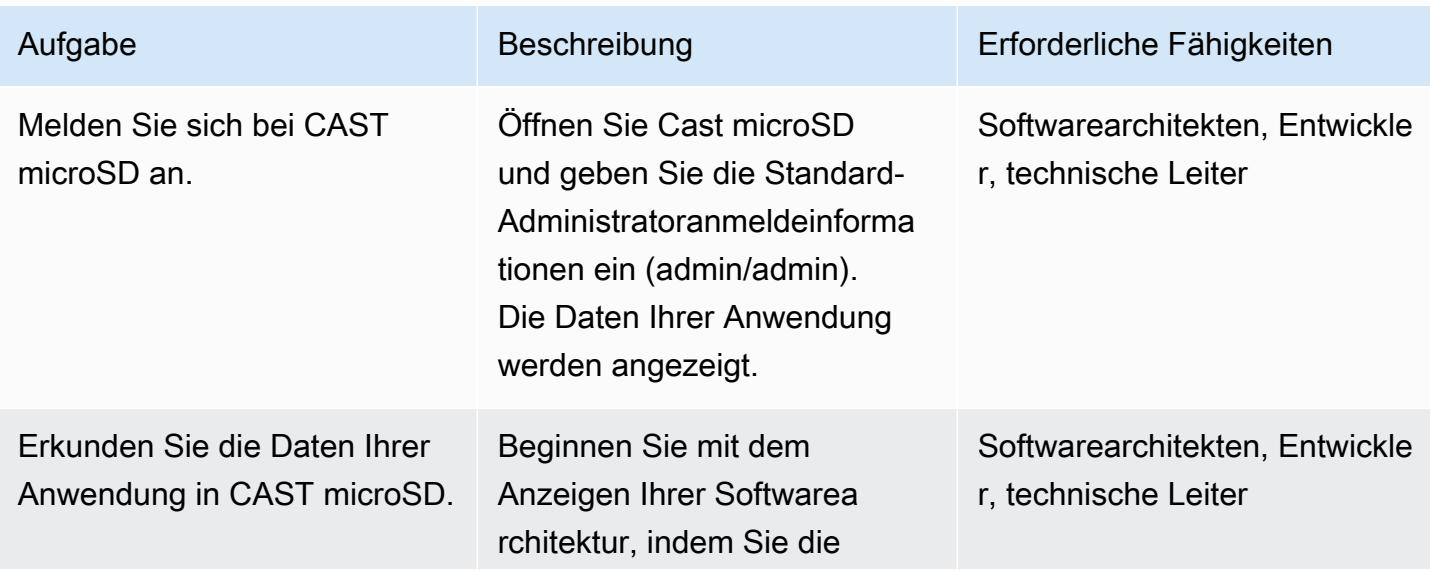

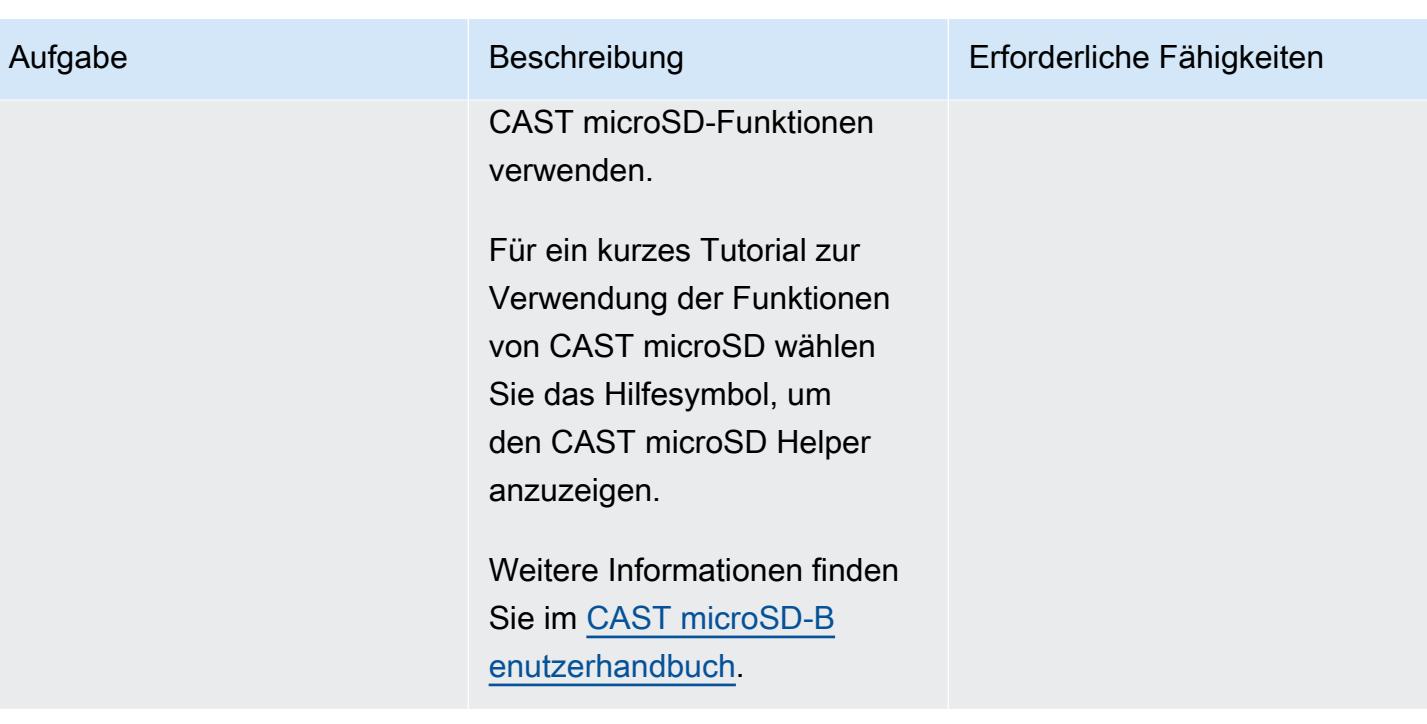

## Zugehörige Ressourcen

Dokumentation zur CAST-Konsole

- [Anmeldung](https://doc.castsoftware.com/display/IMAGING/Add+a+new+Application+for+CAST+Imaging#AddanewApplicationforCASTImaging-Login)
- [Konfigurieren von Optionen über die CAST-Konsole](https://doc.castsoftware.com/display/AIPCONSOLE/Configuration+settings)

#### CAST microSD-Dokumentation

- [Onboarding von Anwendungen für CAST microSD Voraussetzungen](https://doc.castsoftware.com/display/IMAGING/Application+onboarding+for+CAST+Imaging+-+prerequisites)
- [Hinzufügen einer neuen Anwendung für CAST microSD](https://doc.castsoftware.com/display/IMAGING/Add+a+new+Application+for+CAST+Imaging)
- [Standard-Onboarding für CAST microSD Prüfungsergebnisse](https://doc.castsoftware.com/display/IMAGING/Standard+onboarding+for+CAST+Imaging+-+check+results)
- [Anmeldung](https://doc.castsoftware.com/display/IMAGING/User+Guide+-+GUI#UserGuideGUI-Login)
- [Konfigurationsoptionen Admin-Center-GUI](https://doc.castsoftware.com/display/IMAGING/Admin+Center)

#### Weitere Ressourcen zu CAST microSD in AWS

• [Application Modernization to AWS Accelerated by CAST – Technisch](https://explore.skillbuilder.aws/learn/course/14808/AWS%2520PartnerCast%2520-%2520App%2520Modernization%2520to%2520AWS%2520Accelerated%2520by%2520CAST%2520-%2520Technical) (AWS- PartnerCast Webinar, erfordert kostenloses Konto)

- [Verwenden von CAST und AWS Migration Hub Refactor Spaces zur Modernisierung älterer](https://aws.amazon.com/blogs/apn/using-cast-and-aws-migration-hub-refactor-spaces-to-modernize-legacy-applications/)  [Anwendungen](https://aws.amazon.com/blogs/apn/using-cast-and-aws-migration-hub-refactor-spaces-to-modernize-legacy-applications/) (AWS-Blogbeitrag)
- [Modernisieren von Anwendungen zu AWS-Architekturen mit CAST microSD](https://cast-imaging.awsworkshop.io/) (AWS-Workshop)
- [AWS Marketplace: CAST microSD](https://aws.amazon.com/marketplace/pp/prodview-nkeptky3gpjk2?sr=0-1&ref_=beagle&applicationId=AWSMPContessa)
- [Alle CAST auf AWS-Ressourcen](https://www.castsoftware.com/partners/aws)

# <span id="page-4956-0"></span>Bewerten Sie die Anwendungsbereitschaft für die Migration in die AWS Cloud mithilfe von CAST Highlight

Erstellt von Greg Bola (Cast Software)

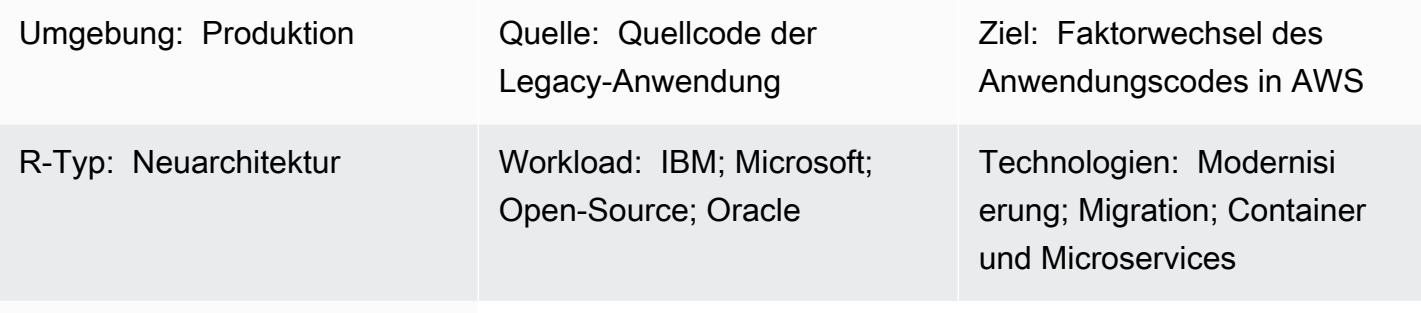

AWS-Services: Amazon RDS; Amazon S3

## Übersicht

CAST Highlight ist eine Software-as-a-Service (SaaS)-Lösung für die schnelle Analyse des Anwendungsportfolios. Dieses Muster beschreibt, wie Sie CAST Highlight konfigurieren und verwenden, um die Cloud-Bereitschaft benutzerdefinierter Softwareanwendungen im gesamten IT-Portfolio einer Organisation zu bewerten und die Modernisierung oder Migration in die Amazon Web Services (AWS) Cloud zu planen.

CAST Highlight generiert Einblicke in die Cloud-Bereitschaft einer Anwendung, identifiziert Code-Blocker, die vor einer Migration entfernt werden müssen, schätzt den Aufwand zum Entfernen dieser Blocker und empfiehlt AWS-Services, die einzelne Anwendungen nach der Migration verwenden könnten.

Dieses Muster beschreibt das Verfahren zum Einrichten und Verwenden von CAST Highlight, das aus fünf Schritten besteht: neue Benutzereinrichtung, Anwendungsverwaltung, Kampagnenverwaltung, Quellcodeanalyse und Ergebnisanalyse. Sie müssen alle Schritte im Abschnitt "Epics" dieses Musters ausführen, um einen erfolgreichen Anwendungsscan und -analyse sicherzustellen.

## Voraussetzungen und Einschränkungen

#### Voraussetzungen

- Ein aktives CAST-Highlight-Konto mit Portfolio Manager-Berechtigungen.
- Mindestens 300 MB freier Festplattenspeicher und 4 GB Arbeitsspeicher auf Ihrem lokalen Computer, um den lokalen CAST Highlight Agent zu installieren.
- Microsoft Windows 8 oder höher.
- Ihr Anwendungsquellcode muss in Textdateien gespeichert werden, auf die von dem Computer aus zugegriffen werden kann, auf dem der lokale Agent installiert ist. Kein Quellcode verlässt die Standorte und der gesamte Code wird lokal gescannt.

### **Architektur**

Das folgende Diagramm veranschaulicht den Workflow für die Verwendung von CAST Highlight.

Der Workflow besteht aus folgenden Schritten:

- 1. Melden Sie sich beim CAST-Highlight-Portal an, laden Sie den lokalen Kundendienstmitarbeiter herunter und installieren Sie ihn auf Ihrem lokalen Computer. Amazon Simple Storage Service (Amazon S3) speichert das Installationspaket des lokalen Agenten.
- 2. Scannen Sie Ihre Quellcodedateien und erstellen Sie eine Ergebnisdatei.
- 3. Laden Sie die Ergebnisdatei in das CAST-Highlight-Portal hoch. Wichtig: In der Ergebnisdatei ist kein Quellcode enthalten.
- 4. Beantworten Sie Umfragefragen für jede Anwendung, die Sie gescannt haben.
- 5. Zeigen Sie die Dashboards und Berichte an, die im CAST-Highlight-Portal verfügbar sind. Amazon Relational Database Service (Amazon RDS) speichert den Code-Scan, die Analyseergebnisse und die CAST Highlight-Softwaredaten.

#### Technologie-Stack

CAST Highlight unterstützt die folgenden Technologien zur Analyse der Anwendungswolkenbereitschaft:

- Java
- COBOL
- C#
- C++
- Clojure
- PHP
- JavaScript
- TypeScript
- Python
- Microsoft Transact-SQL
- VB.Net
- Kotlin
- Scala
- Swift

#### Automatisierung und Skalierung

• Ein [CLI-Analysator](https://doc.casthighlight.com/product-tutorials-third-party-tools/automated-code-scan-command-line/) kann verwendet werden, um den CAST-Highlight-Analyseprozess zu automatisieren.

### Tools

Für dieses Muster sind keine Tools erforderlich, wenn alle Voraussetzungen erfüllt sind. Sie können jedoch optionale Tools wie SCM-Dienstprogramme (Quellcode Management), Code-Extraktoren oder andere Tools zur Verwaltung Ihrer Quellcodedateien verwenden.

### Polen

#### Neues Benutzer-Setup

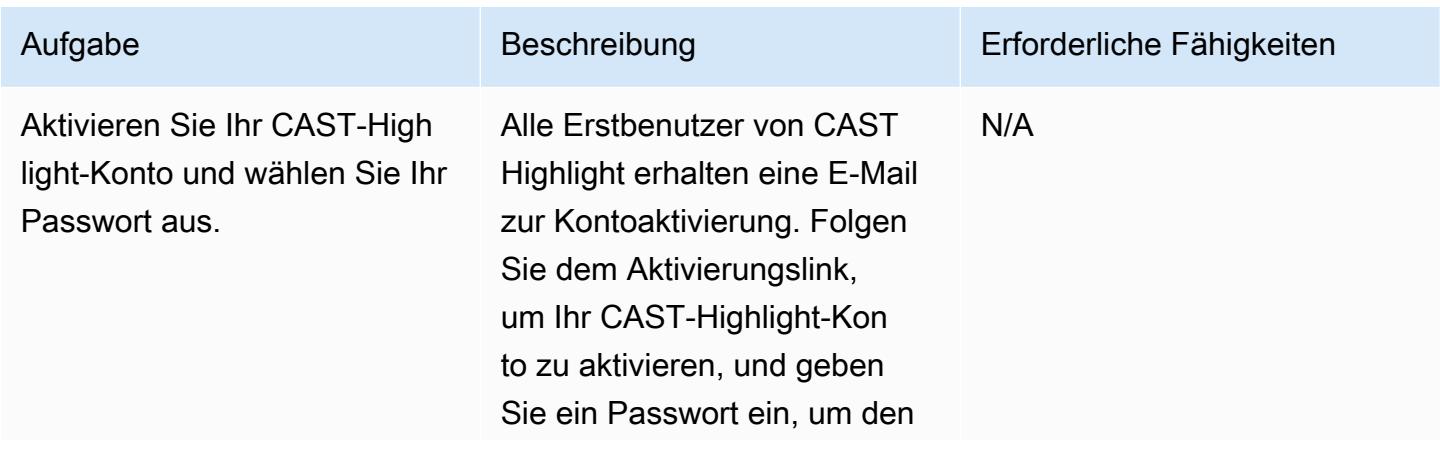

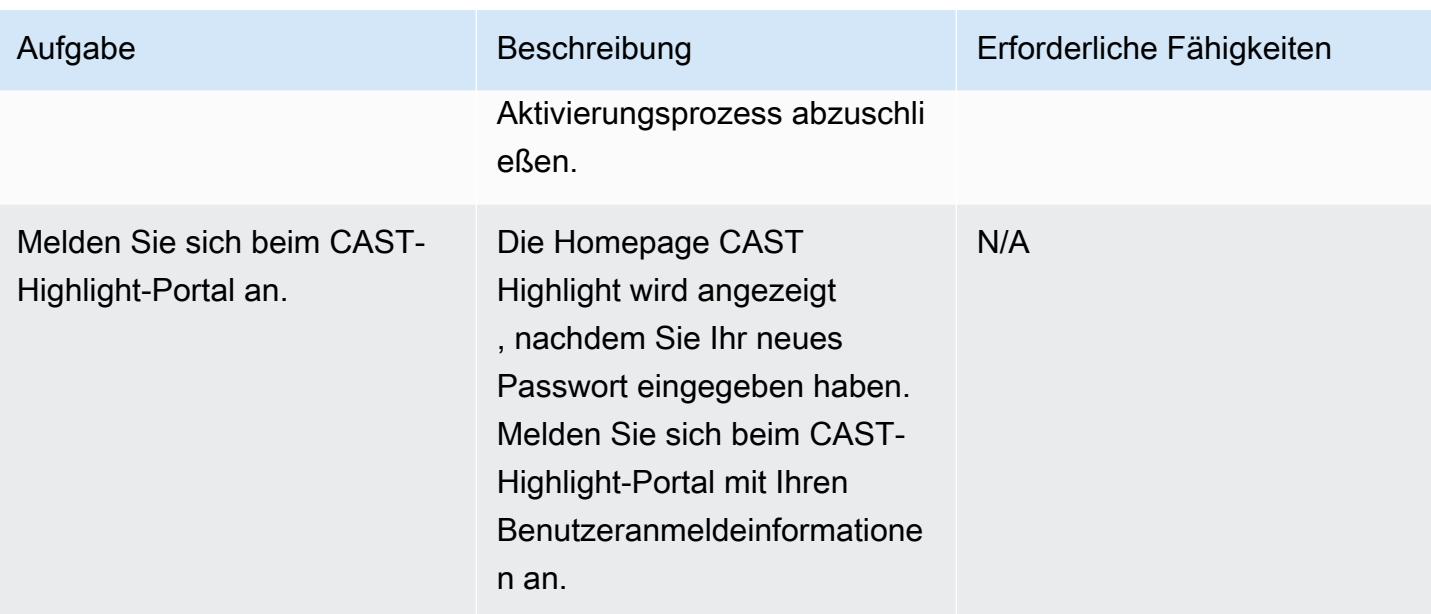

### Application Management

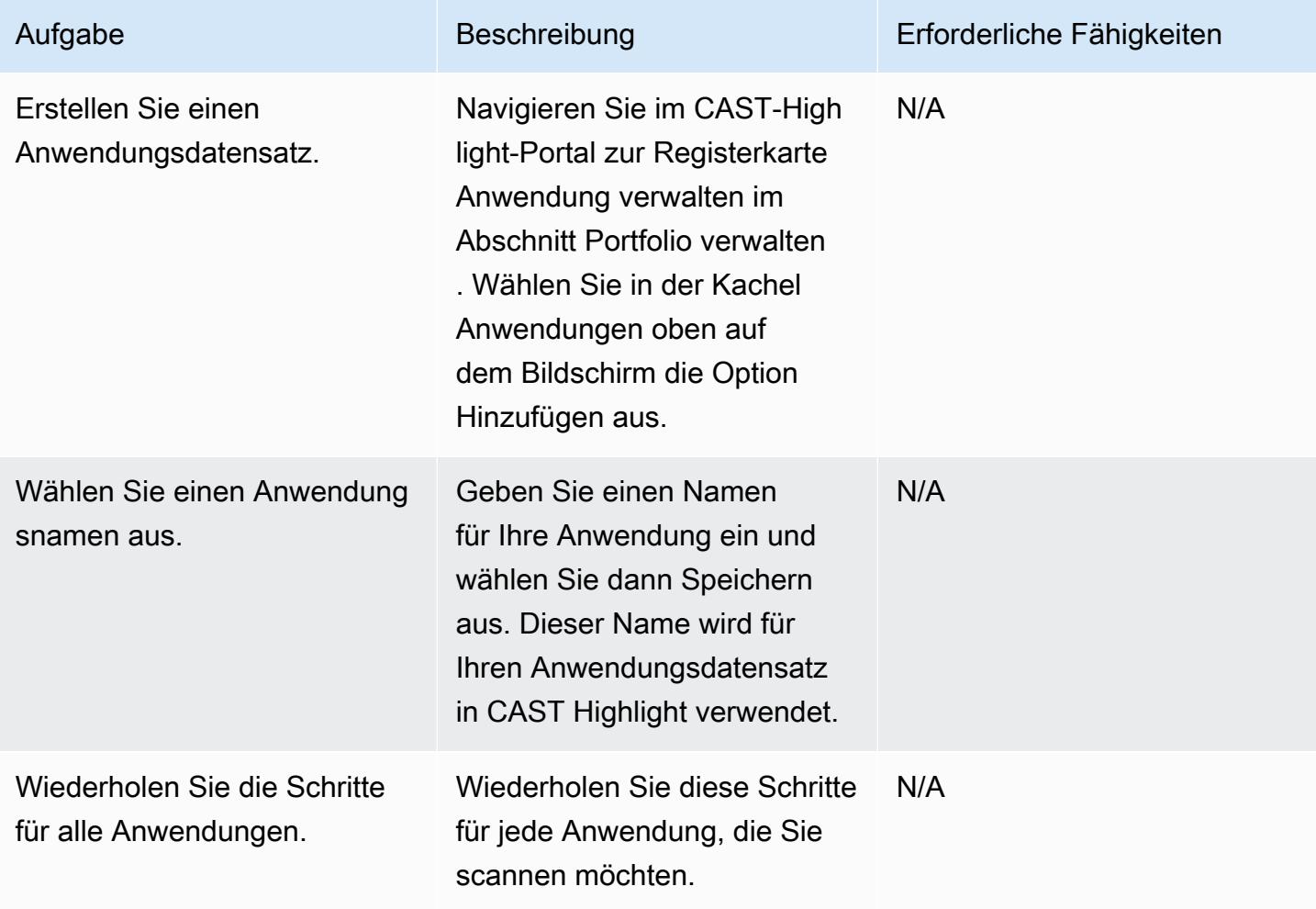

#### Kampagnenverwaltung

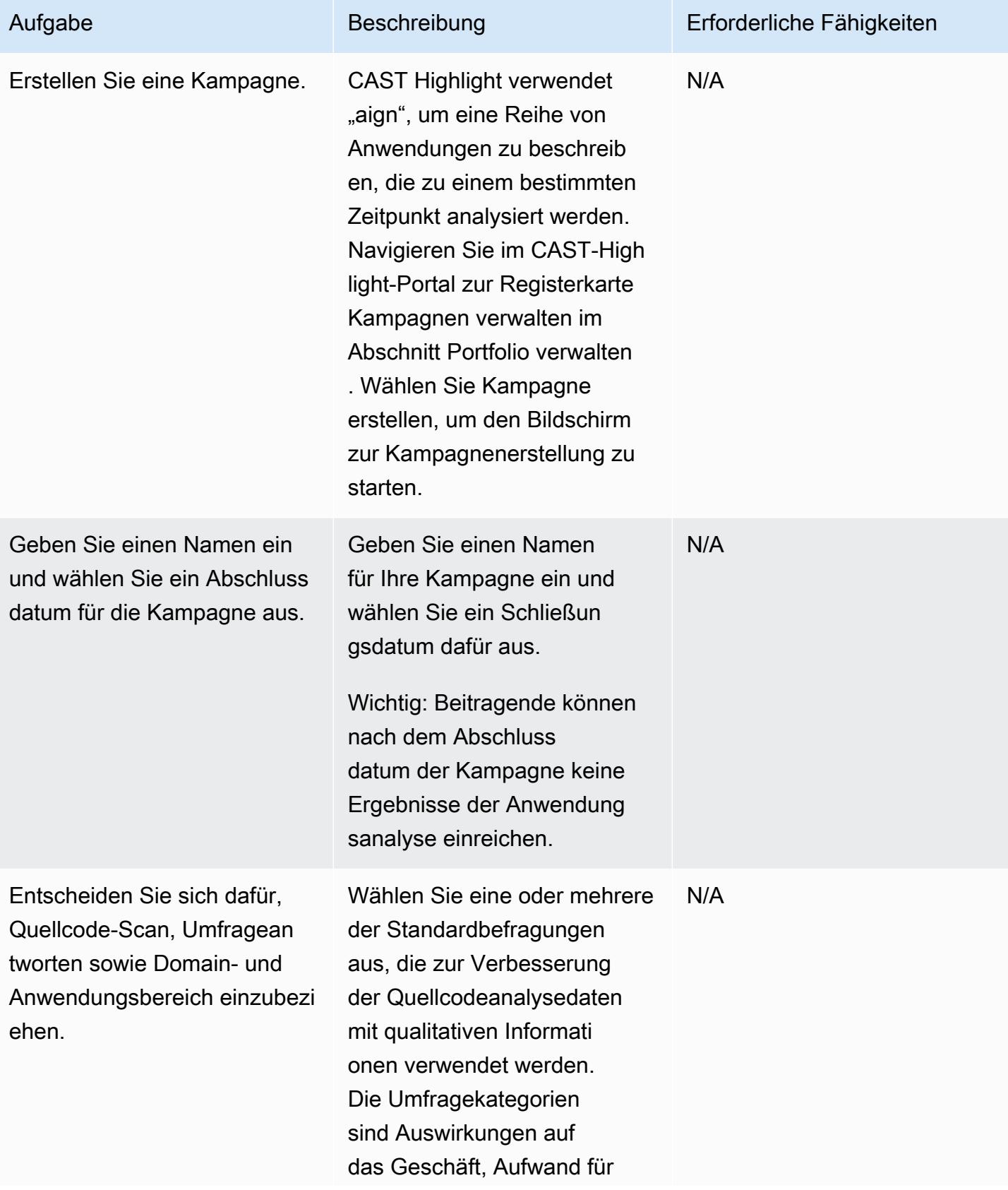

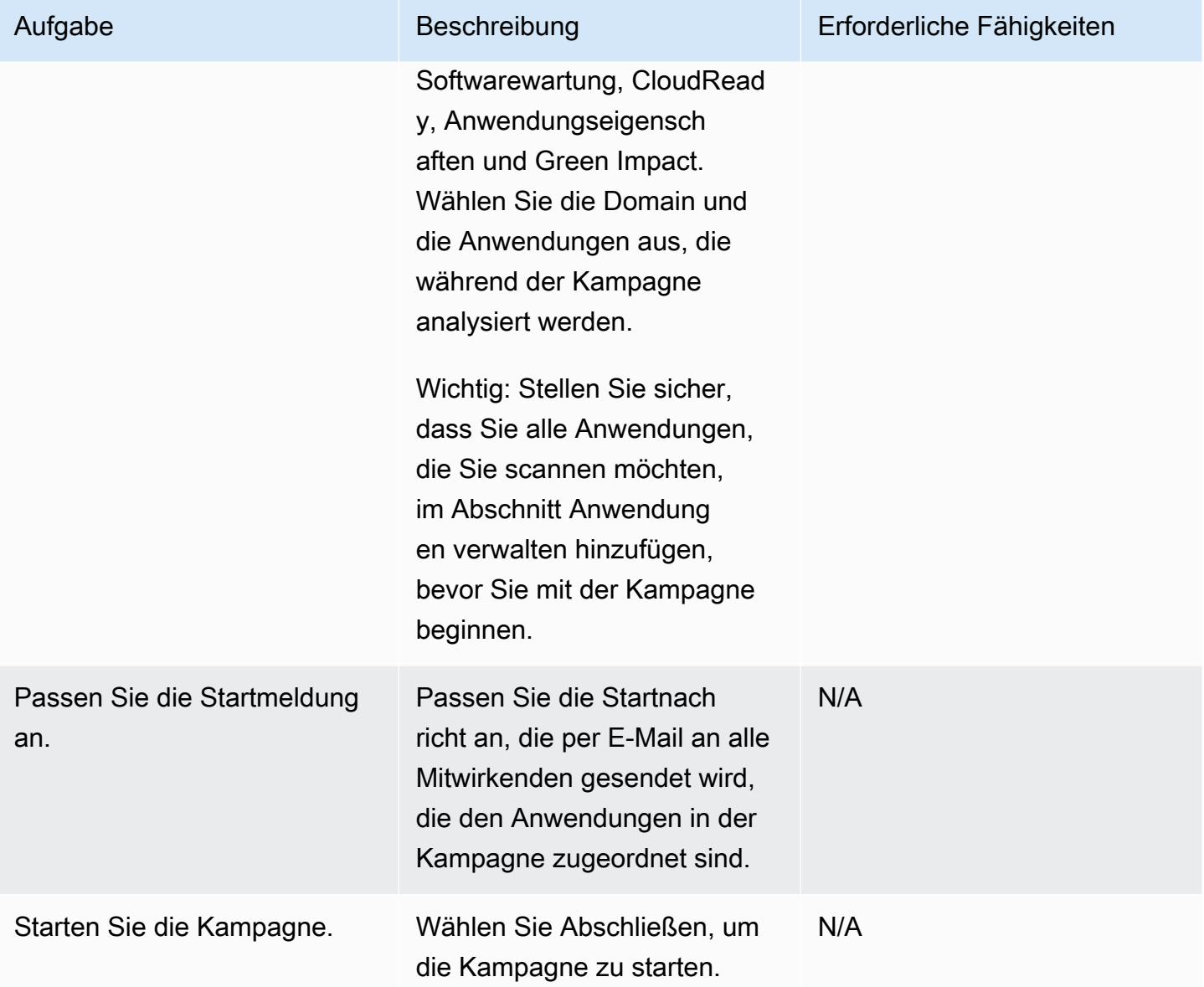

### Quellcodeanalyse

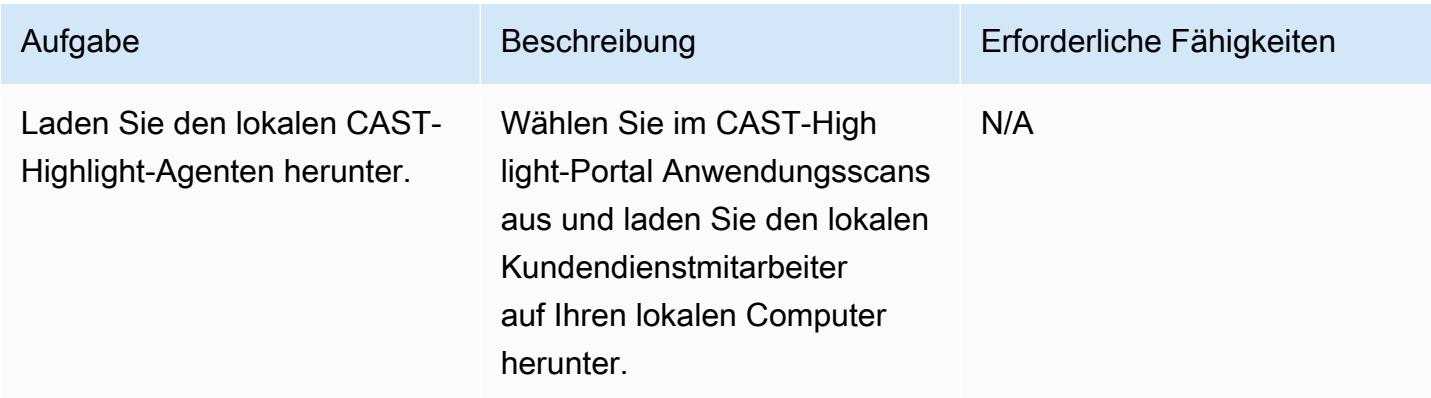

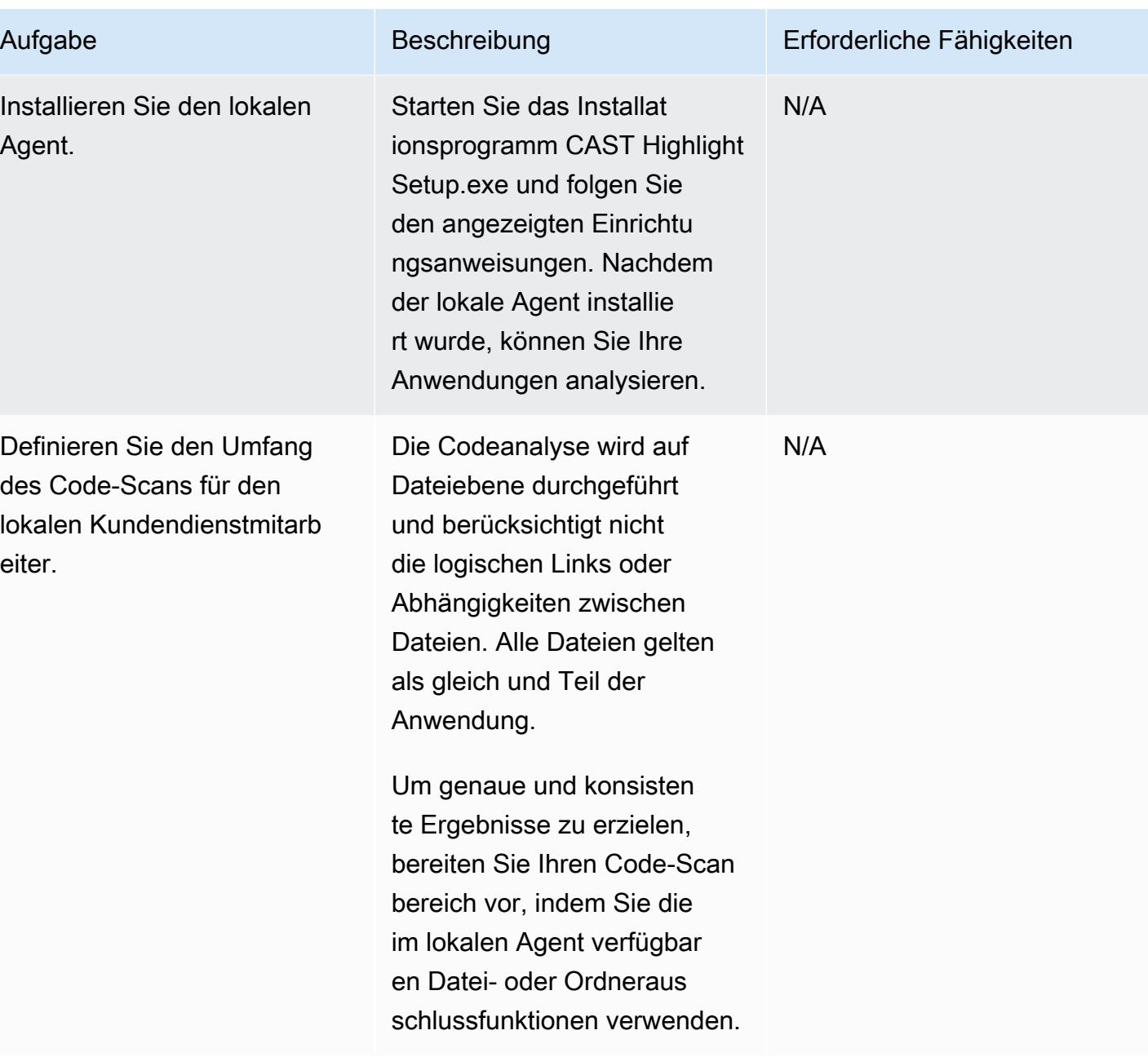

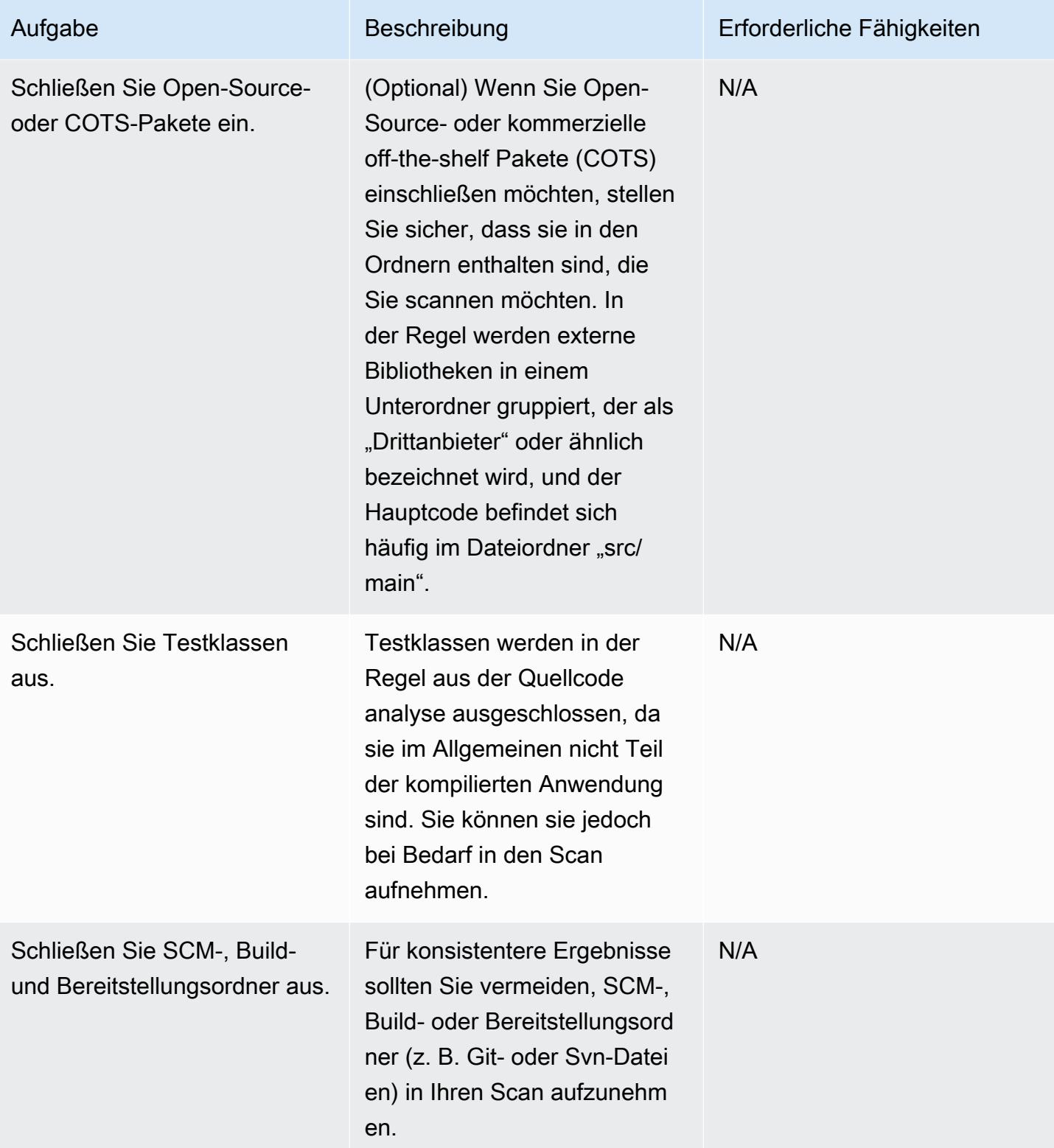

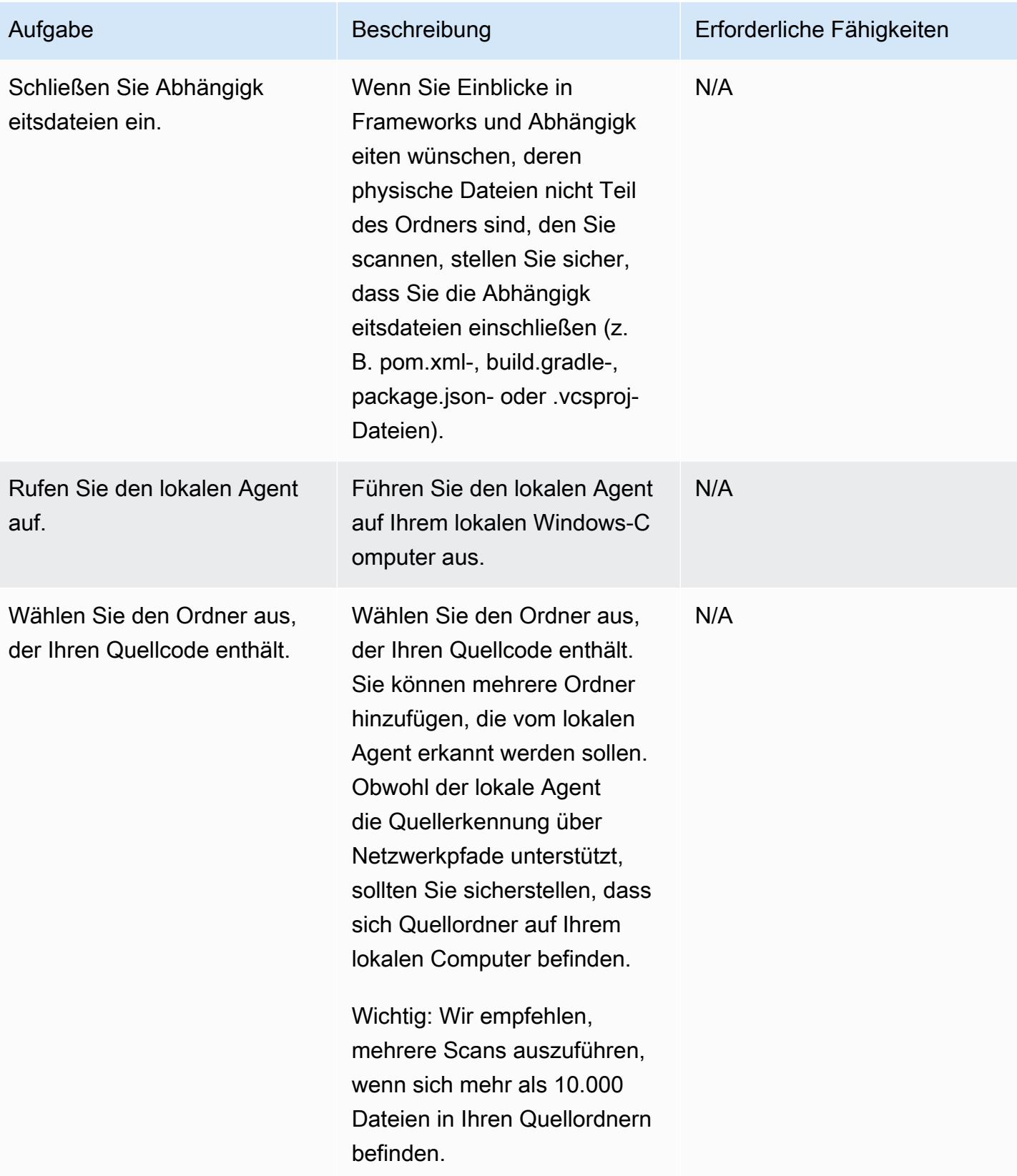

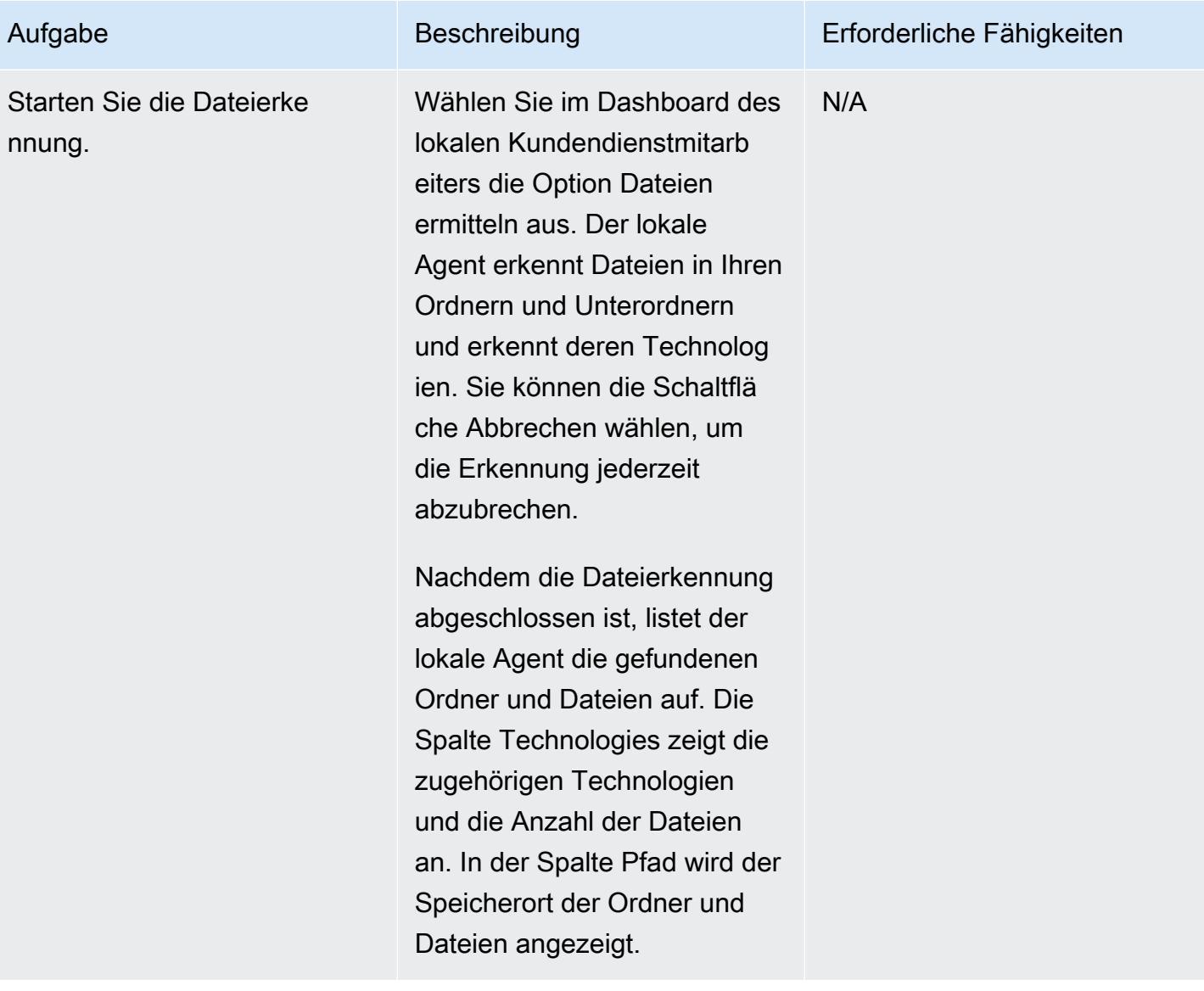

AWS Prescriptive Guidance Muster

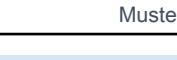

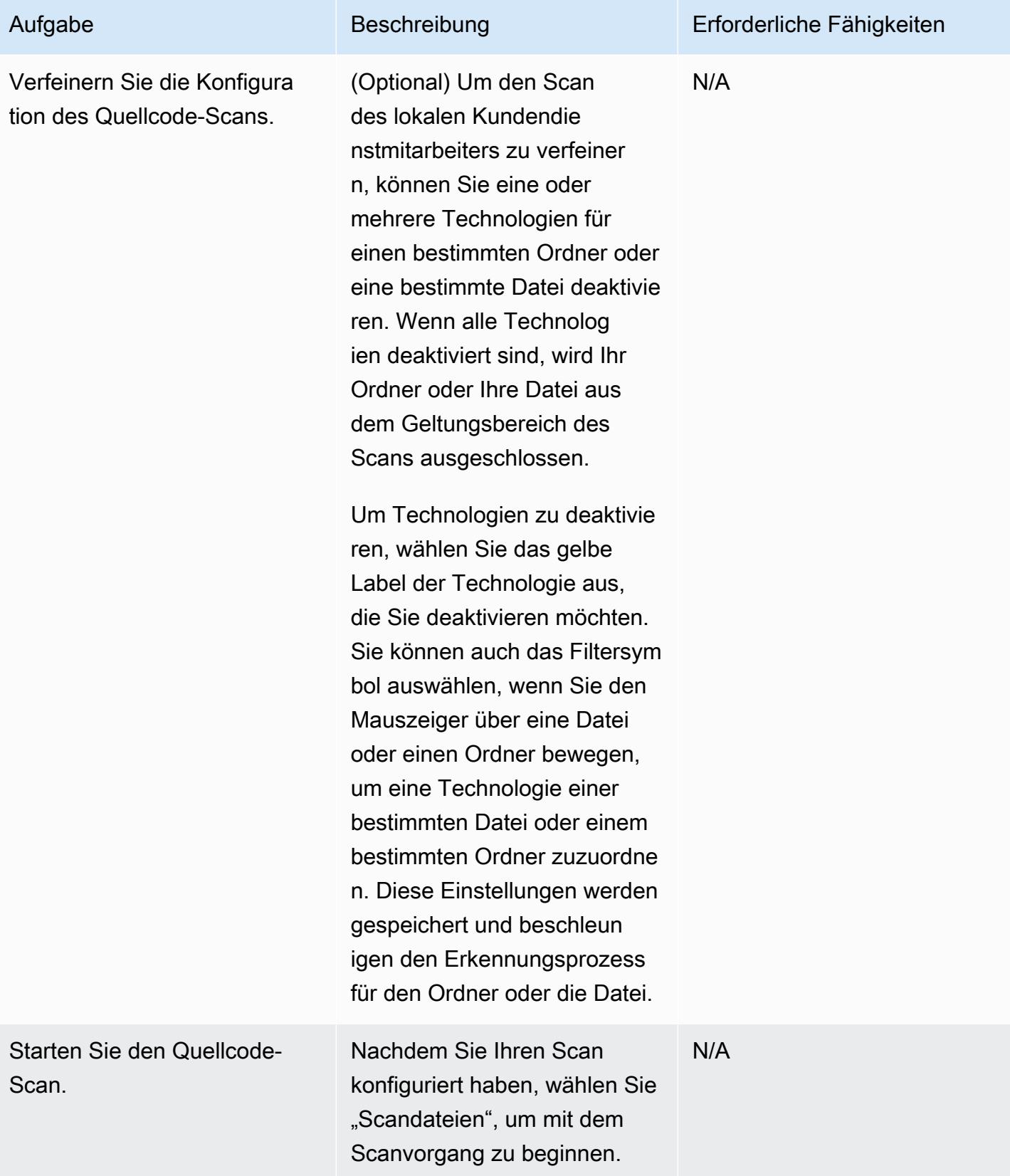

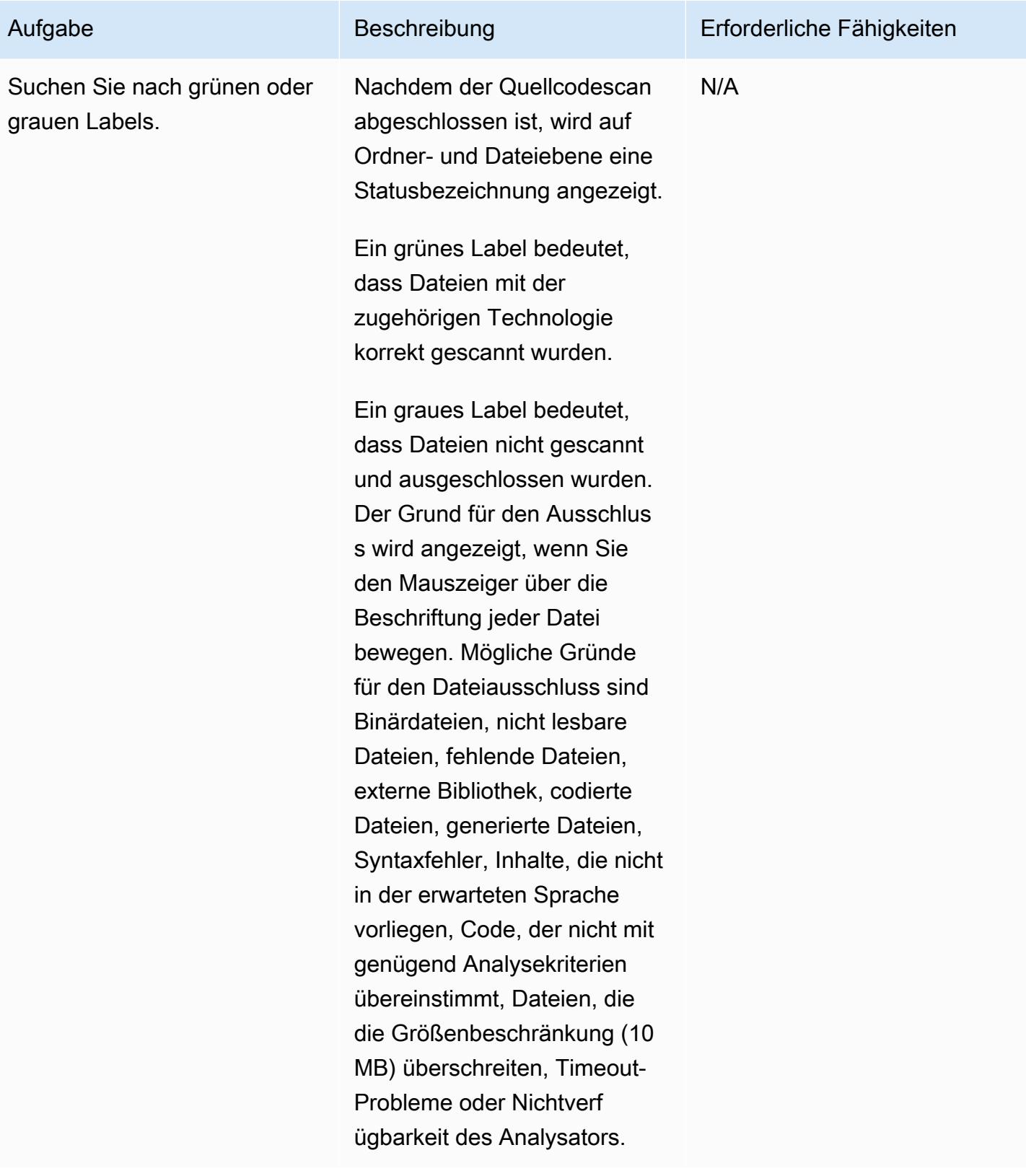
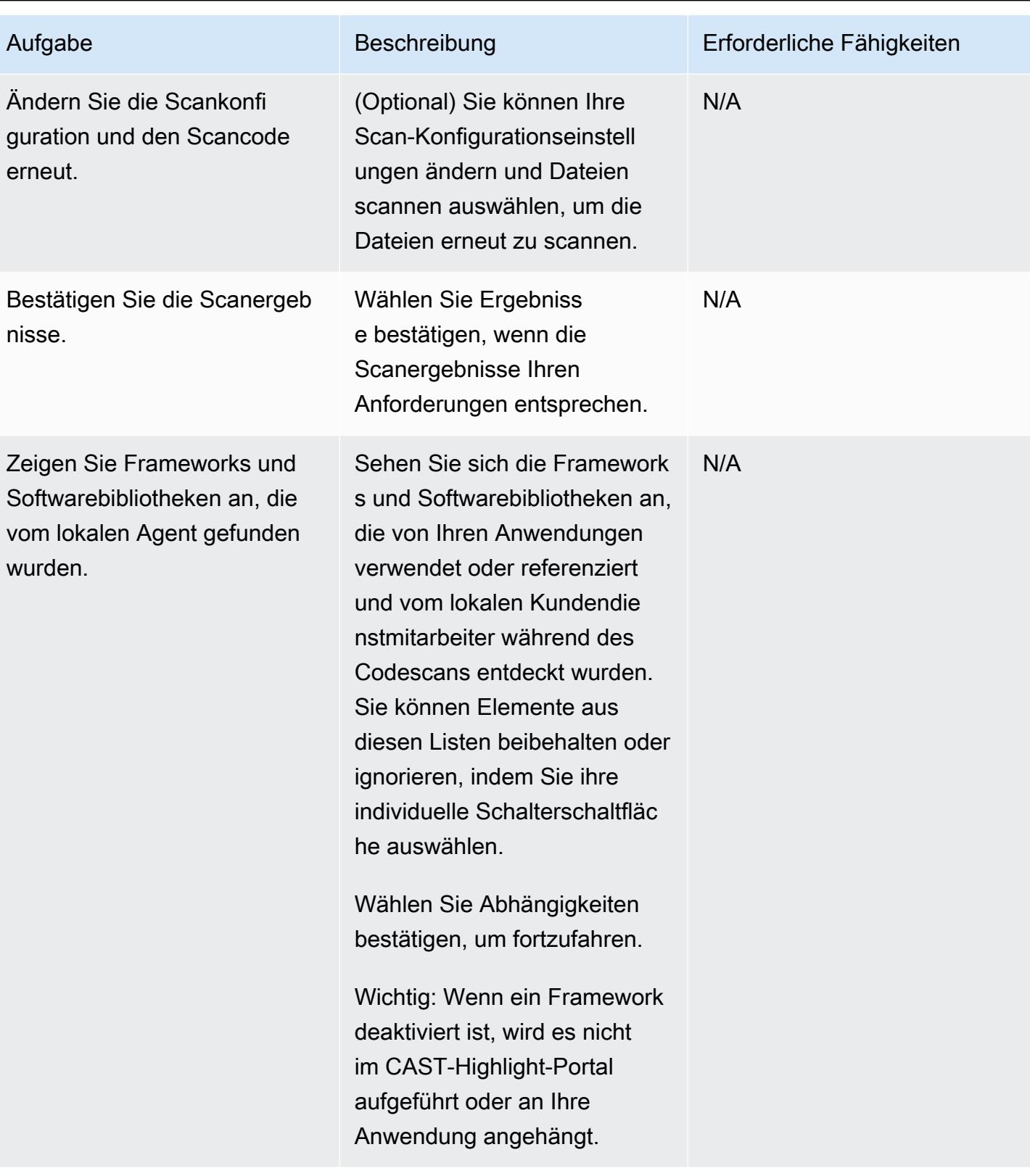

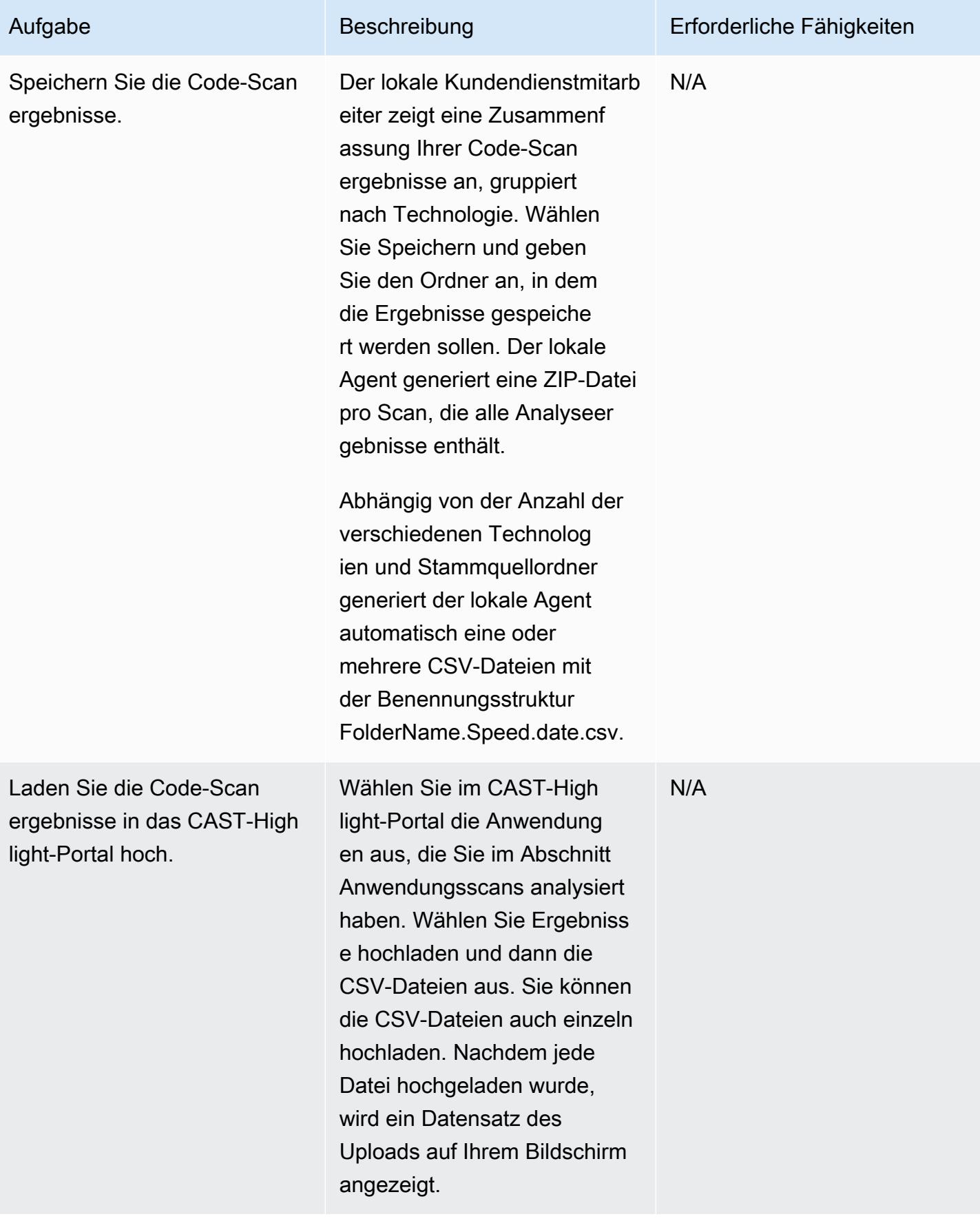

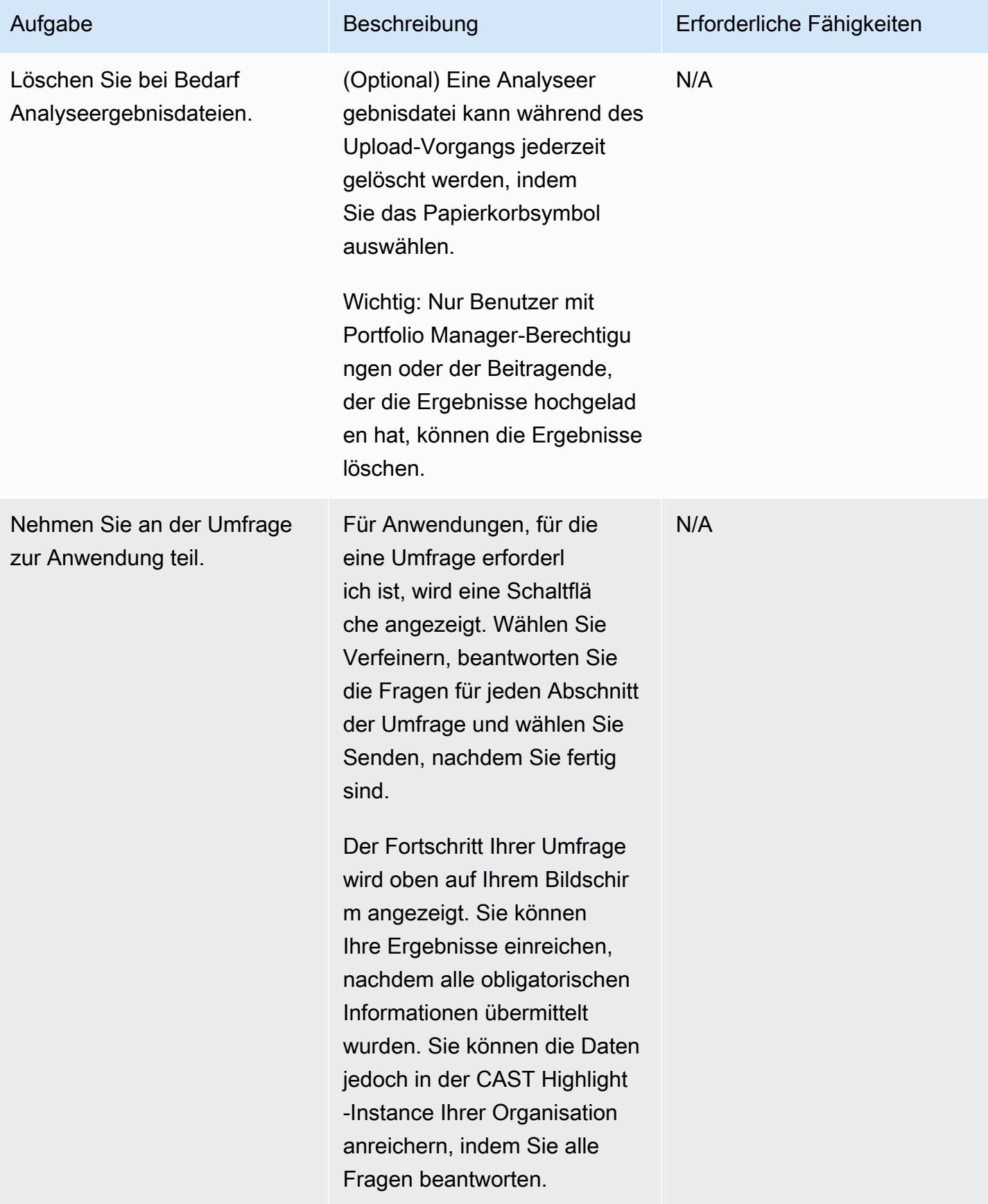

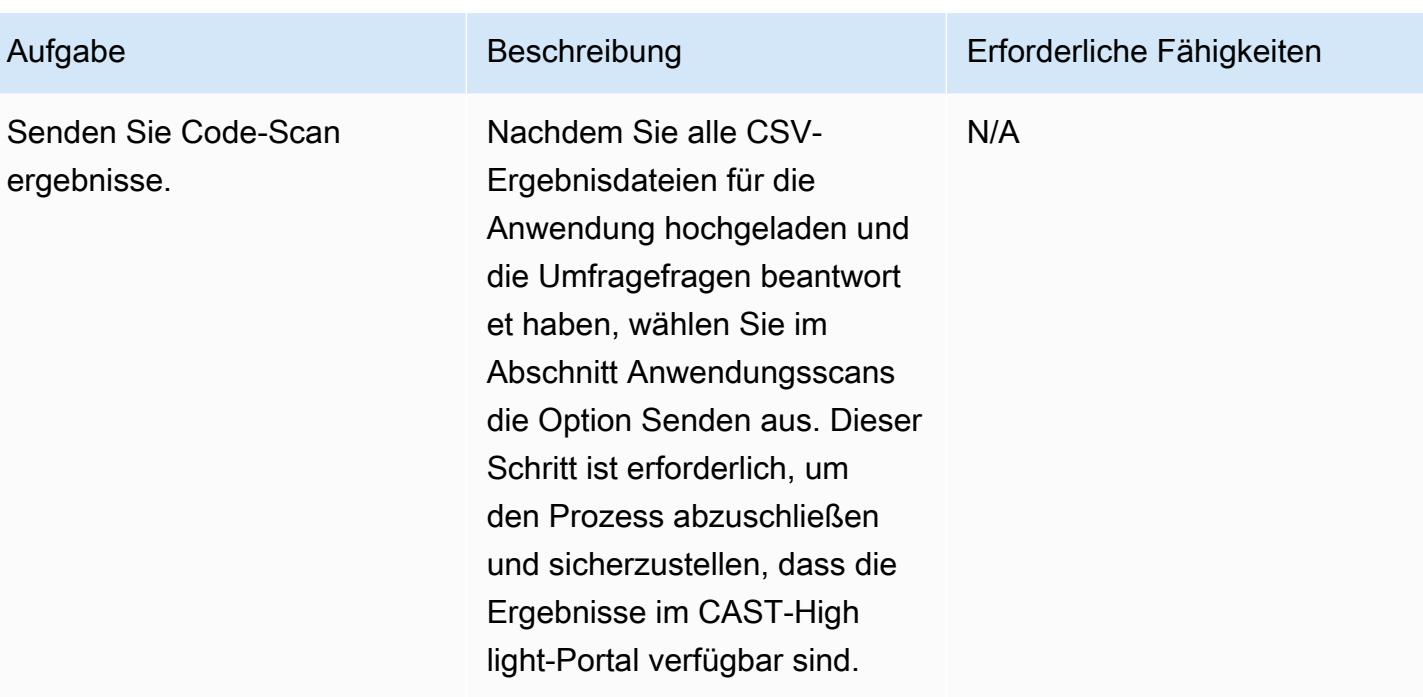

## Ergebnisanalyse

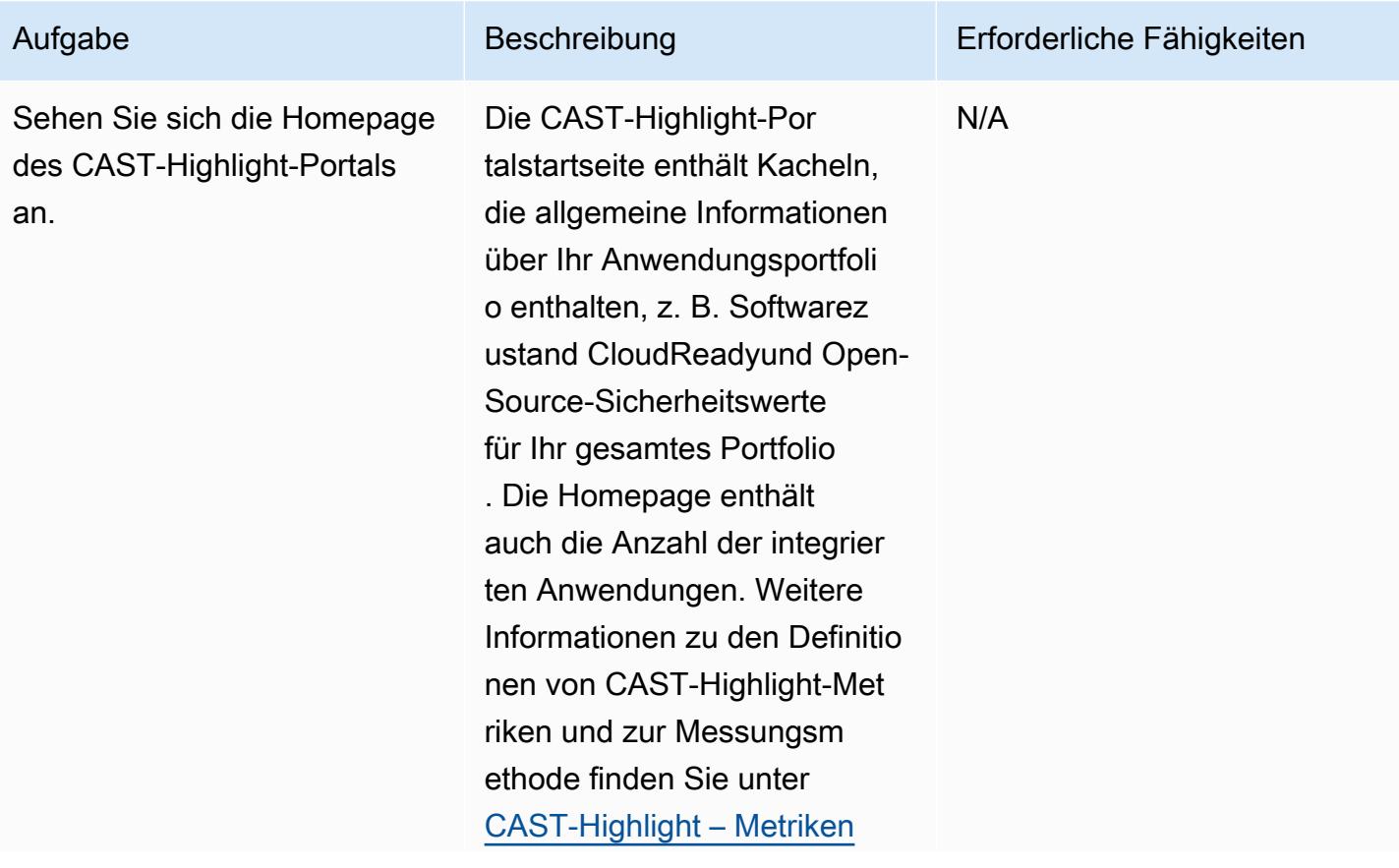

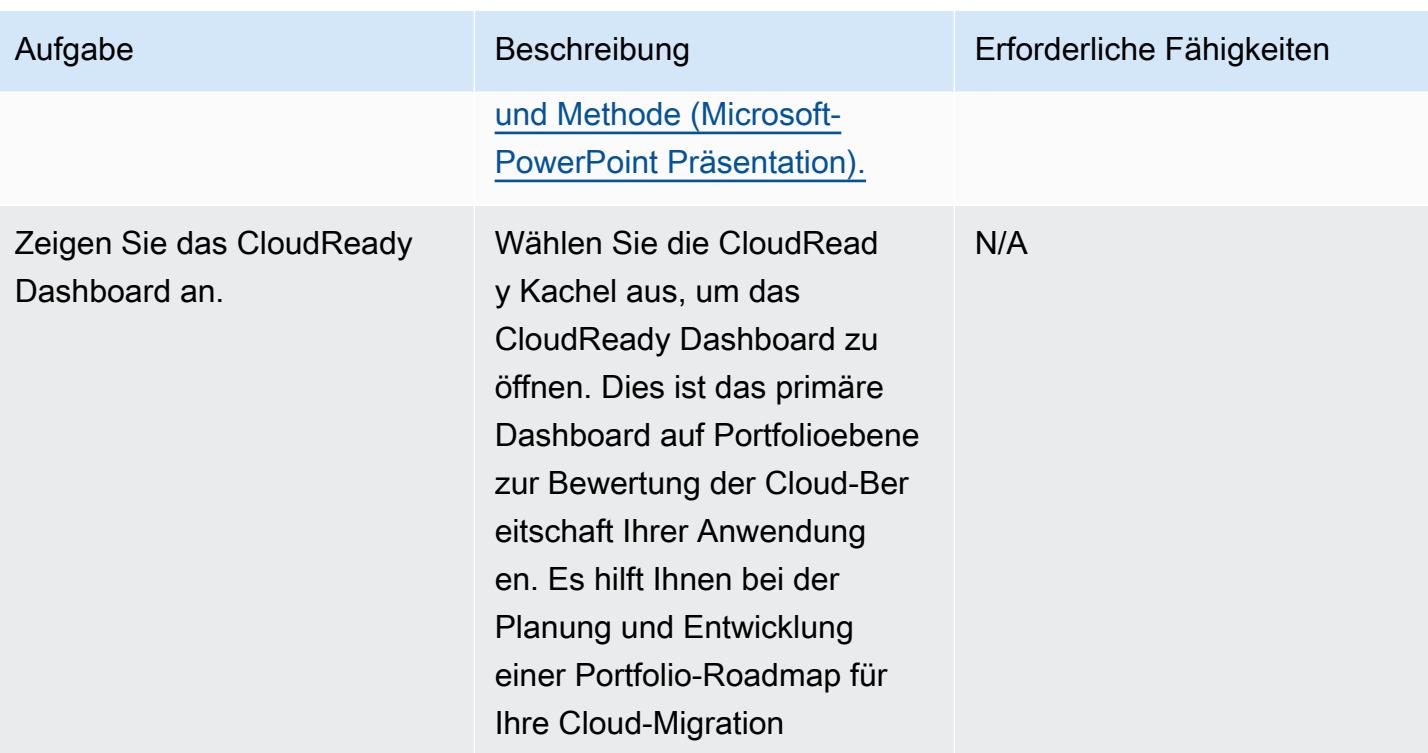

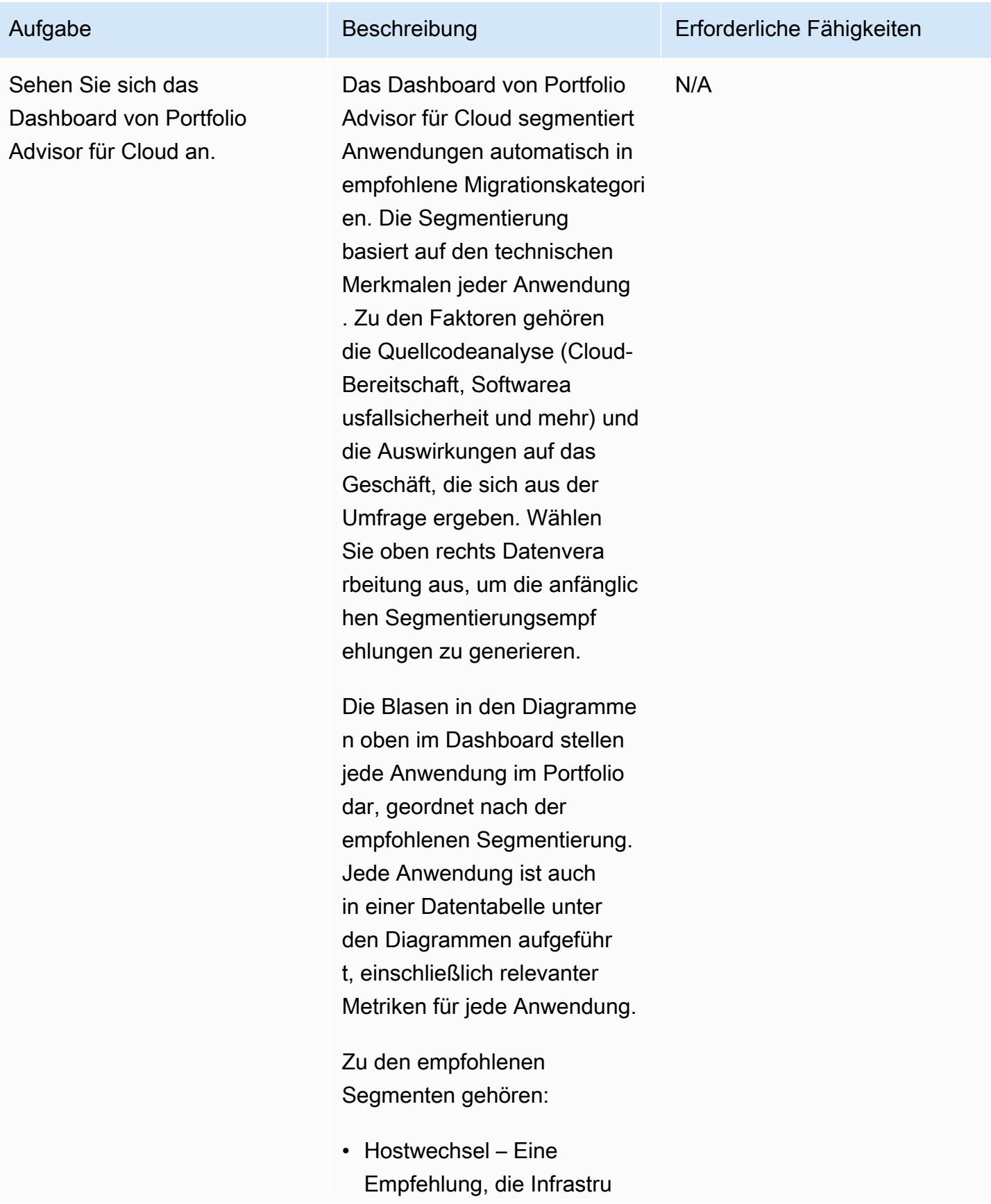

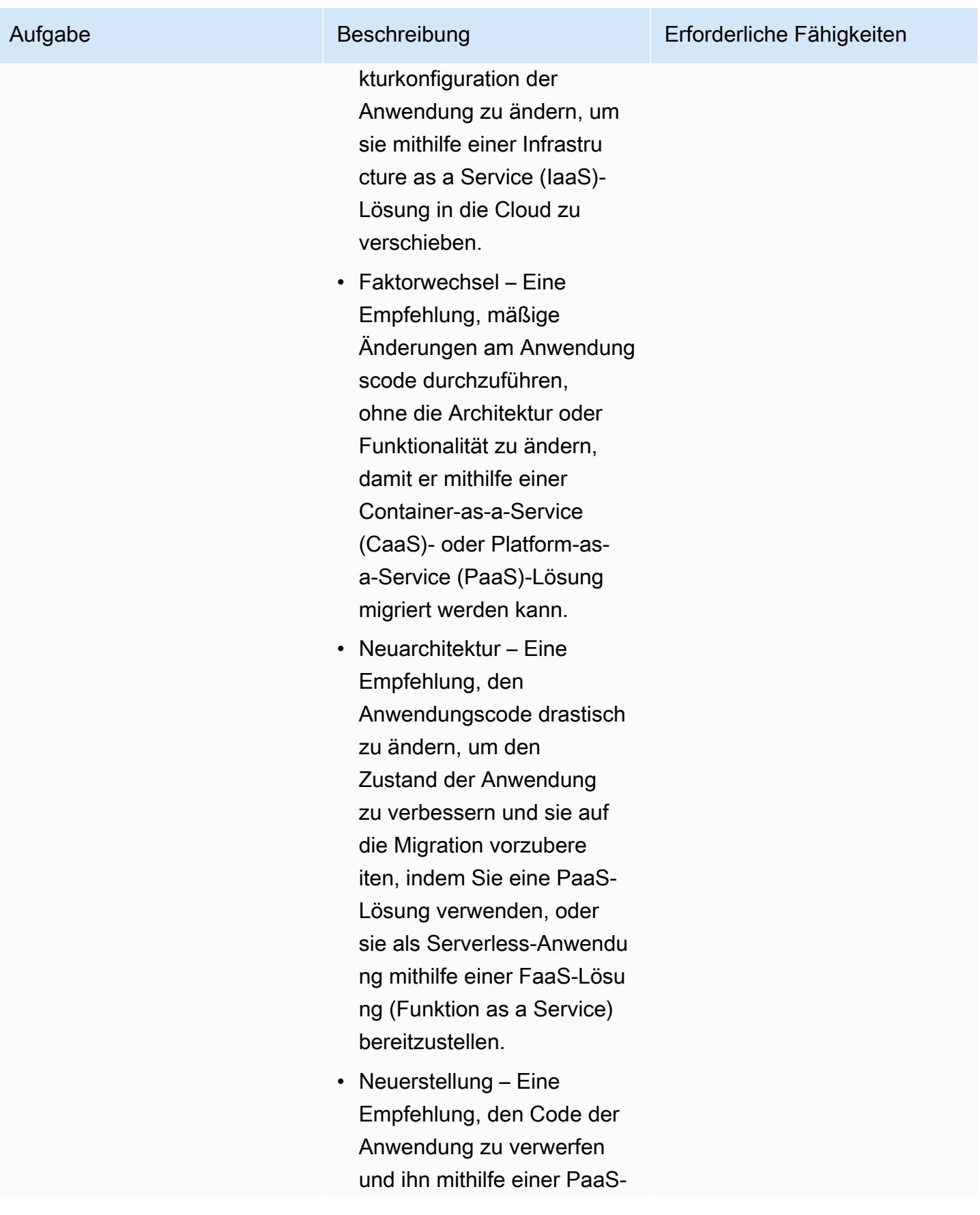

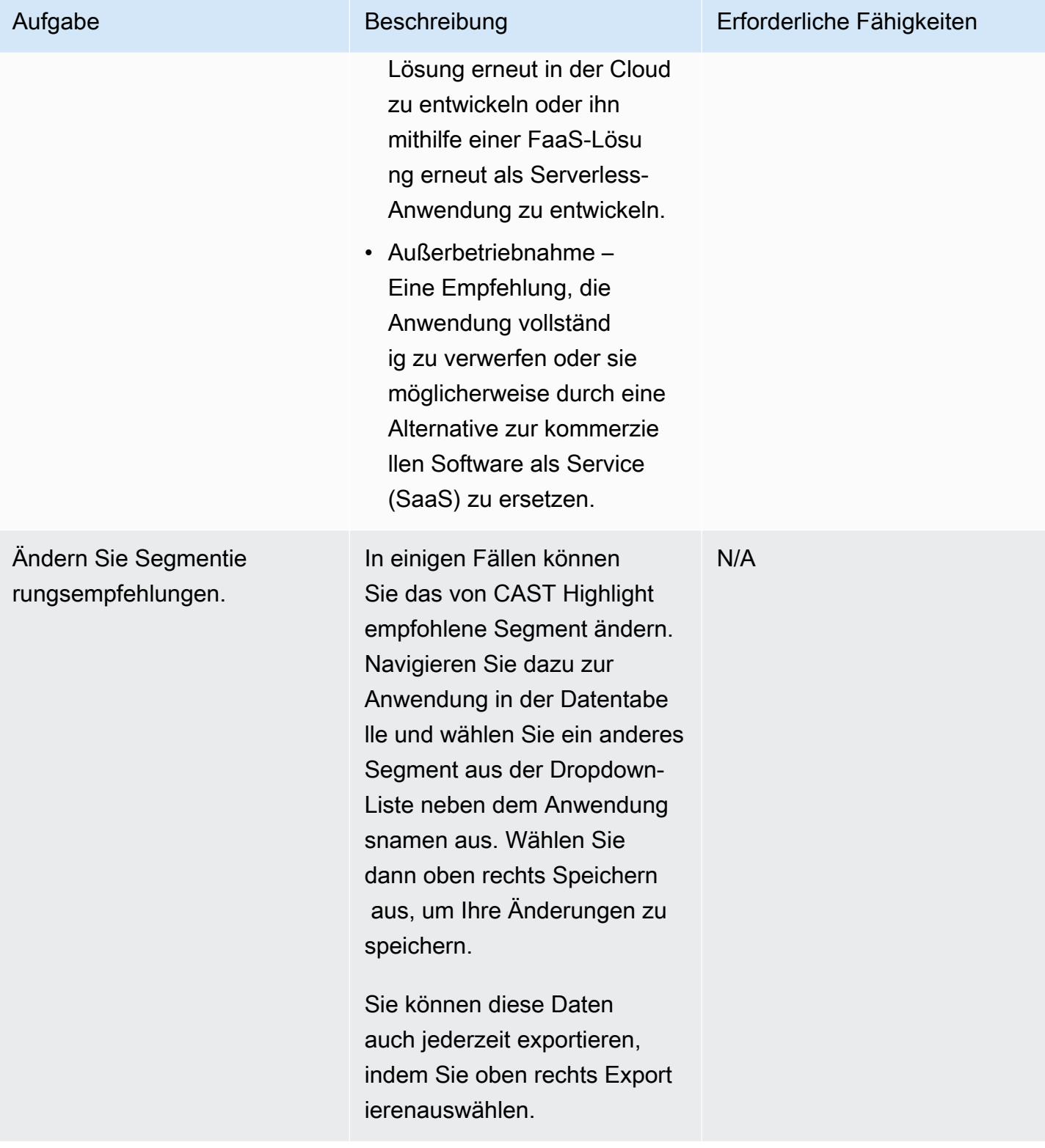

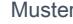

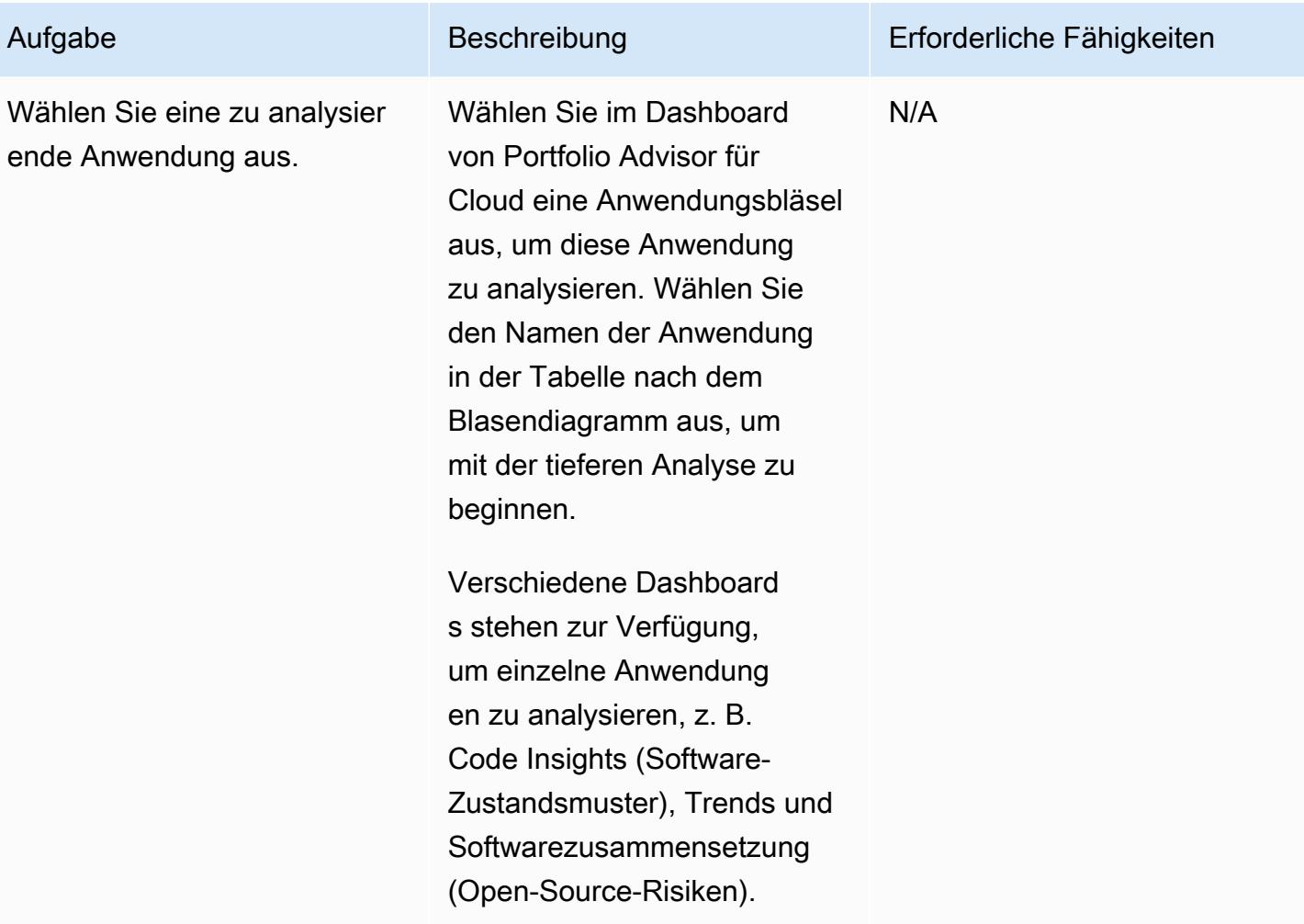

AWS Prescriptive Guidance

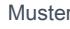

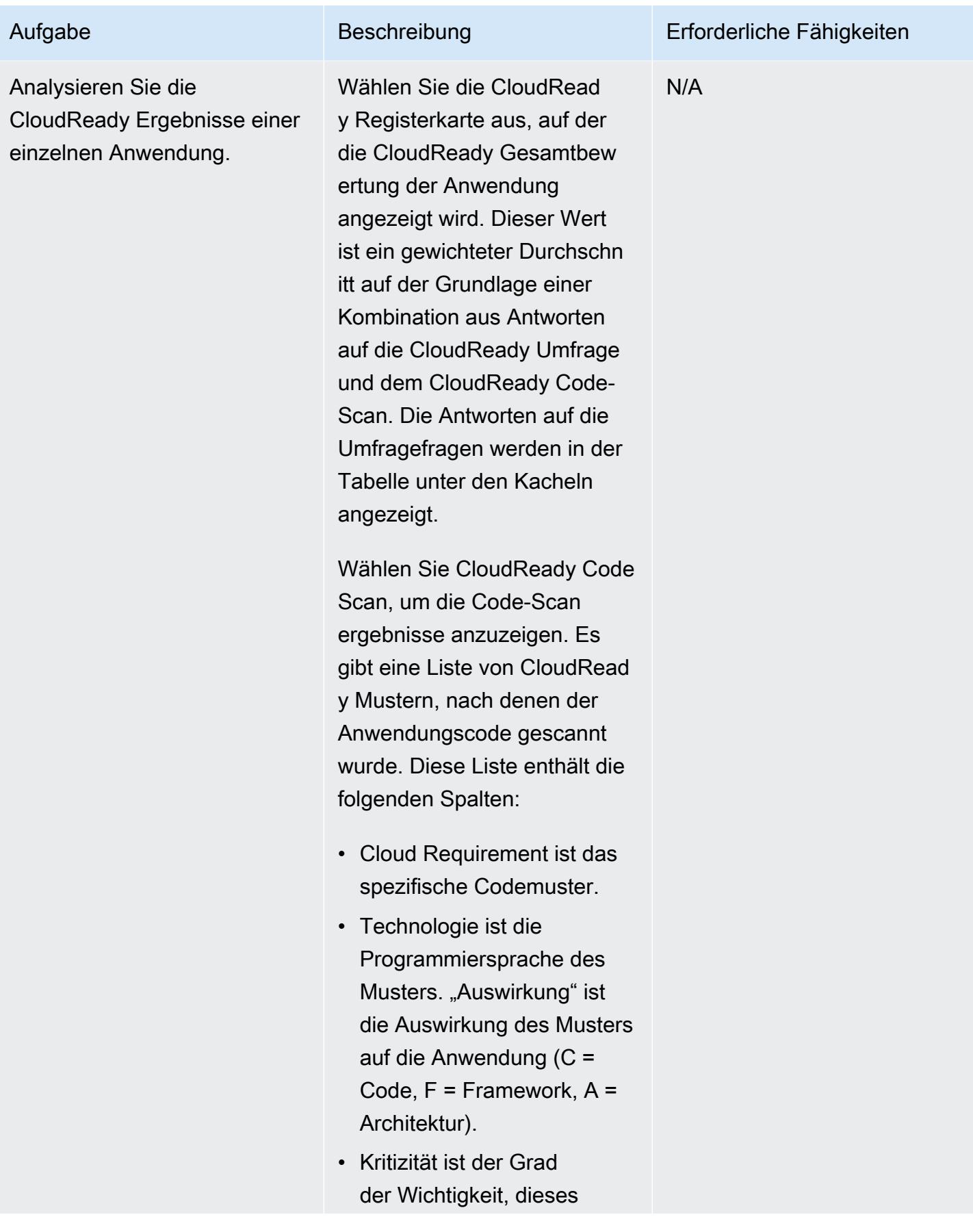

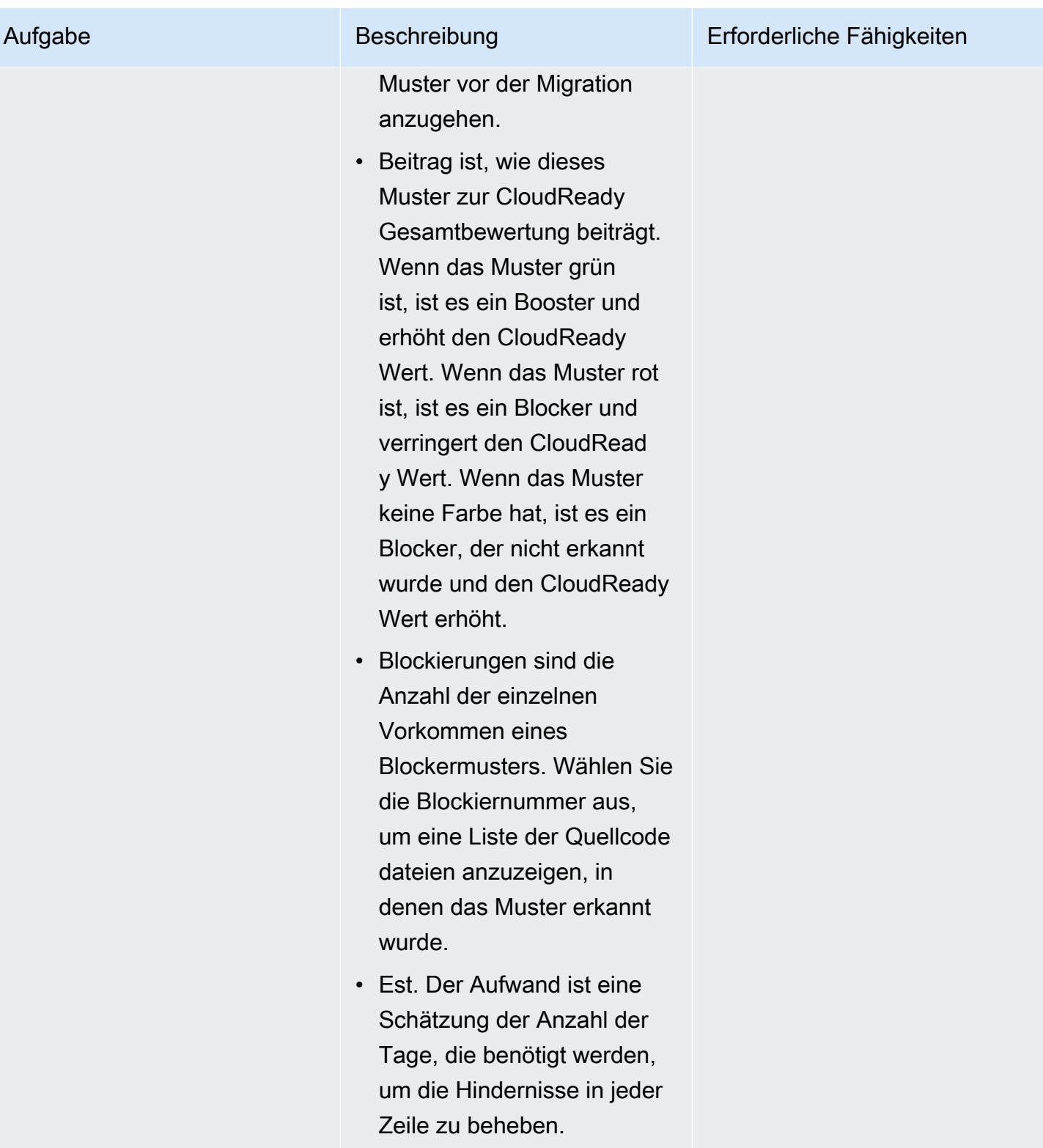

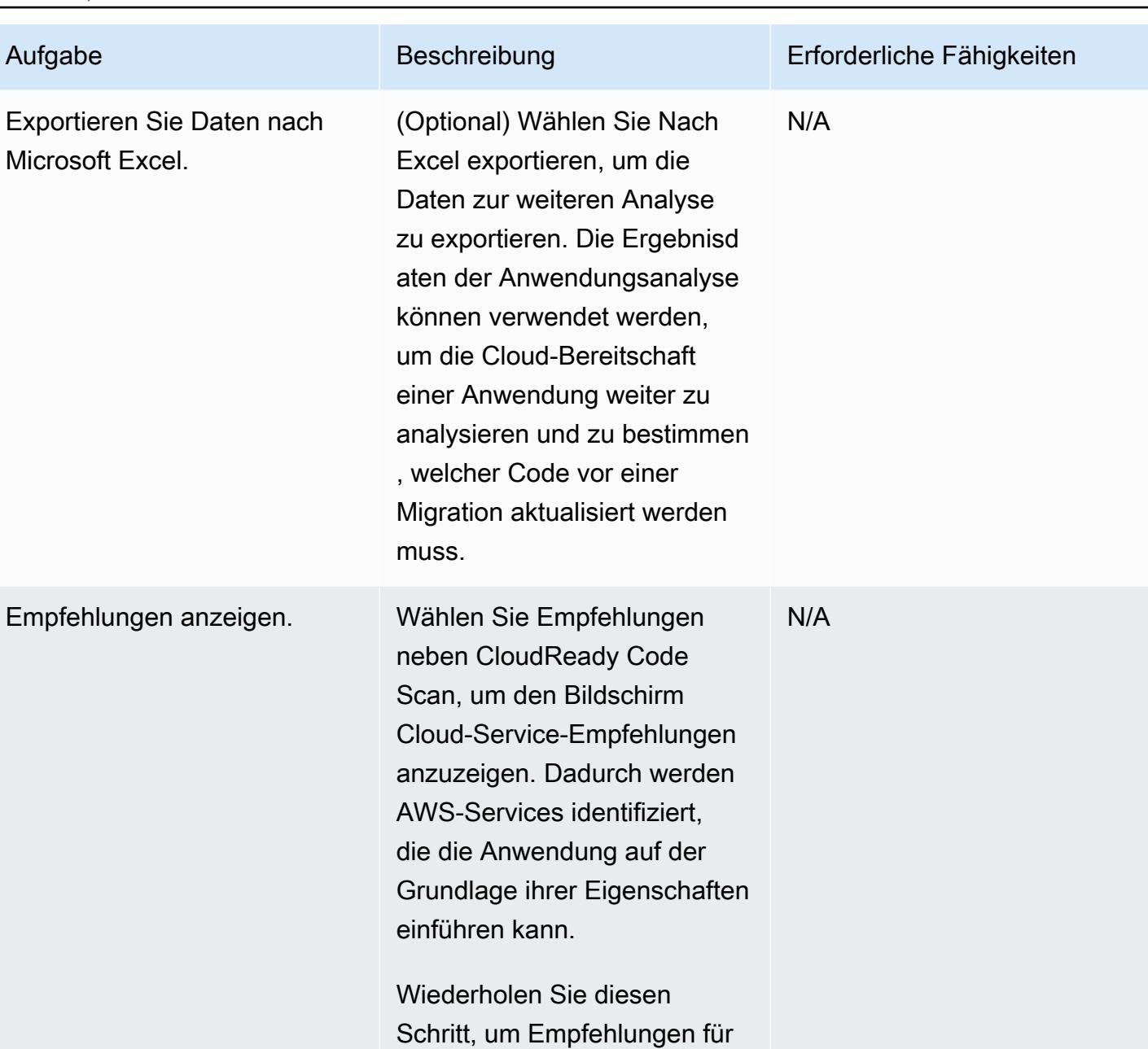

# Zugehörige Ressourcen

Kampagnenverwaltung

• [CAST Highlight Foundation Certification Training Abschnitt 3: Portfolio-Konfiguration](https://www.youtube.com/watch?v=vsolsPs6b88) (Video)

alle von Ihnen analysierten Anwendungen anzuzeigen.

### Quellcodeanalyse

Sonstige Ressourcen

- [CAST-Markierung in AWS Marketplace](https://aws.amazon.com/marketplace/pp/B081TN1PRR)
- [AWS und CAST: Beschleunigen Sie die Modernisierung von Anwendungen](https://www.castsoftware.com/partners/aws)
- [CAST Highlight Dokumentation, Produkttutorials und Tools von Drittanbietern](https://doc.casthighlight.com/)
- [CAST-Markierung Cloud-Bereitschafts-Produktdemo](https://www.youtube.com/watch?v=jHAjAZYt3Tg) (Video)
- [Application Portfolio Modernization with CAST Highlight](https://cast-software.awsworkshop.io/) (AWS-Workshop)

# Automatisches Archivieren von Elementen in Amazon S3 mithilfe von DynamoDB TTL

Erstellt von Tabby Ward (AWS)

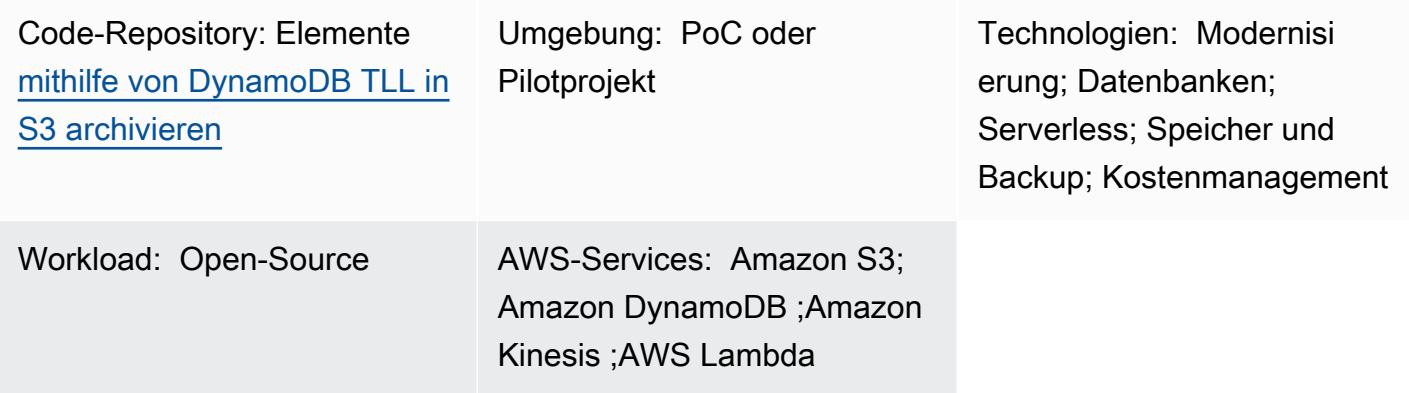

# Übersicht

Dieses Muster enthält Schritte zum Entfernen älterer Daten aus einer Amazon-DynamoDB-Tabelle und zum Archivieren in einem Amazon Simple Storage Service (Amazon S3)-Bucket auf Amazon Web Services (AWS), ohne eine Serverflotte verwalten zu müssen.

Dieses Muster verwendet Amazon DynamoDB Time to Live (TTL), um alte Elemente automatisch zu löschen, und Amazon DynamoDB Streams, um die TTL-abgelaufenen Elemente zu erfassen. Anschließend verbindet es DynamoDB Streams mit AWS Lambda, das den Code ausführt, ohne Server bereitzustellen oder zu verwalten.

Wenn dem DynamoDB-Stream neue Elemente hinzugefügt werden, wird die Lambda-Funktion initiiert und schreibt die Daten in einen Amazon-Data-Firehose-Bereitstellungsdatenstrom. Firehose bietet eine einfache, vollständig verwaltete Lösung zum Laden der Daten als Archiv in Amazon S3.

DynamoDB wird häufig verwendet, um Zeitreihendaten zu speichern, z. B. Clickstream-Daten von Webseiten oder Internet der Dinge (IoT)-Daten von Sensoren und verbundenen Geräten. Anstatt Elemente zu löschen, auf die weniger häufig zugegriffen wird, möchten viele Kunden sie zu Prüfungszwecken archivieren. TTL vereinfacht diese Archivierung, indem Elemente basierend auf dem Zeitstempelattribut automatisch gelöscht werden.

Elemente, die durch TTL gelöscht wurden, können in DynamoDB Streams identifiziert werden. Dabei wird eine zeitlich geordnete Abfolge von Änderungen auf Elementebene erfasst und die Abfolge bis

zu 24 Stunden lang in einem Protokoll gespeichert. Diese Daten können von einer Lambda-Funktion genutzt und in einem Amazon S3-Bucket archiviert werden, um die Speicherkosten zu senken. Um die Kosten weiter zu senken, können [Amazon S3-Lebenszyklusregeln](https://docs.aws.amazon.com/AmazonS3/latest/userguide/object-lifecycle-mgmt.html) erstellt werden, um die Daten (sobald sie erstellt werden) automatisch in kostengünstige [Speicherklassen](https://aws.amazon.com/s3/storage-classes/) wie S3 Glacier Instant Retrieval oder S3 Glacier Flexible Retrieval oder Amazon S3 Glacier Deep Archive für die langfristige Speicherung zu überführen.

# Voraussetzungen und Einschränkungen

#### Voraussetzungen

- Ein aktives AWS-Konto.
- [AWS Command Line Interface \(AWS CLI\) 1.7 oder höher,](https://docs.aws.amazon.com/cli/latest/userguide/install-cliv1.html) installiert und konfiguriert unter macOS , Linux oder Windows.
- [Python 3.7](https://www.python.org/downloads/release/python-370/) oder höher.
- [Boto3](https://boto3.amazonaws.com/v1/documentation/api/latest/index.html), installiert und konfiguriert. Wenn Boto3 noch nicht installiert ist, führen Sie den python -m pip install boto3 Befehl aus, um es zu installieren.

## **Architektur**

#### Technologie-Stack

- Amazon DynamoDB
- Amazon DynamoDB Streams
- Amazon Data Firehose
- AWS Lambda
- Amazon S3
- 1. Elemente werden durch TTL gelöscht.
- 2. Der DynamoDB-Stream-Auslöser ruft die Lambda-Stream-Prozessorfunktion auf.
- 3. Die Lambda-Funktion speichert Datensätze im Firehose-Bereitstellungs-Stream im Batch-Format.
- 4. Datensätze werden im S3-Bucket archiviert.

# Tools

- [AWS CLI](https://docs.aws.amazon.com/cli/latest/userguide/cli-chap-install.html) Die AWS Command Line Interface (AWS CLI) ist ein einheitliches Tool zur Verwaltung Ihrer AWS-Services.
- [Amazon DynamoDB](https://docs.aws.amazon.com/amazondynamodb/latest/developerguide/Introduction.html)  Amazon DynamoDB ist eine Schlüsselwert- und Dokumentdatenbank, die eine einstellige Millisekunden-Leistung in jeder Größenordnung bietet.
- [Amazon DynamoDB Time to Live \(TTL\)](https://docs.aws.amazon.com/amazondynamodb/latest/developerguide/howitworks-ttl.html)  Mit Amazon DynamoDB TTL können Sie einen Zeitstempel pro Element definieren, um zu bestimmen, wann ein Element nicht mehr benötigt wird.
- [Amazon DynamoDB Streams](https://docs.aws.amazon.com/amazondynamodb/latest/APIReference/API_Types_Amazon_DynamoDB_Streams.html)  Amazon DynamoDB Streams erfasst eine zeitlich geordnete Abfolge von Änderungen auf Elementebene in jeder DynamoDB-Tabelle und speichert diese Informationen bis zu 24 Stunden lang in einem Protokoll.
- [Amazon Data Firehose](https://docs.aws.amazon.com/firehose/latest/dev/what-is-this-service.html)  Amazon Data Firehose ist die einfachste Möglichkeit, Streaming-Daten zuverlässig in Data Lakes, Datenspeicher und Analyseservices zu laden.
- [AWS Lambda](https://docs.aws.amazon.com/lambda/latest/dg/welcome.html)  AWS Lambda führt Code aus, ohne dass Server bereitgestellt oder verwaltet werden müssen. Sie zahlen nur für die tatsächlich aufgewendete Zeit.
- [Amazon S3](https://docs.aws.amazon.com/AmazonS3/latest/dev/Welcome.html)  Amazon Simple Storage Service (Amazon S3) ist ein Objektspeicherservice, der branchenweit führende Skalierbarkeit, Datenverfügbarkeit, Sicherheit und Leistung bietet.

## Code

Der Code für dieses Muster ist im GitHub [Archivieren von Elementen in S3 mithilfe des DynamoDB-](https://github.com/aws-samples/automatically-archive-items-to-s3-using-dynamodb-ttl)[TTL](https://github.com/aws-samples/automatically-archive-items-to-s3-using-dynamodb-ttl)-Repositorys verfügbar.

## Sekunden

Einrichten einer DynamoDB-Tabelle, TTL und eines DynamoDB-Streams

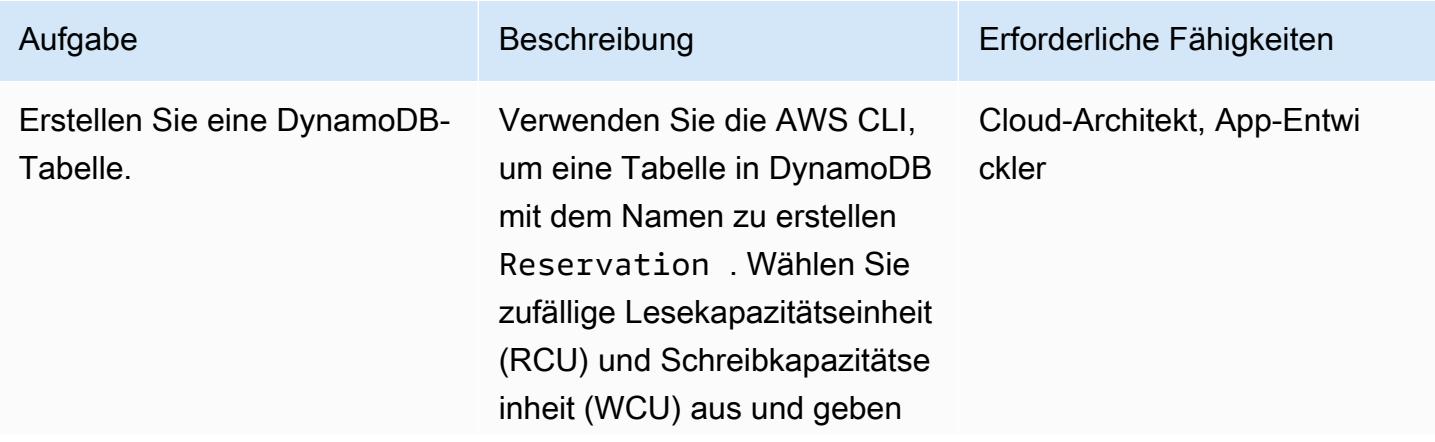

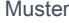

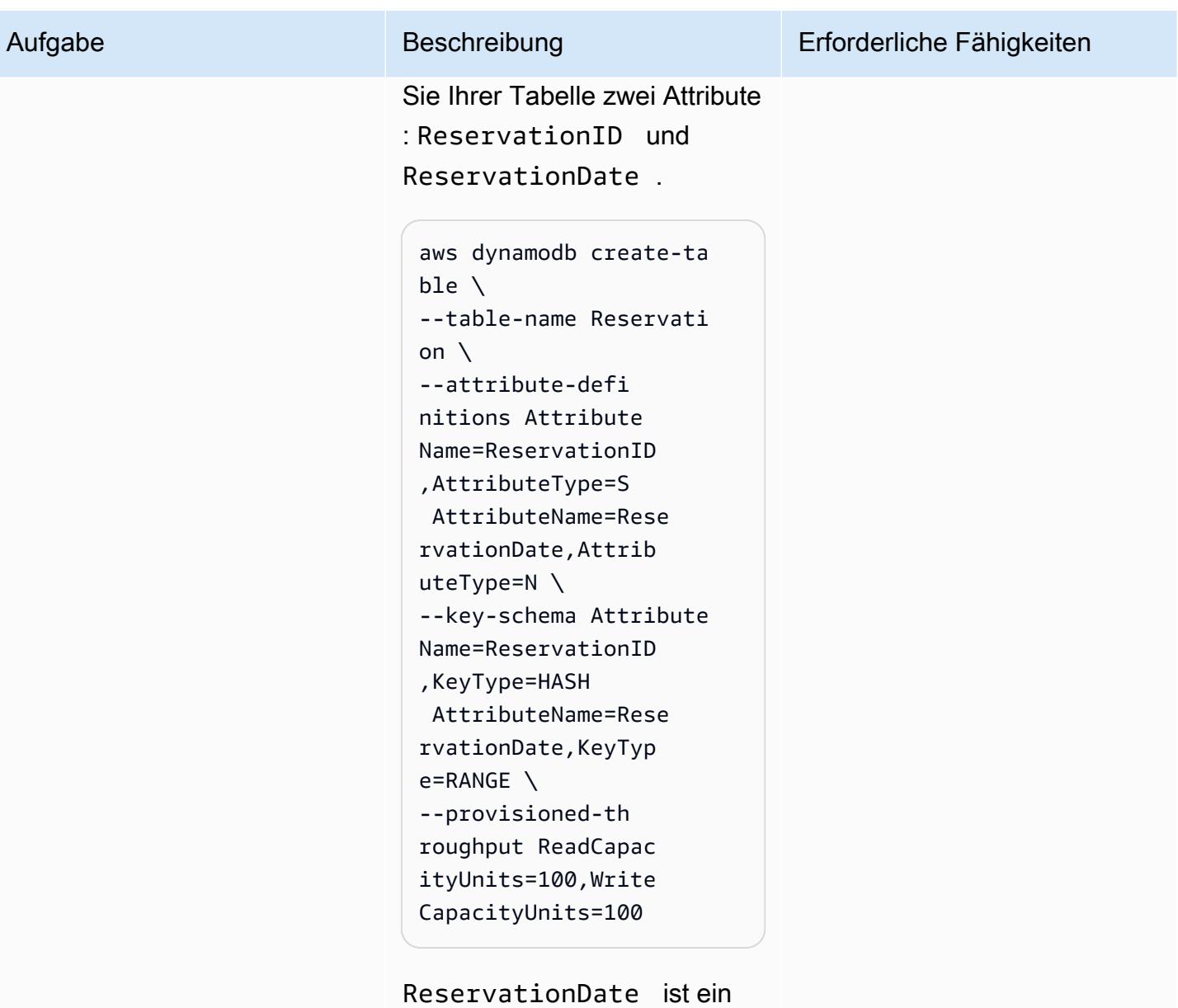

Epochenzeitstempel, der verwendet wird, um TTL zu aktivieren.

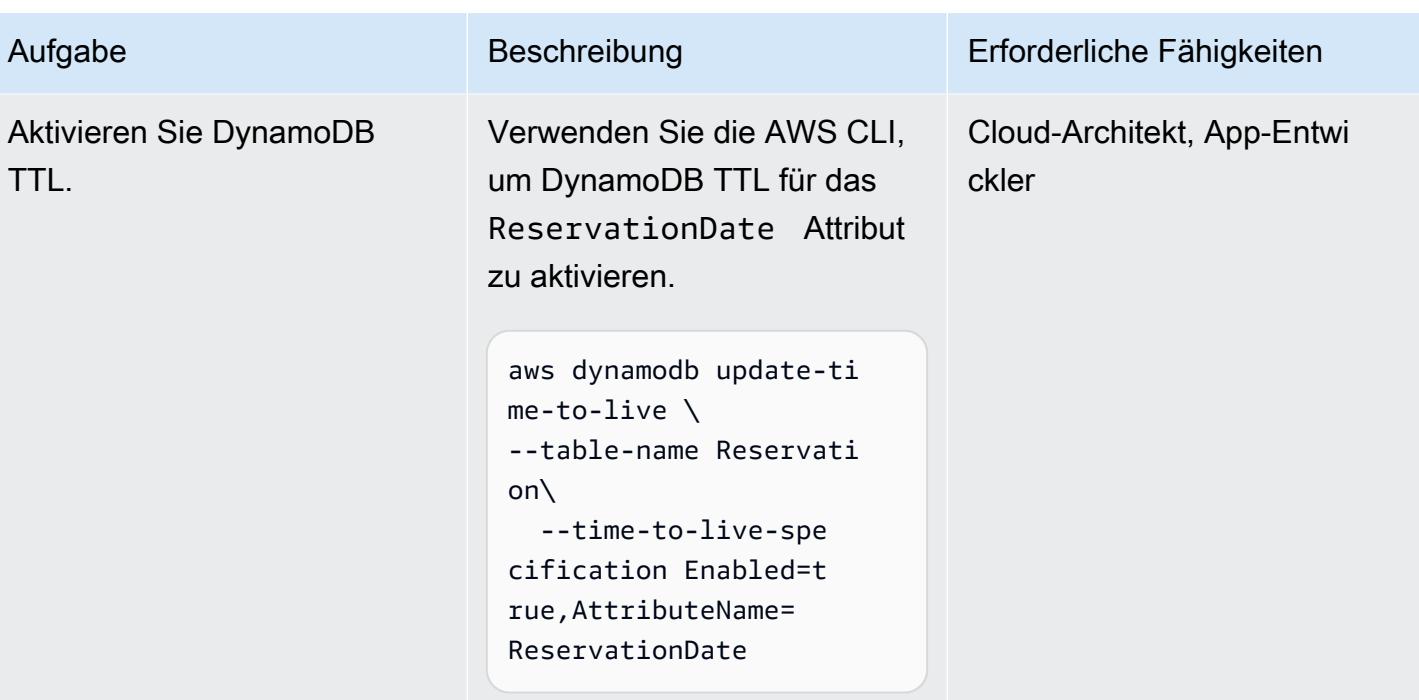

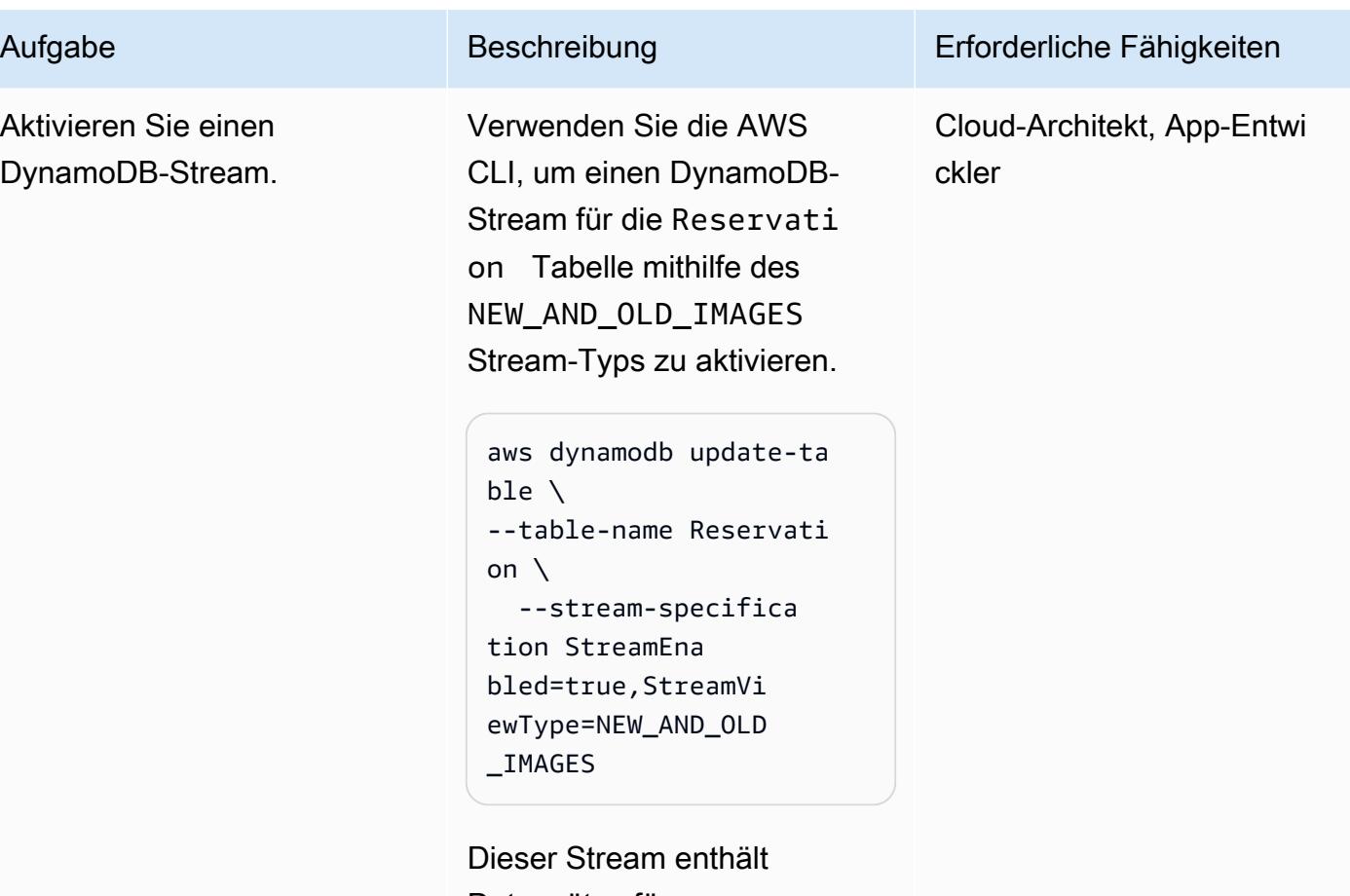

Datensätze für neue Elemente, aktualisierte Elemente, gelöschte Elemente und Elemente, die durch TTL gelöscht werden. Die Datensätze für Elemente, die durch TTL gelöscht werden, enthalten ein zusätzliches Metadatenattribut, um sie von Elementen zu unterscheiden, die manuell gelöscht wurden. Das userIdentity Feld für TTL-Löschungen gibt an, dass der DynamoDB-Service die Löschaktion ausgeführt hat.

In diesem Muster werden nur die durch TTL gelöschten

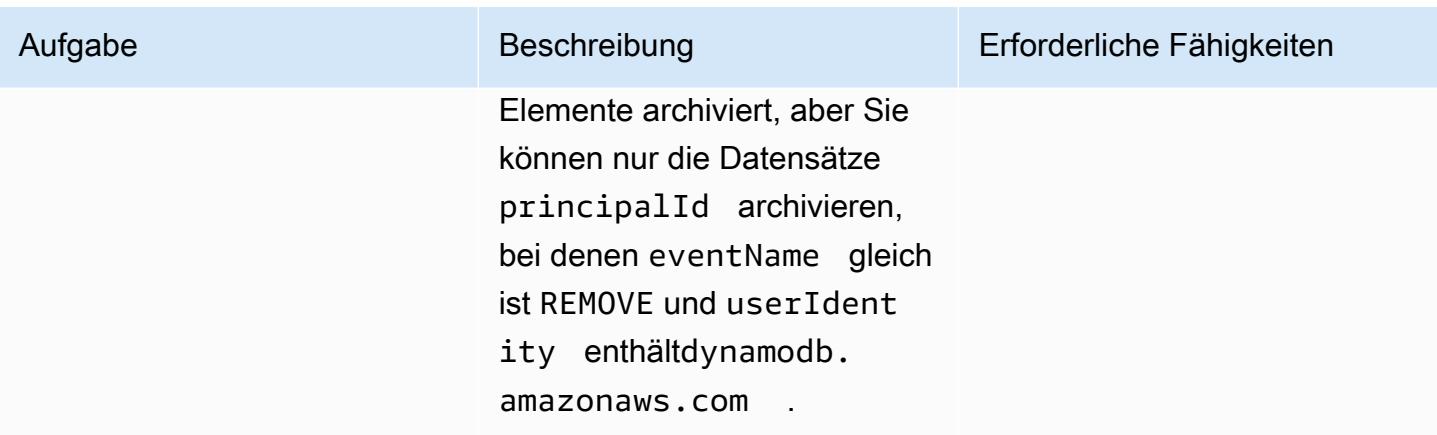

## Erstellen und Konfigurieren eines S3-Buckets

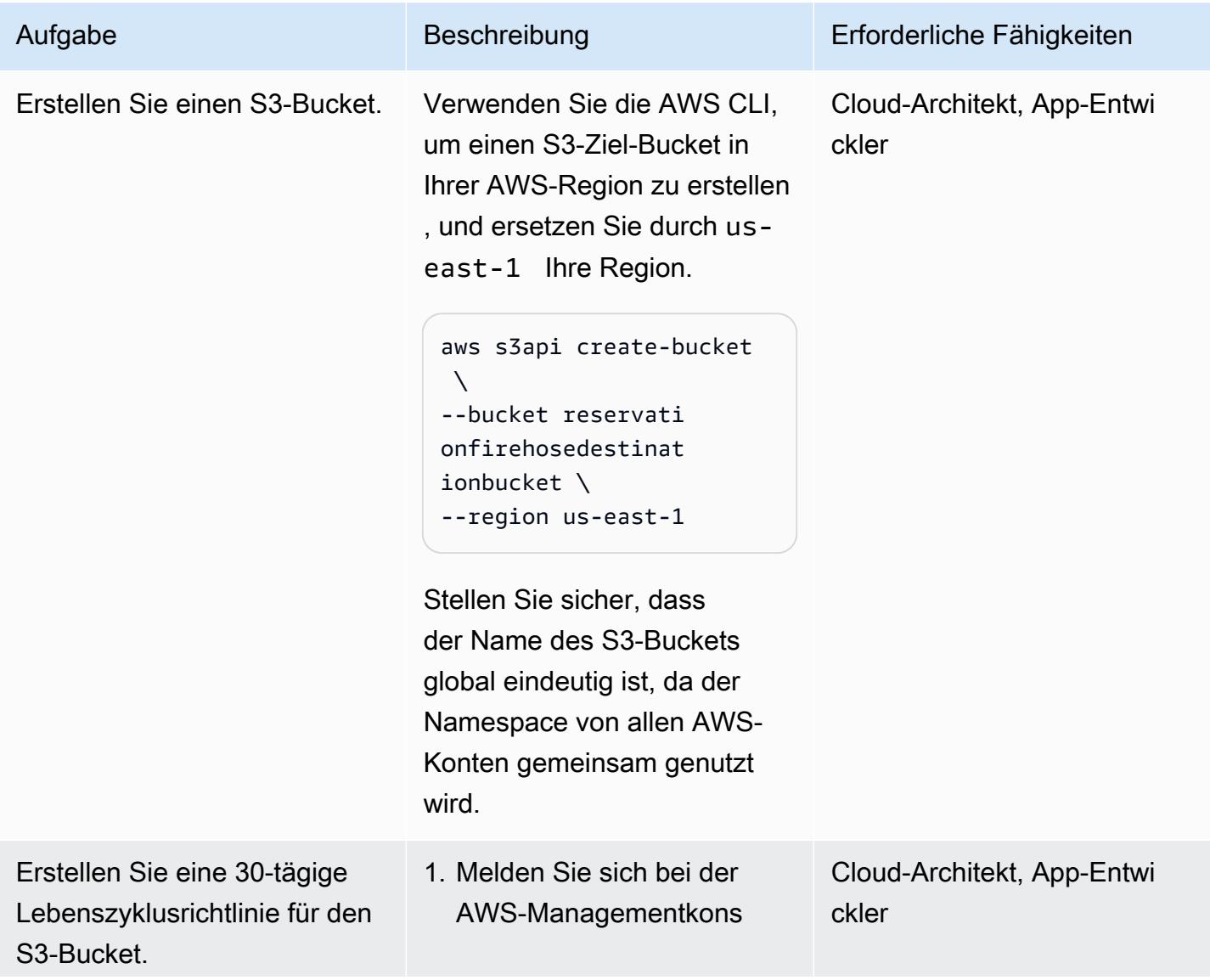

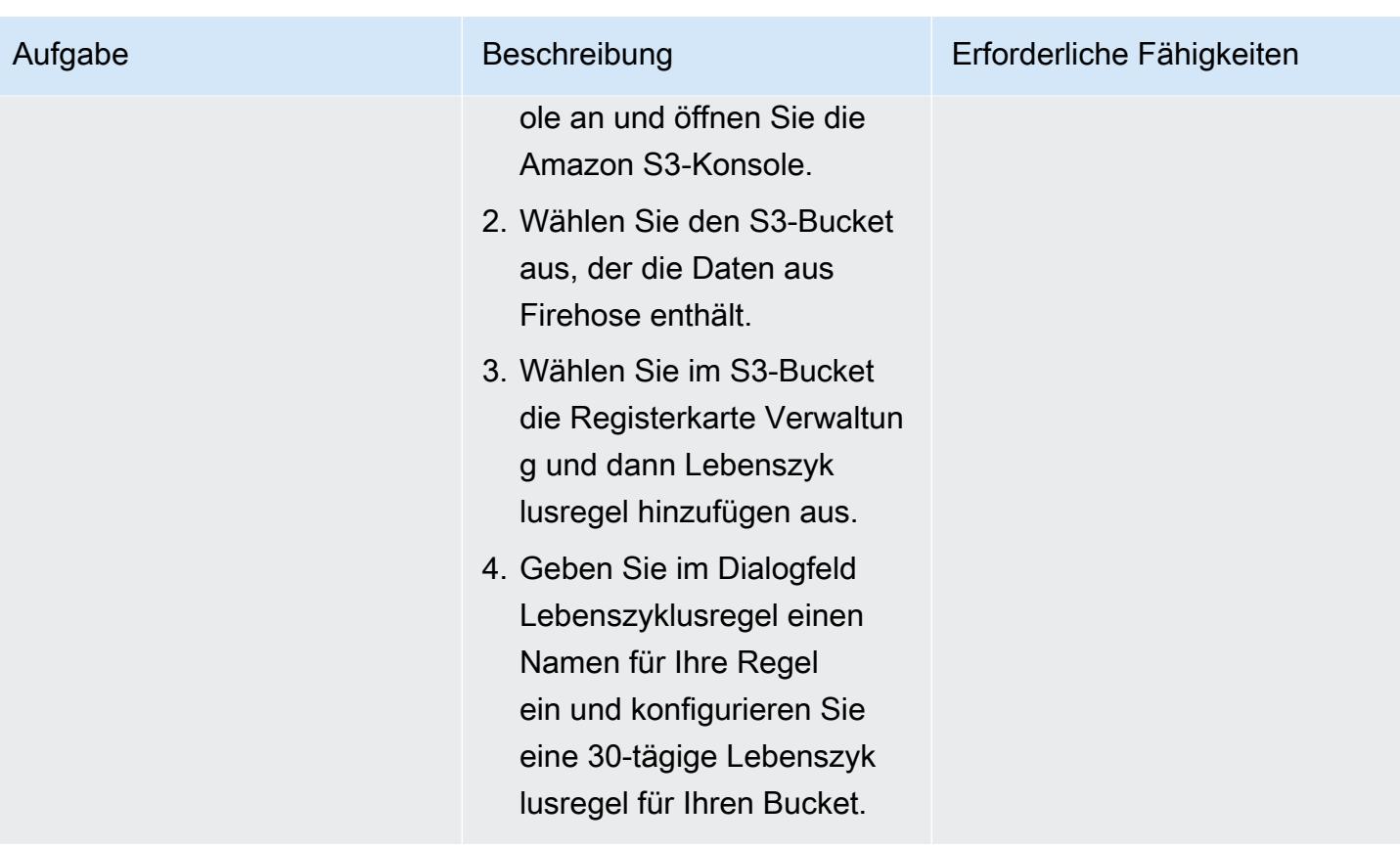

## Erstellen eines Firehose-Bereitstellungs-Streams

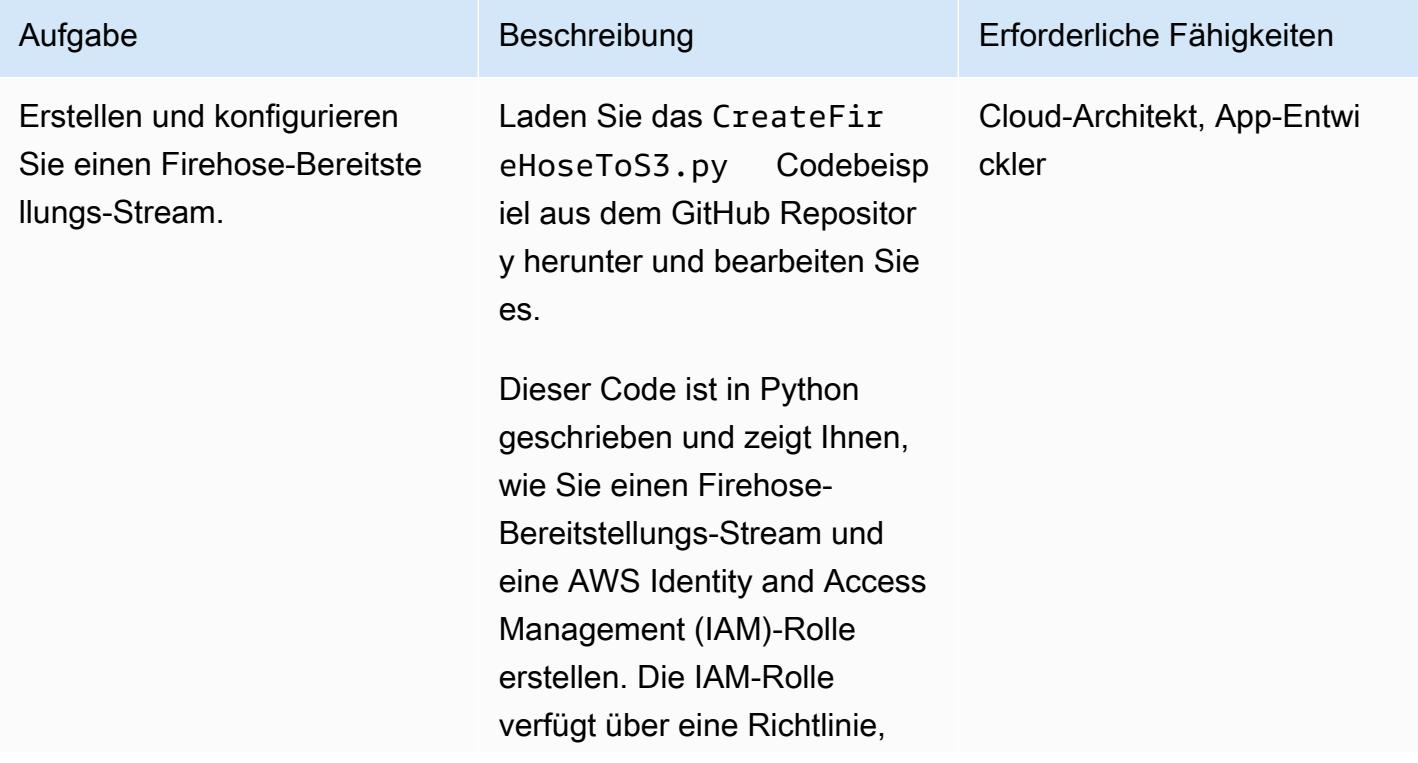

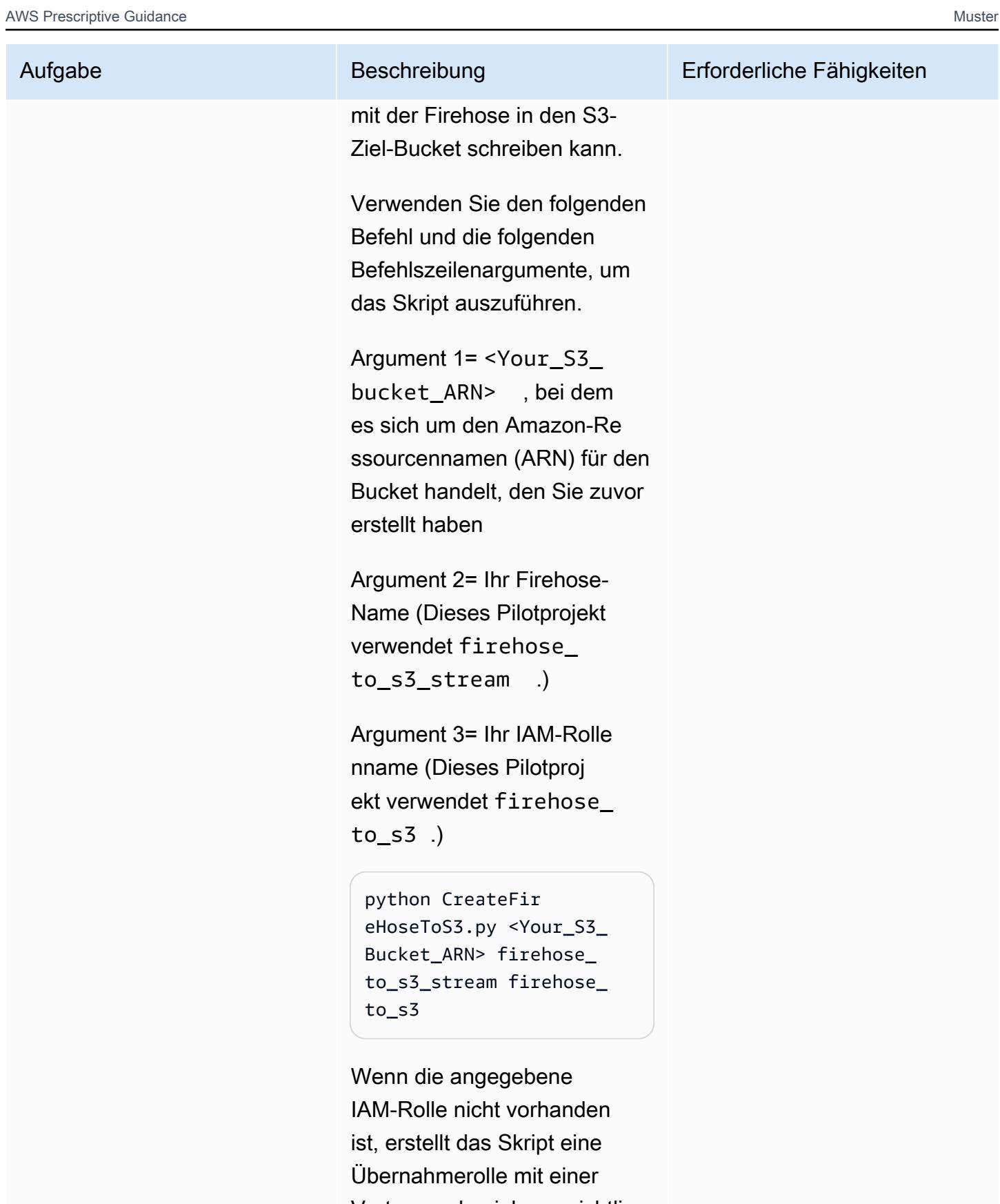

Vertrauensbeziehungsrichtli nie sowie eine Richtlinie,

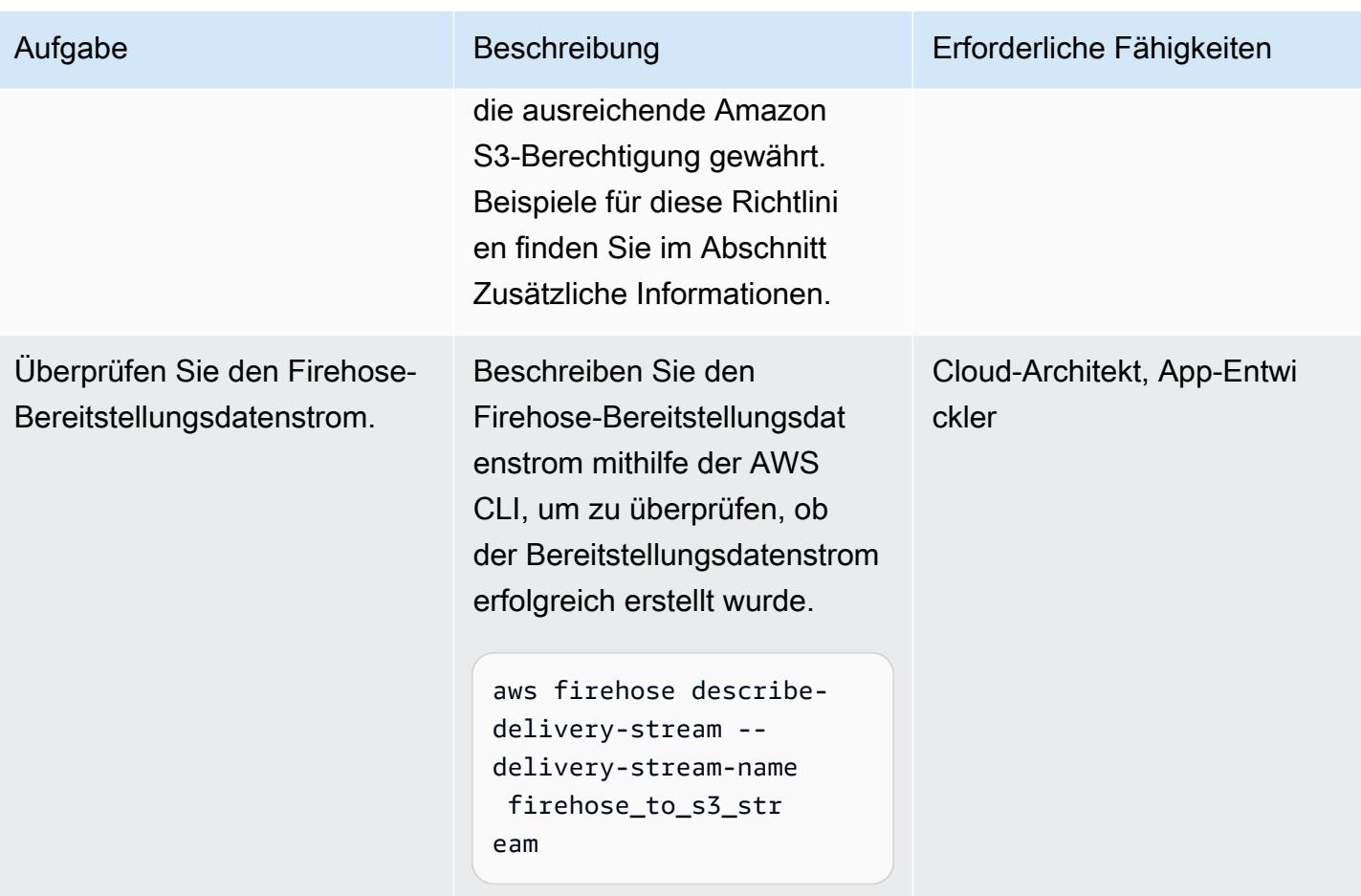

Erstellen einer Lambda-Funktion zur Verarbeitung des Firehose-Bereitstellungsdatenstroms

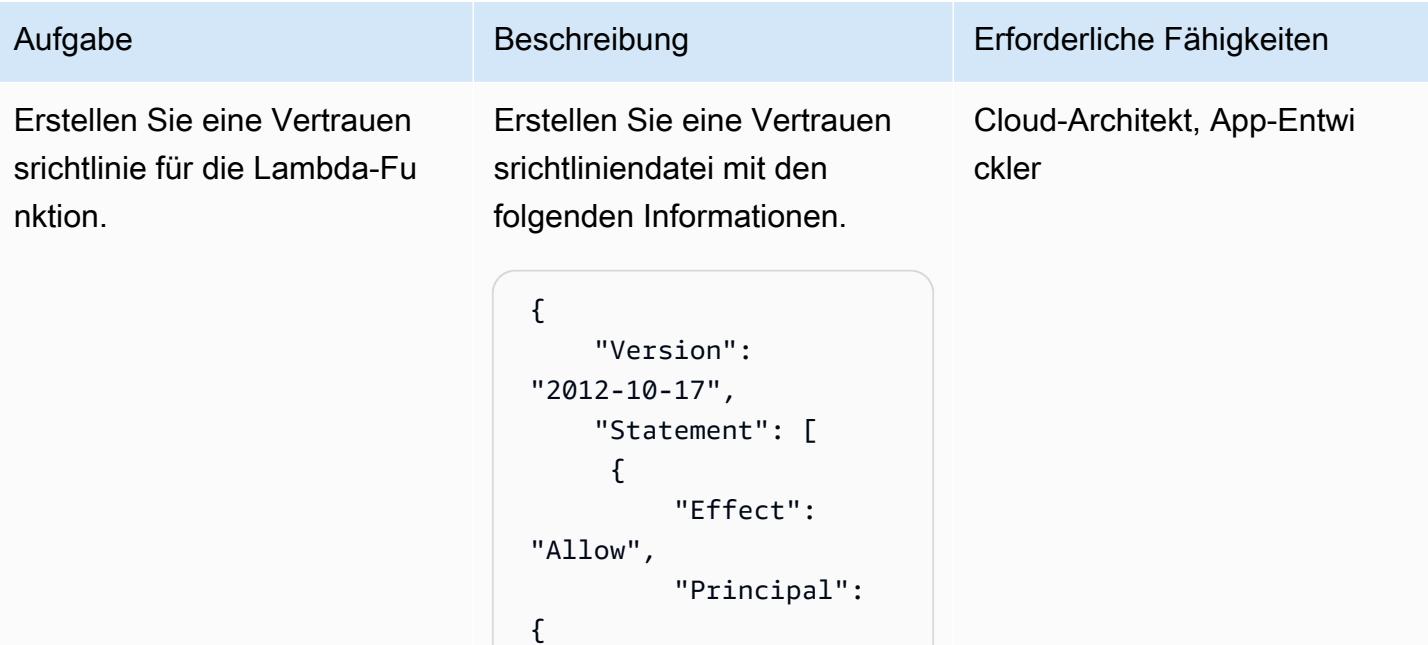

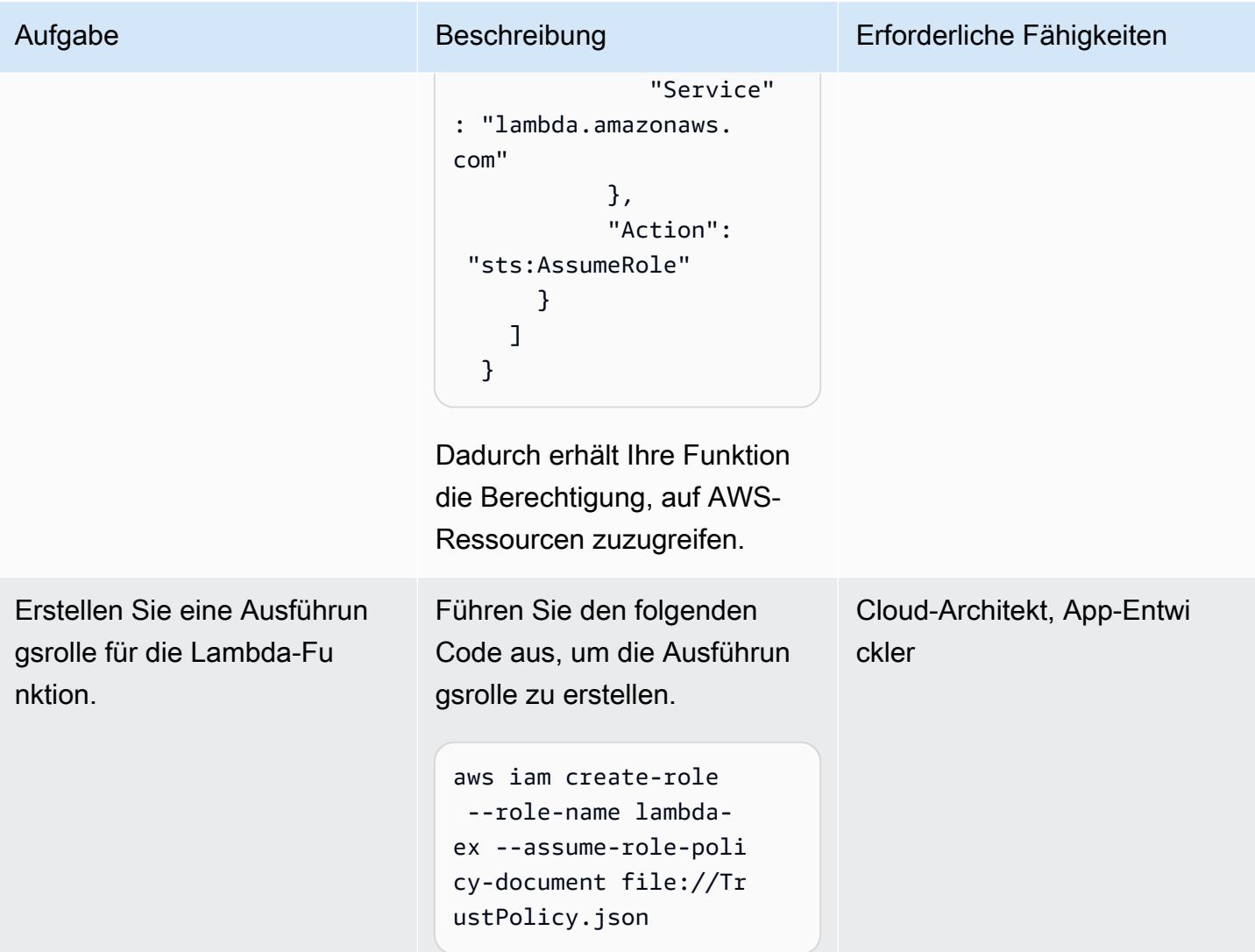

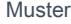

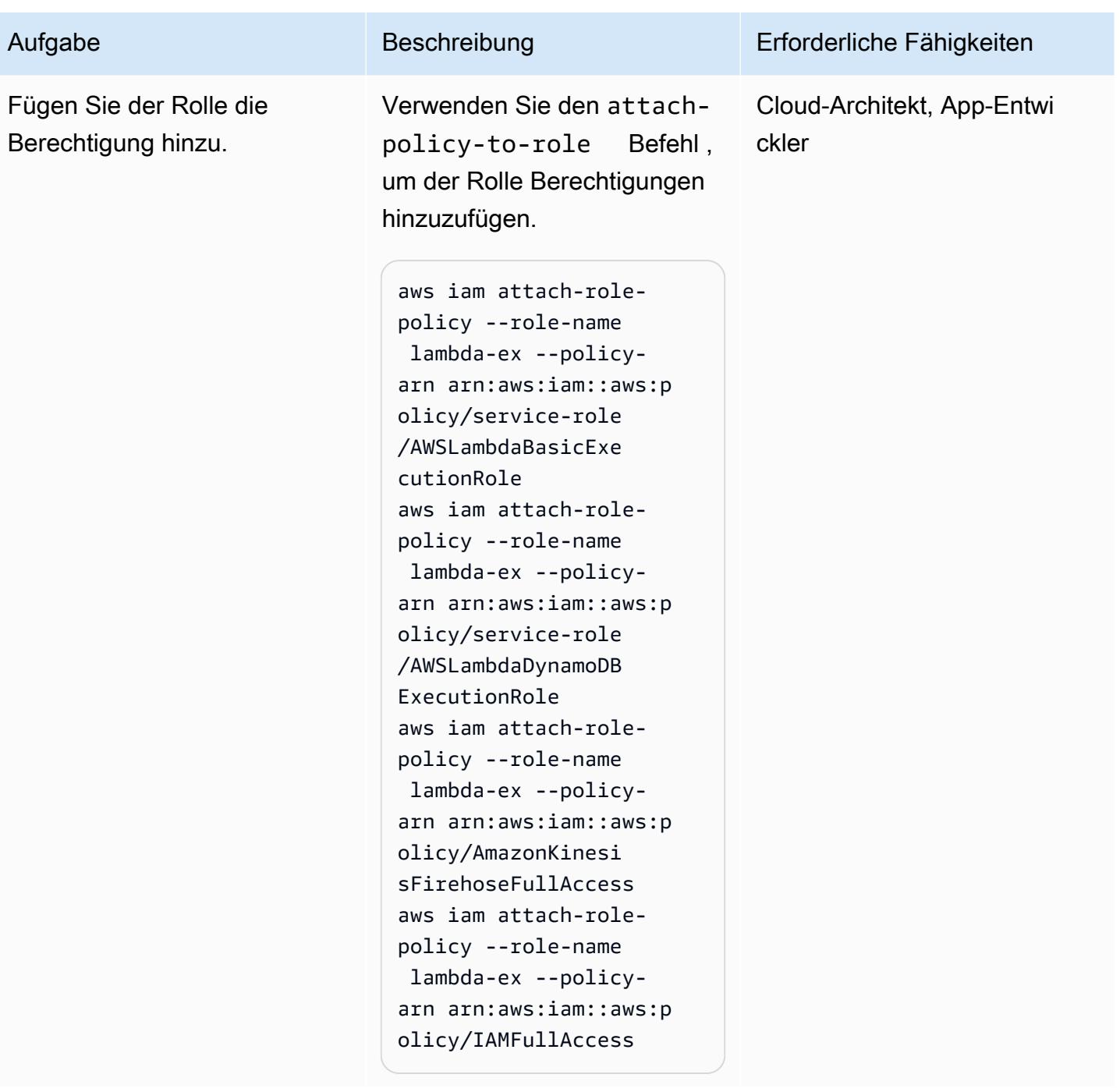

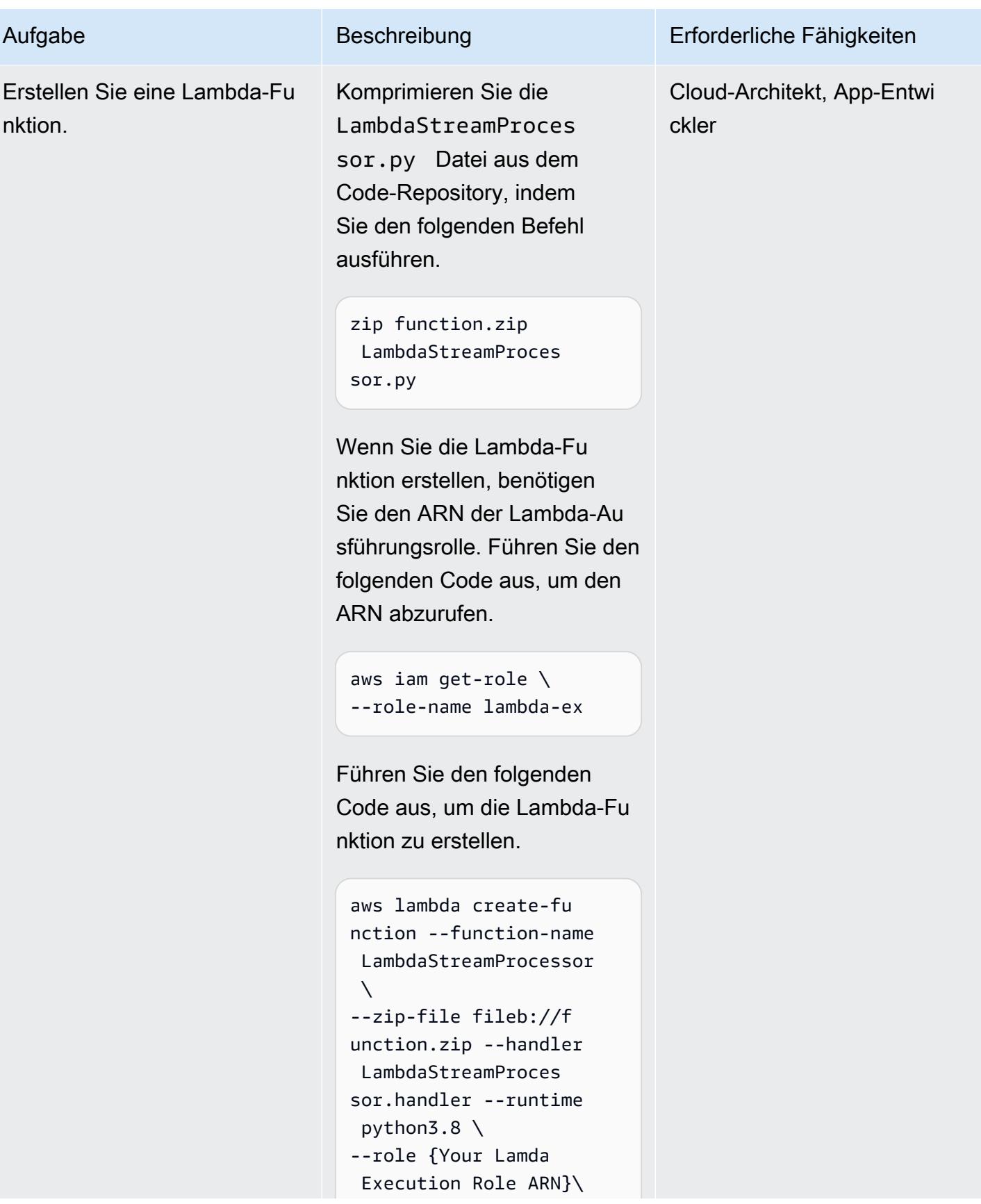

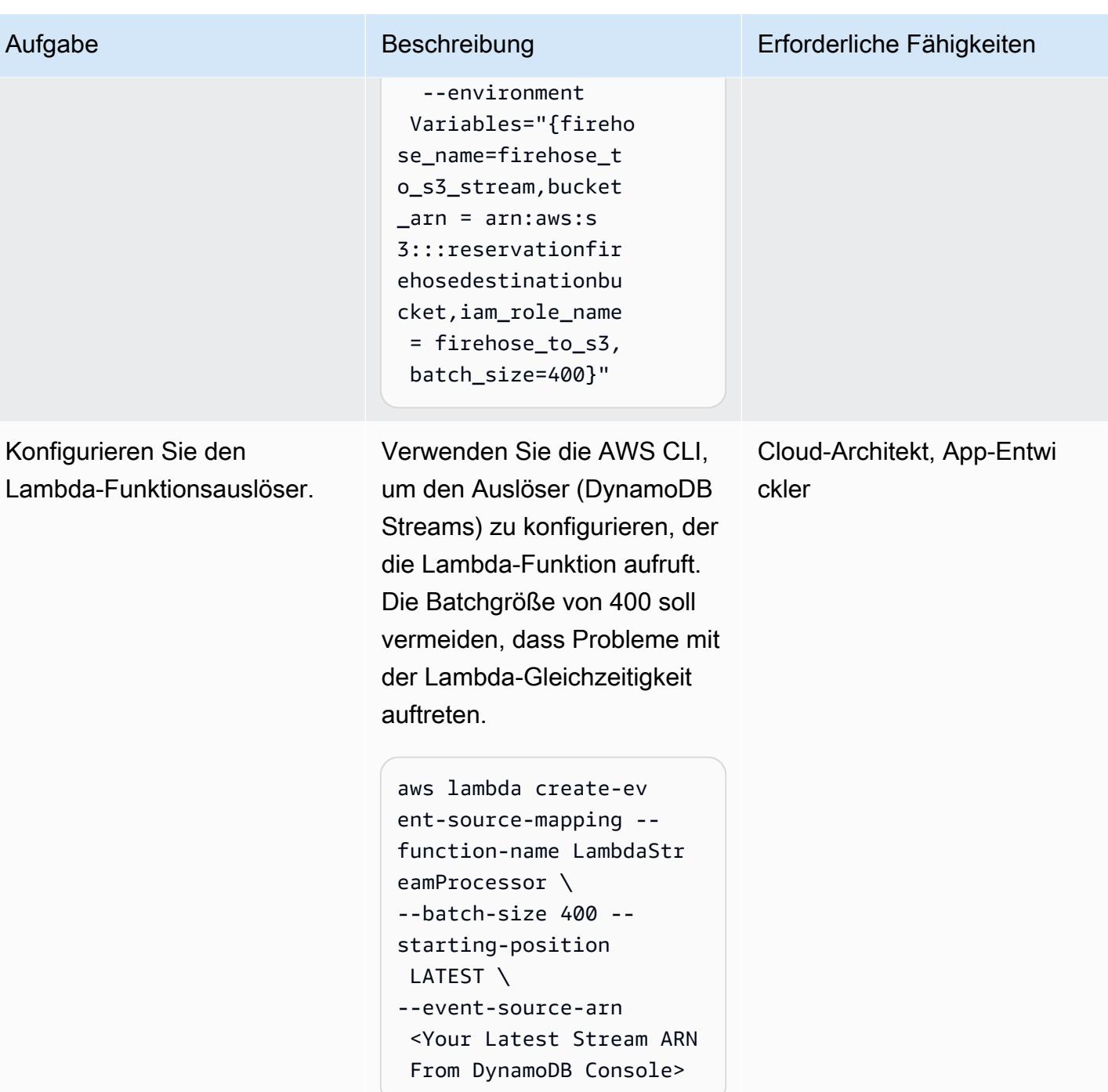

## Testen der Funktionalität

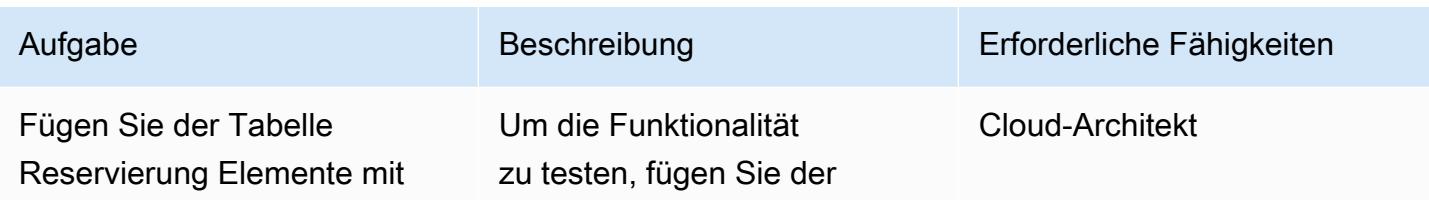

hinzu.

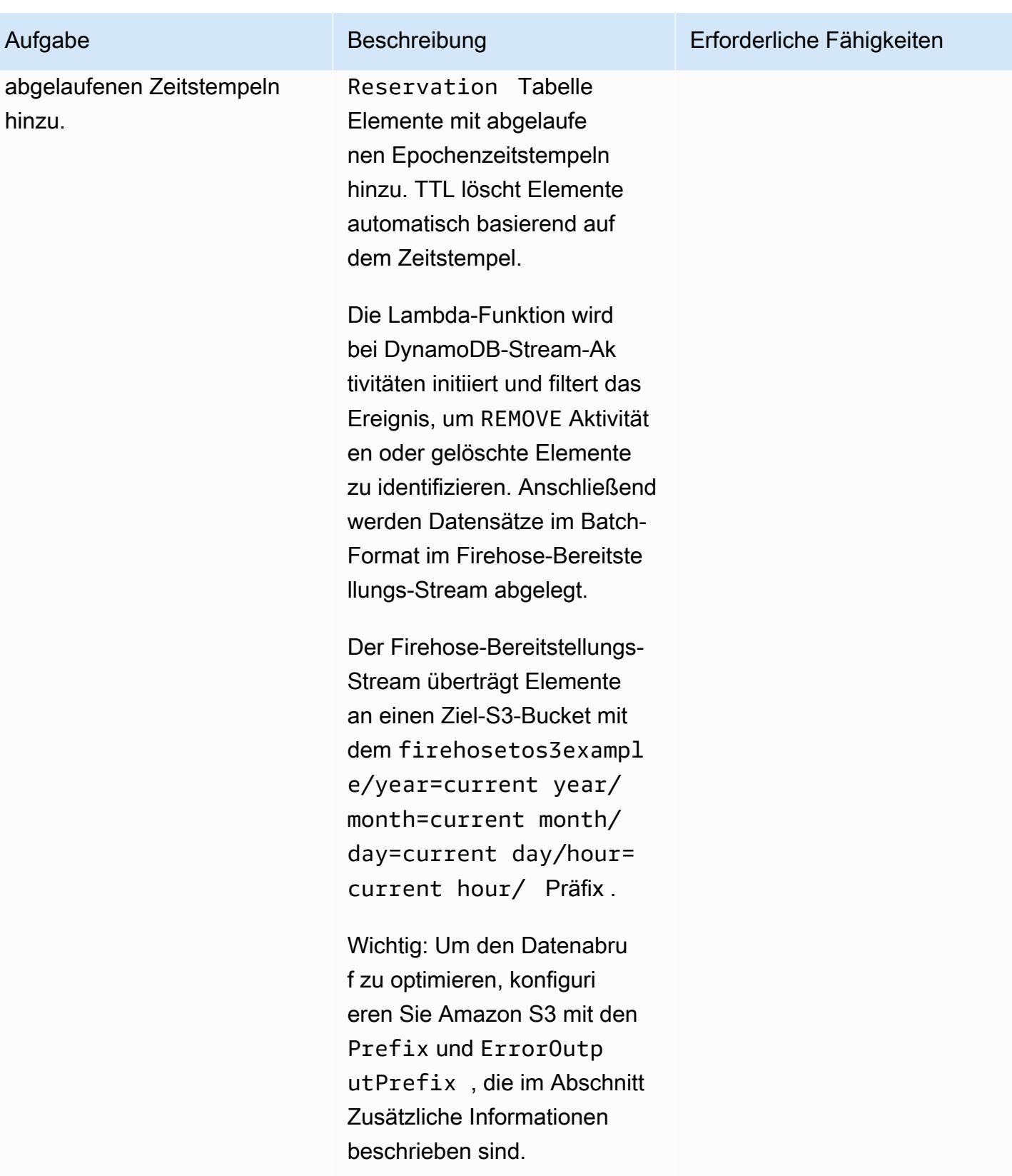

#### Bereinigen der Ressourcen

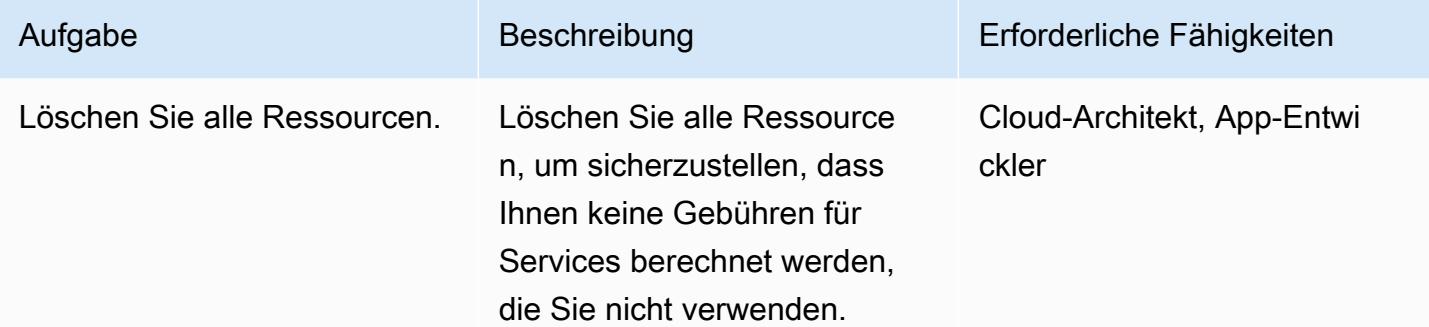

## Zugehörige Ressourcen

- [Verwalten Ihres Speicher-Lebenszyklus](https://docs.aws.amazon.com/AmazonS3/latest/user-guide/create-lifecycle.html)
- [Amazon S3-Speicherklassen](https://aws.amazon.com/s3/storage-classes/)
- [AWS SDK for Python \(Boto3\)-Dokumentation](https://boto3.amazonaws.com/v1/documentation/api/latest/index.html)

## Zusätzliche Informationen

Erstellen und Konfigurieren eines Firehose-Bereitstellungsdatenstroms – Richtlinienbeispiele

Beispieldokument für eine Firehose-Richtlinie für vertrauenswürdige Beziehungen

```
firehose_assume_role = { 
          'Version': '2012-10-17', 
          'Statement': [ 
\{\hspace{.8cm},\hspace{.8cm}\} 'Sid': '', 
                    'Effect': 'Allow', 
                    'Principal': { 
                        'Service': 'firehose.amazonaws.com' 
                   }, 
                    'Action': 'sts:AssumeRole' 
 } 
          ] 
     }
```
#### Beispiel für eine S3-Berechtigungsrichtlinie

```
s3 access = \{ "Version": "2012-10-17", 
         "Statement": [ 
\{\hspace{.1cm} \} "Sid": "", 
                  "Effect": "Allow", 
                  "Action": [ 
                      "s3:AbortMultipartUpload", 
                      "s3:GetBucketLocation", 
                      "s3:GetObject", 
                      "s3:ListBucket", 
                      "s3:ListBucketMultipartUploads", 
                      "s3:PutObject" 
                  ], 
                  "Resource": [ 
                      "{your s3_bucket ARN}/*", 
                      "{Your s3 bucket ARN}" 
 ] 
 } 
         ] 
     }
```
Testen der Funktionalität – Amazon S3-Konfiguration

Die Amazon S3-Konfiguration mit dem folgenden Prefix und ErrorOutputPrefix wird zur Optimierung des Datenabrufs ausgewählt.

### prefix

```
firehosetos3example/year=! {timestamp: yyyy}/month=! {timestamp:MM}/day=! 
  {timestamp:dd}/hour=!{timestamp:HH}/
```
Firehose erstellt zunächst einen Basisordner mit dem Namen firehosetos3example direkt unter dem S3-Bucket. Anschließend werden die Ausdrücke !{timestamp:yyyy}, ! {timestamp:MM}!{timestamp:dd}, und !{timestamp:HH} auf Jahr, Monat, Tag und Stunde im Java[-DateTimeFormatter](https://docs.oracle.com/javase/8/docs/api/java/time/format/DateTimeFormatter.html)Format ausgewertet.

Ein ungefährer Ankunftszeitstempel von 1604683577 in der Unix-Epochenzeit ergibt beispielsweise year=2020, month=11day=06, und hour=05. Daher wird der Speicherort in Amazon S3, an den Datensätze übermittelt werden, als ausgewertetfirehosetos3example/year=2020/month=11/ day=06/hour=05/.

```
firehosetos3erroroutputbase/!{firehose:random-string}/!{firehose:error-output-type}/!
{timestamp:yyyy/MM/dd}/
```
Das ErrorOutputPrefix führt zu einem Basisordner mit dem Namen firehosetos3erroroutputbase direkt unter dem S3-Bucket. Der Ausdruck ! {firehose:random-string} wird zu einer zufälligen Zeichenfolge mit 11 Zeichen ausgewertet, z. B. ztWxkdg3Thg. Der Speicherort für ein Amazon S3-Objekt, an das fehlgeschlagene Datensätze übermittelt werden, könnte zu ausgewertet werdenfirehosetos3erroroutputbase/ ztWxkdg3Thg/processing-failed/2020/11/06/.

# Erstellen Sie einen Micro Focus Enterprise Server PAC mit Amazon EC2 Auto Scaling und Systems Manager

Erstellt von Kevin Yung (AWS), Bols (Micro Focus), Abraham Rondon (Micro Focus) und Krithikani Selvam (AWS)

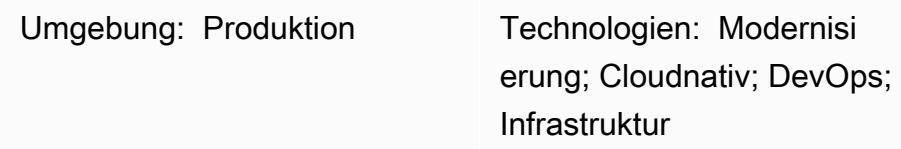

# Übersicht

Dieses Muster führt eine skalierbare Architektur für Mainframe-Anwendungen ein, die [Micro Focus](https://www.microfocus.com/documentation/enterprise-developer/ed60/ES-WIN/GUID-F6E1BBB7-AEC2-45B1-9E36-1D86B84D2B85.html) [Enterprise Server in Scale-Out Performance and Availability Cluster \( PAC\)](https://www.microfocus.com/documentation/enterprise-developer/ed60/ES-WIN/GUID-F6E1BBB7-AEC2-45B1-9E36-1D86B84D2B85.html) und eine Auto Scaling-Gruppe von Amazon Elastic Compute Cloud (Amazon EC2) auf Amazon Web Services (AWS) verwenden. Die Lösung ist vollständig automatisiert mit Lebenszyklus-Hooks von AWS Systems Manager und Amazon EC2 Auto Scaling. Mithilfe dieses Musters können Sie Ihre Mainframe-Onlineund Batch-Anwendungen so einrichten, dass eine hohe Ausfallsicherheit erreicht wird, indem Sie basierend auf Ihren Kapazitätsanforderungen automatisch auf- und abskalieren.

# Voraussetzungen und Einschränkungen

## Voraussetzungen

- Ein aktives AWS-Konto.
- Micro Focus Enterprise Server-Software und -Lizenz. Weitere Informationen erhalten Sie beim [Micro-Focus-Vertrieb.](https://www.microfocus.com/en-us/contact/contactme)
- Ein Verständnis des Konzepts der Neuerstellung und Bereitstellung einer Mainframe-Anwendung für die Ausführung in Micro Focus Enterprise Server. Einen Überblick auf hoher Ebene finden Sie im [Datenblatt zu Micro Focus Enterprise Server.](https://www.microfocus.com/media/data-sheet/enterprise_server_ds.pdf)
- Ein Verständnis der Konzepte in Micro Focus Enterprise Server Scale-Out Performance and Availability Cluster. Weitere Informationen finden Sie in der [Micro Focus Enterprise Server-](https://www.microfocus.com/documentation/enterprise-developer/ed60/ES-WIN/GUID-F6E1BBB7-AEC2-45B1-9E36-1D86B84D2B85.html)[Dokumentation.](https://www.microfocus.com/documentation/enterprise-developer/ed60/ES-WIN/GUID-F6E1BBB7-AEC2-45B1-9E36-1D86B84D2B85.html)

• Ein Verständnis des Gesamtkonzepts der Mainframe-Anwendung DevOps mit Continuous Integration (CI). Ein AWS Prescriptive Guidance-Muster, das von AWS und Micro Focus entwickelt wurde, finden Sie unter [Mainframe-Modernisierung: DevOps on AWS mit Micro Focus.](https://docs.aws.amazon.com/prescriptive-guidance/latest/patterns/mainframe-modernization-devops-on-aws-with-micro-focus.html)

#### Einschränkungen

- Eine Liste der Plattformen, die von Micro Focus Enterprise Server unterstützt werden, finden Sie im [Datenblatt zu Micro Focus Enterprise Server.](https://www.microfocus.com/media/data-sheet/enterprise_server_ds.pdf)
- Die in diesem Muster verwendeten Skripts und Tests basieren auf Amazon EC2 Windows Server 2019. Andere Windows Server-Versionen und -Betriebssysteme wurden nicht auf dieses Muster getestet.
- Das Muster basiert auf Micro Focus Enterprise Server 6.0 für Windows. Frühere oder spätere Versionen wurden bei der Entwicklung dieses Musters nicht getestet.

### Produktversionen

- Micro Focus Enterprise Server 6.0
- Windows Server 2019

## **Architektur**

In der herkömmlichen Mainframe-Umgebung müssen Sie Hardware zum Hosten Ihrer Anwendungen und Unternehmensdaten bereitstellen. Um die Spitzen saisonaler, monatlicher, vierteljährlicher oder sogar unerwarteter Anforderungen zu bewältigen und zu bewältigen, müssen Mainframe-Benutzer durch den Kauf zusätzlicher Speicher- und Rechenkapazität skalieren. Eine Erhöhung der Anzahl der Speicher- und Rechenkapazitätsressourcen verbessert die Gesamtleistung, aber die Skalierung ist nicht linear.

Dies ist nicht der Fall, wenn Sie mit der Einführung eines On-Demand-Verbrauchsmodells in AWS beginnen, indem Sie Amazon EC2 Auto Scaling und Micro Focus Enterprise Servers verwenden. In den folgenden Abschnitten wird beschrieben, wie Sie mit einer Amazon EC2 Auto Scaling-Gruppe eine voll automatisierte, skalierbare Mainframe-Anwendungsarchitektur mit Micro Focus Enterprise Server Scale-Out Performance and Availability Cluster (PAC) erstellen.

Micro Focus Enterprise Server Auto Scaling-Architektur

Zunächst ist es wichtig, die Grundkonzepte von Micro Focus Enterprise Server zu verstehen. Diese Umgebung bietet eine Mainframe-kompatible x86-Bereitstellungsumgebung für Anwendungen, die traditionell auf dem IBM-Mainframe ausgeführt wurden. Es bietet sowohl Online- als auch Batch-Ausführungen und eine Transaktionsumgebung, die Folgendes unterstützt:

- IBM COBOL
- IBM PL/I
- IBM-JCL-Stapelverarbeitungsaufträge
- IBM-CICS- und IMS-TM-Transaktionen
- Web-Services
- Allgemeine Batch-Dienstprogramme, einschließlich SORT

Micro Focus Enterprise Server ermöglicht die Ausführung von Mainframe-Anwendungen mit minimalen Änderungen. Vorhandene Mainframe-Workloads können auf x86-Plattformen verschoben und modernisiert werden, um die nativen AWS Cloud-Erweiterungen für eine schnelle Expansion in neue Markte oder Regionen zu nutzen.

Das AWS Prescriptive Guidance-Muster [Mainframe modernization: DevOps on AWS mit Micro Focus](https://docs.aws.amazon.com/prescriptive-guidance/latest/patterns/mainframe-modernization-devops-on-aws-with-micro-focus.html) führte die Architektur ein, um die Entwicklung und das Testen von Mainframe-Anwendungen in AWS mithilfe von Micro Focus Enterprise Developer und Enterprise Test Server mit AWS CodePipeline und AWS zu beschleunigen CodeBuild. Dieses Muster konzentriert sich auf die Bereitstellung von Mainframe-Anwendungen in der AWS-Produktionsumgebung, um eine hohe Verfügbarkeit und Ausfallsicherheit zu erreichen.

In einer Mainframe-Produktionsumgebung haben Sie IBM Parallel Sysplex möglicherweise auf dem Mainframe eingerichtet, um eine hohe Leistung und hohe Verfügbarkeit zu erzielen. Um eine Scale-Out-Architektur ähnlich wie Sysplex zu erstellen, führte Micro Focus den Performance and Availability Cluster (PAC) auf Enterprise Server ein. PACs unterstützen die Bereitstellung von Mainframe-Anwendungen in mehreren Enterprise Server-Regionen, die als einzelnes Image verwaltet und in Amazon EC2-Instances skaliert werden. PACs unterstützen auch eine vorhersehbare Anwendungsleistung und einen Systemdurchsatz bei Bedarf.

In einem PAC arbeiten mehrere Enterprise Server-Instances als eine einzige logische Entität zusammen. Wenn eine Enterprise Server-Instance ausfällt, wird die Geschäftskontinuität daher nicht unterbrochen, da die Kapazität mit anderen Regionen geteilt wird, während neue Instances automatisch mit der Verwendung von branchenüblichen Funktionen wie einer Amazon EC2 Auto Scaling-Gruppe beginnen. Dadurch werden einzelne Fehlerpunkte entfernt und die Ausfallsicherheit gegenüber Hardware-, Netzwerk- und Anwendungsproblemen verbessert. Aufskalierte Enterprise Server-Instances können mithilfe der Enterprise Server Common Web Administration (ESCWA)- APIs betrieben und verwaltet werden, wodurch die betriebliche Wartung und Servicefähigkeit von Enterprise Servers vereinfacht werden.

Hinweis: Micro Focus empfiehlt, dass der [Leistungs- und Verfügbarkeitscluster \(CCP\)](https://www.microfocus.com/documentation/enterprise-developer/ed60/ES-WIN/GUID-C06DC883-8A67-44DB-8553-8F0DD2062DAB.html) aus mindestens drei Enterprise-Server-Regionen bestehen sollte, damit die Verfügbarkeit nicht beeinträchtigt wird, falls eine Enterprise-Server-Region ausfällt oder gewartet werden muss.

Die PAC-Konfiguration erfordert einen unterstützten relationalen Datenbankverwaltungsservice (RDBMS), um die Regionsdatenbank, eine regionsübergreifende Datenbank und optionale Datenspeicherdatenbanken zu verwalten. Eine Datenspeicherdatenbank sollte für verwaltete Virtual Storage Access Method (VSAM)-Dateien verwendet werden, die die Micro Focus Database File Handler-Unterstützung verwenden, um die Verfügbarkeit und Skalierbarkeit zu verbessern. Zu den unterstützten RDBMSs gehören:

- Microsoft SQL Server 2009 R2 und höher
- PostgreSQL 10.x, einschließlich Amazon Aurora PostgreSQL kompatible Edition
- DB2 10.4 und höher

Einzelheiten zu den unterstützten RDBMS- und PAC-Anforderungen finden Sie unter [Micro Focus](https://www.microfocus.com/documentation/enterprise-developer/ed60/ES-WIN/GUID-486C5A4B-E3CD-4B17-81F3-32F9DE970EA5.html)  [Enterprise Server – Voraussetzungen](https://www.microfocus.com/documentation/enterprise-developer/ed60/ES-WIN/GUID-486C5A4B-E3CD-4B17-81F3-32F9DE970EA5.html) und [Micro Focus Enterprise Server – Empfohlene PAC-](https://www.microfocus.com/documentation/enterprise-developer/ed60/ES-WIN/GUID-7038DB6F-E89F-4B5F-BCAA-BD1456F6CCA3.html)[Konfiguration.](https://www.microfocus.com/documentation/enterprise-developer/ed60/ES-WIN/GUID-7038DB6F-E89F-4B5F-BCAA-BD1456F6CCA3.html)

Das folgende Diagramm zeigt ein typisches AWS-Architektur-Setup für einen Micro Focus PAC.

1 **Automatische Skalierun** gsgruppe für Enterprise Server-Instances

Komponente Beschreibung

Richten Sie eine Auto-Scaling-Gruppe ein, die mit Enterpris e-Server-Instances in einem PAC bereitgestellt wird. Die Anzahl der Instances kann mithilfe von CloudWatch Metriken nach oben oder unten skaliert werden, die von

Amazon- CloudWatch Alarmen initiiert werden.

Richten Sie eine Auto Scaling-Gruppe ein, die mit Enterpris e Server Common Web Administration (ESCWA) bereitgestellt wird. ESCWA bietet Cluster-Management -APIs. Die ESCWA-Server fungieren als Steuerebene, um Enterprise Server hinzuzufü gen oder zu entfernen und Enterprise Server-Regionen im PAC während der automatis chen Skalierungsereigni sse der Enterprise Server-Instance zu starten oder zu stoppen. Da die ESCWA-Ins tance nur für die PAC-Verwa ltung verwendet wird, ist ihr Verkehrsmuster vorhersehbar und der gewünschte Kapazität sbedarf für die automatis che Skalierung kann auf 1 festgelegt werden.

Richten Sie ein relationa les Datenbankmanagemen tsystem (RDBMS) ein, um sowohl Benutzer- als auch Systemdatendateien zu hosten, die für die Enterprise-Server-Instances freigegeben werden sollen.

2 Automatische Skalierun gsgruppe für Enterprise Server ESCWA-Instances

3 Amazon-Aurora-Instance in einer Multi-AZ-Einrichtung
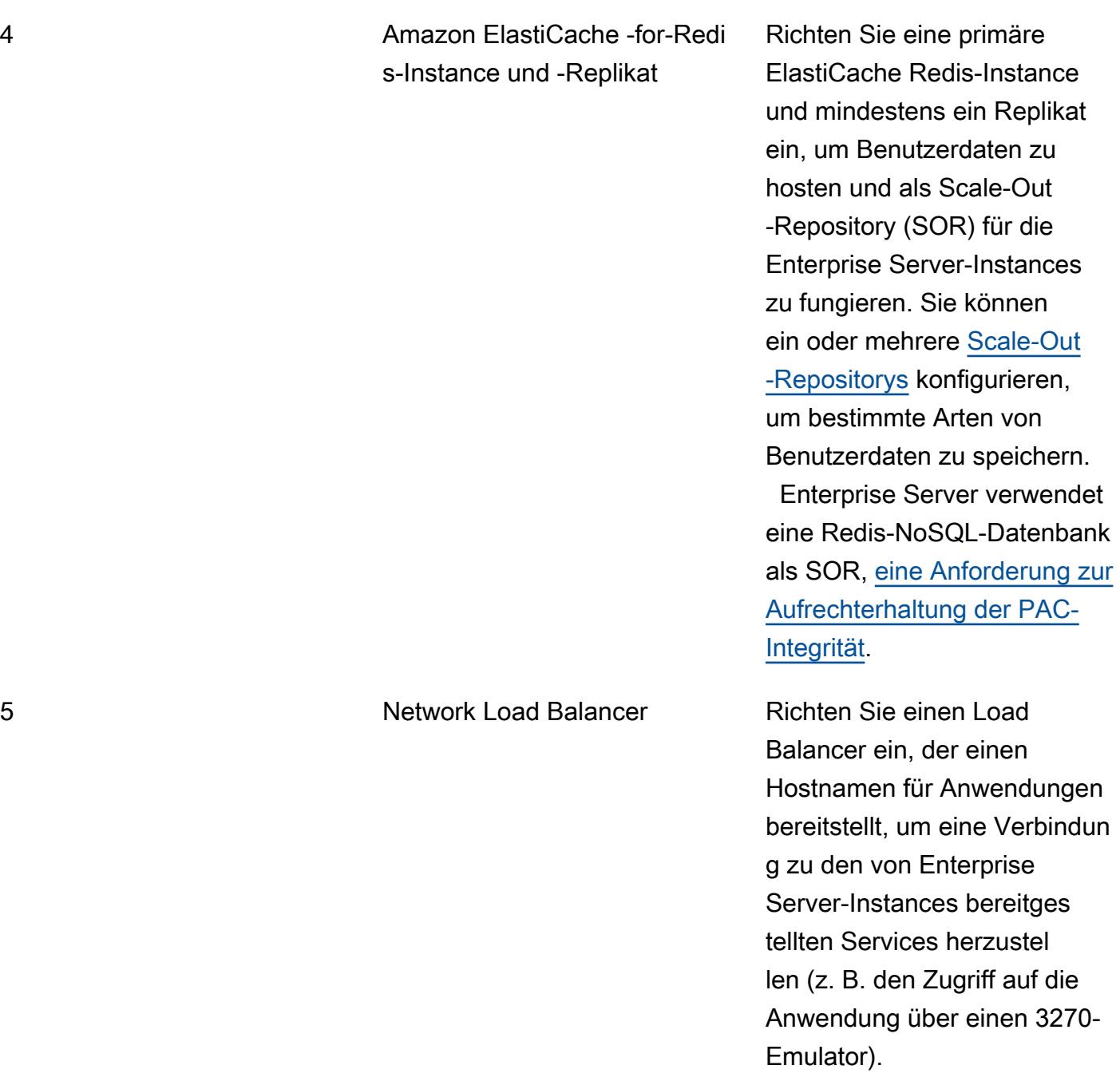

Diese Komponenten stellen die Mindestanforderung für einen Micro Focus Enterprise Server PAC-Cluster dar. Der nächste Abschnitt behandelt die Automatisierung der Clusterverwaltung.

Verwenden von AWS Systems Manager Automation für die Skalierung

Nachdem der PAC-Cluster auf AWS bereitgestellt wurde, wird der PAC über die Enterprise Server Common Web Administration (ESCWA)-APIs verwaltet.

Um die Cluster-Verwaltungsaufgaben bei automatischen Skalierungsereignissen zu automatisieren, können Sie Systems Manager Automation-Runbooks und Amazon EC2 Auto Scaling mit Amazon verwenden EventBridge. Die Architektur dieser Automatisierungen ist im folgenden Diagramm dargestellt.

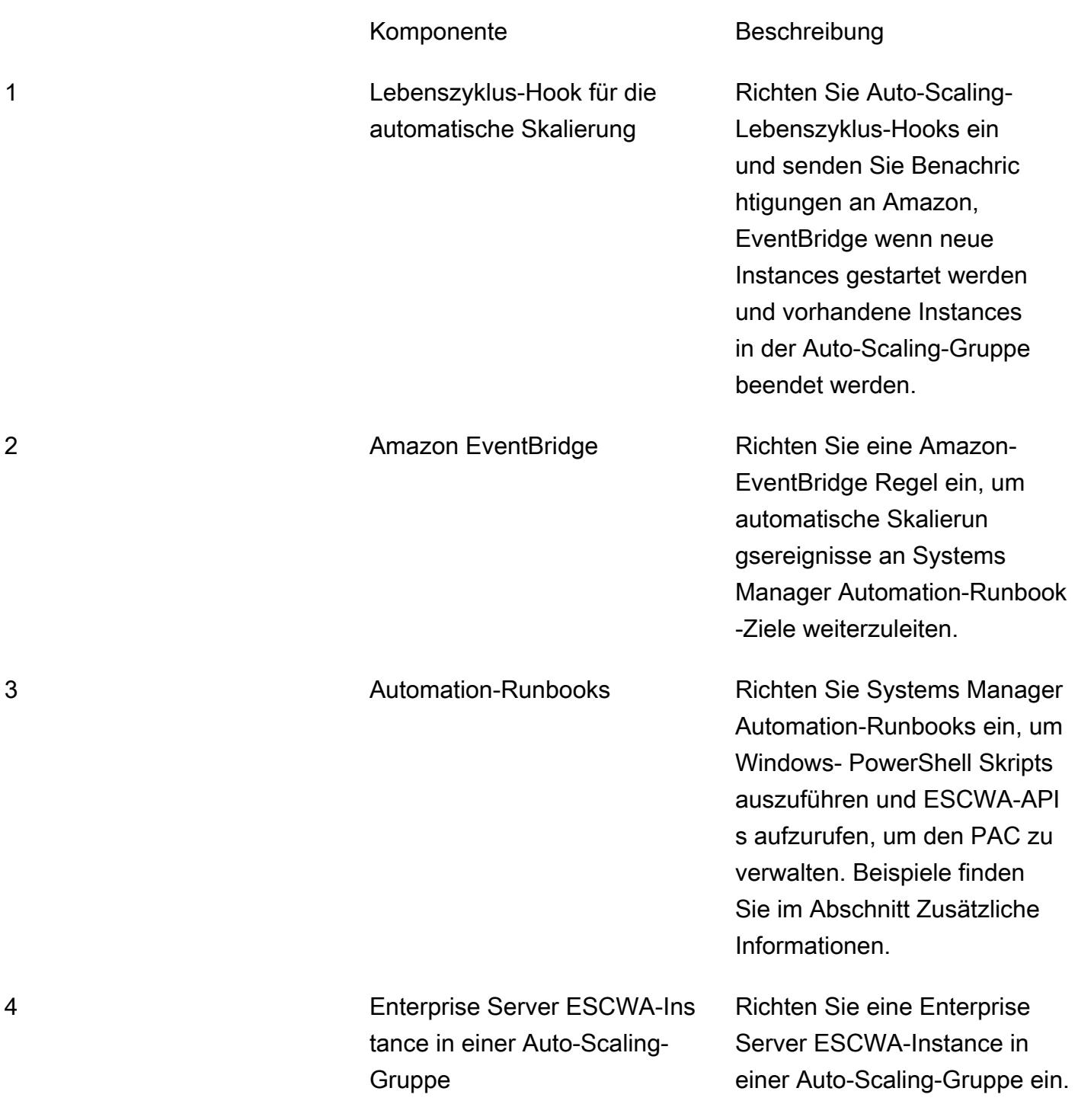

Die ESCWA-Instance stellt APIs zur Verwaltung des PAC bereit.

# Tools

- [Micro Focus Enterprise Server](https://www.microfocus.com/documentation/enterprise-developer/ed60/ES-WIN/GUID-A2F23243-962B-440A-A071-480082DF47E7.html)  Micro Focus Enterprise Server bietet die Ausführungsumgebung für Anwendungen, die mit jeder IDE-Variante (integrierte Entwicklungsumgebung) von Enterprise Developer erstellt wurden.
- [Amazon EC2 Auto Scaling](https://docs.aws.amazon.com/autoscaling/ec2/userguide/what-is-amazon-ec2-auto-scaling.html) Mit Amazon EC2 Auto Scaling können Sie sicherstellen, dass Sie über die richtige Anzahl von Amazon EC2-Instances verfügen, um die Last Ihrer Anwendung zu bewältigen. Sie erstellen Sammlungen von EC2-Instances, die als Auto Scaling-Gruppen bezeichnet werden, und geben die minimale und maximale Anzahl von Instances an.
- [Amazon ElastiCache for Redis](https://docs.aws.amazon.com/AmazonElastiCache/latest/red-ug/WhatIs.html)  Amazon ElastiCache ist ein Webservice zum Einrichten, Verwalten und Skalieren eines verteilten In-Memory-Datenspeichers oder einer Cache-Umgebung in der Cloud. Es handelt sich um eine leistungsstarke, skalierbare und kostengünstige Caching-Lösung.
- [Amazon RDS](https://docs.aws.amazon.com/AmazonRDS/latest/UserGuide/Welcome.html)  Amazon Relational Database Service (Amazon RDS) ist ein Webservice, der das Einrichten, Betreiben und Skalieren einer relationalen Datenbank in der AWS Cloud vereinfacht. Es bietet kostengünstige, anpassbare Kapazität für eine relationale Datenbank und verwaltet allgemeine Datenbankverwaltungsaufgaben.
- [AWS Systems Manager](https://docs.aws.amazon.com/systems-manager/latest/userguide/what-is-systems-manager.html) AWS Systems Manager ist ein AWS-Service, mit dem Sie Ihre Infrastruktur in AWS anzeigen und steuern können. Mit der Systems Manager-Konsole können Sie Betriebsdaten aus mehreren AWS-Services anzeigen und Betriebsaufgaben in Ihren AWS-Ressourcen automatisieren. Systems Manager unterstützt Sie bei der Aufrechterhaltung von Sicherheit und Compliance, indem er Ihre verwalteten Instances scannt und über festgestellte Richtlinienverstöße (oder Abhilfemaßnahmen ergreifen) berichtet.

# Polen

Erstellen einer Amazon Aurora-Instance

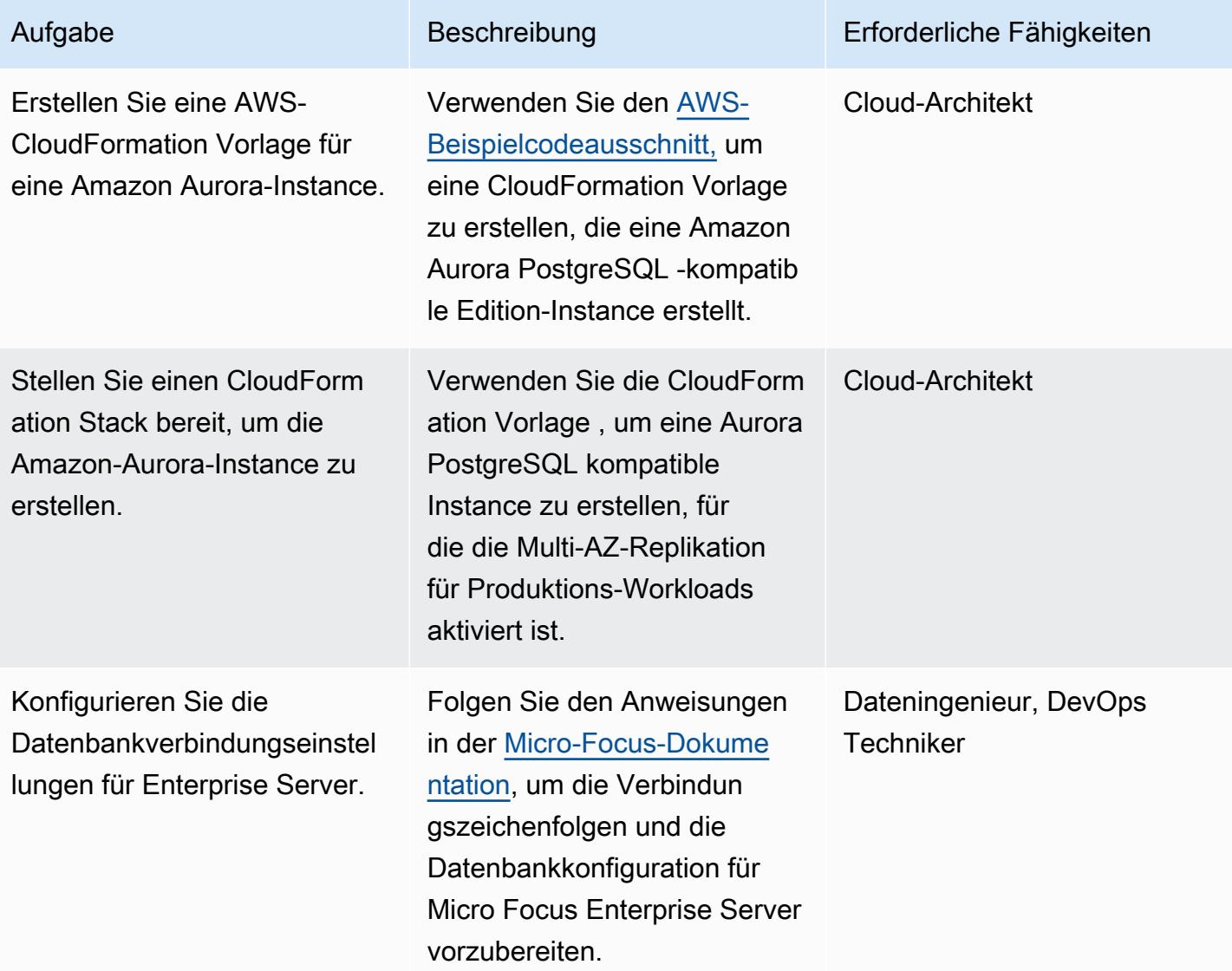

#### Erstellen eines Amazon- ElastiCache Clusters für die Redis-Instance

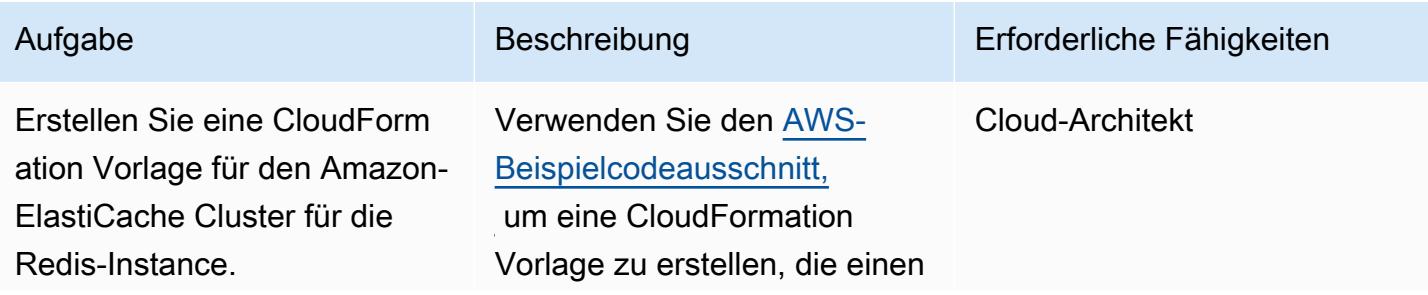

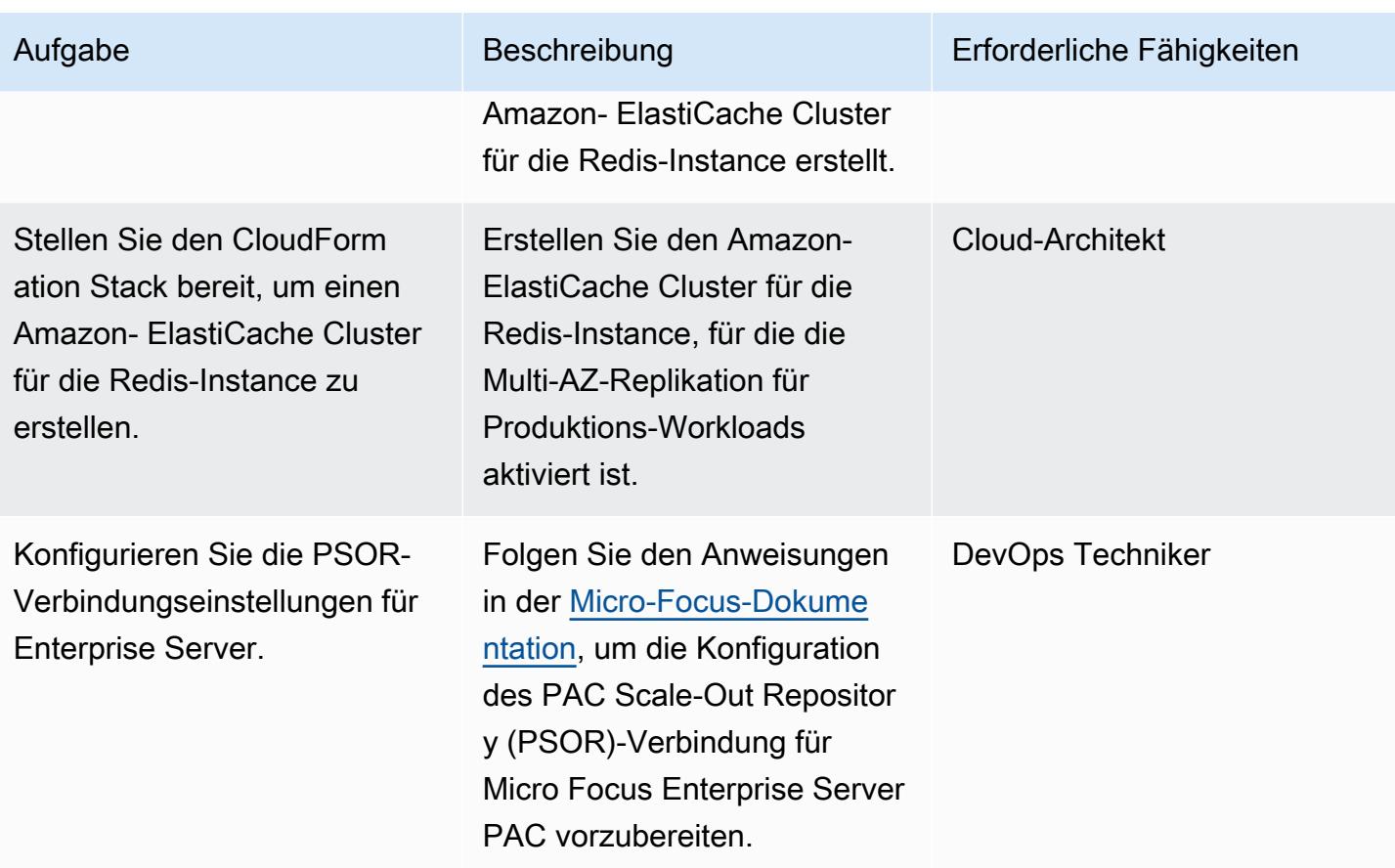

Erstellen einer ESCWA-Auto-Scaling-Gruppe für Micro Focus Enterprise Server

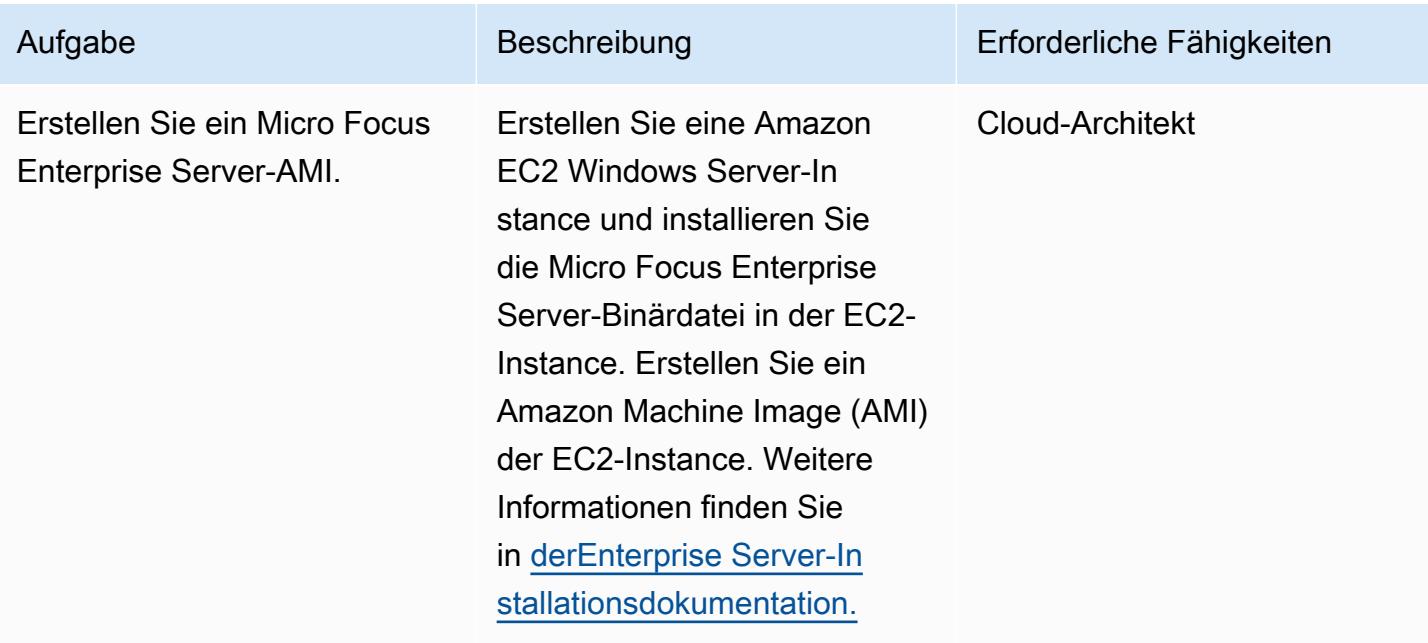

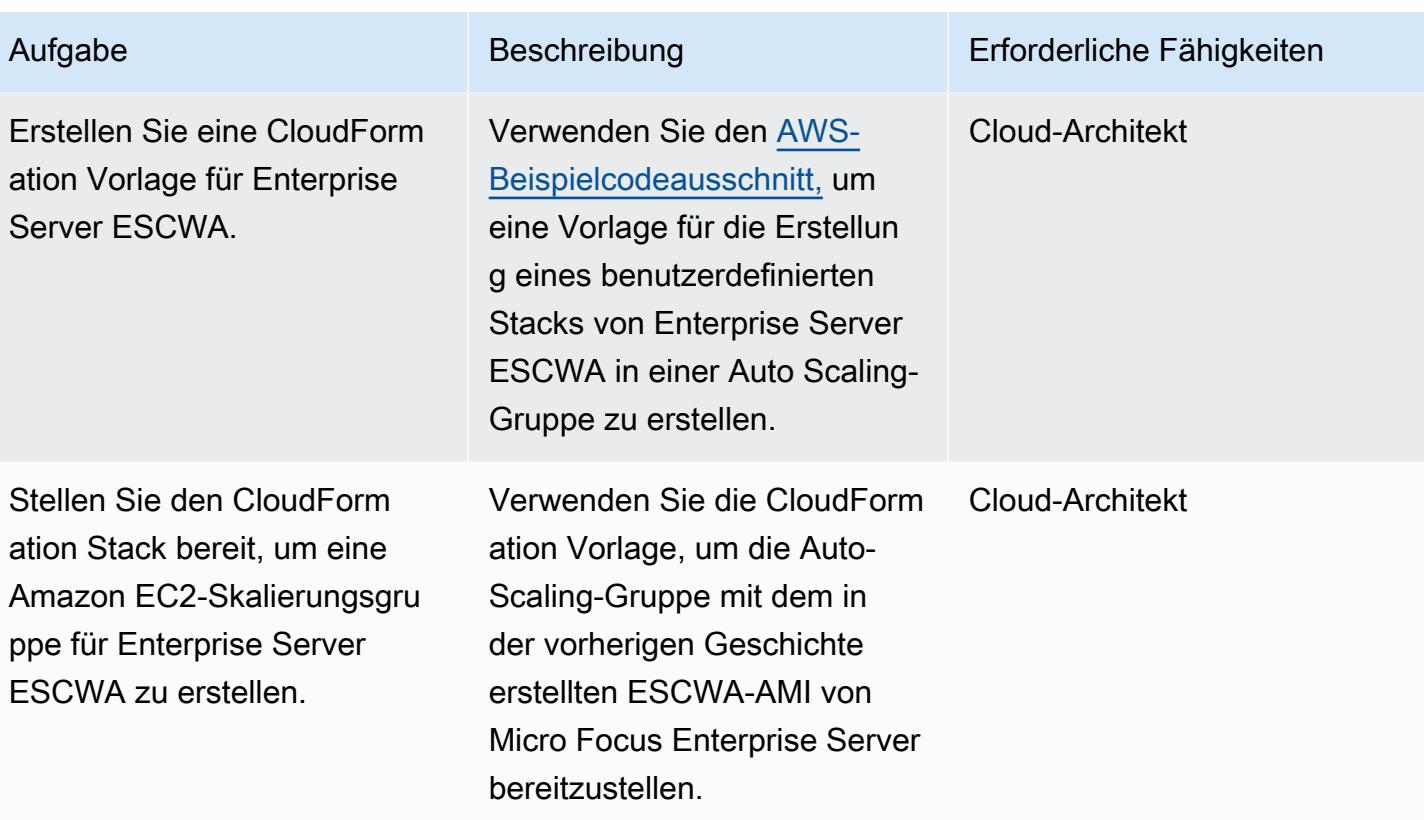

Erstellen eines AWS Systems Manager Automation-Runbooks

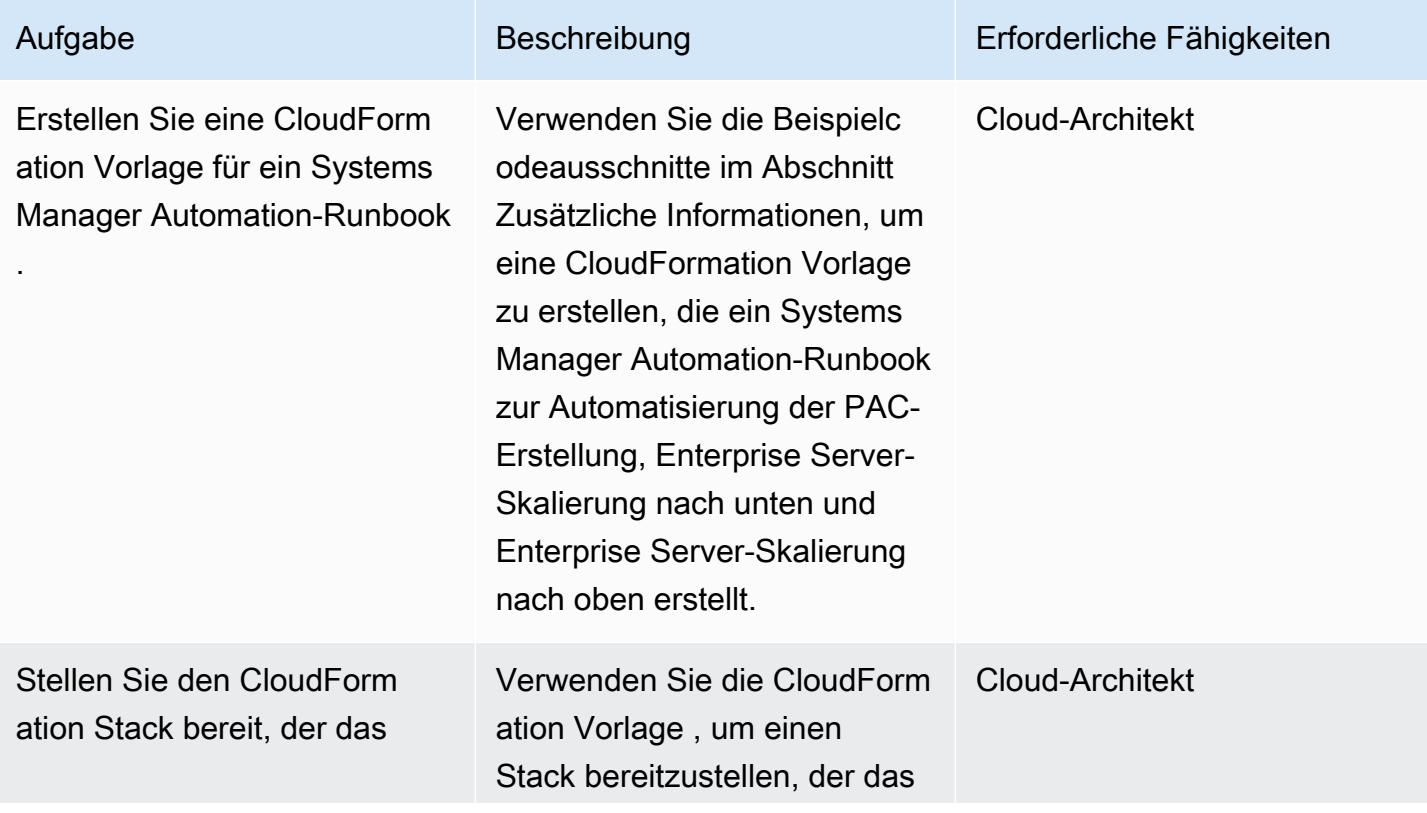

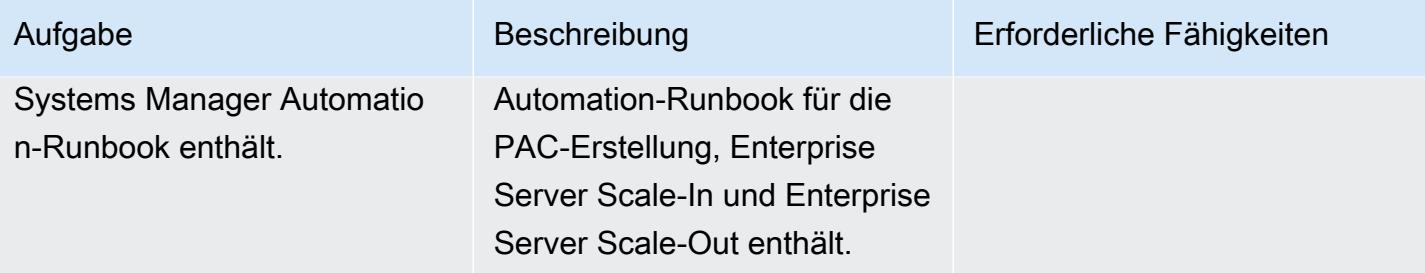

Erstellen einer Auto-Scaling-Gruppe für Micro Focus Enterprise Server

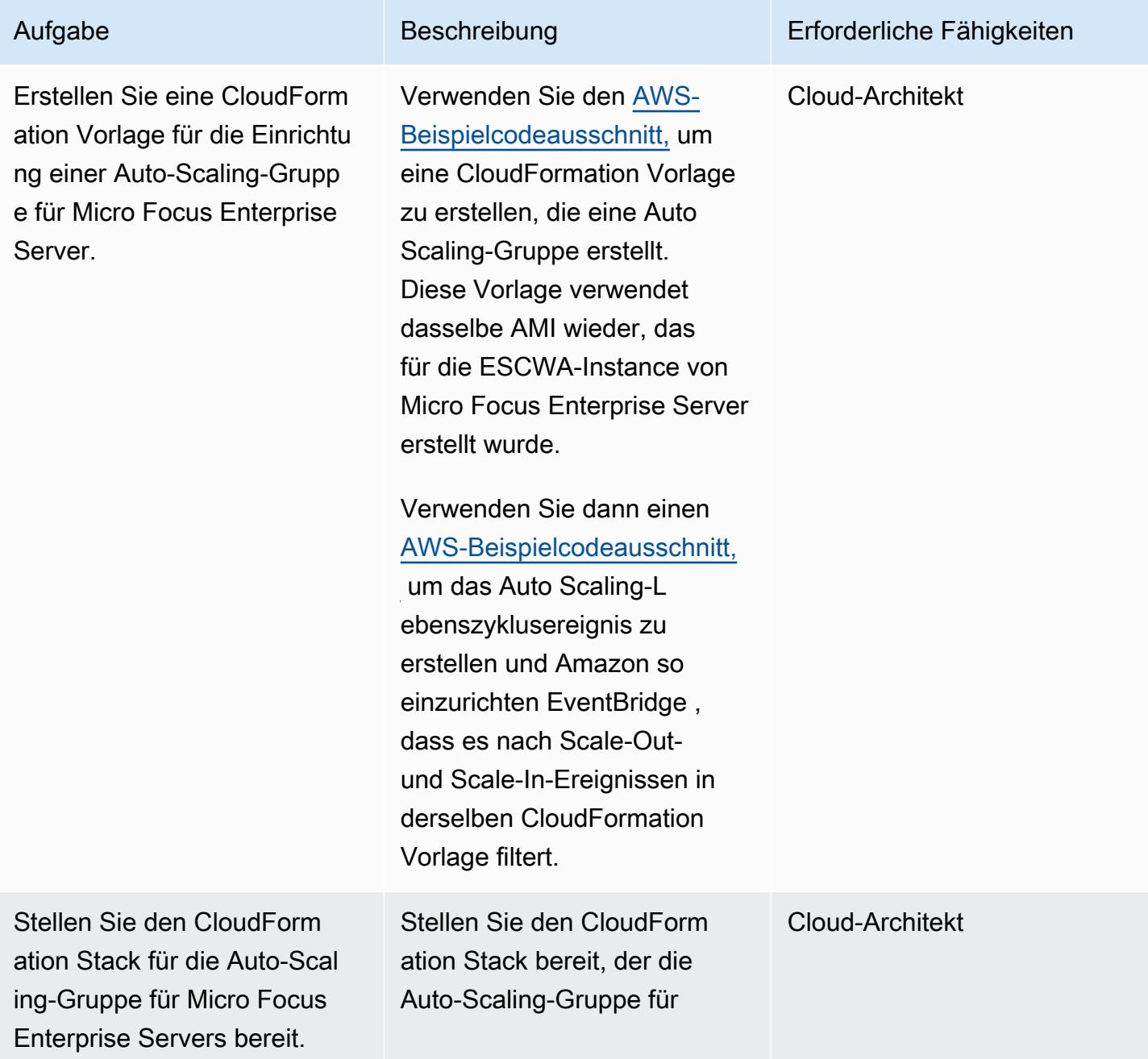

Aufgabe Beschreibung Erforderliche Fähigkeiten

Micro Focus Enterprise Server enthält.

# Zugehörige Ressourcen

- [Micro Focus Enterprise Server Leistungs- und Verfügbarkeitscluster \(PAC\)](https://www.microfocus.com/documentation/enterprise-developer/ed60/ES-WIN/GUID-613F5E2D-2FBC-47AE-9327-48CA4FF84C5B.html)
- [Lebenszyklus-Hooks für Amazon EC2 Auto Scaling](https://docs.aws.amazon.com/autoscaling/ec2/userguide/lifecycle-hooks.html)
- [Ausführen von Automatisierungen mit Auslösern unter Verwendung von EventBridge](https://docs.aws.amazon.com/systems-manager/latest/userguide/automation-cwe-target.html)

# Zusätzliche Informationen

Die folgenden Szenarien müssen automatisiert sein, um die PAC-Cluster zu vergrößern oder zu verkleinern.

Automatisierung zum Starten oder Neuerstellen eines PAC

Zu Beginn eines PAC-Clusters erfordert Enterprise Server, dass ESCWA APIs aufruft, um eine PAC-Konfiguration zu erstellen. Dies startet und fügt Enterprise Server-Regionen zum PAC hinzu. Gehen Sie wie folgt vor, um einen PAC zu erstellen oder neu zu erstellen:

1. Konfigurieren Sie ein [PAC Scale-Out Repository \(PSOR\)](https://www.microfocus.com/documentation/enterprise-developer/ed60/ES-WIN/GUID-2A420ADD-4CA6-472D-819F-371C037C0653.html) in ESCWA mit einem bestimmten Namen.

POST /server/v1/config/groups/sors

2. Erstellen Sie einen PAC mit einem bestimmten Namen und fügen Sie ihm den PSOR hinzu.

POST /server/v1/config/groups/pacs

3. Konfigurieren Sie die Regionsdatenbank und die regionsübergreifende Datenbank, wenn Sie zum ersten Mal einen PAC einrichten.

Hinweis: In diesem Schritt werden SQL-Abfragen und das Micro Focus Enterprise Suite-Befehlszeilen-Tool dbhfhadmin verwendet, um die Datenbank zu erstellen und Anfangsdaten zu importieren.

4. Installieren Sie die PAC-Definition in den Enterprise Server-Regionen.

```
POST /server/v1/config/mfds 
POST /native/v1/config/groups/pacs/${pac_uid}/install
```
5. Starten Sie Enterprise Server-Regionen im PAC.

POST /native/v1/regions/\${host\_ip}/\${port}/\${region\_name}/start

Die vorherigen Schritte können mithilfe eines Windows- PowerShell Skripts implementiert werden.

In den folgenden Schritten wird erläutert, wie Sie eine Automatisierung für die Erstellung eines PAC mithilfe des Windows- PowerShell Skripts erstellen.

- 1. Erstellen Sie eine Amazon EC2-Startvorlage, die das Windows-PowerShell Skript im Rahmen des Bootstrap-Prozesses herunterlädt oder erstellt. Sie können beispielsweise EC2-Benutzerdaten verwenden, um das Skript aus einem Amazon Simple Storage Service (Amazon S3)-Bucket herunterzuladen.
- 2. Erstellen Sie ein AWS Systems Manager Automation-Runbook, um das Windows- PowerShell Skript aufzurufen.
- 3. Verknüpfen Sie das Runbook mit der ESCWA-Instance mithilfe des Instance-Tags.
- 4. Erstellen Sie eine ESCWA-Auto-Scaling-Gruppe mithilfe der Startvorlage.

Sie können den folgenden AWS CloudFormation -Beispielausschnitt verwenden, um das Automation-Runbook zu erstellen.

Beispielausschnitt für ein Systems Manager Automation-Runbook CloudFormation , das für die PAC-Erstellung verwendet wird

```
 PACInitDocument: 
    Type: AWS::SSM::Document 
    Properties: 
      DocumentType: Command 
      Content: 
        schemaVersion: '2.2' 
        description: Operation Runbook to create Enterprise Server PAC 
        mainSteps: 
        - action: aws:runPowerShellScript 
           name: CreatePAC 
           inputs:
```

```
 onFailure: Abort 
             timeoutSeconds: "1200" 
             runCommand: 
             - | 
               C:\Scripts\PAC-Init.ps1 
 PacInitAutomation: 
    Type: AWS::SSM::Document 
    Properties: 
      DocumentType: Automation 
      Content: 
         description: Prepare Micro Focus PAC Cluster via ESCWA Server 
         schemaVersion: '0.3' 
         assumeRole: !GetAtt SsmAssumeRole.Arn 
        mainSteps: 
           - name: RunPACInitDocument 
             action: aws:runCommand 
             timeoutSeconds: 300 
             onFailure: Abort 
             inputs: 
               DocumentName: !Ref PACInitDocument 
              Targets:
                  - Key: tag:Enterprise Server - ESCWA 
                    Values: 
                      - "true" 
  PacInitDocumentAssociation: 
    Type: AWS::SSM::Association 
    Properties: 
      DocumentVersion: "$LATEST" 
      Name: !Ref PACInitDocument 
      Targets: 
         - Key: tag:Enterprise Server - ESCWA 
           Values: 
             - "true"
```
Weitere Informationen finden Sie unter [Micro Focus Enterprise Server – Konfigurieren eines CCP.](https://www.microfocus.com/documentation/enterprise-developer/ed60/ES-WIN/GUID-2B15EBA5-84AF-47C3-9F8E-EE57EB17245F.html)

Automatisierung für die Skalierung mit einer neuen Enterprise Server-Instance

Wenn eine Enterprise-Server-Instance skaliert wird, muss ihre Enterprise-Server-Region zum PAC hinzugefügt werden. In den folgenden Schritten wird erläutert, wie Sie ESCWA-APIs aufrufen und die Enterprise-Server-Region zum PAC hinzufügen.

1. Installieren Sie die PAC-Definition in den Enterprise Server-Regionen.

```
POST '/server/v1/config/mfds'
POST /native/v1/config/groups/pacs/${pac_uid}/install
```
2. Warm Starten Sie die Region im PAC.

```
POST /native/v1/regions/${host_ip}/${port}/${region_name}/start
```
3. Fügen Sie die Enterprise Server-Instance dem Load Balancer hinzu, indem Sie die Auto-Scaling-Gruppe dem Load Balancer zuordnen.

Die vorherigen Schritte können mithilfe eines Windows- PowerShell Skripts implementiert werden. Weitere Informationen finden Sie unter [Micro Focus Enterprise Server – Konfigurieren eines CCP.](https://www.microfocus.com/documentation/enterprise-developer/ed60/ES-WIN/GUID-2B15EBA5-84AF-47C3-9F8E-EE57EB17245F.html)

Die folgenden Schritte können verwendet werden, um eine ereignisgesteuerte Automatisierung zu erstellen, um eine neu gestartete Enterprise Server-Instance mithilfe des Windows- PowerShell Skripts zu einem PAC hinzuzufügen.

- 1. Erstellen Sie eine Amazon EC2-Startvorlage für Enterprise Server-Instance, die während ihres Bootstraps eine Enterprise Server-Region bereitstellt. Sie können beispielsweise den Micro Focus Enterprise Server-Befehl mfds verwenden, um eine Regionskonfiguration zu importieren. Weitere Informationen und Optionen, die für diesen Befehl verfügbar sind, finden Sie in der [Enterprise](https://www.microfocus.com/documentation/enterprise-developer/ed60/ES-WIN/HRADRHCOMM06.html)  [Server-Referenz .](https://www.microfocus.com/documentation/enterprise-developer/ed60/ES-WIN/HRADRHCOMM06.html)
- 2. Erstellen Sie eine Auto-Scaling-Gruppe für Enterprise Server, die die im vorherigen Schritt erstellte Startvorlage verwendet.
- 3. Erstellen Sie ein Systems Manager Automation-Runbook, um das Windows- PowerShell Skript aufzurufen.
- 4. Verknüpfen Sie das Runbook mit der ESCWA-Instance mithilfe des Instance-Tags.
- 5. Erstellen Sie eine Amazon- EventBridge Regel, um nach dem Ereignis Erfolgreiches Starten der EC2-Instance für die Auto-Scaling-Gruppe von Enterprise Server zu filtern, und erstellen Sie das Ziel, um das Automation-Runbook zu verwenden.

Sie können den folgenden Beispielausschnitt verwenden CloudFormation , um das Automation-Runbook und die EventBridge Regel zu erstellen.

Beispielausschnitt für Systems Manager, CloudFormation der zum Skalieren von Enterprise Server-Instances verwendet wird

```
 ScaleOutDocument: 
      Type: AWS::SSM::Document 
      Properties: 
        DocumentType: Command 
        Content: 
          schemaVersion: '2.2' 
          description: Operation Runbook to Adding MFDS Server into an existing PAC 
          parameters: 
            MfdsPort: 
               type: String 
            InstanceIpAddress: 
               type: String 
               default: "Not-Available" 
            InstanceId: 
               type: String 
               default: "Not-Available" 
          mainSteps: 
          - action: aws:runPowerShellScript 
            name: Add_MFDS 
            inputs: 
              onFailure: Abort 
              timeoutSeconds: "300" 
              runCommand: 
               - | 
                 $ip = "{{InstanceIpAddress}}" 
                 if ( ${ip} -eq "Not-Available" ) { 
                   $ip = aws ec2 describe-instances --instance-id {{InstanceId}} --output 
 text --query "Reservations[0].Instances[0].PrivateIpAddress" 
 } 
                 C:\Scripts\Scale-Out.ps1 -host_ip ${ip} -port {{MfdsPort}} 
    PacScaleOutAutomation: 
      Type: AWS::SSM::Document 
      Properties: 
        DocumentType: Automation 
        Content: 
          parameters: 
            MfdsPort: 
              type: String 
            InstanceIpAddress: 
               type: String 
               default: "Not-Available" 
            InstanceId:
```

```
 type: String 
              default: "Not-Available" 
          description: Scale Out 1 New Server in Micro Focus PAC Cluster via ESCWA 
 Server 
         schemaVersion: '0.3' 
          assumeRole: !GetAtt SsmAssumeRole.Arn 
         mainSteps: 
            - name: RunScaleOutCommand 
              action: aws:runCommand 
              timeoutSeconds: 300 
              onFailure: Abort 
              inputs: 
                DocumentName: !Ref ScaleOutDocument 
                Parameters: 
                   InstanceIpAddress: "{{InstanceIpAddress}}" 
                  InstanceId: "{{InstanceId}}" 
                  MfdsPort: "{{MfdsPort}}" 
                Targets: 
                   - Key: tag:Enterprise Server - ESCWA 
                     Values: 
                       - "true"
```
Automatisierung für die Skalierung in einer Enterprise Server-Instance

Ähnlich wie beim Aufskalieren wird bei der Skalierung einer Enterprise Server-Instance in das Ereignis EC2 Instance-terminate Lifecycle Action initiiert und die folgenden Prozess- und API-Aufrufe sind erforderlich, um eine Micro Focus Enterprise Server-Instance aus dem PAC zu entfernen.

1. Halten Sie die Region in der beendenden Enterprise Server-Instance an.

POST "/native/v1/regions/\${host\_ip}/\${port}/\${region\_name}/stop"

2. Entfernen Sie die Enterprise Server-Instance aus dem PAC.

DELETE "/server/v1/config/mfds/\${uid}"

3. Senden Sie ein Signal, um die Enterprise Server-Instance weiter zu beenden.

Die vorherigen Schritte können in einem Windows- PowerShell Skript implementiert werden. Weitere Informationen zu diesem Prozess finden Sie unter [Micro Focus Enterprise Server-Dokument –](https://www.microfocus.com/documentation/enterprise-developer/ed60/ES-WIN/GUID-E864E2E9-EB49-43BF-9AAD-7FE334749441.html)  [Verwalten eines PAC.](https://www.microfocus.com/documentation/enterprise-developer/ed60/ES-WIN/GUID-E864E2E9-EB49-43BF-9AAD-7FE334749441.html)

In den folgenden Schritten wird erläutert, wie Sie eine ereignisgesteuerte Automatisierung erstellen, um eine Enterprise Server-Instance aus einem PAC zu beenden, indem Sie das Windows-PowerShell Skript wiederverwenden.

- 1. Erstellen Sie ein Systems Manager Automation-Runbook, um das Windows- PowerShell Skript aufzurufen.
- 2. Verknüpfen Sie das Runbook mit der ESCWA-Instance mithilfe des Instance-Tags.
- 3. Erstellen Sie einen Auto-Scaling-Gruppen-Lebenszyklus-Hook für die Beendigung einer EC2- Instance.
- 4. Erstellen Sie eine Amazon- EventBridge Regel, um das Ereignis EC2 Instance-terminate Lifecycle Action für die Auto-Scaling-Gruppe von Enterprise Server zu filtern, und erstellen Sie das Ziel für die Verwendung des Automation-Runbooks.

Sie können die folgende CloudFormation Beispielvorlage verwenden, um ein Systems Manager Automation-Runbook, einen Lebenszyklus-Hook und eine EventBridge Regel zu erstellen.

Beispielausschnitt für ein Systems Manager Automation-Runbook CloudFormation , das für die Skalierung einer Enterprise Server-Instance verwendet wird

```
 ScaleInDocument: 
    Type: AWS::SSM::Document 
    Properties: 
      DocumentType: Command 
      Content: 
         schemaVersion: '2.2' 
         description: Operation Runbook to Remove MFDS Server from PAC 
         parameters: 
           MfdsPort: 
             type: String 
           InstanceIpAddress: 
             type: String 
             default: "Not-Available" 
           InstanceId: 
             type: String 
             default: "Not-Available" 
        mainSteps: 
         - action: aws:runPowerShellScript 
           name: Remove_MFDS 
           inputs: 
             onFailure: Abort
```

```
 runCommand: 
               - | 
                 $ip = "{{InstanceIpAddress}}" 
                 if ( ${ip} -eq "Not-Available" ) { 
                   $ip = aws ec2 describe-instances --instance-id {{InstanceId}} --output 
 text --query "Reservations[0].Instances[0].PrivateIpAddress" 
 } 
                 C:\Scripts\Scale-In.ps1 -host_ip ${ip} -port {{MfdsPort}} 
    PacScaleInAutomation: 
      Type: AWS::SSM::Document 
      Properties: 
        DocumentType: Automation 
        Content: 
          parameters: 
            MfdsPort: 
              type: String 
            InstanceIpAddress: 
              type: String 
              default: "Not-Available" 
            InstanceId: 
              type: String 
              default: "Not-Available" 
          description: Scale In 1 New Server in Micro Focus PAC Cluster via ESCWA Server 
          schemaVersion: '0.3' 
          assumeRole: !GetAtt SsmAssumeRole.Arn 
          mainSteps: 
            - name: RunScaleInCommand 
              action: aws:runCommand 
              timeoutSeconds: "600" 
              onFailure: Abort 
              inputs: 
                 DocumentName: !Ref ScaleInDocument 
                 Parameters: 
                   InstanceIpAddress: "{{InstanceIpAddress}}" 
                   MfdsPort: "{{MfdsPort}}" 
                   InstanceId: "{{InstanceId}}" 
                 Targets: 
                   - Key: tag:Enterprise Server - ESCWA 
                     Values: 
                       - "true" 
            - name: TerminateTheInstance 
               action: aws:executeAwsApi 
               inputs:
```
 Service: autoscaling Api: CompleteLifecycleAction AutoScalingGroupName: !Ref AutoScalingGroup InstanceId: "{{ InstanceId }}" LifecycleActionResult: CONTINUE LifecycleHookName: !Ref ScaleInLifeCycleHook

Automatisierung für einen Amazon EC2 Auto Scaling-Auslöser

Der Prozess der Einrichtung einer Skalierungsrichtlinie für Enterprise Server-Instances erfordert ein Verständnis des Anwendungsverhaltens. In den meisten Fällen können Sie Skalierungsrichtlinien für die Ziel-Nachverfolgung einrichten. Sie können beispielsweise die durchschnittliche CPU-Auslastung als Amazon- CloudWatch Metrik verwenden, um für die Auto-Scaling-Richtlinie festzulegen. Weitere Informationen finden Sie unter [Skalierungsrichtlinien für die Zielverfolgung für Amazon EC2 Auto](https://docs.aws.amazon.com/autoscaling/ec2/userguide/as-scaling-target-tracking.html)  [Scaling](https://docs.aws.amazon.com/autoscaling/ec2/userguide/as-scaling-target-tracking.html). Für Anwendungen mit regelmäßigen Datenverkehrsmustern sollten Sie eine prädiktive Skalierungsrichtlinie verwenden. Weitere Informationen finden Sie unter [Prädiktive Skalierung für](https://docs.aws.amazon.com/autoscaling/ec2/userguide/ec2-auto-scaling-predictive-scaling.html)  [Amazon EC2 Auto Scaling.](https://docs.aws.amazon.com/autoscaling/ec2/userguide/ec2-auto-scaling-predictive-scaling.html)

# Erstellen einer Serverless-Architektur mit mehreren Mandanten in Amazon OpenSearch Service

Erstellt von Tabby Ward (AWS) und Nisha Gambhir (AWS)

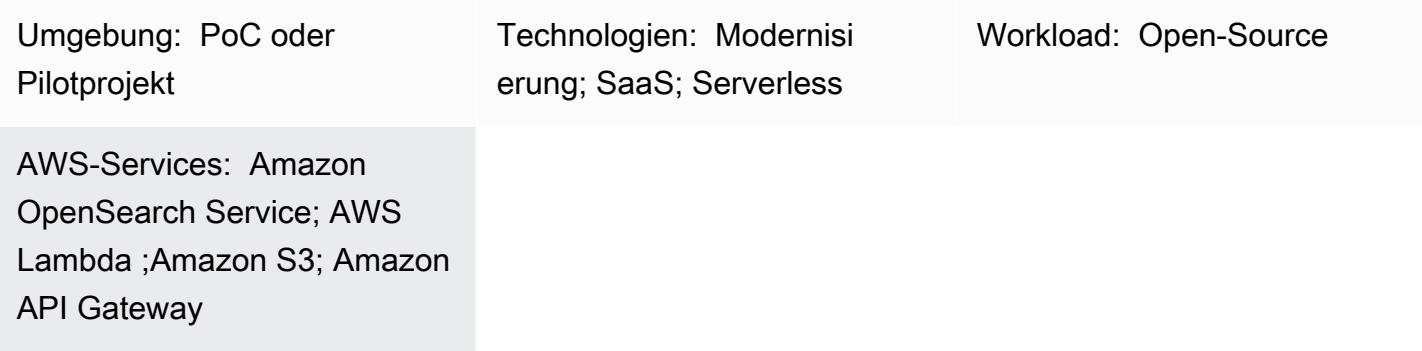

# Übersicht

Amazon OpenSearch Service ist ein verwalteter Service, der die Bereitstellung, den Betrieb und die Skalierung von Elasticsearch, einer beliebten Open-Source-Such- und Analyse-Engine, vereinfacht. Amazon OpenSearch Service bietet Freitextsuche sowie Erfassung und Dashboarding für Streaming-Daten wie Protokolle und Metriken nahezu in Echtzeit.

Software-as-a-Service (SaaS)-Anbieter verwenden Amazon OpenSearch Service häufig, um eine breite Palette von Anwendungsfällen zu bewältigen, z. B. um Kundeneinblicke auf skalierbare und sichere Weise zu gewinnen und gleichzeitig Komplexität und Ausfallzeiten zu reduzieren.

Die Verwendung von Amazon OpenSearch Service in einer mandantenfähigen Umgebung führt eine Reihe von Überlegungen ein, die sich auf Partitionierung, Isolation, Bereitstellung und Verwaltung Ihrer SaaS-Lösung auswirken. SaaS-Anbieter müssen überlegen, wie sie ihre Elasticsearch-Cluster mit sich ständig ändernden Workloads effektiv skalieren können. Sie müssen auch überlegen, wie sich Tiering und verrauschte Nachbarbedingungen auf ihr Partitionierungsmodell auswirken könnten.

Dieses Muster überprüft die Modelle, die verwendet werden, um Tenant-Daten mit Elasticsearch-Konstrukten darzustellen und zu isolieren. Darüber hinaus konzentriert sich das Muster auf eine einfache Serverless-Referenzarchitektur als Beispiel, um die Indizierung und Suche mit Amazon OpenSearch Service in einer mandantenfähigen Umgebung zu demonstrieren. Es implementiert das Pool-Datenpartitionierungsmodell, das denselben Index für alle Mandanten verwendet und gleichzeitig die Datenisolierung eines Mandanten beibehält. Dieses Muster verwendet die folgenden Weitere Informationen zum Poolmodell und anderen Datenpartitionierungsmodellen finden Sie im Abschnitt [Zusätzliche Informationen.](#page-5065-0)

## Voraussetzungen und Einschränkungen

#### Voraussetzungen

- Ein aktives AWS-Konto
- [AWS Command Line Interface \(AWS CLI\) Version 2.x,](https://docs.aws.amazon.com/cli/latest/userguide/install-cliv2.html) installiert und konfiguriert unter macOS, Linux oder Windows
- [Python-Version 3.7](https://www.python.org/downloads/release/python-370/)
- [pip3](https://pip.pypa.io/en/stable/)  Der Python-Quellcode wird als ZIP-Datei bereitgestellt, die in einer Lambda-Funktion bereitgestellt werden soll. Wenn Sie den Code lokal verwenden oder anpassen möchten, führen Sie die folgenden Schritte aus, um den Quellcode zu entwickeln und neu zu kompilieren:
	- 1. Generieren Sie die requirements.txt Datei, indem Sie den folgenden Befehl im selben Verzeichnis wie die Python-Skripte ausführen: pip3 freeze > requirements.txt
	- 2. Installieren Sie die Abhängigkeiten: pip3 install -r requirements.txt

#### Einschränkungen

- Dieser Code wird in Python ausgeführt und unterstützt derzeit keine anderen Programmiersprachen.
- Die Beispielanwendung beinhaltet keine regionsübergreifende AWS- oder Notfallwiederherstellungs-(DR)-Unterstützung.
- Dieses Muster dient nur zu Demonstrationszwecken. Es ist nicht für die Verwendung in einer Produktionsumgebung vorgesehen.

### **Architektur**

Das folgende Diagramm veranschaulicht die High-Level-Architektur dieses Musters. Die Architektur umfasst Folgendes:

• AWS Lambda zum Indizieren und Abfragen des Inhalts

- Amazon OpenSearch Service zur Durchführung der Suche
- Amazon API Gateway zur Bereitstellung einer API-Interaktion mit dem Benutzer
- Amazon S3 zum Speichern von Rohdaten (nicht indiziert)
- Amazon CloudWatch zur Überwachung von Protokollen
- AWS Identity and Access Management (IAM) zum Erstellen von Mandantenrollen und -richtlinien

#### Automatisierung und Skalierung

Der Einfachheit halber verwendet das Muster AWS CLI, um die Infrastruktur bereitzustellen und den Beispielcode bereitzustellen. Sie können eine AWS- CloudFormation Vorlage oder AWS Cloud Development Kit (AWS CDK)-Skripte erstellen, um das Muster zu automatisieren.

### Tools

#### AWS-Services

- [AWS CLI](https://docs.aws.amazon.com/cli/latest/userguide/install-cliv2.html) AWS Command Line Interface (AWS CLI) ist ein einheitliches Tool zur Verwaltung von AWS-Services und -Ressourcen mithilfe von Befehlen in Ihrer Befehlszeilen-Shell.
- [AWS Lambda](https://aws.amazon.com/lambda/)  AWS Lambda ist ein Datenverarbeitungsservice, mit dem Sie Code ausführen können, ohne Server bereitstellen oder verwalten zu müssen. Lambda führt Ihren Code nur bei Bedarf aus und skaliert automatisch – von einigen Anforderungen pro Tag bis zu Tausenden pro Sekunde.
- [Amazon API Gateway](https://aws.amazon.com/api-gateway/) Amazon API Gateway ist ein AWS-Service zum Erstellen, Veröffentlichen, Warten, Überwachen und Sichern von REST-, HTTP- und - WebSocket APIs in jeder Größenordnung.
- [Amazon S3](https://docs.aws.amazon.com/AmazonS3/latest/dev/Welcome.html)  Amazon Simple Storage Service (Amazon S3) ist ein Objektspeicherservice, mit dem Sie jederzeit und von überall im Internet beliebige Informationen speichern und abrufen können.
- [Amazon OpenSearch Service](https://aws.amazon.com/elasticsearch-service/)  Amazon OpenSearch Service ist ein vollständig verwalteter Service, mit dem Sie Elasticsearch kostengünstig und in großem Umfang bereitstellen, sichern und ausführen können.

#### Code

Der Anhang enthält Beispieldateien für dieses Muster. Dazu zählen:

- OpenSearch Service mithilfe des Poolmodells.
- search\_lambda\_package.zip Die Lambda-Funktion für die Suche nach Daten in Amazon OpenSearch Service.
- Tenant-1-data Beispiel-Rohdaten (nicht indiziert) für Tenant-1.
- Tenant-2-data Beispiel-Rohdaten (nicht indiziert) für Tenant-2.

Wichtig: Die Geschichte in diesem Muster enthält CLI-Befehlsbeispiele, die für Unix, Linux und macOS formatiert sind. Ersetzen Sie unter Windows den umgekehrten Schrägstrich (\), das Unix-Fortsetzungszeichen, am Ende jeder Zeile durch ein Caret-Zeichen oder Zirkumflex (^).

# Polen

#### Erstellen und Konfigurieren eines S3-Buckets

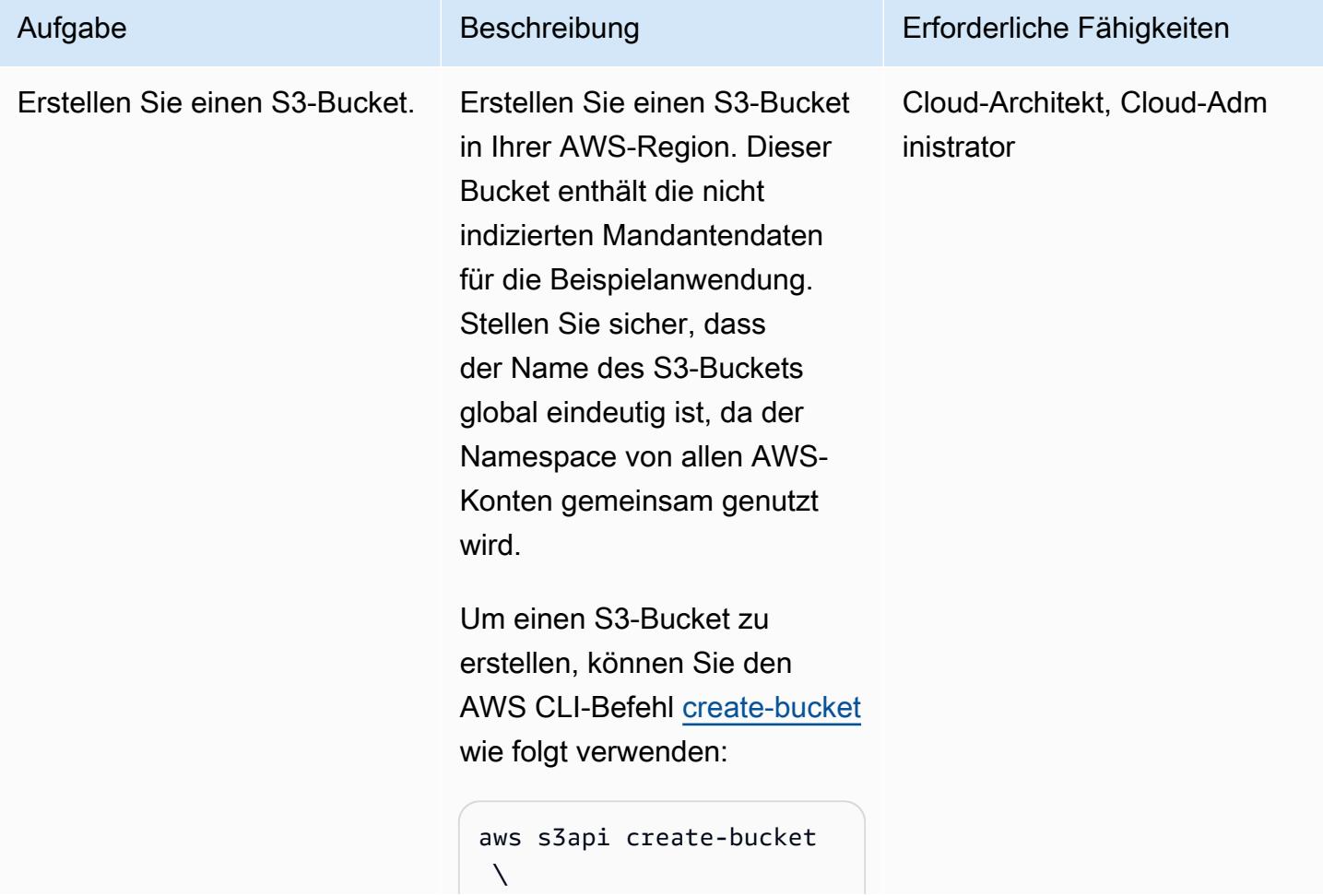

# Aufgabe Beschreibung Erforderliche Fähigkeiten

 --bucket tenantraw data \ --region <your-AWS-Region>

wobei der Name des S3- Buckets tenantraw data ist. (Sie können jeden eindeutigen Namen verwenden, [der den Bucket-](https://docs.aws.amazon.com/AmazonS3/latest/userguide/bucketnamingrules.html)[Namensrichtlinien](https://docs.aws.amazon.com/AmazonS3/latest/userguide/bucketnamingrules.html) folgt.)

Erstellen und Konfigurieren eines Elasticsearch-Clusters

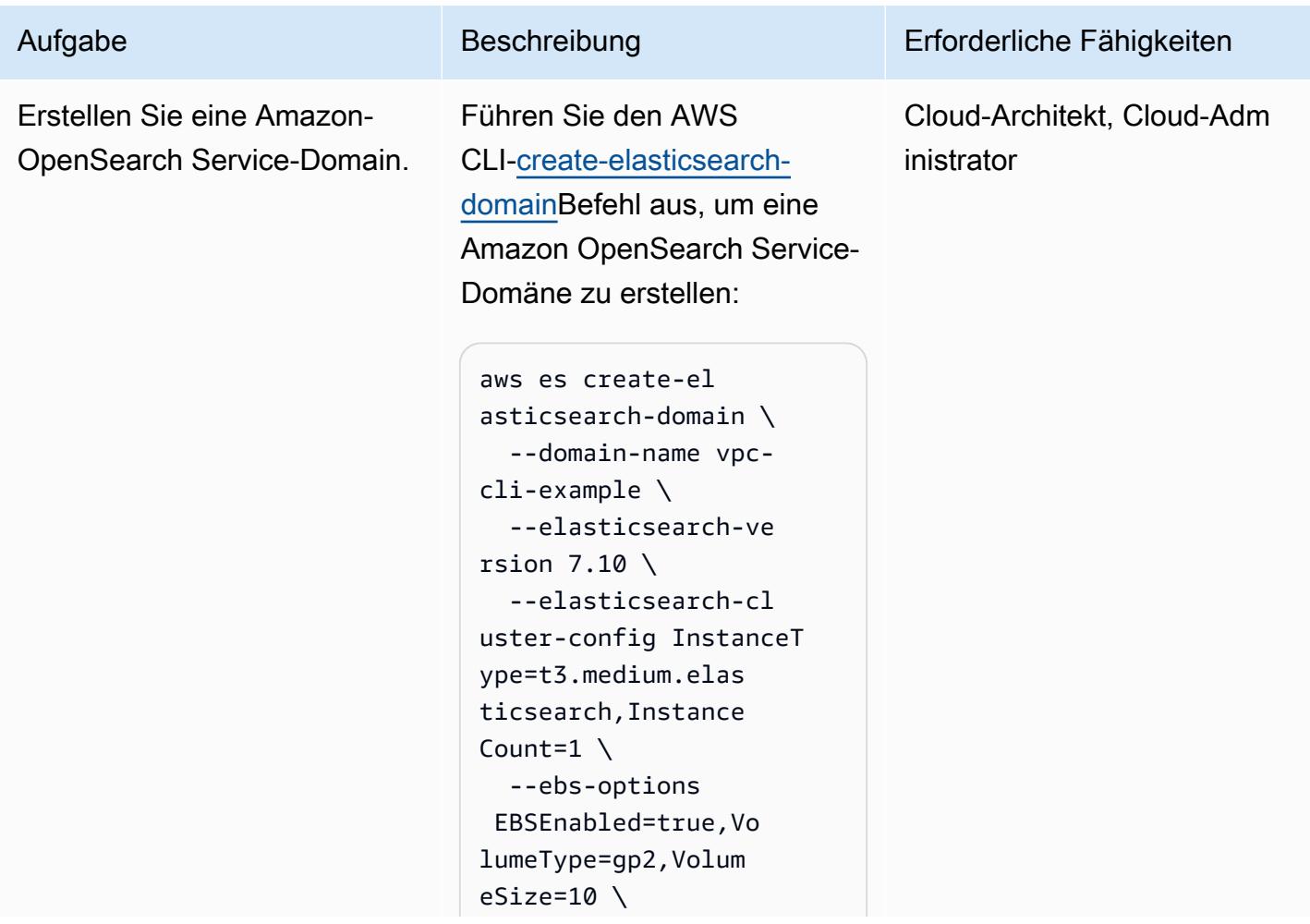

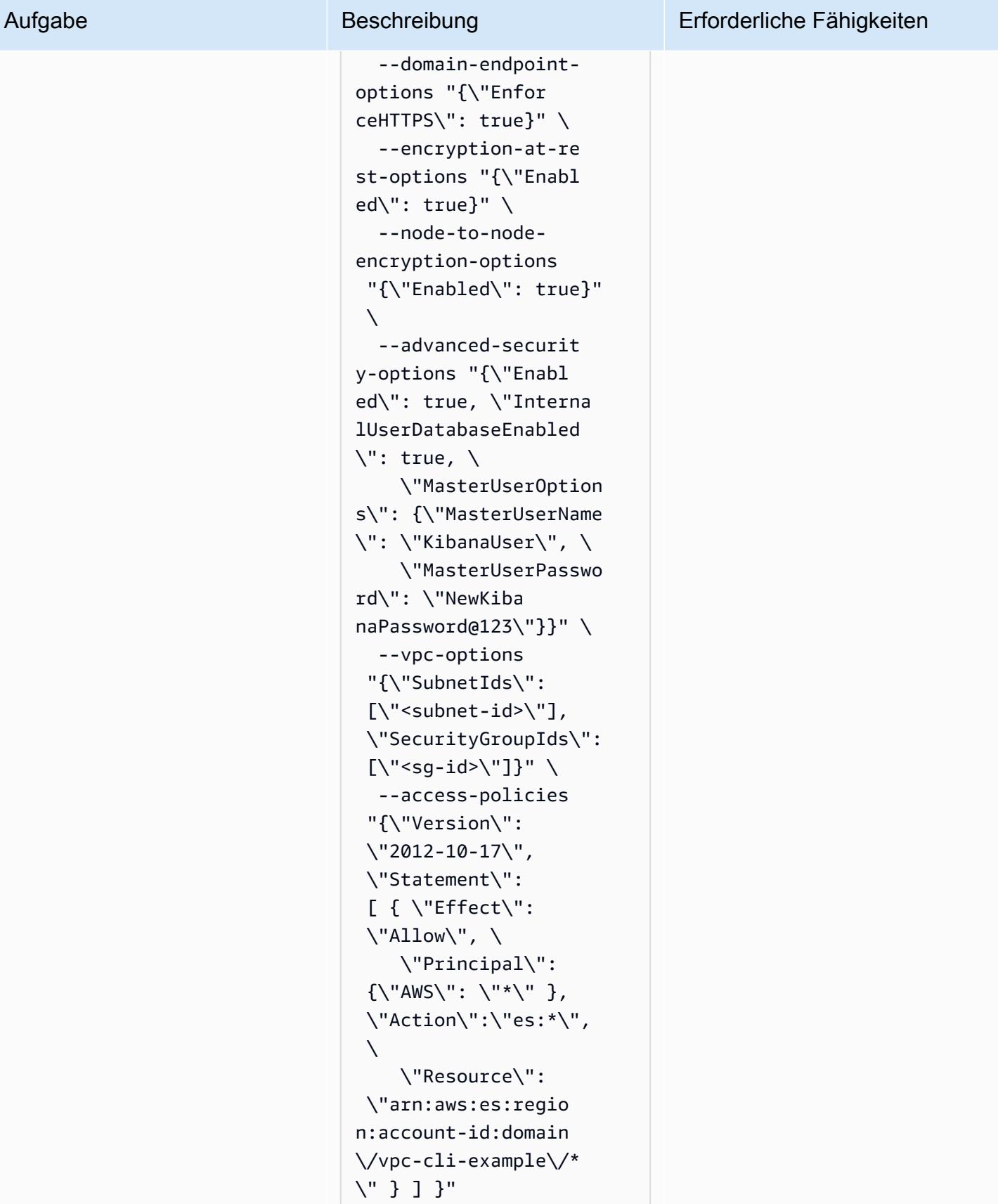

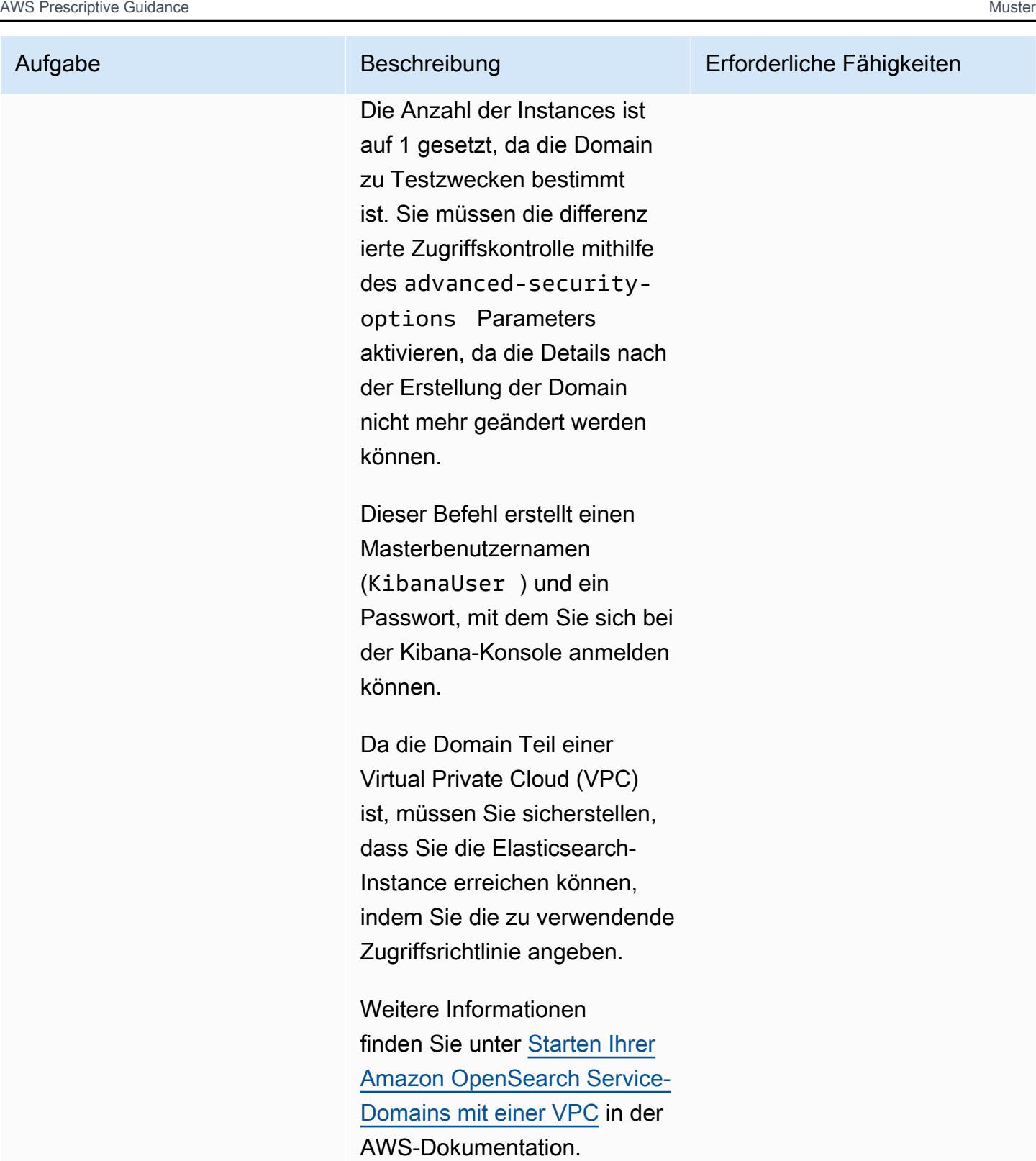

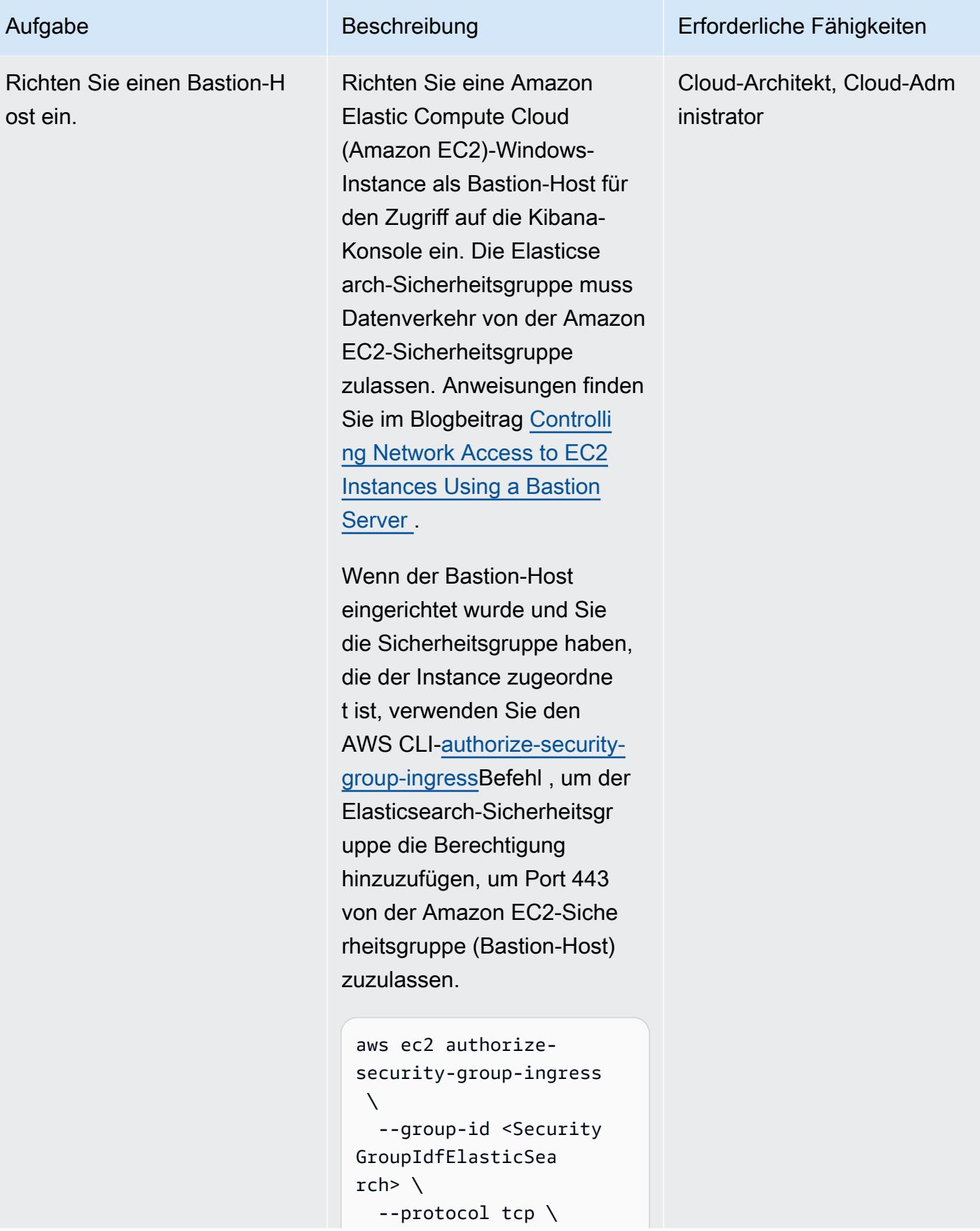

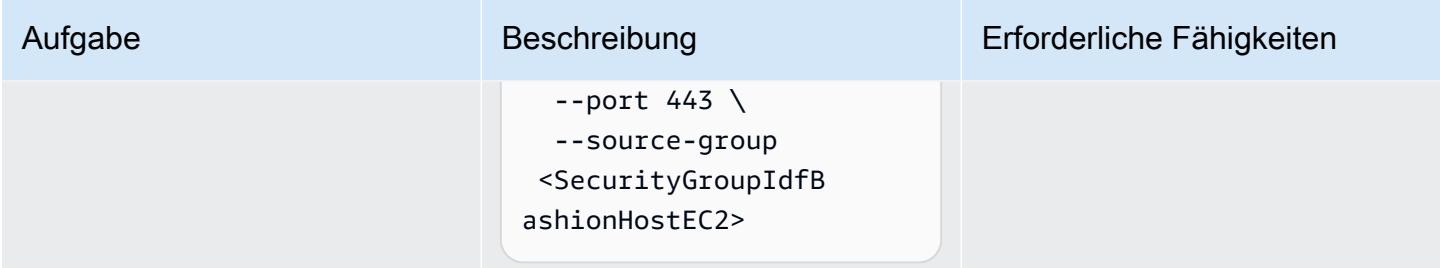

Erstellen und Konfigurieren der Lambda-Indexfunktion

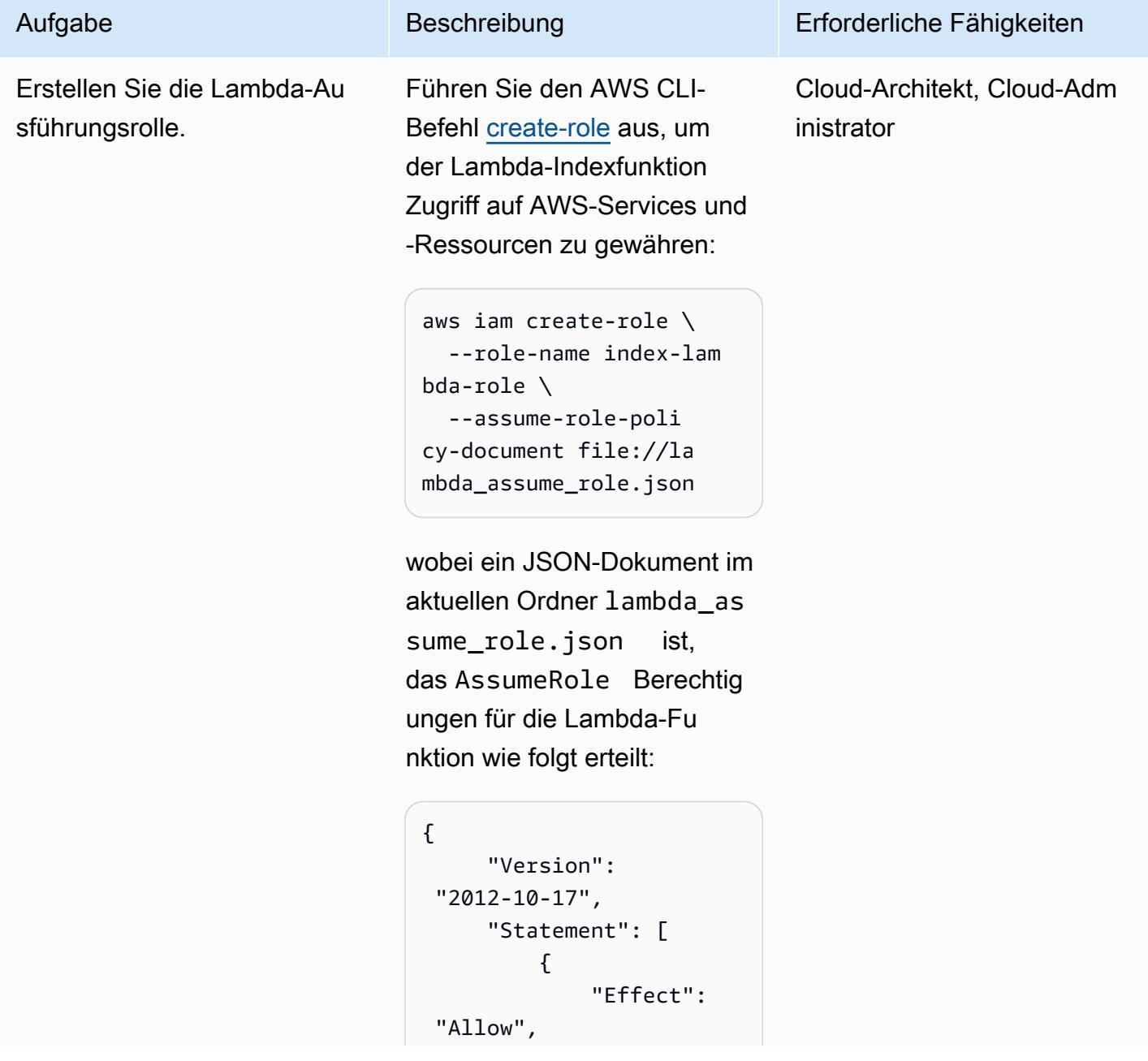

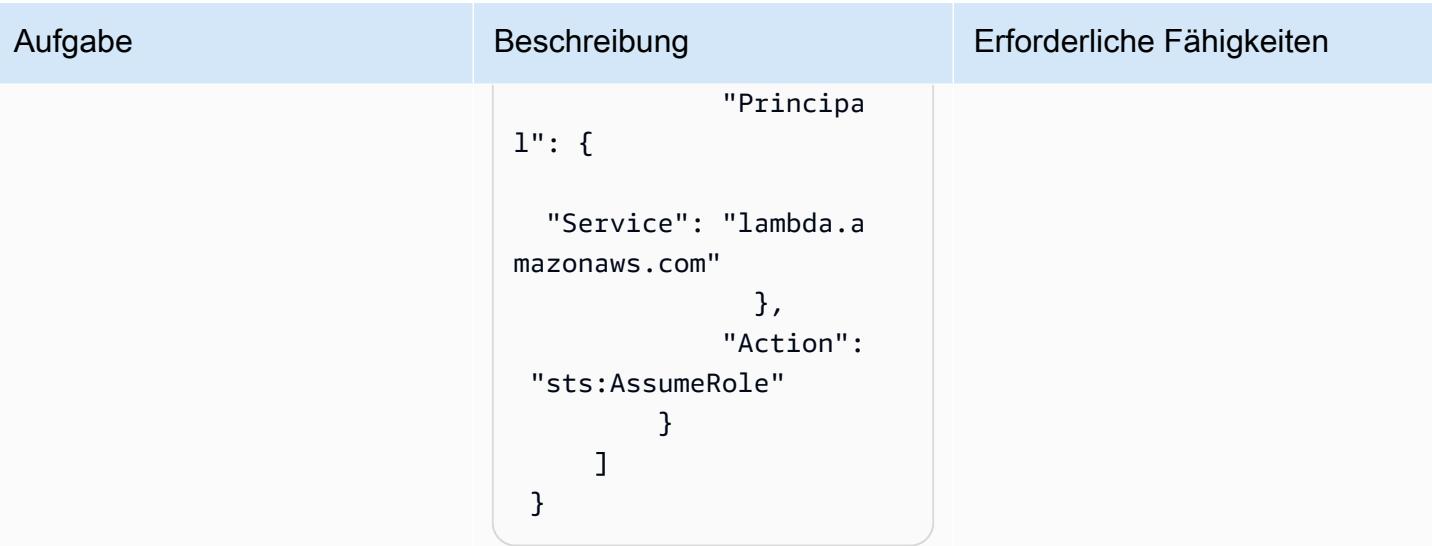

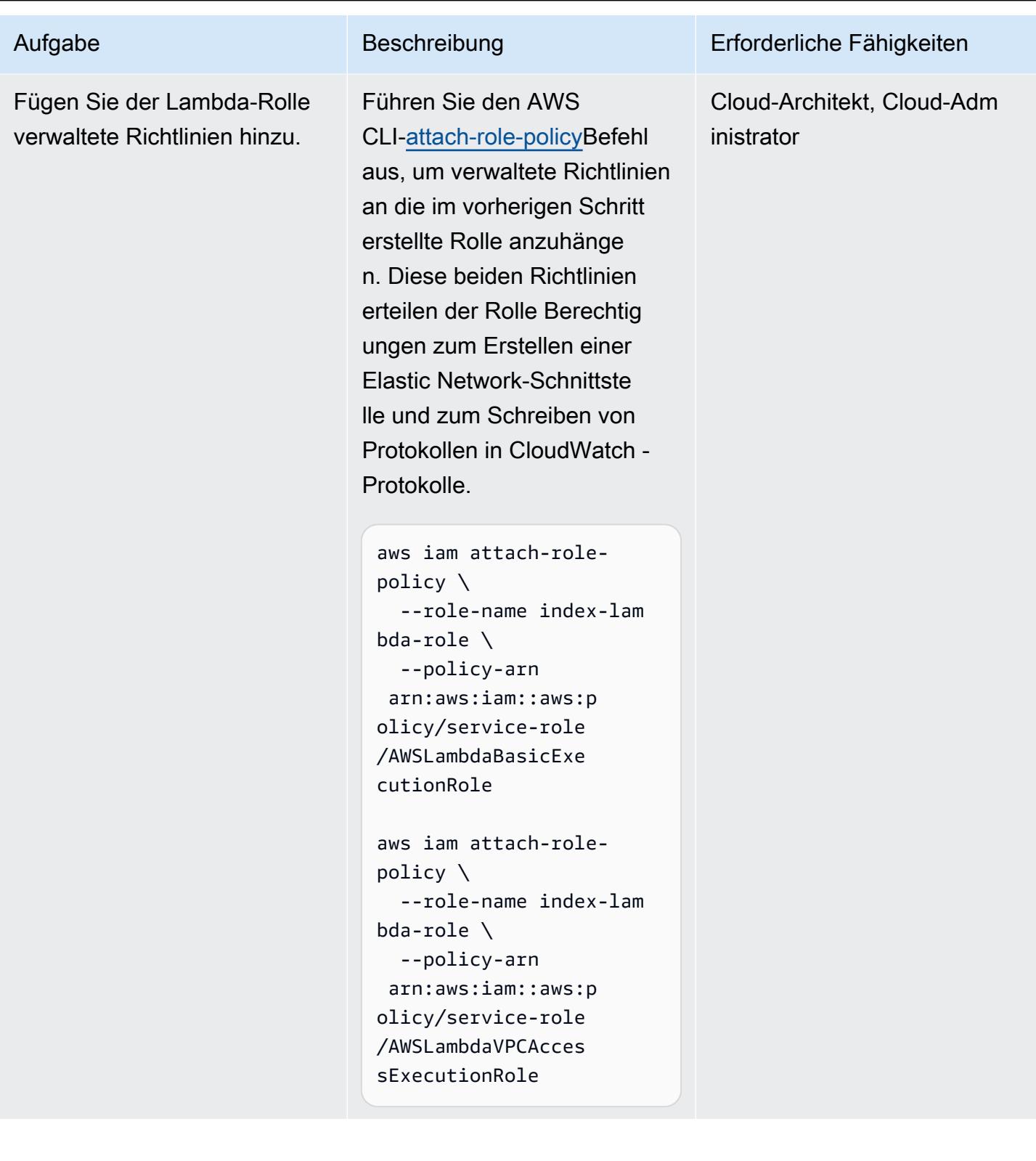

AWS Prescriptive Guidance **Muster** Muster Muster and Australian Muster Muster and Muster and Muster Muster and Muster

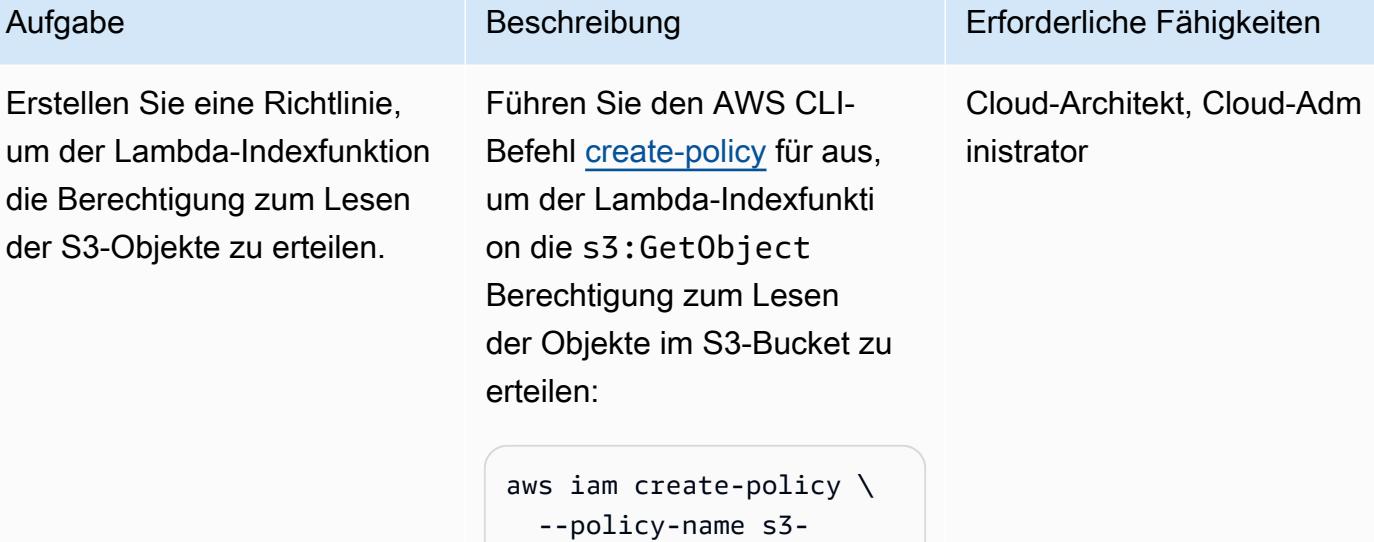

permission-policy \ --policy-document file://s3-policy.json

Die Datei s3-policy.json ist ein JSON-Dokument im aktuellen Ordner, das s3:GetObject Berechtig ungen erteilt, um Lesezugriff auf S3-Objekte zu gewähren. Wenn Sie bei der Erstellun g des S3-Buckets einen anderen Namen verwendet haben, geben Sie den richtigen Bucket-Namen im Resource Abschnitt im Folgenden an:

```
{ 
          "Version": 
  "2012-10-17", 
          "Statement": [ 
                     { 
                             "Effect": 
   "Allow", 
                             "Action": 
  "s3:GetObject",
```
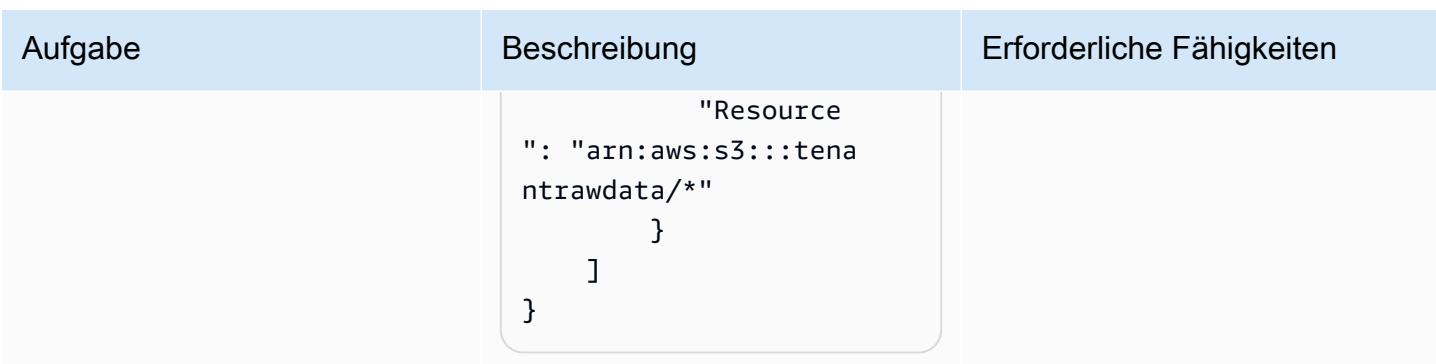

Fügen Sie die Amazon S3- Berechtigungsrichtlinie an die Lambda-Ausführungsrolle an. Führen Sie den AWS CLI[-attach-role-policyB](https://awscli.amazonaws.com/v2/documentation/api/latest/reference/iam/attach-role-policy.html)efehl aus, um die Amazon S3- Berechtigungsrichtlinie, die Sie im vorherigen Schritt erstellt haben, an die Lambda-Au sführungsrolle anzuhängen:

```
aws iam attach-role-
policy \ 
    --role-name index-lam 
bda-role \ 
    --policy-arn 
  <PolicyARN>
```
wobei der Amazon-Re ssourcenname (ARN) der Amazon S3-Berechtigungsri chtlinie PolicyARN ist. Sie können diesen Wert aus der Ausgabe des vorherigen Befehls abrufen.

Cloud-Architekt, Cloud-Adm inistrator

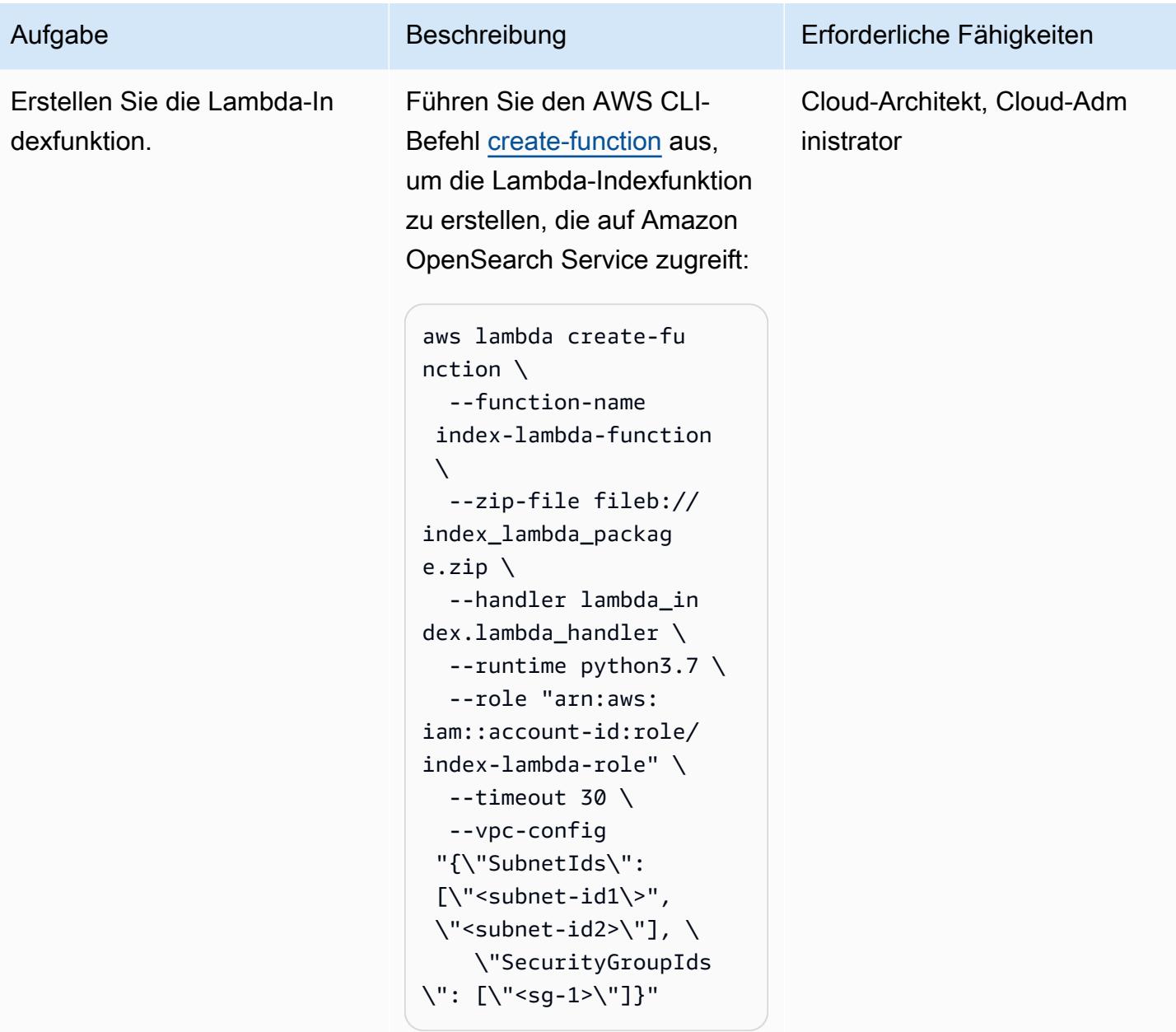

AWS Prescriptive Guidance Muster

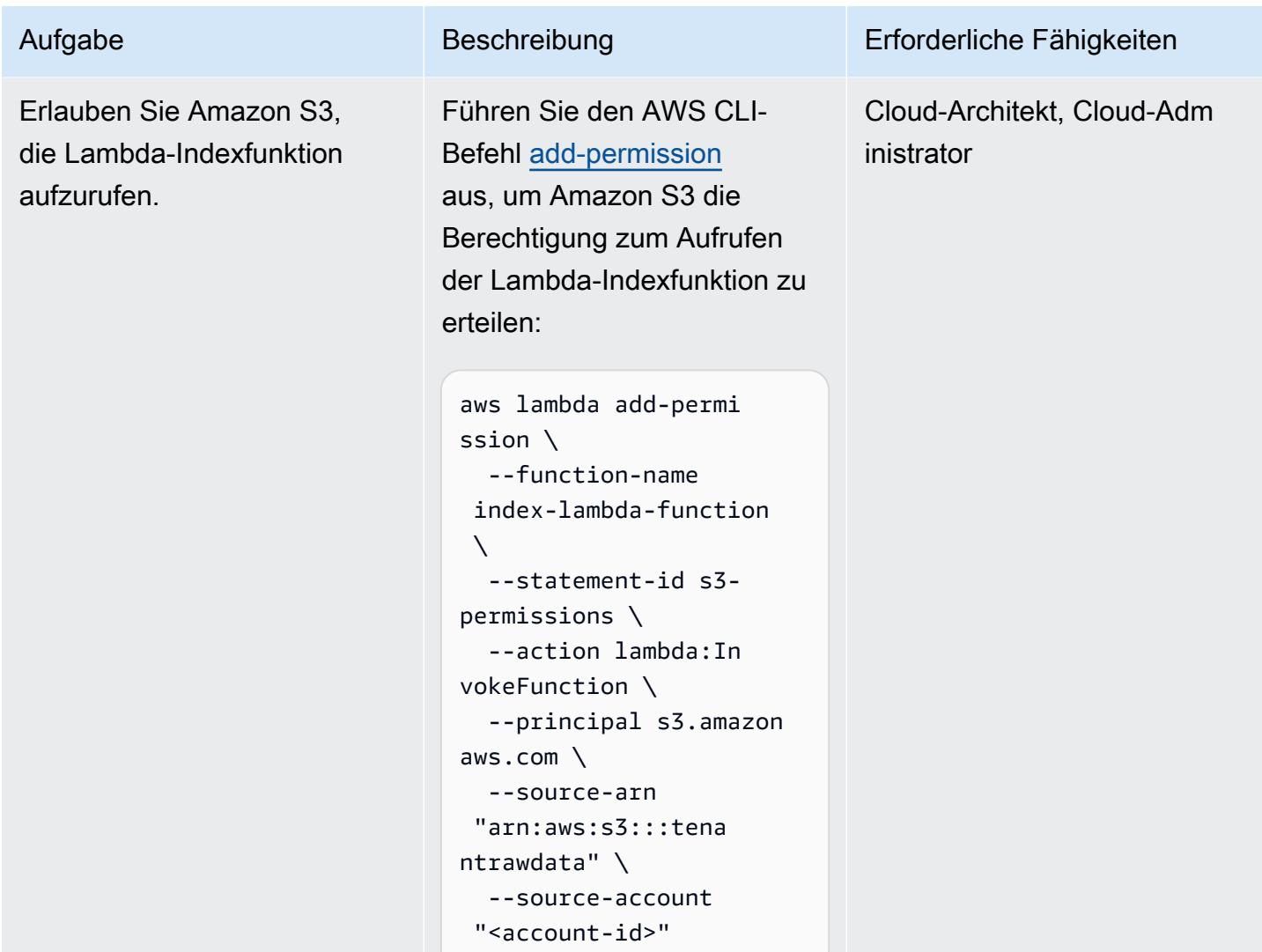

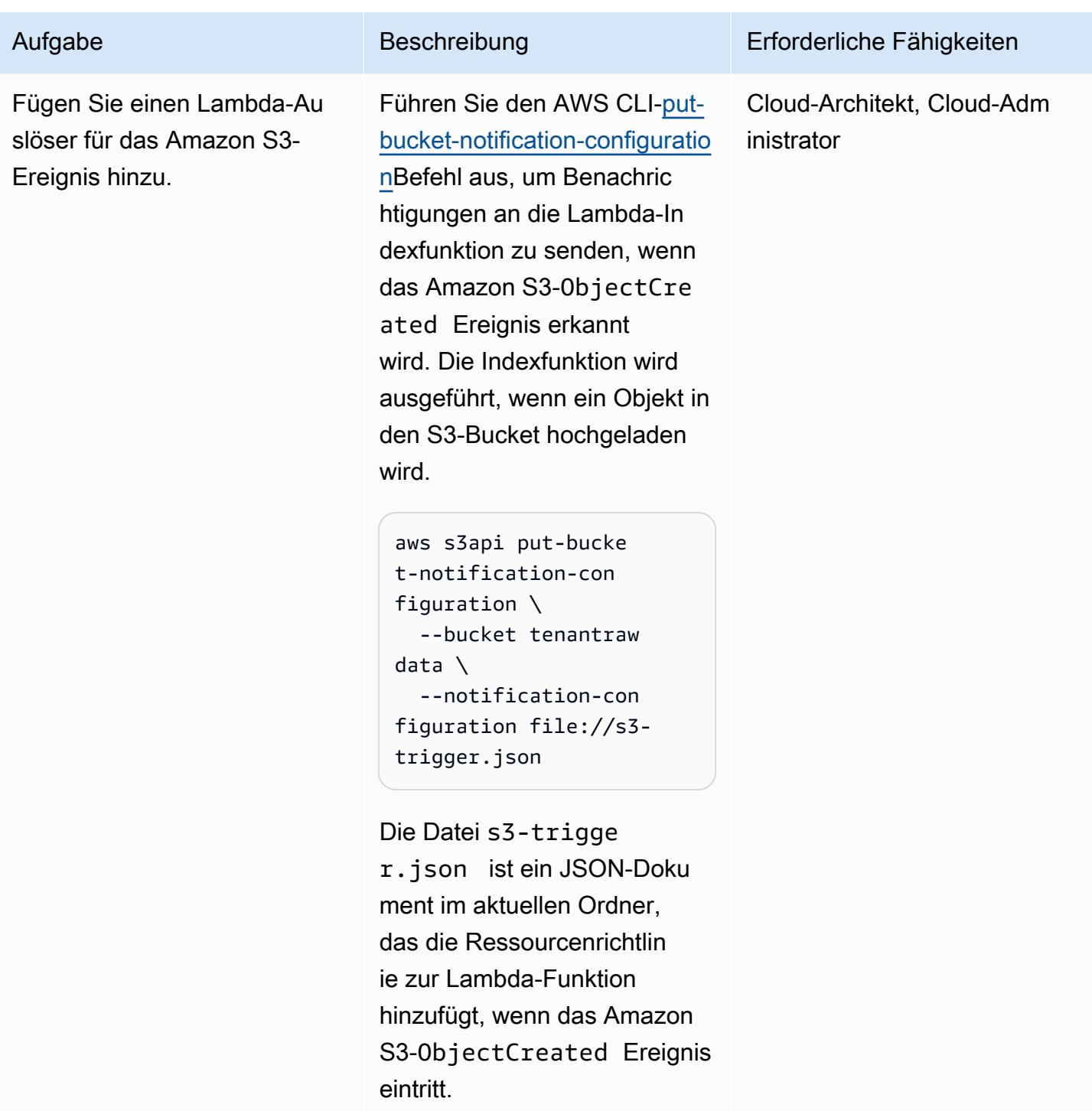

## Erstellen und Konfigurieren der Lambda-Suchfunktion

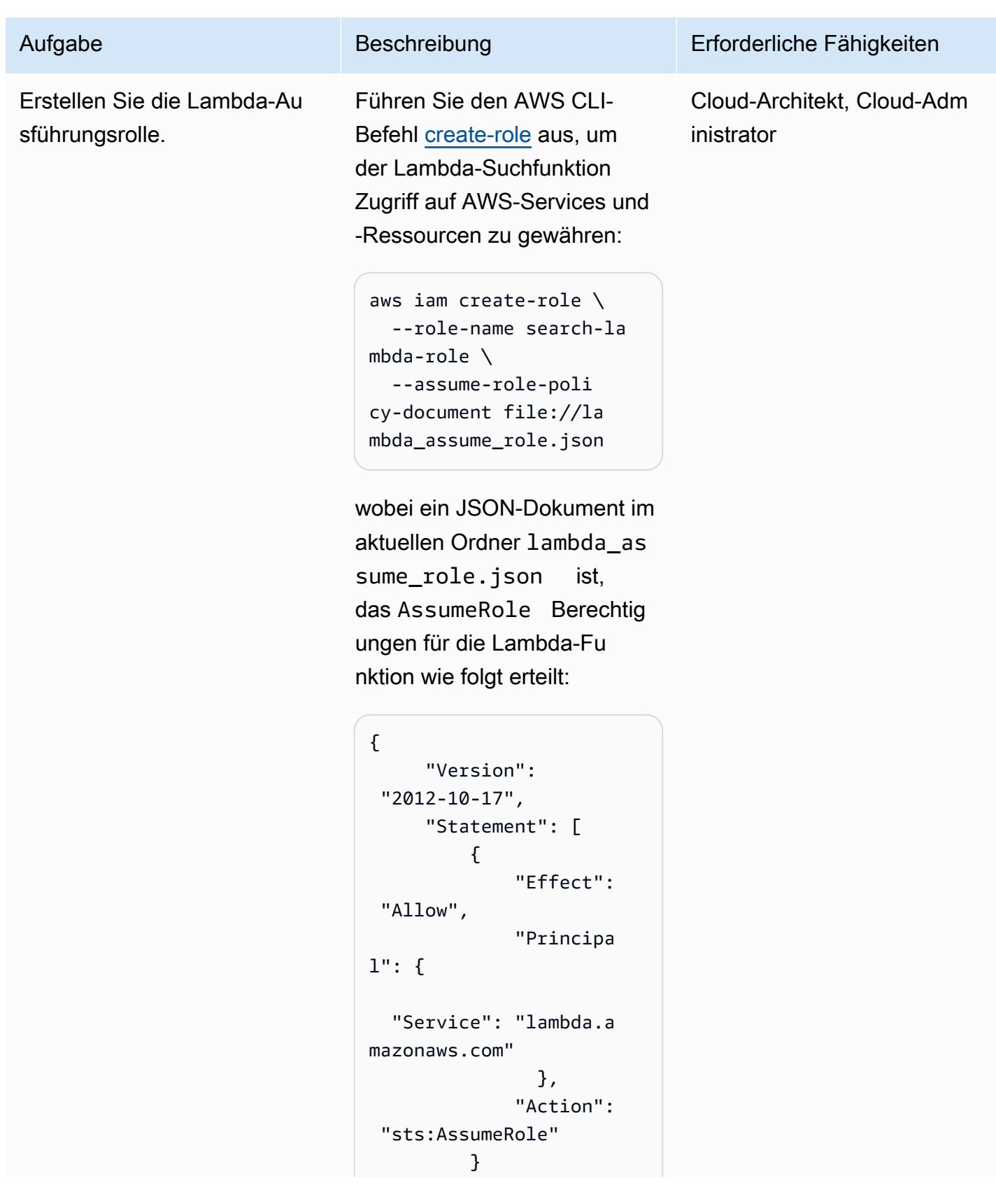

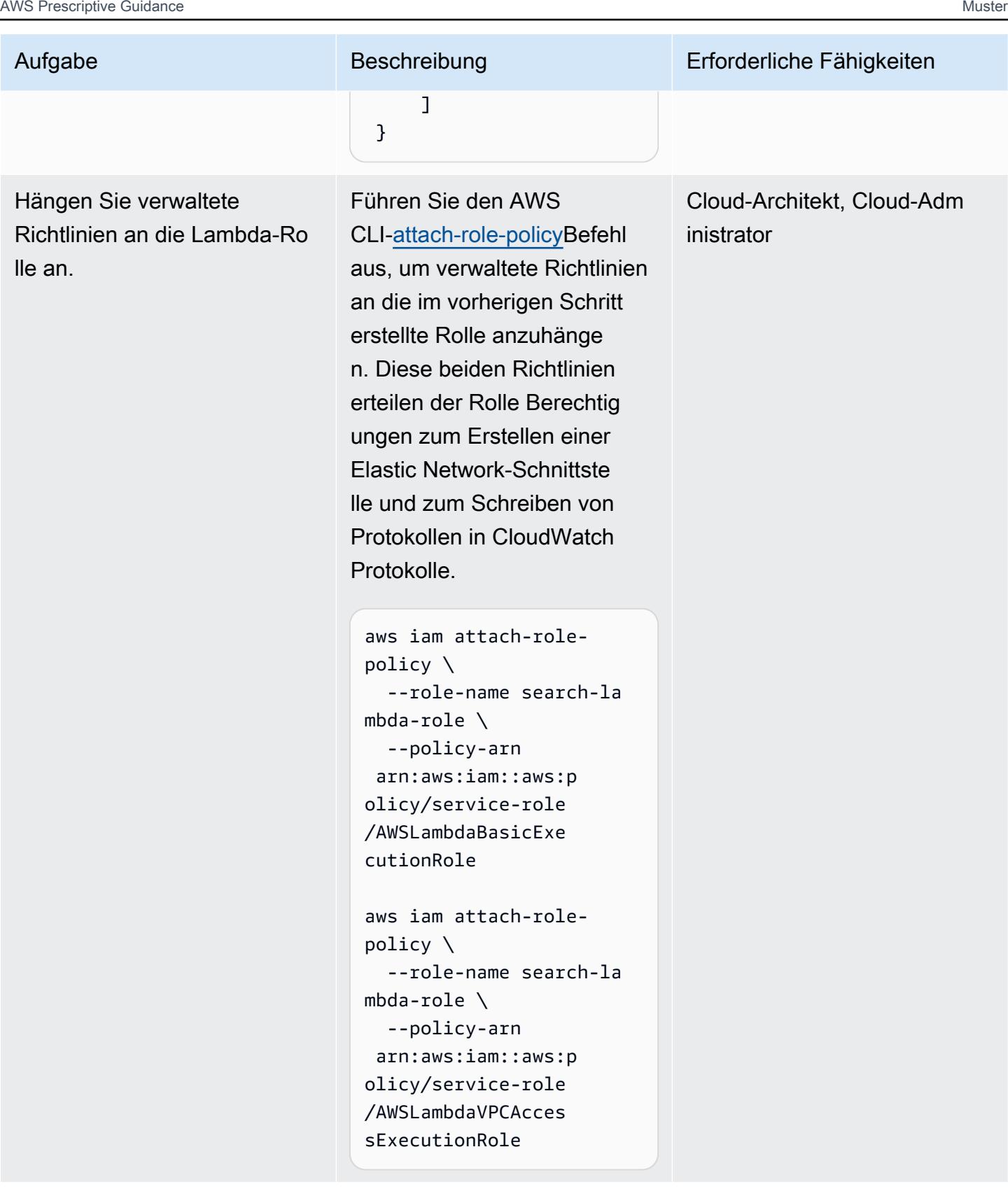

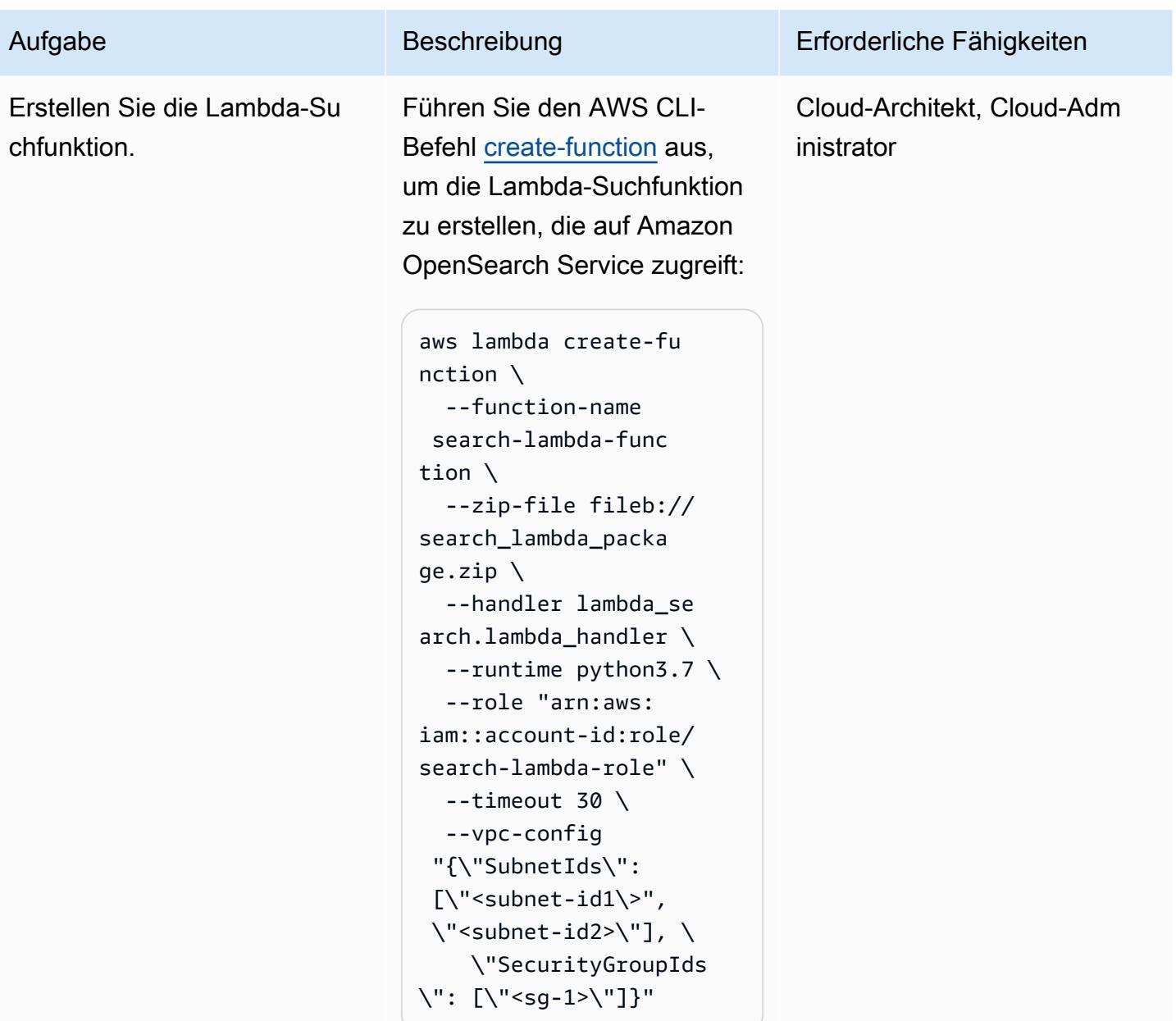

## Erstellen und Konfigurieren von Tenant-Rollen

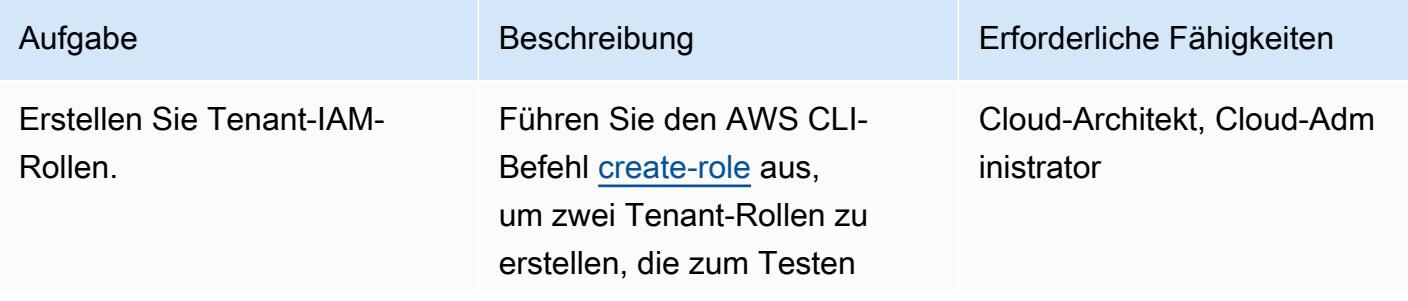

#### Aufgabe Beschreibung Erforderliche Fähigkeiten

der Suchfunktion verwendet werden:

```
aws iam create-role \ 
    --role-name Tenant-1- 
role \setminus  --assume-role-poli 
cy-document file://as 
sume-role-policy.json
```

```
aws iam create-role \ 
    --role-name Tenant-2- 
role \ 
    --assume-role-poli 
cy-document file://as 
sume-role-policy.json
```
Die Datei assume-rolepolicy.json ist ein JSON-Dokument im aktuellen Ordner, das der Lambda-Au sführungsrolle AssumeRole Berechtigungen erteilt:

```
{ 
          "Version": 
  "2012-10-17", 
          "Statement": [ 
                    { 
                               "Effect": 
  "Allow", 
                               "Principa 
l": { 
                                            "AWS": 
  "<Lambda execution role 
  for index function>", 
                                            "AWS": 
  "<Lambda execution role 
  for search function>"
```
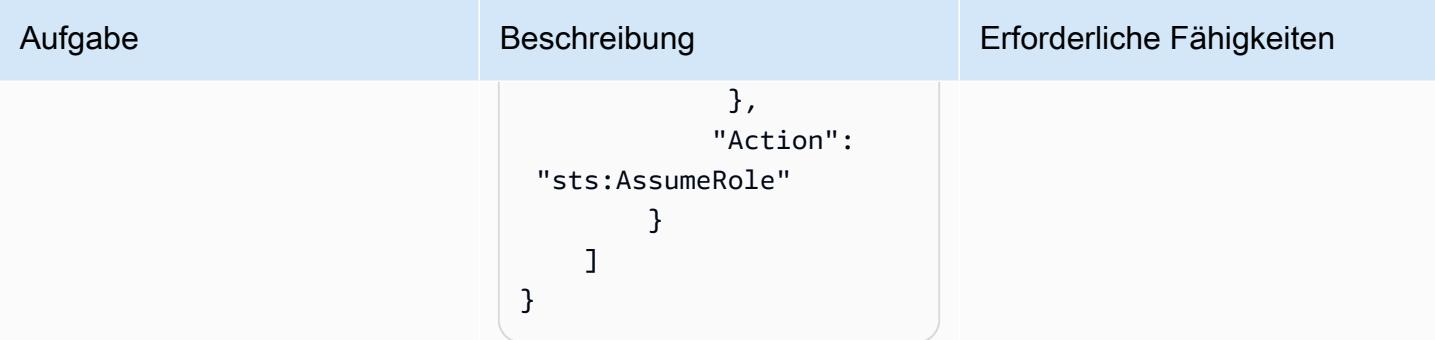

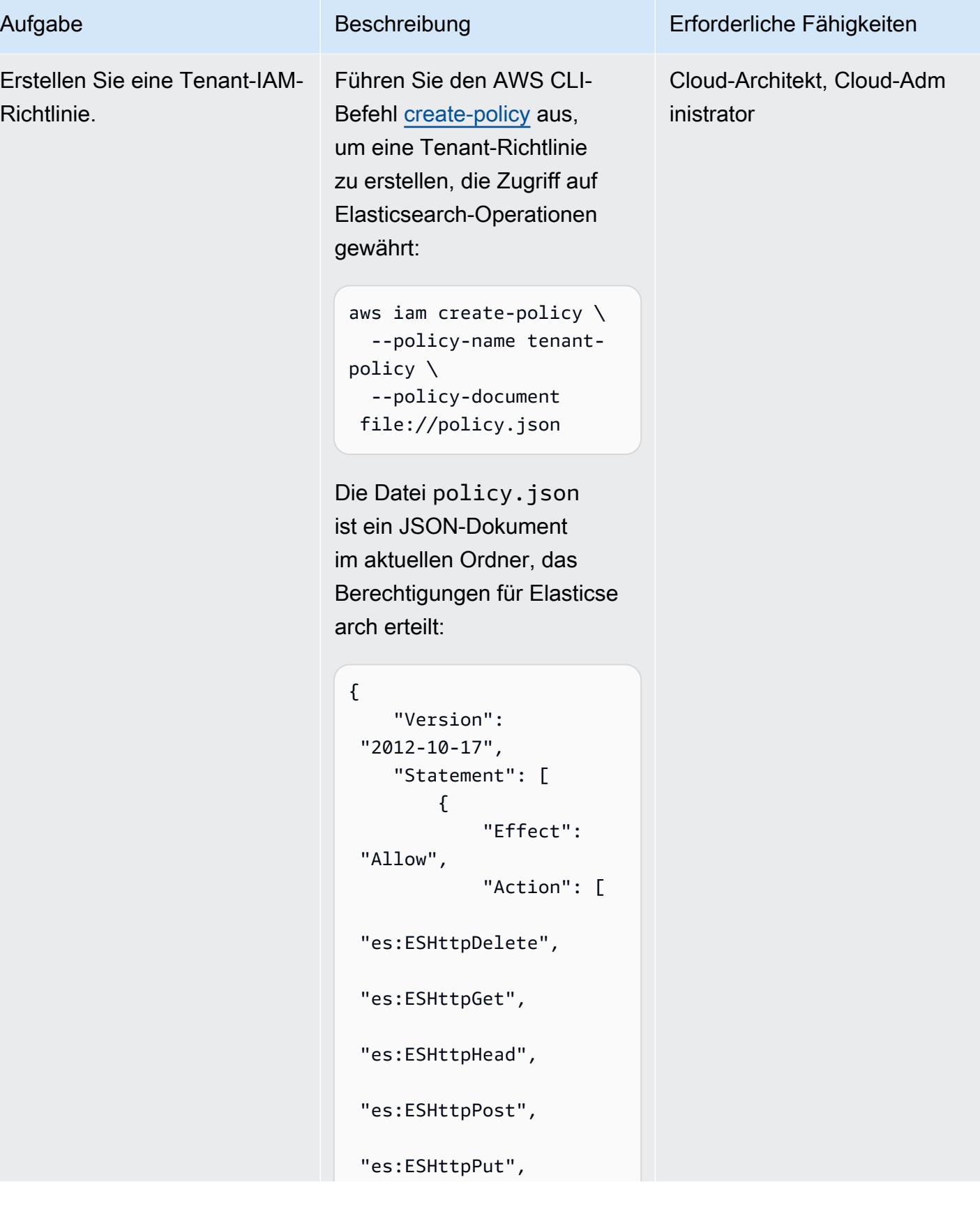

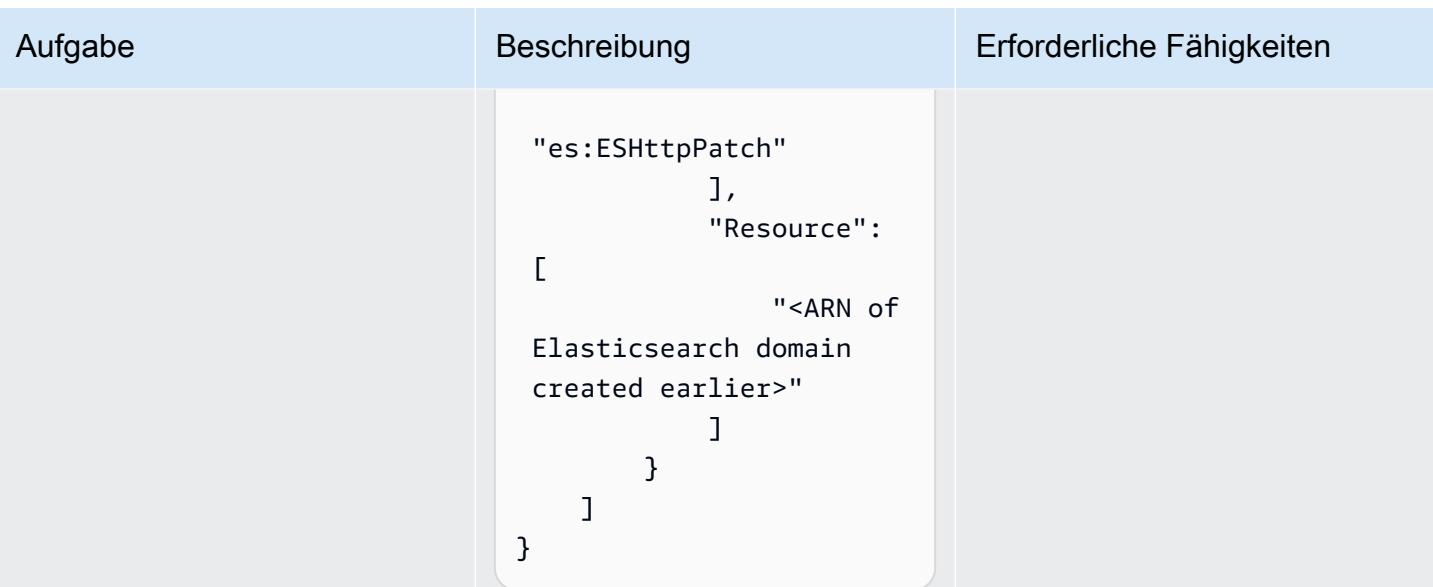

AWS Prescriptive Guidance Muster

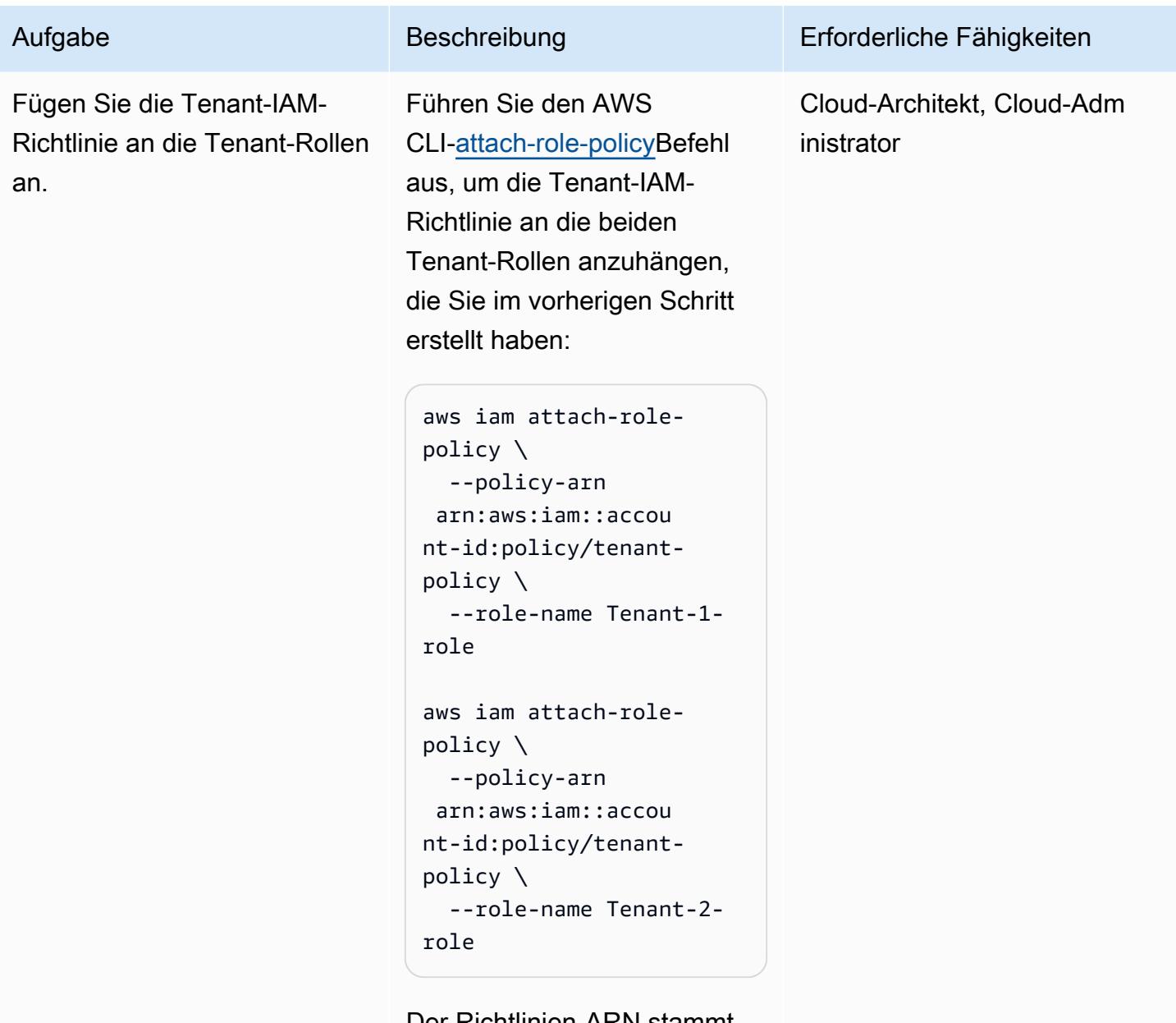

Der Richtlinien-ARN stammt aus der Ausgabe des vorherigen Schritts.

#### Aufgabe Beschreibung Erforderliche Fähigkeiten Erstellen Sie eine IAM-Richt linie, um Lambda Berechtig ungen zur Übernahme der Rolle zu erteilen. Führen Sie den AWS CLI-Befehl [create-policy](https://awscli.amazonaws.com/v2/documentation/api/latest/reference/iam/create-policy.html) aus, um eine Richtlinie zu erstellen, damit Lambda die Tenant-Ro lle übernimmt: aws iam create-policy \ --policy-name assumetenant-role-policy \ --policy-document Cloud-Architekt, Cloud-Adm inistrator

cy.json

Die Datei lambda\_po licy.json ist ein JSON-Dokument im aktuellen Ordner, das Berechtigungen für erteiltAssumeRole :

file://lambda\_poli

```
{ 
          "Version": 
  "2012-10-17", 
          "Statement": [ 
                  { 
                               "Effect": 
  "Allow", 
                               "Action": 
     "sts:AssumeRole", 
                               "Resource 
": "<ARN of tenant role 
  created earlier>" 
                  } 
          ]
}
```
Für können Sie ein Platzhalt erzeichen verwenden Resource, um zu vermeiden

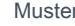

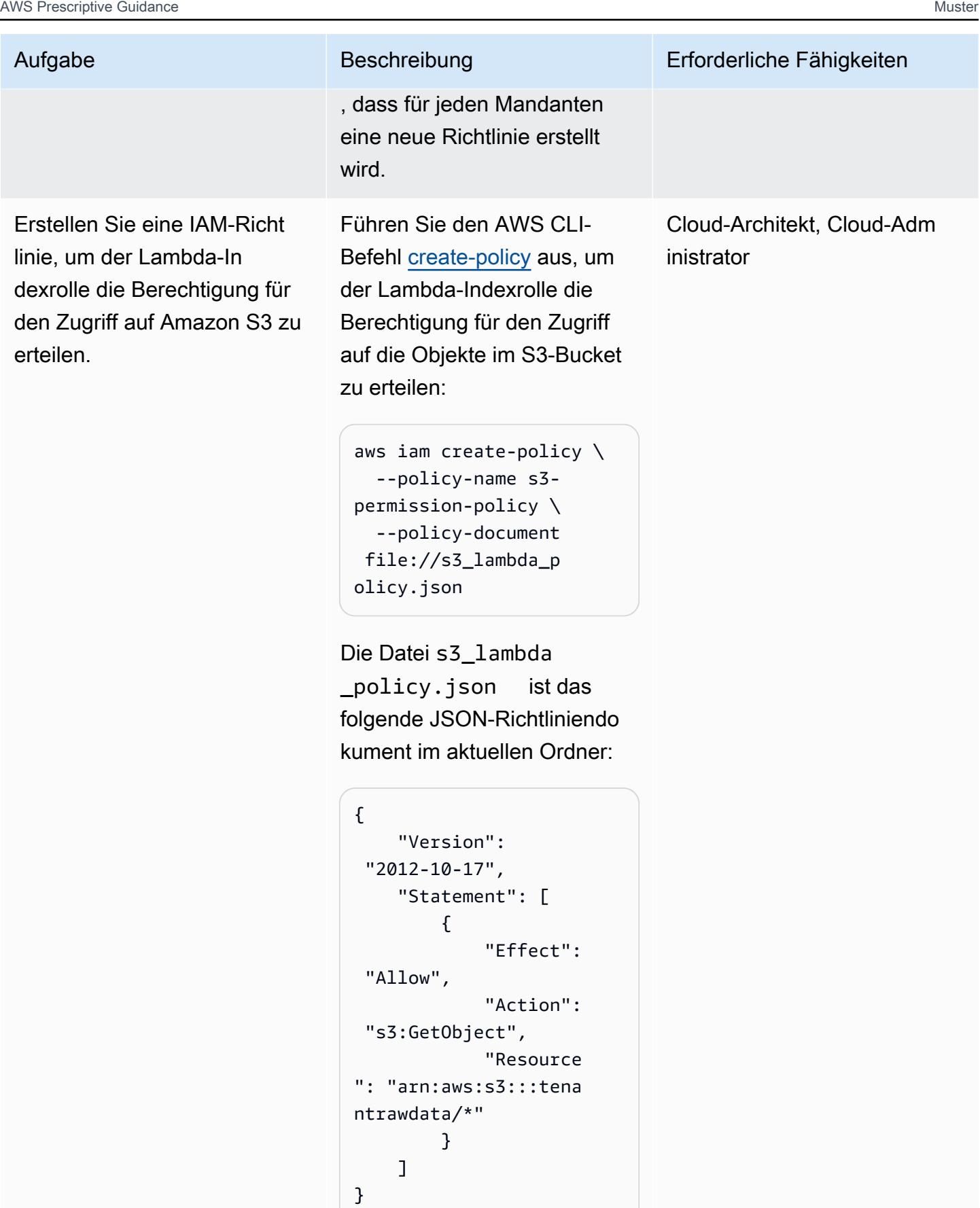

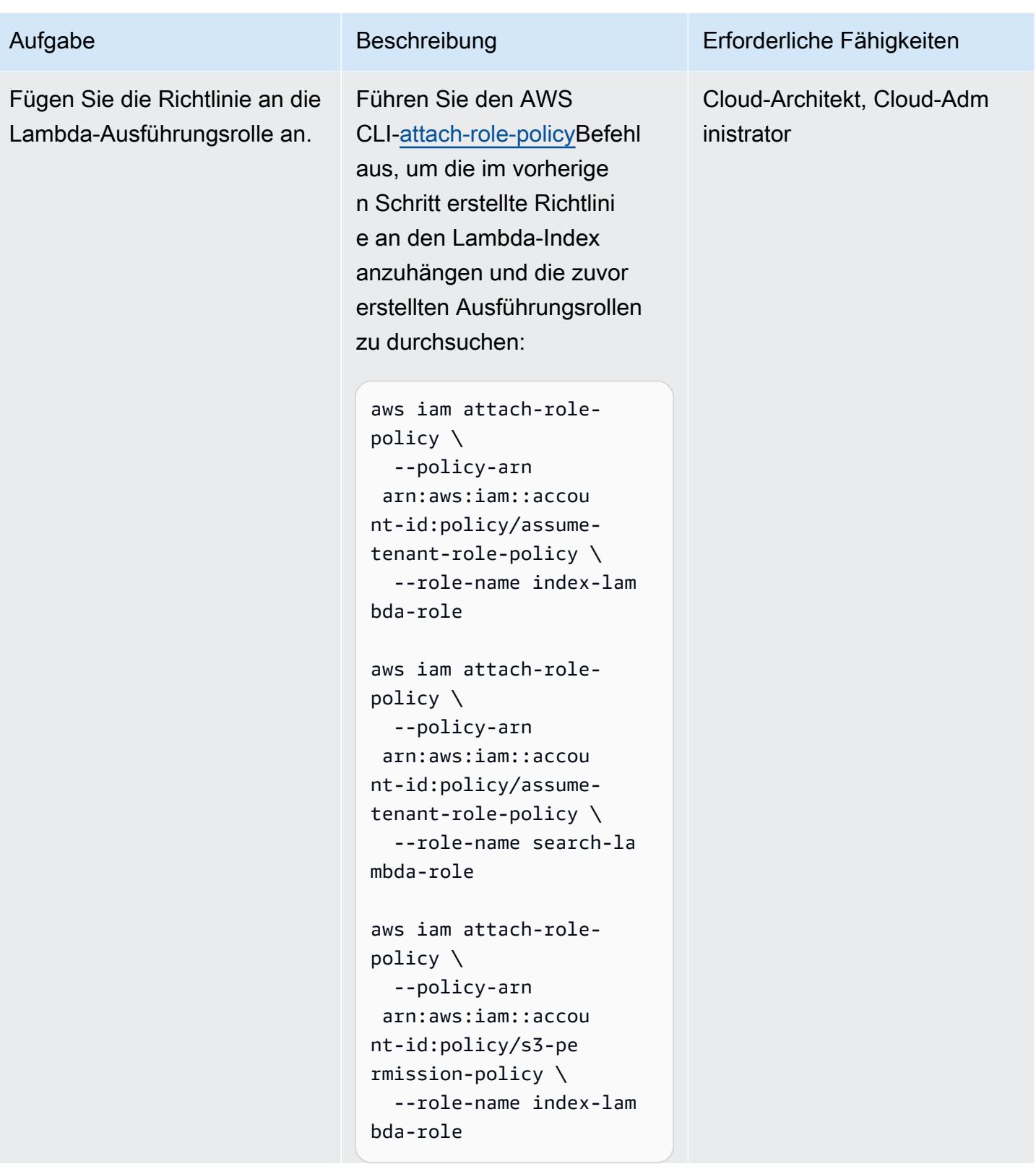

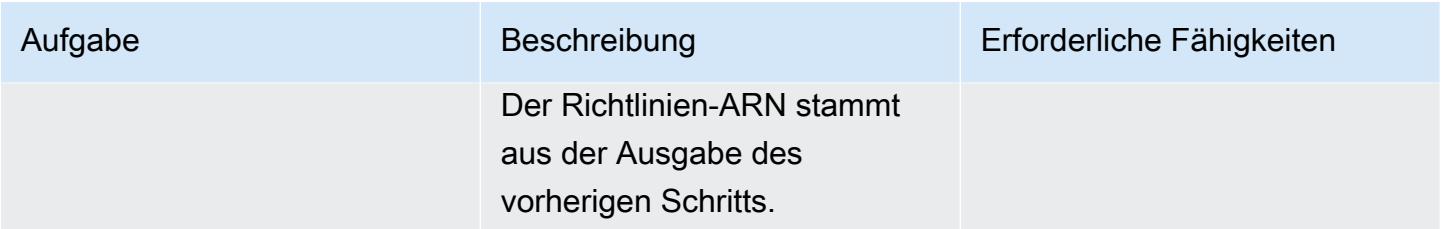

Erstellen und Konfigurieren einer Such-API

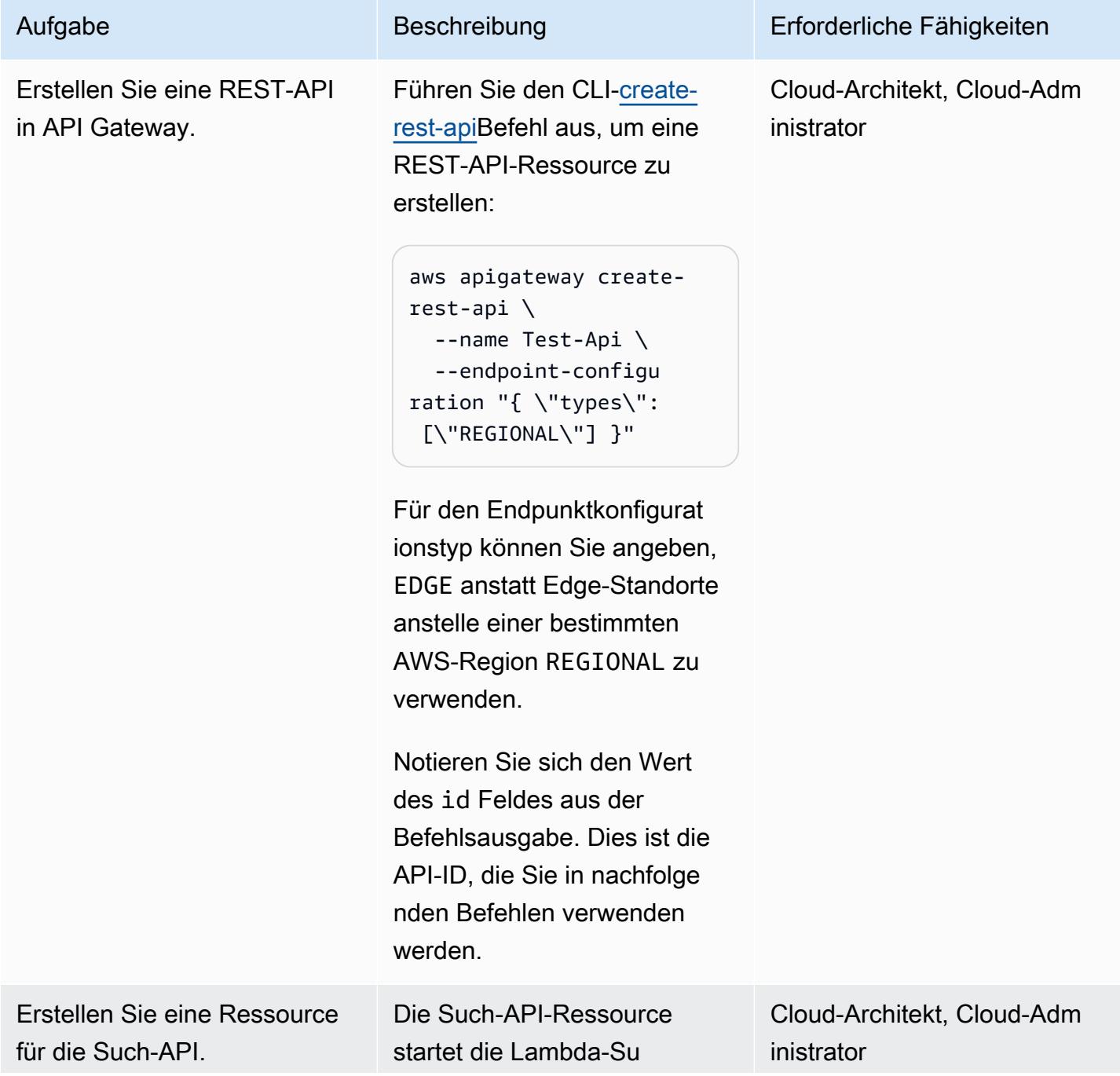

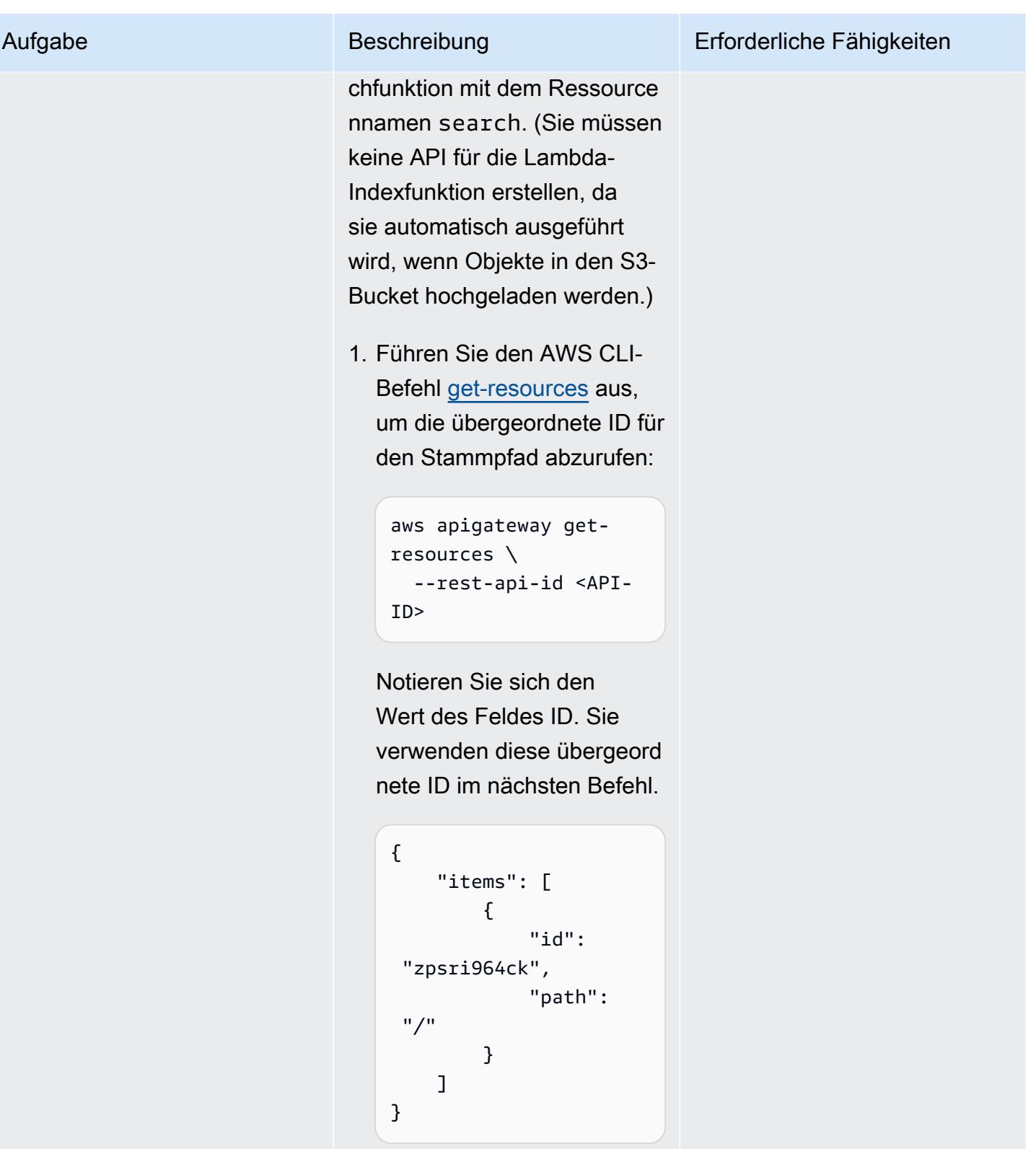

2. Führen Sie den AWS CLI-Befehl [create-resource](https://awscli.amazonaws.com/v2/documentation/api/latest/reference/apigateway/create-resource.html) aus, um eine Ressource für die Such-API zu erstellen.

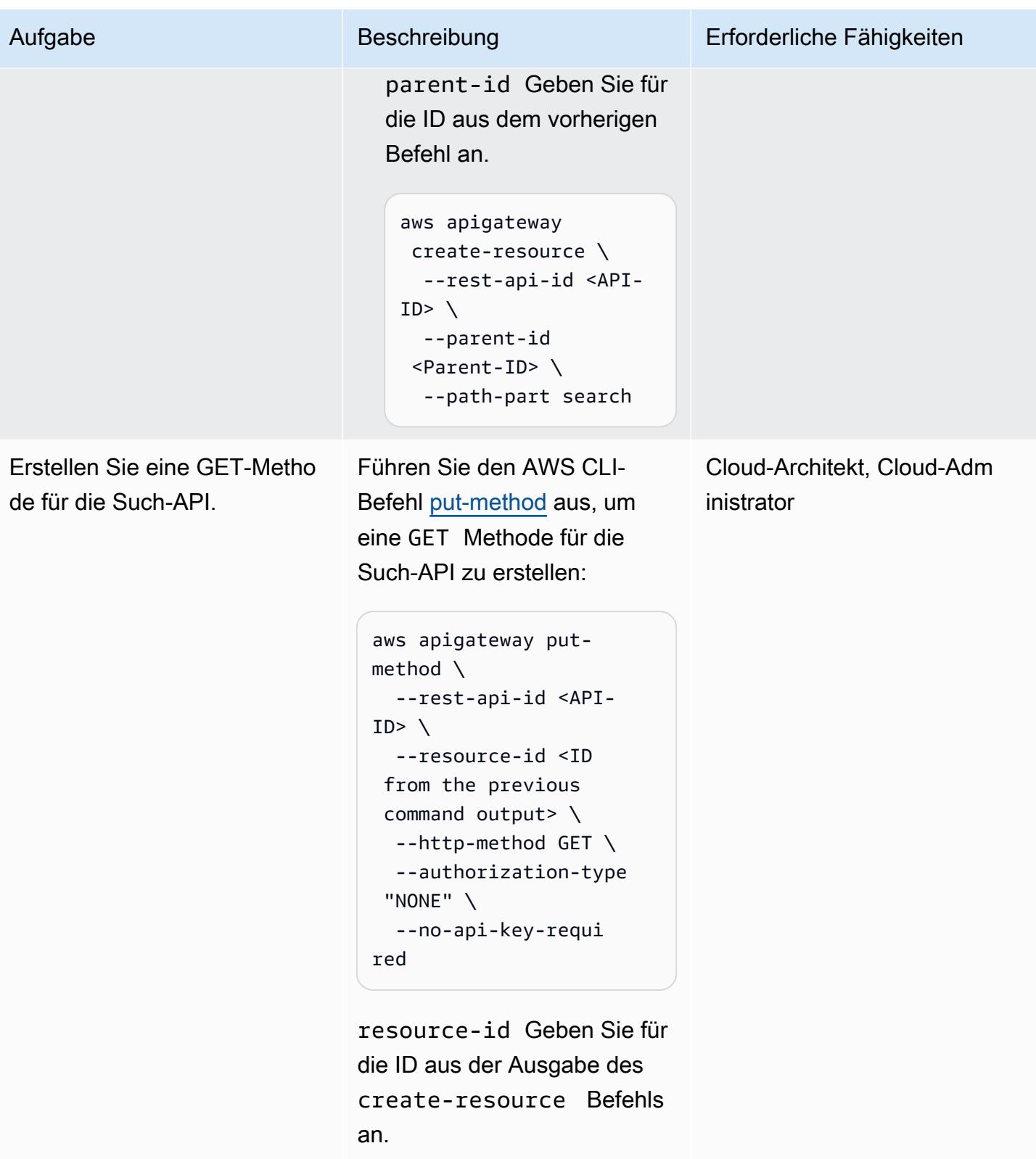

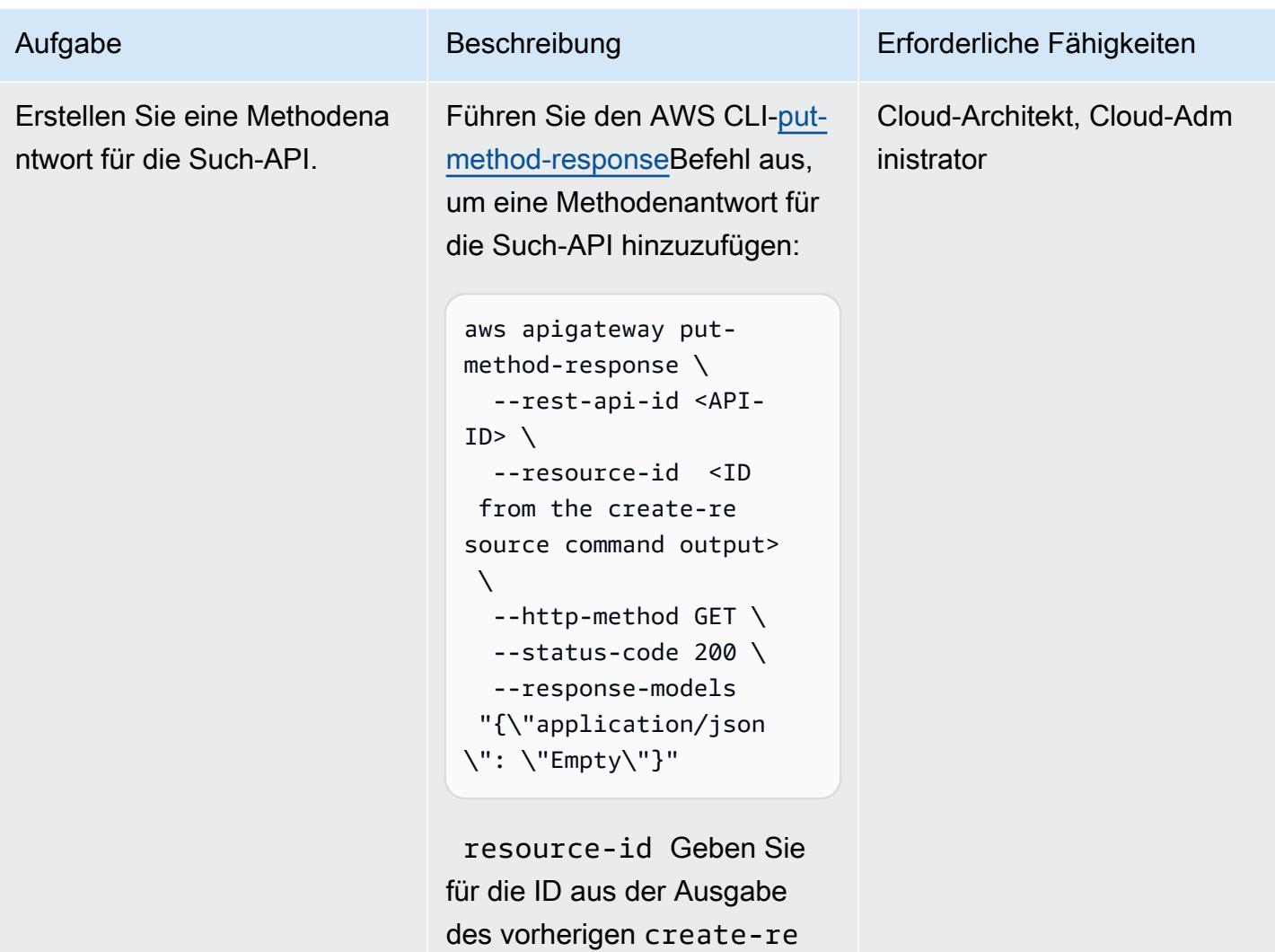

source Befehls an.

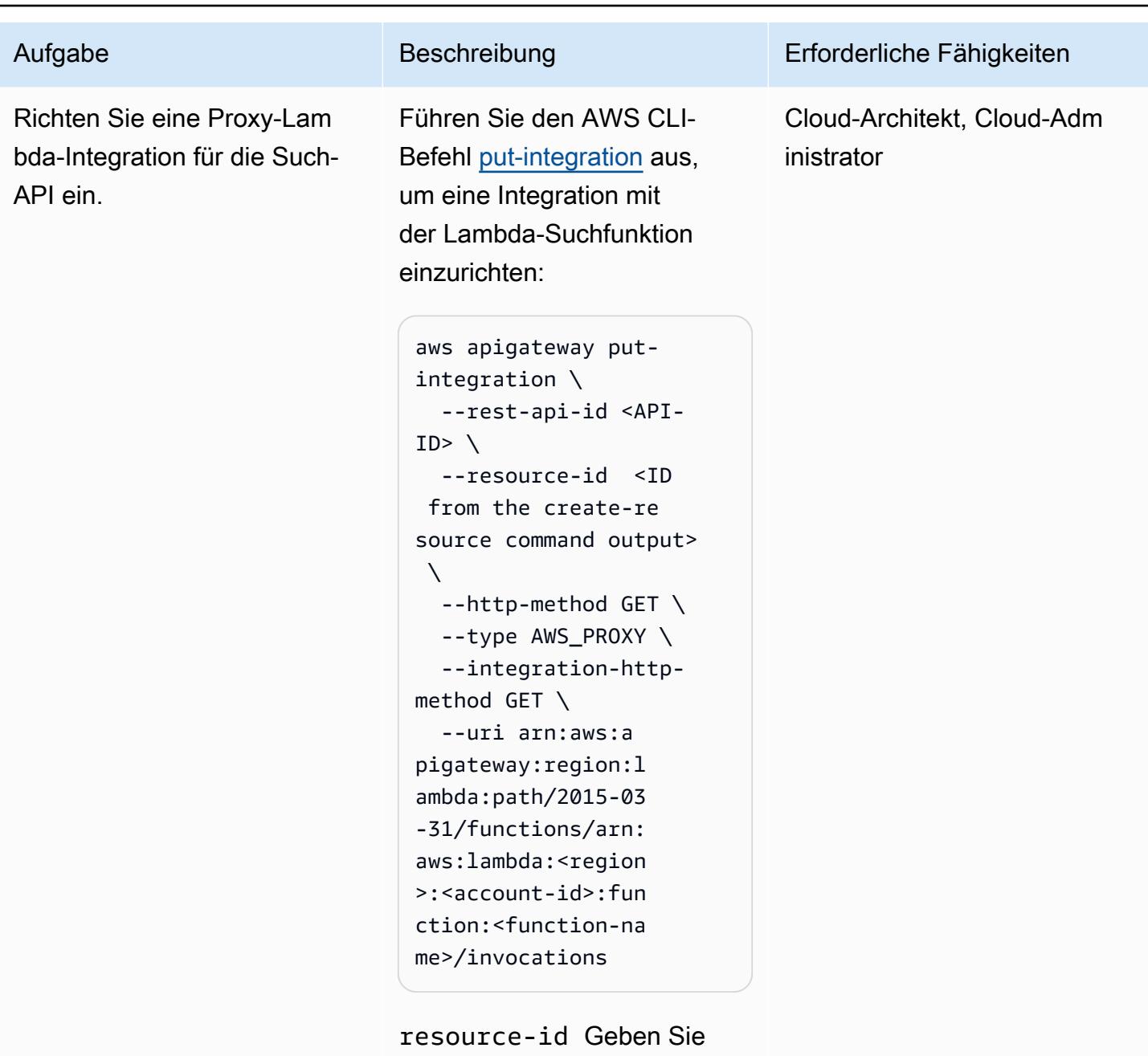

für die ID aus dem vorherigen create-resource Befehl an.

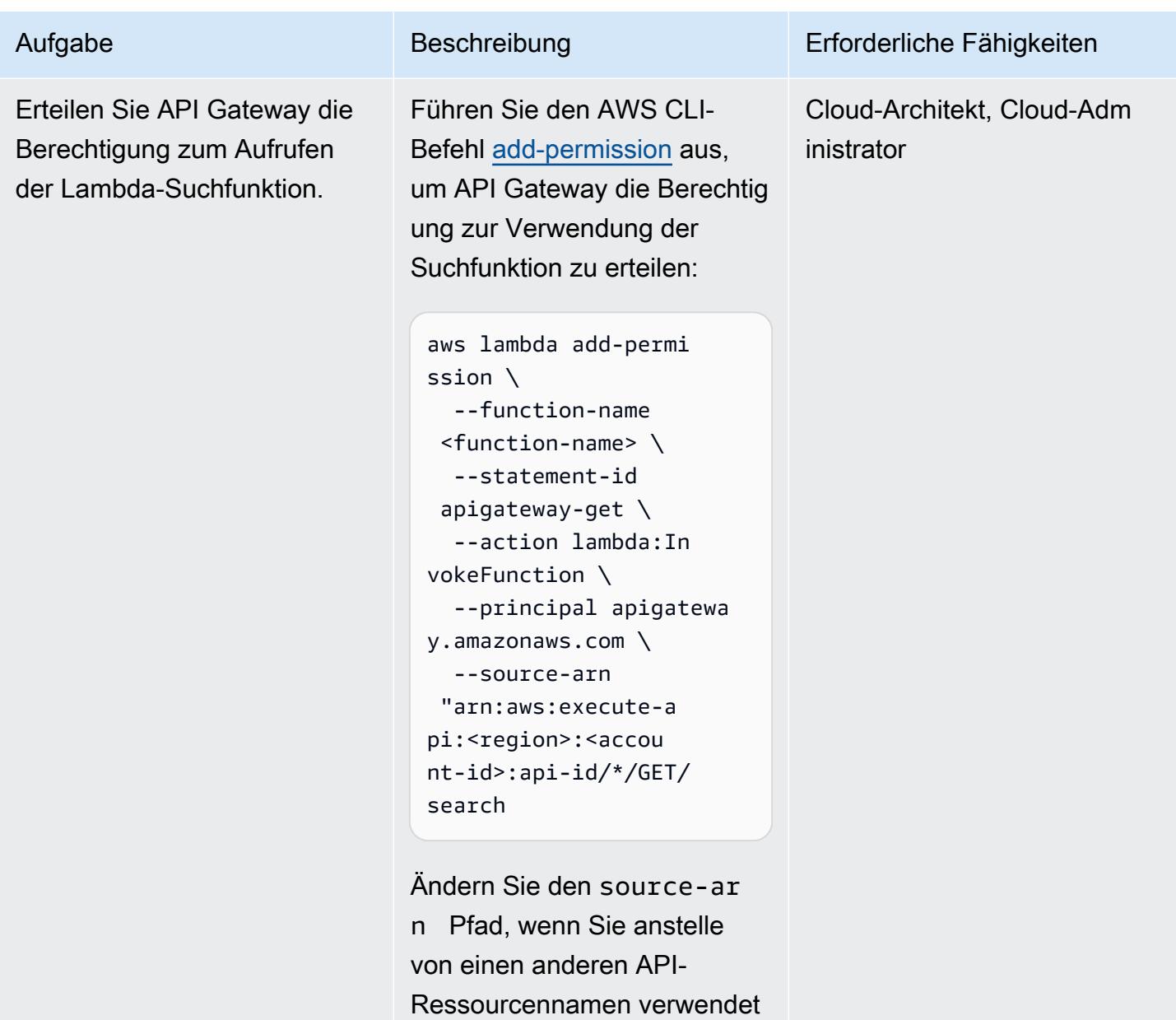

habensearch.

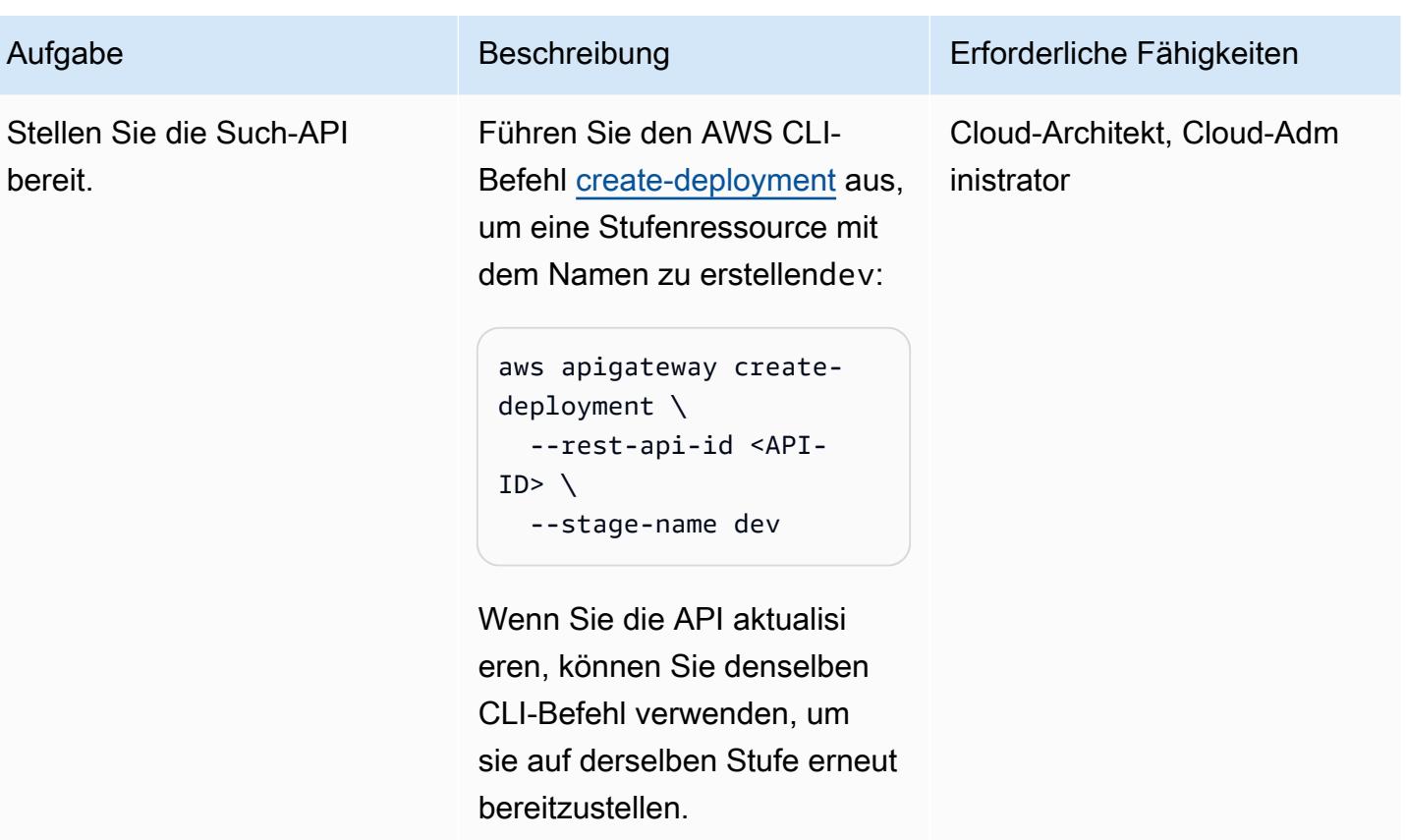

### Erstellen und Konfigurieren von Kibana-Rollen

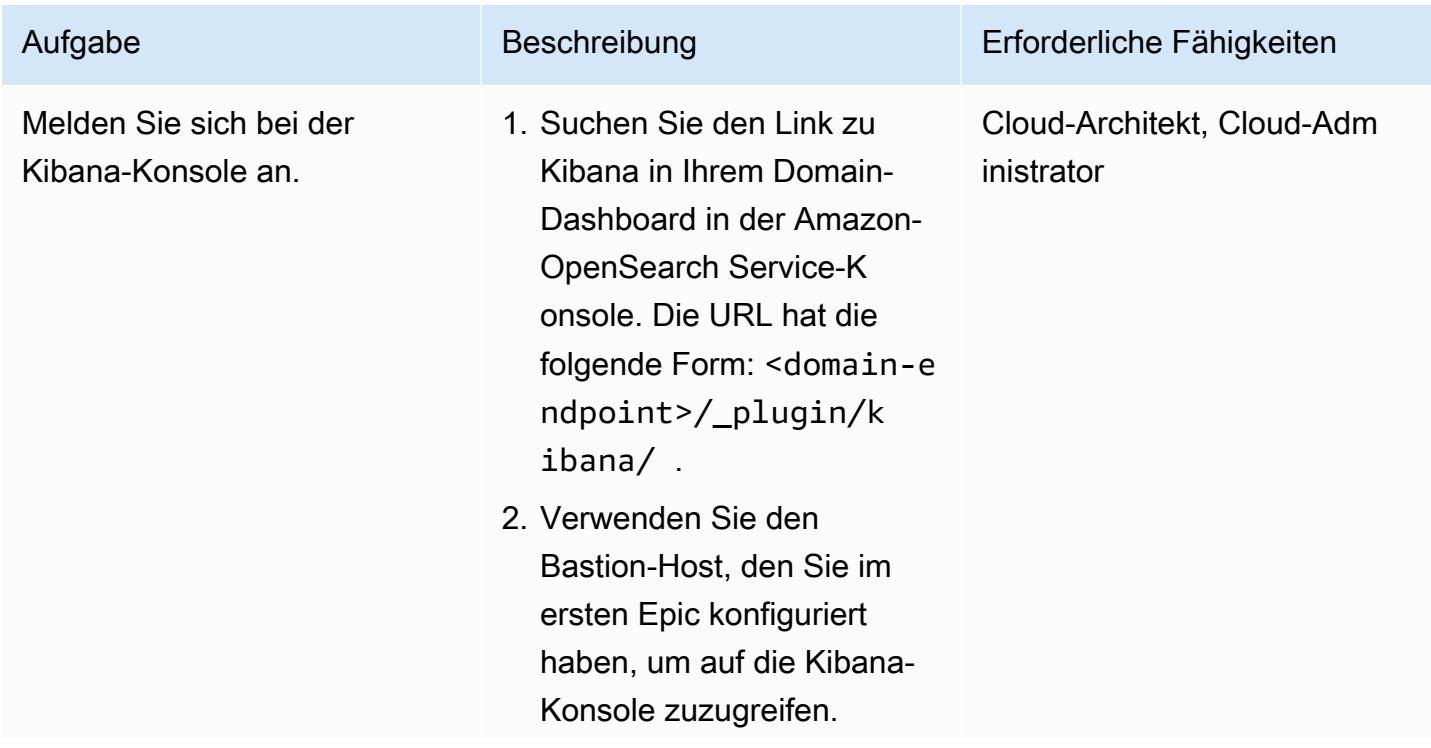

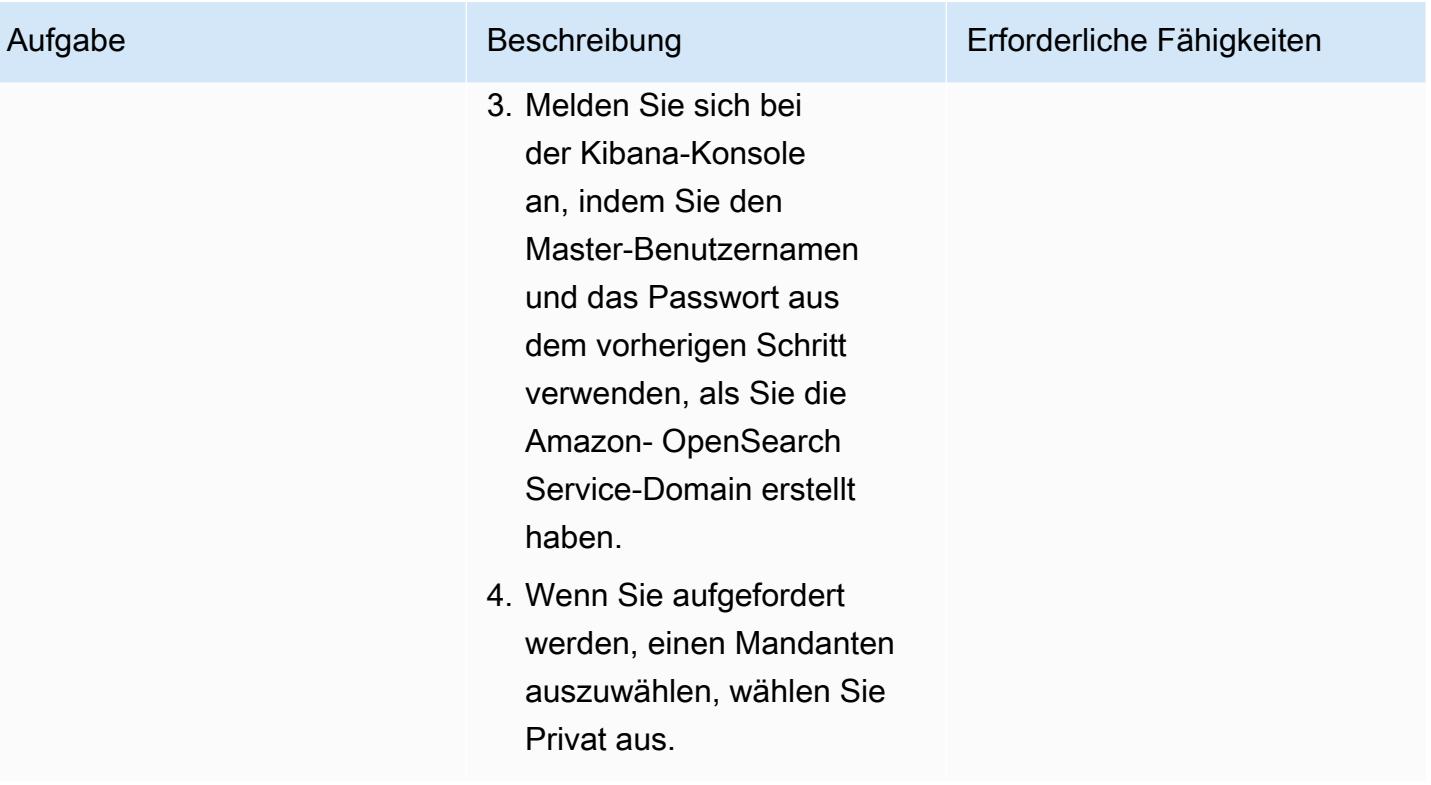

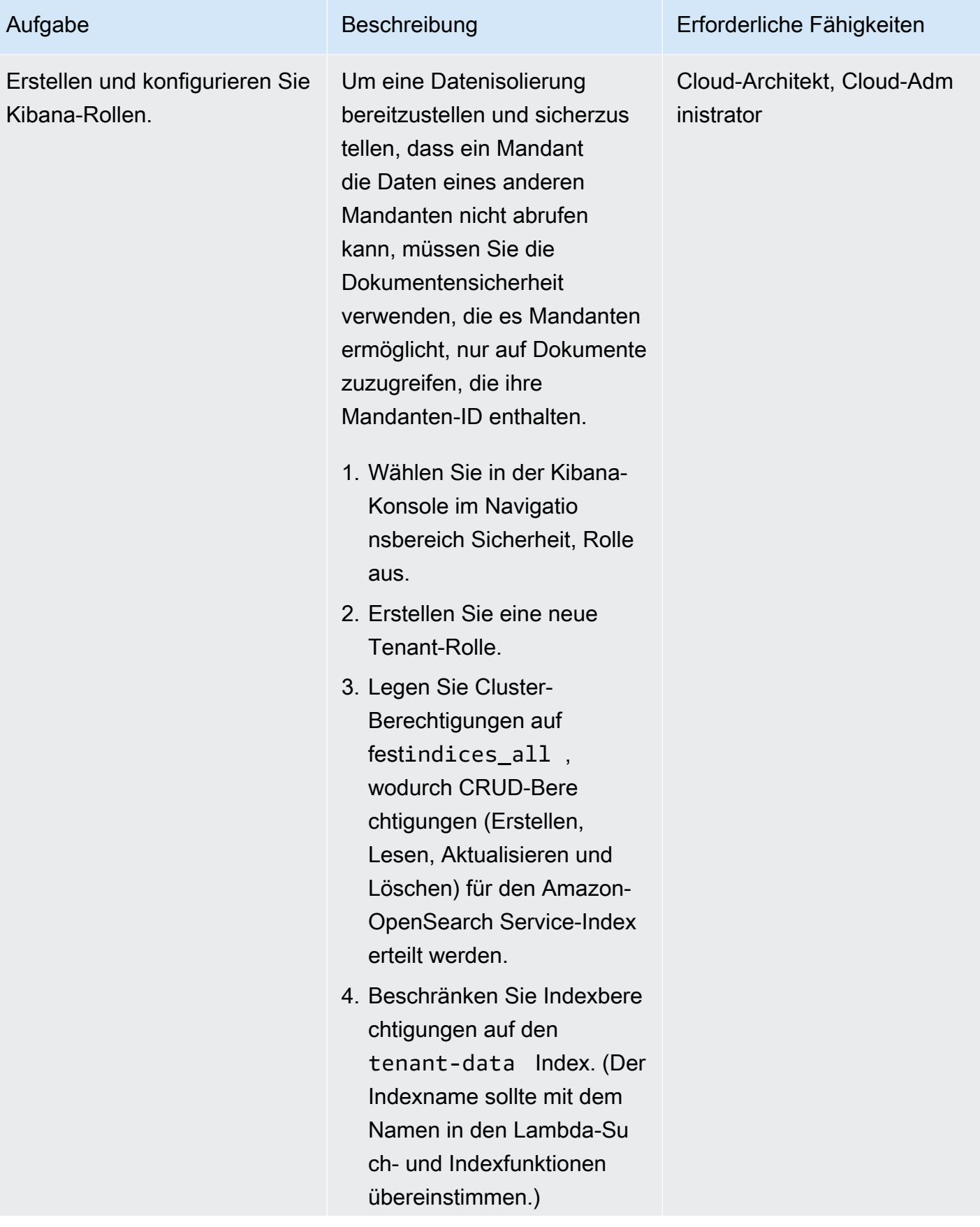

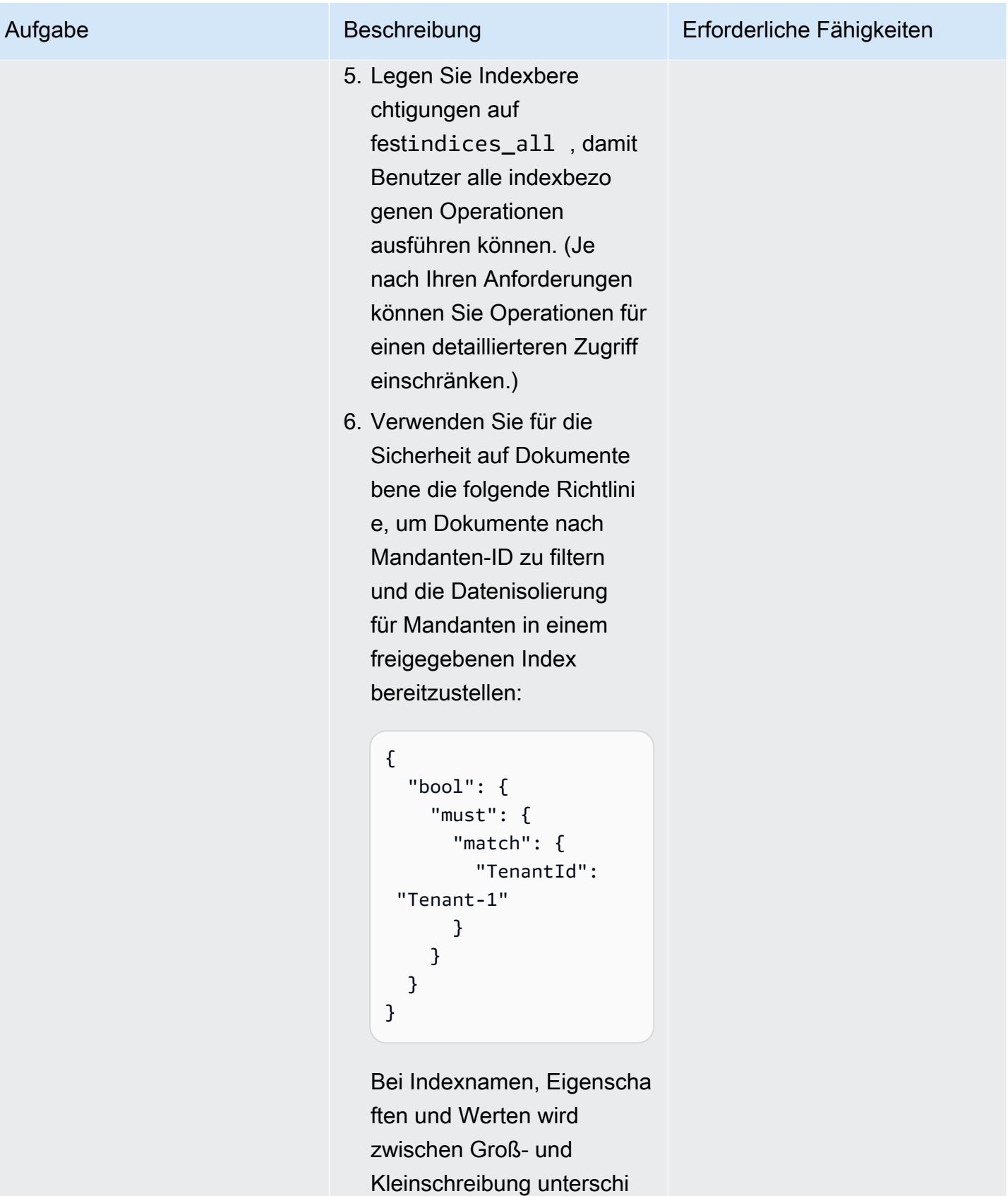

eden.

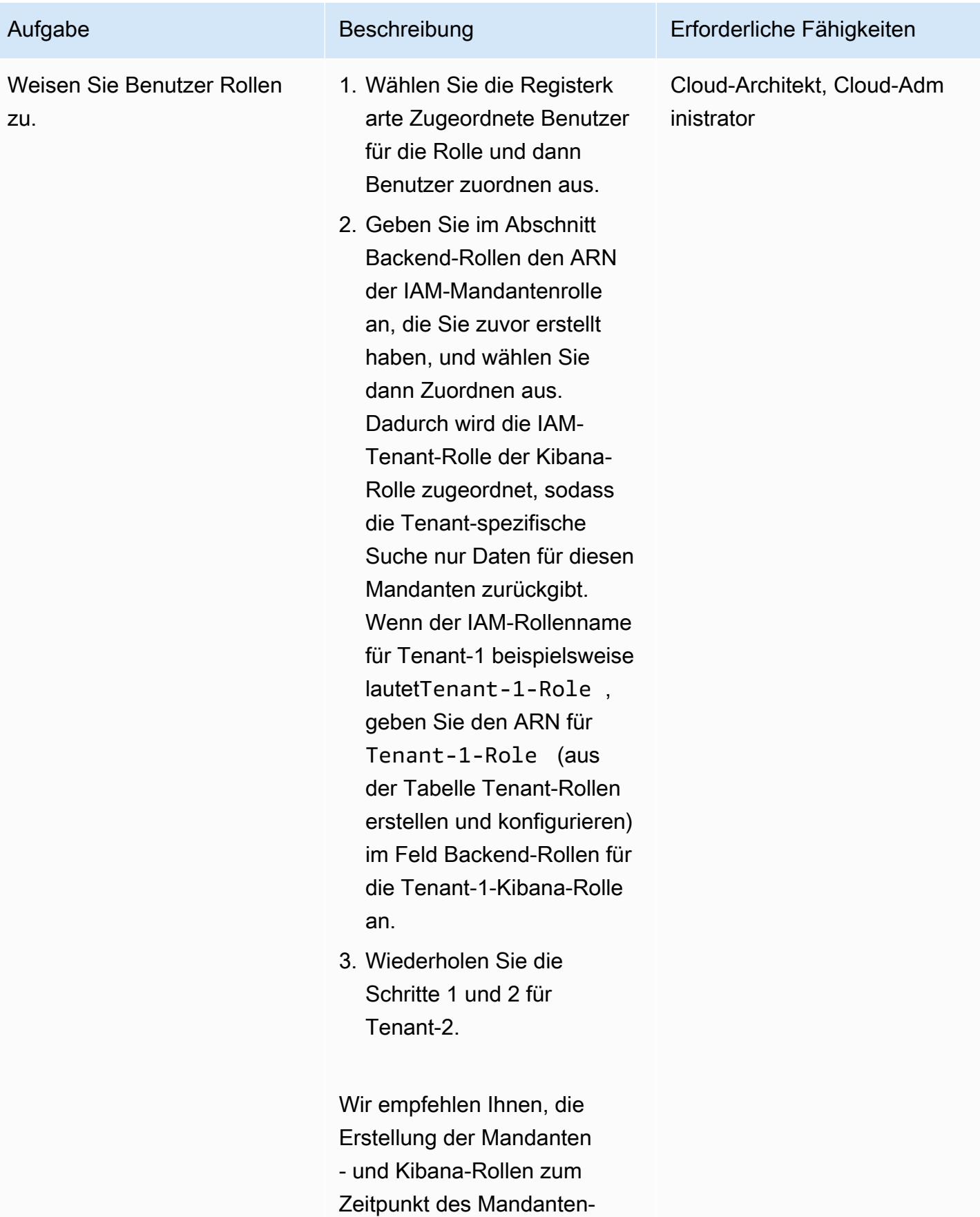

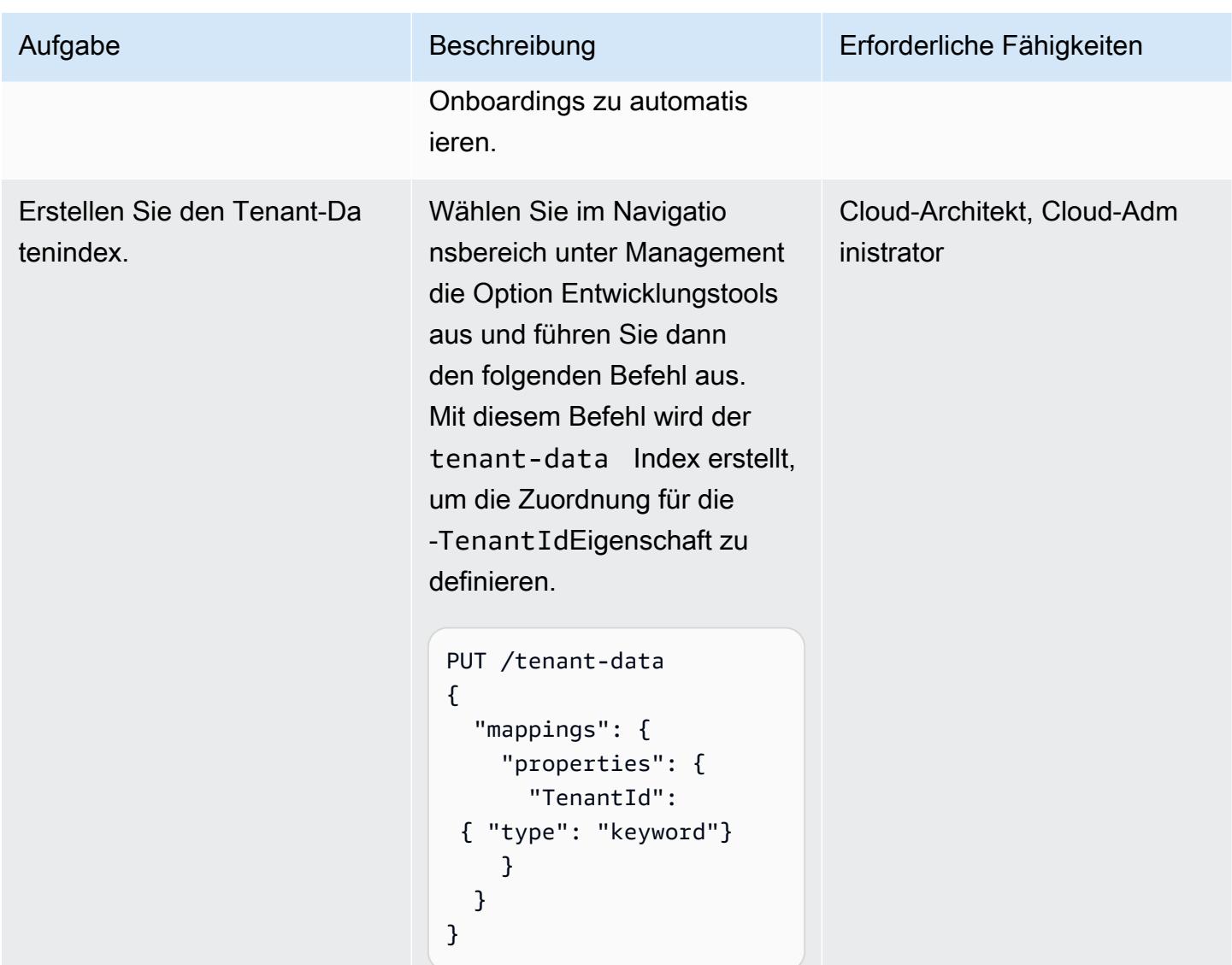

Erstellen von VPC-Endpunkten für Amazon S3 und AWS STS

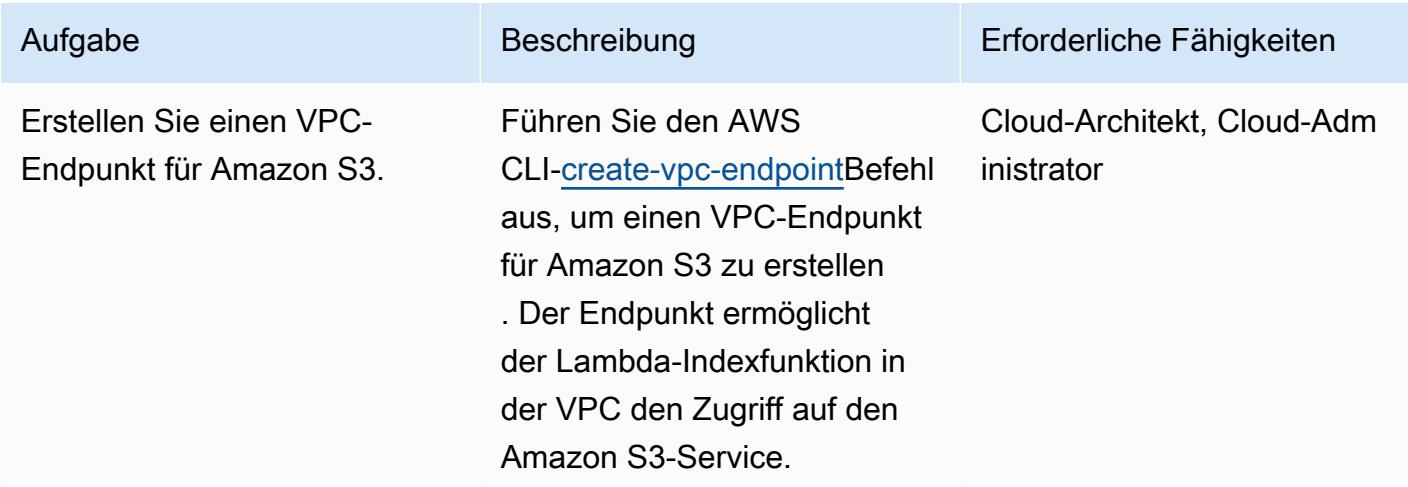

```
aws ec2 create-vpc-
endpoint \ 
  --vpc-id <VPC-ID> \setminus  --service-name 
  com.amazonaws.us-e 
ast-1.s3 \setminus  --route-table-ids 
  <route-table-ID>
```
Geben Sie für die VPC anvpc-id, die Sie für die Lambda-Indexfunktion verwenden. service-n ame Verwenden Sie für die richtige URL für den Amazon S3-Endpunkt. Geben Sie für die Routing-Tabelle anroutetable-ids , die dem VPC-Endpunkt zugeordnet ist.

## Aufgabe Beschreibung Erforderliche Fähigkeiten

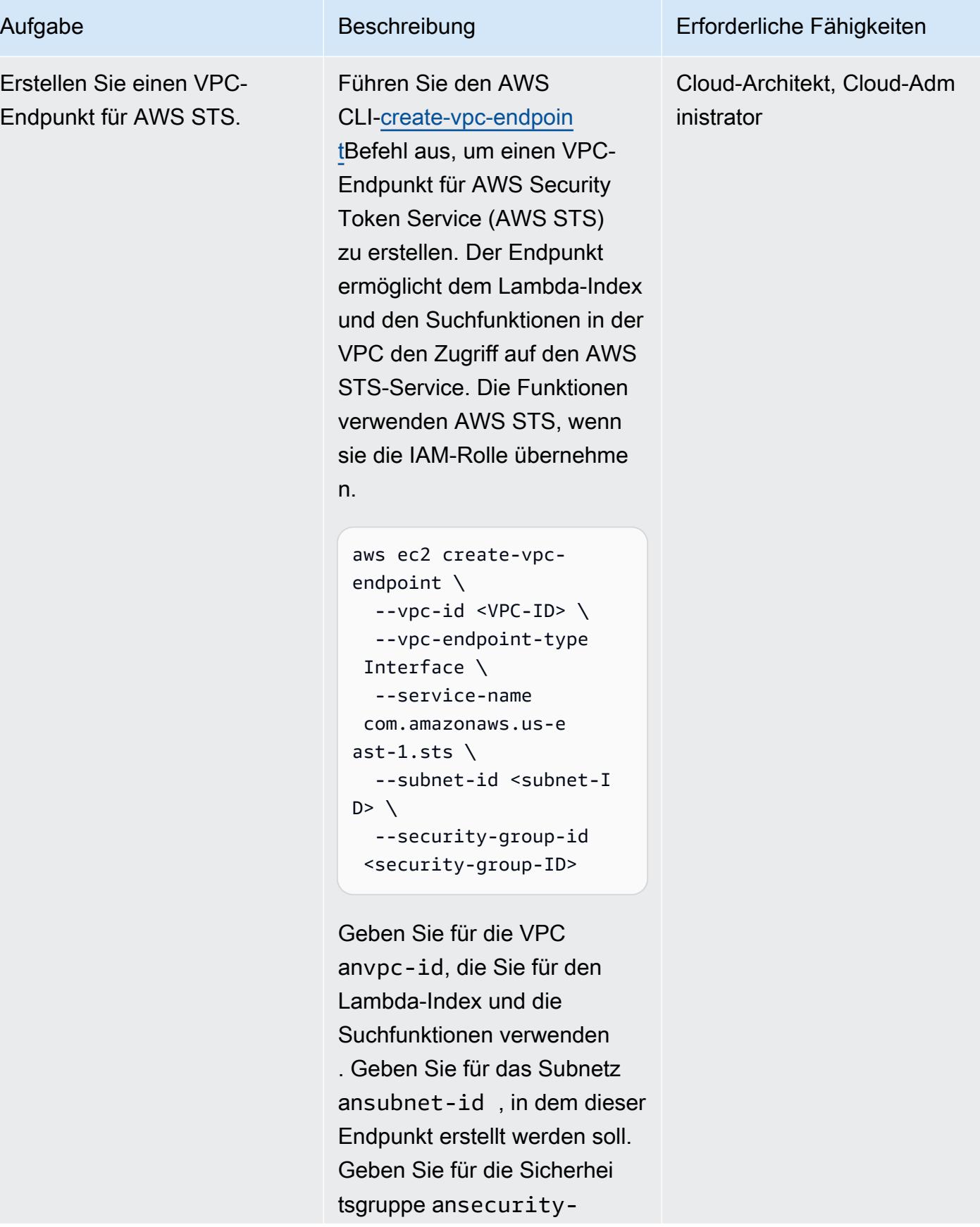

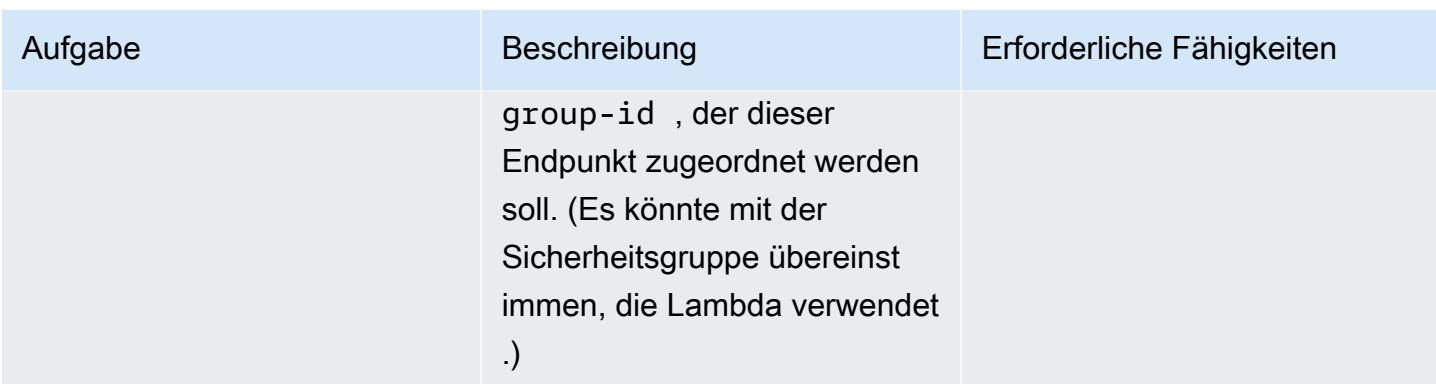

## Testen von Mehrmandantenfähigkeit und Datenisolierung

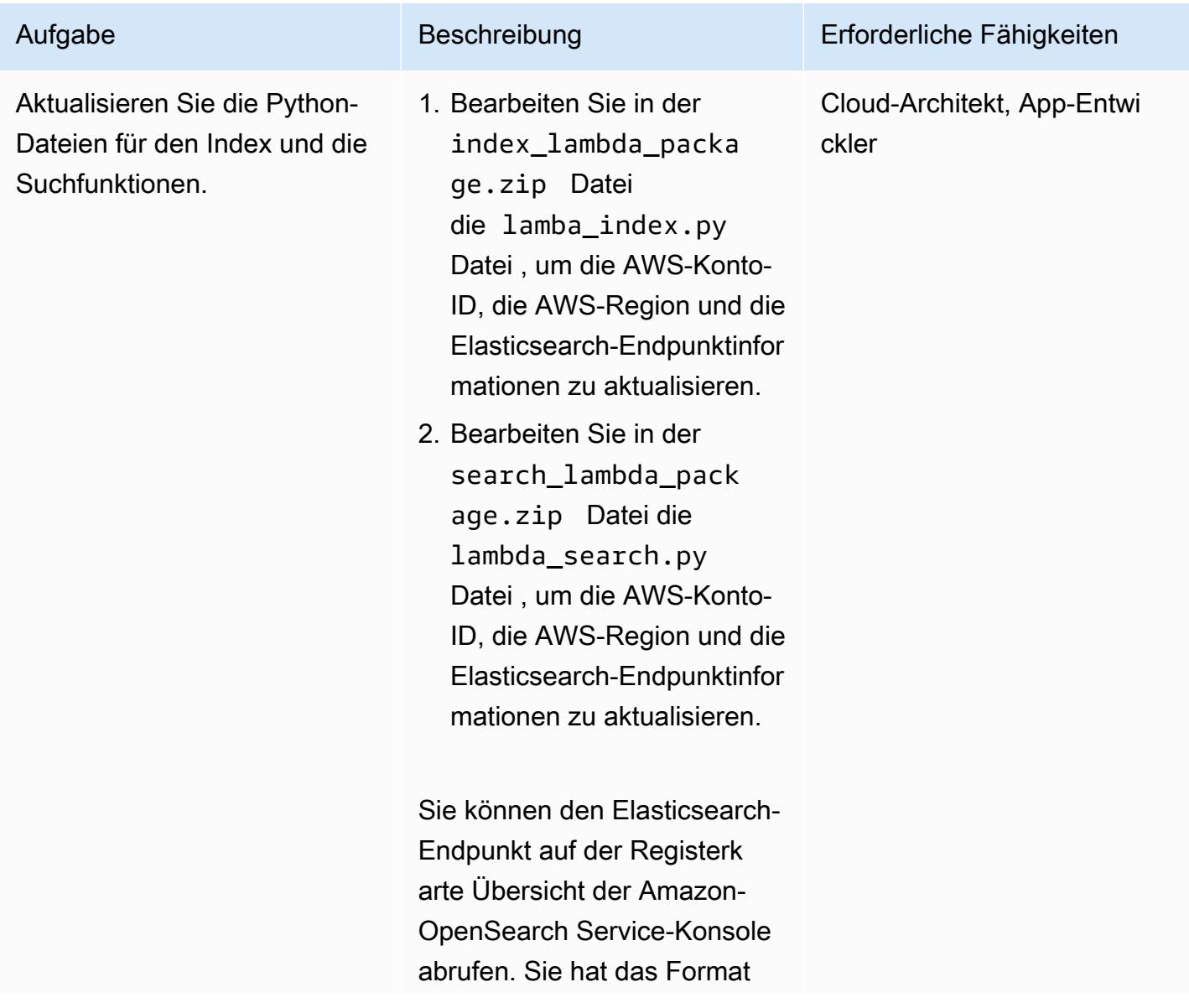

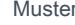

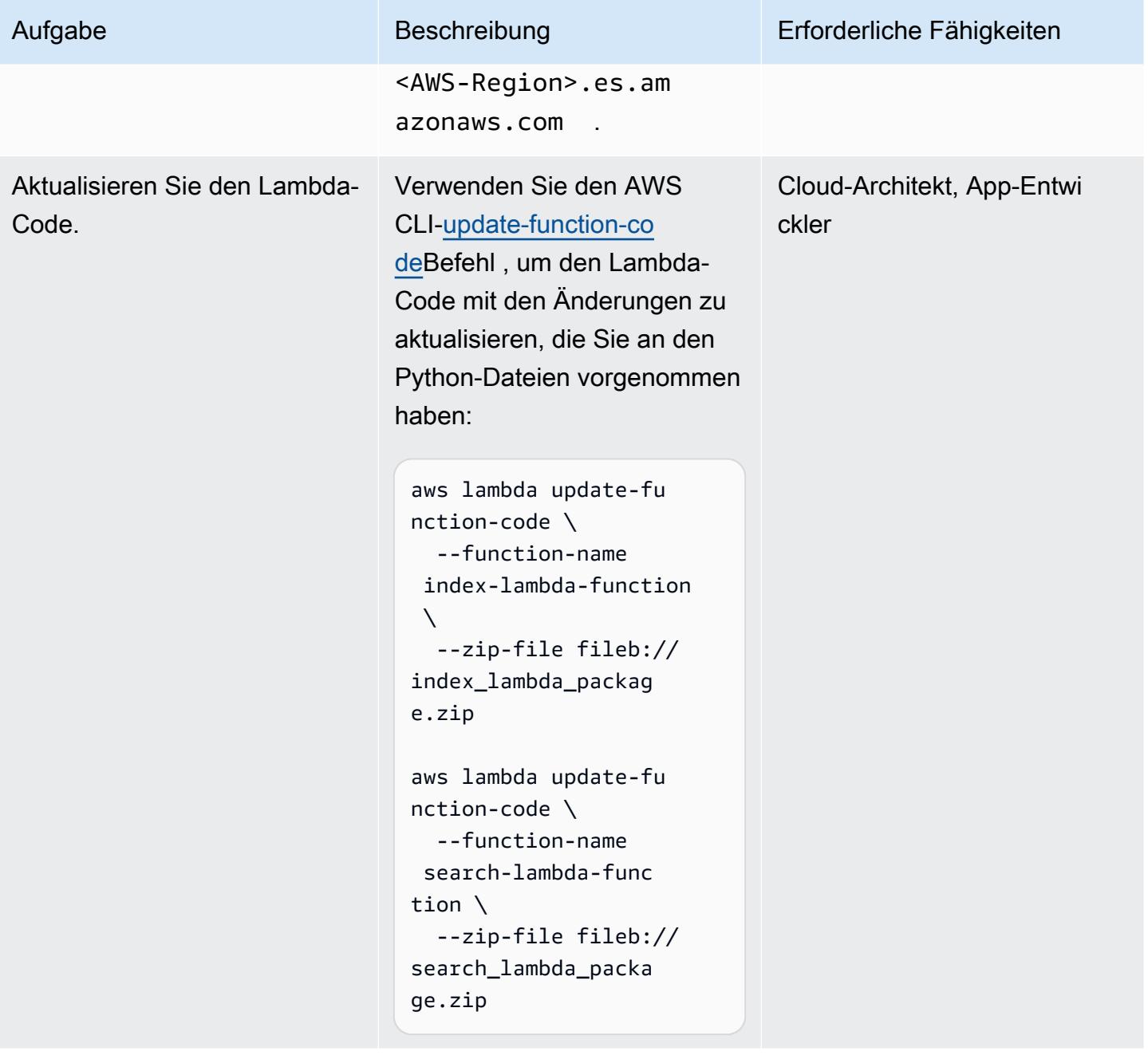

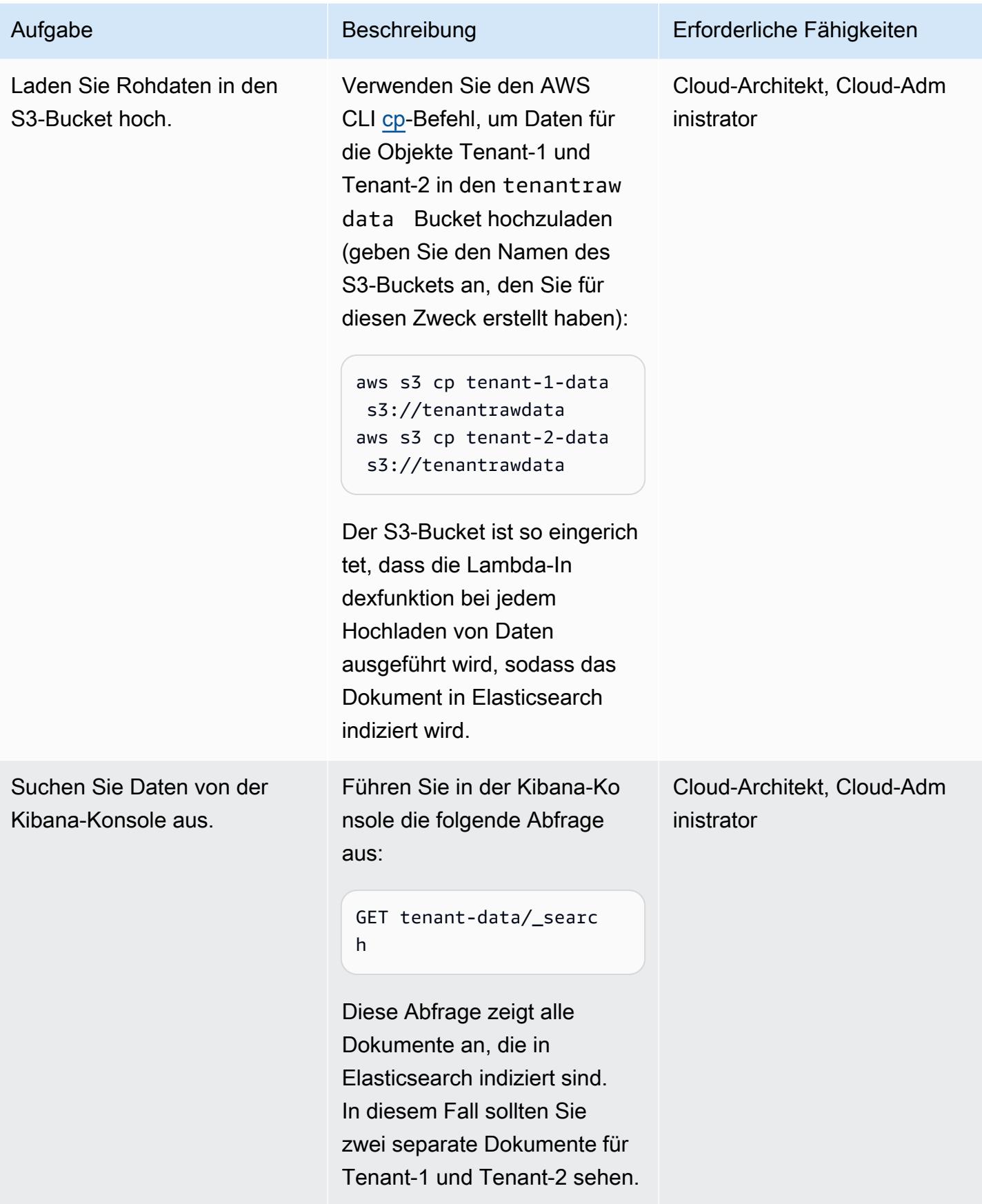

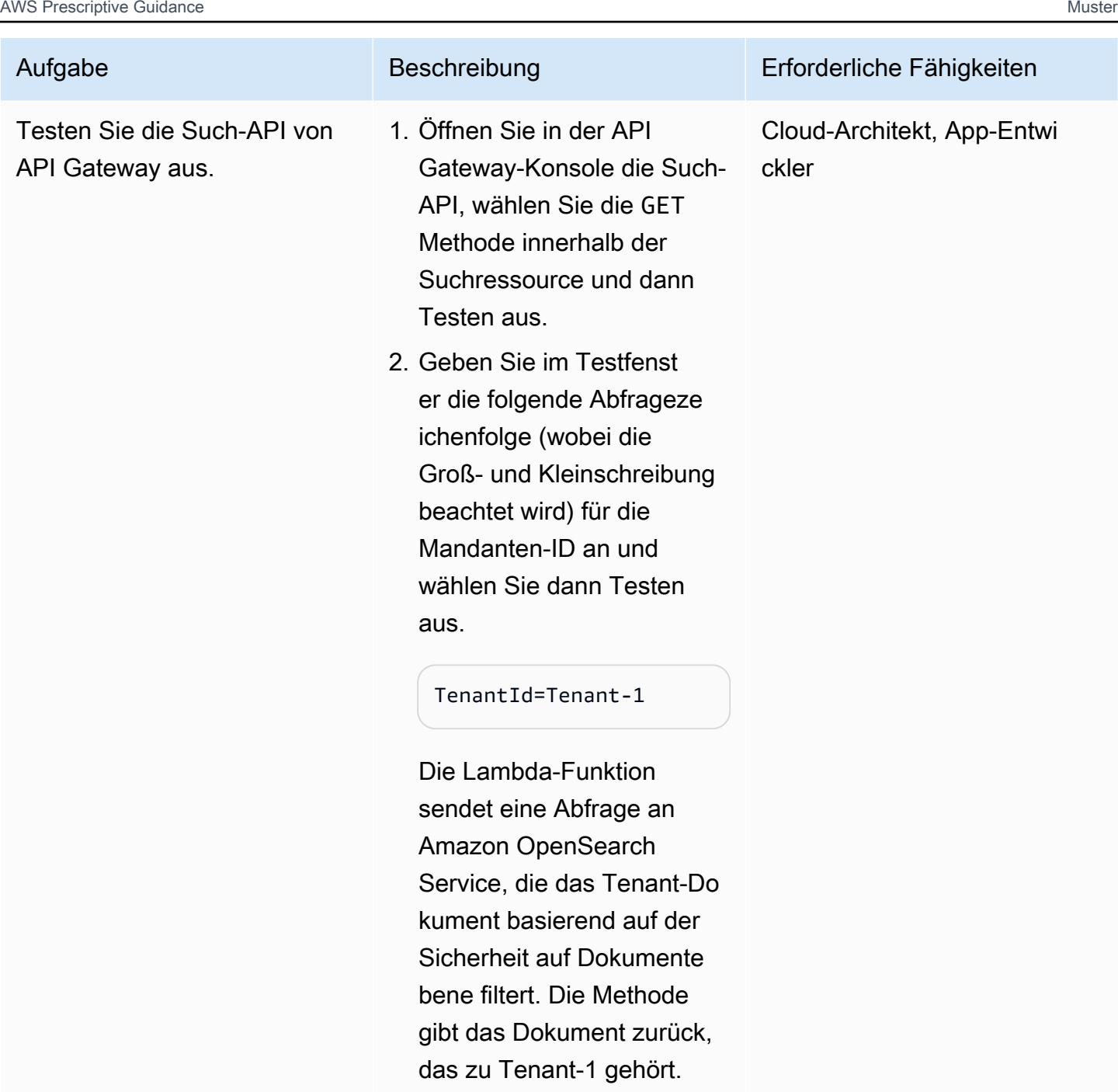

3. Ändern Sie die Abfrageze ichenfolge wie folgt:

TenantId=Tenant-2

Diese Abfrage gibt das Dokument zurück, das zu Tenant-2 gehört.

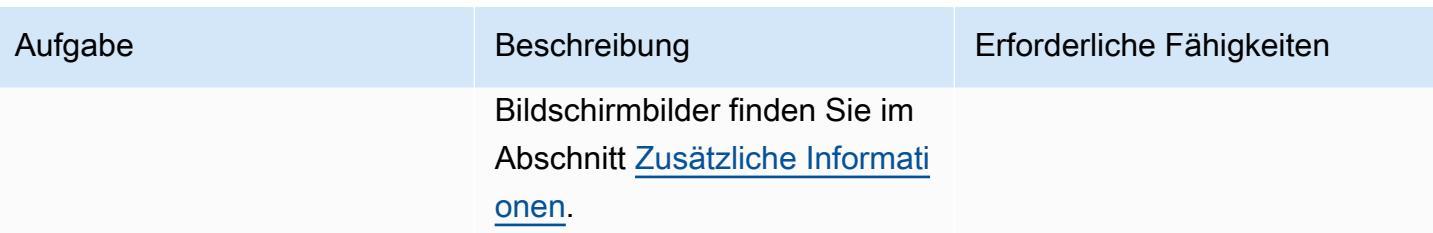

## Zugehörige Ressourcen

- [AWS SDK für Python \(Boto3\)](https://aws.amazon.com/sdk-for-python/)
- [AWS Lambda-Dokumentation](https://docs.aws.amazon.com/lambda/)
- [Dokumentation zu Amazon API Gateway](https://docs.aws.amazon.com/apigateway/)
- [Amazon S3-Dokumentation](https://docs.aws.amazon.com/s3/)
- [Amazon OpenSearch -Service-Dokumentation](https://docs.aws.amazon.com/elasticsearch-service/)
	- [Differenzierte Zugriffskontrolle in Amazon OpenSearch Service](https://docs.amazonaws.cn/en_us/elasticsearch-service/latest/developerguide/fgac.html)
	- [Erstellen einer Suchanwendung mit Amazon OpenSearch Service](https://docs.aws.amazon.com/elasticsearch-service/latest/developerguide/search-example.html)
	- [Starten Ihrer Amazon- OpenSearch Service-Domains innerhalb einer VPC](https://docs.aws.amazon.com/elasticsearch-service/latest/developerguide/es-vpc.html)

## <span id="page-5065-0"></span>Zusätzliche Informationen

#### Datenpartitionierungsmodelle

Es gibt drei gängige Datenpartitionierungsmodelle, die in Systemen mit mehreren Mandanten verwendet werden: Silo, Pool und Hybrid. Welches Modell Sie wählen, hängt von der Compliance, dem lauten Nachbarn, dem Betrieb und den Isolationsanforderungen Ihrer Umgebung ab.

#### Silomodell

Im Silomodell werden die Daten jedes Mandanten in einem separaten Speicherbereich gespeichert, in dem keine Mischung von Mandantendaten stattfindet. Sie können zwei Ansätze verwenden, um das Silomodell mit Amazon OpenSearch Service zu implementieren: Domain pro Mandant und Index pro Mandant.

• Domain pro Mandanten – Sie können eine separate Amazon- OpenSearch Service-Domain (synonym mit einem Elasticsearch-Cluster) pro Mandanten verwenden. Die Platzierung jedes Mandanten in einer eigenen Domain bietet alle Vorteile, die mit der Bereitstellung von Daten in einem eigenständigen Konstrukt verbunden sind. Dieser Ansatz führt jedoch zu Herausforderungen in Bezug auf Management und Agilität. Aufgrund seiner verteilten Natur ist es schwieriger, den Betriebszustand und die Aktivität von Mandanten zu aggregieren und zu bewerten. Dies ist eine kostspielige Option, bei der jede Amazon- OpenSearch Service-Domäne mindestens drei Hauptknoten und zwei Datenknoten für Produktions-Workloads haben muss.

• Index pro Mandant – Sie können Mandantendaten in separaten Indizes innerhalb eines Amazon-OpenSearch Service-Clusters platzieren. Bei diesem Ansatz verwenden Sie beim Erstellen und Benennen des Index eine Mandanten-ID, indem Sie die Mandanten-ID dem Indexnamen voranstellen. Der Ansatz Index pro Mandanten hilft Ihnen dabei, Ihre Siloziele zu erreichen, ohne einen vollständig separaten Cluster für jeden Mandanten einzuführen. Es kann jedoch zu Speicherdruck kommen, wenn die Anzahl der Indizes zunimmt, da dieser Ansatz mehr Shards erfordert und der Hauptknoten mehr Zuweisung und Neuausgleich bewältigen muss.

Isolierung im Silomodell – Im Silomodell verwenden Sie IAM-Richtlinien, um die Domains oder Indizes zu isolieren, die die Daten jedes Mandanten enthalten. Diese Richtlinien verhindern, dass ein Mandant auf die Daten eines anderen Mandanten zugreift. Um Ihr Silo-Isolationsmodell zu implementieren, können Sie eine ressourcenbasierte Richtlinie erstellen, die den Zugriff auf Ihre Mandantenressource steuert. Dies ist oft eine Domain-Zugriffsrichtlinie, die angibt, welche Aktionen ein Prinzipal für die Unterressourcen der Domain ausführen kann, einschließlich Elasticsearch-Indizes und APIs. Mit identitätsbasierten IAM-Richtlinien können Sie zulässige oder verweigerte Aktionen für die Domain, Indizes oder APIs in Amazon OpenSearch Service angeben. Das -Action Element einer IAM-Richtlinie beschreibt die spezifischen Aktionen, die von der Richtlinie zugelassen oder verweigert werden, und das -Principal Element gibt die betroffenen Konten, Benutzer oder Rollen an.

Die folgende Beispielrichtlinie gewährt Tenant-1 nur Vollzugriff (wie durch angegebenes:\*) auf die Unterressourcen in der Domaintenant-1. Das nachgestellte /\* im -Resource Element gibt an, dass diese Richtlinie für die Unterressourcen der Domäne gilt, nicht für die Domäne selbst. Wenn diese Richtlinie in Kraft ist, dürfen Mandanten keine neue Domain erstellen oder Einstellungen für eine vorhandene Domain ändern.

```
   "Version": "2012-10-17", 
   "Statement": [
```
{

```
      { 
                       "Effect": "Allow", 
                       "Principal": { 
                               "AWS": "arn:aws:iam::aws-account-id:user/Tenant-1" 
                       }, 
                       "Action": "es:*", 
                       "Resource": "arn:aws:es:Region:account-id:domain/tenant-1/*" 
               } 
    \mathbf{I}}
```
Um den Mandanten pro Index-Silomodell zu implementieren, müssen Sie diese Beispielrichtlinie ändern, um Tenant-1 weiter auf den angegebenen Index oder die Indizes zu beschränken, indem Sie den Indexnamen angeben. Die folgende Beispielrichtlinie beschränkt Tenant-1 auf den tenantindex-1 Index.

```
{ 
       "Version": "2012-10-17", 
       "Statement": [ 
        \{         "Effect": "Allow", 
                      "Principal": { 
                             "AWS": "arn:aws:iam::123456789012:user/Tenant-1" 
                      }, 
                      "Action": "es:*", 
                      "Resource": "arn:aws:es:Region:account-id:domain/test-domain/tenant-index-1/*" 
              } 
    \mathbf{I}}
```
#### Poolmodell

Im Poolmodell werden alle Mandantendaten in einem Index innerhalb derselben Domain gespeichert. Die Mandanten-ID ist in den Daten (Dokument) enthalten und wird als Partitionsschlüssel verwendet, sodass Sie ermitteln können, welche Daten zu welchem Mandanten gehören. Dieses Modell reduziert den Verwaltungsaufwand. Der Betrieb und die Verwaltung des gebündelten Index ist einfacher und effizienter als die Verwaltung mehrerer Indizes. Da Mandantendaten jedoch innerhalb desselben Index zusammengeführt werden, verlieren Sie die natürliche Mandantenisolierung, die das Silomodell bietet. Dieser Ansatz kann auch die Leistung beeinträchtigen, da es zu einem verrauschten Nachbarn kommt.

Mandantenisolierung im Poolmodell – Im Allgemeinen ist die Mandantenisolierung im Poolmodell schwierig zu implementieren. Der IAM-Mechanismus, der mit dem Silomodell verwendet wird, erlaubt es Ihnen nicht, die Isolation basierend auf der in Ihrem Dokument gespeicherten Mandanten-ID zu beschreiben.

Ein alternativer Ansatz besteht darin, die FGAC[-Unterstützung \(Fine-Grained Access Control\)](https://docs.aws.amazon.com/elasticsearch-service/latest/developerguide/fgac.html) zu verwenden, die von Open Distro for Elasticsearch bereitgestellt wird. Mit FGAC können Sie Berechtigungen auf Index-, Dokument- oder Feldebene steuern. Bei jeder Anfrage wertet FGAC die Benutzeranmeldeinformationen aus und authentifiziert entweder den Benutzer oder verweigert den Zugriff. Wenn FGAC den Benutzer authentifiziert, ruft es alle diesem Benutzer zugeordneten Rollen ab und verwendet den vollständigen Satz von Berechtigungen, um zu bestimmen, wie die Anforderung verarbeitet werden soll.

Um die erforderliche Isolation im gebündelten Modell zu erreichen, können Sie die [Sicherheit auf](https://opendistro.github.io/for-elasticsearch-docs/docs/security/access-control/document-level-security/)  [Dokumentebene](https://opendistro.github.io/for-elasticsearch-docs/docs/security/access-control/document-level-security/) verwenden, mit der Sie eine Rolle auf eine Teilmenge von Dokumenten in einem Index beschränken können. Die folgende Beispielrolle schränkt Abfragen an Tenant-1 ein. Indem Sie diese Rolle auf Tenant-1 anwenden, können Sie die erforderliche Isolation erreichen.

```
{ 
        "bool": { 
              "must": { 
                    "match": { 
                          "tenantId": "Tenant-1" 
                    } 
              } 
        } 
  }
```
Hybrid-Modell

Das Hybridmodell verwendet eine Kombination aus Silo- und Poolmodellen in derselben Umgebung, um jedem Mandantenkontingent (z. B. kostenlose, Standard- und Premium-Kontingente) einzigartige Erlebnisse zu bieten. Jede Stufe folgt demselben Sicherheitsprofil, das im Poolmodell verwendet wurde.

Mandantenisolierung im Hybridmodell – Im Hybridmodell folgen Sie demselben Sicherheitsprofil wie im Poolmodell, bei dem die Verwendung des FGAC-Sicherheitsmodells auf Dokumentebene die Mandantenisolierung bereitstellt. Obwohl diese Strategie die Clusterverwaltung vereinfacht und Agilität bietet, erschwert sie andere Aspekte der Architektur. Ihr Code erfordert beispielsweise zusätzliche Komplexität, um zu bestimmen, welches Modell jedem Mandanten zugeordnet ist. Sie müssen auch sicherstellen, dass Single-Tenant-Abfragen nicht die gesamte Domain sättigen und die Erfahrung anderer Mandanten beeinträchtigen.

Testen in API Gateway

Testfenster für Tenant-1-Abfragen

Testfenster für die Tenant-2-Abfrage

## Anlagen

Um auf zusätzliche Inhalte zuzugreifen, die diesem Dokument zugeordnet sind, entpacken Sie die folgende Datei: [attachment.zip](samples/p-attach/750196bb-03f6-4b6e-92cd-eb7141602547/attachments/attachment.zip)

# Bereitstellen von Multi-Stack-Anwendungen mit AWS CDK mit **TypeScript**

Erstellt von Dr. Rahul Sharad Gaikwad (AWS)

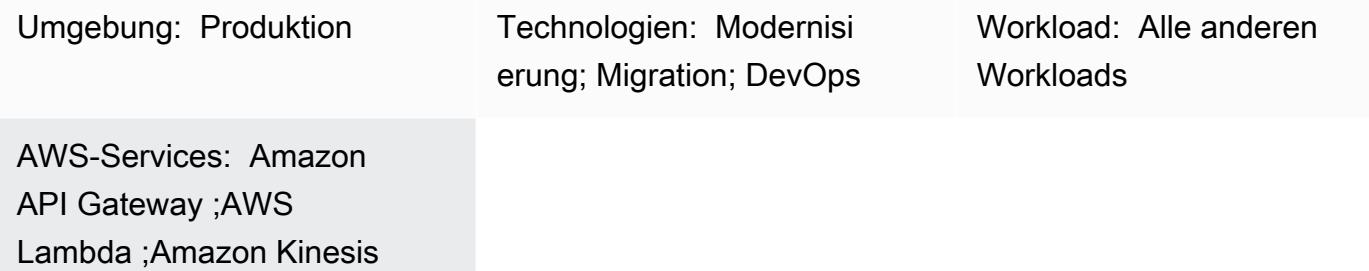

## Übersicht

Dieses Muster bietet einen step-by-step Ansatz für die Anwendungsbereitstellung auf Amazon Web Services (AWS) mit AWS Cloud Development Kit (AWS CDK) mit TypeScript. Beispielsweise stellt das Muster eine serverlose Echtzeitanalyseanwendung bereit.

Das Muster erstellt und stellt verschachtelte Stack-Anwendungen bereit. Der übergeordnete AWS- CloudFormation Stack ruft die untergeordneten oder verschachtelten Stacks auf. Jeder untergeordnete Stack erstellt und stellt die AWS-Ressourcen bereit, die im CloudFormation Stack definiert sind. AWS CDK Toolkit, der Befehl der Befehlszeilenschnittstelle (Command Line Interfacecdk, CLI), ist die primäre Schnittstelle für die CloudFormation Stacks.

## Voraussetzungen und Einschränkungen

#### Voraussetzungen

- Ein aktives AWS-Konto
- Bestehende Virtual Private Cloud (VPC) und Subnetze
- AWS CDK Toolkit installiert und konfiguriert
- Ein Benutzer mit Administratorberechtigungen und einer Reihe von Zugriffsschlüsseln.
- Node.js
- AWS-Befehlszeilenschnittstelle (AWS Command Line Interface, AWS CLI)

#### Einschränkungen

• Da AWS CDK AWS verwendet CloudFormation, unterliegen AWS-CDK-Anwendungen CloudFormation Service Quotas. Weitere Informationen finden Sie unter [AWS- CloudFormation](https://docs.aws.amazon.com/AWSCloudFormation/latest/UserGuide/cloudformation-limits.html)  [Kontingente.](https://docs.aws.amazon.com/AWSCloudFormation/latest/UserGuide/cloudformation-limits.html)

#### Produktversionen

Dieses Muster wurde mit den folgenden Tools und Versionen erstellt und getestet.

- AWS CDK Toolkit 1.83.0
- Node.js 14.13.0
- npm 7.0.14

Das Muster sollte mit jeder Version von AWS CDK oder npm funktionieren. Beachten Sie, dass die Node.js-Versionen 13.0.0 bis 13.6.0 nicht mit dem AWS-CDK kompatibel sind.

### Architektur

Zieltechnologie-Stack

- AWS Amplify-Konsole
- Amazon API Gateway
- AWS-CDK
- Amazon CloudFront
- Amazon Cognito
- Amazon DynamoDB
- Amazon Data Firehose
- Amazon Kinesis Data Streams
- AWS Lambda
- Amazon Simple Storage Service (Amazon S3)

#### **Zielarchitektur**

Das folgende Diagramm zeigt die Bereitstellung von Multi-Stack-Anwendungen mit AWS CDK mit TypeScript.

Das folgende Diagramm zeigt die Architektur der Beispielanwendung Serverless in Echtzeit.

## Tools

Tools

- [AWS Amplify Console](https://docs.aws.amazon.com/amplify/latest/userguide/welcome.html) ist das Kontrollzentrum für die Bereitstellung von Fullstack-Web- und mobilen Anwendungen in AWS. Das Hosting der Amplify-Konsole bietet einen git-basierten Workflow zum Hosten von Serverless-Fullstack-Webanwendungen mit kontinuierlicher Bereitstellung. Die Admin-Benutzeroberfläche ist eine visuelle Oberfläche für Frontend-Web- und Mobilentwickler zum Erstellen und Verwalten von App-Backends außerhalb der AWS-Konsole.
- [Amazon API Gateway](https://docs.aws.amazon.com/apigateway/latest/developerguide/welcome.html) ist ein AWS-Service zum Erstellen, Veröffentlichen, Warten, Überwachen und Sichern von REST-, HTTP- und - WebSocket APIs in jeder Größenordnung.
- [AWS Cloud Development Kit \(AWS CDK\)](https://docs.aws.amazon.com/cdk/latest/guide/home.html) ist ein Softwareentwicklungs-Framework, mit dem Sie AWS Cloud-Infrastruktur im Code definieren und bereitstellen können.
- [AWS CDK Toolkit](https://docs.aws.amazon.com/cdk/latest/guide/cli.html) ist ein Befehlszeilen-Cloud-Entwicklungskit, das Sie bei der Interaktion mit Ihrer AWS CDK-App unterstützt. Der cdk CLI-Befehl ist das primäre Tool für die Interaktion mit Ihrer AWS-CDK-App. Es führt Ihre App aus, fragt das von Ihnen definierte Anwendungsmodell ab und erstellt und stellt die vom AWS-CDK generierten AWS- CloudFormation Vorlagen bereit.
- [Amazon CloudFront](https://docs.aws.amazon.com/AmazonCloudFront/latest/DeveloperGuide/Introduction.html) ist ein Webservice, der die Verteilung statischer und dynamischer Webinhalte wie HTML-, CSS-, .js- und Image-Dateien beschleunigt. CloudFront stellt Ihre Inhalte über ein weltweites Netzwerk von Rechenzentren bereit, die als Edge-Standorte bezeichnet werden, um eine geringere Latenz und verbesserte Leistung zu erzielen.
- [Amazon Cognito](https://docs.aws.amazon.com/cognito/latest/developerguide/what-is-amazon-cognito.html) bietet Authentifizierung, Autorisierung und Benutzerverwaltung für Ihre Web- und mobilen Apps. Ihre Benutzer können sich direkt oder über einen Drittanbieter anmelden.
- [Amazon DynamoDB](https://docs.aws.amazon.com/amazondynamodb/latest/developerguide/Introduction.html) ist ein vollständig verwalteter NoSQL-Datenbankservice, der eine schnelle und vorhersehbare Leistung mit nahtloser Skalierbarkeit bietet.
- [Amazon Data Firehose](https://docs.aws.amazon.com/firehose/latest/dev/what-is-this-service.html) ist ein vollständig verwalteter Service für die Bereitstellung von Echtzeit-[Streaming-Daten](https://aws.amazon.com/streaming-data/) an Ziele wie Amazon S3, Amazon Redshift, Amazon OpenSearch Service, Splunk und alle benutzerdefinierten HTTP-Endpunkte oder HTTP-Endpunkte, die unterstützten Drittanbietern gehören.
- [Amazon Kinesis Data Streams](https://docs.aws.amazon.com/streams/latest/dev/introduction.html) ist ein Service zum Erfassen und Verarbeiten großer Datensätze in Echtzeit.
- [AWS Lambda](https://docs.aws.amazon.com/lambda/latest/dg/welcome.html) ist ein Datenverarbeitungsservice, der die Ausführung von Code ohne Bereitstellung oder Verwaltung von Servern unterstützt. Lambda führt Ihren Code nur bei Bedarf aus und skaliert automatisch – von einigen Anforderungen pro Tag bis zu Tausenden pro Sekunde. Sie bezahlen nur für die Datenverarbeitungszeit, die Sie wirklich nutzen und es werden keine Gebühren in Rechnung gestellt, wenn Ihr Code nicht ausgeführt wird.
- [Amazon Simple Storage Service \(Amazon S3\)](https://docs.aws.amazon.com/AmazonS3/latest/userguide/Welcome.html) ist ein cloudbasierter Objektspeicherservice, der Sie beim Speichern, Schützen und Abrufen beliebiger Datenmengen unterstützt.

#### Code

Der Code für dieses Muster ist angehängt.

## Sekunden

AWS CDK Toolkit installieren

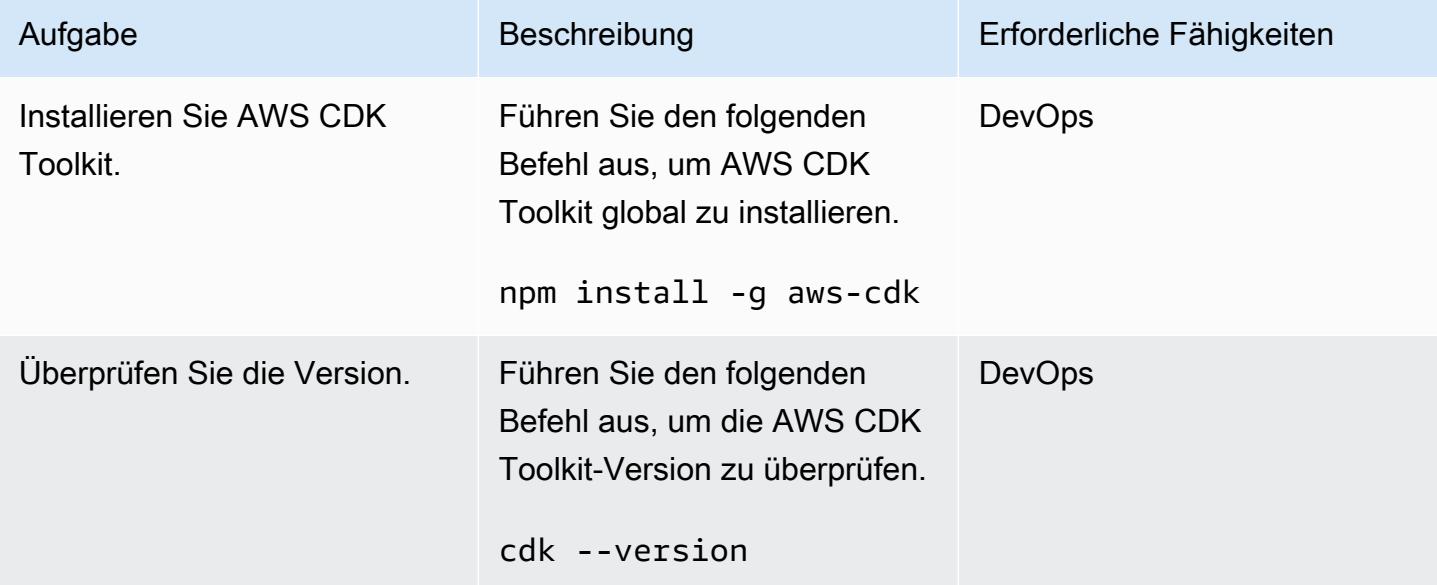

#### Einrichten von AWS-Anmeldeinformationen

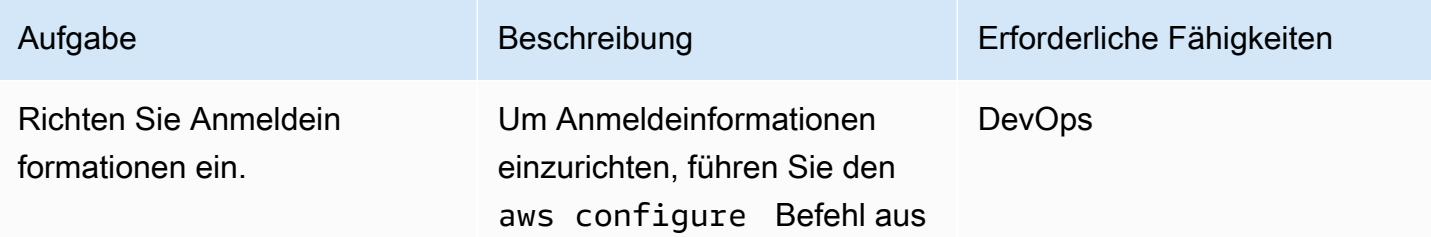

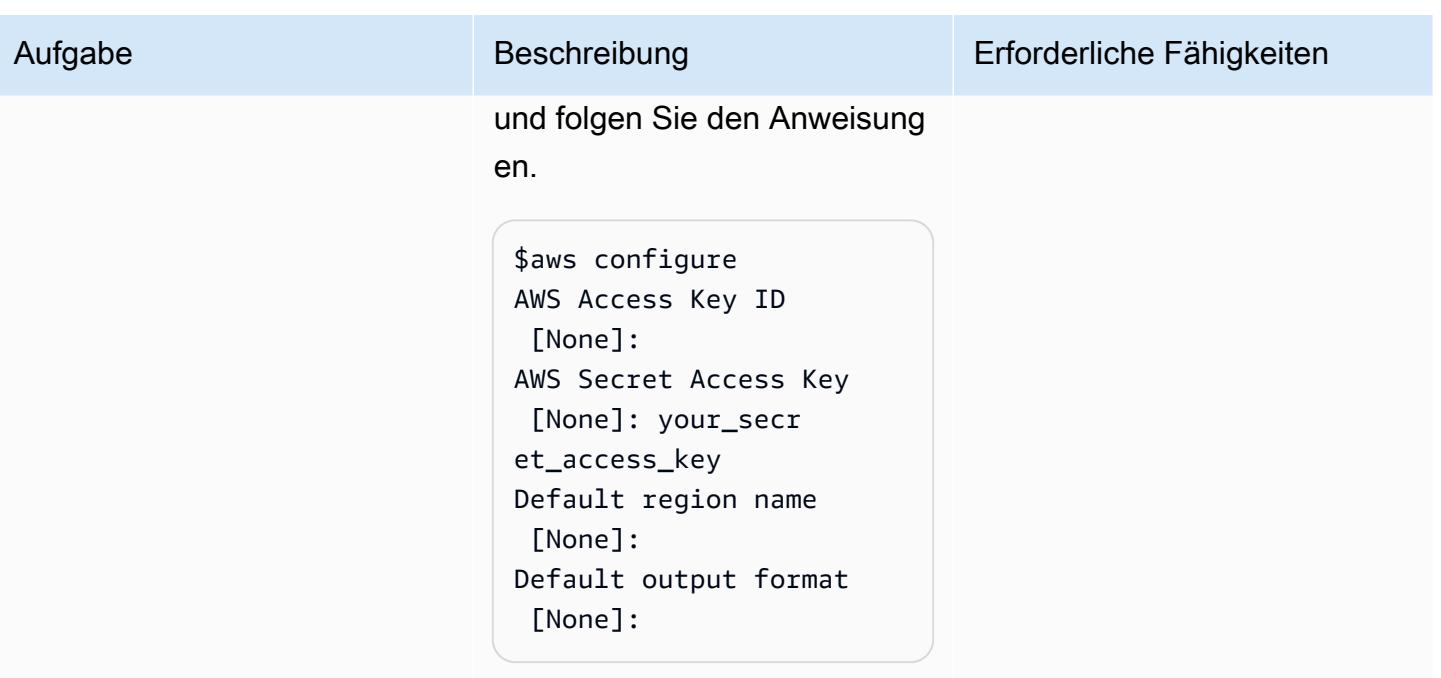

### Projektcode herunterladen

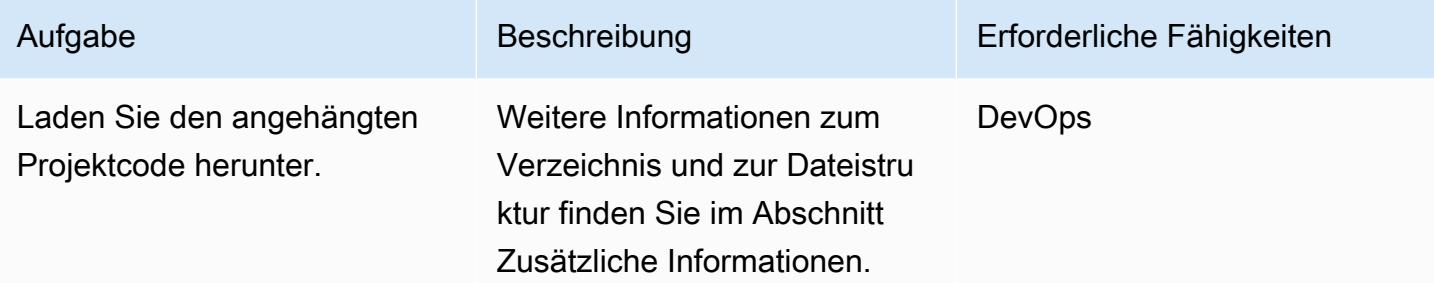

## Bootstrapping der AWS-CDK-Umgebung

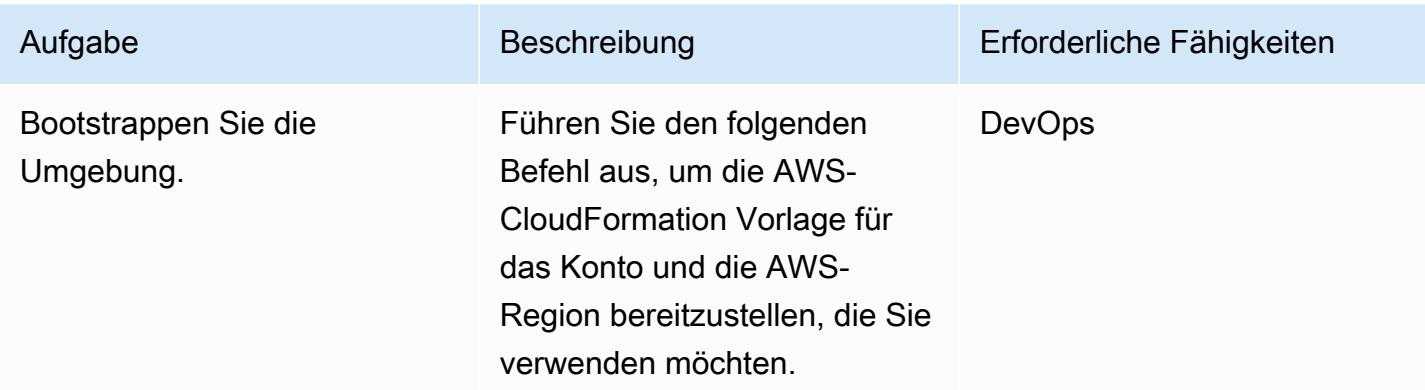

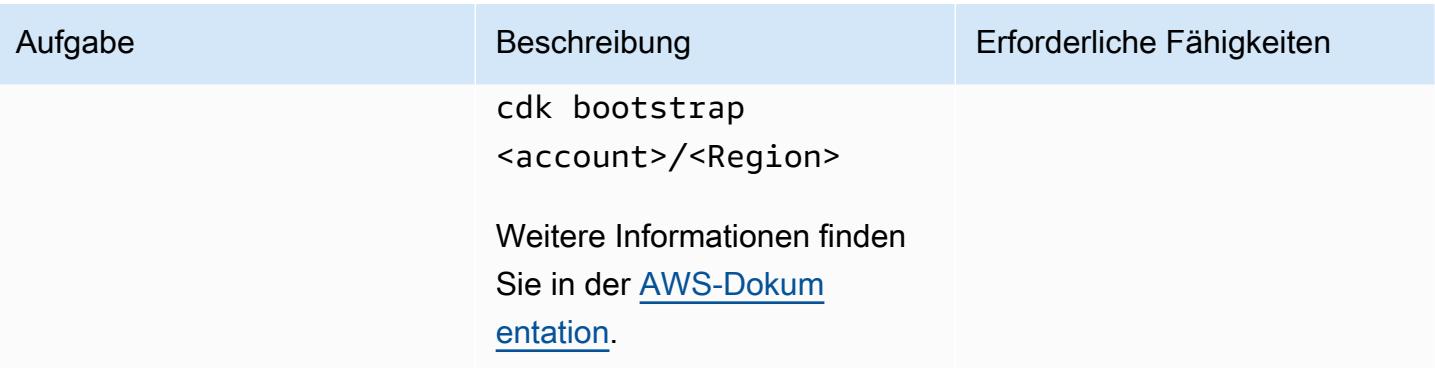

## Erstellen und Bereitstellen des Projekts

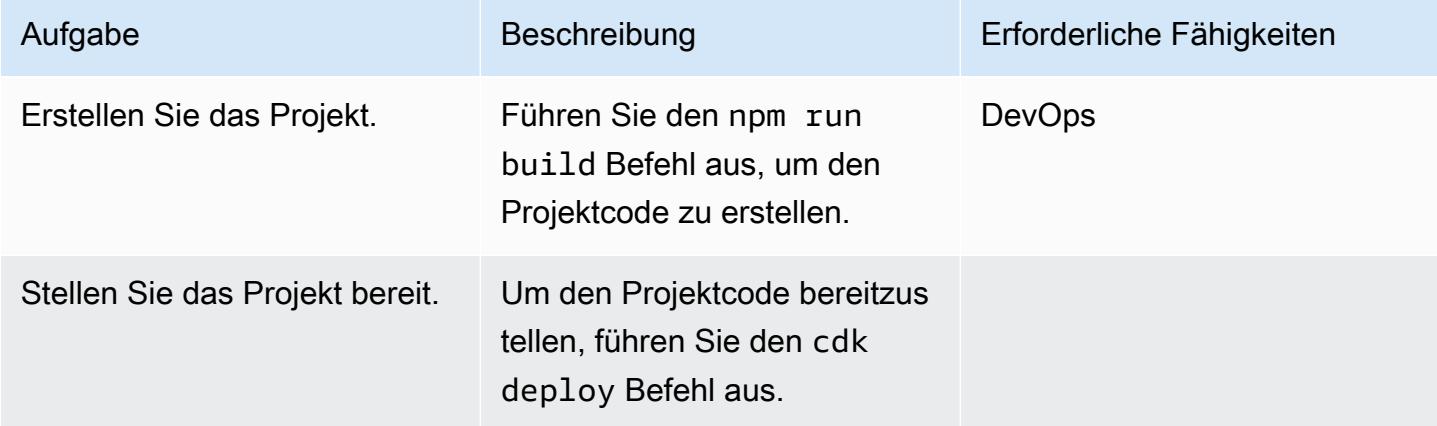

## Überprüfen von Ausgaben

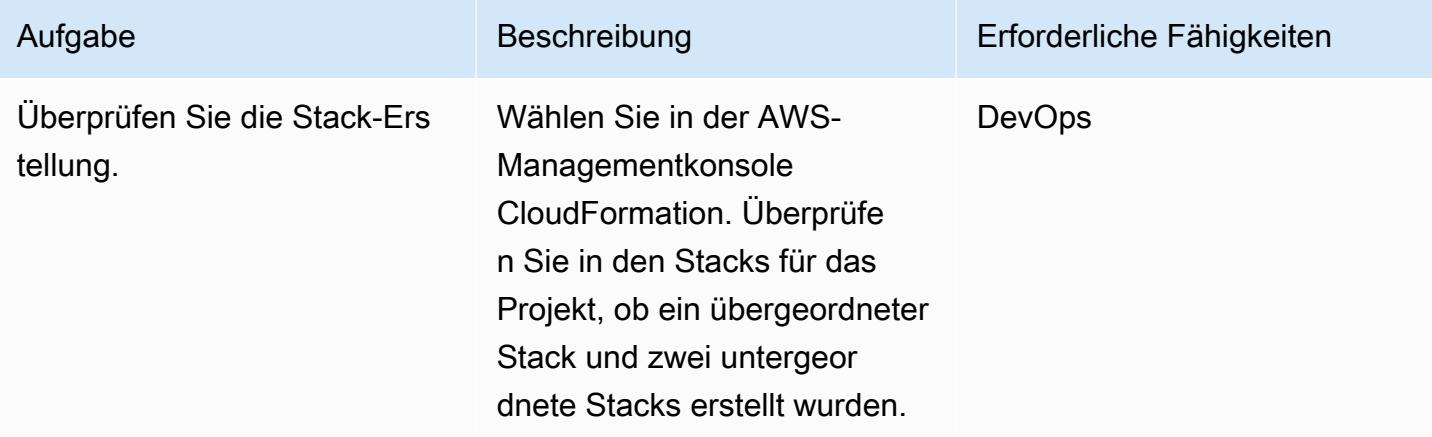
## Testen der Anwendung

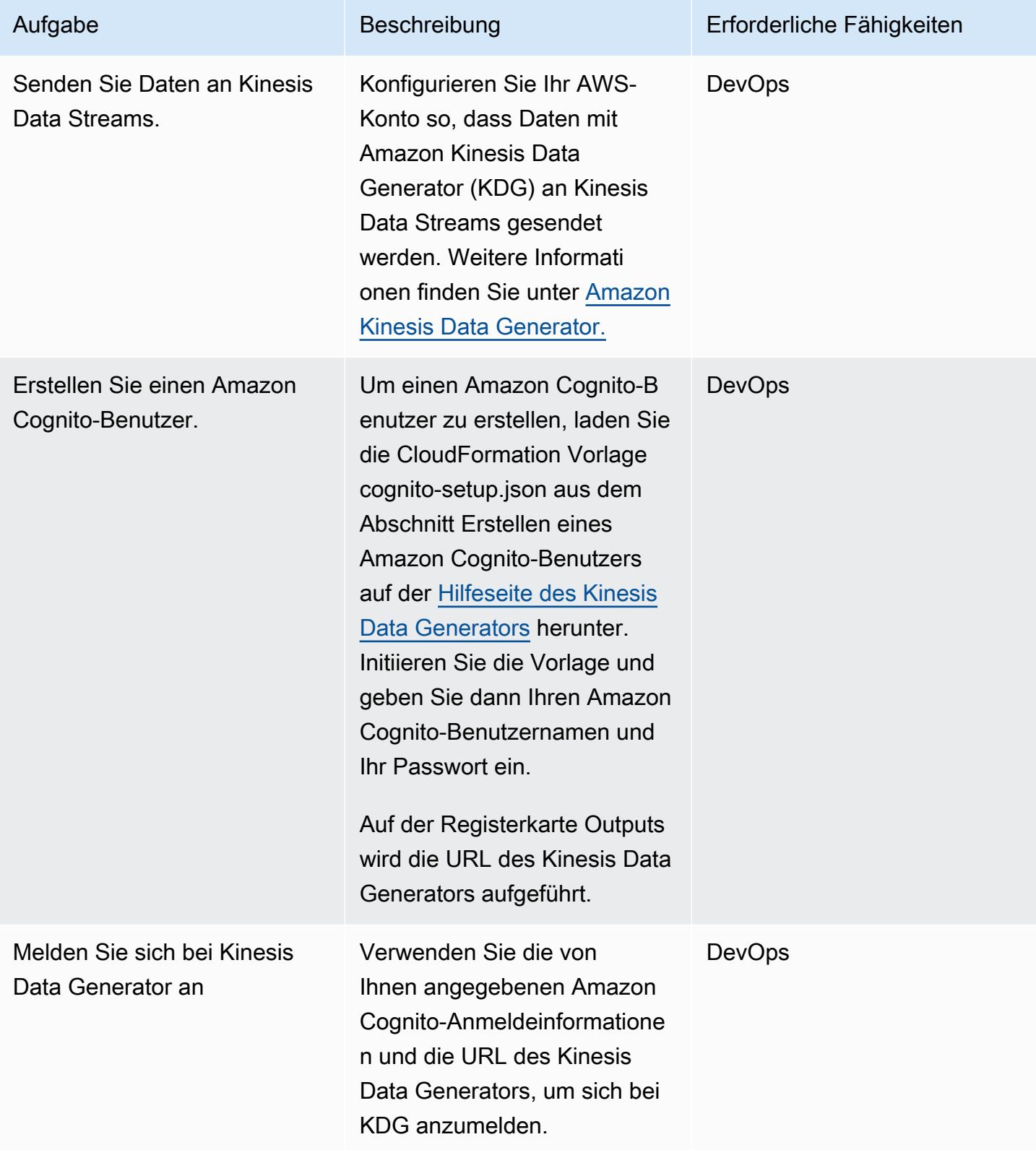

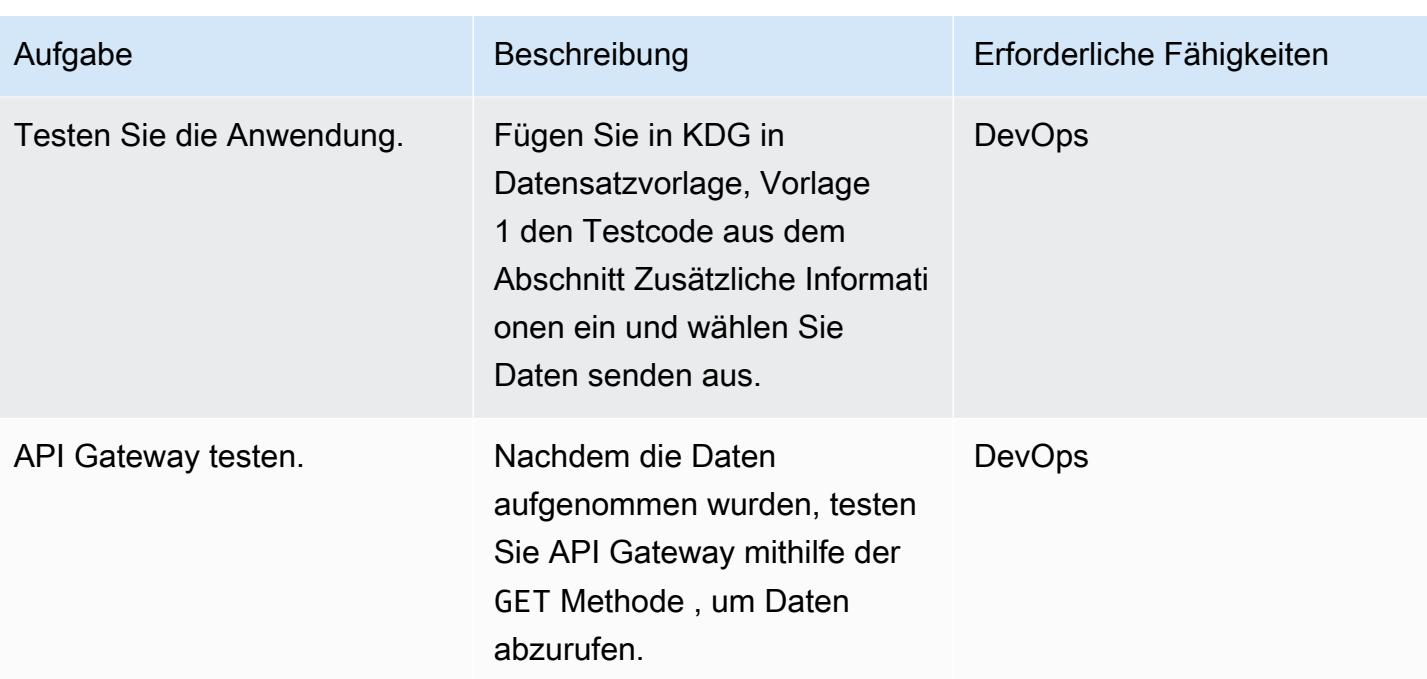

# Zugehörige Ressourcen

## Referenzen

- [AWS Cloud Development Kit](https://aws.amazon.com/cdk/)
- [AWS-CDK auf GitHub](https://github.com/aws/aws-cdk)
- [Arbeiten mit verschachtelten Stacks](https://docs.aws.amazon.com/AWSCloudFormation/latest/UserGuide/using-cfn-nested-stacks.html)
- [AWS-Beispiel Serverless-Echtzeitanalysen](https://github.com/aws-samples/serverless-realtime-analytics)

# Zusätzliche Informationen

Verzeichnis- und Dateidetails

Dieses Muster richtet die folgenden drei Stacks ein.

- parent-cdk-stack.ts Dieser Stack fungiert als übergeordneter Stack und ruft die beiden untergeordneten Anwendungen als verschachtelte Stacks auf.
- real-time-analytics-poc-stack.ts Dieser verschachtelte Stack enthält die Infrastruktur und den Anwendungscode.
- real-time-analytics-web-stack.ts Dieser verschachtelte Stack enthält nur den statischen Webanwendungscode.

Wichtige Dateien und ihre Funktionalität

- bin/real-time-analytics-poc.ts Eintrittspunkt der AWS-CDK-Anwendung. Es lädt alle Stacks, die unter definiert sindlib/.
- lib/real-time-analytics-poc-stack.ts Definition des Stacks der AWS-CDK-Anwendung (real-time-analytics-poc).
- lib/real-time-analytics-web-stack.ts Definition des Stacks der AWS-CDK-Anwendung (real-time-analytics-web-stack).
- lib/parent-cdk-stack.ts Definition des Stacks der AWS-CDK-Anwendung (parent-cdk).
- package. json npm-Modulmanifest, das den Anwendungsnamen, die Version und Abhängigkeiten enthält.
- package-lock.json Wird von npm verwaltet.
- cdk.json Toolkit zum Ausführen der Anwendung.
- tsconfig.json Die TypeScript Konfiguration des Projekts.
- .gitignore Liste der Dateien, die Git von der Quellkontrolle ausschließen soll.
- node\_modules Wird von npm gepflegt und enthält die Abhängigkeiten des Projekts.

Der folgende Abschnitt des Codes im übergeordneten Stack ruft untergeordnete Anwendungen als verschachtelte AWS-CDK-Stacks auf.

```
import * as cdk from '@aws-cdk/core';
import { Construct, Stack, StackProps } from '@aws-cdk/core';
import { RealTimeAnalyticsPocStack } from './real-time-analytics-poc-stack';
import { RealTimeAnalyticsWebStack } from './real-time-analytics-web-stack';
export class CdkParentStack extends Stack { 
    constructor(scope: Construct, id: string, props?: StackProps) { 
        super(scope, id, props); 
        new RealTimeAnalyticsPocStack(this, 'RealTimeAnalyticsPocStack'); 
        new RealTimeAnalyticsWebStack(this, 'RealTimeAnalyticsWebStack'); 
    }
}
```
Code zum Testen

```
session={{date.now('YYYYMMDD')}}|sequence={{date.now('x')}}|
reception={{date.now('x')}}|instrument={{random.number(9)}}|
l={{random.number(20)}}|price_0={{random.number({"min":10000, 
  "max":30000})}}|price_1={{random.number({"min":10000, "max":30000})}}|
price_2={{random.number({"min":10000, "max":30000})}}|
price_3={{random.number({"min":10000, "max":30000})}}|
price_4={{random.number({"min":10000, "max":30000})}}|
price_5={{random.number({"min":10000, "max":30000})}}|
price_6={{random.number({"min":10000, "max":30000})}}|
price_7={{random.number({"min":10000, "max":30000})}}|
price_8={{random.number({"min":10000, "max":30000})}}|
```
### Testen von API Gateway

Testen Sie API Gateway in der API Gateway-Konsole mithilfe der -GETMethode.

## Anlagen

Um auf zusätzliche Inhalte zuzugreifen, die diesem Dokument zugeordnet sind, entpacken Sie die folgende Datei: [attachment.zip](samples/p-attach/0ac29a11-1362-4084-92ed-6b85205763ca/attachments/attachment.zip)

# Automatisieren der Bereitstellung verschachtelter Anwendungen mit AWS SAM

Erstellt von Dr. Rahul Sharad Gaikwad (AWS), Dmitry G (AWS), Ishwar Chaiwale (AWS) und Tabby Ward (AWS)

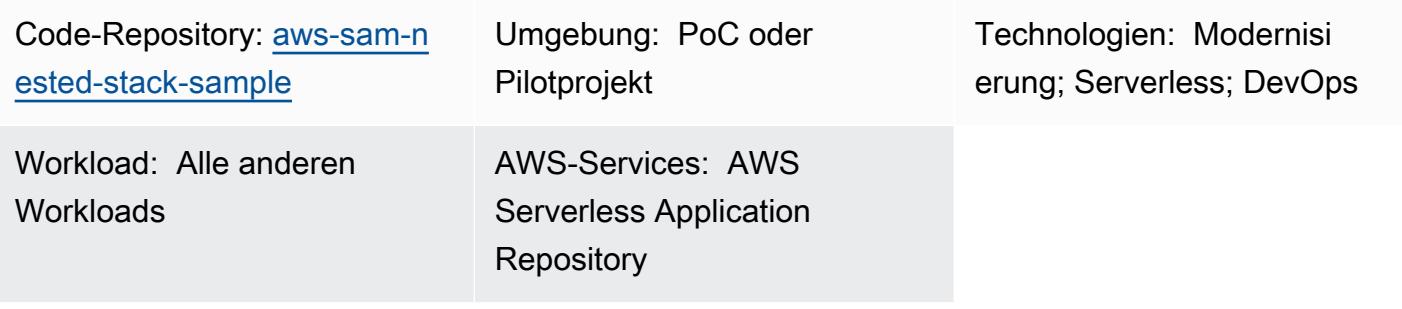

# Übersicht

Auf Amazon Web Services (AWS) ist AWS Serverless Application Model (AWS SAM) ein Open-Source-Framework, das Kurzsyntax zum Formulieren von Funktionen, APIs, Datenbanken und Ereignisquellenzuordnungen bereitstellt. Mit nur wenigen Zeilen für jede Ressource können Sie die gewünschte Anwendung definieren und sie mithilfe von YAML modellieren. Während der Bereitstellung transformiert und erweitert SAM die SAM-Syntax in die AWS- CloudFormation Syntax, mit der Sie Serverless-Anwendungen schneller erstellen können.

AWS SAM vereinfacht die Entwicklung, Bereitstellung und Verwaltung von Serverless-Anwendungen auf der AWS-Plattform. Es bietet ein standardisiertes Framework, schnellere Bereitstellung, lokale Testfunktionen, Ressourcenmanagement, nahtlose Integration in Entwicklungstools und eine erfreutde Community. Diese Funktionen machen es zu einem wertvollem Tool für die effiziente und effektive Erstellung von Serverless-Anwendungen.

Dieses Muster verwendet AWS SAM-Vorlagen, um die Bereitstellung verschachtelter Anwendungen zu automatisieren. Eine verschachtelte Anwendung ist eine Anwendung innerhalb einer anderen Anwendung. Übergeordnete Anwendungen rufen ihre untergeordneten Anwendungen auf. Dies sind lose gekoppelte Komponenten einer Serverless-Architektur.

Mithilfe verschachtelter Anwendungen können Sie schnell hochentwickelte Serverless-Architekturen erstellen, indem Sie Services oder Komponenten wiederverwenden, die unabhängig voneinander erstellt und verwaltet werden, aber mit AWS SAM und dem Serverless Application

Repository bestehen. Verschachtelte Anwendungen helfen Ihnen, Anwendungen zu erstellen, die leistungsfähiger sind, doppelte Arbeit zu vermeiden und Konsistenz und bewährte Methoden in Ihren Teams und Organisationen sicherzustellen. Um verschachtelte Anwendungen zu demonstrieren, stellt das Muster ein [Beispiel für eine serverlose AWS-Warenkorbanwendung](https://github.com/aws-samples/aws-sam-nested-stack-sample) bereit.

# Voraussetzungen und Einschränkungen

## Voraussetzungen

- Ein aktives AWS-Konto
- Eine vorhandene Virtual Private Cloud (VPC) und Subnetze
- Eine integrierte Entwicklungsumgebung wie AWS Cloud9 oder Visual Studio Code (weitere Informationen finden Sie unter [Tools zum Erstellen auf AWS](https://aws.amazon.com/getting-started/tools-sdks/#IDE_and_IDE_Toolkits) )
- Python-Wheel-Bibliothek mit Pip-Installationsrad installiert, sofern sie noch nicht installiert ist

## Einschränkungen

- Die maximale Anzahl von Anwendungen, die in einer Serverless-Anwendung verschachtelt werden können, beträgt 200.
- Die maximale Anzahl von Parametern für eine verschachtelte Anwendung kann 60 haben.

### Produktversionen

• Diese Lösung basiert auf AWS SAM Command Line Interface (AWS SAM CLI) Version 1.21.1, aber diese Architektur sollte mit späteren AWS SAM CLI-Versionen funktionieren.

# Architektur

Zieltechnologie-Stack

- Amazon API Gateway
- AWS SAM
- Amazon Cognito
- Amazon DynamoDB
- AWS Lambda
- Amazon Simple Queue Service-Warteschlange (Amazon SQS)

## **Zielarchitektur**

Das folgende Diagramm zeigt, wie Benutzeranfragen an die Einkaufsservices gestellt werden, indem APIs aufgerufen werden. Die Anforderung des Benutzers, einschließlich aller erforderlichen Informationen, wird an Amazon API Gateway und den Amazon Cognito-Genehmiger gesendet, der Authentifizierungs- und Autorisierungsmechanismen für die APIs durchführt.

Wenn ein Element in DynamoDB hinzugefügt, gelöscht oder aktualisiert wird, wird ein Ereignis in DynamoDB Streams abgelegt, was wiederum eine Lambda-Funktion initiiert. Um das sofortige Löschen alter Elemente als Teil eines synchronen Workflows zu vermeiden, werden Nachrichten in eine SQS-Warteschlange gestellt, wodurch eine Worker-Funktion zum Löschen der Nachrichten initiiert wird.

Bei dieser Lösungseinrichtung dient AWS SAM CLI als Schnittstelle für AWS- CloudFormation Stacks. AWS SAM-Vorlagen stellen verschachtelte Anwendungen automatisch bereit. Die übergeordnete SAM-Vorlage ruft die untergeordneten Vorlagen auf und der übergeordnete CloudFormation Stack stellt die untergeordneten Stacks bereit. Jeder untergeordnete Stack erstellt die AWS-Ressourcen, die in den AWS SAM- CloudFormation Vorlagen definiert sind.

- 1. Erstellen Sie die Stacks und stellen Sie sie bereit.
- 2. Der Auth- CloudFormation Stack enthält Amazon Cognito .
- 3. Der Produkt- CloudFormation Stack enthält eine Lambda-Funktion und Amazon API Gateway
- 4. Der Warenkorb- CloudFormation Stack enthält eine Lambda-Funktion, Amazon API Gateway, die SQS-Warteschlange und die Amazon-DynamoDB-Datenbank.

# Tools

## Tools

- [Amazon API Gateway](https://docs.aws.amazon.com/apigateway/latest/developerguide/welcome.html) unterstützt Sie beim Erstellen, Veröffentlichen, Warten, Überwachen und Sichern von REST-, HTTP- und - WebSocket APIs in jeder Größenordnung.
- [AWS CloudFormation](https://docs.aws.amazon.com/AWSCloudFormation/latest/UserGuide/Welcome.html) hilft Ihnen, AWS-Ressourcen einzurichten, schnell und konsistent bereitzustellen und sie während ihres gesamten Lebenszyklus über AWS-Konten und -Regionen hinweg zu verwalten.
- [Amazon Cognito](https://docs.aws.amazon.com/cognito/latest/developerguide/what-is-amazon-cognito.html) bietet Authentifizierung, Autorisierung und Benutzerverwaltung für Web- und mobile Apps.
- [Amazon DynamoDB](https://docs.aws.amazon.com/amazondynamodb/latest/developerguide/Introduction.html) ist ein vollständig verwalteter NoSQL-Datenbank-Service, der schnelle und planbare Leistung mit nahtloser Skalierbarkeit bereitstellt.
- [AWS Lambda](https://docs.aws.amazon.com/lambda/latest/dg/welcome.html) ist ein Datenverarbeitungsservice, mit dem Sie Code ausführen können, ohne Server bereitstellen oder verwalten zu müssen. Es führt Ihren Code nur bei Bedarf aus und skaliert automatisch, sodass Sie nur für die genutzte Rechenzeit bezahlen.
- [AWS Serverless Application Model \(AWS SAM\)](https://docs.aws.amazon.com/serverless-application-model/latest/developerguide/what-is-sam.html) ist ein Open-Source-Framework, mit dem Sie Serverless-Anwendungen in der AWS Cloud erstellen können.
- [Amazon Simple Queue Service \(Amazon SQS\)](https://docs.aws.amazon.com/AWSSimpleQueueService/latest/SQSDeveloperGuide/welcome.html) bietet eine sichere, dauerhafte und verfügbare gehostete Warteschlange, mit der Sie verteilte Softwaresysteme und -komponenten integrieren und entkoppeln können.

### Code

Der Code für dieses Muster ist im GitHub [AWS SAM Nested Stack Sample](https://github.com/aws-samples/aws-sam-nested-stack-sample)-Repository verfügbar.

# Sekunden

Installieren der AWS SAM-CLI

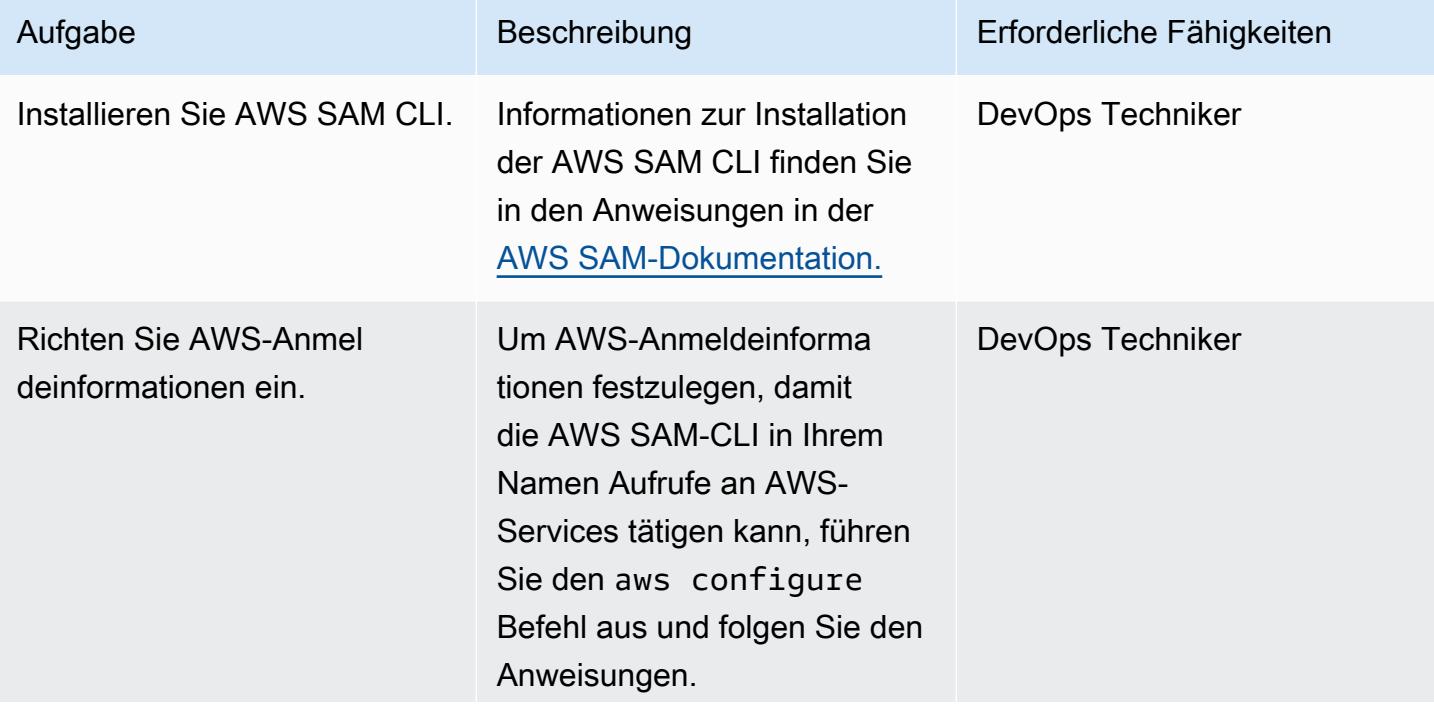

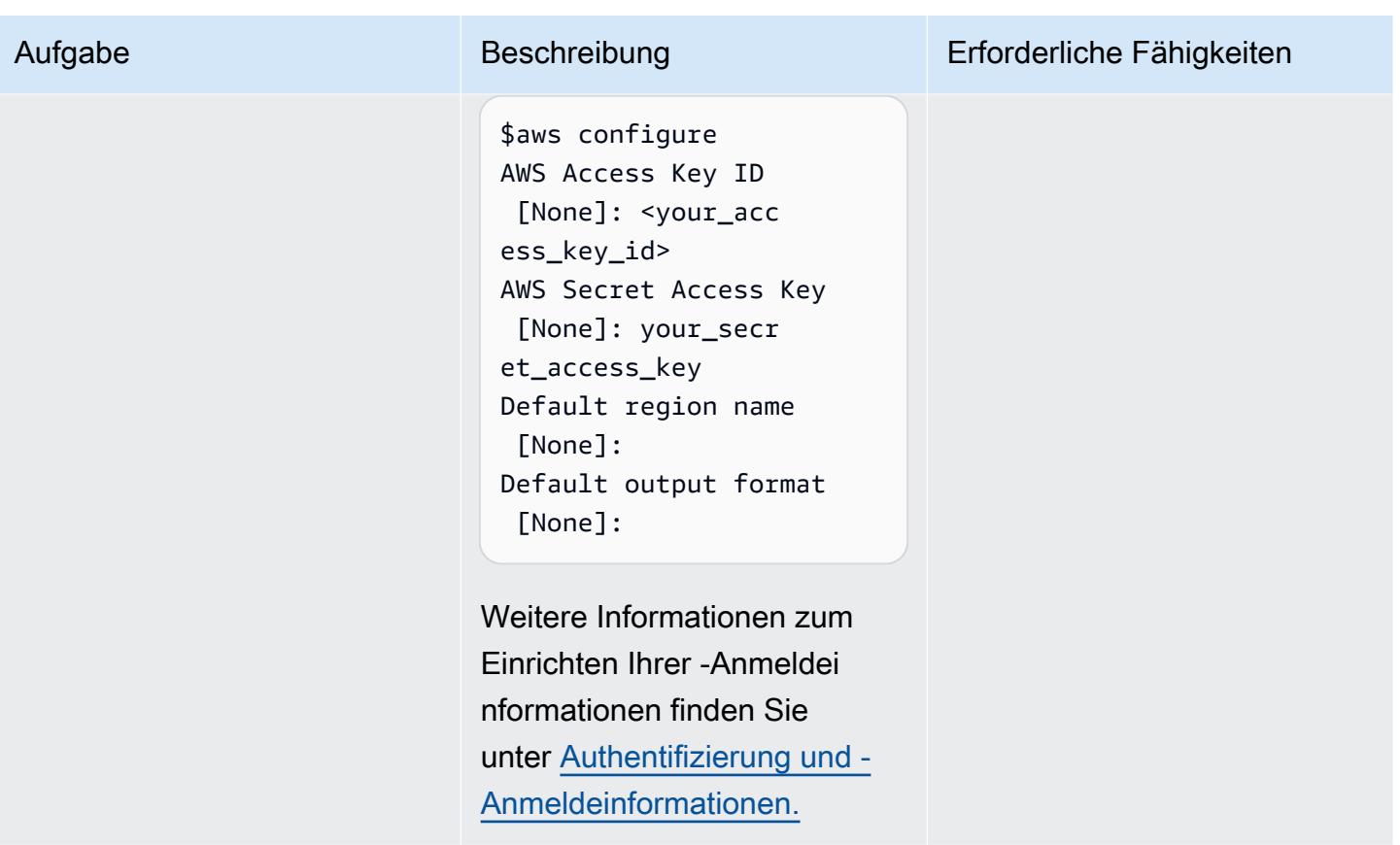

## Initialisieren des AWS SAM-Projekts

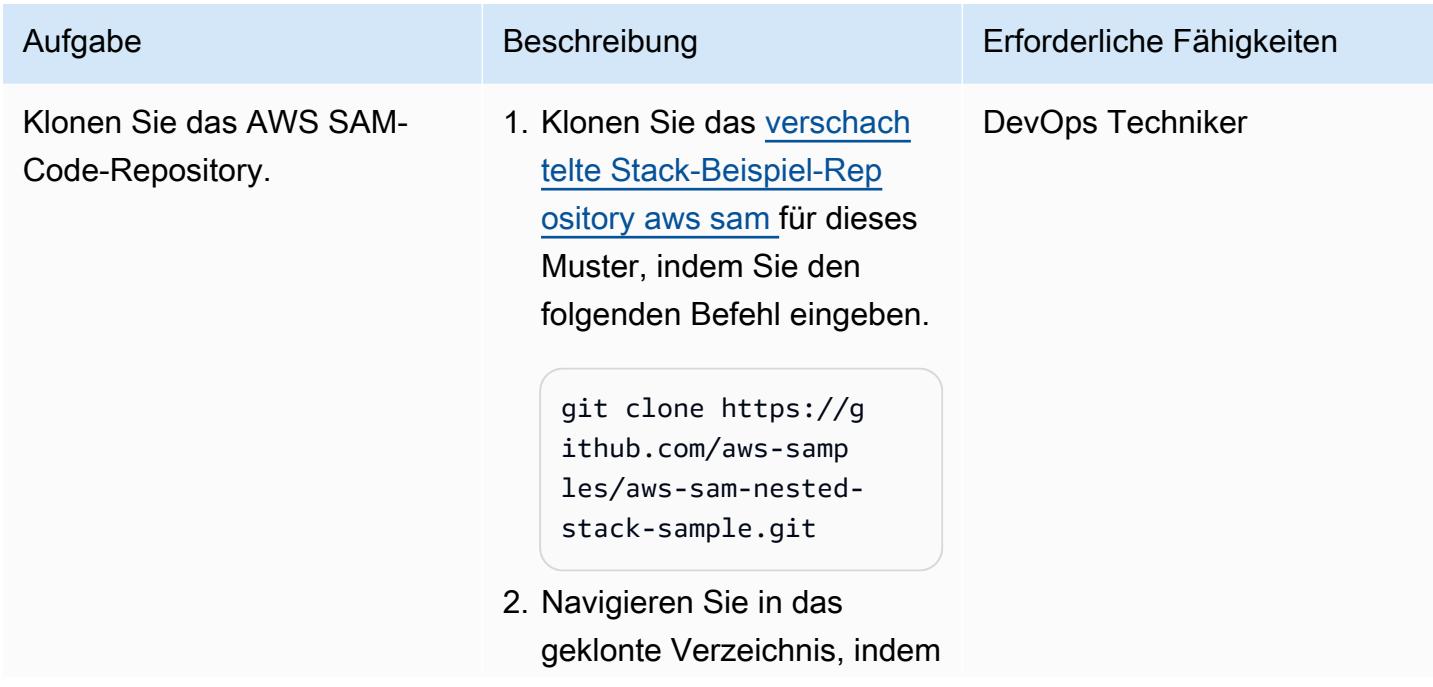

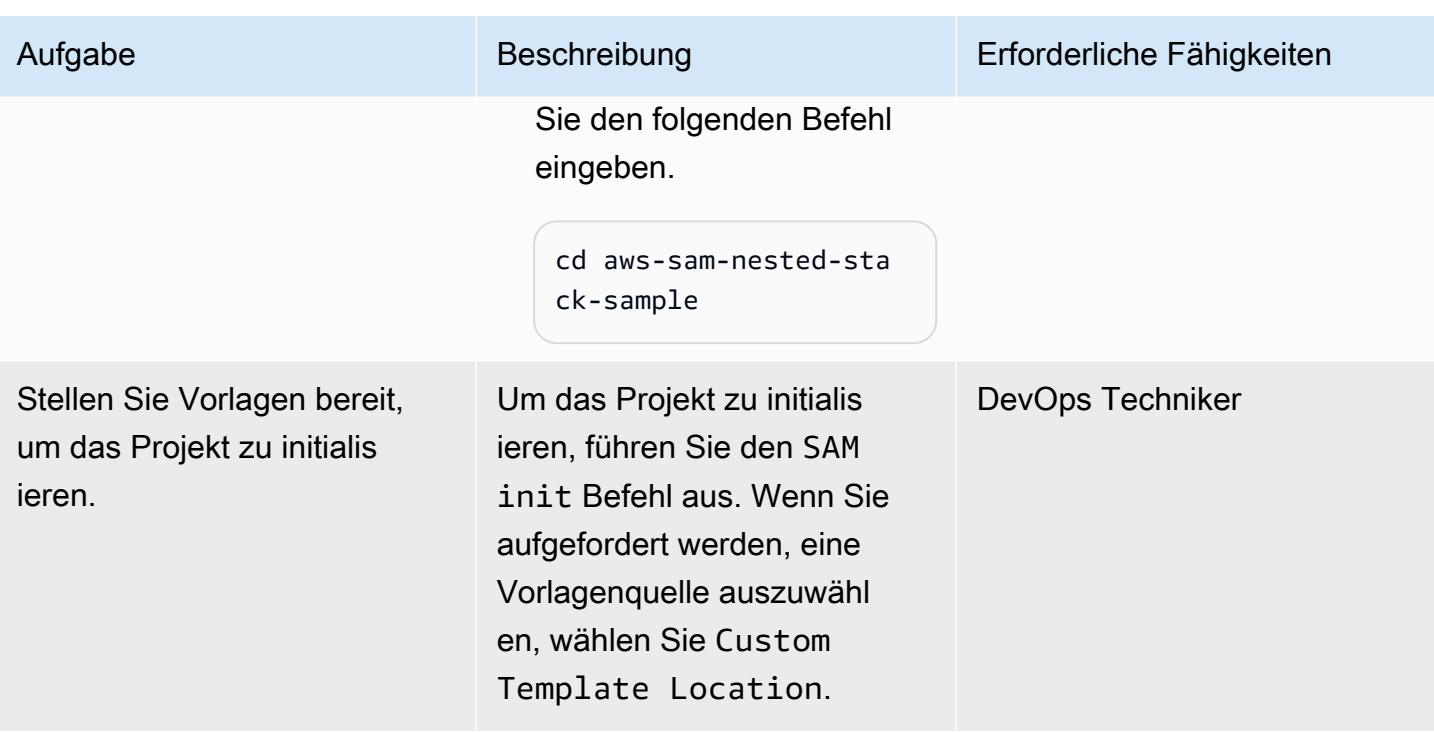

# Kompilieren und Erstellen des SAM-Vorlagencodes

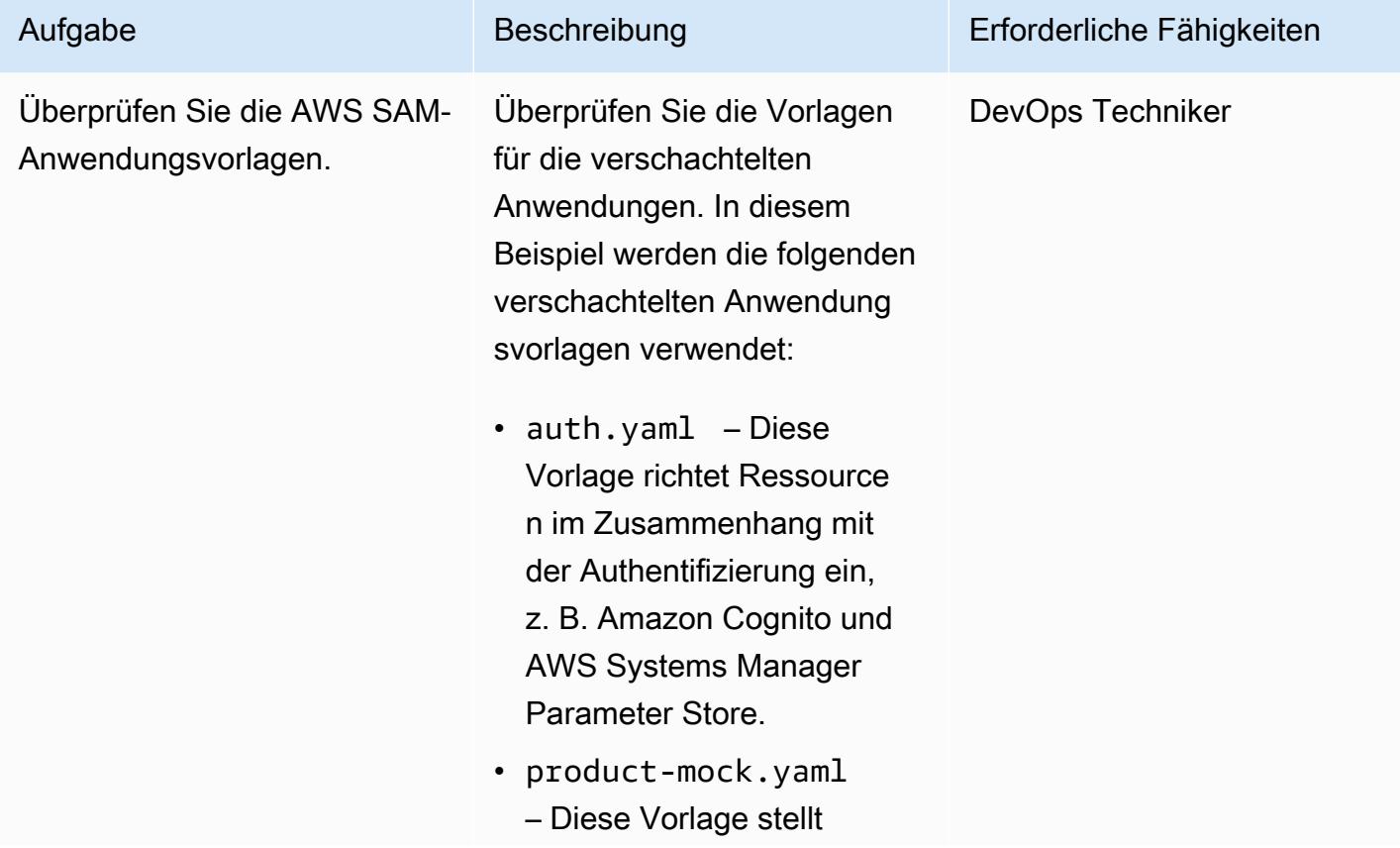

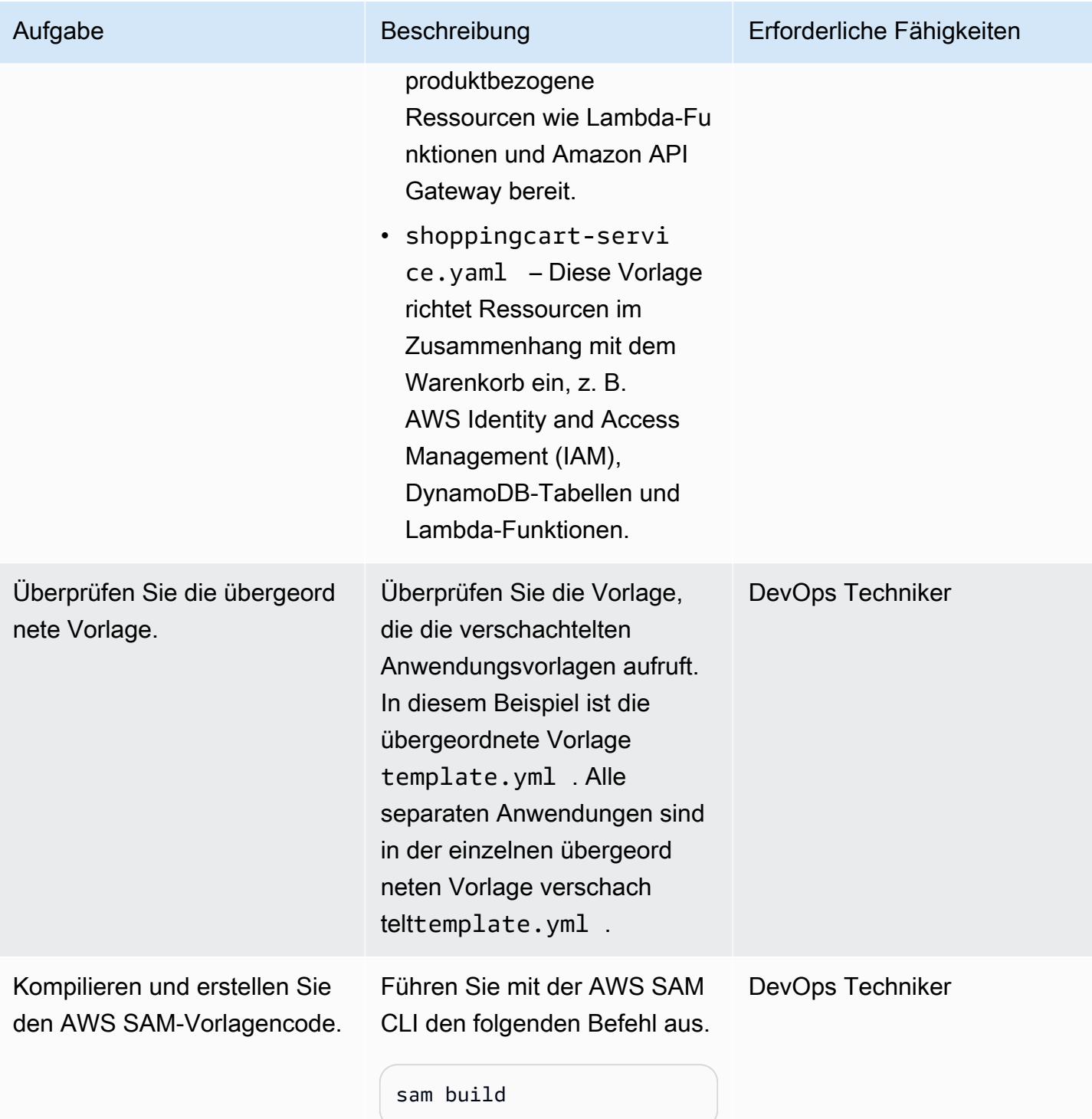

# Bereitstellen der AWS SAM-Vorlage

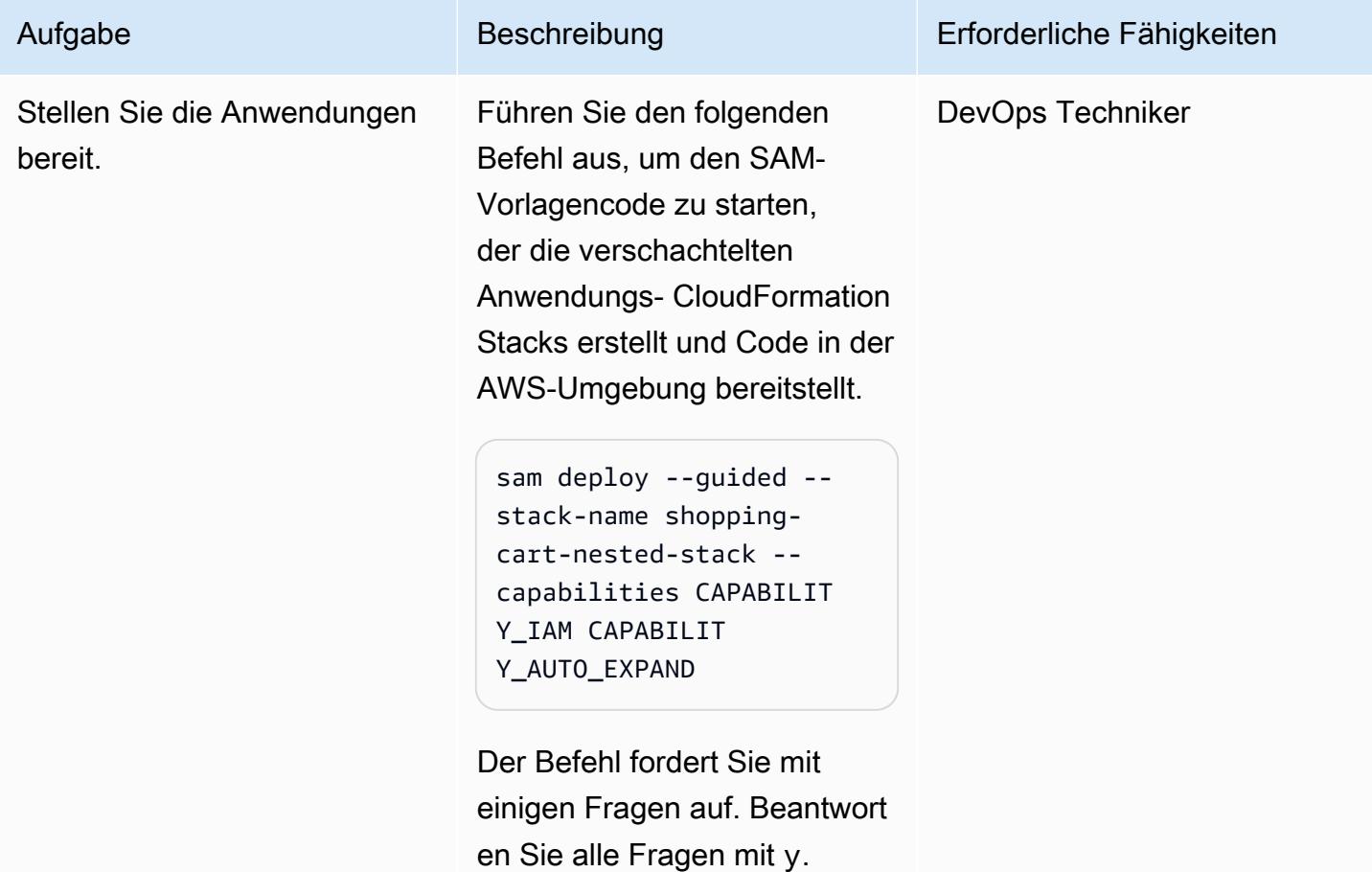

# Überprüfen der Bereitstellung

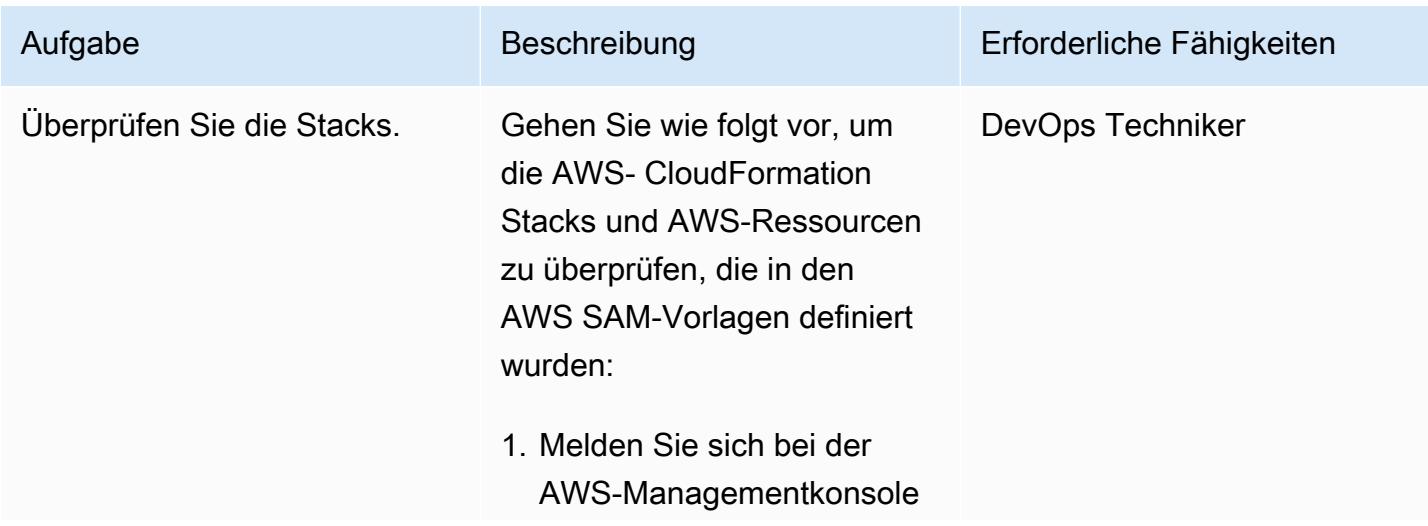

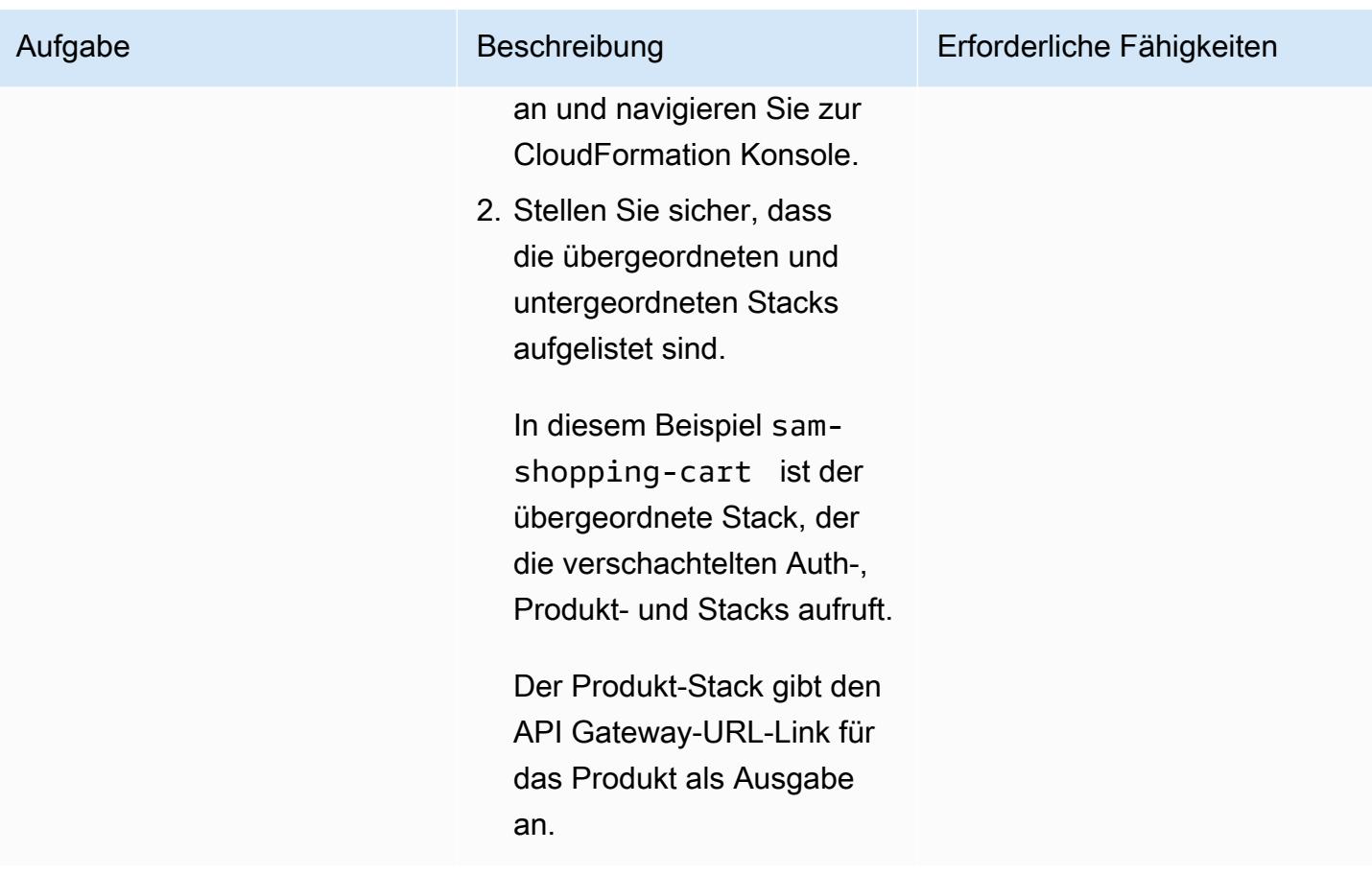

# Zugehörige Ressourcen

Referenzen

- [AWS Serverless Application Model \(AWS SAM\)](https://aws.amazon.com/serverless/sam/#:~:text=The%20AWS%20Serverless%20Application%20Model,and%20model%20it%20using%20YAML.)
- [AWS SAM auf GitHub](https://github.com/aws/serverless-application-model)
- [Serverless Cart Microservice](https://github.com/aws-samples/aws-serverless-shopping-cart) (AWS-Beispielanwendung)

## Tutorials und Videos

- [Erstellen einer Serverless-App](https://youtu.be/Hv3YrP8G4ag)
- [AWS Online Tech Talks: Serverless Application Building and Deployments with AWS SAM](https://youtu.be/1NU7vyJw9LU)

# Zusätzliche Informationen

Nachdem der gesamte Code vorhanden ist, hat das Beispiel die folgende Verzeichnisstruktur:

- [sam\\_stacks](https://docs.aws.amazon.com/lambda/latest/dg/chapter-layers.html)  Dieser Ordner enthält die shared.py Ebene . Eine Ebene ist ein Dateiarchiv, das Bibliotheken, eine benutzerdefinierte Laufzeit oder andere Abhängigkeiten enthält. Mit Ebenen können Sie Bibliotheken in Ihrer Funktion verwenden, ohne sie in ein Bereitstellungspaket aufnehmen zu müssen.
- product-mock-service Dieser Ordner enthält alle produktbezogenen Lambda-Funktionen und Dateien.
- shopping-cart-service Dieser Ordner enthält alle Lambda-Funktionen und -Dateien im Zusammenhang mit dem Einkaufen.

# Implementieren Sie die SaaSSaaSTenant-Isolation für Amazon S3 mithilfe eines AWS Lambda-Token-Verkäufers

Erstellt von Tabby Ward (AWS), Sr Periyathambi (AWS) und Bol Davis (AWS)

Umgebung: PoC oder Pilotprojekt

Technologien: Modernisi erung; SaaS

AWS-Services: AWS Identity and Access Managemen t ;AWS Lambda ;Amazon S3; AWS STS

# Übersicht

SaaSSaaSAnwendungen mit mehreren Mandanten müssen Systeme implementieren, um sicherzustellen, dass die Mandantenisolierung aufrechterhalten wird. Wenn Sie Mandantendaten auf derselben Amazon Web Services (AWS)-Ressource speichern – z. B. wenn mehrere Mandanten Daten im selben Amazon Simple Storage Service (Amazon S3)-Bucket speichern – müssen Sie sicherstellen, dass kein mandantenübergreifender Zugriff möglich ist. Token-Verkäufermaschinen (TVMs) sind eine Möglichkeit, die Isolation von Mandantendaten bereitzustellen. Diese Maschinen bieten einen Mechanismus zum Abrufen von Token und abstrahieren gleichzeitig die Komplexität der Generierung dieser Token. Entwickler können ein TVM verwenden, ohne über detaillierte Kenntnisse darüber zu verfügen, wie es Token erzeugt.

Dieses Muster implementiert ein TVM mithilfe von AWS Lambda . Das TVM generiert ein Token, das aus temporären STS-Anmeldeinformationen (Security Token Service) besteht, die den Zugriff auf die Daten eines einzelnen SaaS-Mandanten in einem S3-Bucket einschränken.

TVMs und der Code, der mit diesem Muster bereitgestellt wird, werden in der Regel mit Ansprüchen verwendet, die von JSON Web Tokens (JWTs) abgeleitet werden, um Anfragen für AWS-Ressourcen einer AWS Identity and Access Management (IAM)-Richtlinie im Mandantenbereich zuzuordnen. Sie können den Code in diesem Muster als Grundlage verwenden, um eine SaaS-Anwendung zu implementieren, die bereichsbezogene, temporäre STS-Anmeldeinformationen basierend auf den in einem JWT-Token angegebenen Ansprüchen generiert.

# Voraussetzungen und Einschränkungen

## Voraussetzungen

- Ein aktives AWS-Konto.
- AWS Command Line Interface (AWS CLI) [Version 1.19.0 oder höher,](https://docs.aws.amazon.com/cli/latest/userguide/install-cliv1.html) installiert und konfiguriert unter macOS , Linux oder Windows. Alternativ können Sie AWS CLI [Version 2.1 oder höher](https://docs.aws.amazon.com/cli/latest/userguide/install-cliv2.html) verwenden.

## Einschränkungen

- Dieser Code wird in Java ausgeführt und unterstützt derzeit keine anderen Programmiersprachen.
- Die Beispielanwendung beinhaltet keine regionsübergreifende AWS- oder Notfallwiederherstellungs-(DR)-Unterstützung.
- Dieses Muster zeigt, wie ein Lambda TVM für eine SaaS-Anwendung einen eingeschränkten Mandantenzugriff ermöglichen kann. Es ist nicht für die Verwendung in Produktionsumgebungen vorgesehen.

# **Architektur**

Zieltechnologie-Stack

- AWS Lambda
- Amazon S3
- IAM
- AWS Security Token Service (AWS STS)

## **Zielarchitektur**

# Tools

## AWS-Services

- [AWS Command Line Interface \(AWS CLI\)](https://docs.aws.amazon.com/cli/latest/userguide/cli-chap-welcome.html) ist ein Open-Source-Tool, mit dem Sie über Befehle in Ihrer Befehlszeilen-Shell mit AWS-Services interagieren können.
- [Mit AWS Identity and Access Management \(IAM\)](https://docs.aws.amazon.com/IAM/latest/UserGuide/introduction.html) können Sie den Zugriff auf Ihre AWS-Ressourcen sicher verwalten, indem Sie steuern, wer für ihre Nutzung authentifiziert und autorisiert ist.
- [AWS Lambda](https://docs.aws.amazon.com/lambda/latest/dg/welcome.html) ist ein Datenverarbeitungsservice, mit dem Sie Code ausführen können, ohne Server bereitstellen oder verwalten zu müssen. Es führt Ihren Code nur bei Bedarf aus und skaliert automatisch, sodass Sie nur für die genutzte Rechenzeit bezahlen.
- [AWS Security Token Service \(AWS STS\)](https://docs.aws.amazon.com/STS/latest/APIReference/welcome.html) hilft Ihnen, temporäre Anmeldeinformationen mit eingeschränkten Berechtigungen für Benutzer anzufordern.
- [Amazon Simple Storage Service \(Amazon S3\)](https://docs.aws.amazon.com/AmazonS3/latest/userguide/Welcome.html) ist ein cloudbasierter Objektspeicherservice, der Sie beim Speichern, Schützen und Abrufen beliebiger Datenmengen unterstützt.

## Code

Der Quellcode für dieses Muster ist als Anhang verfügbar und enthält die folgenden Dateien:

- s3UploadSample. jar stellt den Quellcode für eine Lambda-Funktion bereit, die ein JSON-Dokument in einen S3-Bucket hochlädt.
- tvm-layer.zip stellt eine wiederverwendbare Java-Bibliothek bereit, die ein Token (Temporäre STS-Anmeldeinformationen) für die Lambda-Funktion bereitstellt, um auf den S3-Bucket zuzugreifen und das JSON-Dokument hochzuladen.
- token-vending-machine-sample-app.zip stellt den Quellcode bereit, der zum Erstellen dieser Artefakte und Kompilierungsanweisungen verwendet wird.

Um diese Dateien zu verwenden, folgen Sie den Anweisungen im nächsten Abschnitt.

## Polen

Bestimmen von Variablenwerten

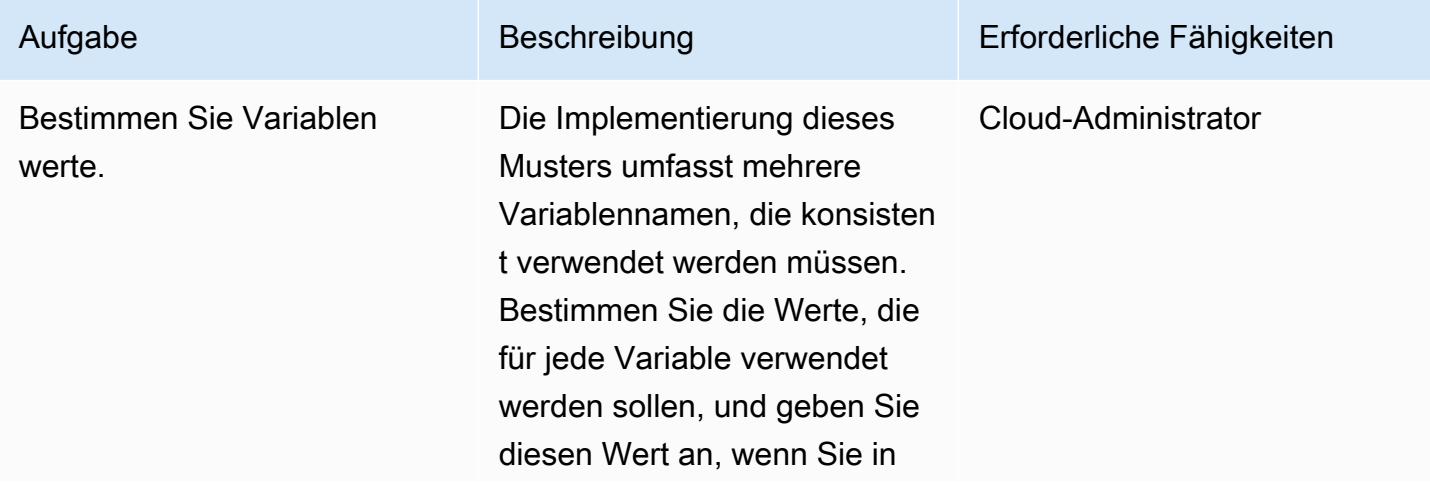

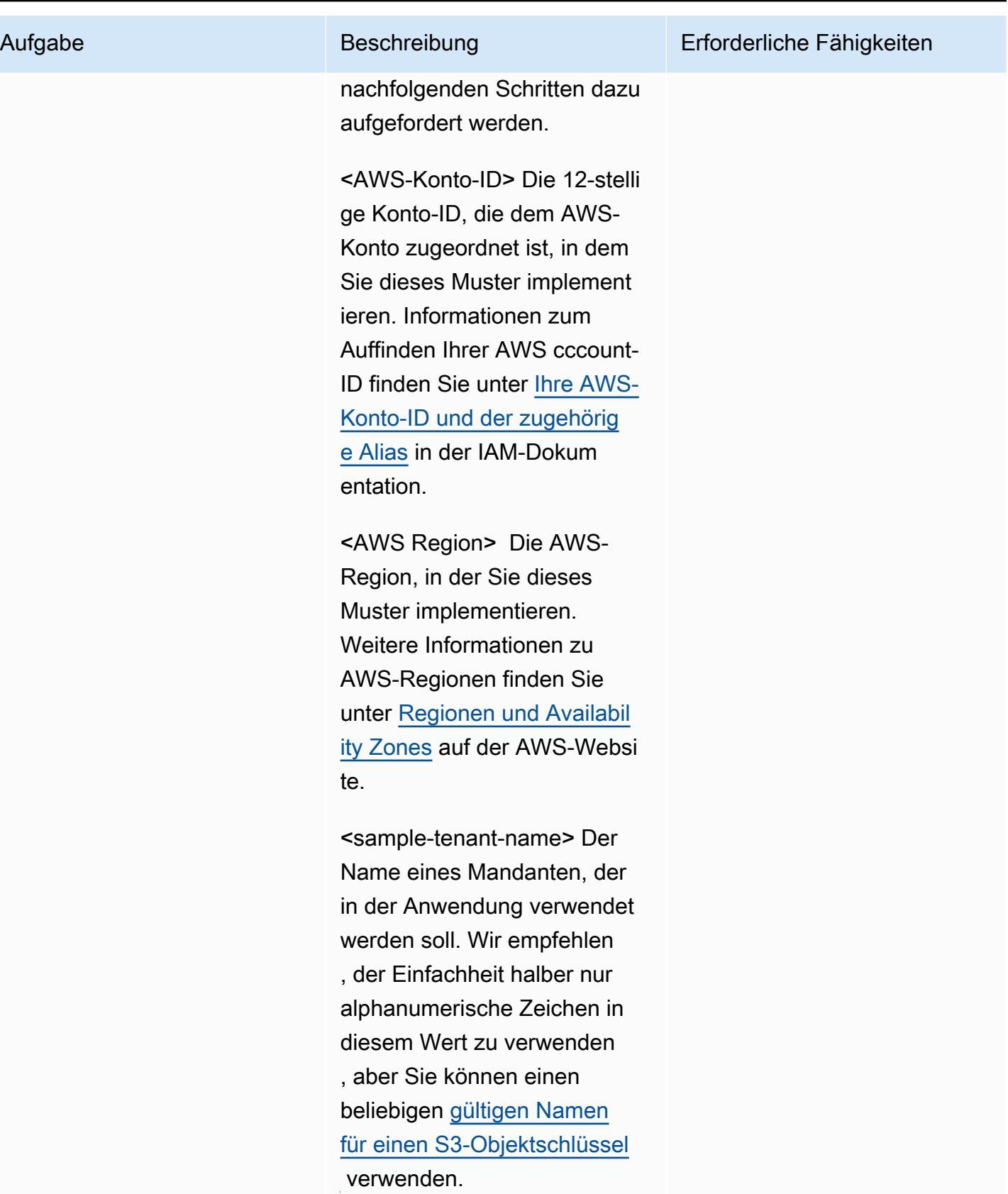

<sample-tvm-role-name> Der Name der IAM-Rolle , die der Lambda-Funktion zugeordnet ist, die die TVM und die Beispielanwendung ausführt. Der Rollennam e ist eine Zeichenfolge, die aus alphanumerischen Groß- und Kleinbuchstaben ohne Leerzeichen besteht. Sie können auch eines der folgenden Zeichen einfügen: Unterstrich (\_), Pluszeich en (+), Gleichheitszeichen (=), Komma (,), Punkt (.), At-Zeichen (@) und Bindestri ch (-). Der Rollenname muss innerhalb des Kontos eindeutig sein.

<sample-app-role-name> Der Name der IAM-Rolle, die von der Lambda-Funktion angenommen wird, wenn sie bereichsbezogene, temporäre STS-Anmeldeinformationen generiert. Der Rollennam e ist eine Zeichenfolge, die aus alphanumerischen Groß- und Kleinbuchstaben ohne Leerzeichen besteht. Sie können auch eines der folgenden Zeichen einfügen: Unterstrich (\_), Pluszeich en (+), Gleichheitszeichen

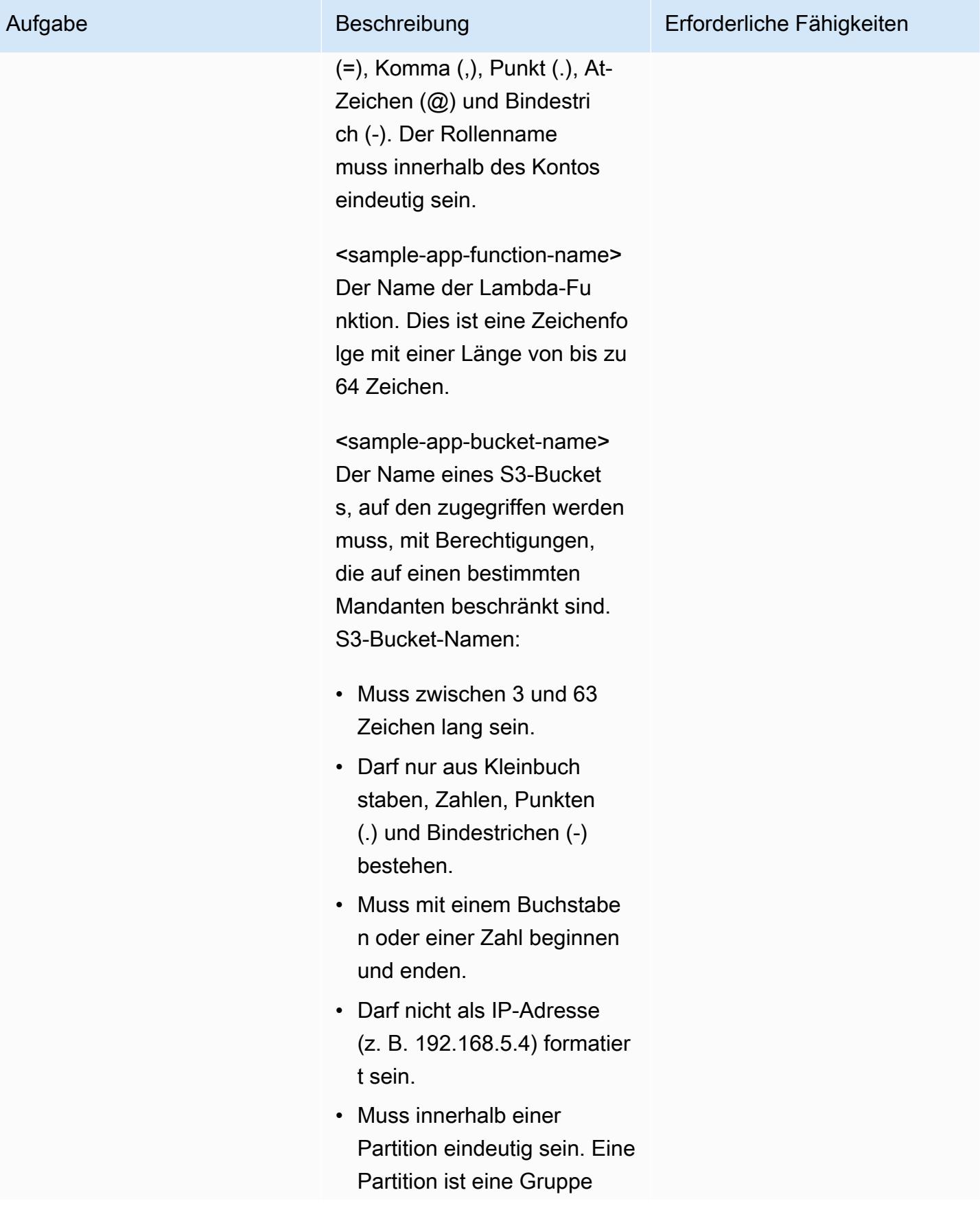

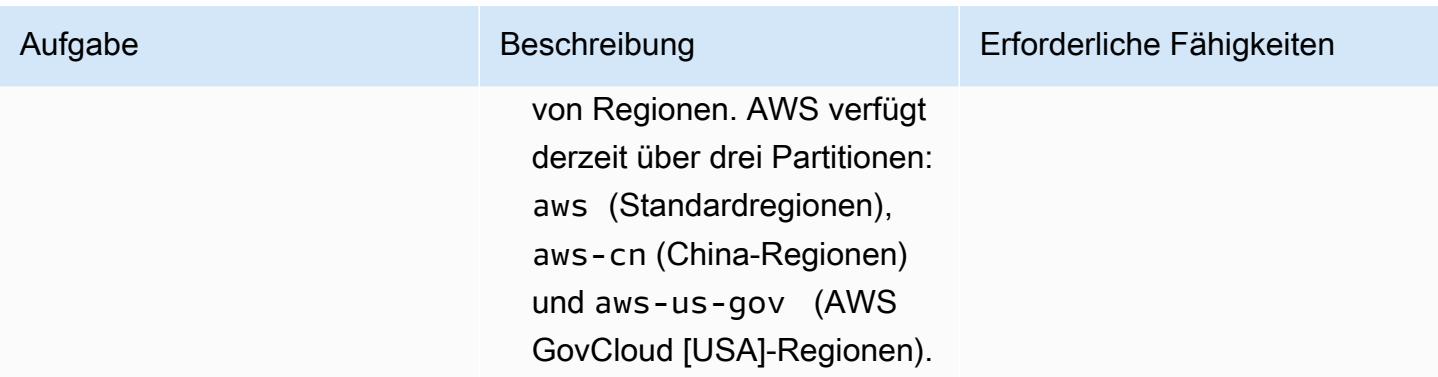

## Erstellen eines S3-Buckets

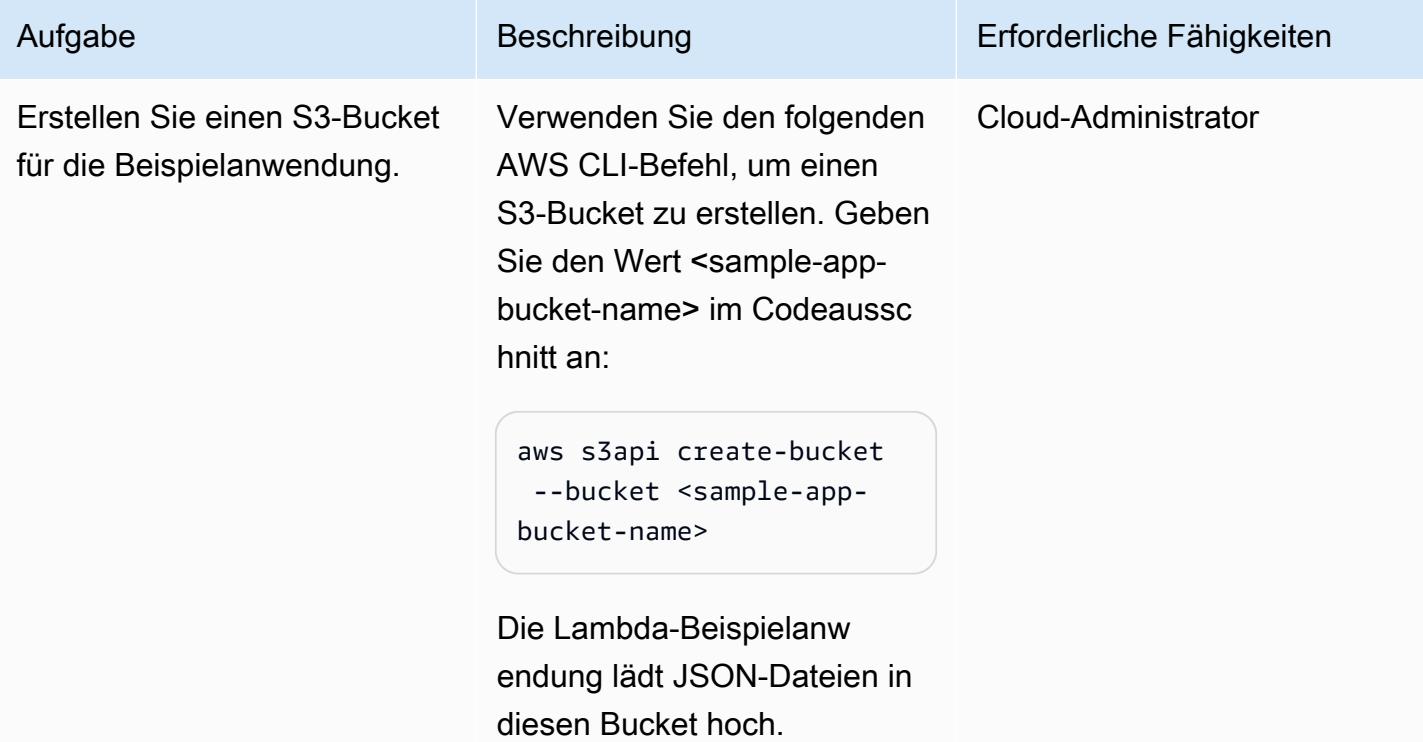

## Erstellen der IAM-TVM-Rolle und -Richtlinie

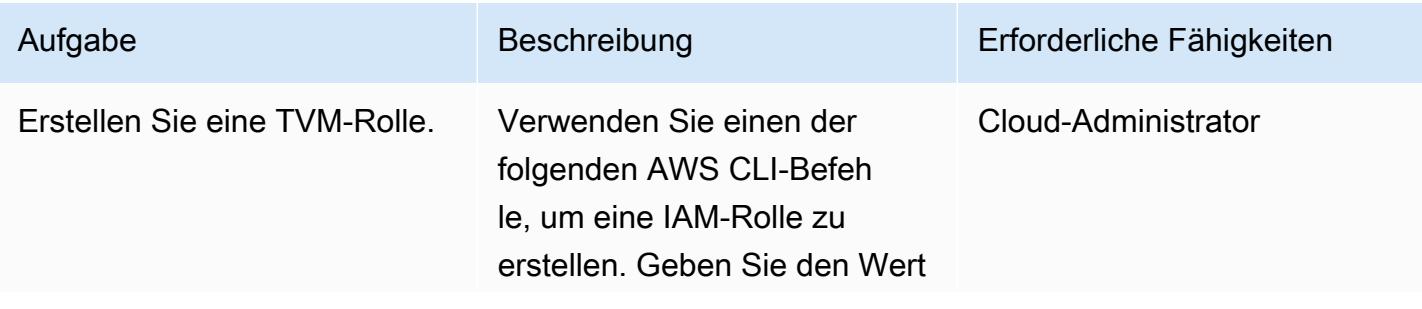

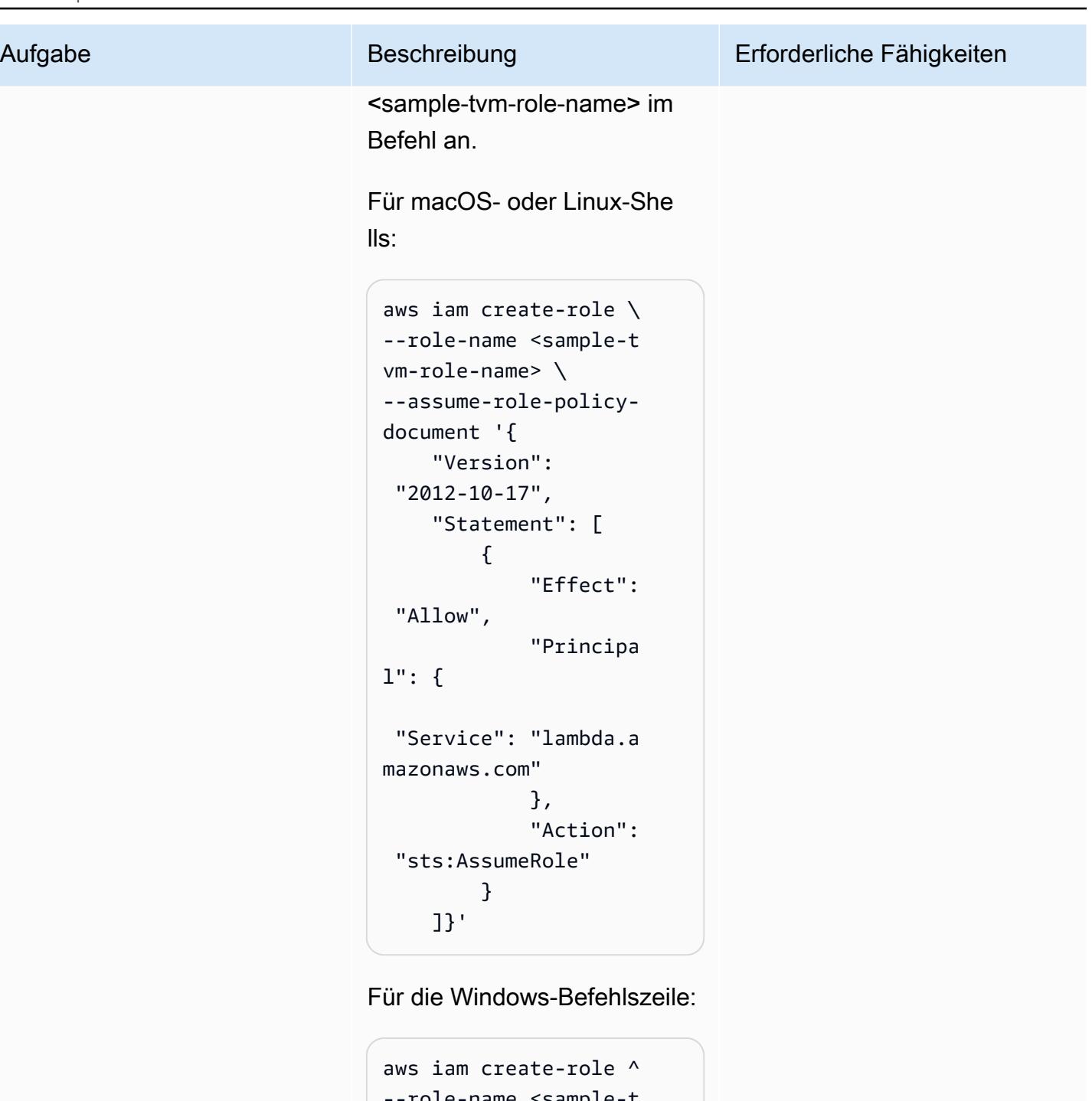

```
role-name \leqsample-
vm-role-name> ^
--assume-role-policy-
document "{\"Versi 
on\": \"2012-10 
-17\", \"Statement
\": [{\"Effect\": 
 \"Allow\", \"Princip 
al\": {\"Service\":
```
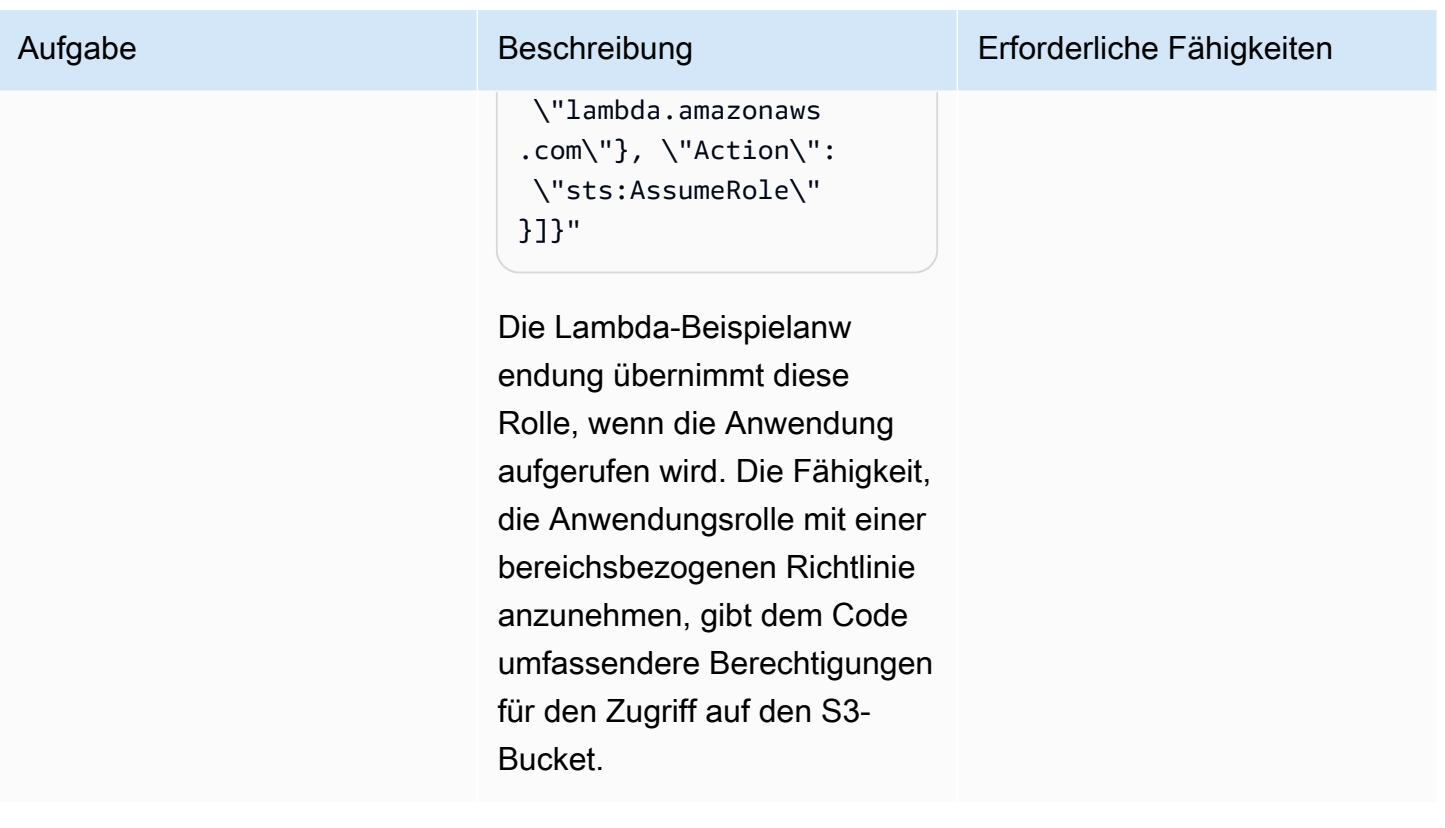

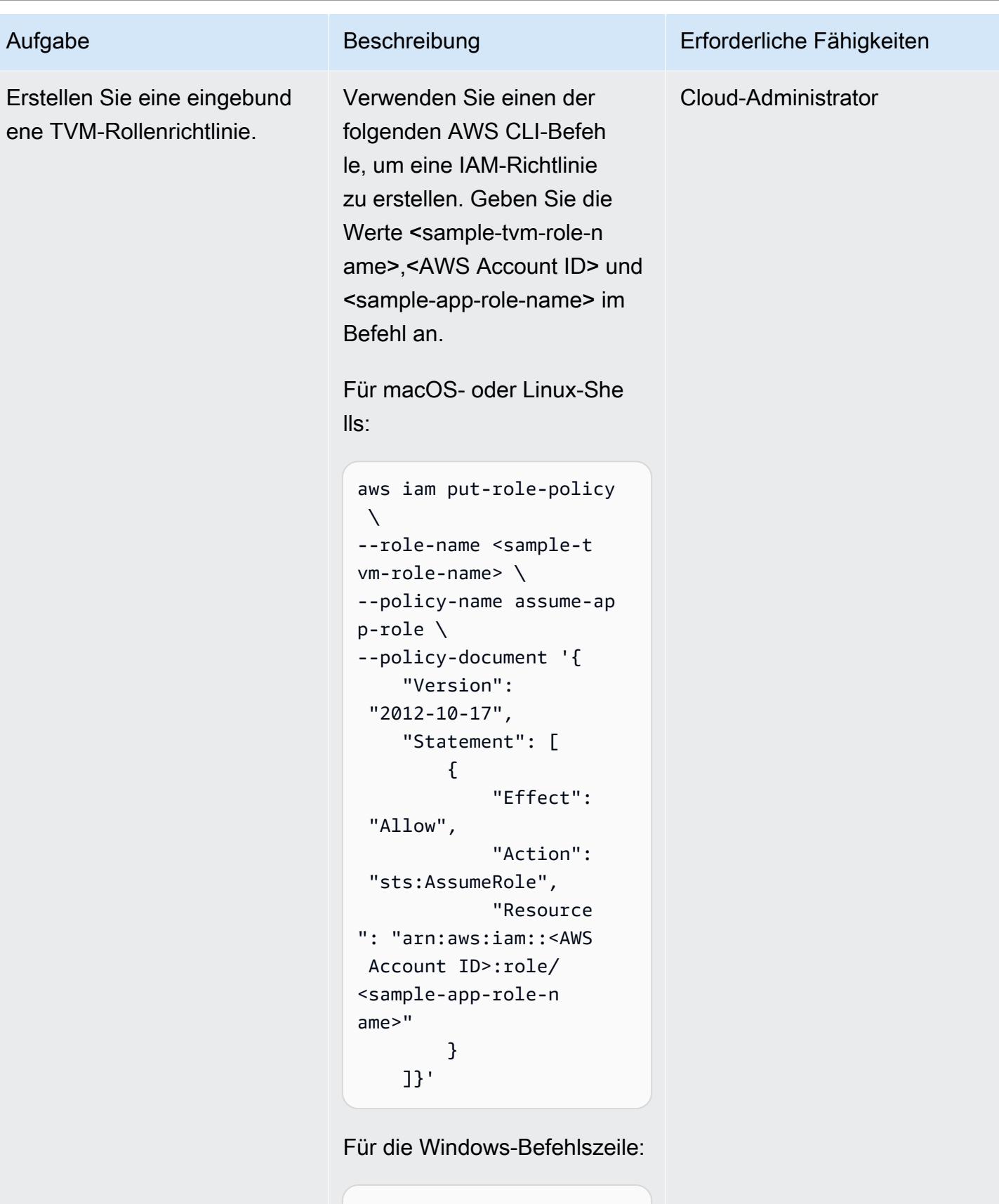

```
aws iam put-role-policy 
 \boldsymbol{\wedge}
```
Aufgabe Beschreibung Erforderliche Fähigkeiten

## --role-name <sample-t vm-role-name> ^ --policy-name assume-ap p-role ^ --policy-documen t "{\"Version\": \"2012-10-17\", \"Statement\": [{\"Effect\": \"Allow \", \"Action\": \"sts:AssumeRole \", \"Resource\": \"arn:aws:iam::<AW S Account ID>:role/ <sample-app-role-n ame>\"}]}"

Diese Richtlinie ist an die TVM-Rolle angehängt. Sie gibt dem Code die Möglichkeit, die Anwendungsrolle anzunehme n, die über umfassendere Berechtigungen für den Zugriff auf den S3-Bucket verfügt.

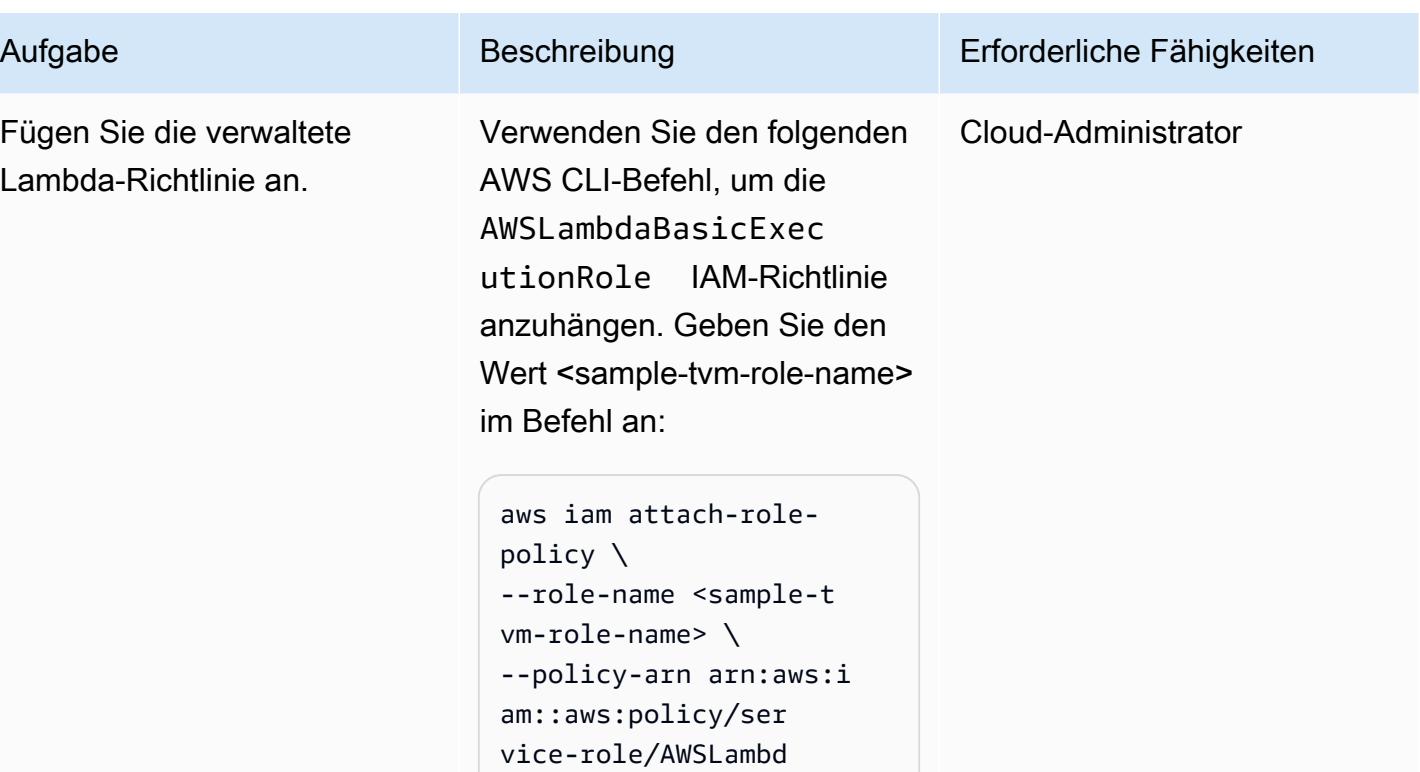

Für die Windows-Befehlszeile:

aBasicExecutionRole

```
aws iam attach-role-
policy ^
--role-name <sample-t 
vm-role-name> ^
--policy-arn arn:aws:i 
am::aws:policy/ser 
vice-role/AWSLambd 
aBasicExecutionRole
```
Diese verwaltete Richtlinie ist an die TVM-Rolle angehängt , damit Lambda Protokoll e an Amazon senden kann CloudWatch.

## Erstellen der IAM-Anwendungsrolle und -richtlinie

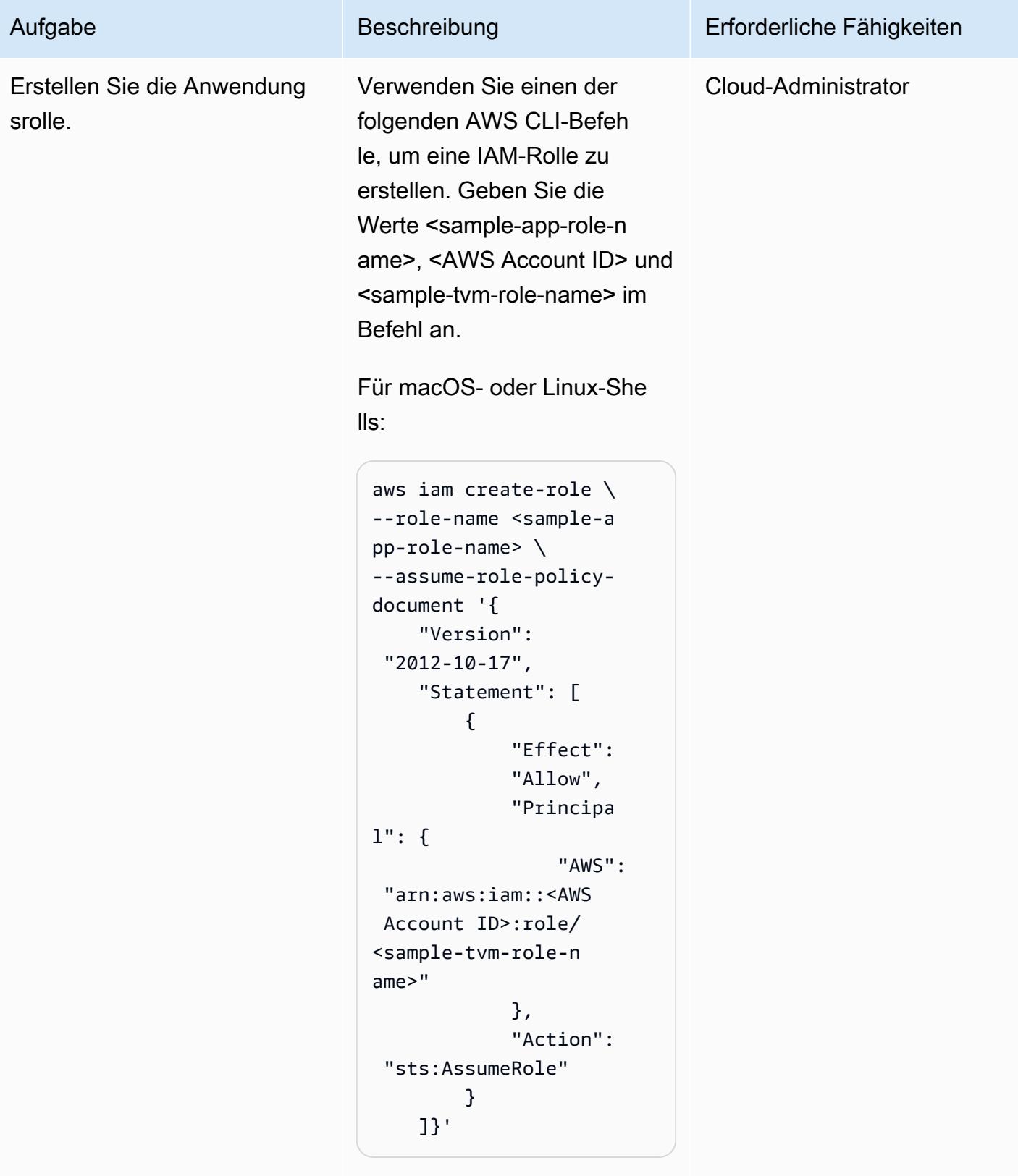

Für die Windows-Befehlszeile:

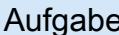

```
aws iam create-role ^
--role-name <sample-a 
pp-role-name> ^
--assume-role-policy-
document "{\"Version
\": \"2012-10-17\", 
 \"Statement\": 
  [{\"Effect\": \"Allow
\",\"Principal\": 
  {\"AWS\": \"arn:aws 
:iam::<AWS Account 
 ID>:role/<sample-tvm-
role-name>\"},\"Action
\": \"sts:AssumeRole\" 
}]}"
```
Die Lambda-Beispielanw endung übernimmt diese Rolle mit einer bereichsb ezogenen Richtlinie, um einen mandantenbasierten Zugriff auf einen S3-Bucket zu erhalten.

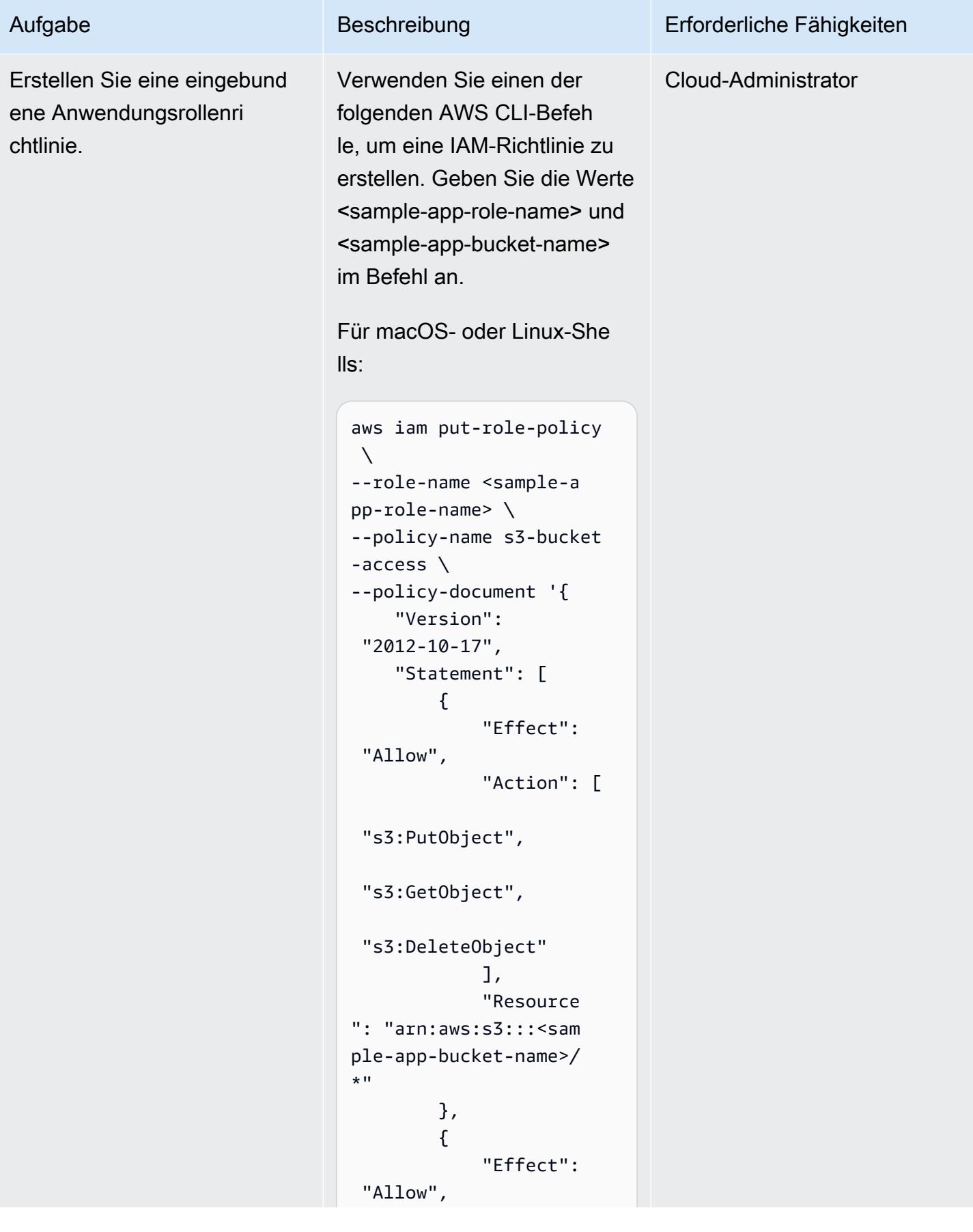

### Aufgabe Beschreibung Erforderliche Fähigkeiten

```
 "Action": 
  ["s3:ListBucket"], 
               "Resource 
": "arn:aws:s3:::<sam 
ple-app-bucket-name>" 
          } 
     ]}'
```
Für die Windows-Befehlszeile:

```
aws iam put-role-policy 
 \boldsymbol{\wedge}--role-name <sample-a 
pp-role-name> ^
--policy-name s3-bucket 
-access ^
--policy-documen 
t "{\"Version\": 
 \"2012-10-17\", 
 \"Statement\": 
  [{\"Effect\": \"Allow
\", \"Action\": 
  [\"s3:PutObject\", 
 \"s3:GetObject\", 
 \"s3:DeleteObject\ 
"], \"Resource\": 
 \"arn:aws:s3:::<sa 
mple-app-bucket-na 
me>/*\"}, {\"Effect\": 
  \"Allow\", \"Action\ 
": [\"s3:ListBucket
\"], \"Resource\": 
 \"arn:aws:s3:::<sa 
mple-app-bucket-name>
\"}]}"
```
Diese Richtlinie ist an die Anwendungsrolle angehängt. Sie bietet einen breiten Zugriff auf Objekte im S3-Bucket.

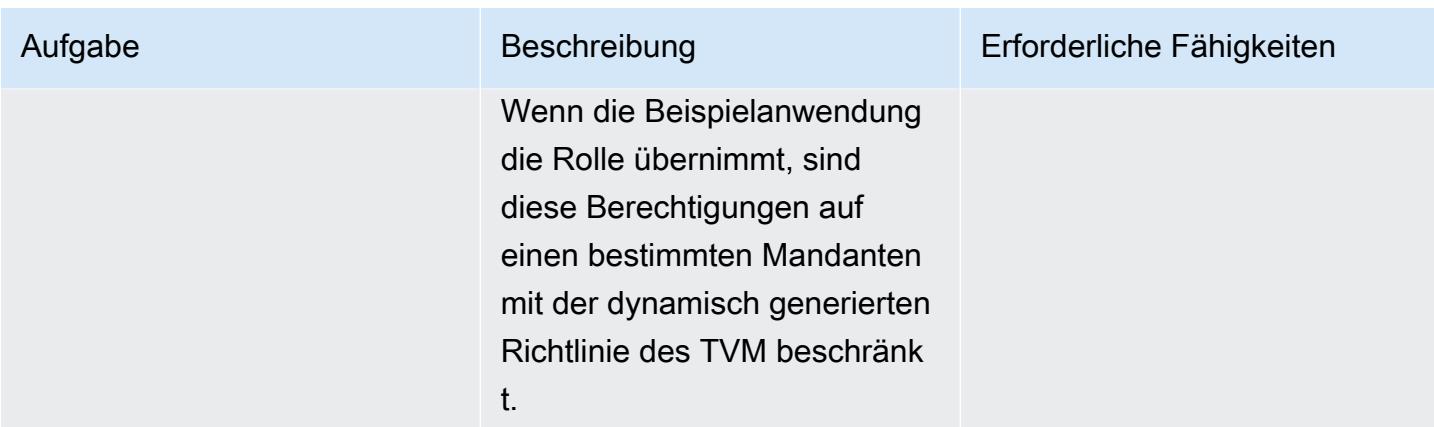

# Erstellen der Lambda-Beispielanwendung mit TVM

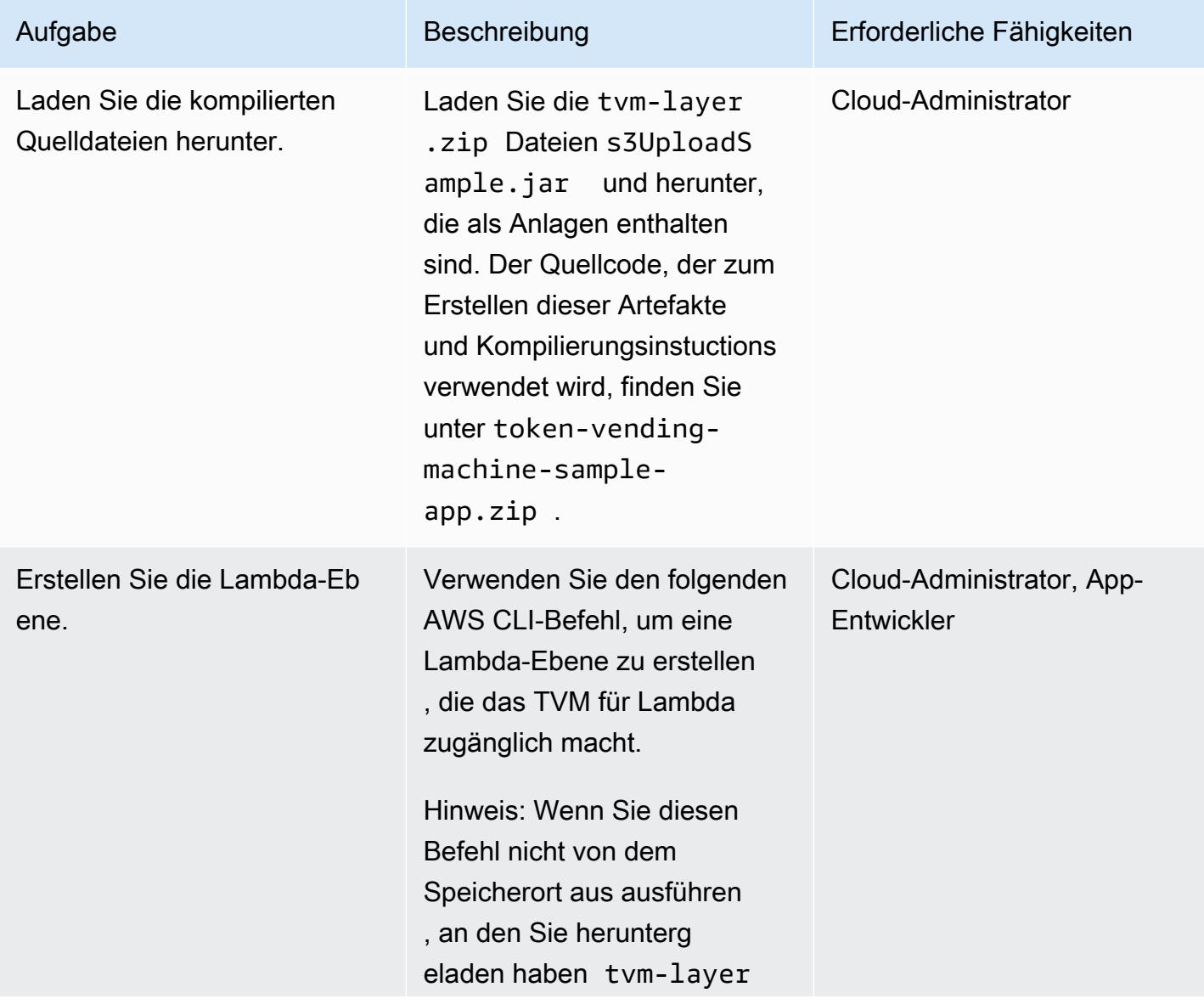

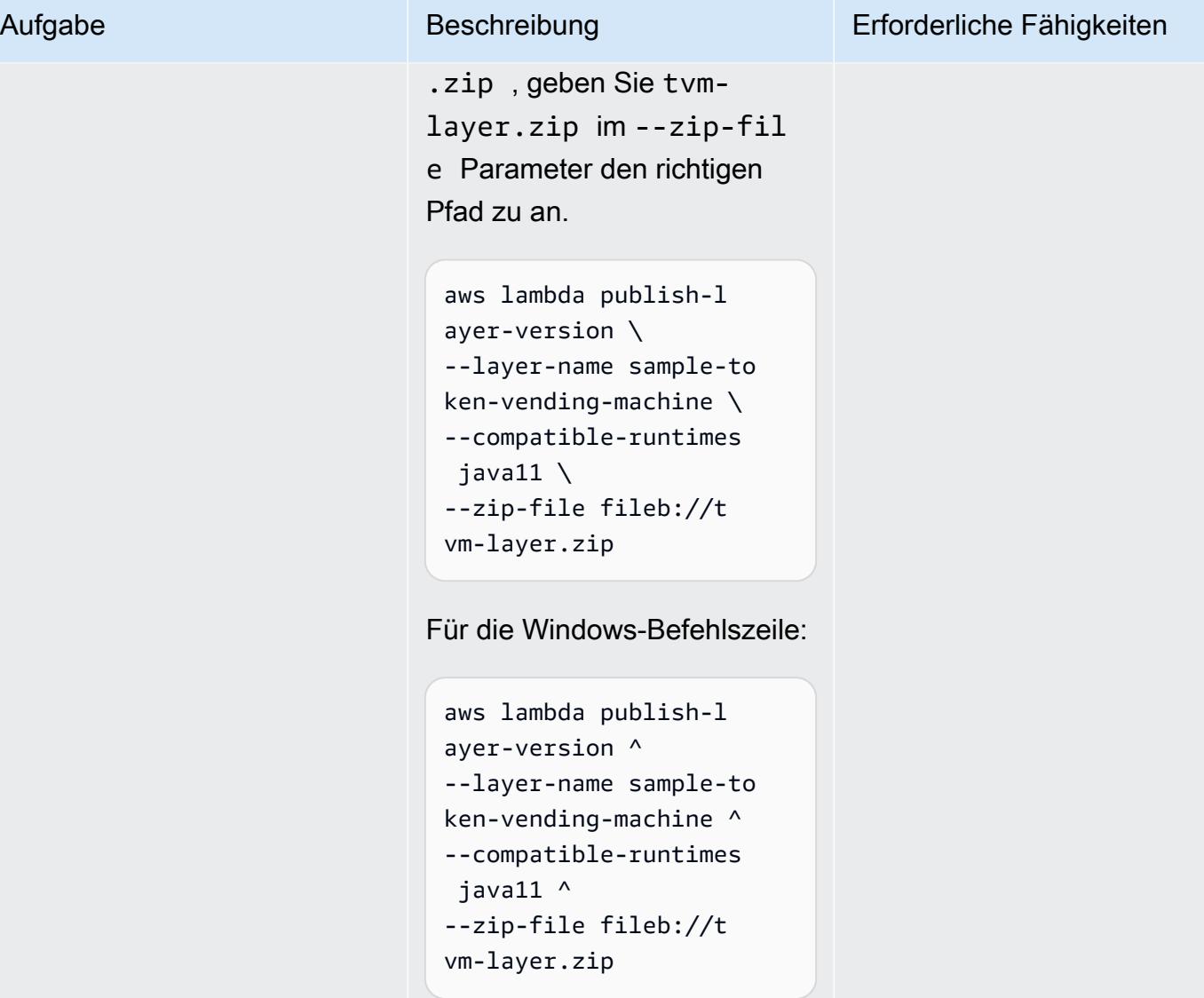

Dieser Befehl erstellt eine Lambda-Ebene, die die wiederverwendbare TVM-Bibli othek enthält.

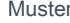

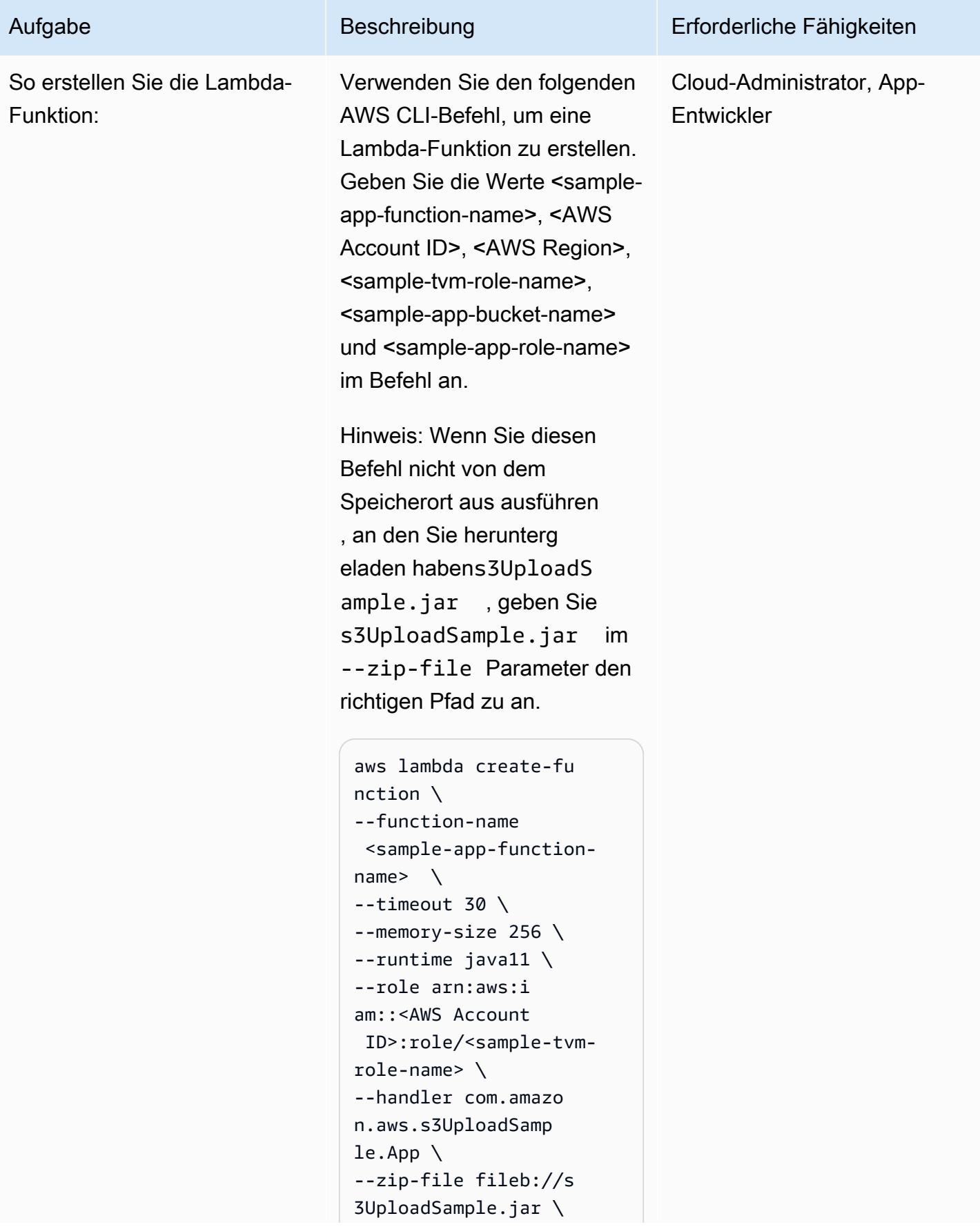

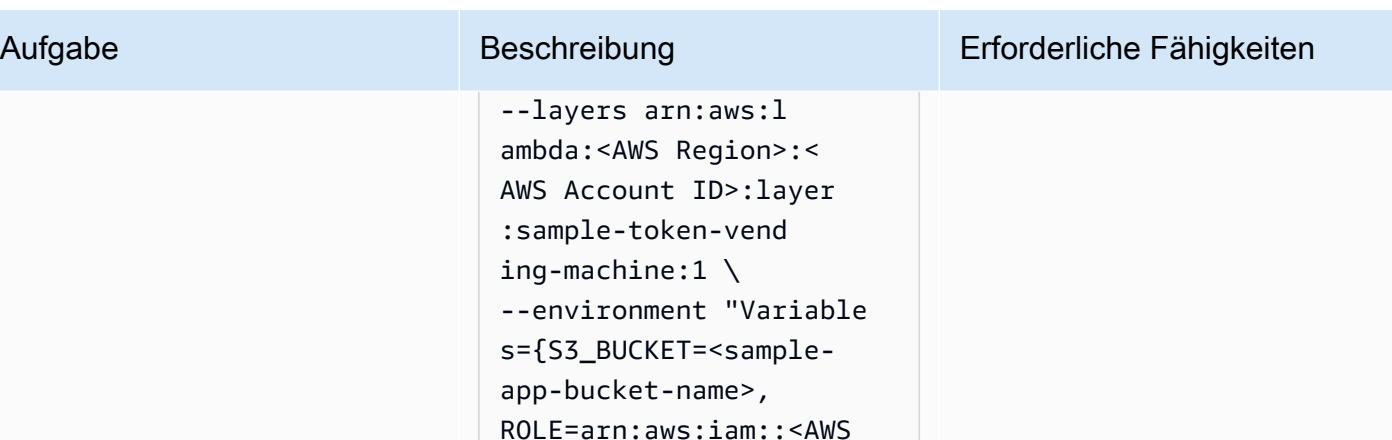

Für Windows-Befehlszeile:

 Account ID>:role/ <sample-app-role-n

ame>}"

```
aws lambda create-fu 
nction ^
--function-name 
  <sample-app-function-
name> ^
--timeout 30 ^
--memory-size 256 ^
--runtime java11 ^
--role arn:aws:i 
am::<AWS Account 
  ID>:role/<sample-tvm-
role-name> ^
--handler com.amazo 
n.aws.s3UploadSamp 
le.App ^
--zip-file fileb://s 
3UploadSample.jar ^
--layers arn:aws:l 
ambda:<AWS Region>:< 
AWS Account ID>:layer 
:sample-token-vend 
ing-machine:1 ^
--environment "Variable 
s={S3_BUCKET=<samp 
le-app-bucket-name 
>,ROLE=arn:aws:iam
```
Polen 5020 and 5020 and 5020 and 5020 and 5020 and 5020 and 5020 and 5020 and 5020 and 5020 and 5020 and 5020

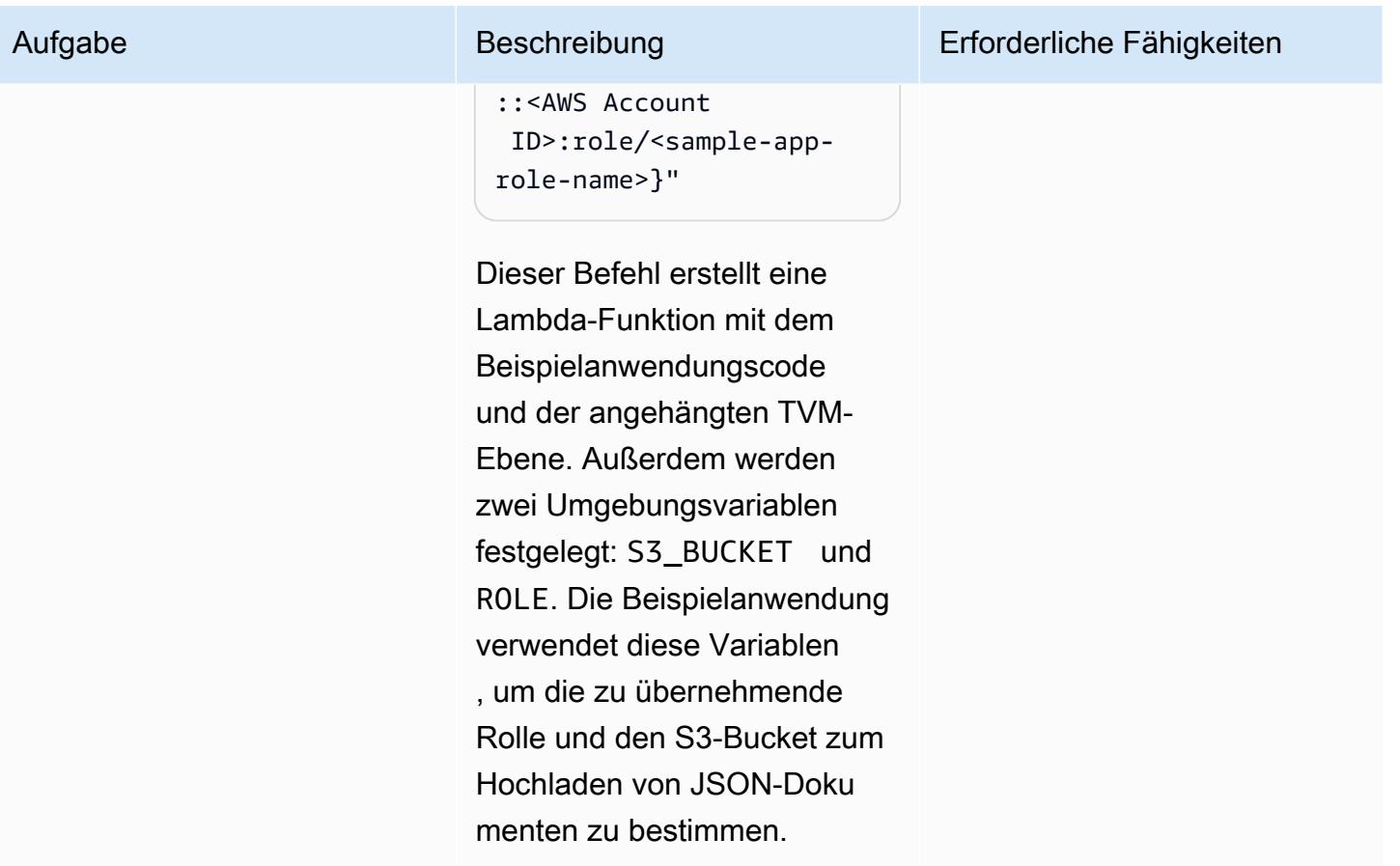

# Testen der Beispielanwendung und TVM

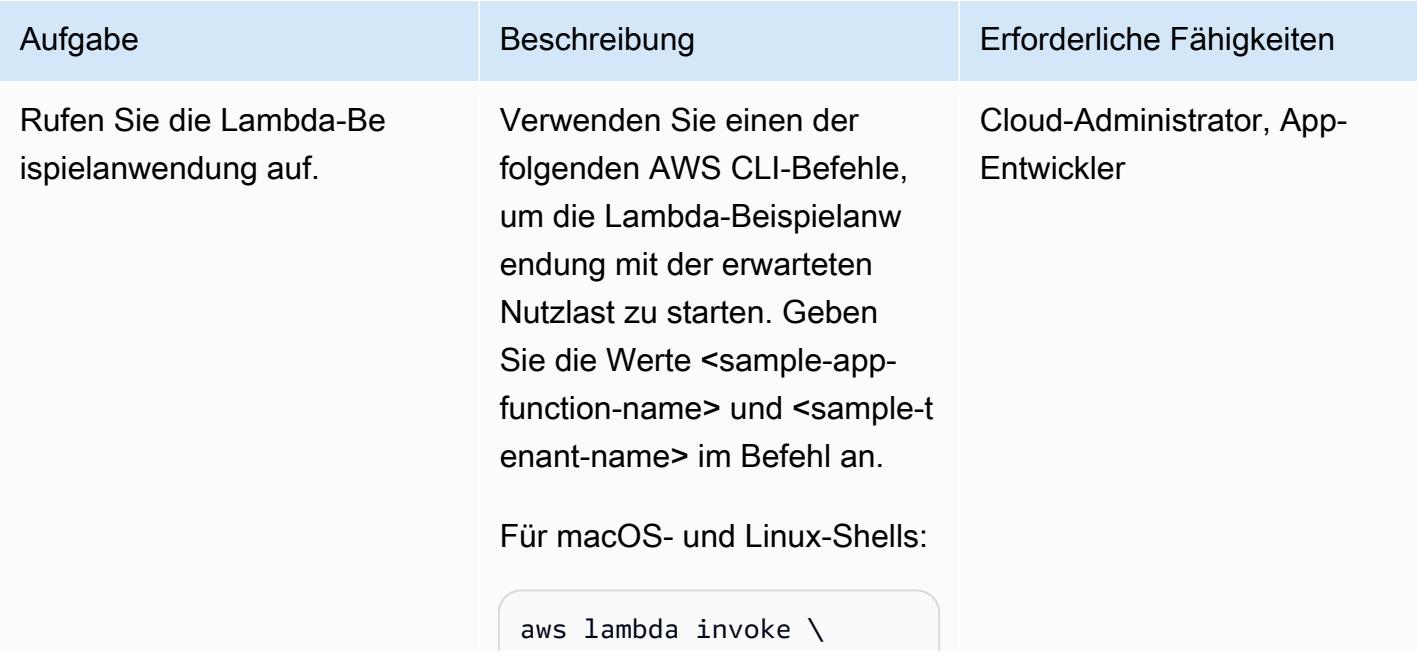

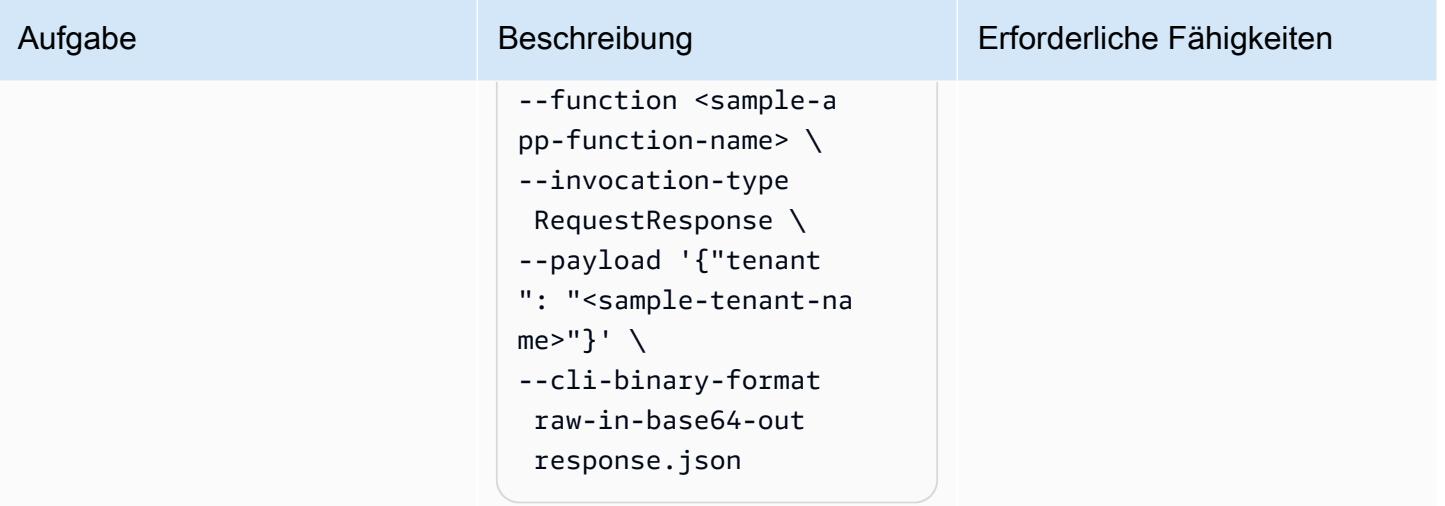

Für die Windows-Befehlszeile:

```
aws lambda invoke ^
--function <sample-a 
pp-function-name> ^
--invocation-type 
  RequestResponse ^
--payload "{\"tenant
\": \"<sample-tenant-n 
ame>\"}" ^
--cli-binary-format 
  raw-in-base64-out 
  response.json
```
Dieser Befehl ruft die Lambda-Funktion auf und gibt das Ergebnis in einem response. json Dokument zurück. Auf vielen Unix-basierten Systemen können Sie response.json zu ändern, /dev/stdout um die Ergebnisse direkt in Ihre Shell auszugeben, ohne eine weitere Datei zu erstellen.
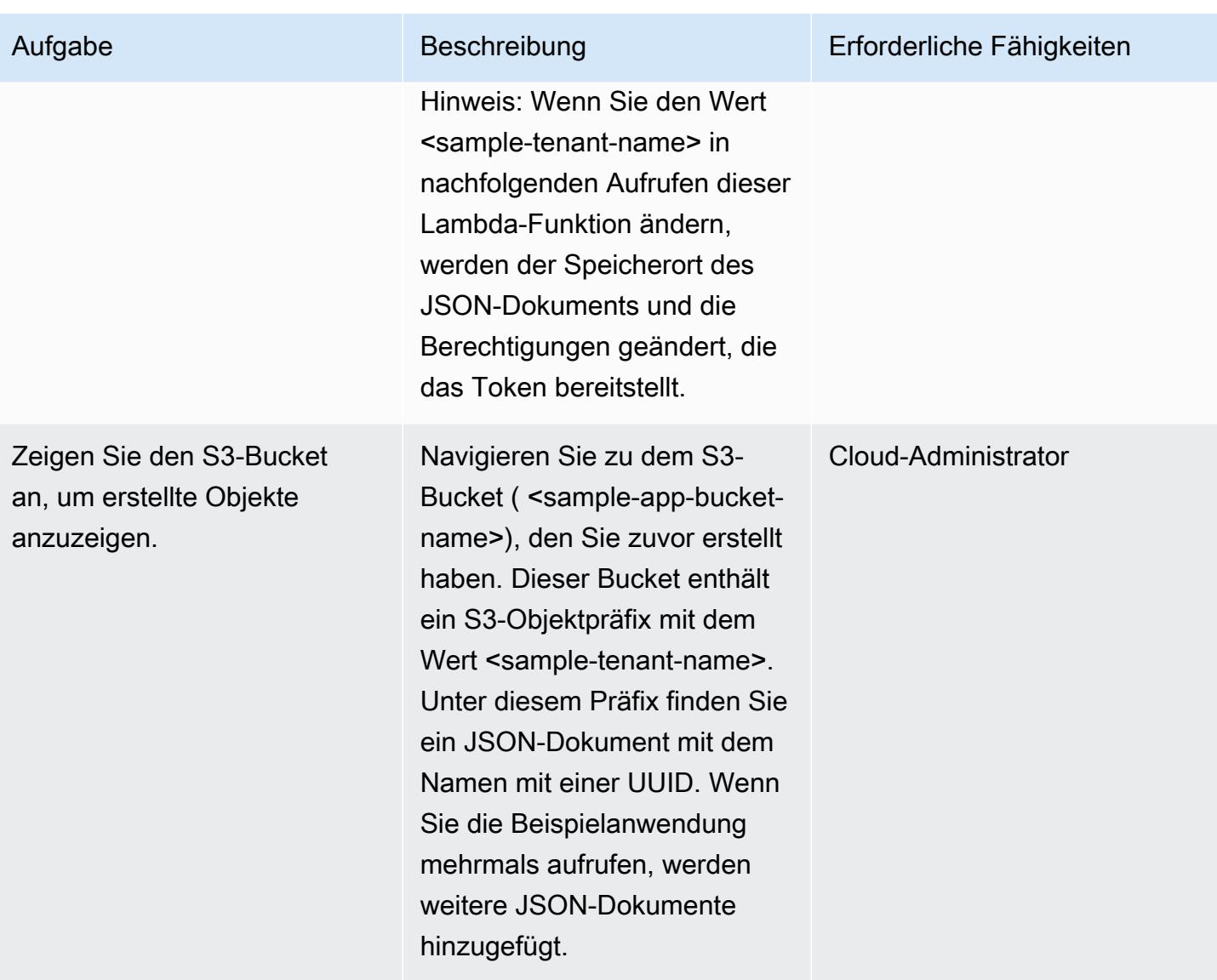

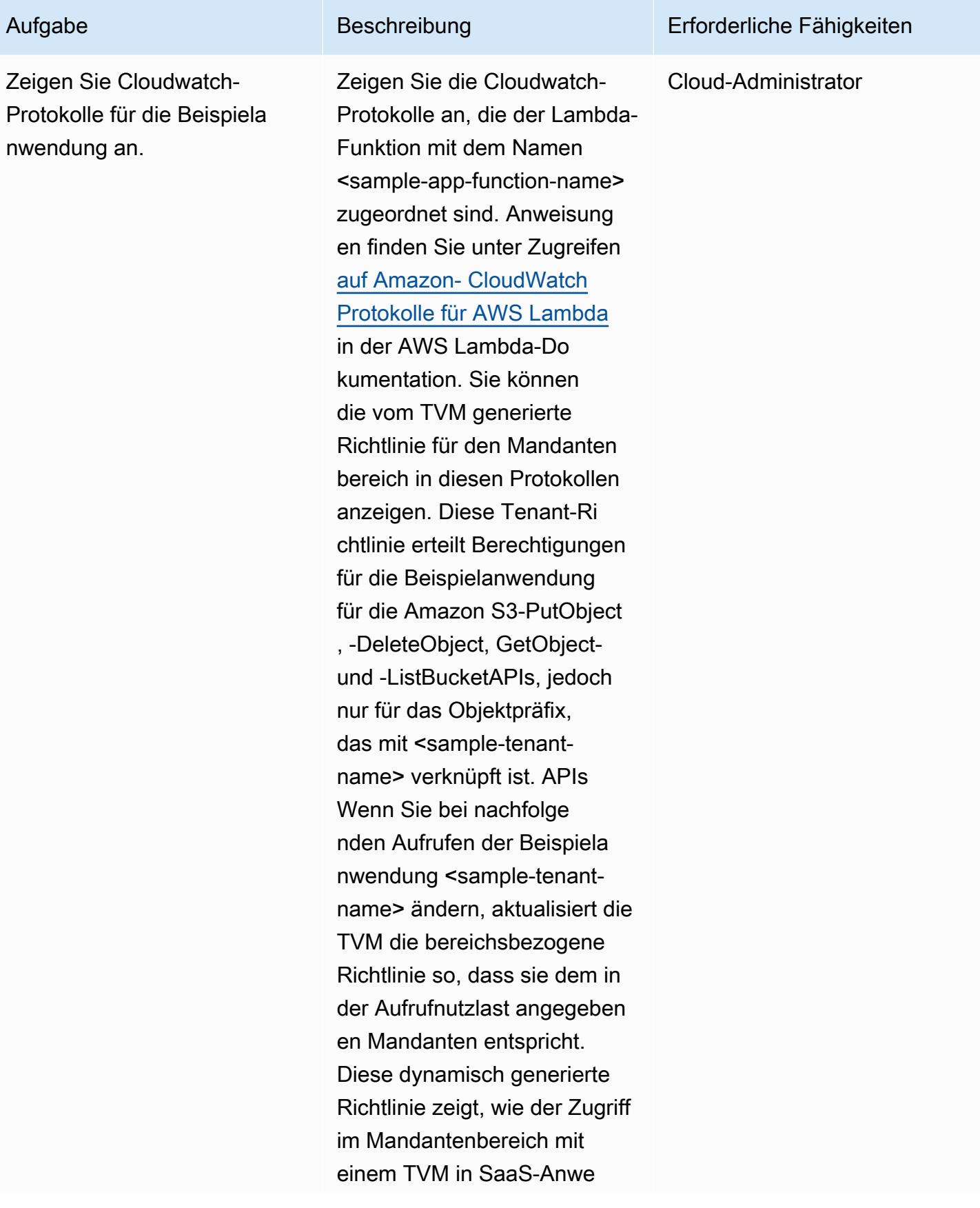

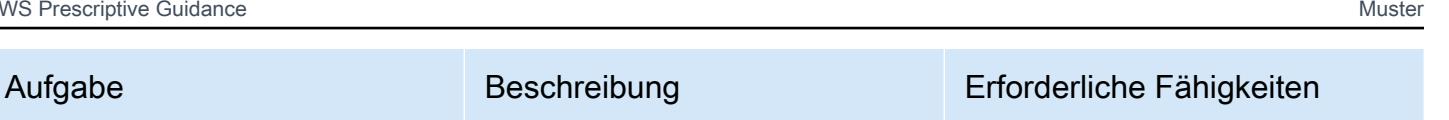

ndungen aufrechterhalten werden kann.

Die TVM-Funktionalität wird in einer Lambda-Ebene bereitgestellt, sodass sie an andere Lambda-Funktionen angehängt werden kann, die von einer Anwendung verwendet werden, ohne den Code replizieren zu müssen.

Eine Veranschaulichung der dynamisch generiert en Richtlinie finden Sie im Abschnitt [Zusätzliche Informati](#page-5114-0) [onen](#page-5114-0).

## Zugehörige Ressourcen

- [Isolierung von Mandanten mit dynamisch generierten IAM-Richtlinien](https://aws.amazon.com/blogs/apn/isolating-saas-tenants-with-dynamically-generated-iam-policies/) (Blogbeitrag)
- [Anwenden dynamisch generierter Isolationsrichtlinien in SaaS-Umgebung](https://aws.amazon.com/blogs/apn/applying-dynamically-generated-isolation-policies-in-saas-environments/) (Blogbeitrag)
- [AWS SaaS Boost](https://aws.amazon.com/partners/saas-boost/) (eine Open-Source-Referenzumgebung, mit der Sie Ihr SaaS-Angebot zu AWS verschieben können)

## <span id="page-5114-0"></span>Zusätzliche Informationen

Das folgende Amazon-Cloudwatch-Protokoll zeigt die dynamisch generierte Richtlinie, die vom TVM-Code in diesem Muster erstellt wurde. In diesem Screenshot istDOC-EXAMPLE-BUCKET <sampleapp-bucket-name> und <sample-tenant-name> test-tenant-1. Die von dieser Richtlinie mit Geltungsbereich zurückgegebenen STS-Anmeldeinformationen können keine Aktionen für Objekte im S3-Bucket ausführen, mit Ausnahme von Objekten, die dem Objektschlüsselpräfix zugeordnet sindtest-tenant-1.

## Anlagen

Um auf zusätzliche Inhalte zuzugreifen, die diesem Dokument zugeordnet sind, entpacken Sie die folgende Datei: [attachment.zip](samples/p-attach/97a34c8e-d04e-40b6-acbf-1baa176d22a9/attachments/attachment.zip)

# Implementieren Sie das Serverless-Saga-Muster mithilfe von AWS Step Functions

Erstellt von Tabby Ward (AWS), Rohan Mehta (AWS) und Rimpy Tewani (AWS)

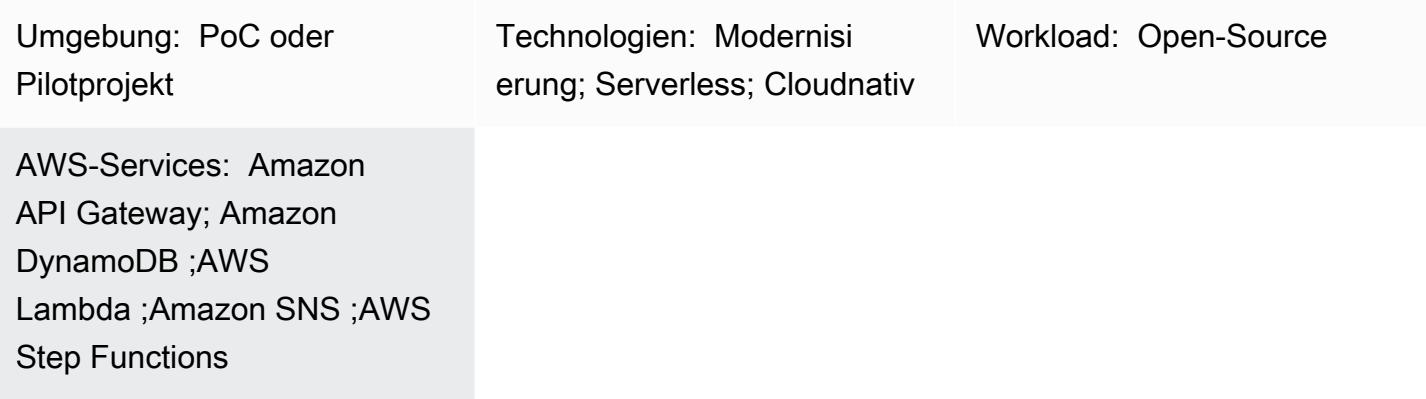

## Übersicht

In einer Microservices-Architektur besteht das Hauptziel darin, entkoppelte und unabhängige Komponenten zu erstellen, um Agilität, Flexibilität und schnellere Markteinführungszeit für Ihre Anwendungen zu fördern. Aufgrund der Entkopplung hat jede Microservice-Komponente ihre eigene Datenpersistenzschicht. In einer verteilten Architektur können sich Geschäftstransaktionen über mehrere Microservices erstrecken. Da diese Microservices keine einzige Atomizitäts-, Konsistenz-, Isolations- und Haltbarkeitstransaktion (ACID) verwenden können, können Teiltransaktionen auftreten. In diesem Fall ist eine gewisse Steuerlogik erforderlich, um die bereits verarbeiteten Transaktionen rückgängig zu machen. Das verteilte Saga-Muster wird normalerweise für diesen Zweck verwendet.

Das Saga-Muster ist ein Fehlerverwaltungsmuster, das dazu beiträgt, Konsistenz in verteilten Anwendungen herzustellen und Transaktionen zwischen mehreren Microservices zu koordinieren, um die Datenkonsistenz aufrechtzuerhalten. Wenn Sie das Saga-Muster verwenden, veröffentlicht jeder Service, der eine Transaktion durchführt, ein Ereignis, das nachfolgende Services auslöst, um die nächste Transaktion in der Kette durchzuführen. Dies wird fortgesetzt, bis die letzte Transaktion in der Kette abgeschlossen ist. Wenn eine Geschäftstransaktion fehlschlägt, orchestriert Saga eine Reihe von Ausgleichstransaktionen, die die Änderungen rückgängig machen, die durch die vorherigen Transaktionen vorgenommen wurden.

Dieses Muster zeigt, wie Sie die Einrichtung und Bereitstellung einer Beispielanwendung (die Reisereservierungen verarbeitet) mit Serverless-Technologien wie AWS Step Functions ,AWS Lambda und Amazon DynamoDB automatisieren. Die Beispielanwendung verwendet auch Amazon API Gateway und Amazon Simple Notification Service (Amazon SNS), um einen Saga-Ausführungskoordinator zu implementieren. Das Muster kann mit einem Infrastructure as Code (IaC)- Framework wie dem AWS Cloud Development Kit (AWS CDK), dem AWS Serverless Application Model (AWS SAM) oder Terraform bereitgestellt werden.

Weitere Informationen zum Saga-Muster und anderen Datenpersistenzmustern finden Sie im Leitfaden [Aktivieren der Datenpersistenz in Microservices](https://docs.aws.amazon.com/prescriptive-guidance/latest/modernization-data-persistence/) auf der Website AWS Prescriptive Guidance.

## Voraussetzungen und Einschränkungen

Voraussetzungen

- Ein aktives AWS-Konto.
- Berechtigungen zum Erstellen eines AWS- CloudFormation Stacks. Weitere Informationen finden Sie unter [Zugriffskontrolle](https://docs.aws.amazon.com/AWSCloudFormation/latest/UserGuide/using-iam-template.html) in der - CloudFormation Dokumentation.
- IaC-Framework Ihrer Wahl (AWS-CDK, AWS SAM oder Terraform), das mit Ihrem AWS-Konto konfiguriert ist, sodass Sie die Framework-CLI verwenden können, um die Anwendung bereitzustellen.
- NodeJS , wird verwendet, um die Anwendung zu erstellen und lokal auszuführen.
- Ein Code-Editor Ihrer Wahl (z. B. Visual Studio Code, Sublime oder Atom).

## Produktversionen

- [NodeJS Version 14](https://nodejs.org/en/download/)
- [AWS-CDK-Version 2.37.1](https://docs.aws.amazon.com/cdk/v2/guide/getting_started.html#getting_started_install)
- [AWS SAM Version 1.71.0](https://docs.aws.amazon.com/serverless-application-model/latest/developerguide/install-sam-cli.html)
- [Terraform Version 1.3.7](https://developer.hashicorp.com/terraform/tutorials/aws-get-started/install-cli)

## Einschränkungen

Event Sourcing ist eine natürliche Möglichkeit, das Saga-Orchestrierungsmuster in einer Microservices-Architektur zu implementieren, in der alle Komponenten lose gekoppelt sind und keine direkten Kenntnisse übereinander haben. Wenn Ihre Transaktion eine kleine Anzahl von Schritten

(drei bis fünf) umfasst, könnte das Saga-Muster eine hervorragende Ergänzung sein. Die Komplexität steigt jedoch mit der Anzahl der Microservices und der Anzahl der Schritte.

Tests und Debugging können bei Verwendung dieses Designs schwierig werden, da Sie alle Services ausführen müssen, um das Transaktionsmuster zu simulieren.

## **Architektur**

## **Zielarchitektur**

Die vorgeschlagene Architektur verwendet AWS Step Functions, um ein Saga-Muster zu erstellen, um Flüge zu reservieren, Autoverleih zu reservieren und Zahlungen für einen Urlaub zu verarbeiten.

Das folgende Workflow-Diagramm veranschaulicht den typischen Ablauf des Reisereservierungssystems. Der Workflow besteht aus der Reservierung von Flugreisen ("ReserveFlightBezahlung der Reservierung eines ReserveCarRentalAutos ("Bezahler" ("ProcessPaymentBeantwortung der Flugreservierungen" "ConfirmFlightBezahlt und Bestätigung der AutoverleiheConfirmCarRental") gefolgt von einer Erfolgsbenachrichtigung, wenn diese Schritte abgeschlossen sind. Wenn das System jedoch auf Fehler beim Ausführen einer dieser Transaktionen stößt, schlägt es abwärts. Beispielsweise löst ein Fehler bei der Zahlungsabwicklung ("ProcessPayment") eine Erstattung ("RefundPayment") aus, der dann eine Stornierung des Autos und des Fluges ("CancelRentalReservation" und "CancelFlightReservation") auslöst, wodurch die gesamte Transaktion mit einer Fehlermeldung beendet wird.

Dieses Muster stellt separate Lambda-Funktionen für jede Aufgabe bereit, die im Diagramm hervorgehoben ist, sowie drei DynamoDB-Tabellen für Flüge, Autoverleih und Zahlungen. Jede Lambda-Funktion erstellt, aktualisiert oder löscht die Zeilen in den jeweiligen DynamoDB-Tabellen, je nachdem, ob eine Transaktion bestätigt oder zurückgesetzt wurde. Das Muster verwendet Amazon SNS, um Textnachrichten (SMS) an Abonnenten zu senden und sie über fehlgeschlagene oder erfolgreiche Transaktionen zu benachrichtigen.

## Automatisierung und Skalierung

Sie können die Konfiguration für diese Architektur mithilfe eines der IaC-Frameworks erstellen. Verwenden Sie einen der folgenden Links für Ihre bevorzugte IaC-.

• [Bereitstellen mit AWS CDK](https://serverlessland.com/workflows/saga-pattern-cdk)

• [Bereitstellen mit Terraform](https://serverlessland.com/workflows/saga-pattern-tf)

## Tools

#### AWS-Services

- [AWS Step Functions](https://aws.amazon.com/step-functions/) ist ein Serverless-Orchestrierungsservice, mit dem Sie AWS Lambda-Funktionen und andere AWS-Services kombinieren können, um geschäftskritische Anwendungen zu erstellen. Über die grafische Step-Functions-Konsole sehen Sie den Workflow Ihrer Anwendung als eine Reihe von ereignisgesteuerten Schritten.
- [Amazon DynamoDB](https://aws.amazon.com/dynamodb/) ist ein vollständig verwalteter NoSQL-Datenbankservice, der eine schnelle und vorhersehbare Leistung mit nahtloser Skalierbarkeit bietet. Sie können mit DynamoDB eine Datenbanktabelle erstellen, mit der eine beliebige Datenmenge gespeichert und abgerufen werden kann und der Anforderungsdatenverkehr verarbeitet werden kann.
- [AWS Lambda](https://aws.amazon.com/lambda/) ist ein Datenverarbeitungsservice, mit dem Sie Code ausführen können, ohne Server bereitstellen oder verwalten zu müssen. Lambda führt Ihren Code nur bei Bedarf aus und skaliert automatisch – von einigen Anforderungen pro Tag bis zu Tausenden pro Sekunde.
- [Amazon API Gateway](https://aws.amazon.com/api-gateway/) ist ein AWS-Service zum Erstellen, Veröffentlichen, Warten, Überwachen und Sichern von REST-, HTTP- und - WebSocket APIs in jeder Größenordnung.
- [Amazon Simple Notification Service \(Amazon SNS](https://aws.amazon.com/sns/) )ist ein verwalteter Service, der die Nachrichtenzustellung von Publishern an Abonnenten bereitstellt.
- [AWS Cloud Development Kit \(AWS CDK\)](https://aws.amazon.com/cdk/) ist ein Softwareentwicklungs-Framework zur Definition Ihrer Cloud-Anwendungsressourcen mithilfe vertrauter Programmiersprachen wie TypeScript, JavaScript, Python, Java und C#/.Netz.
- [AWS Serverless Application Model \(AWS SAM\)](https://aws.amazon.com/serverless/sam/) ist ein Open-Source-Framework für die Erstellung von Serverless-Anwendungen. Es bietet eine Kurznotation, um Funktionen, APIs, Datenbanken und Ereignisquellenzuordnungen auszudrücken.

### Code

Der Code für eine Beispielanwendung, die das Saga-Muster demonstriert, einschließlich der IaC-Vorlage (AWS CDK, AWS SAM oder Terraform), der Lambda-Funktionen und der DynamoDB-Tabellen, finden Sie unter den folgenden Links. Folgen Sie den Anweisungen im ersten Epics, um diese zu installieren.

- [Bereitstellen mit AWS CDK](https://serverlessland.com/workflows/saga-pattern-cdk)
- [Bereitstellen mit AWS SAM](https://serverlessland.com/workflows/saga-pattern-sam)
- [Bereitstellen mit Terraform](https://serverlessland.com/workflows/saga-pattern-tf)

## Polen

Installieren von Paketen, Kompilieren und Erstellen

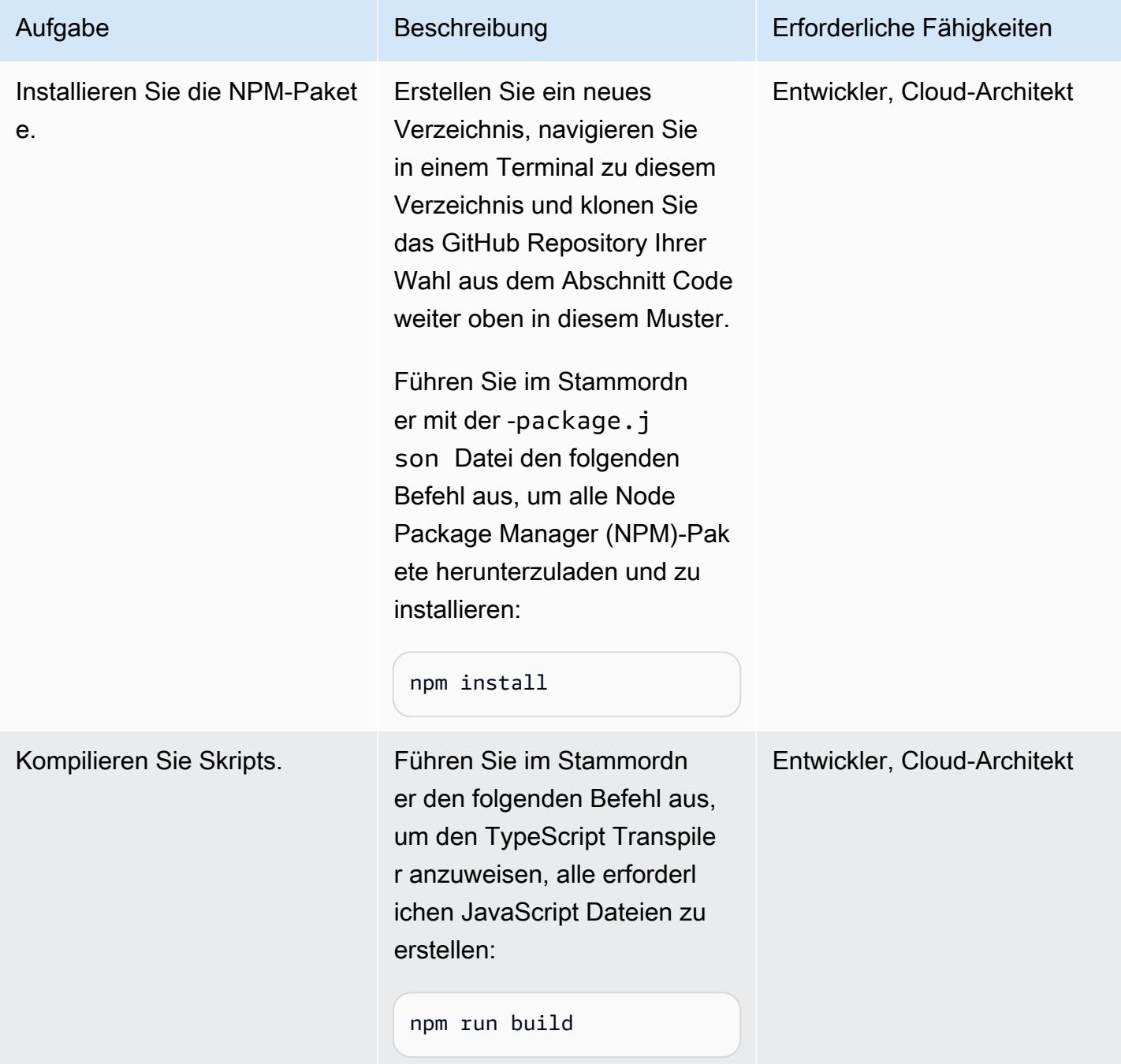

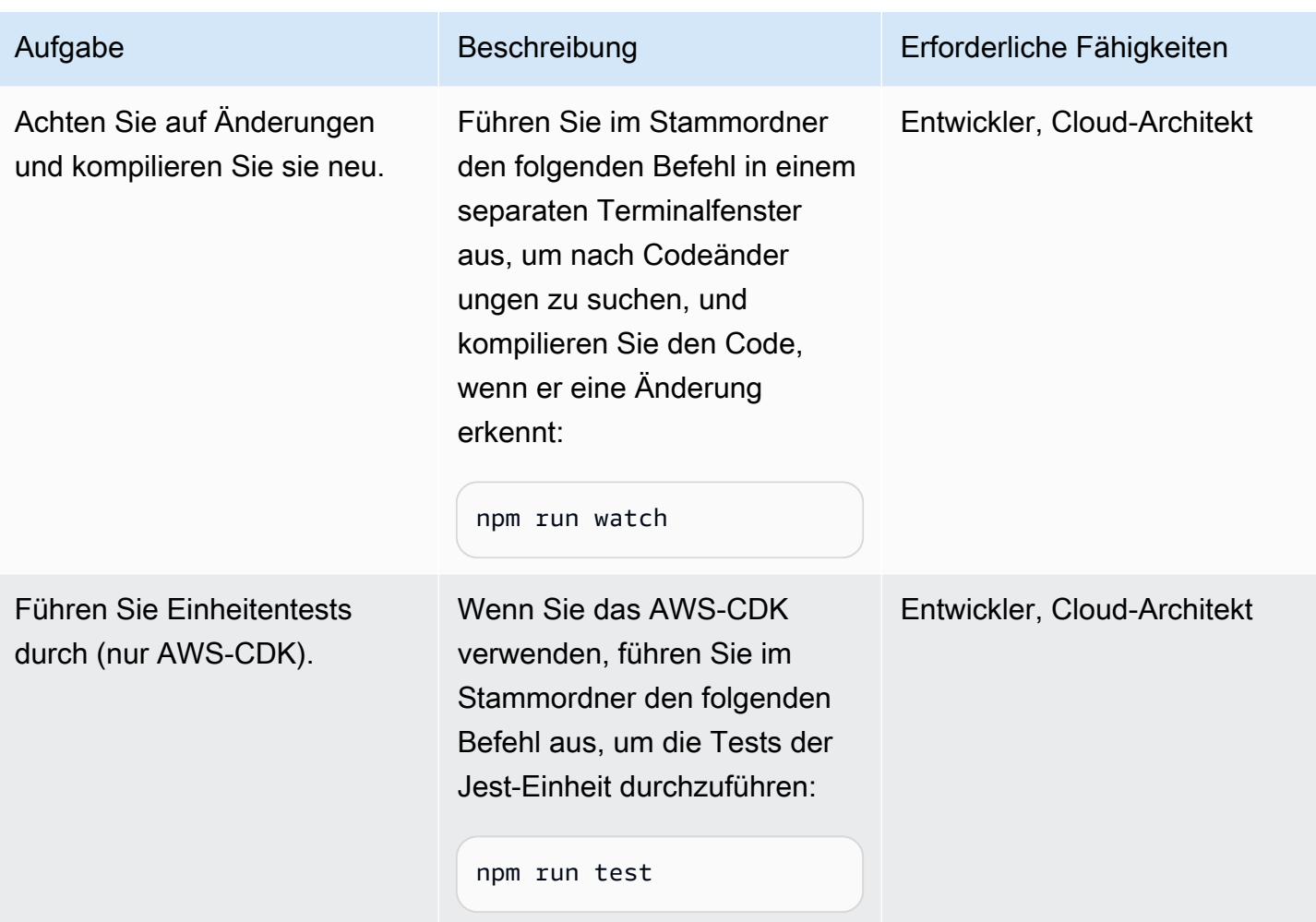

## Bereitstellen von Ressourcen für das AWS-Zielkonto

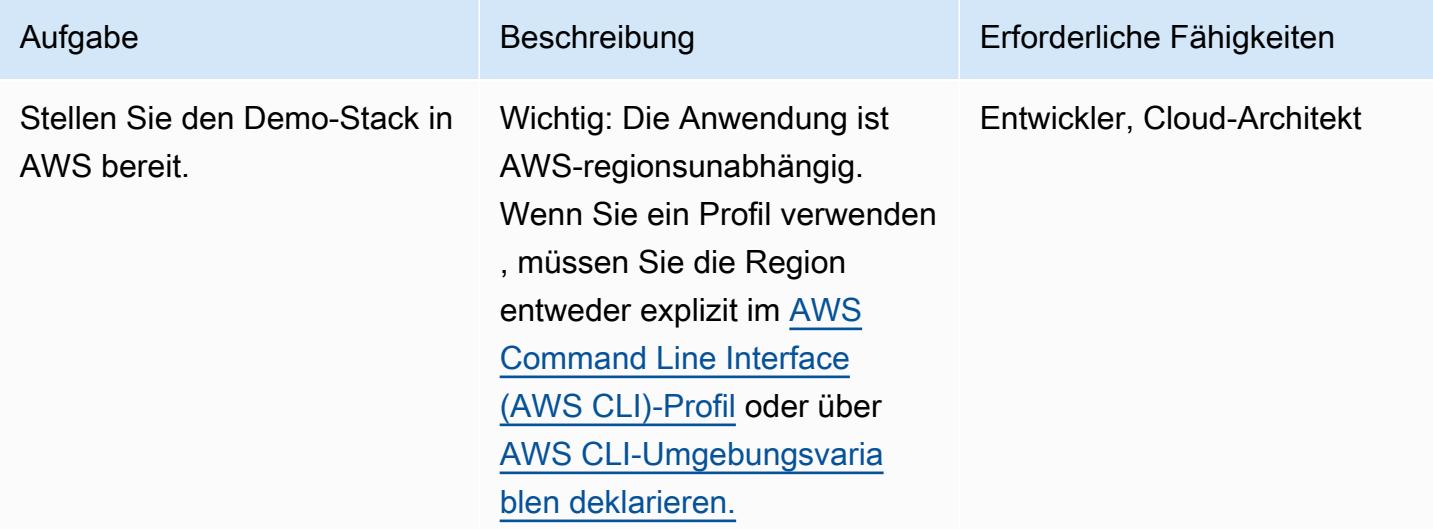

Führen Sie im Stammordn er den folgenden Befehl aus, um eine Bereitstellungsgru ppe zu erstellen und sie im Standard-AWS-Konto und in der Standardregion bereitzus tellen.

#### AWS-CDK:

cdk bootstrap cdk deploy

#### AWS SAM:

```
sam build
sam deploy --guided
```
Terraform:

```
terraform init
terraform apply
```
Dieser Schritt kann einige Minuten dauern. Dieser Befehl verwendet die Standarda nmeldeinformationen, die für die AWS CLI konfiguriert wurden.

Notieren Sie sich die API Gateway-URL, die nach Abschluss der Bereitstellung in der Konsole angezeigt wird. Sie benötigen diese Informati

#### Aufgabe Beschreibung Erforderliche Fähigkeiten

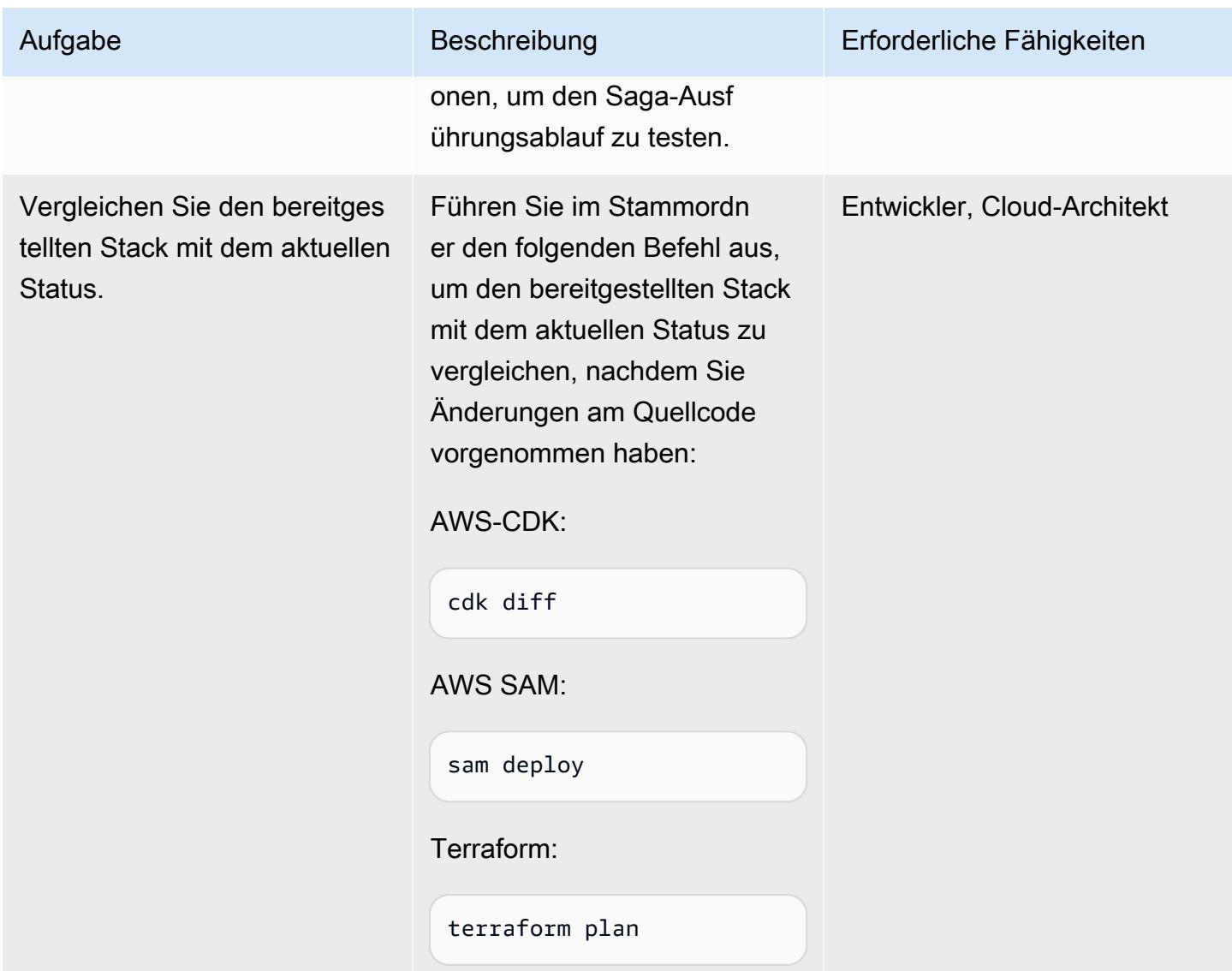

## Testen des Ausführungsablaufs

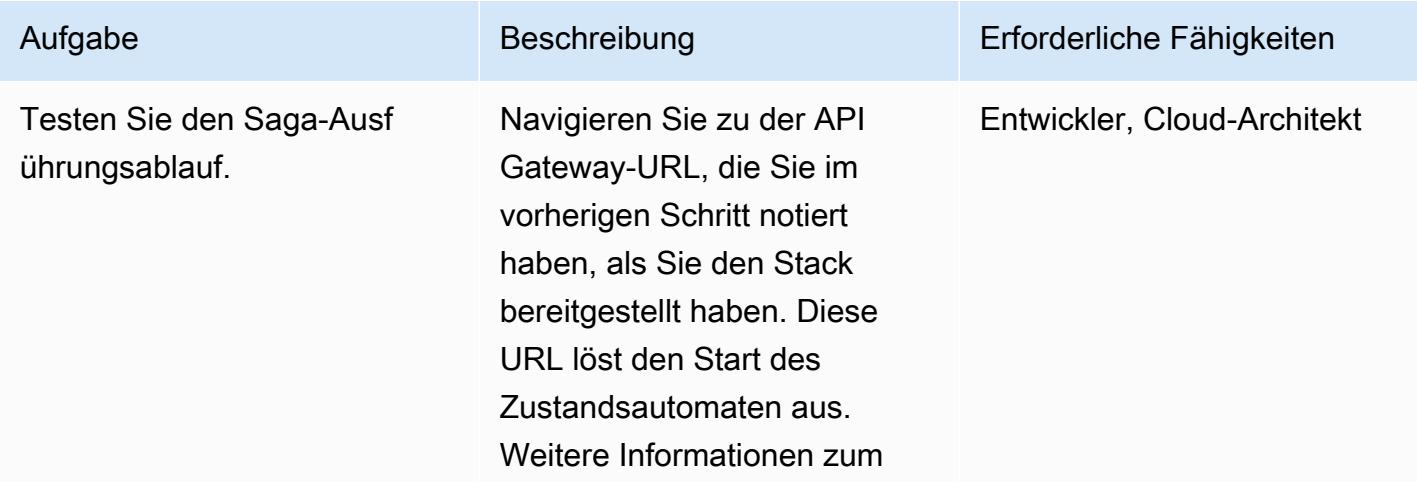

#### Aufgabe Beschreibung Erforderliche Fähigkeiten

Bearbeiten des Flows des Zustandsautomaten durch Übergabe verschiedener URL-Parameter finden Sie im Abschnitt [Zusätzliche Informati](#page-5126-0) [onen](#page-5126-0).

Um die Ergebnisse anzuzeige n, melden Sie sich bei der AWS-Managementkonsole an und navigieren Sie zur Step Functions-Konsole. Hier können Sie jeden Schritt des Saga-Zustandsautom aten sehen. Sie können auch die DynamoDB-Tabelle anzeigen, um die eingefügten, aktualisierten oder gelöschten Datensätze anzuzeigen. Wenn Sie den Bildschirm häufig aktualisieren, können Sie die Änderung des Transakti onsstatus von pending zu beobachtenconfirmed .

Sie können das SNS-Thema abonnieren, indem Sie den Code in der stateMach ine.ts Datei mit Ihrer Mobiltelefonnummer aktualisi eren, um SMS-Nachrichten bei erfolgreichen oder fehlgesch lagenen Reservierungen zu empfangen. Weitere Informati onen finden Sie unter Amazon

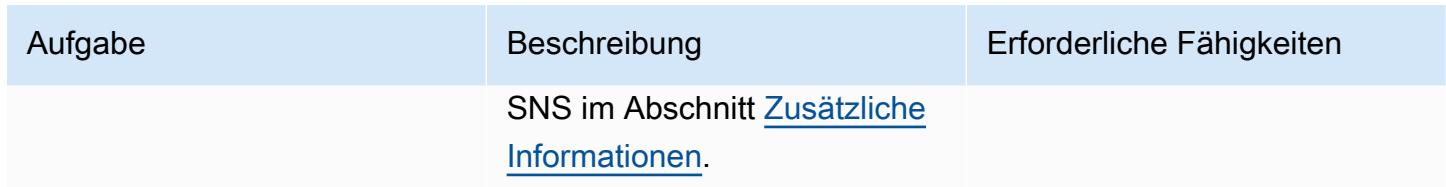

Bereinigen

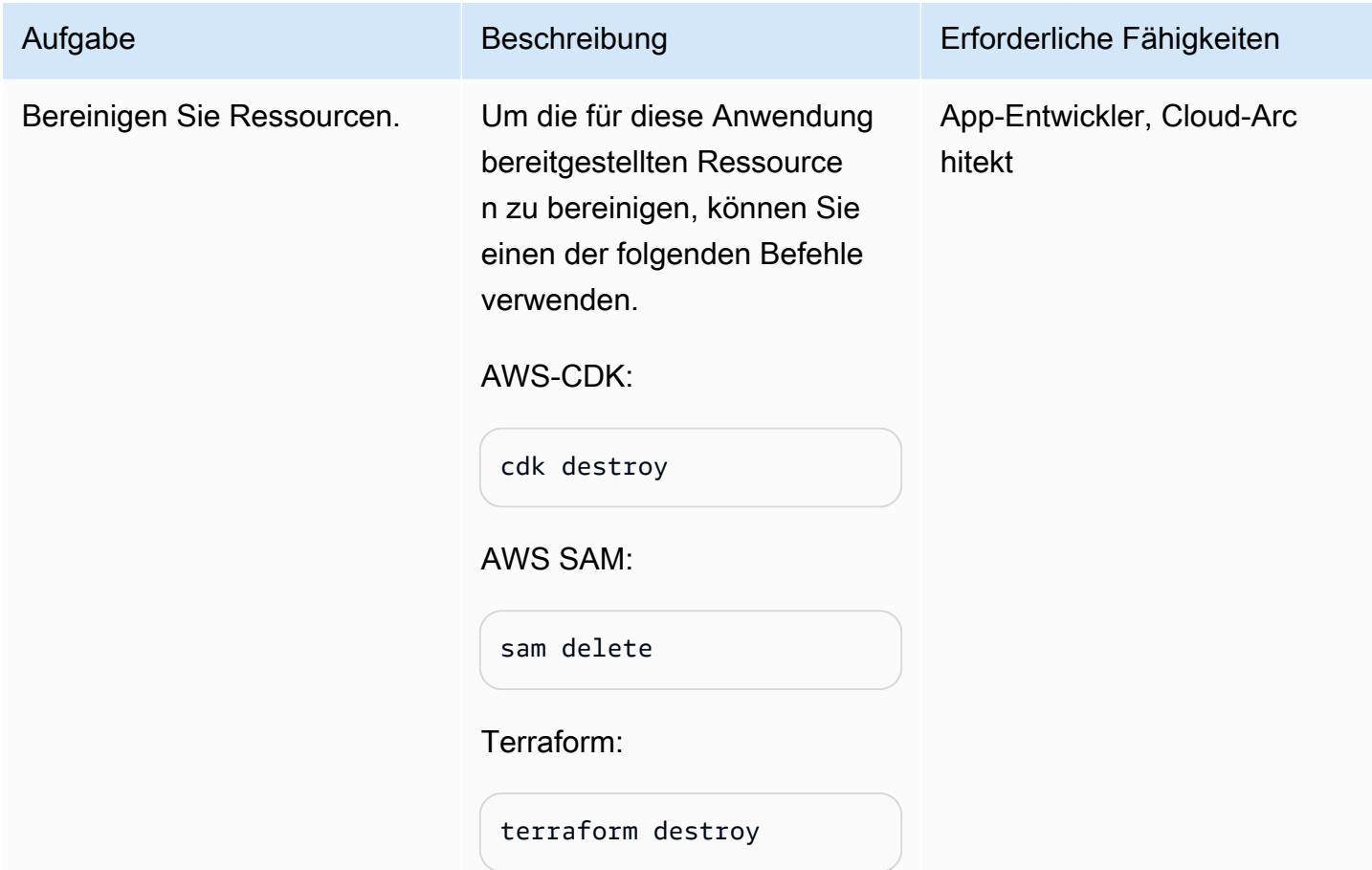

## Zugehörige Ressourcen

Technische Papiere

- [Implementieren von Microservices in AWS](https://docs.aws.amazon.com/pdfs/whitepapers/latest/microservices-on-aws/microservices-on-aws.pdf)
- [Serverless Application Lens](https://docs.aws.amazon.com/wellarchitected/latest/serverless-applications-lens/welcome.html)
- [Aktivieren der Datenpersistenz in Microservices](https://docs.aws.amazon.com/prescriptive-guidance/latest/modernization-data-persistence/)

#### AWS-Servicedokumentation

- [Erste Schritte mit dem AWS-CDK](https://docs.aws.amazon.com/cdk/latest/guide/getting_started.html)
- [Erste Schritte mit AWS SAM](https://docs.aws.amazon.com/serverless-application-model/latest/developerguide/serverless-getting-started.html)
- [AWS Step Functions](https://docs.aws.amazon.com/step-functions/)
- [Amazon DynamoDB](https://docs.aws.amazon.com/dynamodb/)
- [AWS Lambda](https://docs.aws.amazon.com/lambda/)
- [Amazon API Gateway](https://docs.aws.amazon.com/apigateway/)
- **[Amazon SNS](https://docs.aws.amazon.com/sns/)**

## **Tutorials**

• [Praktische Workshops für Serverless Computing](https://aws.amazon.com/serverless-workshops/)

## <span id="page-5126-0"></span>Zusätzliche Informationen

#### Code

Zu Testzwecken stellt dieses Muster API Gateway und eine Test-Lambda-Funktion bereit, die den Step-Functions-Zustandsautomaten auslöst. Mit Step Functions können Sie die Funktionalität des Reisereservierungssystem steuern, indem Sie einen run\_type Parameter übergeben, um Fehler in "ReserveFlight", "ReserveCarRental", "ProcessPayment", "ConfirmFlight" und "" nachzuahmenConfirmCarRental.

Die saga Lambda-Funktion (sagaLambda.ts) nimmt Eingaben von den Abfrageparametern in der API Gateway-URL entgegen, erstellt das folgende JSON-Objekt und übergibt es zur Ausführung an Step Functions:

```
let input = \{"trip_id": tripID, //  value taken from query parameter, default is AWS request ID
"depart_city": "Detroit",
"depart_time": "2021-07-07T06:00:00.000Z",
"arrive_city": "Frankfurt",
"arrive_time": "2021-07-09T08:00:00.000Z",
"rental": "BMW",
"rental_from": "2021-07-09T00:00:00.000Z",
"rental_to": "2021-07-17T00:00:00.000Z",
"run_type": runType // value taken from query parameter, default is "success"
```
};

Sie können mit verschiedenen Flows des Step-Functions-Zustandsautomaten experimentieren, indem Sie die folgenden URL-Parameter übergeben:

- Erfolgreiche Ausführung https://{api-Gateway-URL}
- Reservieren von Telefonie https://{api gateway url}?runType =failFlightsReservation
- Bestätigen Sie den HTTPS://{api-Gateway url}?runType =failFlightsConfirmation
- Reservieren Sie ein Auto, das fehlschlägt https://{api gateway url}?runType = failCarRentalReservierung
- Bestätigen Sie den Ausfall des Autos https://{api Gateway url}?runType =failCarRentalConfirmation
- Zahlungsfehler verarbeiten https://{api gateway url}?runType =failPayment
- Übergeben einer Journey ID Bol https://{api gateway url}?tripID ={standardmäßig ist die Fahrt-ID die AWS-Anforderungs-ID}

#### IaC-Vorlagen

Die verknüpften Repositorys enthalten IaC-Vorlagen, mit denen Sie die gesamte Beispielanwendung für die Reisereservierung erstellen können.

- [Bereitstellen mit AWS CDK](https://serverlessland.com/workflows/saga-pattern-cdk)
- [Bereitstellen mit AWS SAM](https://serverlessland.com/workflows/saga-pattern-sam)
- [Bereitstellen mit Terraform](https://serverlessland.com/workflows/saga-pattern-tf)

#### DynamoDB-Tabellen

Im Folgenden finden Sie die Datenmodelle für die Flug-, Autoverleih- und Zahlungstabellen.

```
Flight Data Model: 
var params = \{ TableName: process.env.TABLE_NAME, 
       Item: { 
        'pk' : {S: event.trip_id},
         'sk' : {S: flightReservationID}, 
          'trip_id' : {S: event.trip_id}, 
         'id': {S: flightReservationID}, 
         'depart_city' : {S: event.depart_city}, 
          'depart_time': {S: event.depart_time},
```
'arrive\_city': {S: event.arrive\_city},

```
 'arrive_time': {S: event.arrive_time}, 
          'transaction_status': {S: 'pending'} 
       } 
     };
Car Rental Data Model:
var params = \{ TableName: process.env.TABLE_NAME, 
       Item: { 
         'pk' : {S: event.trip_id},
         'sk' : {S: carRentalReservationID}, 
         'trip_id' : {S: event.trip_id}, 
         'id': {S: carRentalReservationID}, 
         'rental': {S: event.rental}, 
         'rental_from': {S: event.rental_from}, 
         'rental_to': {S: event.rental_to}, 
          'transaction_status': {S: 'pending'} 
       } 
     };
Payment Data Model:
var params = { 
       TableName: process.env.TABLE_NAME, 
       Item: { 
        'pk' : {S: event.trip_id},
         'sk' : {S: paymentID}, 
         'trip_id' : {S: event.trip_id},
         'id': {S: paymentID}, 
         'amount': {S: "750.00"}, // hard coded for simplicity as implementing any
  monetary transaction functionality is beyond the scope of this pattern 
         'currency': {S: "USD"}, 
          'transaction_status': {S: "confirmed"} 
       } 
     };
```
Lambda-Funktionen

Die folgenden Funktionen werden erstellt, um den Ablauf und die Ausführung des Zustandsautomaten in Step Functions zu unterstützen:

• Reserve Bols : Fügt einen Datensatz mit einem transaction\_status von in die DynamoDB-Tabelle einpending, um einen Flug zu reservieren.

- Bestätigen des Flugs: Aktualisiert den Datensatz in der DynamoDB-Tabelle, um ihn transaction\_status auf festzulegenconfirmed, um den Flug zu bestätigen.
- Reservierung stornieren: Löscht den Datensatz aus der DynamoDB-Tabelle, um den ausstehenden Flug zu stornieren.
- Reservieren eines Autos: Fügt einen Datensatz in die DynamoDB CarRentals -Tabelle mit einem transaction\_status von einpending, um eine Autoverleih zu reservieren.
- bestätigte Autohärenzen : Aktualisiert den Datensatz in der DynamoDB CarRentals -Tabelle, um transaction\_status auf festzulegenconfirmed, um die Autoverleih zu bestätigen.
- Reservierung für stornierte Autos: Löscht den Datensatz aus der DynamoDB CarRentals -Tabelle, um die ausstehende Autoverleihung zu stornieren.
- Zahlung verarbeiten: Fügt einen Datensatz in die DynamoDB-Zahlungstabelle für die Zahlung ein.
- Zahlung abbrechen: Löscht den Datensatz aus der DynamoDB-Tabelle Zahlungen für die Zahlung.

### Amazon SNS

Die Beispielanwendung erstellt das folgende Thema und Abonnement für das Senden von SMS-Nachrichten und das Benachrichtigen des Kunden über erfolgreiche oder fehlgeschlagene Reservierungen. Wenn Sie beim Testen der Beispielanwendung Textnachrichten erhalten möchten, aktualisieren Sie das SMS-Abonnement mit Ihrer gültigen Telefonnummer in der Definitionsdatei des Zustandsautomaten.

AWS-CDK-Ausschnitt (Hinzufügen der Telefonnummer in der zweiten Zeile des folgenden Codes):

```
const topic = new  sns.Topic(this, 'Topic');
topic.addSubscription(new subscriptions.SmsSubscription('+11111111111'));
const snsNotificationFailure = new tasks.SnsPublish(this ,'SendingSMSFailure', {
topic:topic,
integrationPattern: sfn.IntegrationPattern.REQUEST_RESPONSE,
message: sfn.TaskInput.fromText('Your Travel Reservation Failed'),
}); 
const snsNotificationSuccess = new tasks.SnsPublish(this ,'SendingSMSSuccess', {
topic:topic,
integrationPattern: sfn.IntegrationPattern.REQUEST_RESPONSE,
message: sfn.TaskInput.fromText('Your Travel Reservation is Successful'),
});
```
AWS SAM-Ausschnitt (ersetzen Sie die +1111111111 Zeichenfolgen durch Ihre gültige Telefonnummer):

```
 StateMachineTopic11111111111: 
   Type: 'AWS::SNS::Subscription' 
   Properties: 
     Protocol: sms 
     TopicArn: 
       Ref: StateMachineTopic 
     Endpoint: '+11111111111' 
   Metadata: 
     'aws:sam:path': SamServerlessSagaStack/StateMachine/Topic/+11111111111/Resource
```
Terraform-Ausschnitt (ersetzen Sie die +111111111 Zeichenfolge durch Ihre gültige Telefonnummer):

```
resource "aws_sns_topic_subscription" "sms-target" { 
   topic_arn = aws_sns_topic.topic.arn 
   protocol = "sms" 
   endpoint = "+11111111111"
}
```
#### Erfolgreiche Reservierungen

Der folgende Flow veranschaulicht eine erfolgreiche Reservierung mit "ReserveFlight", "ReserveCarRental" und "ProcessPayment", gefolgt von "ConfirmFlight" und "ConfirmCarRental". Der Kunde wird über die erfolgreiche Reservierung per SMS-Nachrichten benachrichtigt, die an den Abonnenten des SNS-Themas gesendet werden.

#### Fehlgeschlagene Reservierungen

Dieser Flow ist ein Beispiel für einen Fehler im Saga-Muster. Wenn nach der Reservierung von Flugund Autoverleih "ProcessPayment" fehlschlägt, werden die Schritte in umgekehrter Reihenfolge storniert. Die Reservierungen werden freigegeben und der Kunde wird über SMS-Nachrichten, die an den Abonnenten des SNS-Themas gesendet werden, über den Fehler informiert.

# Verwalten Sie lokale Containeranwendungen, indem Sie Amazon ECS Anywhere mit dem AWS CDK einrichten

Erstellt von Dr. Rahul Sharad Gaikwad (AWS)

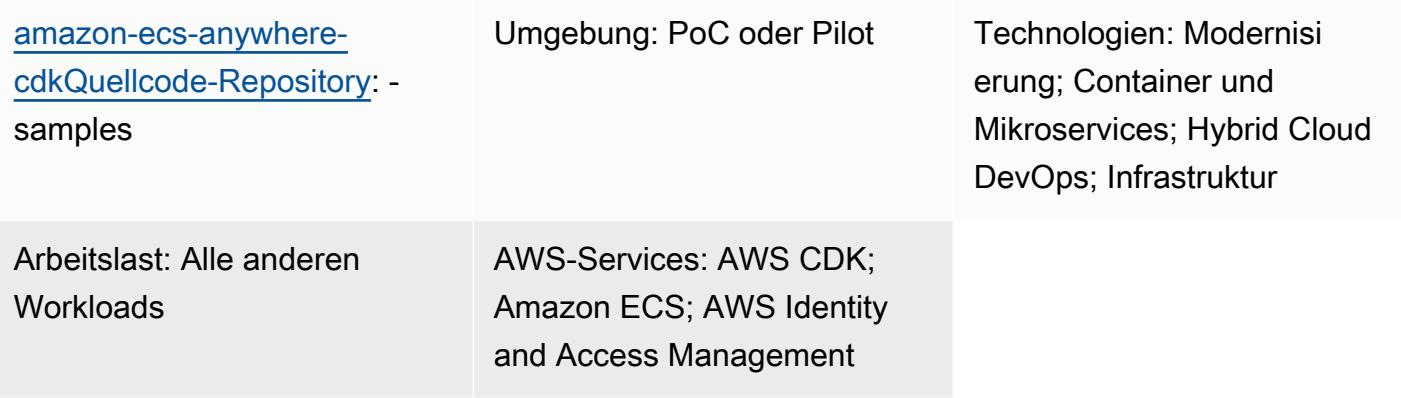

## Übersicht

[Amazon ECS Anywhere](https://aws.amazon.com/ecs/anywhere/) ist eine Erweiterung des Amazon Elastic Container Service (Amazon ECS). Sie können ECS Anywhere verwenden, um native Amazon ECS-Aufgaben in einer lokalen oder vom Kunden verwalteten Umgebung bereitzustellen. Diese Funktion hilft, Kosten zu senken und komplexe lokale Container-Orchestrierung und Betriebsabläufe zu vereinfachen. Sie können ECS Anywhere verwenden, um Containeranwendungen sowohl in lokalen als auch in Cloud-Umgebungen bereitzustellen und auszuführen. Dadurch entfällt für Ihr Team die Notwendigkeit, mehrere Bereiche und Fähigkeiten zu erlernen oder komplexe Software eigenständig zu verwalten.

Dieses Muster veranschaulicht die Schritte zur Einrichtung von ECS Anywhere mithilfe von [AWS](https://aws.amazon.com/cdk/)  [Cloud Development Kit \(AWS CDK\) -Stacks](https://aws.amazon.com/cdk/).

## Voraussetzungen und Einschränkungen

## Voraussetzungen

- Ein aktives AWS-Konto.
- AWS-Befehlszeilenschnittstelle (AWS CLI), installiert und konfiguriert. (Weitere Informationen finden Sie unter [Installation, Aktualisierung und Deinstallation der AWS-CLI](https://docs.aws.amazon.com/cli/latest/userguide/cli-chap-install.html) in der AWS-CLI-Dokumentation.)
- AWS CDK Toolkit, installiert und konfiguriert. (Sehen Sie sich das [AWS CDK Toolkit](https://docs.aws.amazon.com/cdk/v2/guide/cli.html) in der AWS CDK-Dokumentation an und folgen Sie den Anweisungen, um Version 2 global zu installieren.)
- Node Package Manager (npm), installiert und konfiguriert für das AWS-CDK in. TypeScript (Weitere Informationen finden Sie unter [Node.js und npm herunterladen und installieren in der](https://docs.npmjs.com/downloading-and-installing-node-js-and-npm)  [npm-Dokumentation](https://docs.npmjs.com/downloading-and-installing-node-js-and-npm).)

## Einschränkungen

• Einschränkungen und Überlegungen finden Sie unter [Externe Instances \(Amazon ECS Anywhere\)](https://docs.aws.amazon.com/AmazonECS/latest/developerguide/ecs-anywhere.html#ecs-anywhere-considerations) in der Amazon ECS-Dokumentation.

## Produktversionen

- AWS CDK Toolkit, Version 2
- npm Version 7.20.3 oder höher
- Node.js Version 16.6.1 oder höher

## Architektur

## Zieltechnologie-Stack

- AWS CloudFormation
- AWS-CDK
- Amazon ECS Anywhere
- AWS Identity and Access Management (IAM)

### **Zielarchitektur**

Das folgende Diagramm zeigt eine allgemeine Systemarchitektur des ECS Anywhere-Setups unter Verwendung des AWS-CDK mit TypeScript, wie in diesem Muster implementiert.

- 1. Wenn Sie den AWS-CDK-Stack bereitstellen, erstellt er einen CloudFormation Stack auf AWS.
- 2. Der CloudFormation Stack stellt einen Amazon ECS-Cluster und zugehörige AWS-Ressourcen bereit.
- 3. Um eine externe Instance bei einem Amazon ECS-Cluster zu registrieren, müssen Sie den AWS Systems Manager Agent (SSM Agent) auf Ihrer virtuellen Maschine (VM) installieren und die VM als von AWS Systems Manager verwaltete Instanz registrieren.
- 4. Sie müssen auch den Amazon ECS-Container-Agenten und Docker auf Ihrer VM installieren, um sie als externe Instance beim Amazon ECS-Cluster zu registrieren.
- 5. Wenn die externe Instance registriert und mit dem Amazon ECS-Cluster konfiguriert ist, kann sie mehrere Container auf Ihrer VM ausführen, die als externe Instance registriert ist.

## Automatisierung und Skalierung

Das mit diesem Muster bereitgestellte [GitHub Repository](https://github.com/aws-samples/amazon-ecs-anywhere-cdk-samples/) verwendet das AWS-CDK als IaC-Tool (Infrastructure as Code), um die Konfiguration für diese Architektur zu erstellen. AWS CDK hilft Ihnen bei der Orchestrierung von Ressourcen und der Einrichtung von ECS Anywhere.

## Tools

- Das [AWS Cloud Development Kit \(AWS CDK\)](https://docs.aws.amazon.com/cdk/latest/guide/home.html) ist ein Softwareentwicklungs-Framework, das Sie bei der Definition und Bereitstellung der AWS-Cloud-Infrastruktur im Code unterstützt.
- [AWS Command Line Interface \(AWS CLI\)](https://docs.aws.amazon.com/cli/latest/userguide/cli-chap-welcome.html) ist ein Open-Source-Tool, mit dem Sie über Befehle in Ihrer Befehlszeilen-Shell mit AWS-Services interagieren können.

## Code

Der Quellcode für dieses Muster ist im [Amazon ECS Anywhere CDK Samples-Repository](https://github.com/aws-samples/amazon-ecs-anywhere-cdk-samples) verfügbar. GitHub Folgen Sie den Anweisungen im nächsten Abschnitt, um das Repository zu klonen und zu verwenden.

## Epen

Überprüfen Sie die AWS-CDK-Konfiguration

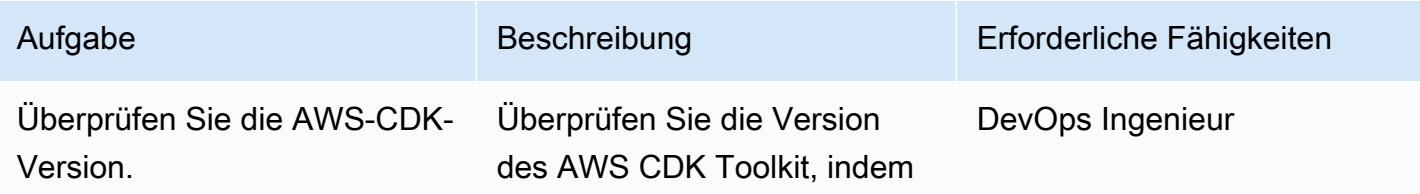

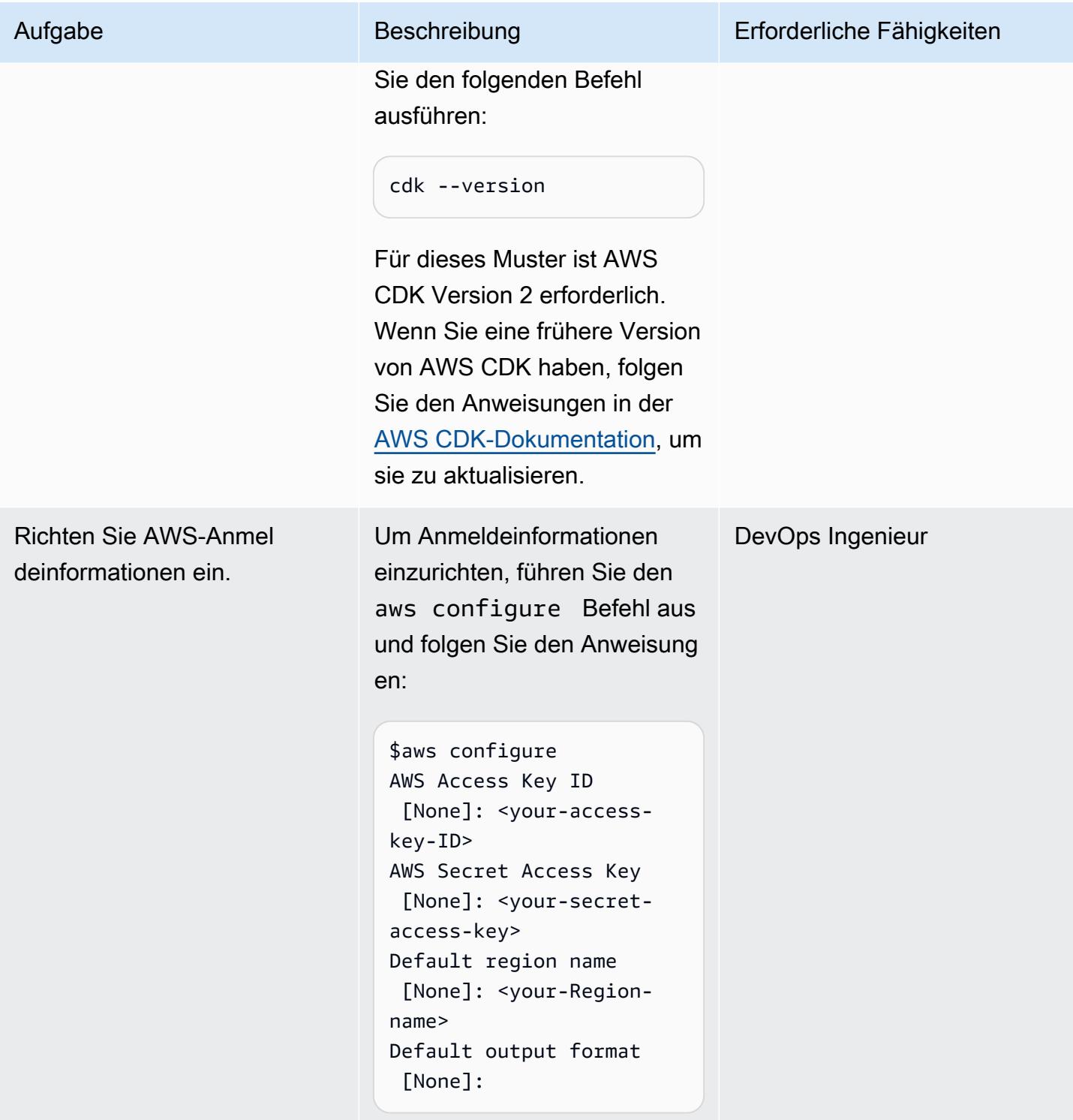

## Bootstrap für die AWS-CDK-Umgebung

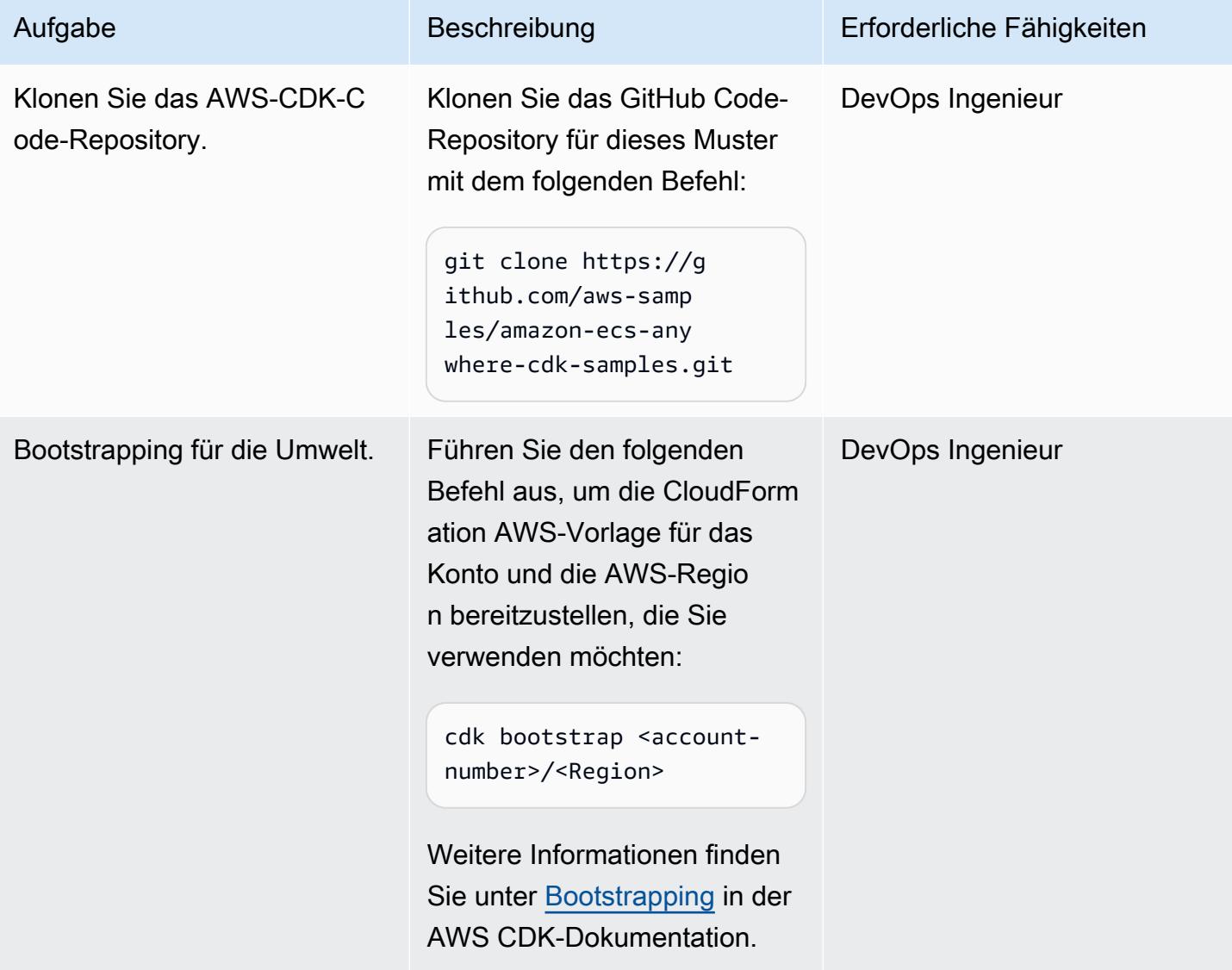

## Erstellen und implementieren Sie das Projekt

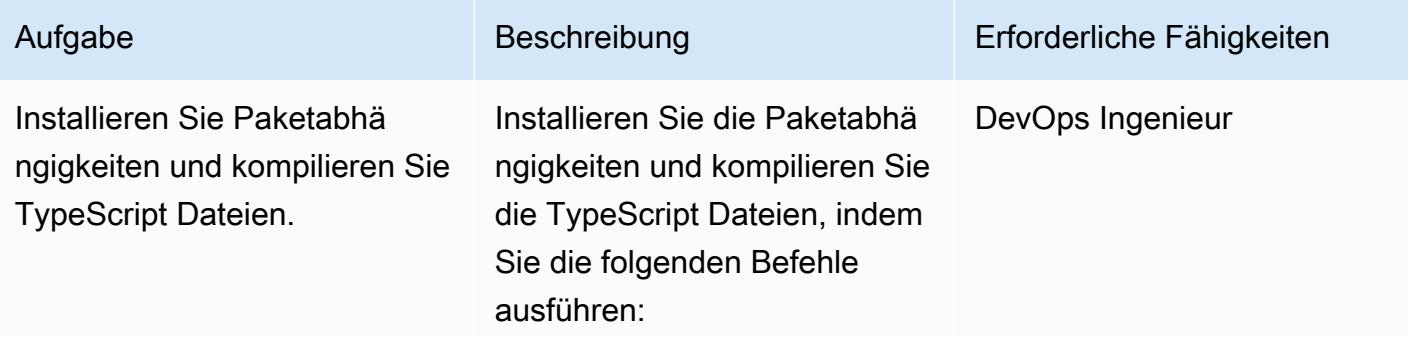

#### Aufgabe Beschreibung Erforderliche Fähigkeiten

```
$cd amazon-ecs-anywher 
e-cdk-samples
$npm install
$npm fund
```
Mit diesen Befehlen werden alle Pakete aus dem Beispiel-Repository installiert.

Wichtig: Wenn Sie eine Fehlermeldung über fehlende Pakete erhalten, verwenden Sie einen der folgenden Befehle:

\$npm ci

–oder–

\$npm install -g @awscdk/<package\_name>

Weitere Informationen finden Sie unter [npm ci](https://docs.npmjs.com/cli/v7/commands/npm-ci) und [npm](https://docs.npmjs.com/cli/v7/commands/npm-install) [install](https://docs.npmjs.com/cli/v7/commands/npm-install) in der npm-Dokum entation.

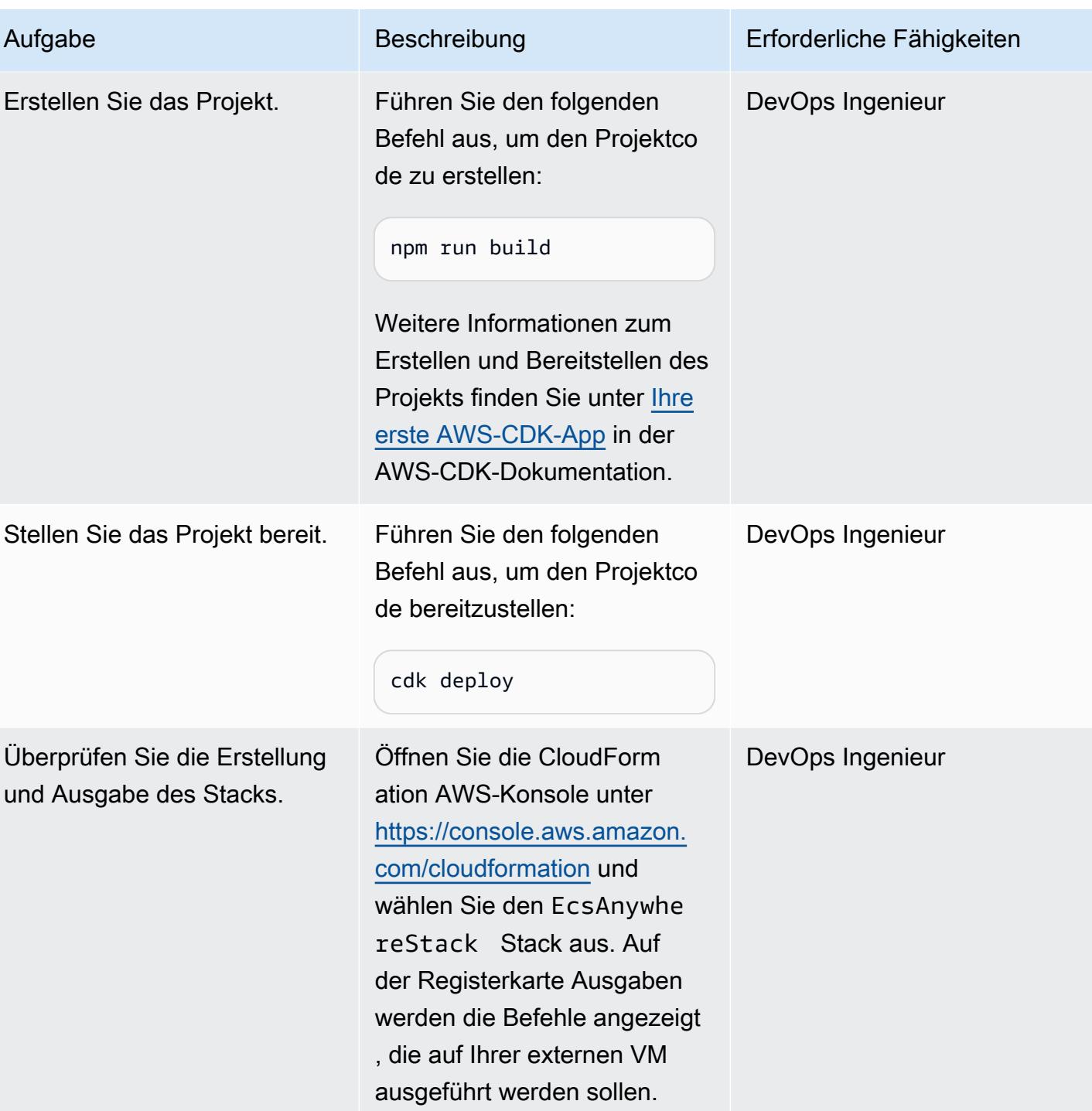

## Richten Sie einen lokalen Computer ein

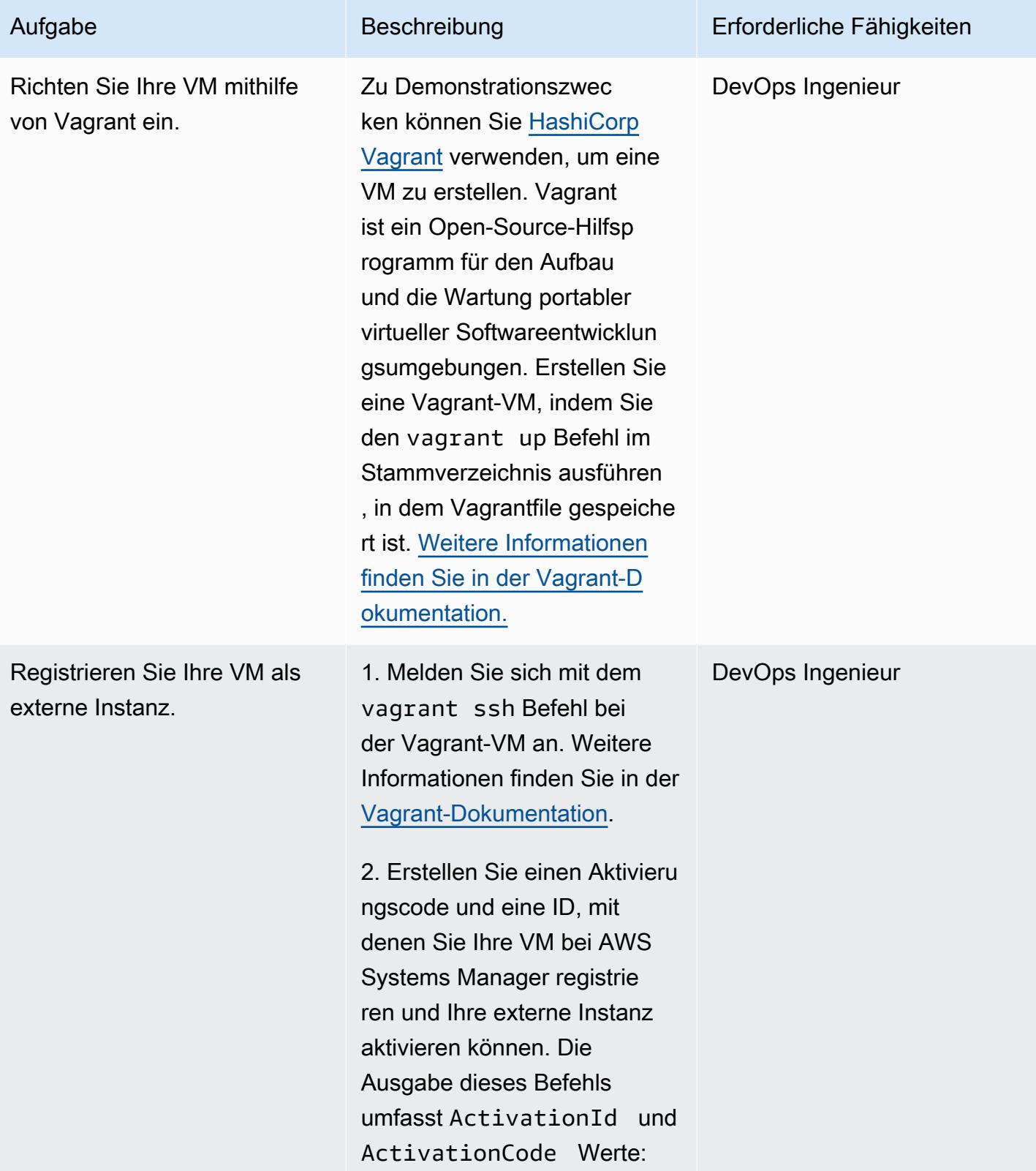

```
aws ssm create-ac 
tivation --iam-role 
  EcsAnywhereInstanc 
eRole | tee ssm-activ 
ation.json
```
3. Exportieren Sie die Aktivieru ngs-ID und die Codewerte:

```
export ACTIVATIO 
N_ID=<activation-ID>
export ACTIVATIO 
N_CODE=<activation-
code>
```
4. Laden Sie das Installat ionsskript auf Ihren lokalen Server oder Ihre VM herunter:

```
curl -o "ecs-anywhere-
install.sh" "https:// 
amazon-ecs-agent.s 
3.amazonaws.com/ec 
s-anywhere-install 
-latest.sh" && sudo 
  chmod +x ecs-anywhere-
install.sh
```
5. Führen Sie das Installat ionsskript auf Ihrem lokalen Server oder Ihrer VM aus:

```
sudo ./ecs-anywhere-ins 
tall.sh \setminus --cluster test-ecs-
anywhere \ 
       --activation-id 
  $ACTIVATION_ID \
```
Aufgabe Beschreibung Erforderliche Fähigkeiten

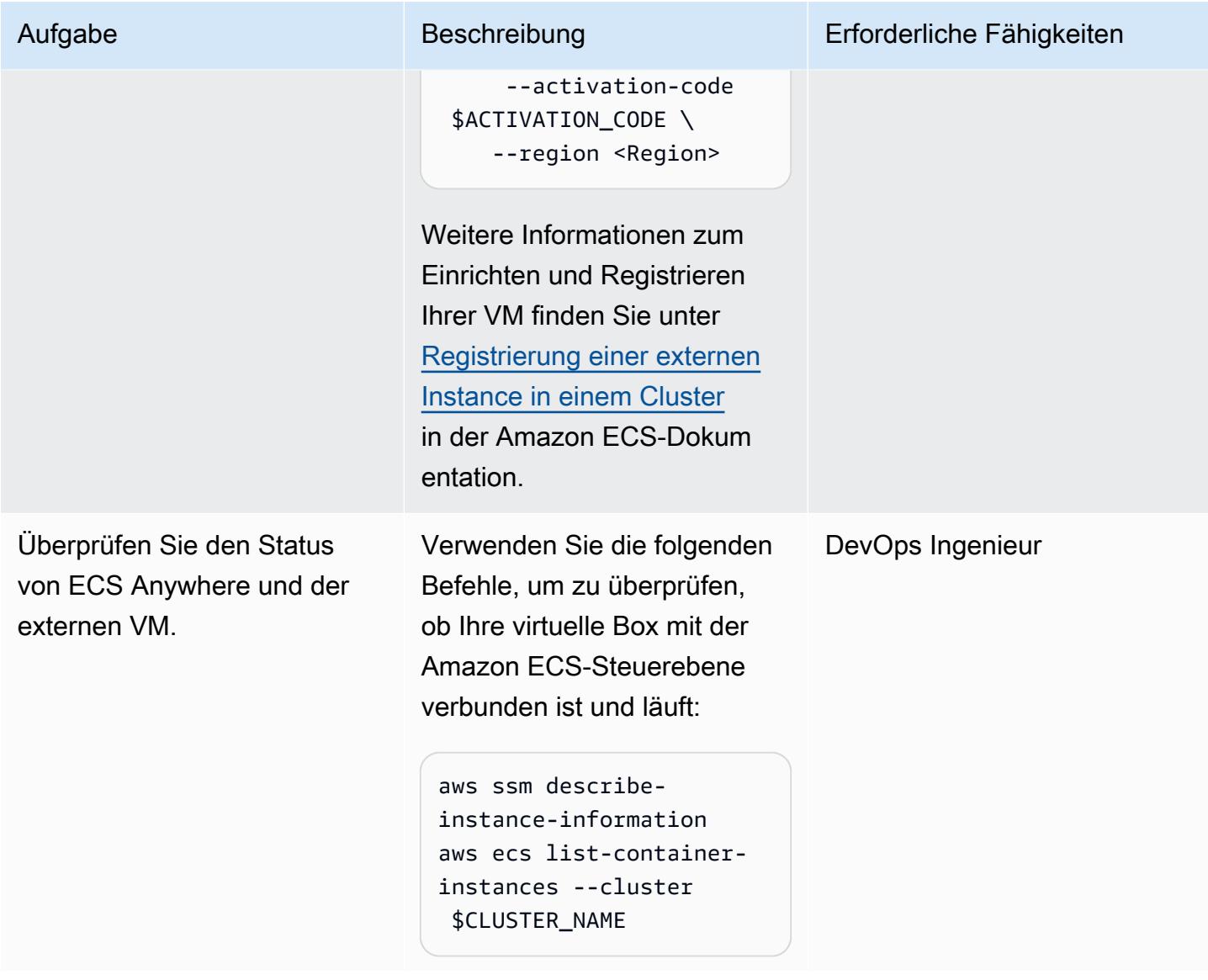

## Bereinigen

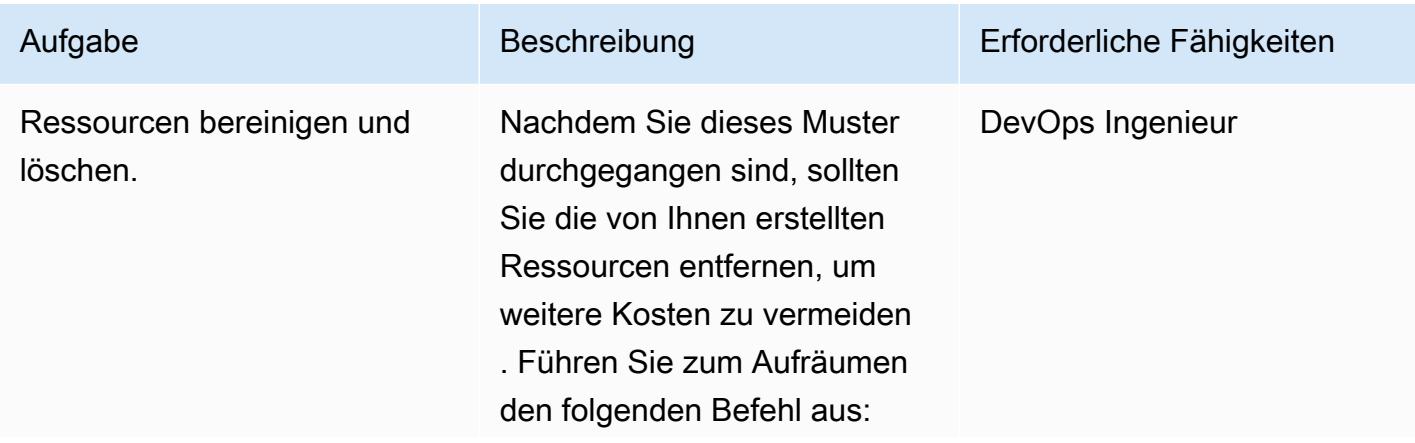

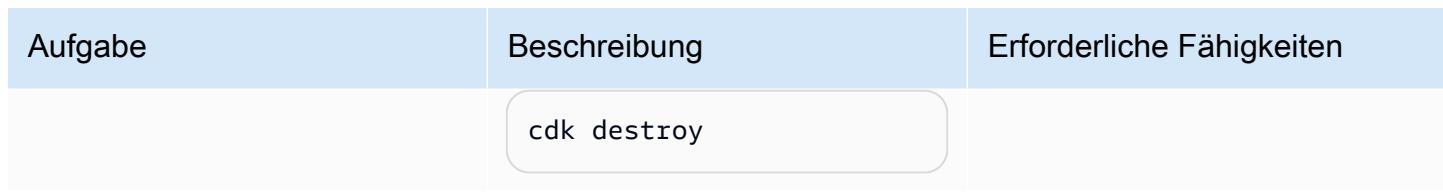

## Zugehörige Ressourcen

- [Dokumentation zu Amazon ECS Anywhere](https://aws.amazon.com/ecs/anywhere/)
- [Amazon ECS Anywhere Anywhere-Demo](https://www.youtube.com/watch?v=-eud6yUXsJM)
- [Beispiele Amazon ECS Anywhere Anywhere-Workshops](https://github.com/aws-samples/aws-ecs-anywhere-workshop-samples)

# Modernisieren Sie ASP.NET Web Forms-Anwendungen auf AWS

Erstellt von Vijai Anand Ramalingam (AWS) und Sreelaxmi Pai (AWS)

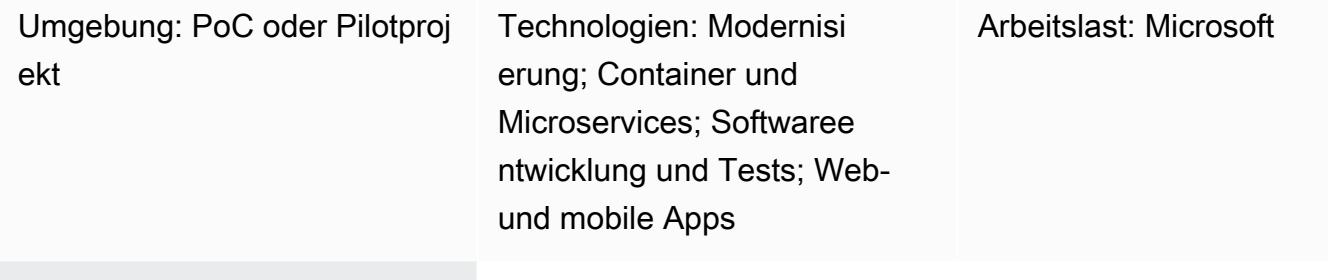

AWS-Services: Amazon CloudWatch; Amazon ECS; AWS Systems Manager

## Übersicht

Dieses Muster beschreibt die Schritte zur Modernisierung einer älteren, monolithischen ASP.NET Web Forms-Anwendung durch Portierung auf ASP.NET Core auf AWS.

Durch die Portierung von ASP.NET Web Forms-Anwendungen auf ASP.NET Core können Sie die Leistung, die Kosteneinsparungen und das robuste Ökosystem von Linux nutzen. Dies kann jedoch ein erheblicher manueller Aufwand sein. In diesem Muster wird die Legacy-Anwendung schrittweise mithilfe eines schrittweisen Ansatzes modernisiert und anschließend in der AWS-Cloud containerisiert.

Stellen Sie sich eine ältere, monolithische Anwendung für einen Einkaufswagen vor. Nehmen wir an, dass sie als ASP.NET-Webforms-Anwendung erstellt wurde und aus ASPX-Seiten mit einer Code-Behind () -Datei besteht. aspx.cs Der Modernisierungsprozess besteht aus den folgenden Schritten:

- 1. Teilen Sie den Monolith in Microservices auf, indem Sie die entsprechenden Zerlegungsmuster verwenden. Weitere Informationen finden Sie im Leitfaden [Decomposing monoliths into](https://docs.aws.amazon.com/prescriptive-guidance/latest/modernization-decomposing-monoliths/) [microservices](https://docs.aws.amazon.com/prescriptive-guidance/latest/modernization-decomposing-monoliths/) auf der AWS Prescriptive Guidance Guidance-Website.
- 2. Portieren Sie Ihre ältere ASP.NET Web Forms (.NET Framework) -Anwendung auf ASP.NET Core in .NET 5 oder höher. In diesem Muster verwenden Sie den Portierungsassistenten für .NET, um Ihre ASP.NET Web Forms-Anwendung zu scannen und Inkompatibilitäten mit ASP.NET Core zu identifizieren. Dadurch wird der manuelle Portierungsaufwand reduziert.
- 3. Entwickeln Sie die Web Forms-Benutzeroberflächenebene mithilfe von React neu. Dieses Muster deckt die Neuentwicklung der Benutzeroberfläche nicht ab. Anweisungen finden Sie unter [Neue](https://reactjs.org/docs/create-a-new-react-app.html)  [React-App erstellen](https://reactjs.org/docs/create-a-new-react-app.html) in der React-Dokumentation.
- 4. Entwickeln Sie die Web Forms-Codebehind-Datei (Geschäftsschnittstelle) als ASP.NET Core-Web-API neu. Dieses Muster verwendet NDepend-Berichte, um benötigte Dateien und Abhängigkeiten zu identifizieren.
- 5. Aktualisieren Sie gemeinsam genutzte Projekte wie Business Logic und Data Access in Ihrer Legacy-Anwendung auf .NET 5 oder höher, indem Sie den Portierungsassistenten für .NET verwenden.
- 6. Fügen Sie AWS-Services hinzu, um Ihre Anwendung zu ergänzen. Sie können beispielsweise [Amazon CloudWatch Logs verwenden, um die Protokolle](https://docs.aws.amazon.com/AmazonCloudWatch/latest/logs/WhatIsCloudWatchLogs.html) Ihrer Anwendung zu überwachen, zu speichern und darauf zuzugreifen, und [AWS Systems Manager,](https://aws.amazon.com/systems-manager/) um Ihre Anwendungseinstellungen zu speichern.
- 7. Containerisieren Sie die modernisierte ASP.NET Core-Anwendung. Dieses Muster erstellt eine Docker-Datei, die auf Linux in Visual Studio abzielt und Docker Desktop verwendet, um sie lokal zu testen. In diesem Schritt wird davon ausgegangen, dass Ihre Legacy-Anwendung bereits auf einer lokalen Windows-Instance oder einer Amazon Elastic Compute Cloud (Amazon EC2) -Instance ausgeführt wird. Weitere Informationen finden Sie im Muster Einen [ASP.NET Core-Web-API-](https://docs.aws.amazon.com/prescriptive-guidance/latest/patterns/run-an-asp-net-core-web-api-docker-container-on-an-amazon-ec2-linux-instance.html)[Docker-Container auf einer Amazon EC2 EC2-Linux-Instance ausführen.](https://docs.aws.amazon.com/prescriptive-guidance/latest/patterns/run-an-asp-net-core-web-api-docker-container-on-an-amazon-ec2-linux-instance.html)
- 8. Stellen Sie die modernisierte ASP.NET-Kernanwendung auf Amazon Elastic Container Service (Amazon ECS) bereit. Dieses Muster deckt den Bereitstellungsschritt nicht ab. Anweisungen finden Sie im [Amazon ECS-Workshop](https://ecsworkshop.com/).

Hinweis: Dieses Muster deckt keine Schritte zur Entwicklung der Benutzeroberfläche, zur Datenbankmodernisierung oder zur Container-Bereitstellung ab.

## <span id="page-5143-0"></span>Voraussetzungen und Einschränkungen

#### Voraussetzungen

- [Visual Studio](https://visualstudio.microsoft.com/downloads/) oder [Visual Studio Code,](https://code.visualstudio.com/download) heruntergeladen und installiert.
- Zugriff auf ein AWS-Konto über die AWS-Managementkonsole und die AWS-Befehlszeilenschnittstelle (AWS CLI) Version 2. (Weitere Informationen finden Sie in den [Anweisungen zur Konfiguration der AWS-CLI.](https://docs.aws.amazon.com/cli/latest/userguide/install-cliv2.html))
- Das AWS Toolkit for Visual Studio (siehe [Anweisungen zur Einrichtung\)](https://docs.aws.amazon.com/toolkit-for-visual-studio/latest/user-guide/setup.html).
- Docker Desktop, [heruntergeladen und installiert](https://www.docker.com/products/docker-desktop).
- .NET SDK, [heruntergeladen](https://download.visualstudio.microsoft.com/download/pr/4263dc3b-dc67-4f11-8d46-cc0ae86a232e/66782bbd04c53651f730b2e30a873f18/dotnet-sdk-5.0.203-win-x64.exe) und installiert.
- NDepend-Tool, [heruntergeladen](https://www.ndepend.com/download) und installiert. Um die NDepend-Erweiterung für Visual Studio zu installieren, führen Sie den Befehl aus NDepend.VisualStudioExtension.Installer [\(siehe](https://www.ndepend.com/docs/getting-started-with-ndepend#Part1) [Anweisungen](https://www.ndepend.com/docs/getting-started-with-ndepend#Part1)). Sie können je nach Ihren Anforderungen Visual Studio 2019 oder 2022 auswählen.
- Portierungsassistent für .NET, [heruntergeladen](https://aws.amazon.com/porting-assistant-dotnet/) und installiert.

## **Architektur**

Modernisierung der Warenkorb-Anwendung

Das folgende Diagramm veranschaulicht den Modernisierungsprozess für eine ältere ASP.NET-Einkaufswagenanwendung.

#### **Zielarchitektur**

Das folgende Diagramm veranschaulicht die Architektur der modernisierten Einkaufswagen-Anwendung auf AWS. ASP.NET Core-Web-APIs werden in einem Amazon ECS-Cluster bereitgestellt. Protokollierungs- und Konfigurationsservices werden von Amazon CloudWatch Logs und AWS Systems Manager bereitgestellt.

## Tools

#### AWS-Services

- [Amazon ECS](https://docs.aws.amazon.com/AmazonECS/latest/developerguide/Welcome.html)  Amazon Elastic Container Service (Amazon ECS) ist ein hoch skalierbarer, schneller Container-Management-Service zum Ausführen, Stoppen und Verwalten von Containern in einem Cluster. Sie können Ihre Aufgaben und Services auf einer serverlosen Infrastruktur ausführen, die von AWS Fargate verwaltet wird. Um mehr Kontrolle über Ihre Infrastruktur zu erhalten, können Sie Ihre Aufgaben und Dienste alternativ auf einem Cluster von EC2-Instances ausführen, die Sie verwalten.
- [Amazon CloudWatch Logs](https://docs.aws.amazon.com/AmazonCloudWatch/latest/logs/WhatIsCloudWatchLogs.html)  Amazon CloudWatch Logs zentralisiert die Protokolle all Ihrer Systeme, Anwendungen und AWS-Services, die Sie verwenden. Sie können die Protokolle anzeigen und überwachen, sie nach bestimmten Fehlercodes oder Mustern durchsuchen, sie nach bestimmten Feldern filtern oder sie für future Analysen sicher archivieren.

• [AWS Systems Manager](https://docs.aws.amazon.com/systems-manager/latest/userguide/what-is-systems-manager.html) – AWS Systems Manager ist ein AWS-Service, mit dem Sie Ihre Infrastruktur auf AWS anzeigen und steuern können. Mithilfe der Systems Manager Manager-Konsole können Sie Betriebsdaten von mehreren AWS-Services anzeigen und betriebliche Aufgaben in Ihren AWS-Ressourcen automatisieren. Systems Manager unterstützt Sie bei der Aufrechterhaltung von Sicherheit und Compliance, indem es Ihre verwalteten Instanzen scannt und festgestellte Richtlinienverstöße meldet (oder Korrekturmaßnahmen ergreift).

### Tools

- [Visual Studio](https://visualstudio.microsoft.com/) oder [Visual Studio Code](https://code.visualstudio.com/)  Tools zum Erstellen von.NET-Anwendungen, Web-APIs und anderen Programmen.
- [AWS Toolkit for Visual Studio](https://docs.aws.amazon.com/toolkit-for-visual-studio/latest/user-guide/welcome.html)  Eine Erweiterung für Visual Studio, die beim Entwickeln, Debuggen und Bereitstellen von.NET-Anwendungen hilft, die AWS-Services verwenden.
- [Docker Desktop](https://www.docker.com/products/docker-desktop) Ein Tool, das die Erstellung und Bereitstellung containerisierter Anwendungen vereinfacht.
- [NDepend](https://www.ndepend.com/features/)  Ein Analysator, der .NET-Code auf Abhängigkeiten, Qualitätsprobleme und Codeänderungen überwacht.
- [Portierungsassistent für .NET](https://aws.amazon.com/porting-assistant-dotnet/)  Ein Analysetool, das .NET-Code scannt, um Inkompatibilitäten mit .NET Core zu identifizieren und den Migrationsaufwand abzuschätzen.

## Epen

Portieren Sie Ihre Legacy-Anwendung auf .NET 5 oder eine neuere Version

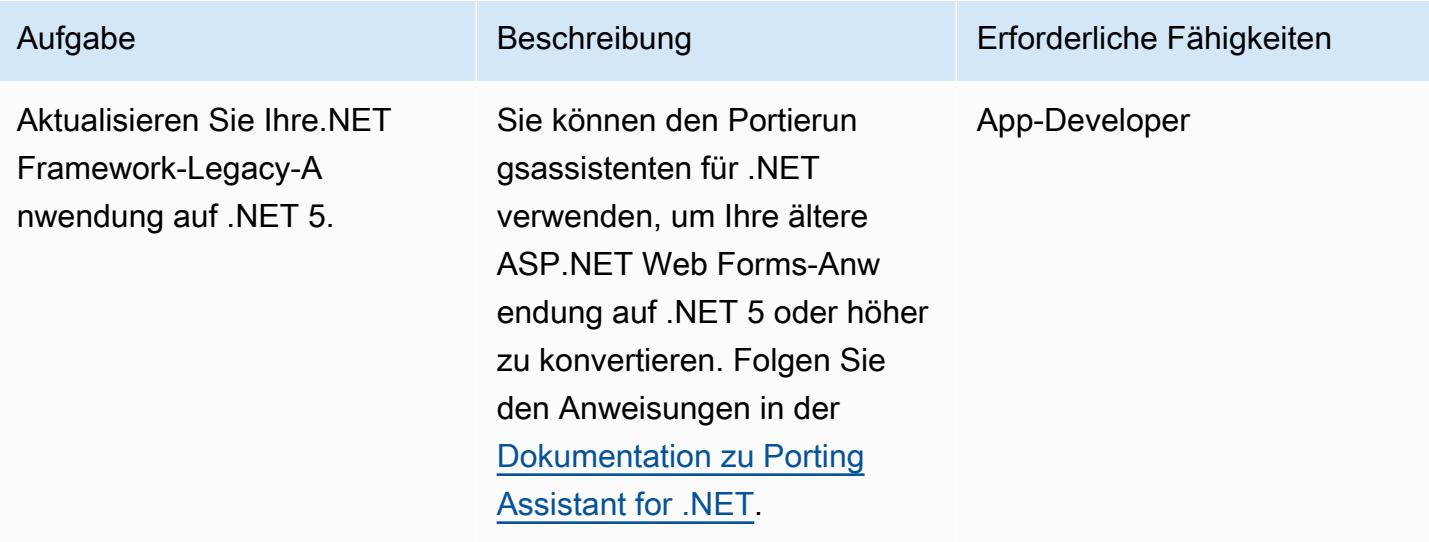

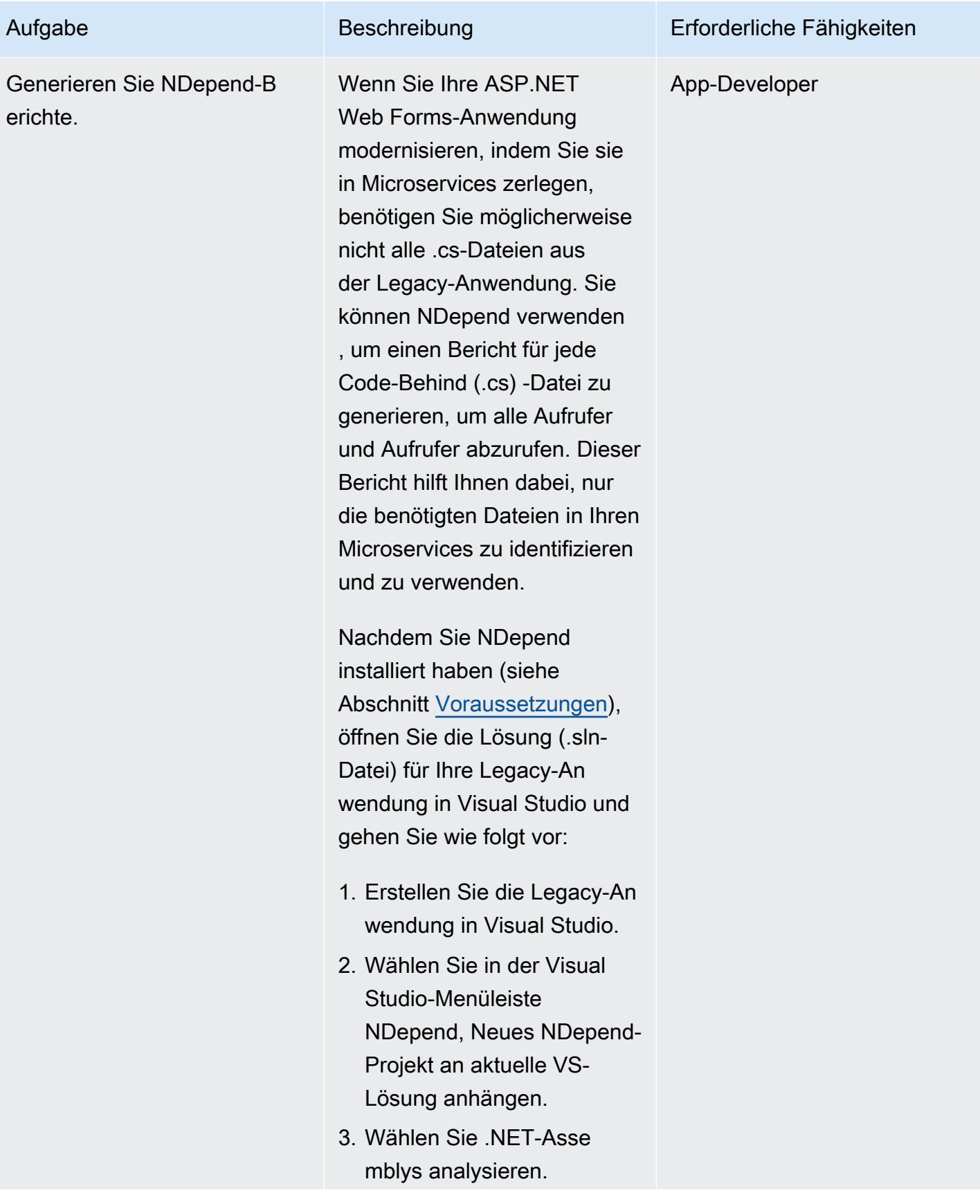

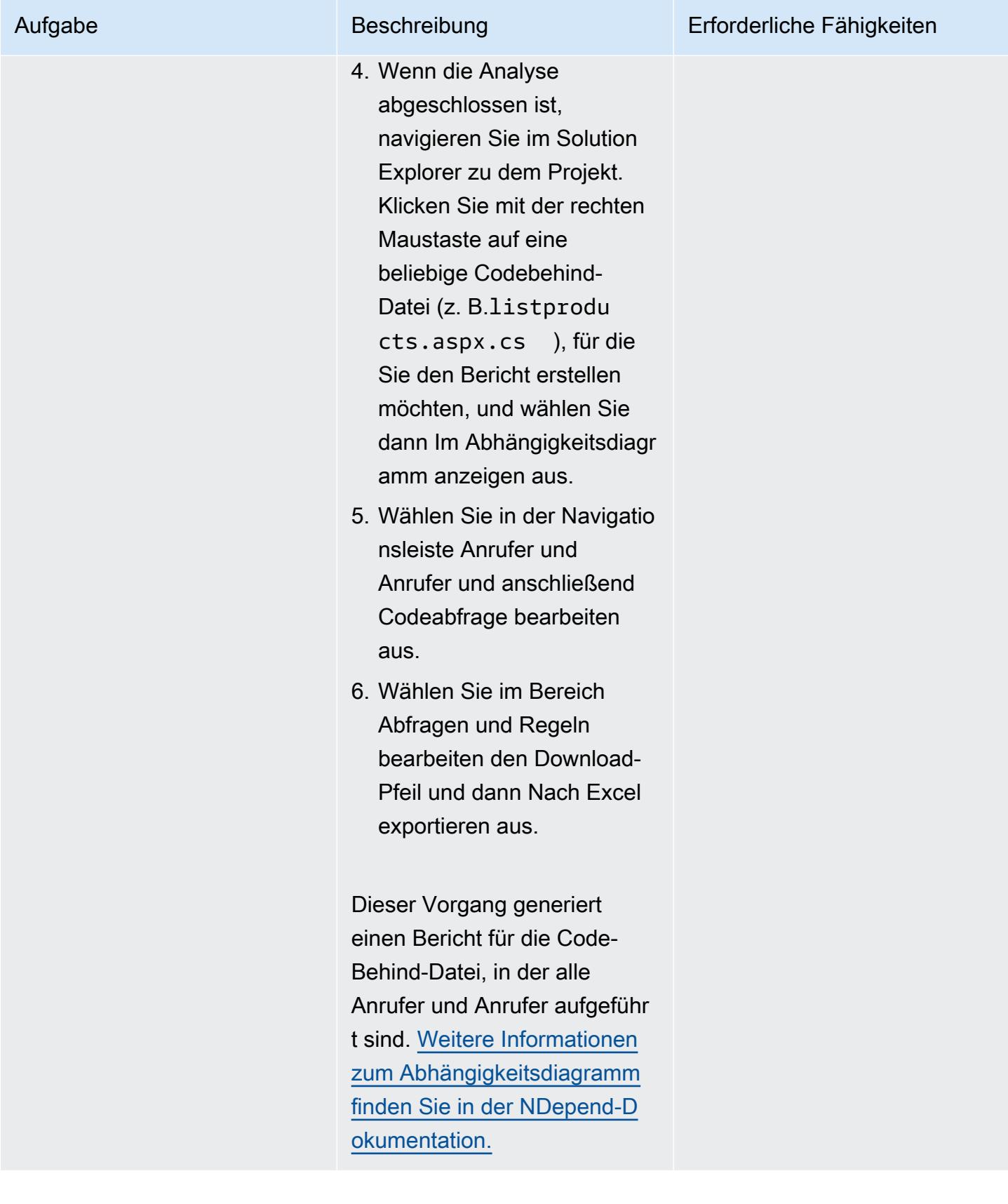
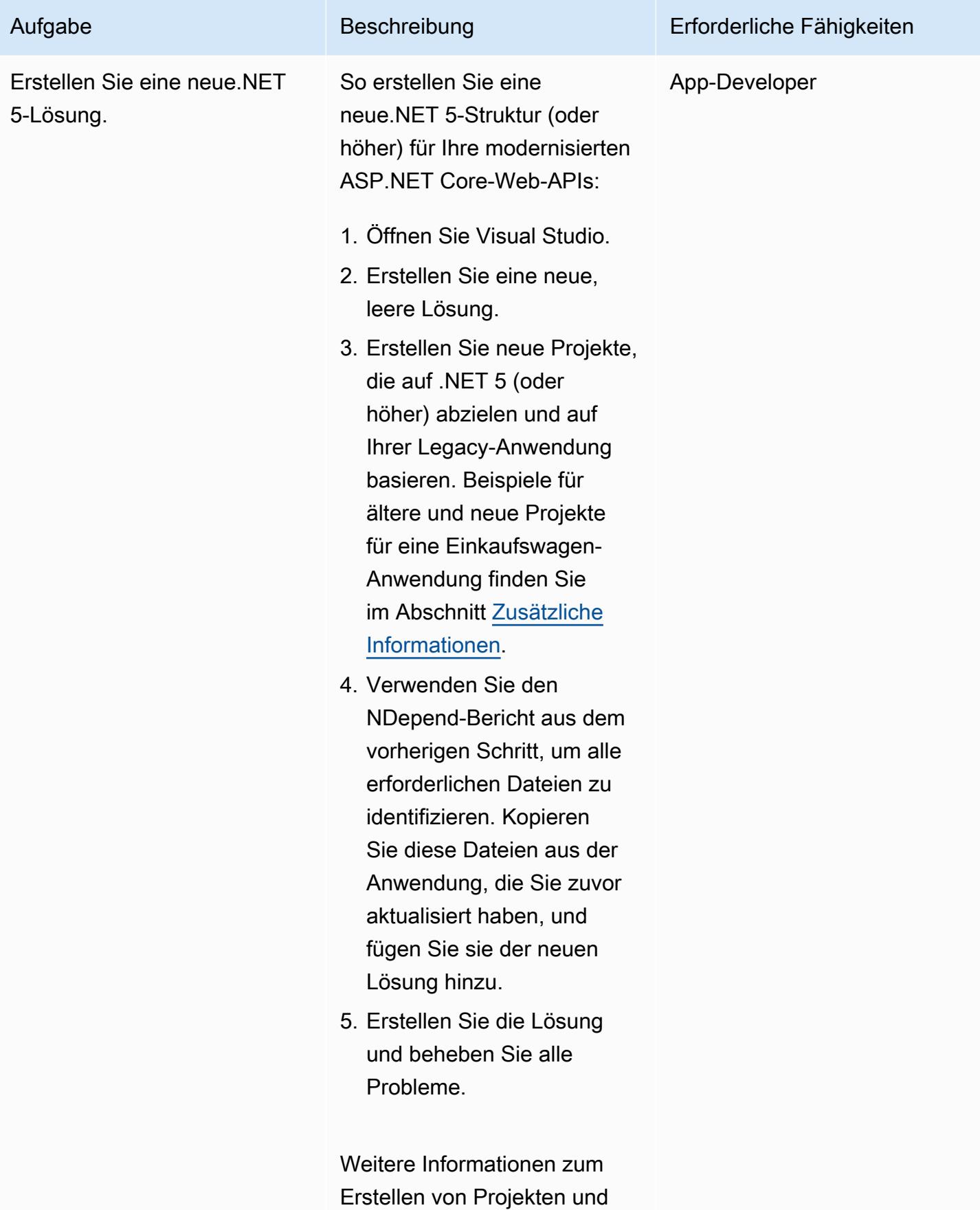

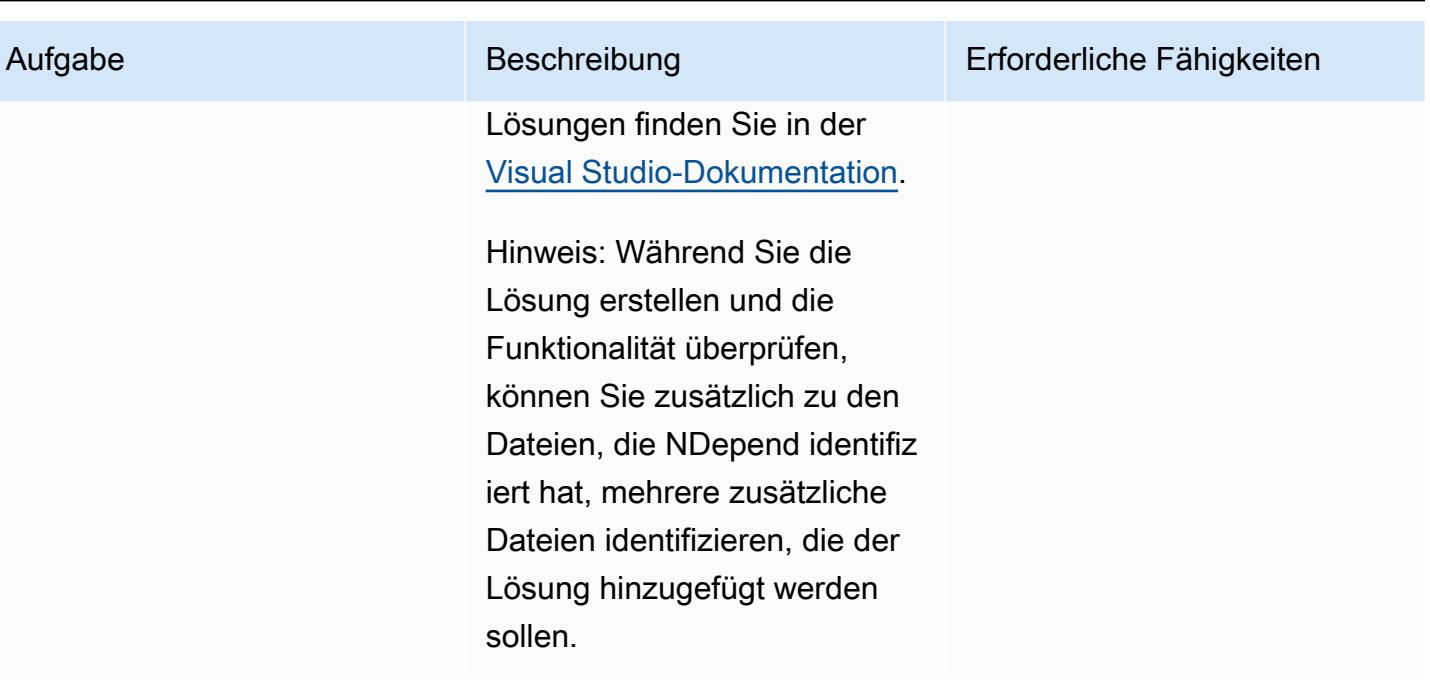

# Aktualisieren Sie Ihren Anwendungscode

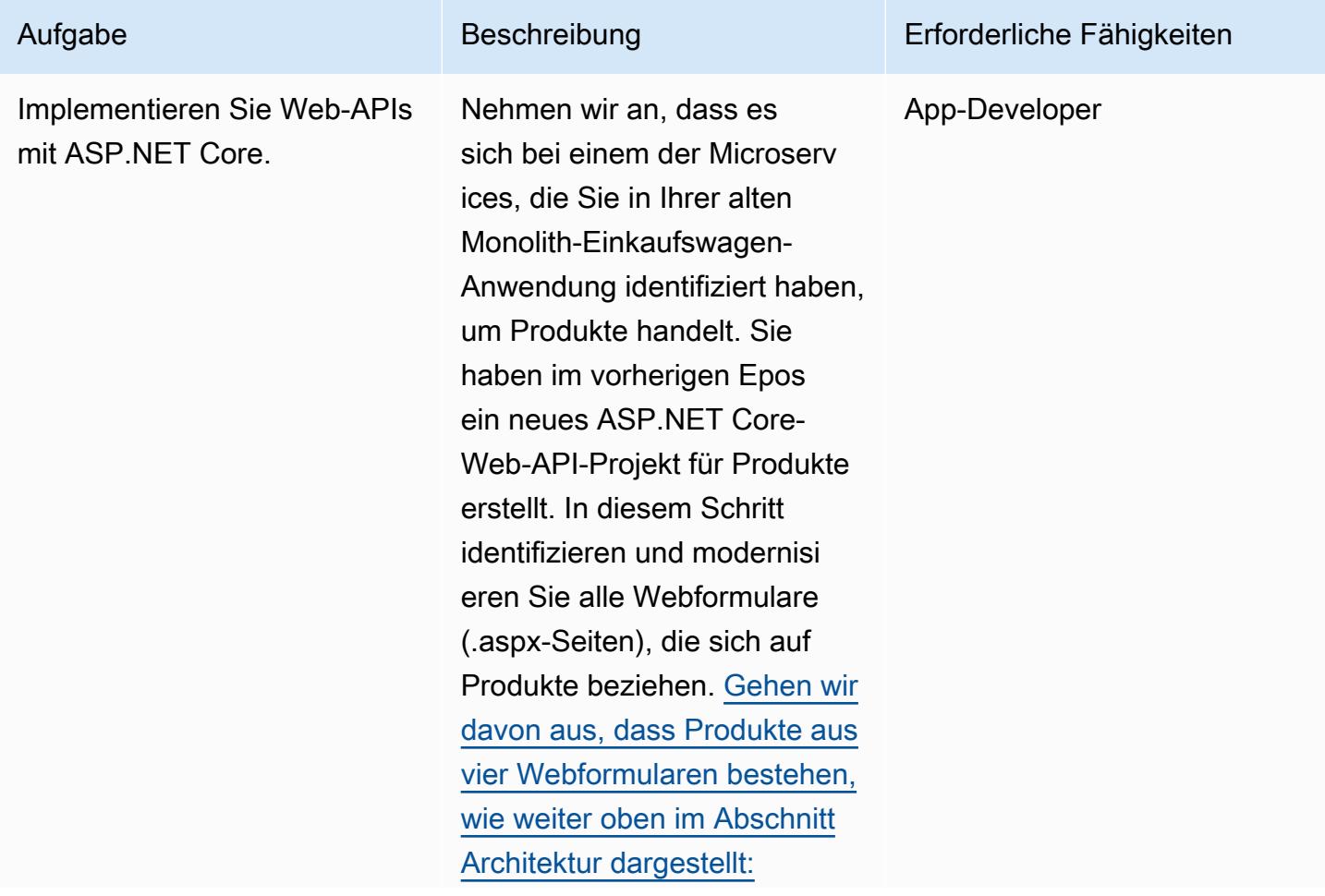

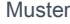

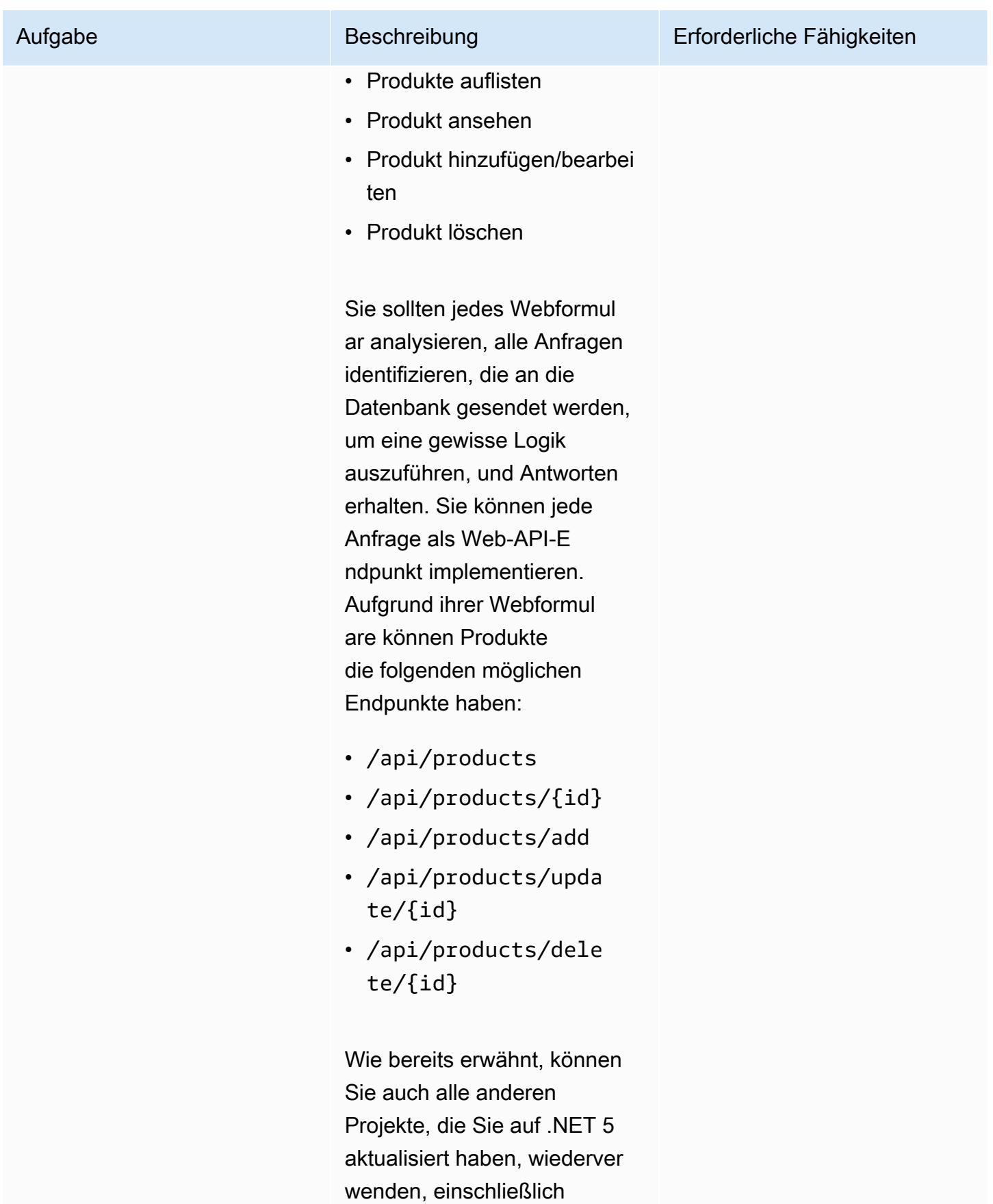

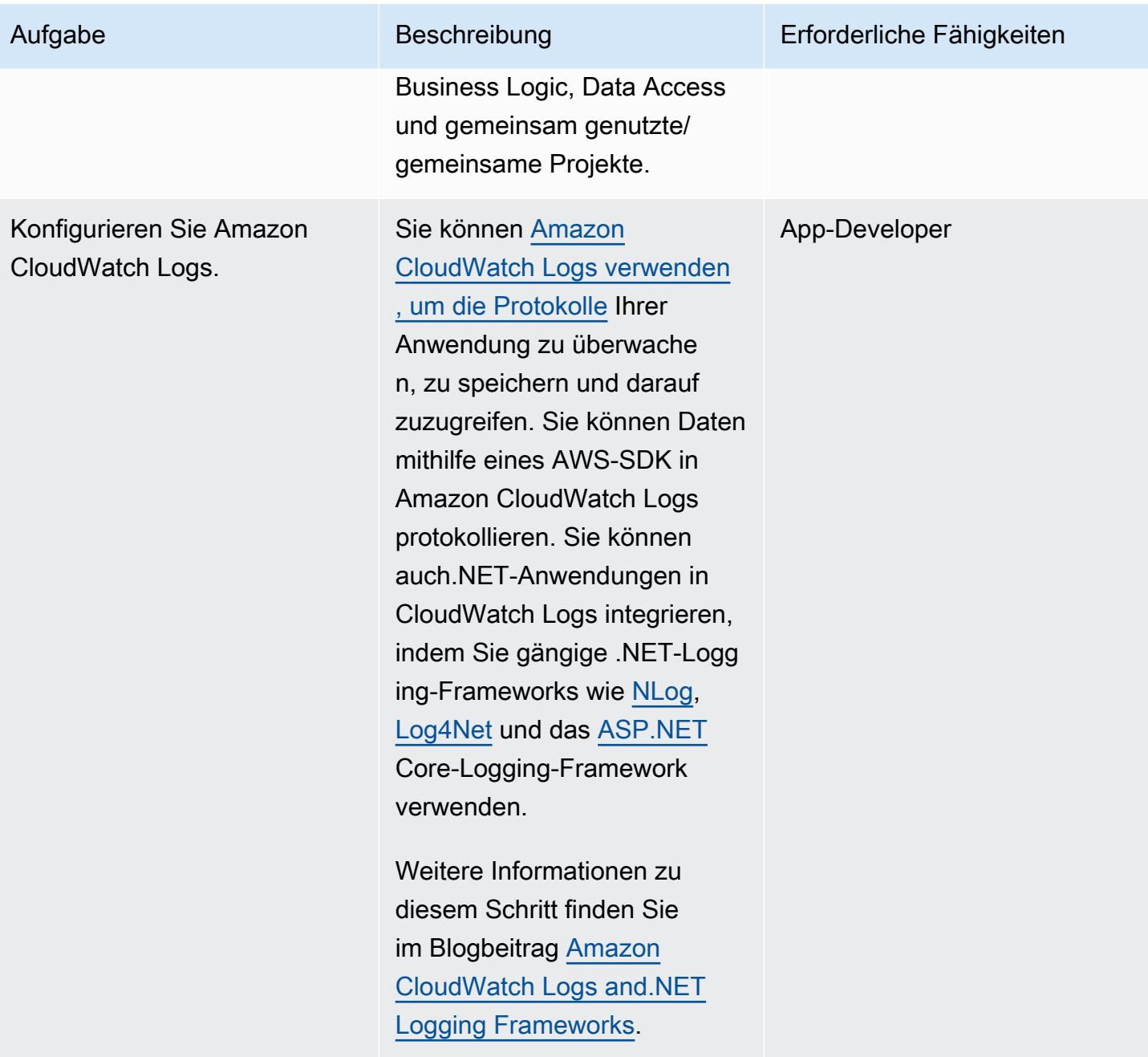

AWS Prescriptive Guidance Muster Communication of the Muster Muster Muster Muster

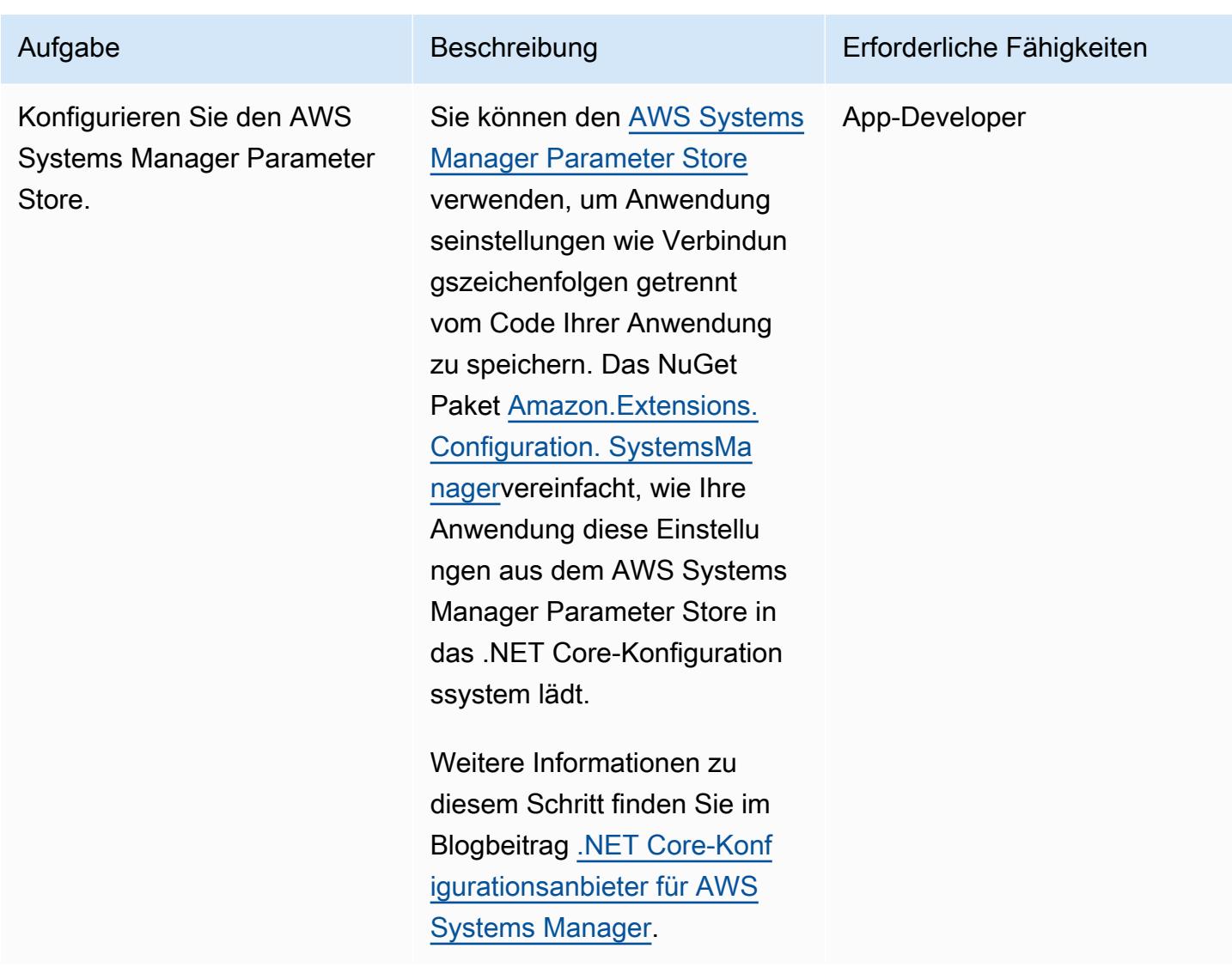

Fügen Sie Authentifizierung und Autorisierung hinzu

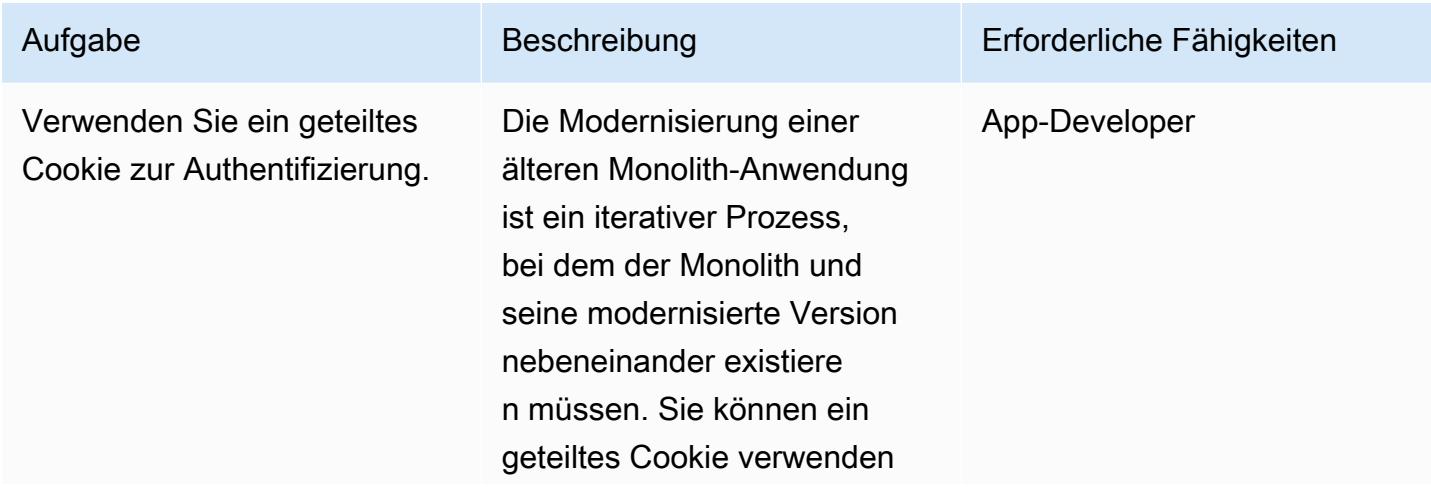

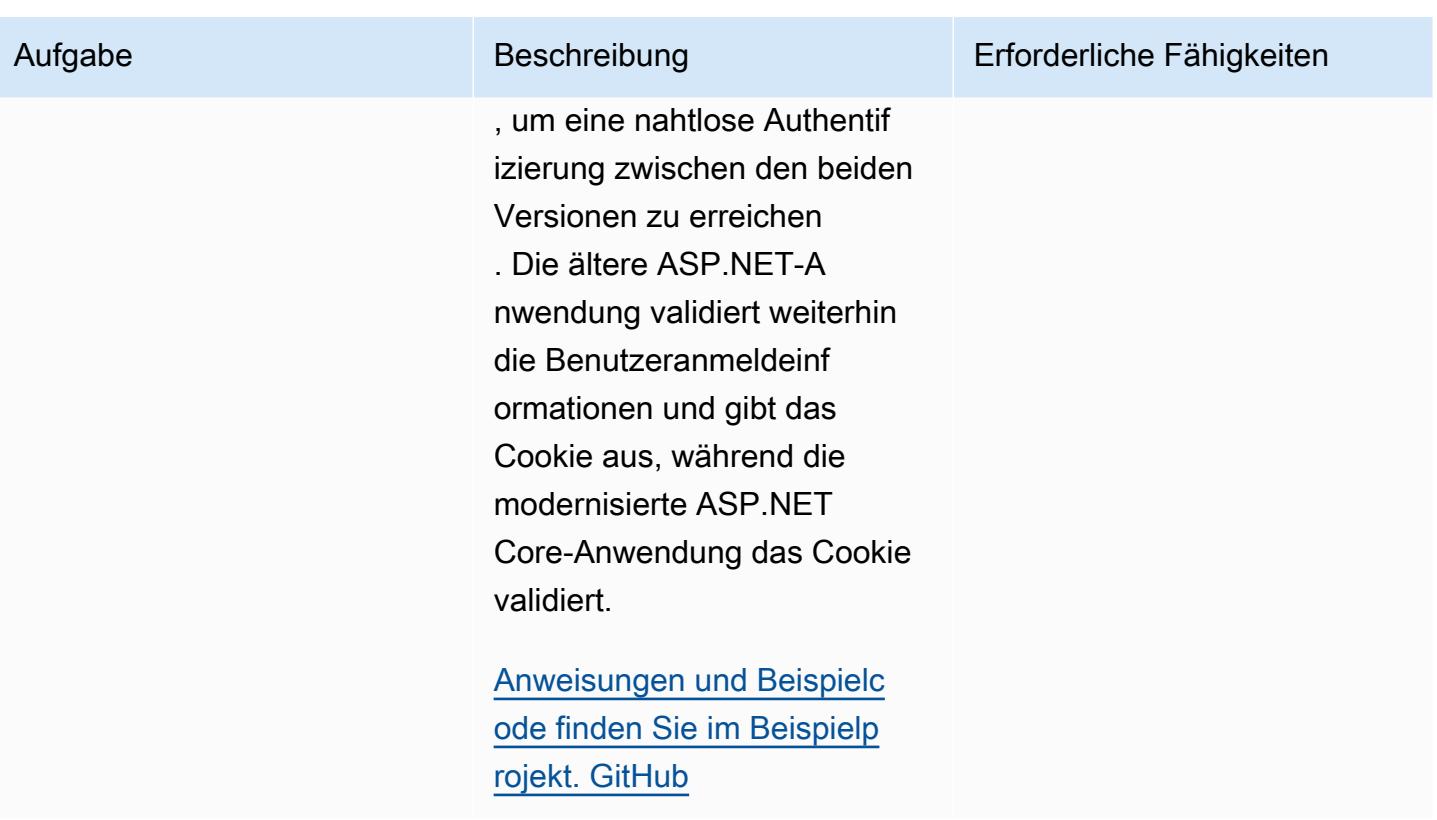

Erstellen Sie den Container und führen Sie ihn lokal aus

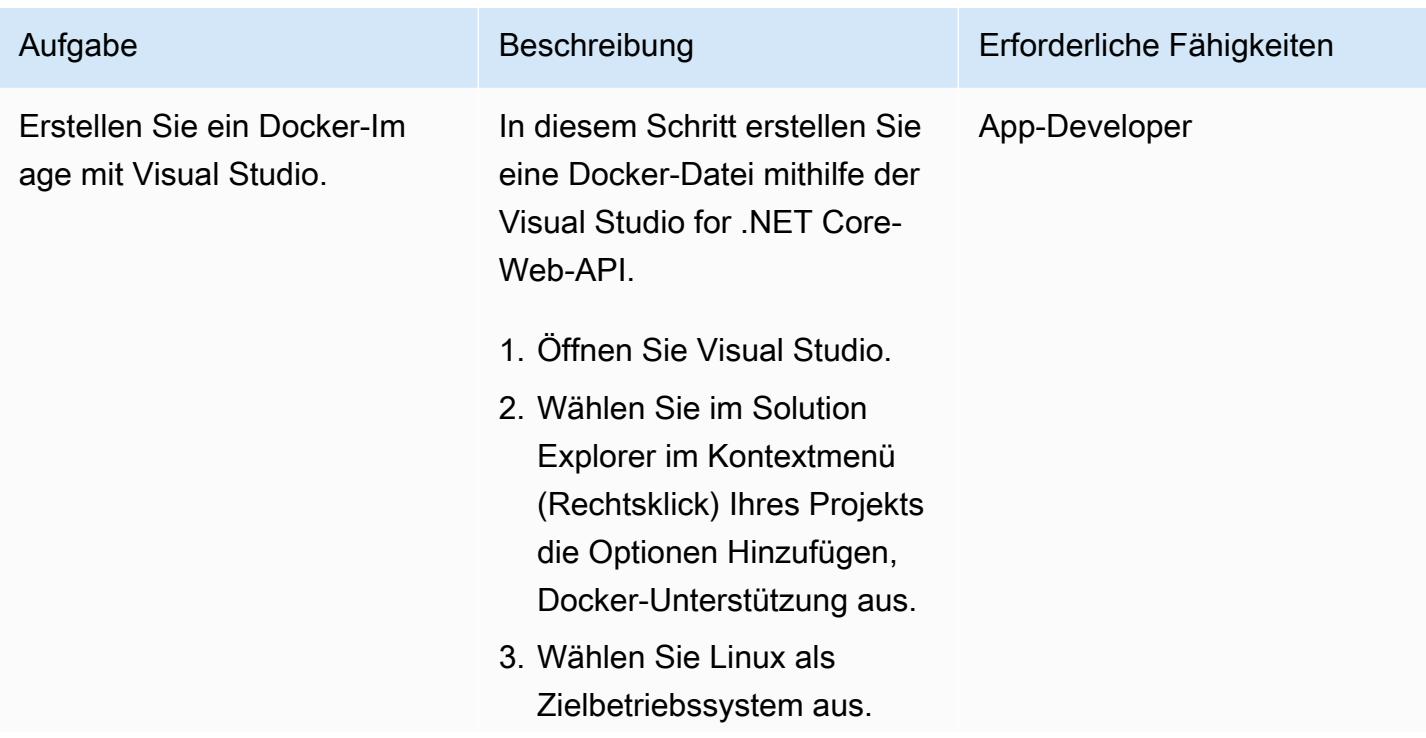

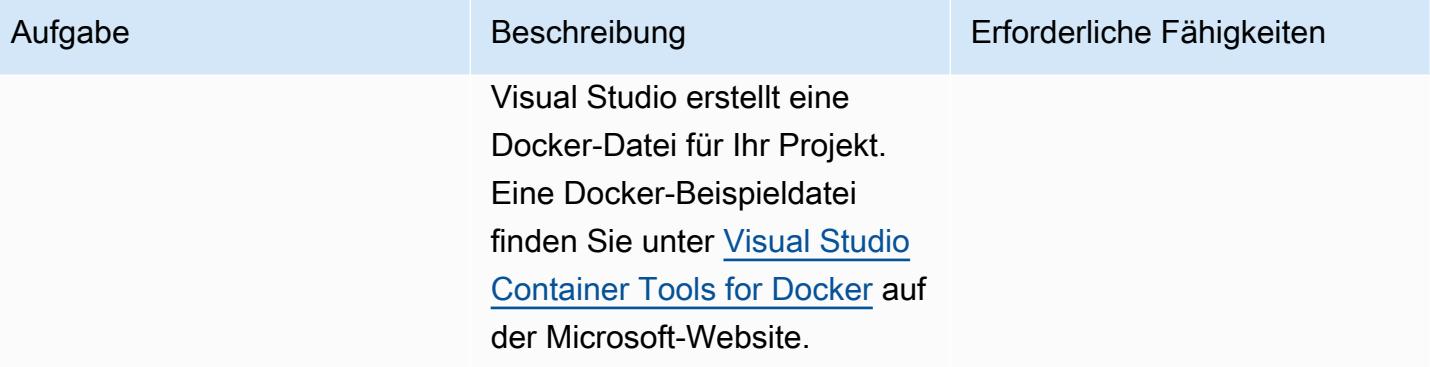

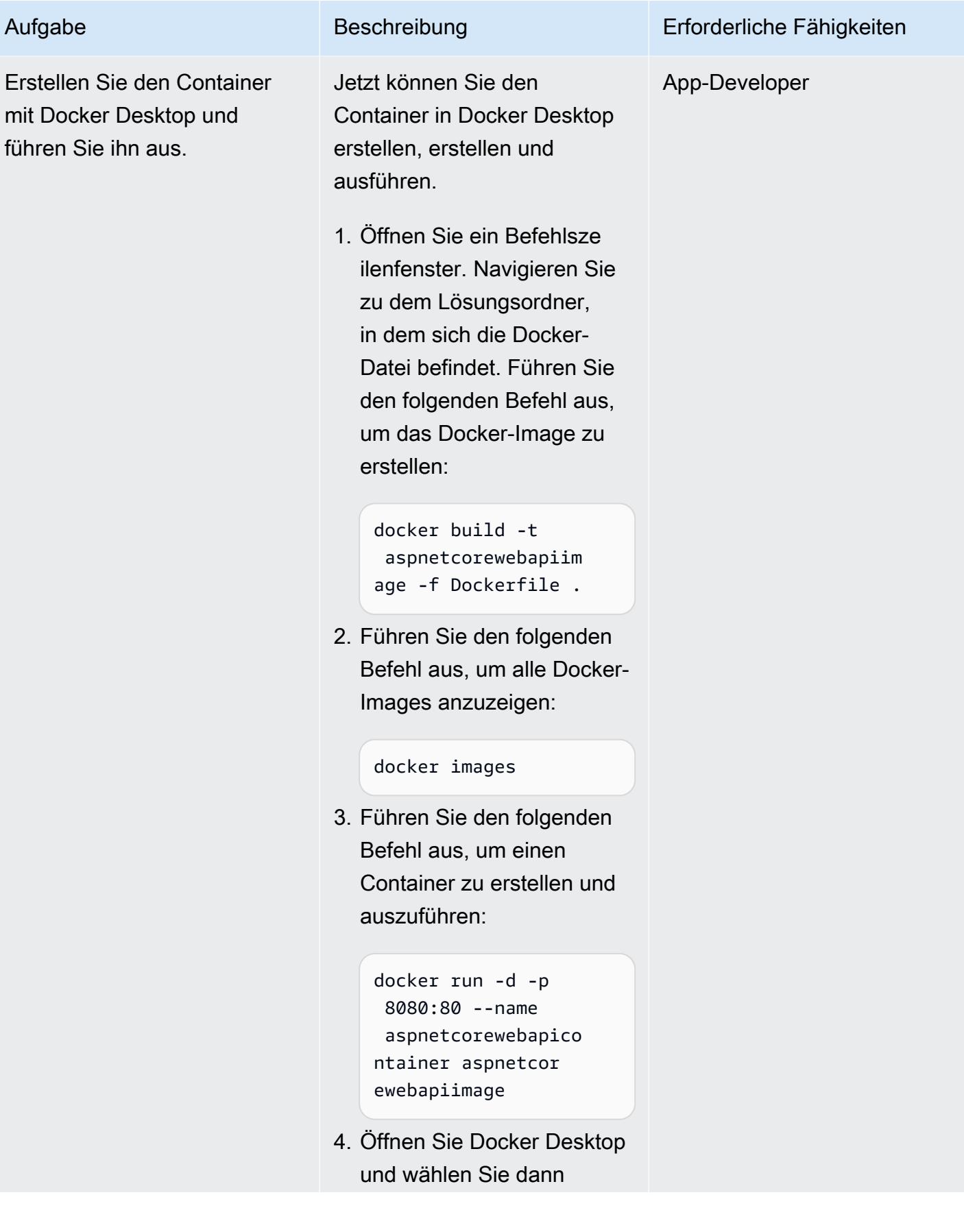

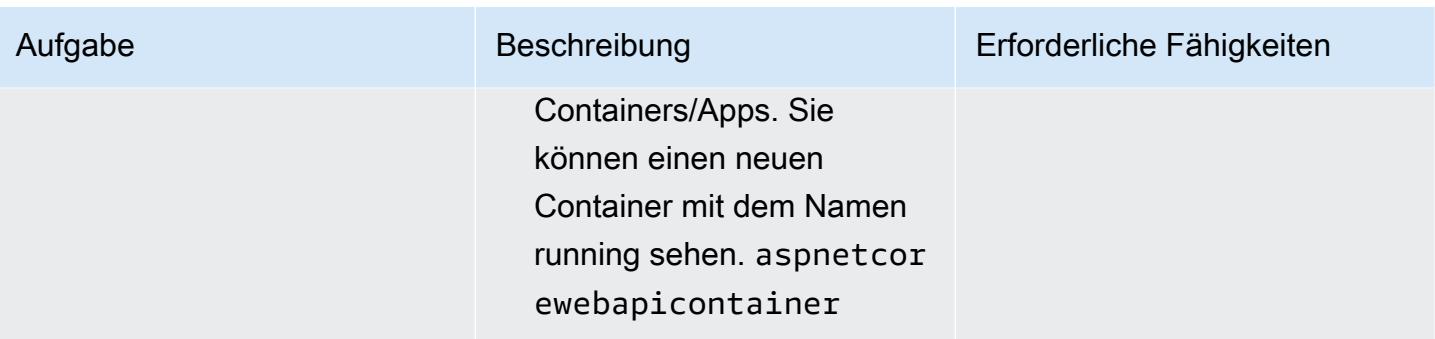

# Zugehörige Ressourcen

- [Einen ASP.NET Core-Web-API-Docker-Container auf einer Amazon EC2 EC2-Linux-Instance](https://docs.aws.amazon.com/prescriptive-guidance/latest/patterns/run-an-asp-net-core-web-api-docker-container-on-an-amazon-ec2-linux-instance.html) [ausführen](https://docs.aws.amazon.com/prescriptive-guidance/latest/patterns/run-an-asp-net-core-web-api-docker-container-on-an-amazon-ec2-linux-instance.html) (AWS Prescriptive Guidance)
- [Amazon ECS-Workshop](https://ecsworkshop.com/)
- [Führen Sie ECS Blue/Green-Bereitstellungen CodeDeploy mithilfe von AWS durch CloudFormation](https://docs.aws.amazon.com/AWSCloudFormation/latest/UserGuide/blue-green.html)  [\(AWS-Dokumentation\)](https://docs.aws.amazon.com/AWSCloudFormation/latest/UserGuide/blue-green.html) CloudFormation
- [Erste Schritte mit NDepend \(NDepend-Dokumentation\)](https://www.ndepend.com/docs/getting-started-with-ndepend)
- [Portierungsassistent für .NET](https://aws.amazon.com/porting-assistant-dotnet/)

# <span id="page-5156-0"></span>Zusätzliche Informationen

Die folgenden Tabellen enthalten Beispiele für Beispielprojekte für eine ältere Warenkorbanwendung und die entsprechenden Projekte in Ihrer modernisierten ASP.NET Core-Anwendung.

Legacy-Lösung:

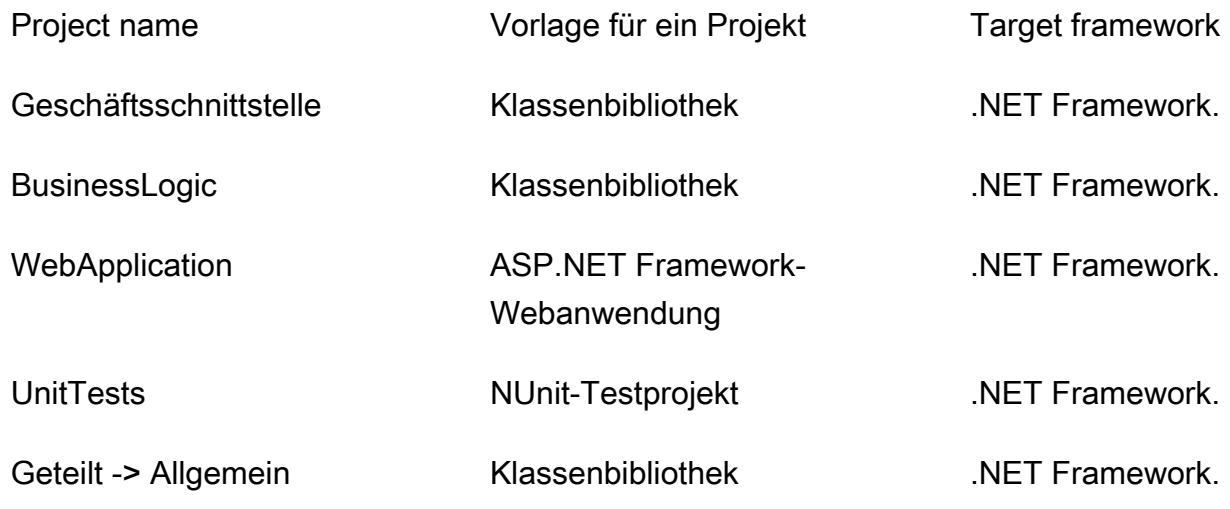

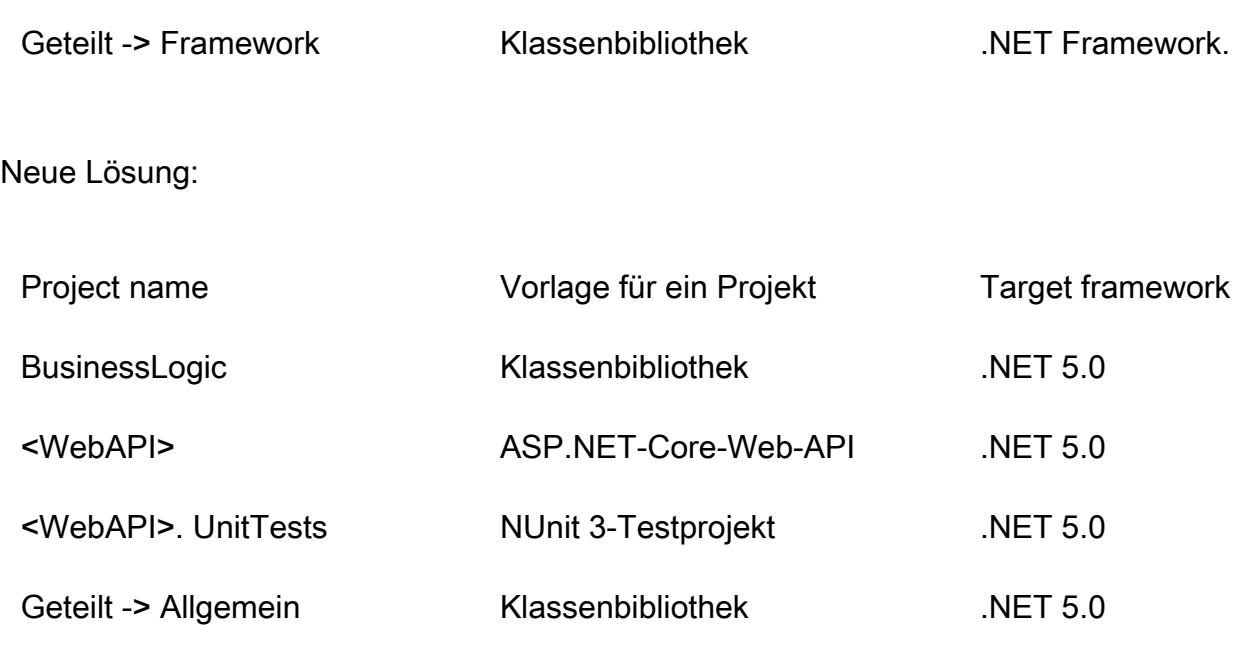

Geteilt -> Framework Klassenbibliothek .NET 5.0

# Führen Sie ereignisgesteuerte und geplante Workloads in großem Umfang mit AWS Fargate aus

Erstellt von HARI OHM PRASATH RAJAGOPAL (AWS)

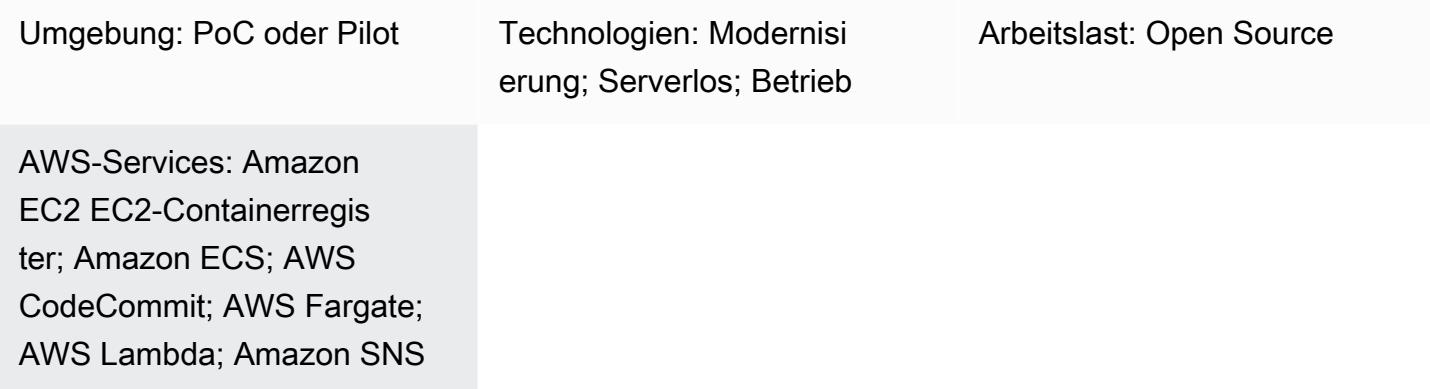

# Übersicht

Dieses Muster beschreibt, wie geplante und ereignisgesteuerte Workloads mithilfe von AWS Fargate in großem Umfang in der Amazon Web Services (AWS) -Cloud ausgeführt werden.

In dem Anwendungsfall, den dieses Muster einrichtet, wird der Code immer dann nach sensiblen AWS-Informationen wie der AWS-Kontonummer und den Anmeldeinformationen durchsucht, wenn eine Pull-Anfrage eingereicht wird. Die Pull-Anfrage initiiert eine Lambda-Funktion. Die Lambda-Funktion ruft eine Fargate-Aufgabe auf, die sich um den Codescan kümmert. Lambda wird immer dann initiiert, wenn eine neue Pull-Anfrage gestellt wird. Wenn beim Scan vertrauliche Informationen gefunden werden, sendet Amazon Simple Notification Service (Amazon SNS) die Scanergebnisse in einer E-Mail-Nachricht.

Dieses Muster ist in den folgenden Geschäftsanwendungsfällen hilfreich:

- Wenn Ihr Unternehmen viele geplante und ereignisgesteuerte Workloads ausführen muss, die aufgrund von Einschränkungen in Bezug auf Laufzeit (15-Minuten-Limit) oder Arbeitsspeicher nicht von AWS Lambda ausgeführt werden können
- Wenn Sie möchten, dass AWS die für diese Workloads bereitgestellten Instances verwaltet

Wenn Sie dieses Muster verwenden, haben Sie die Möglichkeit, eine neue Virtual Private Cloud (VPC) zu erstellen.

# Voraussetzungen und Einschränkungen

#### Voraussetzungen

- Ein aktives AWS-Konto
- AWS CodeCommit für das Hosten der Codebasis und das Erstellen von Pull-Requests
- AWS-Befehlszeilenschnittstelle (AWS CLI) Version 1.7 oder höher, installiert und konfiguriert auf macOS, Linux oder Windows
- Workloads, die in Containern ausgeführt werden
- Ausführbare Apache Maven-Datei, die im Klassenpfad eingerichtet ist

### Architektur

Der gesamte Ablauf umfasst die folgenden Schritte.

- 1. Immer wenn eine neue Pull-Anfrage eingereicht wird CodeCommit, wird eine Lambda-Funktion initiiert. Die Lambda-Funktion überwacht das CodeCommit Pull Request State Change Ereignis über Amazon. EventBridge
- 2. Die Lambda-Funktion sendet eine neue Fargate-Aufgabe mit den folgenden Umgebungsparametern zum Auschecken und Scannen des Codes.

```
RUNNER # <<TaskARN>>
SNS_TOPIC # <<SNSTopicARN>>
SUBNET # <<Subnet in which Fargate task gets launched>>
```
Findet der Scan vertrauliche Informationen im Code, leitet Fargate eine neue Nachricht an das Amazon SNS SNS-Thema weiter.

3. Ein SNS-Abonnent liest die Nachricht aus dem Thema und sendet eine E-Mail-Nachricht.

**Technologie** 

- AWS CodeCommit
- Amazon Elastic Container Registry (Amazon ECR)
- Amazon Elastic Container Service (Amazon ECS)
- Amazon EventBridge
- AWS Fargate
- AWS Lambda
- Amazon SNS
- Docker

# Tools

#### Tools

- [AWS CLI](https://docs.aws.amazon.com/cli/index.html) Die AWS-Befehlszeilenschnittstelle (CLI) ist ein einheitliches Tool zur Verwaltung Ihrer AWS-Services.
- [AWS CodeCommit AWS](https://aws.amazon.com/codecommit/) CodeCommit ist ein vollständig verwalteter Quellcodeverwaltungsservice, der sichere Git-basierte Repositorys hostet. Auf diese CodeCommit Weise können Teams in einer sicheren und hochgradig skalierbaren Umgebung gemeinsam an Code arbeiten.
- [Amazon ECR](https://docs.aws.amazon.com/ecr/index.html)  Amazon Elastic Container Registry (Amazon ECR) ist eine vollständig verwaltete Registry, die Entwickler zum Speichern, Verwalten und Bereitstellen von Docker-Container-Images verwenden können.
- [Amazon ECS](https://docs.aws.amazon.com/AmazonECS/latest/developerguide/Welcome.html)  Amazon Elastic Container Service (Amazon ECS) ist ein hoch skalierbarer, schneller Container-Management-Service. Sie können Amazon ECS verwenden, um Container in einem Cluster auszuführen, zu stoppen und zu verwalten.
- [AWS Fargate](https://docs.aws.amazon.com/AmazonECS/latest/userguide/what-is-fargate.html)  AWS Fargate ist eine Technologie, die Sie mit Amazon ECS verwenden können, um Container auszuführen, ohne Server oder Cluster von Amazon EC2 EC2-Instances verwalten zu müssen.
- [AWS Lambda](https://docs.aws.amazon.com/lambda/latest/dg/welcome.html)  AWS Lambda ist ein Rechenservice, der die Ausführung von Code unterstützt, ohne Server bereitzustellen oder zu verwalten. Lambda führt Ihren Code nur bei Bedarf aus und skaliert automatisch – von einigen Anforderungen pro Tag bis zu Tausenden pro Sekunde.
- [Amazon SNS](https://docs.aws.amazon.com/sns/latest/dg/welcome.html)  Amazon Simple Notification Service (Amazon SNS) ist ein verwalteter Service, der die Nachrichtenzustellung von Verlagen an Abonnenten (auch bekannt als Produzenten und Verbraucher) ermöglicht. Herausgeber kommunizieren asynchron mit Abonnenten, indem sie eine Nachricht erstellen und an ein Thema senden, bei dem es sich um einen logischen Zugriffspunkt und Kommunikationskanal handelt. Kunden, die das SNS-Thema abonnieren, erhalten veröffentlichte Nachrichten über ein unterstütztes Protokoll wie Lambda, E-Mail, mobile Push-Benachrichtigungen und mobile Textnachrichten (SMS).
- [Docker](https://www.docker.com) Docker unterstützt Sie beim Erstellen, Testen und Bereitstellen von Anwendungen in Paketen, die als Container bezeichnet werden.
- [Git-Client](https://git-scm.com/downloads)  Befehlszeilen- oder Desktop-Tool zum Auschecken der benötigten Artefakte
- [Maven](https://maven.apache.org/download.cgi) Apache Maven ist ein Projektmanagement-Tool zur zentralen Verwaltung des Builds, der Berichterstattung und der Dokumentation eines Projekts.

# Epen

Richten Sie das lokale Repository ein

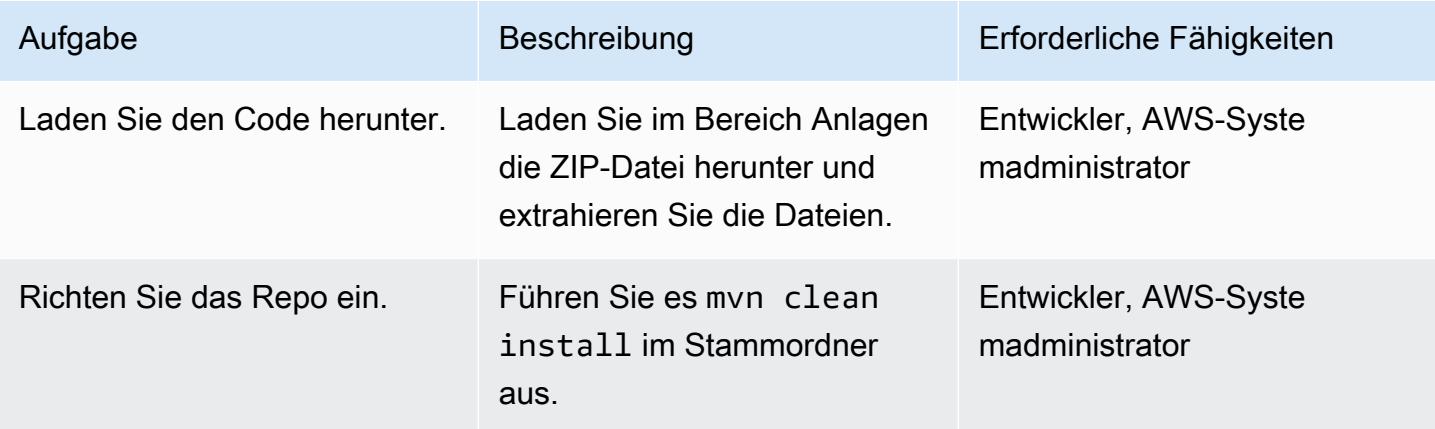

Erstellen Sie ein Amazon ECR-Image und übertragen Sie das Image

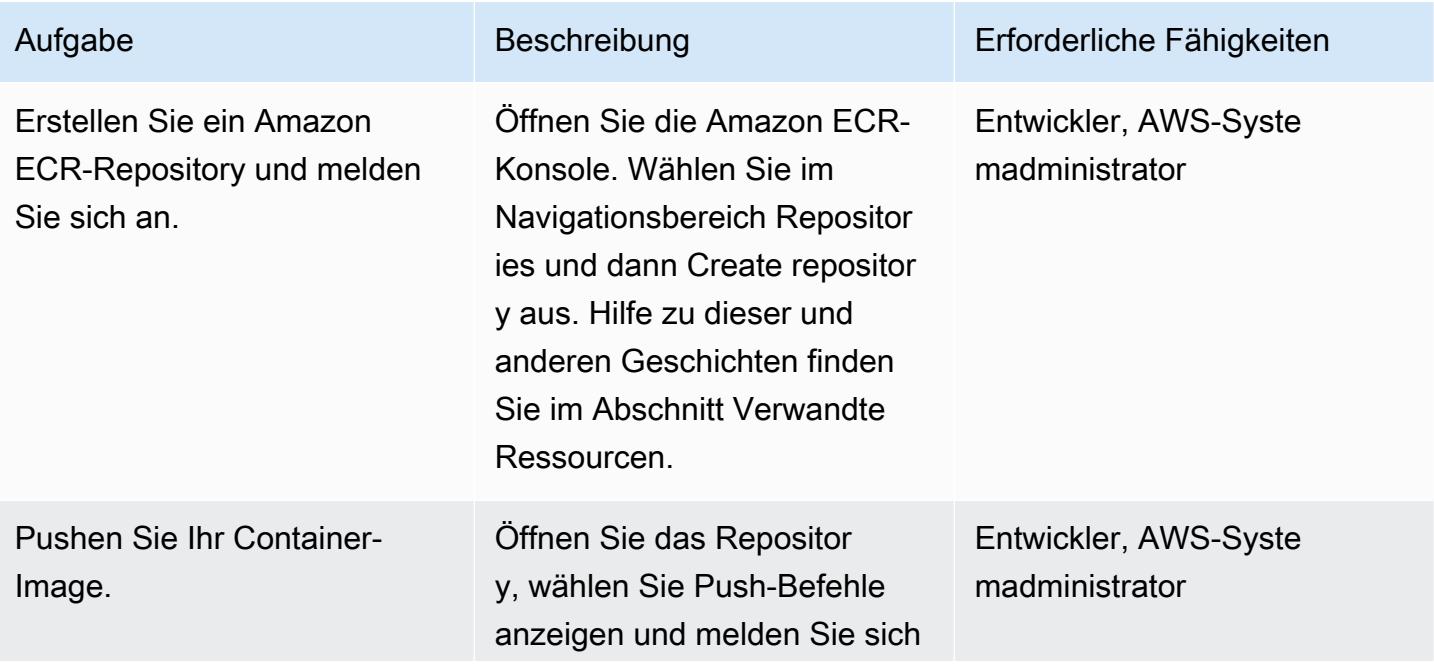

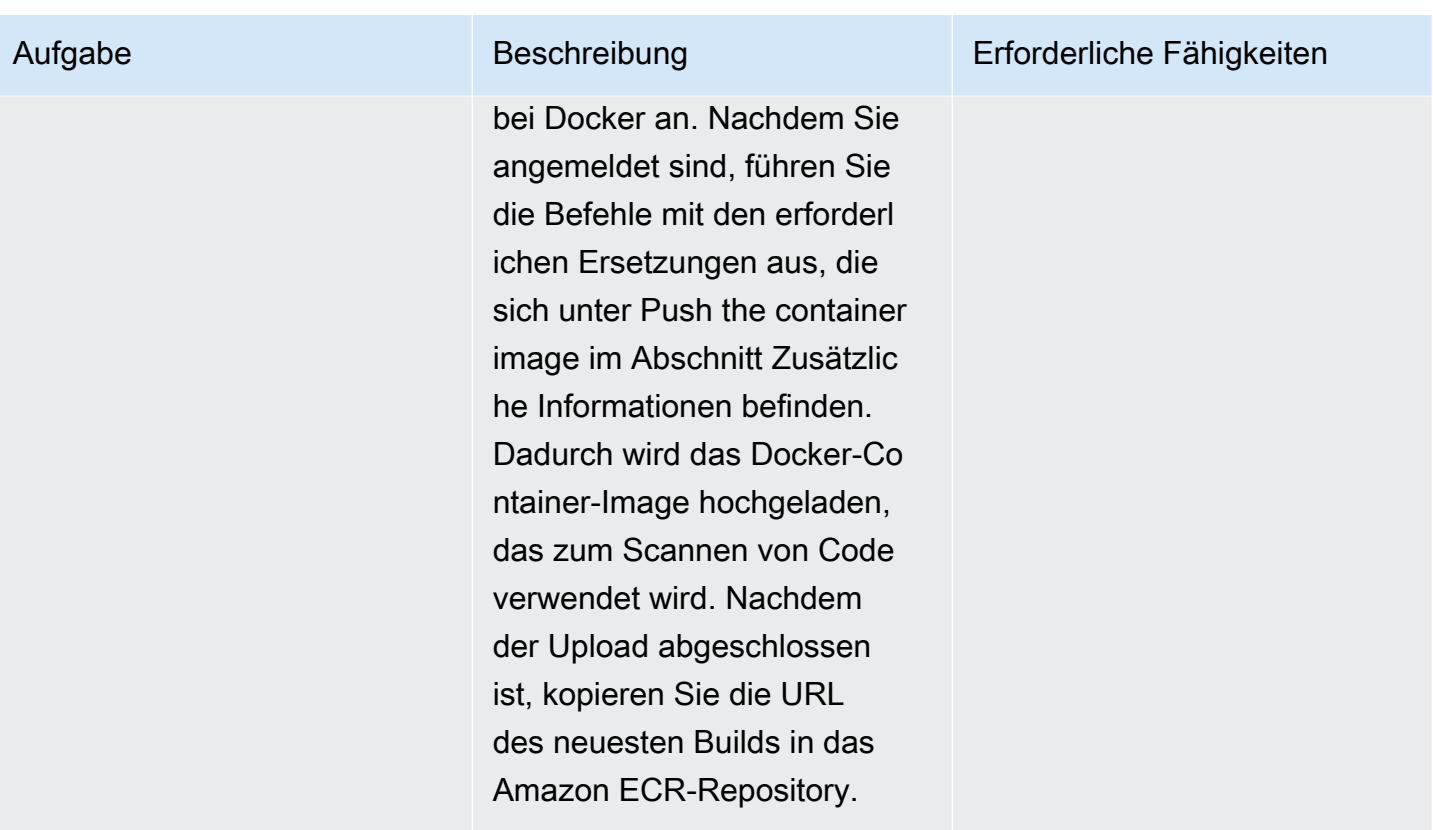

# Erstellen Sie das CodeCommit Repository

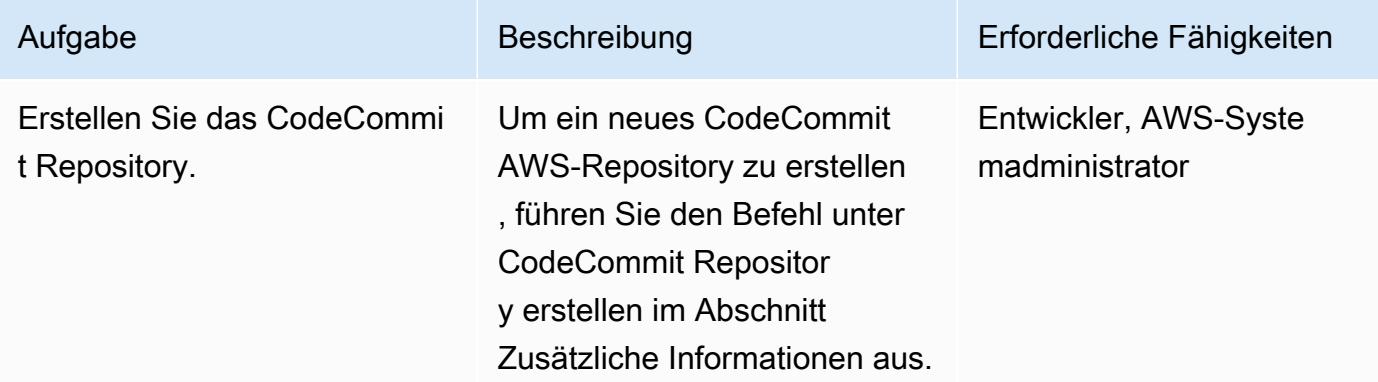

# Erstellen Sie die VPC (optional)

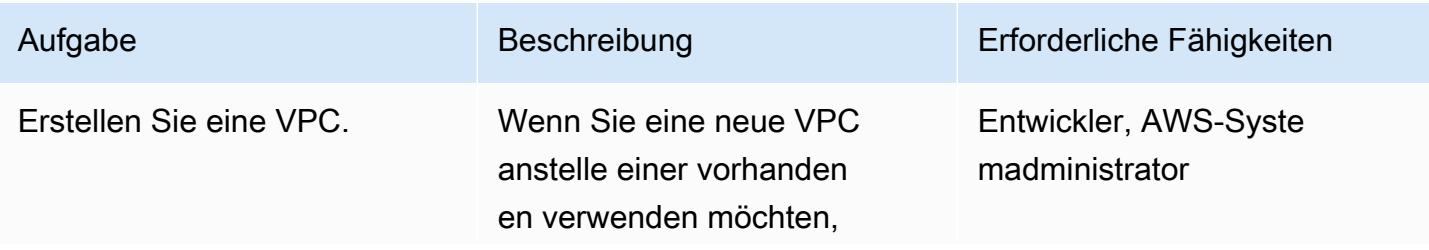

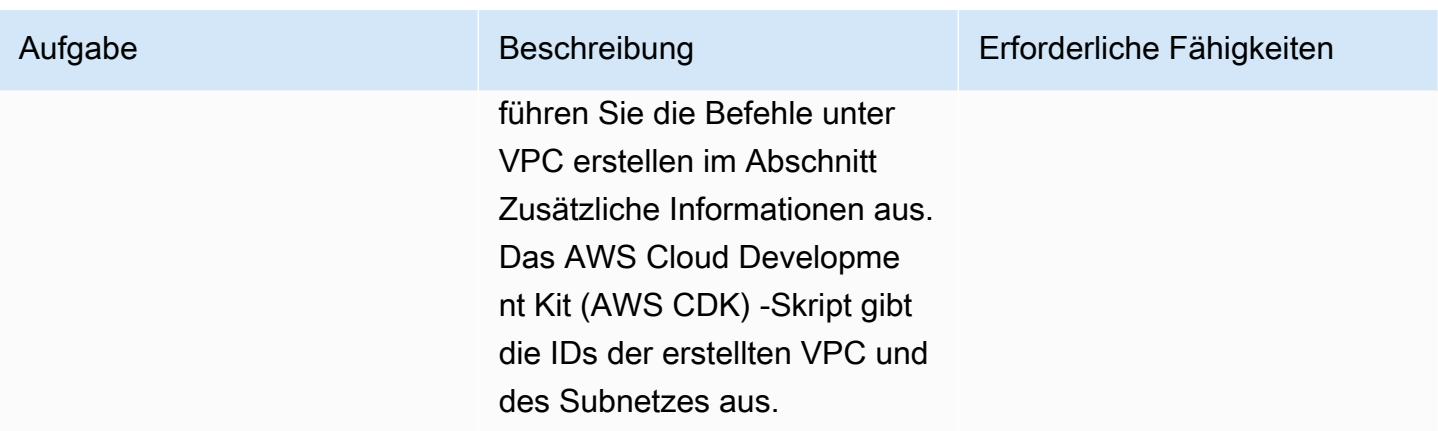

# Erstellen Sie den Amazon ECS-Cluster und die Fargate-Aufgabe

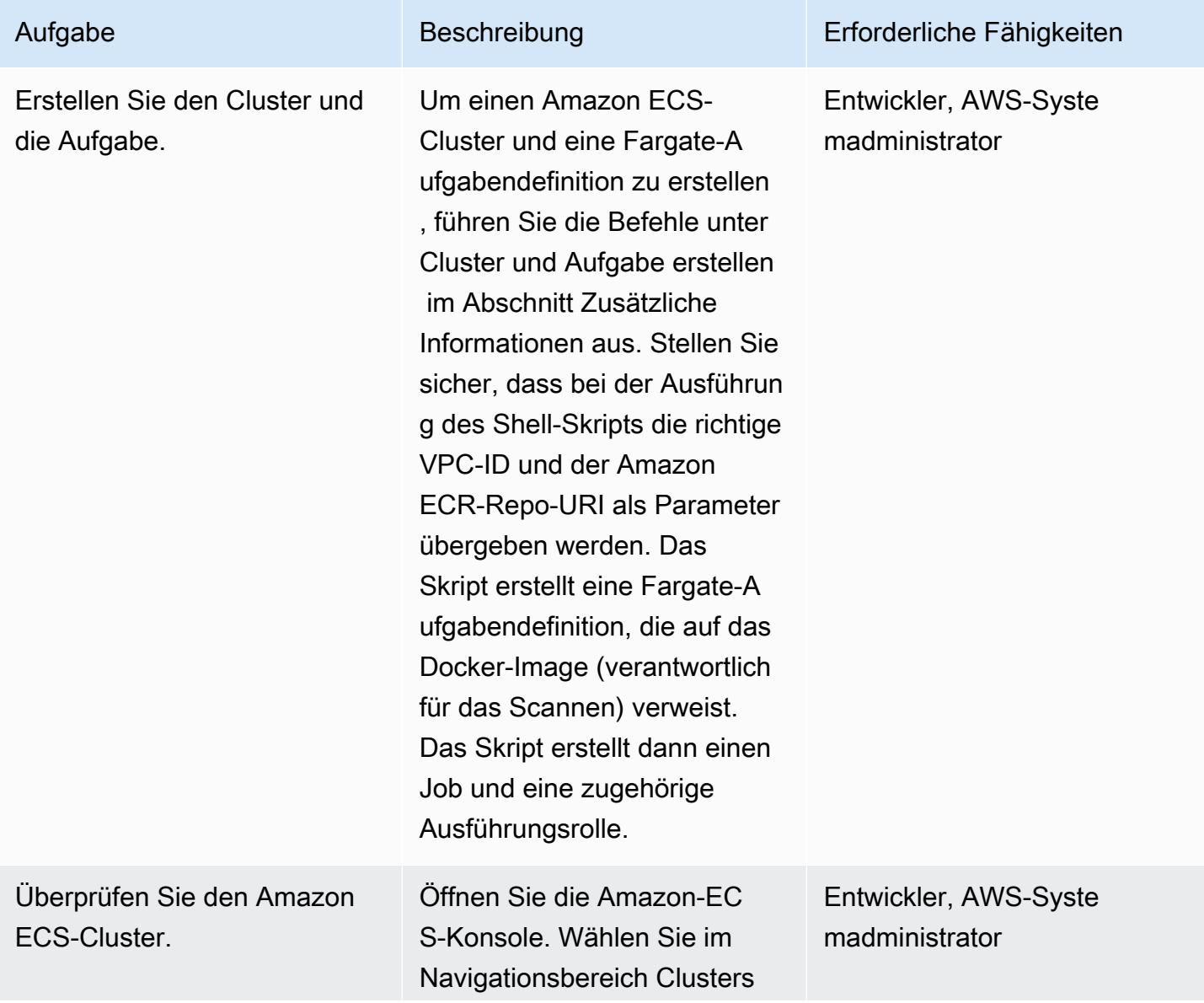

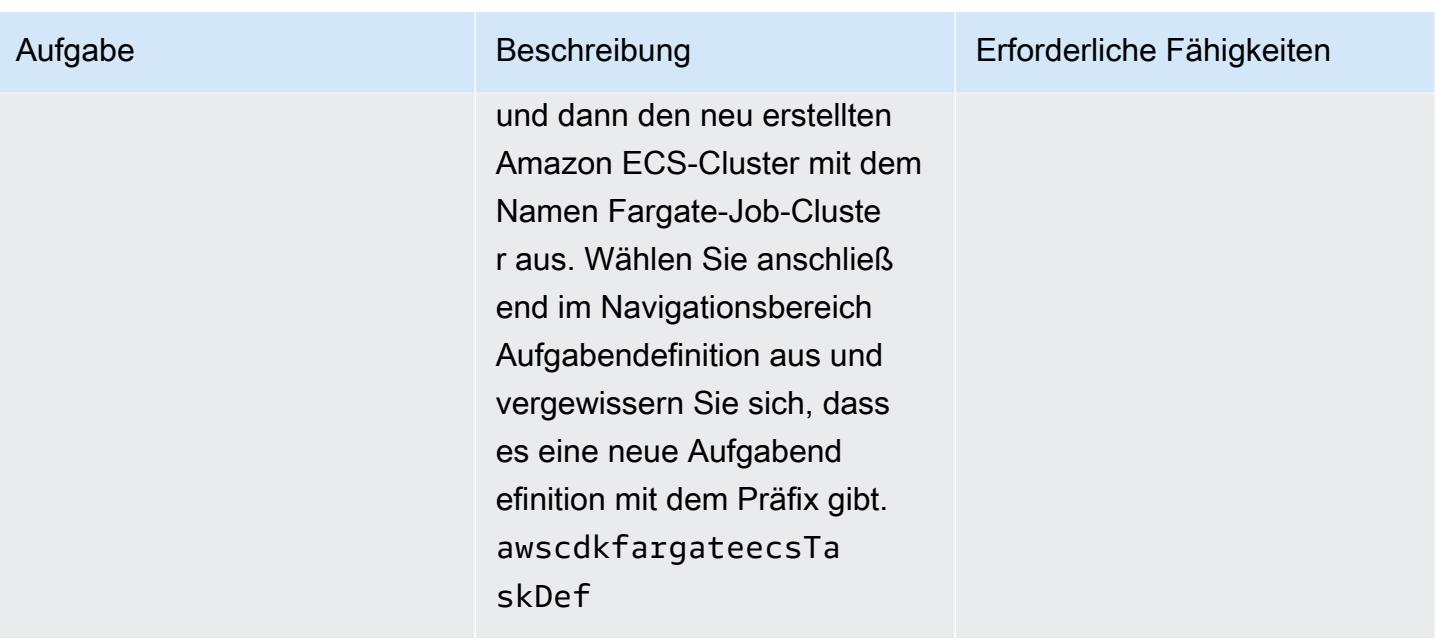

#### Erstellen Sie das SNS-Thema und den Abonnenten

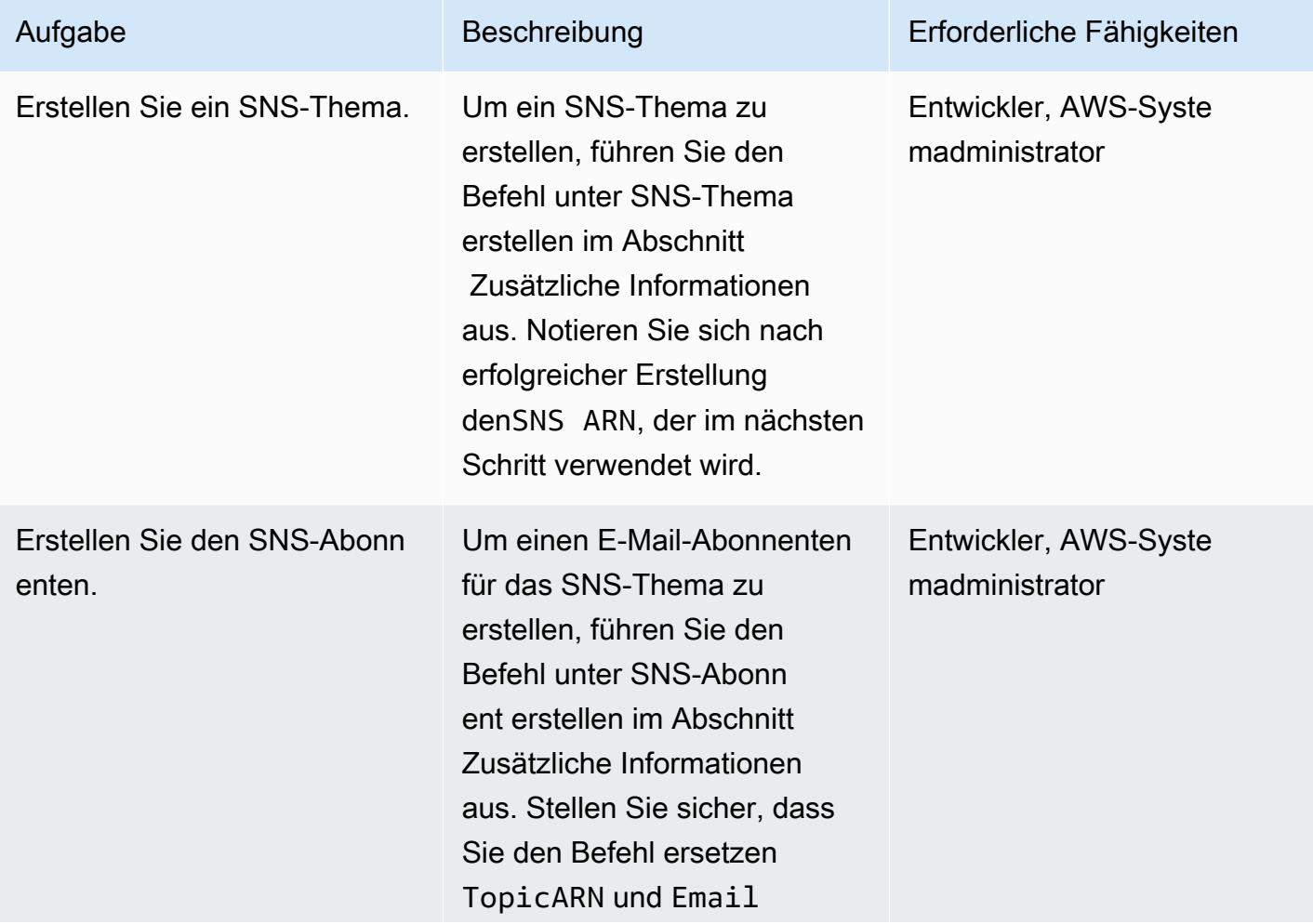

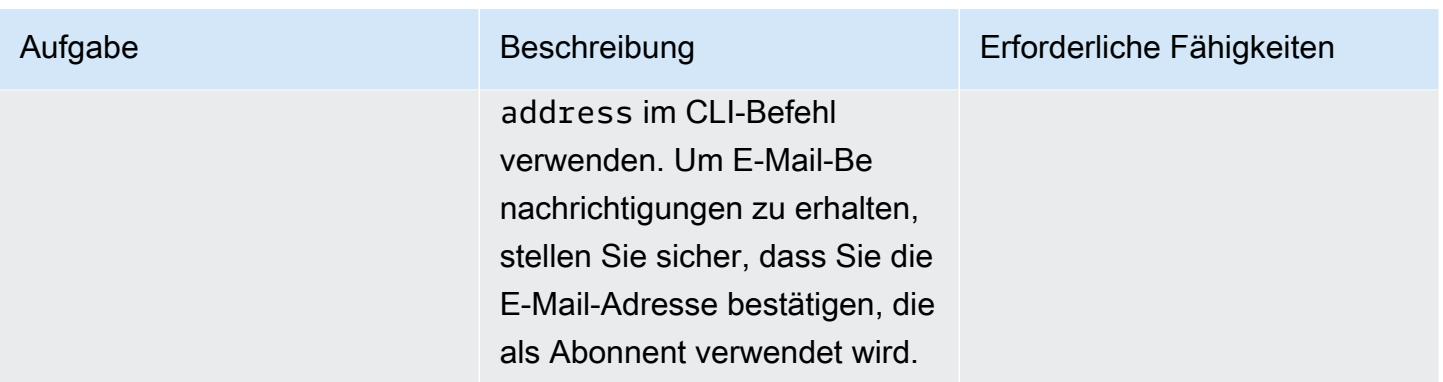

#### Lambda-Funktion erstellen und auslösen CodeCommit

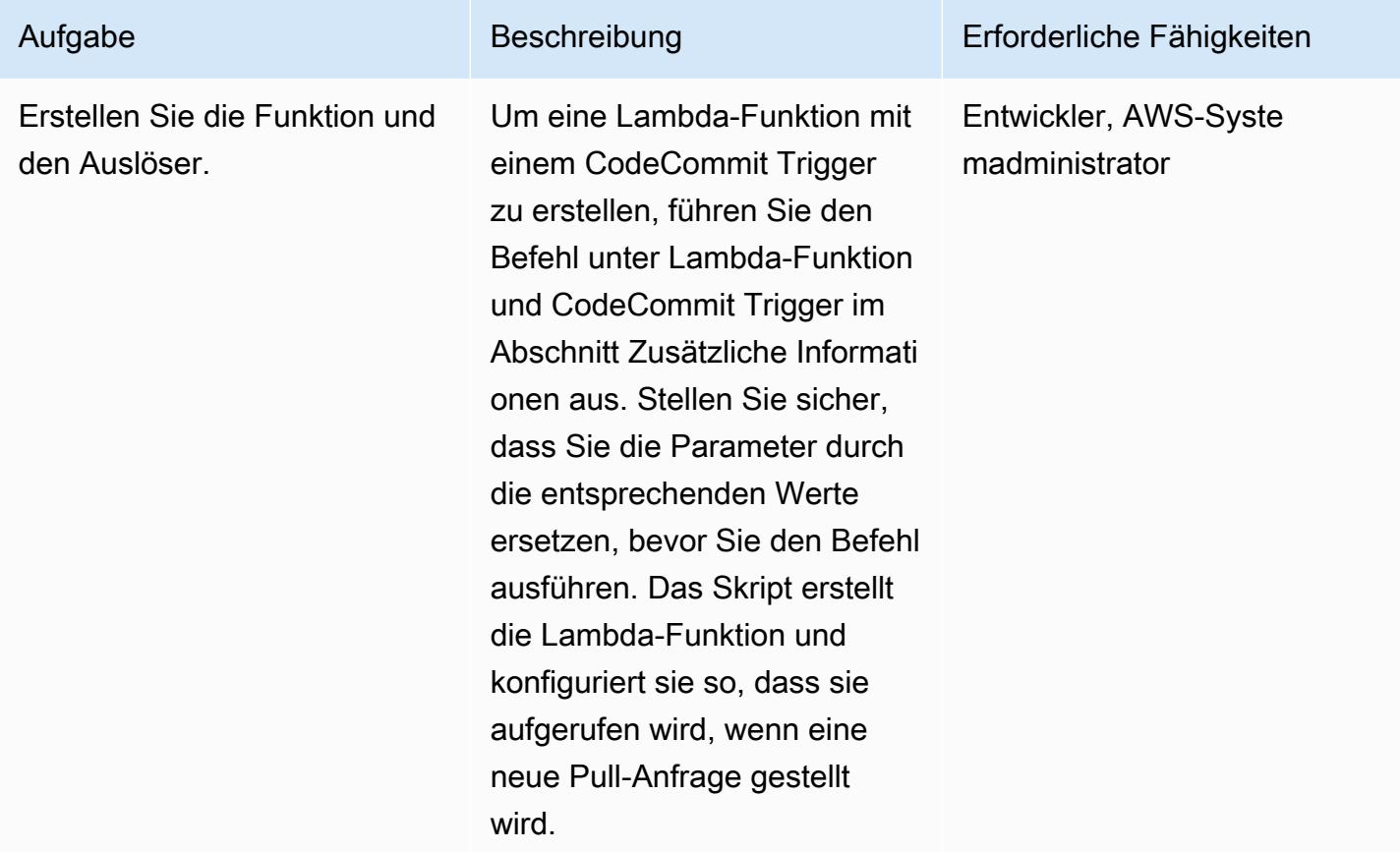

# Testen der Anwendung

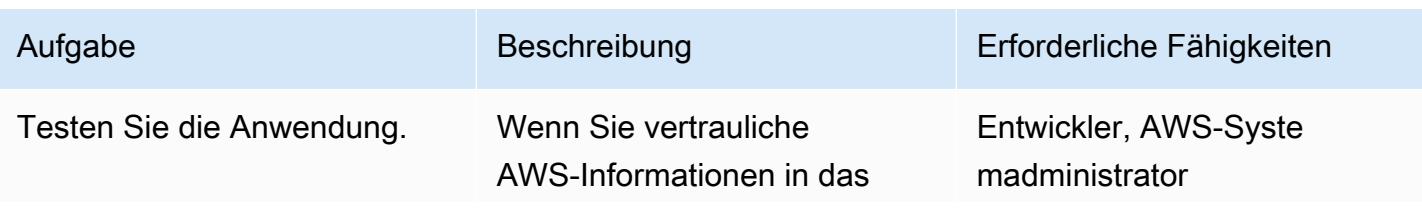

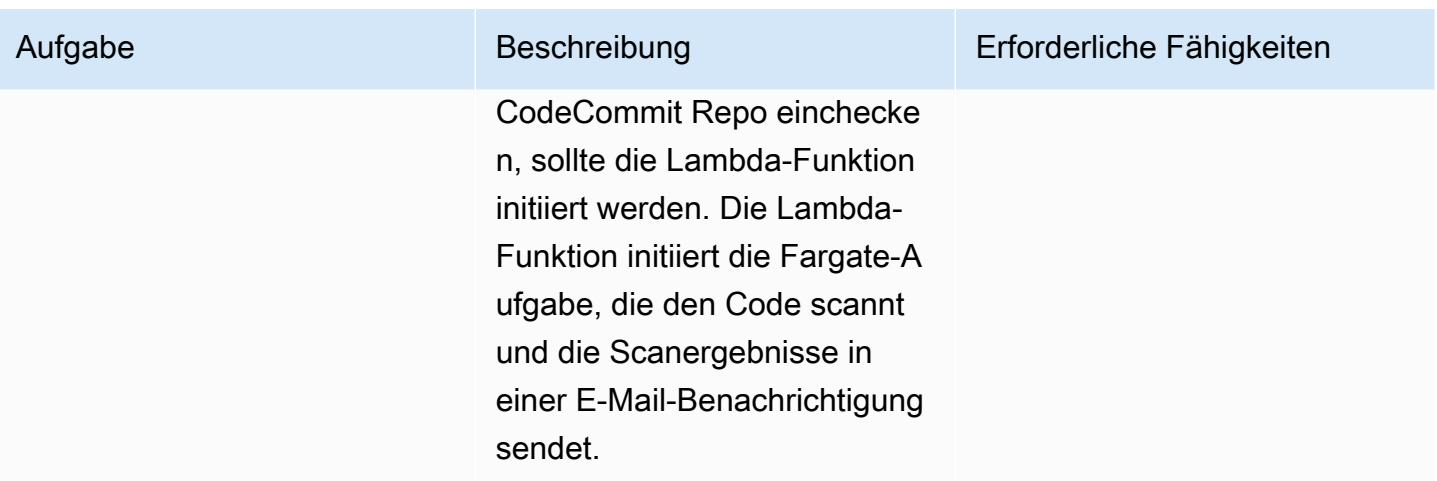

# Zugehörige Ressourcen

- [Erstellen eines Amazon ECR-Repositorys](https://docs.aws.amazon.com/AmazonECR/latest/userguide/repository-create.html)
- [Docker-Images auf Amazon ECR übertragen](https://docs.aws.amazon.com/AmazonECR/latest/userguide/docker-push-ecr-image.html)

# Zusätzliche Informationen

Übertragen Sie das Container-Image

```
> cd 1-ecr-image-push
```
> ./run.sh <<ecr-repository>>

Erstellen Sie das CodeCommit Repository

```
aws codecommit create-repository --repository-name test-repo --repository-description 
  "My Test repository"
```
#### Erstellen einer VPC

```
> cd 2-create-vpc
> ./run.sh
```
#### Ausgabe

aws-batch-cdk-vpc-efs-launch-template.privatesubnet = subnet-<<id>>

```
AWS Prescriptive Guidance Muster and the Muster of the Muster and the Muster of the Muster of the Muster of the Muster
```

```
aws-batch-cdk-vpc-efs-launch-template.publicsubnet = subnet-<<id>>
aws-batch-cdk-vpc-efs-launch-template.vpcid = vpc-<<id>>
```
Erstellen Sie den Cluster und die Aufgabe

```
> export CDK_DEFAULT_ACCOUNT = <<aws_account_id>>
> export CDK_DEFAULT_REGION = <<aws_region>>
> cd 3-create-ecs-task
> ./run.sh <<vpc-id>> <<ecr-repo-uri>>
```
#### Ausgabe

```
aws-cdk-fargate-ecs.CLUSTERNAME = Fargate-Job-Cluster
aws-cdk-fargate-ecs.ClusterARN = <<cluster arn>>
aws-cdk-fargate-ecs.ContainerARN = Fargate-Container
aws-cdk-fargate-ecs.TaskARN = <<task_arn>>
aws-cdk-fargate-ecs.TaskExecutionRole = <<execution_role_arn>>
aws-cdk-fargate-ecs.TaskRole = <<task_role_arn>>
```
#### Erstellen Sie das SNS-Thema

```
aws sns create-topic --name code-commit-topic
```
Erstellen Sie den SNS-Abonnenten

```
aws sns subscribe \ 
    --topic-arn <<topic_arn>> \
        --protocol email \ 
        --notification-endpoint <<email_address>>
```
Lambda-Funktion und Trigger CodeCommit

```
> export CDK_DEFAULT_ACCOUNT = <<aws_account_id>>
```

```
> export CDK_DEFAULT_REGION = <<aws_region>>
```
- > cd 5-Lambda-CodeCommit-Trigger
- > ./run.sh <<taskarn>> <<snstopicarn>> subnet-<<id>> <<codecommitarn>>

#### Ausgabe

aws-cdk-fargate-lambda-event.Cloudwatchrule = <<cloudwatchrule>>

```
aws-cdk-fargate-lambda-event.CodeCommitLambda = AWS-Code-Scanner-Function
aws-cdk-fargate-lambda-event.LambdaRole = <<lambdaiamrole>>
```
# Anlagen

[Um auf zusätzliche Inhalte zuzugreifen, die mit diesem Dokument verknüpft sind, entpacken Sie die](samples/p-attach/2fbaf375-61d6-4ed4-8975-70174645e611/attachments/attachment.zip)  [folgende Datei: attachment.zip](samples/p-attach/2fbaf375-61d6-4ed4-8975-70174645e611/attachments/attachment.zip)

# Mandanten-Onboarding in SaaS-Architektur für das Silomodell mit C# und AWS CDK

Erstellt von Tabby Ward (AWS), Susmitha Reddy Gankidi (AWS) und Vijai Anand Ramalingam (AWS)

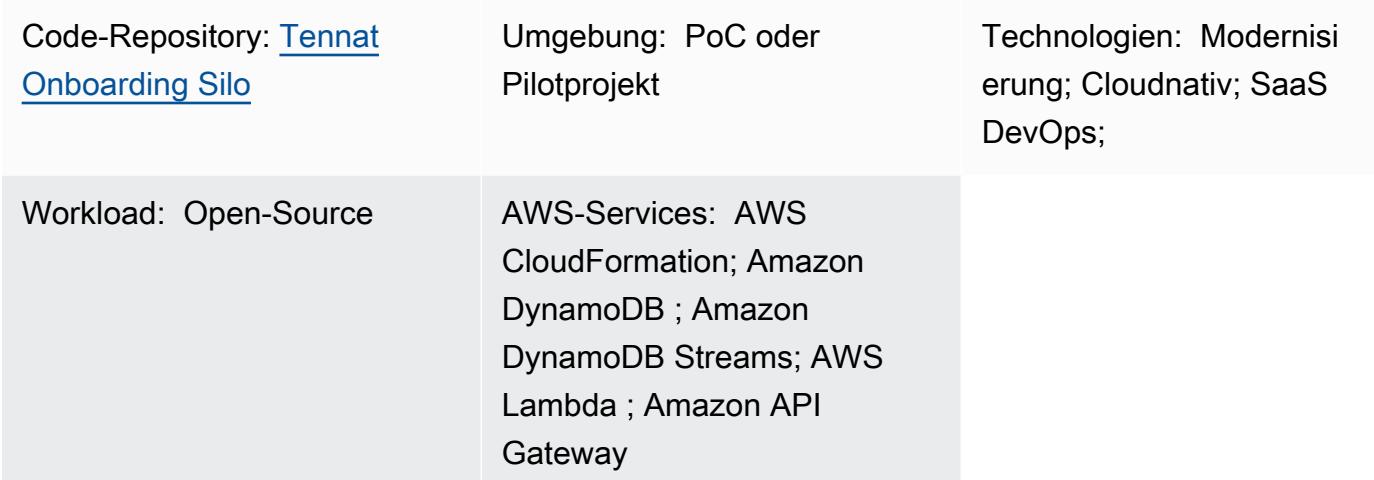

# Übersicht

Software as a Service (SaaS)-Anwendungen können mit einer Vielzahl verschiedener Architekturmodelle erstellt werden. Das Silomodell bezieht sich auf eine Architektur, in der Mandanten dedizierte Ressourcen zur Verfügung gestellt werden.

SaaS-Anwendungen verlassen sich auf ein reibungsloses Modell, um neue Mandanten in ihre Umgebung einzuführen. Dies erfordert häufig die Orchestrierung einer Reihe von Komponenten, um alle Elemente, die zum Erstellen eines neuen Mandanten erforderlich sind, erfolgreich bereitzustellen und zu konfigurieren. Dieser Prozess wird in der SaaS-Architektur als Mandanten-On-Boarding bezeichnet. Das Onboarding sollte für jede SaaS-Umgebung vollständig automatisiert werden, indem Infrastruktur als Code in Ihrem Onboarding-Prozess verwendet wird.

Dieses Muster führt Sie durch ein Beispiel für die Erstellung eines Mandanten und die Bereitstellung einer grundlegenden Infrastruktur für den Mandanten in Amazon Web Services (AWS). Das Muster verwendet C# und das AWS Cloud Development Kit (AWS CDK).

Da dieses Muster einen Abrechnungsalarm auslöst, empfehlen wir, den Stack in der AWS-Region USA Ost (Nord-Virginia) oder us-east-1 bereitzustellen. Weitere Informationen finden Sie in der [AWS-](https://docs.aws.amazon.com/AmazonCloudWatch/latest/monitoring/monitor_estimated_charges_with_cloudwatch.html)[Dokumentation.](https://docs.aws.amazon.com/AmazonCloudWatch/latest/monitoring/monitor_estimated_charges_with_cloudwatch.html)

### Voraussetzungen und Einschränkungen

#### Voraussetzungen

- Ein aktives [AWS-Konto.](https://aws.amazon.com/account/)
- Ein AWS Identity and Access Management (IAM)-Prinzipal mit ausreichendem IAM-Zugriff zum Erstellen von AWS-Ressourcen für dieses Muster. Weitere Informationen finden Sie unter [IAM-](https://docs.aws.amazon.com/IAM/latest/UserGuide/id_roles.html)[Rollen](https://docs.aws.amazon.com/IAM/latest/UserGuide/id_roles.html).
- [Installieren Sie Amazon Command Line Interface \(AWS CLI\)](https://docs.aws.amazon.com/cli/latest/userguide/cli-chap-install.html) und [konfigurieren Sie AWS CLI](https://docs.aws.amazon.com/cli/latest/userguide/cli-chap-configure.html) für die AWS-CDK-Bereitstellung.
- [Visual Studio 2022](https://visualstudio.microsoft.com/downloads/) wurde heruntergeladen und installiert oder [Visual Studio Code](https://code.visualstudio.com/download) wurde heruntergeladen und installiert.
- [AWS Toolkit for Visual Studio](https://docs.aws.amazon.com/toolkit-for-visual-studio/latest/user-guide/setup.html) einrichten.
- [.NET Core 3.1 oder höher](https://dotnet.microsoft.com/download/dotnet-core/3.1) (erforderlich für C#-AWS-CDK-Anwendungen)
- [Amazon.Lambda.Tools](https://github.com/aws/aws-extensions-for-dotnet-cli#aws-lambda-amazonlambdatools) installiert.

#### Einschränkungen

- AWS CDK verwendet [AWS CloudFormation,](https://aws.amazon.com/cloudformation/) sodass AWS-CDK-Anwendungen CloudFormation Service Quotas unterliegen. Weitere Informationen finden Sie unter [AWS- CloudFormation](https://docs.aws.amazon.com/AWSCloudFormation/latest/UserGuide/cloudformation-limits.html)  [Kontingente.](https://docs.aws.amazon.com/AWSCloudFormation/latest/UserGuide/cloudformation-limits.html)
- Der Tenant- CloudFormation Stack wird mit einer CloudFormation Servicerolle infracloudformation-role mit Platzhalterzeichen für Aktionen (sns\* und sqs\*) erstellt, jedoch mit Ressourcen, die auf das tenant-cluster Präfix beschränkt sind. Bewerten Sie für einen Produktionsanwendungsfall diese Einstellung und gewähren Sie nur den erforderlichen Zugriff auf diese Servicerolle. Die InfrastructureProvision Lambda-Funktion verwendet auch ein Platzhalterzeichen (cloudformation\*), um den CloudFormation Stack bereitzustellen, jedoch mit Ressourcen, die auf das tenant-cluster Präfix beschränkt sind.
- Der Docker-Build dieses Beispielcodes verwendet --platform=linux/amd64, um linux/ amd64 basierte Images zu erzwingen. Dadurch soll sichergestellt werden, dass die endgültigen Image-Artefakte für Lambda geeignet sind, das standardmäßig x86-64-Architektur verwendet.

Wenn Sie die Lambda-Zielarchitektur ändern müssen, müssen Sie sowohl die Dockerfiles als auch die AWS-CDK-Codes ändern. Weitere Informationen finden Sie im Blogbeitrag [Migrieren von AWS](https://aws.amazon.com/blogs/compute/migrating-aws-lambda-functions-to-arm-based-aws-graviton2-processors/) [Lambda-Funktionen zu Arm-basierten AWS Graviton2-Prozessoren.](https://aws.amazon.com/blogs/compute/migrating-aws-lambda-functions-to-arm-based-aws-graviton2-processors/)

• Der Stack-Löschvorgang bereinigt keine CloudWatch Protokolle (Protokollgruppen und Protokolle), die vom Stack generiert wurden. Sie müssen die Protokolle manuell über die Amazon- CloudWatch Konsole der AWS-Managementkonsole oder die über die API bereinigen.

Dieses Muster ist als Beispiel eingerichtet. Bewerten Sie für den Produktionseinsatz die folgenden Einstellungen und nehmen Sie Änderungen auf der Grundlage Ihrer Geschäftsanforderungen vor:

- Für den [AWS Simple Storage Service \(Amazon S3\)-](https://aws.amazon.com/s3/)Bucket in diesem Beispiel ist die Versionsverwaltung der Einfachheit halber nicht aktiviert. Bewerten und aktualisieren Sie die Einrichtung nach Bedarf.
- In diesem Beispiel werden der Einfachheit halber [Amazon API Gateway-](https://aws.amazon.com/api-gateway/)REST-API-Endpunkte ohne Authentifizierung, Autorisierung oder Drosselung eingerichtet. Für den Produktionseinsatz empfehlen wir, das System in die Geschäftssicherheitsinfrastruktur zu integrieren. Bewerten Sie diese Einstellung und fügen Sie nach Bedarf die erforderlichen Sicherheitseinstellungen hinzu.
- Für dieses Beispiel für eine Tenant-Infrastruktur haben [Amazon Simple Notification Service](https://aws.amazon.com/sns/) [\(Amazon SNS \)](https://aws.amazon.com/sns/) und [Amazon Simple Queue Service \(Amazon SQS \)](https://aws.amazon.com/sqs/) nur minimale Einstellungen. Der [AWS Key Management Service \(AWS KMS\)](https://aws.amazon.com/kms/) für jeden Mandanten wird für [Amazon](https://aws.amazon.com/cloudwatch/)  [CloudWatch](https://aws.amazon.com/cloudwatch/)- und Amazon SNS-Services im Konto geöffnet, die auf der Grundlage der [AWS](https://docs.aws.amazon.com/AWSSimpleQueueService/latest/SQSDeveloperGuide/sqs-key-management.html#compatibility-with-aws-services) [KMS-Schlüsselrichtlinie](https://docs.aws.amazon.com/AWSSimpleQueueService/latest/SQSDeveloperGuide/sqs-key-management.html#compatibility-with-aws-services) verwendet werden sollen. Die Einrichtung ist nur ein Beispiel für einen Platzhalter. Passen Sie die Einrichtung nach Bedarf an Ihren geschäftlichen Anwendungsfall an.
- Das gesamte Setup, das unter anderem API-Endpunkte und die Bereitstellung und Löschung von Backend-Tenants mithilfe von AWS umfasst CloudFormation, deckt nur den grundlegenden zufriedenen Pfadfall ab. Bewerten und aktualisieren Sie die Einrichtung mit der erforderlichen Wiederholungslogik, zusätzlicher Logik zur Fehlerbehandlung und Sicherheitslogik basierend auf Ihren Geschäftsanforderungen.
- Der Beispielcode wird mit up-to-date [cdk-nag](https://github.com/cdklabs/cdk-nag) getestet, um zum Zeitpunkt dieses Schreibens nach Richtlinien zu suchen. Neue Richtlinien können in Zukunft durchgesetzt werden. Diese neuen Richtlinien erfordern möglicherweise, dass Sie den Stack basierend auf den Empfehlungen manuell ändern, bevor der Stack bereitgestellt werden kann. Überprüfen Sie den vorhandenen Code, um sicherzustellen, dass er Ihren Geschäftsanforderungen entspricht.
- Der Code basiert darauf, dass das AWS-CDK ein zufälliges Suffix generiert, anstatt sich auf statische zugewiesene physische Namen für die am häufigsten erstellten Ressourcen zu verlassen.

Diese Einrichtung soll sicherstellen, dass diese Ressourcen eindeutig sind und nicht mit anderen Stacks in Konflikt stehen. Weitere Informationen finden Sie in der [AWS-CDK-Dokumentation.](https://docs.aws.amazon.com/cdk/v2/guide/resources.html#resources_physical_names) Passen Sie dies an Ihre Geschäftsanforderungen an.

• In diesem Beispielcode werden .NET-Lambda-Artefakte in Docker-basierte Images verpackt und mit der von Lambda [bereitgestellten Container-Image-Laufzeit](https://docs.aws.amazon.com/lambda/latest/dg/csharp-image.html) ausgeführt. Die Container-Image-Laufzeit bietet Vorteile für standardmäßige Übertragungs- und Speichermechanismen (Container-Registrys) und genauere lokale Testumgebungen (über das Container-Image). Sie können das Projekt auf die Verwendung von [Lambda bereitgestellten .NET-Laufzeiten umstellen,](https://docs.aws.amazon.com/lambda/latest/dg/lambda-csharp.html) um die Build-Zeit der Docker-Images zu verkürzen. Anschließend müssen Sie jedoch Übertragungs- und Speichermechanismen einrichten und sicherstellen, dass die lokale Einrichtung mit der Lambda-Einrichtung übereinstimmt. Passen Sie den Code an die Geschäftsanforderungen der Benutzer an.

#### Produktversionen

- AWS-CDK-Version 2.45.0 oder höher
- Visual Studio 2022

### Architektur

Technologie-Stack

- Amazon API Gateway
- AWS CloudFormation
- Amazon CloudWatch
- Amazon DynamoDB
- AWS Identity and Access Management (IAM)
- AWS KMS
- AWS Lambda
- Amazon S3
- Amazon SNS
- Amazon SQS

#### Architektur

Das folgende Diagramm zeigt den Erstellungsablauf des Tenant-Stacks. Weitere Informationen zu den Stacks Steuerebene und Mandantentechnologie finden Sie im Abschnitt Zusätzliche Informationen.

Ablauf der Erstellung von Tenant-Stacks

- 1. Der Benutzer sendet eine POST-API-Anforderung mit neuer Mandantennutzlast (Tenant-Name, Mandantenbeschreibung) in JSON an eine von Amazon API Gateway gehostete REST-API. Das API Gateway verarbeitet die Anforderung und leitet sie an die Backend-Lambda-Tenant-Onboarding-Funktion weiter. In diesem Beispiel gibt es keine Autorisierung oder Authentifizierung. In einer Produktionseinrichtung sollte diese API in das SaaS-Infrastruktur-Sicherheitssystem integriert werden.
- 2. Die Mandanten-On-Boarding-Funktion überprüft die Anforderung. Anschließend wird versucht, den Mandantendatensatz, der den Mandantennamen, den generierten Mandanten Universally Unique Identifier (UUID) und die Mandantenbeschreibung enthält, in der Tabelle Amazon DynamoDB Tenant On-boarding zu speichern.
- 3. Nachdem DynamoDB den Datensatz gespeichert hat, initiiert ein DynamoDB-Stream die nachgelagerte Lambda-Tenant-Infrastruktur-Funktion.
- 4. Die Lambda-Funktion Tenant Infrastructure agiert basierend auf dem empfangenen DynamoDB-Stream. Wenn der Stream für das INSERT-Ereignis bestimmt ist, verwendet die Funktion den NewImage Abschnitt des Streams (aktueller Aktualisierungsdatensatz, Mandantenname-Feld), um aufzurufen und eine neue Tenant-Infrastruktur mithilfe der Vorlage CloudFormation zu erstellen, die im S3-Bucket gespeichert ist. Die CloudFormation Vorlage erfordert den Parameter Tenant Name.
- 5. AWS CloudFormation erstellt die Tenant-Infrastruktur basierend auf den CloudFormation Vorlagen- und Eingabeparametern.
- 6. Jede Einrichtung der Tenant-Infrastruktur verfügt über einen CloudWatch Alarm, einen Abrechnungsalarm und ein Alarmereignis.
- 7. Das Alarmereignis wird zu einer Nachricht an ein SNS-Thema, das mit dem AWS KMS-Schlüssel des Mandanten verschlüsselt wird.
- 8. Das SNS-Thema leitet die empfangene Alarmmeldung an die SQS-Warteschlange weiter, die mit dem AWS KMS des Mandanten für den Verschlüsselungsschlüssel verschlüsselt wird.

Andere Systeme können in Amazon SQS integriert werden, um Aktionen basierend auf Nachrichten in der Warteschlange auszuführen. Um den Code generisch zu halten, verbleiben eingehende Nachrichten in der Warteschlange und müssen manuell gelöscht werden.

Ablauf der Löschung des Tenant-Stacks

- 1. Der Benutzer sendet eine DELETE-API-Anfrage mit neuer Mandantennutzlast (Tenant-Name, Mandantenbeschreibung) in JSON an die von Amazon API Gateway gehostete REST-API, die die Anfrage verarbeitet und an die Mandanten-On-On-On-On-boarding-Funktion weiterleitet. In diesem Beispiel gibt es keine Autorisierung oder Authentifizierung. In einer Produktionseinrichtung wird diese API in das SaaS-Infrastruktur-Sicherheitssystem integriert.
- 2. Die Mandanten-On-Boarding-Funktion überprüft die Anforderung und versucht dann, den Mandantendatensatz (Tenant-Name) aus der Mandanten-On-Boarding-Tabelle zu löschen.
- 3. Nachdem DynamoDB den Datensatz erfolgreich gelöscht hat (der Datensatz ist in der Tabelle vorhanden und wird gelöscht), initiiert ein DynamoDB-Stream die nachgelagerte Lambda-Tenant-Infrastruktur-Funktion.
- 4. Die Lambda-Funktion Tenant Infrastructure agiert basierend auf dem empfangenen DynamoDB-Stream-Datensatz. Wenn der Stream für das REMOVE-Ereignis bestimmt ist, verwendet die Funktion den OldImage Abschnitt des Datensatzes (Datensatzinformationen und Mandantennamefeld vor der letzten Änderung, die gelöscht wird), um das Löschen eines vorhandenen Stacks basierend auf diesen Datensatzinformationen zu initiieren.
- 5. AWS CloudFormation löscht den Ziel-Tenant-Stack entsprechend der Eingabe.

### Tools

#### AWS-Services

- [Amazon API Gateway](https://docs.aws.amazon.com/apigateway/latest/developerguide/welcome.html) unterstützt Sie beim Erstellen, Veröffentlichen, Warten, Überwachen und Sichern von REST-, HTTP- und - WebSocket APIs in jeder Größenordnung.
- [AWS Cloud Development Kit \(AWS CDK\)](https://docs.aws.amazon.com/cdk/latest/guide/home.html) ist ein Softwareentwicklungs-Framework, mit dem Sie AWS Cloud-Infrastruktur im Code definieren und bereitstellen können.
- [AWS CDK Toolkit](https://docs.aws.amazon.com/cdk/latest/guide/cli.html) ist ein Befehlszeilen-Cloud-Entwicklungskit, mit dem Sie mit Ihrer AWS Cloud Development Kit (AWS CDK)-App interagieren können.
- [AWS Command Line Interface \(AWS CLI\)](https://docs.aws.amazon.com/cli/latest/userguide/cli-chap-welcome.html) ist ein Open-Source-Tool, mit dem Sie über Befehle in Ihrer Befehlszeilen-Shell mit AWS-Services interagieren können.
- [AWS CloudFormation](https://docs.aws.amazon.com/AWSCloudFormation/latest/UserGuide/Welcome.html) hilft Ihnen, AWS-Ressourcen einzurichten, schnell und konsistent bereitzustellen und sie während ihres gesamten Lebenszyklus über AWS-Konten und -Regionen hinweg zu verwalten.
- [Amazon DynamoDB](https://docs.aws.amazon.com/amazondynamodb/latest/developerguide/Introduction.html) ist ein vollständig verwalteter NoSQL-Datenbank-Service, der schnelle und planbare Leistung mit nahtloser Skalierbarkeit bereitstellt.
- [Mit AWS Identity and Access Management \(IAM\)](https://docs.aws.amazon.com/IAM/latest/UserGuide/introduction.html) können Sie den Zugriff auf Ihre AWS-Ressourcen sicher verwalten, indem Sie steuern, wer authentifiziert und zur Nutzung autorisiert ist.
- [AWS Key Management Service \(AWS KMS\)](https://docs.aws.amazon.com/kms/latest/developerguide/overview.html) hilft Ihnen beim Erstellen und Steuern kryptografischer Schlüssel, um Ihre Daten zu schützen.
- [AWS Lambda](https://docs.aws.amazon.com/lambda/latest/dg/welcome.html) ist ein Datenverarbeitungsservice, mit dem Sie Code ausführen können, ohne Server bereitstellen oder verwalten zu müssen. Es führt Ihren Code nur bei Bedarf aus und skaliert automatisch, sodass Sie nur für die genutzte Rechenzeit bezahlen.
- [Amazon Simple Storage Service \(Amazon S3\)](https://docs.aws.amazon.com/AmazonS3/latest/userguide/Welcome.html) ist ein cloudbasierter Objektspeicherservice, der Sie beim Speichern, Schützen und Abrufen beliebiger Datenmengen unterstützt.
- [Amazon Simple Notification Service \(Amazon SNS](https://docs.aws.amazon.com/sns/latest/dg/welcome.html) )hilft Ihnen, den Nachrichtenaustausch zwischen Publishern und Clients, einschließlich Webservern und E-Mail-Adressen, zu koordinieren und zu verwalten.
- [Amazon Simple Queue Service \(Amazon SQS\)](https://docs.aws.amazon.com/AWSSimpleQueueService/latest/SQSDeveloperGuide/welcome.html) bietet eine sichere, dauerhafte und verfügbare gehostete Warteschlange, mit der Sie verteilte Softwaresysteme und -komponenten integrieren und entkoppeln können.
- [AWS Toolkit for Visual Studio](https://docs.aws.amazon.com/toolkit-for-visual-studio/latest/user-guide/welcome.html) ist ein Plugin für die integrierte Entwicklungsumgebung (IDE) von Visual Studio. Das Toolkit for Visual Studio unterstützt die Entwicklung, das Debuggen und die Bereitstellung von .NET-Anwendungen, die AWS-Services verwenden.

#### Andere Tools

• [Visual Studio](https://docs.microsoft.com/en-us/visualstudio/ide/whats-new-visual-studio-2022?view=vs-2022) ist eine IDE, die Compiler, Codevervollständigungstools, grafische Designer und andere Funktionen umfasst, die die Softwareentwicklung unterstützen.

#### Code

Der Code für dieses Muster befindet sich im [Beispiel-Repository Mandanten-Onboarding in SaaS](https://github.com/aws-samples/tenant-onboarding-in-saas-architecture-for-silo-model-apg-example) [Architecture für Silo Model APG](https://github.com/aws-samples/tenant-onboarding-in-saas-architecture-for-silo-model-apg-example).

# Sekunden

#### AWS-CDK einrichten

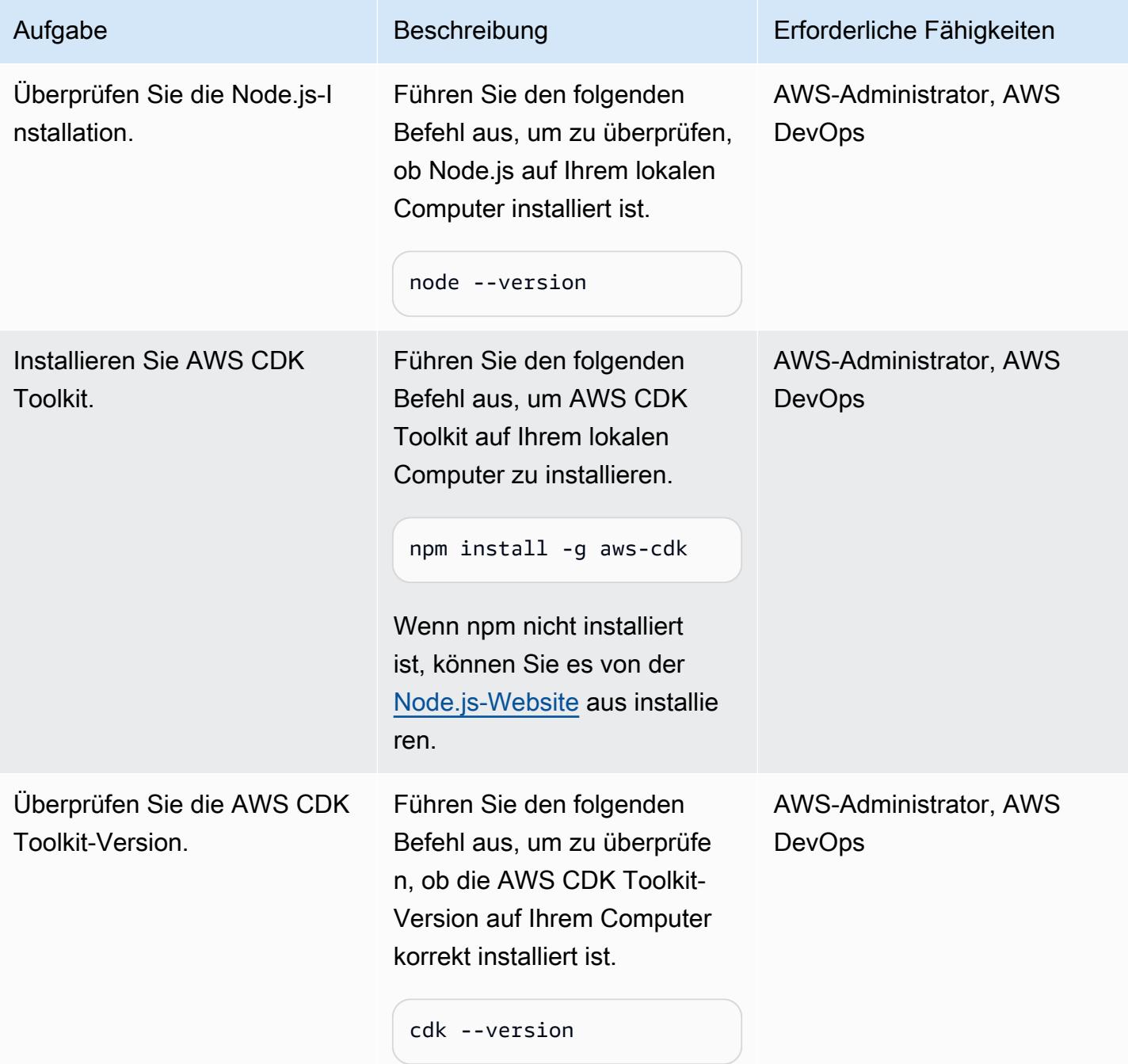

# Überprüfen des Codes für die Mandanten-Onboarding-Steuerebene

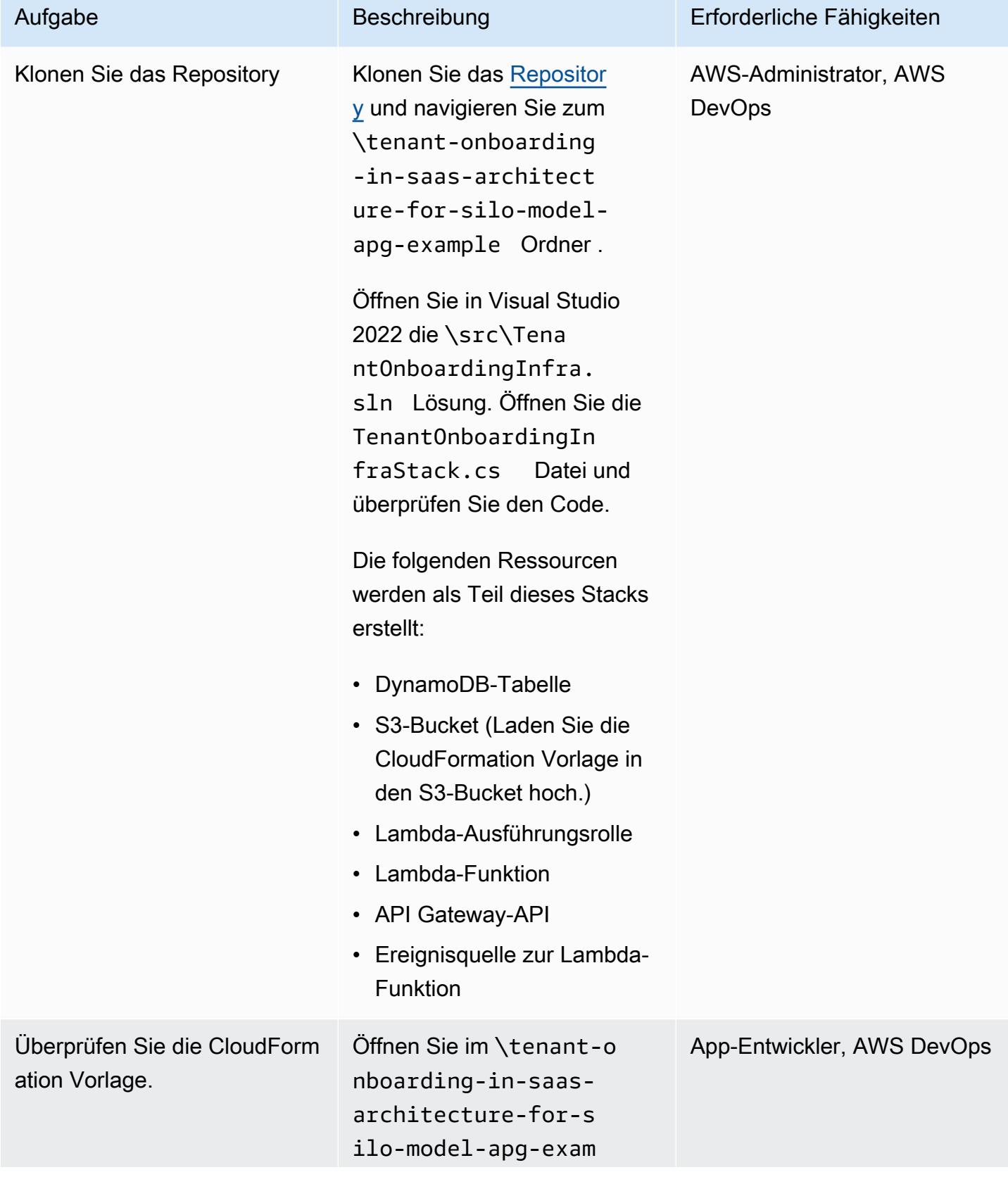

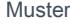

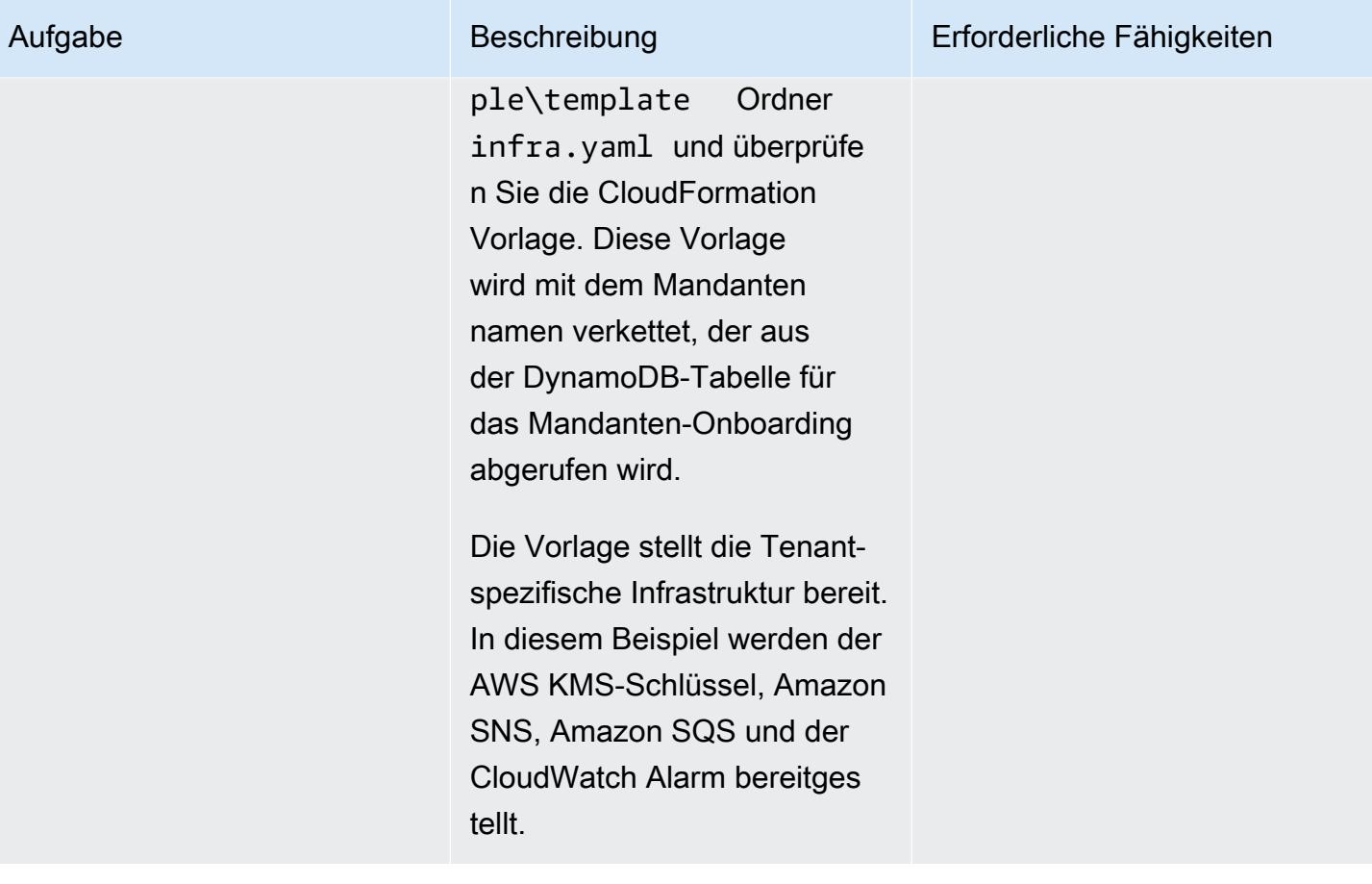

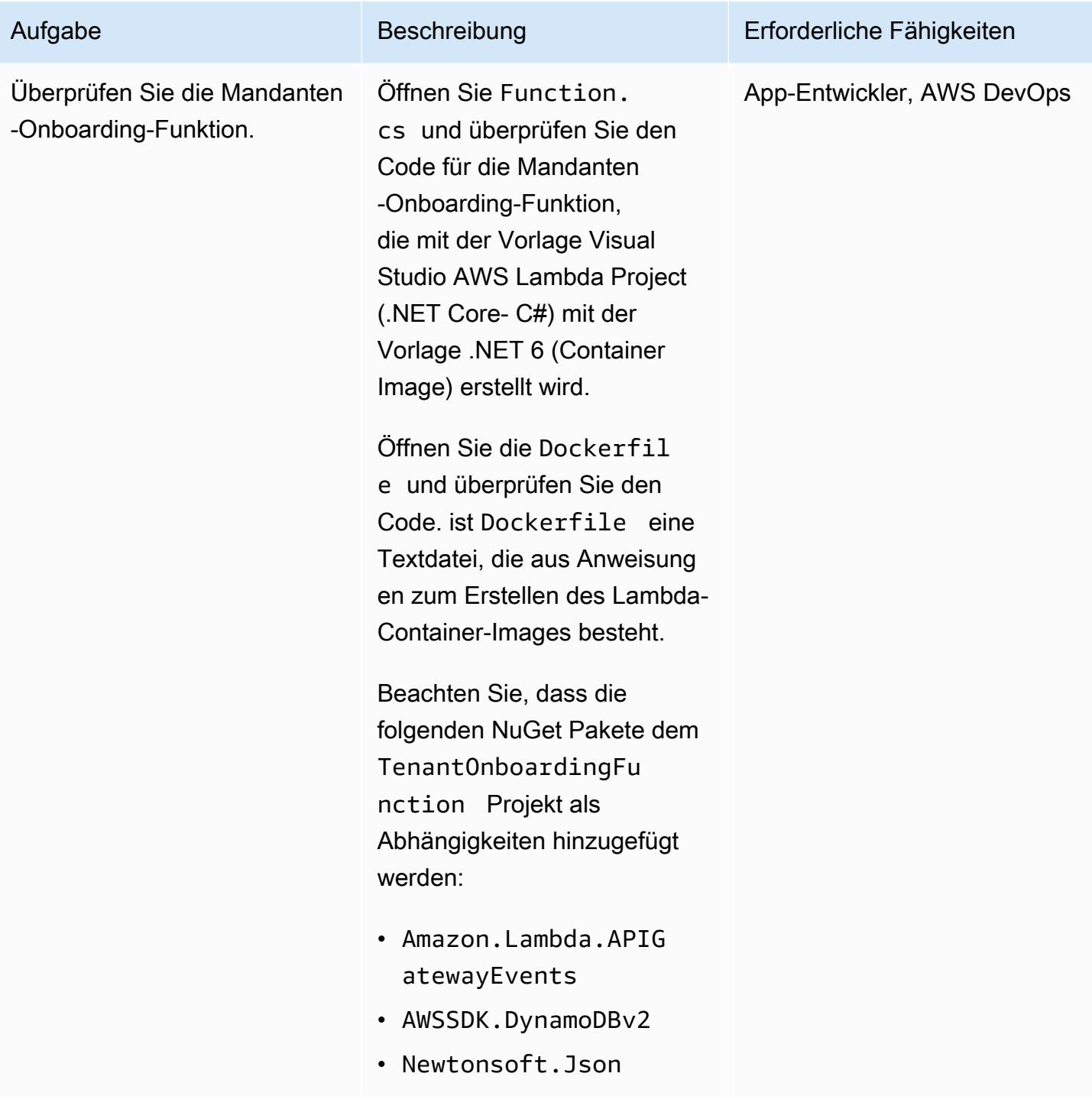

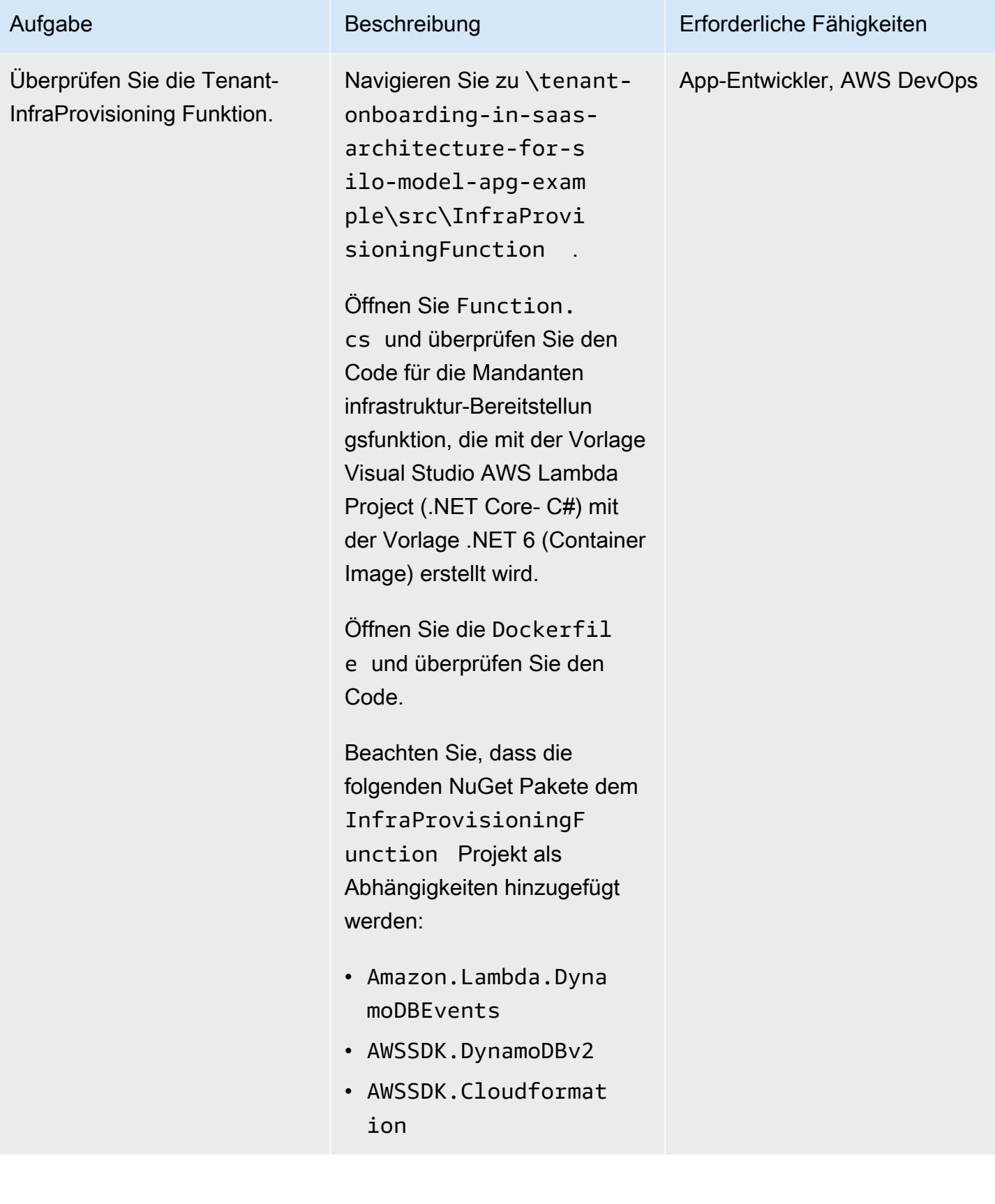

#### Bereitstellen der AWS-Ressourcen

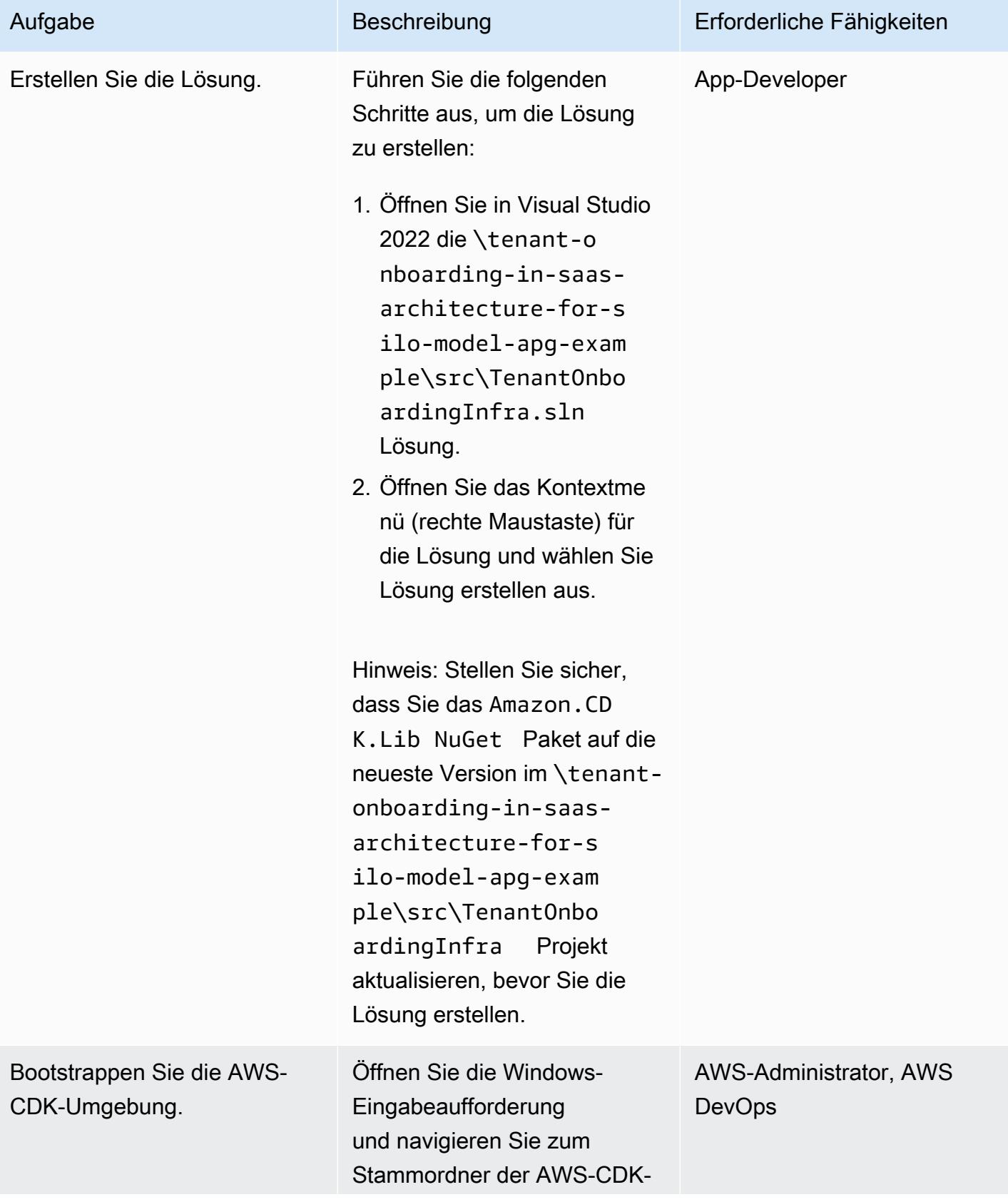

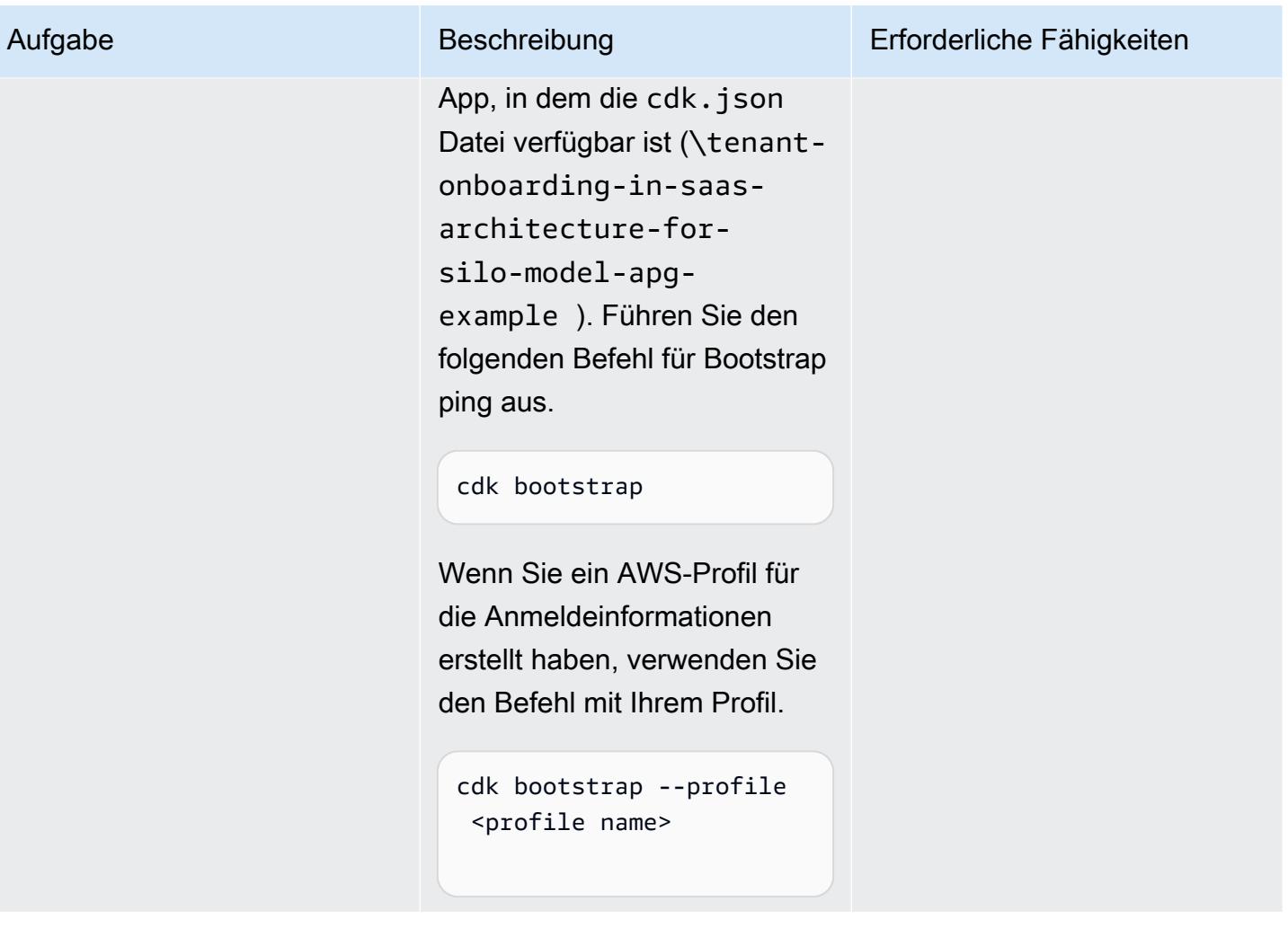

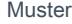

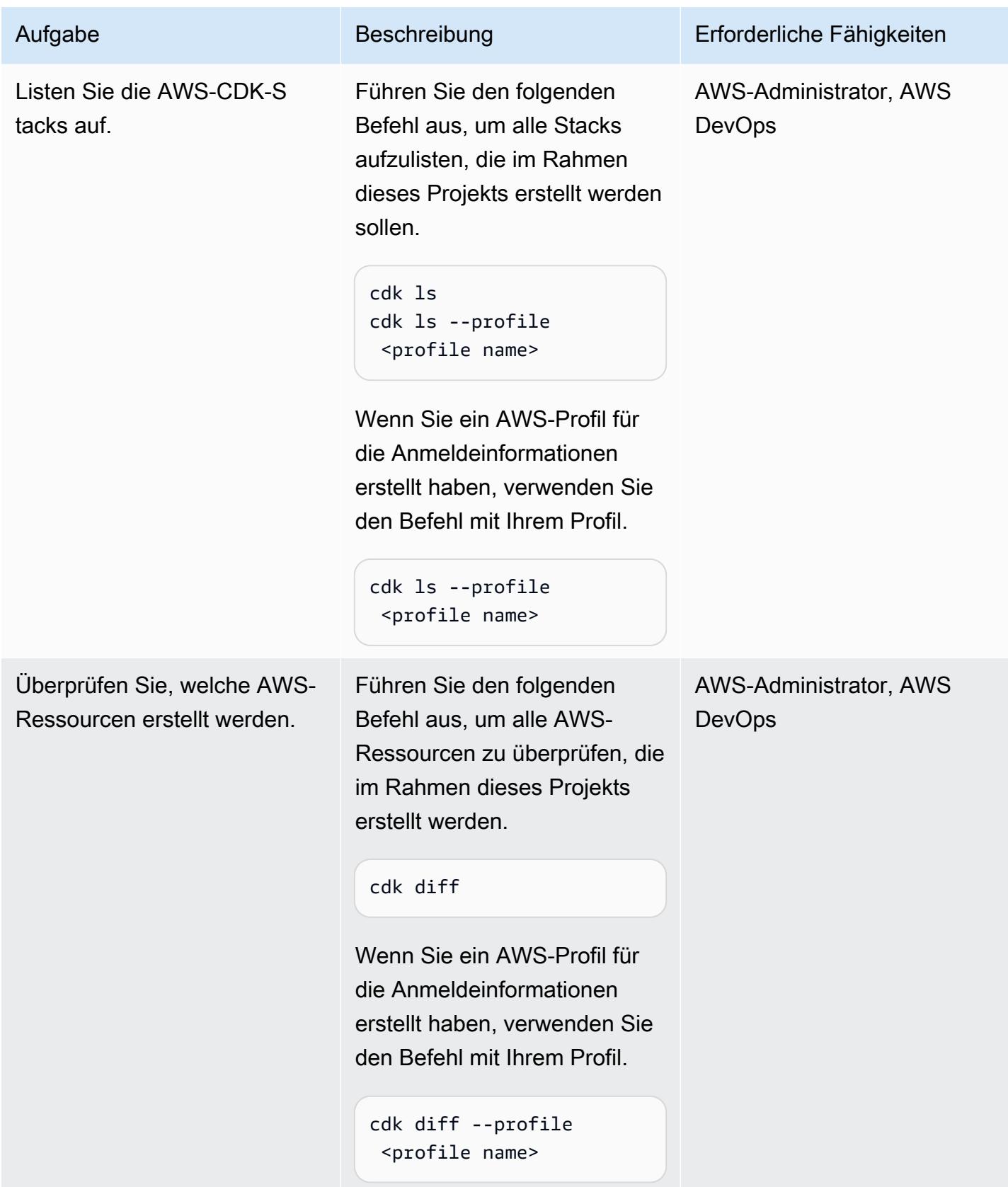
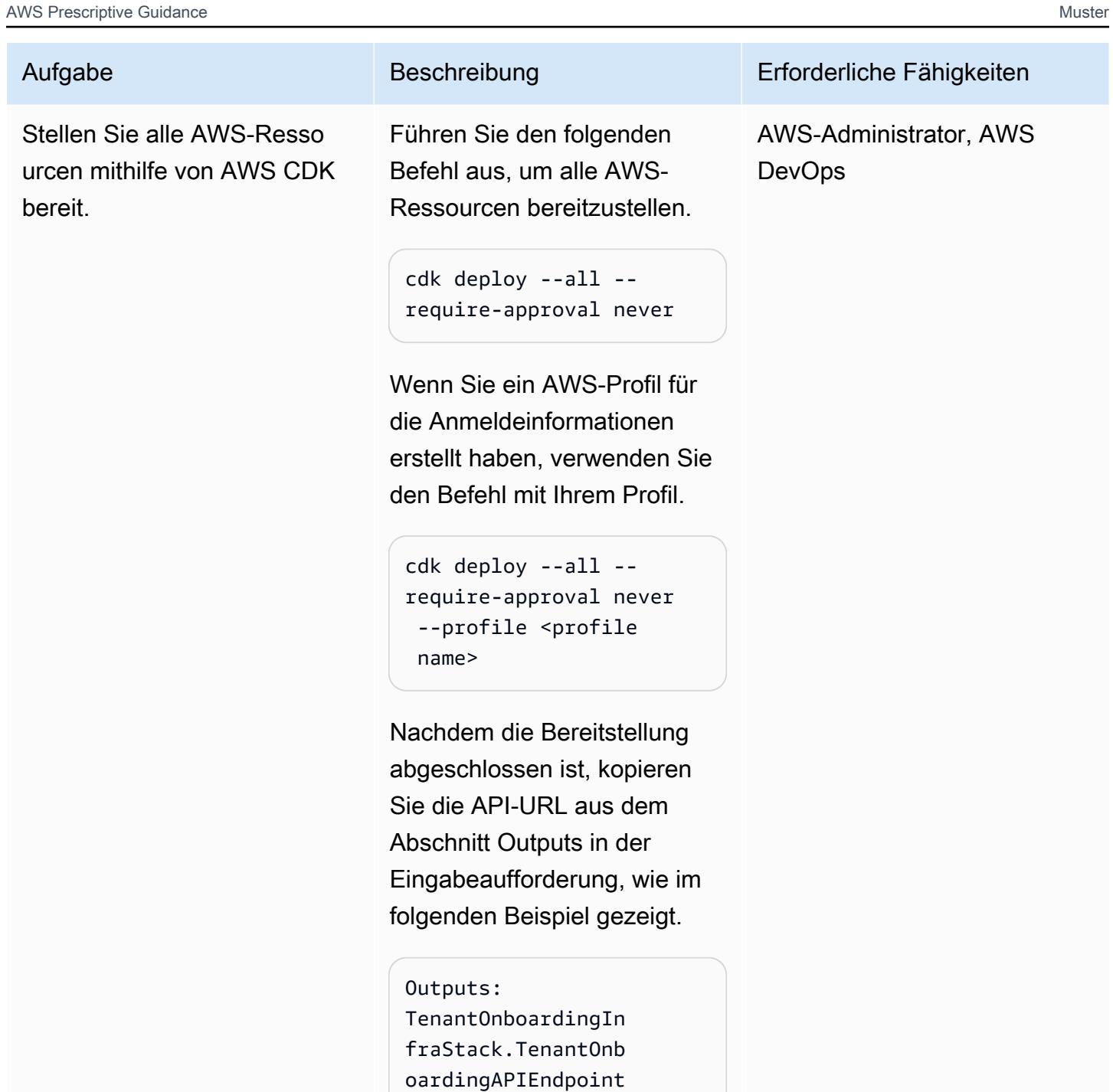

42E526D7 = https://j 2qmp8ds21i1i.execu te-api.us-west-2.a mazonaws.com/prod/

#### Überprüfen der Funktionalität

Erstellen Sie einen neuen Mandanten.

Senden Sie die folgende curl-Anforderung, um den neuen Mandanten zu erstellen.

curl -X POST <TenantOn boardingAPIEndpoint\* from CDK Output>tenant -d '{"Name":"Tenant12 3", "Description":"Sta ck for Tenant123"}'

Ändern Sie den Platzhalter <TenantOnboardingA PIEndpoint\* from CDK Output> in den tatsächlichen Wert von AWS CDK, wie im folgenden Beispiel gezeigt.

```
curl -X POST https://
j2qmp8ds21i1i.execu 
te-api.us-west-2.a 
mazonaws.com/prod/ 
tenant -d '{"Name": 
"Tenant123", "Descript 
ion":"test12"}'
```
Das folgende Beispiel zeigt die Ausgabe.

```
{"message": "A new 
 tenant added - 5/4/2022 
 7:11:30 AM"}
```
Aufgabe Beschreibung Erforderliche Fähigkeiten

App-Entwickler, AWS-Admin istrator, AWS DevOps

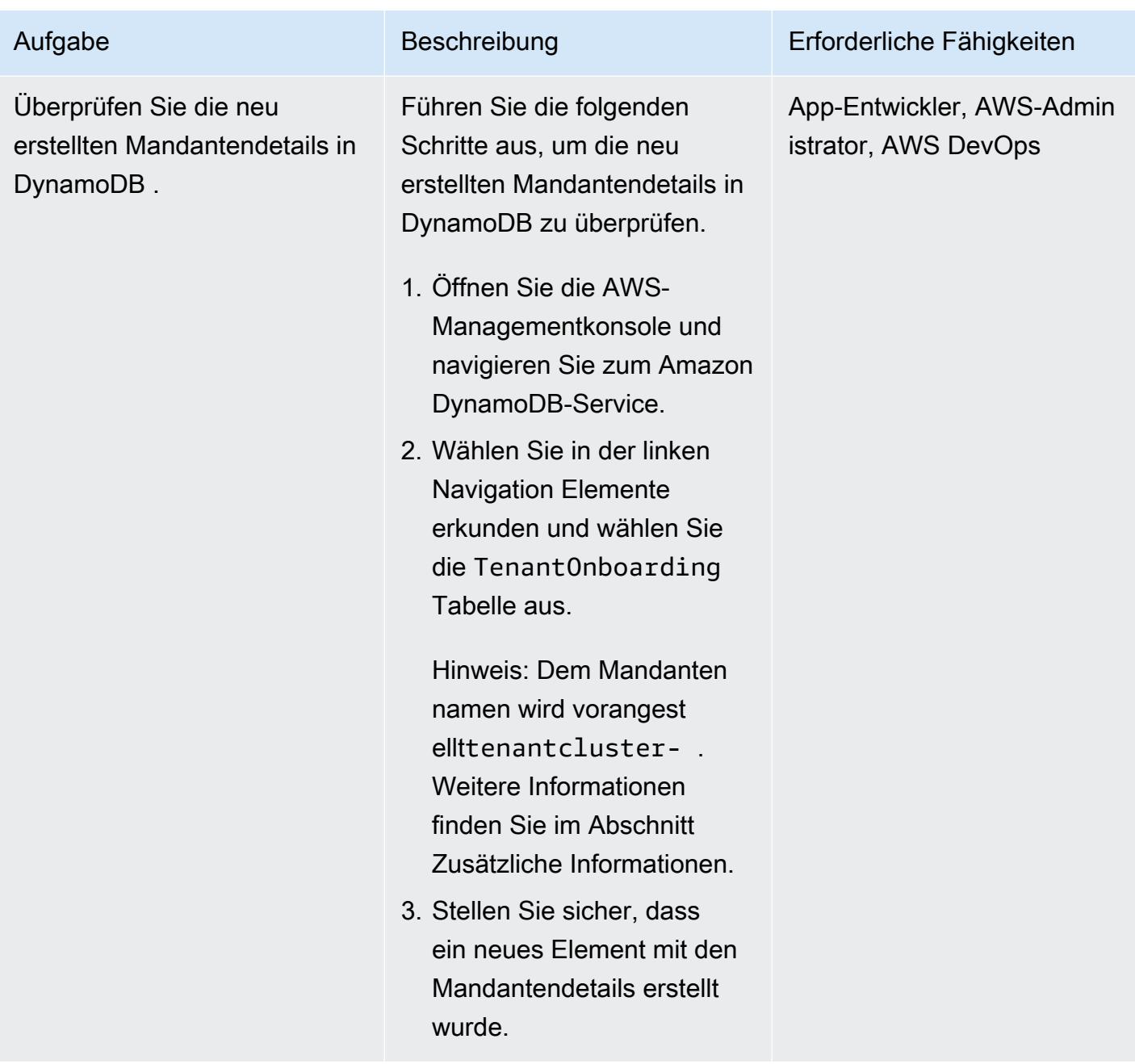

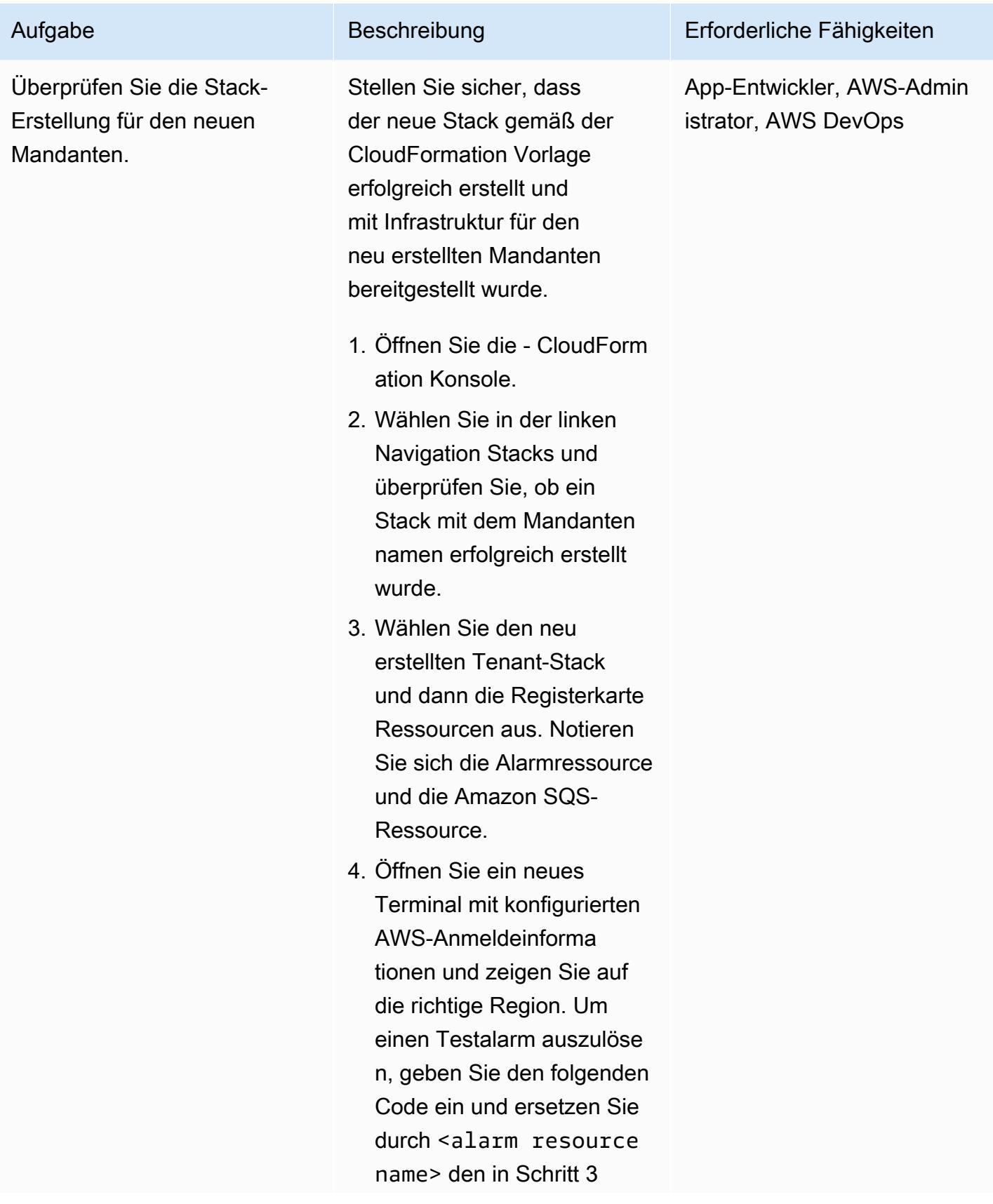

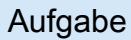

#### Aufgabe Beschreibung Erforderliche Fähigkeiten

notierten Namen der Alarmressource.

```
aws cloudwatch set-
alarm-state --alarm-
name <alarm resource 
  name> --state-value 
  ALARM --state-reason 
  'Test setup'
```
Das folgende Beispiel zeigt den Code mit einem Alarmressourcennamen.

```
aws cloudwatch set-
alarm-state --alarm-
name tenantcluster-
tenant123-alarm --
state-value ALARM --
state-reason 'Test 
  setup'
```
5. Öffnen Sie die -Konsole und navigieren Sie zur Amazon SQS-Konsole. Wählen Sie den in Schritt 3 identifiz ierten Amazon SQS-Resso urcennamen aus. Folgen Sie den [Anweisungen in](https://docs.aws.amazon.com/AWSSimpleQueueService/latest/SQSDeveloperGuide/sqs-using-receive-delete-message.html)  [der AWS-Dokumentation,](https://docs.aws.amazon.com/AWSSimpleQueueService/latest/SQSDeveloperGuide/sqs-using-receive-delete-message.html) um die Testnachricht zu empfangen und aus dem Alarm zu löschen, der in Schritt 4 ausgelöst wurde.

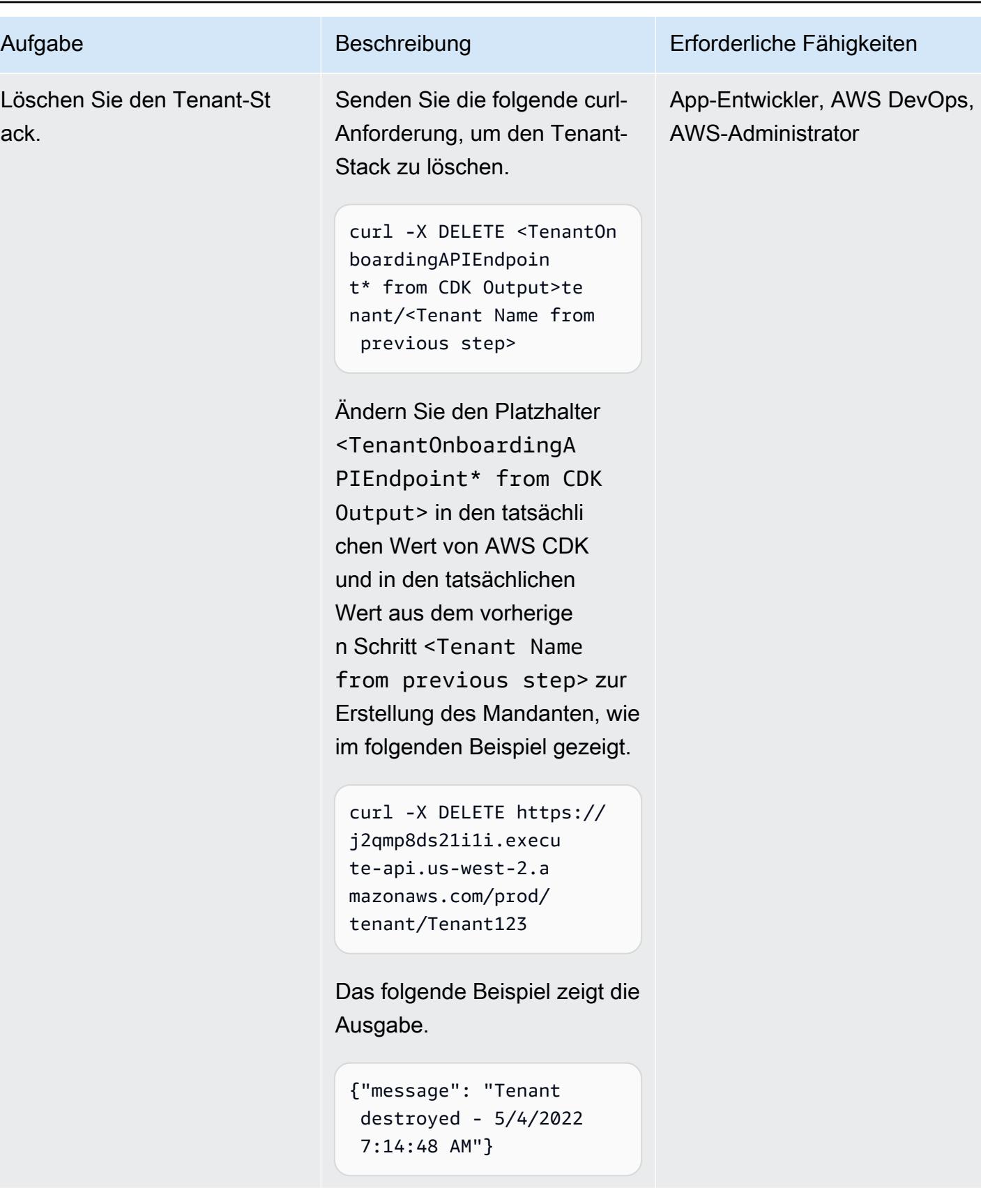

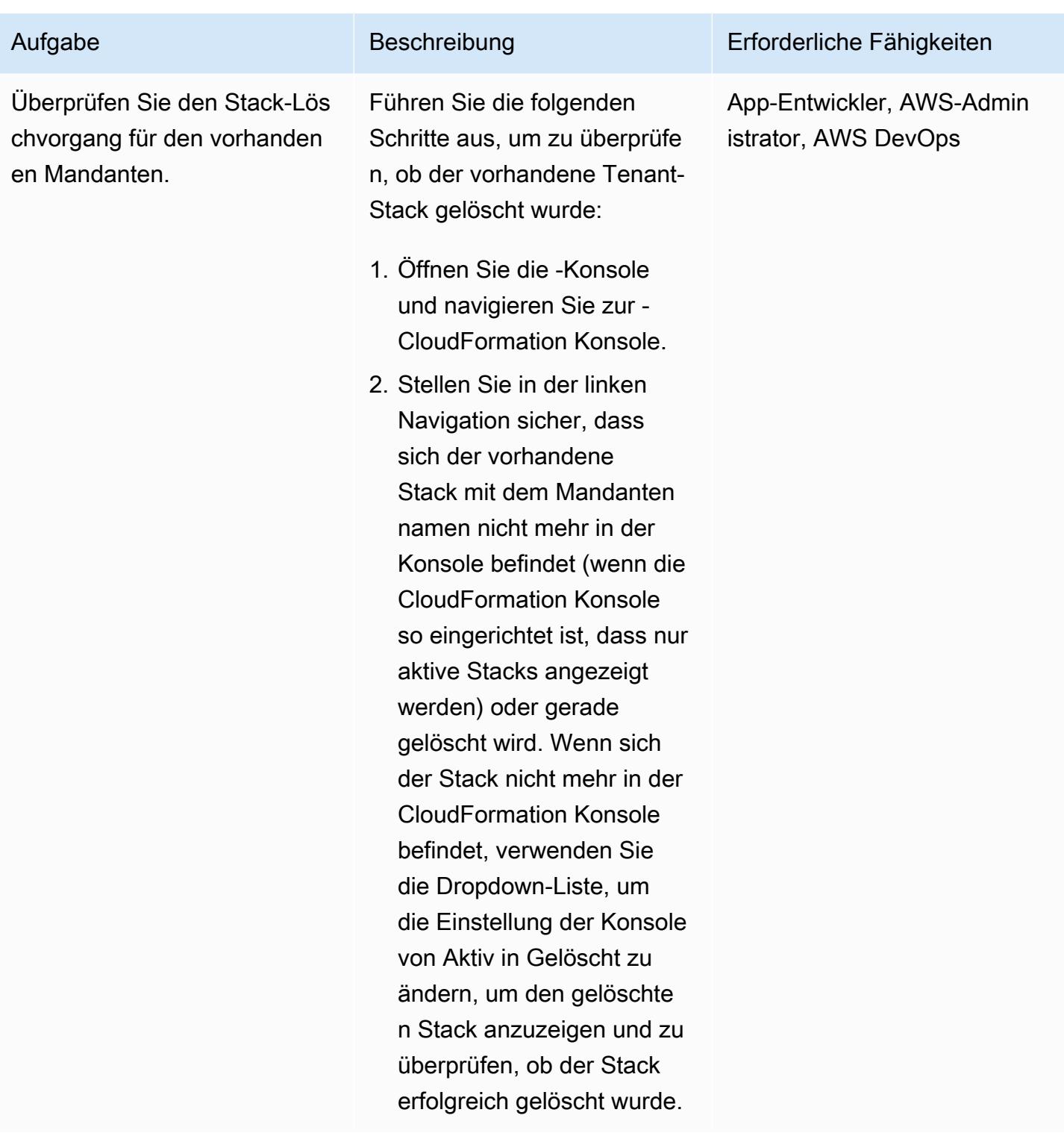

#### Bereinigen

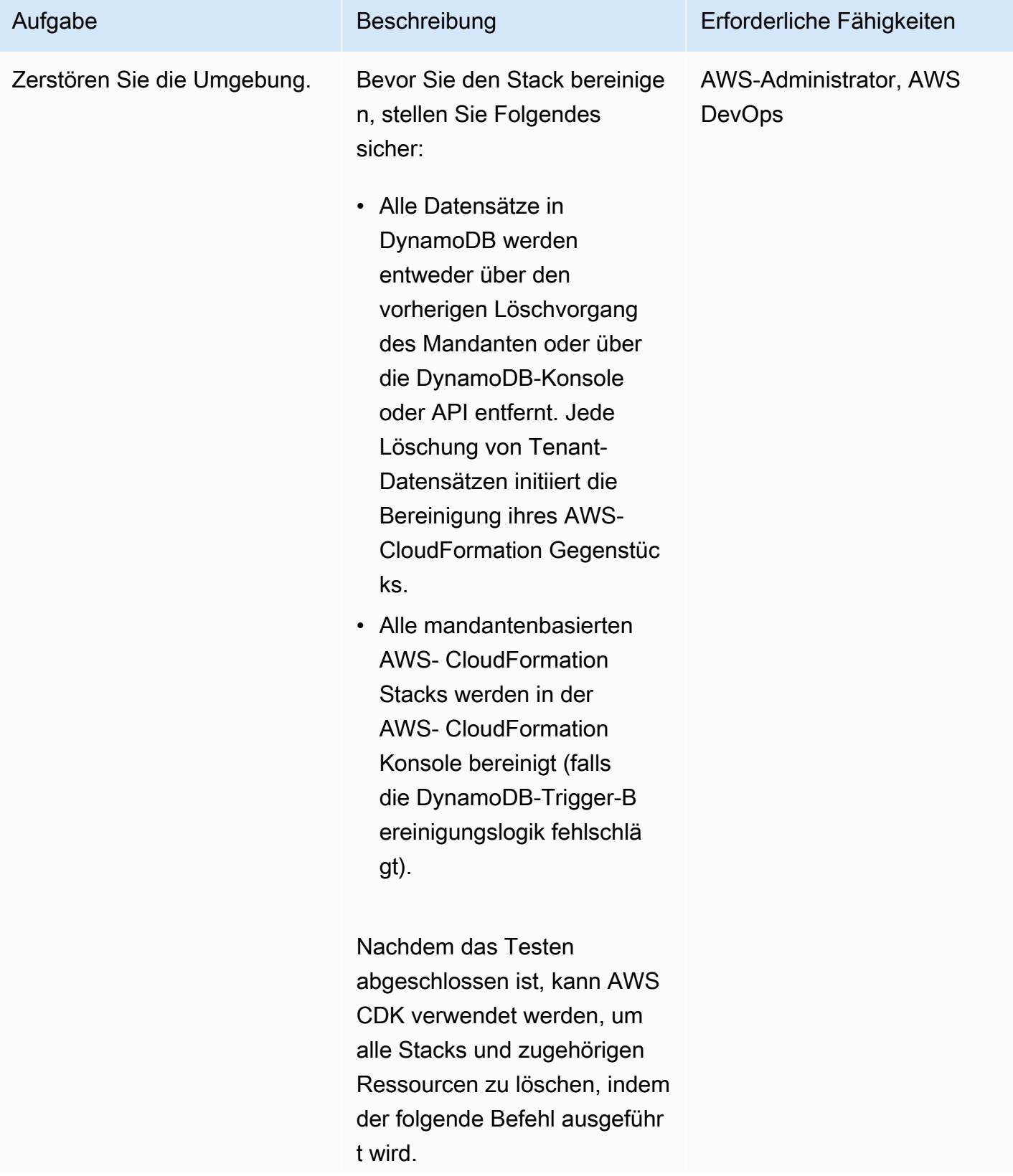

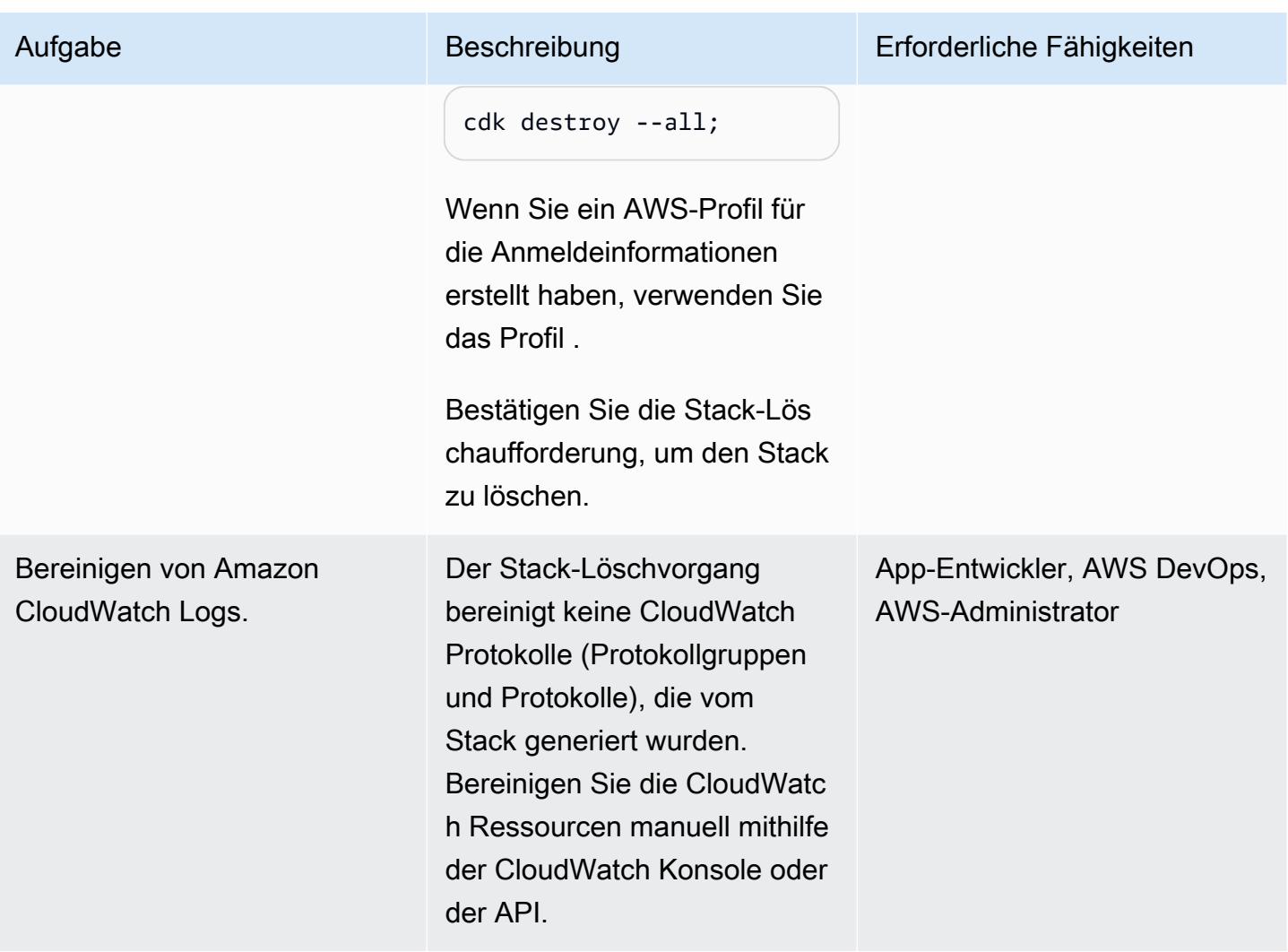

# Zugehörige Ressourcen

- [AWS-CDK-.NET-Workshop](https://cdkworkshop.com/40-dotnet.html)
- [Arbeiten mit dem AWS-CDK in C#](https://docs.aws.amazon.com/cdk/v2/guide/work-with-cdk-csharp.html)
- [CDK-.NET-Referenz](https://docs.aws.amazon.com/cdk/api/v2/dotnet/api/index.html)

# Zusätzliche Informationen

Technologie-Stack auf Steuerebene

Der in .NET geschriebene CDK-Code wird verwendet, um die Infrastruktur auf Steuerebene bereitzustellen, die aus den folgenden Ressourcen besteht:

#### 1. API Gateway

Dient als REST-API-Einstiegspunkt für den Stack auf Steuerebene.

2. Lambda-Funktion für das Onboarding des Mandanten

Diese Lambda-Funktion wird von API Gateway mit der Methode m initiiert.

Eine POST-Methoden-API-Anforderung führt dazu, dass (tenant name, tenant description) in die DynamoDB-Tenant OnboardingTabelle eingefügt wird.

In diesem Codebeispiel wird der Mandantenname auch als Teil des Mandanten-Stack-Namens und der Namen der Ressourcen innerhalb dieses Stacks verwendet. Dies soll die Identifizierung dieser Ressourcen erleichtern. Dieser Mandantenname muss in der gesamten Einrichtung eindeutig sein, um Konflikte oder Fehler zu vermeiden. Die detaillierte Einrichtung der Eingabevalidierung wird in der Dokumentation zu [IAM-Rollen](https://docs.aws.amazon.com/IAM/latest/UserGuide/id_roles.html) und im Abschnitt Einschränkungen erläutert.

Der Persistenzprozess für die DynamoDB-Tabelle ist nur erfolgreich, wenn der Mandantenname in keinem anderen Datensatz in der Tabelle verwendet wird.

Der Mandantenname ist in diesem Fall der Partitionsschlüssel für diese Tabelle, da nur der Partitionsschlüssel als PutItem Bedingungsausdruck verwendet werden kann.

Wenn der Mandantenname noch nie aufgezeichnet wurde, wird der Datensatz erfolgreich in der Tabelle gespeichert.

Wenn der Mandantenname jedoch bereits von einem vorhandenen Datensatz in der Tabelle verwendet wird, schlägt der Vorgang fehl und löst eine DynamoDB-ConditionalCheckFailedExceptionAusnahme aus. Die Ausnahme wird verwendet, um eine Fehlermeldung (HTTP BadRequest) zurückzugeben, die angibt, dass der Mandantenname bereits vorhanden ist.

Eine DELETE Methoden-API-Anforderung entfernt den Datensatz für einen bestimmten Mandantennamen aus der Tenant Onboarding-Tabelle.

Das Löschen des DynamoDB-Datensatzes in diesem Beispiel ist auch dann erfolgreich, wenn der Datensatz nicht existiert.

Wenn der Zieldatensatz vorhanden ist und gelöscht wird, wird ein DynamoDB-Stream-Datensatz erstellt. Andernfalls wird kein Downstream-Datensatz erstellt.

3. Onboarding von DynamoDB mit aktivierten Amazon-DynamoDB-Streams für Mandanten

Dadurch werden die Mandantenmetadateninformationen aufgezeichnet, und jedes Speichern oder Löschen von Datensätzen sendet einen Stream nachgelagert zur Tenant Infrastructure Lambda-Funktion.

4. Lambda-Funktion für die Tenant-Infrastruktur

Diese Lambda-Funktion wird vom DynamoDB-Stream-Datensatz aus dem vorherigen Schritt initiiert. Wenn der Datensatz für ein INSERT Ereignis bestimmt ist, ruft er AWS auf, CloudFormation um eine neue Tenant-Infrastruktur mit der CloudFormation Vorlage zu erstellen, die in einem S3-Bucket gespeichert ist. Wenn der Datensatz für istREMOVE, initiiert er das Löschen eines vorhandenen Stacks basierend auf dem -Tenant NameFeld des Stream-Datensatzes.

5. S3 bucket

Dies dient zum Speichern der CloudFormation Vorlage.

6. IAM-Rollen für jede Lambda-Funktion und eine Servicerolle für CloudFormation

Jede Lambda-Funktion verfügt über ihre eindeutige IA[M-Rolle mit den geringsten Berechtigungen,](https://docs.aws.amazon.com/IAM/latest/UserGuide/best-practices.html#grant-least-privilege) um ihre Aufgabe zu erfüllen. Beispielsweise hat die Tenant On-boarding Lambda-Funktion Lese-/Schreibzugriff auf DynamoDB und die Tenant Infrastructure Lambda-Funktion kann nur den DynamoDB-Stream lesen.

Für die Bereitstellung von Tenant-Stacks wird eine benutzerdefinierte CloudFormation Servicerolle erstellt. Diese Servicerolle enthält zusätzliche Berechtigungen für die CloudFormation Stack-Bereitstellung (z. B. den AWS KMS-Schlüssel). Dadurch werden Rollen zwischen Lambda und aufgeteilt CloudFormation , um alle Berechtigungen für eine einzelne Rolle (Infrastruktur-Lambda-Rolle) zu vermeiden.

Berechtigungen, die leistungsstarke Aktionen ermöglichen (z. B. das Erstellen und Löschen von CloudFormation Stacks), sind gesperrt und nur für Ressourcen zulässig, die mit beginnentenantcluster-. Die Ausnahme ist AWS KMS aufgrund seiner Ressourcennamenskonvention. Dem aufgenommenen Mandantennamen aus der API werden tenantcluster- zusammen mit anderen Validierungsprüfungen vorangestellt (alphanumerisch nur mit Bindestrichen und auf weniger als 30 Zeichen begrenzt, um in die meisten AWS-Ressourcennamen zu passen). Dadurch wird sichergestellt, dass der Mandantenname nicht versehentlich zu einer Unterbrechung der Kerninfrastruktur-Stacks oder -Ressourcen führt.

#### Tenant-Technologie-Stack

Der AWS KMS-Schlüssel wird für die Datenverschlüsselung durch Amazon SNS und Amazon SQS für ihre Nachrichten verwendet. Die Sicherheitsmethoden für [AwsSolutions-SNS2 und AwsSolutions-](https://github.com/cdklabs/cdk-nag/blob/main/RULES.md)[SQS2](https://github.com/cdklabs/cdk-nag/blob/main/RULES.md) empfehlen, Amazon SNS und Amazon SQS mit Verschlüsselung einzurichten. CloudWatch Alarme funktionieren jedoch nicht mit Amazon SNS, wenn Sie einen von AWS verwalteten Schlüssel verwenden, daher müssen Sie in diesem Fall einen vom Kunden verwalteten Schlüssel verwenden. Weitere Informationen finden Sie im [AWS Knowledge Center](https://aws.amazon.com/premiumsupport/knowledge-center/cloudwatch-receive-sns-for-alarm-trigger/) .

Die SQS-Richtlinie wird in der Amazon SQS-Warteschlange verwendet, damit das erstellte SNS-Thema die Nachricht an die Warteschlange senden kann. Ohne die SQS-Richtlinie wird der Zugriff verweigert. Weitere Informationen finden Sie in der [Amazon SNS-Dokumentation.](https://docs.aws.amazon.com/sns/latest/dg/subscribe-sqs-queue-to-sns-topic.html#SendMessageToSQS.sqs.permissions)

# Zerlegen von Monolithen in Microservices mithilfe von CQRS und Event Sourcing

Erstellt von Bololfo Jr. Cerrada (AWS), Dmitry G (AWS) und Tabby Ward (AWS)

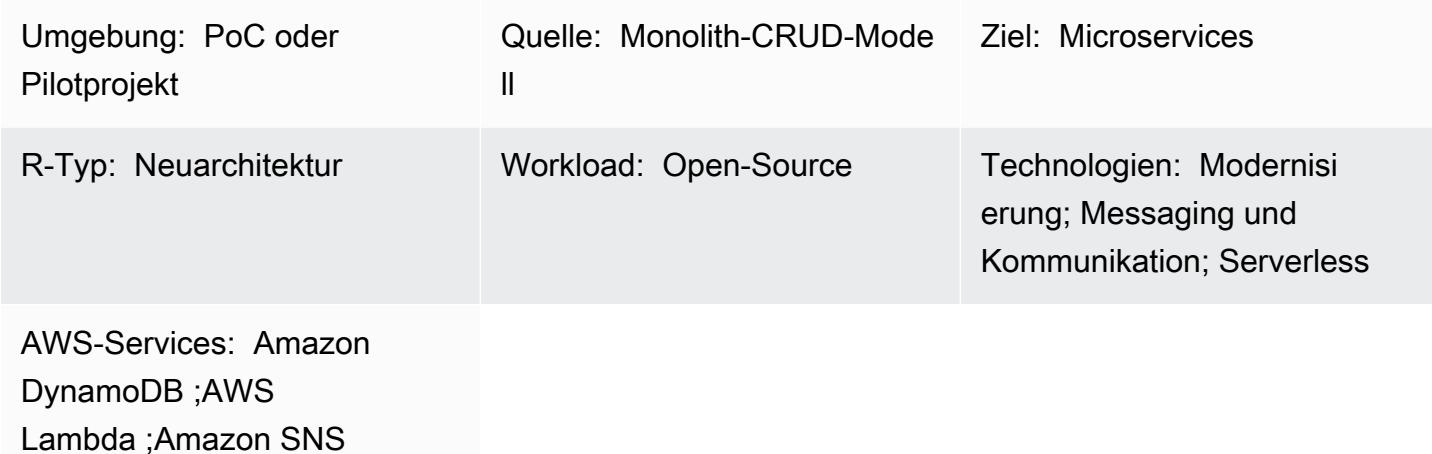

# Übersicht

Dieses Muster kombiniert zwei Muster und verwendet sowohl das CQRS-Muster (Command Query Responsibility Separatention) als auch das Ereignis-Sourcing-Muster. Das CQRS-Muster trennt die Verantwortlichkeiten der Befehls- und Abfragemodelle. Das Ereignis-Sourcing-Muster nutzt die asynchrone ereignisgesteuerte Kommunikation, um das allgemeine Benutzererlebnis zu verbessern.

Sie können CQRS- und Amazon Web Services (AWS)-Services verwenden, um jedes Datenmodell unabhängig zu verwalten und zu skalieren und gleichzeitig Ihre monolithe Anwendung in eine Microservices-Architektur umzugestalten. Anschließend können Sie das Ereignis-Sourcing-Muster verwenden, um Daten aus der Befehlsdatenbank mit der Abfragedatenbank zu synchronisieren.

Dieses Muster verwendet Beispielcode, der eine Lösungsdatei (\*.sln) enthält, die Sie mit der neuesten Version von Visual Studio öffnen können. Das Beispiel enthält Bol-API-Code, um zu demonstrieren, wie CQRS und Event Sourcing in serverlosen und herkömmlichen oder On-Premises-Anwendungen von AWS funktionieren.

Weitere Informationen zu CQRS und Ereignis-Sourcing finden Sie im Abschnitt [Zusätzliche](#page-5215-0)  [Informationen](#page-5215-0).

# Voraussetzungen und Einschränkungen

#### Voraussetzungen

- Ein aktives AWS-Konto
- Amazon CloudWatch
- Amazon-DynamoDB-Tabellen
- Amazon DynamoDB Streams
- AWS Identity and Access Management (IAM)-Zugriffsschlüssel und geheimer Schlüssel; weitere Informationen finden Sie im Video im Abschnitt Verwandte Ressourcen
- AWS Lambda
- Vertrautheit mit Visual Studio
- Vertrautheit mit AWS Toolkit for Visual Studio; weitere Informationen finden Sie im Demo-Video zum AWS Toolkit for Visual Studio im Abschnitt Verwandte Ressourcen

#### Produktversionen

- [Visual Studio 2019 Community Edition](https://visualstudio.microsoft.com/downloads/) .
- [AWS Toolkit for Visual Studio 2019.](https://aws.amazon.com/visualstudio/)
- .NET Core 3.1. Diese Komponente ist eine Option in der Visual Studio-Installation. Um .NET Core während der Installation einzuschließen, wählen Sie plattformübergreifende -Entwicklung aus.

#### Einschränkungen

• Der Beispielcode für eine herkömmliche On-Premises-Anwendung (ASP.NET Core Web API und Datenzugriffsobjekte) enthält keine Datenbank. Es wird jedoch mit dem CustomerData In-Memory-Objekt geliefert, das als Mock-Datenbank fungiert. Der bereitgestellte Code reicht aus, damit Sie das Muster testen können.

## **Architektur**

#### Quelltechnologie-Stack

- ASP.NET Core Web API-Projekt
- IIS-Webserver
- Datenzugriffsobjekt
- CRUD-Modell

#### Quellarchitektur

In der Quellarchitektur enthält das CRUD-Modell sowohl Befehls- als auch Abfrageschnittstellen in einer Anwendung. Beispielcode finden Sie unter CustomerDAO.cs (angefügt).

#### Zieltechnologie-Stack

- Amazon DynamoDB
- Amazon DynamoDB Streams
- AWS Lambda
- (Optional) Amazon API Gateway
- (Optional) Amazon Simple Notification Service (Amazon SNS)

#### Zielarchitektur

In der Zielarchitektur werden die Befehls- und Abfrageschnittstellen getrennt. Die im folgenden Diagramm gezeigte Architektur kann mit API Gateway und Amazon SNS erweitert werden. Weitere Informationen finden Sie im Abschnitt [Zusätzliche Informationen](#page-5215-0).

- 1. Befehls-Lambda-Funktionen führen Schreibvorgänge wie Erstellen, Aktualisieren oder Löschen in der Datenbank aus.
- 2. Abfragen von Lambda-Funktionen führen Leseoperationen wie Abrufen oder Auswählen in der Datenbank aus.
- 3. Diese Lambda-Funktion verarbeitet die DynamoDB-Streams aus der Befehlsdatenbank und aktualisiert die Abfragedatenbank für die Änderungen.

### Tools

Tools

- [Amazon DynamoDB](https://docs.aws.amazon.com/amazondynamodb/latest/developerguide/Introduction.html)  Amazon DynamoDB ist ein vollständig verwalteter NoSQL-Datenbankservice, der eine schnelle und vorhersehbare Leistung mit nahtloser Skalierbarkeit bietet.
- [Amazon DynamoDB Streams](https://docs.aws.amazon.com/amazondynamodb/latest/developerguide/Streams.html)  DynamoDB Streams erfasst eine zeitlich geordnete Abfolge von Änderungen auf Elementebene in jeder DynamoDB-Tabelle. Anschließend werden diese Informationen bis zu 24 Stunden lang in einem Protokoll gespeichert. Die Verschlüsselung ruhender Daten verschlüsselt die Daten in DynamoDB Streams.
- [AWS Lambda](https://docs.aws.amazon.com/lambda/latest/dg/welcome.html)  AWS Lambda ist ein Datenverarbeitungsservice, der das Ausführen von Code ohne Bereitstellung oder Verwaltung von Servern unterstützt. Lambda führt Ihren Code nur bei Bedarf aus und skaliert automatisch – von einigen Anforderungen pro Tag bis zu Tausenden pro Sekunde. Sie bezahlen nur für die Datenverarbeitungszeit, die Sie wirklich nutzen und es werden keine Gebühren in Rechnung gestellt, wenn Ihr Code nicht ausgeführt wird.
- [AWS-Managementkonsole](https://docs.aws.amazon.com/awsconsolehelpdocs/latest/gsg/learn-whats-new.html)  Die AWS-Managementkonsole ist eine Webanwendung, die eine breite Sammlung von Servicekonsolen für die Verwaltung von AWS-Services umfasst.
- [Visual Studio 2019 Community Edition](https://visualstudio.microsoft.com/downloads/)  Visual Studio 2019 ist eine integrierte Entwicklungsumgebung (IDE). Die Community Edition ist für Open-Source-Mitwirkende kostenlos. In diesem Muster verwenden Sie Visual Studio 2019 Community Edition, um Beispielcode zu öffnen, zu kompilieren und auszuführen. Nur zur Anzeige können Sie einen beliebigen Texteditor oder [Visual Studio Code](https://docs.aws.amazon.com/toolkit-for-vscode/latest/userguide/welcome.html) verwenden.
- [AWS Toolkit for Visual Studio](https://docs.aws.amazon.com/toolkit-for-visual-studio/latest/user-guide/welcome.html)  Das AWS Toolkit for Visual Studio ist ein Plugin für die Visual Studio IDE. Das AWS Toolkit for Visual Studio erleichtert Ihnen das Entwickeln, Debuggen und Bereitstellen von .NET-Anwendungen, die AWS-Services nutzen.

#### Code

Der Beispielcode ist angehängt. Anweisungen zur Bereitstellung des Beispielcodes finden Sie im Abschnitt Telefonie.

## Polen

Öffnen und entwickeln Sie die Lösung

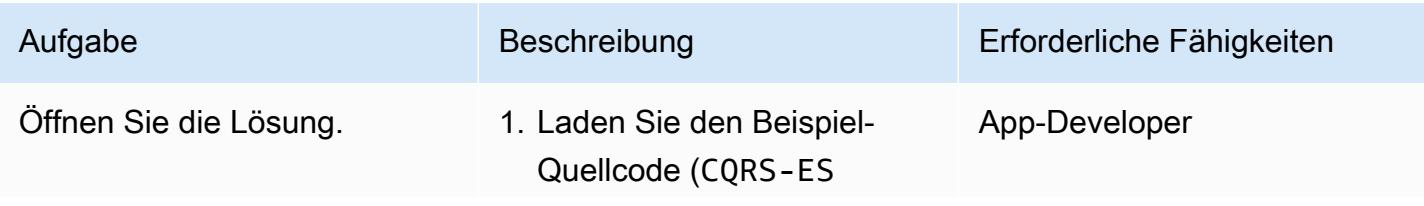

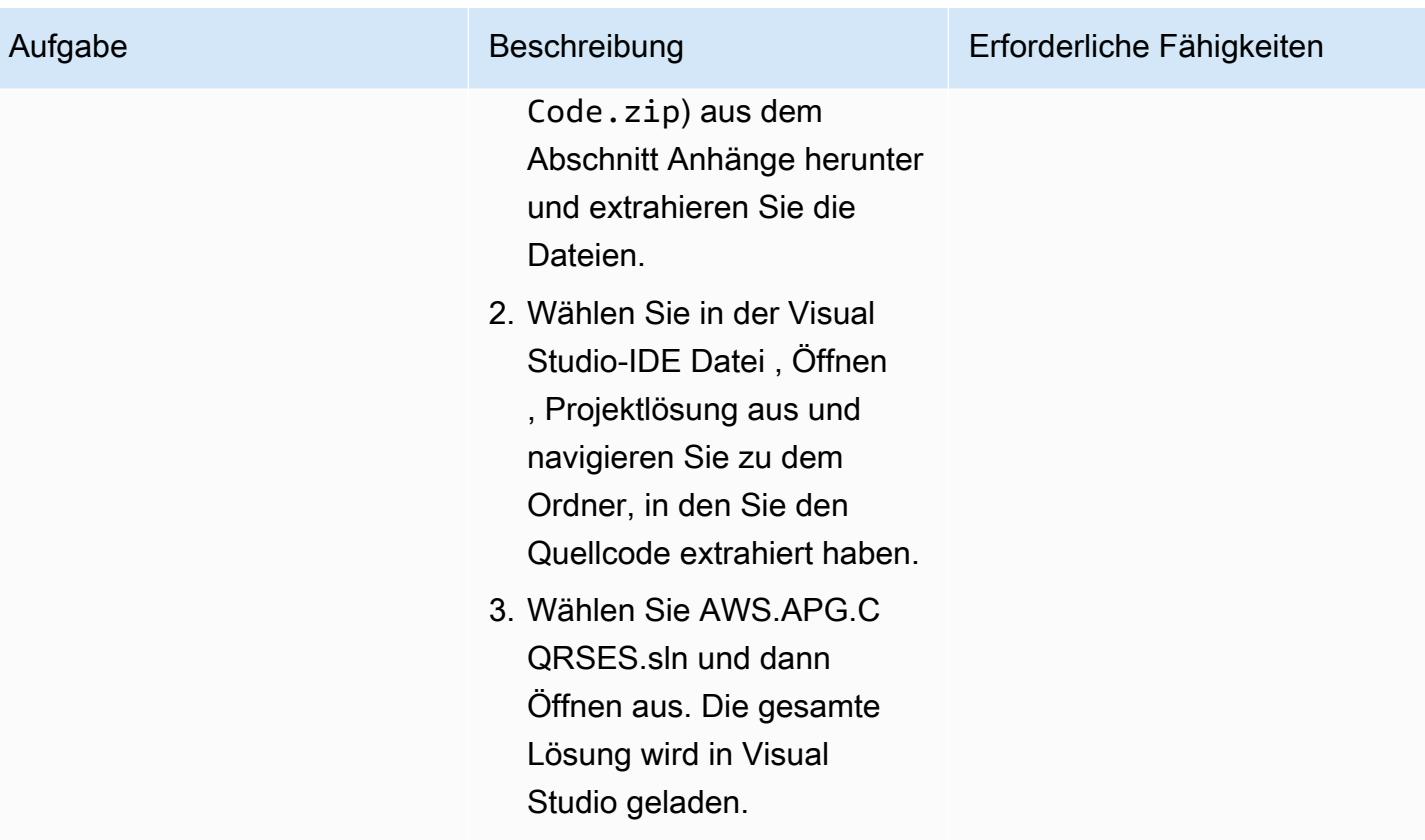

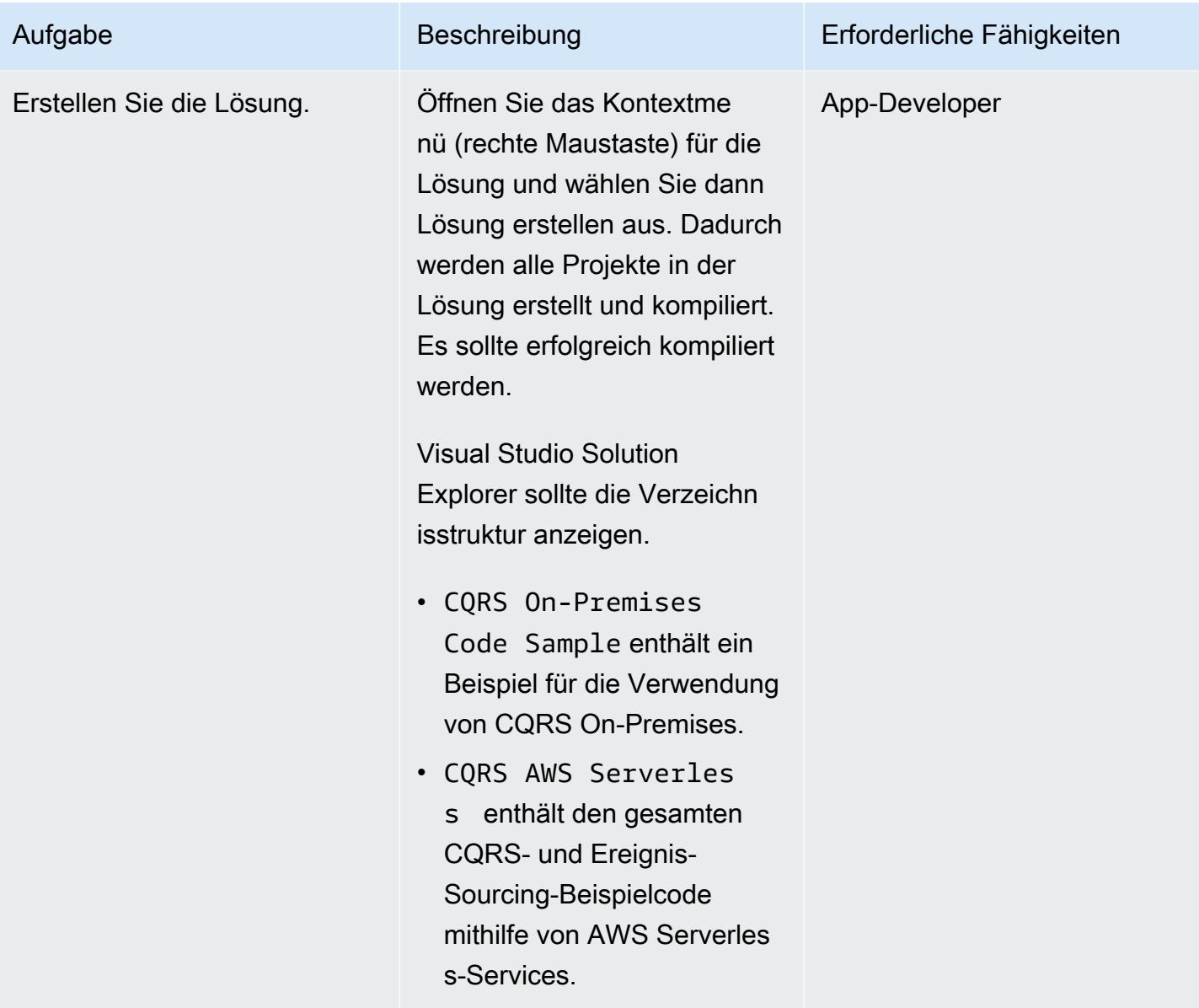

### Erstellen der DynamoDB-Tabellen

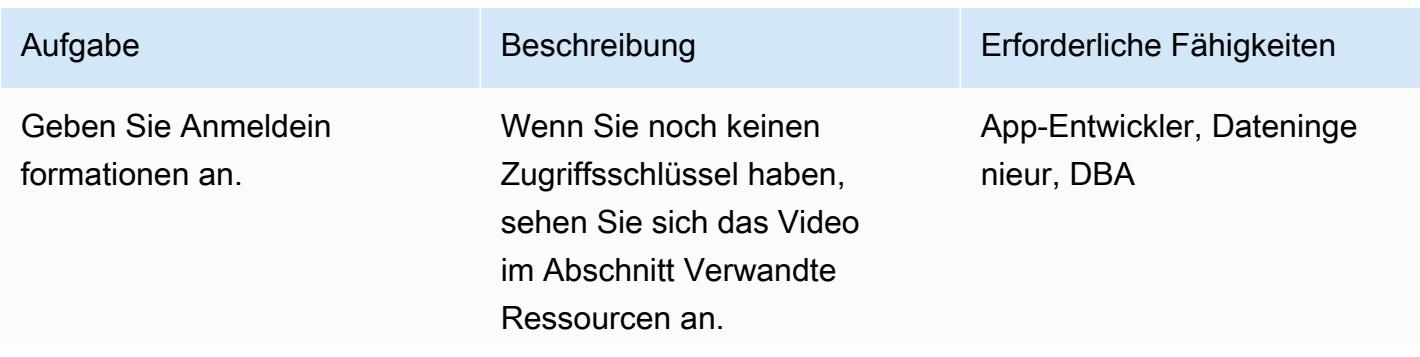

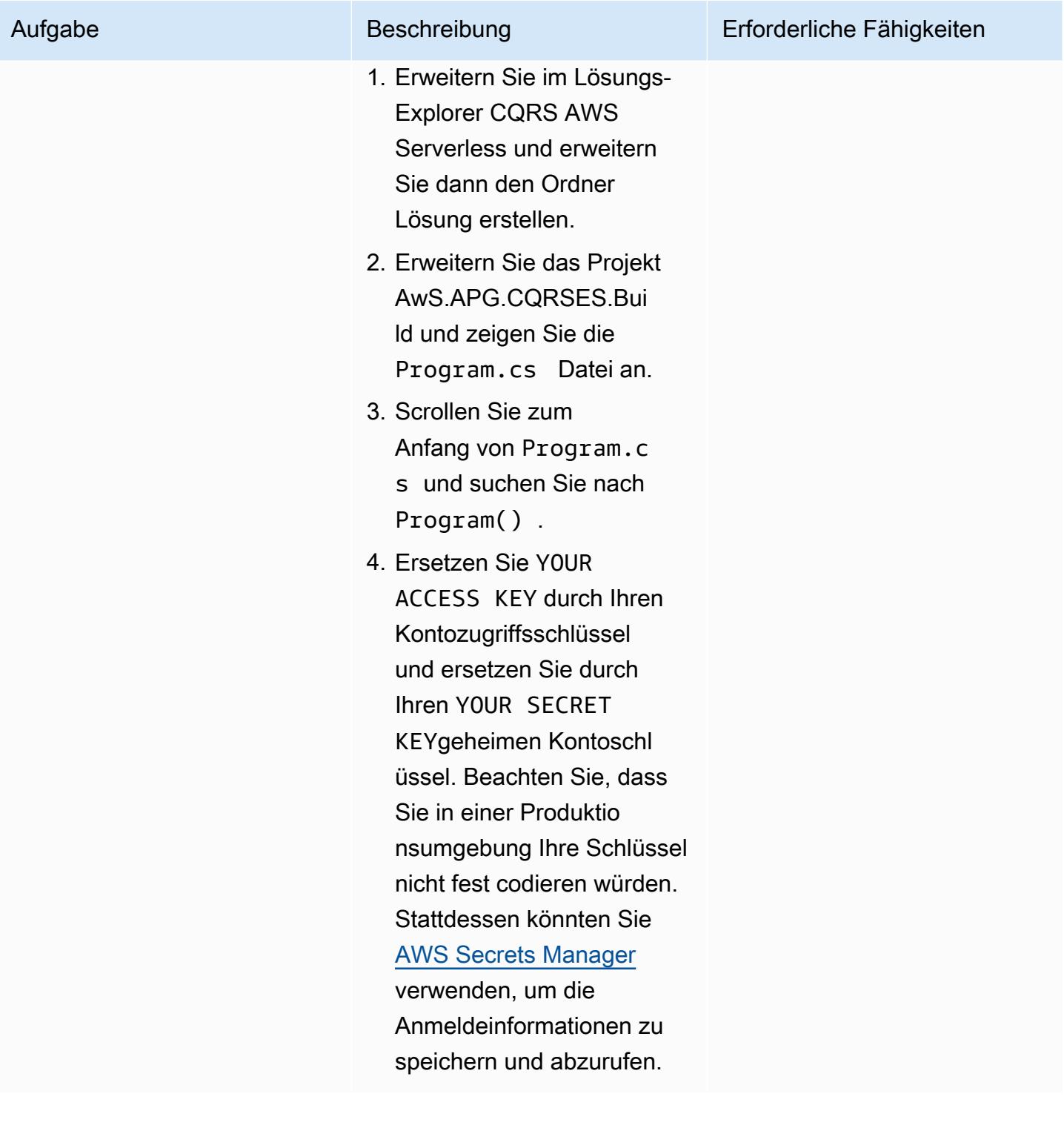

AWS Prescriptive Guidance Muster Communication of the Muster Muster Muster Muster

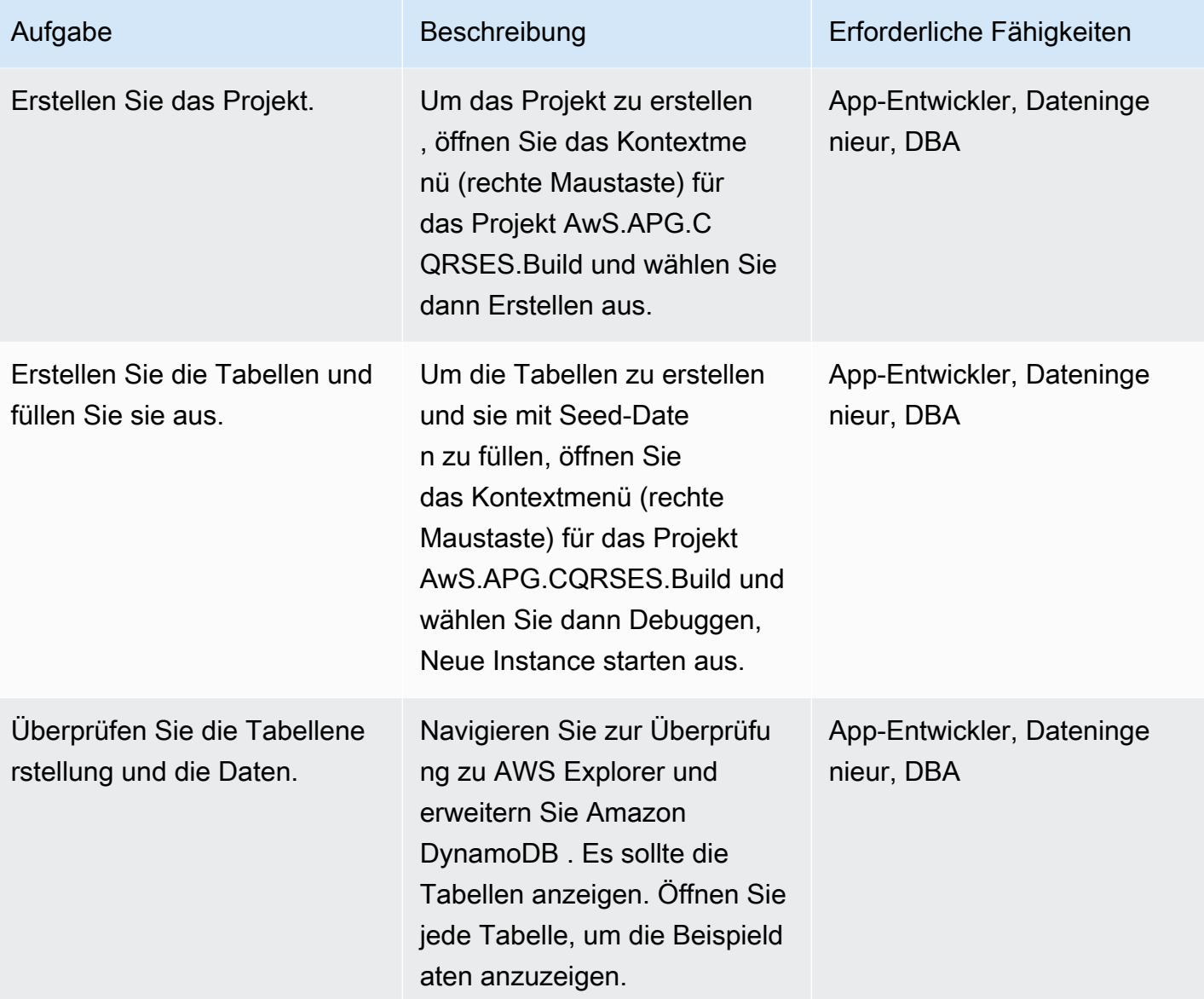

### Ausführen lokaler Tests

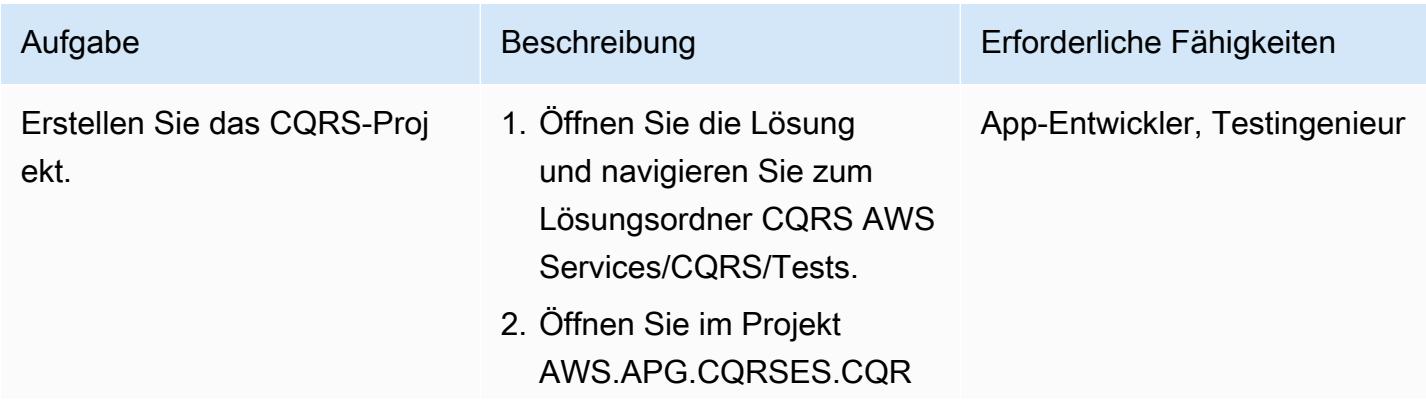

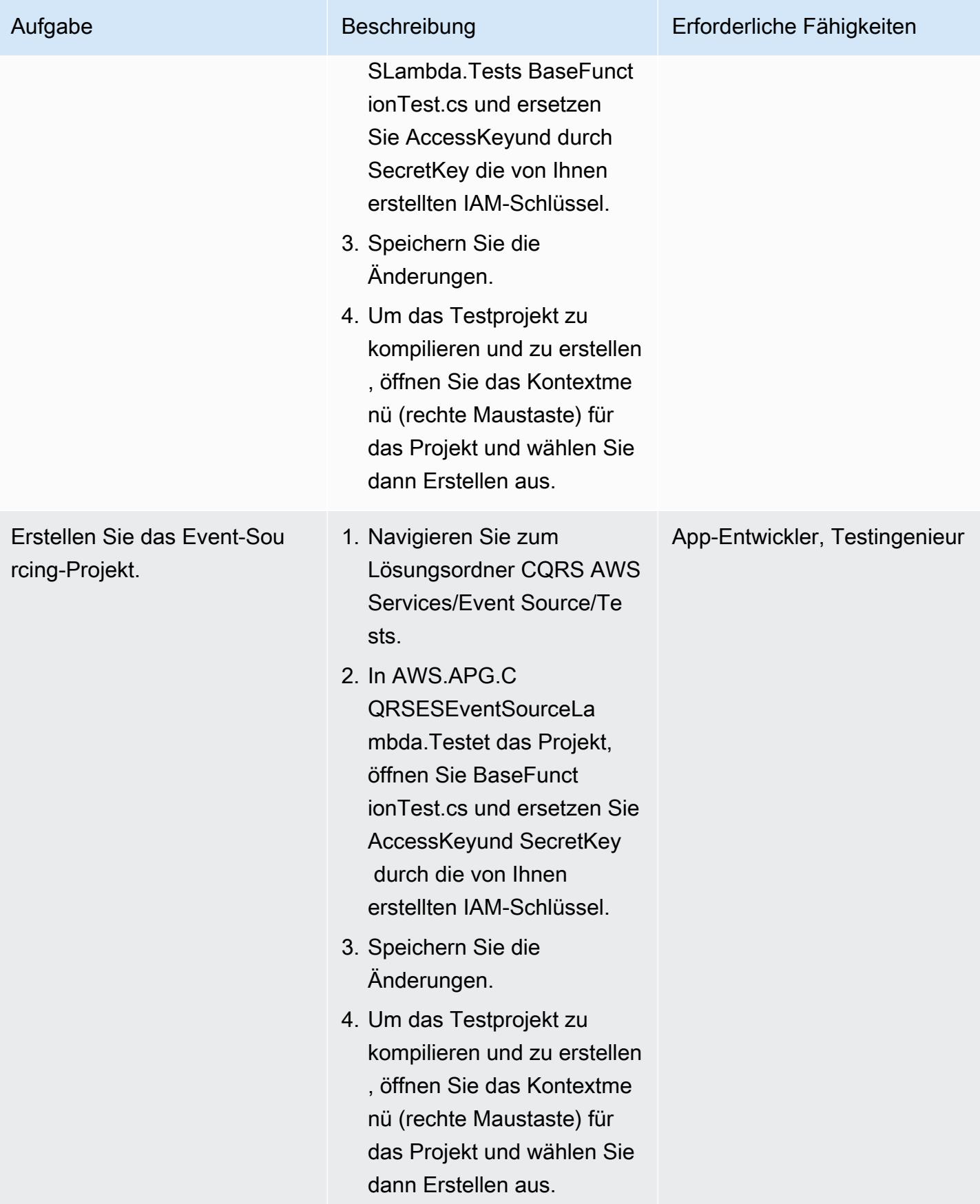

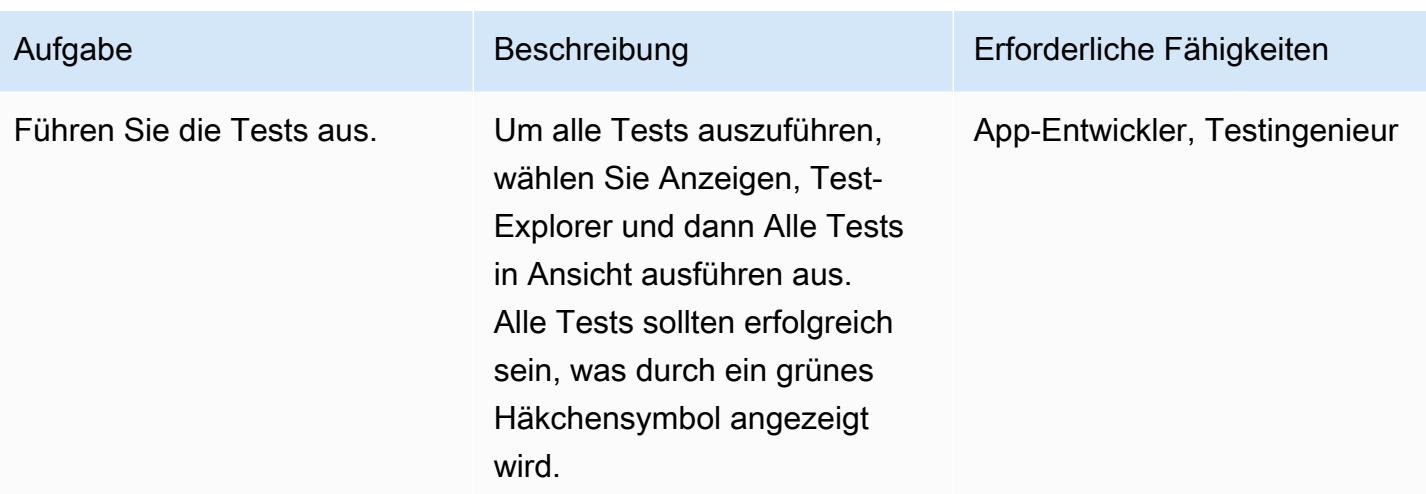

## Veröffentlichen der CQRS-Lambda-Funktionen in AWS

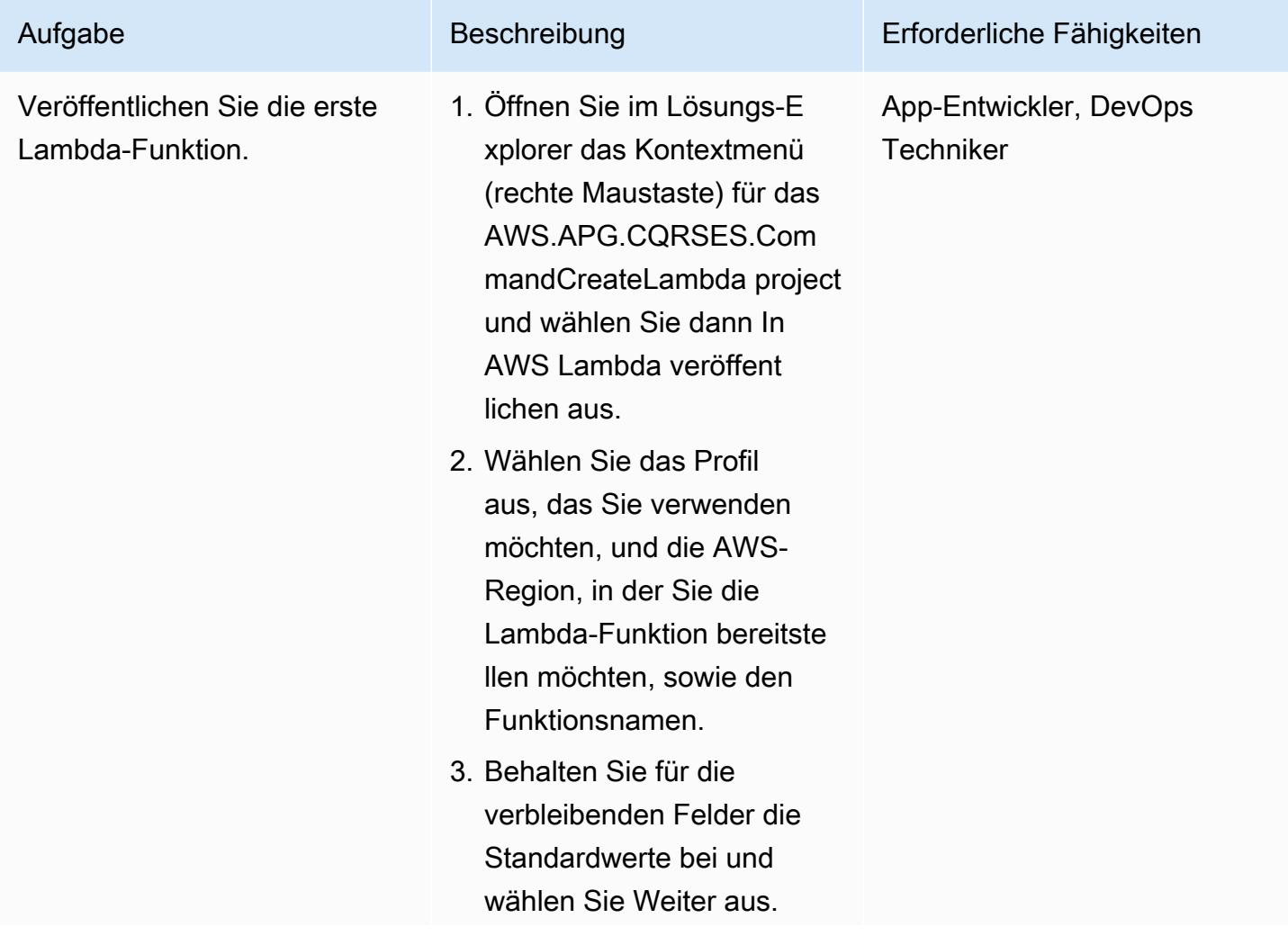

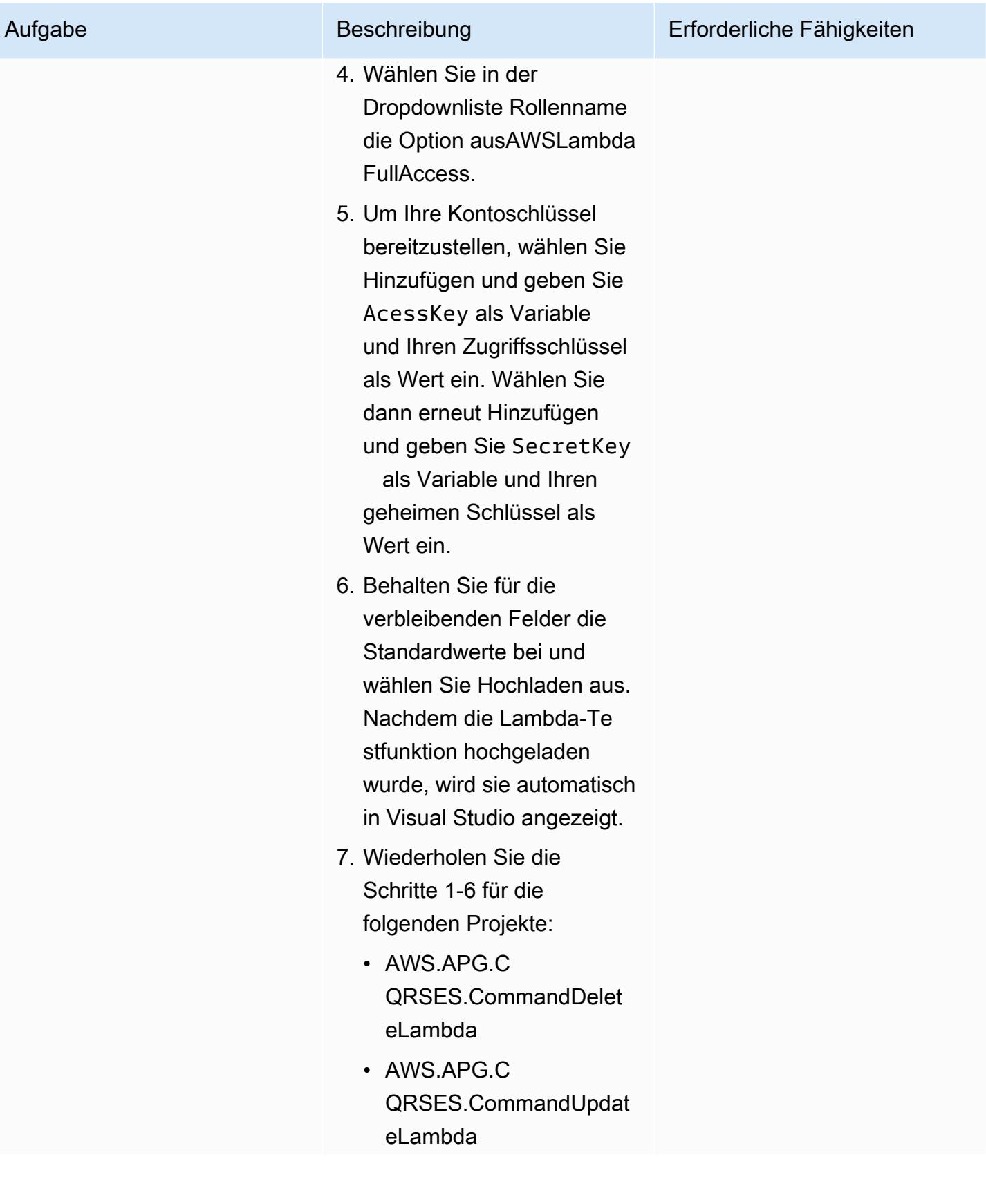

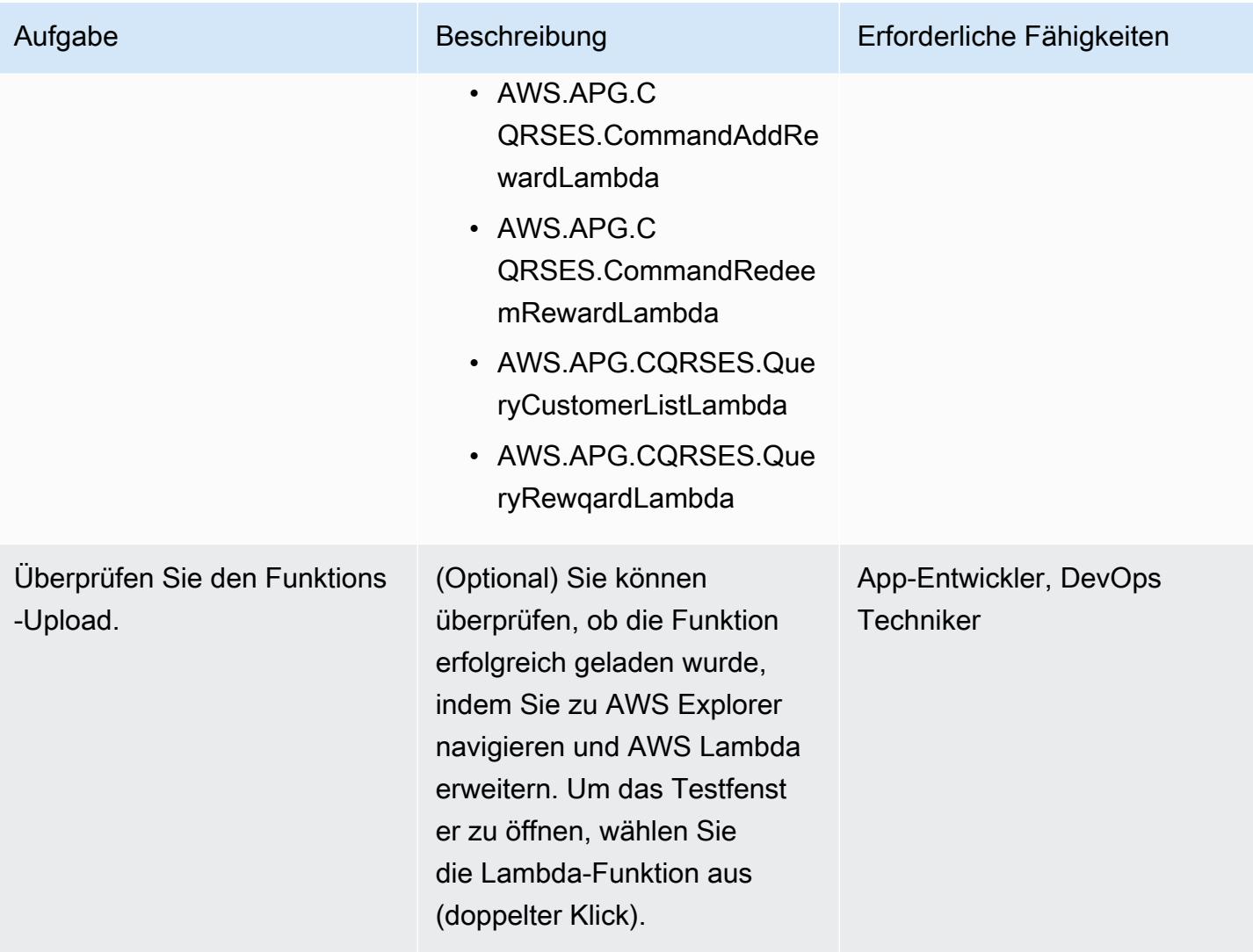

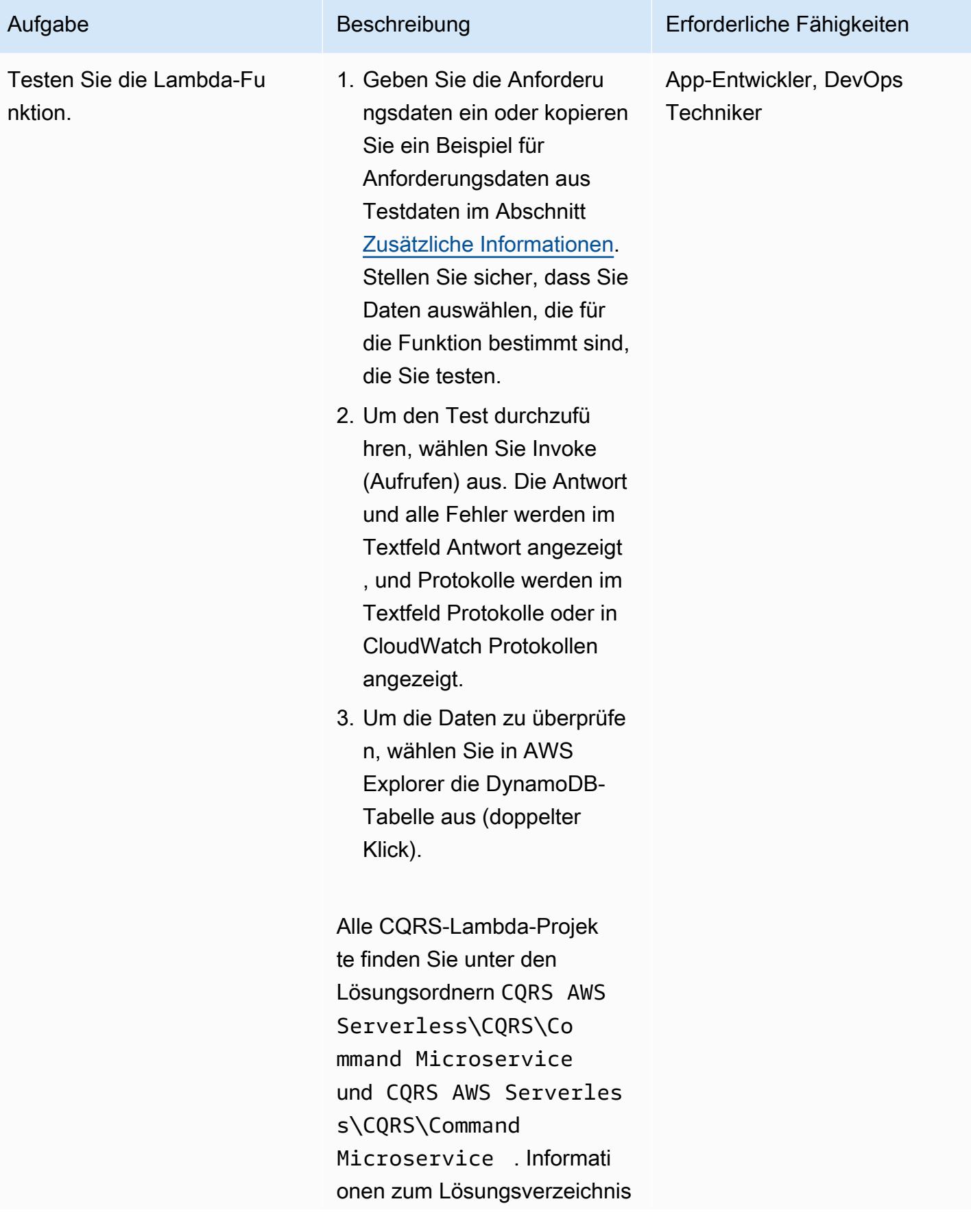

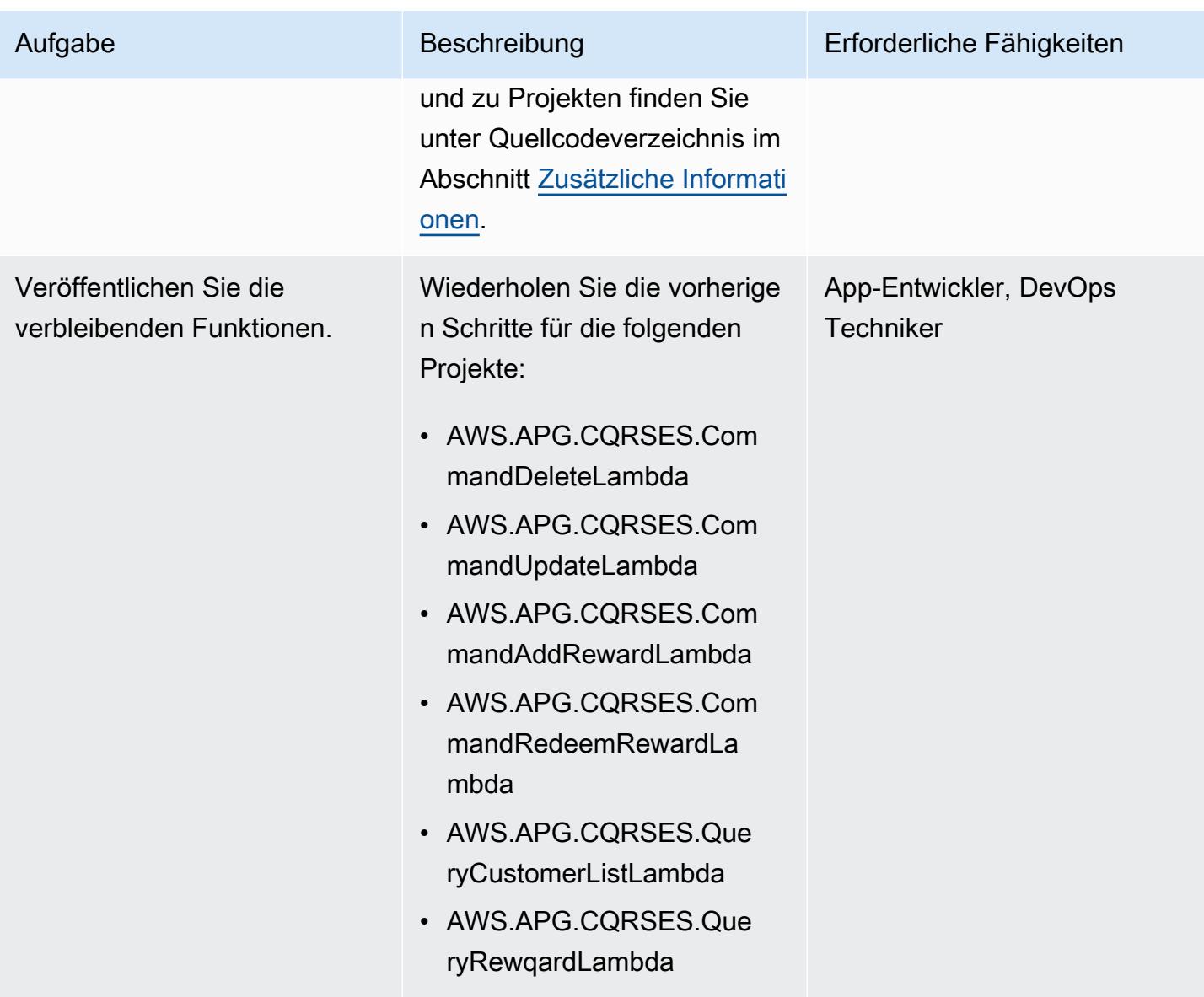

Einrichten der Lambda-Funktion als Ereignis-Listener

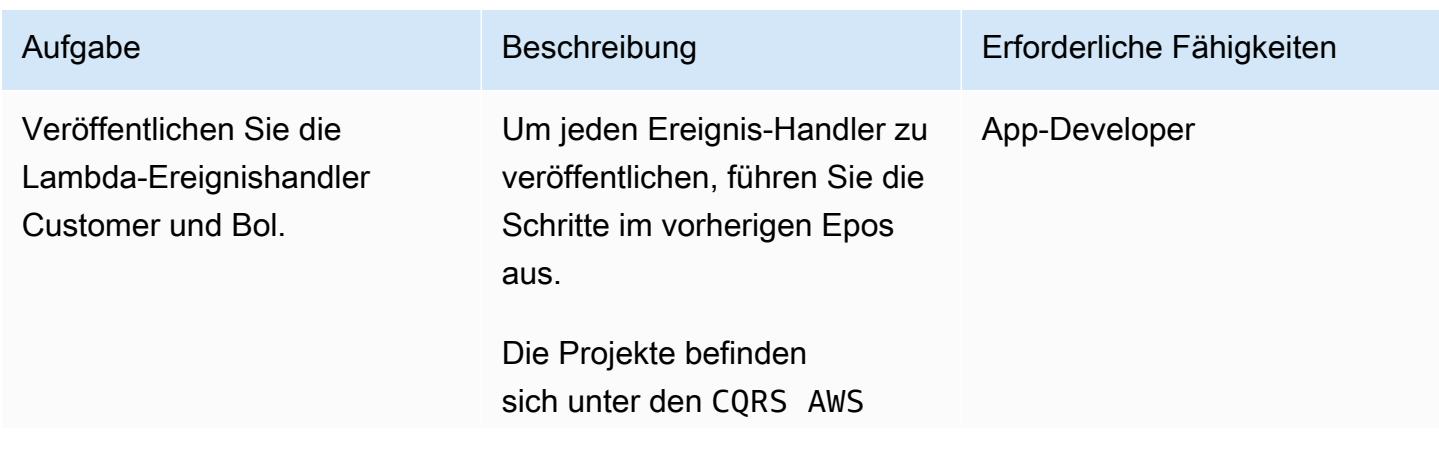

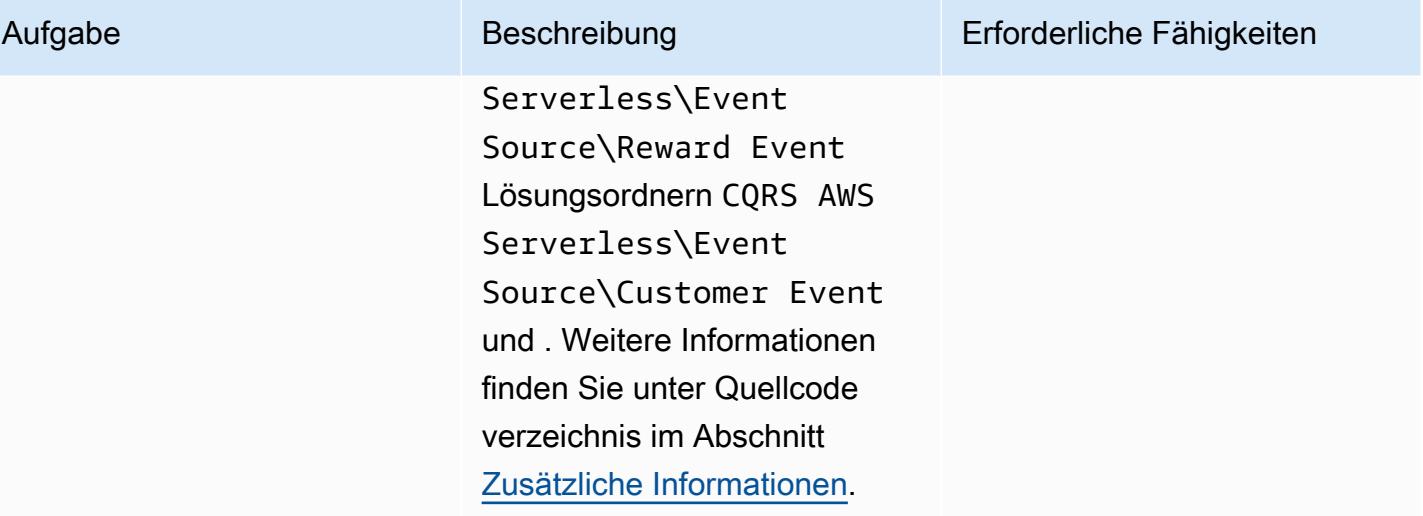

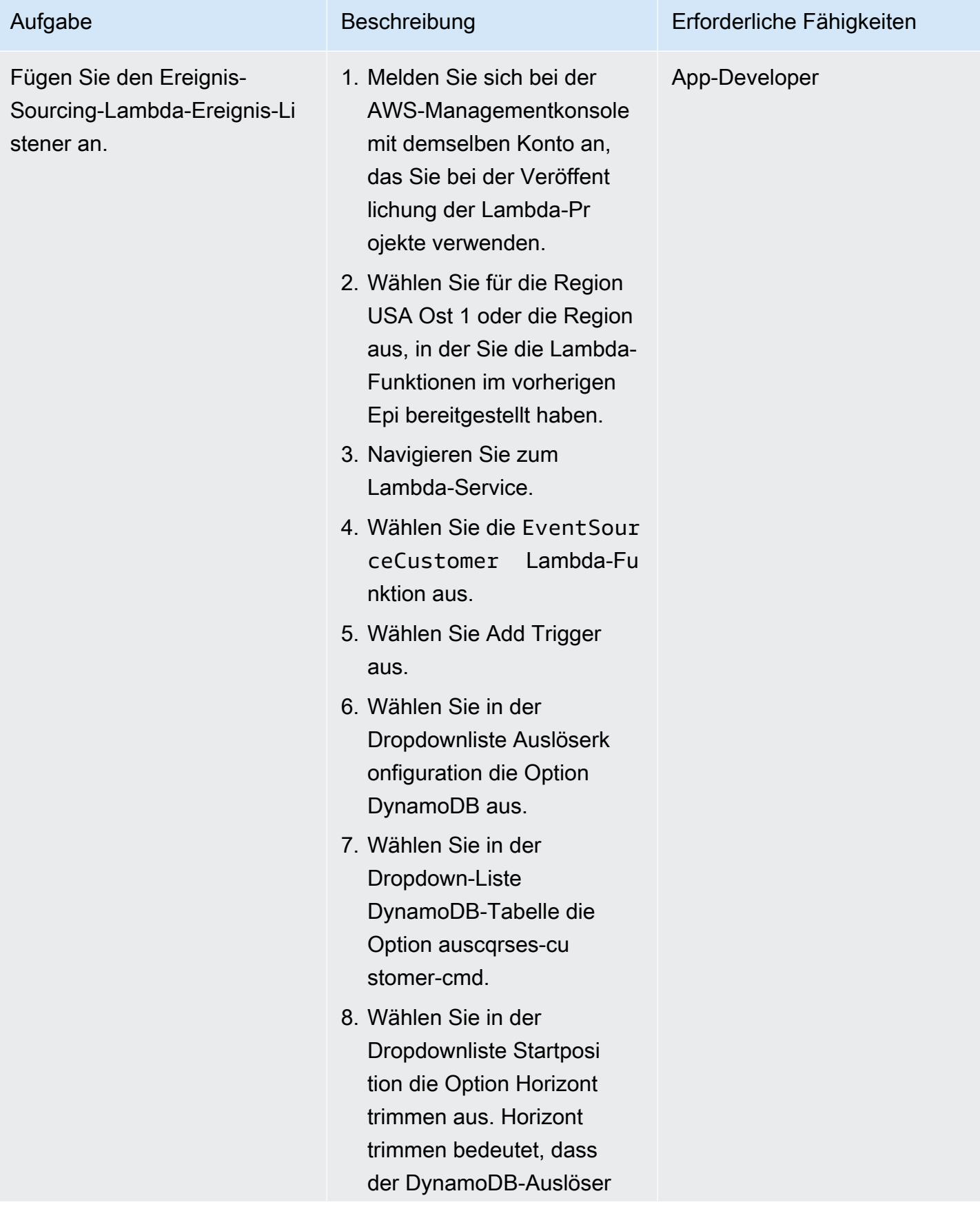

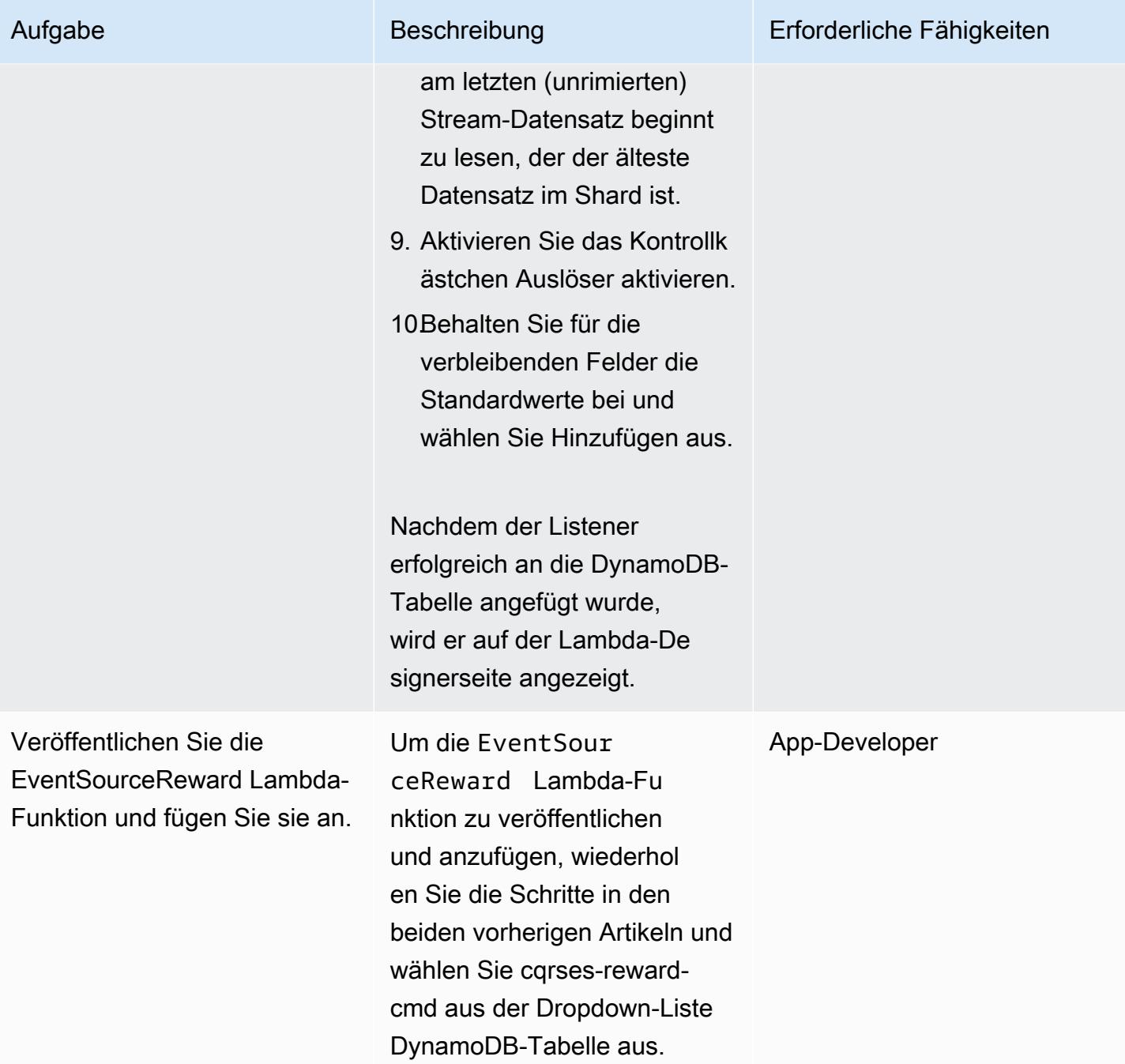

# Testen und Validieren der DynamoDB-Streams und des Lambda-Auslösers

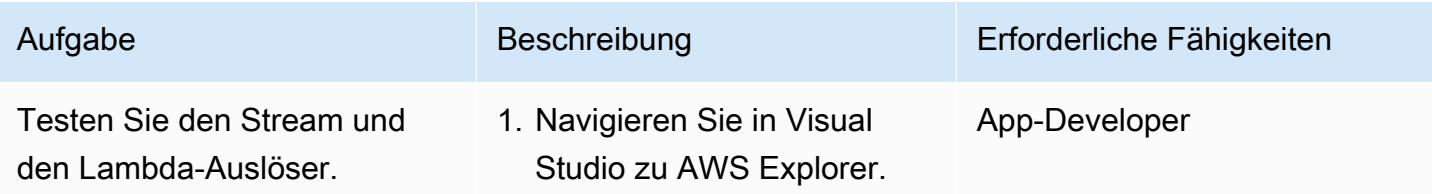

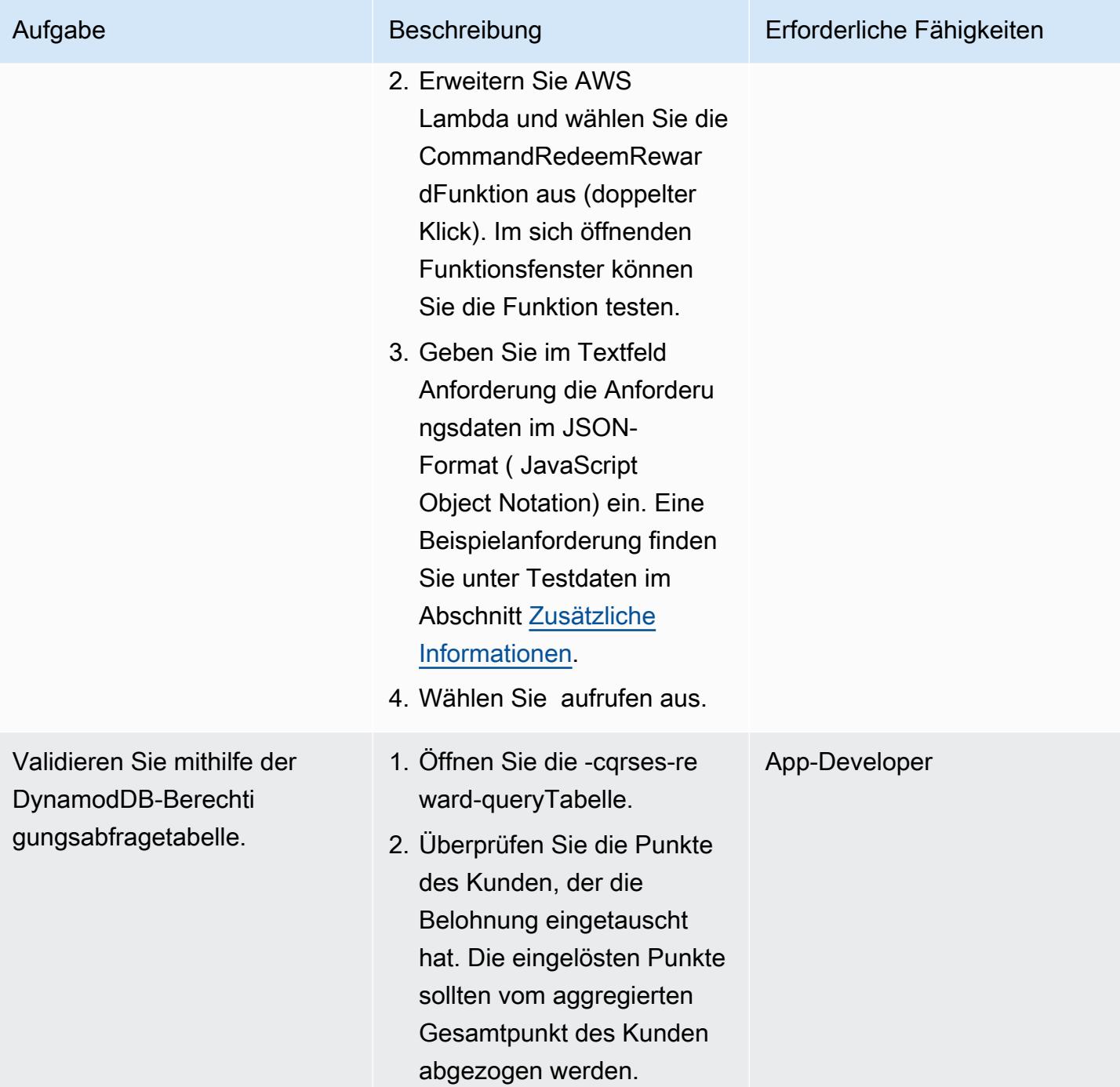

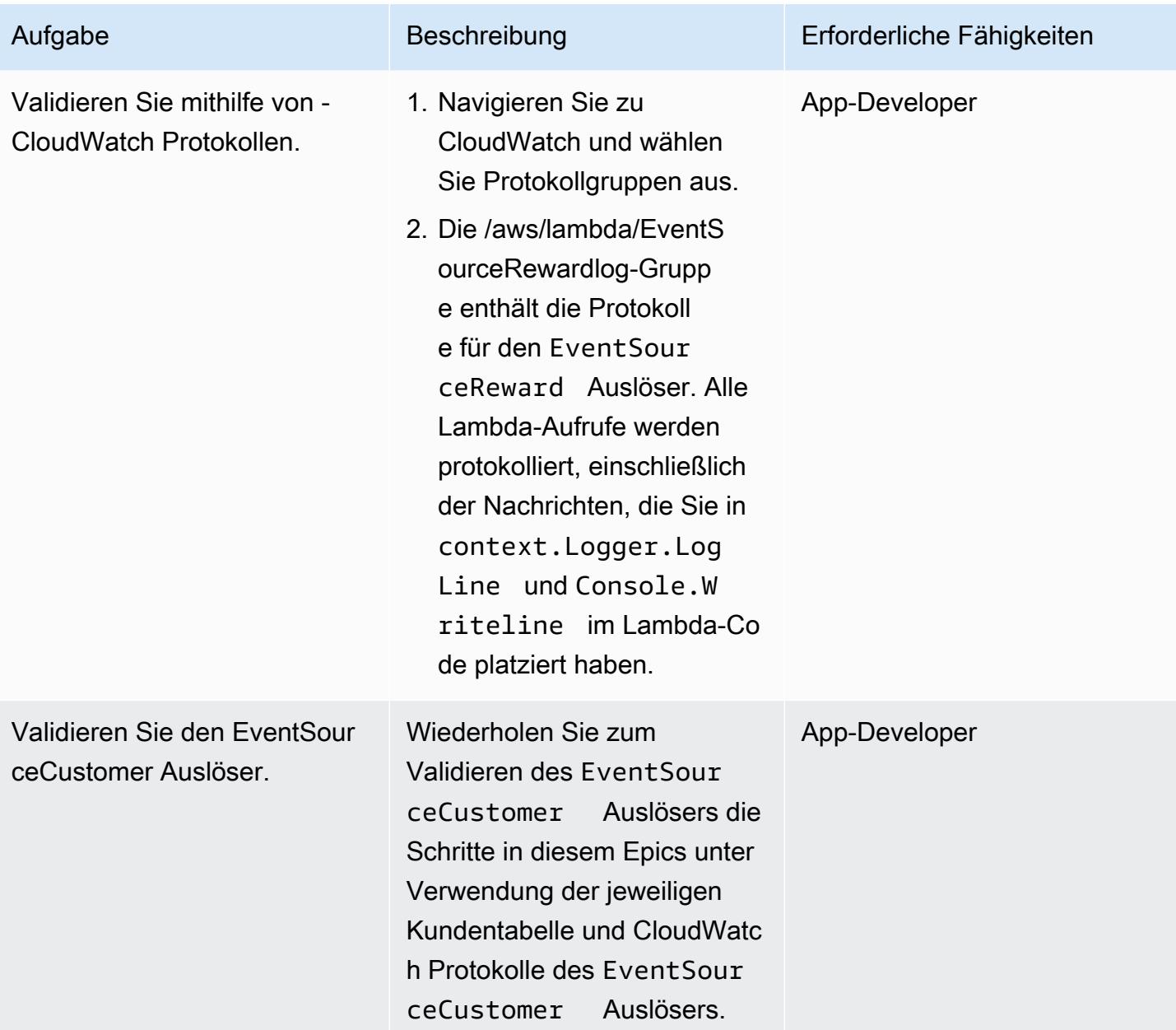

# Zugehörige Ressourcen

#### Referenzen

- [Downloads der Community Edition von Visual Studio 2019](https://visualstudio.microsoft.com/downloads/)
- [AWS Toolkit for Visual Studio herunterladen](https://aws.amazon.com/visualstudio/)
- [AWS Toolkit for Visual Studio-Benutzerhandbuch](https://docs.aws.amazon.com/toolkit-for-visual-studio/latest/user-guide/welcome.html)
- [Serverless auf AWS](https://aws.amazon.com/serverless/)
- [DynamoDB-Anwendungsfälle und Designmuster](https://aws.amazon.com/blogs/database/dynamodb-streams-use-cases-and-design-patterns/)
- [CQRS für Italien Fowler](https://martinfowler.com/bliki/CQRS.html)
- [Ereignisbereitstellung in Italien Fowler](https://martinfowler.com/eaaDev/EventSourcing.html)

#### Videos

- [AWS Toolkit for Visual Studio-Demo](https://www.youtube.com/watch?v=B190tcu1ERk)
- [Wie erstelle ich eine Zugriffsschlüssel-ID für einen neuen IAM-Benutzer?](https://www.youtube.com/watch?v=665RYobRJDY)

# <span id="page-5215-0"></span>Zusätzliche Informationen

CQRS und Ereignis-Sourcing

CQRS

Das CQRS-Muster trennt ein einzelnes konzeptionelles Operationsmodell, z. B. ein einzelnes CRUD-Modell (Erstellen, Lesen, Aktualisieren, Löschen) für Datenzugriffsobjekte, in Befehls- und Abfrageoperationsmodelle. Das Befehlsmodell bezieht sich auf jede Operation, z. B. Erstellen, Aktualisieren oder Löschen, die den Status ändert. Das Abfragemodell bezieht sich auf jede Operation, die einen Wert zurückgibt.

- 1. Das CRUD-Modell des Kunden umfasst die folgenden Schnittstellen:
	- Create Customer()
	- UpdateCustomer()
	- DeleteCustomer()
	- AddPoints()
	- RedeemPoints()
	- GetVIPCustomers()
	- GetCustomerList()
	- GetCustomerPoints()

Wenn Ihre Anforderungen komplexer werden, können Sie von diesem Einzelmodell-Ansatz ausgehen. CQRS verwendet ein Befehlsmodell und ein Abfragemodell, um die Verantwortung für das Schreiben und Lesen von Daten zu trennen. Auf diese Weise können die Daten unabhängig voneinander verwaltet werden. Bei einer klare Trennung der Verantwortlichkeiten wirken sich Verbesserungen an jedem Modell nicht auf das andere aus. Diese Trennung verbessert Wartung und Leistung und reduziert die Komplexität der Anwendung, wenn sie wächst.

- 1. Schnittstellen im Customer Command-Modell:
	- Create Customer()
	- UpdateCustomer()
	- DeleteCustomer()
	- AddPoints()
	- RedeemPoints()
- 2. Schnittstellen im Kundenabfragemodell:
	- GetVIPCustomers()
	- GetCustomerList()
	- GetCustomerPoints()
	- GetMonthlyStatement()

Beispielcode finden Sie unter Quellcodeverzeichnis .

Das CQRS-Muster entkoppelt dann die Datenbank. Diese Entkopplung führt zu der Gesamtheit der einzelnen Services, was die wichtigste Einheit der Microservice-Architektur ist.

Mit CQRS in der AWS Cloud können Sie jeden Service weiter optimieren. Sie können beispielsweise verschiedene Recheneinstellungen festlegen oder zwischen einem Serverless- oder einem Container-basierten Microservice wählen. Sie können Ihr On-Premises-Caching durch Amazon ersetzen ElastiCache. Wenn Sie über ein On-Premises-Nachrichten zum Veröffentlichen/ Abonnement verfügen, können Sie es durch Amazon Simple Notification Service (Amazon SNS ) ersetzen. Darüber hinaus können Sie die - pay-as-you-go Preise und die breite Palette von AWS-Services nutzen, die Sie nur für das zahlen, was Sie tatsächlich nutzen.

CQRS bietet die folgenden Vorteile:

- Unabhängige Skalierung Bei jedem Modell kann seine Skalierungsstrategie an die Anforderungen und den Bedarf des Services angepasst werden. Ähnlich wie bei Hochleistungsanwendungen kann das Modell durch die Trennung von Lese- und Schreibvorgängen unabhängig skaliert werden, um jeden Bedarf zu erfüllen. Sie können auch Rechenressourcen hinzufügen oder reduzieren, um den Skalierbarkeitsbedarf eines Modells zu bewältigen, ohne das andere zu beeinträchtigen.
- Unabhängige Wartung Die Trennung von Abfrage- und Befehlsmodellen verbessert die Wartungsbarkeit der Modelle. Sie können Codeänderungen und -verbesserungen an einem Modell vornehmen, ohne das andere zu beeinträchtigen.
- Sicherheit Es ist einfacher, die Berechtigungen und Richtlinien anzuwenden, um Modelle zum Lesen und Schreiben zu trennen.
- Optimierte Lesevorgänge Sie können ein Schema definieren, das für Abfragen optimiert ist. Sie können beispielsweise ein Schema für die aggregierten Daten und ein separates Schema für die Faktentabellen definieren.
- Integration CQRS eignet sich gut für ereignisbasierte Programmiermodelle.
- Verwaltete Komplexität Die Trennung in Abfrage- und Befehlsmodelle eignet sich für komplexe Domains.

Beachten Sie bei der Verwendung von CQRS die folgenden Einschränkungen:

- Das CQRS-Muster gilt nur für einen bestimmten Teil einer Anwendung und nicht für die gesamte Anwendung. Wenn sie in einer Domain implementiert ist, die nicht dem Muster entspricht, kann sie die Produktivität verringern, das Risiko erhöhen und Komplexität mit sich bringen.
- Das Muster eignet sich am besten für häufig verwendete Modelle mit unausgewogenen Lese- und Schreibvorgängen.
- Bei leseintensiven Anwendungen wie großen Berichten, deren Verarbeitung einige Zeit in Anspruch nimmt, bietet Ihnen CQRS die Möglichkeit, die richtige Datenbank auszuwählen und ein Schema zum Speichern Ihrer aggregierten Daten zu erstellen. Dies verbessert die Reaktionszeit beim Lesen und Anzeigen des Berichts, indem die Berichtsdaten nur einmal verarbeitet und in der aggregierten Tabelle abgelegt werden.
- Für die schreibintensiven Anwendungen können Sie die Datenbank für Schreibvorgänge konfigurieren und dem Befehls-Microservice erlauben, unabhängig zu skalieren, wenn der Schreibbedarf steigt. Beispiele finden Sie unter AWS.APG.CQRSES.CommandRedeemRewardLambda und AWS.APG.CQRSES.CommandAddRewardLambda Microservices.

#### Ereignis-Sourcing

Der nächste Schritt besteht darin, die Ereignis-Sourcing zu verwenden, um die Abfragedatenbank zu synchronisieren, wenn ein Befehl ausgeführt wird. Betrachten Sie beispielsweise die folgenden Ereignisse:

- Es wird ein Kundenbindungspunkt hinzugefügt, bei dem die Gesamtzahl der oder aggregierten Belohnungspunkte des Kunden in der Abfragedatenbank aktualisiert werden müssen.
- Der Nachname eines Kunden wird in der Befehlsdatenbank aktualisiert, was erfordert, dass die Ersatzkundeninformationen in der Abfragedatenbank aktualisiert werden.

Im herkömmlichen CRUD-Modell stellen Sie die Konsistenz der Daten sicher, indem Sie die Daten sperren, bis eine Transaktion abgeschlossen ist. Bei der Ereignis-Sourcing werden die Daten synchronisiert, indem eine Reihe von Ereignissen veröffentlicht wird, die von einem Subscriber verwendet werden, um seine jeweiligen Daten zu aktualisieren.

Das Ereignis-Sourcing-Muster stellt sicher und zeichnet eine vollständige Reihe von Aktionen auf, die für die Daten durchgeführt wurden, und veröffentlicht sie über eine Abfolge von Ereignissen. Diese Ereignisse stellen eine Reihe von Änderungen an den Daten dar, die Abonnenten dieses Ereignisses verarbeiten müssen, um ihren Datensatz auf dem neuesten Stand zu halten. Diese Ereignisse werden vom Abonnenten verarbeitet und synchronisieren die Daten in der Datenbank des Abonnenten. In diesem Fall ist dies die Abfragedatenbank.

Das folgende Diagramm zeigt die Ereignis-Sourcing, die mit CQRS in AWS verwendet wird.

- 1. Befehls-Lambda-Funktionen führen Schreibvorgänge wie Erstellen, Aktualisieren oder Löschen in der Datenbank aus.
- 2. Abfragen von Lambda-Funktionen führen Leseoperationen wie Abrufen oder Auswählen in der Datenbank aus.
- 3. Diese Lambda-Funktion verarbeitet die DynamoDB-Streams aus der Befehlsdatenbank und aktualisiert die Abfragedatenbank für die Änderungen. Sie können diese Funktion auch verwenden, um eine Nachricht in Amazon SNS zu veröffentlichen, damit ihre Abonnenten die Daten verarbeiten können.
- 4. (Optional) Der Lambda-Ereignisabonnent verarbeitet die von Amazon SNS veröffentlichte Nachricht und aktualisiert die Abfragedatenbank.
- 5. (Optional) Amazon SNS sendet eine E-Mail-Benachrichtigung über den Schreibvorgang.

AWS Prescriptive Guidance Muster and Australian and Australian and Australian and Australian and Australian and Muster

In AWS kann die Abfragedatenbank von DynamoDB Streams synchronisiert werden. DynamoDB erfasst eine zeitlich geordnete Abfolge von Änderungen auf Elementebene in einer DynamobDB-Tabelle nahezu in Echtzeit und speichert die Informationen innerhalb von 24 Stunden dauerhaft.

Durch die Aktivierung von DynamoDB Streams kann die Datenbank eine Abfolge von Ereignissen veröffentlichen, die das Ereignis-Sourcing-Muster ermöglicht. Das Ereignis-Sourcing-Muster fügt den Ereignisabonnenten hinzu. Die Ereignisabonnentenanwendung verarbeitet das Ereignis je nach Verantwortung des Abonnenten. Im vorherigen Diagramm überträgt der Ereignis-Subscriber die Änderungen an die Abfrage-DynamoDB-Datenbank, um die Daten synchronisiert zu halten. Die Verwendung von Amazon SNS , dem Message Broker und der Ereignis-Subscriber-Anwendung hält die Architektur entkoppelt.

Das Event-Sourcing bietet die folgenden Vorteile:

- Konsistenz für Transaktionsdaten
- Ein zuverlässiger Audit-Trail und der Verlauf der Aktionen, die zur Überwachung der in den Daten durchgeführten Aktionen verwendet werden können
- Ermöglicht verteilten Anwendungen wie Microservices, ihre Daten in der gesamten Umgebung zu synchronisieren
- Zuverlässige Veröffentlichung von Ereignissen, wenn sich der Status ändert
- Rekonstruieren oder Wiedergeben vergangener Status
- Gekoppelte Entitäten, die Ereignisse zur Migration von einer monolithischen Anwendung zu Microservices austauschen
- Reduzierung von Konflikten, die durch gleichzeitige Updates verursacht werden; Ereignis-Sourcing vermeidet die Notwendigkeit, Objekte direkt im Datenspeicher zu aktualisieren
- Flexibilität und Erweiterbarkeit durch Entkopplung der Aufgabe und des Ereignisses
- Externe Systemaktualisierungen
- Verwaltung mehrerer Aufgaben in einem einzigen Ereignis

Beachten Sie bei der Verwendung von Event Sourcing die folgenden Einschränkungen:

- Da es eine gewisse Verzögerung beim Aktualisieren von Daten zwischen den Quell-Subscriber-Datenbanken gibt, besteht die einzige Möglichkeit, eine Änderung rückgängig zu machen, darin, dem Ereignisspeicher ein Ausgleichsereignis hinzuzufügen.
- Die Implementierung von Ereignis-Sourcing hat seit seinem anderen Programmierstil eine Lernkurve.
#### **Testdaten**

Verwenden Sie die folgenden Testdaten, um die Lambda-Funktion nach erfolgreicher Bereitstellung zu testen.

CommandCreate Kunde

```
{ "Id":1501, "Firstname":"John", "Lastname":"Done", "CompanyName":"AnyCompany", 
 "Address": "USA", "VIP":true }
```
CommandUpdate Kunde

```
{ "Id":1501, "Firstname":"John", "Lastname":"Doe", "CompanyName":"Example Corp.", 
 "Address": "Seattle, USA", "VIP":true }
```
#### CommandDelete Kunde

Geben Sie die Kunden-ID als Anforderungsdaten ein. Wenn die Kunden-ID beispielsweise 151 lautet, geben Sie 151 als Anforderungsdaten ein.

151

QueryCustomerList

Dies ist leer. Wenn es aufgerufen wird, werden alle Kunden zurückgegeben.

CommandAddReward

Dadurch werden Kunden mit der ID 1 (Richard) 40 Punkte hinzugefügt.

```
{ 
   "Id":10101, 
   "CustomerId":1, 
   "Points":40
}
```
#### CommandRedeemReward

Dadurch werden 15 Punkte für den Kunden mit der ID 1 (Richard) abgezogen.

{ "Id":10110,

```
 "CustomerId":1, 
   "Points":15
}
```
#### QueryReward

Geben Sie die ID des Kunden ein. Geben Sie beispielsweise 1 für Richard, 2 für Arnav und 3 für Shirley ein.

2

#### Quellcodeverzeichnis

Verwenden Sie die folgende Tabelle als Leitfaden für die Verzeichnisstruktur der Visual Studio-Lösung.

CQRS On-Premises-Code-Beispiellösungsverzeichnis

#### CRUD-Modell des Kunden

CQRS On-Premises-Codebeispiel\CRUD Model\AWS.APG.CQRSES.DAL-Projekt

CQRS-Version des Kunden-CRUD-Modells

- Kundenbefehl: CQRS On-Premises Code Sample\CQRS Model\Command Microservice \AWS.APG.CQRSES.CommandProjekt
- Kundenabfrage: CQRS On-Premises Code Sample\CQRS Model\Query Microservice \AWS.APG.CQRSES.Query Projekt

#### Befehls- und Abfrage-Microservices

Der Command Microservice befindet sich im Lösungsordner CQRS On-Premises Code Sample \CQRS Model\Command Microservice:

- AWS.APG.CQRSES.CommandMicroservice Das ASP.NET Core API-Projekt fungiert als Eintrittspunkt, an dem Verbraucher mit dem Service interagieren.
- AWS.APG.CQRSES.Command Das .NET Core-Projekt ist ein Objekt, das befehlsbezogene Objekte und Schnittstellen hostet.

Der Abfrage-Microservice befindet sich im Lösungsordner CQRS On-Premises Code Sample \CQRS Model\Query Microservice:

- AWS.APG.CQRSES.QueryMicroservice Das ASP.NET Core API-Projekt fungiert als Eintrittspunkt, an dem Verbraucher mit dem Service interagieren.
- AWS.APG.CQRSES.Query Das .NET Core-Projekt ist ein Objekt, das abfragebezogene Objekte und Schnittstellen hostet.

CQRS-AWS Serverless-Codelösungsverzeichnis

Dieser Code ist die AWS-Version des On-Premises-Codes unter Verwendung von AWS Serverless-Services.

In C# .NET Core wird jede Lambda-Funktion durch ein .NET Core-Projekt dargestellt. Im Beispielcode dieses Musters gibt es ein separates Projekt für jede Schnittstelle in den Befehls- und Abfragemodellen.

CQRS unter Verwendung von AWS-Services

Sie finden das Stammlösungsverzeichnis für CQRS mithilfe von AWS Serverless-Services im CQRS AWS Serverless\CQRSOrdner . Das Beispiel umfasst zwei Modelle: Kunde und Bol.

Die Lambda-Funktionen für Customer und Bol befinden sich unter den CQRS\Command Microservice\Reward Ordnern CQRS\Command Microservice\Customer und . Sie enthalten die folgenden Lambda-Projekte:

- Kundenbefehl: CommandCreateLambdaCommandDeleteLambda, und CommandUpdateLambda
- -Befehl: CommandAddRewardLambda und CommandRedeemRewardLambda

Die Abfrage-Lambda-Funktionen für Customer und Bol finden Sie unter den CQRS \QueryMicroservice\RewardOrdnern CQRS\Query Microservice\Customer und . Sie enthalten die Lambda-Projekte QueryCustomerListLambda und QueryRewardLambda .

#### CQRS-Testprojekt

Das Testprojekt befindet sich im CQRS\Tests Ordner . Dieses Projekt enthält ein Testskript zur Automatisierung des Tests der CQRS-Lambda-Funktionen.

#### Ereignis-Sourcing mit AWS-Services

Die folgenden Lambda-Ereignis-Handler werden von den DynamoDB-Streams "Customer" und "Admin" initiiert, um die Daten in Abfragetabellen zu verarbeiten und zu synchronisieren.

- Die EventSourceCustomer Lambda-Funktion ist dem DynamoDB-Stream der Kundentabelle (cqrses-customer-cmd) zugeordnet.
- Die EventSourceReward Lambda-Funktion ist dem DynamoDB-Stream der Bol-Tabelle (cqrses-reward-cmd) zugeordnet.

## Anlagen

Um auf zusätzliche Inhalte zuzugreifen, die diesem Dokument zugeordnet sind, entpacken Sie die folgende Datei: [attachment.zip](samples/p-attach/9f1bc700-def4-4201-bb2d-f1fa27404f15/attachments/attachment.zip)

# Mehr Muster

- [???](#page-560-0)
- [Automatisieren des Hinzufügens oder Aktualisierens von Windows-Registrierungseinträgen mit](#page-3200-0) [AWS Systems Manager](#page-3200-0)
- [Automatisieren Sie regionsübergreifendes Failover und Failback mithilfe des DR Orchestrator](#page-1063-0) [Framework](#page-1063-0)
- [Automatisieren Sie die Identifizierung und Planung von Migrationsstrategien mithilfe von AppScore](#page-3422-0)
- [Automatisches Erstellen und Bereitstellen einer Java-Anwendung auf Amazon EKS mithilfe einer](#page-606-0) [CI/CD-Pipeline](#page-606-0)
- [Automatisches Erstellen von CI/CD-Pipelines und Amazon ECS-Clustern für Microservices mit](#page-1686-0)  [AWS CDK](#page-1686-0)
- [Sichern und Archivieren von Mainframe-Daten in Amazon S3 mithilfe von AMI-Cloud-Daten](#page-2826-0)
- [Verketten von AWS-Services mithilfe eines Serverless-Ansatzes](#page-6201-0)
- [Containerisieren Sie Mainframe-Workloads, die von Clari Age modernisiert wurden](#page-2869-0)
- [Kontinuierliche Bereitstellung einer modernen AWS Amplify Amplify-Webanwendung aus einem](#page-6450-0) [AWS-Repository CodeCommit](#page-6450-0)
- [EBCDIC-Daten mithilfe von Python in ASCII auf AWS konvertieren und entpacken](#page-2880-0)
- [Konvertieren von Mainframe-Datendateien mit komplexen Datensatzlayouts mit Micro Focus](#page-2920-0)
- [???](#page-1773-0)
- [Erstellen Sie eine Pipeline und stellen Sie Artefaktaktualisierungen für lokale EC2-Instances bereit](#page-1781-0)  [mit CodePipeline](#page-1781-0)
- [Bereitstellen und Debuggen von Amazon-EKS-Clustern](#page-720-0)
- [Bereitstellen von Containern mithilfe von Elastic Beanstalk](#page-753-0)
- [Emulieren von Oracle DR mithilfe einer PostgreSQL-kompatiblen globalen Aurora-Datenbank](#page-3501-0)
- [Generieren Sie Dateneinblicke mithilfe von AWS Mainframe Modernization und Amazon Q in](#page-2952-0)  **[QuickSight](#page-2952-0)**
- [Inkrementelle Migration von Amazon RDS für Oracle zu Amazon RDS für PostgreSQL mit Oracle](#page-3507-0) [SQL Developer und AWS SCT](#page-3507-0)
- [Integrieren Sie Stonebranch Universal Controller in AWS Mainframe Modernization](#page-2972-0)
- [Verwalten von AWS Service Catalog-Produkten in mehreren AWS-Konten und AWS-Regionen](#page-3335-0)
- [Migrieren eines AWS-Mitgliedskontos von AWS Organizations zu AWS Control Tower](#page-3343-0)
- [Migrieren und replizieren Sie VSAM-Dateien zu Amazon RDS oder Amazon MSK mithilfe von](#page-3010-0) [Connect from Precisely](#page-3010-0)
- [Migrieren von SAP ASE zu Amazon RDS for SQL Server mit AWS DMS](#page-3817-0)
- [Migrieren externer Oracle-Tabellen zu Amazon Aurora PostgreSQL kompatibel](#page-3582-0)
- [Modernisieren Sie Mainframe-Batchdruck-Workloads in AWS mithilfe von Micro Focus Enterprise](#page-3082-0) [Server und LRS VPSX/MFI](#page-3082-0)
- [???](#page-3114-0)
- [Modernisieren Sie die Mainframe-Ausgabeverwaltung in AWS mithilfe von OpenText Micro Focus](#page-3028-0) [Enterprise Server und LRS PageCenterX](#page-3028-0)
- [???](#page-3149-0)
- [Von AWS App2Container generierte Docker-Images optimieren](#page-789-0)
- [Replizieren von Mainframe-Datenbanken in AWS mithilfe von Precisely Connect](#page-1429-0)
- [Ausführen von Amazon-ECS-Aufgaben auf Amazon WorkSpaces mit Amazon ECS Anywhere](#page-846-0)
- [Richten Sie ein Helm v3-Chart-Repository in Amazon S3 ein](#page-2055-0)
- [Richten Sie die CloudFormation AWS-Drift-Erkennung in einer Organisation mit mehreren](#page-3278-0)  [Regionen und mehreren Konten ein](#page-3278-0)
- [Strukturieren eines Python-Projekts in hexaffinaler Architektur mit AWS Lambda](#page-6260-0)
- [Upgrade von SAP-Pacemaker-Clustern von ENSA1 auf ENSA2](#page-2522-0)
- [Verwenden von CloudEndure für die Notfallwiederherstellung einer On-Premises-Datenbank](#page-6428-0)
- [Lokales Validieren des Codes Account Factory für Terraform \(AFT\)](#page-2552-0)

# **Netzwerk**

## Themen

- [Automatisieren der Einrichtung von regionsübergreifendem Peering mit AWS Transit Gateway](#page-5227-0)
- [Zentralisieren der Netzwerkkonnektivität mit AWS Transit Gateway](#page-5235-0)
- [Konfigurieren Sie die HTTPS-Verschlüsselung für Oracle JD Edwards EnterpriseOne auf Oracle](#page-5243-0) [WebLogic mithilfe eines Application Load Balancer](#page-5243-0)
- [Herstellen einer Verbindung mit Application Migration Service-Daten- und Steuerebenen über ein](#page-5256-0)  [privates Netzwerk](#page-5256-0)
- [Erstellen von Infoblox-Objekten mit CloudFormation benutzerdefinierten AWS-Ressourcen und](#page-5270-0)  [Amazon SNS](#page-5270-0)
- [Anpassen von Amazon- CloudWatch Warnungen für AWS Network Firewall](#page-5284-0)
- [Migrieren Sie DNS-Datensätze in großen Mengen in eine privat gehostete Zone von Amazon Route](#page-5304-0)  [53](#page-5304-0)
- [Ändern von HTTP-Headern bei der Migration von F5 zu einem Application Load Balancer in AWS](#page-5314-0)
- [Privater Zugriff auf einen zentralen AWS-Service-Endpunkt aus mehreren VPCs](#page-5321-0)
- [Erstellen Sie einen Bericht über die Ergebnisse von Network Access Analyzer für eingehenden](#page-5333-0)  [Internetzugriff in mehreren AWS-Konten](#page-5333-0)
- [Automatisches Markieren von Transit Gateway-Anhängen mit AWS Organizations](#page-5367-0)
- [Stellen Sie sicher, dass ELB-Load Balancer eine TLS-Beendigung erfordern](#page-5379-0)
- [AWS-Netzwerk-Firewall-Protokolle und -Metriken mithilfe von Splunk anzeigen](#page-5385-0)
- **[Mehr Muster](#page-5397-0)**

# <span id="page-5227-0"></span>Automatisieren der Einrichtung von regionsübergreifendem Peering mit AWS Transit Gateway

Erstellt von Ram Kandaswamy (AWS)

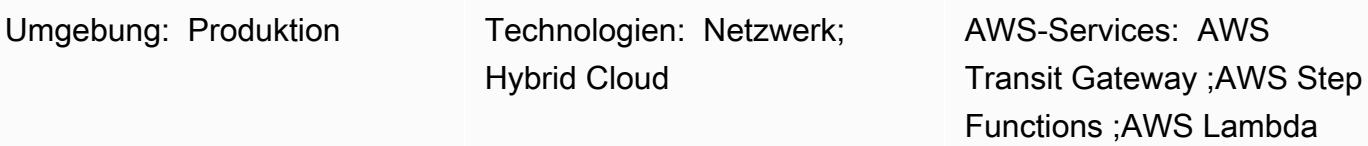

## Übersicht

AWS Transit Gateway verbindet Virtual Private Clouds (VPCs) und On-Premises-Netzwerke über einen zentralen Hub. Transit Gateway-Datenverkehr verbleibt immer im globalen Amazon Web Services (AWS)-Backbone und durchläuft nicht das öffentliche Internet, wodurch Bedrohungsvektoren wie häufige Exploits und DDoSDDoSAngriffe (Distributed Denial of Service) reduziert werden.

Wenn Sie zwischen zwei oder mehr AWS-Regionen kommunizieren müssen, können Sie regionsübergreifendes Transit Gateway-Peering verwenden, um Peering-Verbindungen zwischen Transit Gateways in verschiedenen Regionen herzustellen. Die manuelle Konfiguration des interregionalen Peerings mit Transit Gateway kann jedoch ein zeitaufwändiger Prozess sein, der mehrere Schritte umfasst. Dieses Muster bietet einen automatisierten Prozess zum Entfernen dieser manuellen Schritte mithilfe von Code für das Peering. Sie können diesen Ansatz verwenden, wenn Sie während einer Einrichtung einer Organisation mit mehreren Regionen mehrere Regionen und AWS-Konten wiederholt konfigurieren müssen.

Dieses Muster verwendet einen AWS- CloudFormation Stack, der den AWS Step Functions-Workflow, AWS Lambda-Funktionen, AWS Identity and Access Management (IAM)-Rollen und Protokollgruppen in Amazon CloudWatch Logs enthält. Anschließend können Sie eine Step-Functions-Ausführung starten und die interregionale Peering-Verbindung für Ihre Transit-Gateways erstellen.

## Voraussetzungen und Einschränkungen

## Voraussetzungen

- Ein aktives AWS-Konto.
- Ein vorhandener Amazon Simple Storage Service (Amazon S3)-Bucket.
- Transit-Gateways, die in der Region des Anforderers und der Region des Annehmers erstellt und konfiguriert wurden. Die Anfordererregion ist der Ort, an dem eine Peering-Anforderung stammt, und die Annehmerregionen akzeptieren die Peering-Anforderung. Weitere Informationen dazu finden Sie unter [Erstellen und Akzeptieren einer VPC-Peering-Verbindung](https://docs.aws.amazon.com/vpc/latest/peering/create-vpc-peering-connection.html) in der Amazon-VPC-Dokumentation.
- VPCs , installiert und konfiguriert in den Regionen Annehmer und Anforderer. Schritte zum Erstellen einer VPC finden Sie unter [Erstellen der VPC](https://docs.aws.amazon.com/vpc/latest/userguide/vpc-getting-started.html#getting-started-create-vpc) von [Erste Schritte mit Amazon VPC](https://docs.aws.amazon.com/vpc/latest/userguide/vpc-getting-started.html) in der Amazon-VPC-Dokumentation.
- Die VPCs müssen das addToTransitGateway Tag und den true Wert verwenden.
- Sicherheitsgruppen und Netzwerkzugriffssteuerungslisten (ACLs) für Ihre VPCs , konfiguriert gemäß Ihren Anforderungen. Weitere Informationen dazu finden Sie unter [Sicherheitsgruppen für](https://docs.aws.amazon.com/vpc/latest/userguide/VPC_SecurityGroups.html)  [Ihre VPC](https://docs.aws.amazon.com/vpc/latest/userguide/VPC_SecurityGroups.html) und [Netzwerk-ACLs](https://docs.aws.amazon.com/vpc/latest/userguide/vpc-network-acls.html) in der Amazon-VPC-Dokumentation.

AWS-Regionen und -Einschränkungen

- Nur bestimmte AWS-Regionen unterstützen regionsübergreifendes Peering. Eine vollständige Liste der Regionen, die regionsübergreifendes Peering unterstützen, finden Sie in den [FAQs AWS](https://aws.amazon.com/transit-gateway/faqs/)  [Transit Gateway](https://aws.amazon.com/transit-gateway/faqs/).
- Im angehängten Beispielcode wird davon ausgegangen, dass die Region des Anforderers istus-east-2, und die Region des Annehmers wird als angenommenus-west-2. Wenn Sie verschiedene Regionen konfigurieren möchten, müssen Sie diese Werte in allen Python-Dateien bearbeiten. Um eine komplexere Einrichtung zu implementieren, die mehr als zwei Regionen umfasst, können Sie die Step Function so ändern, dass die Regionen als Parameter an die Lambda-Funktion übergeben und die Funktion für jede Kombination ausführen.

## **Architektur**

Das Diagramm zeigt einen Workflow mit den folgenden Schritten:

1. Der Benutzer erstellt einen AWS- CloudFormation Stack.

- 2. AWS CloudFormation erstellt einen Step Functions-Zustandsautomaten, der eine Lambda-Funktion verwendet. Weitere Informationen dazu finden Sie unter [Erstellen eines Step Functions-](https://docs.aws.amazon.com/step-functions/latest/dg/tutorial-creating-lambda-state-machine.html)[Zustandsautomaten, der Lambda verwendet](https://docs.aws.amazon.com/step-functions/latest/dg/tutorial-creating-lambda-state-machine.html) in der AWS Step Functions-Dokumentation.
- 3. Step Functions ruft eine Lambda-Funktion für Peering auf.
- 4. Die Lambda-Funktion erstellt eine Peering-Verbindung zwischen Transit-Gateways.
- 5. Step Functions ruft eine Lambda-Funktion für Änderungen der Routing-Tabelle auf.
- 6. Die Lambda-Funktion ändert die Routing-Tabellen, indem der CIDR-Block (Classless Inter-Domain Routing) der VPCs hinzugefügt wird.

Step-Functions-Workflow

Das Diagramm zeigt den folgenden Step Functions-Workflow:

- 1. Der Step-Functions-Workflow ruft die Lambda-Funktion für das Transit-Gateway-Peering auf.
- 2. Es gibt einen Timer-Aufruf, um eine Minute zu warten.
- 3. Der Peering-Status wird abgerufen und an den Bedingungsblock gesendet. Der Block ist für die Schleife verantwortlich.
- 4. Wenn die Erfolgsbedingung nicht erfüllt ist, wird der Workflow so codiert, dass er in die Timer-Phase eintritt.
- 5. Wenn die Erfolgsbedingung erfüllt ist, wird eine Lambda-Funktion aufgerufen, um die Routing-Tabellen zu ändern. Nach diesem Aufruf endet der Step-Functions-Workflow.

## Tools

- [AWS CloudFormation](https://docs.aws.amazon.com/AWSCloudFormation/latest/UserGuide/Welcome.html)  AWS CloudFormation ist ein Service, der Sie bei der Modellierung und Einrichtung Ihrer AWS-Ressourcen unterstützt.
- [Amazon CloudWatch Logs](https://docs.aws.amazon.com/AmazonCloudWatch/latest/logs/WhatIsCloudWatchLogs.html)  CloudWatch Mit Protokollen können Sie die Protokolle aller Ihrer Systeme, Anwendungen und AWS-Services, die Sie verwenden, zentralisieren.
- [AWS Identity and Access Management \(IAM\)](https://docs.aws.amazon.com/IAM/latest/UserGuide/introduction.html)  IAM ist ein Webservice zur sicheren Steuerung des Zugriffs auf AWS-Services.
- [AWS Lambda](https://docs.aws.amazon.com/lambda/latest/dg/welcome.html)  Lambda führt Ihren Code auf einer hochverfügbaren Recheninfrastruktur aus und übernimmt die gesamte Verwaltung der Rechenressourcen.

• [AWS Step Functions](https://docs.aws.amazon.com/step-functions/latest/dg/welcome.html) – Step Functions erleichtert die Koordination der Komponenten verteilter Anwendungen als eine Reihe von Schritten in einem visuellen Workflow.

## Polen

Automatisieren von Peering

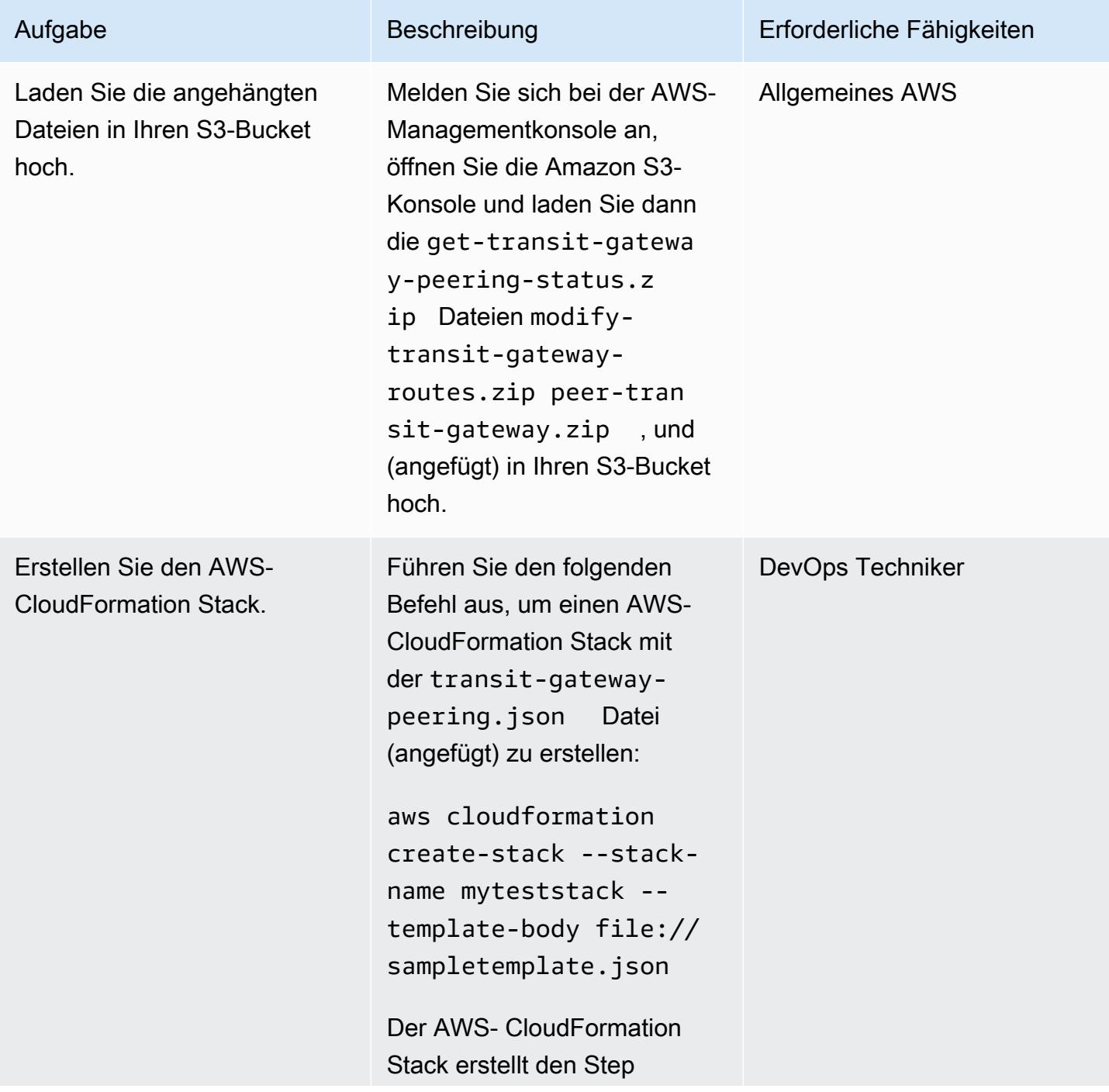

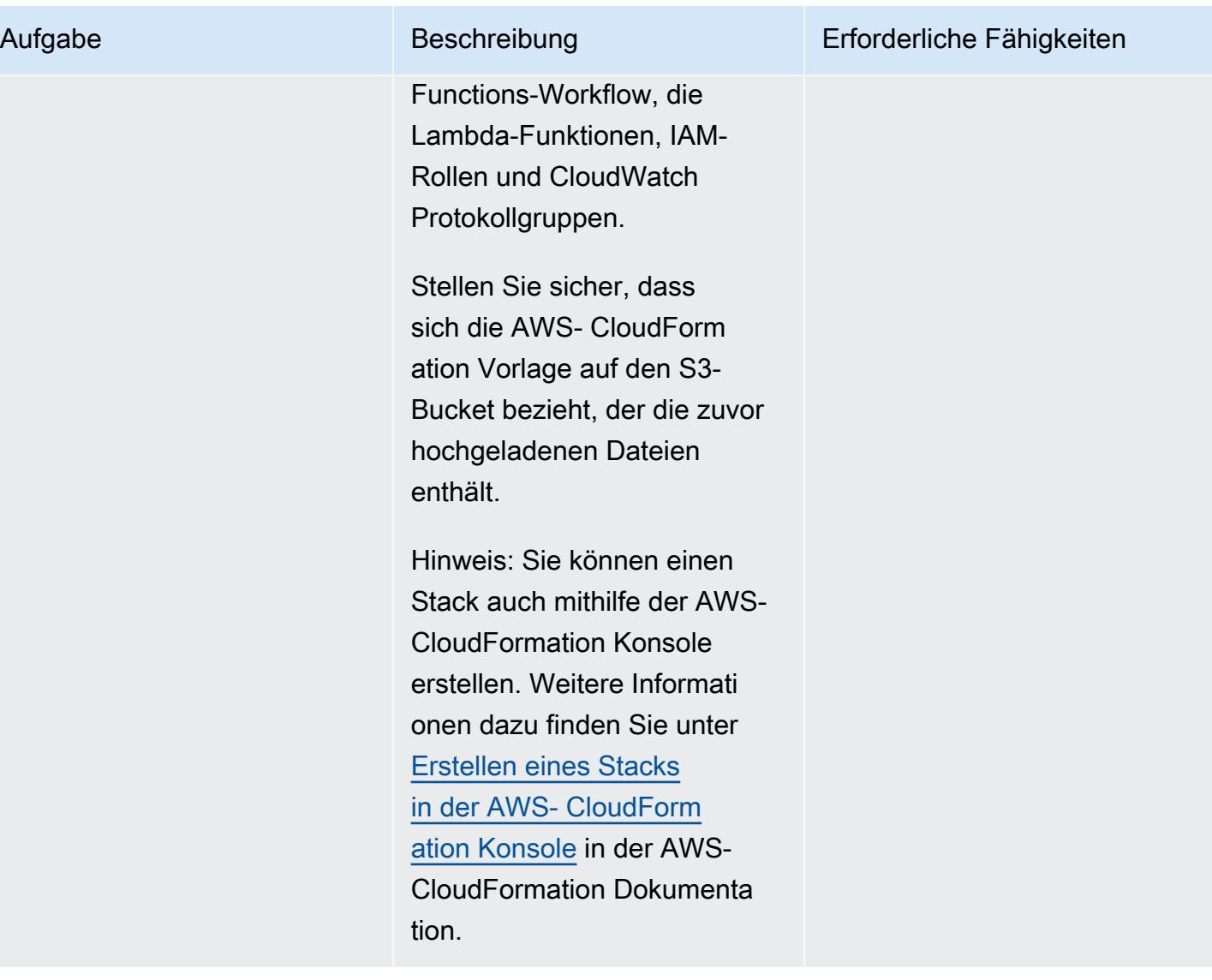

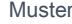

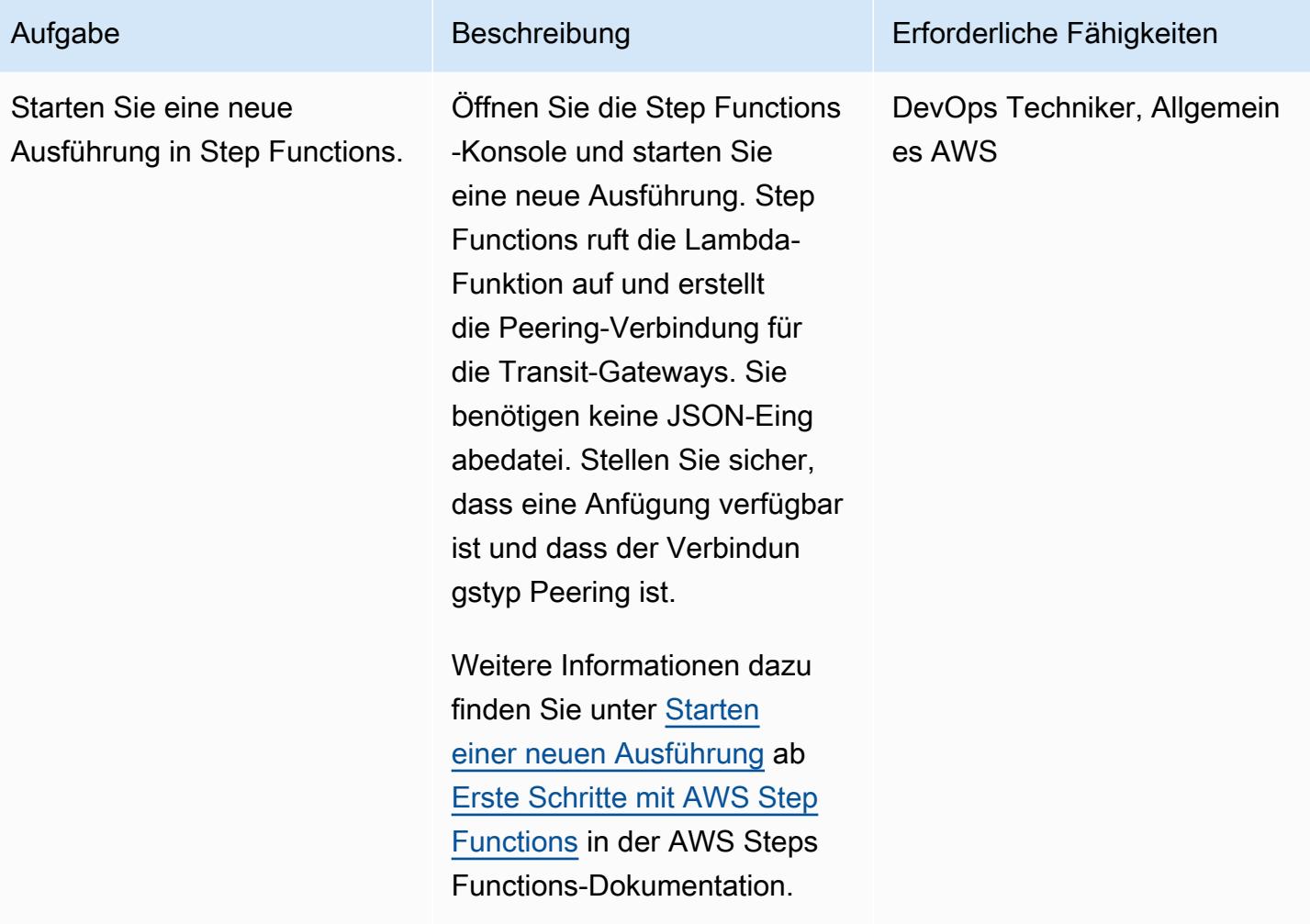

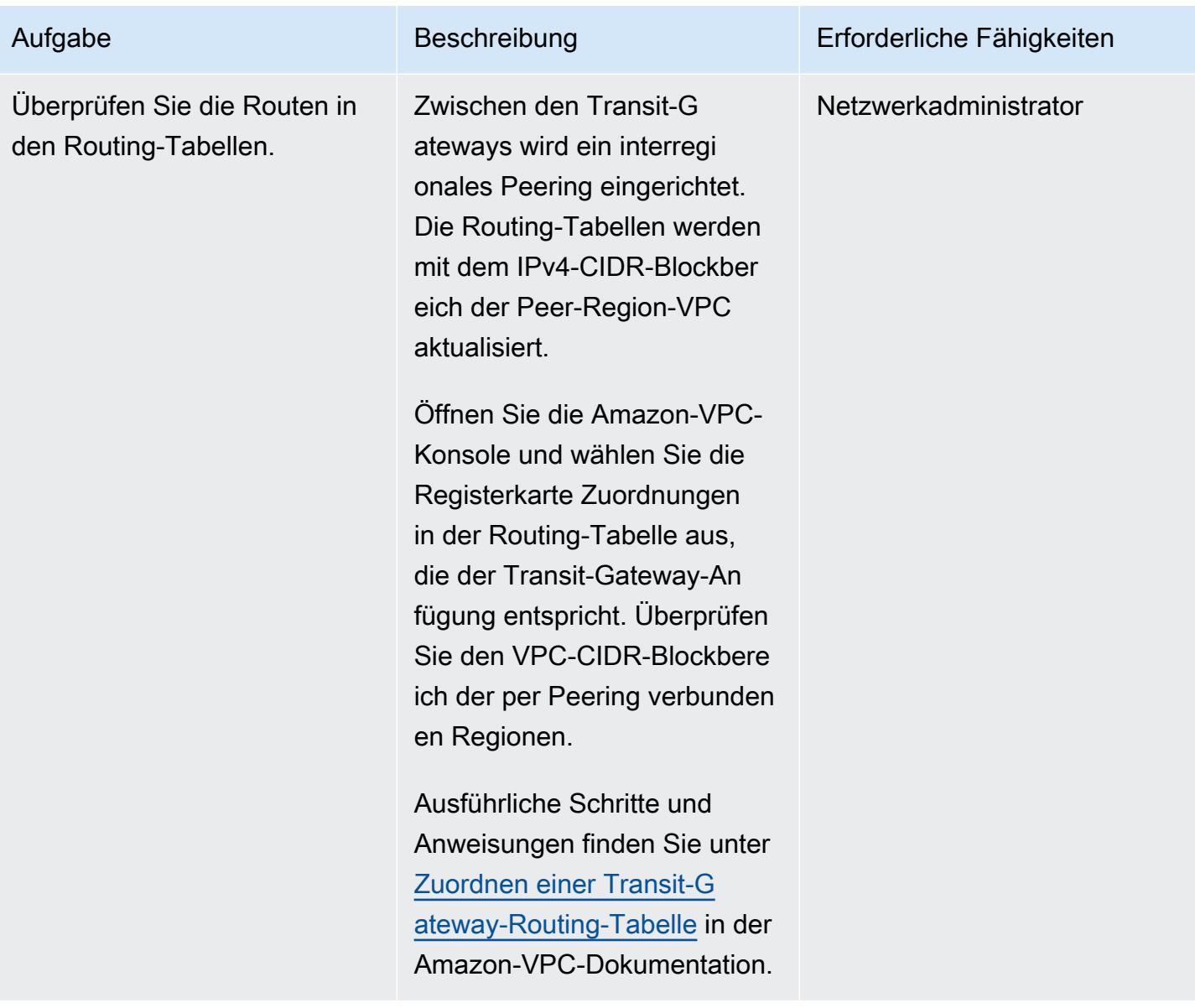

## Zugehörige Ressourcen

- [Ausführungen in Step Functions](https://docs.aws.amazon.com/step-functions/latest/dg/concepts-state-machine-executions.html)
- [Transit-Gateway-Peering-Anfügungen](https://docs.aws.amazon.com/vpc/latest/tgw/tgw-peering.html)
- [Verbinden von VPCs über AWS-Regionen hinweg mithilfe von AWS Transit Gateway Demo](https://www.youtube.com/watch?v=cj1rQqLxXU8) (Video)

## Anlagen

Um auf zusätzliche Inhalte zuzugreifen, die diesem Dokument zugeordnet sind, entpacken Sie die folgende Datei: [attachment.zip](samples/p-attach/b678bb87-c7b9-4f7b-b26e-eaac650e5d1b/attachments/attachment.zip)

# <span id="page-5235-0"></span>Zentralisieren der Netzwerkkonnektivität mit AWS Transit Gateway

Erstellt von Mydhili (AWS) und Nikhil Marrapu (AWS)

Umgebung: Produktion Technologien: Netzwerk AWS-Services: AWS Transit

Gateway; Amazon VPC

# Übersicht

Dieses Muster beschreibt die einfachste Konfiguration, in der AWS Transit Gateway verwendet werden kann, um ein On-Premises-Netzwerk mit Virtual Private Clouds (VPCs) in mehreren AWS-Konten innerhalb einer AWS-Region zu verbinden. Mit dieser Einrichtung können Sie ein Hybrid-Netzwerk einrichten, das mehrere VPC-Netzwerke in einer Region und ein On-Premises-Netzwerk miteinander verbindet. Dies wird durch die Verwendung eines Transit-Gateways und einer Virtual Private Network (VPN)-Verbindung zum On-Premises-Netzwerk erreicht.

## Voraussetzungen und Einschränkungen

### Voraussetzungen

- Ein Konto für das Hosten von Netzwerkservices, das als Mitgliedskonto einer Organisation in AWS Organizations verwaltet wird
- VPCs in mehreren AWS-Konten, ohne sich überschneidende CIDR-Blöcke (Classless Inter-Domain Routing)

## Einschränkungen

Dieses Muster unterstützt nicht die Isolierung des Datenverkehrs zwischen bestimmten VPCs oder dem On-Premises-Netzwerk. Alle an das Transit Gateway angeschlossenen Netzwerke können sich gegenseitig erreichen. Um den Datenverkehr zu isolieren, müssen Sie benutzerdefinierte Routing-Tabellen auf dem Transit-Gateway verwenden. Dieses Muster verbindet die VPCs und das On-Premises-Netzwerk nur mithilfe einer einzigen standardmäßigen Transit-Gateway-Routing-Tabelle, was die einfachste Konfiguration ist.

## **Architektur**

### Zieltechnologie-Stack

- AWS Transit Gateway
- AWS Site-to-Site-VPN
- VPC
- AWS Resource Access Manager (AWS RAM)

**Zielarchitektur** 

## Tools

#### AWS-Services

- [AWS Resource Access Manager \(AWS RAM\)](https://docs.aws.amazon.com/ram/latest/userguide/what-is.html) hilft Ihnen, Ihre Ressourcen sicher über Ihre AWS-Konten, Organisationseinheiten oder Ihre gesamte Organisation von AWS Organizations freizugeben.
- [AWS Transit Gateway](https://docs.aws.amazon.com/vpc/latest/tgw/what-is-transit-gateway.html) ist ein zentraler Hub, der Virtual Private Clouds (VPCs ) und On-Premises-Netzwerke miteinander verbindet.

## Polen

Erstellen eines Transit-Gateways im Netzwerkdienstkonto

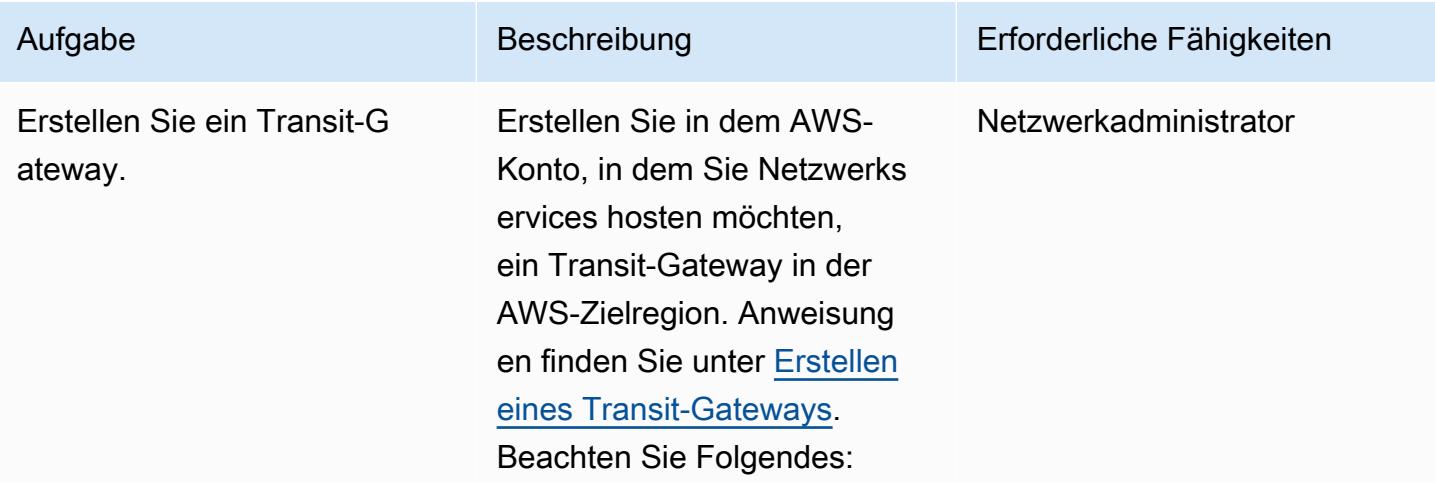

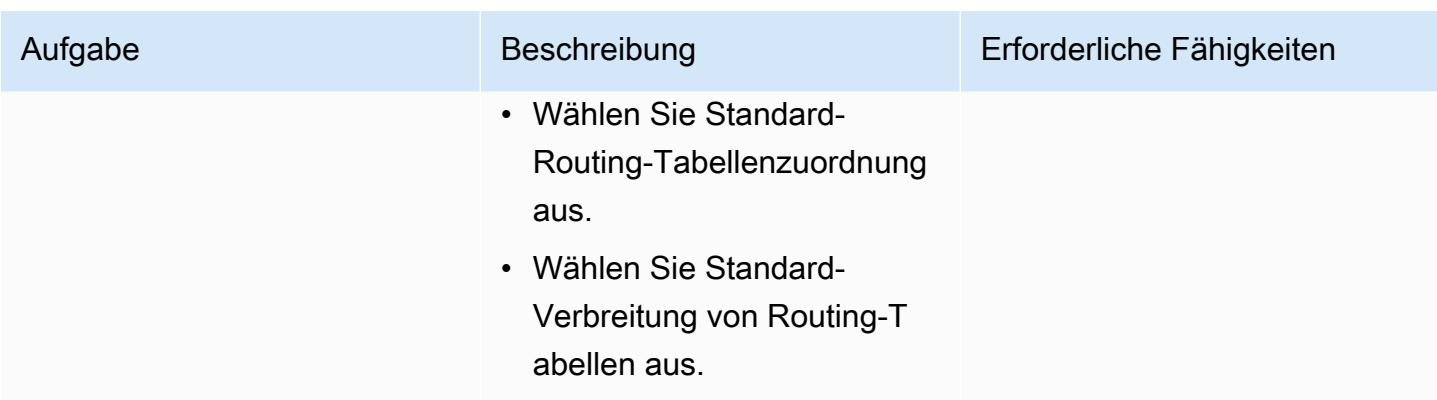

Verbinden des Transit-Gateways mit Ihrem On-Premises-Netzwerk

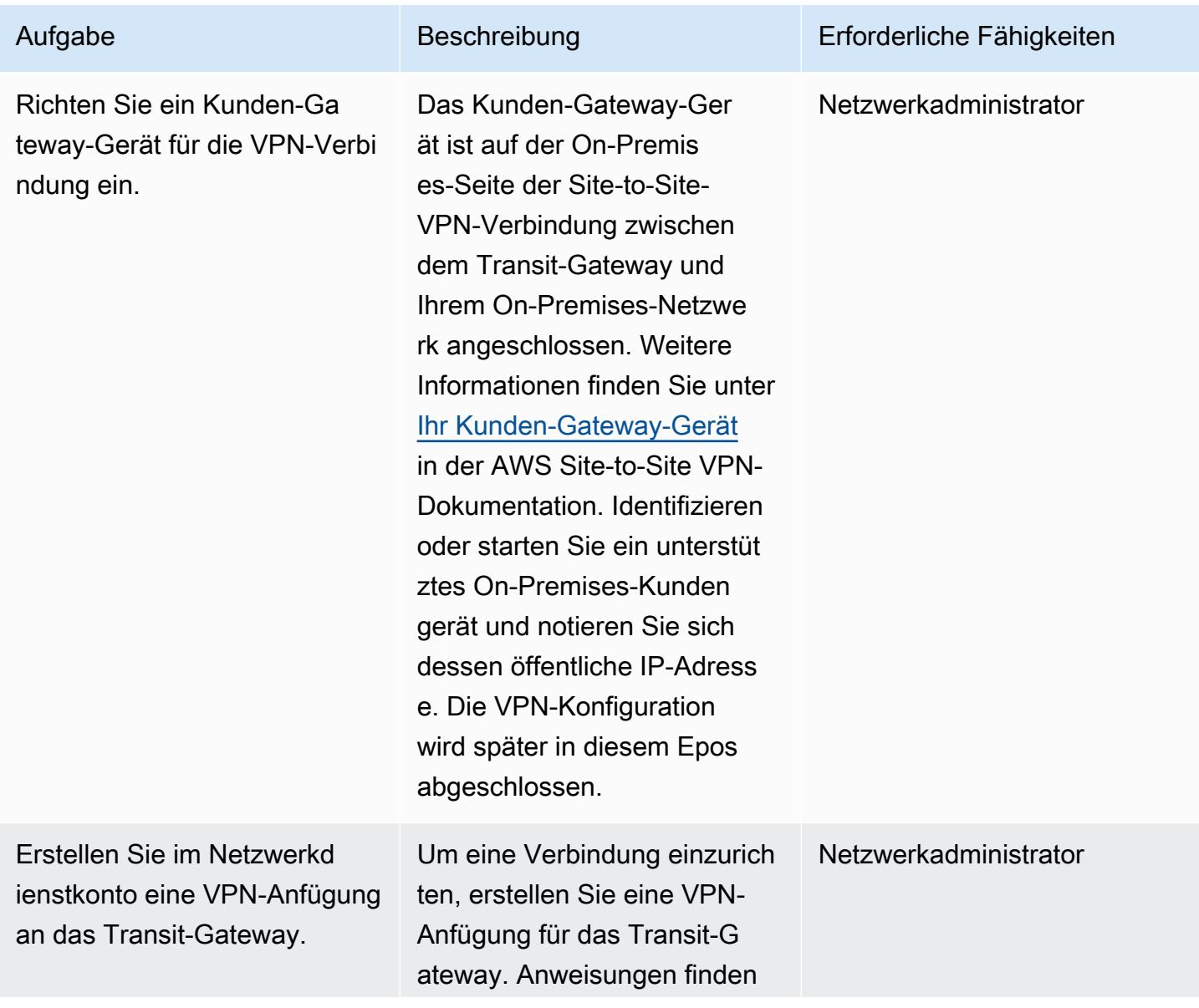

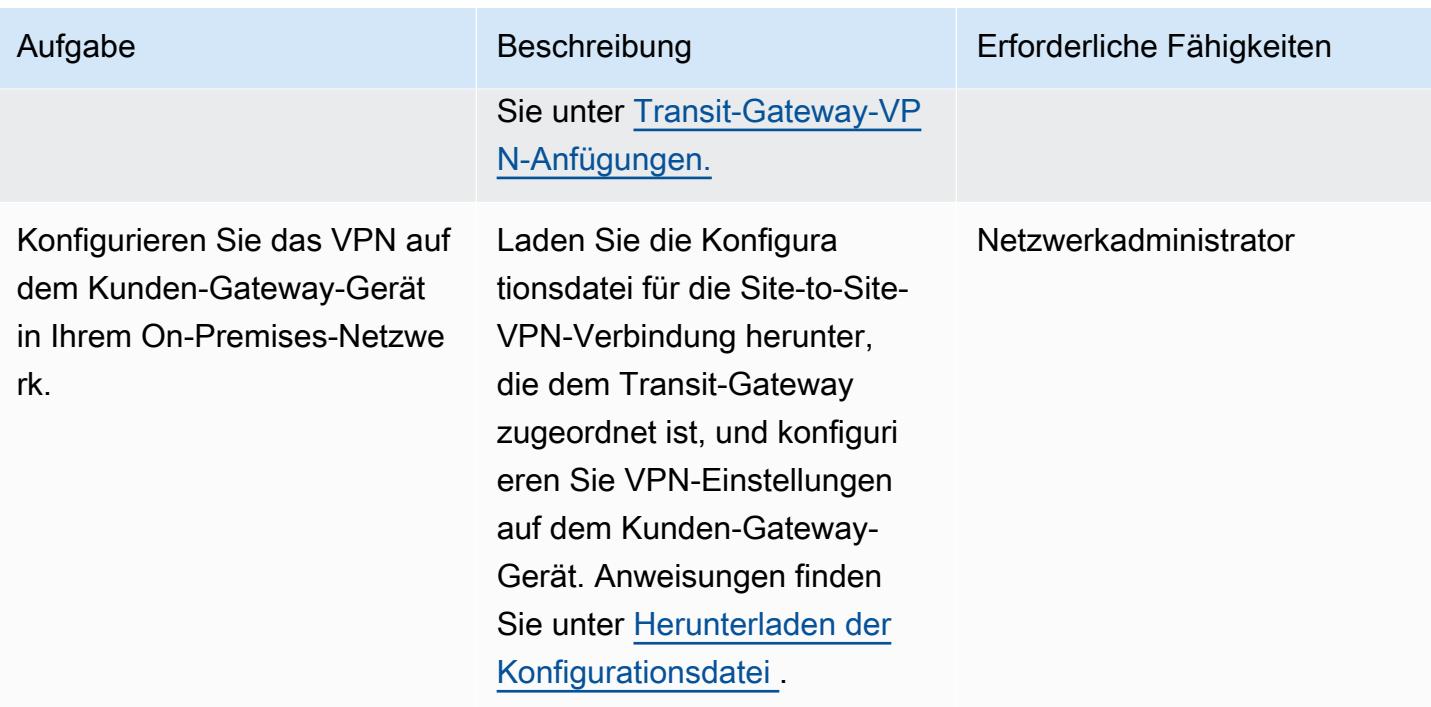

Freigeben des Transit-Gateways im Netzwerkdienstkonto für andere AWS-Konten oder Ihre **Organisation** 

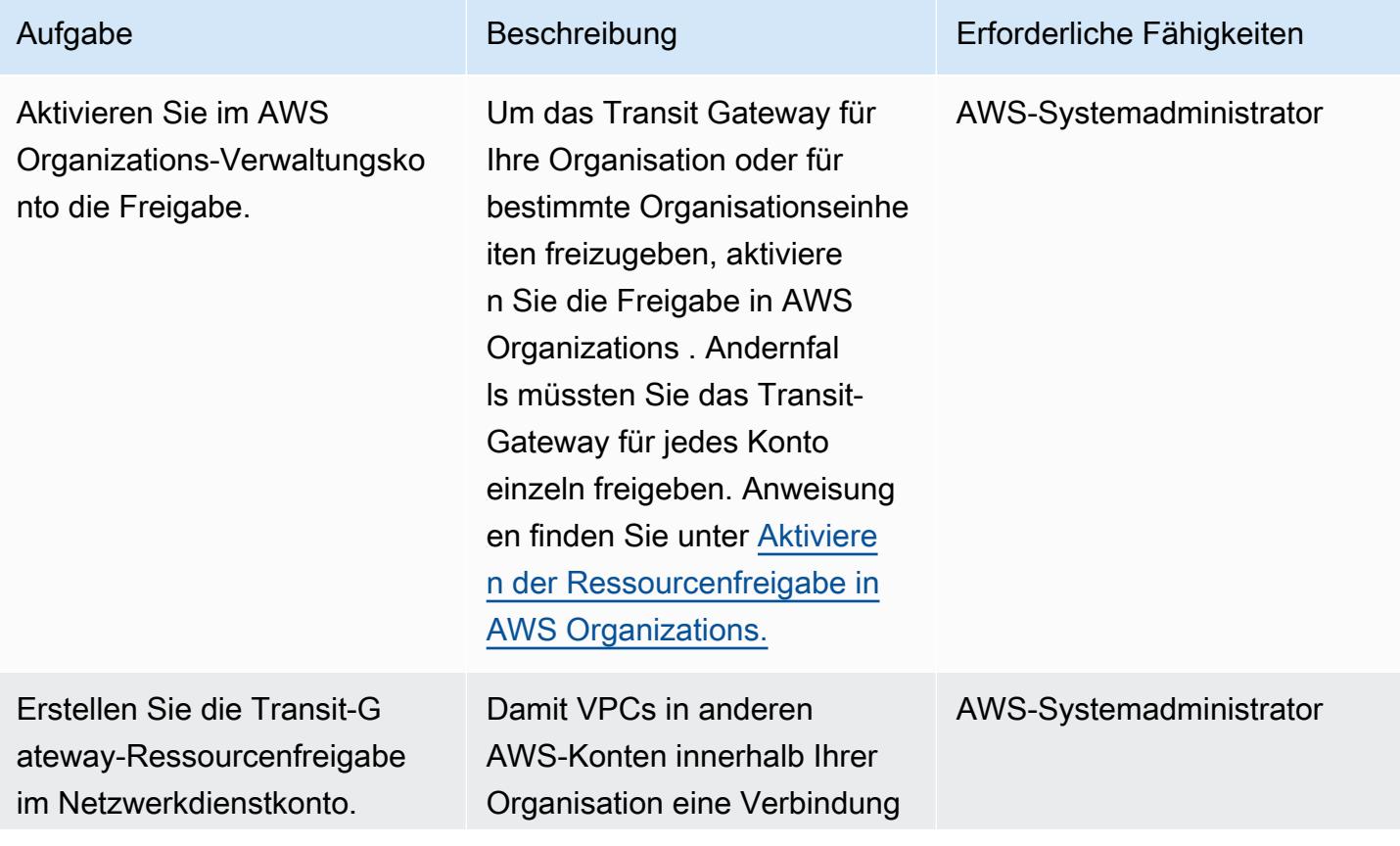

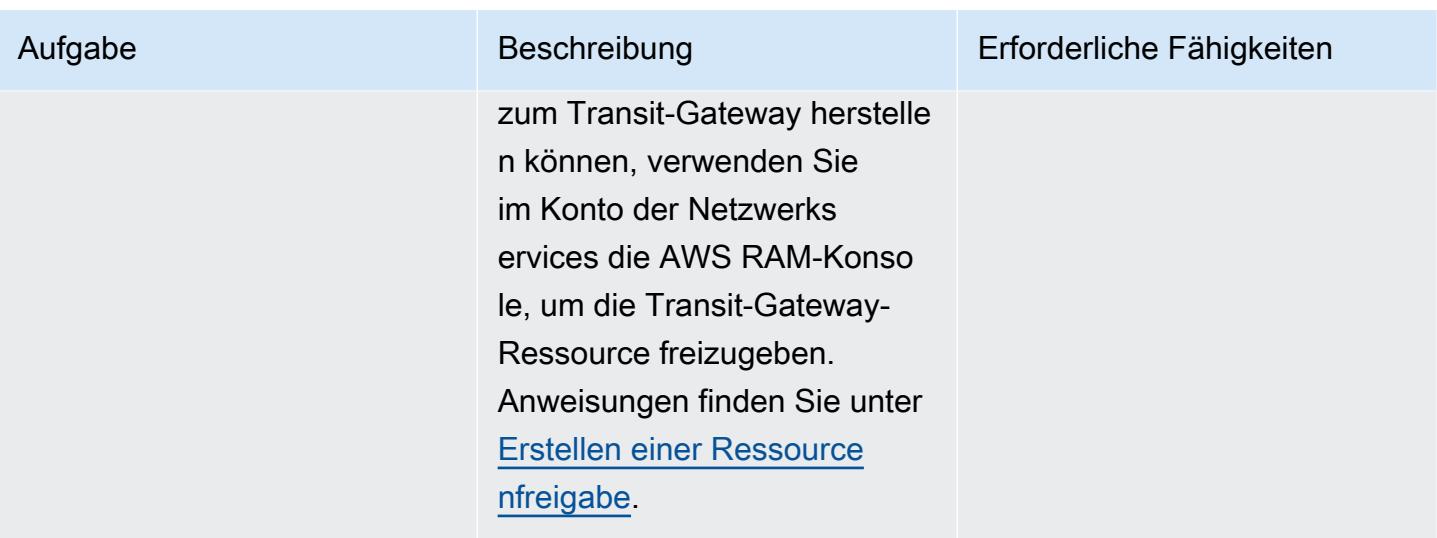

## Verbinden von VPCs mit dem Transit Gateway

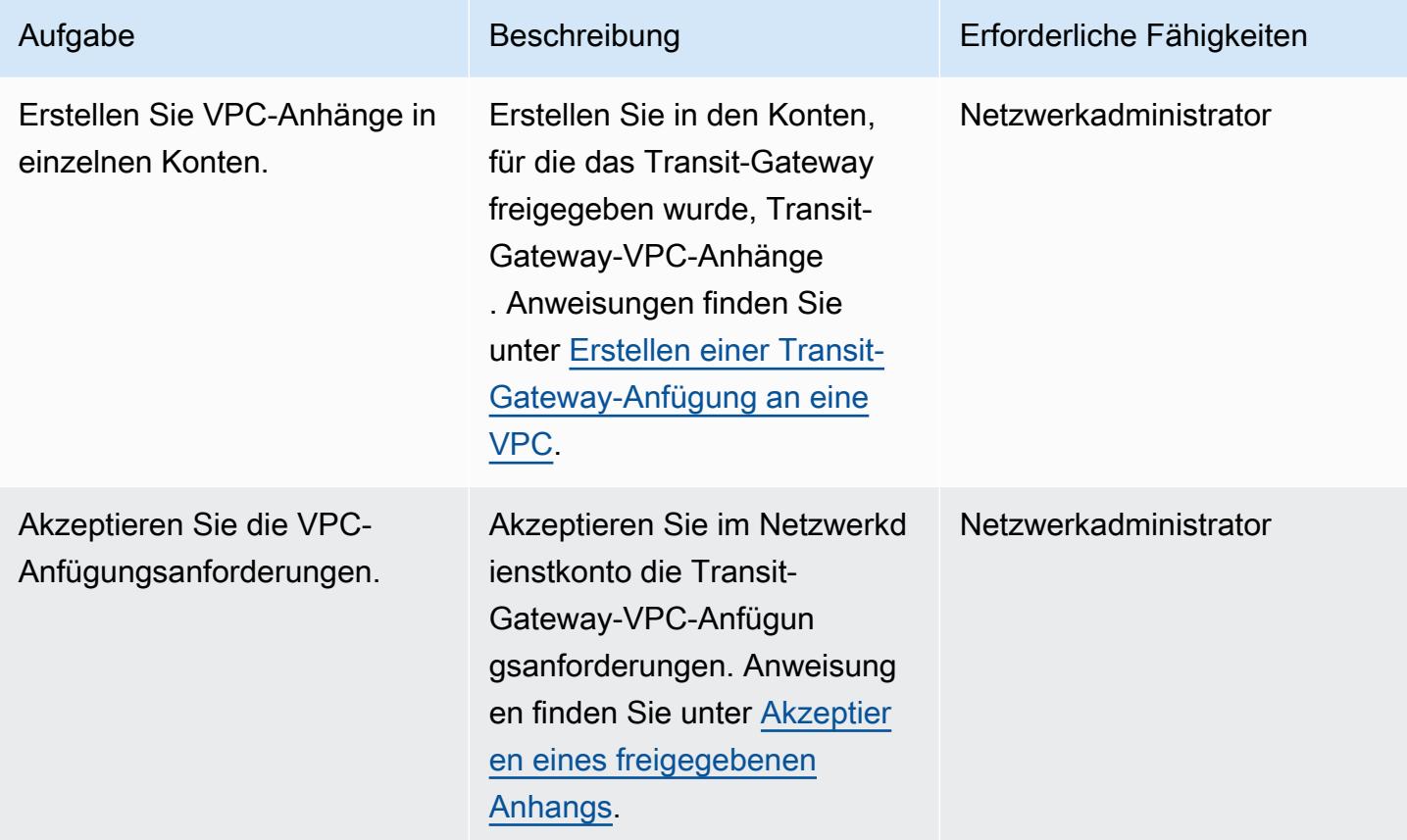

### Routing konfigurieren

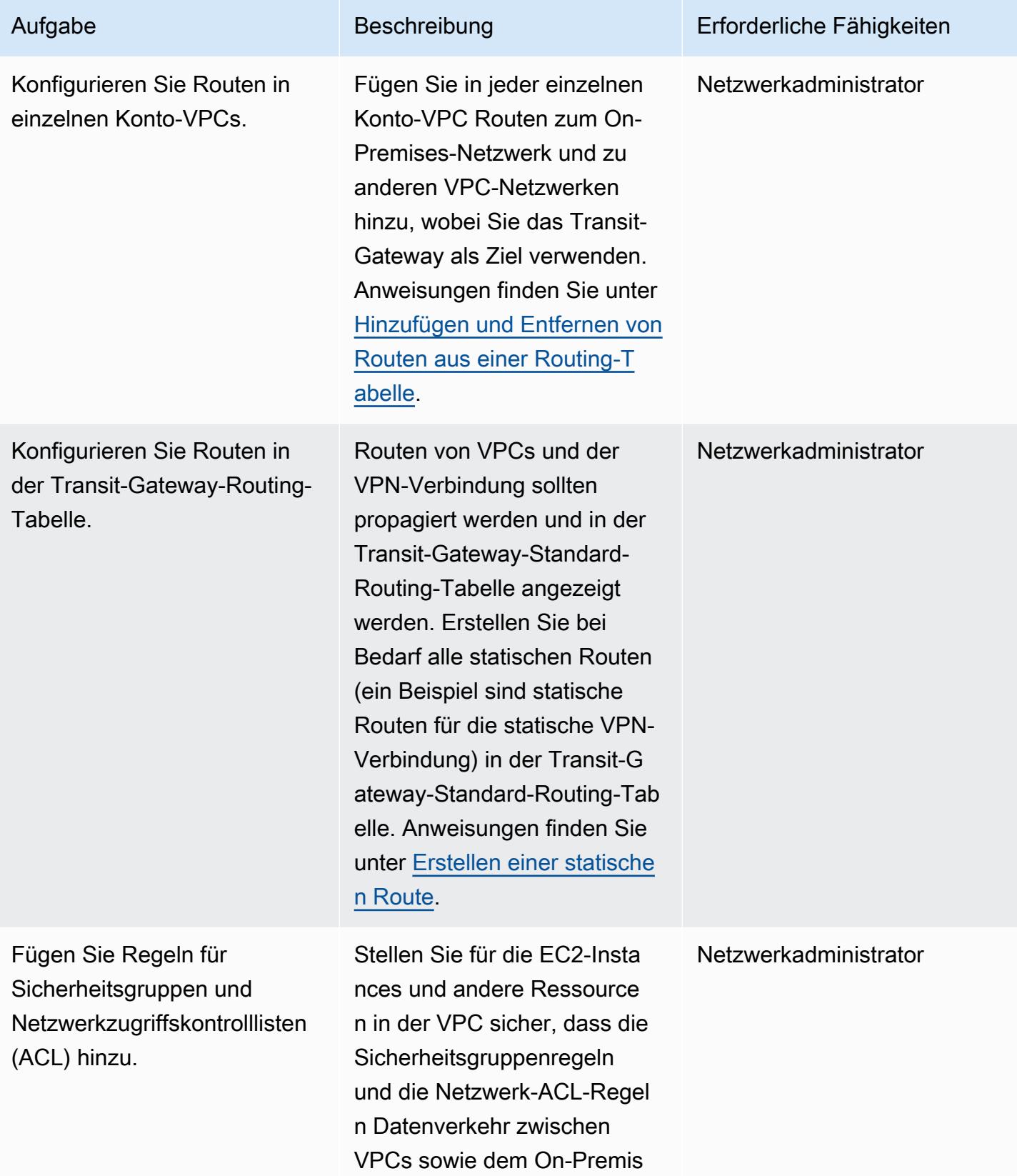

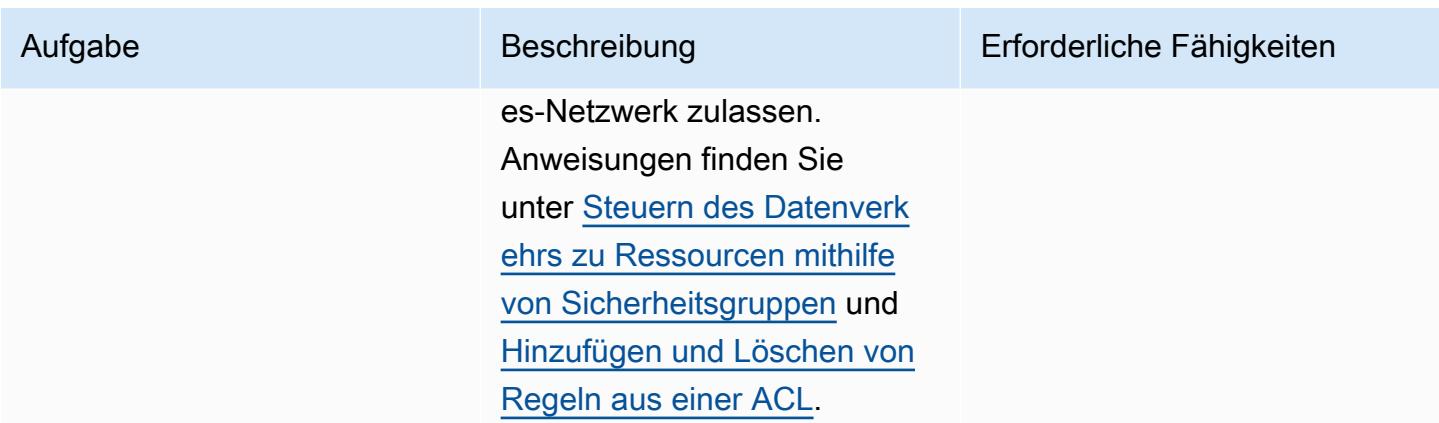

## Testen der Konnektivität

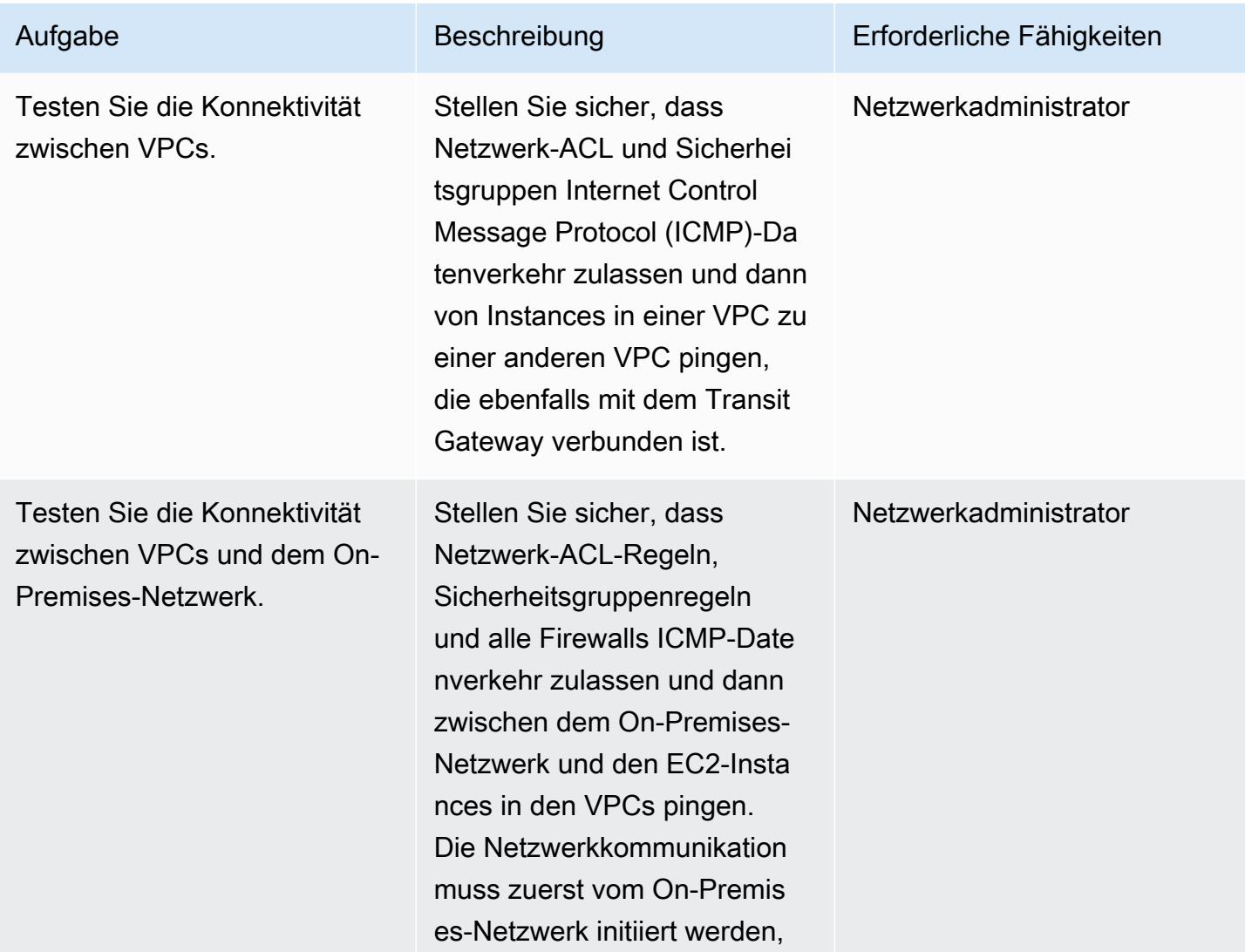

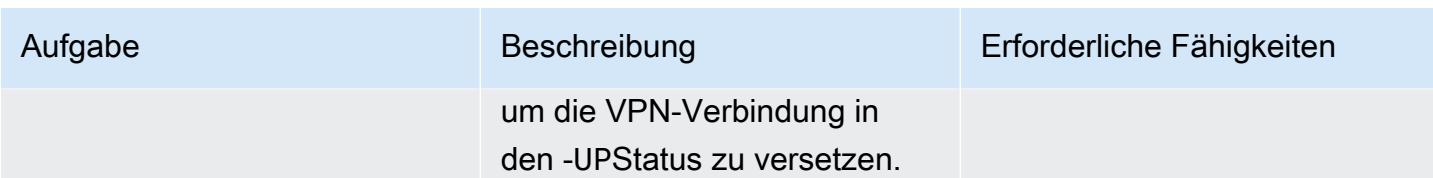

## Zugehörige Ressourcen

- [Aufbau einer skalierbaren und sicheren Multi-VPC-AWS-Netzwerkinfrastruktur](https://d1.awsstatic.com/whitepapers/building-a-scalable-and-secure-multi-vpc-aws-network-infrastructure.pdf) (AWS-Whitepaper)
- [Arbeiten mit freigegebenen Ressourcen](https://docs.aws.amazon.com/ram/latest/userguide/working-with.html) (AWS-RAM-Dokumentation)
- [Arbeiten mit Transit Gateways](https://docs.aws.amazon.com/vpc/latest/tgw/working-with-transit-gateways.html) (AWS Transit Gateway-Dokumentation)

# <span id="page-5243-0"></span>Konfigurieren Sie die HTTPS-Verschlüsselung für Oracle JD Edwards EnterpriseOne auf Oracle WebLogic mithilfe eines Application Load Balancer

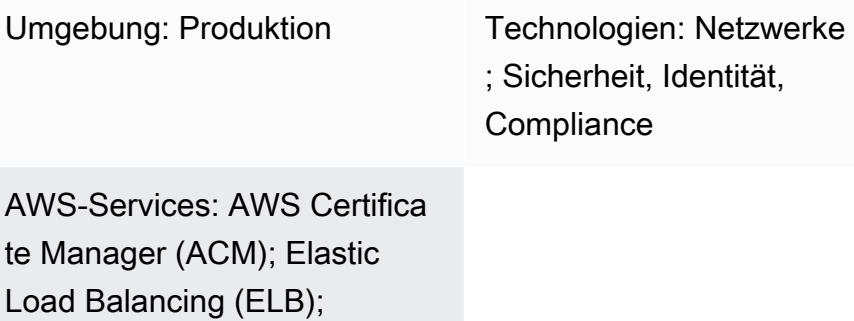

Arbeitslast: Oracle

## Übersicht

Amazon Route 53

Dieses Muster erklärt, wie die HTTPS-Verschlüsselung für SSL-Offloading in Oracle JD Edwards EnterpriseOne auf Oracle-Workloads konfiguriert wird. WebLogic Bei diesem Ansatz wird der Datenverkehr zwischen dem Browser des Benutzers und einem Load Balancer verschlüsselt, um die Server von der Verschlüsselungslast zu entlasten. EnterpriseOne

Viele Benutzer skalieren die Stufe der EnterpriseOne JAVA Virtual Machine (JVM) horizontal, indem sie einen [AWS Application Load Balancer](https://docs.aws.amazon.com/elasticloadbalancing/latest/application/introduction.html) verwenden.Der Load Balancer dient als zentrale Anlaufstelle für Kunden und verteilt den eingehenden Datenverkehr auf mehrere JVMs. Optional kann der Load Balancer den Datenverkehr auf mehrere Availability Zones verteilen und die Verfügbarkeit von erhöhen. EnterpriseOne

Der in diesem Muster beschriebene Prozess konfiguriert die Verschlüsselung zwischen dem Browser und dem Load Balancer, anstatt den Verkehr zwischen dem Load Balancer und den JVMs zu verschlüsseln. EnterpriseOne Dieser Ansatz wird als SSL-Offloading bezeichnet. Die Auslagerung des SSL-Entschlüsselungsprozesses vom EnterpriseOne Web- oder Anwendungsserver auf den Application Load Balancer reduziert die Belastung der Anwendungsseite. Nach der SSL-Terminierung am Load Balancer wird der unverschlüsselte Datenverkehr an die Anwendung auf AWS weitergeleitet.

[Oracle JD Edwards EnterpriseOne](https://www.oracle.com/applications/jd-edwards-enterpriseone/) ist eine ERP-Lösung (Enterprise Resource Planning) für Unternehmen, die Produkte oder Sachanlagen herstellen, konstruieren, vertreiben, warten oder verwalten. JD Edwards EnterpriseOne unterstützt verschiedene Hardware, Betriebssysteme und Datenbankplattformen.

## Voraussetzungen und Einschränkungen

#### Voraussetzungen

- Ein aktives AWS-Konto
- Eine AWS Identity and Access Management (IAM) -Rolle, die berechtigt ist, AWS-Serviceanrufe zu tätigen und AWS-Ressourcen zu verwalten
- Ein SSL-Zertifikat

### Produktversionen

• Dieses Muster wurde mit Oracle WebLogic 12c getestet, Sie können aber auch andere Versionen verwenden.

## **Architektur**

Es gibt mehrere Ansätze, um SSL-Offloading durchzuführen. Dieses Muster verwendet einen Application Load Balancer und einen Oracle HTTP Server (OHS), wie in der folgenden Abbildung dargestellt.

Das folgende Diagramm zeigt das JVM-Layout von JD Edwards EnterpriseOne, Application Load Balancer und Java Application Server (JAS).

## Tools

### AWS-Services

• [Application Load Balancer](https://docs.aws.amazon.com/elasticloadbalancing/latest/application/) verteilen den eingehenden Anwendungsdatenverkehr auf mehrere Ziele, z. B. Amazon Elastic Compute Cloud (Amazon EC2 EC2-Instances), in mehreren Availability Zones.

- [AWS Certificate Manager \(ACM\)](https://docs.aws.amazon.com/acm/latest/userguide/acm-overview.html) unterstützt Sie bei der Erstellung, Speicherung und Erneuerung von öffentlichen und privaten SSL/TLS X.509-Zertifikaten und Schlüsseln, die Ihre AWS-Websites und -Anwendungen schützen.
- [Amazon Route 53](https://docs.aws.amazon.com/Route53/latest/DeveloperGuide/Welcome.html) ist ein hochverfügbarer und skalierbarer DNS-Web-Service.

## Bewährte Methoden

• [Bewährte Methoden für ACM finden Sie in der ACM-Dokumentation.](https://docs.aws.amazon.com/acm/latest/userguide/acm-bestpractices.html)

## Epen

Einrichtung WebLogic und Arbeitsschutz

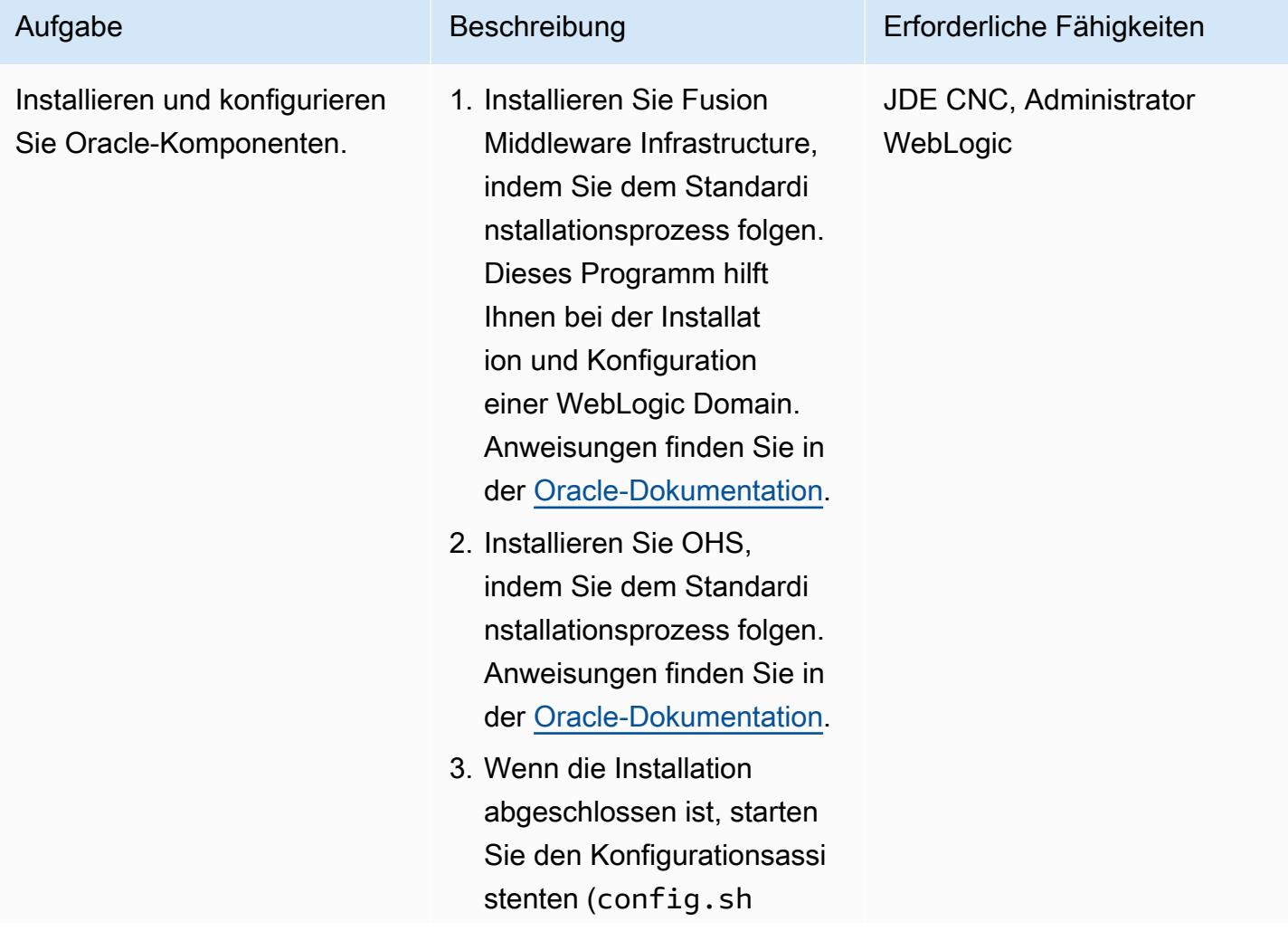

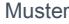

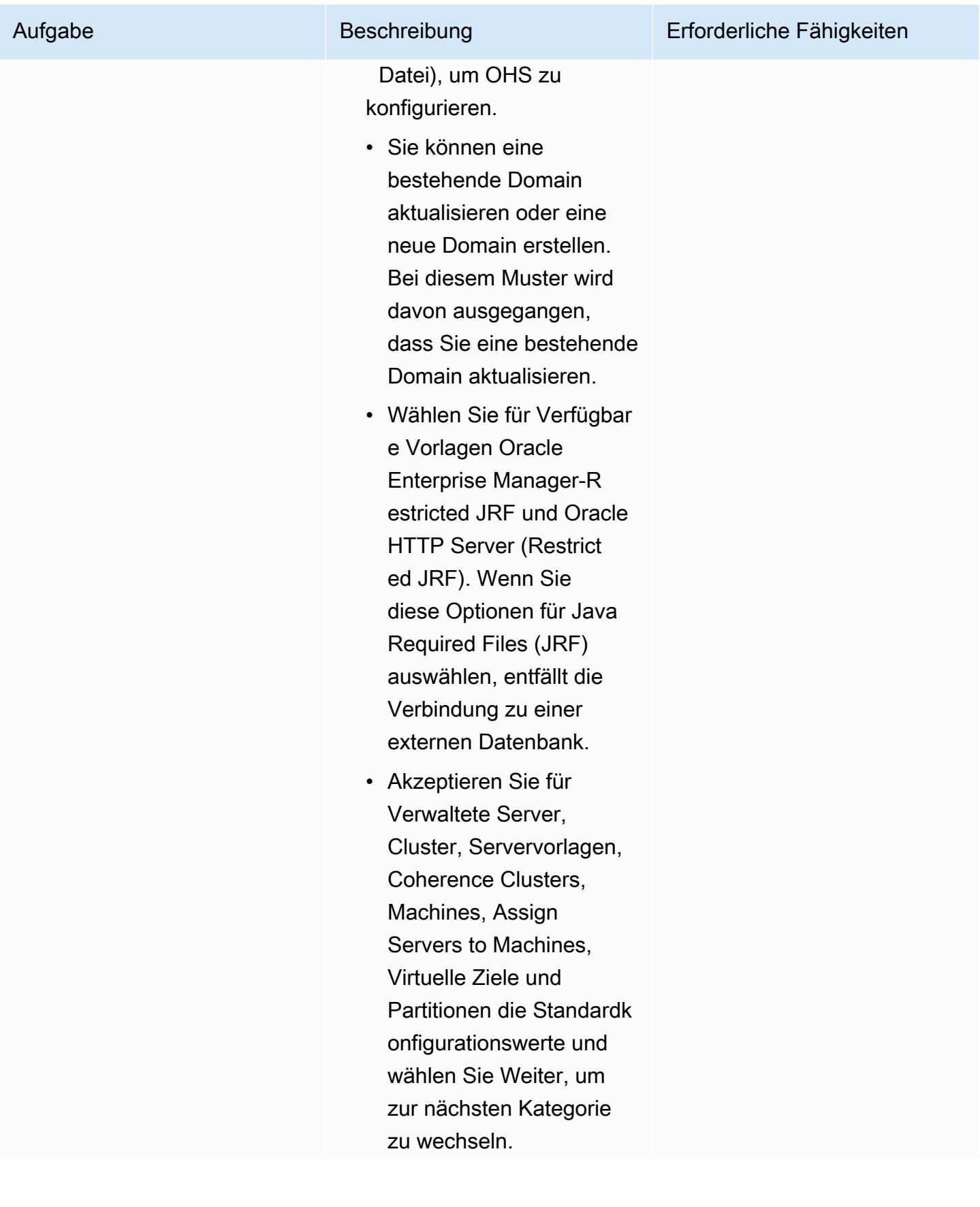

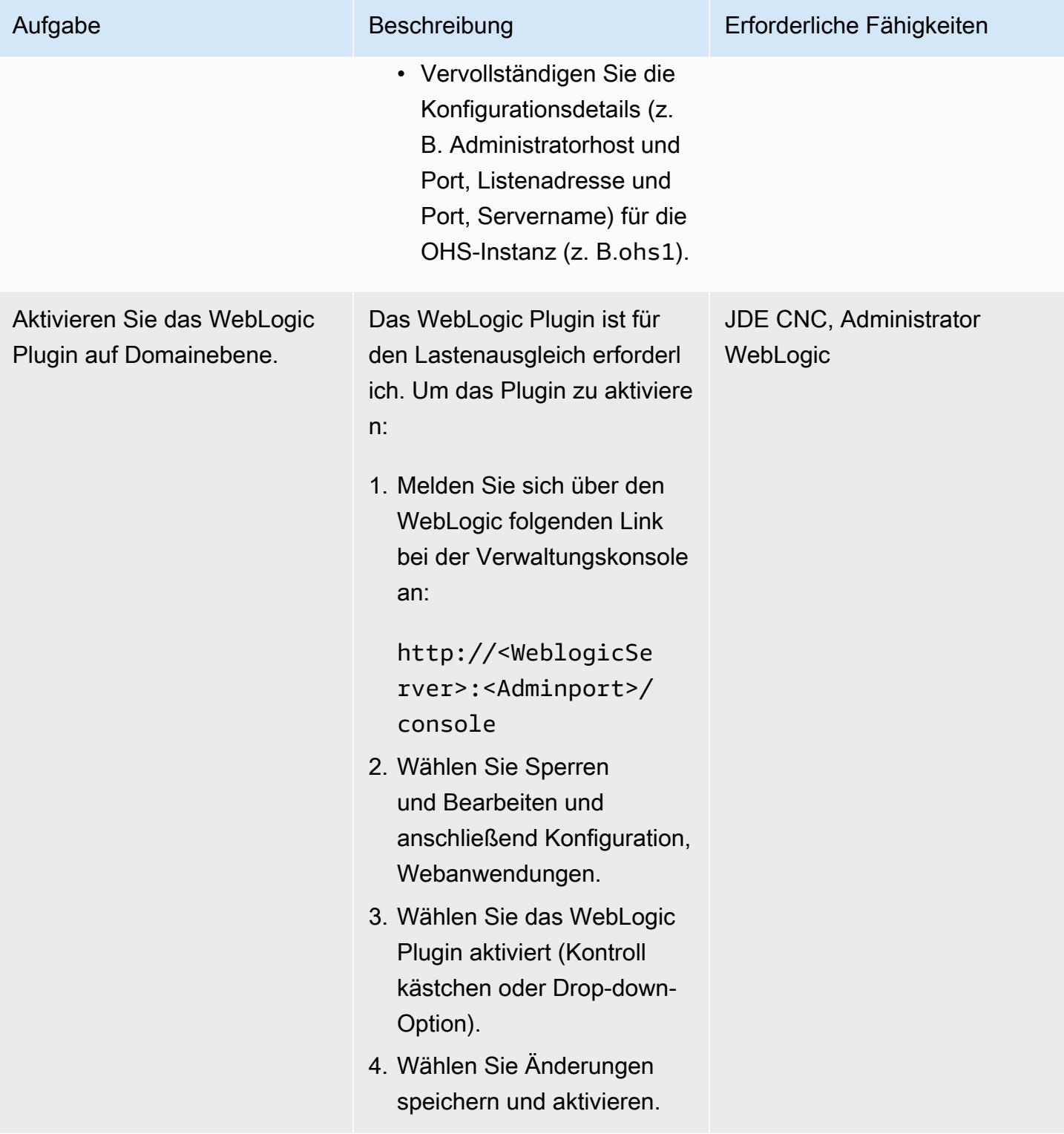

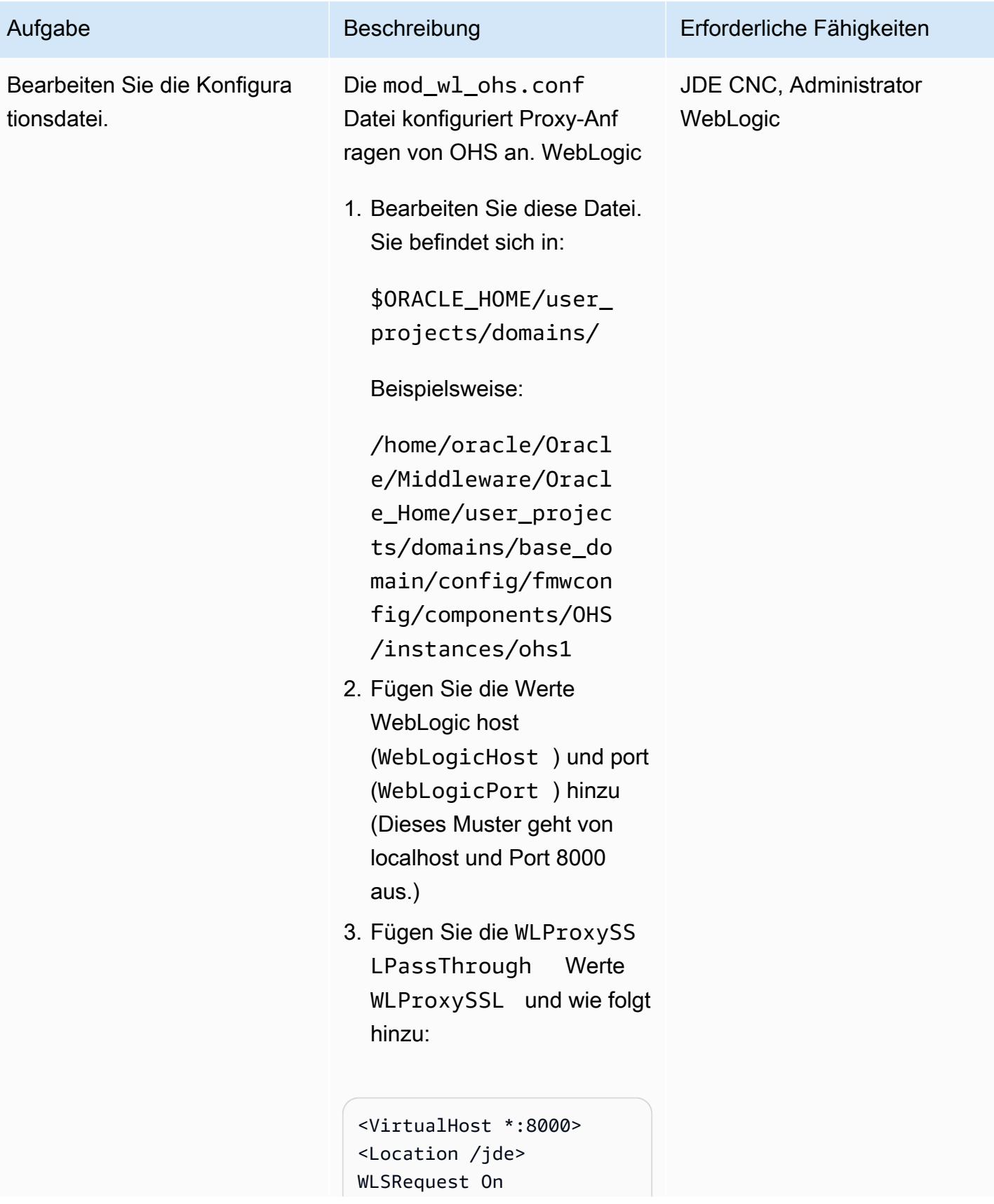

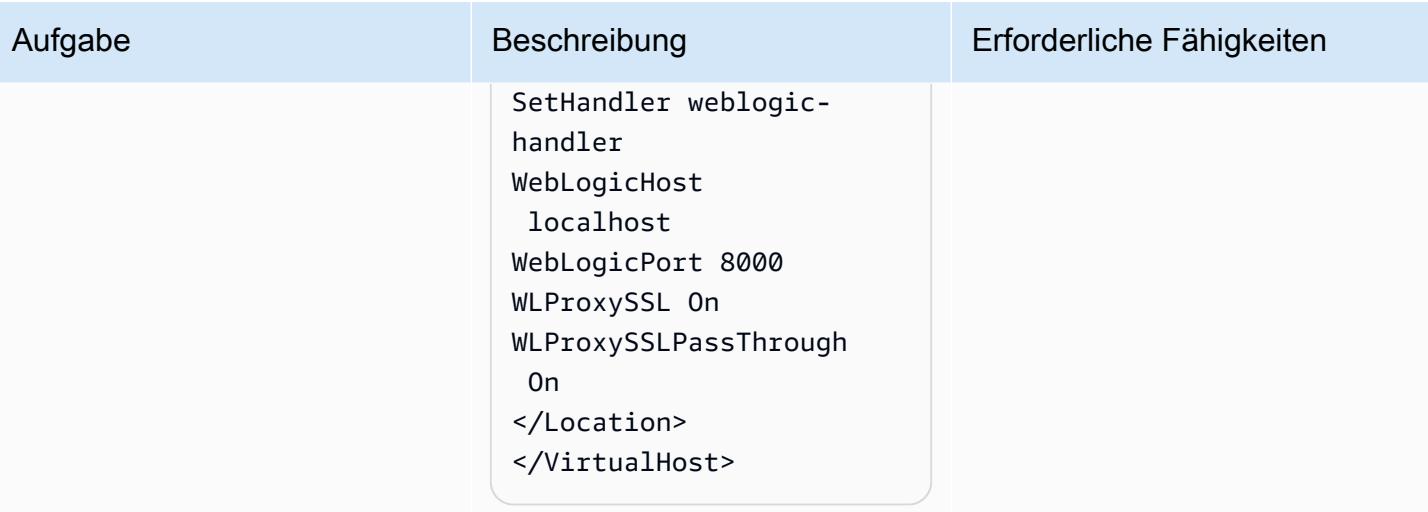

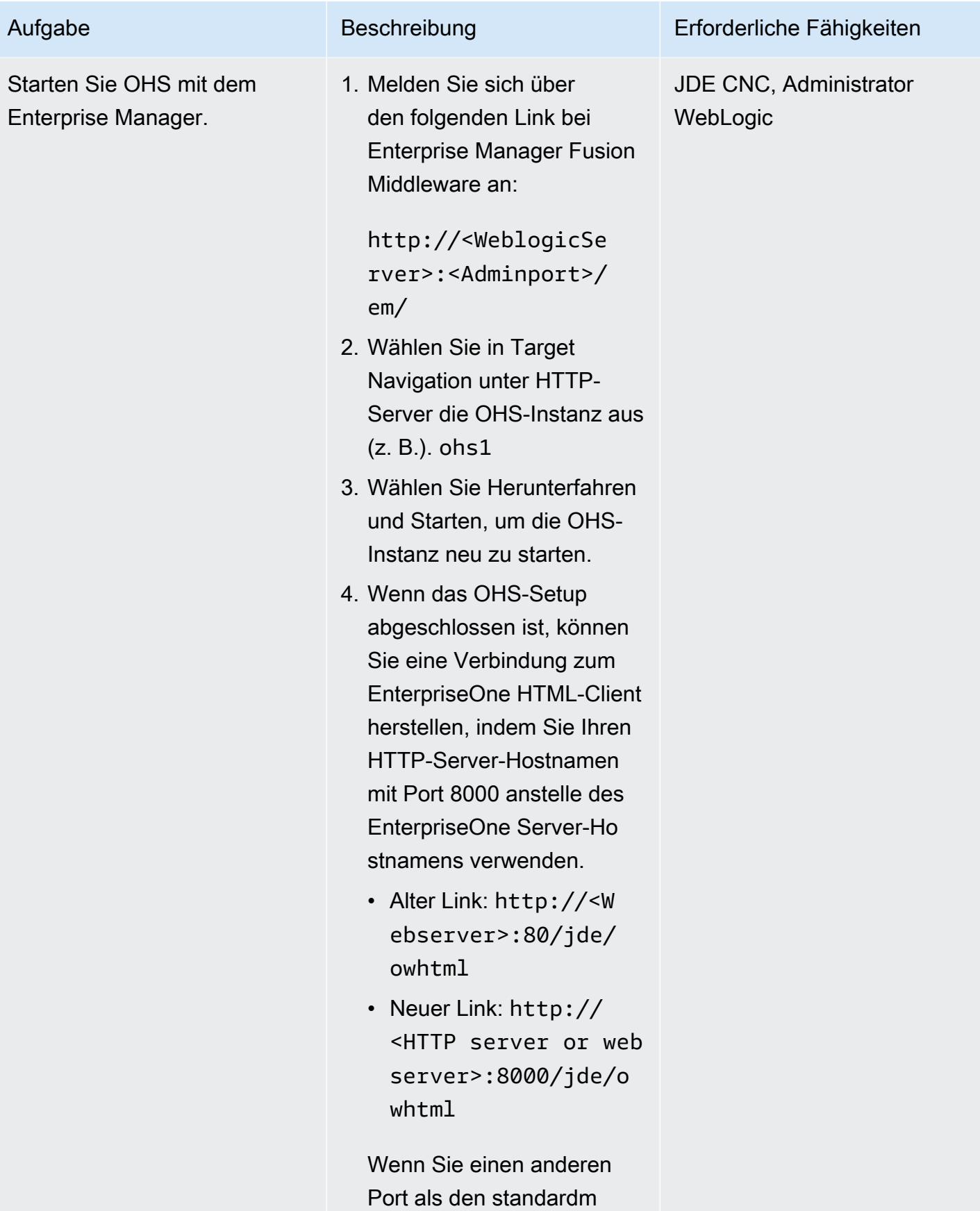

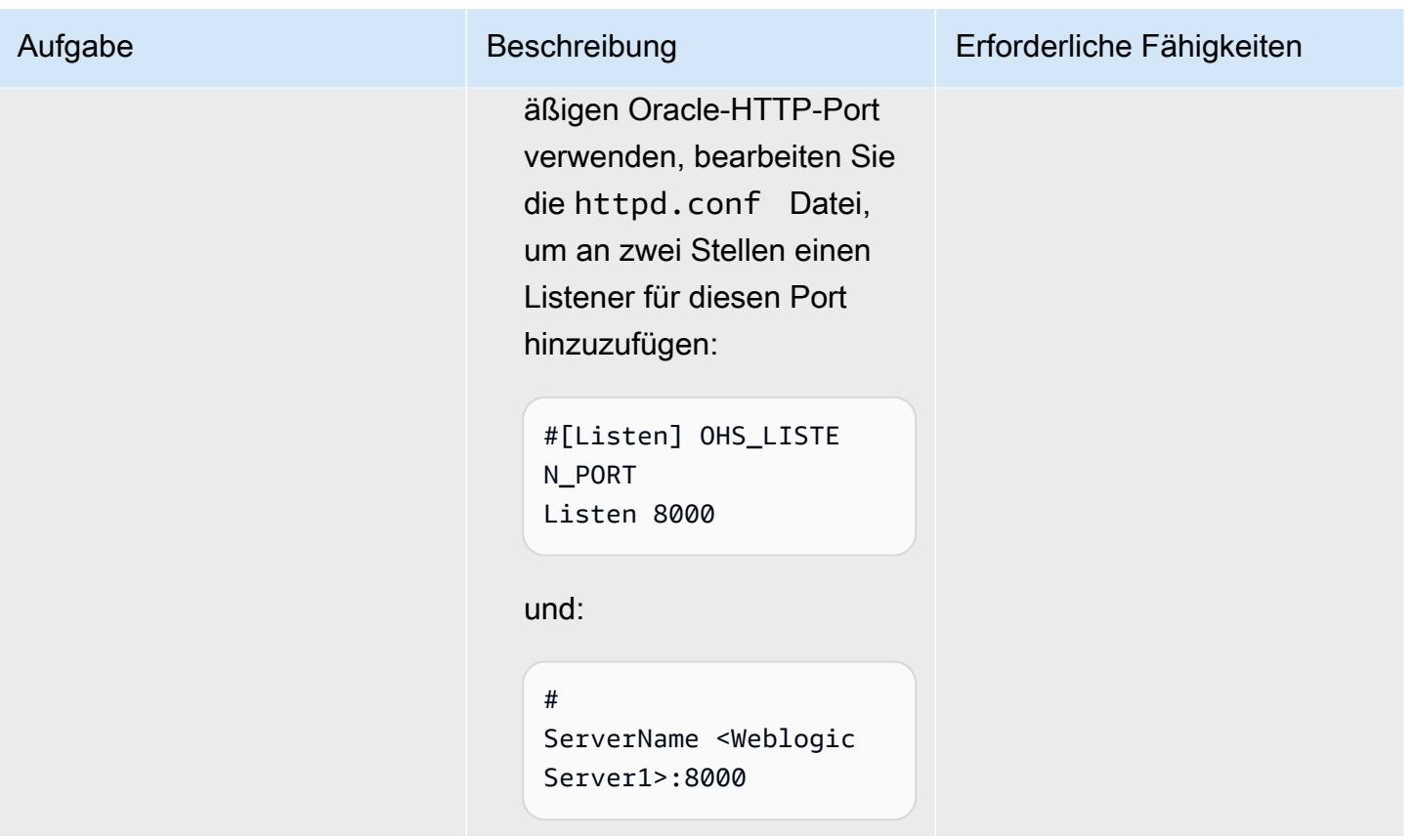

Den Application Load Balancer konfigurieren

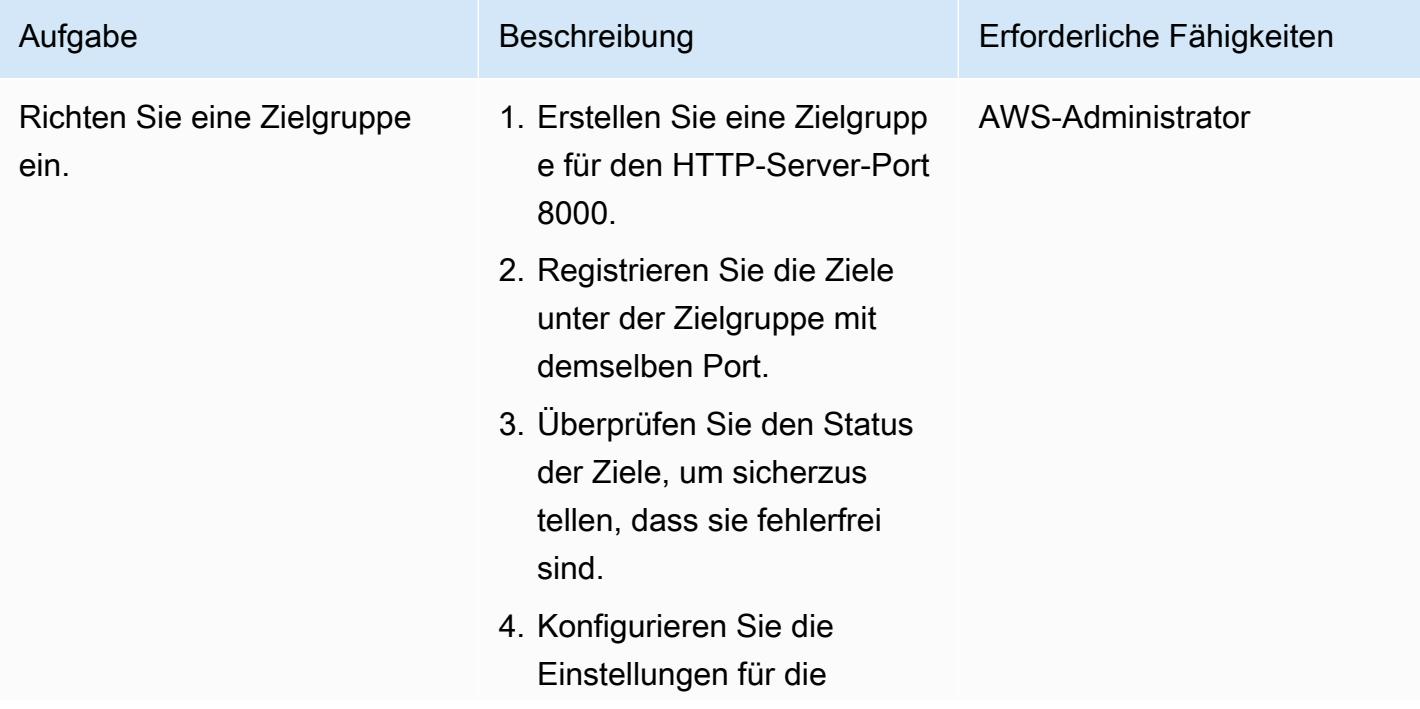

# Aufgabe Beschreibung Erforderliche Fähigkeiten Integritätsprüfung nach Bedarf. Eine ausführliche Anleitung finden Sie in der [Elastic](https://docs.aws.amazon.com/elasticloadbalancing/latest/application/create-target-group.html) [Load Balancing Balancing-](https://docs.aws.amazon.com/elasticloadbalancing/latest/application/create-target-group.html)[Dokumentation](https://docs.aws.amazon.com/elasticloadbalancing/latest/application/create-target-group.html).

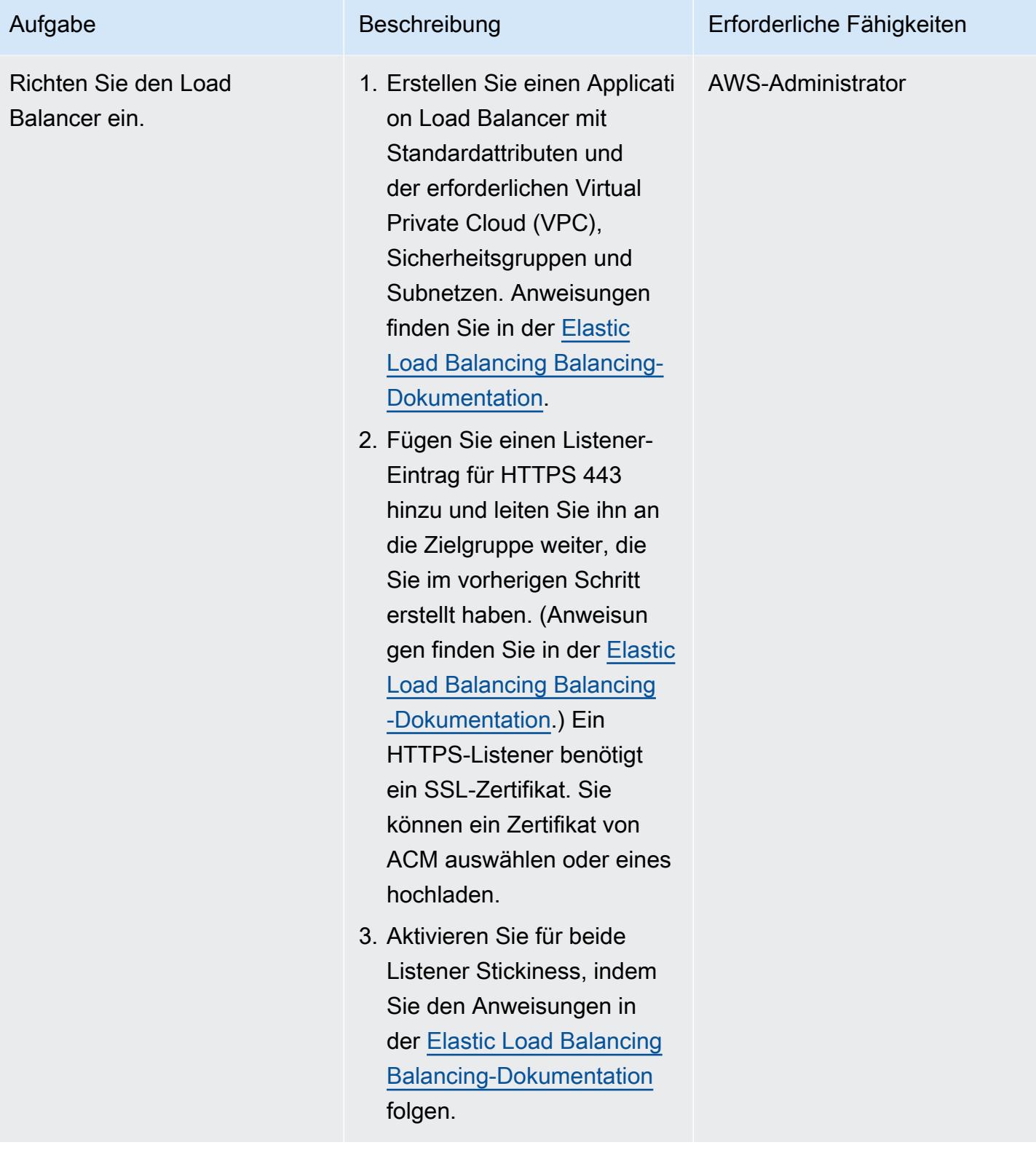

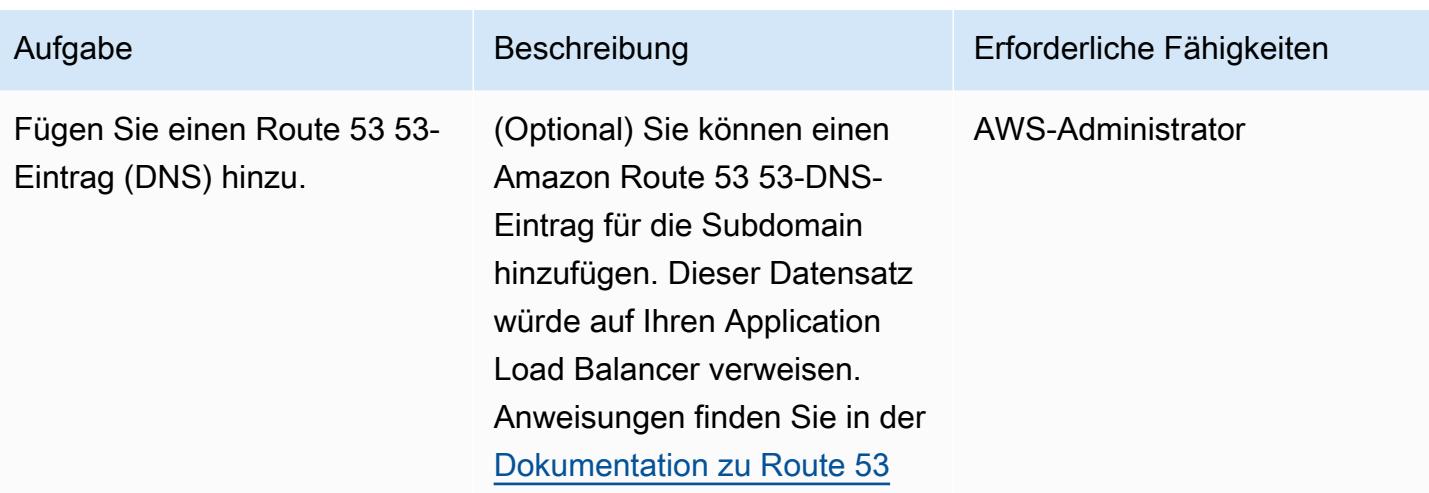

# Fehlerbehebung

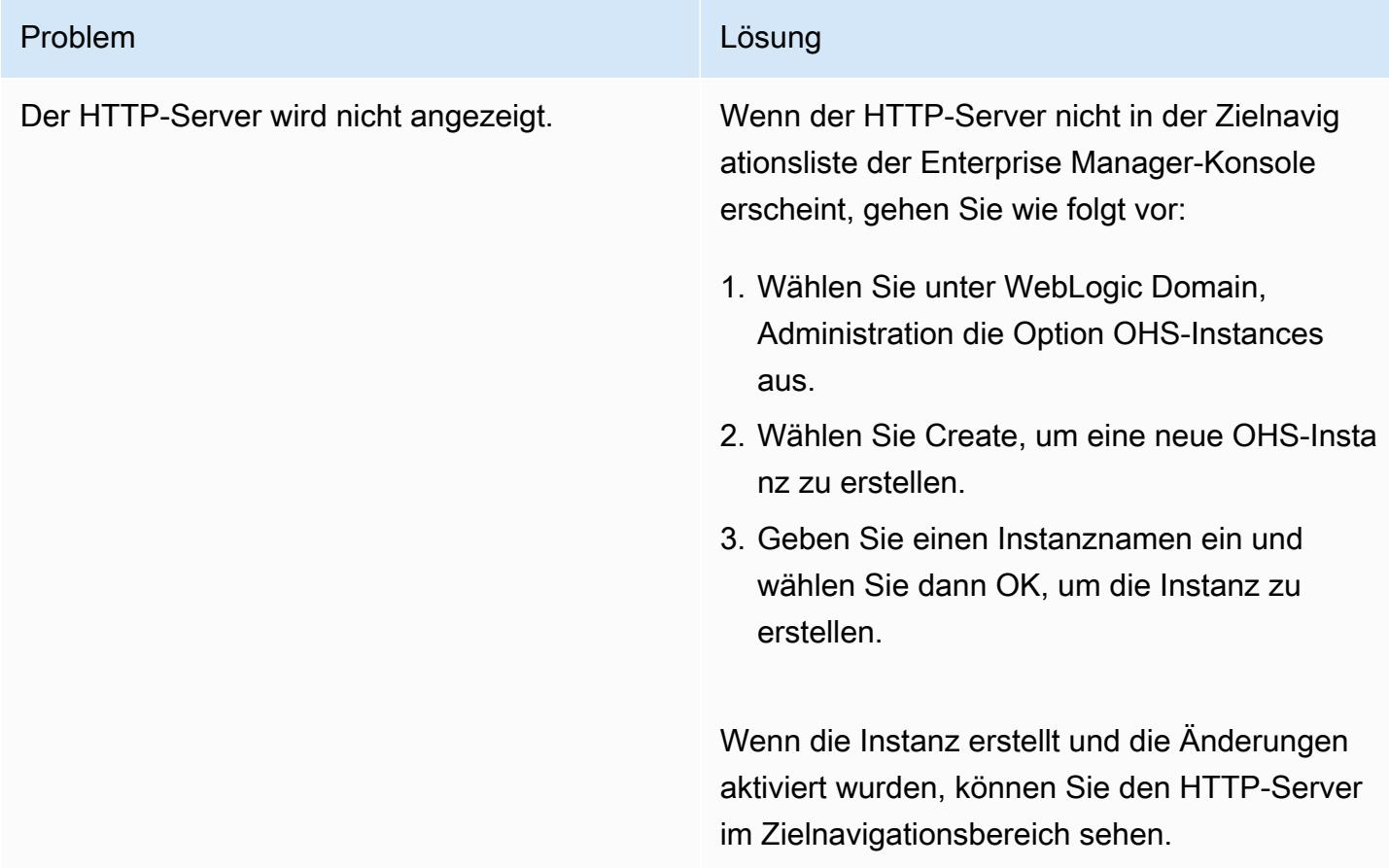

# Zugehörige Ressourcen

AWS-Dokumentation

- [Application Load Balancer](https://docs.aws.amazon.com/elasticloadbalancing/latest/application/introduction.html)
- [Arbeiten mit öffentlich gehosteten Zonen](https://docs.aws.amazon.com/Route53/latest/DeveloperGuide/AboutHZWorkingWith.html)
- [Arbeiten mit privaten Hosting-Zonen](https://docs.aws.amazon.com/Route53/latest/DeveloperGuide/hosted-zones-private.html)

#### Oracle-Dokumentation:

- [Überblick über das Oracle WebLogic Server Proxy Plug-In](https://docs.oracle.com/middleware/1221/webtier/develop-plugin/overview.htm#PLGWL391)
- [WebLogic Server mit dem Infrastructure Installer installieren](https://www.oracle.com/webfolder/technetwork/tutorials/obe/fmw/wls/12c/12_2_1/02-01-004-InstallWLSInfrastructure/installweblogicinfrastructure.html)
- [Installation und Konfiguration des Oracle HTTP-Servers](https://docs.oracle.com/middleware/1221/core/install-ohs/toc.htm)
# Herstellen einer Verbindung mit Application Migration Service-Daten- und Steuerebenen über ein privates Netzwerk

Erstellt von Dipin Jain (AWS) und Bol Kuznetsov (AWS)

Umgebung: PoC oder Pilotprojekt

Technologien: Netzwerk; Migration

AWS-Services: AWS Applicati on Migration Service; Amazon EC2; Amazon VPC; Amazon S3

## Übersicht

Dieses Muster erklärt, wie Sie mithilfe von Schnittstellen-VPC-Endpunkten eine Verbindung zu einer AWS Application Migration Service (AWS MGN)-Datenebene und Steuerebene in einem privaten, gesicherten Netzwerk herstellen können.

Application Migration Service ist eine hoch automatisierte lift-and-shift (Hostwechsel-)Lösung, die die Kosten für die Migration von Anwendungen zu AWS vereinfacht, beschleunigt und senkt. Es ermöglicht Unternehmen, eine große Anzahl physischer, virtueller oder Cloud-Server ohne Kompatibilitätsprobleme, Leistungsunterbrechungen oder lange Cutover-Fenster neu zu hosten. Application Migration Service ist über die AWS-Managementkonsole verfügbar. Dies ermöglicht eine nahtlose Integration mit anderen AWS-Services wie AWS CloudTrail, Amazon CloudWatchund AWS Identity and Access Management (IAM).

Sie können eine Verbindung von einem Quell-Rechenzentrum zu einer Datenebene herstellen, d. h. zu einem Subnetz, das als Staging-Bereich für die Datenreplikation in der Ziel-VPC dient, über eine private Verbindung, indem Sie AWS VPN-Services, AWS Direct Connect oder VPC-Peering in Application Migration Service verwenden. Sie können auch [Schnittstellen-VPC-Endpunkte](https://docs.aws.amazon.com/vpc/latest/privatelink/vpce-interface.html) verwenden, die von AWS unterstützt werden PrivateLink , um über ein privates Netzwerk eine Verbindung zu einer Application Migration Service-Steuerebene herzustellen.

## Voraussetzungen und Einschränkungen

#### Voraussetzungen

• Subnetz des Bereitstellungsbereichs – Bevor Sie Application Migration Service einrichten, erstellen Sie ein Subnetz, das als Bereitstellungsbereich für Daten verwendet werden soll, die von Ihren

Quellservern zu AWS (d. h. einer Datenebene) repliziert werden. Sie müssen dieses Subnetz in der [Vorlage für Replikationseinstellungen](https://docs.aws.amazon.com/mgn/latest/ug/template-vs-server.html) angeben, wenn Sie zum ersten Mal auf die Application Migration Service-Konsole zugreifen. Sie können dieses Subnetz für bestimmte Quellserver in der Vorlage mit den Replikationseinstellungen überschreiben. Obwohl Sie ein vorhandenes Subnetz in Ihrem AWS-Konto verwenden können, empfehlen wir Ihnen, zu diesem Zweck ein neues dediziertes Subnetz zu erstellen.

- Netzwerkanforderungen Die Replikationsserver, die von Application Migration Service in Ihrem Staging-Bereich-Subnetz gestartet werden, müssen in der Lage sein, Daten an den Application Migration Service-API-Endpunkt unter zu sendenhttps://mgn.<region>.amazonaws.com/, wobei der Code für die AWS-Region <region> ist, in die Sie replizieren (z. B. https://mgn.useast-1.amazonaws.com). Amazon Simple Storage Service (Amazon S3)-Service-URLs sind zum Herunterladen von Application Migration Service-Software erforderlich.
	- Das AWS Replication Agent-Installationsprogramm sollte Zugriff auf die S3-Bucket-URL der AWS-Region haben, die Sie mit Application Migration Service verwenden.
	- Das Subnetz des Staging-Bereichs sollte Zugriff auf Amazon S3 haben.
	- Die Quellserver, auf denen der AWS Replication Agent installiert ist, müssen in der Lage sein, Daten an die Replikationsserver im Subnetz des Staging-Bereichs und an den API-Endpunkt des Application Migration Service unter zu sendenhttps://mgn.<region>.amazonaws.com/.

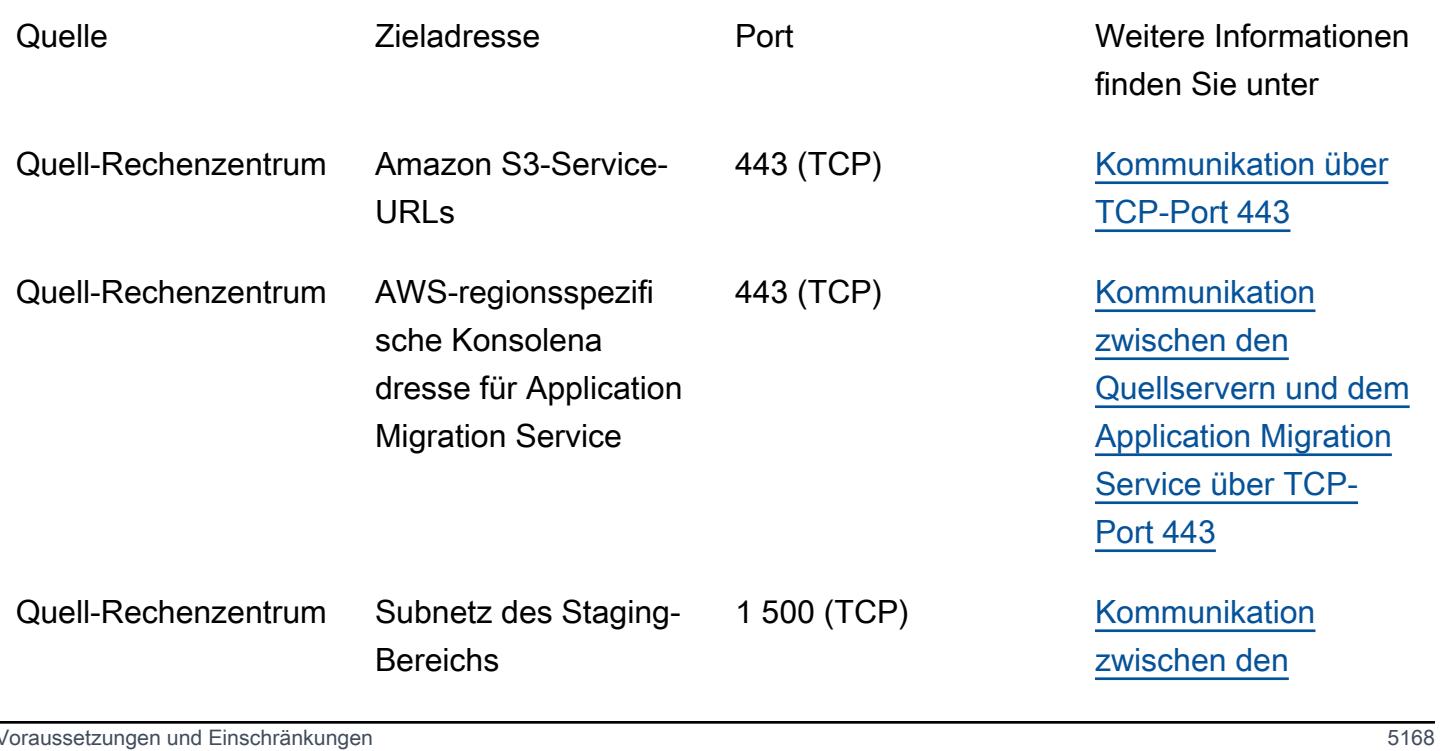

In der folgenden Tabelle sind die erforderlichen Ports aufgeführt.

[Quellservern und dem](https://docs.aws.amazon.com/mgn/latest/ug/Network-Requirements.html#Communication-TCP-1500)  [Subnetz des Staging-](https://docs.aws.amazon.com/mgn/latest/ug/Network-Requirements.html#Communication-TCP-1500)[Bereichs über TCP-](https://docs.aws.amazon.com/mgn/latest/ug/Network-Requirements.html#Communication-TCP-1500)[Port 1500](https://docs.aws.amazon.com/mgn/latest/ug/Network-Requirements.html#Communication-TCP-1500)

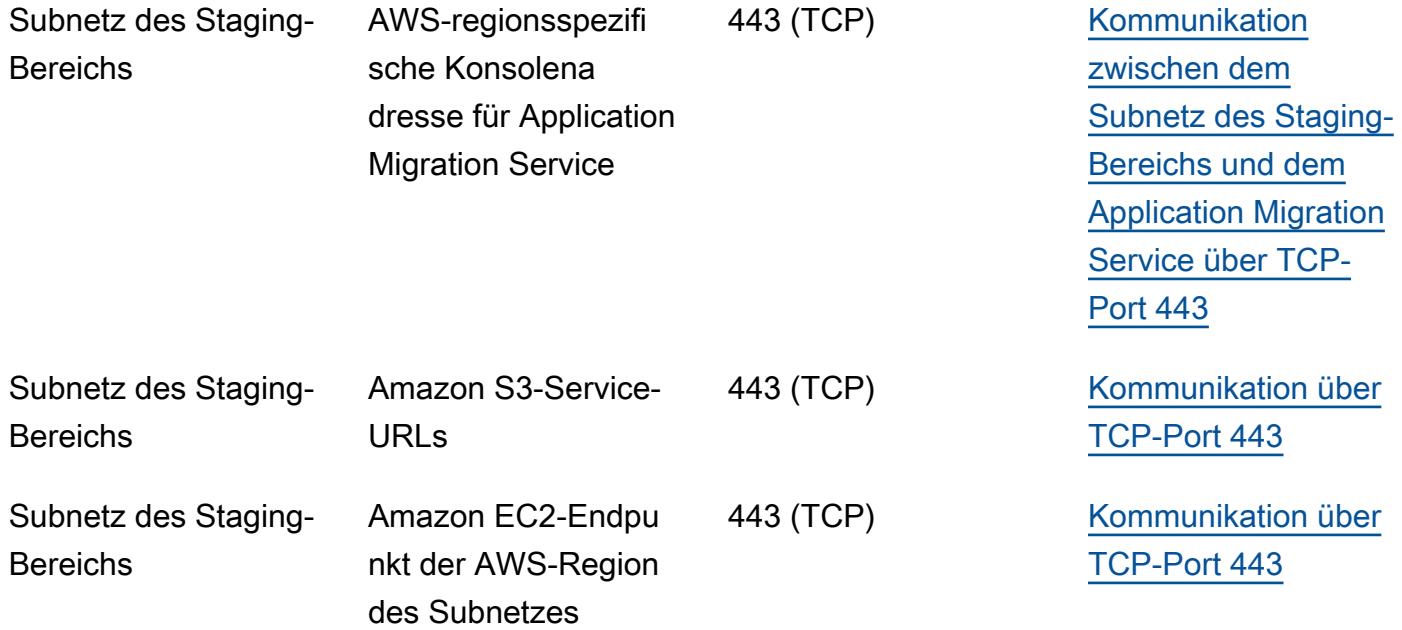

#### Einschränkungen

Application Migration Service ist derzeit nicht in allen AWS-Regionen und -Betriebssystemen verfügbar.

- [Unterstützte AWS-Regionen](https://docs.aws.amazon.com/mgn/latest/ug/supported-regions.html)
- [Unterstützte Betriebssysteme](https://docs.aws.amazon.com/mgn/latest/ug/Supported-Operating-Systems.html)

#### Architektur

Das folgende Diagramm veranschaulicht die Netzwerkarchitektur für eine typische Migration. Weitere Informationen zu dieser Architektur finden Sie in der [Dokumentation zum Application Migration](https://docs.aws.amazon.com/mgn/latest/ug/Network-Settings-Video.html)  [Service](https://docs.aws.amazon.com/mgn/latest/ug/Network-Settings-Video.html) und im [Video zur Architektur und Netzwerkarchitektur des Application Migration Service](https://youtu.be/ao8geVzmmRo).

Die folgende Detailansicht zeigt die Konfiguration von Schnittstellen-VPC-Endpunkten in der Staging-Bereich-VPC, um Amazon S3 und Application Migration Service zu verbinden.

## Tools

- [AWS Application Migration Service](https://docs.aws.amazon.com/mgn/latest/ug/what-is-application-migration-service.html) ist ein AWS-Service, der das Hostwechsel von Anwendungen in AWS vereinfacht, beschleunigt und senkt.
- Schnittstelle[n-VPC-Endpunkte](https://docs.aws.amazon.com/vpc/latest/privatelink/vpce-interface.html) ermöglichen es Ihnen, eine Verbindung zu Services herzustellen, die von AWS betrieben werden, PrivateLink ohne dass ein Internet-Gateway, ein NAT-Gerät, eine VPN-Verbindung oder eine AWS Direct Connect-Verbindung erforderlich sind. Instances in Ihrer VPC benötigen keine öffentlichen IP-Adressen, um mit den Ressourcen in dem Service zu kommunizieren. Der Datenverkehr zwischen Ihrer VPC und dem anderen Service verlässt das Amazon-Netzwerk nicht.

## Polen

Erstellen von Endpunkten für Application Migration Service, Amazon EC2 und Amazon S3

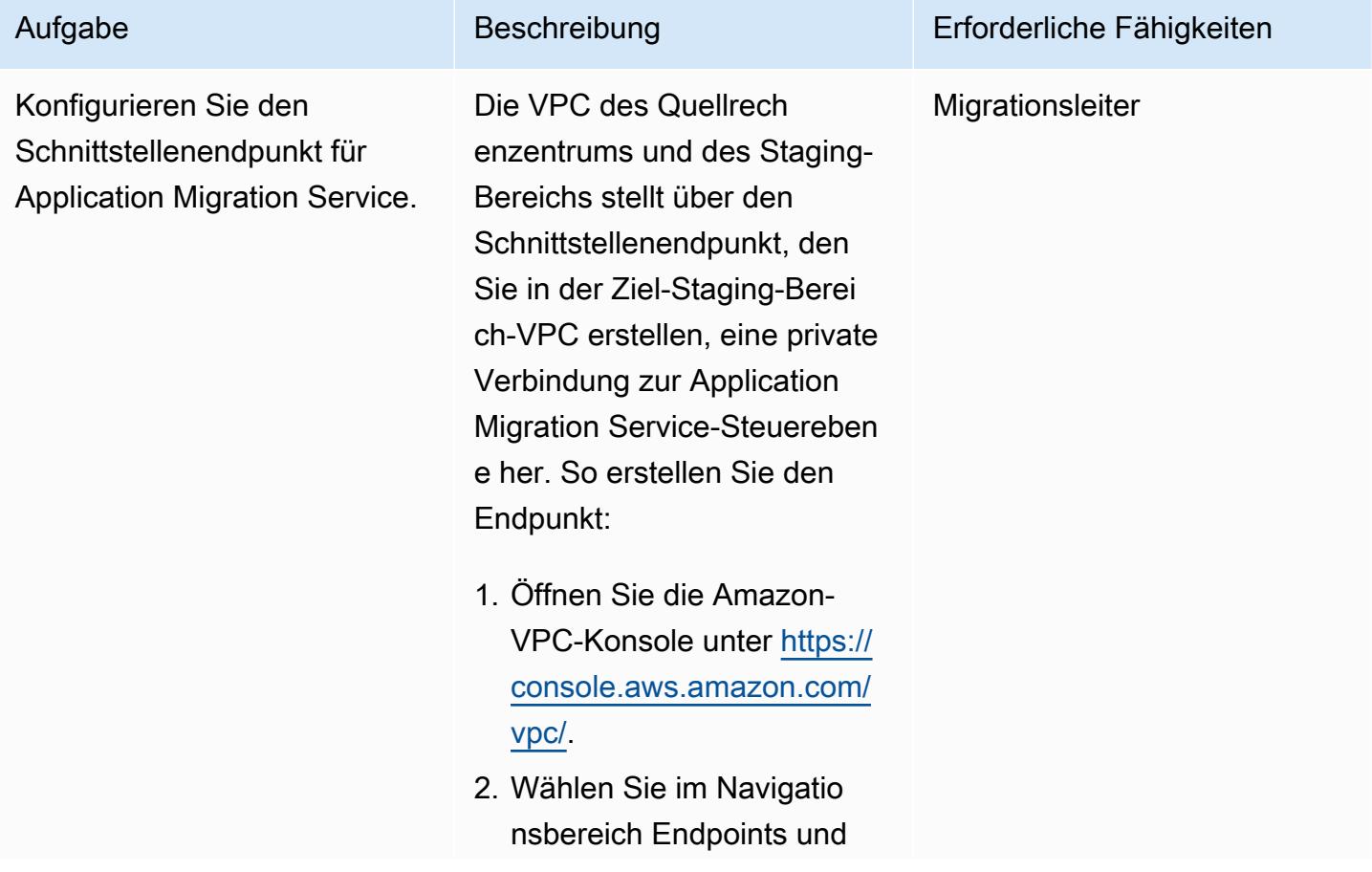

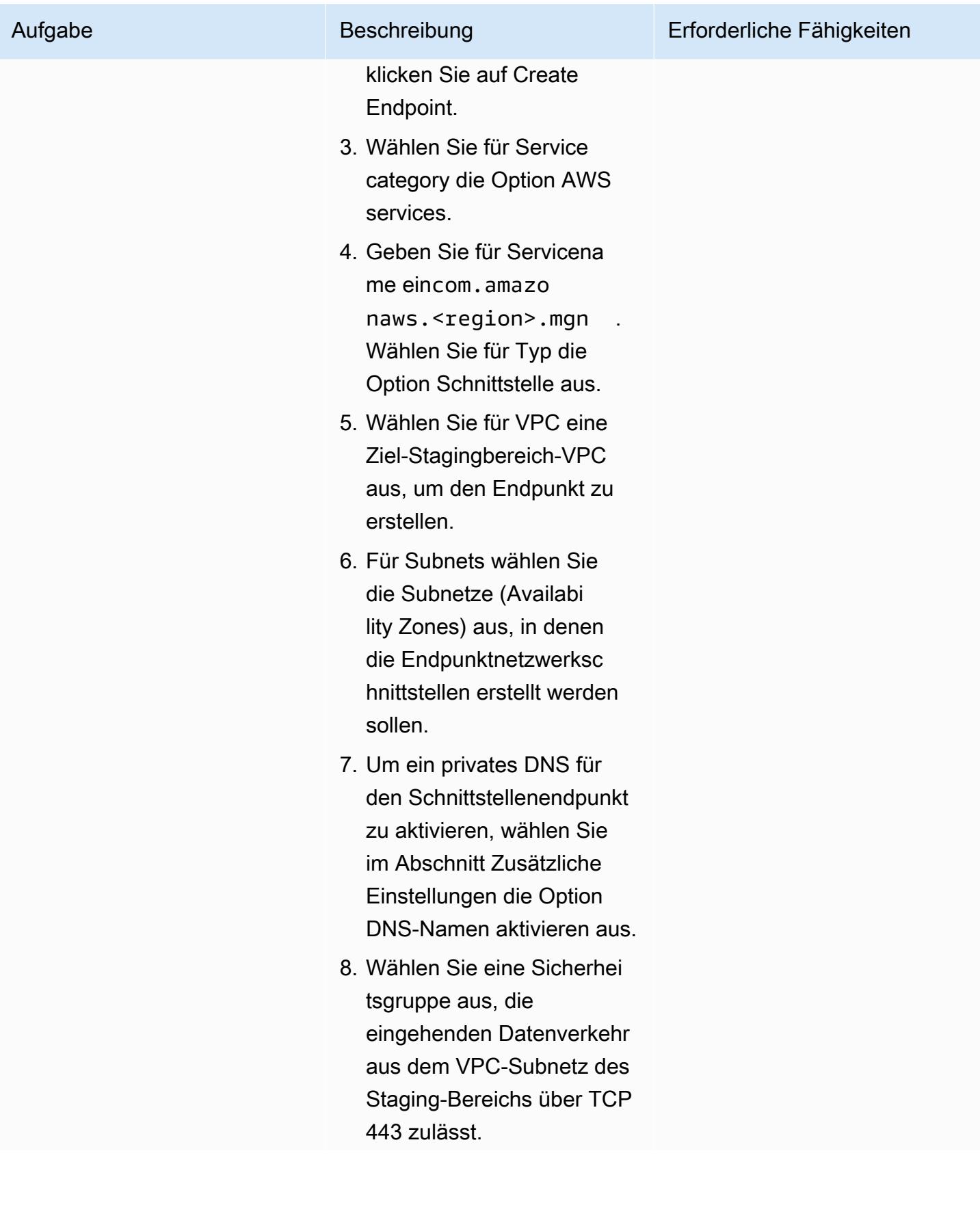

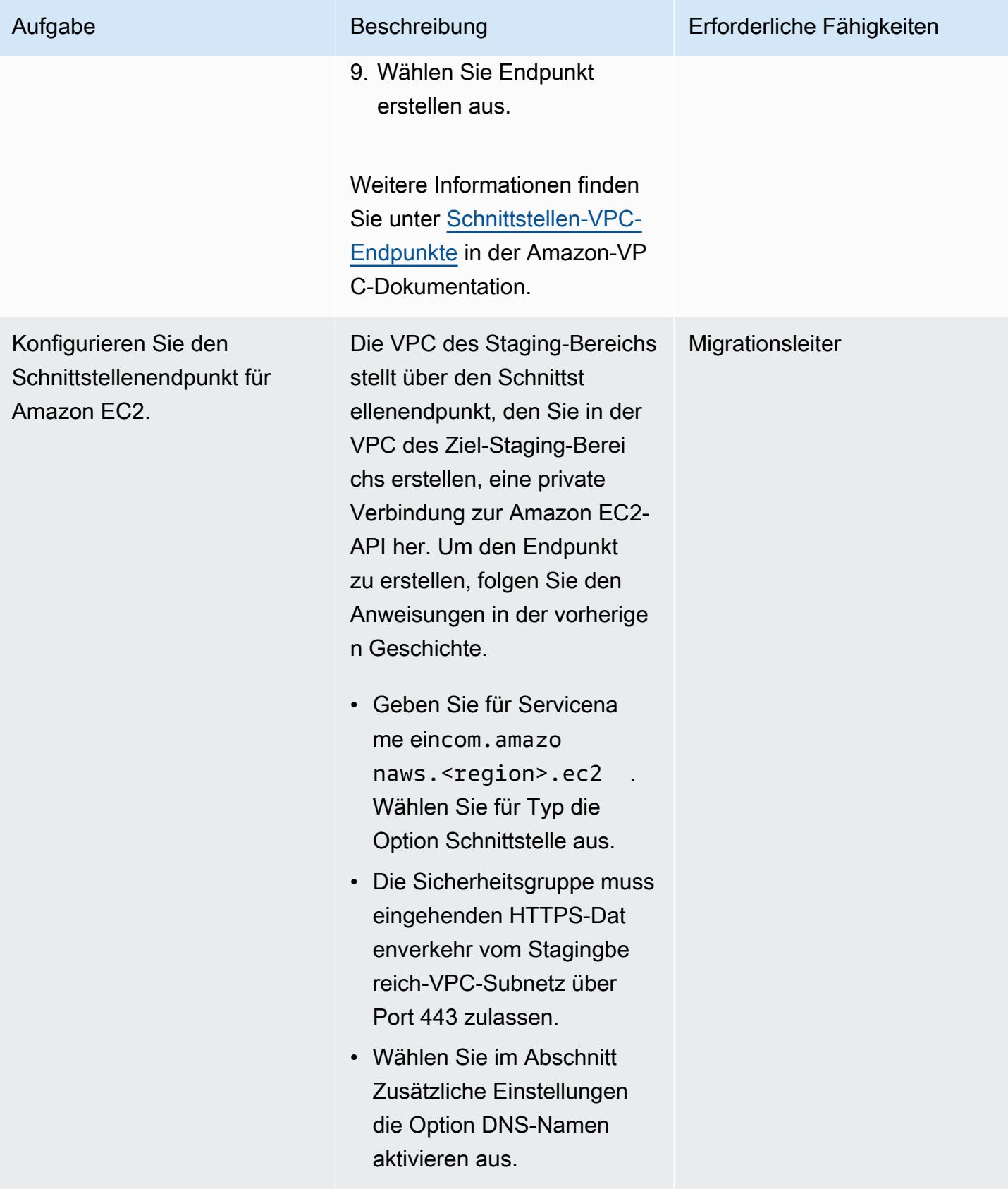

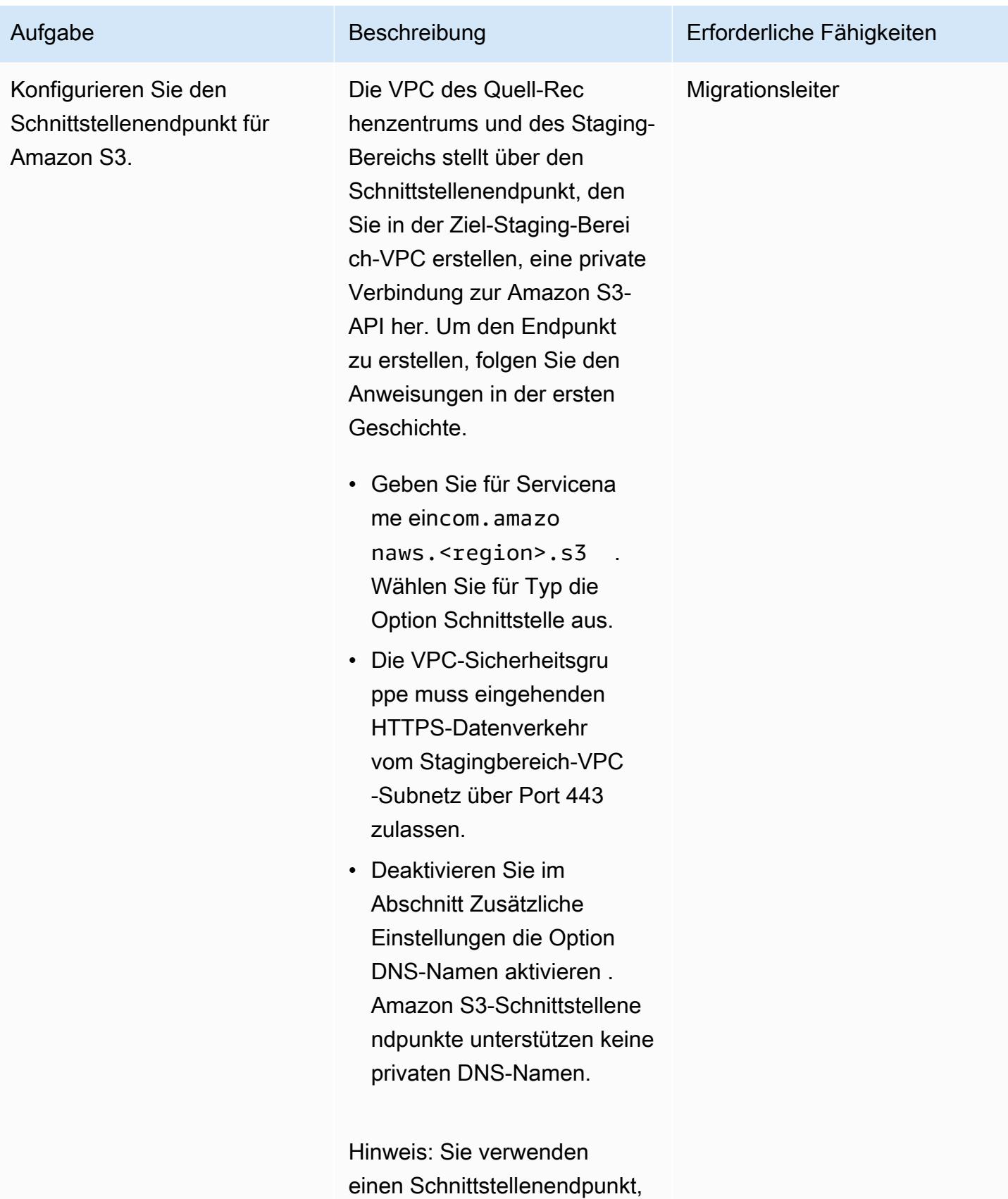

da Gateway-Endpunktve

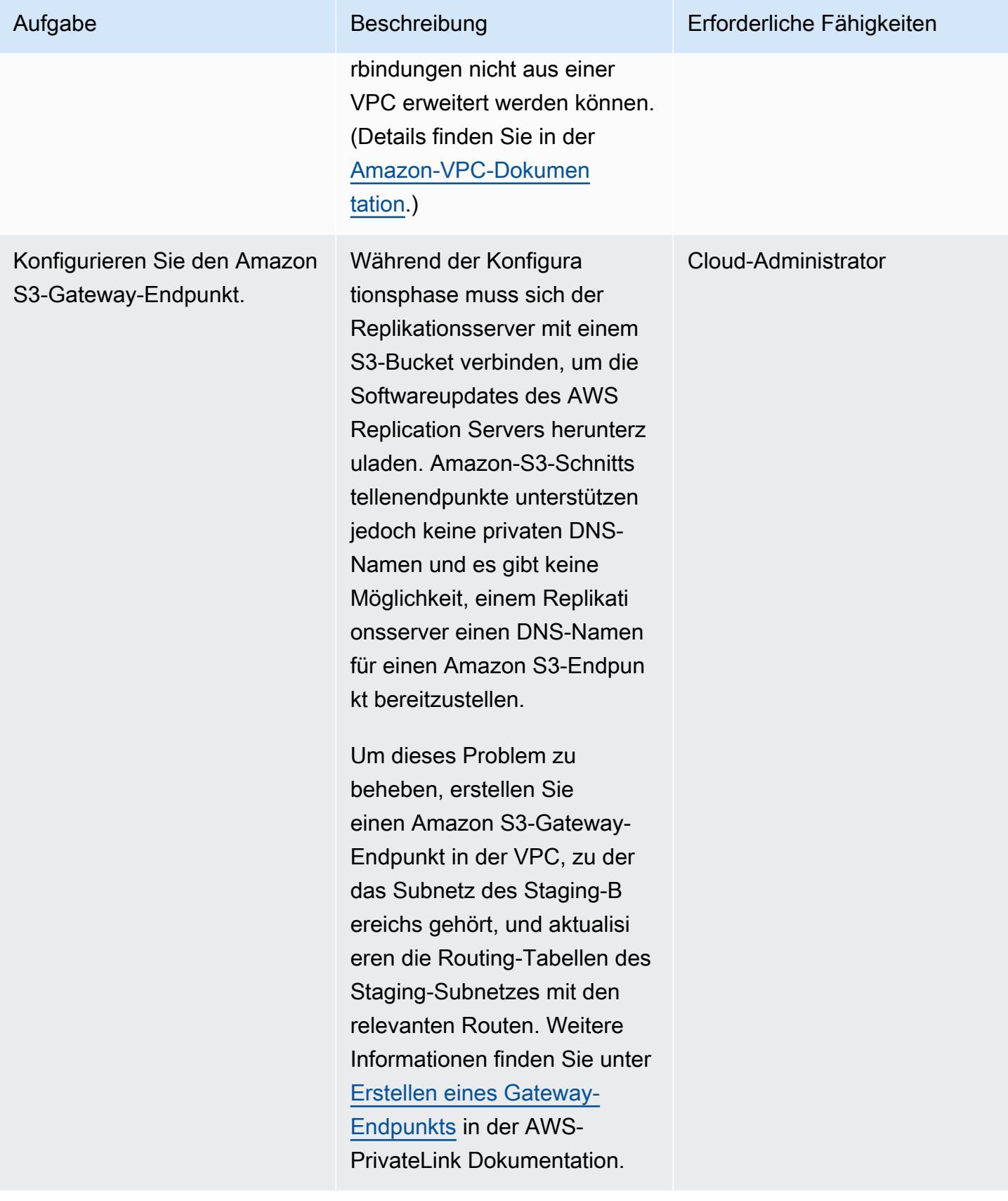

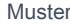

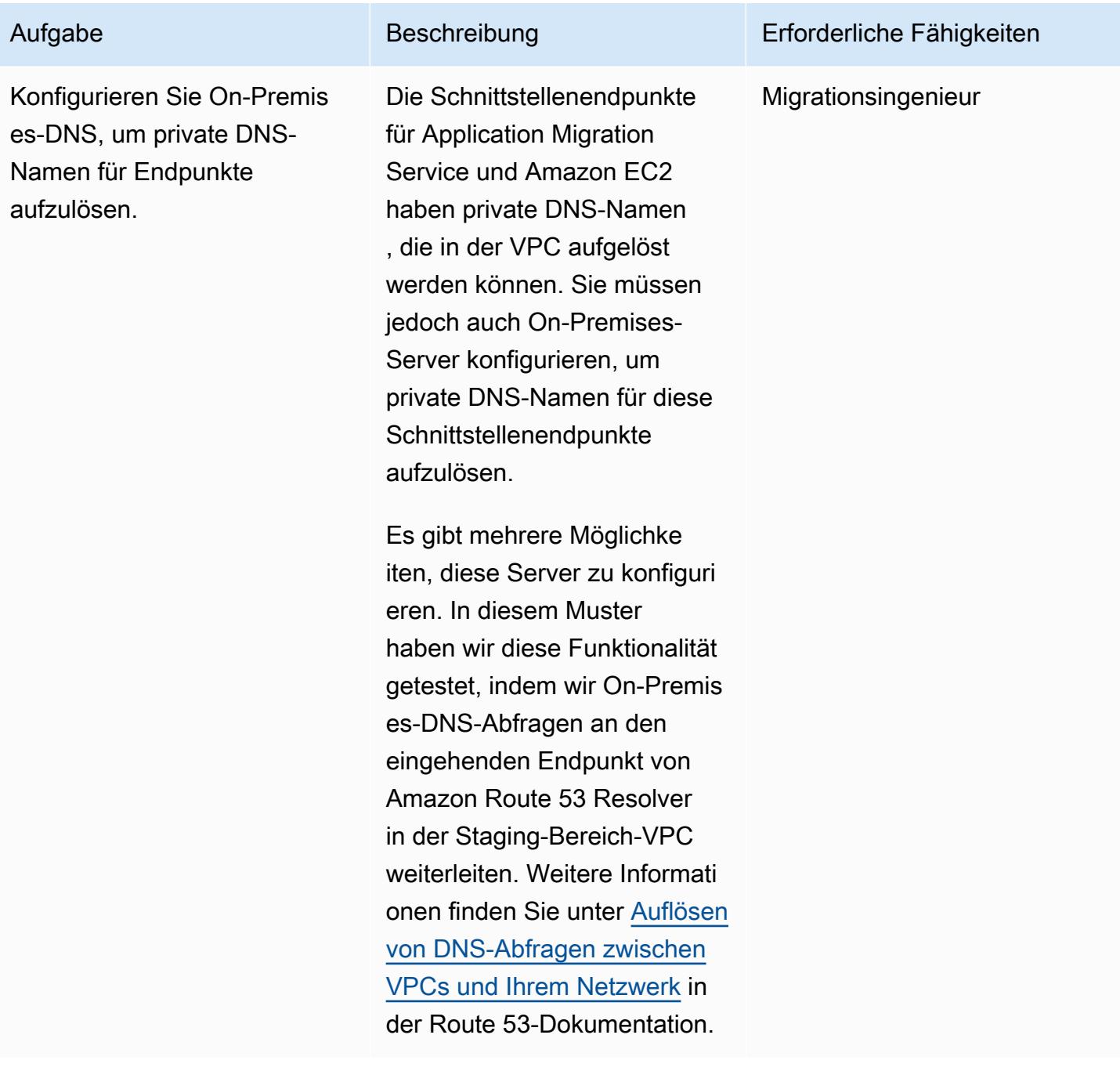

Herstellen einer Verbindung mit der Application Migration Service-Steuerebene über einen privaten Link

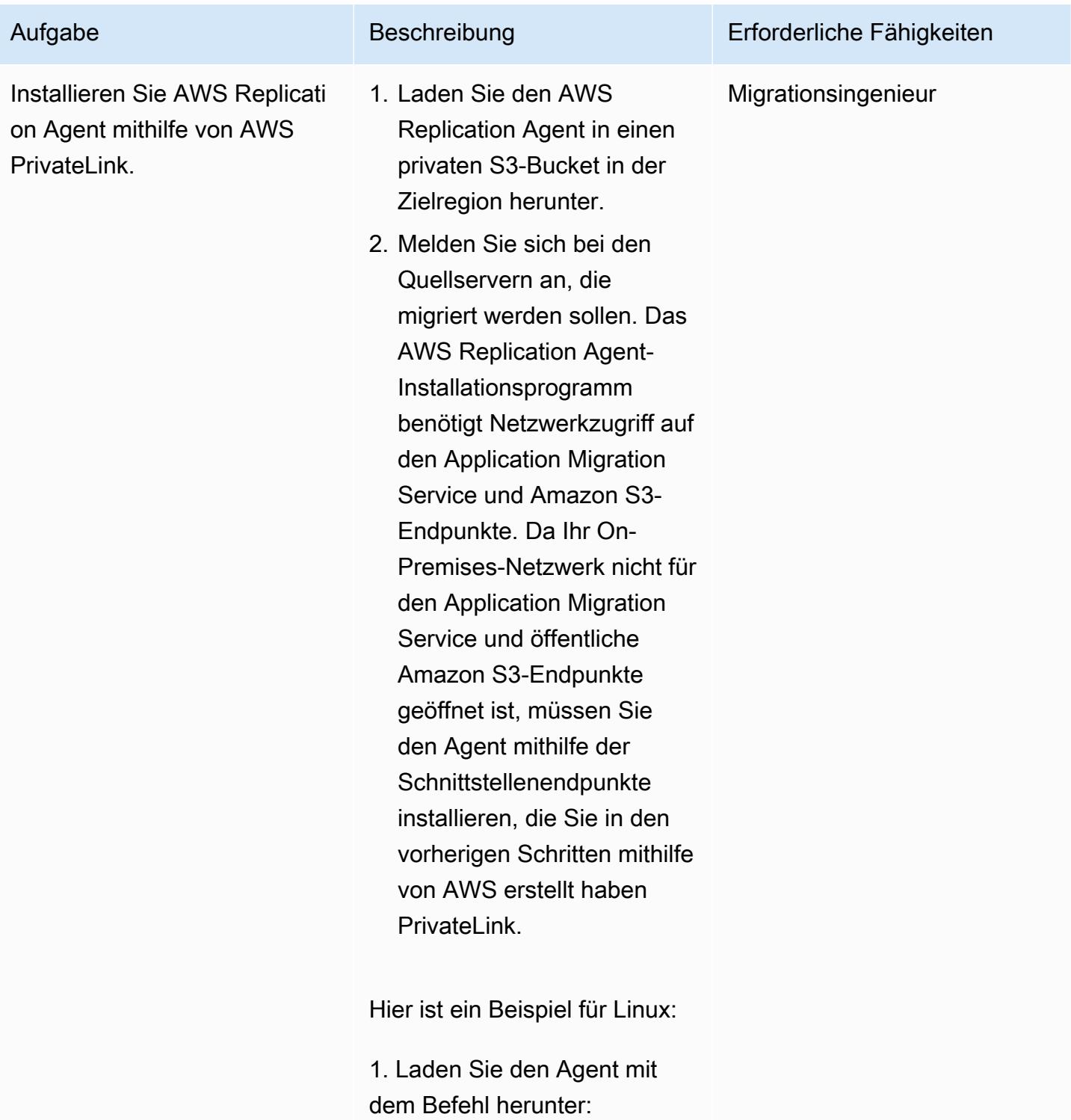

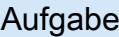

```
wget -O ./aws-rep 
lication-installer-
init.py \setminushttps://aws-appli 
cation-migration-s 
ervice-<aws_region 
>.bucket.<s3-endpo 
int-DNS-name>/latest/
linux/aws-replication-
installer-init.py
```
Hinweis: bucket ist ein statisches Schlüsselwort, das Sie vor dem DNS-Namen des Amazon S3-Schnit tstellenendpunkts hinzufüge n müssen. Weitere Informati onen finden Sie in der [Amazon](https://docs.aws.amazon.com/AmazonS3/latest/userguide/privatelink-interface-endpoints.html#accessing-bucket-and-aps-from-interface-endpoints)  [S3-Dokumentation](https://docs.aws.amazon.com/AmazonS3/latest/userguide/privatelink-interface-endpoints.html#accessing-bucket-and-aps-from-interface-endpoints).

Wenn der DNS-Name des Amazon S3-Schnittstellene ndpunkts beispielsweise lautet vpce-009c8b07adb05 2a11-qgf8q50y.s3.u s-west-1.vpce.amaz onaws.com und die AWS-Region lautetus-west-1 , verwenden Sie den Befehl :

wget -O ./aws-rep lication-installerinit.py  $\setminus$ https://aws-appl ication-migrationservice-us-west-1. bucket.vpce-009c8b

Beschreibung Erforderliche Fähigkeiten

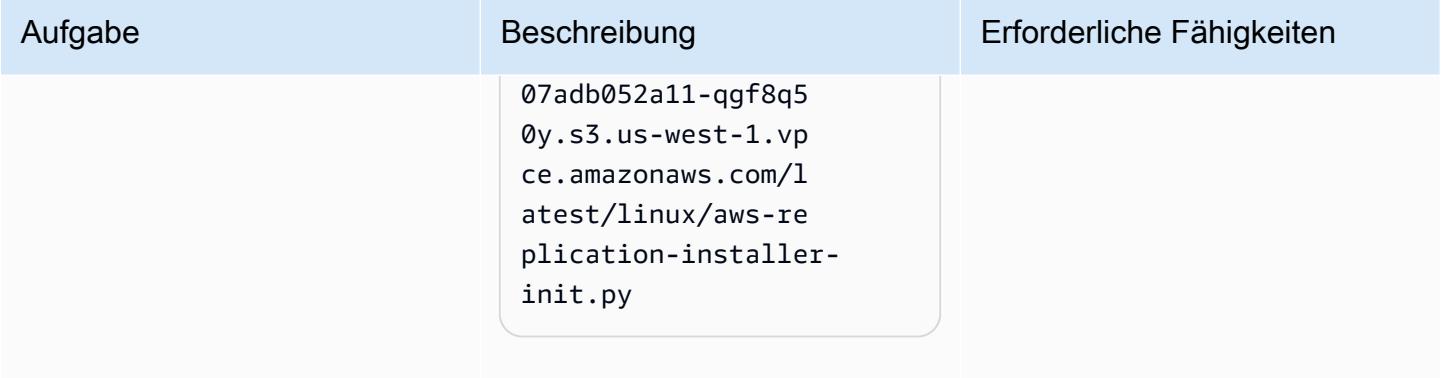

- 2. Installieren Sie den Agent:
- Wenn Sie beim Erstellen eines Schnittstellenendp unkts für Applicati on Migration Service DNS-Namen aktivieren ausgewählt haben, führen Sie den Befehl aus:

```
 sudo python3 aws-
replication-installer-
init.py \setminus --region <aws_regi 
on> \setminus --aws-access-key-i 
d <access-key> \ 
      --aws-secret-acces 
s-key <secret-key> \ 
      --no-prompt \ 
      --s3-endpoint <s3-
endpoint-DNS-name>
```
• Wenn Sie beim Erstellen des Schnittstellenendpunkts für Application Migration Service nicht DNS-Namen aktivieren ausgewählt haben, führen Sie den Befehl aus:

```
 sudo python3 aws-
replication-installer-
init.py \setminus --region <aws_regi 
on> \setminus --aws-access-key-i 
d <access-key> \ 
      --aws-secret-acces 
s-key <secret-key> \ 
      --no-prompt \ 
      --s3-endpoint <s3-
endpoint-DNS-name> \ 
      --endpoint <mgn-
endpoint-DNS-name>
```
Weitere Informationen finden Sie in der AWS [Replication](https://docs.aws.amazon.com/mgn/latest/ug/agent-installation.html)  [Agent-Installationsanleitun](https://docs.aws.amazon.com/mgn/latest/ug/agent-installation.html) [g](https://docs.aws.amazon.com/mgn/latest/ug/agent-installation.html) in der Dokumentation zum Application Migration Service.

Nachdem Sie Ihre Verbindun g mit Application Migration Service hergestellt und den AWS Replication Agent installiert haben, folgen Sie den Anweisungen in der [Application Migration Service-](https://docs.aws.amazon.com/mgn/latest/ug/migration-workflow-gs.html)[Dokumentation](https://docs.aws.amazon.com/mgn/latest/ug/migration-workflow-gs.html), um Ihre Quellserver zu Ihrer Ziel-VPC und Ihrem Subnetz zu migrieren.

### Zugehörige Ressourcen

Dokumentation zum Application Migration Service

#### Aufgabe Beschreibung Erforderliche Fähigkeiten

- [Konzepte](https://docs.aws.amazon.com/mgn/latest/ug/CloudEndure-Concepts.html)
- [Migrationsworkflow](https://docs.aws.amazon.com/mgn/latest/ug/migration-workflow-gs.html)
- [Schnellstartanleitung](https://docs.aws.amazon.com/mgn/latest/ug/quick-start-guide-gs.html)
- [HÄUFIG GESTELLTE FRAGEN](https://docs.aws.amazon.com/mgn/latest/ug/FAQ.html)
- [Fehlersuche](https://docs.aws.amazon.com/mgn/latest/ug/troubleshooting.html)

Weitere Ressourcen

- [AWS Application Migration Service Eine technische Einführung](https://www.aws.training/Details/eLearning?id=71732) (Anleitung für AWS Training and Certification)
- [AWS Application Migration Service-Architektur und Netzwerkarchitektur](https://youtu.be/ao8geVzmmRo) (Video)

## Zusätzliche Informationen

Fehlerbehebung bei AWS Replication Agent-Installationen auf Linux-Servern

Wenn Sie einen gcc-Fehler auf einem Amazon Linux-Server erhalten, konfigurieren Sie das Paket-Repository und verwenden Sie den folgenden Befehl:

## sudo yum groupinstall "Development Tools"

# Erstellen von Infoblox-Objekten mit CloudFormation benutzerdefinierten AWS-Ressourcen und Amazon SNS

Erstellt von Tim Sutton (AWS)

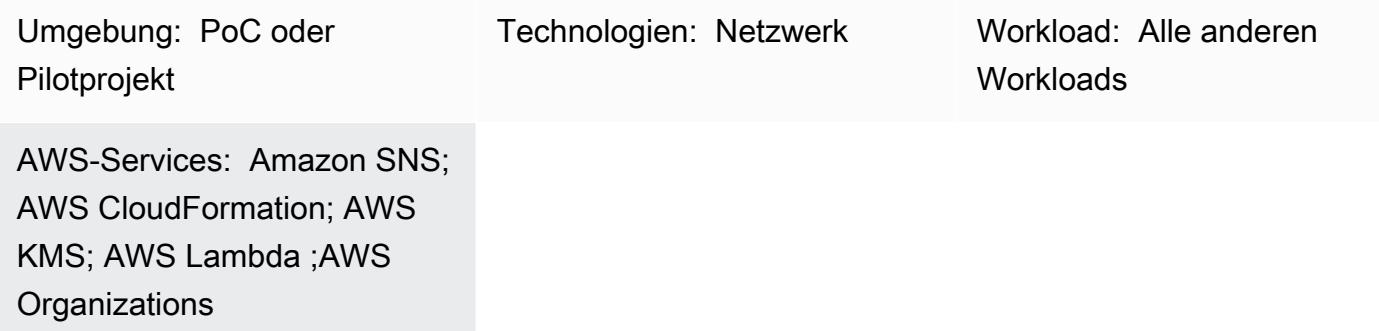

## Übersicht

Infoblox Domain Name System (DNS), Dynamic Host Configuration Protocol (DHCP) und IP Address Management ([Infoblox DDI](https://www.infoblox.com/products/ddi/) ) ermöglichen es Ihnen, eine komplexe Hybrid-Umgebung zu zentralisieren und effizient zu steuern. Mit Infoblox DDI können Sie alle Netzwerkressourcen in einer autoritativen IP-Adressmanagement (IPAM)-Datenbank erkennen und aufzeichnen. Darüber hinaus können Sie DNS On-Premises und in der Amazon Web Services (AWS) Cloud mithilfe derselben Appliances verwalten.

Dieses Muster beschreibt, wie Sie eine CloudFormation benutzerdefinierte AWS-Ressource verwenden, um Infoblox-Objekte (z. B. DNS-Datensätze oder IPAM-Objekte) zu erstellen, indem Sie die Infoblox-WAPI aufrufen. Weitere Informationen zur Infoblox WAPI finden Sie in der [WAPI-](https://www.infoblox.com/wp-content/uploads/infoblox-deployment-infoblox-rest-api.pdf)[Dokumentation](https://www.infoblox.com/wp-content/uploads/infoblox-deployment-infoblox-rest-api.pdf) in der Infoblox-Dokumentation.

Durch die Verwendung dieses Musters können Sie eine einheitliche Ansicht der DNS-Datensätze und IPAM-Konfigurationen für Ihre AWS- und On-Premises-Umgebungen erhalten, zusätzlich zum Entfernen manueller Prozesse, die Datensätze erstellen und Ihre Netzwerke bereitstellen. Sie können den Ansatz dieses Musters für die folgenden Anwendungsfälle verwenden:

- Hinzufügen eines A-Datensatzes nach dem Erstellen einer Amazon Elastic Compute Cloud (Amazon EC2)-Instance
- Hinzufügen eines CNAME-Datensatzes nach dem Erstellen eines Application Load Balancers
- Hinzufügen eines Netzwerkobjekts nach dem Erstellen einer Virtual Private Cloud (VPC)
- Bereitstellung des nächsten Netzwerkbereichs und Verwendung dieses Bereichs zum Erstellen von Subnetzen

Sie können dieses Muster auch erweitern und andere Infoblox-Gerätefunktionen wie das Hinzufügen verschiedener DNS-Datensatztypen oder das Konfigurieren von Infoblox vDiscovery verwenden.

Das Muster verwendet ein hub-and-spoke Design, in dem der Hub Konnektivität zur Infoblox-Appliance in der AWS Cloud oder On-Premises erfordert und AWS Lambda verwendet, um die Infoblox-API aufzurufen. Der Spoke befindet sich in demselben oder einem anderen Konto in derselben Organisation in AWS Organizations und ruft die Lambda-Funktion mithilfe einer CloudFormation benutzerdefinierten AWS-Ressource auf.

### Voraussetzungen und Einschränkungen

#### Voraussetzungen

- Eine vorhandene Infoblox-Appliance oder ein vorhandenes Infoblox-Raster, die/das in der AWS Cloud, On-Premises oder beidem installiert und mit einem Administratorbenutzer konfiguriert ist, der IPAM- und DNS-Aktionen verwalten kann. Weitere Informationen dazu finden Sie unter [Informationen zu Administratorkonten](https://docs.infoblox.com/display/nios86/About+Admin+Accounts) in der Infoblox-Dokumentation.
- Eine vorhandene autoritative DNS-Zone, die Sie Datensätze auf der Infoblox-Appliance hinzufügen möchten. Weitere Informationen dazu finden Sie unter [Konfigurieren autoritativer Zonen](https://docs.infoblox.com/display/nios86/Configuring+Authoritative+Zones) in der Infoblox-Dokumentation.
- Zwei aktive AWS-Konten in AWS Organizations. Ein Konto ist das Hub-Konto und das andere Konto ist das Spoke-Konto.
- Die Hub- und Spoke-Konten müssen sich in derselben AWS-Region befinden.
- Die VPC des Hub-Kontos muss sich mit der Infoblox-Appliance verbinden, z. B. mithilfe von AWS Transit Gateway oder VPC-Peering.
- [AWS Serverless Application Model \(AWS SAM\),](https://docs.aws.amazon.com/serverless-application-model/latest/developerguide/what-is-sam.html) lokal installiert und konfiguriert mit AWS Cloud9 oder AWS CloudShell.
- Die ClientTest.yaml Dateien Infoblox-Hub.zip und (angefügt), die in die lokale Umgebung heruntergeladen wurden, die AWS SAM enthält.

#### Einschränkungen

• Das Service-Token der CloudFormation benutzerdefinierten AWS-Ressource muss aus derselben Region stammen, in der der Stack erstellt wird. Wir empfehlen Ihnen, in jeder Region ein Hub-Konto zu verwenden, anstatt ein Amazon Simple Notification Service (Amazon SNS)-Thema in einer Region zu erstellen und die Lambda-Funktion in einer anderen Region aufzurufen.

#### Produktversionen

• Infoblox WAPI Version 2.7

## Architektur

Die folgenden Diagramme zeigen den Workflow dieses Musters.

Das Diagramm zeigt die folgenden Komponenten für die Lösung dieses Musters:

- 1. Mit CloudFormation benutzerdefinierten AWS-Ressourcen können Sie benutzerdefinierte Bereitstellungslogik in Vorlagen schreiben, die AWS beim Erstellen, Aktualisieren oder Löschen von Stacks CloudFormation ausführt. Wenn Sie einen Stack erstellen, CloudFormation sendet AWS eine create Anforderung an ein SNS-Thema, das von einer Anwendung überwacht wird, die auf einer EC2-Instance ausgeführt wird.
- 2. Die Amazon SNS-Benachrichtigung der CloudFormation benutzerdefinierten AWS-Ressource wird mit einem bestimmten AWS Key Management Service (AWS KMS)-Schlüssel verschlüsselt und der Zugriff ist auf Konten in Ihrer Organisation in Organizations beschränkt. Das SNS-Thema initiiert die Lambda-Ressource, die die Infoblox-WAPI aufruft.
- 3. Amazon SNS ruft die folgenden Lambda-Funktionen auf, die die Infoblox WAPI-URL, den Benutzernamen und das Passwort AWS Secrets Manager Amazon Resource Names (ARNs) als Umgebungsvariablen verwenden:
	- dnsapi.lambda handler empfängt die DNSValue Werte DNSNameDNSType, und von der CloudFormation benutzerdefinierten AWS-Ressource und verwendet diese zum Erstellen von DNS A-Datensätzen und CNAMES.
	- ipaddr.lambda\_handler empfängt die Network Name Werte VPCCIDR, Type, und von der CloudFormation benutzerdefinierten AWS-Ressource und verwendet dieseSubnetPrefix, um die Netzwerkdaten zur Infoblox IPAM-Datenbank hinzuzufügen oder der benutzerdefinierten Ressource das nächste verfügbare Netzwerk zur Verfügung zu stellen, das zum Erstellen neuer Subnetze verwendet werden kann.

• describeprefixes.lambda\_handler – Ruft die describe\_managed\_prefix\_lists AWS-API mithilfe des "com.amazonaws."+Region+".s3" Filters auf, um die erforderliche abzurufenprefix ID.

Wichtig: Diese Lambda-Funktionen sind in Python geschrieben und ähneln einander, rufen aber unterschiedliche APIs auf.

- 4. Sie können das Infoblox-Raster als physische, virtuelle oder cloudbasierte Netzwerkgeräte bereitstellen. Es kann On-Premises oder als virtuelle Appliance mit einer Reihe von Hypervisoren bereitgestellt werden, darunter VMware ESXi , Microsoft Hyper-V, Linux KVM und Xen. Sie können das Infoblox-Raster auch mit einem Amazon Machine Image (AMI) in der AWS Cloud bereitstellen.
- 5. Das Diagramm zeigt eine Hybridlösung für das Infoblox-Raster, die DNS und IPAM für Ressourcen in der AWS Cloud und On-Premises bereitstellt.

Technologie-Stack

- AWS CloudFormation
- IAM
- AWS KMS
- AWS Lambda
- AWS SAM
- AWS Secrets Manager
- Amazon SNS
- Amazon VPC

## Tools

- [AWS CloudFormation](https://docs.aws.amazon.com/AWSCloudFormation/latest/UserGuide/Welcome.html) hilft Ihnen, AWS-Ressourcen einzurichten, schnell und konsistent bereitzustellen und sie während ihres gesamten Lebenszyklus über AWS-Konten und -Regionen hinweg zu verwalten.
- [Mit AWS Identity and Access Management \(IAM\)](https://docs.aws.amazon.com/IAM/latest/UserGuide/introduction.html) können Sie den Zugriff auf Ihre AWS-Ressourcen sicher verwalten, indem Sie steuern, wer authentifiziert und zur Nutzung autorisiert ist.
- [AWS Key Management Service \(AWS KMS\)](https://docs.aws.amazon.com/kms/latest/developerguide/overview.html) hilft Ihnen beim Erstellen und Steuern kryptografischer Schlüssel, um Ihre Daten zu schützen.
- [AWS Lambda](https://docs.aws.amazon.com/lambda/latest/dg/welcome.html) ist ein Datenverarbeitungsservice, mit dem Sie Code ausführen können, ohne Server bereitstellen oder verwalten zu müssen. Es führt Ihren Code nur bei Bedarf aus und skaliert automatisch, sodass Sie nur für die genutzte Rechenzeit bezahlen.
- [AWS Organizations](https://docs.aws.amazon.com/organizations/latest/userguide/orgs_introduction.html) ist ein Kontoverwaltungsservice, mit dem Sie mehrere AWS-Konten in einer Organisation konsolidieren können, die Sie zentral erstellen und verwalten.
- [AWS Secrets Manager](https://docs.aws.amazon.com/secretsmanager/latest/userguide/intro.html) hilft Ihnen dabei, fest codierte Anmeldeinformationen in Ihrem Code, einschließlich Passwörter, durch einen API-Aufruf an Secrets Manager zu ersetzen, um das Secret programmgesteuert abzurufen.
- [AWS Serverless Application Model \(AWS SAM\)](https://docs.aws.amazon.com/serverless-application-model/latest/developerguide/what-is-sam.html) ist ein Open-Source-Framework, mit dem Sie Serverless-Anwendungen in der AWS Cloud erstellen können.
- [Amazon Simple Notification Service \(Amazon SNS\)](https://docs.aws.amazon.com/sns/latest/dg/welcome.html) hilft Ihnen, den Austausch von Nachrichten zwischen Publishern und Clients, einschließlich Webservern und E-Mail-Adressen, zu koordinieren und zu verwalten.
- [Amazon Virtual Private Cloud \(Amazon VPC\)](https://docs.aws.amazon.com/vpc/latest/userguide/what-is-amazon-vpc.html) hilft Ihnen, AWS-Ressourcen in einem von Ihnen definierten virtuellen Netzwerk zu starten. Dieses virtuelle Netzwerk ähnelt einem herkömmlichen Netzwerk, das Sie in Ihrem eigenen Rechenzentrum betreiben würden, bietet jedoch die Vorteile der skalierbaren Infrastruktur von AWS.

#### Code

Sie können die AWS-ClientTest.yamlBeispiel CloudFormation vorlage (angefügt) verwenden, um den Infoblox-Hub zu testen. Sie können die AWS- CloudFormation Vorlage so anpassen, dass sie die benutzerdefinierten Ressourcen aus der folgenden Tabelle enthält.

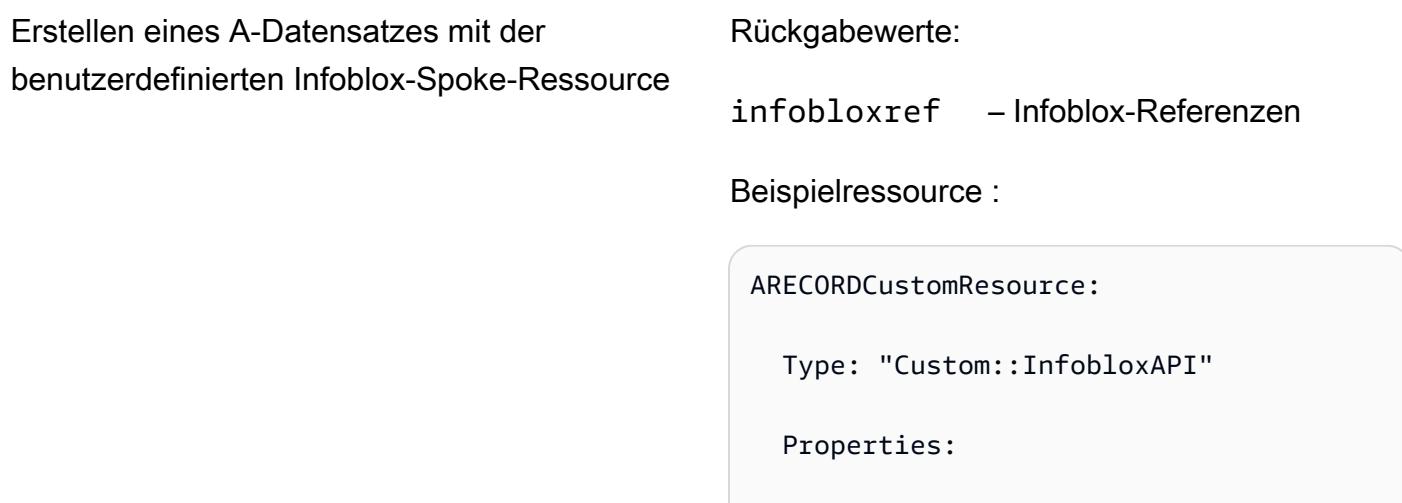

```
 ServiceToken: !Sub arn:aws:sns:
${AWS::Region}:${HubAccountID}:Ru 
nInfobloxDNSFunction 
     DNSName: 'arecordtest.compa 
ny.com' 
     DNSType: 'ARecord'
```
DNSValue: '10.0.0.1'

Erstellen eines CNAME-Datensatzes mit der benutzerdefinierten Infoblox-Spoke-Ressource Rückgabewerte:

infobloxref – Infoblox-Referenzen

Beispielressource :

CNAMECustomResource:

Type: "Custom::InfobloxAPI"

Properties:

 ServiceToken: !Sub arn:aws:sns: \${AWS::Region}:\${HubAccountID}:Ru nInfoblox

DNSFunction

DNSName: 'cnametest.company.com'

DNSType: 'cname'

DNSValue: 'aws.amazon.com'

Erstellen eines Netzwerkobjekts mit der benutzerdefinierten Infoblox-Spoke-Ressource Rückgabewerte:

infobloxref – Infoblox-Referenzen

network – Netzwerkbereich (wie VPCCIDR)

Beispielressource:

VPCCustomResource:

Type: 'Custom::InfobloxAPI'

Properties:

 ServiceToken: !Sub arn:aws:sns: \${AWS::Region}:\${HubAccountID}:Ru nInfobloxNextSubnetFunction

VPCCIDR: !Ref VpcCIDR

Type: VPC

NetworkName: My-VPC

Rufen Sie das nächste verfügbare Subnetz mit der benutzerdefinierten Infoblox-Spoke-Res source ab

Rückgabewerte:

infobloxref – Infoblox-Referenzen

network – Der Netzwerkbereich des Subnetzes

Beispielressource:

Subnet1CustomResource:

Type: 'Custom::InfobloxAPI'

DependsOn: VPCCustomResource

Properties:

 ServiceToken: !Sub arn:aws:sns: \${AWS::Region}:\${HubAccountID}:Ru nInfobloxNextSubnetFunction

VPCCIDR: !Ref VpcCIDR

Type: Subnet

SubnetPrefix: !Ref SubnetPrefix

NetworkName: My-Subnet

## Polen

Erstellen und Konfigurieren der VPC des Hub-Kontos

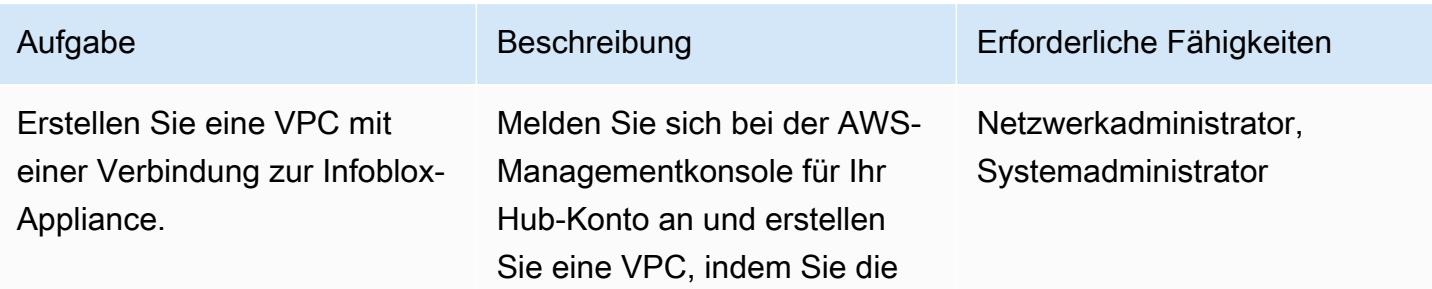

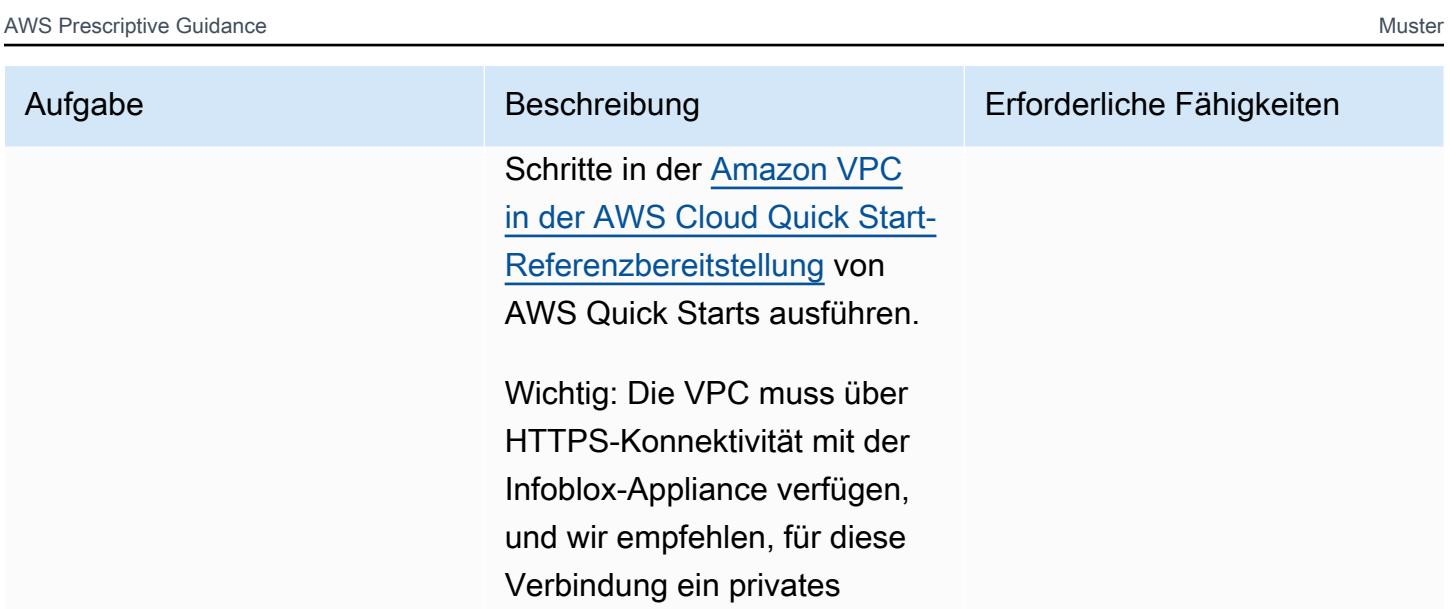

Subnetz zu verwenden.

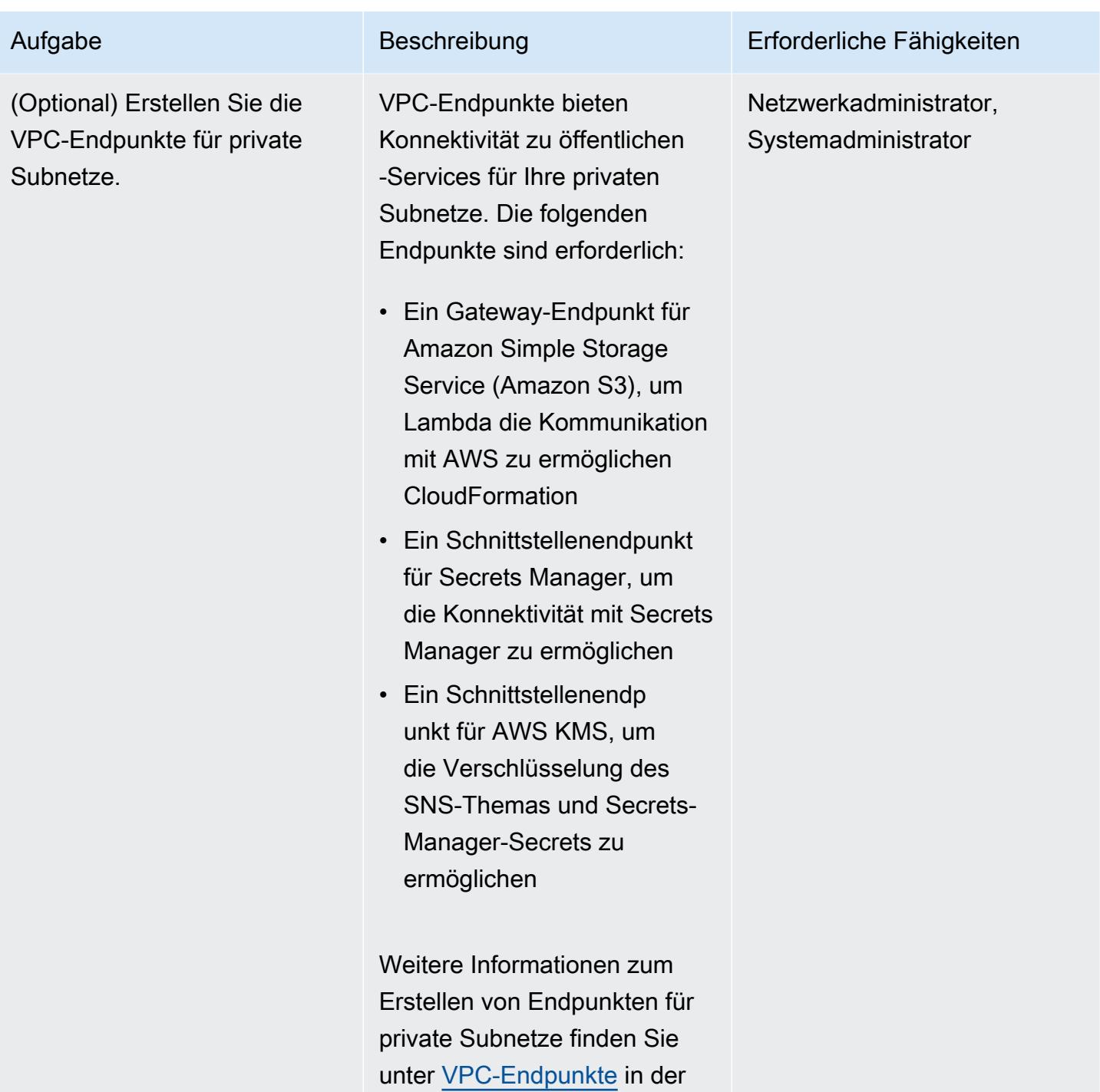

Amazon-VPC-Dokumentation.

#### Bereitstellen des Infoblox-Hubs

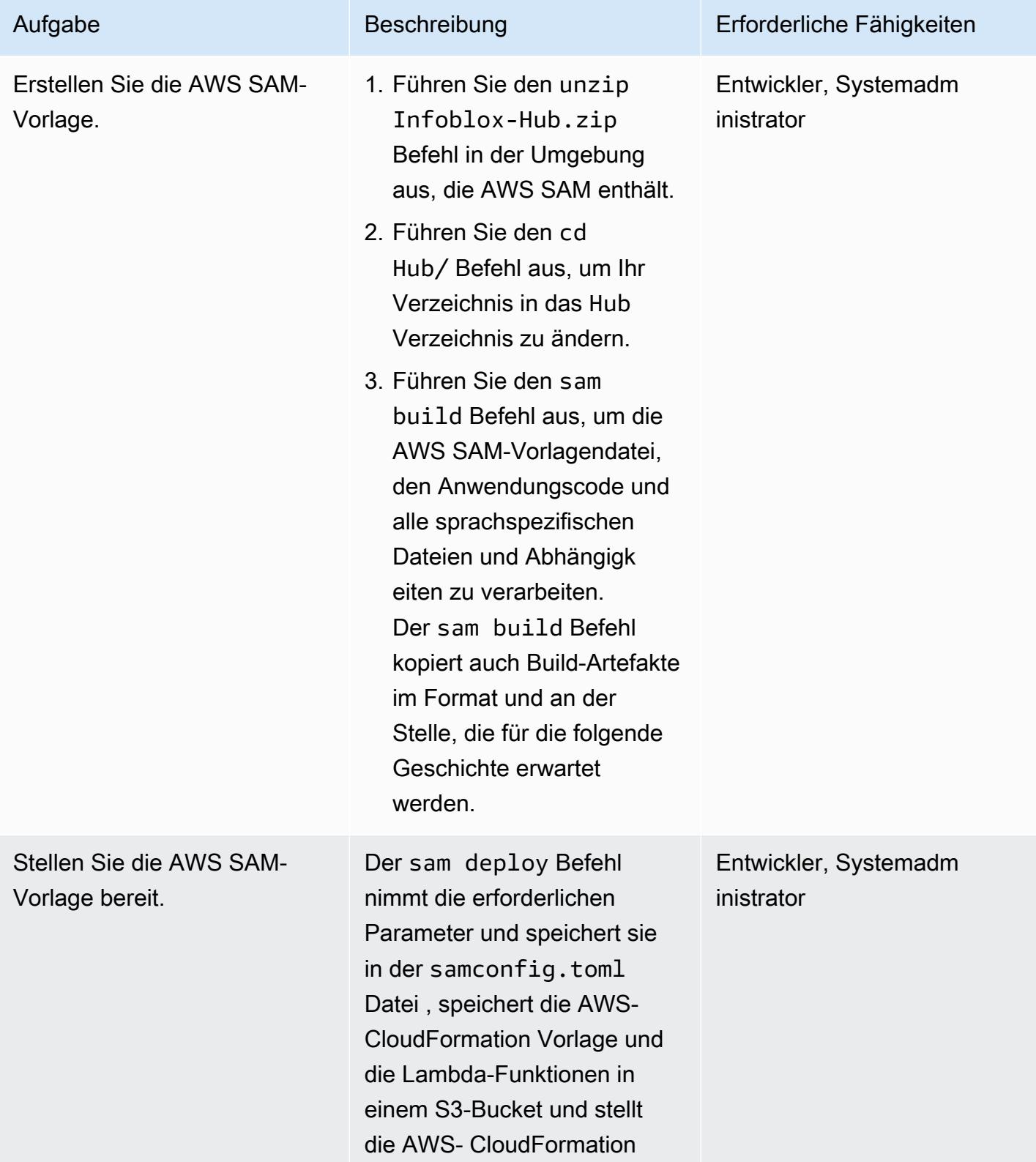

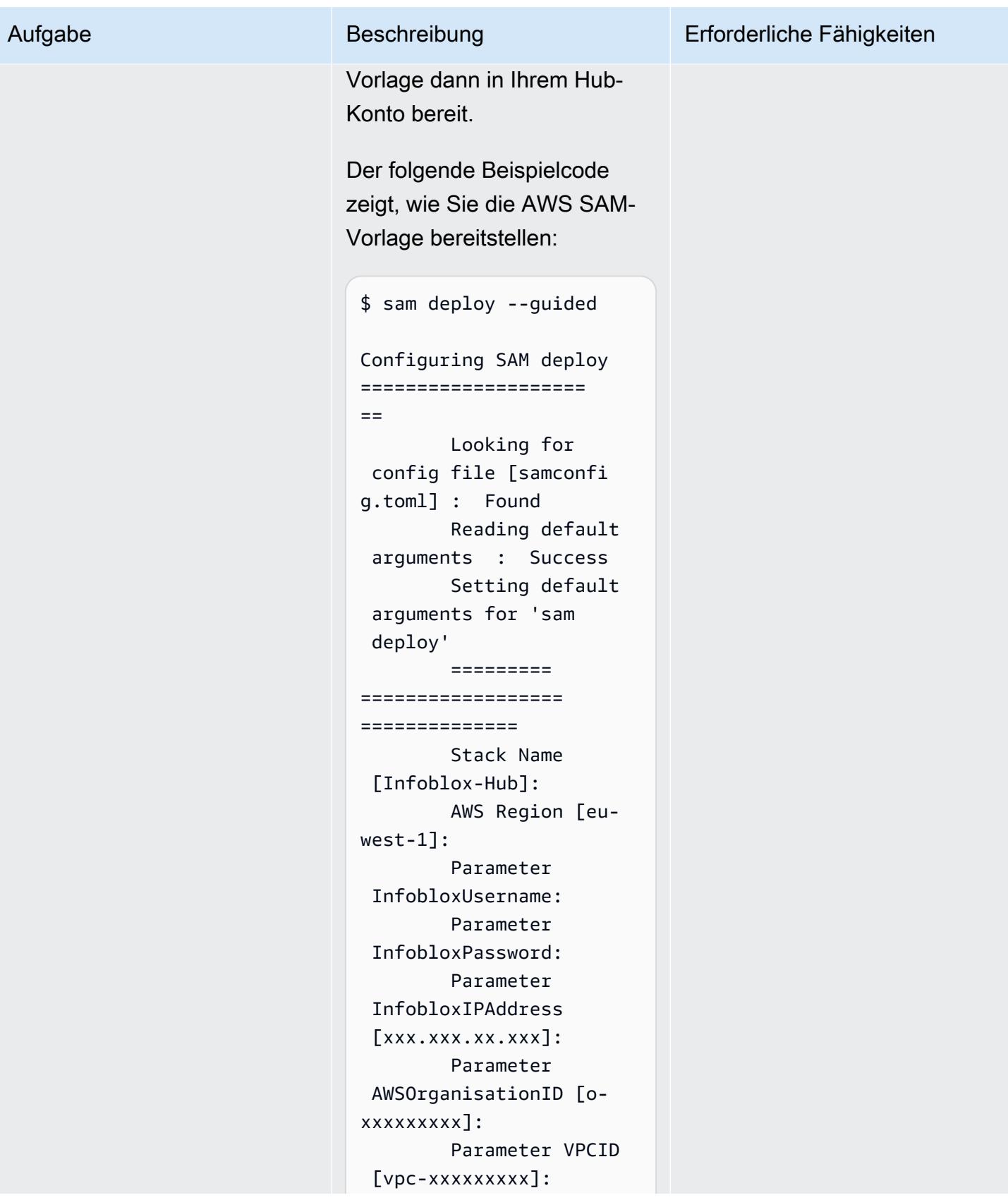

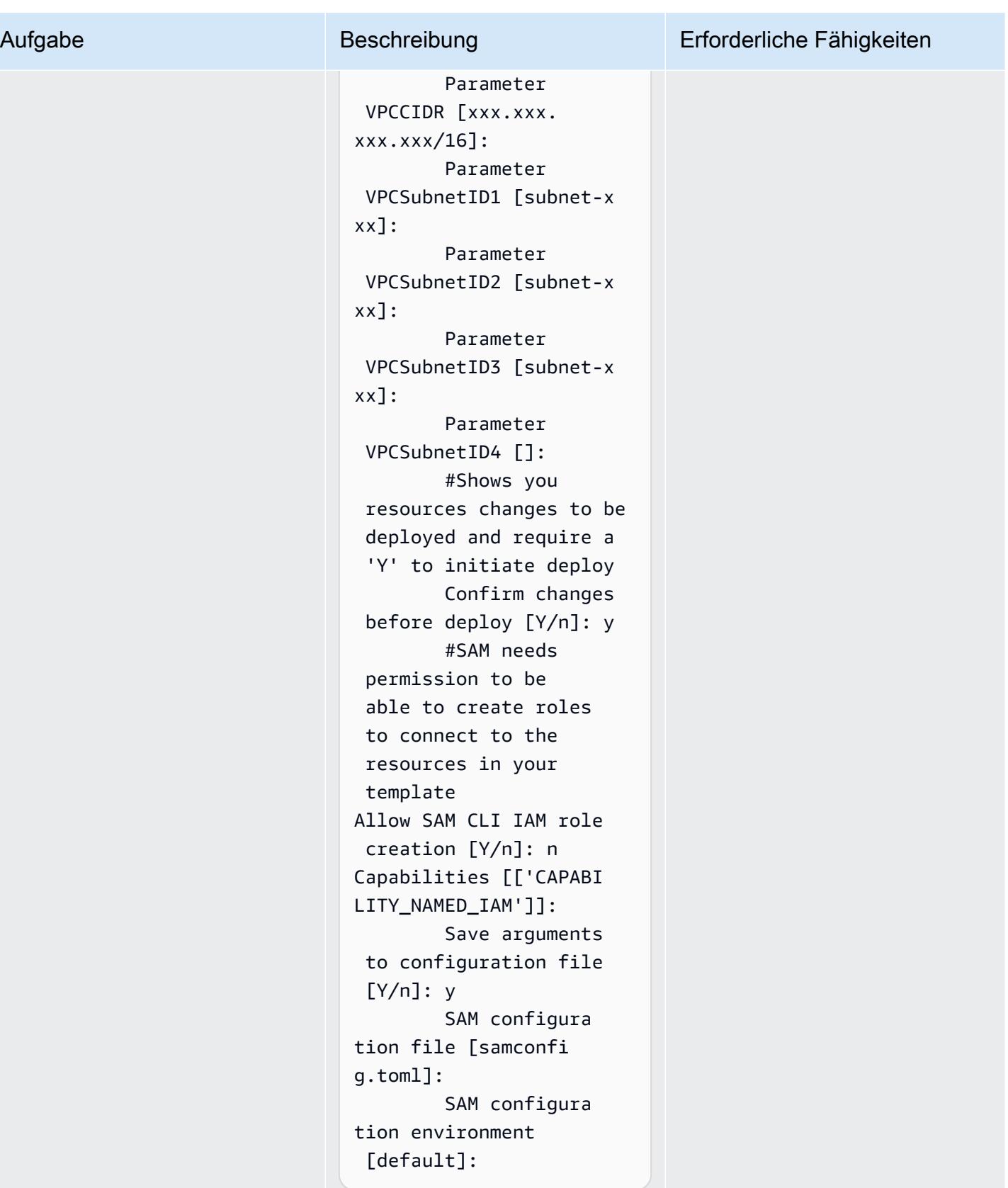

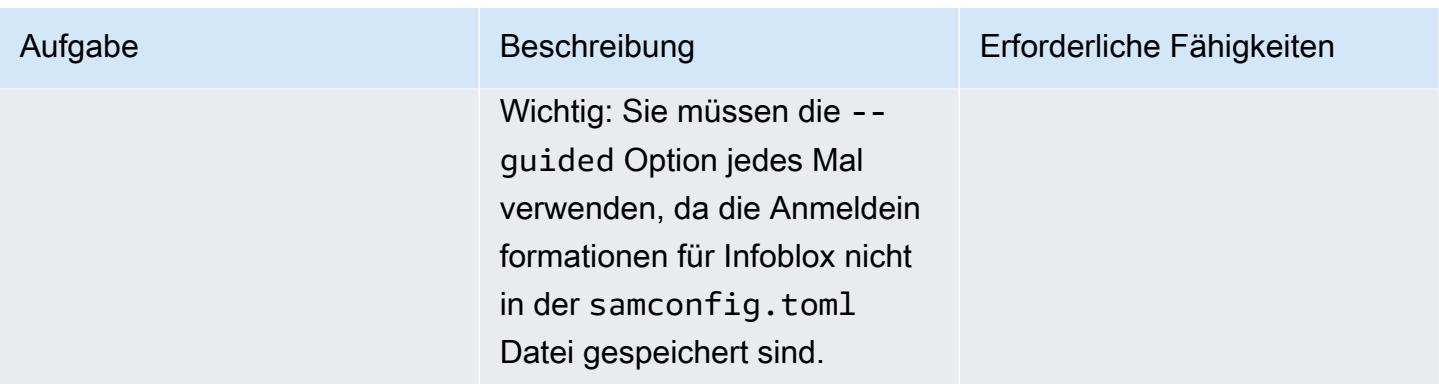

## Zugehörige Ressourcen

- [Erste Schritte mit WAPIs unter Verwendung von Postman](https://blogs.infoblox.com/community/getting-started-with-wapis-using-postman/) (Infoblox-Blog)
- [Bereitstellen von vNIOS für AWS unter Verwendung des BYOL-Modells](https://docs.infoblox.com/display/NAIG/Provisioning+vNIOS+for+AWS+Using+the+BYOL+Model) (Infoblox-Dokumentation)
- [quickstart-aws-vpc](https://github.com/aws-quickstart/quickstart-aws-vpc) (GitHub Repository)
- [describe\\_managed\\_prefix\\_lists](https://boto3.amazonaws.com/v1/documentation/api/latest/reference/services/ec2.html#EC2.Client.describe_managed_prefix_lists) (Dokumentation zum AWS SDK für Python)

## Anlagen

Um auf zusätzliche Inhalte zuzugreifen, die diesem Dokument zugeordnet sind, entpacken Sie die folgende Datei: [attachment.zip](samples/p-attach/8d609d3f-6f5e-4084-849f-ca191db8055e/attachments/attachment.zip)

# Anpassen von Amazon- CloudWatch Warnungen für AWS Network Firewall

Erstellt von Jason Owens (AWS)

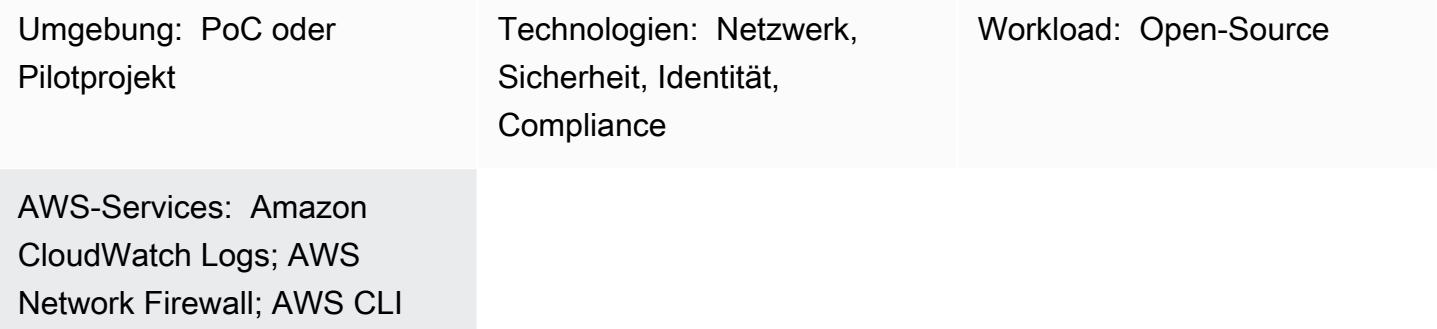

## Übersicht

Das Muster hilft Ihnen dabei, die Amazon- CloudWatch Warnungen anzupassen, die von der Amazon Web Services (AWS) Network Firewall generiert werden. Sie können vordefinierte Regeln verwenden oder benutzerdefinierte Regeln erstellen, die die Nachricht, Metadaten und den Schweregrad der Warnungen bestimmen. Sie können dann auf diese Warnungen reagieren oder Antworten von anderen Amazon-Services wie Amazon automatisieren EventBridge.

In diesem Muster generieren Sie Suricata-kompatible Firewall-Regeln. [Suricata](https://suricata.io/) ist eine Open-Source-Engine zur Bedrohungserkennung. Sie erstellen zunächst einfache Regeln und testen sie dann, um zu bestätigen, dass die CloudWatch Warnungen generiert und protokolliert werden. Sobald Sie die Regeln erfolgreich getestet haben, ändern Sie sie, um benutzerdefinierte Nachrichten, Metadaten und Schweregrade zu definieren, und testen Sie dann erneut, um die Aktualisierungen zu bestätigen.

## Voraussetzungen und Einschränkungen

#### Voraussetzungen

- Ein aktives AWS-Konto.
- AWS Command Line Interface (AWS CLI) ist auf Ihrer Linux-, macOS- oder Windows-Workstation installiert und konfiguriert. Weitere Informationen finden Sie unter [Installieren oder Aktualisieren der](https://docs.aws.amazon.com/cli/latest/userguide/getting-started-install.html)  [neuesten Version der AWS CLI.](https://docs.aws.amazon.com/cli/latest/userguide/getting-started-install.html)
- AWS Network Firewall installiert und für die Verwendung von CloudWatch Protokollen konfiguriert. Weitere Informationen finden Sie unter [Protokollieren des Netzwerkverkehrs von AWS](https://docs.aws.amazon.com/network-firewall/latest/developerguide/firewall-logging.html) [Network Firewall.](https://docs.aws.amazon.com/network-firewall/latest/developerguide/firewall-logging.html)
- Eine Amazon Elastic Compute Cloud (Amazon EC2)-Instance in einem privaten Subnetz einer Virtual Private Cloud (VPC), die durch Network Firewall geschützt ist.

#### Produktversionen

- Verwenden Sie für Version 1 der AWS CLI 1.18.180 oder höher. Verwenden Sie für Version 2 der AWS CLI 2.1.2 oder höher.
- Die Datei classification.config aus Suricata Version 5.0.2. Eine Kopie dieser Konfigurationsdatei finden Sie im Abschnitt [Zusätzliche Informationen.](#page-5302-0)

### Architektur

Zieltechnologie-Stack

- Network Firewall
- Amazon CloudWatch -Protokolle

#### **Zielarchitektur**

Das Architekturdiagramm zeigt den folgenden Workflow:

- 1. Eine EC2-Instance in einem privaten Subnetz stellt eine -Anforderung, indem sie entweder [curl](https://curl.se/) oder [Wget](https://www.gnu.org/software/wget/) verwendet.
- 2. Network Firewall verarbeitet den Datenverkehr und generiert eine Warnung.
- 3. Network Firewall sendet die protokollierten Warnungen an CloudWatch Logs.

### Tools

#### AWS-Services

• [Amazon CloudWatch](https://docs.aws.amazon.com/AmazonCloudWatch/latest/monitoring/WhatIsCloudWatch.html) unterstützt Sie bei der Überwachung der Metriken Ihrer AWS-Ressourcen und der Anwendungen, die Sie in AWS ausführen, in Echtzeit.

- [Amazon CloudWatch Logs](https://docs.aws.amazon.com/AmazonCloudWatch/latest/logs/WhatIsCloudWatchLogs.html) hilft Ihnen, die Protokolle all Ihrer Systeme, Anwendungen und AWS-Services zu zentralisieren, damit Sie sie überwachen und sicher archivieren können.
- [AWS Command Line Interface \(AWS CLI\)](https://docs.aws.amazon.com/cli/latest/userguide/cli-chap-welcome.html) ist ein Open-Source-Tool, mit dem Sie über Befehle in Ihrer Befehlszeilen-Shell mit AWS-Services interagieren können.
- [AWS Network Firewall](https://docs.aws.amazon.com/network-firewall/latest/developerguide/what-is-aws-network-firewall.html) ist eine zustandsbehaftete, verwaltete Netzwerk-Firewall sowie ein Service zur Erkennung und Verhinderung von Eindringlingen für Virtual Private Clouds (VPCs) in der AWS Cloud.

#### Andere Tools und Services

- [curl](https://curl.se/) curl ist ein Open-Source-Befehlszeilentool und eine Bibliothek.
- [Wget](https://www.gnu.org/software/wget/)  GNU Wget ist ein kostenloses Befehlszeilen-Tool.

## Polen

Erstellen der Firewall-Regeln und Regelgruppe

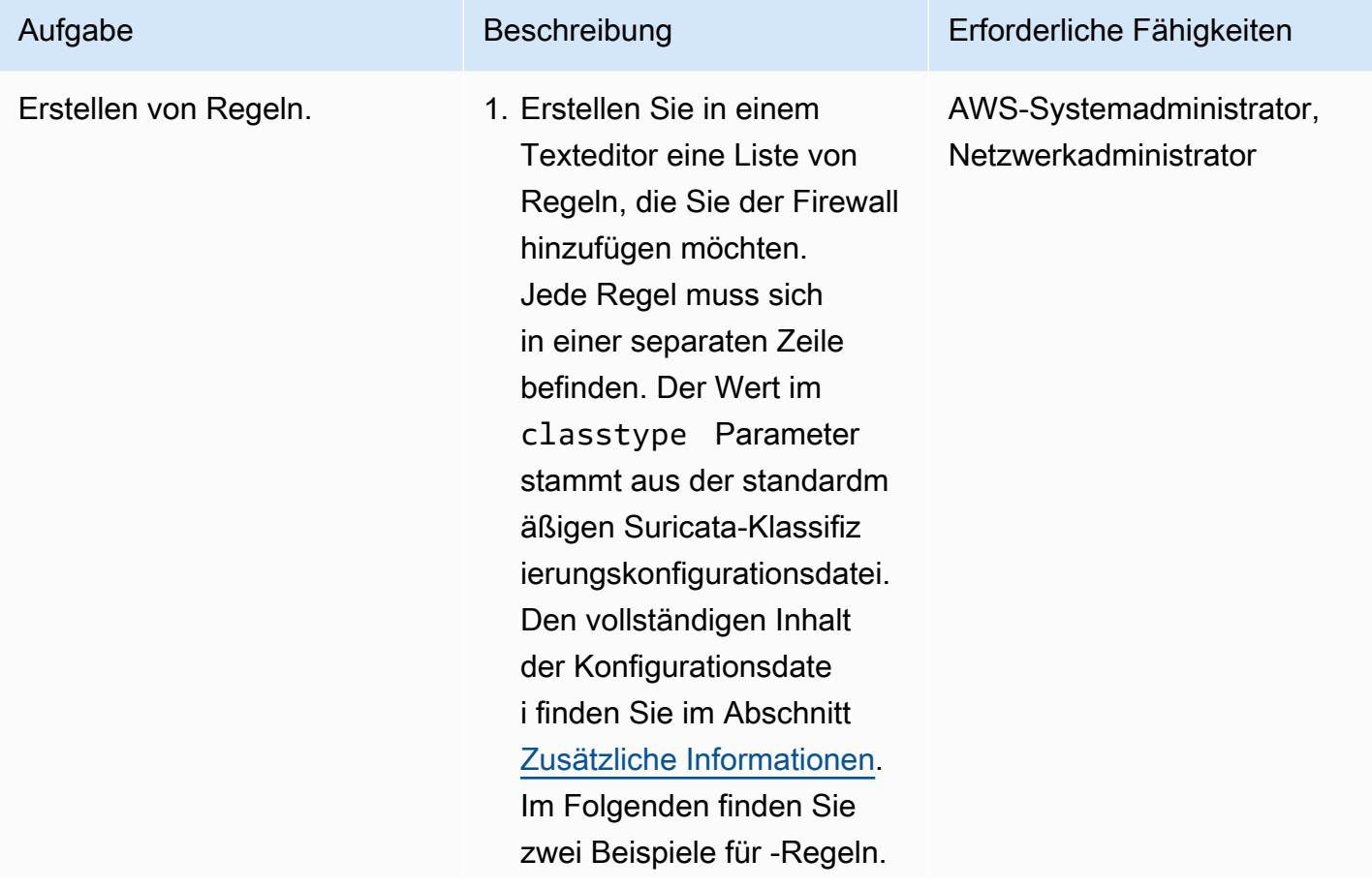

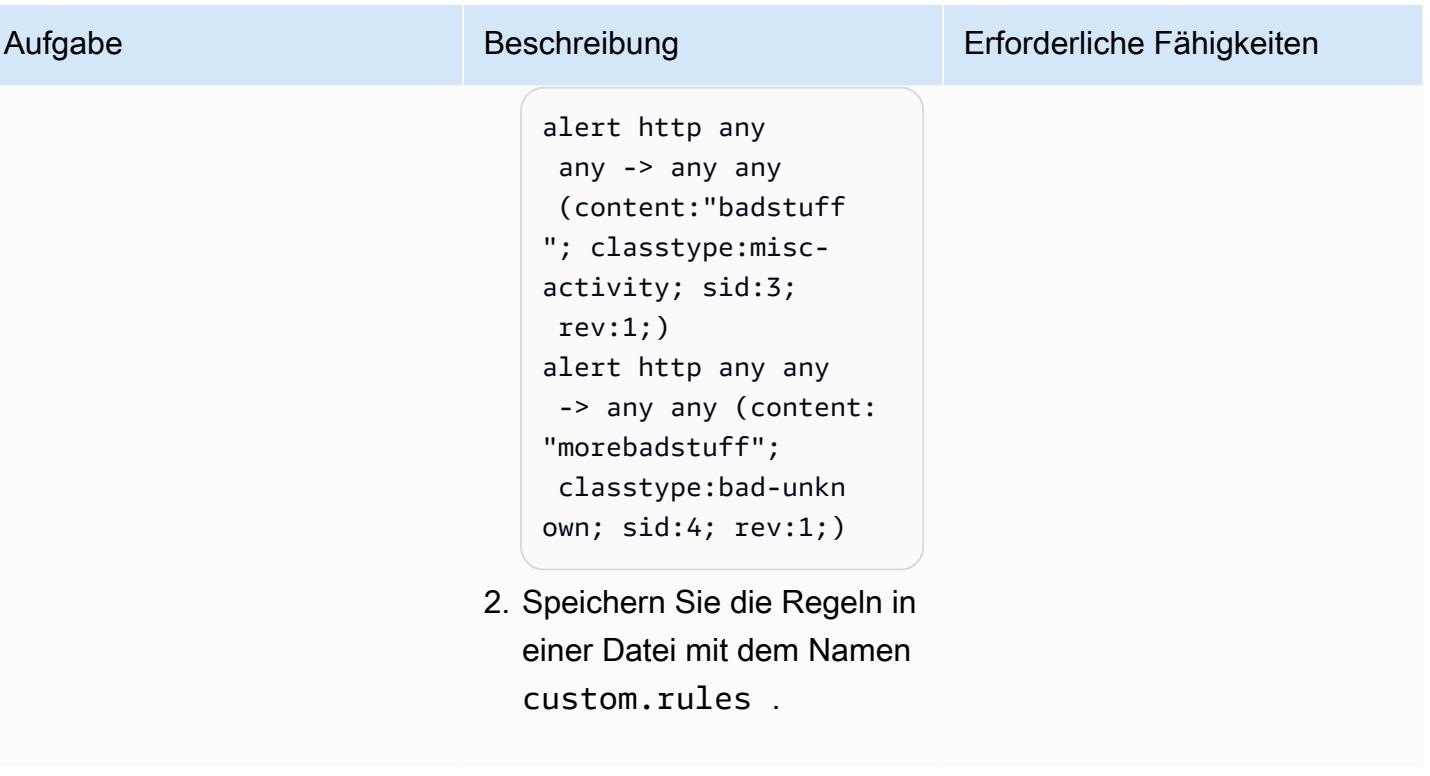

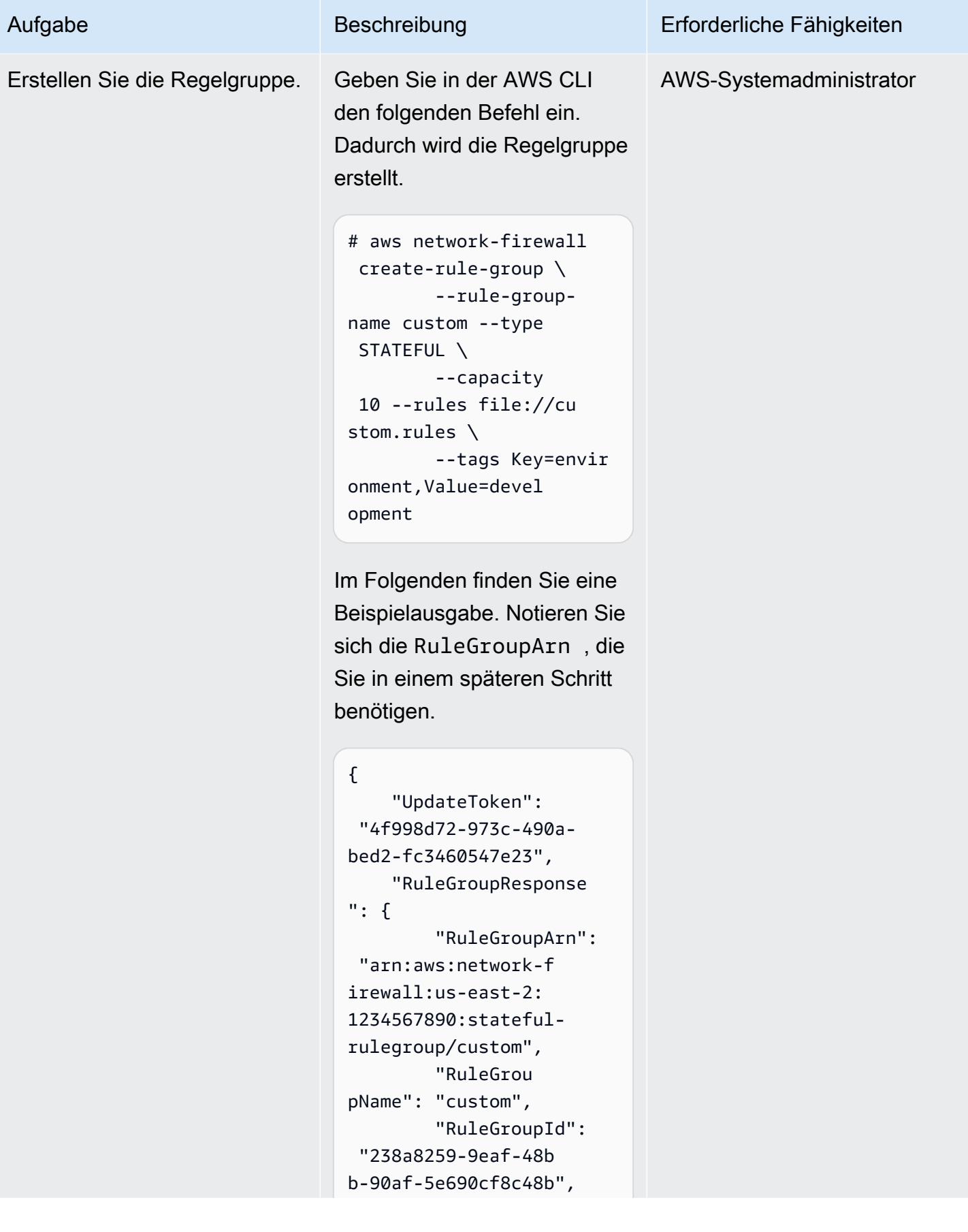

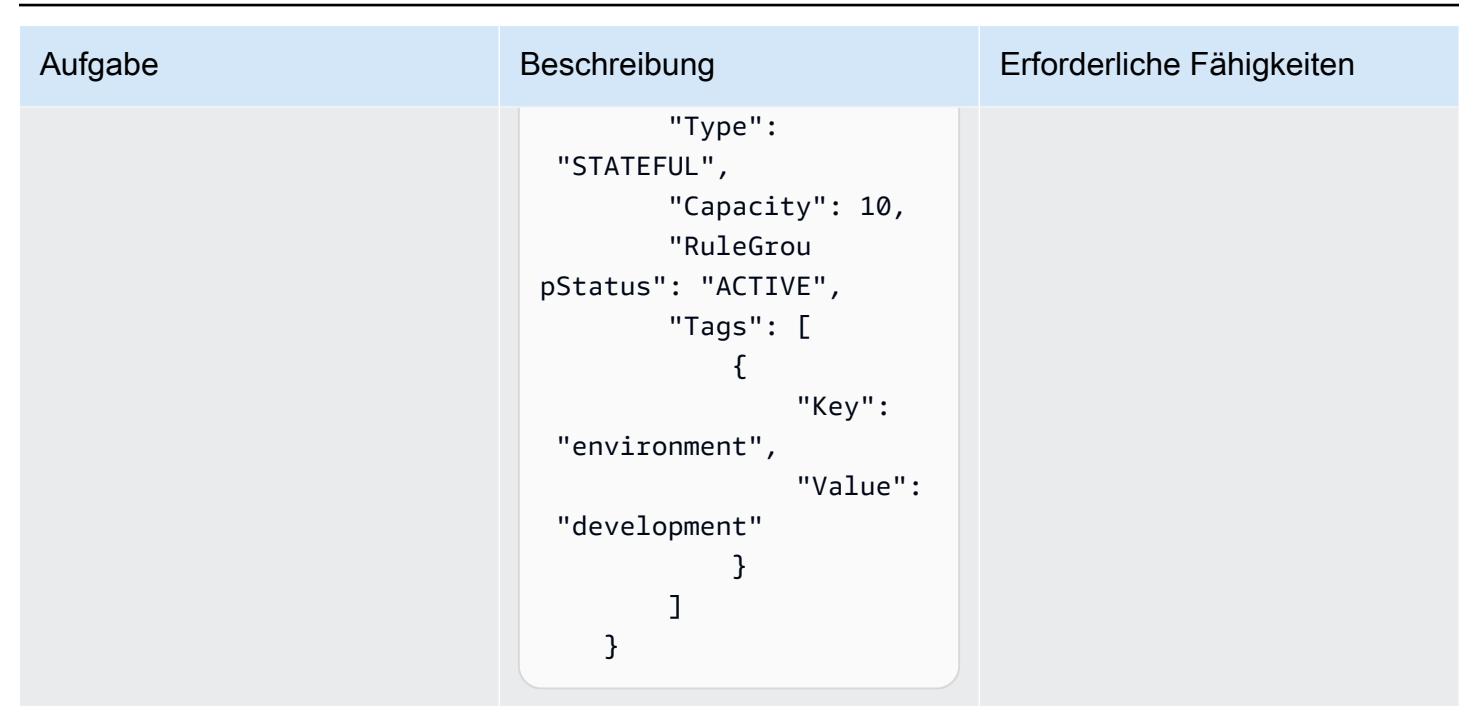

#### Aktualisieren der Firewall-Richtlinie

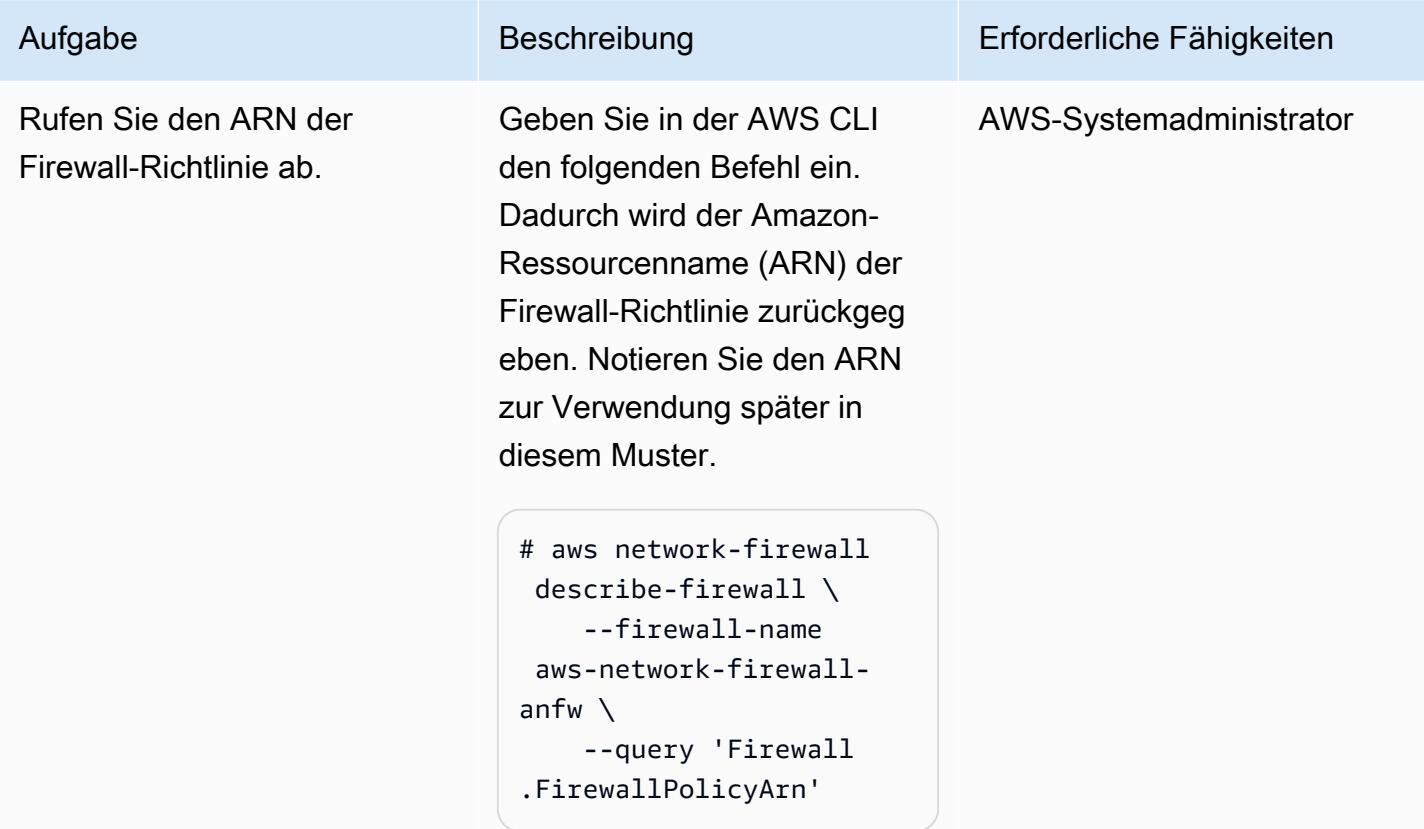

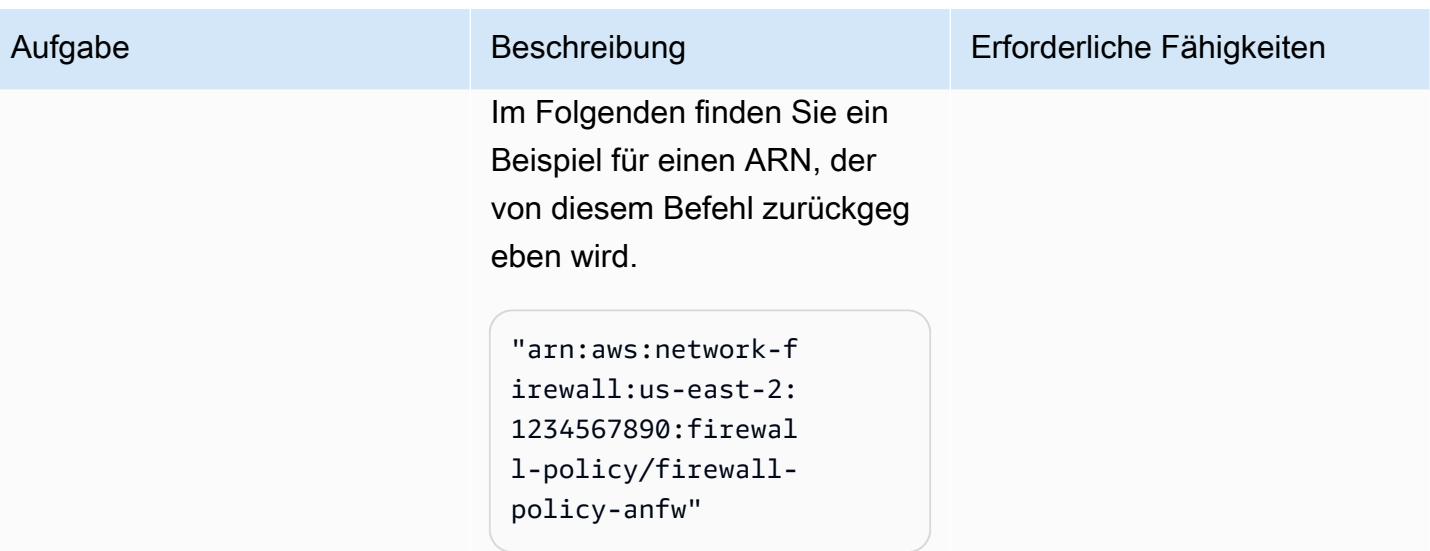

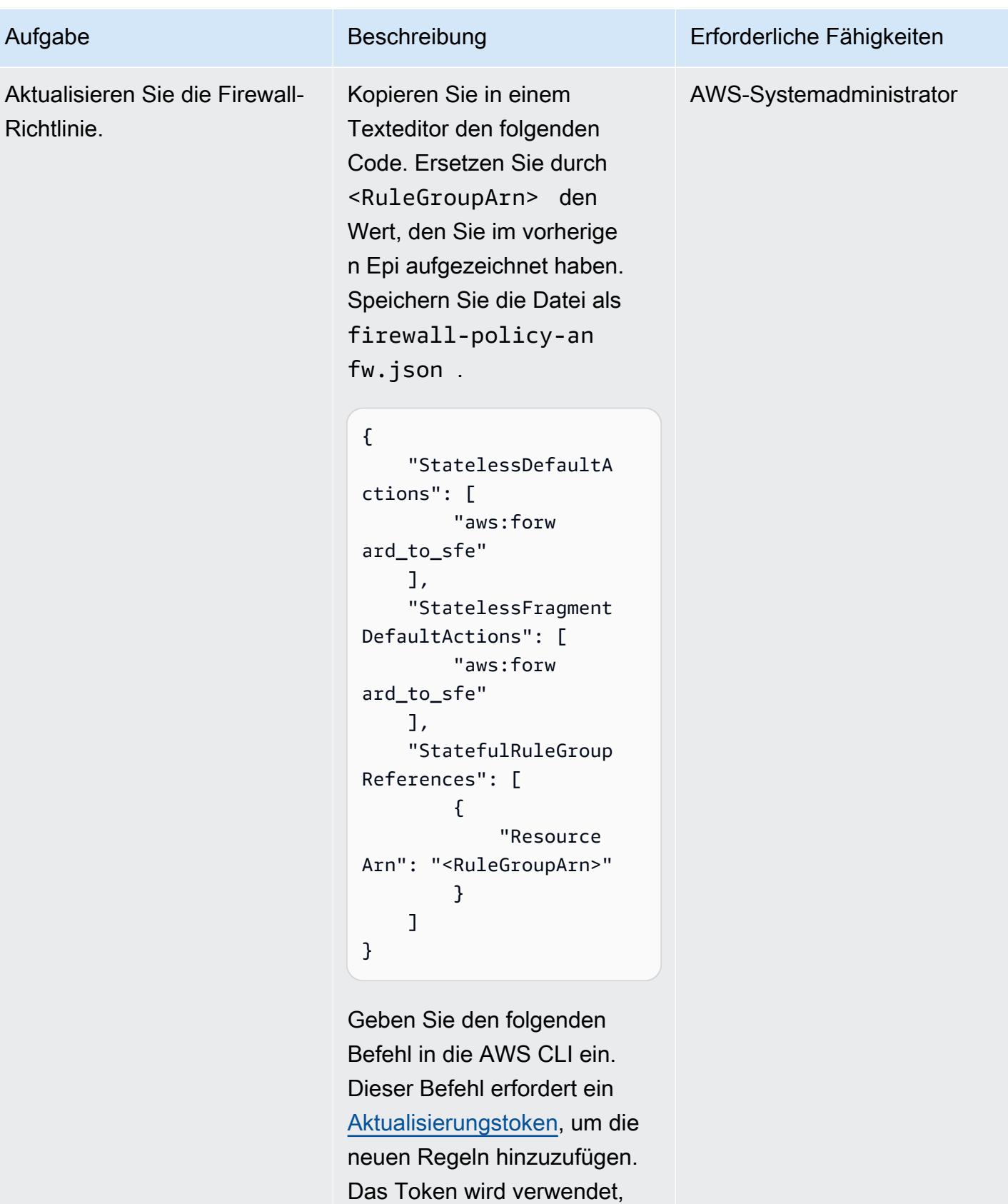

um zu bestätigen, dass sich
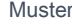

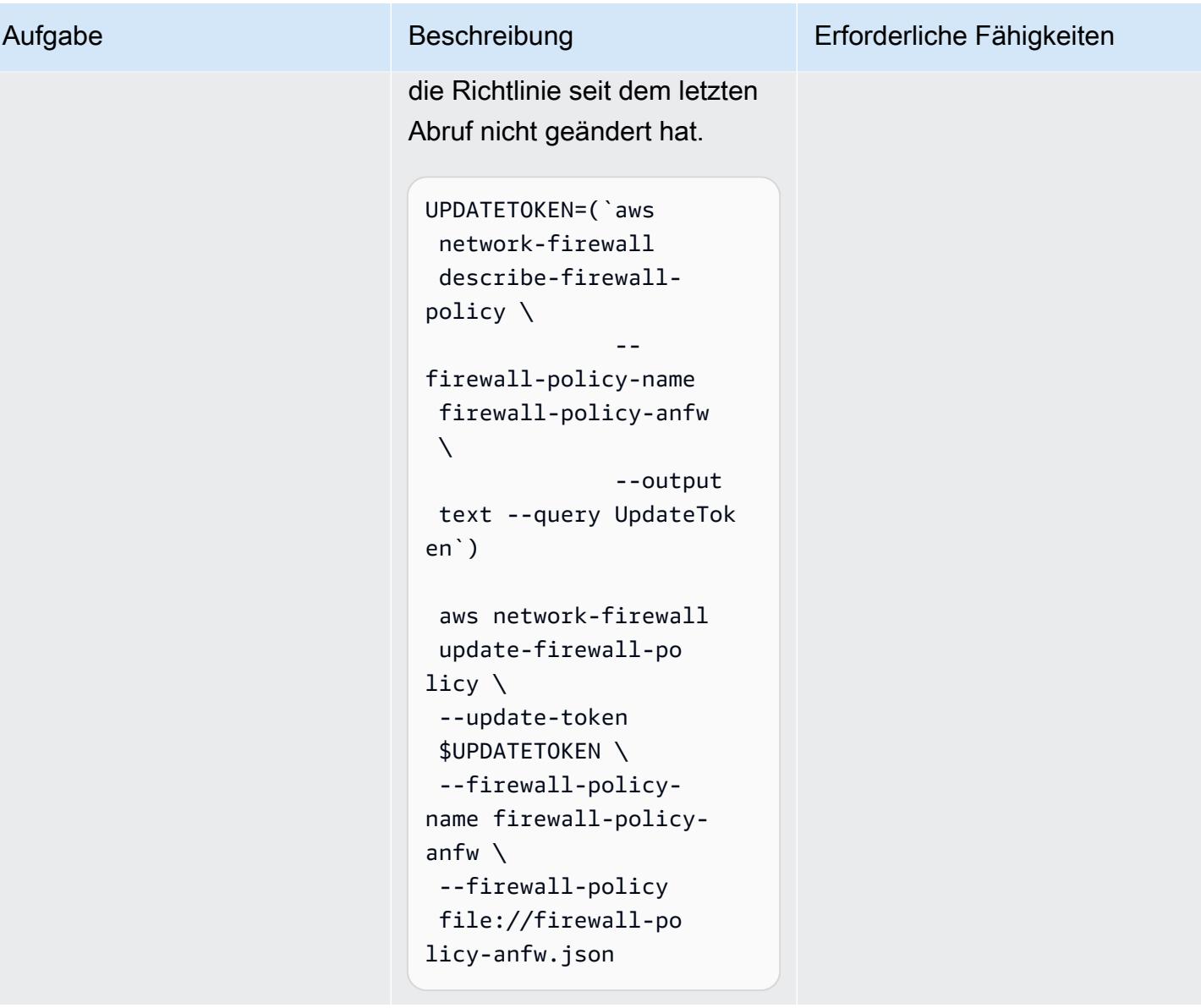

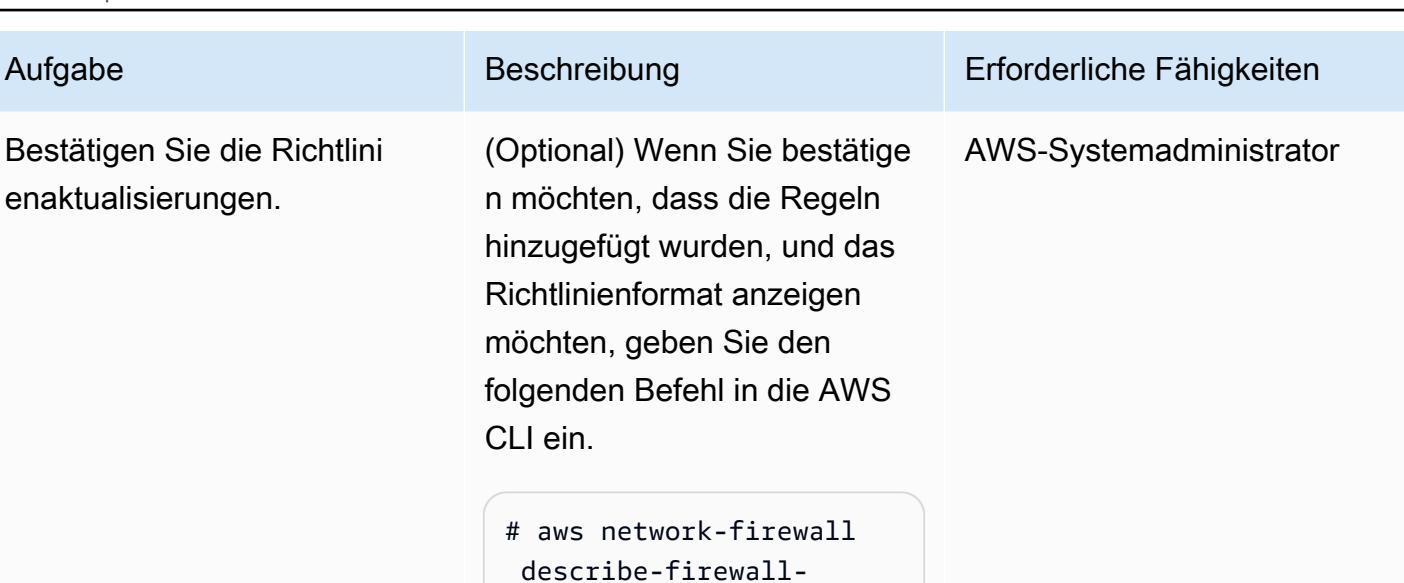

Im Folgenden finden Sie eine Beispielausgabe.

 --firewall-policyname firewall-policy-

--query FirewallP

policy \

anfw $\setminus$ 

olicy

```
{ 
         "StatelessDefaultA 
ctions": [ 
                   "aws:forw 
ard_to_sfe" 
         ], 
         "StatelessFragment 
DefaultActions": [ 
                   "aws:forw 
ard_to_sfe" 
         ], 
         "StatefulRuleGroup 
References": [ 
                   { 
                            "Resource 
Arn": "arn:aws: 
network-firewall:u 
s-east-2:123456789
```
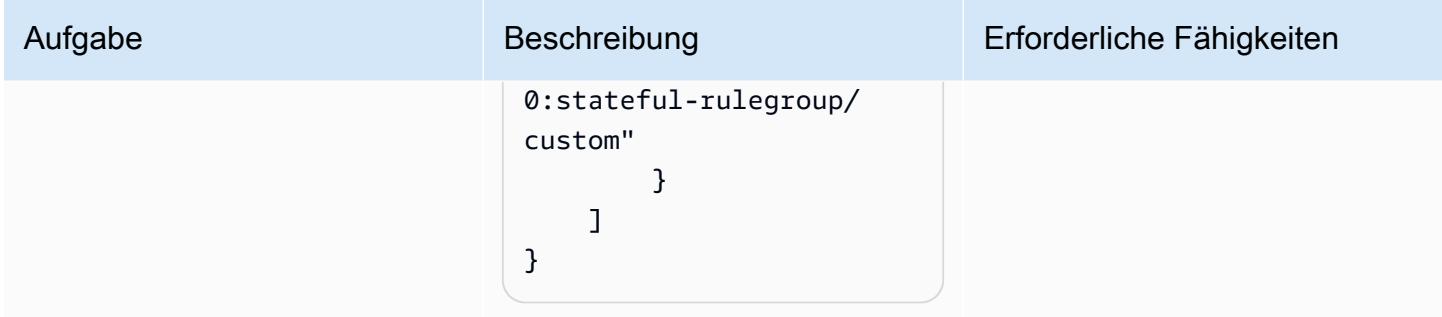

### Testen der Warnfunktion

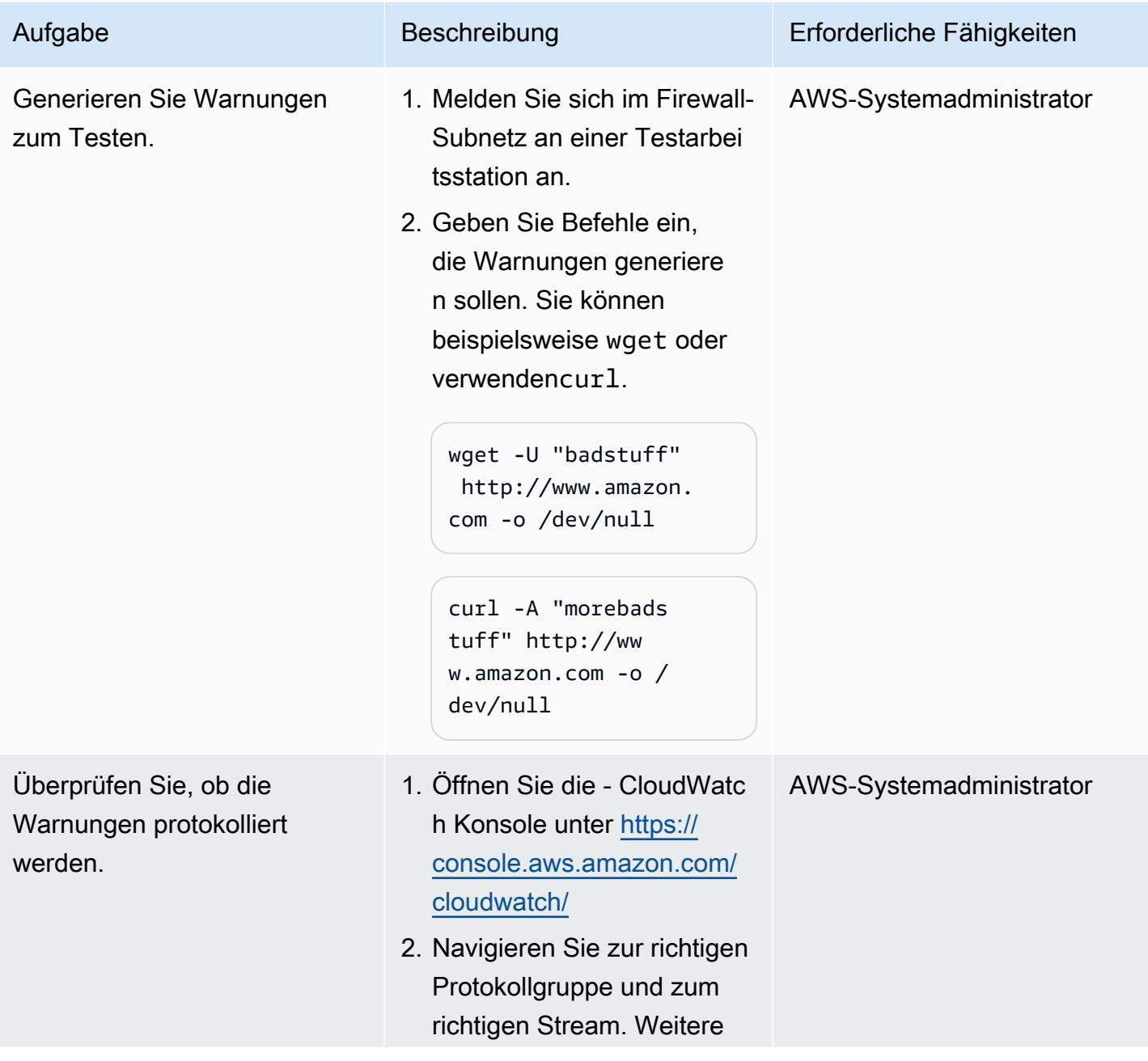

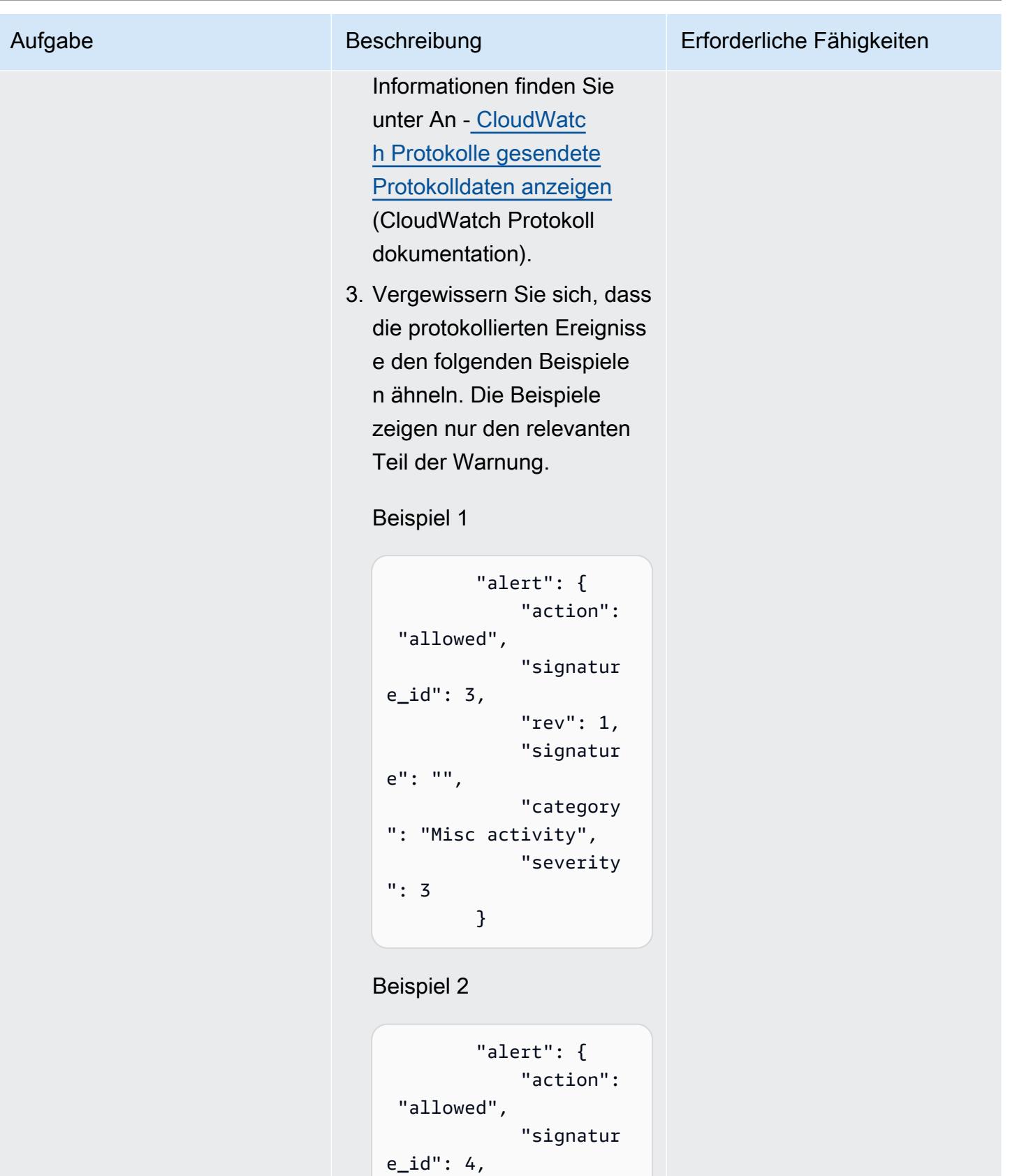

```
            "rev": 1,
```
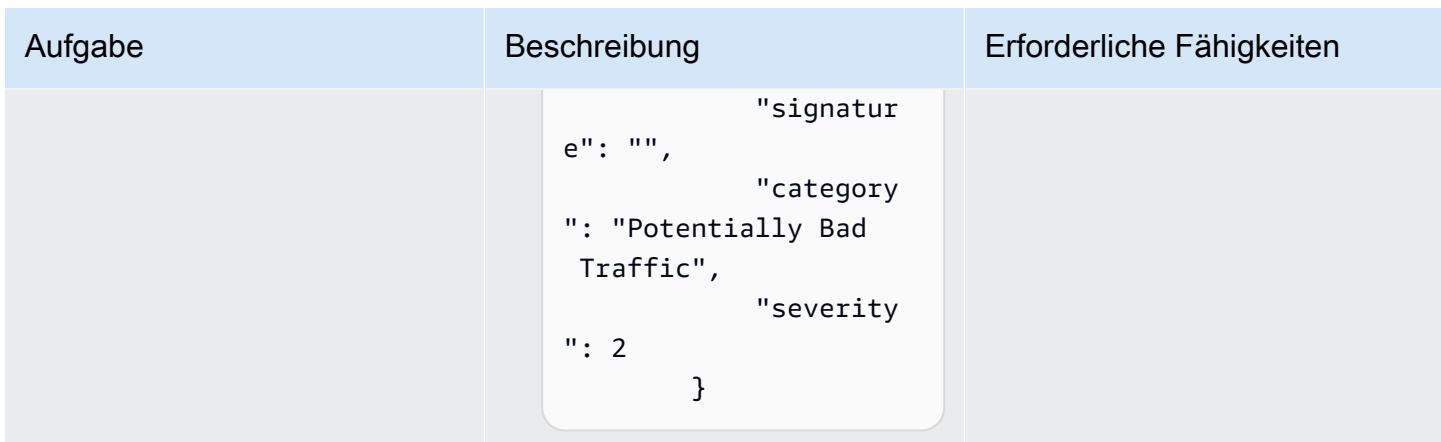

### Aktualisieren der Firewall-Regeln und Regelgruppe

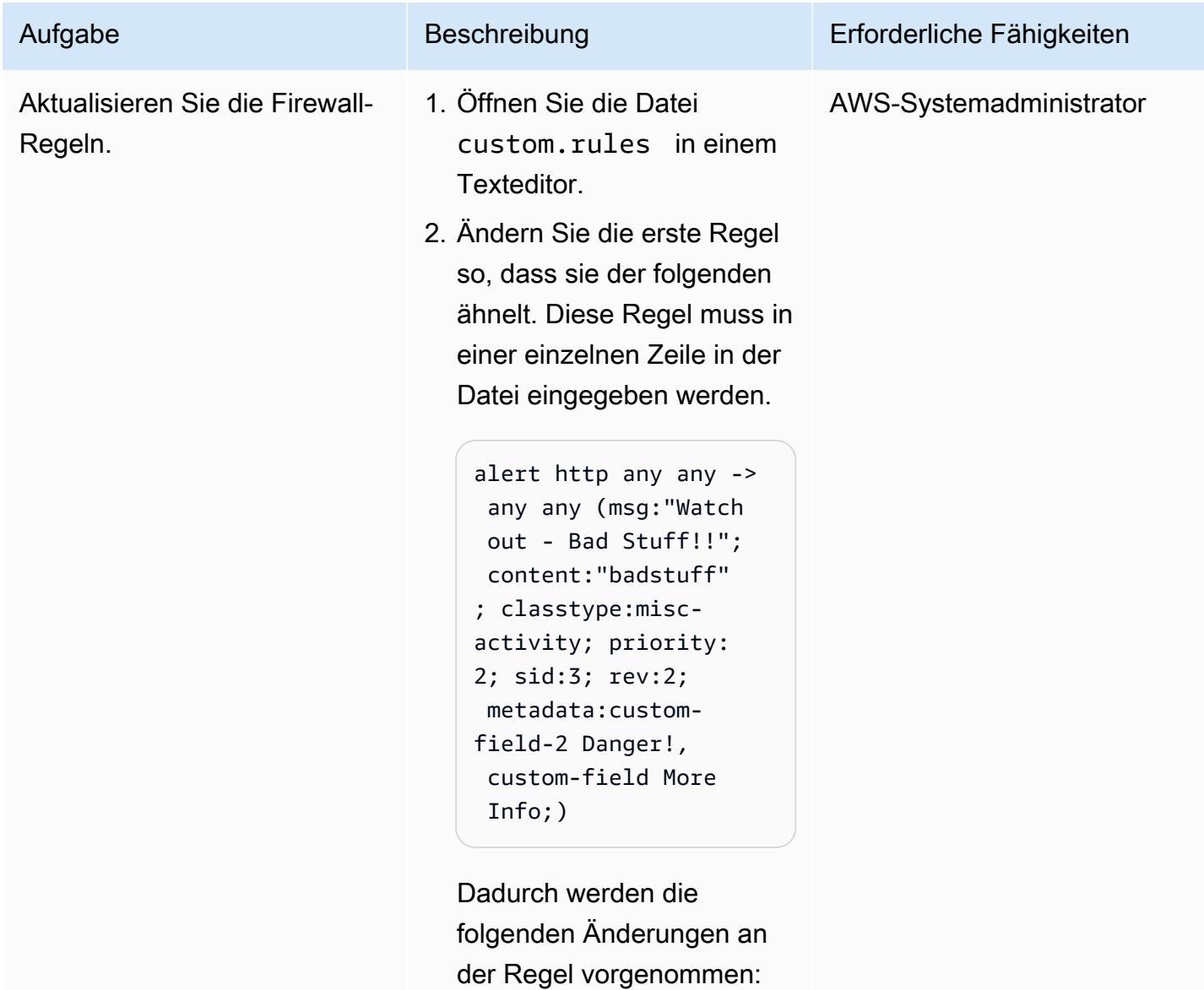

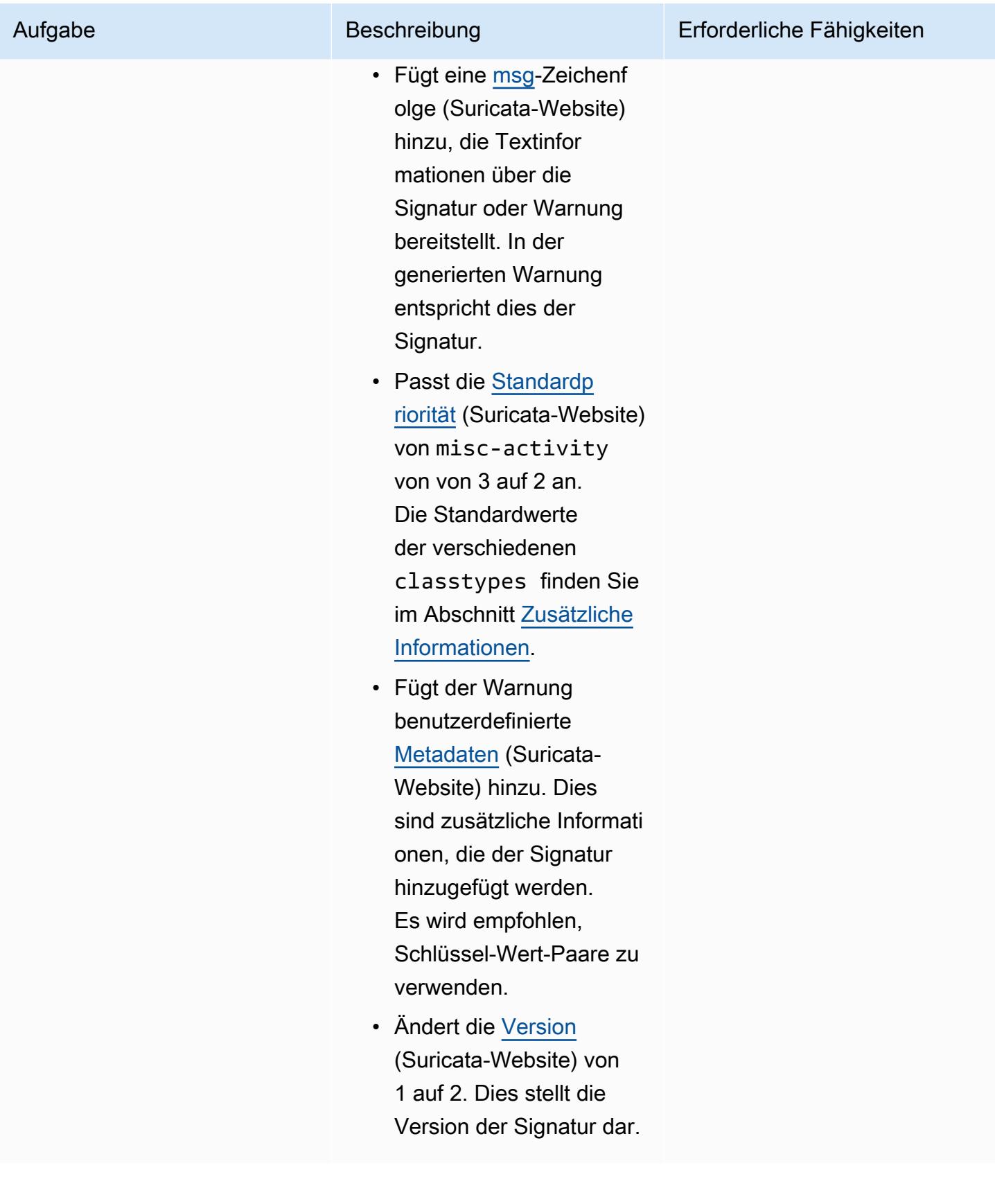

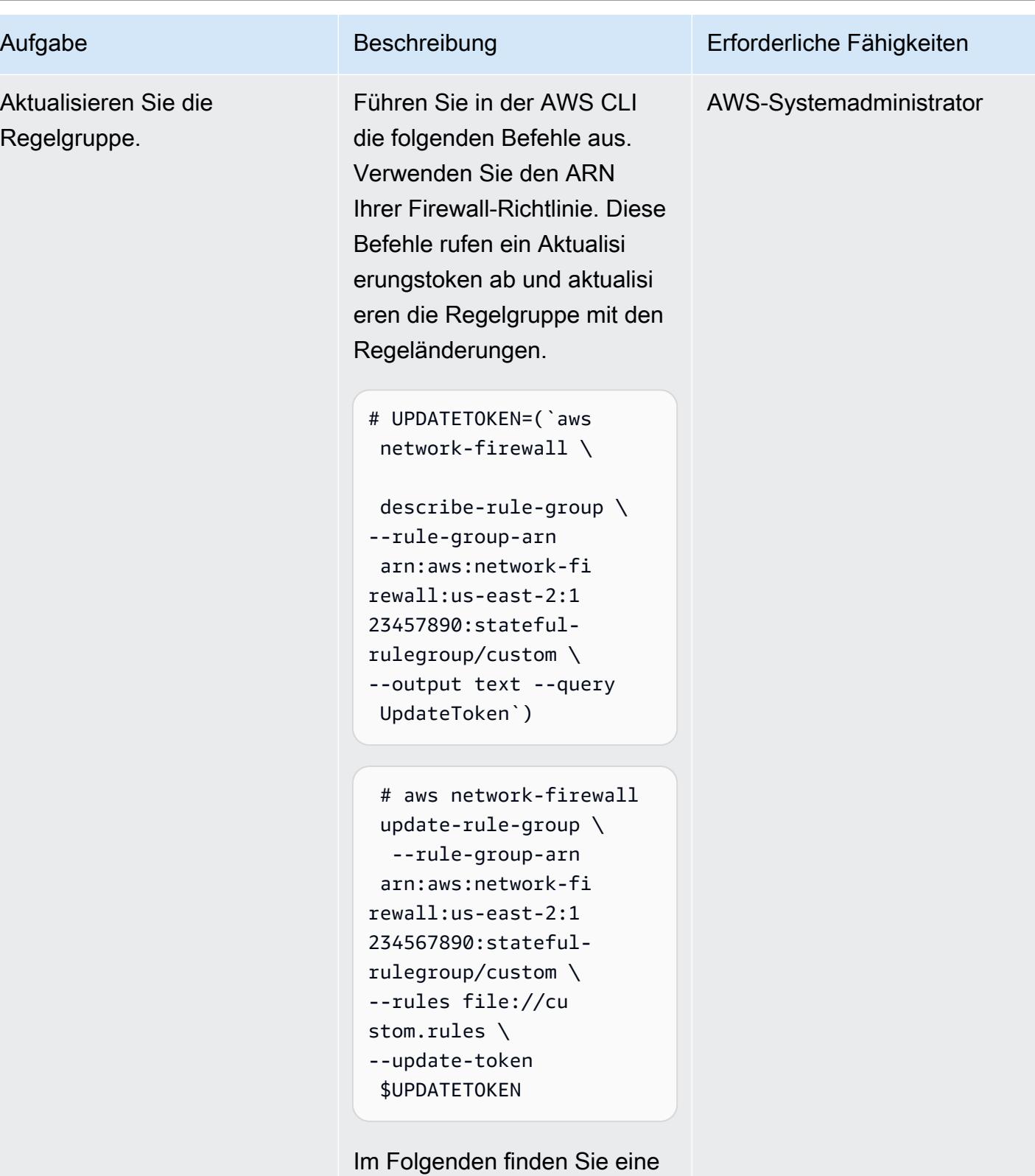

{

Beispielausgabe.

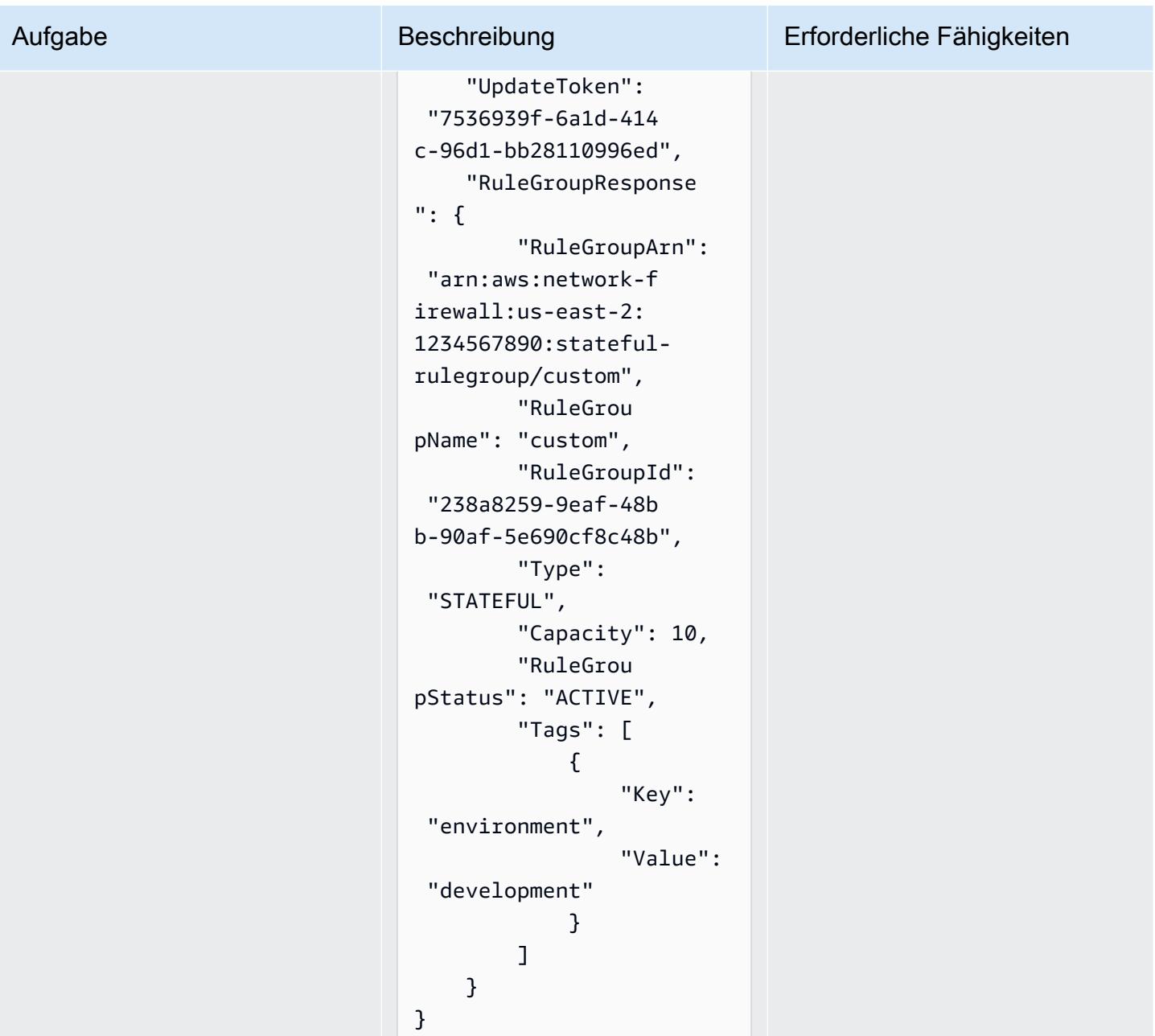

Testen der aktualisierten Warnfunktion

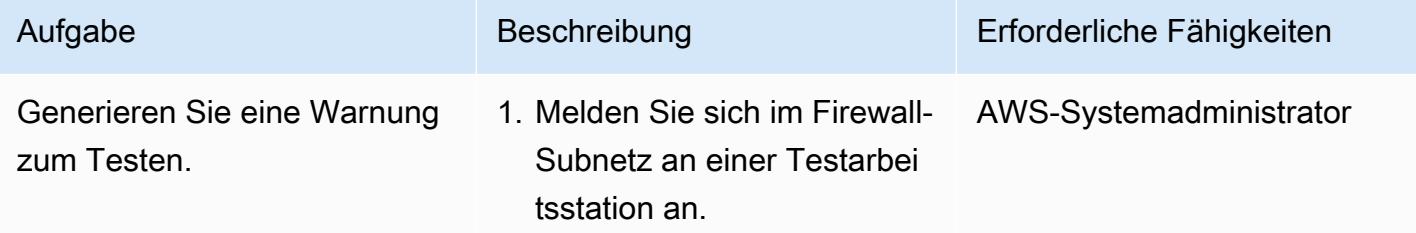

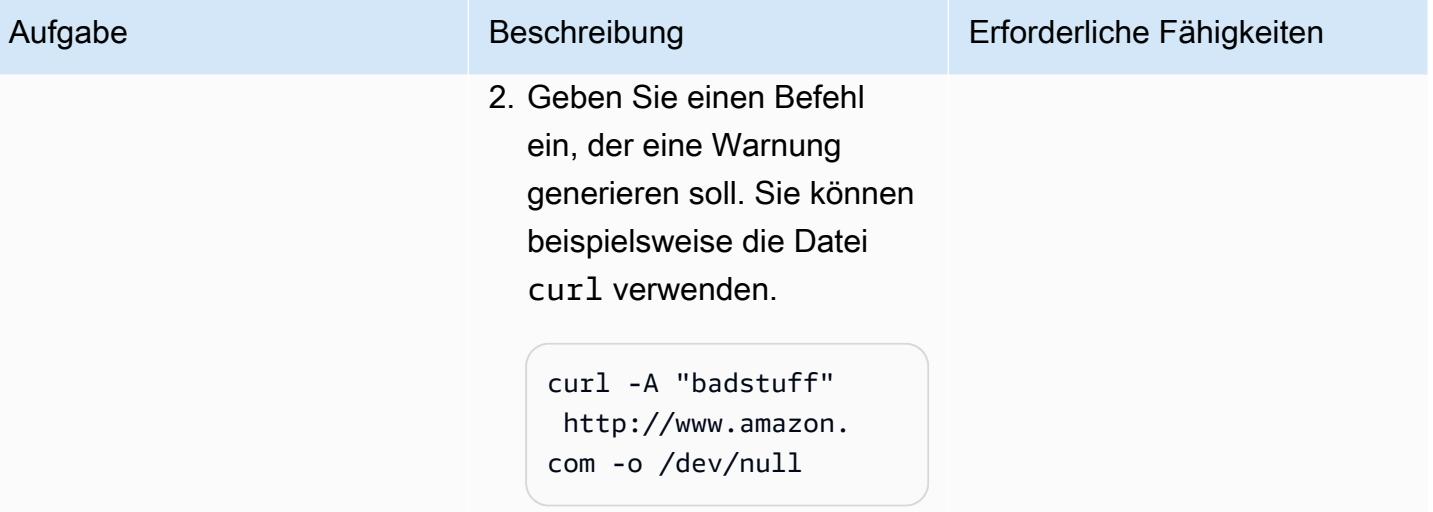

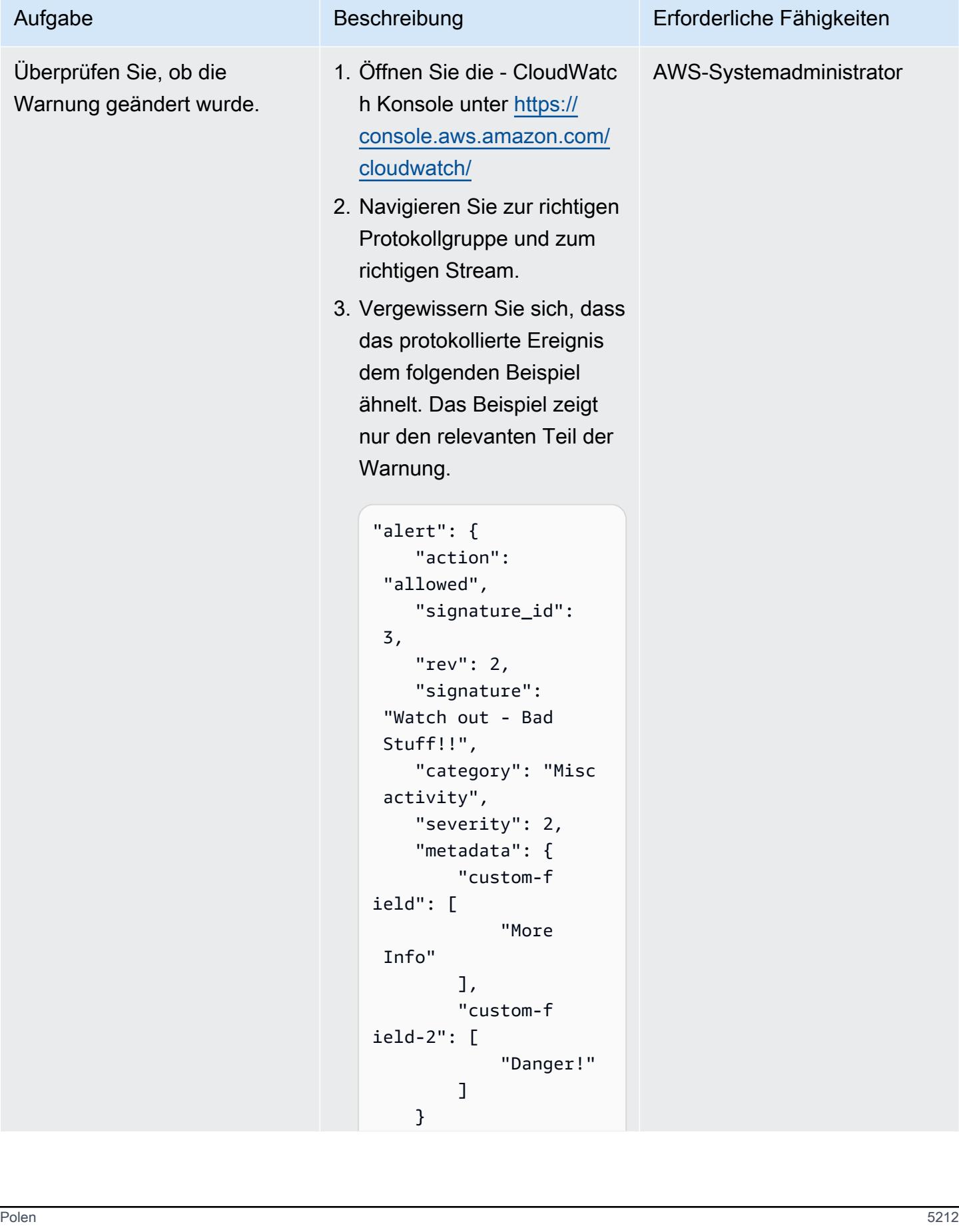

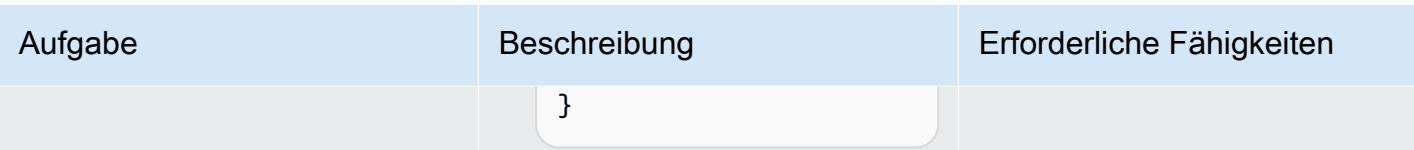

# Zugehörige Ressourcen

Referenzen

- [Senden von Warnungen von AWS Network Firewall an einen Slack-Kanal](https://docs.aws.amazon.com/prescriptive-guidance/latest/patterns/send-alerts-from-aws-network-firewall-to-a-slack-channel.html) (AWS Prescriptive Guidance)
- [Skalieren der Bedrohungsprävention in AWS mit Suricata](https://aws.amazon.com/blogs/opensource/scaling-threat-prevention-on-aws-with-suricata/) (AWS-Blogbeitrag)
- [Bereitstellungsmodelle für AWS Network Firewall](https://aws.amazon.com/blogs/networking-and-content-delivery/deployment-models-for-aws-network-firewall/) (AWS-Blogbeitrag)
- [Suricata-Meta-Keyworks](https://suricata.readthedocs.io/en/suricata-6.0.1/rules/meta.html) (Suricata-Dokumentation)

### Tutorials und Videos

• [AWS Network Firewall-Workshop](https://networkfirewall.workshop.aws/)

## <span id="page-5302-0"></span>Zusätzliche Informationen

Im Folgenden finden Sie die Klassifizierungskonfigurationsdatei aus Suricata 5.0.2. Diese Klassifizierungen werden beim Erstellen der Firewall-Regeln verwendet.

```
# config classification:shortname,short description,priority 
config classification: not-suspicious,Not Suspicious Traffic,3
config classification: unknown,Unknown Traffic,3
config classification: bad-unknown,Potentially Bad Traffic, 2
config classification: attempted-recon,Attempted Information Leak,2
config classification: successful-recon-limited,Information Leak,2
config classification: successful-recon-largescale,Large Scale Information Leak,2
config classification: attempted-dos,Attempted Denial of Service,2
config classification: successful-dos,Denial of Service,2
config classification: attempted-user,Attempted User Privilege Gain,1
config classification: unsuccessful-user,Unsuccessful User Privilege Gain,1
config classification: successful-user,Successful User Privilege Gain,1
config classification: attempted-admin,Attempted Administrator Privilege Gain,1
config classification: successful-admin,Successful Administrator Privilege Gain,1
```
Zusätzliche Informationen 5214

```
# NEW CLASSIFICATIONS
config classification: rpc-portmap-decode,Decode of an RPC Query,2
config classification: shellcode-detect,Executable code was detected,1
config classification: string-detect,A suspicious string was detected,3
config classification: suspicious-filename-detect,A suspicious filename was detected,2
config classification: suspicious-login,An attempted login using a suspicious username 
 was detected,2
config classification: system-call-detect,A system call was detected,2
config classification: tcp-connection,A TCP connection was detected,4
config classification: trojan-activity,A Network Trojan was detected, 1
config classification: unusual-client-port-connection,A client was using an unusual 
  port,2
config classification: network-scan,Detection of a Network Scan,3
config classification: denial-of-service,Detection of a Denial of Service Attack,2
config classification: non-standard-protocol,Detection of a non-standard protocol or 
  event,2
config classification: protocol-command-decode,Generic Protocol Command Decode,3
config classification: web-application-activity,access to a potentially vulnerable web 
  application,2
config classification: web-application-attack,Web Application Attack,1
config classification: misc-activity, Misc activity, 3
config classification: misc-attack, Misc Attack, 2
config classification: icmp-event,Generic ICMP event,3
config classification: inappropriate-content,Inappropriate Content was Detected,1
config classification: policy-violation,Potential Corporate Privacy Violation,1
config classification: default-login-attempt,Attempt to login by a default username and 
  password,2 
# Update
config classification: targeted-activity,Targeted Malicious Activity was Detected,1
config classification: exploit-kit,Exploit Kit Activity Detected,1
config classification: external-ip-check,Device Retrieving External IP Address 
  Detected,2
config classification: domain-c2,Domain Observed Used for C2 Detected,1
config classification: pup-activity, Possibly Unwanted Program Detected, 2
config classification: credential-theft,Successful Credential Theft Detected,1
config classification: social-engineering,Possible Social Engineering Attempted,2
config classification: coin-mining,Crypto Currency Mining Activity Detected,2
config classification: command-and-control,Malware Command and Control Activity 
  Detected,1
```
# Migrieren Sie DNS-Datensätze in großen Mengen in eine privat gehostete Zone von Amazon Route 53

Erstellt von Ram Kandaswamy (AWS)

Umgebung: Produktion Technologien: Netzwerk;

Cloudnativ; DevOpsInf rastruktur

AWS-Services: AWS Cloud9; Amazon Route 53; Amazon S3

# Übersicht

Netzwerkingenieure und Cloud-Administratoren benötigen eine effiziente und einfache Möglichkeit, DNS-Datensätze (Domain Name System) zu privat gehosteten Zonen in Amazon Route 53 hinzuzufügen. Die Verwendung eines manuellen Ansatzes zum Kopieren von Einträgen aus einem Microsoft-Excel-Speicherort an die entsprechenden Speicherorte in der Route 53-Konsole ist mühsam und fehleranfällig. Dieses Muster beschreibt einen automatisierten Ansatz, der den Zeit- und Arbeitsaufwand für das Hinzufügen mehrerer Datensätze reduziert. Es bietet auch einen wiederholbaren Satz von Schritten für die Erstellung mehrerer gehosteter Zonen.

Dieses Muster verwendet die integrierte Entwicklungsumgebung (IDE) von AWS Cloud9 für Entwicklung und Tests und Amazon Simple Storage Service (Amazon S3) zum Speichern von Datensätzen. Um effizient mit Daten zu arbeiten, verwendet das Muster aufgrund seiner Einfachheit und seiner Fähigkeit, ein Python-Wörterbuch (dict-Datentyp) zu unterstützen, das JSON-Format.

Hinweis: Wenn Sie eine Zonendatei aus Ihrem System generieren können, sollten Sie stattdessen die [Route 53-Importfunktion](https://docs.aws.amazon.com/Route53/latest/DeveloperGuide/resource-record-sets-creating-import.html) verwenden.

## Voraussetzungen und Einschränkungen

### Voraussetzungen

- Ein Excel-Arbeitsmaterial, das private Datensätze für gehostete Zonen enthält
- Vertrautheit mit verschiedenen Arten von DNS-Datensätzen wie A-Datensatz, Name Authority Pointer (NAPTR)-Datensatz und SRV-Datensatz (siehe [Unterstützte DNS-Datensatztypen \)](https://docs.aws.amazon.com/Route53/latest/DeveloperGuide/ResourceRecordTypes.html)
- Vertrautheit mit der Python-Sprache und ihren Bibliotheken

#### Einschränkungen

- Das Muster bietet nicht für alle Anwendungsfallszenarien eine umfassende Abdeckung. Der Aufruf [change\\_resource\\_record\\_sets](https://boto3.amazonaws.com/v1/documentation/api/latest/reference/services/route53.html#Route53.Client.change_resource_record_sets) verwendet beispielsweise nicht alle verfügbaren Eigenschaften der API.
- Im Excel-Ensemble wird davon ausgegangen, dass der Wert in jeder Zeile eindeutig ist. Es wird erwartet, dass mehrere Werte für jeden vollqualifizierten Domainnamen (FQDN) in derselben Zeile erscheinen. Wenn dies nicht zutrifft, sollten Sie den in diesem Muster angegebenen Code ändern, um die erforderliche Verkettung durchzuführen.
- Das Muster verwendet das AWS SDK for Python (Boto3), um den Route 53-Service direkt aufzurufen. Sie können den Code erweitern, um einen AWS- CloudFormation Wrapper für die update\_stack Befehle create\_stack und zu verwenden, und die JSON-Werte verwenden, um Vorlagenressourcen zu füllen.

### Architektur

Technologie-Stack

- Privat gehostete Route 53-Zonen zum Weiterleiten von Datenverkehr
- AWS Cloud9 IDE für Entwicklung und Tests
- Amazon S3 zum Speichern der JSON-Ausgabedatei

Der Workflow besteht aus diesen Schritten, wie im vorherigen Diagramm dargestellt und im Abschnitt "Epics" erörtert:

- 1. Laden Sie ein Excel-Kabel mit den Datensatzinformationen in einen S3-Bucket hoch.
- 2. Erstellen und führen Sie ein Python-Skript aus, das die Excel-Daten in das JSON-Format konvertiert.
- 3. Lesen Sie die Datensätze aus dem S3-Bucket und bereinigen Sie die Daten.
- 4. Erstellen Sie Datensätze in Ihrer privat gehosteten Zone.

# Tools

- [Route 53](https://docs.aws.amazon.com/Route53/latest/DeveloperGuide/Welcome.html)  Amazon Route 53 ist ein hochverfügbarer und skalierbarer DNS-Webservice, der Domänenregistrierung, DNS-Routing und Zustandsprüfungen übernimmt.
- [AWS Cloud9](https://docs.aws.amazon.com/cloud9/latest/user-guide/welcome.html)  AWS Cloud9 ist eine IDE, die eine umfassende Codebearbeitungserfahrung mit Unterstützung für mehrere Programmiersprachen und Laufzeit-Debugger sowie ein integriertes Terminal bietet. Es enthält eine Sammlung von Tools, die Sie verwenden, um Software zu codieren, zu erstellen, auszuführen, zu testen und zu debuggen, und Ihnen hilft, Software in der Cloud zu veröffentlichen.
- [Amazon S3](https://docs.aws.amazon.com/AmazonS3/latest/userguide/Welcome.html)  Amazon Simple Storage Service (Amazon S3) ist ein Objektspeicherservice. Mit Amazon S3 können Sie jederzeit beliebige Mengen von Daten von überall aus im Internet speichern und aufrufen.

# Polen

Daten für die Automatisierung vorbereiten

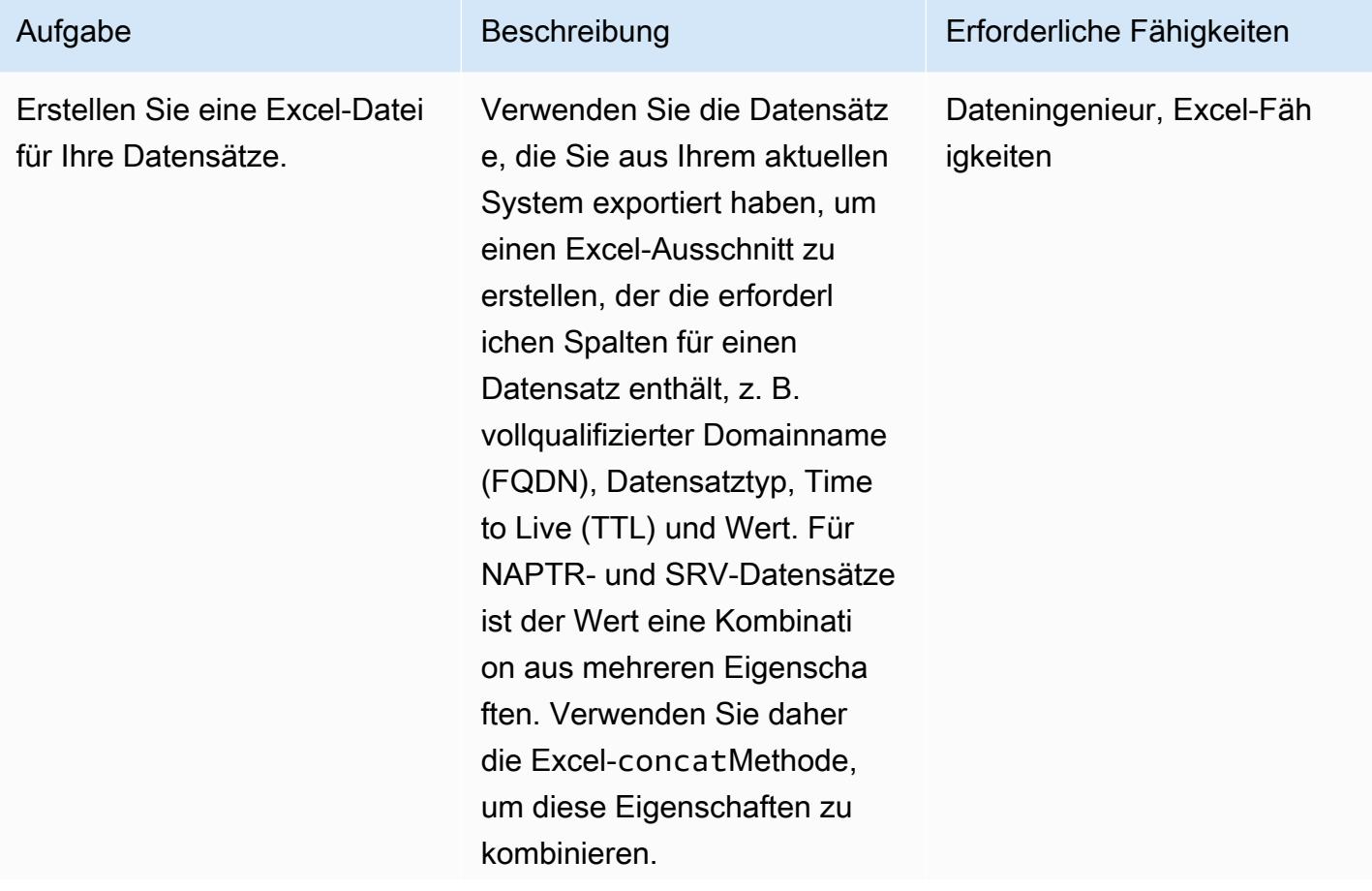

AWS Prescriptive Guidance Muster

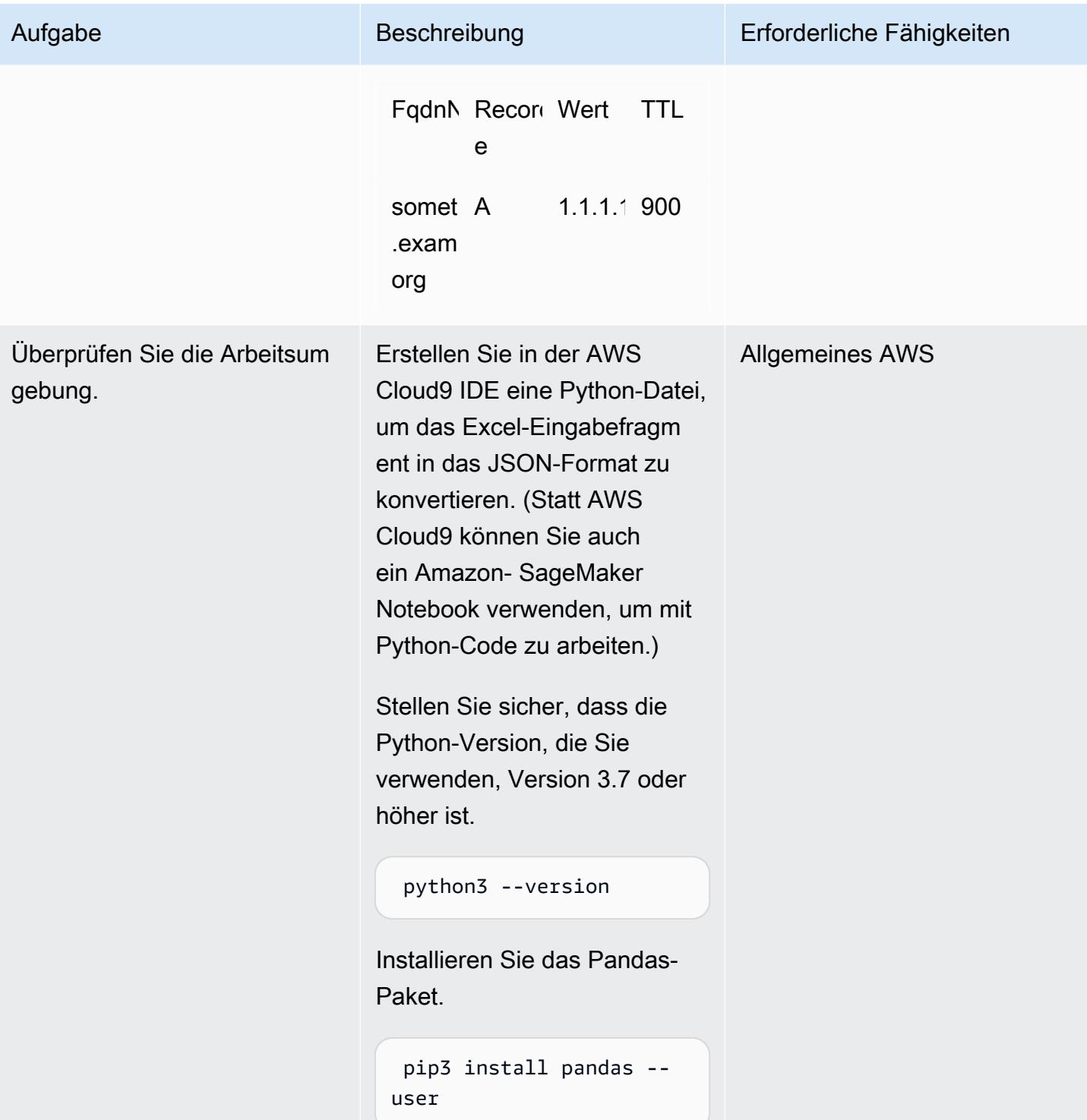

AWS Prescriptive Guidance Muster Communication of the Muster Muster Muster Muster

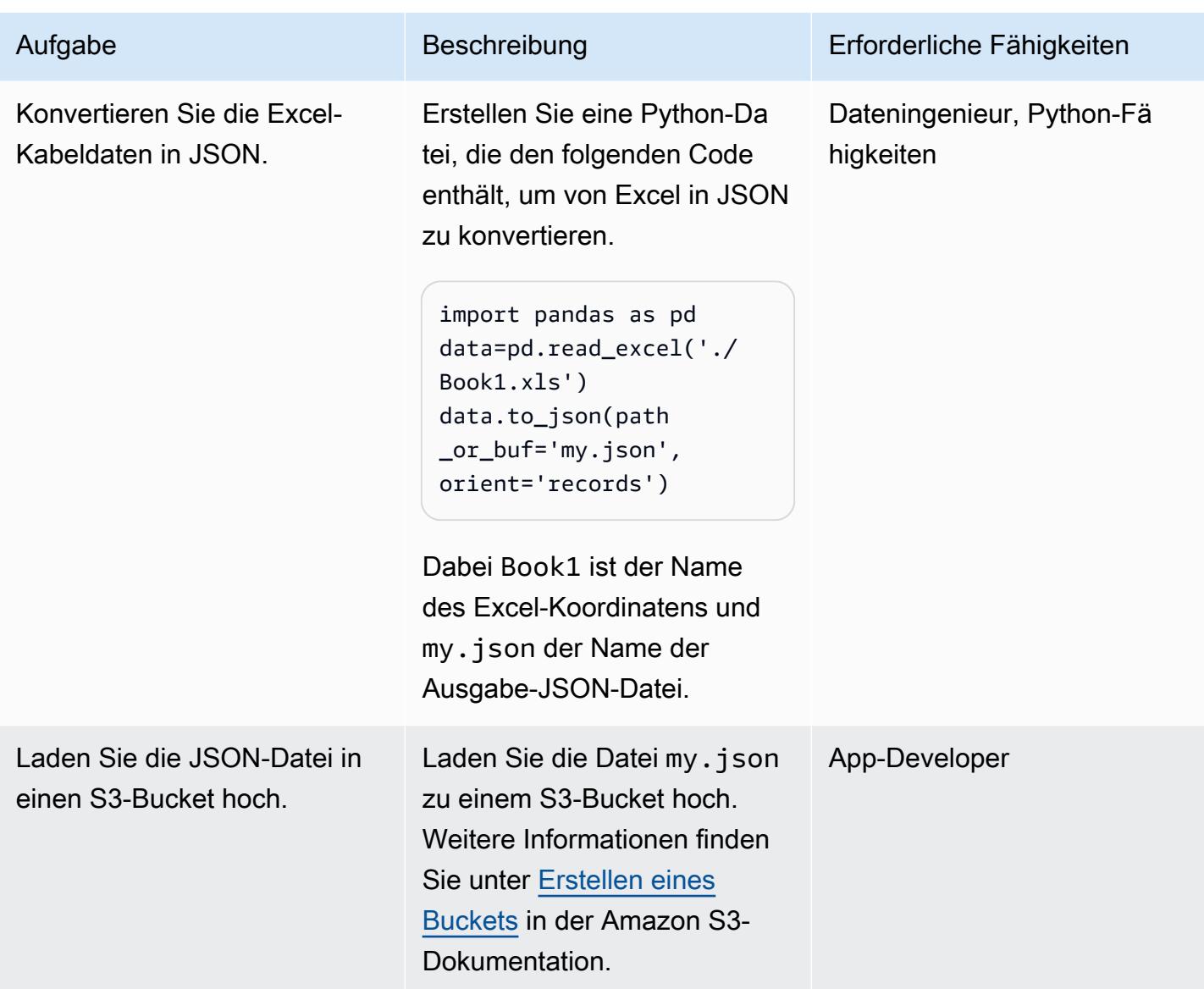

### Datensätze einfügen

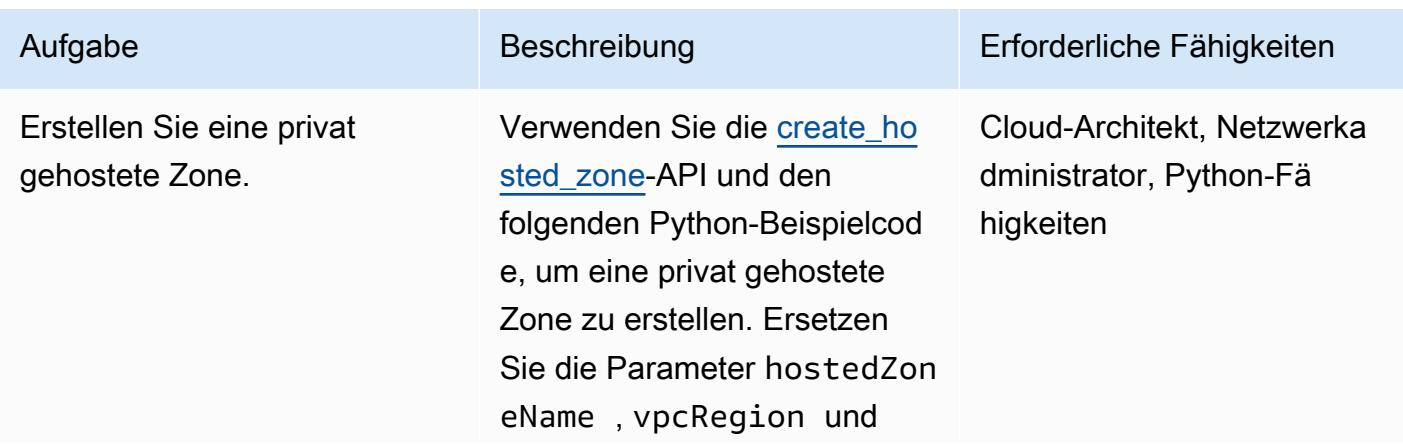

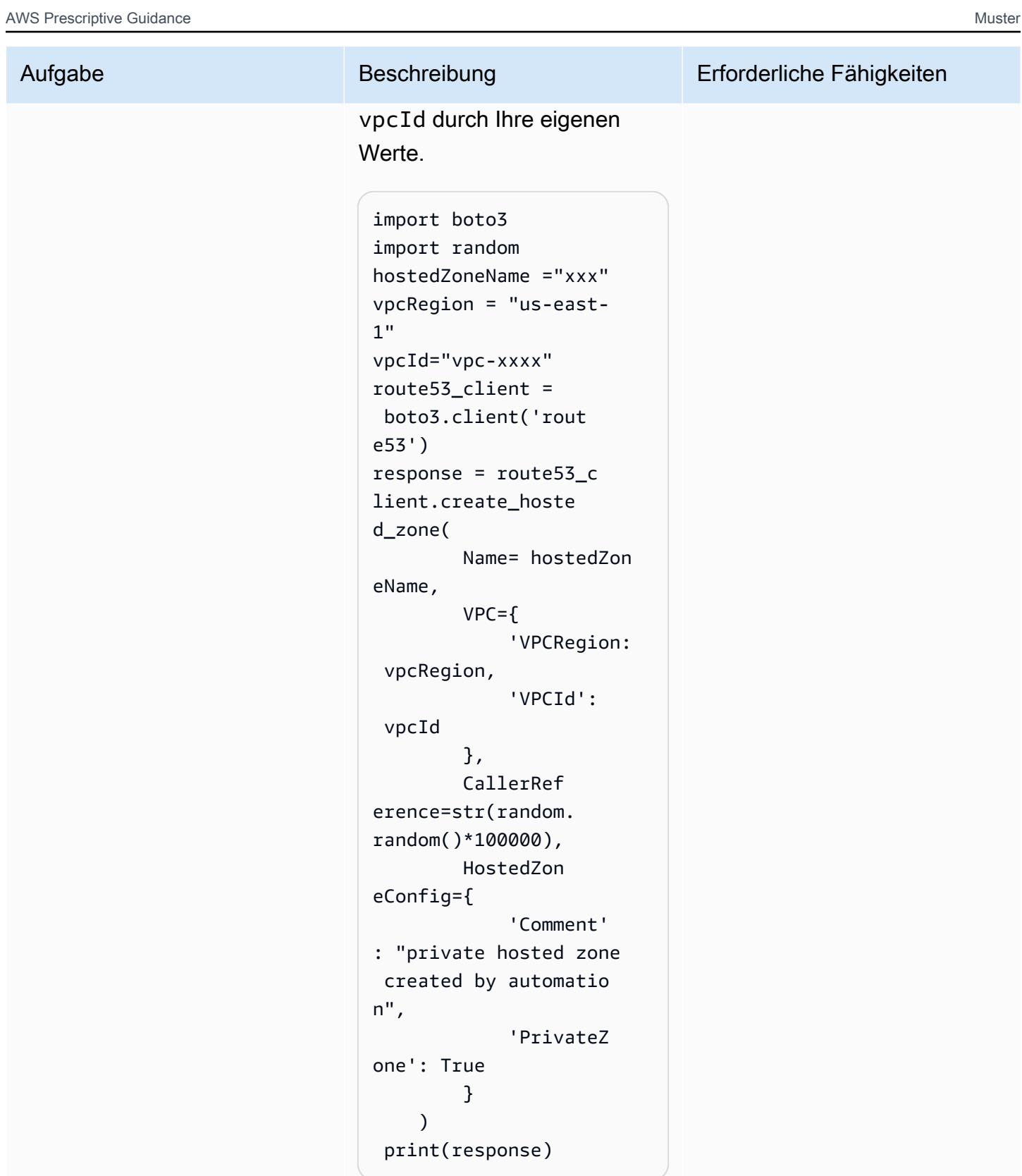

Sie können auch ein Infrastru cture as Code (IaC)-Tool wie

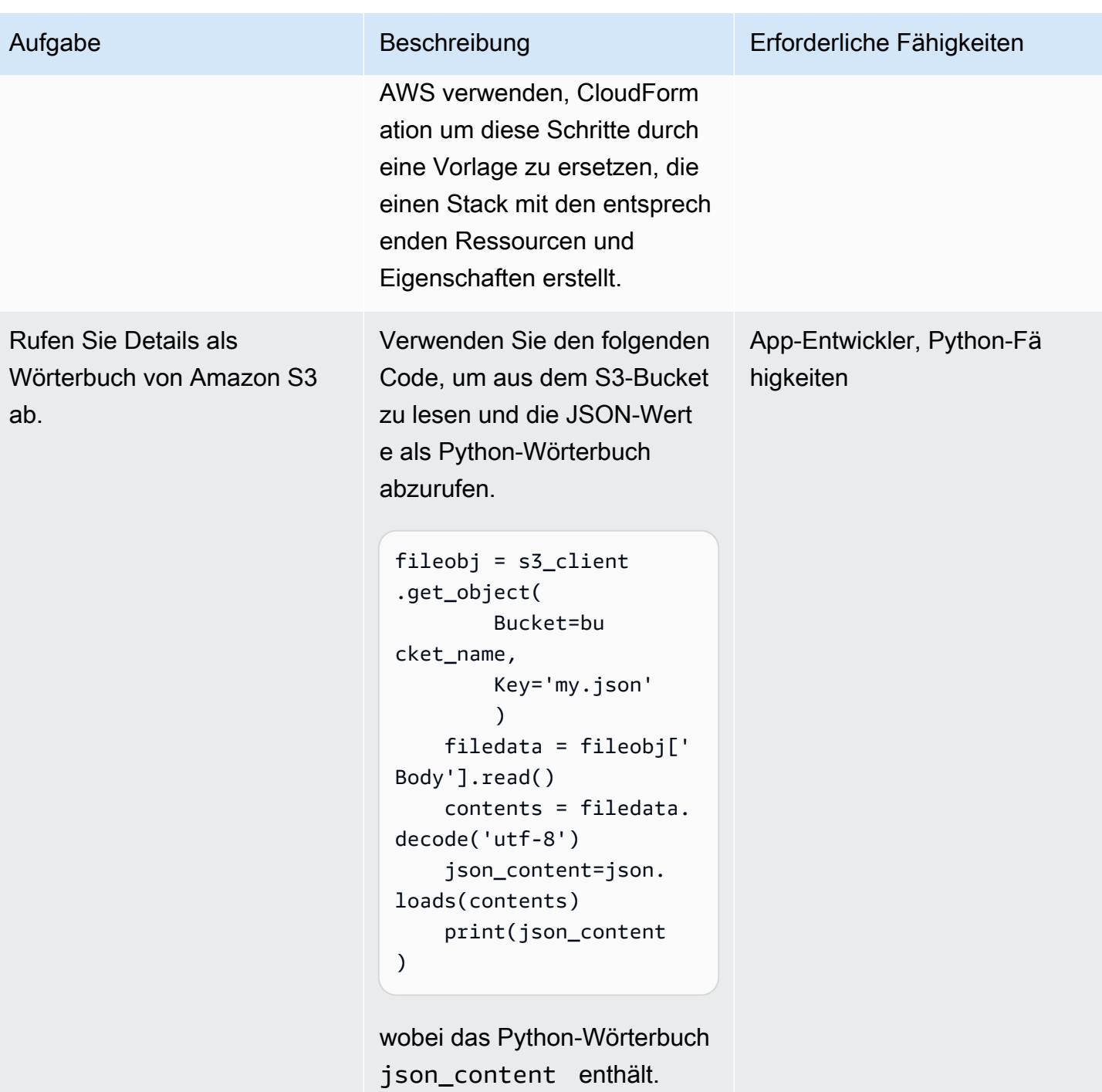

AWS Prescriptive Guidance Muster

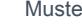

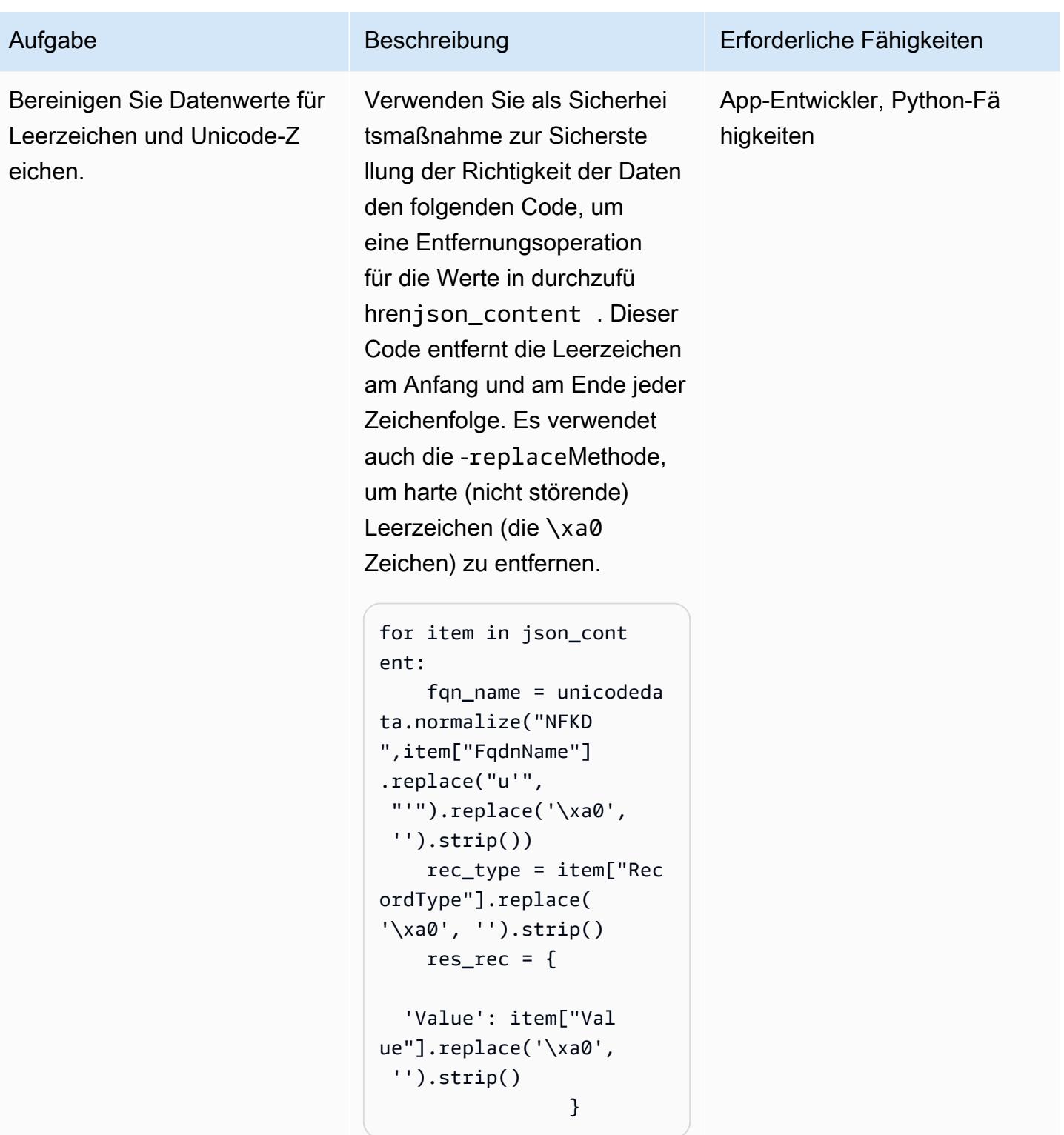

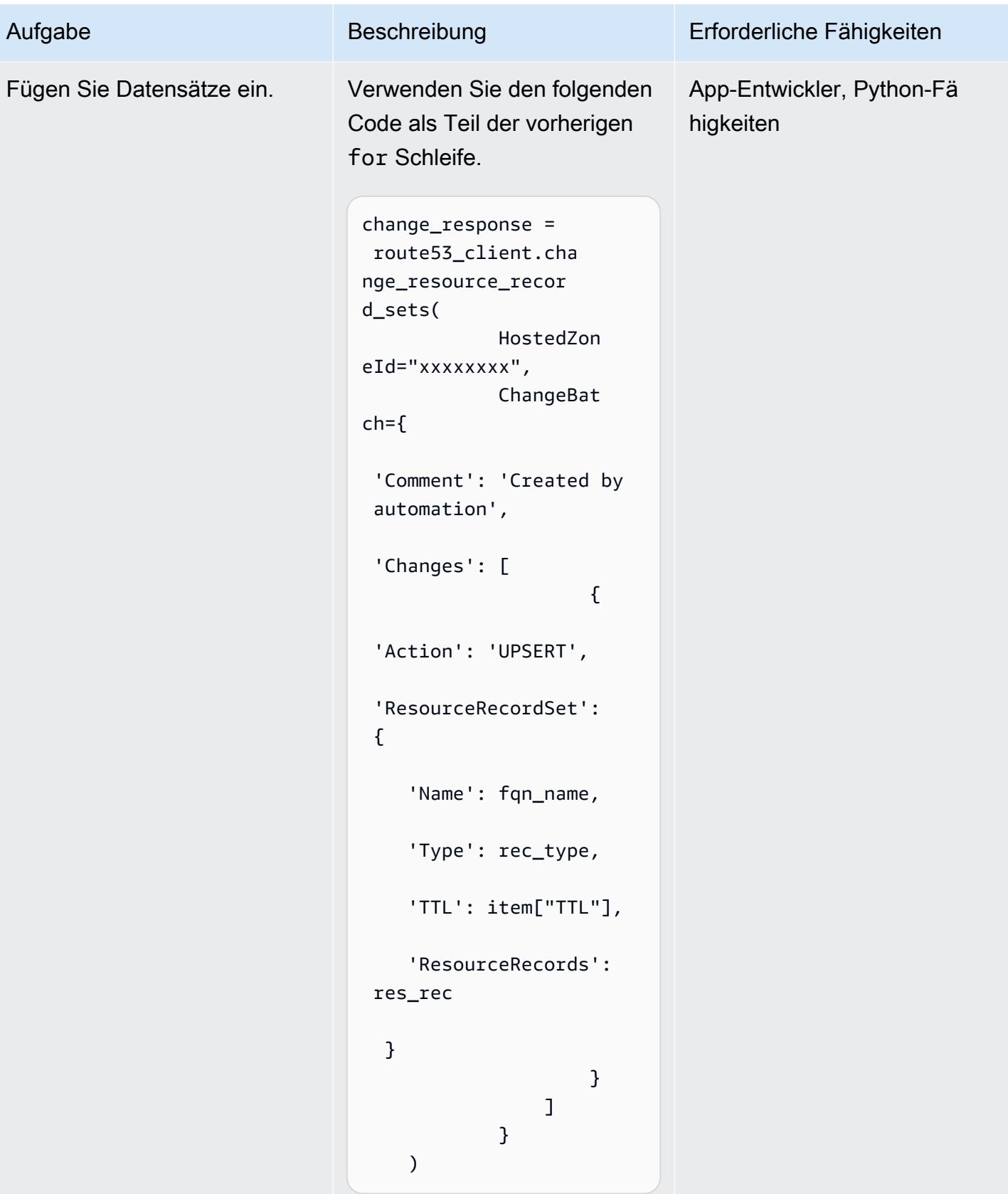

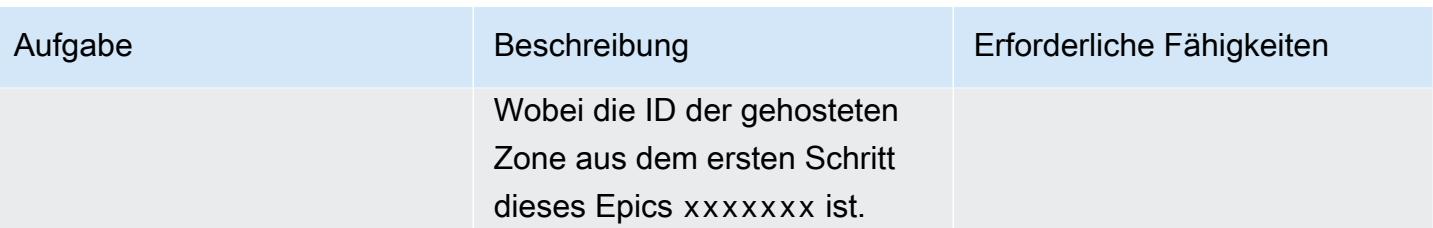

# Zugehörige Ressourcen

Referenzen

- [Erstellen von Datensätzen durch Importieren einer Zonendatei](https://docs.aws.amazon.com/Route53/latest/DeveloperGuide/resource-record-sets-creating-import.html) (Amazon Route 53-Dokumentation)
- [create\\_hosted\\_zone-Methode](https://boto3.amazonaws.com/v1/documentation/api/latest/reference/services/route53.html#Route53.Client.create_hosted_zone) (Boto3-Dokumentation)
- [change\\_resource\\_record\\_sets-Methode](https://boto3.amazonaws.com/v1/documentation/api/latest/reference/services/route53.html#Route53.Client.change_resource_record_sets) (Boto3-Dokumentation)

### Tutorials und Videos

- [Das Python-Tutorial](https://docs.python.org/3/tutorial/) (Python-Dokumentation)
- [DNS-Design mit Amazon Route 53](https://www.youtube.com/watch?v=2y_RBjDkRgY) (YouTube Video, AWS Online Tech Talks)

# Ändern von HTTP-Headern bei der Migration von F5 zu einem Application Load Balancer in AWS

Erstellt von Sachin Trivedi (AWS)

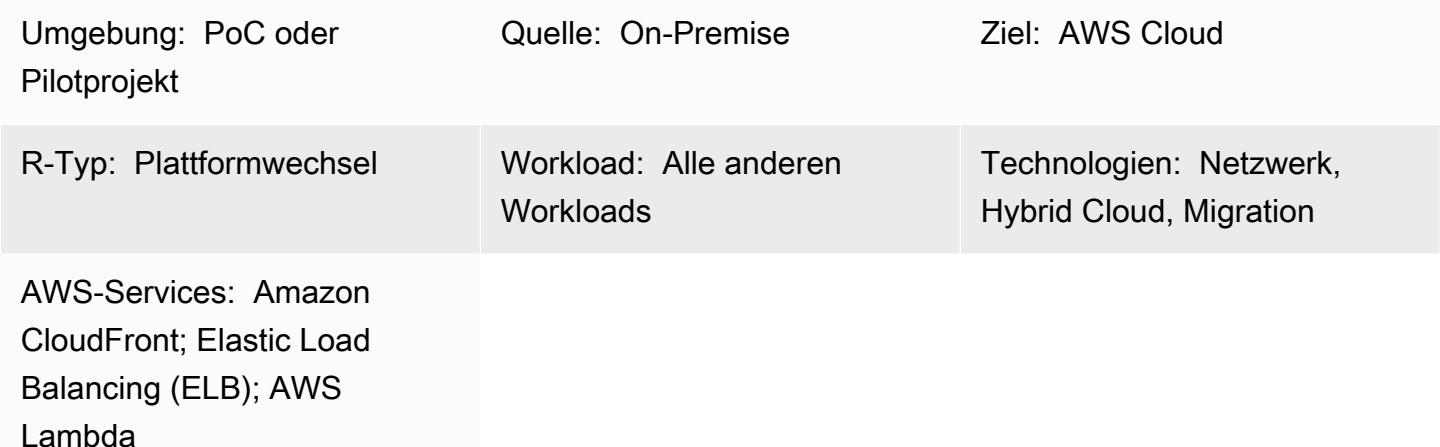

# Übersicht

Wenn Sie eine Anwendung, die einen F5 Load Balancer verwendet, zu Amazon Web Services (AWS) migrieren und einen Application Load Balancer in AWS verwenden möchten, ist die Migration von F5-Regeln für Header-Änderungen ein häufiges Problem. Ein Application Load Balancer unterstützt keine Header-Änderungen, aber Sie können Amazon CloudFront als Content Delivery Network (CDN) und Lambda@Edge verwenden, um Header zu ändern.

Dieses Muster beschreibt die erforderlichen Integrationen und bietet Beispielcode für die Header-Änderung mithilfe von AWS CloudFront und Lambda@Edge.

# Voraussetzungen und Einschränkungen

### Voraussetzungen

• Eine On-Premises-Anwendung, die einen F5-Load Balancer mit einer Konfiguration verwendet, die den HTTP-Header-Wert mithilfe von ersetztif, else. Weitere Informationen zu dieser Konfiguration finden Sie unter [HTTP::header](https://clouddocs.f5.com/api/irules/HTTP__header.html) in der F5-Produktdokumentation.

### Einschränkungen

- Dieses Muster gilt für die F5-Load-Balancer-Header-Anpassung. Informationen zur Unterstützung finden Sie in der Load Balancer-Dokumentation anderer Load Balancer von Drittanbietern.
- Die Lambda-Funktionen, die Sie für Lambda@Edge verwenden, müssen sich in der Region USA Ost (Nord-Virginia) befinden.

# Architektur

Das folgende Diagramm zeigt die Architektur in AWS, einschließlich des Integrationsablaufs zwischen dem CDN und anderen AWS-Komponenten.

# Tools

### AWS-Services

- [Application Load Balancer](https://docs.aws.amazon.com/elasticloadbalancing/latest/application/introduction.html) Ein Application Load Balancer ist ein vollständig verwalteter AWS-Load-Balancing-Service, der auf der siebten Ebene des Open Systems Interconnection (OSI)- Modells funktioniert. Es gleicht den Datenverkehr über mehrere Ziele aus und unterstützt erweiterte Routing-Anforderungen basierend auf HTTP-Headern und -Methoden, Abfragezeichenfolgen und hostbasiertem oder pfadbasiertem Routing.
- [Amazon CloudFront](https://docs.aws.amazon.com/AmazonCloudFront/latest/DeveloperGuide/Introduction.html)  Amazon CloudFront ist ein Webservice, der die Verteilung Ihrer statischen und dynamischen Webinhalte wie HTML-, CSS-, .js- und Image-Dateien für Ihre Benutzer beschleunigt. CloudFront stellt Ihre Inhalte über ein weltweites Netzwerk von Rechenzentren bereit, die als Edge-Standorte bezeichnet werden, um eine geringere Latenz und verbesserte Leistung zu erzielen.
- [Lambda@Edge](https://docs.aws.amazon.com/AmazonCloudFront/latest/DeveloperGuide/lambda-at-the-edge.html) Bol Lambda@Edge ist eine Erweiterung von AWS Lambda, mit der Sie Funktionen ausführen können, um den Inhalt anzupassen, der CloudFront bereitstellt. Sie können Funktionen in der Region USA Ost (Nord-Virginia) erstellen und die Funktion dann einer CloudFront Verteilung zuordnen, um Ihren Code automatisch auf der ganzen Welt zu replizieren, ohne Server bereitstellen oder verwalten zu müssen. Dies reduziert die Latenz und verbessert die Benutzererfahrung.

### Code

Der folgende Beispielcode bietet eine Vorlage zum Ändern von CloudFront Antwort-Headern. Folgen Sie den Anweisungen im Abschnitt "Epics", um den Code bereitzustellen.

```
exports.handler = async (event, context) => {
         const response = event.Records[0].cf.response; 
         const headers = response.headers; 
         const headerNameSrc = 'content-security-policy'; 
         const headerNameValue = '*.xyz.com'; 
         if (headers[headerNameSrc.toLowerCase()]) { 
                  headers[headerNameSrc.toLowerCase()] = [{ 
                            key: headerNameSrc, 
                           value: headerNameValue, 
                  }]; 
                  console.log(`Response header "${headerNameSrc}" was set to ` + 
                                              `"${headers[headerNameSrc.toLowerCase()][0].value}"`); 
         } 
         else { 
                           headers[headerNameSrc.toLowerCase()] = [{ 
                           key: headerNameSrc, 
                           value: headerNameValue, 
                           }]; 
         } 
         return response;
};
```
### Polen

Erstellen einer CDN-Verteilung

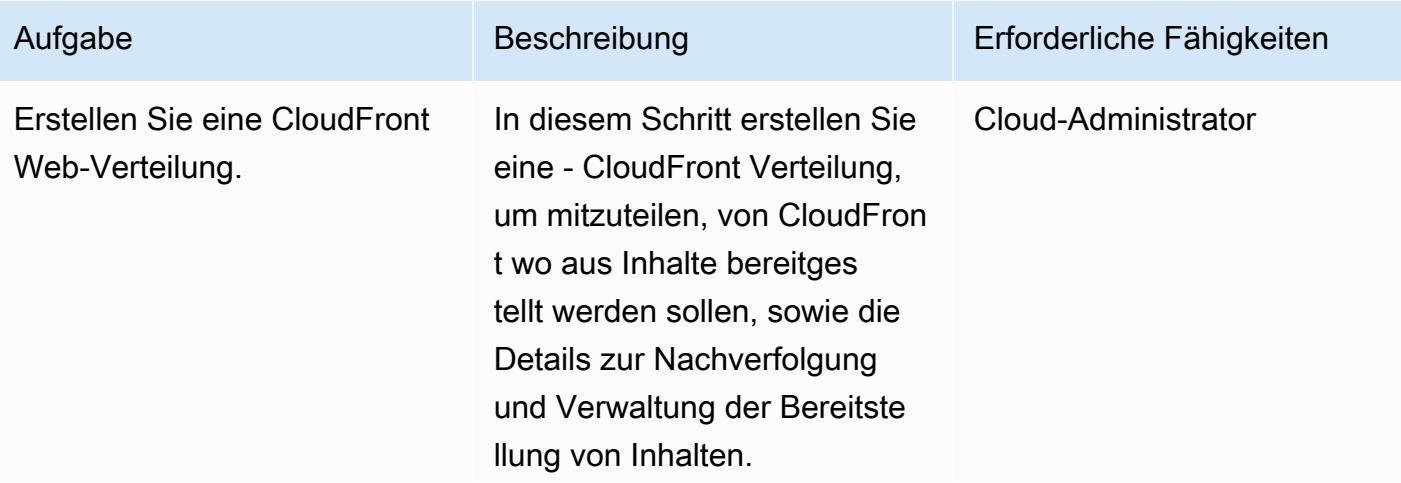

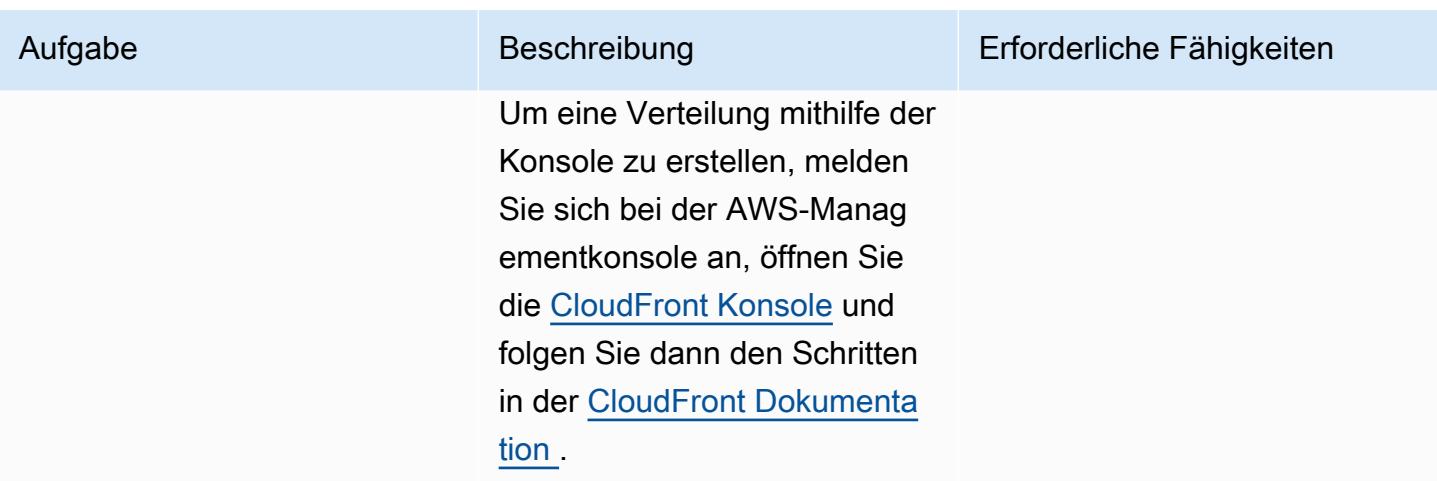

Erstellen und Bereitstellen der Lambda@Edge-Funktion

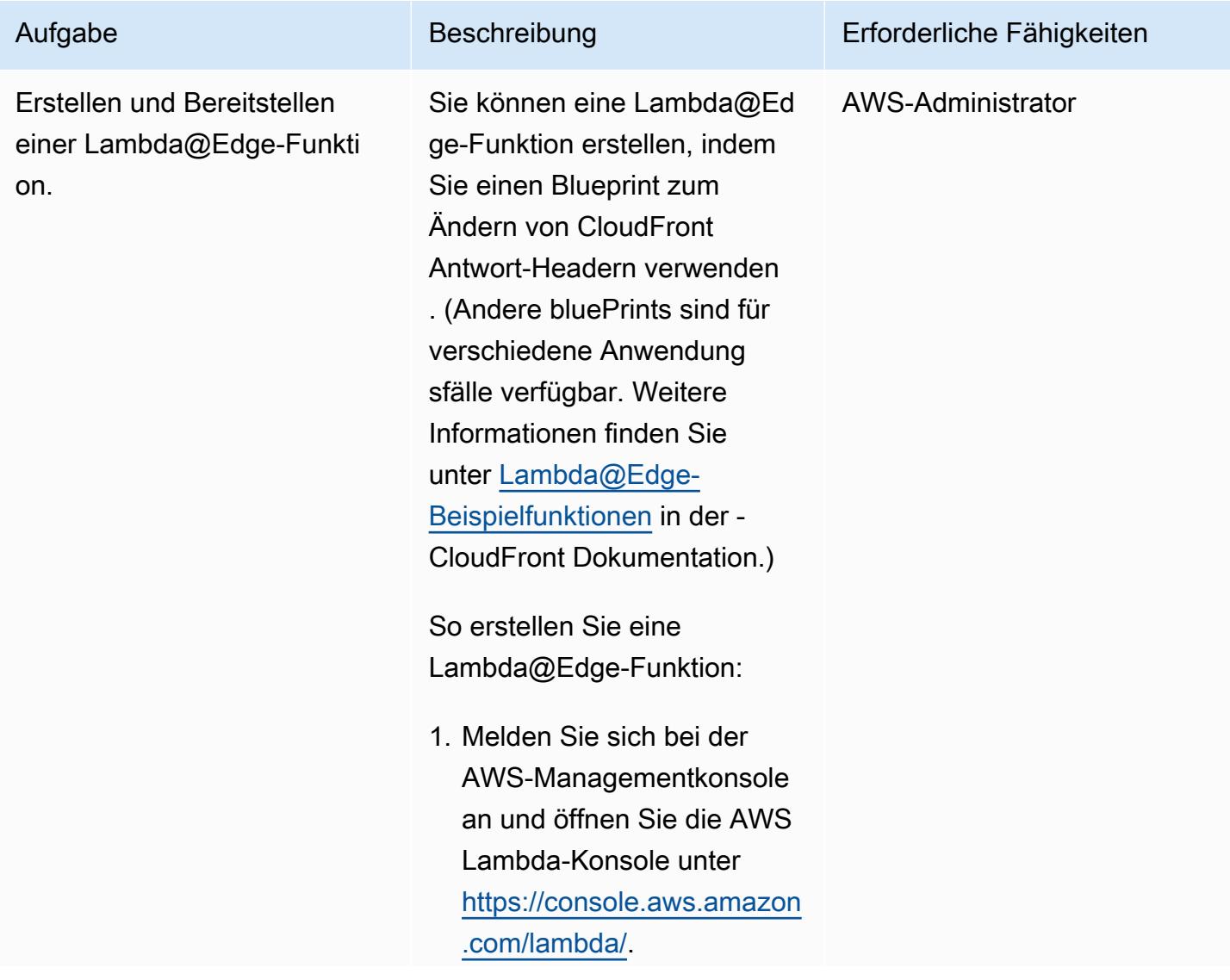

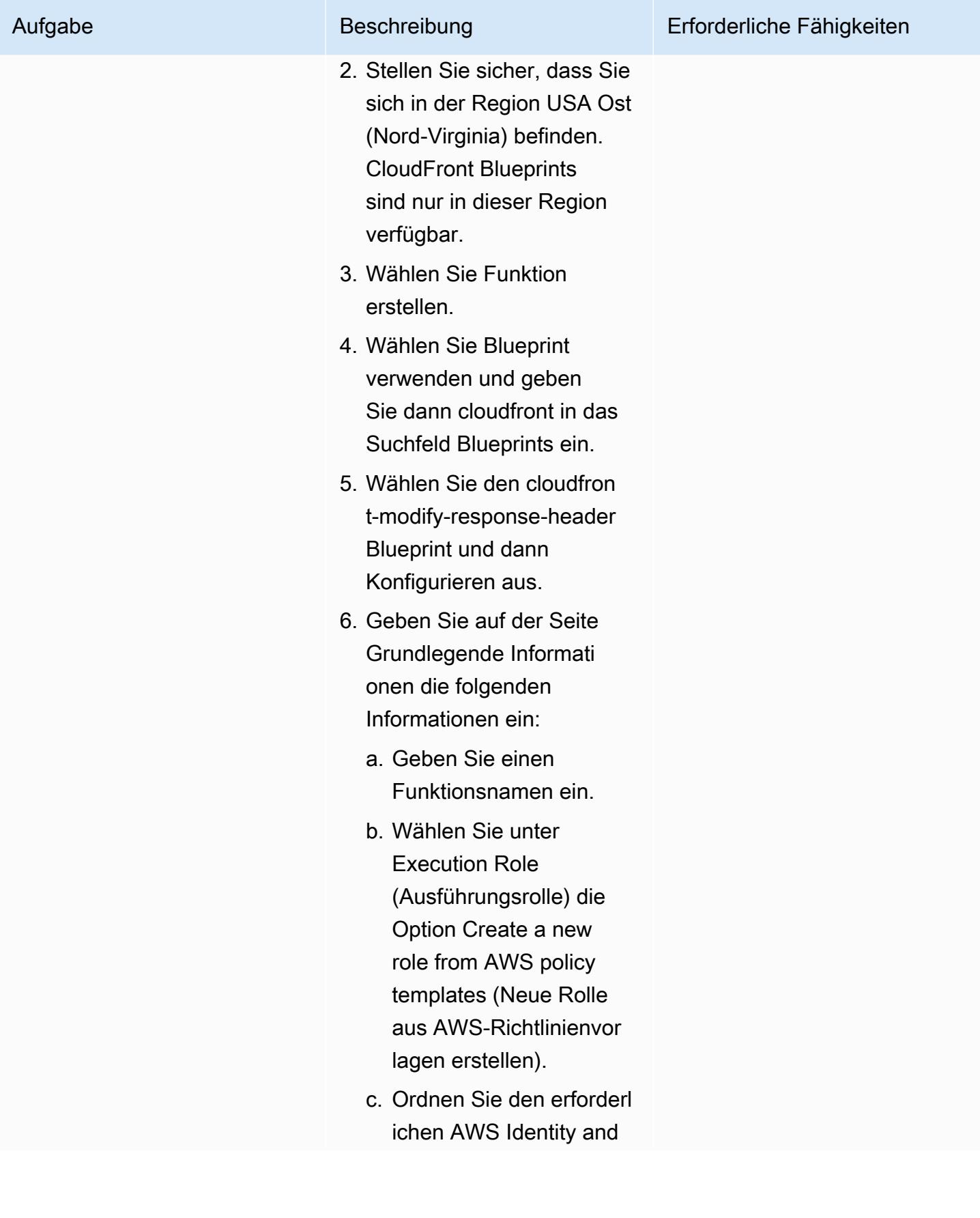

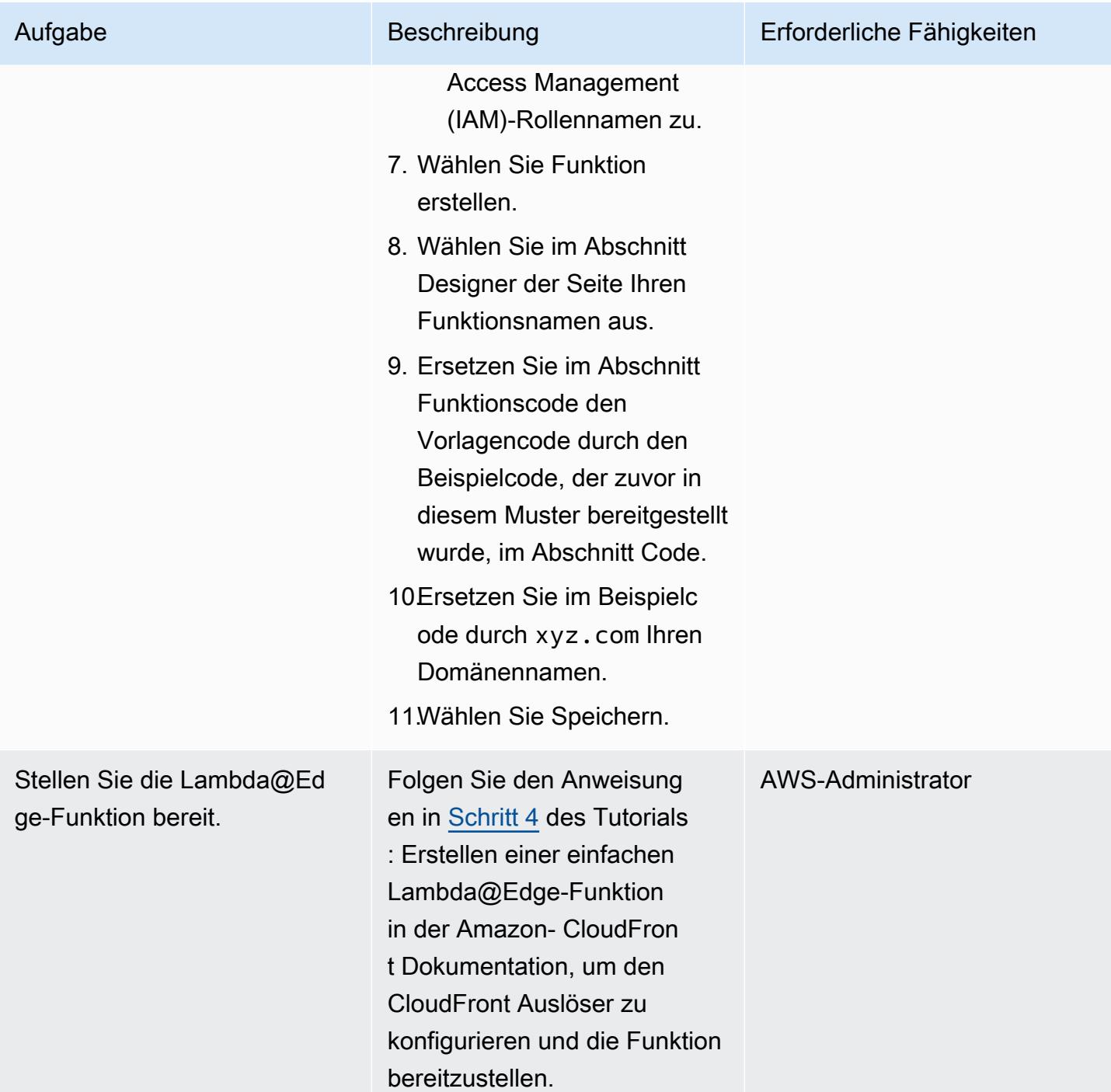

# Zugehörige Ressourcen

#### CloudFront -Dokumentation

- [Verhalten von Anfragen und Antworten für benutzerdefinierte Ursprünge](https://docs.aws.amazon.com/AmazonCloudFront/latest/DeveloperGuide/RequestAndResponseBehaviorCustomOrigin.html)
- [Arbeiten mit Verteilungen](https://docs.aws.amazon.com/AmazonCloudFront/latest/DeveloperGuide/distribution-working-with.html)

Zugehörige Ressourcen 5230

- [Anpassen am Edge mit Lambda@Edge](https://docs.aws.amazon.com/AmazonCloudFront/latest/DeveloperGuide/lambda-at-the-edge.html)
- [Tutorial: Erstellen einer einfachen Lambda@Edge-Funktion](https://docs.aws.amazon.com/AmazonCloudFront/latest/DeveloperGuide/lambda-edge-how-it-works-tutorial.html)

# Privater Zugriff auf einen zentralen AWS-Service-Endpunkt aus mehreren VPCs

Erstellt von microSD Guenthner (AWS) und SamSpeed Gordon (AWS)

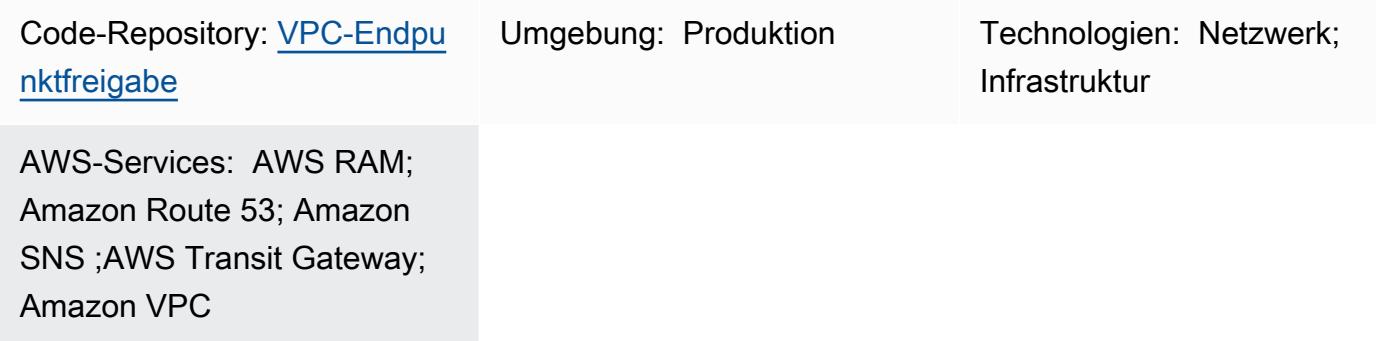

# Übersicht

Sicherheits- und Compliance-Anforderungen für Ihre Umgebung können darauf hinweisen, dass der Datenverkehr zu Amazon Web Services (AWS)-Services oder -Endpunkten nicht über das öffentliche Internet übertragen werden darf. Dieses Muster ist eine Lösung, die für eine hub-andspoke Topologie entwickelt wurde, bei der eine zentrale Hub-VPC mit mehreren verteilten Spoke-VPCs verbunden ist. In dieser Lösung verwenden Sie AWS, PrivateLink um einen Schnittstellen-VPC-Endpunkt für den AWS-Service im Hub-Konto zu erstellen. Anschließend verwenden Sie Transit Gateways und eine verteilte DNS-Regel (Domain Name System), um Anforderungen an die private IP-Adresse des Endpunkts über die verbundenen VPCs aufzulösen.

Dieses Muster beschreibt, wie Sie AWS Transit Gateway , einen eingehenden Amazon Route 53 Resolver-Endpunkt und eine gemeinsame Route 53-Weiterleitungsregel verwenden, um die DNS-Abfragen von den Ressourcen in verbundenen VPCs aufzulösen. Sie erstellen den Endpunkt, das Transit Gateway, den Resolver und die Weiterleitungsregel im Hub-Konto. Anschließend verwenden Sie AWS Resource Access Manager (AWS RAM), um das Transit-Gateway und die Weiterleitungsregel für die Spoke-VPCs freizugeben. Die bereitgestellten AWS- CloudFormation Vorlagen helfen Ihnen bei der Bereitstellung und Konfiguration der Ressourcen in der Hub-VPC und Spoke-VPCs.

# Voraussetzungen und Einschränkungen

### Voraussetzungen

- Ein Hub-Konto und ein oder mehrere Spoke-Konten, die in derselben Organisation in AWS Organizations verwaltet werden. Weitere Informationen finden Sie unter [Erstellen und Verwalten](https://docs.aws.amazon.com/organizations/latest/userguide/orgs_manage_org.html)  [einer Organisation](https://docs.aws.amazon.com/organizations/latest/userguide/orgs_manage_org.html).
- AWS Resource Access Manager (AWS RAM) ist als vertrauenswürdiger Service in AWS Organizations konfiguriert. Weitere Informationen finden Sie unter [Verwenden von AWS](https://docs.aws.amazon.com/organizations/latest/userguide/orgs_integrate_services.html)  [Organizations mit anderen AWS-Services](https://docs.aws.amazon.com/organizations/latest/userguide/orgs_integrate_services.html).
- Die DNS-Auflösung muss im Hub und den Spoke-VPCs aktiviert sein. Weitere Informationen finden Sie unter [DNS-Attribute für Ihre VPC](https://docs.aws.amazon.com/vpc/latest/userguide/vpc-dns.html) (Dokumentation von Amazon Virtual Private Cloud).

#### Einschränkungen

- Dieses Muster verbindet Hub- und Spoke-Konten in derselben AWS-Region. Bei Bereitstellungen mit mehreren Regionen müssen Sie dieses Muster für jede Region wiederholen.
- Der AWS-Service muss PrivateLink als Schnittstellen-VPC-Endpunkt in integriert werden. Eine vollständige Liste finden Sie unter [AWS-Services, die in AWS integriert sind PrivateLink](https://docs.aws.amazon.com/vpc/latest/privatelink/aws-services-privatelink-support.html) (PrivateLink Dokumentation).
- Die Affinität zur Availability Zone ist nicht garantiert. Beispielsweise können Abfragen aus Availability Zone A mit einer IP-Adresse aus Availability Zone B antworten.
- Die dem VPC-Endpunkt zugeordnete Elastic Network-Schnittstelle hat ein Limit von 10.000 Abfragen pro Sekunde.

## Architektur

### Zieltechnologie-Stack

- Eine Hub-VPC im Hub-AWS-Konto
- Eine oder mehrere Spoke-VPCs in einem Spoke-AWS-Konto
- Ein oder mehrere Schnittstellen-VPC-Endpunkte im Hub-Konto
- Ein- und ausgehende Route 53 Resolver im Hub-Konto
- Eine Route 53-Resolver-Weiterleitungsregel, die im Hub-Konto bereitgestellt und mit dem Spoke-Konto geteilt wird
- Ein Transit-Gateway, das im Hub-Konto bereitgestellt und mit dem Spoke-Konto geteilt wird
- AWS Transit Gateway verbindet den Hub und Spoke-VPCs

#### **Zielarchitektur**

Die folgende Abbildung zeigt eine Beispielarchitektur für diese Lösung. In dieser Architektur hat die Route-53-Resolver-Weiterleitungsregel im Hub-Konto die folgende Beziehung zu den anderen Architekturkomponenten:

- 1. Die Weiterleitungsregel wird mithilfe von AWS RAM mit der Spoke-VPC geteilt.
- 2. Die Weiterleitungsregel ist dem ausgehenden Resolver in der Hub-VPC zugeordnet.
- 3. Die Weiterleitungsregel zielt auf den eingehenden Resolver in der Hub-VPC ab.

Die folgende Abbildung zeigt den Datenverkehrsfluss durch die Beispielarchitektur:

- 1. Eine Ressource, z. B. eine Amazon Elastic Compute Cloud (Amazon EC2)-Instance, in der Spoke-VPC stellt eine DNS-Anfrage an <service>.<region>.amazonaws.com. Die Anforderung wird vom gesprochenen Amazon DNS Resolver empfangen.
- 2. Die Route 53-Weiterleitungsregel, die vom Hub-Konto gemeinsam genutzt und der Spoke-VPC zugeordnet wird, fängt die Anforderung ab.
- 3. In der Hub-VPC verwendet der ausgehende Resolver die Weiterleitungsregel, um die Anforderung an den eingehenden Resolver weiterzuleiten.
- 4. Der eingehende Resolver verwendet den Hub-VPC-Amazon-DNS-Resolver, um die IP-Adresse für in die private IP-Adresse eines VPC-Endpunkts <service>.<region>.amazonaws.com aufzulösen. Wenn kein VPC-Endpunkt vorhanden ist, wird er in die öffentliche IP-Adresse aufgelöst.

### <span id="page-5323-0"></span>Tools

#### AWS-Tools und -Services

• [AWS CloudFormation](https://docs.aws.amazon.com/AWSCloudFormation/latest/UserGuide/Welcome.html) hilft Ihnen, AWS-Ressourcen einzurichten, schnell und konsistent bereitzustellen und sie während ihres gesamten Lebenszyklus über AWS-Konten und -Regionen hinweg zu verwalten.

- [Amazon Elastic Compute Cloud \(Amazon EC2\)](https://docs.aws.amazon.com/ec2/?id=docs_gateway) bietet skalierbare Rechenkapazität in der AWS Cloud. Sie können so viele virtuelle Server starten, wie Sie benötigen, und sie schnell hoch- oder herunterskalieren.
- [Mit AWS Identity and Access Management \(IAM\)](https://docs.aws.amazon.com/IAM/latest/UserGuide/introduction.html) können Sie den Zugriff auf Ihre AWS-Ressourcen sicher verwalten, indem Sie steuern, wer für ihre Nutzung authentifiziert und autorisiert ist.
- Mit [AWS Resource Access Manager \(AWS RAM\)](https://docs.aws.amazon.com/ram/latest/userguide/what-is.html) können Sie Ihre Ressourcen sicher über AWS-Konten hinweg freigeben, um den betrieblichen Aufwand zu reduzieren und Transparenz und Überprüfbarkeit zu gewährleisten.
- [Amazon Route 53](https://docs.aws.amazon.com/Route53/latest/DeveloperGuide/Welcome.html) ist ein hochverfügbarer und skalierbarer Domain Name System (DNS)-Web-Service.
- [AWS Systems Manager](https://docs.aws.amazon.com/systems-manager/latest/userguide/what-is-systems-manager.html) unterstützt Sie bei der Verwaltung Ihrer Anwendungen und Infrastruktur, die in der AWS Cloud ausgeführt werden. Es vereinfacht die Anwendungs- und Ressourcenverwaltung, verkürzt die Zeit zum Erkennen und Beheben betrieblicher Probleme und erleichtert Ihnen die sichere Verwaltung Ihrer AWS-Ressourcen in großem Umfang.
- [AWS Transit Gateway](https://docs.aws.amazon.com/vpc/latest/tgw/what-is-transit-gateway.html) ist ein zentraler Hub, der VPCs und On-Premises-Netzwerke miteinander verbindet.
- [Amazon Virtual Private Cloud \(Amazon VPC\)](https://docs.aws.amazon.com/vpc/latest/userguide/what-is-amazon-vpc.html) hilft Ihnen, AWS-Ressourcen in einem von Ihnen definierten virtuellen Netzwerk zu starten. Dieses virtuelle Netzwerk ähnelt einem herkömmlichen Netzwerk, das Sie in Ihrem eigenen Rechenzentrum betreiben würden, bietet jedoch die Vorteile der skalierbaren Infrastruktur von AWS.

#### Andere Tools und Services

• [nslookup](https://network-tools.com/nslookup/) ist ein Befehlszeilen-Tool, das zum Abfragen von DNS-Datensätzen verwendet wird. In diesem Muster verwenden Sie dieses Tool, um die Lösung zu testen.

#### Code-Repository

Der Code für dieses Muster ist auf GitHubim [vpc-endpoint-sharingR](https://github.com/aws-samples/vpc-endpoint-sharing)epository verfügbar. Dieses Muster bietet zwei AWS- CloudFormation Vorlagen:

- Eine Vorlage für die Bereitstellung der folgenden Ressourcen im Hub-Konto:
	- rSecurityGroupEndpoints Die Sicherheitsgruppe, die den Zugriff auf den VPC-Endpunkt steuert.
- rSecurityGroupResolvers Die Sicherheitsgruppe, die den Zugriff auf den Route 53 Resolver steuert.
- rKMSEndpoint, rSSMEndpoint, und rEC2MessagesEndpoint Beispiel für SchnittstellenrSSMMessagesEndpoint-VPC-Endpunkte im Hub-Konto. Passen Sie diese Endpunkte an Ihren Anwendungsfall an.
- rInboundResolver Ein Route 53 Resolver, der DNS-Abfragen für den Amazon DNS Resolver des Hubs auflöst.
- rOutboundResolver Ein ausgehender Route 53 Resolver, der Abfragen an den eingehenden Resolver weiterleitet.
- rAWSApiResolverRule Die Route 53-Resolver-Weiterleitungsregel, die für alle Spoke-VPCs freigegeben wird.
- rRamShareAWSResolverRule Die AWS RAM-Freigabe, die es den Spoke-VPCs ermöglicht, die rAWSApiResolverRule Weiterleitungsregel zu verwenden.
- \*rVPC Die Hub-VPC, die zur Modellierung der freigegebenen Services verwendet wird.
- \*rSubnet1 Ein privates Subnetz, das zum Speichern der Hub-Ressourcen verwendet wird.
- \*rRouteTable1 Die Routing-Tabelle für die Hub-VPC.
- \*rRouteTableAssociation1 Für die rRouteTable1 Routing-Tabelle in der Hub-VPC die Zuordnung für das private Subnetz.
- \*rRouteSpoke Die Route von der Hub-VPC zur Spoke-VPC.
- \*rTgw Das Transit-Gateway, das für alle Spoke-VPCs freigegeben ist.
- \*rTgwAttach Die Anfügung, die es der Hub-VPC ermöglicht, Datenverkehr an das rTgw Transit-Gateway weiterzuleiten.
- \*rTgwShare Die AWS RAM-Freigabe, die es den Spoke-Konten ermöglicht, das rTgw Transit-Gateway zu verwenden.
- Eine Vorlage für die Bereitstellung der folgenden Ressourcen in den Spoke-Konten:
	- rAWSApiResolverRuleAssociation Eine Zuordnung, die es der Spoke-VPC ermöglicht, die gemeinsame Weiterleitungsregel im Hub-Konto zu verwenden.
	- \*rVPC Die Spoke-VPC.
	- \*rSubnet1, rSubnet2, rSubnet3 Ein Subnetz für jede Availability Zone, das zum Speichern der privaten Spoke-Ressourcen verwendet wird.
	- \*rTgwAttach Der Anhang, der es der Spoke-VPC ermöglicht, Datenverkehr an das rTgw Transit-Gateway weiterzuleiten.
- \*rRouteEndpoints Die Route von den Ressourcen in der Spoke-VPC zum Transit-Gateway.
- \*rRouteTableAssociation1/2/3 Für die rRouteTable1 Routing-Tabelle in der Spoke-VPC die Zuordnungen für die privaten Subnetze.
- \*rInstanceRole Die IAM-Rolle, die zum Testen der Lösung verwendet wird.
- \*rInstancePolicy Die IAM-Richtlinie, die zum Testen der Lösung verwendet wird.
- \*rInstanceSg Die Sicherheitsgruppe, die zum Testen der Lösung verwendet wird.
- \*rInstanceProfile Das IAM-Instance-Profil, das zum Testen der Lösung verwendet wird.
- \*rInstance Eine EC2-Instance, die für den Zugriff über AWS Systems Manager vorkonfiguriert ist. Verwenden Sie diese Instance, um die Lösung zu testen.

\* Diese Ressourcen unterstützen die Beispielarchitektur und sind möglicherweise nicht erforderlich, wenn dieses Muster in einer vorhandenen Landing Zone implementiert wird.

# Sekunden

Vorbereiten der CloudFormation Vorlagen

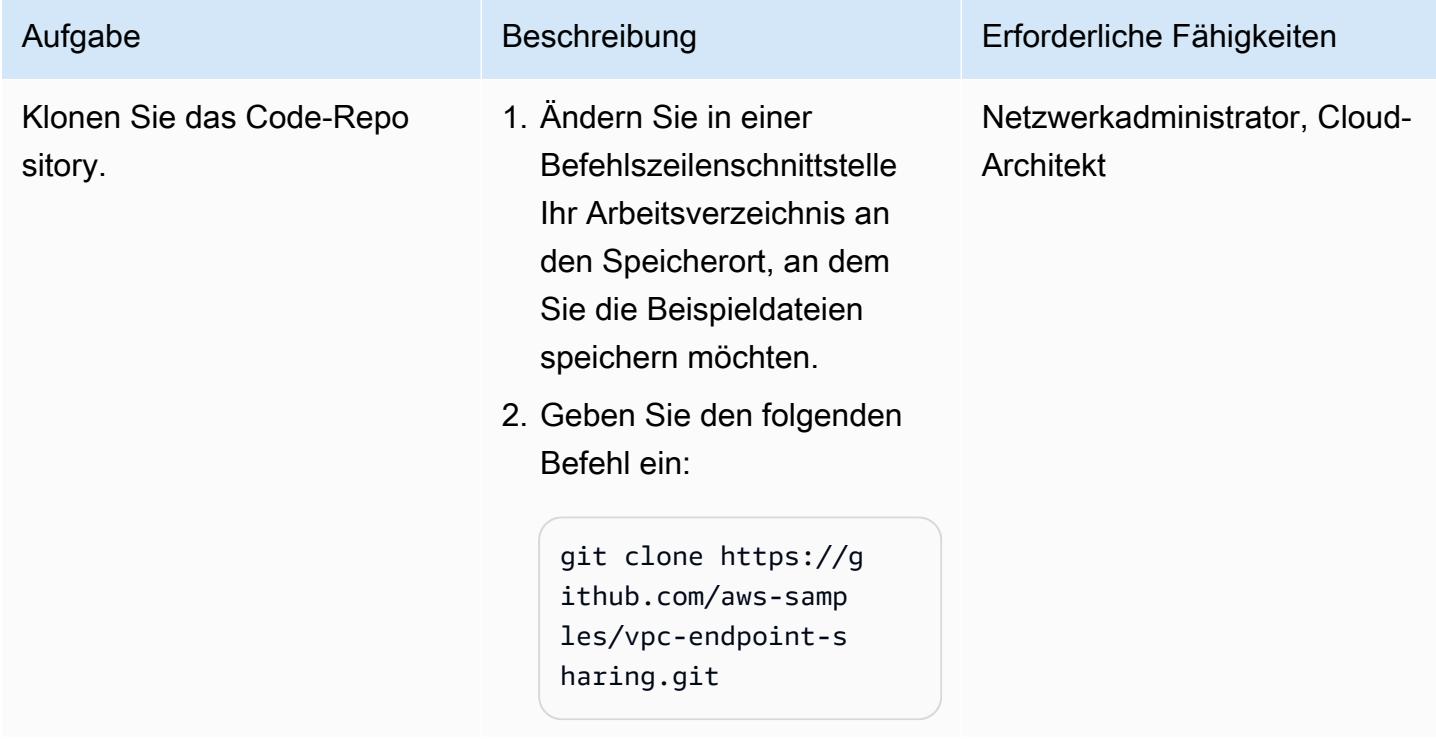

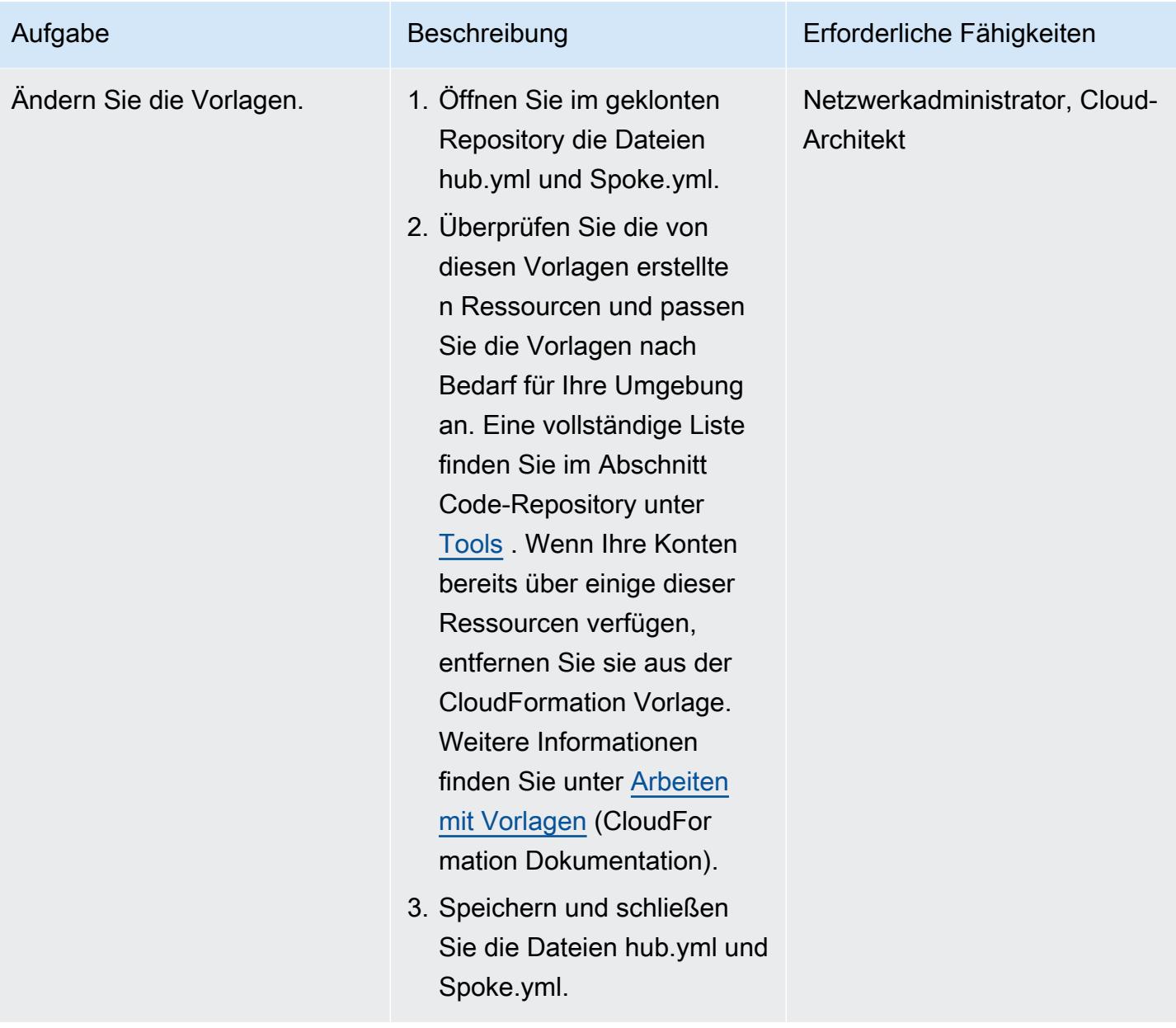

### Bereitstellen der Ressourcen in den Zielkonten

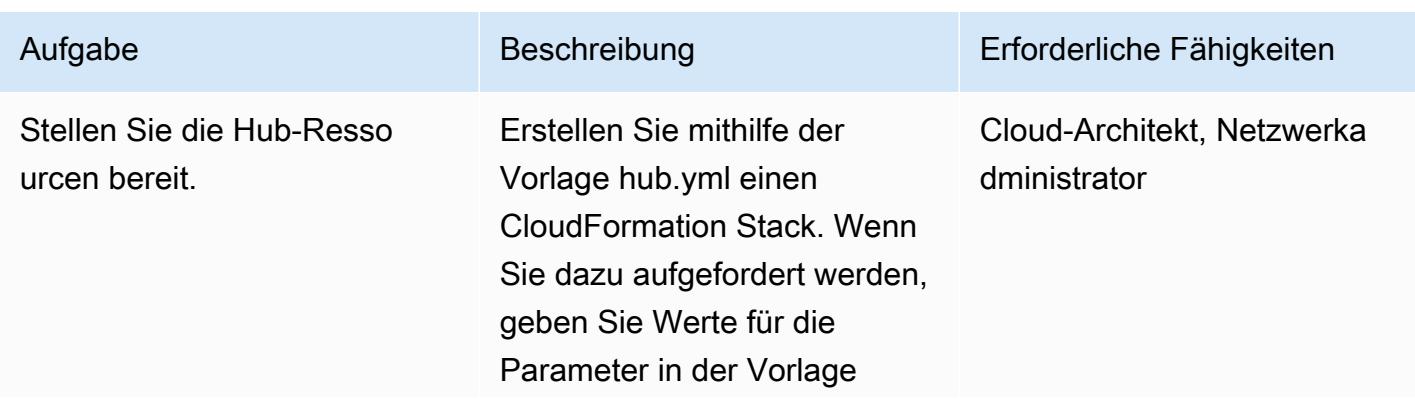
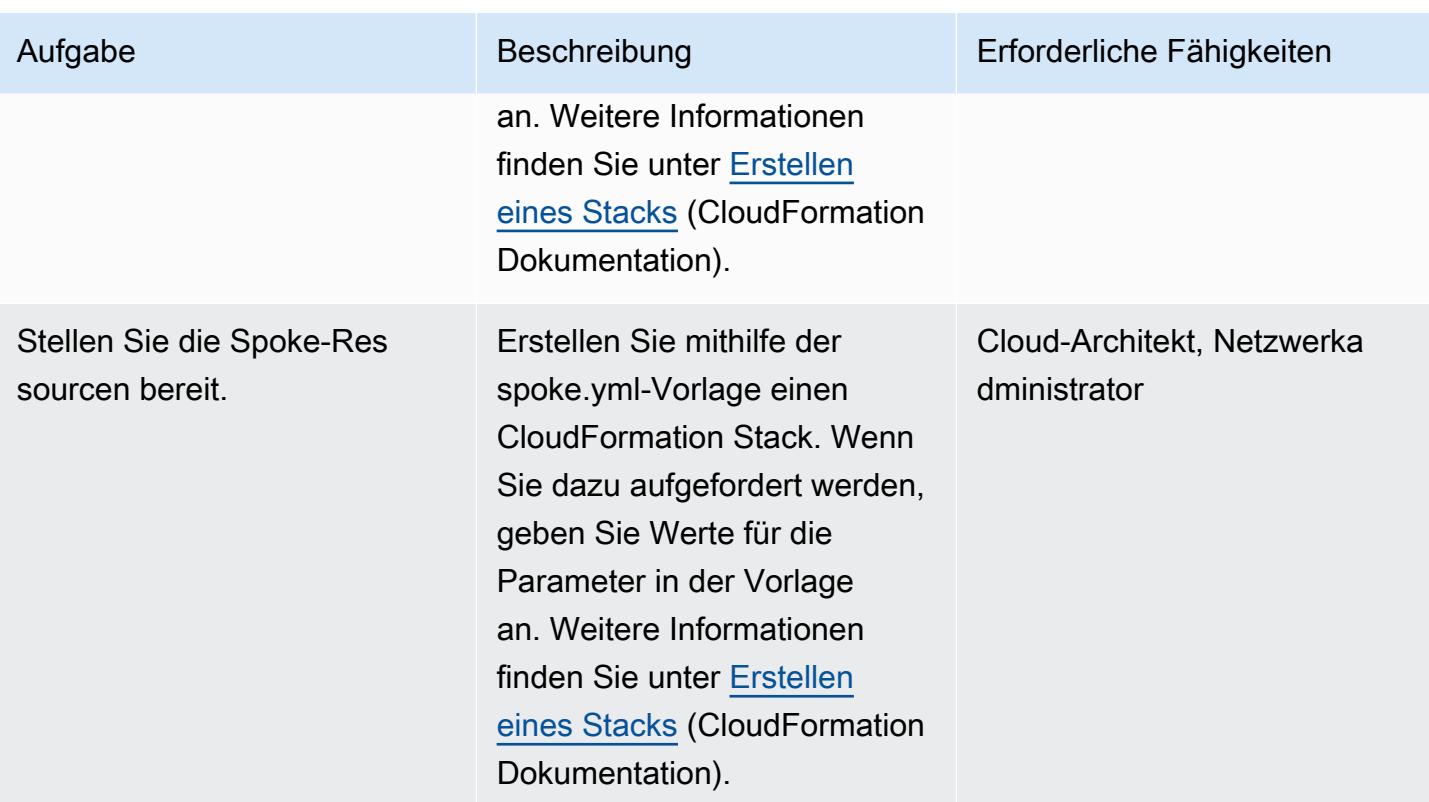

### Testen der Lösung

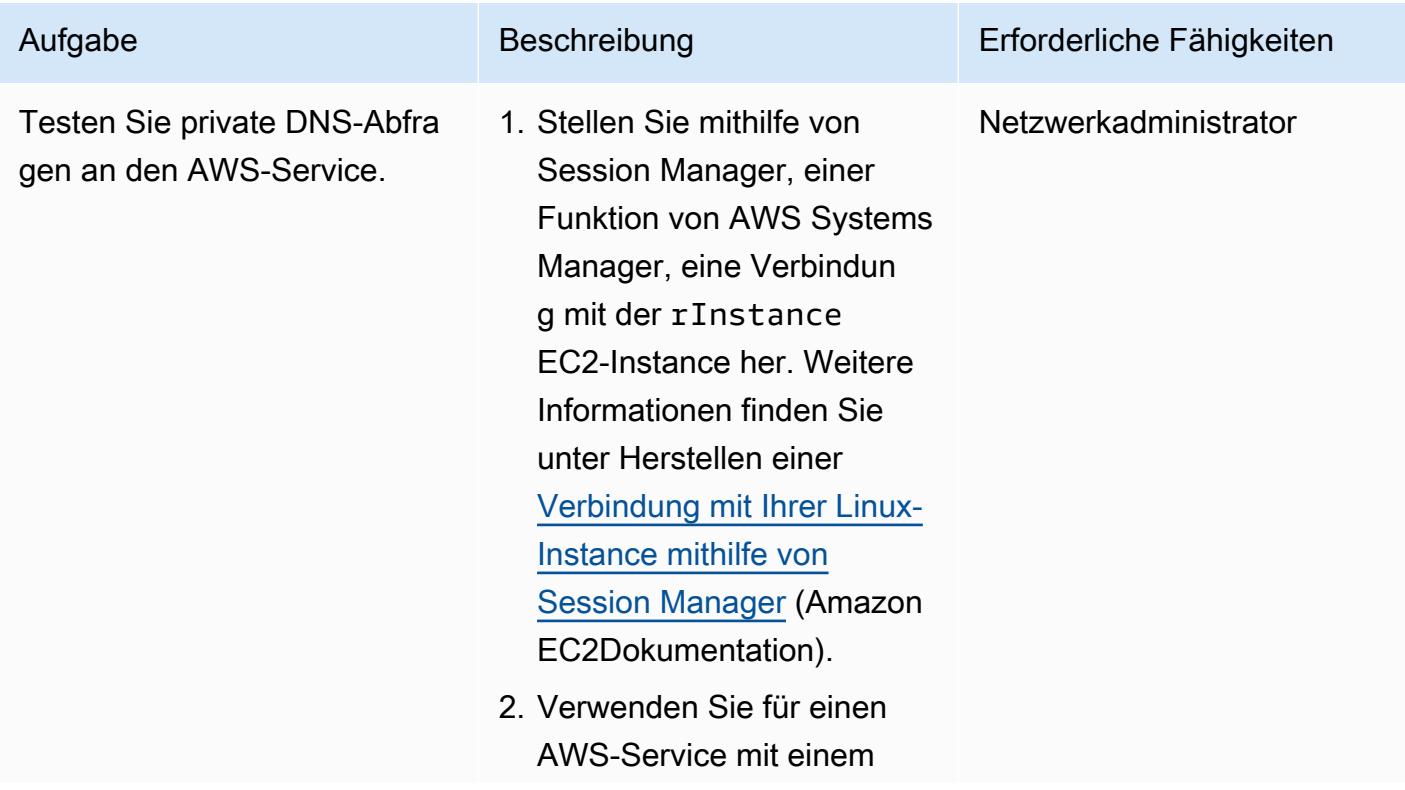

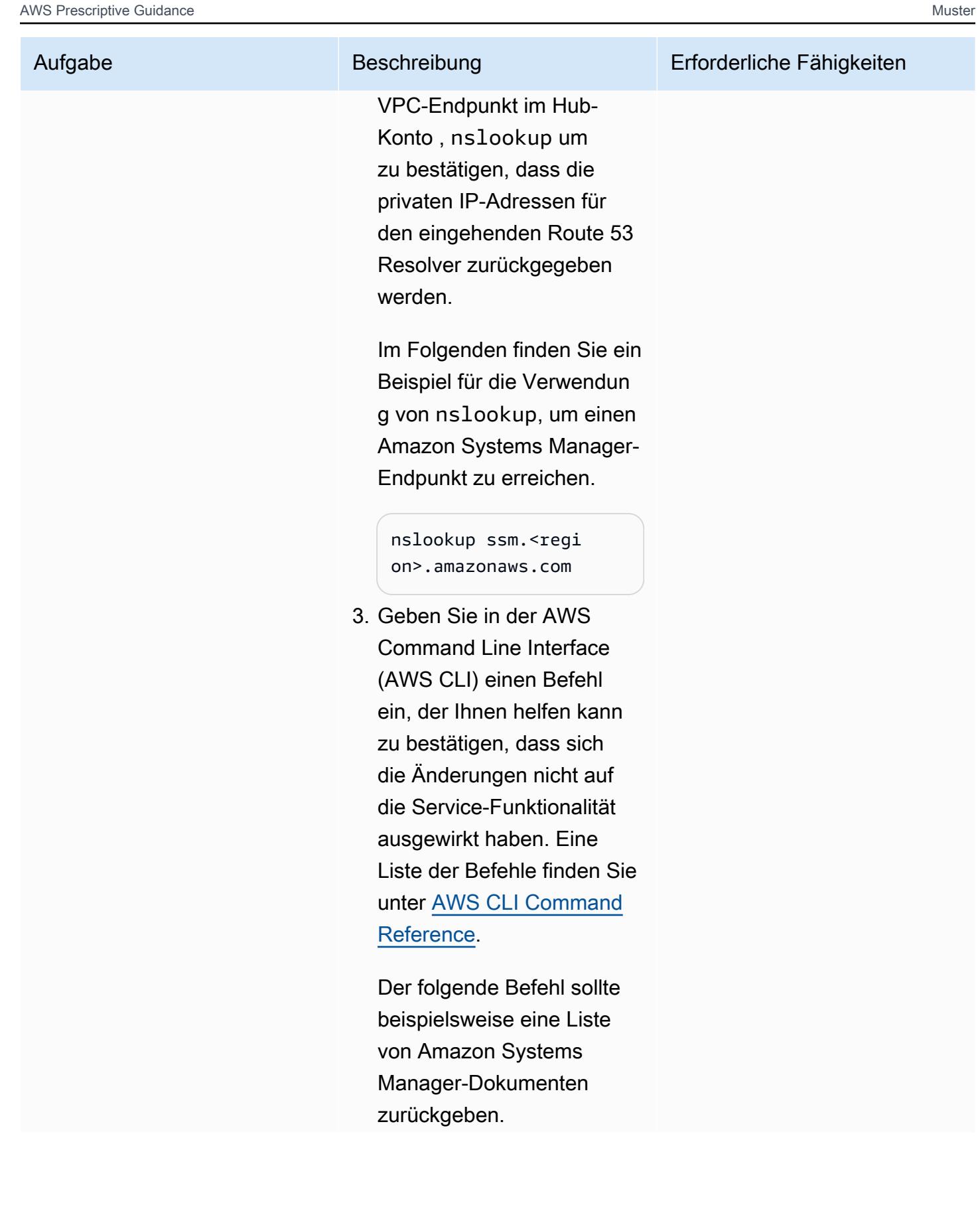

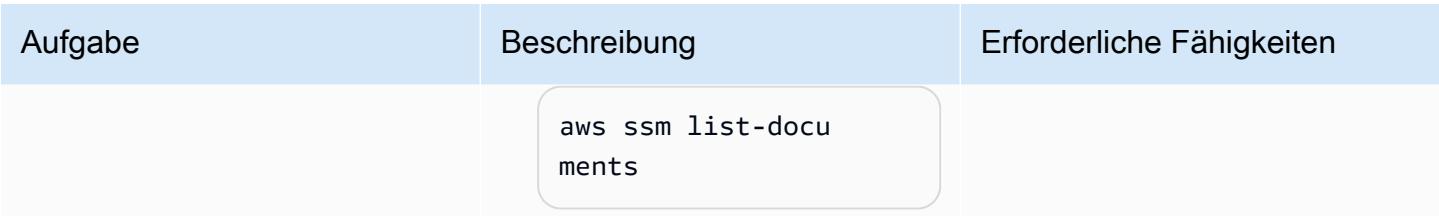

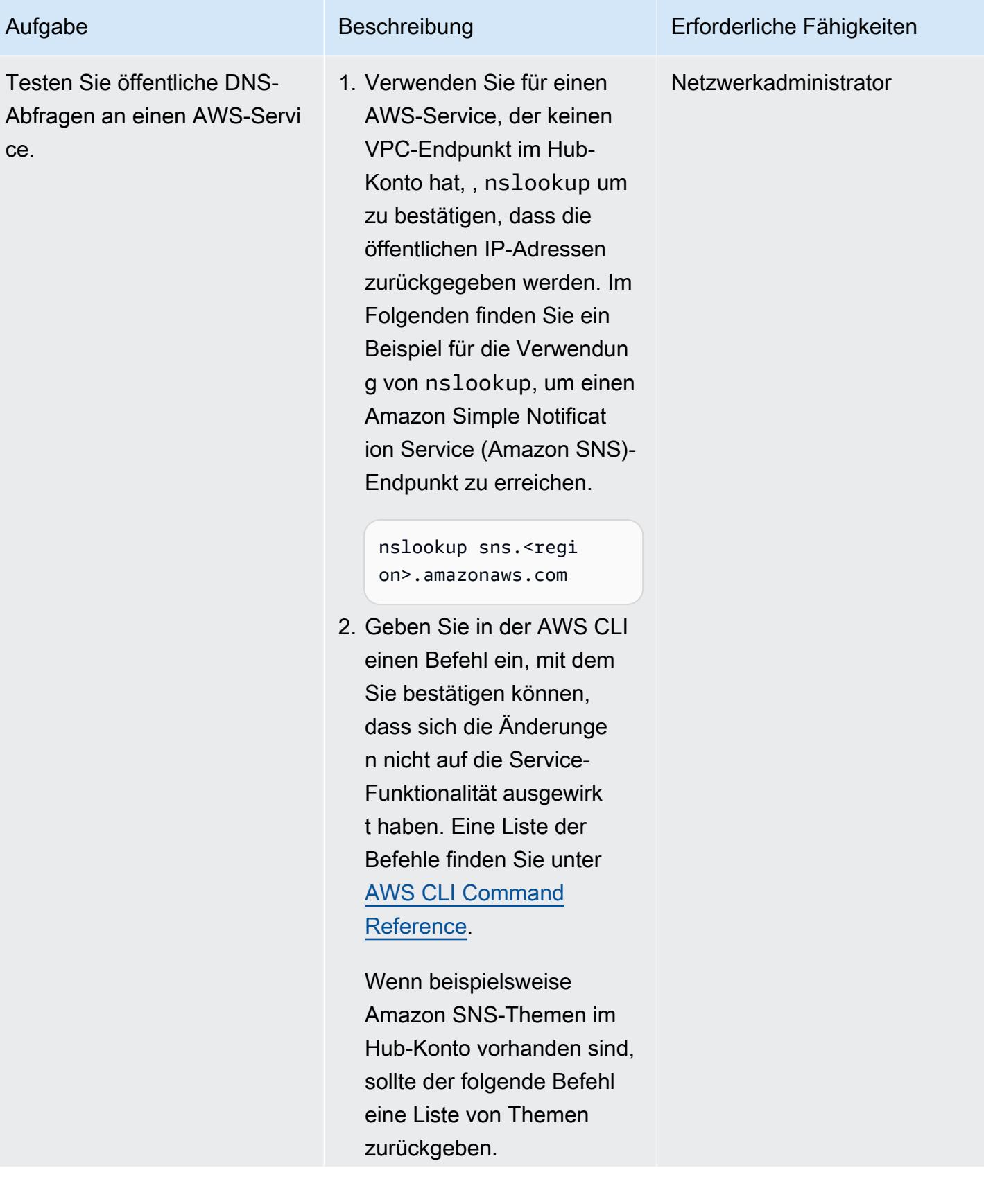

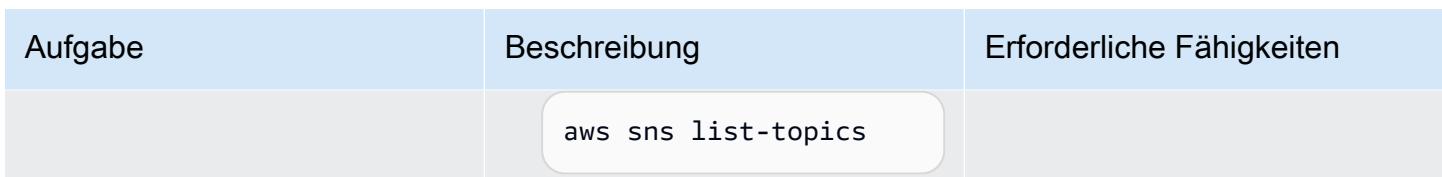

# Zugehörige Ressourcen

- [Aufbau einer skalierbaren und sicheren Multi-VPC-AWS-Netzwerkinfrastruktur](https://d1.awsstatic.com/whitepapers/building-a-scalable-and-secure-multi-vpc-aws-network-infrastructure.pdf) (AWS-Whitepaper)
- [Arbeiten mit freigegebenen Ressourcen](https://docs.aws.amazon.com/ram/latest/userguide/working-with.html) (AWS-RAM-Dokumentation)
- [Arbeiten mit Transit Gateways](https://docs.aws.amazon.com/vpc/latest/tgw/working-with-transit-gateways.html) (AWS Transit Gateway-Dokumentation)

# Erstellen Sie einen Bericht über die Ergebnisse von Network Access Analyzer für eingehenden Internetzugriff in mehreren AWS-Konten

Erstellt von Bol Virgilio (AWS)

Amazon VPC; AWS Security

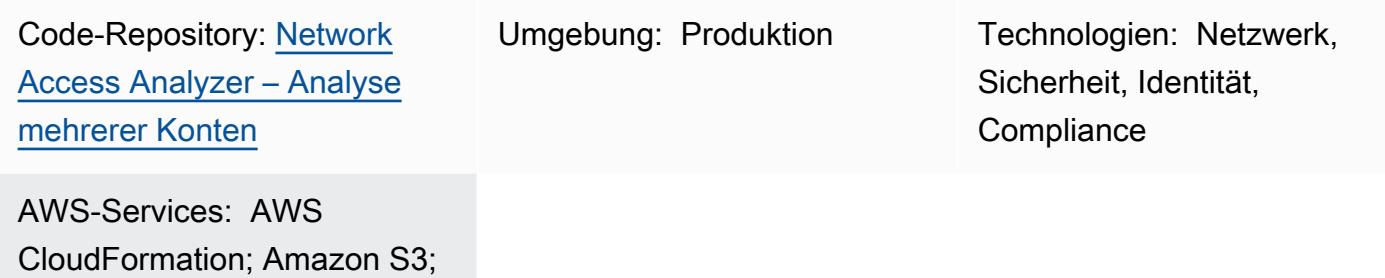

# Übersicht

Hub

Unbeabsichtigter eingehender Internetzugang auf AWS-Ressourcen kann Risiken für den Datenumfang einer Organisation darstellen. [Network Access Analyzer](https://docs.aws.amazon.com/vpc/latest/network-access-analyzer/what-is-network-access-analyzer.html) ist eine Amazon Virtual Private Cloud (Amazon VPC)-Funktion, mit der Sie unbeabsichtigten Netzwerkzugriff auf Ihre Ressourcen in Amazon Web Services (AWS) identifizieren können. Sie können Network Access Analyzer verwenden, um Ihre Netzwerkzugriffsanforderungen anzugeben und potenzielle Netzwerkpfade zu identifizieren, die nicht den von Ihnen angegebenen Anforderungen entsprechen. Sie können Network Access Analyzer verwenden, um Folgendes zu tun:

- 1. Identifizieren Sie AWS-Ressourcen, die über Internet-Gateways für das Internet zugänglich sind.
- 2. Stellen Sie sicher, dass Ihre Virtual Private Clouds (VPCs) angemessen segmentiert sind, z. B. die Isolierung von Produktions- und Entwicklungsumgebungen und die Trennung von Transaktions-Workloads.

Network Access Analyzer analysiert die Erreichbarkeitsbedingungen des end-to-end Netzwerks und nicht nur eine einzige Komponente. Um festzustellen, ob eine Ressource über das Internet zugänglich ist, wertet Network Access Analyzer das Internet-Gateway, VPC-Routing-Tabellen, Netzwerkzugriffskontrolllisten (ACLs), öffentliche IP-Adressen auf Elastic Network-Schnittstellen und

Sicherheitsgruppen aus. Wenn eine dieser Komponenten den Internetzugang verhindert, generiert Network Access Analyzer keine Erkenntnis. Wenn beispielsweise eine Amazon Elastic Compute Cloud (Amazon EC2)-Instance über eine offene Sicherheitsgruppe verfügt, die Datenverkehr von zulässt, sich die Instance 0/0 jedoch in einem privaten Subnetz befindet, das von keinem Internet-Gateway weitergeleitet werden kann, würde Network Access Analyzer kein Ergebnis generieren. Dies liefert Ergebnisse mit hoher Genauigkeit, sodass Sie Ressourcen identifizieren können, auf die über das Internet wirklich zugegriffen werden kann.

Wenn Sie Network Access Analyzer ausführen, verwenden Sie [Network Access Scopes,](https://docs.aws.amazon.com/vpc/latest/network-access-analyzer/what-is-network-access-analyzer.html#concepts) um Ihre Netzwerkzugriffsanforderungen anzugeben. Diese Lösung identifiziert Netzwerkpfade zwischen einem Internet-Gateway und einer Elastic-Network-Schnittstelle. In diesem Muster stellen Sie die Lösung in einem zentralen AWS-Konto in Ihrer Organisation bereit, das von AWS Organizations verwaltet wird, und es analysiert alle Konten in jeder AWS-Region in der Organisation.

Diese Lösung wurde unter Berücksichtigung der folgenden Aspekte entwickelt:

- Die AWS- CloudFormation Vorlagen reduzieren den Aufwand für die Bereitstellung der AWS-Ressourcen in diesem Muster.
- Sie können die Parameter in den CloudFormation Vorlagen und dem naa-script.sh-Skript zum Zeitpunkt der Bereitstellung anpassen, um sie an Ihre Umgebung anzupassen.
- Bash-Scripting stellt die Netzwerkzugriffsbereiche für mehrere Konten automatisch parallel bereit und analysiert sie.
- Ein Python-Skript verarbeitet die Ergebnisse, extrahiert die Daten und konsolidiert dann die Ergebnisse. Sie können den konsolidierten Bericht der Ergebnisse von Network Access Analyzer im CSV-Format oder in AWS Security Hub überprüfen. Ein Beispiel für den CSV-Bericht finden Sie im Abschnitt [Zusätzliche Informationen](#page-5365-0) dieses Musters.
- Sie können Erkenntnisse korrigieren oder sie aus zukünftigen Analysen ausschließen, indem Sie sie der Datei naa-exclusions.csv hinzufügen.

# Voraussetzungen und Einschränkungen

#### Voraussetzungen

• Ein AWS-Konto für das Hosten von Sicherheitsservices und -tools, das als Mitgliedskonto einer Organisation in AWS Organizations verwaltet wird. In diesem Muster wird dieses Konto als Sicherheitskonto bezeichnet.

- Im Sicherheitskonto müssen Sie über ein privates Subnetz mit ausgehendem Internetzugang verfügen. Anweisungen finden Sie unter [Erstellen eines Subnetzes](https://docs.aws.amazon.com/vpc/latest/userguide/create-subnets.html) in der Amazon-VPC-Dokumentation. Sie können den Internetzugang mithilfe eines [NAT-Gateways](https://docs.aws.amazon.com/vpc/latest/userguide/vpc-nat-gateway.html) oder eines [Schnittstellen-VPC-Endpunkts](https://docs.aws.amazon.com/vpc/latest/privatelink/create-interface-endpoint.html) einrichten.
- Zugriff auf das AWS Organizations-Verwaltungskonto oder ein Konto mit delegierten Administratorberechtigungen für CloudFormation. Anweisungen finden Sie unter [Registrieren eines](https://docs.aws.amazon.com/AWSCloudFormation/latest/UserGuide/stacksets-orgs-delegated-admin.html) [delegierten Administrators](https://docs.aws.amazon.com/AWSCloudFormation/latest/UserGuide/stacksets-orgs-delegated-admin.html) in der - CloudFormation Dokumentation.
- Aktivieren Sie den vertrauenswürdigen Zugriff zwischen AWS Organizations und CloudFormation. Anweisungen finden Sie unter [Aktivieren des vertrauenswürdigen Zugriffs mit AWS Organizations](https://docs.aws.amazon.com/AWSCloudFormation/latest/UserGuide/stacksets-orgs-enable-trusted-access.html) in der - CloudFormation Dokumentation.
- Wenn Sie die Ergebnisse in Security Hub hochladen, muss Security Hub in dem Konto und der AWS-Region aktiviert sein, in der die EC2-Instance bereitgestellt wird. Weitere Informationen finden Sie unter [Einrichten von AWS Security Hub.](https://docs.aws.amazon.com/securityhub/latest/userguide/securityhub-settingup.html)

#### Einschränkungen

- Kontoübergreifende Netzwerkpfade werden derzeit aufgrund von Einschränkungen der Network Access Analyzer-Funktion nicht analysiert.
- Die AWS-Zielkonten müssen als Organisation in AWS Organizations verwaltet werden. Wenn Sie AWS Organizations nicht verwenden, können Sie die Vorlage naa-execrole.yaml CloudFormation und das Skript naa-script.sh für Ihre Umgebung aktualisieren. Stattdessen geben Sie eine Liste der AWS-Konto-IDs und Regionen an, in denen Sie das Skript ausführen möchten.
- Die CloudFormation Vorlage ist für die Bereitstellung der EC2-Instance in einem privaten Subnetz mit ausgehendem Internetzugang konzipiert. Der AWS Systems Manager Agent (SSM Agent) benötigt ausgehenden Zugriff, um den Systems Manager-Service-Endpunkt zu erreichen, und Sie benötigen ausgehenden Zugriff, um das Code-Repository zu klonen und Abhängigkeiten zu installieren. Wenn Sie ein öffentliches Subnetz verwenden möchten, müssen Sie die Vorlage naaresources.yaml ändern, um der EC2-Instance eine [Elastic IP-Adresse](https://docs.aws.amazon.com/AWSEC2/latest/UserGuide/elastic-ip-addresses-eip.html) zuzuordnen.

# <span id="page-5335-0"></span>Architektur

#### Zieltechnologie-Stack

- Network Access Analyzer
- Amazon EC2-Instance
- AWS Identity and Access Management (IAM)-Rollen
- Amazon Simple Storage Service (Amazon S3)-Bucket
- Amazon Simple Notification Service-Thema (Amazon SNS)
- AWS Security Hub (nur Option 2)

#### **Zielarchitektur**

Option 1: Zugreifen auf Ergebnisse in einem Amazon S3-Bucket

Das Diagramm zeigt den folgenden Prozess:

1. Wenn Sie die Lösung manuell ausführen, authentifiziert sich der Benutzer mit Session Manager bei der EC2-Instance und führt dann das Skript naa-script.sh aus. Dieses Shell-Skript führt die Schritte 2 bis 7 aus.

Wenn Sie die Lösung automatisch ausführen, startet das Skript naa-script.sh automatisch nach dem Zeitplan, den Sie im Cron-Ausdruck definiert haben. Dieses Shell-Skript führt die Schritte 2 bis 7 aus. Weitere Informationen finden Sie unter Automatisierung und Skalierung am Ende dieses Abschnitts.

- 2. Die EC2-Instance lädt die neueste naa-exception.csv-Datei aus dem S3-Bucket herunter. Diese Datei wird später im Prozess verwendet, wenn das Python-Skript die Ausnahmen verarbeitet.
- 3. Die EC2-Instance übernimmt die NAAEC2Role IAM-Rolle, die Berechtigungen für den Zugriff auf den S3-Bucket und die Übernahme der NAAExecRole IAM-Rollen in den anderen Konten in der Organisation gewährt.
- 4. Die EC2-Instance übernimmt die NAAExecRole IAM-Rolle im Verwaltungskonto der Organisation und generiert eine Liste der Konten in der Organisation.
- 5. Die EC2-Instance übernimmt die NAAExecRole IAM-Rolle in den Mitgliedskonten der Organisation (in der Architekturdiagramm als Workload-Konten bezeichnet) und führt in jedem Konto eine Sicherheitsbewertung durch. Die Ergebnisse werden als JSON-Dateien auf der EC2- Instance gespeichert.
- 6. Die EC2-Instance verwendet ein Python-Skript, um die JSON-Dateien zu verarbeiten, die Datenfelder zu extrahieren und einen CSV-Bericht zu erstellen.
- 7. Die EC2-Instance lädt die CSV-Datei in den S3-Bucket hoch.
- 8. Eine Amazon- EventBridge Regel erkennt den Datei-Upload und verwendet ein Amazon SNS-Thema, um eine E-Mail zu senden, die den Benutzer benachrichtigt, dass der Bericht abgeschlossen ist.
- 9. Der Benutzer lädt die CSV-Datei aus dem S3-Bucket herunter. Der Benutzer importiert die Ergebnisse in die Excel-Vorlage und überprüft die Ergebnisse.

Option 2: Zugreifen auf Ergebnisse in AWS Security Hub

Das Diagramm zeigt den folgenden Prozess:

1. Wenn Sie die Lösung manuell ausführen, authentifiziert sich der Benutzer mit Session Manager bei der EC2-Instance und führt dann das Skript naa-script.sh aus. Dieses Shell-Skript führt die Schritte 2 bis 7 aus.

Wenn Sie die Lösung automatisch ausführen, startet das Skript naa-script.sh automatisch nach dem Zeitplan, den Sie im Cron-Ausdruck definiert haben. Dieses Shell-Skript führt die Schritte 2 bis 7 aus. Weitere Informationen finden Sie unter Automatisierung und Skalierung am Ende dieses Abschnitts.

- 2. Die EC2-Instance lädt die neueste naa-exception.csv-Datei aus dem S3-Bucket herunter. Diese Datei wird später im Prozess verwendet, wenn das Python-Skript die Ausnahmen verarbeitet.
- 3. Die EC2-Instance übernimmt die NAAEC2Role IAM-Rolle, die Berechtigungen für den Zugriff auf den S3-Bucket und die Übernahme der NAAExecRole IAM-Rollen in den anderen Konten in der Organisation gewährt.
- 4. Die EC2-Instance übernimmt die NAAExecRole IAM-Rolle im Verwaltungskonto der Organisation und generiert eine Liste der Konten in der Organisation.
- 5. Die EC2-Instance übernimmt die NAAExecRole IAM-Rolle in den Mitgliedskonten der Organisation (in der Architekturdiagramm als Workload-Konten bezeichnet) und führt in jedem Konto eine Sicherheitsbewertung durch. Die Ergebnisse werden als JSON-Dateien auf der EC2- Instance gespeichert.
- 6. Die EC2-Instance verwendet ein Python-Skript, um die JSON-Dateien zu verarbeiten und die Datenfelder für den Import in Security Hub zu extrahieren.
- 7. Die EC2-Instance importiert die Network Access Analyzer-Ergebnisse in Security Hub.
- 8. Eine Amazon- EventBridge Regel erkennt den Import und verwendet ein Amazon SNS-Thema, um eine E-Mail zu senden, die den Benutzer benachrichtigt, dass der Vorgang abgeschlossen ist.

9. Der Benutzer zeigt die Ergebnisse in Security Hub an.

#### Automatisierung und Skalierung

Sie können diese Lösung so planen, dass das Skript naa-script.sh automatisch nach einem benutzerdefinierten Zeitplan ausgeführt wird. Um einen benutzerdefinierten Zeitplan festzulegen, ändern Sie in der Vorlage naa-resources.yaml CloudFormation den CronScheduleExpression Parameter . Beispielsweise 0 0 \* \* 0 führt der Standardwert von die Lösung jeden Sonntag um Mitternacht aus. Ein Wert von 0 0 \* 1-12 0 würde die Lösung jeden ersten Sonntag im Monat um Mitternacht ausführen. Weitere Informationen zur Verwendung von Cron-Ausdrücken finden Sie unter [Cron- und Rate-Ausdrücke](https://docs.aws.amazon.com/systems-manager/latest/userguide/reference-cron-and-rate-expressions.html) in der Systems Manager-Dokumentation.

Wenn Sie den Zeitplan nach der Bereitstellung des NAA-ResourcesStacks anpassen möchten, können Sie den Cron-Zeitplan in manuell bearbeiten/etc/cron.d/naa-schedule.

## Tools

#### AWS-Services

- [Amazon Elastic Compute Cloud \(Amazon EC2\)](https://docs.aws.amazon.com/ec2/) bietet skalierbare Rechenkapazität in der AWS Cloud. Sie können so viele virtuelle Server wie nötig nutzen und sie schnell nach oben oder unten skalieren.
- [Amazon EventBridge](https://docs.aws.amazon.com/eventbridge/latest/userguide/eb-what-is.html) ist ein Serverless-Event-Bus-Service, mit dem Sie Ihre Anwendungen mit Echtzeitdaten aus einer Vielzahl von Quellen verbinden können. Zum Beispiel AWS Lambda-Funktionen, HTTP-Aufrufendpunkte mit API-Zielen oder Event Buses in anderen AWS-Konten.
- [Mit AWS Identity and Access Management \(IAM\)](https://docs.aws.amazon.com/IAM/latest/UserGuide/introduction.html) können Sie den Zugriff auf Ihre AWS-Ressourcen sicher verwalten, indem Sie steuern, wer authentifiziert und zur Nutzung autorisiert ist.
- [AWS Organizations](https://docs.aws.amazon.com/organizations/latest/userguide/orgs_introduction.html) ist ein Kontoverwaltungsservice, mit dem Sie mehrere AWS-Konten in einer Organisation konsolidieren können, die Sie erstellen und zentral verwalten.
- [AWS Security Hub](https://docs.aws.amazon.com/securityhub/latest/userguide/what-is-securityhub.html) bietet einen umfassenden Überblick über Ihren Sicherheitsstatus in AWS. Es hilft Ihnen auch dabei, Ihre AWS-Umgebung anhand von Standards und bewährten Methoden der Sicherheitsbranche zu überprüfen.
- [Amazon Simple Notification Service \(Amazon SNS\)](https://docs.aws.amazon.com/sns/latest/dg/welcome.html) hilft Ihnen, den Austausch von Nachrichten zwischen Publishern und Clients, einschließlich Webservern und E-Mail-Adressen, zu koordinieren und zu verwalten.
- [Amazon Simple Storage Service \(Amazon S3\)](https://docs.aws.amazon.com/AmazonS3/latest/userguide/Welcome.html) ist ein cloudbasierter Objektspeicherservice, der Sie beim Speichern, Schützen und Abrufen beliebiger Datenmengen unterstützt.

• [AWS Systems Manager](https://docs.aws.amazon.com/systems-manager/latest/userguide/what-is-systems-manager.html) unterstützt Sie bei der Verwaltung Ihrer Anwendungen und Infrastruktur, die in der AWS Cloud ausgeführt werden. Es vereinfacht die Anwendungs- und Ressourcenverwaltung, verkürzt die Zeit zum Erkennen und Beheben betrieblicher Probleme und erleichtert Ihnen die sichere Verwaltung Ihrer AWS-Ressourcen in großem Umfang. Dieses Muster verwendet Session Manger, eine Funktion von Systems Manager.

#### Code-Repository

Der Code für dieses Muster ist im Repository GitHub [Network Access Analyzer Multi-Account](https://github.com/aws-samples/network-access-analyzer-multi-account-analysis)  [Analysis](https://github.com/aws-samples/network-access-analyzer-multi-account-analysis) verfügbar. Das Code-Repository enthält die folgenden Dateien:

- naa-script.sh Dieses Bash-Skript wird verwendet, um eine Network Access Analyzer-Analyse mehrerer AWS-Konten parallel zu starten. Wie in der Vorlage naa-resources.yaml CloudFormation definiert, wird dieses Skript automatisch im /usr/local/naa Ordner auf der EC2-Instance bereitgestellt.
- naa-resources.yaml Sie verwenden diese CloudFormation Vorlage, um einen Stack im Sicherheitskonto in der Organisation zu erstellen. Diese Vorlage stellt alle erforderlichen Ressourcen für dieses Konto bereit, um die Lösung zu unterstützen. Dieser Stack muss vor der Vorlage naa-execrole.yaml bereitgestellt werden.

Hinweis: Wenn dieser Stack gelöscht und erneut bereitgestellt wird, müssen Sie das NAAExecRole Stack-Set neu erstellen, um die kontoübergreifenden Abhängigkeiten zwischen den IAM-Rollen neu zu erstellen.

- naa-execrole.yaml Sie verwenden diese CloudFormation Vorlage, um ein Stack-Set zu erstellen, das die NAAExecRole IAM-Rolle in allen Konten in der Organisation bereitstellt, einschließlich des Verwaltungskontos.
- naa-processfindings.py Das naa-script.sh-Skript ruft dieses Python-Skript automatisch auf, um die JSON-Ausgaben des Network Access Analyzer zu verarbeiten, alle bekannten guten Ressourcen in der Datei naa-exclusions.csv auszuschließen und dann entweder eine CSV-Datei der konsolidierten Ergebnisse zu generieren oder die Ergebnisse in Security Hub zu importieren.

# Sekunden

### Vorbereiten der Bereitstellung

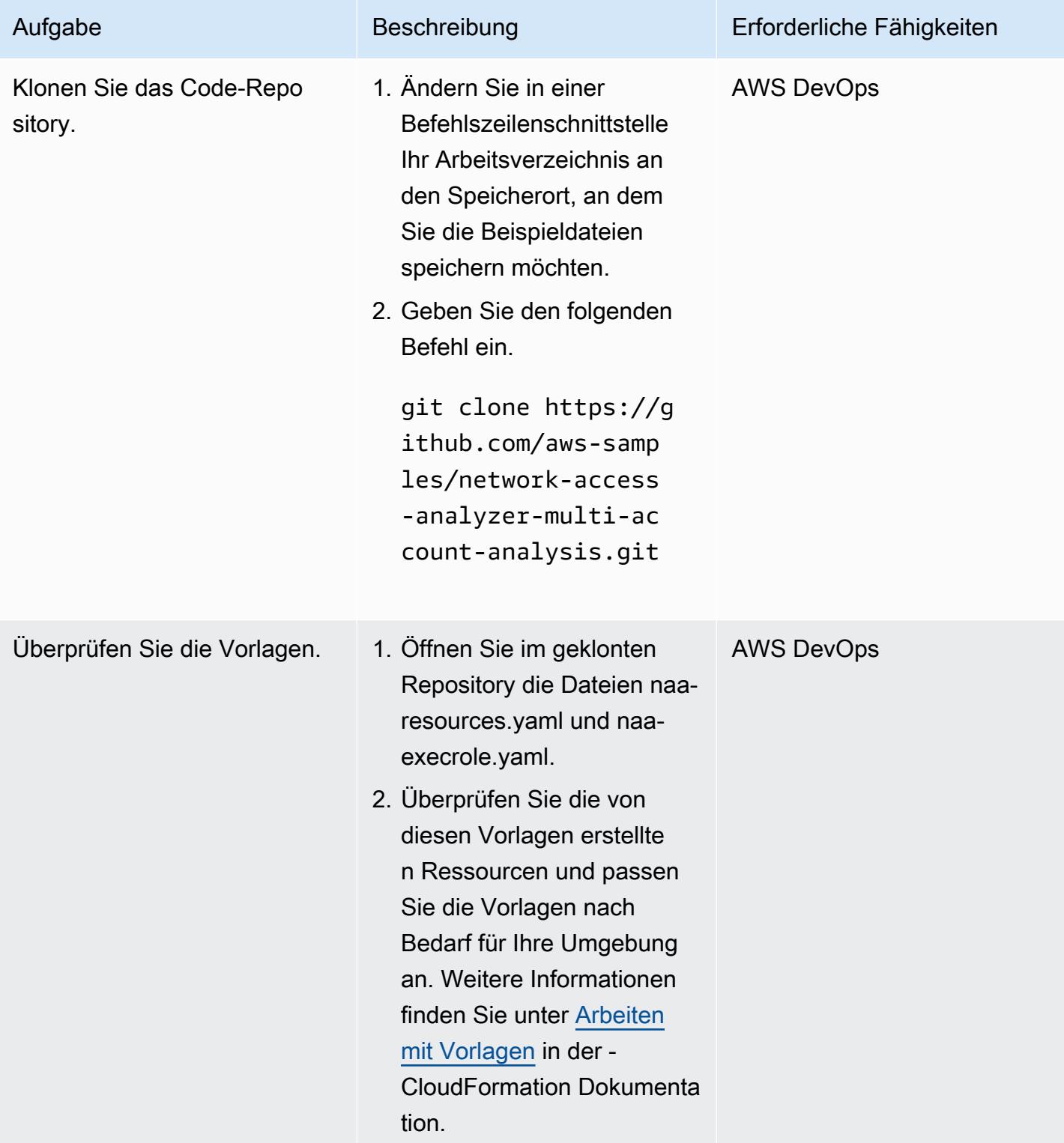

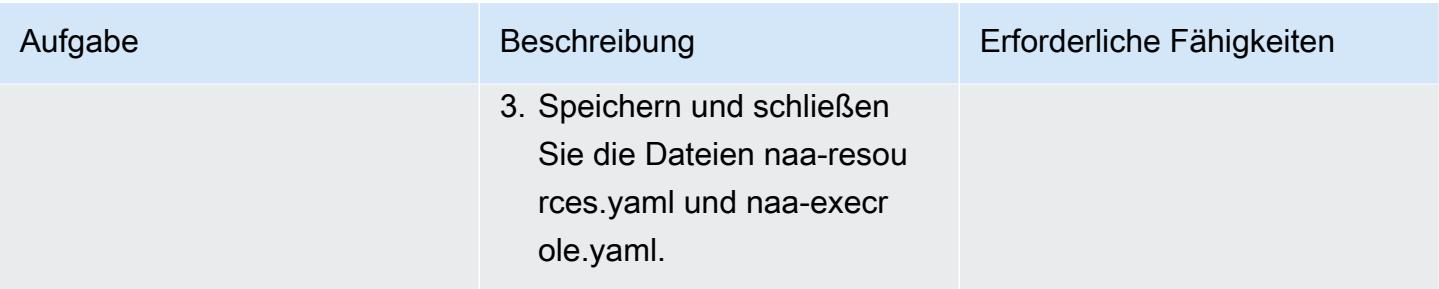

#### Erstellen der CloudFormation Stacks

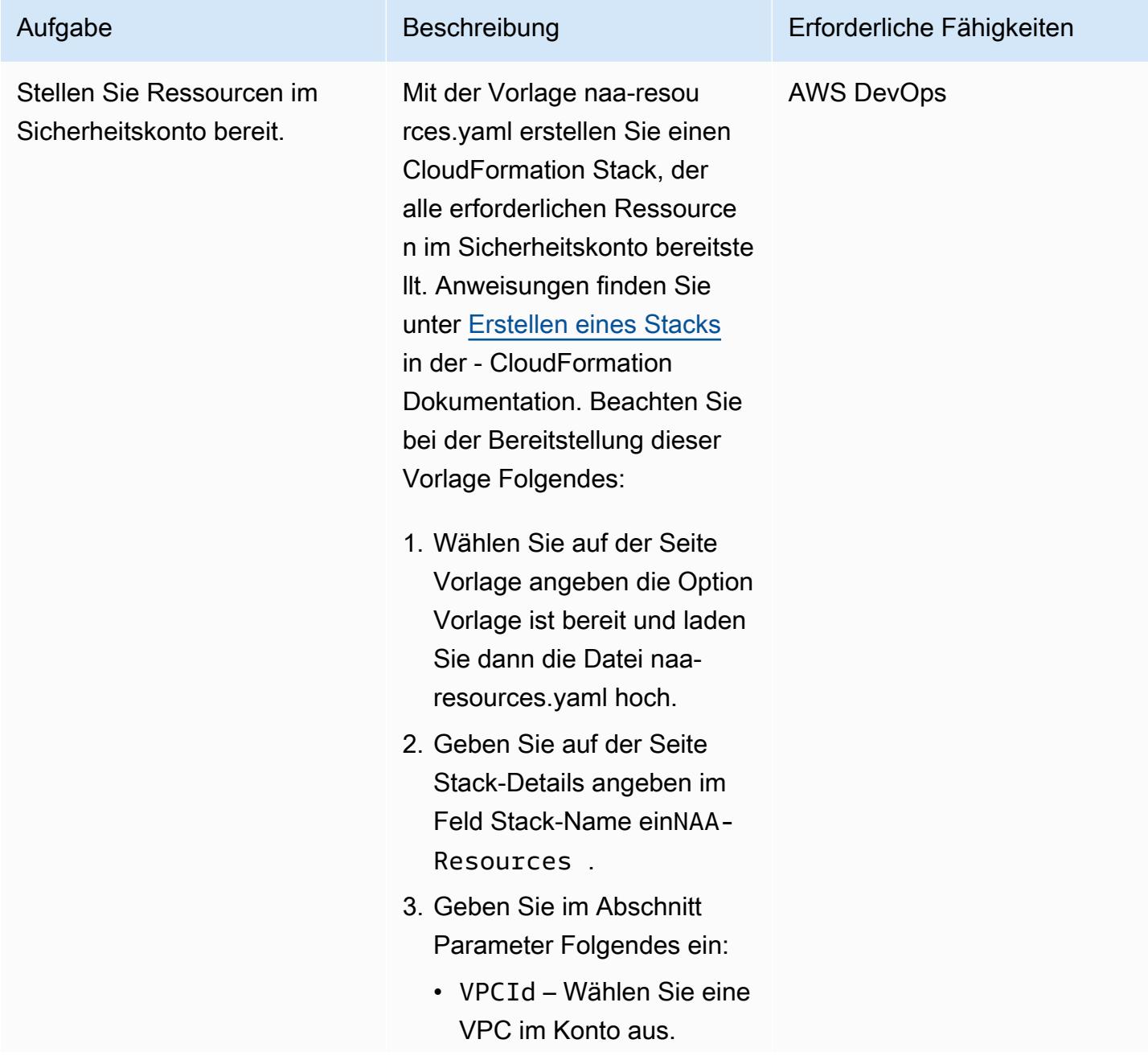

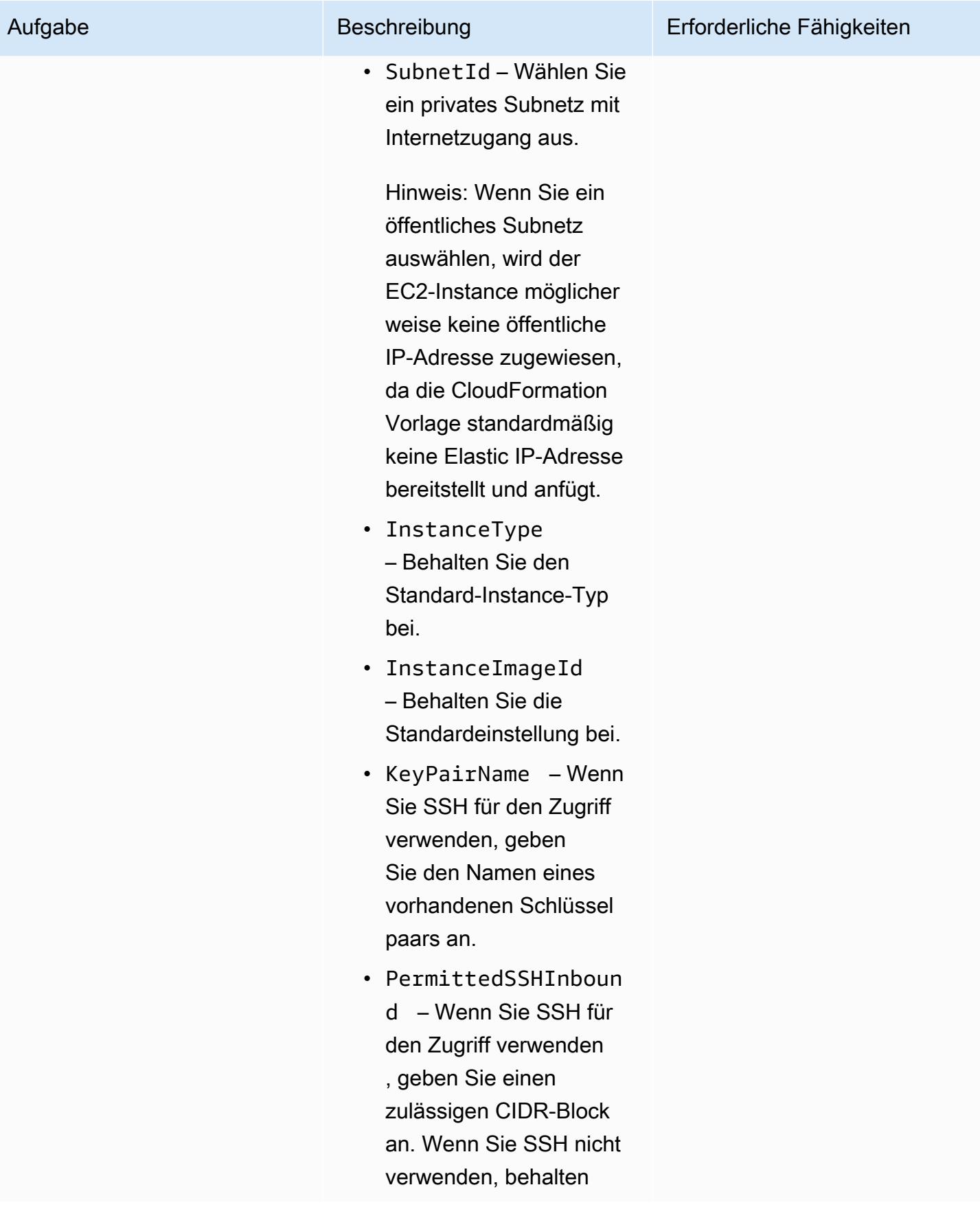

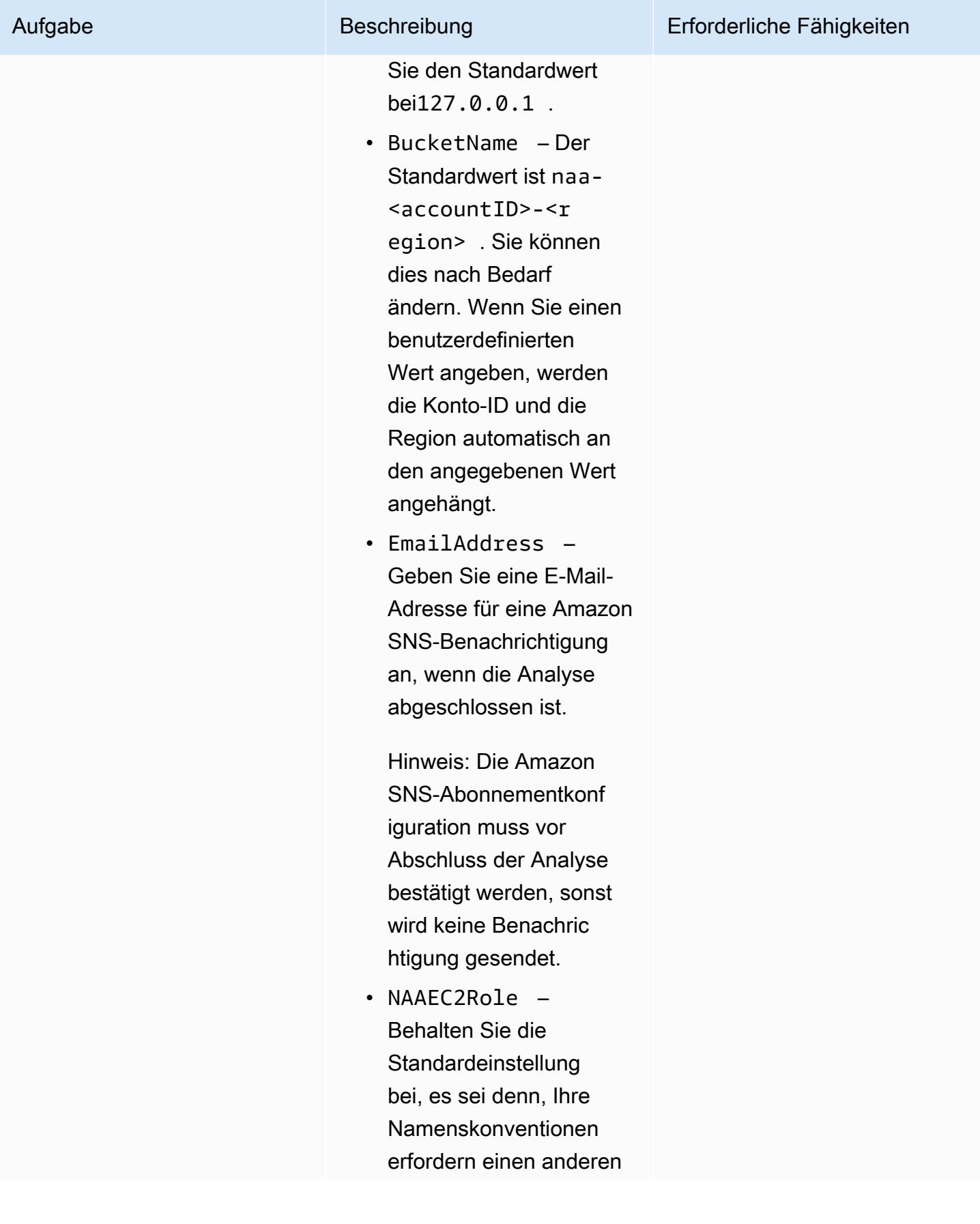

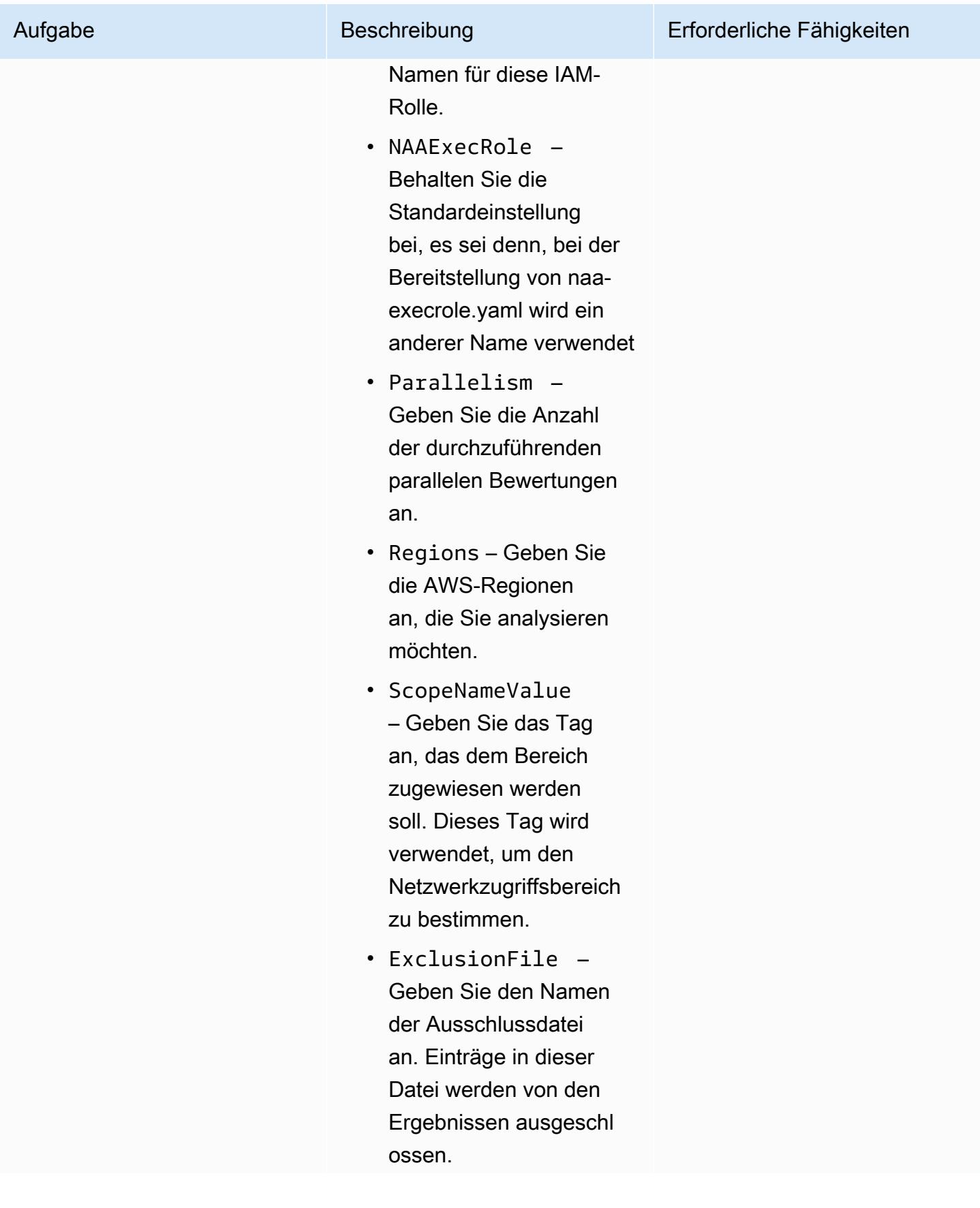

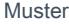

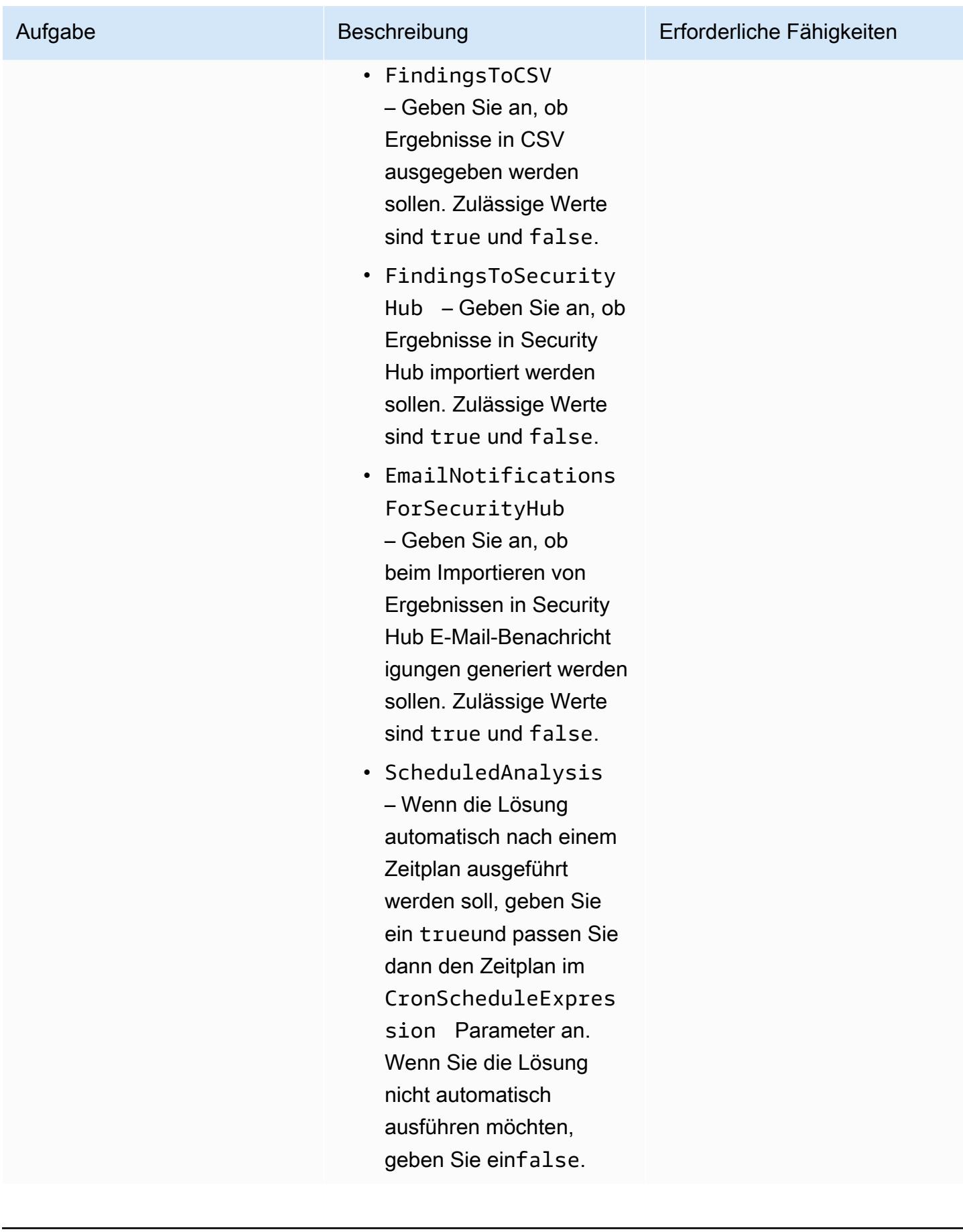

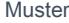

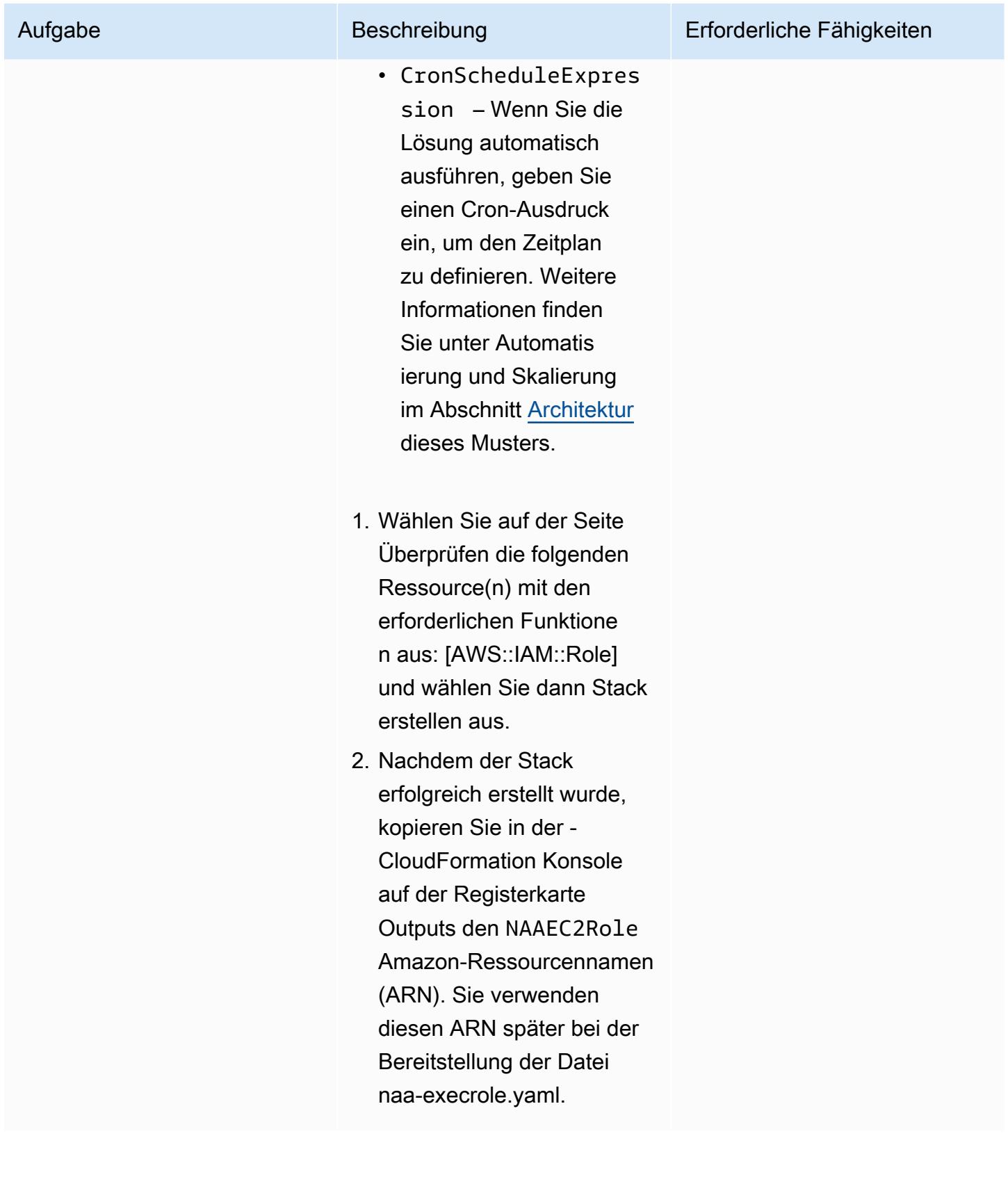

AWS Prescriptive Guidance Muster

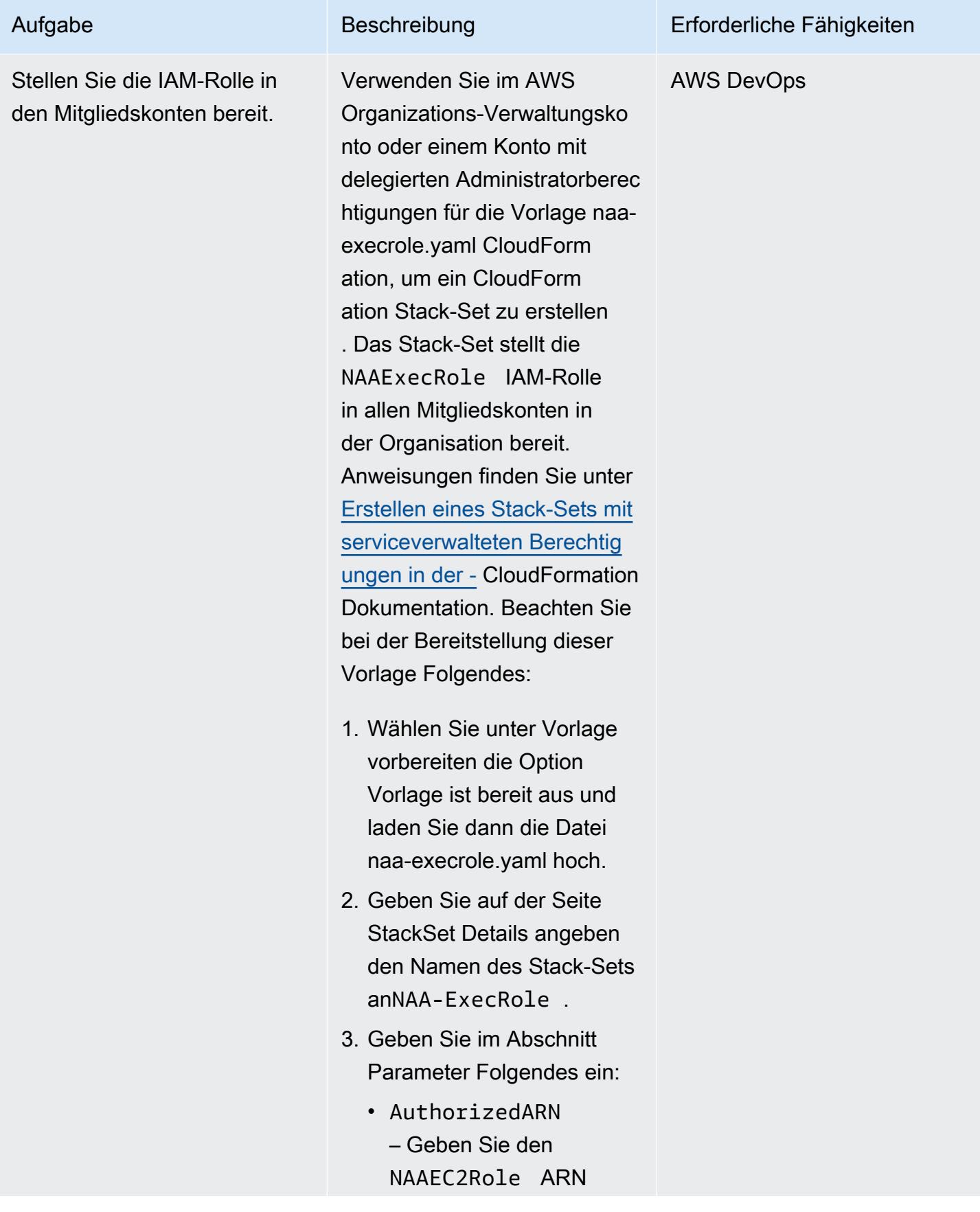

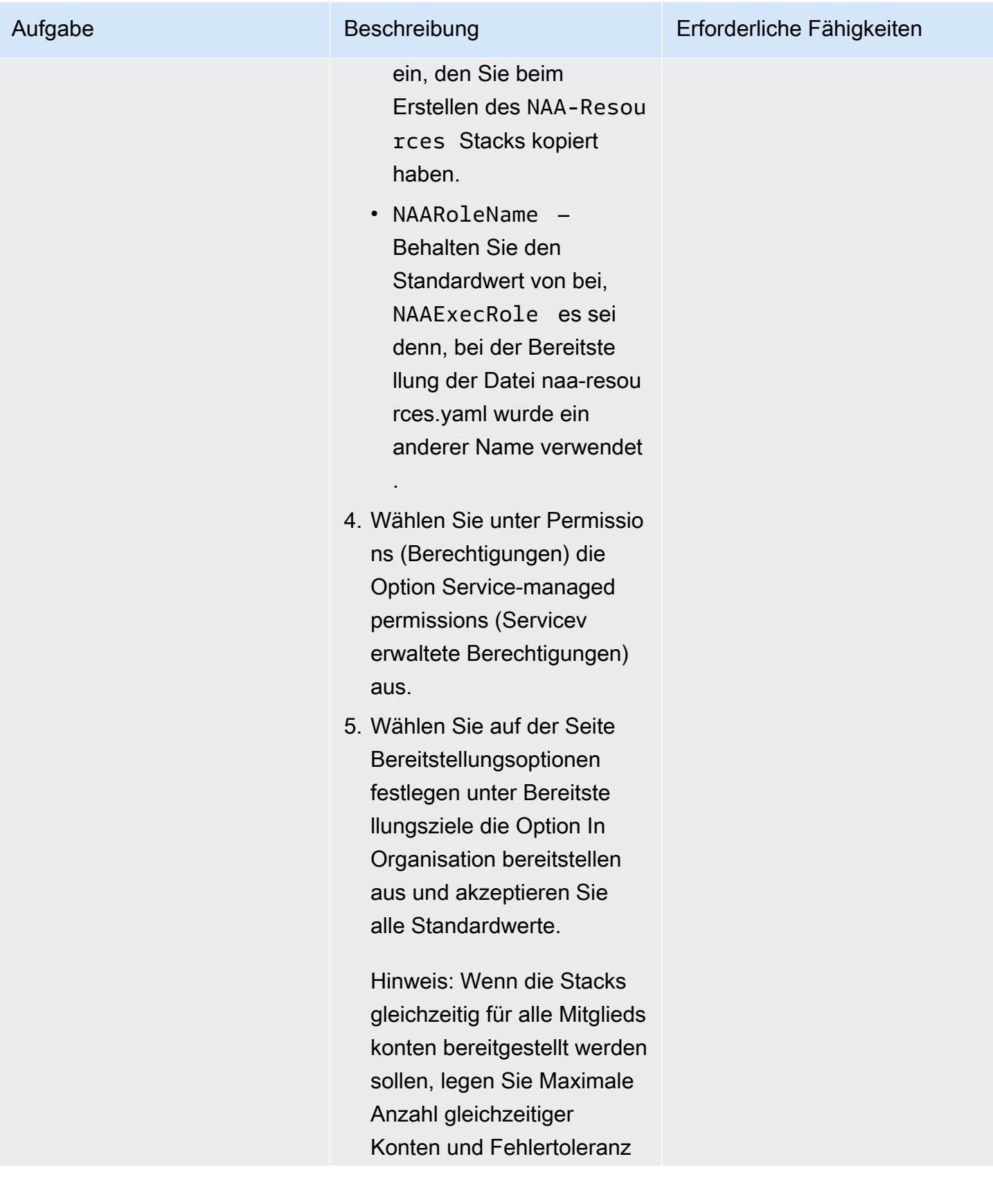

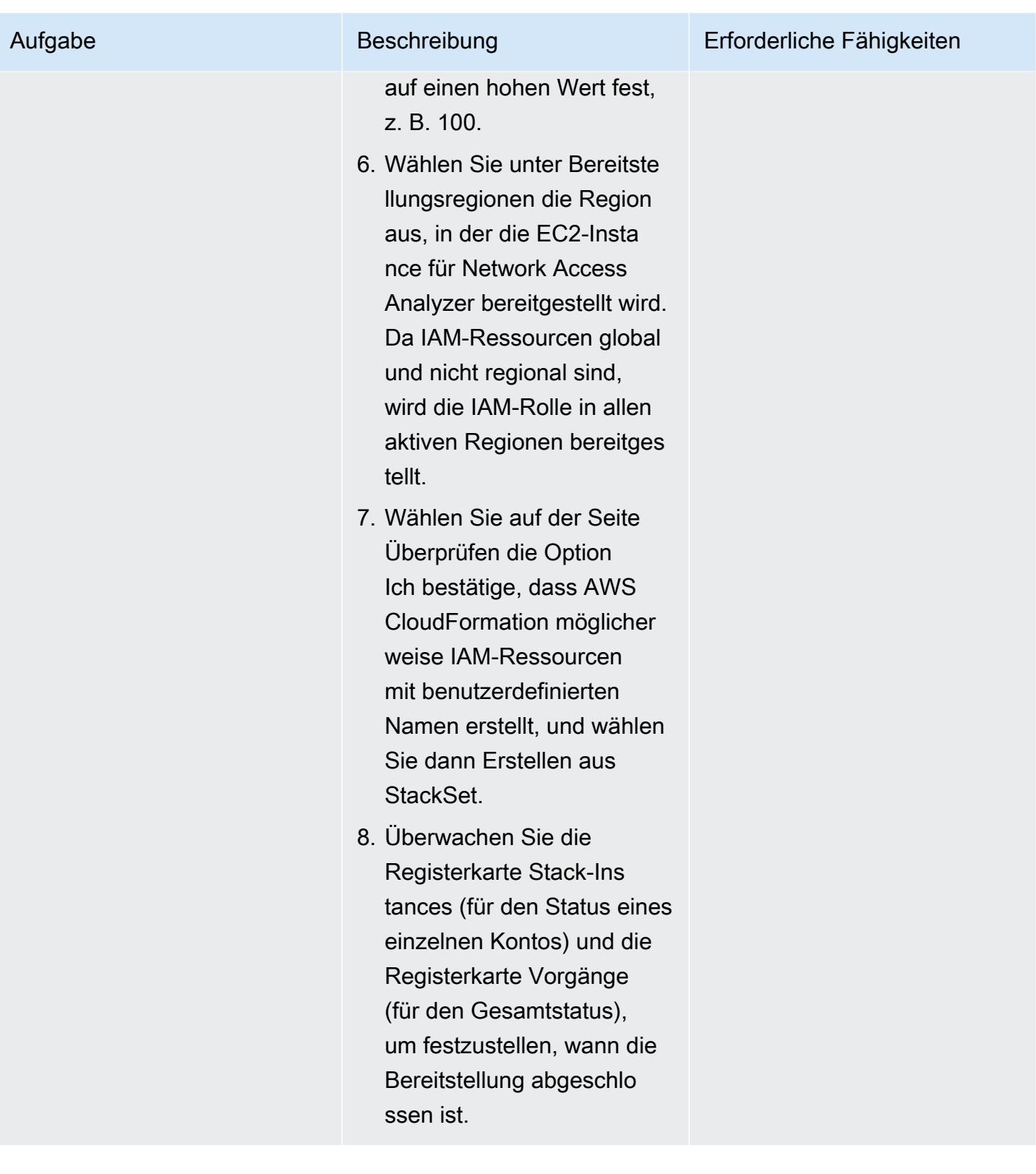

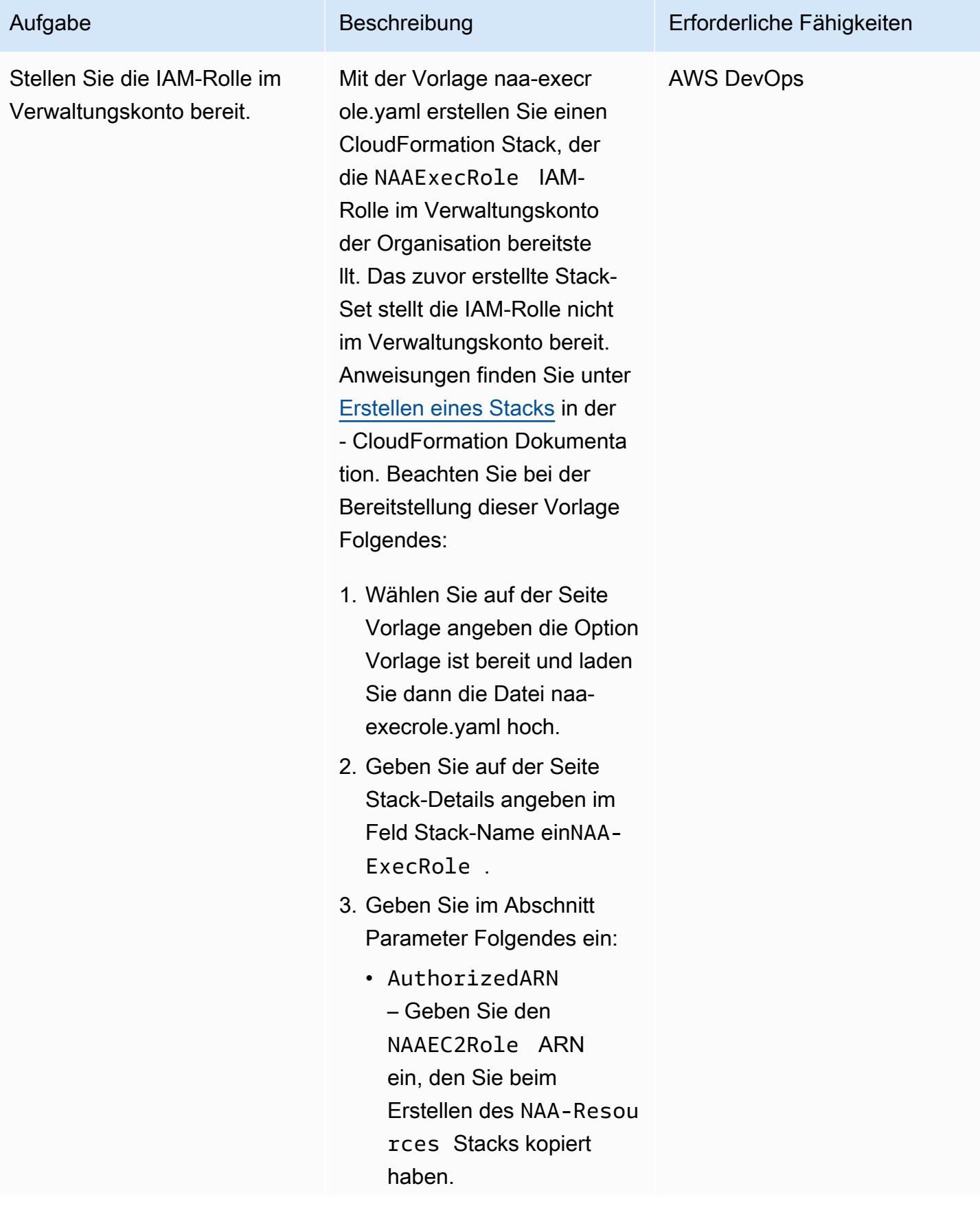

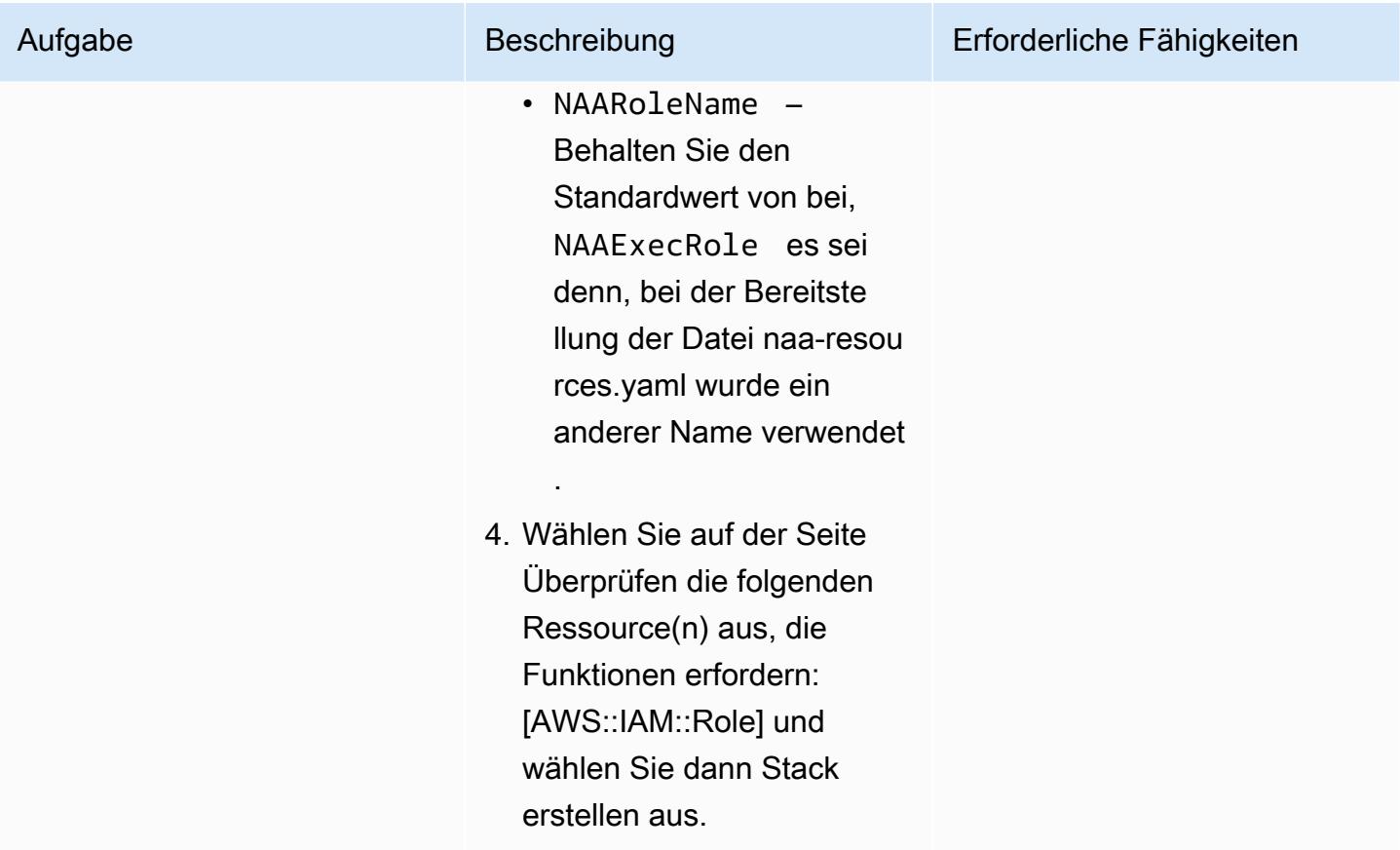

### Durchführen der Analyse

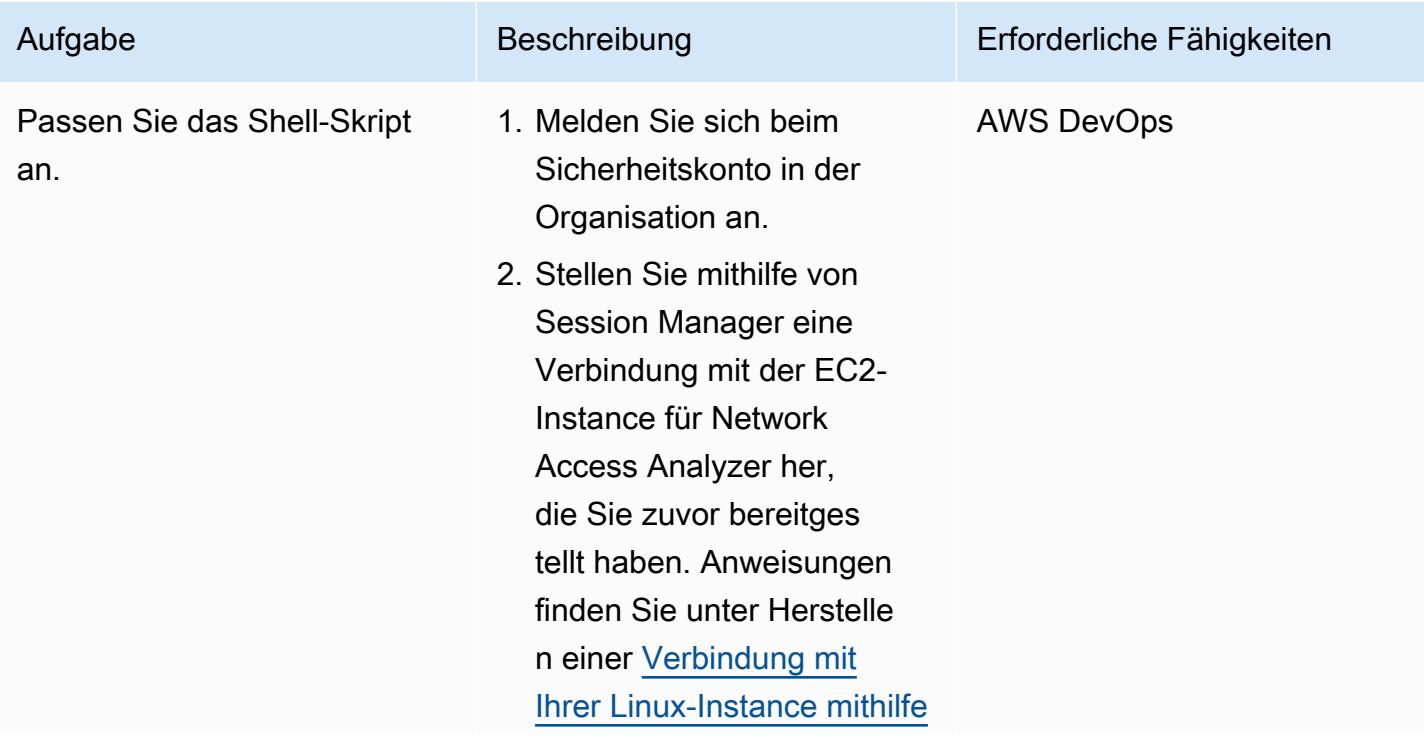

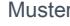

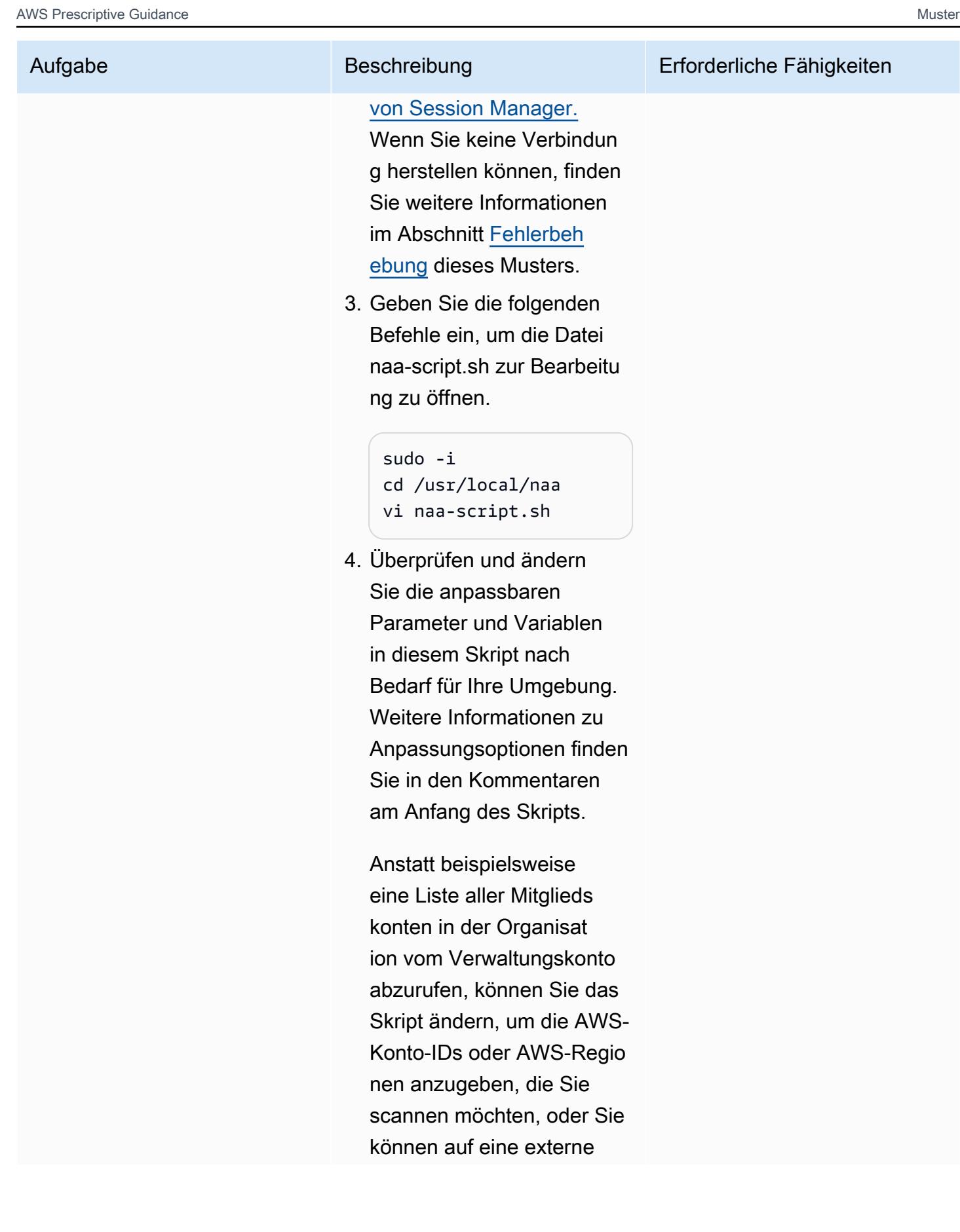

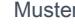

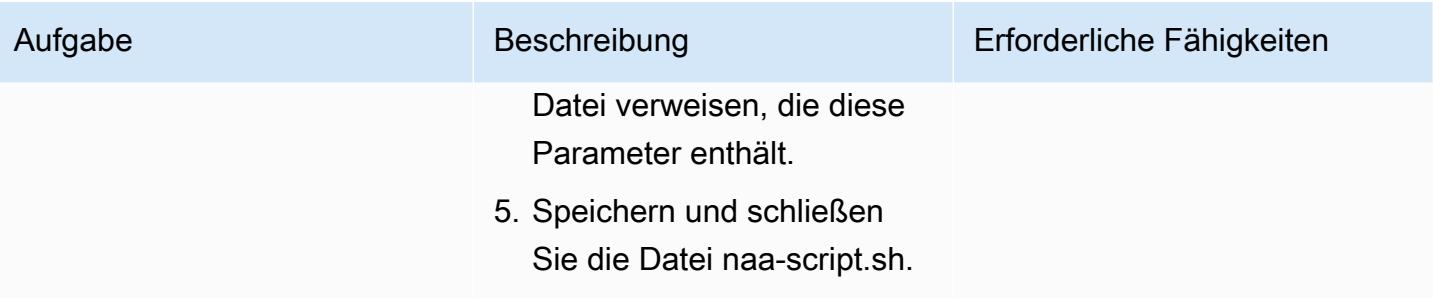

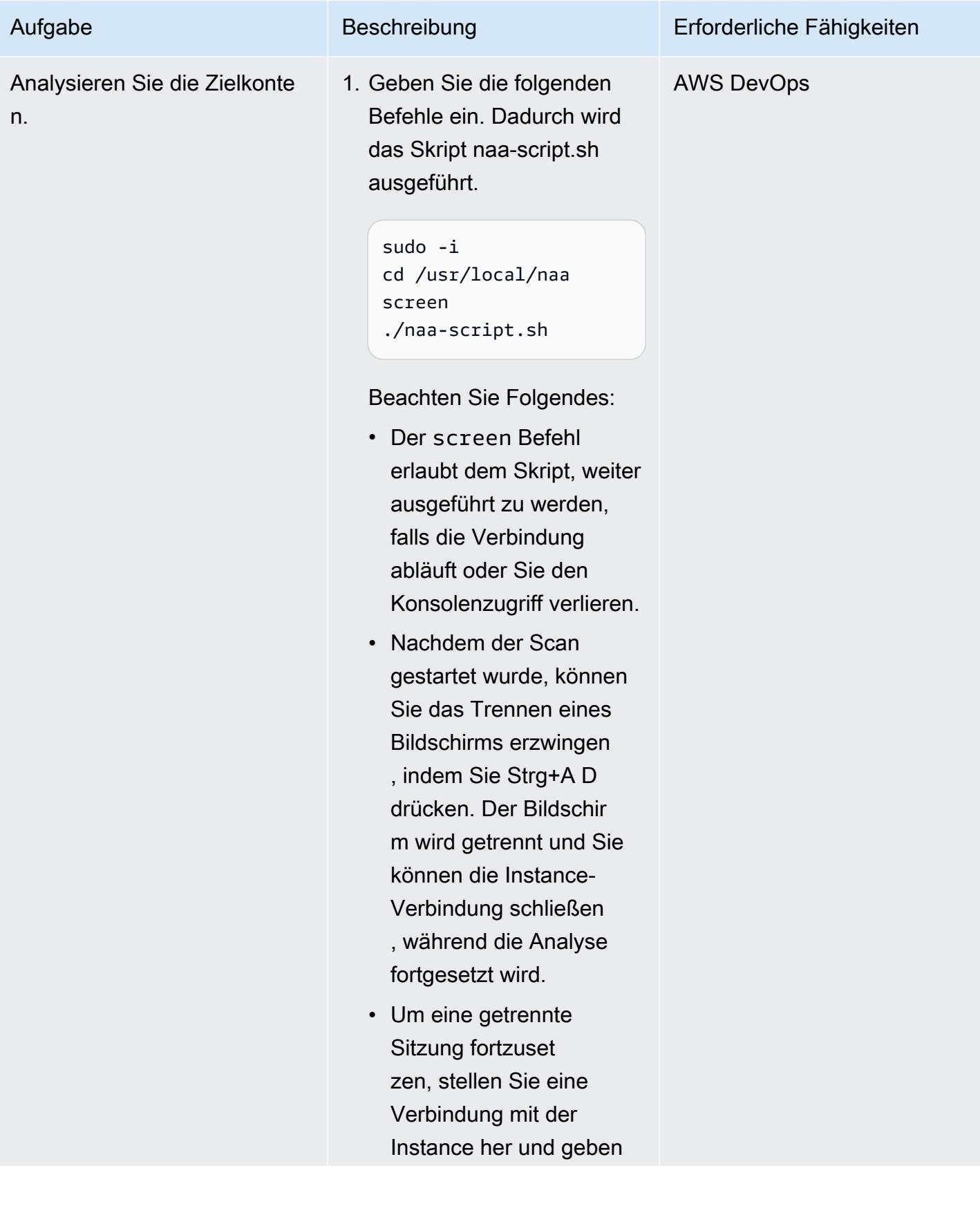

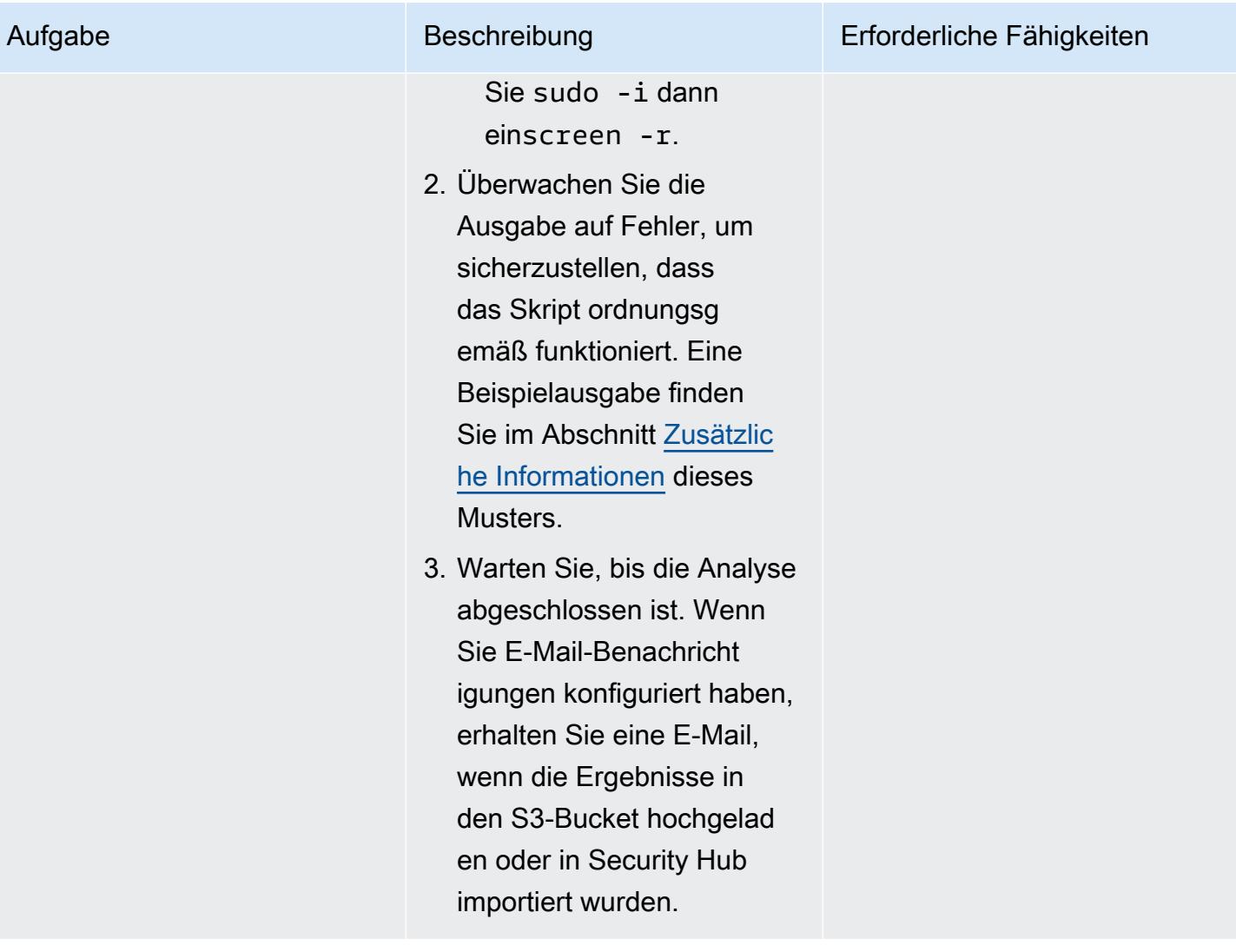

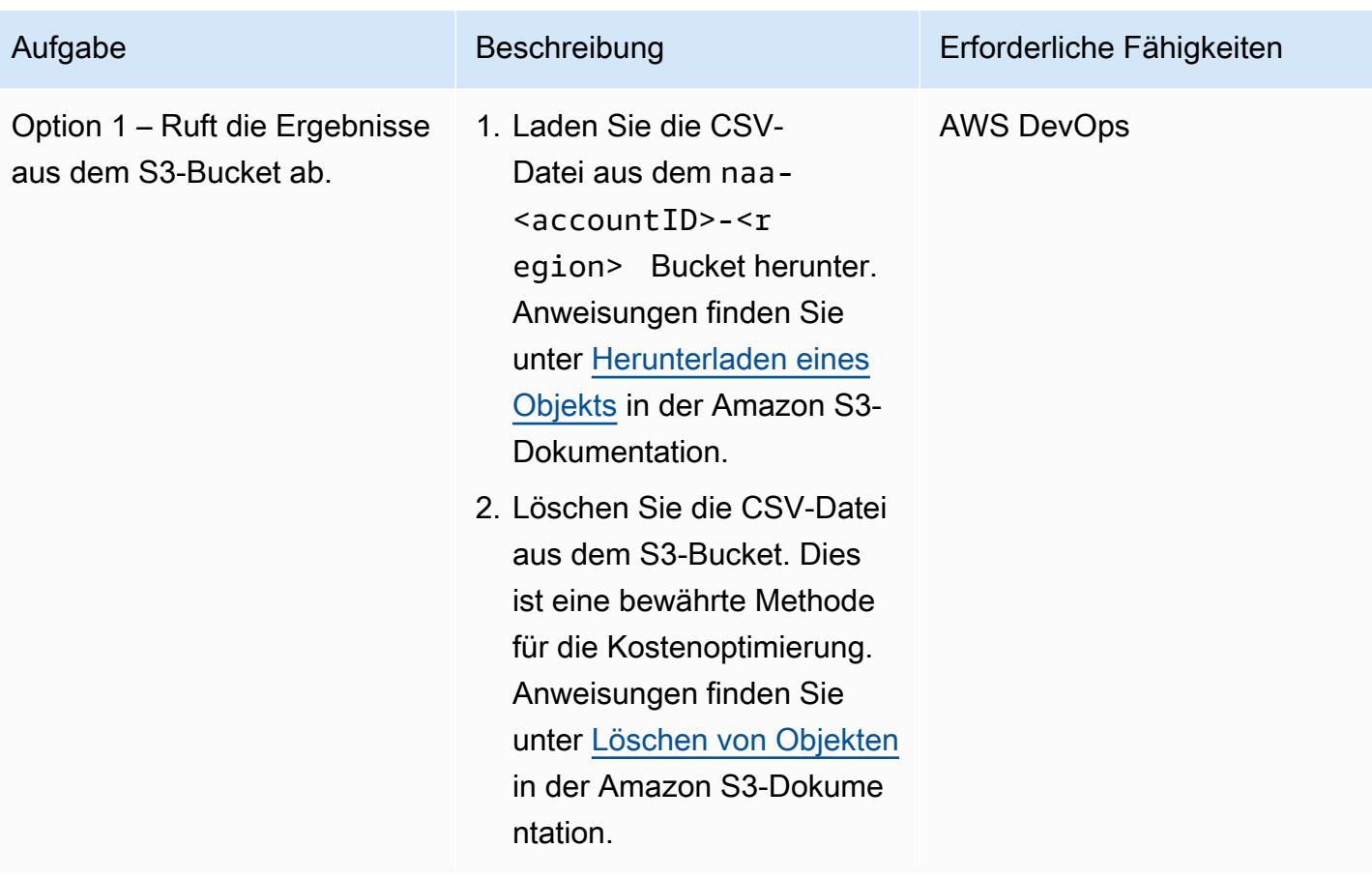

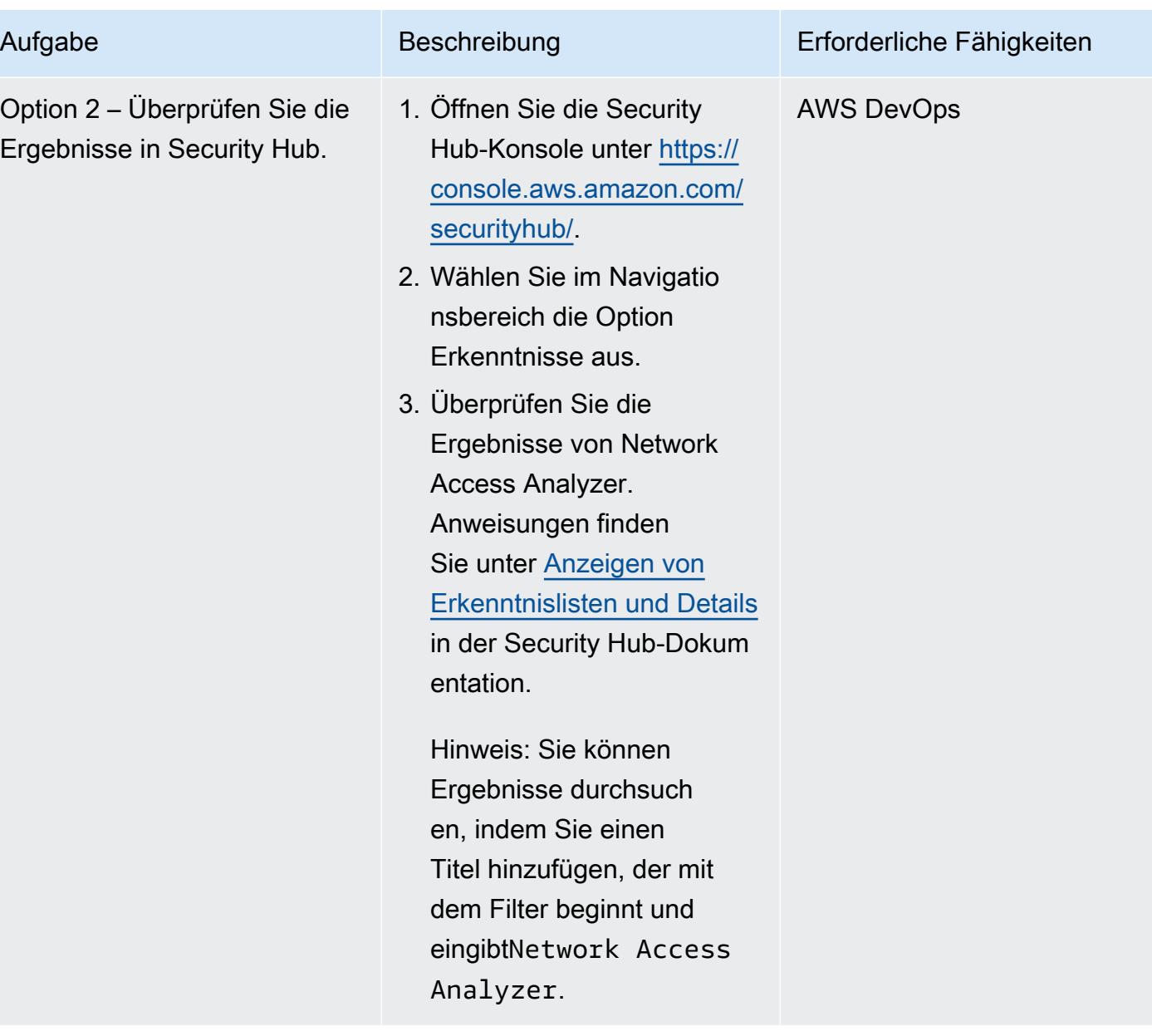

Ergebnisse korrigieren und ausschließen

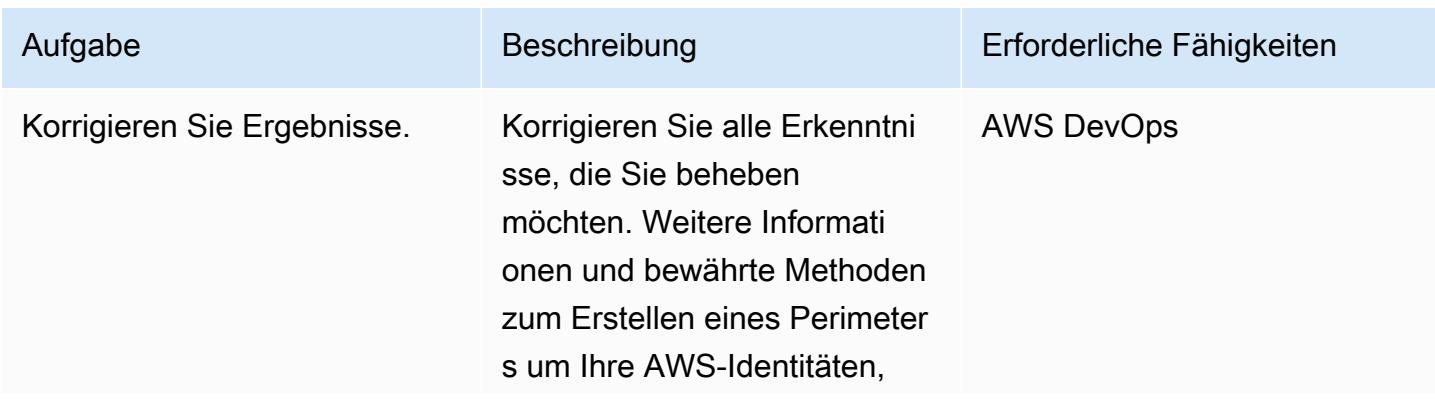

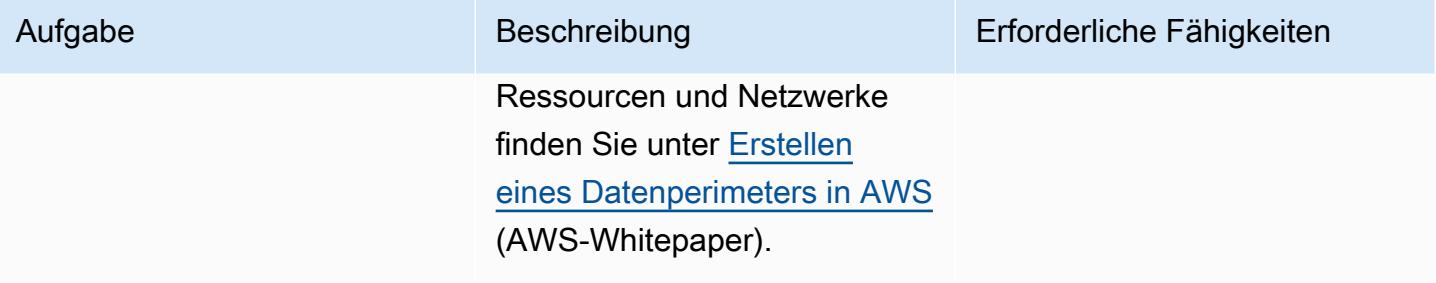

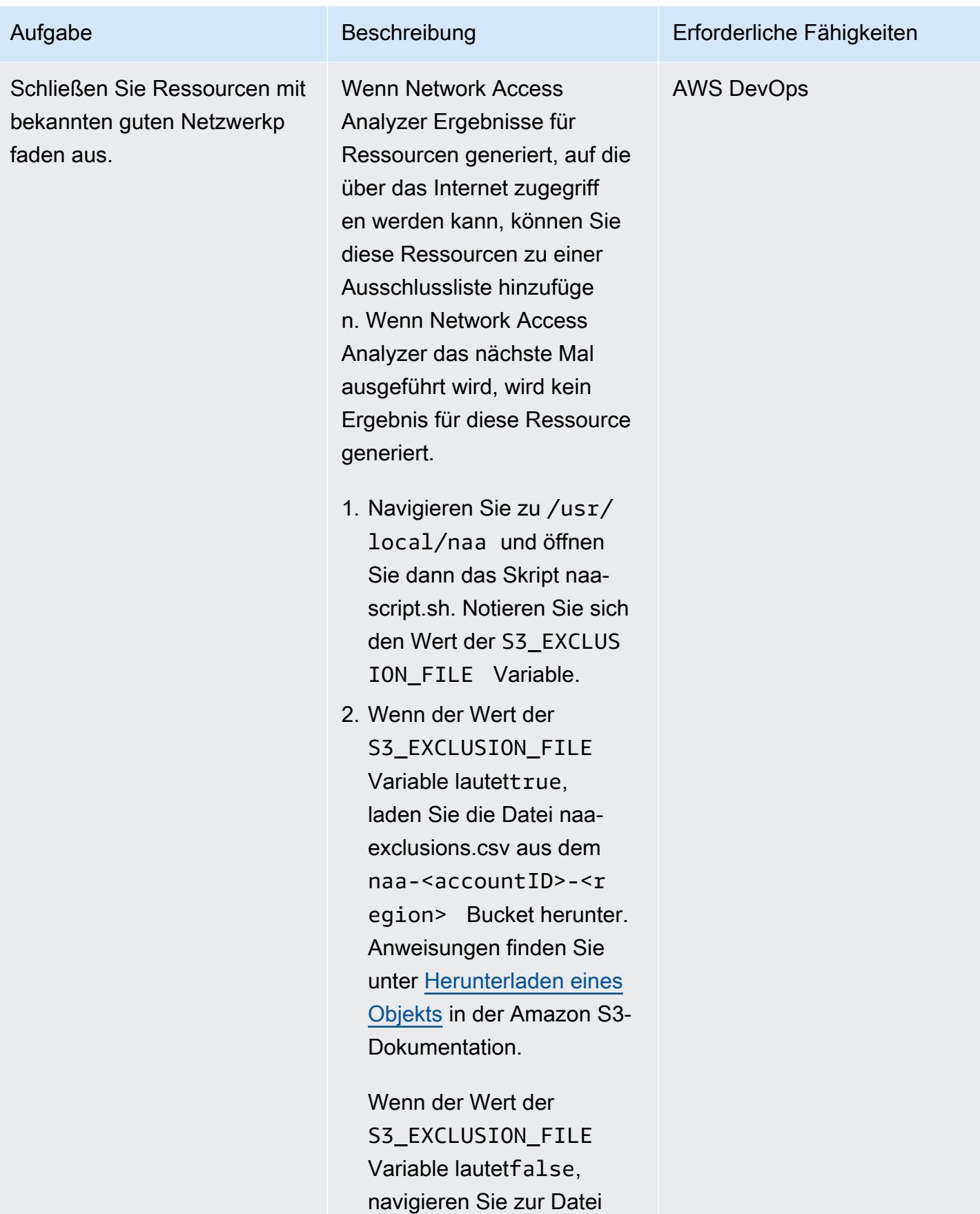

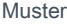

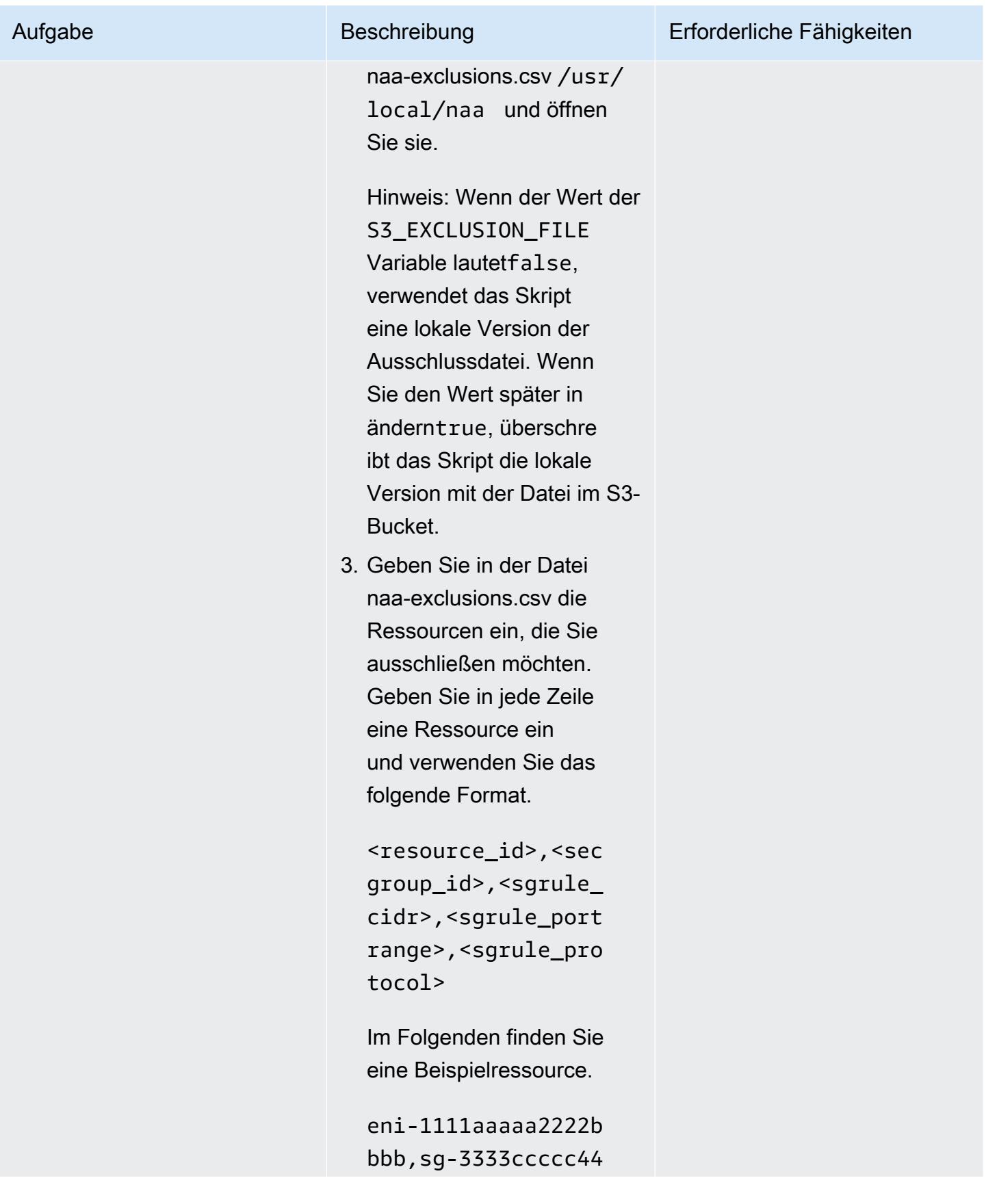

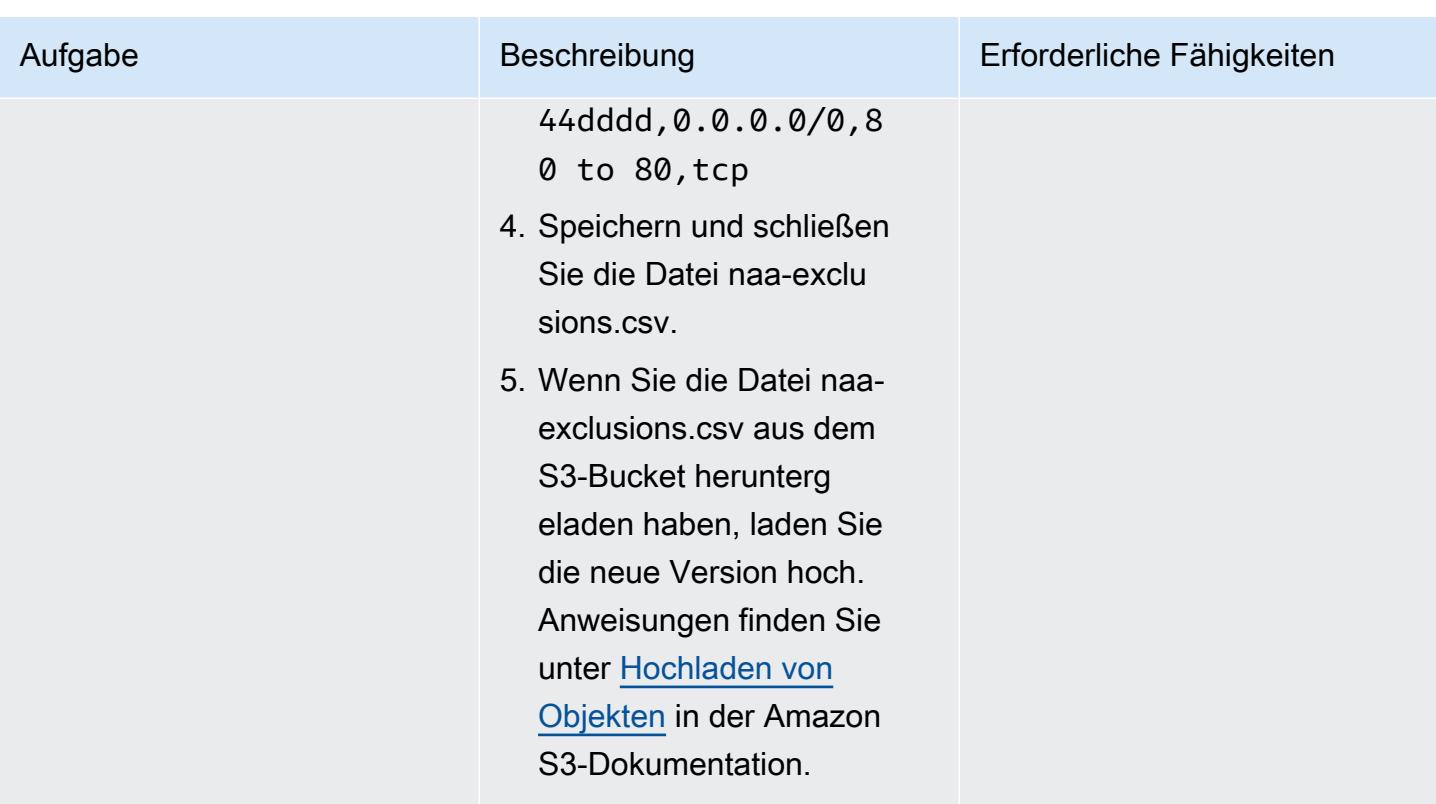

(Optional) Aktualisieren des naa-script.sh-Skripts

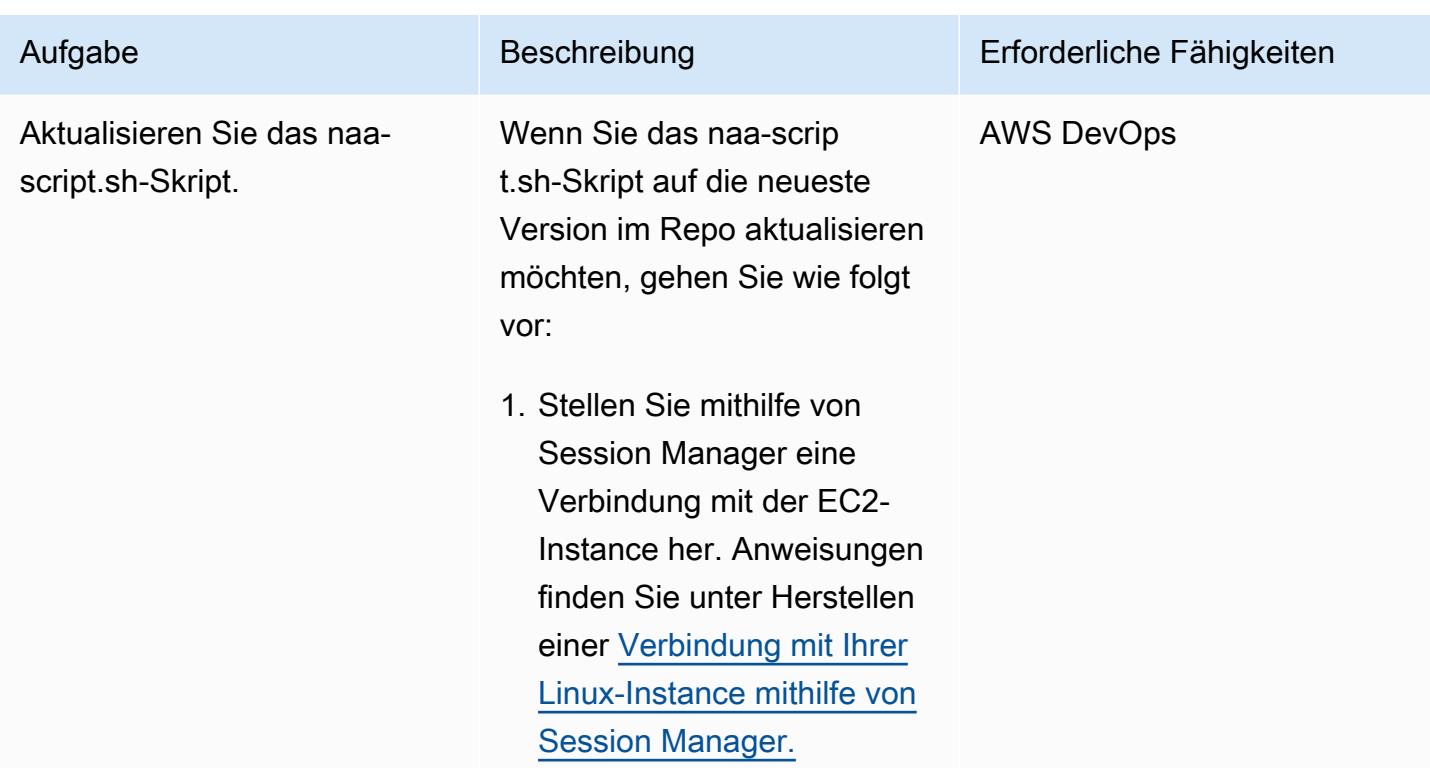

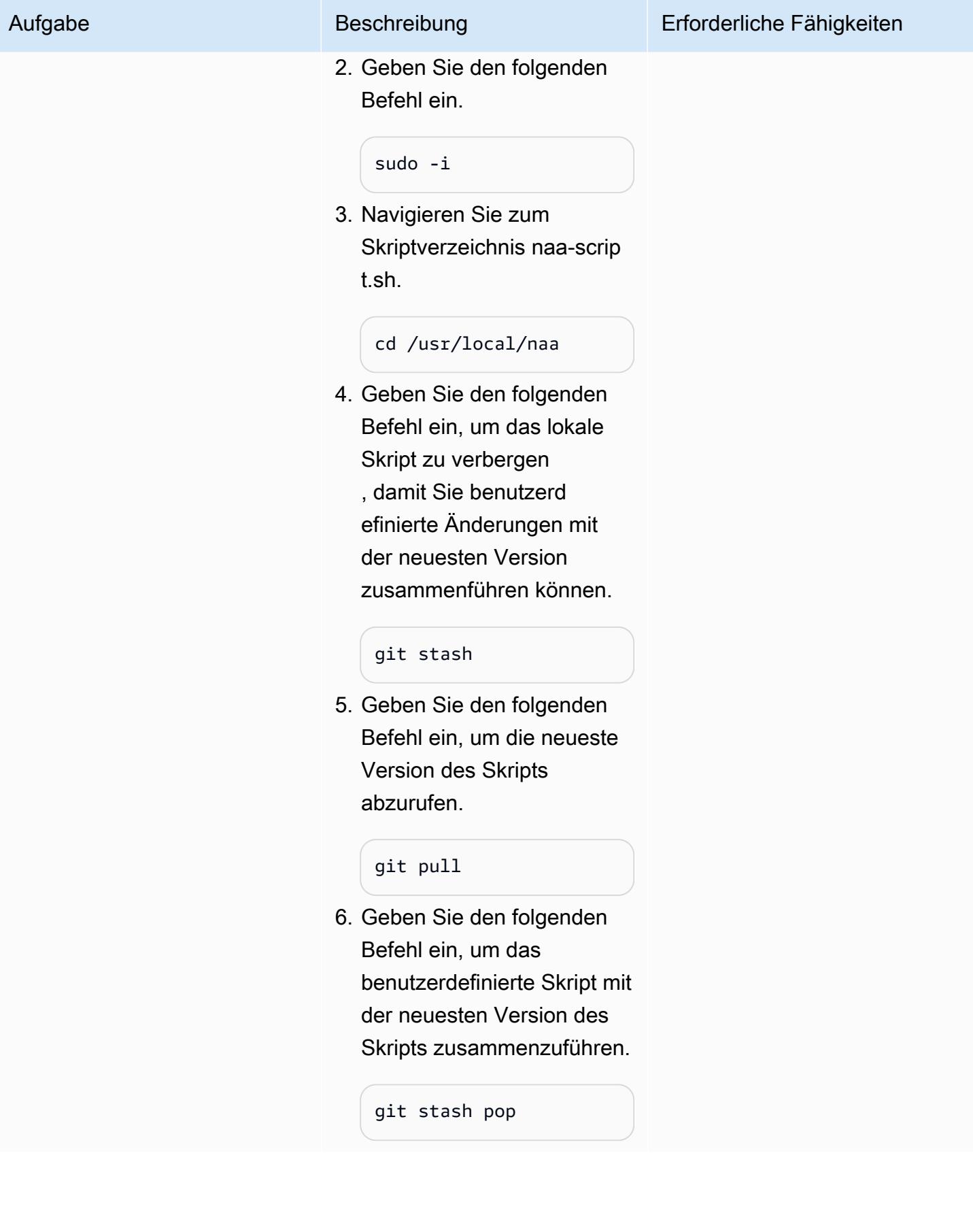

#### (Optional) Bereinigen

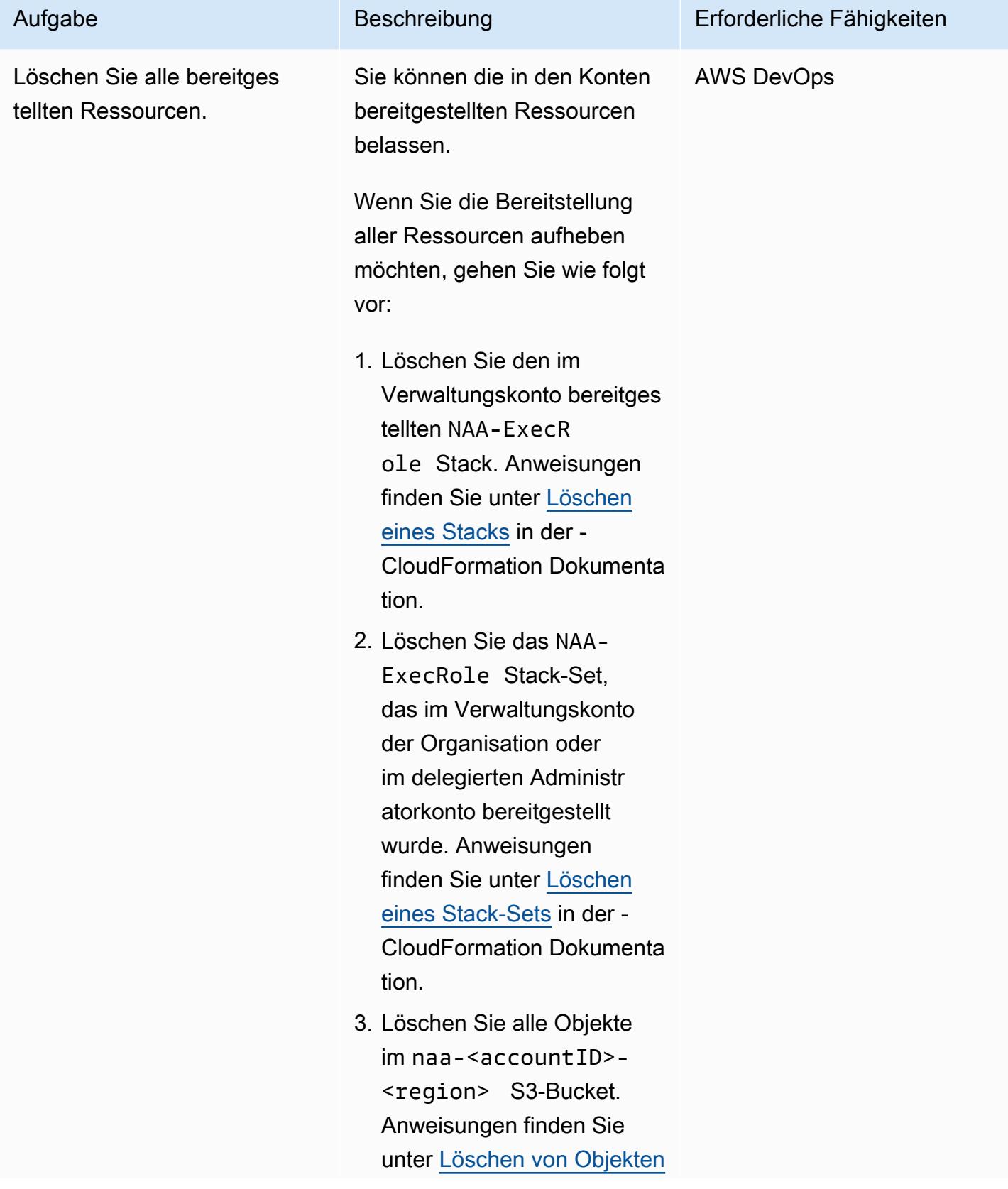
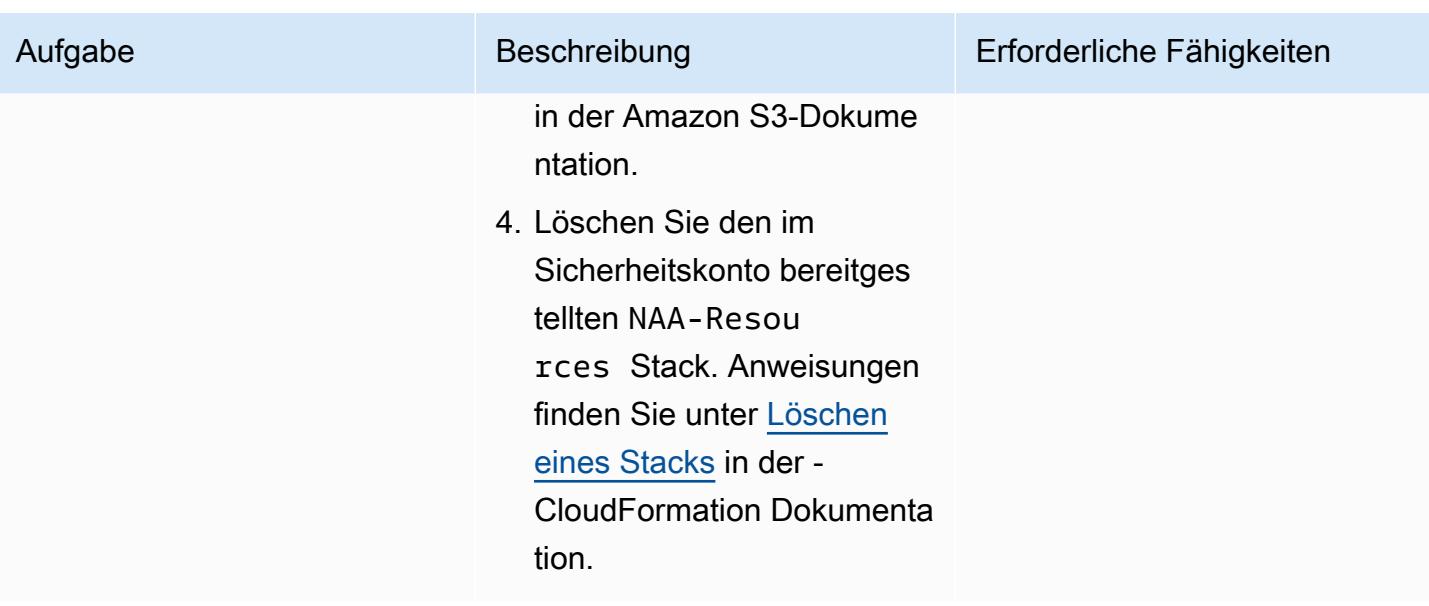

# Fehlerbehebung

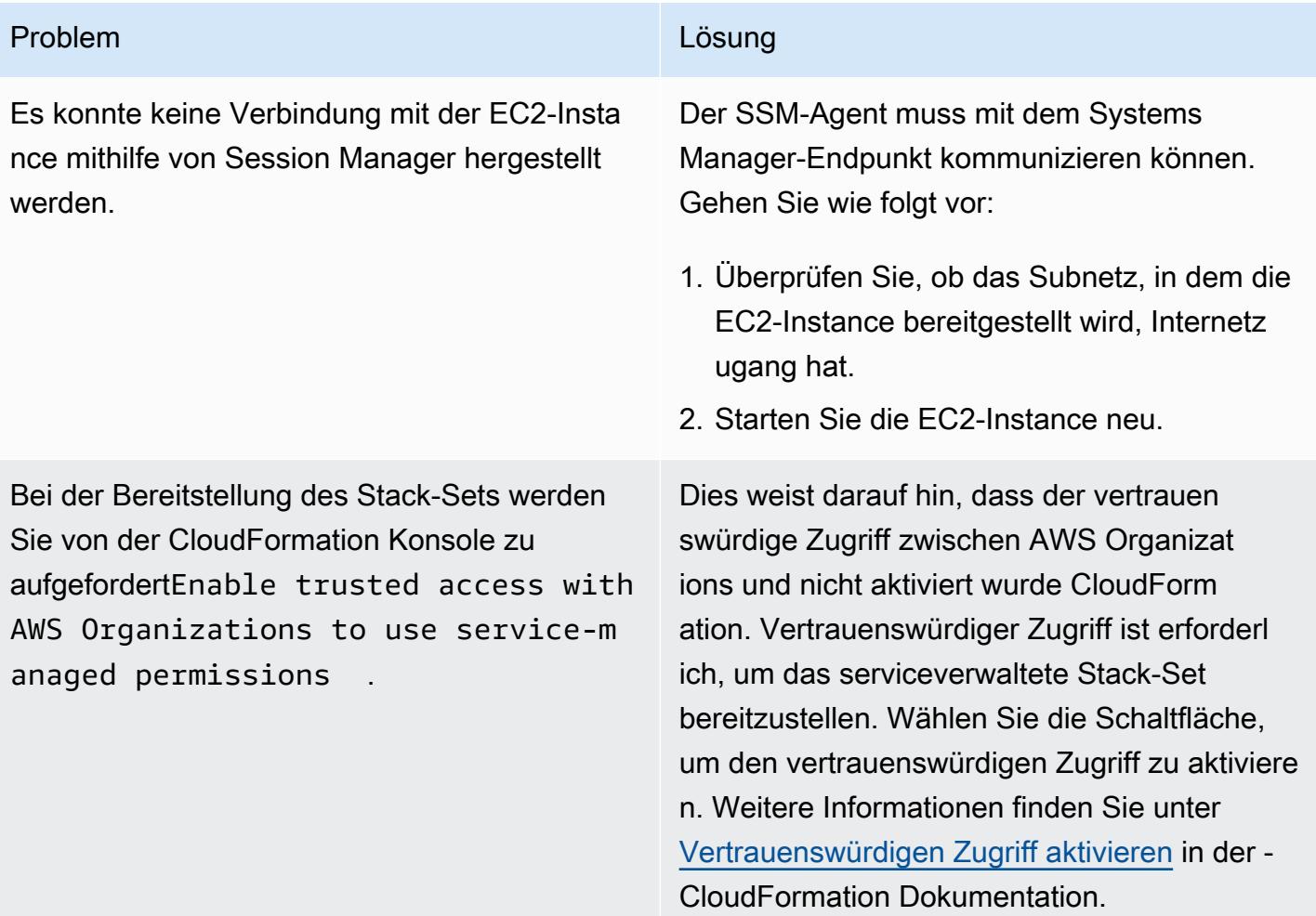

## Zugehörige Ressourcen

- [Neu Amazon VPC Network Access Analyzer](https://aws.amazon.com/blogs/aws/new-amazon-vpc-network-access-analyzer/) (AWS-Blogbeitrag)
- [AWS re:Inforce 2022 Validierung effektiver Netzwerkzugriffskontrollen in AWS \(NIS202\)](https://youtu.be/aN2P2zeQek0) (Video)
- [Demo Organisationsweite Internet-Ingress-Datenpfadanalyse mit Network Access Analyzer](https://youtu.be/1IFNZWy4iy0) (Video)

## Zusätzliche Informationen

Beispiel für eine Konsolenausgabe

Das folgende Beispiel zeigt die Ausgabe der Generierung der Liste der Zielkonten und der Analyse der Zielkonten.

```
[root@ip-10-10-43-82 naa]# ./naa-script.sh
download: s3://naa-<account ID>-us-east-1/naa-exclusions.csv to ./naa-exclusions.csv
AWS Management Account: <Management account ID>
AWS Accounts being processed...
<Account ID 1> <Account ID 2> <Account ID 3>
Assessing AWS Account: <Account ID 1>, using Role: NAAExecRole
Assessing AWS Account: <Account ID 2>, using Role: NAAExecRole
Assessing AWS Account: <Account ID 3>, using Role: NAAExecRole
Processing account: <Account ID 1> / Region: us-east-1
Account: <Account ID 1> / Region: us-east-1 – Detecting Network Analyzer scope...
Processing account: <Account ID 2> / Region: us-east-1
Account: <Account ID 2> / Region: us-east-1 – Detecting Network Analyzer scope...
Processing account: <Account ID 3> / Region: us-east-1
Account: <Account ID 3> / Region: us-east-1 – Detecting Network Analyzer scope...
Account: <Account ID 1> / Region: us-east-1 – Network Access Analyzer scope detected.
Account: <Account ID 1> / Region: us-east-1 – Continuing analyses with Scope ID. 
  Accounts with many resources may take up to one hour
Account: <Account ID 2> / Region: us-east-1 – Network Access Analyzer scope detected.
Account: <Account ID 2> / Region: us-east-1 – Continuing analyses with Scope ID. 
 Accounts with many resources may take up to one hour
Account: <Account ID 3> / Region: us-east-1 – Network Access Analyzer scope detected.
Account: <Account ID 3> / Region: us-east-1 – Continuing analyses with Scope ID. 
  Accounts with many resources may take up to one hour
```
Beispiele für CSV-Berichte

Die folgenden Bilder sind Beispiele für die CSV-Ausgabe.

# Automatisches Markieren von Transit Gateway-Anhängen mit AWS **Organizations**

Erstellt von Richard Milner-Watts (AWS),is Bin Ayub (AWS) und John Capps (AWS)

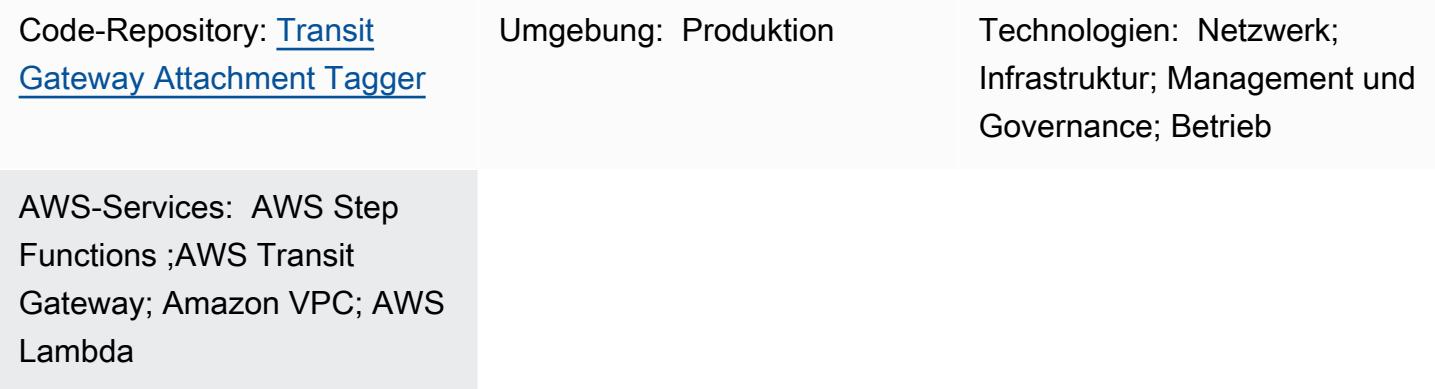

## Übersicht

Auf Amazon Web Services (AWS) können Sie [AWS Resource Access Manager](https://aws.amazon.com/ram/) verwenden, um [AWS](https://aws.amazon.com/transit-gateway/) [Transit Gateway](https://aws.amazon.com/transit-gateway/) über AWS-Kontogrenzen hinweg gemeinsam zu nutzen. Wenn Sie jedoch Transit-Gateway-Anhänge über Kontogrenzen hinweg erstellen, werden die Anhänge ohne Namens-Tag erstellt. Dadurch kann die Identifizierung von Anhängen zeitaufwändig sein.

Diese Lösung bietet einen automatisierten Mechanismus zum Sammeln von Informationen über jeden Transit Gateway-Anhang für Konten innerhalb einer Organisation, die von [AWS Organizations](https://aws.amazon.com/organizations/) verwaltet wird. Der Prozess umfasst das Suchen des CIDR-Bereichs [\(Classless Inter-Domain](https://en.wikipedia.org/wiki/Classless_Inter-Domain_Routing) [Routing](https://en.wikipedia.org/wiki/Classless_Inter-Domain_Routing)) aus der Transit-Gateway-Routing-Tabelle. Die Lösung wendet dann ein Namens-Tag in Form von <CIDR-range>-<AccountName> auf den Anhang innerhalb des Kontos an, das das Transit Gateway enthält.

Diese Lösung kann zusammen mit einer Lösung wie dem [Serverless Transit Network Orchestrator](https://aws.amazon.com/solutions/implementations/serverless-transit-network-orchestrator/) aus der AWS Solutions Library verwendet werden. Serverless Transit Network Orchestrator ermöglicht die automatisierte Erstellung von Transit-Gateway-Anhängen in großem Umfang.

## Voraussetzungen und Einschränkungen

### Voraussetzungen

• Ein aktives AWS-Konto

- Eine AWS Organizations-Organisation, die alle zugehörigen Konten enthält
- Zugriff auf das Organisationsverwaltungskonto unter dem Stammverzeichnis der Organisation, um die erforderliche AWS Identity and Access Management (IAM)-Rolle zu erstellen
- Ein Shared Networking-Mitgliedskonto mit einem oder mehreren Transit Gateways, die für die Organisation freigegeben sind und Anlagen haben

## **Architektur**

Der folgende Screenshot der AWS-Managementkonsole zeigt Beispiele für Transit Gateway-Anfügungen ohne zugeordnetes Name-Tag und zwei Transit Gateway-Anfügungen mit Name-Tags, die von dieser Lösung generiert wurden. Die Struktur des generierten Namens-Tags ist <CIDRrange>-<AccountName>.

Diese Lösung verwendet [AWS CloudFormation](https://aws.amazon.com/cloudformation/), um einen [AWS Step Functions](https://aws.amazon.com/step-functions/)-Workflow bereitzustellen, der die Erstellung von Transit Gateway-Namens-Tags in allen konfigurierten Regionen verwaltet. Der Workflow ruft [AWS Lambda](https://aws.amazon.com/lambda/)-Funktionen auf, die die zugrunde liegenden Aufgaben ausführen.

Nachdem die Lösung die Kontonamen von AWS Organizations erhalten hat, ruft der Step Functions-Zustandsautomat alle Transit Gateway-Anhangs-IDs ab. Diese werden parallel von der AWS-Region verarbeitet. Diese Verarbeitung beinhaltet das Nachschlagen des CIDR-Bereichs für jede Anfügung. Der CIDR-Bereich wird durch Durchsuchen der Transit-Gateway-Routing-Tabellen innerhalb der Region nach einer übereinstimmenden Transit-Gateway-Anhangs-ID abgerufen. Wenn alle erforderlichen Informationen verfügbar sind, wendet die Lösung ein Namens-Tag auf den Anhang an. Die Lösung überschreibt keine vorhandenen Name-Tags.

Die Lösung wird nach einem von einem [Amazon EventBridge-](https://aws.amazon.com/eventbridge/)Ereignis gesteuerten Zeitplan ausgeführt. Das Ereignis initiiert die Lösung jeden Tag um 6:00 Uhr UTC.

Zieltechnologie-Stack

- Amazon EventBridge
- AWS Lambda
- AWS Organizations
- AWS Transit Gateway
- Amazon Virtual Private Cloud (Amazon VPC)

• AWS X-Ray

#### **Zielarchitektur**

Die Lösungsarchitektur und der Workflow sind im folgenden Diagramm dargestellt.

- 1. Das geplante Ereignis initiiert die Regel.
- 2. Die EventBridge Regel startet den Step Functions-Zustandsautomaten.
- 3. Der Zustandsautomat ruft die tgw-tagger-organizations-account-query Lambda-Funktion auf.
- 4. Die tgw-tagger-organizations-account-query Lambda-Funktion übernimmt die Rolle im Verwaltungskonto der Organisation.
- 5. Die tgw-tagger-organizations-account-query Lambda-Funktion ruft die Organizations-API auf, um AWS-Kontometadaten zurückzugeben.
- 6. Der Zustandsautomat ruft die tgw-tagger-attachment-query Lambda-Funktion auf.
- 7. Parallel ruft der Zustandsautomat für jede Region die tgw-tagger-rtb-query Lambda-Funktion auf, um den CIDR-Bereich für jede Anfügung zu lesen.
- 8. Parallel ruft der Zustandsautomat für jede Region die tgw-tagger-attachmenttaggerLambda-Funktion auf.
- 9. Namens-Tags werden für Transit-Gateway-Anfügungen im Shared Networking-Konto erstellt.

#### Automatisierung und Skalierung

Die Lösung verarbeitet jede Region parallel, um die Gesamtdauer des Laufs zu reduzieren.

## Tools

#### AWS-Services

- [AWS CloudFormation](https://docs.aws.amazon.com/AWSCloudFormation/latest/UserGuide/Welcome.html)  AWS CloudFormation bietet eine Möglichkeit, eine Sammlung verwandter AWS- und Drittanbieterressourcen zu modellieren, sie schnell und konsistent bereitzustellen und während ihres gesamten Lebenszyklus zu verwalten, indem Infrastruktur als Code behandelt wird.
- [Amazon EventBridge](https://docs.aws.amazon.com/eventbridge/latest/userguide/eb-what-is.html)  Amazon EventBridge ist ein Serverless-Event-Bus-Service, mit dem Sie Ihre Anwendungen mit Daten aus einer Vielzahl von Quellen verbinden können. EventBridge

empfängt ein Ereignis, einen Indikator für eine Änderung der Umgebung, und wendet eine Regel an, um das Ereignis an ein Ziel weiterzuleiten. Regeln ordnen Ereignisse Zielen zu, die entweder auf der Struktur des Ereignisses, einem so genannten Ereignismuster, oder nach einem Zeitplan basieren.

- [AWS Lambda](https://docs.aws.amazon.com/lambda/latest/dg/welcome.html)  AWS Lambda ist ein Datenverarbeitungsservice, der das Ausführen von Code ohne Bereitstellung oder Verwaltung von Servern unterstützt. Lambda führt Ihren Code nur bei Bedarf aus und skaliert automatisch, von einigen Anfragen pro Tag bis zu Tausenden pro Sekunde. Sie zahlen nur für die tatsächlich konsumierte Zeit. Es werden keine Gebühren berechnet, solange Ihr Code nicht ausgeführt wird.
- [AWS Organizations](https://docs.aws.amazon.com/organizations/latest/userguide/orgs_introduction.html)  AWS Organizations hilft Ihnen dabei, Ihre Umgebung zentral zu verwalten und zu verwalten, wenn Sie Ihre AWS-Ressourcen vergrößern und skalieren. Mit AWS Organizations können Sie programmgesteuert neue AWS-Konten erstellen und Ressourcen zuweisen, Konten gruppieren, um Ihre Workflows zu organisieren, Richtlinien für die Verwaltung auf Konten oder Gruppen anwenden und die Abrechnung vereinfachen, indem Sie eine einzige Zahlungsweise für alle Ihre Konten verwenden.
- [AWS Step Functions](https://docs.aws.amazon.com/step-functions/latest/dg/welcome.html)  AWS Step Functions ist ein visueller Workflow-Service mit geringem Code, der verwendet wird, um AWS-Services zu orchestrieren, Geschäftsprozesse zu automatisieren und Serverless-Anwendungen zu erstellen. Workflows verwalten Fehler, Wiederholungsversuche, Parallelisierung, Serviceintegrationen und Beobachtbarkeit, sodass sich Entwickler auf eine höherwertige Geschäftslogik konzentrieren können.
- [AWS Transit Gateway](https://aws.amazon.com/transit-gateway/)  AWS Transit Gateway verbindet VPCs und On-Premises-Netzwerke über einen zentralen Hub. Dies vereinfacht Ihr Netzwerk und beendet komplexe Peering-Beziehungen. Sie fungiert als Cloud-Router, sodass jede neue Verbindung nur einmal hergestellt wird.
- [Amazon VPC](https://docs.aws.amazon.com/vpc/latest/userguide/what-is-amazon-vpc.html)  Amazon Virtual Private Cloud (Amazon VPC) ist ein Service zum Starten von AWS-Ressourcen in einem von Ihnen definierten logisch isolierten virtuellen Netzwerk.
- [AWS X-Ray](https://docs.aws.amazon.com/xray/latest/devguide/aws-xray.html)  AWS X-Ray sammelt Daten über Anfragen, die Ihre Anwendung bedient, und bietet Tools, mit denen Sie diese Daten anzeigen, filtern und Einblicke in sie gewinnen können, um Probleme und Optimierungsmöglichkeiten zu identifizieren.

### Code

Der Quellcode für diese Lösung ist im [Transit Gateway Attachment Tagger](https://github.com/aws-samples/tgw-attachment-tagger) GitHub -Repository verfügbar. Das Repository enthält die folgenden Dateien:

• tgw-attachment-tagger-main-stack.yaml erstellt alle Ressourcen zur Unterstützung dieser Lösung innerhalb des Shared Networking-Kontos.

• tgw-attachment-tagger-organizations-stack.yamlerstellt eine Rolle im Verwaltungskonto der Organisation.

# Polen

Bereitstellen des Hauptlösungs-Stacks

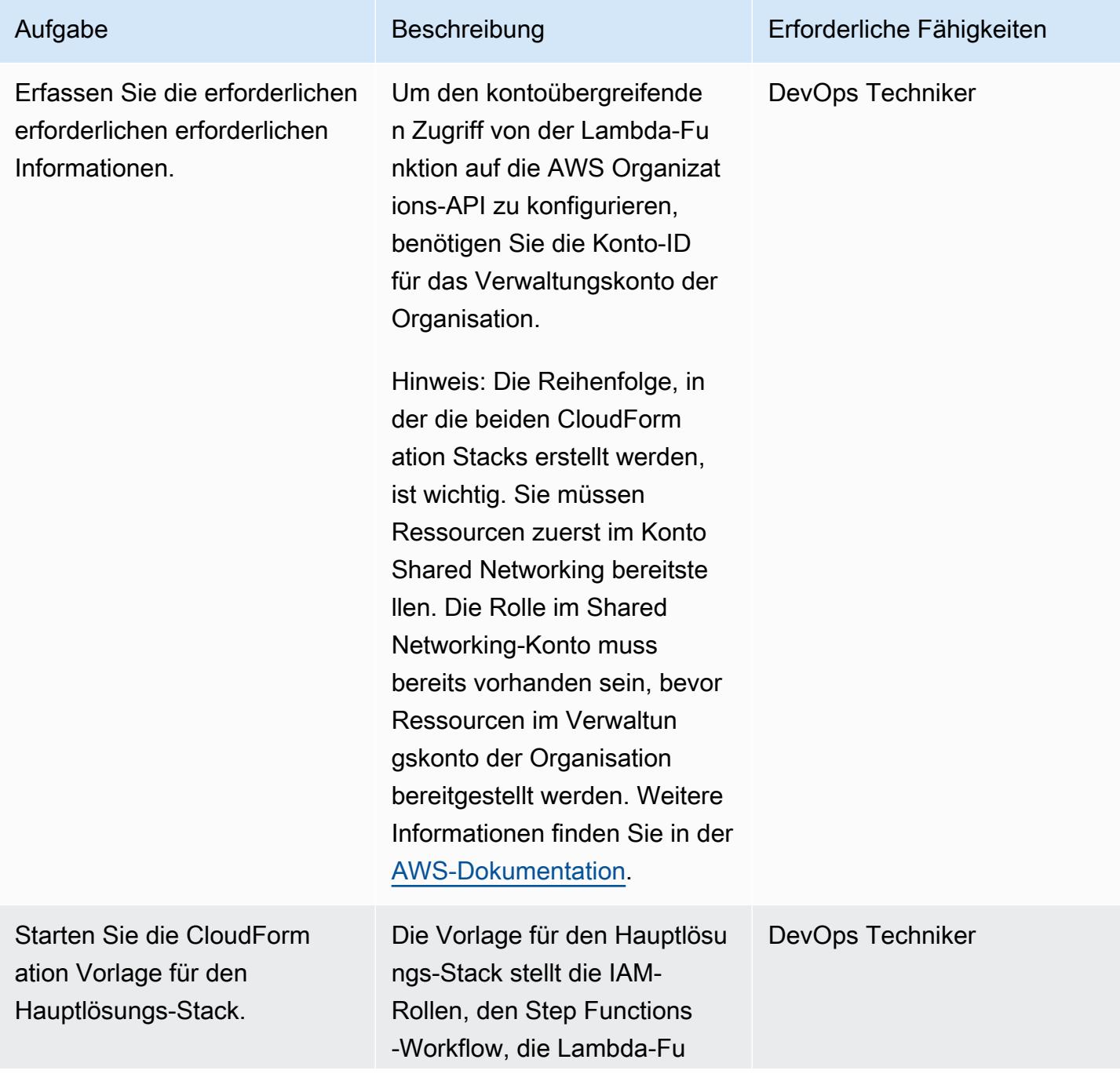

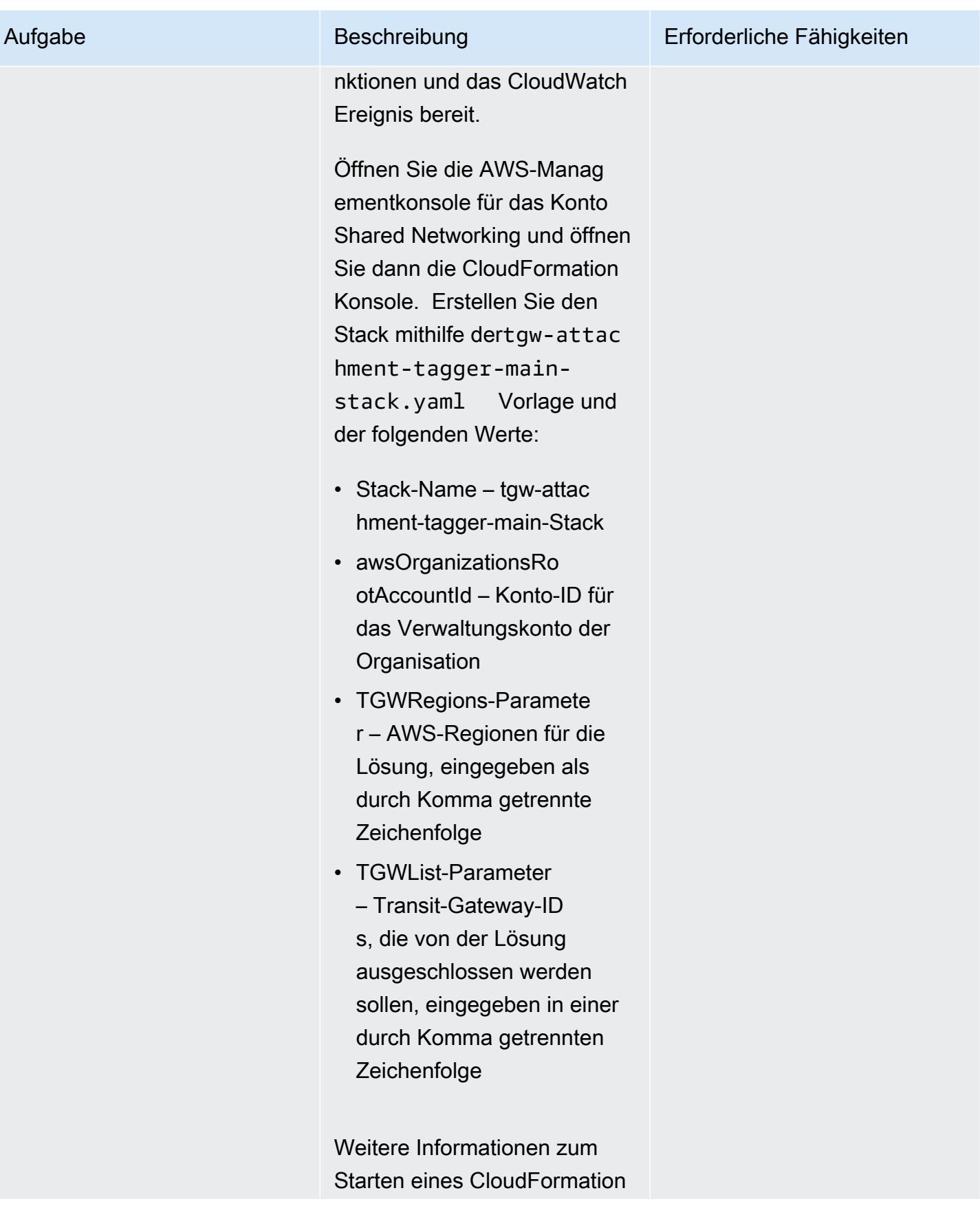

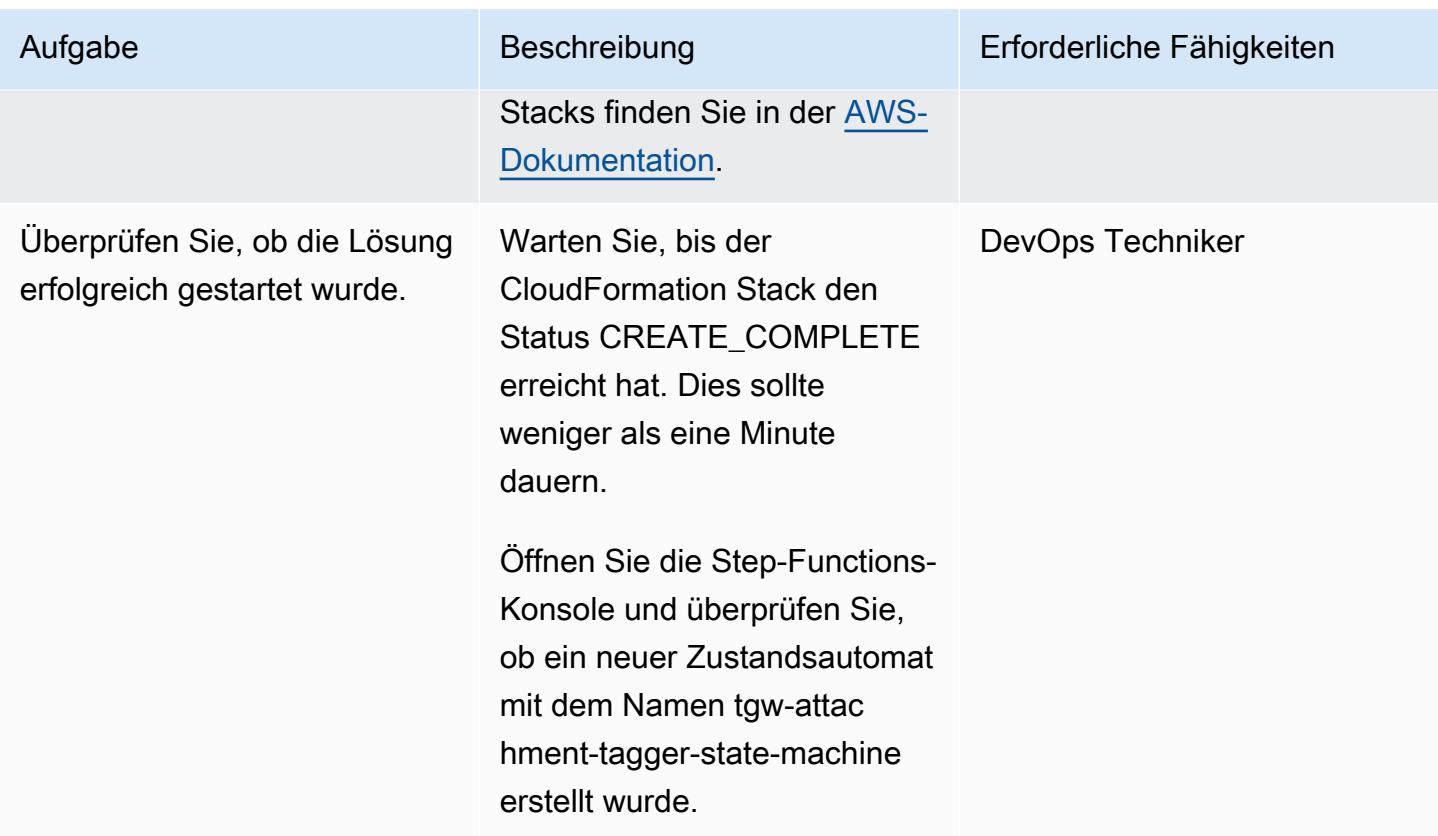

## Bereitstellen des AWS Organizations-Stacks

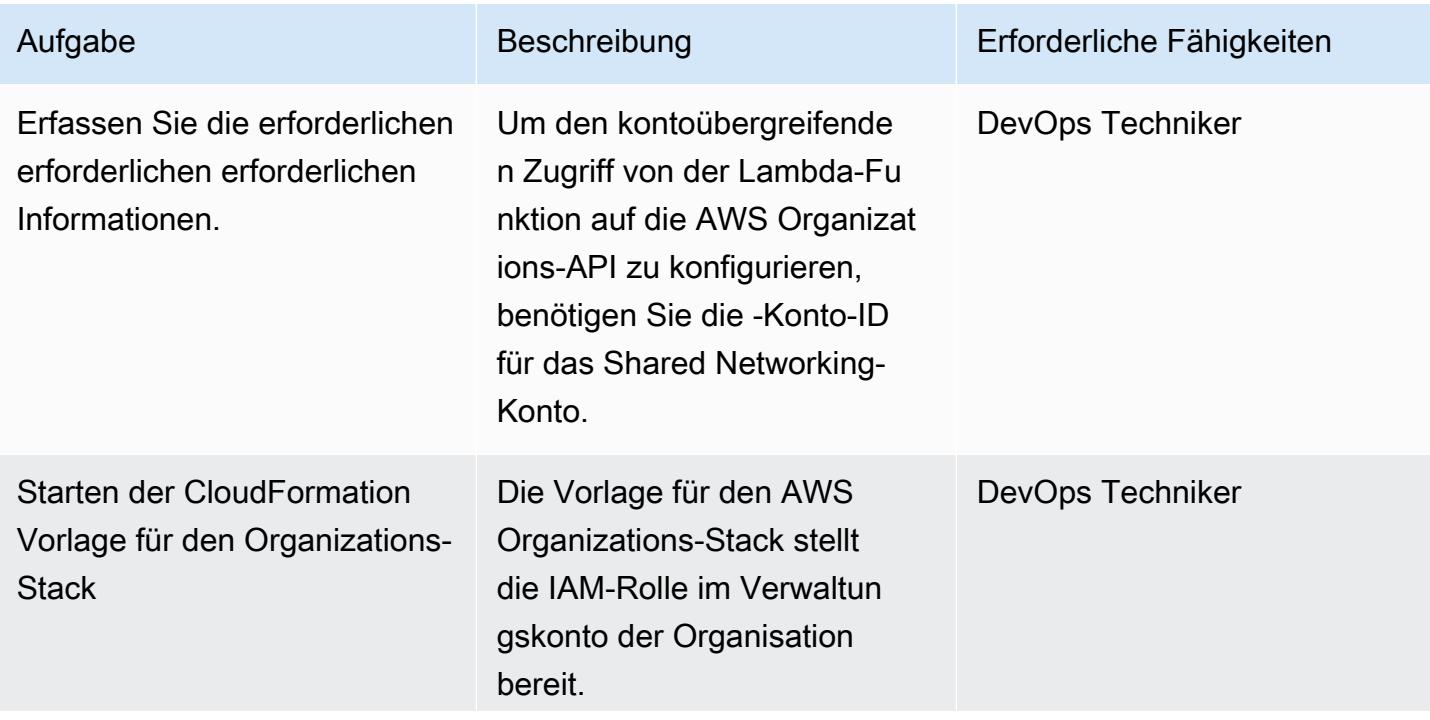

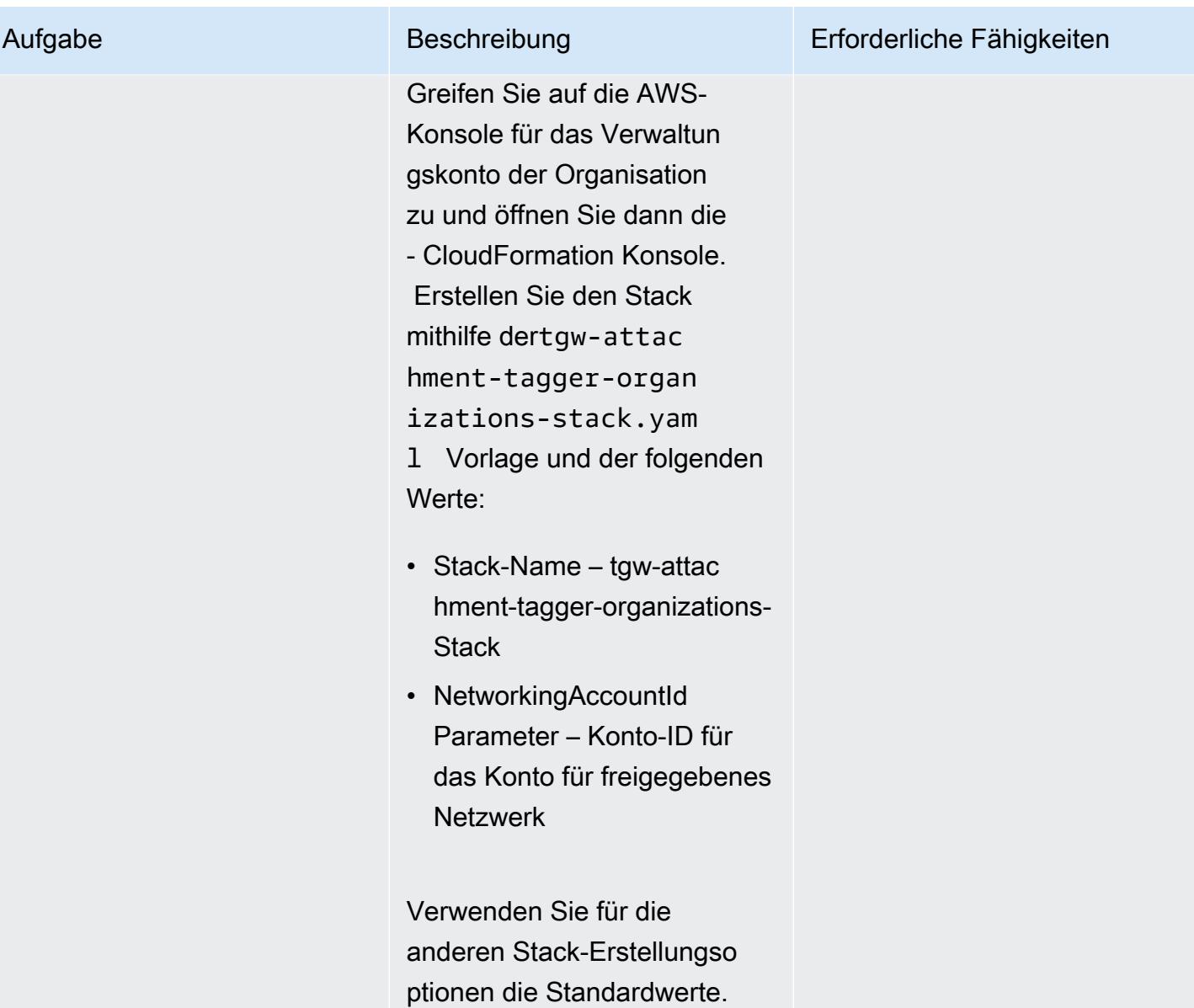

AWS Prescriptive Guidance Muster Communication of the Muster Muster Muster Muster

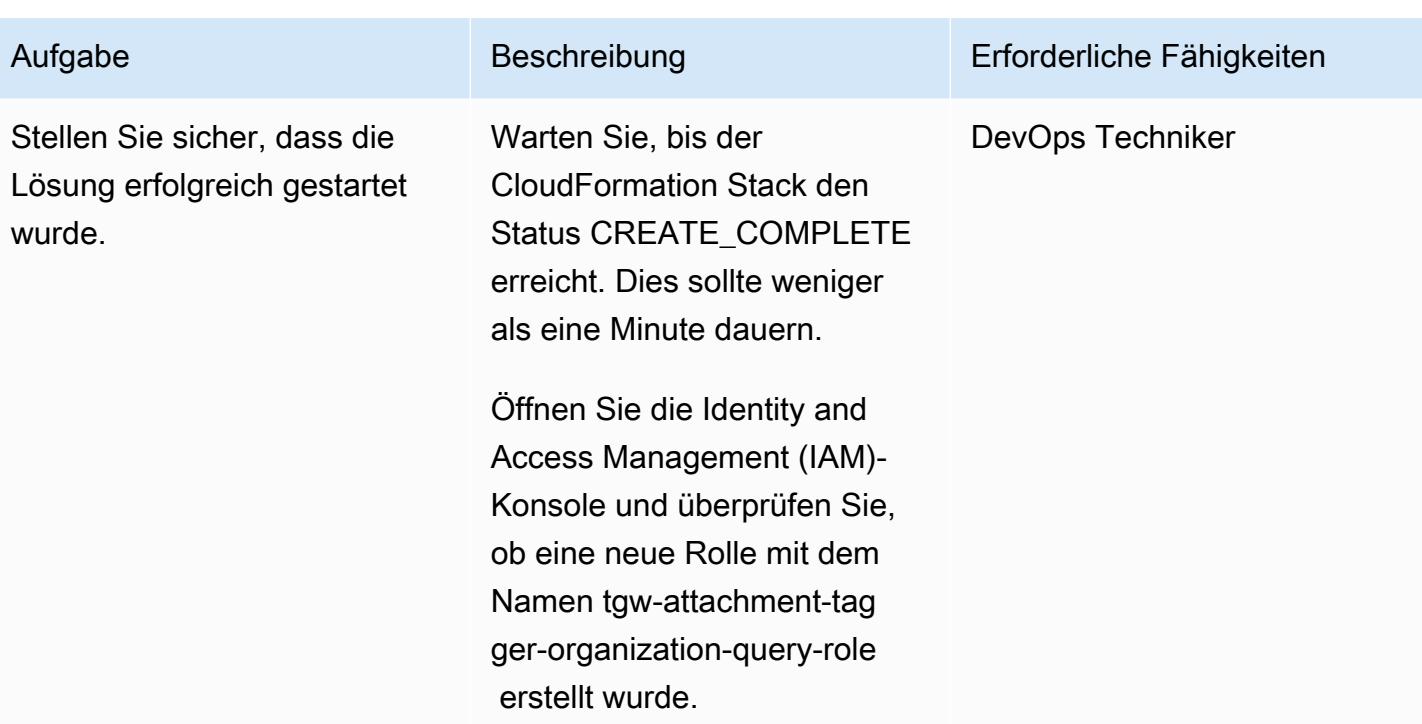

## Überprüfen der Lösung

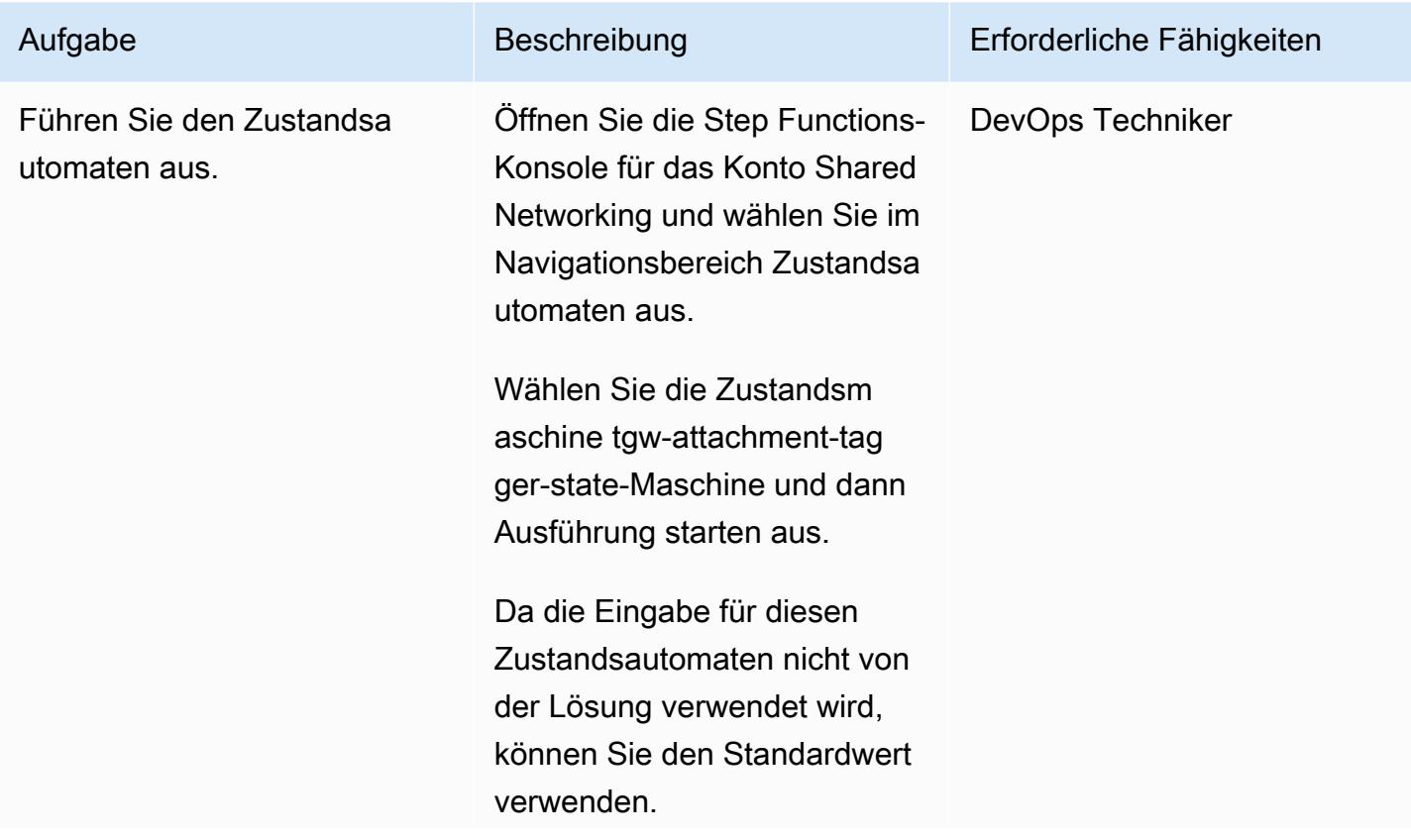

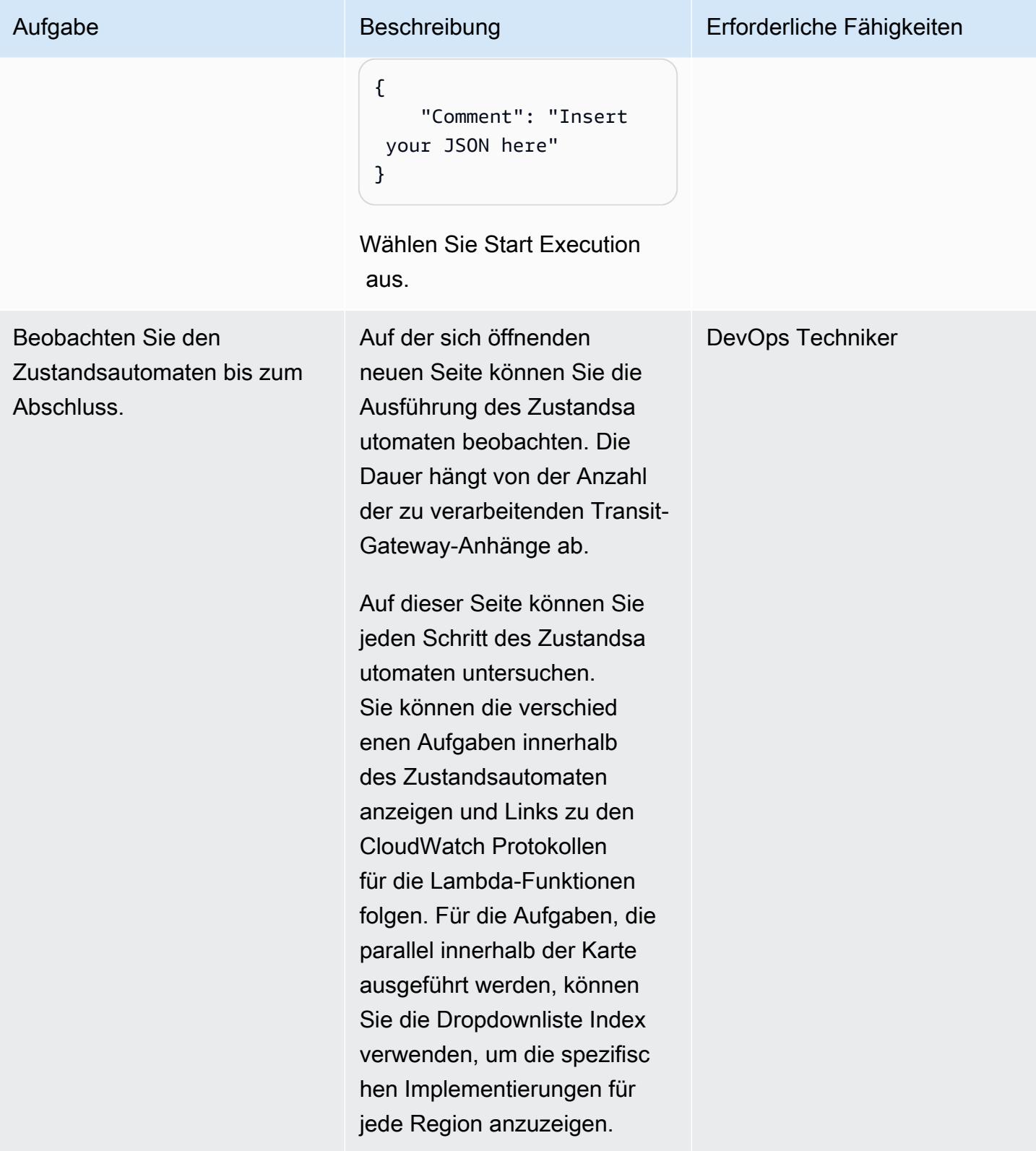

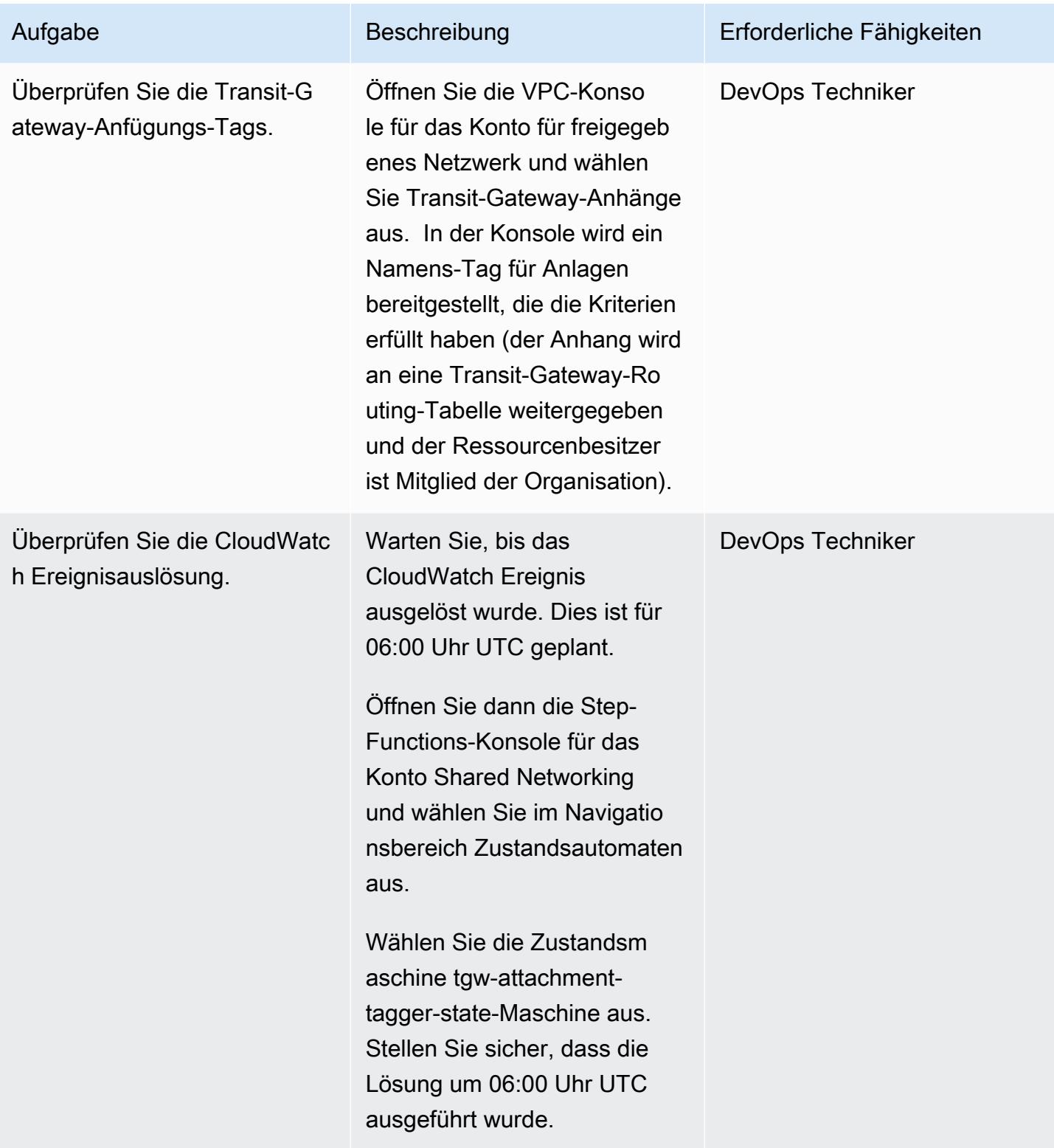

# Zugehörige Ressourcen

• [AWS Organizations](https://aws.amazon.com/organizations/)

- [AWS Resource Access Manager](https://aws.amazon.com/ram/)
- [Serverless Transit Network Orchestrator](https://aws.amazon.com/solutions/implementations/serverless-transit-network-orchestrator/)
- [Erstellen von IAM-Rollen](https://docs.aws.amazon.com/IAM/latest/UserGuide/id_roles_create.html)
- [Erstellen eines Stacks in der AWS- CloudFormation Konsole](https://docs.aws.amazon.com/AWSCloudFormation/latest/UserGuide/cfn-console-create-stack.html)

# Stellen Sie sicher, dass ELB-Load Balancer eine TLS-Beendigung erfordern

Erstellt von Priyanka Chaudhary (AWS)

Umgebung: Produktion Technologien: Netzwerk,

Sicherheit, Identität, **Compliance** 

AWS-Services: Amazon CloudWatch Events; Elastic Load Balancing (ELB); AWS Lambda

## Übersicht

In der Amazon Web Services (AWS) Cloud verteilt Elastic Load Balancing (ELB) eingehenden Anwendungsdatenverkehr automatisch auf mehrere Ziele, z. B. Amazon Elastic Compute Cloud (Amazon EC2)-Instances, Container, IP-Adressen und AWS Lambda-Funktionen. Die Load Balancer verwenden Listener, um die Ports und Protokolle zu definieren, die der Load Balancer verwendet, um Datenverkehr von Benutzern zu akzeptieren. Application Load Balancer treffen Routing-Entscheidungen auf Anwendungsebene und verwenden die HTTP/HTTPS-Protokolle. Classic Load Balancer treffen Routing-Entscheidungen entweder auf der Transportebene, mithilfe von TCP- oder Secure Sockets Layer (SSL)-Protokollen oder auf Anwendungsebene, indem sie HTTP/HTTPS verwenden.

Dieses Muster bietet eine Sicherheitskontrolle, die mehrere Ereignistypen für Application Load Balancer und Classic Load Balancer untersucht. Wenn die Funktion aufgerufen wird, überprüft AWS Lambda das Ereignis und stellt sicher, dass der Load Balancer konform ist.

Die Funktion initiiert ein Amazon CloudWatch Events-Ereignis für die folgenden API-Aufrufe: [CreateLoadBalancer](https://docs.aws.amazon.com/elasticloadbalancing/2012-06-01/APIReference/API_CreateLoadBalancer.html), [CreateLoadBalancerListeners,](https://docs.aws.amazon.com/elasticloadbalancing/2012-06-01/APIReference/API_CreateLoadBalancerListeners.html) [DeleteLoadBalancerListeners,](https://docs.aws.amazon.com/elasticloadbalancing/2012-06-01/APIReference/API_DeleteLoadBalancerListeners.html) [CreateLoadBalancerPolicy](https://docs.aws.amazon.com/elasticloadbalancing/2012-06-01/APIReference/API_CreateLoadBalancerPolicy.html), [SetLoadBalancerPoliciesOfListener](https://docs.aws.amazon.com/elasticloadbalancing/2012-06-01/APIReference/API_SetLoadBalancerPoliciesOfListener.html), [CreateListener](https://docs.aws.amazon.com/elasticloadbalancing/latest/APIReference/API_CreateListener.html)[DeleteListener,](https://docs.aws.amazon.com/elasticloadbalancing/latest/APIReference/API_DeleteListener.html) und [ModifyListener](https://docs.aws.amazon.com/elasticloadbalancing/latest/APIReference/API_ModifyListener.html). Wenn das Ereignis eine dieser APIs erkennt, ruft es AWS Lambda auf, das ein Python-Skript ausführt. Das Python-Skript prüft, ob der Listener ein SSL-Zertifikat enthält und ob die angewendete Richtlinie Transport Layer Security (TLS) verwendet. Wenn festgestellt wird, dass es sich bei der SSL-Richtlinie um etwas anderes als TLS handelt, sendet die Funktion eine Amazon Simple Notification Service (Amazon SNS)-Benachrichtigung mit den entsprechenden Informationen an den Benutzer.

#### Voraussetzungen

• Ein aktives AWS-Konto

#### Einschränkungen

- Diese Sicherheitskontrolle sucht nicht nach vorhandenen Load Balancern, es sei denn, es wird eine Aktualisierung der Load-Balancer-Listener vorgenommen.
- Diese Sicherheitskontrolle ist regional. Sie müssen sie in jeder AWS-Region bereitstellen, die Sie überwachen möchten.

## **Architektur**

**Zielarchitektur** 

### Automatisierung und Skalierung

• Wenn Sie [AWS Organizations](https://aws.amazon.com/organizations/) verwenden, können Sie [AWS Cloudformation StackSets](https://docs.aws.amazon.com/AWSCloudFormation/latest/UserGuide/what-is-cfnstacksets.html) verwenden, um diese Vorlage in mehreren Konten bereitzustellen, die Sie überwachen möchten.

## Tools

#### AWS-Services

- [AWS CloudFormation](https://docs.aws.amazon.com/AWSCloudFormation/latest/UserGuide/Welcome.html)  AWS CloudFormation unterstützt Sie bei der Modellierung und Einrichtung Ihrer AWS-Ressourcen, deren Bereitstellung schnell und konsistent und deren Verwaltung während ihres gesamten Lebenszyklus. Sie können eine Vorlage verwenden, um Ihre Ressourcen und ihre Abhängigkeiten zu beschreiben, und sie zusammen als Stack starten und konfigurieren, anstatt Ressourcen einzeln zu verwalten.
- [Amazon CloudWatch Events](https://docs.aws.amazon.com/AmazonCloudWatch/latest/events/WhatIsCloudWatchEvents.html)  Amazon CloudWatch Events stellt einen Stream von Systemereignissen in nahezu Echtzeit bereit, der Änderungen an AWS-Ressourcen beschreibt.
- [AWS Lambda](https://docs.aws.amazon.com/lambda/latest/dg/welcome.html)  AWS Lambda ist ein Datenverarbeitungsservice, der die Ausführung von Code ohne Bereitstellung oder Verwaltung von Servern unterstützt.
- [Amazon S3](https://docs.aws.amazon.com/AmazonS3/latest/dev/Welcome.html)  Amazon Simple Storage Service (Amazon S3) ist ein hoch skalierbarer Objektspeicherservice, der für eine Vielzahl von Speicherlösungen verwendet werden kann, darunter Websites, mobile Anwendungen, Backups und Data Lakes.
- [Amazon SNS](https://docs.aws.amazon.com/sns/latest/dg/welcome.html)  Amazon Simple Notification Service (Amazon SNS) koordiniert und verwaltet die Zustellung oder den Versand von Nachrichten zwischen Publishern und Clients, einschließlich Webservern und E-Mail-Adressen. Abonnenten erhalten die veröffentlichten Mitteilungen zu den Themen, die sie abonniert haben. Alle Abonnenten eines Themas erhalten dieselben Mitteilungen.

#### Code

Dieses Muster umfasst die folgenden Anlagen:

- ELBRequirestlstermination.zip Der Lambda-Code für die Sicherheitskontrolle.
- ELBRequirestlstermination.yml Die CloudFormation Vorlage, die das Ereignis und die Lambda-Funktion einrichtet.

### Polen

#### Einrichten des S3-Buckets

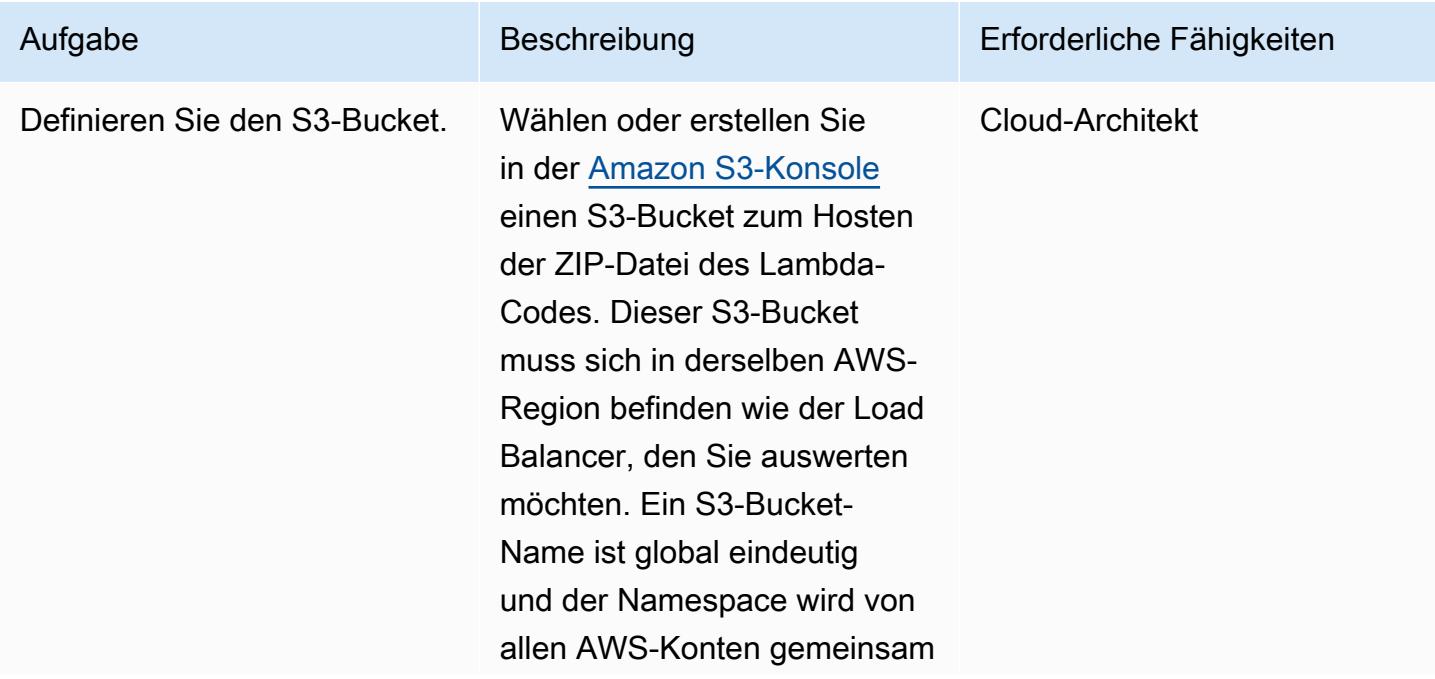

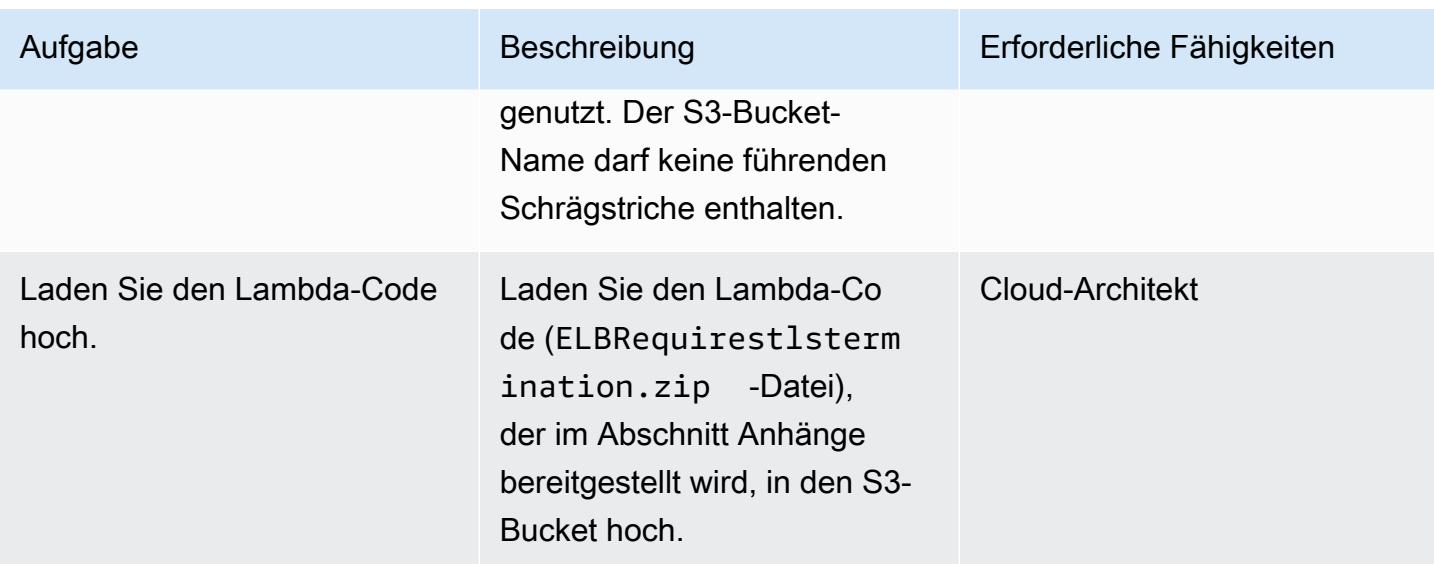

## Bereitstellen der CloudFormation Vorlage

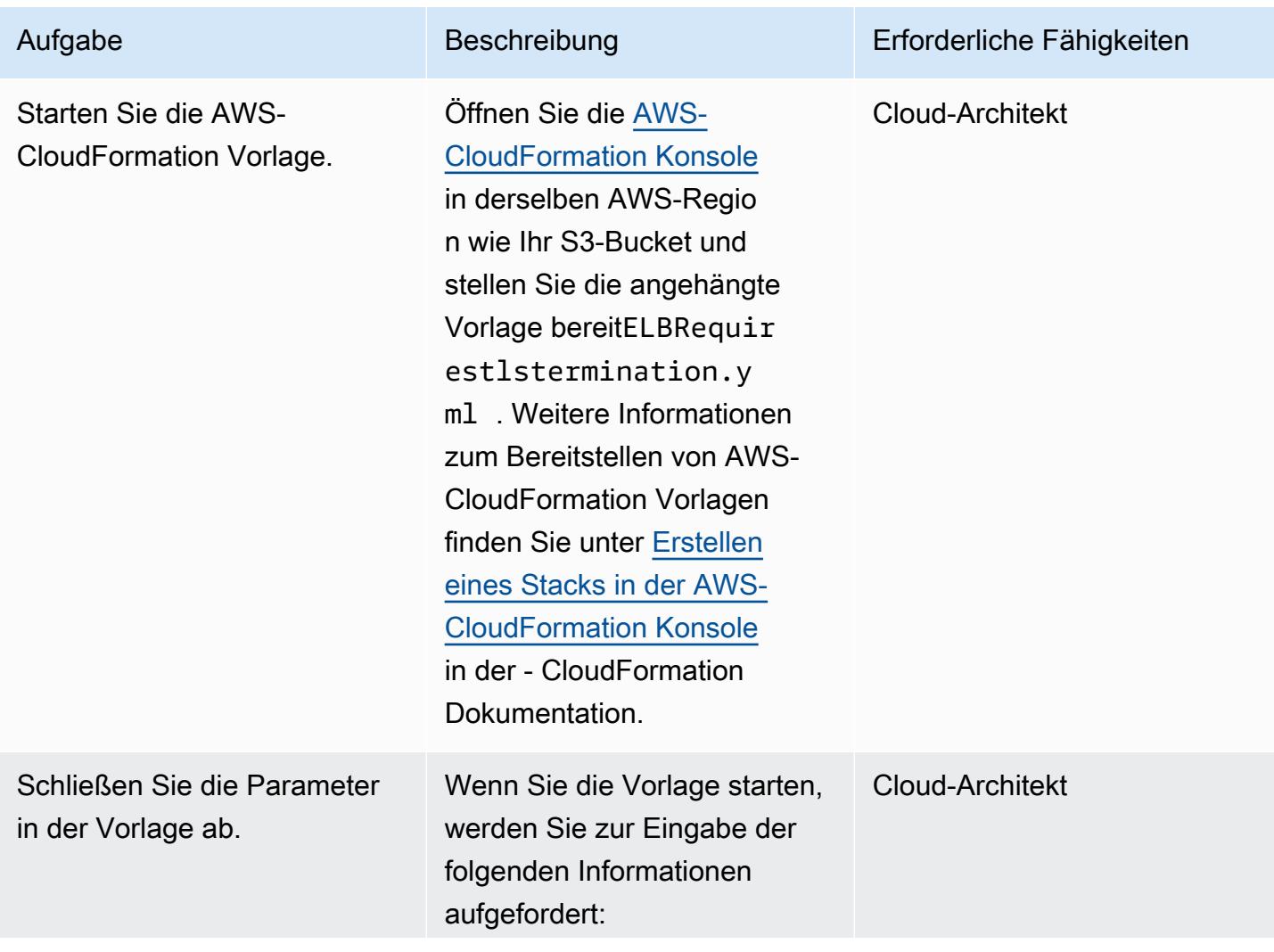

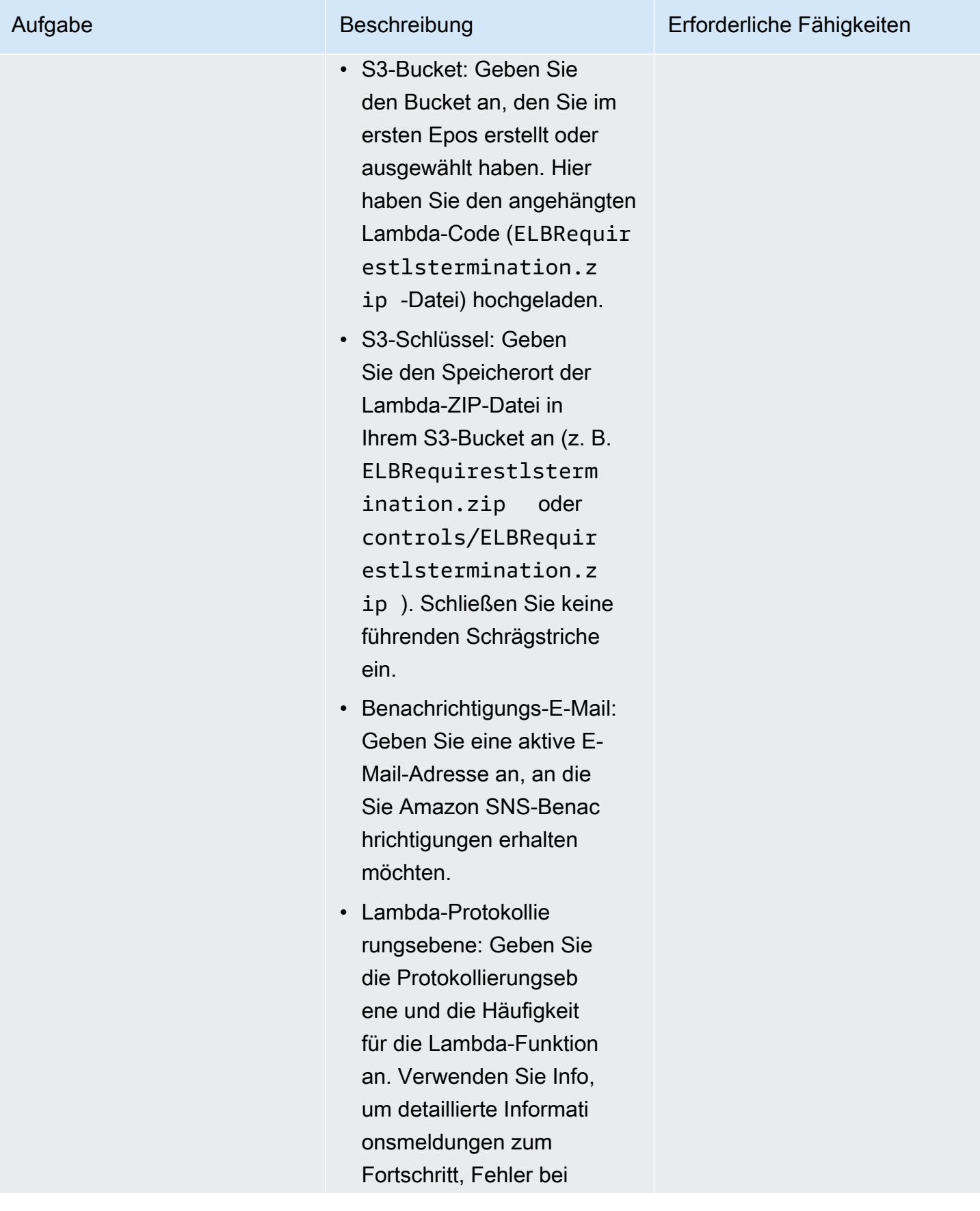

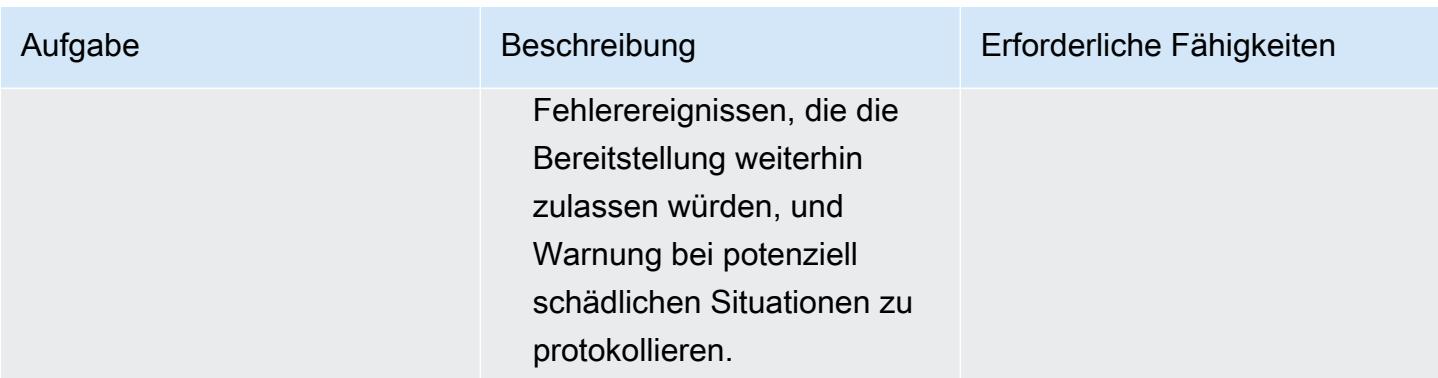

#### Bestätigen Sie das Abonnement

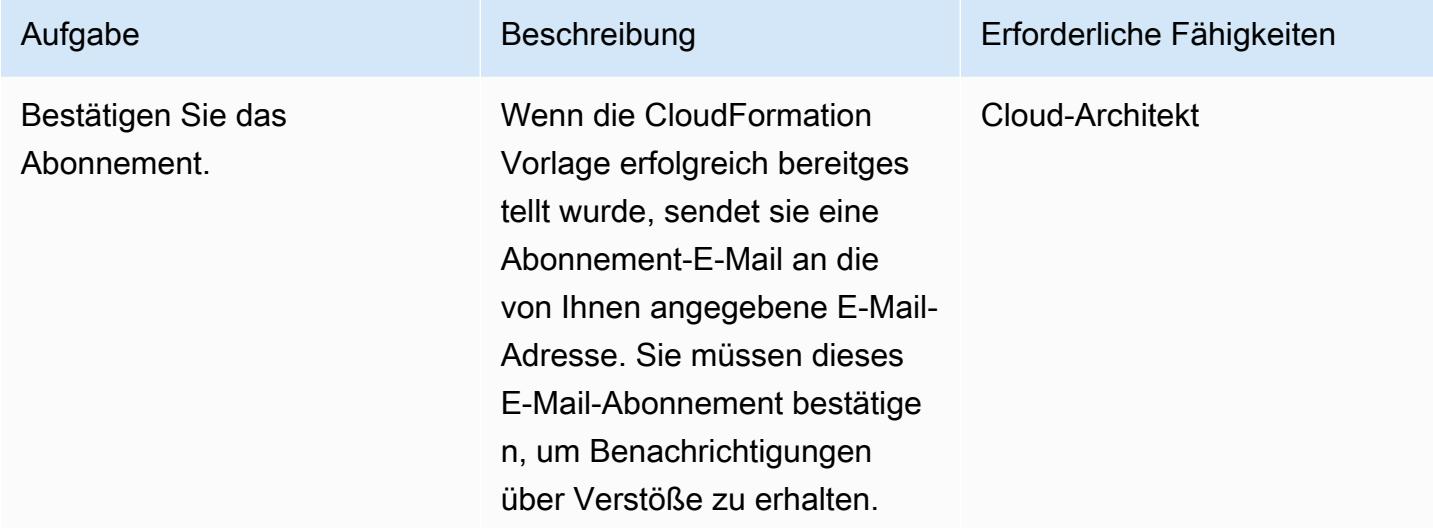

## Zugehörige Ressourcen

- [Erstellen eines Stacks in der AWS- CloudFormation Konsole](https://docs.aws.amazon.com/AWSCloudFormation/latest/UserGuide/cfn-console-create-stack.html) (AWS- CloudFormation Dokumentation)
- [Was ist AWS Lambda?](https://docs.aws.amazon.com/lambda/latest/dg/welcome.html) (AWS Lambda-Dokumentation)
- [Was ist ein Classic Load Balancer?](https://docs.aws.amazon.com/elasticloadbalancing/latest/classic/introduction.html) (ELB-Dokumentation)
- [Was ist ein Application Load Balancer?](https://docs.aws.amazon.com/elasticloadbalancing/latest/application/introduction.html) (ELB-Dokumentation)

## Anlagen

Um auf zusätzliche Inhalte zuzugreifen, die diesem Dokument zugeordnet sind, entpacken Sie die folgende Datei: [attachment.zip](samples/p-attach/da99cda2-ac34-4791-a2bd-d37264d8d3d9/attachments/attachment.zip)

# AWS-Netzwerk-Firewall-Protokolle und -Metriken mithilfe von Splunk anzeigen

Erstellt von Ivo Pinto

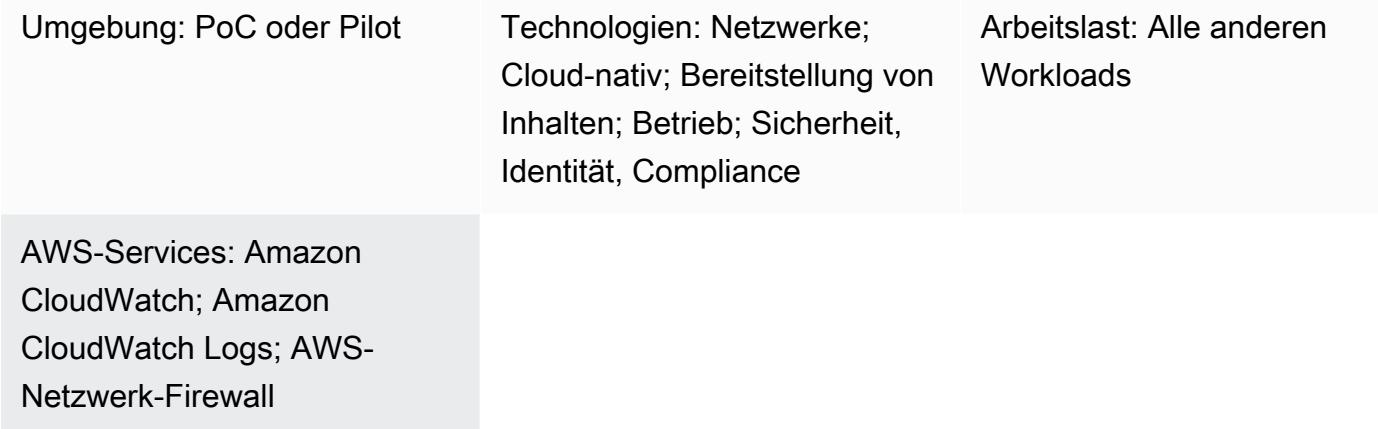

# Übersicht

Viele Unternehmen verwenden [Splunk Enterprise](https://www.splunk.com/en_us/products/splunk-enterprise.html) als zentralisiertes Aggregations- und Visualisierungstool für Logs und Metriken aus verschiedenen Quellen. Dieses Muster hilft Ihnen, Splunk so zu konfigurieren, dass mithilfe des Splunk-Add-Ons für [AWS Protokolle und Metriken der](https://docs.aws.amazon.com/network-firewall/latest/developerguide/what-is-aws-network-firewall.html)  [AWS Network Firewall](https://docs.aws.amazon.com/network-firewall/latest/developerguide/what-is-aws-network-firewall.html) von [Amazon CloudWatch Logs](https://docs.aws.amazon.com/AmazonCloudWatch/latest/logs/WhatIsCloudWatchLogs.html) abgerufen werden.

Um dies zu erreichen, erstellen Sie eine schreibgeschützte AWS Identity and Access Management (IAM) -Rolle. Splunk Add-On für AWS verwendet diese Rolle für den Zugriff. CloudWatch Sie konfigurieren das Splunk Add-On für AWS zum Abrufen von Metriken und Protokollen von. CloudWatch Schließlich erstellen Sie Visualisierungen in Splunk aus den abgerufenen Protokolldaten und Metriken.

## Voraussetzungen und Einschränkungen

#### Voraussetzungen

- [Ein Splunk-Konto](https://www.splunk.com/)
- Eine Splunk Enterprise-Instanz, Version 8.2.2 oder höher
- Ein aktives AWS-Konto
- Network Firewall, [eingerichtet](https://docs.aws.amazon.com/network-firewall/latest/developerguide/getting-started.html) und [konfiguriert](https://docs.aws.amazon.com/network-firewall/latest/developerguide/logging-cw-logs.html), um Protokolle an Logs zu CloudWatch senden

#### Einschränkungen

- Splunk Enterprise muss als Cluster von Amazon Elastic Compute Cloud (Amazon EC2) -Instances in der AWS-Cloud bereitgestellt werden.
- Das Sammeln von Daten mithilfe einer automatisch erkannten IAM-Rolle für Amazon EC2 wird in den AWS-Regionen China nicht unterstützt.

### Architektur

Das Diagramm veranschaulicht folgende Vorgänge:

- 1. Die Network Firewall veröffentlicht CloudWatch Protokolle in Logs.
- 2. Splunk Enterprise ruft Metriken und Protokolle von ab. CloudWatch

Um Beispielmetriken und Logs in dieser Architektur aufzufüllen, generiert ein Workload Traffic, der über den Netzwerk-Firewall-Endpunkt ins Internet geleitet wird. Dies wird durch die Verwendung von [Routentabellen](https://docs.aws.amazon.com/network-firewall/latest/developerguide/vpc-config.html#vpc-config-route-tables) erreicht. Obwohl dieses Muster eine einzelne Amazon EC2 EC2-Instance als Workload verwendet, kann dieses Muster für jede Architektur gelten, sofern die Network Firewall so konfiguriert ist, dass sie CloudWatch Protokolle an Logs sendet.

Diese Architektur verwendet auch eine Splunk Enterprise-Instanz in einer anderen Virtual Private Cloud (VPC). Die Splunk-Instance kann sich jedoch an einem anderen Standort befinden, z. B. in derselben VPC wie der Workload, sofern sie die APIs erreichen kann. CloudWatch

## Tools

#### AWS-Services

- [Amazon CloudWatch Logs](https://docs.aws.amazon.com/AmazonCloudWatch/latest/logs/WhatIsCloudWatchLogs.html) hilft Ihnen dabei, die Protokolle all Ihrer Systeme, Anwendungen und AWS-Services zu zentralisieren, sodass Sie sie überwachen und sicher archivieren können.
- [Amazon Elastic Compute Cloud \(Amazon EC2\)](https://docs.aws.amazon.com/ec2/) bietet skalierbare Rechenkapazität in der AWS-Cloud. Sie können so viele virtuelle Server wie nötig nutzen und sie schnell nach oben oder unten skalieren.
- Die [AWS Network Firewall](https://docs.aws.amazon.com/network-firewall/latest/developerguide/what-is-aws-network-firewall.html) ist ein zustandsbehafteter, verwalteter Netzwerk-Firewall sowie Service zur Erkennung und Verhinderung von Eindringlingen für VPCs in der AWS-Cloud.

#### Andere Tools

• [Splunk](https://www.splunk.com/) unterstützt Sie bei der Überwachung, Visualisierung und Analyse von Protokolldaten.

# Epen

Erstellen einer IAM-Rolle

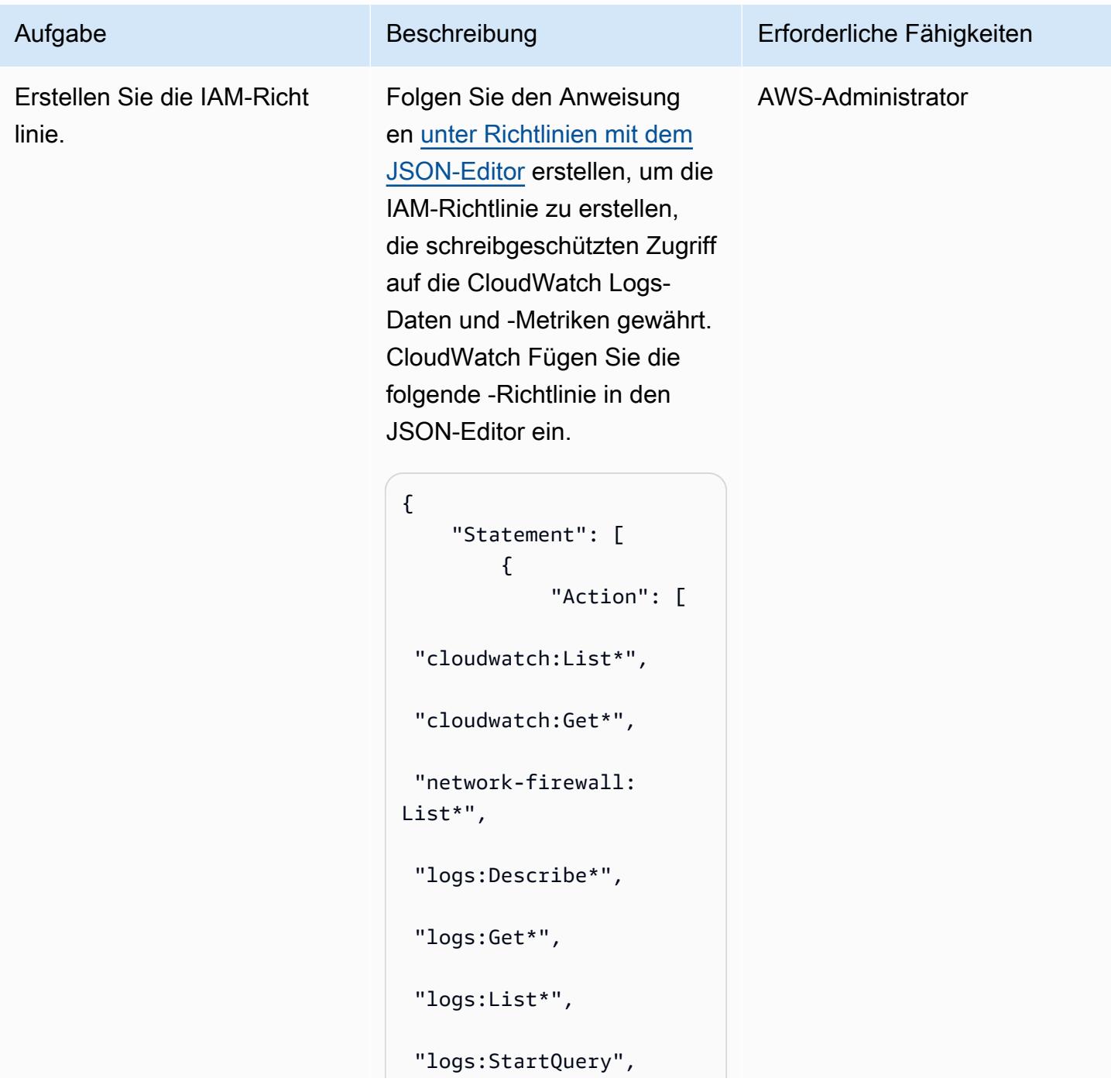

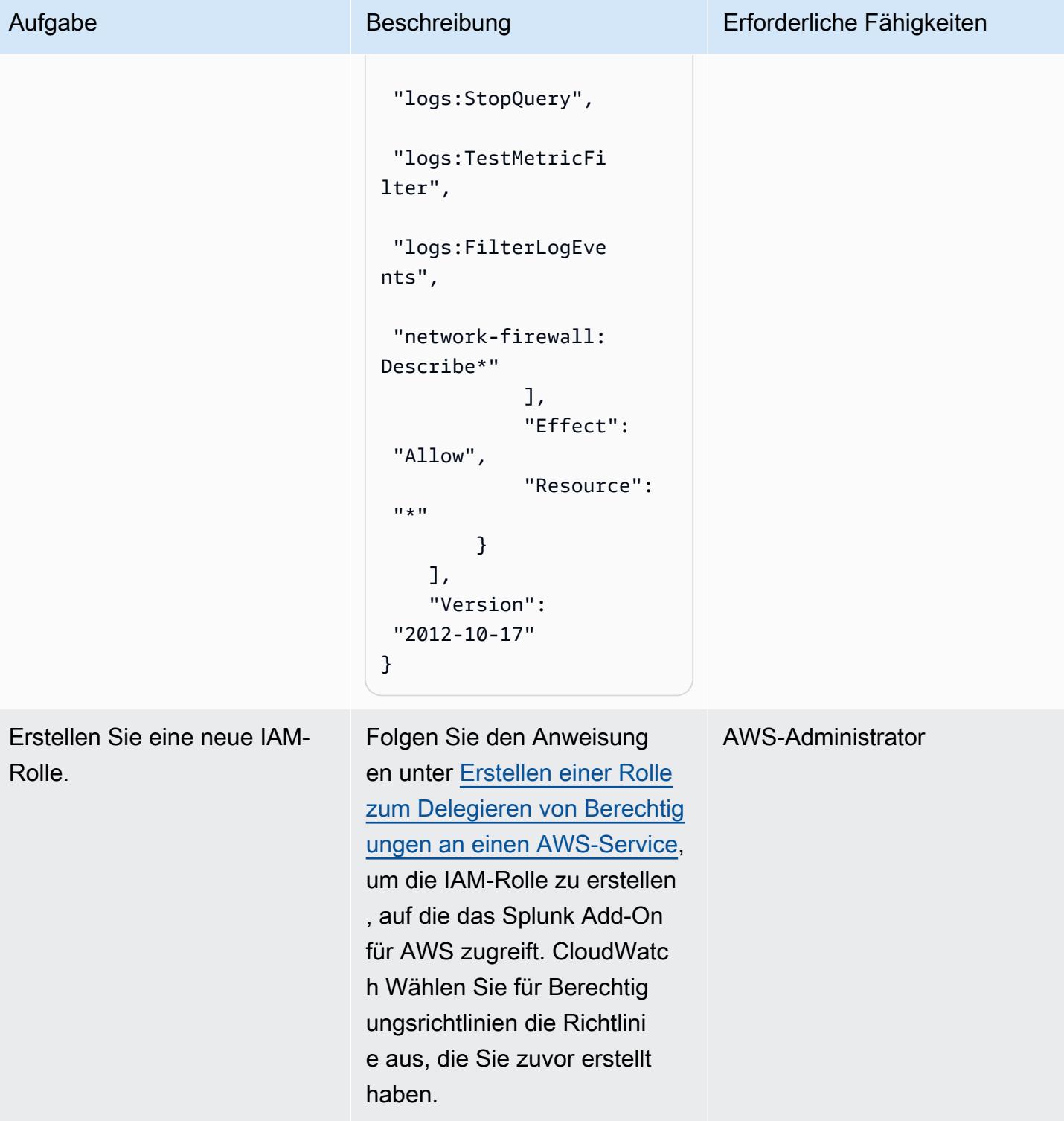

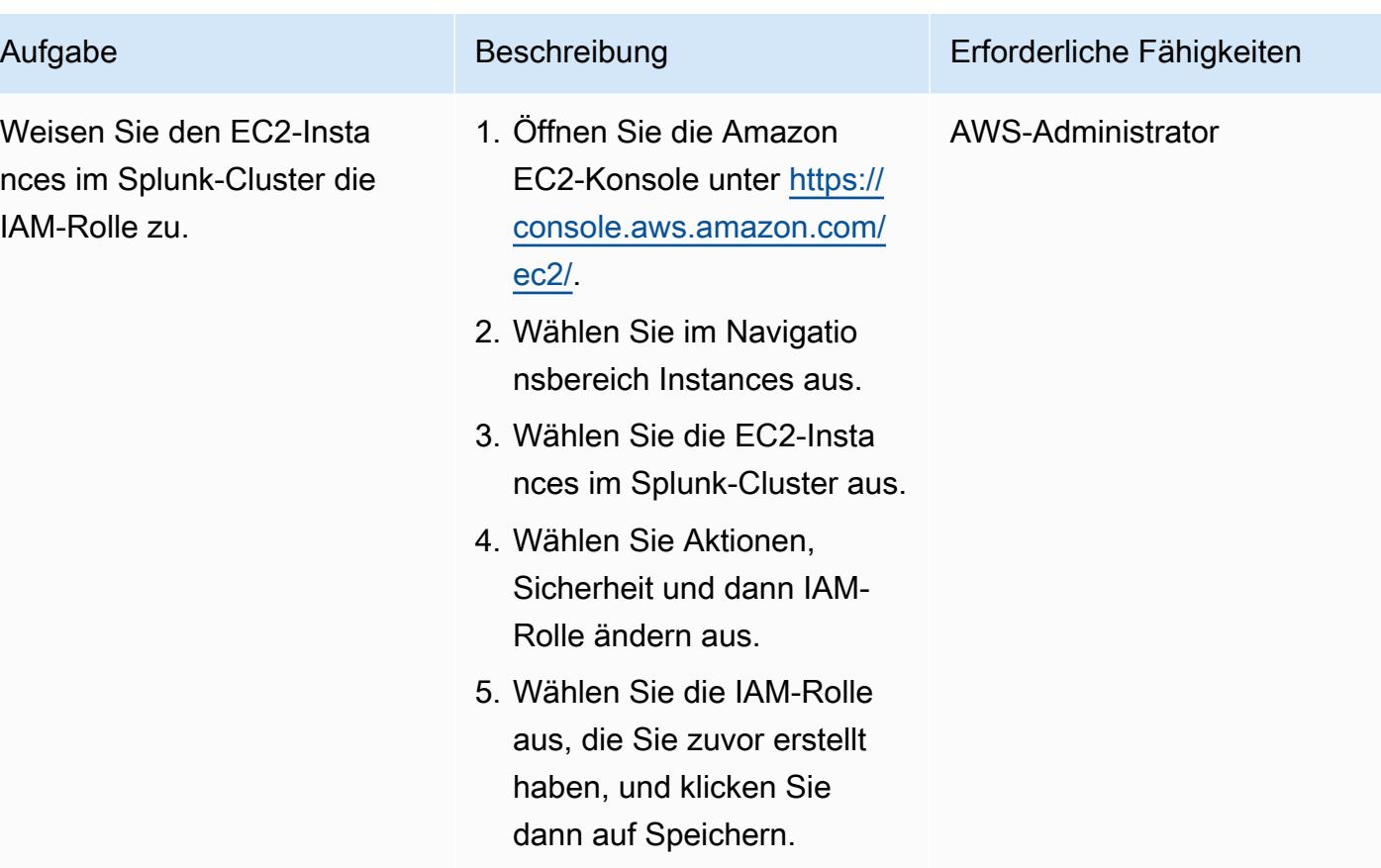

## Installieren Sie das Splunk-Add-On für AWS

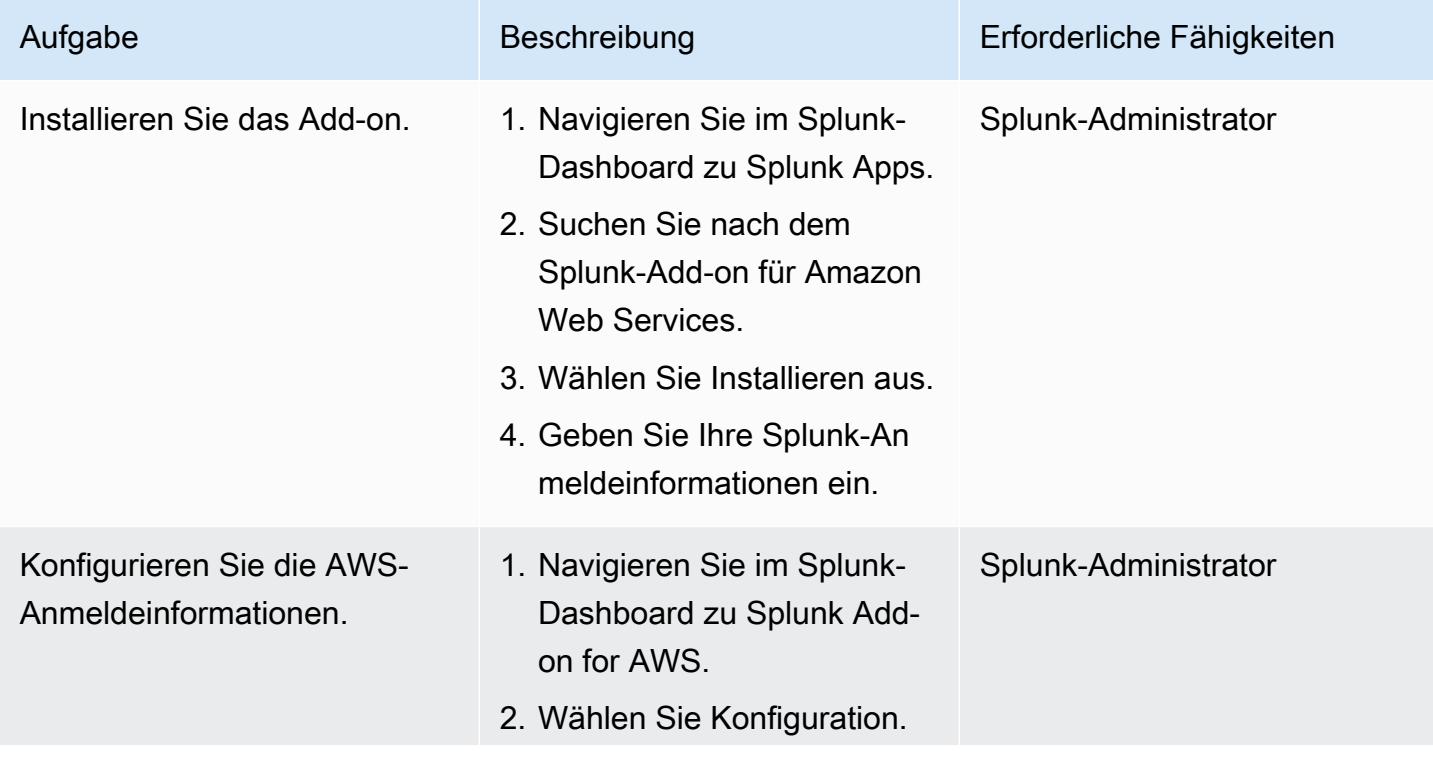

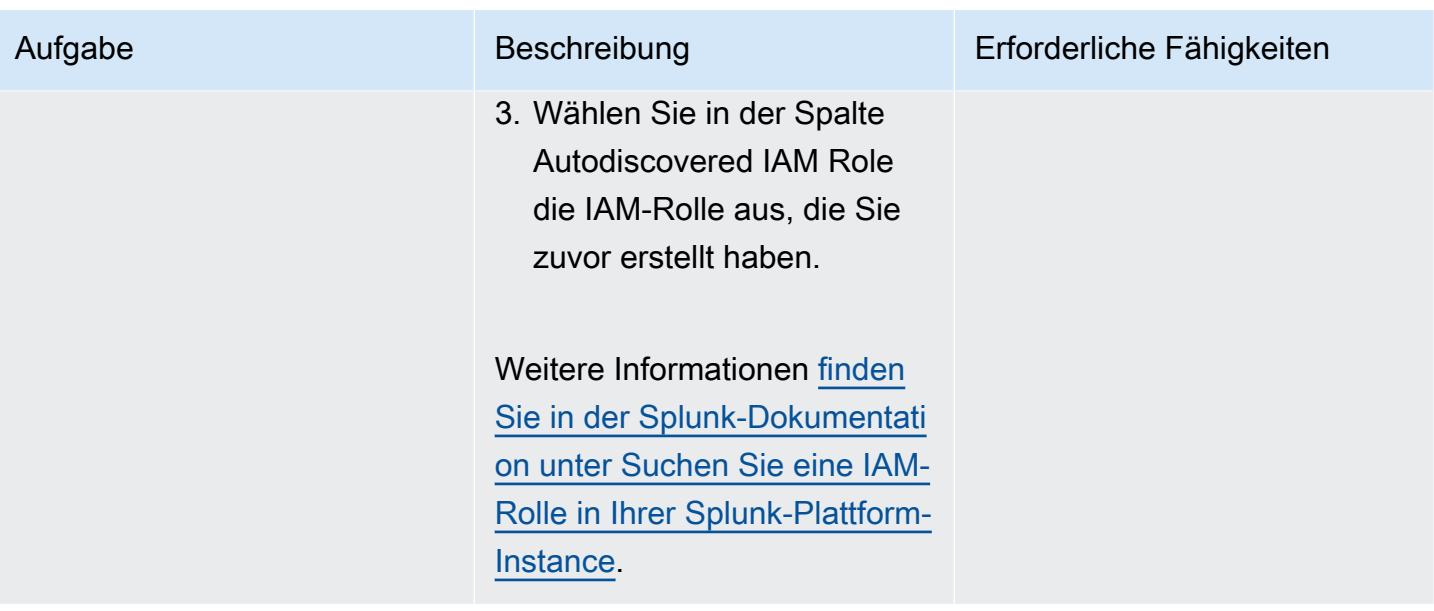

## Konfigurieren Sie den Splunk-Zugriff auf CloudWatch

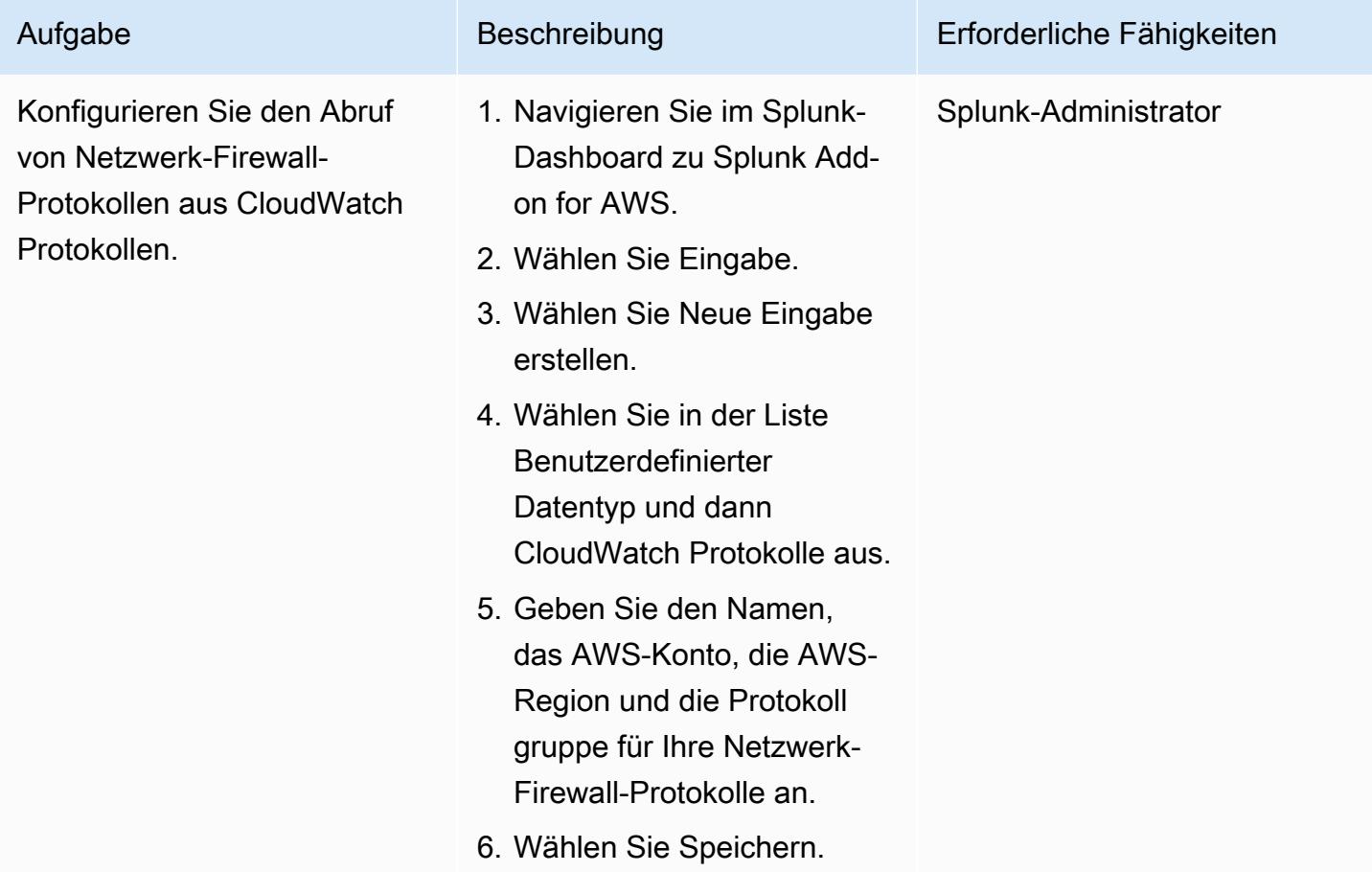

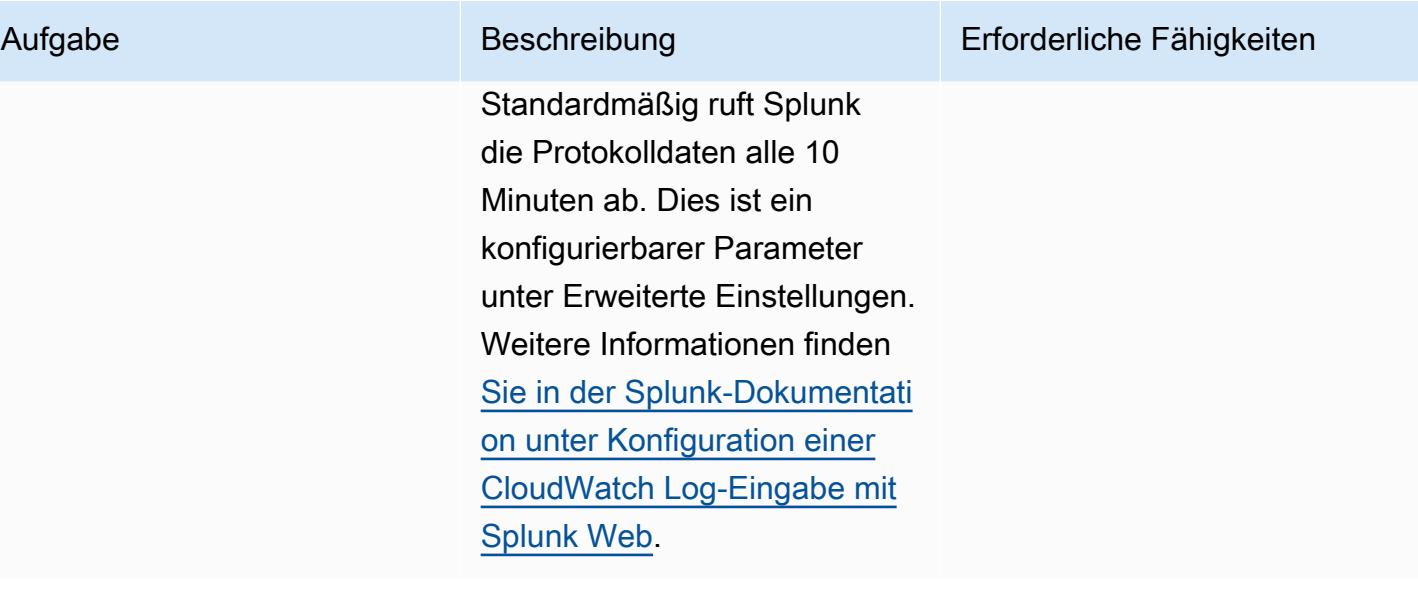

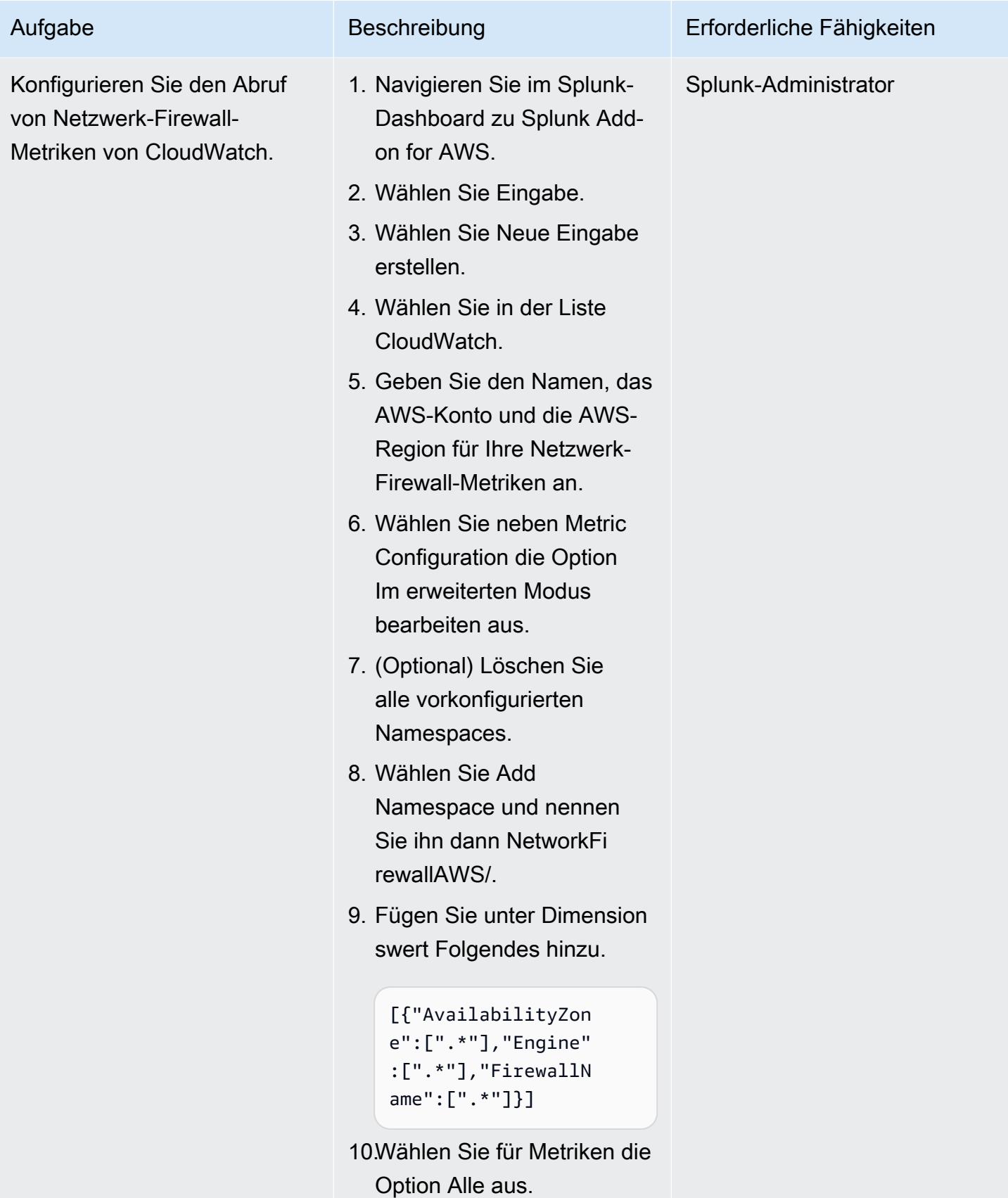

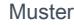

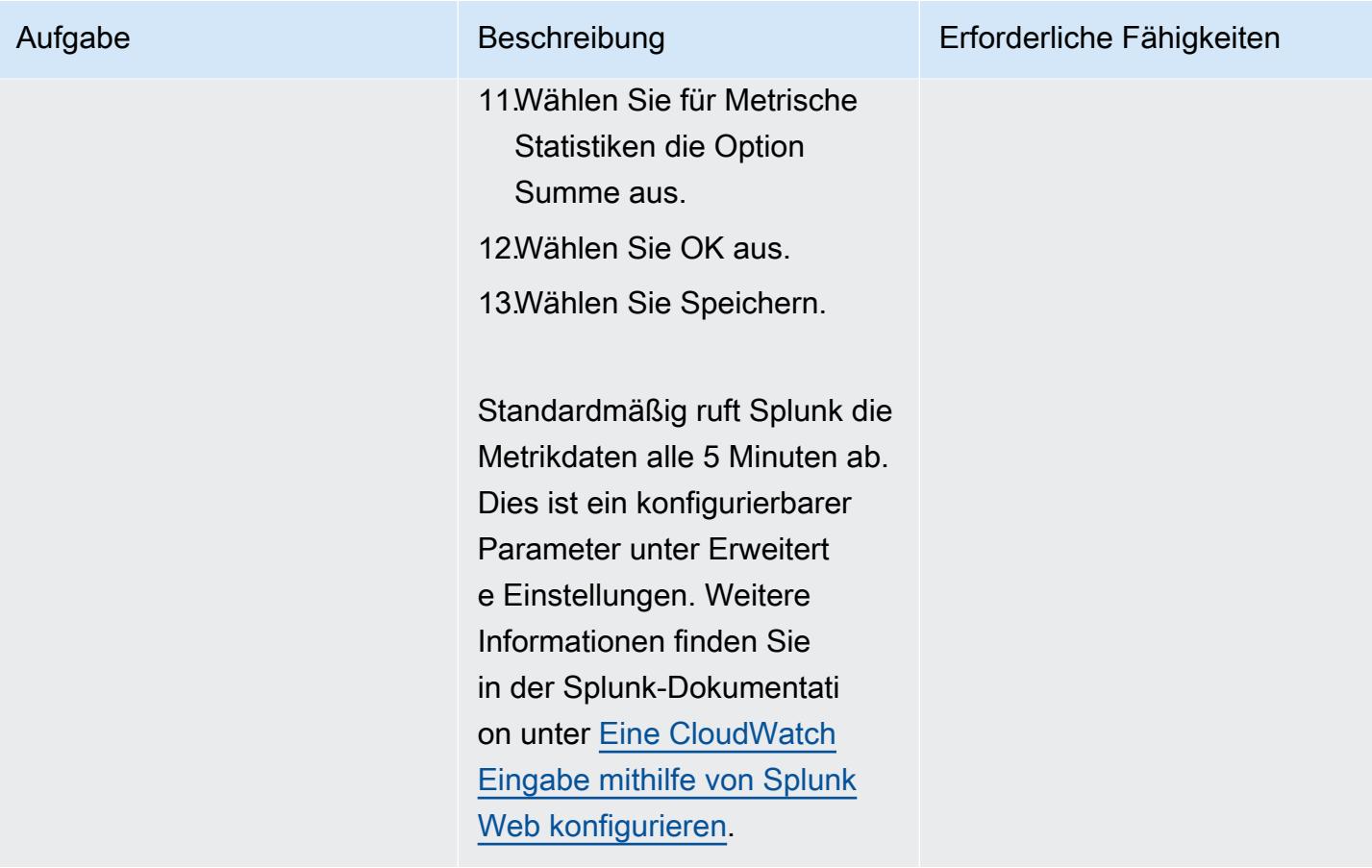

Erstellen Sie Splunk-Visualisierungen mithilfe von Abfragen

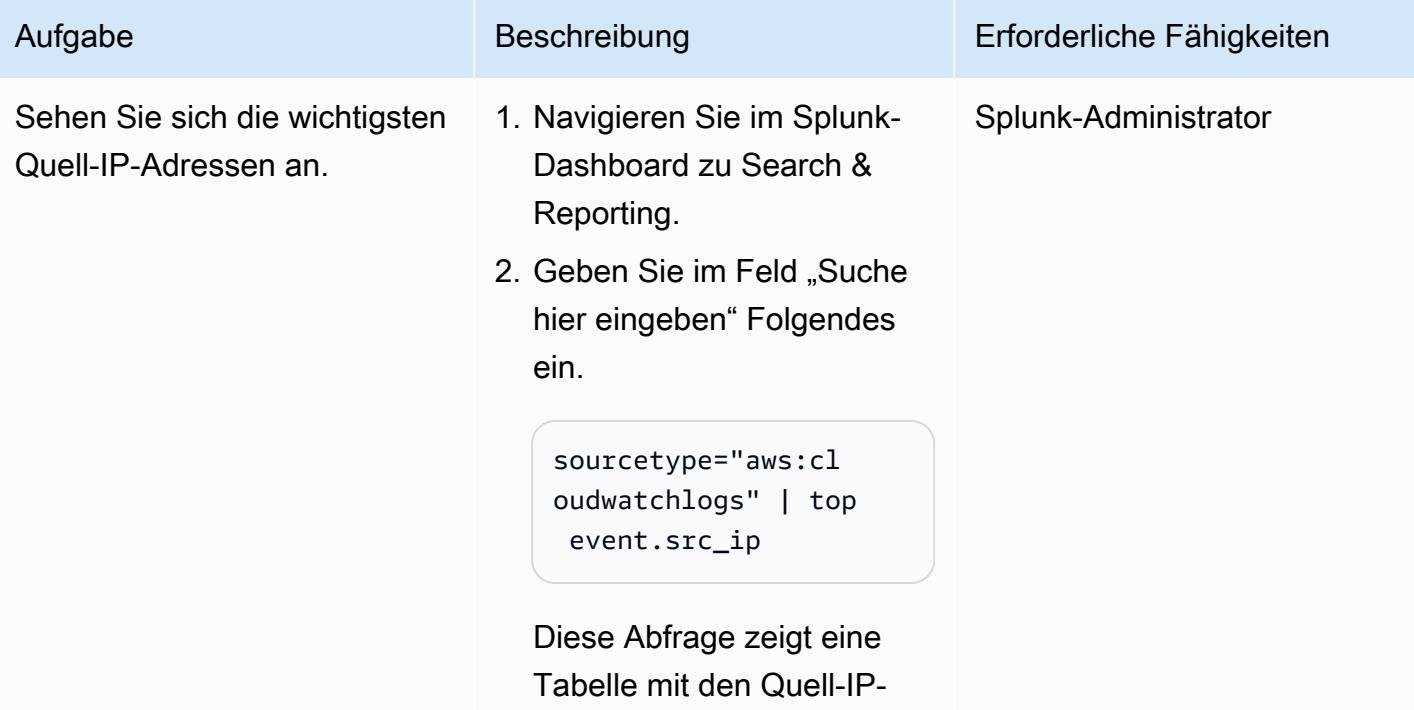

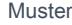

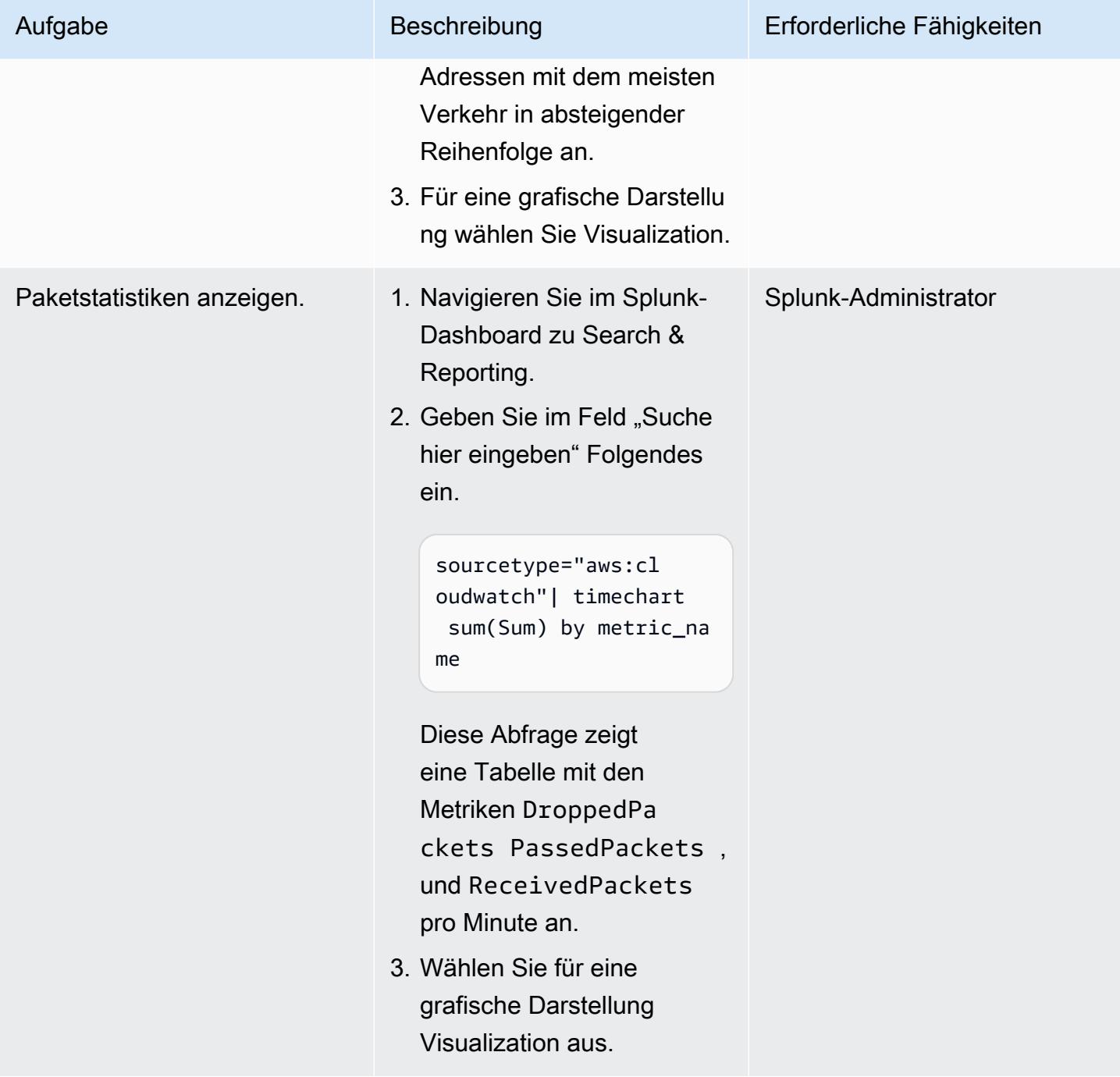

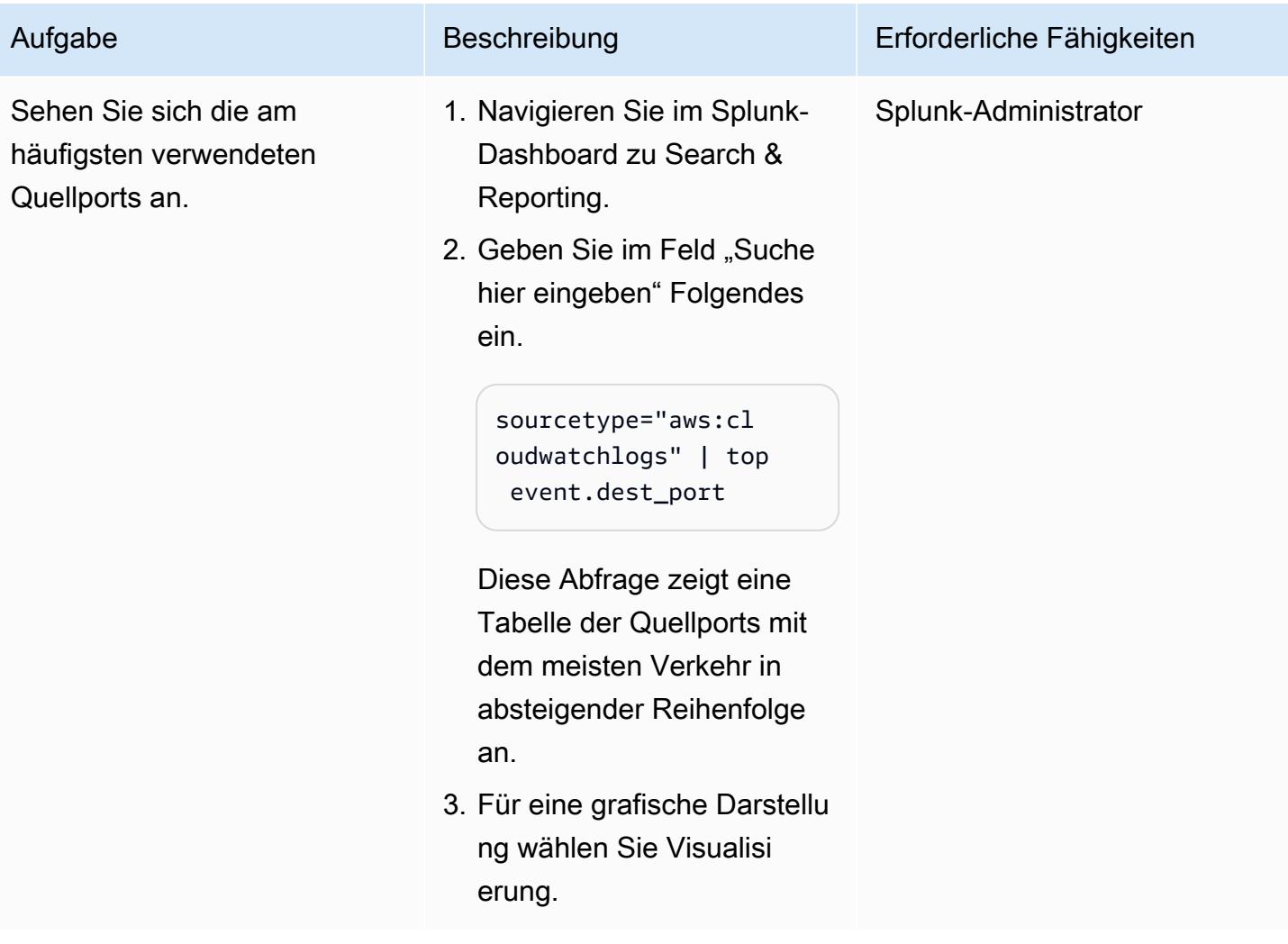

## Zugehörige Ressourcen

#### AWS-Dokumentation

- [Eine Rolle erstellen, um Berechtigungen an einen AWS-Service zu delegieren](https://docs.aws.amazon.com/IAM/latest/UserGuide/id_roles_create_for-service.html) (IAM-Dokumentation)
- [IAM-Richtlinien erstellen \(IAM-Dokumentation\)](https://docs.aws.amazon.com/IAM/latest/UserGuide/access_policies_create-console.html#access_policies_create-start)
- [Protokollierung und Überwachung in der AWS-Netzwerk-Firewall](https://docs.aws.amazon.com/network-firewall/latest/developerguide/logging-monitoring.html) (Netzwerk-Firewall-Dokumentation)
- [Routentabellenkonfigurationen für die AWS-Netzwerk-Firewall](https://docs.aws.amazon.com/network-firewall/latest/developerguide/route-tables.html) (Netzwerk-Firewall-Dokumentation)

#### AWS-Blogbeiträge

• [Bereitstellungsmodelle für AWS-Netzwerk-Firewalls](https://aws.amazon.com/pt/blogs/networking-and-content-delivery/deployment-models-for-aws-network-firewall/)

#### AWS Marketplace

• [Splunk Enterprise Amazon Machine Image \(AMI\)](https://aws.amazon.com/marketplace/pp/prodview-l6oos72bsyaks)

# Mehr Muster

- [Zugreifen auf einen Bastion-Host mithilfe von Session Manager und Amazon EC2 Instance](#page-2279-0)  **[Connect](#page-2279-0)**
- [Greifen Sie privat auf Container-Anwendungen auf Amazon ECS zu, indem Sie AWS Fargate](#page-543-0) [PrivateLink, AWS und einen Network Load Balancer verwenden](#page-543-0)
- [Greifen Sie mithilfe von AWS PrivateLink und einem Network Load Balancer privat auf Container-](#page-524-0)[Anwendungen auf Amazon ECS zu](#page-524-0)
- [???](#page-2296-0)
- [Suchen Sie nach Netzwerkeinträgen mit einem Host in den Eingangsregeln für Sicherheitsgruppen](#page-5651-0)  [für IPv4 und IPv6](#page-5651-0)
- [Bereitstellen einer Firewall mit AWS Network Firewall und AWS Transit Gateway](#page-1833-0)
- [Stellen Sie eine Amazon API Gateway Gateway-API auf einer internen Website mithilfe von](#page-6485-0) [privaten Endpunkten und einem Application Load Balancer bereit](#page-6485-0)
- [Stellen Sie mithilfe von AWS Config detektivattributebasierte Zugriffskontrollen für öffentliche](#page-5766-0) [Subnetze bereit](#page-5766-0)
- $777$
- [Aktivieren verschlüsselter Verbindungen für PostgreSQL-DB-Instances in Amazon RDS](#page-1204-0)
- [Erweitern Sie VRFs auf AWS mithilfe von AWS Transit Gateway Connect](#page-2355-0)
- [Migrieren eines F5 BIG-IP-Workload zu F5 BIG-IP VE in der AWS Cloud](#page-4003-0)
- [Aufbewahren von routbarem IP-Speicherplatz in VPC-Designs mit mehreren Konten für Subnetze,](#page-2401-0)  [die keine Workload sind](#page-2401-0)
- [Verhindern Sie den Internetzugang auf Kontoebene mithilfe einer Dienststeuerungsrichtlinie](#page-5961-0)
- [Senden von Warnungen von AWS Network Firewall an einen Slack-Kanal](#page-5974-0)
- [Statische Inhalte in einem Amazon S3 S3-Bucket über eine VPC mithilfe von Amazon bereitstellen](#page-920-0)  **[CloudFront](#page-920-0)**
- [Einrichten der Notfallwiederherstellung für Oracle JD Edwards EnterpriseOne mit AWS Elastic](#page-2479-0) [Disaster Recovery](#page-2479-0)
- [Einrichten der DNS-Auflösung für Hybridnetzwerke in einer AWS-Umgebung mit mehreren Konten](#page-2447-0)
- [Verwenden Sie Bol Discovery-Abfragen, um Migrationsdaten für die Migrationsplanung zu](#page-4142-0)  [extrahieren](#page-4142-0)
- [Verwenden Sie die Network Firewall, um die DNS-Domänennamen von der Server Name](#page-6026-0)  [Indication \(SNI\) für ausgehenden Datenverkehr zu erfassen](#page-6026-0)

# Betriebssysteme

### Themen

- [Migrieren Sie RHEL-BYOL-Systeme mithilfe von AWS MGN zu Instances mit AWS-Lizenz](#page-5399-0)
- [Beheben von Verbindungsfehlern nach der Migration von Microsoft SQL Server zur AWS Cloud](#page-5416-0)
- [Mehr Muster](#page-5419-0)

# <span id="page-5399-0"></span>Migrieren Sie RHEL-BYOL-Systeme mithilfe von AWS MGN zu Instances mit AWS-Lizenz

Erstellt von Mike Kuznetsov (AWS)

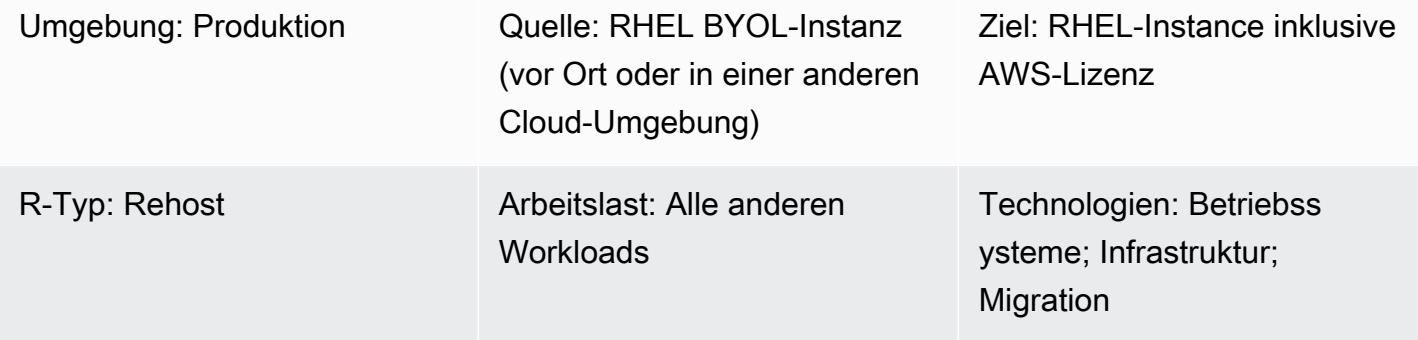

AWS-Services: AWS-Anwen dungsmigrationsservice

# Übersicht

Wenn Sie Ihre Workloads mithilfe von AWS Application Migration Service (AWS MGN) zu AWS migrieren, müssen Sie möglicherweise Ihre Red Hat Enterprise Linux (RHEL) -Instances hochziehen (rehosten) und die Lizenz während der Migration vom Standardmodell Bring Your Own License (BYOL) auf ein AWS-Lizenzmodell (LI) ändern. AWS MGN unterstützt einen skalierbaren Ansatz, der Amazon Machine Image (AMI) -IDs verwendet. Dieses Muster beschreibt, wie die Lizenzänderung auf RHEL-Servern während der Rehost-Migration in großem Umfang durchgeführt werden kann. Außerdem wird erklärt, wie Sie die Lizenz für ein RHEL-System ändern können, das bereits auf Amazon Elastic Compute Cloud (Amazon EC2) läuft.

## Voraussetzungen und Einschränkungen

### Voraussetzungen

- Zugriff auf das AWS-Zielkonto
- AWS MGN wurde im AWS-Zielkonto und in der Region für die Migration initialisiert (nicht erforderlich, wenn Sie bereits von Ihrem lokalen System zu AWS migriert haben)
- Ein RHEL-Quellserver mit einer gültigen RHEL-Lizenz
### **Architektur**

Dieses Muster deckt zwei Szenarien ab:

- Migrieren Sie ein System mithilfe von AWS MGN direkt von einem lokalen System in eine AWS LI-Instance. Folgen Sie für dieses Szenario den Anweisungen im ersten Epic (Migration zur LI-Instance — Option 1) und im dritten Epic.
- Änderung des Lizenzmodells von BYOL auf LI für ein zuvor migriertes RHEL-System, das bereits auf Amazon EC2 läuft. Folgen Sie für dieses Szenario den Anweisungen im zweiten Epic (Migration zur LI-Instance — Option 2) und im dritten Epic.

Hinweis: Das dritte Epic beinhaltet die Neukonfiguration der neuen RHEL-Instance, um die von AWS bereitgestellten Red Hat Update Infrastructure (RHUI) -Server zu verwenden. Dieser Prozess ist für beide Szenarien derselbe.

### Tools

#### AWS-Services

• Mit dem [AWS Application Migration Service \(AWS MGN\)](https://docs.aws.amazon.com/mgn/latest/ug/what-is-application-migration-service.html) können Sie Anwendungen ohne Änderungen und mit minimalen Ausfallzeiten in die AWS-Cloud rehosten (Lift and Shift).

### Epen

Zur LI-Instanz migrieren — Option 1 (für ein lokales RHEL-System)

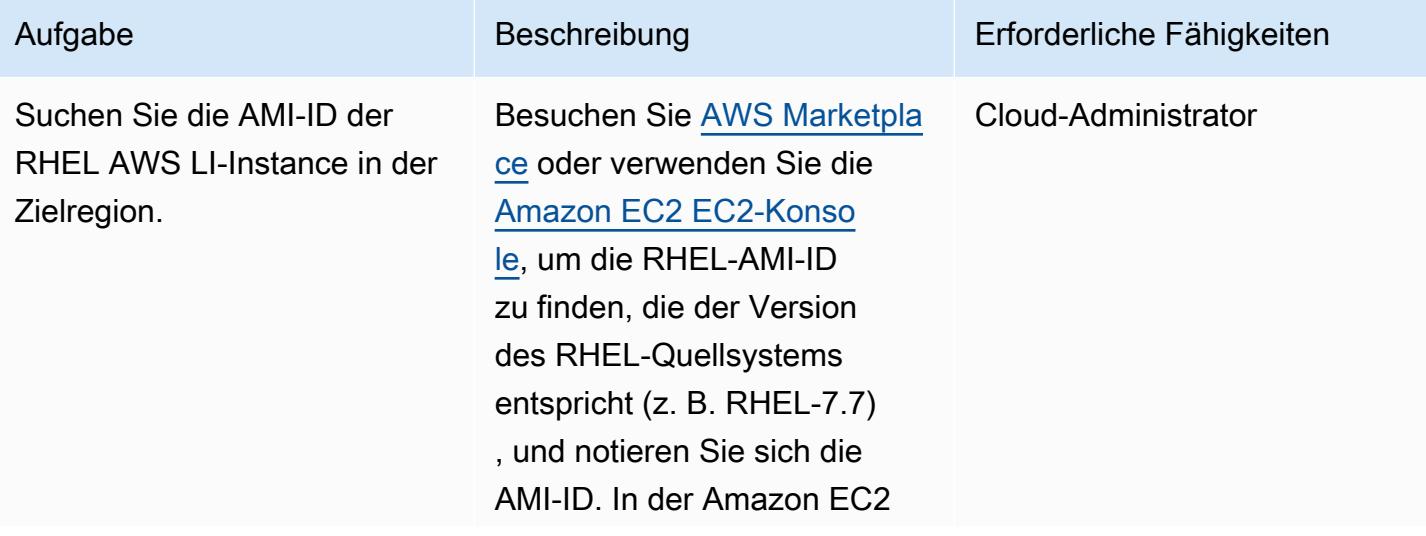

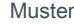

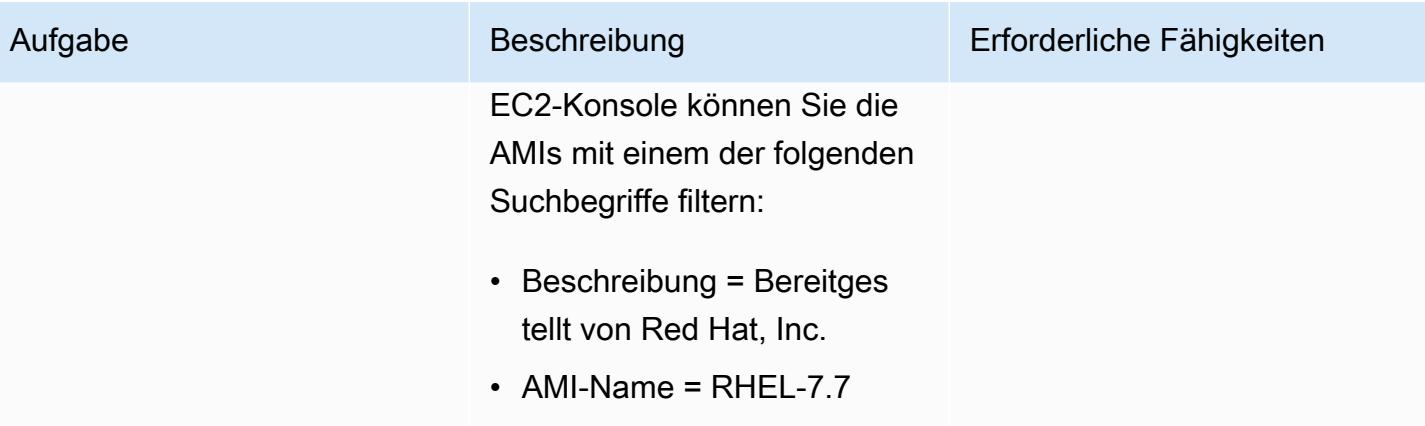

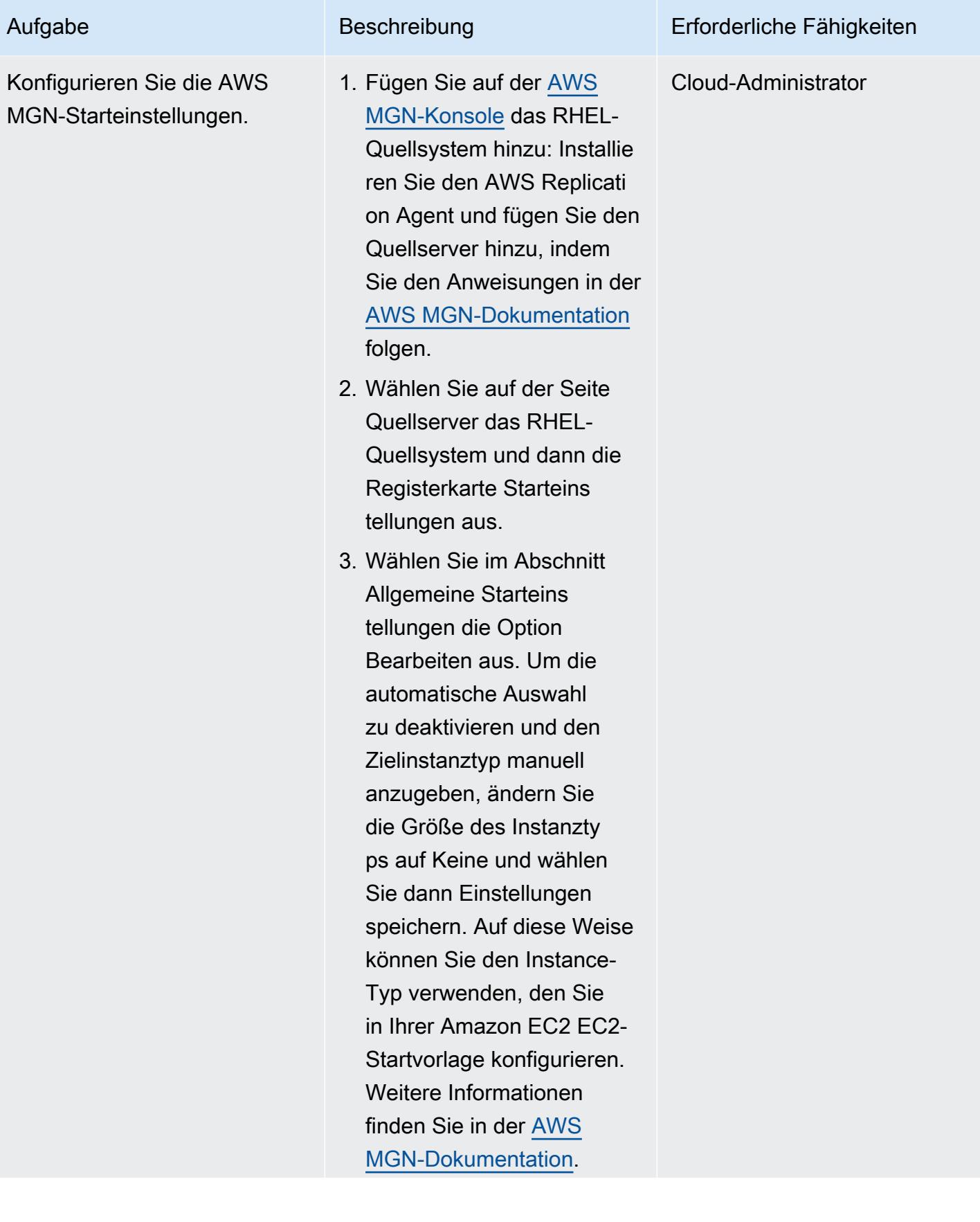

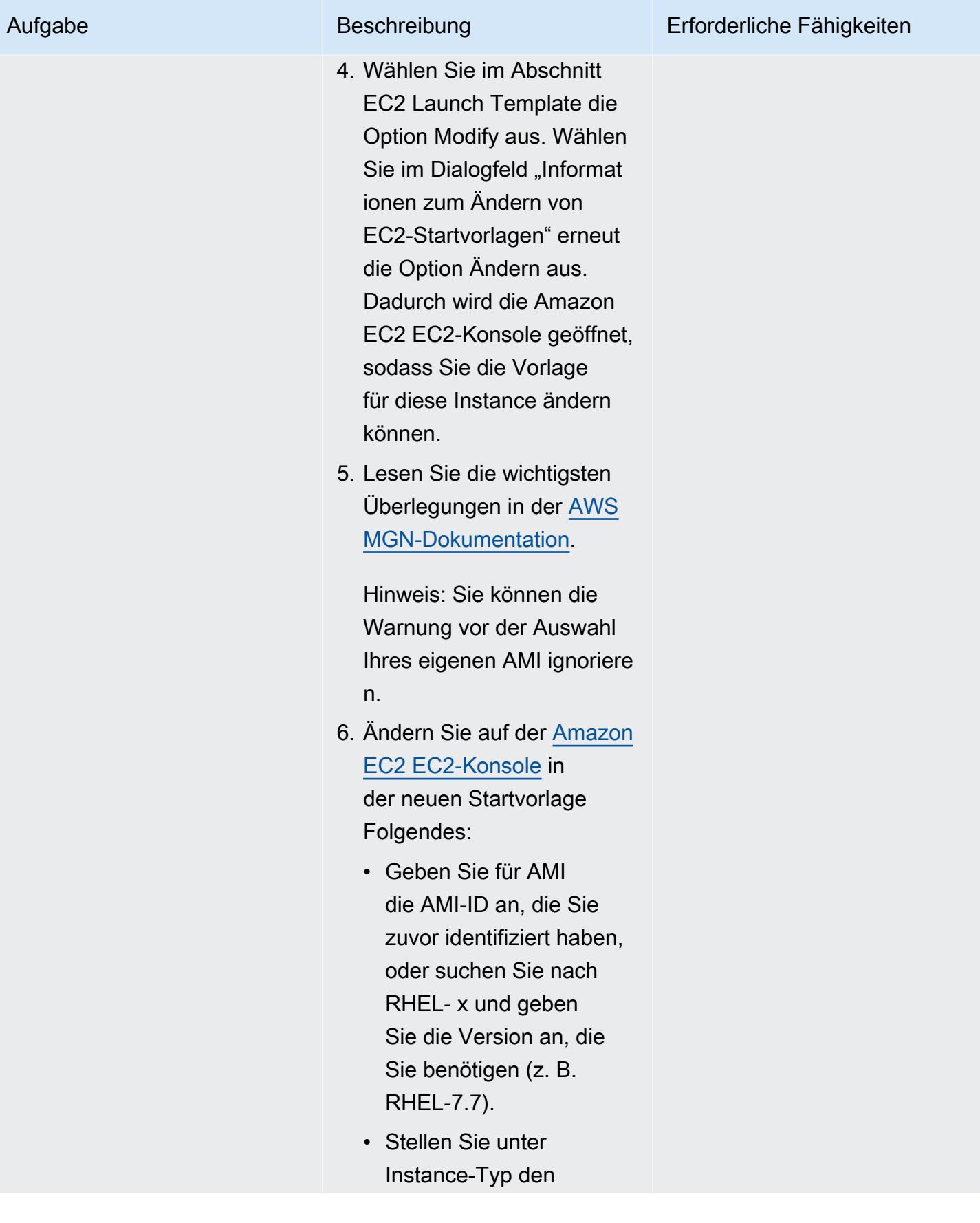

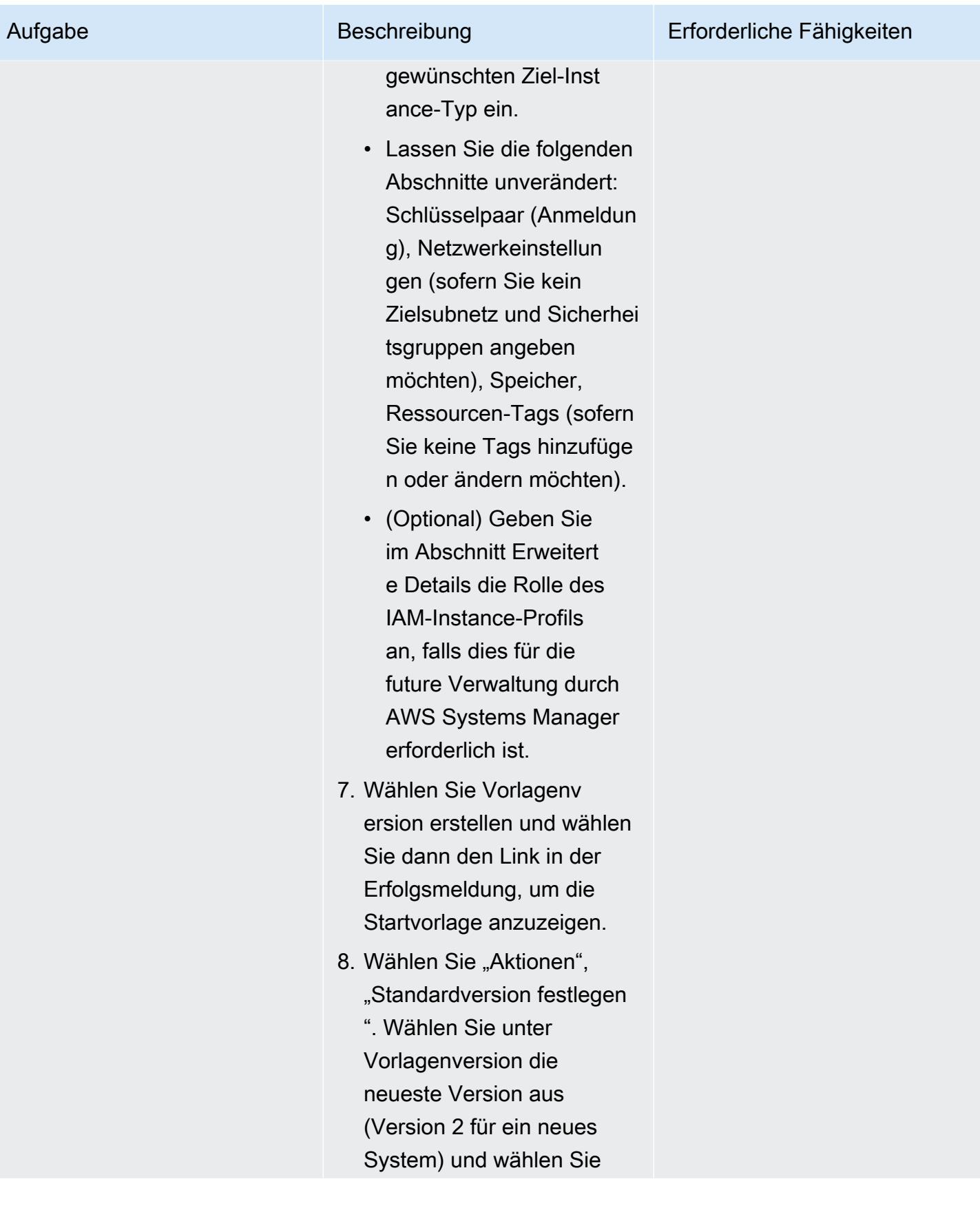

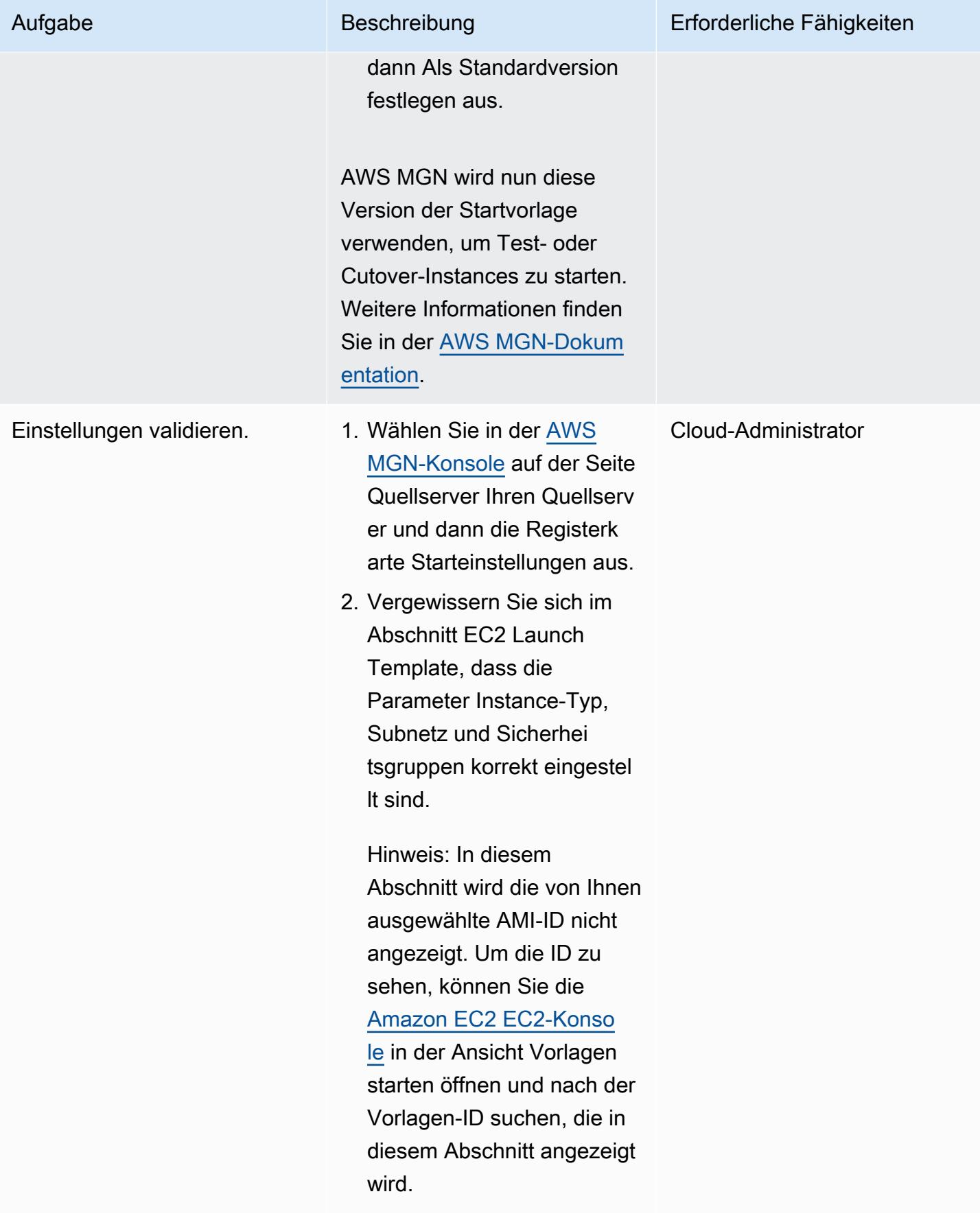

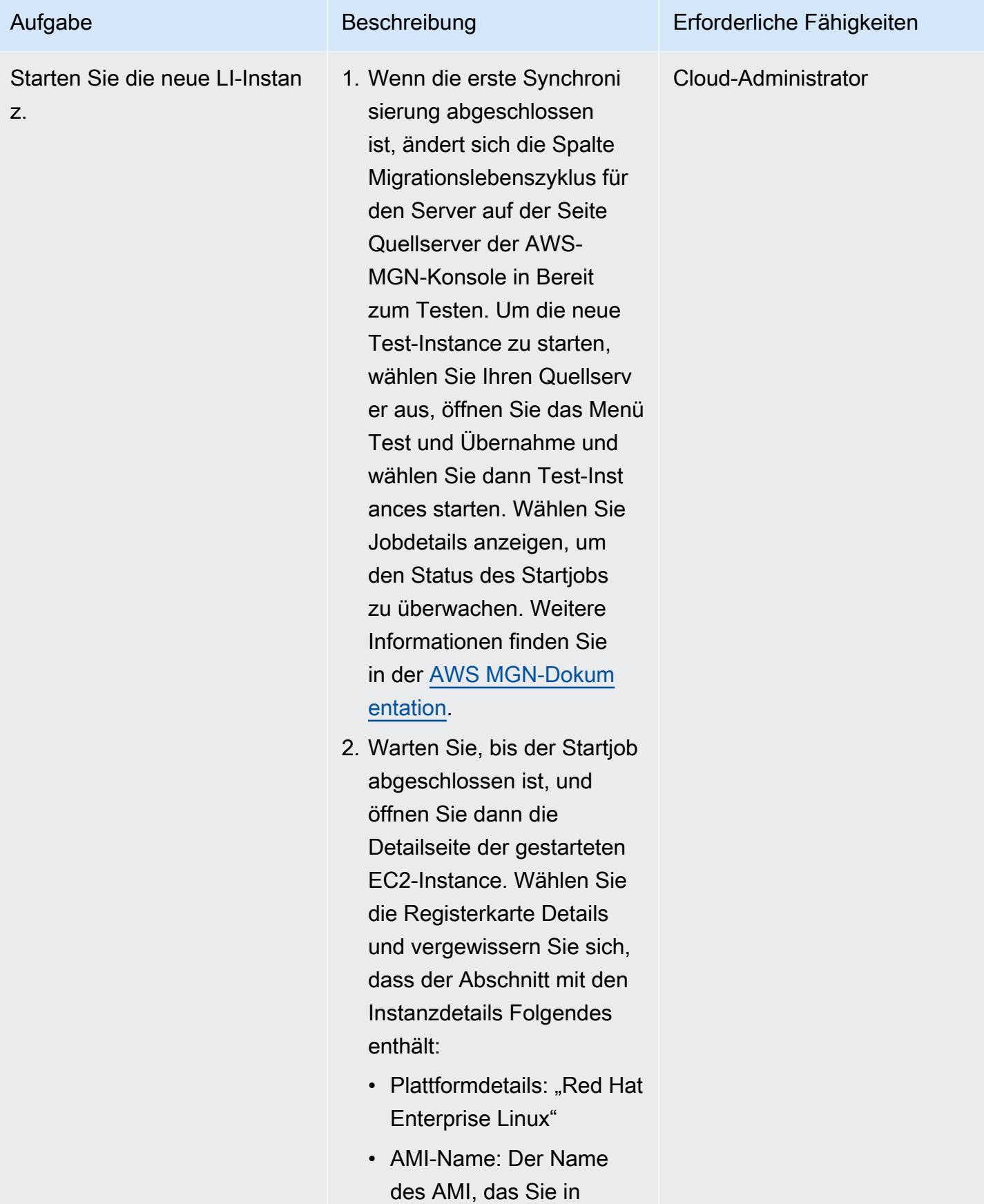

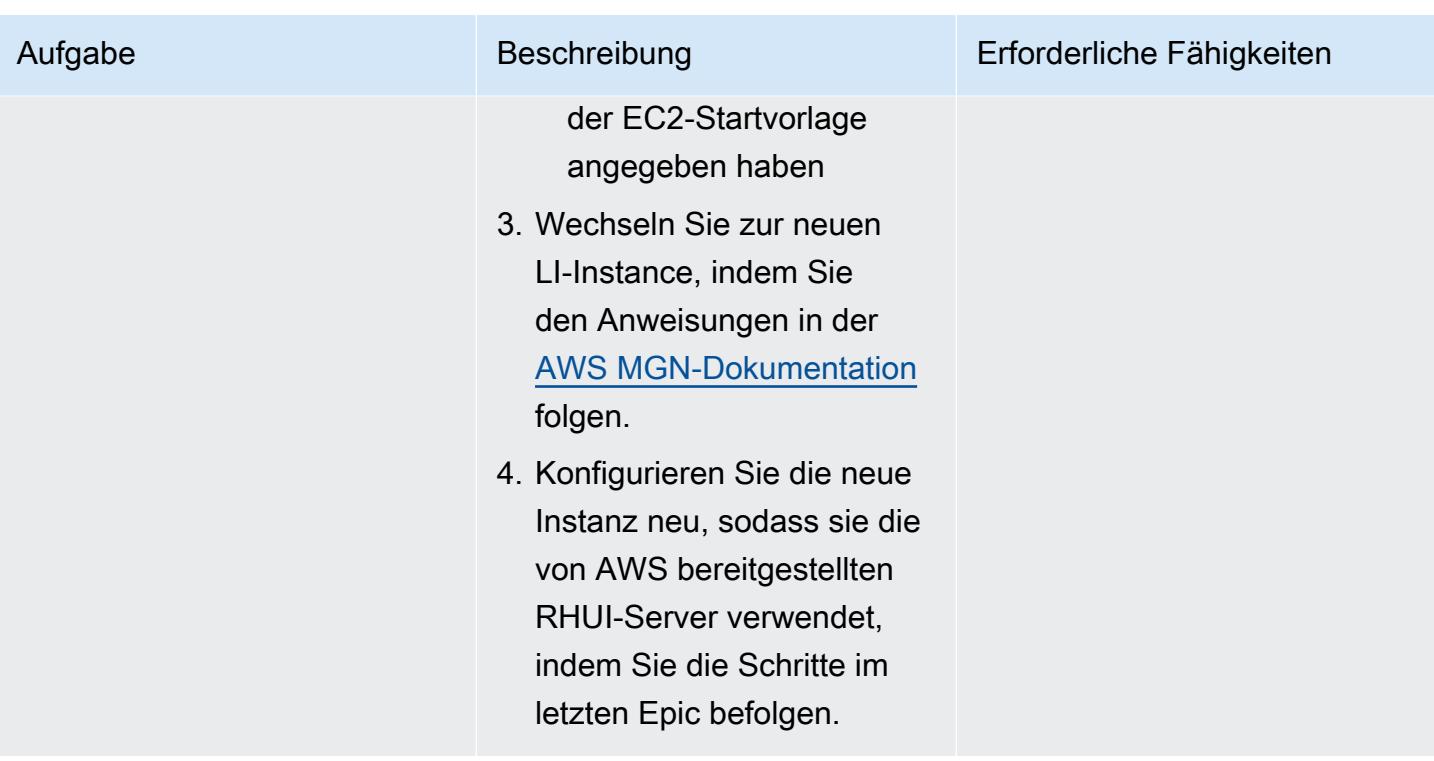

Zur LI-Instanz migrieren — Option 2 (für eine RHEL BYOL EC2-Instanz)

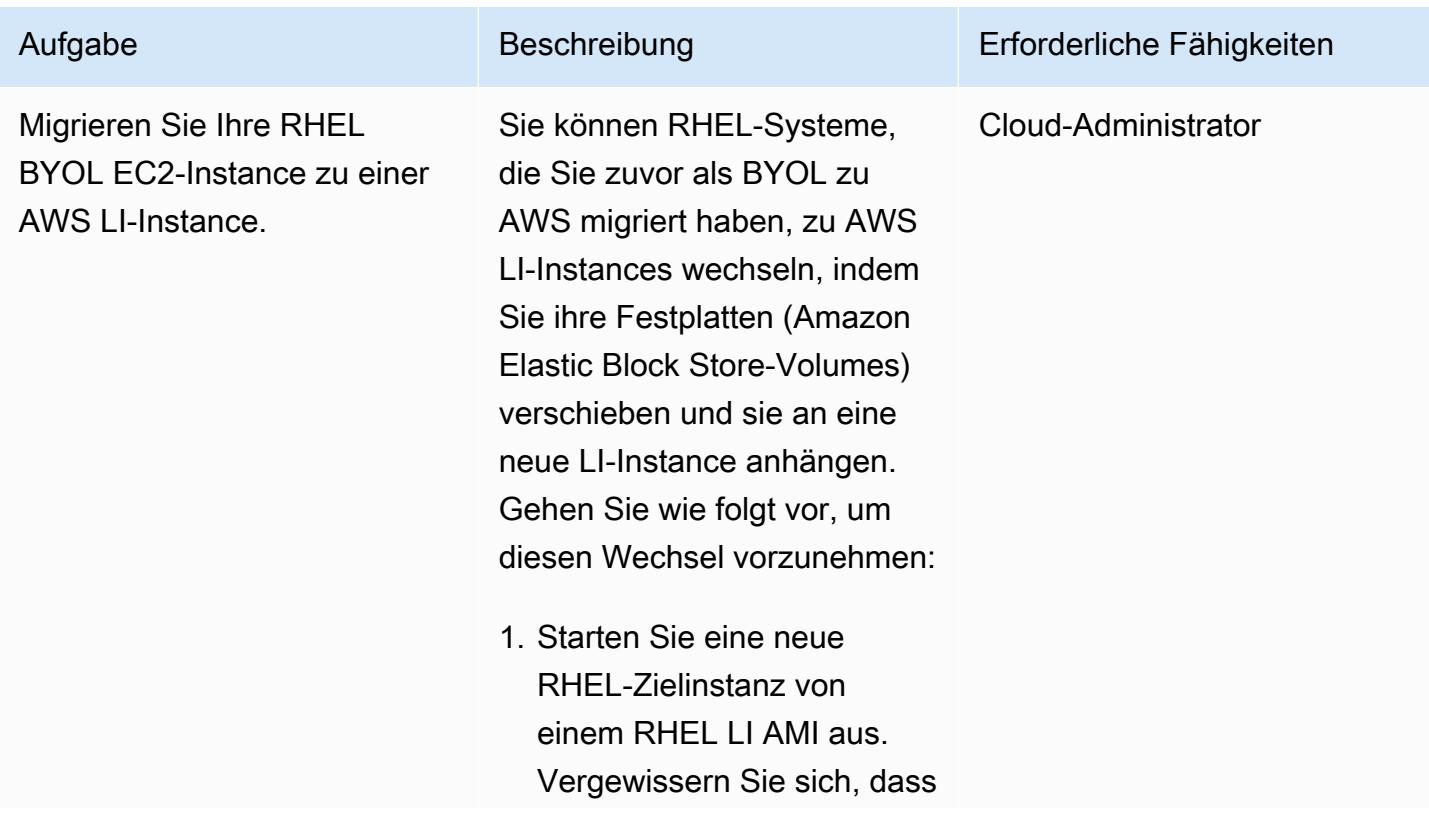

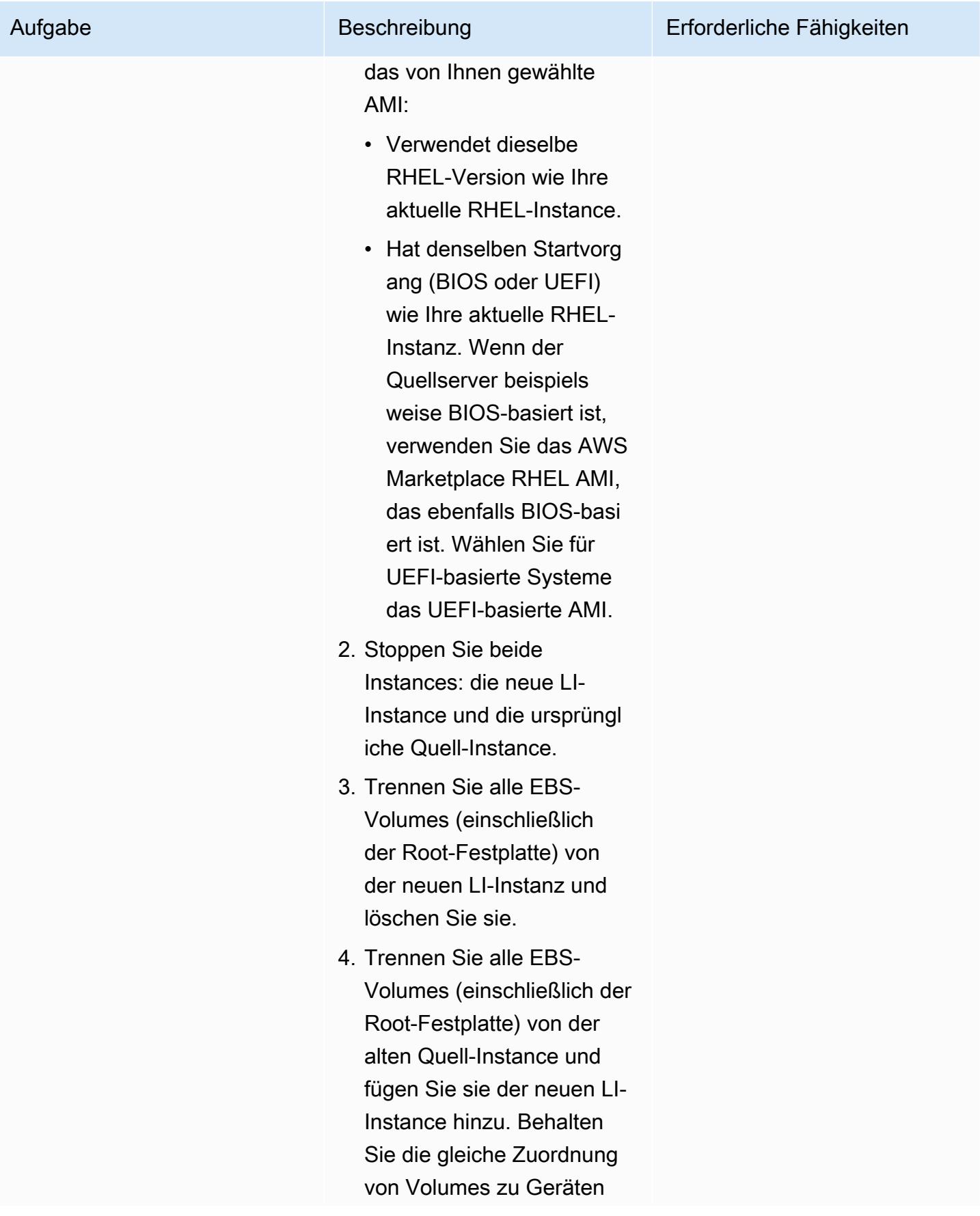

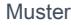

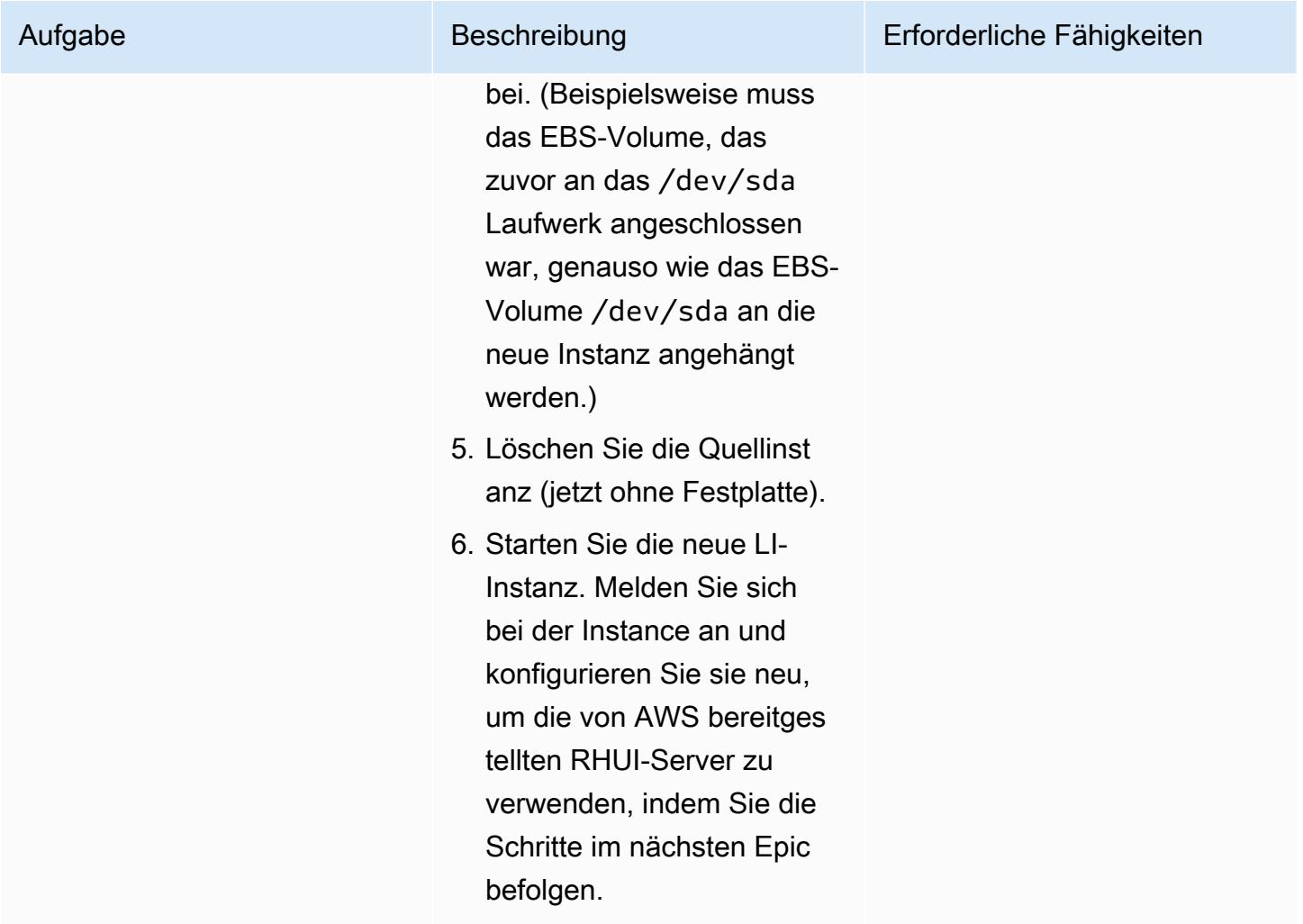

Neukonfiguration von RHEL OS zur Verwendung von AWS-bereitgestelltem RHUI — beide Optionen

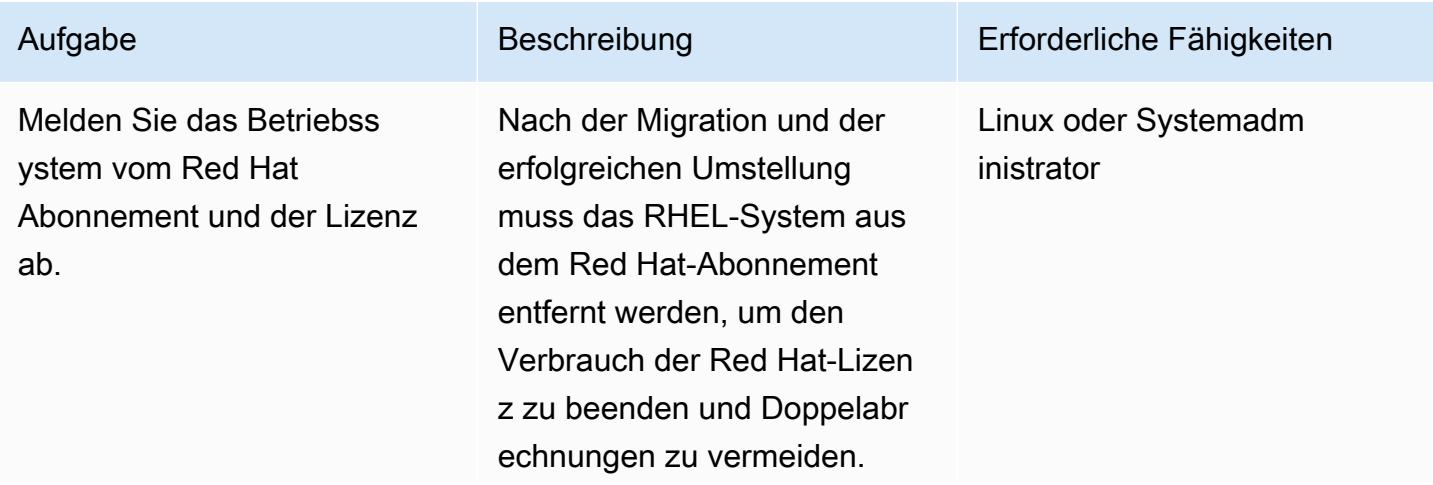

#### Aufgabe Beschreibung Erforderliche Fähigkeiten

Um RHEL OS aus dem Red Hat-Abonnement zu entfernen, folgen Sie dem in der Dokumentation zu [Red](https://access.redhat.com/documentation/en-us/red_hat_subscription_management/1/html/quick_registration_for_rhel/un-registering) [Hat Subscription Managemen](https://access.redhat.com/documentation/en-us/red_hat_subscription_management/1/html/quick_registration_for_rhel/un-registering)  [t \(RHSM\)](https://access.redhat.com/documentation/en-us/red_hat_subscription_management/1/html/quick_registration_for_rhel/un-registering) beschriebenen Prozess. Verwendung des - CLI-Befehls:

subscription-manager unregister

Sie können das Subscript ion Manager-Plugin auch deaktivieren, um den Status des Abonnements nicht mehr bei jedem Yum-Anruf zu überprüfen. Bearbeiten Sie dazu die Konfigurationsdate i /etc/yum/plugincon f.d/subscriptionmanager.conf und ändern Sie den Parameter enabled=1 aufenabled=0

.

AWS Prescriptive Guidance Muster and Australian and Australian and Australian and Australian and Australian and Muster

Ersetzen Sie die alte Update-Konfiguration (RHUI, Red Hat Satellite Network, Yum-Repos itorys) durch das von AWS bereitgestellte RHUI.

Sie müssen das migrierte RHEL-System neu konfiguri eren, um die von AWS bereitgestellten RHUI-Serv er zu verwenden. Dadurch erhalten Sie Zugriff auf die RHUI-Server innerhalb der AWS-Regionen, ohne dass eine externe Update-In frastruktur erforderlich ist. Die Änderung umfasst den folgenden Prozess:

- 1. Erstellen Sie eine Sicherungskopie der vorhandenen Yum-Konfi guration.
- 2. Entfernen Sie die alte RHUI-Konfiguration (Yum-Repositories) und die alten Pakete.
- 3. Fügen Sie die neuen von AWS bereitgestellten RHUI-Konfiguration und die Zertifikatspakete hinzu. Sie müssen diese von einer anderen RHEL-Instance auf AWS abrufen, da diese Konfigurationspakete nur auf von AWS bereitges tellten RHUI-Servern verfügbar sind.

Aufgabe Beschreibung Erforderliche Fähigkeiten

Linux oder Systemadm inistrator

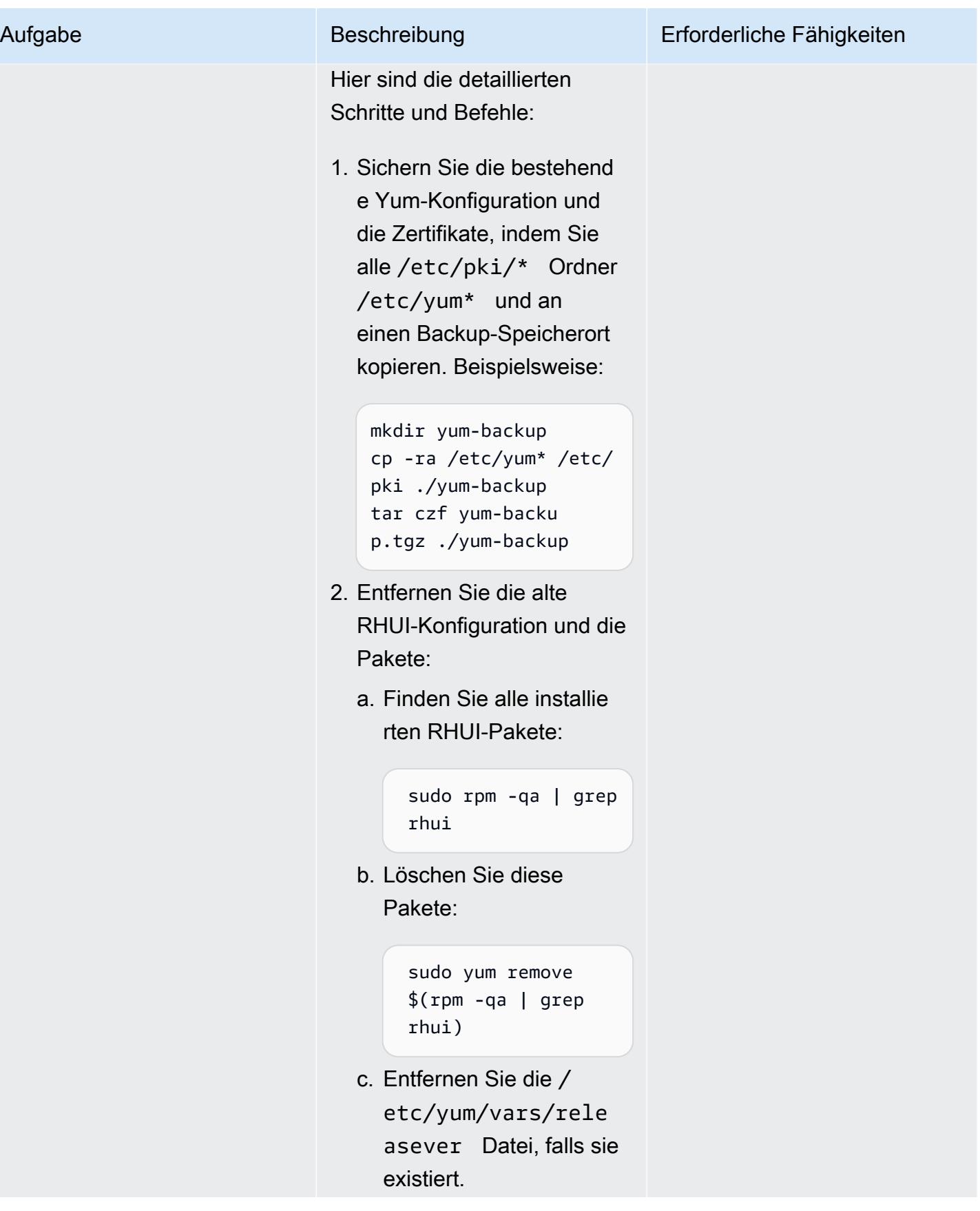

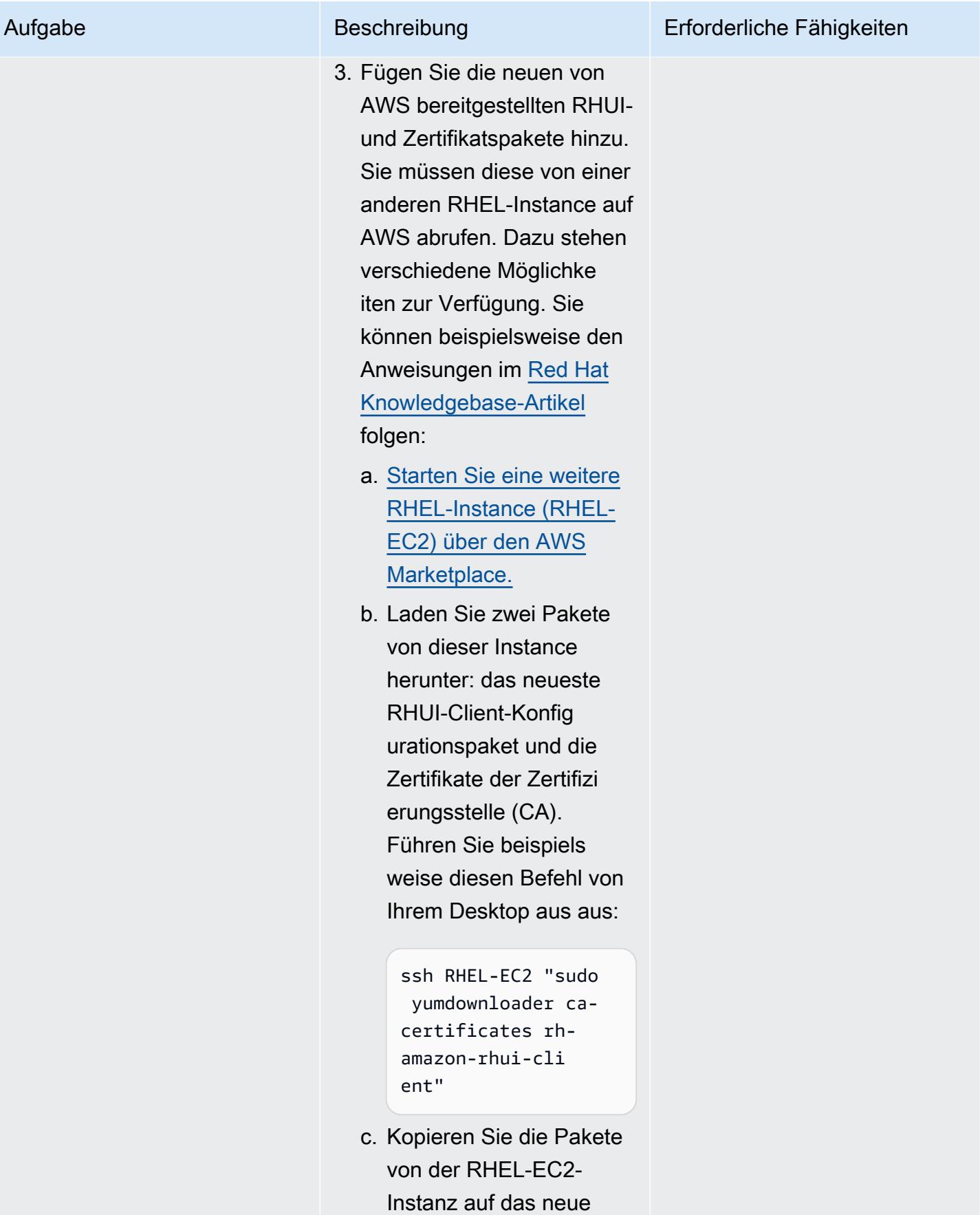

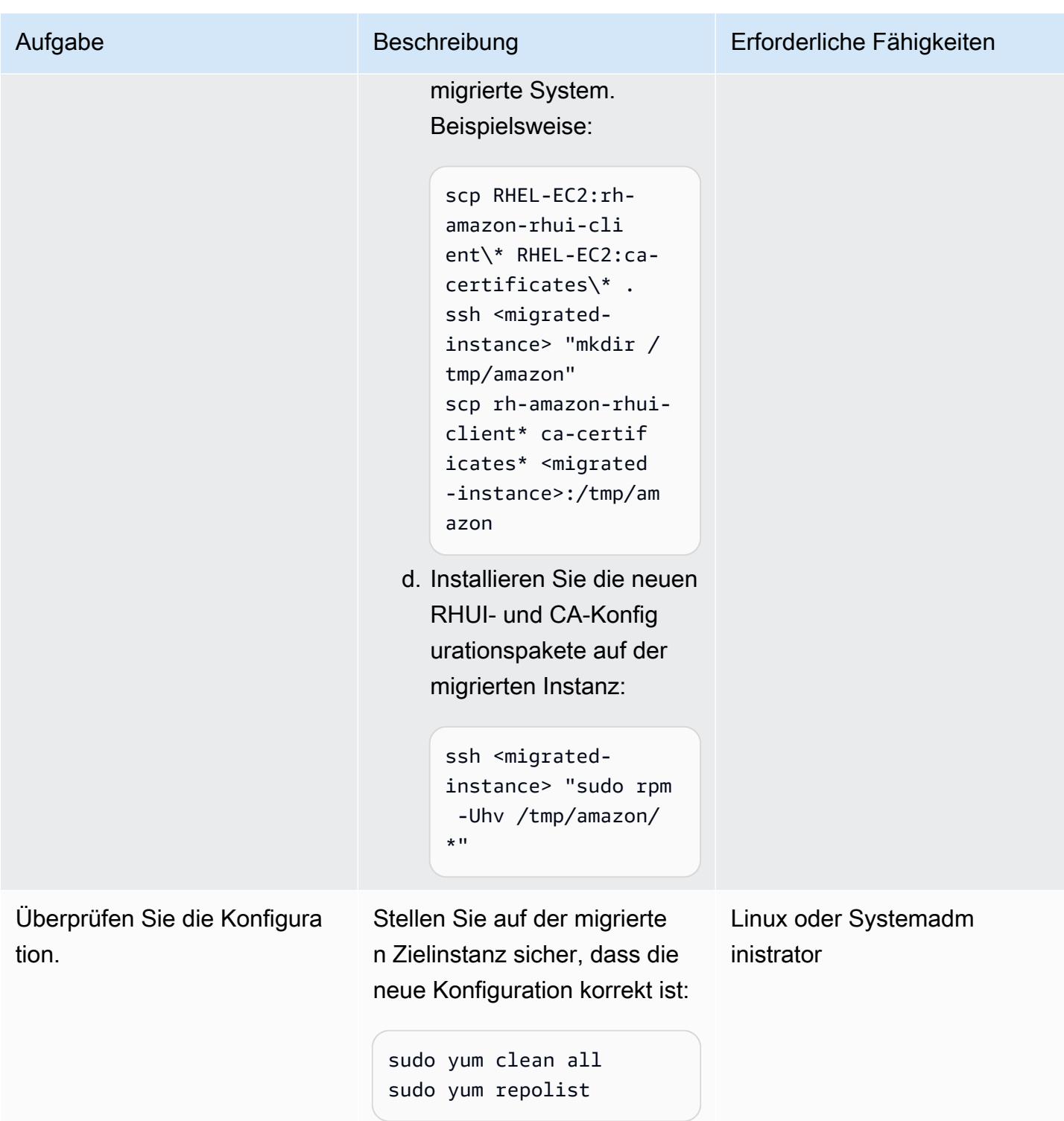

# Zugehörige Ressourcen

• [AWS Application Migration Service \(AWS MGN\) — Benutzerhandbuch](https://docs.aws.amazon.com/mgn/latest/ug/what-is-application-migration-service.html)

- [Holen Sie sich ein AWS RHUI-Clientpaket, das IMDSv2 unterstützt](https://access.redhat.com/solutions/5009491) (Artikel in der Red Hat Knowledgebase)
- [Amazon EC2 EC2-Startvorlagen](https://docs.aws.amazon.com/AWSEC2/latest/UserGuide/ec2-launch-templates.html) (Amazon EC2 EC2-Dokumentation)

# Beheben von Verbindungsfehlern nach der Migration von Microsoft SQL Server zur AWS Cloud

Erstellt von Premkumar Chelladurai (AWS)

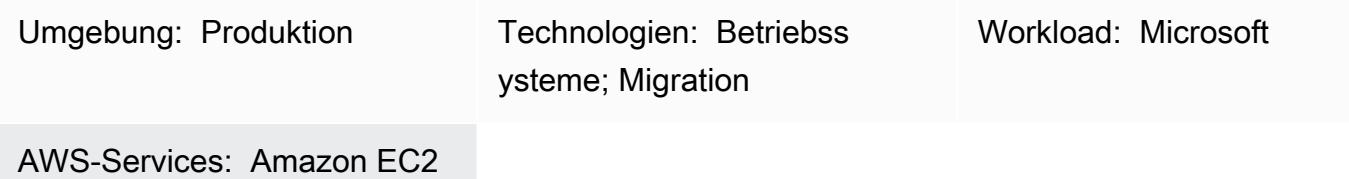

### Übersicht

Nachdem Sie Microsoft SQL Server auf Windows Server 2008 R2, 2012 oder 2012 R2 zu Amazon Elastic Compute Cloud (Amazon EC2)-Instances in der Amazon Web Services (AWS) Cloud migriert haben, schlägt die Verbindung zu SQL Server fehl und die folgenden Fehler werden angezeigt:

- [Microsoft][ODBC SQL Server Driver][DBNETLIB] General Network error
- ERROR [08S01] [Microsoft][SQL Native Client]Communication link failure. System.Data.SqlClient.SqlException: A transport-level error has occurred when sending the request to the server. (provider: TCP Provider, error: 0
	- An existing connection was forcibly closed by the remote host.)
- TCP Provider: The semaphore timeout period has expired

Dieses Muster beschreibt, wie Sie diese Fehler beheben können, indem Sie die Windows Scalable Networking Pack (SNP)-Funktionen auf Betriebssystem- (OS) und Netzwerkschnittstellenebene für SQL Server deaktivieren, der auf Windows Server 2008 R2, 2012 oder 2012 R2 ausgeführt wird.

### Voraussetzungen und Einschränkungen

#### Voraussetzungen

- Administratorrechte für Windows Server.
- Wenn Sie AWS Application Migration Service als Migrationstool verwendet haben, benötigen Sie eine der folgenden Windows Server-Versionen:
	- Windows Server 2008 R2 Service Pack 1, 2012 oder 2012 R2
- Wenn Sie CloudEndure Migration als Migrationstool verwendet haben, benötigen Sie eine der folgenden Windows Server-Versionen:
	- Windows Server 2003 R2 Service Pack 3, 2008, 2008 R2 Service Pack 1, 2012 oder 2012 R2

### Tools

- [Amazon EC2](https://docs.aws.amazon.com/ec2/index.html)  Amazon Elastic Compute Cloud (Amazon EC2) bietet skalierbare Rechenkapazität in der AWS Cloud. Sie können Amazon EC2 verwenden, um so viele oder so wenige virtuelle Server zu starten, wie Sie benötigen, und Sie können auf- oder abskalieren.
- [Windows Server](https://docs.microsoft.com/en-us/windows-server/) Windows Server ist eine Plattform zum Aufbau einer Infrastruktur mit verbundenen Anwendungen, Netzwerken und Webservices.

### Polen

Deaktivieren von SNP-Funktionen auf Betriebssystem- und Elastic-Network-Schnittstellenebene

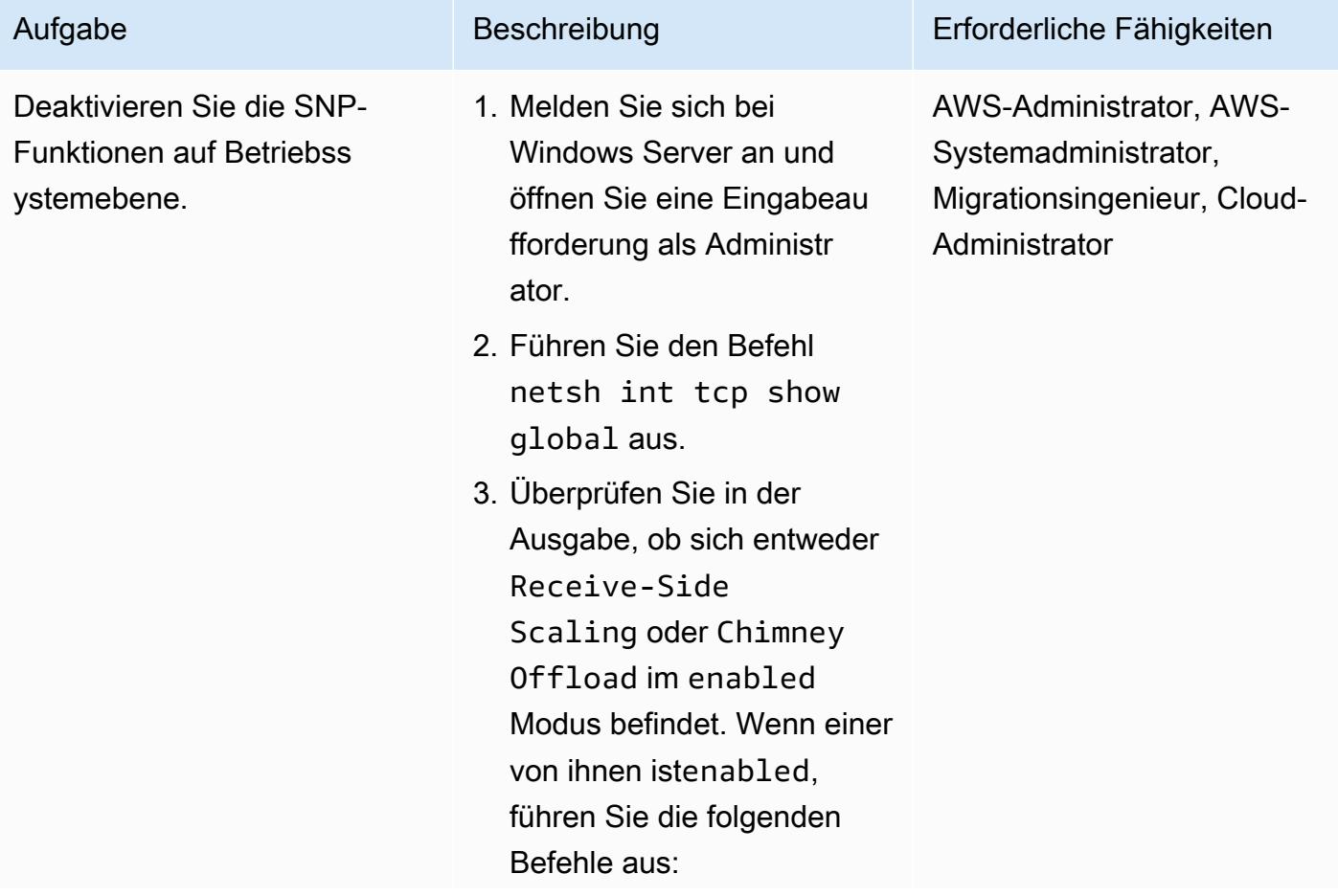

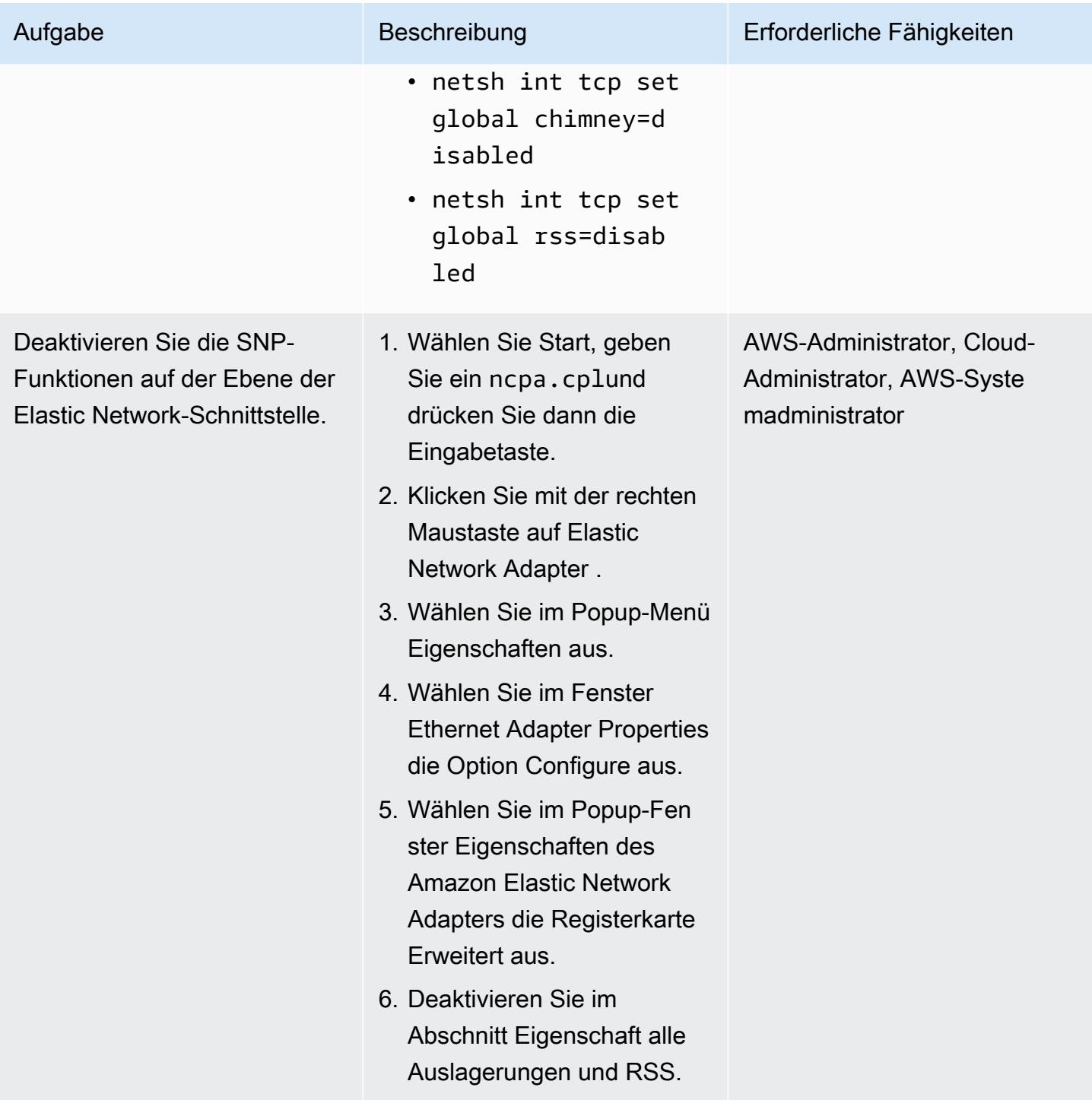

## Zugehörige Ressourcen

• [Fehlerbehebung bei erweiterten Netzwerkleistungsfunktionen wie RSS und NetDMA](https://docs.microsoft.com/en-us/troubleshoot/windows-server/networking/troubleshoot-network-performance-features-rss-netdma)

# Mehr Muster

- [Sichern von SunSpeedRC-Servern im Stromasys Charon-SSP-Emulator in der AWS Cloud](#page-6322-0)
- [???](#page-2296-0)
- [Migrieren einer lokalen Microsoft SQL Server-Datenbank zu Amazon RDS for SQL Server mithilfe](#page-4800-0)  [nativer Sicherungs- und Wiederherstellungsmethoden](#page-4800-0)
- [Migrieren Sie Db2 für LUW zu Amazon EC2 mit Notfallwiederherstellung für hohe Verfügbarkeit](#page-3955-0)
- [Überwachen von SAP RHEL-Pacemaker-Clustern mithilfe von AWS-Services](#page-482-0)
- [???](#page-4101-0)
- [Starten Sie den AWS Replication Agent automatisch neu, ohne SELinux nach dem Neustart eines](#page-3463-0)  [RHEL-Quellservers zu deaktivieren](#page-3463-0)

# Operationen

#### Themen

- [Automatisches Erstellen eines RFC in AMS mit Python](#page-5421-0)
- [Erstellen einer RACI- oder RASCI-Matrix für ein Cloud-Betriebsmodell](#page-5429-0)
- [Erstellen einer AWS Cloud9-IDE, die Amazon EBS-Volumes mit Standardverschlüsselung](#page-5435-0)  [verwendet](#page-5435-0)
- [Automatisches Erstellen von Tag-basierten CloudWatch Amazon-Dashboards](#page-5441-0)
- [Suchen Sie AWS-Ressourcen basierend auf ihrem Erstellungsdatum mithilfe von erweiterten AWS](#page-5452-0)  [Config-Abfragen](#page-5452-0)
- [EBS-Snapshot-Details für Ihr AWS-Konto oder Ihre Organisation anzeigen](#page-5458-0)
- [Mehr Muster](#page-5465-0)

# <span id="page-5421-0"></span>Automatisches Erstellen eines RFC in AMS mit Python

Erstellt von Gnanasekaranlasam (AWS)

Umgebung: Produktion Technologien: Betrieb;

**Cloudnativ** 

AWS-Services: AWS Managed Services

### Übersicht

AWS Managed Services (AMS) hilft Ihnen, Ihre cloudbasierte Infrastruktur effizienter und sicherer zu betreiben, indem es die kontinuierliche Verwaltung Ihrer Amazon Web Services (AWS)-Infrastruktur ermöglicht. Um eine Änderung an Ihrer verwalteten Umgebung vorzunehmen, müssen Sie eine neue Änderungsanforderung (RFC) erstellen und einreichen, die eine Änderungstyp-ID (CT) für eine bestimmte Operation oder Aktion enthält.

Die manuelle Erstellung eines RFC kann jedoch etwa fünf Minuten dauern und Teams in Ihrer Organisation müssen möglicherweise jeden Tag mehrere RFCs einreichen. Dieses Muster hilft Ihnen, den RFC-Erstellungsprozess zu automatisieren, die Erstellungszeit für jeden RFC zu reduzieren und manuelle Fehler zu vermeiden.

Dieses Muster beschreibt, wie Sie Python-Code verwenden, um automatisch das Stop EC2 instance RFC zu erstellen, das Amazon Elastic Compute Cloud (Amazon EC2)-Instances in Ihrem AMS-Konto stoppt. Anschließend können Sie den Ansatz dieses Musters und die Python-Automatisierung auf andere RFC-Typen anwenden.

### Voraussetzungen und Einschränkungen

#### Voraussetzungen

- Ein AMS-Advanced-Konto. Weitere Informationen dazu finden Sie unter [AMS-Betriebspläne](https://docs.aws.amazon.com/managedservices/latest/accelerate-guide/what-is-ams-op-plans.html) in der AWS Managed Services-Dokumentation.
- Mindestens eine vorhandene EC2-Instance in Ihrem AMS-Konto.
- Ein Verständnis dafür, wie RFCs in AMS erstellt und übermittelt werden.
- Vertrautheit mit Python.

#### Einschränkungen

Automatisches Erstellen eines RFC mit Python 5332

• Sie können RFCs nur für Änderungen in Ihrem AMS-Konto verwenden. Ihr AWS-Konto verwendet verschiedene Prozesse für ähnliche Änderungen.

### **Architektur**

Technologie-Stack

- AMS
- AWS-Befehlszeilenschnittstelle (AWS Command Line Interface, AWS CLI)
- AWS SDK für Python (Boto3)
- Python und seine erforderlichen Pakete (JSON und Boto3)

#### Automatisierung und Skalierung

Dieses Muster bietet Beispielcode zur Automatisierung des Stop EC2 instance RFC, aber Sie können den Beispielcode und den Ansatz dieses Musters für andere RFCs verwenden.

### Tools

- [AWS Managed Services](https://docs.aws.amazon.com/managedservices/latest/ctexguide/ex-rfc-use-examples.html)  AMS hilft Ihnen, Ihre AWS-Infrastruktur effizienter und sicher zu betreiben.
- [AWS CLI](https://docs.aws.amazon.com/cli/latest/userguide/cli-chap-welcome.html) AWS Command Line Interface (AWS CLI) ist ein einheitliches Tool zur Verwaltung Ihrer AWS-Services. In AMS bietet die API für das Änderungsmanagement Operationen zum Erstellen und Verwalten von RFCs.
- [AWS SDK for Python \(Boto3\)](https://docs.aws.amazon.com/pythonsdk/)  SDK for Python erleichtert die Integration Ihrer Python-Anwendung, -Bibliothek oder -Skripts in AWS-Services.

#### Code

Die AMS Stop EC2 Instance.zip Datei (angefügt) enthält den Python-Code zum Erstellen eines Stop EC2 instance RFC. Sie können diesen Code auch so konfigurieren, dass ein einziges RFC für mehrere EC2-Instances gesendet wird.

### Polen

### Option 1 – Umgebung für macOS oder Linux einrichten

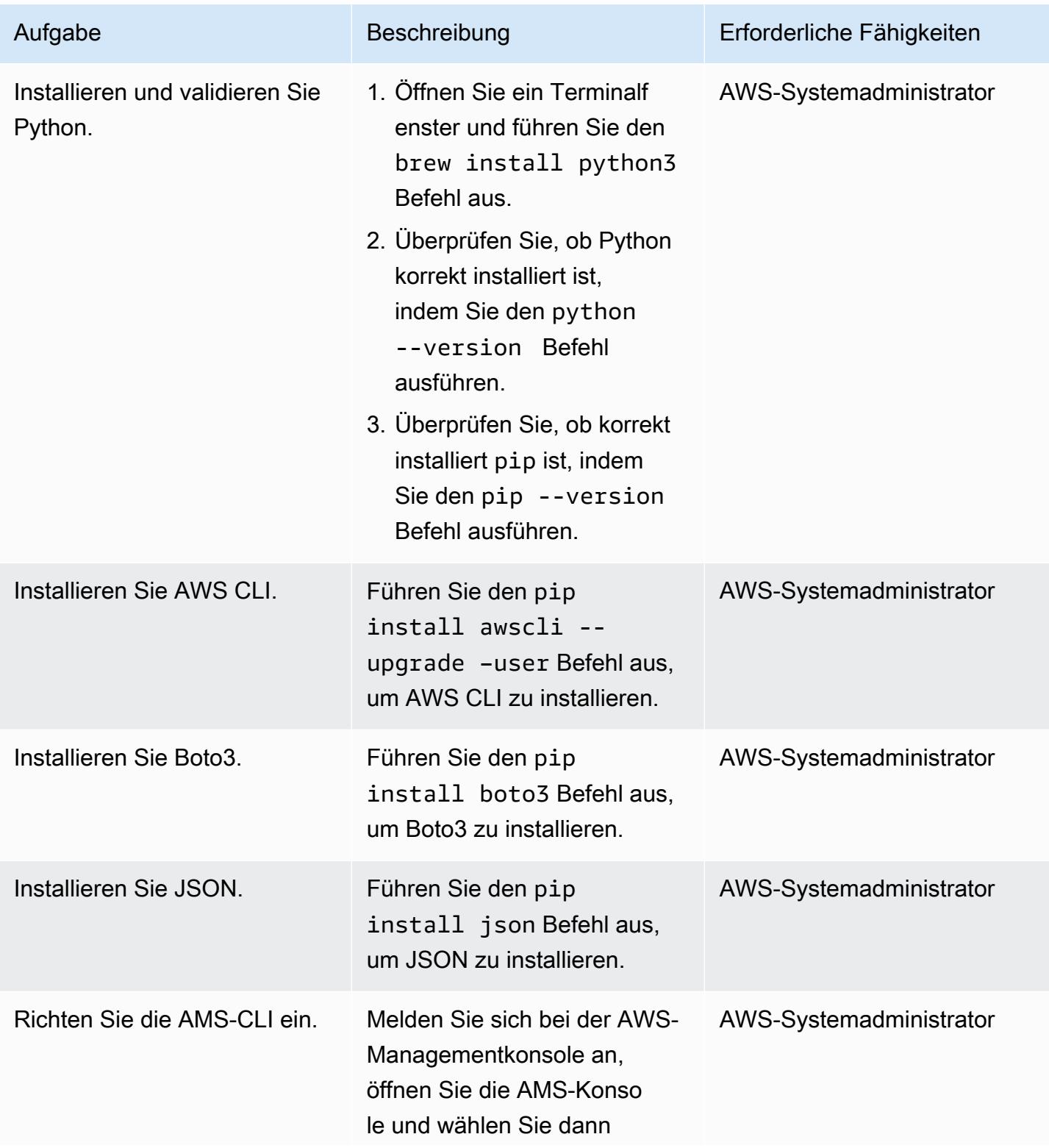

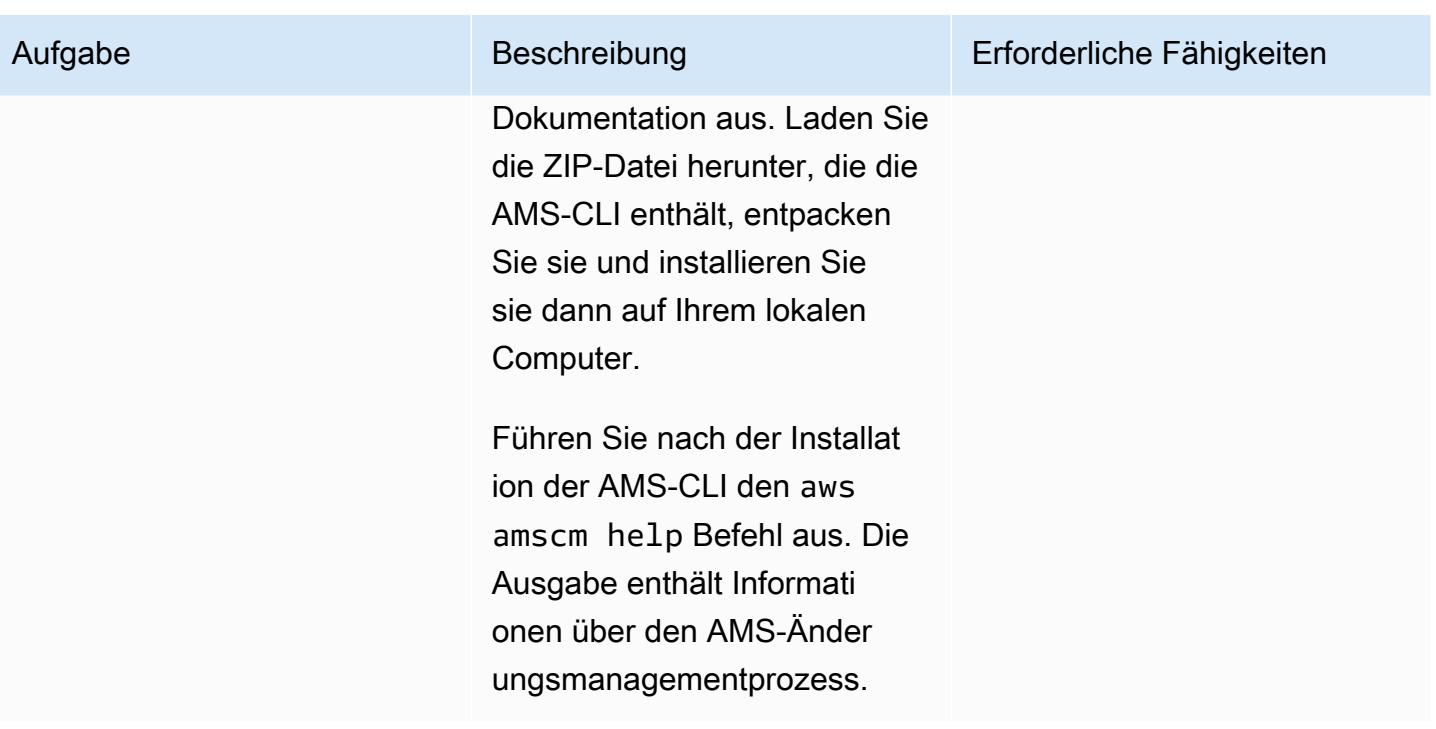

### Option 2 – Umgebung für Windows einrichten

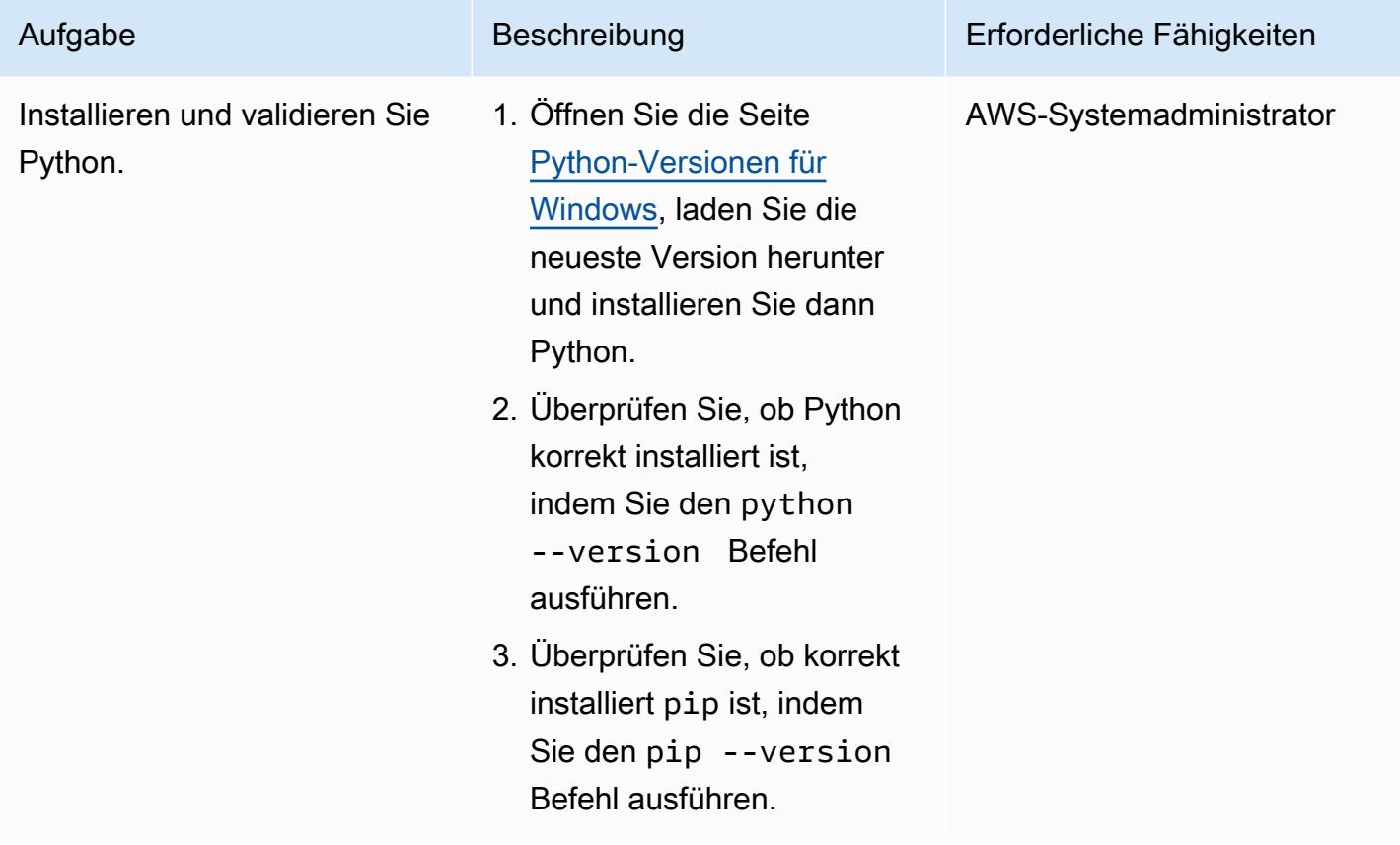

AWS Prescriptive Guidance Muster

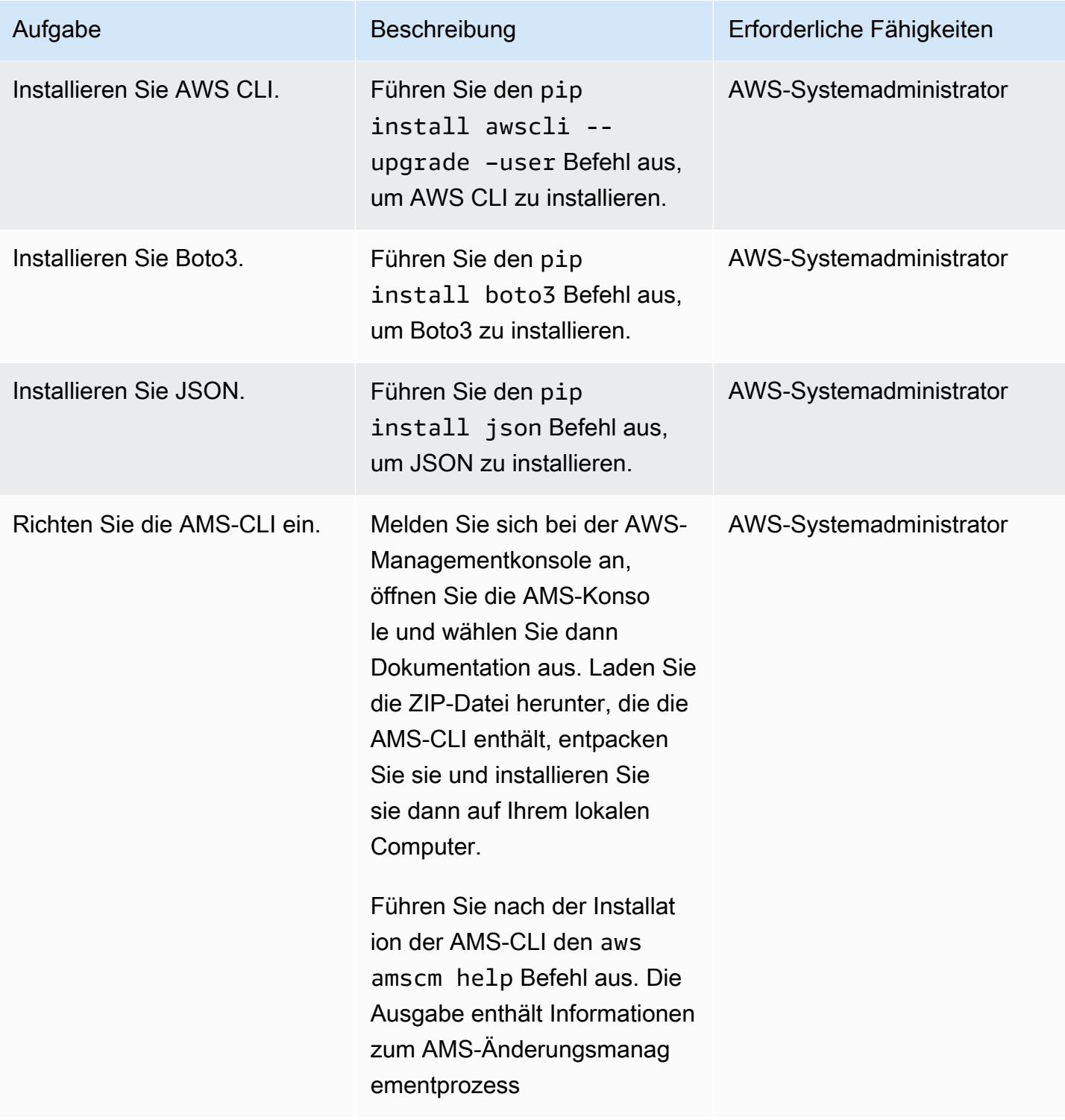

### Extrahieren der CT-ID und der Ausführungsparameter für das RFC

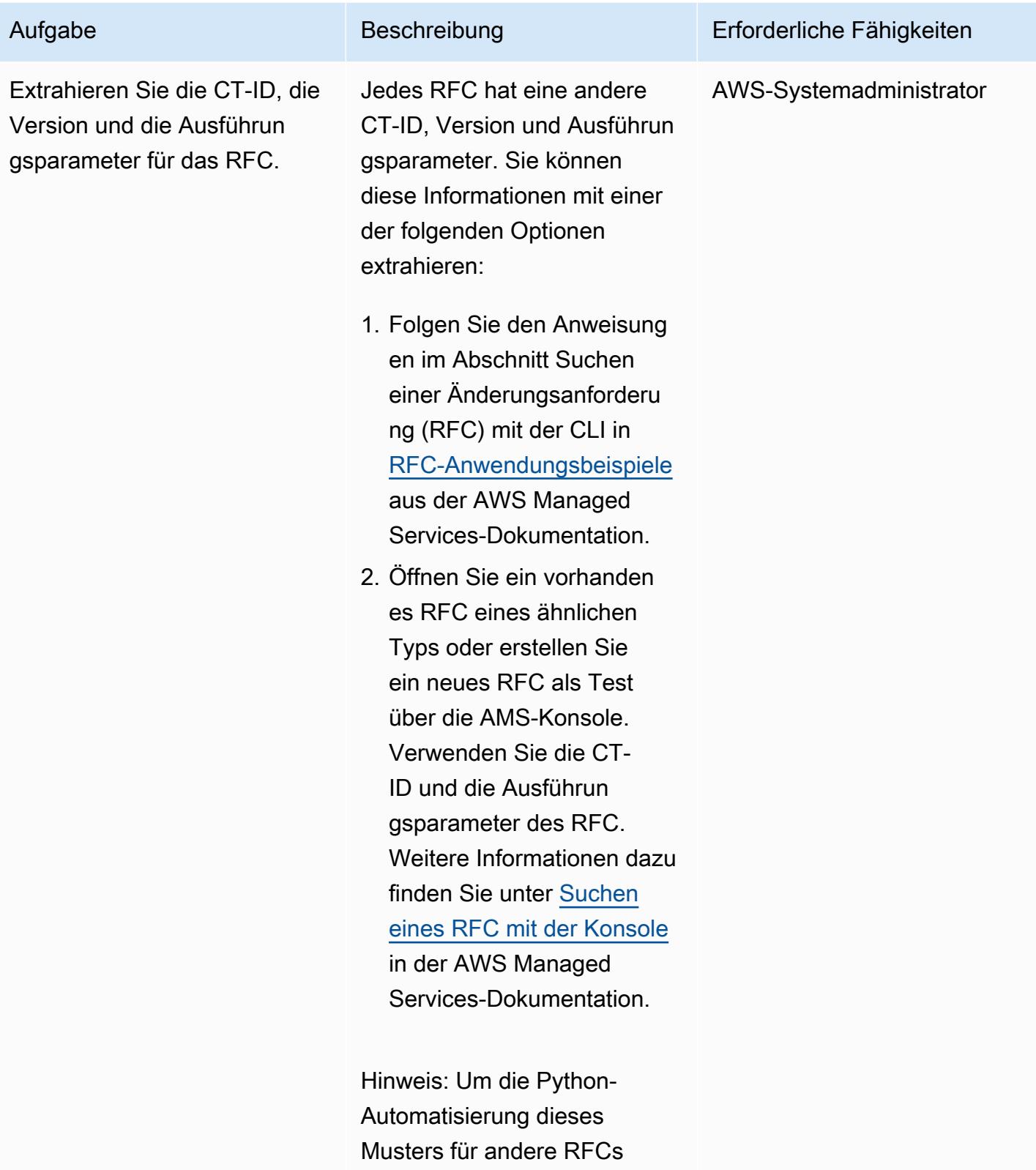

anzupassen, ersetzen Sie den

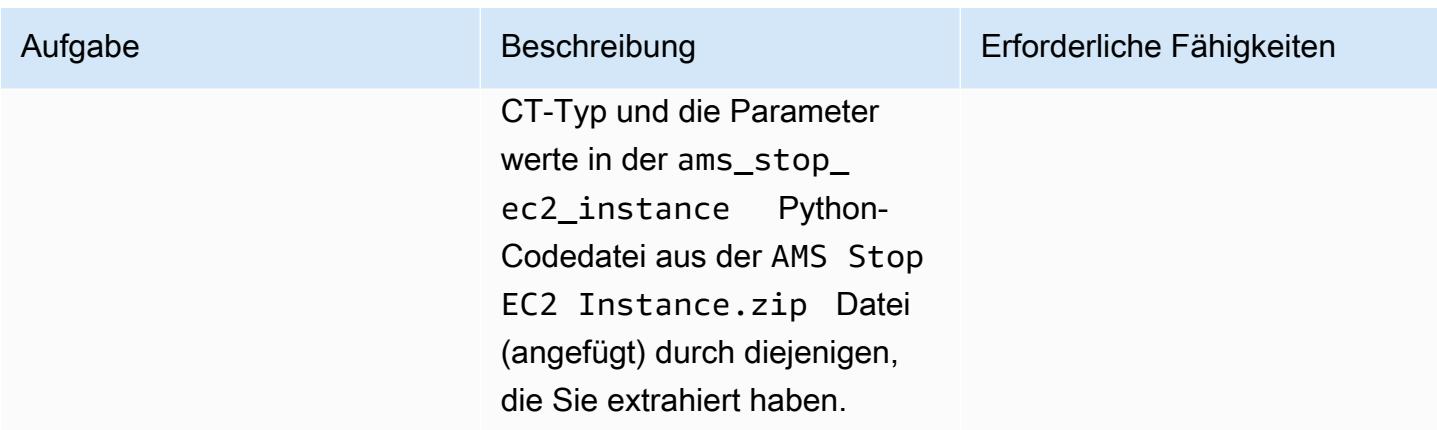

#### Ausführen der Python-Automatisierung

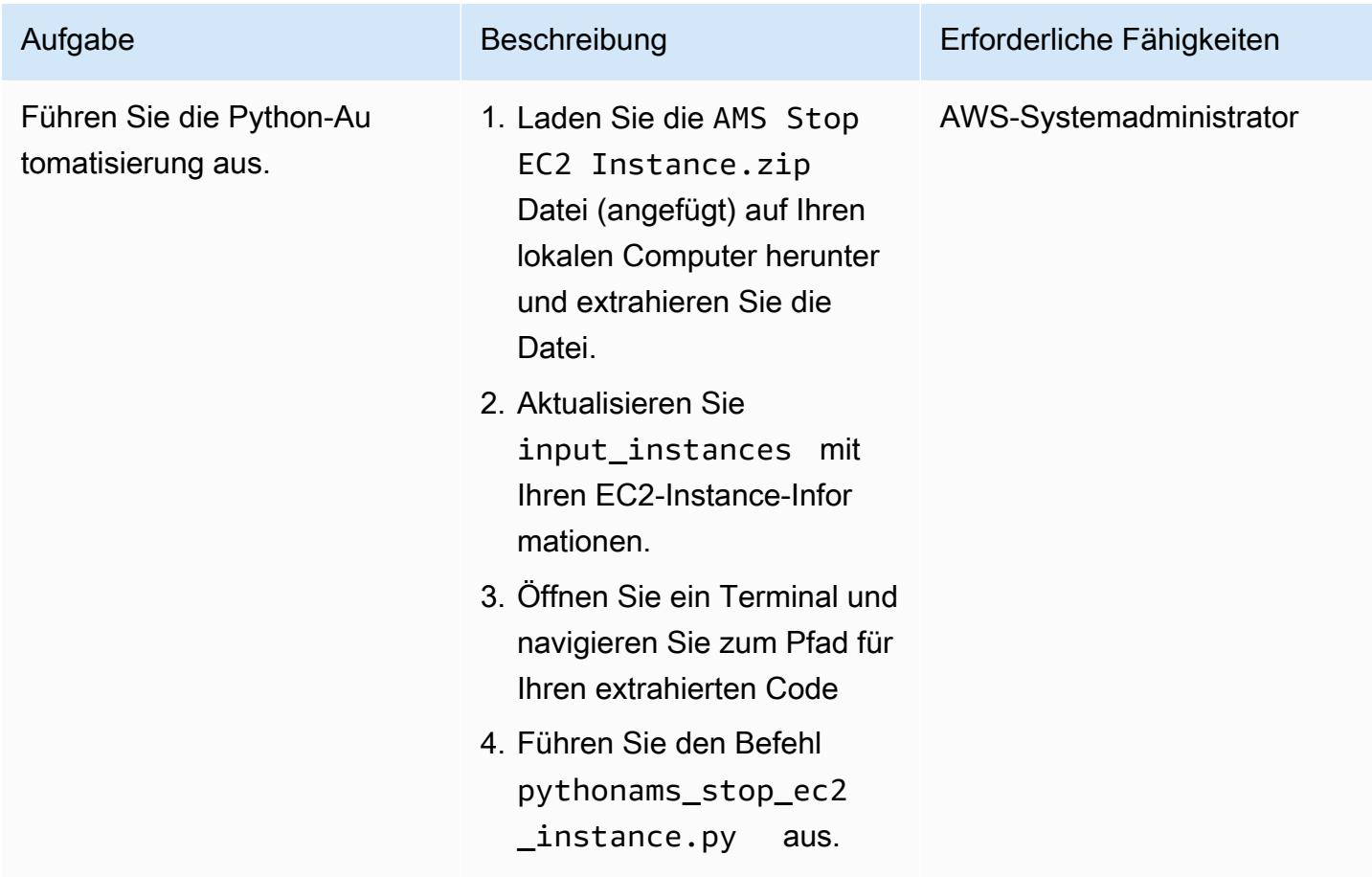

### Zugehörige Ressourcen

- [Was sind Änderungstypen?](https://docs.aws.amazon.com/managedservices/latest/ctexguide/understanding-cts.html)
- [CLI-Tutorial: Zweistufiger Hochverfügbarkeits-Stack \(Linux/RHEL\)](https://docs.aws.amazon.com/managedservices/latest/ctexguide/tut-create-ha-stack.html)

### Anlagen

Um auf zusätzliche Inhalte zuzugreifen, die diesem Dokument zugeordnet sind, entpacken Sie die folgende Datei: [attachment.zip](samples/p-attach/2b6c68fd-a27e-4c8b-934d-caec50c196ed/attachments/attachment.zip)

# <span id="page-5429-0"></span>Erstellen einer RACI- oder RASCI-Matrix für ein Cloud-Betriebsmodell

Erstellt von Teddy Ger Made (AWS), Jerome Descreux (AWS), Josselin LE MIN (AWS) und Bolian Leroux (AWS)

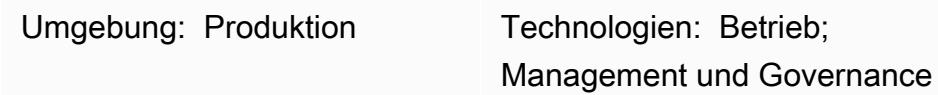

## Übersicht

Das Cloud Center of Excellence (CCoE) oder CEE (Cloud Enablement Engine) ist ein engagiertes und rechenschaftspflichtiges Team, das sich auf die Betriebsbereitschaft für die Cloud konzentriert. Ihr Schwerpunkt liegt darauf, die IT-Informationsorganisation von einem On-Premises-Betriebsmodell in ein Cloud-Betriebsmodell umzuwandeln. Das CCoE sollte ein funktionsübergreifendes Team sein, das die Darstellung von Infrastruktur, Anwendungen, Betrieb und Sicherheit umfasst.

Eine der wichtigsten Komponenten eines Cloud-Betriebsmodells ist eine RACI-Matrix oder RASCI-Matrix. Dies wird verwendet, um die Rollen und Verantwortlichkeiten aller an Migrationsaktivitäten und Cloud-Operationen beteiligten Parteien zu definieren. Der Matrixname wird aus den in der Matrix definierten Verantwortungstypen abgeleitet: verantwortlich (R), rechenschaftspflichtig (A), Support (S), konsultiert (C) und informiert (I). Der Support-Typ ist optional. Wenn Sie sie einschließen, wird sie als RASCI-Matrix bezeichnet, und wenn Sie sie ausschließen, wird sie als RACI-Matrix bezeichnet.

Wenn Sie mit der angehängten Vorlage beginnen, kann Ihr CCoE-Team eine RACI- oder RASCI-Matrix für Ihre Organisation erstellen. Die Vorlage enthält Teams, Rollen und Aufgaben, die in Cloud-Betriebsmodellen üblich sind. Die Grundlage dieser Matrix sind die Aufgaben im Zusammenhang mit der Betriebsintegration und den CCoE-Funktionen. Sie können diese Vorlage jedoch an die Anforderungen der Struktur und des Anwendungsfalls Ihrer Organisation anpassen.

Die Implementierung einer RACI-Matrix ist unbegrenzt. Dieser Ansatz funktioniert für große Organisationen, Startups und alles dazwischen. Für kleine Organisationen kann dieselbe Ressource mehrere Rollen ausfüllen.

### Polen

#### Erstellen der Matrix

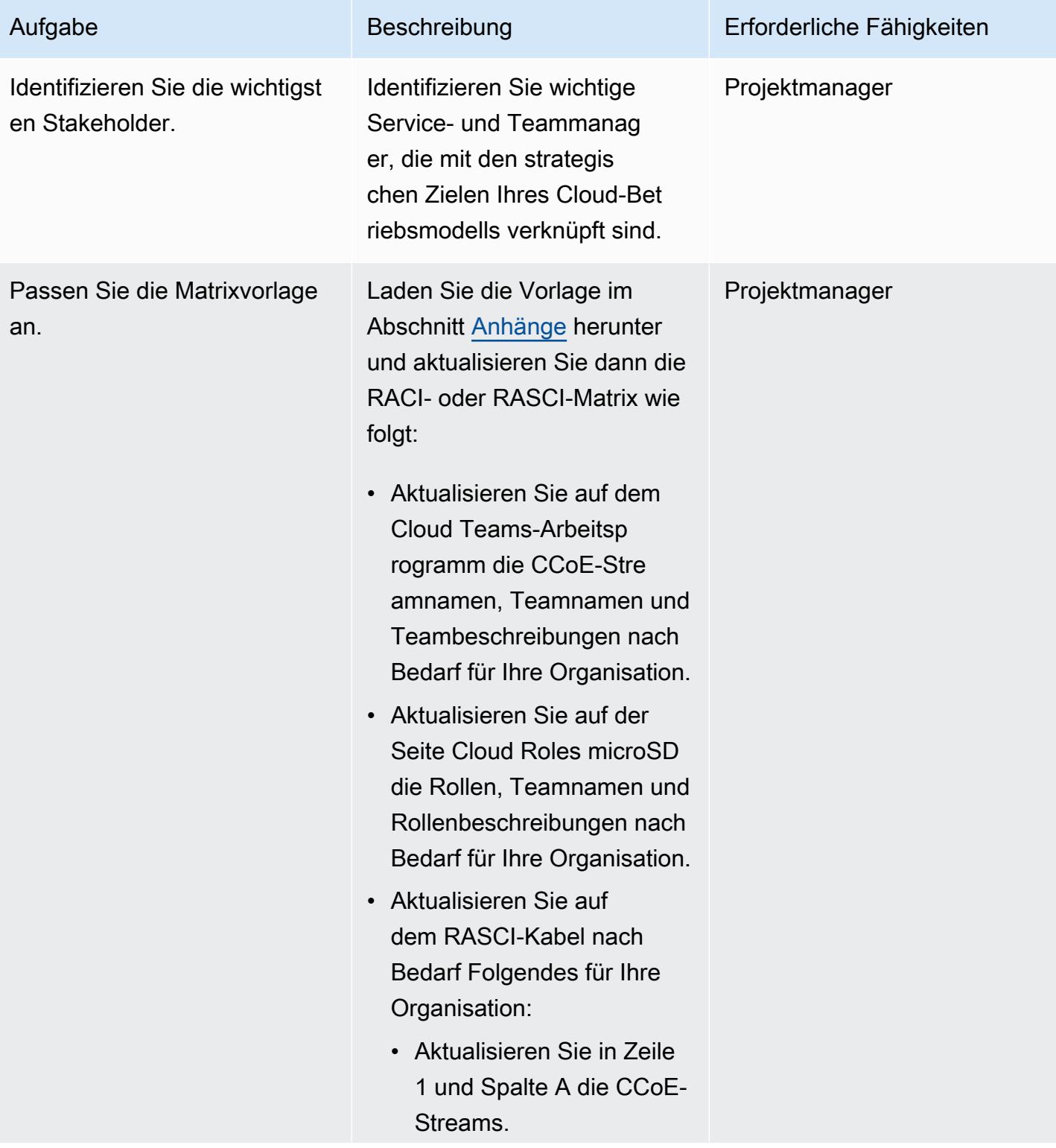

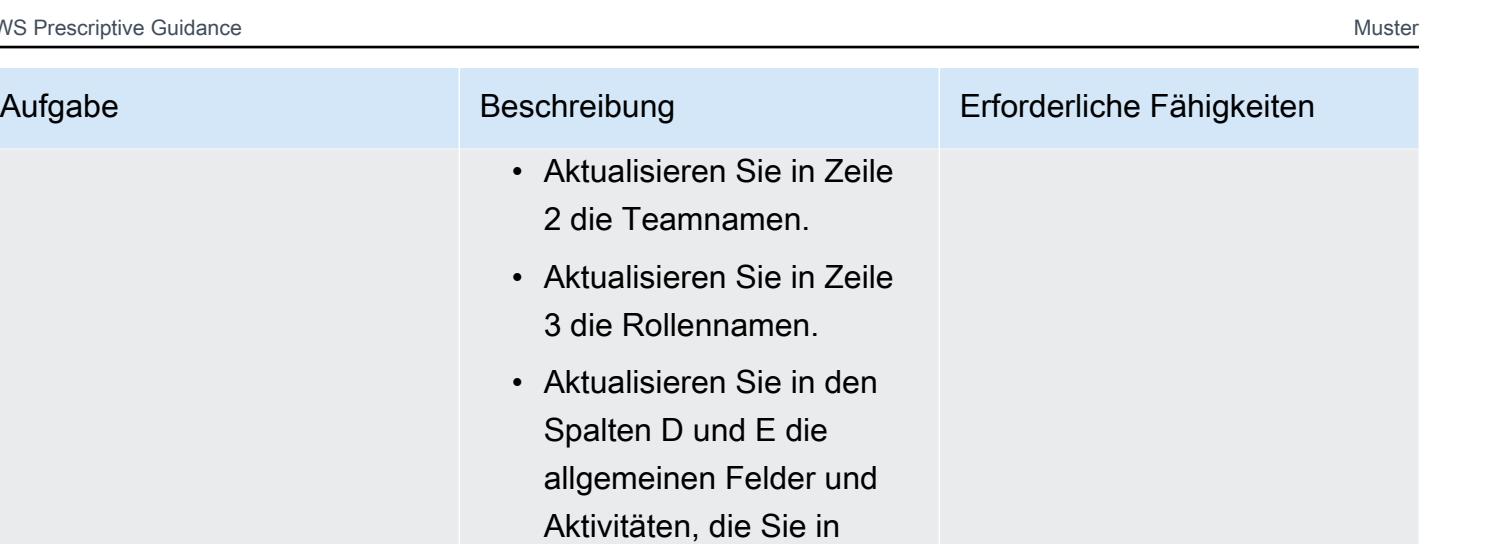

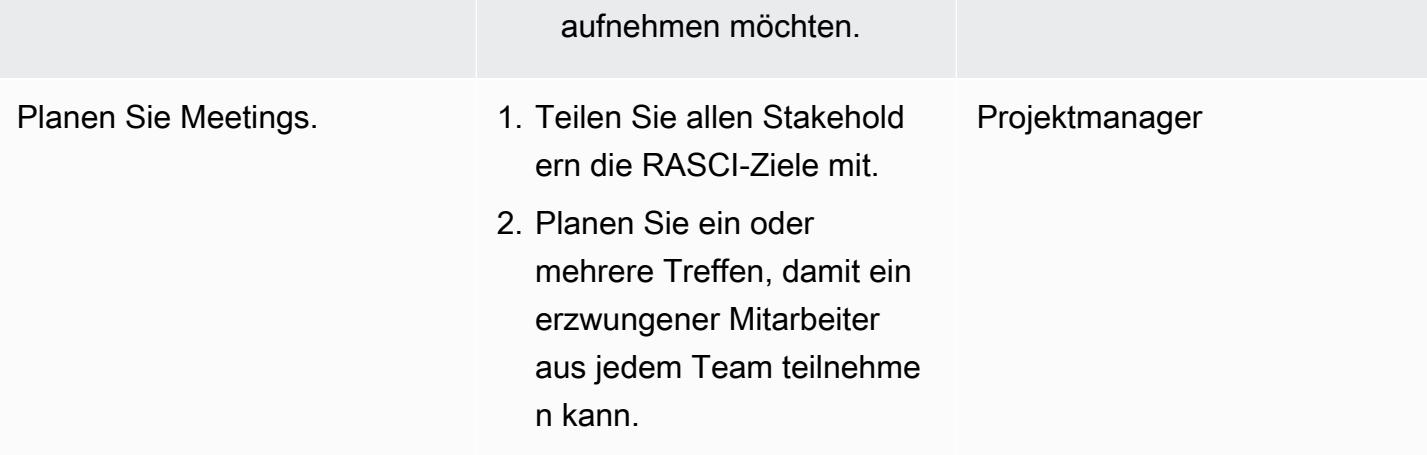

Ihr RASCI-Diagramm

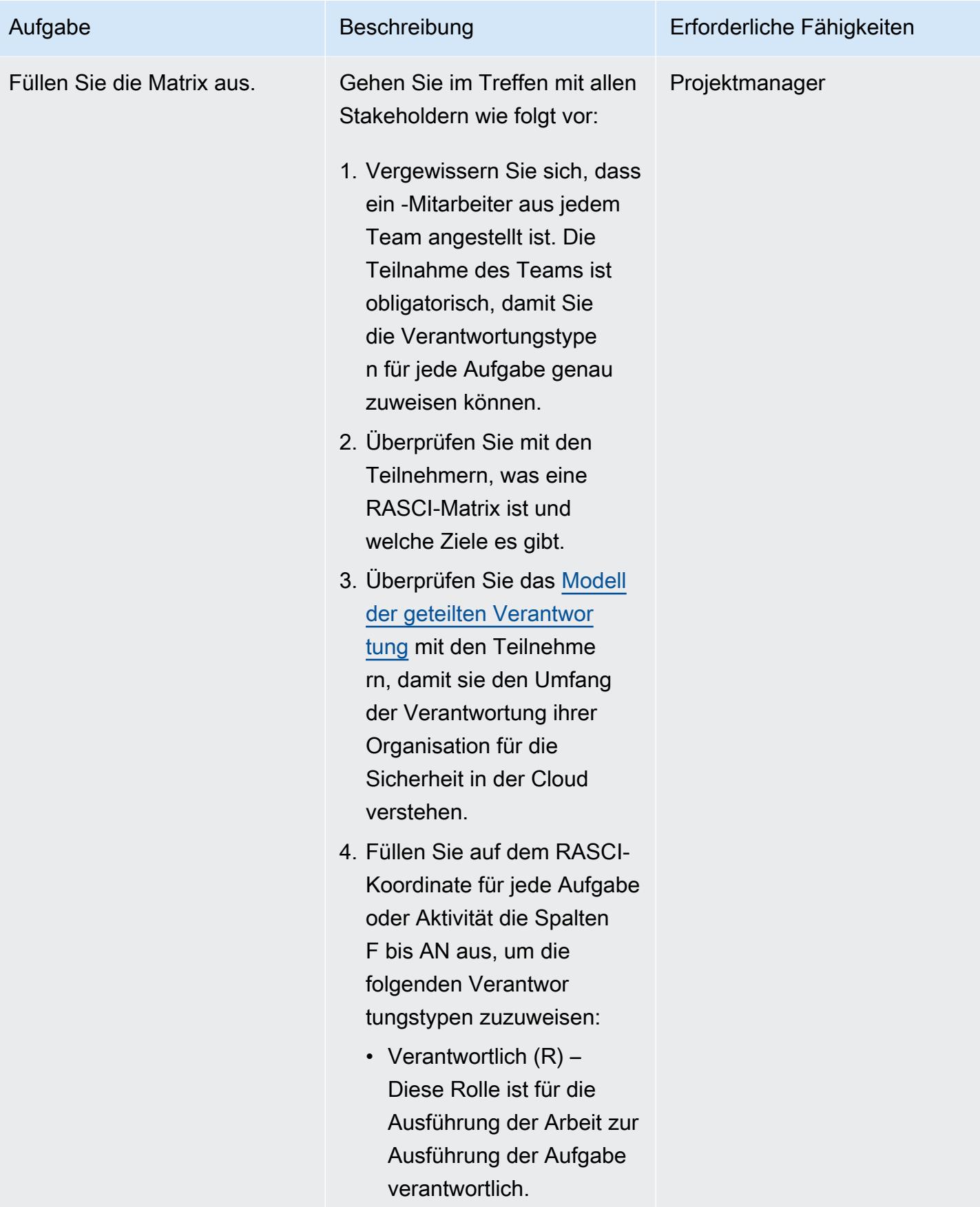

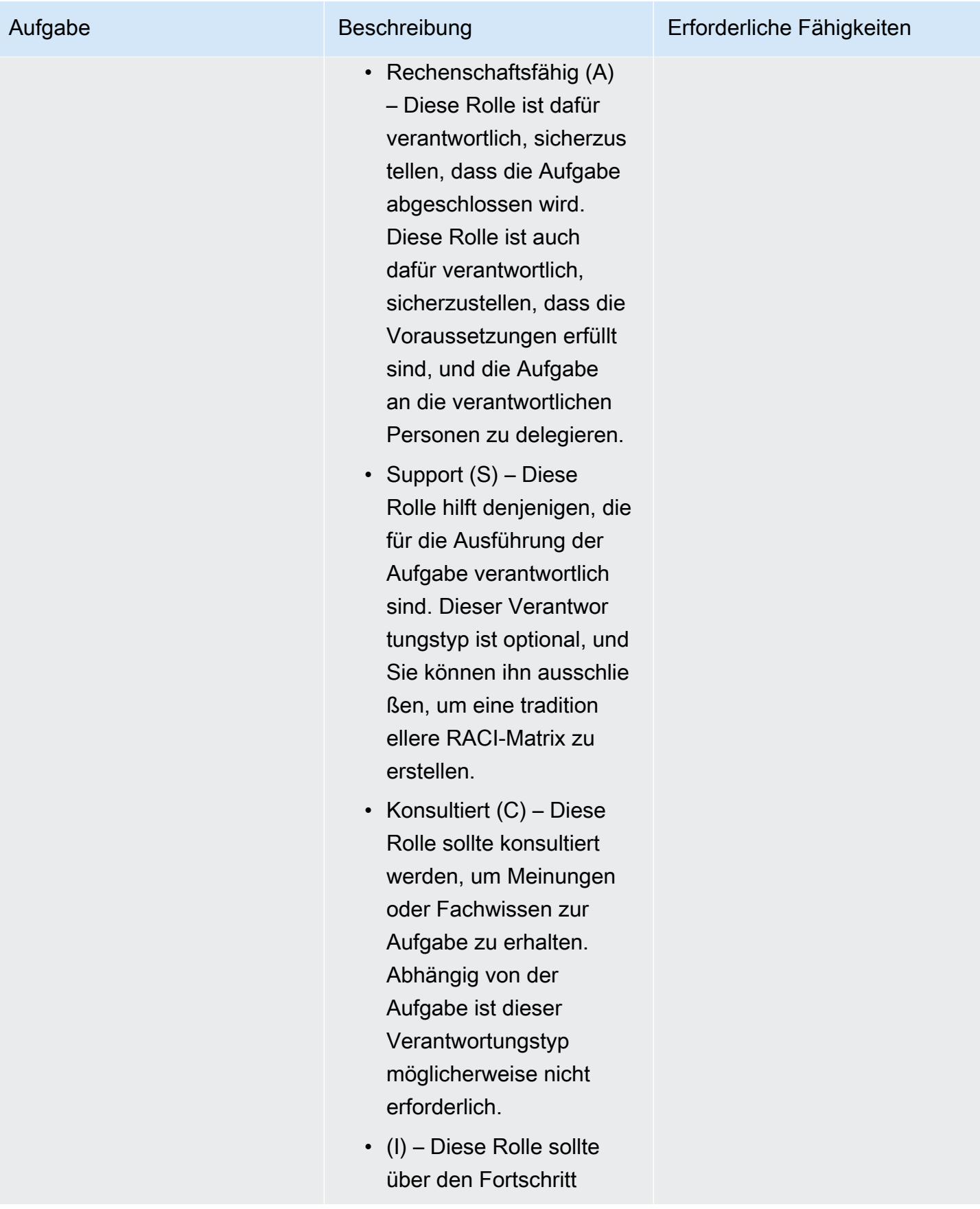

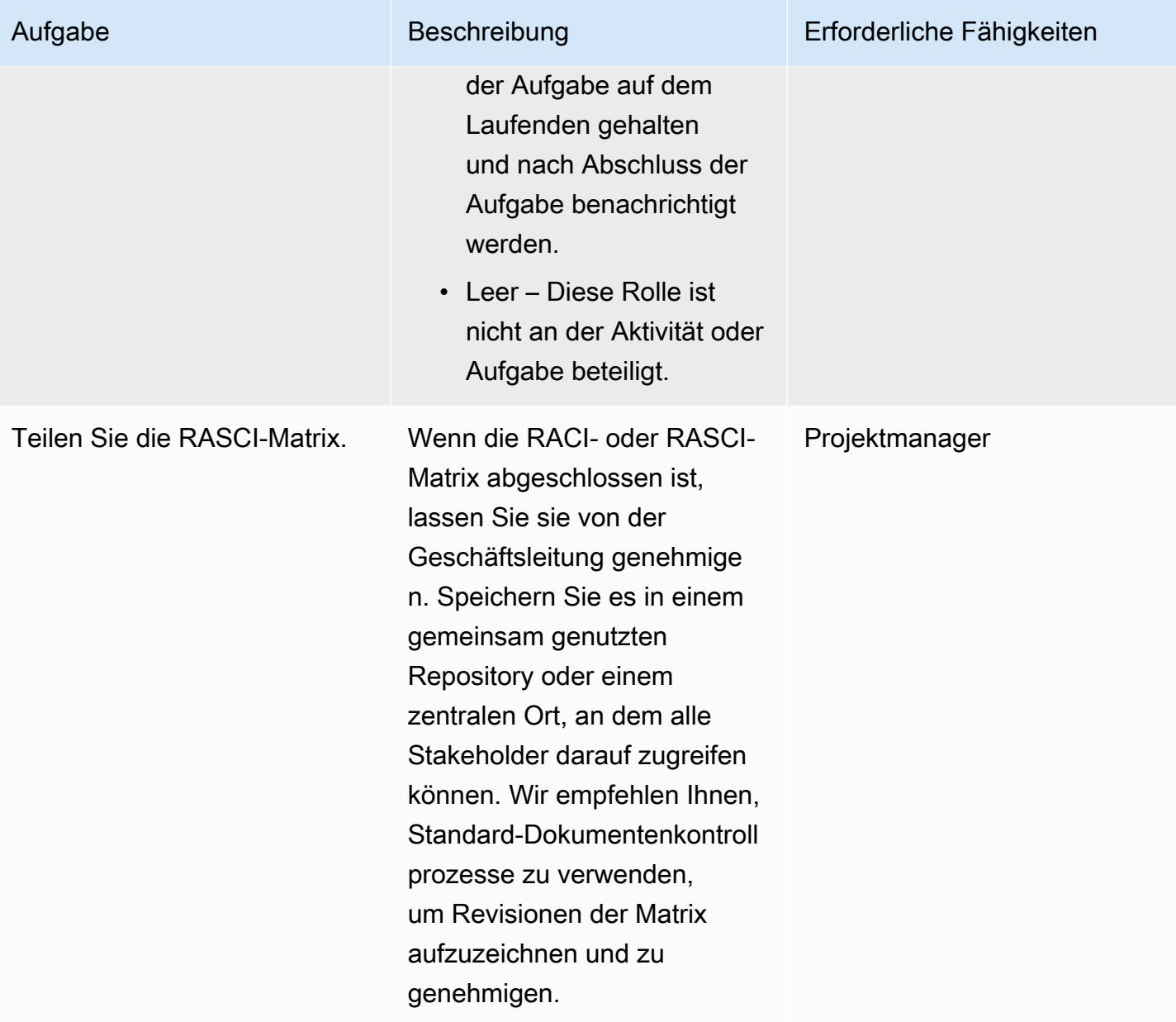

### Zugehörige Ressourcen

• [AWS-Modell der geteilten Verantwortung](https://aws.amazon.com/compliance/shared-responsibility-model/)

### <span id="page-5434-0"></span>Anlagen

Um auf zusätzliche Inhalte zuzugreifen, die diesem Dokument zugeordnet sind, entpacken Sie die folgende Datei: [attachment.zip](samples/p-attach/b3df3d2c-c596-4736-bbaa-8edbcf335352/attachments/attachment.zip)

# <span id="page-5435-0"></span>Erstellen einer AWS Cloud9-IDE, die Amazon EBS-Volumes mit Standardverschlüsselung verwendet

Erstellt von Janardhan Malyala (AWS) und Dhr Boljioti Mukherjee (AWS)

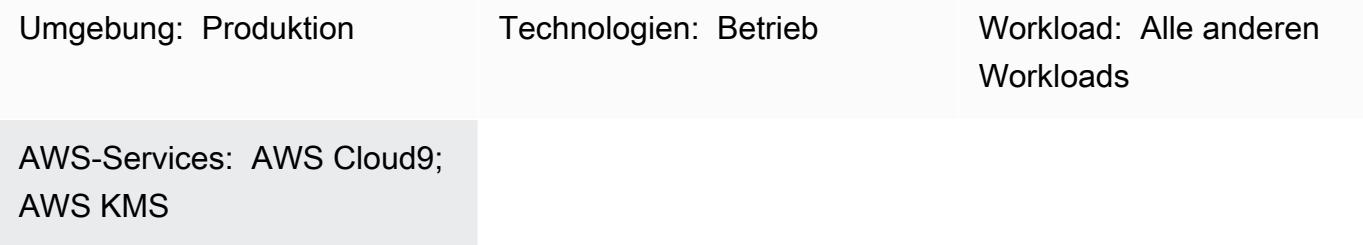

### Übersicht

Sie können [die standardmäßige Verschlüsselung](https://docs.aws.amazon.com/AWSEC2/latest/UserGuide/EBSEncryption.html#encryption-by-default) verwenden, um die Verschlüsselung Ihrer Amazon Elastic Block Store (Amazon EBS)-Volumes und Snapshot-Kopien in der Amazon Web Services (AWS) Cloud zu erzwingen.

Sie können eine integrierte AWS Cloud9-Entwicklungsumgebung (IDE) erstellen, die standardmäßig verschlüsselte EBS-Volumes verwendet. Die [serviceverknüpfte Rolle](https://docs.aws.amazon.com/cloud9/latest/user-guide/using-service-linked-roles.html) AWS Identity and Access Management (IAM) für AWS Cloud9 benötigt jedoch Zugriff auf den AWS Key Management Service (AWS KMS)-Schlüssel für diese EBS-Volumes. Wenn kein Zugriff bereitgestellt wird, kann die AWS Cloud9-IDE möglicherweise nicht gestartet werden und das Debuggen kann schwierig sein.

Dieses Muster enthält die Schritte zum Hinzufügen der serviceverknüpften Rolle für AWS Cloud9 zum AWS KMS-Schlüssel, der von Ihren EBS-Volumes verwendet wird. Die in diesem Muster beschriebene Einrichtung hilft Ihnen, erfolgreich eine IDE zu erstellen und zu starten, die standardmäßig EBS-Volumes mit Verschlüsselung verwendet.

### Voraussetzungen und Einschränkungen

#### Voraussetzungen

- Ein aktives AWS-Konto.
- Die Standardverschlüsselung ist für EBS-Volumes aktiviert. Weitere Informationen zur standardmäßigen Verschlüsselung finden Sie unter [Amazon-EBS-Verschlüsselung](https://docs.aws.amazon.com/AWSEC2/latest/UserGuide/EBSEncryption.html) in der Amazon Elastic Compute Cloud (Amazon EC2)-Dokumentation.
Hinweis: Sie müssen die serviceverknüpfte Rolle für AWS Cloud9 nicht erstellen. Wenn Sie eine AWS Cloud9-Entwicklungsumgebung erstellen, erstellt AWS Cloud9 die serviceverknüpfte Rolle für Sie.

## Architektur

#### Technologie-Stack

- AWS Cloud9
- IAM
- AWS KMS

## Tools

- [AWS Cloud9](https://docs.aws.amazon.com/cloud9/latest/user-guide/welcome.html) ist eine integrierte Entwicklungsumgebung (IDE), mit der Sie Software programmieren, erstellen, ausführen, testen und debuggen können. Es hilft Ihnen auch, Software in der AWS Cloud zu veröffentlichen.
- [Amazon Elastic Block Store \(Amazon EBS\)](https://docs.aws.amazon.com/AWSEC2/latest/UserGuide/AmazonEBS.html) stellt Volumes für die Speicherung auf Blockebene für die Verwendung mit Amazon Elastic Compute Cloud (Amazon EC2)-Instances bereit.
- [Mit AWS Identity and Access Management \(IAM\)](https://docs.aws.amazon.com/IAM/latest/UserGuide/introduction.html) können Sie den Zugriff auf Ihre AWS-Ressourcen sicher verwalten, indem Sie steuern, wer authentifiziert und zur Nutzung autorisiert ist.
- [AWS Key Management Service \(AWS KMS\)](https://docs.aws.amazon.com/kms/latest/developerguide/overview.html) hilft Ihnen beim Erstellen und Steuern kryptografischer Schlüssel, um Ihre Daten zu schützen.

## Polen

Ermitteln des Standardverschlüsselungsschlüsselwerts

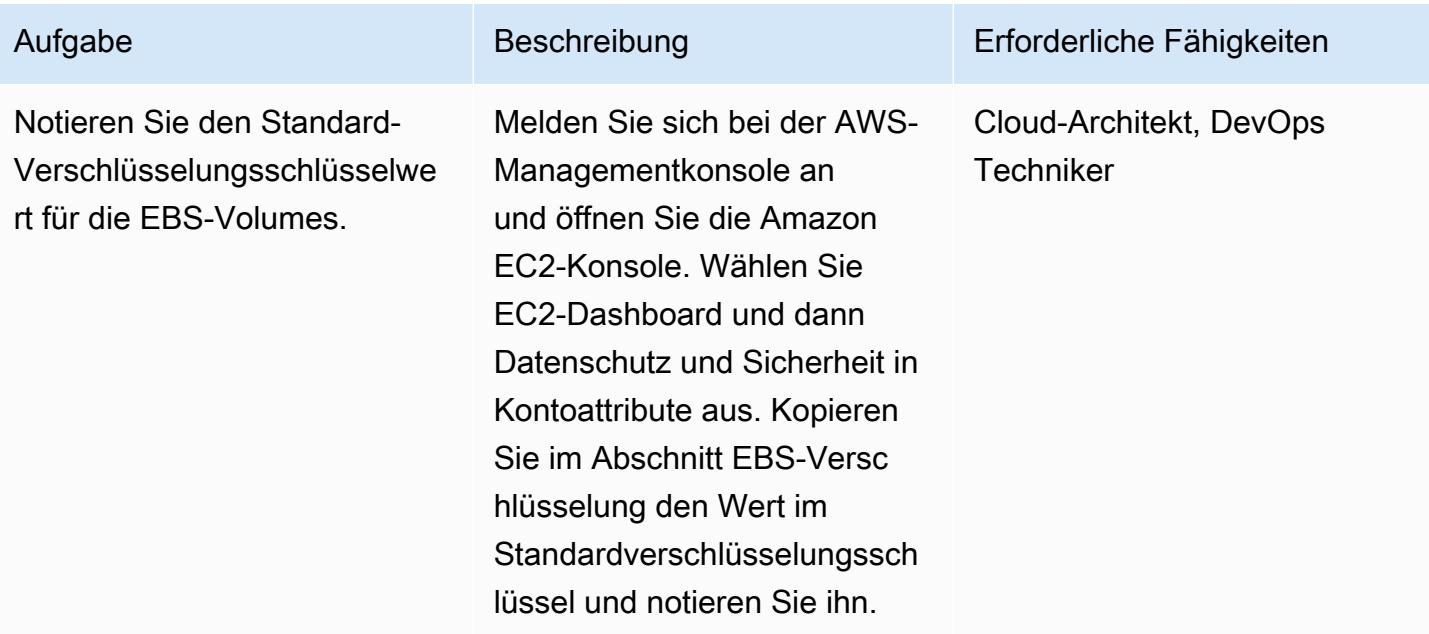

### Gewähren des Zugriffs auf den AWS KMS-Schlüssel

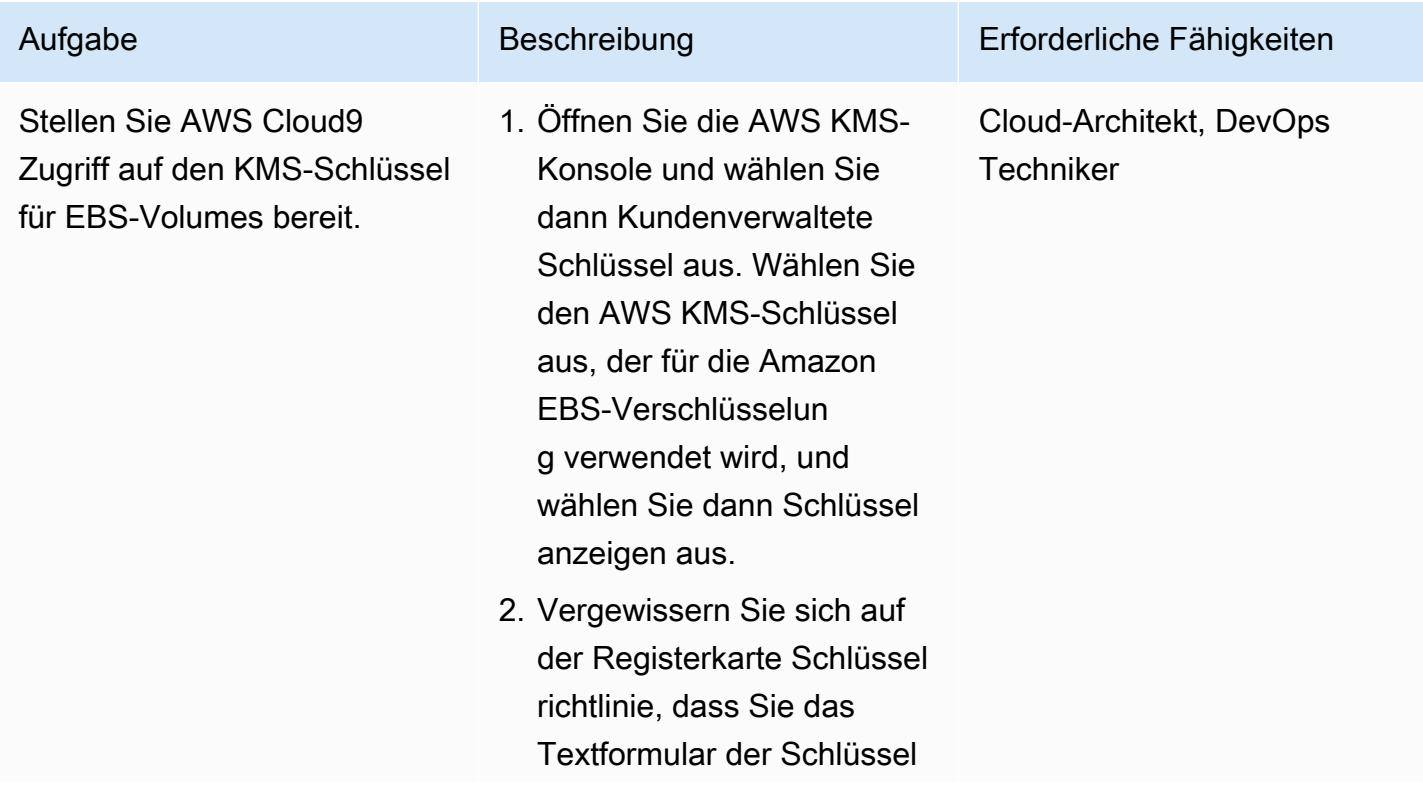

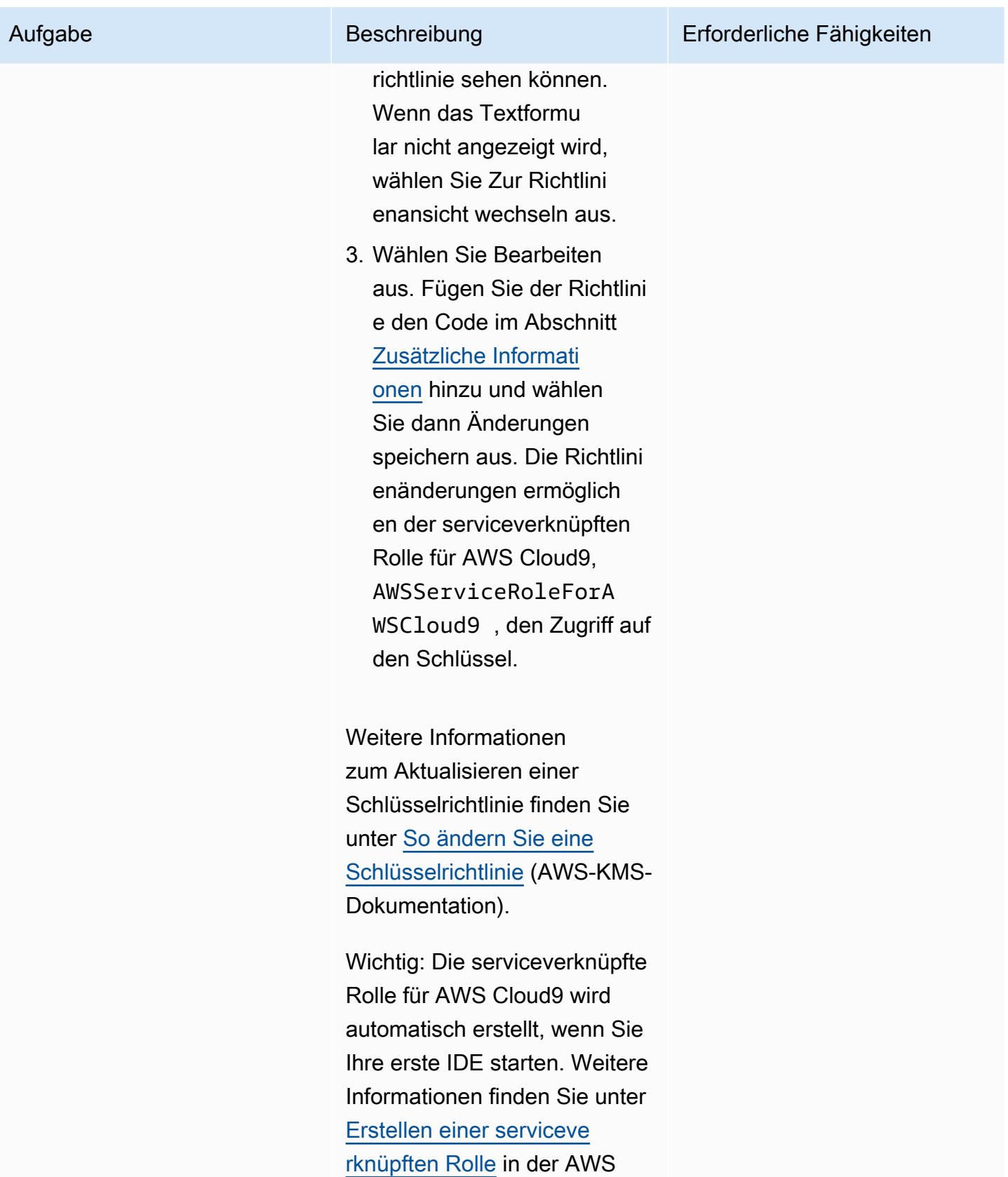

Cloud9-Dokumentation.

#### Erstellen und Starten der IDE

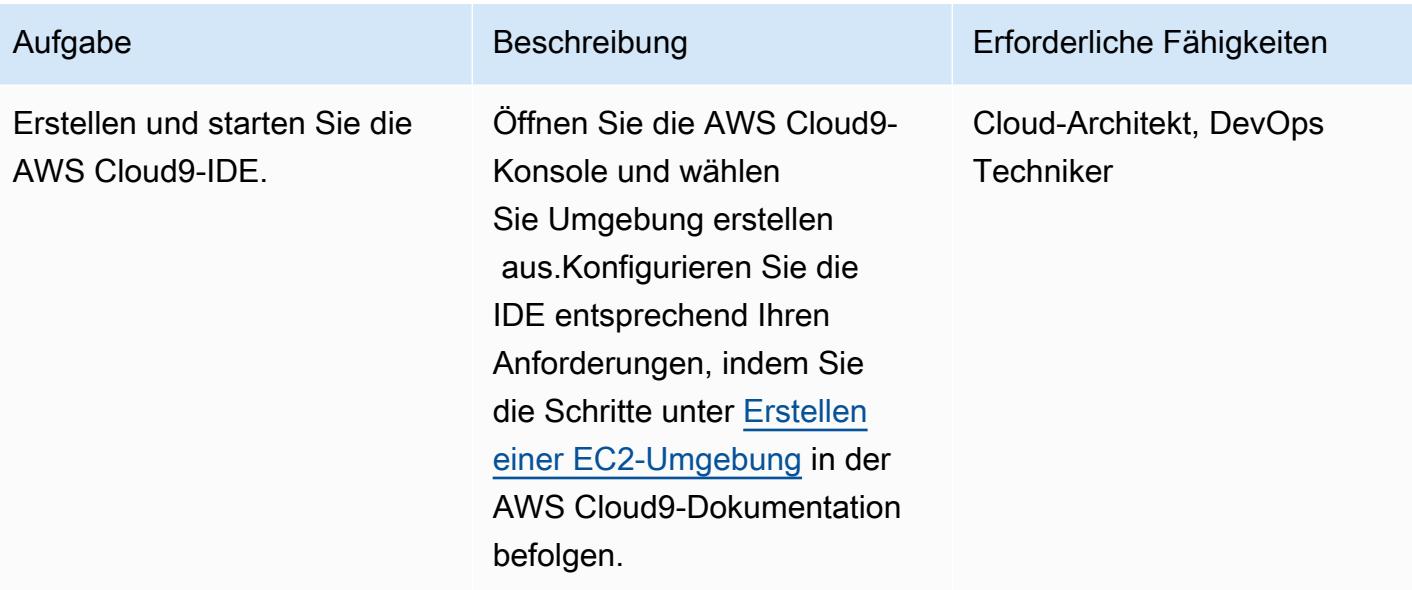

## Zugehörige Ressourcen

- [Verschlüsseln von EBS-Volumes, die von AWS Cloud9 verwendet werden](https://docs.aws.amazon.com/cloud9/latest/user-guide/move-environment.html#encrypting-volumes)
- [Erstellen einer serviceverknüpften Rolle für AWS Cloud9](https://docs.aws.amazon.com/cloud9/latest/user-guide/using-service-linked-roles.html#create-service-linked-role)
- [Erstellen einer EC2-Umgebung in AWS Cloud9](https://docs.aws.amazon.com/cloud9/latest/user-guide/create-environment-main.html)

## <span id="page-5439-0"></span>Zusätzliche Informationen

AWS KMS-Schlüsselrichtlinienaktualisierungen

Ersetzen Sie <aws\_accountid> durch Ihre AWS-Konto-ID.

```
{ 
              "Sid": "Allow use of the key", 
              "Effect": "Allow", 
              "Principal": { 
                  "AWS": "arn:aws:iam::<aws_accountid>:role/aws-service-role/
cloud9.amazonaws.com/AWSServiceRoleForAWSCloud9" 
              }, 
              "Action": [ 
                  "kms:Encrypt", 
                  "kms:Decrypt", 
                  "kms:ReEncrypt*",
```

```
 "kms:GenerateDataKey*", 
                  "kms:DescribeKey" 
             ], 
              "Resource": "*" 
         }, 
         { 
             "Sid": "Allow attachment of persistent resources", 
             "Effect": "Allow", 
              "Principal": { 
                  "AWS": "arn:aws:iam::<aws_accountid>:role/aws-service-role/
cloud9.amazonaws.com/AWSServiceRoleForAWSCloud9" 
             }, 
              "Action": [ 
                  "kms:CreateGrant", 
                  "kms:ListGrants", 
                  "kms:RevokeGrant" 
             ], 
             "Resource": "*", 
              "Condition": { 
                  "Bool": { 
                      "kms:GrantIsForAWSResource": "true" 
 } 
 } 
         }
```
Verwenden eines kontoübergreifenden Schlüssels

Wenn Sie einen kontoübergreifenden KMS-Schlüssel verwenden möchten, müssen Sie eine Erteilung in Kombination mit der KMS-Schlüsselrichtlinie verwenden. Dies ermöglicht den kontoübergreifenden Zugriff auf den Schlüssel. Führen Sie in demselben Konto, mit dem Sie die Cloud9-Umgebung erstellt haben, den folgenden Befehl im Terminal aus.

```
aws kms create-grant \ 
 --region <Region where Cloud9 environment is created> \
  --key-id <The cross-account KMS key ARN> \ 
  --grantee-principal arn:aws:iam::<The account where Cloud9 environment is 
  created>:role/aws-service-role/cloud9.amazonaws.com/AWSServiceRoleForAWSCloud9 \ 
  --operations "Encrypt" "Decrypt" "ReEncryptFrom" "ReEncryptTo" "GenerateDataKey" 
  "GenerateDataKeyWithoutPlaintext" "DescribeKey" "CreateGrant"
```
Nachdem Sie diesen Befehl ausgeführt haben, können Sie Cloud9-Umgebungen erstellen, indem Sie die EBS-Verschlüsselung mit einem Schlüssel in einem anderen Konto verwenden.

# Automatisches Erstellen von Tag-basierten CloudWatch Amazon-**Dashboards**

Erstellt von Janak Vadaria (AWS), RAJNEESH TYAGI (AWS) und Vinodkumar Mandalapu (AWS)

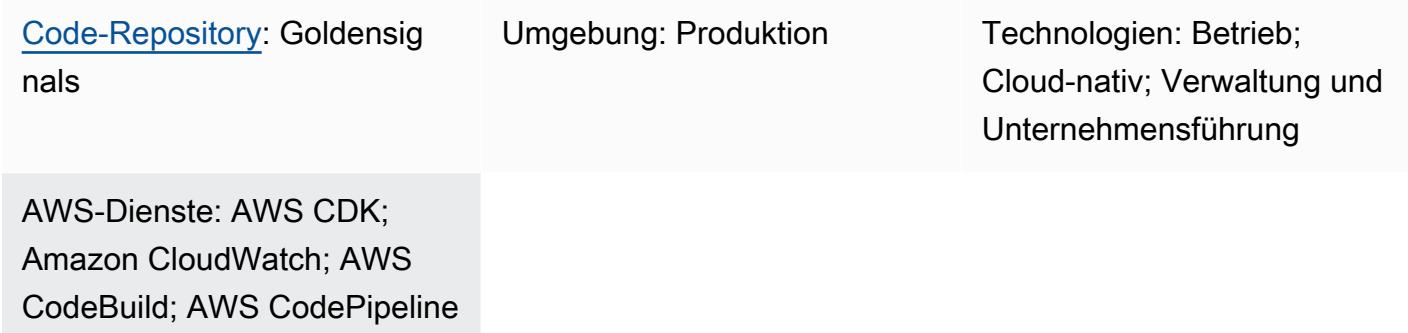

## Übersicht

Das manuelle Erstellen verschiedener CloudWatch Amazon-Dashboards kann zeitaufwändig sein, insbesondere wenn Sie mehrere Ressourcen erstellen und aktualisieren müssen, um Ihre Umgebung automatisch zu skalieren. Eine Lösung, die Ihre CloudWatch Dashboards automatisch erstellt und aktualisiert, kann Ihnen Zeit sparen. Dieses Muster hilft Ihnen bei der Implementierung einer vollautomatischen AWS Cloud Development Kit (AWS CDK) Pipeline, die CloudWatch Dashboards für Ihre AWS Ressourcen auf der Grundlage von Tag-Änderungsereignissen erstellt und aktualisiert, um Golden Signals-Metriken anzuzeigen.

Im Bereich Site Reliability Engineering (SRE) bezieht sich Golden Signals auf einen umfassenden Satz von Kennzahlen, die einen umfassenden Überblick über einen Service aus Nutzer- oder Verbrauchersicht bieten. Diese Metriken bestehen aus Latenz, Traffic, Fehlern und Sättigung. Weitere Informationen finden Sie unter [Was ist Site Reliability Engineering \(SRE\)?](https://aws.amazon.com/what-is/sre/) auf der AWS Website.

Die durch dieses Muster bereitgestellte Lösung ist ereignisgesteuert. Nach der Bereitstellung überwacht es kontinuierlich die Tag-Änderungsereignisse und aktualisiert die CloudWatch Dashboards und Alarme automatisch.

## Voraussetzungen und Einschränkungen

#### Voraussetzungen

- Ein aktiver AWS-Konto
- AWS Command Line Interface (AWS CLI), [installiert und konfiguriert](https://docs.aws.amazon.com/cli/latest/userguide/getting-started-install.html)
- [Voraussetzungen](https://docs.aws.amazon.com/cdk/v2/guide/work-with.html#work-with-prerequisites) für die AWS CDK Version 2
- Eine [Bootstrap-Umgebung auf](https://docs.aws.amazon.com/cdk/v2/guide/bootstrapping.html) AWS
- [Python versie 3](https://www.python.org/downloads/)
- [AWS SDK for Python \(Boto3\),](https://boto3.amazonaws.com/v1/documentation/api/latest/guide/quickstart.html) installiert
- [Node.js Version 18 oder höher](https://nodejs.org/en/download/current)
- Node Package Manager (npm), [installiert und konfiguriert](https://docs.npmjs.com/downloading-and-installing-node-js-and-npm) für AWS CDK
- Mittlere Vertrautheit (Stufe 200) mit dem und AWS CDK AWS CodePipeline

#### Einschränkungen

Diese Lösung erstellt derzeit automatisierte Dashboards nur für die folgenden AWS-Services:

- [Amazon Relational Database Service \(Amazon RDS\)](https://aws.amazon.com/rds/)
- [AWS Auto Scaling](https://aws.amazon.com/autoscaling/)
- [Amazon-Simple-Notification-Service \(Amazon-SNS\)](https://aws.amazon.com/sns/)
- [Amazon-DynamoDB](https://aws.amazon.com/dynamodb/)
- [AWS Lambda](https://aws.amazon.com/lambda/)

### Architektur

#### Zieltechnologie-Stack

- [CloudWatch Dashboards](https://docs.aws.amazon.com/AmazonCloudWatch/latest/monitoring/CloudWatch_Dashboards.html)
- [CloudWatch Alarme](https://docs.aws.amazon.com/AmazonCloudWatch/latest/monitoring/AlarmThatSendsEmail.html)

#### **Zielarchitektur**

1. Ein AWS Tag-Änderungsereignis für die konfigurierten Anwendungs-Tags oder Codeänderungen initiiert eine Pipeline AWS CodePipeline zur Erstellung und Bereitstellung aktualisierter Dashboards. CloudWatch

- 2. AWS CodeBuild führt ein Python-Skript aus, um die Ressourcen zu finden, für die Tags konfiguriert sind, und speichert die Ressourcen-IDs in einer lokalen Datei in einer CodeBuild Umgebung.
- 3. CodeBuild führt cdk synth aus, um AWS CloudFormation Vorlagen zu generieren, die CloudWatch Dashboards und Alarme bereitstellen.
- 4. CodePipeline stellt die AWS CloudFormation Vorlagen in der angegebenen Region bereit. AWS-Konto
- 5. Wenn der AWS CloudFormation Stack erfolgreich bereitgestellt wurde, können Sie sich die CloudWatch Dashboards und Alarme ansehen.

#### Automatisierung und Skalierung

Diese Lösung wurde mithilfe von automatisiert AWS CDK. Sie finden den Code im CloudWatch Repository GitHub [Golden Signals Dashboards auf Amazon.](https://github.com/aws-samples/golden-signals-dashboards-sample-app) Für zusätzliche Skalierung und zur Erstellung benutzerdefinierter Dashboards können Sie mehrere Tag-Schlüssel und -Werte konfigurieren.

## Tools

#### Amazon-Dienste

- [Amazon EventBridge](https://aws.amazon.com/eventbridge/) ist ein serverloser Event-Bus-Service, der Ihnen hilft, Ihre Anwendungen mit Echtzeitdaten aus einer Vielzahl von Quellen zu verbinden, darunter AWS Lambda Funktionen, HTTP-Aufruf-Endpunkte, die API-Ziele verwenden, oder Event-Busse in anderen. AWS-Konten
- [AWS CodePipelineh](https://aws.amazon.com/codepipeline/)ilft Ihnen dabei, die verschiedenen Phasen einer Softwareversion schnell zu modellieren und zu konfigurieren und die Schritte zu automatisieren, die für die kontinuierliche Veröffentlichung von Softwareänderungen erforderlich sind.
- [AWS CodeBuildi](https://aws.amazon.com/codebuild/)st ein vollständig verwalteter Build-Service, der Ihnen hilft, Quellcode zu kompilieren, Komponententests durchzuführen und Artefakte zu erstellen, die sofort einsatzbereit sind.
- [AWS CodeCommiti](https://aws.amazon.com/codecommit/)st ein Versionskontrolldienst, mit dem Sie Git-Repositorys privat speichern und verwalten können, ohne Ihr eigenes Quellcodeverwaltungssystem verwalten zu müssen.
- [AWS Command Line Interface \(AWS CLI\)](https://docs.aws.amazon.com/cli/latest/userguide/cli-chap-welcome.html) ist ein Open-Source-Tool, mit dem Sie über Befehle in Ihrer Befehlszeilen-Shell mit AWS-Services interagieren können.
- [AWS Identity and Access Management \(IAM\)](https://aws.amazon.com/iam/) hilft Ihnen dabei, den Zugriff auf Ihre AWS Ressourcen sicher zu verwalten, indem kontrolliert wird, wer authentifiziert und autorisiert ist, diese zu verwenden.

AWS Prescriptive Guidance **Muster** Muster Muster and Australian Muster Muster and Muster and Muster Muster and Muster

• [Amazon Simple Storage Service \(Amazon S3\)](https://aws.amazon.com/s3/) ist ein cloudbasierter Objektspeicherservice, der Sie beim Speichern, Schützen und Abrufen beliebiger Datenmengen unterstützt.

## Bewährte Methoden

Als bewährte Sicherheitsmethode können Sie Verschlüsselung und Authentifizierung für die Quell-Repositorys verwenden, die eine Verbindung zu Ihren Pipelines herstellen. Weitere bewährte Methoden finden Sie in der Dokumentation unter [CodePipeline Bewährte Methoden und](https://docs.aws.amazon.com/codepipeline/latest/userguide/best-practices.html) [Anwendungsfälle](https://docs.aws.amazon.com/codepipeline/latest/userguide/best-practices.html). CodePipeline

## Epen

Konfigurieren und implementieren Sie die Beispielanwendung

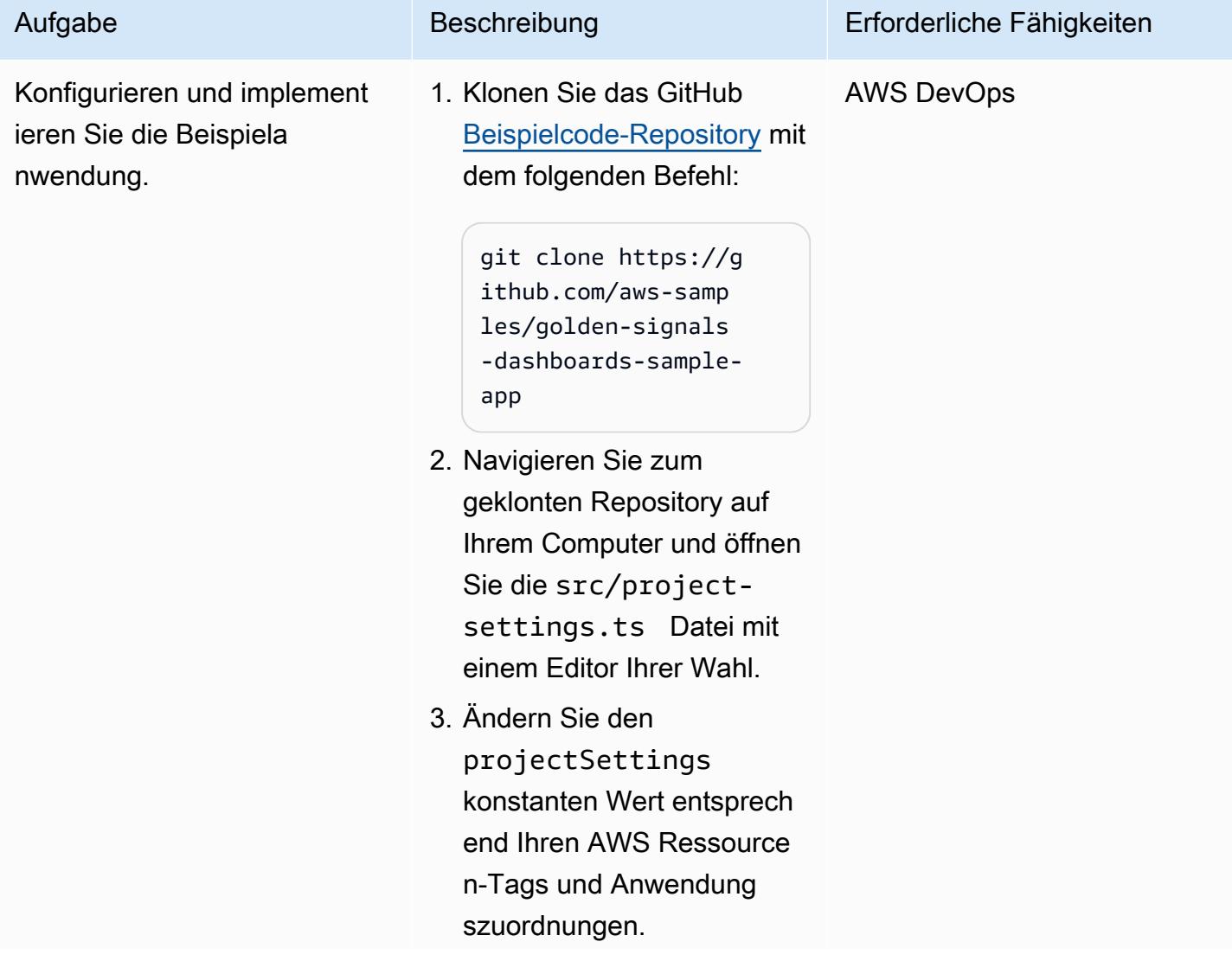

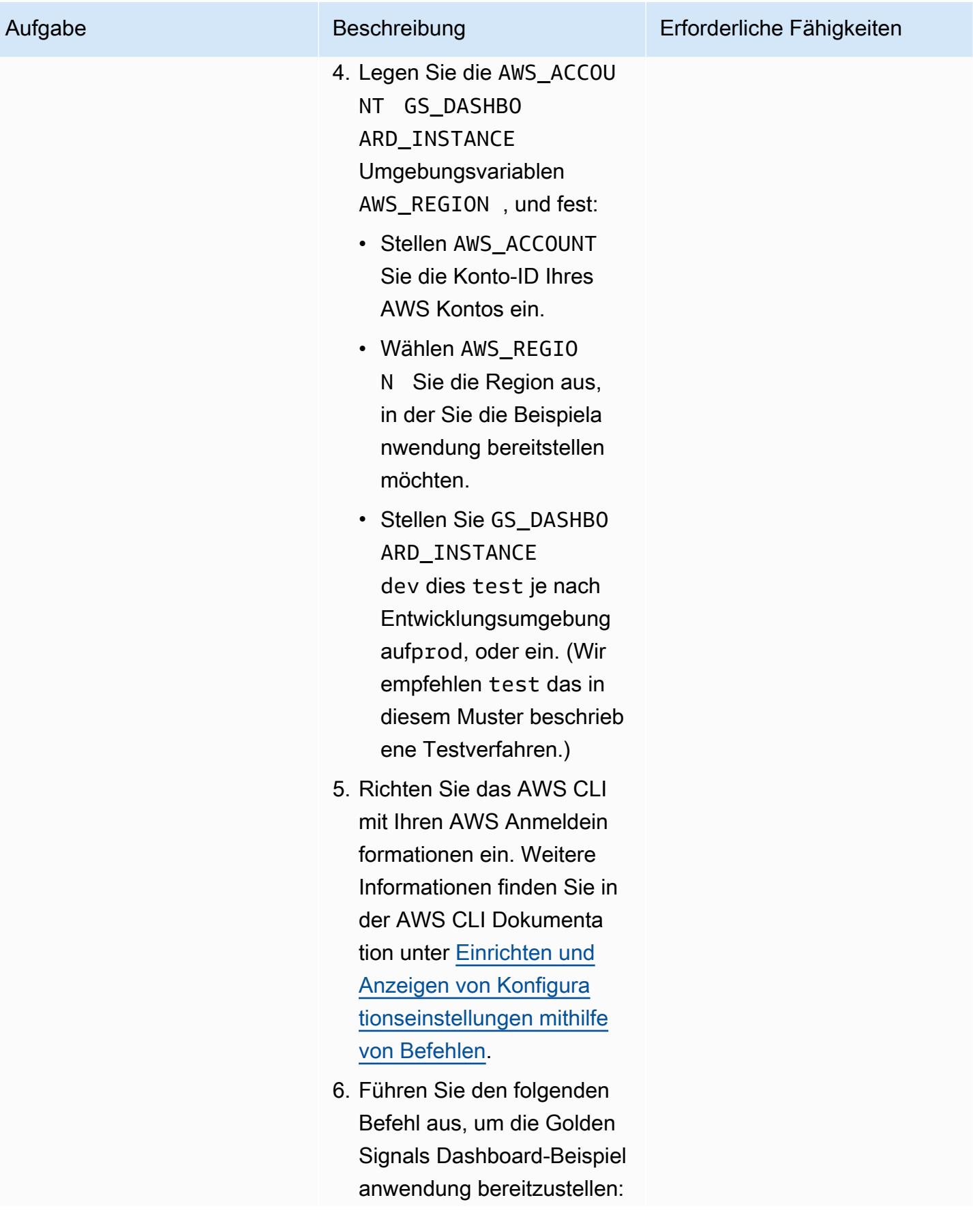

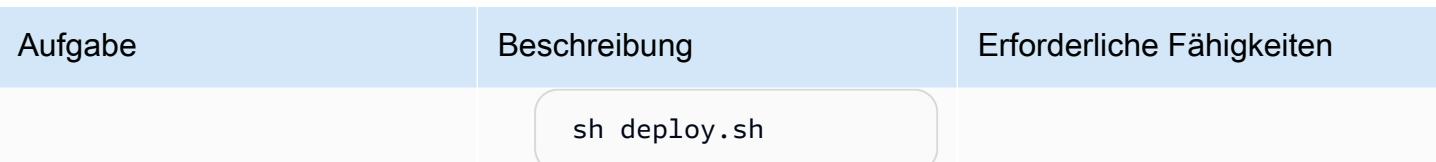

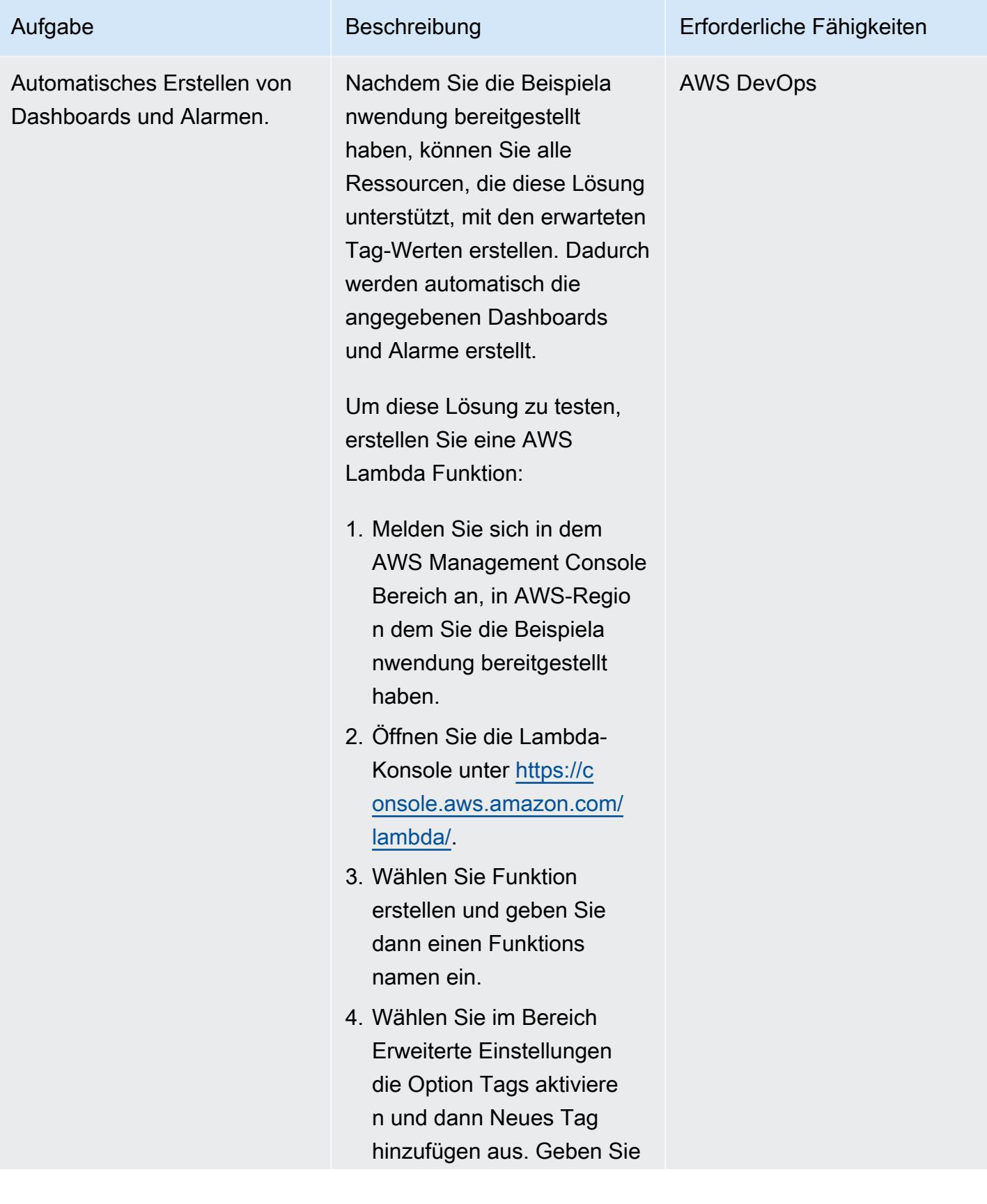

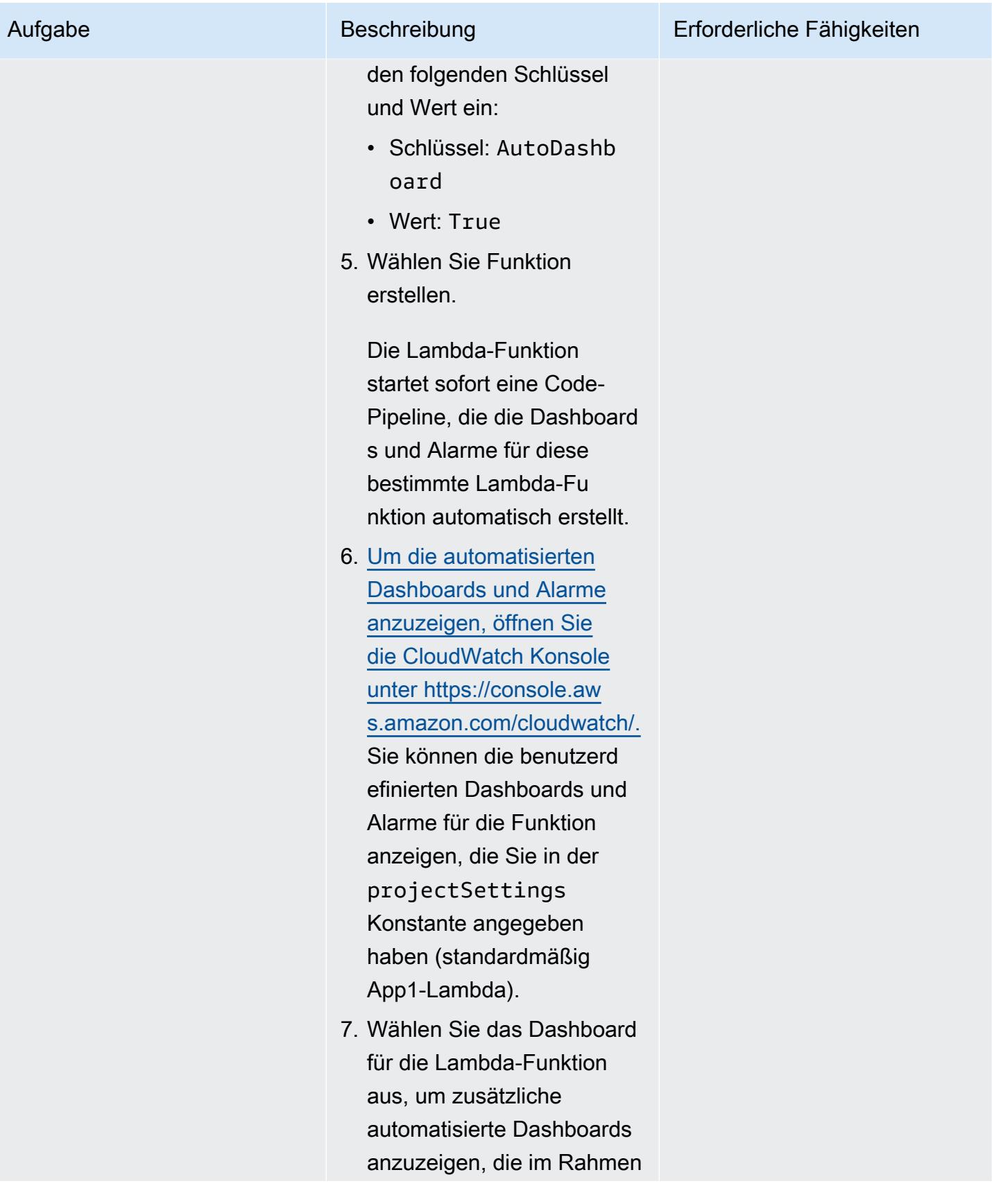

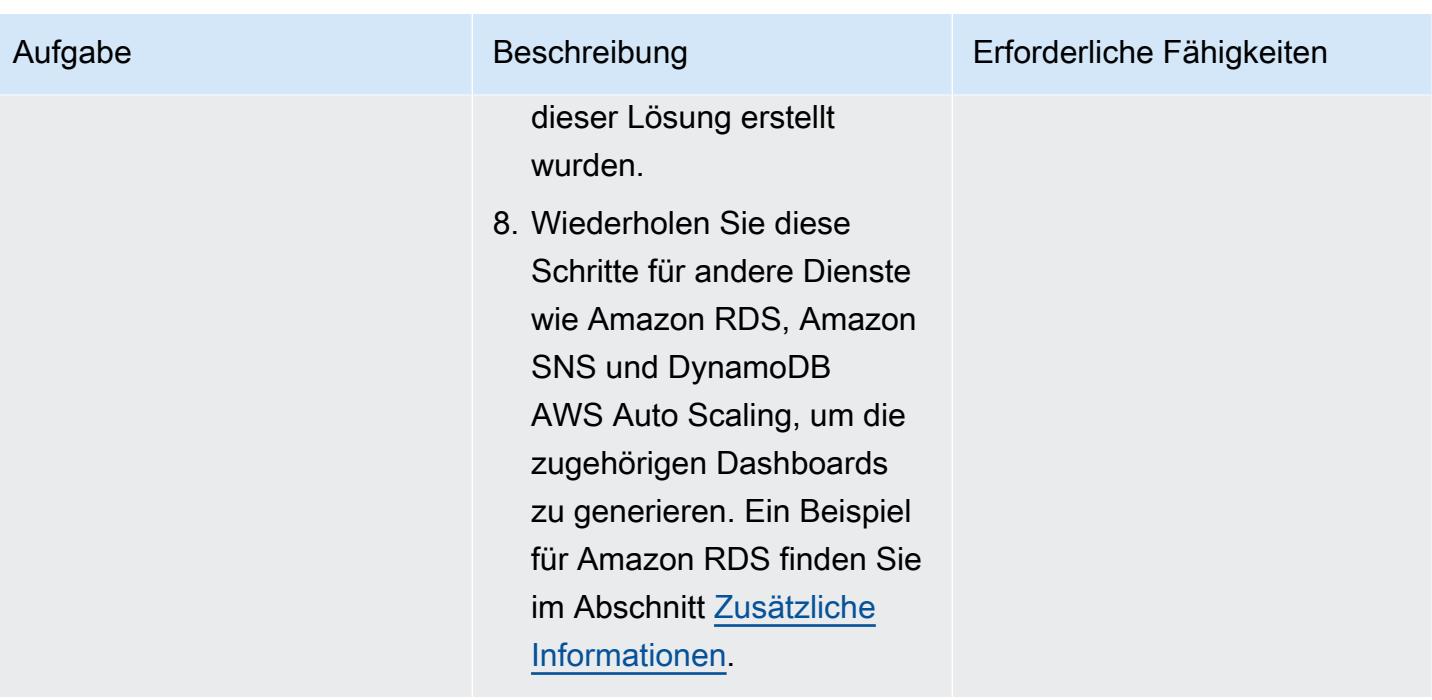

## Entfernen Sie die Beispielanwendung

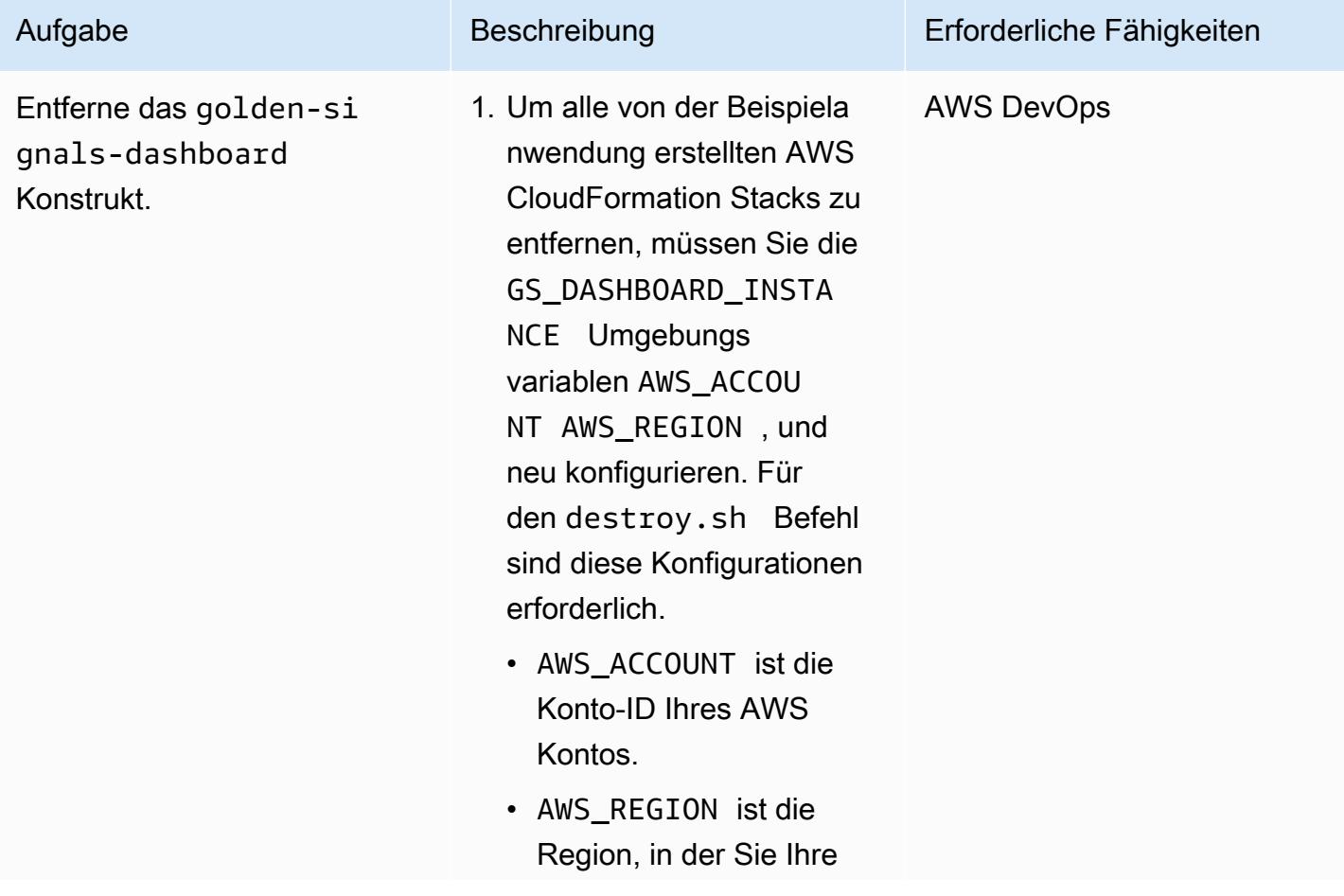

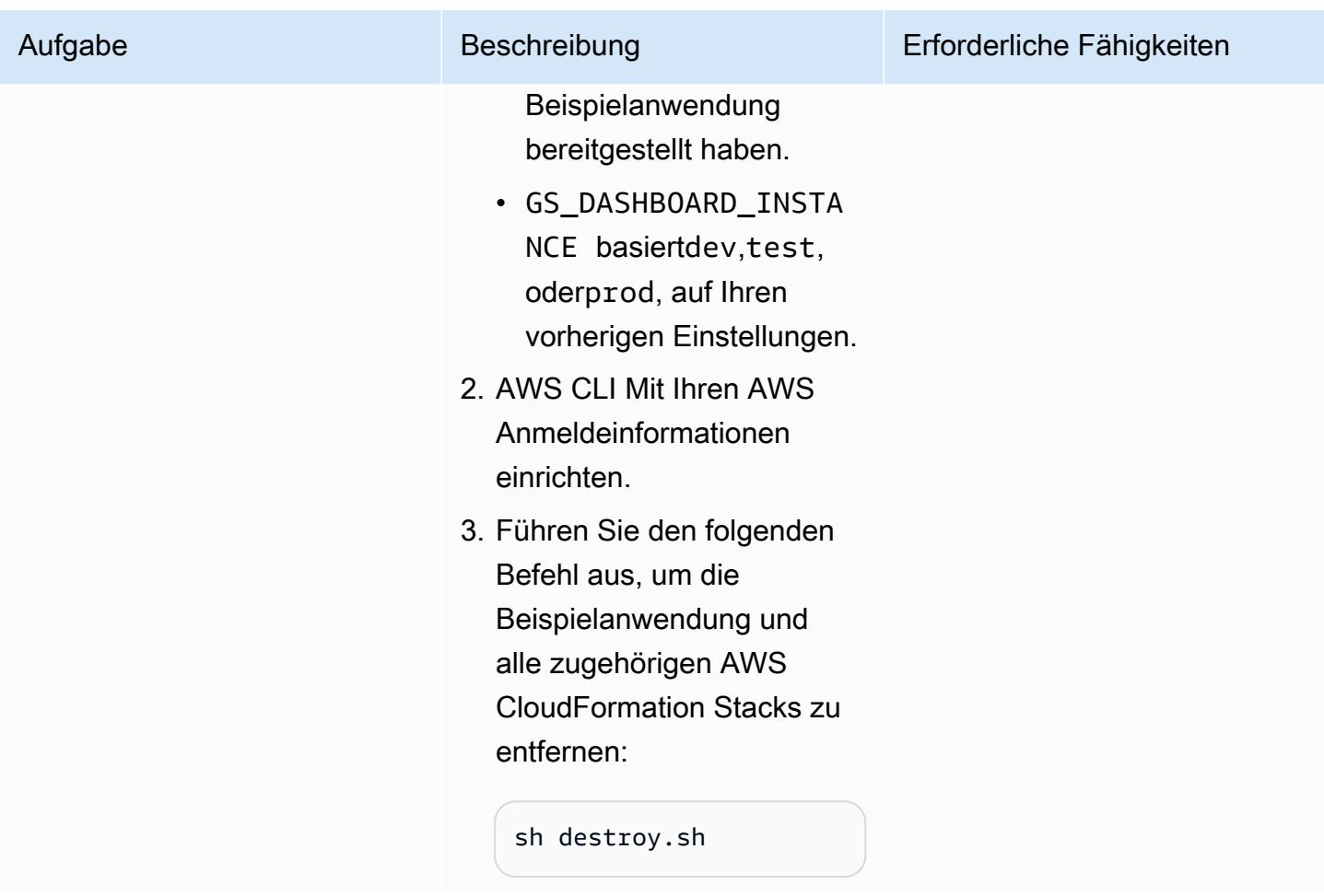

## Fehlerbehebung

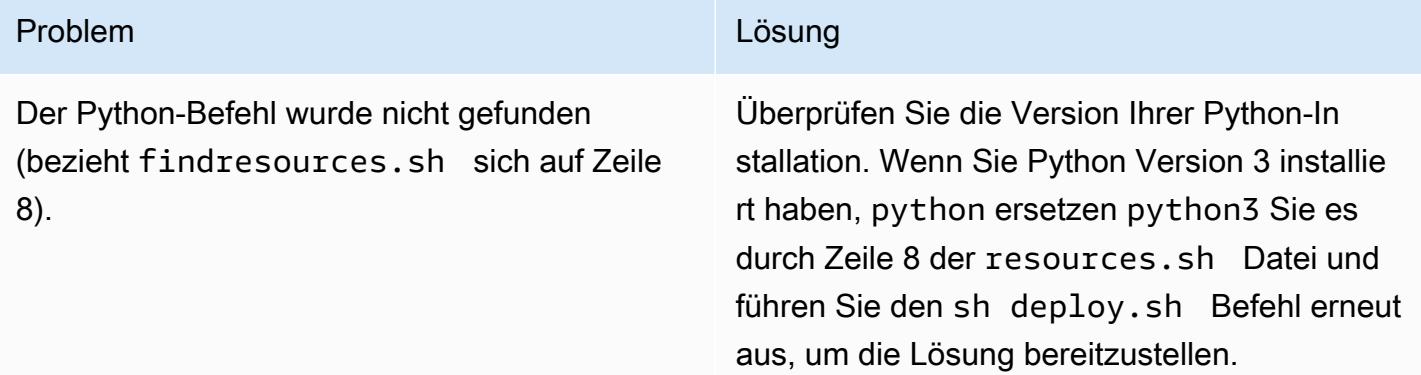

# Zugehörige Ressourcen

• [Bootstrapping \(Dokumentation](https://docs.aws.amazon.com/cdk/v2/guide/bootstrapping.html))AWS CDK

- [Benannte Profile verwenden \(Dokumentation\)](https://docs.aws.amazon.com/cli/latest/userguide/cli-configure-files.html#cli-configure-files-methods)AWS CLI
- [AWS CDK Werkstatt](https://cdkworkshop.com/)

## <span id="page-5451-0"></span>Zusätzliche Informationen

Die folgende Abbildung zeigt ein Beispiel-Dashboard für Amazon RDS, das als Teil dieser Lösung erstellt wurde.

# Suchen Sie AWS-Ressourcen basierend auf ihrem Erstellungsdatum mithilfe von erweiterten AWS Config-Abfragen

Erstellt von Inna Saman (AWS)

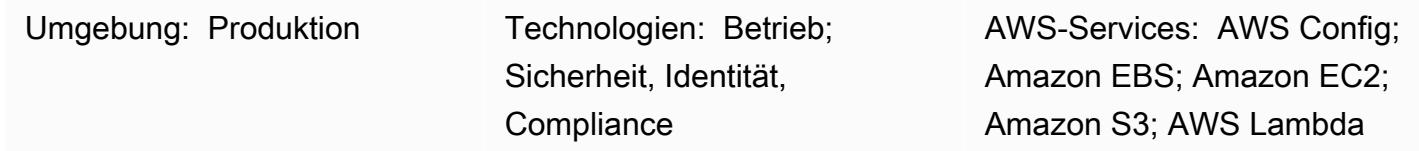

## Übersicht

Dieses Muster zeigt, wie AWS-Ressourcen basierend auf ihrem Erstellungsdatum mithilfe der [erweiterten AWS Config-Abfragefunktion gefunden werden.](https://docs.aws.amazon.com/config/latest/developerguide/querying-AWS-resources.html)

Erweiterte AWS Config-Abfragen verwenden eine Teilmenge von SQL, um den Konfigurationsstatus von AWS-Ressourcen für Bestandsverwaltung, Operational Intelligence, Sicherheit und Compliance abzufragen. Sie können diese Abfragen verwenden, um AWS-Ressourcen in einem einzigen AWS-Konto und einer AWS-Region oder über mehrere Konten und Regionen hinweg zu finden. Durch Ausführen einer Abfrage, die die -resourceCreationTimeEigenschaft verwendet, können Sie eine Liste Ihrer AWS-Ressourcen basierend auf ihrem spezifischen Erstellungsdatum zurückgeben. Sie können erweiterte AWS config-Abfragen mit einer der folgenden Methoden ausführen:

- Der AWS Config Query Editor in der AWS Config-Konsole
- Die AWS-Befehlszeilenschnittstelle (AWS CLI)

Die Beispielabfrage im Abschnitt Zusätzliche Informationen dieses Musters gibt eine Liste der AWS-Ressourcen zurück, die innerhalb eines bestimmten Zeitraums von 60 Tagen erstellt wurden. Die Ausgabe der Abfrage enthält Informationen über Folgendes für jede identifizierte Ressource:

- Konto-ID
- Region
- Ressourcenname
- Ressourcen-ID
- Ressourcentyp
- Tags
- Zeitpunkt der Erstellung

Die Beispielabfrage zeigt auch, wie die Bestandsliste auf bestimmte Ressourcentypen mit dem "WHERE ... IN"-Anweisung. Sie können eine ähnliche Abfrage verwenden, um andere AWS-Ressourcentypen zu finden, die auch mit Tags funktionieren.

Hinweis: Um Ressourcen über mehrere AWS-Konten und Regionen oder über eine AWS Organizations-Organisation abzufragen, müssen Sie einen AWS Config-Aggregator verwenden. Weitere Informationen finden Sie unter [Datenaggregation für mehrere Konten und Regionen](https://docs.aws.amazon.com/config/latest/developerguide/aggregate-data.html) im AWS Config-Entwicklerhandbuch. Globale Ressourcen werden nur in ihrer Heimatregion aufgezeichnet. AWS Identity and Access Management (IAM) ist beispielsweise eine globale Ressource und wird in us-east-1 (Nord-Virginia-Region) aufgezeichnet.

## Voraussetzungen und Einschränkungen

#### Voraussetzungen

- Ein oder mehrere aktive AWS-Konten, für die AWS Config aktiviert ist, um alle unterstützten Ressourcentypen aufzuzeichnen [\(Standardkonfiguration](https://docs.aws.amazon.com/config/latest/developerguide/WhatIsConfig.html) )
- (Für Abfragen mit mehreren Konten und Regionen) Ein aktivierter AWS Config-Aggregator

#### Einschränkungen

- Die erweiterten Abfrageergebnisse von AWS Config werden paginiert. Wenn Sie Exportieren wählen, werden bis zu 500 Ergebnisse aus der AWS-Managementkonsole exportiert. Sie können APIs auch verwenden, um bis zu 100 paginierte Ergebnisse gleichzeitig abzurufen.
- Erweiterte AWS Config-Abfragen verwenden eine Teilmenge von SQL mit eigenen Syntaxbeschränkungen. Weitere Informationen finden Sie unter [Einschränkungen](https://docs.aws.amazon.com/config/latest/developerguide/querying-AWS-resources.html#query-limitations) bei der Abfrage des aktuellen Konfigurationsstatus von AWS-Ressourcen im AWS Config-Entwicklerhandbuch.

## Tools

Tools

- [AWS Config](https://docs.aws.amazon.com/config/latest/developerguide/WhatIsConfig.html) bietet eine detaillierte Ansicht der Ressourcen in Ihrem AWS-Konto und wie sie konfiguriert sind. Auf diese Weise können Sie feststellen, wie Ressourcen miteinander in Beziehung stehen und wie sich ihre Konfigurationen im Laufe der Zeit geändert haben.
- [AWS Command Line Interface \(AWS CLI\)](https://docs.aws.amazon.com/cli/latest/userguide/cli-chap-welcome.html) ist ein Open-Source-Tool, mit dem Sie über Befehle in Ihrer Befehlszeilen-Shell mit AWS-Services interagieren können.

## Polen

Ausführen einer erweiterten AWS Config-Abfrage

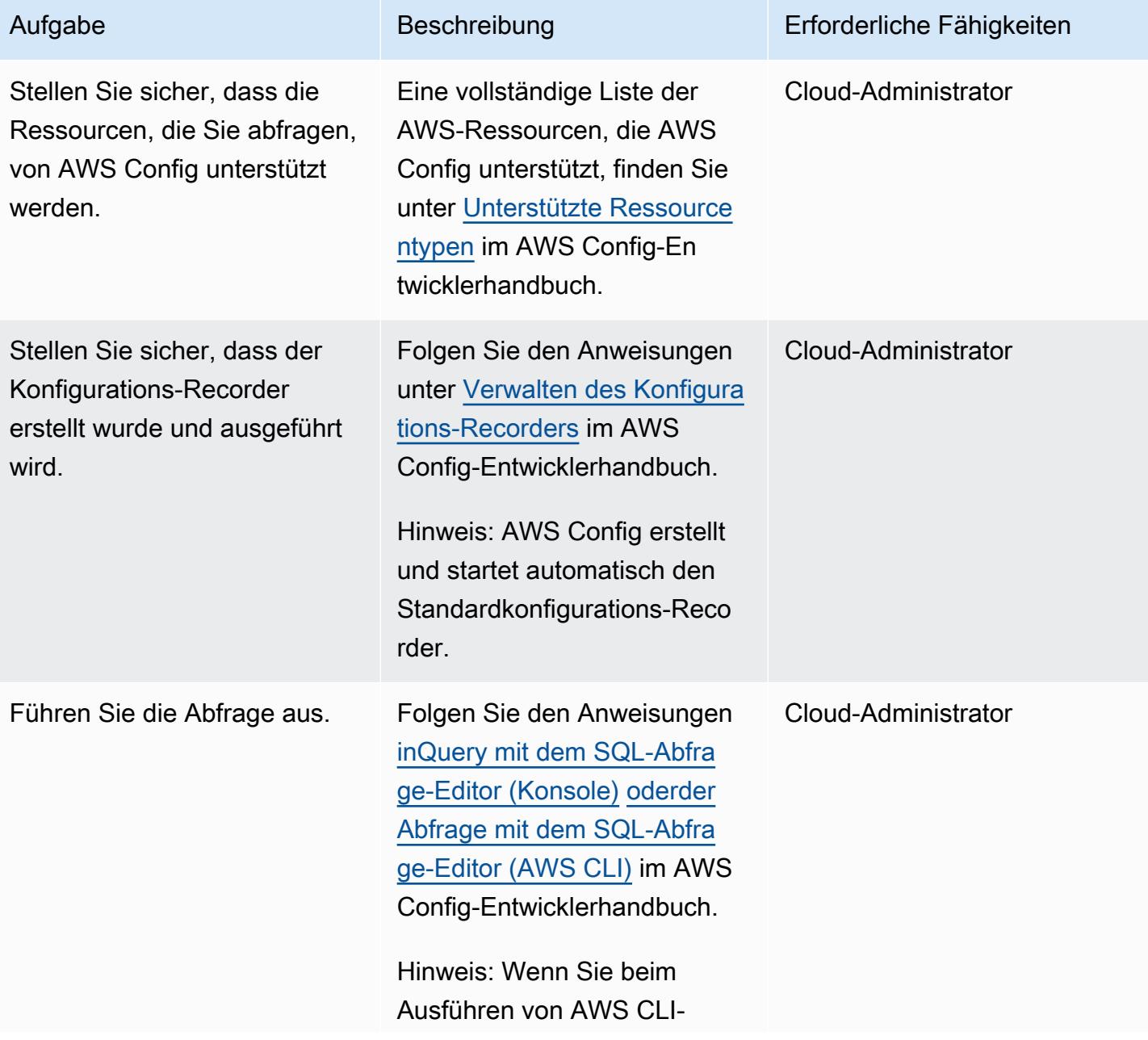

Befehlen Fehler erhalten, [stellen Sie sicher, dass Sie die](https://docs.aws.amazon.com/cli/latest/userguide/cli-chap-troubleshooting.html) [neueste Version der AWS CLI](https://docs.aws.amazon.com/cli/latest/userguide/cli-chap-troubleshooting.html)  [verwenden](https://docs.aws.amazon.com/cli/latest/userguide/cli-chap-troubleshooting.html).

Für einzelne AWS-Konto- und Regionsabfragen

Stellen Sie auf der Seite Abfrage-Editor im Abschnitt Abfragebereich sicher, dass Sie Dieses Konto und nur Region auswählen.

Für Abfragen mit mehreren Konten und Regionen

Stellen Sie auf der Seite Abfrage-Editor im Abschnitt Abfragebereich sicher, dass Sie einen AWS Config-Aggregator erstellen und auswählen. Weitere Informati onen finden Sie unter [Datenaggregation für mehrere](https://docs.aws.amazon.com/config/latest/developerguide/aggregate-data.html) [Konten und Regionen](https://docs.aws.amazon.com/config/latest/developerguide/aggregate-data.html) im AWS Config-Entwicklerhandbuch.

Wenn Abfragen über mehrere Konten oder Regionen nicht funktionieren, folgen Sie den Anweisungen [unterFehl](https://docs.aws.amazon.com/config/latest/developerguide/aggregate-data-troubleshooting.html) [erbehebung für die Datenaggr](https://docs.aws.amazon.com/config/latest/developerguide/aggregate-data-troubleshooting.html)  [egation mehrerer Konten und](https://docs.aws.amazon.com/config/latest/developerguide/aggregate-data-troubleshooting.html)  [Regionen](https://docs.aws.amazon.com/config/latest/developerguide/aggregate-data-troubleshooting.html) im AWS Config-En twicklerhandbuch.

#### Aufgabe Beschreibung Erforderliche Fähigkeiten

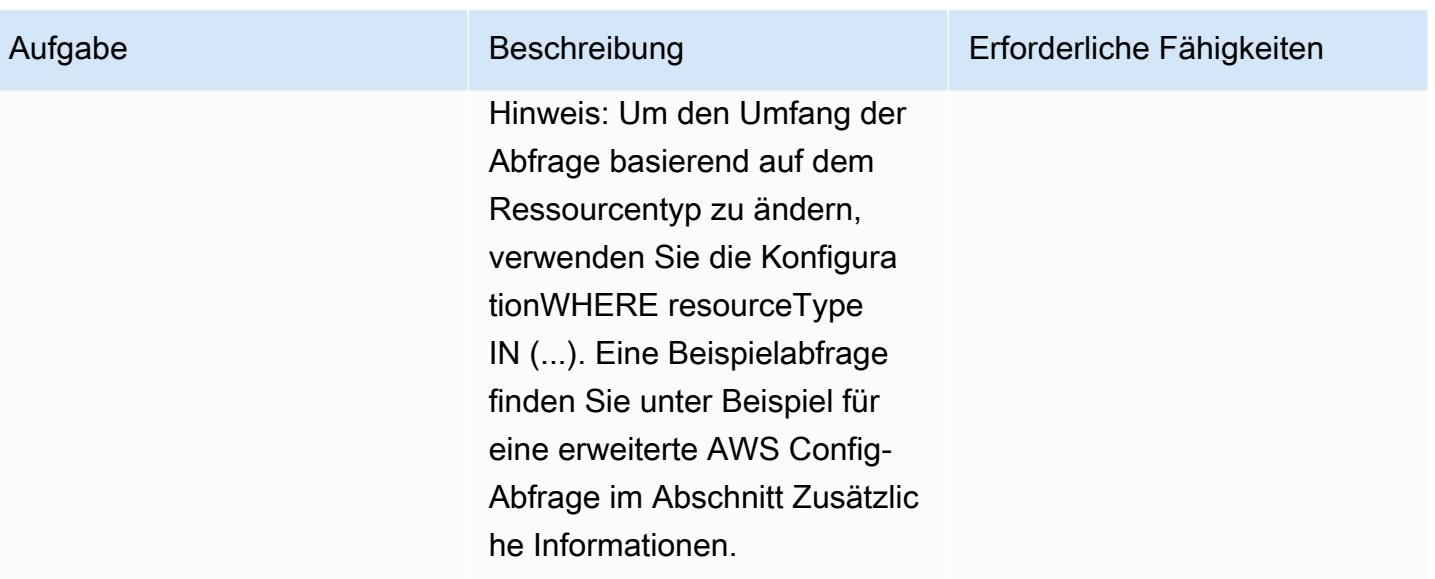

## Zusätzliche Informationen

Beispiel für eine erweiterte AWS Config-Abfrage

Die folgende Beispielabfrage gibt eine Liste der AWS-Ressourcen zurück, die innerhalb eines bestimmten Zeitraums von 60 Tagen erstellt wurden. Weitere Beispiele für erweiterte AWS Config-Abfragen finden Sie unter [Beispielabfragen](https://docs.aws.amazon.com/config/latest/developerguide/example-query.html) im AWS Config-Entwicklerhandbuch.

```
SELECT 
    accountId, 
    awsRegion, 
    resourceName, 
    resourceId, 
    resourceType, 
    resourceCreationTime, 
    tags
WHERE 
    resourceType IN ( 
         'AWS::CloudFormation::Stack', 
         'AWS::EC2::VPC', 
         'AWS::EC2::Volume', 
         'AWS::EC2::Instance', 
         'AWS::RDS::DBInstance', 
         'AWS::ElasticLoadBalancingV2::LoadBalancer', 
         'AWS::ServiceCatalog::CloudFormationProvisionedProduct', 
         'AWS::EC2::NetworkInterface', 
         'AWS::EC2::Subnet',
```

```
    'AWS::EC2::SecurityGroup', 
         'AWS::AutoScaling::AutoScalingGroup', 
         'AWS::Lambda::Function', 
         'AWS::DynamoDB::Table', 
         'AWS::S3::Bucket' 
  \lambda  AND resourceCreationTime BETWEEN '2022-05-23T00:00:00.000Z' AND 
  '2022-07-23T17:59:51.000Z'
ORDER BY 
    accountId ASC, 
    resourceType ASC
```
#### Datenschutz und Schutz

AWS Config wird in jeder AWS-Region separat aktiviert. Um die gesetzlichen Anforderungen zu erfüllen, müssen besondere Überlegungen angewendet werden, z. B. die Erstellung separater regionaler Aggregatoren. Weitere Informationen finden Sie unter [Datenschutz in AWS Config](https://docs.aws.amazon.com/config/latest/developerguide/data-protection.html) im AWS Config-Entwicklerhandbuch.

#### IAM-Berechtigungen

Die [von AWS\\_ConfigRole](https://docs.aws.amazon.com/config/latest/developerguide/security-iam-awsmanpol.html#security-iam-awsmanpol-AWS_ConfigRole) AWS verwaltete Richtlinie ist als Mindestsatz von Berechtigungen erforderlich, um erweiterte AWS Config-Abfragen auszuführen. Weitere Informationen finden Sie unter [IAM-Rollenrichtlinie zum Abrufen von Konfigurationsdetails](https://docs.aws.amazon.com/config/latest/developerguide/iamrole-permissions.html#iam-role-policies-describe-apis) im Abschnitt Berechtigungen für die AWS Config zugewiesene IAM-Rolle im AWS Config-Entwicklerhandbuch.

# EBS-Snapshot-Details für Ihr AWS-Konto oder Ihre Organisation anzeigen

Umgebung: Produktion Technologien: Betrieb;

Speicherung und Sicherung

AWS-Dienste: Amazon EBS

## Übersicht

Dieses Muster beschreibt, wie Sie automatisch einen On-Demand-Bericht über alle Amazon Elastic Block Store (Amazon EBS) -Snapshots in Ihrem Amazon Web Services (AWS) -Konto oder Ihrer Organisationseinheit (OU) in AWS Organizations generieren können.

Amazon EBS ist ein skalierbarer easy-to-use, leistungsstarker Blockspeicherservice, der für Amazon Elastic Compute Cloud (Amazon EC2) entwickelt wurde. Ein EBS-Volume bietet dauerhaften und persistenten Speicher, den Sie an Ihre EC2-Instances anhängen können. Sie können EBS-Volumes als Primärspeicher für Ihre Daten verwenden und eine point-in-time Sicherungskopie Ihrer EBS-Volumes erstellen, indem Sie einen Snapshot erstellen. Sie können die AWS-Managementkonsole oder die AWS-Befehlszeilenschnittstelle (AWS CLI) verwenden, um die Details bestimmter EBS-Snapshots anzuzeigen. Dieses Muster bietet eine programmatische Methode zum Abrufen von Informationen über alle EBS-Snapshots in Ihrem AWS-Konto oder Ihrer Organisationseinheit.

Sie können das in diesem Muster bereitgestellte Skript verwenden, um eine Datei mit kommagetrennten Werten (CSV) zu generieren, die die folgenden Informationen zu jedem Snapshot enthält: Konto-ID, Snapshot-ID, Volume-ID und -Größe, Datum, an dem der Snapshot aufgenommen wurde, Instance-ID und Beschreibung. Wenn Ihre EBS-Snapshots markiert sind, enthält der Bericht auch die Eigentümer- und Teamattribute.

## Voraussetzungen und Einschränkungen

#### Voraussetzungen

- Ein aktives AWS-Konto
- AWS CLI Version 2 [installiert](https://docs.aws.amazon.com/cli/latest/userguide/getting-started-install.html#getting-started-install-instructions) und [konfiguriert](https://docs.aws.amazon.com/cli/latest/userguide/cli-chap-configure.html)
- Rolle AWS Identity and Access Management (IAM) mit den entsprechenden Berechtigungen (Zugriffsberechtigungen für ein bestimmtes Konto oder für alle Konten in einer Organisationseinheit, wenn Sie planen, das Skript von AWS Organizations aus auszuführen)

## Architektur

Das folgende Diagramm zeigt den Skript-Workflow, der einen On-Demand-Bericht über EBS-Snapshots generiert, die auf mehrere AWS-Konten in einer Organisationseinheit verteilt sind.

## Tools

#### AWS-Services

- [AWS Command Line Interface \(AWS CLI\)](https://docs.aws.amazon.com/cli/latest/userguide/cli-chap-welcome.html) ist ein Open-Source-Tool, mit dem Sie über Befehle in Ihrer Befehlszeilen-Shell mit AWS-Services interagieren können.
- [Amazon Elastic Block Store \(Amazon EBS\)](https://docs.aws.amazon.com/AWSEC2/latest/UserGuide/AmazonEBS.html) bietet Volumes für die Speicherung auf Blockebene, die mit EC2-Instances verwendet werden.
- [AWS Identity and Access Management \(IAM\)](https://docs.aws.amazon.com/IAM/latest/UserGuide/introduction.html) hilft Ihnen dabei, den Zugriff auf Ihre AWS-Ressourcen sicher zu verwalten, indem kontrolliert wird, wer authentifiziert und autorisiert ist, diese zu verwenden.
- [AWS Organizations](https://docs.aws.amazon.com/organizations/latest/userguide/orgs_introduction.html) ist ein Kontoverwaltungsservice, mit dem Sie mehrere AWS-Konten in einer Organisation konsolidieren können, die Sie erstellen und zentral verwalten.

#### Code

Der Code für die in diesem Muster verwendete Beispielanwendung ist im Repository GitHub [aws-ebs](https://github.com/aws-samples/aws-ebs-snapshots-awsorganizations)[snapshots-awsorganizations](https://github.com/aws-samples/aws-ebs-snapshots-awsorganizations) verfügbar. Folgen Sie den Anweisungen im nächsten Abschnitt, um die Beispieldateien zu verwenden.

## Epen

Laden Sie das Skript herunter

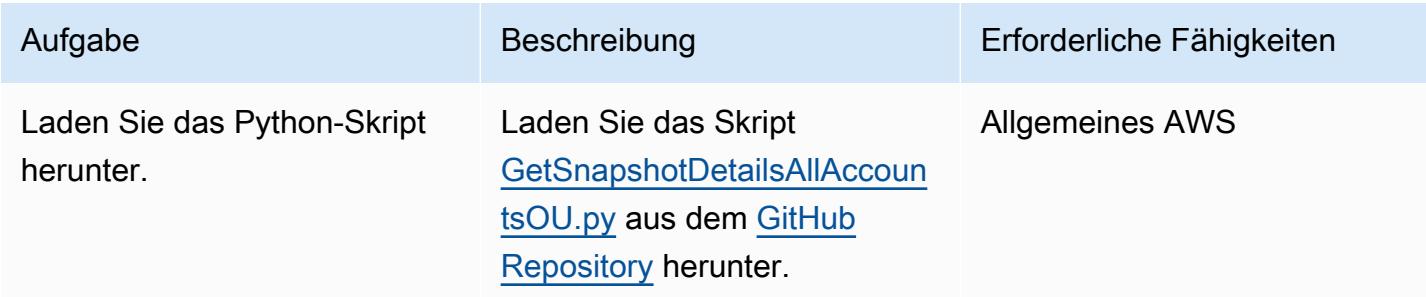

#### EBS-Snapshot-Details für ein AWS-Konto abrufen

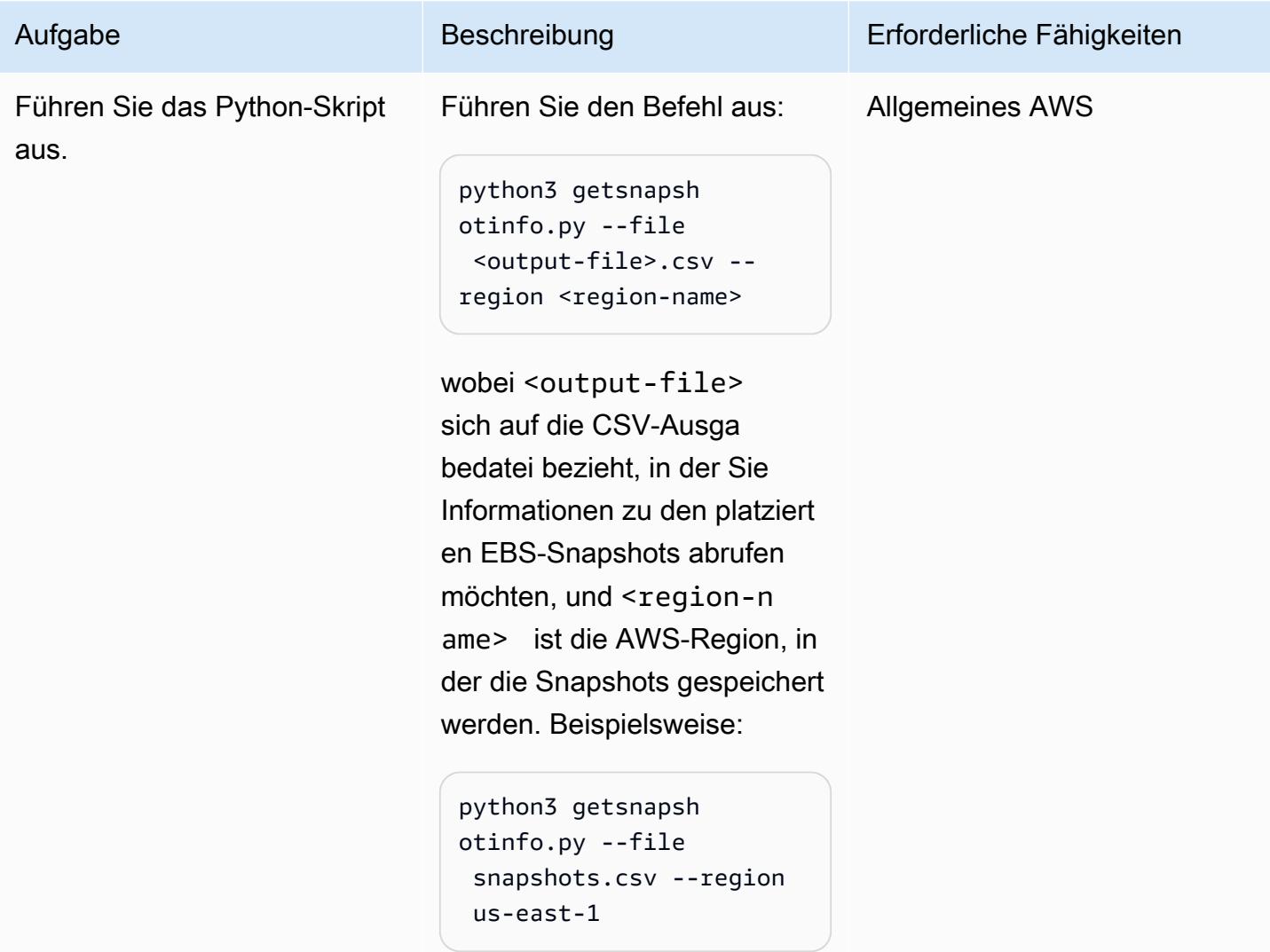

Rufen Sie EBS-Snapshot-Details für eine Organisation ab

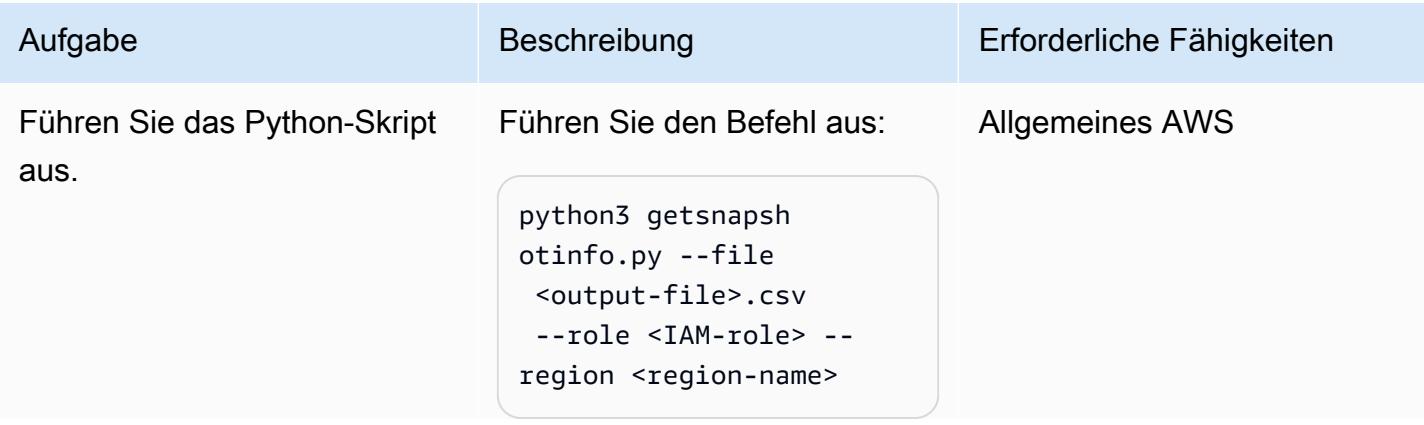

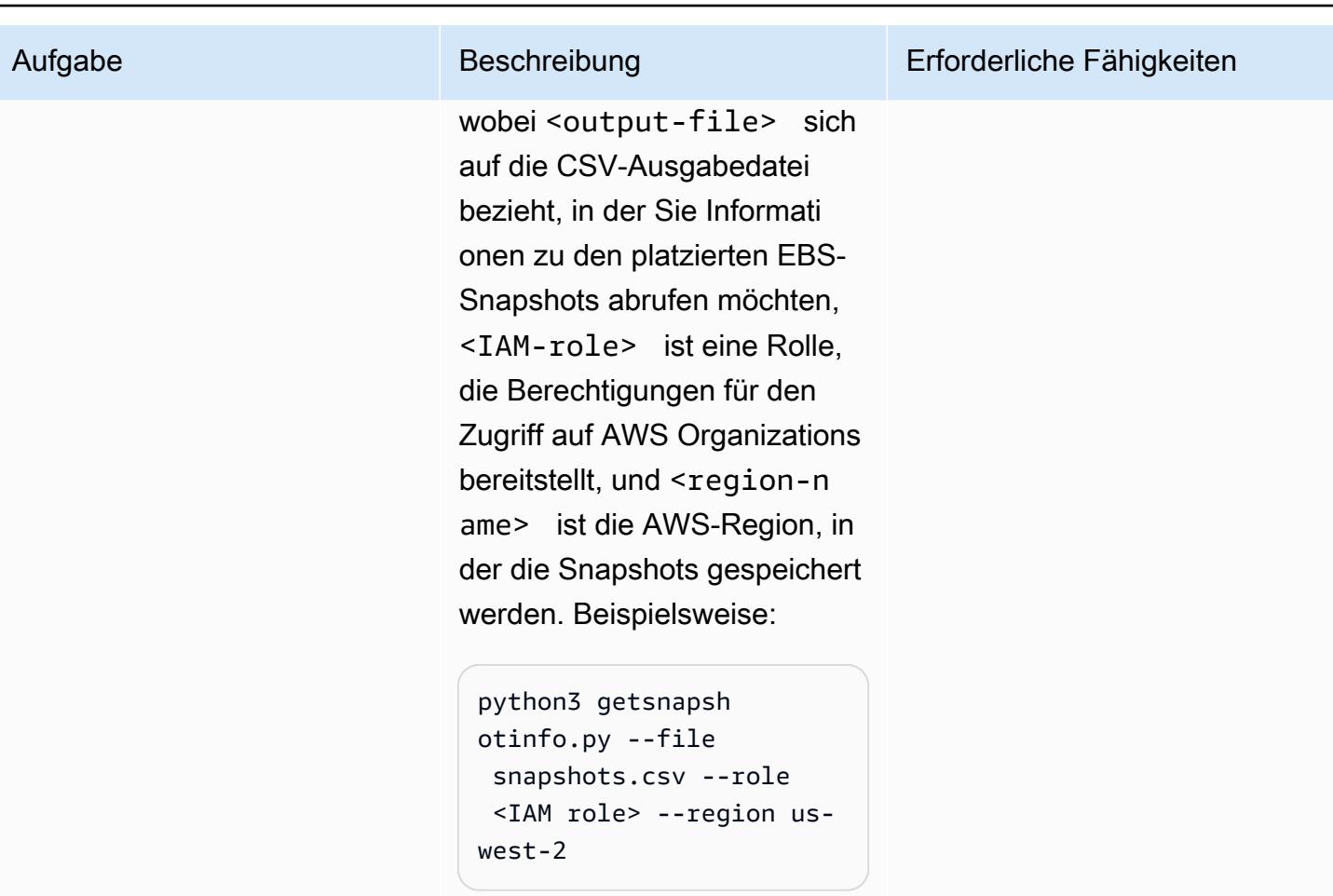

## Zugehörige Ressourcen

- [Amazon EBS-Dokumentation](https://docs.aws.amazon.com/AWSEC2/latest/UserGuide/AmazonEBS.html)
- [Amazon EBS-Aktionen](https://docs.aws.amazon.com/AWSEC2/latest/APIReference/OperationList-query-ebs.html)
- [Amazon EBS API-Referenz](https://awscli.amazonaws.com/v2/documentation/api/latest/reference/ebs/index.html)
- [Verbesserung der Amazon EBS-Leistung](https://docs.aws.amazon.com/AWSEC2/latest/UserGuide/EBSPerformance.html)
- [Amazon EBS-Ressourcen](https://aws.amazon.com/ebs/resources/)
- [EBS-Snapshot-Preise](https://aws.amazon.com/ebs/pricing/)

## Zusätzliche Informationen

### EBS-Snapshot-Typen

Amazon EBS bietet je nach Besitz und Zugriff drei Arten von Snapshots:

- Gehört Ihnen Standardmäßig können nur Sie Volumes aus Snapshots erstellen, die Sie besitzen.
- Öffentliche Snapshots Sie können Snapshots öffentlich mit allen anderen AWS-Konten teilen. Um einen öffentlichen Snapshot zu erstellen, ändern Sie die Berechtigungen für einen Snapshot, um ihn für die von Ihnen angegebenen AWS-Konten freizugeben. Benutzer, die Sie autorisieren, können dann die von Ihnen geteilten Snapshots verwenden, indem sie ihre eigenen EBS-Volumes erstellen. Ihr ursprünglicher Snapshot bleibt davon unberührt. Sie können Ihre unverschlüsselten Snapshots auch allen AWS-Benutzern öffentlich zugänglich machen. Aus Sicherheitsgründen können Sie Ihre verschlüsselten Snapshots jedoch nicht öffentlich zugänglich machen. Öffentliche Schnappschüsse stellen ein erhebliches Sicherheitsrisiko dar, da persönliche und sensible Daten offengelegt werden können. Wir empfehlen dringend, Ihre EBS-Snapshots nicht mit allen AWS-Konten zu teilen. Weitere Informationen zum Teilen von Snapshots finden Sie in der [AWS-](https://docs.aws.amazon.com/AWSEC2/latest/UserGuide/ebs-modifying-snapshot-permissions.html)[Dokumentation.](https://docs.aws.amazon.com/AWSEC2/latest/UserGuide/ebs-modifying-snapshot-permissions.html)
- Private Snapshots Sie können Snapshots privat mit einzelnen AWS-Konten teilen, die Sie angeben. Um den Snapshot privat mit bestimmten AWS-Konten zu teilen, folgen Sie den [Anweisungen](https://docs.aws.amazon.com/AWSEC2/latest/UserGuide/ebs-modifying-snapshot-permissions.html#share-unencrypted-snapshot) in der AWS-Dokumentation und wählen Sie Privat für die Berechtigungseinstellung. Benutzer, die Sie autorisiert haben, können die von Ihnen freigegebenen Snapshots zur Erstellung ihrer eigenen EBS-Volumes verwenden, während Ihr Original-Snapshot davon unberührt bleibt.

#### Übersichten und Verfahren

Die folgende Tabelle enthält Links zu weiteren Informationen über EBS-Snapshots, einschließlich Informationen dazu, wie Sie die EBS-Volumenkosten senken können, indem Sie unbenutzte Snapshots suchen und löschen und selten aufgerufene Snapshots archivieren, auf die selten zugegriffen wird und die nicht häufig oder schnell abgerufen werden müssen.

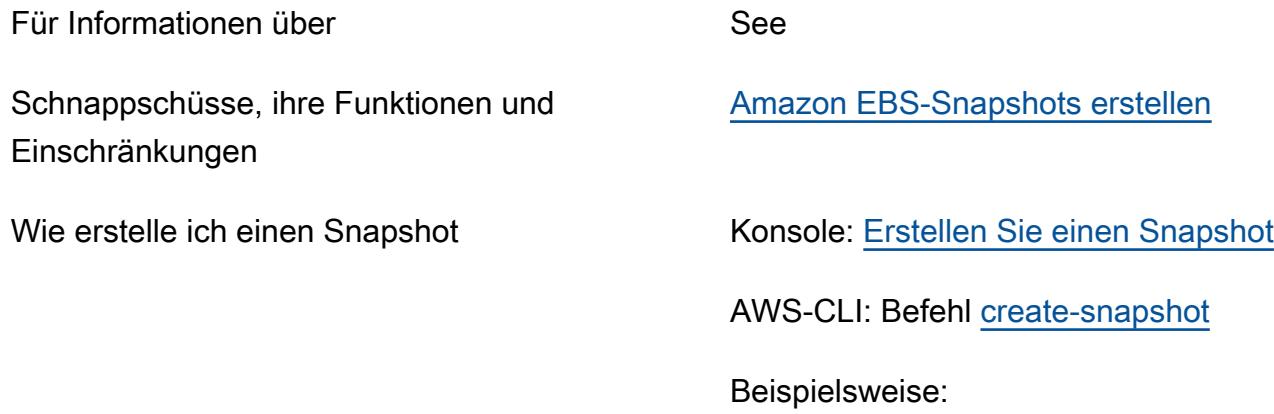

aws ec2 create-snapshot --volume-id vol-1234567890abcdef0 --description " volume snapshot"

Löschen von Snapshots (allgemeine Informati onen)

[Löschen Sie einen Amazon EBS-Snapshot](https://docs.aws.amazon.com/AWSEC2/latest/WindowsGuide/ebs-deleting-snapshot.html)

Wie lösche ich einen Snapshot Konsole: [Löscht einen Snapshot](https://docs.aws.amazon.com/AWSEC2/latest/WindowsGuide/ebs-deleting-snapshot.html#ebs-delete-snapshot)

AWS-CLI: Befehl [delete-snapshot](https://awscli.amazonaws.com/v2/documentation/api/latest/reference/ec2/delete-snapshot.html)

Beispielsweise:

aws ec2 delete-snapshot --snapshot-id snap-1234567890abcdef0

Archivieren von Snapshots (allgemeine Informationen)

Wie rufe ich einen archivierten Snapshot ab Konsole: Stellen Sie einen archivierten

[Amazon EBS-Snapshots archivieren](https://docs.aws.amazon.com/AWSEC2/latest/WindowsGuide/snapshot-archive.html)

[Amazon EBS-Snapshot-Archiv](https://aws.amazon.com/blogs/aws/new-amazon-ebs-snapshots-archive/) (Blogbeitrag)

Wie archiviere ich einen Snapshot Konsole: [Archivieren Sie einen Snapshot](https://docs.aws.amazon.com/AWSEC2/latest/WindowsGuide/working-with-snapshot-archiving.html#archive-snapshot)

AWS CLI: [modify-snapshot-tier Befehl](https://awscli.amazonaws.com/v2/documentation/api/latest/reference/ec2/modify-snapshot-tier.html)

[Snapshot](https://docs.aws.amazon.com/AWSEC2/latest/WindowsGuide/working-with-snapshot-archiving.html#restore-archived-snapshot) wieder her

AWS CLI: [restore-snapshot-tier Befehl](https://awscli.amazonaws.com/v2/documentation/api/latest/reference/ec2/restore-snapshot-tier.html)

Preise für Snapshots **[Amazon EBS-Preise](https://aws.amazon.com/ebs/pricing/)** 

#### HÄUFIG GESTELLTE FRAGEN

Was ist der Mindestarchivierungszeitraum?

Der minimale Archivzeitraum beträgt 90 Tage.

Wie lange würde es dauern, einen archivierten Snapshot wiederherzustellen?

Je nach Größe des Snapshots kann es bis zu 72 Stunden dauern, bis ein archivierter Snapshot von der Archivstufe auf die Standardstufe wiederhergestellt wird.

Sind archivierte Snapshots vollständige Snapshots?

Archivierte Snapshots sind immer vollständige Snapshots.

Welche Snapshots kann ein Benutzer archivieren?

Sie können nur Snapshots archivieren, deren Eigentümer Sie in Ihrem Konto sind.

Können Sie einen Snapshot des Root-Geräte-Volumes eines registrierten Amazon Machine Image (AMI) archivieren?

Nein, Sie können keinen Snapshot des Root-Geräte-Volumes eines registrierten AMI archivieren.

Was sind Sicherheitsaspekte bei der gemeinsamen Nutzung eines Snapshots?

Wenn Sie einen Snapshot teilen, gewähren Sie anderen Zugriff auf alle Daten im Snapshot. Teilen Sie Snapshots nur mit Personen, denen Sie Ihre Daten anvertrauen.

Wie teilen Sie einen Snapshot mit einer anderen AWS-Region?

Snapshots sind auf die Region beschränkt, in der sie erstellt wurden. Um einen Snapshot in einer anderen Region freizugeben, kopieren Sie den Snapshot in die Region und geben dann die Kopie frei.

Können Sie verschlüsselte Snapshots teilen?

Sie können keine Snapshots teilen, die mit dem standardmäßigen verwalteten AWS-Schlüssel verschlüsselt sind. Sie können nur Snapshots teilen, die mit einem vom Kunden verwalteten Schlüssel verschlüsselt sind. Wenn Sie einen verschlüsselten Snapshot teilen, müssen Sie auch den vom Kunden verwalteten Schlüssel teilen, der zum Verschlüsseln des Snapshots verwendet wurde.

Was ist mit unverschlüsselten Snapshots?

Sie können unverschlüsselte Snapshots öffentlich teilen.

## Mehr Muster

- [EC2-Instances Schreibzugriff auf S3-Buckets in AMS-Konten gewähren](#page-6291-0)
- [Automatisieren der AWS-Ressourcenbewertung](#page-1579-0)
- [Automatisieren von Sicherheitsscans für kontoübergreifende Workloads mit Amazon Inspector und](#page-5522-0) [AWS Security Hub](#page-5522-0)
- [???](#page-5531-0)
- [Erstellen Sie einen MLOps-Workflow mithilfe von Amazon SageMaker und Azure DevOps](#page-2667-0)
- [Zentralisieren der Überwachung mithilfe von Amazon CloudWatch Observability Access Manager](#page-2307-0)
- [Konfigurieren der Protokollierung und Überwachung für Sicherheitsereignisse in Ihrer AWS IoT-](#page-2575-0)[Umgebung](#page-2575-0)
- [Herstellen einer Verbindung mit einer Amazon EC2-Instance mithilfe von Session Manager](#page-2330-0)
- [Erstellen von Alarmen für benutzerdefinierte Metriken mithilfe der Amazon CloudWatch -](#page-3266-0) [Anomalieerkennung](#page-3266-0)
- [???](#page-5816-0)
- [Verbessern Sie die betriebliche Leistung, indem Sie Amazon DevOps Guru über mehrere AWS-](#page-3285-0)[Regionen, Konten und OUs hinweg mit dem AWS-CDK aktivieren](#page-3285-0)
- [Aufnehmen und Migrieren von EC2-Windows-Instances in ein AWS Managed Services-Konto](#page-3927-0)
- [Installieren Sie den SSM-Agenten und CloudWatch Agenten auf Amazon-EKS-Worker-Knoten mit](#page-781-0)  [preBootstrapCommands](#page-781-0)
- [Integrieren Sie Stonebranch Universal Controller in AWS Mainframe Modernization](#page-2972-0)
- [Starten eines CodeBuild Projekts über AWS-Konten hinweg mithilfe von Step Functions und einer](#page-1975-0)  [Lambda-Proxy-Funktion](#page-1975-0)
- [Überwachen und Korrigieren des geplanten Löschens von AWS KMS-Schlüsseln](#page-5872-0)
- [Überwachen der Verwendung eines freigegebenen Amazon Machine Image über mehrere AWS-](#page-3360-0)[Konten hinweg](#page-3360-0)
- [Führen Sie AWS Systems Manager Automation Automation-Aufgaben synchron über AWS Step](#page-6163-0)  [Functions aus](#page-6163-0)
- [Führen Sie ereignisgesteuerte und geplante Workloads in großem Umfang mit AWS Fargate aus](#page-5158-0)
- [Richten Sie die CloudFormation AWS-Drift-Erkennung in einer Organisation mit mehreren](#page-3278-0)  [Regionen und mehreren Konten ein](#page-3278-0)
- [Disaster Recovery für SAP auf IBM Db2 auf AWS einrichten](#page-1482-0)
- [Automatisches Markieren von Transit Gateway-Anhängen mit AWS Organizations](#page-5367-0)
- [AWS-Netzwerk-Firewall-Protokolle und -Metriken mithilfe von Splunk anzeigen](#page-5385-0)

# SaaS

#### Themen

- [Mandanten für mehrere SaaS-Produkte auf einer einzigen Steuerebene verwalten](#page-5468-0)
- [Mehr Muster](#page-5482-0)

# <span id="page-5468-0"></span>Mandanten für mehrere SaaS-Produkte auf einer einzigen Steuerebene verwalten

Erstellt von Ramanna Avancha (AWS), Jenifer Pascal (AWS), Kishan Kavala (AWS) und Anusha Mandava (AWS)

Umgebung: PoC oder Pilotprojekt Technologien: SaaS AWS-Services: Amazon API Gateway ;Amazon Cognito ;AWS Lambda ;AWS Step Functions; Amazon

DynamoDB

## Übersicht

Dieses Muster zeigt, wie Sie Mandantenlebenszyklen über mehrere Software as a Service (SaaS)- Produkte hinweg auf einer einzigen Steuerebene in der AWS Cloud verwalten. Die bereitgestellte Referenzarchitektur kann Unternehmen dabei unterstützen, die Implementierung redundanter, gemeinsam genutzter Funktionen für ihre einzelnen SaaS-Produkte zu reduzieren und Governance-Effizienzen in großem Umfang bereitzustellen.

Große Unternehmen können mehrere SaaS-Produkte in verschiedenen Geschäftsbereichen haben. Diese Produkte müssen häufig für die Verwendung durch externe Mandanten auf verschiedenen Abonnementebenen bereitgestellt werden. Ohne eine gängige Mandantenlösung müssen IT-Administratoren Zeit mit der Verwaltung undifferenzierter Funktionen über mehrere SaaS-APIs hinweg verbringen, anstatt sich auf die Entwicklung von Kernproduktfunktionen zu konzentrieren.

Die in diesem Muster bereitgestellte gemeinsame Mandantenlösung kann dazu beitragen, die Verwaltung vieler gemeinsam genutzter SaaS-Produktfunktionen einer Organisation zu zentralisieren, darunter die folgenden:

- Sicherheit
- Mandantenbereitstellung
- Tenant-Datenspeicher
- Mandantenkommunikation
- Produktmanagement
- Protokollierung und Überwachung von Metriken

#### Voraussetzungen und Einschränkungen

#### Voraussetzungen

- Ein aktives AWS-Konto
- Kenntnisse von Amazon Cognito oder einem externen Identitätsanbieter (IdP)
- Kenntnisse von Amazon API Gateway
- Kenntnisse von AWS Lambda
- Kenntnisse von Amazon DynamoDB
- Kenntnisse von AWS Identity and Access Management (IAM)
- Kenntnisse von AWS Step Functions
- Kenntnisse von AWS CloudTrail und Amazon CloudWatch
- Kenntnisse der Python-Bibliotheken und des Codes
- Kenntnisse von SaaS-APIs, einschließlich der verschiedenen Arten von Benutzern (Organisationen, Mandanten, Administratoren und Anwendungsbenutzer), Abonnementmodellen und Mandantenisolationsmodellen
- Kenntnisse der SaaS-Anforderungen und Multi-Tenant-Abonnements Ihrer Organisation für mehrere Produkte

#### Einschränkungen

- Integrationen zwischen der Common-Tenant-Lösung und einzelnen SaaS-Produkten werden in diesem Muster nicht behandelt.
- Dieses Muster stellt den Amazon Cognito-Service nur in einer einzigen AWS-Region bereit.

#### **Architektur**

#### Zieltechnologie-Stack

- Amazon API Gateway
- Amazon Cognito
- AWS CloudTrail
- Amazon CloudWatch
- Amazon DynamoDB
- IAM
- AWS Lambda
- Amazon Simple Storage Service (Amazon S3)
- Amazon Simple Notification Service (Amazon SNS)
- AWS Step-Funktionen

#### Zielarchitektur

Das folgende Diagramm zeigt einen Beispiel-Workflow für die Verwaltung von Mandantenlebenszyklen über mehrere SaaS-Produkte hinweg auf einer einzigen Steuerebene in der AWS Cloud.

Das Diagramm zeigt den folgenden Workflow:

- 1. Ein AWS-Benutzer initiiert Mandantenbereitstellung, Produktbereitstellung oder administrative Aktionen, indem er einen Aufruf an einen API Gateway-Endpunkt tätigt.
- 2. Der Benutzer wird durch ein Zugriffstoken authentifiziert, das aus einem Amazon Cognito-Benutzerpool oder einem anderen IdP abgerufen wird.
- 3. Einzelne Bereitstellungs- oder Verwaltungsaufgaben werden von Lambda-Funktionen ausgeführt, die in API Gateway-API-Endpunkte integriert sind.
- 4. Administrations-APIs für die Common-Tenant-Lösung (für Mandanten, Produkte und Benutzer) sammeln alle erforderlichen Eingabeparameter, Header und Token. Anschließend rufen die Administrations-APIs die zugehörigen Lambda-Funktionen auf.
- 5. IAM-Berechtigungen sowohl für die Administrations-APIs als auch für die Lambda-Funktionen werden vom IAM-Service validiert.
- 6. Lambda-Funktionen speichern und rufen Daten aus den Katalogen (für Mandanten, Produkte und Benutzer) in DynamoDB und Amazon S3 ab.
- 7. Nachdem die Berechtigungen validiert wurden, wird ein AWS Step Functions-Workflow aufgerufen, um eine bestimmte Aufgabe auszuführen. Das Beispiel im Diagramm zeigt einen Mandantenbereitstellungs-Workflow.
- 8. Einzelne AWS Step Functions-Workflow-Aufgaben werden in einem vordefinierten Workflow (Zustandsautomat) ausgeführt.
- 9. Alle wesentlichen Daten, die zum Ausführen der Lambda-Funktion erforderlich sind, die jeder Workflow-Aufgabe zugeordnet ist, werden entweder von DynamoDB oder Amazon S3 abgerufen. Möglicherweise müssen andere AWS-Ressourcen mithilfe einer AWS- CloudFormation Vorlage bereitgestellt werden.
- 10.Bei Bedarf sendet der Workflow eine Anforderung zur Bereitstellung zusätzlicher AWS-Ressourcen für ein bestimmtes SaaS-Produkt an das AWS-Konto dieses Produkts.
- 11.Wenn die Anforderung erfolgreich ist oder fehlschlägt, veröffentlicht der Workflow die Statusaktualisierung als Nachricht an ein Amazon SNS-Thema.
- 12.Amazon SNS hat das Amazon SNS-Thema des Step-Functions-Workflows abonniert.
- 13.Amazon SNS sendet dann die Aktualisierung des Workflow-Status zurück an den AWS-Benutzer.
- 14.Protokolle der Aktionen jedes AWS-Services, einschließlich eines Audit-Trails von API-Aufrufen, werden an gesendet CloudWatch. Spezifische Regeln und Alarme können in CloudWatch für jeden Anwendungsfall konfiguriert werden.
- 15 Protokolle werden zu Prüfungszwecken in Amazon S3-Buckets archiviert.

#### Automatisierung und Skalierung

Dieses Muster verwendet eine CloudFormation Vorlage, um die Bereitstellung der Common-Tenant-Lösung zu automatisieren. Die Vorlage kann Ihnen auch dabei helfen, die zugehörigen Ressourcen schnell nach oben oder unten zu verkaufen.

Weitere Informationen finden Sie unter [Arbeiten mit AWS- CloudFormation Vorlagen](https://docs.aws.amazon.com/AWSCloudFormation/latest/UserGuide/template-guide.html) im AWS-CloudFormation Benutzerhandbuch.

## Tools

#### Tools

- [Amazon API Gateway](https://docs.aws.amazon.com/apigateway/latest/developerguide/welcome.html) unterstützt Sie beim Erstellen, Veröffentlichen, Warten, Überwachen und Sichern von REST-, HTTP- und - WebSocket APIs in jeder Größenordnung.
- [Amazon Cognito](https://docs.aws.amazon.com/cognito/latest/developerguide/what-is-amazon-cognito.html) bietet Authentifizierung, Autorisierung und Benutzerverwaltung für Web- und mobile Apps.
- [AWS CloudTrail](https://docs.aws.amazon.com/awscloudtrail/latest/userguide/cloudtrail-user-guide.html) unterstützt Sie bei der Prüfung der Governance, Compliance und des Betriebsrisikos Ihres AWS-Kontos.
- [Amazon CloudWatch](https://docs.aws.amazon.com/AmazonCloudWatch/latest/monitoring/WhatIsCloudWatch.html) unterstützt Sie bei der Überwachung der Metriken Ihrer AWS-Ressourcen und der Anwendungen, die Sie in AWS ausführen, in Echtzeit.
- [Amazon DynamoDB](https://docs.aws.amazon.com/amazondynamodb/latest/developerguide/Introduction.html) ist ein vollständig verwalteter NoSQL-Datenbank-Service, der schnelle und planbare Leistung mit nahtloser Skalierbarkeit bereitstellt.
- [Mit AWS Identity and Access Management \(IAM\)](https://docs.aws.amazon.com/IAM/latest/UserGuide/introduction.html) können Sie den Zugriff auf Ihre AWS-Ressourcen sicher verwalten, indem Sie steuern, wer authentifiziert und zur Nutzung autorisiert ist.
- [AWS Lambda](https://docs.aws.amazon.com/lambda/latest/dg/welcome.html) ist ein Datenverarbeitungsservice, mit dem Sie Code ausführen können, ohne Server bereitstellen oder verwalten zu müssen. Es führt Ihren Code nur bei Bedarf aus und skaliert automatisch, sodass Sie nur für die genutzte Rechenzeit bezahlen.
- [Amazon Simple Storage Service \(Amazon S3\)](https://docs.aws.amazon.com/AmazonS3/latest/userguide/Welcome.html) ist ein cloudbasierter Objektspeicherservice, der Sie beim Speichern, Schützen und Abrufen beliebiger Datenmengen unterstützt.
- [Amazon Simple Notification Service \(Amazon SNS](https://docs.aws.amazon.com/sns/latest/dg/welcome.html) )hilft Ihnen, den Austausch von Nachrichten zwischen Publishern und Clients, einschließlich Webservern und E-Mail-Adressen, zu koordinieren und zu verwalten.
- [AWS Step Functions](https://docs.aws.amazon.com/step-functions/latest/dg/welcome.html) ist ein Serverless-Orchestrierungsservice, mit dem Sie AWS Lambda-Funktionen und andere AWS-Services kombinieren können, um geschäftskritische Anwendungen zu erstellen.

#### Bewährte Methoden

Die Lösung in diesem Muster verwendet eine einzige Steuerebene, um das Onboarding mehrerer Mandanten zu verwalten und den Zugriff auf mehrere SaaS-Produkte zu ermöglichen. Die Steuerebene hilft Administratorbenutzern bei der Verwaltung von vier anderen, Feature-spezifischen Ebenen:

- Sicherheitsebene
- Workflow-Ebene
- Kommunikationsebene
- Protokollierungs- und Überwachungsebene

# Polen

## Konfigurieren der Sicherheitsebene

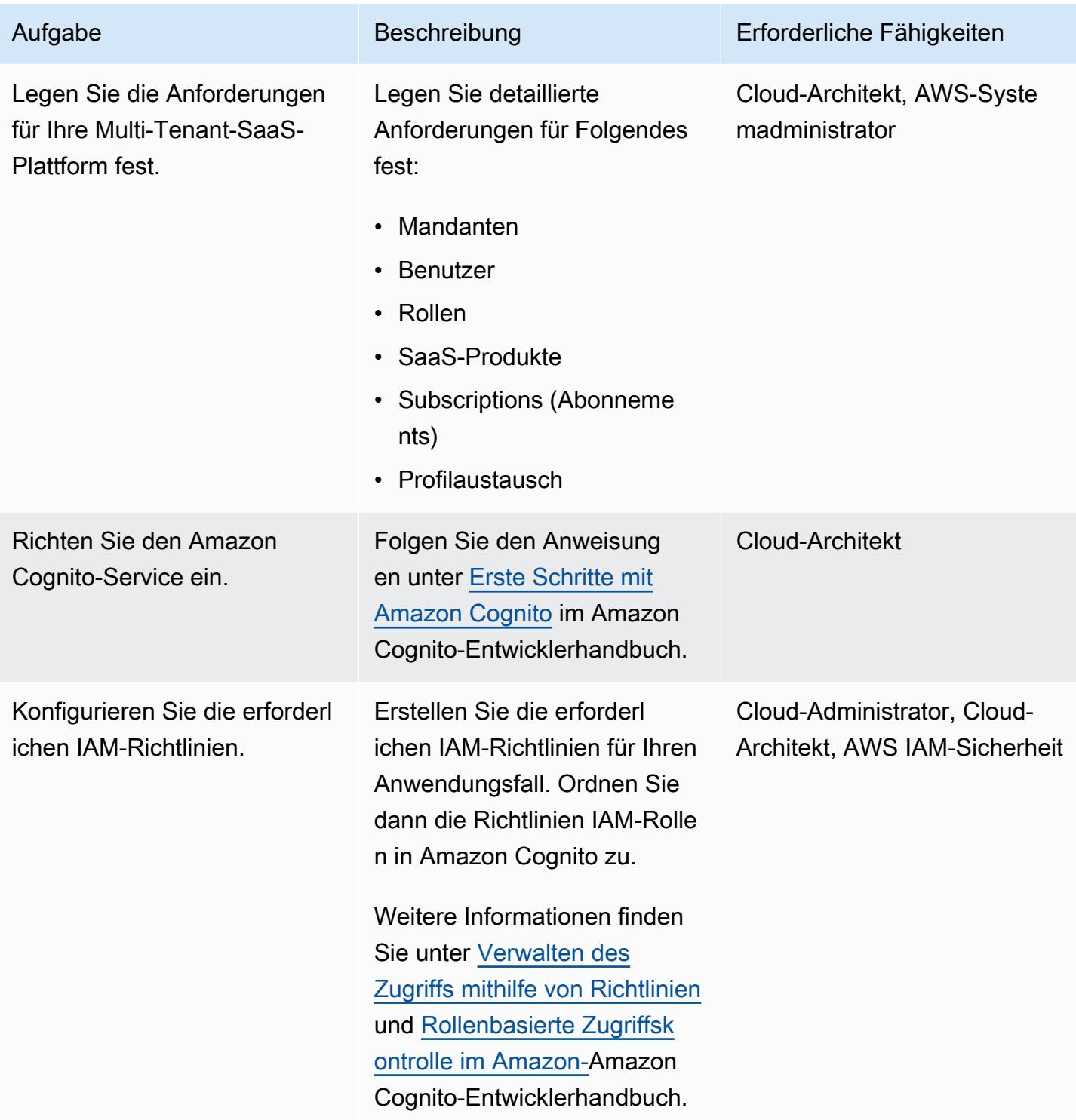

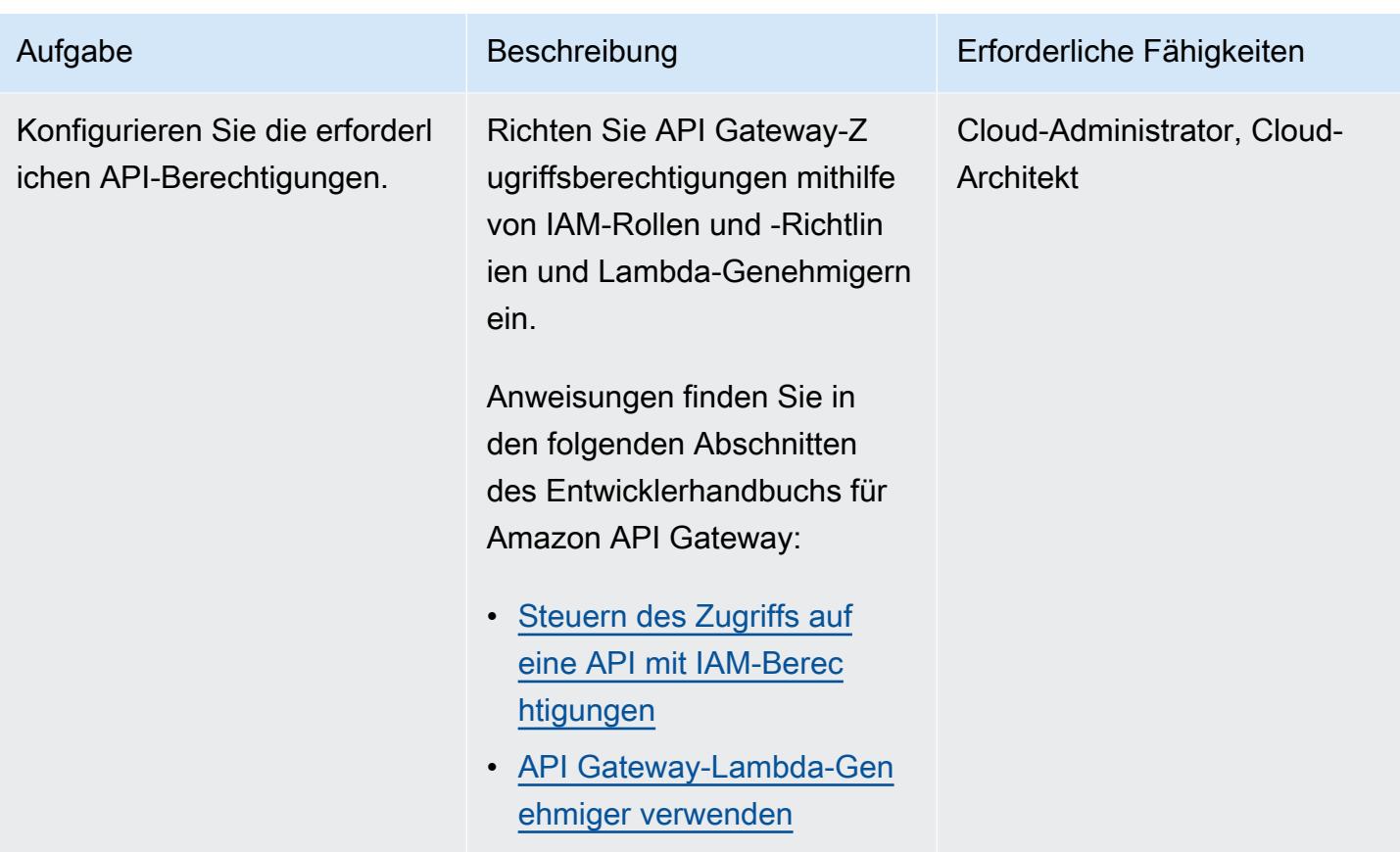

## Konfigurieren der Datenebene

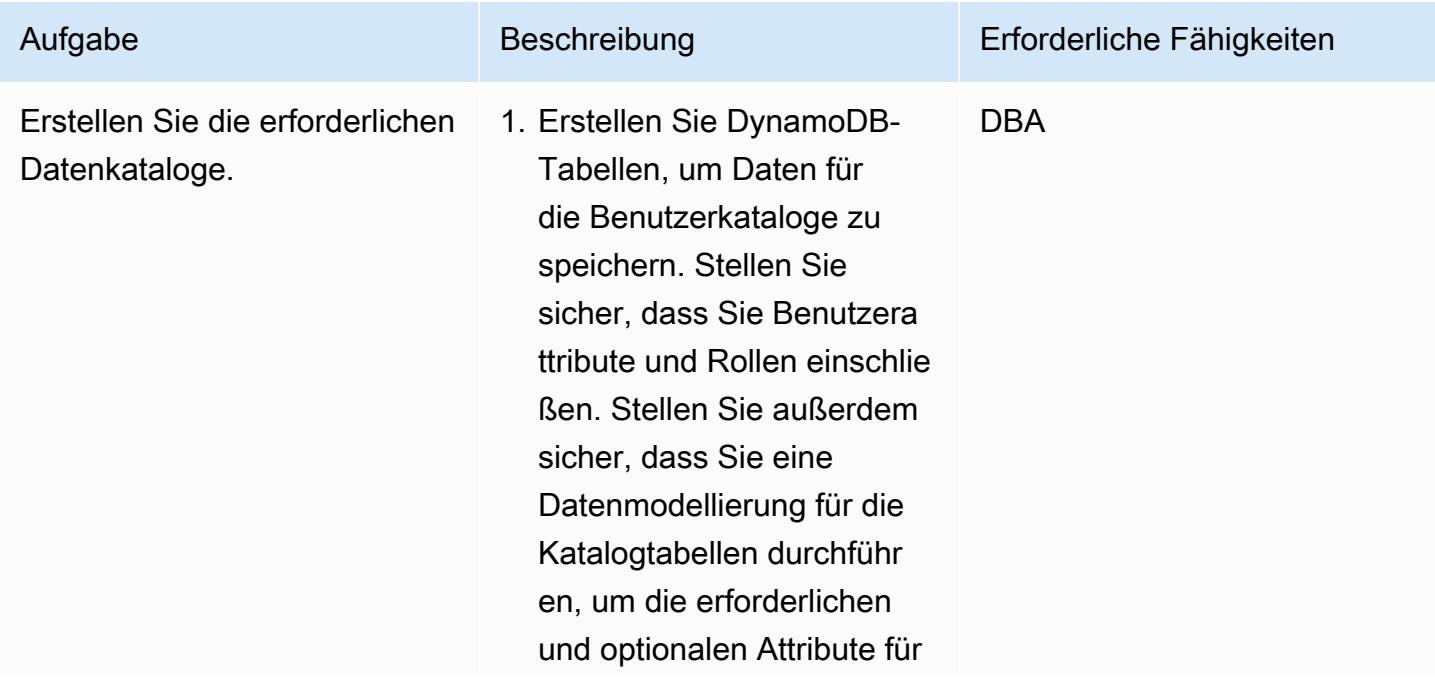

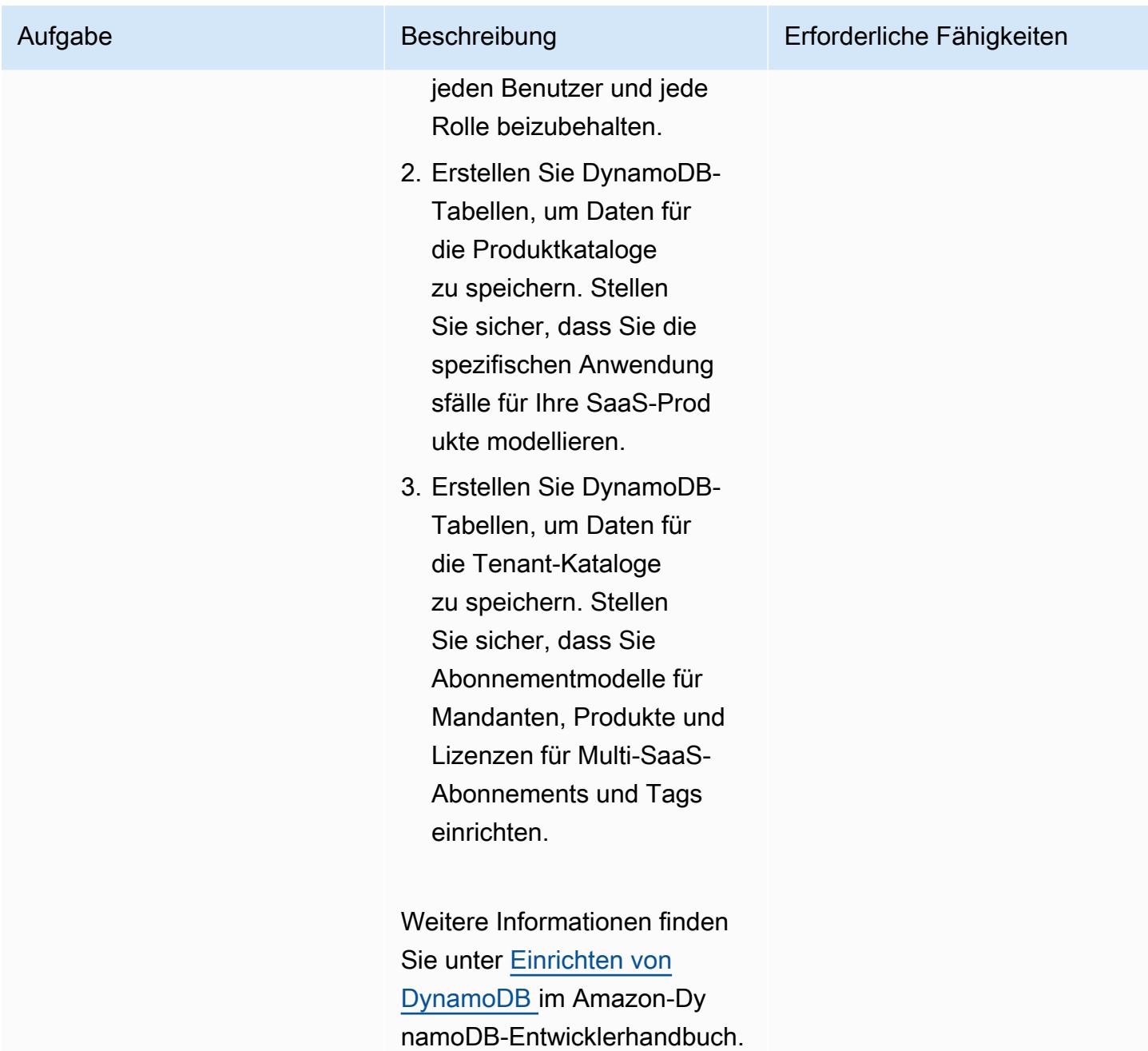

## Konfigurieren der Steuerebene

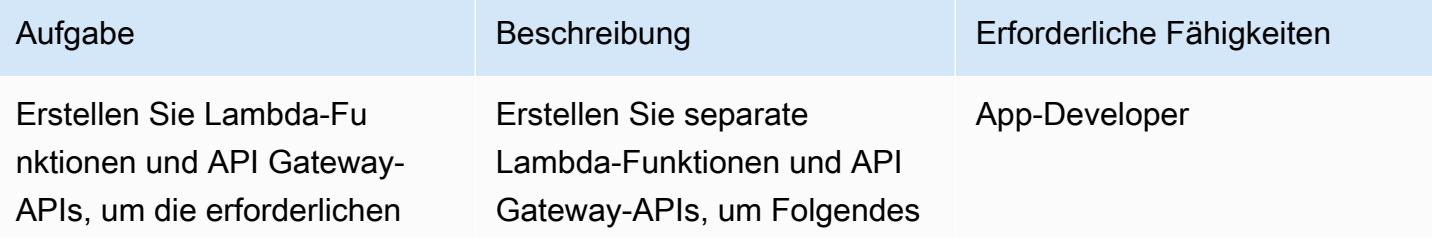

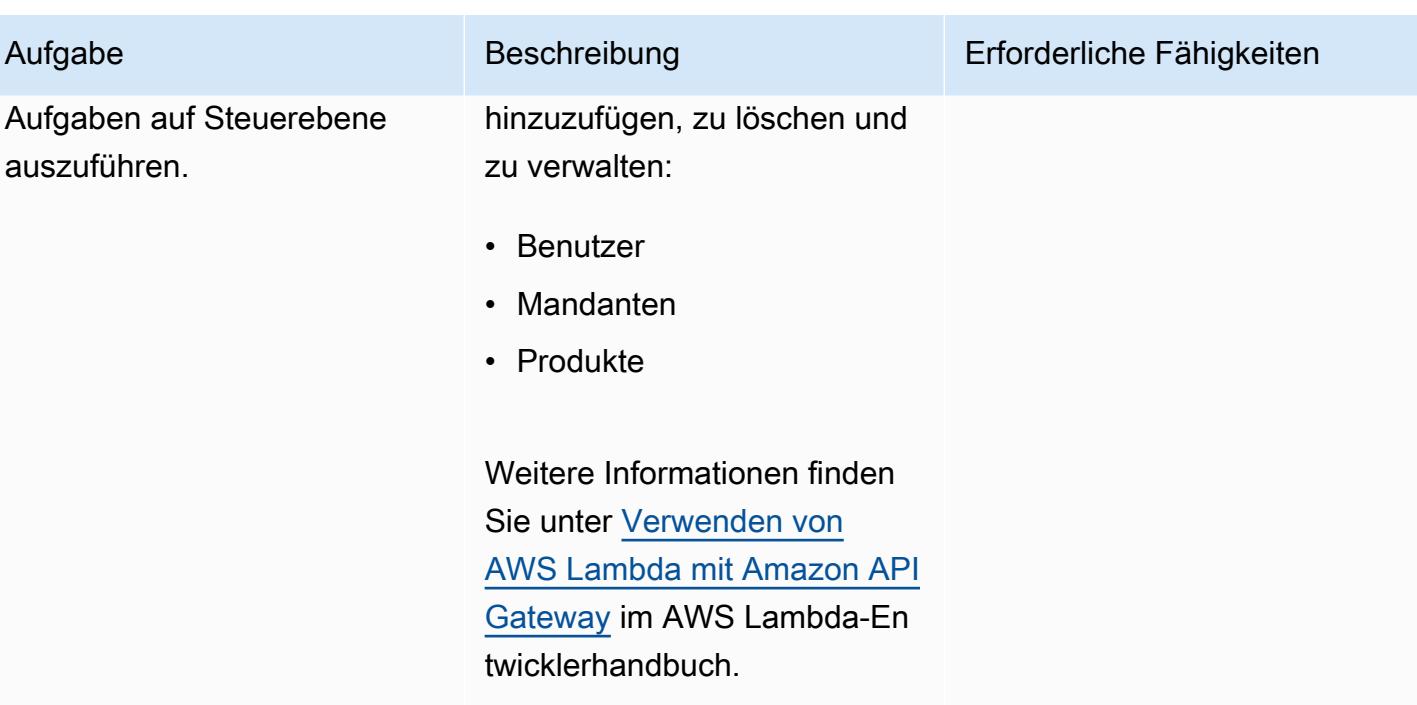

## Konfigurieren der Workflow-Ebene

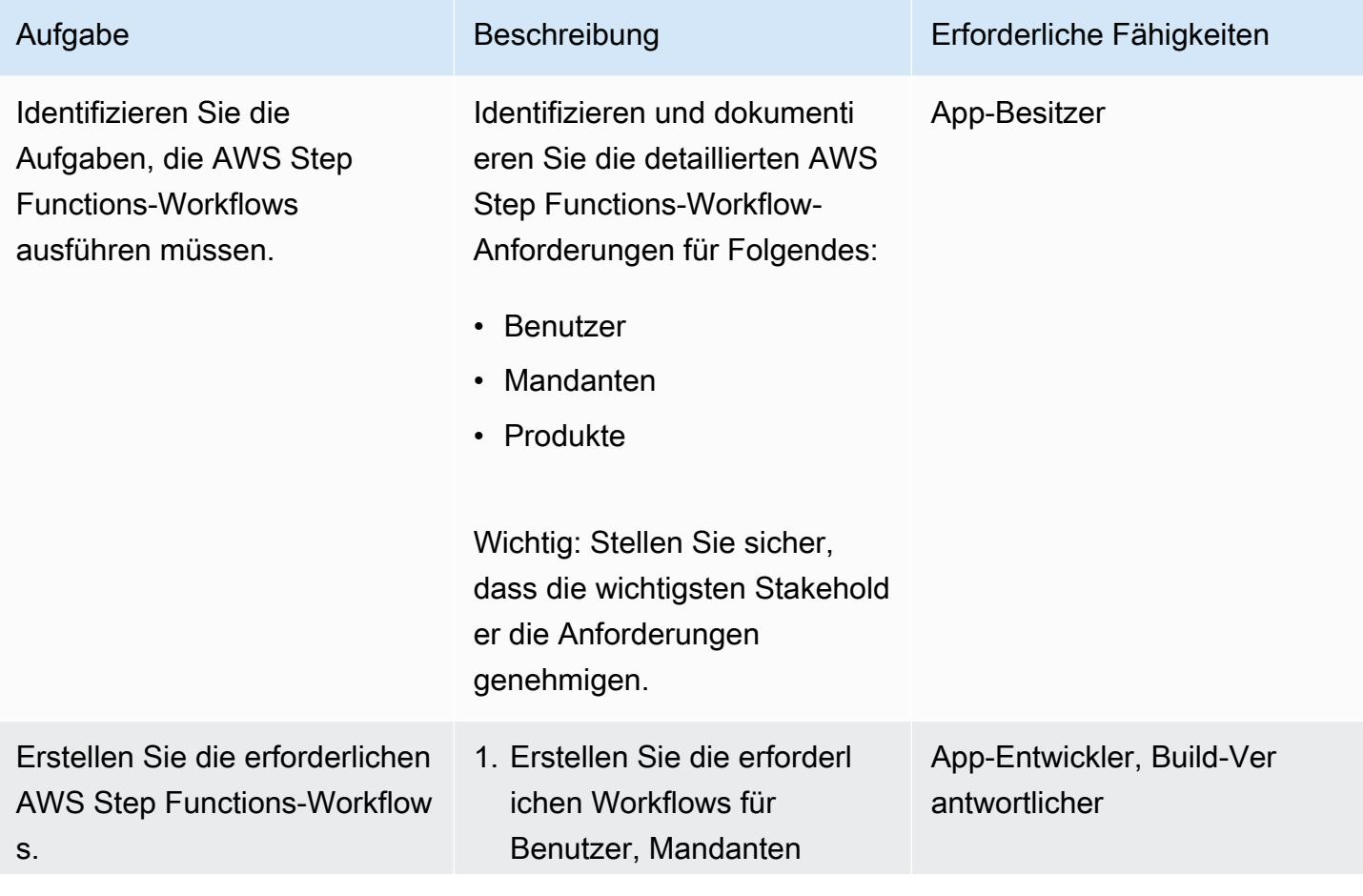

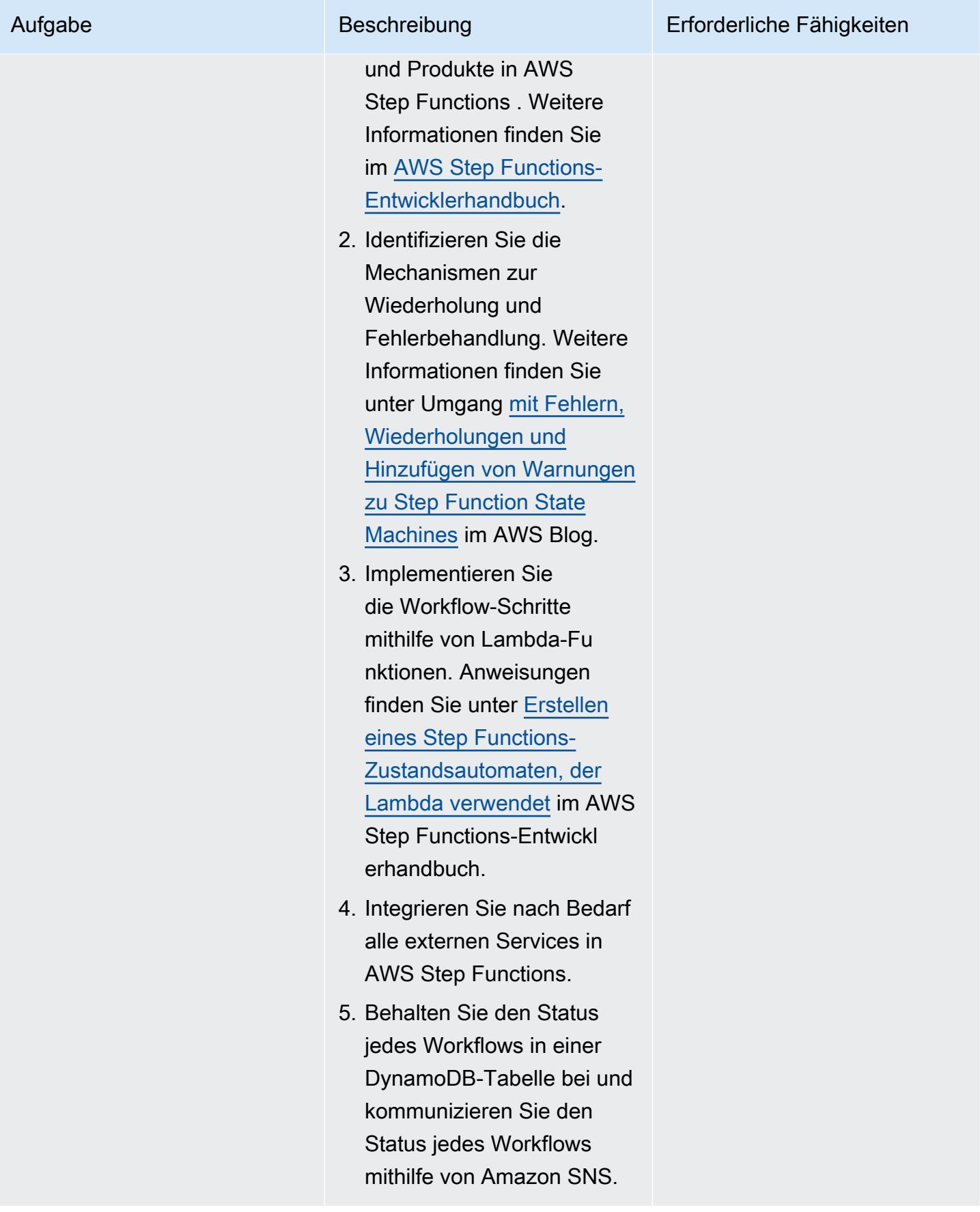

#### Konfigurieren der Kommunikationsebene

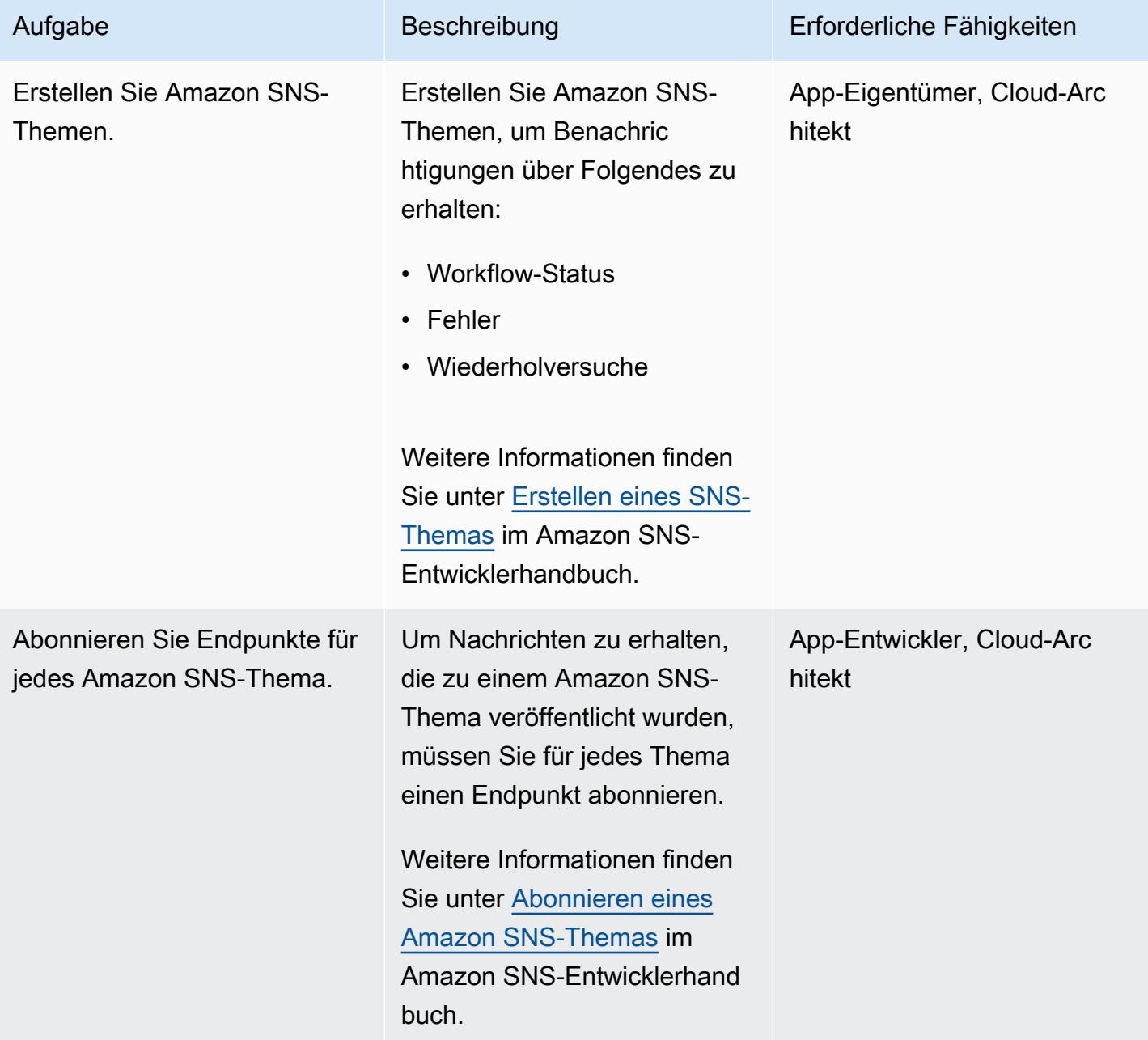

## Konfigurieren der Protokollierungs- und Überwachungsebene

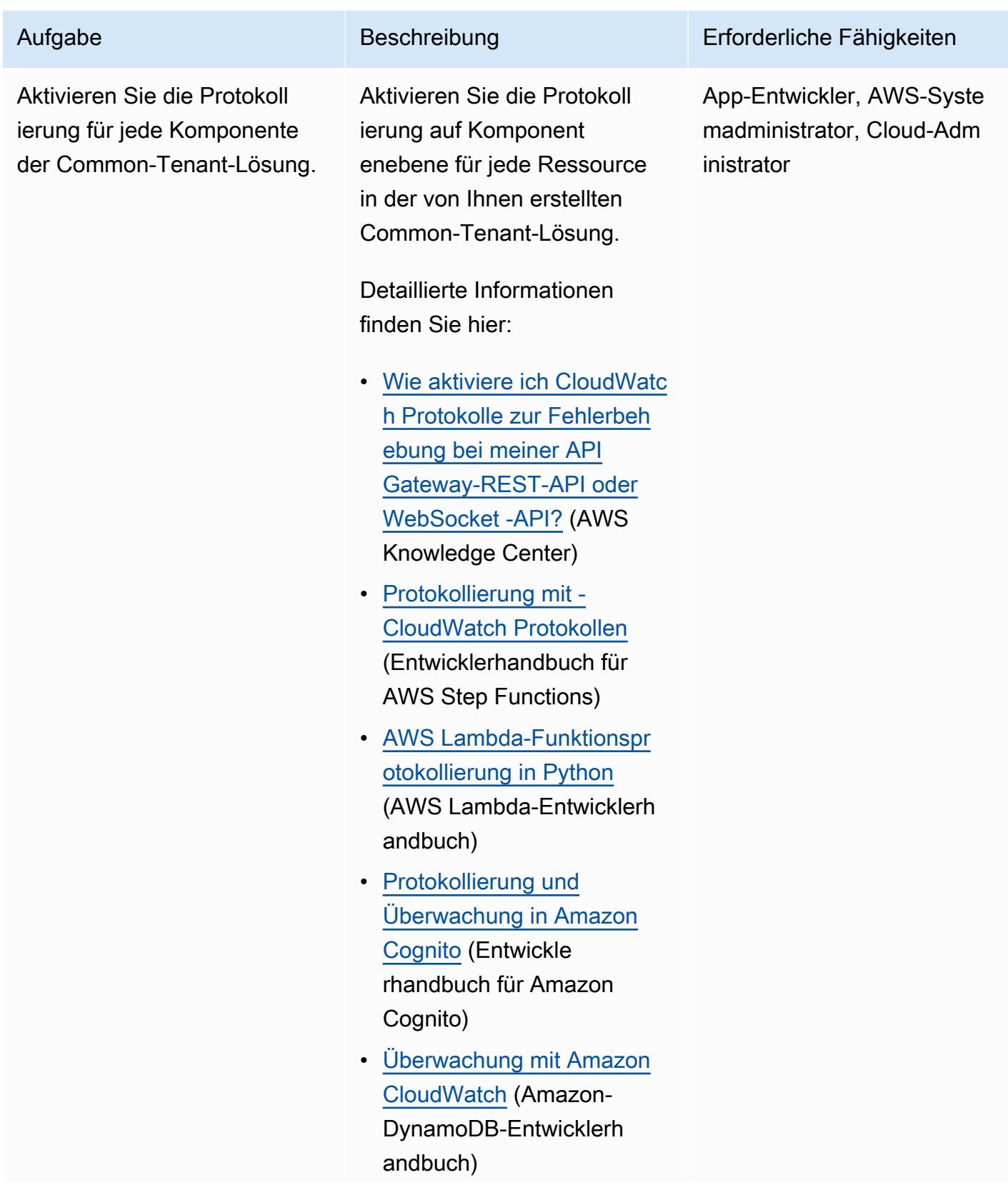

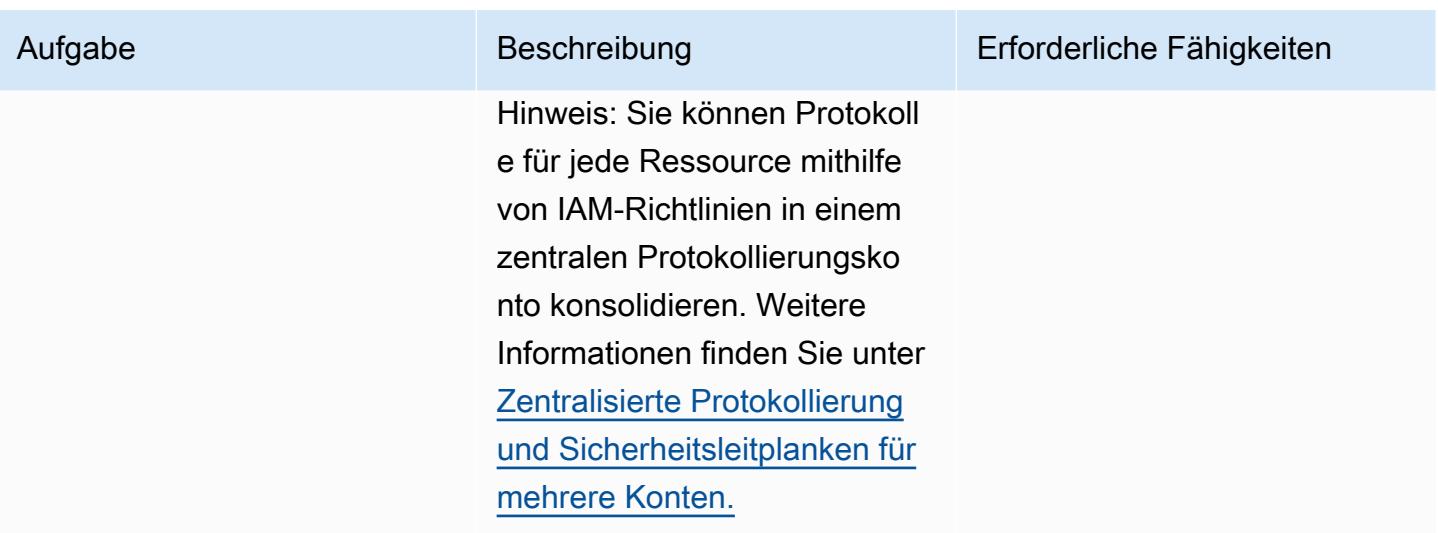

#### Bereitstellen und Bereitstellen der Common-Tenant-Lösung

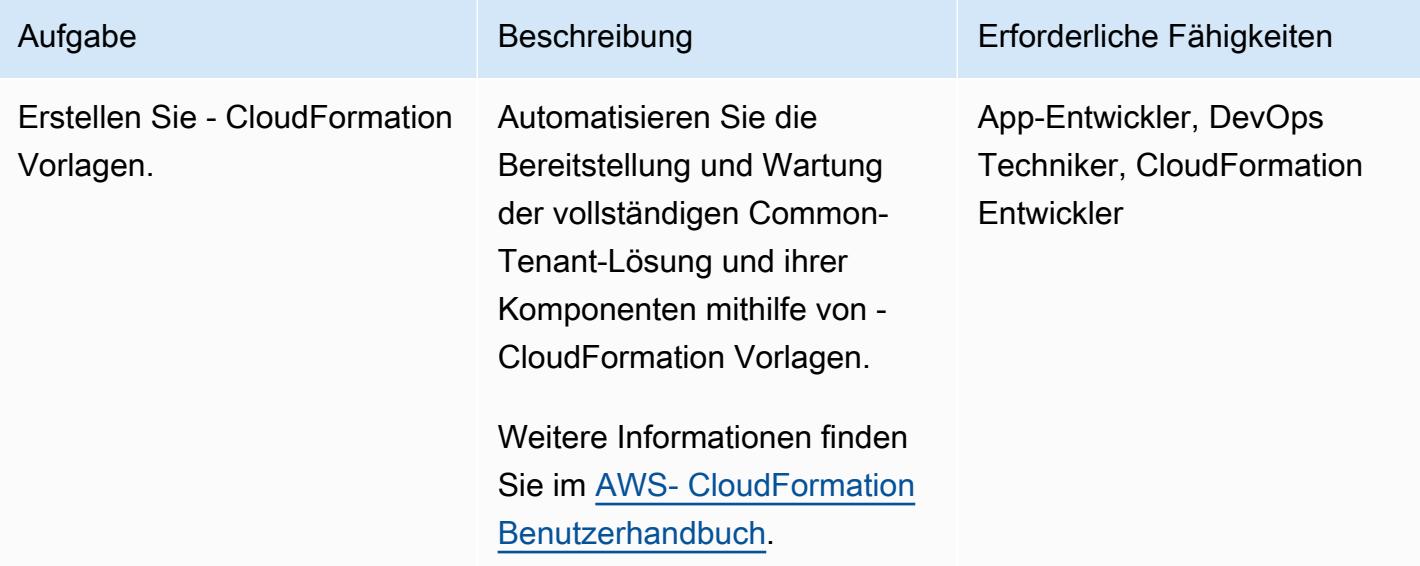

## Zugehörige Ressourcen

- [Steuern des Zugriffs auf eine REST-API mithilfe von Amazon Cognito-Benutzerpools als](https://docs.aws.amazon.com/apigateway/latest/developerguide/apigateway-integrate-with-cognito.html)  [Genehmiger](https://docs.aws.amazon.com/apigateway/latest/developerguide/apigateway-integrate-with-cognito.html) (Entwicklerhandbuch für Amazon API Gateway)
- [API Gateway-Lambda-Genehmiger](https://docs.aws.amazon.com/apigateway/latest/developerguide/apigateway-use-lambda-authorizer.html) verwenden (Entwicklerhandbuch für Amazon API Gateway)
- [Amazon Cognito-Benutzerpools](https://docs.aws.amazon.com/cognito/latest/developerguide/cognito-user-identity-pools.html) (Amazon Cognito-Entwicklerhandbuch)
- [Kontoübergreifende regionsübergreifende CloudWatch Konsole](https://docs.aws.amazon.com/AmazonCloudWatch/latest/monitoring/Cross-Account-Cross-Region.html) (Amazon- CloudWatch Benutzerhandbuch)

# Mehr Muster

- [Automatisieren Sie die Identifizierung und Planung von Migrationsstrategien mithilfe von AppScore](#page-3422-0)
- [Automatisieren der Erstellung von AppStream 2.0-Ressourcen mit AWS CloudFormation](#page-2162-0)
- [Erstellen einer Serverless-Architektur mit mehreren Mandanten in Amazon OpenSearch Service](#page-5020-0)
- [Implementieren Sie die SaaSSaaSTenant-Isolation für Amazon S3 mithilfe eines AWS Lambda-](#page-5090-0)[Token-Verkäufers](#page-5090-0)
- [Integrieren Sie Stonebranch Universal Controller in AWS Mainframe Modernization](#page-2972-0)
- [Mandanten-Onboarding in SaaS-Architektur für das Silomodell mit C# und AWS CDK](#page-5169-0)

# Sicherheit, Identität, Compliance

#### Themen

- [Greifen Sie über eine ASP.NET Core-App mithilfe von Amazon Cognito Cognito-Identitätspools auf](#page-5486-0)  [AWS-Services zu](#page-5486-0)
- [Authentifizieren von Microsoft SQL Server auf Amazon EC2 mit AWS Directory Service](#page-5495-0)
- [Automatisieren der Reaktion auf Vorfälle und der Forensik](#page-5502-0)
- [Automatisieren der Behebung von AWS Security Hub-Standardergebnissen](#page-5514-0)
- [Automatisieren von Sicherheitsscans für kontoübergreifende Workloads mit Amazon Inspector und](#page-5522-0) [AWS Security Hub](#page-5522-0)
- [Automatisches Reaktivieren CloudTrail von AWS mithilfe einer benutzerdefinierten Behebungsregel](#page-5531-0)  [in AWS Config](#page-5531-0)
- [Automatische Behebung unverschlüsselter Amazon RDS-DB-Instances und -Cluster](#page-5541-0)
- [Automatisches Rotieren von IAM-Benutzerzugriffsschlüsseln in großem Umfang mit AWS](#page-5555-0)  [Organizations und AWS Secrets Manager](#page-5555-0)
- [Automatische Validierung und Bereitstellung von IAM-Richtlinien und -Rollen in einem AWS-Konto](#page-5573-0) [mithilfe von CodePipeline, IAM Access Analyzer und AWS- CloudFormation Makros](#page-5573-0)
- [Bidirektionale Integration von AWS Security Hub mit Jura-Software](#page-5582-0)
- [Erstellen einer Pipeline für gehärtete Container-Images mit EC2 Image Builder und Terraform](#page-5599-0)
- [Zentralisieren der IAM-Zugriffsschlüsselverwaltung in AWS Organizations mithilfe von Terraform](#page-5614-0)
- [Zentralisierte Protokollierung und Sicherheitsleitplanken für mehrere Konten](#page-5630-0)
- [Suchen Sie in einer CloudFront Amazon-Distribution nach Zugriffsprotokollierung, HTTPS- und](#page-5644-0)  [TLS-Version](#page-5644-0)
- [Suchen Sie nach Netzwerkeinträgen mit einem Host in den Eingangsregeln für Sicherheitsgruppen](#page-5651-0)  [für IPv4 und IPv6](#page-5651-0)
- [Wählen Sie einen Amazon Cognito Cognito-Authentifizierungsablauf für](#page-5658-0)  [Unternehmensanwendungen](#page-5658-0)
- [Erstellen Sie benutzerdefinierte AWS Config-Regeln mithilfe von AWS CloudFormation Guard-](#page-5671-0)[Richtlinien](#page-5671-0)
- [Erstellen Sie einen konsolidierten Bericht mit den Sicherheitsergebnissen von Prowler aus](#page-5683-0)  [mehreren AWS-Konten](#page-5683-0)
- [Bereitstellen und Verwalten von AWS Control Tower-Steuerelementen mithilfe von AWS CDK und](#page-5726-0)  [AWS CloudFormation](#page-5726-0)
- [Bereitstellen und Verwalten von AWS Control Tower-Steuerelementen mithilfe von Terraform](#page-5742-0)
- [Stellen Sie eine Pipeline bereit, die Sicherheitsprobleme in mehreren Codeergebnissen gleichzeitig](#page-5757-0) [erkennt](#page-5757-0)
- [Stellen Sie mithilfe von AWS Config detektivattributebasierte Zugriffskontrollen für öffentliche](#page-5766-0) [Subnetze bereit](#page-5766-0)
- [Stellen Sie präventive attributebasierte Zugriffskontrollen für öffentliche Subnetze bereit](#page-5783-0)
- [Stellen Sie die Lösung Security Automations für AWS WAF mithilfe von Terraform bereit](#page-5796-0)
- [Generieren Sie dynamisch eine IAM-Richtlinie mit IAM Access Analyzer mithilfe von Step Functions](#page-5804-0)
- [Aktivieren Sie Amazon GuardDuty unter bestimmten Bedingungen mithilfe von AWS-Vorlagen](#page-5816-0)  **[CloudFormation](#page-5816-0)**
- [Aktivieren der transparenten Datenverschlüsselung in Amazon RDS für SQL Server](#page-5825-0)
- [Stellen Sie sicher, dass CloudFormation AWS-Stacks von autorisierten S3-Buckets aus gestartet](#page-5831-0) [werden](#page-5831-0)
- [Sicherstellen, dass AWS Load Balancer sichere Listener-Protokolle \(HTTPS, SSL/TLS\) verwenden](#page-5836-0)
- [Sicherstellen, dass die Verschlüsselung für Amazon-EMR-Daten im Ruhezustand beim Start](#page-5844-0)  [aktiviert ist](#page-5844-0)
- [Sicherstellen, dass ein IAM-Profil einer EC2-Instance zugeordnet ist](#page-5851-0)
- [Sicherstellen, dass ein Amazon-Redshift-Cluster bei der Erstellung verschlüsselt wird](#page-5857-0)
- [Exportieren Sie einen Bericht über AWS IAM Identity Center-Identitäten und deren Zuweisungen](#page-5863-0) [mithilfe von PowerShell](#page-5863-0)
- [Überwachen und Korrigieren des geplanten Löschens von AWS KMS-Schlüsseln](#page-5872-0)
- [Identifizieren öffentlicher S3-Buckets in AWS Organizations mithilfe von Security Hub](#page-5881-0)
- [Verwalten von AWS IAM Identity Center-Berechtigungssätzen als Code mithilfe von AWS](#page-5891-0)  **[CodePipeline](#page-5891-0)**
- [Verwalten von Anmeldeinformationen mit AWS Secrets Manager](#page-5909-0)
- [Überwachen Sie Amazon EMR-Cluster beim Start auf Verschlüsselung während der Übertragung](#page-5916-0)
- [Überwachen Sie ElastiCache Amazon-Cluster auf Verschlüsselung im Ruhezustand](#page-5923-0)
- [Überwachen Sie EC2-Instance-Schlüsselpaare mit AWS Config](#page-5930-0)
- [Überwachen von ElastiCache Clustern für Sicherheitsgruppen](#page-5937-0)
- [IAM-Root-Benutzeraktivitäten überwachen](#page-5944-0)
- [Senden einer Benachrichtigung, wenn ein IAM-Benutzer erstellt wird](#page-5955-0)
- [Verhindern Sie den Internetzugang auf Kontoebene mithilfe einer Dienststeuerungsrichtlinie](#page-5961-0)
- [Scannen Sie Git-Repositorys mithilfe von git-secrets auf sensible Informationen und](#page-5966-0)  [Sicherheitsprobleme](#page-5966-0)
- [Senden von Warnungen von AWS Network Firewall an einen Slack-Kanal](#page-5974-0)
- [Vereinfachen der Verwaltung privater Zertifikate mithilfe von AWS Private CA und AWS RAM](#page-5989-0)
- [Deaktivieren von Sicherheitsstandardkontrollen für alle Security Hub-Mitgliedskonten in einer](#page-6003-0)  [Umgebung mit mehreren Konten](#page-6003-0)
- [Aktualisieren von AWS CLI-Anmeldeinformationen von AWS IAM Identity Center mithilfe von](#page-6011-0) **[PowerShell](#page-6011-0)**
- [Verwenden von AWS Config zur Überwachung von Amazon Redshift-Sicherheitskonfigurationen](#page-6019-0)
- [Verwenden Sie die Network Firewall, um die DNS-Domänennamen von der Server Name](#page-6026-0)  [Indication \(SNI\) für ausgehenden Datenverkehr zu erfassen](#page-6026-0)
- [Verwenden von Terraform zum automatischen Aktivieren von Amazon GuardDuty für eine](#page-6046-0) **[Organisation](#page-6046-0)**
- [Stellen Sie sicher, dass neue Amazon-Redshift-Cluster über erforderliche SSL-Endpunkte verfügen](#page-6064-0)
- [Überprüfen, ob neue Amazon-Redshift-Cluster in einer VPC gestartet werden](#page-6071-0)
- [Mehr Muster](#page-6079-0)

# <span id="page-5486-0"></span>Greifen Sie über eine ASP.NET Core-App mithilfe von Amazon Cognito Cognito-Identitätspools auf AWS-Services zu

Erstellt von Bibhuti Sahu (AWS) und Marcelo Barbosa (AWS)

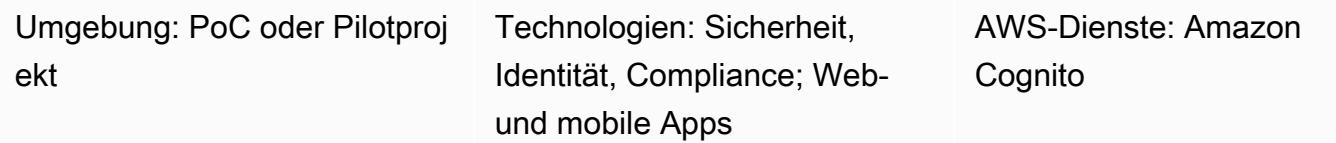

# Übersicht

In diesem Muster wird beschrieben, wie Sie Amazon Cognito Cognito-Benutzerpools und Identitätspools konfigurieren und dann einer ASP.NET Core-App den Zugriff auf AWS-Ressourcen nach erfolgreicher Authentifizierung ermöglichen können.

Amazon Cognito bietet Authentifizierung, Autorisierung und Benutzerverwaltung für Ihre Webund mobilen Apps. Die beiden Hauptkomponenten von Amazon Cognito sind Benutzerpools und Identitätspools.

Ein Benutzerpool ist ein Benutzerverzeichnis in Amazon Cognito. Mit einem Benutzerpool können sich Ihre Benutzer über Amazon Cognito bei Ihrer Web- oder mobilen Anwendung anmelden. Ihre Benutzer können sich auch über soziale Identitätsanbieter wie Google, Facebook, Amazon oder Apple sowie über SAML-Identitätsanbieter anmelden.

Amazon-Cognito-Identitätspools (Verbundidentitäten) bieten Ihnen die Möglichkeit, eindeutige Identitäten für die Benutzer zu erstellen und diese mit Identitätsanbietern zu verbinden. Mit einem Identitätspool können Sie temporäre AWS-Anmeldeinformationen mit eingeschränkten Rechten abrufen, um auf andere AWS-Services zuzugreifen. Bevor Sie mit der Nutzung Ihres neuen Amazon Cognito Cognito-Identitätspools beginnen können, müssen Sie eine oder mehrere AWS Identity and Access Management (IAM) -Rollen zuweisen, um die Zugriffsebene zu bestimmen, die Ihre Anwendungsbenutzer auf Ihre AWS-Ressourcen haben sollen. Identitäten-Pools definieren zwei Arten von Identitäten: authentifizierte und nicht authentifizierte. Jedem Identitätstyp kann eine eigene Rolle in IAM zugewiesen werden. Authentifizierte Identitäten gehören Benutzern, die von einem öffentlichen Anmeldeanbieter (Amazon Cognito Cognito-Benutzerpools, Facebook, Google, SAML oder einem beliebigen OpenID Connect-Anbieter) oder einem Entwickler-Anbieter (Ihr eigener

Backend-Authentifizierungsprozess) authentifiziert wurden, wohingegen nicht authentifizierte Identitäten in der Regel Gastbenutzern gehören. Wenn Amazon Cognito eine Benutzeranfrage erhält, bestimmt der Service, ob die Anfrage authentifiziert oder nicht authentifiziert ist, bestimmt, welche Rolle diesem Authentifizierungstyp zugeordnet ist, und verwendet dann die dieser Rolle zugeordnete Richtlinie, um auf die Anfrage zu antworten.

## Voraussetzungen und Einschränkungen

#### Voraussetzungen

- Ein AWS-Konto mit Amazon Cognito- und IAM-Berechtigungen
- Zugriff auf die AWS-Ressourcen, die Sie verwenden möchten
- ASP.NET Core 2.0.0 oder höher

#### Architektur

Technologie-Stack

- Amazon Cognito
- ASP.NET-Kern

#### Zielarchitektur

#### Tools

Tools, SDKs und AWS-Services

- Visual Studio oder Visual Studio Code
- [Amazon. AspNetCore.Identity.Cognito](https://www.nuget.org/packages/Amazon.AspNetCore.Identity.Cognito/) (1.0.4) Paket NuGet
- [AWSSDK.S3 \(3.3.110.32\) Paket](https://www-0.nuget.org/packages/AWSSDK.S3/3.3.110.32) NuGet
- [Amazon Cognito](https://docs.aws.amazon.com/cognito/)

#### Code

Die angehängte ZIP-Datei enthält Beispieldateien, die Folgendes veranschaulichen:

- Wie rufe ich ein Zugriffstoken für den angemeldeten Benutzer ab
- So tauschen Sie ein Zugriffstoken gegen AWS-Anmeldeinformationen aus
- So greifen Sie mit AWS-Anmeldeinformationen auf den Amazon Simple Storage Service (Amazon S3) -Service zu

IAM-Rolle für authentifizierte Identitäten

```
{ 
   "Version": "2012-10-17", 
   "Statement": [ 
      { 
        "Effect": "Allow", 
        "Action": [ 
           "mobileanalytics:PutEvents", 
           "cognito-sync:*", 
           "cognito-identity:*", 
           "s3:ListAllMyBuckets*" 
        ], 
        "Resource": [ 
          "\overline{1} } 
   ]
}
```
# Epen

Erstellen Sie einen Amazon Cognito Cognito-Benutzerpool

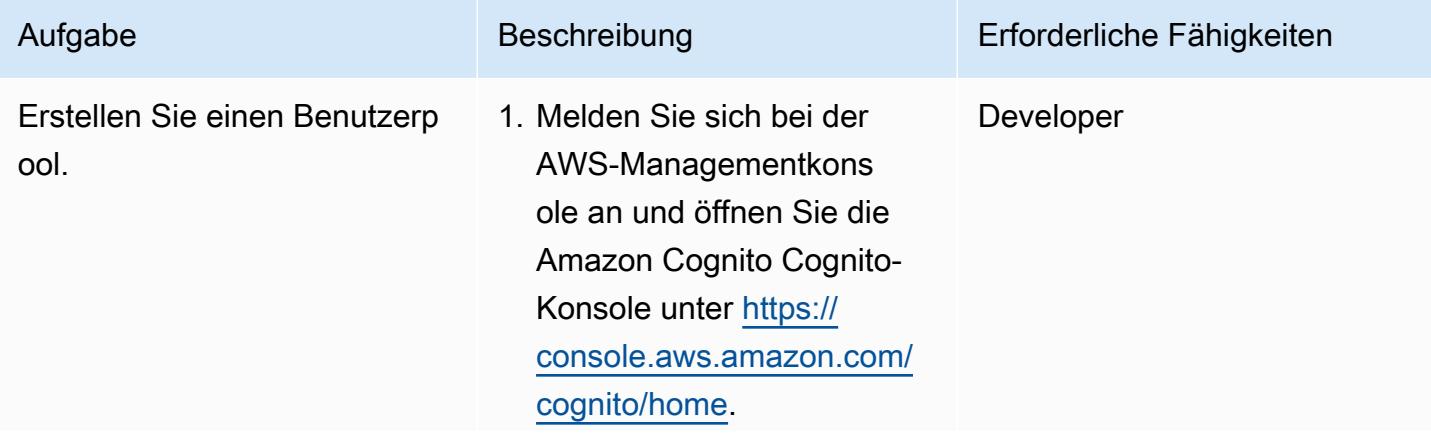

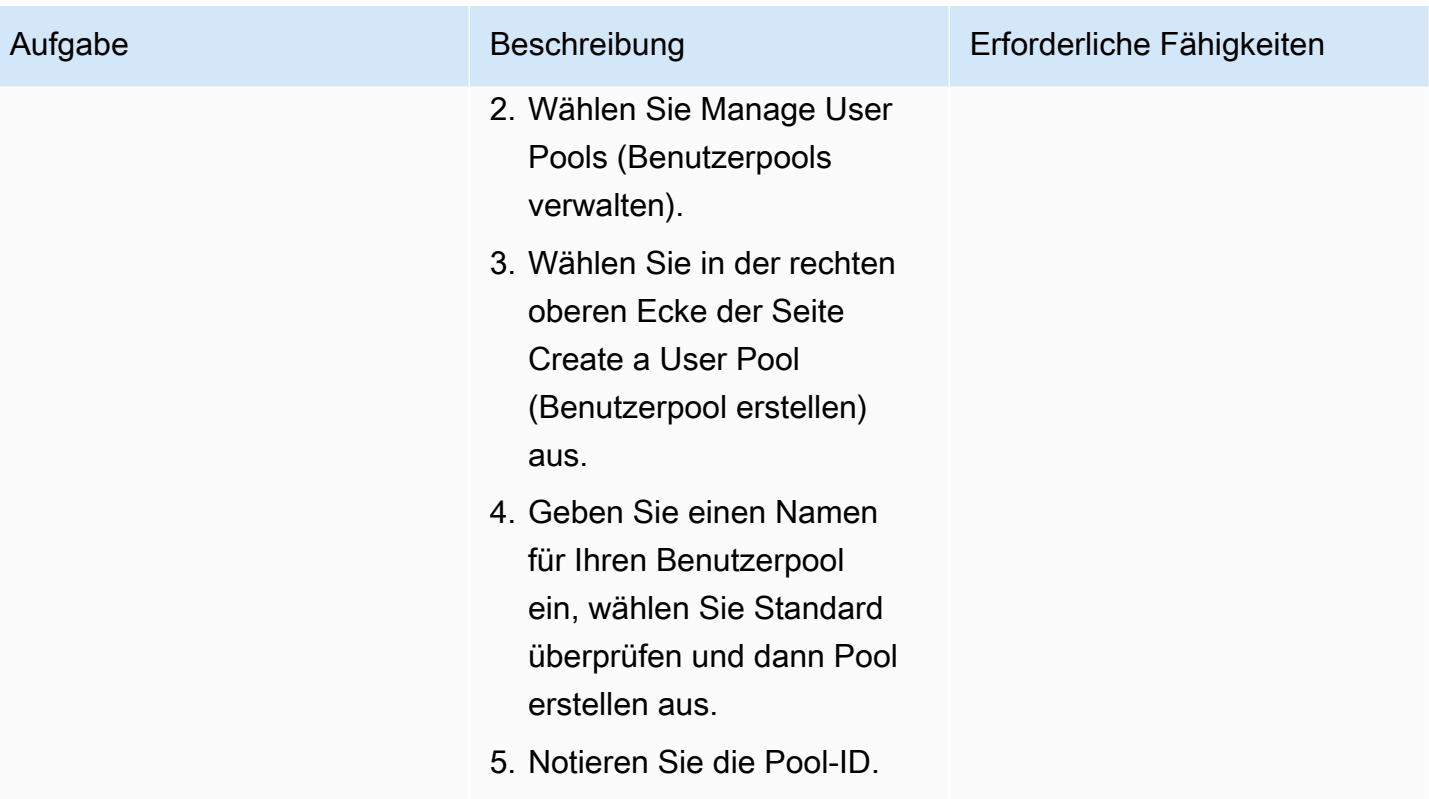

hinzu.

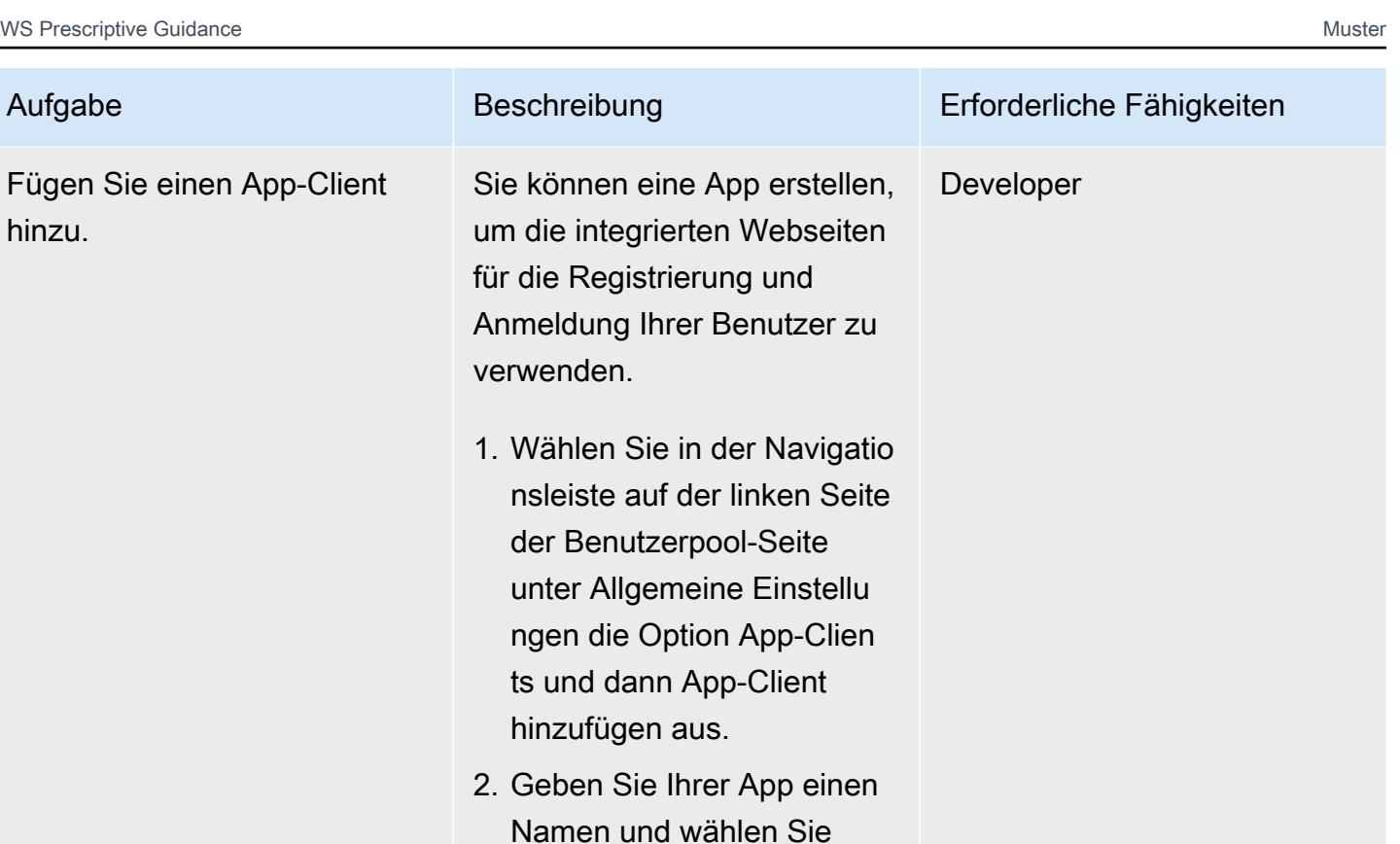

#### Amazon-Cognito-Identitätspool erstellen

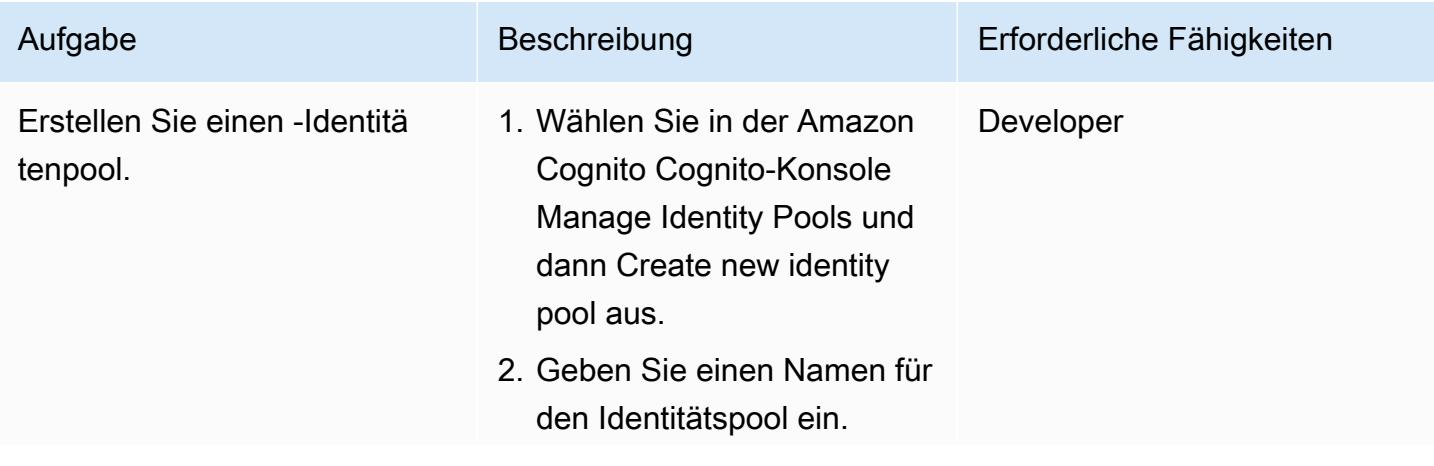

dann App-Client erstellen.

Client-ID und den geheimen

3. Notieren Sie sich die App-

Client-Schlüssel (wählen Sie "Details anzeigen", um den geheimen Client-Sc

hlüssel zu sehen).

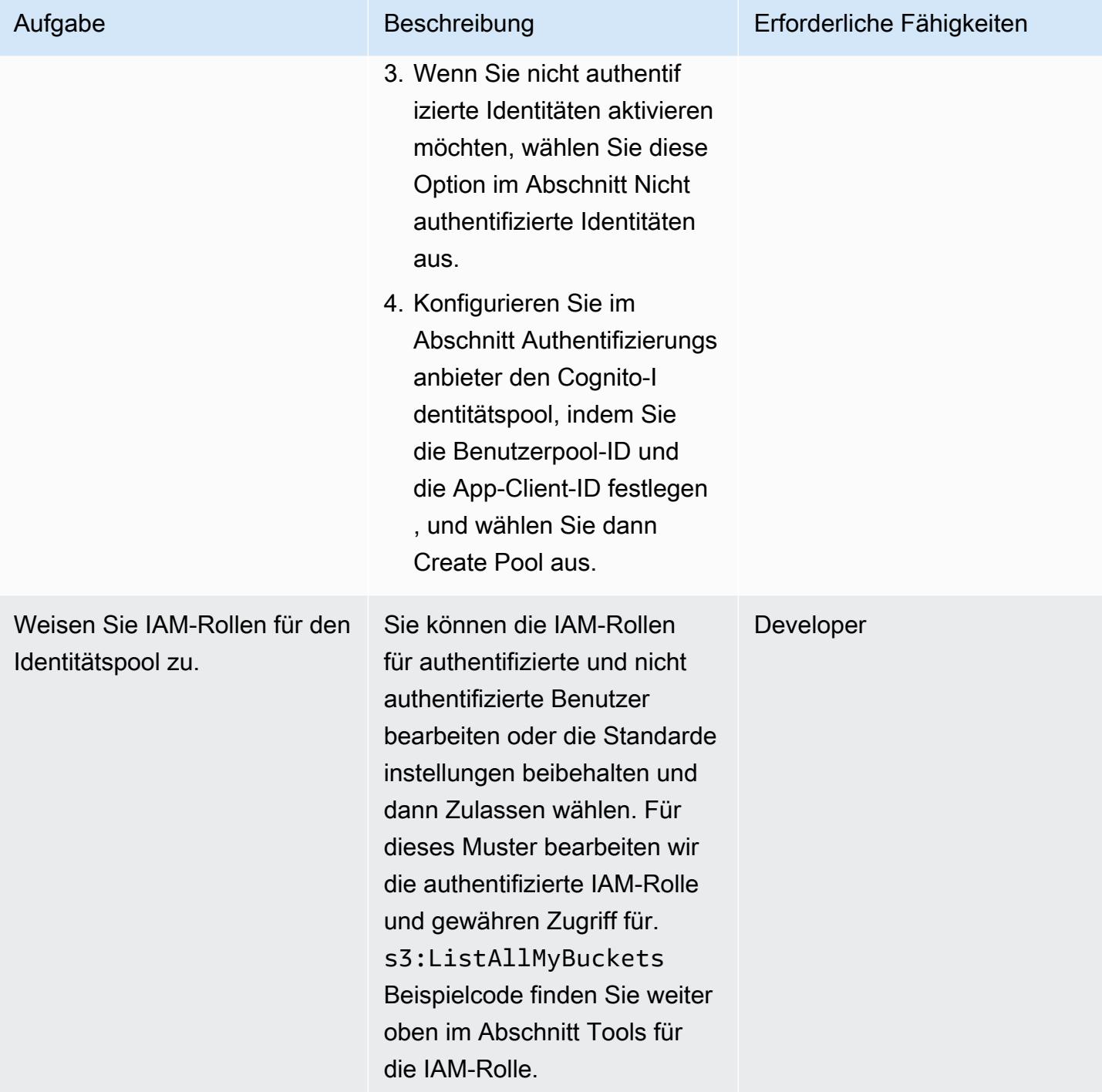

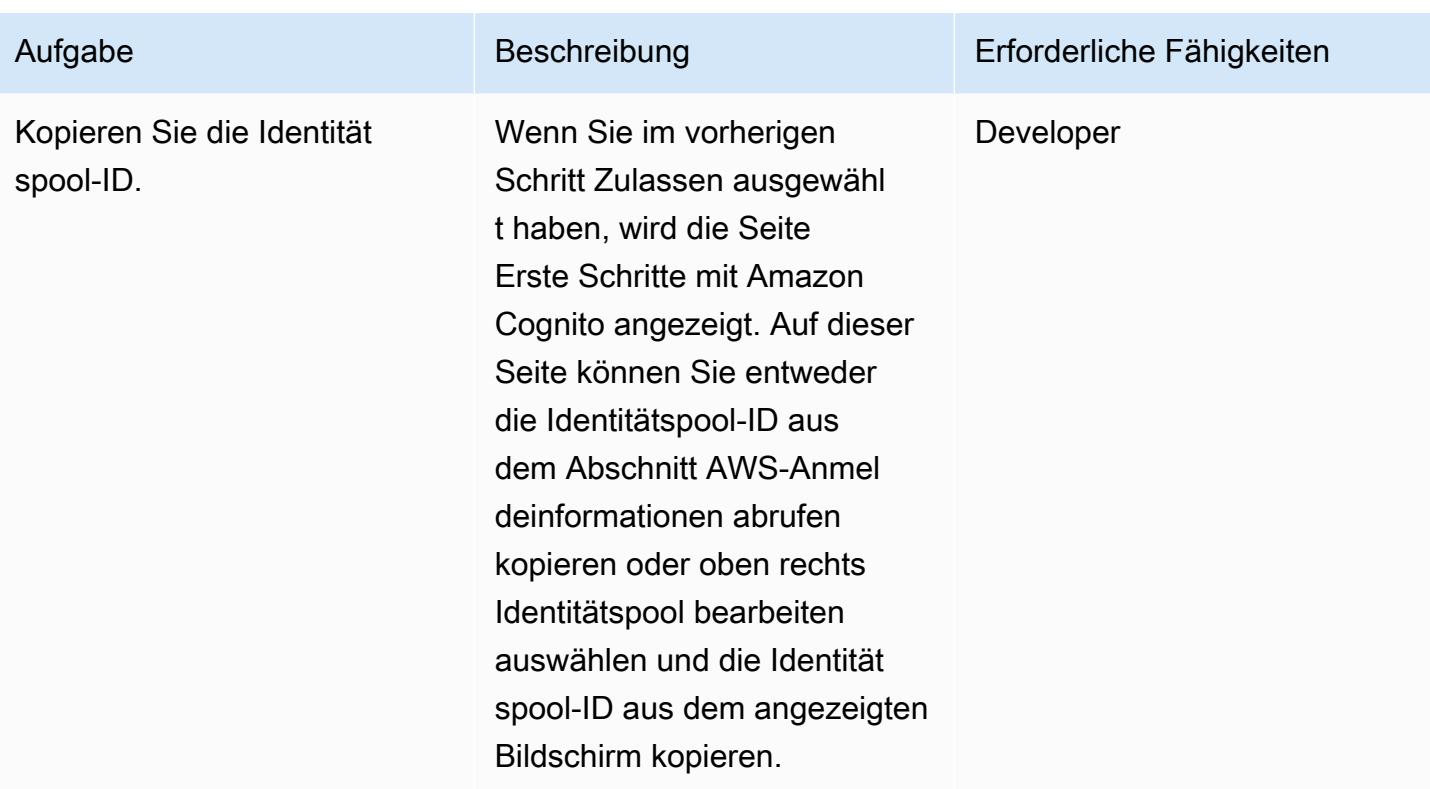

## Konfigurieren Sie Ihre Beispiel-App

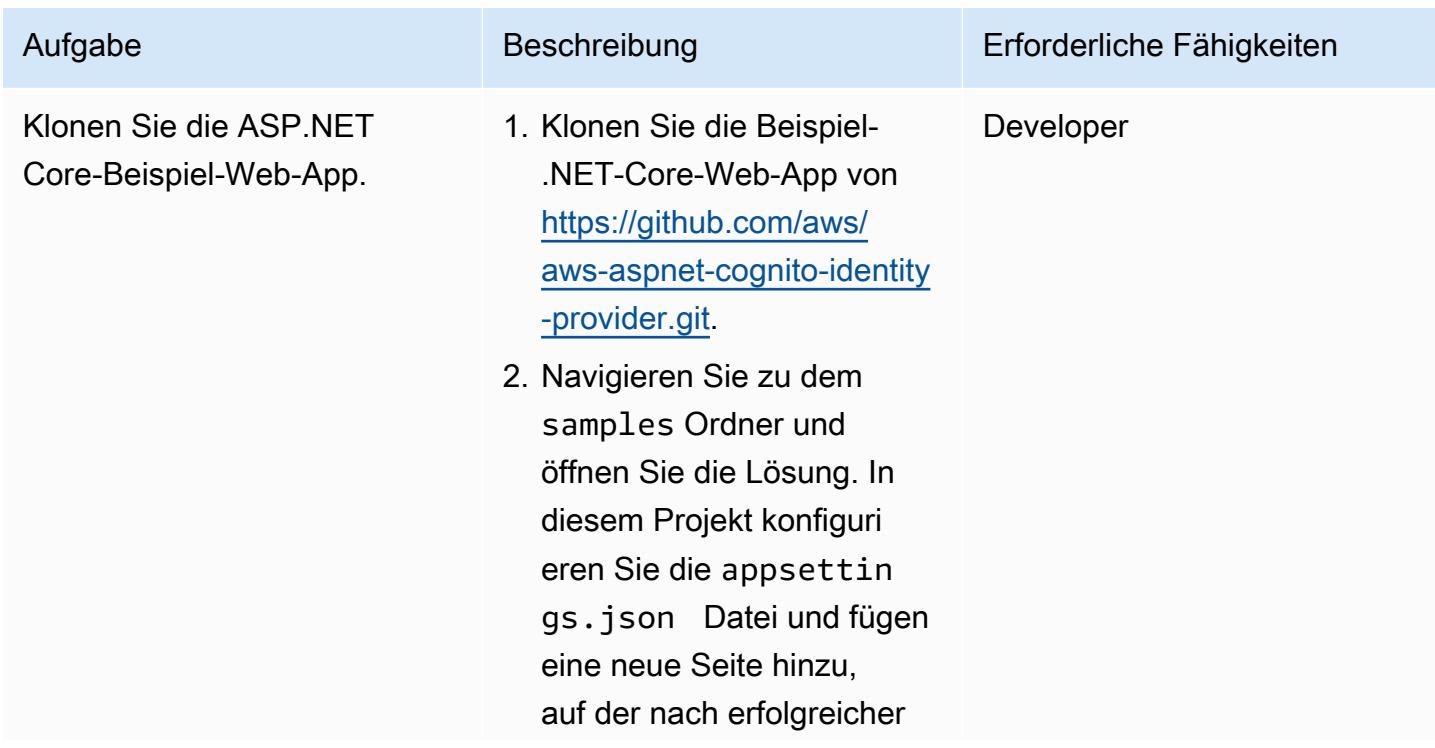

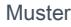

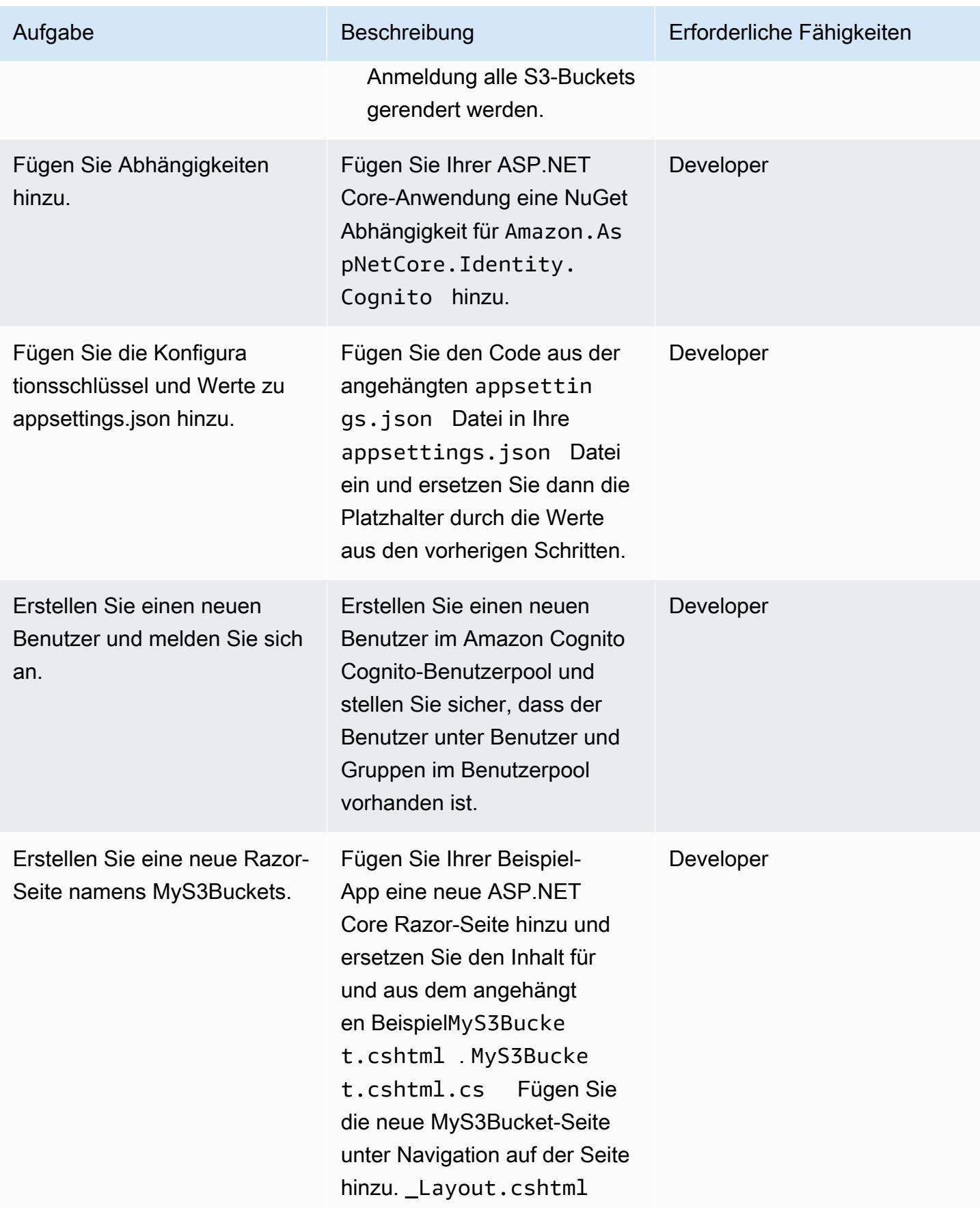

## Fehlerbehebung

#### Problem **Lösung**

Nachdem Sie die Beispielanwendung aus dem GitHub Repository geöffnet haben, erhalten Sie eine Fehlermeldung, wenn Sie versuchen, das NuGet Paket zum Samples-Projekt hinzuzufü gen.

Stellen Sie sicher, dass Sie in dem src Ordner den Verweis auf das Amazon.As pNetCore.Identity.Cognito Projekt aus der Samples.sln Datei entfernen. Sie können das NuGet Paket dann problemlos zum Samples-Projekt hinzufügen.

## Zugehörige Ressourcen

- [Amazon Cognito](https://docs.aws.amazon.com/cognito/latest/developerguide/what-is-amazon-cognito.html)
- [Amazon-Cognito-Benutzerpools](https://docs.aws.amazon.com/cognito/latest/developerguide/cognito-user-pool-as-user-directory.html)
- [Amazon Cognito Cognito-Identitätspools](https://docs.aws.amazon.com/cognito/latest/developerguide/getting-started-with-identity-pools.html)
- [Beispiele für Zugriffsrichtlinien](https://docs.aws.amazon.com/cognito/latest/developerguide/iam-roles.html#access-policy-examples)
- [GitHub AWS ASP.NET Cognito Identitätsanbieter](https://github.com/aws/aws-aspnet-cognito-identity-provider)

## Anlagen

[Um auf zusätzliche Inhalte zuzugreifen, die mit diesem Dokument verknüpft sind, entpacken Sie die](samples/p-attach/0152c4af-3e42-4ab0-9f03-3350cdb09e69/attachments/attachment.zip)  [folgende Datei: attachment.zip](samples/p-attach/0152c4af-3e42-4ab0-9f03-3350cdb09e69/attachments/attachment.zip)

# <span id="page-5495-0"></span>Authentifizieren von Microsoft SQL Server auf Amazon EC2 mit AWS Directory Service

Erstellt von Jagadish Kantubugata (AWS) und Bolhun Ajhun (AWS)

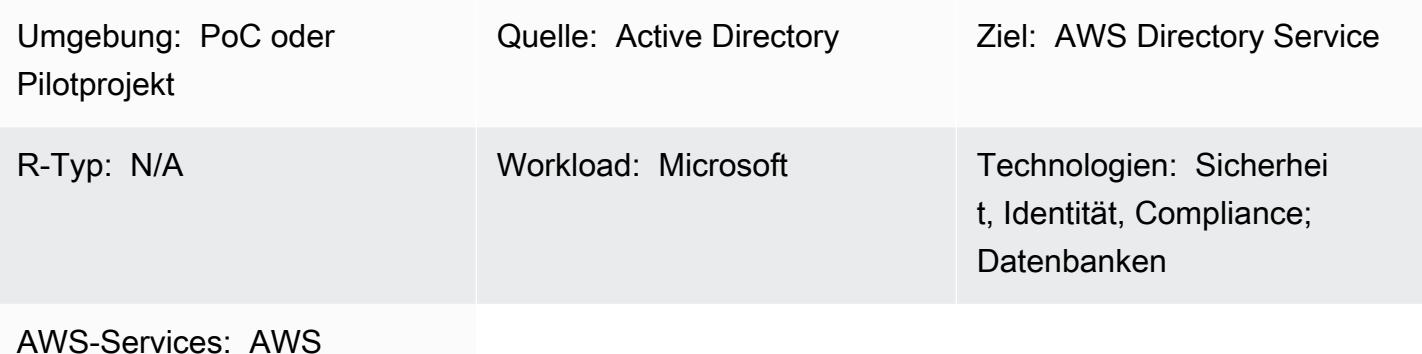

Directory Service

# Übersicht

Dieses Muster beschreibt, wie Sie ein AWS Directory Service-Verzeichnis erstellen und es verwenden, um Microsoft SQL Server auf einer Amazon Elastic Compute Cloud (Amazon EC2)- Instance zu authentifizieren.

AWS Directory Service bietet mehrere Möglichkeiten, Amazon Cloud Directory und Microsoft Active Directory (AD) mit anderen AWS-Services zu verwenden. Verzeichnisse speichern Informationen über Benutzer, Gruppen und Geräte, und Administratoren verwenden sie, um den Zugriff auf Informationen und Ressourcen zu verwalten. AWS Directory Service bietet mehrere Verzeichnisoptionen für Benutzer, die ihre vorhandenen Microsoft AD- oder Lightweight Directory Access Protocol (LDAP)-fähigen Anwendungen in der Cloud verwenden möchten. Dieselben Optionen bietet es Entwicklern, die ein Verzeichnis zum Verwalten von Benutzern, Gruppen, Geräten und Zugriff benötigen.

## Voraussetzungen und Einschränkungen

#### Voraussetzungen

- Ein aktives AWS-Konto
- Eine Virtual Private Cloud (VPC) mit mindestens zwei privaten Subnetzen und zwei öffentlichen Subnetzen

• Eine AWS Identity and Access Management (IAM)-Rolle, um den Server mit der Domain zu verbinden

### Architektur

Quelltechnologie-Stack

• Die Quelle kann ein On-Premises-Active-Directory sein

#### Zieltechnologie-Stack

• AWS Directory Service für Microsoft Active Directory (AWS Managed Microsoft AD)

#### **Zielarchitektur**

## Tools

• SQL Server Management Studio (SSMS) ist ein Tool zur Verwaltung von Microsoft SQL Server, einschließlich Zugriff, Konfiguration und Verwaltung von SQL Server-Komponenten.

## Polen

Einrichten eines Verzeichnisses

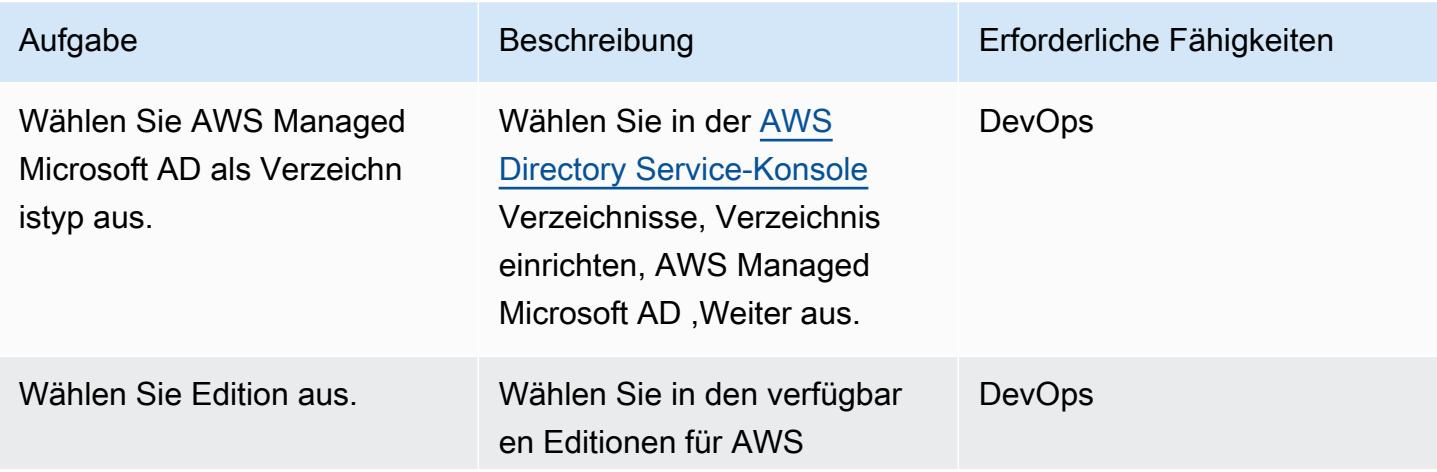

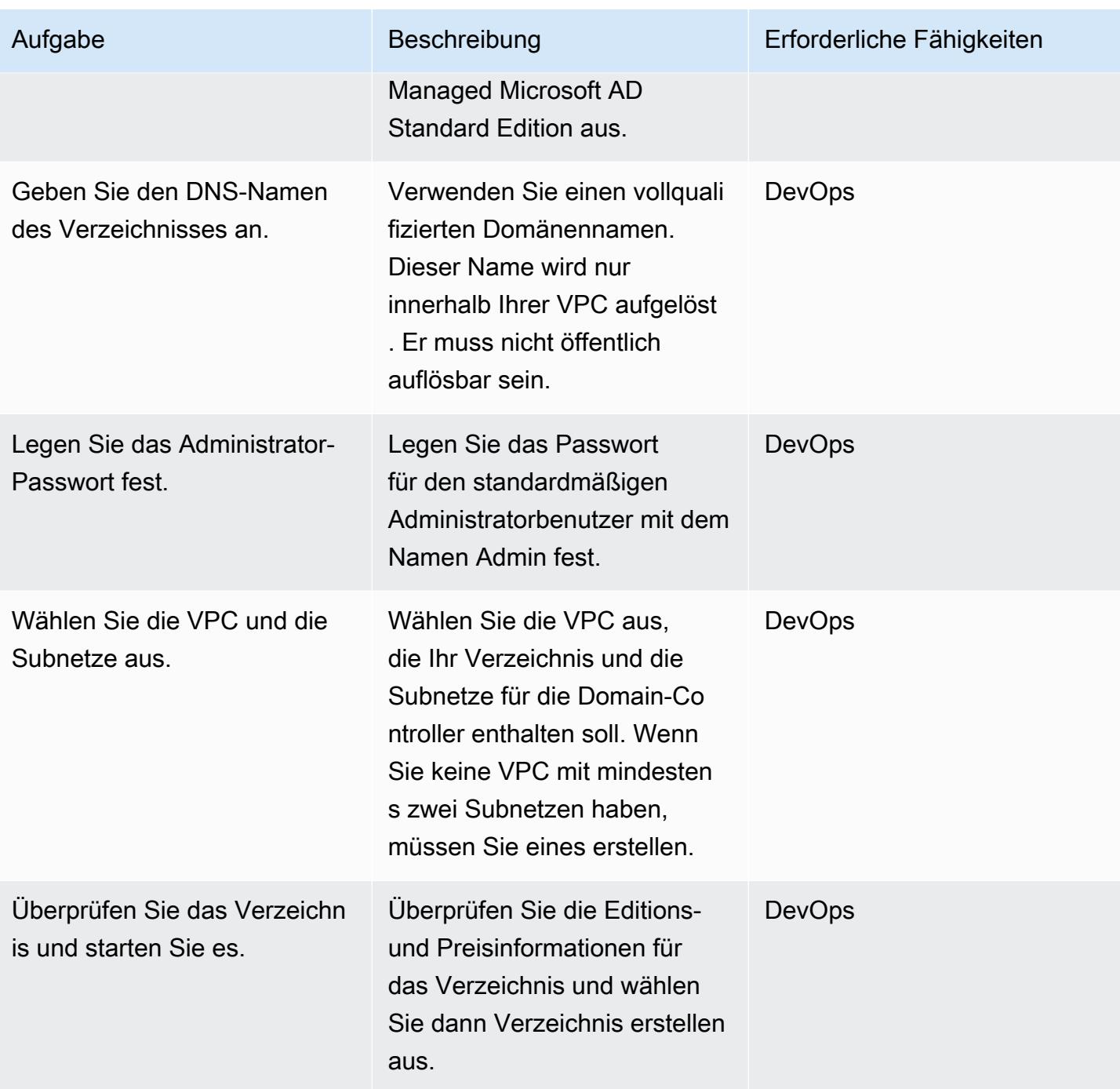

Starten einer EC2-Instance für SQL Server in der Domain

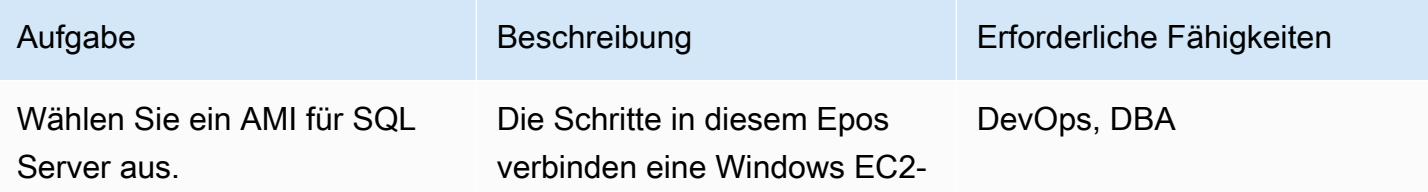

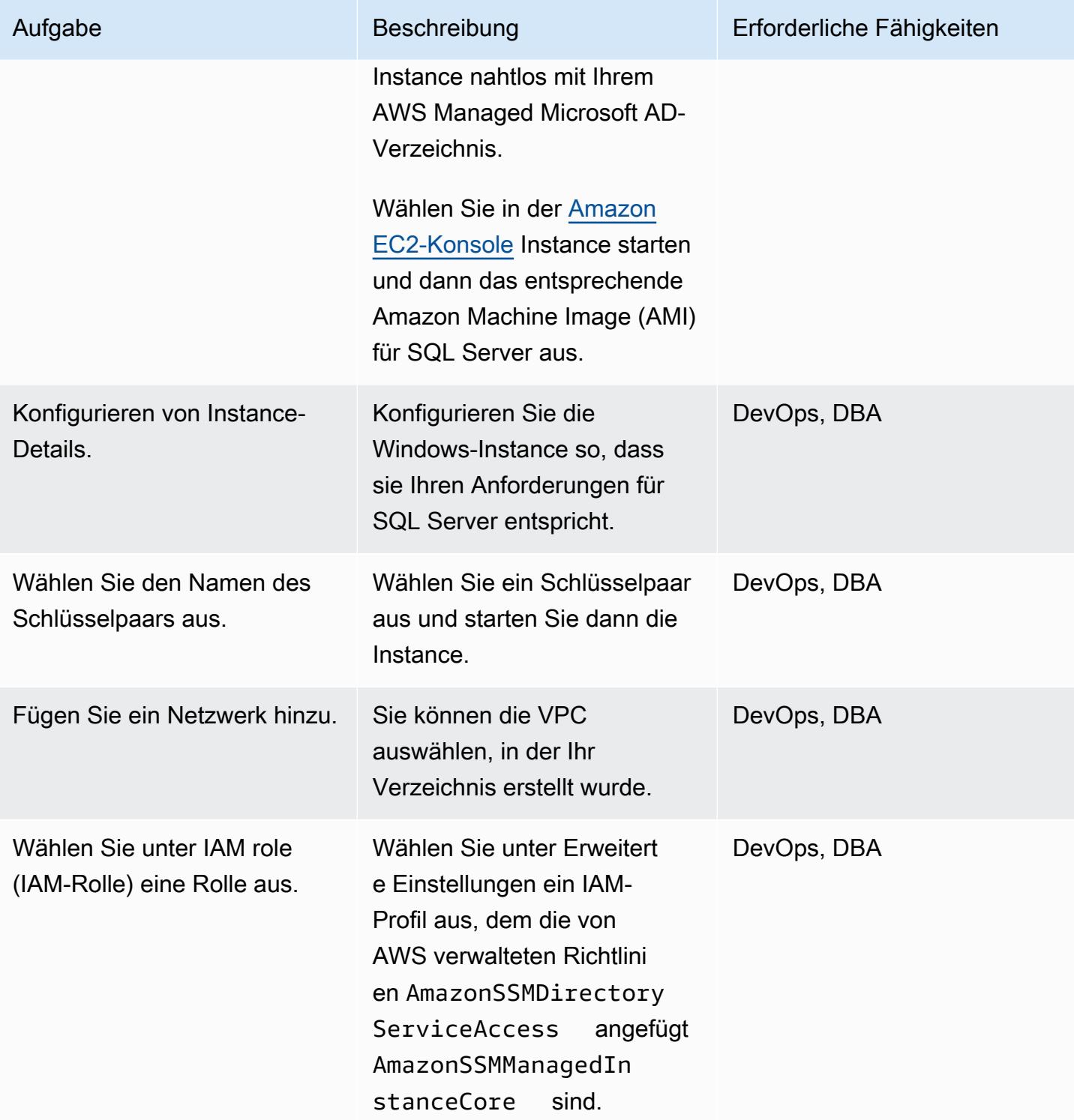

AWS Prescriptive Guidance Muster Communication of the Muster Muster Muster Muster

| Aufgabe                      | Beschreibung                                                                                                    | Erforderliche Fähigkeiten |
|------------------------------|----------------------------------------------------------------------------------------------------|---------------------------|
| Fügen Sie ein Subnetz hinzu. | Wählen Sie eines der öffentlic<br>hen Subnetze in Ihrer VPC<br>aus. Das von Ihnen gewählte<br>Subnetz muss den gesamten<br>externen Datenverkehr an ein<br>Internet-Gateway weiterleiten.<br>Ist dies nicht der Fall, können<br>Sie keine Remote-Verbindung<br>zur Instance einrichten. | DevOps, DBA               |
| Wählen Sie Ihre Domäne aus.  | Wählen Sie die von Ihnen<br>erstellte Domain aus der Liste<br>Domain-Join-Verzeichnis aus.                                                                                                    | DevOps, DBA               |
| Starten Sie die Instance.    | Wählen Sie Launch Instance<br>(Instance starten) aus.                                                                                                    | <b>DBA</b>                |

#### Authentifizieren von SQL Server mit Directory Service

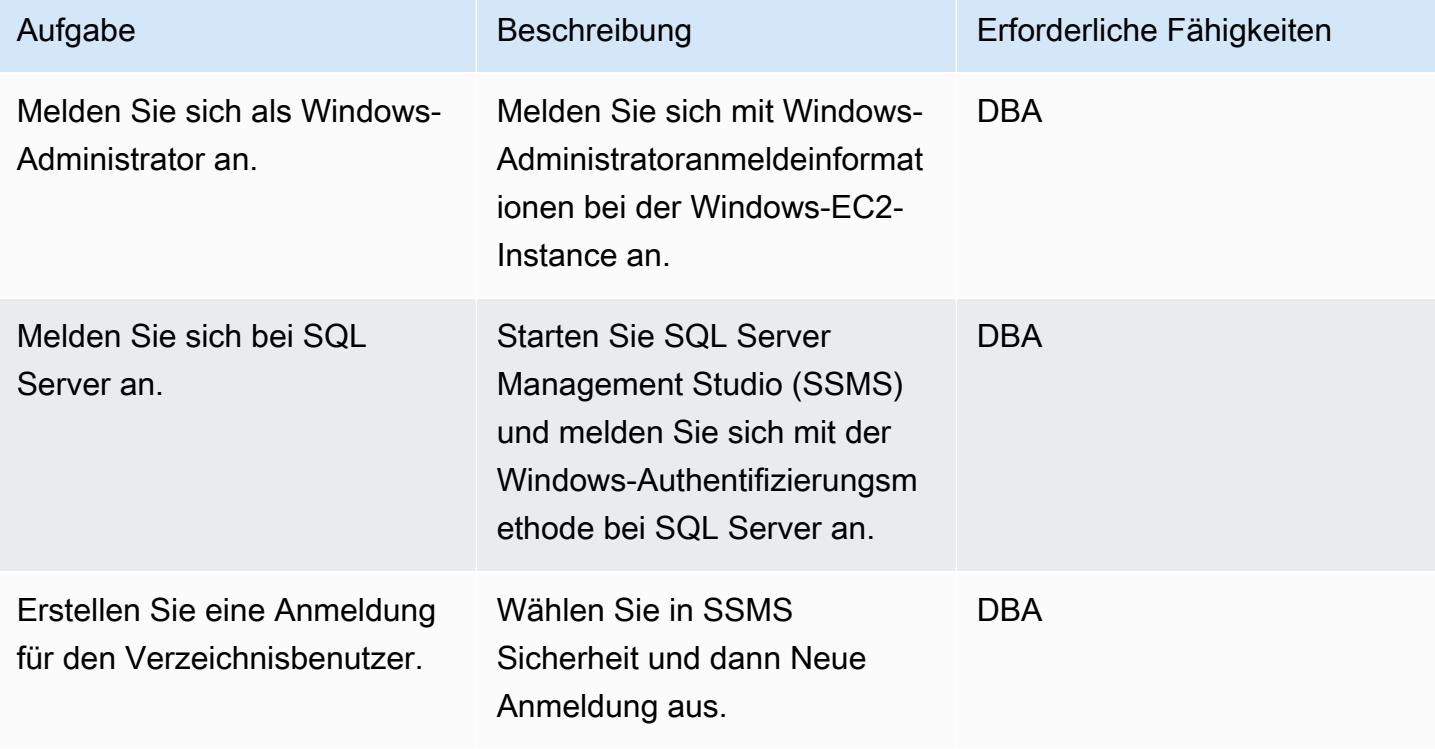

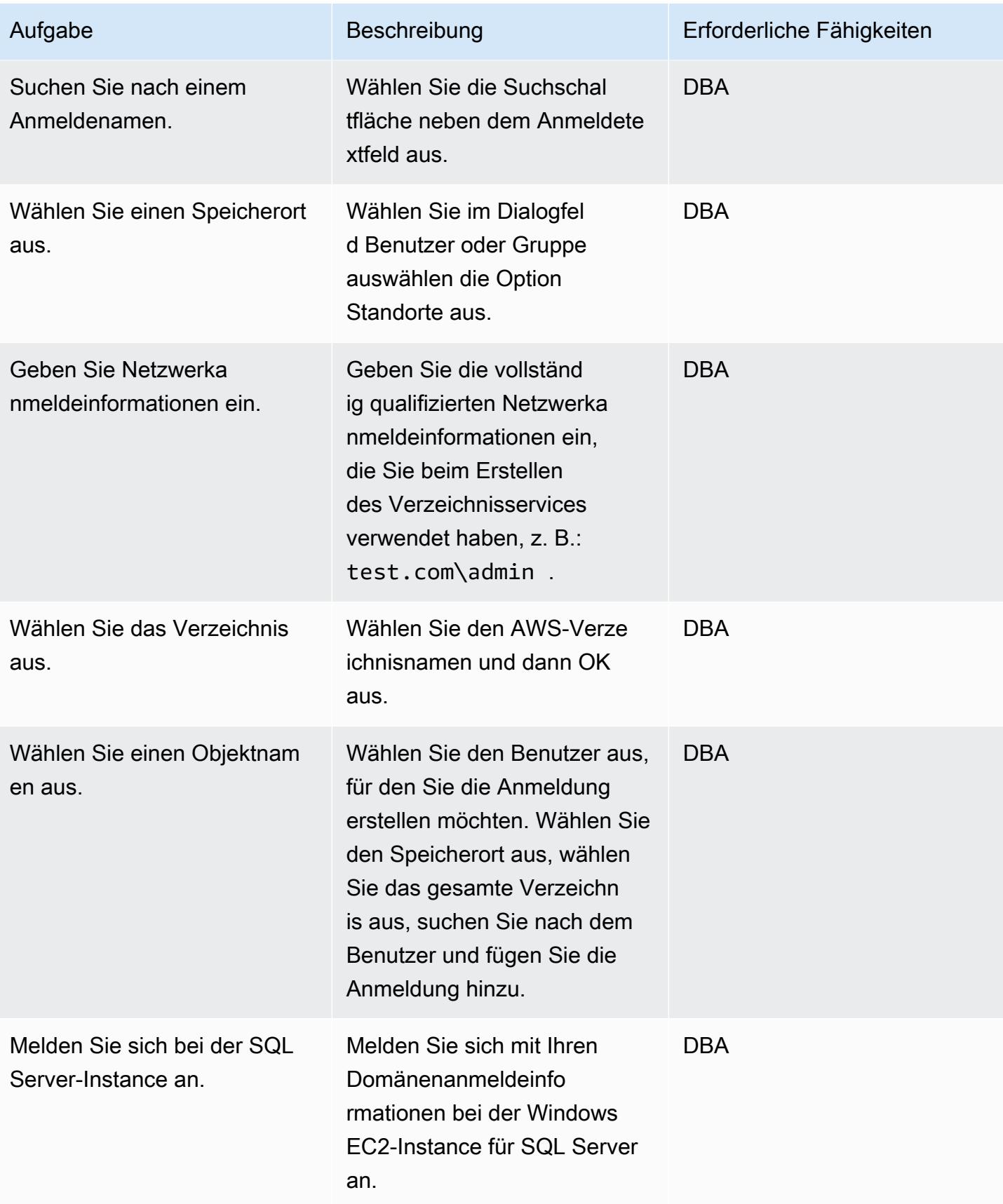

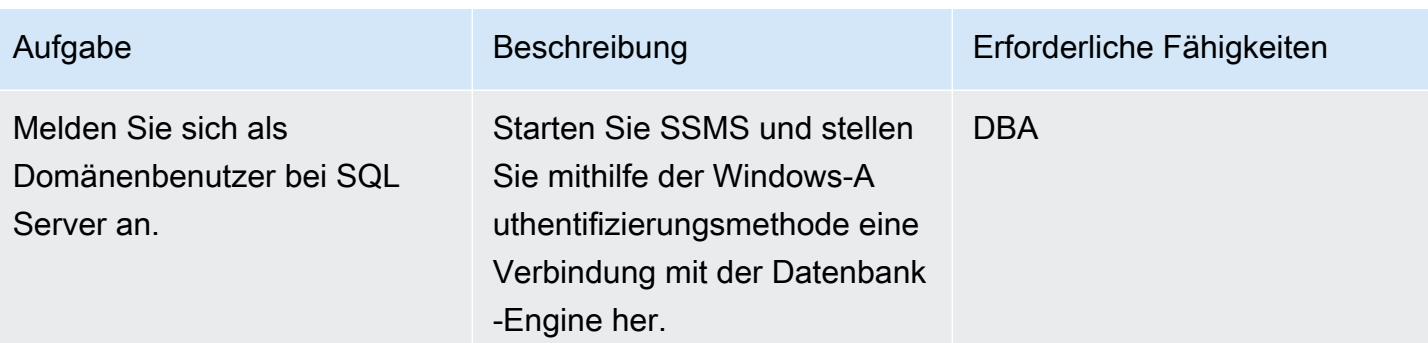

## Zugehörige Ressourcen

- [AWS Directory Service-Dokumentation](https://docs.aws.amazon.com/directoryservice/latest/admin-guide/what_is.html) (AWS-Website)
- [Erstellen Ihres AWS Managed Microsoft AD-Verzeichnisses](https://docs.aws.amazon.com/directoryservice/latest/admin-guide/ms_ad_getting_started_create_directory.html) (Dokumentation zu AWS Directory Service)
- [Nahtloser Beitritt zu einer Windows EC2-Instance](https://docs.aws.amazon.com/directoryservice/latest/admin-guide/launching_instance.html) (Dokumentation zu AWS Directory Service)
- [Microsoft SQL Server auf AWS](https://aws.amazon.com/sql/) (AWS-Website)
- [SSMS-Dokumentation](https://docs.microsoft.com/en-us/sql/ssms/sql-server-management-studio-ssms) (Microsoft-Website)
- [Erstellen einer Anmeldung in SQL Server](https://docs.microsoft.com/en-us/sql/relational-databases/security/authentication-access/create-a-login?view=sql-server-ver15) (SQL-Server-Dokumentation)

# <span id="page-5502-0"></span>Automatisieren der Reaktion auf Vorfälle und der Forensik

Erstellt von Lucas Kauffman (AWS) und Tomek Jakubowski (AWS)

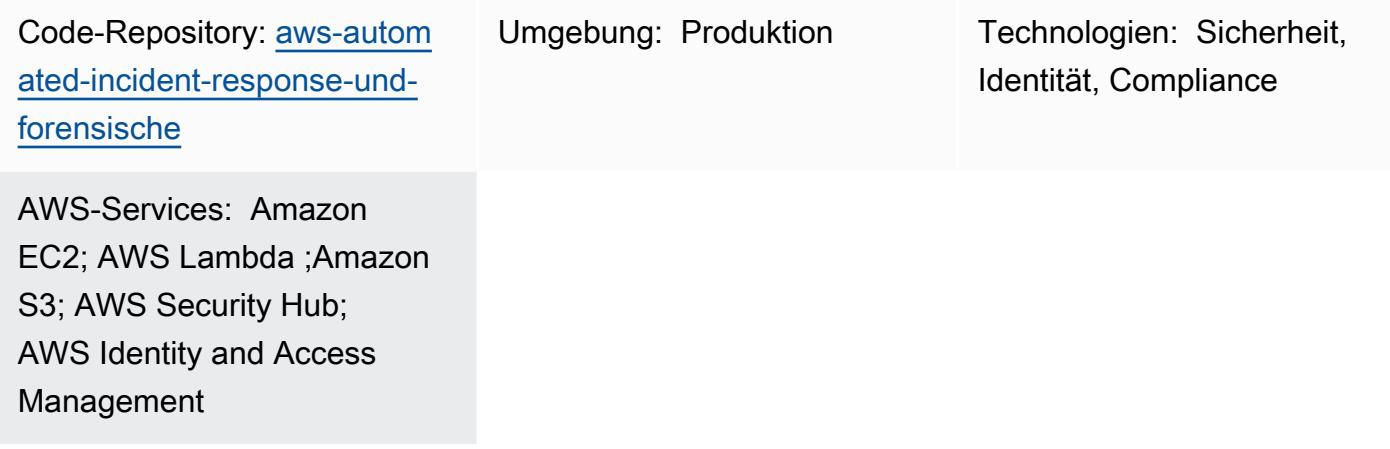

## Übersicht

Dieses Muster stellt eine Reihe von Prozessen bereit, die AWS Lambda-Funktionen verwenden, um Folgendes bereitzustellen:

- Eine Möglichkeit, den Vorfall-Reaktionsprozess mit minimalem Wissen zu initiieren
- Automatisierte, wiederholbare Prozesse, die dem AWS Security Incident Response Guide entsprechen
- Trennung von Konten für den Betrieb der Automatisierungsschritte, das Speichern von Artefakten und das Erstellen forensischer Umgebungen

Das Framework für automatisierte Vorfallreaktion und Forensik folgt einem standardmäßigen digitalen forensischen Prozess, der aus den folgenden Phasen besteht:

- 1. Bedingung
- 2. Zeitpunkt
- 3. Trichter
- 4. Analyse

Sie können Untersuchungen an statischen Daten (z. B. erworbenen Speicher- oder Datenträgerabbildern) und an dynamischen Daten durchführen, die live, aber auf getrennten Systemen sind.

Weitere Informationen finden Sie im Abschnitt [Zusätzliche Informationen.](#page-5512-0)

### Voraussetzungen und Einschränkungen

#### Voraussetzungen

- Zwei AWS-Konten:
	- Sicherheitskonto, das ein vorhandenes Konto sein kann, aber vorzugsweise neu ist
	- Forensik-Konto, vorzugsweise neu
- AWS Organizations einrichten
- In den Mitgliedskonten von Organizations:
	- Die Amazon Elastic Compute Cloud (Amazon EC2)-Rolle muss über Zugriff auf Amazon Simple Storage Service (Amazon S3) verfügen und von AWS Systems Manager zugänglich sein. Wir empfehlen die Verwendung der von AmazonSSMManagedInstanceCore AWS verwalteten Rolle. Beachten Sie, dass diese Rolle automatisch an die EC2-Instance angehängt wird, wenn die Reaktion auf Vorfälle initiiert wird. Nachdem die Antwort abgeschlossen ist, entfernt AWS Identity and Access Management (IAM) alle Rechte für die Instance.
	- Virtual Private Cloud (VPC)-Endpunkte im AWS-Mitgliedskonto und in den VPCs für Vorfallreaktion und Analyse . Diese Endpunkte sind: S3 Gateway, EC2 Messages, SSM und SSM Messages.
- AWS-Befehlszeilenschnittstelle (AWS CLI), die auf den EC2-Instances installiert ist. Wenn auf den EC2-Instances die AWS CLI nicht installiert ist, ist ein Internetzugang erforderlich, damit der Datenträger-Snapshot und die Speicherakquise funktionieren. In diesem Fall wenden sich die Skripts an das Internet, um die AWS CLI-Installationsdateien herunterzuladen, und installieren sie auf den Instances.

#### Einschränkungen

- Dieses Framework beabsichtigt nicht, Artefakte zu generieren, die als elektronische Beweise betrachtet werden können, die in der Frau unterdrückbar sind.
- Derzeit unterstützt dieses Muster nur Linux-basierte Instances, die auf der x86-Architektur ausgeführt werden.

## **Architektur**

Zieltechnologie-Stack

- AWS CloudFormation
- AWS CloudTrail
- AWS Config
- IAM
- Lambda
- Amazon S3
- AWS Key Management System (AWS KMS)
- AWS Security Hub
- Amazon Simple Notification Service (Amazon SNS)
- AWS Step Functions

#### **Zielarchitektur**

Zusätzlich zum Mitgliedskonto besteht die Zielumgebung aus zwei Hauptkonten: einem Sicherheitskonto und einem Forensics-Konto. Aus den folgenden Gründen werden zwei Konten verwendet:

- So trennen Sie sie von allen anderen Kundenkonten, um den Explosionsradius im Falle einer fehlgeschlagenen forensischen Analyse zu reduzieren
- Um die Isolation und den Schutz der Integrität der analysierten Artefakte sicherzustellen
- So halten Sie die Untersuchung vertraulich
- Um Situationen zu vermeiden, in denen die Bedrohungsakteure möglicherweise alle Ressourcen verwendet haben, die Ihrem kompromittierten AWS-Konto sofort zur Verfügung stehen, indem sie Service Quotas erreicht haben und Sie so daran hindern, eine Amazon EC2-Instance zu instanziieren, um Untersuchungen durchzuführen.

Darüber hinaus ermöglicht die Verwendung separater Sicherheits- und Forensikkonten die Erstellung separater Rollen – ein Responder für den Erhalt von Beweisen und ein Telefonie für deren Analyse. Jede Rolle hätte Zugriff auf ihr eigenes Konto.

Das folgende Diagramm zeigt nur die Interaktion zwischen den Konten. Details zu jedem Konto werden in nachfolgenden Diagrammen angezeigt, und es wird ein vollständiges Diagramm angehängt.

Das folgende Diagramm zeigt das Mitgliedskonto.

1. Ein Ereignis wird an das Slack-Amazon SNS-Thema gesendet.

Das folgende Diagramm zeigt das Sicherheitskonto.

2. Das SNS-Thema im Sicherheitskonto initiiert forensische Ereignisse.

Das folgende Diagramm zeigt das Forensics-Konto.

Im Sicherheitskonto werden die beiden wichtigsten AWS Step Functions-Workflows für die Speicherund Datenträgerabbilderfassung erstellt. Nachdem die Workflows ausgeführt wurden, greifen sie auf das Mitgliedskonto zu, das die an einem Vorfall beteiligten EC2-Instances enthält, und initiieren eine Reihe von Lambda-Funktionen, die einen Speicherabbild oder einen Festplattenabbild sammeln. Diese Artefakte werden dann im Forensics-Konto gespeichert.

Das Forensics-Konto enthält die Artefakte, die vom Step Functions-Workflow im S3-Bucket Analyseartefakte gesammelt wurden. Das Forensics-Konto wird auch über eine EC2 Image Builder-Pipeline verfügen, die ein Amazon Machine Image (AMI) einer Forensics-Instance erstellt. Derzeit basiert das Image auf SANS SIFT Workstation.

Der Build-Prozess verwendet die Wartungs-VPC, die über Konnektivität zum Internet verfügt. Das Bild kann später zum Hochfahren der EC2-Instance zur Analyse der gesammelten Artefakte in der Analyse-VPC verwendet werden.

Die Analyse-VPC hat keine Internetverbindung. Standardmäßig erstellt das Muster drei private Analysesubnetze. Sie können bis zu 200 Subnetze erstellen, was dem Kontingent für die Anzahl der Subnetze in einer VPC entspricht. Die VPC-Endpunkte müssen jedoch diese Subnetze hinzugefügt haben, damit AWS Systems Manager Sessions Manager laufende Befehle in ihnen automatisieren kann.

Aus Sicht bewährter Methoden empfehlen wir, AWS CloudTrail und AWS Config zu verwenden, um Folgendes zu tun:

- Verfolgen von Änderungen, die in Ihrem Forensics-Konto vorgenommen wurden
- Überwachen des Zugriffs und der Integrität der Artefakte, die gespeichert und analysiert werden

#### **Workflow**

Das folgende Diagramm zeigt die wichtigsten Schritte eines Workflows, der den Prozess und den Entscheidungsbaum von dem Zeitpunkt umfasst, an dem eine Instance kompromittiert wurde, bis sie analysiert und enthalten ist.

- 1. Wurde das SecurityIncidentStatusTag mit dem Wert Analysieren festgelegt? Wenn ja, gehen Sie wie folgt vor:
	- a. Fügen Sie die richtigen IAM-Profile für AWS Systems Manager und Amazon S3 an.
	- b. Senden Sie eine Amazon SNS-Nachricht an die Amazon SNS-Warteschlange in Slack.
	- c. Senden Sie eine Amazon SNS-Nachricht an die SecurityIncident Warteschlange.
	- d. Rufen Sie den Zustandsautomaten Speicher und Datenträger-Erkennung auf.
- 2. Wurde Arbeitsspeicher und Festplatte erworben? Wenn ja, liegt ein Fehler vor.
- 3. Markieren Sie die EC2-Instance mit dem -ContainTag.
- 4. Fügen Sie die IAM-Rolle und die Sicherheitsgruppe an, um die Instance vollständig zu isolieren.

#### Automatisierung und Skalierung

Ziel dieses Musters ist es, eine skalierbare Lösung zur Reaktion auf Vorfälle und Forensik über mehrere Konten innerhalb einer einzigen AWS Organizations-Organisation hinweg bereitzustellen.

#### Tools

#### AWS-Services

• [AWS CloudFormation](https://docs.aws.amazon.com/AWSCloudFormation/latest/UserGuide/Welcome.html) hilft Ihnen, AWS-Ressourcen einzurichten, schnell und konsistent bereitzustellen und sie während ihres gesamten Lebenszyklus über AWS-Konten und -Regionen hinweg zu verwalten.

- [AWS Command Line Interface \(AWS CLI\)](https://docs.aws.amazon.com/cli/latest/userguide/cli-chap-welcome.html) ist ein Open-Source-Tool für die Interaktion mit AWS-Services über Befehle in Ihrer Befehlszeilen-Shell.
- [Mit AWS Identity and Access Management \(IAM\)](https://docs.aws.amazon.com/IAM/latest/UserGuide/introduction.html) können Sie den Zugriff auf Ihre AWS-Ressourcen sicher verwalten, indem Sie steuern, wer für ihre Nutzung authentifiziert und autorisiert ist.
- [AWS Key Management Service \(AWS KMS\)](https://docs.aws.amazon.com/kms/index.html) hilft Ihnen beim Erstellen und Steuern kryptografischer Schlüssel zum Schutz Ihrer Daten.
- [AWS Lambda](https://docs.aws.amazon.com/lambda/latest/dg/welcome.html) ist ein Datenverarbeitungsservice, mit dem Sie Code ausführen können, ohne Server bereitstellen oder verwalten zu müssen. Es führt Ihren Code nur bei Bedarf aus und skaliert automatisch, sodass Sie nur für die genutzte Rechenzeit bezahlen.
- [Amazon Simple Storage Service \(Amazon S3\)](https://docs.aws.amazon.com/AmazonS3/latest/userguide/Welcome.html) ist ein cloudbasierter Objektspeicherservice, der Sie beim Speichern, Schützen und Abrufen beliebiger Datenmengen unterstützt.
- [AWS Security Hub](https://docs.aws.amazon.com/securityhub/latest/userguide/what-is-securityhub.html) bietet einen umfassenden Überblick über Ihren Sicherheitsstatus in AWS. Es hilft Ihnen auch dabei, Ihre AWS-Umgebung anhand von Standards und bewährten Methoden der Sicherheitsbranche zu überprüfen.
- [Amazon Simple Notification Service \(Amazon SNS\)](https://docs.aws.amazon.com/sns/latest/dg/welcome.html) hilft Ihnen, den Nachrichtenaustausch zwischen Publishern und Clients, einschließlich Webservern und E-Mail-Adressen, zu koordinieren und zu verwalten.
- [AWS Step Functions](https://docs.aws.amazon.com/step-functions/latest/dg/welcome.html) ist ein Serverless-Orchestrierungsservice, mit dem Sie AWS Lambda-Funktionen und andere AWS-Services kombinieren können, um geschäftskritische Anwendungen zu erstellen.
- [AWS Systems Manager](https://docs.aws.amazon.com/systems-manager/latest/userguide/what-is-systems-manager.html) unterstützt Sie bei der Verwaltung Ihrer Anwendungen und Infrastruktur, die in der AWS Cloud ausgeführt werden. Es vereinfacht die Anwendungs- und Ressourcenverwaltung, verkürzt die Zeit zum Erkennen und Beheben betrieblicher Probleme und erleichtert Ihnen die sichere Verwaltung Ihrer AWS-Ressourcen in großem Umfang.

#### Code

Den Code und spezifische Anleitungen zur Implementierung und Verwendung finden Sie im Repository GitHub [für automatisierte Vorfallreaktion und Forensics Framework.](https://github.com/awslabs/aws-automated-incident-response-and-forensics)
## Sekunden

#### Bereitstellen der CloudFormation Vorlagen

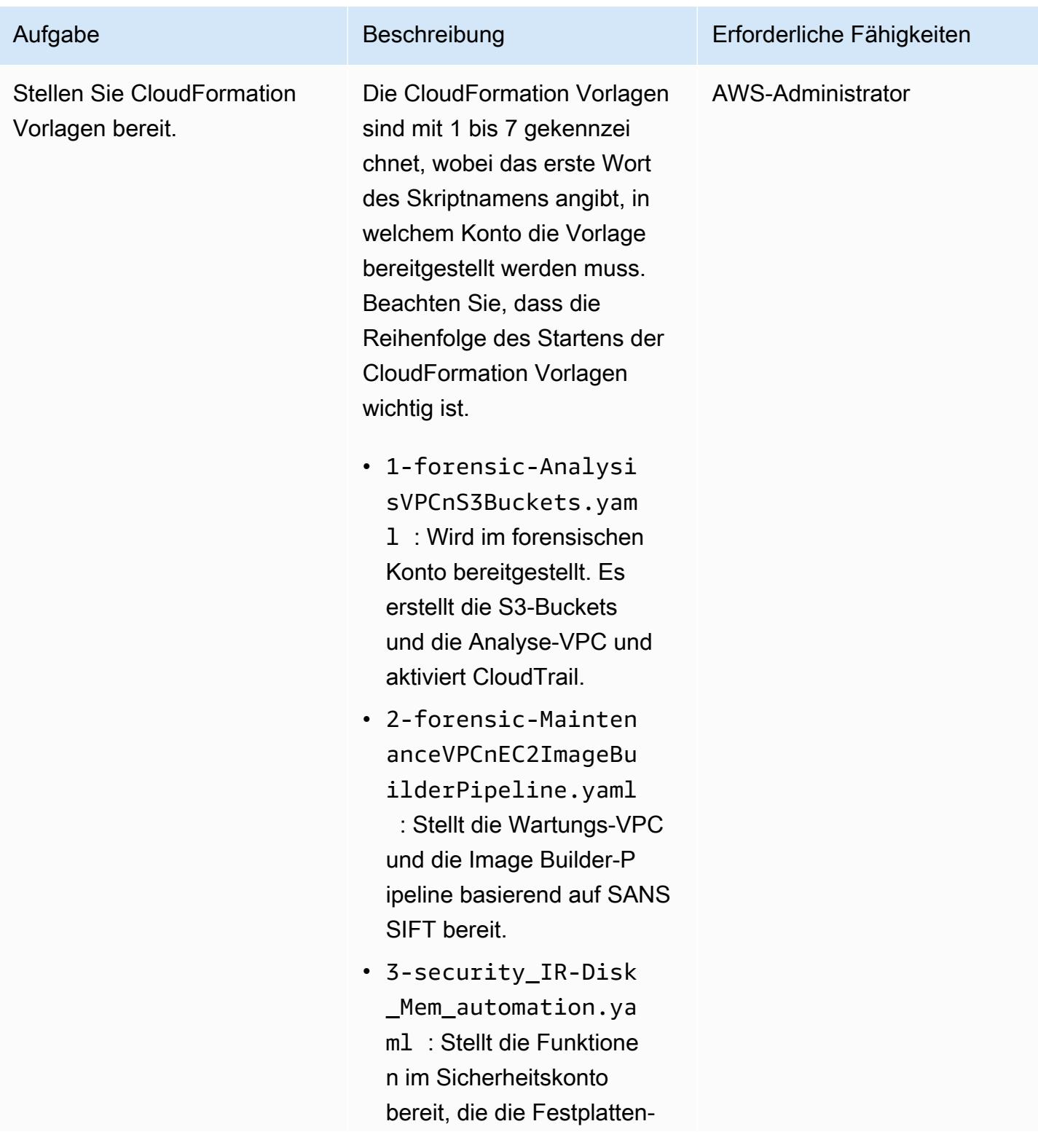

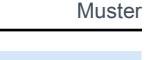

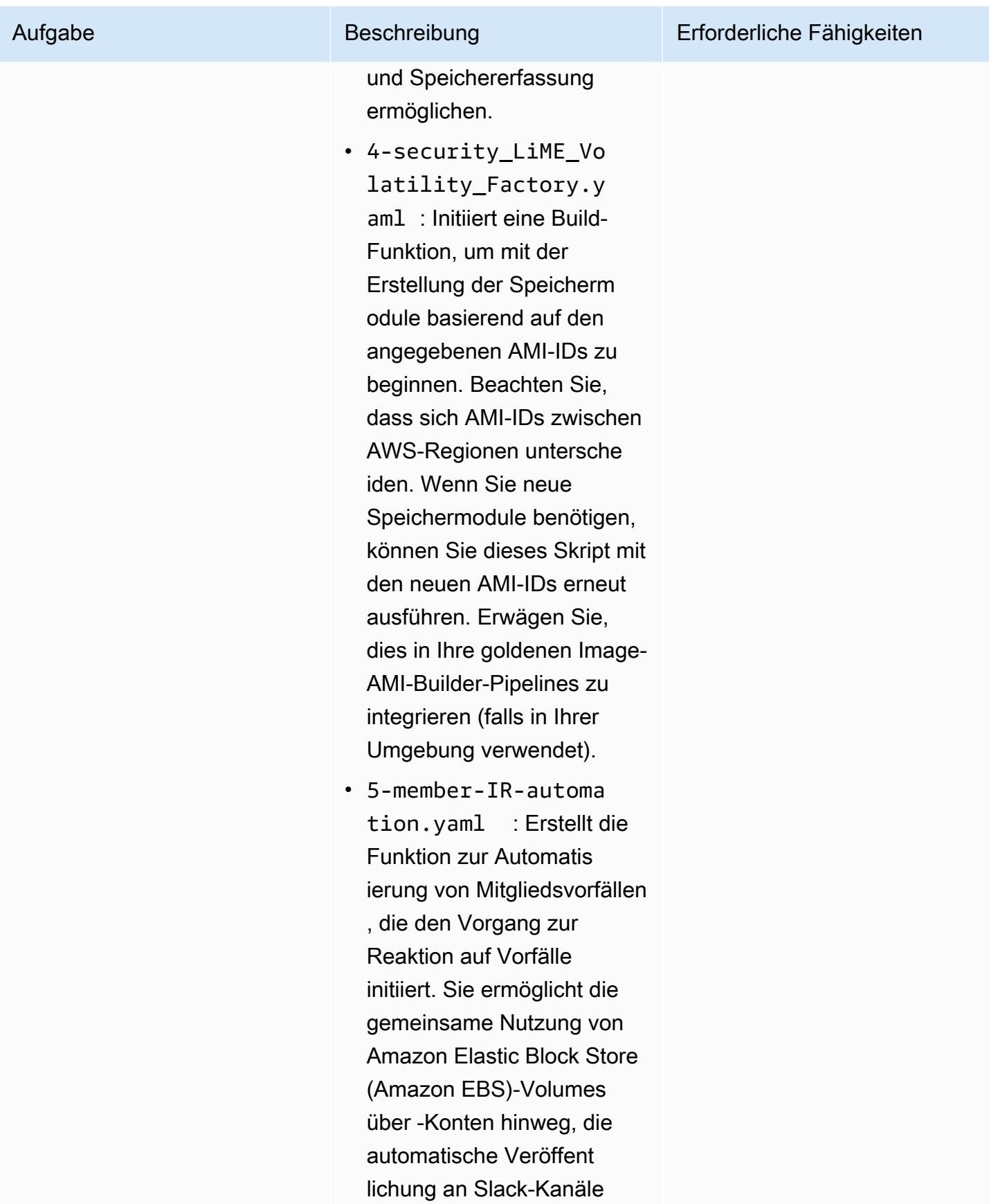

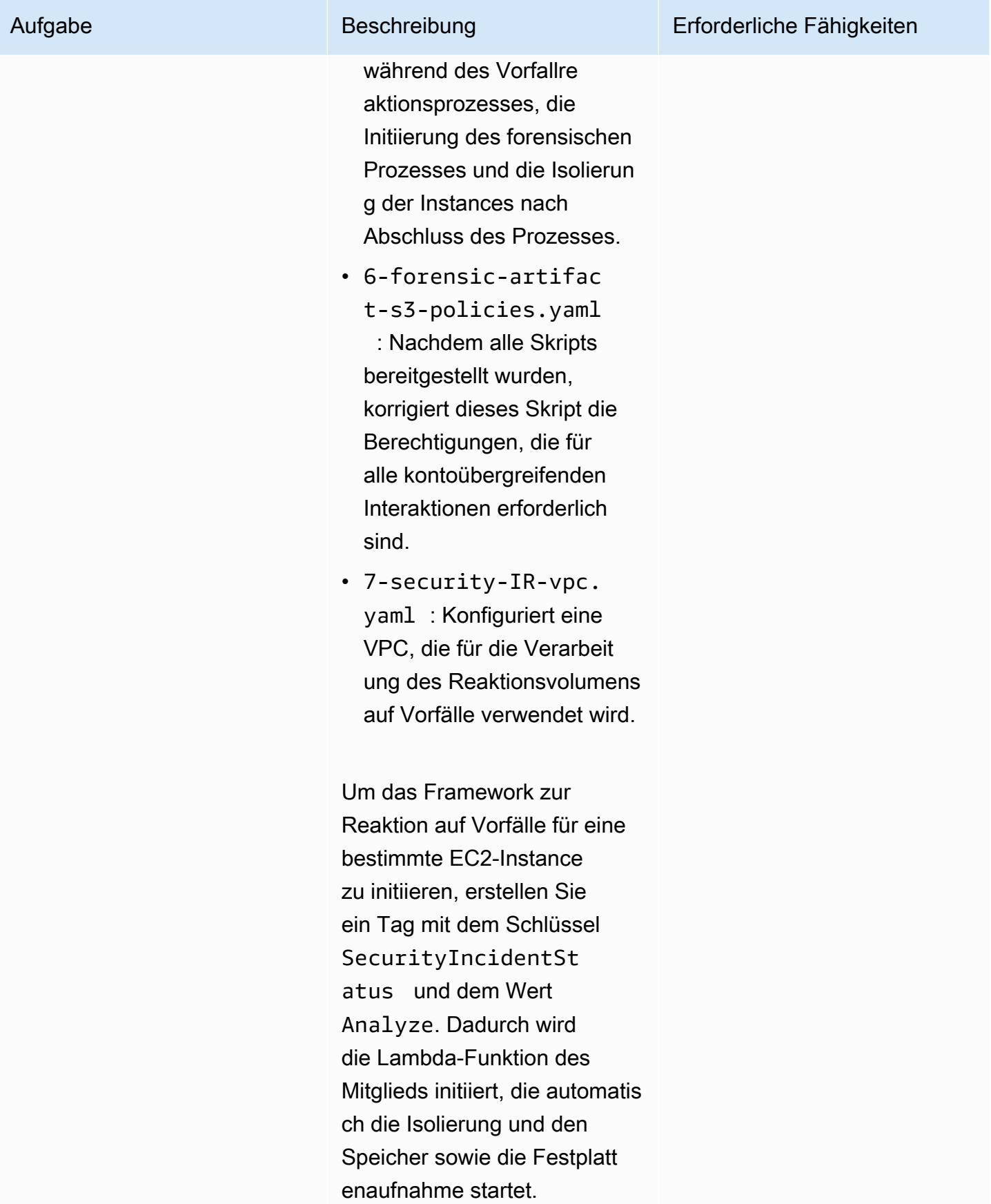

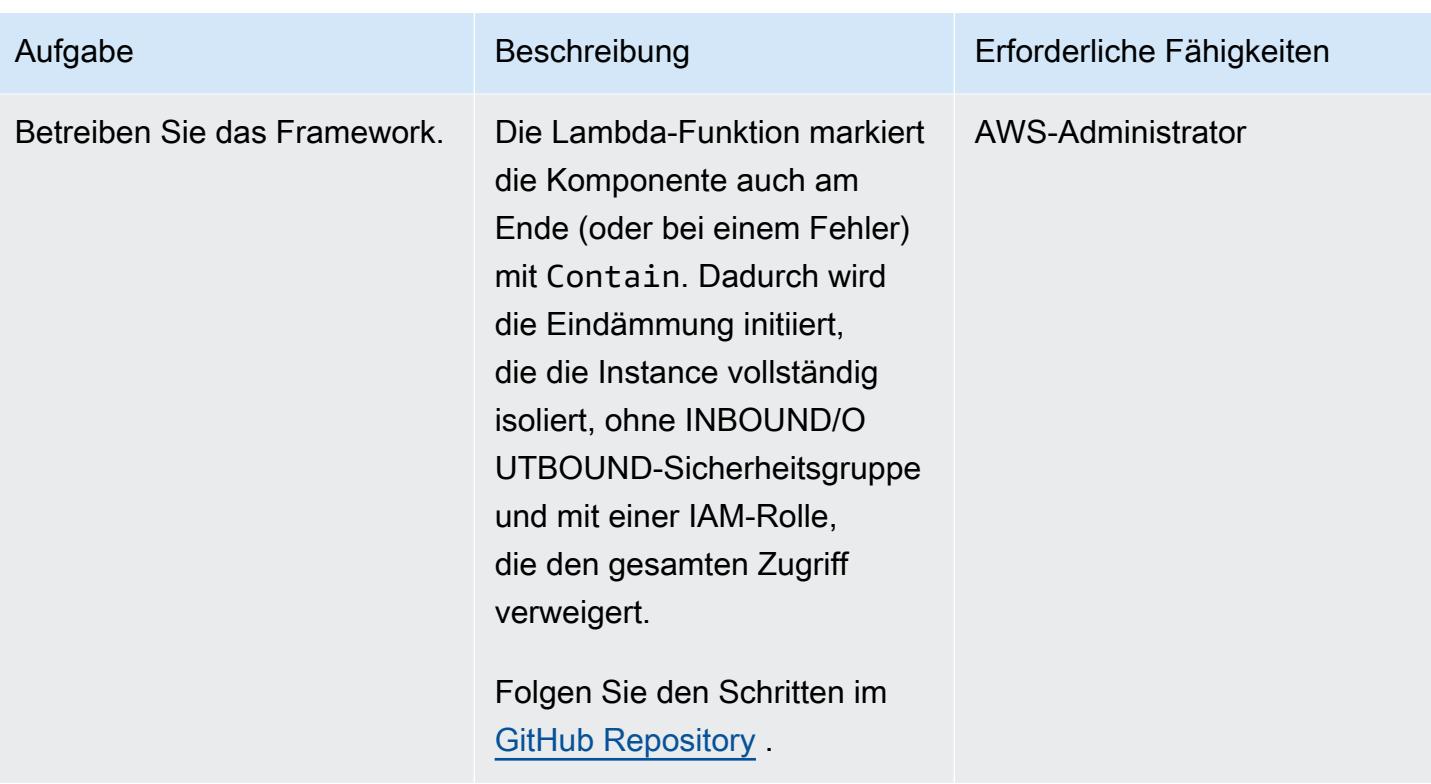

#### Bereitstellen von benutzerdefinierten Security Hub-Aktionen

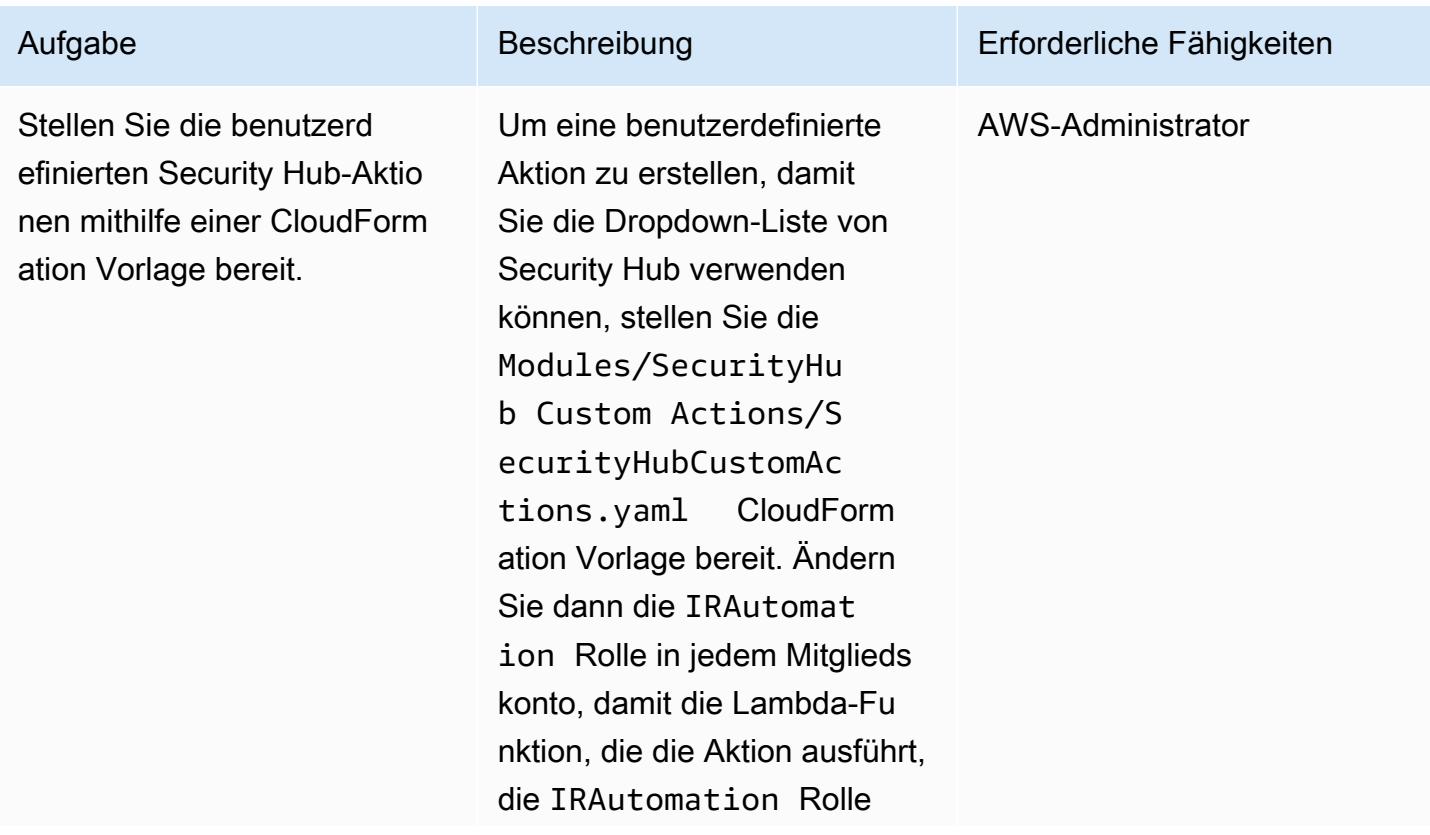

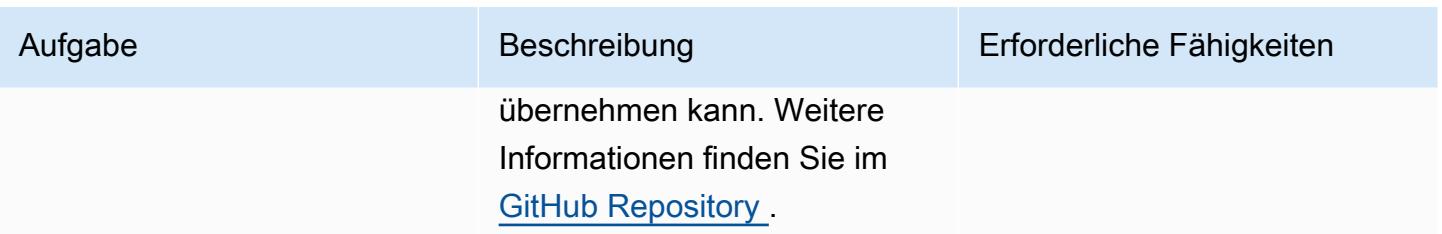

## Zugehörige Ressourcen

• [AWS Security Incident Response Guide](https://docs.aws.amazon.com/whitepapers/latest/aws-security-incident-response-guide/welcome.html)

## Zusätzliche Informationen

Durch die Verwendung dieser Umgebung kann ein Security Operations Center (SOC)-Team seinen Prozess zur Reaktion auf Sicherheitsvorfälle folgendermaßen verbessern:

- Möglichkeit, forensische Untersuchungen in einer getrennten Umgebung durchzuführen, um eine versehentliche Kompromittierung von Produktionsressourcen zu vermeiden
- Ein standardisierter, wiederholbarer, automatisierter Prozess zur Eindämmung und Analyse.
- Jedem Kontoinhaber oder Administrator die Möglichkeit geben, den Vorfallreaktionsprozess mit minimalem Wissen über die Verwendung von Tags zu initiieren
- Eine standardisierte, saubere Umgebung für die Durchführung von Vorfallanalysen und Forensik ohne das Rauschen einer größeren Umgebung
- Möglichkeit, mehrere Analyseumgebungen parallel zu erstellen
- Fokussierung von SOC-Ressourcen auf die Reaktion auf Vorfälle statt auf Wartung und Dokumentation einer Cloud-Forensikumgebung
- Umstellung von einem manuellen Prozess auf einen automatisierten Prozess, um Skalierbarkeit zu erreichen
- Verwenden von CloudFormation Vorlagen für Konsistenz und zur Vermeidung wiederholbarer Aufgaben

Darüber hinaus vermeiden Sie die Verwendung einer persistenten Infrastruktur und zahlen für Ressourcen, wenn Sie sie benötigen.

## Anlagen

Um auf zusätzliche Inhalte zuzugreifen, die diesem Dokument zugeordnet sind, entpacken Sie die folgende Datei: [attachment.zip](samples/p-attach/7fc94597-d82d-4f6d-9c8b-5e0060010c53/attachments/attachment.zip)

# Automatisieren der Behebung von AWS Security Hub-Standardergebnissen

Erstellt von Chandini Penmetsa (AWS) und Boll Raj Jayarajan (AWS)

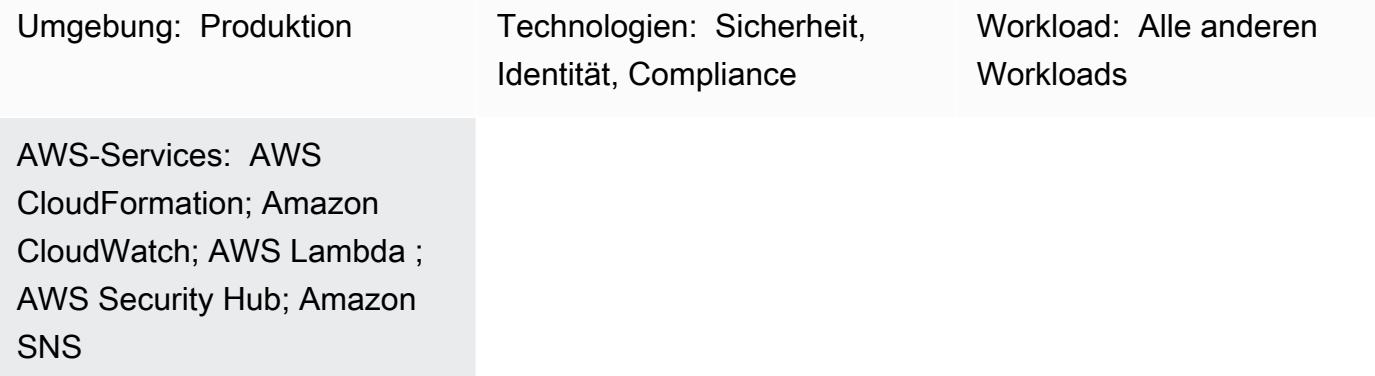

## Übersicht

Mit AWS Security Hub können Sie Prüfungen auf bewährte Standardmethoden wie die folgenden aktivieren:

- Bewährte Methoden für AWS Foundational Security
- CIS-EWS-Foundations-Benchmark
- Payment Card Industry Data Security Standard (PCI DSS)

Jeder dieser Standards verfügt über vordefinierte Kontrollen. Security Hub prüft auf die Kontrolle in einem bestimmten AWS-Konto und meldet die Ergebnisse.

AWS Security Hub sendet EventBridge standardmäßig alle Ergebnisse an Amazon. Dieses Muster bietet eine Sicherheitskontrolle, die eine - EventBridge Regel bereitstellt, um die Standardergebnisse von AWS Foundational Security Best Practices zu identifizieren. Die Regel identifiziert die folgenden Ergebnisse für Auto Scaling, Virtual Private Clouds (VPCs), Amazon Elastic Block Store (Amazon EBS) und Amazon Relational Database Service (Amazon RDS) aus dem AWS Foundational Security Best Practices-Standard:

• [AutoScaling.1] Auto Scaling-Gruppen, die einem Load Balancer zugeordnet sind, sollten Load-Balancer-Zustandsprüfungen verwenden

- [EC2.2] Die VPC-Standardsicherheitsgruppe sollte eingehenden und ausgehenden Datenverkehr nicht zulassen.
- [EC2.6] Die VPC-Flow-Protokollierung sollte in allen VPCs aktiviert sein
- [EC2.7] Die EBS-Standardverschlüsselung sollte aktiviert sein
- [RDS.1] RDS-Snapshots sollten privat sein.
- [RDS.6] Die erweiterte Überwachung sollte für RDS-DB-Instances und -Cluster konfiguriert werden
- [RDS.7] Für RDS-Cluster sollte der Löschschutz aktiviert sein

Die EventBridge Regel leitet diese Ergebnisse an eine AWS Lambda-Funktion weiter, die das Ergebnis behebt. Die Lambda-Funktion sendet dann eine Benachrichtigung mit Korrekturinformationen an ein Amazon Simple Notification Service (Amazon SNS)-Thema.

## Voraussetzungen und Einschränkungen

#### Voraussetzungen

- Ein aktives AWS-Konto
- Eine E-Mail-Adresse, an die Sie die Korrekturbenachrichtigung erhalten möchten
- Security Hub und AWS Config sind in der AWS-Region aktiviert, in der Sie die Kontrolle bereitstellen möchten
- Ein Amazon Simple Storage Service (Amazon S3)-Bucket in derselben Region wie die Kontrolle zum Hochladen des AWS Lambda-Codes

#### Einschränkungen

- Diese Sicherheitskontrolle behebt automatisch neue Erkenntnisse, die nach der Bereitstellung der Sicherheitskontrolle gemeldet wurden. Um vorhandene Erkenntnisse zu beheben, wählen Sie die Erkenntnisse manuell in der Security Hub-Konsole aus. Wählen Sie dann unter Aktionen die benutzerdefinierte Aktion AFSBPRemedy aus, die im Rahmen der Bereitstellung von AWS erstellt wurde CloudFormation.
- Diese Sicherheitskontrolle ist regional und muss in den AWS-Regionen bereitgestellt werden, die Sie überwachen möchten.
- Um VPC-Flow-Protokolle zu aktivieren, wird für die EC2.6-Korrektur eine Amazon CloudWatch -Logs-Protokollgruppe im Format /VpcFlowLogs/vpc\_id erstellt. Wenn eine Protokollgruppe mit demselben Namen vorhanden ist, wird die vorhandene Protokollgruppe verwendet.

• Für das EC2.7-Refix wird zur Aktivierung der Amazon EBS-Standardverschlüsselung der AWS Key Management Service (AWS KMS)-Standardschlüssel verwendet. Diese Änderung verhindert die Verwendung bestimmter Instances, die keine Verschlüsselung unterstützen.

### **Architektur**

Zieltechnologie-Stack

- Lambda-Funktion
- Amazon SNS-Thema
- EventBridge Regel
- AWS Identity and Access Management (IAM)-Rollen für Lambda-Funktion, VPC Flow Logs und Amazon Relational Database Service (Amazon RDS) Enhanced Monitoring

#### **Zielarchitektur**

#### Automatisierung und Skalierung

Wenn Sie AWS Organizations verwenden, können Sie [AWS CloudFormation StackSets](https://docs.aws.amazon.com/AWSCloudFormation/latest/UserGuide/what-is-cfnstacksets.html) verwenden, um diese Vorlage in mehreren Konten bereitzustellen, die Sie überwachen möchten.

### Tools

#### Tools

- [AWS CloudFormation](https://docs.aws.amazon.com/AWSCloudFormation/latest/UserGuide/Welcome.html)  AWS CloudFormation ist ein Service, der Sie bei der Modellierung und Einrichtung von AWS-Ressourcen unterstützt, indem Infrastruktur als Code verwendet wird.
- [EventBridge](https://docs.aws.amazon.com/eventbridge/latest/userguide/what-is-amazon-eventbridge.html) Amazon EventBridge stellt einen Stream von Echtzeitdaten aus Ihren eigenen Anwendungen, Software as a Service (SaaS)-Anwendungen und AWS-Services bereit und leitet diese Daten an Ziele wie Lambda-Funktionen weiter.
- [Lambda](https://docs.aws.amazon.com/lambda/latest/dg/welcome.html) AWS Lambda unterstützt das Ausführen von Code ohne Bereitstellung oder Verwaltung von Servern.
- [Amazon S3](https://docs.aws.amazon.com/AmazonS3/latest/dev/Welcome.html)  Amazon Simple Storage Service (Amazon S3) ist ein hoch skalierbarer Objektspeicherservice, den Sie für eine Vielzahl von Speicherlösungen verwenden können, darunter Websites, mobile Anwendungen, Backups und Data Lakes.

• [Amazon SNS](https://docs.aws.amazon.com/sns/latest/dg/welcome.html) – Amazon Simple Notification Service (Amazon SNS) koordiniert und verwaltet die Zustellung oder den Versand von Nachrichten zwischen Publishern und Clients, einschließlich Webservern und E-Mail-Adressen. Abonnenten erhalten die veröffentlichten Mitteilungen zu den Themen, die sie abonniert haben. Alle Abonnenten eines Themas erhalten dieselben Mitteilungen.

#### Bewährte Methoden

- [Nine AWS Security Hub Bewährte Methoden](https://aws.amazon.com/blogs/security/nine-aws-security-hub-best-practices/)
- [Bewährte Methoden für AWS Foundational Security](https://docs.aws.amazon.com/securityhub/latest/userguide/securityhub-standards-fsbp.html)

#### Polen

#### Bereitstellen der Sicherheitskontrolle

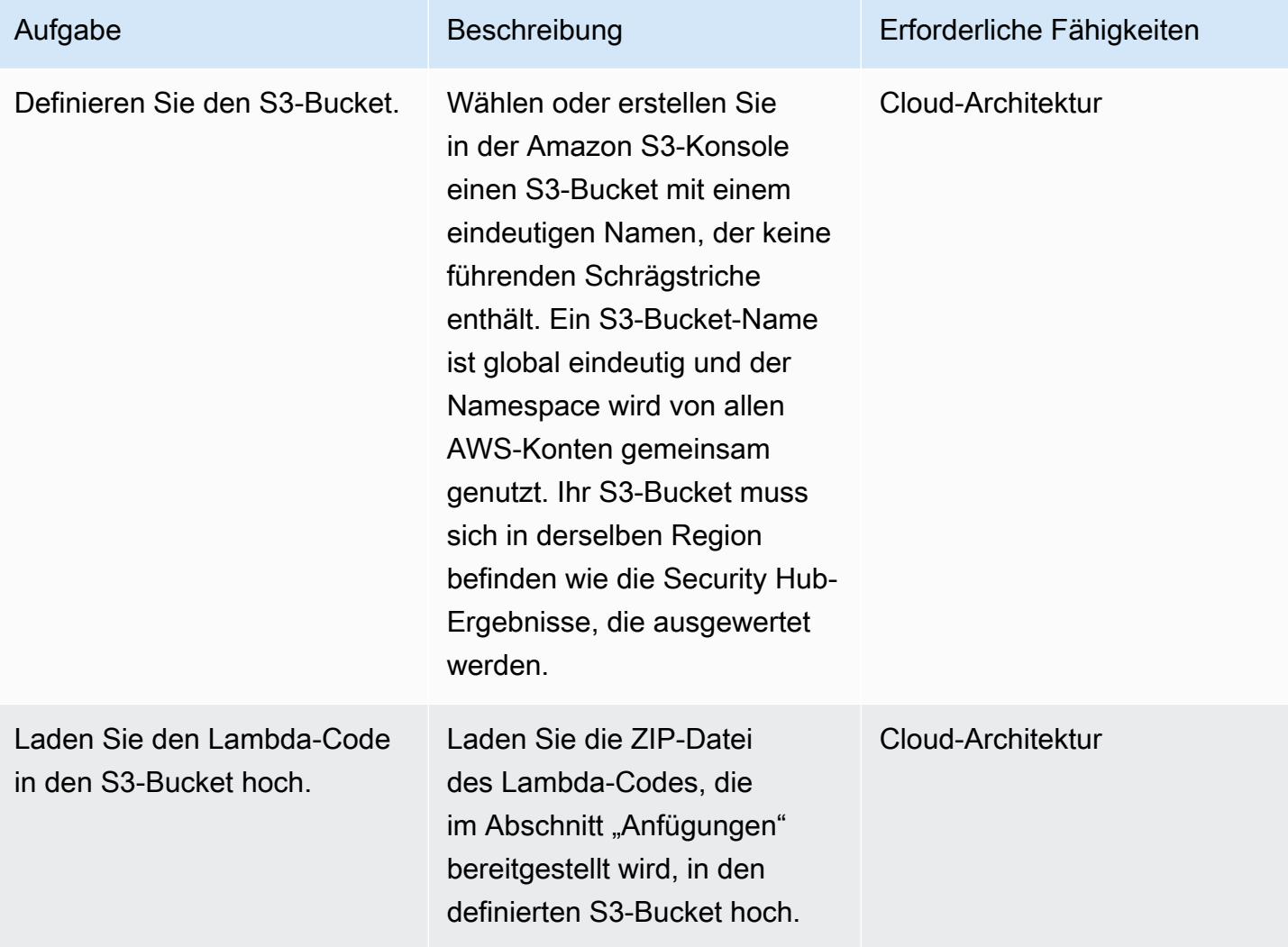

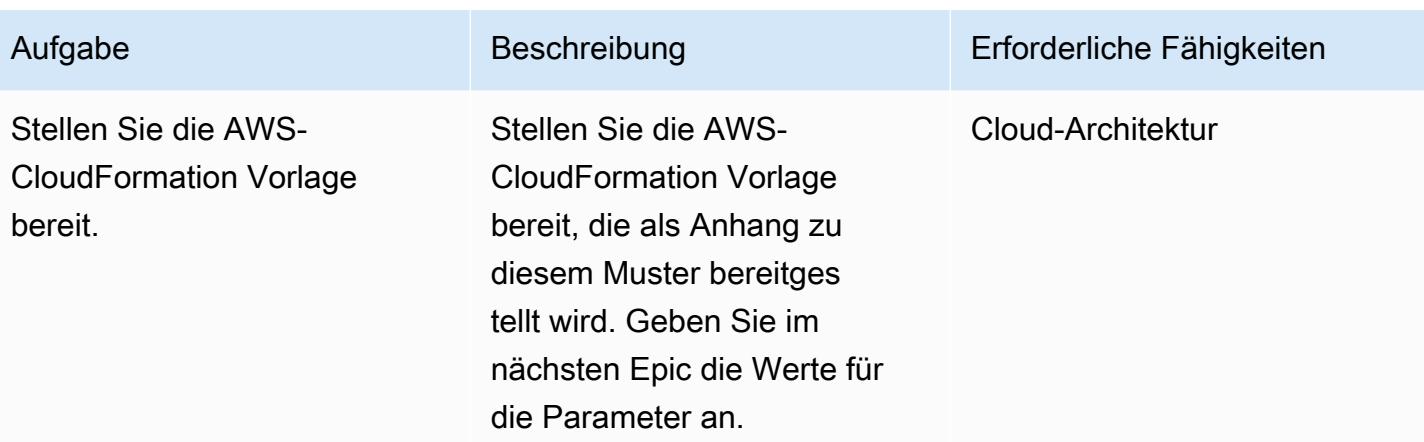

## Vervollständigen der Parameter in der AWS- CloudFormation Vorlage

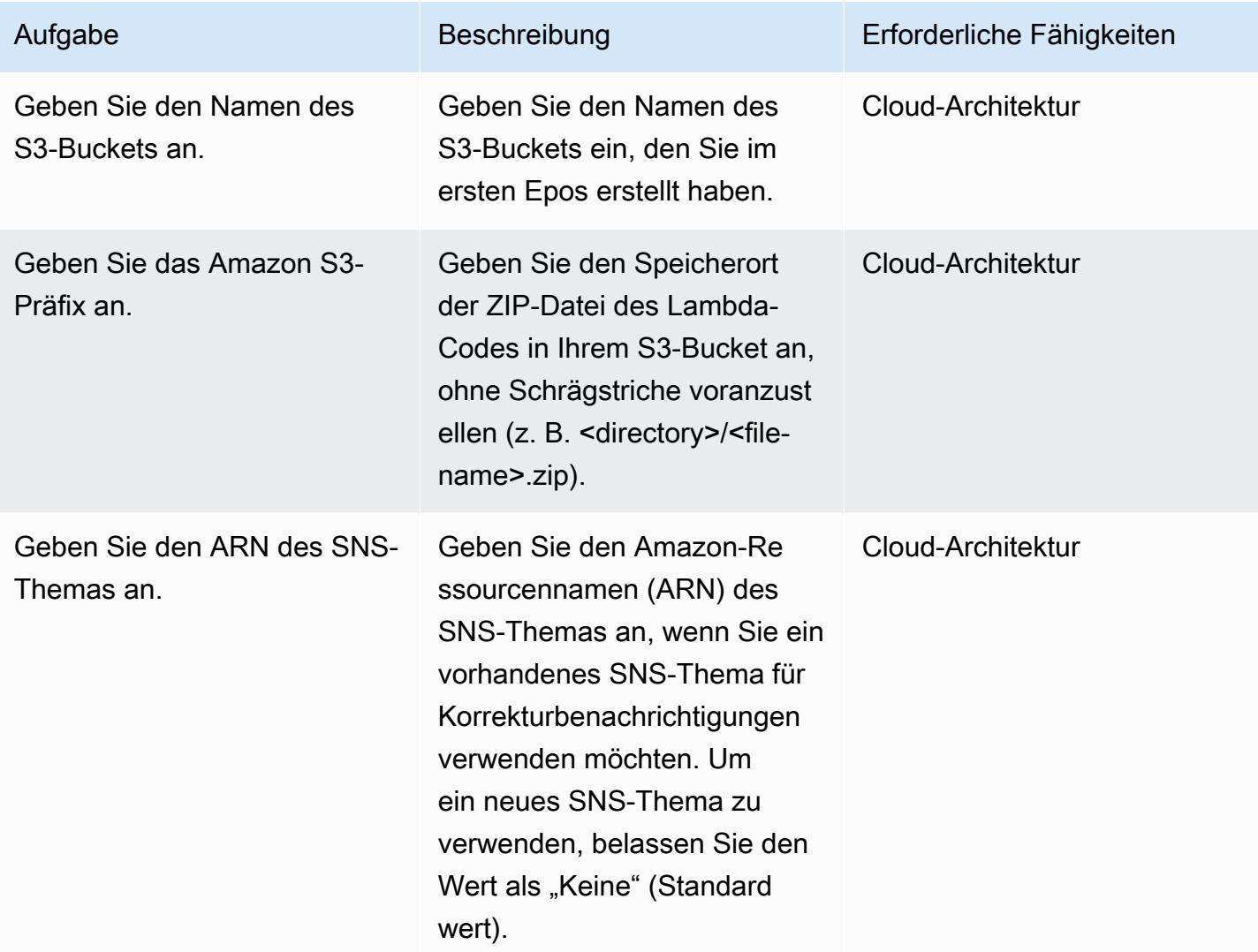

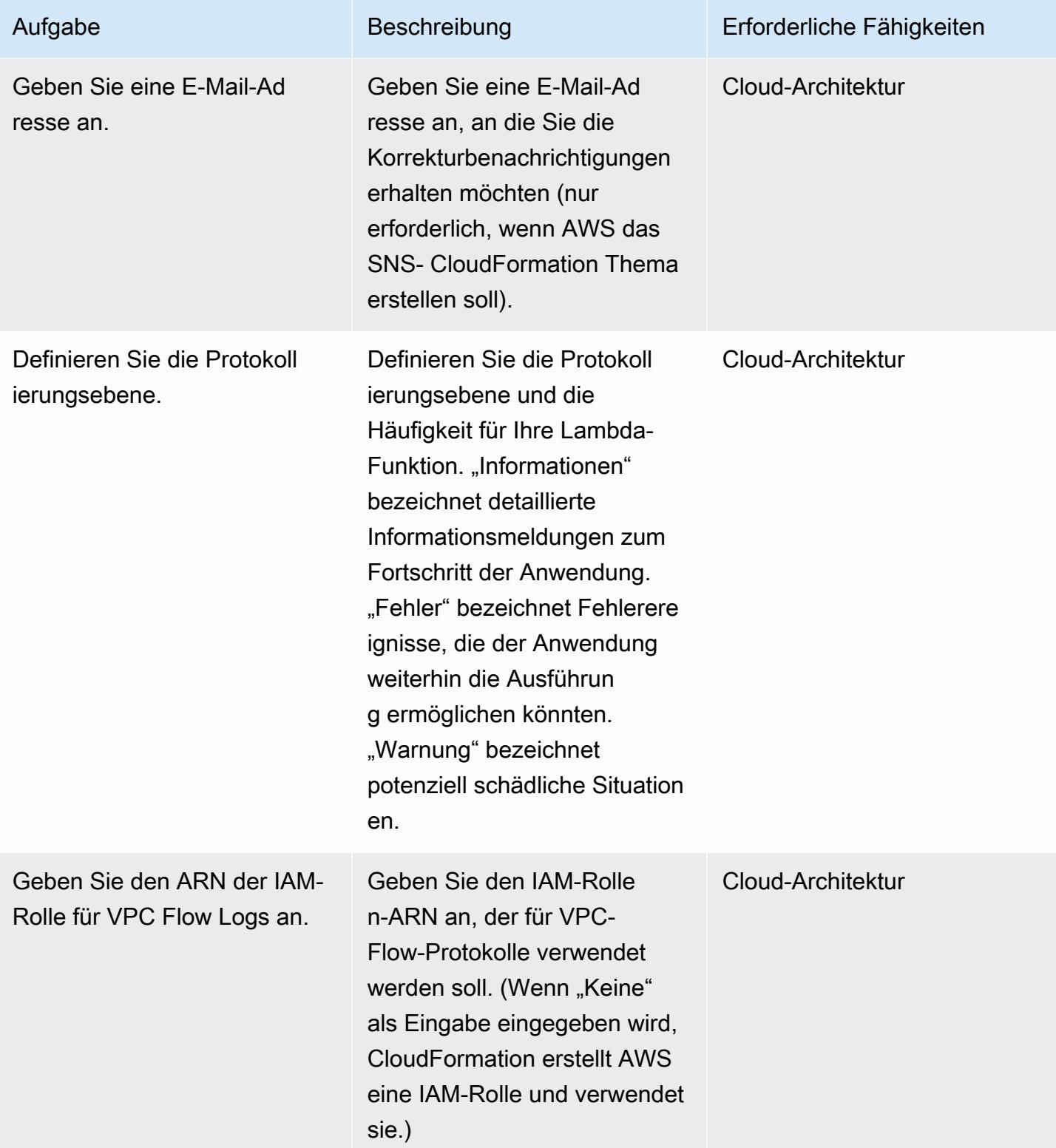

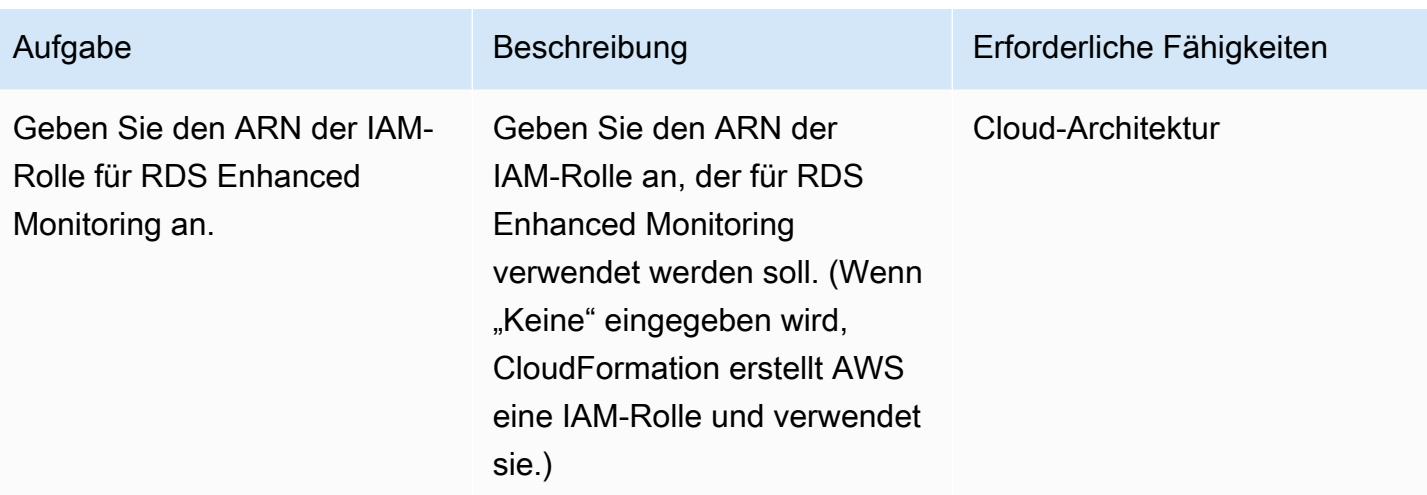

#### Bestätigen Sie das Abonnement

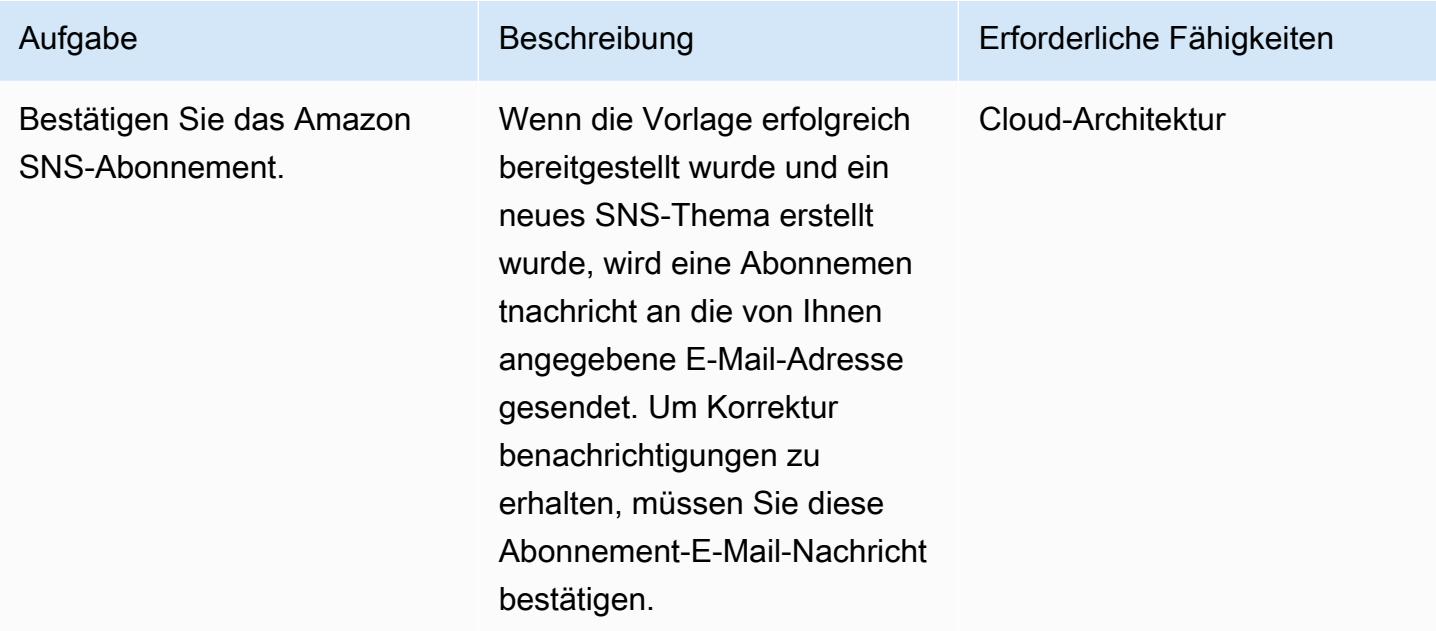

## Zugehörige Ressourcen

- [Erstellen eines Stacks in der AWS- CloudFormation Konsole](https://docs.aws.amazon.com/AWSCloudFormation/latest/UserGuide/cfn-console-create-stack.html)
- [AWS Lambda](https://aws.amazon.com/lambda/)
- [AWS Security Hub](https://docs.aws.amazon.com/securityhub/latest/userguide/what-is-securityhub.html)

## Anlagen

Um auf zusätzliche Inhalte zuzugreifen, die diesem Dokument zugeordnet sind, entpacken Sie die folgende Datei: [attachment.zip](samples/p-attach/a99f7107-9174-462a-ac2e-7205b355fd7b/attachments/attachment.zip)

# Automatisieren von Sicherheitsscans für kontoübergreifende Workloads mit Amazon Inspector und AWS Security Hub

Erstellt von Ramya Pulipaka (AWS) und Bolsh Khanal (AWS)

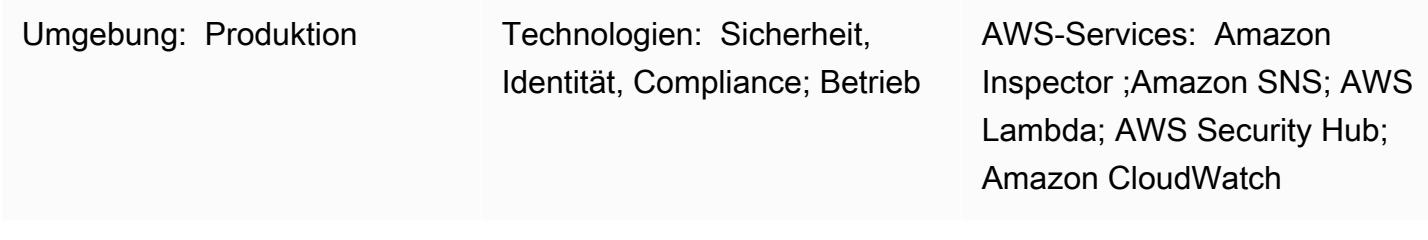

## Übersicht

Dieses Muster beschreibt, wie Sie automatisch auf Schwachstellen in kontoübergreifenden Workloads in der Amazon Web Services (AWS) Cloud scannen.

Das Muster hilft bei der Erstellung eines Zeitplans für hostbasierte Scans von Amazon Elastic Compute Cloud (Amazon EC2)-Instances, die nach Tags oder für netzwerkbasierte Amazon Inspector-Scans gruppiert sind. Ein AWS- CloudFormation Stack stellt alle erforderlichen AWS-Ressourcen und -Services für Ihre AWS-Konten bereit.

Die Erkenntnisse von Amazon Inspector werden in AWS Security Hub exportiert und bieten Einblicke in Schwachstellen in Ihren Konten, AWS-Regionen, Virtual Private Clouds (VPCs) und EC2- Instances. Sie können diese Ergebnisse per E-Mail erhalten oder ein Amazon Simple Notification Service (Amazon SNS)-Thema erstellen, das einen HTTP-Endpunkt verwendet, um die Ergebnisse an Ticketing-Tools, Sicherheitsinformationen und Ereignismanagement (SIEM)-Software oder andere Sicherheitslösungen von Drittanbietern zu senden.

## Voraussetzungen und Einschränkungen

#### Voraussetzungen

- Eine vorhandene E-Mail-Adresse für den Empfang von E-Mail-Benachrichtigungen von Amazon SNS .
- Ein vorhandener HTTP-Endpunkt, der von Ticketing-Tools, SIEM-Software oder anderen Sicherheitslösungen von Drittanbietern verwendet wird.
- Aktive AWS-Konten, die kontoübergreifende Workloads hosten, einschließlich eines zentralen Audit-Kontos.
- Security Hub, aktiviert und konfiguriert. Sie können dieses Muster ohne Security Hub verwenden, wir empfehlen jedoch, Security Hub aufgrund der generierten Erkenntnisse zu verwenden. Weitere Informationen finden Sie unter [Einrichten von Security Hub](https://docs.aws.amazon.com/securityhub/latest/userguide/securityhub-settingup.html) in der AWS Security Hub-Dokumentation.
- Auf jeder EC2-Instance, die Sie scannen möchten, muss ein Amazon Inspector-Agent installiert sein. Sie können den Amazon Inspector-Agenten auf mehreren EC2-Instances installieren, indem Sie [AWS Systems Manager Run Command](https://docs.aws.amazon.com/systems-manager/latest/userguide/execute-remote-commands.html) verwenden.

#### Fähigkeiten

• Erfahrung mit - self-managed und -service-managedBerechtigungen für Stack-Sets in AWS CloudFormation. Wenn Sie self-managed Berechtigungen zum Bereitstellen von Stack-Instances für bestimmte Konten in bestimmten Regionen verwenden möchten, müssen Sie die erforderlichen AWS Identity and Access Management (IAM)-Rollen erstellen. Wenn Sie service-managed Berechtigungen zum Bereitstellen von Stack-Instances für Konten verwenden möchten, die von AWS Organizations in bestimmten Regionen verwaltet werden, müssen Sie die erforderlichen IAM-Rollen nicht erstellen. Weitere Informationen finden Sie unter [Erstellen eines Stack-Sets](https://docs.aws.amazon.com/AWSCloudFormation/latest/UserGuide/stacksets-getting-started-create.html) in der AWS- CloudFormation Dokumentation.

#### Einschränkungen

- Wenn keine Tags auf EC2-Instances in einem Konto angewendet werden, scannt Amazon Inspector alle EC2-Instances in diesem Konto.
- Die AWS- CloudFormation Stack-Sets und die onboard-audit-account.yaml-Datei (angefügt) müssen in derselben Region bereitgestellt werden.
- Standardmäßig unterstützt [Amazon Inspector Classic](https://docs.aws.amazon.com/inspector/latest/userguide/inspector_introduction.html) keine aggregierten Ergebnisse. Security Hub ist die empfohlene Lösung, um Bewertungen für mehrere Konten oder AWS-Regionen anzuzeigen.
- Der Ansatz dieses Musters kann unter das Veröffentlichungskontingent von 30 000 Transaktionen pro Sekunde (TPS) für ein SNS-Thema in der Region USA Ost (Nord-Virginia) (us-east-1) skaliert werden, obwohl die Grenzwerte je nach Region variieren. Um effektiver zu skalieren und Datenverlust zu vermeiden, empfehlen wir, Amazon Simple Queue Service (Amazon SQS) vor dem SNS-Thema zu verwenden.

## Architektur

Das folgende Diagramm veranschaulicht den Workflow zum automatischen Scannen von EC2- Instances.

Der Workflow besteht aus folgenden Schritten:

1. Eine Amazon- EventBridge Regel verwendet einen Cron-Ausdruck, um sich nach einem bestimmten Zeitplan selbst zu initiieren und Amazon Inspector zu initiieren.

2. Amazon Inspector scannt die markierten EC2-Instances im Konto.

3. Amazon Inspector sendet die Ergebnisse an Security Hub, der Erkenntnisse für Workflow, Priorisierung und Abhilfe generiert.

4. Amazon Inspector sendet den Status der Bewertung auch an ein SNS-Thema im Auditkonto. Eine AWS Lambda-Funktion wird aufgerufen, wenn ein findings reported Ereignis im SNS-Thema veröffentlicht wird.

5. Die Lambda-Funktion ruft die Ergebnisse ab, formatiert sie und sendet sie an ein anderes SNS-Thema im Auditkonto.

6. Die Ergebnisse werden an die E-Mail-Adressen gesendet, die das SNS-Thema abonniert haben. Die vollständigen Details und Empfehlungen werden im JSON-Format an den abonnierten HTTP-Endpunkt gesendet.

Technologie-Stack

- AWS Control Tower
- EventBridge
- IAM
- Amazon Inspector
- Lambda
- Security Hub
- Amazon SNS

## Tools

- [AWS CloudFormation](https://docs.aws.amazon.com/AWSCloudFormation/latest/UserGuide/Welcome.html)  AWS CloudFormation hilft Ihnen bei der Modellierung und Einrichtung Ihrer AWS-Ressourcen, sodass Sie weniger Zeit mit der Verwaltung dieser Ressourcen verbringen müssen und sich mehr auf Ihre Anwendungen konzentrieren können.
- [AWS CloudFormation StackSets](https://docs.aws.amazon.com/AWSCloudFormation/latest/UserGuide/what-is-cfnstacksets.html) AWS CloudFormation StackSets erweitert die Funktionalität von Stacks, indem es Ihnen ermöglicht, Stacks in mehreren Konten und Regionen mit einer einzigen Operation zu erstellen, zu aktualisieren oder zu löschen.
- [AWS Control Tower](https://docs.aws.amazon.com/controltower/latest/userguide/getting-started-with-control-tower.html)  AWS Control Tower erstellt eine Abstraktions- oder Orchestrierungsebene, die die Funktionen mehrerer anderer AWS-Services kombiniert und integriert, einschließlich AWS Organizations .
- [Amazon EventBridge](https://docs.aws.amazon.com/eventbridge/latest/userguide/what-is-amazon-eventbridge.html)  EventBridge ist ein Serverless-Event-Bus-Service, mit dem Sie Ihre Anwendungen einfach mit Daten aus einer Vielzahl von Quellen verbinden können.
- [AWS Lambda](https://docs.aws.amazon.com/lambda/latest/dg/welcome.html)  Lambda ist ein Datenverarbeitungsservice, mit dem Sie Code ausführen können, ohne Server bereitstellen oder verwalten zu müssen.
- [AWS Security Hub](https://docs.aws.amazon.com/securityhub/latest/userguide/what-is-securityhub.html) Security Hub bietet Ihnen einen umfassenden Überblick über Ihren Sicherheitsstatus in AWS und hilft Ihnen dabei, Ihre Umgebung anhand von Standards und bewährten Methoden der Sicherheitsbranche zu überprüfen.
- [Amazon SNS](https://docs.aws.amazon.com/sns/latest/dg/welcome.html)  Amazon Simple Notification Service (Amazon SNS ) ist ein verwalteter Service, der die Nachrichtenzustellung von Publishern an Abonnenten bereitstellt.

## Polen

Bereitstellen der AWS- CloudFormation Vorlage

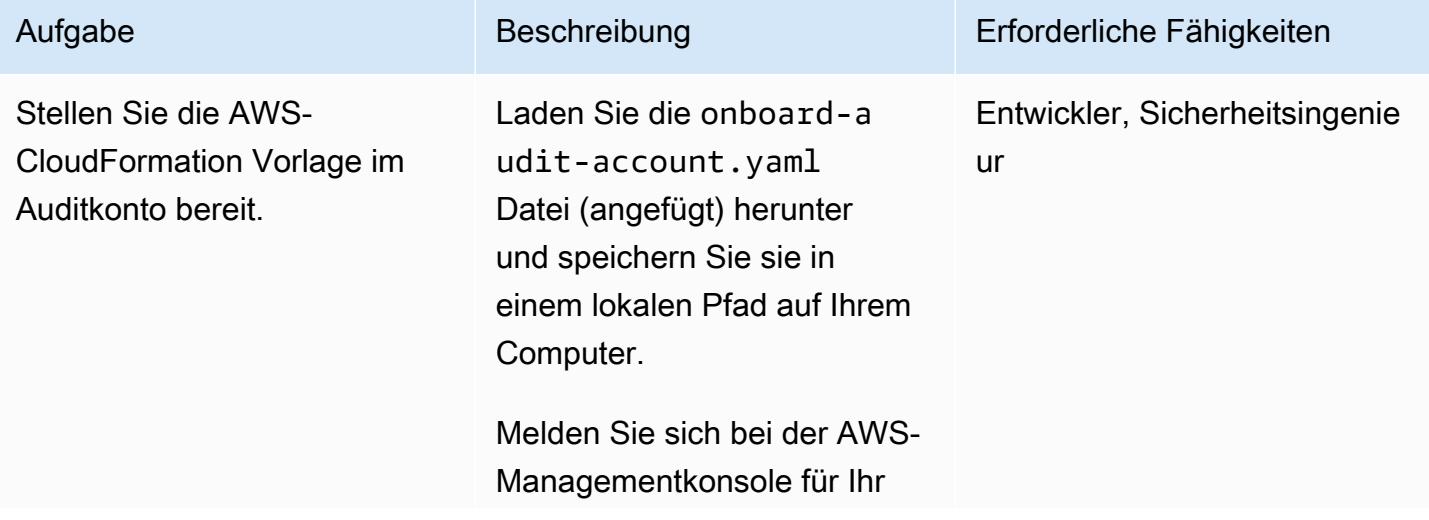

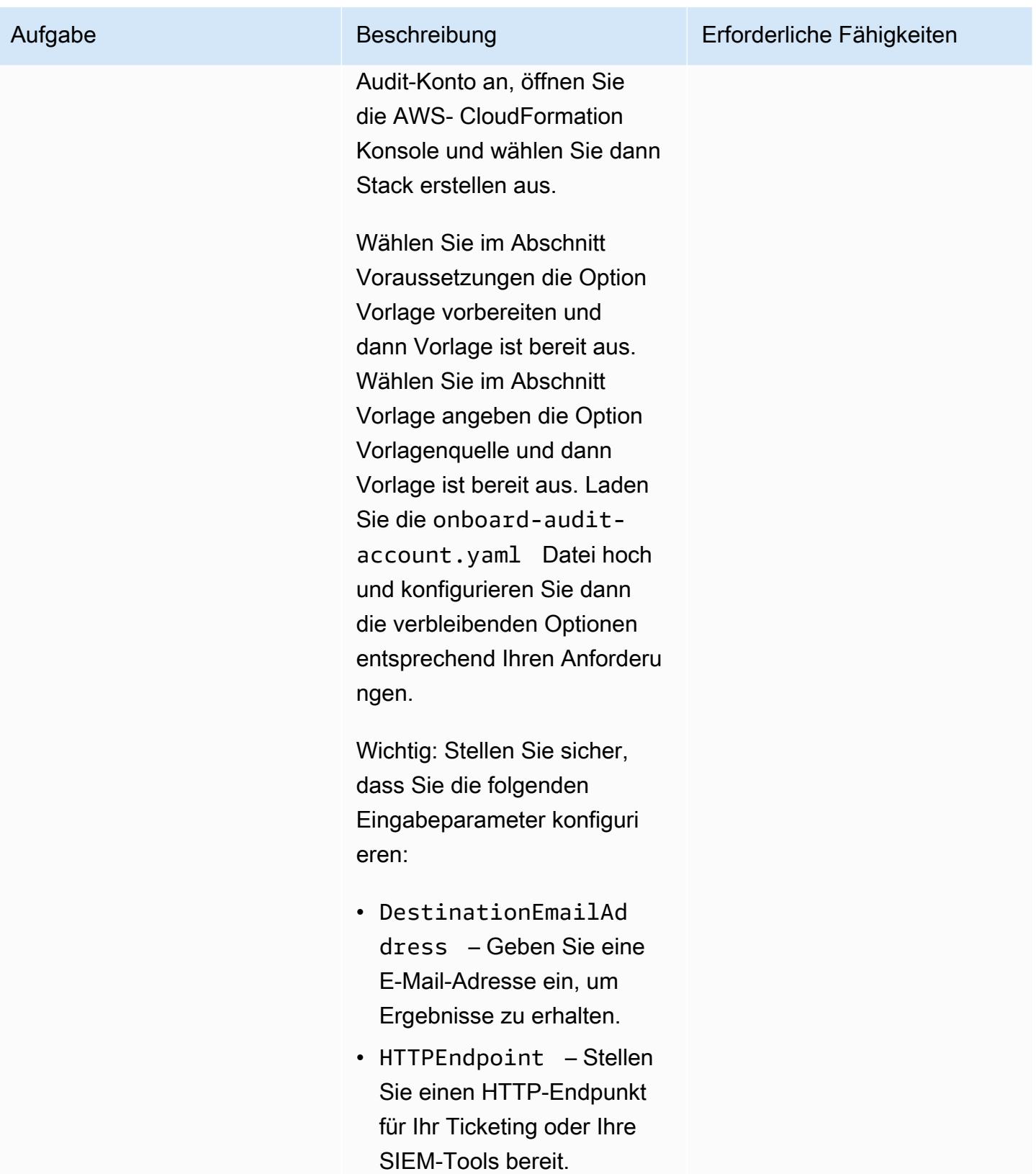

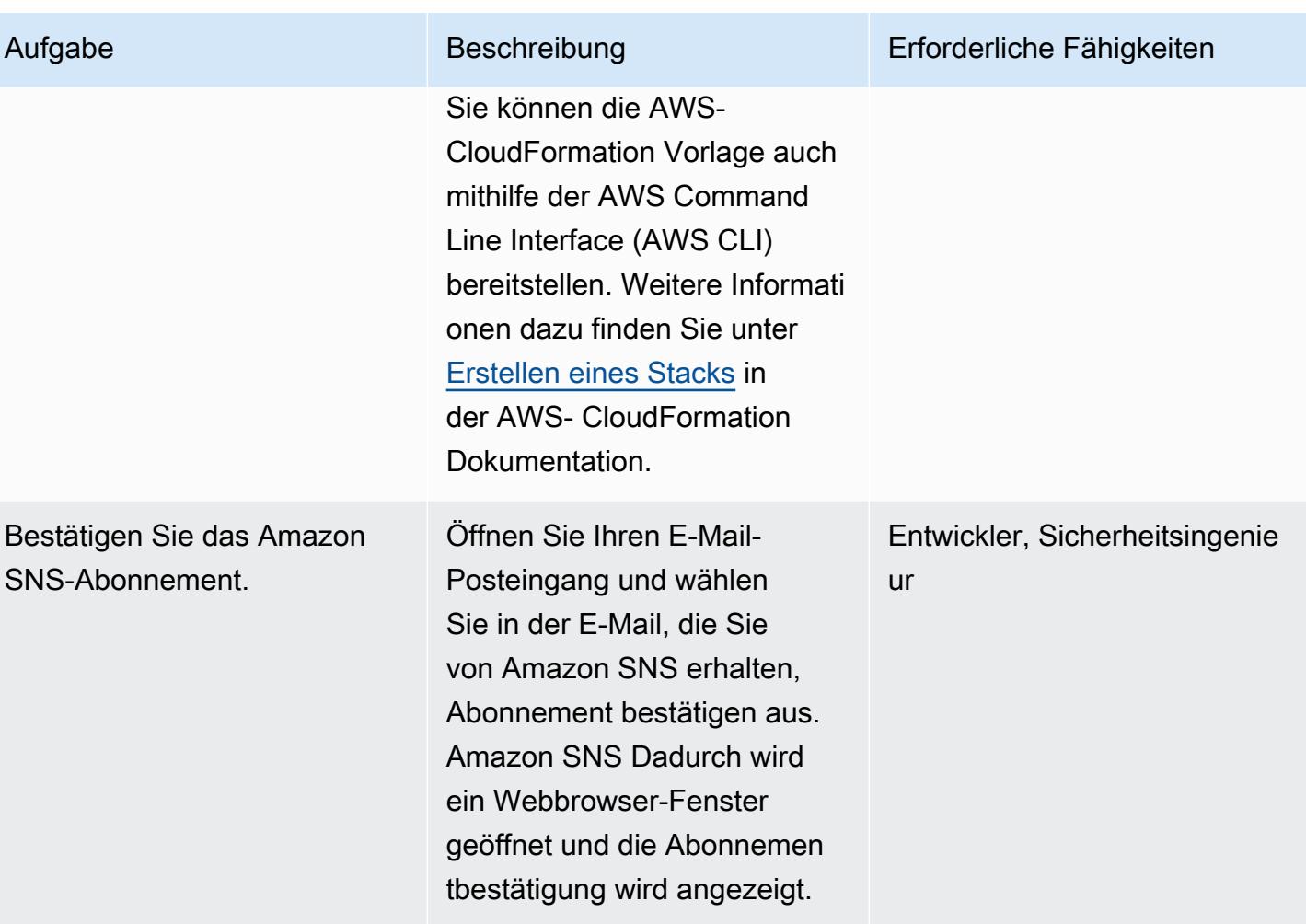

Erstellen von AWS- CloudFormation Stack-Sets zur Automatisierung des Amazon Inspector-Scan-Zeitplans

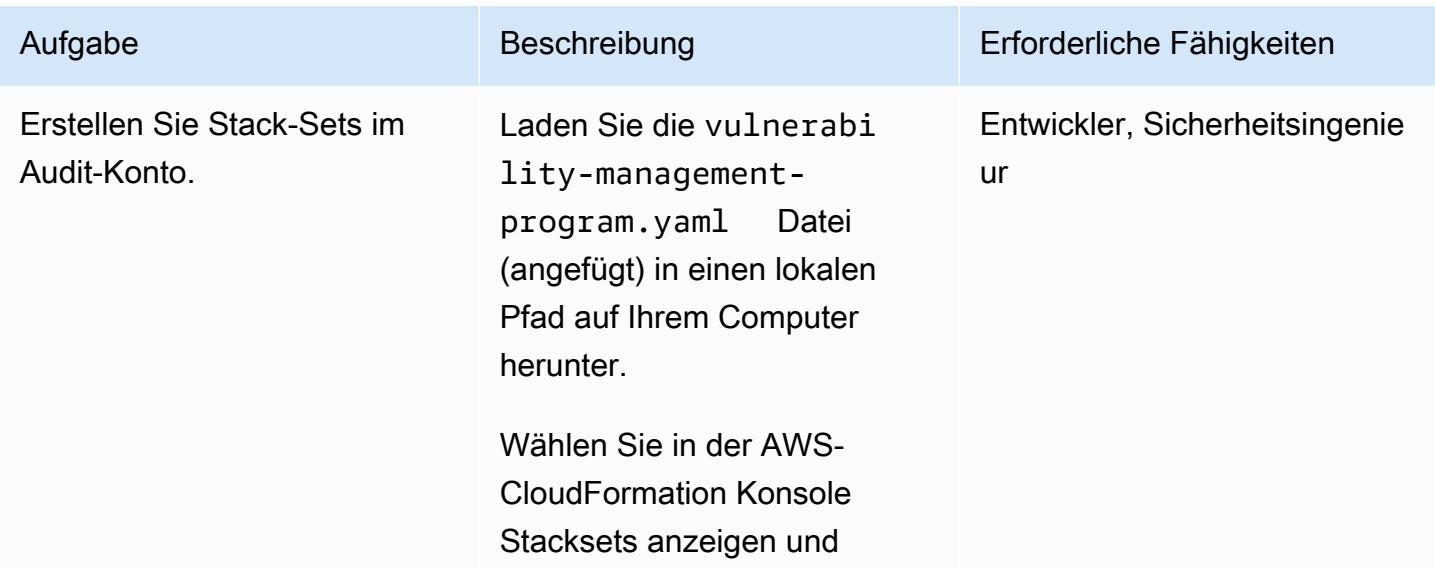

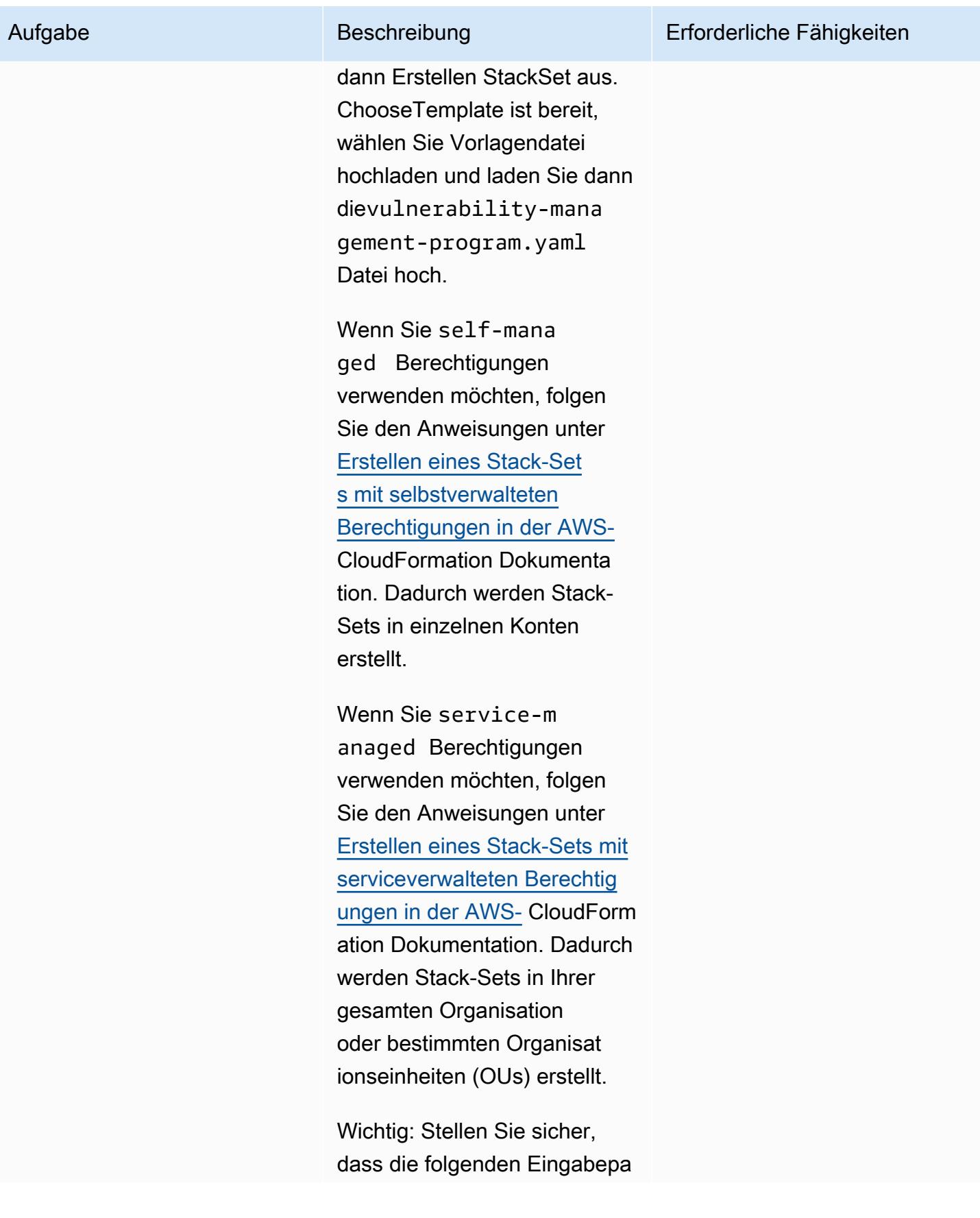

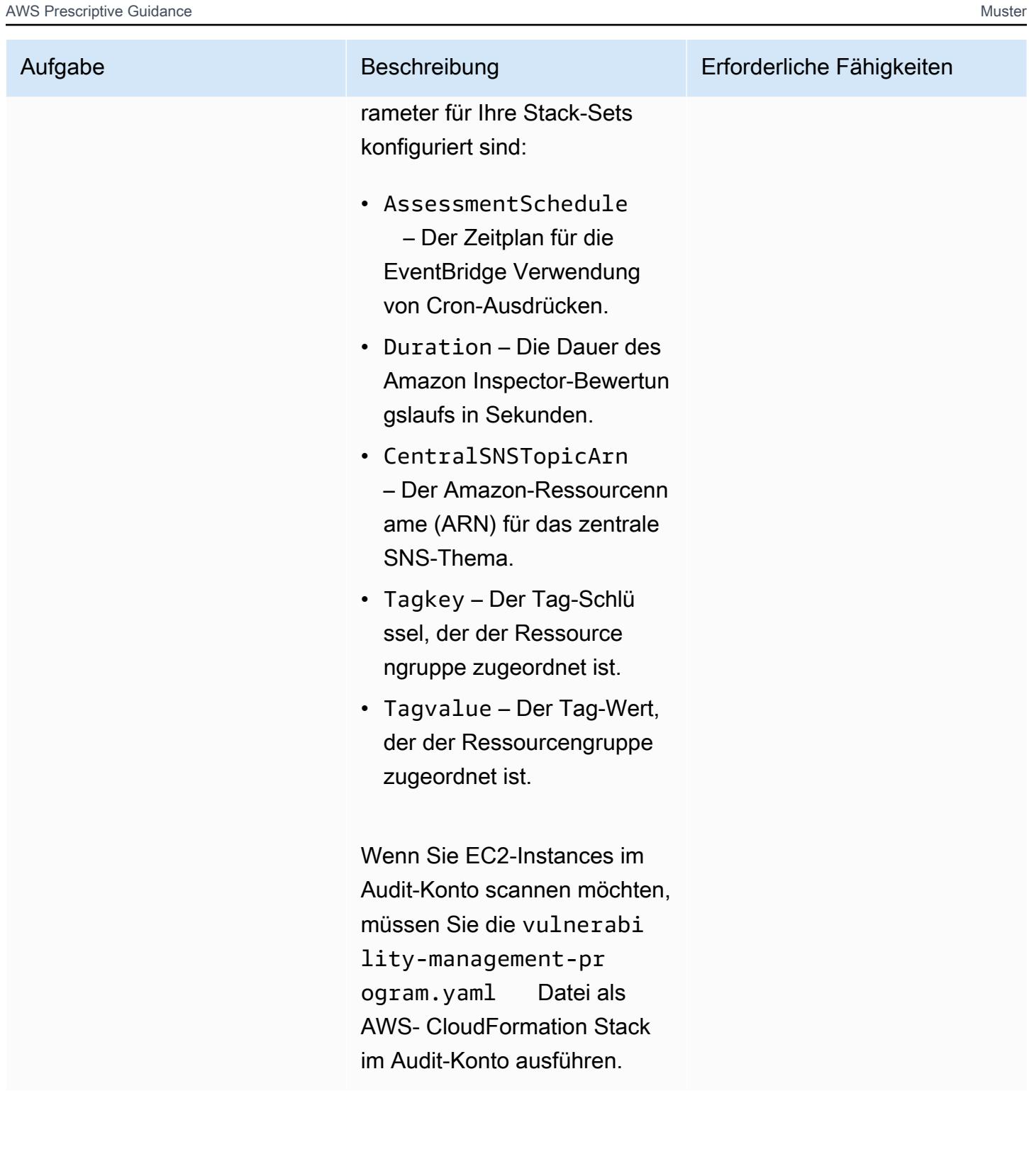

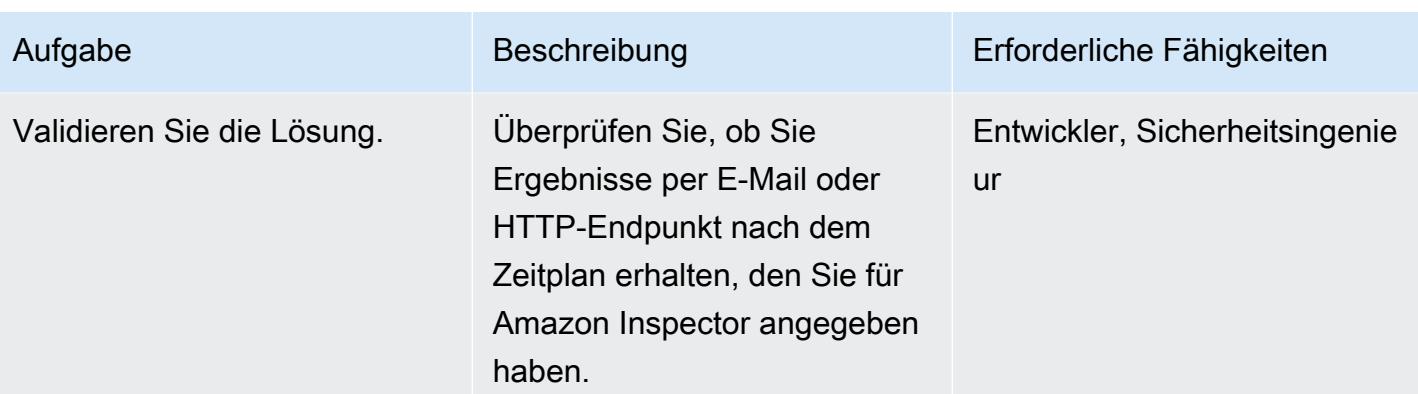

## Zugehörige Ressourcen

- [Skalieren Sie Ihre Schwachstellentests mit Amazon Inspector](https://aws.amazon.com/blogs/aws/scale-your-security-vulnerability-testing-with-amazon-inspector/)
- [Automatische Behebung von Amazon Inspector-Sicherheitsergebnissen](https://aws.amazon.com/blogs/security/how-to-remediate-amazon-inspector-security-findings-automatically/)
- [So vereinfachen Sie die Einrichtung der Sicherheitsbewertung mithilfe von Amazon EC2, AWS](https://aws.amazon.com/blogs/security/how-to-simplify-security-assessment-setup-using-ec2-systems-manager-and-amazon-inspector/) [Systems Manager und Amazon Inspector](https://aws.amazon.com/blogs/security/how-to-simplify-security-assessment-setup-using-ec2-systems-manager-and-amazon-inspector/)

## Anlagen

Um auf zusätzliche Inhalte zuzugreifen, die diesem Dokument zugeordnet sind, entpacken Sie die folgende Datei: [attachment.zip](samples/p-attach/ad39bcff-d298-4e2a-9871-b5eb97c1d20e/attachments/attachment.zip)

# Automatisches Reaktivieren CloudTrail von AWS mithilfe einer benutzerdefinierten Behebungsregel in AWS Config

Erstellt von Manigandan Shri (AWS)

Umgebung: Produktion Technologien: Infrastruktur; Betrieb; Sicherheit, Identität, **Compliance** 

AWS-Services: Amazon S3; AWS Config; AWS KMS; AWS Identity and Access Management; AWS Systems Manager; AWS CloudTrail

## Übersicht

Der Überblick über die Aktivitäten in Ihrem Amazon Web Services (AWS) -Konto ist eine wichtige bewährte Methode für Sicherheit und Betrieb. AWS CloudTrail unterstützt Sie bei der Verwaltung, Einhaltung von Vorschriften sowie bei der Betriebs- und Risikoprüfung Ihres Kontos.

Um sicherzustellen, dass dies in Ihrem Konto aktiviert CloudTrail bleibt, stellt AWS Config die cloudtrail-enabled verwaltete Regel bereit. Wenn sie deaktiviert CloudTrail ist, aktiviert die cloudtrail-enabled Regel sie mithilfe der [automatischen Problembehebung](https://docs.aws.amazon.com/config/latest/developerguide/remediation.html) automatisch wieder.

Sie müssen jedoch sicherstellen, dass Sie die [bewährten Sicherheitsmethoden](https://docs.aws.amazon.com/awscloudtrail/latest/userguide/best-practices-security.html) für den Fall befolgen, dass CloudTrail Sie die automatische Problembehebung verwenden. Zu diesen bewährten Methoden gehören die Aktivierung CloudTrail in allen AWS-Regionen, das Protokollieren von Lese- und Schreib-Workloads, das Aktivieren von Erkenntnissen und das Verschlüsseln von Protokolldateien mit [serverseitiger Verschlüsselung mithilfe von verwalteten Schlüsseln \(SSE-KMS\) von AWS Key](https://docs.aws.amazon.com/AmazonS3/latest/dev-retired/UsingKMSEncryption.html) [Management Service \(AWS KMS\)](https://docs.aws.amazon.com/AmazonS3/latest/dev-retired/UsingKMSEncryption.html).

Dieses Muster hilft Ihnen dabei, diese bewährten Sicherheitsmethoden zu befolgen, indem es eine benutzerdefinierte Abhilfemaßnahme bereitstellt, die in Ihrem Konto automatisch wieder aktiviert wird. **CloudTrail** 

Wichtig: Wir empfehlen die Verwendung von [Service Control Policies \(SCPs\),](https://docs.aws.amazon.com/organizations/latest/userguide/orgs_manage_policies_type-auth.html#orgs_manage_policies_scp) um jegliche Manipulation zu verhindern. CloudTrail Weitere Informationen dazu finden Sie im AWS-Sicherheitsblog im CloudTrail Abschnitt Verhinderung von Manipulationen mit AWS [Organizations,](https://aws.amazon.com/blogs/security/how-to-use-aws-organizations-to-simplify-security-at-enormous-scale/)  [um Sicherheit in großem Umfang zu vereinfachen.](https://aws.amazon.com/blogs/security/how-to-use-aws-organizations-to-simplify-security-at-enormous-scale/)

## Voraussetzungen und Einschränkungen

#### Voraussetzungen

- Ein aktives AWS-Konto
- Berechtigungen zum Erstellen eines AWS Systems Manager Automation Automation-Runbooks
- Ein vorhandener Trail für Ihr Konto

#### Einschränkungen

Dieses Muster unterstützt die folgenden Aktionen nicht:

- Einen Amazon Simple Storage Service (Amazon S3) -Präfixschlüssel für den Speicherort einrichten
- In einem Amazon Simple Notification Service (Amazon SNS) -Thema veröffentlichen
- Konfiguration von Amazon CloudWatch Logs zur Überwachung Ihrer CloudTrail Logs

#### Architektur

#### Technologie-Stack

- AWS Config
- CloudTrail
- Systems Manager
- Systems Manager Automation

#### Tools

- [AWS Config](https://docs.aws.amazon.com/config/latest/developerguide/WhatIsConfig.html) bietet eine detaillierte Ansicht der Konfiguration der AWS-Ressourcen in Ihrem Konto.
- [AWS CloudTrail](https://docs.aws.amazon.com/awscloudtrail/latest/userguide/cloudtrail-user-guide.html) unterstützt Sie dabei, die Unternehmensführung, die Einhaltung von Vorschriften sowie die Betriebs- und Risikoprüfung Ihres Kontos zu ermöglichen.
- [AWS Key Management Service \(AWS KMS\)](https://docs.aws.amazon.com/kms/latest/developerguide/overview.html) ist ein Verschlüsselungs- und Schlüsselverwaltungsservice.
- Mit [AWS Systems Manager](https://docs.aws.amazon.com/systems-manager/latest/userguide/what-is-systems-manager.html) können Sie Ihre Infrastruktur auf AWS anzeigen und steuern.
- [AWS Systems Manager Automation](https://docs.aws.amazon.com/systems-manager/latest/userguide/systems-manager-automation.html) vereinfacht allgemeine Wartungs- und Bereitstellungsaufgaben von Amazon Elastic Compute Cloud (Amazon EC2) -Instances und anderen AWS-Ressourcen.
- [Amazon Simple Storage Service \(Amazon S3\)](https://docs.aws.amazon.com/AmazonS3/latest/userguide/Welcome.html) ist ein cloudbasierter Objektspeicherservice, der Sie beim Speichern, Schützen und Abrufen beliebiger Datenmengen unterstützt.

#### Code

Die Datei cloudtrail-remediation-action.yml (angehängt) hilft Ihnen dabei, ein Systems Manager Automation-Runbook zu erstellen, das Sie mithilfe von bewährten Sicherheitsmethoden einrichten und erneut aktivieren können. CloudTrail

#### Epen

#### Konfiguriere CloudTrail

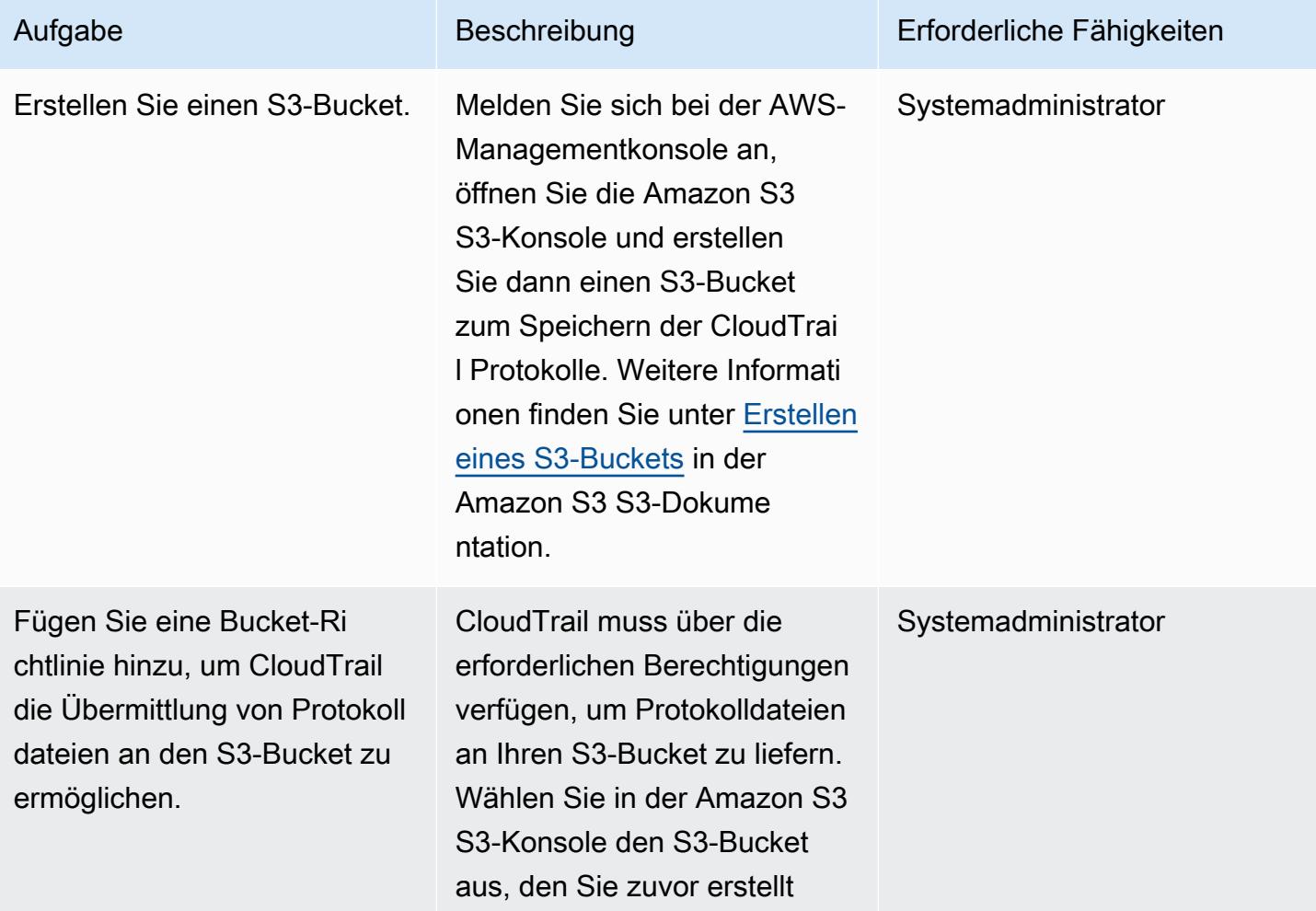

#### Aufgabe Beschreibung Erforderliche Fähigkeiten

haben, und wählen Sie dann Permissions aus. Erstellen Sie eine S3-Bucket-Richtlin ie, indem Sie die [Amazon](https://docs.aws.amazon.com/awscloudtrail/latest/userguide/create-s3-bucket-policy-for-cloudtrail.html#s3-bucket-policy)  [S3 S3-Bucket-Richtlinie für](https://docs.aws.amazon.com/awscloudtrail/latest/userguide/create-s3-bucket-policy-for-cloudtrail.html#s3-bucket-policy) [CloudTrail](https://docs.aws.amazon.com/awscloudtrail/latest/userguide/create-s3-bucket-policy-for-cloudtrail.html#s3-bucket-policy) aus der CloudTrail Dokumentation verwenden.

Schritte zum Hinzufügen einer Richtlinie zu einem S3-Bucket finden Sie unter [Hinzufügen](https://docs.aws.amazon.com/AmazonS3/latest/userguide/add-bucket-policy.html)  [einer Bucket-Richtlinie mithilfe](https://docs.aws.amazon.com/AmazonS3/latest/userguide/add-bucket-policy.html) [der Amazon S3 S3-Konsole](https://docs.aws.amazon.com/AmazonS3/latest/userguide/add-bucket-policy.html) in der Amazon S3 S3-Dokume ntation.

Wichtig: Wenn Sie bei der Erstellung Ihres Trails in ein Präfix angegeben haben CloudTrail, stellen Sie sicher, dass Sie es in die S3-Bucket -Richtlinie aufnehmen. Das Präfix ist eine optionale Ergänzung zum S3-Objekt schlüssel, die eine ordnerähn liche Organisation in Ihrem S3-Bucket erstellt. Weitere Informationen dazu finden Sie in der Dokumentation unter [Creating a trail.](https://docs.aws.amazon.com/awscloudtrail/latest/userguide/cloudtrail-create-a-trail-using-the-console-first-time.html) CloudTrail

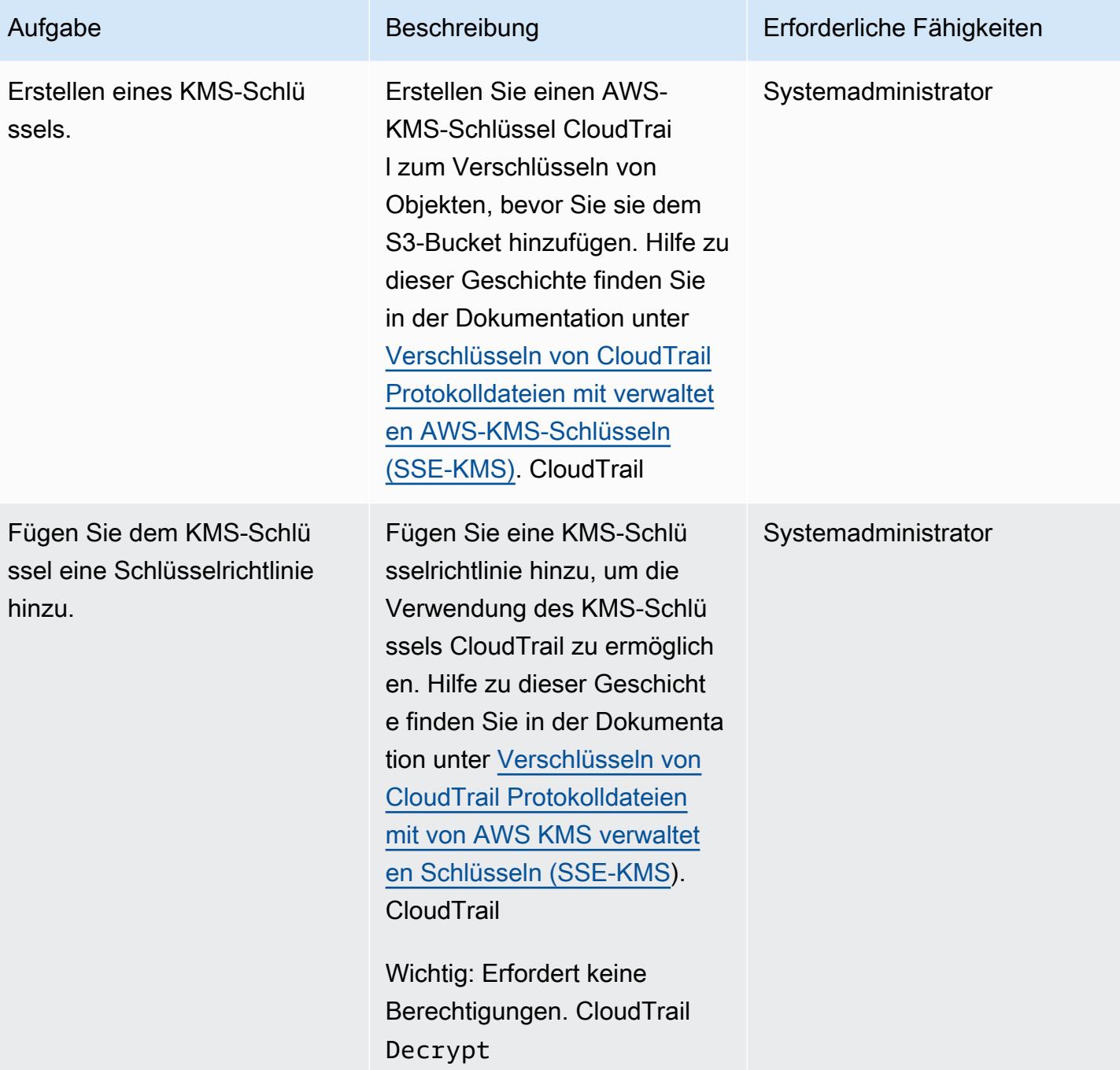

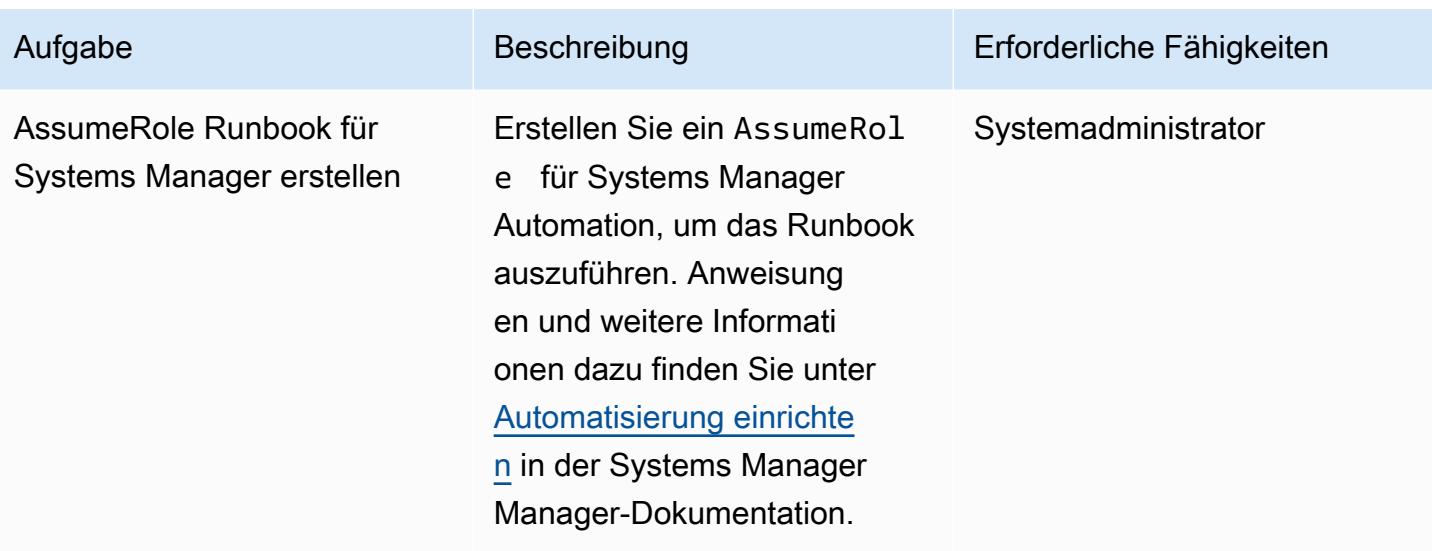

Das Systems Manager Automation-Runbook erstellen und testen

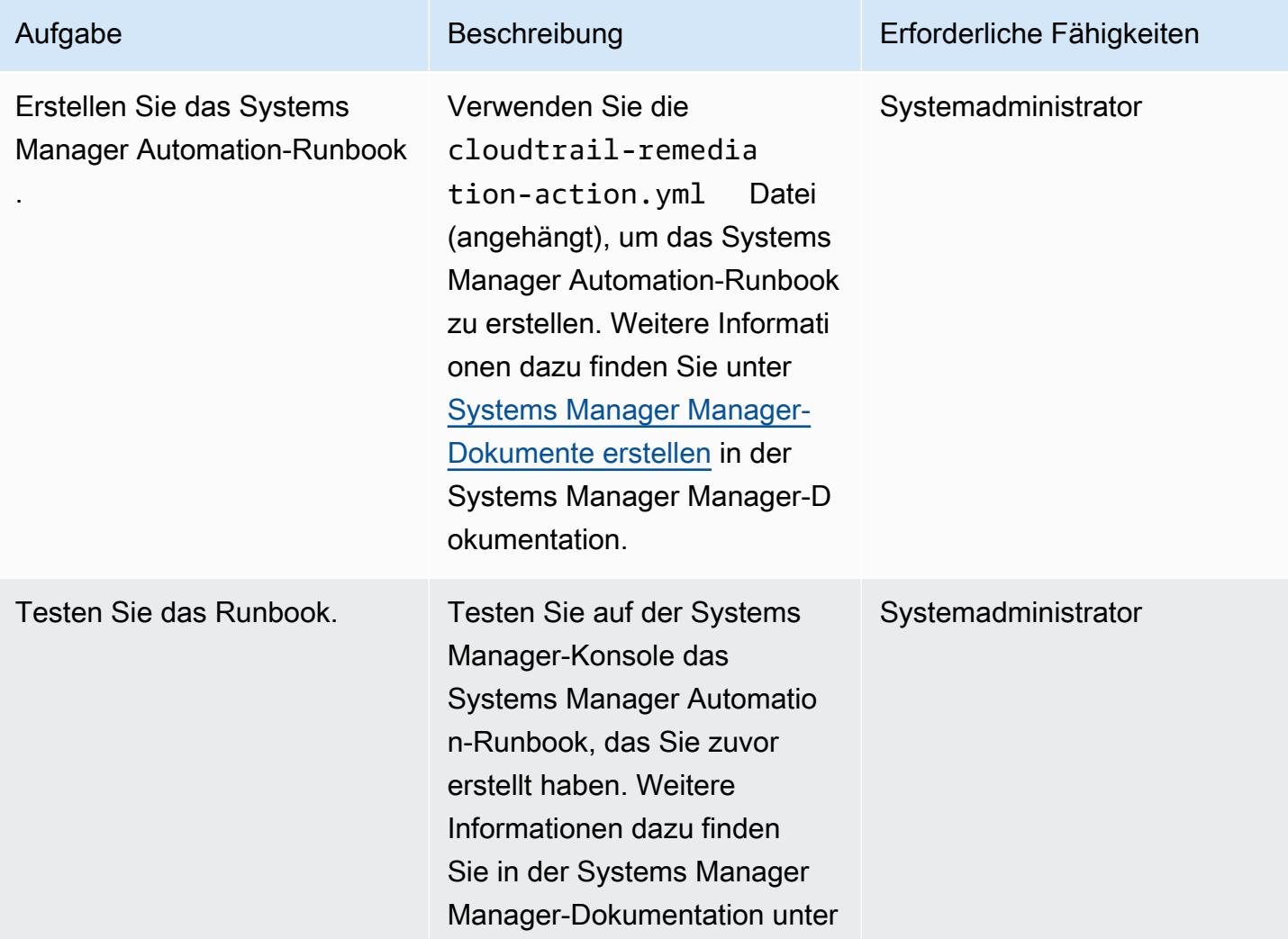

Aufgabe Beschreibung Erforderliche Fähigkeiten

[Ausführen einer einfachen](https://docs.aws.amazon.com/systems-manager/latest/userguide/automation-working-executing.html)  [Automatisierung](https://docs.aws.amazon.com/systems-manager/latest/userguide/automation-working-executing.html).

Richten Sie die automatische Behebungsregel in AWS Config ein

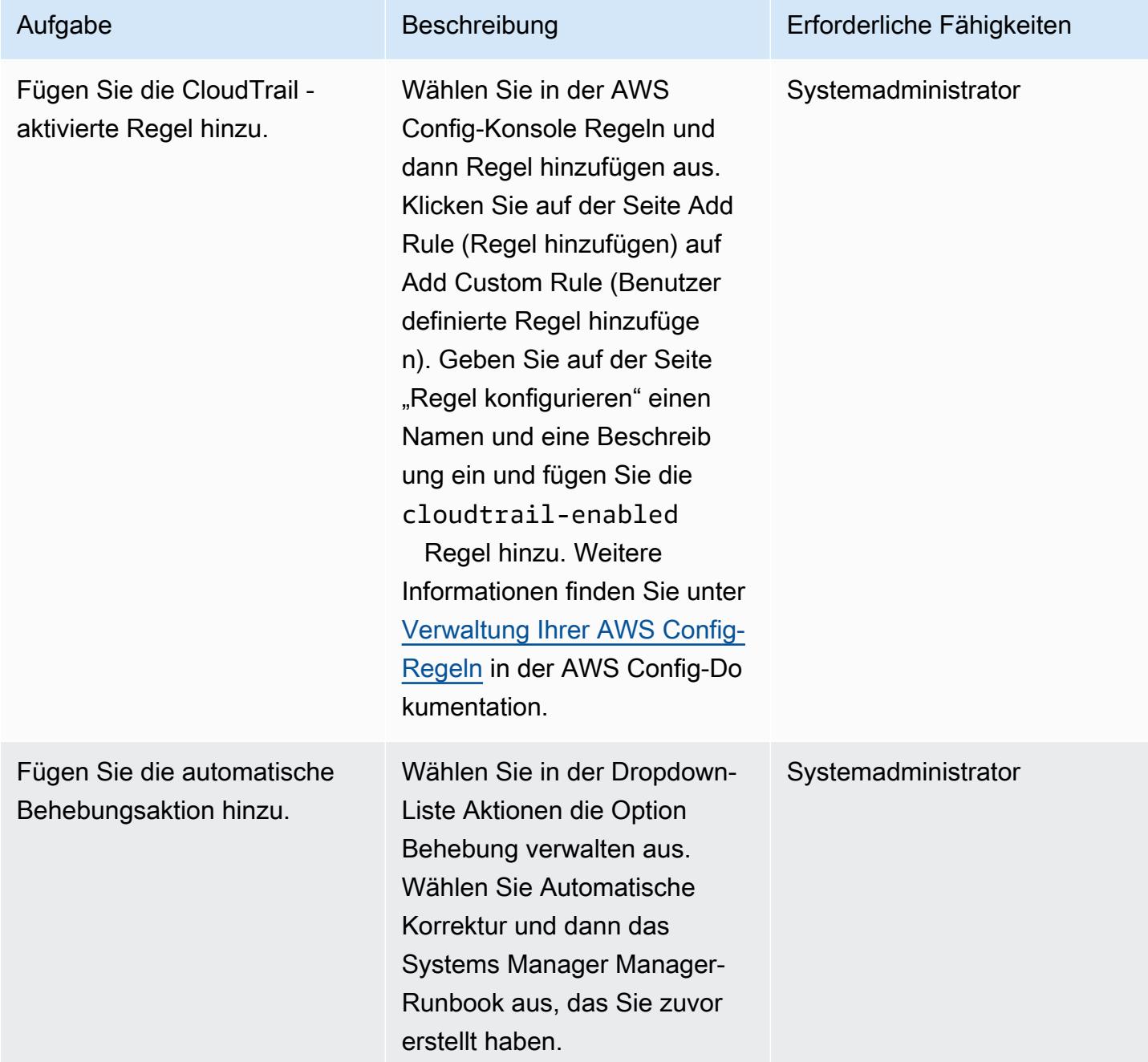

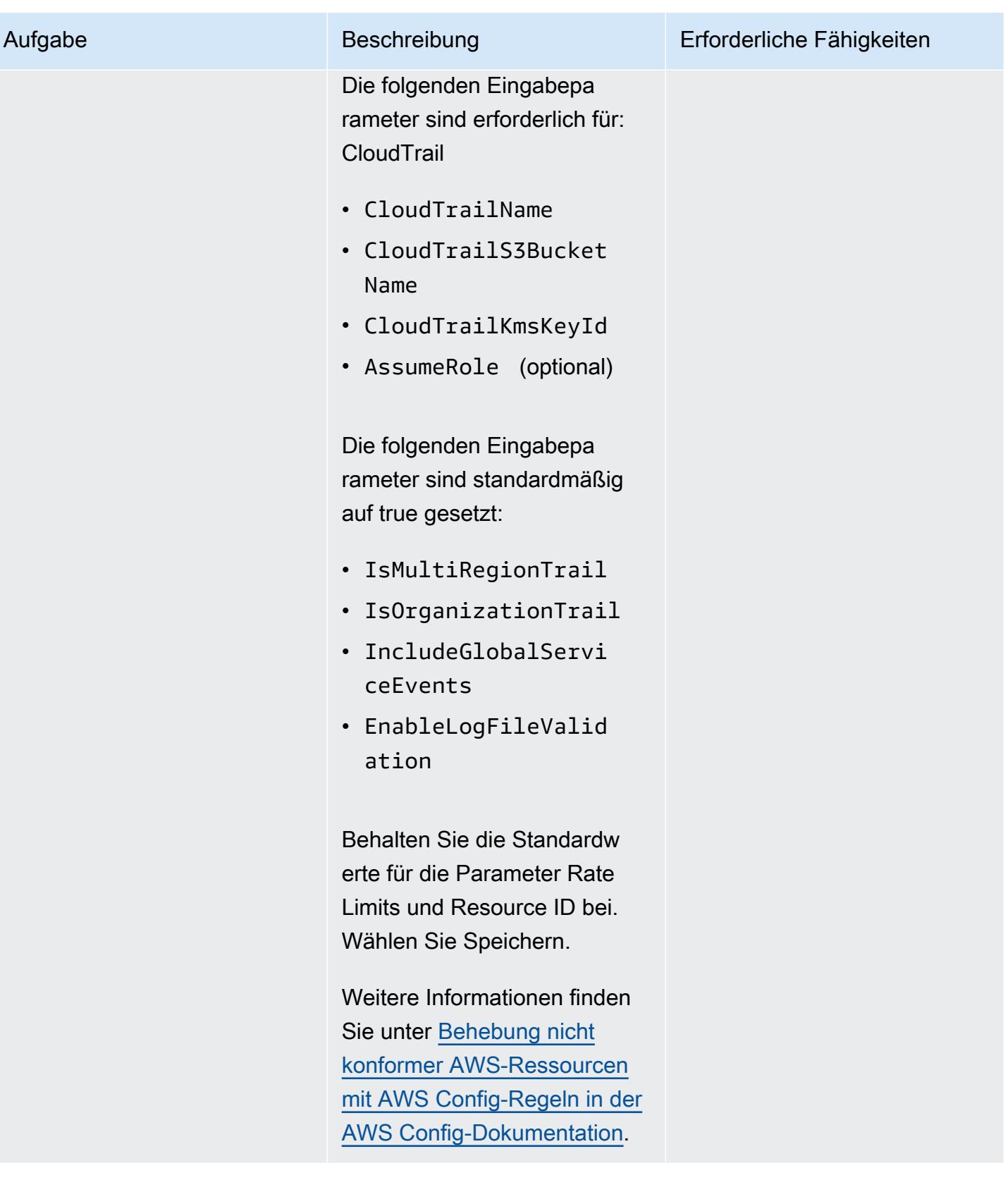

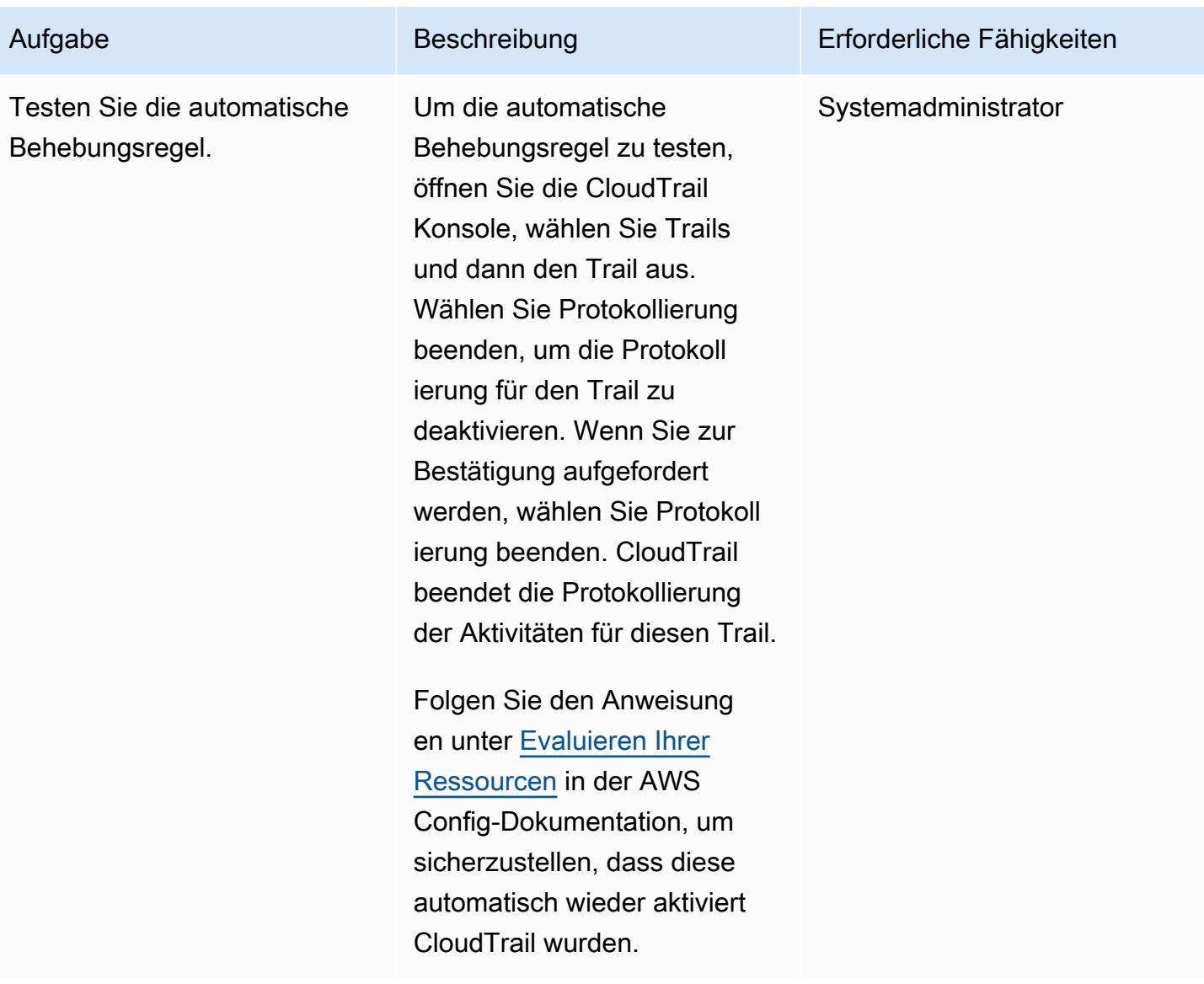

## Zugehörige Ressourcen

#### Konfigurieren CloudTrail

- [Erstellen Sie einen S3-Bucket](https://docs.aws.amazon.com/AmazonS3/latest/userguide/create-bucket-overview.html)
- [Amazon S3 S3-Bucket-Richtlinie für CloudTrail](https://docs.aws.amazon.com/awscloudtrail/latest/userguide/create-s3-bucket-policy-for-cloudtrail.html#s3-bucket-policy)
- [Hinzufügen einer Bucket-Richtlinie mithilfe der Amazon S3 S3-Konsole](https://docs.aws.amazon.com/AmazonS3/latest/userguide/add-bucket-policy.html)
- [Einen Trail erstellen](https://docs.aws.amazon.com/awscloudtrail/latest/userguide/cloudtrail-create-a-trail-using-the-console-first-time.html)
- [Automatisierung einrichten](https://docs.aws.amazon.com/systems-manager/latest/userguide/automation-setup.html)
- [Verschlüsselung von CloudTrail Protokolldateien mit verwalteten AWS KMS KMS-Schlüsseln](https://docs.aws.amazon.com/awscloudtrail/latest/userguide/encrypting-cloudtrail-log-files-with-aws-kms.html) [\(SSE-KMS\)](https://docs.aws.amazon.com/awscloudtrail/latest/userguide/encrypting-cloudtrail-log-files-with-aws-kms.html)

Das Systems Manager Automation-Runbook erstellen und testen

- [Systems Manager Manager-Dokumente erstellen](https://docs.aws.amazon.com/systems-manager/latest/userguide/create-ssm-doc.html)
- [Ausführen einer einfachen Automatisierung](https://docs.aws.amazon.com/systems-manager/latest/userguide/automation-working-executing.html)

Richten Sie die automatische Behebungsregel in AWS Config ein

- [Verwaltung Ihrer AWS Config-Regeln](https://docs.aws.amazon.com/config/latest/developerguide/evaluate-config_manage-rules.html)
- [Behebung nicht konformer AWS-Ressourcen mit AWS Config-Regeln](https://docs.aws.amazon.com/config/latest/developerguide/remediation.html)

#### Weitere Ressourcen

- [AWS CloudTrail Bewährte Sicherheitsmethoden](https://docs.aws.amazon.com/awscloudtrail/latest/userguide/best-practices-security.html)
- [Erste Schritte mit AWS Systems Manager](https://aws.amazon.com/systems-manager/getting-started/)
- [Erste Schritte mit AWS Config](https://aws.amazon.com/config/getting-started/)
- [Erste Schritte mit AWS CloudTrail](https://aws.amazon.com/cloudtrail/getting-started/)

#### Anlagen

[Um auf zusätzliche Inhalte zuzugreifen, die mit diesem Dokument verknüpft sind, entpacken Sie die](samples/p-attach/bbccbc4b-2c75-4d6f-8393-2561254b47b3/attachments/attachment.zip)  [folgende Datei: attachment.zip](samples/p-attach/bbccbc4b-2c75-4d6f-8393-2561254b47b3/attachments/attachment.zip)

# Automatische Behebung unverschlüsselter Amazon RDS-DB-Instances und -Cluster

Erstellt von Ajay R Bolt (AWS) und Josh Joy (AWS)

Umgebung: PoC oder Pilotprojekt

Technologien: Sicherhei t, Identität, Compliance; Datenbanken

AWS-Services: AWS Config; AWS KMS; AWS Identity and Access Management ;AWS Systems Manager; Amazon RDS

## Übersicht

Dieses Muster beschreibt, wie unverschlüsselte Amazon Relational Database Service (Amazon RDS)-DB-Instances und -Cluster in Amazon Web Services (AWS) mithilfe von AWS Config-, AWS Systems Manager-Runbooks und AWS Key Management Service (AWS KMS)-Schlüsseln automatisch korrigiert werden.

Verschlüsselte RDS-DB-Instances bieten eine zusätzliche Datenschutzebene, indem Sie Ihre Daten vor unbefugtem Zugriff auf den zugrunde liegenden Speicher sichern. Sie können die Amazon RDS-Verschlüsselung verwenden, um den Datenschutz Ihrer in der AWS Cloud bereitgestellten Anwendungen zu erhöhen und die Compliance-Anforderungen für die Verschlüsselung im Ruhezustand zu erfüllen. Sie können die Verschlüsselung für eine RDS-DB-Instance aktivieren, wenn Sie sie erstellen, aber nicht nachdem sie erstellt wurde. Sie können jedoch einer unverschlüsselten RDS-DB-Instance Verschlüsselung hinzufügen, indem Sie einen Snapshot Ihrer DB-Instance erstellen und dann eine verschlüsselte Kopie dieses Snapshots erstellen. Anschließend können Sie eine DB-Instance aus dem verschlüsselten Snapshot wiederherstellen, um eine verschlüsselte Kopie Ihrer ursprünglichen DB-Instance zu erhalten.

Dieses Muster verwendet AWS Config-Regeln, um RDS-DB-Instances und -Cluster auszuwerten. Es wendet die Korrektur mithilfe von AWS Systems Manager-Runbooks an, die die Aktionen definieren, die auf nicht konformen Amazon RDS-Ressourcen ausgeführt werden sollen, und AWS KMS-Schlüsseln zum Verschlüsseln der DB-Snapshots. Anschließend werden Service-Kontrollrichtlinien (SCPs) durchgesetzt, um die Erstellung neuer DB-Instances und Cluster ohne Verschlüsselung zu verhindern.

#### Der Code für dieses Muster wird in bereitgestellt[GitHub](https://github.com/aws-samples/aws-system-manager-automation-unencrypted-to-encrypted-resources).

## Voraussetzungen und Einschränkungen

#### Voraussetzungen

- Ein aktives AWS-Konto
- Dateien aus dem [GitHub Quellcode-Repository](https://github.com/aws-samples/aws-system-manager-automation-unencrypted-to-encrypted-resources) für dieses Muster, das auf Ihren Computer heruntergeladen wurde
- Eine unverschlüsselte RDS-DB-Instance oder ein unverschlüsselter RDS-DB-Cluster
- Ein vorhandener AWS KMS-Schlüssel zum Verschlüsseln von RDS-DB-Instances und -Clustern
- Zugriff auf die Aktualisierung der KMS-Schlüsselressourcenrichtlinie
- AWS Config in Ihrem AWS-Konto aktiviert (siehe [Erste Schritte mit AWS Config](https://docs.aws.amazon.com/config/latest/developerguide/getting-started.html) in der AWS-Dokumentation)

#### Einschränkungen

- Sie können die Verschlüsselung für eine RDS-DB-Instance nur aktivieren, wenn Sie sie erstellen, nicht nachdem sie erstellt wurde.
- Es ist nicht möglich, ein verschlüsseltes Lesereplikat einer unverschlüsselten DB-Instance oder ein unverschlüsseltes Lesereplikat einer verschlüsselten DB-Instance zu erstellen.
- Sie können ein unverschlüsseltes Backup oder einen solchen Snapshot nicht als verschlüsselte DB-Instance wiederherstellen.
- Amazon RDS-Verschlüsselung ist für die meisten DB-Instance-Klassen verfügbar. Eine Liste der Ausnahmen finden Sie unter [Verschlüsseln von Amazon-RDS-Ressourcen](https://docs.aws.amazon.com/AmazonRDS/latest/UserGuide/Overview.Encryption.html) in der Amazon-RDS-Dokumentation.
- Um einen verschlüsselten Snapshot von einer AWS-Region in eine andere zu kopieren, müssen Sie den KMS-Schlüssel in der AWS-Zielregion angeben. Dies liegt daran, dass KMS-Schlüssel spezifisch für die AWS-Region sind, in der sie erstellt werden.
- Der Quell-Snapshot bleibt den gesamten Kopiervorgang über verschlüsselt. Amazon RDS verwendet Envelope-Verschlüsselung, um Daten während des Kopiervorgangs zu schützen. Weitere Informationen finden Sie unter [Envelope-Verschlüsselung](https://docs.aws.amazon.com/kms/latest/developerguide/concepts.html#enveloping) in der AWS KMS-**Dokumentation**
- Sie können eine verschlüsselte DB-Instance nicht entschlüsseln. Sie können jedoch Daten aus einer verschlüsselten DB-Instance exportieren und die Daten in eine unverschlüsselte DB-Instance importieren.
- Sie sollten einen KMS-Schlüssel nur löschen, wenn Sie sicher sind, dass Sie ihn nicht mehr verwenden müssen. Wenn Sie sich nicht sicher sind, sollten Sie [den KMS-Schlüssel deaktivieren,](https://docs.aws.amazon.com/kms/latest/developerguide/enabling-keys.html) anstatt ihn zu löschen. Sie können einen deaktivierten KMS-Schlüssel erneut aktivieren, wenn Sie ihn später erneut verwenden müssen, aber Sie können einen gelöschten KMS-Schlüssel nicht wiederherstellen.
- Wenn Sie sich nicht dafür entscheiden, automatisierte Backups beizubehalten, werden Ihre automatisierten Backups gelöscht, die sich in derselben AWS-Region wie die DB-Instance befinden. Sie können nicht wiederhergestellt werden, nachdem Sie die DB-Instance gelöscht haben.
- Ihre automatisierten Backups werden für den Aufbewahrungszeitraum aufbewahrt, der zum Zeitpunkt des Löschens auf der DB-Instance festgelegt wurde. Dieser festgelegte Aufbewahrungszeitraum tritt unabhängig davon ein, ob Sie einen endgültigen DB-Snapshot erstellen möchten oder nicht.
- Wenn die automatische Behebung aktiviert ist, verschlüsselt diese Lösung alle Datenbanken, die denselben KMS-Schlüssel haben.

## Architektur

Das folgende Diagramm veranschaulicht die Architektur für die AWS- CloudFormation Implementierung. Beachten Sie, dass Sie dieses Muster auch mithilfe des AWS Cloud Development Kit (AWS CDK) implementieren können.

## Tools

Tools

- [AWS CloudFormation](https://aws.amazon.com/cloudformation/) unterstützt Sie bei der automatischen Einrichtung Ihrer AWS-Ressourcen. Damit können Sie eine Vorlagendatei verwenden, um eine Sammlung von Ressourcen als einzelne Einheit (einen Stack) zu erstellen und zu löschen.
- [AWS Cloud Development Kit \(AWS CDK\)](https://aws.amazon.com/cdk/) ist ein Softwareentwicklungs-Framework zur Definition Ihrer Cloud-Infrastruktur im Code und zur Bereitstellung mithilfe vertrauter Programmiersprachen.
#### AWS-Services und -Funktionen

- [AWS Config](https://aws.amazon.com/config/) verfolgt die Konfiguration Ihrer AWS-Ressourcen und deren Beziehungen zu Ihren anderen Ressourcen. Es kann diese AWS-Ressourcen auch auf Compliance überprüfen. Dieser Service verwendet Regeln, die so konfiguriert werden können, dass AWS-Ressourcen anhand der gewünschten Konfigurationen bewertet werden. Sie können eine Reihe von verwalteten AWS Config-Regeln für gängige Compliance-Szenarien verwenden oder eigene Regeln für benutzerdefinierte Szenarien erstellen. Wenn festgestellt wird, dass eine AWS-Ressource nicht konform ist, können Sie eine Abhilfemaßnahme über ein AWS Systems Manager-Runbook angeben und optional eine Warnung über ein Amazon Simple Notification Service (Amazon SNS)- Thema senden. Mit anderen Worten, Sie können Korrekturmaßnahmen AWS Config-Regeln zuordnen und sie automatisch ausführen, um nicht konforme Ressourcen ohne manuellen Eingriff zu beheben. Wenn eine Ressource nach der automatischen Korrektur immer noch nicht konform ist, können Sie die Regel so festlegen, dass die automatische Korrektur erneut versucht wird.
- [Amazon Relational Database Service \(Amazon RDS\)](https://aws.amazon.com/rds/) erleichtert das Einrichten, Betreiben und Skalieren einer relationalen Datenbank in der Cloud. Der Grundbaustein für Amazon RDS ist die DB-Instance, eine isolierte Datenbankumgebung in der AWS Cloud. Amazon RDS bietet eine [Auswahl von Instance-Typen,](https://aws.amazon.com/rds/instance-types/) die für verschiedene Anwendungsfälle für relationale Datenbanken optimiert sind. Instance-Typen umfassen verschiedene Kombinationen von CPU-, Arbeitsspeicher-, Speicher- und Netzwerkkapazitäten und bieten Ihnen die Flexibilität, die richtige Mischung von Ressourcen für Ihre Datenbank auszuwählen. Jeder Instance-Typ umfasst mehrere Instance-Größen, sodass Sie Ihre Datenbank an die Anforderungen Ihrer Ziel-Workload anpassen können.
- [AWS Key Management Service \(AWS KMS\)](https://aws.amazon.com/kms/) ist ein verwalteter Service, der es Ihnen erleichtert, AWS KMS-Schlüssel zu erstellen und zu steuern, die Ihre Daten verschlüsseln. Ein KMS-Schlüssel ist eine logische Darstellung eines Root-Schlüssels. Der KMS-Schlüssel enthält Metadaten wie die Schlüssel-ID, das Erstellungsdatum, die Beschreibung und den Schlüsselstatus.
- [Mit AWS Identity and Access Management \(IAM\)](https://aws.amazon.com/iam/) können Sie den Zugriff auf Ihre AWS-Ressourcen sicher verwalten, indem Sie steuern, wer authentifiziert und zur Nutzung autorisiert ist.
- [Service-Kontrollrichtlinien \(SCPs](https://docs.aws.amazon.com/organizations/latest/userguide/orgs_manage_policies_scps.html) )bieten eine zentrale Kontrolle über die maximal verfügbaren Berechtigungen für alle Konten in Ihrer Organisation. SCPs helfen Ihnen sicherzustellen, dass Ihre Konten die Zugriffskontrollrichtlinien Ihrer Organisation einhalten. SCPs haben keine Auswirkungen auf Benutzer oder Rollen im Verwaltungskonto. Sie wirken sich nur auf die Mitgliedskonten Ihrer Organisation aus. Wir raten Ihnen nachdrücklich davon ab, Service-Kontrollrichtlinien zum Root-Benutzer Ihrer Organisation zuzuordnen, ohne zuvor gründlich getestet zu haben, wie sich die Richtlinie auf Konten auswirkt. Erstellen Sie stattdessen eine Organisationseinheit (OU), in die

Sie Ihre Konten nacheinander oder zumindest in kleinen Nummern verschieben können, um sicherzustellen, dass Sie Benutzer nicht versehentlich von Schlüsselservices sperren.

#### Code

Der Quellcode und die Vorlagen für dieses Muster sind in einem [GitHub Repository](https://github.com/aws-samples/aws-system-manager-automation-unencrypted-to-encrypted-resources/) verfügbar. Das Muster bietet zwei Implementierungsoptionen: Sie können eine AWS- CloudFormation Vorlage bereitstellen, um die Korrekturrolle zu erstellen, die RDS-DB-Instances und -Cluster verschlüsselt, oder das AWS-CDK verwenden. Das Repository verfügt über separate Ordner für diese beiden Optionen.

Der Abschnitt "PiCs" enthält step-by-step Anweisungen zur Bereitstellung der CloudFormation Vorlage. Wenn Sie das AWS-CDK verwenden möchten, folgen Sie den Anweisungen in der Datei README.md im GitHub Repository.

### Bewährte Methoden

- Aktivieren Sie die Datenverschlüsselung sowohl im Ruhezustand als auch während der Übertragung.
- Aktivieren Sie AWS Config in allen Konten und AWS-Regionen.
- Aufzeichnen von Konfigurationsänderungen an allen Ressourcentypen.
- Wechseln Sie regelmäßig die IAM-Anmeldeinformationen.
- Nutzen Sie das Tagging für AWS Config , was das Verwalten, Suchen und Filtern von Ressourcen vereinfacht.

# Polen

Erstellen der IAM-Korrekturrolle und des AWS Systems Manager-Runbooks

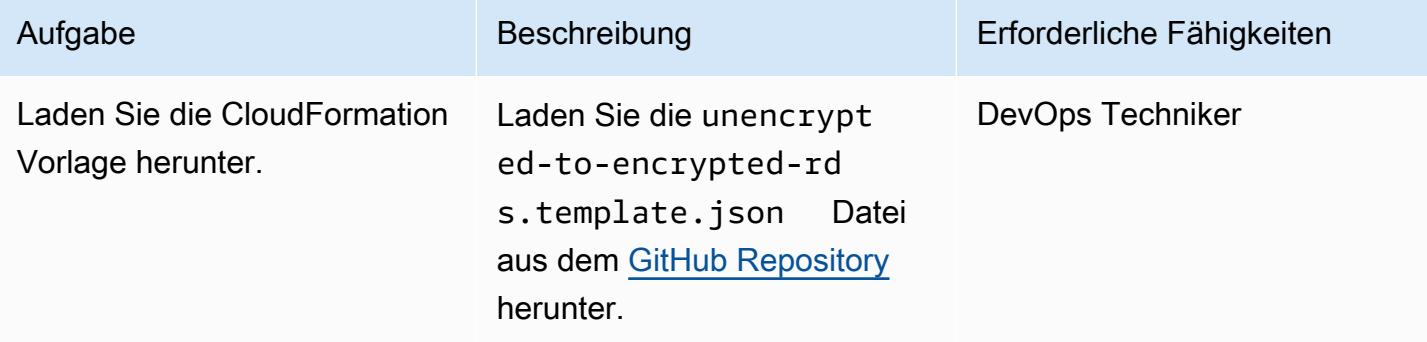

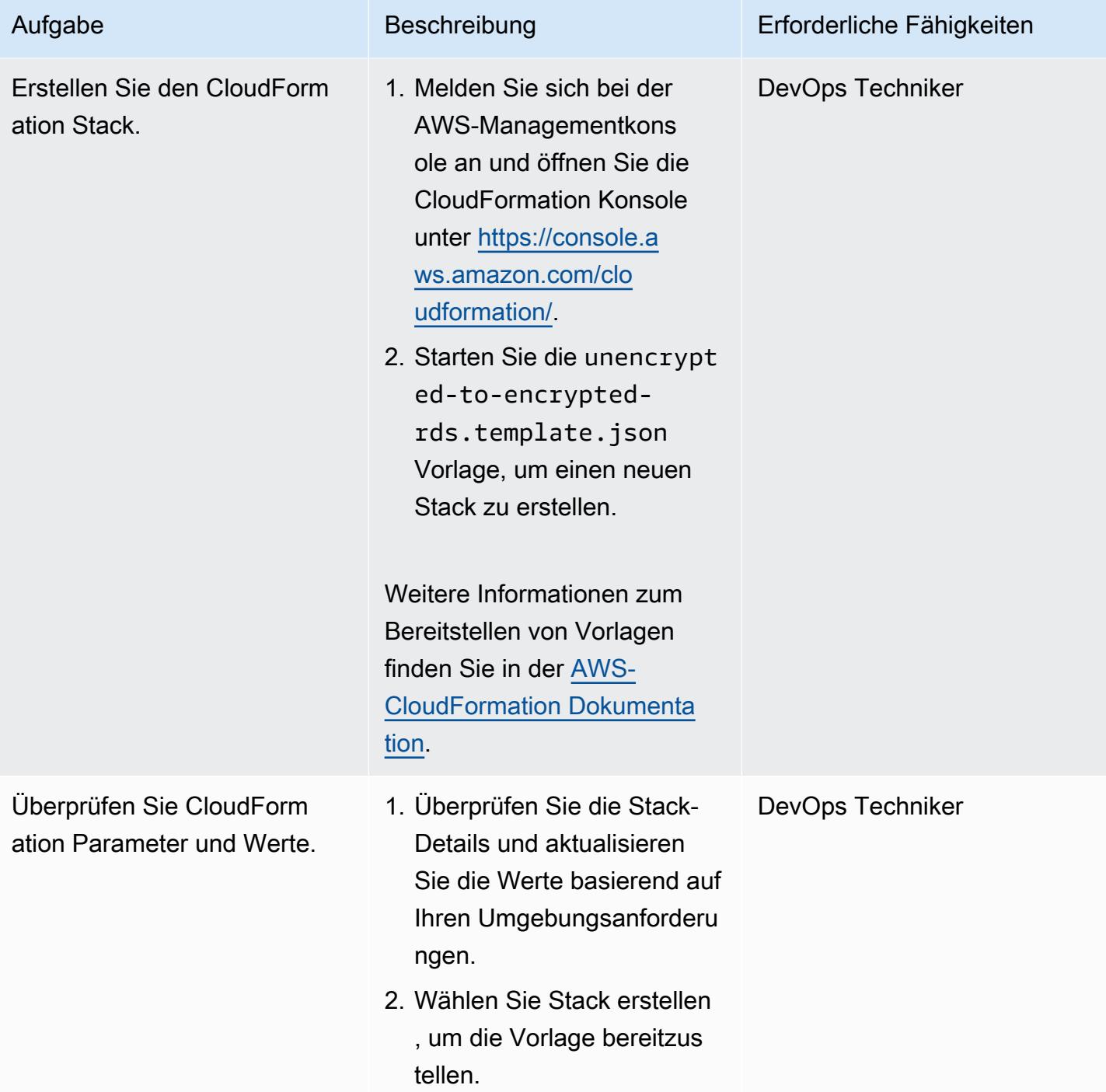

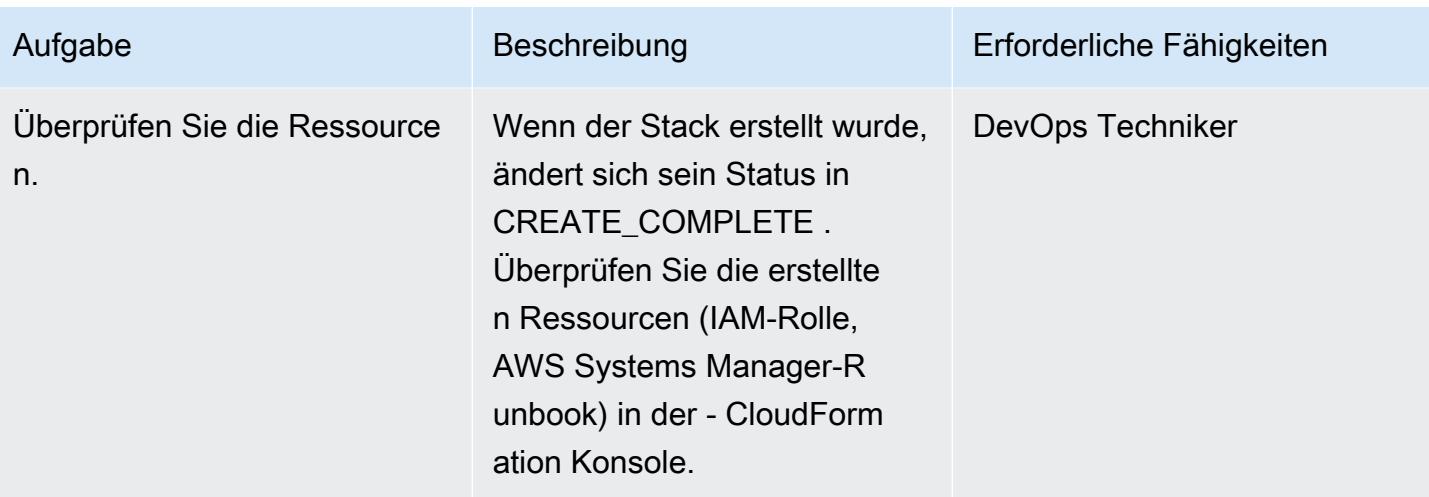

### Aktualisieren der AWS KMS-Schlüsselrichtlinie

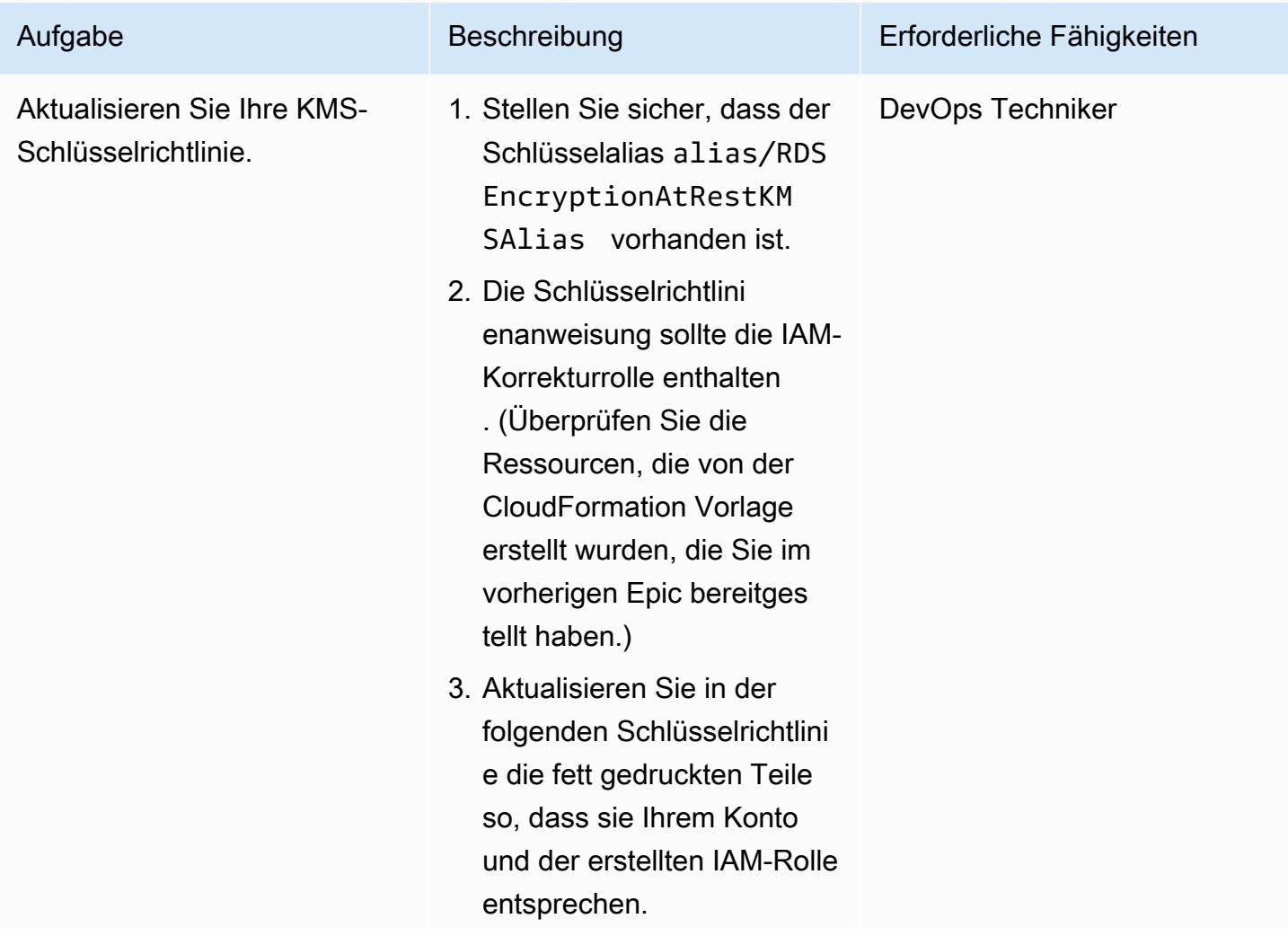

```
 for all principals 
  in the account that 
  are authorized to use 
  RDS", 
     "Effect": "Allow", 
     "Principal": { 
          "AWS": "arn:aws: 
iam:: <your-AWS-
account-ID>":role/
<your-IAM-remediation-
role>" 
     }, 
     "Action": [ 
          "kms:Encrypt", 
          "kms:Decrypt", 
          "kms:ReEn 
crypt*", 
          "kms:Gene 
rateDataKey*", 
          "kms:Crea 
teGrant", 
          "kms:List 
Grants", 
          "kms:Desc 
ribeKey" 
     ], 
     "Resource": "*", 
     "Condition": { 
          "StringEquals": 
  { 
               "kms:ViaS 
ervice": "rds.us-e 
ast-1.amazonaws.com", 
               "kms:Call 
erAccount": "<your-AW 
S-account-ID>" 
          } 
     }
```
{

access through RDS

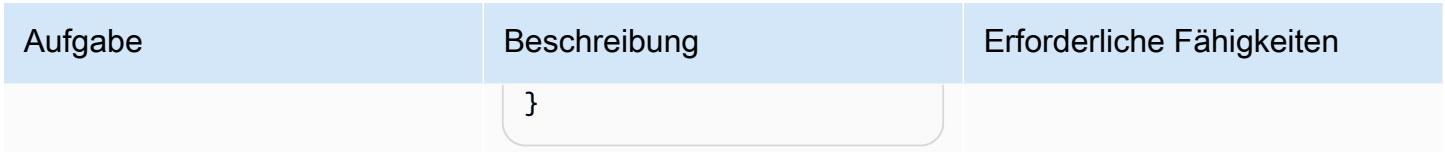

Suchen und Beheben von nicht konformen Ressourcen

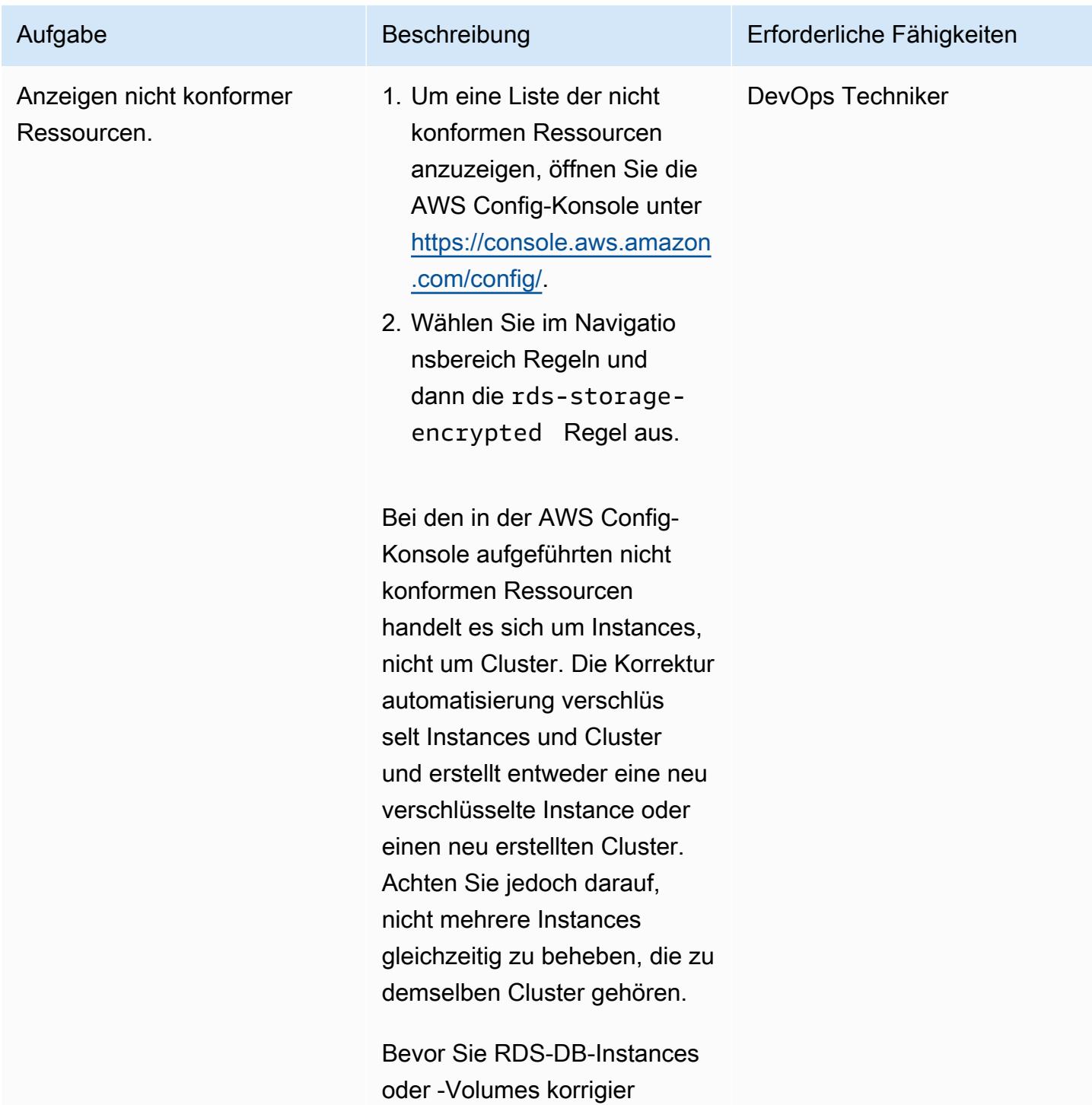

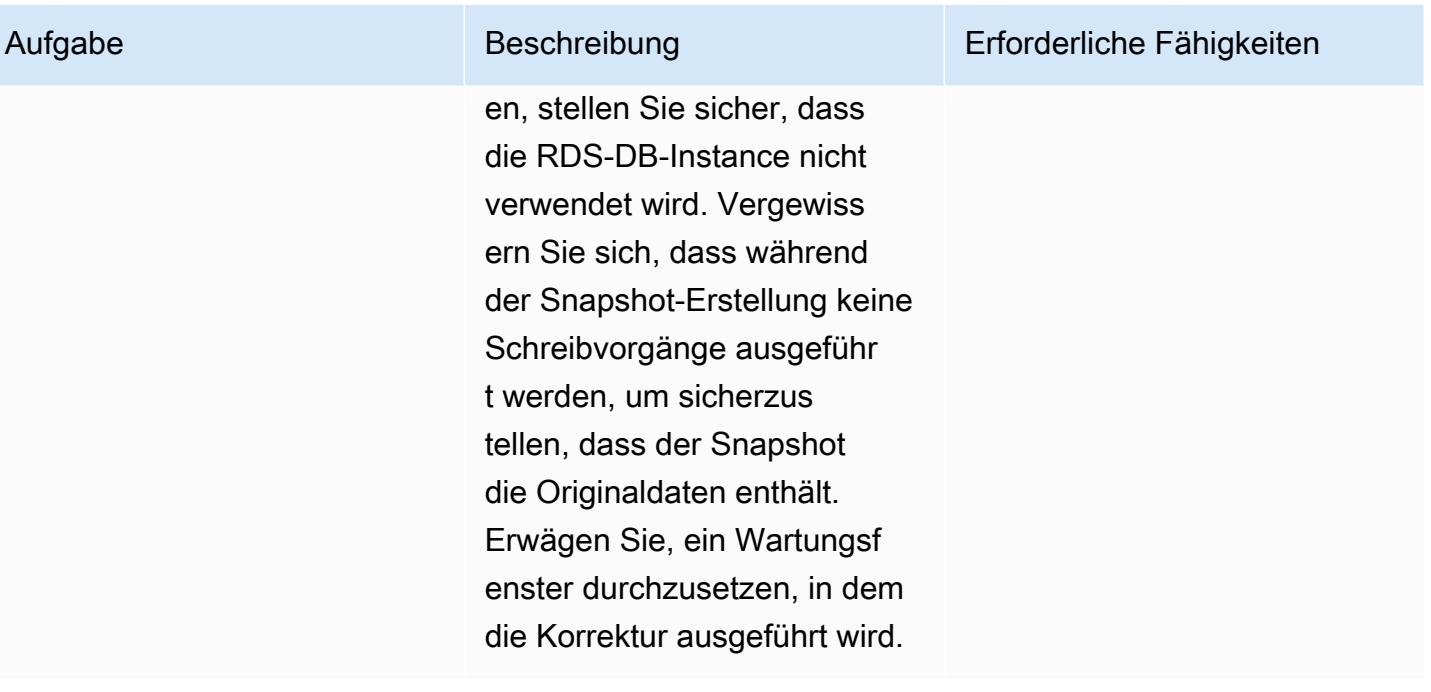

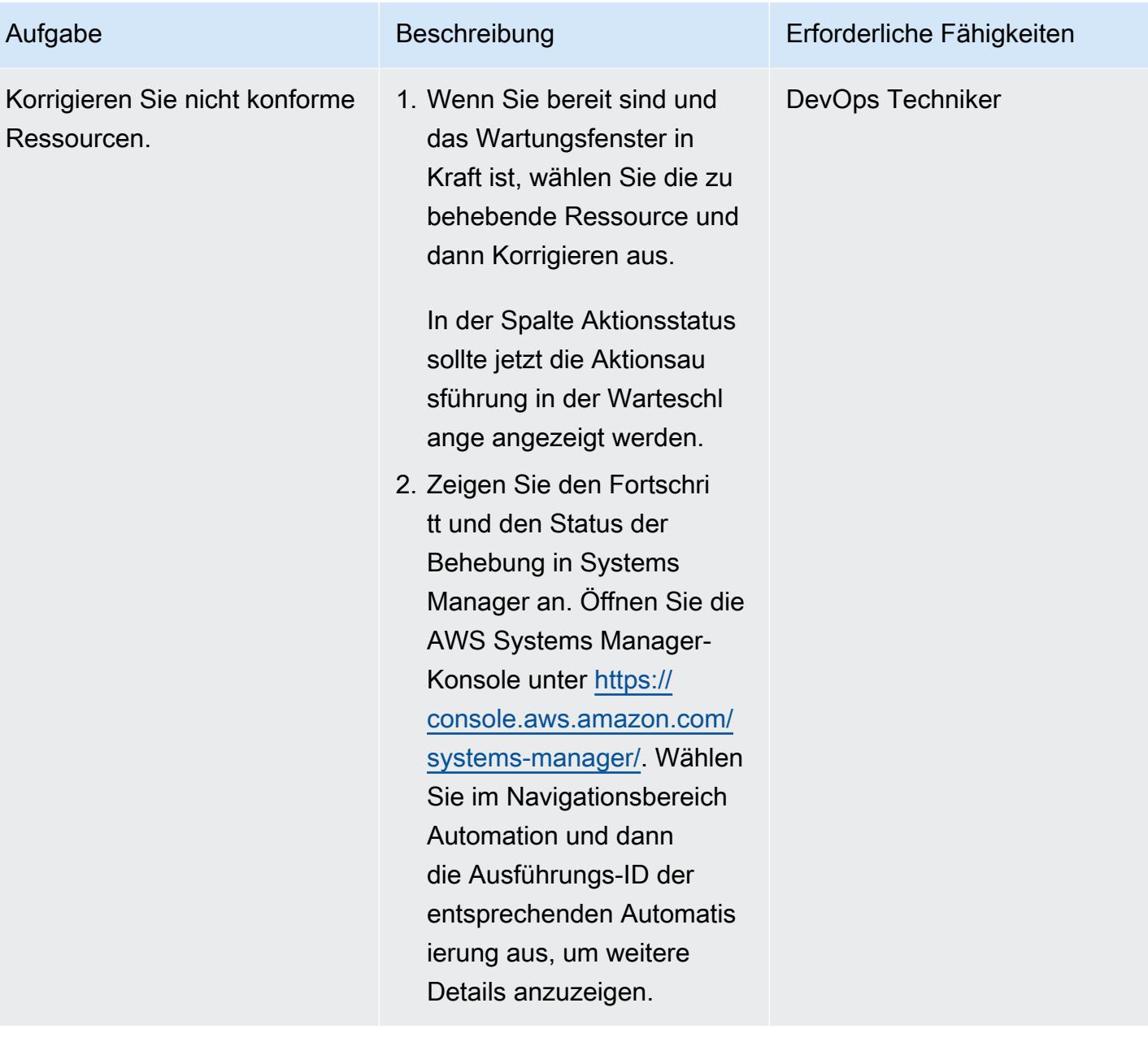

AWS Prescriptive Guidance Muster

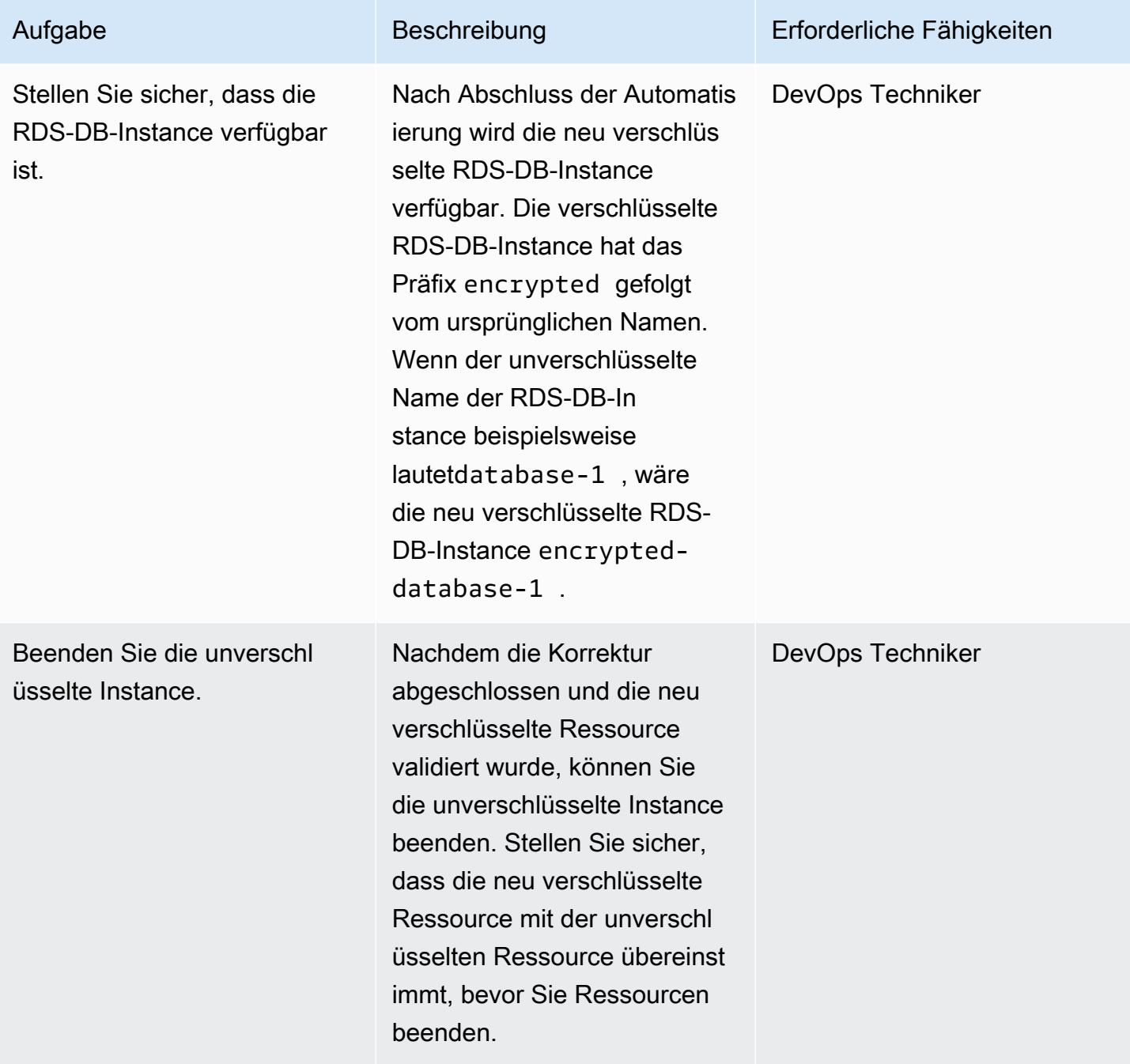

### SCPs erzwingen

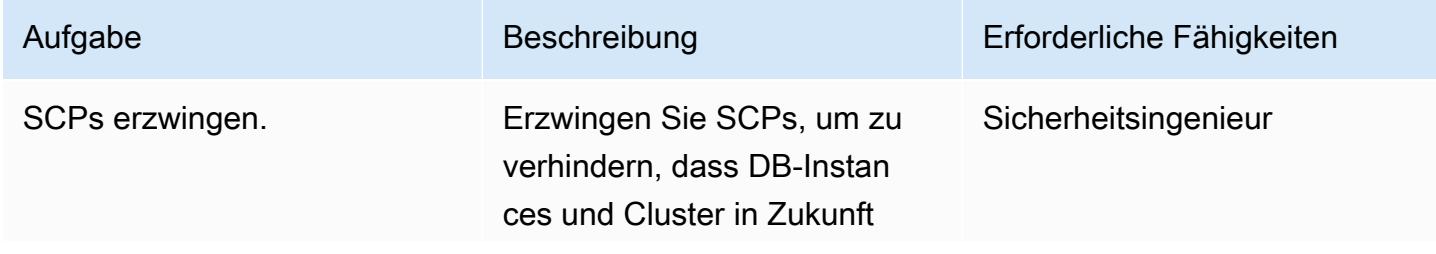

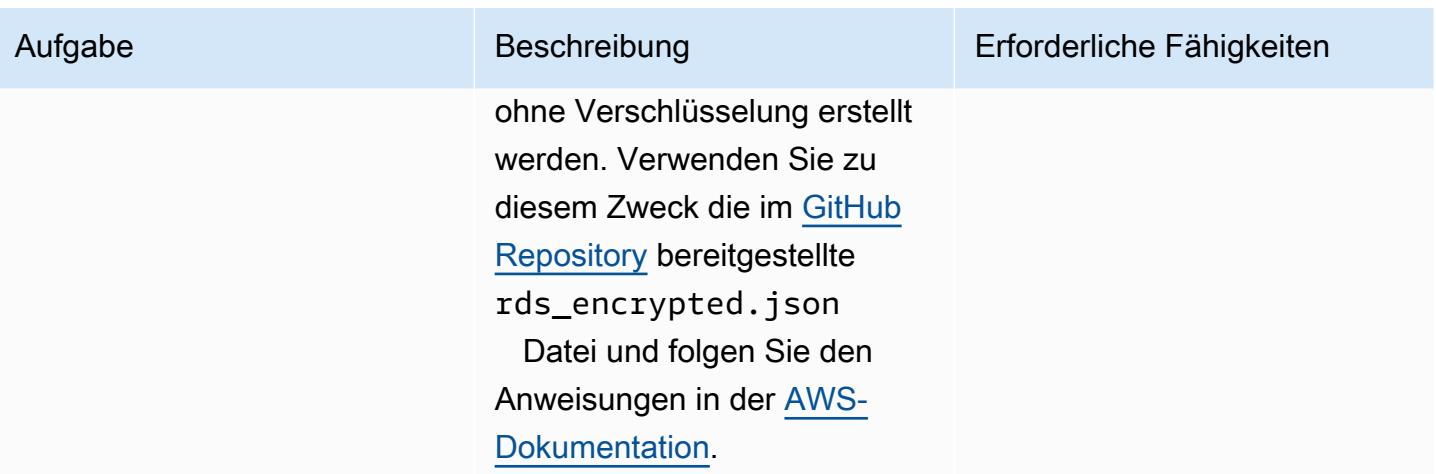

### Zugehörige Ressourcen

#### Referenzen

- [Einrichten von AWS Config](https://docs.aws.amazon.com/config/latest/developerguide/gs-console.html)
- [Benutzerdefinierte AWS Config-Regeln](https://docs.aws.amazon.com/config/latest/developerguide/evaluate-config_develop-rules.html)
- [AWS KMS-Konzepte](https://docs.aws.amazon.com/kms/latest/developerguide/concepts.html)
- [AWS Systems Manager-Dokumente](https://docs.aws.amazon.com/systems-manager/latest/userguide/sysman-ssm-docs.html)
- [Service-Kontrollrichtlinien](https://docs.aws.amazon.com/organizations/latest/userguide/orgs_manage_policies_scps.html)

#### Tools

- [AWS CloudFormation](https://aws.amazon.com/cloudformation/)
- [AWS Cloud Development Kit \(AWS CDK\)](https://aws.amazon.com/cdk/)

#### Anleitungen und Muster

• [Automatisches erneutes Aktivieren CloudTrail von AWS mithilfe einer benutzerdefinierten](https://docs.aws.amazon.com/prescriptive-guidance/latest/patterns/automatically-re-enable-aws-cloudtrail-by-using-a-custom-remediation-rule-in-aws-config.html) [Korrekturregel in AWS Config](https://docs.aws.amazon.com/prescriptive-guidance/latest/patterns/automatically-re-enable-aws-cloudtrail-by-using-a-custom-remediation-rule-in-aws-config.html)

### Zusätzliche Informationen

#### HÄUFIG GESTELLTE FRAGEN

#### F: Wie funktioniert AWS Config?

A. Wenn Sie AWS Config aktivieren, erkennt es zunächst die unterstützten AWS-Ressourcen, die in Ihrem Konto vorhanden sind, und generiert ein [Konfigurationselement](https://docs.aws.amazon.com/config/latest/developerguide/config-concepts.html#config-items) für jede Ressource. AWS Config generiert auch Konfigurationselemente, wenn sich die Konfiguration einer Ressource ändert, und speichert historische Aufzeichnungen der Konfigurationselemente Ihrer Ressourcen ab dem Zeitpunkt, an dem Sie den Konfigurations-Recorder starten. Standardmäßig erstellt AWS Config Konfigurationselemente für jede unterstützte Ressource in der AWS-Region. Wenn Sie nicht möchten, dass AWS Config Konfigurationselemente für alle unterstützten Ressourcen erstellt, können Sie die Ressourcentypen angeben, die verfolgt werden sollen.

F: Wie beziehen sich AWS Config- und AWS Config-Regeln auf AWS Security Hub?

A. AWS Security Hub ist ein Sicherheits- und Compliance-Service, der als Service Sicherheitsund Compliance-Statusmanagement bietet. Es verwendet AWS Config- und AWS Config-Regeln als primären Mechanismus zur Bewertung der Konfiguration von AWS-Ressourcen. AWS Config-Regeln können auch verwendet werden, um die Ressourcenkonfiguration direkt auszuwerten. Konfigurationsregeln werden auch von anderen AWS-Services wie AWS Control Tower und AWS Firewall Manager verwendet.

# Automatisches Rotieren von IAM-Benutzerzugriffsschlüsseln in großem Umfang mit AWS Organizations und AWS Secrets Manager

Erstellt von Tracy Hickey (AWS), Gaurav Verma (AWS), Laura Seletos (AWS), Bol Davie (AWS) und Arvindpatel (AWS)

Umgebung: PoC oder Pilotprojekt

Technologien: Sicherheit, Identität, Compliance

AWS-Services: AWS CloudFormation; Amazon CloudWatch Events; AWS Identity and Access Management ; AWS Lambda ; AWS Organizations ; Amazon S3; Amazon SES ; AWS Secrets Manager

# Übersicht

Wichtig: Als [bewährte Methode](https://docs.aws.amazon.com/IAM/latest/UserGuide/best-practices.html#bp-users-federation-idp) empfiehlt AWS, dass Sie AWS Identity and Access Managemen t (IAM)-Rollen anstelle von IAM-Benutzern mit langfristigen Anmeldeinformationen wie Zugriffss chlüsseln verwenden. Der in diesem Muster dokumentierte Ansatz ist nur für Legacy-Implementie rungen gedacht, die langlebige AWS-API-Anmeldeinformationen erfordern. Für diese Implement ierungen empfehlen wir Ihnen weiterhin, Optionen für die Verwendung kurzfristiger Anmeldein formationen in Betracht zu ziehen, z. B. die Verwendung von [Amazon Elastic Compute Cloud](https://docs.aws.amazon.com/IAM/latest/UserGuide/id_roles_use_switch-role-ec2_instance-profiles.html) [\(Amazon EC2\)-Instance-Profilen](https://docs.aws.amazon.com/IAM/latest/UserGuide/id_roles_use_switch-role-ec2_instance-profiles.html) oder [IAM Roles Anywhere](https://docs.aws.amazon.com/rolesanywhere/latest/userguide/introduction.html) . Der Ansatz in diesem Artikel gilt nur für Fälle, in denen Sie nicht sofort zu kurzfristigen Anmeldeinformationen wechseln können und langfristige Anmeldeinformationen nach einem Zeitplan rotiert werden müssen. Bei diesem Ansatz sind Sie dafür verantwortlich, Ihren Legacy-Anwendungscode oder Ihre Konfiguration regelmäßig zu aktualisieren, um die rotierten API-Anmeldeinformationen zu verwenden.

[Zugriffsschlüssel](https://docs.aws.amazon.com/IAM/latest/UserGuide/id_credentials_access-keys.html) sind langfristige Anmeldeinformationen für einen IAM-Benutzer. Durch regelmäßiges Rotieren Ihrer IAM-Anmeldeinformationen wird verhindert, dass ein kompromittierter

Satz von IAM-Zugriffsschlüsseln auf Komponenten in Ihrem AWS-Konto zugreift. Das Rotieren von IAM-Anmeldeinformationen ist auch ein wichtiger Bestandteil [bewährter Sicherheitsmethoden in IAM .](https://docs.aws.amazon.com/IAM/latest/UserGuide/best-practices.html#rotate-credentials)

Dieses Muster hilft Ihnen, IAM-Zugriffsschlüssel automatisch zu rotieren, indem Sie AWS-CloudFormation Vorlagen verwenden, die im GitHub [IAM-Schlüsselrotations-](https://github.com/aws-samples/aws-iam-access-key-auto-rotation)Repository bereitgestellt werden.

Das Muster unterstützt die Bereitstellung in einem einzelnen Konto oder mehreren Konten. Wenn Sie AWS Organizations verwenden, identifiziert diese Lösung alle AWS-Konto-IDs in Ihrer Organisation und skaliert dynamisch, wenn Konten entfernt oder neue Konten erstellt werden. Die zentrale AWS Lambda-Funktion verwendet eine angenommene IAM-Rolle, um die Rotationsfunktionen lokal über mehrere von Ihnen ausgewählte Konten auszuführen.

- Neue IAM-Zugriffsschlüssel werden generiert, wenn vorhandene Zugriffsschlüssel 90 Tage alt sind.
- Die neuen Zugriffsschlüssel werden als Secret in AWS Secrets Manager gespeichert. Eine ressourcenbasierte Richtlinie erlaubt nur dem angegebenen [IAM-Prinzipal,](https://docs.aws.amazon.com/IAM/latest/UserGuide/reference_policies_elements_principal.html) auf das Secret zuzugreifen und es abzurufen. Wenn Sie Schlüssel im Verwaltungskonto speichern möchten, werden die Schlüssel für alle Konten im Verwaltungskonto gespeichert.
- Die E-Mail-Adresse, die dem Eigentümer des AWS-Kontos zugewiesen ist, in dem die neuen Zugriffsschlüssel erstellt wurden, erhält eine Benachrichtigung.
- Die vorherigen Zugriffsschlüssel werden bei einem Alter von 100 Tagen deaktiviert und dann bei einem Alter von 110 Tagen gelöscht.
- Eine zentrale E-Mail-Benachrichtigung wird an den AWS-Kontoinhaber gesendet.

Lambda-Funktionen und Amazon führen diese Aktionen CloudWatch automatisch aus. Anschließend können Sie das neue Zugriffsschlüsselpaar abrufen und es in Ihrem Code oder Ihren Anwendungen ersetzen. Die Rotations-, Lösch- und Deaktivierungszeiträume können angepasst werden.

### Voraussetzungen und Einschränkungen

- Mindestens ein aktives AWS-Konto.
- AWS Organizations , konfiguriert und eingerichtet (siehe [Tutorial](https://docs.aws.amazon.com/organizations/latest/userguide/orgs_tutorials_basic.html) ).
- Berechtigungen zum Abfragen von AWS Organizations von Ihrem Verwaltungskonto. Weitere Informationen finden Sie unter [AWS Organizations und serviceverknüpfte Rollen](https://docs.aws.amazon.com/organizations/latest/userguide/orgs_integrate_services.html#orgs_integrate_services-using_slrs) in der AWS Organizations-Dokumentation.
- Ein IAM-Prinzipal, der über Berechtigungen zum Starten der AWS- CloudFormation Vorlage und der zugehörigen Ressourcen verfügt. Weitere Informationen finden Sie unter [Selbstverwaltete](https://docs.aws.amazon.com/AWSCloudFormation/latest/UserGuide/stacksets-prereqs-self-managed.html) [Berechtigungen erteilen in der AWS-](https://docs.aws.amazon.com/AWSCloudFormation/latest/UserGuide/stacksets-prereqs-self-managed.html) CloudFormation Dokumentation.
- Ein vorhandener Amazon Simple Storage Service (Amazon S3)-Bucket zur Bereitstellung der Ressourcen.
- Amazon Simple Email Service (Amazon SES) wurde aus der Sandbox verschoben. Weitere Informationen finden Sie unter [Verlassen der Amazon SES-Sandbox](https://docs.aws.amazon.com/ses/latest/DeveloperGuide/request-production-access.html) in der Amazon SESDokumentation.
- Wenn Sie Lambda in einer Virtual Private Cloud (VPC) ausführen möchten, sollten die folgenden Ressourcen erstellt werden, bevor Sie die CloudFormation Hauptvorlage ausführen:
	- Eine VPC.
	- ein Subnetz.
	- Endpunkte für Amazon SES , AWS Systems Manager , AWS Security Token Service (AWS STS), Amazon S3 und AWS Secrets Manager . (Sie können die Endpunktvorlage ausführen, die im GitHub [IAM-Schlüsselrotations-](https://github.com/aws-samples/aws-iam-access-key-auto-rotation)Repository bereitgestellt wird, um diese Endpunkte zu erstellen.)
- Der Simple Mail Transfer Protocol (SMTP)-Benutzer und das Passwort, die in AWS Systems Manager-Parametern (SSM-Parametern) gespeichert sind. Parameter müssen mit den CloudFormation Hauptvorlagenparametern übereinstimmen.

### **Architektur**

Technologie-Stack

- Amazon CloudWatch
- Amazon EventBridge
- IAM
- AWS Lambda
- AWS Organizations
- Amazon S3

#### Architektur

Die folgenden Diagramme zeigen die Komponenten und Workflows für dieses Muster. Die Lösung unterstützt zwei Szenarien zum Speichern der Anmeldeinformationen: in einem Mitgliedskonto und im Verwaltungskonto.

Option 1: Speichern der Anmeldeinformationen in einem Mitgliedskonto

Option 2: Speichern der Anmeldeinformationen im Verwaltungskonto

Die Diagramme zeigen den folgenden Workflow:

- 1. Ein EventBridge Ereignis initiiert alle 24 Stunden eine account\_inventoryLambda-Funktion.
- 2. Diese Lambda-Funktion fragt AWS Organizations nach einer Liste aller AWS-Konto-IDs , Kontonamen und Konto-E-Mails ab.
- 3. Die account\_inventoryLambda-Funktion initiiert eine access\_key\_auto\_rotation Lambda-Funktion für jede AWS-Konto-ID und übergibt die Metadaten zur zusätzlichen Verarbeitung an sie.
- 4. Die access key auto rotation Lambda-Funktion verwendet eine angenommene IAM-Rolle, um auf die AWS-Konto-ID zuzugreifen. Das Lambda-Skript führt eine Prüfung aller Benutzer und ihrer IAM-Zugriffsschlüssel im Konto durch.
- 5. Wenn das Alter des IAM-Zugriffsschlüssels den Schwellenwert für bewährte Methoden nicht überschritten hat, ergreift die Lambda-Funktion keine weiteren Maßnahmen.
- 6. Wenn das Alter des IAM-Zugriffsschlüssels den Schwellenwert für bewährte Methoden überschritten hat, bestimmt die access\_key\_auto\_rotation Lambda-Funktion, welche Rotationsaktion ausgeführt werden soll.
- 7. Wenn eine Aktion erforderlich ist, erstellt und aktualisiert die access\_key\_auto\_rotation Lambda-Funktion ein Secret in AWS Secrets Manager, wenn ein neuer Schlüssel generiert wird. Es wird auch eine ressourcenbasierte Richtlinie erstellt, die nur dem angegebenen IAM-Prinzipal den Zugriff auf und das Abrufen des Secrets erlaubt. Bei Option 1 werden die Anmeldeinformationen in Secrets Manager im jeweiligen Konto gespeichert. Bei Option 2 (wenn das StoreSecretsInCentralAccount Flag auf True gesetzt ist) werden die Anmeldeinformationen im Secrets Manager im Verwaltungskonto gespeichert.
- 8. Eine notifier Lambda-Funktion wird initiiert, um den Besitzer des Kontos über die Rotationsaktivität zu informieren. Diese Funktion empfängt die AWS-Konto-ID, den Kontonamen, die Konto-E-Mail und die ausgeführten Rotationsaktionen.

9. Die notifier Lambda-Funktion fragt den Bereitstellungs-S3-Bucket nach einer E-Mail-Vorlage ab und aktualisiert sie dynamisch mit den relevanten Aktivitätsmetadaten. Die E-Mail wird dann an die E-Mail-Adresse des Kontoinhabers gesendet.

#### Hinweise:

- Diese Lösung unterstützt Ausfallsicherheit in mehreren Availability Zones. Es unterstützt jedoch keine Ausfallsicherheit in mehreren AWS-Regionen. Zur Unterstützung in mehreren Regionen können Sie die Lösung in der zweiten Region bereitstellen und die EventBridge Schlüsselrotationsregel deaktiviert lassen. Sie können die Regel dann aktivieren, wenn Sie die Lösung in der zweiten Region ausführen möchten.
- Sie können diese Lösung im Audit-Modus ausführen. Im Prüfungsmodus werden IAM-Zugriffsschlüssel nicht geändert, aber eine E-Mail wird gesendet, um Benutzer zu benachrichtigen. Um die Lösung im Audit-Modus auszuführen, setzen Sie das DryRunFlag Flag auf True, wenn Sie die Schlüsselrotationsvorlage oder in der Umgebungsvariablen für die access\_key\_auto\_rotation Lambda-Funktion ausführen.

### Automatisierung und Skalierung

Die CloudFormation Vorlagen, die diese Lösung automatisieren, werden im GitHub [IAM-](https://github.com/aws-samples/aws-iam-access-key-auto-rotation)[Schlüsselrotations](https://github.com/aws-samples/aws-iam-access-key-auto-rotation)-Repository bereitgestellt und im Abschnitt Code aufgeführt. In AWS Organizations können Sie verwenden, [CloudFormation StackSets](https://docs.aws.amazon.com/AWSCloudFormation/latest/UserGuide/what-is-cfnstacksets.html) um die ASA-iam-key-auto-rotation-iamassumed-roles.yaml CloudFormation Vorlage in mehreren Konten bereitzustellen, anstatt die Lösung einzeln für jedes Mitgliedskonto bereitzustellen.

### Tools

### AWS-Services

- [Amazon CloudWatch](https://docs.aws.amazon.com/AmazonCloudWatch/latest/monitoring/WhatIsCloudWatch.html) unterstützt Sie bei der Überwachung der Metriken Ihrer AWS-Ressourcen und der Anwendungen, die Sie in AWS ausführen, in Echtzeit.
- [Mit AWS Identity and Access Management \(IAM\)](https://docs.aws.amazon.com/IAM/latest/UserGuide/introduction.html) können Sie den Zugriff auf Ihre AWS-Ressourcen sicher verwalten, indem Sie steuern, wer authentifiziert und zur Nutzung autorisiert ist.
- [AWS Lambda](https://docs.aws.amazon.com/lambda/latest/dg/welcome.html) ist ein Datenverarbeitungsservice, mit dem Sie Code ausführen können, ohne Server bereitstellen oder verwalten zu müssen. Es führt Ihren Code nur bei Bedarf aus und skaliert automatisch, sodass Sie nur für die genutzte Rechenzeit bezahlen.
- [AWS Organizations](https://docs.aws.amazon.com/organizations/latest/userguide/orgs_introduction.html) ist ein Kontoverwaltungsservice, mit dem Sie mehrere AWS-Konten in einer Organisation konsolidieren können, die Sie erstellen und zentral verwalten.
- [AWS Secrets Manager](https://docs.aws.amazon.com/secretsmanager/latest/userguide/intro.html) hilft Ihnen dabei, fest codierte Anmeldeinformationen in Ihrem Code, einschließlich Passwörter, durch einen API-Aufruf an Secrets Manager zu ersetzen, um das Secret programmgesteuert abzurufen.
- [Amazon Simple Storage Service \(Amazon S3\)](https://docs.aws.amazon.com/AmazonS3/latest/userguide/Welcome.html) ist ein cloudbasierter Objektspeicherservice, der Sie beim Speichern, Schützen und Abrufen beliebiger Datenmengen unterstützt.
- [Amazon Simple Email Service \(Amazon SES\)](https://docs.aws.amazon.com/ses/latest/dg/Welcome.html) hilft Ihnen beim Senden und Empfangen von E-Mails mithilfe Ihrer eigenen E-Mail-Adressen und Domänen.
- [Amazon Simple Notification Service \(Amazon SNS\)](https://docs.aws.amazon.com/sns/latest/dg/welcome.html) hilft Ihnen, den Nachrichtenaustausch zwischen Publishern und Clients, einschließlich Webservern und E-Mail-Adressen, zu koordinieren und zu verwalten.
- [Amazon Virtual Private Cloud \(Amazon VPC\)](https://docs.aws.amazon.com/vpc/latest/userguide/what-is-amazon-vpc.html) hilft Ihnen, AWS-Ressourcen in einem von Ihnen definierten virtuellen Netzwerk zu starten. Dieses virtuelle Netzwerk ähnelt einem herkömmlichen Netzwerk, das Sie in Ihrem eigenen Rechenzentrum betreiben würden, bietet jedoch die Vorteile der skalierbaren Infrastruktur von AWS.
- [Amazon VPC-Endpunkte](https://docs.aws.amazon.com/vpc/latest/privatelink/create-interface-endpoint.html) bieten eine Schnittstelle für die Verbindung mit Services, die von AWS unterstützt werden PrivateLink, einschließlich vieler AWS-Services. Für jedes Subnetz, das Sie in Ihrer VPC angeben, wird eine Endpunkt-Netzwerkschnittstelle im Subnetz erstellt und eine private IP-Adresse aus dem Subnetz-Adressbereich zugewiesen.

#### Code

Die erforderlichen AWS- CloudFormation Vorlagen, Python-Skripte und Runbook-Dokumentation sind im GitHub [IAM-Schlüsselrotations](https://github.com/aws-samples/aws-iam-access-key-auto-rotation)-Repository verfügbar. Die Vorlagen werden wie folgt bereitgestellt.

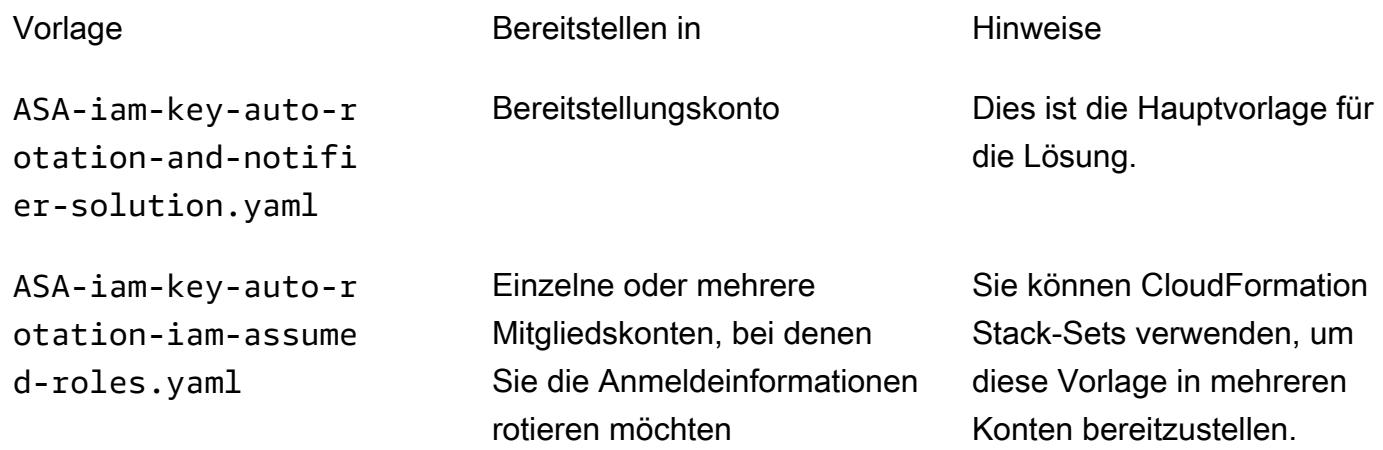

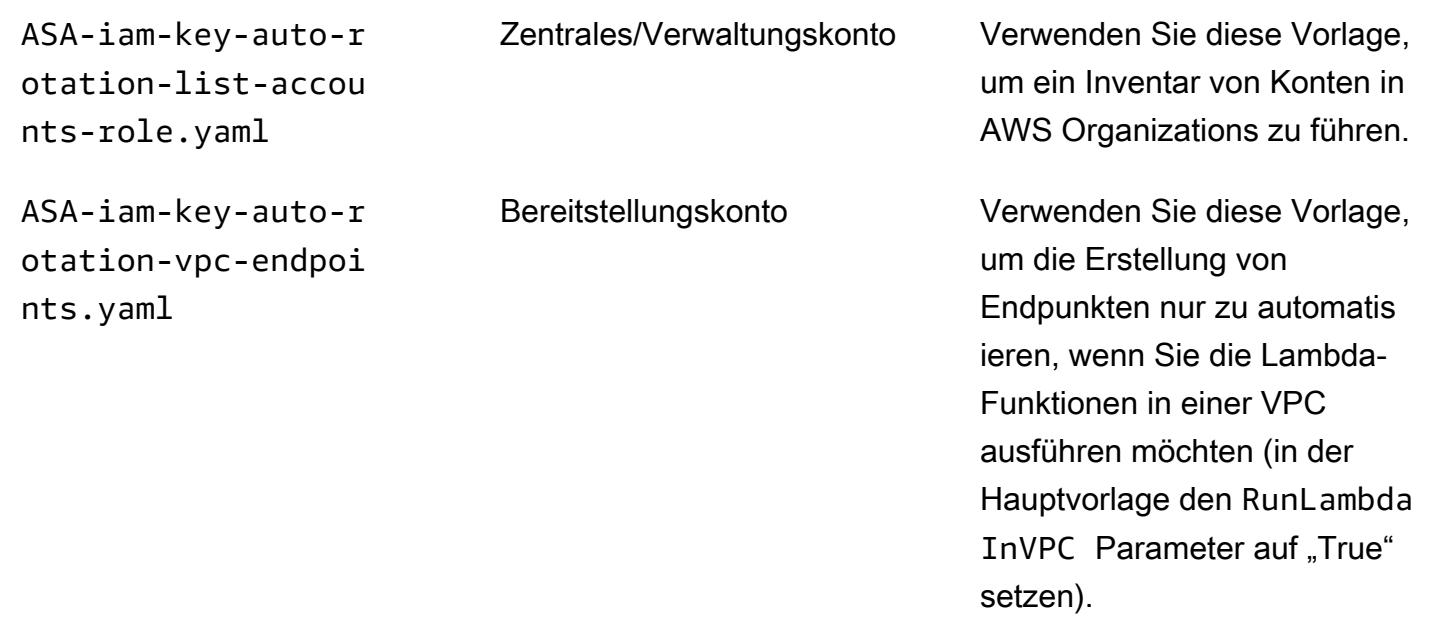

# Polen

Einrichten der Lösung

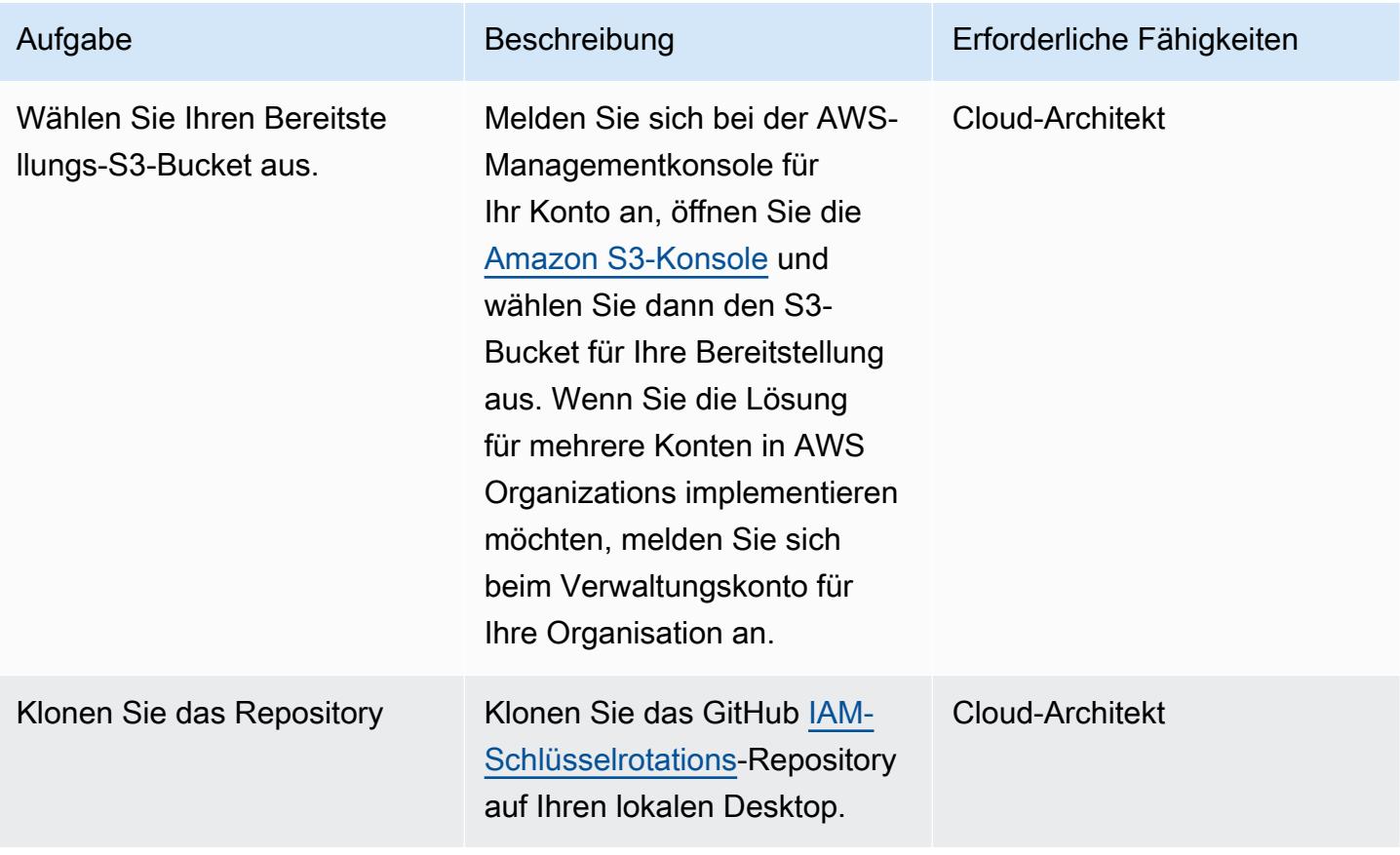

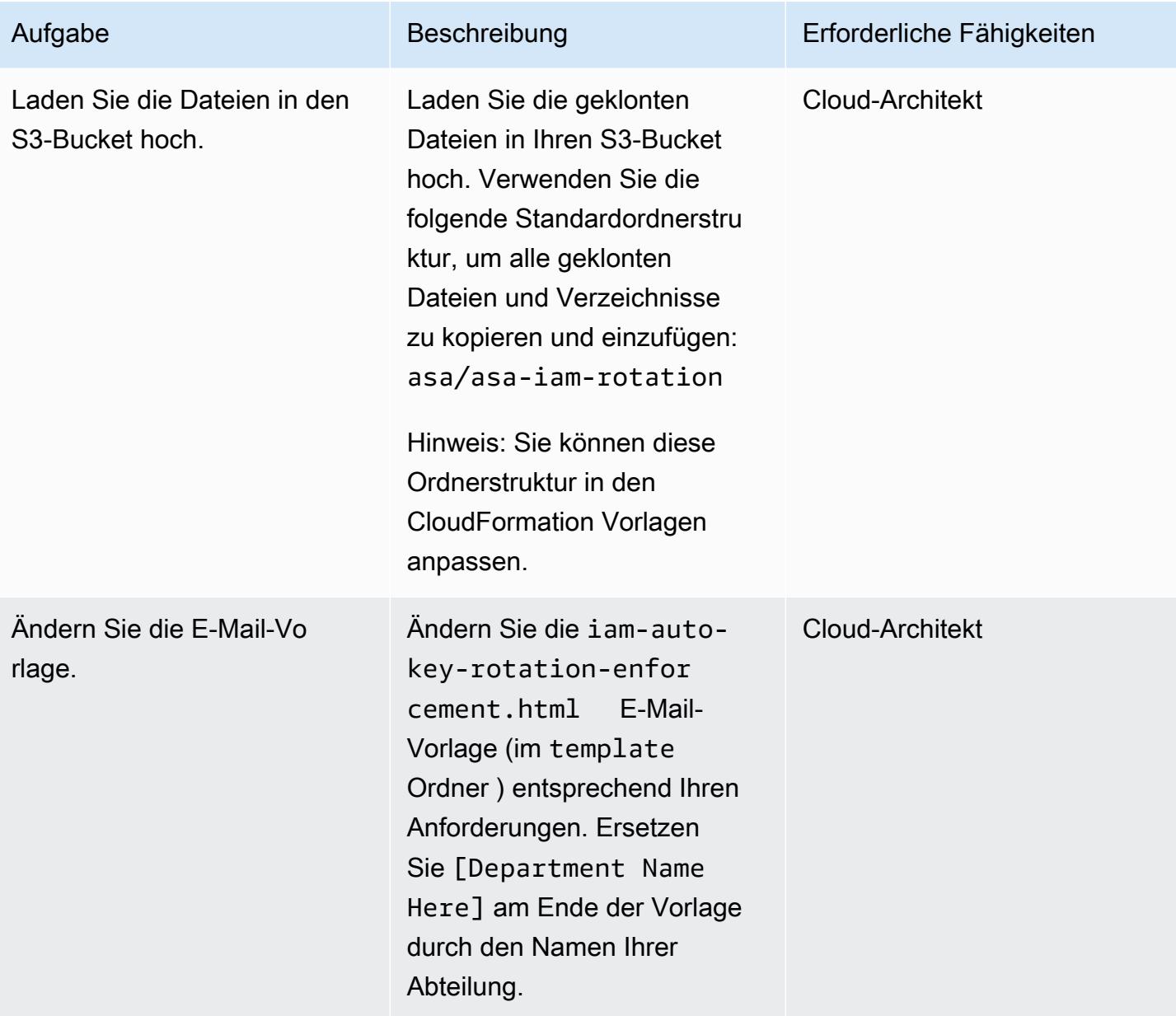

### Bereitstellen der Lösung

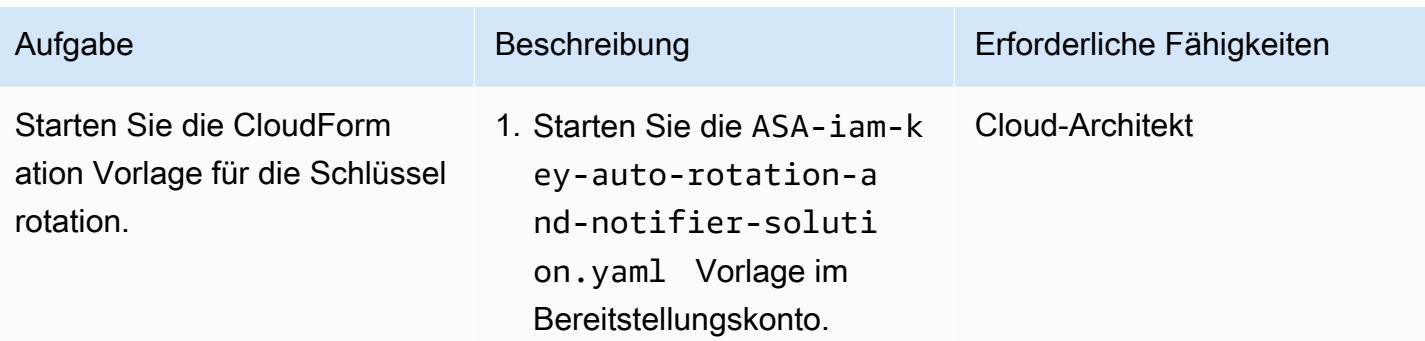

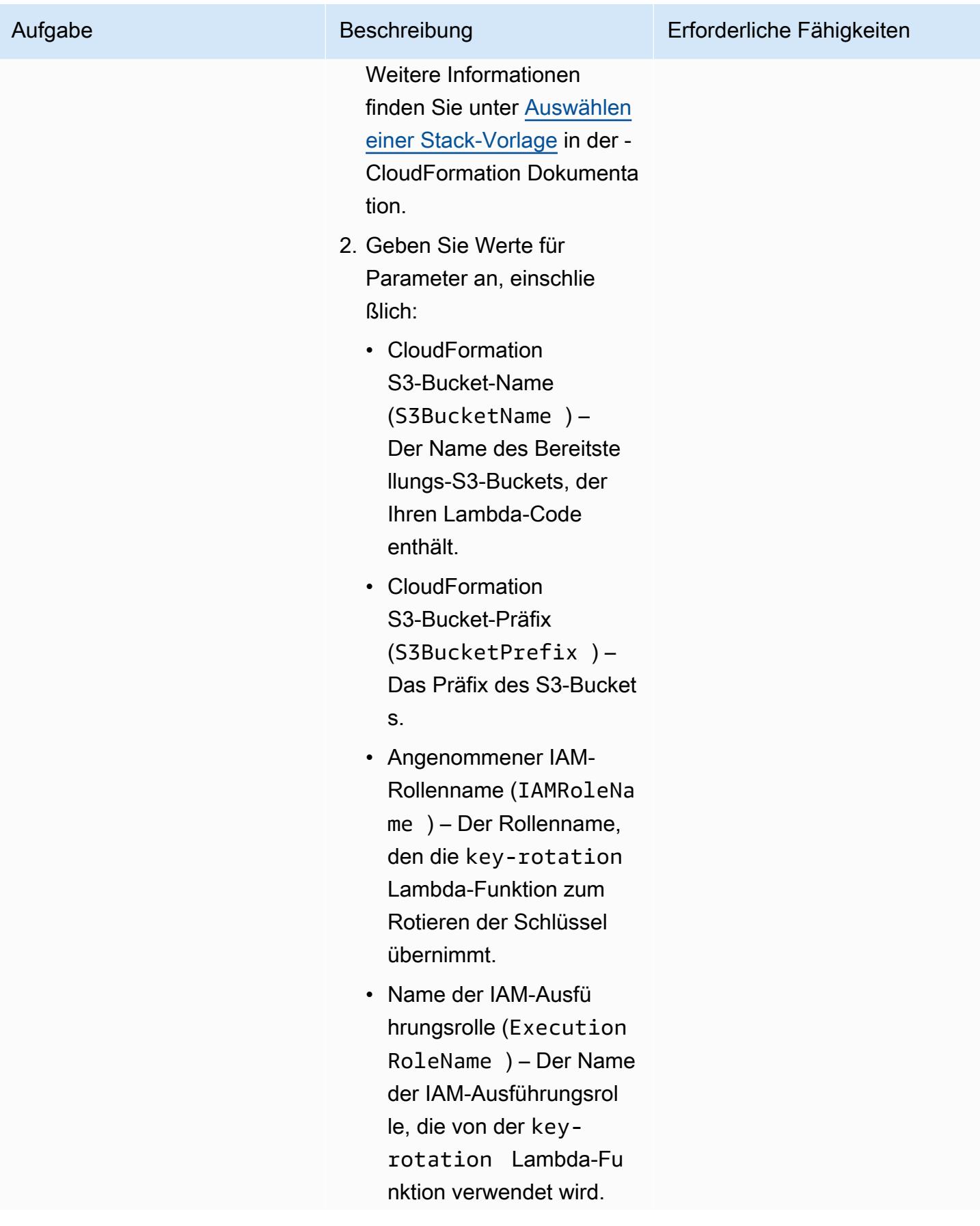

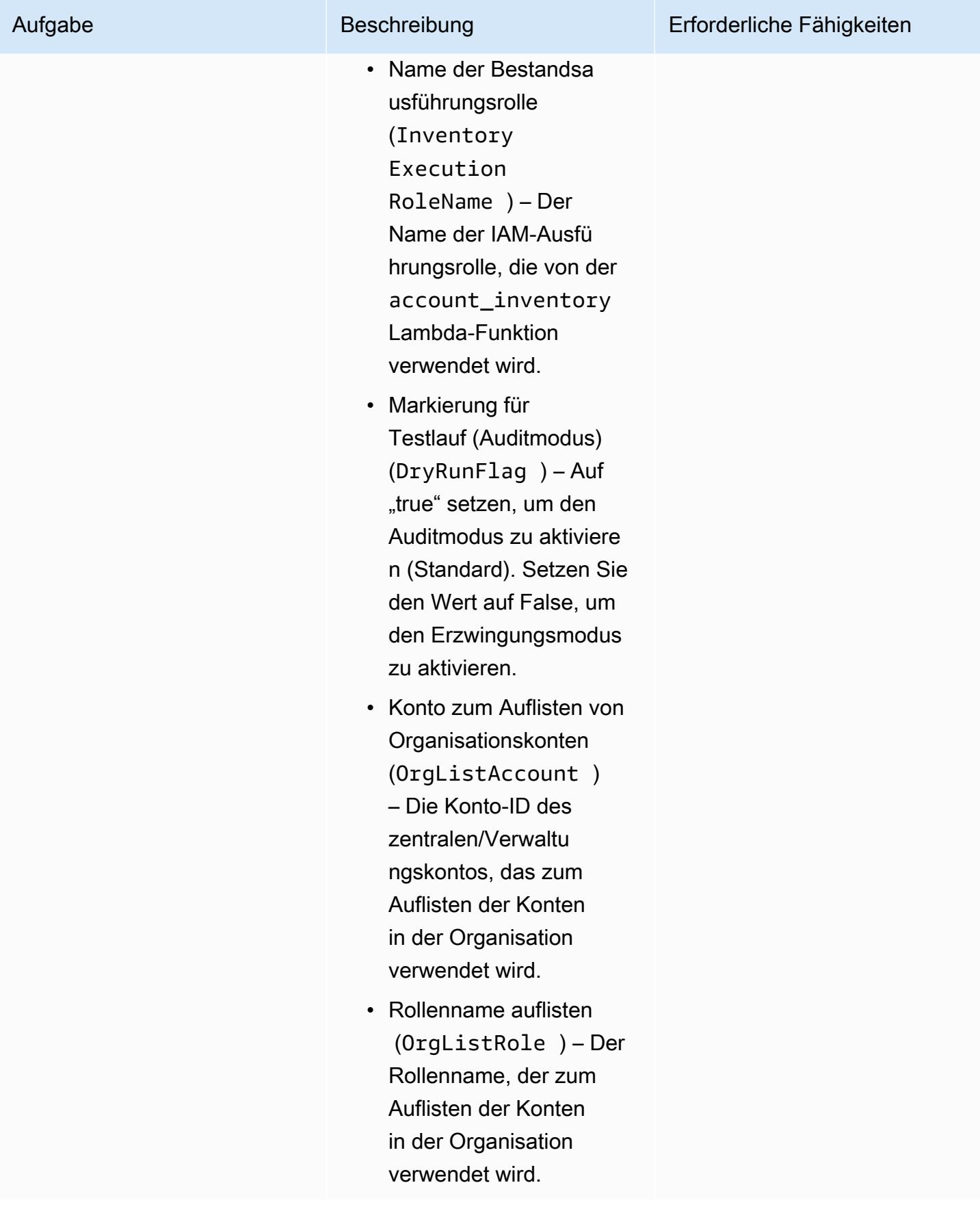

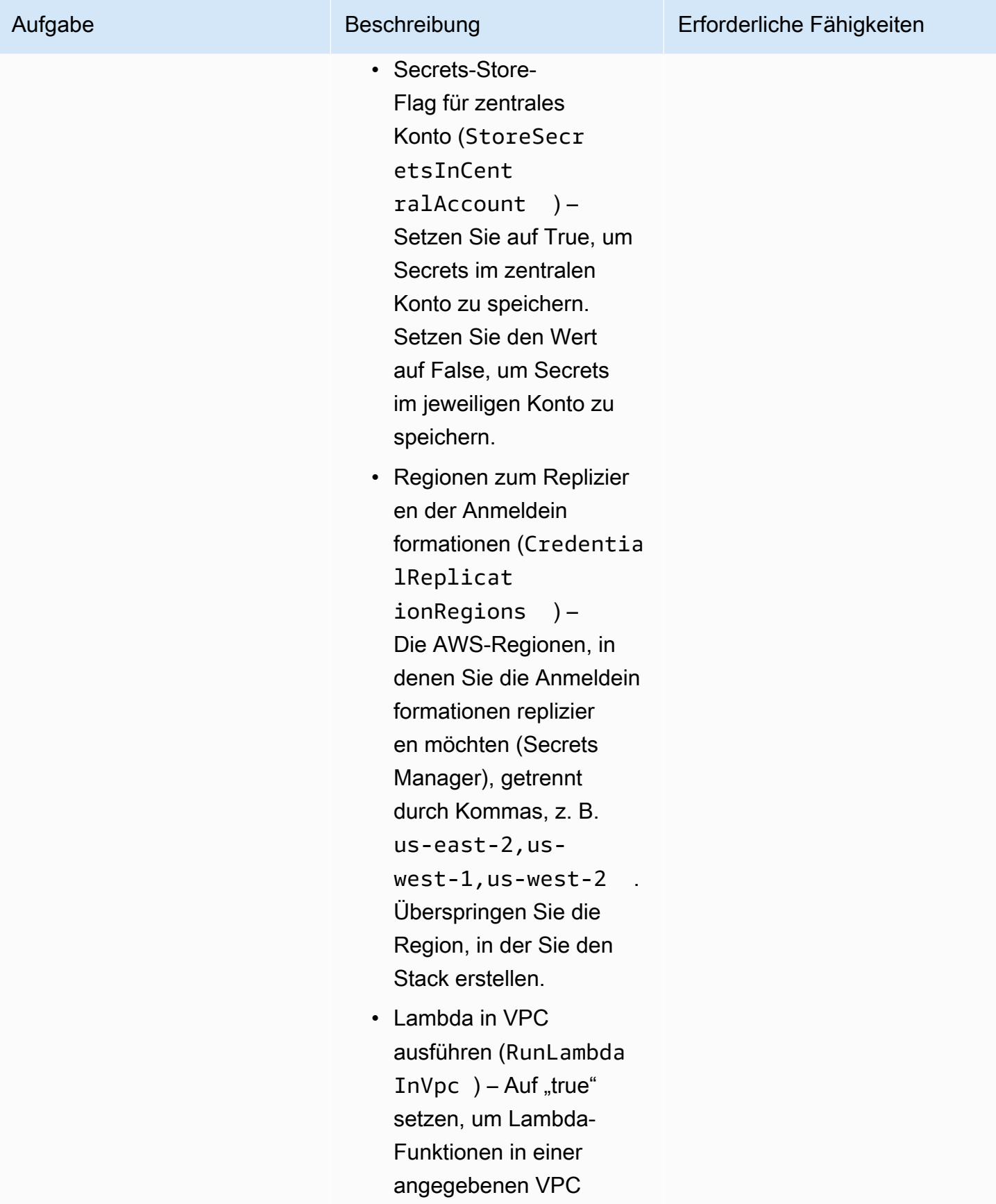

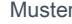

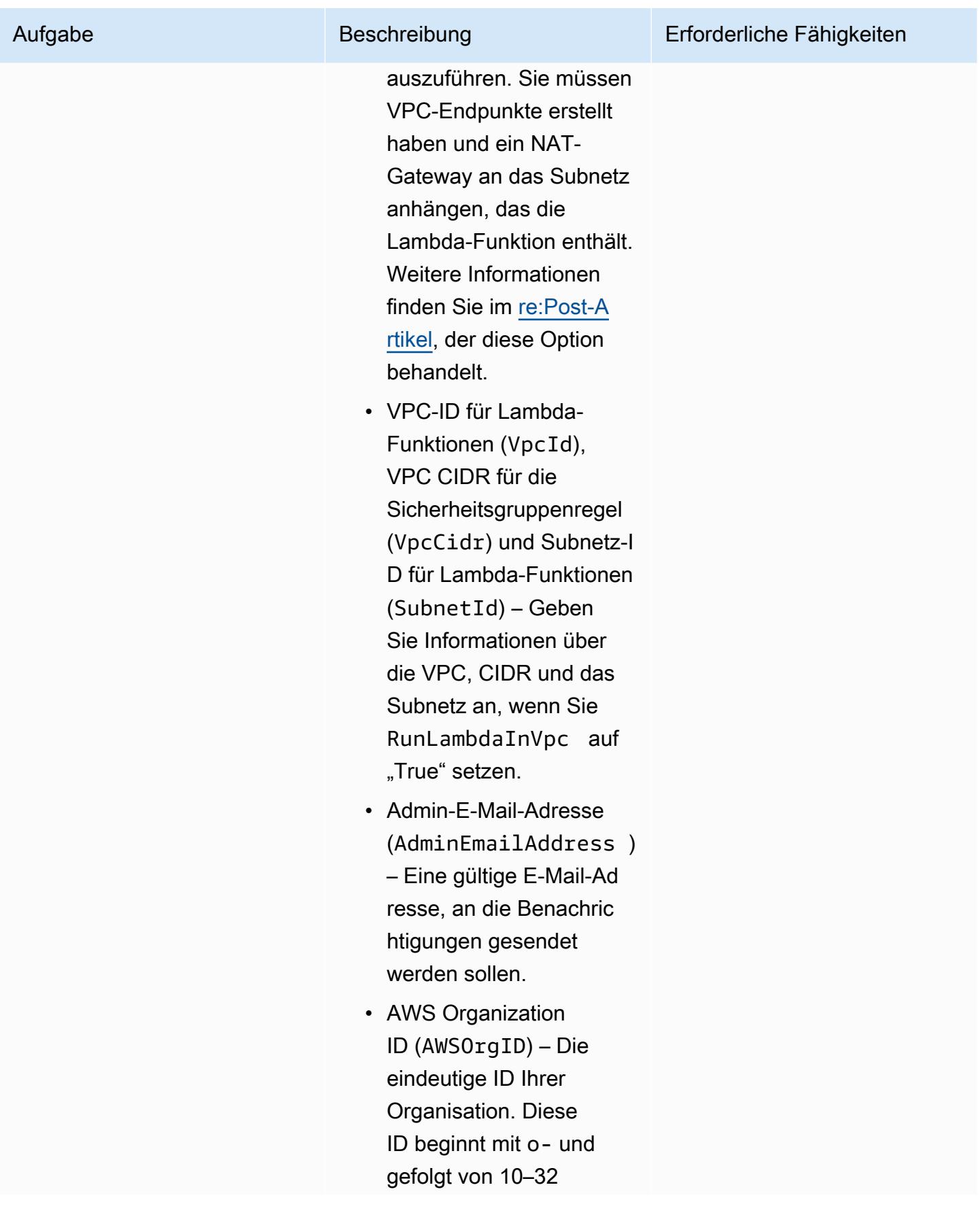

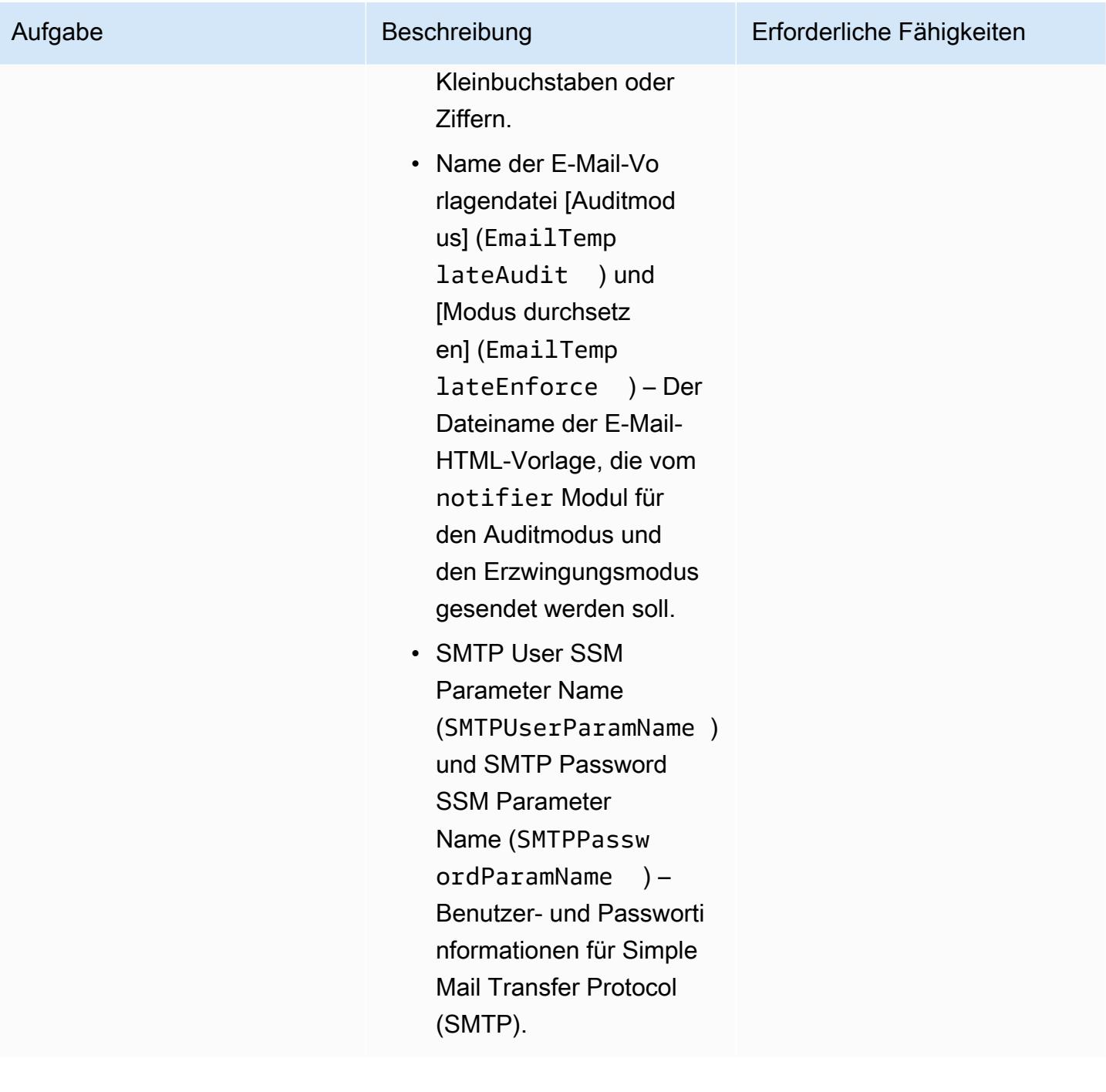

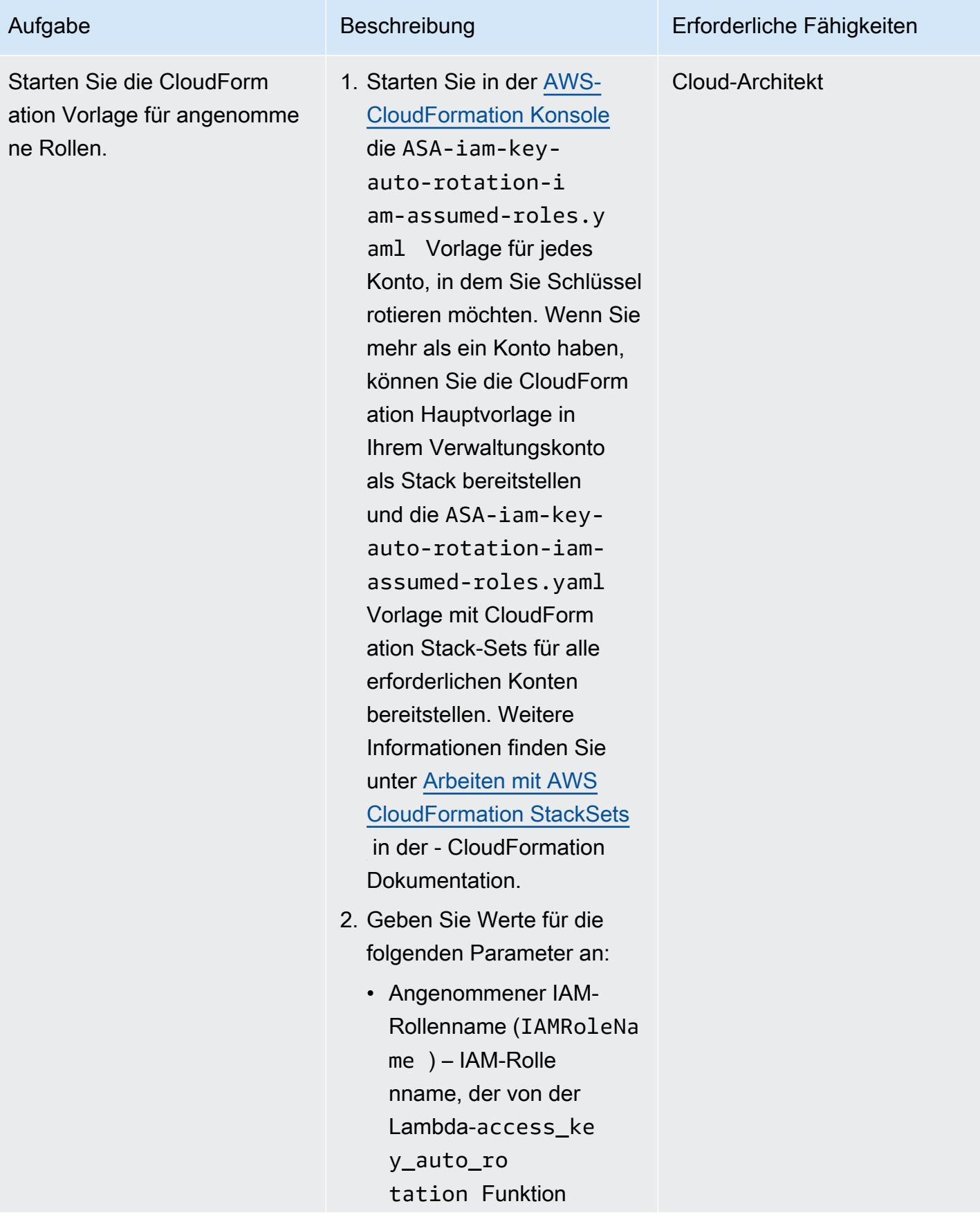

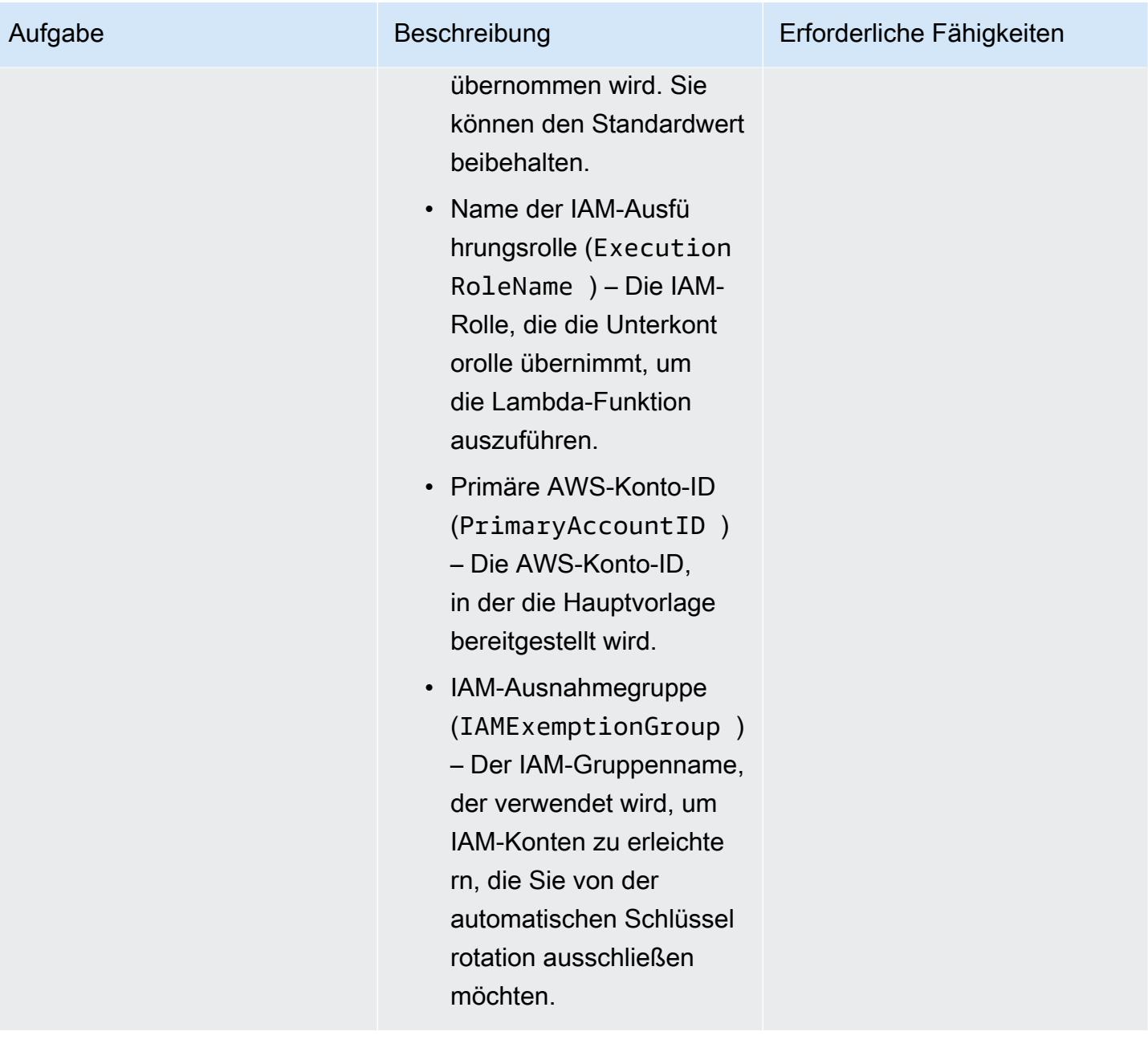

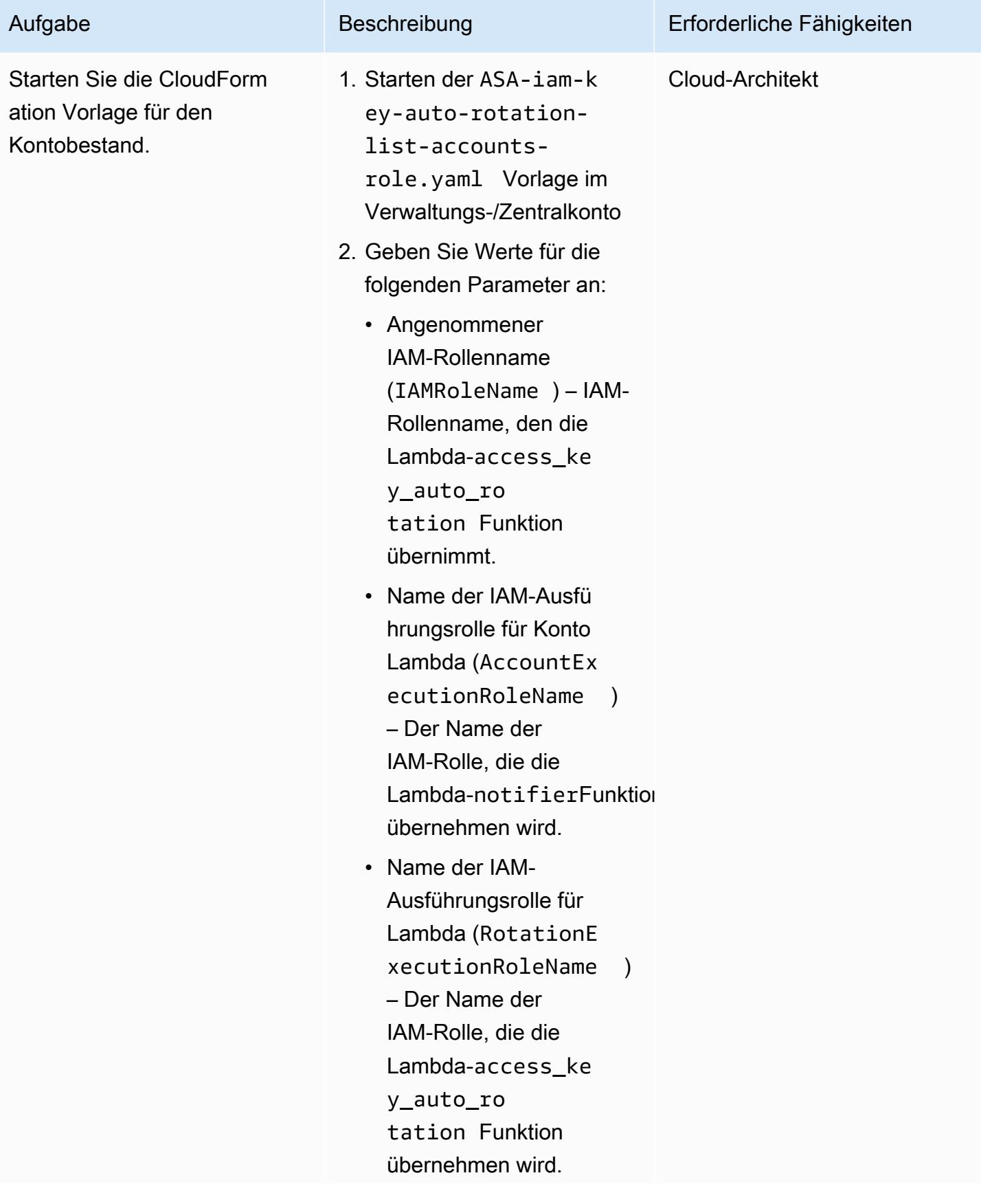

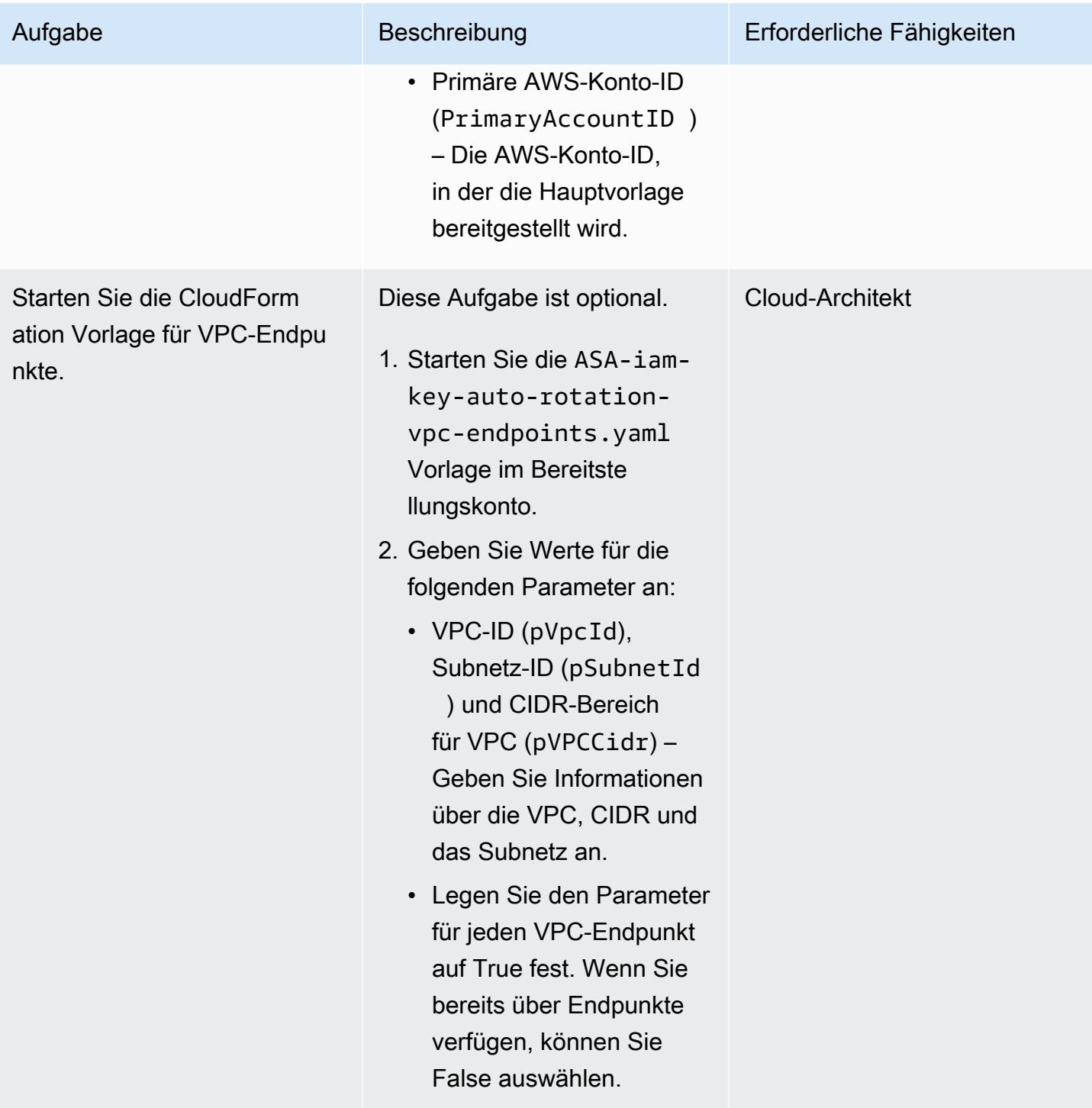

# Zugehörige Ressourcen

- [Bewährte Methoden für die Sicherheit in IAM](https://docs.aws.amazon.com/IAM/latest/UserGuide/best-practices.html) (IAM-Dokumentation)
- [AWS Organizations und serviceverknüpfte Rollen](https://docs.aws.amazon.com/organizations/latest/userguide/orgs_integrate_services.html#orgs_integrate_services-using_slrs) (Dokumentation zu AWS Organizations)
- [Auswählen einer Stack-Vorlage](https://docs.aws.amazon.com/AWSCloudFormation/latest/UserGuide/cfn-using-console-create-stack-template.html) (CloudFormation Dokumentation)
- [Arbeiten mit AWS CloudFormation StackSets](https://docs.aws.amazon.com/AWSCloudFormation/latest/UserGuide/what-is-cfnstacksets.html) (CloudFormation Dokumentation)

# Automatische Validierung und Bereitstellung von IAM-Richtlinien und -Rollen in einem AWS-Konto mithilfe von CodePipeline, IAM Access Analyzer und AWS- CloudFormation Makros

Erstellt von Helton Henrique Boleiro (AWS) und Guilherme Simoes (AWS)

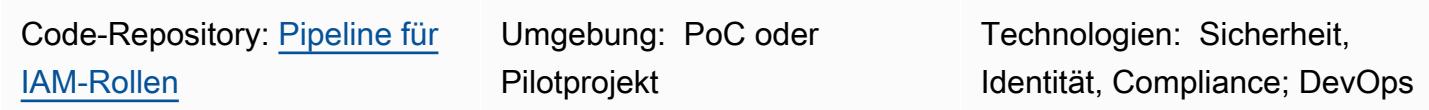

AWS-Services: AWS CloudFormation; AWS CodeBuild; AWS CodeCommi t; AWS CodePipeline; AWS Lambda ; AWS SAM

# Übersicht

Dieses Muster beschreibt die Schritte und bietet Code zum Erstellen einer Bereitstellungspipeline, mit der Ihre Entwicklungsteams AWS Identity and Access Management (IAM)-Richtlinien und - Rollen in Ihren Amazon Web Services (AWS)-Konten erstellen können. Dieser Ansatz hilft Ihrer Organisation, den Overhead für Ihre Betriebsteams zu reduzieren und den Bereitstellungsprozess zu beschleunigen. Es hilft Ihren Entwicklern auch, IAM-Rollen und -Richtlinien zu erstellen, die mit Ihren bestehenden Governance- und Sicherheitskontrollen kompatibel sind.

Der Ansatz dieses Musters verwendet [AWS Identity and Access Management Access Analyzer](https://docs.aws.amazon.com/IAM/latest/UserGuide/access-analyzer-reference-policy-checks.html), um die IAM-Richtlinien zu validieren, die Sie IAM-Rollen anfügen möchten, und verwendet AWS, CloudFormation um die IAM-Rollen bereitzustellen. Anstatt die AWS- CloudFormation Vorlagendatei jedoch direkt zu bearbeiten, erstellt Ihr Entwicklungsteam JSON-formatierte IAM-Richtlinien und - Rollen. Ein AWS- CloudFormation Makro wandelt diese Richtliniendateien im JSON-Format in AWS CloudFormation IAM-Ressourcentypen um, bevor die Bereitstellung gestartet wird.

Die Bereitstellungspipeline (RolesPipeline) hat Quell-, Validierungs- und Bereitstellungsphasen. Während der Quellphase überträgt Ihr Entwicklungsteam die JSON-Dateien, die die Definition der IAM-Rollen und -Richtlinien enthalten, in ein AWS- CodeCommit Repository. AWS führt CodeBuild dann ein Skript aus, um diese Dateien zu validieren und sie in einen Amazon Simple Storage Service

(Amazon S3)-Bucket zu kopieren. Da Ihre Entwicklungsteams keinen direkten Zugriff auf die AWS-CloudFormation Vorlagendatei haben, die in einem separaten S3-Bucket gespeichert ist, müssen sie dem Prozess der Erstellung und Validierung von JSON-Dateien folgen.

Schließlich CodeDeploy verwendet AWS während der Bereitstellungsphase einen AWS-CloudFormation Stack, um die IAM-Richtlinien und -Rollen in einem Konto zu aktualisieren oder zu löschen.

Wichtig: Der Workflow dieses Musters ist ein Machbarkeitsnachweis (POC) und wir empfehlen, ihn nur in einer Testumgebung zu verwenden. Wenn Sie den Ansatz dieses Musters in einer Produktionsumgebung verwenden möchten, finden Sie weitere Informationen unter [Bewährte](https://docs.aws.amazon.com/IAM/latest/UserGuide/best-practices.html)  [Methoden für die Sicherheit in IAM](https://docs.aws.amazon.com/IAM/latest/UserGuide/best-practices.html) in der IAM-Dokumentation und nehmen Sie die erforderlichen Änderungen an Ihren IAM-Rollen und AWS-Services vor.

### Voraussetzungen und Einschränkungen

### Voraussetzungen

- Ein aktives AWS-Konto.
- Ein neuer oder vorhandener S3-Bucket für die RolesPipeline Pipeline. Stellen Sie sicher, dass die von Ihnen verwendeten Anmeldeinformationen über Berechtigungen zum Hochladen von Objekten in diesen Bucket verfügen.
- AWS Command Line Interface (AWS CLI), installiert und konfiguriert. Weitere Informationen dazu finden Sie unter [Installieren, Aktualisieren und Deinstallieren der AWS CLI](https://docs.aws.amazon.com/cli/latest/userguide/cli-chap-install.html) in der AWS CLI-Dokumentation.
- AWS Serverless Application Model (AWS SAM)-CLI, installiert und konfiguriert. Weitere Informationen dazu finden Sie unter [Installieren der AWS SAM CLI](https://docs.aws.amazon.com/serverless-application-model/latest/developerguide/serverless-sam-cli-install.html) in der AWS SAM-Dokumentation.
- Python 3, installiert auf Ihrem lokalen Computer. Weitere Informationen dazu finden Sie in der [Python-Dokumentation](https://www.python.org/).
- Ein Git-Client, installiert und konfiguriert.
- Das GitHub IAM roles pipeline auf Ihrem lokalen Computer geklonte Repository.
- Bestehende IAM-Richtlinien und -Rollen im JSON-Format. Weitere Informationen dazu finden Sie in der [-ReadMeD](https://github.com/aws-samples/iam-roles-pipeline/blob/main/README.md)atei im Github-IAM roles pipelineRepository.
- Ihr Entwicklerteam darf nicht über Berechtigungen zum Bearbeiten der AWS- CodePipeline CodeBuild, - und - CodeDeploy Ressourcen dieser Lösung verfügen.

#### Einschränkungen

• Der Workflow dieses Musters ist ein Machbarkeitsnachweis (POC) und wir empfehlen, ihn nur in einer Testumgebung zu verwenden. Wenn Sie den Ansatz dieses Musters in einer Produktionsumgebung verwenden möchten, lesen Sie [Bewährte Methoden für die Sicherheit in](https://docs.aws.amazon.com/IAM/latest/UserGuide/best-practices.html)  [IAM](https://docs.aws.amazon.com/IAM/latest/UserGuide/best-practices.html) in der IAM-Dokumentation und nehmen Sie die erforderlichen Änderungen an Ihren IAM-Rollen und AWS-Services vor.

### **Architektur**

Das folgende Diagramm zeigt Ihnen, wie Sie IAM-Rollen und -Richtlinien mithilfe von CodePipeline, IAM Access Analyzer und AWS- CloudFormation Makros automatisch validieren und für ein Konto bereitstellen.

Das Diagramm zeigt den folgenden Workflow:

- 1. Ein Entwickler schreibt JSON-Dateien, die die Definitionen für die IAM-Richtlinien und -Rollen enthalten. Der Entwickler überträgt den Code an ein CodeCommit Repository und initiiert CodePipeline dann die RolesPipeline Pipeline.
- 2. CodeBuild validiert die JSON-Dateien mithilfe von IAM Access Analyzer. Wenn Sicherheits- oder Fehlerergebnisse vorliegen, wird der Bereitstellungsprozess gestoppt.
- 3. Wenn keine Sicherheits- oder Fehlerergebnisse vorliegen, werden die JSON-Dateien an den RolesBucket S3-Bucket gesendet.
- 4. Ein AWS- CloudFormation Makro, das als AWS Lambda-Funktion implementiert ist, liest dann die JSON-Dateien aus dem RolesBucket Bucket und wandelt sie in AWS CloudFormation IAM-Ressourcentypen um.
- 5. Ein vordefinierter AWS- CloudFormation Stack installiert, aktualisiert oder löscht die IAM-Richtlinien und -Rollen im Konto.

Automatisierung und Skalierung

AWS- CloudFormation Vorlagen, die dieses Muster automatisch bereitstellen, werden im Pipeline-Repository für GitHub [IAM-Rollen](https://github.com/aws-samples/iam-roles-pipeline) bereitgestellt.

## Tools

- [AWS Command Line Interface \(AWS CLI\)](https://docs.aws.amazon.com/cli/latest/userguide/cli-chap-welcome.html) ist ein Open-Source-Tool, mit dem Sie über Befehle in Ihrer Befehlszeilen-Shell mit AWS-Services interagieren können.
- [Mit AWS Identity and Access Management \(IAM\)](https://docs.aws.amazon.com/IAM/latest/UserGuide/introduction.html) können Sie den Zugriff auf Ihre AWS-Ressourcen sicher verwalten, indem Sie steuern, wer authentifiziert und zur Nutzung autorisiert ist.
- [IAM Access Analyzer](https://docs.aws.amazon.com/IAM/latest/UserGuide/what-is-access-analyzer.html) hilft Ihnen dabei, die Ressourcen in Ihrer Organisation und Ihren Konten zu identifizieren, z. B. S3-Buckets oder IAM-Rollen, die mit einer externen Entität geteilt werden. Auf diese Weise können Sie unbeabsichtigten Zugriff auf Ihre Ressourcen und Daten identifizieren.
- [AWS Serverless Application Model \(AWS SAM\)](https://docs.aws.amazon.com/serverless-application-model/latest/developerguide/what-is-sam.html) ist ein Open-Source-Framework, mit dem Sie Serverless-Anwendungen in der AWS Cloud erstellen können.

### Code

Der Quellcode und die Vorlagen für dieses Muster sind im GitHub [Pipeline-Repository für IAM-Rollen](https://github.com/aws-samples/iam-roles-pipeline) verfügbar.

### Sekunden

### Klonen des Repositorys

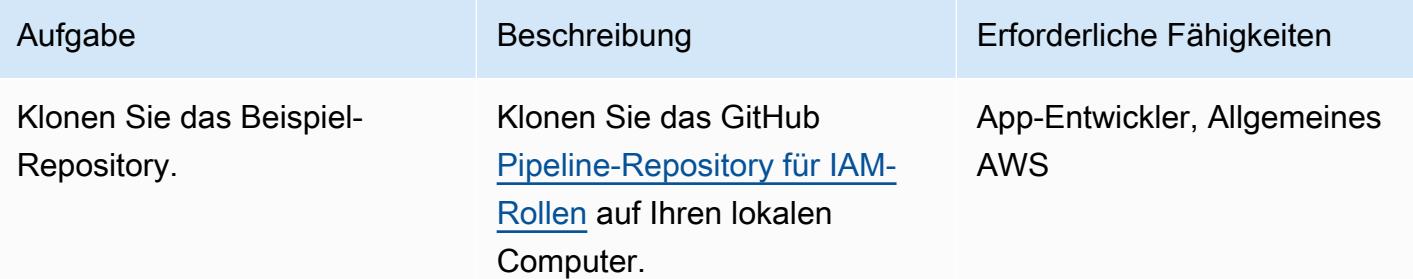

### Bereitstellen der RolesPipeline Pipeline

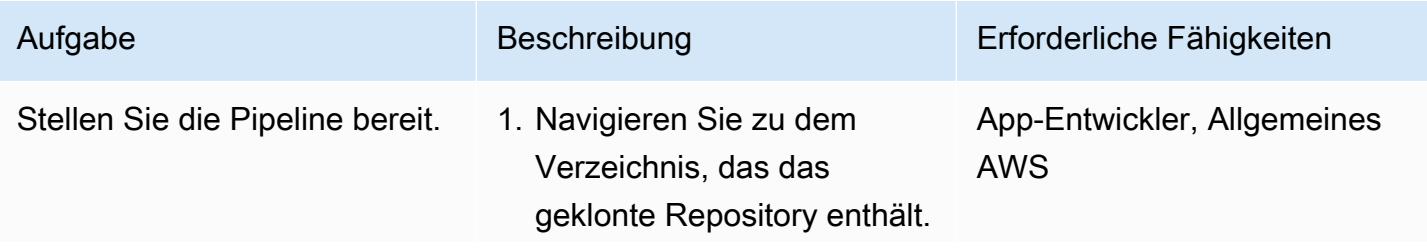

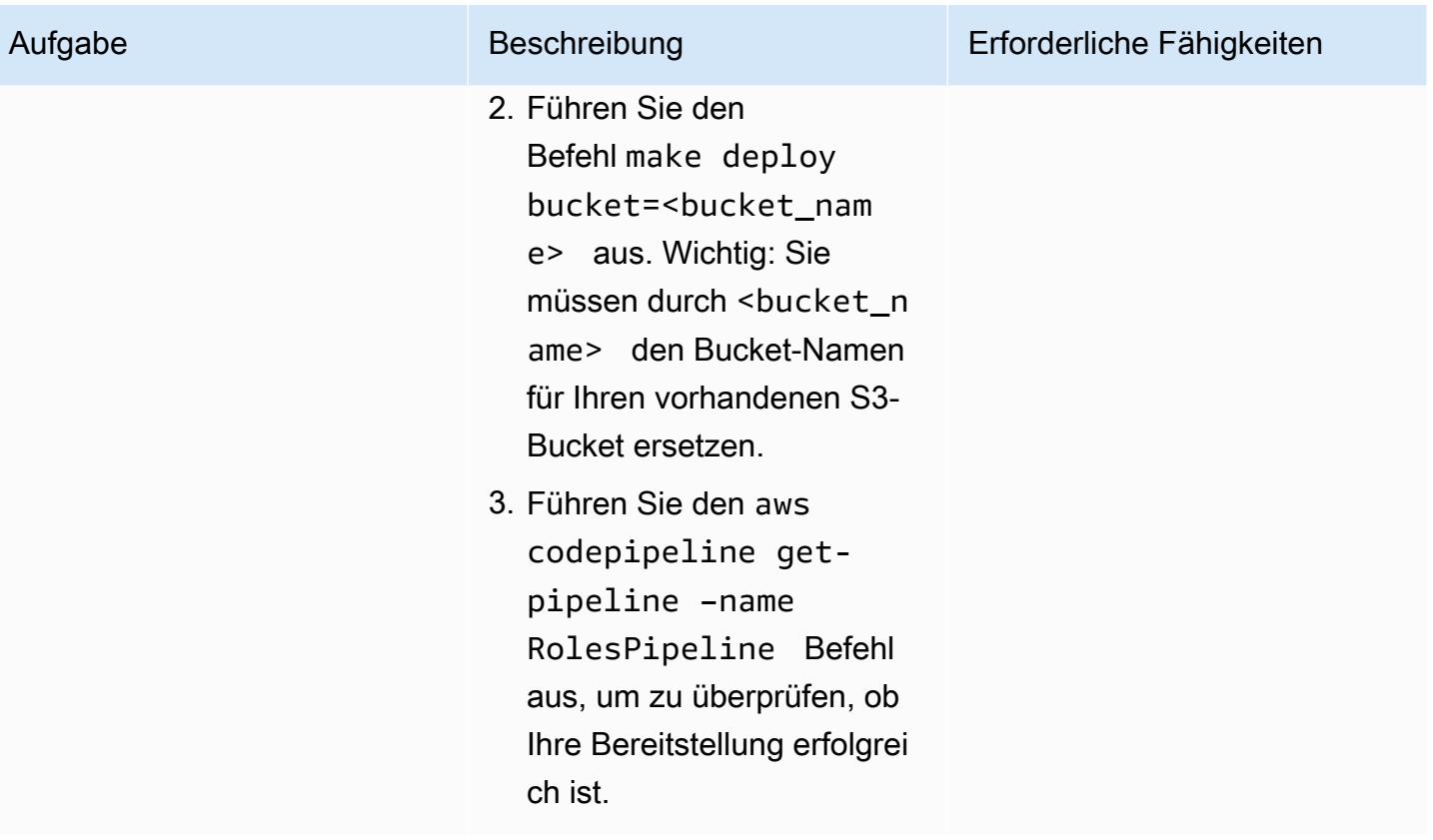

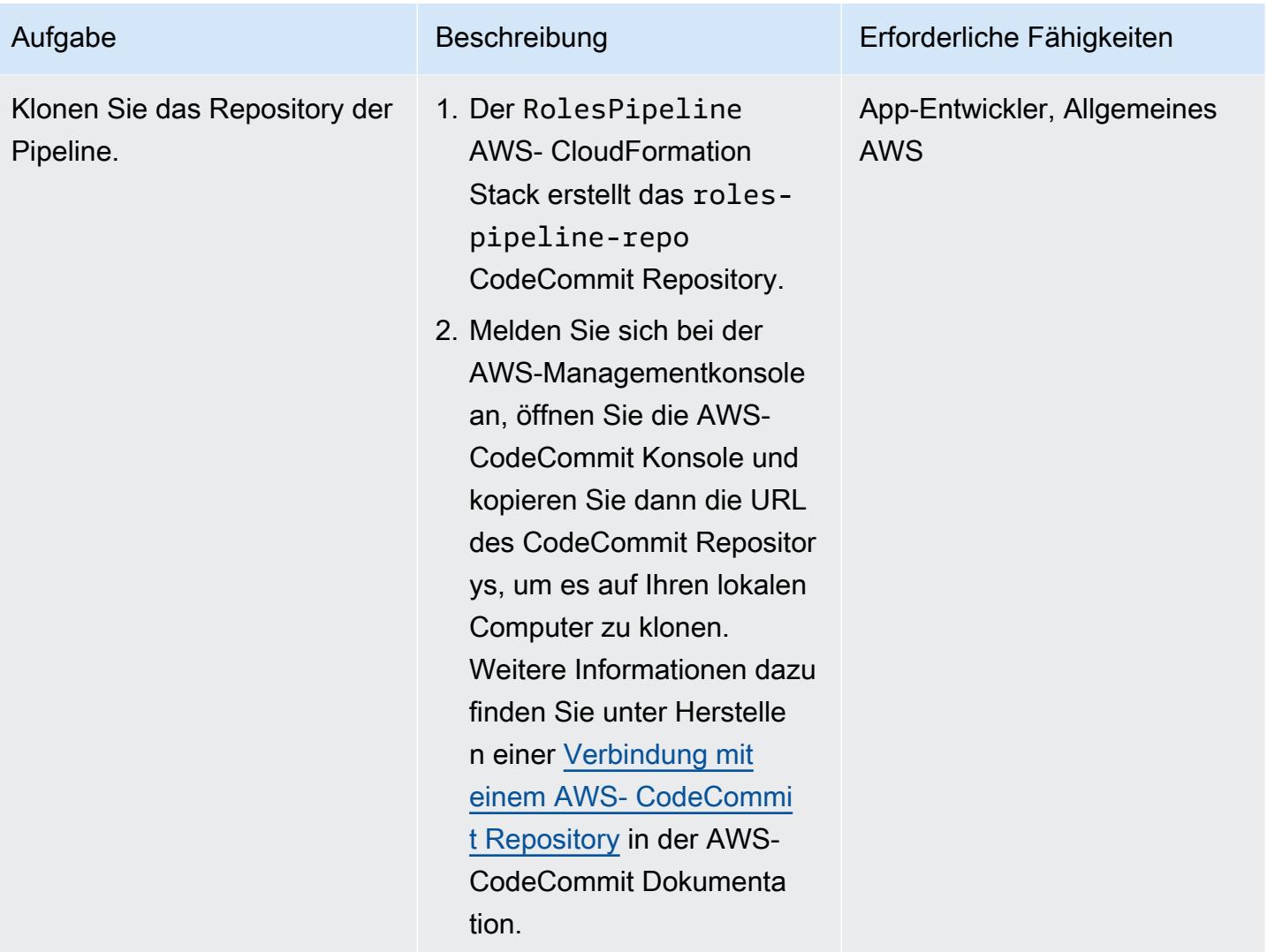

### Testen der RolesPipeline Pipeline

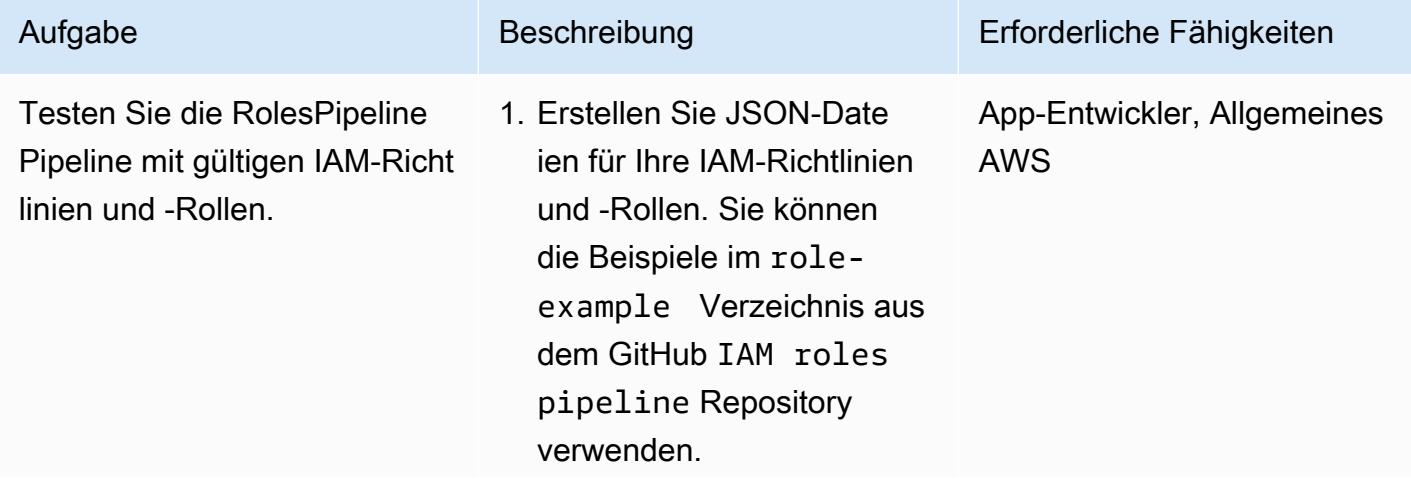

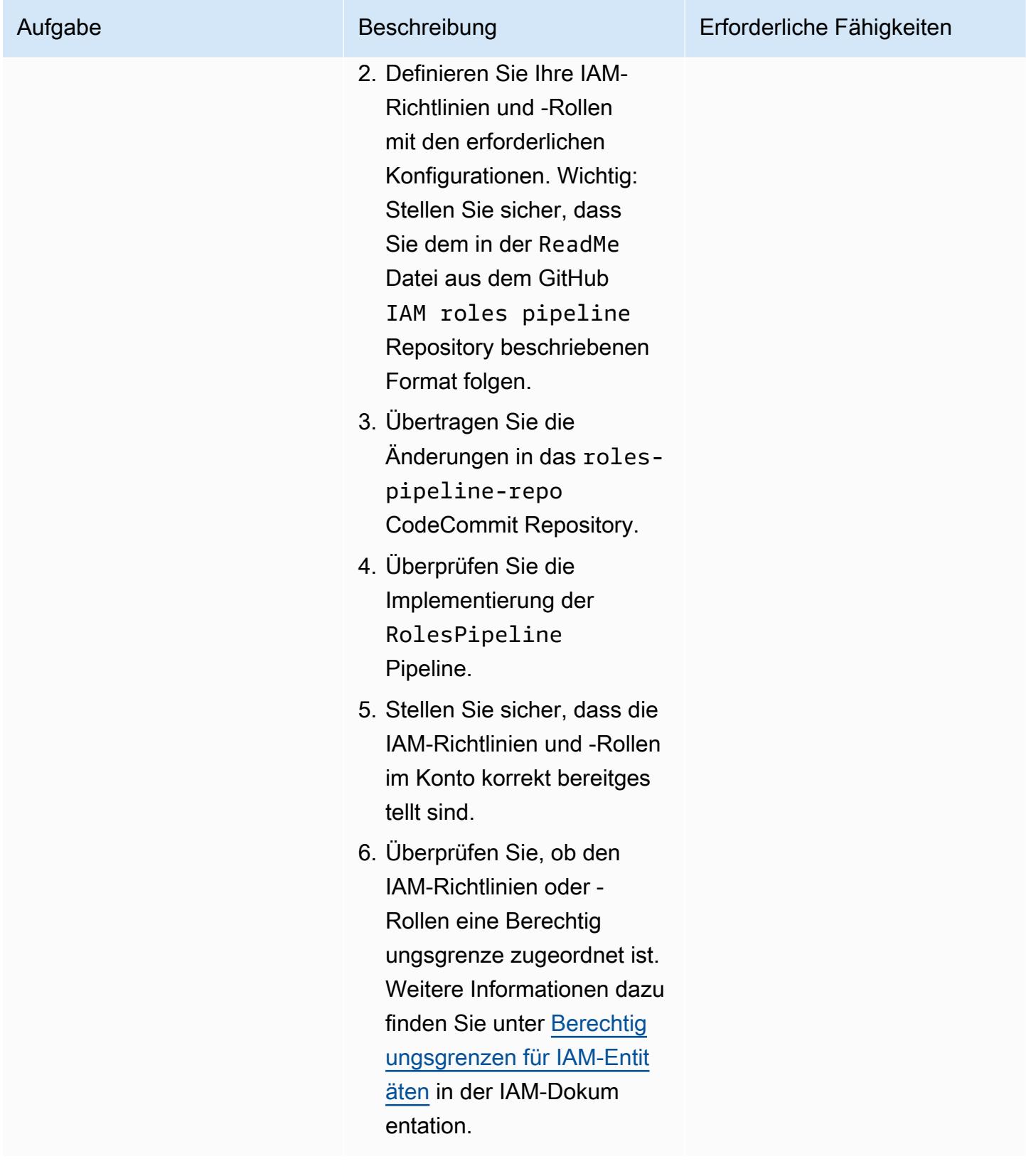
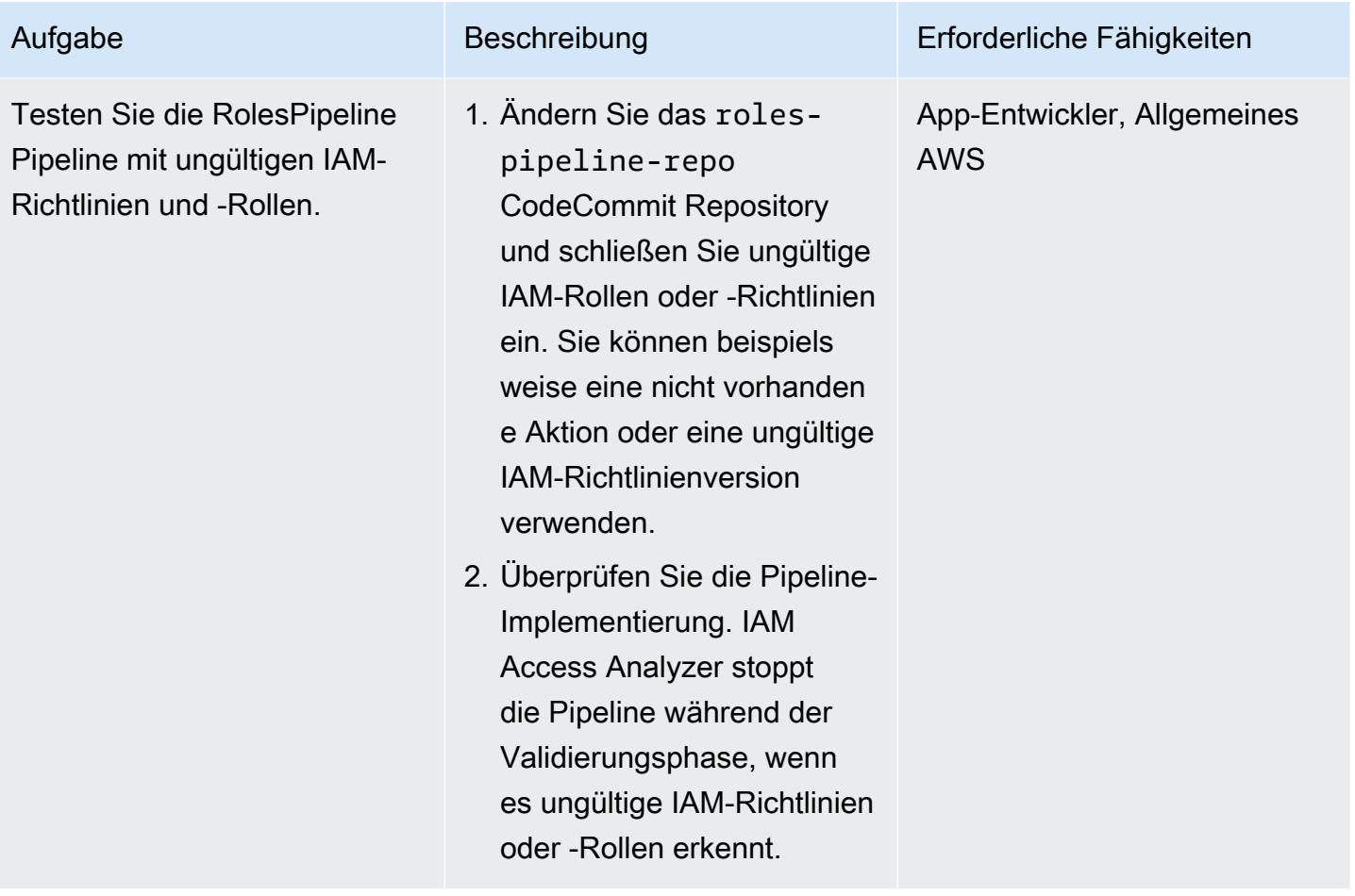

## Bereinigen Ihrer Ressourcen

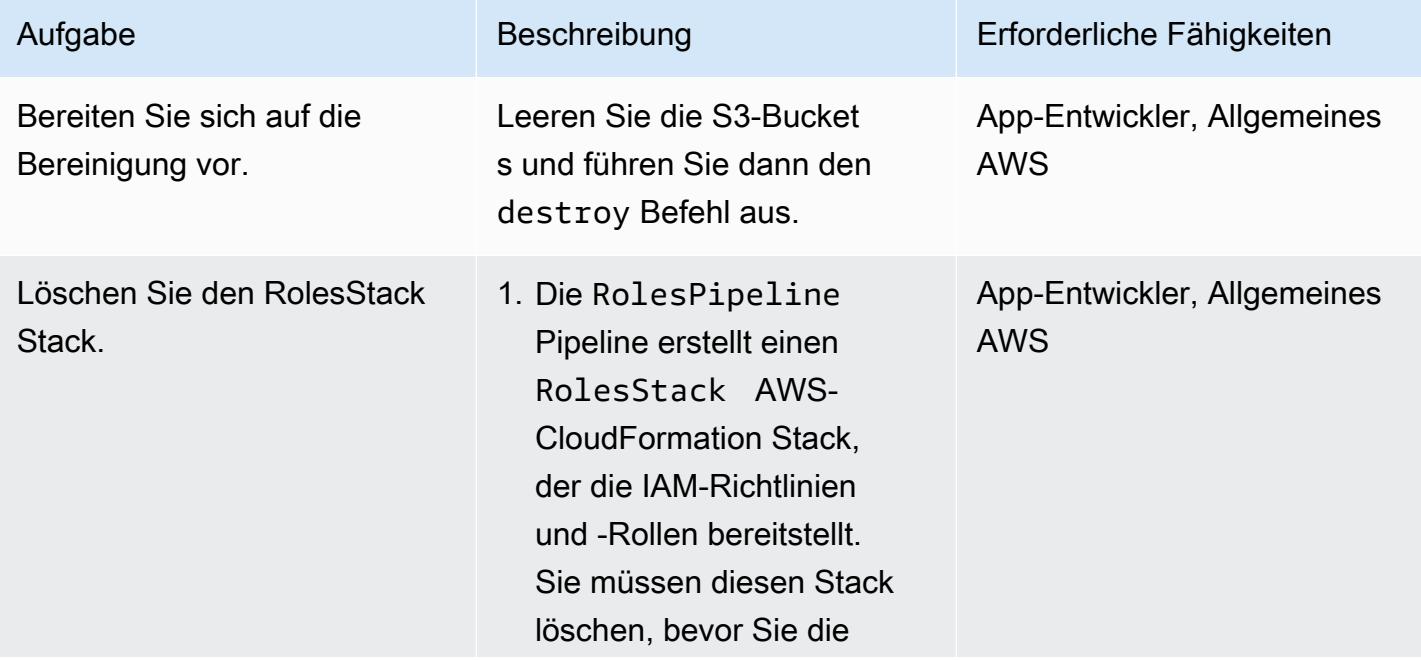

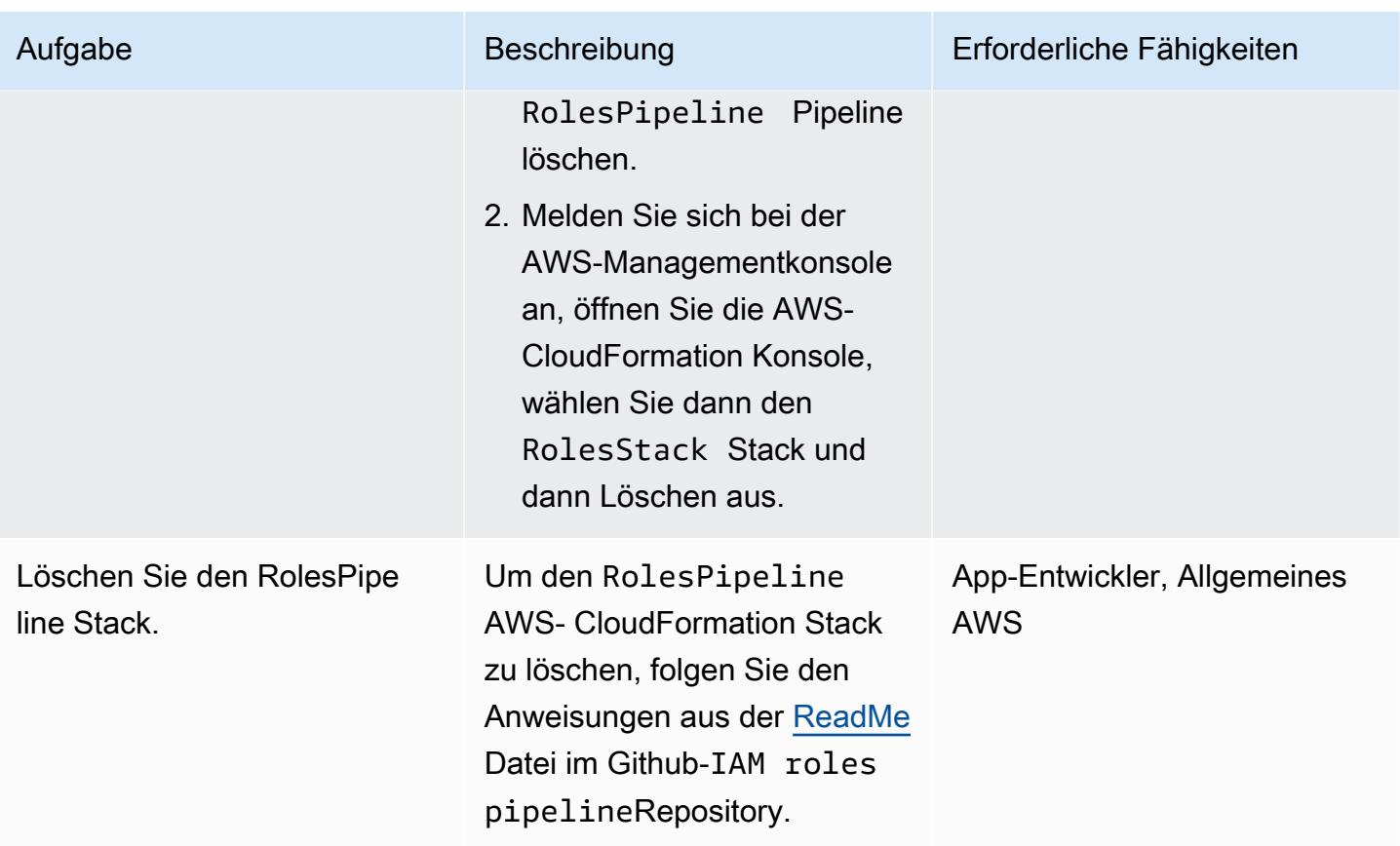

## Zugehörige Ressourcen

- [IAM Access Analyzer Richtlinienvalidierung](https://aws.amazon.com/blogs/aws/iam-access-analyzer-update-policy-validation/) (AWS News Blog)
- [Verwenden von AWS- CloudFormation Makros zur benutzerdefinierten Verarbeitung von Vorlagen](https://docs.aws.amazon.com/AWSCloudFormation/latest/UserGuide/template-macros.html) (AWS- CloudFormation Dokumentation)
- [Erstellen von Lambda-Funktionen mit Python](https://docs.aws.amazon.com/lambda/latest/dg/lambda-python.html) (AWS Lambda-Dokumentation)

# Bidirektionale Integration von AWS Security Hub mit Jura-Software

Erstellt von Joa Bol Man Rinaudo (AWS)

Code-Repository: [Integration](https://github.com/aws-samples/aws-securityhub-jira-software-integration) [von Security Hub zu JIRA](https://github.com/aws-samples/aws-securityhub-jira-software-integration)

Umgebung: PoC oder Pilotprojekt

Technologien: Sicherheit, Identität, Compliance

Workload: Alle anderen **Workloads** 

AWS-Services: AWS Lambda; AWS Security Hub; Amazon CloudWatch

## Übersicht

Diese Lösung unterstützt eine bidirektionale Integration zwischen AWS Security Hub und JSpeed. Mit dieser Lösung können Sie JIRA-Tickets anhand von Security Hub-Ergebnissen automatisch und manuell erstellen und aktualisieren. Sicherheitsteams können diese Integration verwenden, um Entwicklerteams über schwerwiegende Sicherheitserkenntnisse zu informieren, die Maßnahmen erfordern.

Die Lösung ermöglicht Ihnen Folgendes:

- Wählen Sie aus, welche Security Hub-Steuerelemente automatisch Tickets in Jura erstellen oder aktualisieren.
- Verwenden Sie in der Security-Hub-Konsole benutzerdefinierte Security-Hub-Aktionen, um Tickets in J Bol manuell zu eskalieren.
- Weisen Sie Tickets automatisch in Jpir zu, basierend auf den AWS-Konto-Tags, die in AWS Organizations definiert sind. Wenn dieses Tag nicht definiert ist, wird ein Standardzuweisungsempfänger verwendet.
- Unterdrücken Sie automatisch Security Hub-Ergebnisse, die in JSpeed als falsch positives oder akzeptiertes Risiko markiert sind.
- Schließen Sie ein JCCP-Ticket automatisch, wenn die zugehörige Erkenntnis in Security Hub archiviert wird.
- Öffnen Sie JCCP-Tickets erneut, wenn Security Hub-Ergebnisse erneut auftreten.

#### Jura-Workflow

Bidirektionale Integration von Security Hub und JSpeed 5493

Die Lösung verwendet einen benutzerdefinierten Jura-Workflow, mit dem Entwickler Risiken verwalten und dokumentieren können. Während das Problem den Workflow durchläuft, stellt die bidirektionale Integration sicher, dass der Status des JCCP-Tickets und der Security Hub-Erkenntnis über die Workflows in beiden Services hinweg synchronisiert wird. Dieser Workflow ist ein abgeleiteter SecDevOps Risiko-Workflow von Dinis Bolz, lizenziert unter [CC BY 4.0](https://creativecommons.org/licenses/by/4.0/deed.en_US). Wir empfehlen, eine Jura-Workflow-Bedingung hinzuzufügen, damit nur Mitglieder Ihres Sicherheitsteams den Ticketstatus ändern können.

Ein Beispiel für ein JSpeed-Ticket, das automatisch von dieser Lösung generiert wird, finden Sie im Abschnitt [Zusätzliche Informationen](#page-5597-0) dieses Musters.

## Voraussetzungen und Einschränkungen

#### Voraussetzungen

- Wenn Sie diese Lösung in einer AWS-Umgebung mit mehreren Konten bereitstellen möchten:
	- Ihre Umgebung mit mehreren Konten ist aktiv und wird von AWS Organizations verwaltet.
	- Security Hub ist für Ihre AWS-Konten aktiviert.
	- In AWS Organizations haben Sie ein Security Hub-Administratorkonto festgelegt.
	- Sie haben eine kontoübergreifende IAM-Rolle, die über AWSOrganizationsReadOnlyAccess Berechtigungen für das AWS Organizations-Verwaltungskonto verfügt.
	- (Optional) Sie haben Ihre AWS-Konten mit markiertSecurityContactID. Dieses Tag wird verwendet, um JSpeed-Tickets den definierten Sicherheitskontakten zuzuweisen.
- Wenn Sie diese Lösung in einem einzigen AWS-Konto bereitstellen möchten:
	- Sie haben ein aktives AWS-Konto.
	- Security Hub ist in Ihrem AWS-Konto aktiviert.
- Eine Jura-Server-Instance

Wichtig: Diese Lösung unterstützt die Verwendung von Jura Cloud. Jura Cloud unterstützt jedoch den Import von XML-Workflows nicht, daher müssen Sie den Workflow manuell in JSpeed neu erstellen.

- Administratorberechtigungen in J Bol
- Eines der folgenden JCCP-Token:
- Für Jura Enterprise ein persönliches Zugriffstoken (PAT). Weitere Informationen finden Sie unter [Verwenden von persönlichen Zugriffstoken](https://confluence.atlassian.com/enterprise/using-personal-access-tokens-1026032365.html) (Atlassischer Support).
- Für Jura Cloud ein JCCP-API-Token. Weitere Informationen finden Sie unter Verwalten [von API-](https://support.atlassian.com/atlassian-account/docs/manage-api-tokens-for-your-atlassian-account/)[Token \(A](https://support.atlassian.com/atlassian-account/docs/manage-api-tokens-for-your-atlassian-account/)tlassischer Support).

## **Architektur**

Dieser Abschnitt veranschaulicht die Architektur der Lösung in verschiedenen Szenarien, z. B. wenn der Entwickler und Sicherheitsingenieur das Risiko akzeptieren oder das Problem beheben.

Szenario 1: Entwickler behebt das Problem

- 1. Security Hub generiert eine Erkenntnis anhand einer bestimmten Sicherheitskontrolle, z. B. derjenigen im [AWS Foundational Security Best Practices Standard .](https://docs.aws.amazon.com/securityhub/latest/userguide/securityhub-standards-fsbp.html)
- 2. Ein Amazon- CloudWatch Ereignis, das mit der Erkenntnis und der CreateJIRA Aktion verknüpft ist, initiiert eine AWS Lambda-Funktion.
- 3. Die Lambda-Funktion verwendet ihre Konfigurationsdatei und das GeneratorId Feld der Erkenntnis, um zu bewerten, ob sie die Erkenntnis eskalieren soll.
- 4. Die Lambda-Funktion bestimmt, dass die Erkenntnis eskaliert werden soll. Sie erhält das SecurityContactID Konto-Tag von AWS Organizations im AWS-Verwaltungskonto. Diese ID ist dem Entwickler zugeordnet und wird als Zuweisungsempfänger-ID für das JCCP-Ticket verwendet.
- 5. Die Lambda-Funktion verwendet die in AWS Secrets Manager gespeicherten Anmeldeinformationen, um ein Ticket in Jura zu erstellen. J Bol benachrichtigt den Entwickler.
- 6. Der Entwickler befasst sich mit der zugrunde liegenden Sicherheitserkenntnis und ändert in J Bol den Status des Tickets in TEST FIX.
- 7. Security Hub aktualisiert die Erkenntnis als ARCHIVEDund es wird ein neues Ereignis generiert. Dieses Ereignis bewirkt, dass die Lambda-Funktion das JCCP-Ticket automatisch schließt.

Szenario 2: Der Entwickler entscheidet sich, das Risiko zu akzeptieren

1. Security Hub generiert eine Erkenntnis anhand einer bestimmten Sicherheitskontrolle, z. B. derjenigen im [AWS Foundational Security Best Practices Standard .](https://docs.aws.amazon.com/securityhub/latest/userguide/securityhub-standards-fsbp.html)

- 2. Ein CloudWatch Ereignis, das mit der Erkenntnis und der CreateJIRA Aktion verknüpft ist, initiiert eine Lambda-Funktion.
- 3. Die Lambda-Funktion verwendet ihre Konfigurationsdatei und das GeneratorId Feld der Erkenntnis, um zu bewerten, ob sie die Erkenntnis eskalieren soll.
- 4. Die Lambda-Funktion bestimmt, dass die Erkenntnis eskaliert werden soll. Sie erhält das SecurityContactID Konto-Tag von AWS Organizations im AWS-Verwaltungskonto. Diese ID ist dem Entwickler zugeordnet und wird als Zuweisungsempfänger-ID für das JCCP-Ticket verwendet.
- 5. Die Lambda-Funktion verwendet die in Secrets Manager gespeicherten Anmeldeinformationen, um ein Ticket in Jura zu erstellen. J Bol benachrichtigt den Entwickler.
- 6. Der Entwickler entscheidet sich, das Risiko zu akzeptieren, und ändert in J Bol den Status des Tickets in AWAITING RISK ACCEPTANCE.
- 7. Der Sicherheitsingenieur überprüft die Anfrage und findet die entsprechende geschäftliche Begründung. Der Sicherheitsingenieur ändert den Status des Jura-Tickets in ACCEPTED RISK. Dadurch wird das JCCP-Ticket geschlossen.
- 8. Ein CloudWatch tägliches Ereignis initiiert die Aktualisierungs-Lambda-Funktion, die geschlossene JIRA-Tickets identifiziert und ihre zugehörigen Security Hub-Ergebnisse als aktualisiertSUPPRESSED.

## Tools

- [AWS CloudFormation](https://docs.aws.amazon.com/AWSCloudFormation/latest/UserGuide/Welcome.html) hilft Ihnen, AWS-Ressourcen einzurichten, schnell und konsistent bereitzustellen und sie während ihres gesamten Lebenszyklus über AWS-Konten und -Regionen hinweg zu verwalten.
- [Amazon CloudWatch Events](https://docs.aws.amazon.com/AmazonCloudWatch/latest/events/WhatIsCloudWatchEvents.html) hilft Ihnen bei der Überwachung von Systemereignissen für Ihre AWS-Ressourcen, indem Regeln verwendet werden, um Ereignisse abzugleichen und sie an Funktionen oder Streams weiterzuleiten.
- [AWS Lambda](https://docs.aws.amazon.com/lambda/latest/dg/welcome.html) ist ein Datenverarbeitungsservice, mit dem Sie Code ausführen können, ohne Server bereitstellen oder verwalten zu müssen. Es führt Ihren Code nur bei Bedarf aus und skaliert automatisch, sodass Sie nur für die genutzte Rechenzeit bezahlen.
- [AWS Organizations](https://docs.aws.amazon.com/organizations/latest/userguide/orgs_introduction.html) ist ein Kontoverwaltungsservice, mit dem Sie mehrere AWS-Konten in einer Organisation konsolidieren können, die Sie erstellen und zentral verwalten.
- [AWS Secrets Manager](https://docs.aws.amazon.com/secretsmanager/latest/userguide/intro.html) hilft Ihnen dabei, fest codierte Anmeldeinformationen in Ihrem Code, einschließlich Passwörter, durch einen API-Aufruf an Secrets Manager zu ersetzen, um das Secret programmgesteuert abzurufen.
- [AWS Security Hub](https://docs.aws.amazon.com/securityhub/latest/userguide/what-is-securityhub.html) bietet einen umfassenden Überblick über Ihren Sicherheitsstatus in AWS. Es hilft Ihnen auch dabei, Ihre AWS-Umgebung anhand von Standards und bewährten Methoden der Sicherheitsbranche zu überprüfen.

#### Code-Repository

Der Code für dieses Muster ist auf GitHubim [aws-securityhub-jira-software-Integrations](https://github.com/aws-samples/aws-securityhub-jira-software-integration/)-Repository verfügbar. Sie enthält den Beispielcode und den JSpeed-Workflow für diese Lösung.

## Polen

#### Konfigurieren von Jura

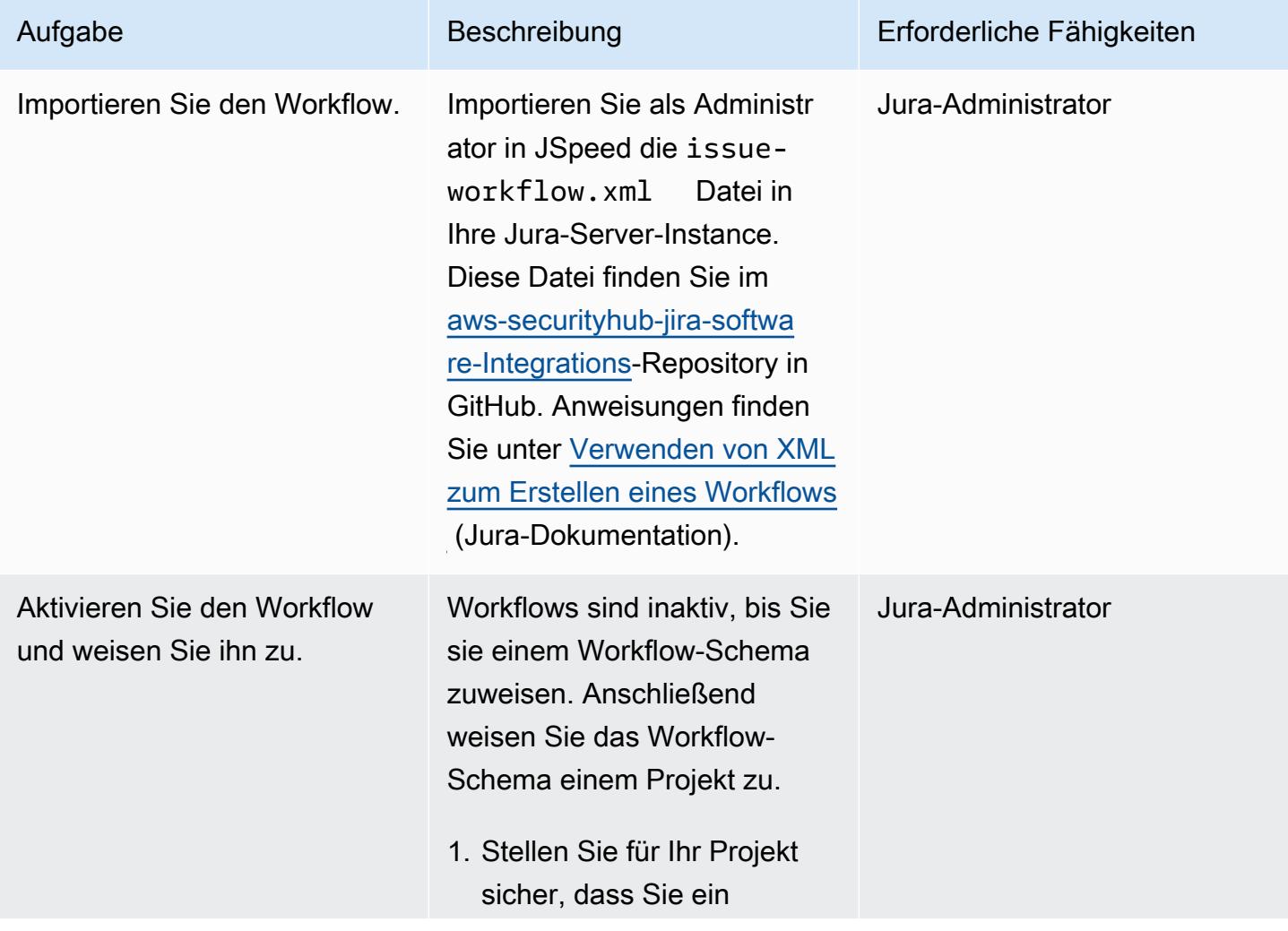

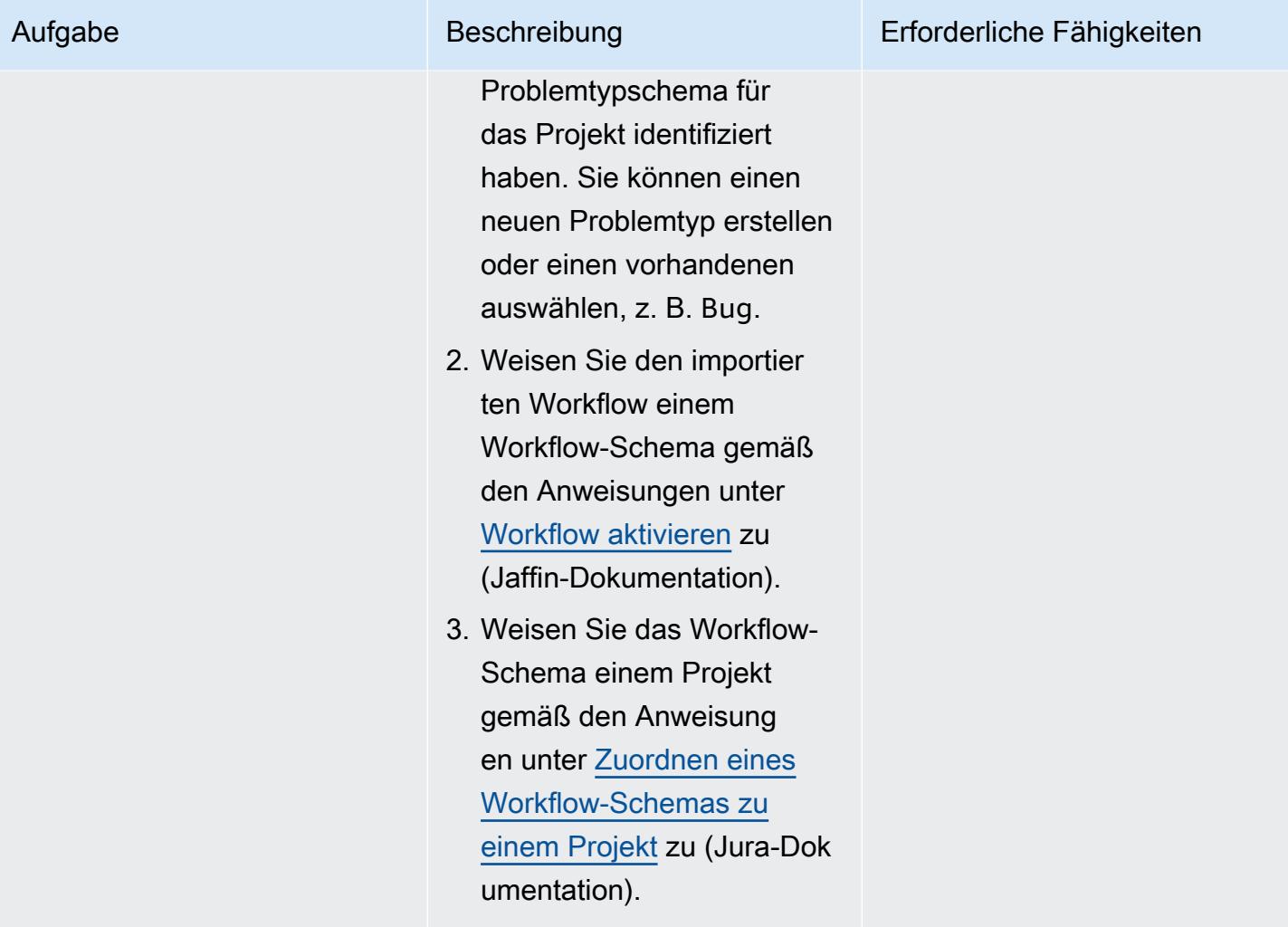

### Einrichten der Lösungsparameter

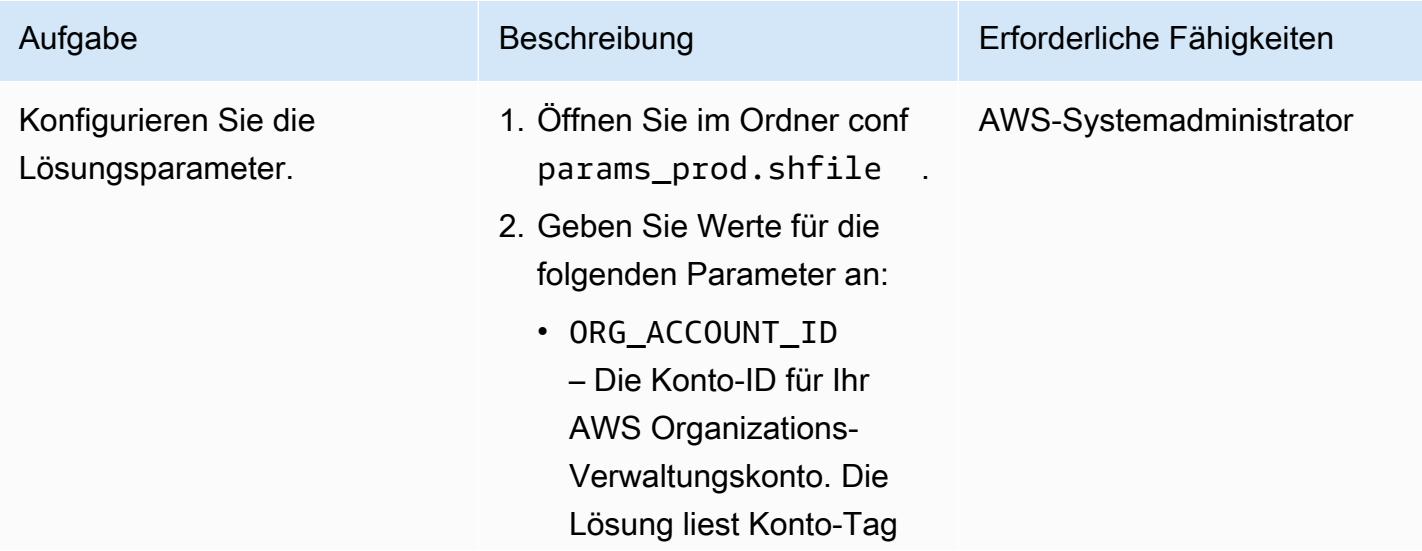

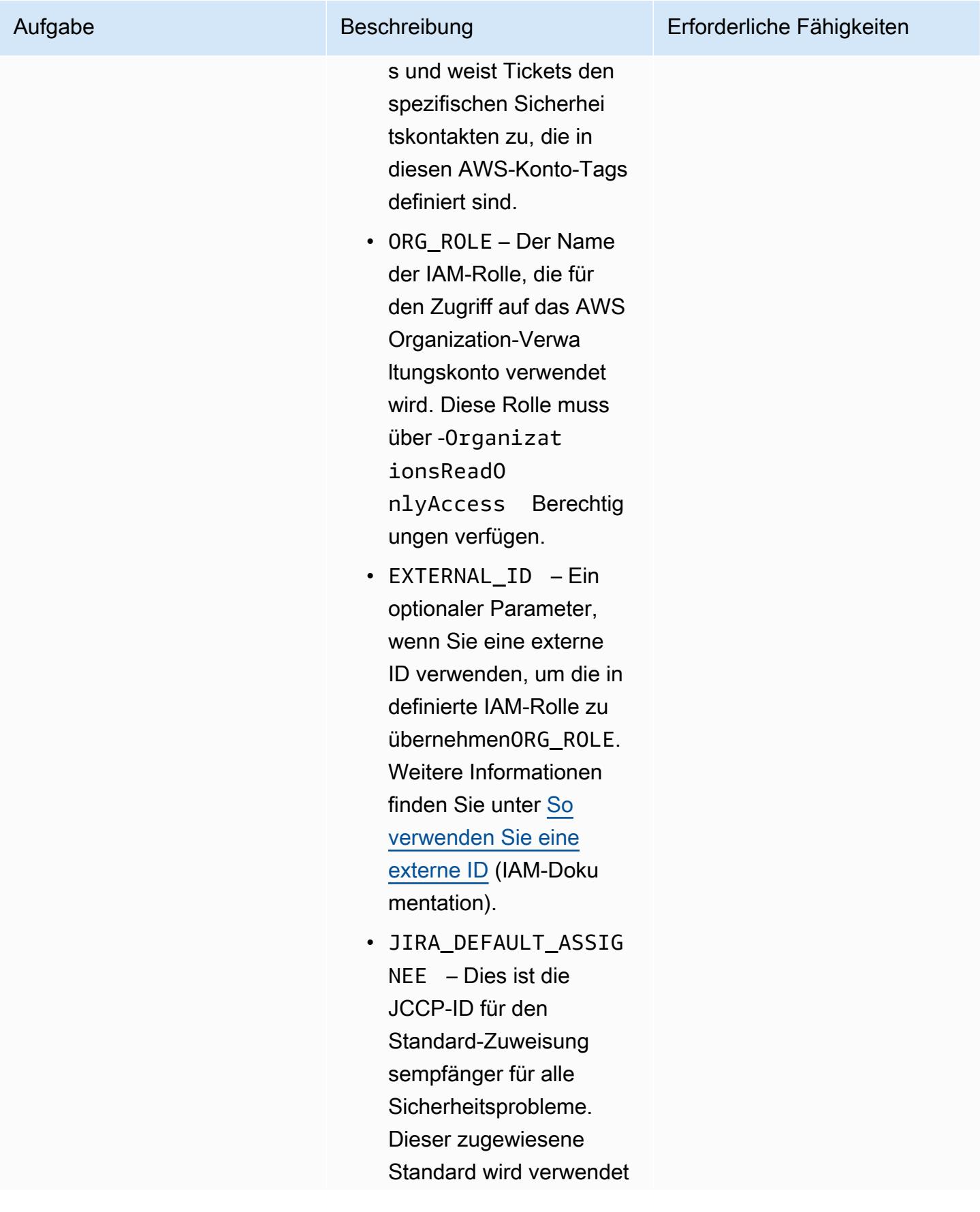

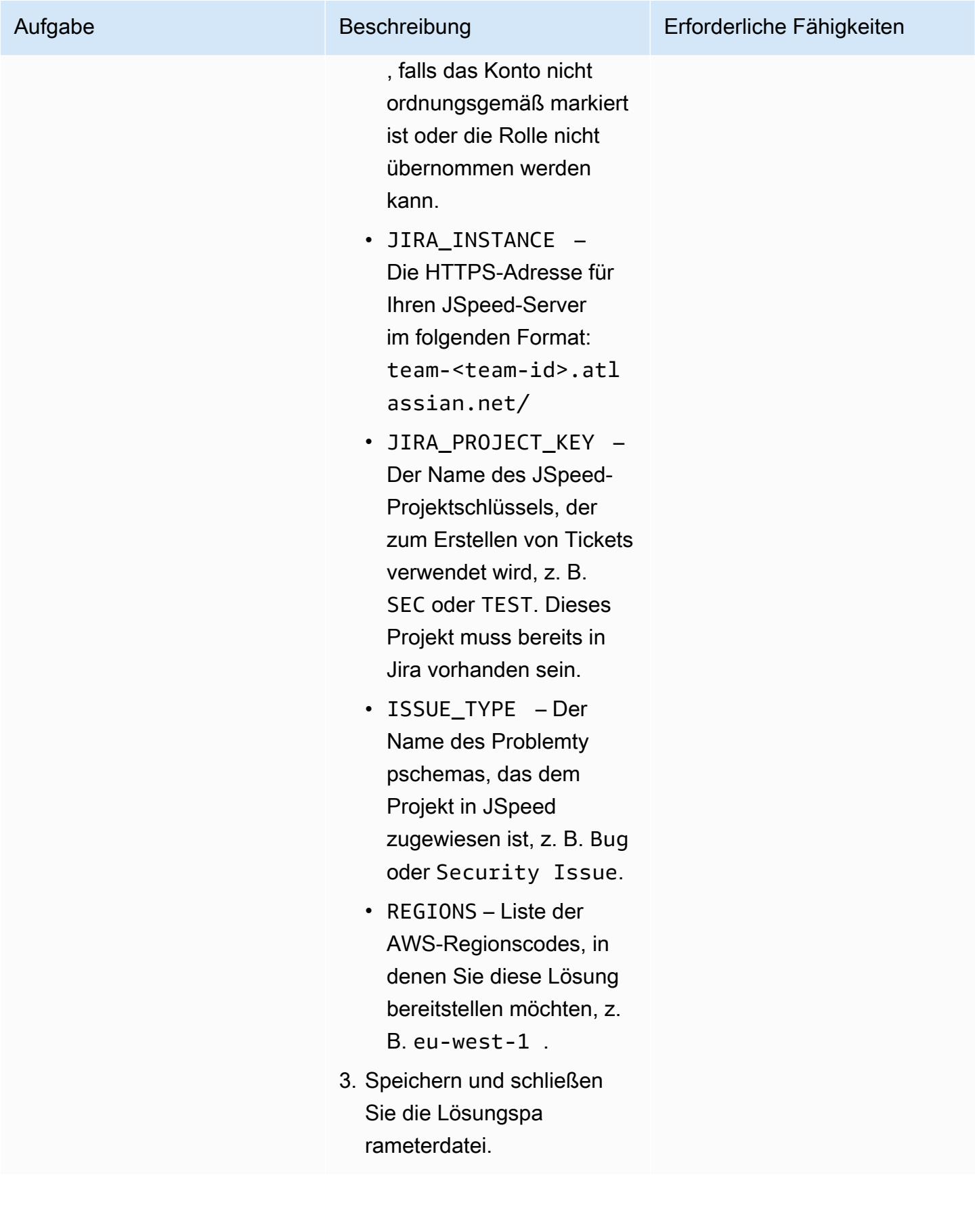

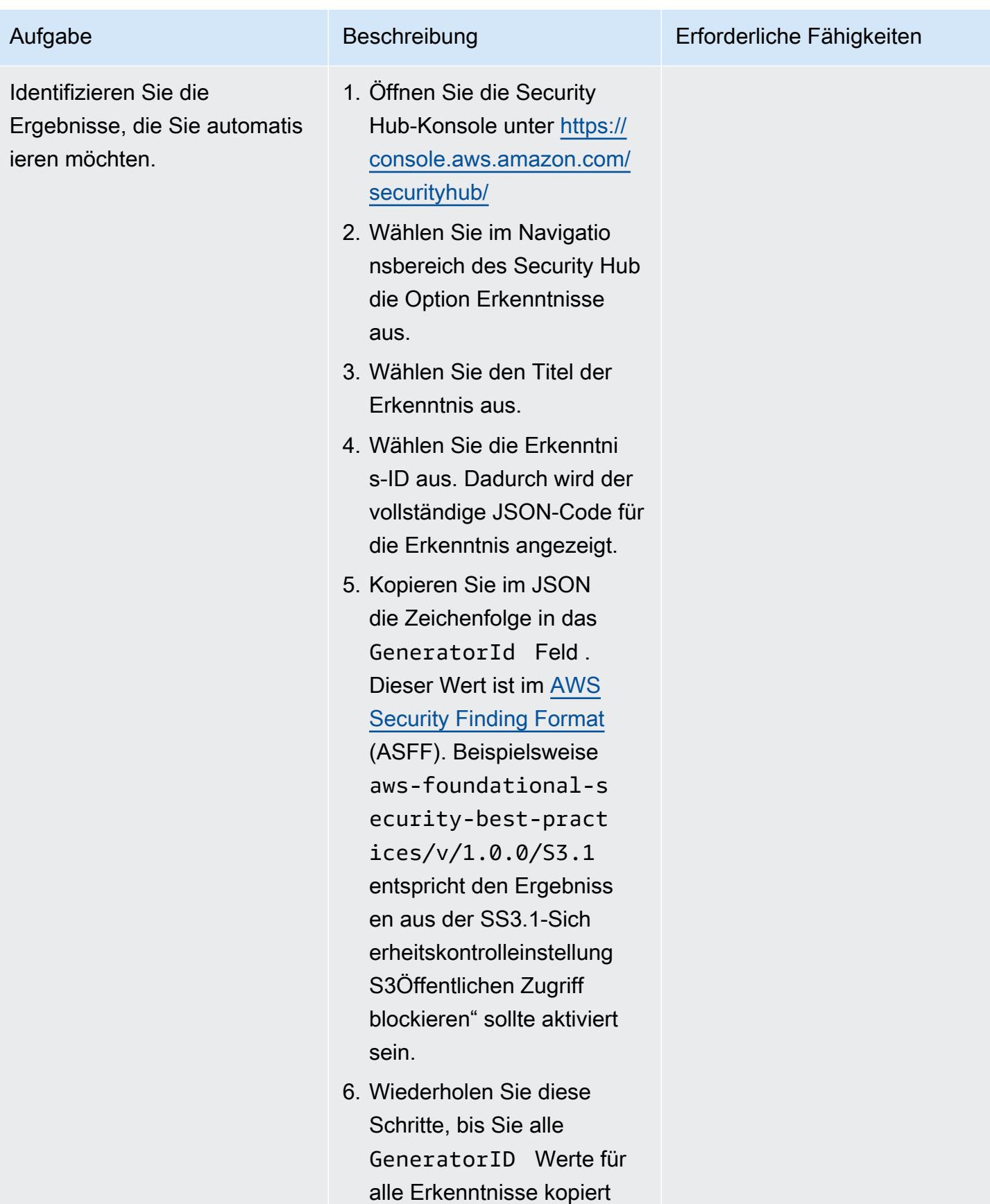

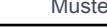

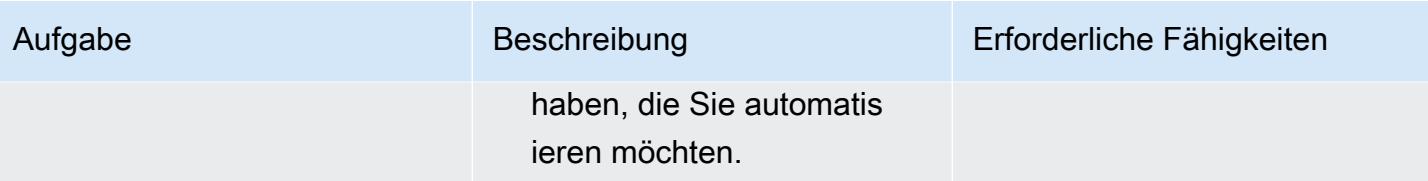

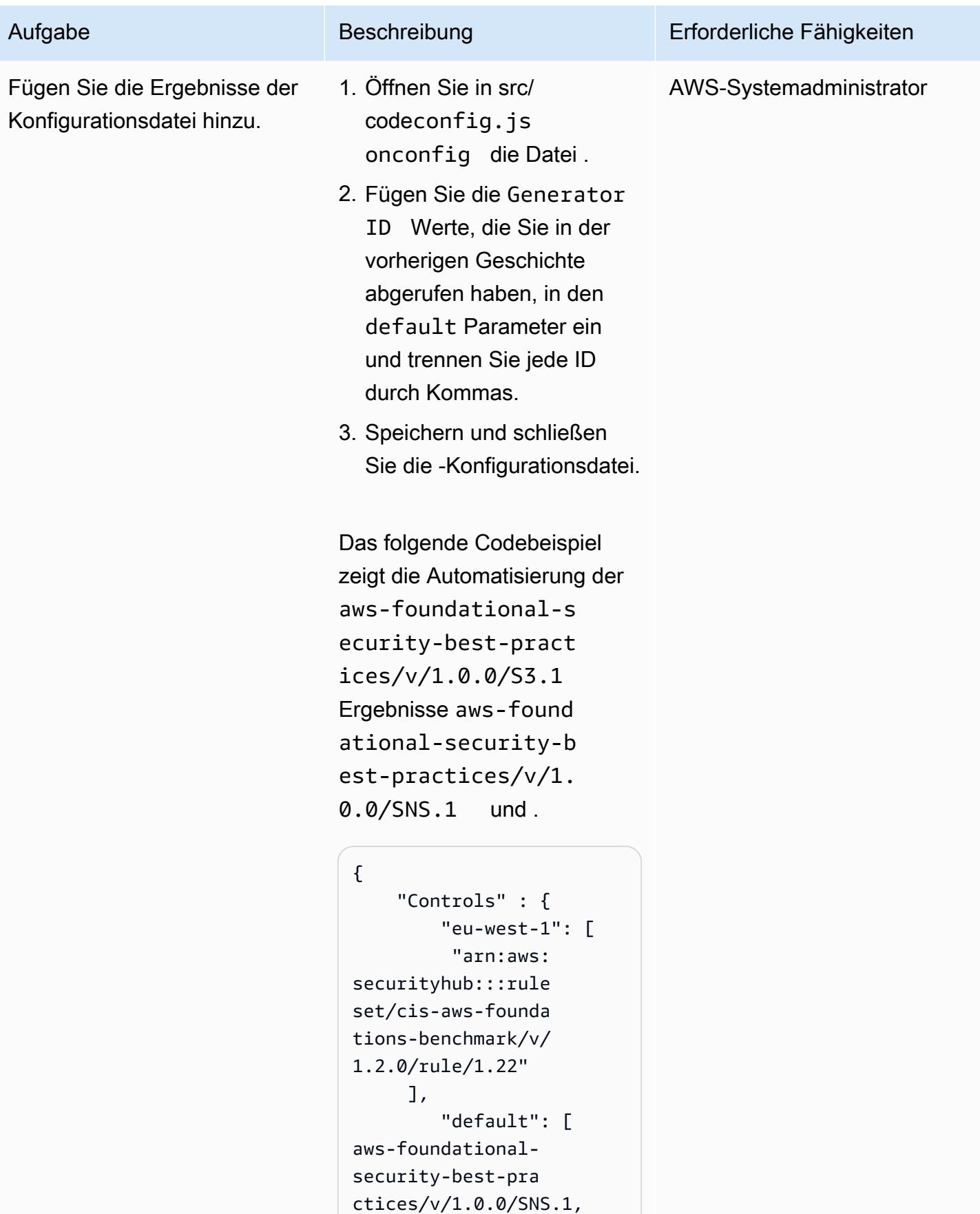

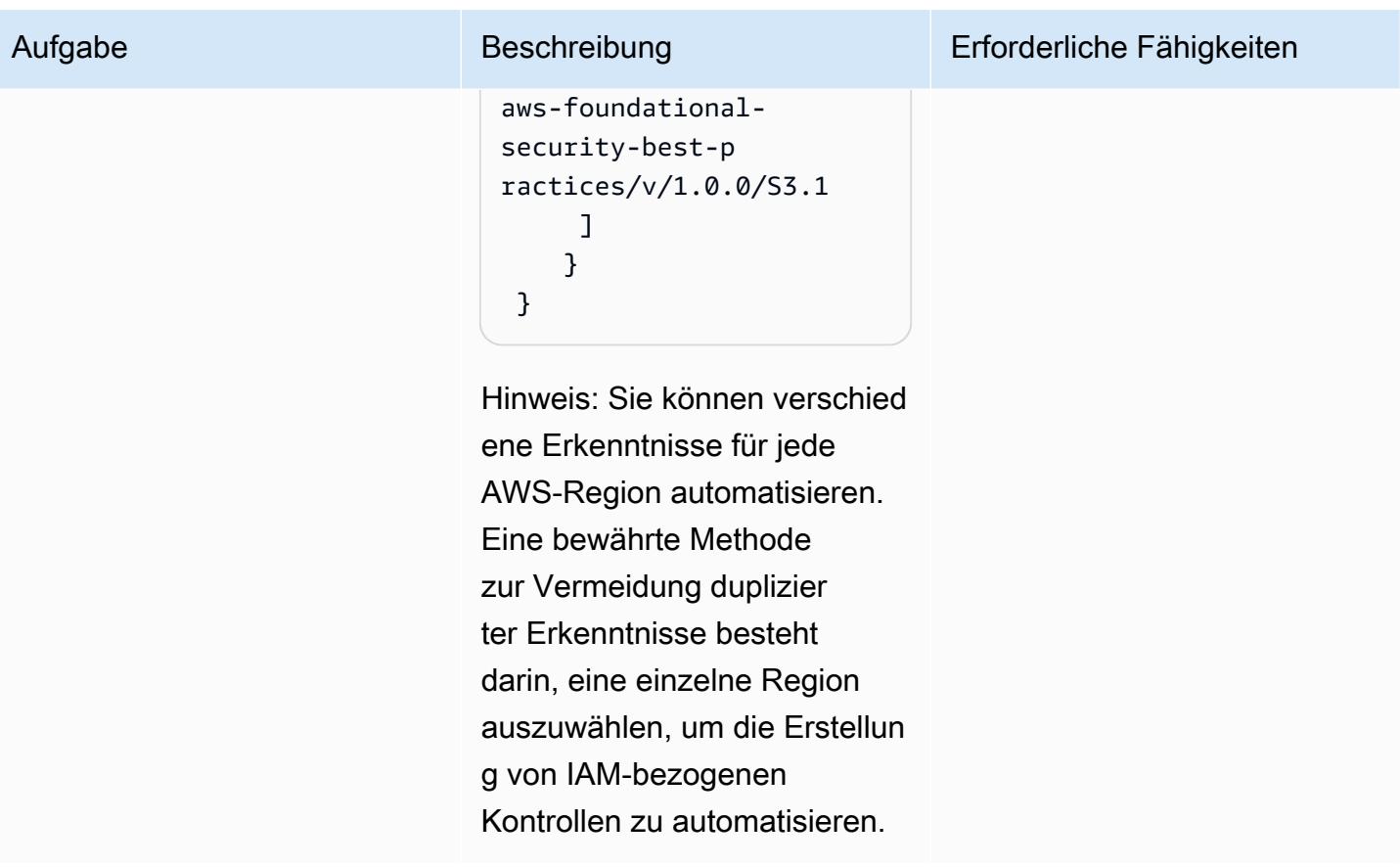

#### Bereitstellen der Integration

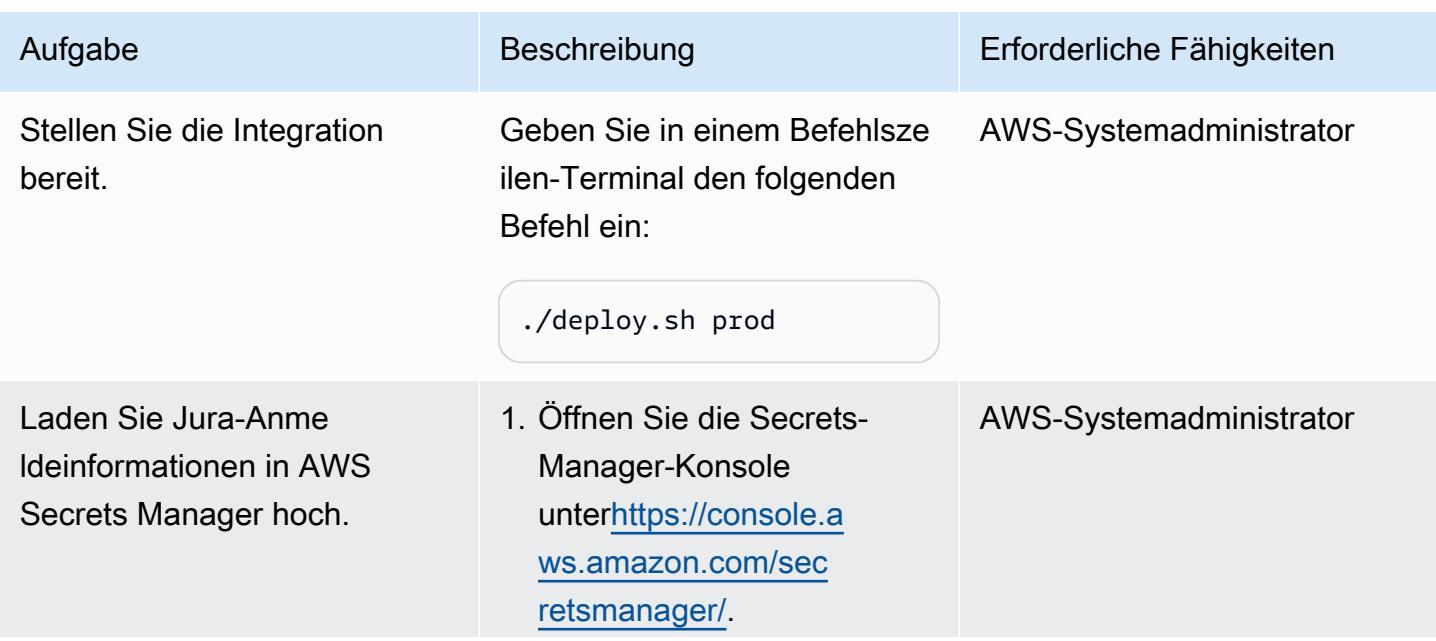

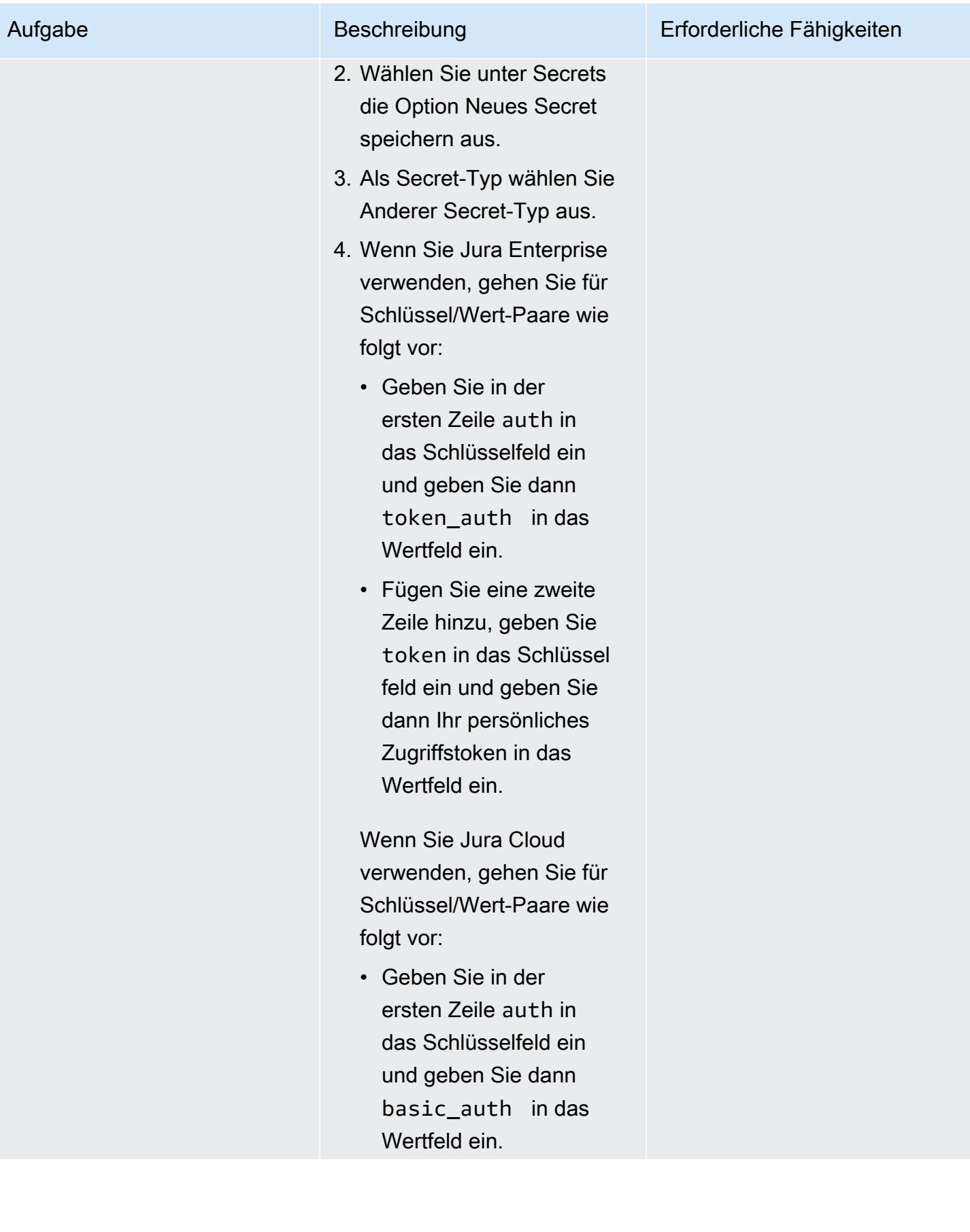

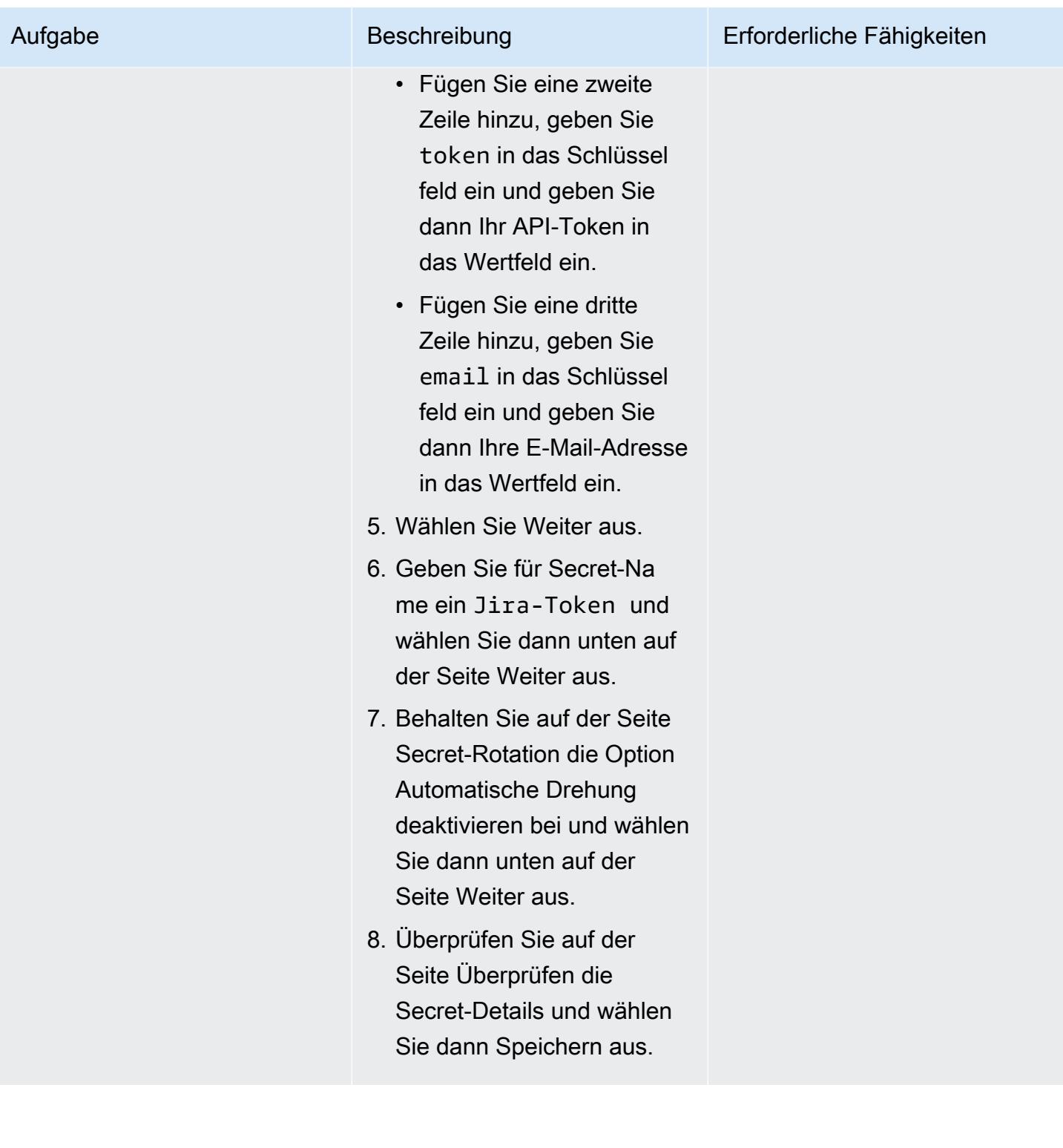

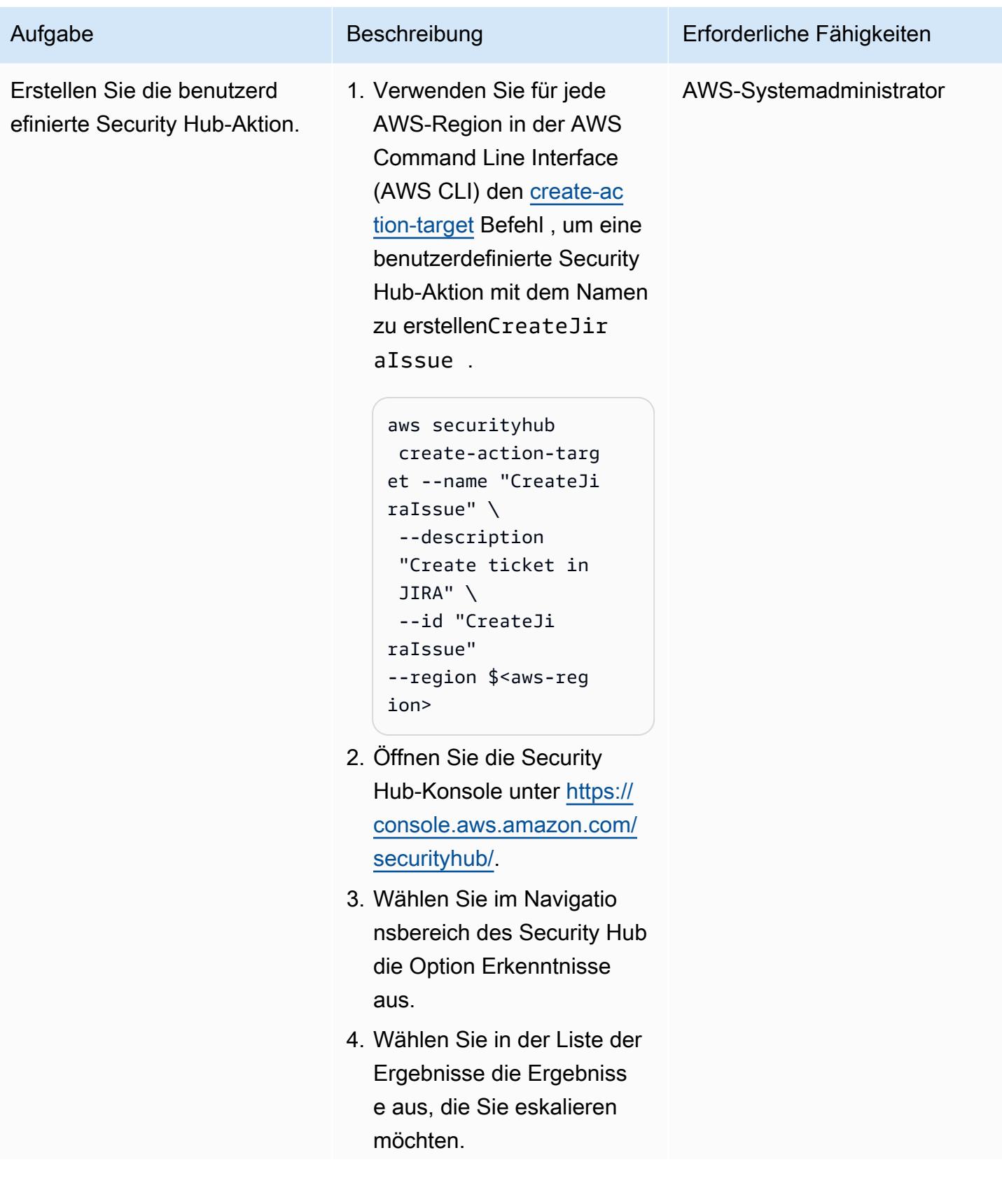

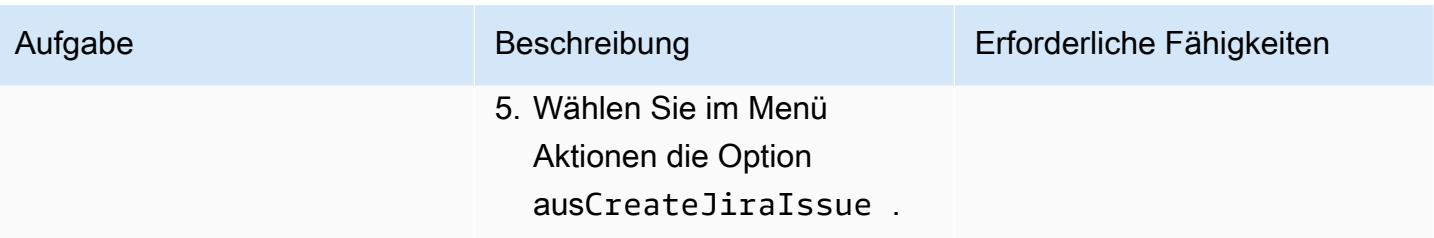

## Zugehörige Ressourcen

- [AWS Service Management Connector für Jura Service Management](https://docs.aws.amazon.com/servicecatalog/latest/adminguide/integrations-jiraservicedesk.html)
- [AWS Foundational Security Best Practices-Standard](https://docs.aws.amazon.com/securityhub/latest/userguide/securityhub-standards-fsbp.html)

## <span id="page-5597-0"></span>Zusätzliche Informationen

Beispiel für ein JSpeed-Ticket

Wenn eine bestimmte Security Hub-Erkenntnis auftritt, erstellt diese Lösung automatisch ein JCCP-Ticket. Das Ticket enthält die folgenden Informationen:

• Titel – Der Titel identifiziert das Sicherheitsproblem im folgenden Format:

AWS Security Issue :: <AWS account ID> :: <Security Hub finding title>

• Beschreibung – Der Beschreibungsabschnitt des Tickets beschreibt die Sicherheitskontrolle im Zusammenhang mit der Erkenntnis, enthält einen Link zu der Erkenntnis in der Security Hub-Konsole und enthält eine kurze Beschreibung, wie das Sicherheitsproblem im JSpeed-Workflow behandelt werden kann.

Im Folgenden finden Sie ein Beispiel für ein automatisch generiertes JSpeed-Ticket.

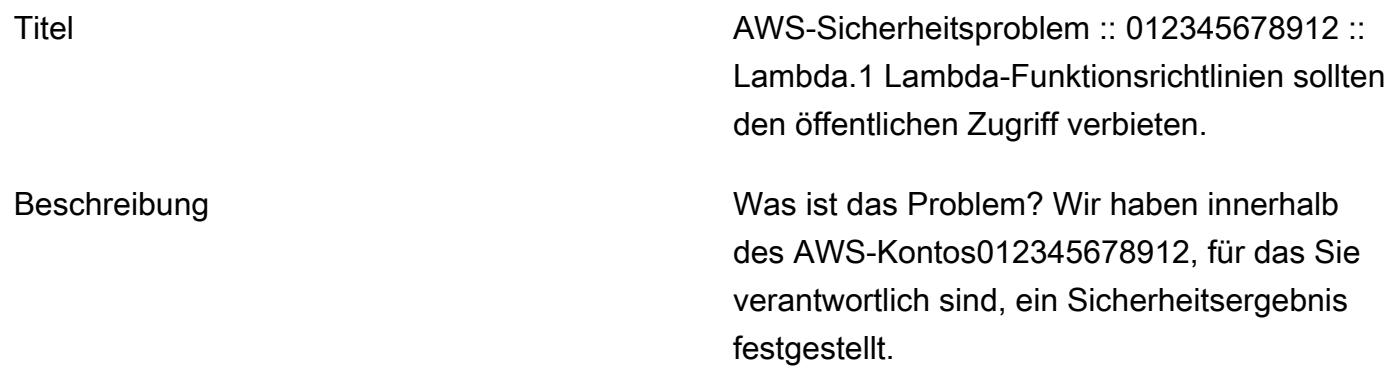

Diese Kontrolle prüft, ob die AWS Lambda-Fu nktionsrichtlinie, die der Lambda-Ressource zugeordnet ist, den öffentlichen Zugriff verbietet . Wenn die Lambda-Funktionsrichtlinie öffentlic hen Zugriff zulässt, schlägt die Kontrolle fehl.

<Link zur Security Hub-Erkenntnis>

Was muss ich mit dem Ticket machen?

- Greifen Sie auf das Konto zu und überprüfe n Sie die Konfiguration. Bestätigen Sie die Arbeit mit dem Ticket, indem Sie es in "Zugewiesen für Korrektur" verschieben. Nach der Behebung wurde in den Testfix verschoben, sodass die Sicherheitsüberprü fung das Problem behoben hat.
- Wenn Sie der Meinung sind, dass Risiken akzeptiert werden sollten, verschieben Sie sie in "Warten auf Risikoakzeptanz". Dies muss von einem Sicherheitsingenieur geprüft werden.
- Wenn Sie der Meinung sind, dass es sich um ein falsch positives Ergebnis handelt, wechseln Sie es zu "Als falsch positiv markieren". Dies wird von einem Sicherhei tsingenieur überprüft und entsprechend wieder geöffnet/geschlossen.

# Erstellen einer Pipeline für gehärtete Container-Images mit EC2 Image Builder und Terraform

Erstellt von Bolcross (AWS) und Bol Ranes (AWS)

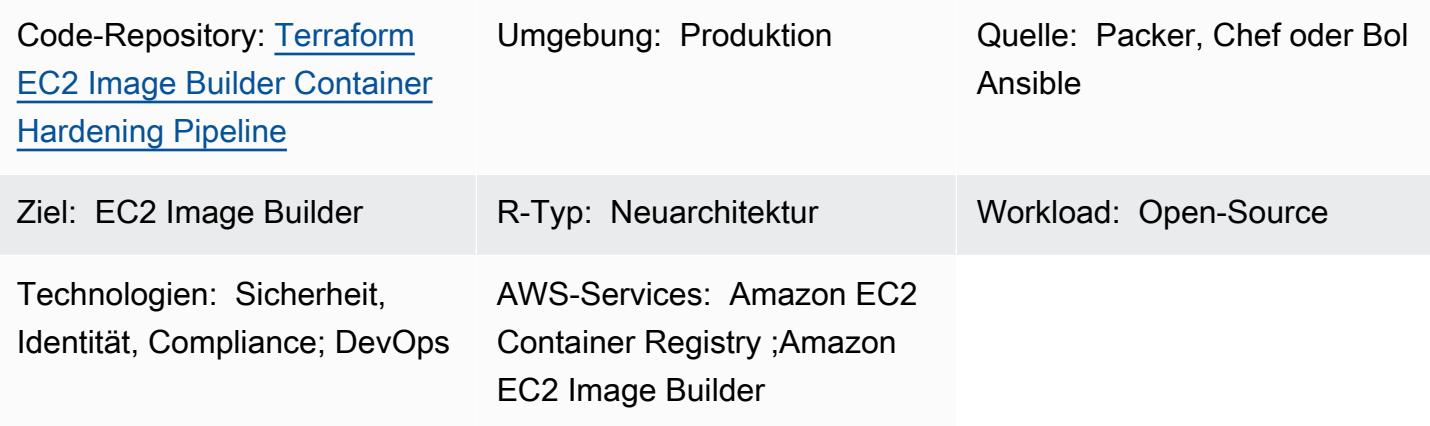

## Übersicht

Dieses Muster erstellt eine [EC2 Image Builder-Pipeline,](https://docs.aws.amazon.com/imagebuilder/latest/userguide/start-build-image-pipeline.html) die ein gehärtetes [Amazon Linux 2](https://aws.amazon.com/amazon-linux-2/)- Basiscontainer-Image erzeugt. Terraform wird als Infrastructure as Code (IaC)-Tool verwendet, um die Infrastruktur zu konfigurieren und bereitzustellen, die zum Erstellen von gehärteten Container-Images verwendet wird. Das Rezept hilft Ihnen bei der Bereitstellung eines Docker-basierten Amazon Linux 2 Container-Images, das gemäß Red Hat Enterprise Linux (RHEL) 7 STIG Version 3 Release 7 Medium gehärtet wurde. (Siehe [STIG-Build-Linux-Medium Version 2022.2.1](https://docs.aws.amazon.com/imagebuilder/latest/userguide/toe-stig.html#linux-os-stig) im Abschnitt Linux-STIG-Komponenten der EC2 Image Builder-Dokumentation.) Dies wird als goldenes Container-Image bezeichnet.

Der Build umfasst zwei [Amazon- EventBridge Regeln](https://docs.aws.amazon.com/eventbridge/latest/userguide/eb-rules.html). Eine Regel startet die Container-Image-Pipeline, wenn die [Amazon Inspector-Erkenntnis](https://docs.aws.amazon.com/inspector/latest/user/findings-managing.html) hoch oder kritisch ist, sodass unsichere Images ersetzt werden. Diese Regel erfordert, dass sowohl Amazon Inspector als auch Amazon Elastic Container Registry (Amazon ECR) [erweitertes Scannen](https://docs.aws.amazon.com/AmazonECR/latest/userguide/image-scanning-enhanced.html) aktiviert sind. Die andere Regel sendet nach einem erfolgreichen Image-Push in das Amazon-ECR-Repository Benachrichtigungen an eine Amazon Simple Queue Service (Amazon SQS)-[Warteschlange,](https://docs.aws.amazon.com/AWSSimpleQueueService/latest/SQSDeveloperGuide/sqs-queue-types.html) um Ihnen bei der Verwendung der neuesten Container-Images zu helfen.

## Voraussetzungen und Einschränkungen

#### Voraussetzungen

- Ein [AWS-Konto](https://aws.amazon.com/premiumsupport/knowledge-center/create-and-activate-aws-account/), in dem Sie die Infrastruktur bereitstellen können.
- [AWS Command Line Interface \(AWS CLI\) installiert](https://docs.aws.amazon.com/cli/latest/userguide/getting-started-install.html), um Ihre AWS-Anmeldeinformationen für die lokale Bereitstellung festzulegen.
- Terraform wurde [heruntergeladen](https://developer.hashicorp.com/terraform/downloads) und eingerichtet, indem die [Anweisungen](https://developer.hashicorp.com/terraform/tutorials/aws-get-started) in der Terraform-Dokumentation befolgt wurden.
- [Git](https://git-scm.com/) (wenn Sie von einem lokalen Computer aus bereitstellen).
- Eine [Rolle i](https://docs.aws.amazon.com/IAM/latest/UserGuide/id_roles.html)nnerhalb des AWS-Kontos, die Sie zum Erstellen von AWS-Ressourcen verwenden können.
- Alle Variablen, die in der [.tfvars-](https://developer.hashicorp.com/terraform/tutorials/configuration-language/variables)Datei definiert sind. Oder Sie können alle Variablen definieren, wenn Sie die Terraform-Konfiguration anwenden.

#### Einschränkungen

• Diese Lösung erstellt eine Amazon Virtual Private Cloud (Amazon VPC)-Infrastruktur, die ein [NAT-Gateway](https://docs.aws.amazon.com/vpc/latest/userguide/vpc-nat-gateway.html) und ein [Internet-Gateway](https://docs.aws.amazon.com/vpc/latest/userguide/VPC_Internet_Gateway.html) für die Internetverbindung aus seinem privaten Subnetz enthält. Sie können keine [VPC-Endpunkte](https://docs.aws.amazon.com/whitepapers/latest/aws-privatelink/what-are-vpc-endpoints.html) verwenden, da der [Bootstrap-Prozess von AWS Task](https://aws.amazon.com/premiumsupport/knowledge-center/image-builder-pipeline-execution-error/) [Orchestrator und Executor \(AWSTOE\)](https://aws.amazon.com/premiumsupport/knowledge-center/image-builder-pipeline-execution-error/) AWS CLI Version 2 aus dem Internet installiert.

#### Produktversionen

- Amazon Linux 2
- AWS CLI Version 1.1 oder höher

## Architektur

#### Zieltechnologie-Stack

Dieses Muster erstellt 43 Ressourcen, darunter:

- Zwei Amazon Simple Storage Service (Amazon S3)[-Buckets](https://docs.aws.amazon.com/AmazonS3/latest/userguide/UsingBucket.html): einer für die Pipeline-Komponentendateien und einer für Serverzugriff und Amazon VPC-Flow-Protokolle
- Ein [Amazon-ECR-Repository](https://docs.aws.amazon.com/AmazonECR/latest/userguide/repository-create.html)
- Eine Virtual Private Cloud (VPC), die ein öffentliches Subnetz, ein privates Subnetz, Routing-Tabellen, ein NAT-Gateway und ein Internet-Gateway enthält
- Eine EC2 Image Builder-Pipeline, ein Rezept und Komponenten
- Ein Container-Image
- Ein AWS Key Management Service (AWS KMS)-[Schlüssel](https://docs.aws.amazon.com/kms/latest/developerguide/concepts.html#kms_keys) für die Image-Verschlüsselung
- Eine SQS-Warteschlange
- Drei Rollen: eine zum Ausführen der EC2 Image Builder-Pipeline, ein Instance-Profil für EC2 Image Builder und ein für EventBridge Regeln
- Zwei EventBridge Regeln

#### Terraform-Modulstruktur

Den Quellcode finden Sie im GitHub Repository [Terraform EC2 Image Builder Container Hardening](https://github.com/aws-samples/terraform-ec2-image-builder-container-hardening-pipeline) [Pipeline.](https://github.com/aws-samples/terraform-ec2-image-builder-container-hardening-pipeline)

```
### components.tf
### config.tf
### dist-config.tf
### files
# ###assumption-policy.json
### hardening-pipeline.tfvars
### image.tf
### infr-config.tf
### infra-network-config.tf
### kms-key.tf
### main.tf
### outputs.tf
### pipeline.tf
### recipes.tf
### roles.tf
### sec-groups.tf
### trigger-build.tf
### variables.tf
```
#### **Moduldetails**

• components.tf enthält eine Amazon S3-Upload-Ressource zum Hochladen des Inhalts des / files Verzeichnisses. Sie können auch hier modular benutzerdefinierte Komponenten-YAML-Dateien hinzufügen.

- /files enthält die .yml Dateien, die die in verwendeten Komponenten definierencomponents.tf.
- image.tf enthält die Definitionen für das Basis-Image-Betriebssystem. Hier können Sie die Definitionen für eine andere Basis-Image-Pipeline ändern.
- infr-config.tf und dist-config.tf enthalten die Ressourcen für die minimale AWS-Infrastruktur, die zum Hochfahren und Verteilen des Images erforderlich ist.
- infra-network-config.tf enthält die minimale VPC-Infrastruktur, in der das Container-Image bereitgestellt werden soll.
- hardening-pipeline.tfvars enthält die Terraform-Variablen, die zum Zeitpunkt der Anwendung verwendet werden sollen.
- pipeline.tf erstellt und verwaltet eine EC2 Image Builder-Pipeline in Terraform.
- recipes.tf Hier können Sie verschiedene Mischungen von Komponenten angeben, um Container-Rezepte zu erstellen.
- roles.tf enthält die AWS Identity and Access Management (IAM)-Richtliniendefinitionen für das Amazon Elastic Compute Cloud (Amazon EC2)-Instance-Profil und die Pipeline-Bereitstellungsrolle.
- trigger-build.tf enthält die EventBridge Regeln und SQS-Warteschlangenressourcen.

#### **Zielarchitektur**

Das Diagramm veranschaulicht den folgenden Workflow:

- 1. EC2 Image Builder erstellt ein Container-Image mithilfe des definierten Rezepts, das Betriebssystem-Updates installiert und den RHEL Medium STIG auf das Amazon Linux 2-Basis-Image anwendet.
- 2. Das gehärtete Image wird in einer privaten Amazon-ECR-Registrierung veröffentlicht, und eine - EventBridge Regel sendet eine Nachricht an eine SQS-Warteschlange, wenn das Image erfolgreich veröffentlicht wurde.
- 3. Wenn Amazon Inspector für erweitertes Scannen konfiguriert ist, scannt es die Amazon-ECR-Registrierung.
- 4. Wenn Amazon Inspector ein Ergebnis mit kritischem oder hohem Schweregrad für das Image generiert, löst eine - EventBridge Regel die erneute Ausführung der EC2 Image Builder-Pipeline aus und veröffentlicht ein neu gehärtetes Image.

#### Automatisierung und Skalierung

- Dieses Muster beschreibt, wie Sie die Infrastruktur bereitstellen und die Pipeline auf Ihrem Computer erstellen. Es soll jedoch in großem Umfang verwendet werden. Anstatt die Terraform-Module lokal bereitzustellen, können Sie sie in einer Umgebung mit mehreren Konten verwenden, z. B. in einem [AWS Control Tower](https://docs.aws.amazon.com/controltower/latest/userguide/what-is-control-tower.html) mit [Account Factory für Terraform](https://aws.amazon.com/blogs/aws/new-aws-control-tower-account-factory-for-terraform/)-Umgebung. In diesem Fall sollten Sie einen [S3-Bucket mit Backend-Status](https://developer.hashicorp.com/terraform/language/settings/backends/s3) verwenden, um Terraform-Statusdateien zu verwalten, anstatt den Konfigurationsstatus lokal zu verwalten.
- Stellen Sie die Lösung für die skalierte Verwendung in einem zentralen Konto bereit, z. B. einem Shared Services- oder Common Services-Konto, von einem Control Tower- oder Landing Zone-Kontomodell aus, und erteilen Sie Verbraucherkonten die Berechtigung für den Zugriff auf das Amazon ECR-Repository und den AWS KMS-Schlüssel. Weitere Informationen zur Einrichtung finden Sie im re:Post-Artikel [Wie kann ich einem sekundären Konto erlauben, Images](https://repost.aws/knowledge-center/secondary-account-access-ecr)  [in meinem Amazon-ECR-Image-Repository zu pushen oder abzurufen?](https://repost.aws/knowledge-center/secondary-account-access-ecr) Fügen Sie beispielsweise in einem -[Kontoverkaufsautomaten](https://www.hashicorp.com/resources/terraform-landing-zones-for-self-service-multi-aws-at-eventbrite) oder Account Factory für Terraform jeder Kontobasis oder Kontoanpassungsbasis Berechtigungen hinzu, um Zugriff auf dieses Amazon-ECR-Repository und diesen Verschlüsselungsschlüssel zu gewähren.
- Nachdem die Container-Image-Pipeline bereitgestellt wurde, können Sie sie mithilfe von EC2 Image Builder-Funktionen wie [Komponenten ändern](https://docs.aws.amazon.com/imagebuilder/latest/userguide/manage-components.html), die Ihnen helfen, weitere Komponenten in den Docker-Build zu packen.
- Der AWS KMS-Schlüssel, der zum Verschlüsseln des Container-Images verwendet wird, sollte für alle Konten freigegeben werden, in denen das Image verwendet werden soll.
- Sie können Unterstützung für andere Bilder hinzufügen, indem Sie das gesamte Terraform-Modul duplizieren und die folgenden recipes.tf Attribute ändern:
	- Ändern Sie parent\_image = "amazonlinux:latest" zu einem anderen Bildtyp.
	- Ändern Sie repository\_name so, dass es auf ein vorhandenes Amazon-ECR-Repository verweist. Dadurch wird eine weitere Pipeline erstellt, die einen anderen übergeordneten Image-Typ in Ihrem vorhandenen Amazon ECR-Repository bereitstellt.

## Tools

#### Tools

- Terraform (IaC-Bereitstellung)
- Git (bei lokaler Bereitstellung)

• AWS CLI Version 1 oder Version 2 (bei lokaler Bereitstellung)

#### Code

Der Code für dieses Muster befindet sich im GitHub Repository [Terraform EC2 Image Builder](https://github.com/aws-samples/terraform-ec2-image-builder-container-hardening-pipeline)  [Container Hardening Pipeline](https://github.com/aws-samples/terraform-ec2-image-builder-container-hardening-pipeline) . Um den Beispielcode zu verwenden, folgen Sie den Anweisungen im nächsten Abschnitt.

## Polen

#### Bereitstellen der Infrastruktur

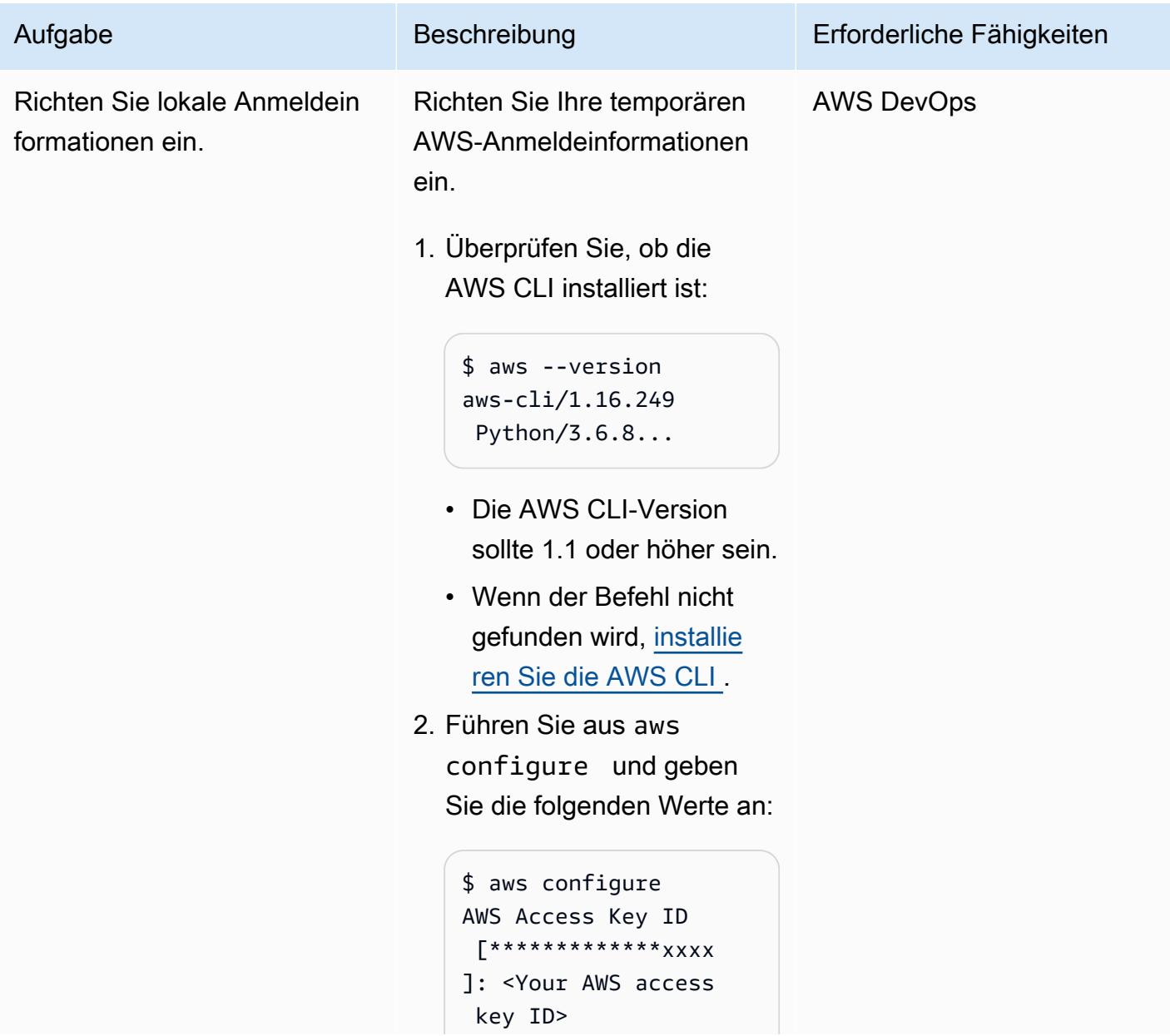

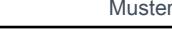

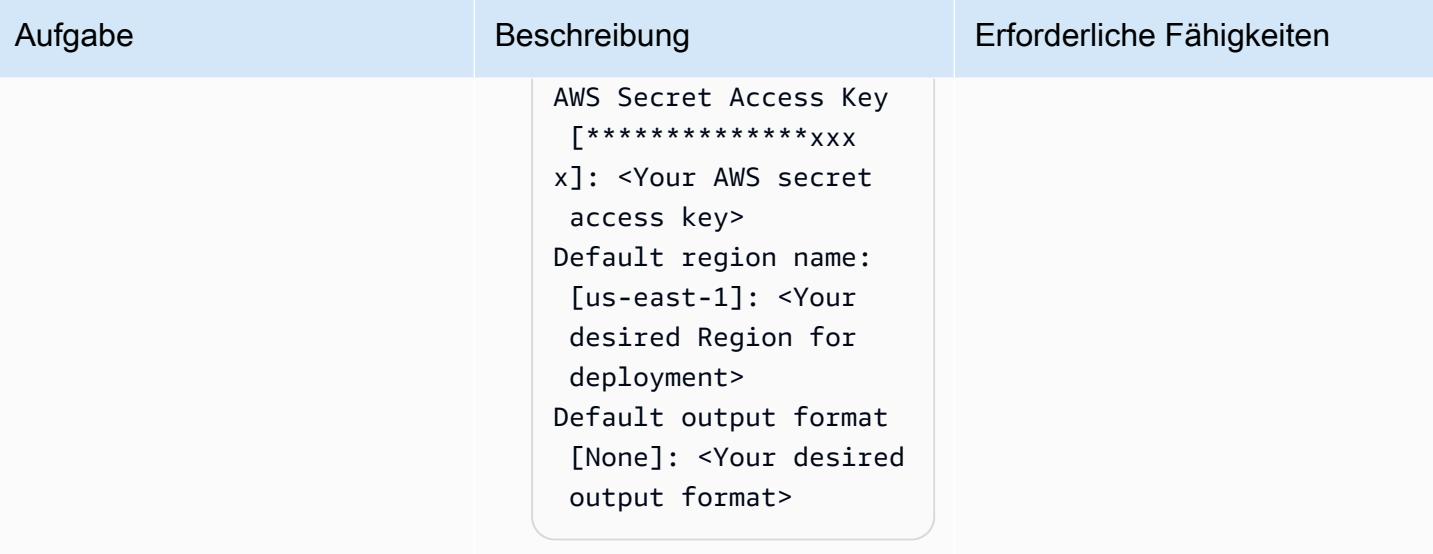

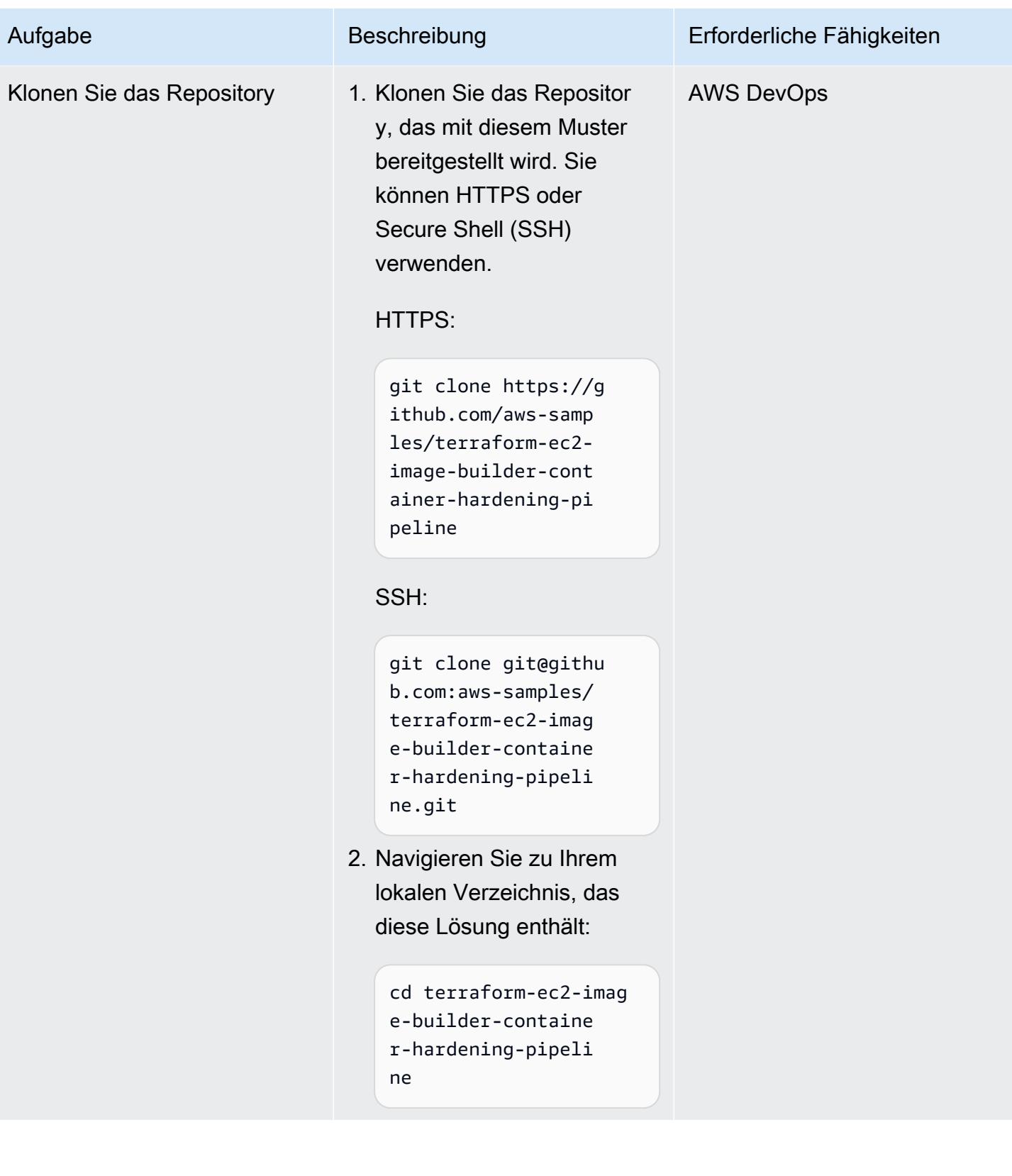

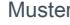

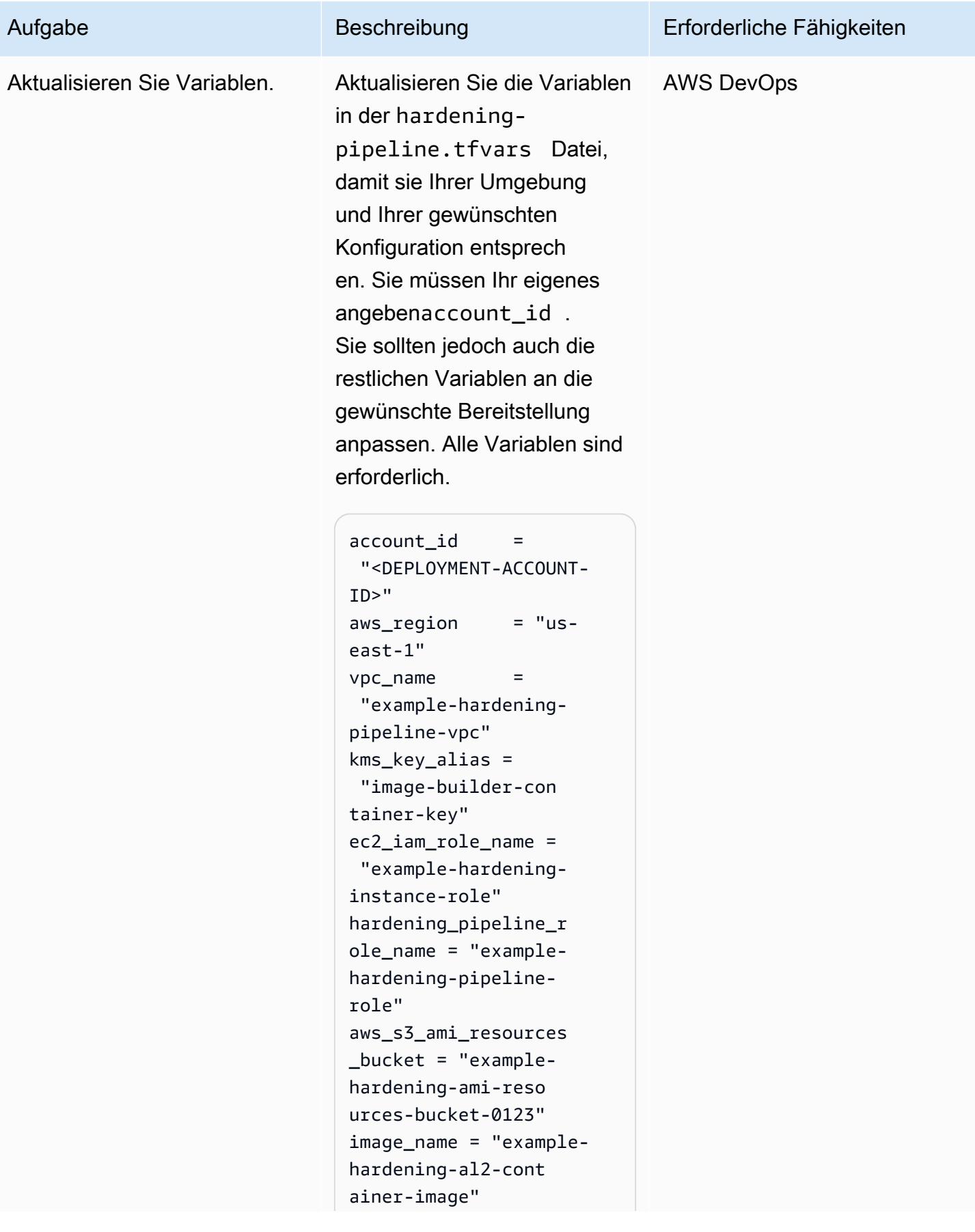

#### Aufgabe Beschreibung Erforderliche Fähigkeiten

```
ecr_name = "example-
hardening-container-
repo"
recipe_version = 
  "1.0.0" 
ebs_root_vol_size = 10
```
Im Folgenden finden Sie eine Beschreibung der einzelnen Variablen:

- account\_id Die AWS-Kontonummer, in der Sie die Lösung bereitstellen möchten.
- aws\_region Die AWS-Region, in der Sie die Lösung bereitstellen möchten.
- vpc\_name Der Name für Ihre VPC-Infrastruktur.
- kms\_key\_alias Der AWS KMS-Schlüsselname, der von der EC2 Image Builder-Infrastrukturkonfig uration verwendet werden soll.
- ec2\_iam\_role\_name Der Name für die Rolle, die als EC2-Instance-Profil verwendet wird.
- hardening\_pipeline \_role\_name Der Name für die Rolle, die zur

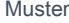

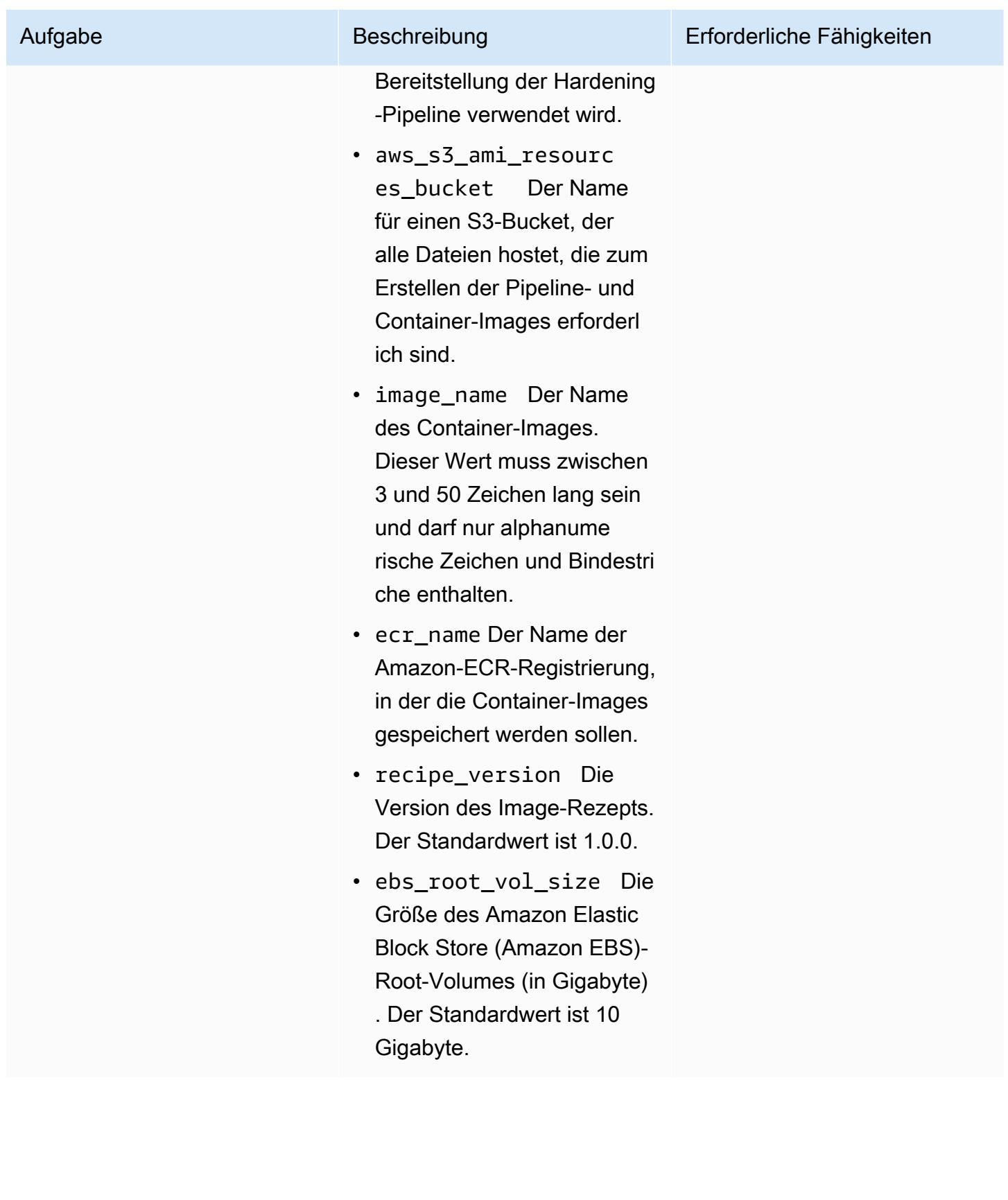

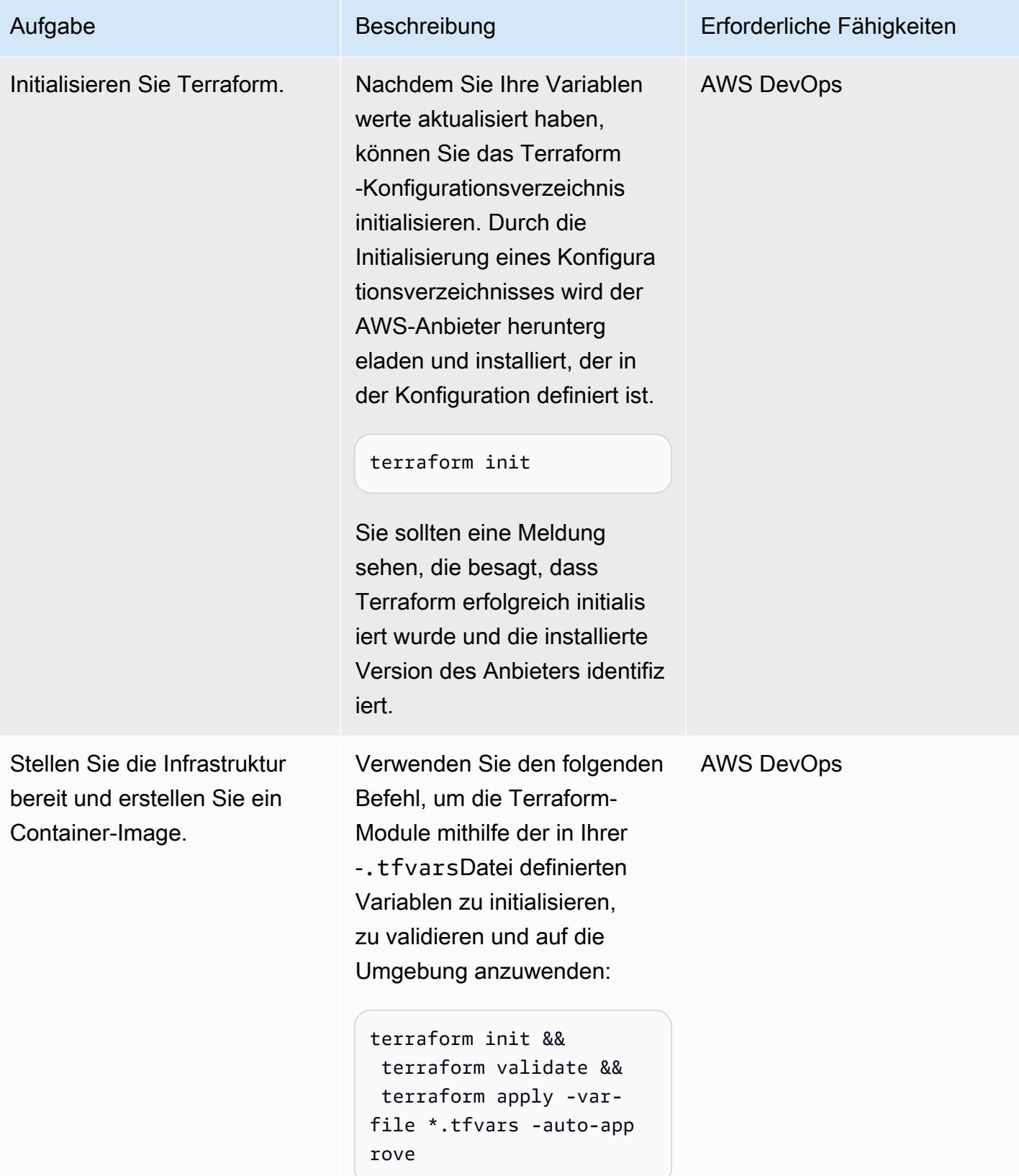

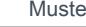

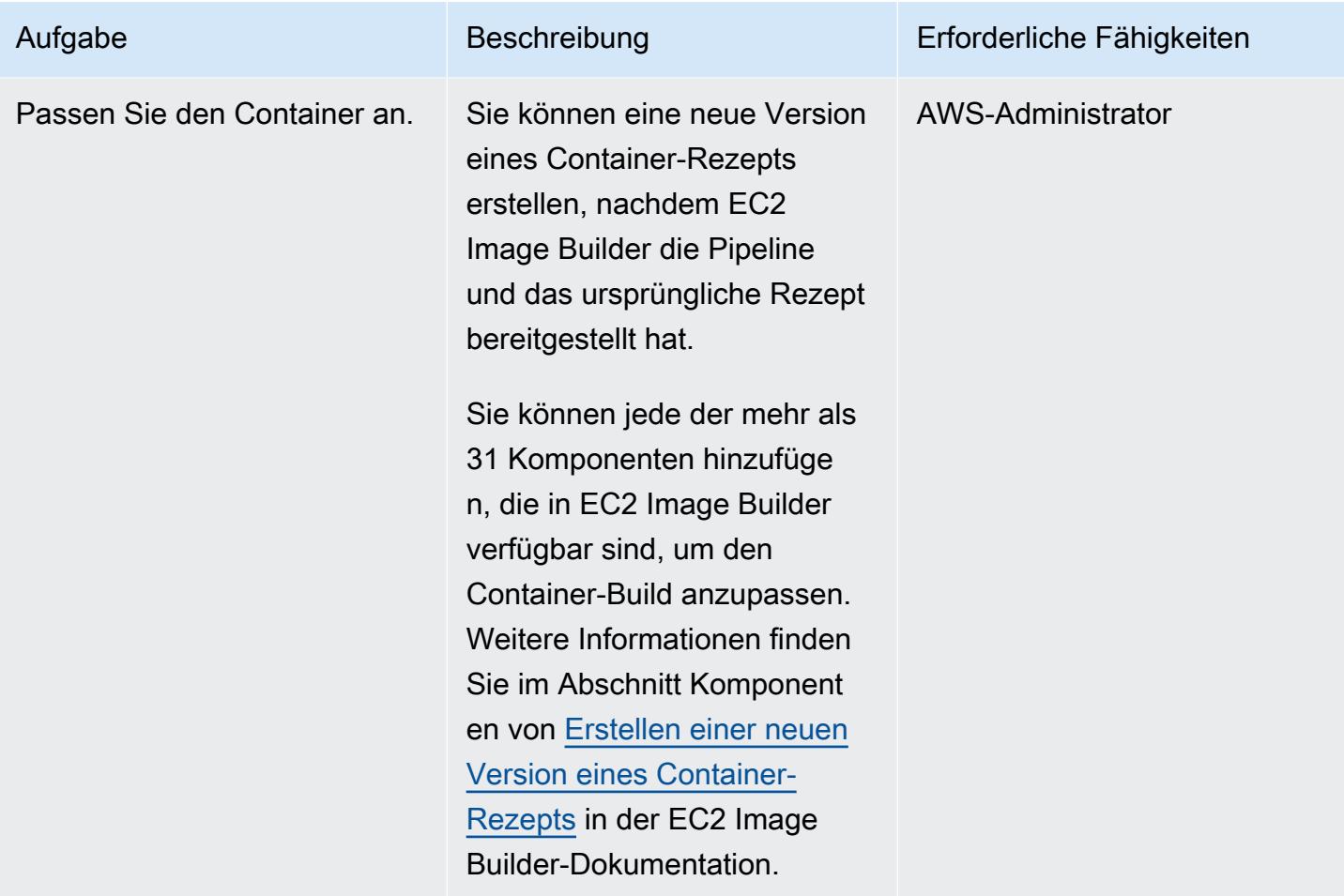

#### Validieren von Ressourcen

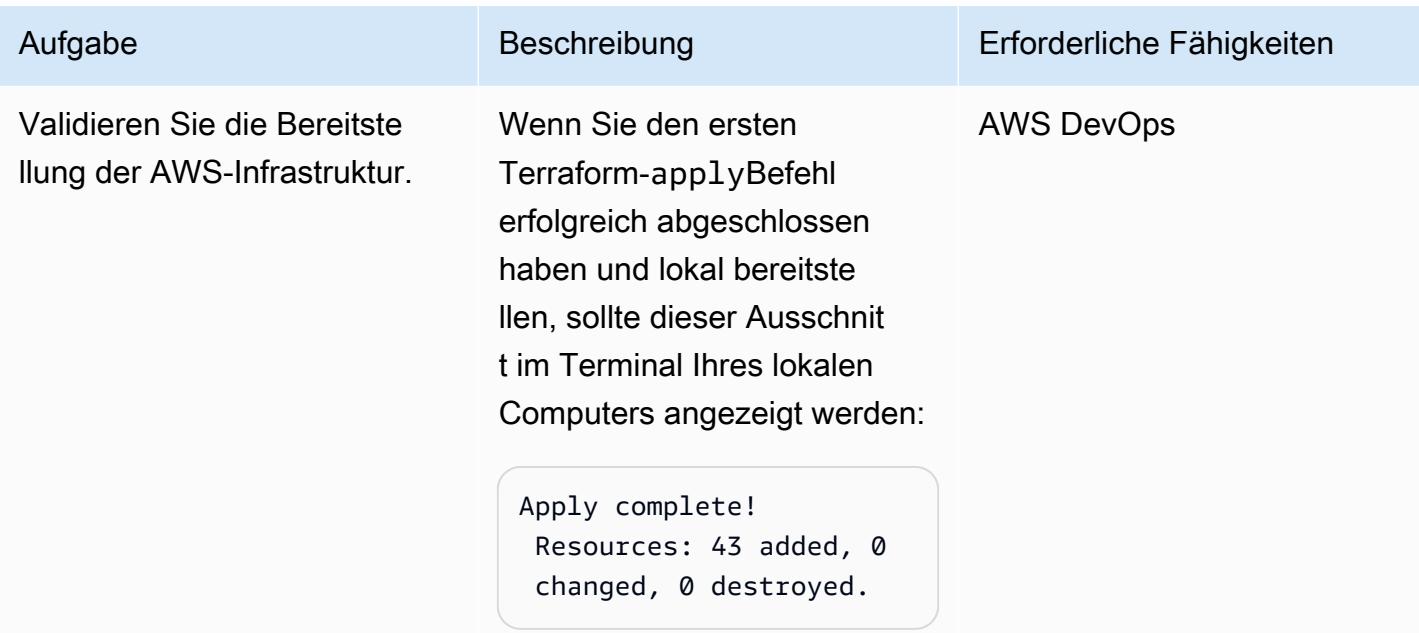

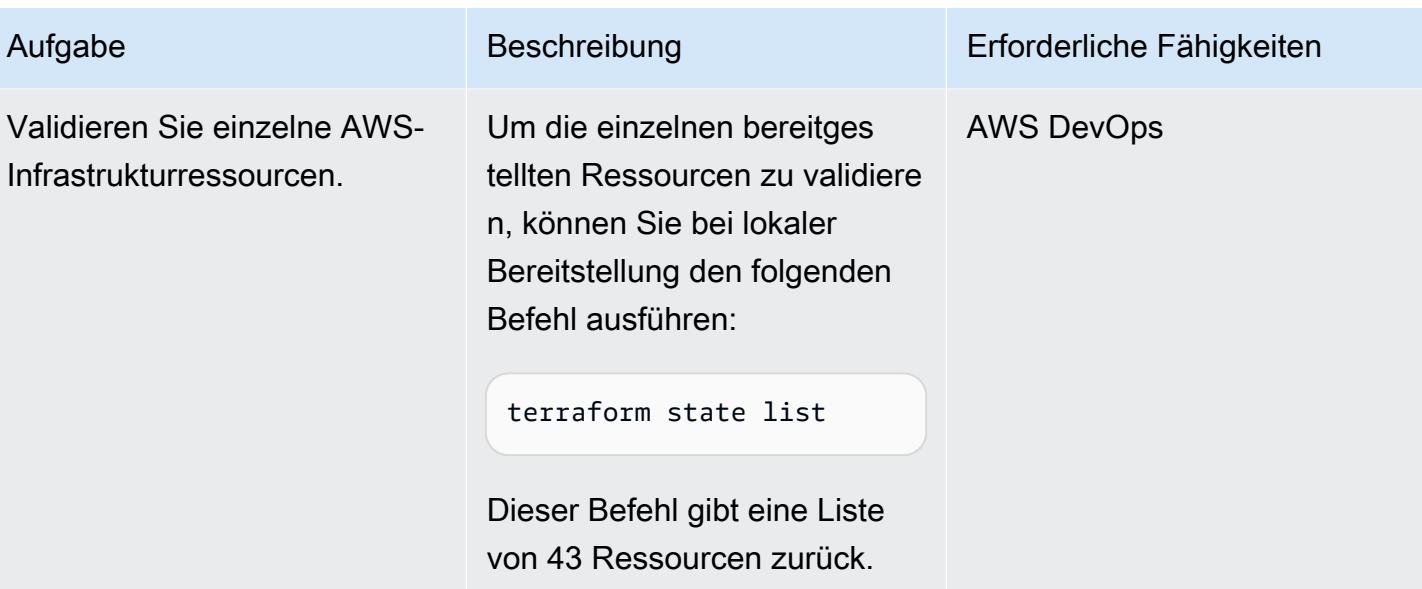

#### Entfernen von Ressourcen

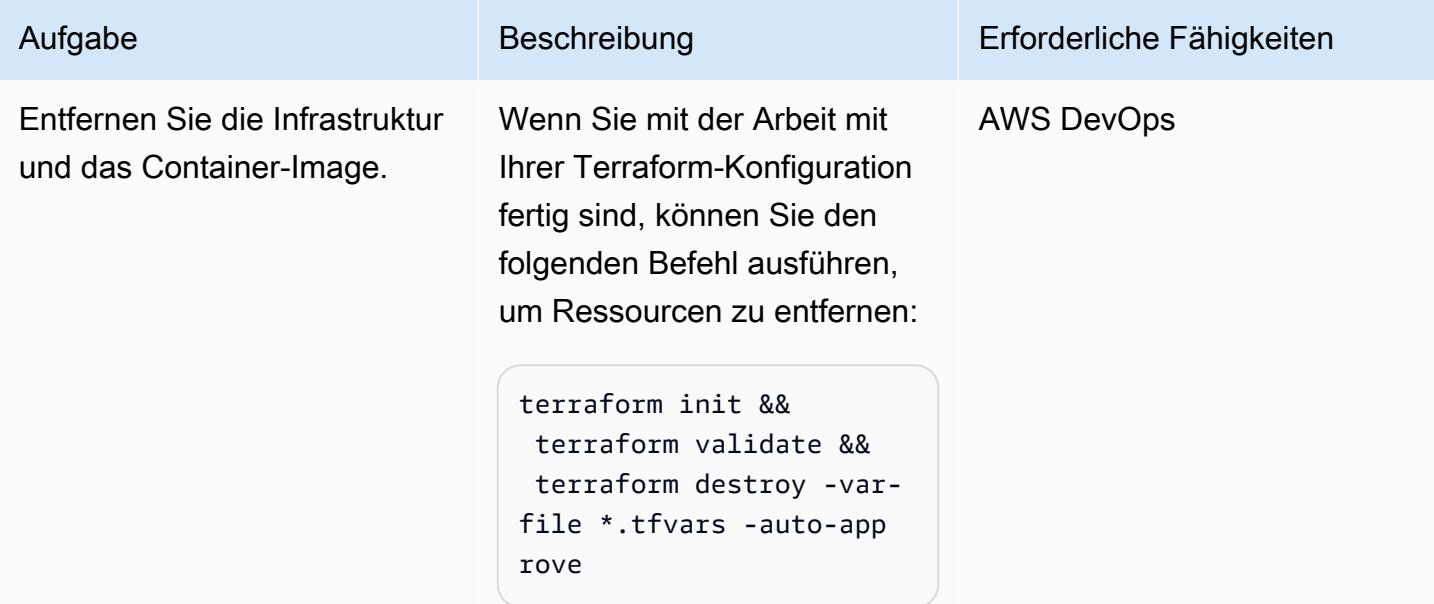

## Fehlerbehebung

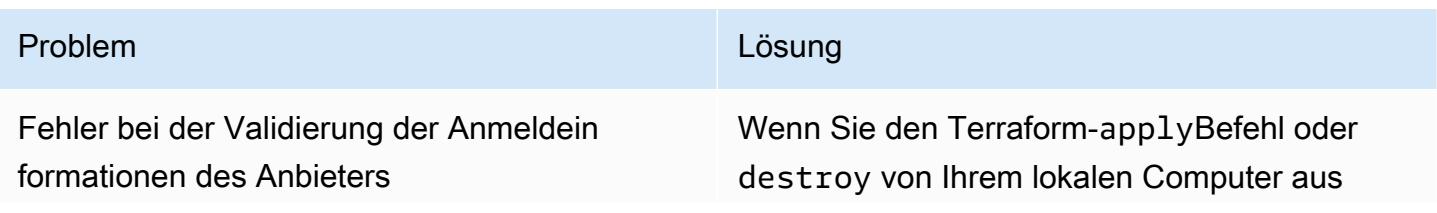

#### Problem **Lösung** Companies and Companies and Companies and Companies and Companies and Companies and Companies and Companies and Companies and Companies and Companies and Companies and Companies and Companies and Companies

ausführen, kann ein Fehler ähnlich dem folgenden auftreten:

Error: configuring Terraform AWS Provider: error validating provider credentials: error calling sts:GetCa llerIdentity: operation error STS: GetCallerIdentity, https response error StatusCode: 403, RequestID: 123456a9-fbc1-40ed-b8d8-513d0133ba7 f, api error InvalidClientTokenId: The security token included in the request is invalid.

Dieser Fehler wird durch den Ablauf des Sicherheitstokens für die Anmeldeinformation en verursacht, die in der Konfiguration Ihres lokalen Computers verwendet werden.

Informationen zur Behebung des Fehlers finden Sie unter [Festlegen und Anzeigen von](https://docs.aws.amazon.com/cli/latest/userguide/cli-configure-files.html#cli-configure-files-methods) [Konfigurationseinstellungen](https://docs.aws.amazon.com/cli/latest/userguide/cli-configure-files.html#cli-configure-files-methods) in der AWS CLI-**Dokumentation** 

## Zugehörige Ressourcen

- [Terraform EC2 Image Builder Container Hardening Pipeline](https://github.com/aws-samples/terraform-ec2-image-builder-container-hardening-pipeline) (GitHub Repository)
- [EC2 Image Builder-Dokumentation](https://docs.aws.amazon.com/imagebuilder/latest/userguide/what-is-image-builder.html)
- [AWS Control Tower Account Factory für Terraform](https://aws.amazon.com/blogs/aws/new-aws-control-tower-account-factory-for-terraform/) (AWS-Blogbeitrag)
- [S3-Bucket mit Backend-Status](https://developer.hashicorp.com/terraform/language/settings/backends/s3) (Terraform-Dokumentation)
- [Installieren oder Aktualisieren der neuesten Version der AWS CLI](https://docs.aws.amazon.com/cli/latest/userguide/getting-started-install.html) (AWS CLI-Dokumentation)
- [Terraform herunterladen](https://developer.hashicorp.com/terraform/downloads)

Erstellt von Aarti Rajput (AWS), Chintamani Aphale (AWS), T.V.R.L.Phani Kumar Dadi (AWS), Pradip kumar Pandey (AWS), Mayuri Shinde (AWS) und Pratap Kumar N Bol (AWS)

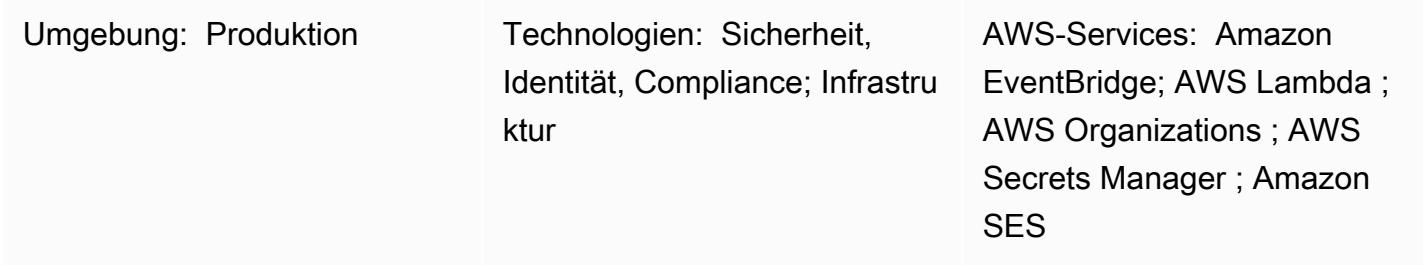

## Übersicht

Die Durchsetzung von Sicherheitsregeln für Schlüssel und Passwörter ist für jede Organisation eine wesentliche Aufgabe. Eine wichtige Regel besteht darin, AWS Identity and Access Management (IAM)-Schlüssel in regelmäßigen Abständen zu rotieren, um die Sicherheit zu erzwingen. AWS-Zugriffsschlüssel werden im Allgemeinen lokal erstellt und konfiguriert, wenn Teams über die AWS Command Line Interface (AWS CLI) oder von Anwendungen außerhalb von AWS auf AWS zugreifen möchten. Um eine hohe Sicherheit in der gesamten Organisation zu gewährleisten, müssen alte Sicherheitsschlüssel geändert oder gelöscht werden, nachdem die Anforderung erfüllt wurde oder in regelmäßigen Abständen. Die Verwaltung von Schlüsselrotationen über mehrere Konten in einer Organisation hinweg ist zeitaufwändig und mühsam. Dieses Muster hilft Ihnen, den Drehungsprozess mithilfe von Account Factory for Terraform (AFT) und AWS-Services zu automatisieren.

Das Muster bietet folgende Vorteile:

- Verwaltet Ihre Zugriffsschlüssel-IDs und geheimen Zugriffsschlüssel für alle Konten in Ihrer Organisation von einem zentralen Ort aus.
- Rotiert die AWS\_SECRET\_ACCESS\_KEY Umgebungsvariablen AWS\_ACCESS\_KEY\_ID und automatisch.
- Erzwingt die Verlängerung, wenn Benutzeranmeldeinformationen kompromittiert werden.

Das Muster verwendet Terraform, um AWS Lambda-Funktionen, Amazon- EventBridge Regeln und IAM-Rollen bereitzustellen. Eine - EventBridge Regel wird in regelmäßigen Abständen ausgeführt

und ruft eine Lambda-Funktion auf, die alle Benutzerzugriffsschlüssel basierend auf dem Zeitpunkt ihrer Erstellung auflistet. Zusätzliche Lambda-Funktionen erstellen eine neue Zugriffsschlüssel-ID und einen geheimen Zugriffsschlüssel, wenn der vorherige Schlüssel älter als der von Ihnen definierte Drehungszeitraum ist (z. B. 45 Tage), und benachrichtigen einen Sicherheitsadministrator mithilfe von Amazon Simple Notification Service (Amazon SNS) und Amazon Simple Email Service (Amazon SES). Secrets werden in AWS Secrets Manager für diesen Benutzer erstellt, der alte geheime Zugriffsschlüssel wird in Secrets Manager gespeichert und Berechtigungen für den Zugriff auf den alten Schlüssel werden konfiguriert. Um sicherzustellen, dass der alte Zugriffsschlüssel nicht mehr verwendet wird, wird er nach einem inaktiven Zeitraum deaktiviert (z. B. 60 Tage, was 15 Tage nach dem Rotieren der Schlüssel in unserem Beispiel dauern würde). Nach einer inaktiven Pufferphase (z. B. 90 Tage oder 45 Tage nach dem Rotieren der Schlüssel in unserem Beispiel) werden die alten Zugriffsschlüssel aus AWS Secrets Manager gelöscht. Eine detaillierte Architektur und einen detaillierten Workflow finden Sie im Abschnitt [Architektur.](#page-5615-0)

## Voraussetzungen und Einschränkungen

- Eine Landing Zone für Ihre Organisation, die mit [AWS Control Tower \(](https://docs.aws.amazon.com/controltower/latest/userguide/what-is-control-tower.html)Version 3.1 oder höher) erstellt wurde
- [Account Factory for Terraform \(AFT\)](https://catalog.workshops.aws/control-tower/en-US/customization/aft) ,konfiguriert mit drei Konten:
	- [Das Verwaltungskonto](https://catalog.workshops.aws/control-tower/en-US/customization/aft/repositories/global-customizations) der Organisation verwaltet die gesamte Organisation von einem zentralen Ort aus.
	- Das [AFT-Verwaltungskonto](https://catalog.workshops.aws/control-tower/en-US/customization/aft/repositories/account-customizations) hostet die Terraform-Pipeline und stellt die Infrastruktur im Bereitstellungskonto bereit.
	- [Das Bereitstellungskonto](https://catalog.workshops.aws/control-tower/en-US/customization/aft/repositories/provisioning-customizations) stellt diese vollständige Lösung bereit und verwaltet IAM-Schlüssel von einem zentralen Ort aus.
- Terraform Version 0.15.0 oder höher für die Bereitstellung der Infrastruktur im Bereitstellungskonto.
- Eine E-Mail-Adresse, die in [Amazon Simple Email Service \(Amazon SES\) konfiguriert ist](https://aws.amazon.com/ses/).
- (Empfohlen) Stellen Sie diese Lösung in einem [privaten Subnetz](https://docs.aws.amazon.com/vpc/latest/userguide/create-subnets.html) (Bereitstellungskonto) in einer [Virtual Private Cloud \(VPC\)](https://registry.terraform.io/modules/terraform-aws-modules/vpc/aws/latest) bereit, um die Sicherheit zu erhöhen. Sie können die Details der VPC und des Subnetzes angeben, wenn Sie die Variablen anpassen (siehe Parameter für die Code-Pipeline anpassen im Abschnitt "[Epics](#page-5618-0)").

## <span id="page-5615-0"></span>Architektur

### AFT-Repositorys

Voraussetzungen und Einschränkungen 5526
Dieses Muster verwendet Account Factory for Terraform (AFT), um alle erforderlichen AWS-Ressourcen zu erstellen, und die Code-Pipeline, um die Ressourcen in einem Bereitstellungskonto bereitzustellen. Die Code-Pipeline wird in zwei Repositorys ausgeführt:

- Die globale Anpassung enthält Terraform-Code, der für alle bei AFT registrierten Konten ausgeführt wird.
- Kontoanpassungen enthalten Terraform-Code, der im Bereitstellungskonto ausgeführt wird.

#### **Ressourcendetails**

AWS- CodePipeline Aufträge erstellen die folgenden Ressourcen im Bereitstellungskonto:

- AWS- EventBridge Regel und konfigurierte Regel
- account-inventory Lambda-Funktion
- IAM-access-key-rotation Lambda-Funktion
- Notification Lambda-Funktion
- Amazon Simple Storage Service (Amazon S3)-Bucket, der eine E-Mail-Vorlage enthält
- Erforderliche IAM-Richtlinie

#### Architektur

Das Diagramm veranschaulicht folgende Vorgänge:

- 1. Eine EventBridge Regel ruft die account-inventory Lambda-Funktion alle 24 Stunden auf.
- 2. Die account-inventory Lambda-Funktion fragt AWS Organizations nach einer Liste aller AWS-Konto-IDs , Kontonamen und Konto-E-Mails ab.
- 3. Die account-inventoryLambda-Funktion initiiert eine IAM-access-key-auto-rotation Lambda-Funktion für jedes AWS-Konto und übergibt die Metadaten zur zusätzlichen Verarbeitung an sie.
- 4. Die IAM-access-key-auto-rotation Lambda-Funktion verwendet eine angenommene IAM-Rolle, um auf das AWS-Konto zuzugreifen. Das Lambda-Skript führt eine Prüfung aller Benutzer und ihrer IAM-Zugriffsschlüssel im Konto durch.
- 5. Der Schwellenwert für die IAM-Schlüsselrotation (Rotationszeitraum) wird als Umgebungsvariable konfiguriert, wenn die IAM-access-key-auto-rotation Lambda-Funktion bereitgestellt

wird. Wenn der Drehungszeitraum geändert wird, wird die IAM-access-key-auto-rotation Lambda-Funktion mit einer aktualisierten Umgebungsvariablen erneut bereitgestellt. Sie können Parameter konfigurieren, um den Drehungszeitraum, den inaktiven Zeitraum für alte Schlüssel und den inaktiven Puffer festzulegen, nach dem alte Schlüssel gelöscht werden (siehe Parameter für die Code-Pipeline anpassen im Abschnitt ["](#page-5618-0)Epics").

- 6. Die IAM-access-key-auto-rotation Lambda-Funktion validiert das Alter des Zugriffsschlüssels basierend auf seiner Konfiguration. Wenn das Alter des IAM-Zugriffsschlüssels den von Ihnen definierten Drehungszeitraum nicht überschritten hat, ergreift die Lambda-Funktion keine weiteren Maßnahmen.
- 7. Wenn das Alter des IAM-Zugriffsschlüssels den von Ihnen definierten Drehungszeitraum überschritten hat, erstellt die IAM-access-key-auto-rotation Lambda-Funktion einen neuen Schlüssel und rotiert den vorhandenen Schlüssel.
- 8. Die Lambda-Funktion speichert den alten Schlüssel in Secrets Manager und beschränkt die Berechtigungen auf den Benutzer, dessen Zugriffsschlüssel von den Sicherheitsstandards abweichen. Die Lambda-Funktion erstellt auch eine ressourcenbasierte Richtlinie, die nur dem angegebenen IAM-Prinzipal den Zugriff auf und das Abrufen des Secrets erlaubt.
- 9. Die IAM-access-key-rotation Lambda-Funktion ruft die Notification Lambda-Funktion auf.
- 10Die Notification Lambda-Funktion fragt den S3-Bucket nach einer E-Mail-Vorlage ab und generiert dynamisch E-Mail-Nachrichten mit den relevanten Aktivitätsmetadaten.
- 11.Die Notification Lambda-Funktion ruft Amazon SES für weitere Aktionen auf.
- 12. Amazon SES sendet eine E-Mail mit den relevanten Informationen an die E-Mail-Adresse des Kontoinhabers.

# Tools

### AWS-Services

- [Mit AWS Identity and Access Management \(IAM\)](https://docs.aws.amazon.com/IAM/latest/UserGuide/introduction.html) können Sie den Zugriff auf Ihre AWS-Ressourcen sicher verwalten, indem Sie steuern, wer authentifiziert und zur Nutzung autorisiert ist. Dieser Benutzer benötigt IAM-Rollen und -Berechtigungen.
- [AWS Lambda](https://docs.aws.amazon.com/lambda/latest/dg/welcome.html) ist ein Datenverarbeitungsservice, mit dem Sie Code ausführen können, ohne Server bereitstellen oder verwalten zu müssen. Es führt Ihren Code nur bei Bedarf aus und skaliert automatisch, sodass Sie nur für die genutzte Rechenzeit bezahlen.
- [AWS Secrets Manager](https://docs.aws.amazon.com/secretsmanager/latest/userguide/intro.html) hilft Ihnen dabei, fest codierte Anmeldeinformationen in Ihrem Code, einschließlich Passwörter, durch einen API-Aufruf an Secrets Manager zu ersetzen, um das Secret programmgesteuert abzurufen.
- [Amazon Simple Email Service \(Amazon SES\)](https://docs.aws.amazon.com/ses/latest/dg/Welcome.html) hilft Ihnen beim Senden und Empfangen von E-Mails mithilfe Ihrer eigenen E-Mail-Adressen und Domänen.

#### Andere Tools

• [Terraform](https://www.terraform.io/) ist ein Infrastructure as Code (IaC HashiCorp )-Tool von , mit dem Sie Cloud- und On-Premises-Ressourcen erstellen und verwalten können.

#### Code-Repository

Die Anweisungen und der Code für dieses Muster sind im GitHub [IAM-Zugriffsschlüssel-Rotations](https://github.com/aws-samples/centralized-iam-key-management-aws-organizations-terraform.git)-Repository verfügbar. Sie können den Code im zentralen Bereitstellungskonto von AWS Control Tower bereitstellen, um die Schlüsselrotation von einem zentralen Ort aus zu verwalten.

### Bewährte Methoden

- Informationen zu IAM finden Sie unter [Bewährte Methoden für die Sicherheit](https://docs.aws.amazon.com/IAM/latest/UserGuide/best-practices.html) in der IAM-Dokumentation.
- Informationen zur Schlüsselrotation finden Sie in den [Richtlinien zum Aktualisieren von](https://docs.aws.amazon.com/IAM/latest/UserGuide/best-practices.html#rotate-credentials)  [Zugriffsschlüsseln](https://docs.aws.amazon.com/IAM/latest/UserGuide/best-practices.html#rotate-credentials) in der IAM-Dokumentation.

### <span id="page-5618-0"></span>Sekunden

Einrichten von Quelldateien

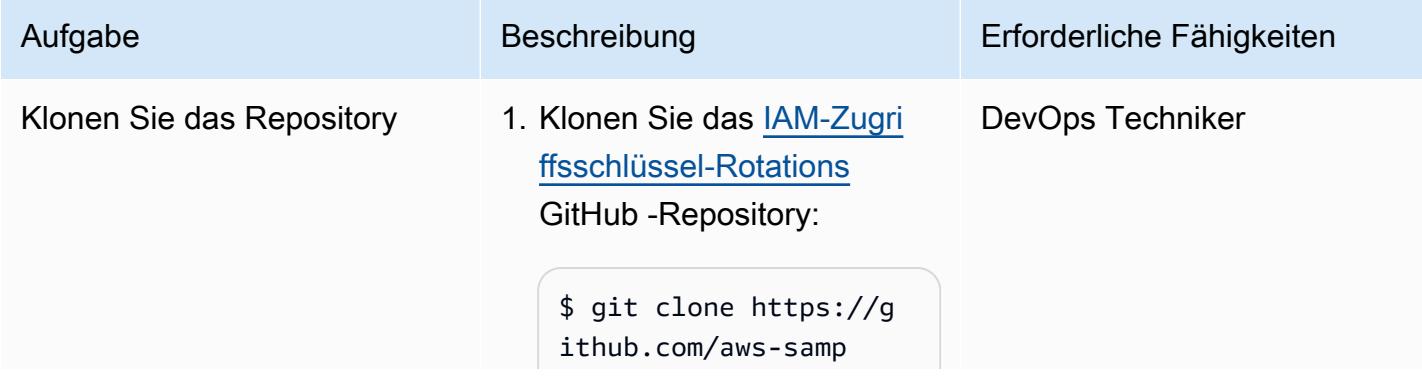

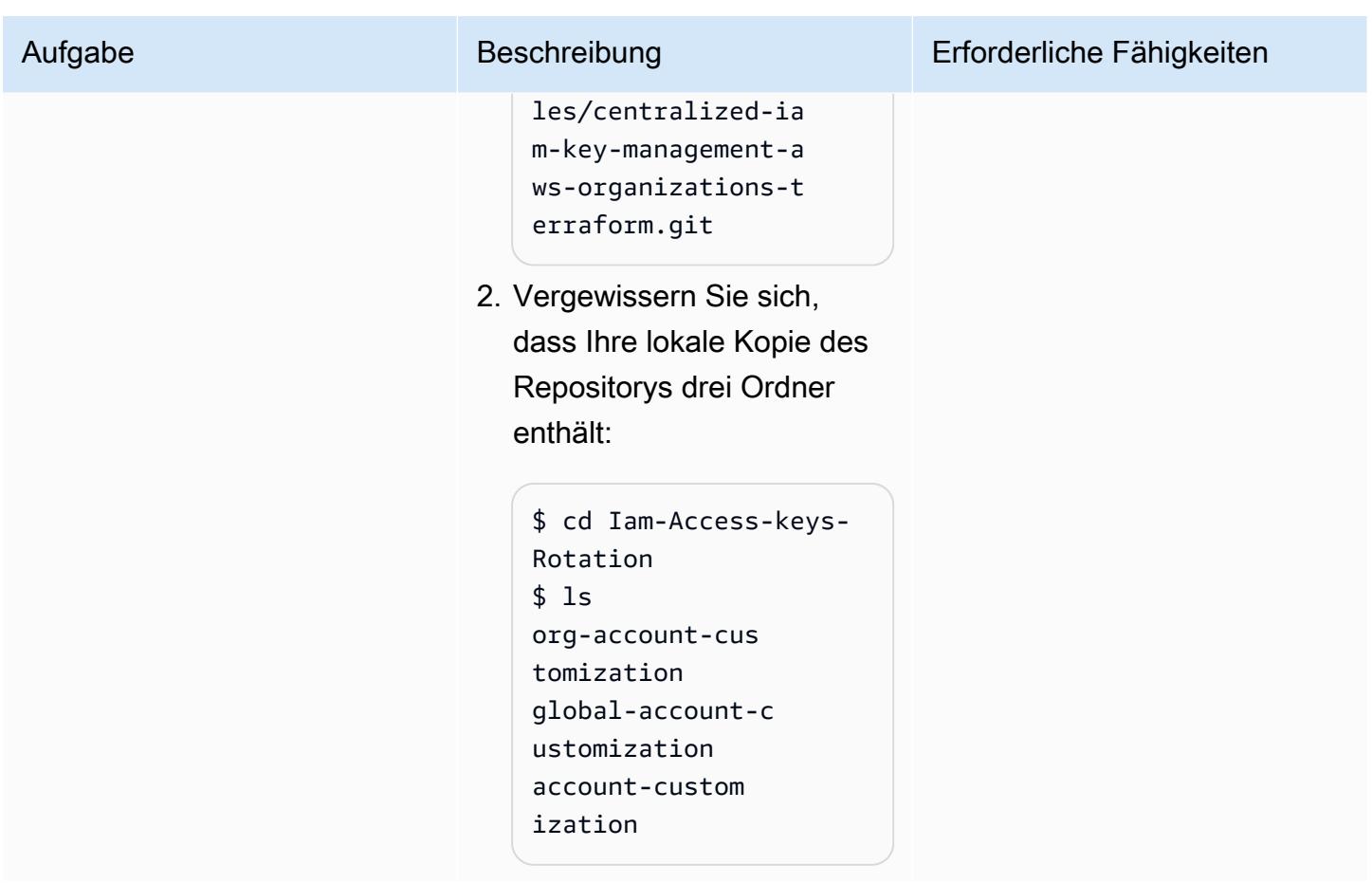

### Konfigurieren Sie Konten

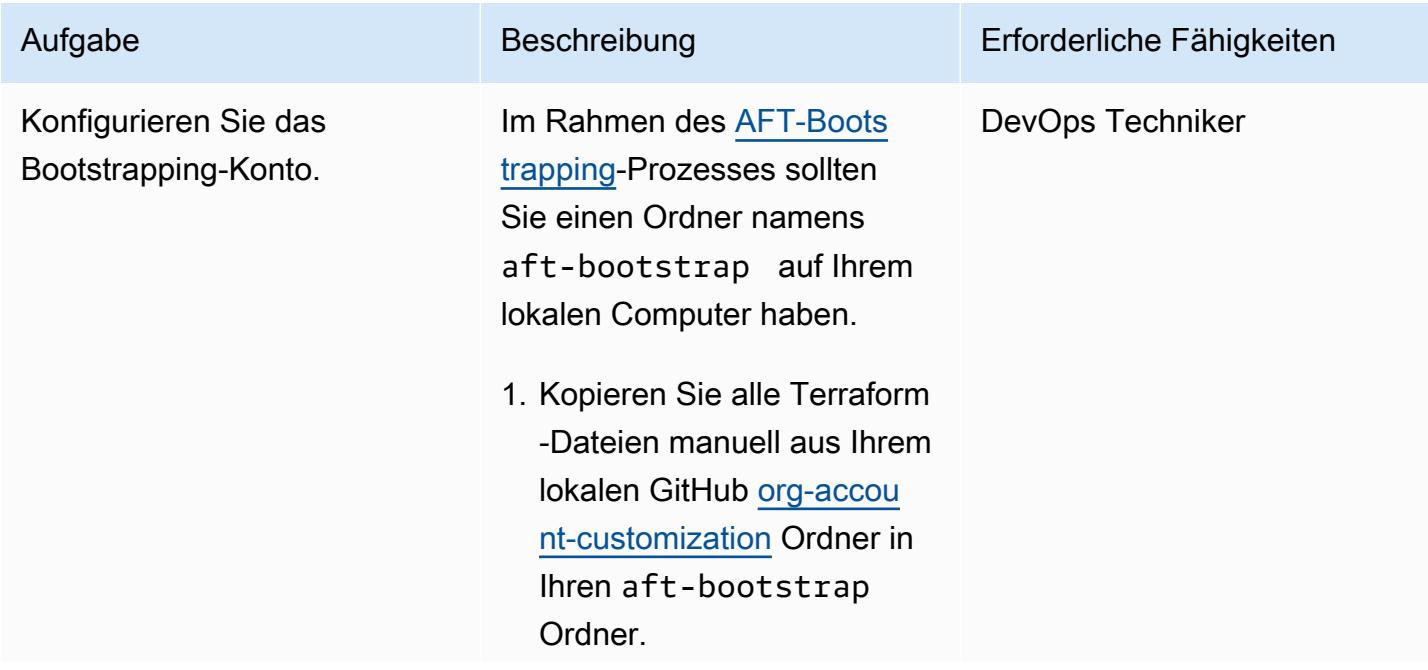

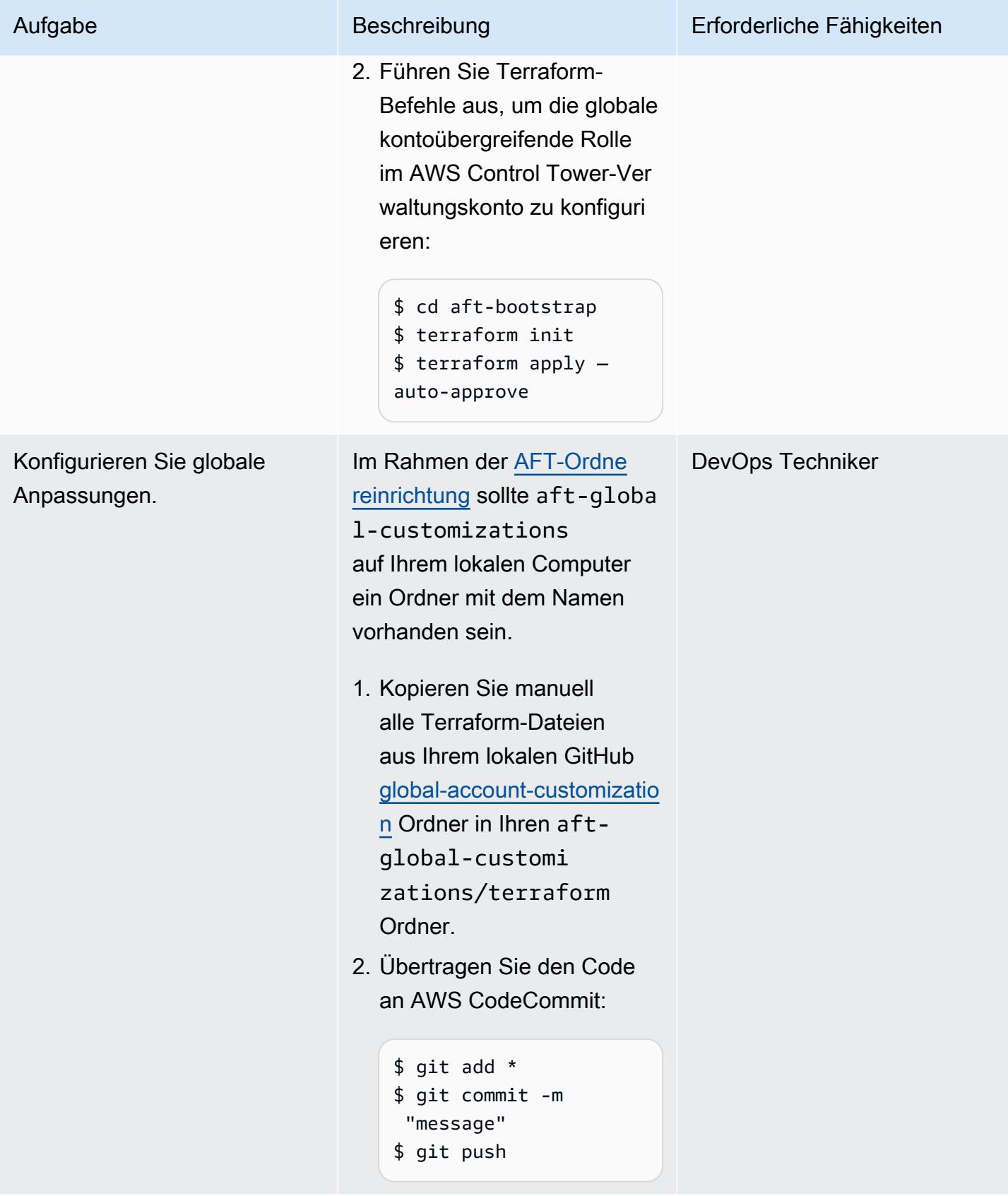

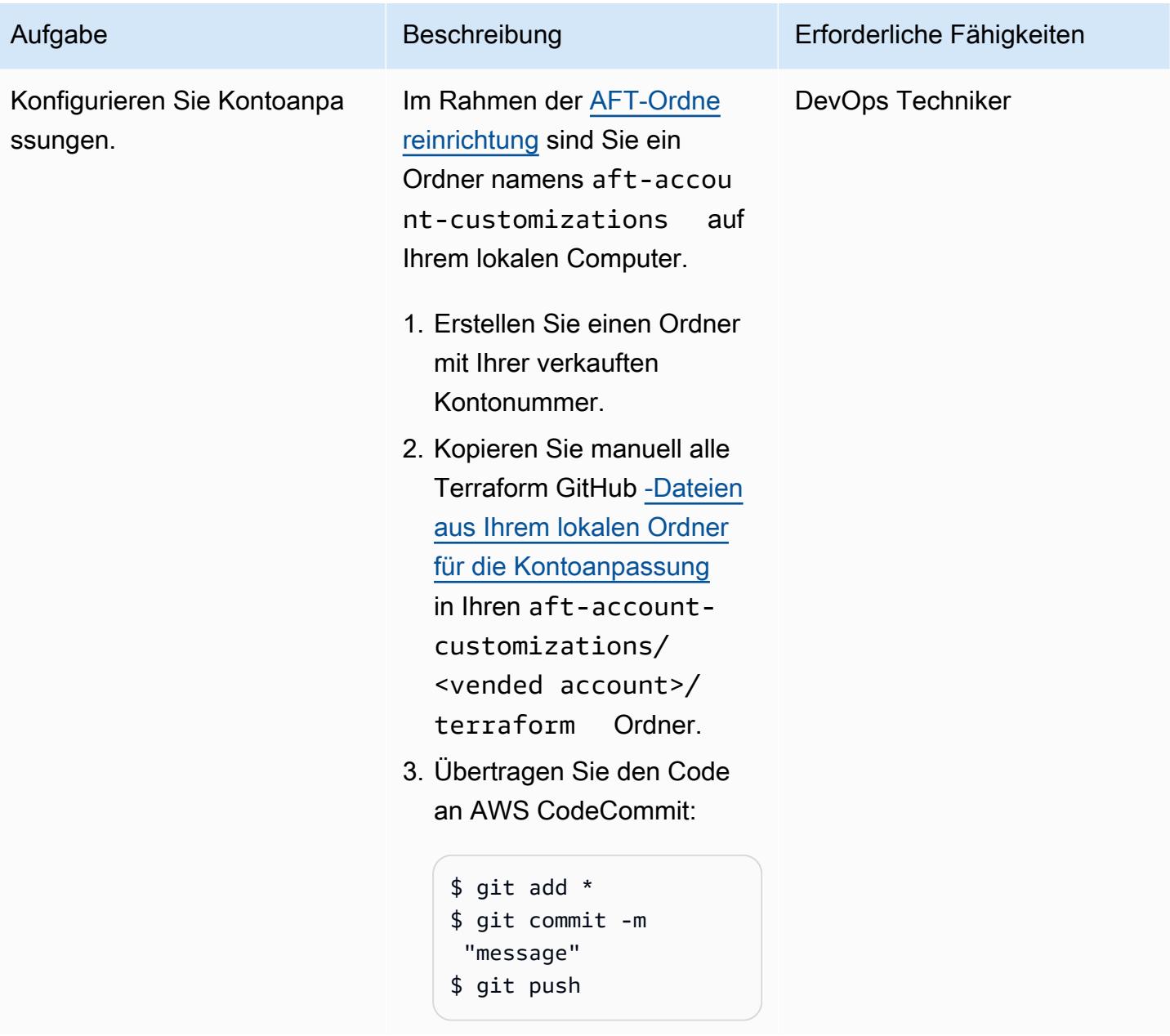

Anpassen der Parameter für die Code-Pipeline

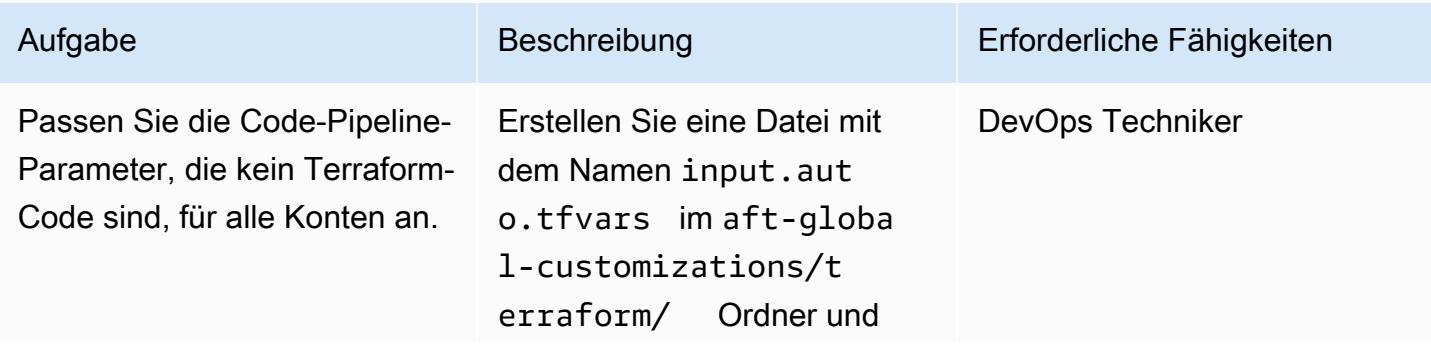

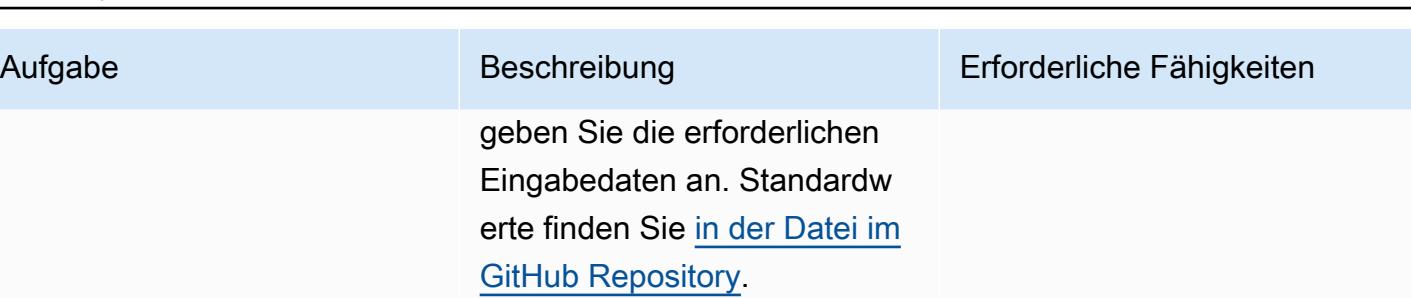

AWS Prescriptive Guidance Muster

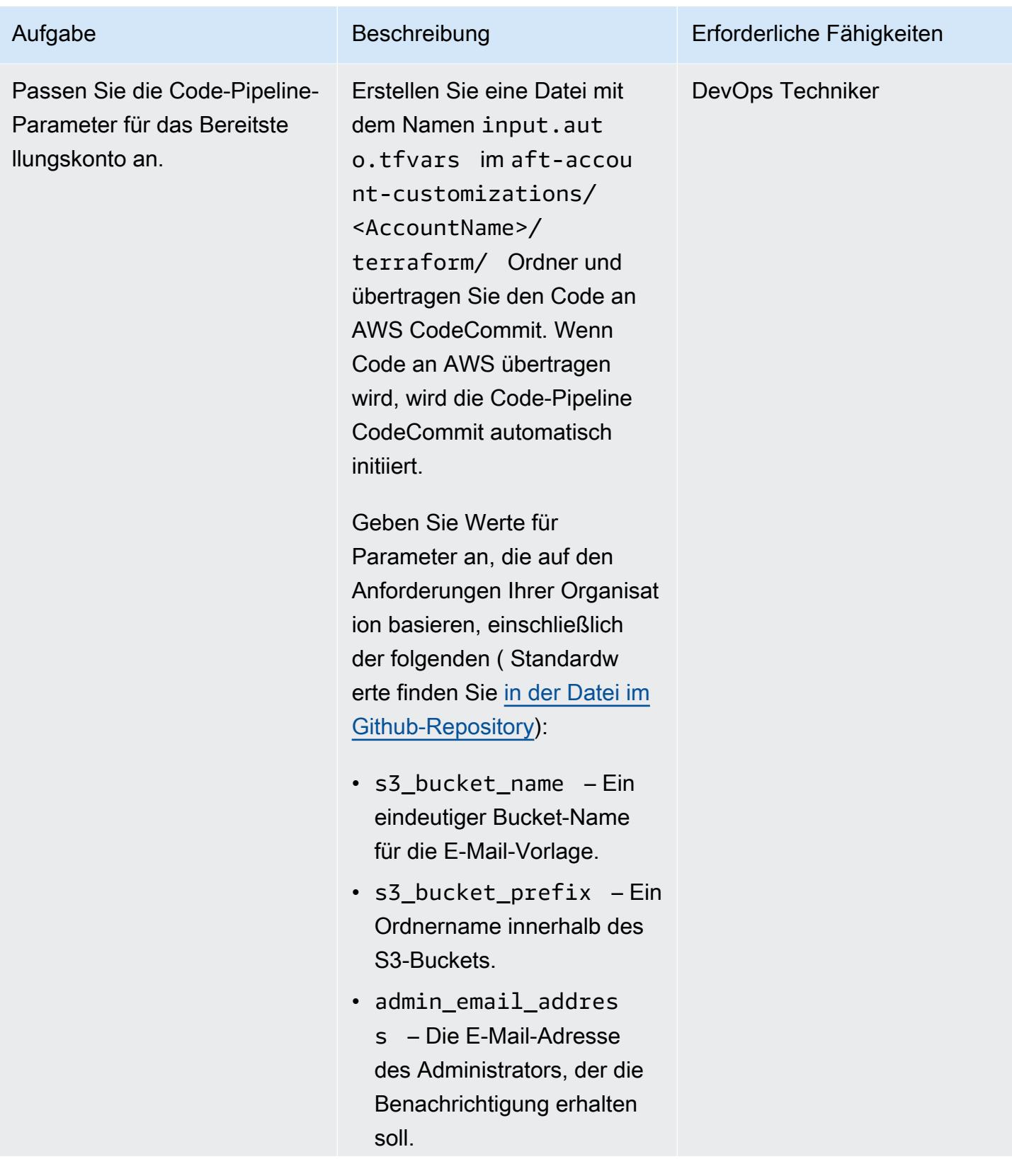

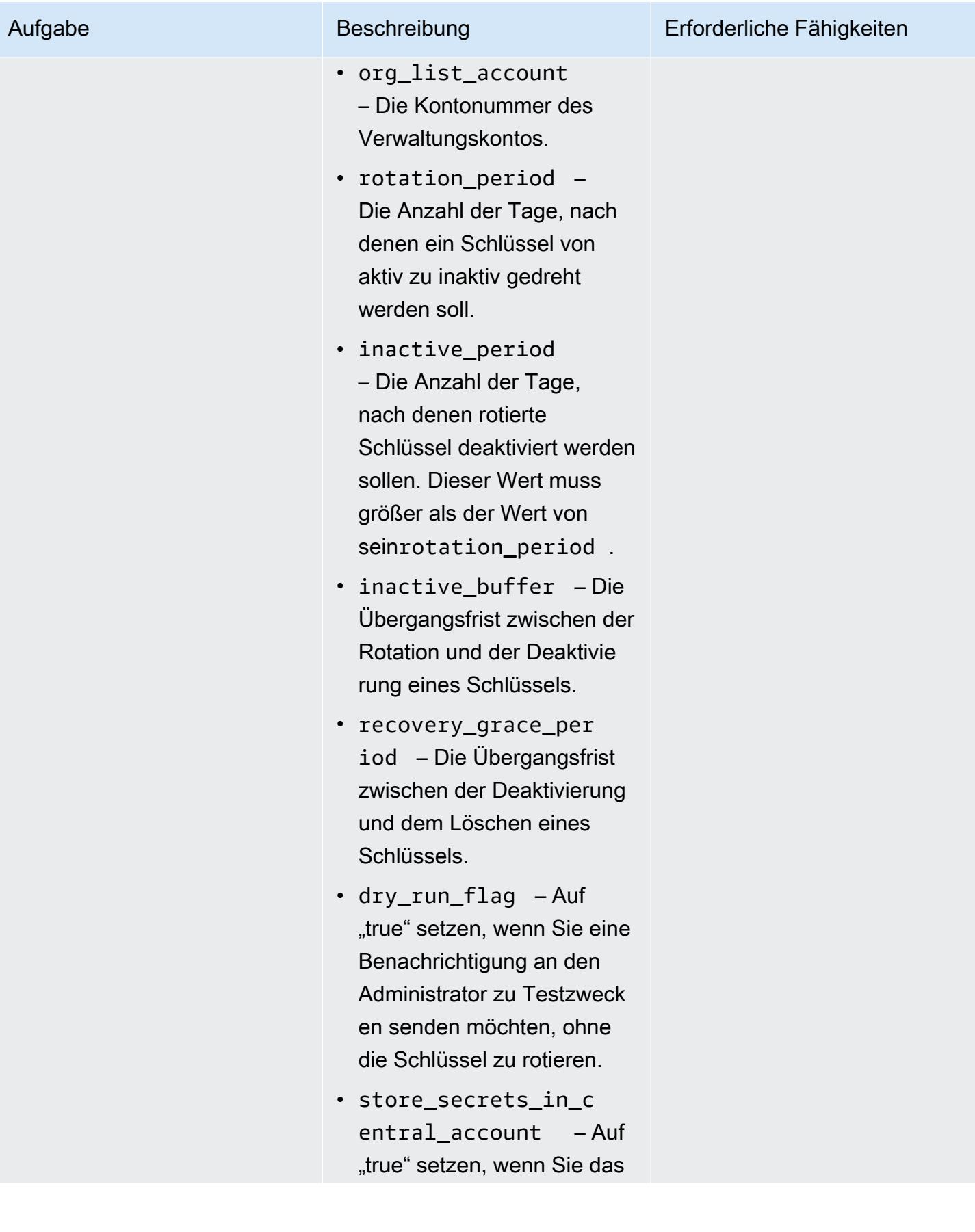

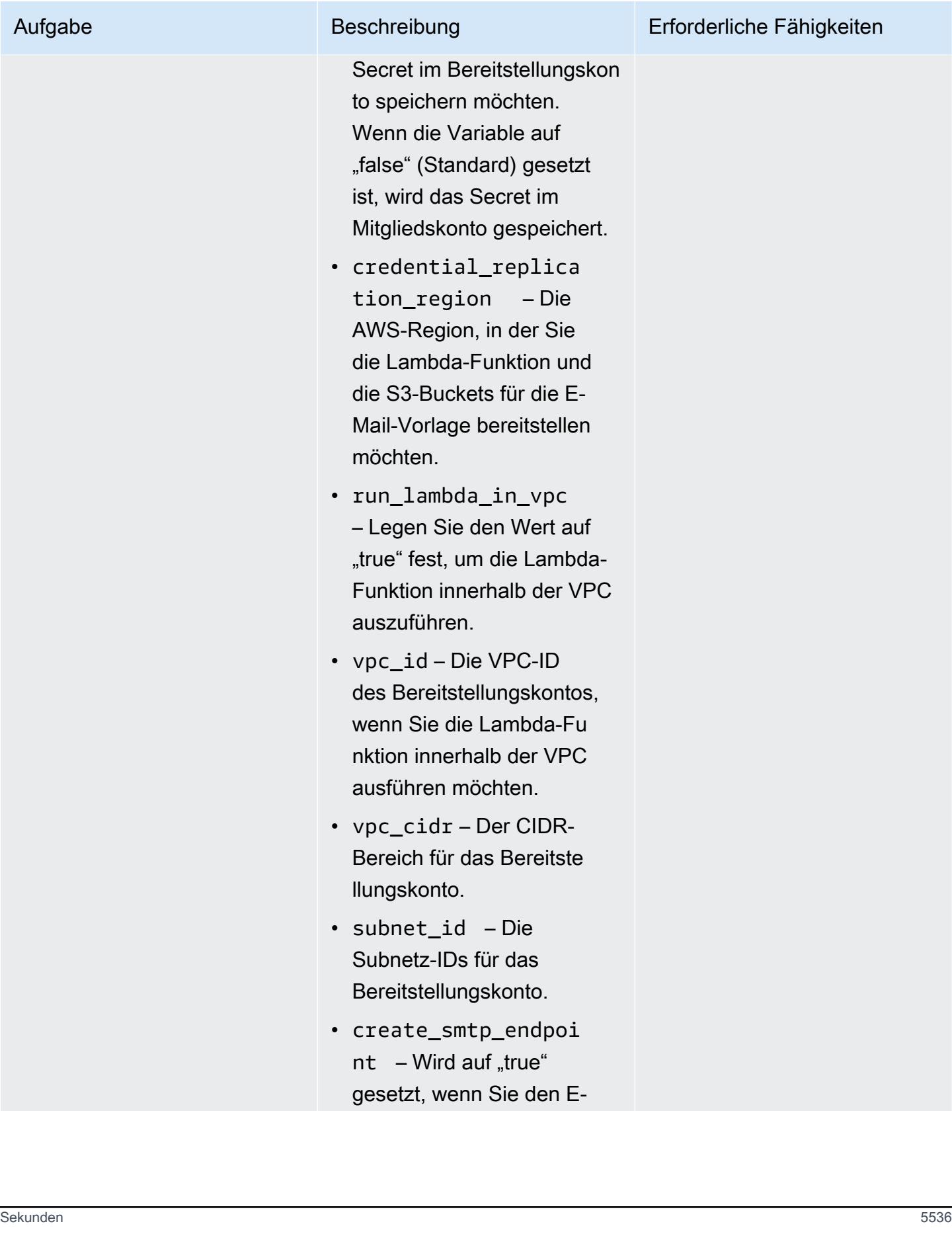

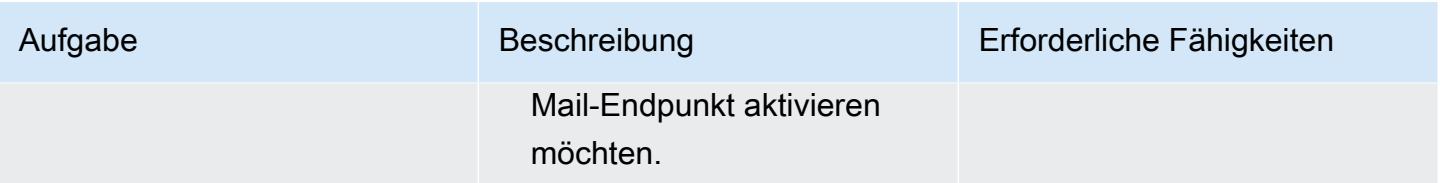

### Validieren der Schlüsselrotation

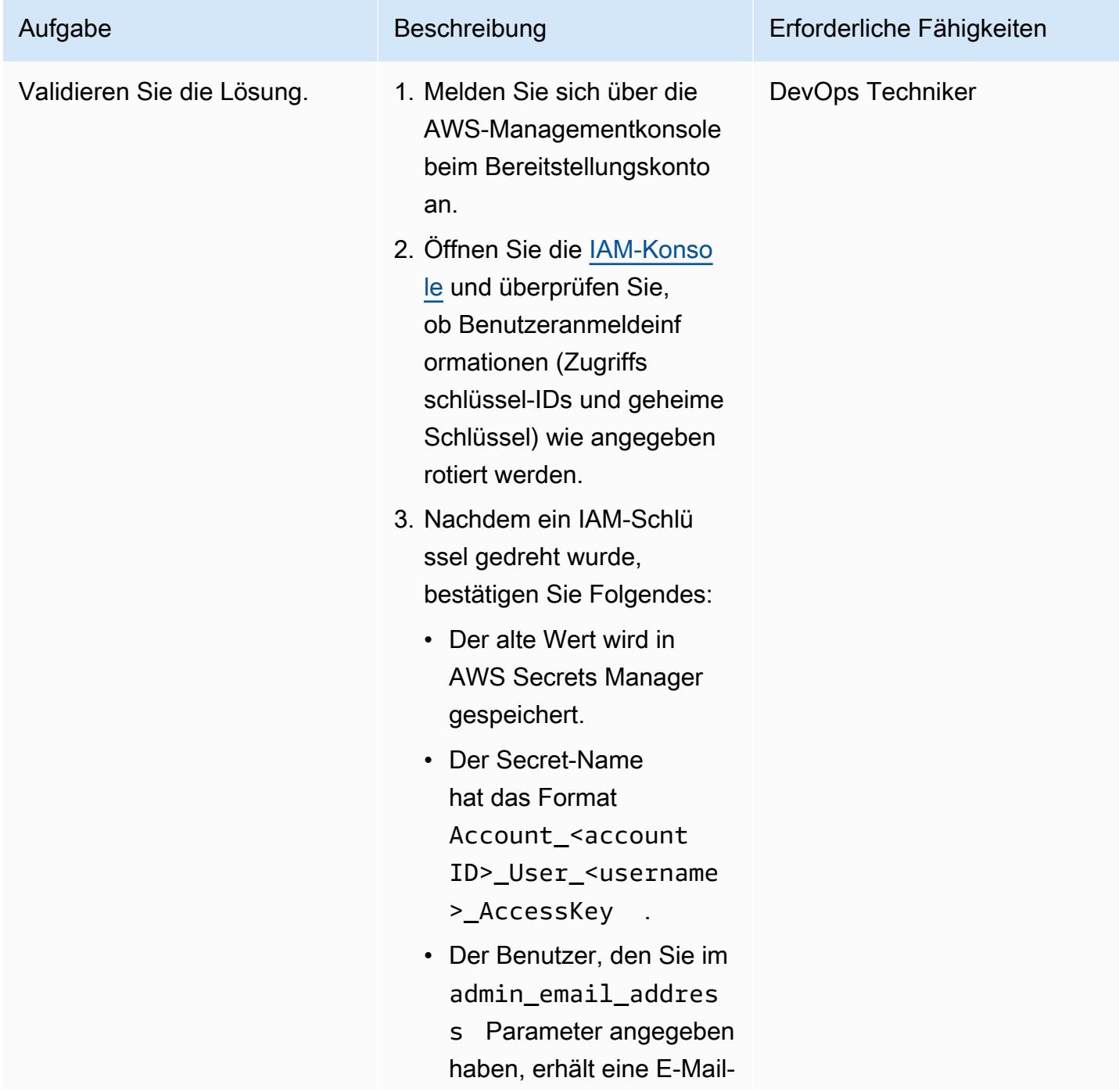

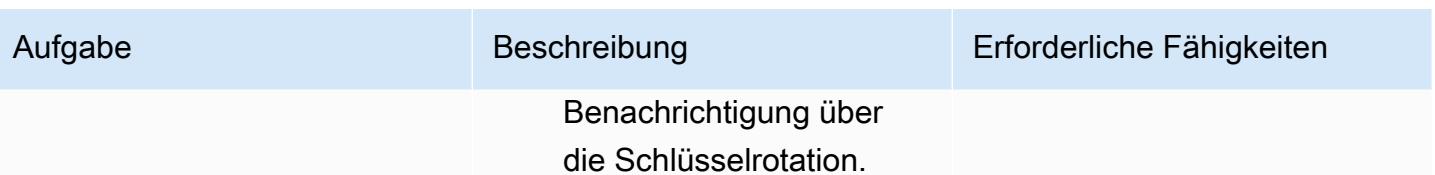

### Erweitern der Lösung

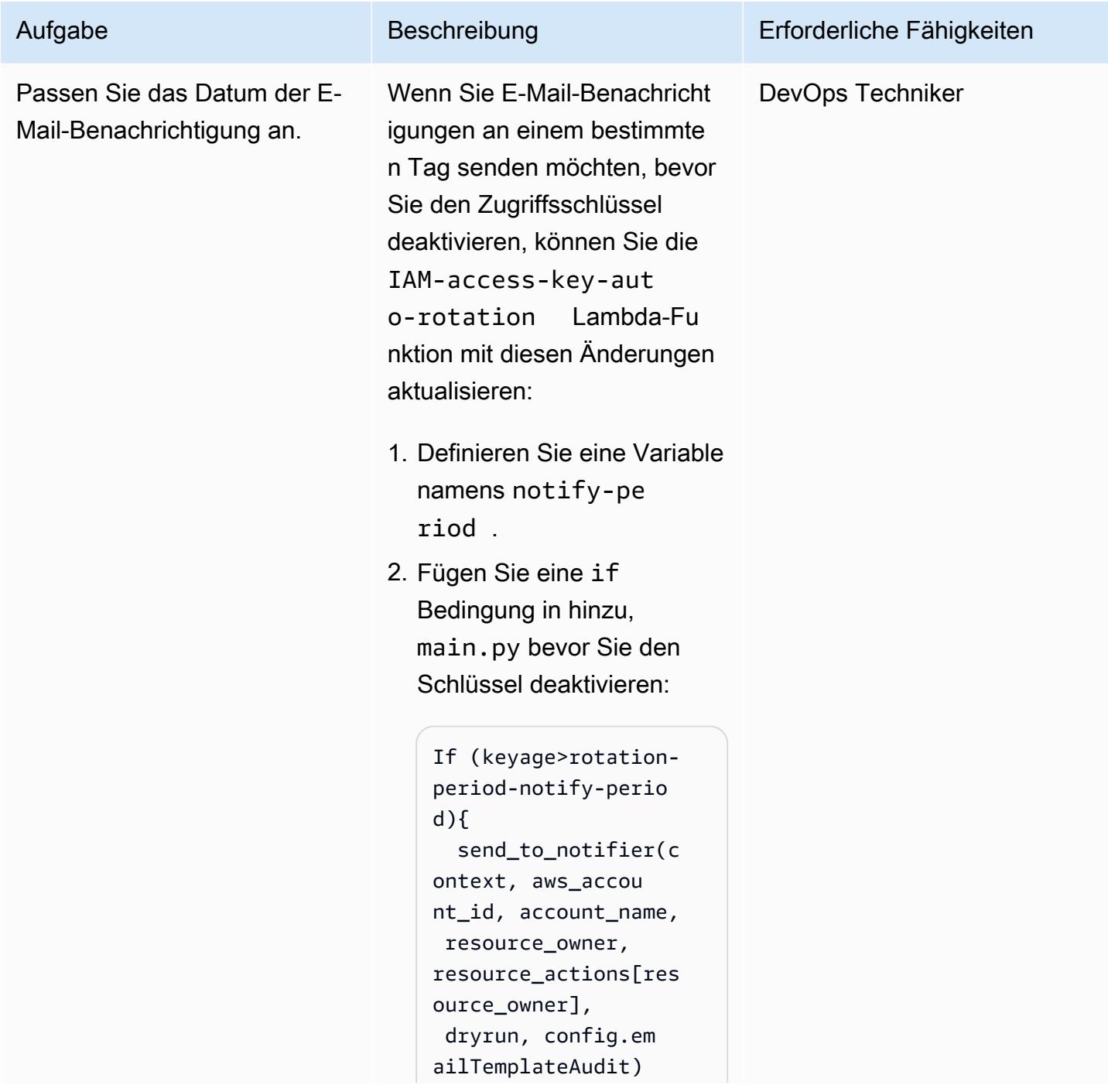

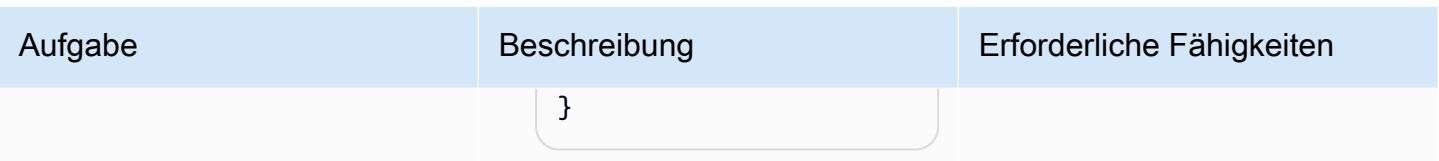

# Fehlerbehebung

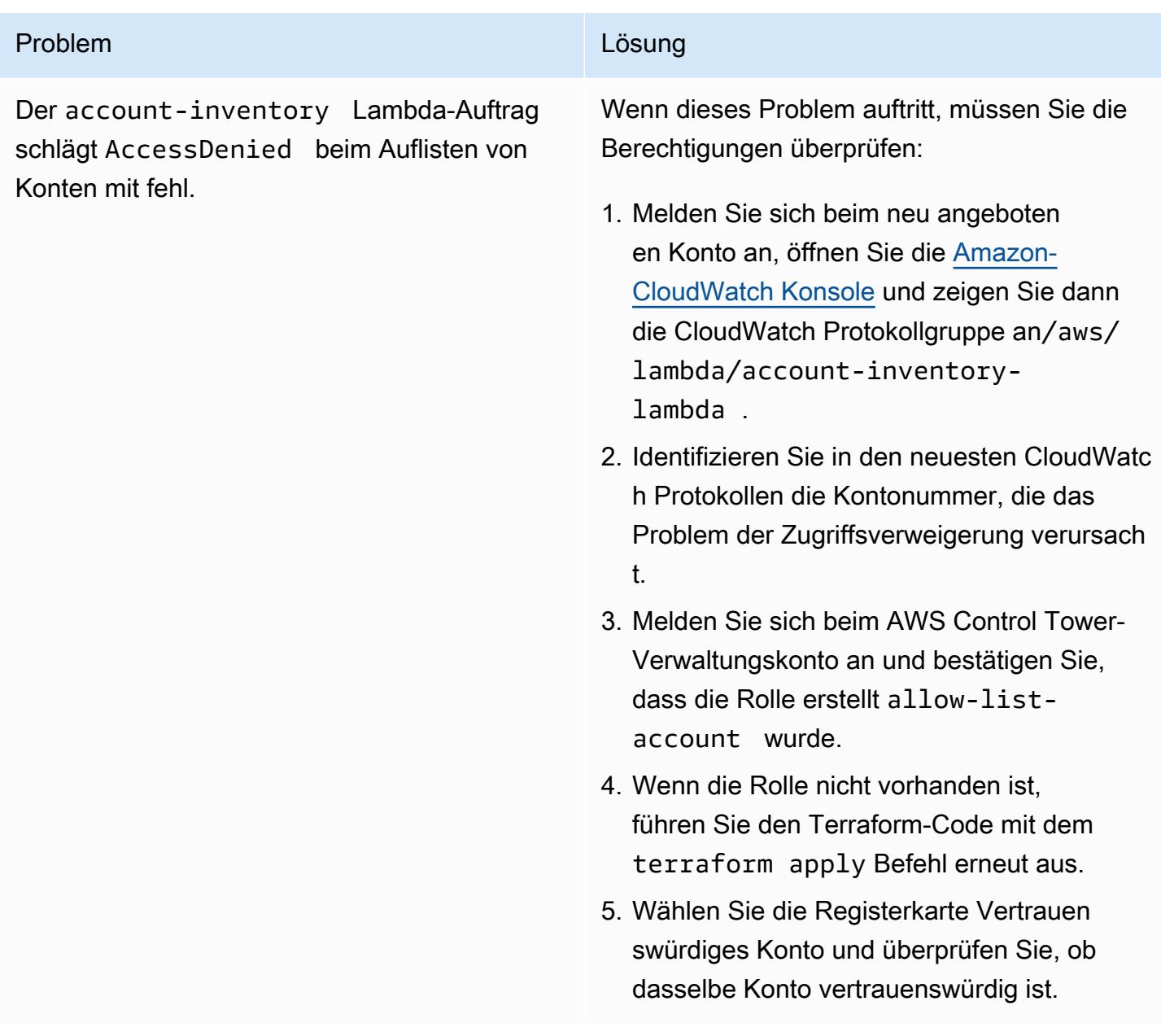

## Zugehörige Ressourcen

- [Empfohlene Methoden für Terraform](https://developer.hashicorp.com/terraform/cloud-docs/recommended-practices) (Terraform-Dokumentation)
- [Bewährte Methoden für die Sicherheit in IAM](https://docs.aws.amazon.com/IAM/latest/UserGuide/best-practices.html) (IAM-Dokumentation)
- [Bewährte Methoden für die Schlüsselrotation](https://docs.aws.amazon.com/IAM/latest/UserGuide/best-practices.html#rotate-credentials) (IAM-Dokumentation)

# Zentralisierte Protokollierung und Sicherheitsleitplanken für mehrere Konten

Erstellt von Ankush Verma (AWS) und Tracy (Pierce) Hickey (AWS)

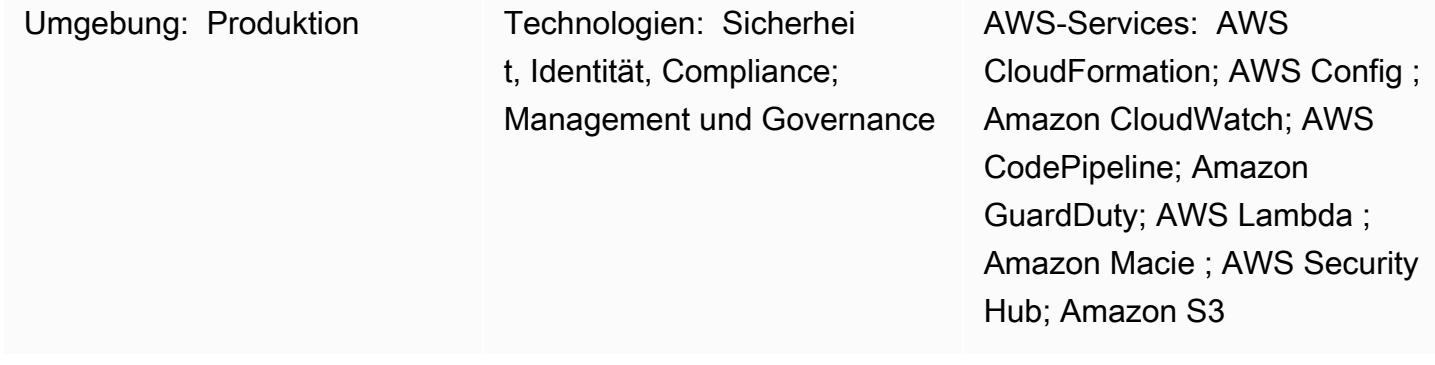

## Übersicht

Der in diesem Muster behandelte Ansatz eignet sich für Kunden, die über mehrere Amazon Web Services (AWS)-Konten bei AWS Organizations verfügen und jetzt auf Herausforderungen stoßen, wenn sie AWS Control Tower, eine Landing Zone oder Services für -Kontenverkaufsautomaten verwenden, um Basisleitplanken in ihren Konten einzurichten.

Dieses Muster zeigt die Verwendung einer optimierten Architektur mit mehreren Konten, um eine zentrale Protokollierung und standardisierte Sicherheitskontrollen auf gut strukturierte Weise einzurichten. Mithilfe von AWS- CloudFormation Vorlagen, AWS CodePipelineund Automatisierungsskripten wird diese Einrichtung in allen Konten bereitgestellt, die zu einer Organisation gehören.

Die Architektur mit mehreren Konten umfasst die folgenden Konten:

- Zentralisiertes Protokollierungskonto Das Konto, in dem alle Virtual Private Cloud (VPC)-Flow-Protokolle, AWS- CloudTrail Protokolle, das AWS Config-Protokoll und alle Protokolle von Amazon CloudWatch Logs (mit Abonnements) aus allen anderen Konten gespeichert werden.
- Übergeordnetes Sicherheitskonto Das Konto, das als übergeordnetes Konto für die folgenden Sicherheitsservices dient, die über mehrere Konten hinweg verwaltet werden.
	- Amazon GuardDuty
	- AWS Security Hub
- Amazon Macie
- Amazon Detective
- Untergeordnete Konten Die anderen Konten in der Organisation. Diese Konten speichern alle nützlichen Protokolle im zentralen Protokollierungskonto. Die untergeordneten Konten treten dem übergeordneten Sicherheitskonto als Mitglieder der Sicherheitsservices bei.

Nachdem Sie die CloudFormation Vorlage (angefügt) gestartet haben, stellt sie drei Amazon Simple Storage Service (Amazon S3)-Buckets im zentralen Protokollierungskonto bereit. Ein Bucket wird verwendet, um alle AWS-bezogenen Protokolle (z. B. Protokolle aus VPC-Flow-Protokollen CloudTrailund AWS Config ) aus allen Konten zu speichern. Der zweite Bucket dient zum Speichern der CloudFormation Vorlagen aus allen Konten. Der dritte Bucket dient zum Speichern von Amazon S3-Zugriffsprotokollen.

Eine separate CloudFormation Vorlage erstellt die Pipeline, die AWS verwendet CodeCommit. Nachdem der aktualisierte Code in das CodeCommit Repository übertragen wurde, kümmert er sich um das Starten von Ressourcen und das Einrichten von Sicherheitsservices in allen Konten. Weitere Informationen zur Dateistruktur der Dateien, die in das CodeCommit Repository hochgeladen werden, finden Sie in der Datei README.md (angefügt).

### Voraussetzungen und Einschränkungen

#### Voraussetzungen

- Eine AWS Organizations-Organisations-ID, wobei alle Konten derselben Organisation zugeordnet sind.
- Eine aktive E-Mail-Adresse für den Empfang von Amazon Simple Notification Service (Amazon SNS)-Benachrichtigungen.
- Bestätigte Kontingente für Amazon Simple Storage Service (Amazon S3)-Buckets in jedem Ihrer Konten. Standardmäßig hat jedes Konto 100 S3-Buckets. Wenn Sie zusätzliche Buckets benötigen, fordern Sie eine Kontingenterhöhung an, bevor Sie diese Lösung bereitstellen.

#### Einschränkungen

Alle Konten sollten Teil derselben Organisation sein. Wenn Sie AWS Organizations nicht verwenden, müssen Sie bestimmte Richtlinien ändern, z. B. die S3-Bucket-Richtlinie, um den Zugriff von den AWS Identity and Access Management (IAM)-Rollen für jedes Konto zu erlauben.

Hinweis: Während die Lösung bereitgestellt wird, müssen Sie das Amazon SNS-Abonnement bestätigen. Die Bestätigungsnachricht wird an die E-Mail-Adresse gesendet, die Sie während des Bereitstellungsprozesses angeben. Dadurch werden einige E-Mail-Warnmeldungen an diese E-Mail-Adresse ausgelöst, da diese Alarme jedes Mal ausgelöst werden, wenn IAM-Rollenrichtlinien im Konto erstellt oder geändert werden. Während des Bereitstellungsprozesses können Sie diese Warnmeldungen ignorieren.

### Architektur

#### Zieltechnologie-Stack

- Amazon- CloudWatch Alarme und -Protokolle
- AWS- CodeCommit Repository
- AWS CodePipeline
- AWS Config
- Amazon Detective
- Amazon GuardDuty
- IAM-Rollen und -Berechtigungen
- Amazon Macie
- S3-Buckets
- AWS Security Hub
- Amazon SNS

#### Zielarchitektur

- 1. Andere Konten, die als untergeordnete Konten des übergeordneten Sicherheitskontos für die Sicherheitsservices registriert sind
- 2. Sicherheitserkenntnisse von allen untergeordneten Konten, einschließlich des übergeordneten Kontos

#### Ressourcen

Die folgenden Ressourcen werden automatisch bereitgestellt, wenn der aktualisierte Code in jedes Konto und jede AWS-Region in das CodeCommit Repository übertragen wird.

CloudFormation Stack 1 – Protokollieren des übergeordneten Stacks

- Verschachtelter Stack 1 Standard-IAM-Rollen und -Richtlinien
- Verschachtelter Stack 2 AWS Config-Einrichtung im Konto
- Verschachtelter Stack 3 CloudWatch Alarme
	- SecurityGroupChangesAlarm
	- UnauthorizedAttemptAlarm
	- RootActivityAlarm
	- NetworkAclChangesAlarm
	- IAMUserManagementAlarm
	- IAMPolicyChangesAlarm
	- CloudTrailChangeAlarm
	- IAMCreateAccessKeyAlarm

 – Metrikfilter zum Erstellen von Metriken aus CloudTrail Protokollen und deren Verwendung für Alarme

– SNS-Thema

CloudFormation Stack 2 – übergeordneter Integritätsschutz-Stack

– Verschachtelter Stack 1 – AWS Lambda-Funktion zum Einrichten der Kontopasswortrichtlinie

– Verschachtelter Stack 2 – Grundlegende AWS Config-Regeln

– CIS-SecurityGroupsMustRestrictSshTraffic

 - OpenSecurityGroupRuleCheck zusammen mit der Lambda-Funktion für die Auswertung von Sicherheitsgruppenregeln

- check-ec2-for-required-tag
- check-for-unrestricted-ports

– Exportieren von CloudWatch Protokollen von Protokollgruppen nach Amazon S3 mithilfe eines Amazon Kinesis-Abonnements

### Tools

- [AWS CloudFormation](https://docs.aws.amazon.com/AWSCloudFormation/latest/UserGuide/Welcome.html)  AWS CloudFormation verwendet -Vorlagen, um alle Ressourcen, die für Ihre Anwendungen in allen AWS-Regionen und -Konten benötigt werden, automatisiert und sicher zu modellieren und bereitzustellen.
- [Amazon CloudWatch](https://docs.aws.amazon.com/AmazonCloudWatch/latest/monitoring/WhatIsCloudWatch.html)  Amazon CloudWatch überwacht Ihre AWS-Ressourcen und die Anwendungen, die Sie auf AWS ausführen, in Echtzeit. Sie können verwenden, CloudWatch um Metriken zu erfassen und zu verfolgen. Dabei handelt es sich um Variablen, die Sie für Ihre Ressourcen und Anwendungen messen können.
- [AWS CodeCommit](https://docs.aws.amazon.com/codecommit/latest/userguide/welcome.html)  AWS CodeCommit ist ein von AWS gehosteter Service zur Versionskontrolle. Sie können verwenden CodeCommit , um Komponenten (wie Dokumente, Quellcode und Binärdateien) privat in der Cloud zu speichern und zu verwalten.
- [AWS CodePipeline](https://docs.aws.amazon.com/codepipeline/latest/userguide/welcome.html)  AWS CodePipeline ist ein kontinuierlicher Bereitstellungsservice, mit dem Sie die Schritte zur Veröffentlichung Ihrer Software modellieren, visualisieren und automatisieren können.
- [AWS Config](https://docs.aws.amazon.com/config/latest/developerguide/WhatIsConfig.html) AWS Config bietet eine detaillierte Ansicht der Konfiguration der AWS-Ressourcen in Ihrem AWS-Konto. Dazu gehört auch, wie die Ressourcen jeweils zueinander in Beziehung stehen und wie sie in der Vergangenheit konfiguriert wurden, damit Sie sehen können, wie sich die Konfigurationen und Beziehungen im Laufe der Zeit verändern.
- [Amazon Detective](https://docs.aws.amazon.com/detective/latest/adminguide/what-is-detective.html) Amazon Detective wird verwendet, um die Ursache von Sicherheitserkenntnissen oder verdächtigen Aktivitäten zu analysieren, zu untersuchen und schnell zu identifizieren. Detective sammelt automatisch Protokolldaten von Ihren AWS-Ressourcen. Anschließend werden Machine Learning, statistische Analysen und Diagrammtheorie verwendet, um Ihnen zu helfen, schnellere und effizientere Sicherheitsuntersuchungen zu visualisieren und durchzuführen.
- [Amazon GuardDuty](https://docs.aws.amazon.com/guardduty/latest/ug/what-is-guardduty.html) Amazon GuardDuty ist ein Service zur kontinuierlichen Sicherheitsüberwachung, der Flow-Protokolle, CloudTrail Verwaltungsereignisprotokolle, CloudTrail Datenereignisprotokolle und DNS-Protokolle (Domain Name System) analysiert und verarbeitet. Er verwendet Bedrohungsdaten, z. B. Listen bösartiger IP-Adressen und Domänen, ebenso wie maschinelles Lernen, um unerwartete und potenziell nicht autorisierte bösartige Aktivitäten in Ihrer AWS-Umgebung zu identifizieren.
- [AWS Identity and Access Management](https://docs.aws.amazon.com/IAM/latest/UserGuide/introduction.html)  AWS Identity and Access Management (IAM) ist ein Webservice, mit dem Sie den Zugriff auf AWS-Ressourcen sicher steuern können. Sie verwenden IAM, um zu steuern, wer authentifiziert (angemeldet) und autorisiert (Berechtigungen besitzt) ist, Ressourcen zu nutzen.
- [Amazon Macie](https://docs.aws.amazon.com/macie/latest/user/what-is-macie.html) Amazon Macie automatisiert die Erkennung sensibler Daten wie persönlich identifizierbarer Informationen (PII) und Finanzdaten, um Ihnen ein besseres Verständnis der Daten zu bieten, die Ihre Organisation in Amazon S3 speichert.
- [Amazon S3](https://docs.aws.amazon.com/AmazonS3/latest/dev/Welcome.html)  Amazon Simple Storage Service (Amazon S3) ist ein hoch skalierbarer Objektspeicherservice, der für eine Vielzahl von Speicherlösungen verwendet werden kann, darunter Websites, mobile Anwendungen, Backups und Data Lakes.
- [AWS Security Hub](https://docs.aws.amazon.com/securityhub/latest/userguide/what-is-securityhub.html) AWS Security Hub bietet Ihnen einen umfassenden Überblick über Ihren Sicherheitsstatus in AWS und hilft Ihnen dabei, Ihre Umgebung anhand von Sicherheitsstandards und bewährten Methoden zu überprüfen.
- [Amazon SNS](https://docs.aws.amazon.com/sns/latest/dg/welcome.html)  Amazon Simple Notification Service (Amazon SNS ) ist ein verwalteter Service, der die Nachrichtenzustellung von Publishern an Abonnenten (auch bekannt als Produzenten und Verbraucher) bereitstellt.

### Polen

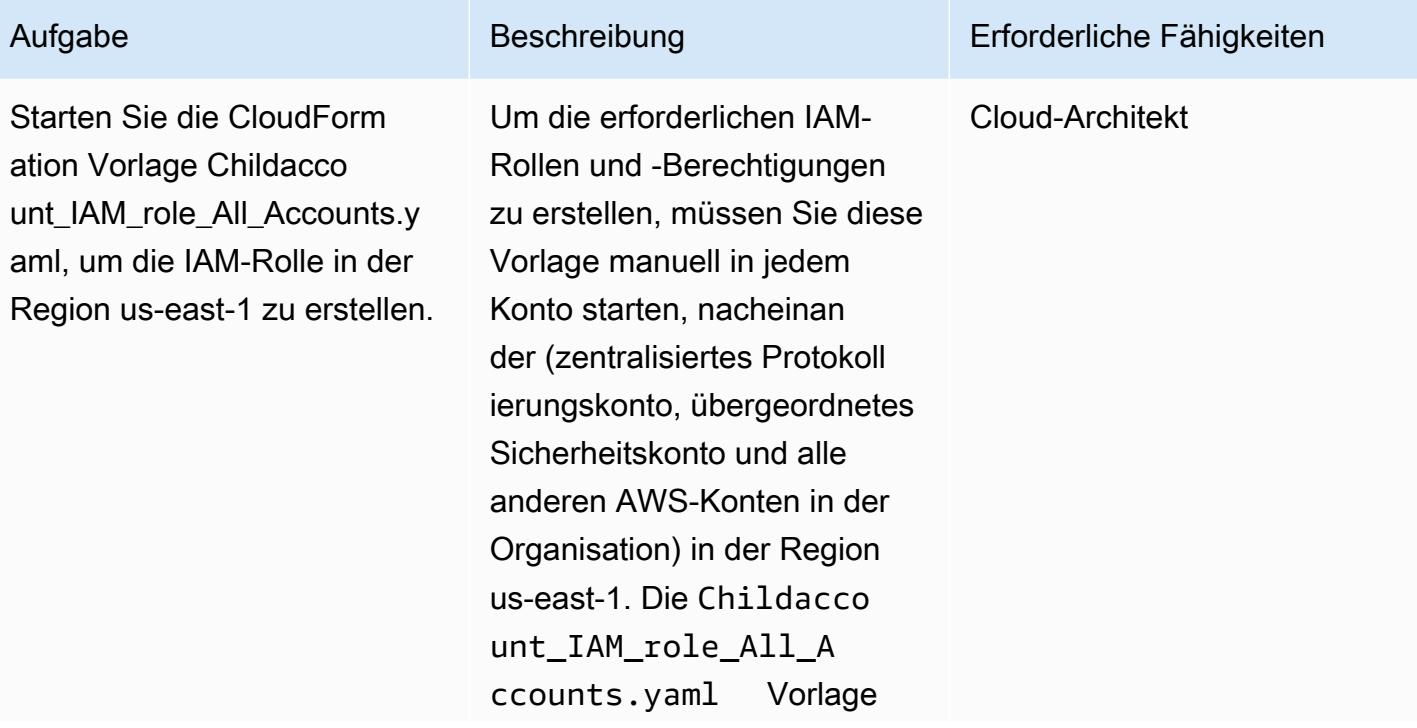

Schritt 1: Einrichten der IAM-Rollen in allen Konten

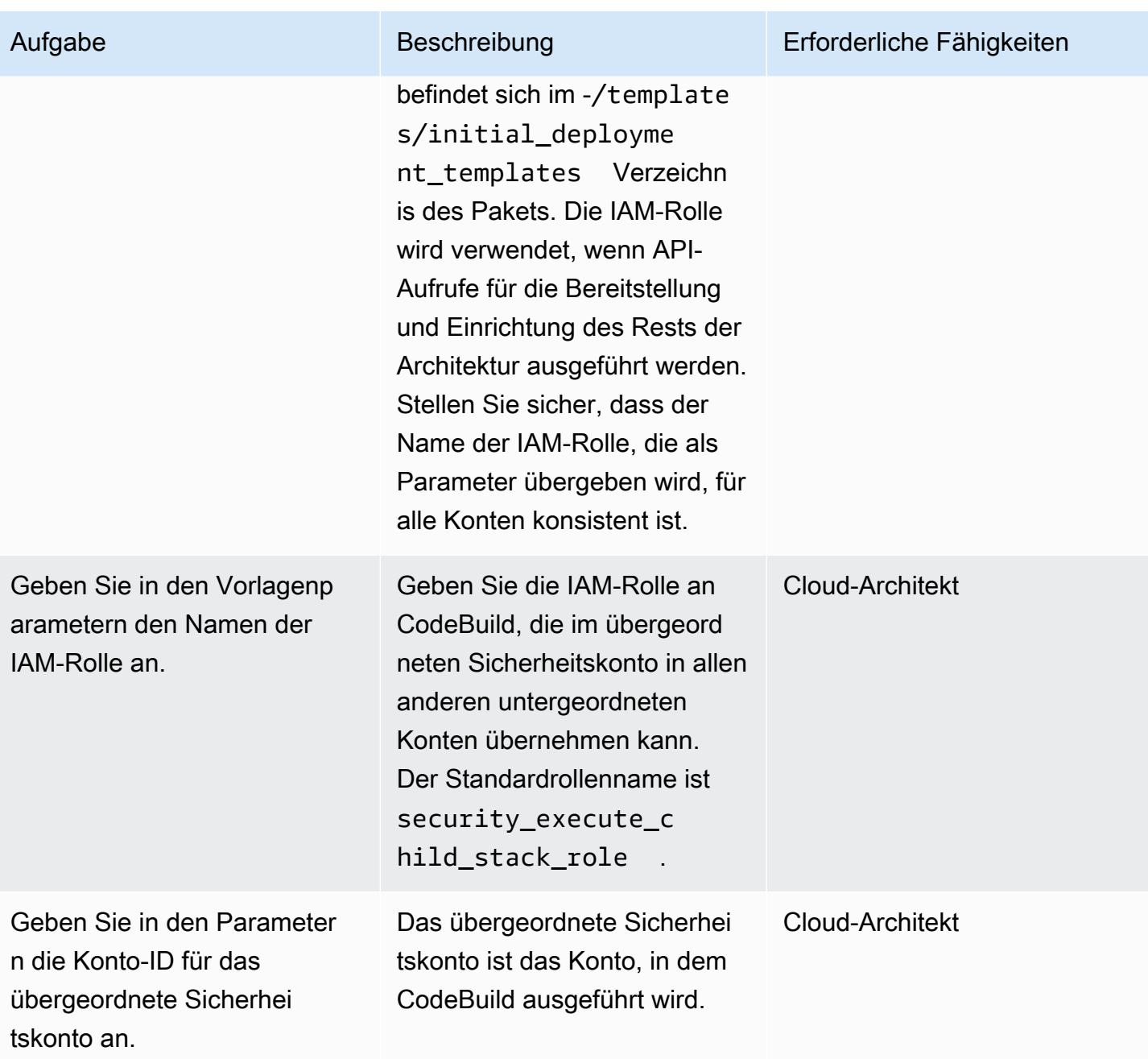

# Schritt 2: Einrichten von S3-Buckets im zentralen Protokollierungskonto

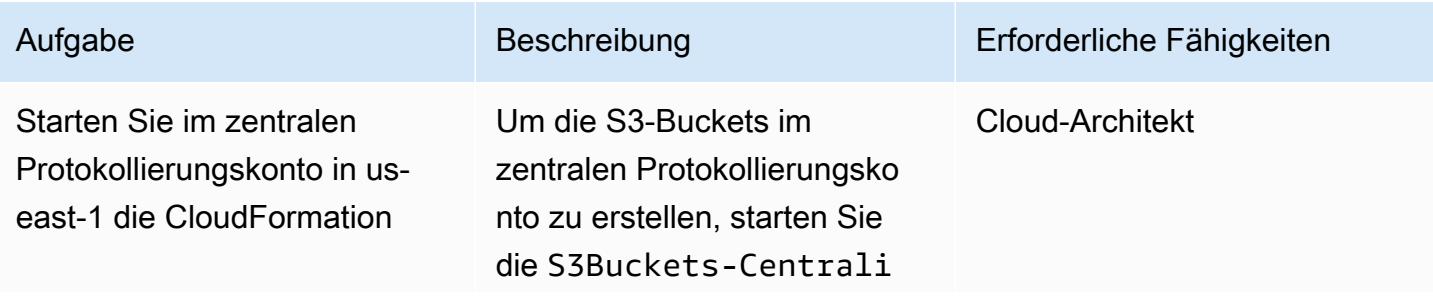

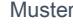

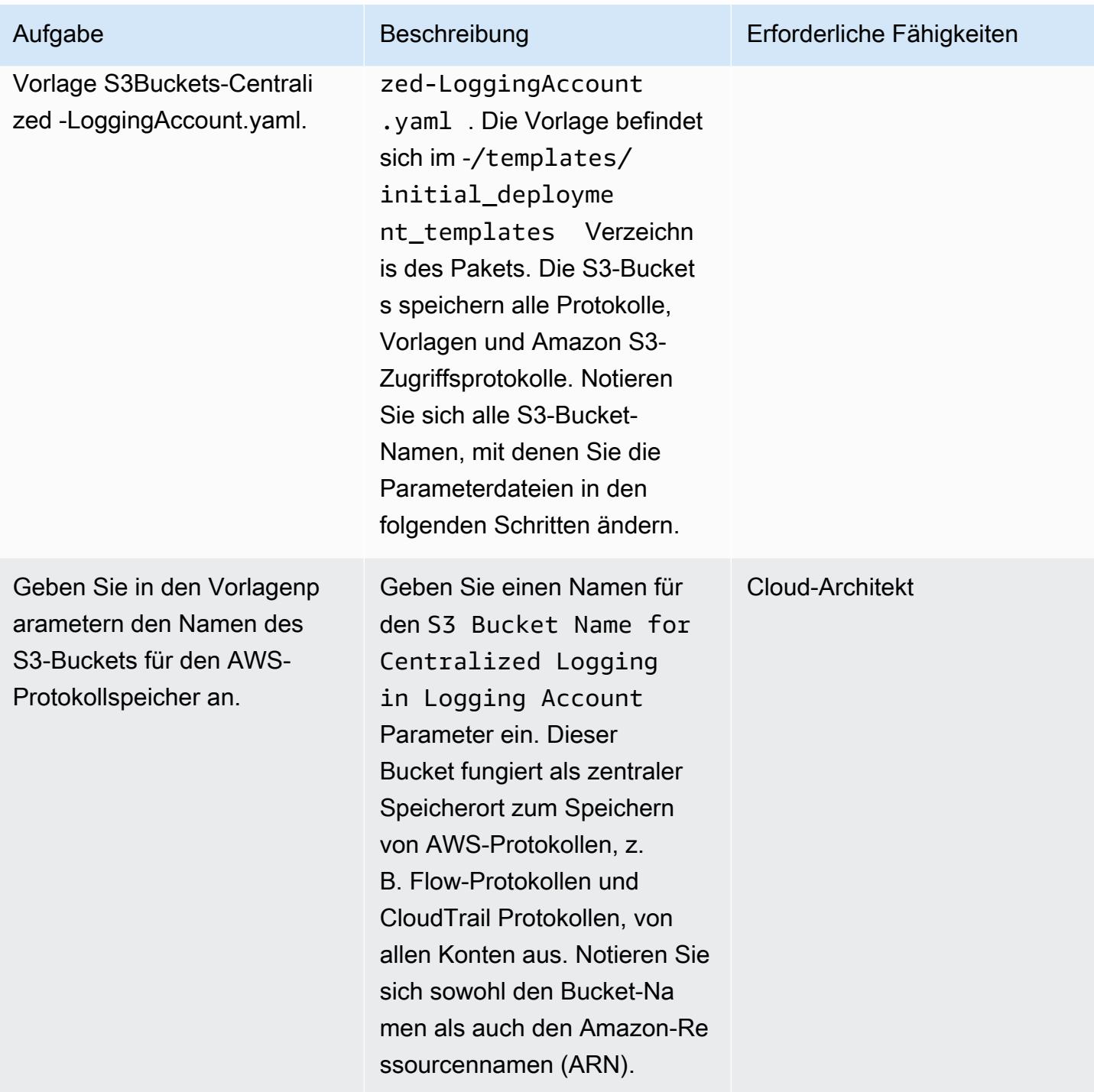

AWS Prescriptive Guidance Muster

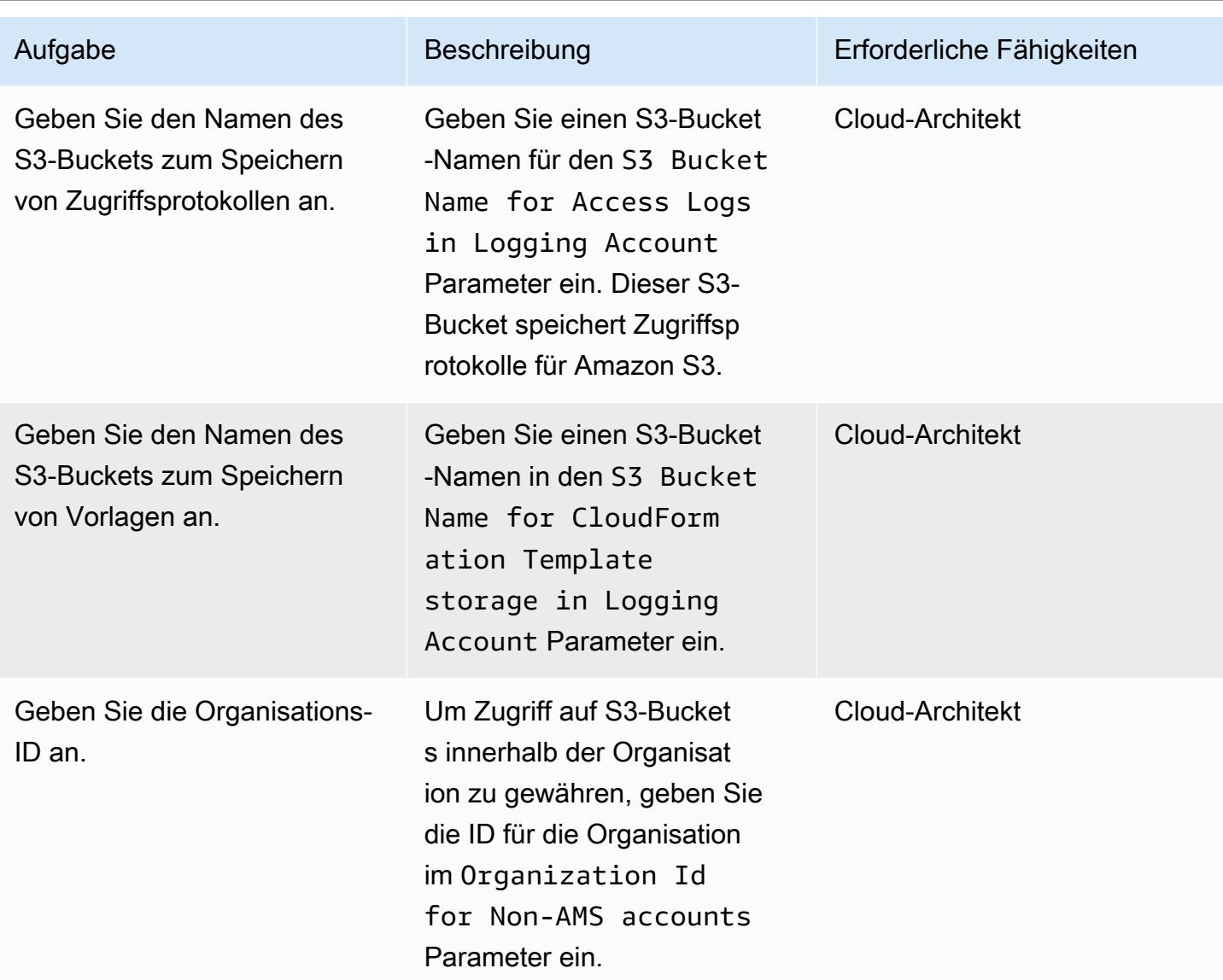

Schritt 3: Bereitstellen der CI/CD-Infrastruktur im übergeordneten Sicherheitskonto

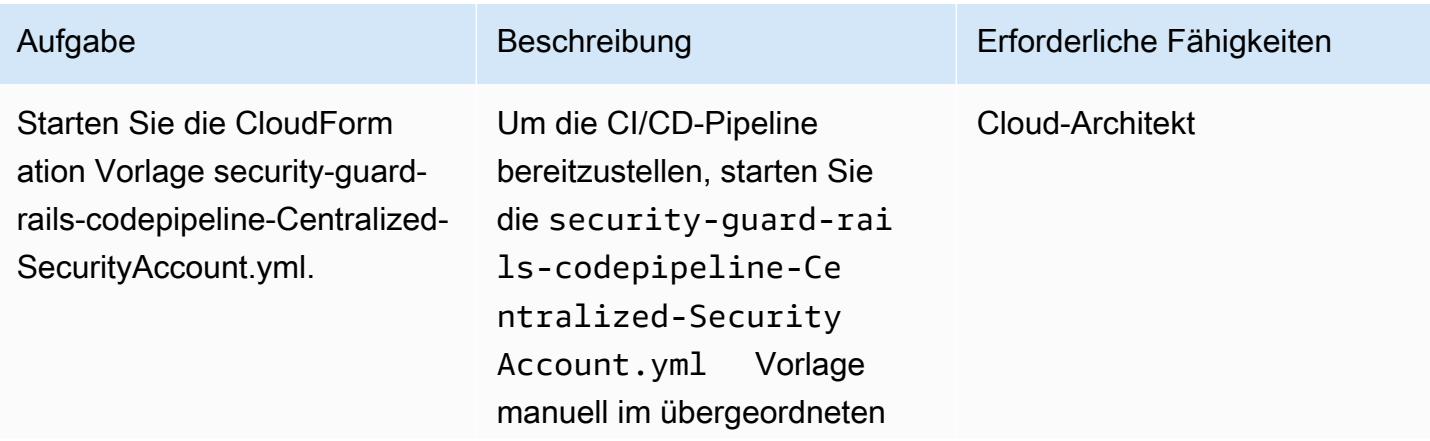

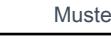

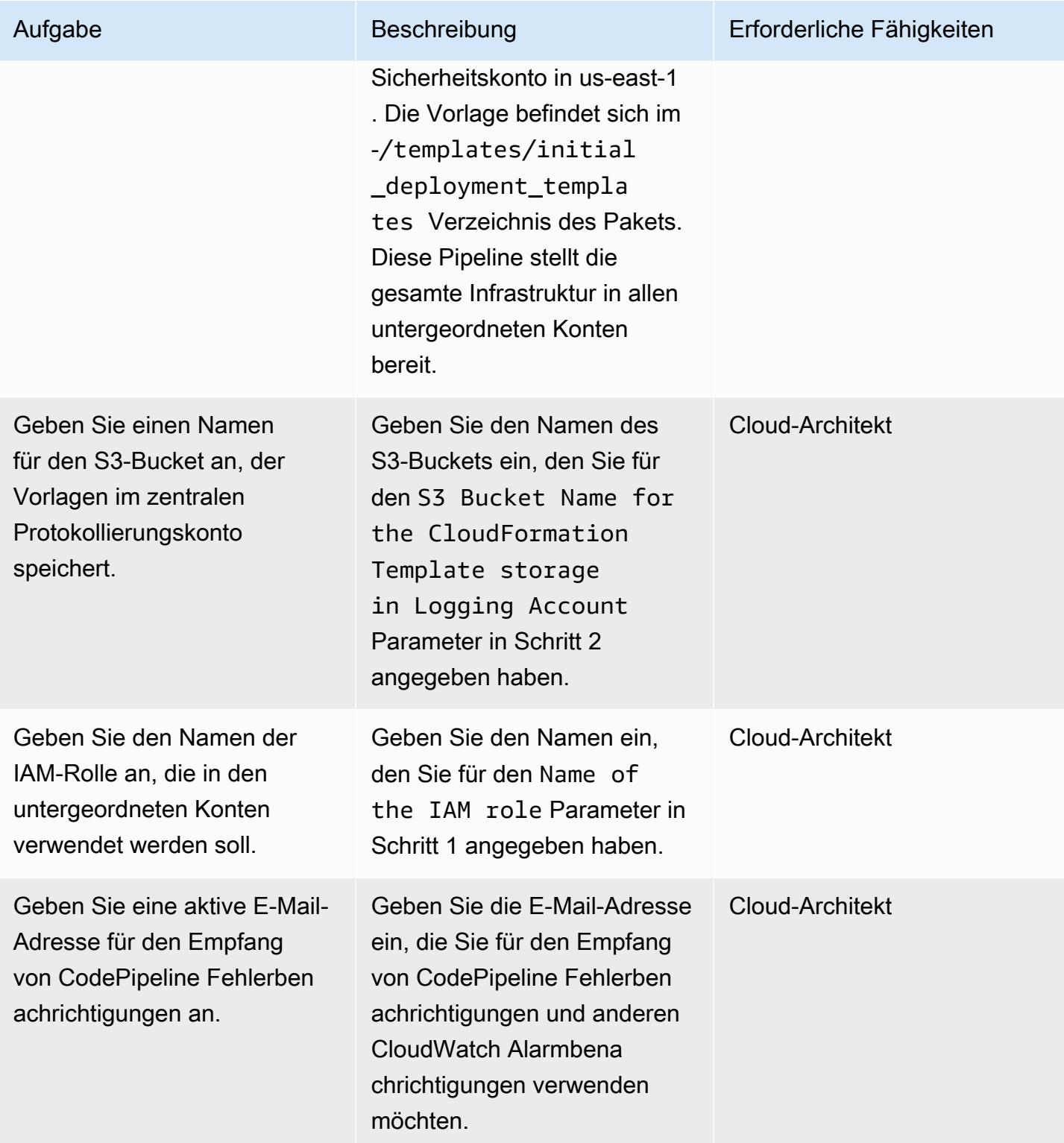

### Schritt 4: Aktualisieren von Dateien mit Kontoinformationen

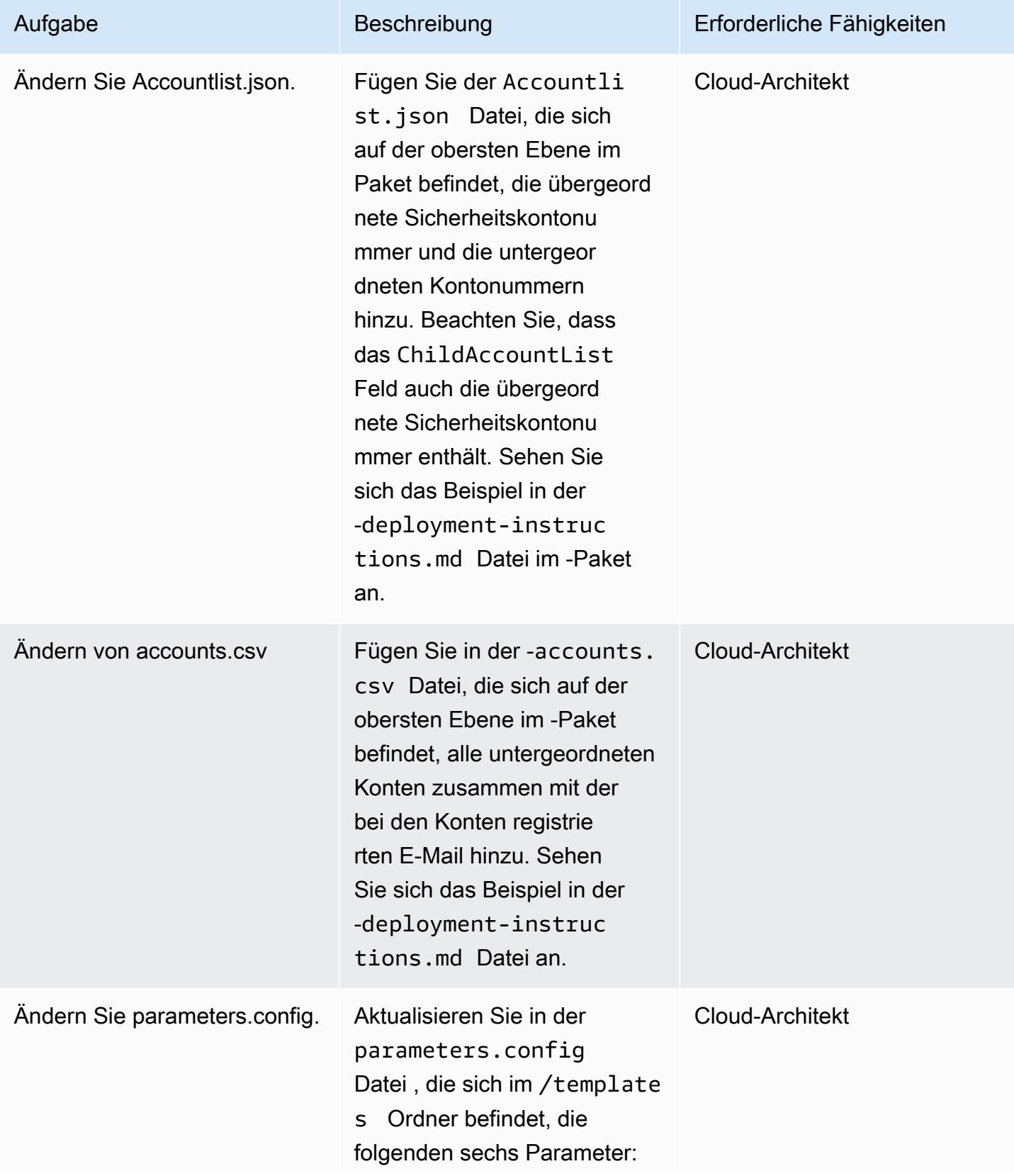

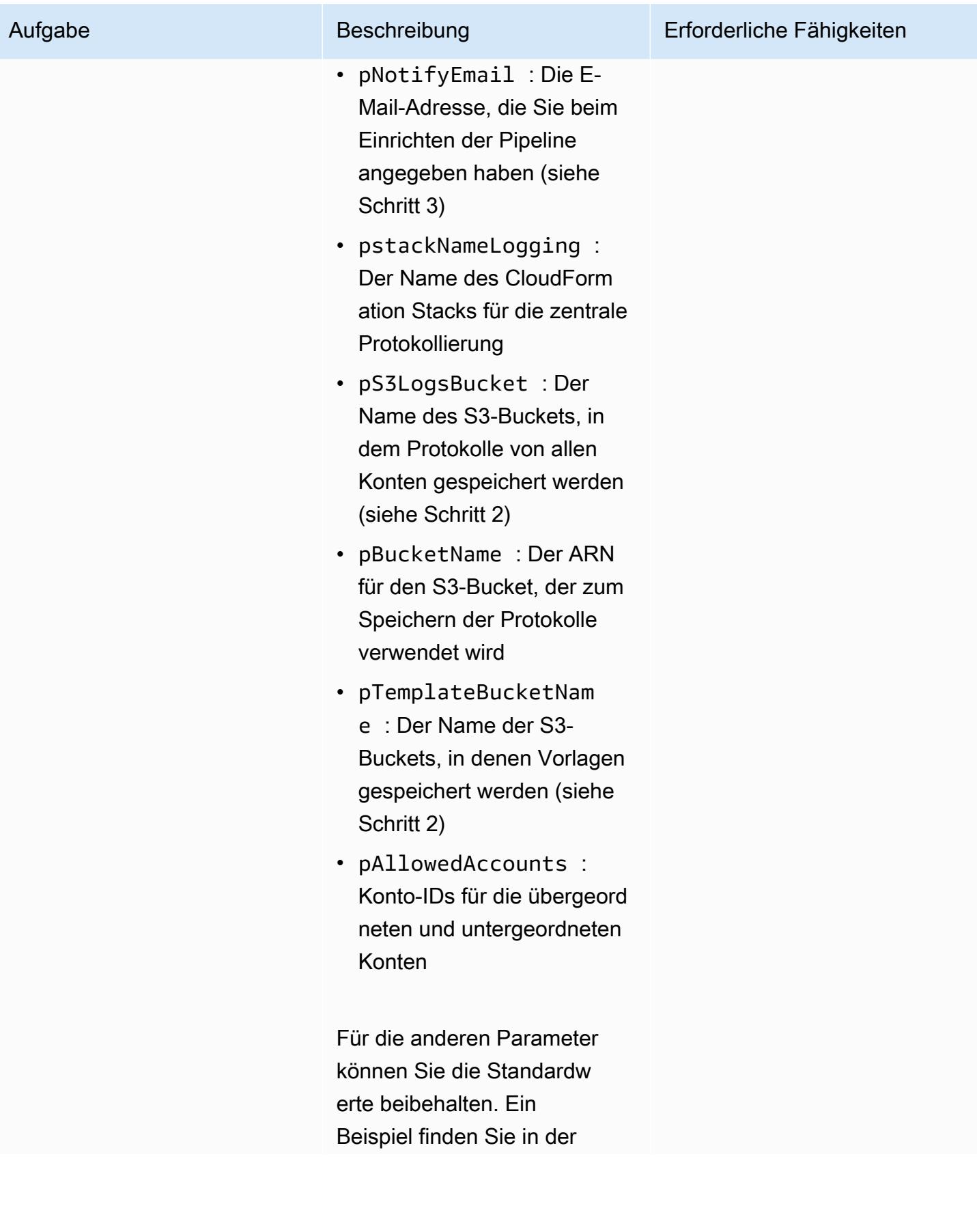

Aufgabe Beschreibung Erforderliche Fähigkeiten Erforderliche Fähigkeiten Erforderliche Fähigkeiten Erforderliche Fähigkeiten Erforderliche Fähigkeiten Erforderliche Fähigkeiten Erforderliche Fähigkeiten Erforderliche Fähig

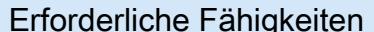

-deployment-instruc tions.md Datei im -Paket.

Schritt 5: Zugriff auf das CodeCommit Repository und Übertragen der aktualisierten Dateien

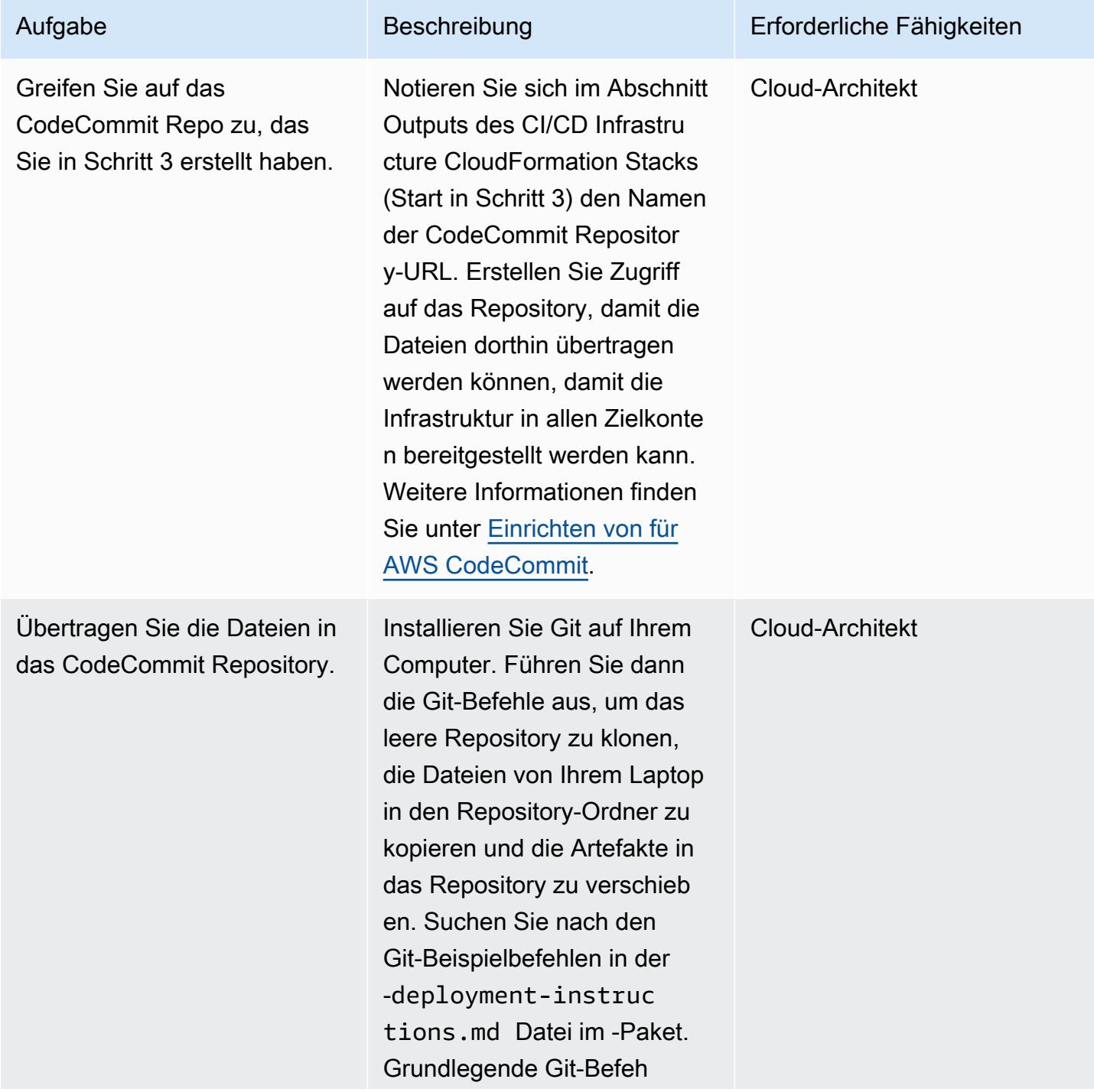

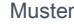

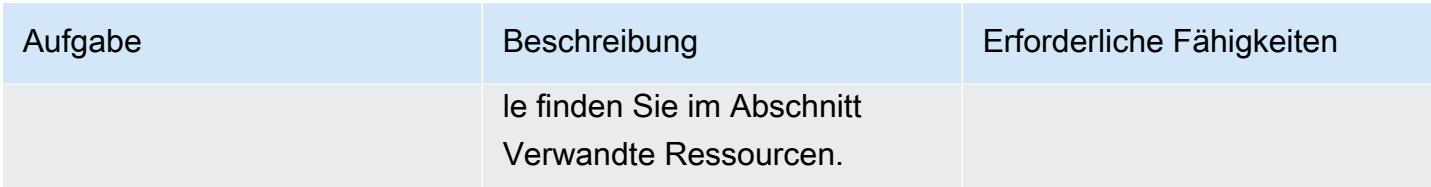

Schritt 6: Bestätigen des CodeBuild Status CodePipeline und

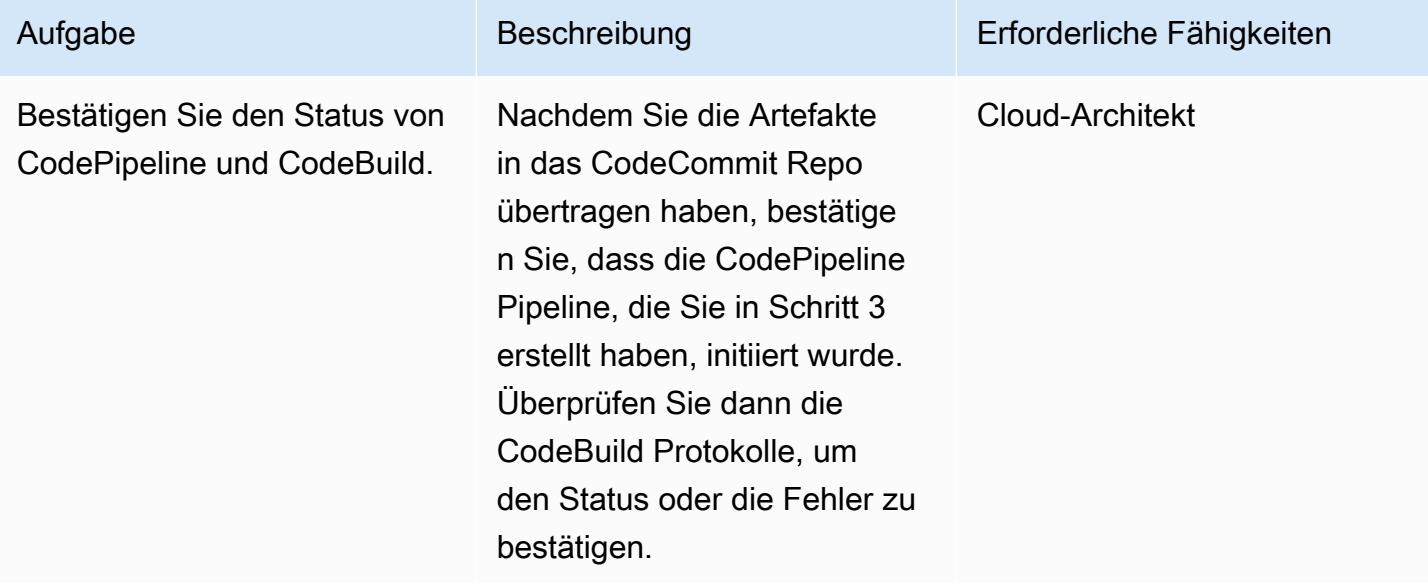

### Zugehörige Ressourcen

- [Bereitstellen von AWS- CloudFormation Vorlagen](https://docs.aws.amazon.com/AWSCloudFormation/latest/UserGuide/cfn-console-create-stack.html)
- [Einrichten von für AWS CodeCommit](https://docs.aws.amazon.com/codecommit/latest/userguide/setting-up.html)
- [Hochladen von Dateien in den S3-Bucket](https://docs.aws.amazon.com/AmazonS3/latest/user-guide/upload-objects.html#upload-objects-by-drag-and-drop)
- [Grundlegende Git-Befehle](https://docs.aws.amazon.com/codecommit/latest/userguide/how-to-basic-git.html)

### Anlagen

Um auf zusätzliche Inhalte zuzugreifen, die diesem Dokument zugeordnet sind, entpacken Sie die folgende Datei: [attachment.zip](samples/p-attach/83815504-e4f9-4e73-846b-7afbb798e2b4/attachments/attachment.zip)

# Suchen Sie in einer CloudFront Amazon-Distribution nach Zugriffsprotokollierung, HTTPS- und TLS-Version

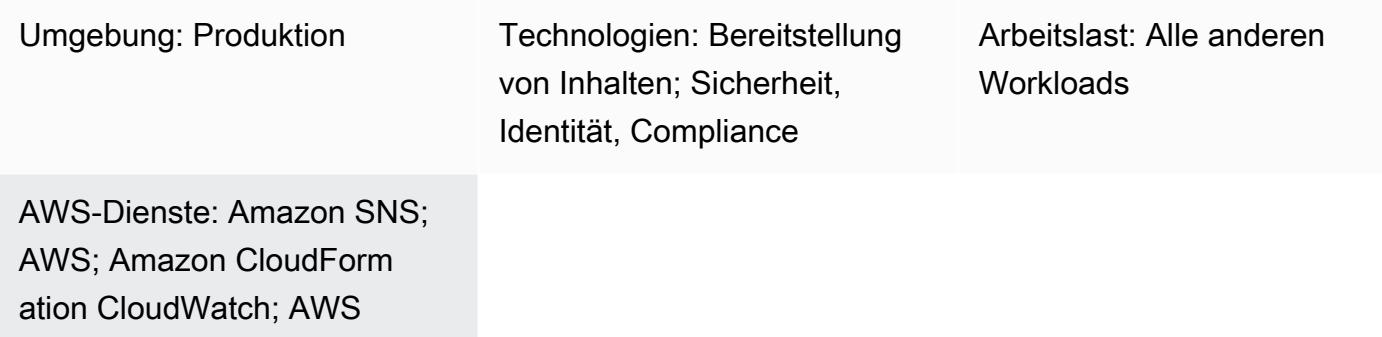

# Übersicht

Lambda

Dieses Muster überprüft eine CloudFront Amazon-Distribution, um sicherzustellen, dass sie HTTPS verwendet, Transport Layer Security (TLS) Version 1.2 oder höher verwendet und die Zugriffsprotokollierung aktiviert ist. CloudFront ist ein von Amazon Web Services (AWS) bereitgestellter Service, der die Verteilung Ihrer statischen und dynamischen Webinhalte wie .html-, .css-, .js- und Bilddateien an Ihre Benutzer beschleunigt. CloudFront stellt Ihre Inhalte über ein weltweites Netzwerk von Rechenzentren bereit, die als Edge-Standorte bezeichnet werden. Wenn ein Benutzer Inhalte anfordert, die Sie bereitstellen CloudFront, wird die Anfrage an den Edge-Standort weitergeleitet, der die niedrigste Latenz (Zeitverzögerung) bietet, sodass der Inhalt mit der bestmöglichen Leistung bereitgestellt wird.

Dieses Muster stellt eine AWS-Lambda-Funktion bereit, die ausgelöst wird, wenn Amazon CloudWatch Events den CloudFront API-Aufruf [CreateDistribution](https://docs.aws.amazon.com/cloudfront/latest/APIReference/API_CreateDistribution.html), [CreateDistributionWithTags](https://docs.aws.amazon.com/cloudfront/latest/APIReference/API_CreateDistributionWithTags.html), oder [UpdateDistribution](https://docs.aws.amazon.com/cloudfront/latest/APIReference/API_UpdateDistribution.html)erkennt. Die benutzerdefinierte Logik in der Lambda-Funktion wertet alle CloudFront Verteilungen aus, die im AWS-Konto erstellt oder aktualisiert wurden. Es sendet mithilfe von Amazon Simple Notification Service (Amazon SNS) eine Benachrichtigung über Verstöße, wenn es die folgenden Verstöße feststellt:

- Globale Prüfungen:
	- Das benutzerdefinierte Zertifikat verwendet keine TLS-Version 1.2
	- Die Protokollierung ist für die Verteilung deaktiviert
- Herkunftsüberprüfungen:
- Origin ist nicht mit TLS Version 1.2 konfiguriert
- Die Kommunikation mit Origin ist über ein anderes Protokoll als HTTPS erlaubt
- Verhaltensprüfungen:
	- Kommunikation mit Standardverhalten ist auf einem anderen Protokoll als HTTPS zulässig
	- Kommunikation mit benutzerdefiniertem Verhalten ist in einem anderen Protokoll als HTTPS zulässig

### Voraussetzungen und Einschränkungen

#### Voraussetzungen

- Ein aktives AWS-Konto
- Eine E-Mail-Adresse, an die Sie die Benachrichtigungen über Verstöße erhalten möchten

#### Einschränkungen

- Diese Sicherheitskontrolle sucht nicht nach vorhandenen Cloudfront-Distributionen, es sei denn, die Distribution wurde aktualisiert.
- CloudFront gilt als globaler Service und ist nicht an eine bestimmte AWS-Region gebunden. Die CloudWatch Protokollierung von Amazon Logs und der AWS Cloudtrail API für globale Dienste erfolgt jedoch in der Region USA Ost (Nord-Virginia) (us-east-1). Daher CloudFront muss diese Sicherheitskontrolle für in us-east-1 bereitgestellt und aufrechterhalten werden. Bei CloudFront dieser einzelnen Bereitstellung werden alle Distributionen auf überwacht. Stellen Sie die Sicherheitskontrolle nicht in anderen AWS-Regionen bereit. (Die Bereitstellung in anderen Regionen führt dazu, dass CloudWatch Ereignisse und die Lambda-Funktion nicht initiiert werden können und es werden keine SNS-Benachrichtigungen angezeigt.)
- Diese Lösung wurde umfangreichen Tests mit Distributionen von CloudFront Webinhalten unterzogen. Sie deckt keine RTMP-Streaming-Distributionen (Real-Time Messaging Protocol) ab.

### **Architektur**

### Zieltechnologie-Stack

- Lambda-Funktion
- SNS-Thema

#### • EventBridge Amazon-Regel

#### **Zielarchitektur**

Automatisierung und Skalierung

• Wenn Sie AWS Organizations verwenden, können Sie [AWS Cloudformation](https://docs.aws.amazon.com/AWSCloudFormation/latest/UserGuide/what-is-cfnstacksets.html) verwenden, StackSets um die angehängte Vorlage für mehrere Konten bereitzustellen, die Sie überwachen möchten.

### Tools

#### AWS-Services

- [AWS CloudFormation](https://docs.aws.amazon.com/AWSCloudFormation/latest/UserGuide/Welcome.html)  CloudFormation ist ein Service, der Sie bei der Modellierung und Einrichtung von AWS-Ressourcen unterstützt, indem Infrastruktur als Code verwendet wird.
- [Amazon EventBridge](https://docs.aws.amazon.com/eventbridge/latest/userguide/what-is-amazon-eventbridge.html)  EventBridge stellt einen Stream von Echtzeitdaten aus Ihren eigenen Anwendungen, SaaS-Anwendungen (Software as a Service) und AWS-Services bereit und leitet diese Daten an Ziele wie Lambda-Funktionen weiter.
- [AWS Lambda](https://docs.aws.amazon.com/lambda/latest/dg/welcome.html)  Lambda unterstützt die Ausführung von Code ohne Bereitstellung oder Verwaltung von Servern.
- [Amazon S3](https://docs.aws.amazon.com/AmazonS3/latest/dev/Welcome.html)  Amazon Simple Storage Service (Amazon S3) ist ein hoch skalierbarer Objektspeicherservice, der für eine Vielzahl von Speicherlösungen verwendet werden kann, darunter Websites, mobile Anwendungen, Backups und Data Lakes.
- [Amazon SNS](https://docs.aws.amazon.com/sns/latest/dg/welcome.html)  Amazon SNS koordiniert und verwaltet die Zustellung oder den Versand von Nachrichten zwischen Herausgebern und Kunden, einschließlich Webservern und E-Mail-Adressen. Abonnenten erhalten die veröffentlichten Mitteilungen zu den Themen, die sie abonniert haben. Alle Abonnenten eines Themas erhalten dieselben Mitteilungen.

#### Code

Der beigefügte Code beinhaltet:

- Eine ZIP-Datei, die den Lambda-Code enthält (index.py)
- Eine CloudFormation Vorlage (.yml-Datei), die Sie ausführen, um den Lambda-Code bereitzustellen

# Epen

Laden Sie die Sicherheitskontrolle hoch

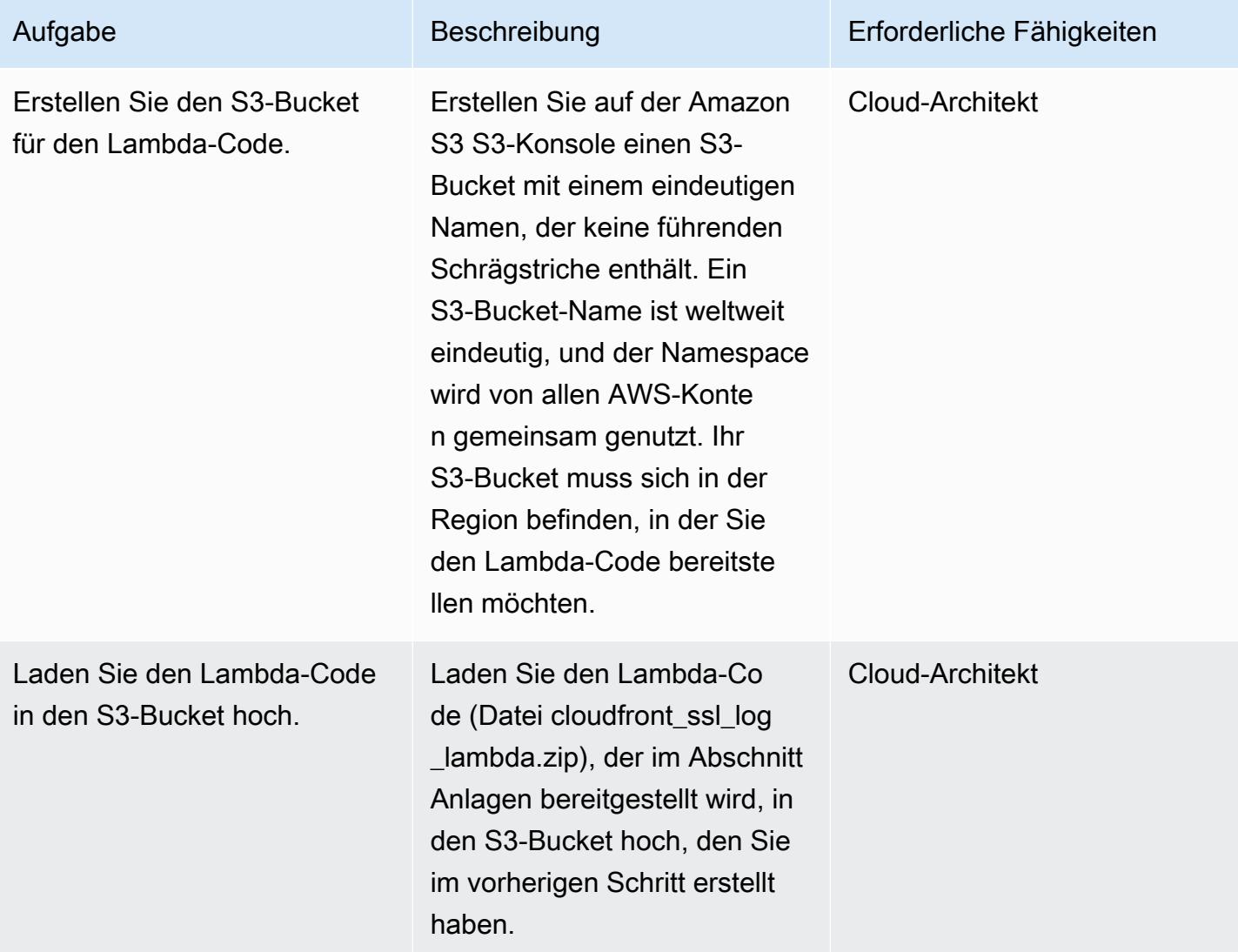

### Stellen Sie die CloudFormation Vorlage bereit

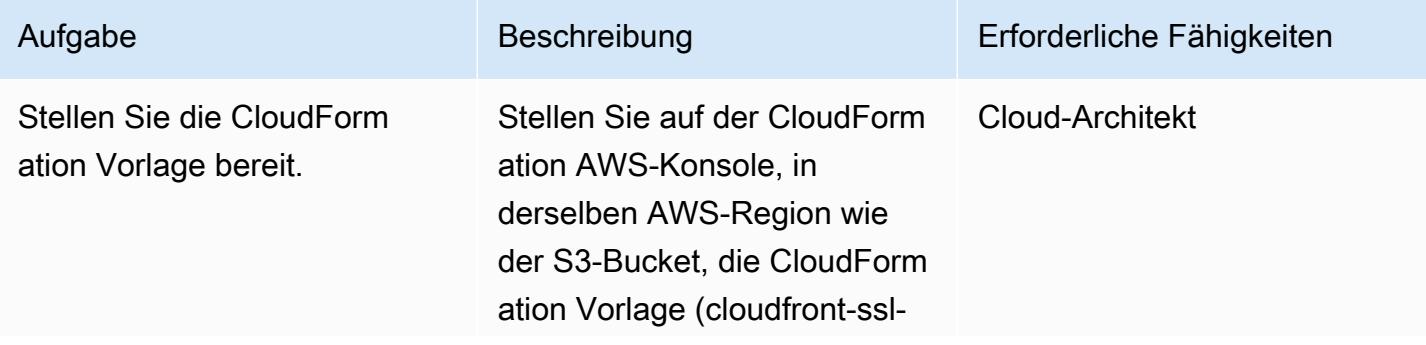

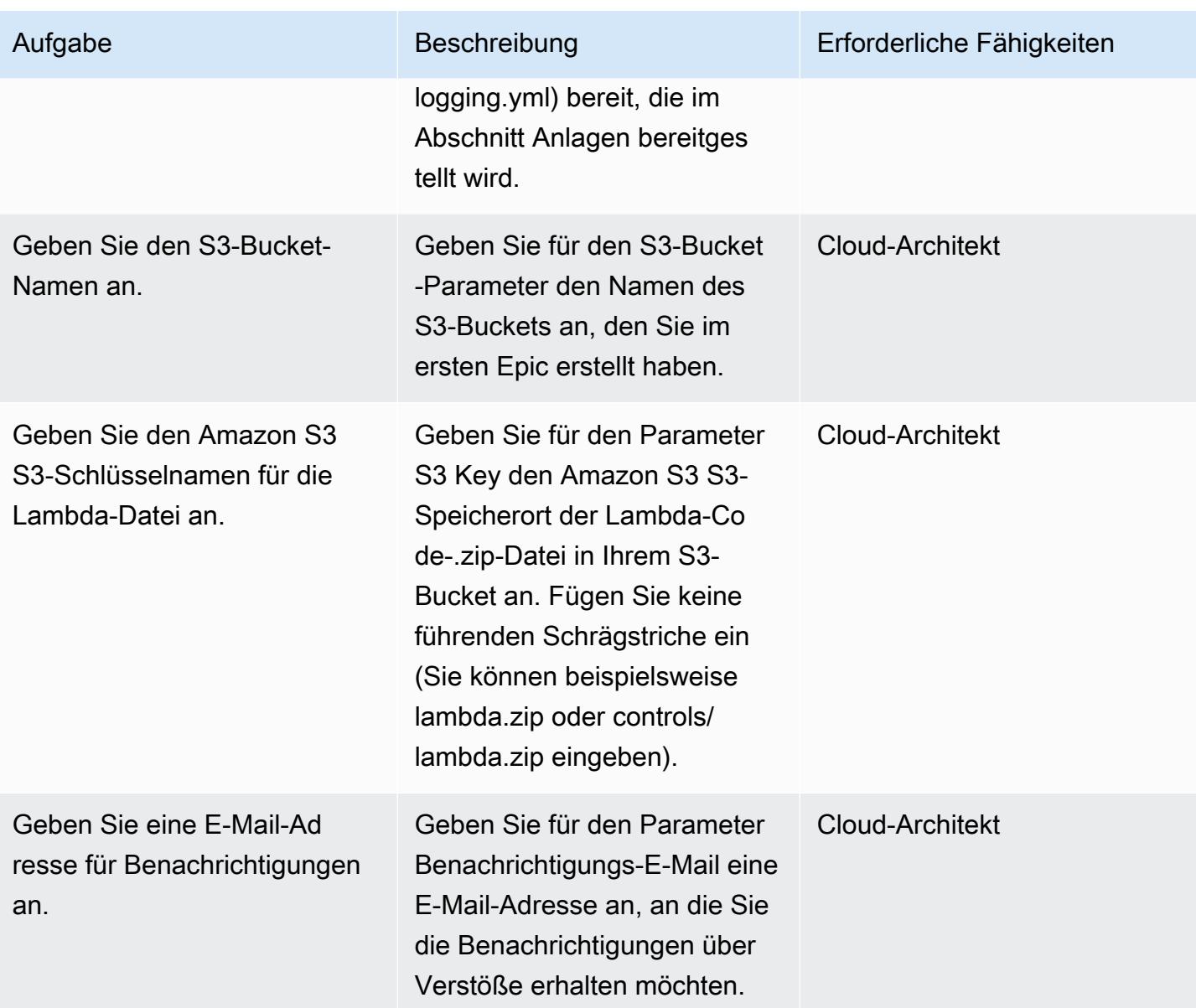

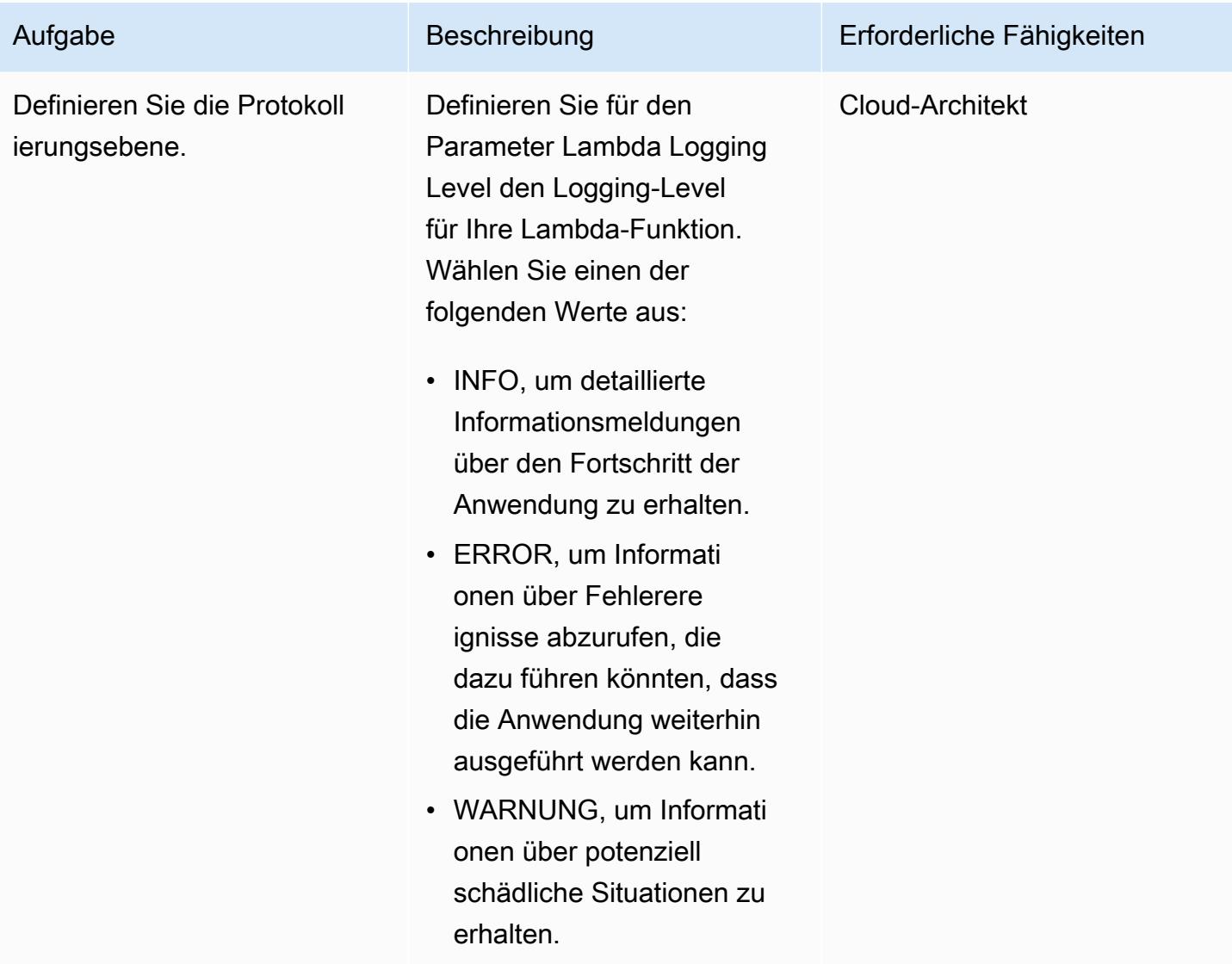

### Bestätigen Sie das Abonnement

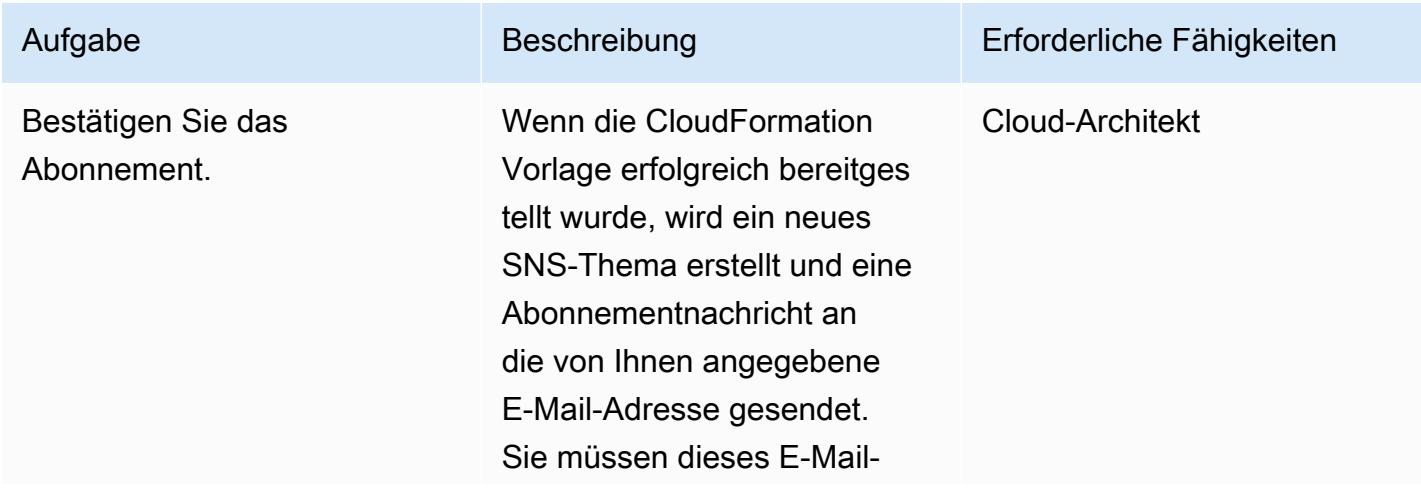

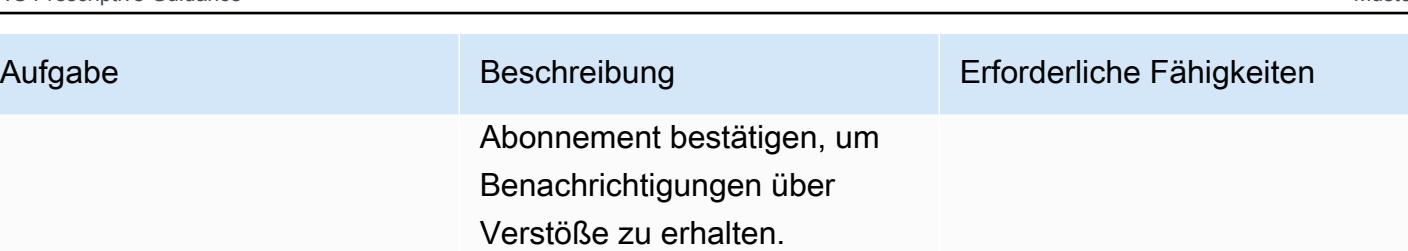

### Zugehörige Ressourcen

- [CloudFormation AWS-Informationen](https://aws.amazon.com/cloudformation/)
- [Einen Stack auf der CloudFormation AWS-Konsole](https://docs.aws.amazon.com/AWSCloudFormation/latest/UserGuide/cfn-console-create-stack.html) erstellen (CloudFormation Dokumentation)
- [CloudFront Protokollierung](https://docs.aws.amazon.com/AmazonCloudFront/latest/DeveloperGuide/logging.html) (CloudFront Dokumentation)
- [Informationen zu Amazon S3](https://aws.amazon.com/s3/)
- [Informationen zu AWS Lambda](https://aws.amazon.com/lambda/)

### Anlagen

[Um auf zusätzliche Inhalte zuzugreifen, die mit diesem Dokument verknüpft sind, entpacken Sie die](samples/p-attach/1ae60f8f-3eaf-40f5-b01f-06e30e5604ce/attachments/attachment.zip)  [folgende Datei: attachment.zip](samples/p-attach/1ae60f8f-3eaf-40f5-b01f-06e30e5604ce/attachments/attachment.zip)

# Suchen Sie nach Netzwerkeinträgen mit einem Host in den Eingangsregeln für Sicherheitsgruppen für IPv4 und IPv6

Erstellt von SaiJeevan Devireddy (AWS), Ganesh Kumar (AWS) und John Reynolds (AWS)

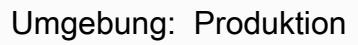

Technologien: Netzwerk, Sicherheit, Identität, **Compliance** 

AWS-Services: Amazon SNS ; AWS CloudFormation; Amazon CloudWatch; AWS Lambda ; Amazon VPC

# Übersicht

Dieses Muster bietet eine Sicherheitskontrolle, die Sie benachrichtigt, wenn Amazon Web Services (AWS)-Ressourcen nicht Ihren Spezifikationen entsprechen. Sie bietet eine AWS Lambda-Funktion, die sowohl in den Feldern Internet Protocol Version 4 (IPv4) als auch in der Quelladresse der IPv6-Sicherheitsgruppe nach Netzwerkeinträgen mit einem Host sucht. Die Lambda-Funktion wird initiiert, wenn Amazon CloudWatch Events den Amazon Elastic Compute Cloud (Amazon EC2[\)AuthorizeSecurityGroupIngress-](https://docs.aws.amazon.com/AWSEC2/latest/APIReference/API_AuthorizeSecurityGroupIngress.html)API-Aufruf erkennt. Die benutzerdefinierte Logik in der Lambda-Funktion wertet die Subnetzmaske des CIDR-Blocks der Sicherheitsgruppenregel für eingehenden Datenverkehr aus. Wenn festgestellt wird, dass die Subnetzmaske etwas anderes als /32 (IPv4) oder /128 (IPv6) ist, sendet die Lambda-Funktion mithilfe des Amazon Simple Notification Service (Amazon SNS ) eine Benachrichtigung über Verstöße.

### Voraussetzungen und Einschränkungen

### Voraussetzungen

- Ein aktives AWS-Konto
- Eine E-Mail-Adresse, an die Sie die Benachrichtigungen über Verstöße erhalten möchten

### Einschränkungen

• Diese Sicherheitsüberwachungslösung ist regional und muss in jeder AWS-Region bereitgestellt werden, die Sie überwachen möchten.
## **Architektur**

#### Zieltechnologie-Stack

- Lambda-Funktion
- SNS-Thema
- Amazon- EventBridge Regel

**Zielarchitektur** 

#### Automatisierung und Skalierung

• Wenn Sie AWS Organizations verwenden, können Sie [AWS Cloudformation StackSets](https://docs.aws.amazon.com/AWSCloudFormation/latest/UserGuide/what-is-cfnstacksets.html) verwenden, um diese Vorlage für mehrere Konten bereitzustellen, die Sie überwachen möchten.

## Tools

#### AWS-Services

- [AWS CloudFormation](https://docs.aws.amazon.com/AWSCloudFormation/latest/UserGuide/Welcome.html) ist ein Service, der Sie bei der Modellierung und Einrichtung von AWS-Ressourcen unterstützt, indem Infrastruktur als Code verwendet wird.
- [Amazon EventBridge](https://docs.aws.amazon.com/eventbridge/latest/userguide/what-is-amazon-eventbridge.html) stellt einen Stream von Echtzeitdaten aus Ihren eigenen Anwendungen, Software as a Service (SaaS)-Anwendungen und AWS-Services bereit und leitet diese Daten an Ziele wie Lambda-Funktionen weiter.
- [AWS Lambda](https://docs.aws.amazon.com/lambda/latest/dg/welcome.html) unterstützt das Ausführen von Code ohne Bereitstellung oder Verwaltung von Servern.
- [Amazon Simple Storage Service \(Amazon S3\)](https://docs.aws.amazon.com/AmazonS3/latest/dev/Welcome.html) ist ein hoch skalierbarer Objektspeicherservice, der für eine Vielzahl von Speicherlösungen verwendet werden kann, darunter Websites, mobile Anwendungen, Backups und Data Lakes.
- [Amazon SNS](https://docs.aws.amazon.com/sns/latest/dg/welcome.html) koordiniert und verwaltet die Zustellung oder den Versand von Nachrichten zwischen Publishern und Clients, einschließlich Webservern und E-Mail-Adressen. Abonnenten erhalten die veröffentlichten Mitteilungen zu den Themen, die sie abonniert haben. Alle Abonnenten eines Themas erhalten dieselben Mitteilungen.

#### Code

Der angehängte Code umfasst:

- Eine ZIP-Datei, die den Lambda-Sicherheitskontrollcode (index.py) enthält
- Eine CloudFormation Vorlage (security-control.yml-Datei), die Sie ausführen, um den Lambda-Code bereitzustellen

## Polen

#### Hochladen der Sicherheitskontrolle

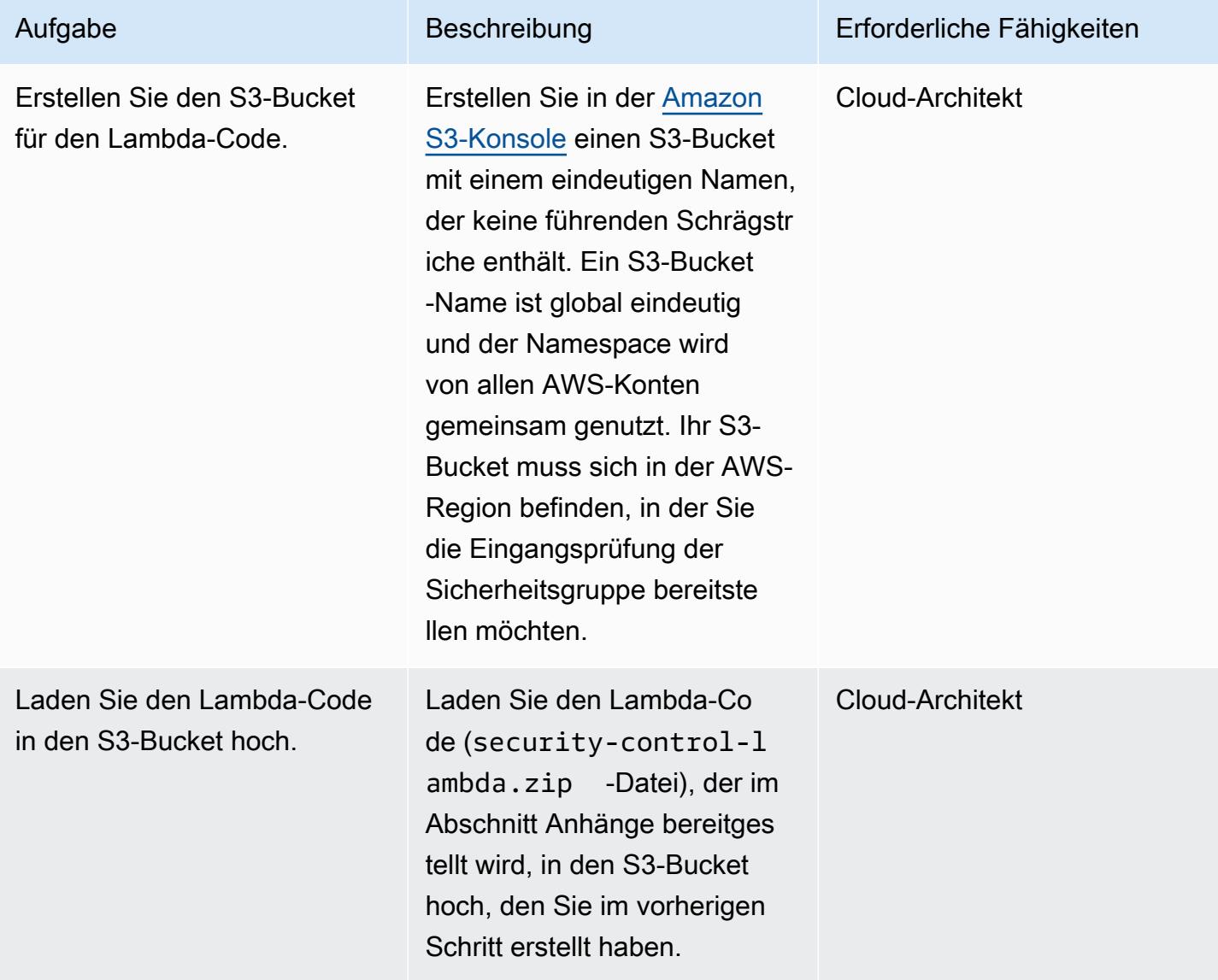

## Bereitstellen der CloudFormation Vorlage

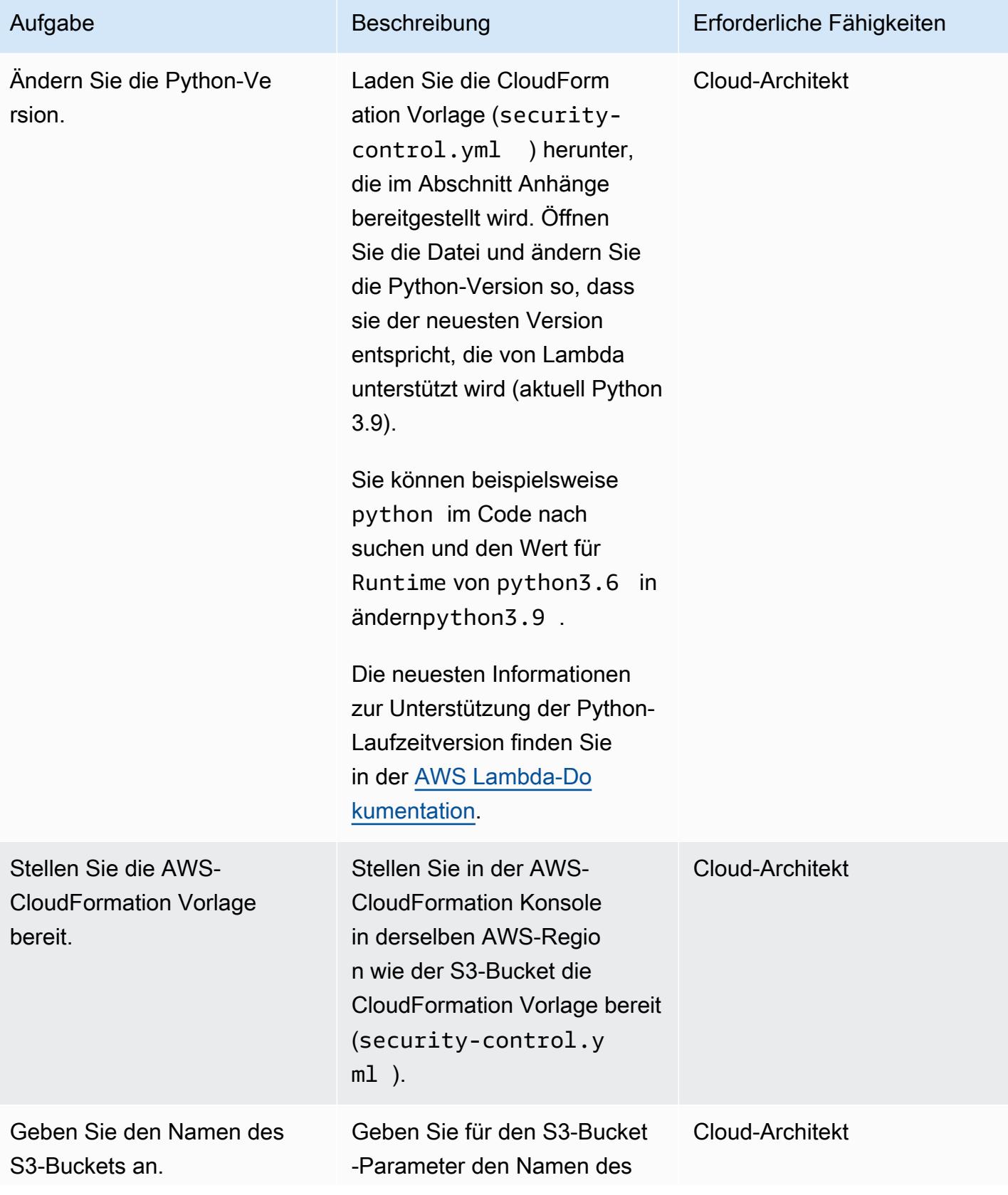

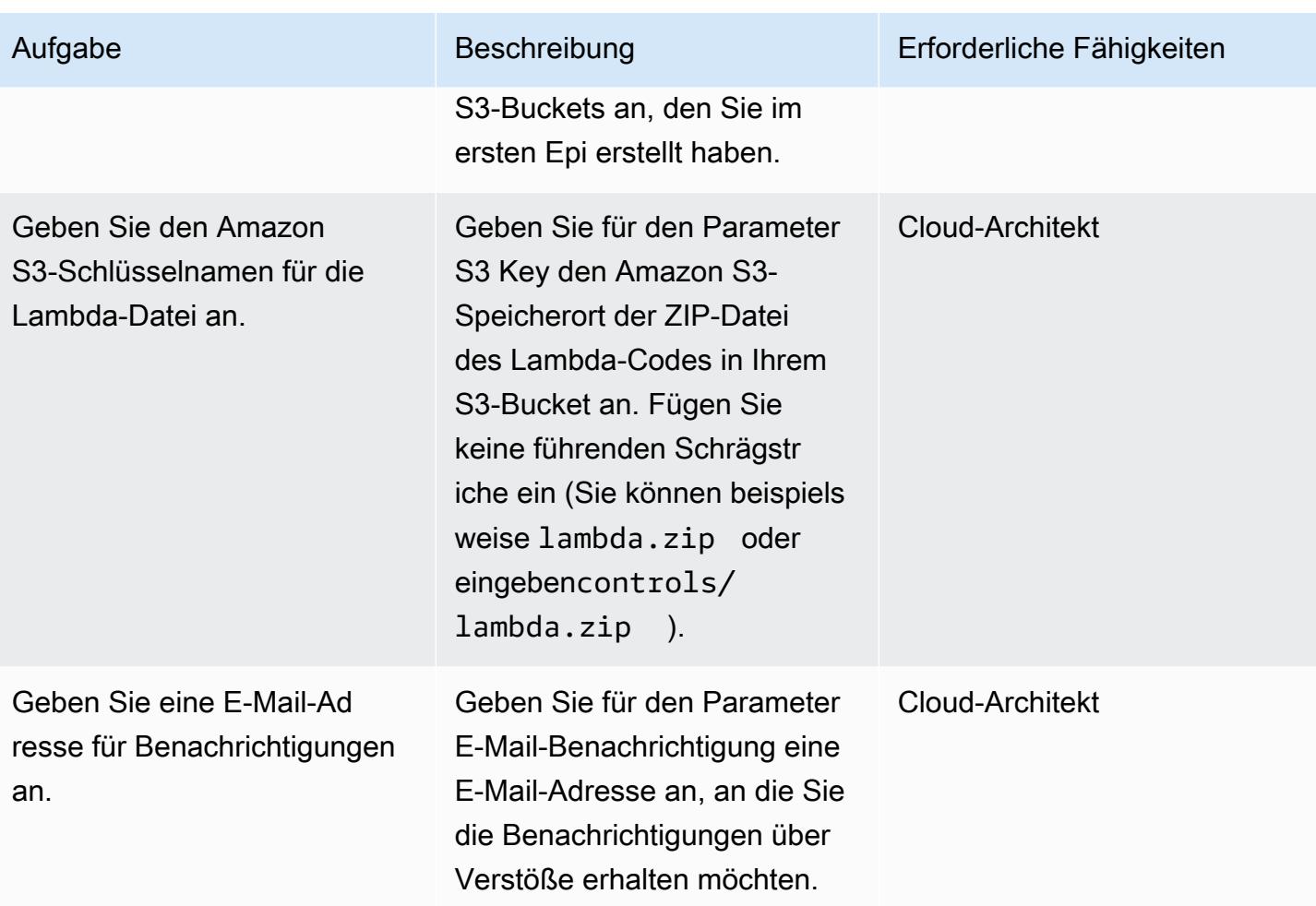

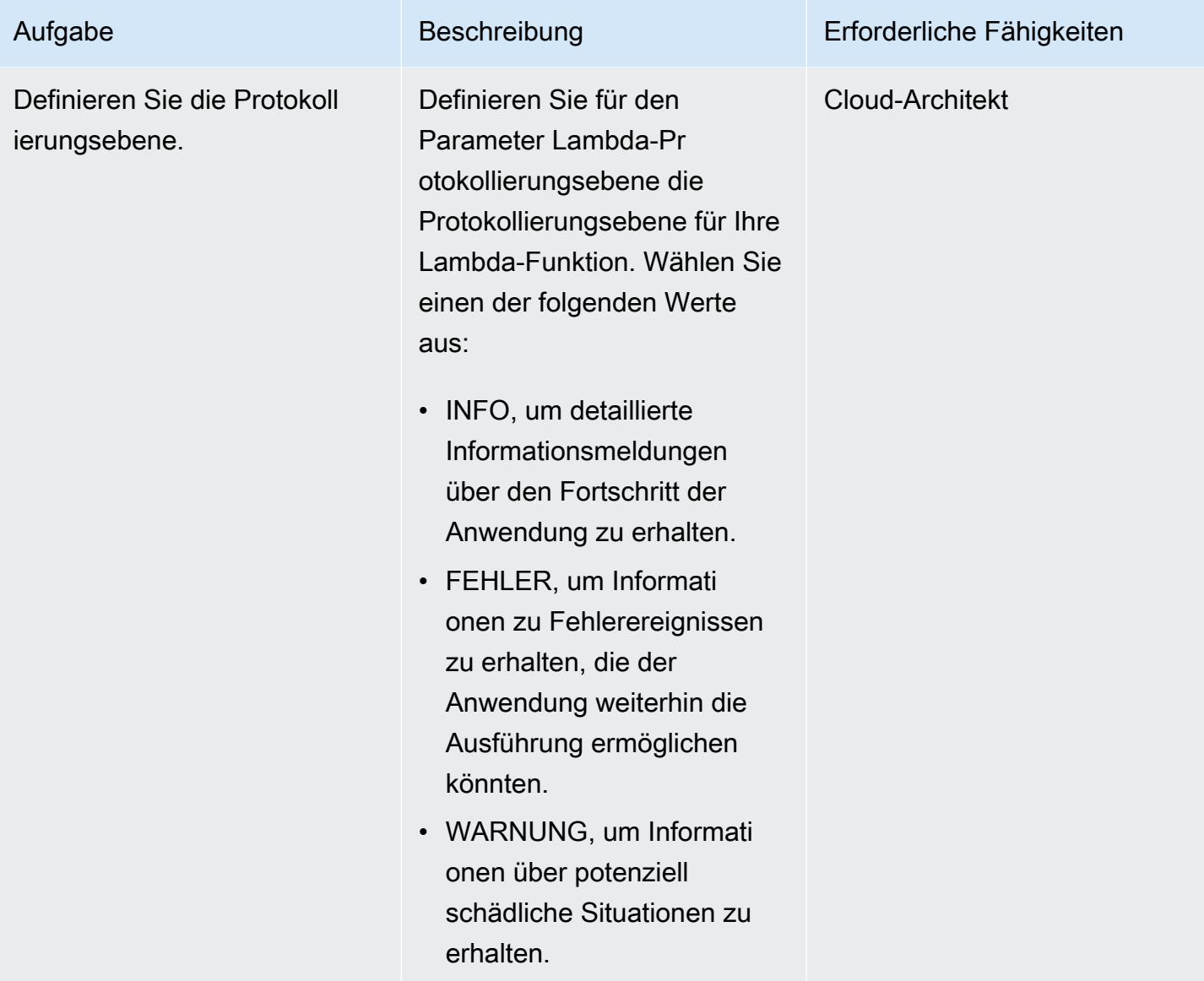

## Bestätigen Sie das Abonnement

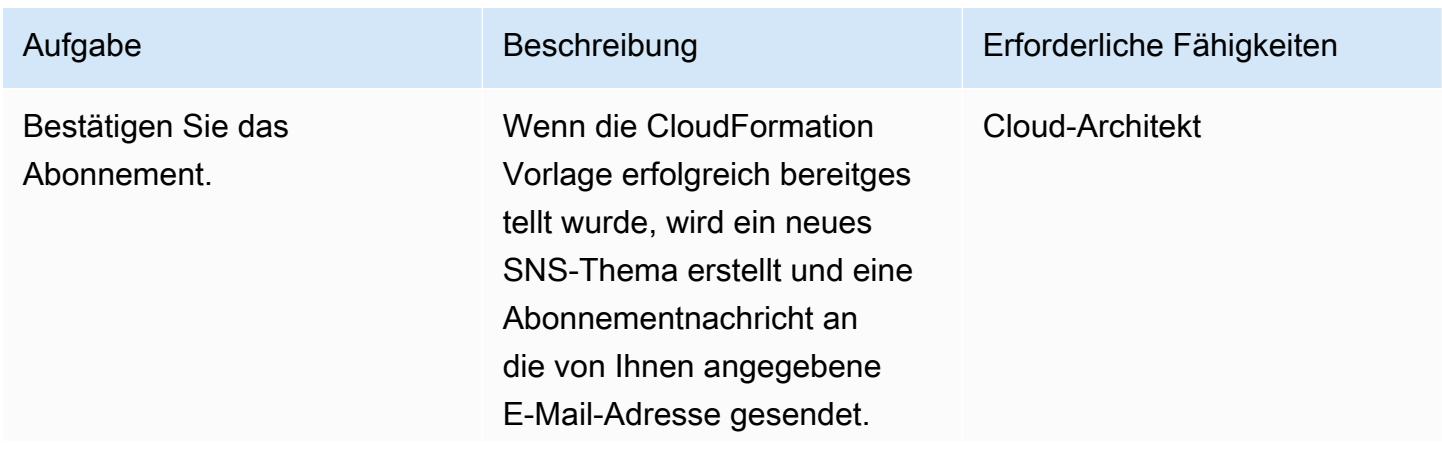

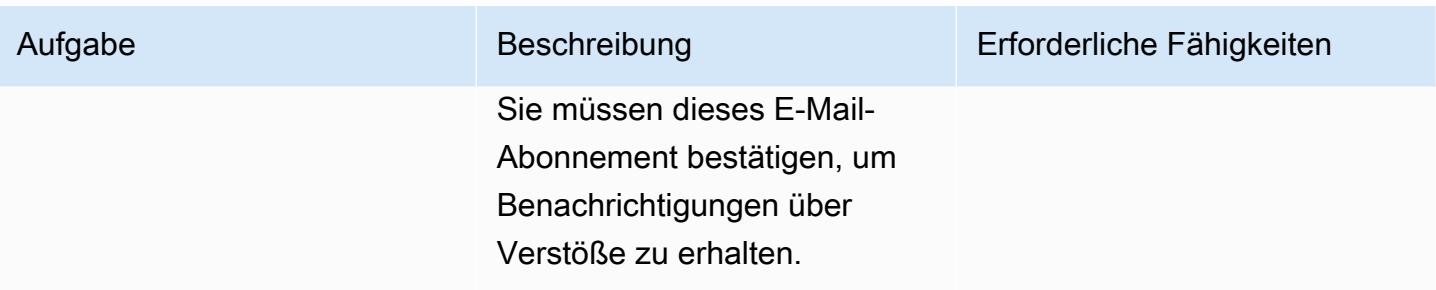

## Zugehörige Ressourcen

- [AWS- CloudFormation Informationen](https://aws.amazon.com/cloudformation/)
- [Erstellen eines Stacks in der AWS CloudFormation -Konsole](https://docs.aws.amazon.com/AWSCloudFormation/latest/UserGuide/cfn-console-create-stack.html) (AWS- CloudFormation Dokumentation)
- [Sicherheitsgruppen für Ihre VPC](https://docs.aws.amazon.com/vpc/latest/userguide/VPC_SecurityGroups.html) (Amazon-VPC-Dokumentation)
- [Amazon S3-Informationen](https://aws.amazon.com/s3/)
- [AWS Lambda-Informationen](https://aws.amazon.com/lambda/)

## Anlagen

Um auf zusätzliche Inhalte zuzugreifen, die diesem Dokument zugeordnet sind, entpacken Sie die folgende Datei: [attachment.zip](samples/p-attach/ced163f6-ab1d-4f6b-accd-e3ae2b66cdef/attachments/attachment.zip)

Erstellt von Michael Daehnert (AWS) und Fabian Jahnke (AWS)

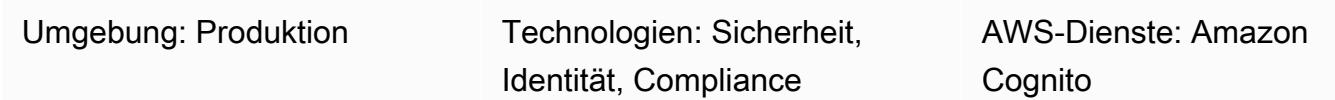

## Übersicht

[Amazon Cognito](https://docs.aws.amazon.com/cognito/latest/developerguide/what-is-amazon-cognito.html) bietet Authentifizierung, Autorisierung und Benutzerverwaltung für Web- und Mobilanwendungen. Es bietet nützliche Funktionen für die Authentifizierung von föderierten Identitäten. Um es zum Laufen zu bringen, müssen technische Architekten entscheiden, wie sie diese Funktionen verwenden möchten.

Amazon Cognito unterstützt mehrere Abläufe für Authentifizierungsanfragen. Diese Abläufe definieren, wie Ihre Benutzer ihre Identität überprüfen können. Die Entscheidung, welcher Authentifizierungsablauf verwendet werden soll, hängt von den spezifischen Anforderungen Ihrer Anwendung ab und kann komplex werden. Dieses Muster hilft Ihnen bei der Entscheidung, welcher Authentifizierungsablauf für Ihre Unternehmensanwendung am besten geeignet ist. Es wird davon ausgegangen, dass Sie bereits über Grundkenntnisse in Amazon Cognito, OpenID Connect (OIDC) und Federation verfügen, und führt Sie durch Einzelheiten zu den verschiedenen föderierten Authentifizierungsabläufen.

Diese Lösung richtet sich an technische Entscheidungsträger. Sie hilft Ihnen dabei, die verschiedenen Authentifizierungsabläufe zu verstehen und sie Ihren Anwendungsanforderungen zuzuordnen. Technische Leiter sollten die erforderlichen Erkenntnisse sammeln, um die Amazon Cognito Cognito-Integrationen zu starten. Da sich Unternehmensorganisationen hauptsächlich auf den SAML-Verbund konzentrieren, enthält dieses Muster Beschreibungen für [Amazon Cognito](https://docs.aws.amazon.com/cognito/latest/developerguide/cognito-user-identity-pools.html) [Cognito-Benutzerpools](https://docs.aws.amazon.com/cognito/latest/developerguide/cognito-user-identity-pools.html) mit SAML-Föderation.

## Voraussetzungen und Einschränkungen

#### Voraussetzungen

• Ein aktives AWS-Konto

- (Optional) Zugriff auf Ihren Identitätsanbieter (IdP), z. B. Microsoft Entra ID, Active Directory Federation Service (AD FS) oder Okta
- Ein hohes Maß an Fachwissen für Ihre Anwendung
- Grundkenntnisse in Amazon Cognito, OpenID Connect (OIDC) und Federation

#### Einschränkungen

• Dieses Muster konzentriert sich auf Amazon Cognito Cognito-Benutzerpools und Identitätsanbieter. Informationen zu Amazon Cognito Cognito-Identitätspools finden Sie im Abschnitt [Zusätzliche](#page-5669-0)  [Informationen](#page-5669-0).

## <span id="page-5659-0"></span>Architektur

Verwenden Sie die folgende Tabelle, um Ihnen bei der Auswahl eines Authentifizierungsablaufs zu helfen. Weitere Informationen zu den einzelnen Datenströmen finden Sie in diesem Abschnitt.

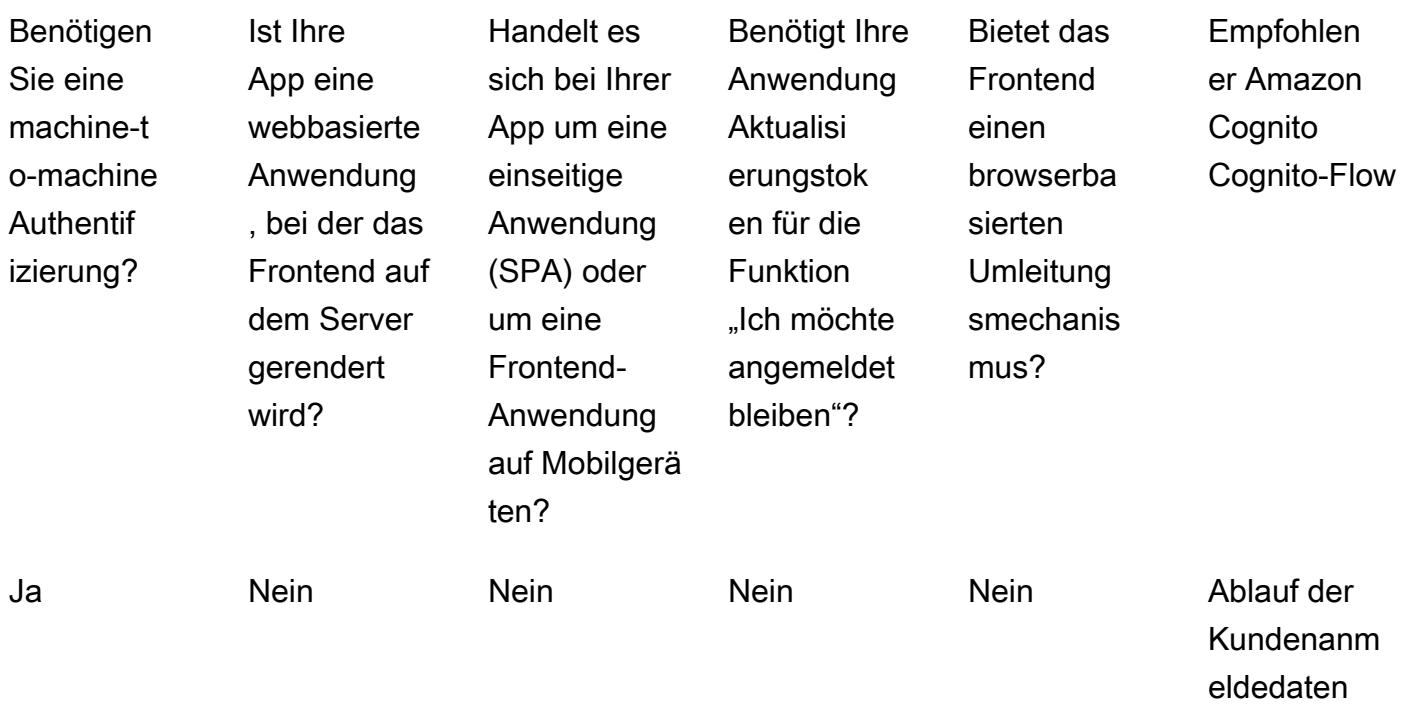

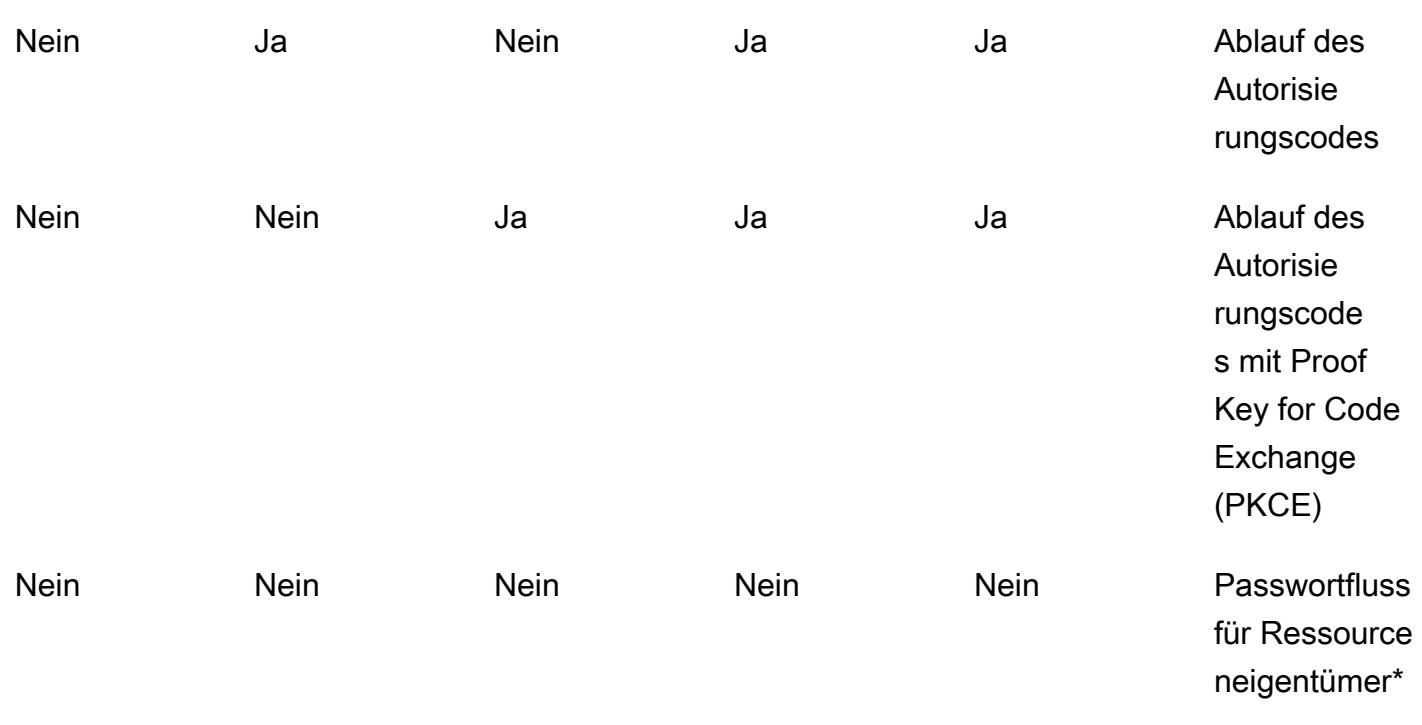

\* Der Passwortfluss für den Ressourcenbesitzer sollte nur verwendet werden, wenn dies unbedingt erforderlich ist. Weitere Informationen finden Sie im Abschnitt "Passwortfluss für Ressourcenbesitzer" in diesem Muster.

#### Ablauf der Kundenanmeldedaten

Der Client Credentials Flow ist der kürzeste der Amazon Cognito Cognito-Flows. Er sollte verwendet werden, wenn Systeme oder Dienste ohne Benutzerinteraktion miteinander kommunizieren. Das anfragende System verwendet die Client-ID und das Client-Geheimnis, um ein Zugriffstoken abzurufen. Da beide Systeme ohne Benutzerinteraktion funktionieren, ist kein zusätzlicher Zustimmungsschritt erforderlich.

Das Diagramm veranschaulicht folgende Vorgänge:

- 1. Anwendung 1 sendet eine Authentifizierungsanfrage mit der Client-ID und dem geheimen Client-Schlüssel an den Amazon Cognito Cognito-Endpunkt und ruft ein Zugriffstoken ab.
- 2. Anwendung 1 verwendet dieses Zugriffstoken für jeden nachfolgenden Aufruf von Anwendung 2.
- 3. Anwendung 2 validiert das Zugriffstoken mit Amazon Cognito.

Dieser Ablauf sollte verwendet werden:

• Für die Kommunikation zwischen Anwendungen ohne Benutzerinteraktion

Dieser Ablauf sollte nicht verwendet werden:

• Für jede Kommunikation, bei der Benutzerinteraktionen möglich sind

Ablauf des Autorisierungscodes

Der Ablauf des Autorisierungscodes dient der klassischen webbasierten Authentifizierung. In diesem Ablauf kümmert sich das Backend um den gesamten Austausch und die Speicherung von Token. Der browserbasierte Client sieht die tatsächlichen Token nicht. Diese Lösung wird für Anwendungen verwendet, die in Frameworks wie.NET Core, Jakarta Faces oder Jakarta Server Pages (JSP) geschrieben wurden.

Der Autorisierungscodefluss ist ein Fluss, der auf Umleitungen basiert. Der Client muss in der Lage sein, mit dem Webbrowser oder einem ähnlichen Client zu interagieren. Der Client wird zu einem Authentifizierungsserver umgeleitet und authentifiziert sich bei diesem Server. Wenn sich der Client erfolgreich authentifiziert, wird er zurück zum Server umgeleitet.

Das Diagramm veranschaulicht folgende Vorgänge:

- 1. Der Client sendet eine Anfrage an den Webserver.
- 2. Der Webserver leitet den Client mithilfe eines HTTP 302-Statuscodes zu Amazon Cognito weiter. Der Client folgt automatisch dieser Weiterleitung zum konfigurierten IdP-Login.
- 3. Der IdP sucht nach einer bestehenden Browsersitzung auf der IdP-Seite. Wenn keine vorhanden ist, wird der Benutzer aufgefordert, sich zu authentifizieren, indem er seinen Benutzernamen und sein Passwort eingibt. Der IdP antwortet mit einem SAML-Token auf Amazon Cognito.
- 4. Amazon Cognito meldet Erfolg mit einem JSON-Webtoken (JWT), insbesondere einem Code-Token. Der Webserver ruft /oauth2/token auf, um das Code-Token gegen ein Zugriffstoken auszutauschen. Der Webserver sendet die Client-ID und das Client-Geheimnis zur Überprüfung an Amazon Cognito.
- 5. Das Zugriffstoken wird für jeden nachfolgenden Aufruf anderer Anwendungen verwendet.
- 6. Andere Anwendungen validieren das Zugriffstoken mit Amazon Cognito.

Dieser Ablauf sollte verwendet werden:

• Wenn der Benutzer mit dem Webbrowser oder Client interagieren kann. Der Anwendungscode wird auf dem Server ausgeführt und gerendert, um sicherzustellen, dass dem Browser keine Geheimnisse offengelegt werden.

Dieser Ablauf sollte nicht verwendet werden:

• Für Single-Page-Anwendungen (SPAs) oder mobile Apps, da sie auf dem Client gerendert werden und keine Client-Geheimnisse verwenden sollten.

Ablauf des Autorisierungscodes mit PKCE

Der Autorisierungscodefluss mit Proof Key for Code Exchange (PKCE) sollte für einseitige Anwendungen und mobile Anwendungen verwendet werden. Er ist der Nachfolger des impliziten Ablaufs und ist sicherer, da er PKCE verwendet. PKCE ist eine Erweiterung des OAuth 2.0- Autorisierungscodes, der öffentlichen Kunden gewährt wird. PKCE schützt vor der Rücknahme abgefangener Autorisierungscodes.

Das Diagramm veranschaulicht folgende Vorgänge:

- 1. Die Anwendung erstellt einen Code-Verifier und eine Code-Challenge. Dies sind klar definierte, eindeutige Werte, die zur future Verwendung an Amazon Cognito gesendet werden.
- 2. Die Anwendung ruft den Endpunkt /oauth2/authorization von Amazon Cognito auf. Es leitet den Benutzer automatisch zum konfigurierten IdP-Login weiter.
- 3. Der IdP sucht nach einer bestehenden Sitzung. Wenn keine vorhanden ist, wird der Benutzer aufgefordert, sich zu authentifizieren, indem er seinen Benutzernamen und sein Passwort eingibt. Der IdP antwortet mit einem SAML-Token auf Amazon Cognito.
- 4. Nachdem Amazon Cognito den Erfolg mit einem Code-Token zurückgibt, ruft der Webserver / oauth2/token auf, um das Code-Token gegen ein Zugriffstoken auszutauschen.
- 5. Das Zugriffstoken wird für jeden nachfolgenden Aufruf anderer Anwendungen verwendet.
- 6. Die anderen Anwendungen validieren das Zugriffstoken mit Amazon Cognito.

Dieser Ablauf sollte verwendet werden:

• Für SPAs oder mobile Anwendungen

Dieser Flow sollte nicht verwendet werden:

• Wenn das Anwendungs-Backend die Authentifizierung abwickelt

Ablauf des Kennworts des Ressourcenbesitzers

Der Passwortfluss für den Ressourcenbesitzer ist für Anwendungen ohne Umleitungsfunktionen vorgesehen. Er wird erstellt, indem Sie ein Anmeldeformular in Ihrer eigenen Anwendung erstellen. Die Anmeldung wird auf Amazon Cognito über einen CLI- oder SDK-Aufruf überprüft, anstatt sich auf Umleitungsflüsse zu verlassen. Ein Verbund ist in diesem Authentifizierungsablauf nicht möglich, da für den Verbund browserbasierte Weiterleitungen erforderlich sind.

Das Diagramm veranschaulicht folgende Vorgänge:

- 1. Der Benutzer gibt seine Anmeldeinformationen in ein von der Anwendung bereitgestelltes Anmeldeformular ein.
- 2. Die AWS-Befehlszeilenschnittstelle (AWS CLI) [admin-initiated-auth](https://awscli.amazonaws.com/v2/documentation/api/latest/reference/cognito-idp/admin-initiate-auth.html)ruft Amazon Cognito auf.

Hinweis: Alternativ können Sie AWS-SDKs anstelle der AWS-CLI verwenden.

- 3. Amazon Cognito gibt ein Zugriffstoken zurück.
- 4. Das Zugriffstoken wird für jeden nachfolgenden Aufruf anderer Anwendungen verwendet.
- 5. Die anderen Anwendungen validieren das Zugriffstoken mit Amazon Cognito.

Dieser Ablauf sollte verwendet werden:

• Bei der Migration vorhandener Clients, die direkte Authentifizierungslogik verwenden (z. B. Standardzugriffsauthentifizierung oder Digest-Zugriffsauthentifizierung), zu OAuth, indem die gespeicherten Anmeldeinformationen in ein Zugriffstoken konvertiert werden

Dieser Ablauf sollte nicht verwendet werden:

- Wenn Sie föderierte Identitäten verwenden möchten
- Wenn Ihre Anwendung Weiterleitungen unterstützt

## Tools

#### AWS-Services

• [Amazon Cognito](https://docs.aws.amazon.com/cognito/latest/developerguide/what-is-amazon-cognito.html) bietet Authentifizierung, Autorisierung und Benutzerverwaltung für Web- und mobile Apps.

#### Andere Tools

• Der [JSON-Web-Token-Debugger \(JWT\)](https://jwt.io/) ist ein webbasiertes JWT-Validierungstool.

## Epen

#### Beurteilen Sie Ihre Bewerbung

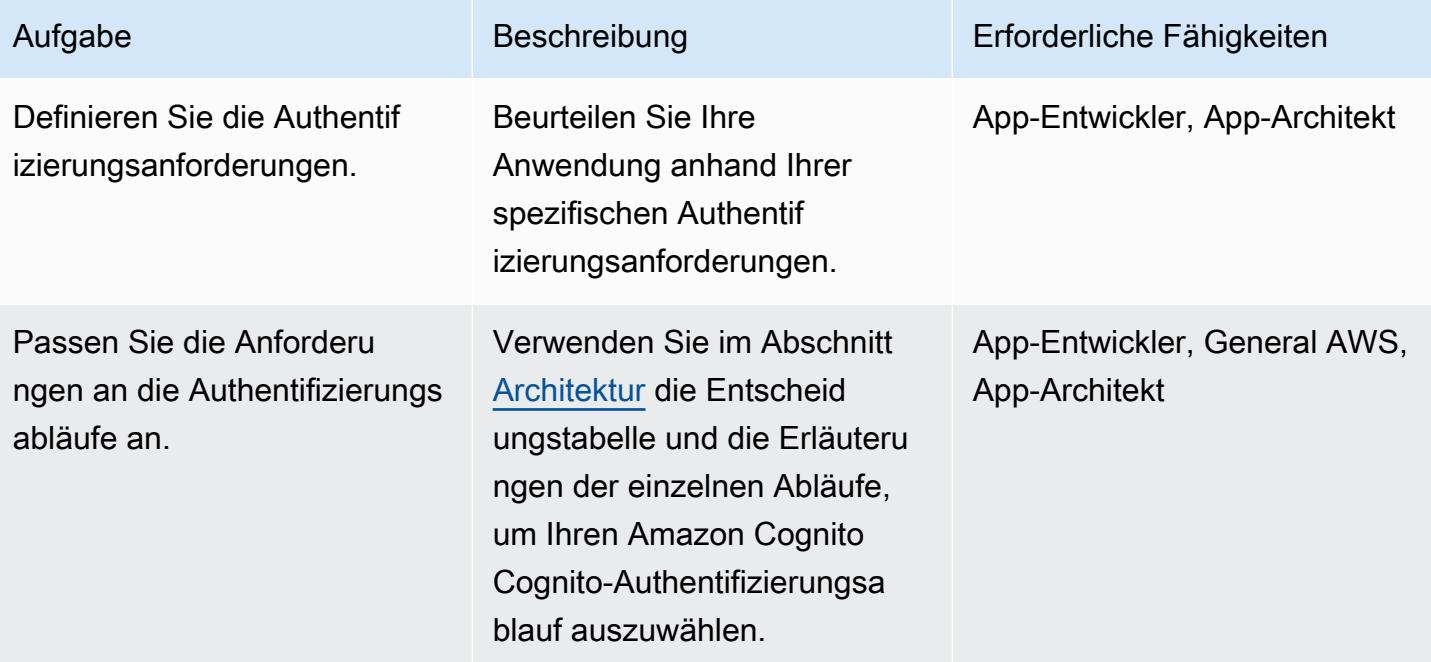

#### Den Amazon Cognito Cognito-Benutzerpool einrichten

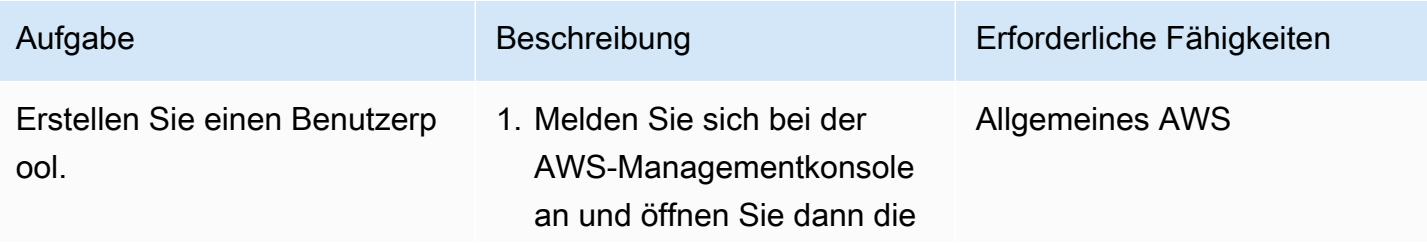

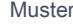

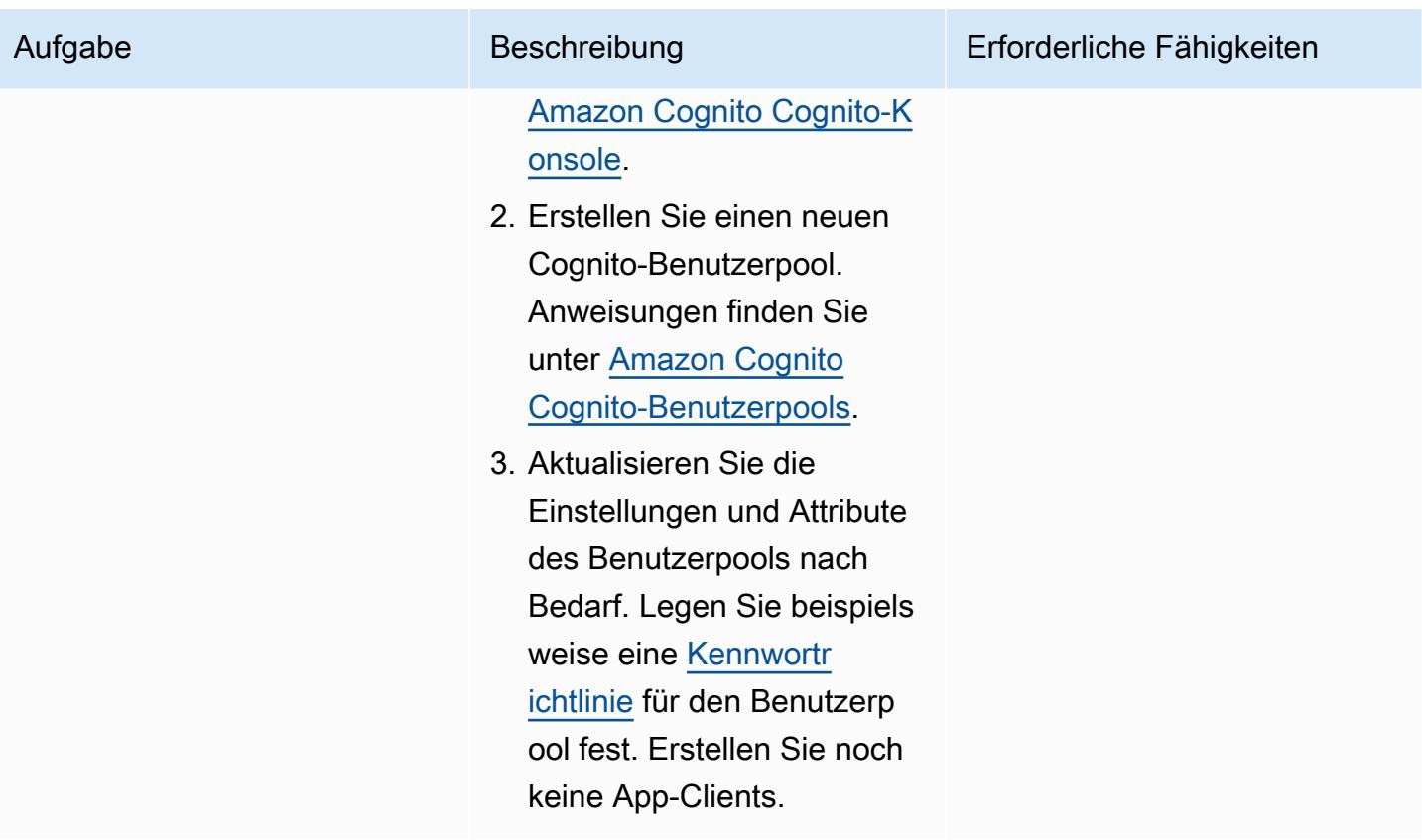

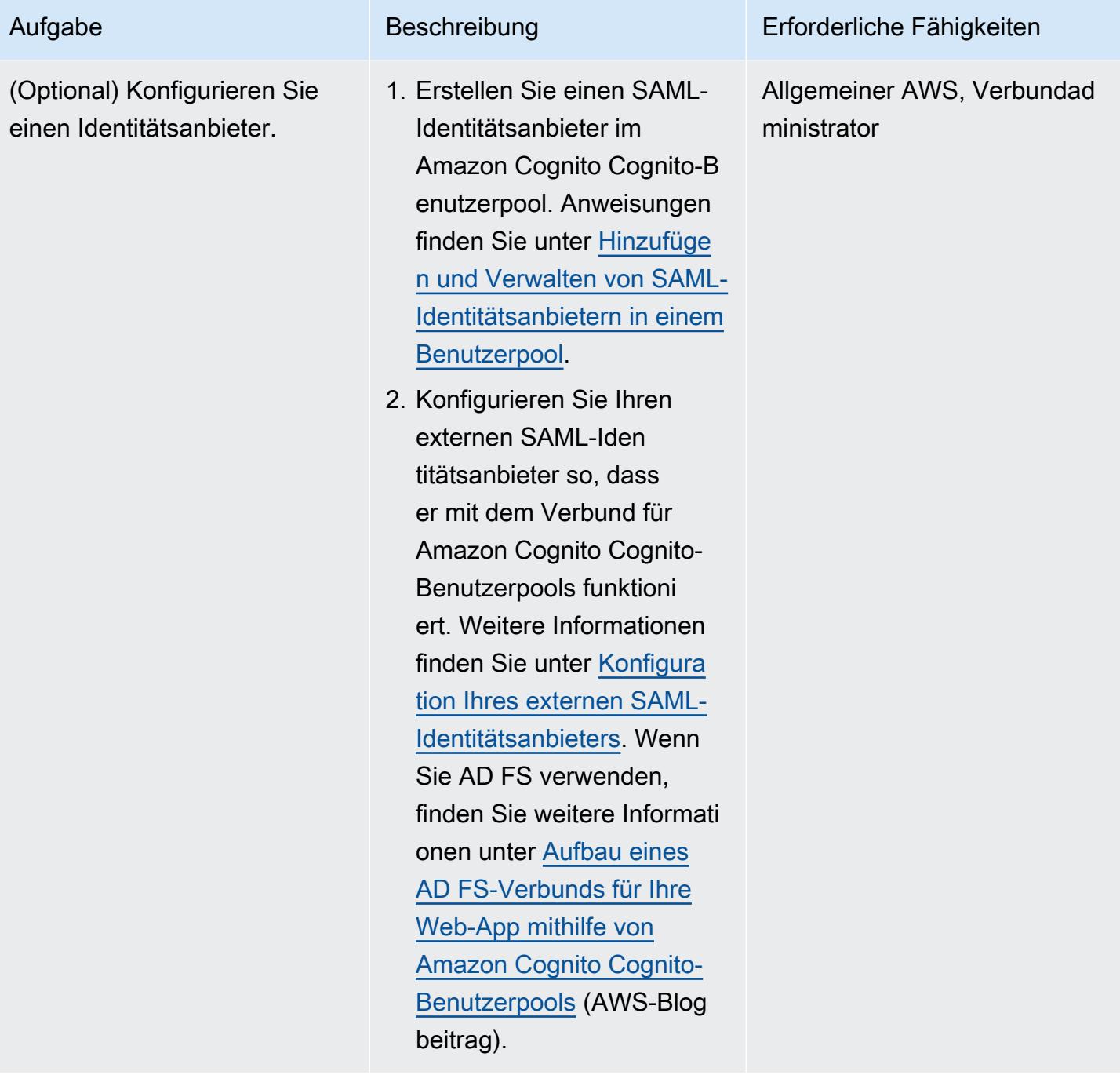

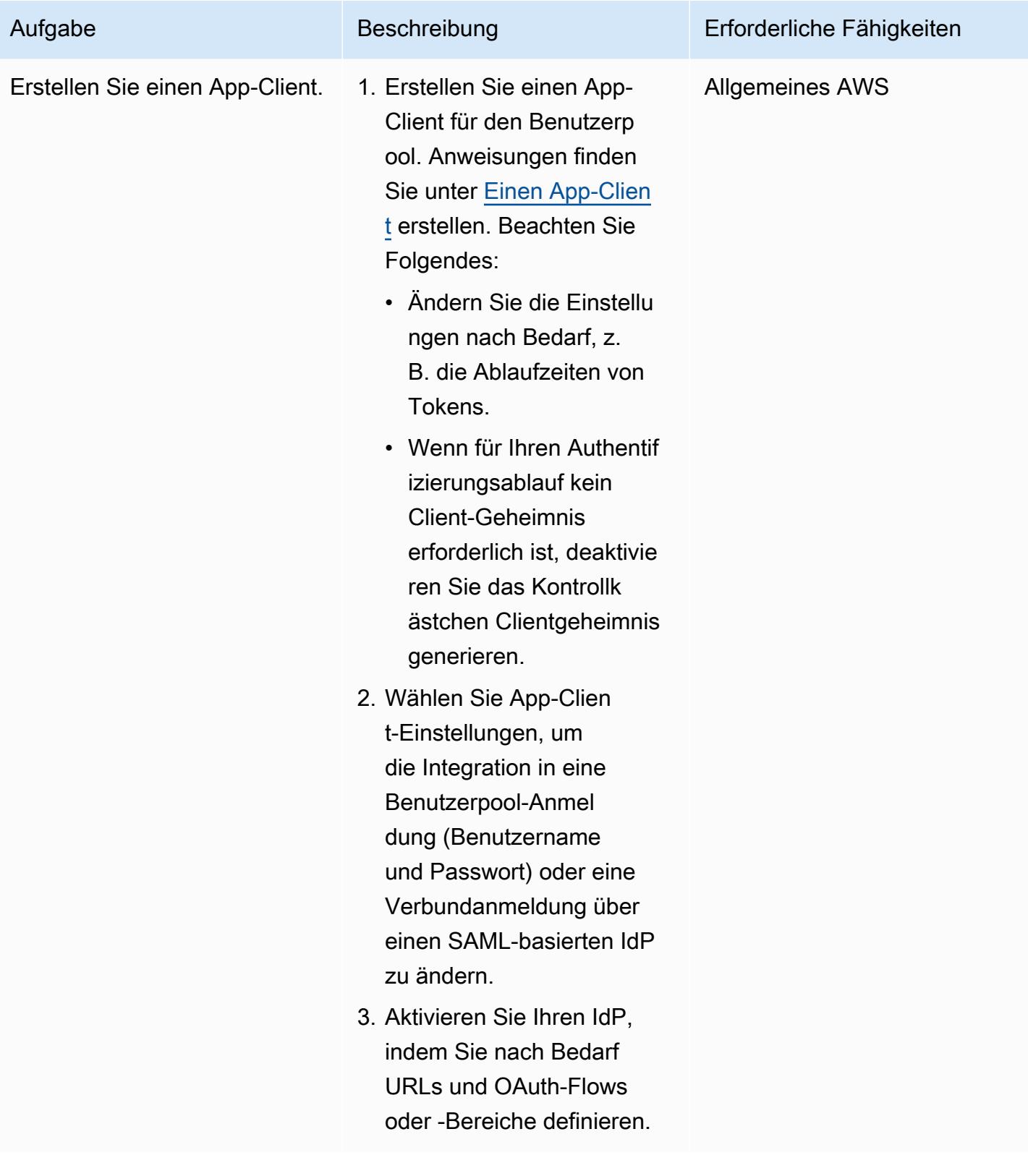

#### Integrieren Sie die Anwendung in Amazon Cognito

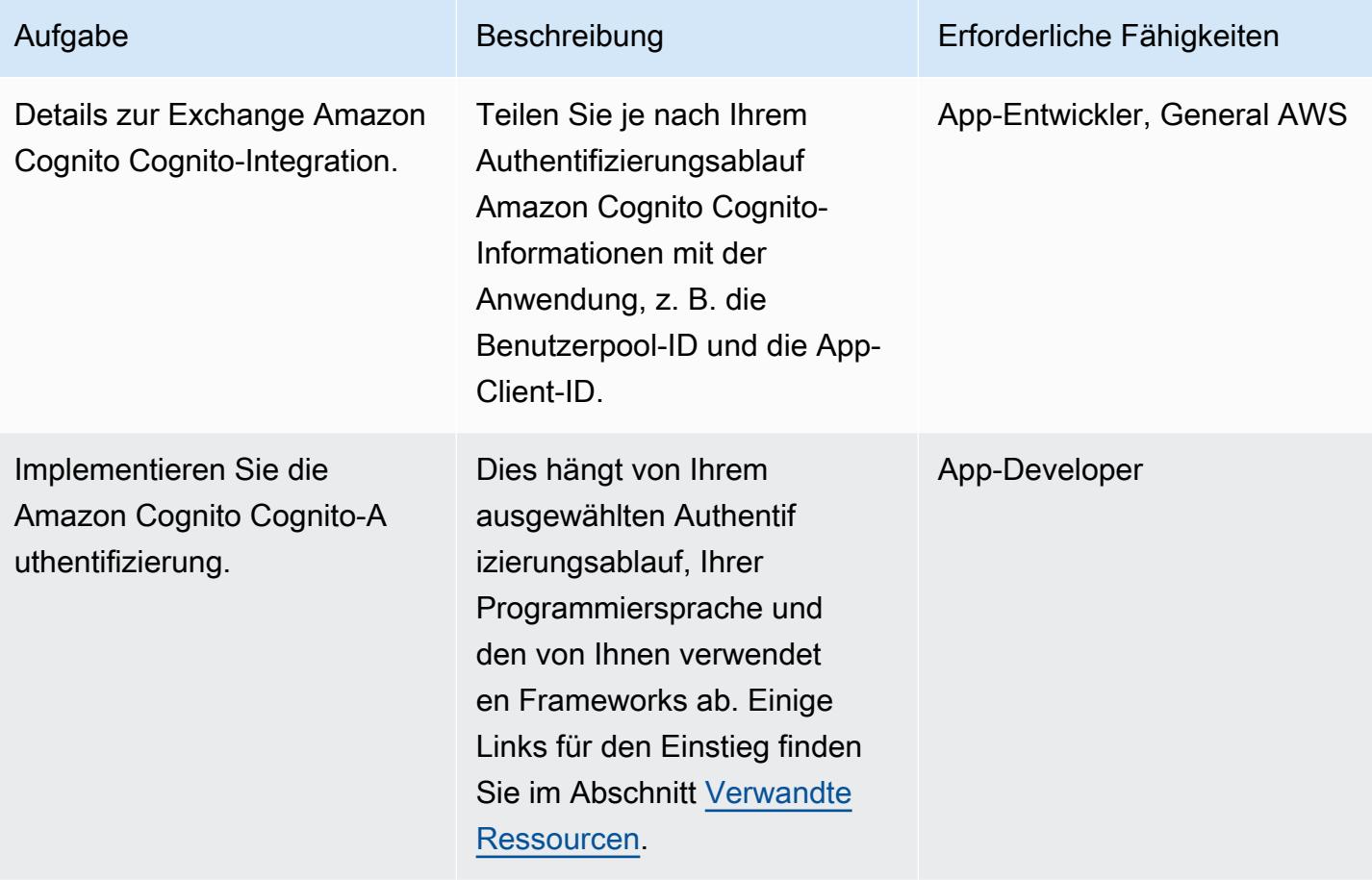

## <span id="page-5668-0"></span>Zugehörige Ressourcen

#### AWS-Dokumentation

- [Ablauf der Benutzerpool-Authentifizierung](https://docs.aws.amazon.com/cognito/latest/developerguide/amazon-cognito-user-pools-authentication-flow.html)
- [Überprüfen eines JSON-Web-Tokens](https://docs.aws.amazon.com/cognito/latest/developerguide/amazon-cognito-user-pools-using-tokens-verifying-a-jwt.html)
- [Greifen Sie über eine ASP.NET Core-App mithilfe von Amazon Cognito Cognito-Identitätspools auf](https://docs.aws.amazon.com/prescriptive-guidance/latest/patterns/access-aws-services-from-an-asp-net-core-app-using-amazon-cognito-identity-pools.html?did=pg_card&trk=pg_card)  [AWS-Services zu](https://docs.aws.amazon.com/prescriptive-guidance/latest/patterns/access-aws-services-from-an-asp-net-core-app-using-amazon-cognito-identity-pools.html?did=pg_card&trk=pg_card)
- Frameworks und SDKs:
	- [Amazon Amplify-Authentifizierung](https://docs.amplify.aws/lib/auth/getting-started/q/platform/js)
	- [Beispiele für Amazon Cognito Identity Provider](https://docs.aws.amazon.com/sdk-for-java/latest/developer-guide/java_cognito-identity-provider_code_examples.html) (Dokumentation zum AWS SDK for Java 2.x)
	- [Authentifizierung von Benutzern mit Amazon Cognito](https://docs.aws.amazon.com/sdk-for-net/v3/developer-guide/cognito-apis-intro.html) (AWS SDK for .NET .NET-Dokumentation)

#### AWS-Blogbeiträge

- [Authorization @Edge mithilfe von Cookies: Schützen Sie Ihre CloudFront Amazon-Inhalte davor,](https://aws.amazon.com/blogs/networking-and-content-delivery/authorizationedge-using-cookies-protect-your-amazon-cloudfront-content-from-being-downloaded-by-unauthenticated-users/) [von nicht authentifizierten Benutzern heruntergeladen zu werden](https://aws.amazon.com/blogs/networking-and-content-delivery/authorizationedge-using-cookies-protect-your-amazon-cloudfront-content-from-being-downloaded-by-unauthenticated-users/)
- [Aufbau eines AD FS-Verbunds für Ihre Web-App mithilfe von Amazon Cognito Cognito-](https://aws.amazon.com/blogs/mobile/building-adfs-federation-for-your-web-app-using-amazon-cognito-user-pools/)**[Benutzerpools](https://aws.amazon.com/blogs/mobile/building-adfs-federation-for-your-web-app-using-amazon-cognito-user-pools/)**

#### Implementierungspartner

• [AWS-Partner für Authentifizierungslösungen](https://partners.amazonaws.com/search/partners?keyword=authentication)

### <span id="page-5669-0"></span>Zusätzliche Informationen

#### HÄUFIG GESTELLTE FRAGEN

Warum ist der implizite Flow veraltet?

Seit der Veröffentlichung des [OAuth 2.1-Frameworks](https://oauth.net/2.1/) ist der Implicit Flow aus Sicherheitsgründen als veraltet markiert. [Als Alternative verwenden Sie bitte den Autorisierungscodefluss mit PKCE, der im](#page-5659-0) [Abschnitt Architektur beschrieben ist.](#page-5659-0)

Was ist, wenn Amazon Cognito einige Funktionen, die ich benötige, nicht bietet?

AWS-Partner bieten verschiedene Integrationen für Authentifizierungs- und Autorisierungslösungen an. Weitere Informationen finden Sie unter [AWS-Partner für Authentifizierungslösungen.](https://partners.amazonaws.com/search/partners?keyword=authentication)

Was ist mit Amazon Cognito Cognito-Identitätspool-Flows?

Amazon Cognito Cognito-Benutzerpools und föderierte Identitäten dienen der Authentifizierung. Amazon Cognito Cognito-Identitätspools werden für die Autorisierung des Zugriffs auf AWS-Ressourcen verwendet, indem temporäre AWS-Anmeldeinformationen angefordert werden. Der Austausch von ID-Token und Zugriffstoken für Identitätspools wird in diesem Muster nicht behandelt. Weitere Informationen finden Sie unter [Was ist der Unterschied zwischen Amazon Cognito-](https://aws.amazon.com/premiumsupport/knowledge-center/cognito-user-pools-identity-pools/)[Benutzerpools und Identitätspools und](https://aws.amazon.com/premiumsupport/knowledge-center/cognito-user-pools-identity-pools/) [Allgemeine Amazon Cognito-Szenarien.](https://docs.aws.amazon.com/cognito/latest/developerguide/cognito-scenarios.html)

#### Nächste Schritte

Dieses Muster bietet einen Überblick über die Amazon Cognito Cognito-Authentifizierungsabläufe. Als nächster Schritt muss die detaillierte Implementierung für die Programmiersprache der

Anwendung ausgewählt werden. Mehrere Sprachen bieten SDKs und Frameworks, die Sie mit Amazon Cognito verwenden können. Hilfreiche Referenzen finden Sie im Abschnitt [Verwandte](#page-5668-0) [Ressourcen](#page-5668-0).

# Erstellen Sie benutzerdefinierte AWS Config-Regeln mithilfe von AWS CloudFormation Guard-Richtlinien

[Quellcode-Repository: aws](https://github.com/aws-samples/aws-config-custom-rule-cloudformation-guard)[config-custom-rule-clou](https://github.com/aws-samples/aws-config-custom-rule-cloudformation-guard) [dformation-guard](https://github.com/aws-samples/aws-config-custom-rule-cloudformation-guard)

Umgebung: PoC oder Pilot Technologien: Sicherhei

t, Identität, Compliance; Management und Unternehm ensführung

AWS-Dienste: AWS CloudFormation; AWS Config

## Übersicht

[AWS Config-Regeln](https://docs.aws.amazon.com/config/latest/developerguide/WhatIsConfig.html) helfen Ihnen dabei, Ihre AWS-Ressourcen und ihren Zielkonfigurationsstatus zu bewerten. Es gibt zwei Arten von AWS Config-Regeln: verwaltete und benutzerdefinierte. Sie können benutzerdefinierte Regeln mit AWS Lambda Lambda-Funktionen oder mit [AWS CloudFormation](https://github.com/aws-cloudformation/cloudformation-guard)  [Guard](https://github.com/aws-cloudformation/cloudformation-guard) (GitHub), einer policy-as-code Sprache, erstellen.

Mit Guard erstellte Regeln bieten eine detailliertere Steuerung als verwaltete Regeln und sind in der Regel einfacher zu konfigurieren als vollständig benutzerdefinierte Lambda-Regeln. Dieser Ansatz bietet Ingenieuren und Architekten die Möglichkeit, Regeln zu erstellen, ohne Python, NodeJS oder Java kennen zu müssen, die für die Bereitstellung benutzerdefinierter Regeln über Lamdba erforderlich sind.

Dieses Muster bietet praktikable Vorlagen, Codebeispiele und Bereitstellungsansätze, die Sie bei der Einführung benutzerdefinierter Regeln mit Guard unterstützen. Mithilfe dieses Musters kann ein Administrator mithilfe von AWS Config benutzerdefinierte Compliance-Regeln mit Attributen für [Konfigurationselemente](https://docs.aws.amazon.com/config/latest/developerguide/config-concepts.html#config-items) erstellen. Entwickler können beispielsweise Guard-Richtlinien für AWS Config-Konfigurationselemente verwenden, um den Status bereitgestellter AWS- und Nicht-AWS-Ressourcen kontinuierlich zu überwachen, Regelverstöße zu erkennen und automatisch Abhilfemaßnahmen einzuleiten.

#### Ziele

Nachdem Sie dieses Muster gelesen haben, sollten Sie in der Lage sein:

- Erfahren Sie, wie der Guard-Richtliniencode mit dem AWS Config-Service interagiert.
- Stellen Sie Szenario 1 bereit, eine benutzerdefinierte AWS Config-Regel, die die Guard-Syntax verwendet, um die Konformität für verschlüsselte Volumes zu überprüfen. [Diese Regel überprüft,](https://docs.aws.amazon.com/AWSEC2/latest/UserGuide/general-purpose.html#gp3-ebs-volume-type) [ob das Laufwerk verwendet wird, und stellt sicher, dass der Laufwerkstyp gp3 ist.](https://docs.aws.amazon.com/AWSEC2/latest/UserGuide/general-purpose.html#gp3-ebs-volume-type)
- Stellen Sie Szenario 2 bereit, eine benutzerdefinierte AWS Config-Regel, die die Guard-Syntax verwendet, um die GuardDuty Amazon-Konformität zu überprüfen. Diese Regel überprüft, ob bei GuardDuty Rekordern [Amazon S3 S3-Schutz und Amazon](https://docs.aws.amazon.com/guardduty/latest/ug/s3-protection.html) [EKS-Schutz](https://docs.aws.amazon.com/guardduty/latest/ug/kubernetes-protection.html) aktiviert sind.

## Voraussetzungen und Einschränkungen

#### Voraussetzungen

- Ein aktives AWS-Konto
- AWS Config, in Ihrem AWS-Konto [eingerichtet](https://docs.aws.amazon.com/config/latest/developerguide/getting-started.html)

#### Einschränkungen

• Benutzerdefinierte Guard-Regeln können nur Schlüssel-Wert-Paare in einem JSON-Datensatz für ein Zielkonfigurationselement abfragen

### Architektur

Sie wenden die Guard-Syntax als benutzerdefinierte Richtlinie auf eine AWS Config-Regel an. AWS Config erfasst das hierarchische JSON jeder der angegebenen Ressourcen. Das JSON des AWS Config-Konfigurationselements enthält Schlüssel-Wert-Paare. Diese Attribute werden in der Guard-Syntax als Variablen verwendet, die ihrem entsprechenden Wert zugewiesen werden.

Im Folgenden wird die Guard-Syntax erklärt. Die Variablen aus dem Konfigurationselement JSON werden verwendet und ihnen wird ein % Zeichen vorangestellt.

```
# declare variable
let <variable name> = <'value'>
# create rule and assign condition and policy 
     rule <rule name> when 
         <CI json key> == <"CI json value"> { 
             <top level CI json key>.<next level CI json key> == %<variable name>
```
}

#### Szenario 1: Amazon EBS-Volumes

Szenario 1 stellt eine benutzerdefinierte AWS Config-Regel bereit, die die Guard-Syntax verwendet, um die Konformität für verschlüsselte Volumes zu überprüfen. Diese Regel überprüft, ob das Laufwerk verwendet wird, und stellt sicher, dass der Laufwerkstyp gp3 ist.

Das Folgende ist ein Beispiel für ein AWS Config-Konfigurationselement für Szenario 1. Dieses Konfigurationselement enthält drei Schlüssel-Wert-Paare, die als Variablen in der Guard-Richtlinie verwendet werden: volumestatusvolumeencryptionstatus, und. volumetype Außerdem wird der resourceType Schlüssel in der Guard-Richtlinie als Filter verwendet.

```
{ 
   "version": "1.3", 
   "accountId": "111111111111", 
   "configurationItemCaptureTime": "2023-01-15T19:04:45.402Z", 
   "configurationItemStatus": "ResourceDiscovered", 
   "configurationStateId": "4444444444444", 
   "configurationItemMD5Hash": "", 
   "arn": "arn:aws:ec2:us-west-2:111111111111:volume/vol-222222222222", 
   "resourceType": "AWS::EC2::Volume", 
   "resourceId": "vol-222222222222", 
   "awsRegion": "us-west-2", 
   "availabilityZone": "us-west-2b", 
   "resourceCreationTime": "2023-01-15T19:03:22.247Z", 
   "tags": {}, 
   "relatedEvents": [], 
   "relationships": [ 
     { 
       "resourceType": "AWS::EC2::Instance", 
       "resourceId": "i-33333333333333333", 
       "relationshipName": "Is attached to Instance" 
     } 
   ], 
   "configuration": { 
     "attachments": [ 
      \{ "attachTime": "2023-01-15T19:03:22.000Z", 
         "device": "/dev/xvda", 
         "instanceId": "i-33333333333333333", 
         "state": "attached",
```

```
 "volumeId": "vol-222222222222", 
       "deleteOnTermination": true, 
       "associatedResource": null, 
       "instanceOwningService": null 
     } 
   ], 
   "availabilityZone": "us-west-2b", 
   "createTime": "2023-01-15T19:03:22.247Z", 
   "encrypted": false, 
   "kmsKeyId": null, 
   "outpostArn": null, 
   "size": 8, 
   "snapshotId": "snap-55555555555555555", 
   "state": "in-use", 
   "volumeId": "vol-222222222222", 
   "iops": 100, 
   "tags": [], 
   "volumeType": "gp2", 
   "fastRestored": null, 
   "multiAttachEnabled": false, 
   "throughput": null, 
   "sseType": null 
 }, 
 "supplementaryConfiguration": {}
```
Das Folgende ist ein Beispiel für die Verwendung der Guard-Syntax zur Definition der Variablen und Regeln in Szenario 1. Beachten Sie im folgenden Beispiel Folgendes:

- Die ersten drei Zeilen definieren die Variablen mithilfe des let Befehls. Ihnen wird ein Name und ein Wert zugewiesen, die von den Attributen des Konfigurationselements abgeleitet sind.
- Der compliancecheck Regelblock fügt eine Abhängigkeit vom Typ when hinzu, die nach einem übereinstimmenden resourceType Schlüssel-Wert-Paar sucht. AWS::EC2::Volume Wenn eine Übereinstimmung gefunden wird, durchsucht die Regel die restlichen JSON-Attribute und sucht unter den folgenden drei Bedingungen nach Übereinstimmungen: stateencrypted, und. volumeType

```
let volumestatus = 'available'
let volumetype = 'gp3'
let volumeencryptionstatus = true
```
}

```
 rule compliancecheck when 
     resourceType == "AWS::EC2::Volume" { 
         configuration.state == %volumestatus 
         configuration.encrypted == %volumeencryptionstatus 
         configuration.volumeType == %volumetype 
     }
```
[Die vollständige benutzerdefinierte CloudFormation Guard-Richtlinie, die diese benutzerdefinierte](https://github.com/aws-samples/aws-config-custom-rule-cloudformation-guard/blob/main/awsconfig-guard-tf-ec2vol.json)  [Regel implementiert, finden Sie unter a](https://github.com/aws-samples/aws-config-custom-rule-cloudformation-guard/blob/main/awsconfig-guard-tf-ec2vol.json)[wsconfig-guard-cft.yaml oder awsconfig-guard-tf](https://github.com/aws-samples/aws-config-custom-rule-cloudformation-guard/blob/main/awsconfig-guard-cft.yaml)[ec2vol.jso](https://github.com/aws-samples/aws-config-custom-rule-cloudformation-guard/blob/main/awsconfig-guard-cft.yaml)[n im Code-Repository.](https://github.com/aws-samples/aws-config-custom-rule-cloudformation-guard/blob/main/awsconfig-guard-tf-ec2vol.json) GitHub Terraform-Code, HashiCorp der diese CloudFormation benutzerdefinierte Richtlinie in Guard bereitstellt, [finden Sie unter](https://github.com/aws-samples/aws-config-custom-rule-cloudformation-guard/blob/main/awsconfig-guard-tf-example.json) awsconfig-guard-tf-example.json im Code-Repository.

GuardDuty Szenario 2: Einhaltung

Szenario 2 stellt eine benutzerdefinierte AWS Config-Regel bereit, die die Guard-Syntax verwendet, um die GuardDuty Amazon-Konformität zu überprüfen. Diese Regel überprüft, ob bei GuardDuty Rekordern Amazon S3 S3-Schutz und Amazon EKS-Schutz aktiviert sind. Außerdem wird überprüft, ob die GuardDuty Ergebnisse alle 15 Minuten veröffentlicht werden. Dieses Szenario könnte für alle AWS-Konten und AWS-Regionen in einer Organisation (in AWS Organizations) bereitgestellt werden.

Im Folgenden finden Sie ein Beispiel für ein AWS Config-Konfigurationselement für Szenario 2. Dieses Konfigurationselement enthält drei Schlüssel-Wert-Paare, die als Variablen in der Guard-Richtlinie verwendet werden: FindingPublishingFrequencyS3Logs, und. Kubernetes Außerdem wird der resourceType Schlüssel in der Richtlinie als Filter verwendet.

```
{ 
   "version": "1.3", 
   "accountId": "111111111111", 
   "configurationItemCaptureTime": "2023-11-27T13:34:28.888Z", 
   "configurationItemStatus": "OK", 
   "configurationStateId": "7777777777777", 
   "configurationItemMD5Hash": "", 
   "arn": "arn:aws:guardduty:us-
west-2:111111111111:detector/66666666666666666666666666666666", 
   "resourceType": "AWS::GuardDuty::Detector", 
   "resourceId": "66666666666666666666666666666666", 
   "resourceName": "66666666666666666666666666666666", 
   "awsRegion": "us-west-2", 
   "availabilityZone": "Regional", 
   "resourceCreationTime": "2020-02-17T02:48:04.511Z",
```

```
 "tags": {}, 
   "relatedEvents": [], 
   "relationships": [], 
   "configuration": { 
     "Enable": true, 
     "FindingPublishingFrequency": "FIFTEEN_MINUTES", 
     "DataSources": { 
        "S3Logs": { 
          "Enable": true 
        }, 
        "Kubernetes": { 
          "AuditLogs": { 
            "Enable": true 
          } 
        } 
     }, 
     "Id": "66666666666666666666666666666666", 
     "Tags": [] 
   }, 
   "supplementaryConfiguration": { 
     "CreatedAt": "2020-02-17T02:48:04.511Z" 
   }
}
```
Im Folgenden finden Sie ein Beispiel für die Verwendung der Guard-Syntax zur Definition der Variablen und Regeln in Szenario 2. Beachten Sie im folgenden Beispiel Folgendes:

- Die ersten drei Zeilen definieren die Variablen mithilfe des let Befehls. Ihnen wird ein Name und ein Wert zugewiesen, die von den Attributen des Konfigurationselements abgeleitet sind.
- Der compliancecheck Regelblock fügt eine Abhängigkeit vom Typ when hinzu, die nach einem übereinstimmenden resourceType Schlüssel-Wert-Paar sucht. AWS::GuardDuty::Detector Wenn eine Übereinstimmung gefunden wird, durchsucht die Regel die restlichen JSON-Attribute und sucht unter den folgenden drei Bedingungen nach Übereinstimmungen: S3Logs.EnableKubernetes.AuditLogs.Enable, und. FindingPublishingFrequency

```
let s3protection = true
let kubernetesprotection = true
let publishfrequency = 'FIFTEEN_MINUTES'
```
rule compliancecheck when

```
 resourceType == "AWS::GuardDuty::Detector" { 
            configuration.DataSources.S3Logs.Enable == %s3protection 
            configuration.DataSources.Kubernetes.AuditLogs.Enable == 
 %kubernetesprotection 
            configuration.FindingPublishingFrequency == %publishfrequency 
        }
```
Die vollständige benutzerdefinierte CloudFormation Guard-Richtlinie, die diese benutzerdefinierte Regel implementiert, finden Sie unter [awsconfig-guard-cft-gd.yaml](https://github.com/aws-samples/aws-config-custom-rule-cloudformation-guard/blob/main/awsconfig-guard-cft-gd.yaml) im Code-Repository. GitHub HashiCorp [Terraform-Code, der diese benutzerdefinierte Richtlinie in Guard bereitstellt, finden Sie](https://github.com/aws-samples/aws-config-custom-rule-cloudformation-guard/blob/main/awsconfig-guard-tf-gd.json)  [unter awsconfig-guard-tf-gd.json im Code-Repository. CloudFormation](https://github.com/aws-samples/aws-config-custom-rule-cloudformation-guard/blob/main/awsconfig-guard-tf-gd.json)

## Tools

#### AWS-Services

- [AWS CloudFormation](https://docs.aws.amazon.com/AWSCloudFormation/latest/UserGuide/Welcome.html) hilft Ihnen dabei, AWS-Ressourcen einzurichten, sie schnell und konsistent bereitzustellen und sie während ihres gesamten Lebenszyklus über AWS-Konten und Regionen hinweg zu verwalten.
- [AWS Config](https://docs.aws.amazon.com/config/latest/developerguide/WhatIsConfig.html) bietet eine detaillierte Ansicht der Ressourcen in Ihrem AWS-Konto und deren Konfiguration. Es hilft Ihnen zu erkennen, wie Ressourcen miteinander zusammenhängen und wie sich ihre Konfigurationen im Laufe der Zeit geändert haben.

#### Andere Tools

• [HashiCorp Terraform](https://www.terraform.io/docs) ist ein Open-Source-Tool für Infrastruktur als Code (IaC), mit dem Sie mithilfe von Code Cloud-Infrastruktur und -Ressourcen bereitstellen und verwalten können.

#### Code-Repository

Der Code für dieses Muster ist im Repository GitHub [AWS Config with CloudFormation Guard](https://github.com/aws-samples/aws-config-custom-rule-cloudformation-guard/tree/main) verfügbar. Dieses Code-Repository enthält Beispiele für beide in diesem Muster beschriebenen Szenarien.

## Epen

## Benutzerdefinierte AWS Config-Regeln erstellen

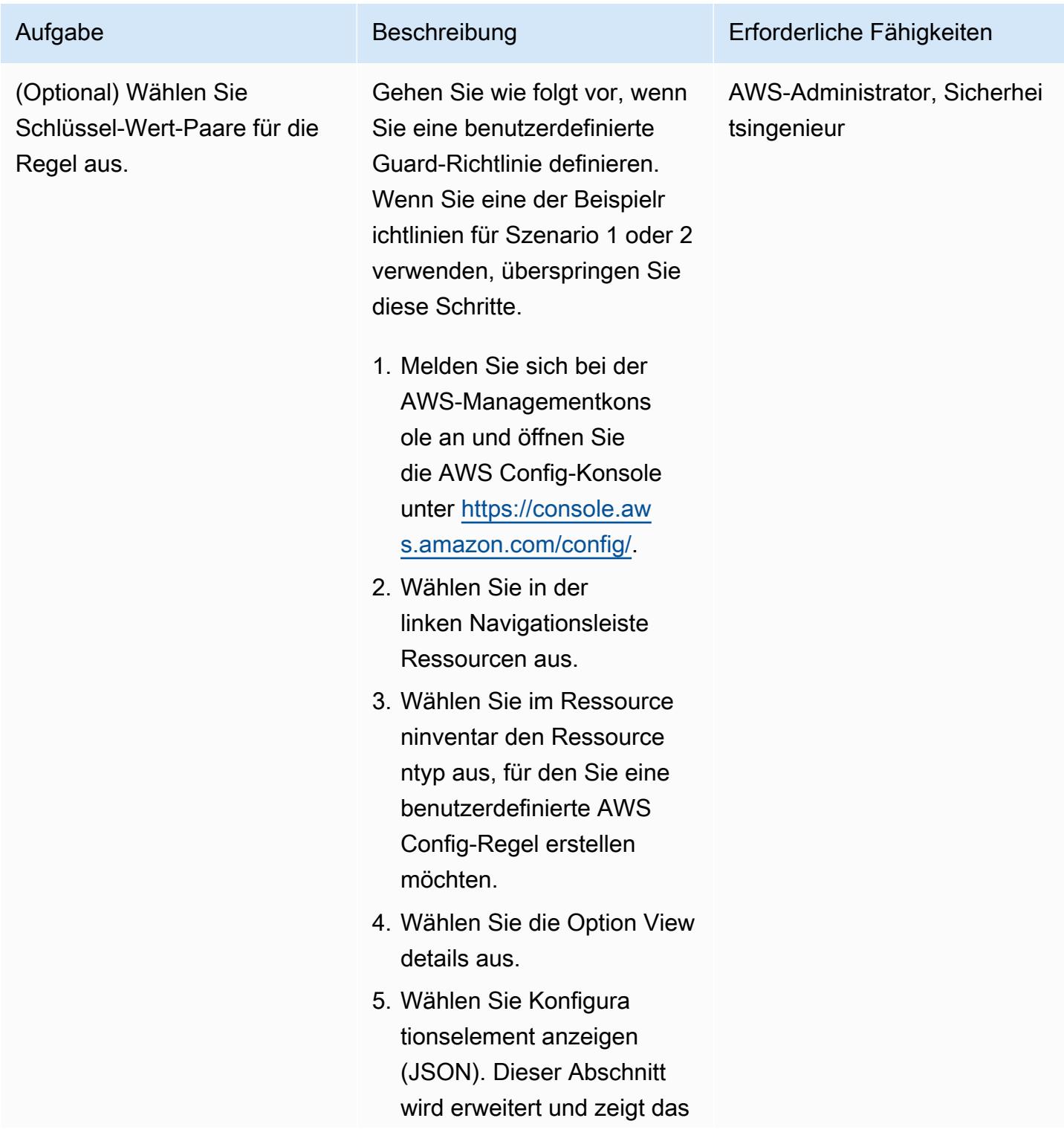

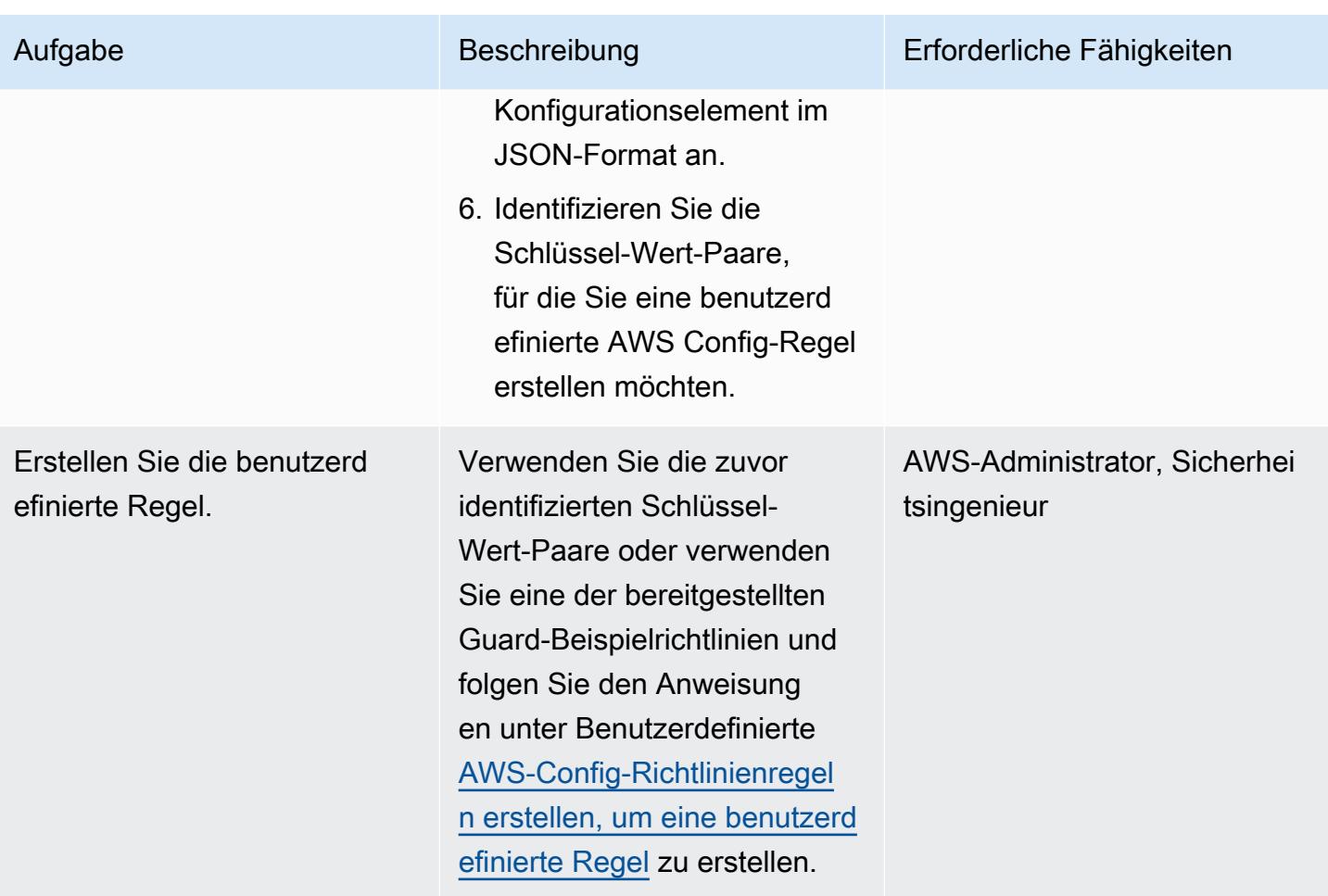

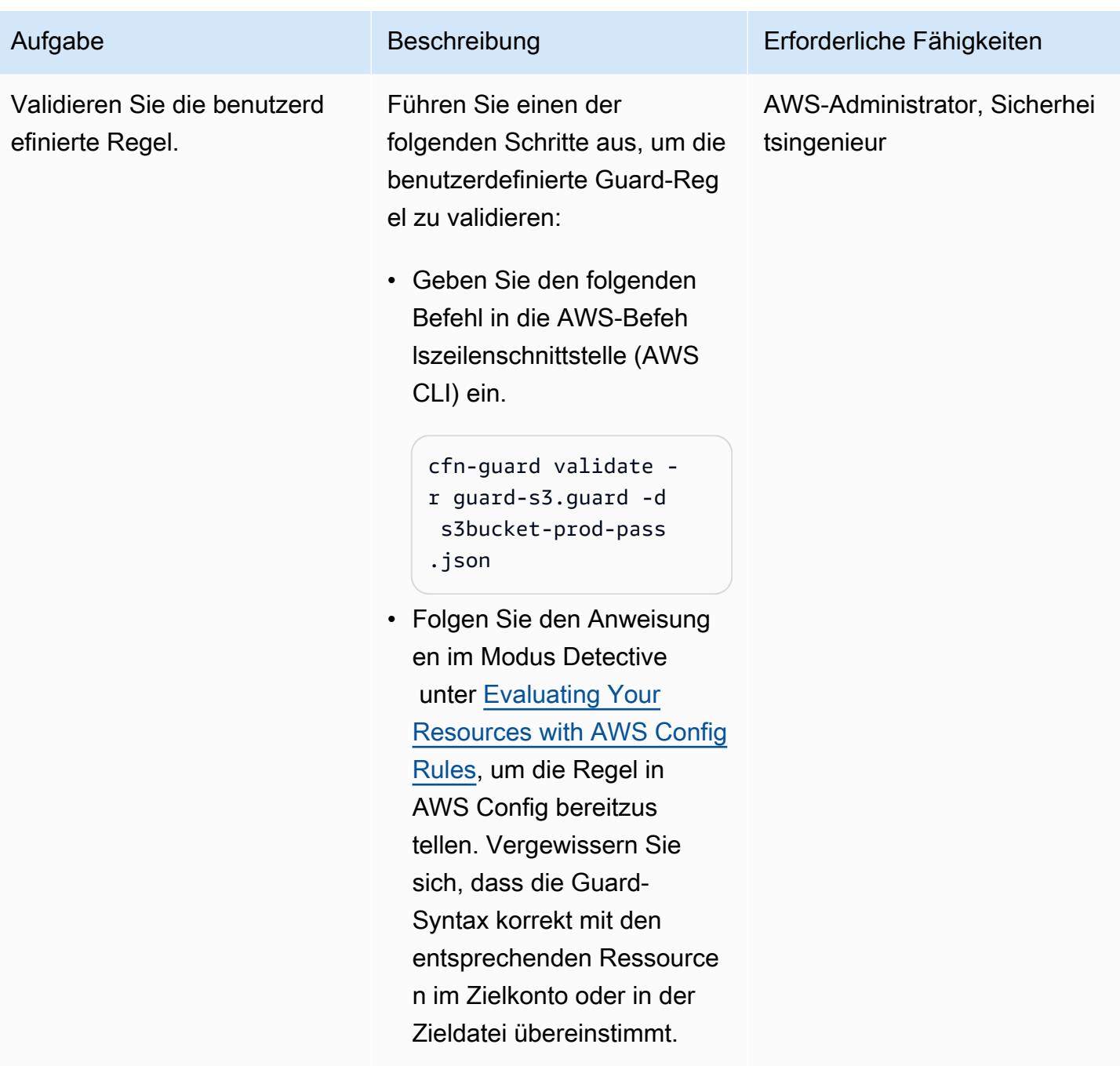

# Fehlerbehebung

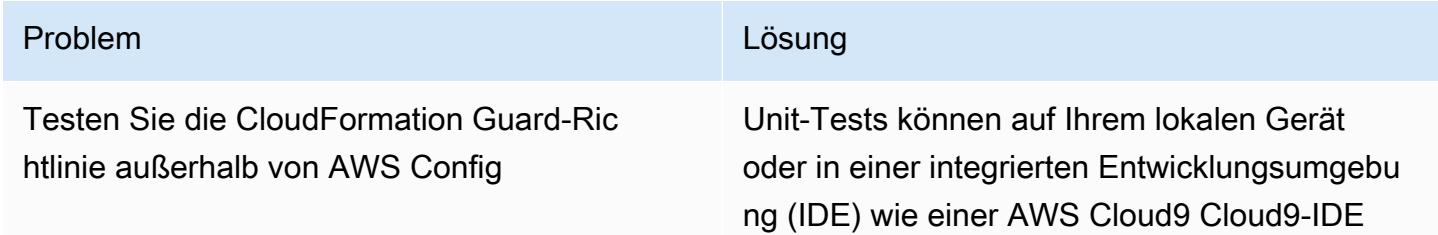

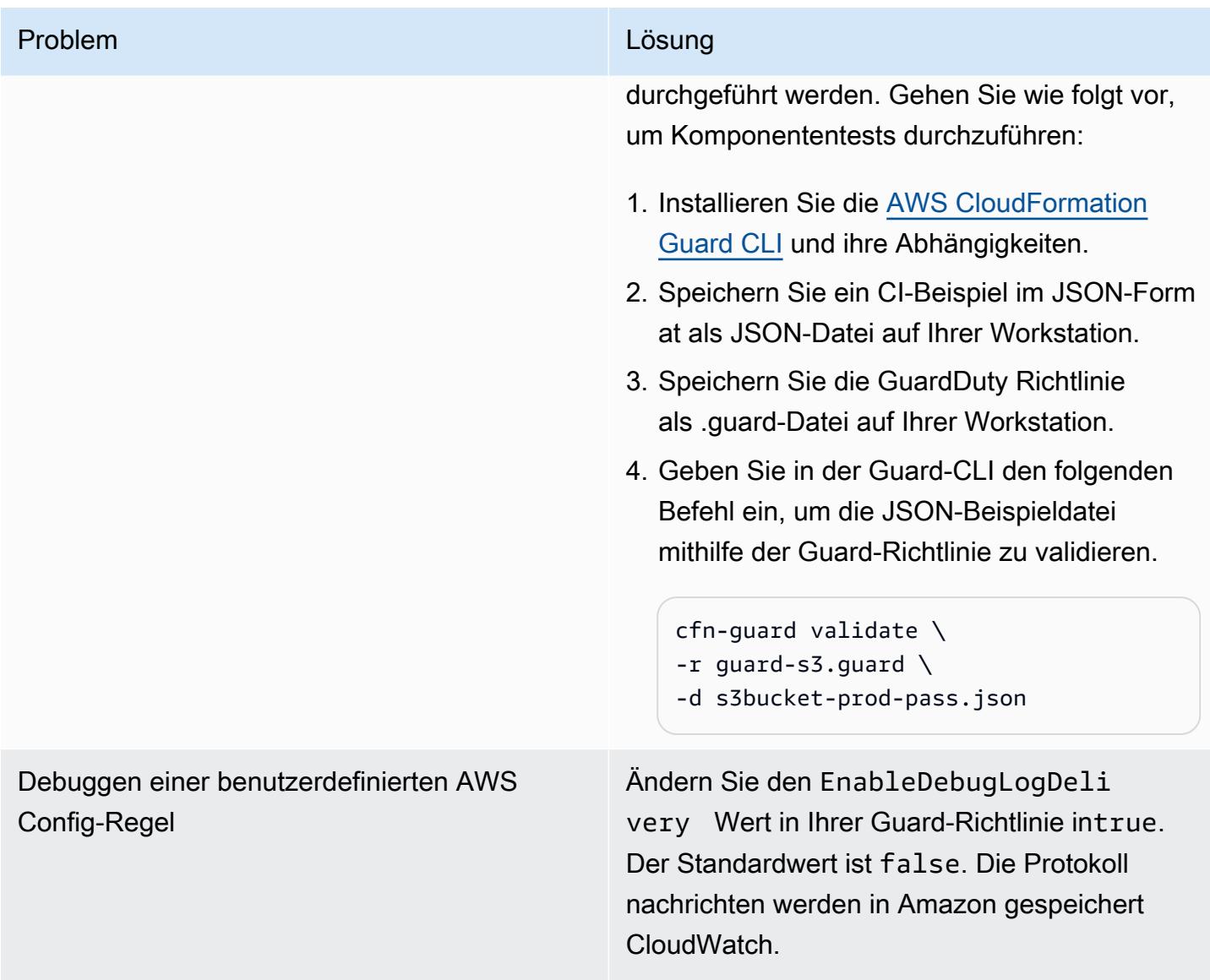

## Zugehörige Ressourcen

#### AWS-Dokumentation

- [Benutzerdefinierte AWS Config-Richtlinienregeln](https://docs.aws.amazon.com/config/latest/developerguide/evaluate-config_develop-rules_cfn-guard.html) erstellen (AWS Config-Dokumentation)
- [AWS CloudFormation Guard-Regeln schreiben](https://docs.aws.amazon.com/cfn-guard/latest/ug/writing-rules.html) (CloudFormation Guard-Dokumentation)

#### AWS-Blogbeiträge und Workshops

• [Einführung in AWS CloudFormation Guard 2.0](https://aws.amazon.com/blogs/mt/introducing-aws-cloudformation-guard-2-0/) (AWS-Blogbeitrag)

#### Sonstige Ressourcen

- [CloudFormation AWS-Schutz](https://github.com/aws-cloudformation/cloudformation-guard) (GitHub)
- [CloudFormation Guard CLI-Dokumentation](https://github.com/aws-cloudformation/cloudformation-guard#guard-cli) (GitHub)

# Erstellen Sie einen konsolidierten Bericht mit den Sicherheitsergebnissen von Prowler aus mehreren AWS-Konten

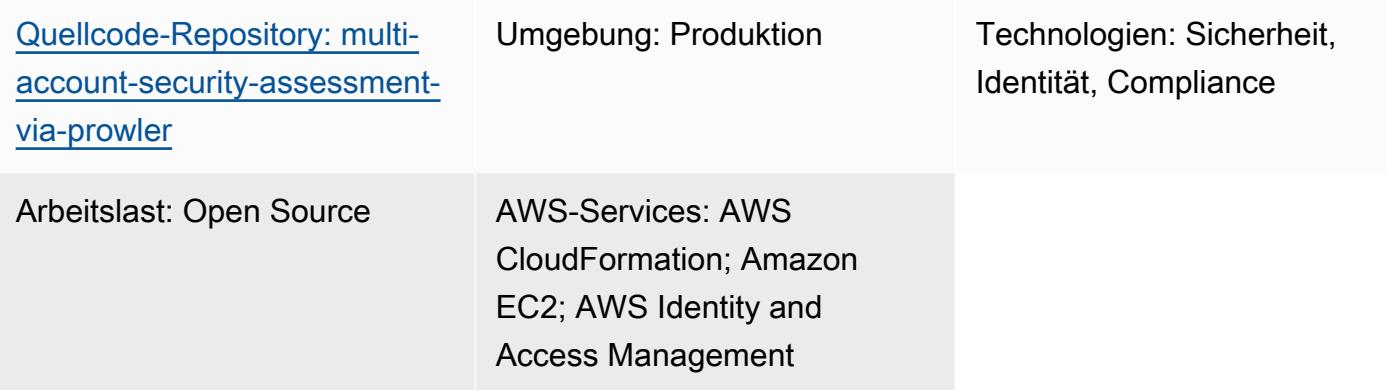

## Übersicht

[Prowler](https://github.com/prowler-cloud/prowler) (GitHub) ist ein Open-Source-Befehlszeilentool, mit dem Sie Ihre Amazon Web Services (AWS) -Konten bewerten, prüfen und überwachen können, um sicherzustellen, dass sie die bewährten Sicherheitsmethoden einhalten. Bei diesem Muster setzen Sie Prowler in einem zentralen System AWS-Konto in Ihrer Organisation ein, das von verwaltet wird AWS Organizations, und verwenden dann Prowler, um eine Sicherheitsbewertung aller Konten in der Organisation durchzuführen.

Es gibt zwar viele Methoden, um Prowler für eine Bewertung einzusetzen und zu nutzen, aber diese Lösung wurde für eine schnelle Implementierung, eine vollständige Analyse aller Konten in der Organisation oder definierter Zielkonten und eine leicht zugängliche Berichterstattung über die Sicherheitsergebnisse konzipiert. Bei dieser Lösung werden die Ergebnisse konsolidiert, sobald Prowler die Sicherheitsbeurteilung aller Konten im Unternehmen abgeschlossen hat. Außerdem werden alle erwarteten Fehlermeldungen herausgefiltert, z. B. Fehler im Zusammenhang mit Einschränkungen, die Prowler daran hindern, Amazon Simple Storage Service (Amazon S3) - Buckets in Konten zu scannen, die über bereitgestellt wurden. AWS Control Tower Die gefilterten, konsolidierten Ergebnisse werden in einer Microsoft Excel-Vorlage gemeldet, die in diesem Muster enthalten ist. Sie können diesen Bericht verwenden, um potenzielle Verbesserungen der Sicherheitskontrollen in Ihrem Unternehmen zu ermitteln.

Bei der Entwicklung dieser Lösung wurde Folgendes berücksichtigt:

- Die AWS CloudFormation Vorlagen reduzieren den Aufwand, der für die Bereitstellung der AWS Ressourcen in diesem Muster erforderlich ist.
- Sie können die Parameter in den CloudFormation Vorlagen und im Skript prowler scan.sh zum Zeitpunkt der Bereitstellung anpassen, um die Vorlagen an Ihre Umgebung anzupassen.
- Die Geschwindigkeit der Bewertung und Berichterstattung durch Prowler wird durch die parallel Verarbeitung aggregierter Ergebnisse AWS-Konten, konsolidierte Berichte mit empfohlenen Abhilfemaßnahmen und automatisch generierte Visualisierungen optimiert.
- Der Benutzer muss den Scanfortschritt nicht überwachen. Wenn die Bewertung abgeschlossen ist, wird der Benutzer über ein Amazon Simple Notification Service (Amazon SNS) -Thema benachrichtigt, sodass er den Bericht abrufen kann.
- Die Berichtsvorlage hilft Ihnen dabei, nur die relevanten Ergebnisse für Ihr gesamtes Unternehmen zu lesen und zu bewerten.

## Voraussetzungen und Einschränkungen

#### Voraussetzungen

- Eine AWS-Konto zum Hosten von Sicherheitsdiensten und -tools, die als Mitgliedskonto einer Organisation in verwaltet AWS Organizations werden. In diesem Muster wird dieses Konto als Sicherheitskonto bezeichnet.
- Im Sicherheitskonto müssen Sie über ein privates Subnetz mit ausgehendem Internetzugang verfügen. Anweisungen finden Sie unter [VPC mit Servern in privaten Subnetzen und NAT](https://docs.aws.amazon.com/vpc/latest/userguide/vpc-example-private-subnets-nat.html) in der Dokumentation zu Amazon Virtual Private Cloud (Amazon VPC). Sie können den Internetzugang mithilfe eines [NAT-Gateways](https://docs.aws.amazon.com/vpc/latest/userguide/vpc-nat-gateway.html) einrichten, das in einem öffentlichen Subnetz bereitgestellt wird.
- Zugriff auf das AWS Organizations Verwaltungskonto oder ein Konto, für das delegierte Administratorrechte erteilt wurden. CloudFormation Anweisungen finden Sie in der [Dokumentation](https://docs.aws.amazon.com/AWSCloudFormation/latest/UserGuide/stacksets-orgs-delegated-admin.html)  [unter Registrieren eines delegierten Administrators.](https://docs.aws.amazon.com/AWSCloudFormation/latest/UserGuide/stacksets-orgs-delegated-admin.html) CloudFormation
- Aktivieren Sie den vertrauenswürdigen Zugriff zwischen AWS Organizations und CloudFormation. Anweisungen finden Sie AWS Organizations in der CloudFormation Dokumentation unter [Vertrauenswürdigen Zugriff aktivieren mit.](https://docs.aws.amazon.com/AWSCloudFormation/latest/UserGuide/stacksets-orgs-enable-trusted-access.html)

#### Einschränkungen

• Das Ziel AWS-Konten muss als Organisation in verwaltet werden AWS Organizations. Wenn Sie die Vorlage nicht verwenden AWS Organizations, können Sie die CloudFormation Vorlage ProwlerExecIAM-role.YAML und das Skript prowler\_scan.sh für Ihre Umgebung aktualisieren. Stattdessen geben Sie eine Liste mit AWS-Konto IDs und Regionen an, in denen Sie das Skript ausführen möchten.

• Die CloudFormation Vorlage ist für die Bereitstellung der Amazon Elastic Compute Cloud (Amazon EC2) -Instance in einem privaten Subnetz mit ausgehendem Internetzugang konzipiert. Der AWS Systems Manager Agent (SSM Agent) benötigt ausgehenden Zugriff, um den AWS Systems Manager Service-Endpunkt zu erreichen, und Sie benötigen ausgehenden Zugriff, um das Code-Repository zu klonen und Abhängigkeiten zu installieren. [Wenn Sie ein öffentliches Subnetz](https://docs.aws.amazon.com/AWSEC2/latest/UserGuide/elastic-ip-addresses-eip.html) [verwenden möchten, müssen Sie die Vorlage](https://docs.aws.amazon.com/AWSEC2/latest/UserGuide/elastic-ip-addresses-eip.html) prowler-resources.yaml ändern, um der EC2- [Instance eine Elastic IP-Adresse zuzuordnen.](https://docs.aws.amazon.com/AWSEC2/latest/UserGuide/elastic-ip-addresses-eip.html)

#### Produktversionen

• Prowler Version 3.0 oder höher

### **Architektur**

Das Diagramm zeigt den folgenden Prozess:

- 1. Mithilfe von Session Manager, einer Fähigkeit von AWS Systems Manager, authentifiziert sich der Benutzer bei der EC2-Instance und führt das Skript prowler\_scan.sh aus. Dieses Shell-Skript führt die Schritte 2 bis 8 aus.
- 2. Die EC2-Instance übernimmt die ProwlerEC2Role IAM-Rolle, die Berechtigungen für den Zugriff auf den S3-Bucket und für die Übernahme der ProwlerExecRole IAM-Rollen in den anderen Konten in der Organisation gewährt.
- 3. Die EC2-Instance übernimmt die ProwlerExecRole IAM-Rolle im Verwaltungskonto der Organisation und generiert eine Liste der Konten in der Organisation.
- 4. Die EC2-Instance übernimmt die ProwlerExecRole IAM-Rolle in den Mitgliedskonten der Organisation (im Architekturdiagramm als Workload-Konten bezeichnet) und führt für jedes Konto eine Sicherheitsbewertung durch. Die Ergebnisse werden als CSV- und HTML-Dateien auf der EC2-Instance gespeichert.

Hinweis: HTML-Dateien sind eine Ausgabe des Prowler-Assessments. Aufgrund der Natur von HTML werden sie nicht direkt in diesem Muster verkettet, verarbeitet oder verwendet. Diese können jedoch für die Überprüfung einzelner Kontoberichte nützlich sein.

- 5. Die EC2-Instance verarbeitet alle CSV-Dateien, um bekannte, erwartete Fehler zu entfernen, und konsolidiert die verbleibenden Ergebnisse in einer einzigen CSV-Datei.
- 6. Die EC2-Instance führt das Skript generateVisualizations.py aus. Dieses Skript verarbeitet die CSV-Datei mit den aggregierten Ergebnissen und generiert PNG-Dateien mit Grafiken und Diagrammen, die Ihnen helfen können, die Ergebnisse zu verstehen und zu dokumentieren. Es erstellt auch eine HTML-Datei, die Informationen über den Scan und die PNG-Dateien enthält.
- 7. Die EC2-Instance verpackt die Ergebnisse der einzelnen Konten, die aggregierten Ergebnisse und die generierten Visualisierungen in einer ZIP-Datei.
- 8. Die EC2-Instance lädt die Zip-Datei in den S3-Bucket hoch.
- 9. Eine EventBridge Regel erkennt den Datei-Upload und verwendet ein Amazon SNS SNS-Thema, um dem Benutzer eine E-Mail zu senden, in der er darüber informiert wird, dass die Bewertung abgeschlossen ist.
- 10.Der Benutzer lädt die Zip-Datei aus dem S3-Bucket herunter. Der Benutzer importiert die Ergebnisse in die Excel-Vorlage und überprüft die Ergebnisse.

### Tools

#### AWS-Services

- [Amazon Elastic Compute Cloud \(Amazon EC2\)](https://docs.aws.amazon.com/ec2/) bietet sichere und skalierbare Rechenkapazität in der AWS Cloud. Sie können so viele virtuelle Server wie nötig nutzen und sie schnell nach oben oder unten skalieren.
- [Amazon EventBridge](https://docs.aws.amazon.com/eventbridge/latest/userguide/eb-what-is.html) ist ein serverloser Event-Bus-Service, mit dem Sie Ihre Anwendungen mit Echtzeitdaten aus einer Vielzahl von Quellen verbinden können. Zum Beispiel AWS Lambda Funktionen, HTTP-Aufruf-Endpunkte, die API-Ziele verwenden, oder Event-Busse in anderen. AWS-Konten
- [AWS Identity and Access Management \(IAM\)](https://docs.aws.amazon.com/IAM/latest/UserGuide/introduction.html) hilft Ihnen dabei, den Zugriff auf Ihre AWS Ressourcen sicher zu verwalten, indem kontrolliert wird, wer authentifiziert und autorisiert ist, diese zu verwenden.
- [AWS Organizationsi](https://docs.aws.amazon.com/organizations/latest/userguide/orgs_introduction.html)st ein Kontoverwaltungsservice, mit dem Sie mehrere Konten zu einer Organisation AWS-Konten zusammenfassen können, die Sie erstellen und zentral verwalten.
- [Amazon Simple Notification Service \(Amazon SNS\)](https://docs.aws.amazon.com/sns/latest/dg/welcome.html) unterstützt Sie bei der Koordination und Verwaltung des Nachrichtenaustauschs zwischen Herausgebern und Kunden, einschließlich Webservern und E-Mail-Adressen.
- [Amazon Simple Storage Service \(Amazon S3\)](https://docs.aws.amazon.com/AmazonS3/latest/userguide/Welcome.html) ist ein cloudbasierter Objektspeicherservice, der Sie beim Speichern, Schützen und Abrufen beliebiger Datenmengen unterstützt.
- [AWS Systems Manager](https://docs.aws.amazon.com/systems-manager/latest/userguide/what-is-systems-manager.html)hilft Ihnen bei der Verwaltung Ihrer Anwendungen und Infrastruktur, die in der AWS Cloud ausgeführt werden. Es vereinfacht das Anwendungs- und Ressourcenmanagement, verkürzt die Zeit für die Erkennung und Lösung betrieblicher Probleme und hilft Ihnen, Ihre AWS Ressourcen sicher und in großem Umfang zu verwalten. Dieses Muster verwendet Session Manager, eine Funktion von Systems Manager.

#### Andere Tools

• [Prowler](https://github.com/prowler-cloud/prowler/#requirements-and-installation) ist ein Open-Source-Befehlszeilentool, mit dem Sie Ihre Konten bewerten, prüfen und überwachen können, um sicherzustellen, dass sie bewährte AWS Sicherheitsmethoden und andere Sicherheitsrahmen und -standards einhalten.

#### Code-Repository

Der Code für dieses Muster ist im Repository GitHub [Multi-Account Security Assessment via Prowler](https://github.com/aws-samples/multi-account-security-assessment-via-prowler) verfügbar. Das Code-Repository enthält die folgenden Dateien:

- prowler scan.sh Dieses Bash-Skript wird verwendet, um eine Prowler-Sicherheitsbewertung von mehreren gleichzeitig AWS-Konten zu parallel. Wie in der Datei Prowler-Resources.yaml definiert CloudFormationtemplate, wird dieses Skript automatisch im Ordner auf der EC2-Instance bereitgestellt. usr/local/prowler
- prowler-resources.YAML Sie verwenden diese CloudFormation Vorlage, um einen Stack im Sicherheitskonto der Organisation zu erstellen. Diese Vorlage stellt alle erforderlichen Ressourcen für dieses Konto bereit, um die Lösung zu unterstützen. Dieser Stack muss vor der Vorlage IAM-ProwlerExec Role.yaml bereitgestellt werden. Es wird nicht empfohlen, diese Ressourcen in einem Konto bereitzustellen, das kritische Produktionsworkloads hostet.
Hinweis: Wenn dieser Stack gelöscht und erneut bereitgestellt wird, müssen Sie den ProwlerExecRole Stacksatz neu erstellen, um die kontenübergreifenden Abhängigkeiten zwischen den IAM-Rollen wiederherzustellen.

- IAM- ProwlerExec Role.yaml Sie verwenden diese CloudFormation Vorlage, um ein Stack-Set zu erstellen, das die ProwlerExecRole IAM-Rolle in allen Konten der Organisation, einschließlich des Verwaltungskontos, bereitstellt.
- generateVisualizations.py Das Skript prowler scan.sh ruft dieses Python-Skript automatisch auf, um Visualisierungen auf der Grundlage der aggregierten Ergebnisse zu generieren, und fügt sie in die im S3-Bucket gespeicherte ZIP-Datei ein. Dieses Skript erstellt die folgenden Dateien:
	- FailuresByAccount-<date>.png— Balkendiagramm, das die fehlgeschlagenen Prowler-Prüfungen für jedes Konto veranschaulicht
	- FailuresByService-<date>.png— Balkendiagramm, das die fehlgeschlagenen Prowler-Prüfungen für jedes einzelne zeigt AWS-Service
	- ProcessedResultsByFailureSeverityCount-<date>.png— Balkendiagramm, das die Verteilung der fehlgeschlagenen Prowler-Prüfungen für jeden Schweregrad (kritisch, hoch, mittel, niedrig und informativ) veranschaulicht
	- ResultsByFail-<date>.png— Kreisdiagramm der fehlgeschlagenen Prowler-Prüfungen nach Schweregrad
	- ResultsBySeverity-<date>.png— Kreisdiagramm aller Prowler-Prüfungen (bestanden und fehlgeschlagen) nach Schweregrad
	- ProwlerReport.html— Einzelne HTML-Datei, in der alle Bilder enthalten sind
- prowler3-report-template.xlsm Sie verwenden diese Excel-Vorlage, um die Ergebnisse von Prowler zu verarbeiten. Die Pivot-Tabellen im Bericht bieten Suchfunktionen, Diagramme und konsolidierte Ergebnisse.

# Epen

Bereite dich auf den Einsatz vor

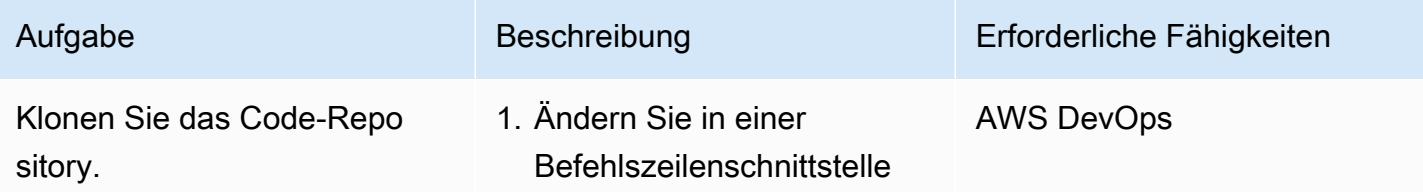

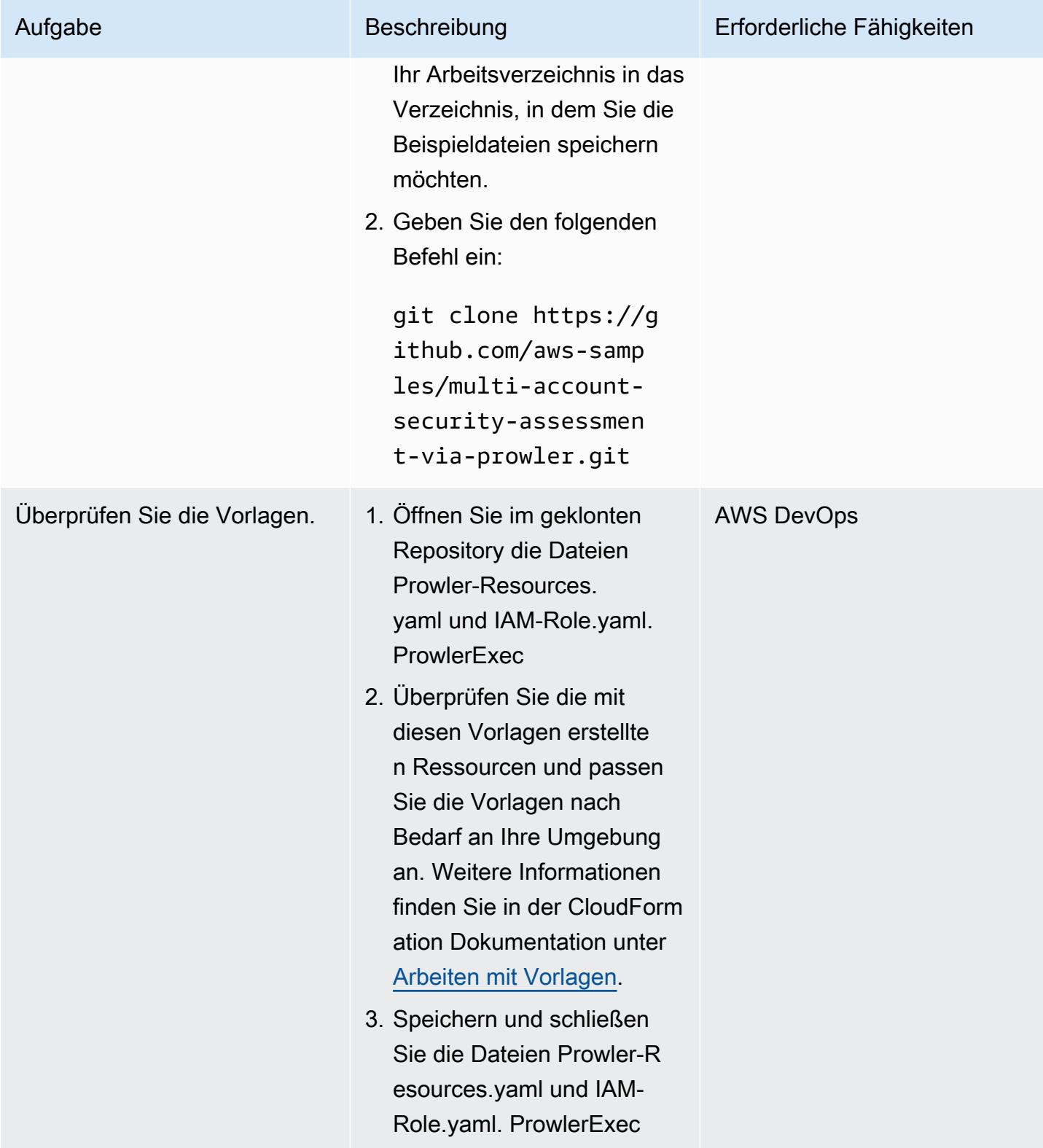

## Erstellen Sie die CloudFormation Stapel

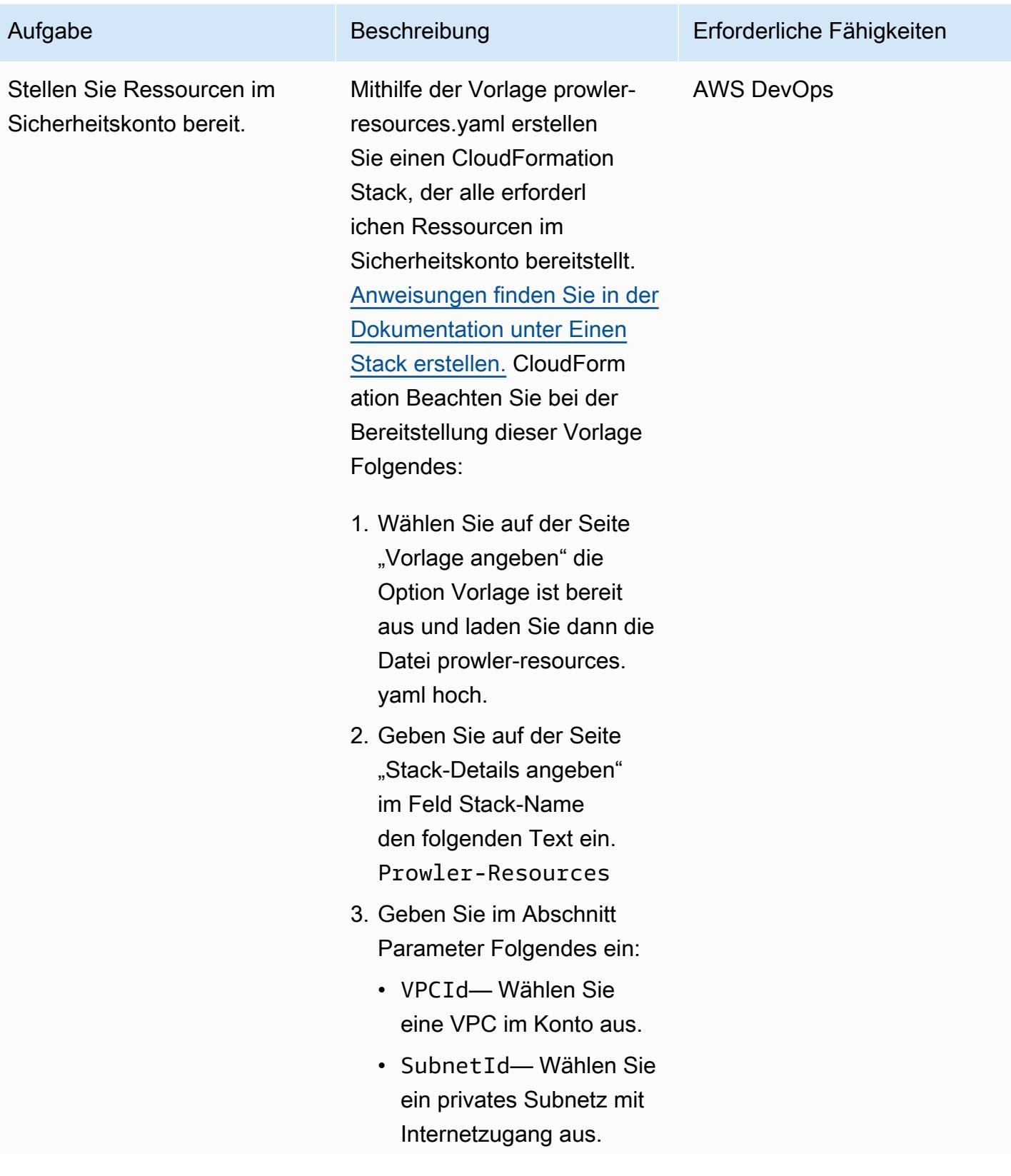

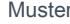

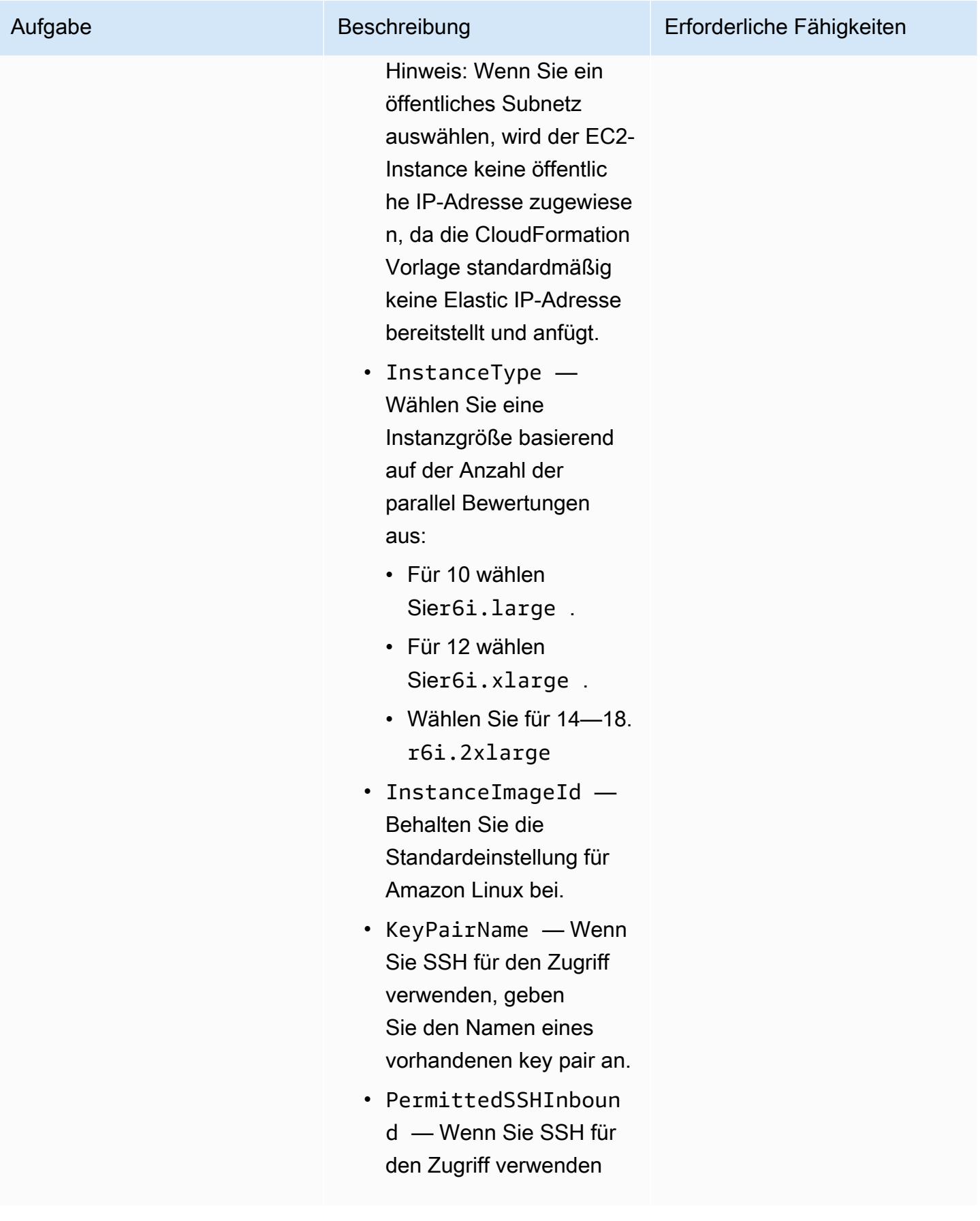

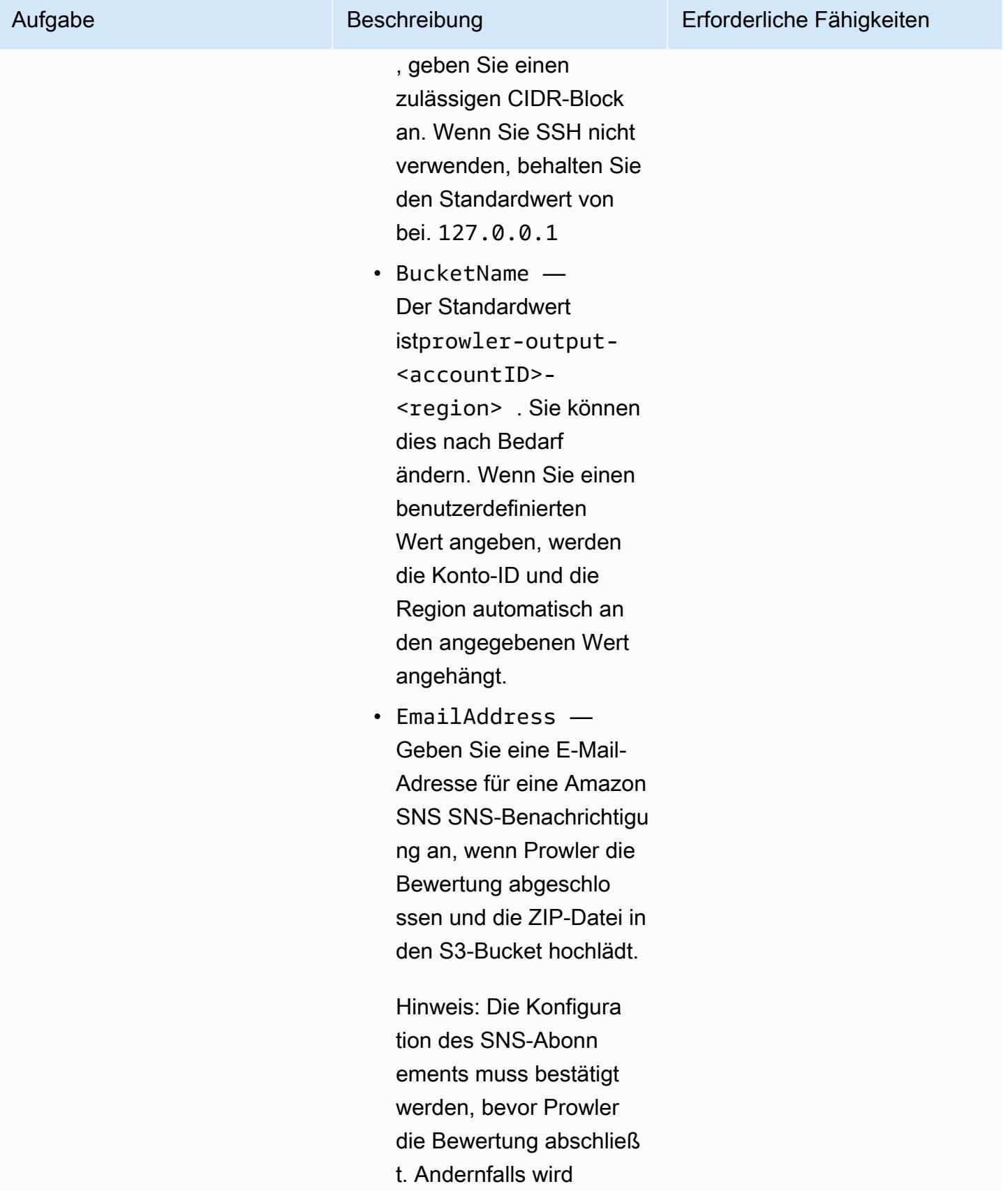

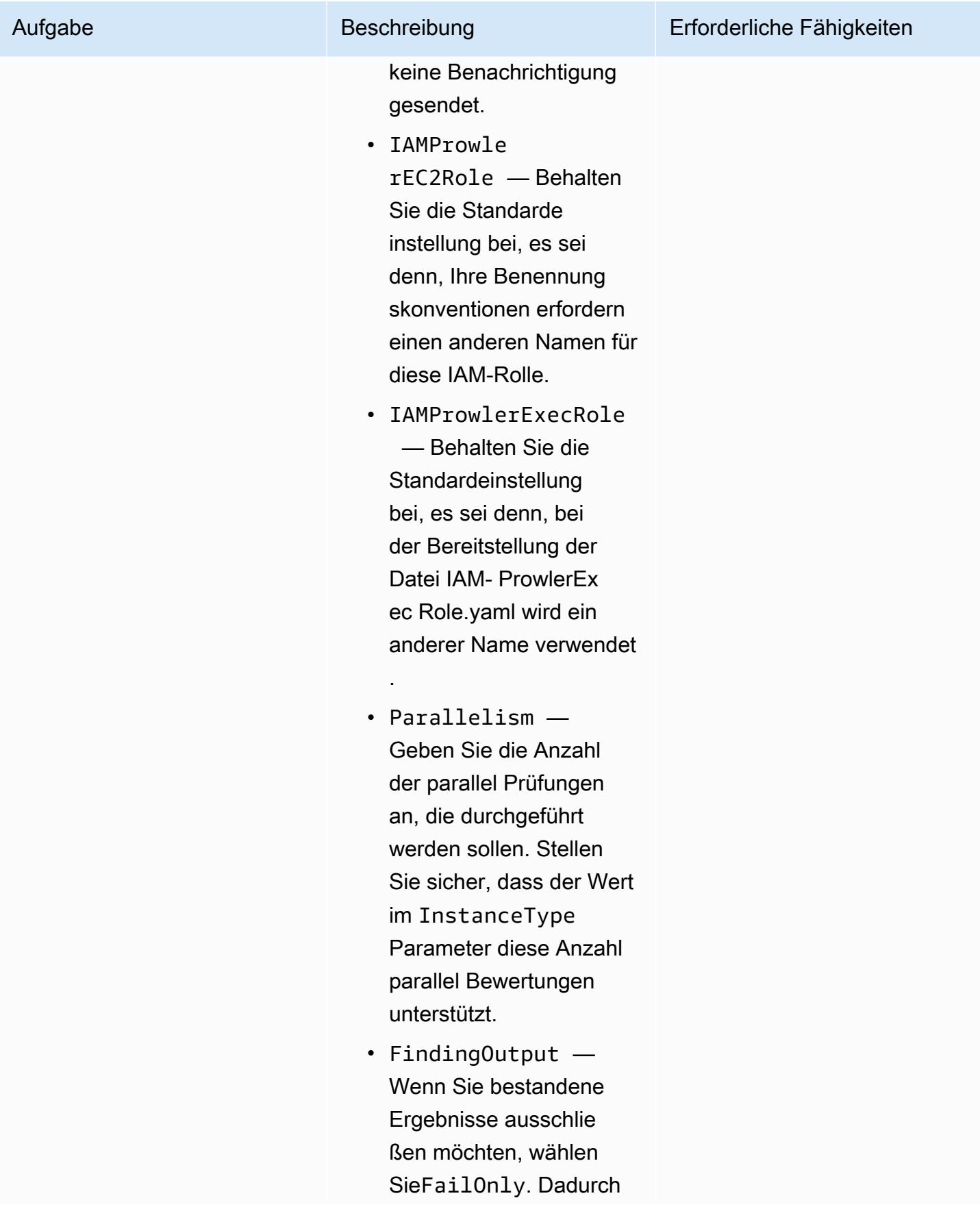

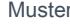

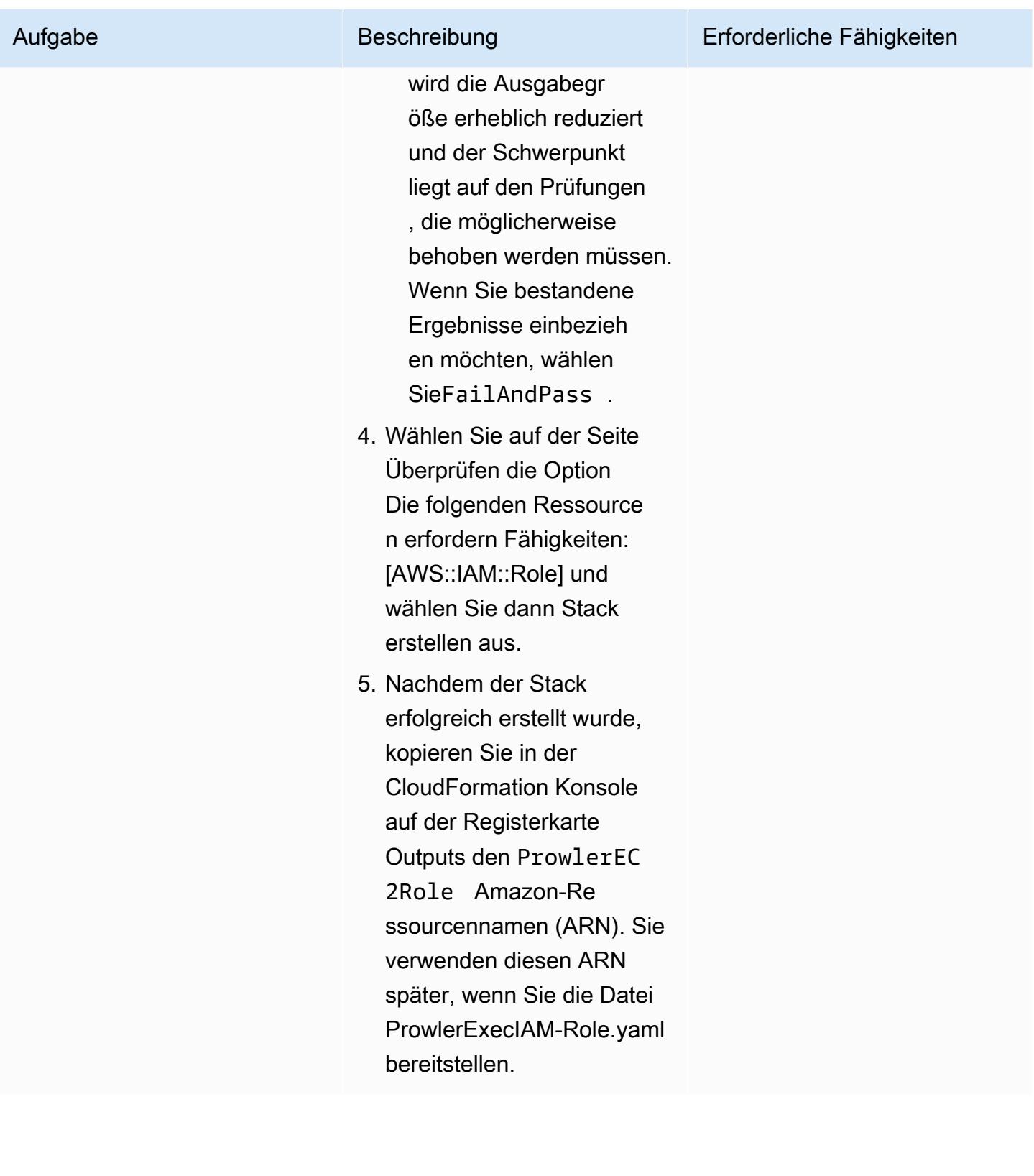

AWS Prescriptive Guidance Muster

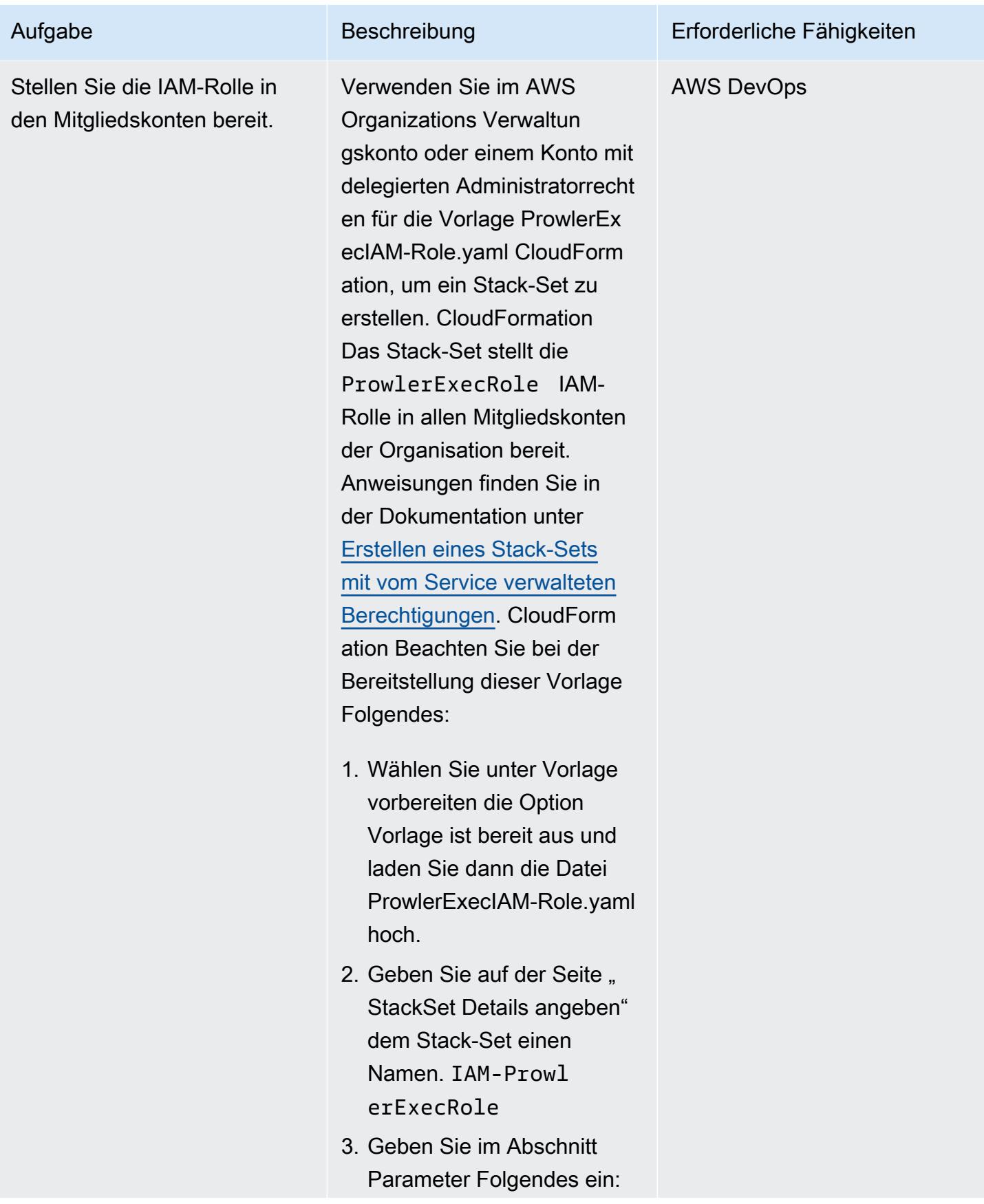

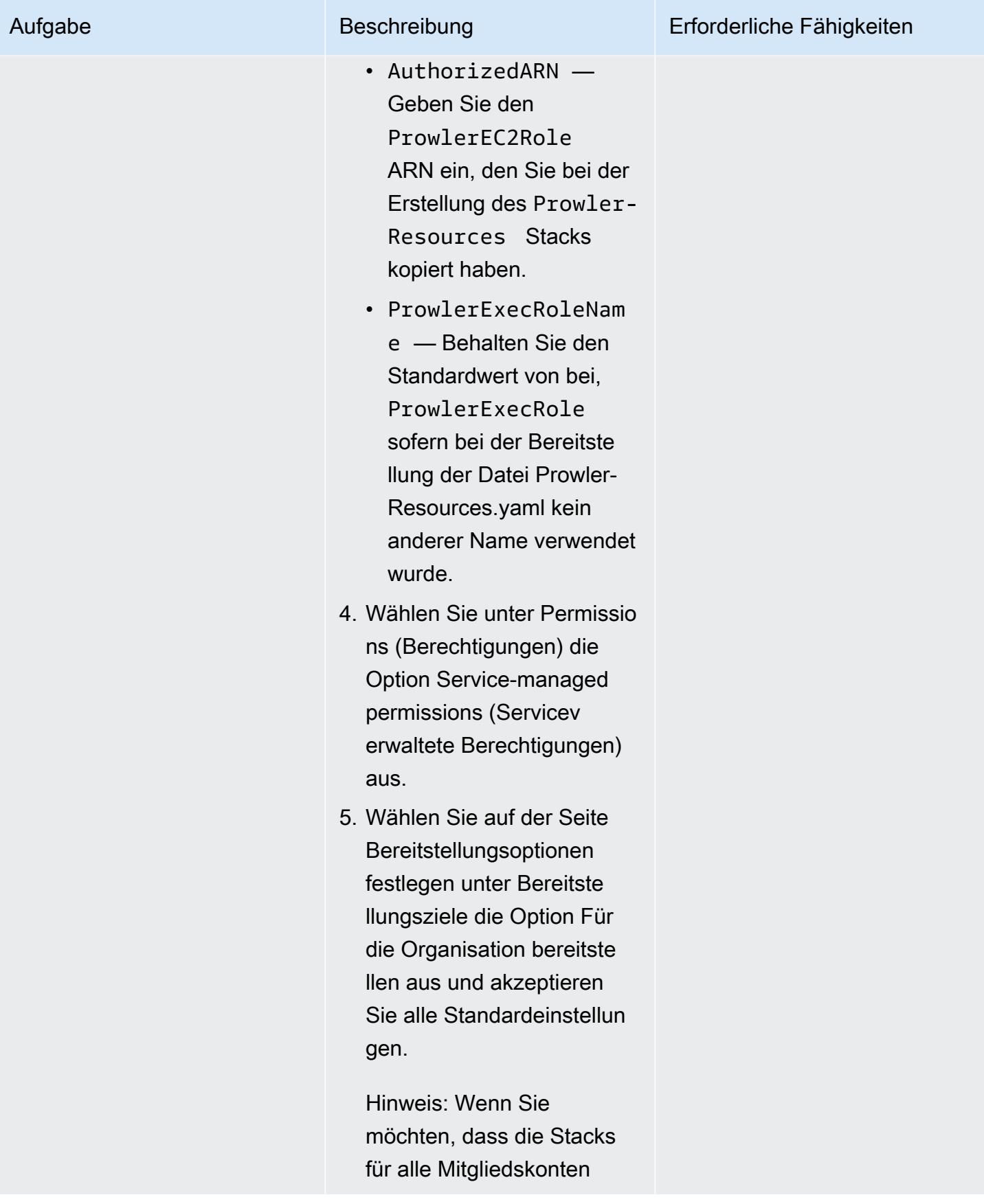

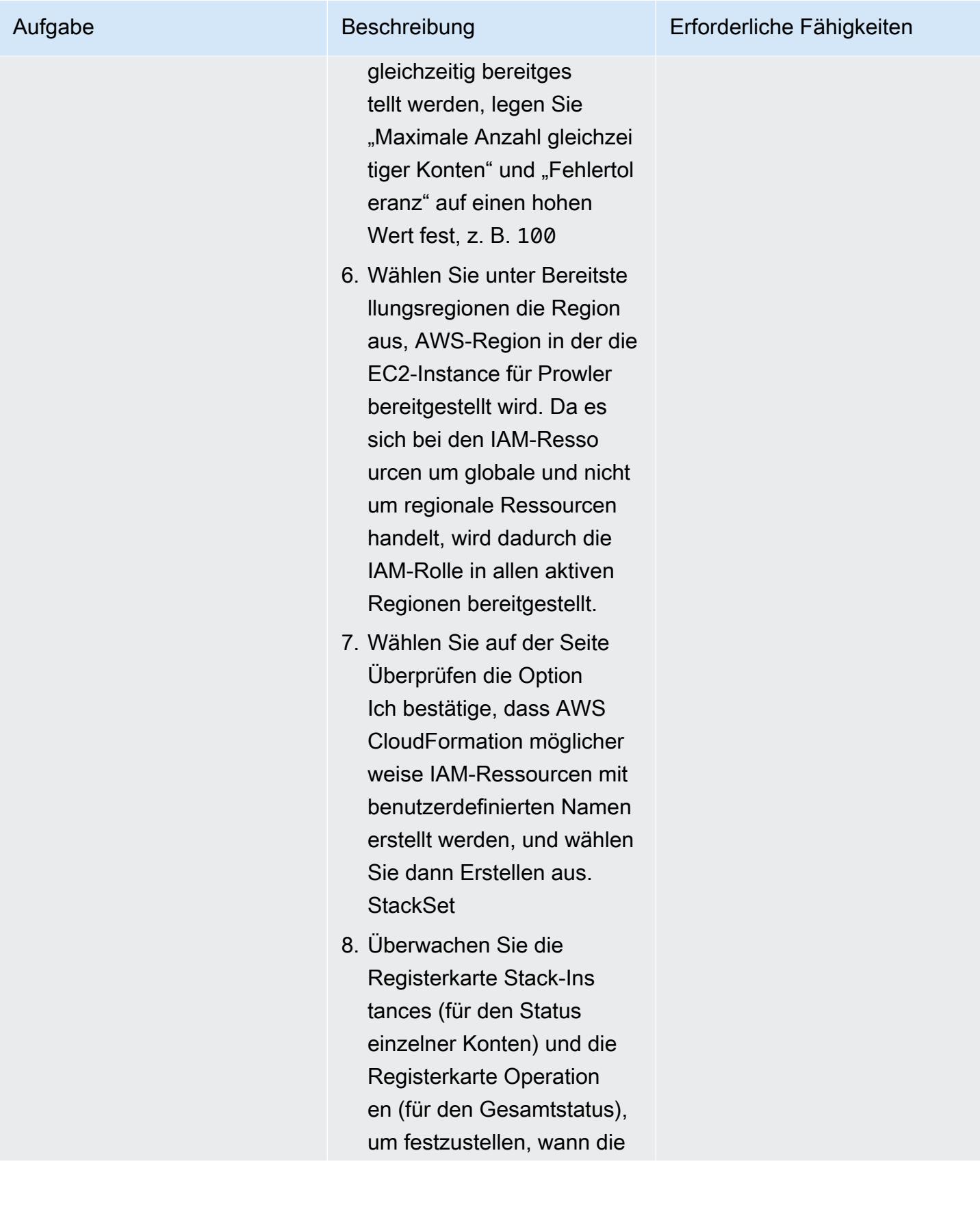

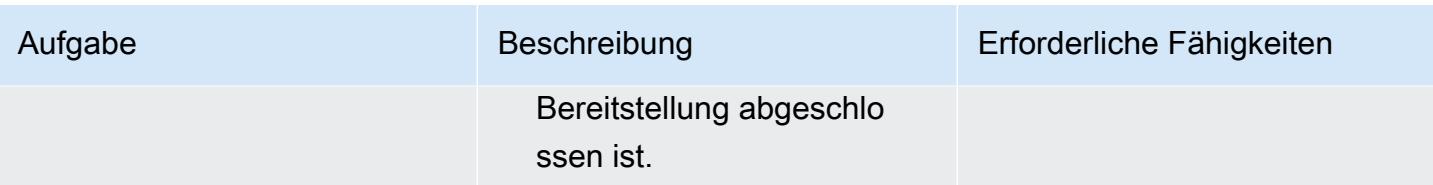

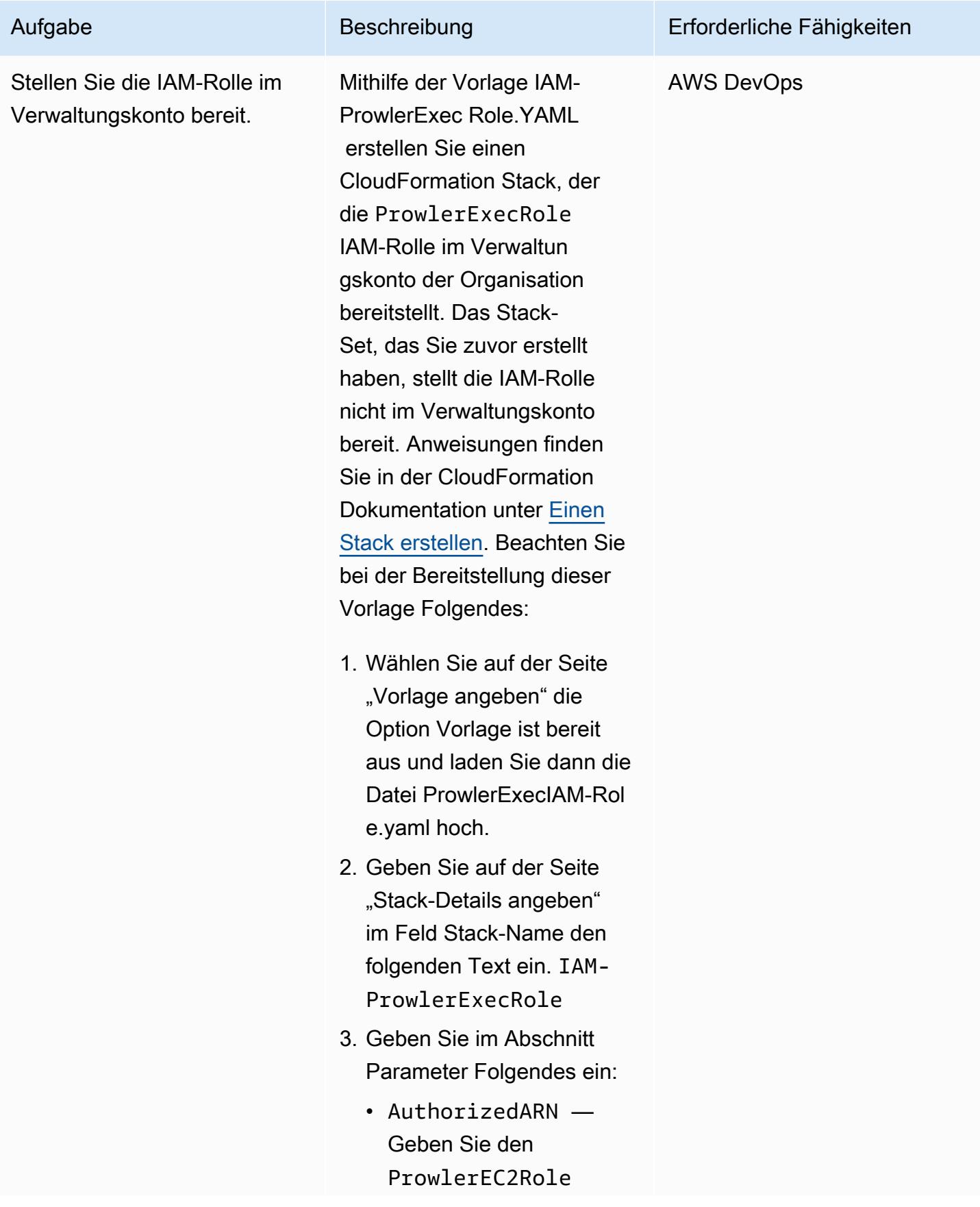

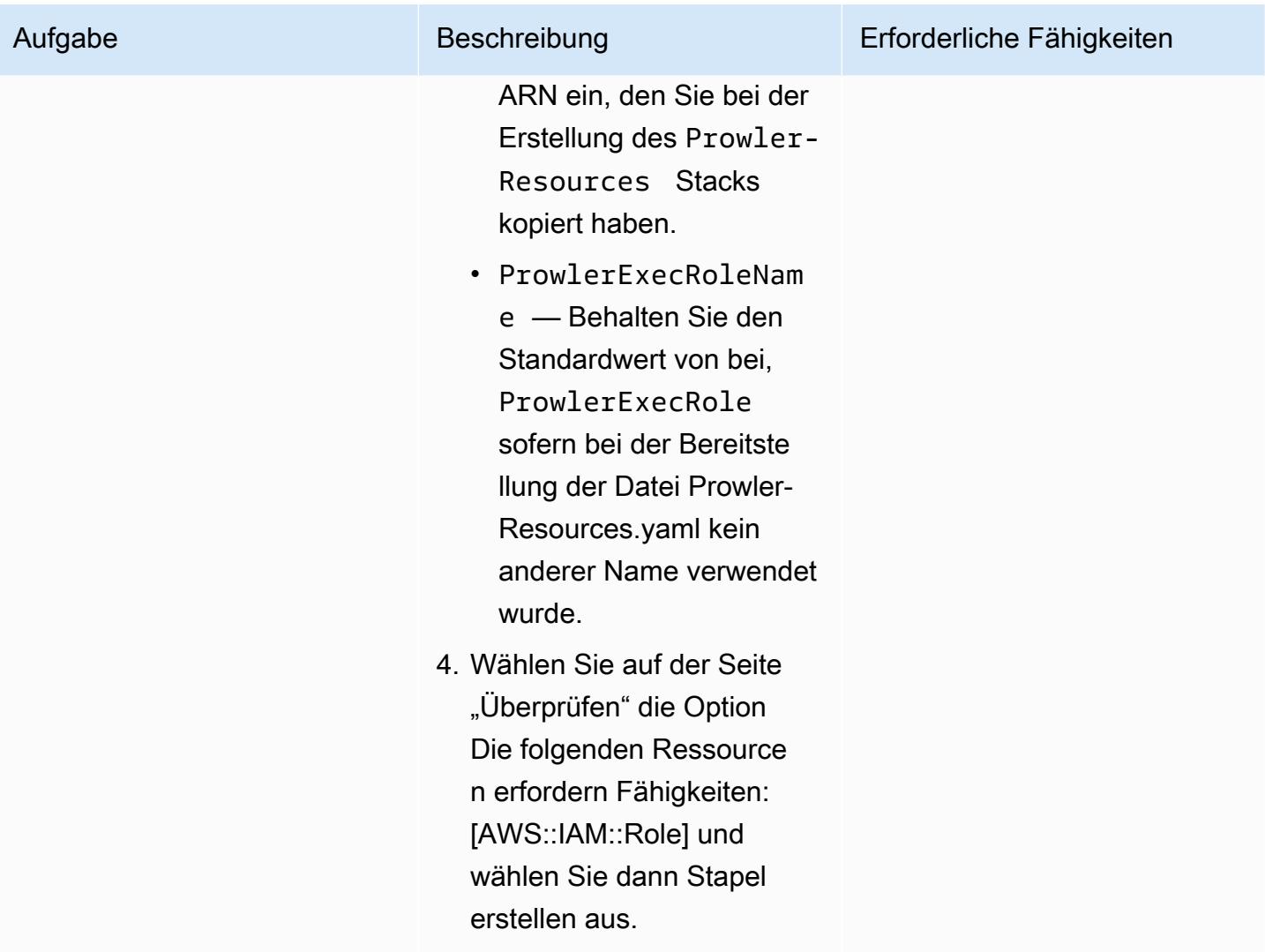

### Führen Sie die Prowler-Sicherheitsbewertung durch

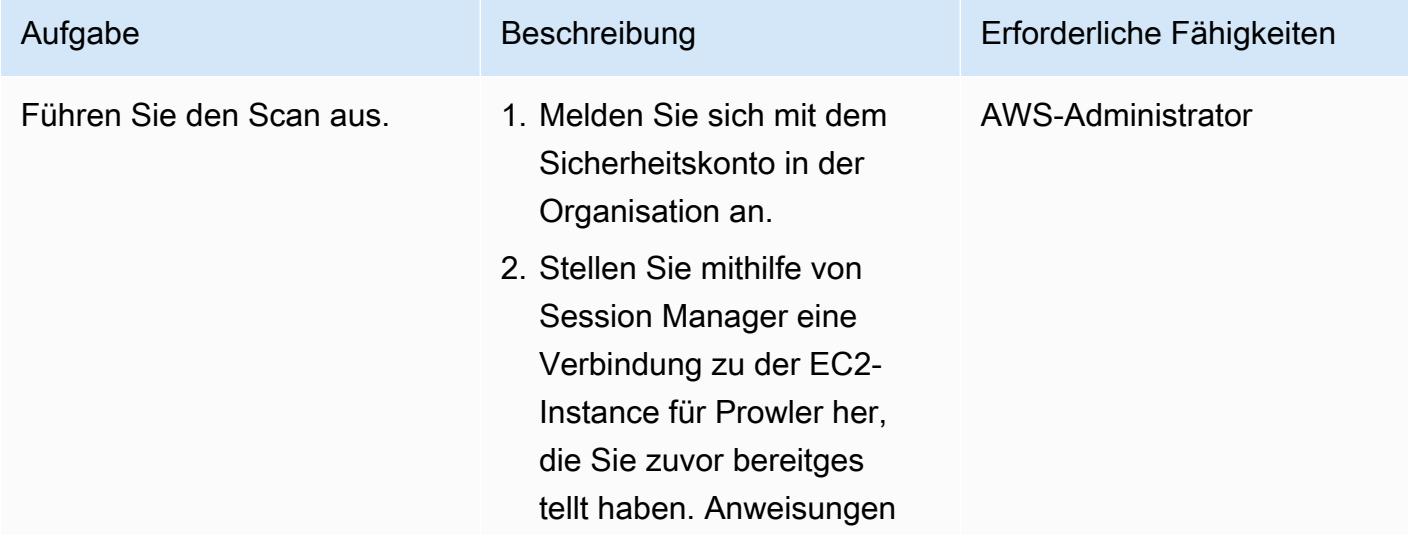

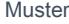

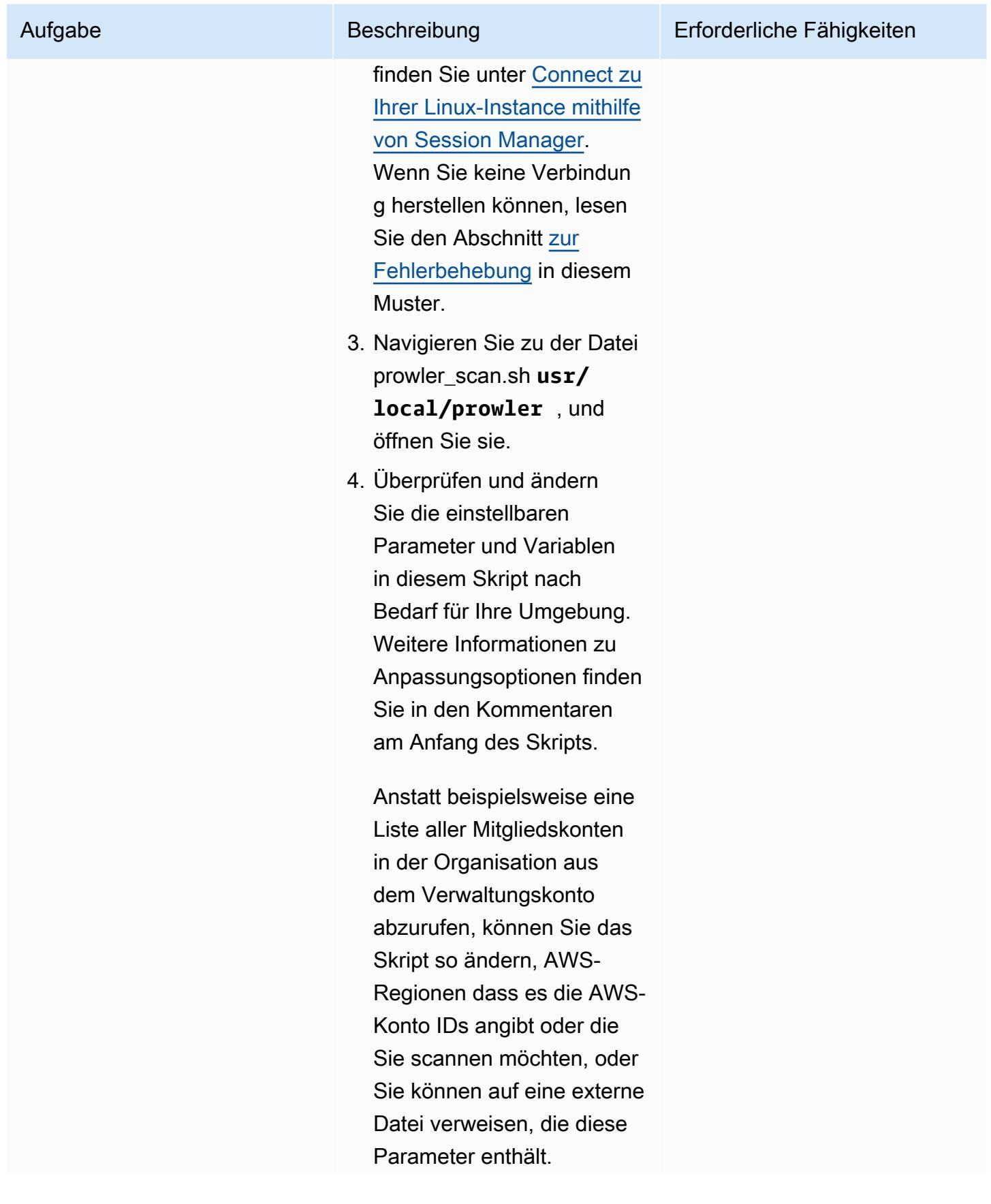

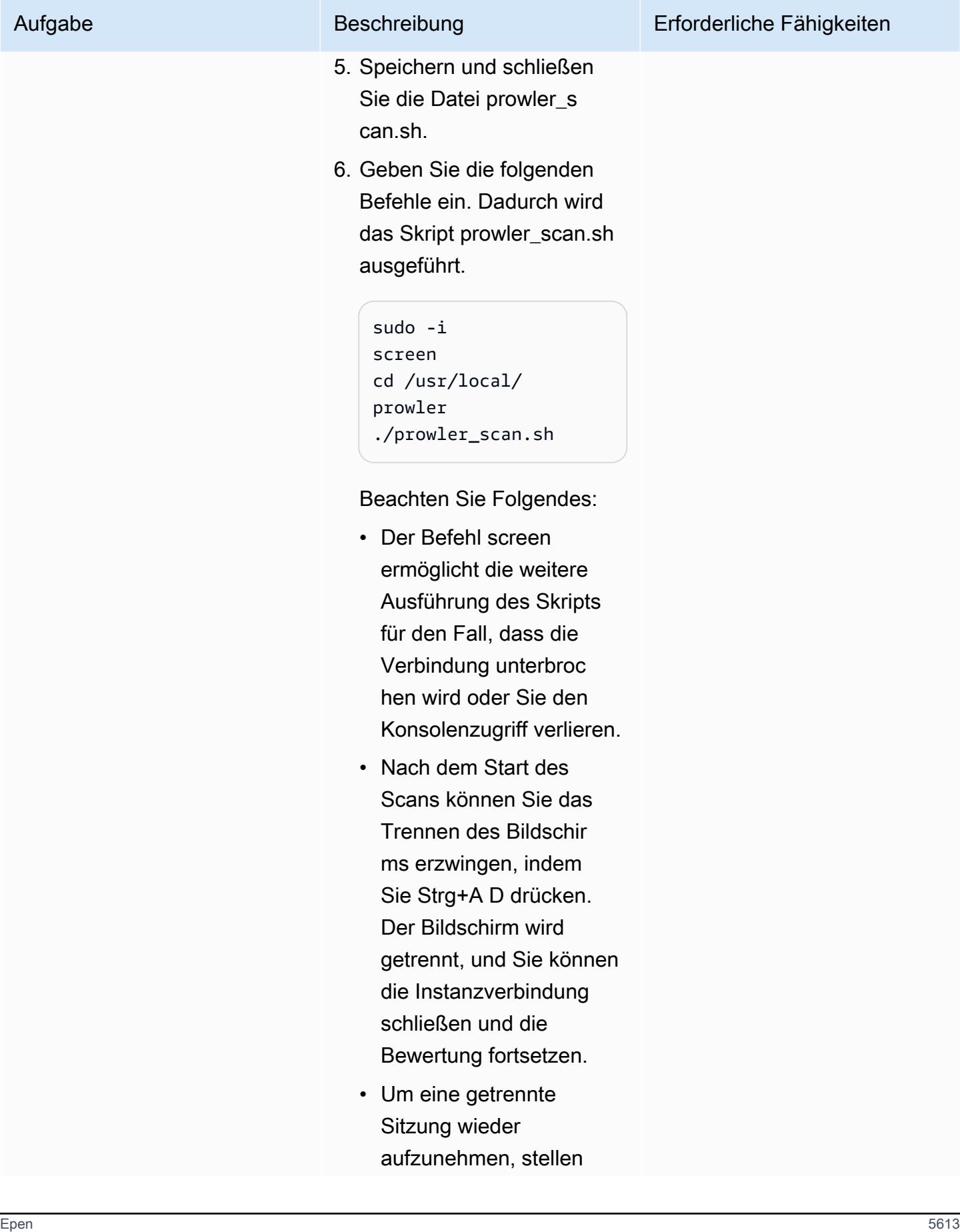

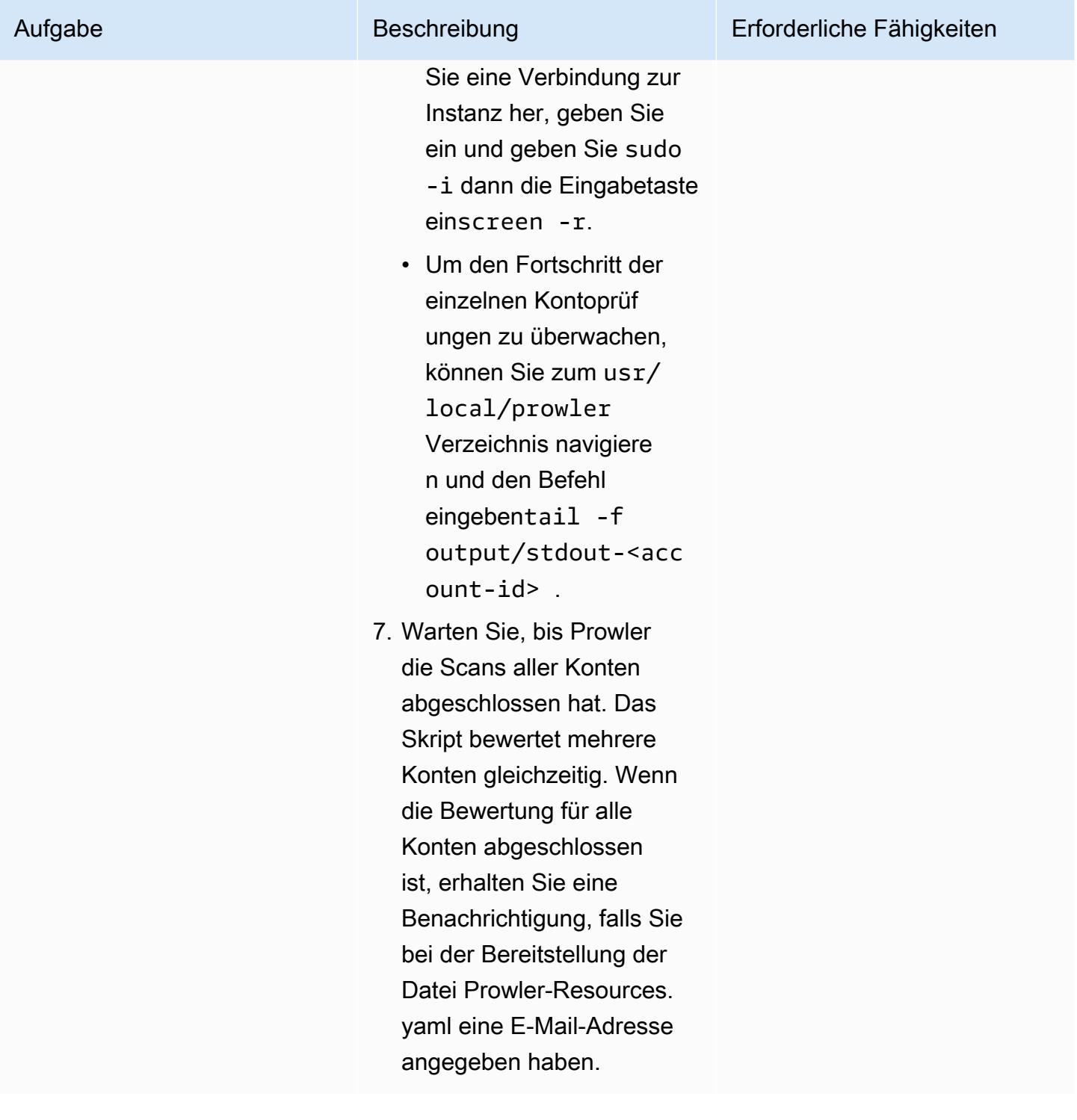

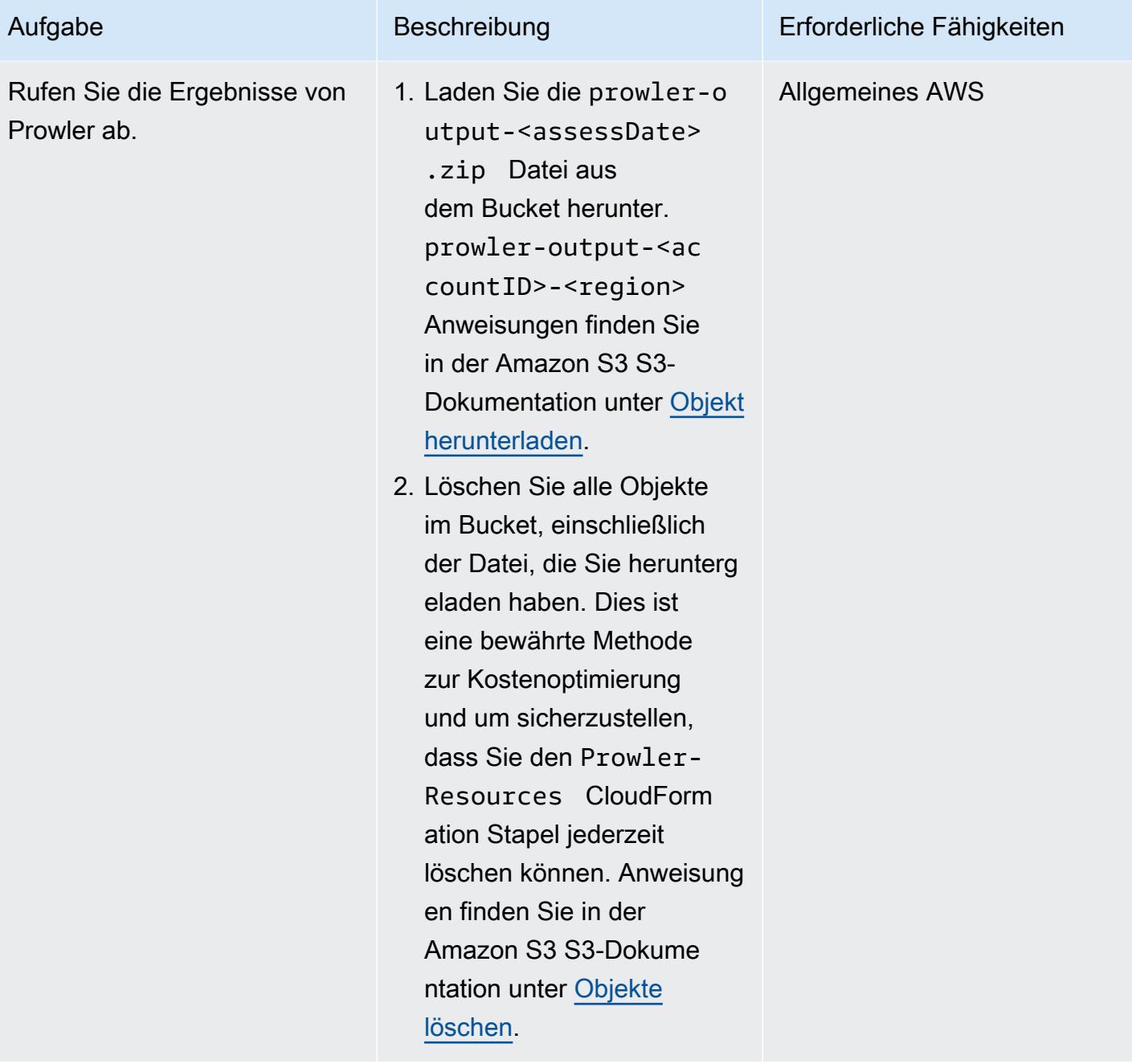

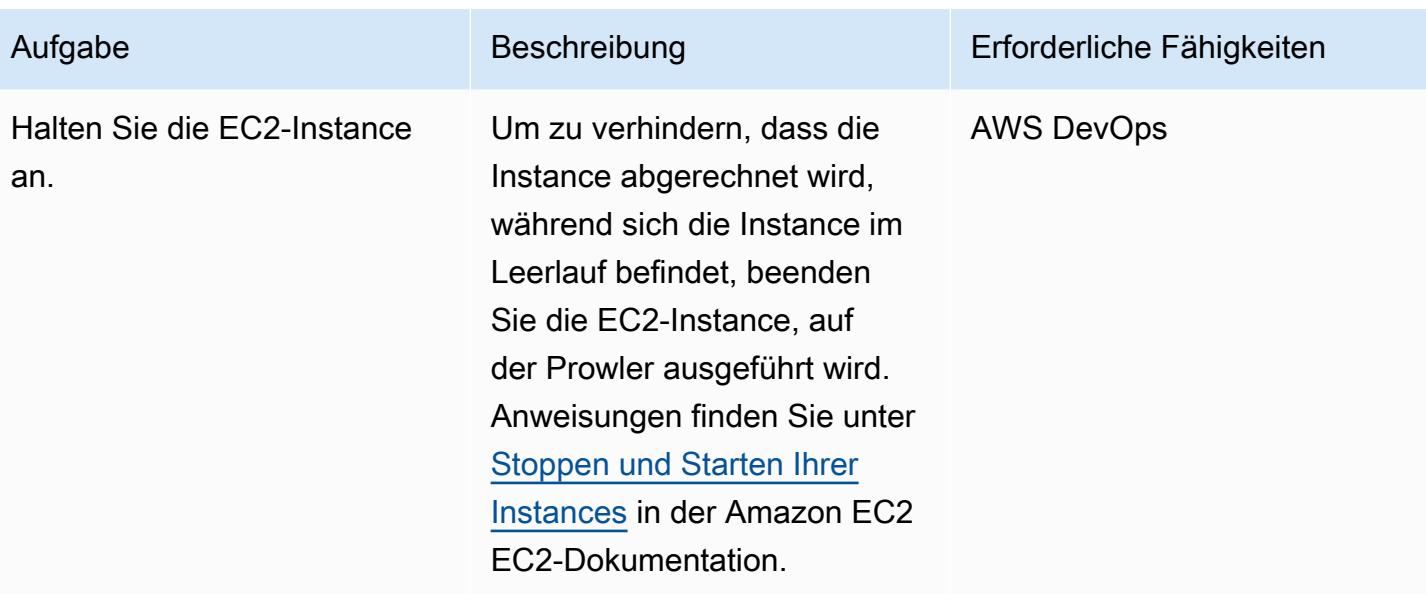

## Erstellen Sie einen Bericht über die Ergebnisse

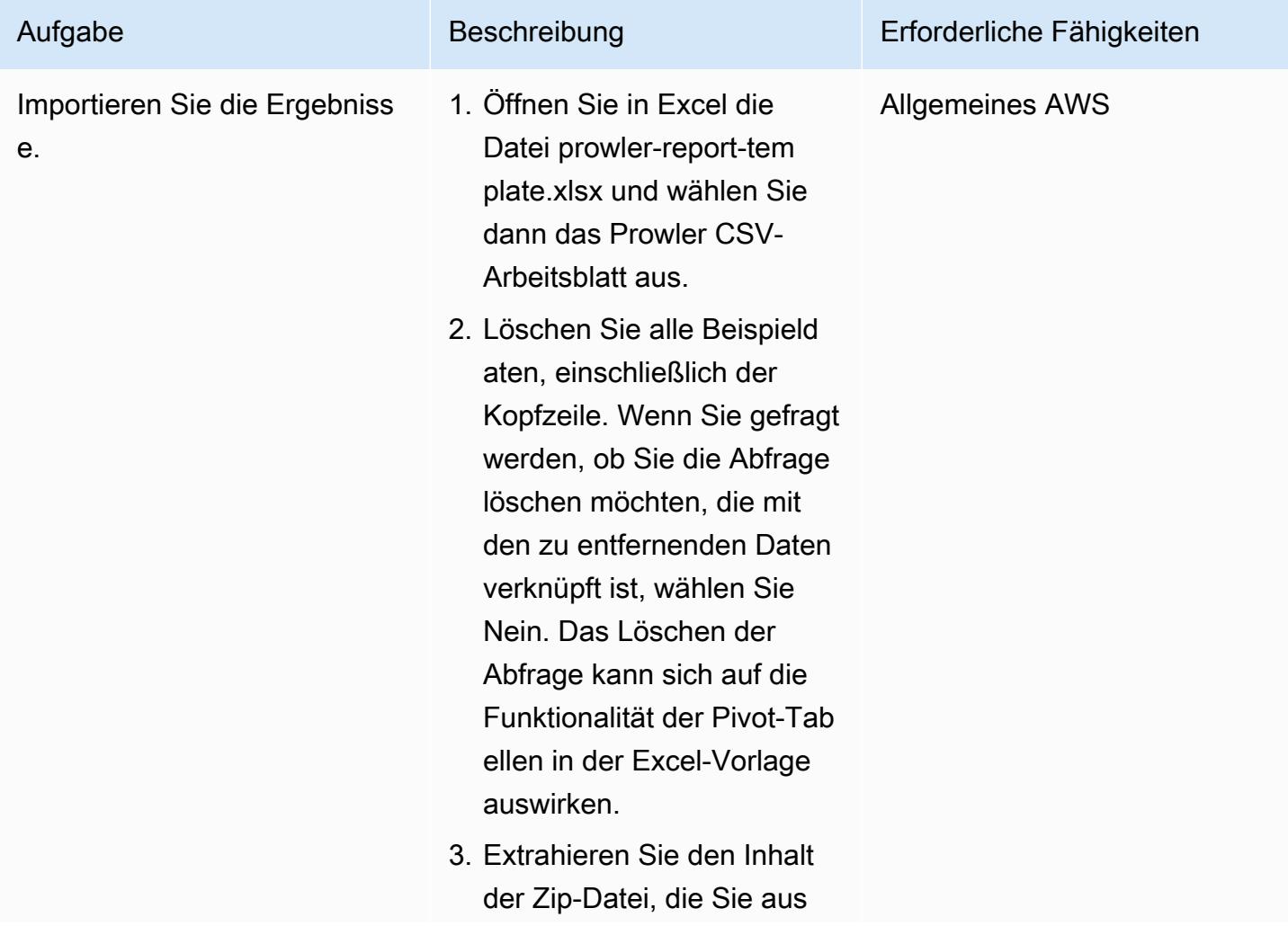

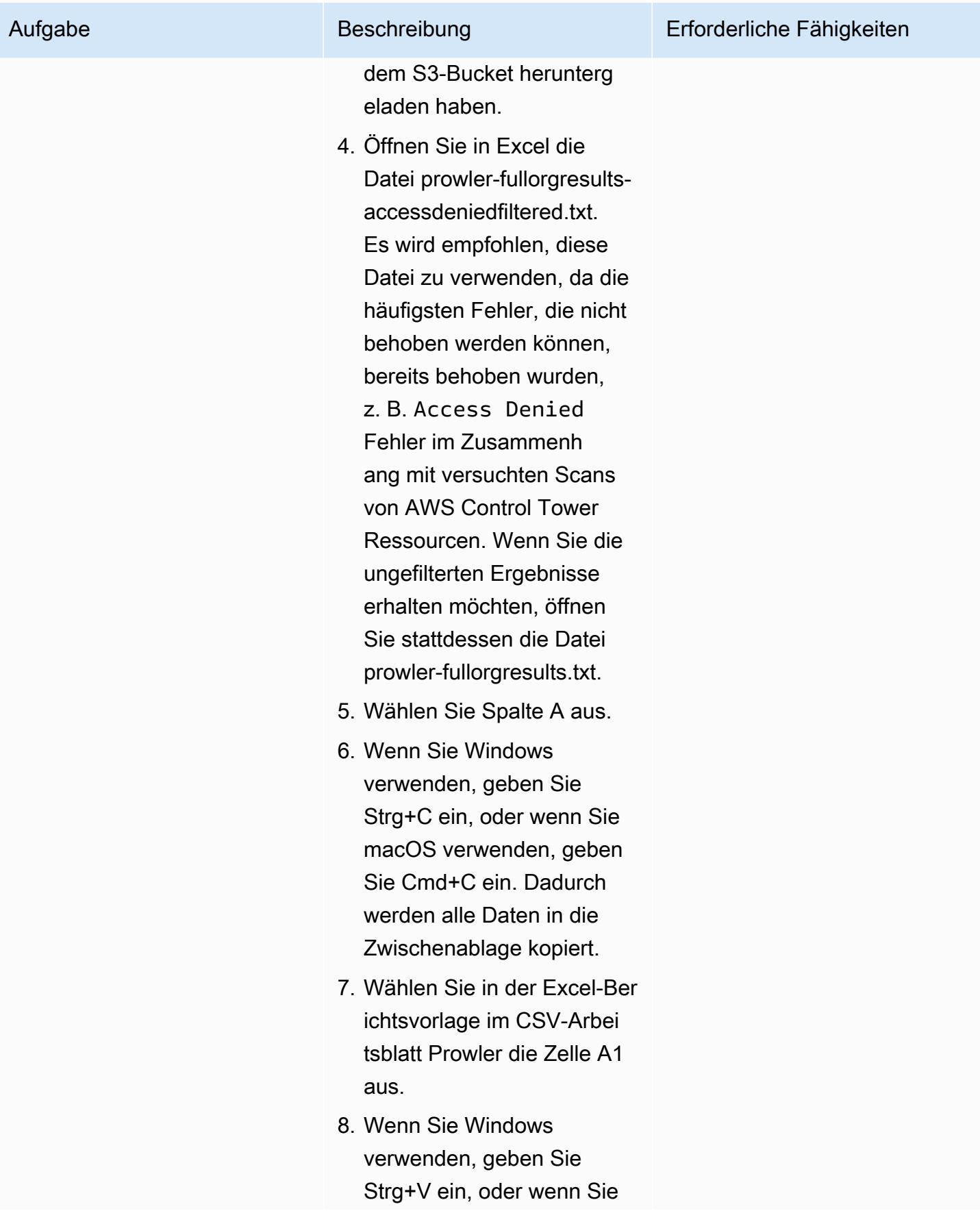

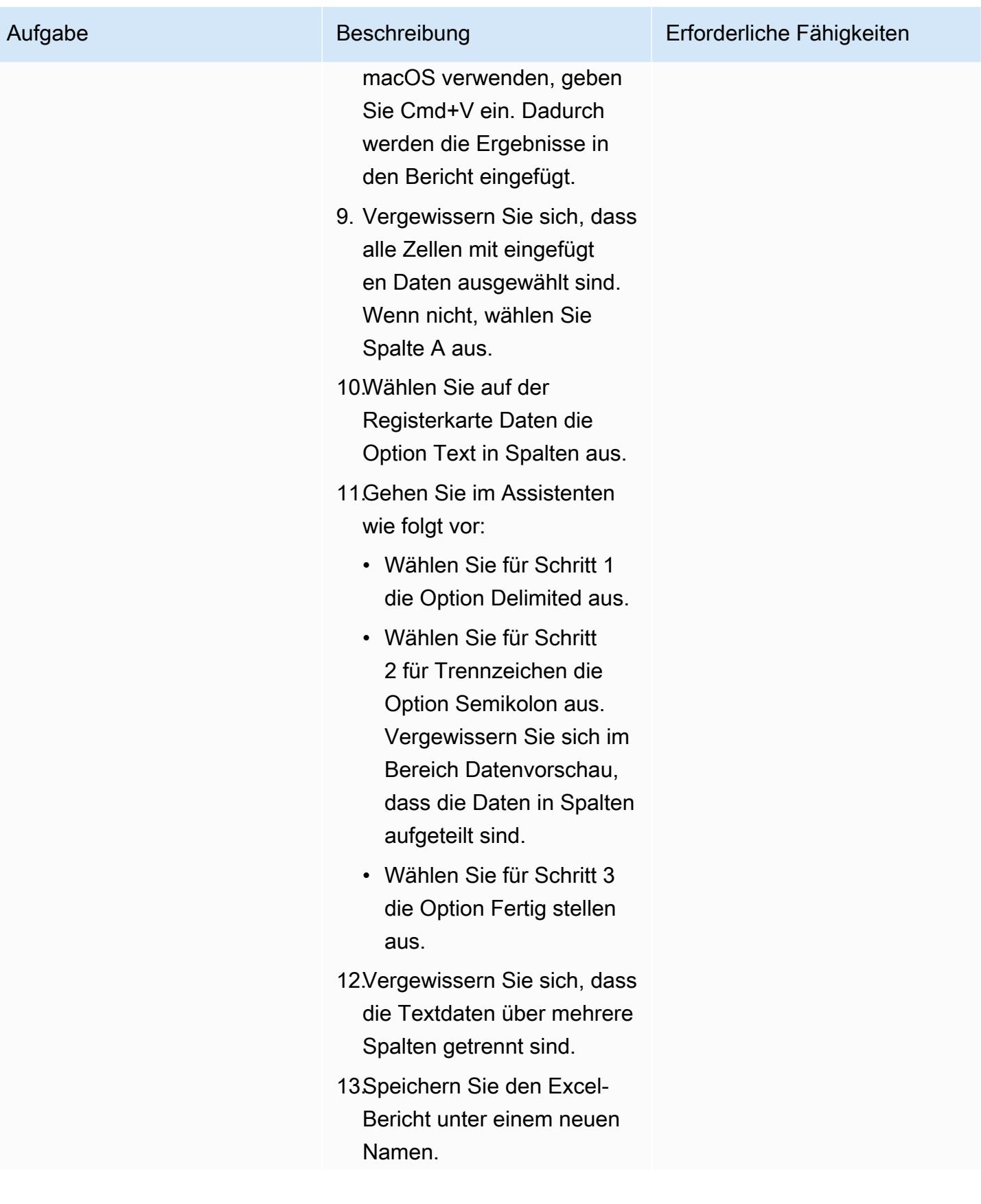

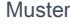

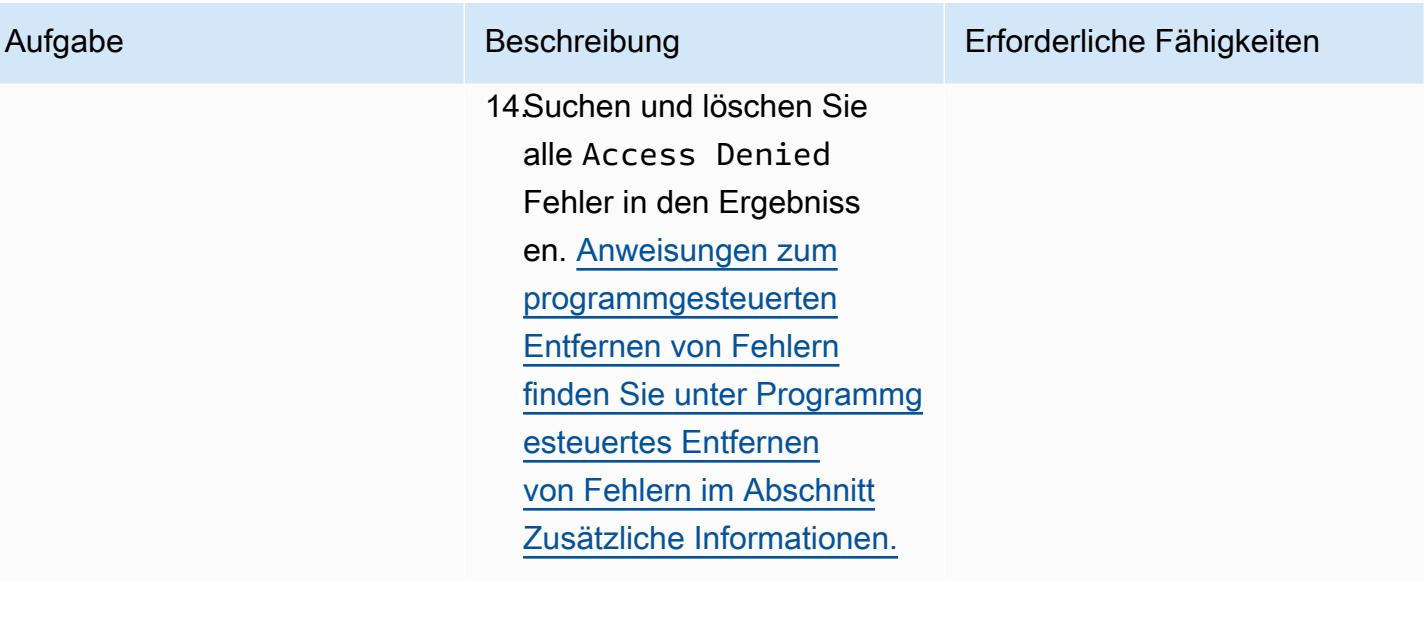

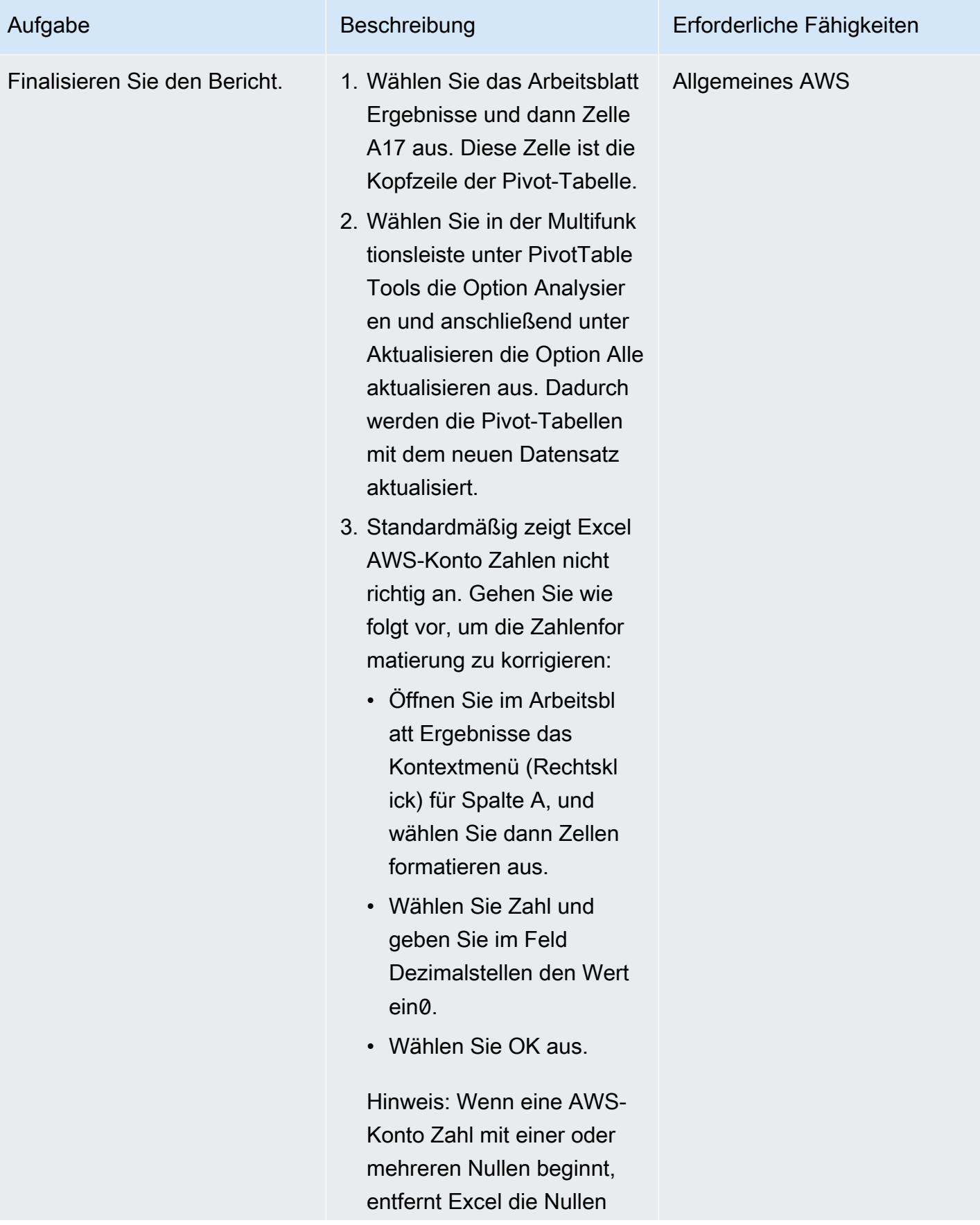

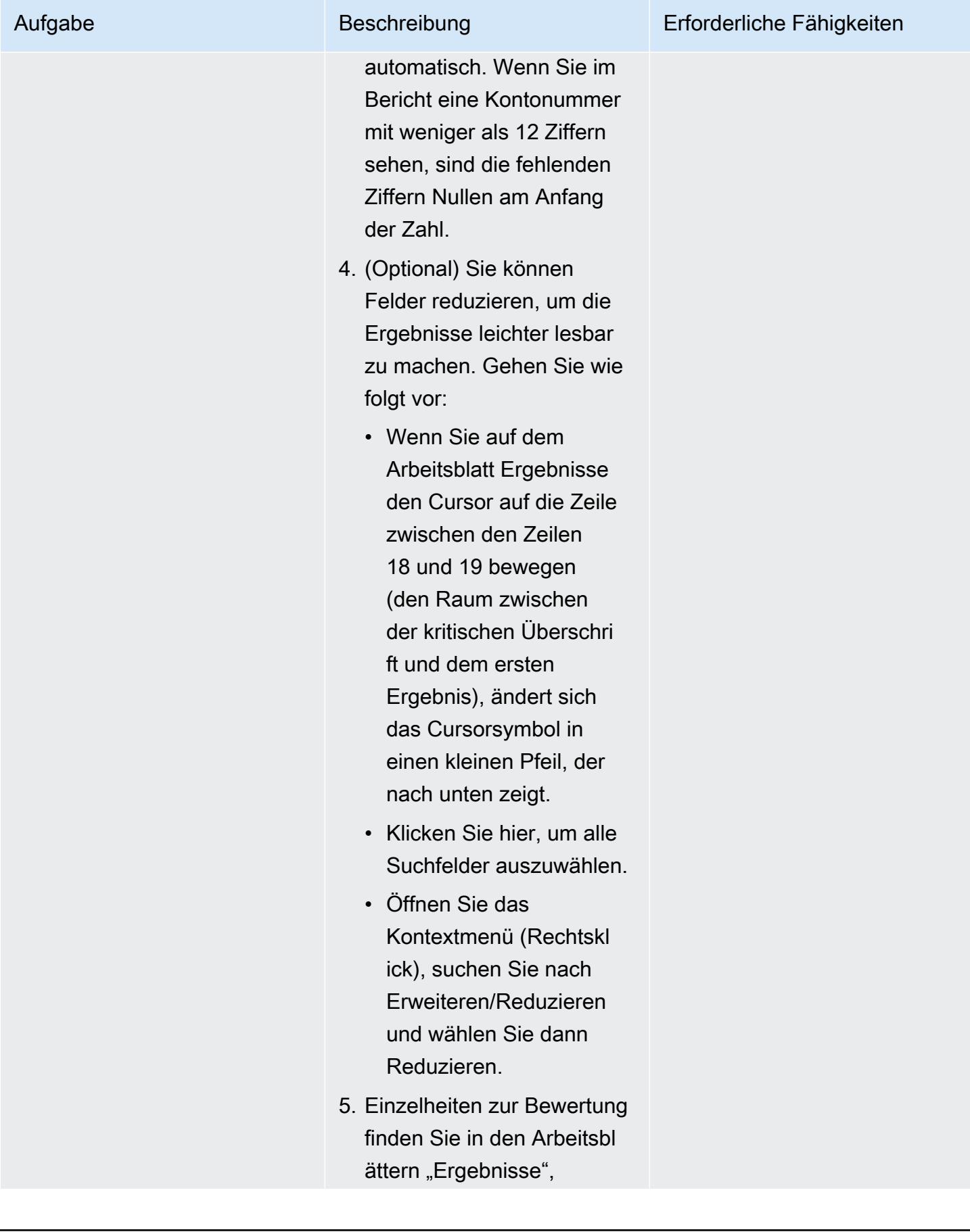

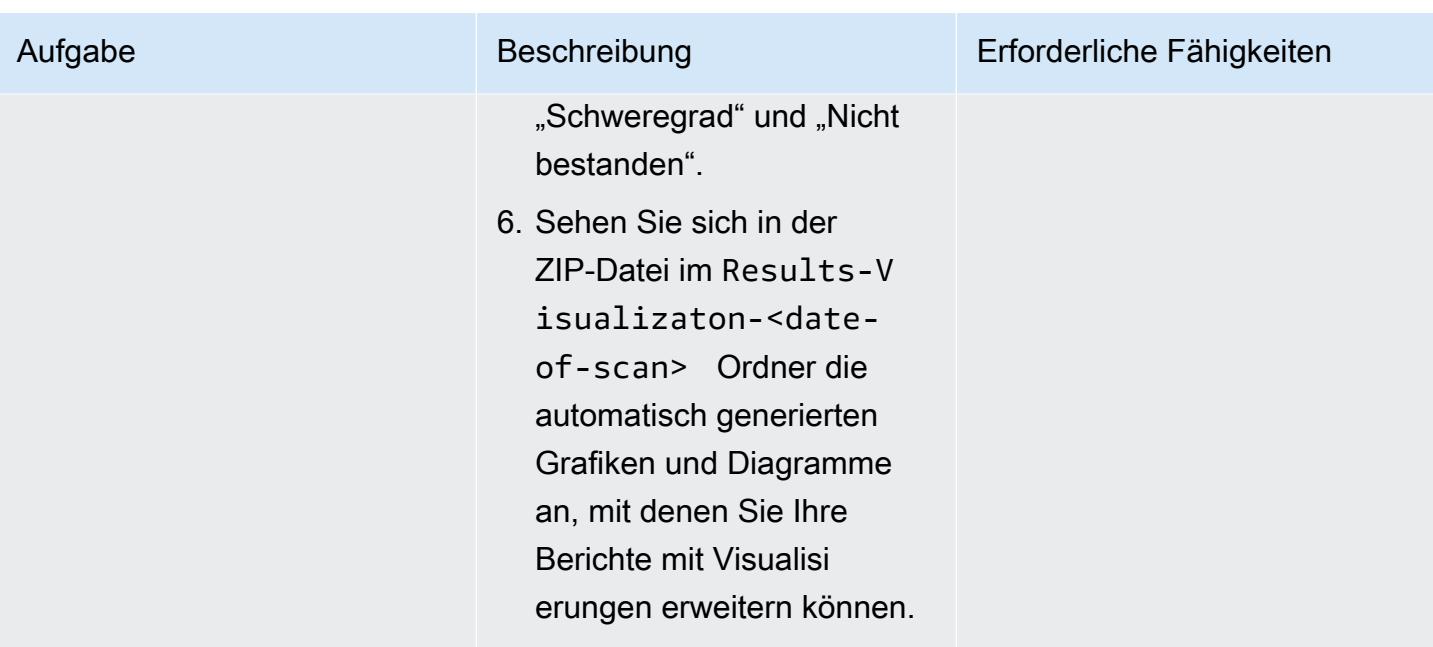

### (Optional) Aktualisieren Sie Prowler oder die Ressourcen im Code-Repository

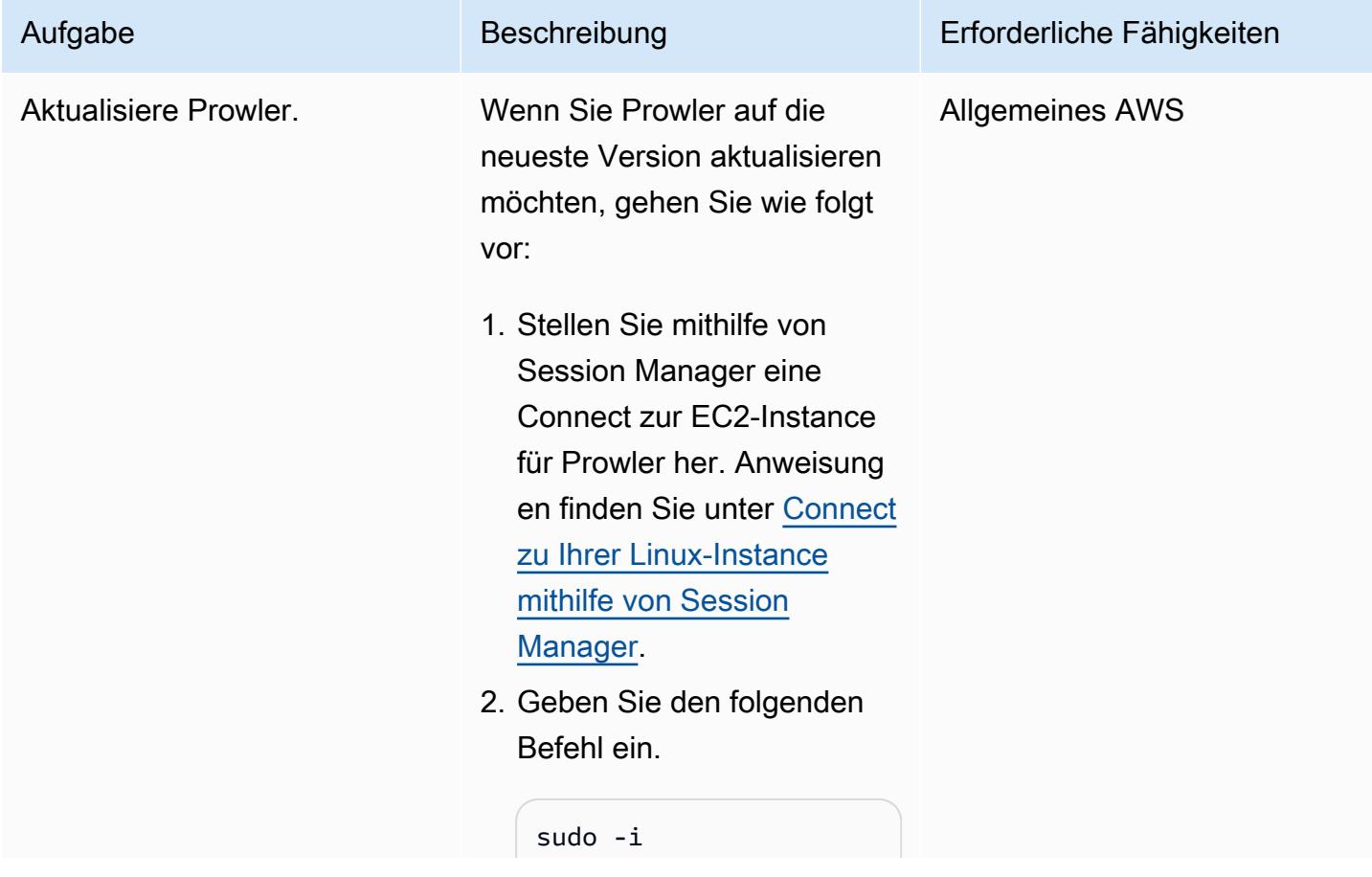

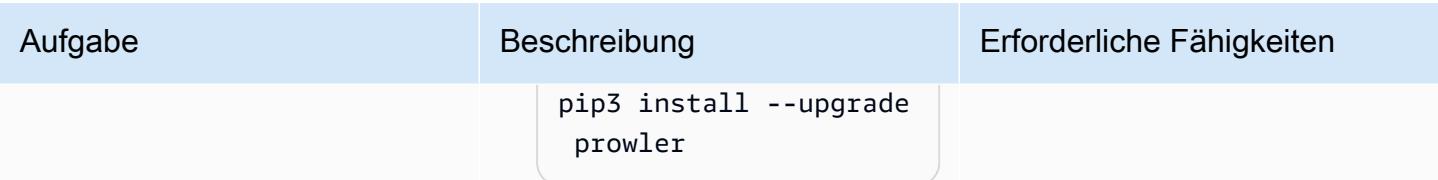

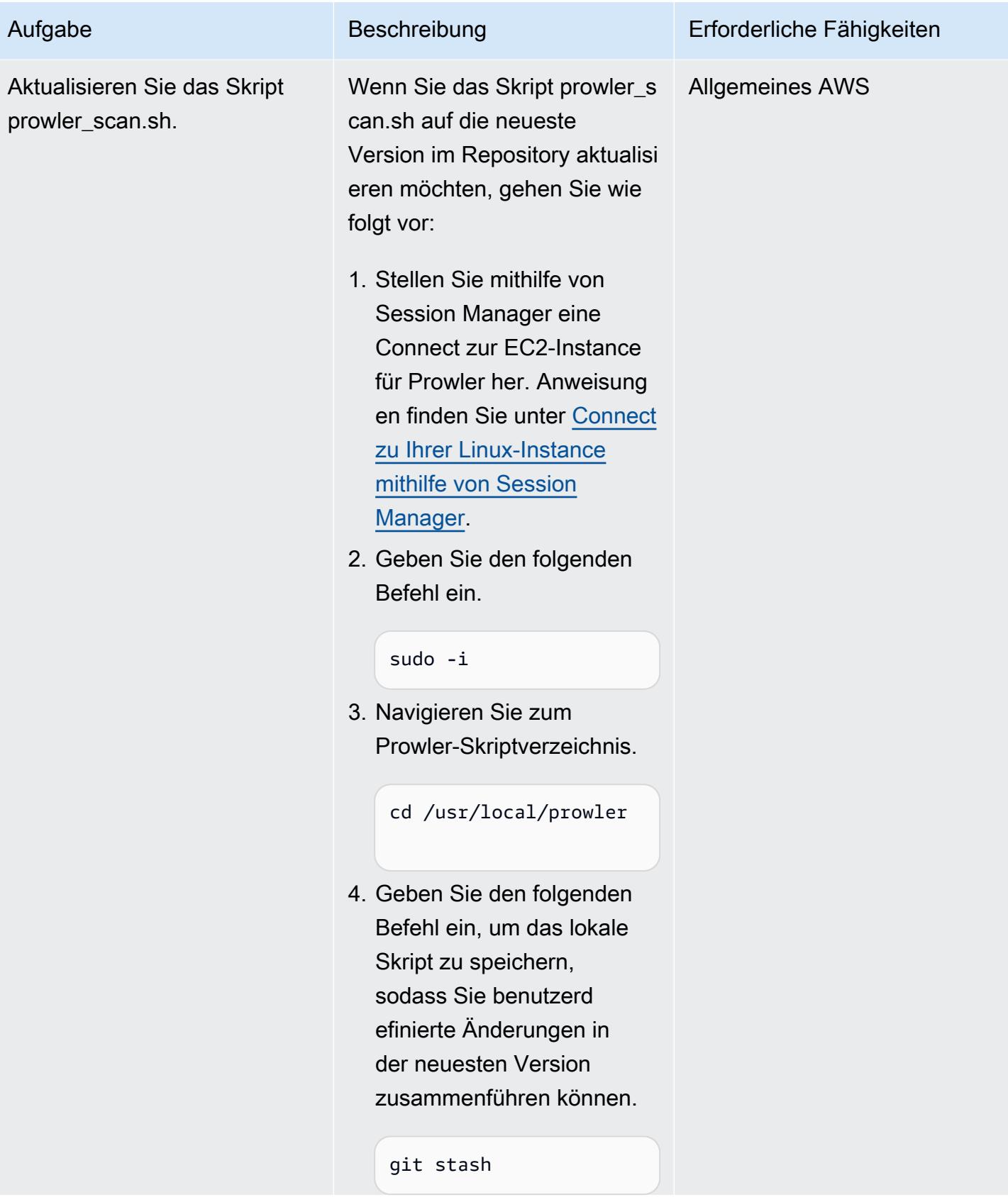

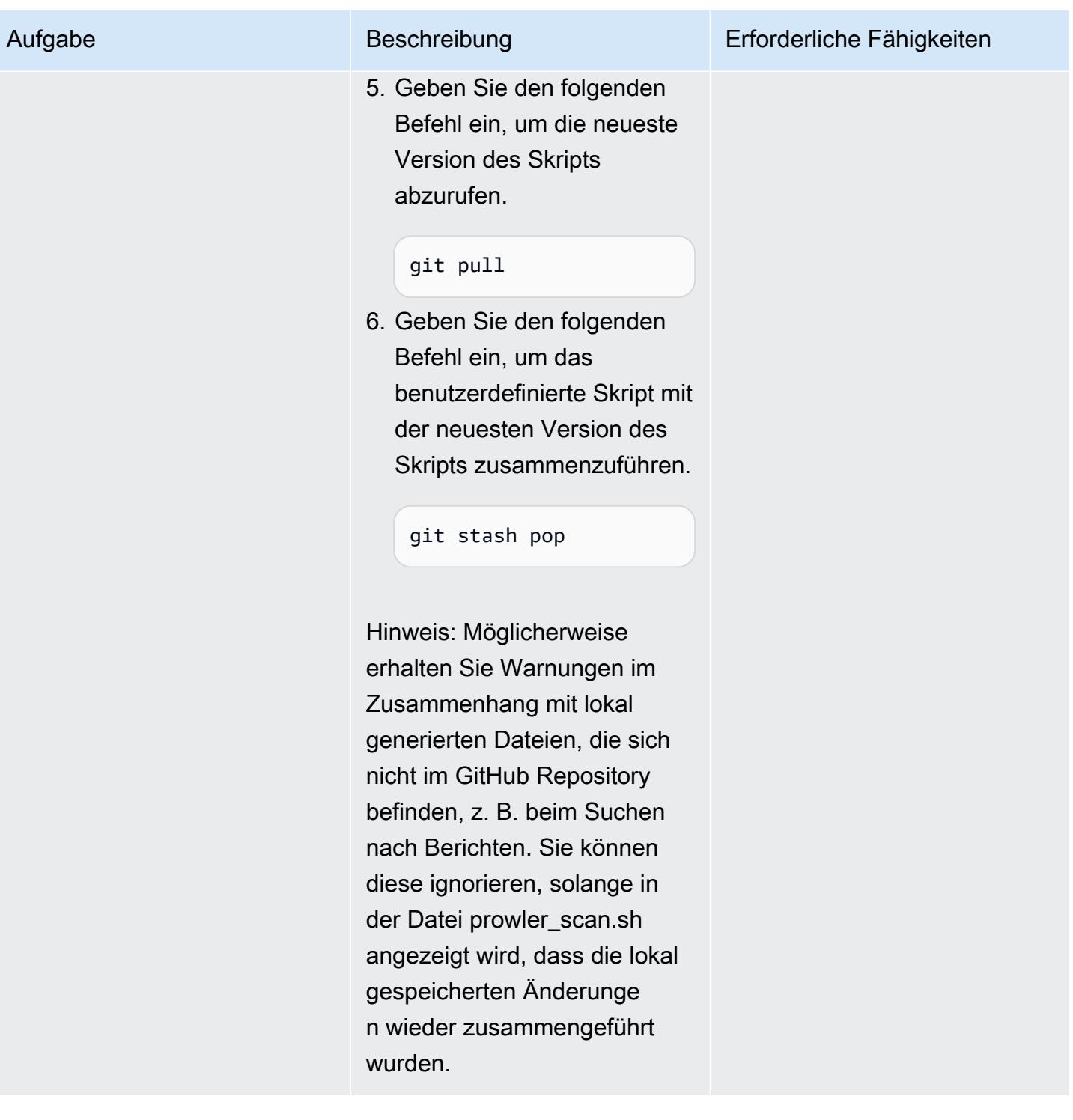

### (Optional) Bereinigen

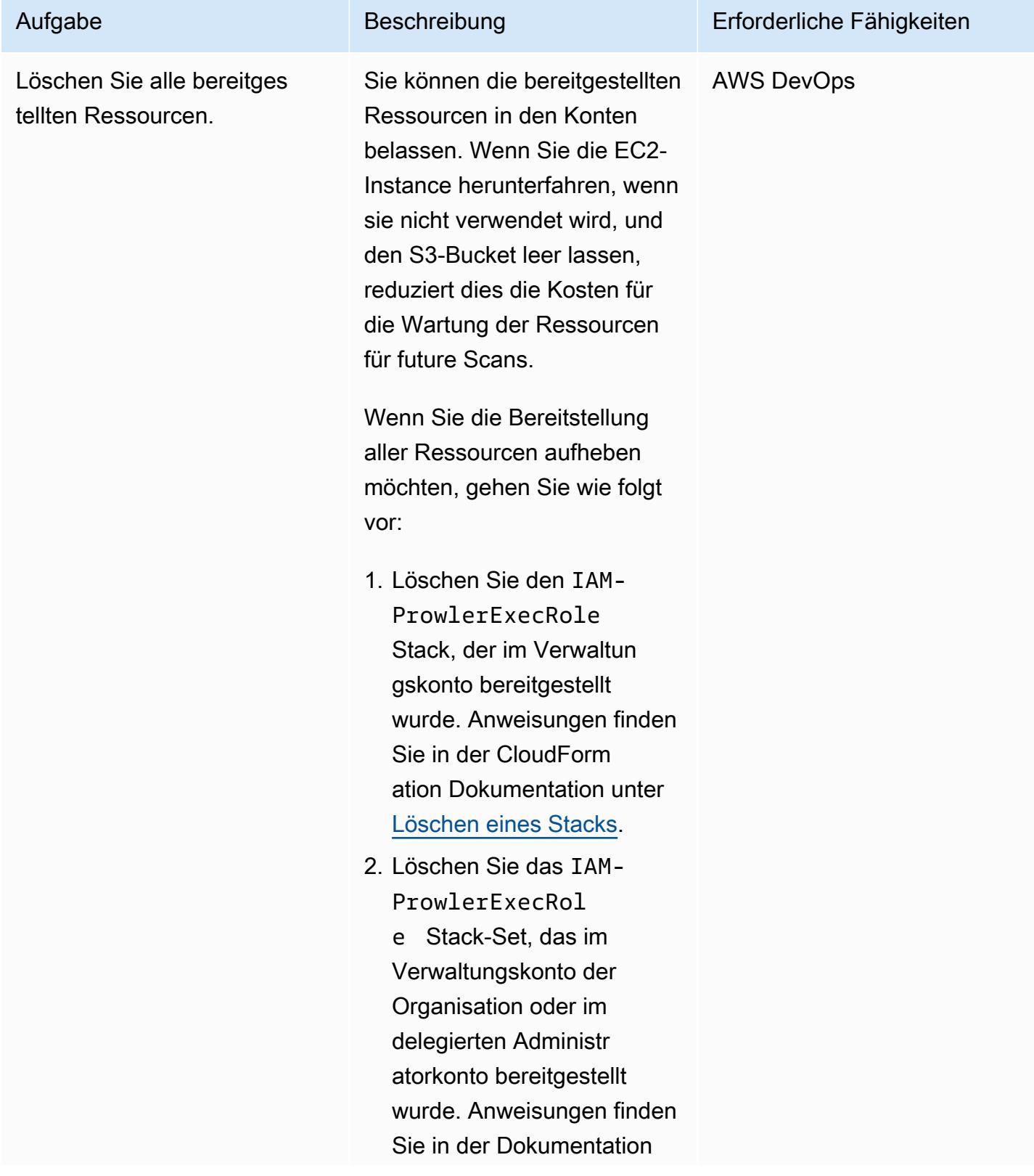

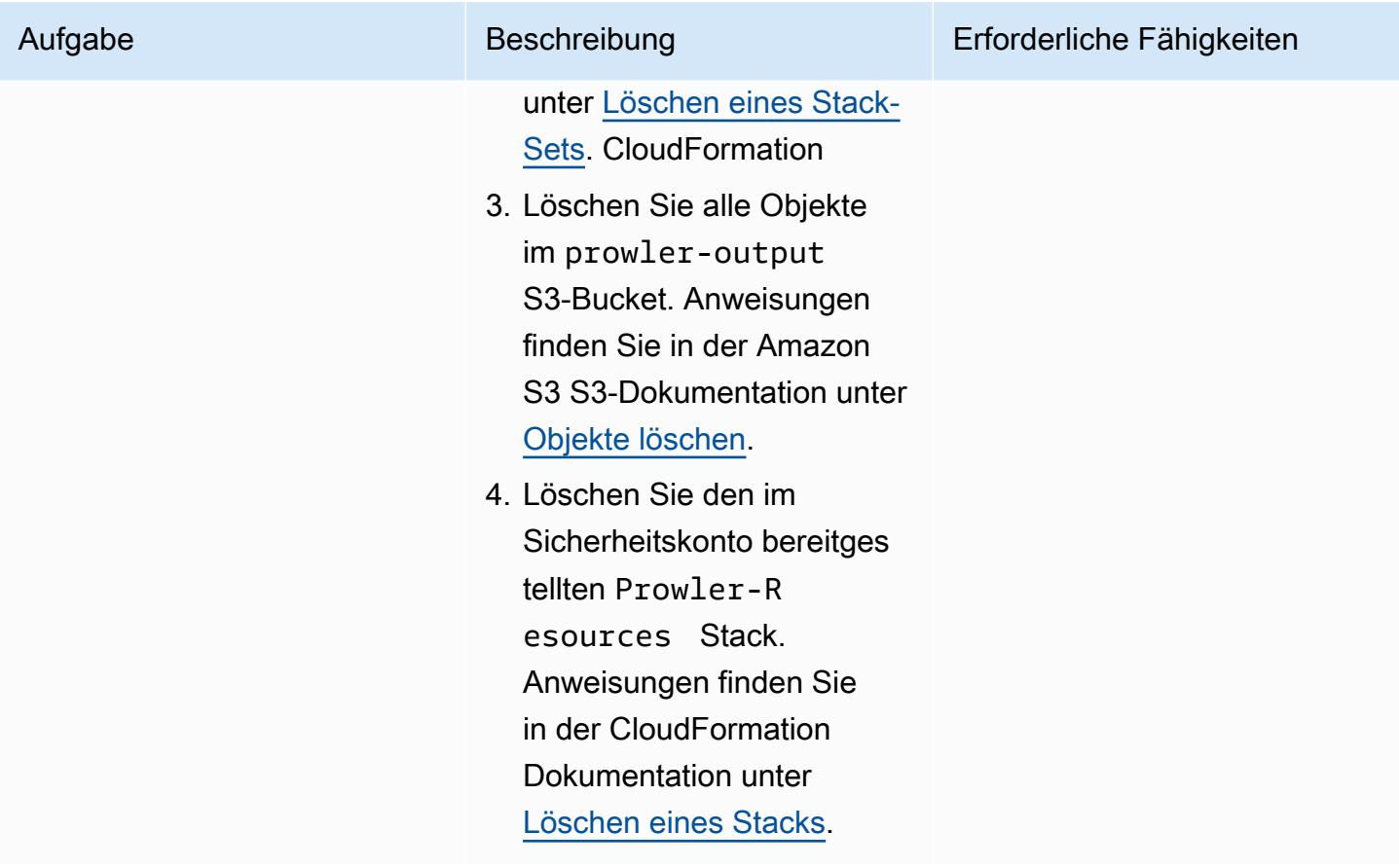

# <span id="page-5716-0"></span>Fehlerbehebung

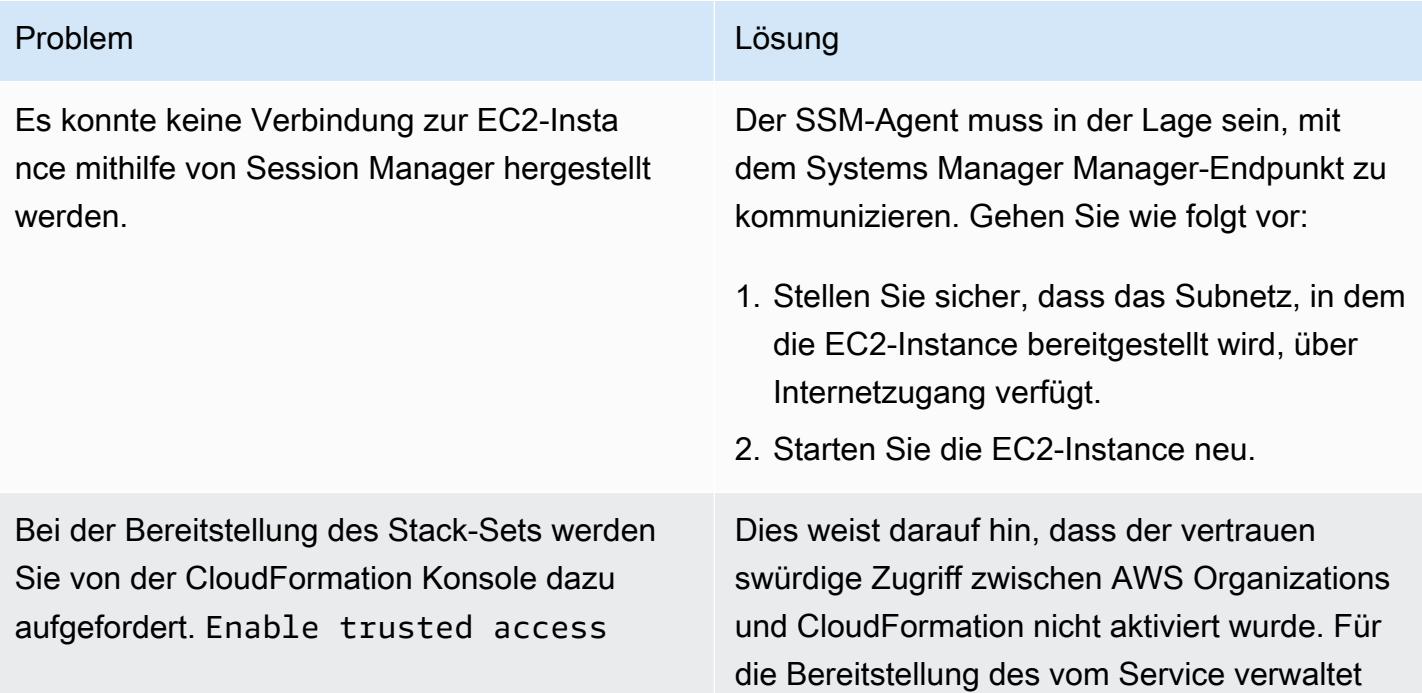

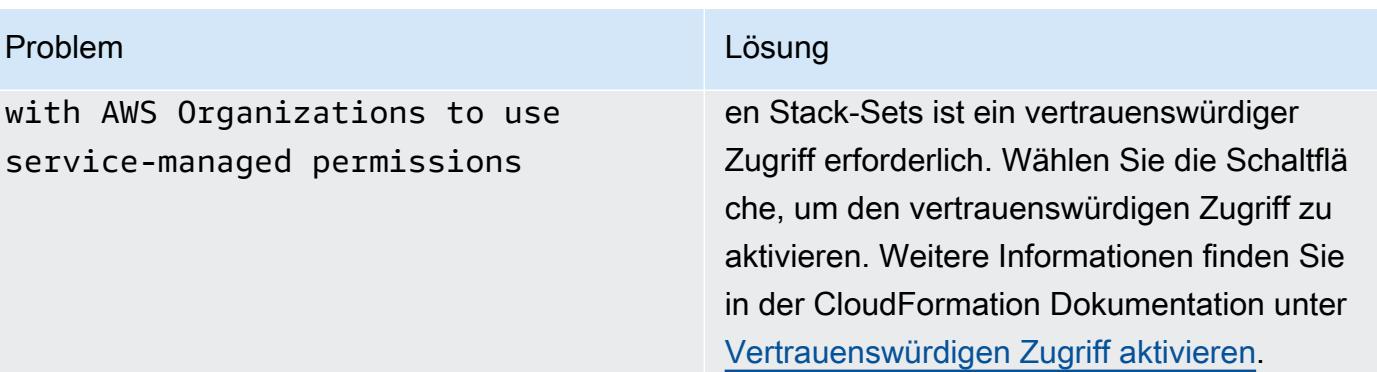

# Zugehörige Ressourcen

AWS Dokumentation

• [Implementierung von Sicherheitskontrollen am AWS](https://docs.aws.amazon.com/prescriptive-guidance/latest/aws-security-controls/introduction.html) (AWS Prescriptive Guidance)

Sonstige Ressourcen

• [Prowler](https://github.com/prowler-cloud/prowler) () GitHub

# <span id="page-5717-0"></span>Zusätzliche Informationen

Programmgesteuertes Entfernen von Fehlern

Wenn die Ergebnisse Access Denied Fehler enthalten, sollten Sie diese aus den Ergebnissen entfernen. Diese Fehler sind in der Regel auf externe Einflussberechtigungen zurückzuführen, die Prowler daran hindern, eine bestimmte Ressource zu bewerten. Beispielsweise schlagen einige Prüfungen fehl, wenn S3-Buckets überprüft werden, die über bereitgestellt wurden. AWS Control Tower Sie können diese Ergebnisse programmgesteuert extrahieren und die gefilterten Ergebnisse als neue Datei speichern.

Mit den folgenden Befehlen werden Zeilen entfernt, die eine einzelne Textzeichenfolge (ein Muster) enthalten, und die Ergebnisse werden dann in einer neuen Datei ausgegeben.

• Für Linux oder macOS (Grep)

grep -v -i "Access Denied getting bucket" myoutput.csv > myoutput\_modified.csv

• Für Windows () PowerShell

```
Select-String -Path myoutput.csv -Pattern 'Access Denied getting bucket' -NotMatch > 
myoutput_modified.csv
```
Die folgenden Befehle entfernen Zeilen, die mehr als einer Textzeichenfolge entsprechen, und geben die Ergebnisse dann in einer neuen Datei aus.

• Für Linux oder macOS (verwendet eine Escape-Pipe zwischen Zeichenketten)

```
grep -v -i 'Access Denied getting bucket\|Access Denied Trying to Get' myoutput.csv > 
myoutput_modified.csv
```
• Für Windows (verwendet ein Komma zwischen Zeichenketten)

Select-String -Path myoutput.csv -Pattern 'Access Denied getting bucket', 'Access Denied Trying to Get' -NotMatch > myoutput\_modified.csv

#### Beispiele melden

Die folgende Abbildung zeigt ein Beispiel für das Arbeitsblatt "Ergebnisse" im Bericht über die konsolidierten Ergebnisse von Prowler.

Die folgende Abbildung zeigt ein Beispiel für das Arbeitsblatt "Pass Fail" im Bericht über die konsolidierten Ergebnisse von Prowler. (Standardmäßig werden erfolgreiche Ergebnisse von der Ausgabe ausgeschlossen.)

Die folgende Abbildung zeigt ein Beispiel für das Arbeitsblatt "Schweregrad" im Bericht über die konsolidierten Ergebnisse von Prowler.

# Löschen ungenutzter Amazon Elastic Block Store (Amazon EBS)- Volumes mithilfe von AWS Config und AWS Systems Manager

Erstellt von Sankar Sangubotla (AWS)

Umgebung: PoC oder Pilotprojekt

Technologien: Sicherhei t, Identität, Compliance; Management und Governanc e; Kostenmanagement

AWS-Services: AWS Config ;AWS Systems Manager

# Übersicht

Der Lebenszyklus eines Amazon Elastic Block Store (Amazon EBS)-Volumes ist in der Regel unabhängig vom Lebenszyklus der Amazon Elastic Compute Cloud (Amazon EC2)-Instance, an die es angehängt ist. Sofern Sie beim Start nicht die Option Bei Beendigung löschen auswählen, wird das EBS-Volume durch das Beenden der EC2-Instance getrennt, aber nicht gelöscht. Insbesondere in Entwicklungs- und Testumgebungen, in denen es üblich ist, EC2-Instances zu starten und zu beenden, kann dies zu einer großen Anzahl nicht genutzter EBS-Volumes führen. Für EBS-Volumes fallen Gebühren in Ihrem Amazon Web Services (AWS)-Konto an, unabhängig davon, ob sie verwendet werden. Durch das Löschen dieser Volumes können Sie die Kosten für Ihre AWS-Konten optimieren. Darüber hinaus ist das Löschen ungenutzter EBS-Volumes eine bewährte Sicherheitsmethode, um den Zugriff auf ungenutzte, potenziell sensible Daten in diesen Volumes zu verhindern.

AWS Config kann Ihnen helfen, nicht konforme Ressourcen manuell oder automatisch zu beheben. Dieses Muster beschreibt, wie Sie eine AWS Config-Regel und eine automatische Korrekturmaßnahme konfigurieren, die ungenutzte Amazon EBS-Volumes im Konto löscht. Die Abhilfemaßnahme ist ein vordefiniertes Runbook für Automation, eine Funktion von AWS Systems Manager . Sie können das Runbook so konfigurieren, dass vor dem Löschen ein Snapshot des Volumes erstellt wird.

# Voraussetzungen und Einschränkungen

### Voraussetzungen

• Ein aktives AWS-Konto.

- AWS Identity and Access Management (IAM)-Berechtigungen zum Ausführen des AWSConfigRemediation-DeleteUnusedEBSVolume Runbooks für Automation, eine Funktion von AWS Systems Manager . Weitere Informationen finden Sie unter Erforderliche IAM-Berechtigungen in [AWSConfigRemediation-DeleteUnusedEBSVolume.](https://docs.aws.amazon.com/systems-manager-automation-runbooks/latest/userguide/automation-aws-delete-ebs-volume.html)
- Ein oder mehrere ungenutzte Amazon EBS-Volumes.

### Einschränkungen

• Die nicht verwendeten Amazon-EBS-Volumes müssen sich im available Status befinden.

### Architektur

Technologie-Stack

- AWS Config
- Amazon EBS
- Systems Manager
- Systems Manager Automation

#### **Zielarchitektur**

- 1. Die AWS Config-Regel wertet die EBS-Volumes aus.
- 2. Die Regel gibt eine Liste von konformen und nicht konformen Ressourcen zurück. EBS-Volumes, die sich im available Status befinden, bei denen es sich um ungenutzte Volumes handelt, werden als nicht konform eingestuft.
- 3. AWS Config startet das Automation-Runbook automatisch.
- 4. Falls konfiguriert, erstellt Systems Manager Snapshots der nicht verwendeten Volumes, bevor sie gelöscht werden.
- 5. Systems Manager löscht die nicht verwendeten EBS-Volumes.

#### Automatisierung und Skalierung

Sie können diese Lösung auf alle Konten in Ihrer Organisation anwenden. Weitere Informationen finden Sie unter [Verwalten von Regeln für alle Konten in Ihrer Organisation](https://docs.aws.amazon.com/config/latest/developerguide/config-rule-multi-account-deployment.html) in der AWS Config-Dokumentation.

# Tools

- [AWS Config](https://docs.aws.amazon.com/config/latest/developerguide/WhatIsConfig.html) bietet eine detaillierte Ansicht der Ressourcen in Ihrem AWS-Konto und wie sie konfiguriert sind. Auf diese Weise können Sie feststellen, wie Ressourcen miteinander in Beziehung stehen und wie sich ihre Konfigurationen im Laufe der Zeit geändert haben.
- [AWS Systems Manager](https://docs.aws.amazon.com/systems-manager/latest/userguide/what-is-systems-manager.html) unterstützt Sie bei der Verwaltung Ihrer Anwendungen und Infrastruktur, die in der AWS Cloud ausgeführt werden. Es vereinfacht die Anwendungs- und Ressourcenverwaltung, verkürzt die Zeit zum Erkennen und Beheben betrieblicher Probleme und erleichtert Ihnen die sichere Verwaltung Ihrer AWS-Ressourcen in großem Umfang.
- [AWS Systems Manager Automation](https://docs.aws.amazon.com/systems-manager/latest/userguide/systems-manager-automation.html) vereinfacht allgemeine Wartungs-, Bereitstellungs- und Korrekturaufgaben für viele AWS-Services.

# Polen

Konfigurieren der AWS Config-Regel

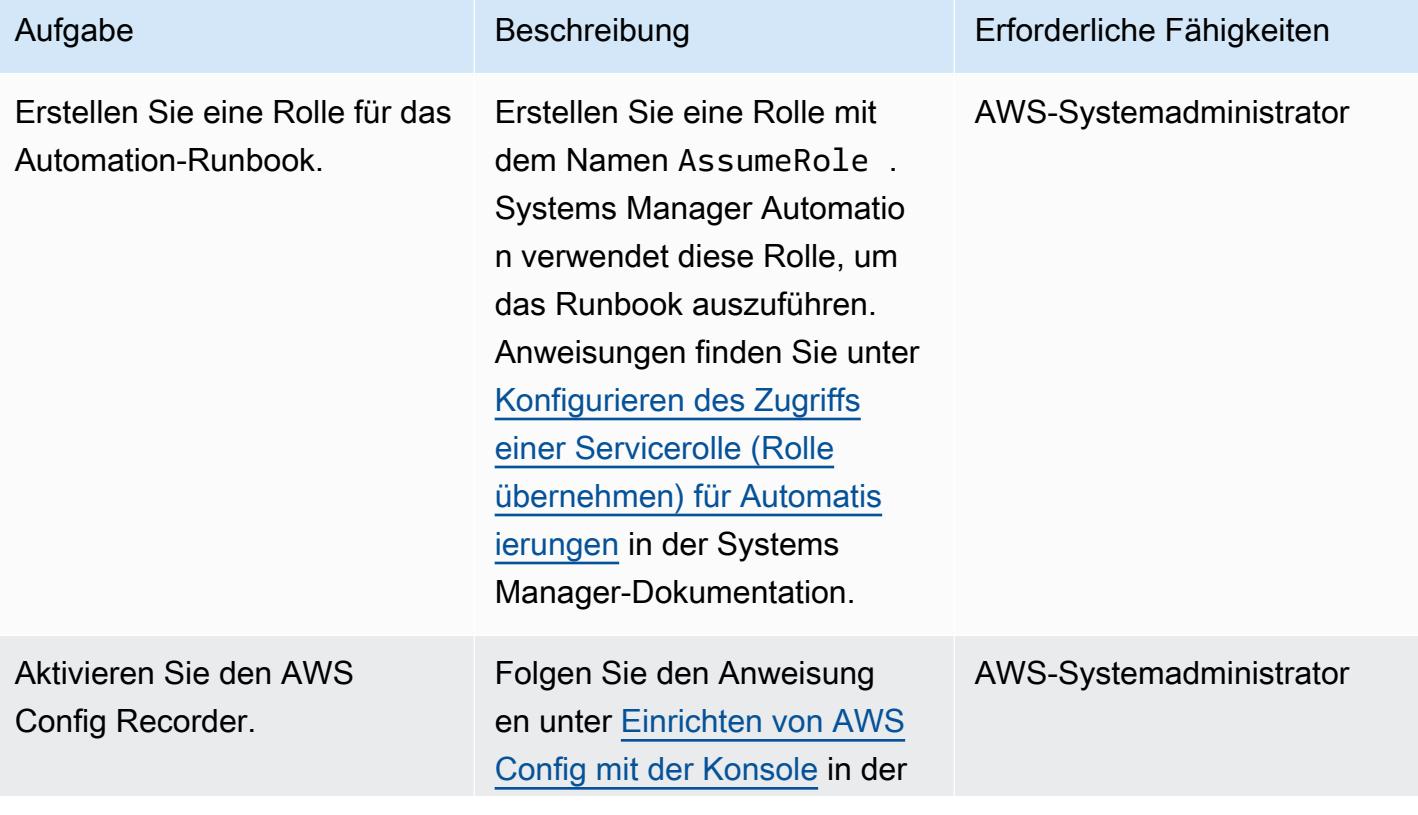

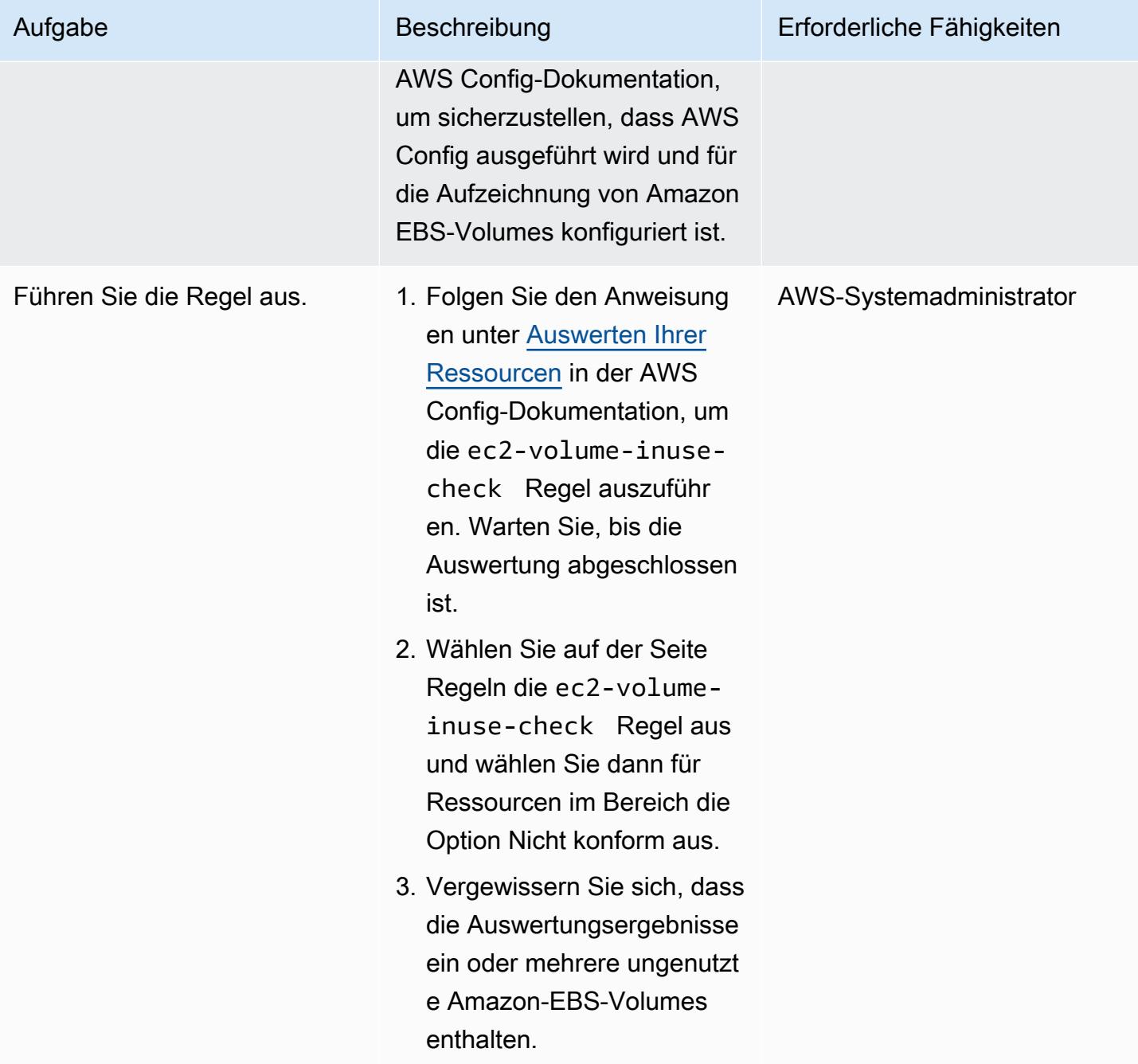

## Konfigurieren der automatischen Behebung von ungenutzten Amazon EBS-Volumes

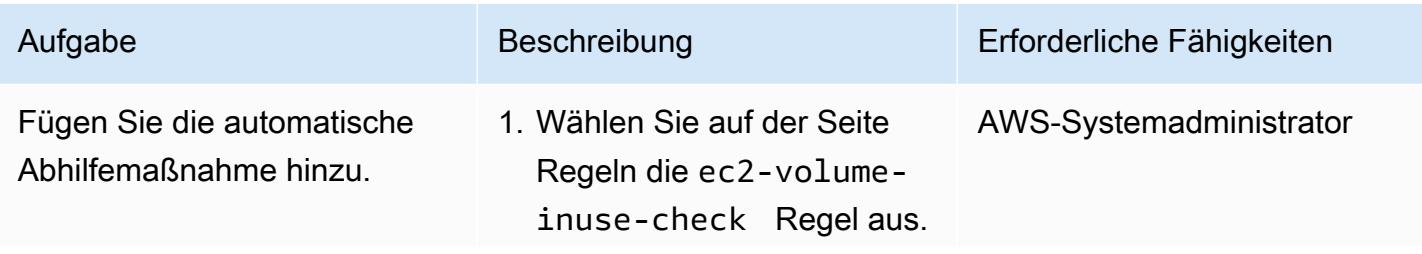

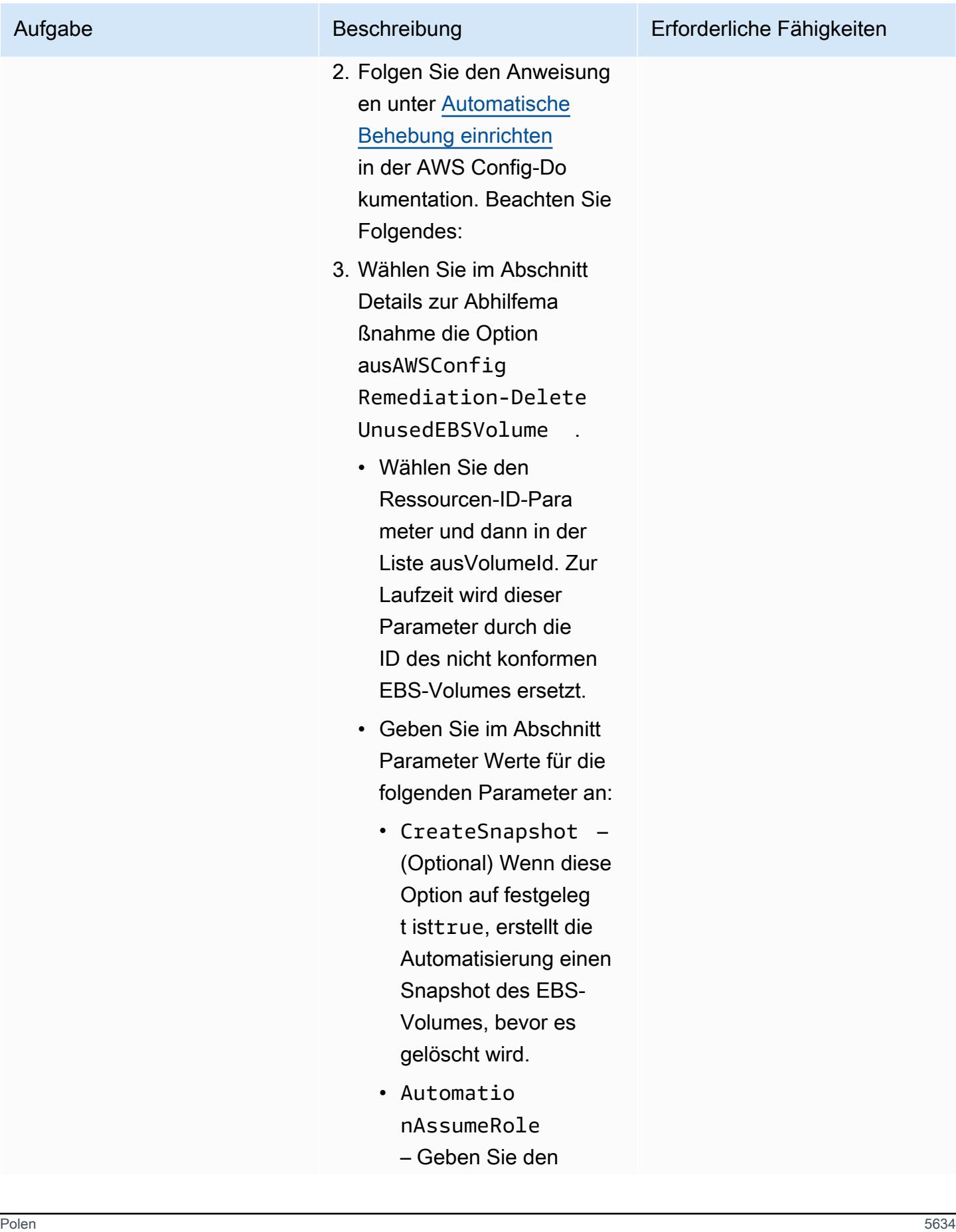
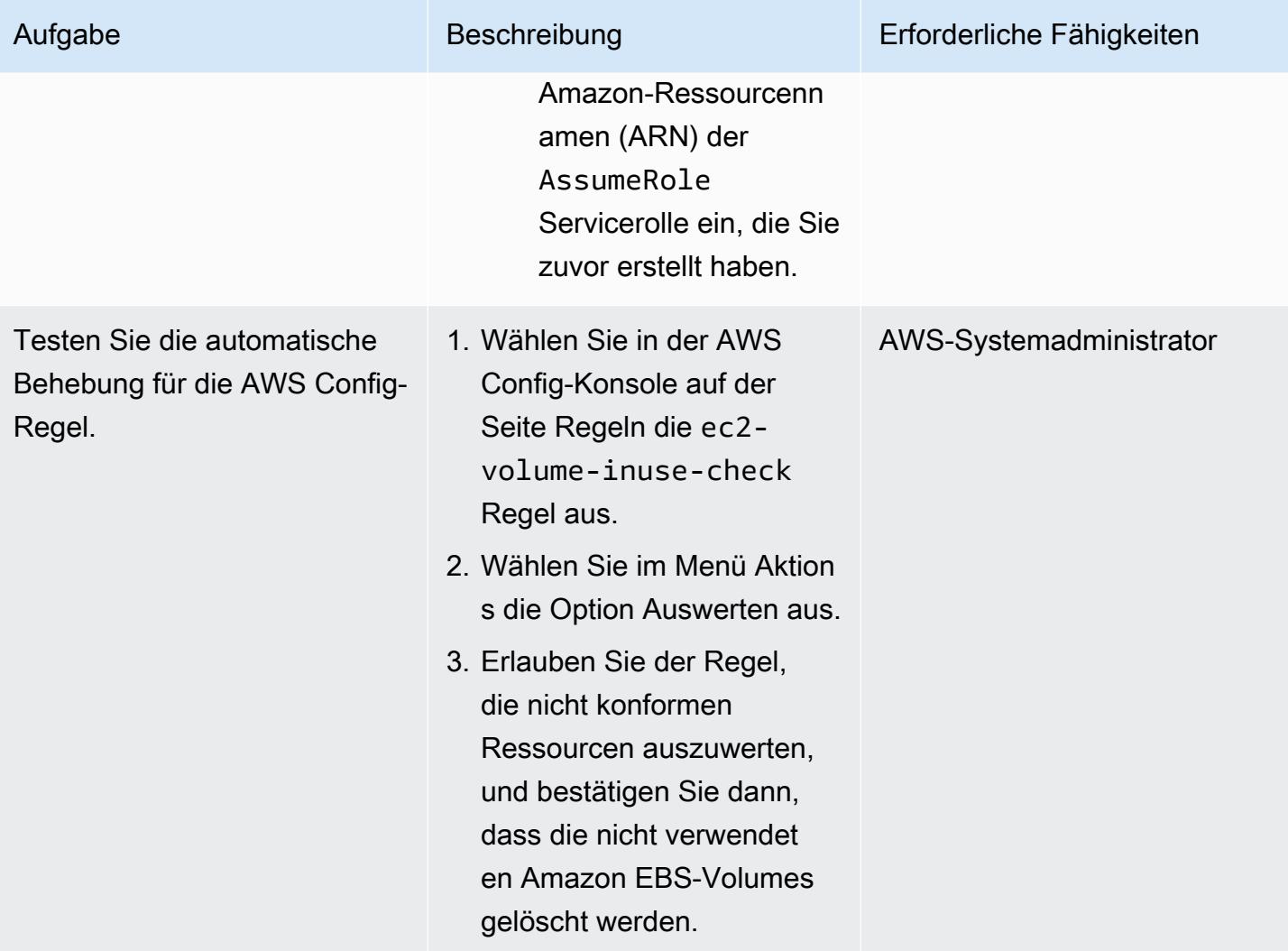

# Fehlerbehebung

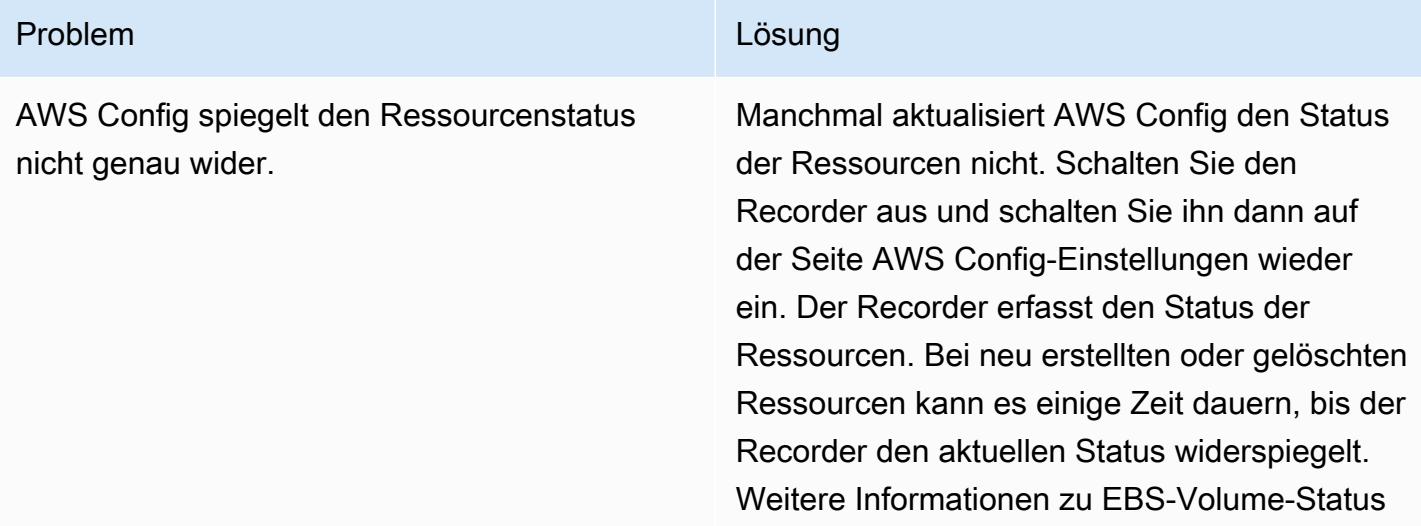

#### Problem **Lösung**

finden Sie unter [Volume-Status](https://docs.aws.amazon.com/AWSEC2/latest/UserGuide/ebs-describing-volumes.html#volume-state) in der Amazon EC2-Dokumentation.

## Zugehörige Ressourcen

- [AWSConfigRemediation-DeleteUnusedEBSVolume-Runbook](https://docs.aws.amazon.com/systems-manager-automation-runbooks/latest/userguide/automation-aws-delete-ebs-volume.html)
- [EC2-volume-inuse-check Regel](https://docs.aws.amazon.com/config/latest/developerguide/ec2-volume-inuse-check.html)
- [Behebung nicht konformer AWS-Ressourcen mit AWS Config-Regeln](https://docs.aws.amazon.com/config/latest/developerguide/remediation.html)

Erstellt von Iker Reina Fuente (AWS) und I Bol GSpeedrdi (AWS)

Code-Repository: [aws-control](https://github.com/aws-samples/aws-control-tower-controls-cdk)[tower-controls-cdk](https://github.com/aws-samples/aws-control-tower-controls-cdk)

Umgebung: Produktion Technologien: Sicherhei t, Identität, Compliance; Cloudnativ; Infrastruktur; Management und Governance

AWS-Services: AWS CloudFormation; AWS Control Tower; AWS Organizations ; AWS-CDK

## Übersicht

Dieses Muster beschreibt, wie AWS CloudFormation und AWS Cloud Development Kit (AWS CDK) verwendet werden, um präventive, detektivische und proaktive Kontrollen von AWS Control Tower als Infrastructure as Code (IaC) zu implementieren und zu verwalten. Eine [Kontrolle](https://docs.aws.amazon.com/controltower/latest/userguide/controls.html) (auch bekannt als Integritätsschutz) ist eine Regel auf hoher Ebene, die eine kontinuierliche Steuerung für Ihre gesamte AWS Control Tower-Umgebung ermöglicht. Sie können beispielsweise Steuerelemente verwenden, um die Protokollierung für Ihre AWS-Konten zu erzwingen und dann automatische Benachrichtigungen zu konfigurieren, wenn bestimmte sicherheitsrelevante Ereignisse auftreten.

AWS Control Tower unterstützt Sie bei der Implementierung präventiver, detektivischer und proaktiver Kontrollen, die Ihre AWS-Ressourcen regeln und die Compliance über mehrere AWS-Konten hinweg überwachen. Jede Kontrolle erzwingt eine einzelne Regel. In diesem Muster verwenden Sie eine bereitgestellte IaC-Vorlage, um anzugeben, welche Kontrollen Sie in Ihrer Umgebung bereitstellen möchten.

AWS Control Tower-Steuerelemente gelten für eine gesamte [Organisationseinheit \(OU\),](https://docs.aws.amazon.com/organizations/latest/userguide/orgs_getting-started_concepts.html#organizationalunit) und die Kontrolle wirkt sich auf jedes AWS-Konto innerhalb der OU aus. Wenn Benutzer also Aktionen in einem Konto in Ihrer Landing Zone ausführen, unterliegt die Aktion den Kontrollen, die für die Organisationseinheit gelten.

Die Implementierung von AWS Control Tower-Kontrollen trägt dazu bei, eine starke Sicherheitsgrundlage für Ihre AWS-Landing Zone zu schaffen. Durch die Verwendung dieses Musters zur Bereitstellung der Kontrollen als IaC über CloudFormation und AWS CDK können Sie die Kontrollen in Ihrer Landing Zone standardisieren und effizienter bereitstellen und verwalten. Diese Lösung verwendet cdk nag, um die AWS-CDK-Anwendung während der Bereitstellung zu scannen. Dieses Tool prüft, ob die Anwendung die bewährten Methoden von AWS einhält.

Um AWS Control Tower-Steuerelemente als IaC bereitzustellen, können Sie auch HashiCorp Terraform anstelle von AWS-CDK verwenden. Weitere Informationen finden Sie unter [Bereitstellen](https://docs.aws.amazon.com/prescriptive-guidance/latest/patterns/deploy-and-manage-aws-control-tower-controls-by-using-terraform.html) [und Verwalten von AWS Control Tower-Steuerelementen mithilfe von Terraform.](https://docs.aws.amazon.com/prescriptive-guidance/latest/patterns/deploy-and-manage-aws-control-tower-controls-by-using-terraform.html)

#### **Zielgruppe**

Dieses Muster wird für Benutzer empfohlen, die Erfahrung mit AWS Control Tower, CloudFormationAWS CDK und AWS Organizations haben.

## Voraussetzungen und Einschränkungen

#### Voraussetzungen

- Aktive AWS-Konten, die als Organisation in AWS Organizations und einer Landing Zone von AWS Control Tower verwaltet werden. Anweisungen finden Sie unter [Erstellen einer Kontostruktur](https://www.wellarchitectedlabs.com/cost/100_labs/100_1_aws_account_setup/2_account_structure/) (AWS Well-Architected Labs).
- AWS Command Line Interface (AWS CLI), [installiert](https://docs.aws.amazon.com/cli/latest/userguide/getting-started-install.html) und [konfiguriert.](https://docs.aws.amazon.com/cli/latest/userguide/cli-configure-files.html)
- Knotenpaketmanager (npm), [installiert und für das AWS-CDK konfiguriert](https://docs.npmjs.com/downloading-and-installing-node-js-and-npm).
- [Voraussetzungen](https://docs.aws.amazon.com/cdk/v2/guide/work-with.html#work-with-prerequisites) für AWS CDK.
- Berechtigungen zum Annehmen einer vorhandenen AWS Identity and Access Management (IAM)- Rolle in einem Bereitstellungskonto.
- Berechtigungen zum Annehmen einer IAM-Rolle im Verwaltungskonto der Organisation, die zum Bootstrappen von AWS-CDK verwendet werden kann. Die Rolle muss über Berechtigungen zum Ändern und Bereitstellen von CloudFormation Ressourcen verfügen. Weitere Informationen finden Sie unter [Bootstrapping](https://docs.aws.amazon.com/cdk/v2/guide/bootstrapping.html#bootstrapping-howto) in der AWS-CDK-Dokumentation.
- Berechtigungen zum Erstellen von IAM-Rollen und -Richtlinien im Verwaltungskonto der Organisation. Weitere Informationen finden Sie unter [Erforderliche Berechtigungen für den Zugriff](https://docs.aws.amazon.com/IAM/latest/UserGuide/access_permissions-required.html)  [auf IAM-Ressourcen](https://docs.aws.amazon.com/IAM/latest/UserGuide/access_permissions-required.html) in der IAM-Dokumentation.
- Wenden Sie die auf der Service-Kontrollrichtlinie (SCP) basierende Kontrolle mit der ID CT.CLOUDFORMATION.PR.1 an. Diese SCP muss aktiviert sein, um proaktive Kontrollen

bereitzustellen. Anweisungen finden Sie unter [Verweigern der Verwaltung von Ressourcentypen,](https://docs.aws.amazon.com/controltower/latest/userguide/elective-controls.html#disallow-cfn-extensions)  [Modulen und Hooks innerhalb der AWS- CloudFormation Registrierung](https://docs.aws.amazon.com/controltower/latest/userguide/elective-controls.html#disallow-cfn-extensions) .

#### Einschränkungen

• Dieses Muster enthält Anweisungen für die Bereitstellung dieser Lösung über AWS-Konten hinweg, von einem Bereitstellungskonto bis zum Verwaltungskonto der Organisation. Zu Testzwecken können Sie diese Lösung direkt im Verwaltungskonto bereitstellen, Anweisungen für diese Konfiguration werden jedoch nicht explizit bereitgestellt.

#### Produktversionen

- Python Version 3.9 oder höher
- npm Version 8.9.0 oder höher

## Architektur

#### **Zielarchitektur**

Dieser Abschnitt bietet einen allgemeinen Überblick über diese Lösung und die Architektur, die durch den Beispielcode eingerichtet wird. Das folgende Diagramm zeigt Steuerelemente, die über die verschiedenen Konten in der Organisationseinheit bereitgestellt werden.

AWS Control Tower-Steuerelemente werden entsprechend ihrem Verhalten und ihrer Anleitung kategorisiert.

Es gibt drei Haupttypen von Kontrollverhalten:

- 1. Präventive Kontrollen sollen verhindern, dass Aktionen ausgeführt werden. Diese werden mit [Service-Kontrollrichtlinien \(SCPs\)](https://docs.aws.amazon.com/organizations/latest/userguide/orgs_manage_policies_scps.html) in AWS Organizations implementiert. Der Status einer präventiven Kontrolle wird entweder erzwungen oder nicht aktiviert. Präventive Kontrollen werden in allen AWS-Regionen unterstützt.
- 2. Detektivische Kontrollen sind darauf ausgelegt, bestimmte Ereignisse zu erkennen, wenn sie auftreten, und die Aktion in zu protokollieren CloudTrail. Diese werden mit [AWS Config-Regeln](https://docs.aws.amazon.com/config/latest/developerguide/evaluate-config.html) implementiert. Der Status einer detektivischen Kontrolle ist entweder leer, verletzt oder nicht

3. Proaktive Kontrollen scannen Ressourcen, die von AWS bereitgestellt werden würden, CloudFormation und überprüfen, ob sie Ihren Unternehmensrichtlinien und -zielen entsprechen. Ressourcen, die nicht konform sind, werden nicht bereitgestellt. Diese werden mit [AWS-](https://docs.aws.amazon.com/cloudformation-cli/latest/userguide/hooks.html)[CloudFormation Hooks](https://docs.aws.amazon.com/cloudformation-cli/latest/userguide/hooks.html) implementiert. Der Status einer proaktiven Kontrolle lautet PASS , FAIL oder SKIP .

Die Anleitung zur Kontrolle bezieht sich auf die empfohlene Praxis, wie jede Kontrolle auf Ihre OUs. AWS Control Tower bietet drei Kategorien von Leitlinien: obligatorische , dringend empfohlene und gewählte . Die Anleitung einer Kontrolle ist unabhängig von ihrem Verhalten. Weitere Informationen finden Sie unter [Kontrollverhalten und Anleitung.](https://docs.aws.amazon.com/controltower/latest/userguide/controls.html#control-behavior)

## Tools

## AWS-Services

- [AWS Cloud Development Kit \(AWS CDK\)](https://docs.aws.amazon.com/cdk/latest/guide/home.html) ist ein Softwareentwicklungs-Framework, mit dem Sie AWS Cloud-Infrastruktur im Code definieren und bereitstellen können. Das [AWS CDK Toolkit](https://docs.aws.amazon.com/cdk/v2/guide/cli.html) ist das primäre Tool für die Interaktion mit Ihrer AWS CDK-App.
- [AWS CloudFormation](https://docs.aws.amazon.com/AWSCloudFormation/latest/UserGuide/Welcome.html) hilft Ihnen, AWS-Ressourcen einzurichten, schnell und konsistent bereitzustellen und sie während ihres gesamten Lebenszyklus über AWS-Konten und -Regionen hinweg zu verwalten.
- [AWS Config](https://docs.aws.amazon.com/config/latest/developerguide/WhatIsConfig.html) bietet eine detaillierte Ansicht der Ressourcen in Ihrem AWS-Konto und wie sie konfiguriert sind. Auf diese Weise können Sie feststellen, wie Ressourcen miteinander in Beziehung stehen und wie sich ihre Konfigurationen im Laufe der Zeit geändert haben.
- [AWS Control Tower](https://docs.aws.amazon.com/controltower/latest/userguide/what-is-control-tower.html) unterstützt Sie bei der Einrichtung und Verwaltung einer AWS-Umgebung mit mehreren Konten gemäß den bewährten Methoden.
- [AWS Organizations](https://docs.aws.amazon.com/organizations/latest/userguide/orgs_introduction.html) ist ein Kontoverwaltungsservice, mit dem Sie mehrere AWS-Konten in einer Organisation konsolidieren können, die Sie erstellen und zentral verwalten.

## Andere Tools

• [cdk\\_nag](https://github.com/cdklabs/cdk-nag#readme) ist ein Open-Source-Tool, das eine Kombination von Regelpaketen verwendet, um AWS Cloud Development Kit (AWS CDK)-Anwendungen auf die Einhaltung bewährter Methoden zu überprüfen.

- [npm](https://docs.npmjs.com/about-npm) ist eine Softwareregistrierung, die in einer Node.js-Umgebung ausgeführt wird und verwendet wird, um Pakete freizugeben oder zu leihen und die Bereitstellung privater Pakete zu verwalten.
- [Python](https://www.python.org/) ist eine universelle Computer-Programmiersprache.

#### Code-Repository

Der Code für dieses Muster ist in den GitHub [Steuerelementen Bereitstellen von AWS Control Tower](https://github.com/aws-samples/aws-control-tower-controls-cdk)  [mit AWS-CDK-](https://github.com/aws-samples/aws-control-tower-controls-cdk)Repository verfügbar. Sie verwenden die Datei cdk.json, um mit der AWS-CDK-App zu interagieren, und Sie verwenden die Datei package.json, um die npm-Pakete zu installieren.

## Bewährte Methoden

- Folgen Sie dem [Prinzip der geringsten Berechtigung \(IAM-D](https://docs.aws.amazon.com/IAM/latest/UserGuide/best-practices.html#grant-least-privilege)okumentation). Die in diesem Muster bereitgestellte IAM-Beispielrichtlinie und Vertrauensrichtlinie enthalten die erforderlichen Mindestberechtigungen, und die im Verwaltungskonto erstellten AWS-CDK-Stacks sind durch diese Berechtigungen eingeschränkt.
- Folgen Sie den [bewährten Methoden für AWS Control Tower-Administratoren](https://docs.aws.amazon.com/controltower/latest/userguide/best-practices.html) (Dokumentation zu AWS Control Tower).
- Folgen Sie den [bewährten Methoden für die Entwicklung und Bereitstellung der Cloud-Infrastruktur](https://docs.aws.amazon.com/cdk/v2/guide/best-practices.html) [mit dem AWS-CDK](https://docs.aws.amazon.com/cdk/v2/guide/best-practices.html) (AWS-CDK-Dokumentation).
- Passen Sie beim Bootstrapping des AWS-CDK die Bootstrap-Vorlage an, um Richtlinien und die vertrauenswürdigen Konten zu definieren, die über die Möglichkeit verfügen sollten, jede Ressource im Verwaltungskonto zu lesen und zu schreiben. Weitere Informationen finden Sie unter [Bootstrapping anpassen.](https://docs.aws.amazon.com/cdk/v2/guide/bootstrapping.html#bootstrapping-customizing)
- Verwenden Sie Codeanalyse-Tools wie [cfn\\_nag,](https://github.com/stelligent/cfn_nag) um die generierten CloudFormation Vorlagen zu scannen. Das Tool cfn-nag sucht in CloudFormation Vorlagen nach Mustern, die darauf hinweisen könnten, dass die Infrastruktur nicht sicher ist. Sie können cdk-nag auch verwenden, um Ihre CloudFormation Vorlagen mithilfe des [cloudformation-include-](https://docs.aws.amazon.com/cdk/latest/guide/use_cfn_template.html#use_cfn_template_install)Moduls zu überprüfen.

## Sekunden

Vorbereiten der Aktivierung der Kontrollen

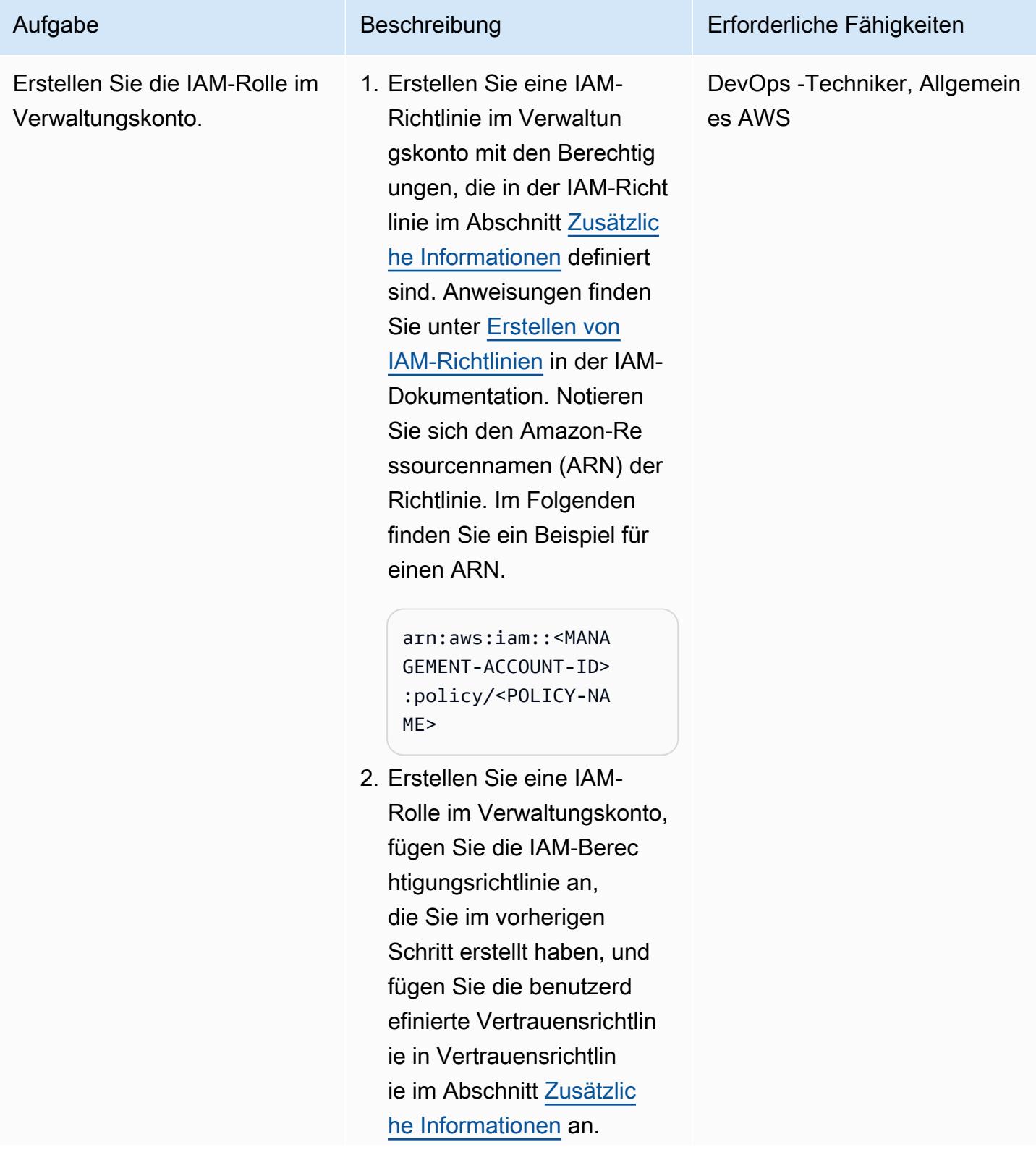

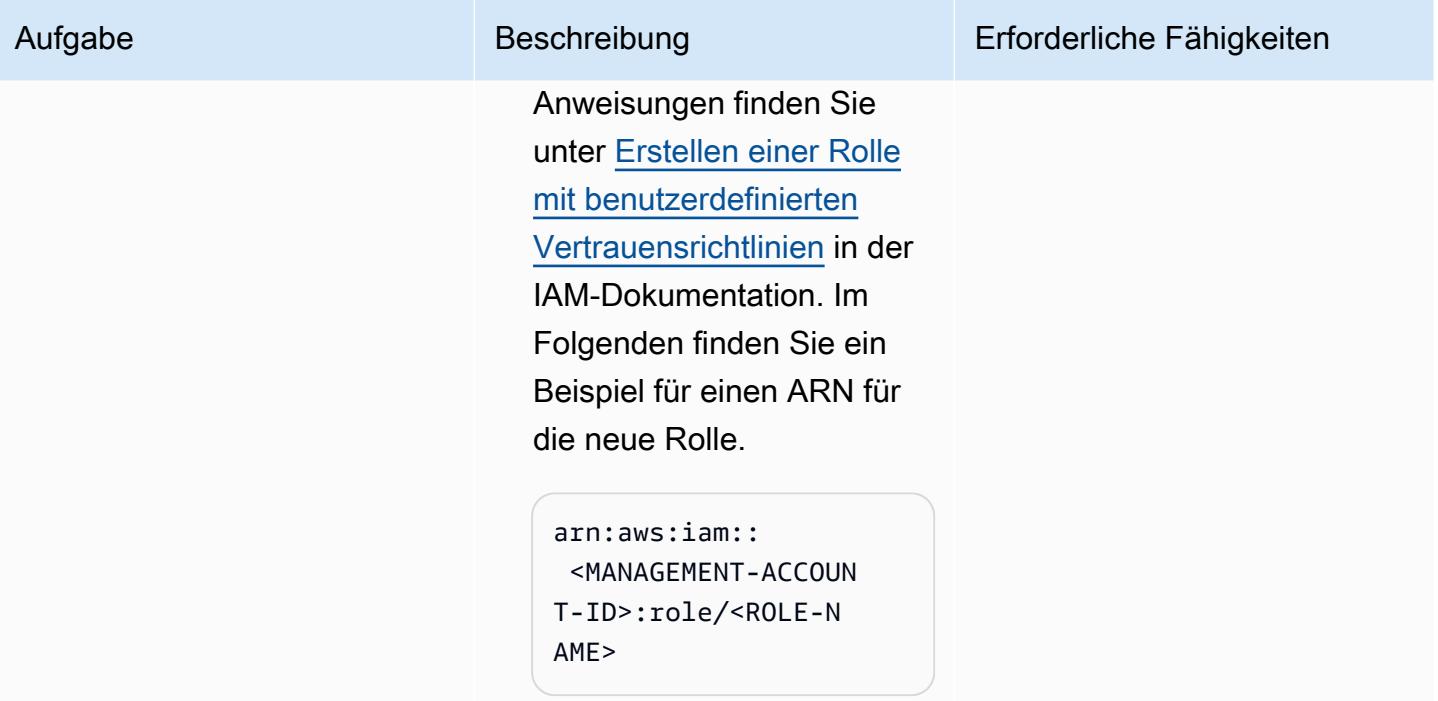

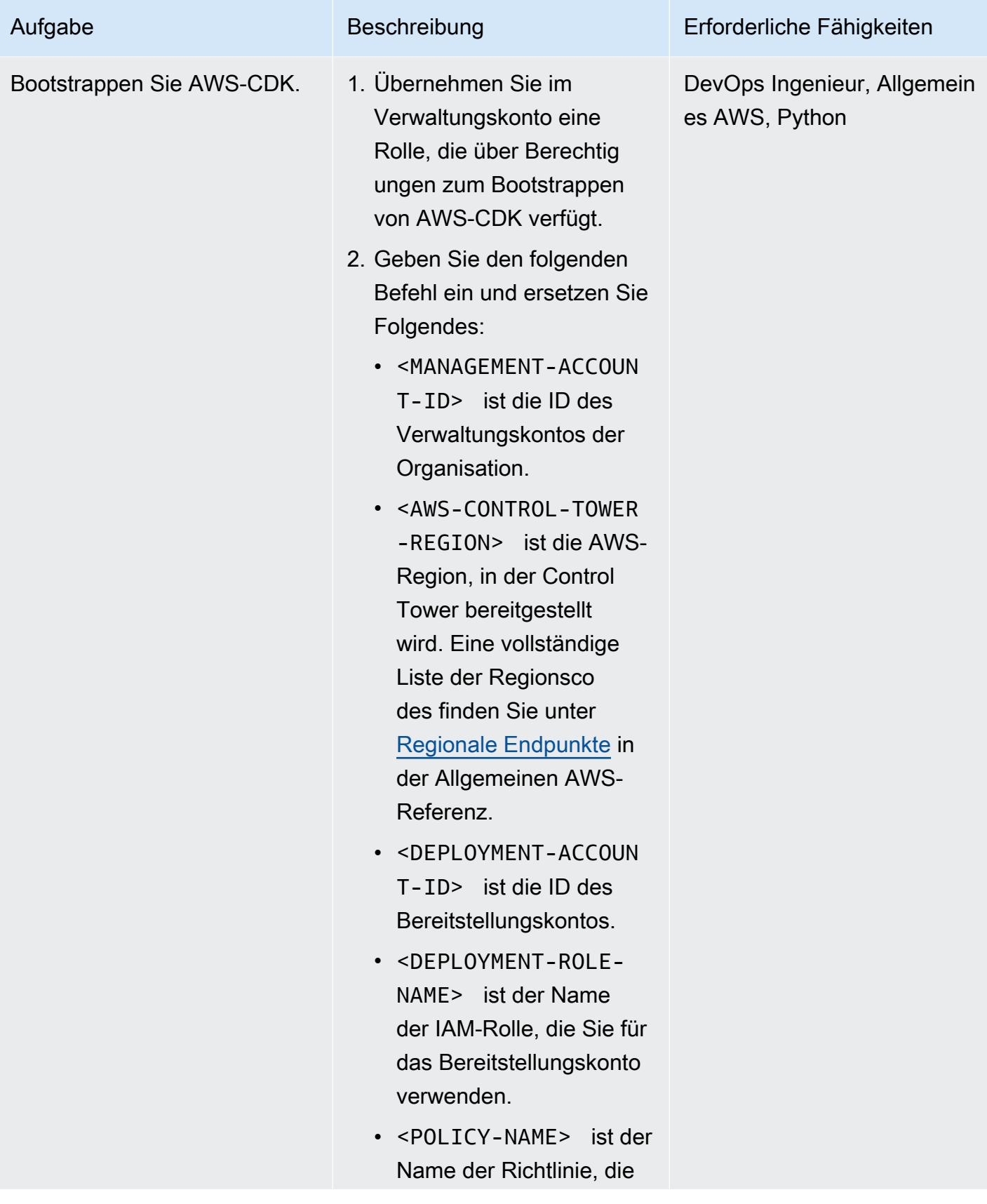

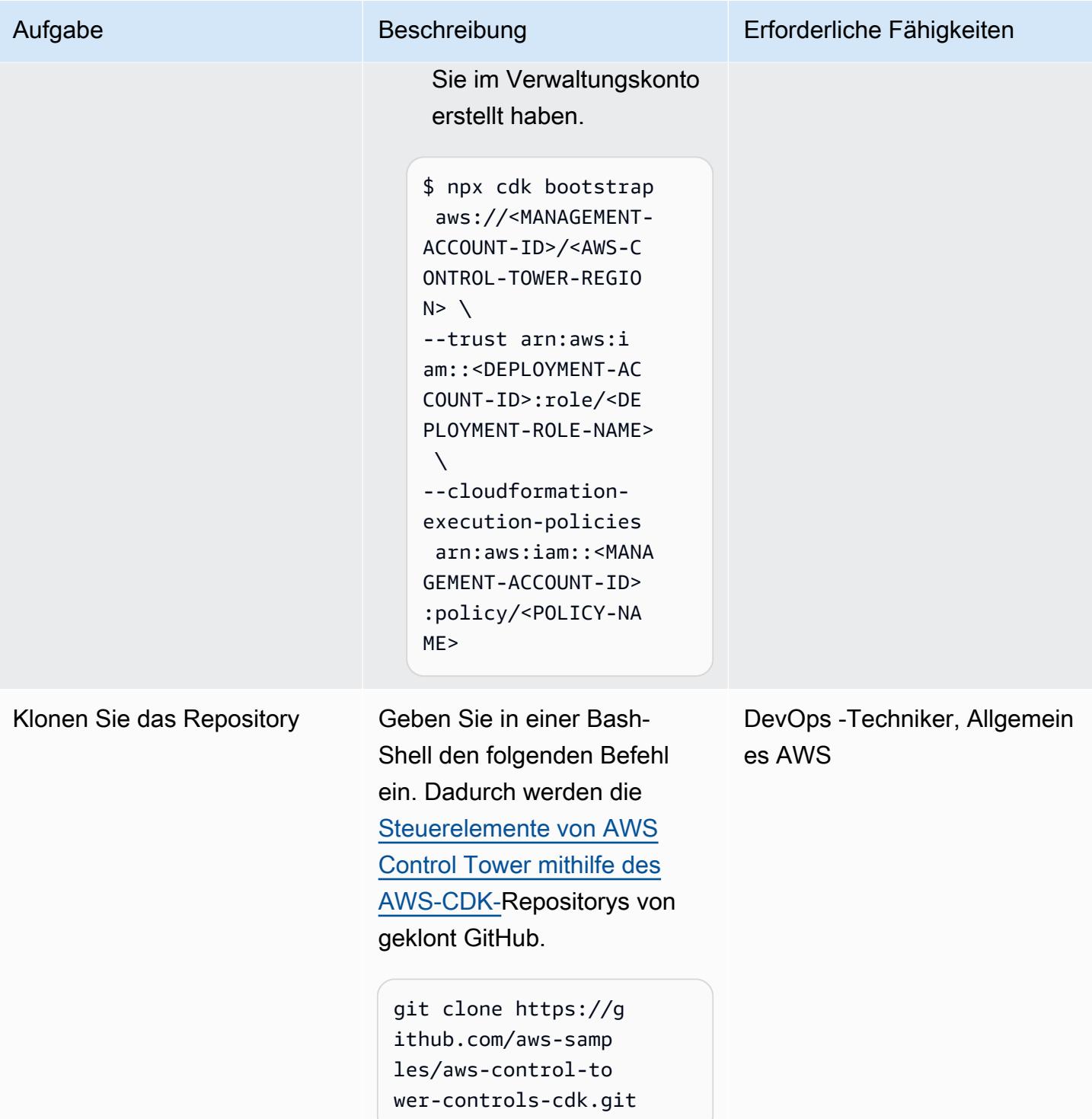

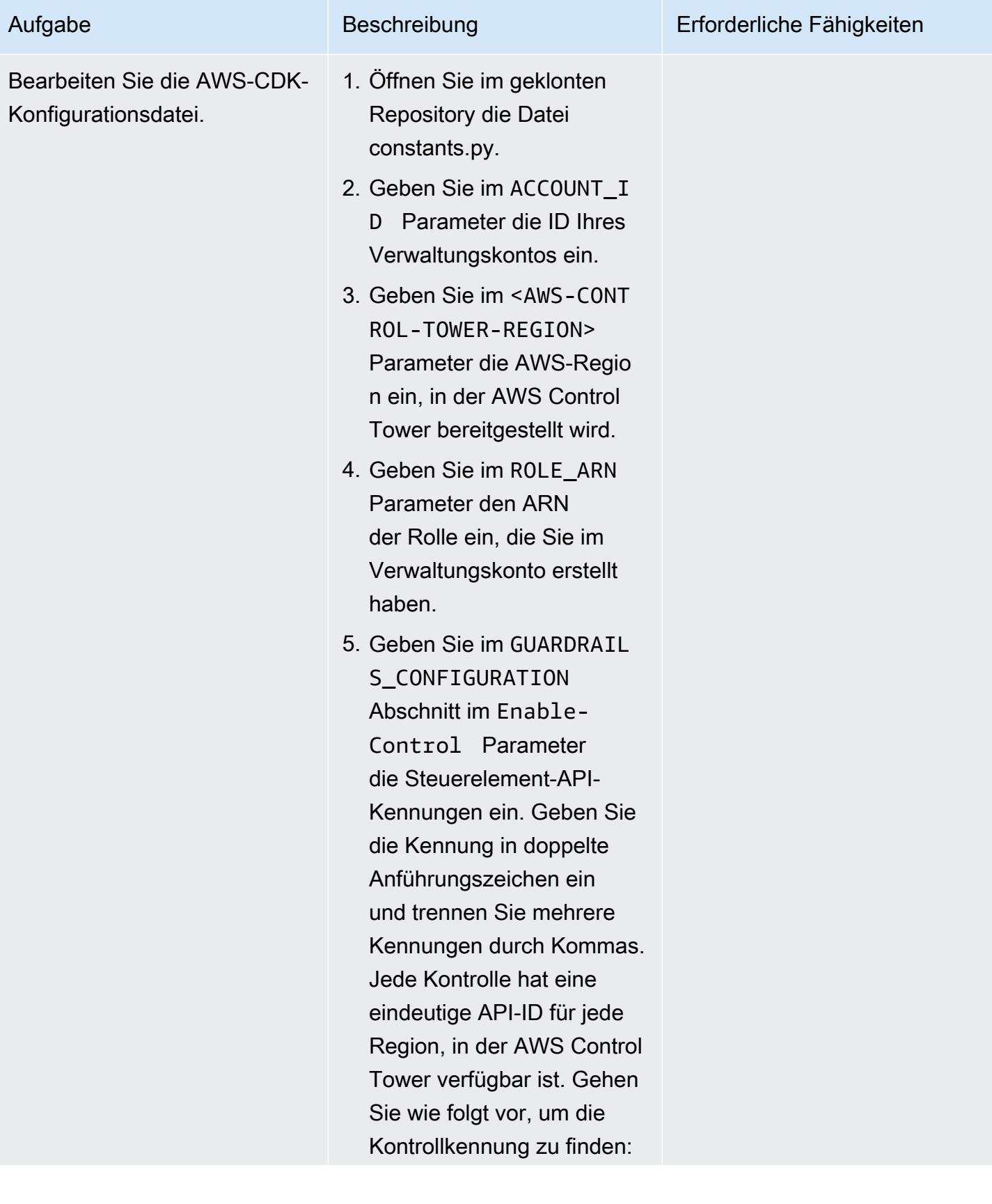

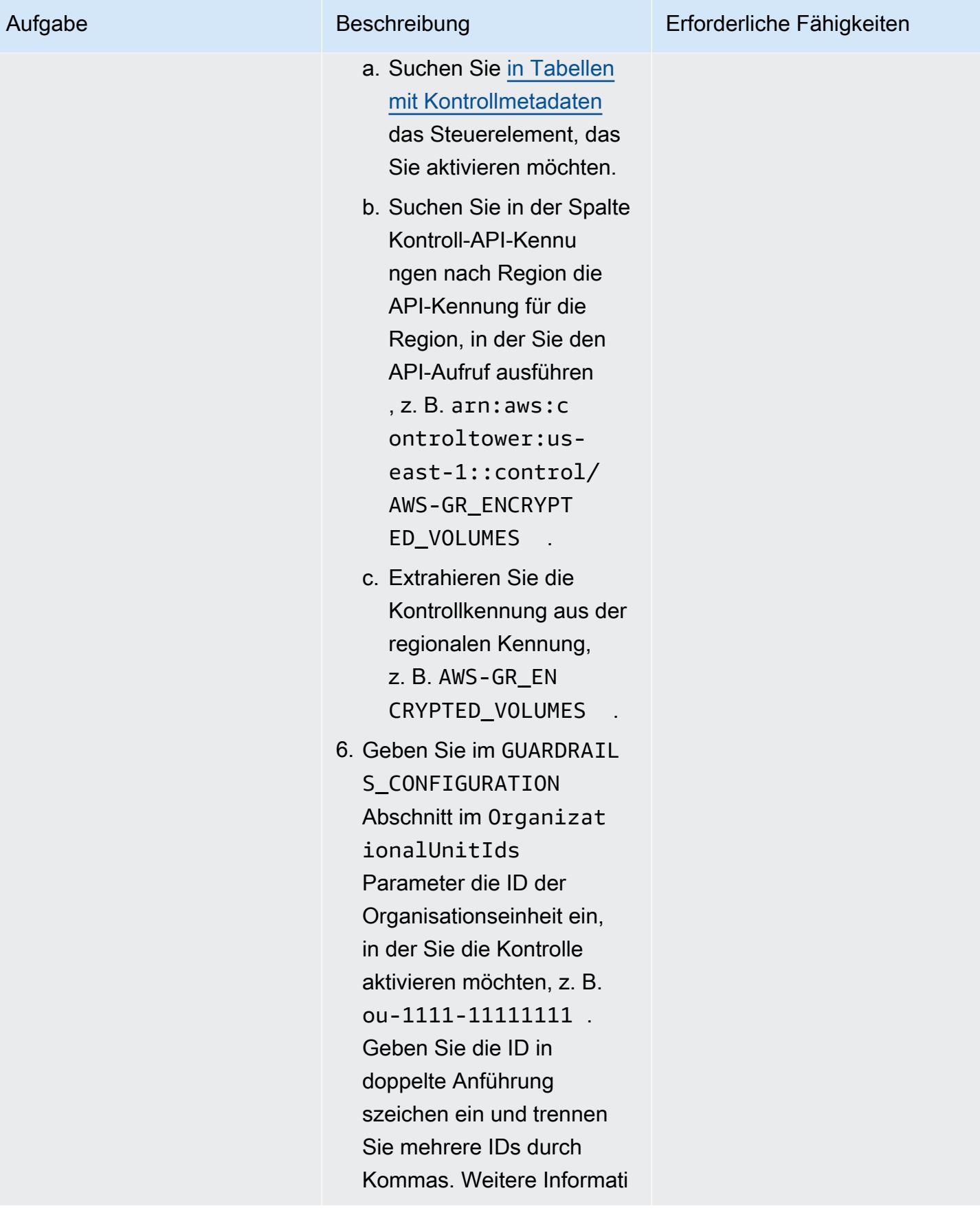

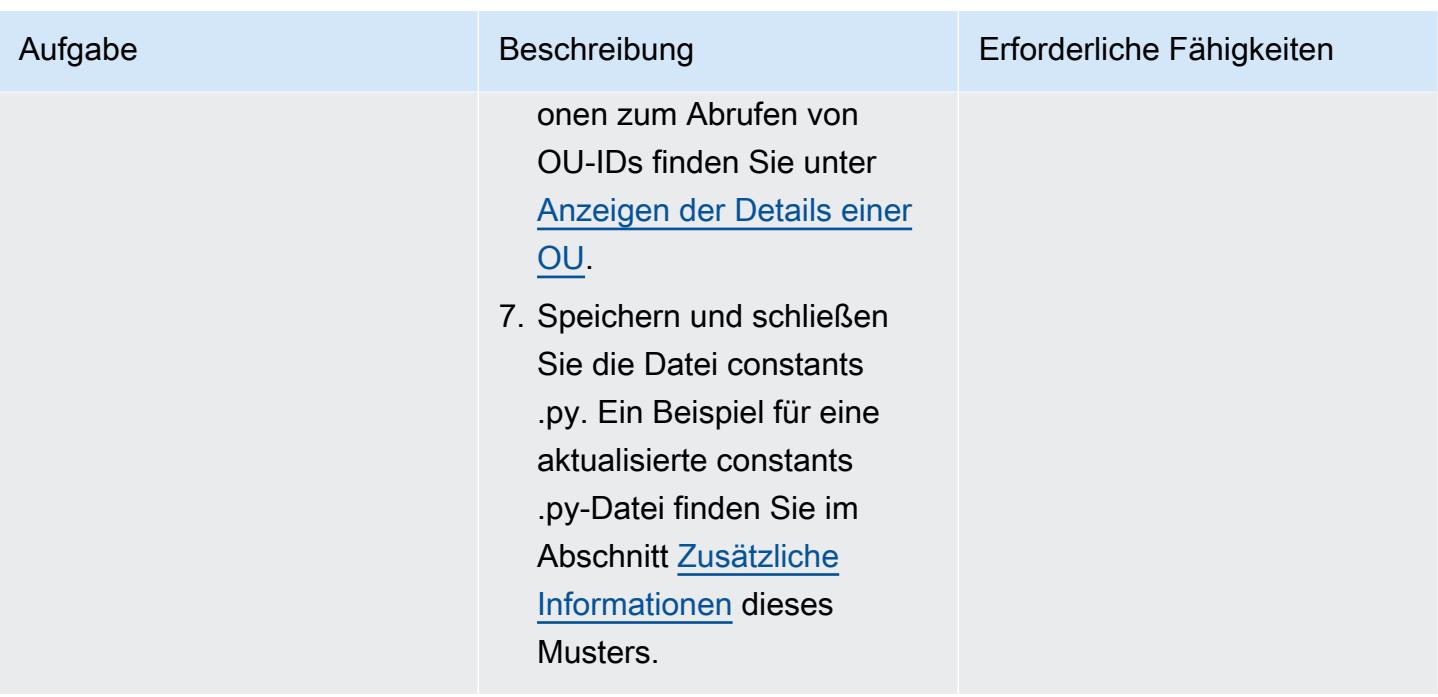

Aktivieren von Kontrollen im Verwaltungskonto

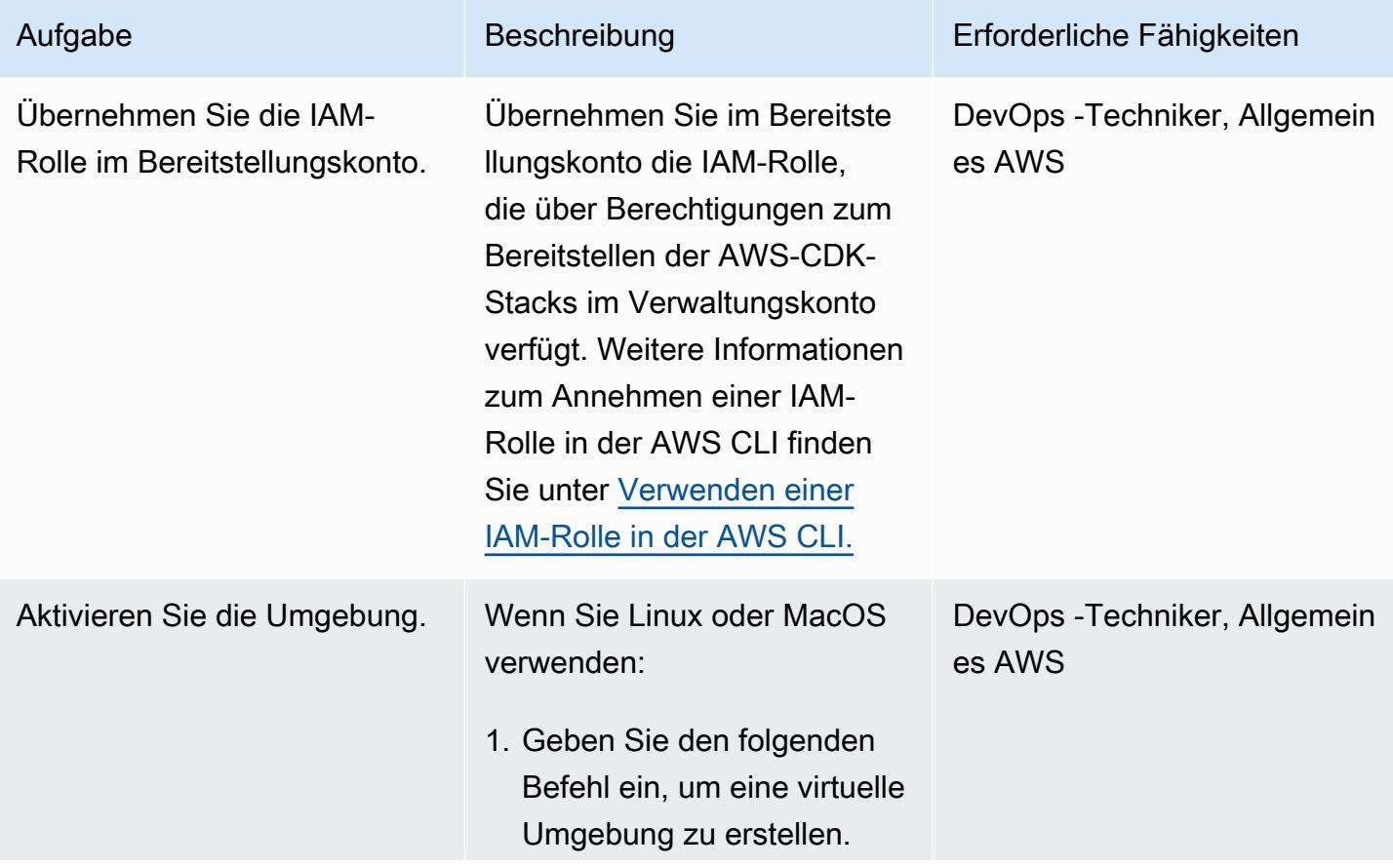

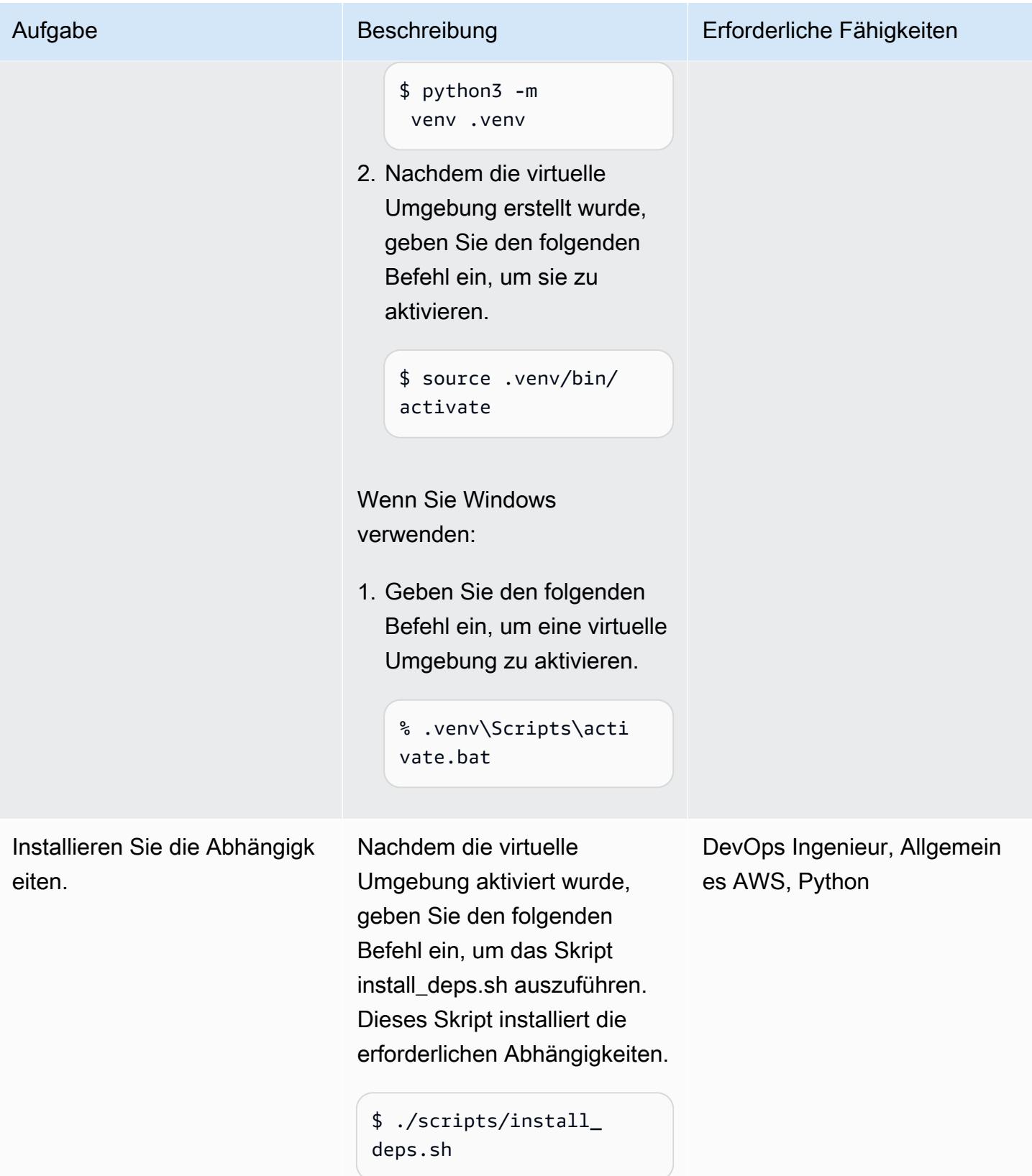

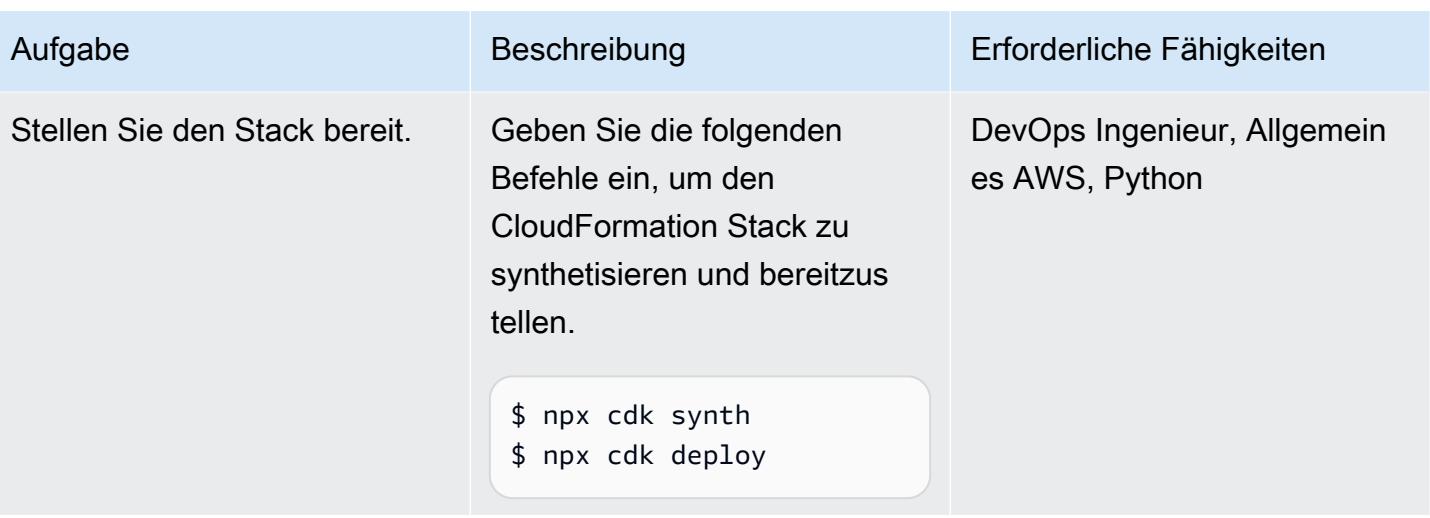

## Zugehörige Ressourcen

## AWS-Dokumentation

- [Informationen zu Kontrollen](https://docs.aws.amazon.com/controltower/latest/userguide/controls.html) (Dokumentation zu AWS Control Tower)
- [Steuerbibliothek](https://docs.aws.amazon.com/controltower/latest/userguide/controls-reference.html) (Dokumentation zu AWS Control Tower)
- [AWS-CDK-Toolkit-Befehle](https://docs.aws.amazon.com/cdk/v2/guide/cli.html#cli-commands) (AWS-CDK-Dokumentation)
- [Bereitstellen und Verwalten von AWS Control Tower-Steuerelementen mithilfe von Terraform](https://docs.aws.amazon.com/prescriptive-guidance/latest/patterns/deploy-and-manage-aws-control-tower-controls-by-using-terraform.html) (AWS Prescriptive Guidance)

Sonstige Ressourcen

• [Python](https://www.python.org/)

## <span id="page-5739-0"></span>Zusätzliche Informationen

Beispieldatei constants.py

Im Folgenden finden Sie ein Beispiel für eine aktualisierte constants.py-Datei.

```
ACCOUNT_ID = 111122223333
AWS_CONTROL_TOWER_REGION = us-east-2
ROLE_ARN = "arn:aws:iam::111122223333:role/CT-Controls-Role"
GUARDRAILS_CONFIGURATION = [ 
     { 
         "Enable-Control": {
```

```
 "AWS-GR_ENCRYPTED_VOLUMES", 
               ... 
          }, 
          "OrganizationalUnitIds": ["ou-1111-11111111", "ou-2222-22222222"...], 
     }, 
     { 
          "Enable-Control": { 
               "AWS-GR_SUBNET_AUTO_ASSIGN_PUBLIC_IP_DISABLED", 
               ... 
          }, 
          "OrganizationalUnitIds": ["ou-2222-22222222"...], 
     },
]
```
#### IAM-Richtlinie

Die folgende Beispielrichtlinie erlaubt die Mindestaktionen, die erforderlich sind, um AWS Control Tower-Steuerelemente zu aktivieren oder zu deaktivieren, wenn AWS CDK-Stacks von einem Bereitstellungskonto für das Verwaltungskonto bereitgestellt werden.

```
{ 
     "Version": "2012-10-17", 
     "Statement": [ 
         { 
              "Effect": "Allow", 
              "Action": [ 
                  "controltower:EnableControl", 
                  "controltower:DisableControl", 
                  "controltower:GetControlOperation", 
                  "controltower:ListEnabledControls", 
                  "organizations:AttachPolicy", 
                  "organizations:CreatePolicy", 
                  "organizations:DeletePolicy", 
                  "organizations:DescribeOrganization", 
                  "organizations:DescribeOrganizationalUnit", 
                  "organizations:DetachPolicy", 
                  "organizations:ListAccounts", 
                  "organizations:ListAWSServiceAccessForOrganization", 
                  "organizations:ListChildren", 
                  "organizations:ListOrganizationalUnitsForParent", 
                  "organizations:ListParents", 
                  "organizations:ListPoliciesForTarget", 
                  "organizations:ListRoots",
```

```
 "organizations:UpdatePolicy", 
                     "ssm:GetParameters" 
               ], 
                "Resource": "*" 
           } 
      ]
}
```
Vertrauensrichtlinie

Die folgende benutzerdefinierte Vertrauensrichtlinie ermöglicht es einer bestimmten IAM-Rolle im Bereitstellungskonto, die IAM-Rolle im Verwaltungskonto zu übernehmen. Ersetzen Sie Folgendes:

- <DEPLOYMENT-ACCOUNT-ID> ist die ID des Bereitstellungskontos
- <DEPLOYMENT-ROLE-NAME> ist der Name der Rolle im Bereitstellungskonto, die die Rolle im Verwaltungskonto übernehmen darf

```
{ 
     "Version": "2012-10-17", 
     "Statement": [ 
          { 
               "Effect": "Allow", 
               "Principal": { 
                   "AWS": "arn:aws:iam::<DEPLOYMENT-ACCOUNT-ID>:role/<DEPLOYMENT-ROLE-
NAME>" 
              }, 
               "Action": "sts:AssumeRole", 
               "Condition": {} 
          } 
     ]
}
```
# Bereitstellen und Verwalten von AWS Control Tower-Steuerelementen mithilfe von Terraform

Erstellt von Iker Reina Fuente (AWS) und I Bol GSpeedrdi (AWS)

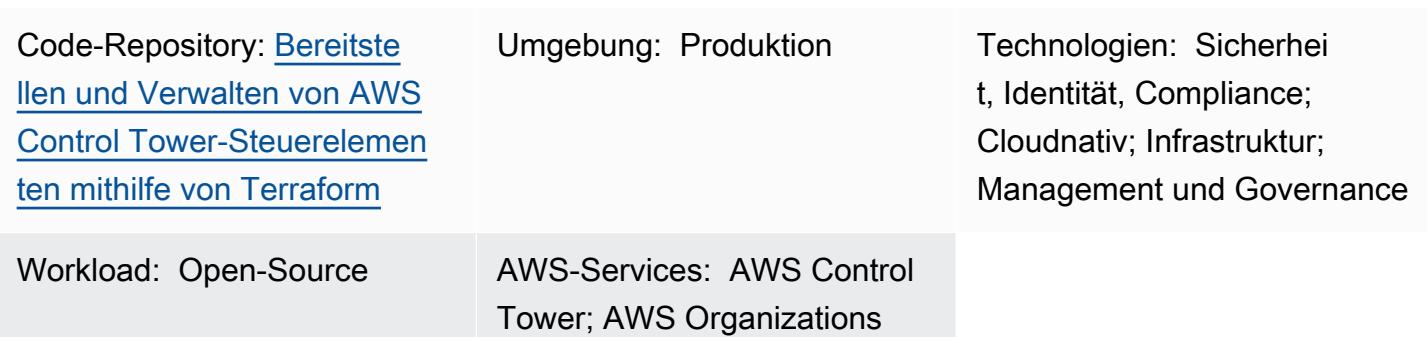

# Übersicht

Dieses Muster beschreibt, wie Sie Steuerelemente von AWS Control Tower, HashiCorp Terraform und Infrastructure as Code (IaC) verwenden, um präventive, detektivische und proaktive Sicherheitskontrollen zu implementieren und zu verwalten. Eine [Kontrolle](https://docs.aws.amazon.com/controltower/latest/userguide/controls.html) (auch bekannt als Integritätsschutz) ist eine Regel auf hoher Ebene, die eine kontinuierliche Steuerung für Ihre gesamte AWS Control Tower-Umgebung bietet. Sie können beispielsweise Steuerelemente verwenden, um die Protokollierung für Ihre AWS-Konten zu erzwingen und dann automatische Benachrichtigungen zu konfigurieren, wenn bestimmte sicherheitsrelevante Ereignisse auftreten.

AWS Control Tower unterstützt Sie bei der Implementierung präventiver, detektivischer und proaktiver Kontrollen, die Ihre AWS-Ressourcen regeln und die Compliance über mehrere AWS-Konten hinweg überwachen. Jede Kontrolle erzwingt eine einzelne Regel. In diesem Muster verwenden Sie eine bereitgestellte IaC-Vorlage, um anzugeben, welche Kontrollen Sie in Ihrer Umgebung bereitstellen möchten.

AWS Control Tower-Steuerelemente gelten für eine gesamte [Organisationseinheit \(OU\),](https://docs.aws.amazon.com/organizations/latest/userguide/orgs_getting-started_concepts.html#organizationalunit) und die Kontrolle wirkt sich auf jedes AWS-Konto innerhalb der OU aus. Wenn Benutzer also Aktionen in einem Konto in Ihrer Landing Zone ausführen, unterliegt die Aktion den Kontrollen, die für die Organisationseinheit gelten.

Die Implementierung von AWS Control Tower-Kontrollen trägt dazu bei, eine starke Sicherheitsgrundlage für Ihre AWS-Landing Zone zu schaffen. Durch die Verwendung dieses Musters Um AWS Control Tower-Steuerelemente als IaC bereitzustellen, können Sie auch AWS Cloud Development Kit (AWS CDK) anstelle von Terraform verwenden. Weitere Informationen finden Sie unter [Bereitstellen und Verwalten von AWS Control Tower-Steuerelementen mithilfe von AWS CDK](https://docs.aws.amazon.com/prescriptive-guidance/latest/patterns/deploy-and-manage-aws-control-tower-controls-by-using-aws-cdk-and-aws-cloudformation.html) [und AWS CloudFormation](https://docs.aws.amazon.com/prescriptive-guidance/latest/patterns/deploy-and-manage-aws-control-tower-controls-by-using-aws-cdk-and-aws-cloudformation.html).

#### **Zielgruppe**

Dieses Muster wird für Benutzer empfohlen, die Erfahrung mit AWS Control Tower, Terraform und AWS Organizations haben.

## Voraussetzungen und Einschränkungen

## Voraussetzungen

- Aktive AWS-Konten, die als Organisation in AWS Organizations und einer Landing Zone von AWS Control Tower verwaltet werden. Anweisungen finden Sie unter [Erstellen einer Kontostruktur](https://www.wellarchitectedlabs.com/cost/100_labs/100_1_aws_account_setup/2_account_structure/) (AWS Well-Architected Labs).
- AWS Command Line Interface (AWS CLI), [installiert](https://docs.aws.amazon.com/cli/latest/userguide/getting-started-install.html) und [konfiguriert.](https://docs.aws.amazon.com/cli/latest/userguide/cli-configure-files.html)
- Eine AWS Identity and Access Management (IAM)-Rolle im Verwaltungskonto, die über Berechtigungen zum Bereitstellen dieses Musters verfügt. Weitere Informationen zu den erforderlichen Berechtigungen und eine Beispielrichtlinie finden Sie unter Geringste Berechtigungen für die IAM-Rolle im Abschnitt [Zusätzliche Informationen](#page-5754-0) dieses Musters.
- Berechtigungen zum Annehmen der IAM-Rolle im Verwaltungskonto.
- Wenden Sie die auf der Service-Kontrollrichtlinie (SCP) basierende Kontrolle mit der ID CT.CLOUDFORMATION.PR.1 an. Diese SCP muss aktiviert sein, um proaktive Kontrollen bereitzustellen. Anweisungen finden Sie unter [Verweigern der Verwaltung von Ressourcentypen,](https://docs.aws.amazon.com/controltower/latest/userguide/elective-controls.html#disallow-cfn-extensions)  [Modulen und Hooks innerhalb der AWS- CloudFormation Registrierung](https://docs.aws.amazon.com/controltower/latest/userguide/elective-controls.html#disallow-cfn-extensions) .
- Terraform-CLI, [installiert](https://developer.hashicorp.com/terraform/cli) (Terraform-Dokumentation).
- Terraform-AWS-Anbieter, [konfiguriert](https://hashicorp.github.io/terraform-provider-aws/) (Terraform-Dokumentation).
- Terraform-Backend, [konfiguriert](https://developer.hashicorp.com/terraform/language/settings/backends/configuration#using-a-backend-block) (Terraform-Dokumentation).

#### Produktversionen

• AWS Control Tower Version 3.0 oder höher

- Terraform Version 1.5 oder höher
- Terraform AWS Provider Version 4.67 oder höher

## Architektur

#### **Zielarchitektur**

Dieser Abschnitt bietet einen allgemeinen Überblick über diese Lösung und die Architektur, die durch den Beispielcode eingerichtet wird. Das folgende Diagramm zeigt Steuerelemente, die über die verschiedenen Konten in der Organisationseinheit bereitgestellt werden.

AWS Control Tower-Steuerelemente werden entsprechend ihrem Verhalten und ihrer Anleitung kategorisiert.

Es gibt drei Haupttypen von Kontrollverhalten:

- 1. Präventive Kontrollen sollen verhindern, dass Aktionen ausgeführt werden. Diese werden mit [Service-Kontrollrichtlinien \(SCPs\)](https://docs.aws.amazon.com/organizations/latest/userguide/orgs_manage_policies_scps.html) in AWS Organizations implementiert. Der Status einer präventiven Kontrolle wird entweder erzwungen oder nicht aktiviert. Präventive Kontrollen werden in allen AWS-Regionen unterstützt.
- 2. Detektivische Kontrollen sind darauf ausgelegt, bestimmte Ereignisse zu erkennen, wenn sie auftreten, und die Aktion in zu protokollieren CloudTrail. Diese werden mit [AWS Config-Regeln](https://docs.aws.amazon.com/config/latest/developerguide/evaluate-config.html) implementiert. Der Status einer detektivischen Kontrolle ist entweder leer, verletzt oder nicht aktiviert. Detektivische Kontrollen gelten nur in den AWS-Regionen, die von AWS Control Tower unterstützt werden.
- 3. Proaktive Kontrollen scannen Ressourcen, die von AWS bereitgestellt werden würden, CloudFormation und überprüfen, ob sie Ihren Unternehmensrichtlinien und -zielen entsprechen. Ressourcen, die nicht konform sind, werden nicht bereitgestellt. Diese werden mit [AWS-](https://docs.aws.amazon.com/cloudformation-cli/latest/userguide/hooks.html)[CloudFormation Hooks](https://docs.aws.amazon.com/cloudformation-cli/latest/userguide/hooks.html) implementiert. Der Status einer proaktiven Kontrolle lautet PASS , FAIL oder SKIP .

Die Anleitung zur Kontrolle ist die empfohlene Methode, um jede Kontrolle auf Ihre OUs anzuwenden. AWS Control Tower bietet drei Kategorien von Leitlinien: obligatorische , dringend empfohlene und gewählte . Die Anleitung einer Kontrolle ist unabhängig von ihrem Verhalten. Weitere Informationen finden Sie unter [Kontrollverhalten und Anleitung.](https://docs.aws.amazon.com/controltower/latest/userguide/controls.html#control-behavior)

## Tools

#### AWS-Services

- [AWS CloudFormation](https://docs.aws.amazon.com/AWSCloudFormation/latest/UserGuide/Welcome.html) hilft Ihnen, AWS-Ressourcen einzurichten, schnell und konsistent bereitzustellen und sie während ihres gesamten Lebenszyklus über AWS-Konten und -Regionen hinweg zu verwalten.
- [AWS Config](https://docs.aws.amazon.com/config/latest/developerguide/WhatIsConfig.html) bietet eine detaillierte Ansicht der Ressourcen in Ihrem AWS-Konto und wie sie konfiguriert sind. Auf diese Weise können Sie feststellen, wie Ressourcen miteinander in Beziehung stehen und wie sich ihre Konfigurationen im Laufe der Zeit geändert haben.
- [AWS Control Tower](https://docs.aws.amazon.com/controltower/latest/userguide/what-is-control-tower.html) unterstützt Sie bei der Einrichtung und Verwaltung einer AWS-Umgebung mit mehreren Konten gemäß den bewährten Methoden.
- [AWS Organizations](https://docs.aws.amazon.com/organizations/latest/userguide/orgs_introduction.html) ist ein Kontoverwaltungsservice, mit dem Sie mehrere AWS-Konten in einer Organisation konsolidieren können, die Sie zentral erstellen und verwalten.

#### Andere Tools

• [HashiCorp Terraform](https://www.terraform.io/docs) ist ein Open-Source-Tool für Infrastructure as Code (IaC), mit dem Sie Code für die Bereitstellung und Verwaltung von Cloud-Infrastrukturen und -Ressourcen verwenden können.

#### Code-Repository

Der Code für dieses Muster ist im GitHub [Steuerelement Bereitstellen und Verwalten von AWS](https://github.com/aws-samples/aws-control-tower-controls-terraform) [Control Tower mithilfe des Terraform](https://github.com/aws-samples/aws-control-tower-controls-terraform)-Repositorys verfügbar.

## Bewährte Methoden

- Die IAM-Rolle, die zur Bereitstellung dieser Lösung verwendet wird, sollte dem [Prinzip der](https://docs.aws.amazon.com/IAM/latest/UserGuide/best-practices.html#grant-least-privilege) [geringsten Berechtigung entsprechen \(IAM-D](https://docs.aws.amazon.com/IAM/latest/UserGuide/best-practices.html#grant-least-privilege)okumentation).
- Folgen Sie den [bewährten Methoden für AWS Control Tower-Administratoren](https://docs.aws.amazon.com/controltower/latest/userguide/best-practices.html) (Dokumentation zu AWS Control Tower).

## <span id="page-5746-0"></span>Sekunden

## Aktivieren von Kontrollen im Verwaltungskonto

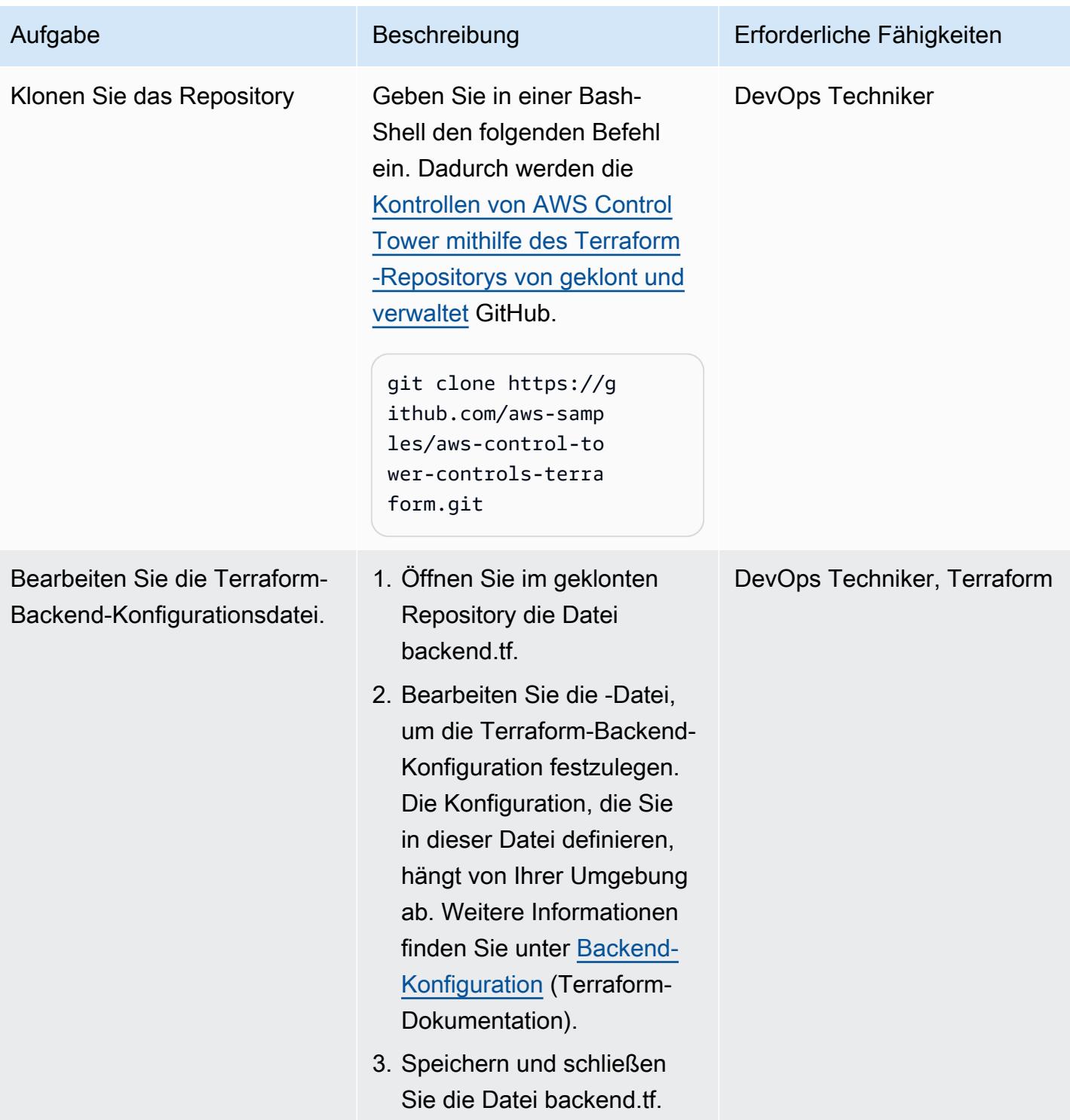

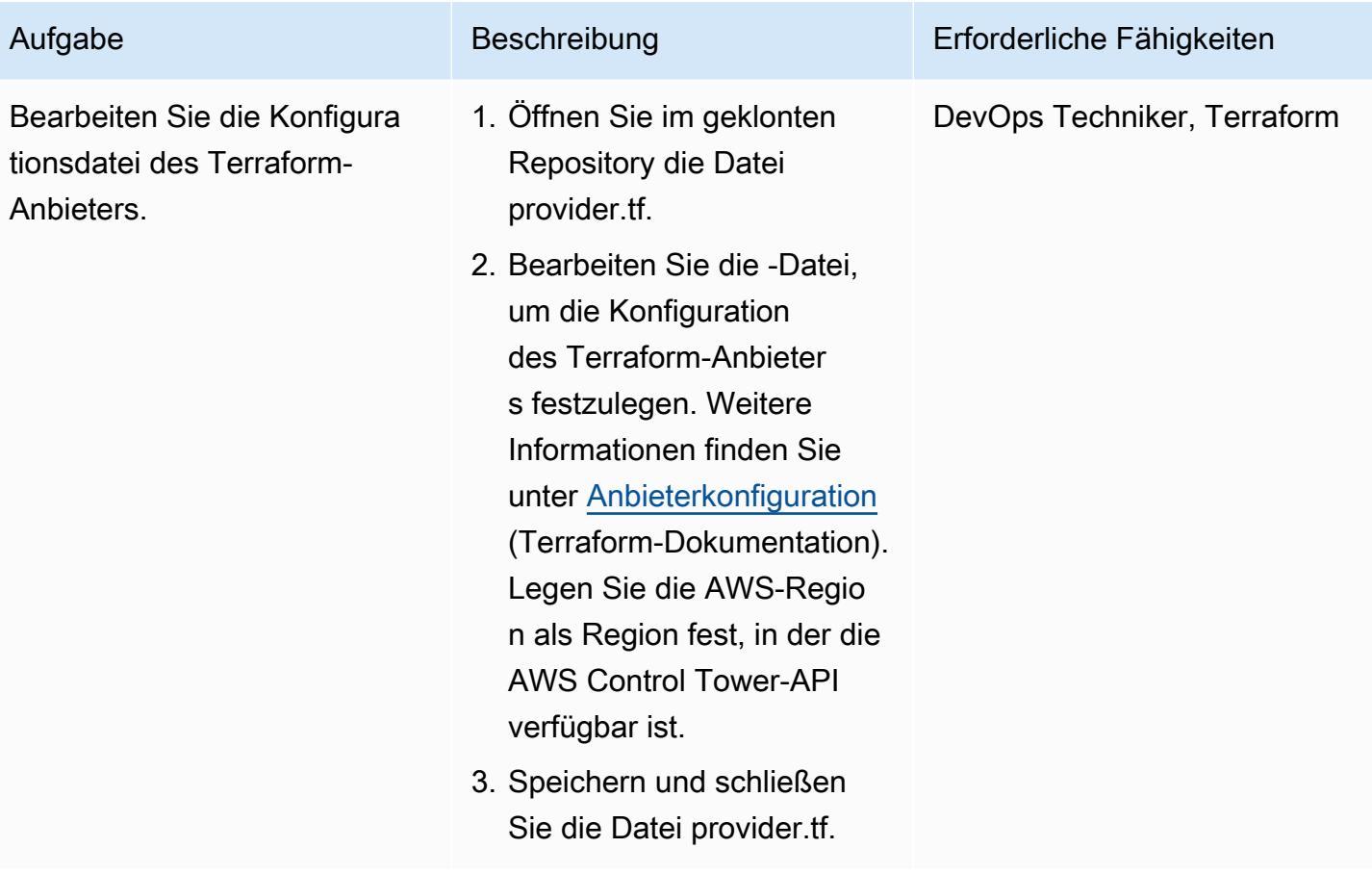

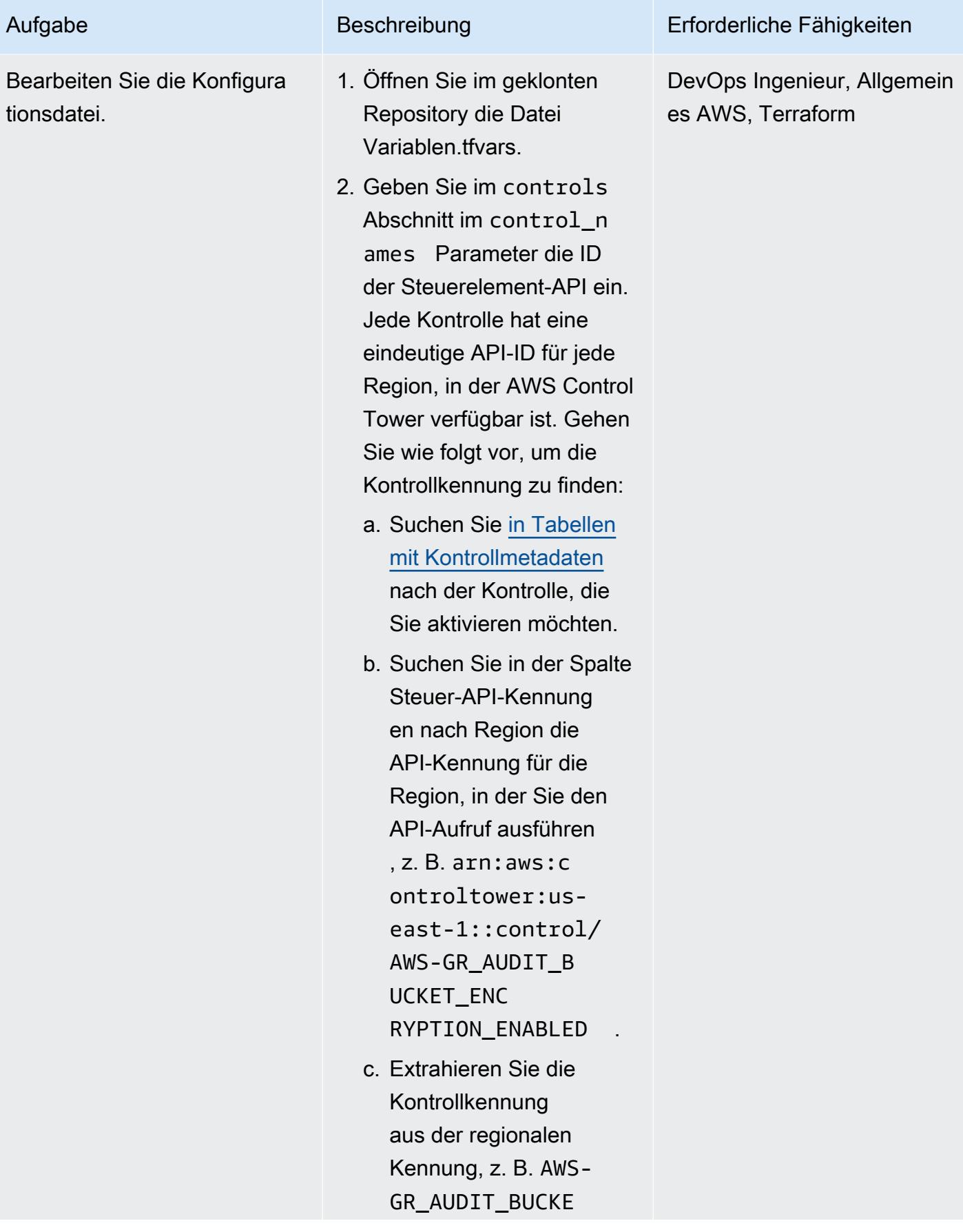

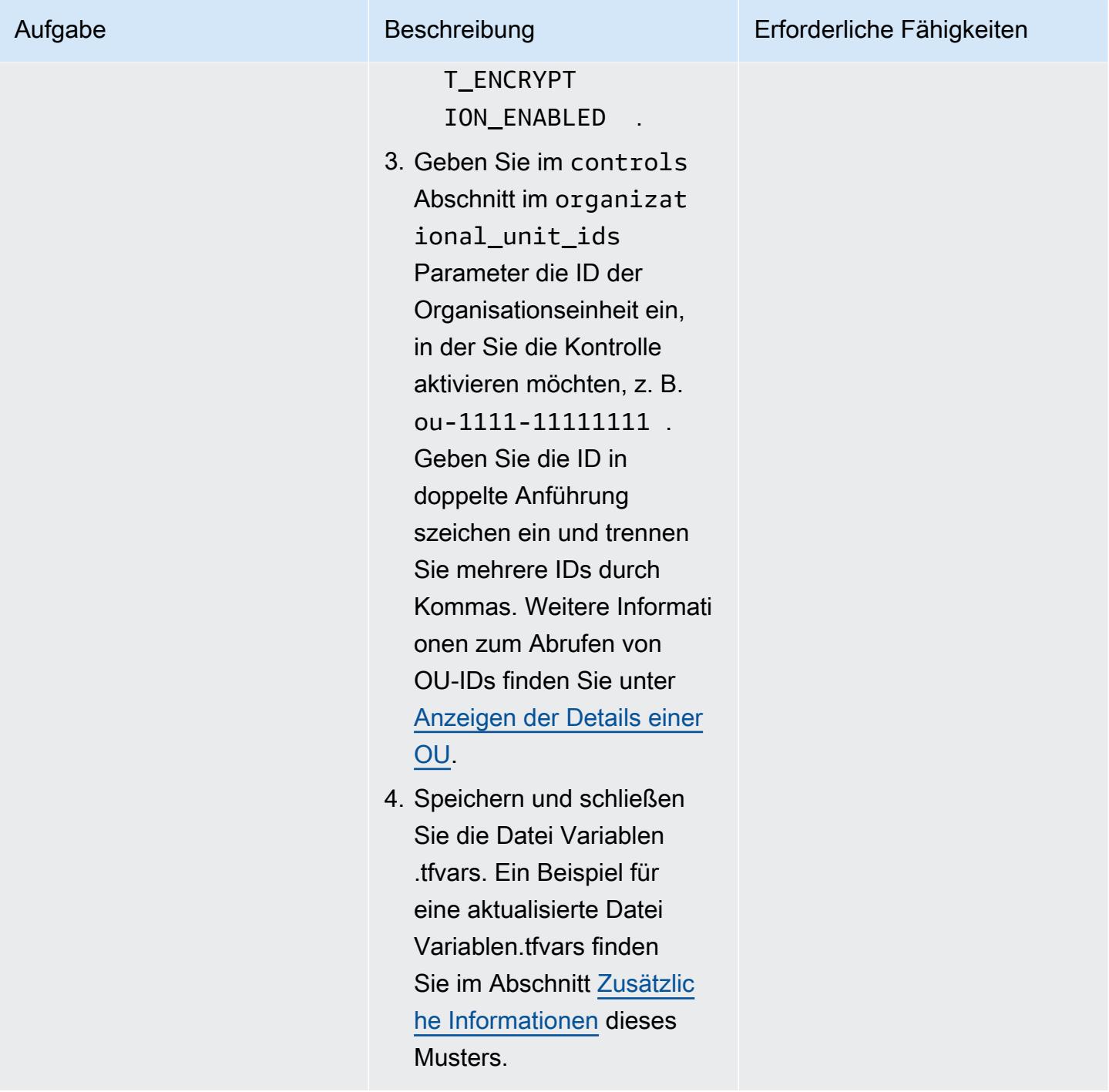

AWS Prescriptive Guidance Muster

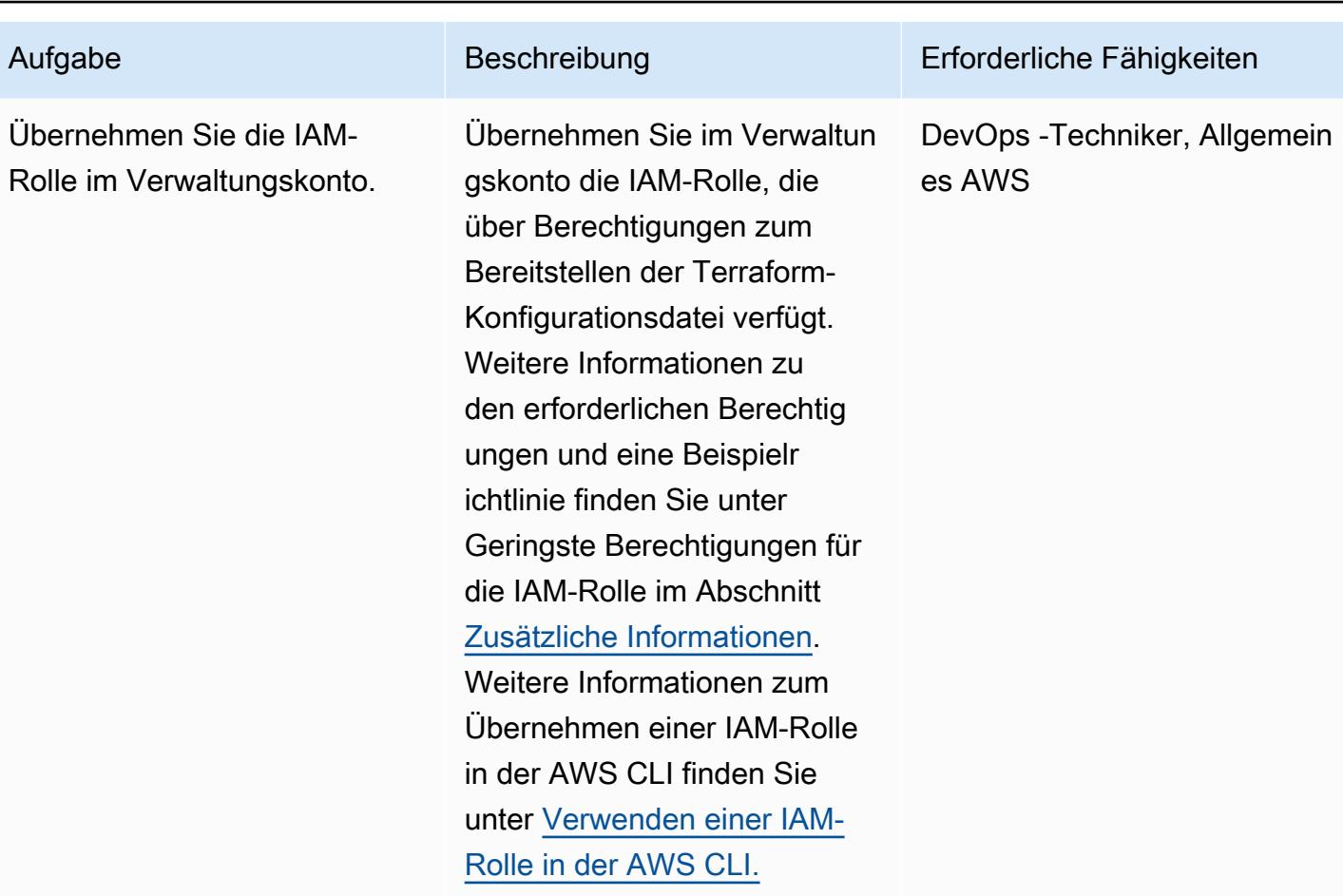

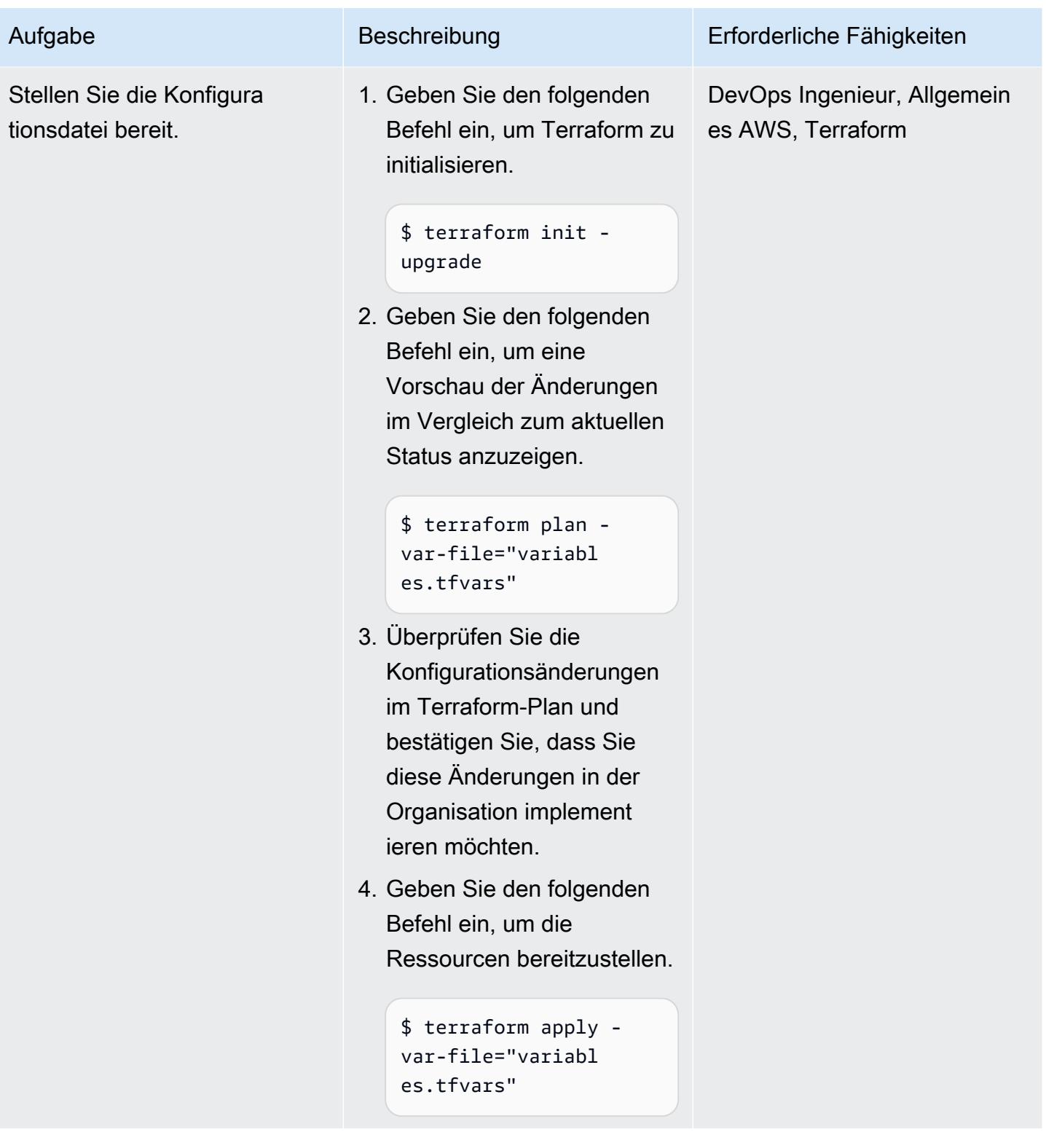

## (Optional) Deaktivieren von Kontrollen im AWS Control Tower-Verwaltungskonto

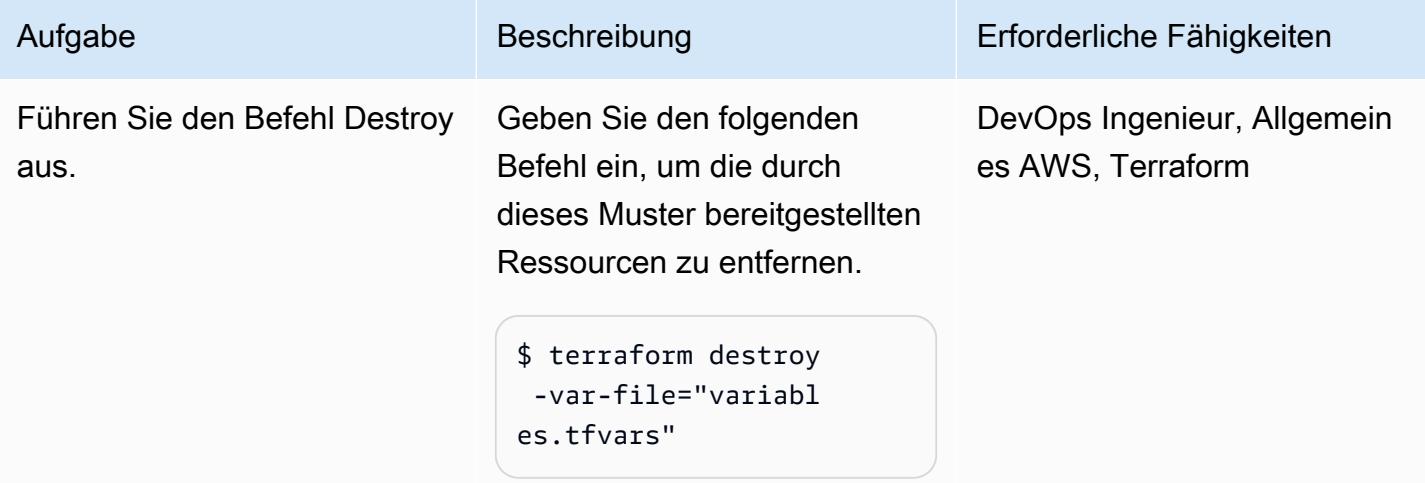

# Fehlerbehebung

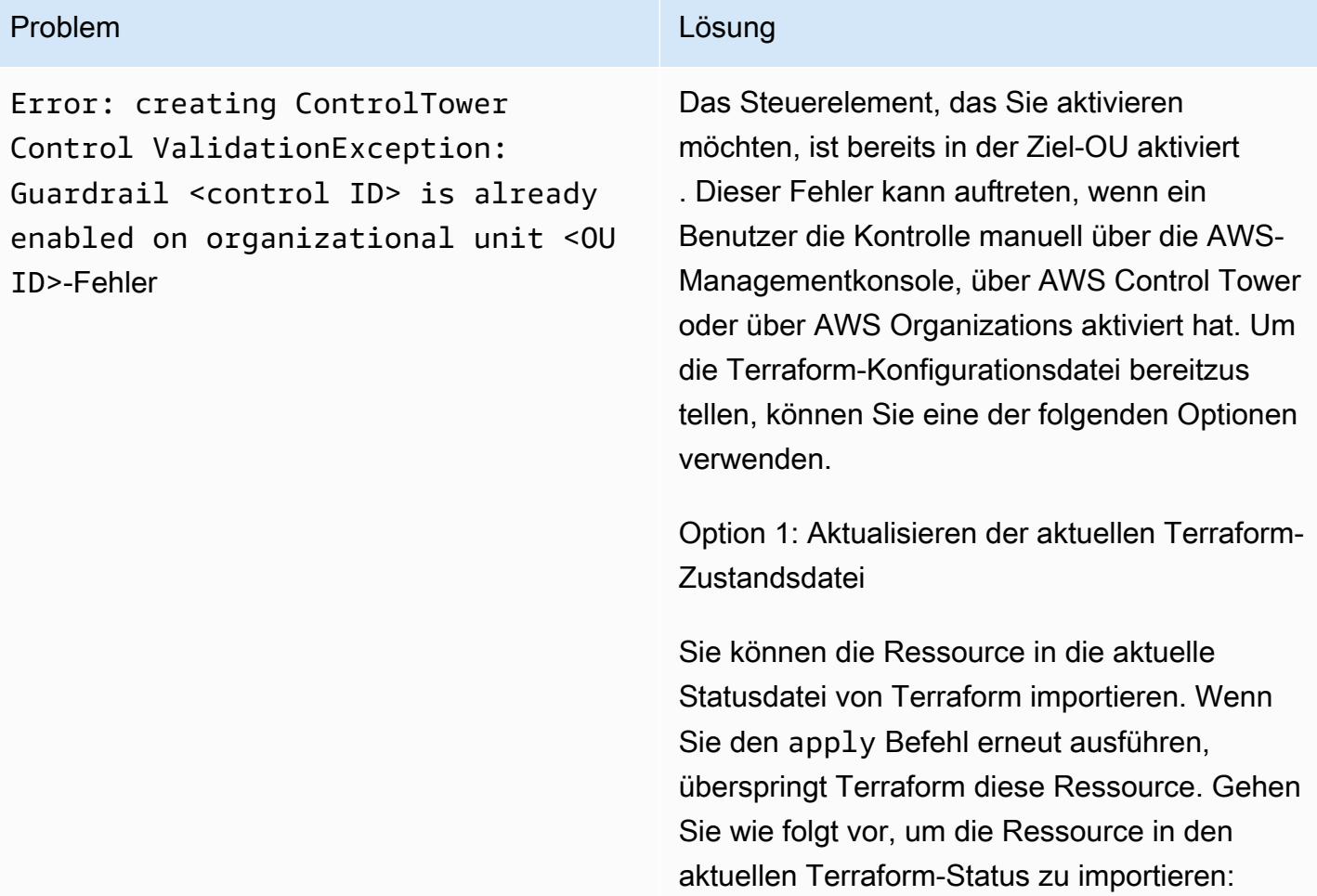

#### Problem **Lösung** Companies and Companies and Companies and Companies and Companies and Companies and Companies and Companies and Companies and Companies and Companies and Companies and Companies and Companies and Companies

1. Geben Sie im AWS Control Tower-Ver waltungskonto den folgenden Befehl ein, um eine Liste der Amazon-Ressourcenn amen (ARNs) für die OUs abzurufen, wobei der Organisationsstamm <root-ID> ist. Weitere Informationen zum Abrufen dieser ID finden Sie unter [Anzeigen der Details des](https://docs.aws.amazon.com/organizations/latest/userguide/orgs_manage_org_details.html#orgs_view_root) [Stamm-.](https://docs.aws.amazon.com/organizations/latest/userguide/orgs_manage_org_details.html#orgs_view_root)

```
aws organizations list-orga 
nizational-units-for-parent --
parent-id <root-ID>
```
2. Geben Sie für jede im vorherigen Schritt zurückgegebene Organisationseinheit den folgenden Befehl ein, wobei der ARN der Organisationseinheit <OU-ARN> ist.

aws controltower list-enabled-contr ols --target-identifier <OU-ARN>

- 3. Kopieren Sie die ARNs und führen Sie den Terraform-Import im erforderlichen Modul durch, damit er im Terraform-Status enthalten ist. Anweisungen finden Sie unter [Import](https://developer.hashicorp.com/terraform/language/import) ieren(Terraform-Dokumentation).
- 4. Wiederholen Sie die Schritte unter Bereitste llen der Konfiguration im Abschnitt [Telefonie.](#page-5746-0)

#### Option 2: Deaktivieren der Kontrolle

Wenn Sie in einer Nicht-Produktionsumgebung arbeiten, können Sie die Kontrolle in der Konsole deaktivieren. Aktivieren Sie sie erneut, indem Sie die Schritte unter Bereitstellen der Konfiguration im Abschnitt ["Pics](#page-5746-0)" wiederholen.

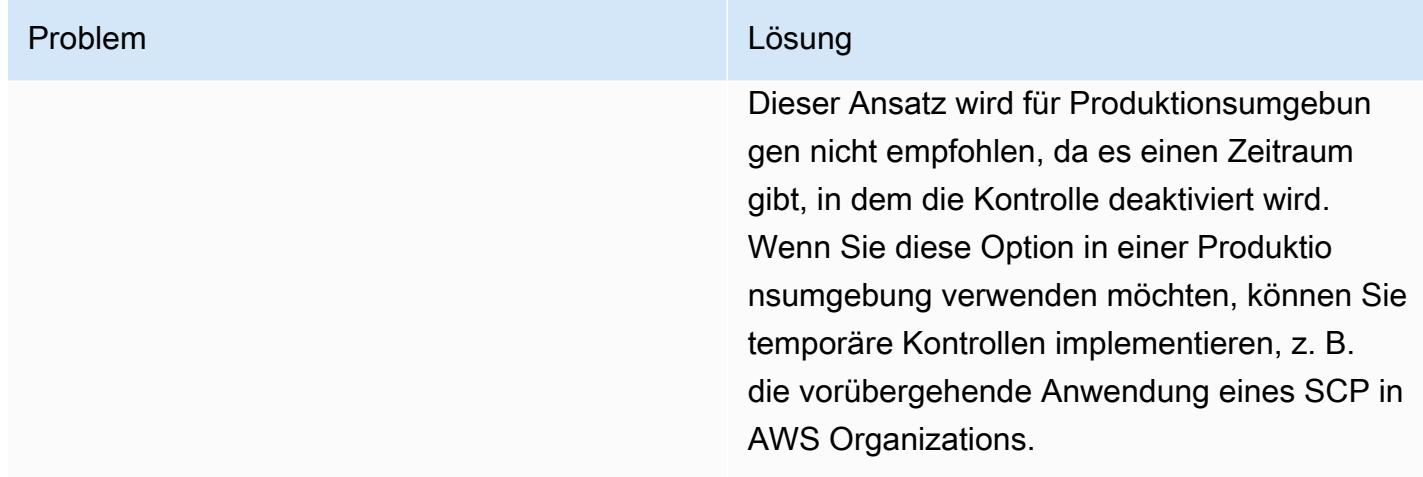

## Zugehörige Ressourcen

#### AWS-Dokumentation

- [Informationen zu Kontrollen](https://docs.aws.amazon.com/controltower/latest/userguide/controls.html) (Dokumentation zu AWS Control Tower)
- [Steuerbibliothek](https://docs.aws.amazon.com/controltower/latest/userguide/controls-reference.html) (Dokumentation zu AWS Control Tower)
- [Bereitstellen und Verwalten von AWS Control Tower-Steuerelementen mithilfe von AWS CDK und](https://docs.aws.amazon.com/prescriptive-guidance/latest/patterns/deploy-and-manage-aws-control-tower-controls-by-using-aws-cdk-and-aws-cloudformation.html)  [AWS CloudFormation](https://docs.aws.amazon.com/prescriptive-guidance/latest/patterns/deploy-and-manage-aws-control-tower-controls-by-using-aws-cdk-and-aws-cloudformation.html) (AWS Prescriptive Guidance)

#### Sonstige Ressourcen

- [Terraform](https://www.terraform.io/)
- [Terraform-CLI-Dokumentation](https://www.terraform.io/cli)

## <span id="page-5754-0"></span>Zusätzliche Informationen

Beispieldatei Variablen.tfvars

Im Folgenden finden Sie ein Beispiel für eine aktualisierte Datei Variablen.tfvars.

```
controls = [ 
      { 
           control_names = [ 
                "AWS-GR_ENCRYPTED_VOLUMES", 
                ... 
           ],
```

```
 organizational_unit_ids = ["ou-1111-11111111", "ou-2222-22222222"...], 
     }, 
     { 
          control_names = [ 
              "AWS-GR_SUBNET_AUTO_ASSIGN_PUBLIC_IP_DISABLED", 
              ... 
          ], 
          organizational_unit_ids = ["ou-1111-11111111"...], 
     },
]
```
#### Geringste Berechtigungen für die IAM-Rolle

Dieses APG-Muster erfordert, dass Sie eine IAM-Rolle im Verwaltungskonto übernehmen. Die bewährte Methode besteht darin, eine Rolle mit temporären Berechtigungen zu übernehmen und die Berechtigungen gemäß dem Prinzip der geringsten Berechtigung einzuschränken. Die folgende Beispielrichtlinie erlaubt die Mindestaktionen, die zum Aktivieren oder Deaktivieren von AWS Control Tower-Steuerelementen erforderlich sind.

```
{ 
     "Version": "2012-10-17", 
     "Statement": [ 
         { 
              "Effect": "Allow", 
              "Action": [ 
                  "controltower:EnableControl", 
                  "controltower:DisableControl", 
                  "controltower:GetControlOperation", 
                  "controltower:ListEnabledControls", 
                  "organizations:AttachPolicy", 
                  "organizations:CreatePolicy", 
                  "organizations:DeletePolicy", 
                  "organizations:DescribeOrganization", 
                  "organizations:DetachPolicy", 
                  "organizations:ListAccounts", 
                  "organizations:ListAWSServiceAccessForOrganization", 
                  "organizations:ListChildren", 
                  "organizations:ListOrganizationalUnitsForParent", 
                  "organizations:ListParents", 
                  "organizations:ListPoliciesForTarget", 
                  "organizations:ListRoots", 
                  "organizations:UpdatePolicy" 
              ],
```
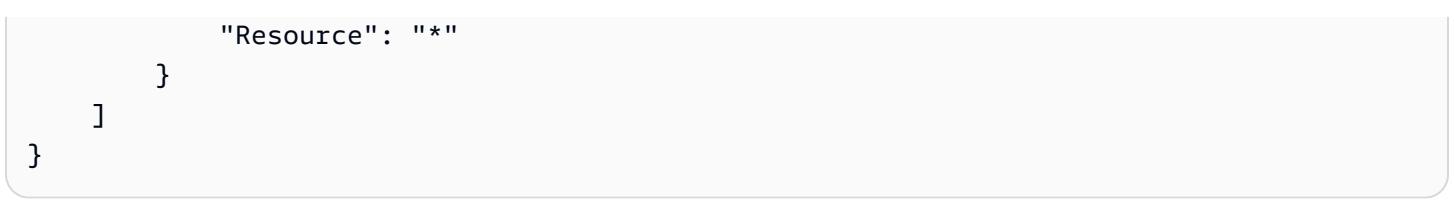

# Stellen Sie eine Pipeline bereit, die Sicherheitsprobleme in mehreren Codeergebnissen gleichzeitig erkennt

Code-Repository: [Einfache](https://github.com/awslabs/simple-code-scanning-pipeline) Pipeline zum Scannen von Code

Umgebung: PoC oder Pilot Technologien: Sicherhei

t, Identität, Einhaltung von Vorschriften; DevOps

AWS-Dienste: AWS CloudFormation CodeBuild ; AWS CodeCommit; AWS **CodePipeline** 

## Übersicht

Die [Simple Code Scanning Pipeline \(SCSP\)](https://github.com/awslabs/simple-code-scanning-pipeline) ermöglicht die Erstellung einer Codeanalysepipeline mit zwei Klicks, in der branchenübliche Open-Source-Sicherheitstools parallel ausgeführt werden. Auf diese Weise können Entwickler die Qualität und Sicherheit ihres Codes überprüfen, ohne Tools installieren oder auch nur verstehen zu müssen, wie sie ausgeführt werden. Auf diese Weise können Sie Sicherheitslücken und Fehlkonfigurationen in den Code-Ergebnissen reduzieren. Es reduziert auch den Zeitaufwand, den Ihr Unternehmen mit der Installation, Recherche und Konfiguration von Sicherheitstools verbringt.

Vor SCSP mussten Entwickler beim Scannen von Code mithilfe dieser speziellen Toolsuite die Softwareanalysetools ausfindig machen, manuell installieren und konfigurieren. Selbst lokal installierte all-in-one Tools wie Automated Security Helper (ASH) erfordern die Konfiguration eines Docker-Containers, damit sie ausgeführt werden können. Mit SCSP wird jedoch eine Suite von branchenüblichen Codeanalyse-Tools automatisch im ausgeführt. AWS Cloud Bei dieser Lösung verwenden Sie Git, um Ihre Codeergebnisse zu pushen. Anschließend erhalten Sie eine visuelle Ausgabe mit at-a-glance Informationen darüber, welche Sicherheitsüberprüfungen fehlgeschlagen sind.

## Voraussetzungen und Einschränkungen

- Ein aktiver AWS-Konto
- Ein oder mehrere Codeergebnisse, die Sie auf Sicherheitsprobleme überprüfen möchten
- AWS Command Line Interface [\(AWS CLI\),](https://docs.aws.amazon.com/cli/latest/userguide/cli-chap-configure.html) [installiert](https://docs.aws.amazon.com/cli/latest/userguide/getting-started-install.html) [und konfiguriert](https://docs.aws.amazon.com/cli/latest/userguide/cli-chap-configure.html)
- [Python Version 3.0 oder höher und Pip-Version 9.0.3 oder höher, installiert](https://www.python.org/downloads/windows/)
- Git, [installiert](https://github.com/git-guides/install-git)
- Installieren Sie [git-remote-codecommit](https://docs.aws.amazon.com/codecommit/latest/userguide/setting-up-git-remote-codecommit.html#setting-up-git-remote-codecommit-install) auf Ihrer lokalen Workstation

## Architektur

Zieltechnologie-Stack

- AWS CodeCommit Repositorium
- AWS CodeBuild Projekt
- AWS CodePipeline Pipeline
- Amazon Simple Storage Service (Amazon S3)-Bucket
- AWS CloudFormation Vorlage

#### **Zielarchitektur**

Das SCSP für die statische Codeanalyse ist ein DevOps Projekt, das darauf abzielt, Sicherheitsfeedback zu lieferbarem Code zu geben.

- 1. Melden Sie AWS Management Console sich in der beim Ziel AWS-Konto an. Vergewissern Sie sich, dass Sie sich an dem AWS-Region Ort befinden, an dem Sie die Pipeline bereitstellen möchten.
- 2. Verwenden Sie die CloudFormation Vorlage im Code-Repository, um den SCSP-Stack bereitzustellen. Dadurch werden ein neues CodeCommit Repository und ein neues CodeBuild Projekt erstellt.

Hinweis: Als alternative Bereitstellungsoption können Sie eine vorhandene verwenden, CodeCommit indem Sie bei der Stack-Bereitstellung den Amazon-Ressourcennamen (ARN) des Repositorys als Parameter angeben.

3. Klonen Sie das Repository auf Ihre lokale Workstation und fügen Sie dann alle Dateien zu den entsprechenden Ordnern im geklonten Repository hinzu.

- 4. Verwende Git, um die Dateien hinzuzufügen, zu übertragen und in das CodeCommit Repository zu übertragen.
- 5. Durch das Pushen in das CodeCommit Repository wird ein CodeBuild Job initiiert. Das CodeBuild Projekt verwendet die Sicherheitstools, um die im Code enthaltenen Ergebnisse zu scannen.
- 6. Überprüfen Sie die Ausgabe der Pipeline. Sicherheitstools, die Probleme auf Fehlerebene gefunden haben, führen zu fehlgeschlagenen Aktionen in der Pipeline. Korrigieren Sie diese Fehler oder unterdrücken Sie sie als Fehlalarme. Überprüfen Sie die Details der Tool-Ausgabe in den Aktionsdetails im CodePipeline oder im S3-Bucket der Pipeline.

## Tools

## AWS-Services

- [AWS CloudFormationh](https://docs.aws.amazon.com/AWSCloudFormation/latest/UserGuide/Welcome.html)ilft Ihnen dabei, AWS Ressourcen einzurichten, sie schnell und konsistent bereitzustellen und sie während ihres gesamten Lebenszyklus regionsübergreifend AWS-Konten zu verwalten.
- [AWS CodeBuildi](https://docs.aws.amazon.com/codebuild/latest/userguide/welcome.html)st ein vollständig verwalteter Build-Service, der Ihnen hilft, Quellcode zu kompilieren, Komponententests durchzuführen und Artefakte zu erstellen, die sofort einsatzbereit sind.
- [AWS CodeCommiti](https://docs.aws.amazon.com/codecommit/latest/userguide/welcome.html)st ein Versionskontrolldienst, mit dem Sie Git-Repositorys privat speichern und verwalten können, ohne Ihr eigenes Quellcodeverwaltungssystem verwalten zu müssen.

## Andere Tools

Eine vollständige Liste der Tools, die SCSP zum Scannen von Codeergebnissen verwendet, finden Sie in der [SCSP-Readme-Datei](https://github.com/awslabs/simple-code-scanning-pipeline/blob/main/README.md) unter. GitHub

## Code-Repository

Der Code für dieses Muster ist im [Simple Code Scanning Pipeline \(SCSP\)](https://github.com/awslabs/simple-code-scanning-pipeline) -Repository unter verfügbar. GitHub
# Epen

### Stellen Sie das SCSP bereit

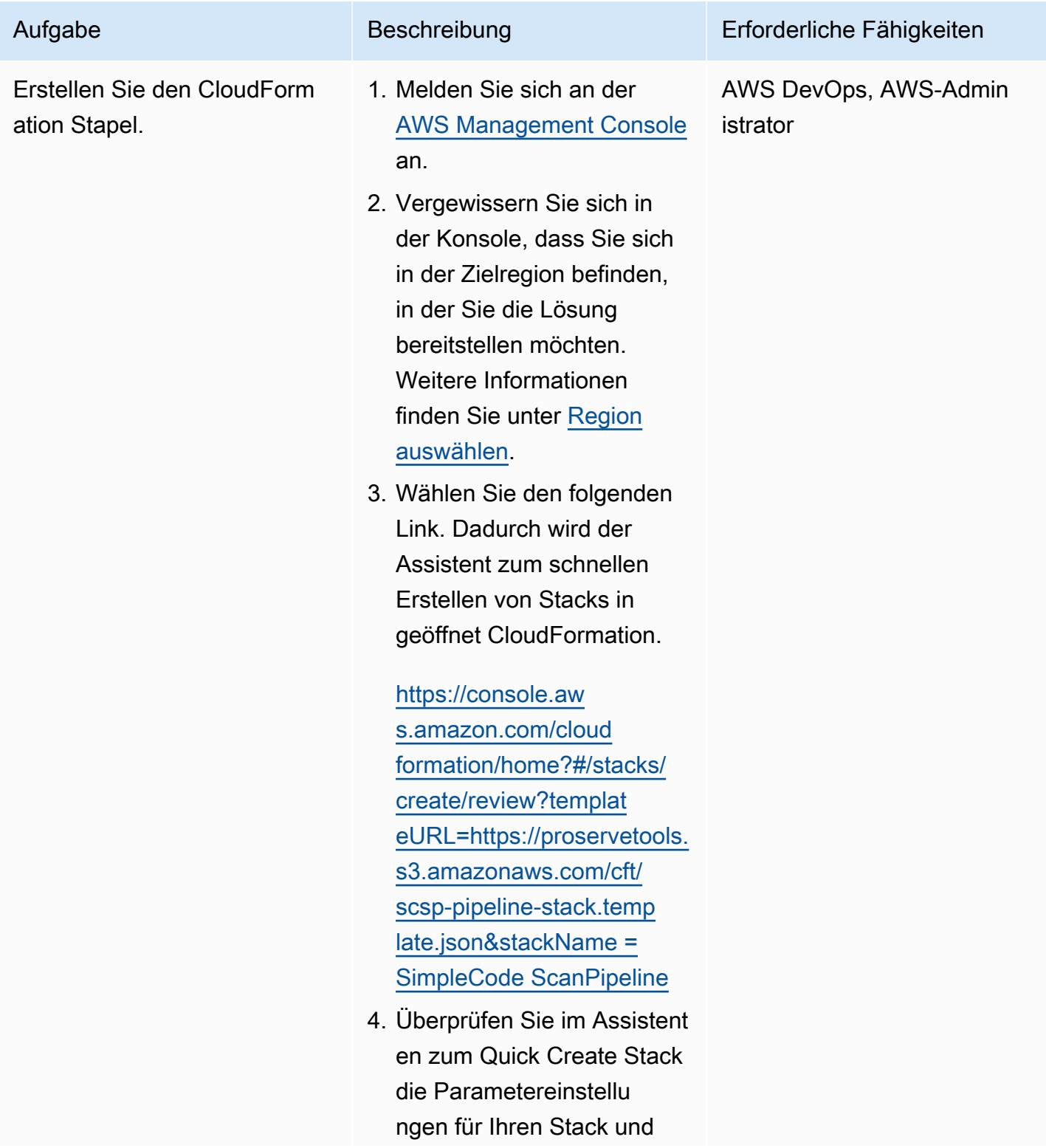

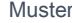

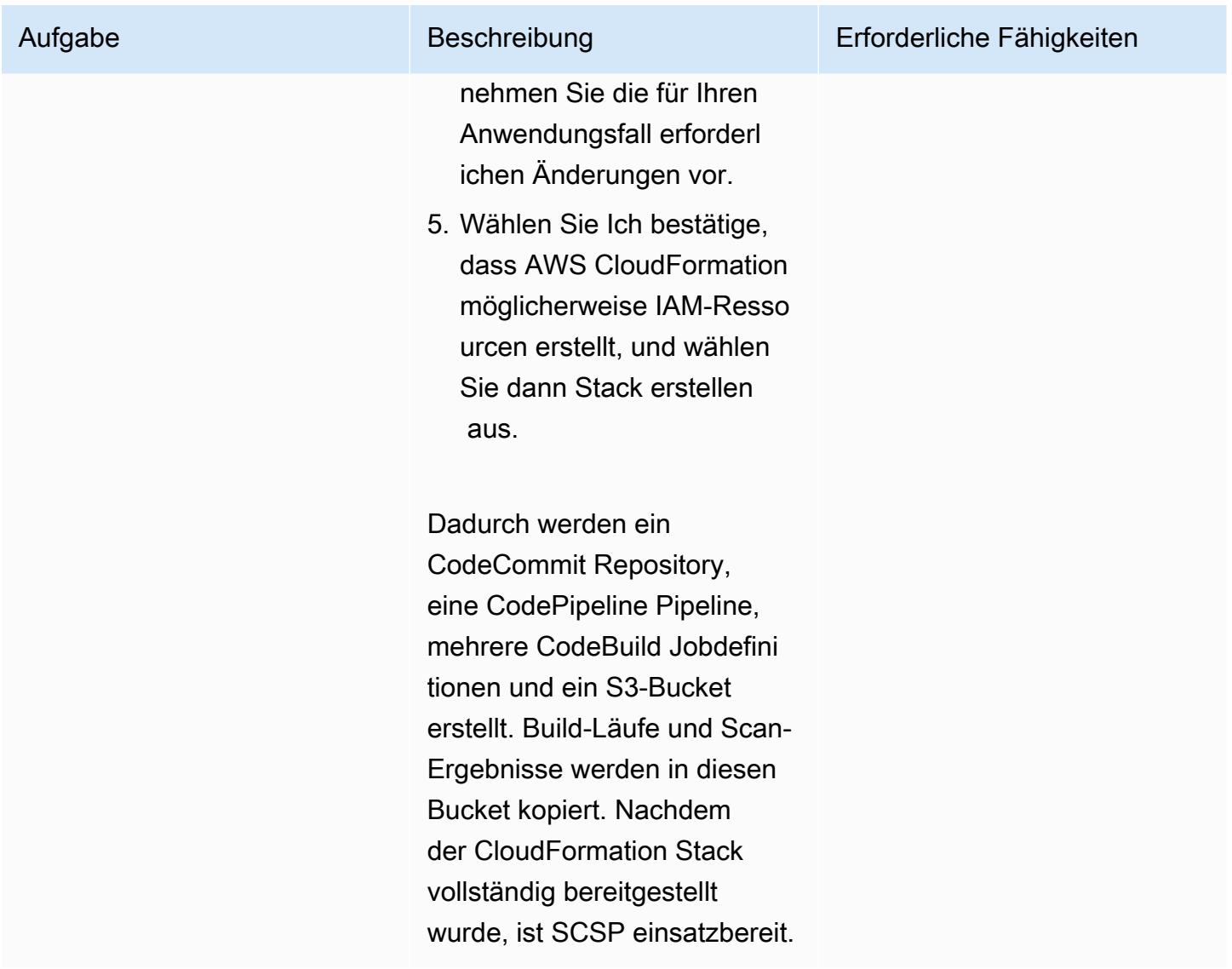

## Verwenden Sie die Pipeline

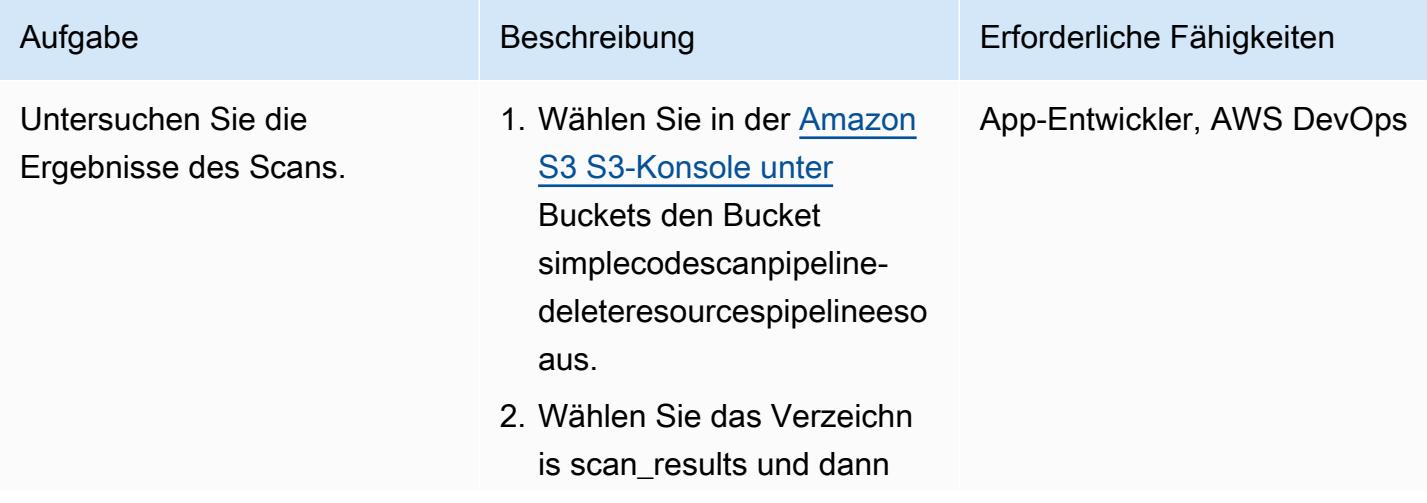

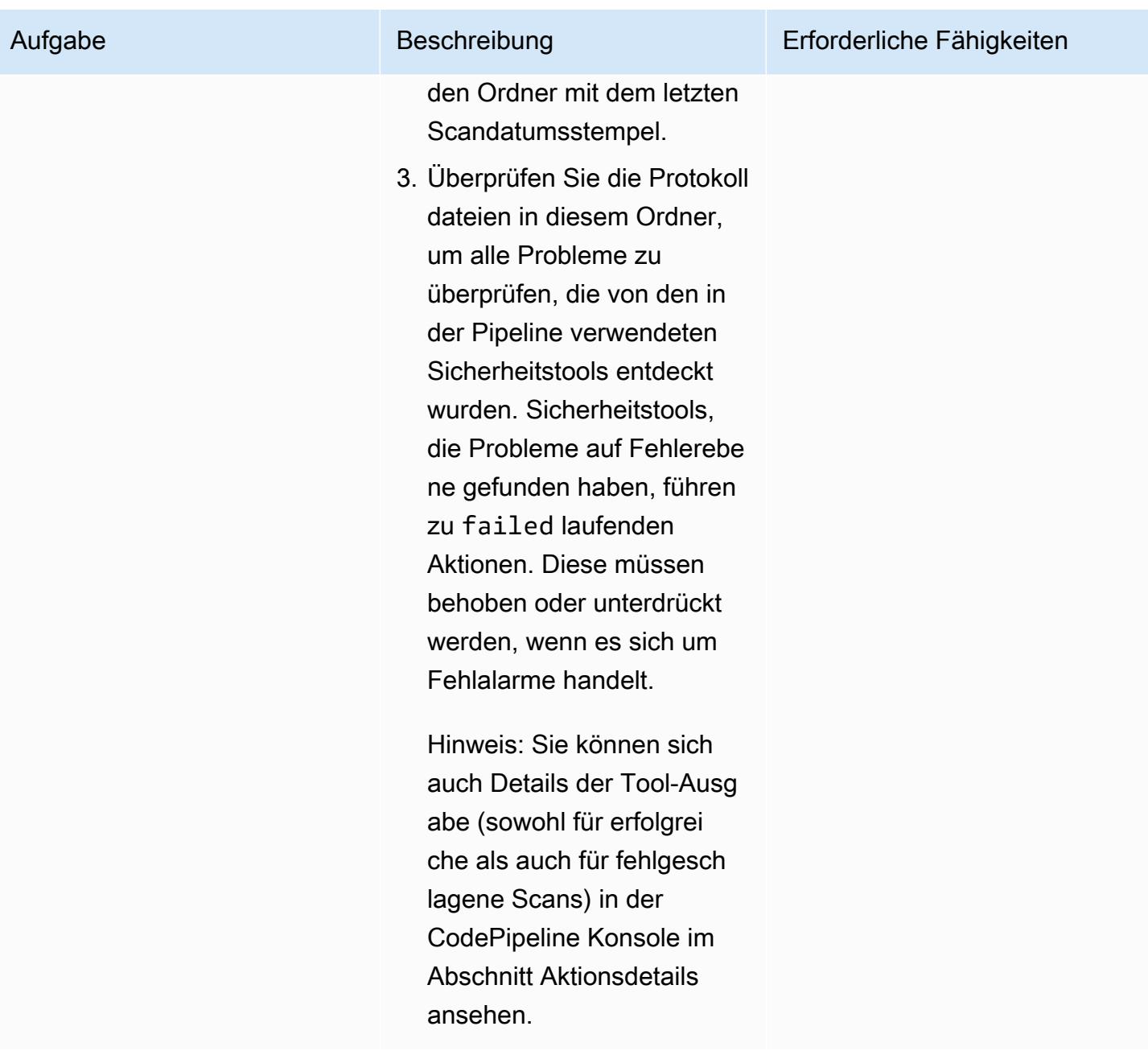

# Fehlerbehebung

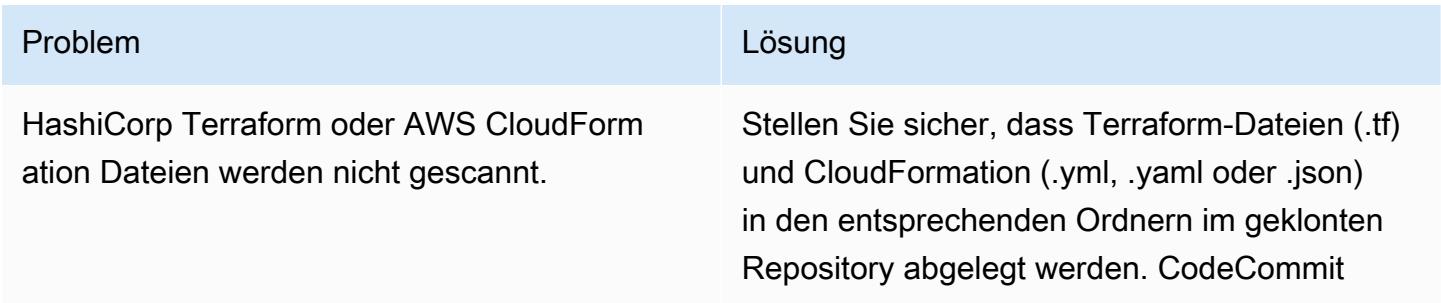

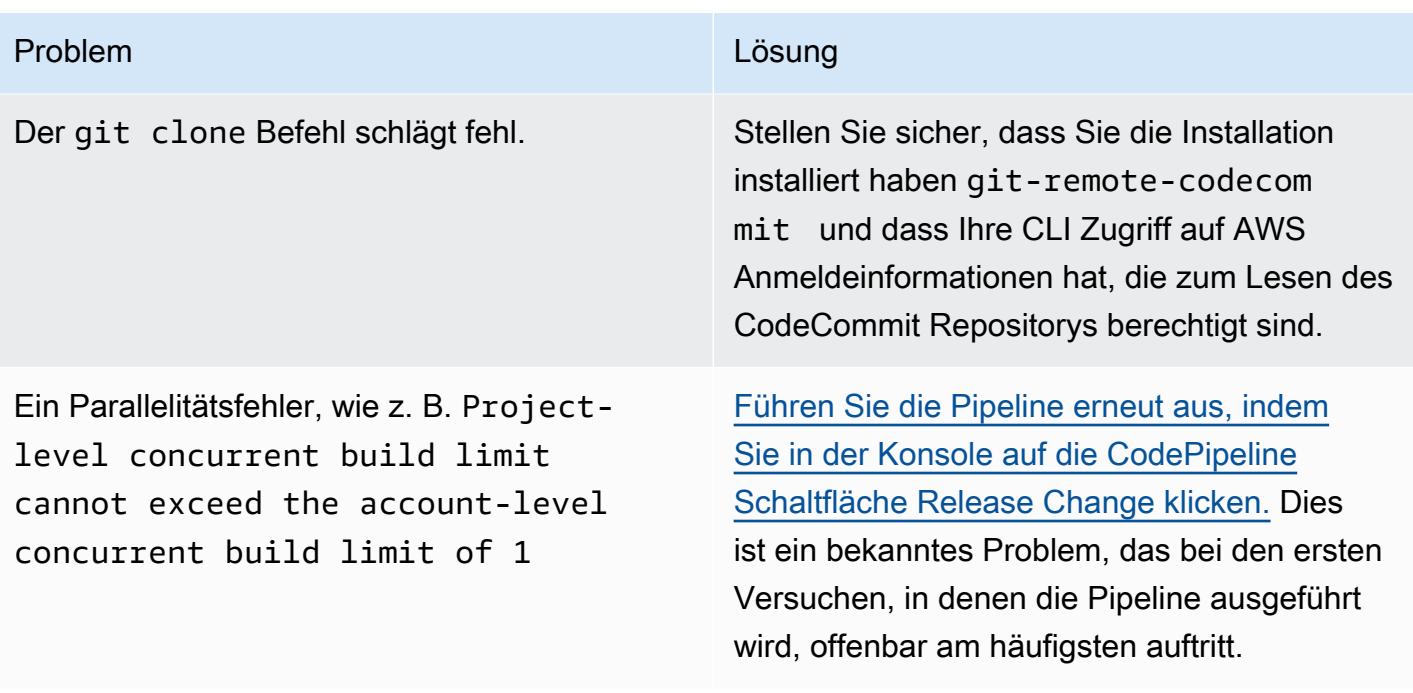

## Zugehörige Ressourcen

[Geben Sie Feedback](https://github.com/awslabs/simple-code-scanning-pipeline/issues) zum SCSP-Projekt.

Zusätzliche Informationen

HÄUFIG GESTELLTE FRAGEN

Ist das SCSP-Projekt dasselbe wie Automated Security Helper (ASH)?

Nein. Verwenden Sie ASH, wenn Sie ein CLI-Tool benötigen, das Code-Scan-Tools mithilfe von Containern ausführt. [Automated Security Helper \(ASH\)](https://github.com/awslabs/automated-security-helper) ist ein Tool, mit dem die Wahrscheinlichkeit einer Sicherheitsverletzung in einer neuen Code-, Infrastruktur- oder IAM-Ressourcenkonfiguration verringert werden soll. ASH ist ein Befehlszeilenprogramm, das lokal ausgeführt werden kann. Für die lokale Verwendung muss eine Container-Umgebung auf dem System installiert und betriebsbereit sein.

Verwenden Sie SCSP, wenn Sie eine einfachere Setup-Pipeline als ASH benötigen. SCSP erfordert keine lokalen Installationen. SCSP ist so konzipiert, dass Prüfungen einzeln in einer Pipeline ausgeführt und die Ergebnisse nach Tools angezeigt werden. SCSP vermeidet außerdem einen Großteil des Aufwands bei der Einrichtung von Docker und ist betriebssystemunabhängig (OS).

Ist SCSP nur für Sicherheitsteams gedacht?

Nein, jeder kann die Pipeline einsetzen, um festzustellen, welche Teile seines Codes die Sicherheitsüberprüfungen nicht bestehen. Benutzer, die keine Sicherheitsprobleme haben, können beispielsweise SCSP verwenden, um ihren Code zu überprüfen, bevor sie ihn mit ihren Sicherheitsteams überprüfen.

Kann ich SCSP verwenden, wenn ich mit einem anderen Repository-Typ wie GitLab GitHub, oder Bitbucket arbeite?

Du kannst ein lokales Git-Repository so konfigurieren, dass es auf zwei verschiedene Remote-Repositorys verweist. Sie könnten beispielsweise ein vorhandenes GitLab Repository klonen, eine SCSP-Instanz erstellen (mit Angabe CloudFormation von Terraform- und AWS RDK-Ordnern ( AWS Config Rules Development Kit), falls erforderlich) und dann das lokale Repository auch auf das SCSP-Repository verweisen. git remote add upstream <SCSPGitLink> CodeCommit Auf diese Weise können Codeänderungen zuerst an SCSP gesendet, validiert und dann, nachdem weitere Aktualisierungen vorgenommen wurden, um die Ergebnisse zu korrigieren, in das, ,- oder Bitbucket-Repository übertragen werden. GitLab GitHub Weitere Informationen zu mehreren Remotes finden Sie unter [Push Commits to an ein zusätzliches Git-Repository](https://docs.aws.amazon.com/codecommit/latest/userguide/how-to-mirror-repo-pushes.html) (AWS Blogbeitrag).

Hinweis: Achten Sie auf Abweichungen, z. B. vermeiden Sie es, Änderungen über Weboberfl ächen vorzunehmen.

Tragen Sie Ihre eigenen Aktionen bei und fügen Sie sie hinzu

Das SCSP-Setup wird als GitHub Projekt verwaltet, das den Quellcode für die AWS Cloud Development Kit (AWS CDK) SCSP-Anwendung enthält. Um der Pipeline zusätzliche Prüfungen hinzuzufügen, muss die AWS CDK Anwendung aktualisiert und anschließend synthetisiert oder in AWS-Konto dem Ziel bereitgestellt werden, auf dem die Pipeline ausgeführt werden soll. Klonen Sie dazu zunächst das [GitHub SCSP-Projekt](https://github.com/awslabs/simple-code-scanning-pipeline) und suchen Sie dann die Stack-Definitionsdatei im Ordner. lib

Wenn Sie eine zusätzliche Prüfung hinzufügen möchten, macht es die

StandardizedCodeBuildProject Klasse im AWS CDK Code sehr einfach, Aktionen hinzuzufügen. Geben Sie den Namen, die Beschreibung und/oder install die build Befehle ein. AWS CDK erstellt das CodeBuild Projekt unter Verwendung sinnvoller Standardwerte. Sie müssen das Build-Projekt nicht nur erstellen, sondern es auch zu den CodePipeline Aktionen in der Build-Phase hinzufügen. Beim Entwerfen einer neuen Prüfung sollte die Aktion erfolgen, FAIL wenn das Scan-Tool Probleme feststellt oder nicht ausgeführt werden kann. Die Aktion sollte PASS erfolgen,

wenn das Scan-Tool keine Probleme erkennt. Ein Beispiel für die Konfiguration eines Tools finden Sie im Code für die Bandit Aktion.

Weitere Informationen zu den erwarteten Eingaben und Ausgaben finden Sie in der [Repository-](https://github.com/awslabs/simple-code-scanning-pipeline/blob/main/README.md)[Dokumentation.](https://github.com/awslabs/simple-code-scanning-pipeline/blob/main/README.md)

Wenn Sie benutzerdefinierte Aktionen hinzufügen, müssen Sie SCSP mithilfe von cdk deploy oder cdk synth + CloudFormation deploy bereitstellen. Das liegt daran, dass die Quick CloudFormation Create-Stack-Vorlage von den Repo-Besitzern verwaltet wird.

# Stellen Sie mithilfe von AWS Config detektivattributebasierte Zugriffskontrollen für öffentliche Subnetze bereit

Erstellt von Alberto Menendez (AWS)

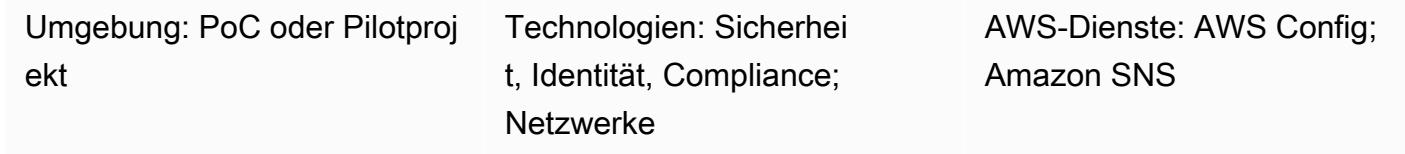

# Übersicht

Distributed-Edge-Netzwerkarchitekturen verlassen sich auf die Sicherheit am Netzwerkrand, die parallel zu den Workloads in ihren virtuellen privaten Clouds (VPCs) ausgeführt wird. Dies bietet eine beispiellose Skalierbarkeit im Vergleich zum üblicheren, zentralisierten Ansatz. Die Bereitstellung öffentlicher Subnetze in Workload-Konten kann zwar Vorteile bieten, bringt aber auch neue Sicherheitsrisiken mit sich, da dadurch die Angriffsfläche vergrößert wird. Wir empfehlen, nur Elastic Load Balancing (ELB) -Ressourcen wie Application Load Balancer oder NAT-Gateways in den öffentlichen Subnetzen dieser VPCs bereitzustellen. Durch die Verwendung von Load Balancern und NAT-Gateways in dedizierten öffentlichen Subnetzen können Sie eine differenzierte Steuerung für eingehenden und ausgehenden Datenverkehr implementieren.

Wir empfehlen, sowohl präventive als auch detektive Kontrollen zu implementieren, um die Arten von Ressourcen zu begrenzen, die in öffentlichen Subnetzen eingesetzt werden können. [Weitere Informationen zur Verwendung der attributebasierten Zugriffskontrolle \(ABAC\) zur](https://docs.aws.amazon.com/prescriptive-guidance/latest/patterns/deploy-preventative-attribute-based-access-controls-for-public-subnets.html)  [Bereitstellung präventiver Kontrollen für öffentliche Subnetze finden Sie unter Bereitstellen](https://docs.aws.amazon.com/prescriptive-guidance/latest/patterns/deploy-preventative-attribute-based-access-controls-for-public-subnets.html)  [präventiver attributebasierter Zugriffskontrollen für öffentliche Subnetze.](https://docs.aws.amazon.com/prescriptive-guidance/latest/patterns/deploy-preventative-attribute-based-access-controls-for-public-subnets.html) Diese präventiven Kontrollen sind zwar in den meisten Situationen wirksam, decken aber möglicherweise nicht alle möglichen Anwendungsfälle ab. Daher baut dieses Muster auf dem ABAC-Ansatz auf und hilft Ihnen bei der Konfiguration von Warnmeldungen über nicht konforme Ressourcen, die in öffentlichen Subnetzen bereitgestellt werden. Die Lösung prüft, ob Elastic Network-Schnittstellen zu einer Ressource gehören, die in öffentlichen Subnetzen nicht zulässig ist.

Um dies zu erreichen, verwendet dieses Muster [benutzerdefinierte AWS Config-Regeln](https://docs.aws.amazon.com/config/latest/developerguide/evaluate-config_develop-rules.html) und [ABAC.](https://aws.amazon.com/identity/attribute-based-access-control/) Die benutzerdefinierte Regel verarbeitet die Konfiguration einer elastic network interface, wann immer sie erstellt oder geändert wird. Auf einer höheren Ebene führt diese Regel zwei Aktionen durch, um festzustellen, ob die Netzwerkschnittstelle konform ist:

- 1. Um festzustellen, ob die Netzwerkschnittstelle in den Geltungsbereich der Regel fällt, prüft die Regel, ob das Subnetz über bestimmte [AWS-Tags](https://docs.aws.amazon.com/tag-editor/latest/userguide/tagging.html) verfügt, die darauf hinweisen, dass es sich um ein öffentliches Subnetz handelt. Dieses Tag könnte beispielsweise sein. IsPublicFacing=True
- 2. Wenn die Netzwerkschnittstelle in einem öffentlichen Subnetz bereitgestellt wird, prüft die Regel, welcher AWS-Service diese Ressource erstellt hat. Wenn es sich bei der Ressource nicht um eine ELB-Ressource oder ein NAT-Gateway handelt, wird die Ressource als nicht konform gekennzeichnet.

## Voraussetzungen und Einschränkungen

### Voraussetzungen

- Ein aktives AWS-Konto
- AWS Config, im Workload-Konto [eingerichtet](https://docs.aws.amazon.com/config/latest/developerguide/gs-console.html)
- Berechtigungen zur Bereitstellung der erforderlichen Ressourcen im Workload-Konto
- Eine VPC mit öffentlichen Subnetzen
- Ordnungsgemäß angewendete Tags zur Identifizierung der öffentlichen Zielsubnetze
- (Optional) Eine Organisation in AWS Organizations
- (Optional) Ein zentrales Sicherheitskonto, das der delegierte Administrator für AWS Config und AWS Security Hub ist

## **Architektur**

### **Zielarchitektur**

Das Diagramm veranschaulicht folgende Vorgänge:

- 1. Wenn eine elastic network interface Interface-Ressource (AWS::EC2::NetworkInterface) bereitgestellt oder geändert wird, erfasst AWS Config das Ereignis und die Konfiguration.
- 2. AWS Config vergleicht dieses Ereignis mit der benutzerdefinierten Regel, die zur Bewertung der Konfiguration verwendet wurde.
- 3. Die mit dieser benutzerdefinierten Regel verknüpfte AWS Lambda Lambda-Funktion wird aufgerufen. Die Funktion wertet die Ressource aus und wendet die angegebene Logik an,

um festzustellen, ob die Ressourcenkonfiguration oder istCOMPLIANT. NON\_COMPLIANT NOT\_APPLICABLE

4. Wenn festgestellt wird, dass es sich bei einer Ressource um eine solche handeltNON\_COMPLIANT, sendet AWS Config eine Warnung über Amazon Simple Notification Service (Amazon SNS).

Hinweis: Wenn es sich bei diesem Konto um ein Mitgliedskonto bei AWS Organizations handelt, können Sie Compliance-Daten über AWS Config oder AWS Security Hub an ein zentrales Sicherheitskonto senden.

#### Bewertungslogik für Lambda-Funktionen

Das folgende Diagramm zeigt die Logik, die von der Lambda-Funktion angewendet wird, um die Konformität der elastic network interface zu bewerten.

### Automatisierung und Skalierung

Dieses Muster ist eine detektivische Lösung. Sie können es auch durch eine Behebungsregel ergänzen, um automatisch alle Ressourcen zu beheben, die den Anforderungen nicht entsprechen. Weitere Informationen finden Sie unter [Korrigieren nicht konformer Ressourcen mit AWS Config-](https://docs.aws.amazon.com/config/latest/developerguide/remediation.html)[Regeln](https://docs.aws.amazon.com/config/latest/developerguide/remediation.html).

Sie können diese Lösung wie folgt skalieren:

- Erzwingung der Anwendung der entsprechenden AWS-Tags, die Sie einrichten, um öffentlich zugängliche Subnetze zu identifizieren. Weitere Informationen finden Sie unter [Tag-Richtlinien](https://docs.aws.amazon.com/organizations/latest/userguide/orgs_manage_policies_tag-policies.html) in der Dokumentation zu AWS Organizations.
- Konfiguration eines zentralen Sicherheitskontos, das die benutzerdefinierte AWS Config-Regel auf jedes Workload-Konto in der Organisation anwendet. Weitere Informationen finden Sie unter [Automatisieren der Einhaltung skalierbarer Konfigurationen in AWS](https://aws.amazon.com/blogs/mt/automate-configuration-compliance-at-scale-in-aws/) (AWS-Blogbeitrag).
- Integration von AWS Config mit AWS Security Hub zur Erfassung, Zentralisierung und Benachrichtigung in großem Umfang Weitere Informationen finden Sie unter [Konfiguration von](https://docs.aws.amazon.com/securityhub/latest/userguide/securityhub-prereq-config.html)  [AWS Config](https://docs.aws.amazon.com/securityhub/latest/userguide/securityhub-prereq-config.html) in der AWS Security Hub Hub-Dokumentation.

## Tools

- [AWS Config](https://docs.aws.amazon.com/config/latest/developerguide/WhatIsConfig.html) bietet eine detaillierte Ansicht der Ressourcen in Ihrem AWS-Konto und deren Konfiguration. Es hilft Ihnen zu erkennen, wie Ressourcen miteinander zusammenhängen und wie sich ihre Konfigurationen im Laufe der Zeit geändert haben.
- [Elastic Load Balancing \(ELB\)](https://docs.aws.amazon.com/elasticloadbalancing/latest/userguide/what-is-load-balancing.html) verteilt eingehenden Anwendungs- oder Netzwerkverkehr auf mehrere Ziele. Sie können beispielsweise den Datenverkehr auf Amazon Elastic Compute Cloud (Amazon EC2) -Instances, Container und IP-Adressen in einer oder mehreren Availability Zones verteilen.
- [AWS Lambda](https://docs.aws.amazon.com/lambda/latest/dg/welcome.html) ist ein Rechenservice, mit dem Sie Code ausführen können, ohne Server bereitstellen oder verwalten zu müssen. Er führt Ihren Code nur bei Bedarf aus und skaliert automatisch, sodass Sie nur für die tatsächlich genutzte Rechenzeit zahlen.
- [Amazon Simple Notification Service \(Amazon SNS\)](https://docs.aws.amazon.com/sns/latest/dg/welcome.html) unterstützt Sie bei der Koordination und Verwaltung des Nachrichtenaustauschs zwischen Herausgebern und Kunden, einschließlich Webservern und E-Mail-Adressen.
- [Amazon Virtual Private Cloud \(Amazon VPC\)](https://docs.aws.amazon.com/vpc/latest/userguide/what-is-amazon-vpc.html) hilft Ihnen dabei, AWS-Ressourcen in einem von Ihnen definierten virtuellen Netzwerk zu starten. Dieses virtuelle Netzwerk ähnelt einem herkömmlichen Netzwerk, das Sie in Ihrem eigenen Rechenzentrum betreiben würden, mit den Vorteilen der skalierbaren Infrastruktur von AWS.

# Bewährte Methoden

Weitere Beispiele und bewährte Methoden für die Entwicklung benutzerdefinierter AWS Config-Regeln finden Sie im offiziellen [AWS Config Rules Repository](https://github.com/awslabs/aws-config-rules) unter GitHub.

# Epen

Stellen Sie die Lösung bereit

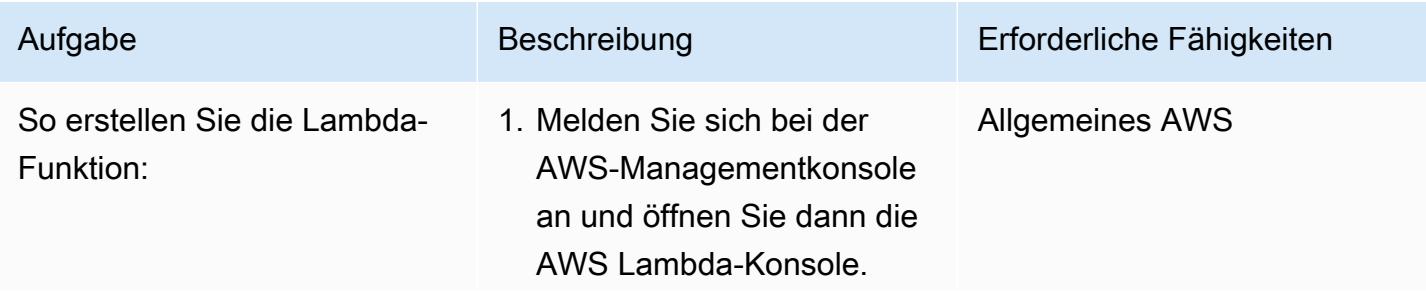

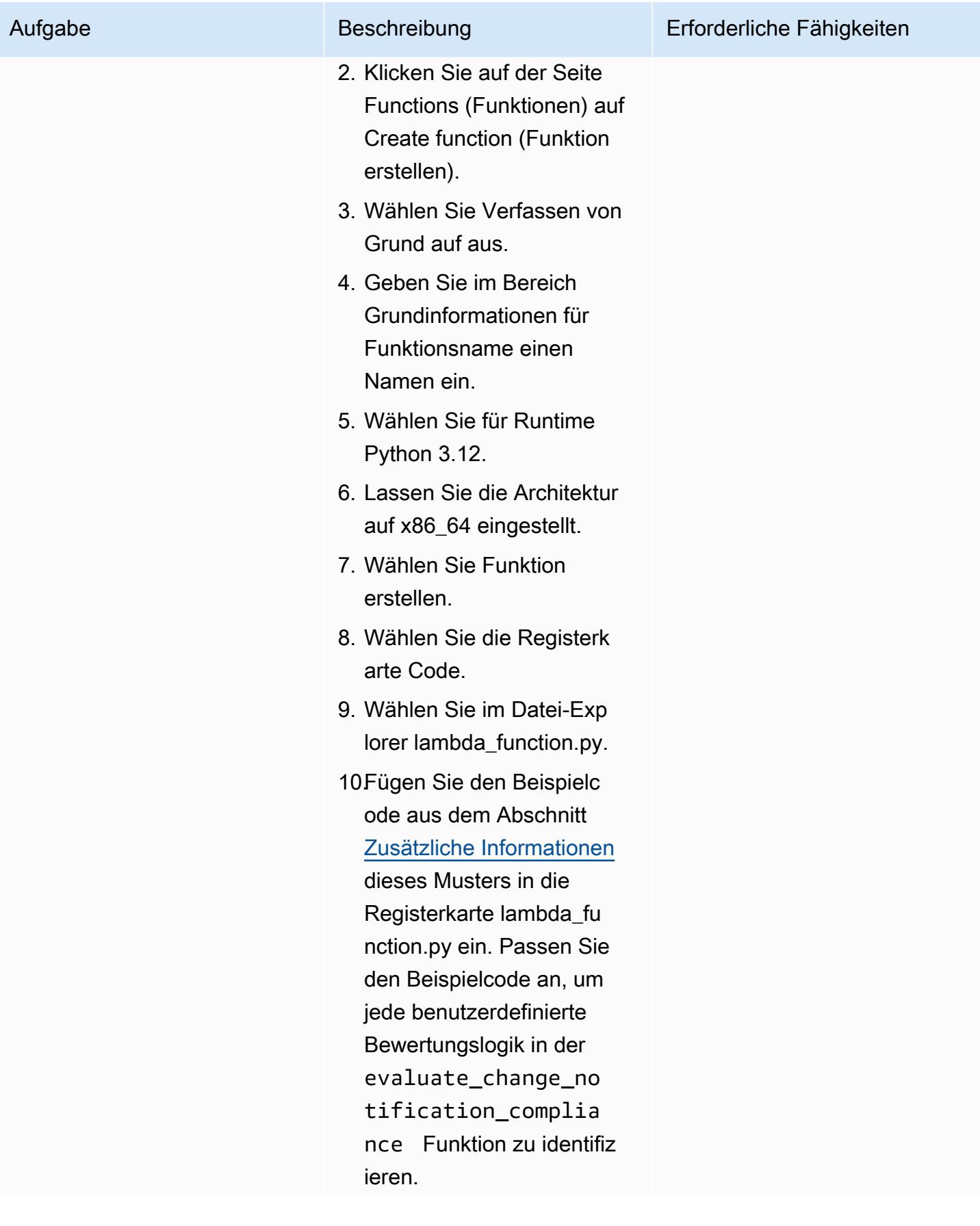

Aufgabe Beschreibung Erforderliche Fähigkeiten

11.Wählen Sie Bereitstellen.

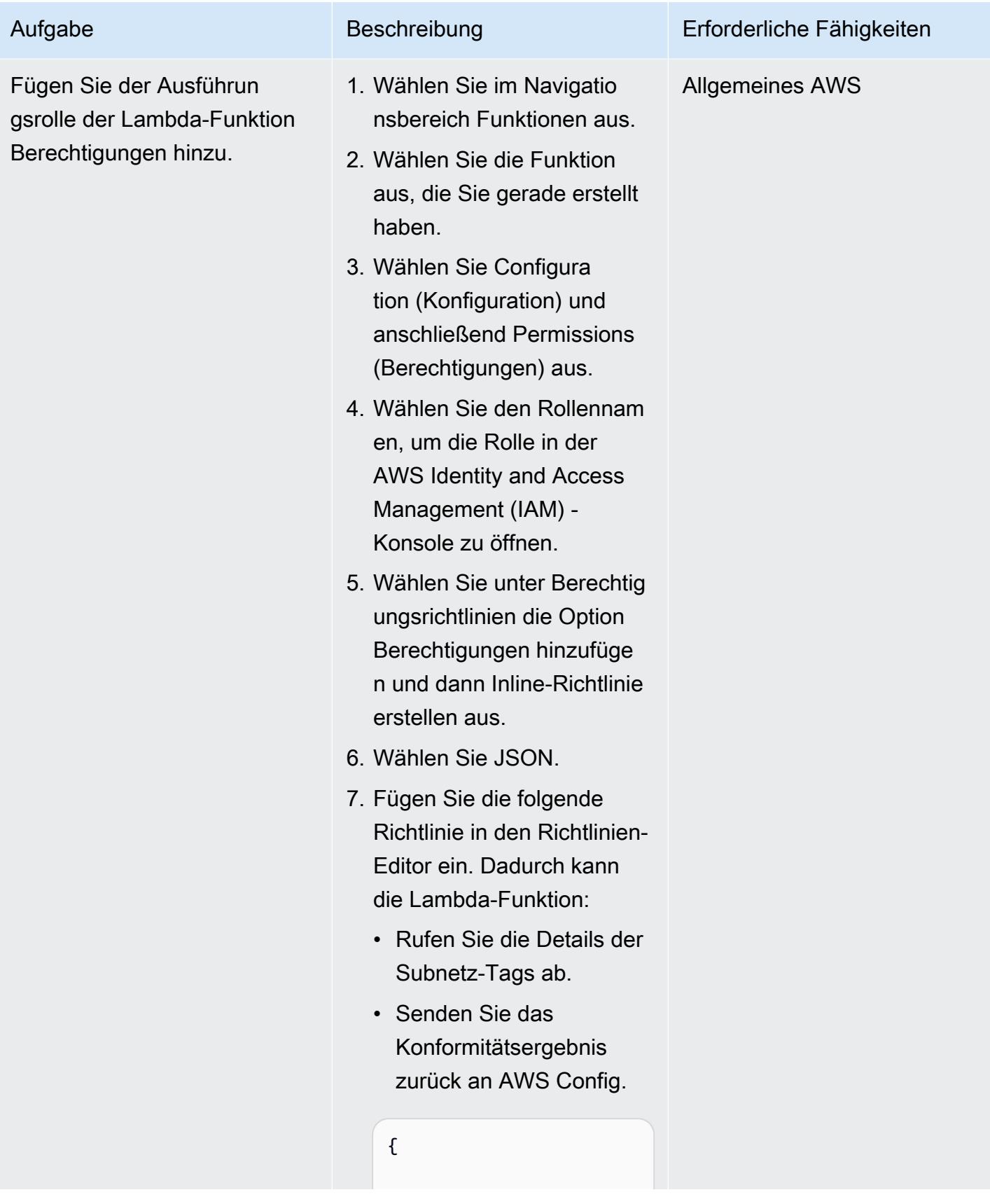

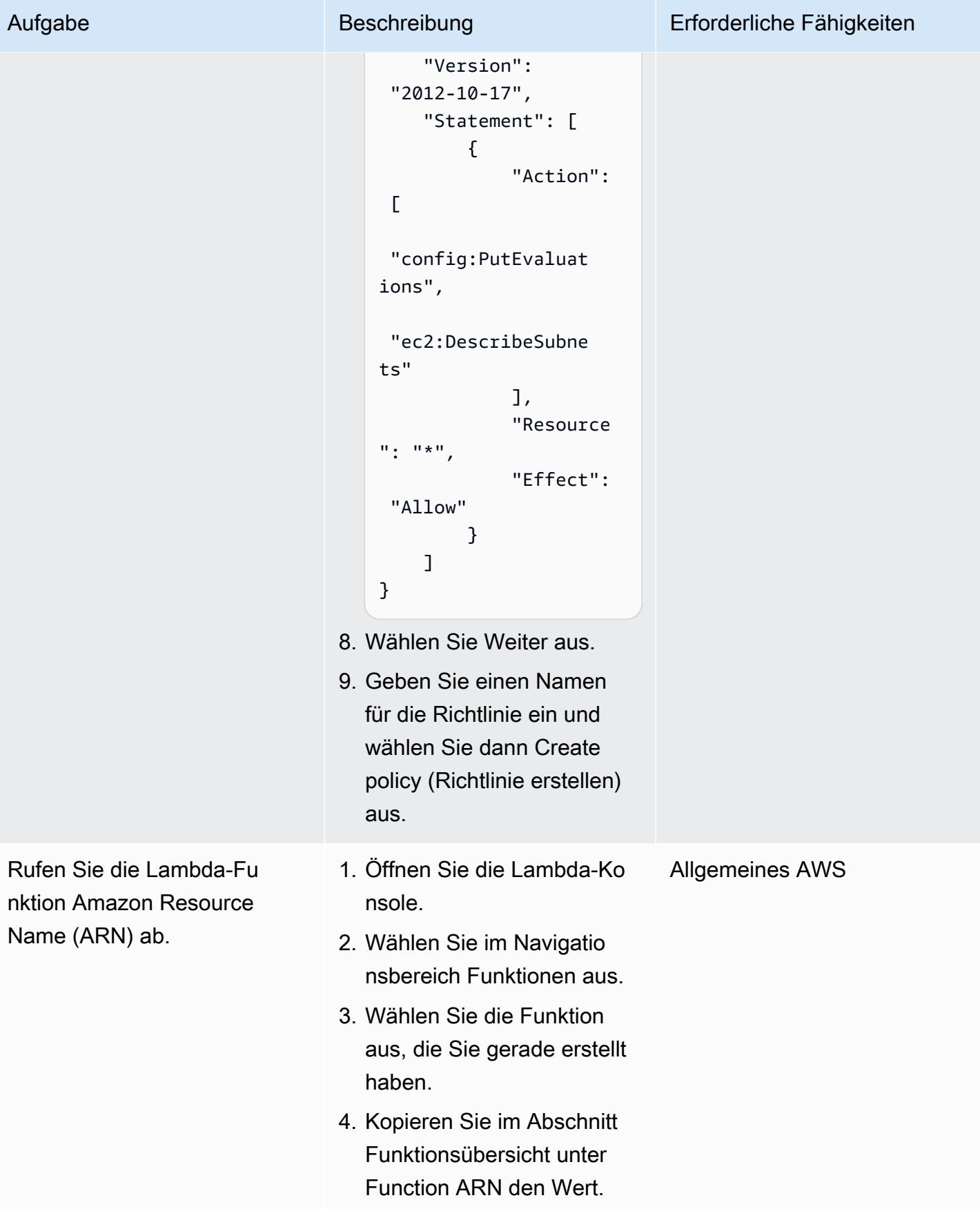

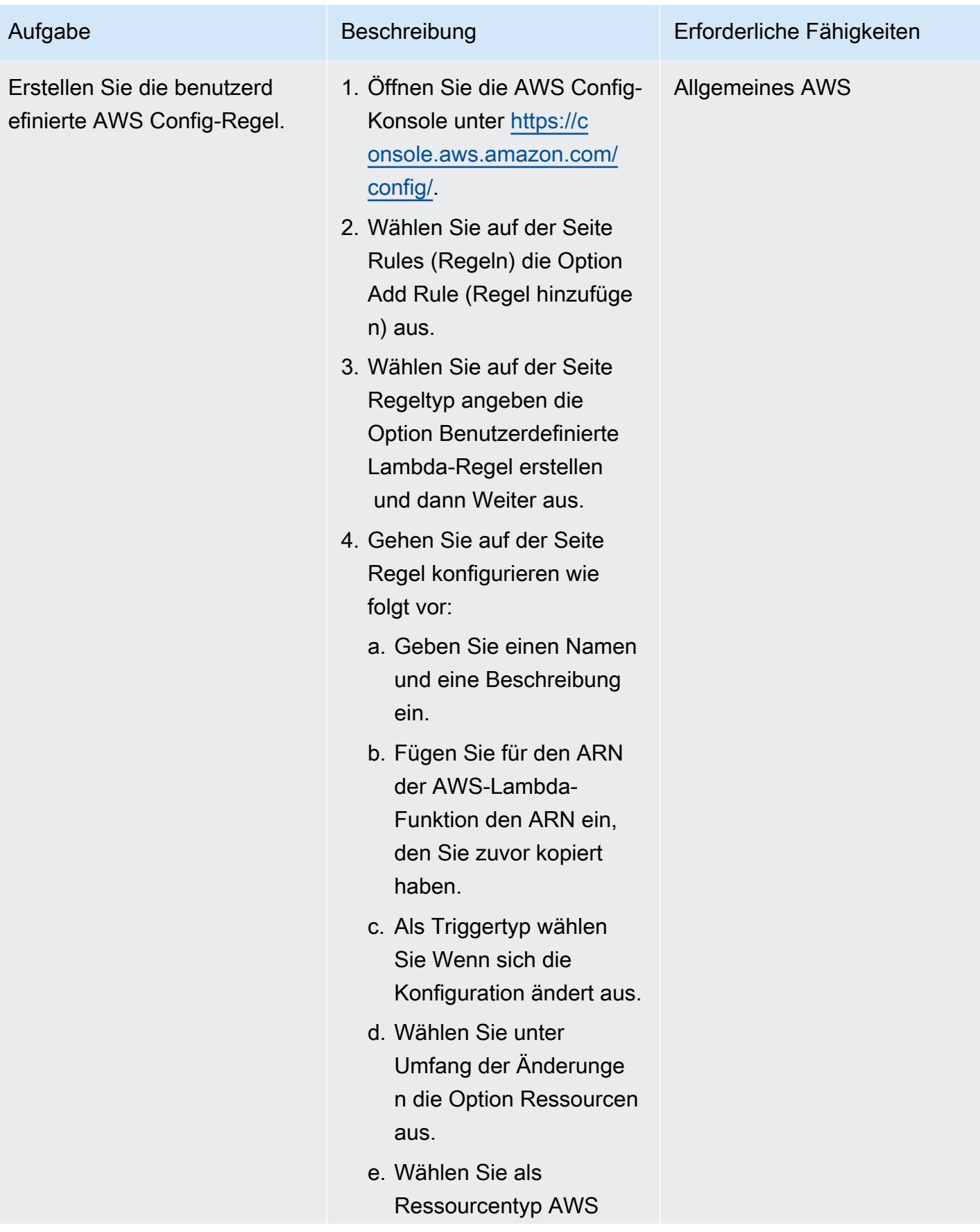

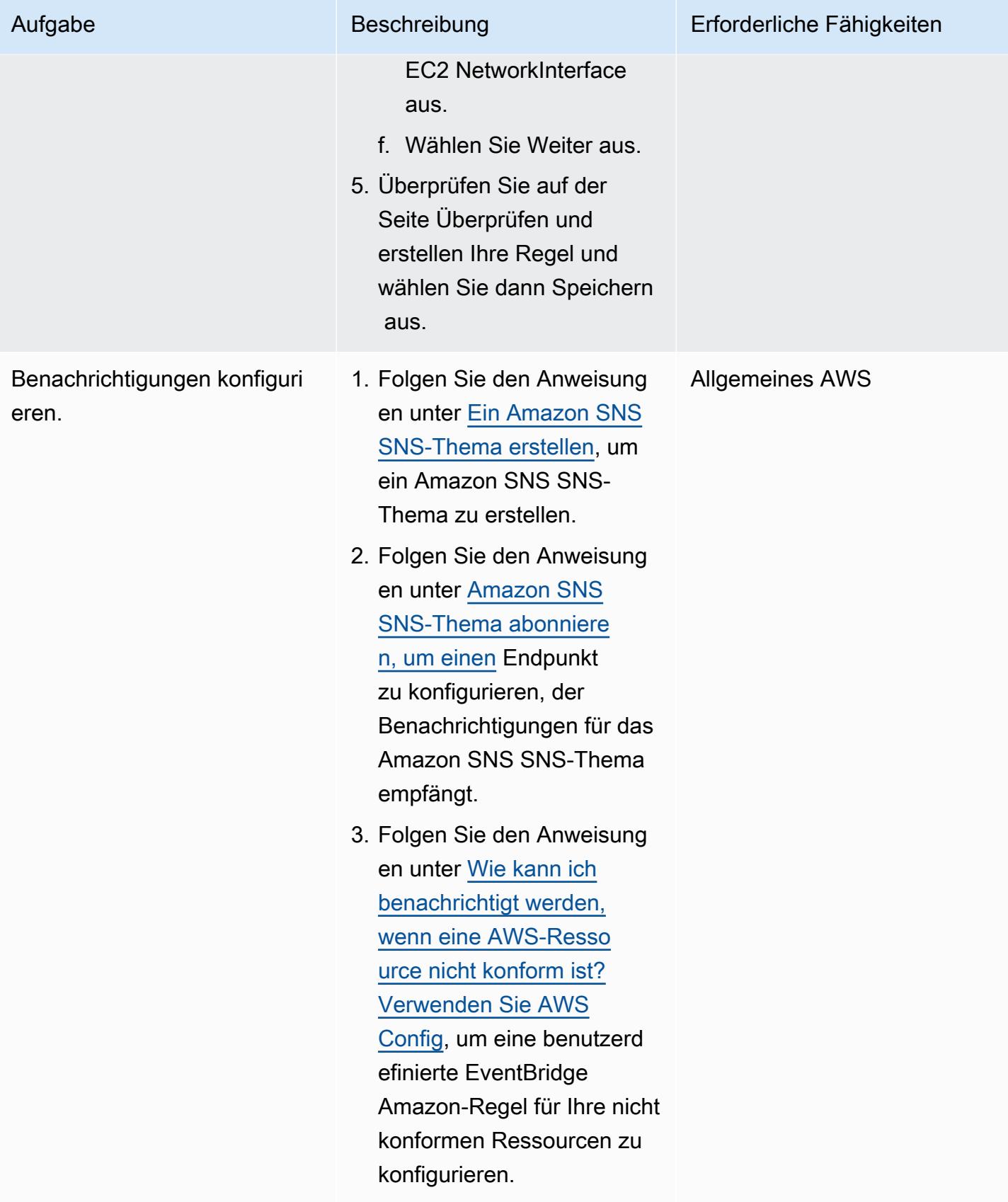

### Testen der Lösung

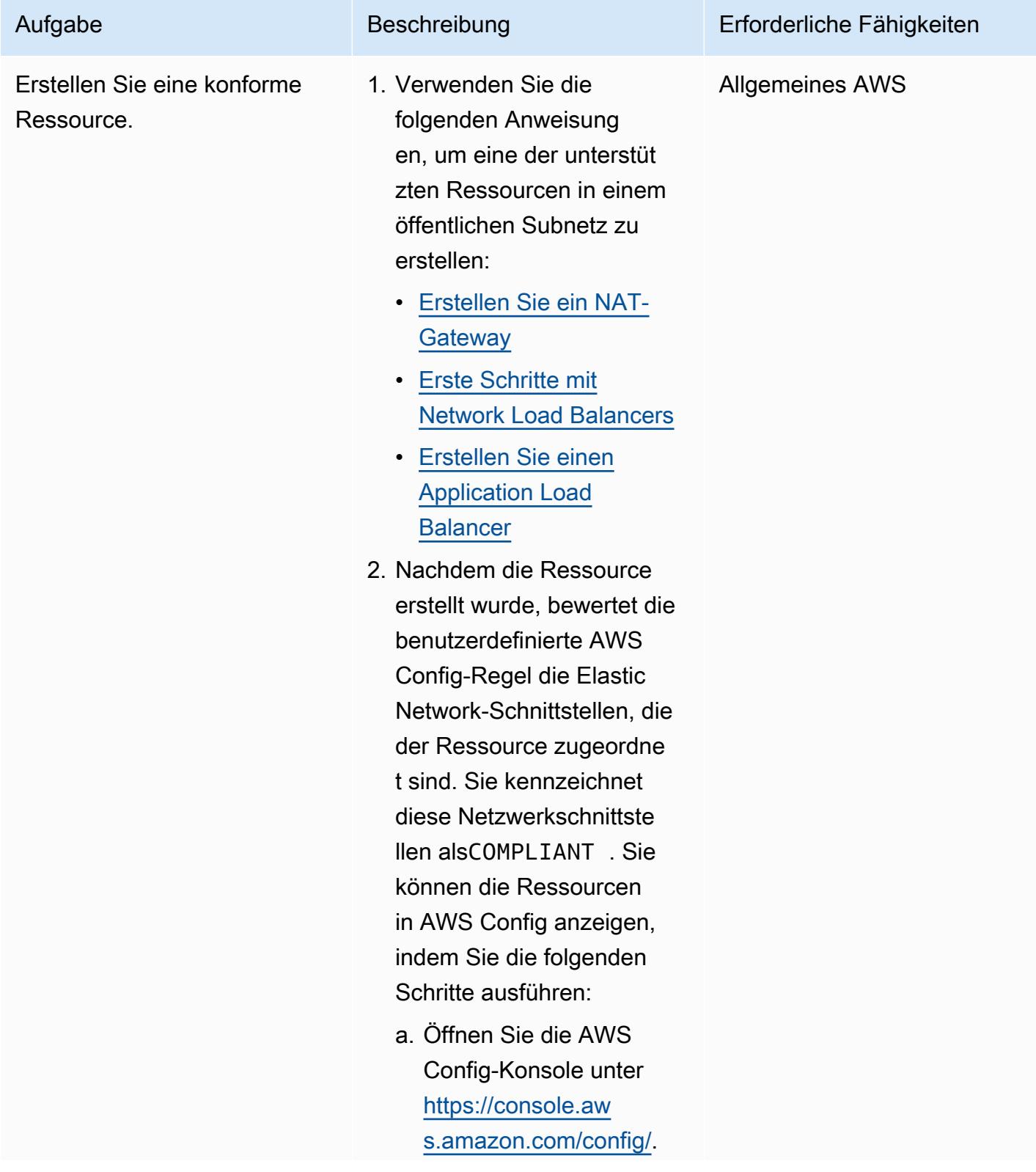

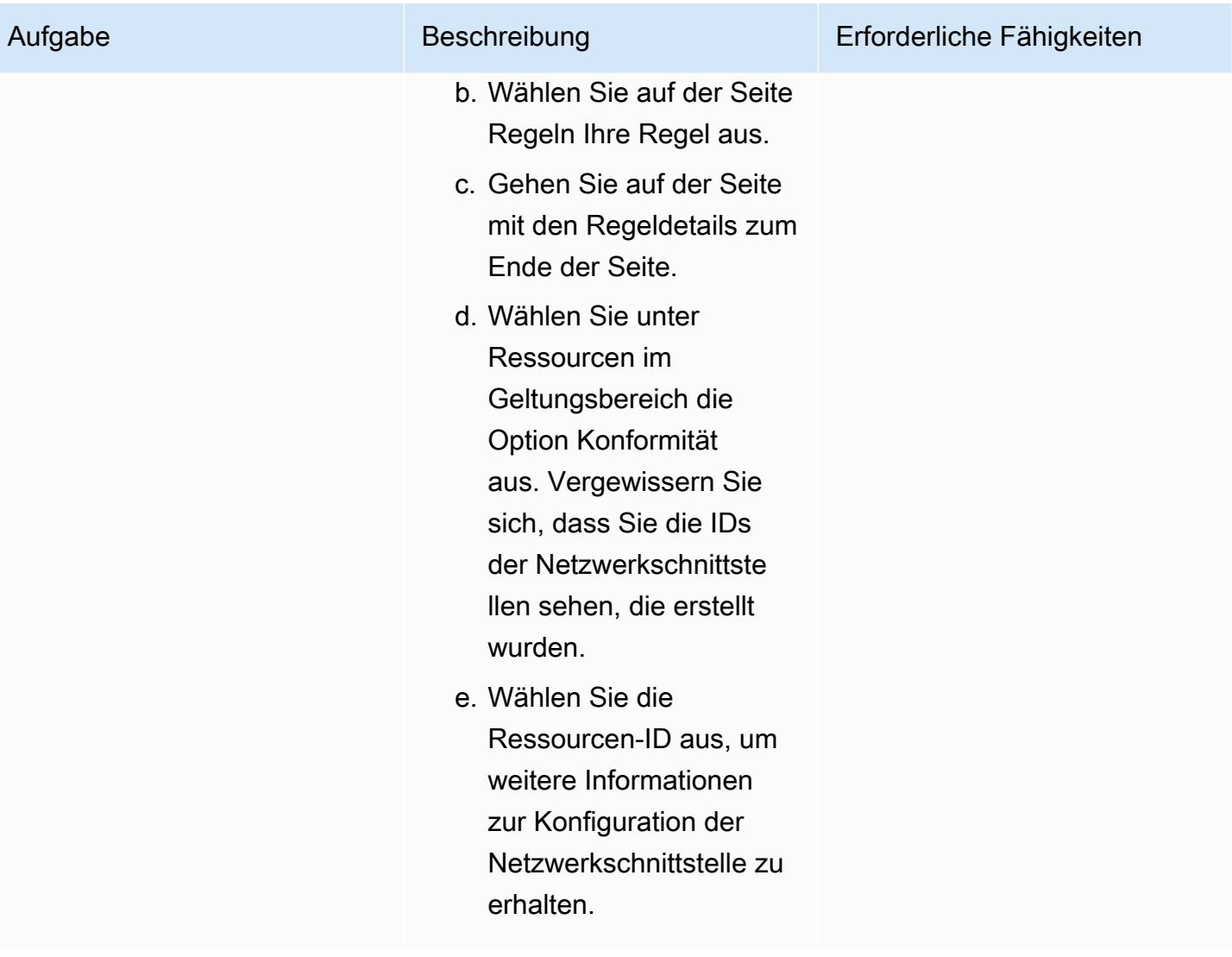

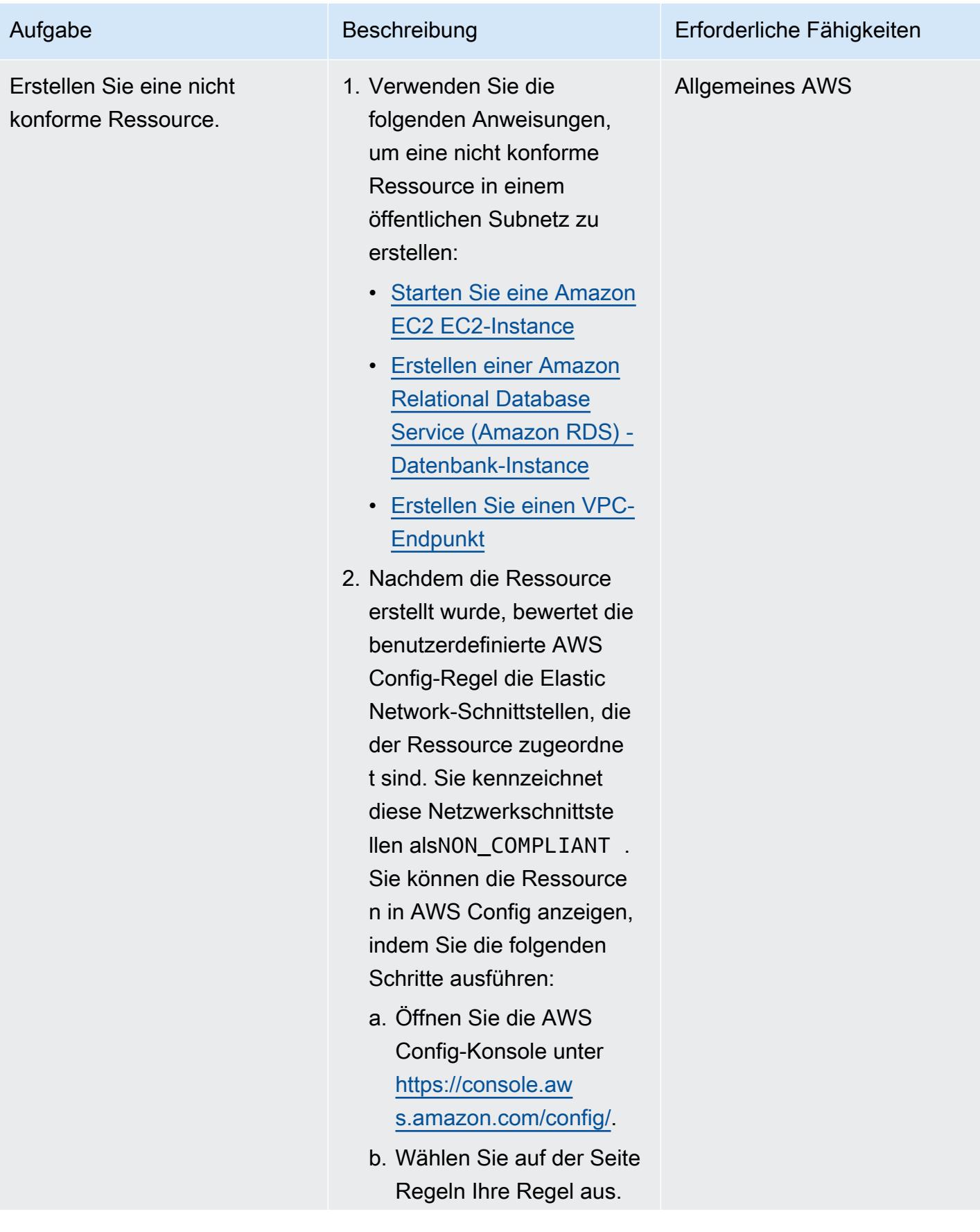

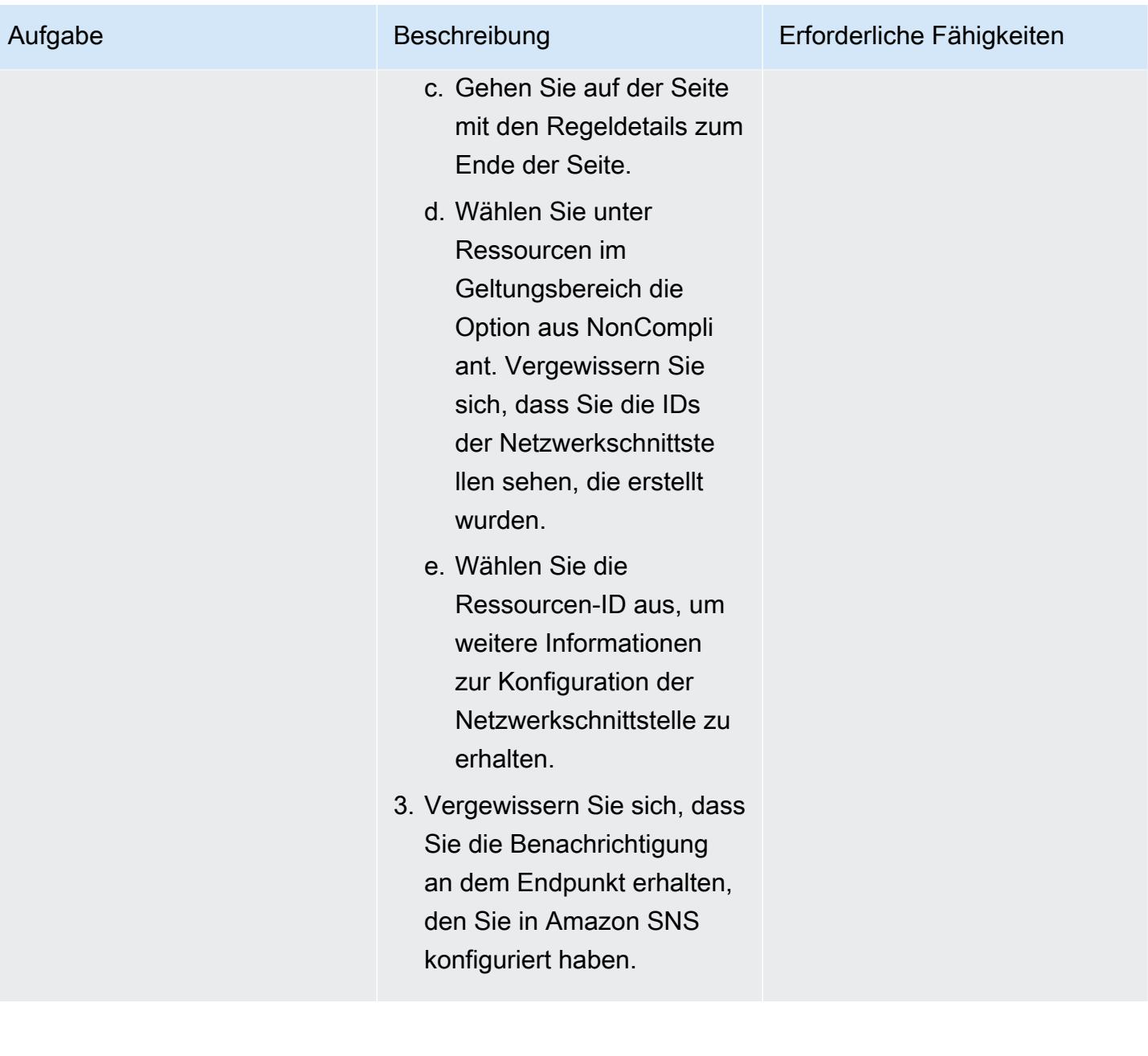

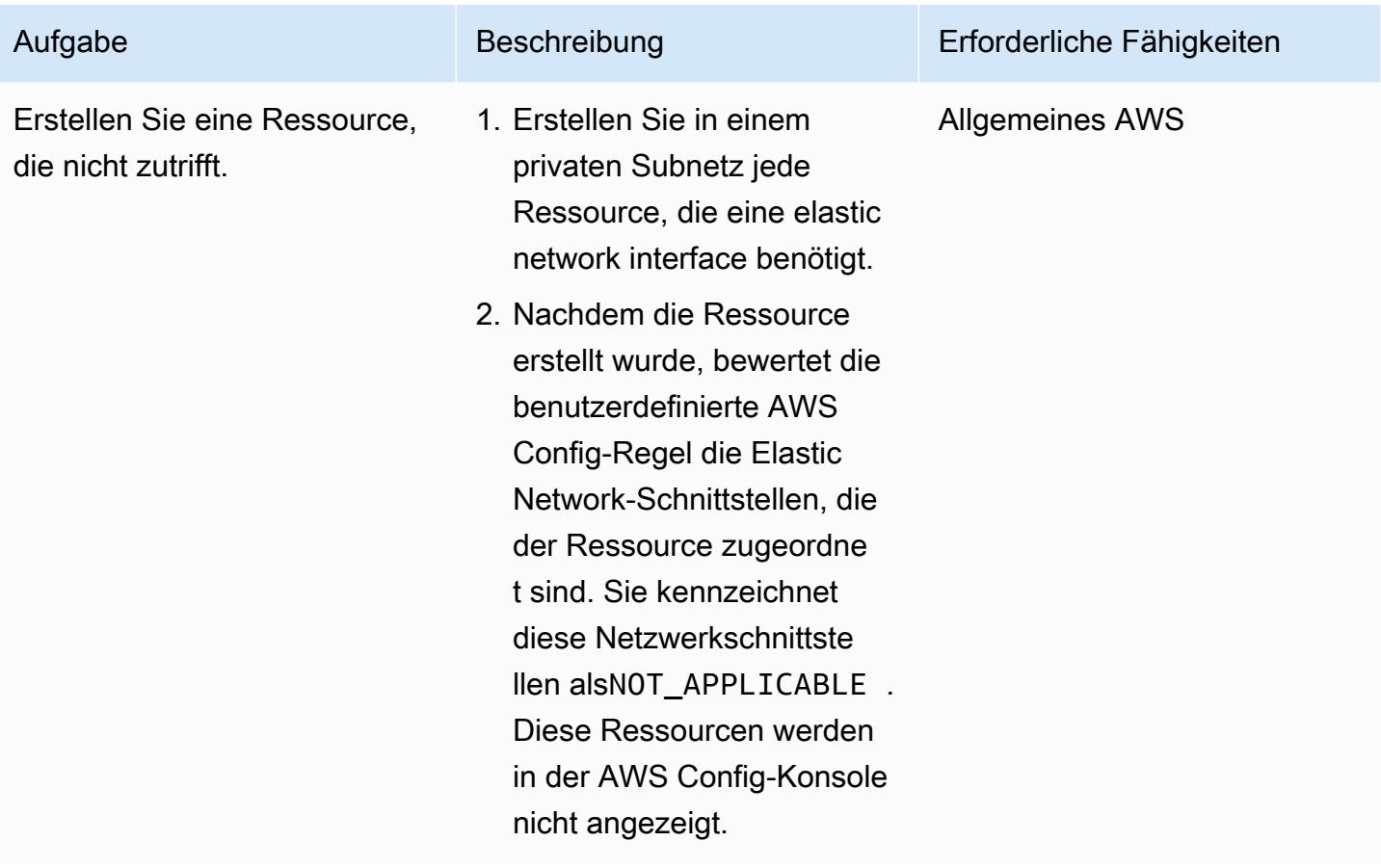

## Zugehörige Ressourcen

### AWS-Dokumentation

- [Einrichtung von AWS Config](https://docs.aws.amazon.com/config/latest/developerguide/gs-console.html)
- [Benutzerdefinierte AWS Config-Regeln](https://docs.aws.amazon.com/config/latest/developerguide/evaluate-config_develop-rules.html)
- [ABAC für AWS](https://aws.amazon.com/identity/attribute-based-access-control/)
- [Implementieren Sie präventive, auf Attributen basierende Zugriffskontrollen für öffentliche Subnetze](https://docs.aws.amazon.com/prescriptive-guidance/latest/patterns/deploy-preventative-attribute-based-access-controls-for-public-subnets.html)

### Andere AWS-Ressourcen

- [Automatisieren Sie die Einhaltung von Konfigurationen in großem Umfang in AWS](https://aws.amazon.com/blogs/mt/automate-configuration-compliance-at-scale-in-aws/)
- [Verteilte Inspektionsarchitekturen mit Gateway Load Balancer](https://d1.awsstatic.com/architecture-diagrams/ArchitectureDiagrams/distributed-inspection-architectures-gwlb-ra.pdf)

# <span id="page-5781-0"></span>Zusätzliche Informationen

Im Folgenden finden Sie ein Beispiel für eine Lambda-Funktion, die zu Demonstrationszwecken bereitgestellt wird.

```
import boto3
import json
import os
# Init clients
config_client = boto3.client('config')
ec2_client = boto3.client('ec2')
def lambda_handler(event, context): 
     # Init values 
     compliance_value = 'NOT_APPLICABLE' 
     invoking_event = json.loads(event['invokingEvent']) 
     configuration_item = invoking_event['configurationItem'] 
     status = configuration_item['configurationItemStatus'] 
     eventLeftScope = event['eventLeftScope'] 
     # First check if the event configuration applies. Ex. resource event is not delete 
     if (status == 'OK' or status == 'ResourceDiscovered') and not eventLeftScope: 
         compliance_value = evaluate_change_notification_compliance(configuration_item) 
     config_client.put_evaluations( 
        Evaluations=[ 
\{ 'ComplianceResourceType': invoking_event['configurationItem']
['resourceType'], 
                'ComplianceResourceId': invoking_event['configurationItem']
['resourceId'], 
                'ComplianceType': compliance_value, 
                'OrderingTimestamp': invoking_event['configurationItem']
['configurationItemCaptureTime'] 
            }, 
        ], 
        ResultToken=event['resultToken']) 
# Function with the logs to evaluate the resource
```

```
def evaluate_change_notification_compliance(configuration_item): 
     is_in_scope = is_in_scope_subnet(configuration_item['configuration']['subnetId']) 
     if (configuration_item['resourceType'] != 'AWS::EC2::NetworkInterface') or not 
  is_in_scope: 
         return 'NOT_APPLICABLE' 
     else: 
         alb_condition = configuration_item['configuration']['requesterId'] in ['amazon-
elb'] 
         nlb_condition = configuration_item['configuration']['interfaceType'] in 
  ['network_load_balancer'] 
         nat_gateway_condition = configuration_item['configuration']['interfaceType'] in 
  ['nat_gateway'] 
         if alb_condition or nlb_condition or nat_gateway_condition: 
             return 'COMPLIANT' 
     return 'NON_COMPLIANT'
# Function to check if elastic network interface is in public subnet
def is_in_scope_subnet(eni_subnet): 
     subnet_description = ec2_client.describe_subnets( 
         SubnetIds=[eni_subnet] 
     ) 
     for subnet in subnet_description['Subnets']: 
         for tag in subnet['Tags']: 
             if tag['Key'] == os.environ.get('TAG_KEY') and tag['Value'] == 
  os.environ.get('TAG_VALUE'): 
                 return True
```

```
 return False
```
# Stellen Sie präventive attributebasierte Zugriffskontrollen für öffentliche Subnetze bereit

Erstellt von Joel Alfredo Nunez Gonzalez (AWS) und Samuel Ortega Sancho (AWS)

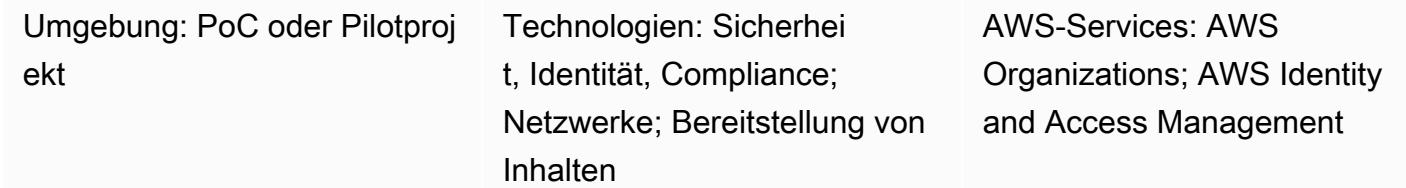

# Übersicht

In zentralisierten Netzwerkarchitekturen konzentrieren Inspection und Edge Virtual Private Clouds (VPCs) den gesamten eingehenden und ausgehenden Verkehr, z. B. den Verkehr zum und vom Internet. Dies kann jedoch zu Engpässen führen oder dazu führen, dass die Grenzen der AWS-Servicekontingenten erreicht werden. Die Bereitstellung von Network-Edge-Sicherheit zusammen mit den Workloads in ihren VPCs bietet eine beispiellose Skalierbarkeit im Vergleich zum üblicheren, zentralisierten Ansatz. Dies wird als Distributed-Edge-Architektur bezeichnet.

Die Bereitstellung öffentlicher Subnetze in Workload-Konten kann zwar Vorteile bieten, bringt aber auch neue Sicherheitsrisiken mit sich, da dadurch die Angriffsfläche vergrößert wird. Wir empfehlen, nur Elastic Load Balancing (ELB) -Ressourcen wie Application Load Balancer oder NAT-Gateways in den öffentlichen Subnetzen dieser VPCs bereitzustellen. Durch die Verwendung von Load Balancern und NAT-Gateways in dedizierten öffentlichen Subnetzen können Sie eine differenzierte Steuerung für eingehenden und ausgehenden Datenverkehr implementieren.

Bei der attributebasierten Zugriffskontrolle (ABAC) werden detaillierte Berechtigungen auf der Grundlage von Benutzerattributen wie Abteilung, Aufgabenrolle und Teamname erstellt. Weitere Informationen finden Sie unter [ABAC for AWS.](https://aws.amazon.com/identity/attribute-based-access-control/) ABAC kann Leitplanken für öffentliche Subnetze in Workload-Konten bereitstellen. Dies hilft Anwendungsteams, agil zu sein, ohne die Sicherheit der Infrastruktur zu gefährden.

Dieses Muster beschreibt, wie Sie öffentliche Subnetze schützen können, indem Sie ABAC mithilfe einer [Service Control Policy \(SCP\)](https://docs.aws.amazon.com/organizations/latest/userguide/orgs_manage_policies_scps.html) in AWS Organizations und [Richtlinien](https://docs.aws.amazon.com/IAM/latest/UserGuide/access_policies.html) in AWS Identity and Access Management (IAM) implementieren. Sie wenden das SCP entweder auf ein Mitgliedskonto einer Organisation oder auf eine Organisationseinheit (OU) an. Diese ABAC-Richtlinien ermöglichen es

Benutzern, NAT-Gateways in den Zielsubnetzen bereitzustellen und sie daran zu hindern, andere Amazon Elastic Compute Cloud (Amazon EC2) -Ressourcen wie EC2-Instances und elastische Netzwerkschnittstellen bereitzustellen.

## Voraussetzungen und Einschränkungen

### Voraussetzungen

- Eine Organisation in AWS Organizations
- Administratorzugriff auf das Root-Konto von AWS Organizations
- In der Organisation ein aktives Mitgliedskonto oder eine Organisationseinheit zum Testen des SCP

### Einschränkungen

• Das SCP in dieser Lösung verhindert nicht, dass AWS-Services, die eine serviceverknüpfte Rolle verwenden, Ressourcen in den Zielsubnetzen bereitstellen. Beispiele für diese Dienste sind Elastic Load Balancing (ELB), Amazon Elastic Container Service (Amazon ECS) und Amazon Relational Database Service (Amazon RDS). Weitere Informationen finden Sie unter [SCP-](https://docs.aws.amazon.com/organizations/latest/userguide/orgs_manage_policies_scps.html#scp-effects-on-permissions)[Auswirkungen auf Berechtigungen](https://docs.aws.amazon.com/organizations/latest/userguide/orgs_manage_policies_scps.html#scp-effects-on-permissions) in der Dokumentation zu AWS Organizations. Implementieren Sie Sicherheitskontrollen, um diese Ausnahmen zu erkennen.

## **Architektur**

### Zieltechnologie-Stack

- SCP wurde auf ein AWS-Konto oder eine Organisationseinheit in AWS Organizations angewendet
- Die folgenden IAM-Rollen:
	- AutomationAdminRole— Wird verwendet, um Subnetz-Tags zu ändern und VPC-Ressourcen nach der Implementierung des SCP zu erstellen
	- TestAdminRole— Wird verwendet, um zu testen, ob der SCP andere IAM-Prinzipale, einschließlich derer mit Administratorzugriff, daran hindert, die Aktionen auszuführen, die für AutomationAdminRole

### **Zielarchitektur**

- 1. Sie erstellen die AutomationAdminRole IAM-Rolle im Zielkonto. Diese Rolle verfügt über Berechtigungen zur Verwaltung von Netzwerkressourcen. Beachten Sie die folgenden Berechtigungen, die ausschließlich für diese Rolle gelten:
	- Diese Rolle kann VPCs und öffentliche Subnetze erstellen.
	- Diese Rolle kann die Tag-Zuweisungen für die Zielsubnetze ändern.
	- Diese Rolle kann ihre eigenen Berechtigungen verwalten.
- 2. In AWS Organizations wenden Sie den SCP auf das AWS-Zielkonto oder die Organisationseinheit an. Eine Beispielrichtlinie finden Sie unter [Zusätzliche Informationen](#page-5794-0) in diesem Muster.
- 3. Ein Benutzer oder ein Tool in der CI/CD-Pipeline kann die AutomationAdminRole Rolle übernehmen, das SubnetType Tag auf die Zielsubnetze anzuwenden.
- 4. Durch die Übernahme anderer IAM-Rollen können autorisierte IAM-Prinzipale in Ihrer Organisation NAT-Gateways in den Zielsubnetzen und andere zulässige Netzwerkressourcen im AWS-Konto verwalten, z. B. Routing-Tabellen. Verwenden Sie IAM-Richtlinien, um diese Berechtigungen zu gewähren. Weitere Informationen finden Sie unter [Identitäts- und Zugriffsmanagement für Amazon](https://docs.aws.amazon.com/vpc/latest/userguide/security-iam.html) [VPC](https://docs.aws.amazon.com/vpc/latest/userguide/security-iam.html).

### Automatisierung und Skalierung

Um öffentliche Subnetze zu schützen, müssen die entsprechenden [AWS-Tags](https://docs.aws.amazon.com/general/latest/gr/aws_tagging.html) angewendet werden. Nach der Anwendung des SCP sind NAT-Gateways die einzige Art von Amazon EC2 EC2-Ressource, die autorisierte Benutzer in Subnetzen mit diesem Tag erstellen können. SubnetType:IFA (*IFA*bedeutet Ressourcen, die mit dem Internet verbunden sind.) Das SCP verhindert die Erstellung anderer Amazon EC2 EC2-Ressourcen wie Instances und Elastic Network Interfaces. Es wird empfohlen, eine CI/CD-Pipeline zu verwenden, die die AutomationAdminRole Rolle beim Erstellen von VPC-Ressourcen übernimmt, sodass diese Tags ordnungsgemäß auf öffentliche Subnetze angewendet werden.

## Tools

### AWS-Services

- [AWS Identity and Access Management \(IAM\)](https://docs.aws.amazon.com/IAM/latest/UserGuide/introduction.html) hilft Ihnen dabei, den Zugriff auf Ihre AWS-Ressourcen sicher zu verwalten, indem kontrolliert wird, wer authentifiziert und autorisiert ist, diese zu verwenden.
- [AWS Organizations](https://docs.aws.amazon.com/organizations/latest/userguide/orgs_introduction.html) ist ein Kontoverwaltungsservice, mit dem Sie mehrere AWS-Konten in einer Organisation konsolidieren können, die Sie erstellen und zentral verwalten. In AWS Organizations

können Sie [Service Control Policies \(SCPs\)](https://docs.aws.amazon.com/organizations/latest/userguide/orgs_manage_policies_scps.html) implementieren. Dabei handelt es sich um eine Art von Richtlinie, mit der Sie Berechtigungen in Ihrer Organisation verwalten können.

• [Amazon Virtual Private Cloud \(Amazon VPC\)](https://docs.aws.amazon.com/vpc/latest/userguide/what-is-amazon-vpc.html) hilft Ihnen dabei, AWS-Ressourcen in einem von Ihnen definierten virtuellen Netzwerk zu starten. Dieses virtuelle Netzwerk ähnelt einem herkömmlichen Netzwerk, das Sie in Ihrem eigenen Rechenzentrum betreiben würden, mit den Vorteilen der skalierbaren Infrastruktur von AWS.

## Epen

Wenden Sie das SCP an

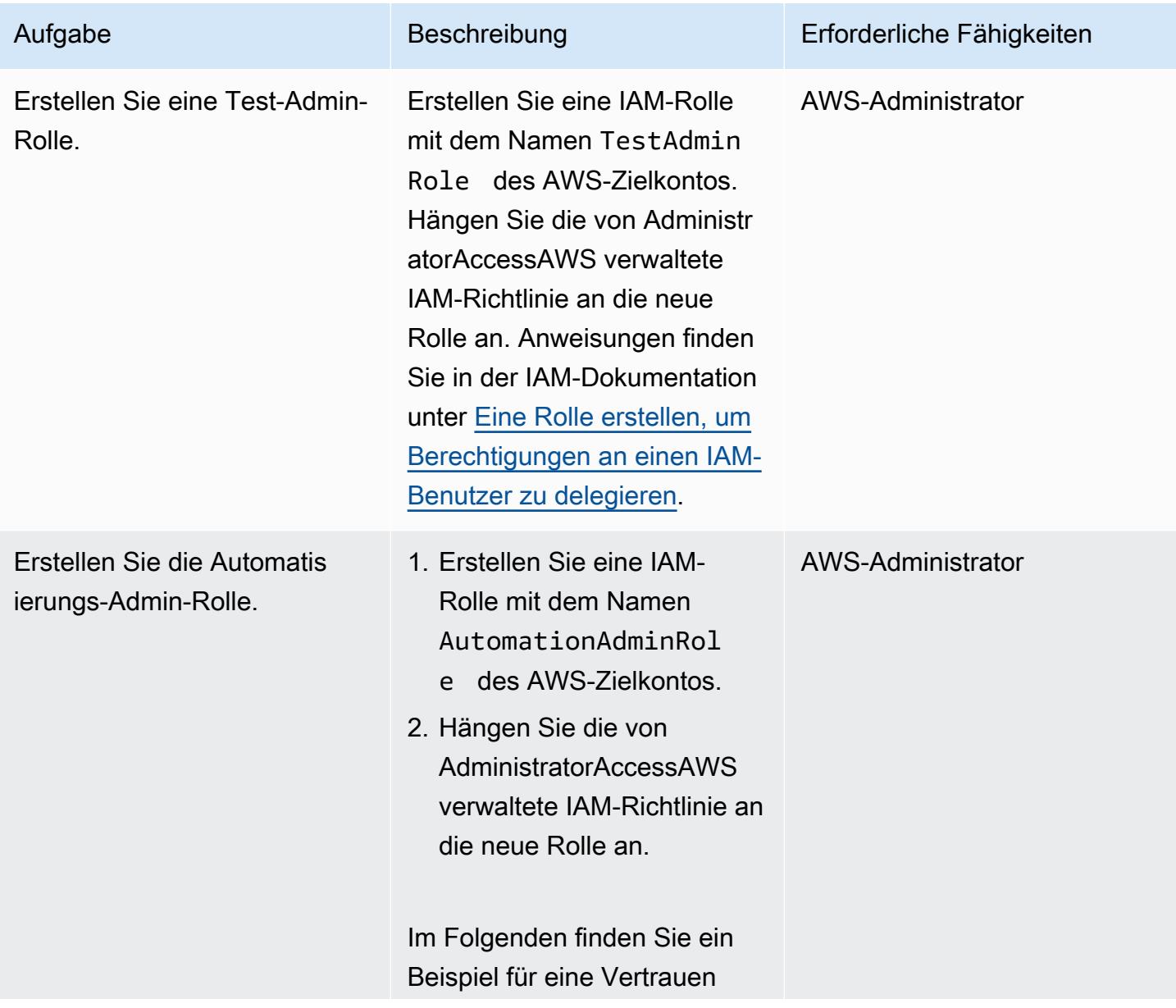

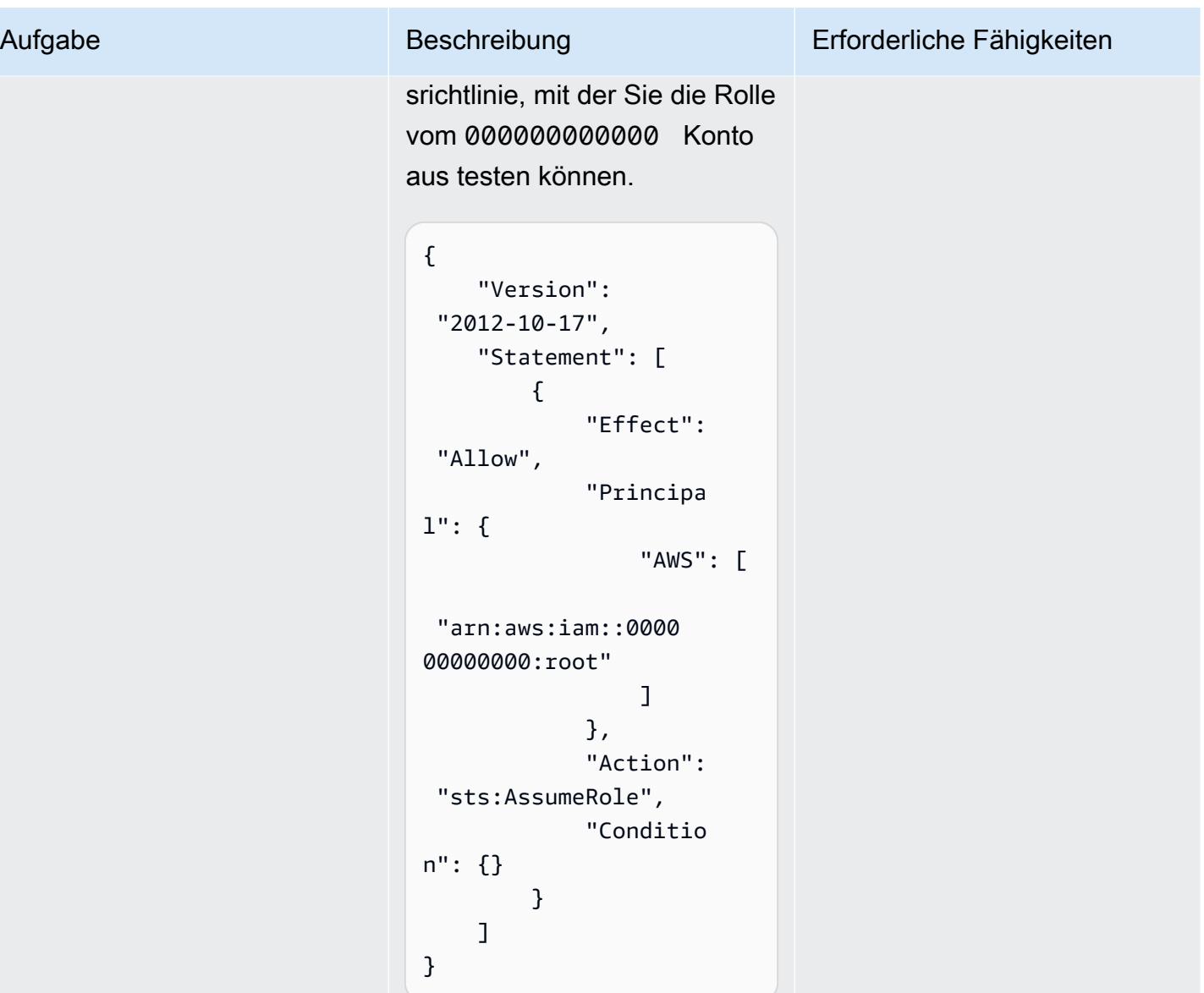

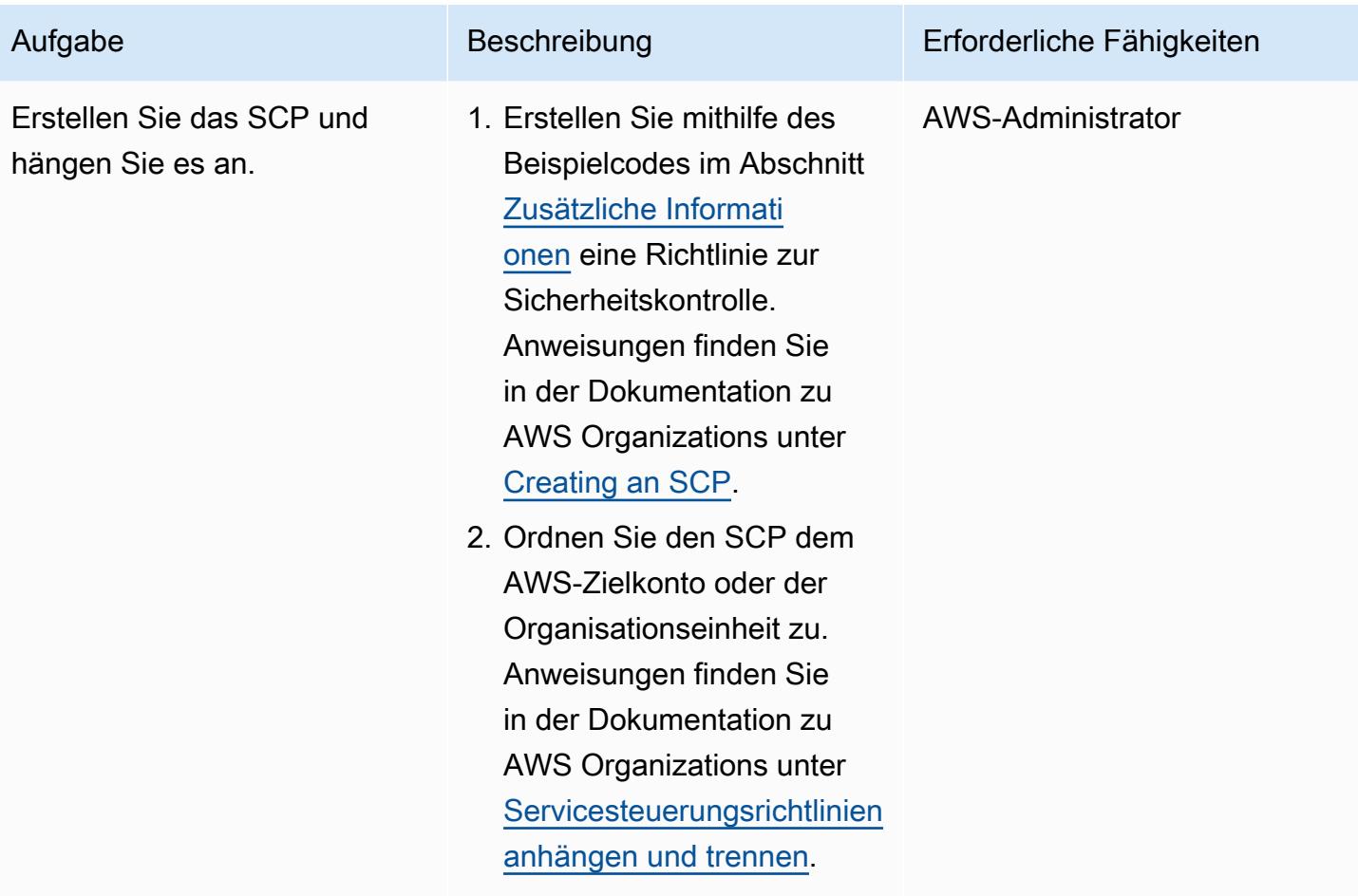

### Testen Sie das SCP

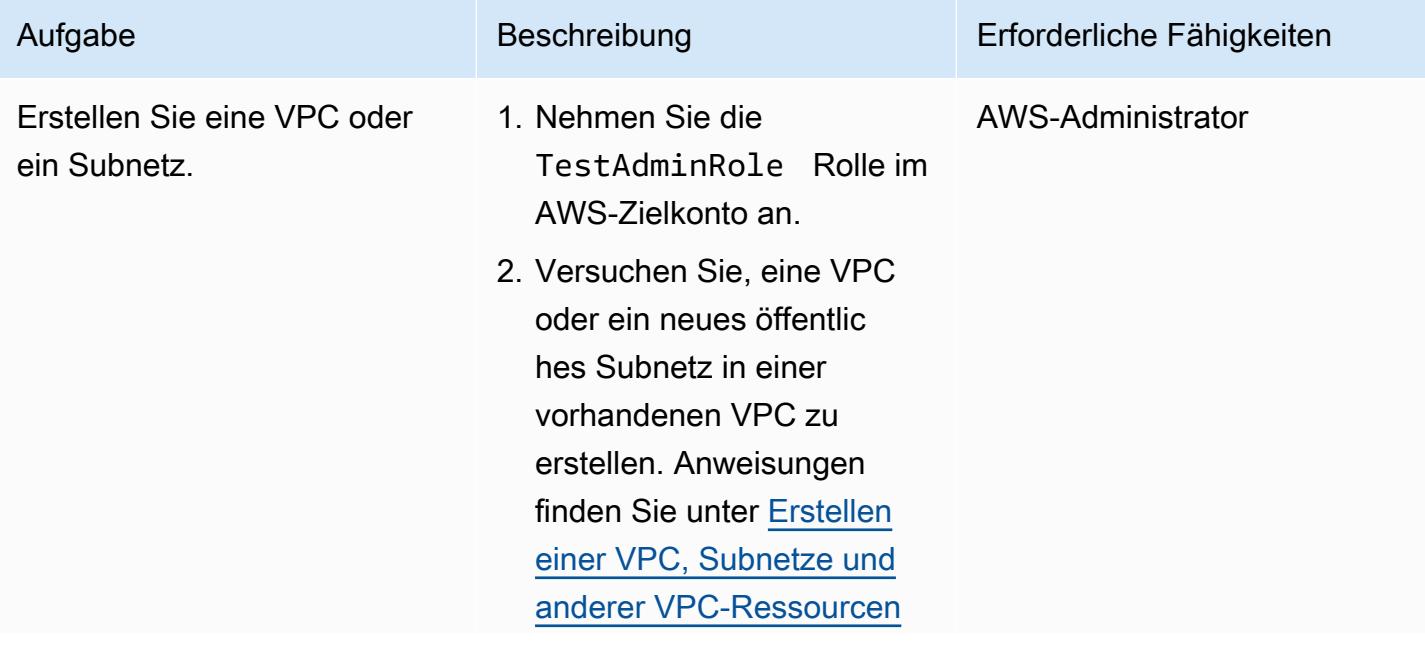

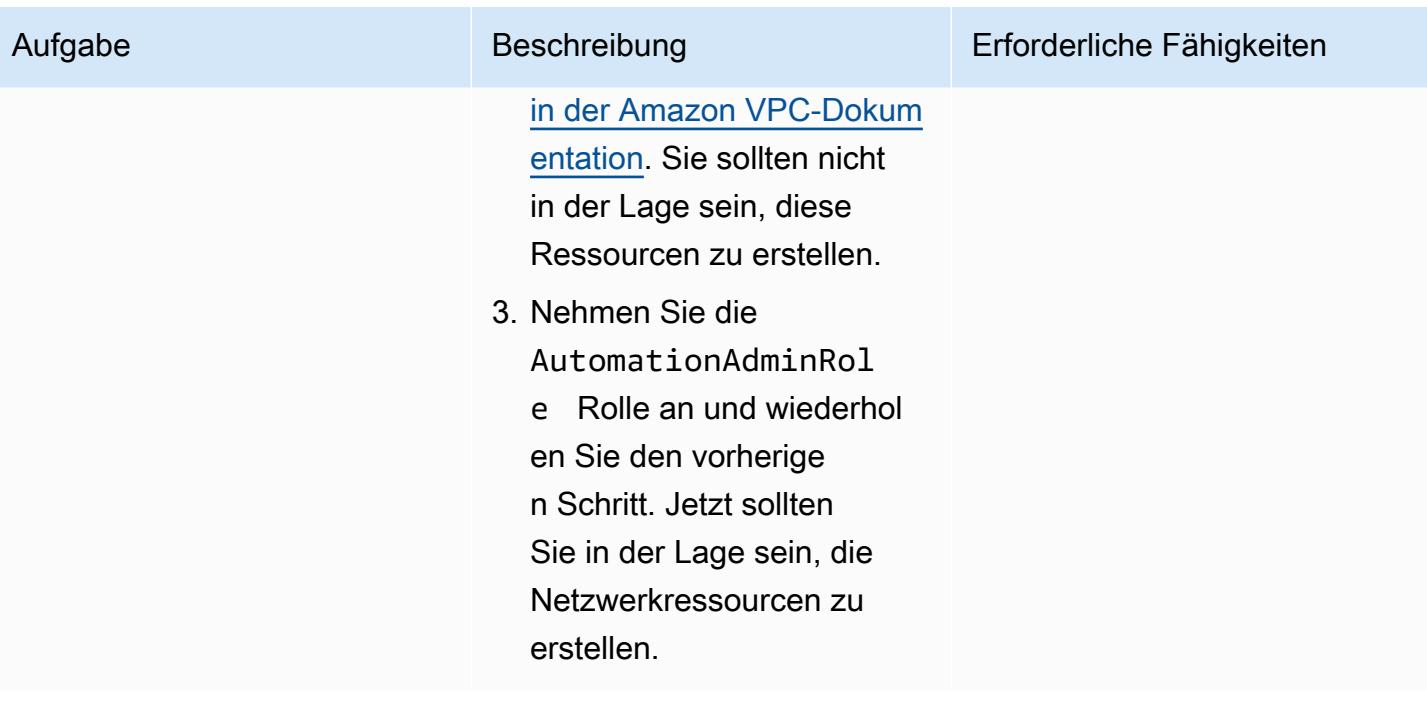

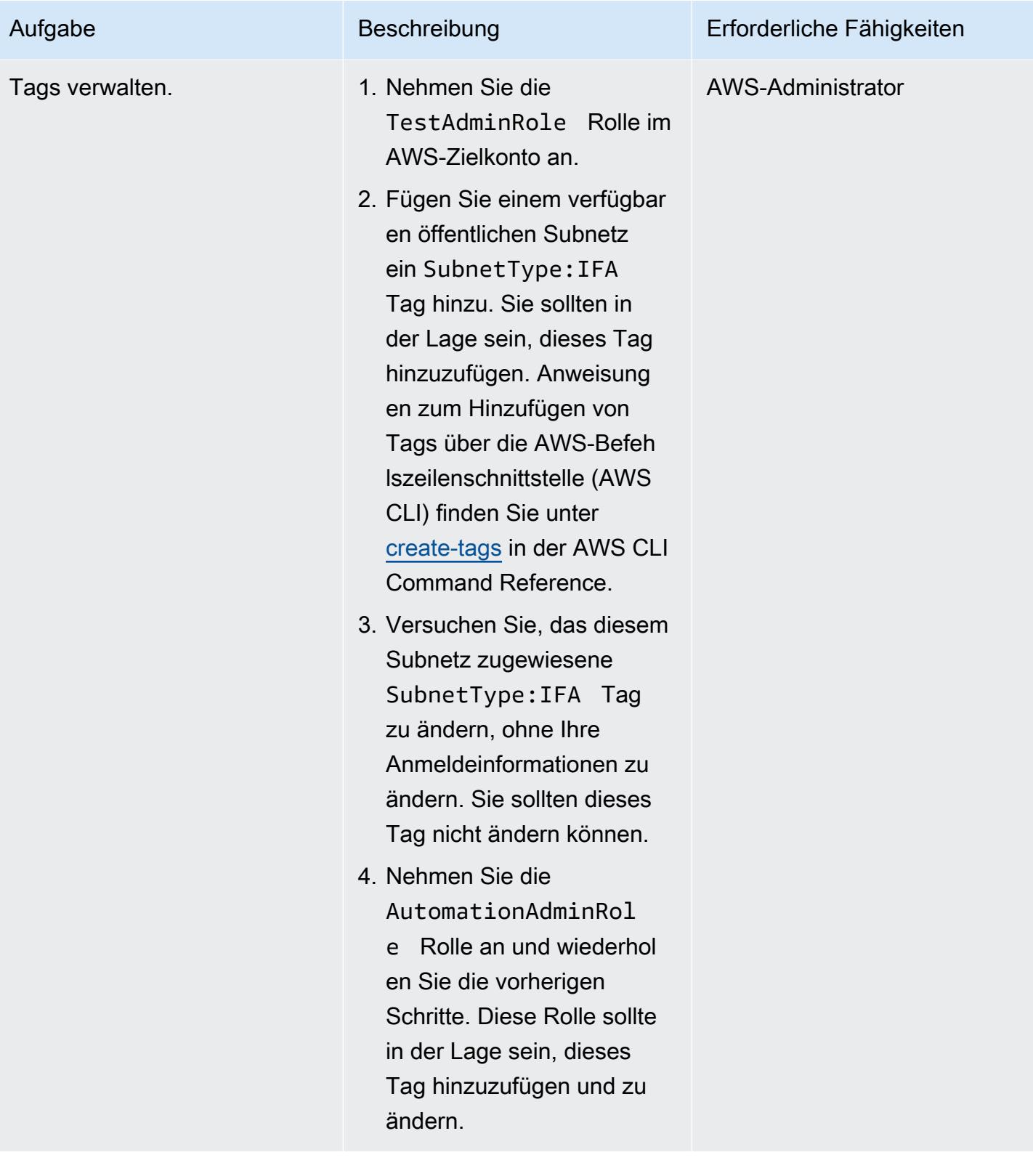

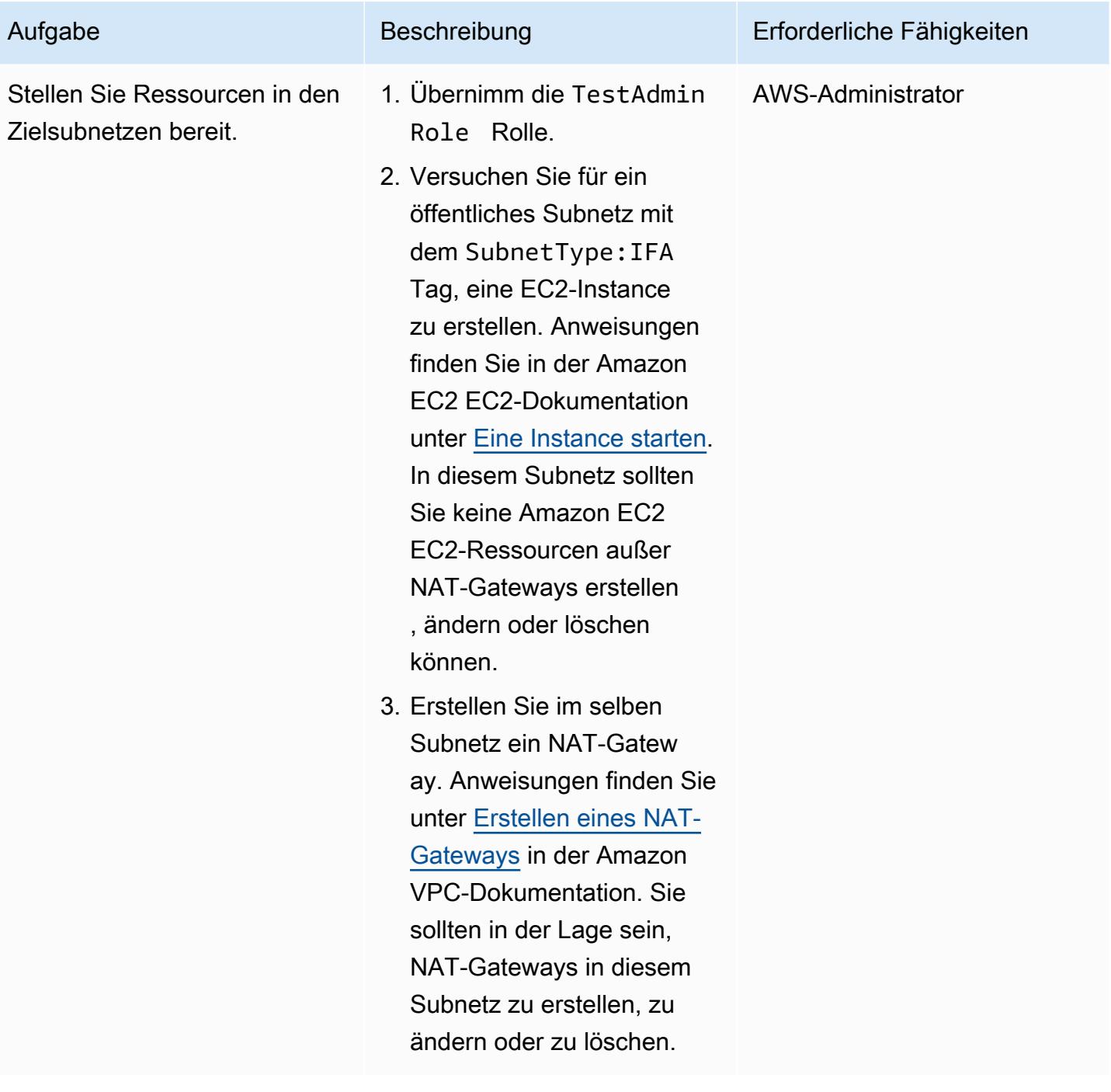

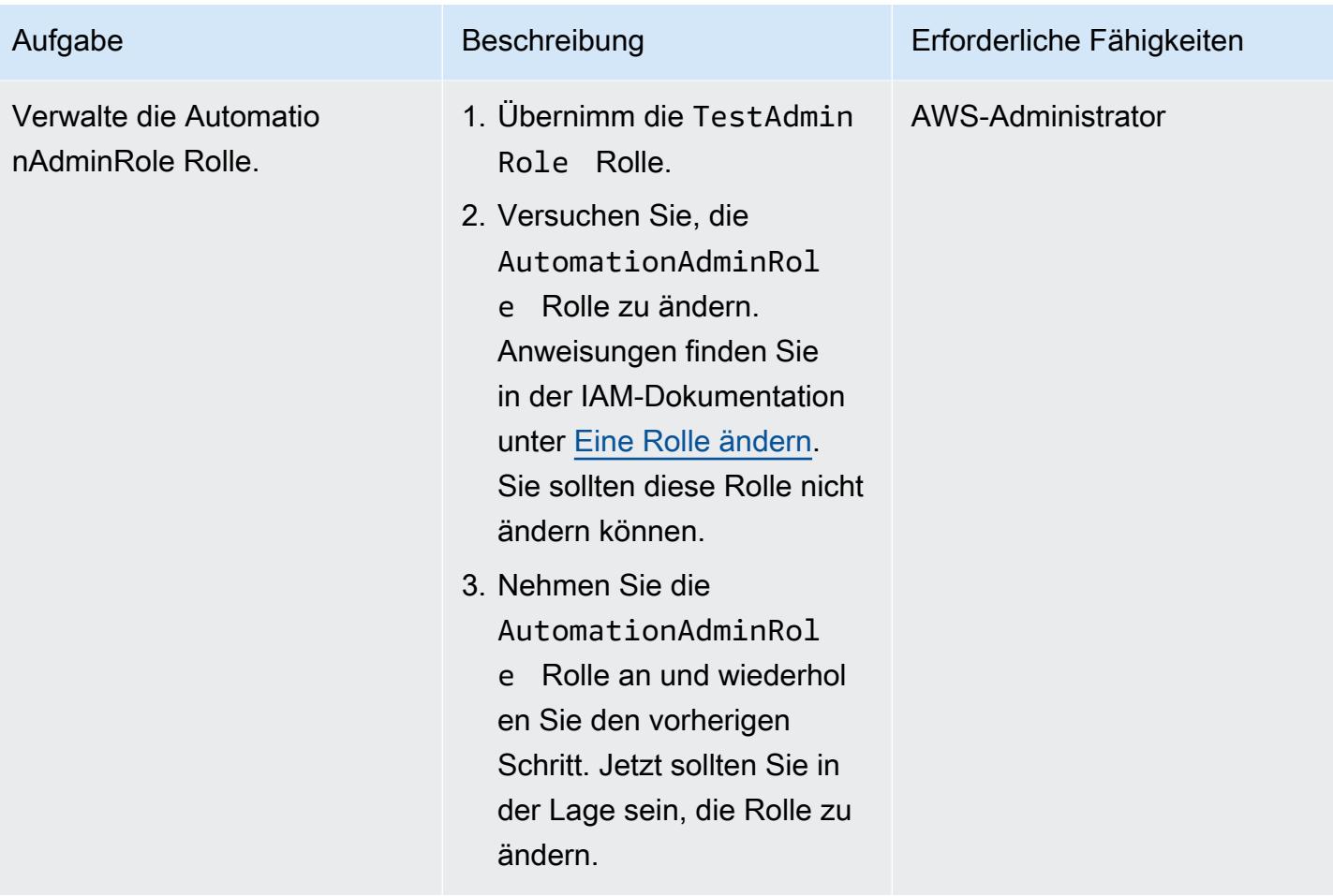

### Bereinigen

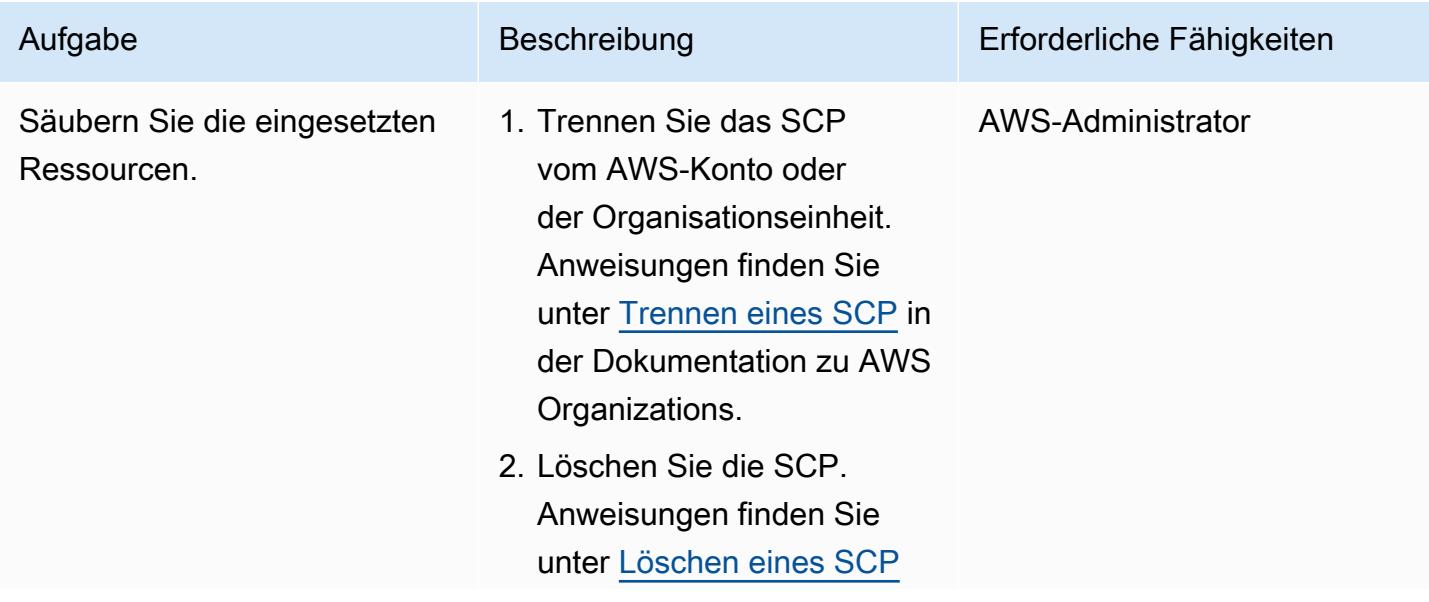

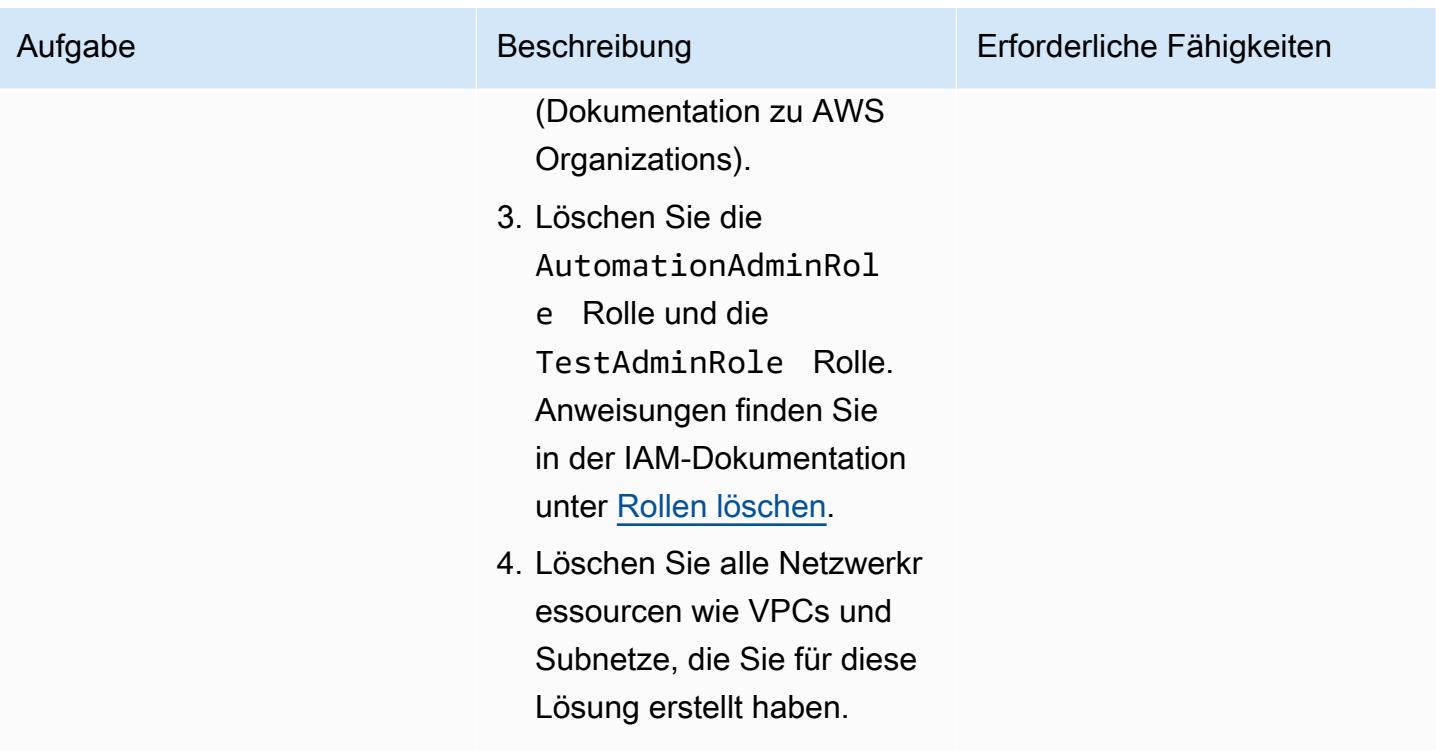

## Zugehörige Ressourcen

### AWS-Dokumentation

- [SCPs anhängen und trennen](https://docs.aws.amazon.com/organizations/latest/userguide/orgs_manage_policies_scps_attach.html)
- [SCPs erstellen, aktualisieren und löschen](https://docs.aws.amazon.com/organizations/latest/userguide/orgs_manage_policies_scps_create.html)
- [Stellen Sie mithilfe von AWS Config detektivattributebasierte Zugriffskontrollen für öffentliche](https://docs.aws.amazon.com/prescriptive-guidance/latest/patterns/deploy-detective-attribute-based-access-controls-for-public-subnets-by-using-aws-config.html) [Subnetze bereit](https://docs.aws.amazon.com/prescriptive-guidance/latest/patterns/deploy-detective-attribute-based-access-controls-for-public-subnets-by-using-aws-config.html)
- [Detektivkontrollen](https://docs.aws.amazon.com/prescriptive-guidance/latest/aws-security-controls/detective-controls.html)
- [Referenz zur Serviceautorisierung](https://docs.aws.amazon.com/service-authorization/latest/reference/reference.html)
- [Tagging von AWS-Ressourcen](https://docs.aws.amazon.com/general/latest/gr/aws_tagging.html)
- [Was ist ABAC für AWS?](https://docs.aws.amazon.com/IAM/latest/UserGuide/introduction_attribute-based-access-control.html)

#### Zusätzliche AWS-Referenzen

• [Sicherung von Ressourcen-Tags, die für die Autorisierung verwendet werden, mithilfe einer Service](https://aws.amazon.com/es/blogs/security/securing-resource-tags-used-for-authorization-using-service-control-policy-in-aws-organizations/) [Control-Richtlinie in AWS Organizations](https://aws.amazon.com/es/blogs/security/securing-resource-tags-used-for-authorization-using-service-control-policy-in-aws-organizations/) (AWS-Blogbeitrag)

## <span id="page-5794-0"></span>Zusätzliche Informationen

Die folgende Service Control-Richtlinie ist ein Beispiel, mit dem Sie diesen Ansatz in Ihrer Organisation testen können.

```
{ 
   "Version": "2012-10-17", 
   "Statement": [ 
     { 
        "Sid": "DenyVPCActions", 
        "Effect": "Deny", 
        "Action": [ 
          "ec2:CreateVPC", 
          "ec2:CreateRoute", 
          "ec2:CreateSubnet", 
          "ec2:CreateInternetGateway", 
          "ec2:DeleteVPC", 
          "ec2:DeleteRoute", 
          "ec2:DeleteSubnet", 
          "ec2:DeleteInternetGateway" 
        ], 
       "Resource": [ 
          "arn:aws:ec2:*:*:*" 
       ], 
        "Condition": { 
          "StringNotLike": { 
            "aws:PrincipalARN": ["arn:aws:iam::*:role/AutomationAdminRole"] 
          } 
       } 
     }, 
     { 
        "Sid": "AllowNATGWOnIFASubnet", 
        "Effect": "Deny", 
        "NotAction": [ 
          "ec2:CreateNatGateway", 
          "ec2:DeleteNatGateway" 
       ], 
        "Resource": [ 
          "arn:aws:ec2:*:*:subnet/*" 
        ], 
        "Condition": { 
          "ForAnyValue:StringEqualsIfExists": { 
            "aws:ResourceTag/SubnetType": "IFA"
```

```
 }, 
          "StringNotLike": { 
            "aws:PrincipalARN": ["arn:aws:iam::*:role/AutomationAdminRole"] 
          } 
        } 
     }, 
     { 
        "Sid": "DenyChangesToAdminRole", 
        "Effect": "Deny", 
        "NotAction": [ 
          "iam:GetContextKeysForPrincipalPolicy", 
          "iam:GetRole", 
          "iam:GetRolePolicy", 
          "iam:ListAttachedRolePolicies", 
          "iam:ListInstanceProfilesForRole", 
          "iam:ListRolePolicies", 
          "iam:ListRoleTags" 
        ], 
        "Resource": [ 
          "arn:aws:iam::*:role/AutomationAdminRole" 
        ], 
        "Condition": { 
          "StringNotLike": { 
            "aws:PrincipalARN": ["arn:aws:iam::*:role/AutomationAdminRole"] 
          } 
        } 
     }, 
     { 
        "Sid": "allowbydefault", 
        "Effect": "Allow", 
        "Action": "*", 
        "Resource": "*" 
     } 
   ]
}
```
# Stellen Sie die Lösung Security Automations für AWS WAF mithilfe von Terraform bereit

Erstellt von Dr. Rahul Sharad Gaikwad (AWS) undilsel Bol P (AWS)

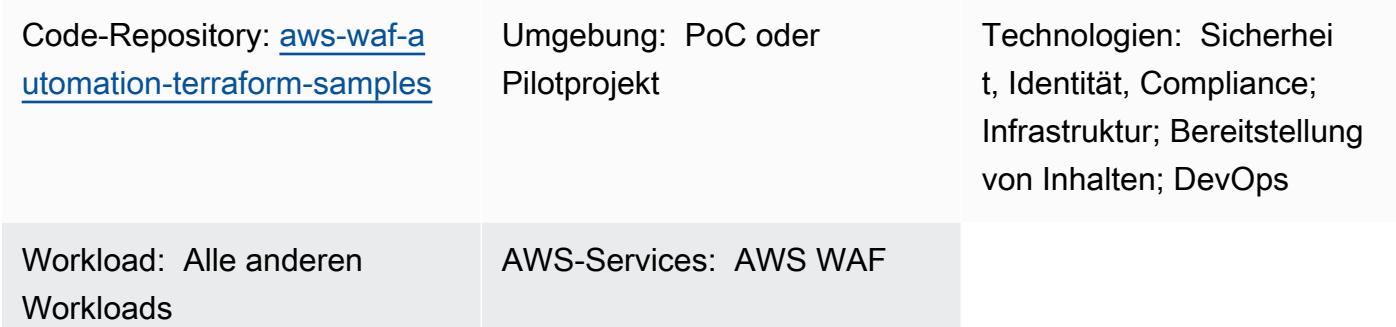

## Übersicht

AWS WAF ist eine Firewall für Webanwendungen, die Anwendungen vor häufigen Exploits schützt, indem anpassbare Regeln verwendet werden, die Sie definieren und in Web-Zugriffskontrolllisten (ACLs) bereitstellen. Die Konfiguration von AWS WAF-Regeln kann schwierig sein, insbesondere für Organisationen, die keine dedizierten Sicherheitsteams haben. Um diesen Prozess zu vereinfachen, bietet Amazon Web Services (AWS) die Lösung [Security Automations for AWS WAF](https://aws.amazon.com/solutions/implementations/security-automations-for-aws-waf/), die automatisch eine einzelne Web-ACL mit einem Satz von AWS WAF-Regeln bereitstellt, die webbasierte Angriffe filtern. Während der Terraform-Bereitstellung können Sie angeben, welche Schutzfunktionen berücksichtigt werden sollen. Nach der Bereitstellung dieser Lösung überprüft AWS WAF Webanforderungen an vorhandene Amazon- CloudFront Verteilungen oder Application Load Balancer und blockiert alle Anforderungen, die nicht den Regeln entsprechen.

Die Lösung Security Automations for AWS WAF kann mithilfe von AWS CloudFormation gemäß den Anweisungen im [Implementierungshandbuch für Security Automations for AWS WAF b](https://docs.aws.amazon.com/solutions/latest/security-automations-for-aws-waf/overview.html)ereitgestellt werden. Dieses Muster bietet eine alternative Bereitstellungsoption für Organisationen, die HashiCorp Terraform als bevorzugtes Infrastructure as Code (IaC)-Tool zur Bereitstellung und Verwaltung ihrer Cloud-Infrastruktur verwenden. Wenn Sie diese Lösung bereitstellen, wendet Terraform die Änderungen automatisch in der Cloud an und stellt die AWS WAF-Einstellungen und Schutzfunktionen bereit und konfiguriert sie.

## Voraussetzungen und Einschränkungen

#### Voraussetzungen

- Ein aktives AWS-Konto.
- AWS Command Line Interface (AWS CLI) installiert und mit den erforderlichen Berechtigungen konfiguriert. Weitere Informationen finden Sie unter [Erste Schritte](https://docs.aws.amazon.com/cli/latest/userguide/cli-chap-getting-started.html) (AWS-CLI-Dokumentation).
- Terraform installiert und konfiguriert. Weitere Informationen finden Sie unter [Installieren von](https://learn.hashicorp.com/tutorials/terraform/install-cli) [Terraform](https://learn.hashicorp.com/tutorials/terraform/install-cli) (Terraform-Dokumentation).

#### Produktversionen

- AWS CLI Version 2.4.25 oder höher
- Terraform Version 1.1.9 oder höher

### <span id="page-5797-0"></span>Architektur

#### **Zielarchitektur**

Dieses Muster stellt die Lösung Security Automations für AWS WAF bereit. Weitere Informationen zur Zielarchitektur finden Sie unter [Architekturübersicht](https://docs.aws.amazon.com/solutions/latest/security-automations-for-aws-waf/overview.html) im Handbuch zur Implementierung von Sicherheitsautomatisierungen für AWS WAF. Weitere Informationen zu den AWS Lambda-Automatisierungen in dieser Bereitstellung, zum Anwendungsprotokoll-Parser, zum AWS WAF-Protokoll-Parser, zum IP-Listen-Parser und zum Zugriffshandler finden Sie unter [Komponentendetails](https://docs.aws.amazon.com/solutions/latest/security-automations-for-aws-waf/appendix-b.html) im Handbuch zur Implementierung von Sicherheitsautomatisierungen für AWS WAF.

#### Terraform-Bereitstellung

Wenn Sie ausführenterraform apply, geht Terraform wie folgt vor:

- 1. Terraform erstellt IAM-Rollen und Lambda-Funktionen basierend auf den Eingaben aus der Datei test.tfvars.
- 2. Terraform erstellt AWS WAF-ACL-Regeln und IP-Sets basierend auf den Eingaben aus der Datei test.tfvars.
- 3. Terraform erstellt die Amazon Simple Storage Service (Amazon S3)-Buckets, Amazon-EventBridge Regeln, AWS Glue-Datenbanktabellen und Amazon Athena-Arbeitsgruppen basierend auf den Eingaben aus der Datei test.tfvars.
- 4. Terraform stellt den AWS- CloudFormation Stack bereit, um die benutzerdefinierten Ressourcen bereitzustellen.
- 5. Terraform erstellt die Amazon API Gateway-Ressourcen basierend auf den angegebenen Eingaben aus der Datei test.tfvars.

### Automatisierung und Skalierung

Sie können dieses Muster verwenden, um AWS WAF-Regeln für mehrere AWS-Konten und AWS-Regionen zu erstellen, um die Lösung Security Automations for AWS WAF in Ihrer gesamten AWS Cloud-Umgebung bereitzustellen.

### Tools

#### AWS-Services

- [AWS Command Line Interface \(AWS CLI\)](https://docs.aws.amazon.com/cli/latest/userguide/cli-chap-welcome.html) ist ein Open-Source-Tool, mit dem Sie über Befehle in Ihrer Befehlszeilen-Shell mit AWS-Services interagieren können.
- [AWS WAF](https://docs.aws.amazon.com/waf/latest/developerguide/what-is-aws-waf.html) ist eine Firewall für Webanwendungen, mit der Sie HTTP- und HTTPS-Anforderungen überwachen können, die an Ihre geschützten Webanwendungsressourcen weitergeleitet werden.

#### Andere -Services

- [Git](https://git-scm.com/docs) ist ein verteiltes Open-Source-Versionsverwaltungssystem.
- [HashiCorp Terraform](https://www.terraform.io/docs) ist eine Befehlszeilenschnittstellenanwendung, mit der Sie Code für die Bereitstellung und Verwaltung von Cloud-Infrastrukturen und -Ressourcen verwenden können.

#### Code-Repository

Der Code für dieses Muster ist im GitHub [AWS WAF Automation Using Terraform](https://github.com/aws-samples/aws-waf-automation-terraform-samples)-Repository verfügbar.

### Bewährte Methoden

- Platzieren Sie statische Dateien in separaten S3-Buckets.
- Vermeiden Sie die Hartkodierung von Variablen.
- Beschränken Sie die Verwendung von benutzerdefinierten Skripts.
- Übernehmen Sie eine Namenskonvention.

## Sekunden

### Einrichten Ihrer lokalen Workstation

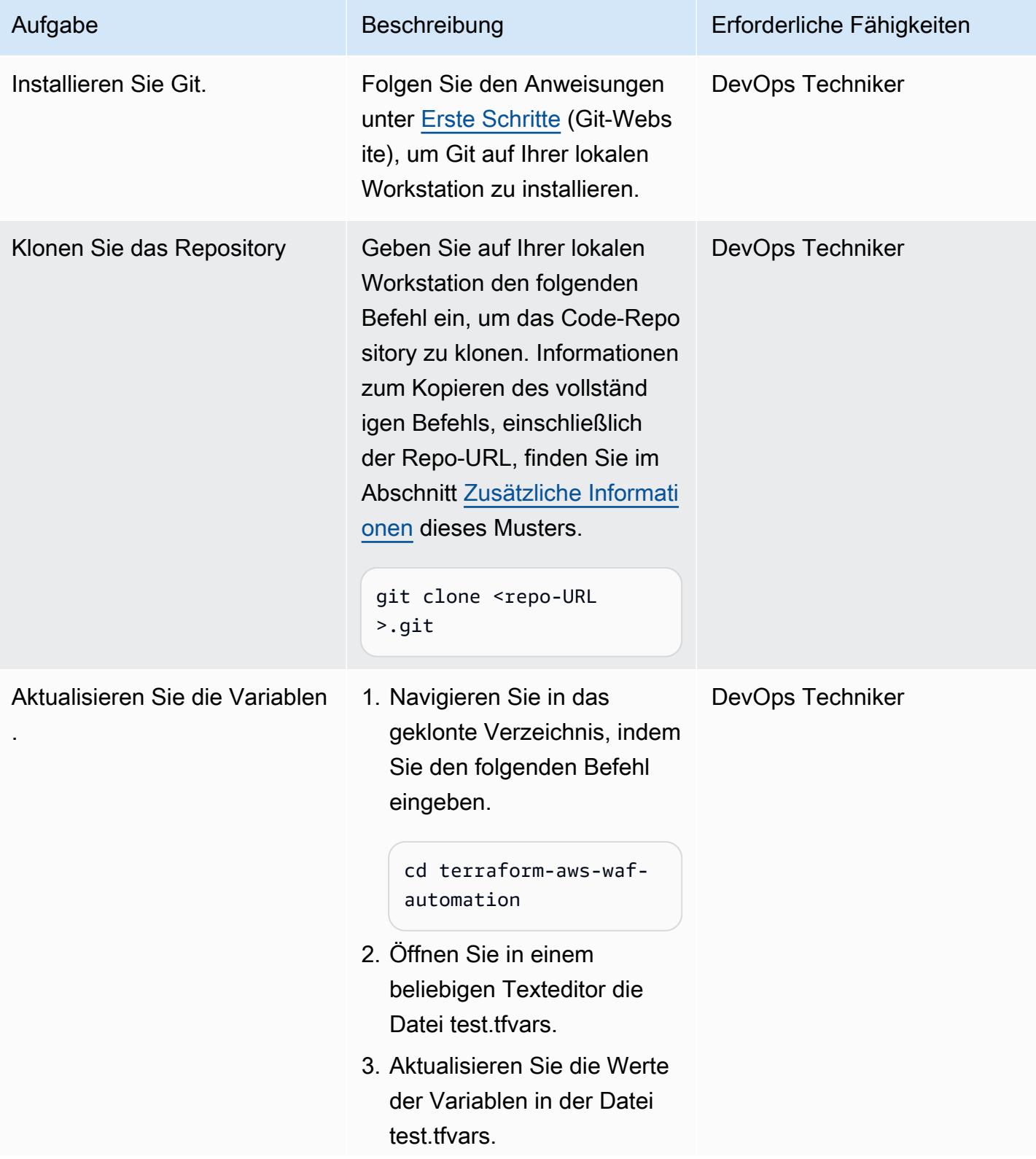

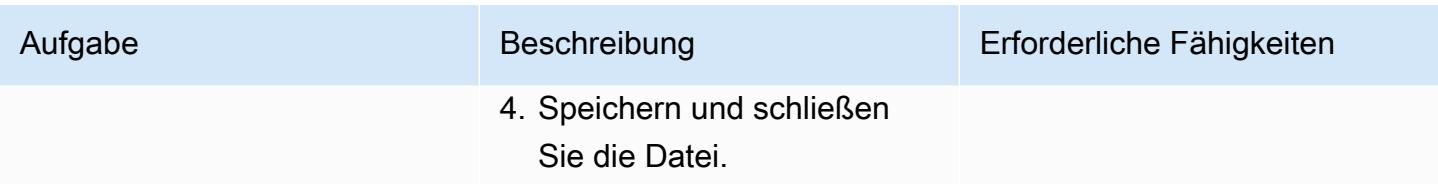

### Bereitstellen der Zielarchitektur mit Terraform

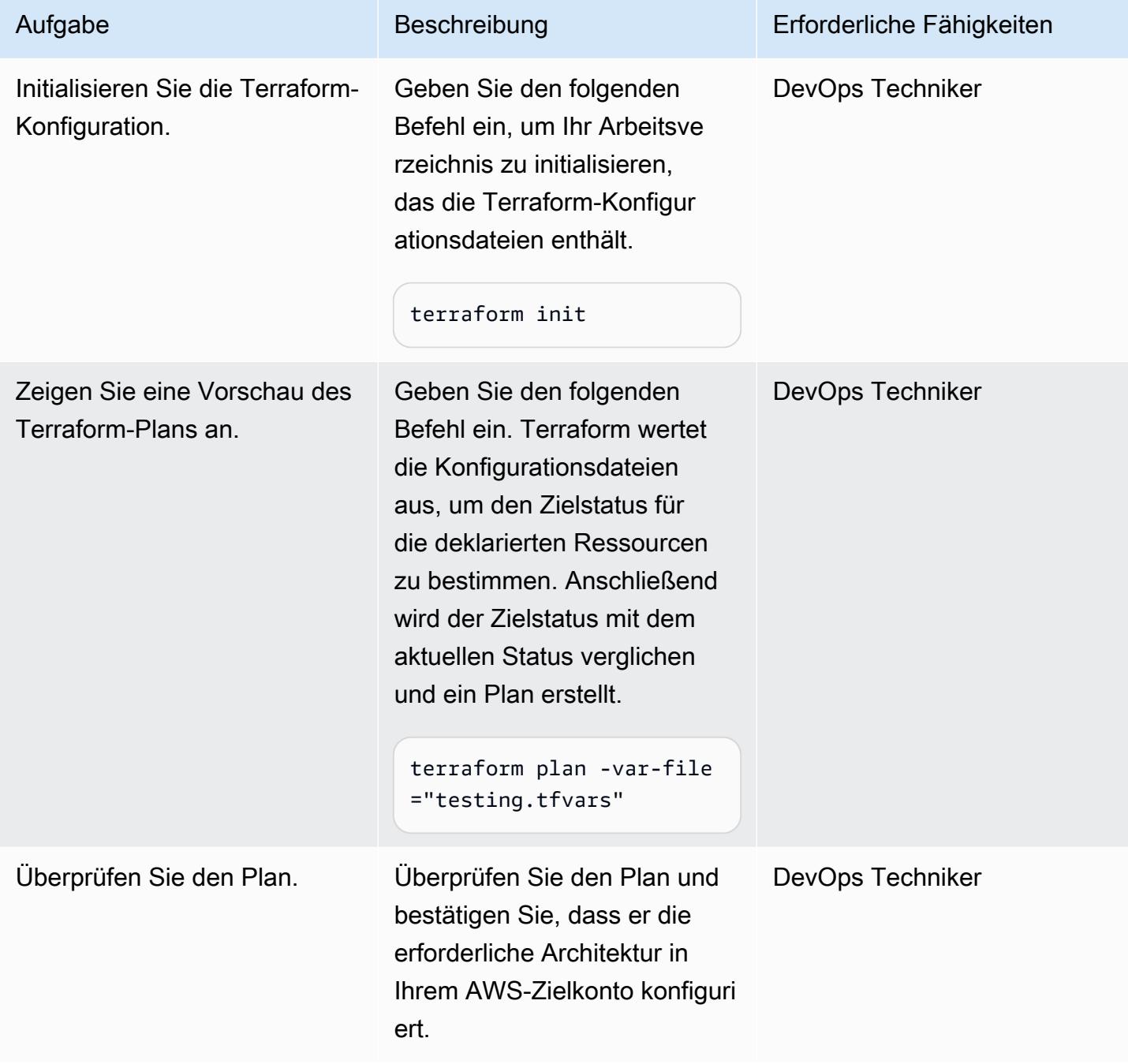

AWS Prescriptive Guidance Muster Communication of the Muster Muster Muster Muster

| Aufgabe                        | Beschreibung                                                                                                    | Erforderliche Fähigkeiten |
|--------------------------------|----------------------------------------------------------------------------------------------------|---------------------------|
| Stellen Sie die Lösung bereit. | 1. Geben Sie den folgenden<br>Befehl ein, um den Plan<br>anzuwenden.                                                                                                    | DevOps Techniker          |
|                                | terraform apply -<br>var-file="testing<br>.tfvars"                                                                                                    |                           |
|                                | 2. Geben Sie yes zur<br>Bestätigung ein. Terraform<br>erstellt, aktualisiert oder<br>zerstört Infrastrukturen,<br>um den in den Konfigura<br>tionsdateien deklarierten<br>Zielstatus zu erreichen.<br>Weitere Informationen zur<br>Sequenz finden Sie unter<br>Terraform-Bereitstellung im<br>Abschnitt Architektur dieses<br>Musters. |                           |

## Validieren und Bereinigen

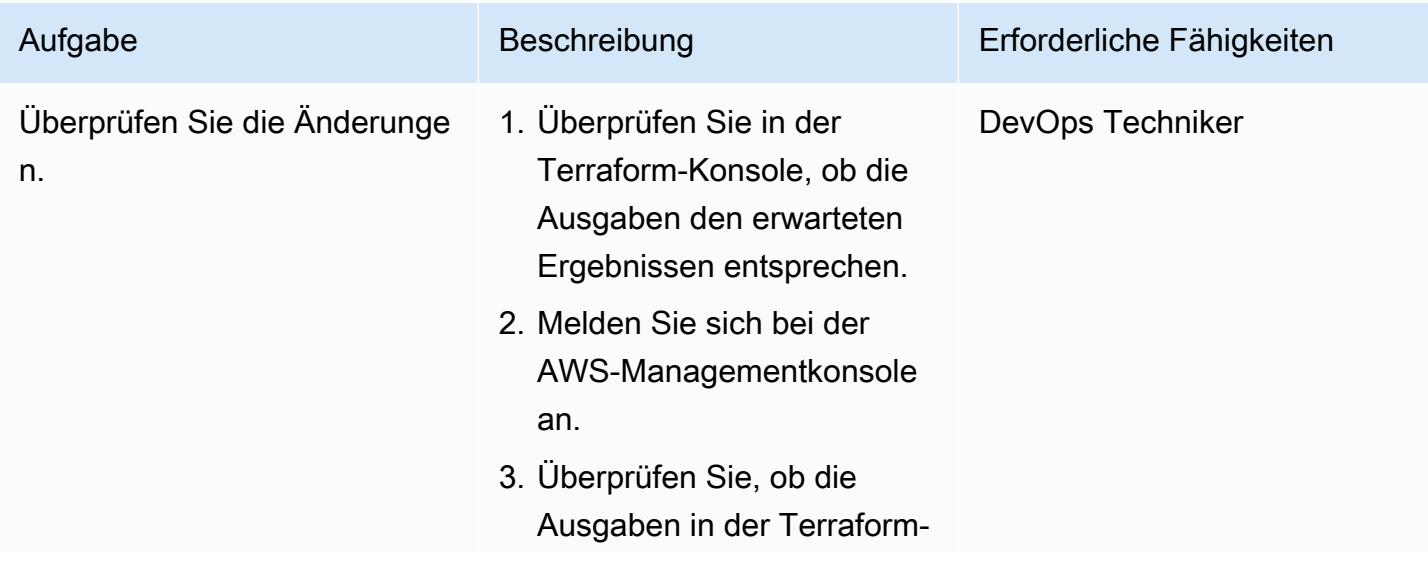

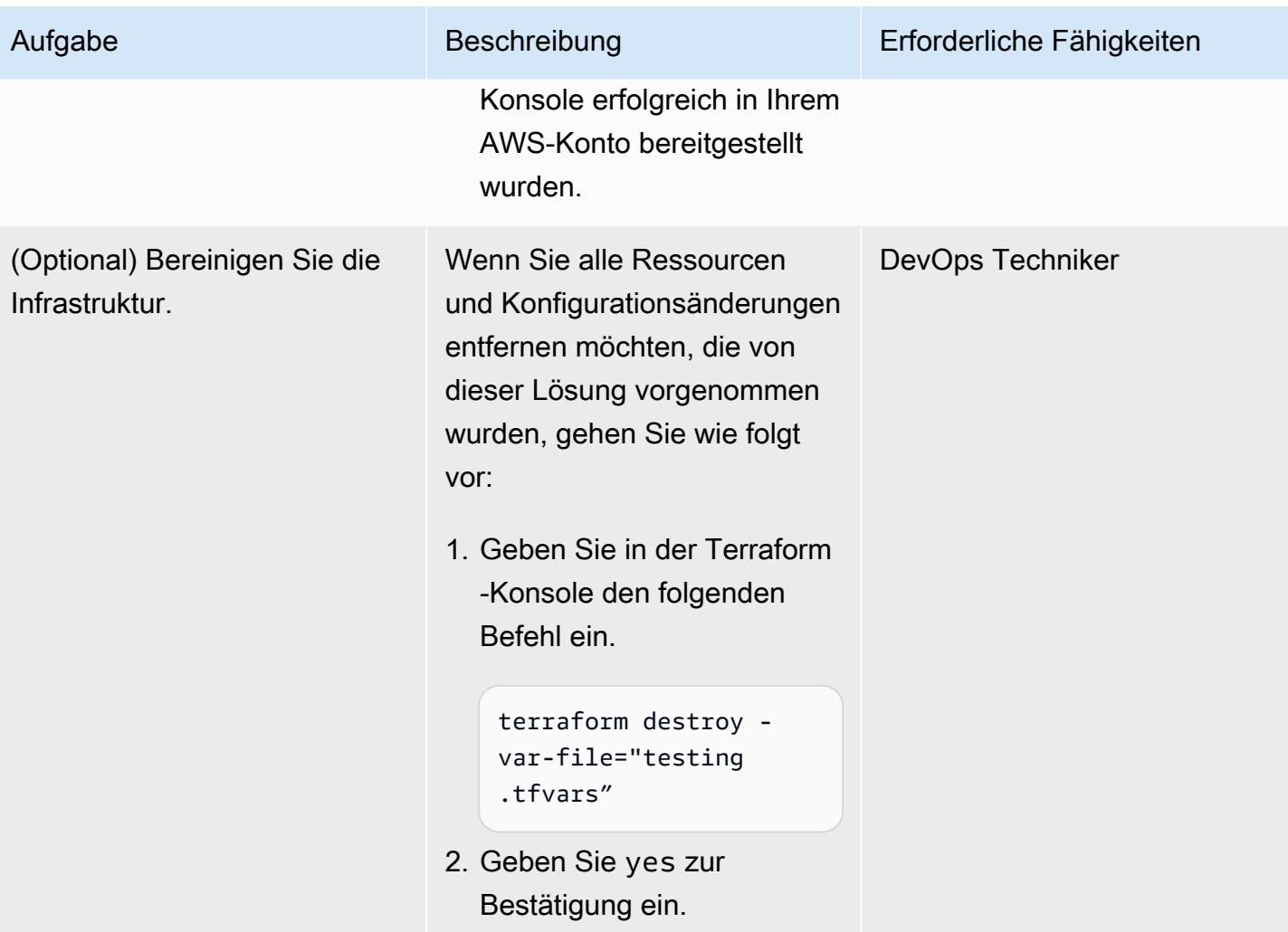

## Fehlerbehebung

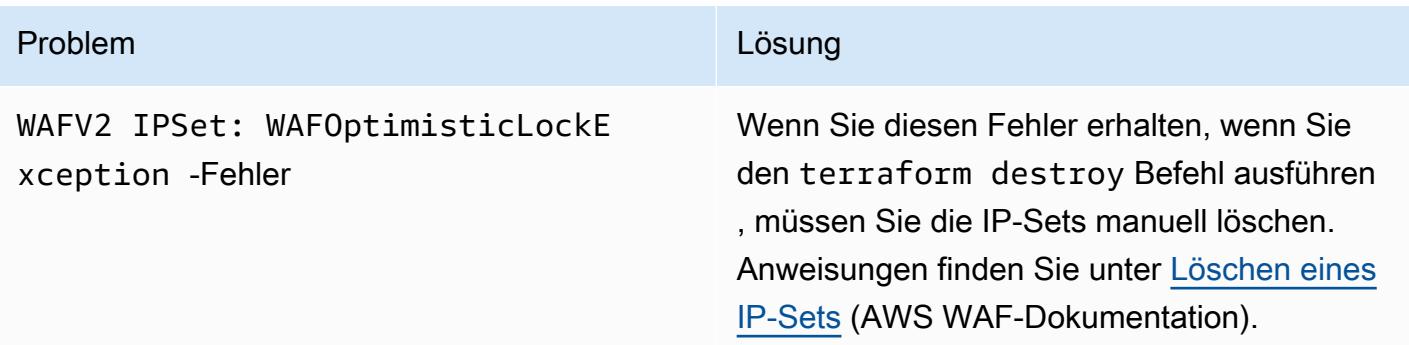

## Zugehörige Ressourcen

AWS-Referenzen

- [Leitfaden zur Implementierung von Sicherheitsautomatisierungen für AWS WAF](https://docs.aws.amazon.com/solutions/latest/security-automations-for-aws-waf/welcome.html)
- [Sicherheitsautomatisierungen für AWS WAF](https://aws.amazon.com/solutions/implementations/security-automations-for-aws-waf/) (AWS Solutions Library)
- [Häufig gestellte Fragen zu Sicherheitsautomatisierungen für AWS WAF](https://aws.amazon.com/solutions/implementations/security-automations-for-aws-waf/resources/#FAQ)

#### Terraform-Referenzen

- [Terraform-Backend-Konfiguration](https://www.terraform.io/language/settings/backends/configuration)
- [Terraform-AWS-Anbieter Dokumentation und Verwendung](https://registry.terraform.io/providers/hashicorp/aws/latest/docs)
- [Terraform-AWS-Anbieter](https://github.com/hashicorp/terraform-provider-aws) (Repository)GitHub

## <span id="page-5803-0"></span>Zusätzliche Informationen

Der folgende Befehl klont das GitHub Repository für dieses Muster.

git clone https://github.com/aws-samples/aws-waf-automation-terraform-samples.git

# Generieren Sie dynamisch eine IAM-Richtlinie mit IAM Access Analyzer mithilfe von Step Functions

Erstellt von BolSpeed (AWS), A El Kanabi (AWS), Koen Van Blijderveen (AWS) und Rafal Pawlaszek (AWS)

Code-Repository: [Rollenric](https://github.com/aws-samples/automated-iam-access-analyzer) [htliniengenerator für automatis](https://github.com/aws-samples/automated-iam-access-analyzer)  [ierten IAM Access Analyzer](https://github.com/aws-samples/automated-iam-access-analyzer)

Umgebung: PoC oder Pilotprojekt

Technologien: Sicherhei t, Identität, Compliance; **Serverless** 

AWS-Services: AWS IAM Access Analyzer; AWS Lambda ;AWS Step Functions ;AWS Identity and Access Management

## Übersicht

Geringste Berechtigung ist die bewährte Sicherheitsmethode, die Mindestberechtigungen zu erteilen, die für die Ausführung einer Aufgabe erforderlich sind. Die Implementierung des Zugriffs mit den geringsten Berechtigungen in einem bereits aktiven Amazon Web Services (AWS)-Konto kann schwierig sein, da Sie Benutzer nicht versehentlich daran hindern möchten, ihre Aufgaben zu erledigen, indem Sie ihre Berechtigungen ändern. Bevor Sie AWS Identity and Access Management (IAM)-Richtlinienänderungen implementieren können, müssen Sie die Aktionen und Ressourcen verstehen, die die Kontobenutzer ausführen.

Dieses Muster soll Ihnen helfen, das Prinzip des Zugriffs mit den geringsten Rechten anzuwenden, ohne die Produktivität des Teams zu blockieren oder zu verlangsamen. Es beschreibt, wie Sie IAM Access Analyzer und AWS Step Functions verwenden, um dynamisch eine up-to-date IAM-Richtlinie für Ihre Rolle zu generieren, basierend auf den Aktionen, die derzeit im Konto ausgeführt werden. Die neue Richtlinie ist so konzipiert, dass sie die aktuelle Aktivität zulässt, jedoch alle unnötigen, erhöhten Rechte entfernt. Sie können die generierte Richtlinie anpassen, indem Sie Regeln zum Zulassen und Verweigern definieren, und die Lösung integriert Ihre benutzerdefinierten Regeln.

Dieses Muster enthält Optionen für die Implementierung der Lösung mit AWS Cloud Development Kit (AWS CDK) oder HashiCorp CDK for Terraform (CDKTF). Anschließend können Sie die neue

Richtlinie mithilfe einer Pipeline für kontinuierliche Integration und kontinuierliche Bereitstellung (CI/ CD) der Rolle zuordnen. Wenn Sie über eine Architektur mit mehreren Konten verfügen, können Sie diese Lösung in jedem Konto bereitstellen, in dem Sie aktualisierte IAM-Richtlinien für die Rollen generieren möchten, wodurch die Sicherheit Ihrer gesamten AWS Cloud-Umgebung erhöht wird.

### Voraussetzungen und Einschränkungen

#### Voraussetzungen

- Ein aktives AWS-Konto mit aktiviertem CloudTrail Trail.
- IAM-Berechtigungen für Folgendes:
	- Erstellen und Bereitstellen von Step Functions-Workflows. Weitere Informationen finden Sie unter [Aktionen, Ressourcen und Bedingungsschlüssel für AWS Step Functions](https://docs.aws.amazon.com/service-authorization/latest/reference/list_awsstepfunctions.html) (Dokumentation zu Step Functions).
	- Erstellen Sie AWS Lambda-Funktionen. Weitere Informationen finden Sie unter [Ausführungsrolle](https://docs.aws.amazon.com/lambda/latest/dg/configuration-vpc.html#vpc-permissions) [und Benutzerberechtigungen](https://docs.aws.amazon.com/lambda/latest/dg/configuration-vpc.html#vpc-permissions) (Lambda-Dokumentation).
	- Erstellen Sie IAM-Rollen. Weitere Informationen finden Sie unter [Erstellen einer Rolle zum](https://docs.aws.amazon.com/IAM/latest/UserGuide/id_roles_create_for-user.html)  [Delegieren von Berechtigungen an einen IAM-Benutzer](https://docs.aws.amazon.com/IAM/latest/UserGuide/id_roles_create_for-user.html) (IAM-Dokumentation).
- npm installiert. Weitere Informationen finden Sie unter [Herunterladen und Installieren von Node.js](https://docs.npmjs.com/downloading-and-installing-node-js-and-npm)  [und npm](https://docs.npmjs.com/downloading-and-installing-node-js-and-npm) (npm-Dokumentation).
- Wenn Sie diese Lösung mit AWS CDK bereitstellen (Option 1):
	- AWS CDK Toolkit, installiert und konfiguriert. Weitere Informationen finden Sie unter [Installieren](https://docs.aws.amazon.com/cdk/v2/guide/getting_started.html#getting_started_install)  [des AWS-CDK](https://docs.aws.amazon.com/cdk/v2/guide/getting_started.html#getting_started_install) (AWS-CDK-Dokumentation).
- Wenn Sie diese Lösung mit CDKTF bereitstellen (Option 2):
	- CDKTF, installiert und konfiguriert. Weitere Informationen finden Sie unter [Installieren von CDK](https://learn.hashicorp.com/tutorials/terraform/cdktf-install?in=terraform/cdktf) [für Terraform](https://learn.hashicorp.com/tutorials/terraform/cdktf-install?in=terraform/cdktf) (CDKTF-Dokumentation).
	- Terraform, installiert und konfiguriert. Weitere Informationen finden [Sie unter Erste Schritte](https://learn.hashicorp.com/collections/terraform/aws-get-started?utm_source=WEBSITE&utm_medium=WEB_IO&utm_offer=ARTICLE_PAGE&utm_content=DOCS) (Terraform-Dokumentation).
- AWS Command Line Interface (AWS CLI) lokal installiert und für Ihr AWS-Konto konfiguriert. Weitere Informationen finden Sie unter [Installieren oder Aktualisieren der neuesten Version der](https://docs.aws.amazon.com/cli/latest/userguide/getting-started-install.html)  [AWS CLI](https://docs.aws.amazon.com/cli/latest/userguide/getting-started-install.html) (AWS CLI-Dokumentation).

#### Einschränkungen

• Dieses Muster wendet die neue IAM-Richtlinie nicht auf die Rolle an. Am Ende dieser Lösung wird die neue IAM-Richtlinie in einem CodeCommit Repository gespeichert. Sie können eine CI/CD-Pipeline verwenden, um Richtlinien auf die Rollen in Ihrem Konto anzuwenden.

## Architektur

**Zielarchitektur** 

- 1. Eine regelmäßig geplante Amazon- EventBridge Ereignisregel startet einen Step Functions-Workflow. Sie definieren diesen Zeitplan für die Neugenerierung im Rahmen der Einrichtung dieser Lösung.
- 2. Im Step Functions-Workflow generiert eine Lambda-Funktion die Datumsbereiche, die bei der Analyse der Kontoaktivitäten in den CloudTrail Protokollen verwendet werden sollen.
- 3. Der nächste Workflow-Schritt ruft die API von IAM Access Analyzer auf, um mit der Generierung der Richtlinie zu beginnen.
- 4. Mithilfe des Amazon-Ressourcennamens (ARN) der Rolle, die Sie bei der Einrichtung angeben, analysiert IAM Access Analyzer die CloudTrail Protokolle auf Aktivitäten innerhalb der angegebenen Datumsrate. Basierend auf der Aktivität generiert IAM Access Analyzer eine IAM-Richtlinie, die nur die Aktionen und Services zulässt, die von der Rolle während des angegebenen Datumsbereichs verwendet werden. Wenn dieser Schritt abgeschlossen ist, generiert dieser Schritt eine Auftrags-ID.
- 5. Im nächsten Workflow-Schritt wird alle 30 Sekunden nach der Auftrags-ID gesucht. Wenn die Auftrags-ID erkannt wird, verwendet dieser Schritt die Auftrags-ID, um die API von IAM Access Analyzer aufzurufen und die neue IAM-Richtlinie abzurufen. IAM Access Analyzer gibt die Richtlinie als JSON-Datei zurück.
- 6. Im nächsten Workflow-Schritt wird die Datei <IAM role name>/policy.json in einem Amazon Simple Storage Service (Amazon S3)-Bucket abgelegt. Sie definieren diesen S3-Bucket im Rahmen der Einrichtung dieser Lösung.
- 7. Eine Amazon S3-Ereignisbenachrichtigung startet eine Lambda-Funktion.
- 8. Die Lambda-Funktion ruft die Richtlinie aus dem S3-Bucket ab, integriert die benutzerdefinierten Regeln, die Sie in den Dateien allow.json und deny.json definieren, und überträgt dann die aktualisierte Richtlinie an CodeCommit. Im Rahmen der Einrichtung dieser Lösung definieren Sie das CodeCommit Repository, den Zweig und den Ordnerpfad.

## Tools

AWS-Services

- [AWS Cloud Development Kit \(AWS CDK\)](https://docs.aws.amazon.com/cdk/latest/guide/home.html) ist ein Softwareentwicklungs-Framework, mit dem Sie AWS Cloud-Infrastruktur im Code definieren und bereitstellen können.
- [AWS CDK Toolkit](https://docs.aws.amazon.com/cdk/latest/guide/cli.html) ist ein Befehlszeilen-Cloud-Entwicklungskit, mit dem Sie mit Ihrer AWS Cloud Development Kit (AWS CDK)-App interagieren können.
- [AWS CloudTrail](https://docs.aws.amazon.com/awscloudtrail/latest/userguide/cloudtrail-user-guide.html) unterstützt Sie bei der Prüfung der Governance, Compliance und des Betriebsrisikos Ihres AWS-Kontos.
- [AWS CodeCommit](https://docs.aws.amazon.com/codecommit/latest/userguide/welcome.html) ist ein Service zur Versionskontrolle, mit dem Sie Git-Repositorys privat speichern und verwalten können, ohne Ihr eigenes Quellcodeverwaltungssystem verwalten zu müssen.
- [AWS Command Line Interface \(AWS CLI\)](https://docs.aws.amazon.com/cli/latest/userguide/cli-chap-welcome.html) ist ein Open-Source-Tool, mit dem Sie über Befehle in Ihrer Befehlszeilen-Shell mit AWS-Services interagieren können.
- [Mit AWS Identity and Access Management \(IAM\)](https://docs.aws.amazon.com/IAM/latest/UserGuide/introduction.html) können Sie den Zugriff auf Ihre AWS-Ressourcen sicher verwalten, indem Sie steuern, wer authentifiziert und zur Nutzung autorisiert ist. Dieses Muster verwendet [IAM Access Analyzer,](https://docs.aws.amazon.com/IAM/latest/UserGuide/what-is-access-analyzer.html) eine Funktion von IAM, um Ihre CloudTrail Protokolle zu analysieren, um Aktionen und Services zu identifizieren, die von einer IAM-Entität (Benutzer oder Rolle) verwendet wurden, und dann eine IAM-Richtlinie zu generieren, die auf dieser Aktivität basiert.
- [AWS Lambda](https://docs.aws.amazon.com/lambda/latest/dg/welcome.html) ist ein Datenverarbeitungsservice, mit dem Sie Code ausführen können, ohne Server bereitstellen oder verwalten zu müssen. Es führt Ihren Code nur bei Bedarf aus und skaliert automatisch, sodass Sie nur für die genutzte Rechenzeit bezahlen.
- [Amazon Simple Storage Service \(Amazon S3\)](https://docs.aws.amazon.com/AmazonS3/latest/userguide/Welcome.html) ist ein cloudbasierter Objektspeicherservice, der Sie beim Speichern, Schützen und Abrufen beliebiger Datenmengen unterstützt.
- [AWS Step Functions](https://docs.aws.amazon.com/step-functions/latest/dg/welcome.html) ist ein Serverless-Orchestrierungsservice, mit dem Sie AWS Lambda-Funktionen und andere AWS-Services kombinieren können, um geschäftskritische Anwendungen zu erstellen. In diesem Muster verwenden Sie [AWS SDK-Serviceintegrationen](https://docs.aws.amazon.com/step-functions/latest/dg/supported-services-awssdk.html) in Step Functions, um Service-API-Aktionen aus Ihrem Workflow aufzurufen.

### Andere Tools

• [CDK for Terraform \(CDKTF\)](https://learn.hashicorp.com/collections/terraform/cdktf) hilft Ihnen, Infrastructure as Code (IaC) mithilfe gängiger Programmiersprachen wie Python und Typescript zu definieren.

- [Lerna](https://lerna.js.org/docs/introduction) ist ein Build-System zum Verwalten und Veröffentlichen mehrerer JavaScript oder TypeScript Pakete aus demselben Repository.
- [Node.js](https://nodejs.org) ist eine ereignisgesteuerte JavaScript Laufzeitumgebung, die für die Erstellung skalierbarer Netzwerkanwendungen entwickelt wurde.
- [npm](https://docs.npmjs.com/about-npm) ist eine Softwareregistrierung, die in einer Node.js-Umgebung ausgeführt wird und verwendet wird, um Pakete freizugeben oder zu leihen und die Bereitstellung privater Pakete zu verwalten.

#### Code-Repository

Der Code für dieses Muster ist im Repository für den GitHub [automatisierten IAM Access Analyzer](https://github.com/aws-samples/automated-iam-access-analyzer)  [Role Policy Generator](https://github.com/aws-samples/automated-iam-access-analyzer) verfügbar.

## Polen

#### Vorbereiten der Bereitstellung

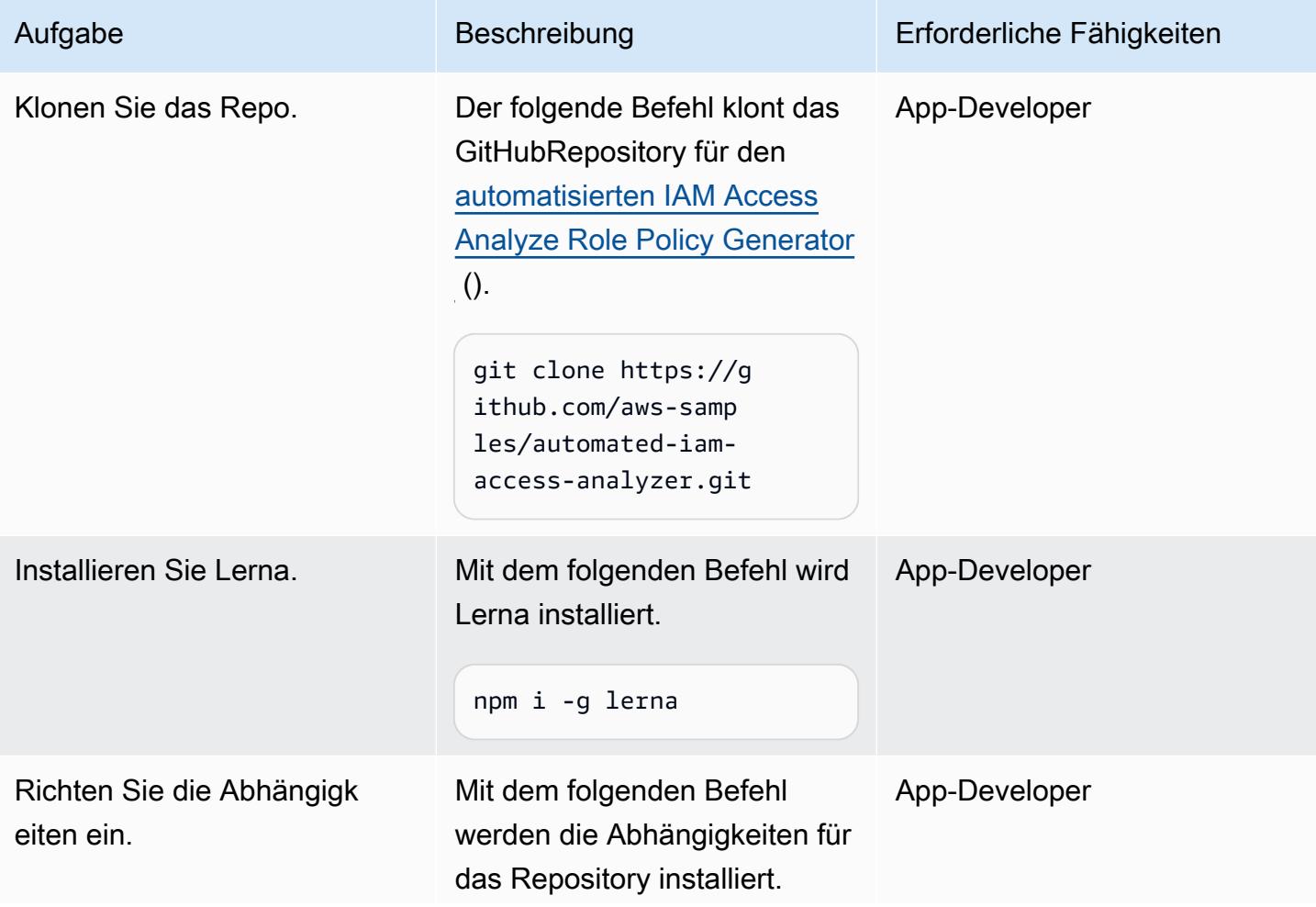

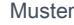

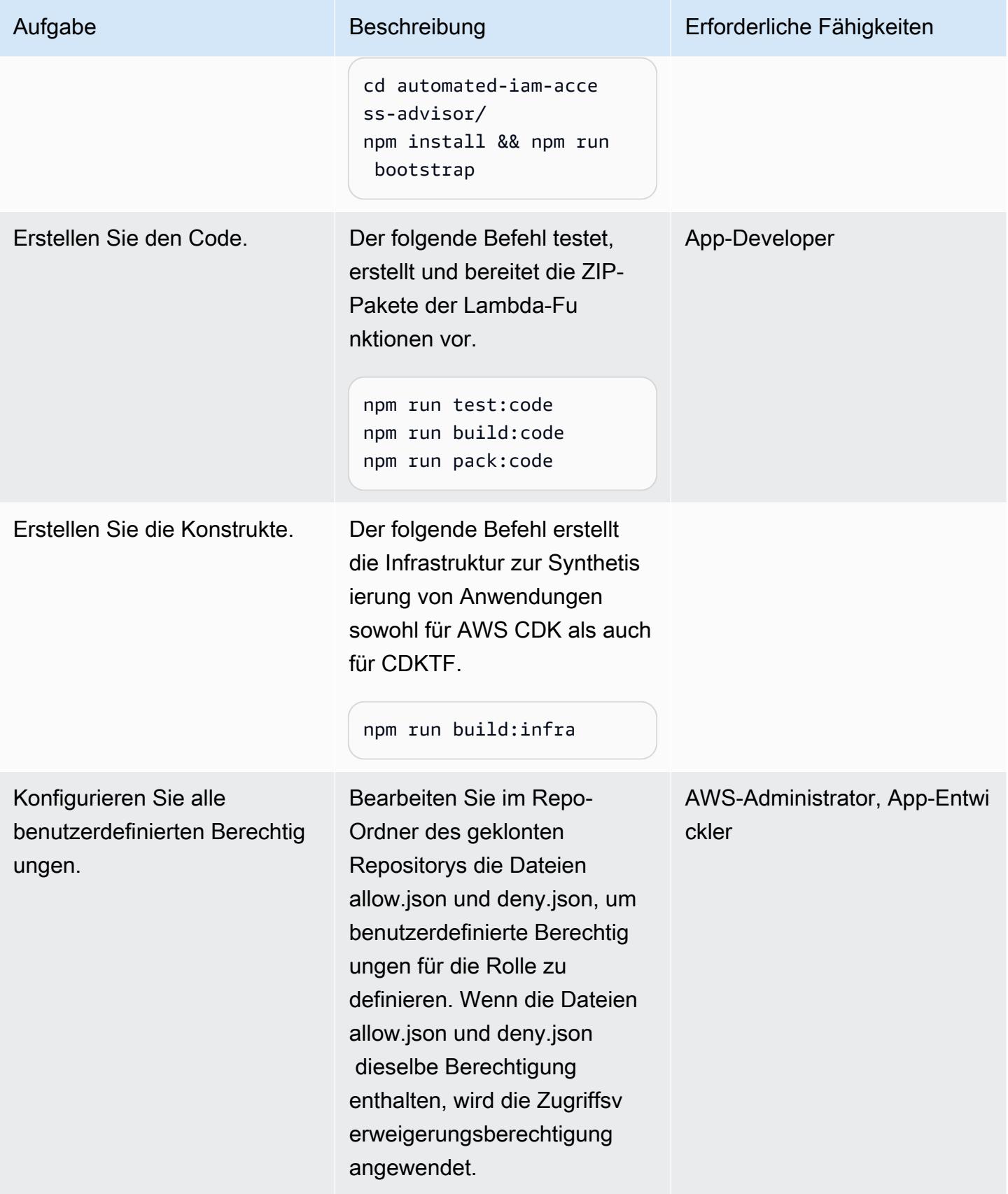

## Option 1 – Bereitstellen der Lösung mit AWS CDK

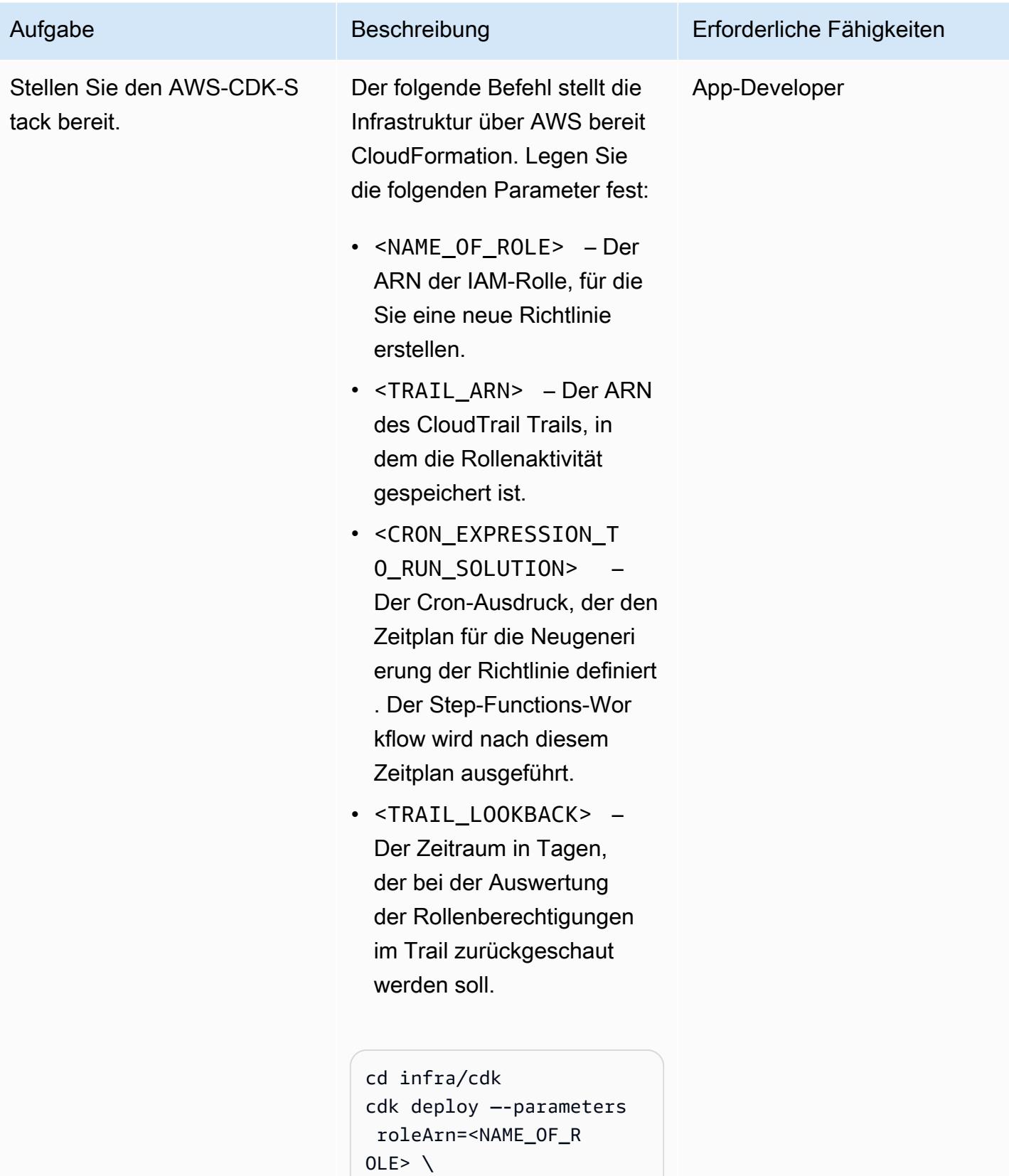

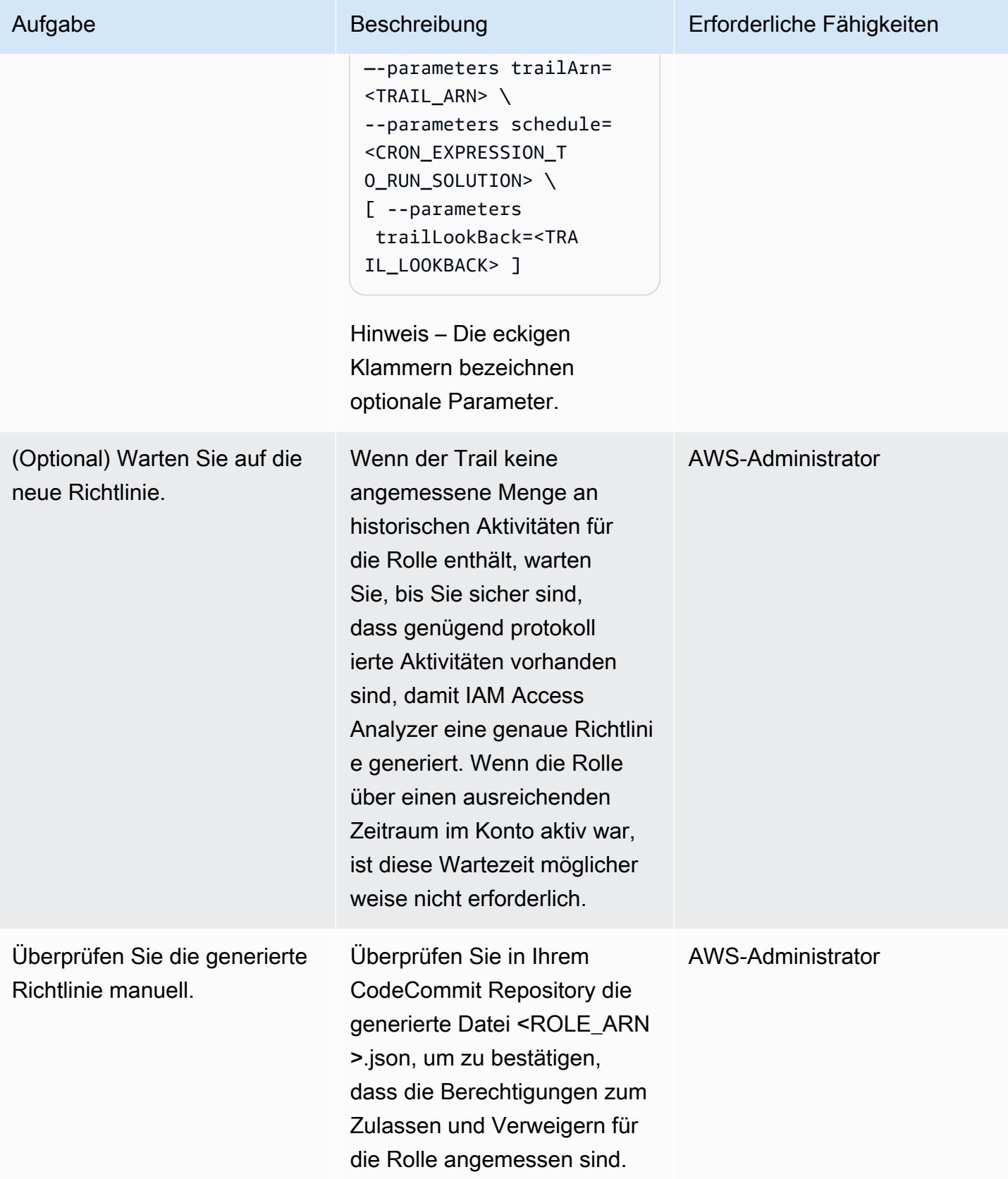

## Option 2 – Bereitstellen der Lösung mit CDKTF

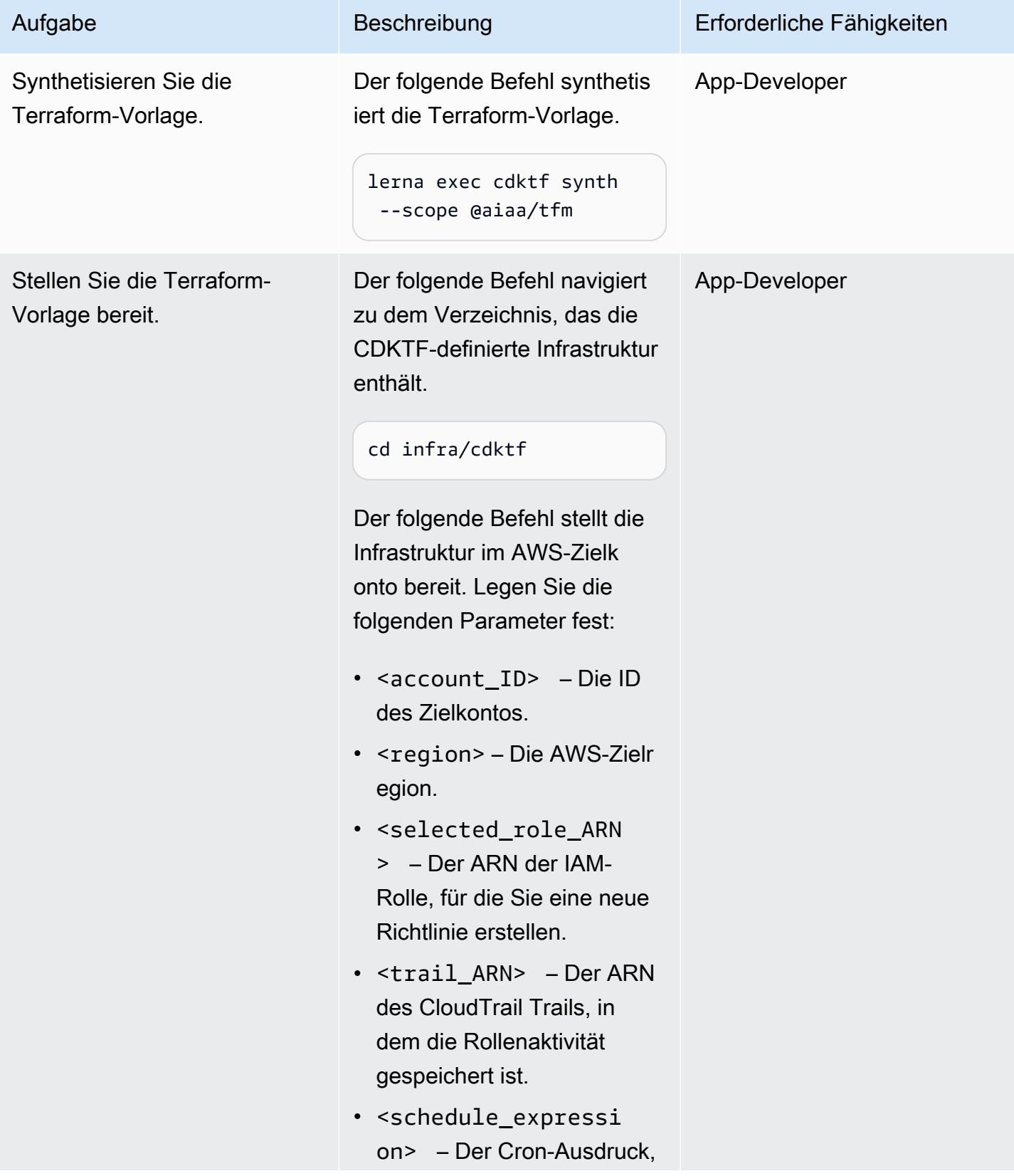

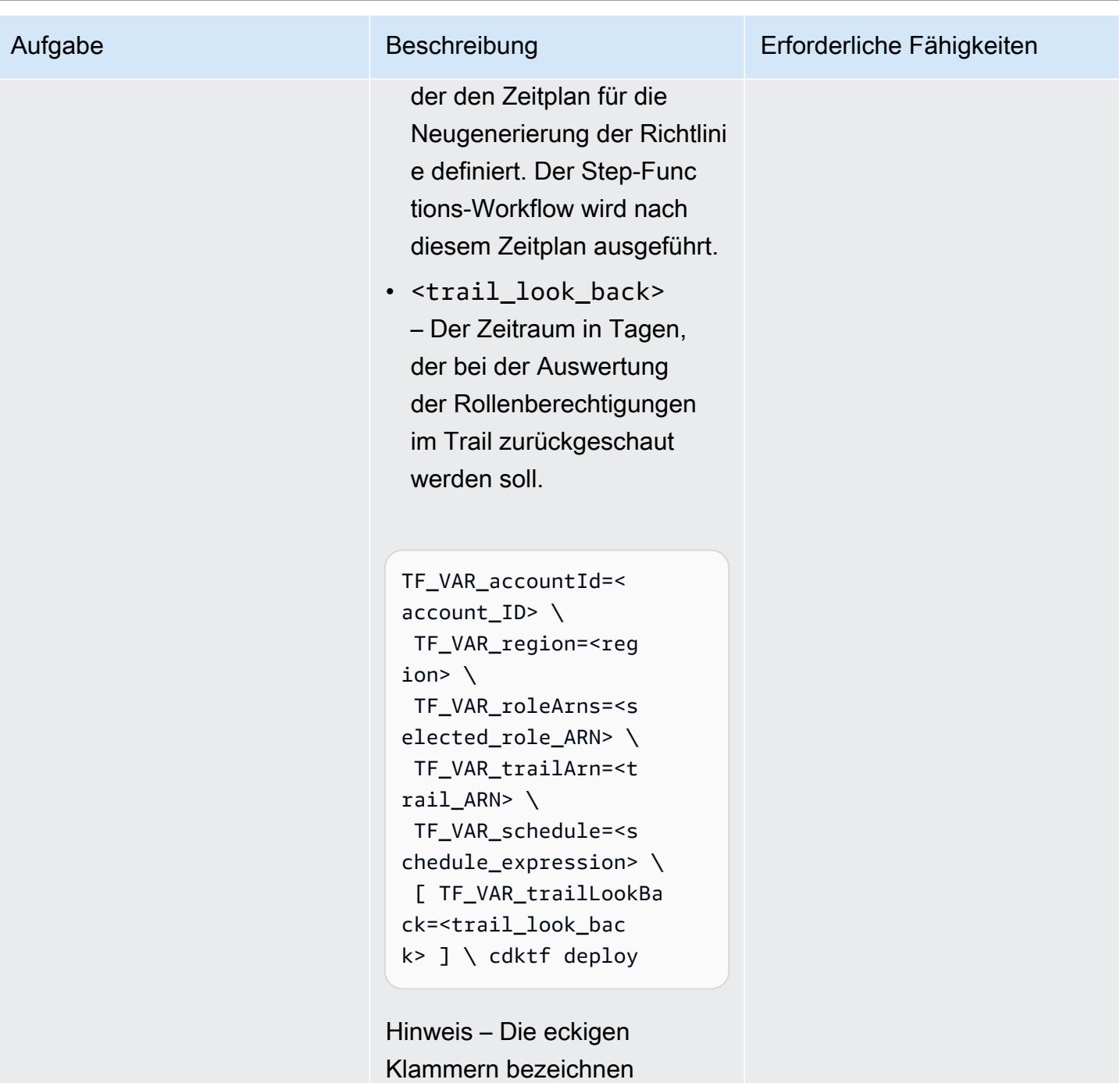

optionale Parameter.

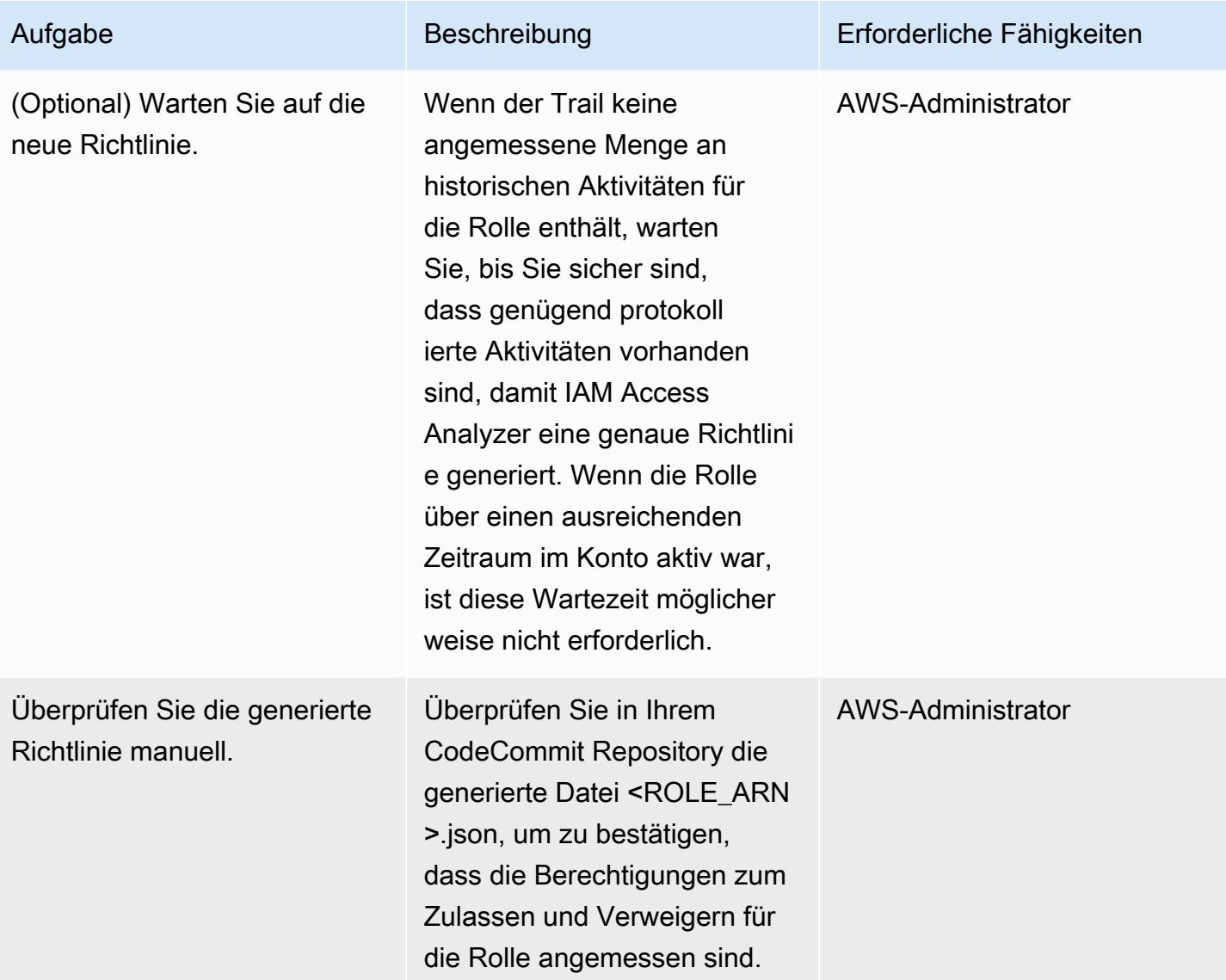

## Zugehörige Ressourcen

#### AWS-Ressourcen

- [Endpunkte und Kontingente von IAM Access Analyzer](https://docs.aws.amazon.com/general/latest/gr/access-analyzer.html)
- [Konfigurieren der AWS CLI](https://docs.aws.amazon.com/cli/latest/userguide/cli-chap-configure.html)
- [Erste Schritte mit dem AWS-CDK](https://docs.aws.amazon.com/cdk/v2/guide/getting_started.html)
- [Berechtigungen mit den geringsten Berechtigungen](https://docs.aws.amazon.com/IAM/latest/UserGuide/best-practices.html#grant-least-privilege)

#### Sonstige Ressourcen

### • [CDK für Terraform](https://www.terraform.io/cdktf) (Terraform-Website)

# Aktivieren Sie Amazon GuardDuty unter bestimmten Bedingungen mithilfe von AWS-Vorlagen CloudFormation

Erstellt von Ram Kandaswamy (AWS)

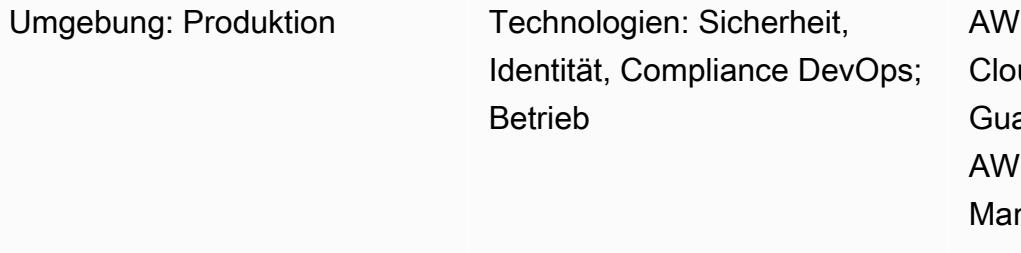

'S-Services: AWS udFormation; Amazon ardDuty; AWS Lambda; **S** Identity and Access nagement

## Übersicht

Sie können Amazon GuardDuty auf einem Amazon Web Services (AWS) -Konto aktivieren, indem Sie eine CloudFormation AWS-Vorlage verwenden. Standardmäßig schlägt die Stack-Bereitstellung fehl, wenn es bereits aktiviert GuardDuty ist, wenn Sie versuchen, es CloudFormation zu aktivieren. Sie können jedoch Bedingungen in Ihrer CloudFormation Vorlage verwenden, um zu überprüfen, ob sie bereits aktiviert GuardDuty ist. CloudFormation unterstützt die Verwendung von Bedingungen, die statische Werte vergleichen; die Verwendung der Ausgabe einer anderen Ressourceneigenschaft innerhalb derselben Vorlage wird nicht unterstützt. Weitere Informationen finden Sie im CloudFormation Benutzerhandbuch [unter Bedingungen.](https://docs.aws.amazon.com/AWSCloudFormation/latest/UserGuide/conditions-section-structure.html)

In diesem Muster verwenden Sie eine CloudFormation benutzerdefinierte Ressource, die von einer AWS-Lambda-Funktion unterstützt wird, um sie bedingt zu aktivieren, GuardDuty falls sie nicht bereits aktiviert ist. Wenn GuardDuty aktiviert, erfasst der Stack den Status und zeichnet ihn im Ausgabebereich des Stacks auf. Wenn nicht GuardDuty aktiviert, aktiviert der Stack es.

## Voraussetzungen und Einschränkungen

### Voraussetzungen

- Ein aktives AWS-Konto
- Eine AWS Identity and Access Management (IAM) -Rolle mit Berechtigungen zum Erstellen, Aktualisieren und Löschen CloudFormation von Stacks

### Einschränkungen

• Wenn dieses Muster für ein AWS-Konto oder eine AWS-Region manuell deaktiviert GuardDuty wurde, wird es GuardDuty für dieses Zielkonto oder diese Region nicht aktiviert.

### **Architektur**

Zieltechnologie-Stack

Das Muster wird CloudFormation für Infrastructure as Code (IaC) verwendet. Sie verwenden eine CloudFormation benutzerdefinierte Ressource, die von einer Lambda-Funktion unterstützt wird, um die dynamische Service-Enablement-Funktion zu erreichen.

### Zielarchitektur

Das folgende Architekturdiagramm auf hoher Ebene zeigt den Prozess der Aktivierung GuardDuty durch die Bereitstellung einer CloudFormation Vorlage:

- 1. Sie stellen eine CloudFormation Vorlage bereit, um einen CloudFormation Stack zu erstellen.
- 2. Der Stack erstellt eine IAM-Rolle und eine Lambda-Funktion.
- 3. Die Lambda-Funktion übernimmt die IAM-Rolle.
- 4. Wenn GuardDuty es auf dem AWS-Zielkonto noch nicht aktiviert ist, aktiviert es die Lambda-Funktion.

#### Automatisierung und Skalierung

Sie können die CloudFormation StackSet AWS-Funktion verwenden, um diese Lösung auf mehrere AWS-Konten und AWS-Regionen auszudehnen. Weitere Informationen finden Sie CloudFormation StackSets im CloudFormation Benutzerhandbuch unter [Arbeiten mit AWS](https://docs.aws.amazon.com/AWSCloudFormation/latest/UserGuide/what-is-cfnstacksets.html).

### Tools

- [AWS Command Line Interface \(AWS CLI\)](https://docs.aws.amazon.com/cli/latest/userguide/cli-chap-welcome.html) ist ein Open-Source-Tool, mit dem Sie über Befehle in Ihrer Befehlszeilen-Shell mit AWS-Services interagieren können.
- [AWS CloudFormation](https://docs.aws.amazon.com/AWSCloudFormation/latest/UserGuide/Welcome.html) hilft Ihnen dabei, AWS-Ressourcen einzurichten, sie schnell und konsistent bereitzustellen und sie während ihres gesamten Lebenszyklus über AWS-Konten und Regionen hinweg zu verwalten.
- [Amazon GuardDuty](https://docs.aws.amazon.com/guardduty/latest/ug/what-is-guardduty.html) ist ein Dienst zur kontinuierlichen Sicherheitsüberwachung, der Protokolle analysiert und verarbeitet, um unerwartete und potenziell nicht autorisierte Aktivitäten in Ihrer AWS-Umgebung zu identifizieren.
- [AWS Identity and Access Management \(IAM\)](https://docs.aws.amazon.com/IAM/latest/UserGuide/introduction.html) hilft Ihnen dabei, den Zugriff auf Ihre AWS-Ressourcen sicher zu verwalten, indem kontrolliert wird, wer authentifiziert und autorisiert ist, diese zu verwenden.
- [AWS Lambda](https://docs.aws.amazon.com/lambda/latest/dg/welcome.html) ist ein Rechenservice, mit dem Sie Code ausführen können, ohne Server bereitstellen oder verwalten zu müssen. Er führt Ihren Code nur bei Bedarf aus und skaliert automatisch, sodass Sie nur für die tatsächlich genutzte Rechenzeit zahlen.

## Epen

Erstellen Sie die CloudFormation Vorlage und stellen Sie den Stack bereit

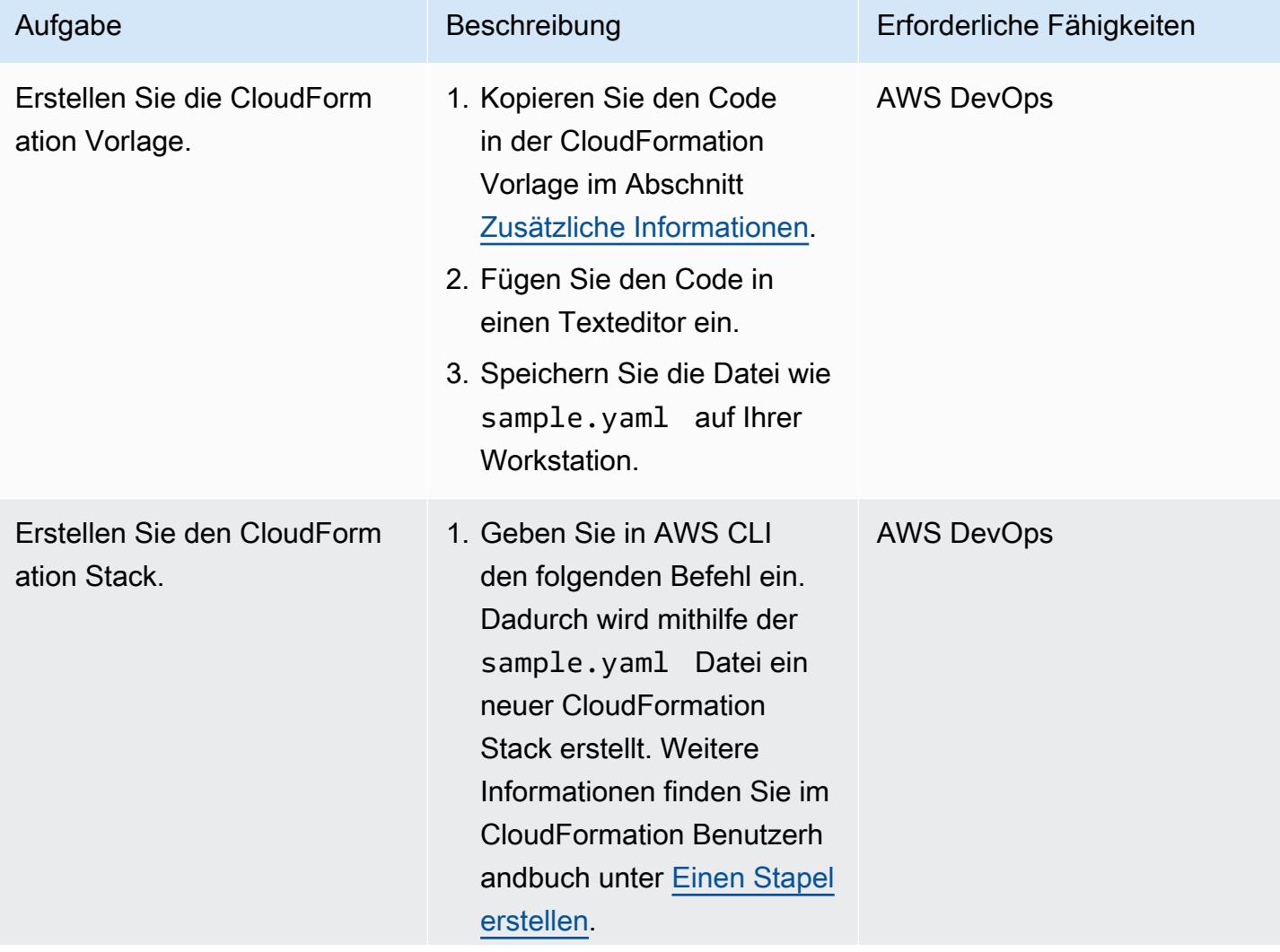

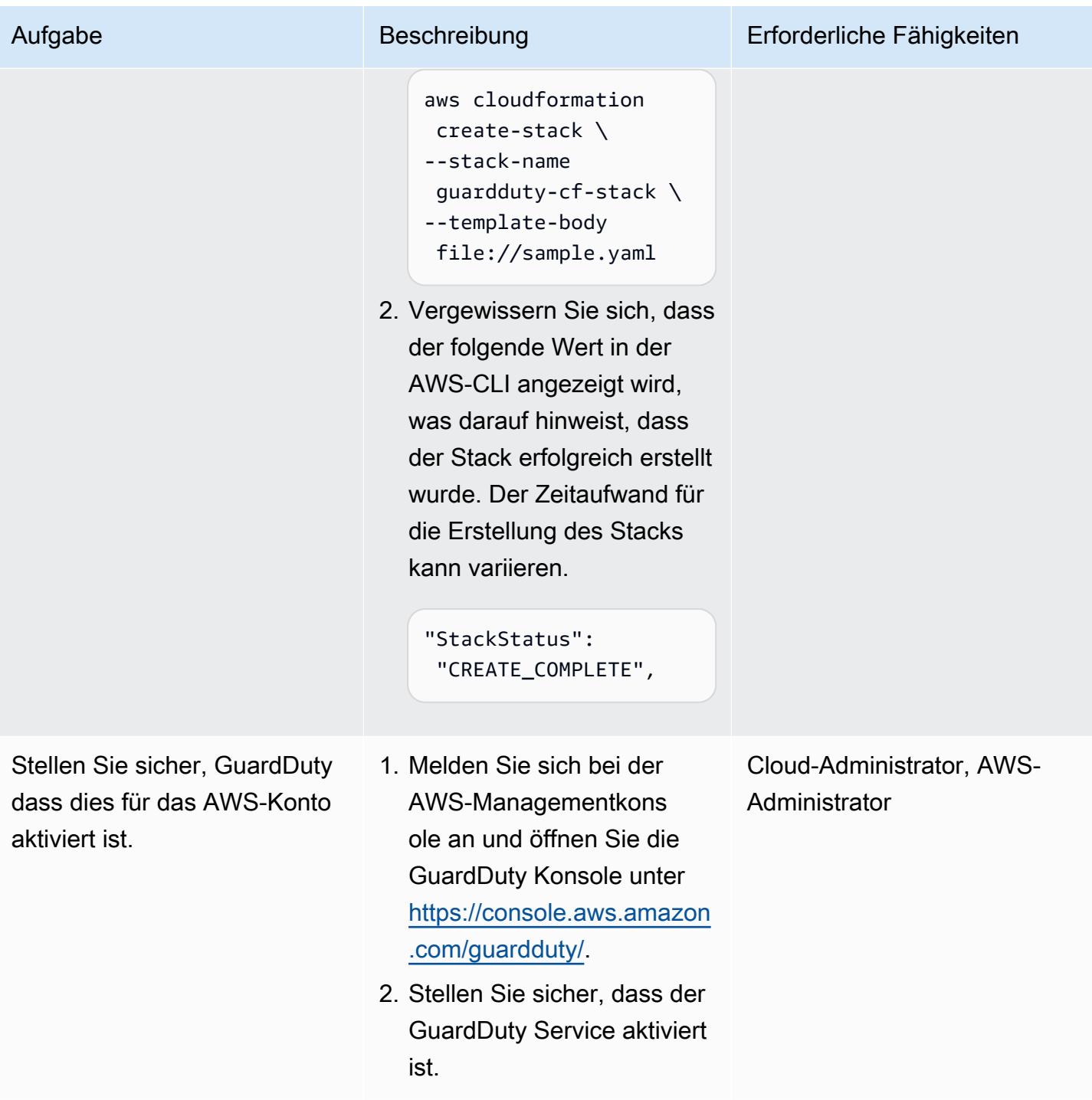

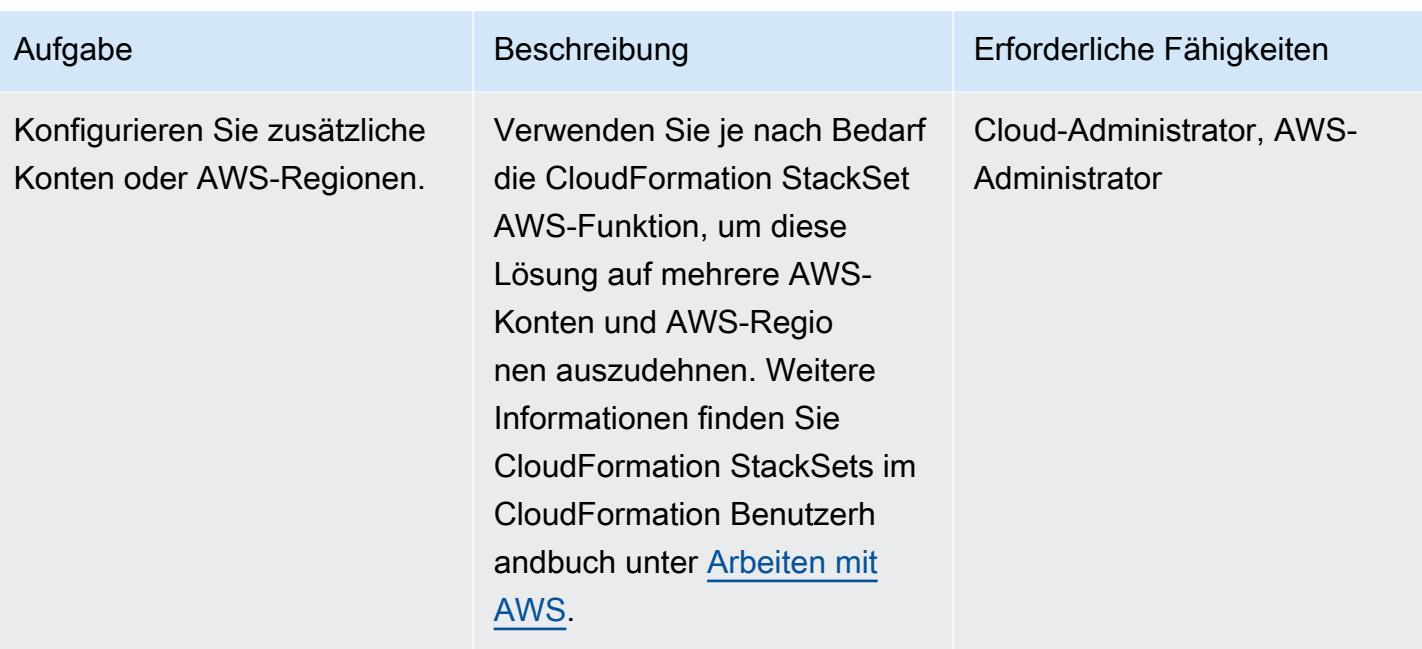

## Zugehörige Ressourcen

### Referenzen

- [CloudFormation AWS-Dokumentation](https://docs.aws.amazon.com/cloudformation/index.html)
- [Referenz zum AWS-Lambda-Ressourcentyp](https://docs.aws.amazon.com/AWSCloudFormation/latest/UserGuide/AWS_Lambda.html)
- [CloudFormation Ressourcentyp: AWS::IAM::Role](https://docs.aws.amazon.com/AWSCloudFormation/latest/UserGuide/aws-resource-iam-role.html)
- [CloudFormation Ressourcentyp: AWS::GuardDuty::Detector](https://docs.aws.amazon.com/AWSCloudFormation/latest/UserGuide/aws-resource-guardduty-detector.html)
- [Vier Möglichkeiten, AWS-Serviceimmobilien mithilfe von AWS abzurufen CloudFormation](https://aws.amazon.com/blogs/mt/four-ways-to-retrieve-any-aws-service-property-using-aws-cloudformation-part-1/) (Blog)

#### Tutorials und Videos

- [Vereinfachen Sie Ihr Infrastrukturmanagement mit AWS CloudFormation](https://www.youtube.com/watch?v=1h-GPXQrLZw) (Tutorial)
- [Verwenden Sie Amazon GuardDuty und AWS Security Hub, um mehrere Konten zu sichern](https://www.youtube.com/watch?v=Rg2ZzAAi1nY) (AWS re:Invent 2020)
- [Bewährte Methoden für die Erstellung von AWS CloudFormation \(AWS](https://www.youtube.com/watch?v=bJHHQM7GGro) re:Invent 2019)
- [Bedrohungserkennung auf AWS: Eine Einführung in Amazon GuardDuty](https://www.youtube.com/watch?v=czsuZXQvD8E) (AWS re:InForce 2019)

## <span id="page-5820-0"></span>Zusätzliche Informationen

#### CloudFormation Vorlage

```
AWSTemplateFormatVersion: 2010-09-09
Resources: 
   rLambdaLogGroup: 
     Type: 'AWS::Logs::LogGroup' 
     DeletionPolicy: Delete 
     Properties: 
       RetentionInDays: 7 
       LogGroupName: /aws/lambda/resource-checker 
   rLambdaCheckerLambdaRole: 
     Type: 'AWS::IAM::Role' 
     Properties: 
       RoleName: !Sub 'resource-checker-lambda-role-${AWS::Region}' 
       AssumeRolePolicyDocument: 
         Version: 2012-10-17 
          Statement: 
            - Effect: Allow 
              Principal: 
                Service: lambda.amazonaws.com 
              Action: 'sts:AssumeRole' 
       Path: / 
       Policies: 
          - PolicyName: !Sub 'resource-checker-lambda-policy-${AWS::Region}' 
            PolicyDocument: 
              Version: 2012-10-17 
              Statement: 
                - Sid: CreateLogGroup 
                  Effect: Allow 
                  Action: 
                     - 'logs:CreateLogGroup' 
                     - 'logs:CreateLogStream' 
                     - 'logs:PutLogEvents' 
                     - 'iam:CreateServiceLinkedRole' 
                     - 'cloudformation:CreateStack' 
                     - 'cloudformation:DeleteStack' 
                     - 'cloudformation:Desc*' 
                     - 'guardduty:CreateDetector' 
                     - 'guardduty:ListDetectors' 
                     - 'guardduty:DeleteDetector' 
                  Resource: '*' 
   resourceCheckerLambda: 
     Type: 'AWS::Lambda::Function' 
     Properties: 
       Description: Checks for resource type enabled and possibly name to exist
```

```
 FunctionName: resource-checker 
       Handler: index.lambda_handler 
       Role: !GetAtt 
         - rLambdaCheckerLambdaRole 
         - Arn 
       Runtime: python3.8 
       MemorySize: 128 
       Timeout: 180 
       Code: 
         ZipFile: | 
           import boto3 
           import os 
           import json 
           from botocore.exceptions import ClientError 
           import cfnresponse 
           guardduty=boto3.client('guardduty') 
           cfn=boto3.client('cloudformation') 
           def lambda_handler(event, context): 
               print('Event: ', event) 
               if 'RequestType' in event: 
                 if event['RequestType'] in ["Create","Update"]: 
                      enabled=False 
                      try: 
                        response=guardduty.list_detectors() 
                        if "DetectorIds" in response and len(response["DetectorIds"])>0: 
                          enabled="AlreadyEnabled" 
                        elif "DetectorIds" in response and 
 len(response["DetectorIds"])==0: 
                          cfn_response=cfn.create_stack( 
                            StackName='guardduty-cfn-stack', 
                            TemplateBody='{ "AWSTemplateFormatVersion": "2010-09-09", 
 "Description": "A sample template", "Resources": { "IRWorkshopGuardDutyDetector": { 
  "Type": "AWS::GuardDuty::Detector", "Properties": { "Enable": true } } } }' 
) and the state \mathcal{L} enabled="True" 
                      except Exception as e: 
                          print("Exception: ",e) 
                     responseData = \{\} responseData['status'] = enabled
```

```
 cfnresponse.send(event, context, cfnresponse.SUCCESS, responseData, 
  "CustomResourcePhysicalID" ) 
                 elif event['RequestType'] == "Delete":
                      cfn_response=cfn.delete_stack( 
                               StackName='guardduty-cfn-stack') 
                     cfnresponse.send(event, context, cfnresponse.SUCCESS, {})
   CheckResourceExist: 
     Type: 'Custom::LambdaCustomResource' 
     Properties: 
       ServiceToken: !GetAtt 
         - resourceCheckerLambda 
         - Arn
Outputs: 
   status: 
     Value: !GetAtt 
       - CheckResourceExist 
       - status
```
Alternative Codeoption für die Lambda-Ressource

Die bereitgestellte CloudFormation Vorlage verwendet Inline-Code, um auf die Lambda-Ressource zu verweisen, um die Referenz und Anleitung zu erleichtern. Alternativ können Sie den Lambda-Code in einem Amazon Simple Storage Service (Amazon S3) -Bucket platzieren und in der CloudFormation Vorlage darauf verweisen. Inline-Code unterstützt keine Paketabhängigkeiten oder Bibliotheken. Sie können diese unterstützen, indem Sie den Lambda-Code in einem S3-Bucket platzieren und in der CloudFormation Vorlage darauf verweisen.

Ersetzen Sie die folgenden Codezeilen:

Code:

ZipFile: |

#### durch die folgenden Codezeilen:

Code: S3Bucket: <br/>bucket name> S3Key: <python file name> S3ObjectVersion: <version> Die S3ObjectVersion Eigenschaft kann weggelassen werden, wenn Sie in Ihrem S3-Bucket keine Versionierung verwenden. Weitere Informationen finden Sie unter [Verwenden der Versionierung in](https://docs.aws.amazon.com/AmazonS3/latest/userguide/Versioning.html)  [S3-Buckets](https://docs.aws.amazon.com/AmazonS3/latest/userguide/Versioning.html) im Amazon S3 S3-Benutzerhandbuch.

# Aktivieren der transparenten Datenverschlüsselung in Amazon RDS für SQL Server

Erstellt von Ranga Cherukuri (AWS)

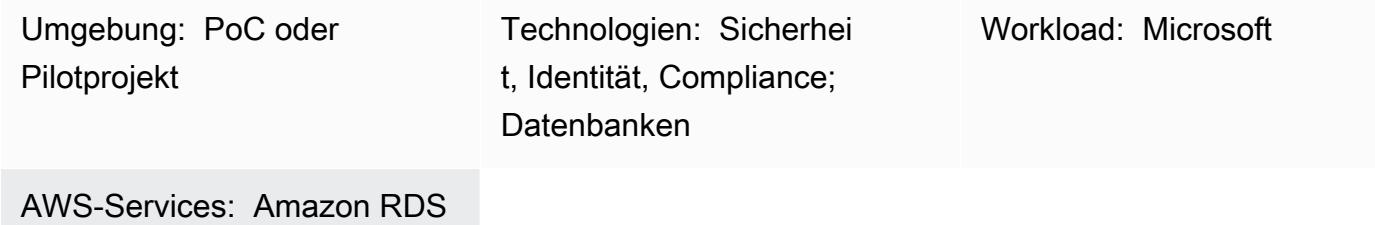

## Übersicht

Dieses Muster beschreibt, wie Sie die transparente Datenverschlüsselung (Transparent Data Encryption, TDE) in Amazon Relational Database Service (Amazon RDS) für SQL Server implementieren, um Daten im Ruhezustand zu verschlüsseln.

### Voraussetzungen und Einschränkungen

#### Voraussetzungen

- Ein aktives AWS-Konto
- Eine DB-Instance von Amazon RDS für SQL Server

#### Produktversionen

Amazon RDS unterstützt derzeit TDE für die folgenden SQL Server-Versionen und -Editionen:

- SQL Server 2012 Enterprise Edition
- SQL Server 2014 Enterprise Edition
- SQL Server 2016 Enterprise Edition
- SQL Server 2017 Enterprise Edition
- SQL Server 2019: Standard- und Enterprise Editions

Aktuelle Informationen zu unterstützten Versionen und Editionen finden Sie unter [Unterstützung für](https://docs.aws.amazon.com/AmazonRDS/latest/UserGuide/Appendix.SQLServer.Options.TDE.html)  [transparente Datenverschlüsselung in SQL Server](https://docs.aws.amazon.com/AmazonRDS/latest/UserGuide/Appendix.SQLServer.Options.TDE.html) in der Amazon-RDS-Dokumentation.

### Architektur

Technologie-Stack

• Amazon RDS für SQL Server

Architektur

## Tools

Tools

• Microsoft SQL Server Management Studio (SSMS) ist eine integrierte Umgebung für die Verwaltung einer SQL Server-Infrastruktur. Es bietet eine Benutzeroberfläche und eine Gruppe von Tools mit umfangreichen Skripteditoren, die mit SQL Server interagieren.

## Polen

Erstellen einer Optionsgruppe in der Amazon-RDS-Konsole

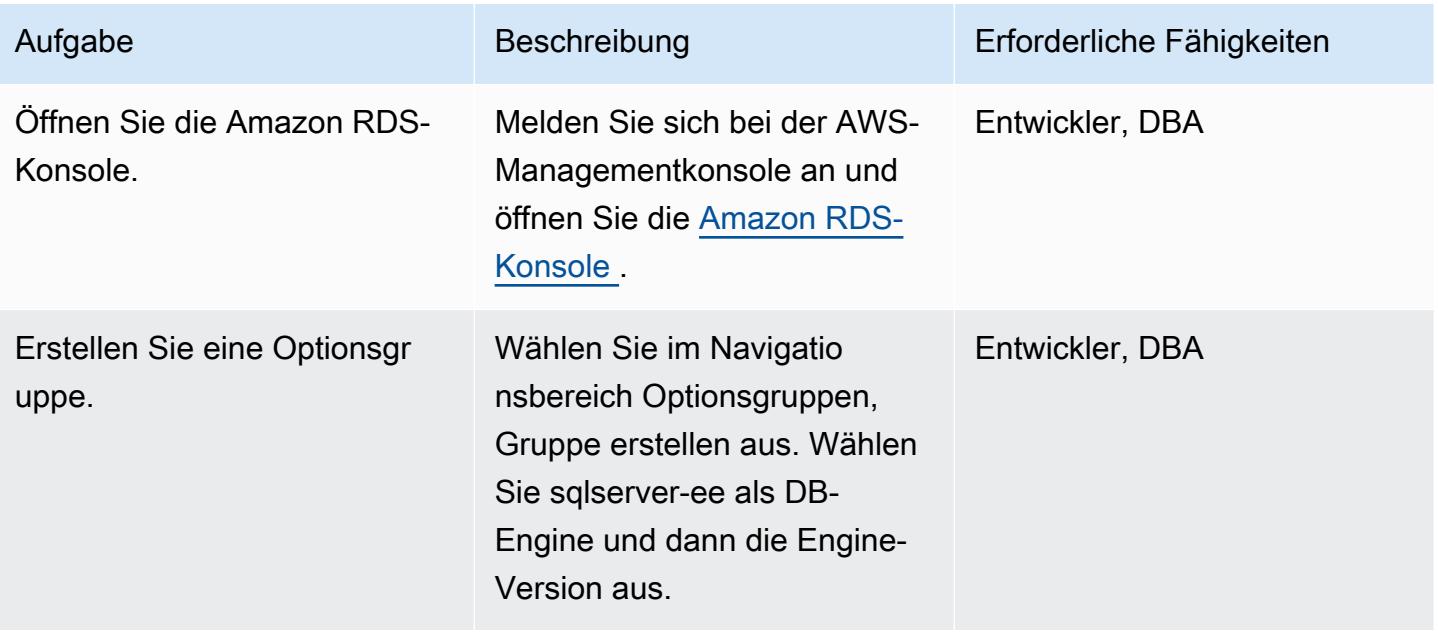

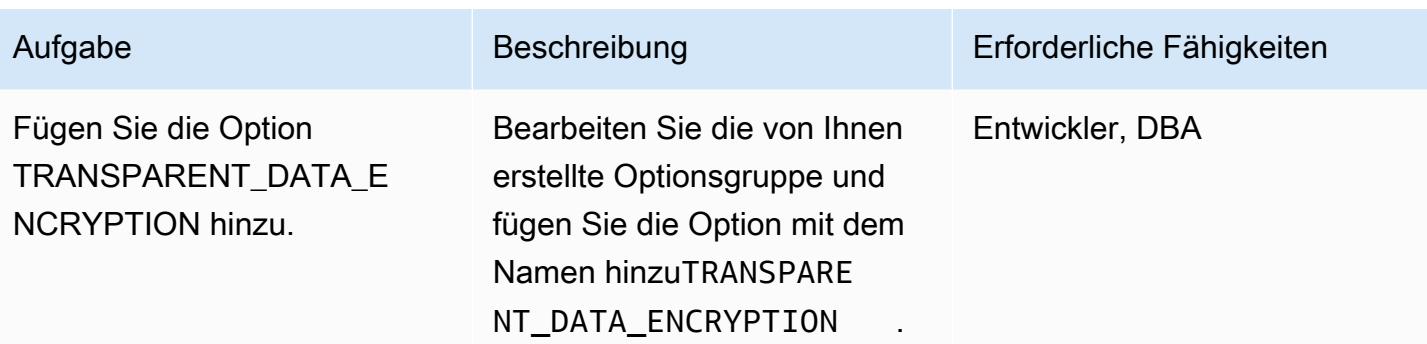

## Zuordnen der Optionsgruppe zu einer DB-Instance

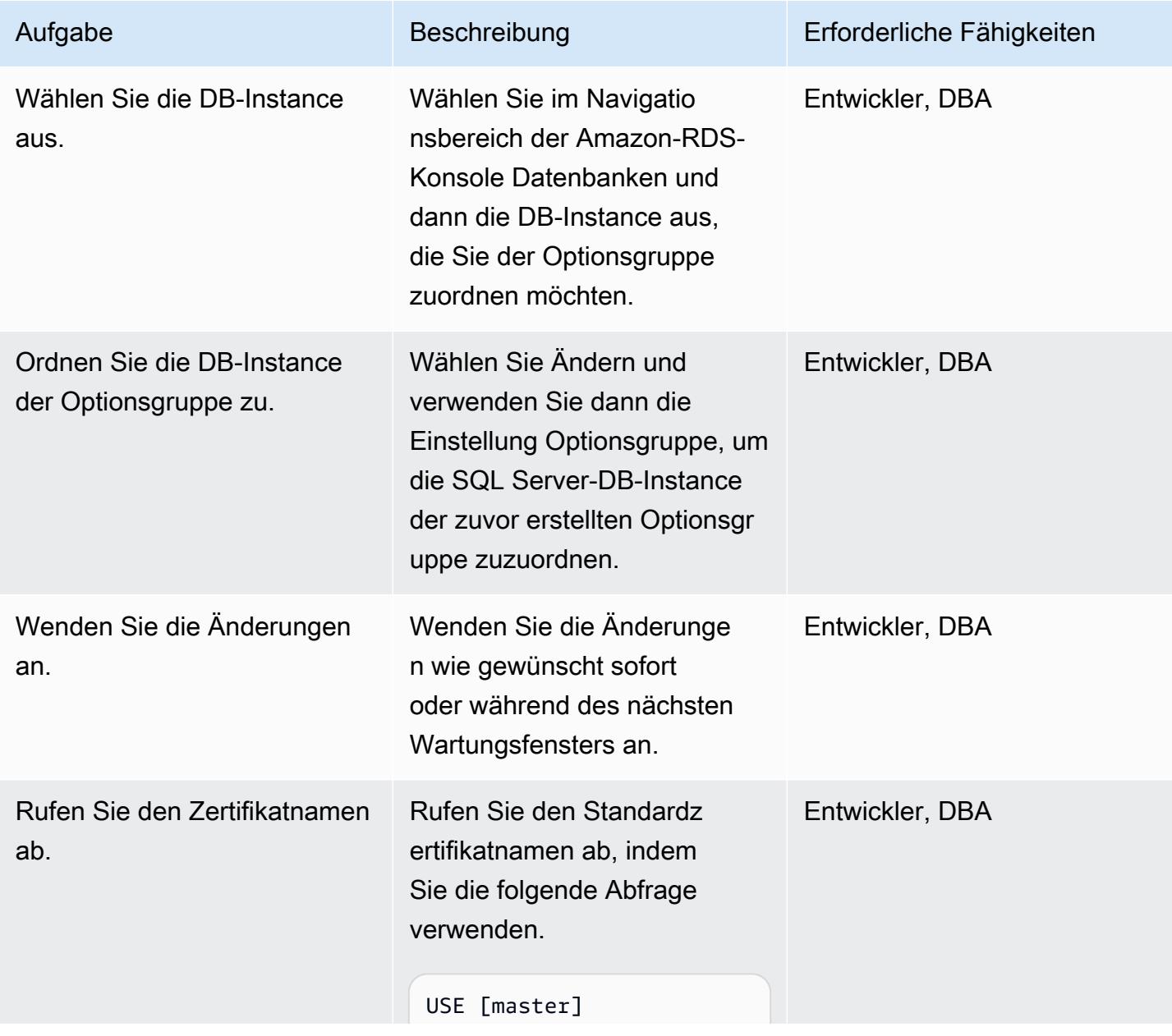

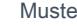

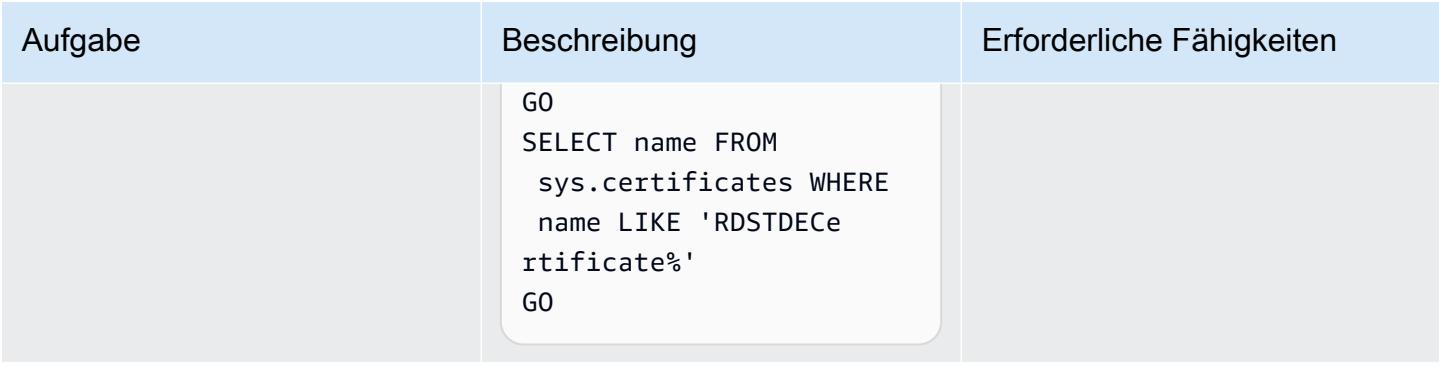

## Erstellen des Datenbankverschlüsselungsschlüssels

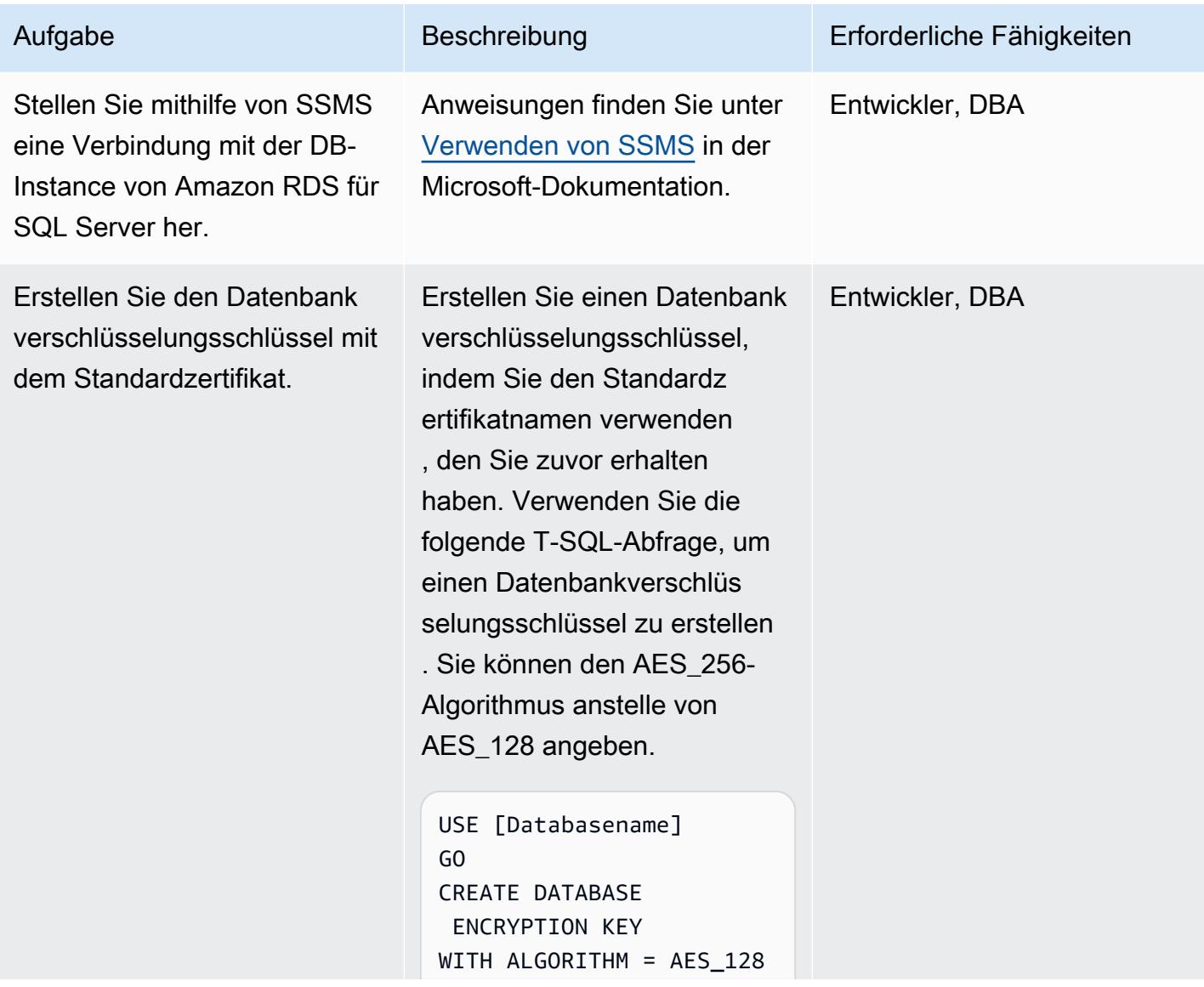

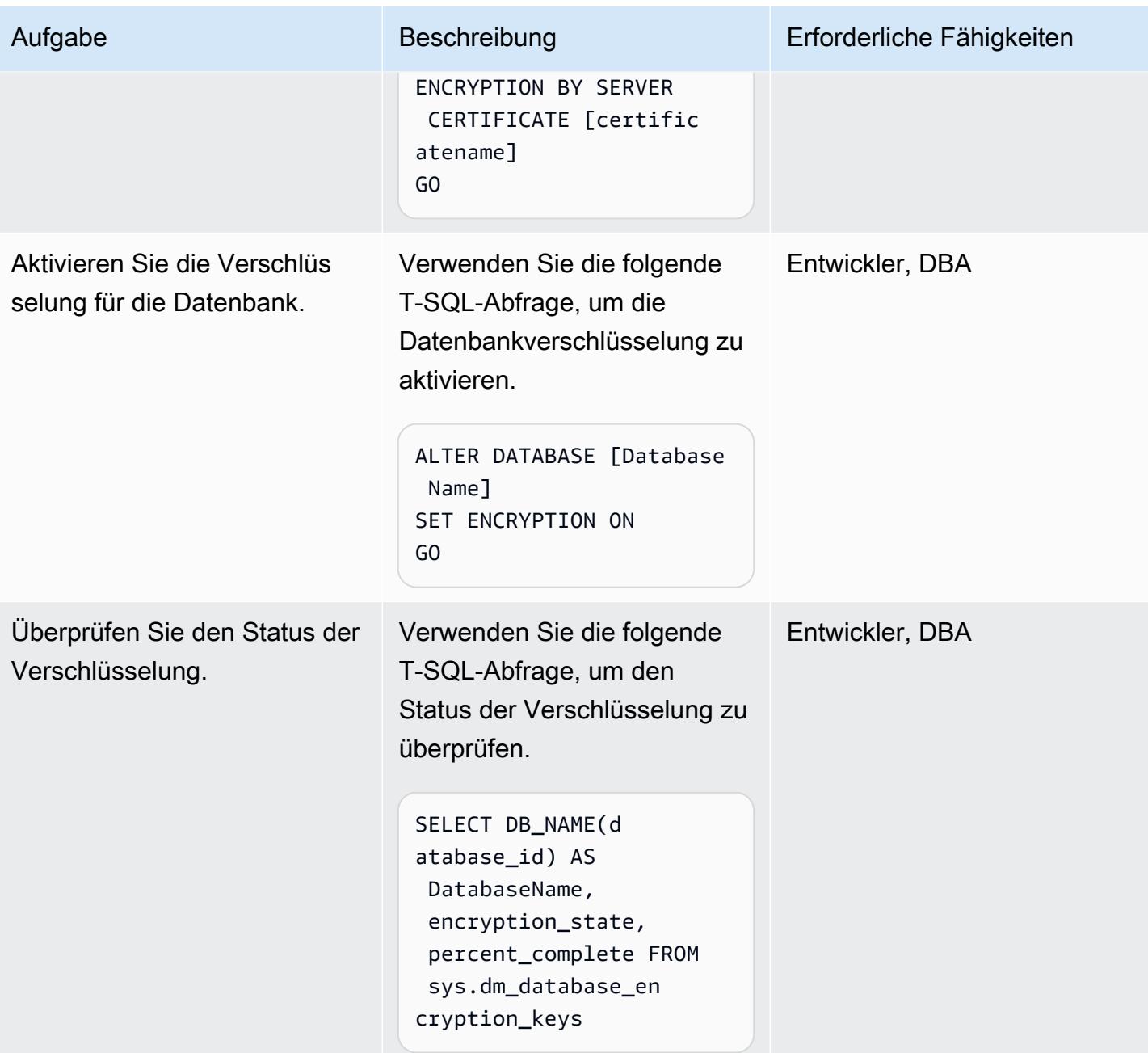

## Zugehörige Ressourcen

- [Unterstützung für transparente Datenverschlüsselung in SQL Server](https://docs.aws.amazon.com/AmazonRDS/latest/UserGuide/Appendix.SQLServer.Options.TDE.html) (Amazon-RDS-Dokumentation)
- [Arbeiten mit Optionsgruppen](https://docs.aws.amazon.com/AmazonRDS/latest/UserGuide/USER_WorkingWithOptionGroups.html) (Amazon-RDS-Dokumentation)
- [Ändern einer Amazon RDS-DB-Instance](https://docs.aws.amazon.com/AmazonRDS/latest/UserGuide/Overview.DBInstance.Modifying.html) (Amazon RDS-Dokumentation)
- [Transparente Datenverschlüsselung für SQL Server](https://docs.microsoft.com/en-us/sql/relational-databases/security/encryption/transparent-data-encryption) (Microsoft-Dokumentation)

• [Verwenden von SSMS](https://docs.microsoft.com/en-us/sql/ssms/sql-server-management-studio-ssms) (Microsoft-Dokumentation)

# Stellen Sie sicher, dass CloudFormation AWS-Stacks von autorisierten S3-Buckets aus gestartet werden

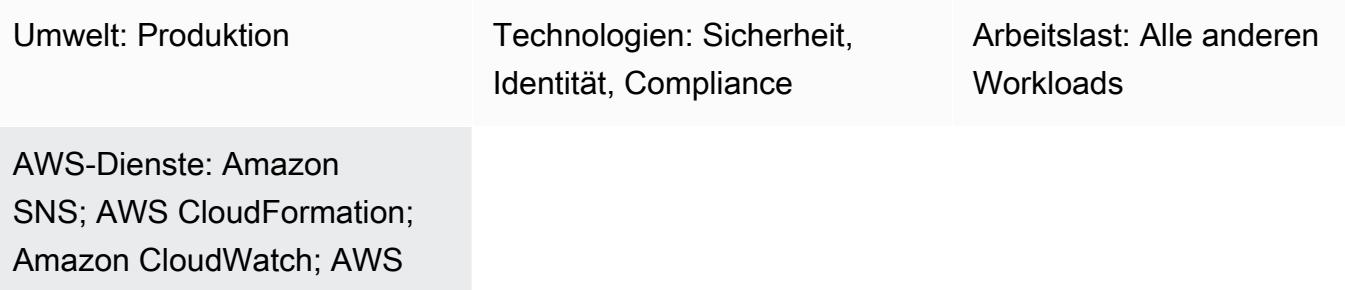

## Übersicht

Lambda; Amazon S3

Sie können CloudFormation AWS-Vorlagen verwenden, um Amazon Web Services (AWS) - Ressourcen programmgesteuert einzurichten, sodass Sie weniger Zeit mit der Verwaltung dieser Ressourcen verbringen und sich mehr auf Ihre Anwendungen konzentrieren können, die in AWS ausgeführt werden. Dieses Muster bietet eine Möglichkeit zu überprüfen, ob CloudFormation AWS-Stacks nur aus Vorlagen erstellt werden, die in bestimmten Amazon Simple Storage Service (Amazon S3) -Buckets gespeichert sind. Diese Prüfung ist nützlich, wenn Sie eine Sicherheitsoder Compliance-Anforderung haben, die Verwendung von Vorlagen vorschreibt, die in S3-Buckets gespeichert sind, die sich in einer Zulassungsliste befinden.

Diese Sicherheitskontrolle überwacht die AWS CloudFormation [CreateStack](https://docs.aws.amazon.com/AWSCloudFormation/latest/APIReference/API_CreateStack.html)- und [UpdateStackA](https://docs.aws.amazon.com/AWSCloudFormation/latest/APIReference/API_UpdateStack.html)PI-Aufrufe und ruft eine AWS-Lambda-Funktion auf, die überprüft, ob die im Aufruf verwendete Vorlage aus einem autorisierten S3-Bucket stammt. Wenn die Vorlage aus einem nicht autorisierten Bucket stammt, löst die Lambda-Funktion eine E-Mail-Benachrichtigung des Amazon Simple Notification Service (Amazon SNS) mit den entsprechenden Informationen an den Benutzer aus.

## Voraussetzungen und Einschränkungen

### Voraussetzungen

- Eine aktive E-Mail-Adresse, an die Sie Benachrichtigungen über Verstöße erhalten möchten
- Ein S3-Bucket zum Hochladen des bereitgestellten Lambda-Codes
- Eine Liste autorisierter S3-Bucket-Namen
#### Einschränkungen

- [UpdateStackA](https://docs.aws.amazon.com/AWSCloudFormation/latest/APIReference/API_UpdateStack.html)PI-Aufrufe, die eine vorhandene Vorlage in einem nicht autorisierten S3-Bucket verwenden, erzeugen keine zusätzlichen Verstöße, da die URL für den S3-Bucket im EventBridge Amazon-Event nicht verfügbar ist. Wir empfehlen, dass Sie vorhandene Vorlagen aus nicht autorisierten S3-Buckets löschen, nachdem Sie die ursprüngliche Benachrichtigung über den [CreateStackV](https://docs.aws.amazon.com/AWSCloudFormation/latest/APIReference/API_CreateStack.html)erstoß erhalten haben.
- Diese Sicherheitskontrolle überwacht die folgenden CloudFormation AWS-Ereignisse nicht, da sie Updates nach der ersten Bereitstellung der Vorlage verarbeiten: [CreateChangeSet,](https://docs.aws.amazon.com/AWSCloudFormation/latest/APIReference/API_CreateChangeSet.html) [CreateStackSet,](https://docs.aws.amazon.com/AWSCloudFormation/latest/APIReference/API_CreateStackSet.html) [UpdateStackSet](https://docs.aws.amazon.com/AWSCloudFormation/latest/APIReference/API_UpdateStackSet.html).
- Sie müssen diese Sicherheitskontrolle in jeder AWS-Region einsetzen, die Sie überwachen möchten.

### **Architektur**

Zieltechnologie-Stack

- AWS Lambda
- Amazon SNS
- EventBridge Amazon-Regel

#### **Zielarchitektur**

#### Automatisierung und Skalierung

Wenn Sie [AWS Organizations](https://aws.amazon.com/organizations/) verwenden, können Sie [AWS](https://docs.aws.amazon.com/AWSCloudFormation/latest/UserGuide/what-is-cfnstacksets.html) verwenden, CloudFormation StackSets um diese Vorlage in mehreren Konten bereitzustellen, die Sie überwachen möchten.

### Tools

- [AWS Cloudformation](https://docs.aws.amazon.com/AWSCloudFormation/latest/UserGuide/Welcome.html)  Unterstützt Sie bei der Modellierung und Einrichtung von AWS-Ressourcen mithilfe eines infrastructure-as-code Modells.
- [Amazon EventBridge](https://docs.aws.amazon.com/eventbridge/latest/userguide/what-is-amazon-eventbridge.html)  Stellt einen Stream von Echtzeitdaten aus Ihren eigenen Anwendungen, software-as-a-service (SaaS-) Anwendungen und AWS-Services bereit und leitet diese Daten an Ziele wie AWS Lambda weiter.
- [AWS Lambda](https://aws.amazon.com/lambda/)  Ermöglicht die Ausführung von Code, ohne Server bereitzustellen oder zu verwalten.
- [Amazon SNS](https://docs.aws.amazon.com/sns/latest/dg/welcome.html)  Ermöglicht die Nachrichtenzustellung von Verlagen an Abonnenten. Abonnenten erhalten die veröffentlichten Mitteilungen zu den Themen, die sie abonniert haben. Alle Abonnenten eines Themas erhalten dieselben Mitteilungen.
- [Amazon S3](https://docs.aws.amazon.com/AmazonS3/latest/dev/Welcome.html)  Ermöglicht das Speichern und Abrufen beliebiger Datenmengen zu jeder Zeit und von überall im Internet.

### Epen

Stellen Sie die Sicherheitskontrolle bereit

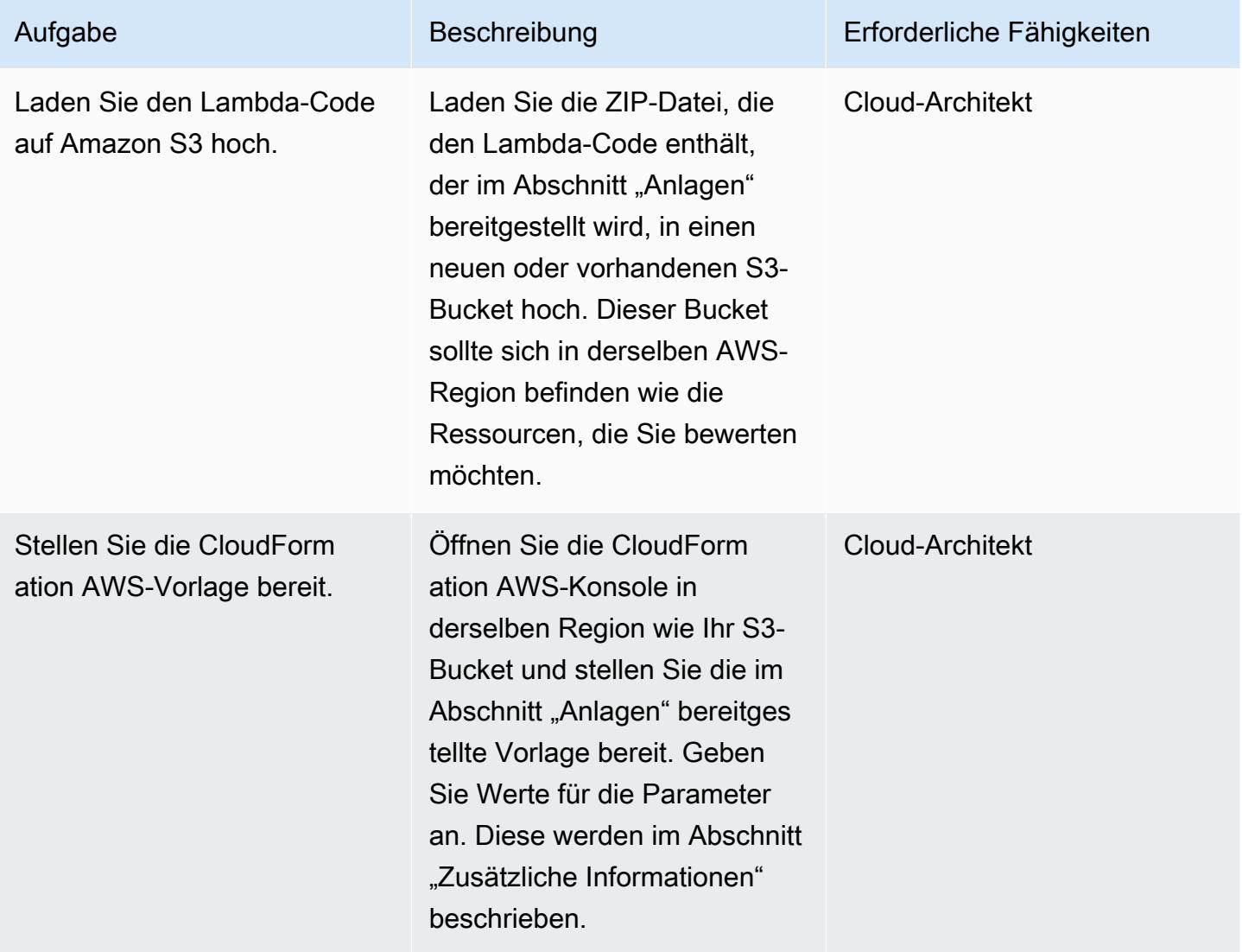

#### Bestätigen Sie das Abonnement

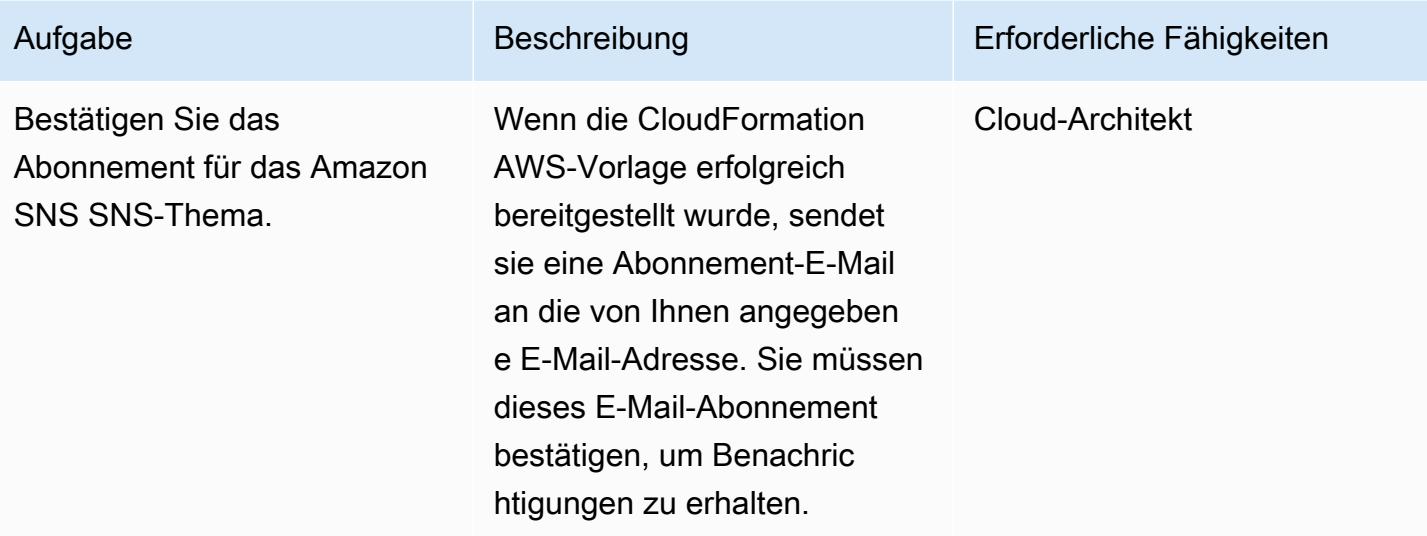

## Zugehörige Ressourcen

- [Bereitstellung von CloudFormation AWS-Vorlagen](https://docs.aws.amazon.com/AWSCloudFormation/latest/UserGuide/cfn-console-create-stack.html)
- [Amazon EventBridge](https://docs.aws.amazon.com/eventbridge/latest/userguide/what-is-amazon-eventbridge.html)
- [AWS Lambda](https://docs.aws.amazon.com/lambda/latest/dg/welcome.html)
- [Amazon S3](https://docs.aws.amazon.com/AmazonS3/latest/dev/Welcome.html)

## Zusätzliche Informationen

Wenn Sie die mit diesem Muster bereitgestellte CloudFormation AWS-Vorlage bereitstellen, werden Sie zur Eingabe der folgenden Informationen aufgefordert:

- S3-Bucket: Geben Sie den Bucket an, in den Sie den angehängten Lambda-Code (.zip-Datei) hochgeladen haben. Sie können einen neuen Bucket erstellen oder einen vorhandenen Bucket angeben.
- S3-Schlüssel: Geben Sie den Speicherort der Lambda-ZIP-Datei in Ihrem S3-Bucket an (z. B.: Dateiname .zip oder controls/ filename .zip). Verwenden Sie keine führenden Schrägstriche.
- Benachrichtigungs-E-Mail: Geben Sie eine aktive E-Mail-Adresse an, an die Benachrichtigungen über Verstöße gesendet werden sollen.
- Lambda-Protokollierungsebene: Geben Sie die Protokollierungsebene für die Lambda-Funktion an. Verwenden Sie Info, um detaillierte Informationsmeldungen über den Fortschritt, Fehler

für Fehlerereignisse, die die Fortsetzung der Bereitstellung dennoch ermöglichen würden, und Warnmeldungen für potenziell schädliche Situationen zu protokollieren.

• Autorisierte Buckets: Geben Sie eine durch Kommas getrennte Liste autorisierter S3-Buckets an.

## Anlagen

[Um auf zusätzliche Inhalte zuzugreifen, die mit diesem Dokument verknüpft sind, entpacken Sie die](samples/p-attach/a01c2644-14e4-45c9-8472-a49f981c3265/attachments/attachment.zip)  [folgende Datei: attachment.zip](samples/p-attach/a01c2644-14e4-45c9-8472-a49f981c3265/attachments/attachment.zip)

# Sicherstellen, dass AWS Load Balancer sichere Listener-Protokolle (HTTPS, SSL/TLS) verwenden

Erstellt von Chandini Penmetsa (AWS) und Purushotham G K (AWS)

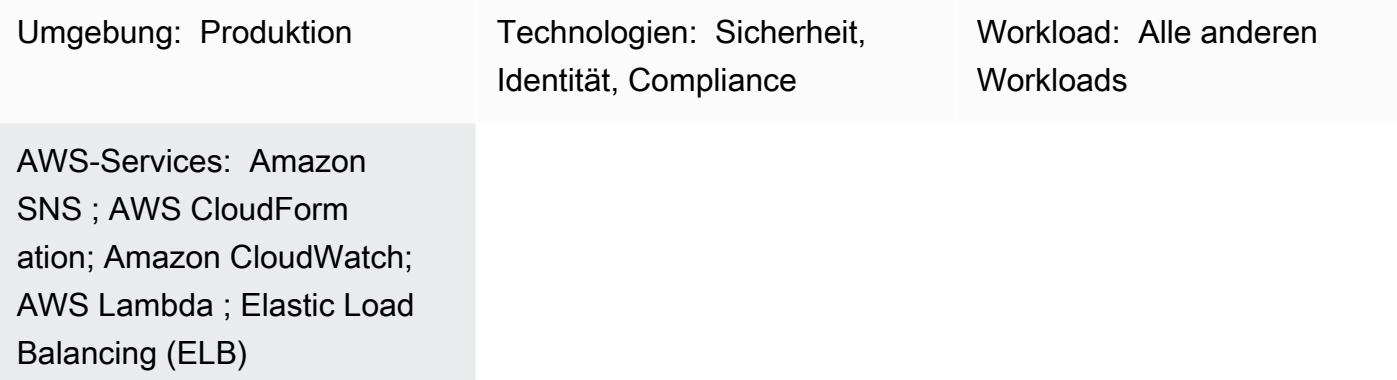

## Übersicht

In der Amazon Web Services (AWS) Cloud verteilt Elastic Load Balancing eingehenden Anwendungsdatenverkehr automatisch auf mehrere Ziele, z. B. Amazon Elastic Compute Cloud (Amazon EC2)-Instances, Container, IP-Adressen und AWS Lambda-Funktionen. Die Load Balancer verwenden Listener, um die Ports und Protokolle zu definieren, die der Load Balancer verwendet, um Datenverkehr von Benutzern zu akzeptieren. Application Load Balancer treffen Routing-Entscheidungen auf Anwendungsebene und verwenden die HTTP/HTTPS-Protokolle. Network Load Balancer treffen Routing-Entscheidungen auf der Transportebene und verwenden die Protokolle Transmission Control Protocol (TCP), Transport Layer Security (TLS), User Datagram Protcol (UDP) oder TCP\_UDP. Classic Load Balancer treffen Routing-Entscheidungen entweder auf der Transportebene, mithilfe von TCP- oder Secure Sockets Layer (SSL)-Protokollen oder auf der Anwendungsebene mithilfe von HTTP/HTTPS.

Ihre Organisation hat möglicherweise eine Sicherheits- oder Compliance-Anforderung, dass Load Balancer Datenverkehr von Benutzern nur über sichere Protokolle wie HTTPS oder SSL/TLS akzeptieren.

Dieses Muster bietet eine Sicherheitskontrolle, die eine Amazon- EventBridge Regel verwendet, um die - CreateListener und ModifyListener-API-Aufrufe für Application Load Balancer und Network Load Balancer sowie die - CreateLoadBalancerListeners und

CreateLoadBalancer-API-Aufrufe für Classic Load Balancer zu überwachen. Wenn HTTP, TCP/UDP oder TCP\_UDP für das Listener-Protokoll des Load Balancers verwendet wird, ruft die Steuerung eine Lambda-Funktion auf. Die Lambda-Funktion veröffentlicht eine Nachricht in einem Amazon Simple Notification Service (Amazon SNS)-Thema, um eine Benachrichtigung zu senden, die die Load Balancer-Details enthält.

### Voraussetzungen und Einschränkungen

#### Voraussetzungen

- Ein aktives AWS-Konto
- Eine E-Mail-Adresse, an die Sie die Benachrichtigung über den Verstoß erhalten möchten
- Ein Amazon Simple Storage Service (Amazon S3)-Bucket zum Speichern der ZIP-Datei des Lambda-Codes

#### Einschränkungen

- Diese Sicherheitskontrolle prüft nicht auf vorhandene Load Balancer, es sei denn, es wird eine Aktualisierung der Load-Balancer-Listener vorgenommen.
- Diese Sicherheitskontrolle ist regional und muss in den AWS-Regionen bereitgestellt werden, die Sie überwachen möchten.

### **Architektur**

Zieltechnologie-Stack

- Lambda-Funktion
- Amazon SNS-Thema
- EventBridge Regel

#### **Zielarchitektur**

#### Automatisierung und Skalierung

• Wenn Sie AWS Organizations verwenden, können Sie [AWS Cloudformation StackSets](https://docs.aws.amazon.com/AWSCloudFormation/latest/UserGuide/what-is-cfnstacksets.html) verwenden, um diese Vorlage in mehreren Konten bereitzustellen, die Sie überwachen möchten.

- [AWS CloudFormation](https://docs.aws.amazon.com/AWSCloudFormation/latest/UserGuide/Welcome.html)  AWS CloudFormation ist ein Service, der Sie bei der Modellierung und Einrichtung von AWS-Ressourcen unterstützt, indem Infrastruktur als Code verwendet wird.
- [Amazon EventBridge](https://docs.aws.amazon.com/eventbridge/latest/userguide/what-is-amazon-eventbridge.html)  Amazon EventBridge stellt einen Stream von Echtzeitdaten aus Ihren eigenen Anwendungen, Software as a Service (SaaS)-Anwendungen und AWS-Services bereit und leitet diese Daten an Ziele wie Lambda-Funktionen weiter.
- [AWS Lambda](https://docs.aws.amazon.com/lambda/latest/dg/welcome.html)  Lambda unterstützt das Ausführen von Code ohne Bereitstellung oder Verwaltung von Servern.
- [Amazon S3](https://docs.aws.amazon.com/AmazonS3/latest/dev/Welcome.html)  Amazon Simple Storage Service (Amazon S3) ist ein hoch skalierbarer Objektspeicherservice, der für eine Vielzahl von Speicherlösungen verwendet werden kann, darunter Websites, mobile Anwendungen, Backups und Data Lakes.
- [Amazon SNS](https://docs.aws.amazon.com/sns/latest/dg/welcome.html)  Amazon Simple Notification Service (Amazon SNS) koordiniert und verwaltet die Zustellung oder den Versand von Nachrichten zwischen Publishern und Clients, einschließlich Webservern und E-Mail-Adressen. Abonnenten erhalten die veröffentlichten Mitteilungen zu den Themen, die sie abonniert haben. Alle Abonnenten eines Themas erhalten dieselben Mitteilungen.

## Bewährte Methoden

Stellen Sie sicher, dass das verwendete SNS-Thema nicht öffentlich zugänglich ist. Weitere Informationen finden Sie in der [AWS-Dokumentation.](https://docs.aws.amazon.com/sns/latest/dg/sns-security-best-practices.html#ensure-topics-not-publicly-accessible)

## Polen

Laden Sie den Lambda-Code hoch

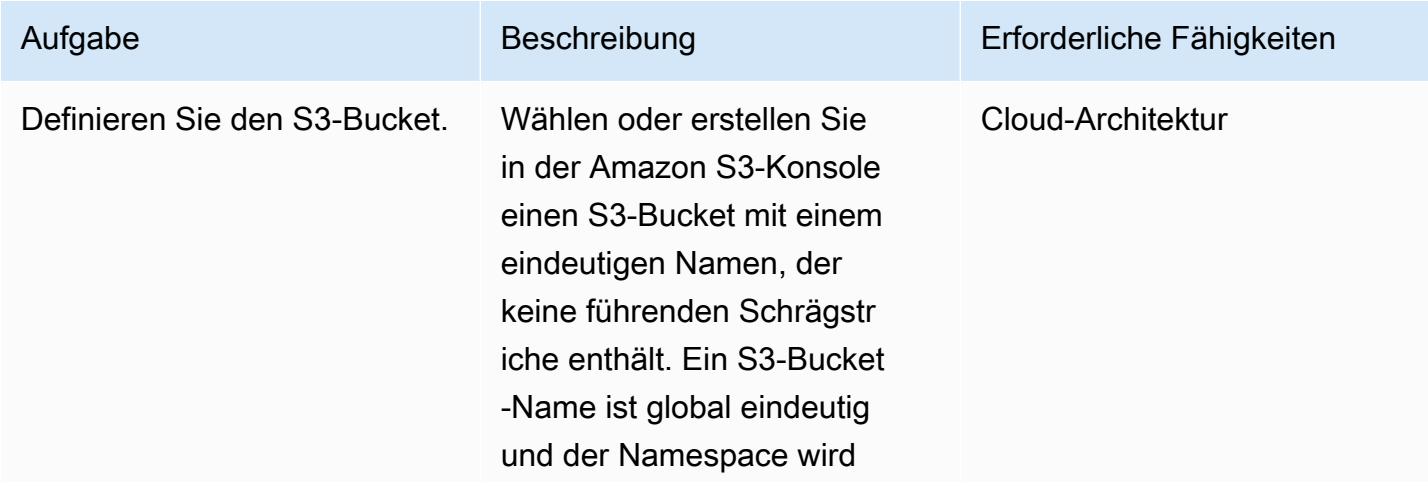

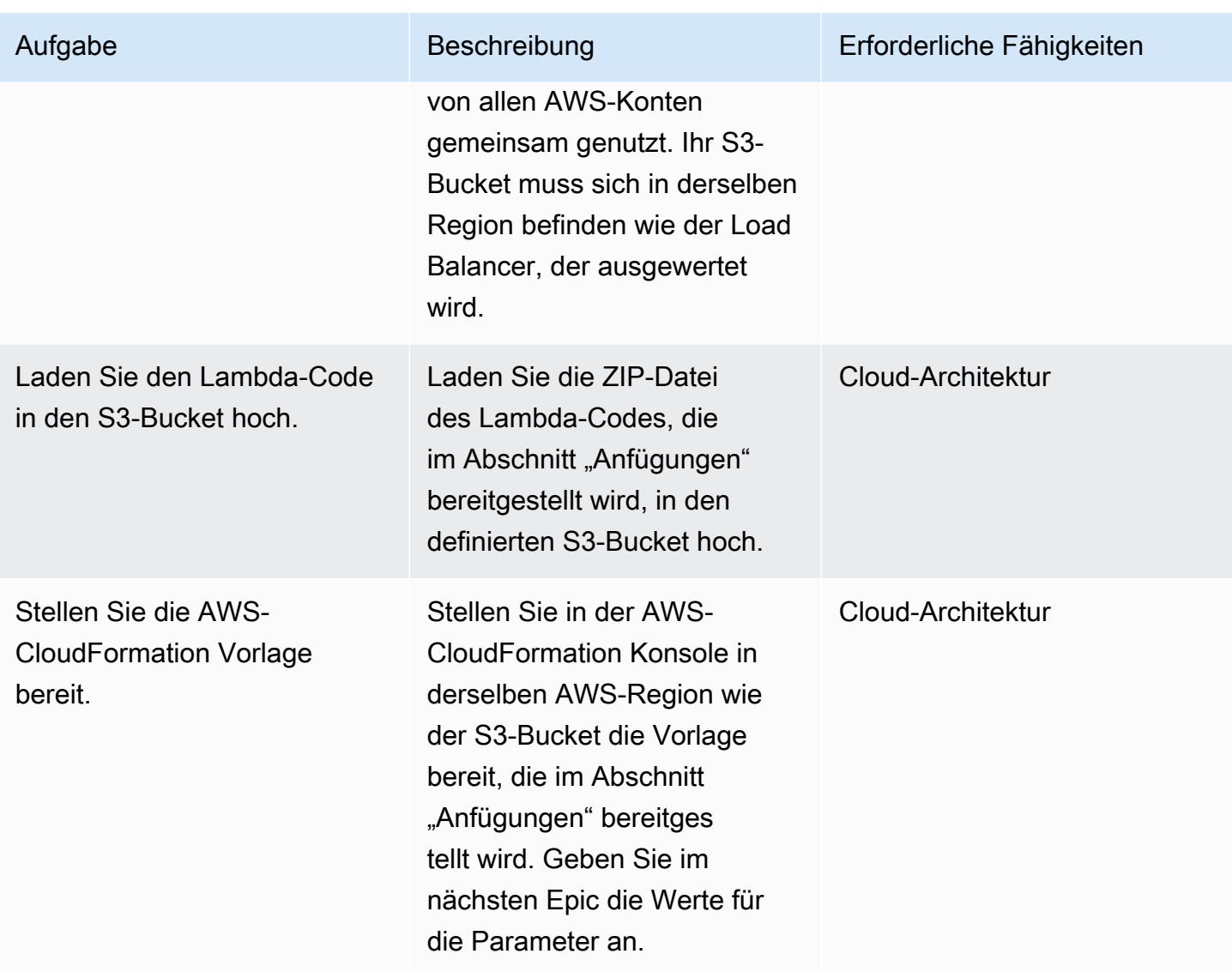

### CloudFormation -Parameter

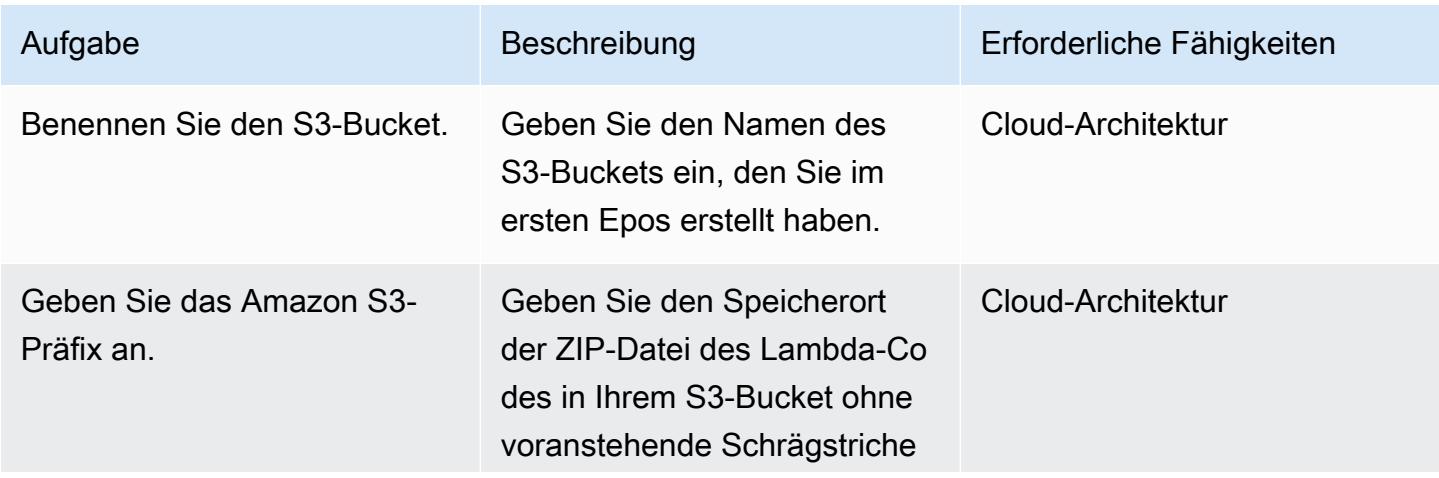

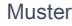

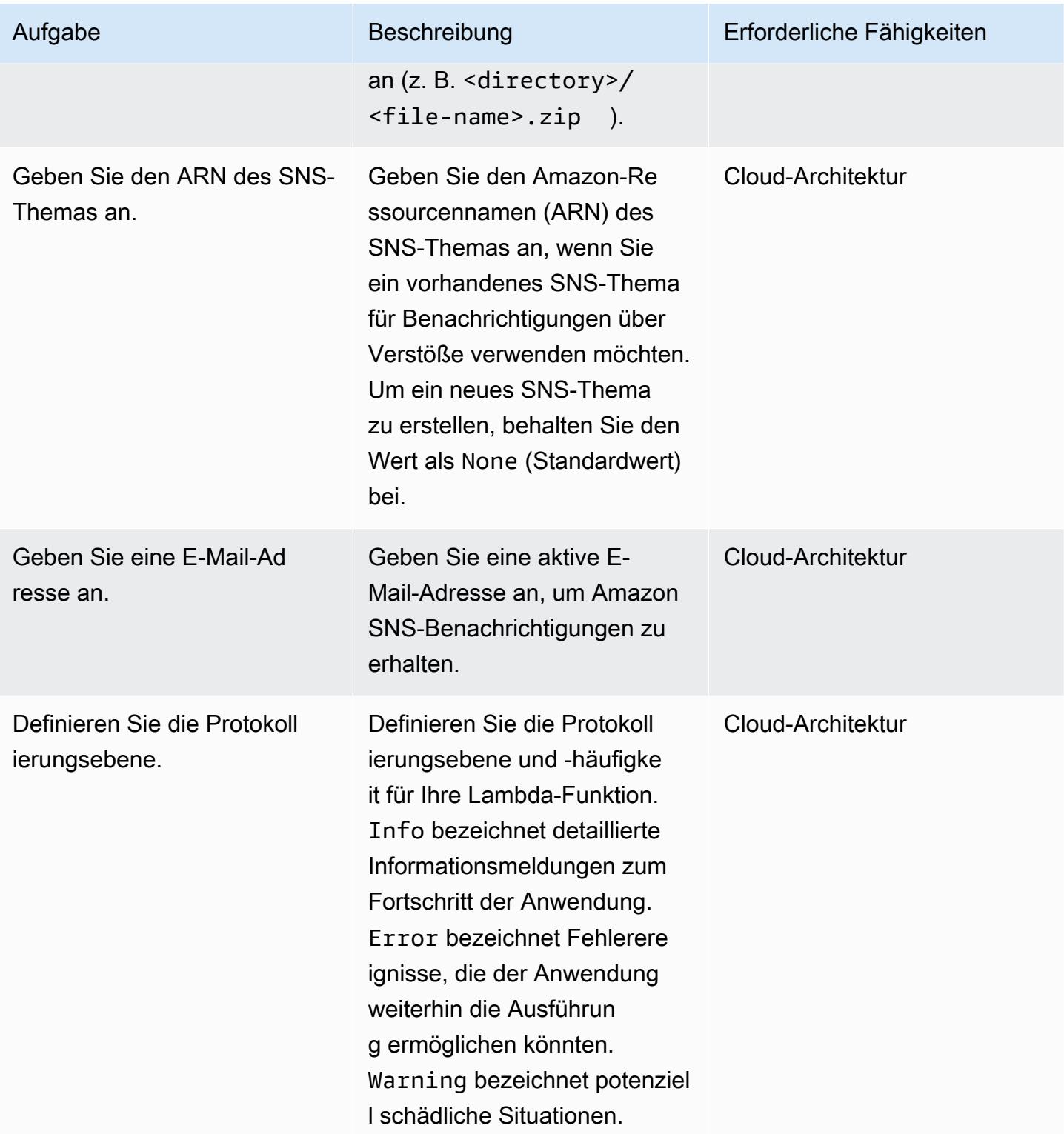

### Bereitstellen der CloudFormation Vorlage

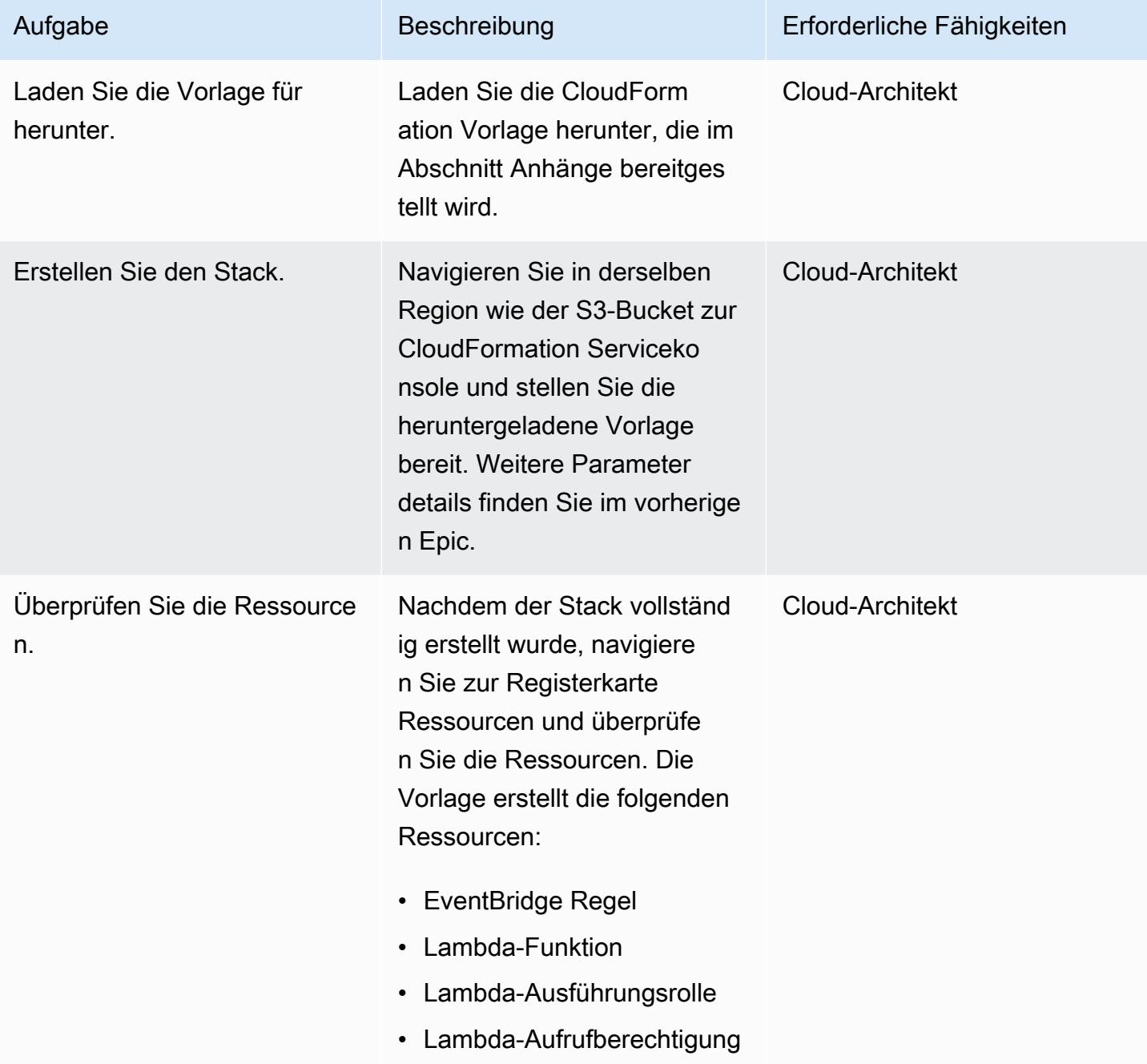

### Bestätigen Sie das Abonnement

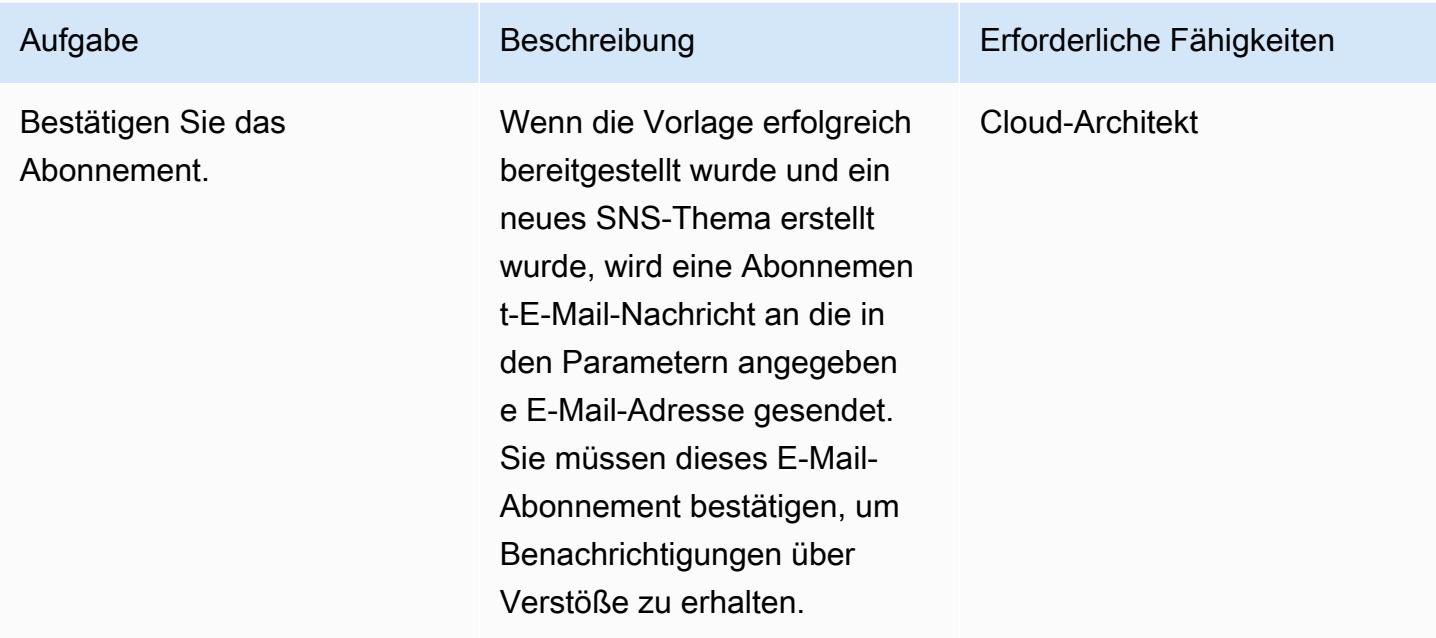

# Fehlerbehebung

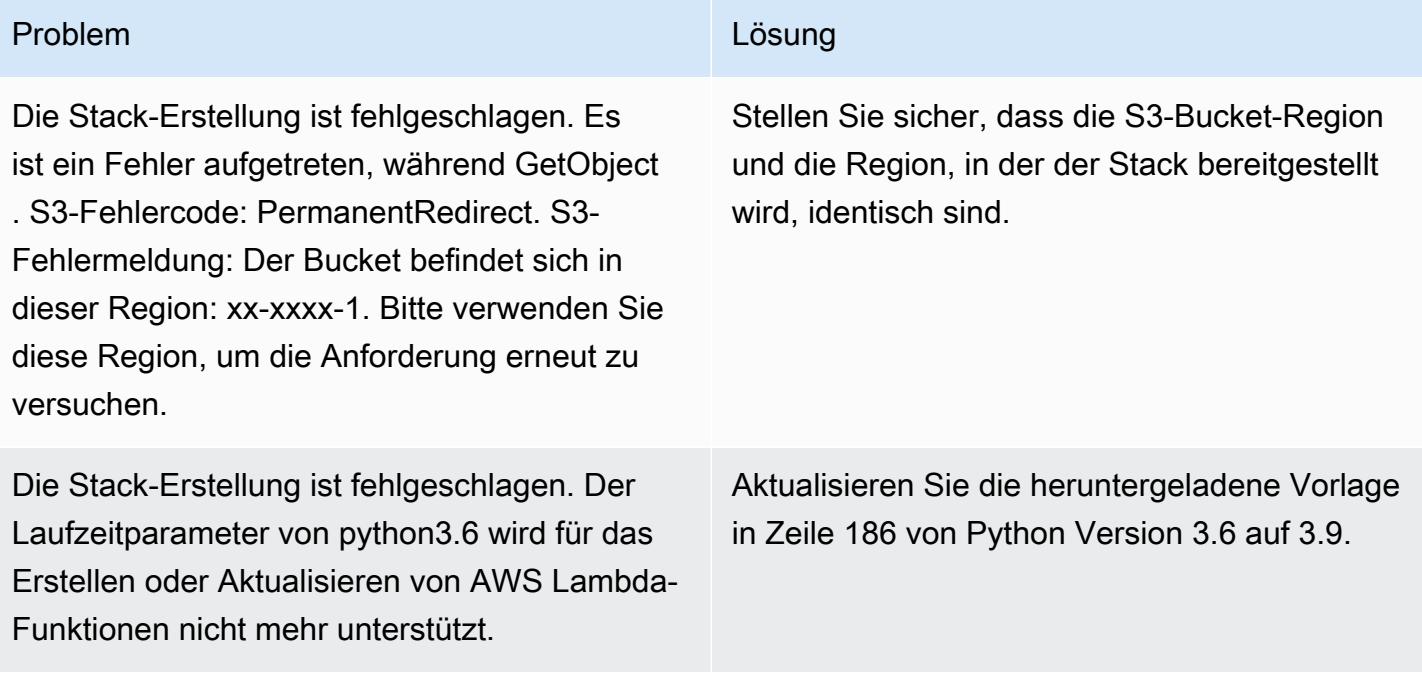

## Zugehörige Ressourcen

- [Erstellen eines Stacks in der AWS- CloudFormation Konsole](https://docs.aws.amazon.com/AWSCloudFormation/latest/UserGuide/cfn-console-create-stack.html)
- [AWS Lambda](https://aws.amazon.com/lambda/)
- [Was ist ein Classic Load Balancer?](https://docs.aws.amazon.com/elasticloadbalancing/latest/classic/introduction.html)
- [Was ist ein Application Load Balancer?](https://docs.aws.amazon.com/elasticloadbalancing/latest/application/introduction.html)
- [Was ist ein Network Load Balancer?](https://docs.aws.amazon.com/elasticloadbalancing/latest/network/introduction.html)
- [Bewährte Methoden für die Arbeit mit AWS Lambda-Funktionen](https://docs.aws.amazon.com/lambda/latest/dg/best-practices.html)
- [CloudFormation Bewährte Methoden für AWS](https://docs.aws.amazon.com/AWSCloudFormation/latest/UserGuide/best-practices.html)

### Anlagen

Um auf zusätzliche Inhalte zuzugreifen, die diesem Dokument zugeordnet sind, entpacken Sie die folgende Datei: [attachment.zip](samples/p-attach/9e67c805-cd64-4c08-8379-6abe13d8d5bb/attachments/attachment.zip)

# Sicherstellen, dass die Verschlüsselung für Amazon-EMR-Daten im Ruhezustand beim Start aktiviert ist

Erstellt von Priyanka Chaudhary (AWS)

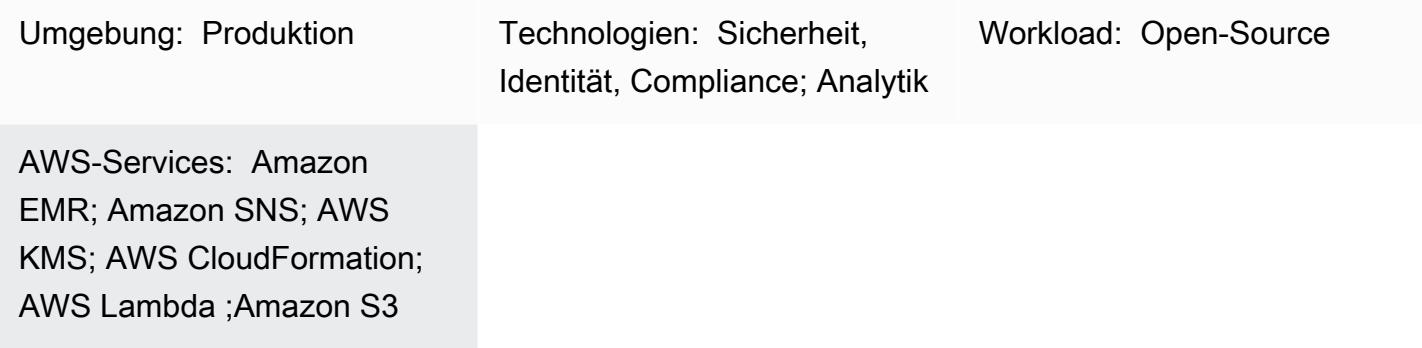

## Übersicht

Dieses Muster bietet eine Sicherheitskontrolle zur Überwachung der Verschlüsselung von Amazon-EMR-Clustern auf Amazon Web Services (AWS).

Die Datenverschlüsselung verhindert, dass nicht autorisierte Benutzer Daten auf einem Cluster und in den dazugehörigen Datenspeichersystemen lesen können. Dazu gehören Daten, die abgefangen werden können, während es das Netzwerk durchquert, die als Daten während der Übertragung bezeichnet werden, und Daten, die auf persistenten Medien gespeichert werden, die als Daten im Ruhezustand bezeichnet werden. Daten im Ruhezustand in Amazon Simple Storage Service (Amazon S3) können auf zwei Arten verschlüsselt werden.

- Serverseitige Verschlüsselung mit von Amazon S3 verwalteten Schlüsseln (SSE-S3)
- Serverseitige Verschlüsselung mit AWS Key Management Service (AWS KMS)-Schlüsseln (SSE-KMS), eingerichtet mit Richtlinien, die für Amazon EMR geeignet sind.

Diese Sicherheitskontrolle überwacht API-Aufrufe und initiiert ein Amazon CloudWatch Events-Ereignis auf [RunJobFlow](https://docs.aws.amazon.com/emr/latest/APIReference/API_RunJobFlow.html). Der Auslöser ruft AWS Lambda auf, das ein Python-Skript ausführt. Die Funktion ruft die EMR-Cluster-ID aus der Ereignis-JSON-Eingabe ab und bestimmt, ob ein Sicherheitsverstoß vorliegt, indem sie die folgenden Prüfungen durchführt.

1. Überprüfen Sie, ob ein EMR-Cluster einer Amazon-EMR-spezifischen Sicherheitskonfiguration zugeordnet ist.

- 2. Wenn dem EMR-Cluster eine Amazon-EMR-spezifische Sicherheitskonfiguration zugeordnet ist, überprüfen Sie, ob Verschlüsselung im Ruhezustand aktiviert ist.
- 3. Wenn die Verschlüsselung im Ruhezustand nicht aktiviert ist, senden Sie eine Amazon Simple Notification Service (Amazon SNS)-Benachrichtigung, die den Namen des EMR-Clusters, die Details zu Verstößen, die AWS-Region, das AWS-Konto und den Lambda Amazon-Ressourcennamen (ARN) enthält, von dem diese Benachrichtigung stammt.

## Voraussetzungen und Einschränkungen

### Voraussetzungen

- Ein aktives AWS-Konto
- Ein S3-Bucket für die ZIP-Datei des Lambda-Codes
- Eine E-Mail-Adresse, an die Sie die Benachrichtigung über einen Verstoß erhalten möchten
- Die Amazon-EMR-Protokollierung ist deaktiviert, sodass alle API-Protokolle abgerufen werden können

#### Einschränkungen

• Diese detektivische Kontrolle ist regional und muss in den AWS-Regionen bereitgestellt werden, die Sie überwachen möchten.

#### Produktversionen

• Amazon-EMR-Version 4.8.0 und höher

### Architektur

#### Zieltechnologie-Stack

- Amazon EMR
- Amazon- CloudWatch Events-Ereignis
- Lambda-Funktion
- Amazon SNS

Voraussetzungen und Einschränkungen 5756

### **Zielarchitektur**

### Automatisierung und Skalierung

• Wenn Sie AWS Organizations verwenden, können Sie [AWS Cloudformation StackSets](https://docs.aws.amazon.com/AWSCloudFormation/latest/UserGuide/what-is-cfnstacksets.html) verwenden, um diese Vorlage in mehreren Konten bereitzustellen, die Sie überwachen möchten.

### Tools

### Tools

- [AWS CloudFormation](https://docs.aws.amazon.com/AWSCloudFormation/latest/UserGuide/Welcome.html)  AWS CloudFormation ist ein Service, der Ihnen hilft, AWS-Ressourcen mithilfe von Infrastructure as Code zu modellieren und einzurichten.
- [Amazon CloudWatch Events](https://docs.aws.amazon.com/AmazonCloudWatch/latest/events/WhatIsCloudWatchEvents.html)  Amazon CloudWatch Events stellt einen Stream von Systemereignissen in nahezu Echtzeit bereit, der Änderungen an AWS-Ressourcen beschreibt.
- [Amazon EMR](https://docs.aws.amazon.com/emr/latest/ManagementGuide/emr-what-is-emr.html)  Amazon EMR ist eine verwaltete Cluster-Plattform, die die Ausführung von Big-Data-Frameworks vereinfacht.
- [AWS Lambda](https://docs.aws.amazon.com/lambda/latest/dg/welcome.html)  AWS Lambda unterstützt das Ausführen von Code ohne Bereitstellung oder Verwaltung von Servern.
- [Amazon S3](https://docs.aws.amazon.com/AmazonS3/latest/dev/Welcome.html)  Amazon S3 ist ein hoch skalierbarer Objektspeicherservice, der für eine Vielzahl von Speicherlösungen verwendet werden kann, darunter Websites, mobile Anwendungen, Backups und Data Lakes.
- [Amazon SNS](https://docs.aws.amazon.com/sns/latest/dg/welcome.html)  Amazon SNS koordiniert und verwaltet die Zustellung oder den Versand von Nachrichten zwischen Publishern und Clients, einschließlich Webservern und E-Mail-Adressen. Abonnenten erhalten die veröffentlichten Mitteilungen zu den Themen, die sie abonniert haben. Alle Abonnenten eines Themas erhalten dieselben Mitteilungen.

#### Code

• Die EMR-EncryptionAtRestZIP- und EMR-EncryptionAtRestYML-Dateien für dieses Projekt sind als Anhang verfügbar.

## Polen

### Definieren des S3-Buckets

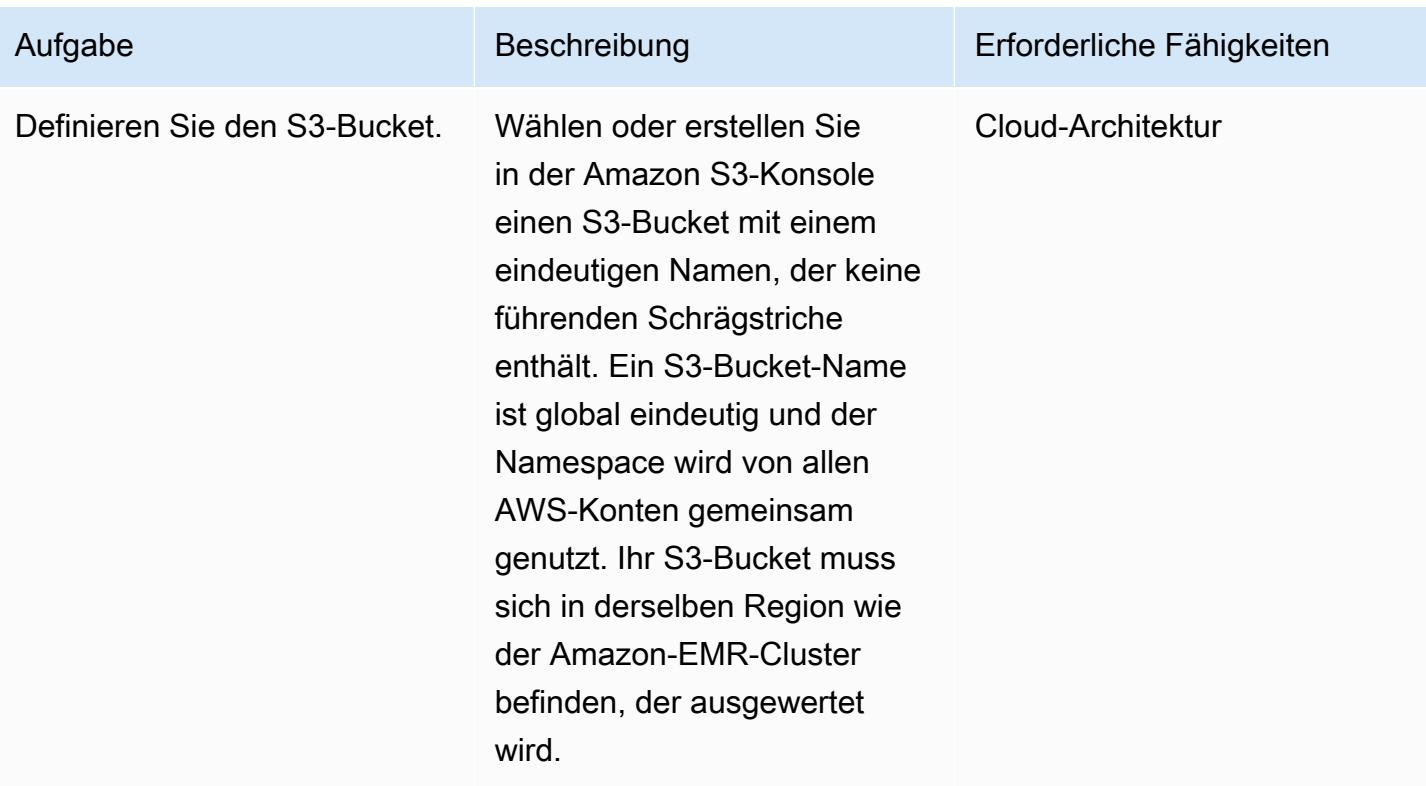

### Laden Sie den Lambda-Code in den S3-Bucket hoch

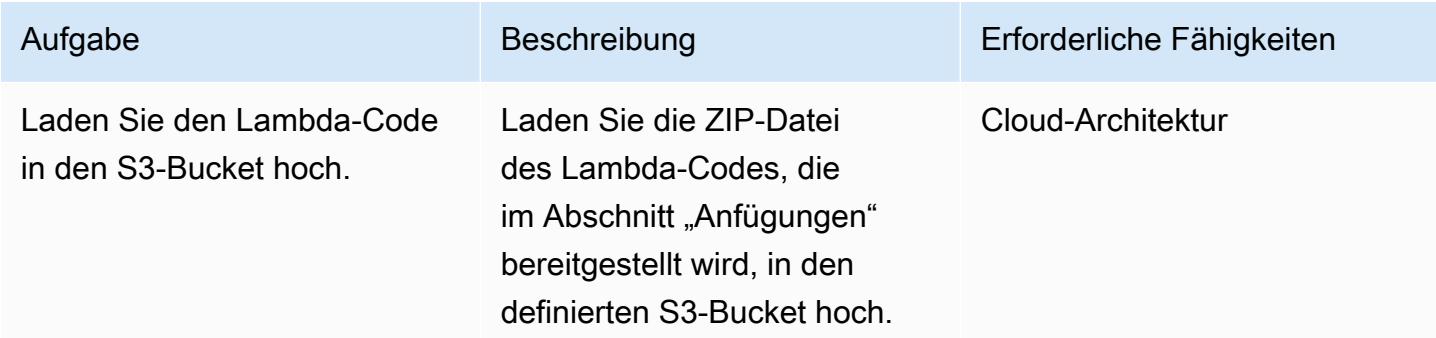

### Bereitstellen der AWS- CloudFormation Vorlage

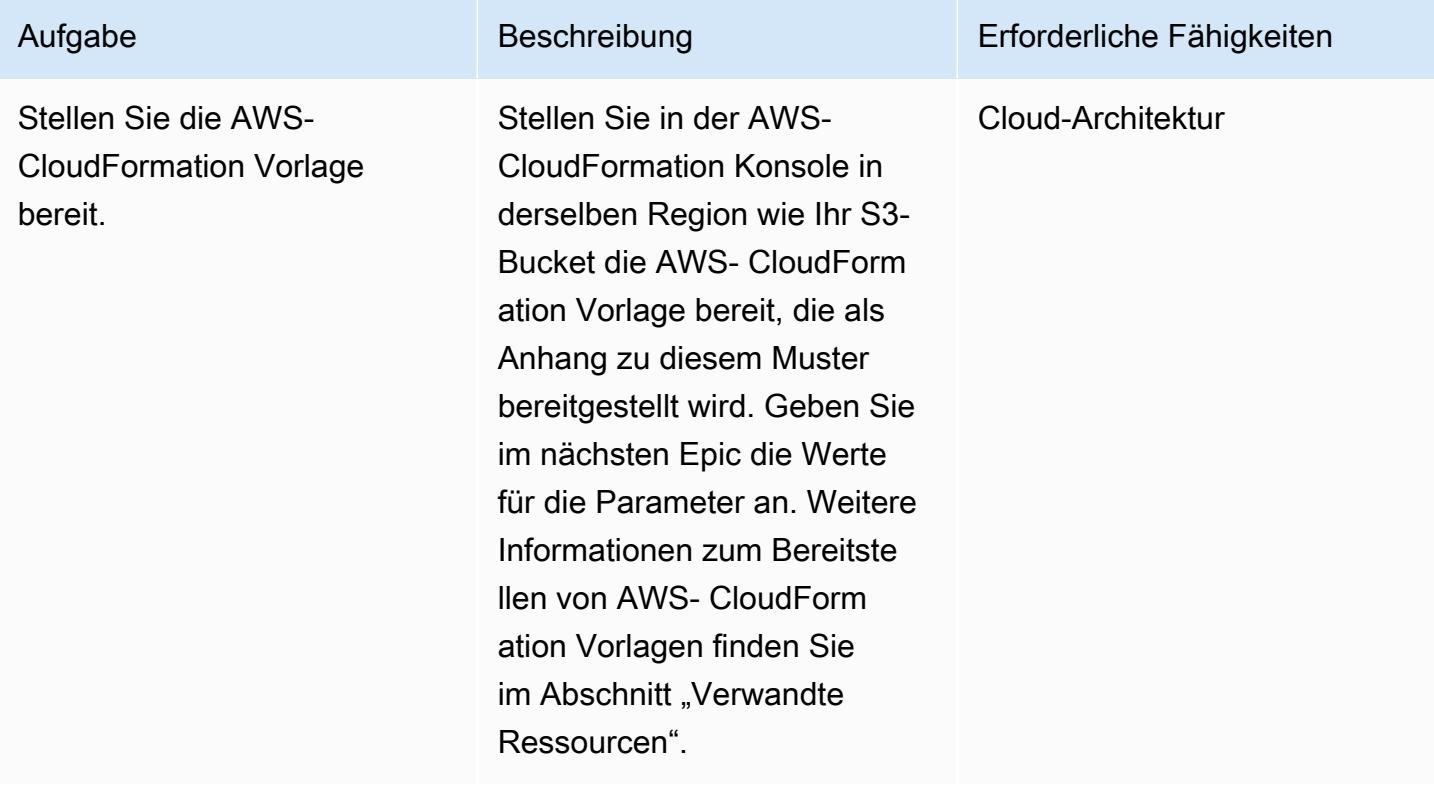

Vervollständigen der Parameter in der AWS- CloudFormation Vorlage

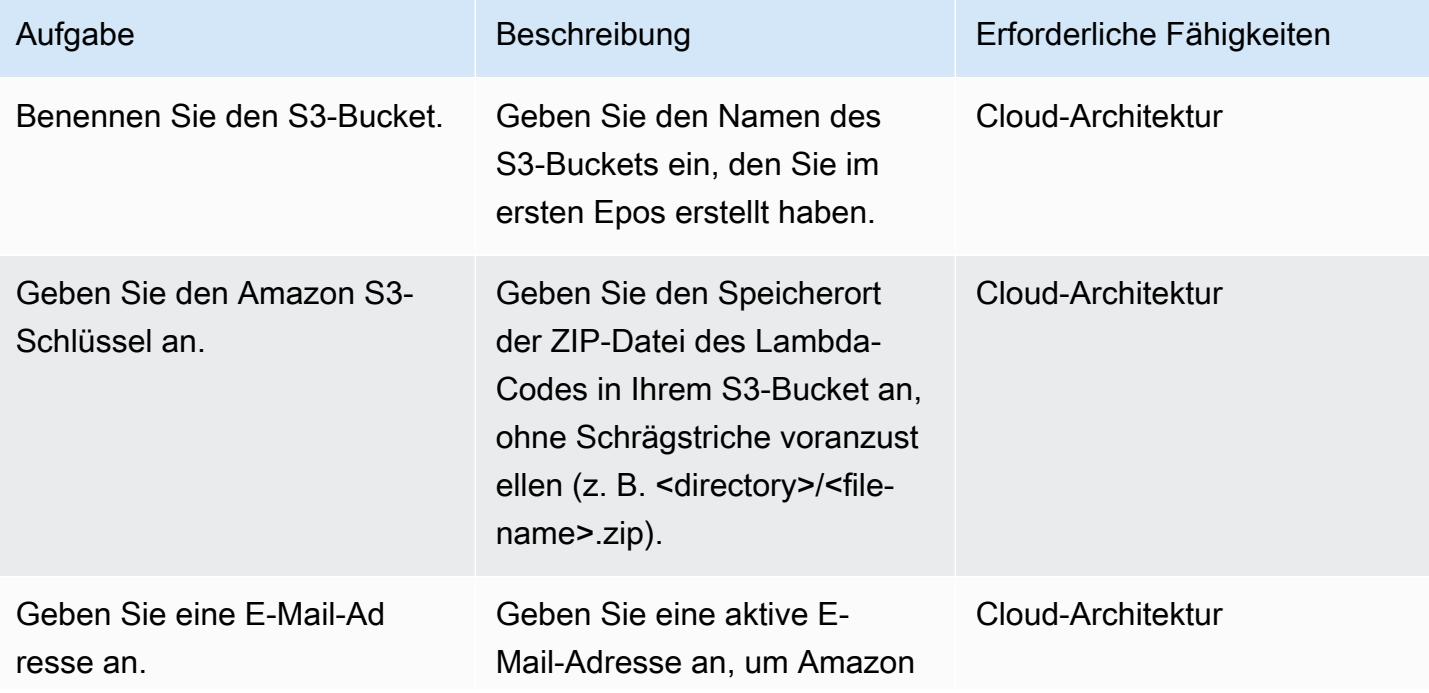

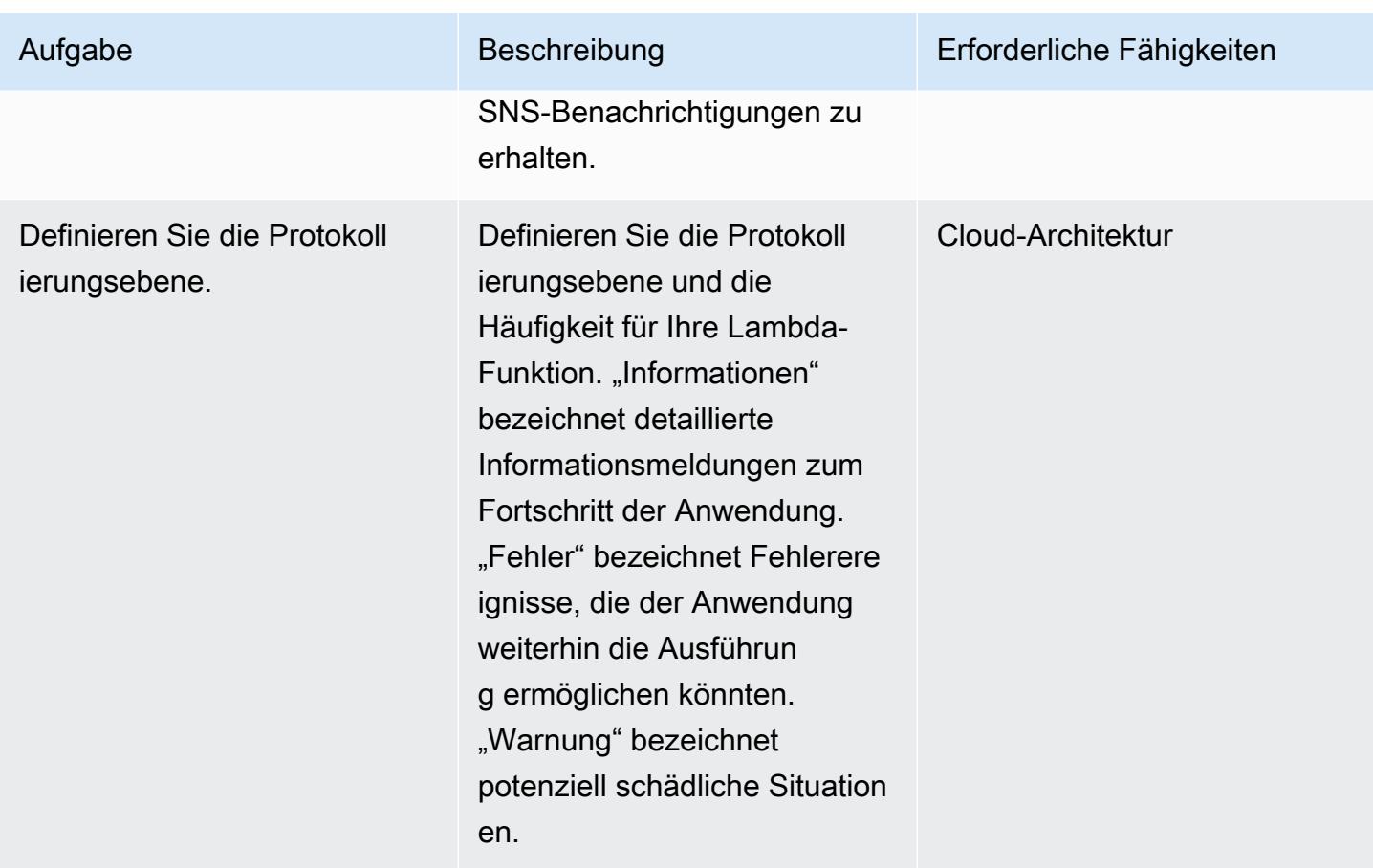

### Bestätigen Sie das Abonnement

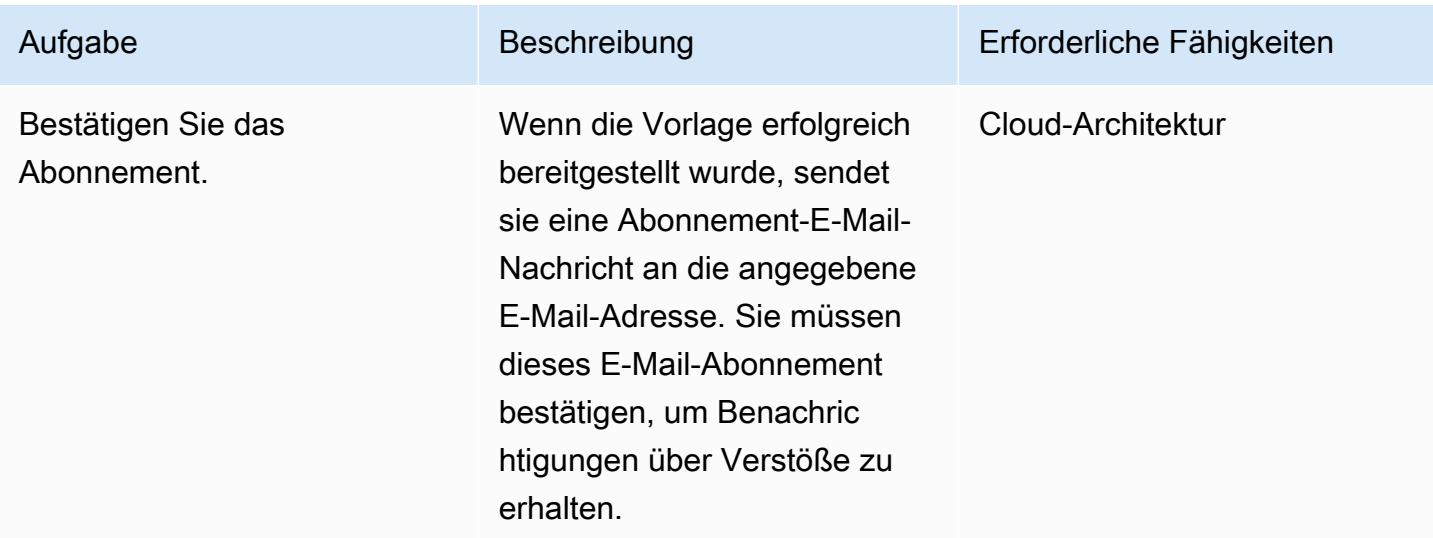

## Zugehörige Ressourcen

- [Erstellen eines Stacks in der AWS- CloudFormation Konsole](https://docs.aws.amazon.com/AWSCloudFormation/latest/UserGuide/cfn-console-create-stack.html)
- [AWS Lambda](https://aws.amazon.com/lambda/)
- [Amazon-EMR-Verschlüsselungsoptionen](https://docs.aws.amazon.com/emr/latest/ManagementGuide/emr-data-encryption-options.html)

### Anlagen

Um auf zusätzliche Inhalte zuzugreifen, die diesem Dokument zugeordnet sind, entpacken Sie die folgende Datei: [attachment.zip](samples/p-attach/58622600-8ffe-4688-be7c-a03abe1f2ab8/attachments/attachment.zip)

# Sicherstellen, dass ein IAM-Profil einer EC2-Instance zugeordnet ist

Erstellt von Mansi Suratwala (AWS)

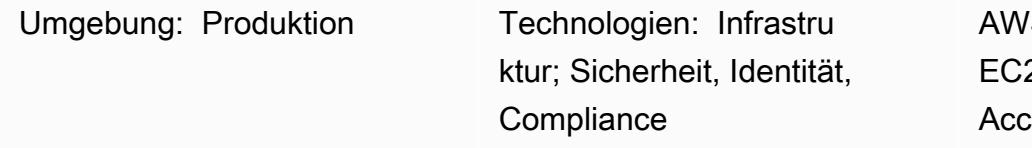

S-Services: Amazon 2; AWS Identity and ess Management; Amazon CloudWatch; AWS Lambda ;Amazon SNS

## Übersicht

Dieses Muster bietet eine AWS- CloudFormation Sicherheitskontrollvorlage, die automatische Benachrichtigungen einrichtet, wenn ein AWS Identity and Access Management (IAM)-Profilverstoß für eine Amazon Elastic Compute Cloud (Amazon EC2)-Instance auftritt.

Ein Instance-Profil ist ein Container für eine IAM-Rolle, mit dem Sie Rolleninformationen an eine EC2- Instance übergeben können, wenn die Instance gestartet wird.

Amazon CloudWatch Events initiiert diese Prüfung, wenn AWS Amazon EC2-API-Aufrufe basierend auf den ReplaceIamInstanceProfileAssociation Aktionen RunInstances, AssociateIamInstanceProfileund CloudTrail protokolliert. Der Auslöser ruft eine AWS Lambda-Funktion auf, die ein Amazon CloudWatch Events-Ereignis verwendet, um nach einem IAM-Profil zu suchen.

Wenn kein IAM-Profil vorhanden ist, initiiert die Lambda-Funktion eine Amazon Simple Notification Service (Amazon SNS)-E-Mail-Benachrichtigung, die die Amazon Web Services (AWS)-Konto-ID und die AWS-Region enthält.

Wenn ein IAM-Profil vorhanden ist, prüft die Lambda-Funktion auf Platzhaltereinträge in den Richtliniendokumenten. Wenn die Platzhaltereinträge vorhanden sind, initiiert eine Amazon SNS-Verstoßbenachrichtigung, mit der Sie die erweiterte Sicherheit implementieren können. Die Benachrichtigung enthält den Namen des IAM-Profils, das Ereignis, die EC2-Instance-ID, den Namen der verwalteten Richtlinie, den Verstoß, die Konto-ID und die Region.

## Voraussetzungen und Einschränkungen

#### Voraussetzungen

- Ein aktives Konto
- Ein Amazon Simple Storage Service (Amazon S3)-Bucket für die ZIP-Datei des Lambda-Codes

#### Einschränkungen

- Die AWS- CloudFormation Vorlage darf nur für die ReplaceIamInstanceProfileAssociation Aktionen RunInstancesAssociateIamInstanceProfile, und bereitgestellt werden.
- Die Sicherheitskontrolle überwacht nicht die Trennung von IAM-Profilen.
- Die Sicherheitskontrolle prüft nicht, ob IAM-Richtlinien geändert wurden, die dem EC2-Instance-IAM-Profil angefügt sind.
- Die Sicherheitskontrolle berücksichtigt nicht [unterstützte Berechtigungen auf Ressourcenebene](https://docs.aws.amazon.com/AWSEC2/latest/APIReference/ec2-api-permissions.html#ec2-api-unsupported-resource-permissions), die die Verwendung von erfordern"Resource":\*.

### **Architektur**

#### Zieltechnologie-Stack

- Amazon EC2
- AWS CloudTrail
- Amazon CloudWatch
- AWS Lambda
- Amazon S3
- Amazon SNS

#### **Zielarchitektur**

#### Automatisierung und Skalierung

Sie können die AWS- CloudFormation Vorlage mehrmals für verschiedene AWS-Regionen und - Konten verwenden. Sie müssen die Vorlage nur einmal für jedes Konto oder jede Region starten.

### Tools

Tools

- [Amazon EC2](https://docs.aws.amazon.com/AWSEC2/latest/UserGuide/concepts.html)  Amazon EC2 bietet skalierbare Rechenkapazität (virtuelle Server) in der AWS Cloud.
- [AWS CloudTrail](https://docs.aws.amazon.com/awscloudtrail/latest/userguide/cloudtrail-user-guide.html) AWS CloudTrail unterstützt Sie bei der Aktivierung von Governance, Compliance sowie Betriebs- und Risikoprüfungen Ihres AWS-Kontos. Aktionen eines Benutzers, einer Rolle oder eines AWS-Services werden als Ereignisse in aufgezeichnet CloudTrail.
- [Amazon CloudWatch Events](https://docs.aws.amazon.com/AmazonCloudWatch/latest/events/WhatIsCloudWatchEvents.html)  Amazon CloudWatch Events stellt einen Stream von Systemereignissen in nahezu Echtzeit bereit, der Änderungen an AWS-Ressourcen beschreibt.
- [AWS Lambda](https://docs.aws.amazon.com/lambda/latest/dg/welcome.html)  AWS Lambda ist ein Datenverarbeitungsservice, mit dem Sie Code ausführen können, ohne Server bereitstellen oder verwalten zu müssen. Lambda führt Ihren Code nur bei Bedarf aus und skaliert automatisch – von einigen Anforderungen pro Tag bis zu Tausenden pro Sekunde.
- [Amazon S3](https://docs.aws.amazon.com/AmazonS3/latest/gsg/GetStartedWithS3.html)  Amazon S3 bietet hoch skalierbaren Objektspeicher, den Sie für eine Vielzahl von Speicherlösungen verwenden können, darunter Websites, mobile Anwendungen, Backups und Data Lakes.
- [Amazon SNS](https://docs.aws.amazon.com/sns/latest/dg/welcome.html)  Amazon SNS ermöglicht es Anwendungen und Geräten, Benachrichtigungen aus der Cloud zu senden und zu empfangen.

#### Code

• Eine ZIP-Datei des Projekts ist als Anhang verfügbar.

### Polen

Definieren des S3-Buckets

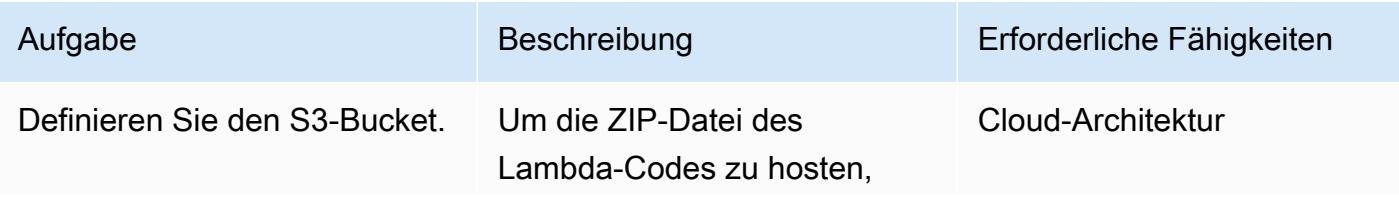

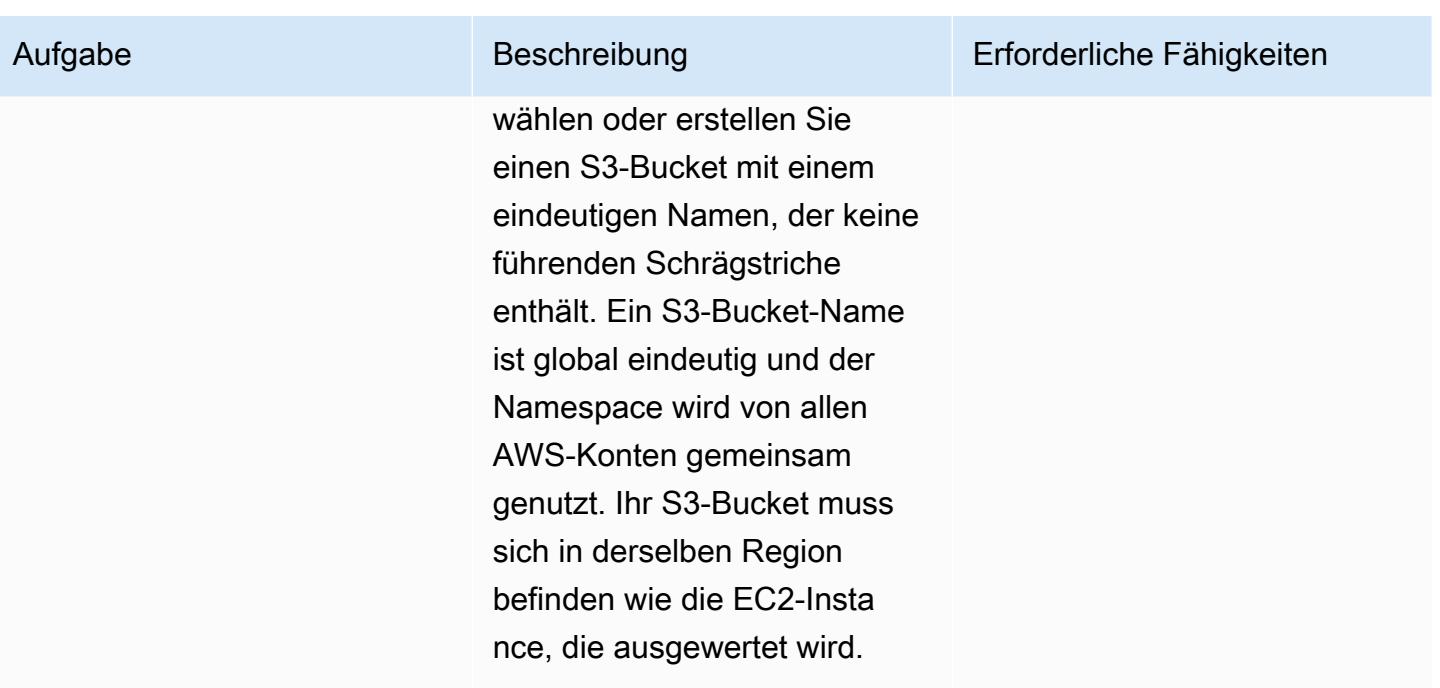

### Laden Sie den Lambda-Code in den S3-Bucket hoch

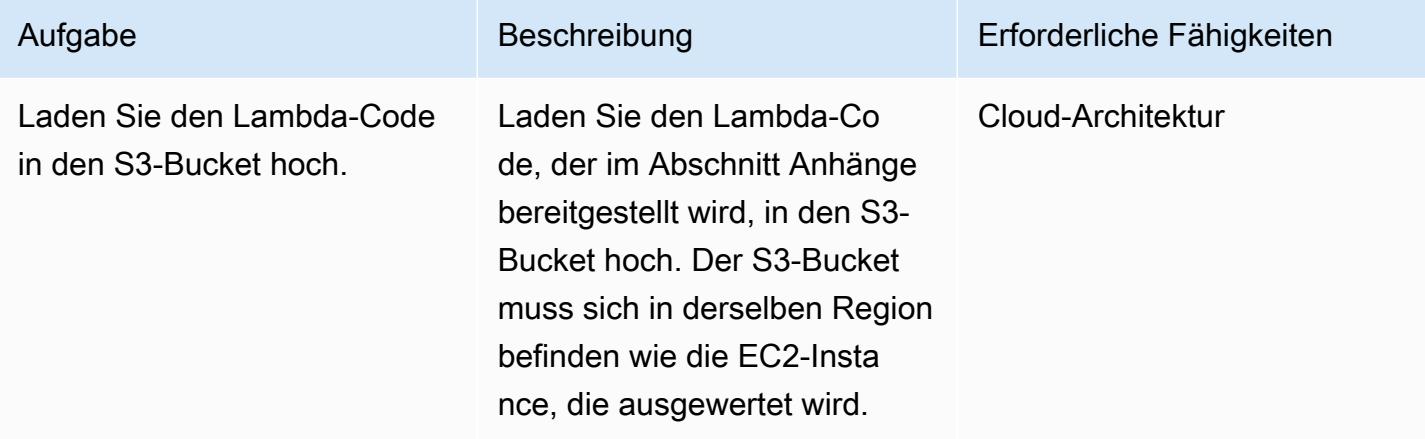

### Bereitstellen der AWS- CloudFormation Vorlage

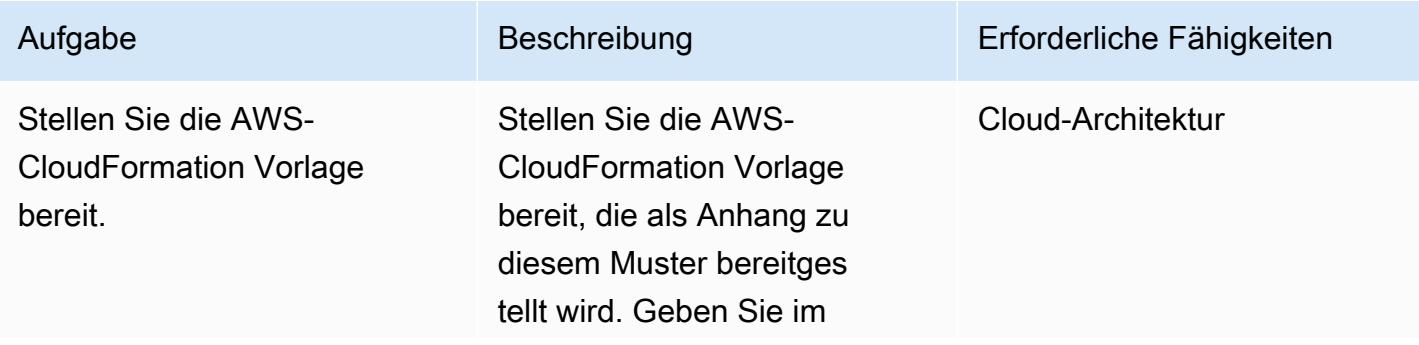

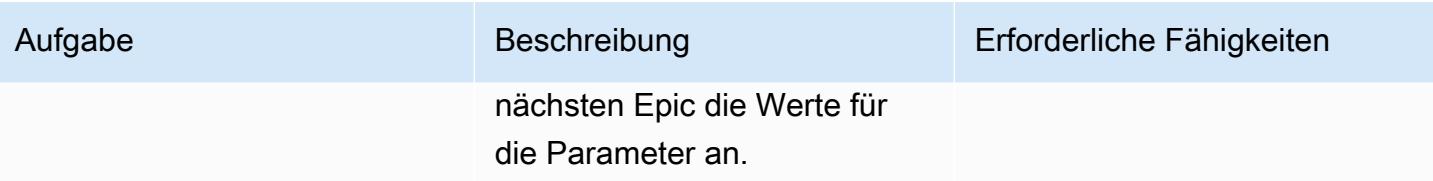

Vervollständigen der Parameter in der AWS- CloudFormation Vorlage

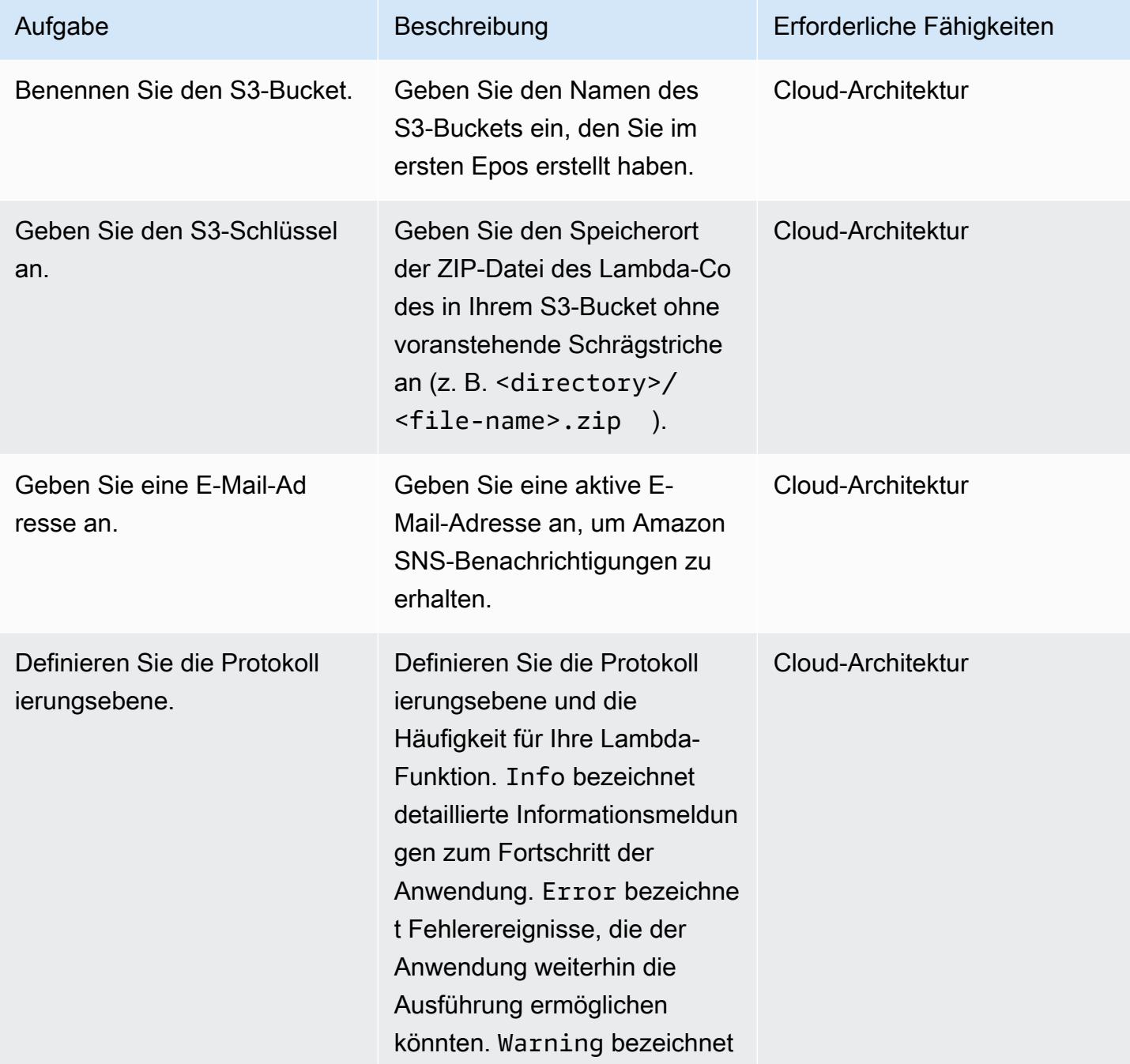

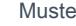

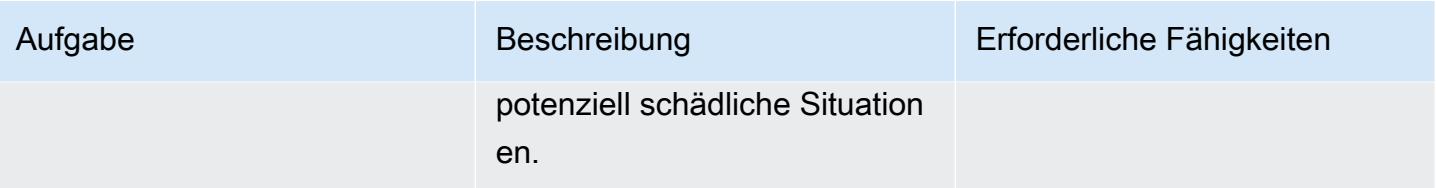

#### Bestätigen Sie das Abonnement

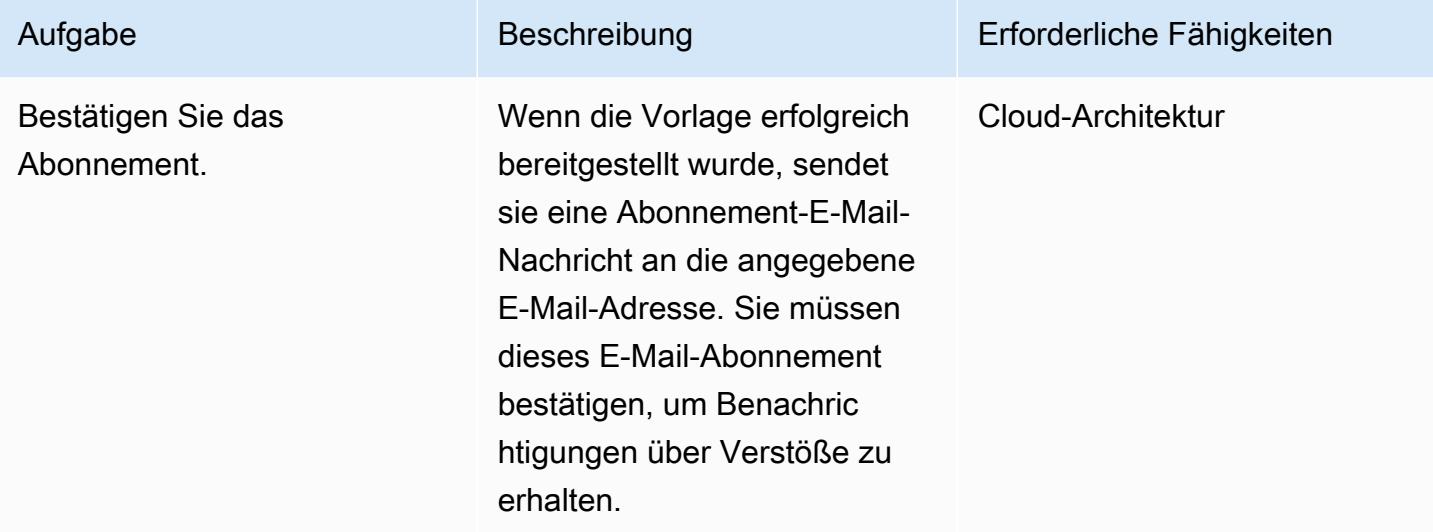

## Zugehörige Ressourcen

- [Erstellen eines S3-Buckets](https://docs.aws.amazon.com/AmazonS3/latest/user-guide/create-bucket.html)
- [Hochladen von Dateien in einen S3-Bucket](https://docs.aws.amazon.com/AmazonS3/latest/user-guide/upload-objects.html)
- [Verwenden von Instance-Profilen](https://docs.aws.amazon.com/IAM/latest/UserGuide/id_roles_use_switch-role-ec2_instance-profiles.html)
- [Erstellen einer CloudWatch Ereignisregel, die bei einem AWS-API-Aufruf mit AWS ausgelöst wird](https://docs.aws.amazon.com/AmazonCloudWatch/latest/events/Create-CloudWatch-Events-CloudTrail-Rule.html) **[CloudTrail](https://docs.aws.amazon.com/AmazonCloudWatch/latest/events/Create-CloudWatch-Events-CloudTrail-Rule.html)**

## Anlagen

Um auf zusätzliche Inhalte zuzugreifen, die diesem Dokument zugeordnet sind, entpacken Sie die folgende Datei: [attachment.zip](samples/p-attach/6b1a1e6e-1e63-48fc-b9b4-5c36f89f7d31/attachments/attachment.zip)

# Sicherstellen, dass ein Amazon-Redshift-Cluster bei der Erstellung verschlüsselt wird

Erstellt von Mansi Suratwala (AWS)

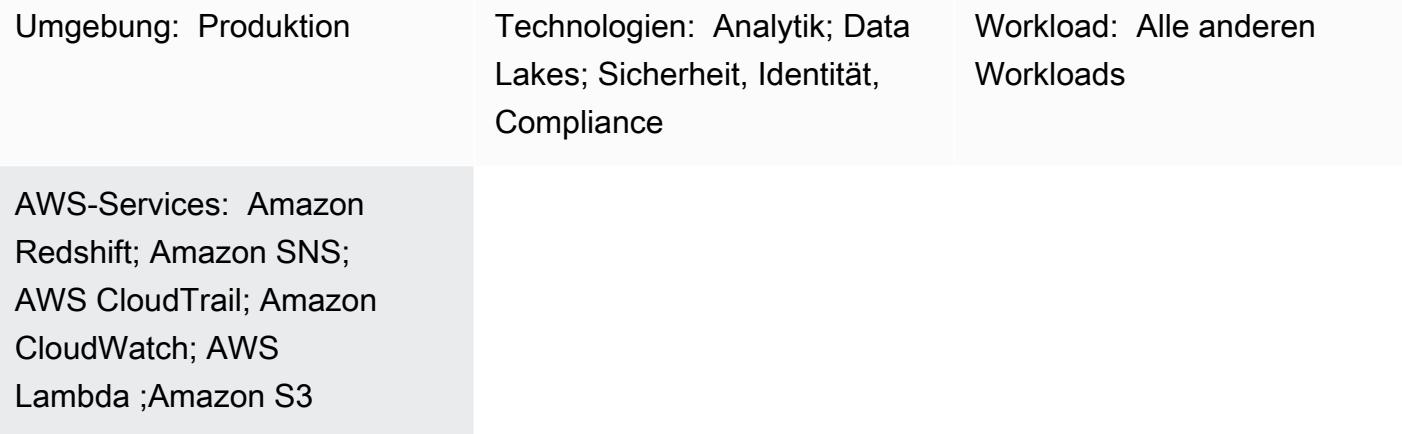

## Übersicht

Dieses Muster bietet eine AWS- CloudFormation Vorlage, die Ihnen automatische Benachrichtigungen bereitstellt, wenn ein neuer Amazon-Redshift-Cluster ohne Verschlüsselung erstellt wird.

Die AWS- CloudFormation Vorlage erstellt ein Amazon CloudWatch Events-Ereignis und eine AWS Lambda-Funktion. Das Ereignis überwacht, ob ein Amazon-Redshift-Cluster über AWS erstellt oder aus einem Snapshot wiederhergestellt wird CloudTrail. Wenn der Cluster ohne AWS Key Management Service (AWS KMS)- oder Cloud Hardware Security Model (HSM)-Verschlüsselung im AWS-Konto erstellt wird, CloudWatch initiiert eine Lambda-Funktion, die Ihnen eine Amazon Simple Notification Service (Amazon SNS)-Benachrichtigung sendet, die Sie über den Verstoß informiert.

### Voraussetzungen und Einschränkungen

#### Voraussetzungen

- Ein aktives AWS-Konto.
- Eine Virtual Private Cloud (VPC) mit einer Cluster-Subnetzgruppe und einer zugehörigen Sicherheitsgruppe.

#### Einschränkungen

• Die AWS- CloudFormation Vorlage kann nur für die RestoreFromClusterSnapshot Aktionen CreateCluster und bereitgestellt werden.

### Architektur

Zieltechnologie-Stack

- Amazon Redshift
- AWS CloudTrail
- Amazon CloudWatch
- AWS Lambda
- Amazon Simple Storage Service (Amazon S3)
- Amazon SNS

#### Zielarchitektur

Automatisierung und Skalierung

Sie können die AWS- CloudFormation Vorlage mehrmals für verschiedene AWS-Regionen und - Konten verwenden. Sie müssen sie nur einmal in jeder Region oder jedem Konto ausführen.

### Tools

#### Tools

- [Amazon Redshift](https://docs.aws.amazon.com/redshift/latest/mgmt/welcome.html) Amazon Redshift ist ein vollständig verwalteter Data-Warehouse-Service in Petabytegröße in der Cloud. Amazon Redshift ist in Ihren Data Lake integriert, sodass Sie Ihre Daten verwenden können, um neue Erkenntnisse für Ihr Unternehmen und Ihre Kunden zu gewinnen.
- [AWS CloudTrail](https://docs.aws.amazon.com/awscloudtrail/latest/userguide/cloudtrail-user-guide.html) AWS CloudTrail ist ein AWS-Service, der Sie bei der Implementierung von Governance, Compliance sowie Betriebs- und Risikoprüfungen Ihres AWS-Kontos unterstützt. Aktionen eines Benutzers, einer Rolle oder eines AWS-Services werden als Ereignisse in aufgezeichnet CloudTrail.
- [Amazon CloudWatch Events](https://docs.aws.amazon.com/AmazonCloudWatch/latest/events/WhatIsCloudWatchEvents.html)  Amazon CloudWatch Events stellt einen Stream von Systemereignissen in nahezu Echtzeit bereit, der Änderungen an AWS-Ressourcen beschreibt.
- [AWS Lambda](https://docs.aws.amazon.com/lambda/latest/dg/welcome.html)  AWS Lambda unterstützt das Ausführen von Code ohne Bereitstellung oder Verwaltung von Servern. AWS Lambda führt Ihren Code nur bei Bedarf aus und skaliert automatisch – von einigen Anforderungen pro Tag bis zu Tausenden pro Sekunde.
- [Amazon S3](https://docs.aws.amazon.com/AmazonS3/latest/gsg/GetStartedWithS3.html)  Amazon S3 ist ein hoch skalierbarer Objektspeicherservice, den Sie für eine Vielzahl von Speicherlösungen verwenden können, darunter Websites, mobile Anwendungen, Backups und Data Lakes.
- [Amazon SNS](https://docs.aws.amazon.com/sns/latest/dg/welcome.html)  Amazon SNS ist ein Webservice, der die Zustellung oder das Senden von Nachrichten an zwischen Publishern und Clients koordiniert und verwaltet, einschließlich Webservern und E-Mail-Adressen.

#### Code

• Eine ZIP-Datei des Projekts ist als Anhang verfügbar.

### Polen

#### Definieren des S3-Buckets

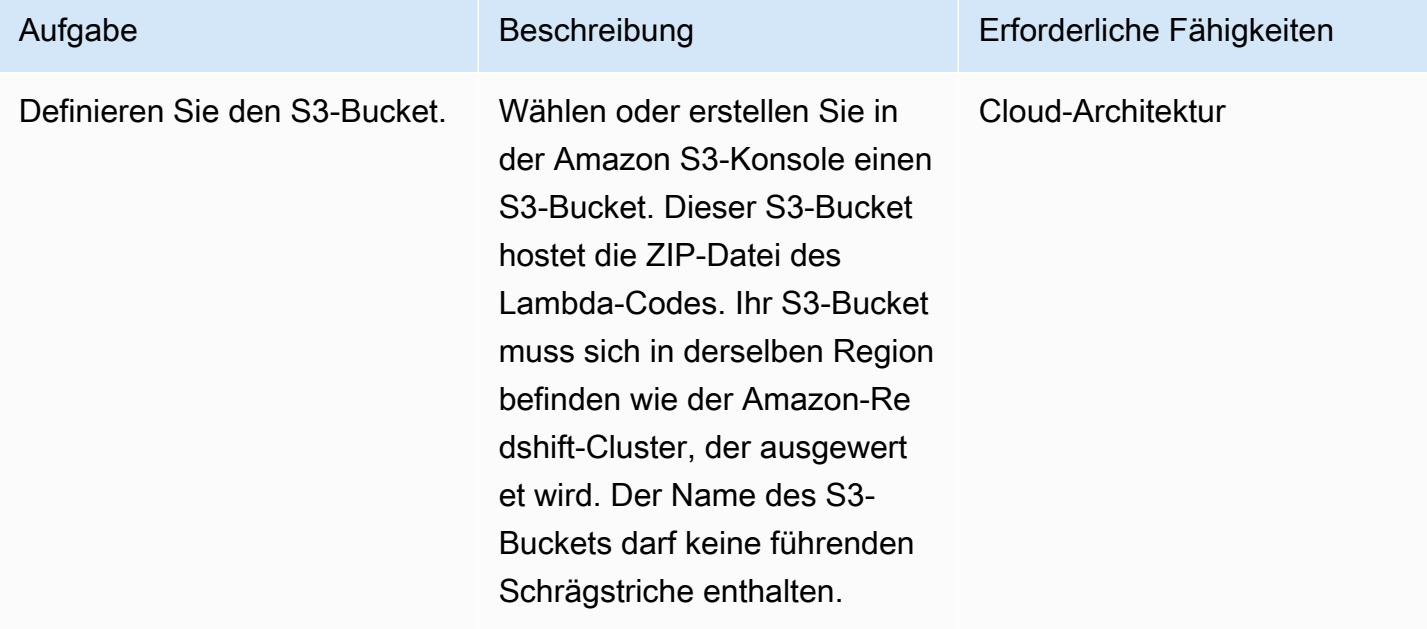

### Laden Sie den Lambda-Code in den S3-Bucket hoch

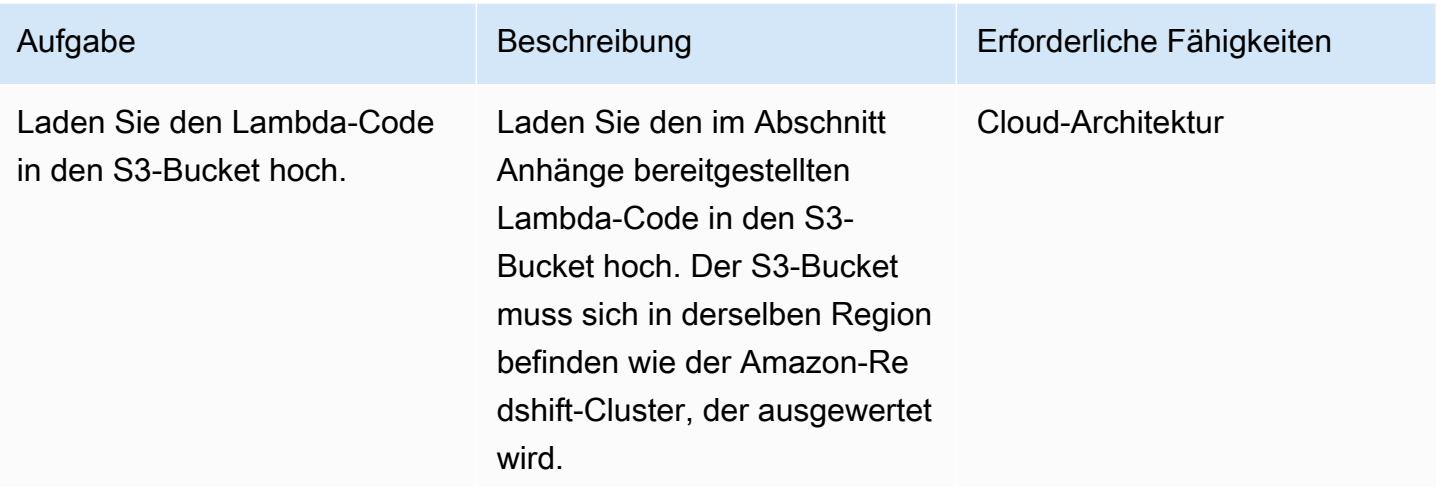

### Bereitstellen der AWS- CloudFormation Vorlage

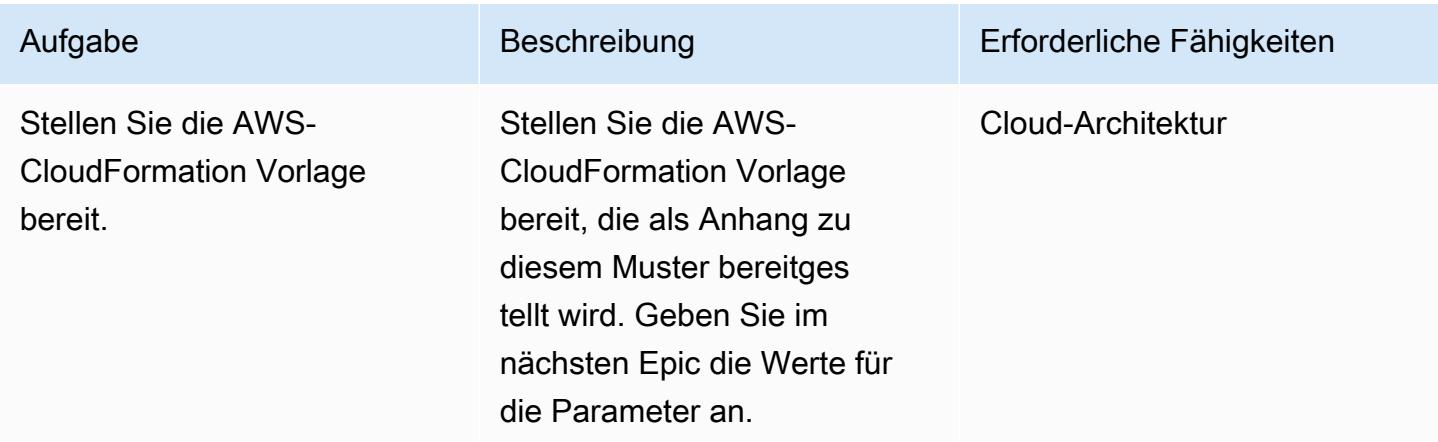

Vervollständigen der Parameter in der AWS- CloudFormation Vorlage

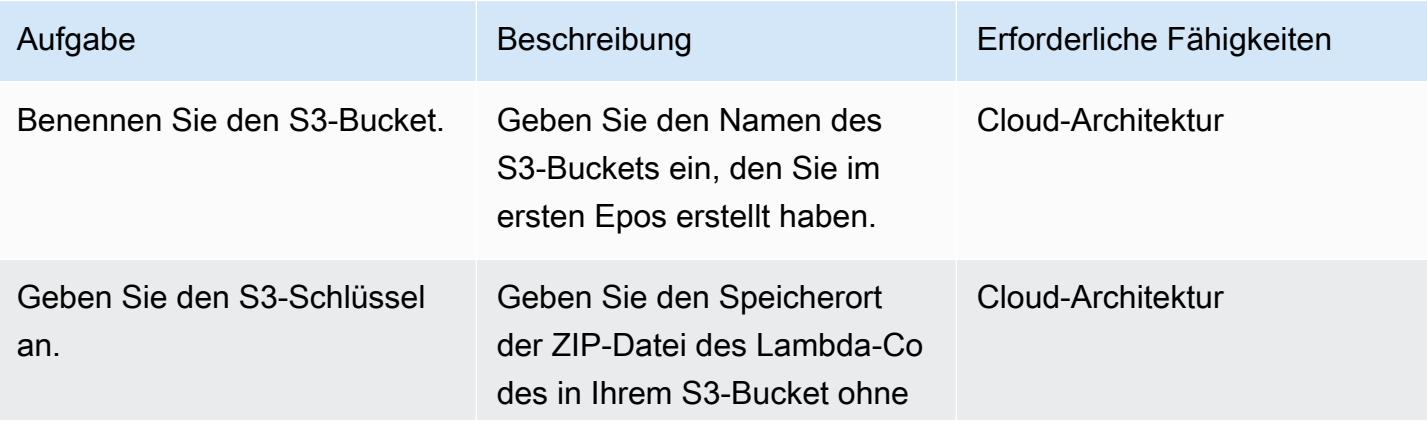

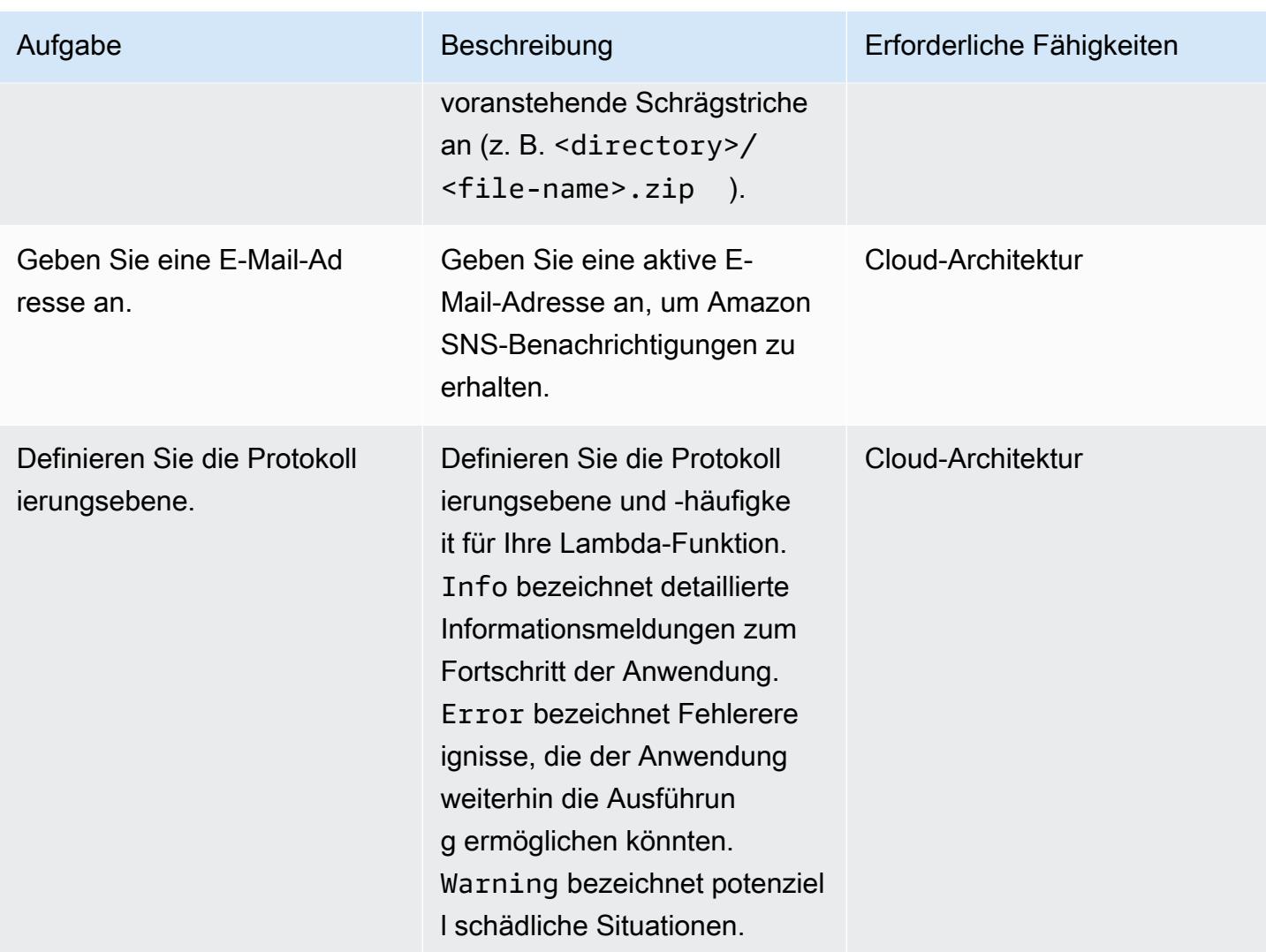

### Bestätigen Sie das Abonnement

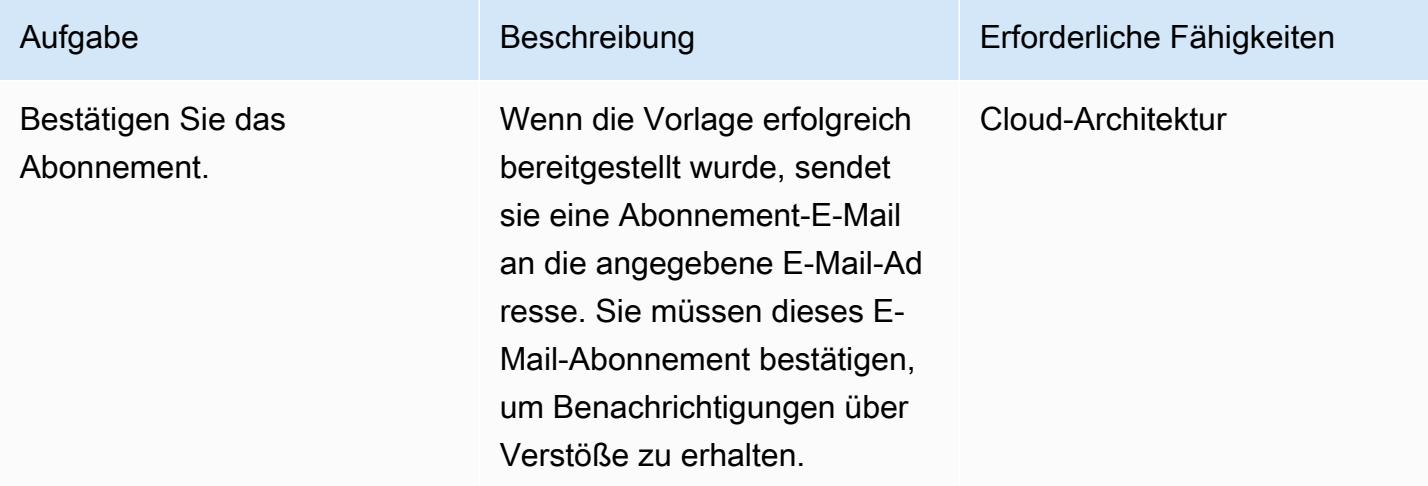

## Zugehörige Ressourcen

- [Erstellen eines S3-Buckets](https://docs.aws.amazon.com/AmazonS3/latest/user-guide/create-bucket.html)
- [Hochladen von Dateien in einen S3-Bucket](https://docs.aws.amazon.com/AmazonS3/latest/user-guide/upload-objects.html)
- [Erstellen einer CloudWatch Ereignisregel, die bei einem AWS-API-Aufruf mit AWS ausgelöst wird](https://docs.aws.amazon.com/AmazonCloudWatch/latest/events/Create-CloudWatch-Events-CloudTrail-Rule.html) **[CloudTrail](https://docs.aws.amazon.com/AmazonCloudWatch/latest/events/Create-CloudWatch-Events-CloudTrail-Rule.html)**
- [Erstellen eines Amazon-Redshift-Clusters](https://docs.aws.amazon.com/redshift/latest/mgmt/getting-started-cluster-in-vpc.html)

### Anlagen

Um auf zusätzliche Inhalte zuzugreifen, die diesem Dokument zugeordnet sind, entpacken Sie die folgende Datei: [attachment.zip](samples/p-attach/888b44a7-e3f6-49cf-b2e7-53717ca3e369/attachments/attachment.zip)

# Exportieren Sie einen Bericht über AWS IAM Identity Center-Identitäten und deren Zuweisungen mithilfe von PowerShell

Erstellt von Jorge Pava (AWS), Chad Bol (AWS), Allotta (AWS) und Manideep Reddy Gla (AWS)

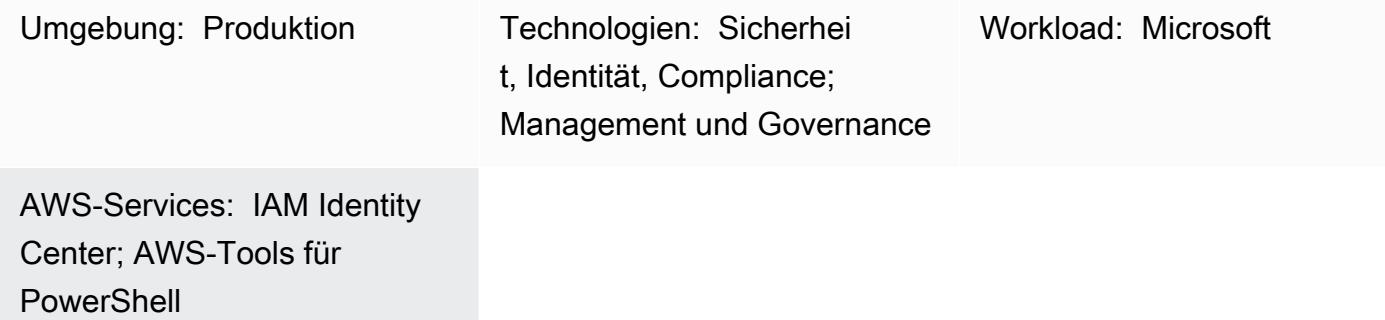

## Übersicht

Wenn Sie AWS IAM Identity Center (Nachfolger von AWS Single Sign-On) verwenden, um den SSO-Zugriff (Single Sign-On) auf alle Ihre Amazon Web Services (AWS)-Konten und Cloud-Anwendungen zentral zu verwalten, kann die Meldung und Prüfung dieser Zuweisungen über die AWS-Managementkonsole mühsam und zeitaufwändig sein. Dies gilt insbesondere, wenn Sie über Berechtigungen für einen Benutzer oder eine Gruppe über Dutzende oder Hunderte von AWS-Konten hinweg berichten.

Für viele wäre das ideale Tool, diese Informationen anzuzeigen, in einer Tabellenkalkulationsanwendung wie Microsoft Excel. Auf diese Weise können Sie die Daten für Ihre gesamte Organisation filtern, durchsuchen und visualisieren, die von AWS Organizations verwaltet wird.

Dieses Muster beschreibt, wie Sie AWS-Tools für verwenden PowerShell , um einen Bericht über SSO-Identitätskonfigurationen in IAM Identity Center zu erstellen. Der Bericht ist als CSV-Datei formatiert und enthält den Identitätsnamen (Prinzipal), den Identitätstyp (Benutzer oder Gruppe), Konten, auf die die Identität zugreifen kann, und Berechtigungssätze. Nachdem Sie diesen Bericht erstellt haben, können Sie ihn in Ihrer bevorzugten Anwendung öffnen, um die Daten nach Bedarf zu suchen, zu filtern und zu prüfen. Die folgende Abbildung zeigt Beispieldaten in einer Tabellenkalkulationsanwendung.

Wichtig: Da dieser Bericht vertrauliche Informationen enthält, empfehlen wir dringend, sie sicher zu speichern und nur need-to-know auf Basis freizugeben.

### Voraussetzungen und Einschränkungen

#### Voraussetzungen

- IAM Identity Center und AWS Organizations, konfiguriert und aktiviert.
- PowerShell, installiert und konfiguriert. Weitere Informationen finden Sie unter [Installieren von](https://learn.microsoft.com/en-us/powershell/scripting/install/installing-powershell?view=powershell-7.2)  [PowerShell](https://learn.microsoft.com/en-us/powershell/scripting/install/installing-powershell?view=powershell-7.2) (Microsoft-Dokumentation).
- AWS-Tools für PowerShell, installiert und konfiguriert. Aus Leistungsgründen empfehlen wir dringend, die modularisierte Version von AWS-Tools für zu installieren PowerShell. AWS.Tools Jeder AWS-Service wird von einem eigenen individuellen, kleinen Modul unterstützt. Geben Sie in der PowerShell Shell die folgenden Befehle ein, um die für dieses Muster erforderlichen Module zu installieren: AWS.Tools.Installer, OrganizationsSSOAdmin, und IdentityStore.

```
Install-Module AWS.Tools.Installer
Install-AWSToolsModule -Name Organizations, SSOAdmin, IdentityStore
```
Weitere Informationen finden Sie unter [Installieren von AWS.Tools unter Windows](https://docs.aws.amazon.com/powershell/latest/userguide/pstools-getting-set-up-windows.html#ps-installing-awstools) oder [Installieren](https://docs.aws.amazon.com/powershell/latest/userguide/pstools-getting-set-up-linux-mac.html#install-aws.tools-on-linux-macos)  [von AWS.Tools unter Linux oder macOS](https://docs.aws.amazon.com/powershell/latest/userguide/pstools-getting-set-up-linux-mac.html#install-aws.tools-on-linux-macos) (Dokumentation PowerShell zu AWS-Tools). Wenn Sie bei der Installation der Module eine Fehlermeldung erhalten, lesen Sie den Abschnitt [Fehlerbehebung](#page-5868-0) dieses Musters.

- AWS Command Line Interface (AWS CLI) oder das AWS SDK müssen zuvor mit funktionierenden Anmeldeinformationen konfiguriert werden, indem Sie einen der folgenden Schritte ausführen:
	- Verwenden Sie die AWS CLI aws configure Weitere Informationen finden Sie unter [Schnellkonfiguration](https://docs.aws.amazon.com/cli/latest/userguide/cli-configure-quickstart.html#cli-configure-quickstart-config) (AWS CLI-Dokumentation).
	- Konfigurieren Sie AWS CLI oder AWS Cloud Development Kit (AWS CDK), um temporären Zugriff über eine AWS Identity and Access Management (IAM)-Rolle zu erhalten. Weitere Informationen finden Sie unter [Abrufen von IAM-Rollenanmeldeinformationen für den CLI-Zugriff](https://docs.aws.amazon.com/singlesignon/latest/userguide/howtogetcredentials.html) (Dokumentation zu IAM Identity Center).
- Ein benanntes Profil für die AWS CLI, das Anmeldeinformationen für einen IAM-Prinzipal gespeichert hat, der:

• Hat die von AWSSSOReadOnly und AWSSSODirectoryReadOnly AWS verwalteten Richtlinien darauf angewendet

Weitere Informationen finden Sie unter [Verwenden benannter Profile](https://docs.aws.amazon.com/cli/latest/userguide/cli-configure-files.html#cli-configure-files-using-profiles) (AWS CLI-Dokumentation) und Von [AWS verwaltete Richtlinien](https://docs.aws.amazon.com/IAM/latest/UserGuide/access_policies_managed-vs-inline.html#aws-managed-policies) (IAM-Dokumentation).

### Einschränkungen

• Die AWS-Zielkonten müssen als Organisation in AWS Organizations verwaltet werden.

### Produktversionen

• Für alle Betriebssysteme wird empfohlen, Version [PowerShell 7.0](https://github.com/powershell/powershell) oder höher zu verwenden.

## Architektur

### **Zielarchitektur**

- 1. Der Benutzer führt das Skript in einer PowerShell Befehlszeile aus.
- 2. Das Skript geht von dem benannten Profil für AWS CLI aus. Dadurch wird Zugriff auf IAM Identity Center gewährt.
- 3. Das Skript ruft die SSO-Identitätskonfigurationen vom IAM Identity Center ab.
- 4. Das Skript generiert eine CSV-Datei im selben Verzeichnis auf der lokalen Workstation, in der das Skript gespeichert ist.

### Tools

### AWS-Services

• [AWS Command Line Interface \(AWS CLI\)](https://docs.aws.amazon.com/cli/latest/userguide/cli-chap-welcome.html) ist ein Open-Source-Tool, mit dem Sie über Befehle in Ihrer Befehlszeilen-Shell mit AWS-Services interagieren können.

• [AWS-Tools für PowerShell](https://docs.aws.amazon.com/powershell/latest/userguide/pstools-welcome.html) sind eine Reihe von PowerShell Modulen, die Ihnen helfen, Skriptoperationen für Ihre AWS-Ressourcen über die PowerShell Befehlszeile zu erstellen.

### Andere Tools

• [PowerShell](https://learn.microsoft.com/en-us/powershell/) ist ein Microsoft-Automatisierungs- und Konfigurationsmanagementprogramm, das unter Windows, Linux und macOS ausgeführt wird.

## Polen

### Generieren des Berichts

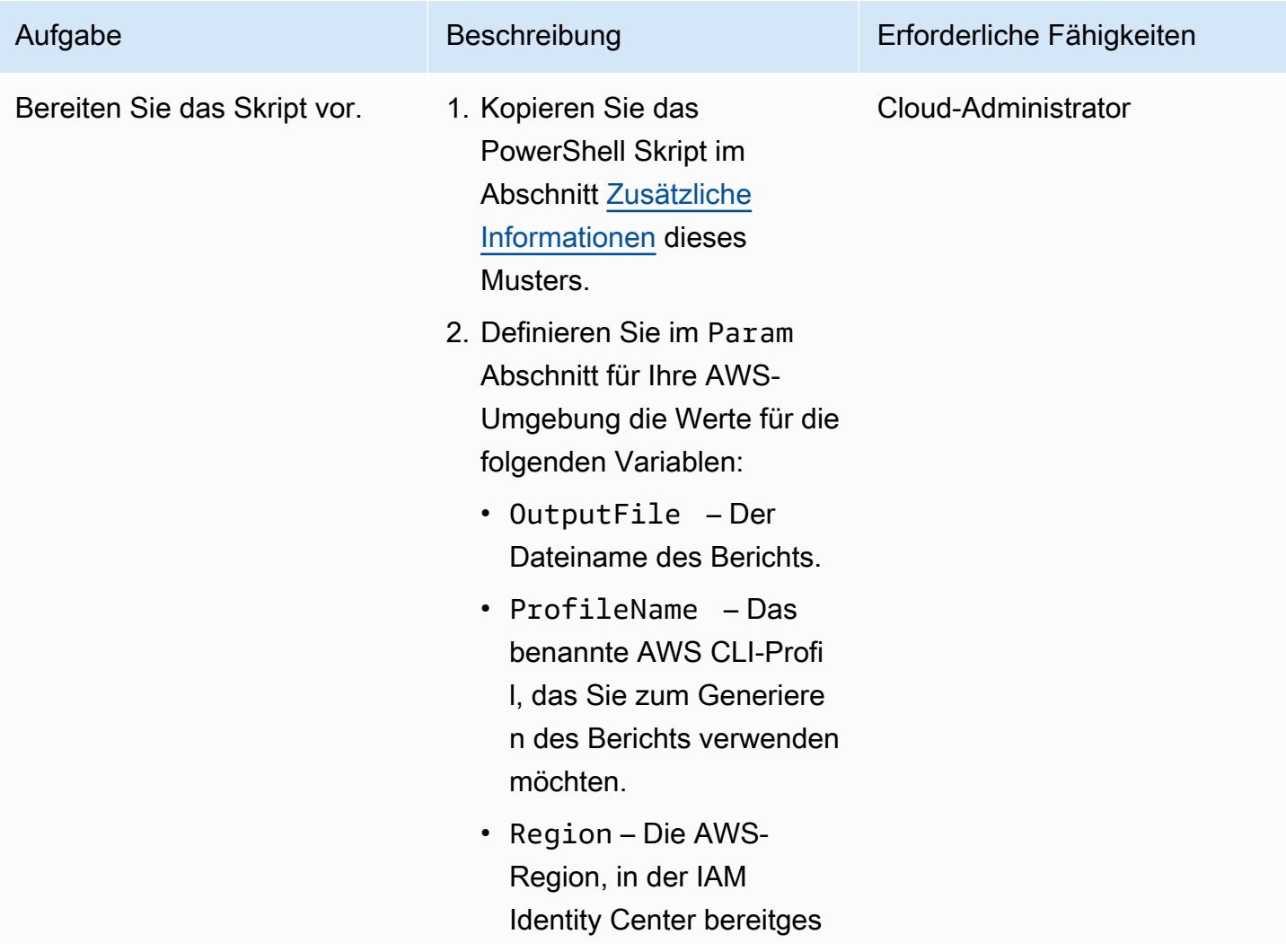

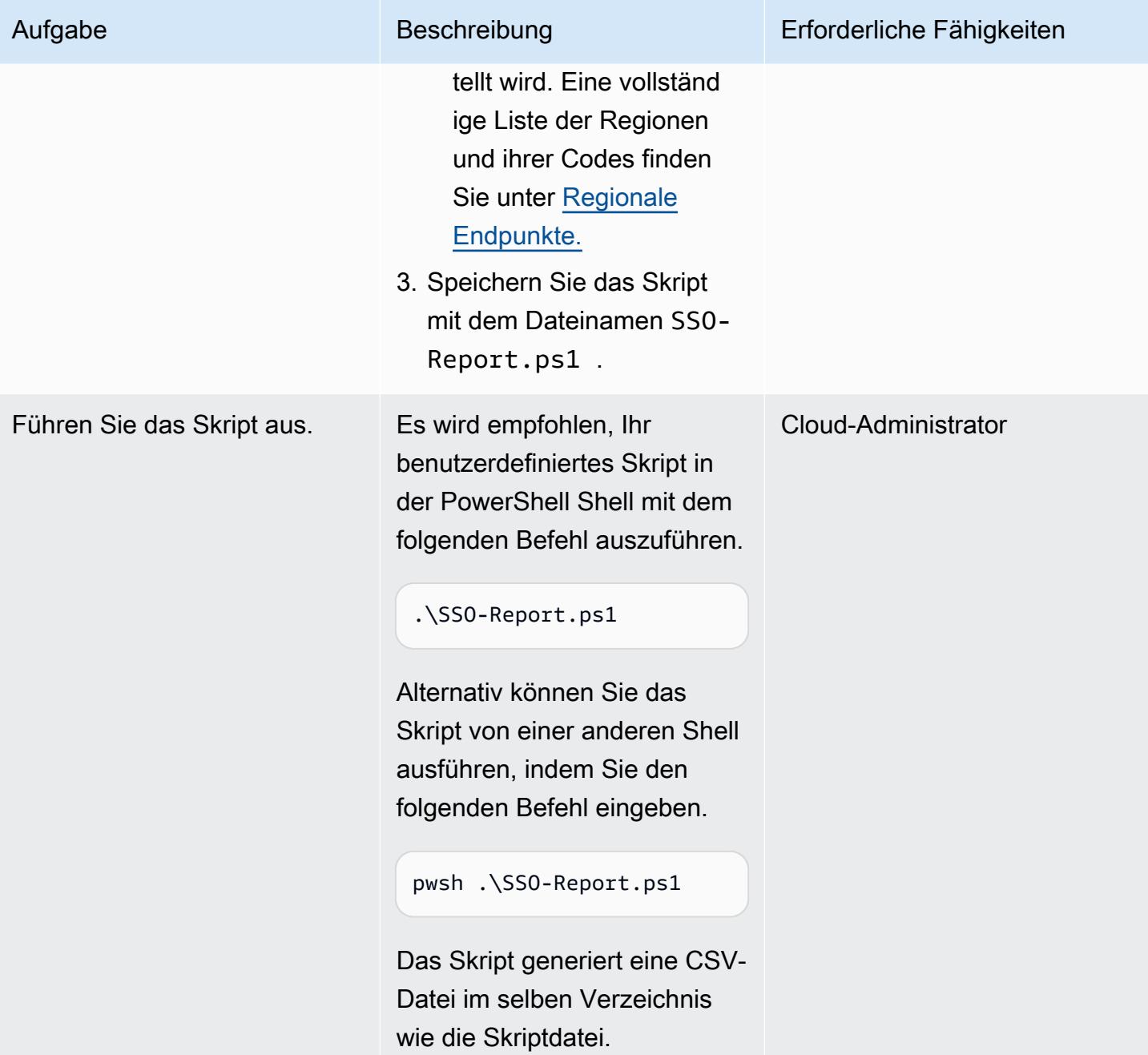
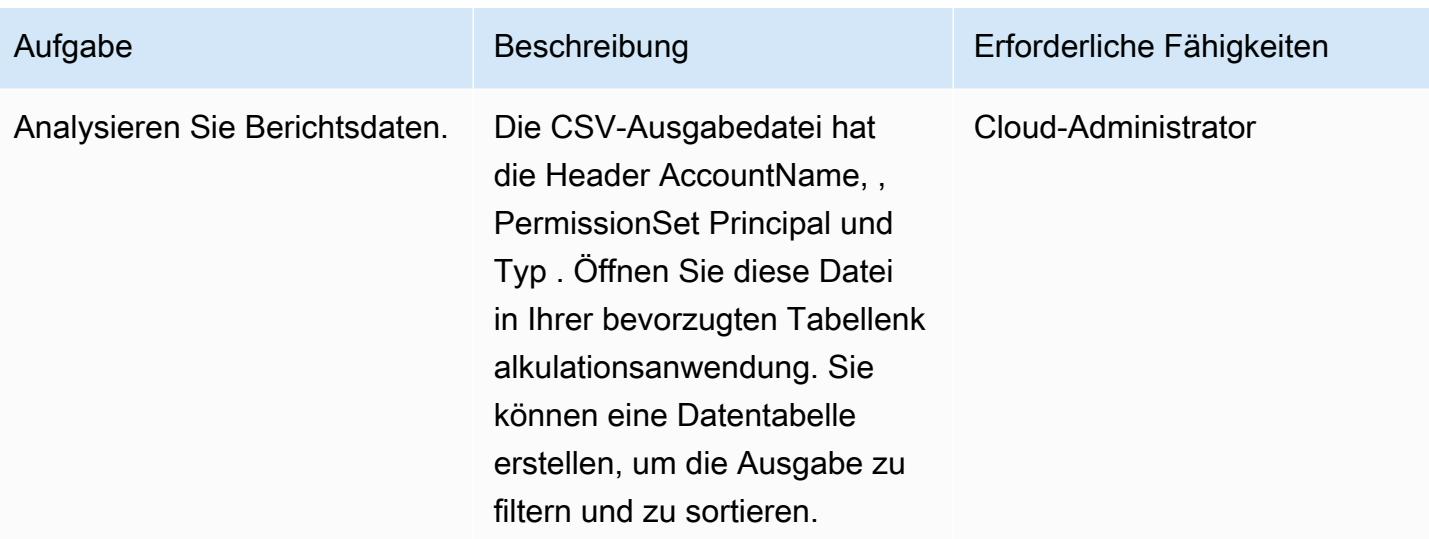

# Fehlerbehebung

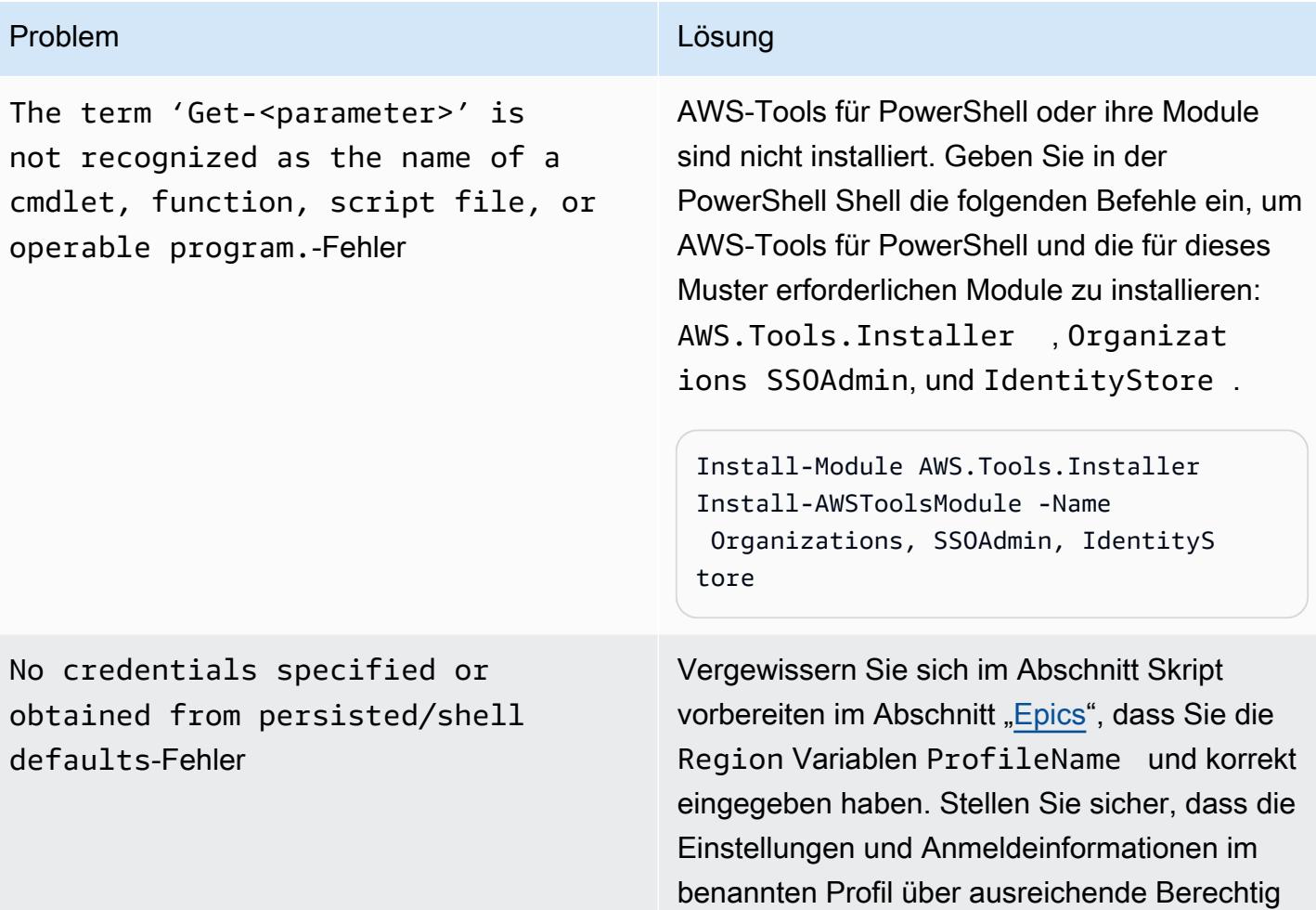

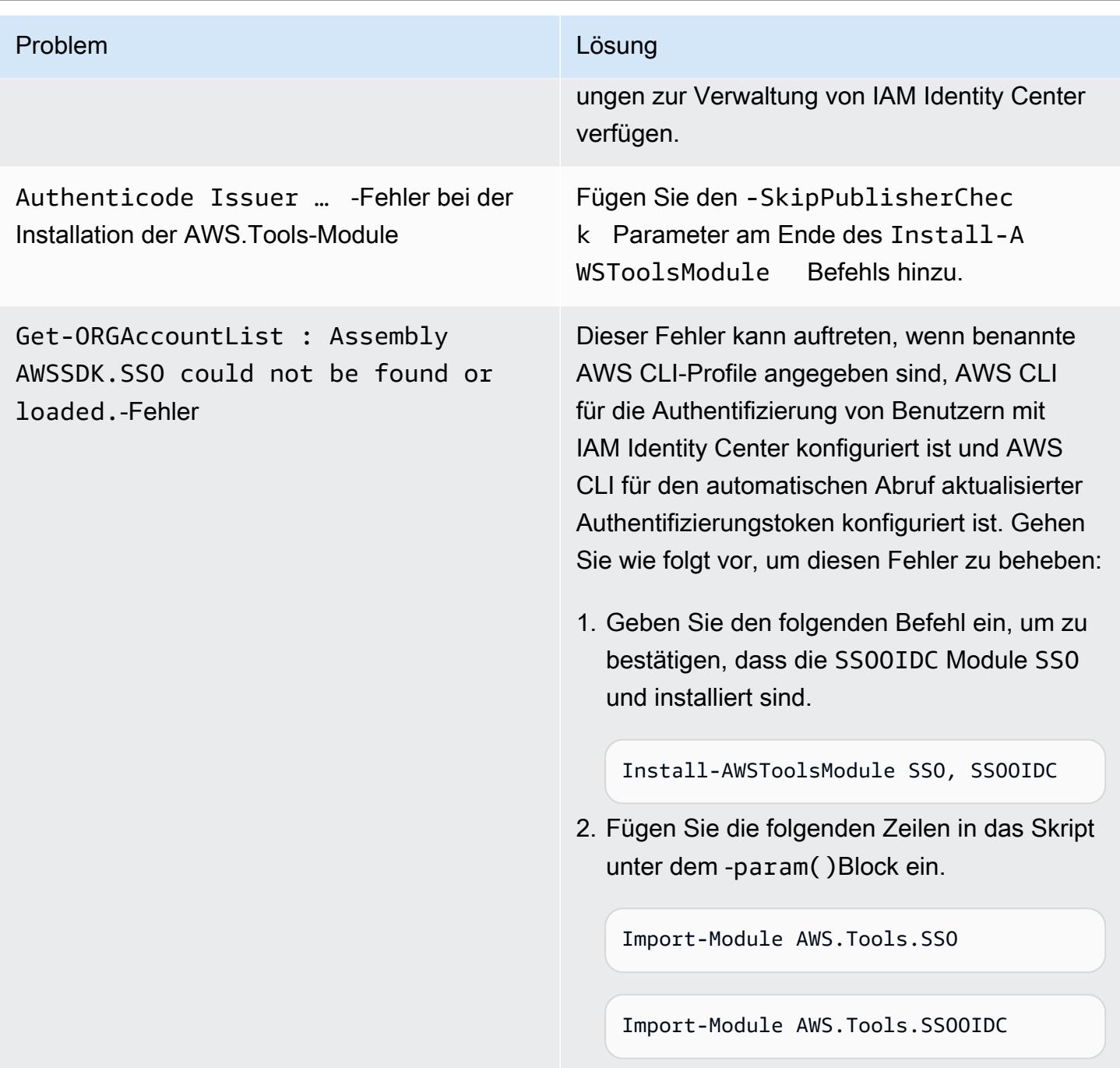

## Zugehörige Ressourcen

- [Wo werden die Konfigurationseinstellungen gespeichert?](https://docs.aws.amazon.com/cli/latest/userguide/cli-configure-files.html#cli-configure-files-where) (AWS-CLI-Dokumentation)
- [Konfigurieren der AWS CLI für die Verwendung von AWS IAM Identity Center](https://docs.aws.amazon.com/cli/latest/userguide/cli-configure-sso.html) (AWS CLI-Dokumentation)
- [Verwenden benannter Profile](https://docs.aws.amazon.com/cli/latest/userguide/cli-configure-files.html#cli-configure-files-using-profiles) (AWS-CLI-Dokumentation)

# Zusätzliche Informationen

Stellen Sie im folgenden Skript fest, ob Sie die Werte für die folgenden Parameter aktualisieren müssen:

- Wenn Sie ein benanntes Profil in AWS CLI verwenden, um auf das Konto zuzugreifen, in dem IAM Identity Center konfiguriert ist, aktualisieren Sie den \$ProfileName Wert.
- Wenn IAM Identity Center in einer anderen AWS-Region als der Standardregion für Ihre AWS CLIoder AWS SDK-Konfiguration bereitgestellt wird, aktualisieren Sie den \$Region Wert so, dass er die Region verwendet, in der IAM Identity Center bereitgestellt wird.
- Wenn keine dieser Situationen zutrifft, ist kein Skript-Update erforderlich.

```
param ( 
     # The name of the output CSV file 
     [String] $OutputFile = "SSO-Assignments.csv", 
     # The AWS CLI named profile 
     [String] $ProfileName = "", 
     # The AWS Region in which IAM Identity Center is configured 
     [String] $Region = ""
)
$Start = Get-Date; $OrgParams = @{}
If ($Region){ $OrgParams.Region = $Region}
if ($ProfileName){$OrgParams.ProfileName = $ProfileName}
$SSOParams = $OrgParams.Clone(); $IdsParams = $OrgParams.Clone()
$AccountList = Get-ORGAccountList @OrgParams | Select-Object Id, Name
$SSOinstance = Get-SSOADMNInstanceList @OrgParams
$SSOParams['InstanceArn'] = $SSOinstance.InstanceArn
$IdsParams['IdentityStoreId'] = $SSOinstance.IdentityStoreId
$PSsets = @{}; $Principals = @{};$Assignments = @(); $AccountCount = 1; Write-Host ""
foreach ($Account in $AccountList) { 
     $Duration = New-Timespan -Start $Start -End (Get-Date) | ForEach-Object 
  {[Timespan]::New($_.Days, $_.Hours, $_.Minutes, $_.Seconds)} 
     Write-Host "`r$Duration - Account $AccountCount of $($AccountList.Count) 
  (Assignments:$($Assignments.Count)) " -NoNewline 
     $AccountCount++ 
     foreach ($PS in Get-SSOADMNPermissionSetsProvisionedToAccountList -AccountId 
  $Account.Id @SSOParams) { 
         if (-not $PSsets[$PS]) {$PSsets[$PS] = (Get-SSOADMNPermissionSet @SSOParams -
PermissionSetArn $PS).Name;$APICalls++}
```

```
 $AssignmentsResponse = Get-SSOADMNAccountAssignmentList @SSOParams -
PermissionSetArn $PS -AccountId $Account.Id 
         if ($AssignmentsResponse.NextToken) {$AccountAssignments = 
  $AssignmentsResponse.AccountAssignments} 
         else {$AccountAssignments = $AssignmentsResponse} 
         While ($AssignmentsResponse.NextToken) { 
             $AssignmentsResponse = Get-SSOADMNAccountAssignmentList @SSOParams -
PermissionSetArn $PS -AccountId $Account.Id -NextToken $AssignmentsResponse.NextToken 
             $AccountAssignments += $AssignmentsResponse.AccountAssignments} 
         foreach ($Assignment in $AccountAssignments) { 
             if (-not $Principals[$Assignment.PrincipalId]) { 
                 $AssignmentType = $Assignment.PrincipalType.Value 
                 $Expression = "Get-IDS"+$AssignmentType+" @IdsParams -"+
$AssignmentType+"Id "+$Assignment.PrincipalId 
                 $Principal = Invoke-Expression $Expression 
                 if ($Assignment.PrincipalType.Value -eq "GROUP") 
  { $Principals[$Assignment.PrincipalId] = $Principal.DisplayName } 
                 else { $Principals[$Assignment.PrincipalId] = $Principal.UserName } 
 } 
             $Assignments += [PSCustomObject]@{ 
                AccountName = <math>$Account.name</math>PermissionSet = $PSsets[$PS]
                 Principal = $Principals[$Assignment.PrincipalId] 
                Type = $Assignment.PrincipalType.Value}
         } 
     }
}
$Duration = New-Timespan -Start $Start -End (Get-Date) | ForEach-Object 
  {[Timespan]::New($_.Days, $_.Hours, $_.Minutes, $_.Seconds)}
Write-Host "`r$($AccountList.Count) accounts done in $Duration. Outputting result to 
  $OutputFile"
$Assignments | Sort-Object Account | Export-CSV -Path $OutputFile -Force
```
# Überwachen und Korrigieren des geplanten Löschens von AWS KMS-Schlüsseln

Erstellt von Bolsh Khanal (AWS) und Ramya Pulipaka (AWS)

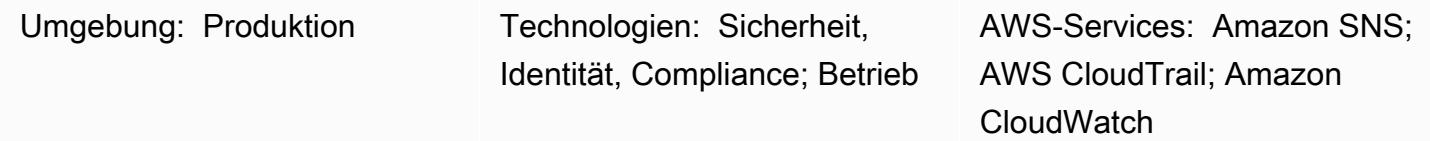

## Übersicht

In der Amazon Web Services (AWS) Cloud kann das Löschen eines AWS Key Management Services (AWS KMS)-Schlüssels zu Datenverlust führen. Durch das Löschen werden das Schlüsselmaterial und alle mit dem AWS KMS-Schlüssel verknüpften Metadaten entfernt und es kann nicht rückgängig gemacht werden. Nachdem ein AWS KMS-Schlüssel gelöscht wurde, können Sie die unter diesem AWS KMS-Schlüssel verschlüsselten Daten nicht mehr entschlüsseln, sodass Daten nicht wiederhergestellt werden können.

Dieses Muster richtet die Überwachung mit Benachrichtigungen ein, wenn eine Anwendung oder ein Benutzer einen AWS KMS-Schlüssel zum Löschen plant. Wenn Sie eine Benachrichtigung erhalten, können Sie das Löschen des AWS KMS-Schlüssels abbrechen und Ihre Entscheidung, ihn zu löschen, überdenken. Das Muster verwendet das Automatisierungs-Runbook von AWS Systems Manager [AWSConfigRemediation–CancelKeyDeletion](https://docs.aws.amazon.com/systems-manager-automation-runbooks/latest/userguide/automation-aws-cancel-key-deletion.html) , um das Abbrechen des Löschens eines AWS KMS-Schlüssels zu erleichtern.

Hinweis: Die CloudFormation Vorlage des Musters muss in allen AWS-Regionen bereitgestellt werden, in denen Sie das Löschen von AWS KMS-Schlüsseln überwachen möchten.

### Voraussetzungen und Einschränkungen

### Voraussetzungen

- Ein aktives AWS-Konto
- Grundlegendes zu den folgenden AWS-Services:
	- Amazon EventBridge
	- AWS KMS
- Amazon Simple Notification Service (Amazon SNS)
- AWS Systems Manager

#### Einschränkungen

- Jede Anpassung der Lösung erfordert Kenntnisse über AWS- CloudFormation Vorlagen und die in diesem Muster verwendeten AWS-Services.
- Derzeit verwendet diese Lösung den Standard-Event Bus und kann an die Anforderungen angepasst werden. Weitere Informationen zum benutzerdefinierten Event Bus finden Sie in der [AWS-Dokumentation.](https://docs.aws.amazon.com/eventbridge/latest/userguide/eb-event-bus.html)

### **Architektur**

#### Zieltechnologie-Stack

- Amazon EventBridge
- AWS KMS
- Amazon SNS
- AWS Systems Manager
- Automatisierung mit Folgendem:
	- AWS Command Line Interface (AWS CLI) oder AWS SDK
	- AWS- CloudFormation Stack

#### **Zielarchitektur**

- 1. Das Löschen eines AWS KMS-Schlüssels ist geplant.
- 2. Das geplante Löschereignis wird durch eine EventBridge Regel ausgewertet.
- 3. Die EventBridge Regel aktiviert das Amazon SNS-Thema.
- 4. Die EventBridge Regel initiiert die Systems Manager-Automatisierung und Runbooks.
- 5. Die Runbooks brechen den Löschvorgang ab.

Automatisierung und Skalierung

Der CloudFormation Stack stellt alle erforderlichen Ressourcen und Services bereit, damit diese Lösung funktioniert. Das Muster kann unabhängig in einem einzigen Konto oder mit AWS CloudFormation StackSets für mehrere unabhängige Konten oder eine Organisation ausgeführt werden.

```
aws cloudformation create-stack --stack-name  <stack-name>\ 
        --template-body file://<Full-Path-of-file> \ 
        --parameters ParameterKey=,ParameterValue= \ 
     --capabilities CAPABILITY_NAMED_IAM
```
### Tools

Tools

- [AWS CloudFormation](https://aws.amazon.com/cloudformation/)  AWS CloudFormation ist ein Service, der Sie bei der Modellierung und Einrichtung Ihrer Amazon Web Services-Ressourcen unterstützt, sodass Sie weniger Zeit für die Verwaltung dieser Ressourcen aufwenden müssen und sich stattdessen mehr auf Ihre Anwendungen konzentrieren können, die auf AWS ausgeführt werden. Sie können eine CloudFormation Vorlage verwenden, um Stacks in einem AWS-Konto in einer AWS-Region zu erstellen. Die Vorlage beschreibt alle gewünschten AWS-Ressourcen und stellt diese Ressourcen für Sie CloudFormation bereit und konfiguriert sie.
- [AWS CLI](https://docs.aws.amazon.com/cli/?id=docs_gateway) Die AWS Command Line Interface (AWS CLI) ist ein Open-Source-Tool, mit dem Sie mithilfe von Befehlen in Ihrer Befehlszeilen-Shell mit AWS-Services interagieren können.
- [Amazon EventBridge](https://docs.aws.amazon.com/eventbridge/latest/userguide/what-is-amazon-eventbridge.html)  Amazon EventBridge ist ein Serverless-Event-Bus-Service, der Ihre Anwendungen mit Daten aus einer Vielzahl von Quellen verbindet. EventBridge stellt einen Stream von Echtzeitdaten aus Ihren eigenen Anwendungen und AWS-Services bereit und leitet diese Daten an Ziele wie AWS Lambda weiter. EventBridge vereinfacht den Prozess der Erstellung ereignisgesteuerter Architekturen.
- [AWS KMS](https://aws.amazon.com/kms/)  AWS Key Management Service (AWS KMS) ist ein verwalteter Service zum Erstellen und Steuern von AWS KMS-Schlüsseln, die zur Verschlüsselung Ihrer Daten verwendet werden.
- [AWS SDKs](https://aws.amazon.com/tools/?id=docs_gateway) AWS-Tools enthalten SDKs, mit denen Sie Anwendungen in AWS in der Programmiersprache Ihrer Wahl entwickeln und verwalten können.
- [Amazon SNS](https://aws.amazon.com/sns/)  Amazon Simple Notification Service (Amazon SNS ) ist ein verwalteter Service, der die Nachrichtenzustellung von Publishern an Abonnenten (auch bekannt als Produzenten und Verbraucher) bereitstellt. Herausgeber kommunizieren asynchron mit Abonnenten, indem sie eine Nachricht erstellen und an ein Thema senden, bei dem es sich um einen logischen Zugriffspunkt und Kommunikationskanal handelt.

• [AWS Systems Manager](https://docs.aws.amazon.com/systems-manager/latest/userguide/systems-manager-automation.html) – AWS Systems Manager ist ein AWS-Service, mit dem Sie Ihre Infrastruktur in AWS anzeigen und steuern können. Mit der Systems Manager-Konsole können Sie operative Aufgaben in Ihren gesamten AWS-Ressourcen automatisieren. Systems Manager unterstützt Sie bei der Aufrechterhaltung von Sicherheit und Compliance, indem er Ihre verwalteten Instances scannt und über festgestellte Richtlinienverstöße (oder Abhilfemaßnahmen ergreifen) berichtet.

### Code

• Die alerting\_ct\_logs.yaml CloudFormation Vorlage für das Projekt ist angehängt.

### Polen

### Vorbereiten des AWS-Kontos

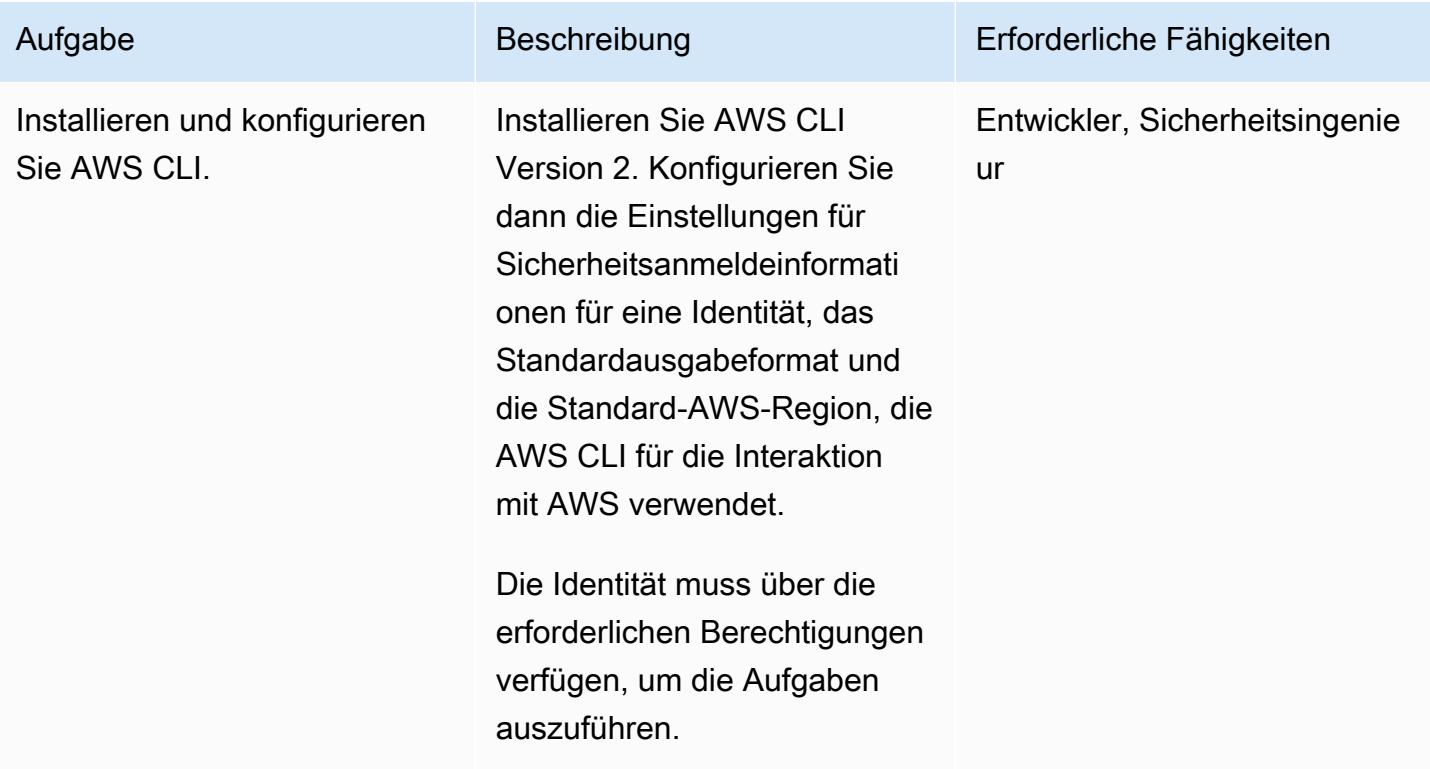

### Bereitstellen der AWS- CloudFormation Vorlage

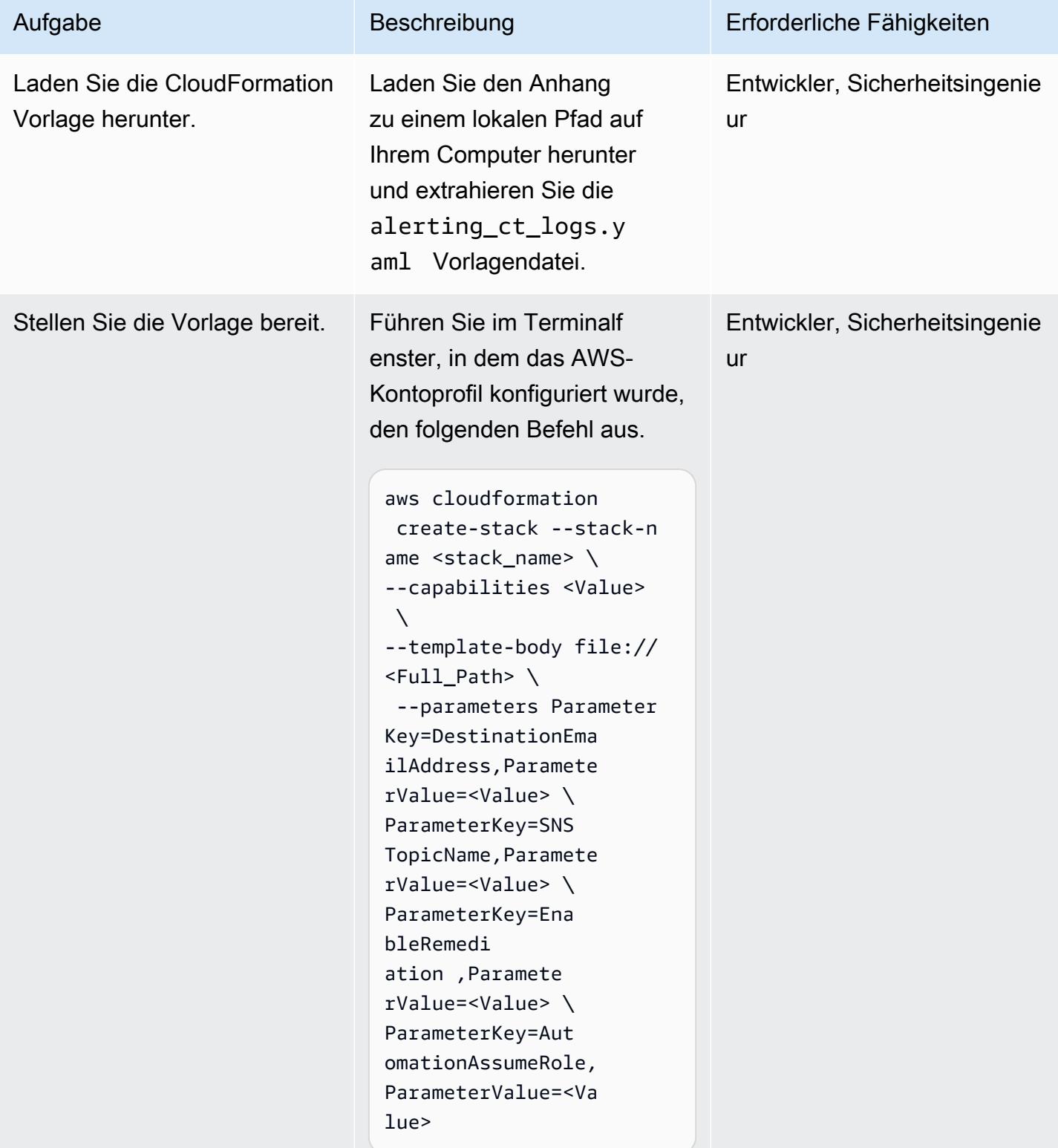

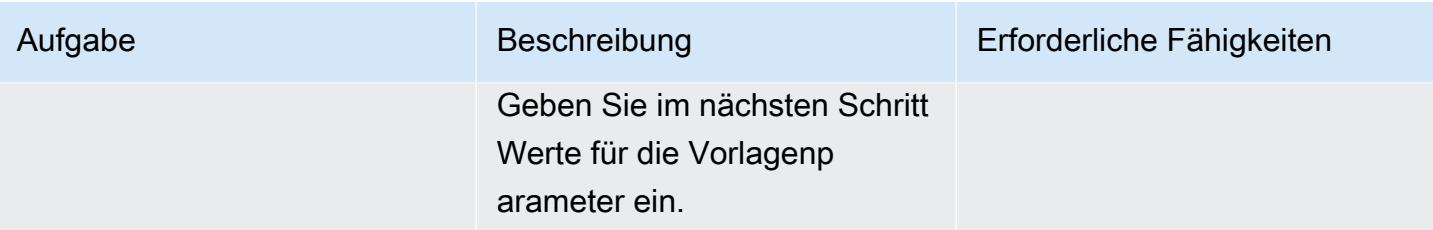

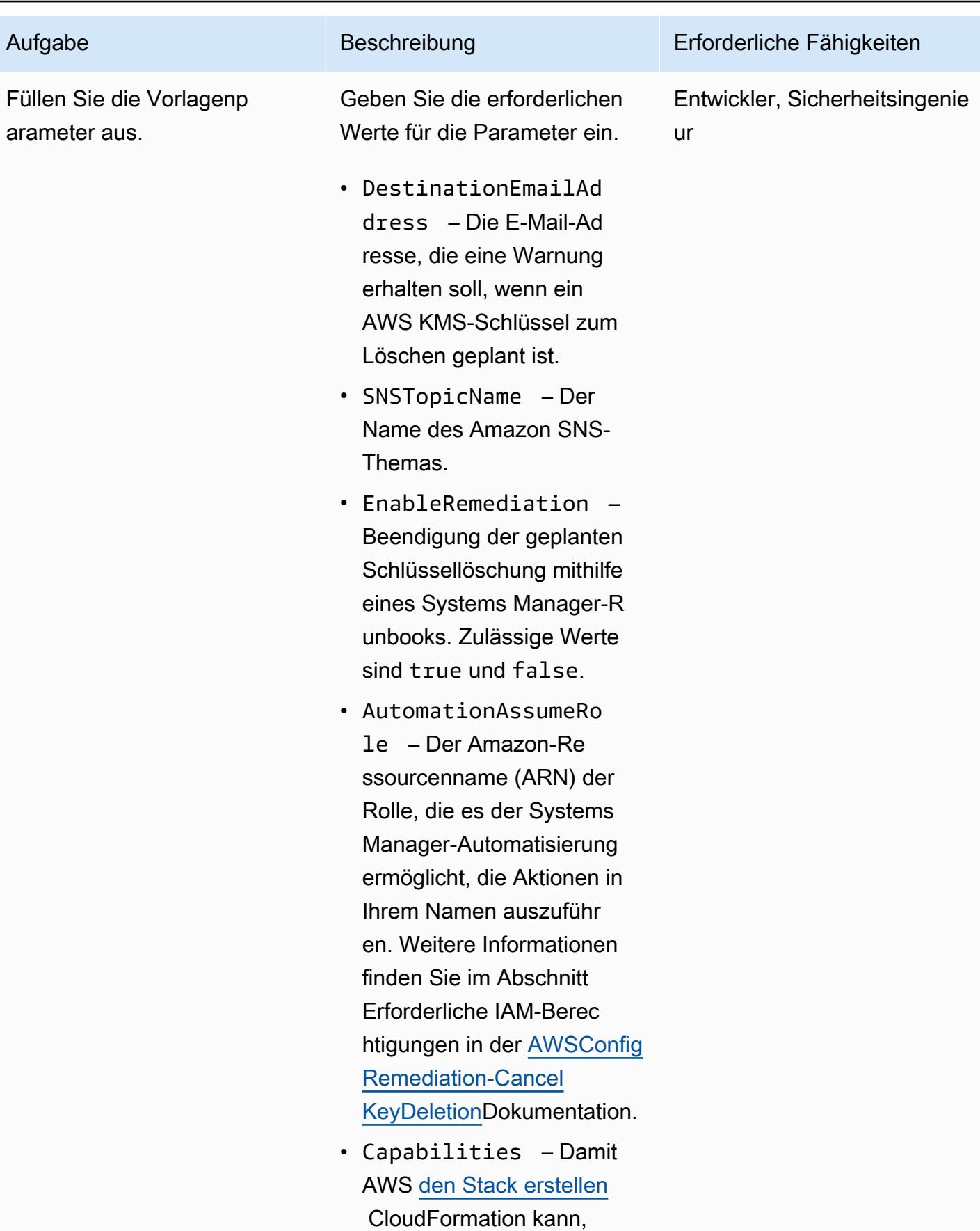

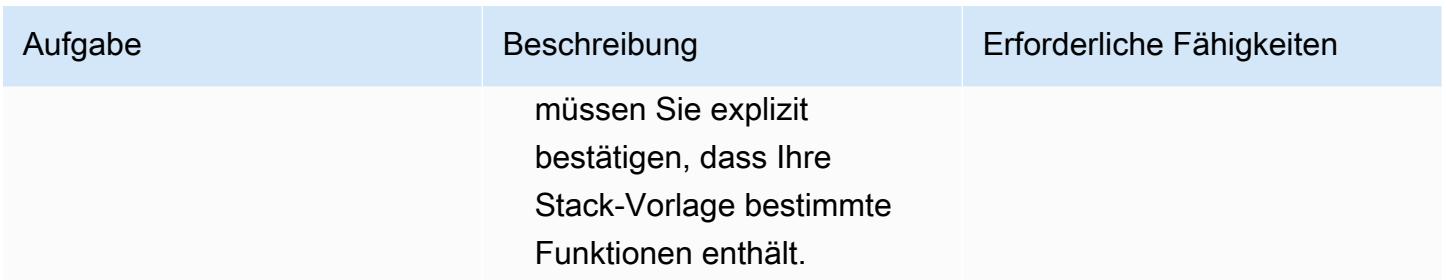

#### Bestätigen Sie das Abonnement

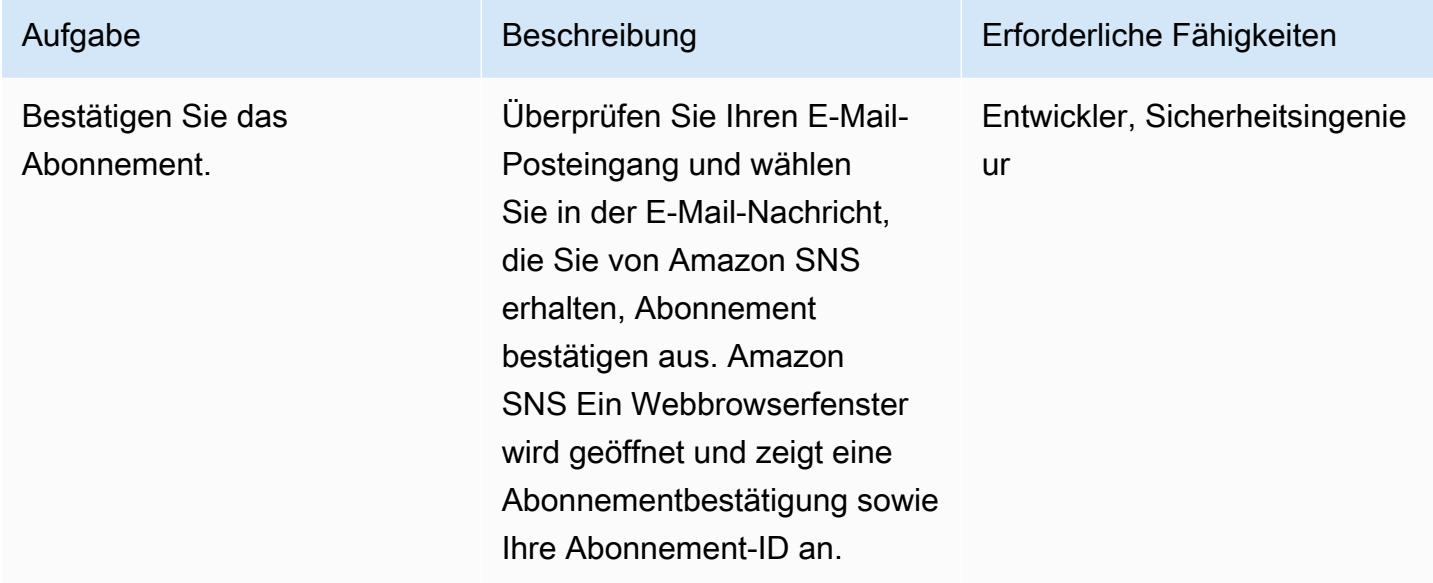

## Zugehörige Ressourcen

### Referenzen

- [Erstellen einer Regel für einen AWS-Service](https://docs.aws.amazon.com/eventbridge/latest/userguide/create-eventbridge-rule.html)
- [Erstellen eines Amazon- CloudWatch Alarms, um die Verwendung eines AWS KMS-Schlüssels zu](https://docs.aws.amazon.com/kms/latest/developerguide/deleting-keys-creating-cloudwatch-alarm.html)  [erkennen, dessen Löschung aussteht](https://docs.aws.amazon.com/kms/latest/developerguide/deleting-keys-creating-cloudwatch-alarm.html)

### Tutorials und Videos

- [Erste Schritte mit Amazon EventBridge](https://www.youtube.com/watch?v=ea9SCYDJIm4)
- [Detaillierter Einblick in Amazon EventBridge](https://www.youtube.com/watch?v=28B4L1fnnGM) (AWS Online Tech Talks)

#### AWS-Workshop

• [Arbeiten mit EventBridge Regeln](https://event-driven-architecture.workshop.aws/2-event-bridge/2-rules/rules.html)

### Zusätzliche Informationen

Der folgende Code enthält Beispiele für die Erweiterung der Lösung zur Überwachung und Benachrichtigung über Änderungen an einem AWS-Service. Die Beispiele umfassen vordefinierte und benutzerdefinierte Muster. Weitere Informationen finden Sie unter [Ereignisse und Ereignismuster](https://docs.aws.amazon.com/eventbridge/latest/userguide/eventbridge-and-event-patterns.html) [in EventBridge.](https://docs.aws.amazon.com/eventbridge/latest/userguide/eventbridge-and-event-patterns.html)

```
EventPattern: 
                     source: 
                     - aws.kms 
                     detail-type: 
                     - AWS API Call via CloudTrail 
                     detail: 
                          eventSource: 
                           - kms.amazonaws.com 
                          eventName: 
                          - ScheduleKeyDeletion
```
### Anlagen

Um auf zusätzliche Inhalte zuzugreifen, die diesem Dokument zugeordnet sind, entpacken Sie die folgende Datei: [attachment.zip](samples/p-attach/56927ebc-bbf7-49cc-9ad2-b2e0dff1201c/attachments/attachment.zip)

# Identifizieren öffentlicher S3-Buckets in AWS Organizations mithilfe von Security Hub

Erstellt von Mourad Cherfaoui (AWS), Arun Chadapillai (AWS) und Parag Nagwekar (AWS)

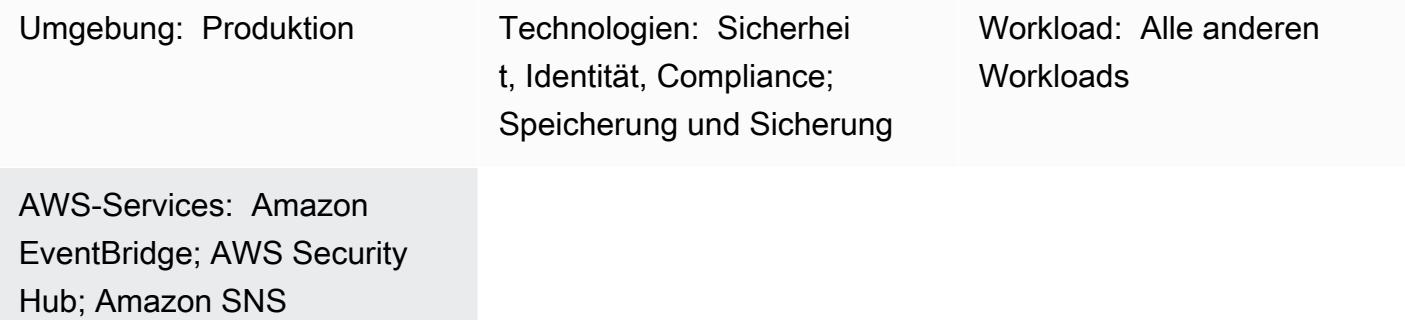

# Übersicht

Dieses Muster zeigt Ihnen, wie Sie einen Mechanismus zum Identifizieren öffentlicher Amazon Simple Storage Service (Amazon S3)-Buckets in Ihren AWS Organizations-Konten erstellen. Der Mechanismus funktioniert mithilfe von Kontrollen aus dem [AWS Foundational Security Best Practices](https://docs.aws.amazon.com/securityhub/latest/userguide/fsbp-standard.html)  [\(FSBP\)-Standard](https://docs.aws.amazon.com/securityhub/latest/userguide/fsbp-standard.html) in AWS Security Hub zur Überwachung von S3-Buckets. Sie können Amazon verwenden, EventBridge um Security Hub[-Ergebnisse](https://docs.aws.amazon.com/securityhub/latest/userguide/securityhub-findings.html) zu verarbeiten, und diese Ergebnisse dann in einem Amazon Simple Notification Service (Amazon SNS)-Thema veröffentlichen. Stakeholder in Ihrer Organisation können das Thema abonnieren und sofortige E-Mail-Benachrichtigungen über die Ergebnisse erhalten.

Neue S3-Buckets und ihre Objekte erlauben standardmäßig keinen öffentlichen Zugriff. Sie können dieses Muster in Szenarien verwenden, in denen Sie Standardkonfigurationen von Amazon S3 entsprechend den Anforderungen Ihrer Organisation ändern müssen. Dies könnte beispielsweise ein Szenario sein, in dem Sie einen S3-Bucket haben, der eine öffentlich zugängliche Website hostet, oder Dateien, die jeder im Internet aus Ihrem S3-Bucket lesen kann.

Security Hub wird häufig als zentraler Service bereitgestellt, um alle Sicherheitsergebnisse zu konsolidieren, einschließlich solcher im Zusammenhang mit Sicherheitsstandards und Compliance-Anforderungen. Es gibt andere AWS-Services, die Sie verwenden können, um öffentliche S3- Buckets zu erkennen, aber dieses Muster verwendet eine vorhandene Security Hub-Bereitstellung mit minimaler Konfiguration.

## Voraussetzungen und Einschränkungen

#### Voraussetzungen

- Ein AWS-Multi-Konto-Setup mit einem dedizierten [Security Hub-Administratorkonto](https://docs.aws.amazon.com/securityhub/latest/userguide/designate-orgs-admin-account.html)
- Security Hub und AWS Config, aktiviert in der AWS-Region, die Sie überwachen möchten (Hinweis: Sie müssen die [regionsübergreifende Aggregation](https://docs.aws.amazon.com/securityhub/latest/userguide/finding-aggregation-enable.html) in Security Hub aktivieren, wenn Sie mehrere Regionen aus einer einzigen Aggregationsregion überwachen möchten.)
- Benutzerberechtigungen für den Zugriff auf und die Aktualisierung des Security Hub-Administratorkontos, Lesezugriff auf alle S3-Buckets in der Organisation und Berechtigungen zum Deaktivieren des öffentlichen Zugriffs (falls erforderlich)

### Architektur

### Technologie-Stack

- AWS Security Hub
- Amazon EventBridge
- Amazon Simple Notification Service (Amazon SNS)
- Amazon Simple Storage Service (Amazon S3)

### Zielarchitektur

Das folgende Diagramm zeigt eine Architektur für die Verwendung von Security Hub zur Identifizierung öffentlicher S3-Buckets.

Das Diagramm zeigt den folgenden Workflow:

- 1. Security Hub überwacht die Konfiguration von S3-Buckets in allen AWS Organizations-Konten (einschließlich des Administratorkontos) mithilfe der S3.2- und S3.3-Steuerelemente aus dem FSBP-Sicherheitsstandard und erkennt ein Ergebnis, wenn ein Bucket als öffentlich konfiguriert ist.
- 2. Das Security Hub-Administratorkonto greift auf die Ergebnisse (einschließlich der für S3.2 und S3.3) aus allen Mitgliedskonten zu.
- 3. Security Hub sendet automatisch alle neuen Erkenntnisse und alle Aktualisierungen vorhandener Erkenntnisse an EventBridge als Security Hub Findings – Importierte Ereignisse. Dazu gehören Ereignisse für Erkenntnisse sowohl aus dem Administrator- als auch aus dem Mitgliedskonto.
- 4. Eine EventBridge Regel filtert nach Ergebnissen aus S3.2 und S3.3FAILED, die einen ComplianceStatus von NEW, einen Workflow-Status von und einen RecordState von habenACTIVE.
- 5. Regeln verwenden die Ereignismuster, um Ereignisse zu identifizieren und sie nach der Übereinstimmung an ein SNS-Thema zu senden.
- 6. Ein SNS-Thema sendet die Ereignisse an seine Abonnenten (z. B. per E-Mail).
- 7. Sicherheitsanalysten, die für den Empfang der E-Mail-Benachrichtigungen bestimmt sind, überprüfen den betreffenden S3-Bucket.
- 8. Wenn der Bucket für den öffentlichen Zugriff genehmigt ist, legt der Sicherheitsanalyst den Workflow-Status der entsprechenden Erkenntnis in Security Hub auf festSUPPRESSED. Andernfalls legt der Analyst den Status auf festNOTIFIED. Dadurch werden zukünftige Benachrichtigungen für den S3-Bucket beseitigt und das Benachrichtigungsrauschen reduziert.
- 9. Wenn der Workflow-Status auf gesetzt istNOTIFIED, überprüft der Sicherheitsanalyst die Erkenntnis mit dem Bucket-Eigentümer, um festzustellen, ob der öffentliche Zugriff berechtigt ist und den Datenschutzanforderungen entspricht. Die Untersuchung führt dazu, dass entweder der öffentliche Zugriff auf den Bucket entfernt oder der öffentliche Zugriff genehmigt wird. Im letzteren Fall legt der Sicherheitsanalyst den Workflow-Status auf festSUPPRESSED.

Hinweis: Das Architekturdiagramm gilt sowohl für Bereitstellungen zur Aggregation einzelner Regionen als auch für regionsübergreifende Aggregationen. In den Konten A, B und C im Diagramm kann Security Hub zur gleichen Region wie das Administratorkonto oder zu verschiedenen Regionen gehören, wenn die regionsübergreifende Aggregation aktiviert ist.

### Tools

### AWS-Tools

• [Amazon EventBridge](https://docs.aws.amazon.com/eventbridge/latest/userguide/eb-what-is.html) ist ein Serverless-Event-Bus-Service, mit dem Sie Ihre Anwendungen mit Echtzeitdaten aus einer Vielzahl von Quellen verbinden können. EventBridge stellt einen Stream von Echtzeitdaten aus Ihren eigenen Anwendungen, Software as a Service (SaaS)-Anwendungen und AWS-Services bereit. EventBridge leitet diese Daten an Ziele wie SNS-Themen und AWS Lambda-Funktionen weiter, wenn die Daten den benutzerdefinierten Regeln entsprechen.

- [Amazon Simple Notification Service \(Amazon SNS](https://docs.aws.amazon.com/sns/latest/dg/welcome.html) )hilft Ihnen, den Nachrichtenaustausch zwischen Publishern und Clients, einschließlich Webservern und E-Mail-Adressen, zu koordinieren und zu verwalten. Abonnenten erhalten die veröffentlichten Mitteilungen zu den Themen, die sie abonniert haben. Alle Abonnenten eines Themas erhalten dieselben Mitteilungen.
- [Amazon Simple Storage Service \(Amazon S3\)](https://docs.aws.amazon.com/AmazonS3/latest/userguide/Welcome.html) ist ein cloudbasierter Objektspeicherservice, der Sie beim Speichern, Schützen und Abrufen beliebiger Datenmengen unterstützt.
- [AWS Security Hub](https://docs.aws.amazon.com/securityhub/latest/userguide/what-is-securityhub.html) bietet einen umfassenden Überblick über Ihren Sicherheitsstatus in AWS. Security Hub hilft Ihnen auch dabei, Ihre AWS-Umgebung anhand von Standards und bewährten Methoden der Sicherheitsbranche zu überprüfen. Security Hub sammelt Sicherheitsdaten aus allen AWS-Konten, Services und unterstützten Partnerprodukten von Drittanbietern und hilft dann bei der Analyse von Sicherheitstrends und der Identifizierung der Sicherheitsprobleme mit der höchsten Priorität.

### Polen

Konfigurieren von Security Hub-Konten

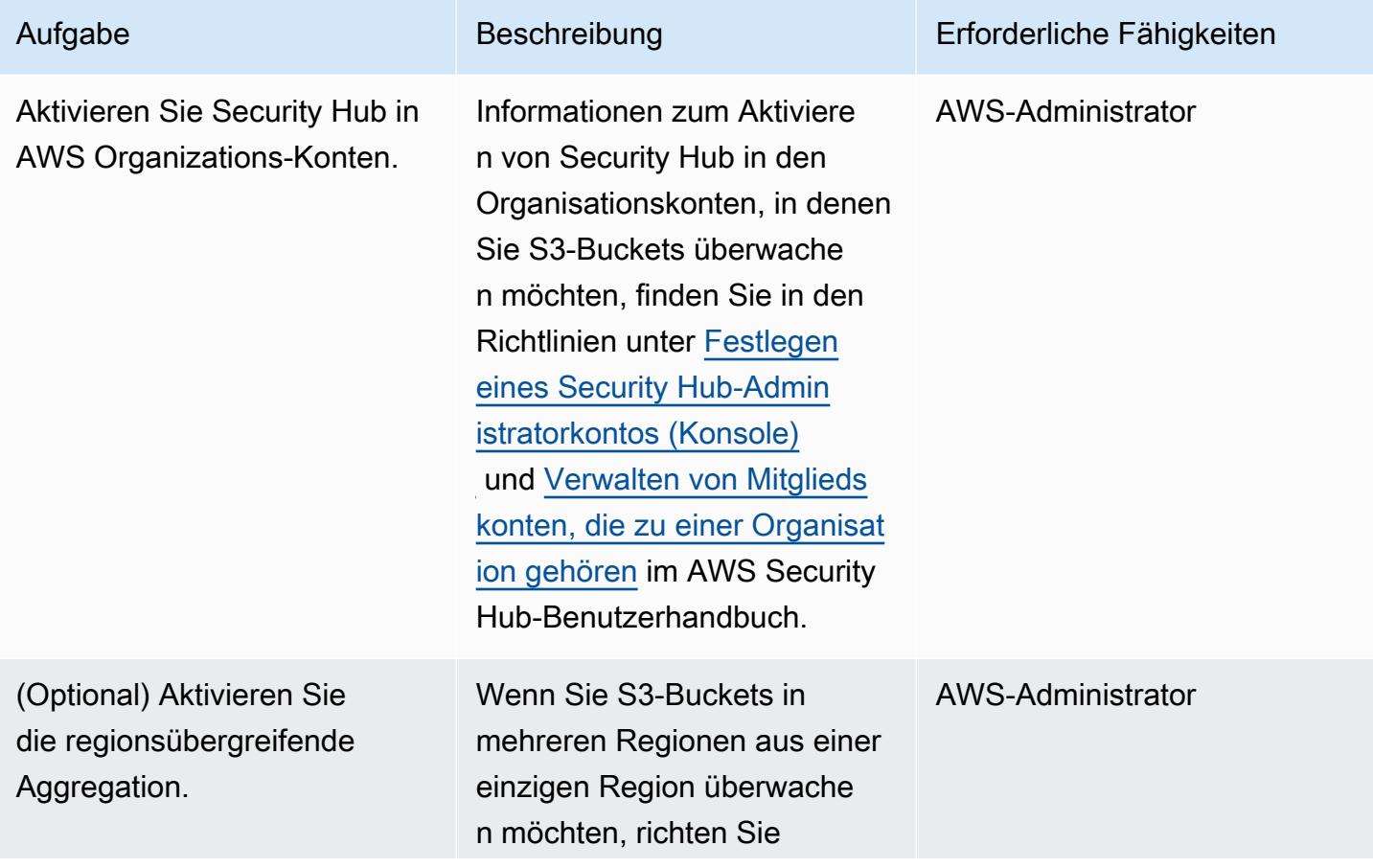

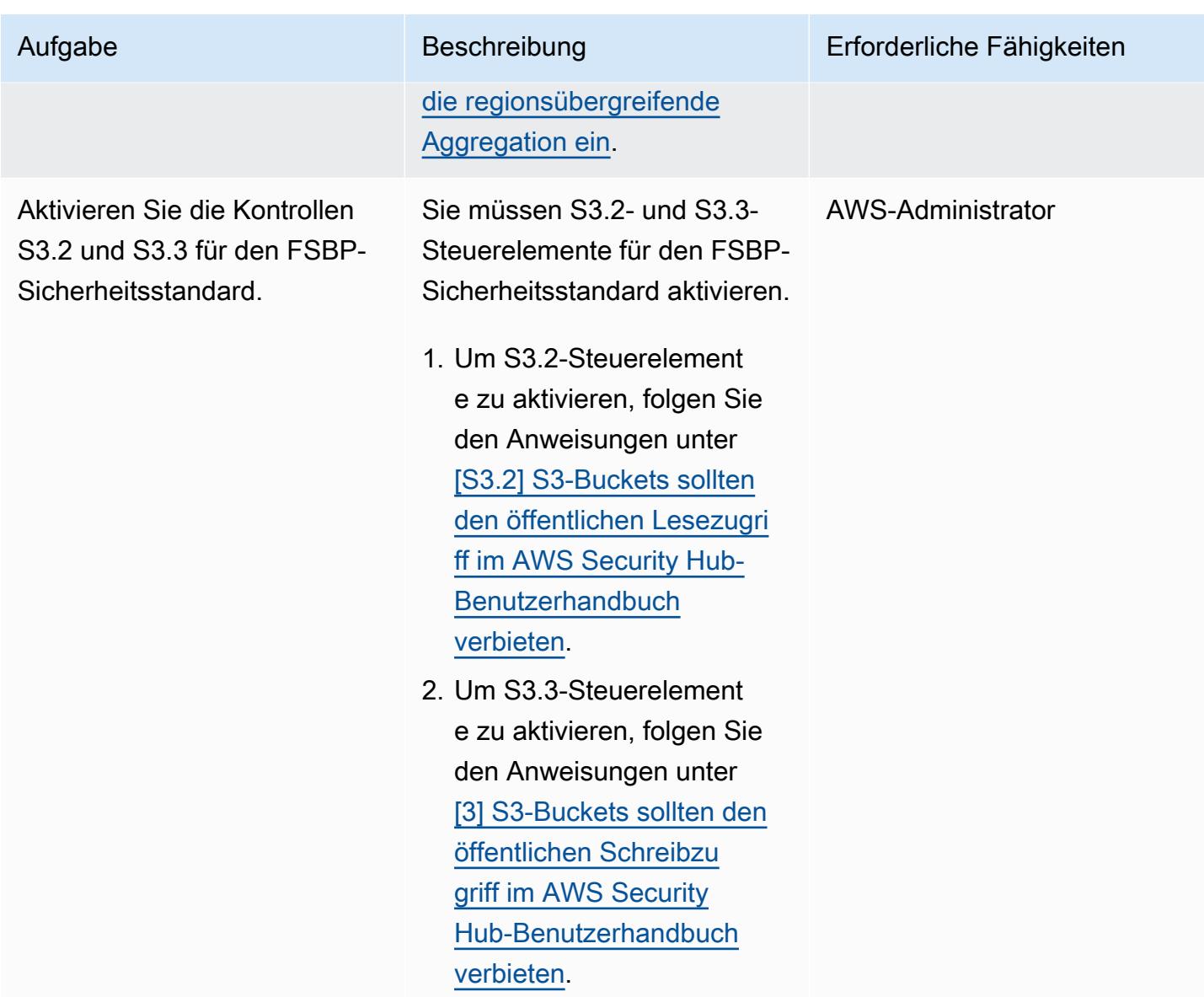

### Einrichten der Umgebung

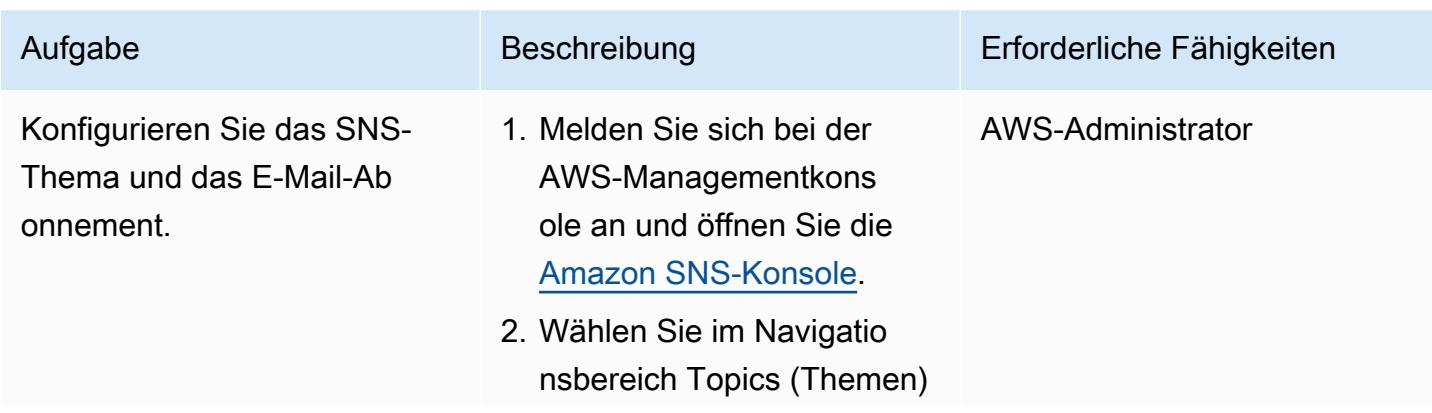

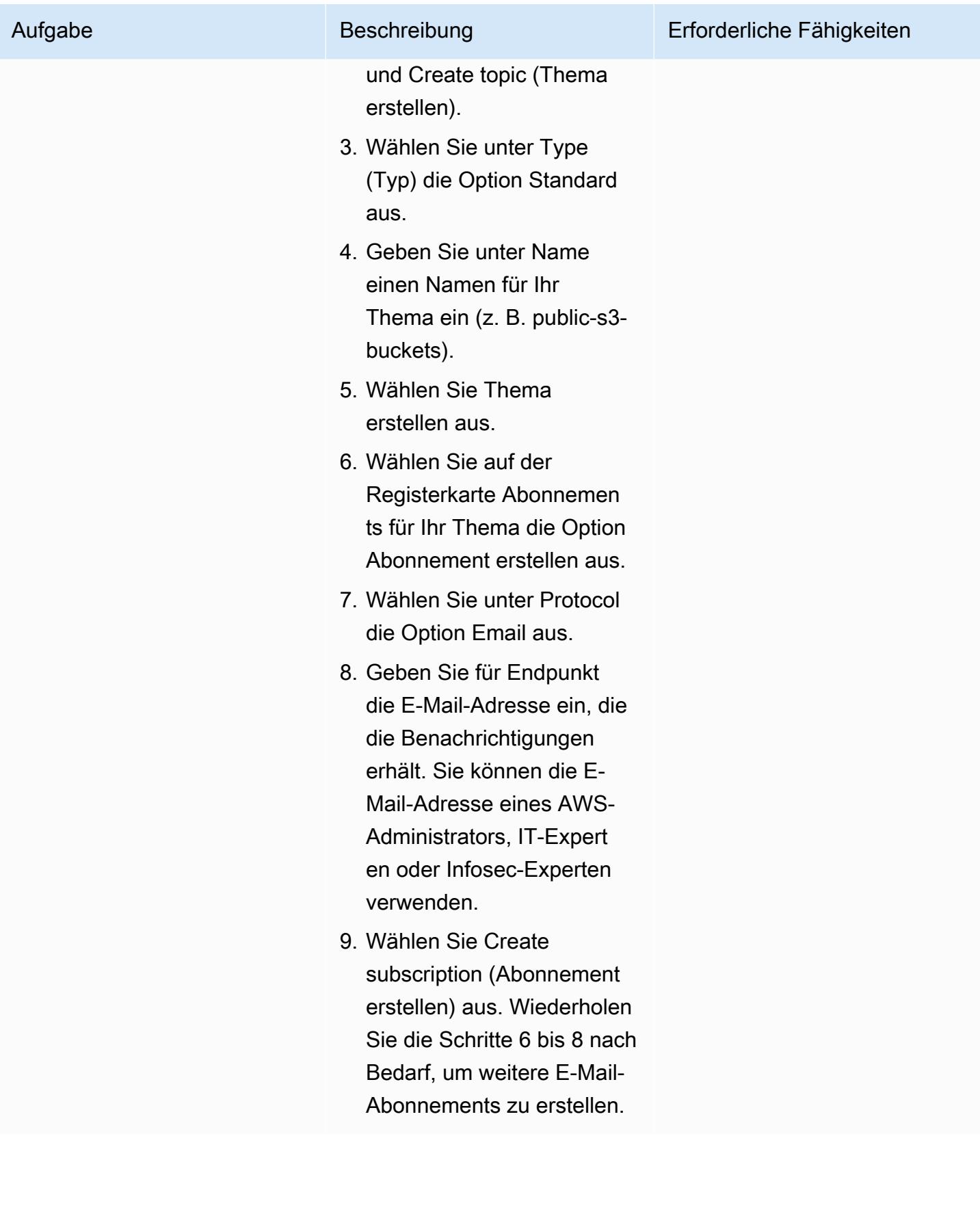

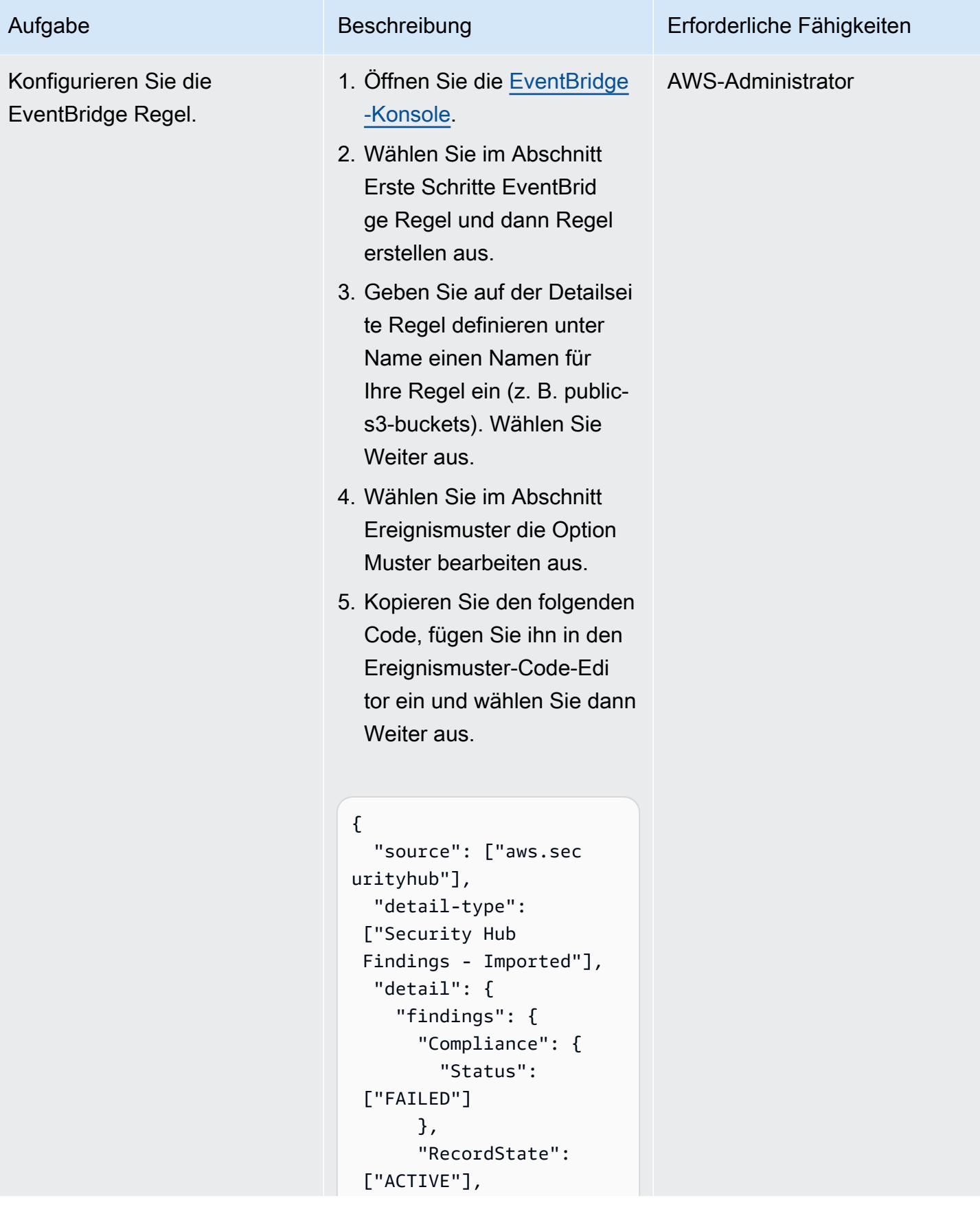

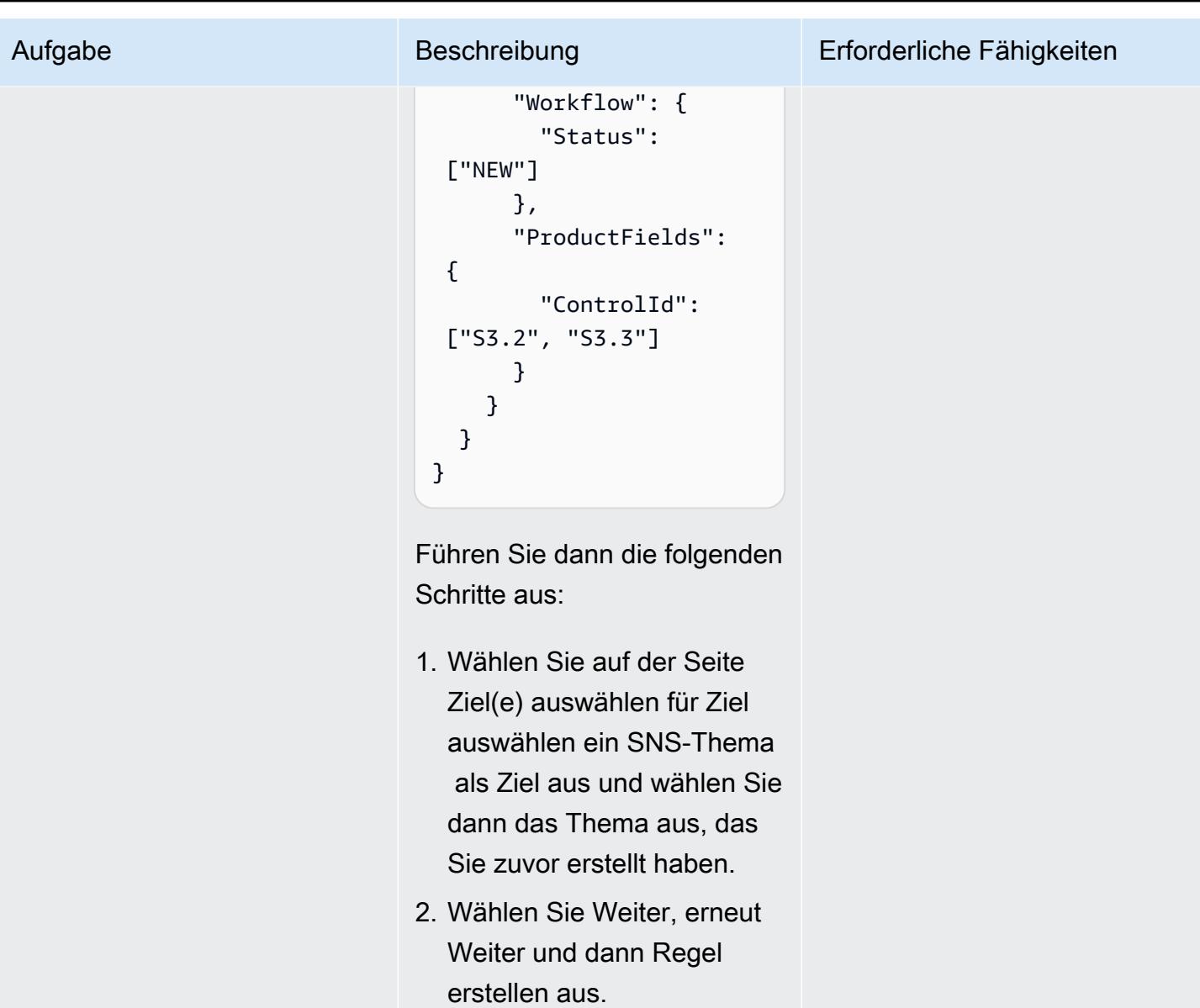

# Fehlerbehebung

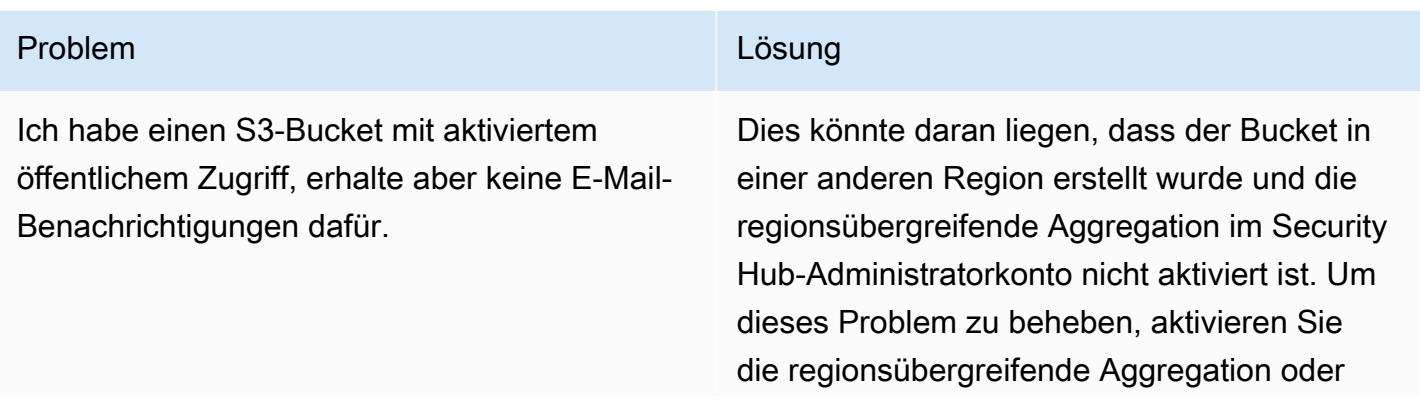

#### Problem **Lösung** Companies and Companies and Companies and Companies and Companies and Companies and Companies and Companies and Companies and Companies and Companies and Companies and Companies and Companies and Companies

implementieren Sie die Lösung dieses Musters in der Region, in der sich Ihr S3-Bucket derzeit befindet.

### Zugehörige Ressourcen

- [Was ist AWS Security Hub?](https://docs.aws.amazon.com/securityhub/latest/userguide/what-is-securityhub.html) (Security Hub-Dokumentation)
- [AWS Foundational Security Best Practices \(FSBP\)-Standard](https://docs.aws.amazon.com/securityhub/latest/userguide/securityhub-standards-fsbp.html) (Security Hub-Dokumentation)
- [AWS Security Hub-Skripts für die Aktivierung mehrerer Konten](https://github.com/awslabs/aws-securityhub-multiaccount-scripts/tree/master/multiaccount-enable) (AWS Labs)
- [Bewährte Methoden für die Sicherheit in Amazon S3](https://docs.aws.amazon.com/AmazonS3/latest/userguide/security-best-practices.html) (Amazon S3-Dokumentation)

## Zusätzliche Informationen

Workflow zur Überwachung öffentlicher S3-Buckets

Der folgende Workflow veranschaulicht, wie Sie die öffentlichen S3-Buckets in Ihrer Organisation überwachen können. Der Workflow geht davon aus, dass Sie die Schritte unter Konfigurieren des SNS-Themas und E-Mail-Abonnements dieses Musters ausgeführt haben.

- 1. Sie erhalten eine E-Mail-Benachrichtigung, wenn ein S3-Bucket mit öffentlichem Zugriff konfiguriert ist.
	- Wenn der Bucket für den öffentlichen Zugriff genehmigt ist, setzen Sie den Workflow-Status der entsprechenden Erkenntnis SUPPRESSED im Security Hub-Administratorkonto auf . Dadurch wird verhindert, dass Security Hub weitere Benachrichtigungen für diesen Bucket ausgibt, und es können doppelte Warnungen vermieden werden.
	- Wenn der Bucket nicht für den öffentlichen Zugriff genehmigt ist, legen Sie den Workflow-Status der entsprechenden Erkenntnis im Security Hub-Administratorkonto auf festNOTIFIED. Dadurch wird verhindert, dass Security Hub weitere Benachrichtigungen für diesen Bucket von Security Hub aus aus aus ausgibt, und es kann Rauschen beseitigen.
- 2. Wenn der Bucket möglicherweise sensible Daten enthält, deaktivieren Sie den öffentlichen Zugriff sofort, bis die Überprüfung abgeschlossen ist. Wenn Sie den öffentlichen Zugriff deaktivieren, ändert Security Hub den Workflow-Status in RESOLVED. Anschließend werden E-Mail-Benachrichtigungen für den Bucket beendet.

3. Suchen Sie den Benutzer, der den Bucket als öffentlich konfiguriert hat (z. B. mithilfe von AWS CloudTrail), und starten Sie eine Überprüfung. Die Überprüfung führt dazu, dass entweder der öffentliche Zugriff auf den Bucket entfernt oder der öffentliche Zugriff genehmigt wird. Wenn der öffentliche Zugriff genehmigt ist, setzen Sie den Workflow-Status der entsprechenden Erkenntnis auf SUPPRESSED.

# Verwalten von AWS IAM Identity Center-Berechtigungssätzen als Code mithilfe von AWS CodePipeline

Erstellt von Andre Cavalcante (AWS) und Claison Amorim (AWS)

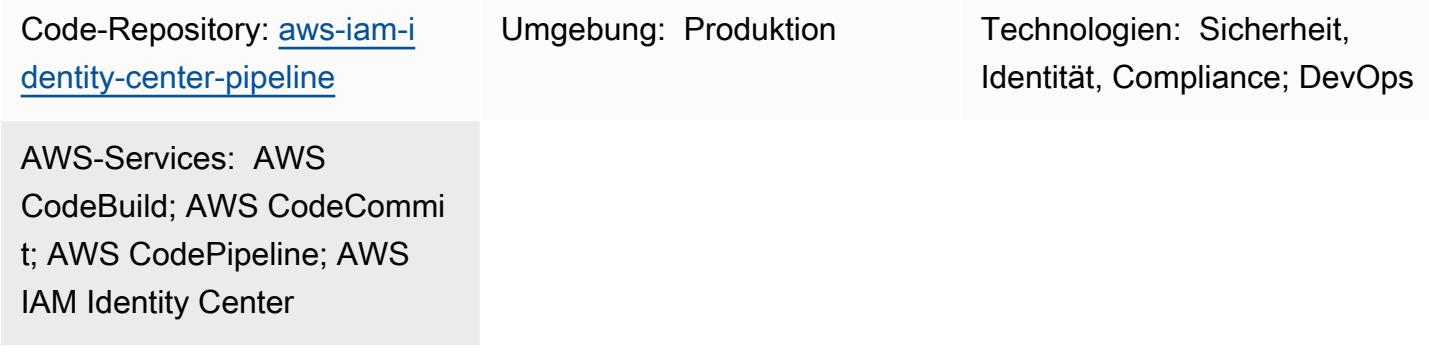

# Übersicht

AWS IAM Identity Center (Nachfolger von AWS Single Sign-On ) hilft Ihnen, den SSO-Zugriff (Single Sign-On) auf alle Ihre AWS-Konten und -Anwendungen zentral zu verwalten. Sie können Benutzeridentitäten in IAM Identity Center erstellen und verwalten oder eine vorhandene Identitätsquelle verbinden, z. B. eine Microsoft Active Directory-Domain oder einen externen Identitätsanbieter (IdP). IAM Identity Center bietet eine einheitliche Verwaltungserfahrung zum Definieren, Anpassen und Zuweisen eines differenzierten Zugriffs auf Ihre AWS-Umgebung mithilfe von [Berechtigungssätzen.](https://docs.aws.amazon.com/singlesignon/latest/userguide/permissionsetsconcept.html) Berechtigungssätze gelten für die Verbundbenutzer und -gruppen aus Ihrem AWS IAM Identity Center-Identitätsspeicher oder Ihrem externen IdP.

Dieses Muster hilft Ihnen bei der Verwaltung von IAM Identity Center-Berechtigungssätzen als Code in Ihrer Umgebung mit mehreren Konten, die als Organisation in AWS Organizations verwaltet wird. Mit diesem Muster können Sie Folgendes erreichen:

- Erstellen, Löschen und Aktualisieren von Berechtigungssätzen
- Erstellen, aktualisieren oder löschen Sie Berechtigungssatzzuweisungen für AWS-Zielkonten, Organisationseinheiten (OUs) oder Ihr Organisationsstammverzeichnis.

Um IAM Identity Center-Berechtigungen und -Zuweisungen als Code zu verwalten, stellt diese Lösung eine Pipeline für kontinuierliche Integration und kontinuierliche Bereitstellung (CI/CD) bereit CodeBuild, die AWS CodeCommit, AWS und AWS verwendet CodePipeline. Sie verwalten die

Berechtigungssätze und Zuweisungen in JSON-Vorlagen, die Sie im CodeCommit Repository speichern. Wenn Amazon- EventBridge Regeln eine Änderung am Repository oder Änderungen an den Konten in der Ziel-OU erkennen, wird eine AWS Lambda-Funktion gestartet. Die Lambda-Funktion initiiert die CI/CD-Pipeline, die die Berechtigungssätze und Zuweisungen im IAM Identity Center aktualisiert.

## Voraussetzungen und Einschränkungen

### Voraussetzungen

- Eine Umgebung mit mehreren Konten, die als Organisation in AWS Organizations verwaltet wird. Weitere Informationen finden Sie unter [Erstellen einer Organisation.](https://docs.aws.amazon.com/organizations/latest/userguide/orgs_manage_org_create.html)
- IAM Identity Center, aktiviert und mit einer Identitätsquelle konfiguriert. Weitere Informationen finden Sie unter [Erste Schritte](https://docs.aws.amazon.com/singlesignon/latest/userguide/getting-started.html) in der IAM-Identity-Center-Dokumentation.
- Ein Mitgliedskonto, das als delegierter Administrator für IAM Identity Center registriert ist. Anweisungen finden Sie unter [Registrieren eines Mitgliedskontos](https://docs.aws.amazon.com/singlesignon/latest/userguide/delegated-admin.html#delegated-admin-how-to-register) in der IAM-Identity-Center-Dokumentation.
- Berechtigungen zum Bereitstellen von AWS- CloudFormation Stacks im delegierten Administratorkonto von IAM Identity Center und im Verwaltungskonto der Organisation. Weitere Informationen finden Sie unter [Zugriffskontrolle](https://docs.aws.amazon.com/AWSCloudFormation/latest/UserGuide/using-iam-template.html) in der - CloudFormation Dokumentation.
- Ein Amazon Simple Storage Service (Amazon S3)-Bucket im delegierten Identity Center-Administrator zum Hochladen des Artefaktcodes. Anweisungen finden Sie unter [Erstellen eines](https://docs.aws.amazon.com/AmazonS3/latest/userguide/create-bucket-overview.html)  [Buckets.](https://docs.aws.amazon.com/AmazonS3/latest/userguide/create-bucket-overview.html)
- Die Konto-ID des Verwaltungskontos der Organisation. Anweisungen finden Sie unter [Suchen Ihrer](https://docs.aws.amazon.com/accounts/latest/reference/manage-acct-identifiers.html#FindAccountId)  [AWS-Konto-ID.](https://docs.aws.amazon.com/accounts/latest/reference/manage-acct-identifiers.html#FindAccountId)

### Einschränkungen

- Dieses Muster kann nicht verwendet werden, um Berechtigungssätze für Einzelkontoumgebungen oder für Konten zu verwalten oder zuzuweisen, die nicht als Organisation in AWS Organizations verwaltet werden.
- Berechtigungssatznamen, Zuweisungs-IDs und IAM-Identity-Center-Prinzipaltypen und -IDs können nach der Bereitstellung nicht mehr geändert werden.
- Dieses Muster hilft Ihnen beim Erstellen und Verwalten von [benutzerdefinierten Berechtigungen.](https://docs.aws.amazon.com/singlesignon/latest/userguide/permissionsetcustom.html) Sie können dieses Muster nicht verwenden, um [vordefinierte Berechtigungen](https://docs.aws.amazon.com/singlesignon/latest/userguide/permissionsetpredefined.html) zu verwalten oder zuzuweisen.

### **Architektur**

Technologie-Stack

- AWS CodeBuild
- AWS CodeCommit
- AWS CodePipeline
- Amazon EventBridge
- AWS Identity Center
- AWS Lambda
- AWS Organizations

### **Zielarchitektur**

Das Diagramm zeigt den folgenden Workflow:

- 1. Ein Benutzer nimmt eine der folgenden Änderungen vor:
	- a. Überträgt eine oder mehrere Änderungen am CodeCommit Repository
	- b. Ändert die Konten in der Organisationseinheit (OU) in AWS Organizations
- 2. Wenn der Benutzer eine Änderung am CodeCommit Repository vorgenommen hat, erkennt die CodeChange EventBridge Regel die Änderung und startet eine Lambda-Funktion im delegierten Administratorkonto von IAM Identity Center. Die Regel reagiert nicht auf Änderungen an bestimmten Dateien im Repository, z. B. der -README.mdDatei.

Wenn der Benutzer die Konten in der Organisationseinheit geändert hat, erkennt die MoveAccount EventBridge Regel die Änderung und startet eine Lambda-Funktion im Verwaltungskonto der Organisation.

- 3. Die initiierte Lambda-Funktion startet die CI/CD-Pipeline in CodePipeline.
- 4. CodePipeline startet das CodebuildTemplateValidation CodeBuild Projekt.
- 5. Das CodebuildTemplateValidation CodeBuild Projekt verwendet ein Python-Skript im CodeCommit Repository, um die Berechtigungssatzvorlagen zu validieren. CodeBuild validiert Folgendes:
	- Die Namen der Berechtigungssätze sind eindeutig.
	- Die Zuweisungsanweisungs-IDs (Sid) sind eindeutig.
	- Richtliniendefinitionen im CustomPolicy Parameter und gültig. (Diese Validierung verwendet AWS Identity and Access Management Access Analyzer.)
	- Die Amazon-Ressourcennamen (ARNs) der verwalteten Richtlinien sind gültig.
- 6. Das CodebuildPermissionSet CodeBuild Projekt verwendet AWS SDK for Python (Boto3), um die Berechtigungssätze in IAM Identity Center zu löschen, zu erstellen oder zu aktualisieren. Nur Berechtigungssätze mit dem SSOPipeline:true Tag sind betroffen. Alle Berechtigungssätze, die über diese Pipeline verwaltet werden, haben dieses Tag.
- 7. Das CodebuildAssignments CodeBuild Projekt verwendet Terraform, um die Zuweisungen im IAM Identity Center zu löschen, zu erstellen oder zu aktualisieren. Die Terraform-Backend-Statusdateien werden in einem S3-Bucket im selben Konto gespeichert.
- 8. CodeBuild übernimmt eine lookup IAM-Rolle im Verwaltungskonto der Organisation. Es ruft die Organisationen und [Identitystore-](https://awscli.amazonaws.com/v2/documentation/api/latest/reference/identitystore/index.html)APIs auf, um die Ressourcen aufzulisten, die zum Erteilen oder Widerrufen von Berechtigungen erforderlich sind.
- 9. CodeBuild aktualisiert die Berechtigungssätze und Zuweisungen in IAM Identity Center.

#### Automatisierung und Skalierung

Da alle neuen Konten in einer Umgebung mit mehreren Konten in eine bestimmte Organisationseinheit in AWS Organizations verschoben werden, wird diese Lösung automatisch ausgeführt und gewährt allen Konten, die Sie in den Zuweisungsvorlagen angeben, die erforderlichen Berechtigungssätze. Es sind keine zusätzlichen Automatisierungen oder Skalierungsaktionen erforderlich.

In großen Umgebungen kann die Anzahl der API-Anforderungen an IAM Identity Center dazu führen, dass diese Lösung langsamer ausgeführt wird. Terraform und Boto3 verwalten automatisch die Drosselung, um Leistungseinbußen zu minimieren.

### Tools

#### AWS-Services

- [AWS CloudFormation](https://docs.aws.amazon.com/AWSCloudFormation/latest/UserGuide/Welcome.html) hilft Ihnen, AWS-Ressourcen einzurichten, schnell und konsistent bereitzustellen und sie während ihres gesamten Lebenszyklus über AWS-Konten und -Regionen hinweg zu verwalten.
- [AWS CodeBuild](https://docs.aws.amazon.com/codebuild/latest/userguide/welcome.html) ist ein vollständig verwalteter Build-Service, mit dem Sie Quellcode kompilieren, Einheitentests ausführen und Artefakte erstellen können, die bereitgestellt werden können.
- [AWS CodeCommit](https://docs.aws.amazon.com/codecommit/latest/userguide/welcome.html) ist ein Service zur Versionskontrolle, mit dem Sie Git-Repositorys privat speichern und verwalten können, ohne Ihr eigenes Quellcodeverwaltungssystem verwalten zu müssen.
- [AWS CodePipeline](https://docs.aws.amazon.com/codepipeline/latest/userguide/welcome.html) hilft Ihnen, die verschiedenen Phasen einer Softwareversion schnell zu modellieren und zu konfigurieren und die Schritte zu automatisieren, die erforderlich sind, um Softwareänderungen kontinuierlich zu veröffentlichen.
- [Amazon EventBridge](https://docs.aws.amazon.com/eventbridge/latest/userguide/eb-what-is.html) ist ein Serverless-Event-Bus-Service, mit dem Sie Ihre Anwendungen mit Echtzeitdaten aus einer Vielzahl von Quellen verbinden können. Zum Beispiel AWS Lambda-Funktionen, HTTP-Aufrufendpunkte mit API-Zielen oder Event Buses in anderen AWS-Konten.
- [AWS IAM Identity Center](https://docs.aws.amazon.com/singlesignon/latest/userguide/what-is.html) hilft Ihnen dabei, den SSO-Zugriff (Single Sign-On) auf alle Ihre AWS-Konten und Cloud-Anwendungen zentral zu verwalten.
- [AWS Organizations](https://docs.aws.amazon.com/organizations/latest/userguide/orgs_introduction.html) ist ein Kontoverwaltungsservice, mit dem Sie mehrere AWS-Konten in einer Organisation konsolidieren können, die Sie erstellen und zentral verwalten.
- [AWS SDK for Python \(Boto3\)](https://boto3.amazonaws.com/v1/documentation/api/latest/guide/quickstart.html) ist ein Software Development Kit, mit dem Sie Ihre Python-Anwendung, -Bibliothek oder Ihr -Skript in AWS-Services integrieren können.
- [Amazon Simple Storage Service \(Amazon S3\)](https://docs.aws.amazon.com/AmazonS3/latest/userguide/Welcome.html) ist ein cloudbasierter Objektspeicherservice, der Sie beim Speichern, Schützen und Abrufen beliebiger Datenmengen unterstützt.

### Code-Repository

Der Code für dieses Muster ist im [aws-iam-identity-center-Pipeline-](https://github.com/aws-samples/aws-iam-identity-center-pipeline)Repository verfügbar. Der Vorlagenordner im Repository enthält Beispielvorlagen sowohl für Berechtigungssätze als auch für Zuweisungen. Sie enthält auch AWS- CloudFormation Vorlagen für die Bereitstellung der CI/CD-Pipeline und der AWS-Ressourcen in den Zielkonten.

### Bewährte Methoden

• Bevor Sie mit dem Ändern des Berechtigungssatzes und der Zuweisungsvorlagen beginnen, empfehlen wir Ihnen, Berechtigungssätze für Ihre Organisation zu planen. Überlegen Sie, was die Berechtigungen sein sollen, für welche Konten oder OUs der Berechtigungssatz gelten soll und

welche IAM-Identity-Center-Prinzipale (Benutzer oder Gruppen) vom Berechtigungssatz betroffen sein sollen. Berechtigungssatznamen, Zuordnungs-IDs und IAM-Identity-Center-Prinzipaltypen und -IDs können nach der Bereitstellung nicht mehr geändert werden.

• Halten Sie sich an das Prinzip der geringsten Berechtigung und erteilen Sie die Mindestberechtigungen, die zum Ausführen einer Aufgabe erforderlich sind. Weitere Informationen finden Sie unter [Gewähren von geringsten Berechtigungen](https://docs.aws.amazon.com/IAM/latest/UserGuide/access_policies.html#grant-least-priv) und [Bewährte Methoden für die](https://docs.aws.amazon.com/IAM/latest/UserGuide/IAMBestPracticesAndUseCases.html)  [Sicherheit](https://docs.aws.amazon.com/IAM/latest/UserGuide/IAMBestPracticesAndUseCases.html) in der IAM-Dokumentation.

### Sekunden

Planberechtigungssätze und Zuweisungen

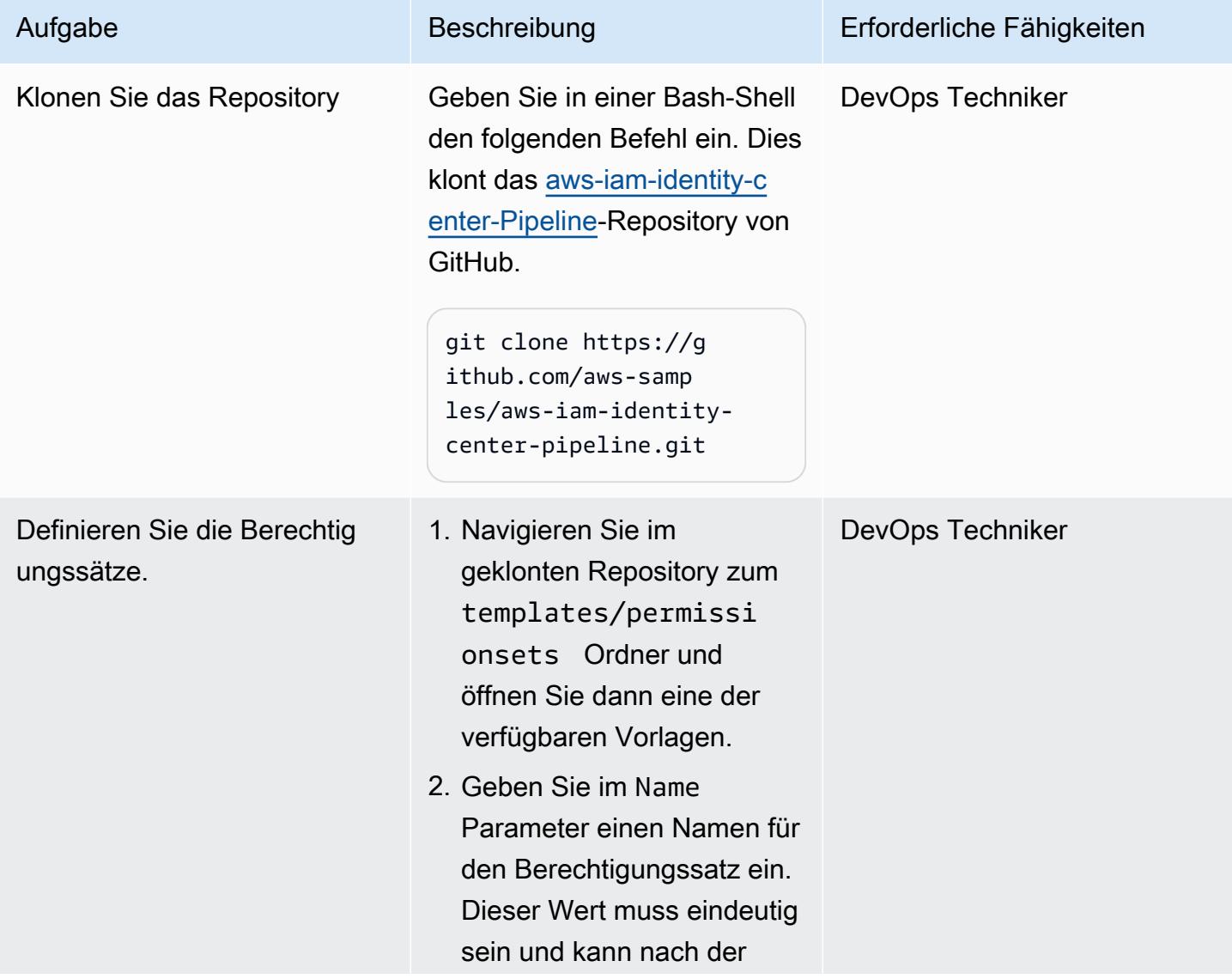

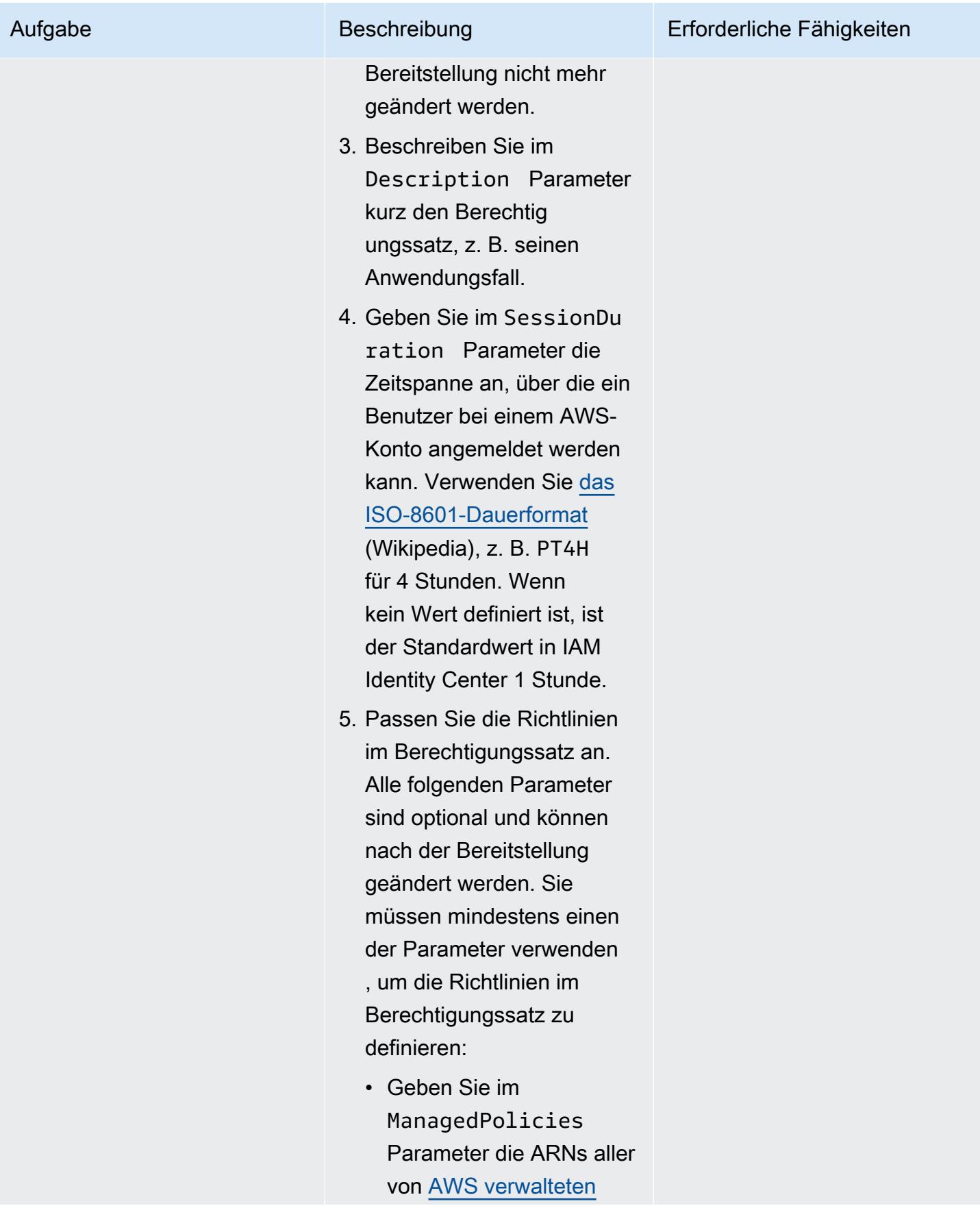

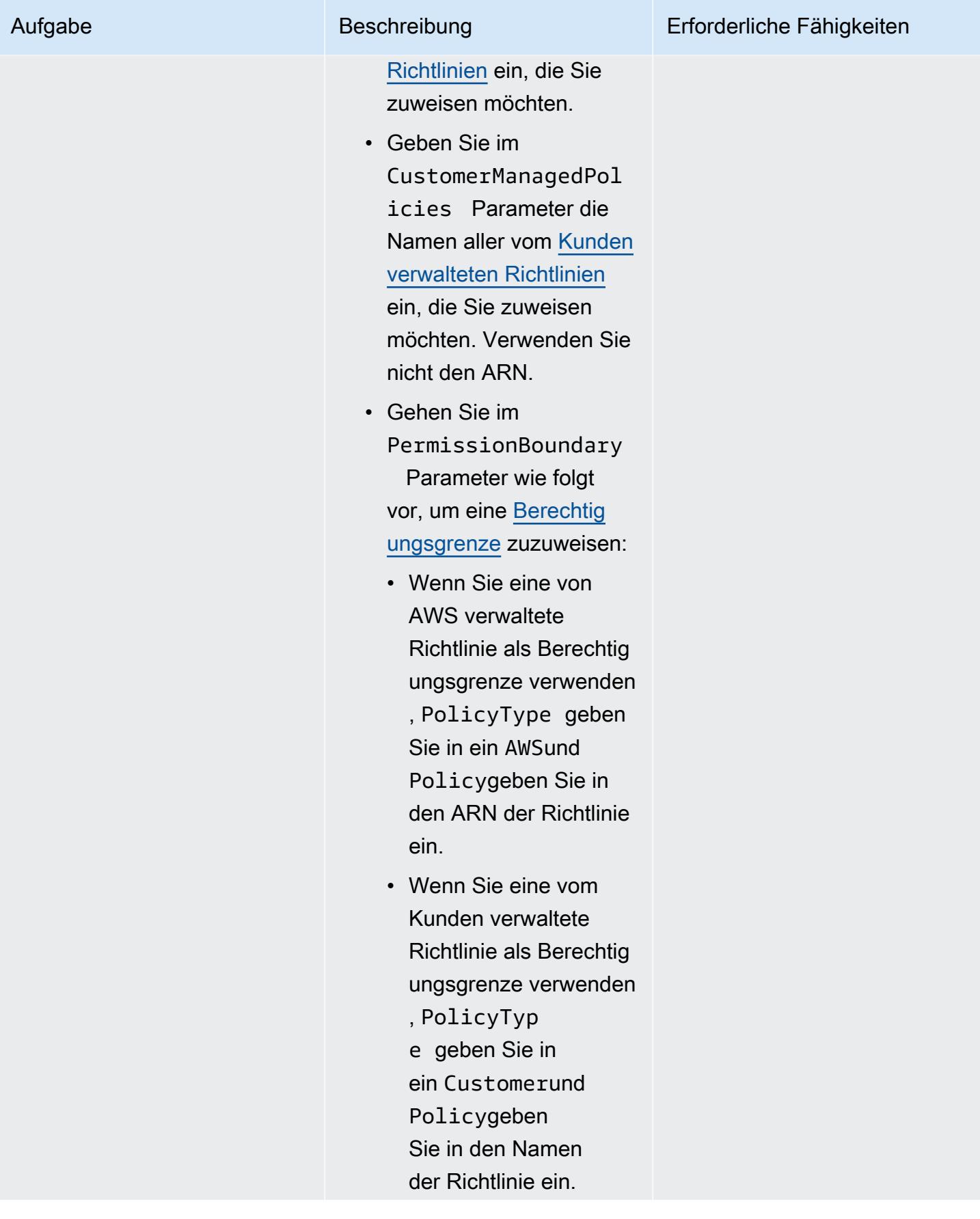

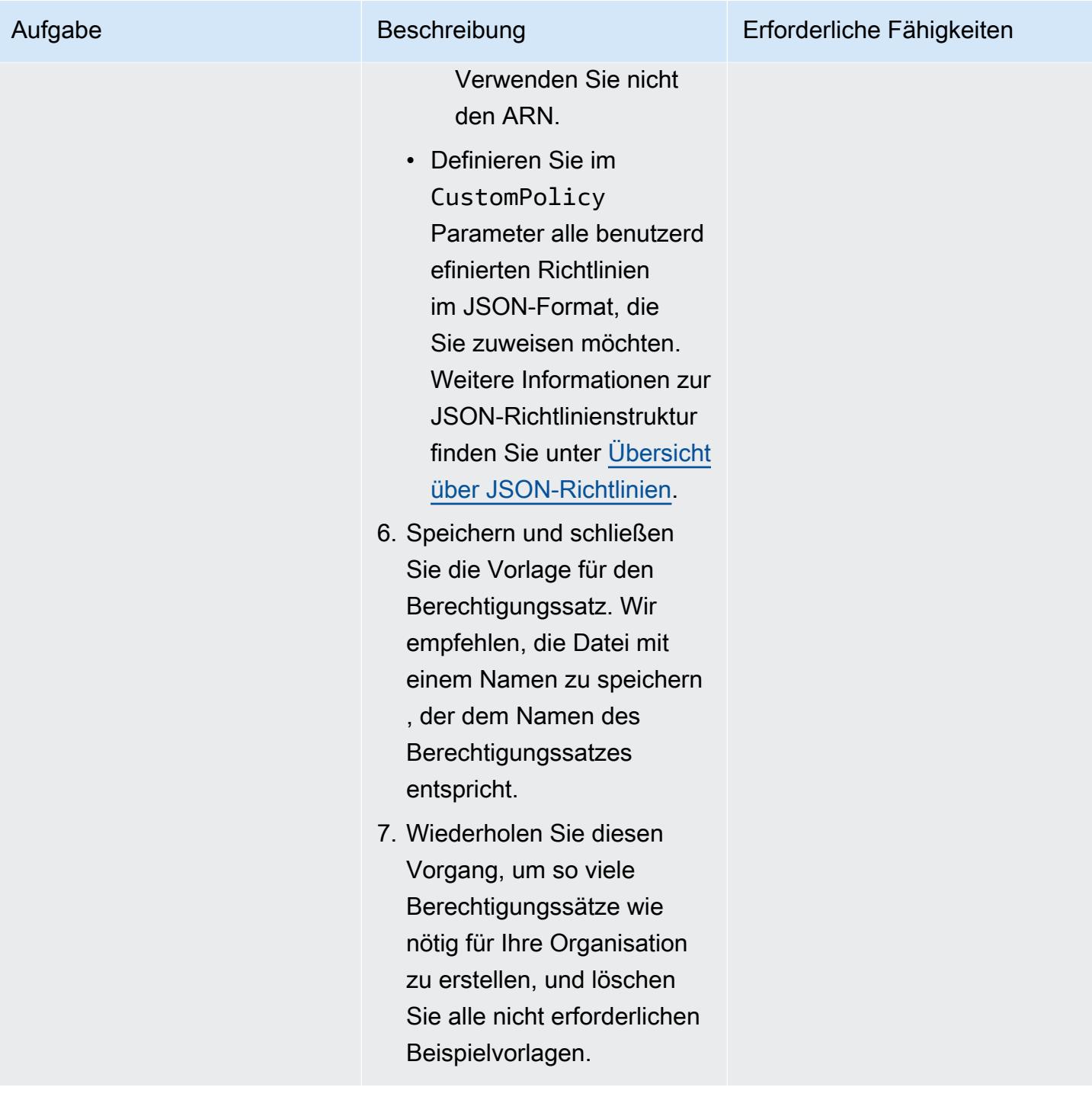

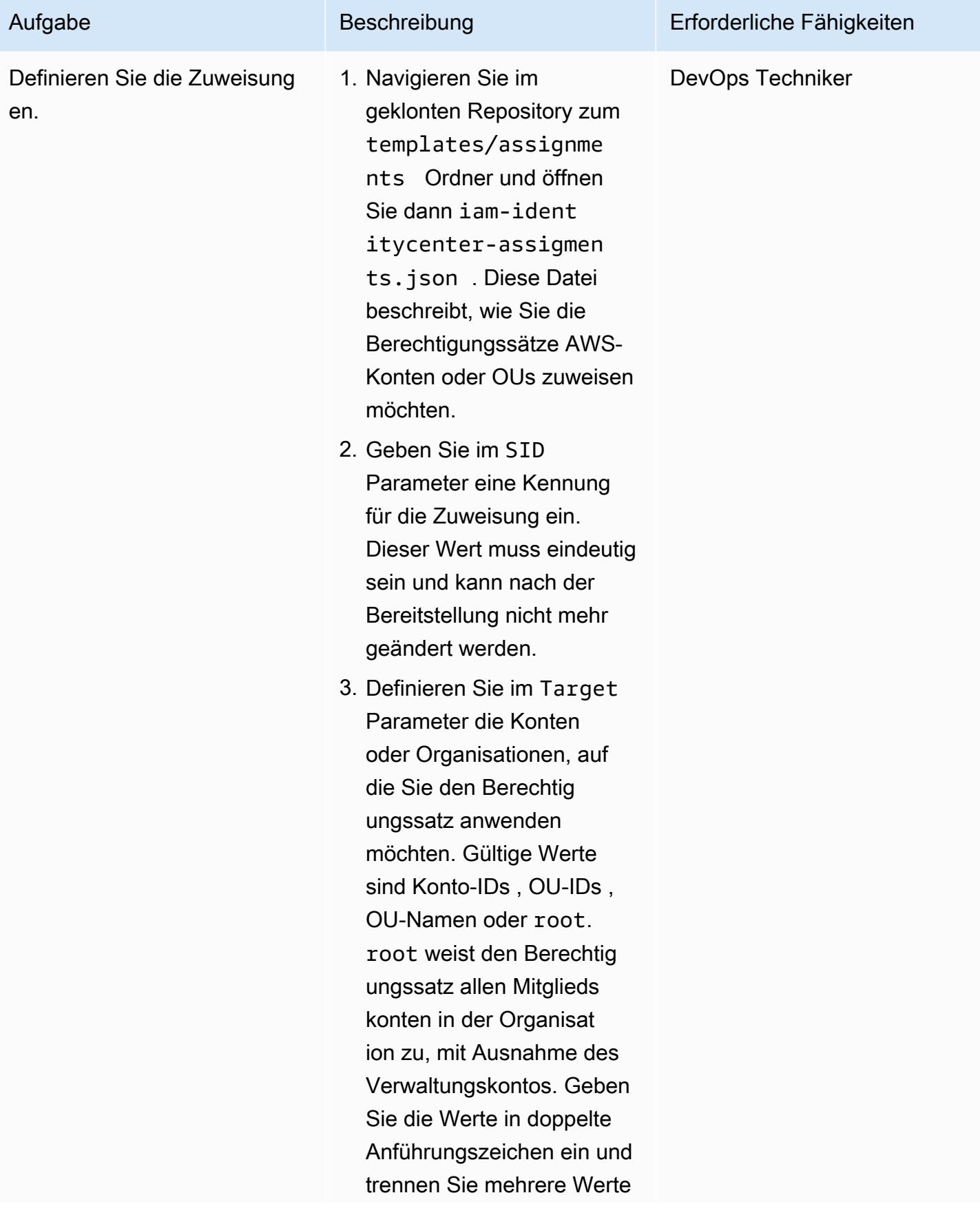

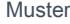

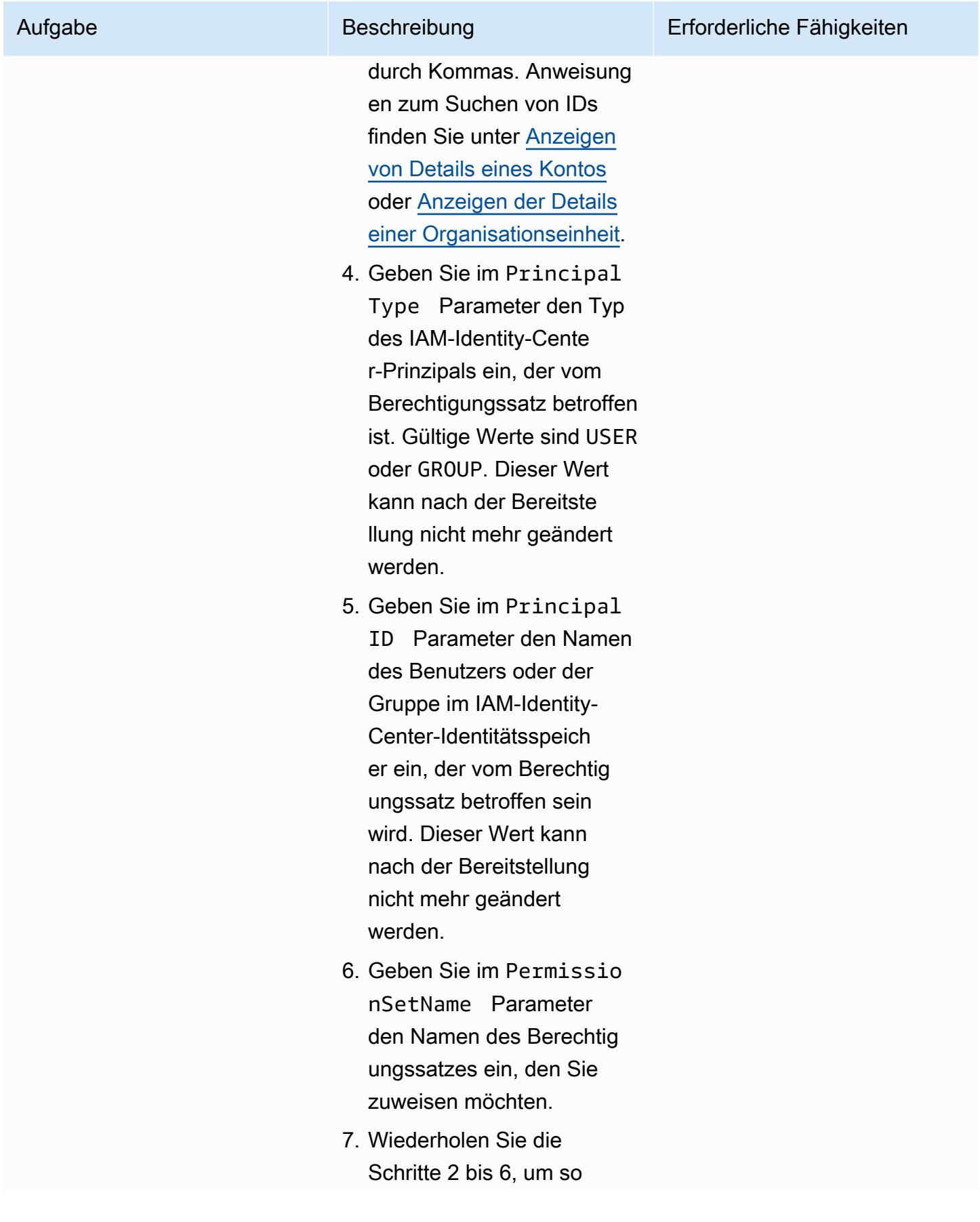

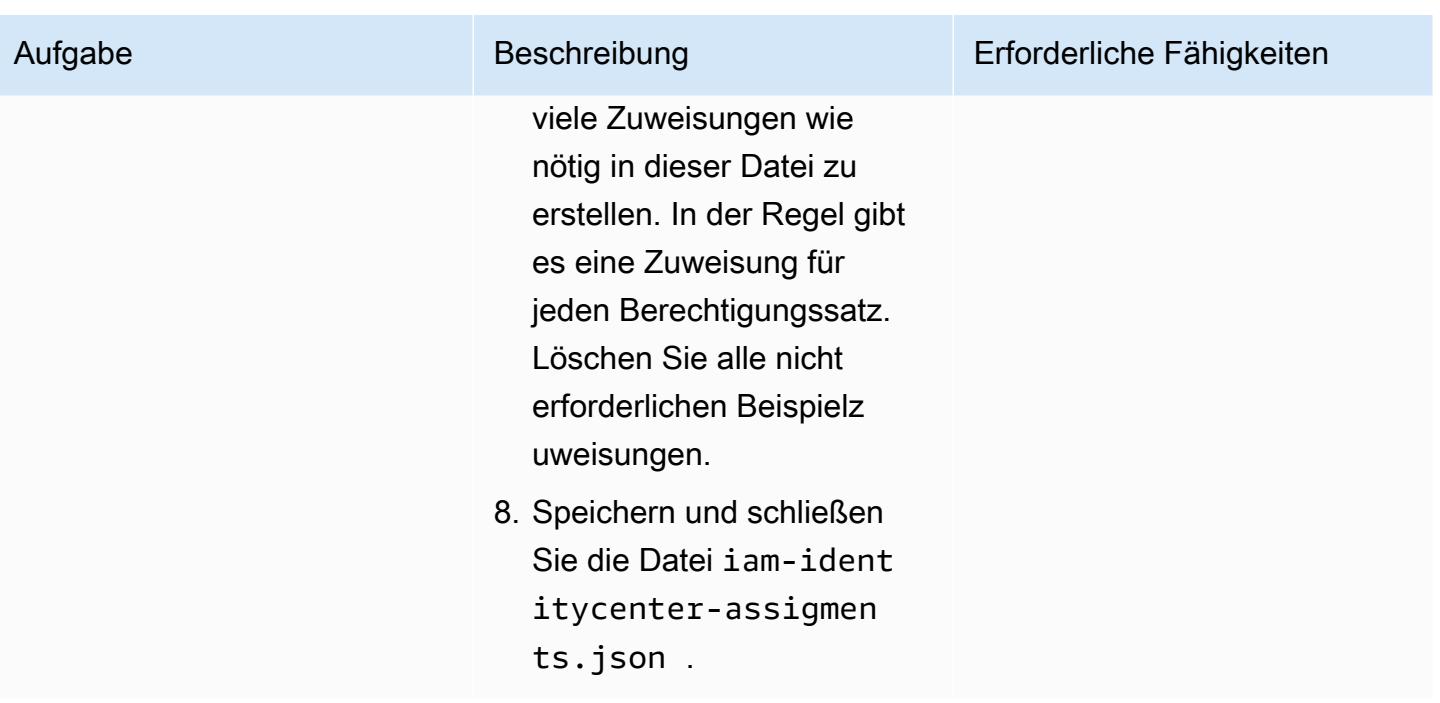

### Bereitstellen der Berechtigungssätze und Zuweisungen

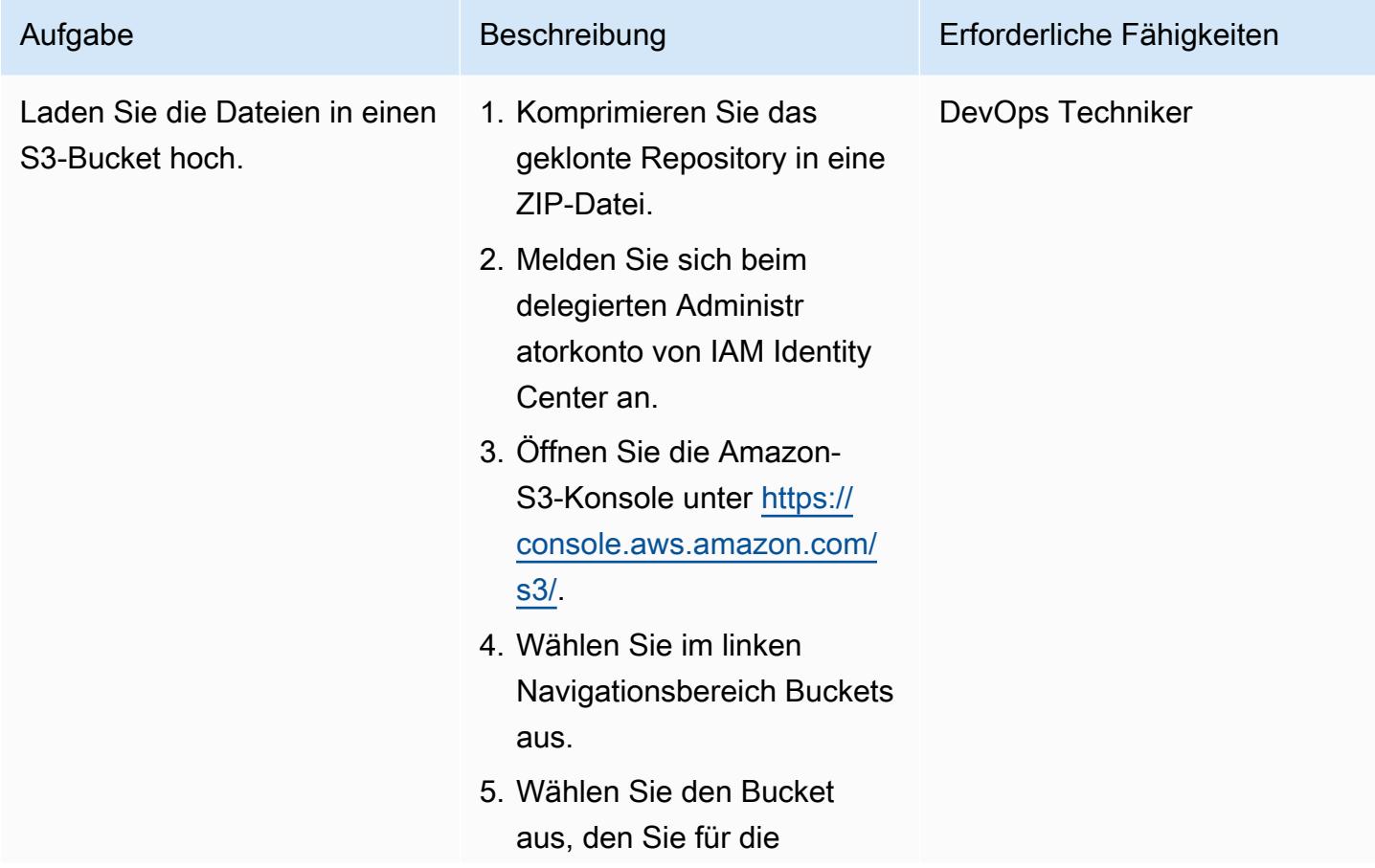

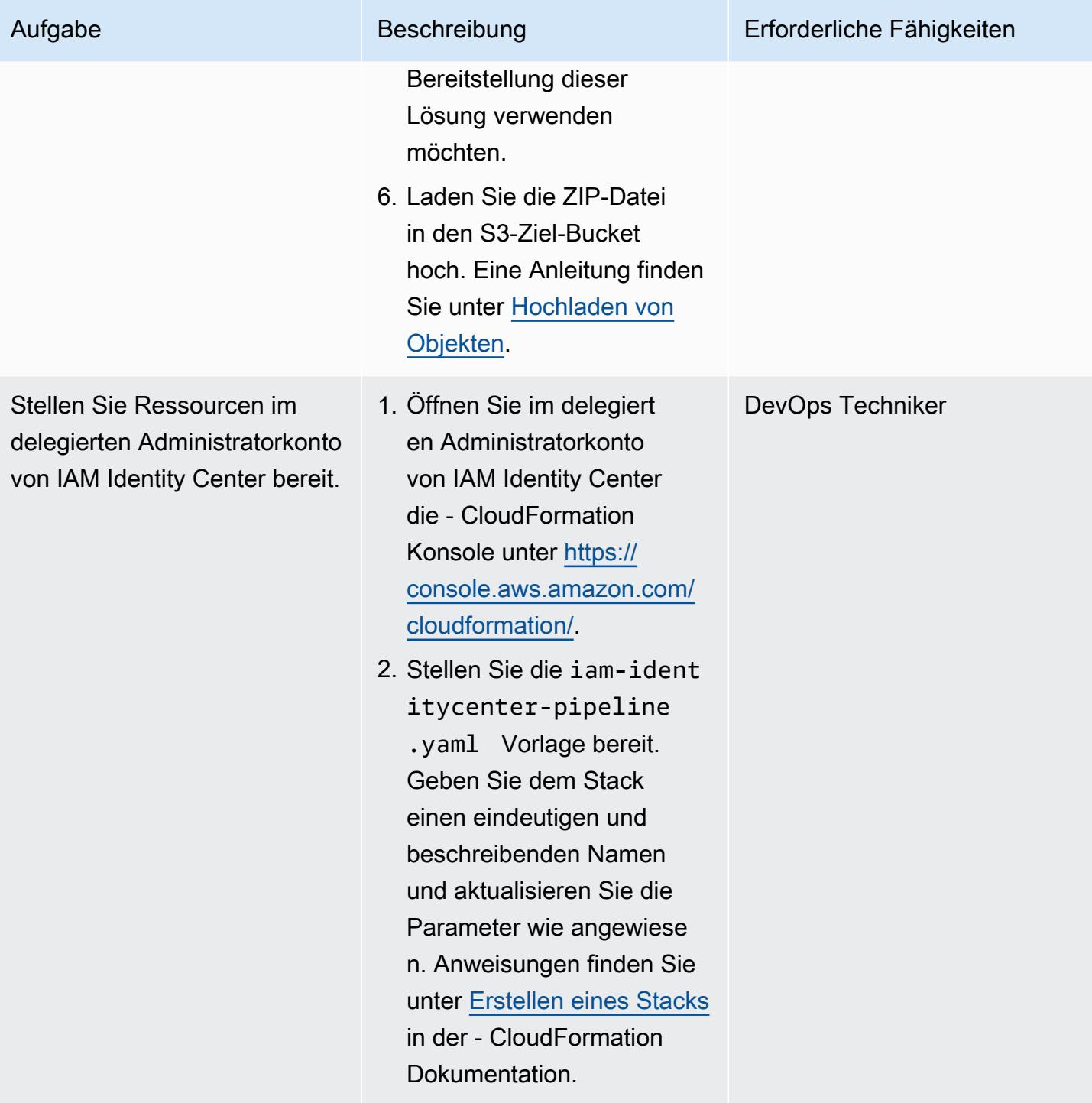
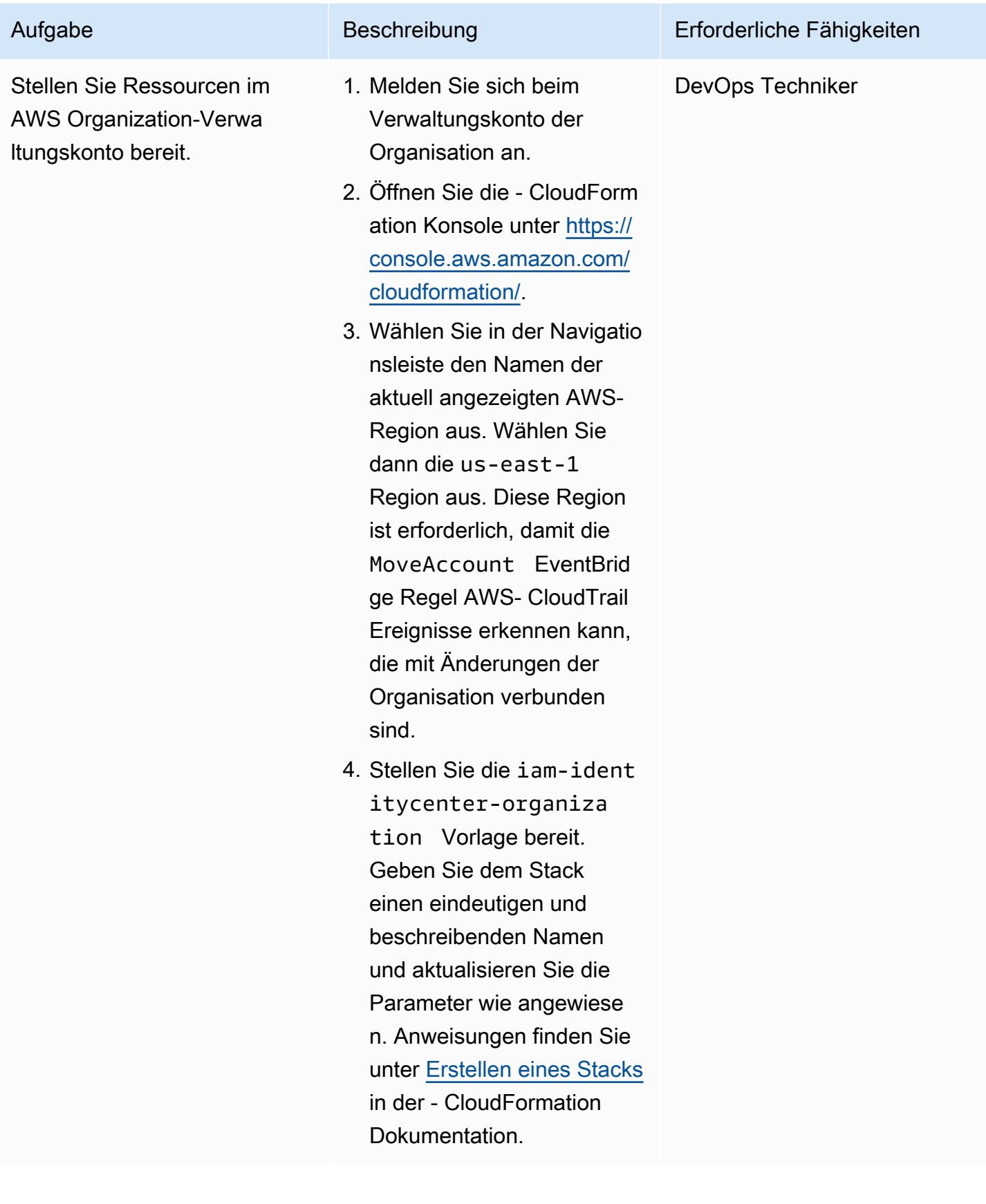

#### Aktualisieren der Berechtigungssätze und Zuweisungen

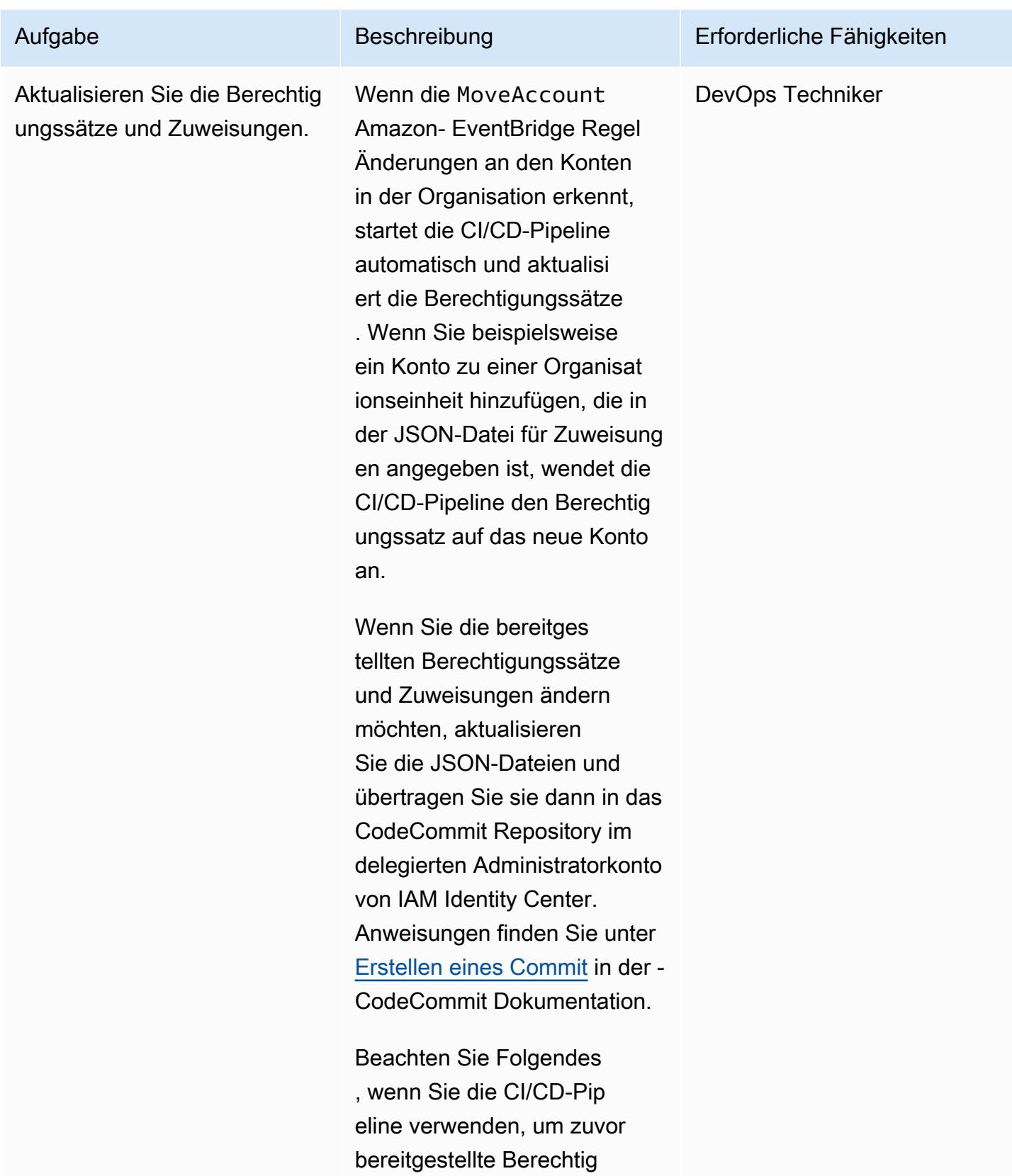

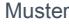

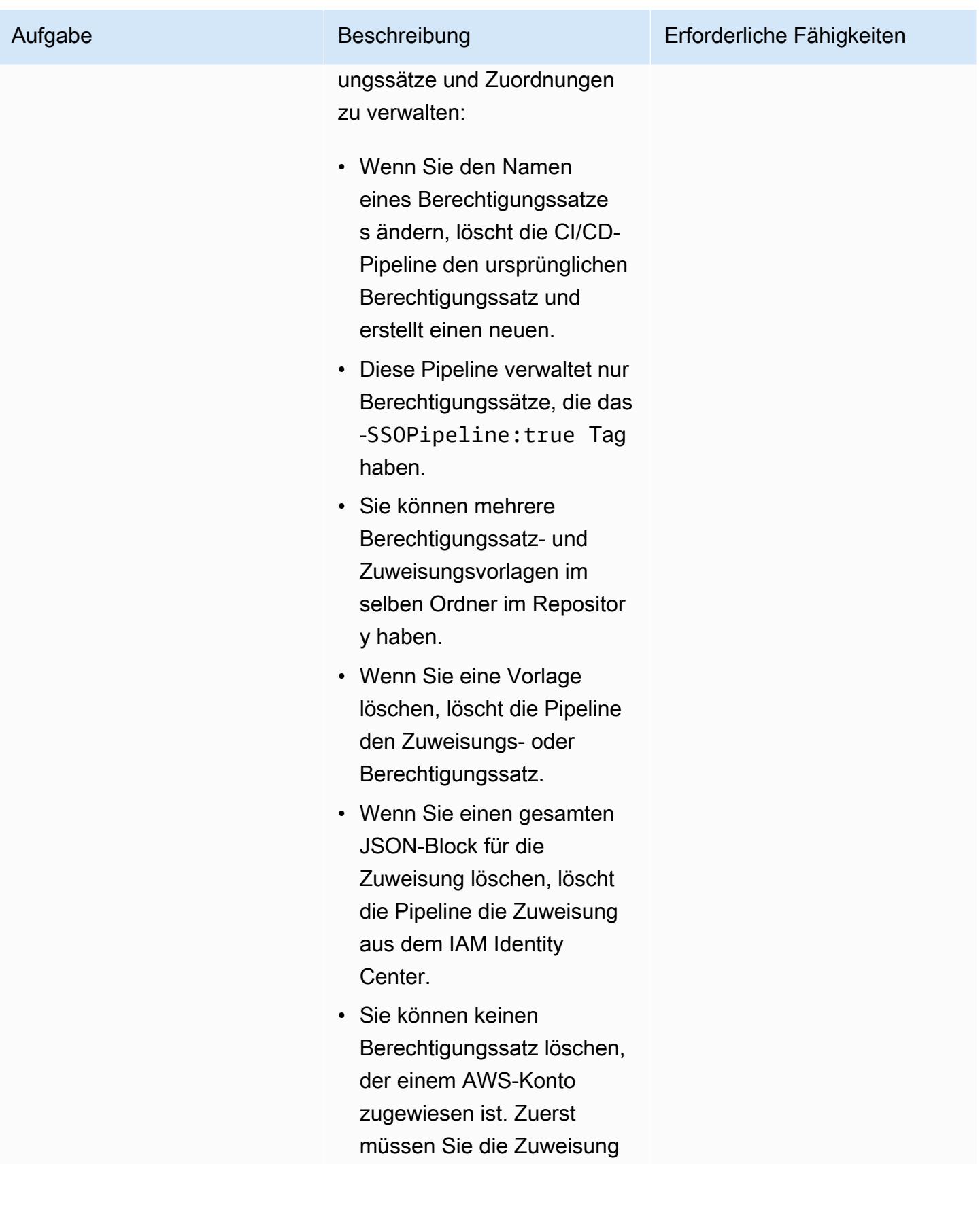

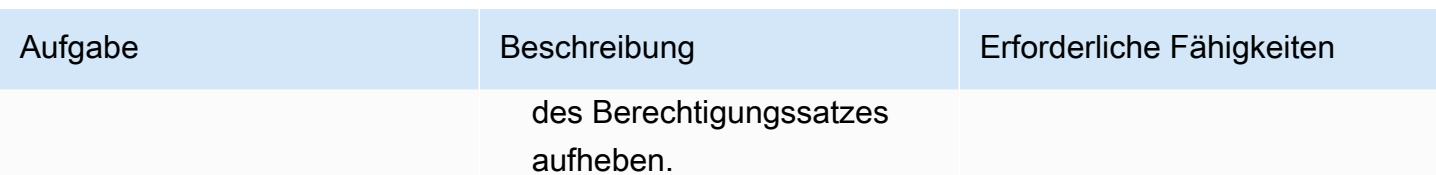

## Fehlerbehebung

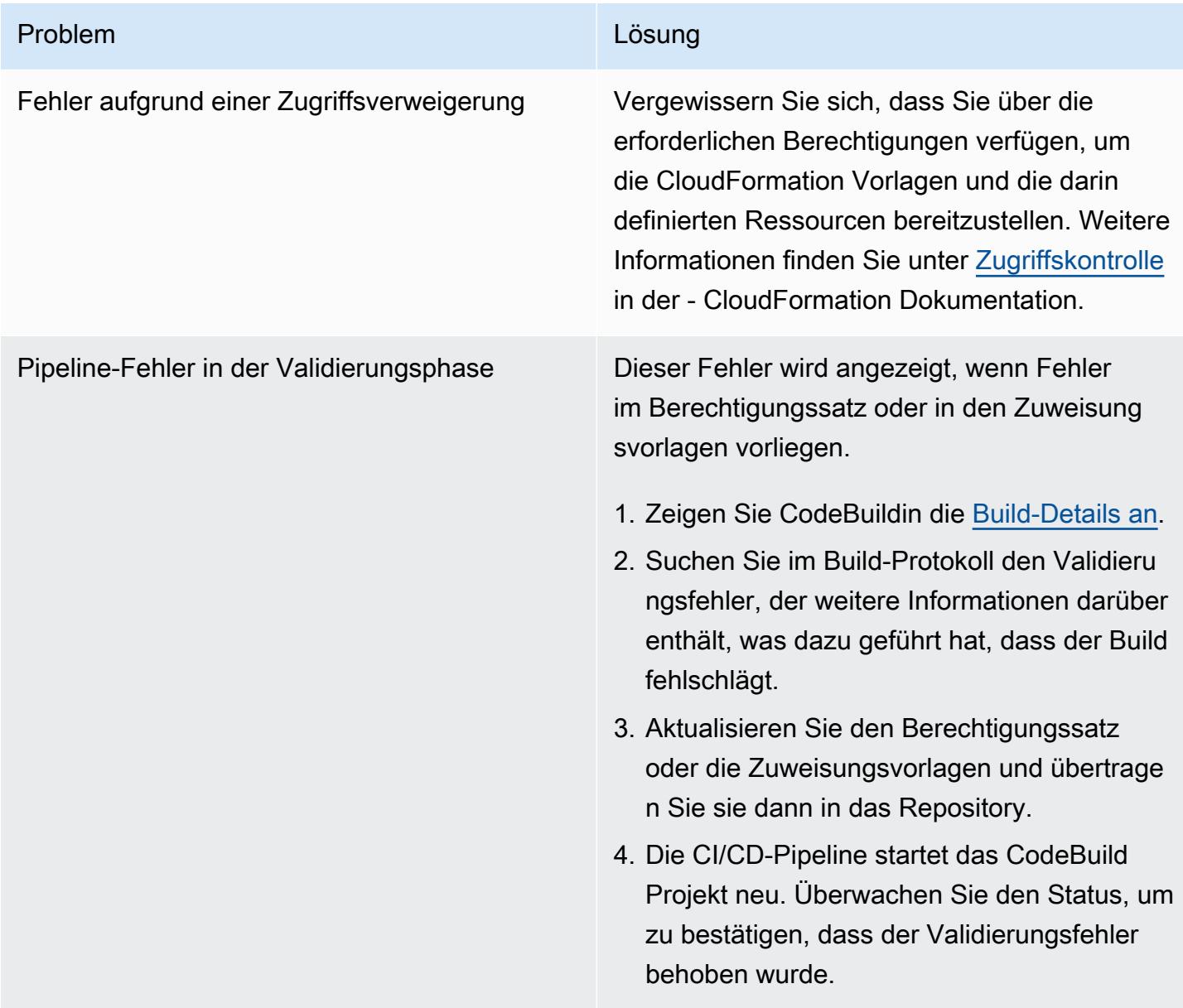

## Zugehörige Ressourcen

• [Berechtigungssätze](https://docs.aws.amazon.com/singlesignon/latest/userguide/permissionsetsconcept.html) (Dokumentation zu IAM Identity Center)

# Verwalten von Anmeldeinformationen mit AWS Secrets Manager

Erstellt von Durga Prasad Bolepuri (AWS)

Erstellt von: AWS Umgebung: PoC oder Pilotprojekt

Technologien: Datenbank en; Sicherheit, Identität, **Compliance** 

AWS-Services: AWS Secrets Manager

## Übersicht

Dieses Muster führt Sie durch die Verwendung von AWS Secrets Manager zum dynamischen Abrufen von Datenbankanmeldeinformationen für eine Java Spring-Anwendung.

Wenn Sie eine angepasste Anwendung erstellt haben, die Informationen aus einer Datenbank abruft, mussten Sie bisher normalerweise die Anmeldeinformationen (das Secret) für den Zugriff auf die Datenbank direkt in die Anwendung einbetten. Als es an der Zeit war, die Anmeldeinformationen zu rotieren, mussten Sie Zeit investieren, um die Anwendung zu aktualisieren, um die neuen Anmeldeinformationen zu verwenden, und dann die aktualisierte Anwendung verteilen. Wenn Sie mehrere Anwendungen hätten, die Anmeldeinformationen gemeinsam genutzt haben, und Sie eine von ihnen nicht aktualisiert haben, schlägt die Anwendung fehl. Aufgrund dieses Risikos haben sich viele Benutzer dafür entschieden, ihre Anmeldeinformationen nicht regelmäßig zu rotieren, wodurch effektiv ein Risiko durch ein anderes ersetzt wurde.

Mit Secrets Manager können Sie hartcodierte Anmeldeinformationen in Ihrem Code (einschließlich Passwörtern) durch einen API-Aufruf ersetzen, um das Secret programmgesteuert abzurufen. Dadurch wird sichergestellt, dass das Secret nicht von jemandem kompromittiert werden kann, der Ihren Code untersucht, da das Secret einfach nicht vorhanden ist. Sie können Secrets Manager auch so konfigurieren, dass das Secret automatisch nach einem von Ihnen angegebenen Zeitplan rotiert wird. Auf diese Weise können Sie langfristige Geheimnisse durch kurzfristige ersetzen, wodurch das Risiko einer Kompromittierung erheblich reduziert wird. Weitere Informationen finden Sie in der [AWS](https://docs.aws.amazon.com/secretsmanager/latest/userguide/intro.html) [Secrets Manager-Dokumentation](https://docs.aws.amazon.com/secretsmanager/latest/userguide/intro.html).

#### Voraussetzungen

- Ein AWS-Konto mit Zugriff auf Secrets Manager
- Eine Java Spring-Anwendung

### **Architektur**

#### Quelltechnologie-Stack

• Eine Java Spring-Anwendung mit Code, der auf eine Datenbank zugreift, wobei die DB-Anmeldeinformationen von der Datei application.properties verwaltet werden.

#### Zieltechnologie-Stack

• Eine Java Spring-Anwendung mit Code, der auf eine Datenbank zugreift, wobei die DB-Anmeldeinformationen in Secrets Manager verwaltet werden. Die Datei application.properties enthält die Secrets für Secrets Manager.

Integration von Secrets Manager mit einer Anwendung

## Tools

• Secrets Manager – [AWS Secrets Manager](https://docs.aws.amazon.com/secretsmanager/latest/userguide/intro.html) ist ein AWS-Service, der Ihnen die Verwaltung von Secrets erleichtert. Bei den Secrets kann es sich um Datenbank-Anmeldeinformationen, Passwörter, API-Schlüssel von Drittanbietern und sogar beliebigen Text handeln. Sie können den Zugriff auf diese Secrets zentral speichern und steuern, indem Sie die Secrets-Manager-Konsole, die Secrets-Manager-Befehlszeilenschnittstelle (CLI) oder die Secrets-Manager-API und SDKs verwenden.

## Polen

### Speichern von Secrets in Secrets Manager

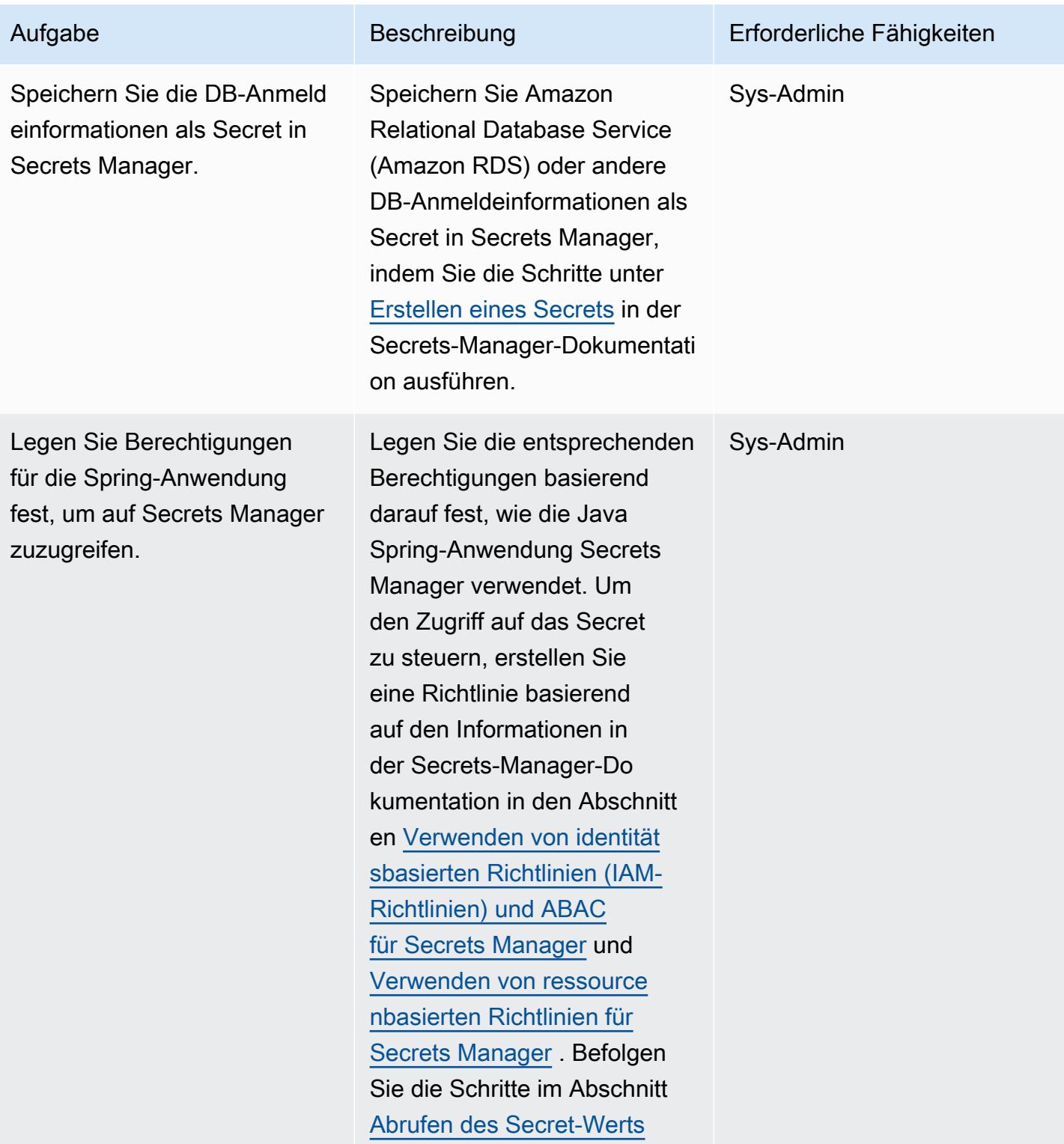

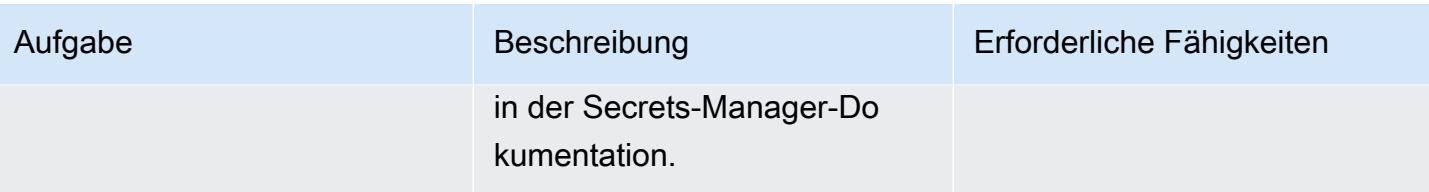

#### Aktualisieren der Spring-Anwendung

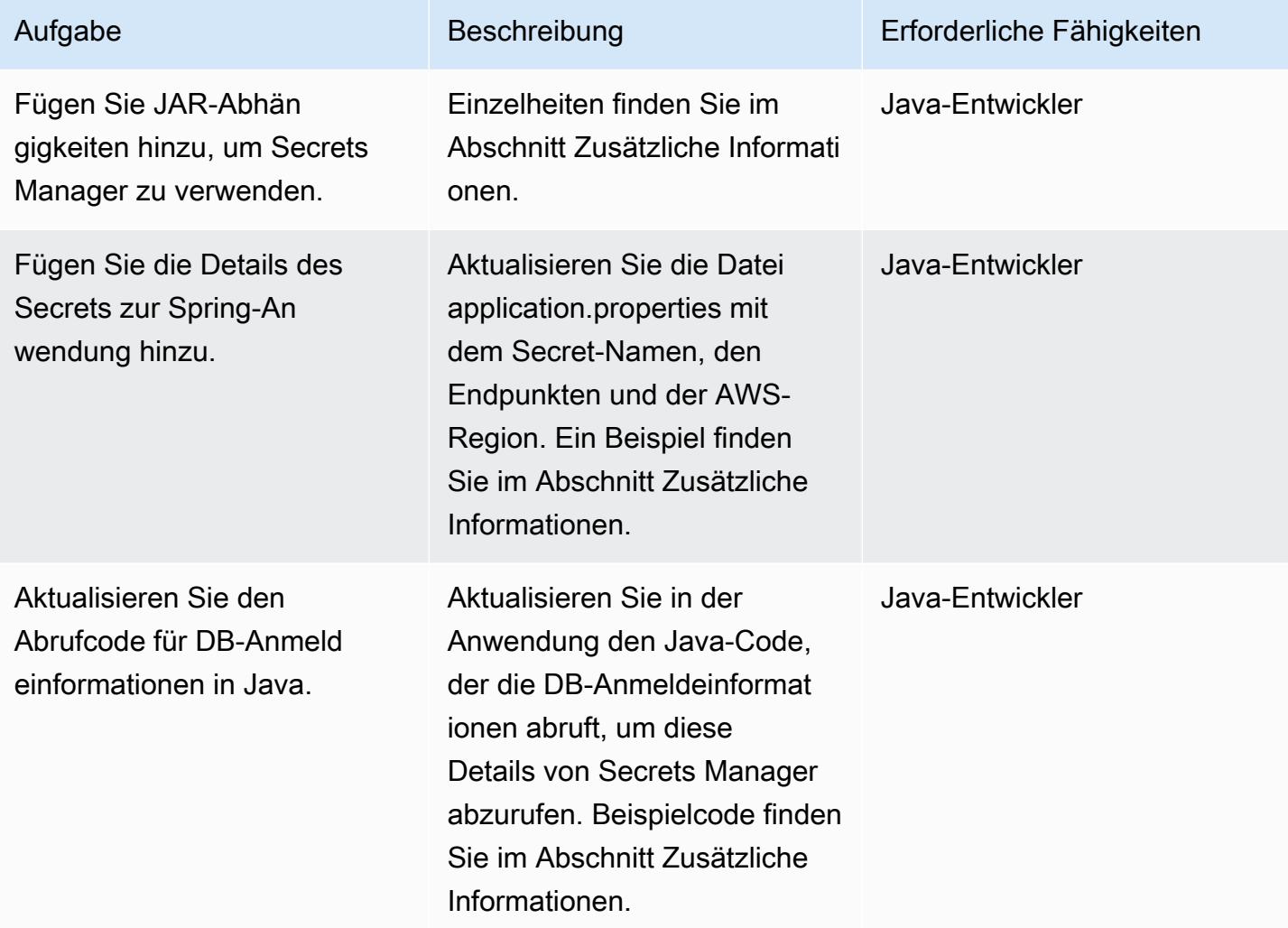

### Zugehörige Ressourcen

- [AWS Secrets Manager-Dokumentation](https://docs.aws.amazon.com/secretsmanager/latest/userguide/intro.html)
- [Verwenden von identitätsbasierten Richtlinien \(IAM-Richtlinien\) und ABAC für Secrets Manager](https://docs.aws.amazon.com/secretsmanager/latest/userguide/auth-and-access_identity-based-policies.html)
- [Verwenden von ressourcenbasierten Richtlinien für Secrets Manager](https://docs.aws.amazon.com/secretsmanager/latest/userguide/auth-and-access_resource-based-policies.html)
- [Beispielcode](https://github.com/durgachamz/Spring-secrets-manager)

## Zusätzliche Informationen

Hinzufügen von JAR-Abhängigkeiten für die Verwendung von Secrets Manager

Maven:

```
<groupId>com.amazonaws</groupId> 
        <artifactId>aws-java-sdk-secretsmanager</artifactId> 
        <version>1.11. 355 </version>
```
Gradle:

```
compile group: 'com.amazonaws', name: 'aws-java-sdk-secretsmanager', version: 
  '1.11.355'
```
Aktualisieren der Datei application.properties mit den Details des Secrets

```
spring.aws.secretsmanager.secretName=postgres-local
spring.aws.secretsmanager.endpoint=secretsmanager.us-east-1.amazonaws.com
spring.aws.secretsmanager.region=us-east-1
```
Aktualisieren des DB-Anmeldeinformationsabrufcodes in Java

```
String  secretName  =  env.getProperty("spring.aws.secretsmanager.secretName");
String  endpoints  =  env.getProperty("spring.aws.secretsmanager.endpoint");
String  AWS Region  =  env.getProperty("spring.aws.secretsmanager.region");
AwsClientBuilder.EndpointConfiguration  config  =  new 
    AwsClientBuilder.EndpointConfiguration(endpoints, AWS Region);
AWSSecretsManagerClientBuilder  clientBuilder  = 
    AWSSecretsManagerClientBuilder.standard();
clientBuilder.setEndpointConfiguration(config);
AWSSecretsManager  client  =  clientBuilder.build();      
ObjectMapper  objectMapper  =  new  ObjectMapper(); 
JsonNode  secretsJson  =  null; 
ByteBuffer  binarySecretData; 
GetSecretValueRequest  getSecretValueRequest  =  new 
    GetSecretValueRequest().withSecretId(secretName);
```

```
GetSecretValueResult  getSecretValueResponse  =  null; 
try  { 
           getSecretValueResponse  =  client.getSecretValue(getSecretValueRequest); 
         } 
catch  (ResourceNotFoundException  e)  { 
           log.error("The requested secret "  +  secretName  +  " was not found"); 
         }    
catch  (InvalidRequestException  e)  {     
           log.error("The request was invalid due to: "  +  e.getMessage()); 
           }    
catch  (InvalidParameterException  e)  {     
           log.error("The request had invalid params: "  +  e.getMessage()); 
           }
if  (getSecretValueResponse  ==  null)  {     
           return  null; 
           }  // Decrypted secret using the associated KMS key // Depending on whether the 
  secret was a string or binary, one of these fields will be populated     
String secret = getSecretValueResponse.getSecretString();   
if (secret != null) {   
           try {         
                                   secretsJson  =  objectMapper.readTree(secret);     
           }    
           catch  (IOException  e)  {         
                                   log.error("Exception while retrieving secret values: "  + 
    e.getMessage());     
           }
}    
else  {     
           log.error("The Secret String returned is null");   
           return null;       
           } 
           String  host  =  secretsJson.get("host").textValue();
```

```
     String  port  =  secretsJson.get("port").textValue(); 
          String  dbname  =  secretsJson.get("dbname").textValue(); 
          String  username  =  secretsJson.get("username").textValue(); 
          String  password  =  secretsJson.get("password").textValue();
}
```
# Überwachen Sie Amazon EMR-Cluster beim Start auf Verschlüsselung während der Übertragung

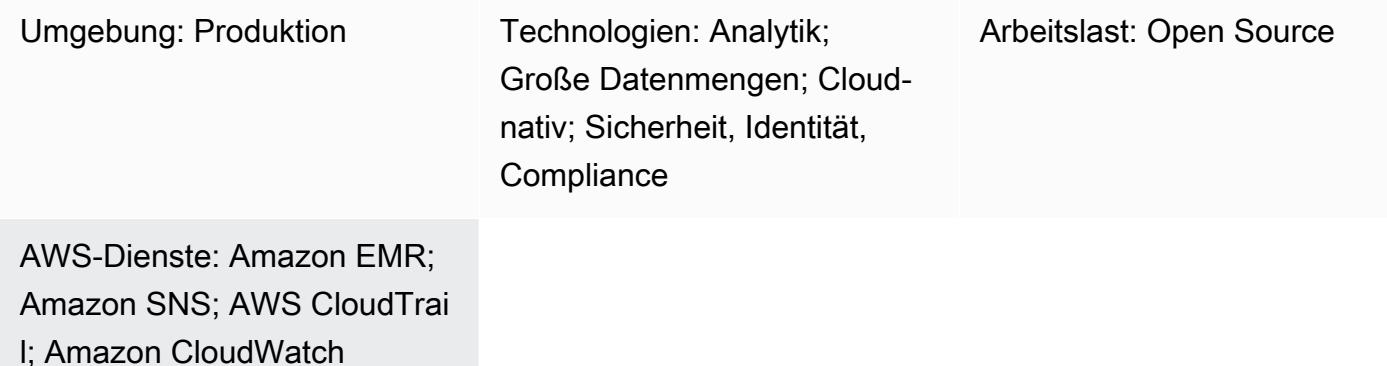

## Übersicht

Dieses Muster bietet eine Sicherheitskontrolle, die Amazon EMR-Cluster beim Start überwacht und eine Warnung sendet, wenn die Verschlüsselung während der Übertragung nicht aktiviert wurde.

Amazon EMR ist ein Webservice, mit dem Sie auf einfache Weise Big-Data-Frameworks wie Apache Hadoop ausführen können, um Daten zu verarbeiten und zu analysieren. Amazon EMR ermöglicht es Ihnen, riesige Datenmengen auf kostengünstige Weise zu verarbeiten, indem Sie Mapping- und Reduction-Schritte parallel ausführen.

Die Datenverschlüsselung verhindert, dass unbefugte Benutzer auf Daten im Ruhezustand oder Daten während der Übertragung zugreifen oder diese lesen. Daten im Ruhezustand beziehen sich auf Daten, die auf Medien wie einem lokalen Dateisystem auf jedem Knoten, Hadoop Distributed File System (HDFS) oder dem EMR File System (EMRFS) über Amazon Simple Storage Service (Amazon S3) gespeichert sind. Bei der Übertragung von Daten handelt es sich um Daten, die über das Netzwerk übertragen werden und zwischen Aufträgen übertragen werden. Die Verschlüsselung während der Übertragung unterstützt Open-Source-Verschlüsselungsfunktionen für Apache Spark, Apache TEZ, Apache Hadoop, Apache HBase und Presto. Sie aktivieren die Verschlüsselung, indem Sie über die AWS-Befehlszeilenschnittstelle (AWS CLI), die Konsole oder die AWS-SDKs eine Sicherheitskonfiguration erstellen und die Datenverschlüsselungseinstellungen angeben. Sie können die Verschlüsselungsartefakte für die Verschlüsselung während der Übertragung auf zwei Arten bereitstellen:

• Durch Hochladen einer komprimierten Zertifikatsdatei auf Amazon S3.

• Durch Verweisen auf eine benutzerdefinierte Java-Klasse, die Verschlüsselungsartefakte bereitstellt.

Die in diesem Muster enthaltene Sicherheitskontrolle überwacht API-Aufrufe und generiert ein Amazon CloudWatch Events-Ereignis für die RunJobFlow-Aktion. Das Ereignis ruft eine AWS-Lambda-Funktion auf, die ein Python-Skript ausführt. Die Funktion ruft die EMR-Cluster-ID aus der JSON-Eingabe des Ereignisses ab und führt die folgenden Prüfungen durch, um festzustellen, ob eine Sicherheitsverletzung vorliegt:

- Überprüft, ob der EMR-Cluster über eine Amazon EMR-spezifische Sicherheitskonfiguration verfügt.
- Wenn der Cluster über eine Sicherheitskonfiguration verfügt, wird geprüft, ob die Verschlüsselung bei der Übertragung aktiviert ist.
- Wenn der Cluster nicht über eine Sicherheitskonfiguration verfügt, sendet er mithilfe von Amazon Simple Notification Service (Amazon SNS) eine Warnung an eine von Ihnen angegebene E-Mail-Adresse. In der Benachrichtigung werden der EMR-Clustername, Einzelheiten zum Verstoß, AWS-Regions- und Kontoinformationen sowie der AWS-Lambda-ARN (Amazon-Ressourcenname) angegeben, von dem die Benachrichtigung stammt.

## Voraussetzungen und Einschränkungen

#### Voraussetzungen

- Ein aktives AWS-Konto.
- Ein S3-Bucket zum Hochladen des Lambda-Codes, der mit diesem Muster bereitgestellt wird.
- Eine E-Mail-Adresse, an die Sie Benachrichtigungen über Verstöße erhalten möchten.
- Amazon EMR-Protokollierung aktiviert, für den Zugriff auf alle API-Protokolle.

#### Einschränkungen

• Diese Detective Control ist regional und muss in jeder AWS-Region eingesetzt werden, die Sie überwachen möchten.

#### Produktversionen

• Amazon EMR Version 4.8.0 oder höher.

## **Architektur**

Workflow-Architektur

Automatisierung und Skalierung

• Wenn Sie AWS Organizations verwenden, können Sie [AWS Cloudformation](https://docs.aws.amazon.com/AWSCloudFormation/latest/UserGuide/what-is-cfnstacksets.html) verwenden, StackSets um die Vorlage in mehreren Konten bereitzustellen, die Sie überwachen möchten.

## Tools

#### AWS-Services

- [Amazon EMR](https://docs.aws.amazon.com/emr/latest/ManagementGuide/emr-what-is-emr.html)  Amazon EMR ist eine verwaltete Cluster-Plattform, die die Ausführung von Big-Data-Frameworks wie [Apache Hadoop und Apache](https://aws.amazon.com/elasticmapreduce/details/hadoop) [Spark](https://aws.amazon.com/elasticmapreduce/details/spark) auf AWS vereinfacht, um riesige Datenmengen zu verarbeiten und zu analysieren. Mithilfe dieser Frameworks und verwandter Open-Source-Projekte können Sie Daten für Analysezwecke und Business Intelligence-Workloads verarbeiten. Darüber hinaus können Sie Amazon EMR verwenden, um große Datenmengen in und aus anderen AWS-Datenspeichern und Datenbanken wie Amazon S3 und Amazon DynamoDB zu transformieren und zu verschieben.
- [AWS Cloudformation](https://docs.aws.amazon.com/AWSCloudFormation/latest/UserGuide/Welcome.html)  AWS CloudFormation hilft Ihnen dabei, Ihre AWS-Ressourcen zu modellieren und einzurichten, sie schnell und konsistent bereitzustellen und sie während ihres gesamten Lebenszyklus zu verwalten. Sie können eine Vorlage verwenden, um Ihre Ressourcen und ihre Abhängigkeiten zu beschreiben und sie zusammen als Stack zu starten und zu konfigurieren, anstatt Ressourcen einzeln zu verwalten. Sie können Stacks für mehrere AWS-Konten und AWS-Regionen verwalten und bereitstellen.
- [AWS Cloudwatch Events](https://docs.aws.amazon.com/AmazonCloudWatch/latest/events/WhatIsCloudWatchEvents.html) Amazon CloudWatch Events bietet einen Stream von Systemereignissen, die Änderungen an AWS-Ressourcen beschreiben, nahezu in Echtzeit. CloudWatch Events erkennt betriebliche Änderungen, sobald sie eintreten, und ergreift bei Bedarf Korrekturmaßnahmen, indem es Nachrichten sendet, um auf die Umgebung zu reagieren, Funktionen aktiviert, Änderungen vornimmt und Statusinformationen erfasst.
- [AWS Lambda](https://aws.amazon.com/lambda/)  AWS Lambda ist ein Rechenservice, der die Ausführung von Code unterstützt, ohne Server bereitzustellen oder zu verwalten. Lambda führt Ihren Code nur bei Bedarf aus und skaliert automatisch von wenigen Anfragen pro Tag auf Tausende pro Sekunde. Sie bezahlen nur

für die Datenverarbeitungszeit, die Sie wirklich nutzen und es werden keine Gebühren in Rechnung gestellt, wenn Ihr Code nicht ausgeführt wird.

• [AWS SNS](https://docs.aws.amazon.com/sns/latest/dg/welcome.html) — Amazon Simple Notification Service (Amazon SNS) koordiniert und verwaltet den Versand von Nachrichten zwischen Herausgebern und Kunden, einschließlich Webservern und E-Mail-Adressen. Abonnenten erhalten die veröffentlichten Mitteilungen zu den Themen, die sie abonniert haben. Alle Abonnenten eines Themas erhalten dieselben Mitteilungen.

Code

Dieses Muster beinhaltet einen Anhang mit zwei Dateien:

- EMRInTransitEncryption.zipist eine komprimierte Datei, die die Sicherheitskontrolle (Lambda-Code) enthält.
- EMRInTransitEncryption.ymlist eine CloudFormation Vorlage, die die Sicherheitskontrolle bereitstellt.

Informationen zur Verwendung dieser Dateien finden Sie im Abschnitt Epics.

### Epen

Stellen Sie die Sicherheitskontrolle bereit

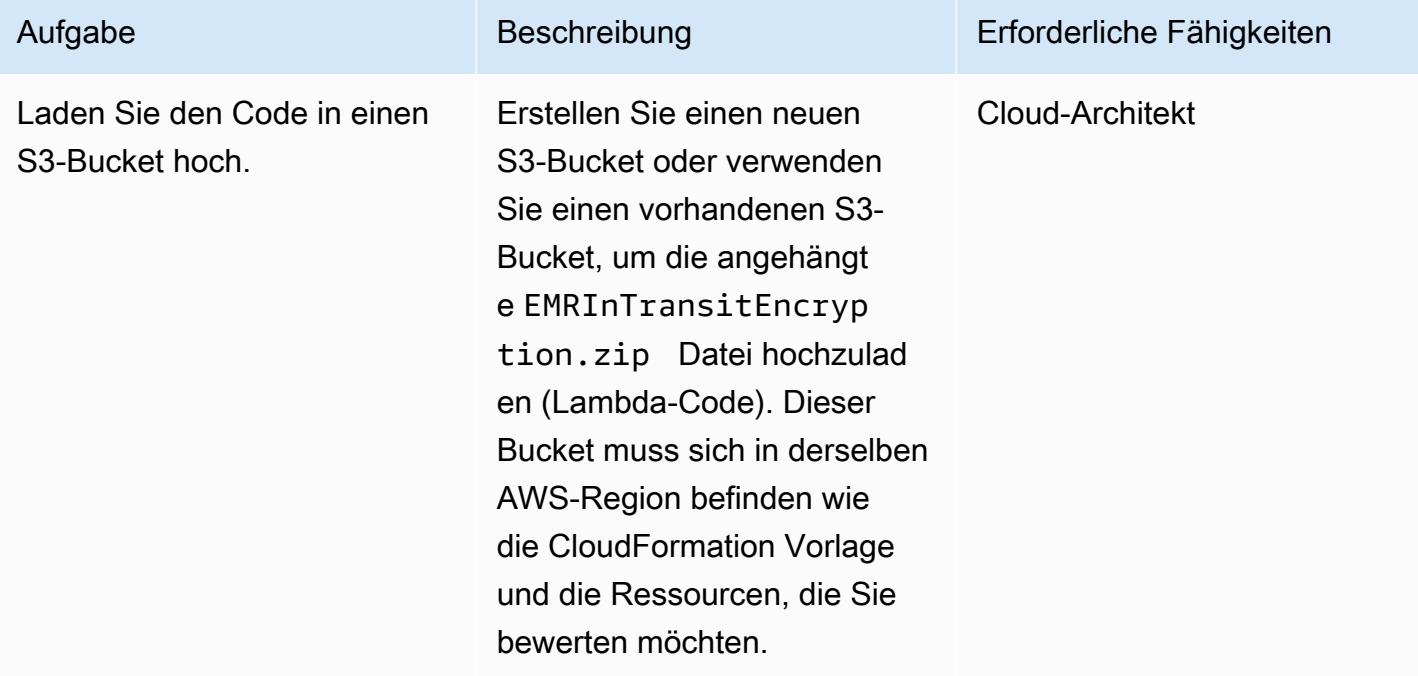

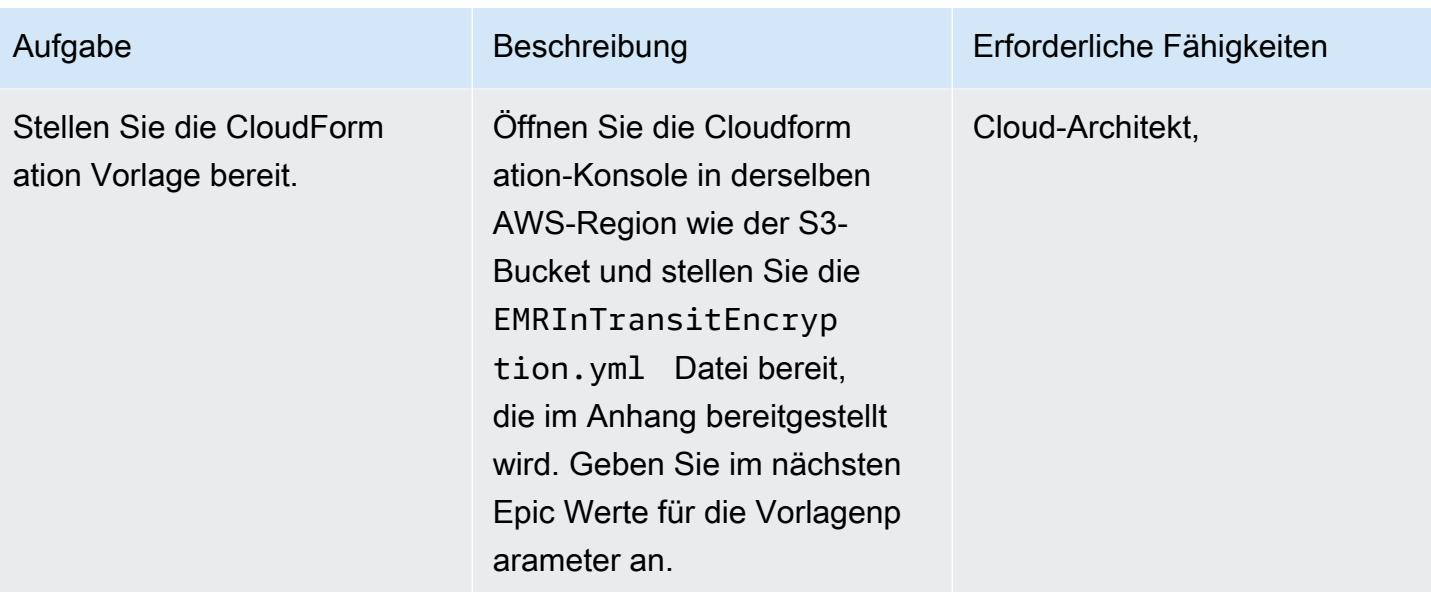

Vervollständigen Sie die Parameter in der CloudFormation Vorlage

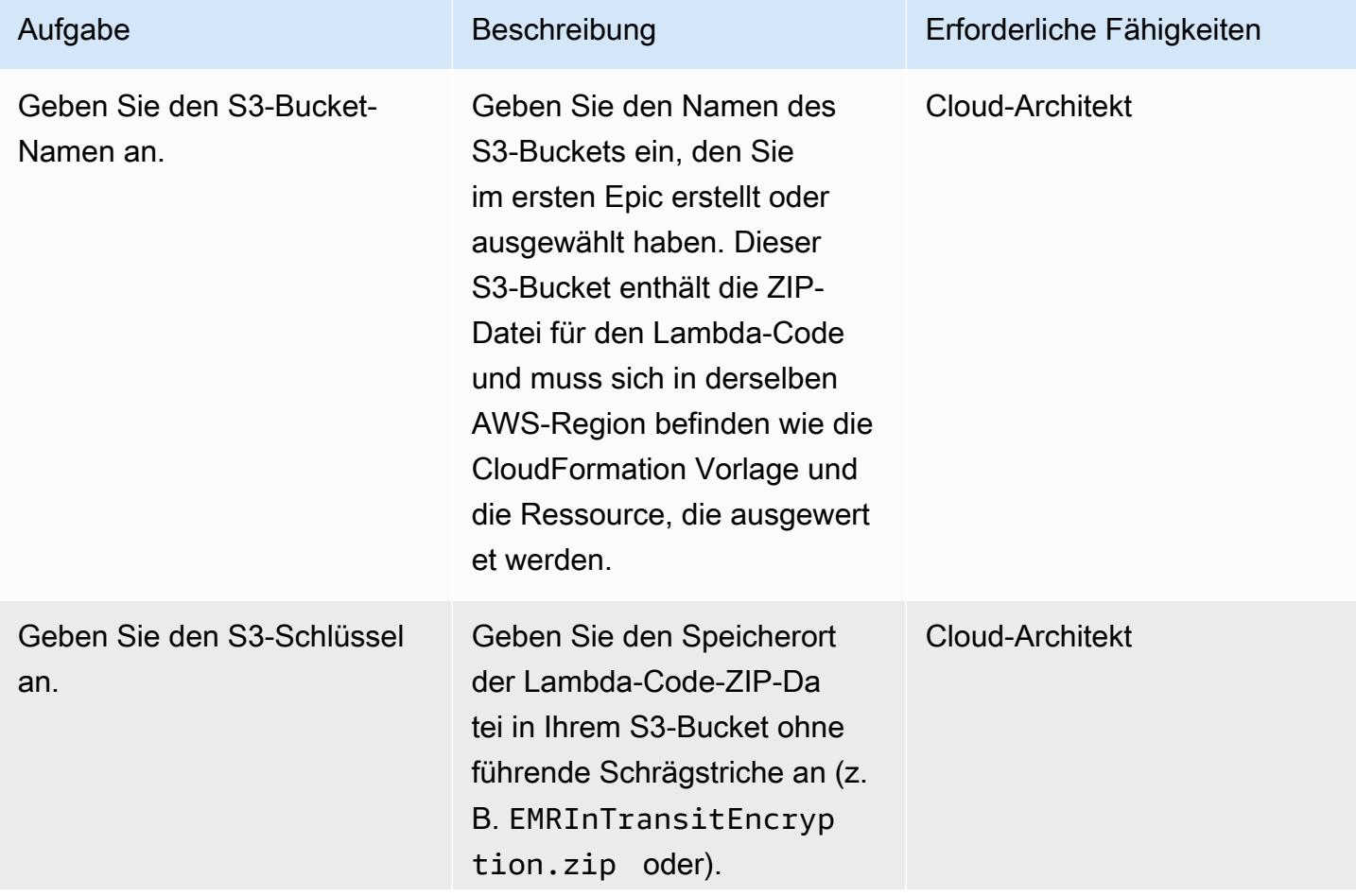

AWS Prescriptive Guidance Muster

| Aufgabe                                      | Beschreibung                                                                                                    | Erforderliche Fähigkeiten |
|----------------------------------------------|----------------------------------------------------------------------------------------------------|---------------------------|
|                                              | controls/EMRInTran<br>sitEncryption.zip                                                                                                    |                           |
| Geben Sie eine E-Mail-Ad<br>resse an.        | Geben Sie eine aktive E-<br>Mail-Adresse an, an die Sie<br>Benachrichtigungen über<br>Verstöße erhalten möchten.                                                                                                    | Cloud-Architekt           |
| Geben Sie eine Protokoll<br>ierungsebene an. | Geben Sie die Protokoll<br>ierungsebene und die<br>Ausführlichkeit für die<br>Lambda-Protokolle an.<br>Infobezeichnet detaillie<br>rte Informationsmeldungen<br>über den Fortschritt der<br>Anwendung und sollte nur<br>zum Debuggen verwendet<br>werden. Errorbezeichne<br>t Fehlerereignisse, die es<br>der Anwendung dennoch<br>ermöglichen könnten, weiter<br>zu laufen. Warningbezeichnet<br>potenziell schädliche Situation<br>en. | Cloud-Architekt           |

#### Bestätigen Sie das Abonnement

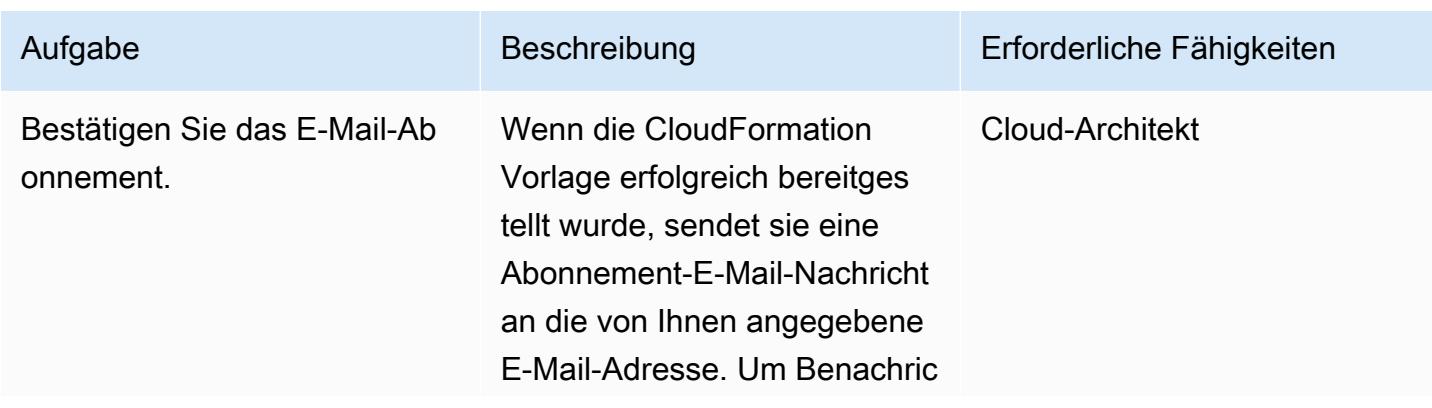

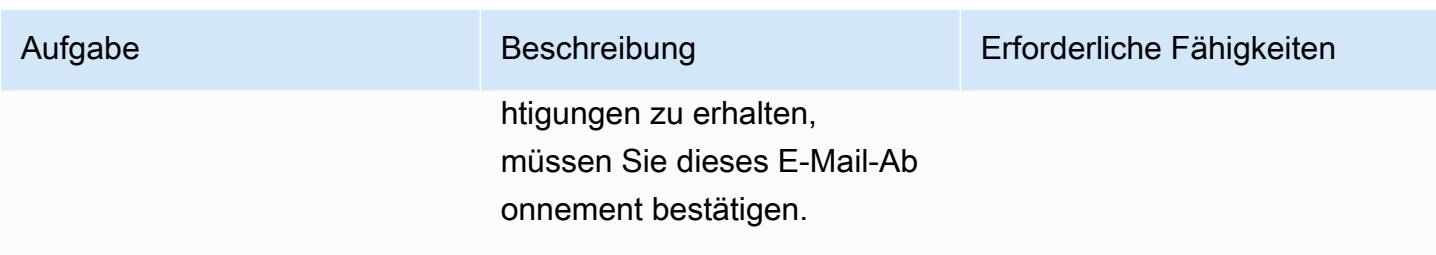

## Zugehörige Ressourcen

- [Einen Stack auf der CloudFormation AWS-Konsole](https://docs.aws.amazon.com/AWSCloudFormation/latest/UserGuide/cfn-console-create-stack.html) erstellen ( CloudFormation AWS-Dokumentation)
- [Verschlüsselungsoptionen](https://docs.aws.amazon.com/emr/latest/ManagementGuide/emr-data-encryption-options.html) (Amazon EMR-Dokumentation)

## Anlagen

[Um auf zusätzliche Inhalte zuzugreifen, die mit diesem Dokument verknüpft sind, entpacken Sie die](samples/p-attach/b178f93a-4c18-42ca-ab1b-cd3740b61f71/attachments/attachment.zip)  [folgende Datei: attachment.zip](samples/p-attach/b178f93a-4c18-42ca-ab1b-cd3740b61f71/attachments/attachment.zip)

# Überwachen Sie ElastiCache Amazon-Cluster auf Verschlüsselung im Ruhezustand

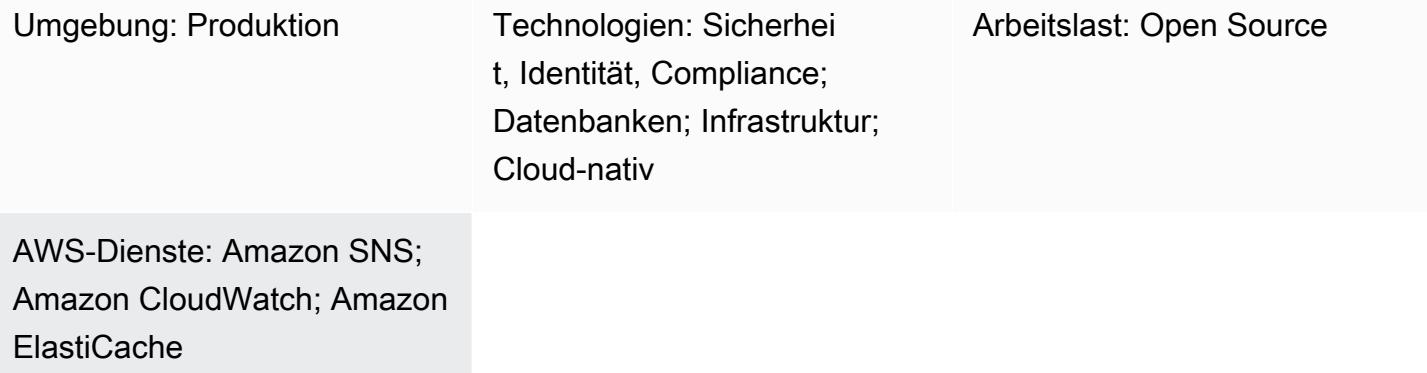

## Übersicht

Amazon ElastiCache ist ein Service von Amazon Web Services (AWS), der eine leistungsstarke, skalierbare und kostengünstige Caching-Lösung für die Verteilung eines In-Memory-Datenspeichers oder einer Cache-Umgebung in der Cloud bietet. Er ruft Daten aus In-Memory-Datenspeichern mit hohem Durchsatz und niedriger Latenz ab. Diese Funktionalität macht sie zu einer beliebten Wahl für Echtzeit-Anwendungsfälle wie Caching, Sitzungsspeicher, Spiele, Geodatendienste, Echtzeitanalysen und Warteschlangen. ElastiCache bietet Redis- und Memcached-Datenspeicher, die beide Reaktionszeiten unter einer Millisekunde bieten.

Datenverschlüsselung verhindert, dass unbefugte Benutzer sensible Daten lesen, die auf Ihren Redis-Clustern und den zugehörigen Cache-Speichersystemen verfügbar sind. Dazu gehören Daten, die auf persistenten Medien gespeichert sind (sogenannte Data at Rest), und Daten, die auf ihrem Weg durch das Netzwerk zwischen Clients und Cache-Servern abgefangen werden können (sogenannte Daten während der Übertragung).

Sie können die Verschlüsselung im Ruhezustand ElastiCache für Redis aktivieren, wenn Sie eine Replikationsgruppe erstellen, indem Sie den AtRestEncryptionEnabledParameter auf true setzen. Wenn dieser Parameter aktiviert ist, verschlüsselt er die Festplatte bei Synchronisierungs-, Sicherungs- und Swap-Vorgängen und verschlüsselt Backups, die in Amazon Simple Storage Service (Amazon S3) gespeichert sind. Sie können die Verschlüsselung im Ruhezustand nicht für eine bestehende Replikationsgruppe aktivieren. Wenn Sie eine Replikationsgruppe erstellen, können Sie die Verschlüsselung im Ruhezustand auf folgende zwei Arten aktivieren:

- Indem Sie die Standardoption wählen, bei der vom Service verwaltete Verschlüsselung im Ruhezustand verwendet wird.
- Indem Sie einen vom Kunden verwalteten Schlüssel verwenden und die Schlüssel-ID oder den Amazon-Ressourcennamen (ARN) von AWS Key Management Service (AWS KMS) angeben.

Dieses Muster bietet eine Sicherheitskontrolle, die API-Aufrufe überwacht und ein Amazon CloudWatch Events-Ereignis für den CreateReplicationGruppenvorgang generiert. Dieses Ereignis ruft eine AWS-Lambda-Funktion auf, die ein Python-Skript ausführt. Die Funktion ruft die Replikationsgruppen-ID aus der JSON-Eingabe des Ereignisses ab und führt die folgenden Prüfungen durch, um festzustellen, ob eine Sicherheitsverletzung vorliegt:

- Prüft, ob der AtRestEncryptionEnabledSchlüssel existiert.
- Falls AtRestEncryptionEnabledvorhanden, wird der Wert überprüft, um festzustellen, ob er wahr ist.
- Wenn der AtRestEncryptionEnabledWert auf False gesetzt ist, wird eine Variable festgelegt, die Verstöße verfolgt und mithilfe einer Amazon Simple Notification Service (Amazon SNS) - Benachrichtigung eine Verstoßmeldung an eine von Ihnen angegebene E-Mail-Adresse sendet.

## Voraussetzungen und Einschränkungen

#### Voraussetzungen

- Ein aktives AWS-Konto.
- Ein S3-Bucket zum Hochladen des bereitgestellten Lambda-Codes.
- Eine E-Mail-Adresse, an die Sie Benachrichtigungen über Verstöße erhalten möchten.
- ElastiCache Protokollierung aktiviert, für den Zugriff auf alle API-Protokolle.

#### Einschränkungen

- Diese Detective Control ist regional und muss in jeder AWS-Region eingesetzt werden, die Sie überwachen möchten.
- Das Steuerelement unterstützt Replikationsgruppen, die in einer Virtual Private Cloud (VPC) ausgeführt werden.
- Das Steuerelement unterstützt Replikationsgruppen, auf denen die folgenden Knotentypen ausgeführt werden:
	- R5, R4, R3
- M5, M4, M3
- T3, T2

#### Produktversionen

• ElastiCache für Redis Version 3.2.6 oder höher

## Architektur

Workflow-Architektur

#### Automatisierung und Skalierung

• Wenn Sie AWS Organizations verwenden, können Sie [AWS Cloudformation](https://docs.aws.amazon.com/AWSCloudFormation/latest/UserGuide/what-is-cfnstacksets.html) verwenden, StackSets um diese Vorlage in mehreren Konten bereitzustellen, die Sie überwachen möchten.

## Tools

#### AWS-Services

- [Amazon ElastiCache](https://docs.aws.amazon.com/elasticache/) Amazon ElastiCache macht es einfach, verteilte In-Memory-Cache-Umgebungen in der AWS-Cloud einzurichten, zu verwalten und zu skalieren. Es bietet einen leistungsstarken, in der Größe anpassbaren und kostengünstigen In-Memory-Cache und verringert gleichzeitig die Komplexität, die mit der Bereitstellung und Verwaltung einer verteilten Cache-Umgebung verbunden ist. ElastiCache funktioniert sowohl mit der Redis- als auch mit der Memcached-Engine.
- [AWS CloudFormation](https://docs.aws.amazon.com/AWSCloudFormation/latest/UserGuide/Welcome.html)  AWS CloudFormation hilft Ihnen dabei, Ihre AWS-Ressourcen zu modellieren und einzurichten, sie schnell und konsistent bereitzustellen und sie während ihres gesamten Lebenszyklus zu verwalten. Sie können eine Vorlage verwenden, um Ihre Ressourcen und ihre Abhängigkeiten zu beschreiben und sie zusammen als Stack zu starten und zu konfigurieren, anstatt Ressourcen einzeln zu verwalten. Sie können Stacks für mehrere AWS-Konten und AWS-Regionen verwalten und bereitstellen.
- [AWS Cloudwatch Events](https://docs.aws.amazon.com/AmazonCloudWatch/latest/events/WhatIsCloudWatchEvents.html) Amazon CloudWatch Events bietet einen Stream von Systemereignissen, die Änderungen an AWS-Ressourcen beschreiben, nahezu in Echtzeit. CloudWatch Events erkennt betriebliche Änderungen, sobald sie eintreten, und ergreift bei
- [AWS Lambda](https://docs.aws.amazon.com/lambda/latest/dg/welcome.html)  AWS Lambda ist ein Rechenservice, der die Ausführung von Code unterstützt, ohne Server bereitzustellen oder zu verwalten. Lambda führt Ihren Code nur bei Bedarf aus und skaliert automatisch von wenigen Anfragen pro Tag auf Tausende pro Sekunde. Sie bezahlen nur für die Datenverarbeitungszeit, die Sie wirklich nutzen und es werden keine Gebühren in Rechnung gestellt, wenn Ihr Code nicht ausgeführt wird.
- [Amazon SNS](https://docs.aws.amazon.com/sns/latest/dg/welcome.html)  Amazon Simple Notification Service (Amazon SNS) koordiniert und verwaltet den Versand von Nachrichten zwischen Herausgebern und Kunden, einschließlich Webservern und E-Mail-Adressen. Abonnenten erhalten die veröffentlichten Mitteilungen zu den Themen, die sie abonniert haben. Alle Abonnenten eines Themas erhalten dieselben Mitteilungen.

#### Code

Dieses Muster beinhaltet einen Anhang mit zwei Dateien:

- ElasticCache-EncryptionAtRest.zipist eine komprimierte Datei, die die Sicherheitskontrolle (Lambda-Code) enthält.
- elasticache\_encryption\_at\_rest.ymlist eine CloudFormation Vorlage, die die Sicherheitskontrolle bereitstellt.

Informationen zur Verwendung dieser Dateien finden Sie im Abschnitt Epics.

### Epen

Stellen Sie die Sicherheitskontrolle bereit

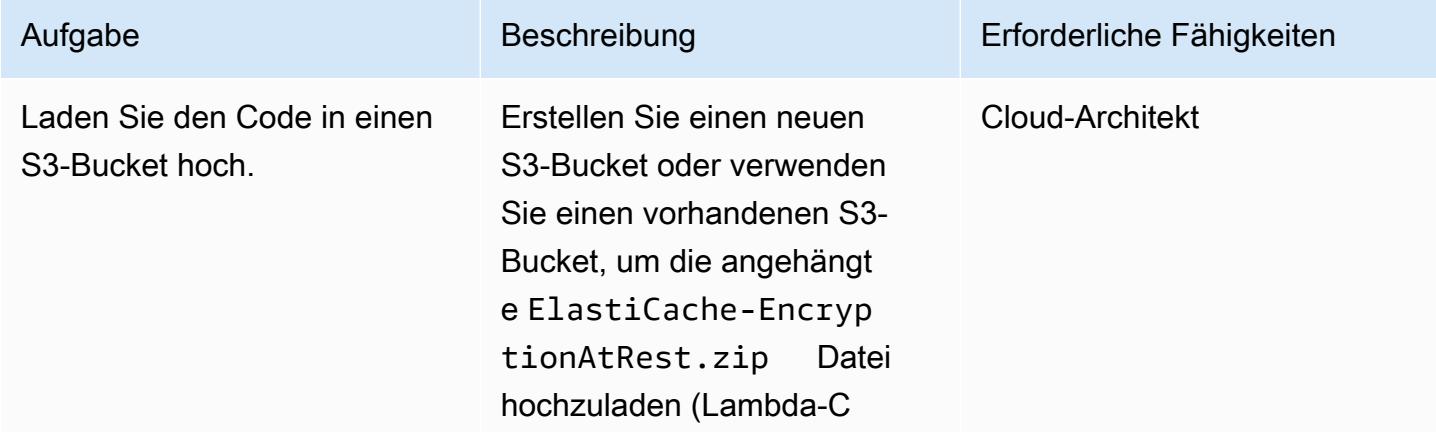

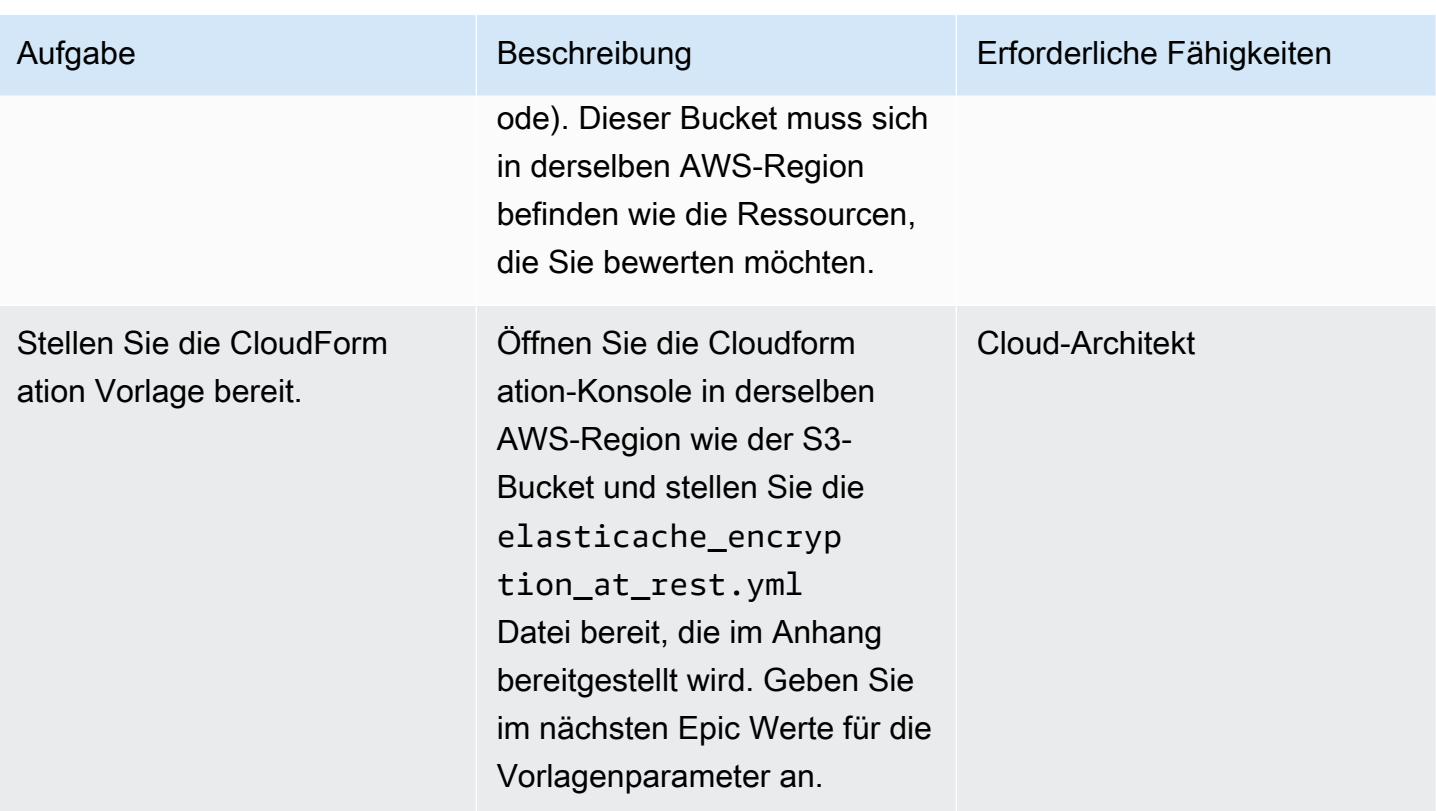

### Vervollständigen Sie die Parameter in der CloudFormation Vorlage

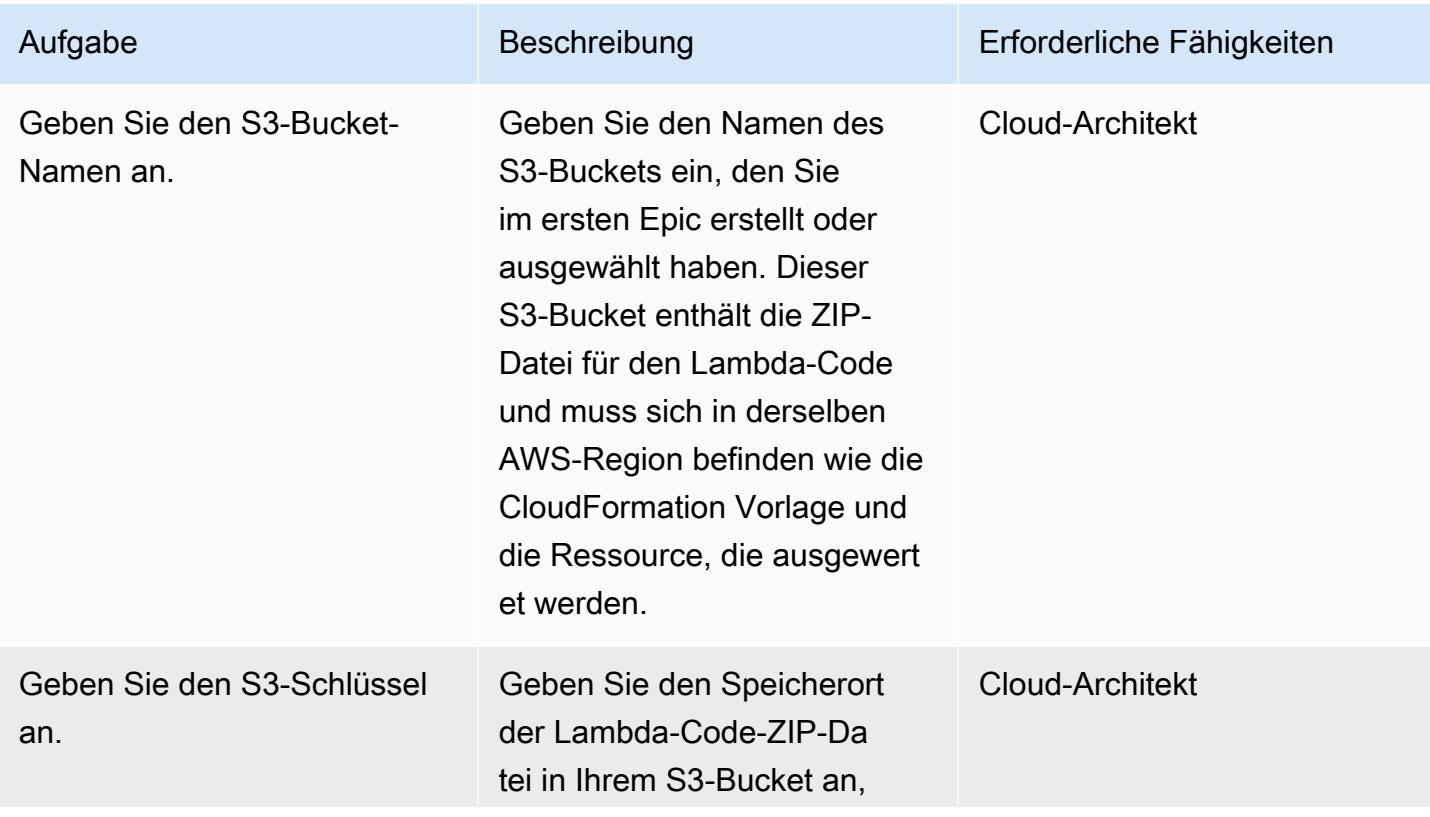

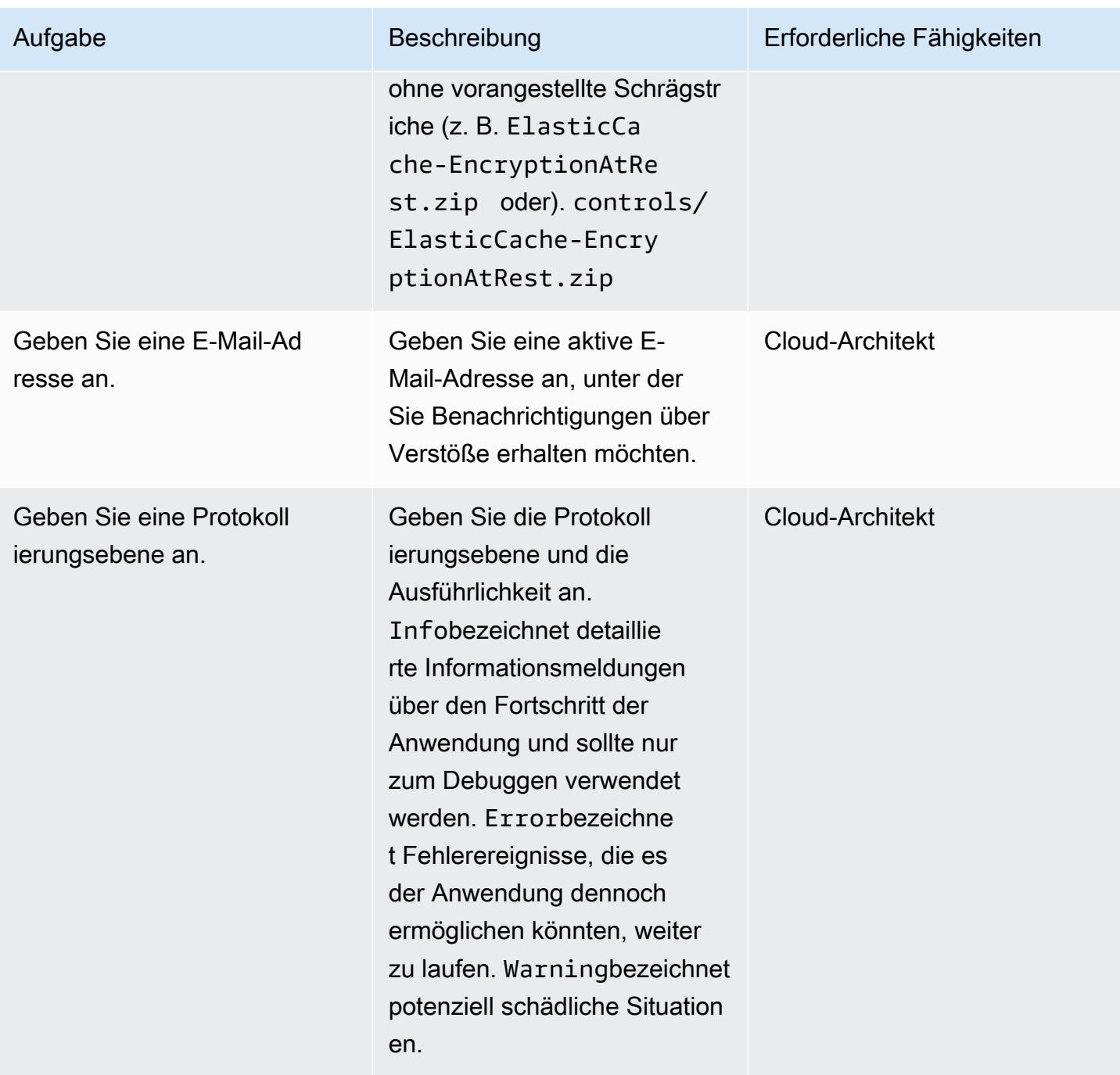

#### Bestätigen Sie das Abonnement

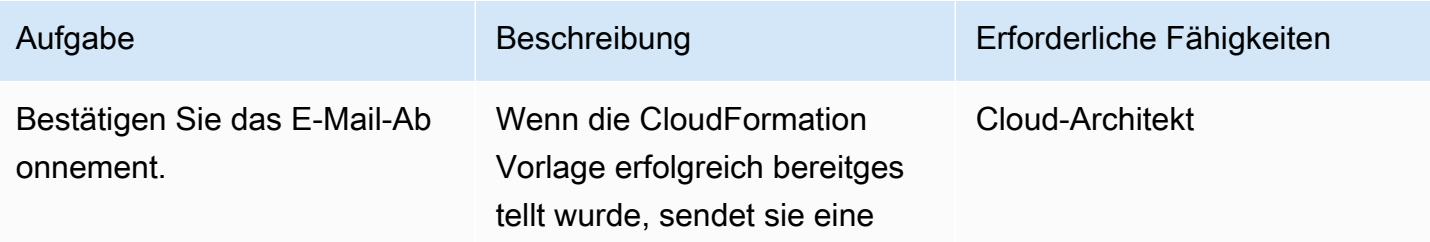

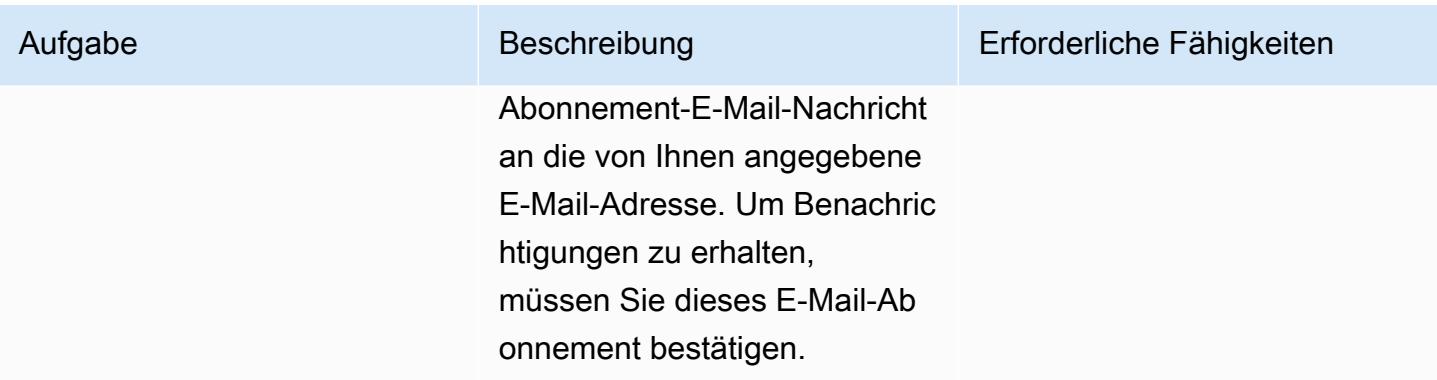

## Zugehörige Ressourcen

- [Einen Stack auf der CloudFormation AWS-Konsole](https://docs.aws.amazon.com/AWSCloudFormation/latest/UserGuide/cfn-console-create-stack.html) erstellen ( CloudFormation AWS-Dokumentation)
- [Verschlüsselung im Ruhezustand ElastiCache für Redis](https://docs.aws.amazon.com/AmazonElastiCache/latest/red-ug/at-rest-encryption.html) ( ElastiCache Amazon-Dokumentation)

## Anlagen

[Um auf zusätzliche Inhalte zuzugreifen, die mit diesem Dokument verknüpft sind, entpacken Sie die](samples/p-attach/2917ebc2-3cfe-4530-887d-2c7eb7085453/attachments/attachment.zip)  [folgende Datei: attachment.zip](samples/p-attach/2917ebc2-3cfe-4530-887d-2c7eb7085453/attachments/attachment.zip)

# Überwachen Sie EC2-Instance-Schlüsselpaare mit AWS Config

Umwelt: Produktion Technologien: Sicherheit, Identität, Compliance

AWS-Dienste: Amazon SNS; AWS Config; AWS Lambda

## Übersicht

Beim Starten einer Amazon Elastic Compute Cloud (Amazon EC2) -Instance in der Amazon Web Services (AWS) -Cloud empfiehlt es sich, ein vorhandenes key pair zu erstellen oder zu verwenden, um eine Verbindung mit der Instance herzustellen. Das key pair, das aus einem in der Instanz gespeicherten öffentlichen Schlüssel und einem privaten Schlüssel besteht, der dem Benutzer zur Verfügung gestellt wird, ermöglicht den sicheren Zugriff über Secure Shell (SSH) auf die Instanz und vermeidet die Verwendung von Passwörtern. Manchmal können Benutzer jedoch versehentlich Instances starten, ohne ein key pair anzuhängen. Da Schlüsselpaare nur beim Start einer Instance zugewiesen werden können, ist es wichtig, Instances, die ohne Schlüsselpaare gestartet wurden, schnell zu identifizieren und als nicht konform zu kennzeichnen. Dies ist besonders nützlich, wenn Sie in Konten oder Umgebungen arbeiten, die die Verwendung von Schlüsselpaaren für den Instanzzugriff vorschreiben.

Dieses Muster beschreibt, wie Sie in AWS Config eine benutzerdefinierte Regel zur Überwachung von EC2-Instance-Schlüsselpaaren erstellen. Wenn Instances als nicht konform identifiziert werden, wird eine Warnung mithilfe von Amazon Simple Notification Service (Amazon SNS) - Benachrichtigungen gesendet, die durch ein EventBridge Amazon-Ereignis ausgelöst wurden.

## Voraussetzungen und Einschränkungen

#### Voraussetzungen

- Ein aktives AWS-Konto
- AWS Config ist für die AWS-Region aktiviert, die Sie überwachen möchten, und ist so konfiguriert, dass alle AWS-Ressourcen aufgezeichnet werden

#### Einschränkungen

• Diese Lösung ist regionsspezifisch. Alle Ressourcen sollten in derselben AWS-Region erstellt werden.

## **Architektur**

Zieltechnologie-Stack

- AWS Config
- Amazon EventBridge
- AWS Lambda
- Amazon SNS

#### **Zielarchitektur**

- 1. AWS Config initiiert die Regel.
- 2. Die Regel ruft die Lambda-Funktion auf, um die Konformität von EC2-Instances zu bewerten.
- 3. Die Lambda-Funktion sendet den aktualisierten Konformitätsstatus an AWS Config.
- 4. AWS Config sendet ein Ereignis an EventBridge.
- 5. EventBridge veröffentlicht Benachrichtigungen über Compliance-Änderungen zu einem SNS-Thema.
- 6. Amazon SNS sendet eine Warnung per E-Mail.

Automatisierung und Skalierung

Die Lösung kann eine beliebige Anzahl von EC2-Instanzen innerhalb einer Region überwachen.

## Tools

#### Tools

- [AWS Config](https://docs.aws.amazon.com/config/latest/developerguide/WhatIsConfig.html) AWS Config ist ein Service, mit dem Sie die Konfigurationen Ihrer AWS-Ressourcen bewerten, prüfen und bewerten können. AWS Config überwacht und zeichnet Ihre AWS-Ressourcenkonfigurationen kontinuierlich auf und ermöglicht Ihnen, die Auswertung aufgezeichneter Konfigurationen anhand der gewünschten Konfigurationen zu automatisieren.
- [Amazon EventBridge](https://docs.aws.amazon.com/eventbridge/latest/userguide/eb-what-is.html)  Amazon EventBridge ist ein serverloser Event-Bus-Service, mit dem Sie Ihre Anwendungen mit Daten aus einer Vielzahl von Quellen verbinden können.
- [AWS Lambda](https://docs.aws.amazon.com/lambda/latest/dg/welcome.html)  AWS Lambda ist ein serverloser Rechenservice, der die Ausführung von Code ohne Bereitstellung oder Verwaltung von Servern, die Erstellung einer auslastungsorientierten Cluster-Skalierungslogik, die Verwaltung von Eventintegrationen oder die Verwaltung von Laufzeiten unterstützt.
- [Amazon SNS](https://docs.aws.amazon.com/sns/latest/dg/welcome.html)  Amazon Simple Notification Service (Amazon SNS) ist ein vollständig verwalteter Messaging-Dienst sowohl für application-to-application (A2A) als auch für (A2P application-toperson ) Kommunikation.

#### Code

Der Code für die Lambda-Funktion ist angehängt.

#### Epen

Erstellen Sie eine Lambda-Funktion zur Bewertung der Amazon EC2 EC2-Konformität

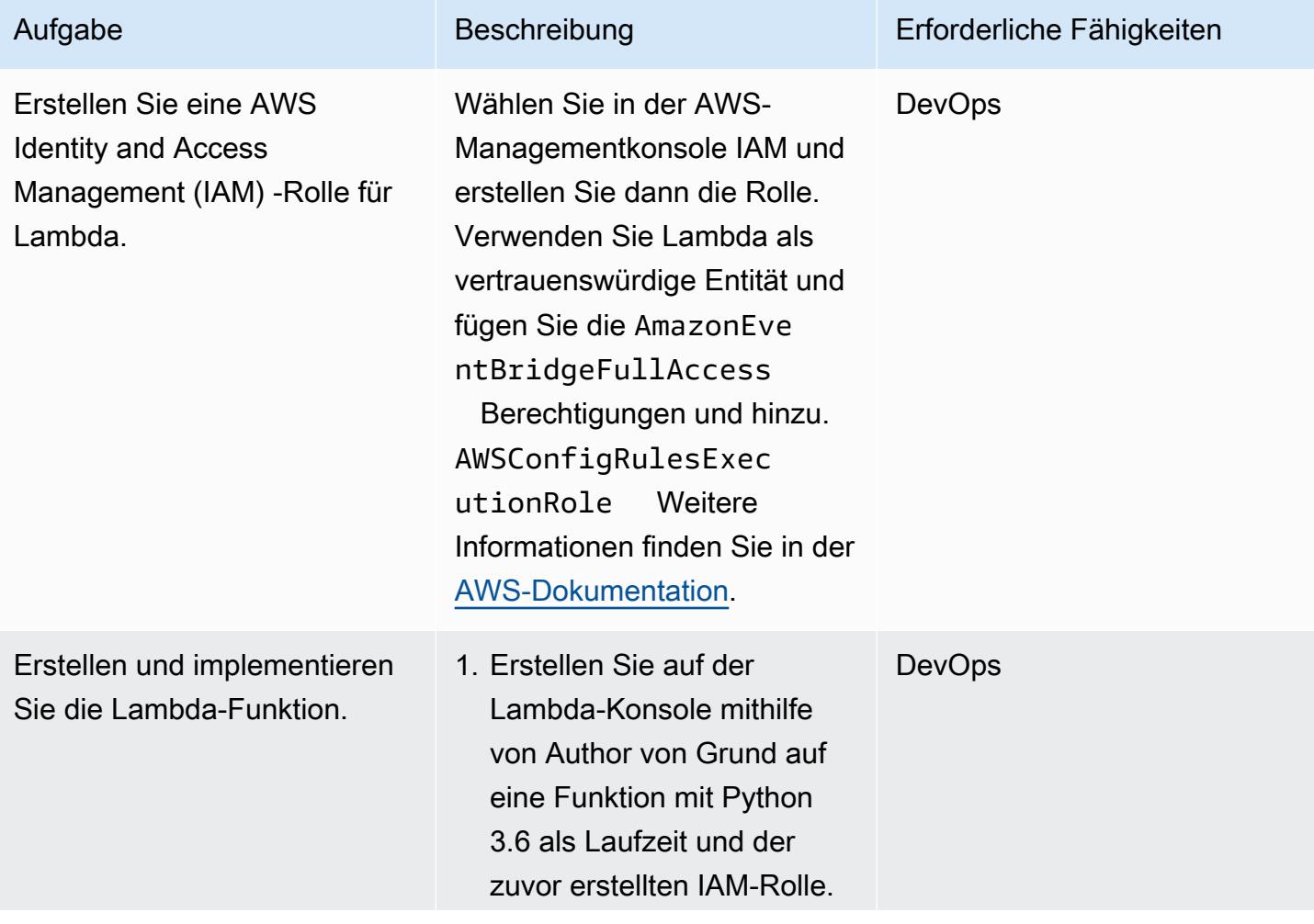

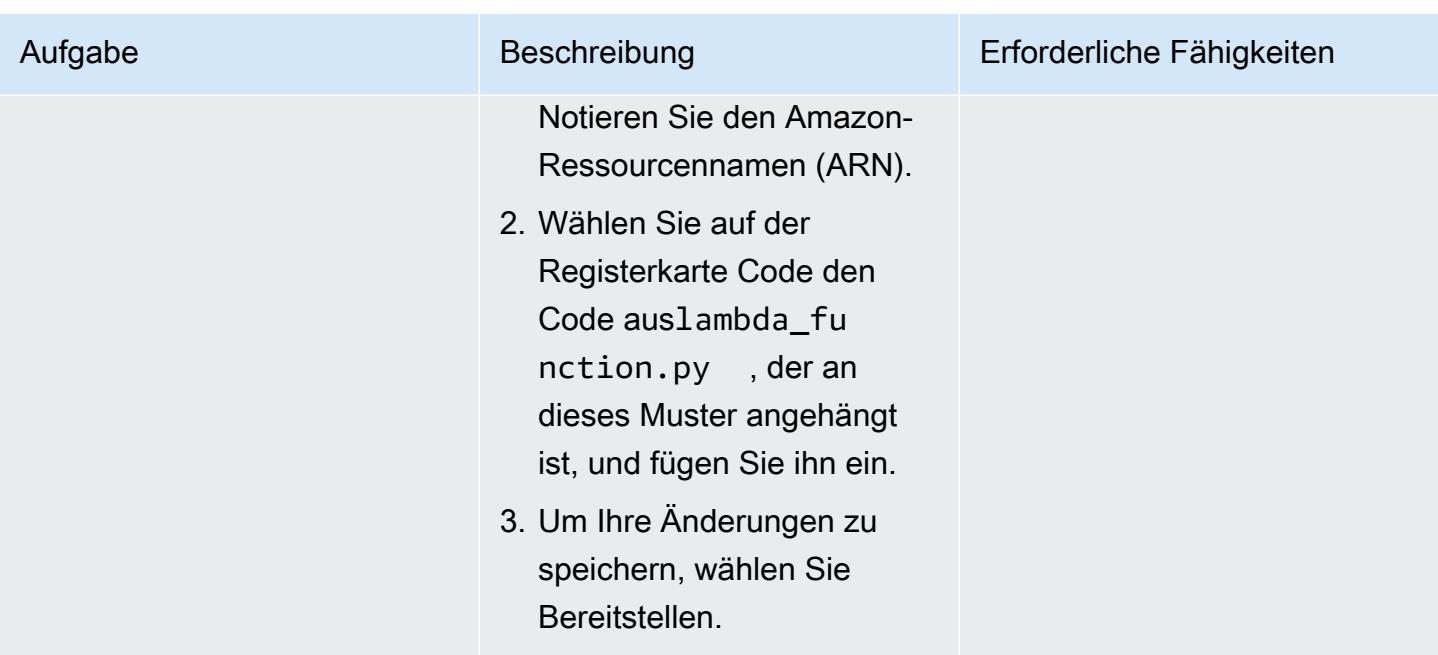

### Erstellen Sie eine benutzerdefinierte AWS Config-Regel

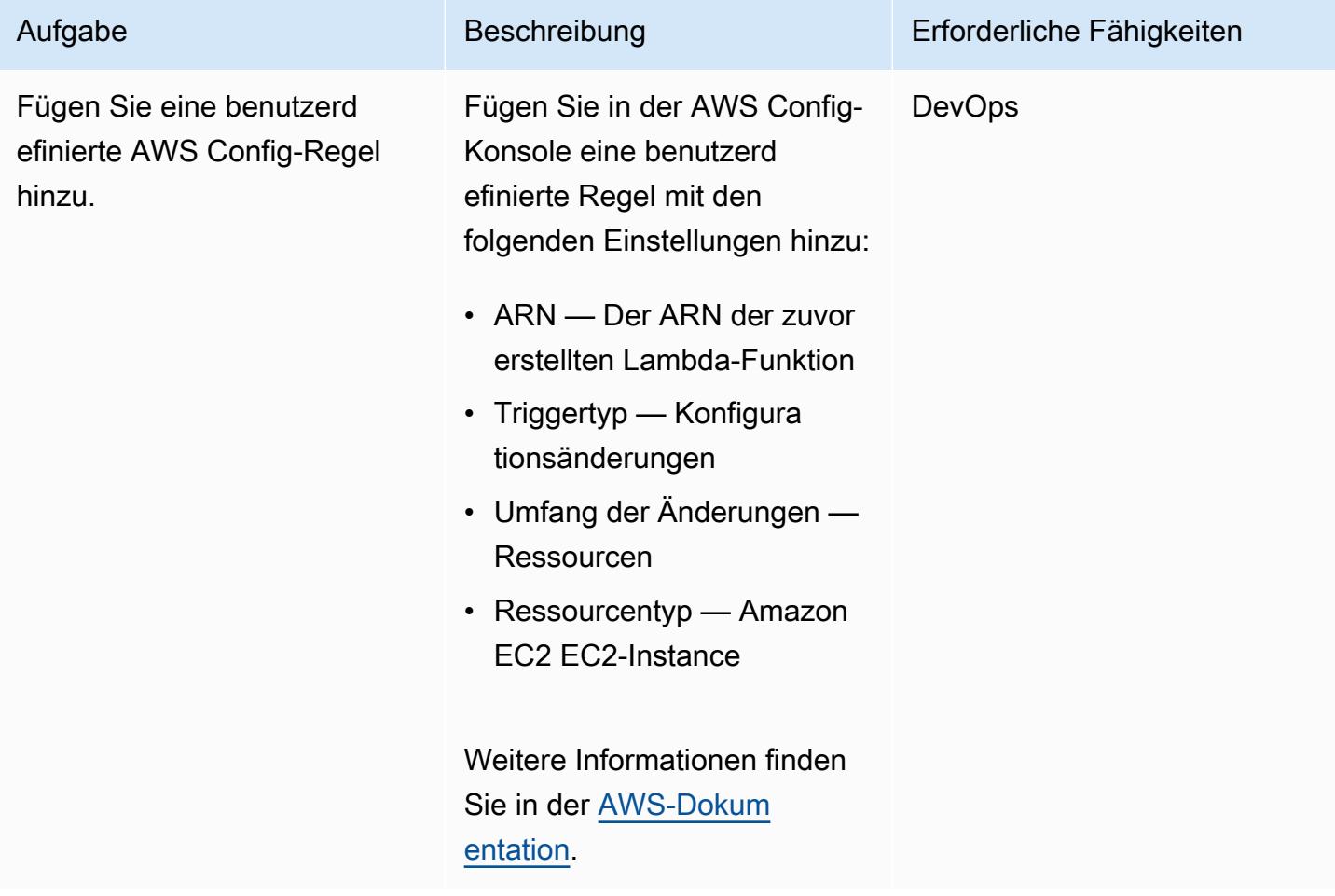

## Konfigurieren Sie E-Mail-Benachrichtigungen, wenn ein Compliance-Änderungsereignis erkannt wird

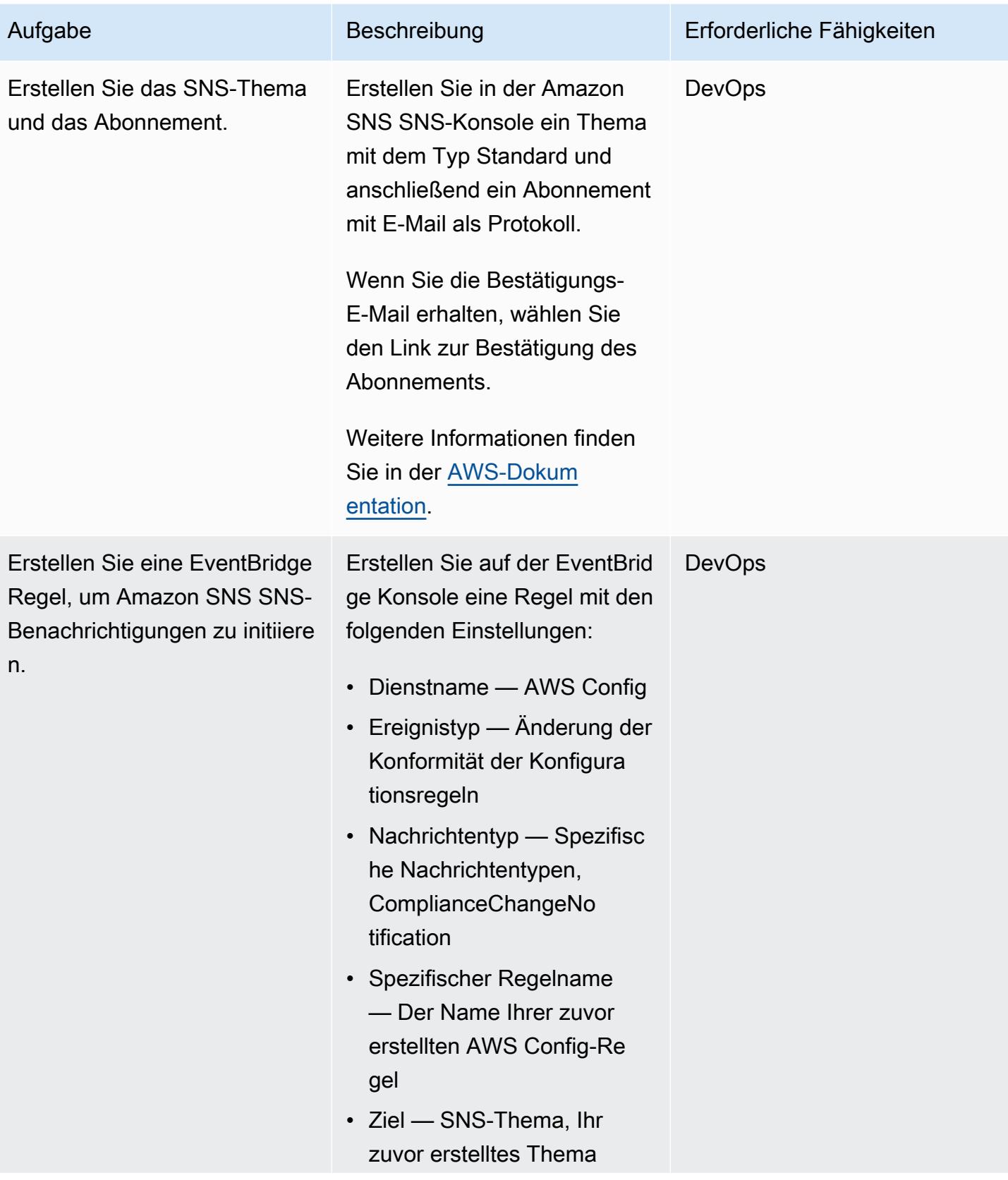

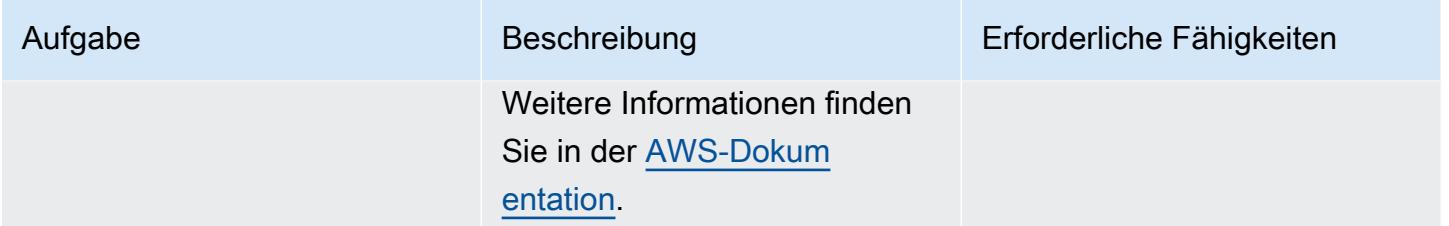

Überprüfen Sie die Regel und die Benachrichtigungen

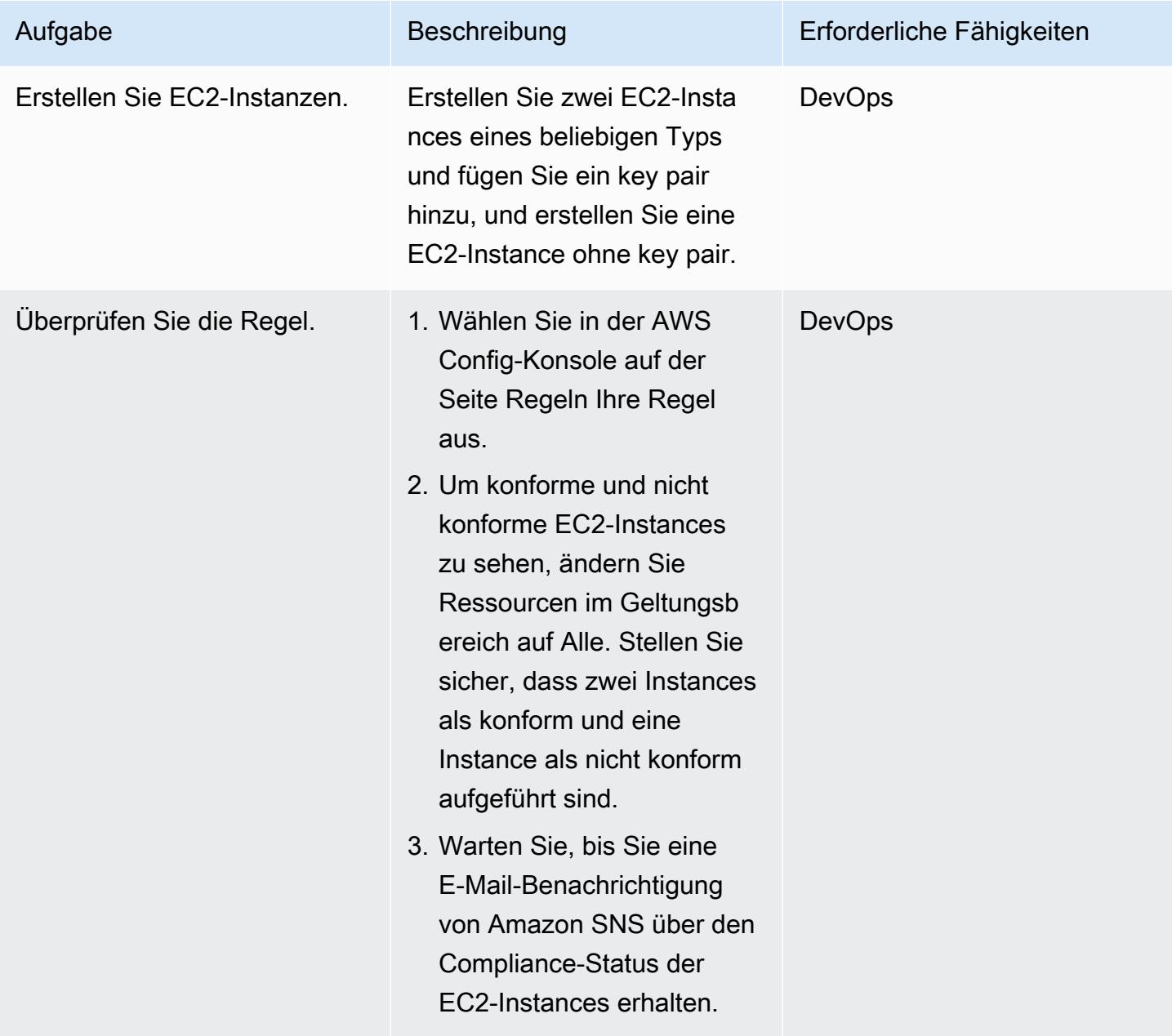

## Zugehörige Ressourcen

- [Erstellen einer Rolle zum Delegieren von Berechtigungen an einen AWS-Service](https://docs.aws.amazon.com/IAM/latest/UserGuide/id_roles_create_for-service.html#roles-creatingrole-service-console)
- [Erstellen einer benutzerdefinierten Regel in AWS Config](https://docs.aws.amazon.com/config/latest/developerguide/evaluate-config_develop-rules_nodejs.html#creating-a-custom-rule-with-the-AWS-Config-console)
- [Ein Amazon SNS SNS-Thema erstellen](https://docs.aws.amazon.com/sns/latest/dg/sns-create-topic.html)
- [Ein Amazon SNS SNS-Thema abonnieren](https://docs.aws.amazon.com/sns/latest/dg/sns-create-subscribe-endpoint-to-topic.html)
- [Eine Regel in Amazon erstellen EventBridge](https://docs.aws.amazon.com/eventbridge/latest/userguide/eb-get-started.html#eb-gs-create-rule)

## Anlagen

[Um auf zusätzliche Inhalte zuzugreifen, die mit diesem Dokument verknüpft sind, entpacken Sie die](samples/p-attach/b0fbe060-fd3d-4b19-8828-63dc80e4b5b2/attachments/attachment.zip)  [folgende Datei: attachment.zip](samples/p-attach/b0fbe060-fd3d-4b19-8828-63dc80e4b5b2/attachments/attachment.zip)

# Überwachen von ElastiCache Clustern für Sicherheitsgruppen

Erstellt von Susanne Kangnoh (AWS) und Archit Mat microSD (AWS)

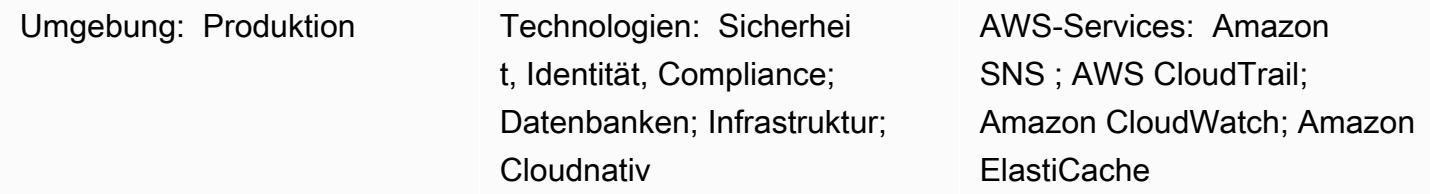

## Übersicht

Amazon ElastiCache ist ein Amazon Web Services (AWS)-Service, der eine leistungsstarke, skalierbare und kostengünstige Caching-Lösung für die Verteilung eines In-Memory-Datenspeichers oder einer Cache-Umgebung in der Cloud bietet. Es ruft Daten aus In-Memory-Datenspeichern mit hohem Durchsatz und geringer Latenz ab. Diese Funktionalität macht sie zu einer beliebten Wahl für Echtzeit-Anwendungsfälle wie Caching, Sitzungsspeicher, Spiele, Geodatendienste, Echtzeitanalysen und queuing. ElastiCache offers Redis- und Memcached-Datenspeicher, die beide Reaktionszeiten von unter einer Millisekunde bieten.

Eine Sicherheitsgruppe fungiert als virtuelle Firewall für Ihre ElastiCache Instances, indem sie den ein- und ausgehenden Datenverkehr steuert. Sicherheitsgruppen fungieren auf Instance-Ebene, nicht auf Subnetzebene. Für jede Sicherheitsgruppe fügen Sie einen Regelsatz hinzu, der den eingehenden Datenverkehr zu Instances steuert, und einen separaten Regelsatz, der den ausgehenden Datenverkehr steuert. Sie können Zulassungsregeln angeben, aber keine Ablehnungsregeln.

Dieses Muster bietet eine Sicherheitskontrolle, die auf API-Aufrufe überwacht und ein Amazon CloudWatch Events-Ereignis für die ModifyReplicationGroup Operationen CreateReplicationGroup, CreateCacheClusterModifyCacheCluster, und generiert. Dieses Ereignis ruft eine AWS Lambda-Funktion auf, die ein Python-Skript ausführt. Die Funktion ruft die Replikationsgruppen-ID aus der Ereignis-JSON-Eingabe ab und führt die folgenden Prüfungen durch, um festzustellen, ob ein Sicherheitsverstoß vorliegt:

• Prüft, ob die Sicherheitsgruppe des Clusters mit der Sicherheitsgruppe übereinstimmt, die in der Lambda-Funktion konfiguriert ist.

• Wenn die Sicherheitsgruppe des Clusters nicht übereinstimmt, sendet die Funktion mithilfe einer Amazon Simple Notification Service (Amazon SNS)-Benachrichtigung eine Verletzungsmeldung an eine von Ihnen angegebene E-Mail-Adresse.

### Voraussetzungen und Einschränkungen

#### Voraussetzungen

- Ein aktives AWS-Konto.
- Ein S3-Bucket zum Hochladen des bereitgestellten Lambda-Codes.
- Eine E-Mail-Adresse, an die Sie Benachrichtigungen über Verstöße erhalten möchten.
- ElastiCache -Protokollierung aktiviert, für den Zugriff auf alle API-Protokolle.

#### Einschränkungen

- Diese detektivische Kontrolle ist regional und muss in jeder AWS-Region bereitgestellt werden, die Sie überwachen möchten.
- Die Kontrolle unterstützt Replikationsgruppen, die in einer Virtual Private Cloud (VPC) ausgeführt werden.

## **Architektur**

Workflow-Architektur

#### Automatisierung und Skalierung

• Wenn Sie AWS Organizations verwenden, können Sie [AWS Cloudformation StackSets](https://docs.aws.amazon.com/AWSCloudFormation/latest/UserGuide/what-is-cfnstacksets.html) verwenden, um diese Vorlage in mehreren Konten bereitzustellen, die Sie überwachen möchten.

### Tools

#### AWS-Services

• [Amazon ElastiCache](https://docs.aws.amazon.com/elasticache/) erleichtert das Einrichten, Verwalten und Skalieren verteilter In-Memory-Cache-Umgebungen in der AWS Cloud. Es bietet eine hohe Leistung, anpassbare und

kostengünstige In-Memory-Cache, ohne die mit der Bereitstellung und Verwaltung einer verteilten Cache-Umgebung verbundene Komplexität. ElastiCache funktioniert sowohl mit den Redis- als auch mit den Memcached-Engines.

- [AWS CloudFormation](https://docs.aws.amazon.com/AWSCloudFormation/latest/UserGuide/Welcome.html) unterstützt Sie bei der Modellierung und Einrichtung Ihrer AWS-Ressourcen, deren Bereitstellung schnell und konsistent und deren Verwaltung während ihres gesamten Lebenszyklus. Sie können eine Vorlage verwenden, um Ihre Ressourcen und ihre Abhängigkeiten zu beschreiben, und sie zusammen als Stack starten und konfigurieren, anstatt Ressourcen einzeln zu verwalten. Sie können Stacks über mehrere AWS-Konten und AWS-Regionen hinweg verwalten und bereitstellen.
- [AWS Cloudwatch Events](https://docs.aws.amazon.com/AmazonCloudWatch/latest/events/WhatIsCloudWatchEvents.html) stellt einen Stream von Systemereignissen in nahezu Echtzeit bereit, der Änderungen an AWS-Ressourcen beschreibt. CloudWatch Ereignisse erkennen betriebliche Änderungen, sobald sie auftreten, und ergreifen bei Bedarf Korrekturmaßnahmen, indem sie Nachrichten senden, um an die Umgebung zu reagieren, Funktionen zu aktivieren, Änderungen vorzunehmen und Zustandsinformationen zu erfassen.
- [AWS Lambda](https://docs.aws.amazon.com/lambda/latest/dg/welcome.html) ist ein Datenverarbeitungsservice, der die Ausführung von Code ohne Bereitstellung oder Verwaltung von Servern unterstützt. Lambda führt Ihren Code nur bei Bedarf aus und skaliert automatisch von einigen Anfragen pro Tag auf Tausende pro Sekunde. Sie bezahlen nur für die Datenverarbeitungszeit, die Sie wirklich nutzen und es werden keine Gebühren in Rechnung gestellt, wenn Ihr Code nicht ausgeführt wird.
- [Amazon Simple Notification Service \(Amazon SNS\)](https://docs.aws.amazon.com/sns/latest/dg/welcome.html) koordiniert und verwaltet das Senden von Nachrichten zwischen Publishern und Clients, einschließlich Webservern und E-Mail-Adressen. Abonnenten erhalten die veröffentlichten Mitteilungen zu den Themen, die sie abonniert haben. Alle Abonnenten eines Themas erhalten dieselben Mitteilungen.

#### Code

Dieses Muster enthält eine Anfügung mit zwei Dateien:

- ElastiCacheAllowedSecurityGroup.zip ist eine komprimierte Datei, die den Lambda-Code (Security Control) enthält.
- ElastiCacheAllowedSecurityGroup.yml ist eine CloudFormation Vorlage, die die Sicherheitskontrolle bereitstellt.

Weitere Informationen zur Verwendung dieser Dateien finden Sie im Abschnitt Ices.
# Polen

Bereitstellen der Sicherheitskontrolle

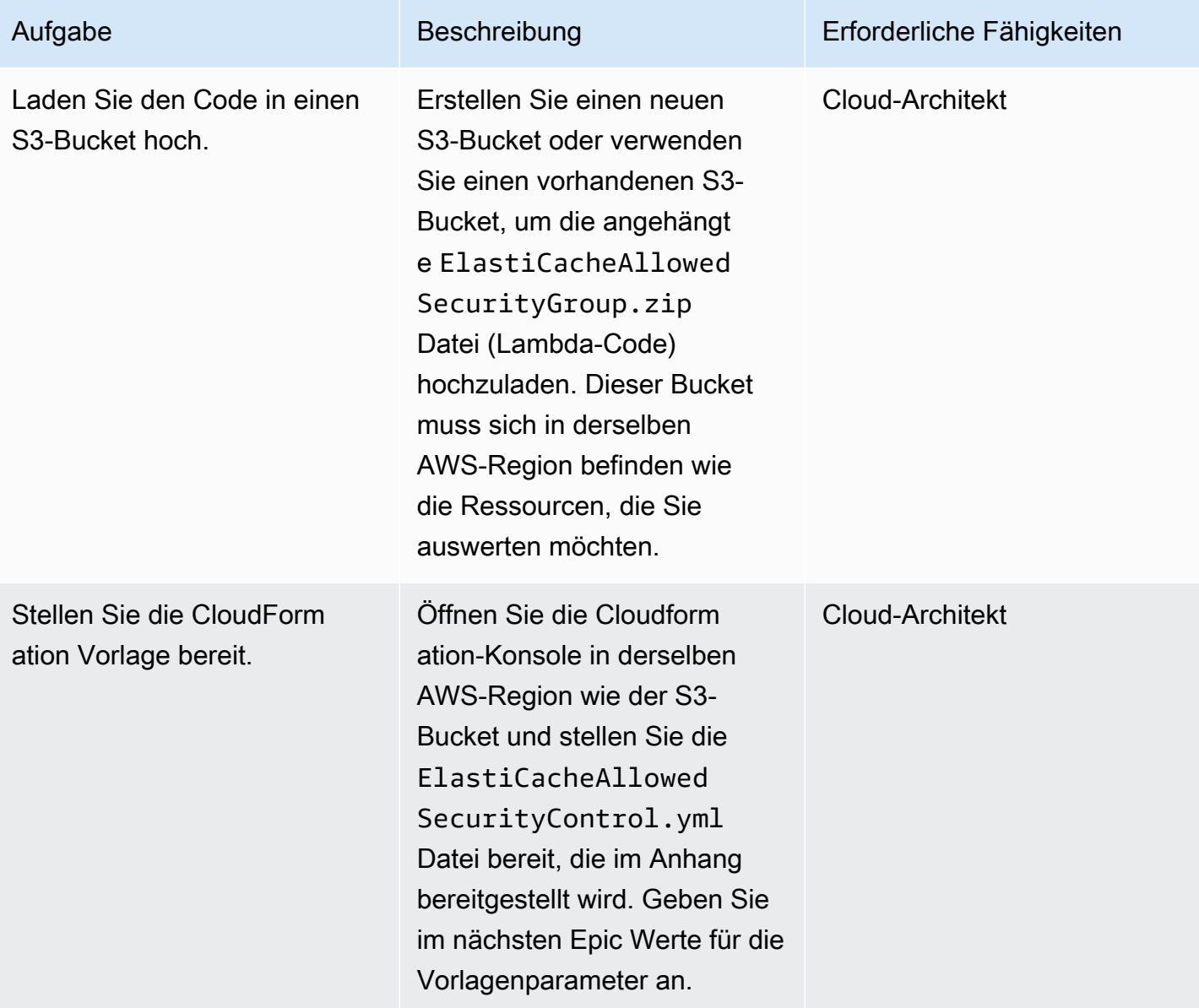

# Schließen Sie die Parameter in der CloudFormation Vorlage ab

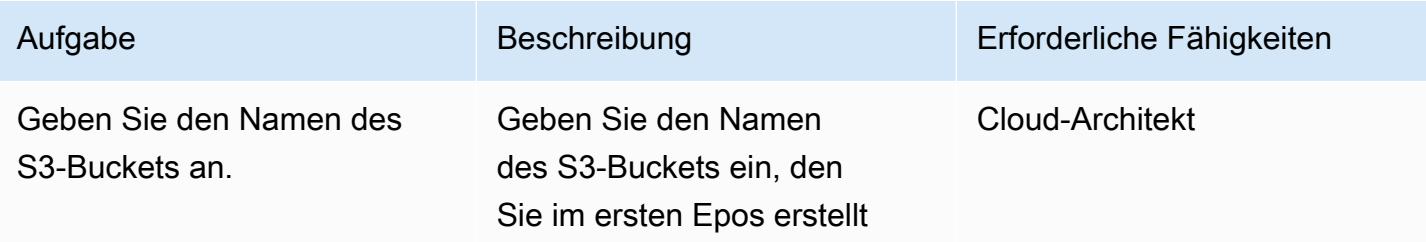

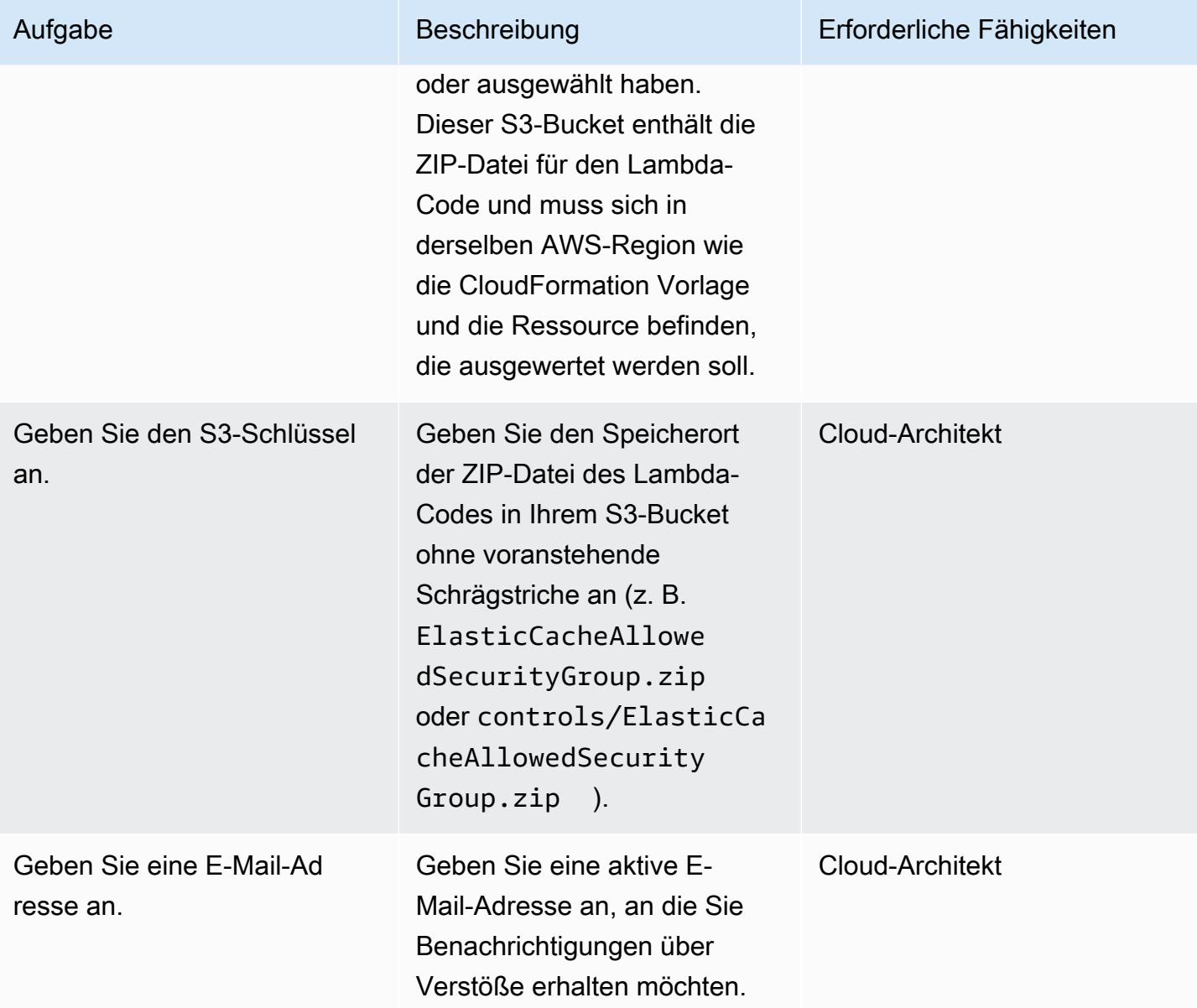

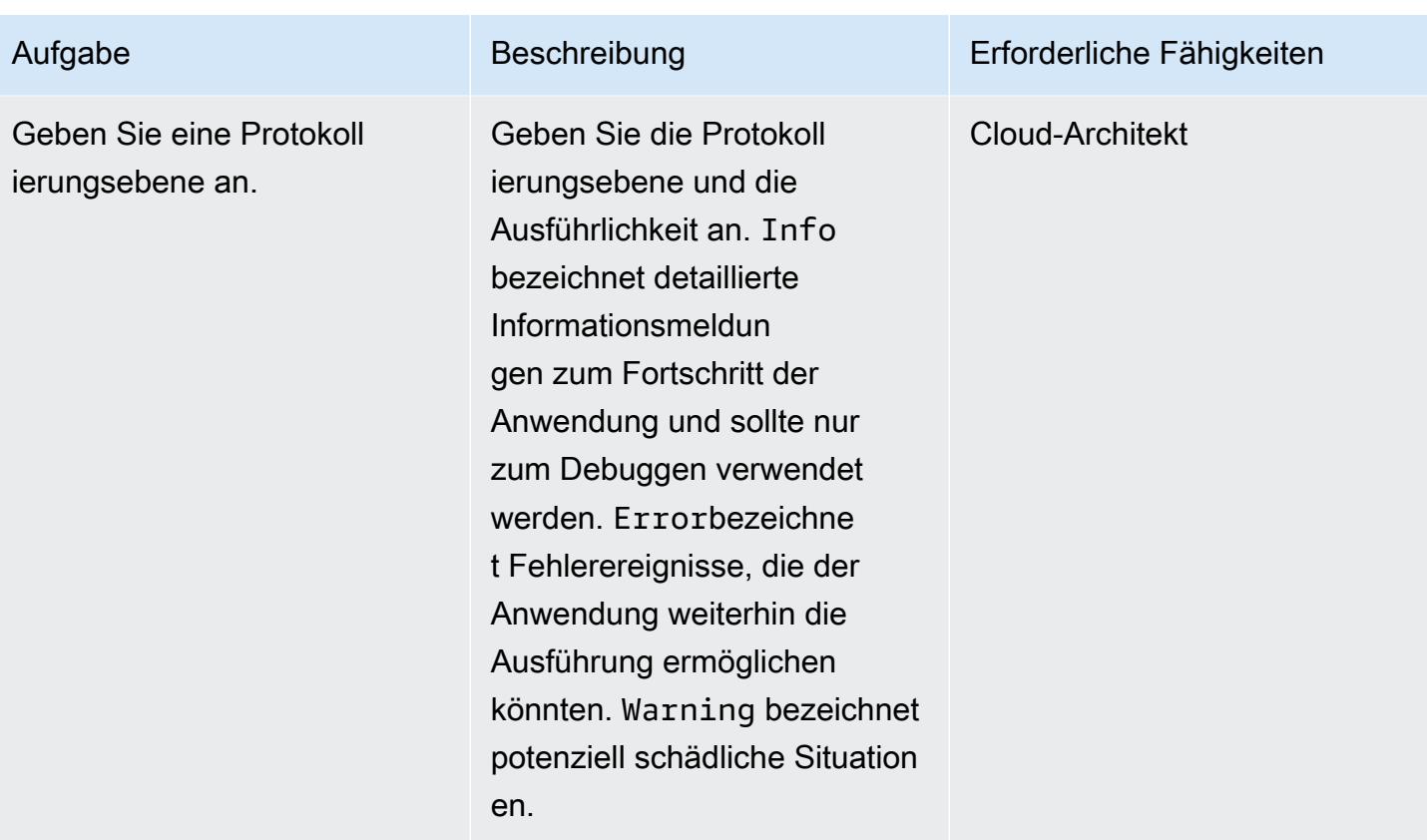

### Bestätigen Sie das Abonnement

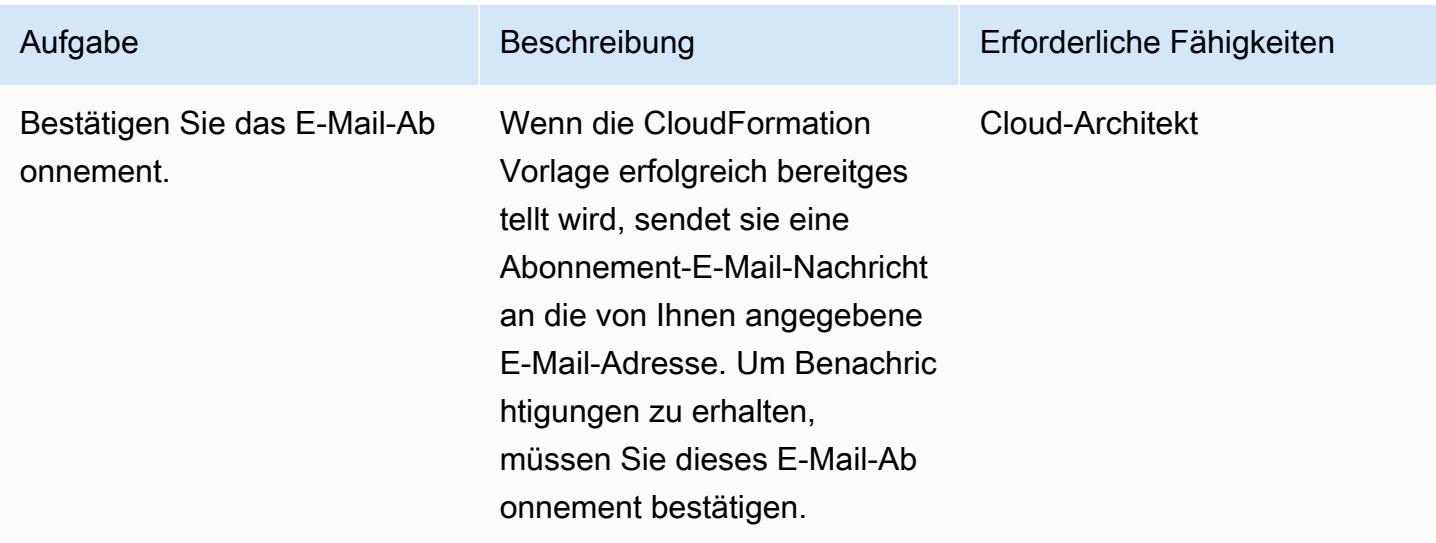

# Zugehörige Ressourcen

- [Erstellen eines Stacks in der AWS- CloudFormation Konsole](https://docs.aws.amazon.com/AWSCloudFormation/latest/UserGuide/cfn-console-create-stack.html) (AWS- CloudFormation Dokumentation)
- [Amazon VPCs und ElastiCache Sicherheit](https://docs.aws.amazon.com/AmazonElastiCache/latest/red-ug/VPCs.html) (Dokumentation zu Amazon ElastiCache for Redis)

# Anlagen

Um auf zusätzliche Inhalte zuzugreifen, die diesem Dokument zugeordnet sind, entpacken Sie die folgende Datei: [attachment.zip](samples/p-attach/4a0ca0bb-b8da-47ac-acb9-3d8b0aff39b7/attachments/attachment.zip)

# IAM-Root-Benutzeraktivitäten überwachen

Erstellt von Mostefa Brougui (AWS)

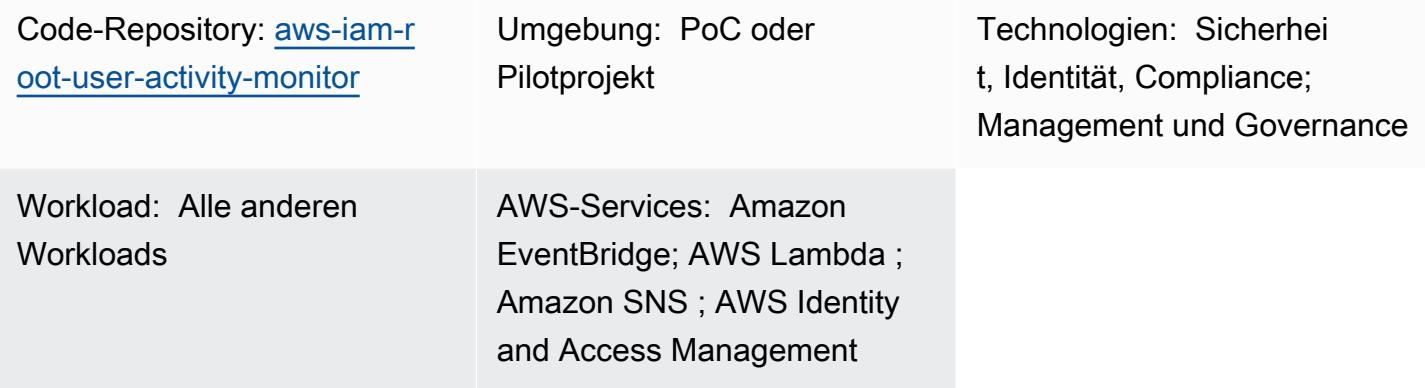

# Übersicht

Jedes Amazon Web Services (AWS)-Konto hat einen Root-Benutzer. Als [bewährte](https://docs.aws.amazon.com/IAM/latest/UserGuide/best-practices.html)  [Sicherheitsmethode](https://docs.aws.amazon.com/IAM/latest/UserGuide/best-practices.html) für AWS Identity and Access Management (IAM) empfehlen wir, den Root-Benutzer zu verwenden, um die Aufgaben auszuführen, die nur der Root-Benutzer ausführen kann. Eine vollständige Liste finden Sie unter [Aufgaben, die Root-Benutzer-Anmeldeinformationen](https://docs.aws.amazon.com/accounts/latest/reference/root-user-tasks.html) [erfordern](https://docs.aws.amazon.com/accounts/latest/reference/root-user-tasks.html) im AWS-Kontoverwaltungsreferenzhandbuch. Da der Root-Benutzer vollen Zugriff auf alle Ihre AWS-Ressourcen und Fakturierungsdaten hat, empfehlen wir, dieses Konto nicht zu verwenden und es auf Aktivitäten zu überwachen, die darauf hindeuten könnten, dass die Anmeldeinformationen des Root-Benutzers kompromittiert wurden.

Mit diesem Muster richten Sie eine [ereignisgesteuerte Architektur ein, die den IAM-R](https://aws.amazon.com/event-driven-architecture/)oot-Benutzer überwacht. Dieses Muster richtet eine hub-and-spoke Lösung ein, die mehrere AWS-Konten, die Spoke-Konten, überwacht und die Verwaltung und Berichterstattung in einem einzigen Konto, dem Hub-Konto, zentralisiert.

Wenn die Anmeldeinformationen des IAM-Stammbenutzers verwendet werden, CloudTrail zeichnet Amazon CloudWatch und AWS die Aktivität im Protokoll bzw. im Trail auf. Im Spoke-Konto sendet eine Amazon- EventBridge Regel das Ereignis an den zentralen [Event Bus](https://docs.aws.amazon.com/eventbridge/latest/userguide/eb-event-bus.html) im Hub-Konto. Im Hub-Konto sendet eine - EventBridge Regel das Ereignis an eine AWS Lambda-Funktion. Die Funktion verwendet ein Amazon Simple Notification Service (Amazon SNS)-Thema, das Sie über die Root-Benutzeraktivität benachrichtigt.

In diesem Muster verwenden Sie eine AWS- CloudFormation Vorlage, um die Überwachungs- und Ereignisbehandlungsservices in den Spoke-Konten bereitzustellen. Sie verwenden eine HashiCorp Terraform-Vorlage, um die Ereignisverwaltungs- und Benachrichtigungsservices im Hub-Konto bereitzustellen.

# Voraussetzungen und Einschränkungen

### Voraussetzungen

- 1. Berechtigungen zum Bereitstellen von AWS-Ressourcen in Ihrer AWS-Umgebung.
- 2. Berechtigungen zum Bereitstellen von CloudFormation Stack-Sets. Weitere Informationen finden Sie unter [Voraussetzungen für Stack-Set-Operationen](https://docs.aws.amazon.com/AWSCloudFormation/latest/UserGuide/stacksets-prereqs.html) (CloudFormation Dokumentation).
- 3. Terraform installiert und einsatzbereit. Weitere Informationen finden [Sie unter Erste Schritte AWS](https://learn.hashicorp.com/collections/terraform/aws-get-started) (Terraform-Dokumentation).
- 4. Ein vorhandener Trail in jedem Spoke-Konto. Weitere Informationen finden Sie unter [Erste Schritte](https://docs.aws.amazon.com/awscloudtrail/latest/userguide/cloudtrail-tutorial.html)  [mit AWS CloudTrail](https://docs.aws.amazon.com/awscloudtrail/latest/userguide/cloudtrail-tutorial.html) (CloudTrail Dokumentation).
- 5. Der Trail ist so konfiguriert, dass Ereignisse an CloudWatch Protokolle gesendet werden. Weitere Informationen finden Sie unter [Senden von Ereignissen an CloudWatch Protokolle](https://docs.aws.amazon.com/awscloudtrail/latest/userguide/send-cloudtrail-events-to-cloudwatch-logs.html) (CloudTrail Dokumentation).
- 6. Ihre Hub- und Spoke-Konten müssen von AWS Organizations verwaltet werden.

# Architektur

Das folgende Diagramm veranschaulicht die Bausteine der Implementierung.

- 1. Wenn die Anmeldeinformationen des IAM-Stammbenutzers verwendet werden, CloudWatch CloudTrail zeichnen Sie die Aktivität im Protokoll bzw. im Trail auf.
- 2. Im Spoke-Konto sendet eine EventBridge Regel das Ereignis an den zentralen [Event Bus](https://docs.aws.amazon.com/eventbridge/latest/userguide/eb-event-bus.html) im Hub-Konto.
- 3. Im Hub-Konto sendet eine EventBridge Regel das Ereignis an eine Lambda-Funktion.
- 4. Die Lambda-Funktion verwendet ein Amazon SNS-Thema, das Sie über die Root-Benutzeraktivität benachrichtigt.

# Tools

### AWS-Services

- [AWS CloudFormation](https://docs.aws.amazon.com/AWSCloudFormation/latest/UserGuide/Welcome.html) hilft Ihnen, AWS-Ressourcen einzurichten, schnell und konsistent bereitzustellen und sie während ihres gesamten Lebenszyklus über AWS-Konten und -Regionen hinweg zu verwalten.
- [AWS CloudTrail](https://docs.aws.amazon.com/awscloudtrail/latest/userguide/cloudtrail-user-guide.html) unterstützt Sie bei der Prüfung der Governance, Compliance und des Betriebsrisikos Ihres AWS-Kontos.
- [Amazon CloudWatch Logs](https://docs.aws.amazon.com/AmazonCloudWatch/latest/logs/WhatIsCloudWatchLogs.html) hilft Ihnen, die Protokolle all Ihrer Systeme, Anwendungen und AWS-Services zu zentralisieren, damit Sie sie überwachen und sicher archivieren können.
- [Amazon EventBridge](https://docs.aws.amazon.com/eventbridge/latest/userguide/eb-what-is.html) ist ein Serverless-Event-Bus-Service, mit dem Sie Ihre Anwendungen mit Echtzeitdaten aus einer Vielzahl von Quellen verbinden können. Zum Beispiel AWS Lambda-Funktionen, HTTP-Aufrufendpunkte mit API-Zielen oder Event Buses in anderen AWS-Konten.
- [Mit AWS Identity and Access Management \(IAM\)](https://docs.aws.amazon.com/IAM/latest/UserGuide/introduction.html) können Sie den Zugriff auf Ihre AWS-Ressourcen sicher verwalten, indem Sie steuern, wer für ihre Nutzung authentifiziert und autorisiert ist.
- [AWS Lambda](https://docs.aws.amazon.com/lambda/latest/dg/welcome.html) ist ein Datenverarbeitungsservice, mit dem Sie Code ausführen können, ohne Server bereitstellen oder verwalten zu müssen. Es führt Ihren Code nur bei Bedarf aus und skaliert automatisch, sodass Sie nur für die genutzte Rechenzeit bezahlen.
- [Amazon Simple Notification Service \(Amazon SNS\)](https://docs.aws.amazon.com/sns/latest/dg/welcome.html) hilft Ihnen, den Nachrichtenaustausch zwischen Publishern und Clients, einschließlich Webservern und E-Mail-Adressen, zu koordinieren und zu verwalten.

### Andere Tools und Services

• [Terraform](https://www.terraform.io/docs) ist eine CLI-Anwendung für die Bereitstellung und Verwaltung von Cloud-Infrastrukturen und -Ressourcen mithilfe von Code in Form von Konfigurationsdateien.

### Code-Repository

Der Quellcode und die Vorlagen für dieses Muster sind in einem [GitHub Repository](https://github.com/aws-samples/aws-iam-root-user-activity-monitor) verfügbar. Dieses Muster bietet zwei Vorlagen:

- Eine Terraform-Vorlage mit den Ressourcen, die Sie im Hub-Konto bereitstellen
- Eine CloudFormation Vorlage, die Sie als Stack-Set-Instance in den Spoke-Konten bereitstellen

Das Repository hat die folgende Gesamtstruktur.

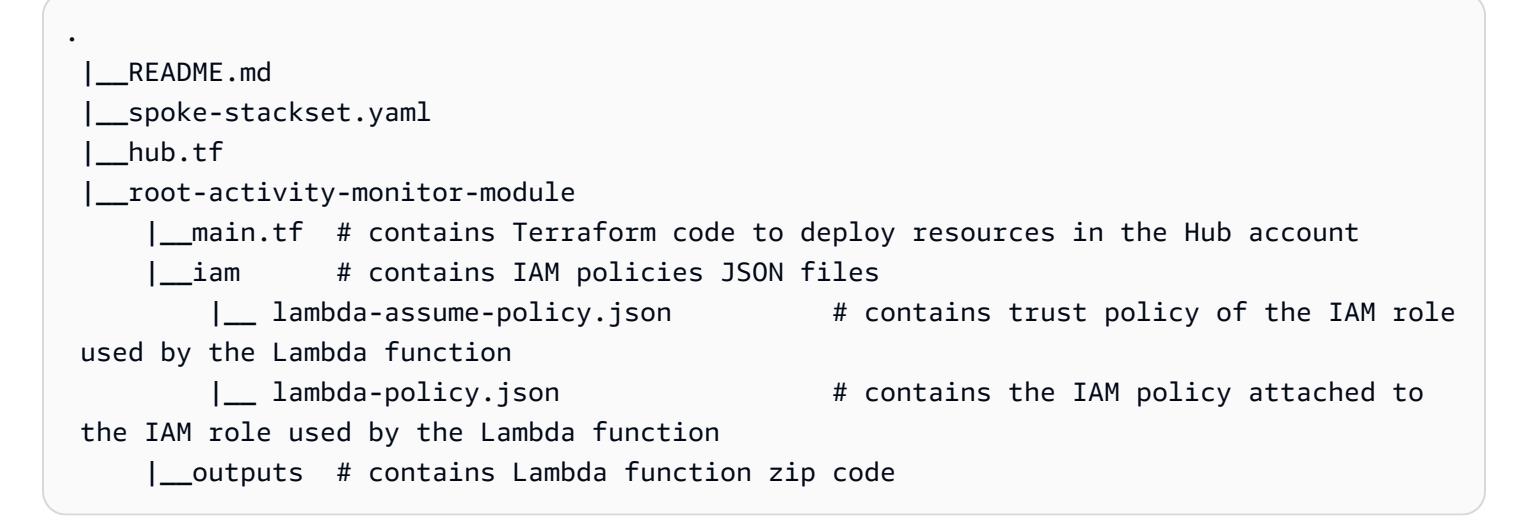

Der Abschnitt "PiCs" enthält step-by-step Anweisungen zur Bereitstellung der Vorlagen.

### Polen

Bereitstellen von Ressourcen für das Hub-Konto

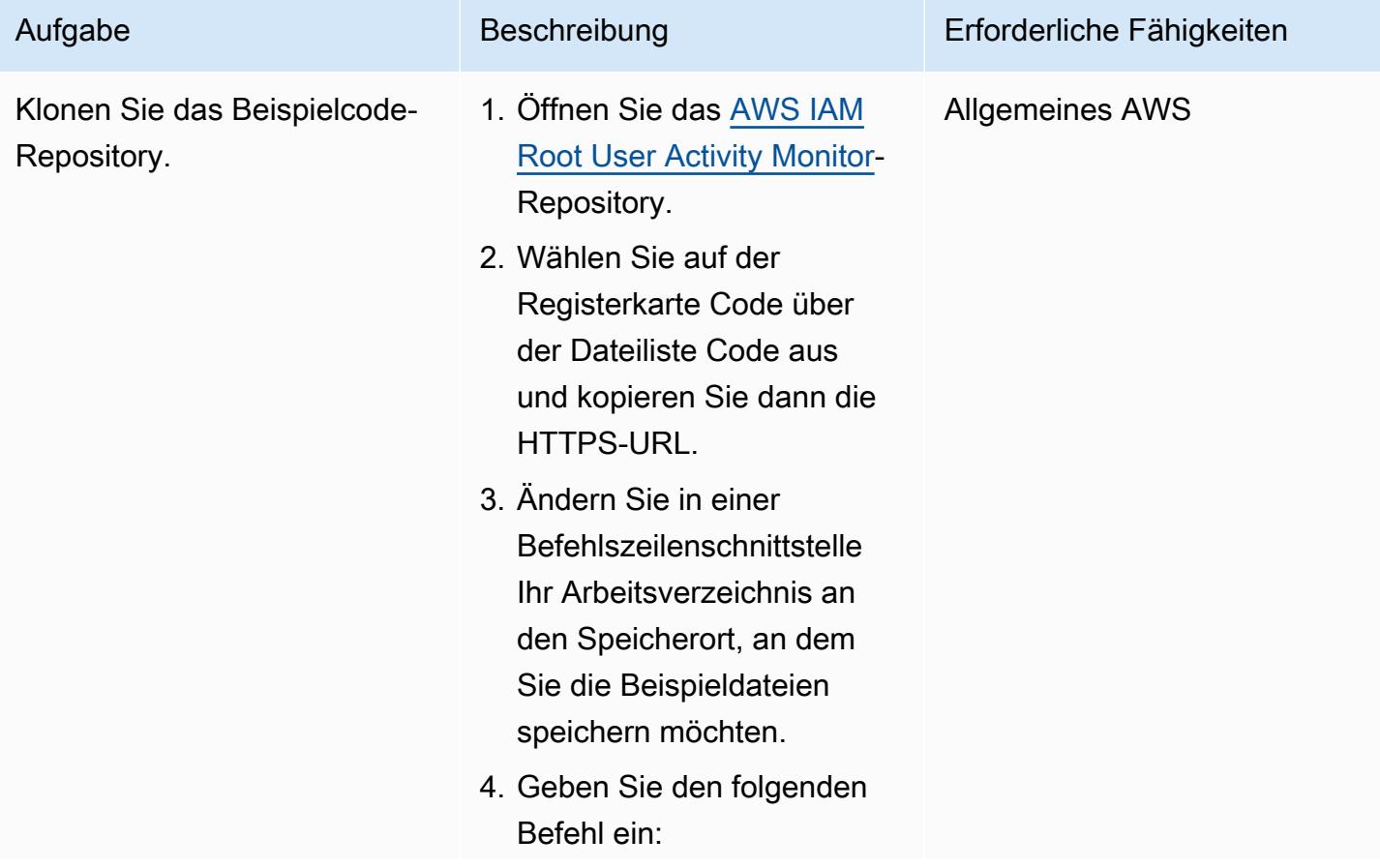

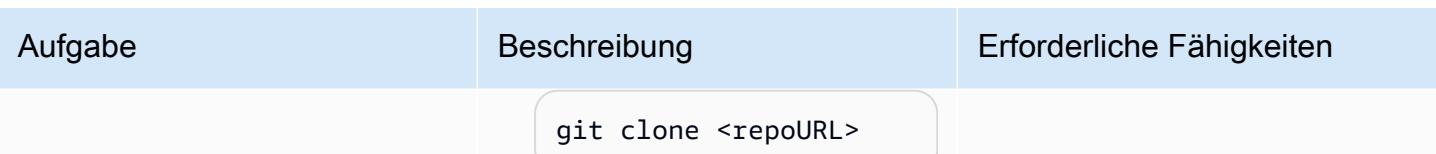

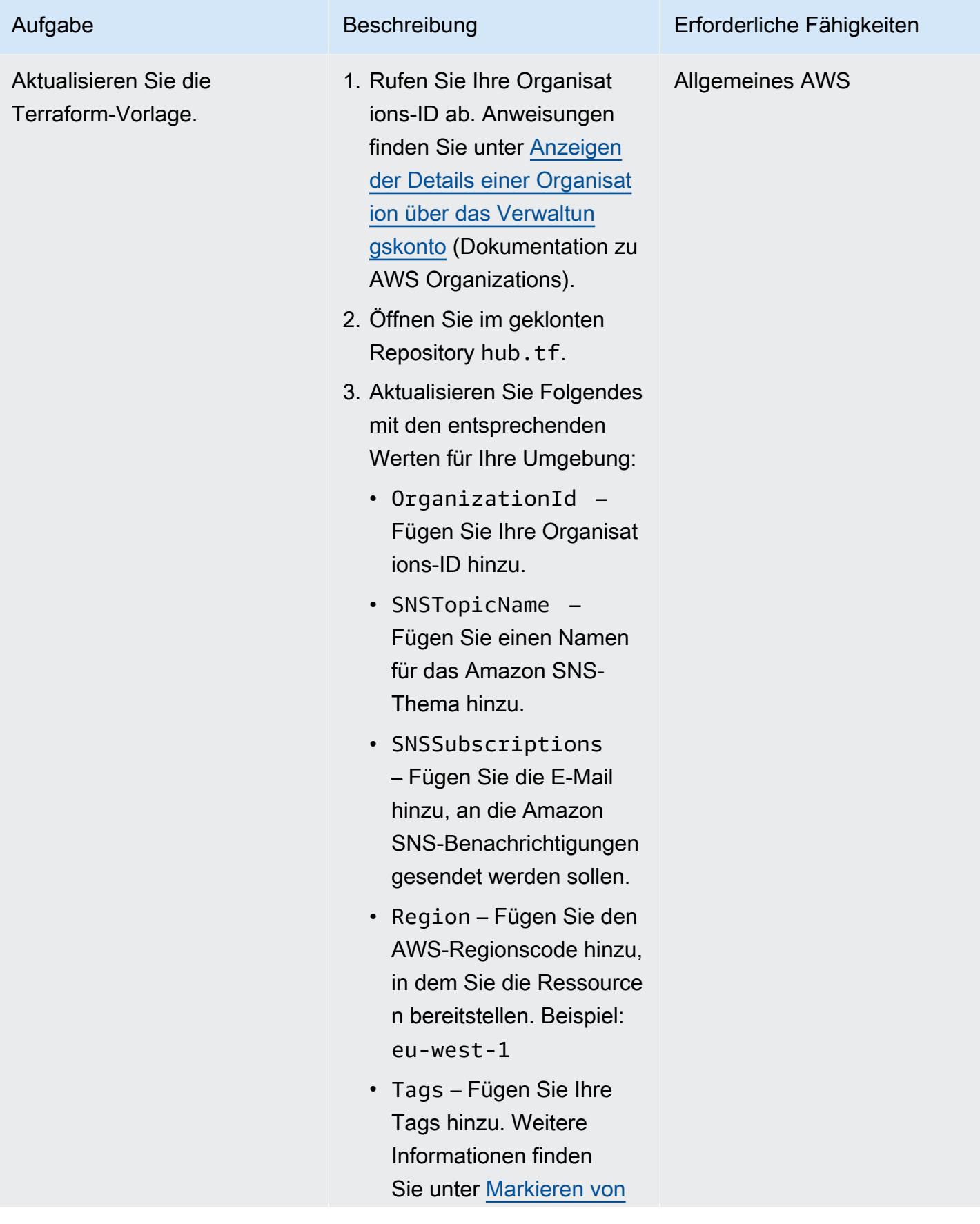

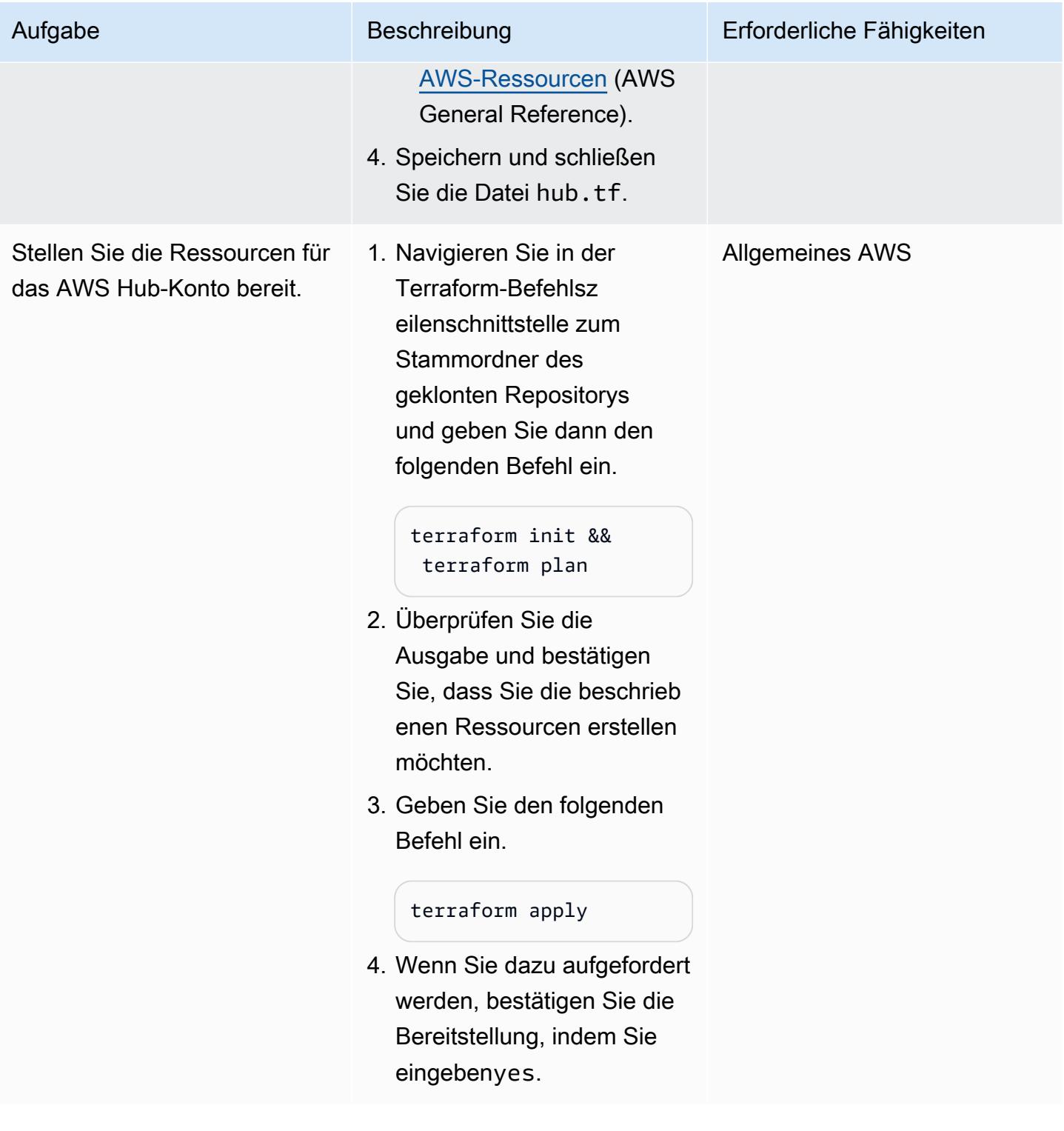

# Bereitstellen von Ressourcen für Ihre Spoke-Konten

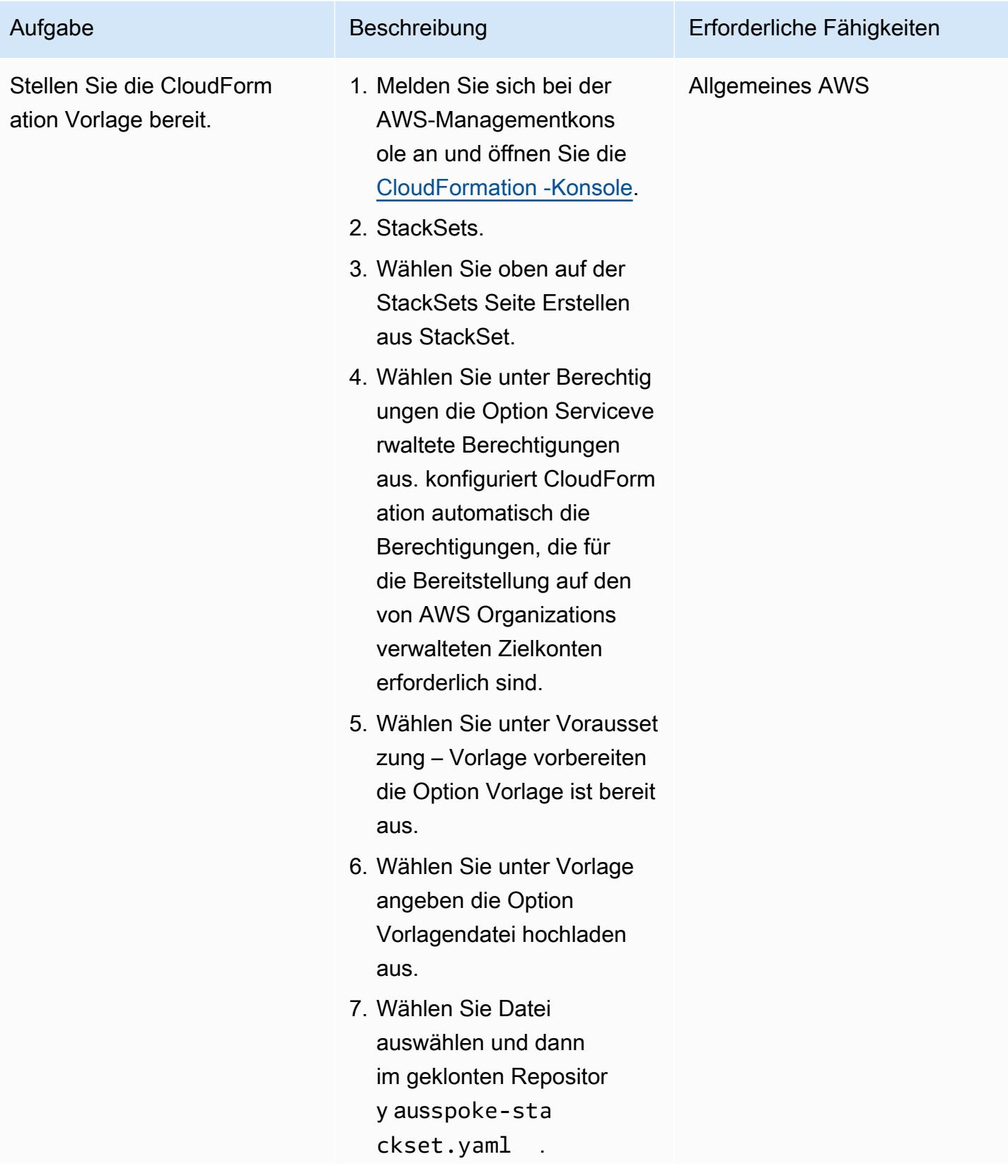

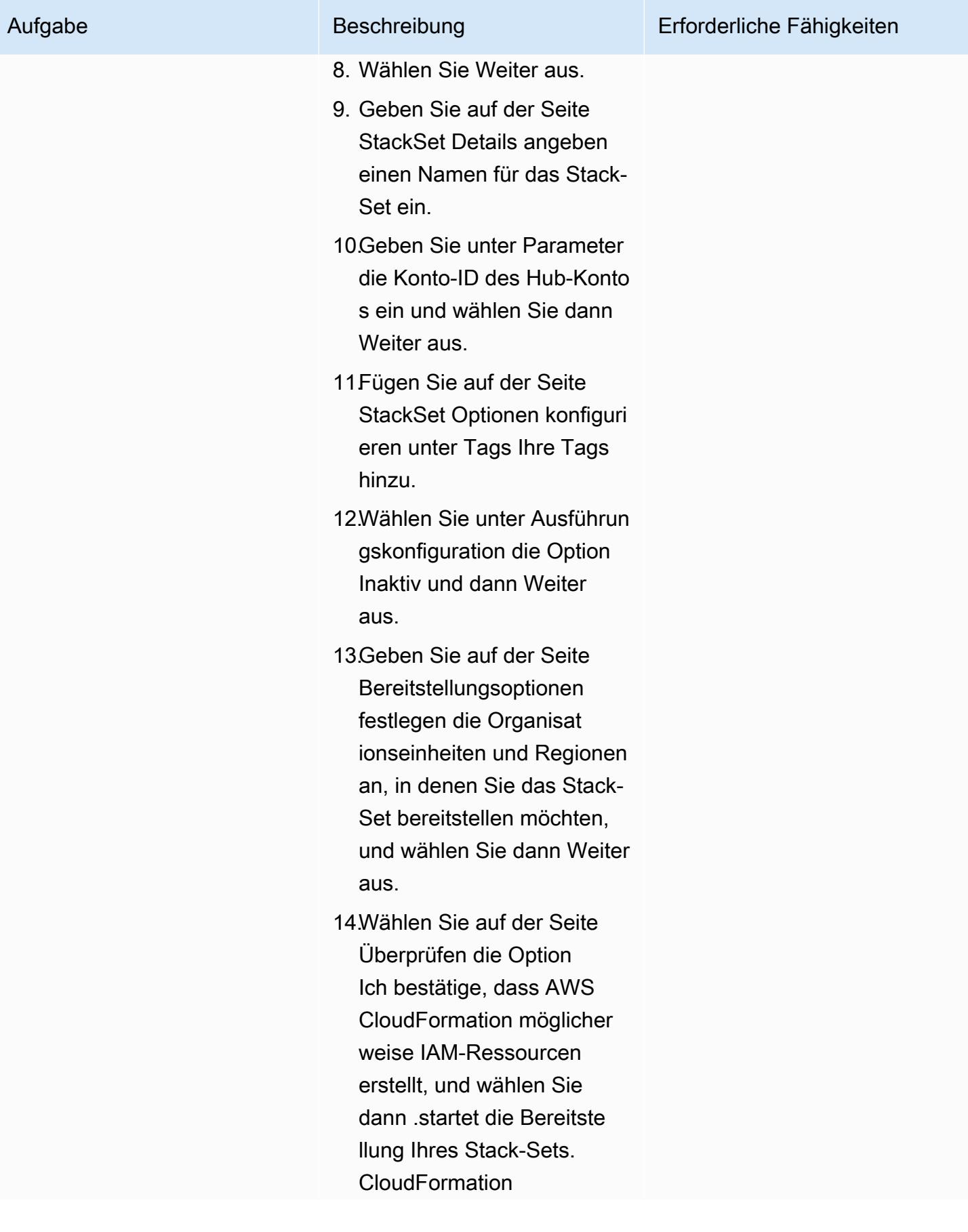

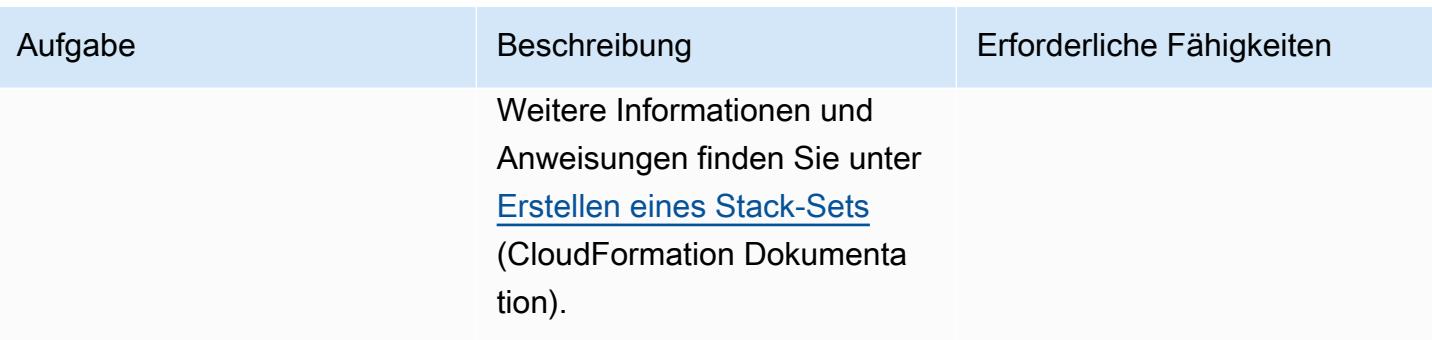

### (Optional) Testen der Benachrichtigungen

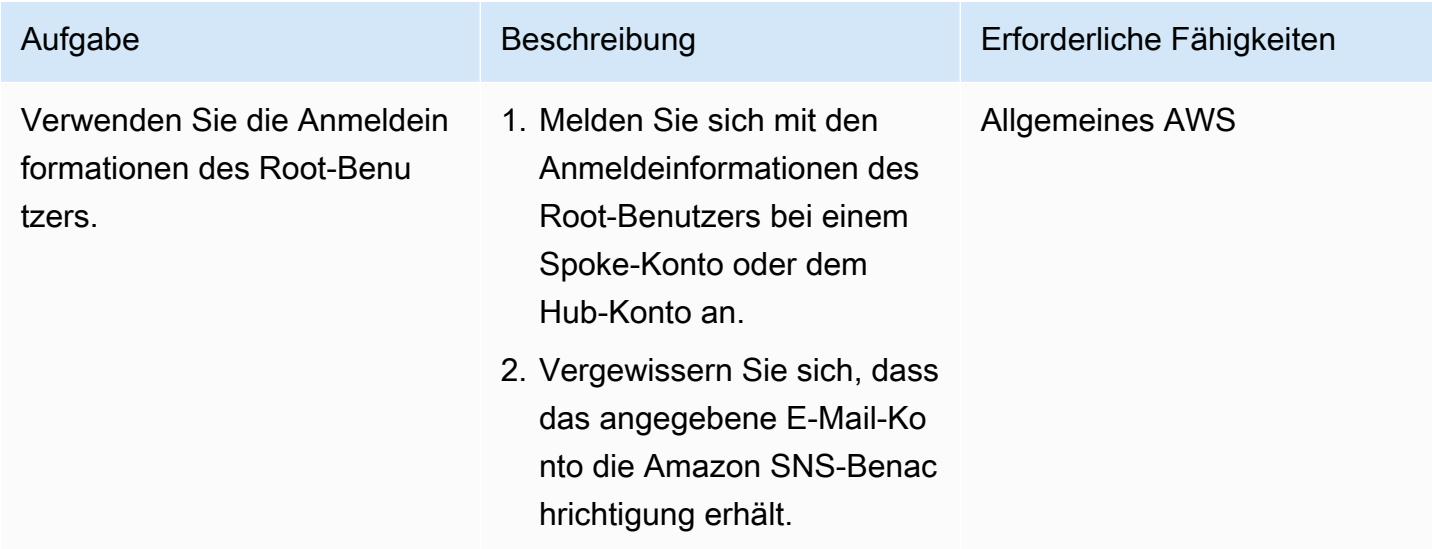

# Zugehörige Ressourcen

- [Bewährte Methoden für die Sicherheit](https://docs.aws.amazon.com/IAM/latest/UserGuide/best-practices.html) (IAM-Dokumentation)
- [Arbeiten mit StackSets](https://docs.aws.amazon.com/AWSCloudFormation/latest/UserGuide/what-is-cfnstacksets.html) (CloudFormation Dokumentation)
- [Erste Schritte](https://learn.hashicorp.com/collections/terraform/aws-get-started) (Terraform-Dokumentation)

# Zusätzliche Informationen

[Amazon GuardDuty](https://docs.aws.amazon.com/guardduty/latest/ug/what-is-guardduty.html) ist ein kontinuierlicher Sicherheitsüberwachungsservice, der Protokolle analysiert und verarbeitet, um unerwartete und potenziell nicht autorisierte Aktivitäten in Ihrer AWS-Umgebung zu identifizieren. Als Alternative zu dieser Lösung können Sie, wenn Sie aktiviert haben GuardDuty, warnen, wenn die Anmeldeinformationen des Root-Benutzers verwendet wurden. Die GuardDuty

Erkenntnis ist Policy:IAMUser/RootCredentialUsageund der Standardschweregrad ist Niedrig. Weitere Informationen finden Sie unter [Verwalten von Amazon- GuardDuty Erkenntnissen](https://docs.aws.amazon.com/guardduty/latest/ug/findings_management.html).

# Senden einer Benachrichtigung, wenn ein IAM-Benutzer erstellt wird

Erstellt von Mansi Suratwala (AWS) und Sergiy Shevchenko (AWS)

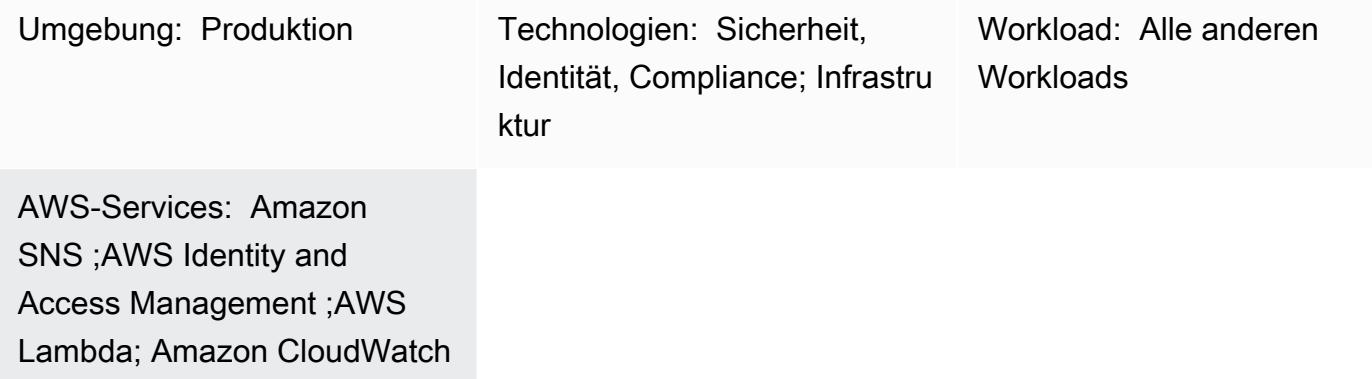

# Übersicht

Auf Amazon Web Services (AWS) können Sie dieses Muster verwenden, um eine AWS-CloudFormation Vorlage bereitzustellen, die automatisch Benachrichtigungen empfängt, wenn AWS Identity and Access Management (IAM)-Benutzer erstellt werden.

Mit IAM können Sie den Zugriff auf AWS-Services und -Ressourcen sicher verwalten. Sie können AWS-Benutzer und -Gruppen erstellen und verwalten sowie Berechtigungen verwenden, um diesen Benutzern und Gruppen den Zugriff auf AWS-Ressourcen zu erlauben und zu verweigern.

Die CloudFormation Vorlage erstellt ein Amazon CloudWatch Events-Ereignis und eine AWS Lambda-Funktion. Das Ereignis verwendet AWS CloudTrail zur Überwachung aller IAM-Benutzer, die im AWS-Konto erstellt werden. Wenn ein Benutzer erstellt wird, initiiert das CloudWatch Ereignis Ereignisse eine Lambda-Funktion, die Ihnen eine Amazon Simple Notification Service (Amazon SNS)-Benachrichtigung sendet, die Sie über das neue Benutzererstellungsereignis informiert.

# Voraussetzungen und Einschränkungen

### Voraussetzungen

- Ein aktives AWS-Konto
- Ein erstellter und bereitgestellter AWS- CloudTrail Trail

#### Einschränkungen

• Die AWS- CloudFormation Vorlage darf CreateUser nur für bereitgestellt werden.

### Architektur

Zieltechnologie-Stack

- IAM
- AWS CloudTrail
- Amazon CloudWatch -Ereignisse
- AWS Lambda
- Amazon Simple Storage Service (Amazon S3)
- Amazon SNS

**Zielarchitektur** 

### Automatisierung und Skalierung

Sie können die AWS- CloudFormation Vorlage mehrmals für verschiedene AWS-Regionen und - Konten verwenden. Sie müssen sie nur einmal in jeder Region oder jedem Konto ausführen. Um die Bereitstellung für mehrere Konten zu automatisieren, verwenden Sie [AWS CloudFormation](https://docs.aws.amazon.com/AWSCloudFormation/latest/UserGuide/what-is-cfnstacksets.html)  [StackSets.](https://docs.aws.amazon.com/AWSCloudFormation/latest/UserGuide/what-is-cfnstacksets.html) Die CloudFormation Vorlage kann alle erforderlichen Ressourcen in jedem Konto bereitstellen.

### Tools

### Tools

- [IAM](https://docs.aws.amazon.com/IAM/latest/UserGuide/introduction.html) AWS Identity and Access Management (IAM) ist ein Webservice, mit dem Sie den Zugriff auf AWS-Ressourcen sicher steuern können. Sie verwenden IAM, um zu steuern, wer authentifiziert (angemeldet) und autorisiert (Berechtigungen besitzt) ist, Ressourcen zu nutzen.
- [AWS CloudFormation](https://docs.aws.amazon.com/AWSCloudFormation/latest/UserGuide/Welcome.html)  AWS CloudFormation unterstützt Sie bei der Modellierung und Einrichtung Ihrer Amazon Web Services-Ressourcen, sodass Sie weniger Zeit für die Verwaltung dieser Ressourcen aufwenden müssen und sich mehr auf Ihre Anwendungen konzentrieren können, die in AWS ausgeführt werden. Sie erstellen eine Vorlage, die alle gewünschten AWS-Ressourcen
- [AWS CloudTrail](https://docs.aws.amazon.com/awscloudtrail/latest/userguide/cloudtrail-user-guide.html) AWS CloudTrail unterstützt Sie bei der Verwaltung von Governance, Compliance sowie Betriebs- und Risikoprüfungen Ihres AWS-Kontos. Aktionen eines Benutzers, einer Rolle oder eines AWS-Services werden als Ereignisse in aufgezeichnet CloudTrail. Zu den Ereignissen gehören Aktionen, die in der AWS-Managementkonsole, der AWS-Befehlszeilenschnittstelle und den AWS SDKs und APIs durchgeführt werden.
- [Amazon CloudWatch Events](https://docs.aws.amazon.com/AmazonCloudWatch/latest/events/WhatIsCloudWatchEvents.html)  Amazon CloudWatch Events liefert einen near-real-time Stream von Systemereignissen, die Änderungen an AWS-Ressourcen beschreiben.
- [AWS Lambda](https://docs.aws.amazon.com/lambda/latest/dg/welcome.html)  AWS Lambda ist ein Datenverarbeitungsservice, der die Ausführung von Code ohne Bereitstellung oder Verwaltung von Servern unterstützt. Lambda führt Ihren Code nur bei Bedarf aus und skaliert automatisch – von einigen Anforderungen pro Tag bis zu Tausenden pro Sekunde.
- [Amazon S3](https://docs.aws.amazon.com/AmazonS3/latest/userguide/Welcome.html)  Amazon Simple Storage Service (Amazon S3) ist Speicher für das Internet. Mit Amazon S3 können Sie jederzeit beliebige Mengen von Daten von überall aus im Internet speichern und aufrufen.
- [Amazon SNS](https://docs.aws.amazon.com/sns/latest/dg/welcome.html)  Amazon Simple Notification Service (Amazon SNS ) ist ein verwalteter Service, der die Nachrichtenzustellung mithilfe von Lambda, HTTP, E-Mail, mobilen Push-Benachrichtigungen und mobilen Textnachrichten (SMS) bereitstellt.

### Code

Eine ZIP-Datei des Projekts ist als Anhang verfügbar.

# Polen

Erstellen des S3-Buckets für das Lambda-Skript

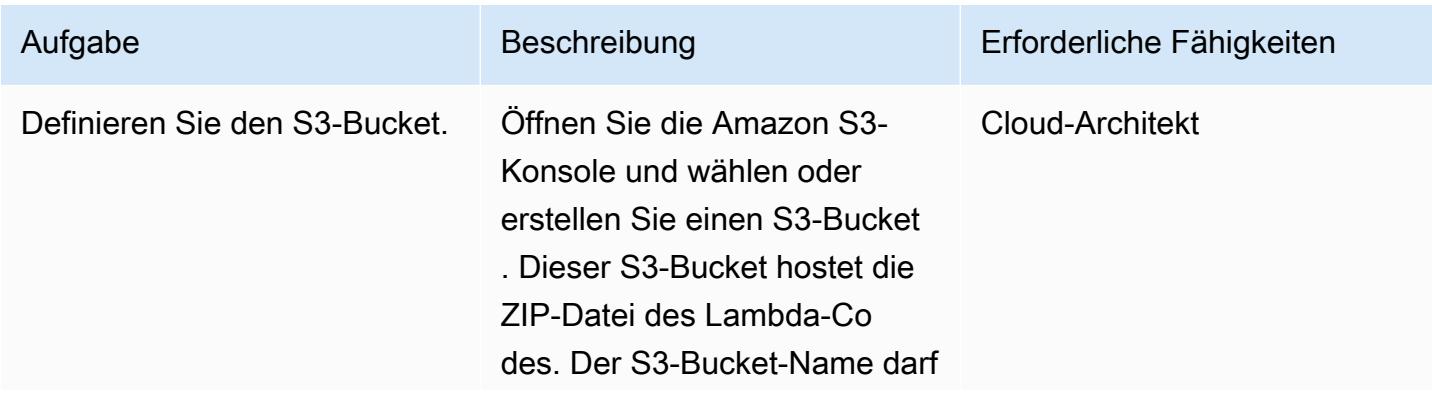

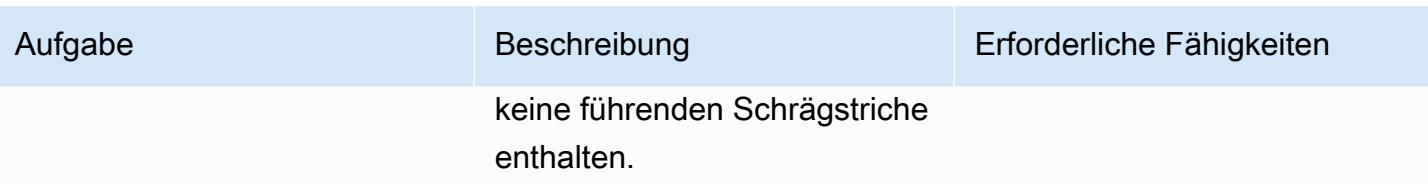

Laden Sie den Lambda-Code in den S3-Bucket hoch

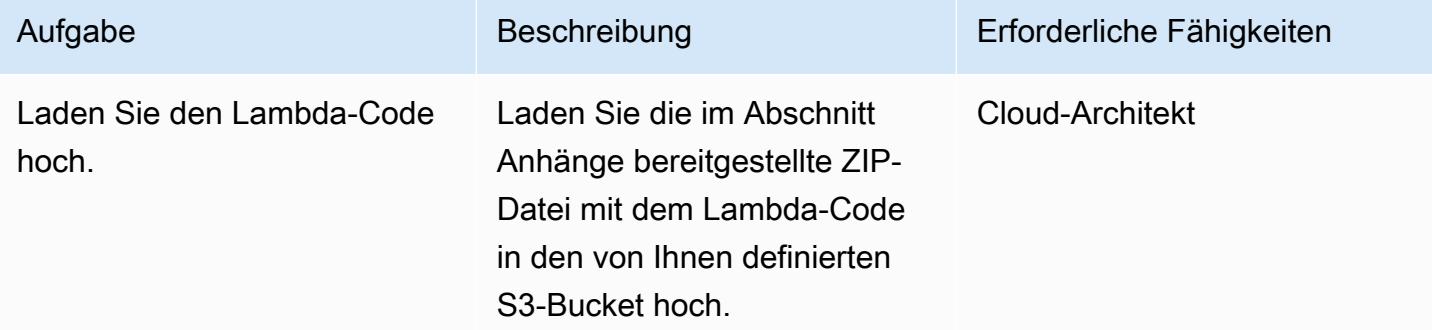

### Bereitstellen der CloudFormation Vorlage

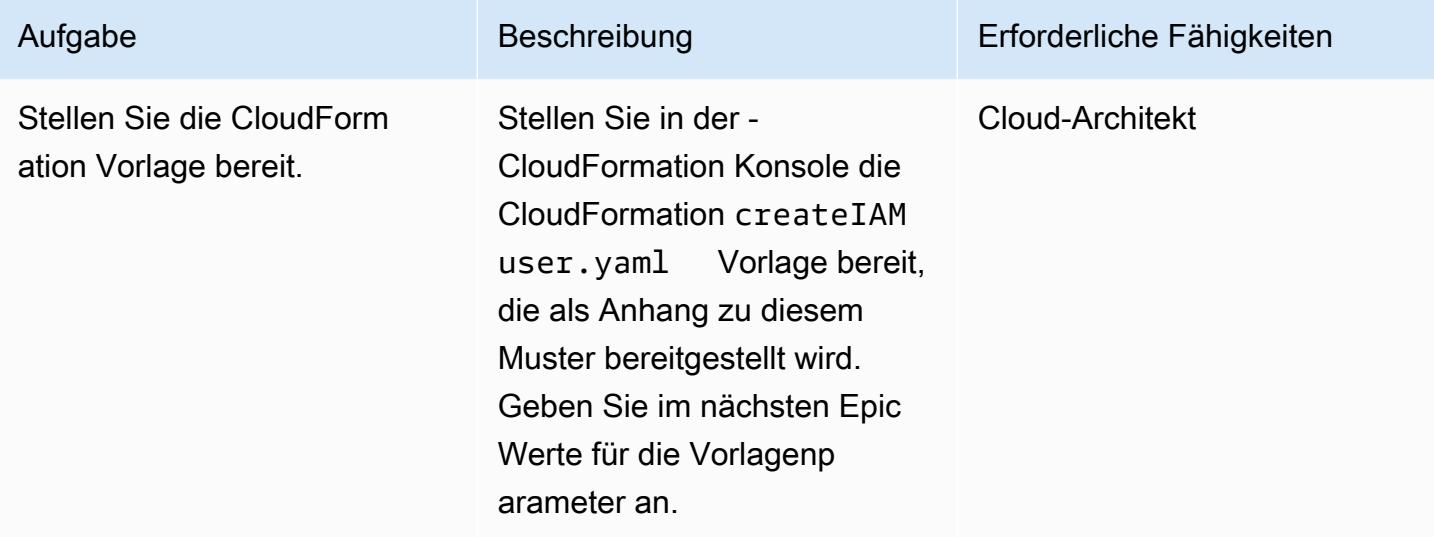

Schließen Sie die Parameter in der CloudFormation Vorlage ab

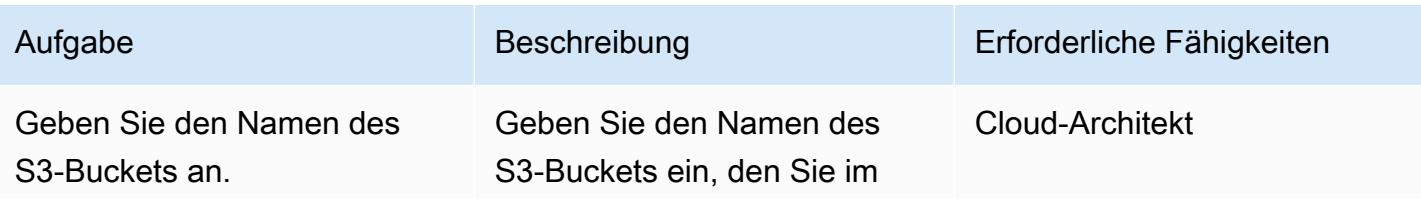

AWS Prescriptive Guidance Muster

| Aufgabe                                       | Beschreibung                                                                                                    | Erforderliche Fähigkeiten |
|-----------------------------------------------|----------------------------------------------------------------------------------------------------|---------------------------|
|                                               | ersten Epos erstellt oder<br>ausgewählt haben.                                                                                                    |                           |
| Geben Sie den S3-Schlüssel<br>an.             | Geben Sie den Speicherort<br>der ZIP-Datei des Lambda-Co<br>des in Ihrem S3-Bucket ohne<br>voranstehende Schrägstriche<br>an $(z. B. <$ directory>/<br>$<$ file-name>.zip ).                                                                                                    | <b>Cloud-Architekt</b>    |
| Geben Sie eine E-Mail-Ad<br>resse an.         | Geben Sie eine aktive E-<br>Mail-Adresse an, um Amazon<br>SNS-Benachrichtigungen zu<br>erhalten.                                                                                                    | Cloud-Architekt           |
| Definieren Sie die Protokoll<br>ierungsebene. | Definieren Sie die Protokoll<br>ierungsebene und -häufigke<br>it für Ihre Lambda-Funktion.<br>Info bezeichnet detaillierte<br>Informationsmeldungen zum<br>Fortschritt der Anwendung.<br>Error bezeichnet Fehlerere<br>ignisse, die der Anwendung<br>weiterhin die Ausführun<br>g ermöglichen könnten.<br>Warning bezeichnet potenziel<br>I schädliche Situationen. | <b>Cloud-Architekt</b>    |

# Bestätigen Sie das Abonnement

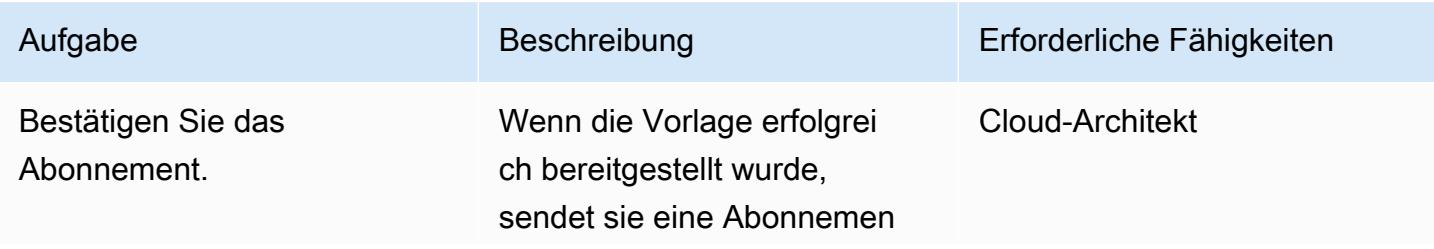

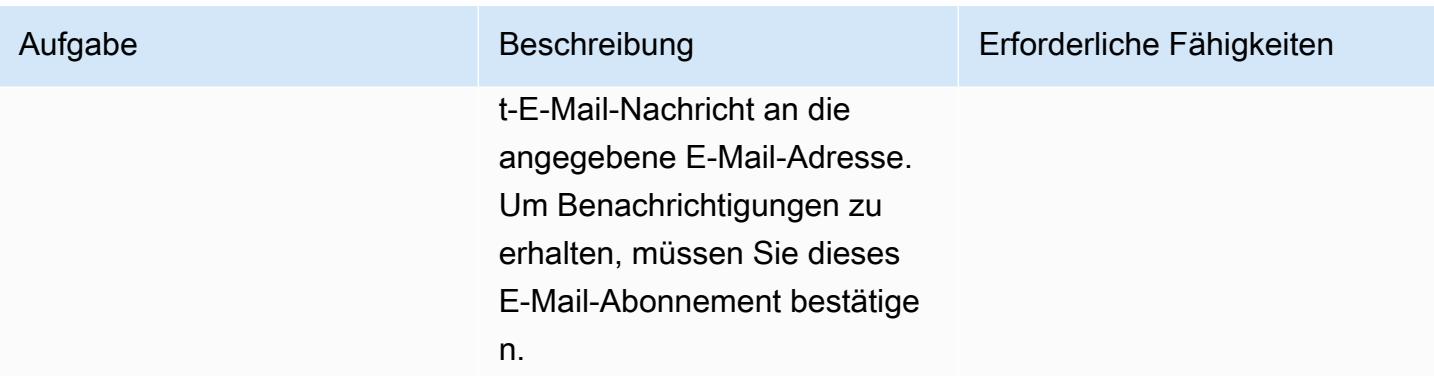

# Zugehörige Ressourcen

- [Erstellen eines Trails](https://docs.aws.amazon.com/awscloudtrail/latest/userguide/cloudtrail-create-a-trail-using-the-console-first-time.html?icmpid=docs_console_unmapped)
- [Erstellen eines S3-Buckets](https://docs.aws.amazon.com/AmazonS3/latest/user-guide/create-bucket.html)
- [Hochladen von Dateien in einen S3-Bucket](https://docs.aws.amazon.com/AmazonS3/latest/user-guide/upload-objects.html)
- [Bereitstellen einer CloudFormation Vorlage](https://docs.aws.amazon.com/AWSCloudFormation/latest/UserGuide/cfn-console-create-stack.html)
- [Erstellen eines IAM-Benutzers](https://docs.aws.amazon.com/IAM/latest/UserGuide/id_users_create.html)
- [Erstellen einer CloudWatch Ereignisregel, die bei einem AWS-API-Aufruf mit AWS ausgelöst wird](https://docs.aws.amazon.com/AmazonCloudWatch/latest/events/Create-CloudWatch-Events-CloudTrail-Rule.html) **[CloudTrail](https://docs.aws.amazon.com/AmazonCloudWatch/latest/events/Create-CloudWatch-Events-CloudTrail-Rule.html)**

# Anlagen

Um auf zusätzliche Inhalte zuzugreifen, die diesem Dokument zugeordnet sind, entpacken Sie die folgende Datei: [attachment.zip](samples/p-attach/5487fbff-72e7-4da4-a970-a4542e89824d/attachments/attachment.zip)

# Verhindern Sie den Internetzugang auf Kontoebene mithilfe einer

# Dienststeuerungsrichtlinie

Erstellt von Sergiy Shevchenko (AWS), Sean O'Sullivan (AWS) und Victor Mazeo Whitaker (AWS)

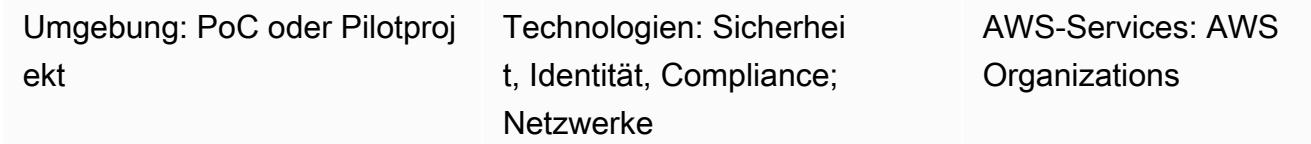

# Übersicht

Organizations möchten häufig den Internetzugang für Kontoressourcen einschränken, die privat bleiben sollten. Bei diesen Konten sollten die Ressourcen in virtuellen privaten Clouds (VPCs) auf keinen Fall auf das Internet zugreifen. Viele Unternehmen entscheiden sich für eine [zentralisierte Inspektionsarchitektur.](https://aws.amazon.com/blogs/networking-and-content-delivery/centralized-inspection-architecture-with-aws-gateway-load-balancer-and-aws-transit-gateway/) Für den Ost-West-Verkehr (VPC-zu-VPC) in einer zentralen Inspektionsarchitektur müssen Sie sicherstellen, dass die Spoke-Konten und ihre Ressourcen keinen Zugriff auf das Internet haben. Für Nord-Süd-Verkehr (ausgehender und lokaler Internetverkehr) möchten Sie den Internetzugang nur über die Inspektions-VPC zulassen.

Dieses Muster verwendet eine [Service Control Policy \(SCP\), um den Internetzugang zu verhindern.](https://docs.aws.amazon.com/organizations/latest/userguide/orgs_manage_policies_scps.html) Sie können dieses SCP auf Konto- oder Organisationseinheitsebene (OU) anwenden. Das SCP schränkt die Internetkonnektivität ein, indem es Folgendes verhindert:

- Erstellen oder Anhängen eines IPv4- oder [IPv6-Internet-Gateways,](https://docs.aws.amazon.com/vpc/latest/userguide/VPC_Internet_Gateway.html) das direkten Internetzugang zur VPC ermöglicht
- Erstellen oder Annehmen einer [VPC-Peering-Verbindung,](https://docs.aws.amazon.com/vpc/latest/peering/what-is-vpc-peering.html) die möglicherweise indirekten Internetzugang über eine andere VPC ermöglicht
- Erstellen oder Aktualisieren einer [AWS Global AcceleratorK](https://docs.aws.amazon.com/global-accelerator/latest/dg/what-is-global-accelerator.html)onfiguration, die direkten Internetzugriff auf VPC-Ressourcen ermöglichen könnte

# Voraussetzungen und Einschränkungen

### Voraussetzungen

• Eine oder mehrere AWS-Konten werden als Organisation verwaltet in AWS Organizations.

- [Alle Funktionen sind in aktiviert](https://docs.aws.amazon.com/organizations/latest/userguide/orgs_manage_org_support-all-features.html) AWS Organizations.
- [SCPs sind in der Organisation aktiviert](https://docs.aws.amazon.com/organizations/latest/userguide/orgs_manage_policies_enable-disable.html).
- Berechtigungen für:
	- Greifen Sie auf das Verwaltungskonto der Organisation zu.
	- SCPs erstellen. Weitere Informationen zu den Mindestberechtigungen finden Sie unter [SCP](https://docs.aws.amazon.com/organizations/latest/userguide/orgs_manage_policies_scps_create.html#create-an-scp)  [erstellen](https://docs.aws.amazon.com/organizations/latest/userguide/orgs_manage_policies_scps_create.html#create-an-scp).
	- Ordnen Sie den SCP den Zielkonten oder Organisationseinheiten (OUs) zu. Weitere Informationen zu den Mindestberechtigungen finden Sie unter [Dienststeuerungsrichtlinien](https://docs.aws.amazon.com/organizations/latest/userguide/orgs_manage_policies_scps_attach.html) [anhängen und trennen.](https://docs.aws.amazon.com/organizations/latest/userguide/orgs_manage_policies_scps_attach.html)

#### Einschränkungen

- SCPs haben keine Auswirkungen auf Benutzer oder Rollen im Verwaltungskonto. Sie wirken sich nur auf die Mitgliedskonten Ihrer Organisation aus.
- SCPs betreffen nur AWS Identity and Access Management (IAM-) Benutzer und Rollen, die von Konten verwaltet werden, die Teil der Organisation sind. Weitere Informationen zu [SCP-](https://docs.aws.amazon.com/organizations/latest/userguide/orgs_manage_policies_scps.html#scp-effects-on-permissions)[Auswirkungen auf Berechtigungen.](https://docs.aws.amazon.com/organizations/latest/userguide/orgs_manage_policies_scps.html#scp-effects-on-permissions)

### Tools

### AWS-Services

- [AWS Organizationsi](https://docs.aws.amazon.com/organizations/latest/userguide/orgs_introduction.html)st ein Kontoverwaltungsservice, mit dem Sie mehrere Konten zu einer Organisation AWS-Konten zusammenfassen können, die Sie erstellen und zentral verwalten. In diesem Muster verwenden Sie [Service Control Policies \(SCPs\)](https://docs.aws.amazon.com/organizations/latest/userguide/orgs_manage_policies_scps.html) in AWS Organizations.
- [Amazon Virtual Private Cloud \(Amazon VPC\)](https://docs.aws.amazon.com/vpc/latest/userguide/what-is-amazon-vpc.html) hilft Ihnen dabei, AWS Ressourcen in einem von Ihnen definierten virtuellen Netzwerk bereitzustellen. Dieses virtuelle Netzwerk entspricht einem herkömmlichen Netzwerk, wie Sie es in Ihrem Rechenzentrum betreiben würden, mit den Vorteilen der Verwendung der skalierbaren Infrastruktur von AWS.

### Bewährte Methoden

Nachdem Sie dieses SCP in Ihrem Unternehmen eingerichtet haben, stellen Sie sicher, dass Sie es regelmäßig aktualisieren, um alle neuen Funktionen AWS-Services oder Funktionen zu berücksichtigen, die den Internetzugang beeinträchtigen könnten.

# Epen

# Erstelle das SCP und hänge es an

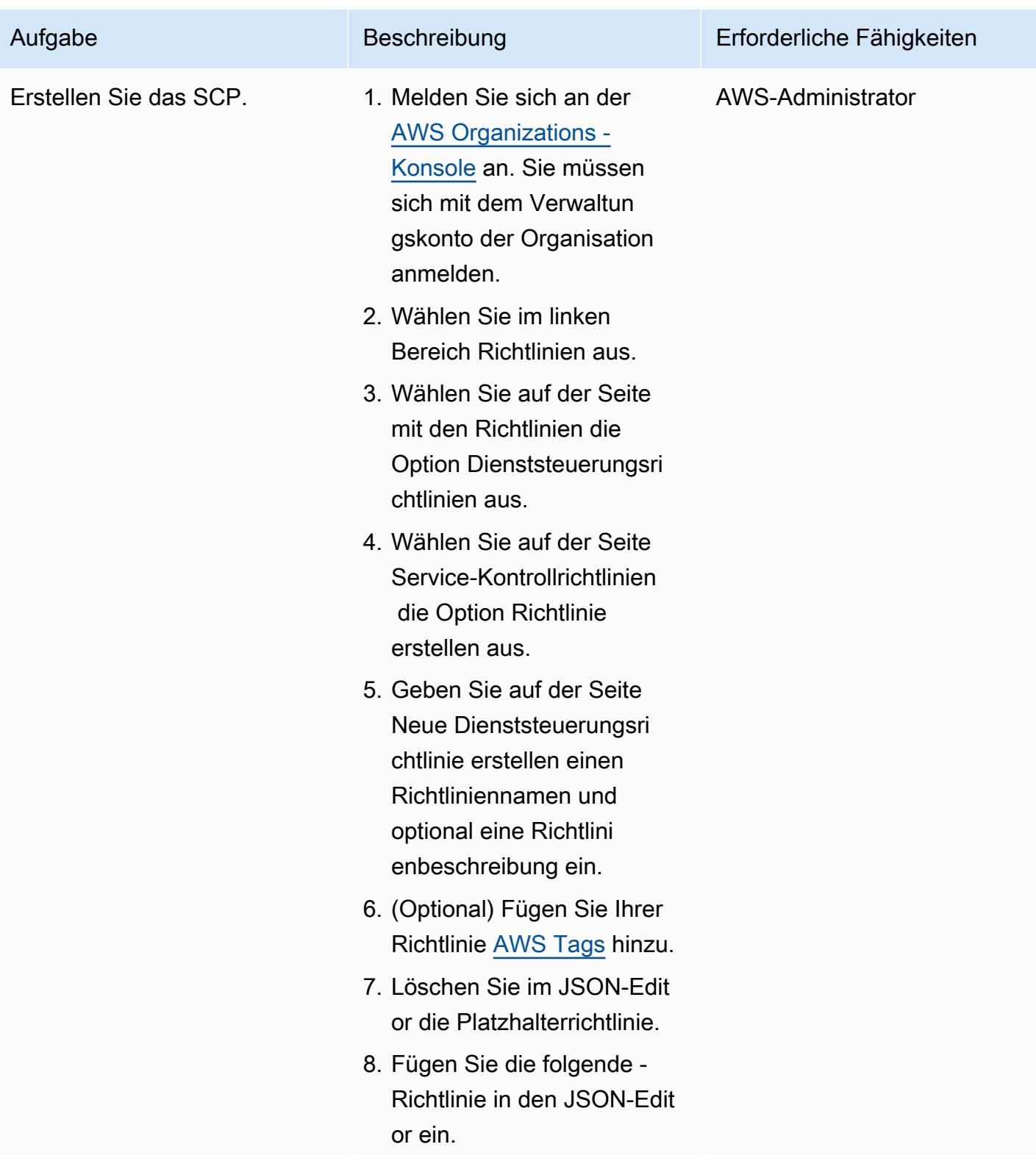

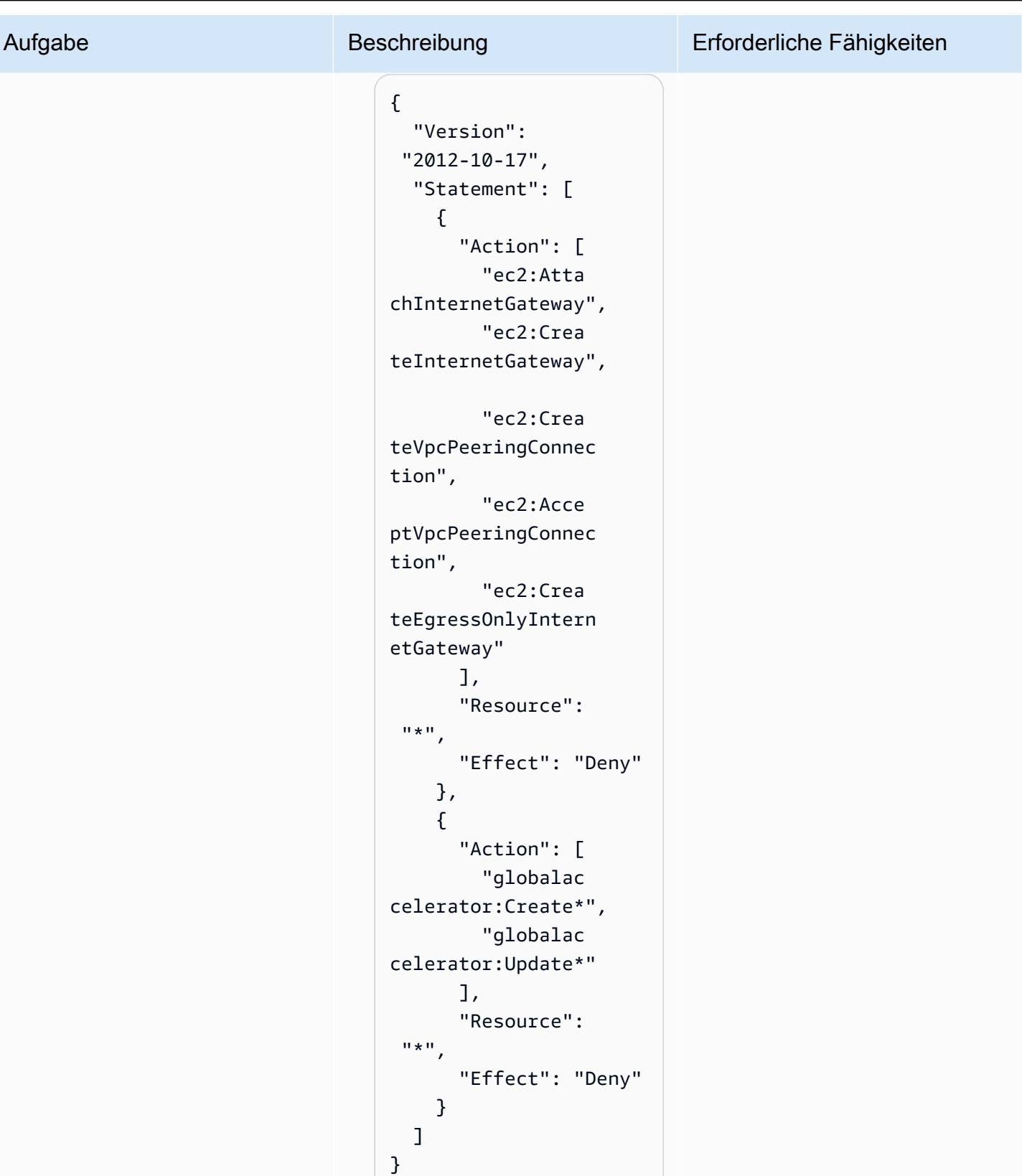

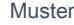

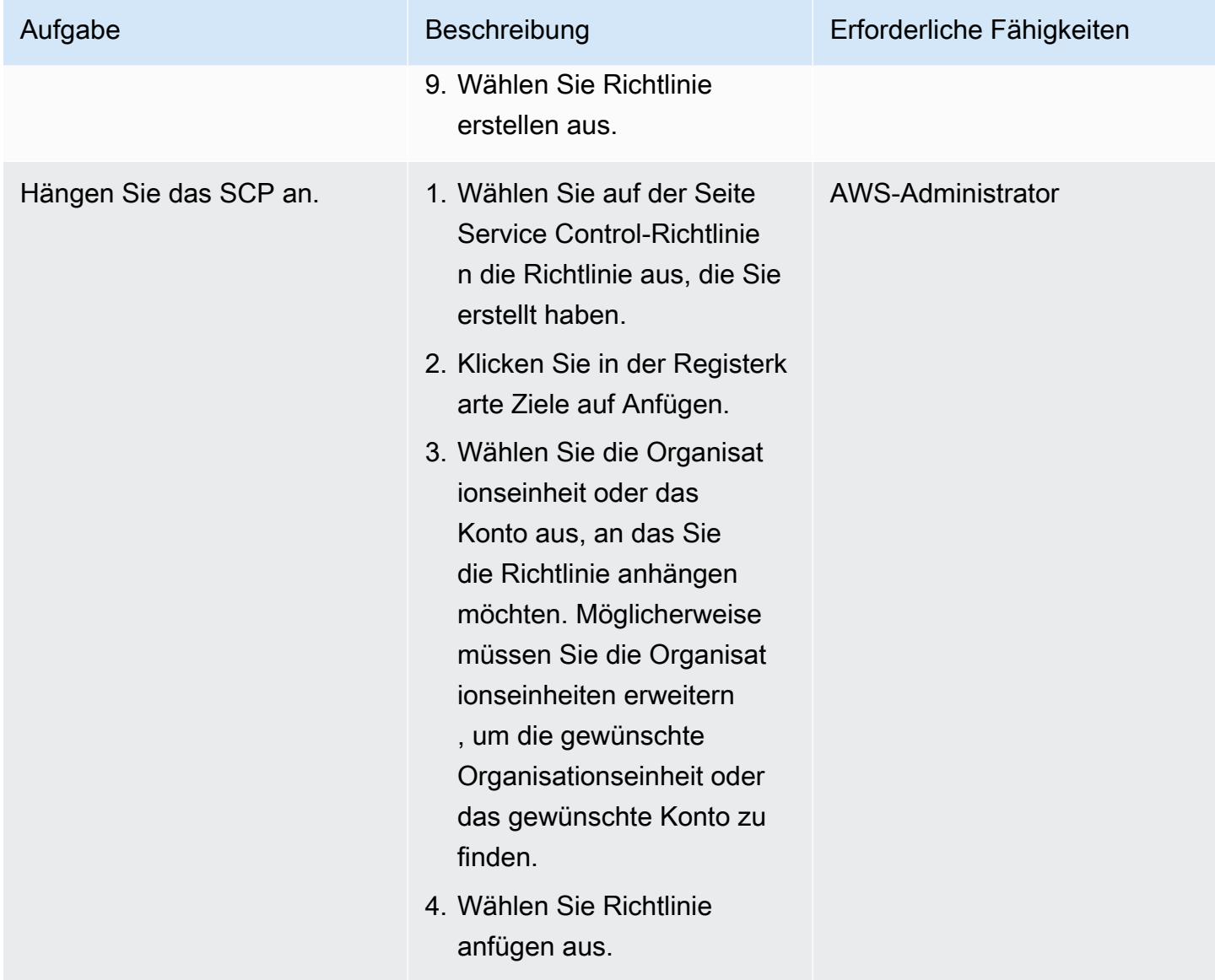

# Zugehörige Ressourcen

- [AWS Organizations Dokumentation](https://docs.aws.amazon.com/organizations/latest/userguide/orgs_introduction.html)
- [Service-Kontrollrichtlinien \(SCPs\)](https://docs.aws.amazon.com/organizations/latest/userguide/orgs_introduction.html)
- [Zentralisierte Inspektionsarchitektur mit AWS Gateway Load Balancer und AWS Transit Gateway](https://aws.amazon.com/blogs/networking-and-content-delivery/centralized-inspection-architecture-with-aws-gateway-load-balancer-and-aws-transit-gateway/) (AWS Blogbeitrag)

# Scannen Sie Git-Repositorys mithilfe von git-secrets auf sensible Informationen und Sicherheitsprobleme

Erstellt vonrabh Singh (AWS)

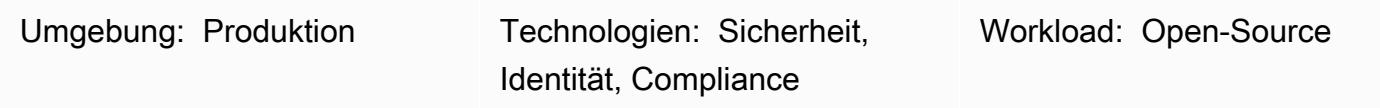

# Übersicht

Dieses Muster beschreibt, wie Sie das Open-Source-Tool [Git-Secrets](https://github.com/awslabs/git-secrets) von AWS Labs verwenden, um Git-Quell-Repositorys zu scannen und Code zu finden, der möglicherweise sensible Informationen wie Benutzerpasswörter oder AWS-Zugriffsschlüssel enthalten könnte oder bei dem andere Sicherheitsprobleme auftreten.

git-secrets scannt Commits, Commit-Nachrichten und Zusammenführungen, um zu verhindern, dass vertrauliche Informationen wie Secrets zu Ihren Git-Repositorys hinzugefügt werden. Wenn beispielsweise ein Commit, eine Commit-Nachricht oder ein Commit in einem Zusammenführungsverlauf mit einem Ihrer konfigurierten, verbotenen regulären Ausdrucksmuster übereinstimmt, wird der Commit abgelehnt.

# Voraussetzungen und Einschränkungen

### Voraussetzungen

- Ein aktives AWS-Konto
- Ein Git-Repository, das einen Sicherheitsscan erfordert
- Ein installierter Git-Client (Version 2.37.1 und höher)

# **Architektur**

### **Zielarchitektur**

• Git

Git-Repositorys auf sensible Informationen scannen 5877

#### • git-secrets

# Tools

- [git-secrets](https://github.com/awslabs/git-secrets) ist ein Tool, das verhindert, dass Sie vertrauliche Informationen in Git-Repositorys übertragen.
- [Git](https://git-scm.com/) ist ein verteiltes Open-Source-Versionsverwaltungssystem.

### Bewährte Methoden

• Scannen Sie ein Git-Repository immer, indem Sie alle Revisionen einschließen:

git secrets --scan-history

# Polen

Herstellen einer Verbindung mit einer EC2-Instance

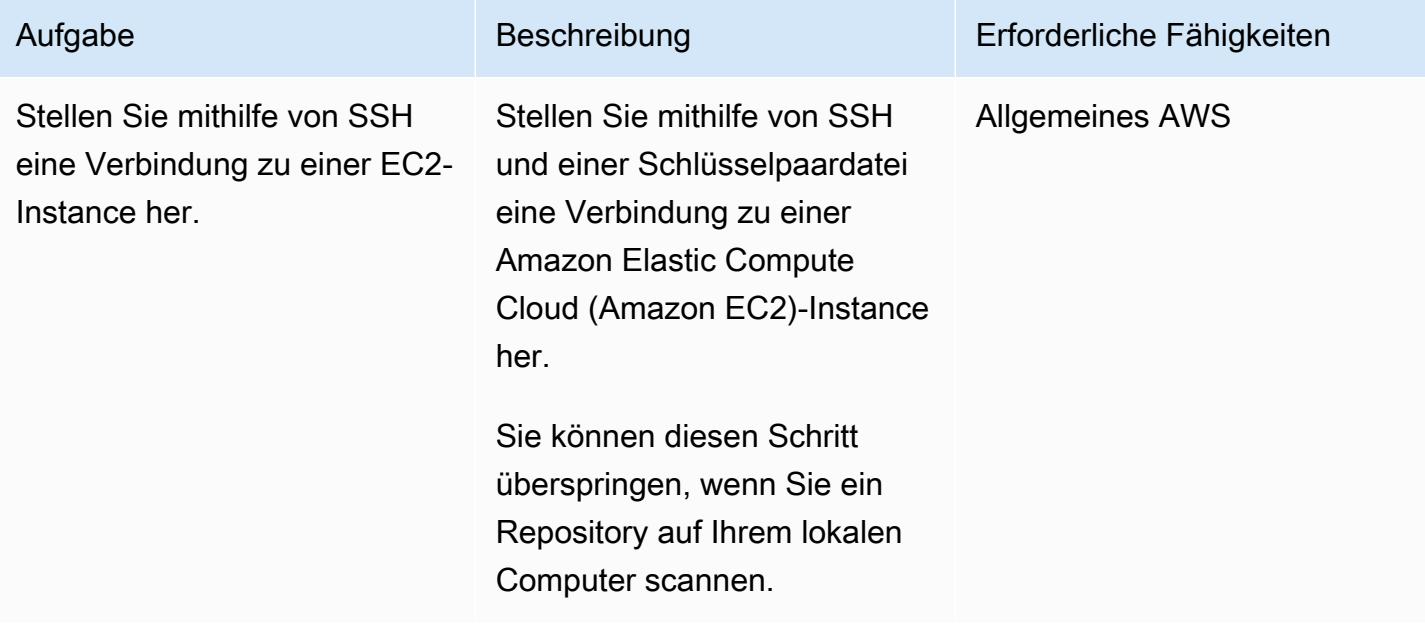

### Installieren Sie Git

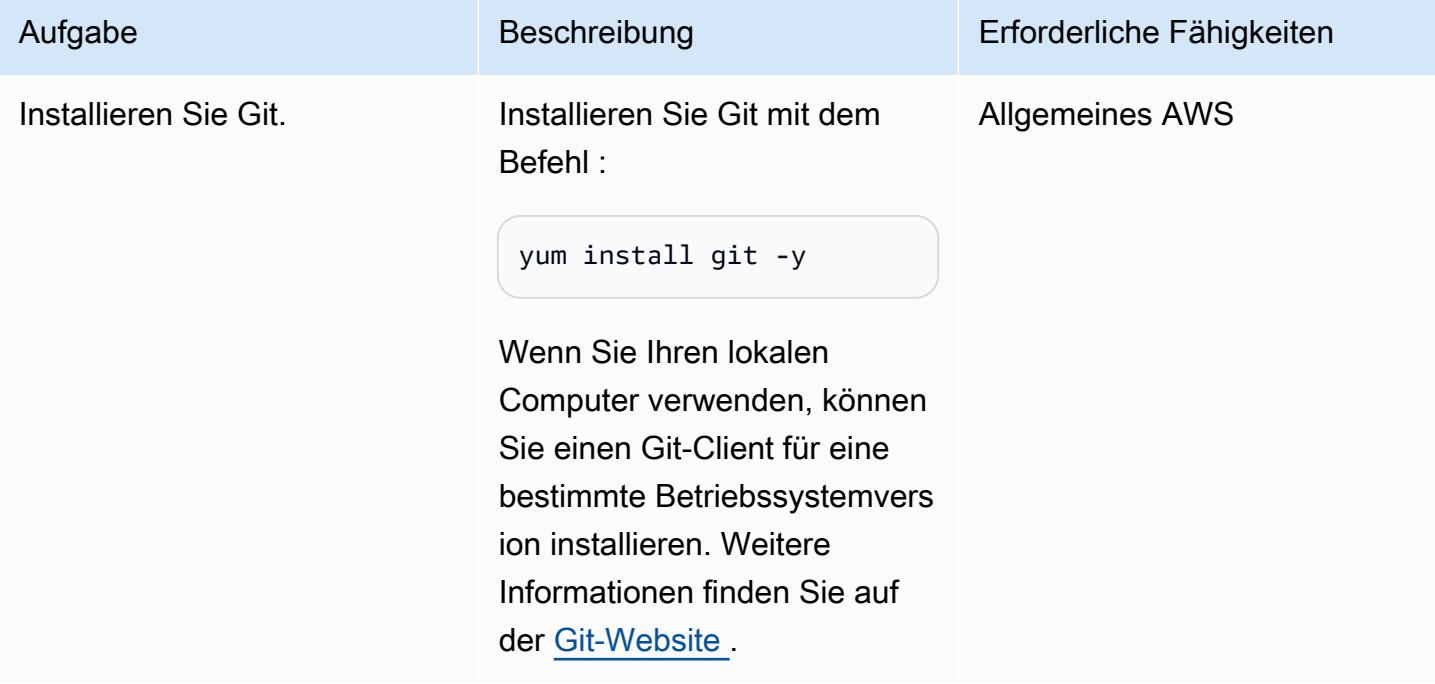

Klonen Sie das Quell-Repository und installieren Sie git-secrets

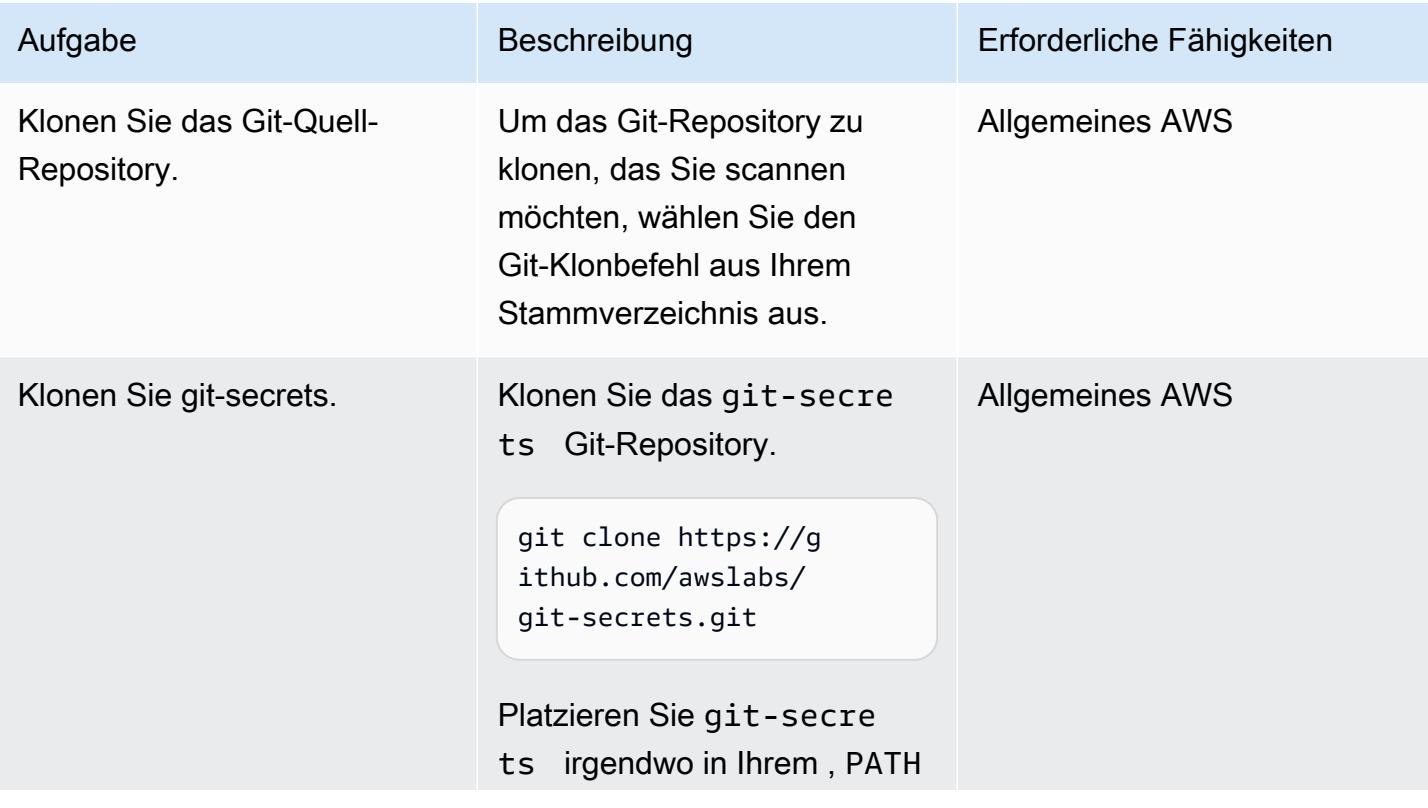

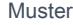

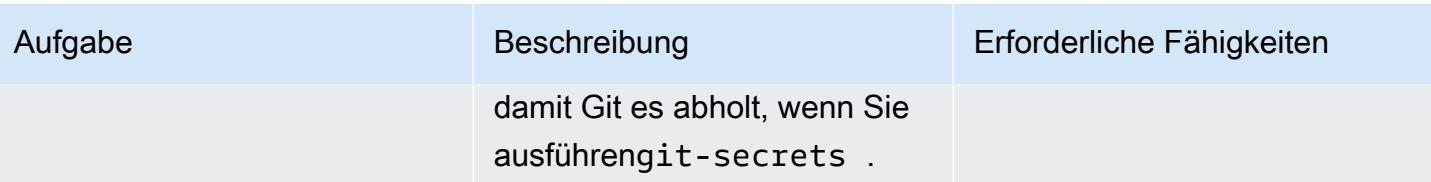

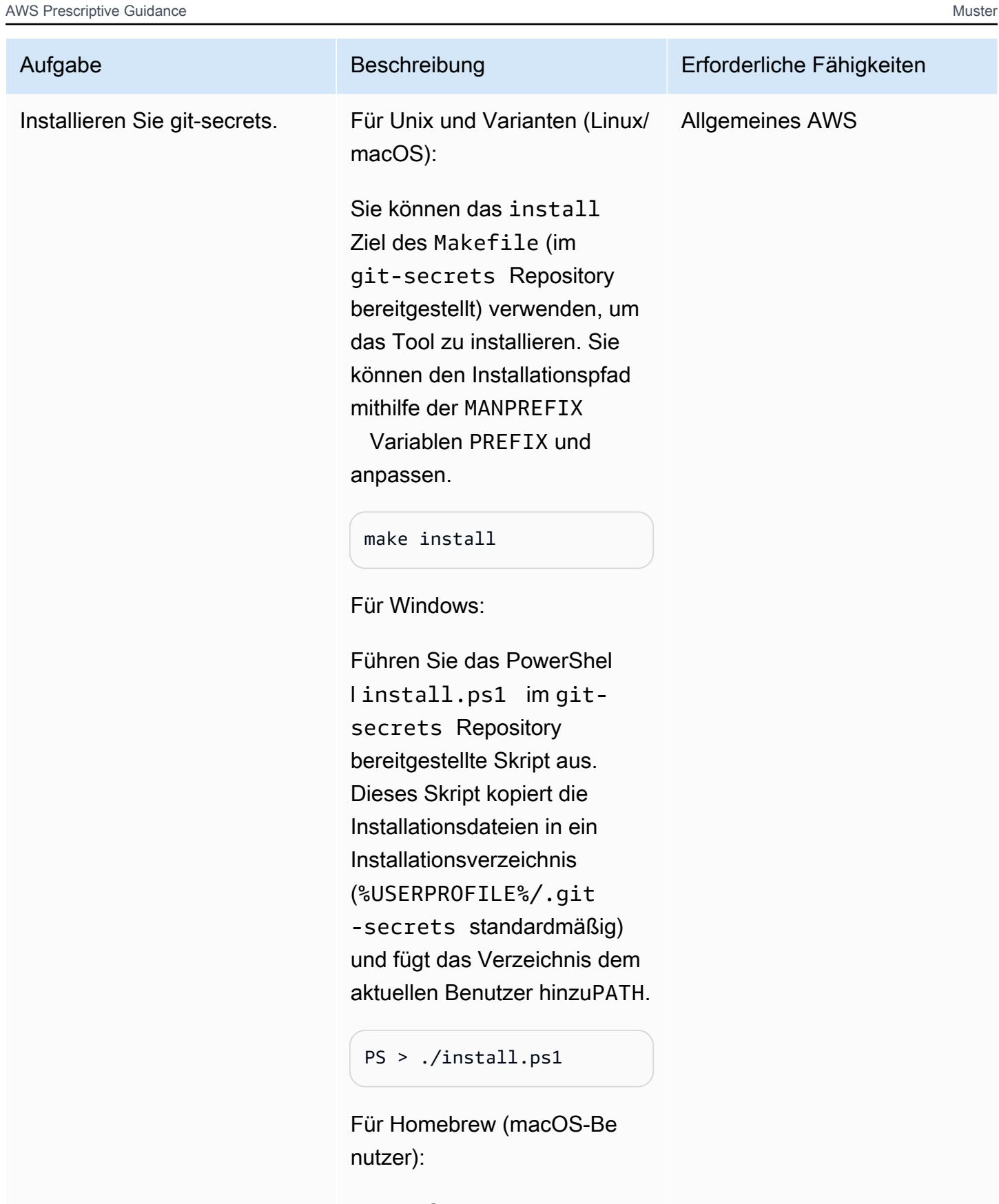

Führen Sie Folgendes aus:

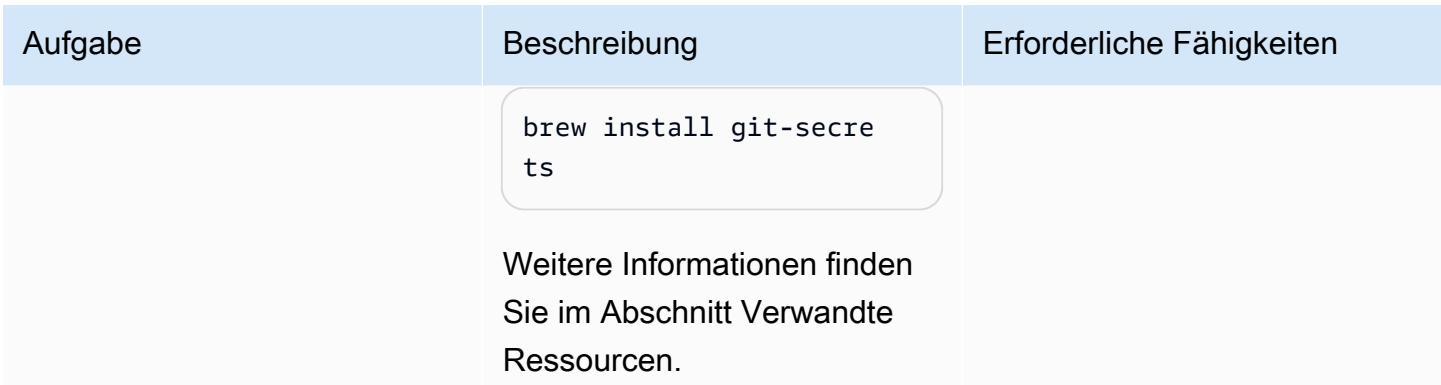

# Git-Code-Repository scannen

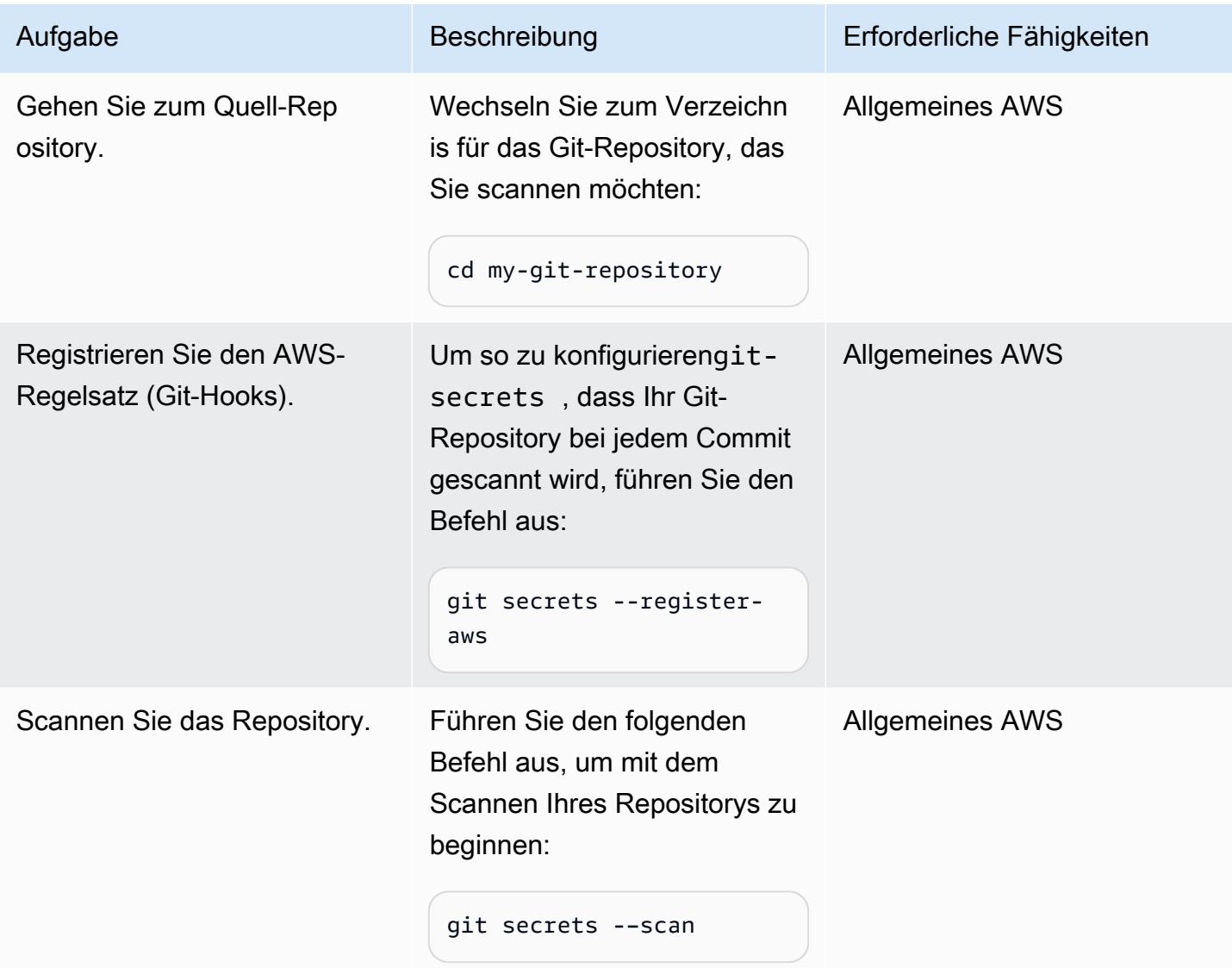

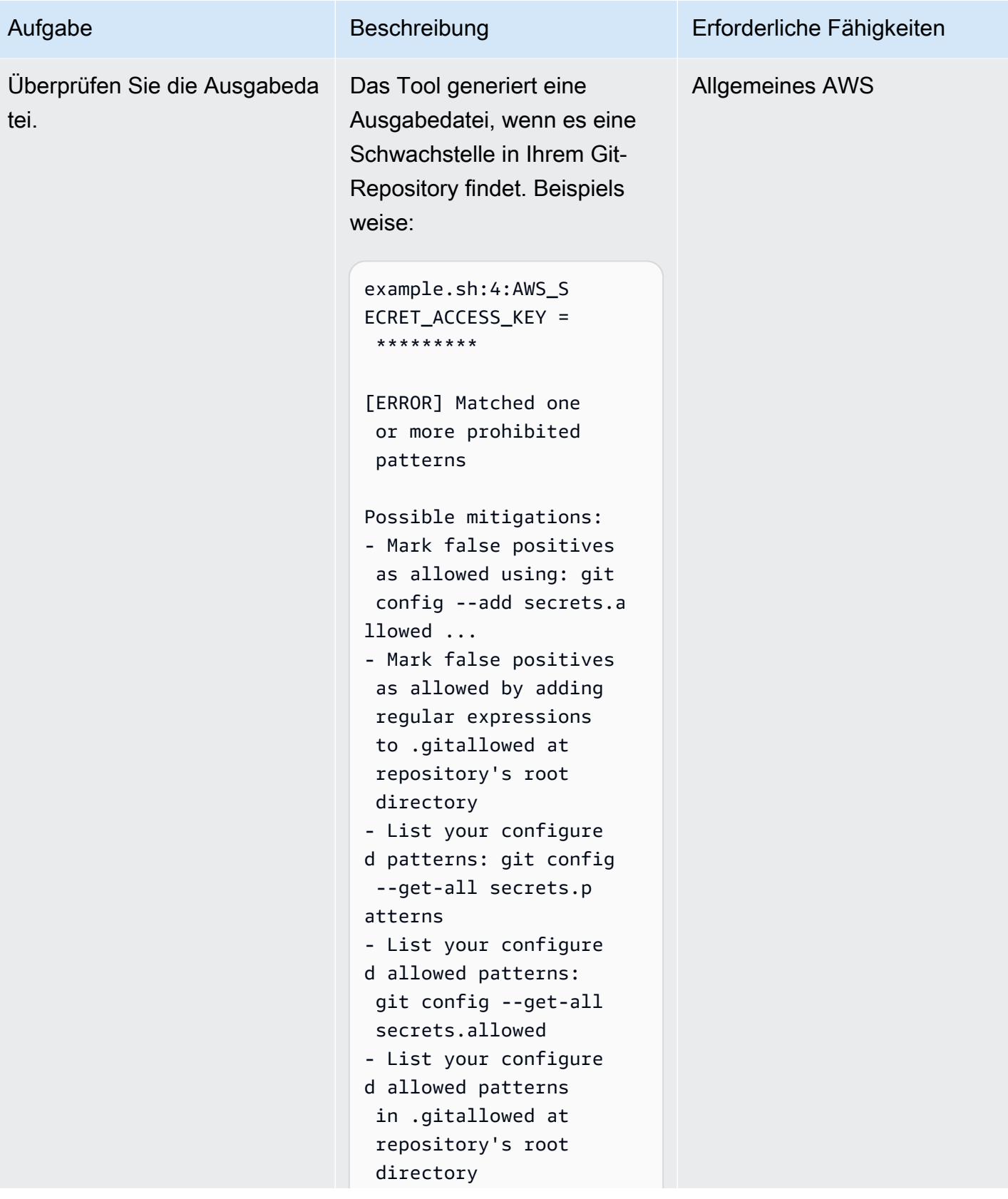

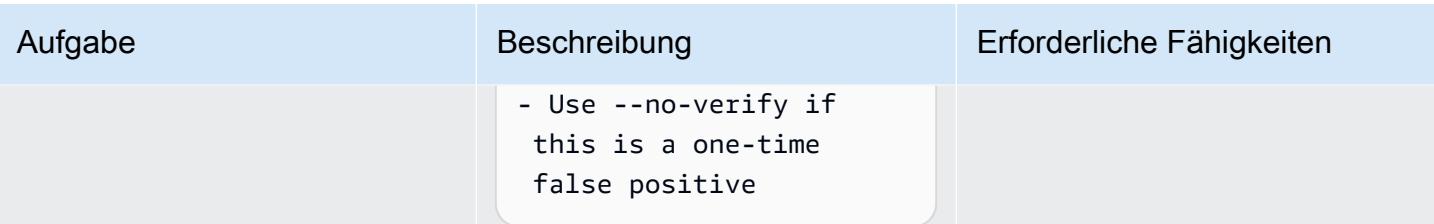

# Zugehörige Ressourcen

- [Git-Webhooks mit AWS-Services](https://fwd.aws/gDdyw) (AWS-Schnellstart)
- [git-secrets-Tool](https://github.com/awslabs/git-secrets)
- [Migrieren eines Git-Repositorys zu AWS](https://aws.amazon.com/getting-started/hands-on/migrate-git-repository/) (praxisorientiertes AWS-Tutorial)
- [AWS CodeCommit -API-Referenz](https://docs.aws.amazon.com/cli/latest/reference/codecommit/index.html)

# Senden von Warnungen von AWS Network Firewall an einen Slack-Kanal

Erstellt von Venki Srivatsav (AWS) und Boll Raj Jayarajan (AWS)

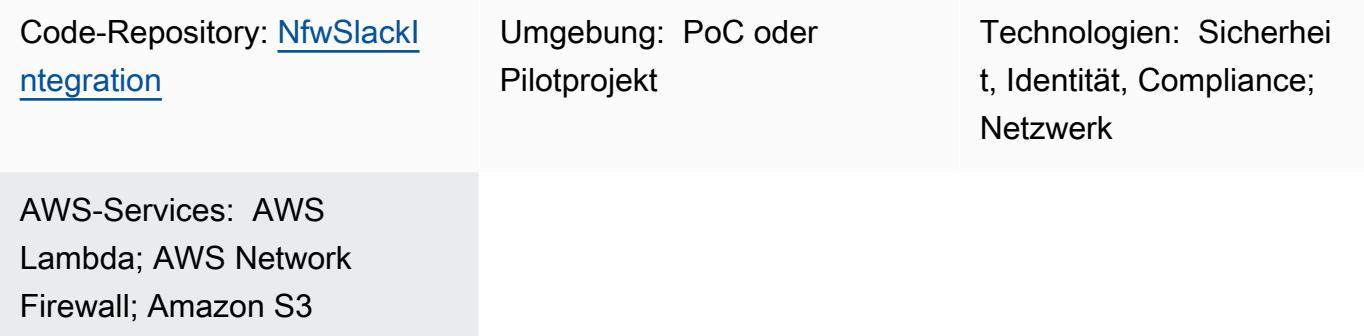

# Übersicht

Dieses Muster beschreibt, wie eine Firewall mithilfe der Amazon Web Services (AWS) Network Firewall mit dem verteilten Bereitstellungsmodell bereitgestellt wird und wie die von AWS Network Firewall generierten Warnungen an einen konfigurierbaren Slack-Kanal weitergegeben werden.

Compliance-Standards wie Payment Card Industry Data Security Standard (PCI DSS) erfordern die Installation und Wartung einer Firewall zum Schutz von Kundendaten. In der AWS Cloud wird eine Virtual Private Cloud (VPC) im Kontext dieser Compliance-Anforderungen als physisches Netzwerk betrachtet. Sie können Network Firewall verwenden, um den Netzwerkverkehr zwischen VPCs zu überwachen und Ihre Workloads zu schützen, die in VPCs ausgeführt werden, die einem Compliance-Standard unterliegen. Die Netzwerk-Firewall blockiert den Zugriff oder generiert Warnungen, wenn sie unbefugten Zugriff von anderen VPCs im selben Konto erkennt. Network Firewall unterstützt jedoch eine begrenzte Anzahl von Zielen für die Bereitstellung der Warnungen. Zu diesen Zielen gehören Amazon Simple Storage Service (Amazon S3)-Buckets, Amazon- CloudWatch Protokollgruppen und Amazon Data Firehose-Bereitstellungsdatenströme. Jede weitere Aktion für diese Benachrichtigungen erfordert eine Offline-Analyse mithilfe von Amazon Athena oder Amazon Kinesis .

Dieses Muster bietet eine Methode zum Weitergeben von Warnungen, die von Network Firewall generiert werden, an einen konfigurierbaren Slack-Kanal, um weitere Aktionen nahezu in Echtzeit auszuführen. Sie können die Funktionalität auch auf andere Warnmechanismen wie PagerDuty, J Bol und E-Mail erweitern. (Diese Anpassungen liegen außerhalb des Bereichs dieses Musters.)

# Voraussetzungen und Einschränkungen

### Voraussetzungen

- Slack-Kanal (siehe [Erste Schritte](https://slack.com/help/articles/206845317-Create-a-Slack-workspace) im Slack-Hilfecenter)
- Erforderliche Berechtigungen zum Senden einer Nachricht an den Kanal
- Die Slack-Endpunkt-URL mit einem API-Token ([wählen Sie Ihre App](https://api.slack.com/apps) aus und wählen Sie einen eingehenden Webhook aus, um die URL anzuzeigen. Weitere Informationen finden Sie unter [Erstellen eines eingehenden Webhooks](https://api.slack.com/messaging/webhooks#create_a_webhook) in der Slack-API-Dokumentation).
- Eine Amazon Elastic Compute Cloud (Amazon EC2)-Test-Instance in den Workload-Subnetzen
- Testregeln in Network Firewall
- Tatsächlicher oder simulierter Datenverkehr zum Auslösen der Testregeln
- Ein S3-Bucket für die Quelldateien, die bereitgestellt werden sollen

#### Einschränkungen

• Derzeit unterstützt diese Lösung nur einen einzigen CIDR-Bereich (Classless Inter-Domain Routing) als Filter für Quell- und Ziel-IPs.

### **Architektur**

#### Zieltechnologie-Stack

- Eine VPC
- Vier Subnetze (zwei für die Firewall und zwei für Workloads)
- Internet-Gateway
- Vier Routing-Tabellen mit Regeln
- S3-Bucket, der als Warnziel verwendet wird und mit einer Bucket-Richtlinie und Ereigniseinstellungen zum Ausführen einer Lambda-Funktion konfiguriert ist
- Lambda-Funktion mit einer Ausführungsrolle zum Senden von Slack-Benachrichtigungen
- AWS Secrets Manager-Secret zum Speichern der Slack-URL
- Netzwerk-Firewall mit Warnkonfiguration
- Slack-Kanal
Alle Komponenten mit Ausnahme des Slack-Kanals werden von den CloudFormation Vorlagen und der Lambda-Funktion bereitgestellt, die mit diesem Muster bereitgestellt werden (siehe Abschnitt [Code\)](#page-5976-0).

### **Zielarchitektur**

Dieses Muster richtet eine verteilte Netzwerk-Firewall mit Slack-Integration ein. Diese Architektur besteht aus einer VPC mit zwei Availability Zones. Die VPC umfasst zwei geschützte Subnetze und zwei Firewall-Subnetze mit Netzwerk-Firewall-Endpunkten. Der gesamte Datenverkehr, der in und aus den geschützten Subnetzen fließt, kann durch die [Erstellung von Firewall-Richtlinien](https://docs.aws.amazon.com/waf/latest/developerguide/network-firewall-policies.html) und - Regeln überwacht werden. Die Netzwerk-Firewall ist so konfiguriert, dass alle Warnungen in einem S3-Bucket platziert werden. Dieser S3-Bucket ist so konfiguriert, dass er eine Lambda-Funktion aufruft, wenn er ein putEreignis empfängt. Die Lambda-Funktion ruft die konfigurierte Slack-URL von Secrets Manager ab und sendet die Benachrichtigung an den Slack-Workspace.

Weitere Informationen zu dieser Architektur finden Sie im AWS-[BlogbeitragDeployment-Modelle für](https://aws.amazon.com/blogs/networking-and-content-delivery/deployment-models-for-aws-network-firewall/)  [AWS Network Firewall .](https://aws.amazon.com/blogs/networking-and-content-delivery/deployment-models-for-aws-network-firewall/)

### <span id="page-5976-0"></span>Tools

### AWS-Services

- [AWS Network Firewall](https://docs.aws.amazon.com/network-firewall/latest/developerguide/what-is-aws-network-firewall.html) ist eine zustandsbehaftete, verwaltete Netzwerk-Firewall sowie ein Service zur Erkennung und Verhinderung von Eindringlingen für VPCs in der AWS Cloud. Sie können Network Firewall verwenden, um den Datenverkehr am Perimeter Ihrer VPC zu filtern und Ihre Workloads auf AWS zu schützen.
- [AWS Secrets Manager](https://docs.aws.amazon.com/secretsmanager/latest/userguide/intro.html) ist ein Service zum Speichern und Abrufen von Anmeldeinformationen. Mit Secrets Manager können Sie fest codierte Anmeldeinformationen in Ihrem Code, einschließlich Passwörter, durch einen API-Aufruf an Secrets Manager ersetzen, um das Secret programmgesteuert abzurufen. Dieses Muster verwendet Secrets Manager, um die Slack-URL zu speichern.
- [Amazon Simple Storage Service \(Amazon S3\)](https://docs.aws.amazon.com/AmazonS3/latest/userguide/Welcome.html) ist ein Objektspeicherservice. Mit Amazon S3 können Sie jederzeit beliebige Mengen von Daten von überall aus im Internet speichern und aufrufen. Dieses Muster verwendet Amazon S3, um die CloudFormation Vorlagen und das Python-Skript für die Lambda-Funktion zu speichern. Es verwendet auch einen S3-Bucket als Ziel für Netzwerk-Firewall-Warnungen.

• [AWS CloudFormation](https://docs.aws.amazon.com/AWSCloudFormation/latest/UserGuide/Welcome.html) unterstützt Sie bei der Modellierung und Einrichtung Ihrer AWS-Ressourcen, deren Bereitstellung schnell und konsistent und deren Verwaltung während ihres gesamten Lebenszyklus. Sie können eine Vorlage verwenden, um Ihre Ressourcen und ihre Abhängigkeiten zu beschreiben, und sie zusammen als Stack starten und konfigurieren, anstatt Ressourcen einzeln zu verwalten. Dieses Muster verwendet AWS CloudFormation , um automatisch eine verteilte Architektur für Firewall Manager bereitzustellen.

### Code

Der Code für dieses Muster ist auf GitHubim [Network Firewall Slack Integration](https://github.com/aws-samples/aws-network-firewall-automation-examples/tree/main/NfwSlackIntegration/src) Repository verfügbar. Im src Ordner des Repositorys finden Sie:

- Eine Reihe von CloudFormation Dateien im YAML-Format. Sie verwenden diese Vorlagen, um die Komponenten für dieses Muster bereitzustellen.
- Eine Python-Quelldatei (slack-lambda.py) zum Erstellen der Lambda-Funktion.
- Ein ZIP-Archiv-Bereitstellungspaket (slack-lambda.py.zip) zum Hochladen Ihres Lambda-Funktionscodes.

Um diese Dateien zu verwenden, folgen Sie den Anweisungen im nächsten Abschnitt.

## Polen

Einrichten des S3-Buckets

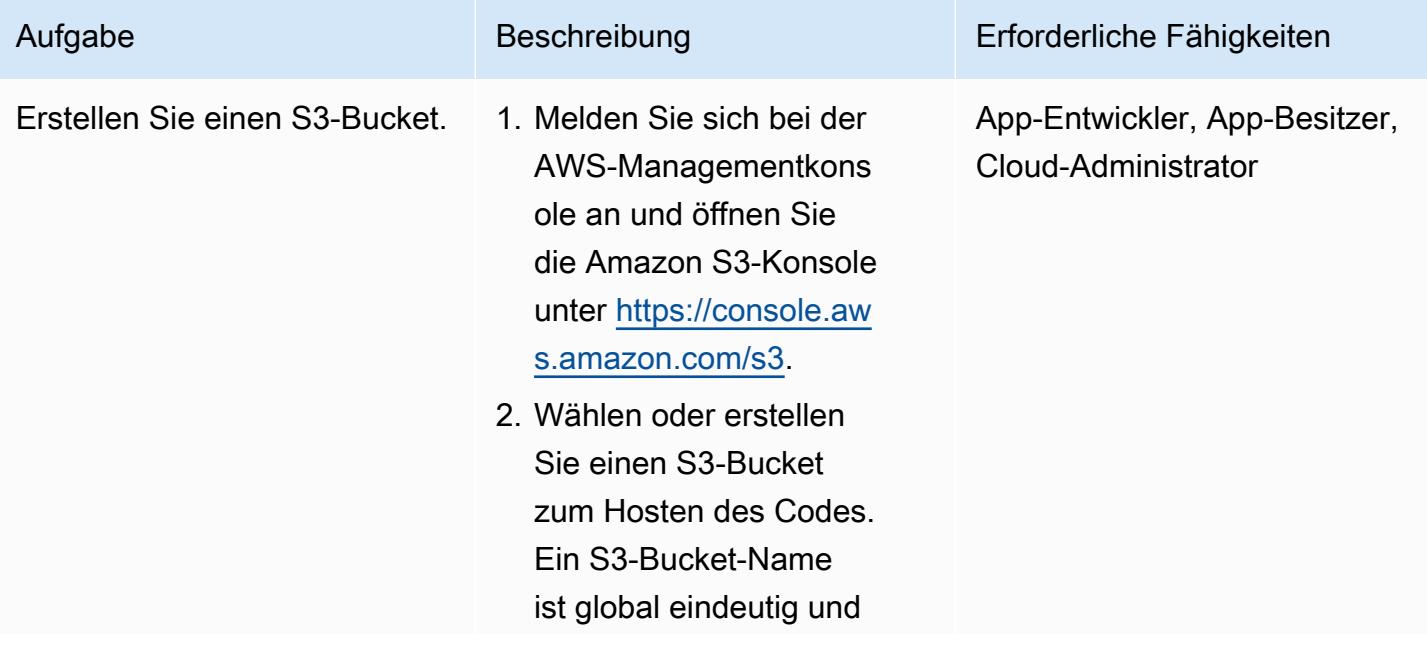

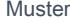

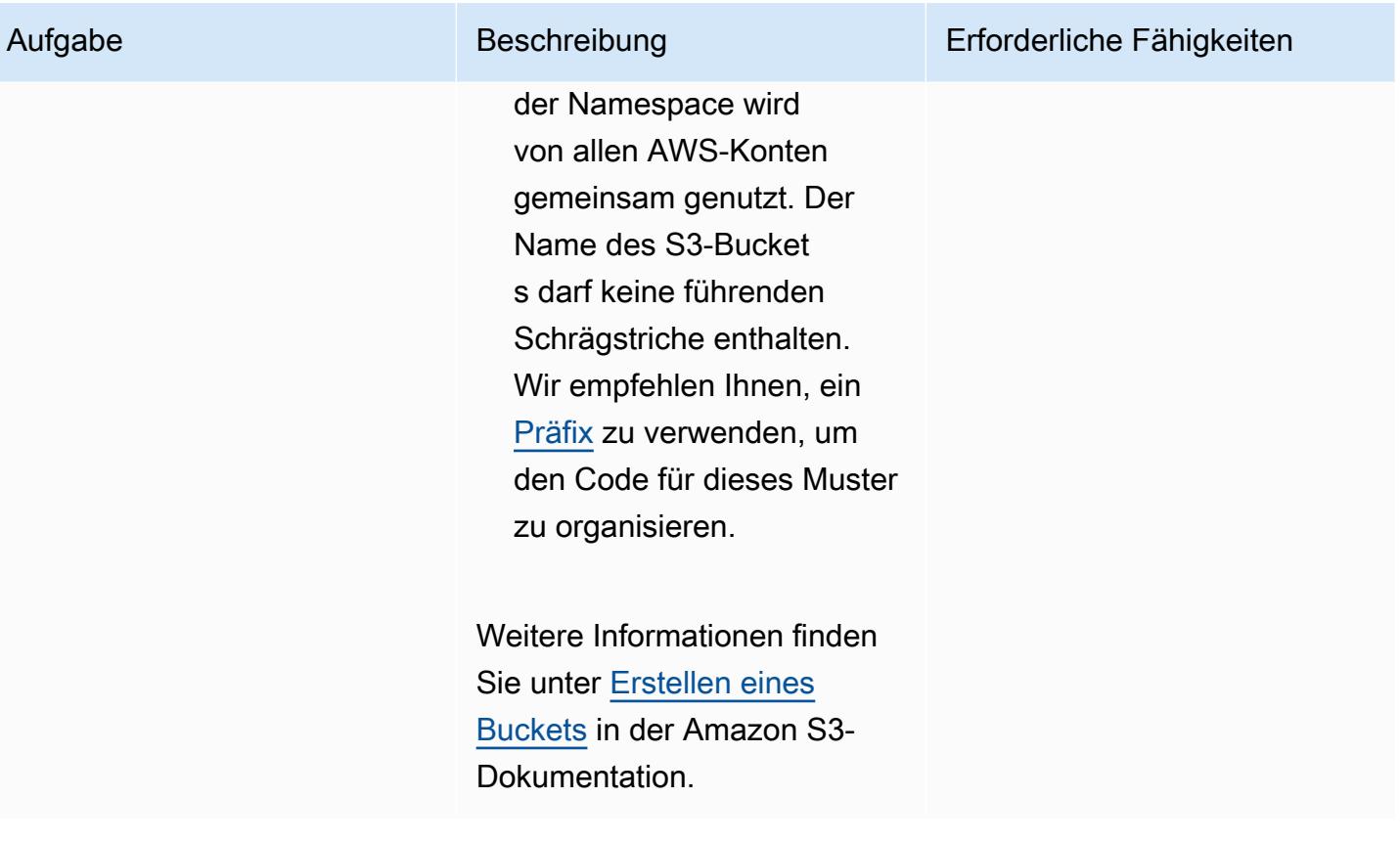

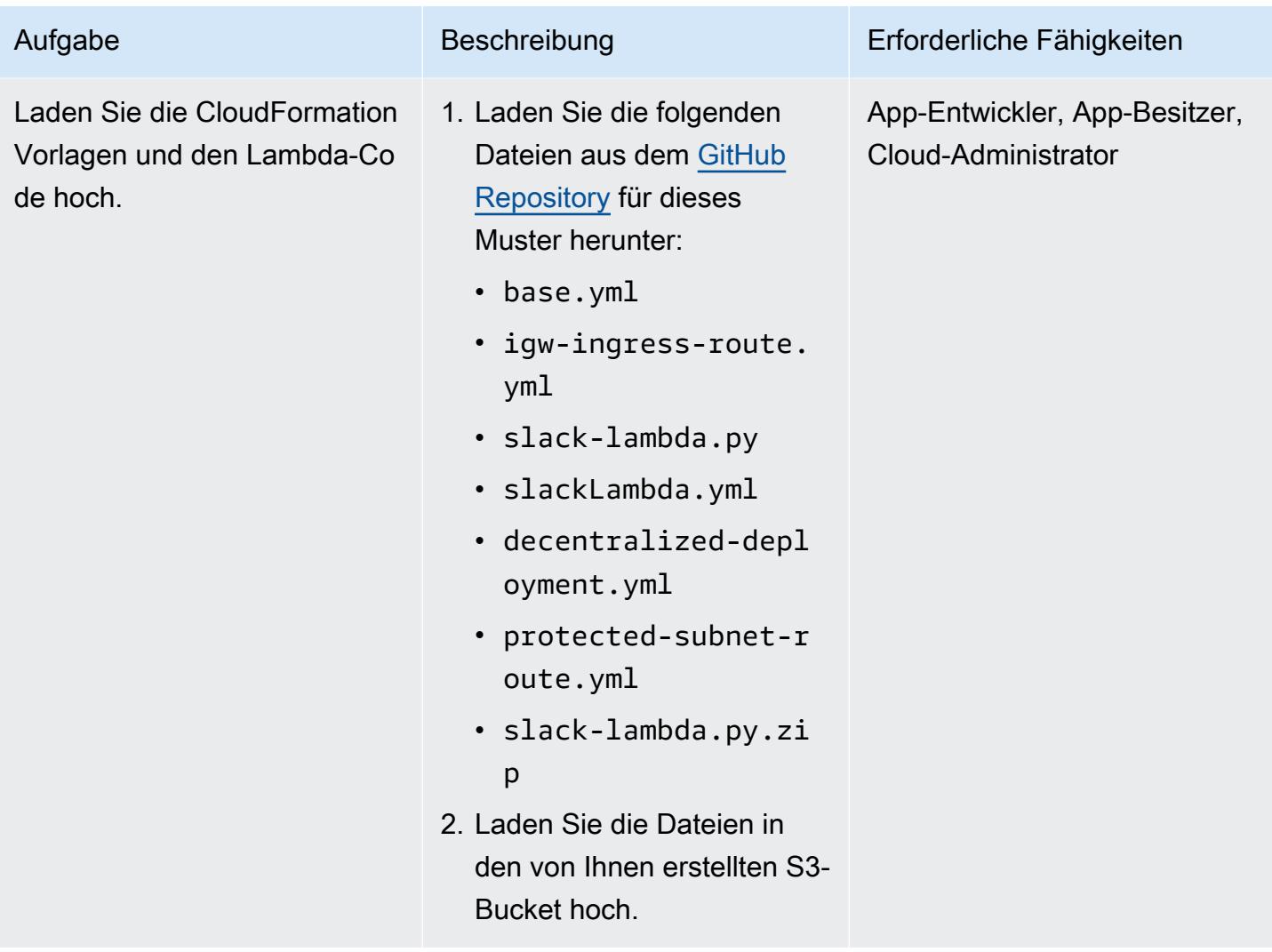

## Bereitstellen der CloudFormation Vorlage

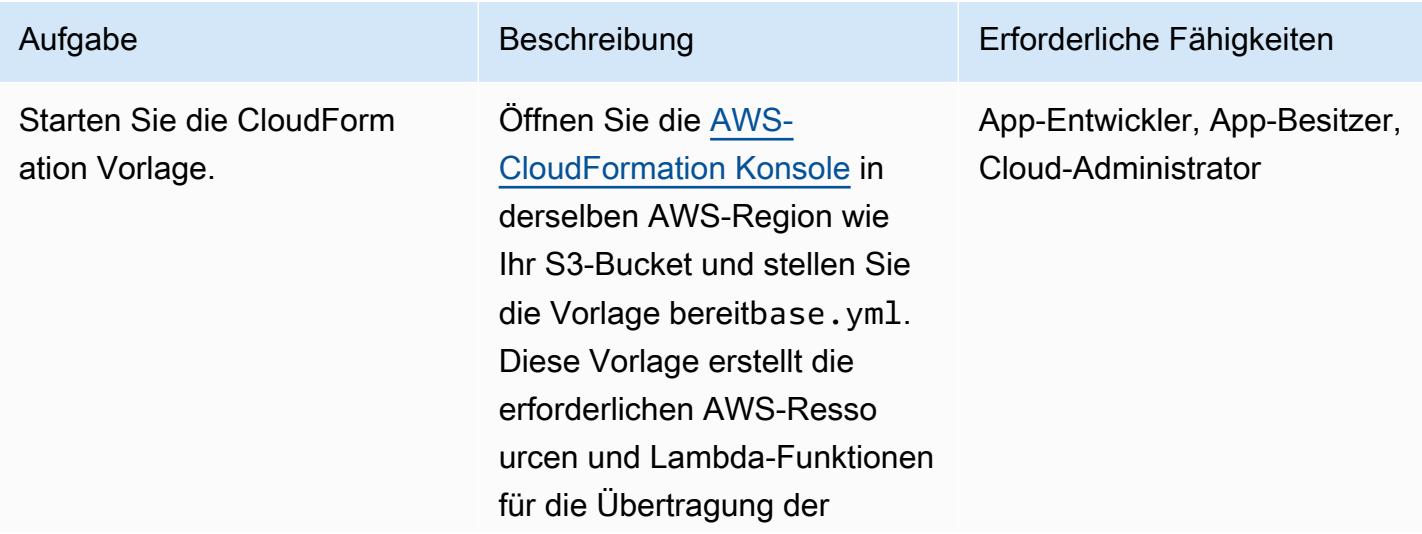

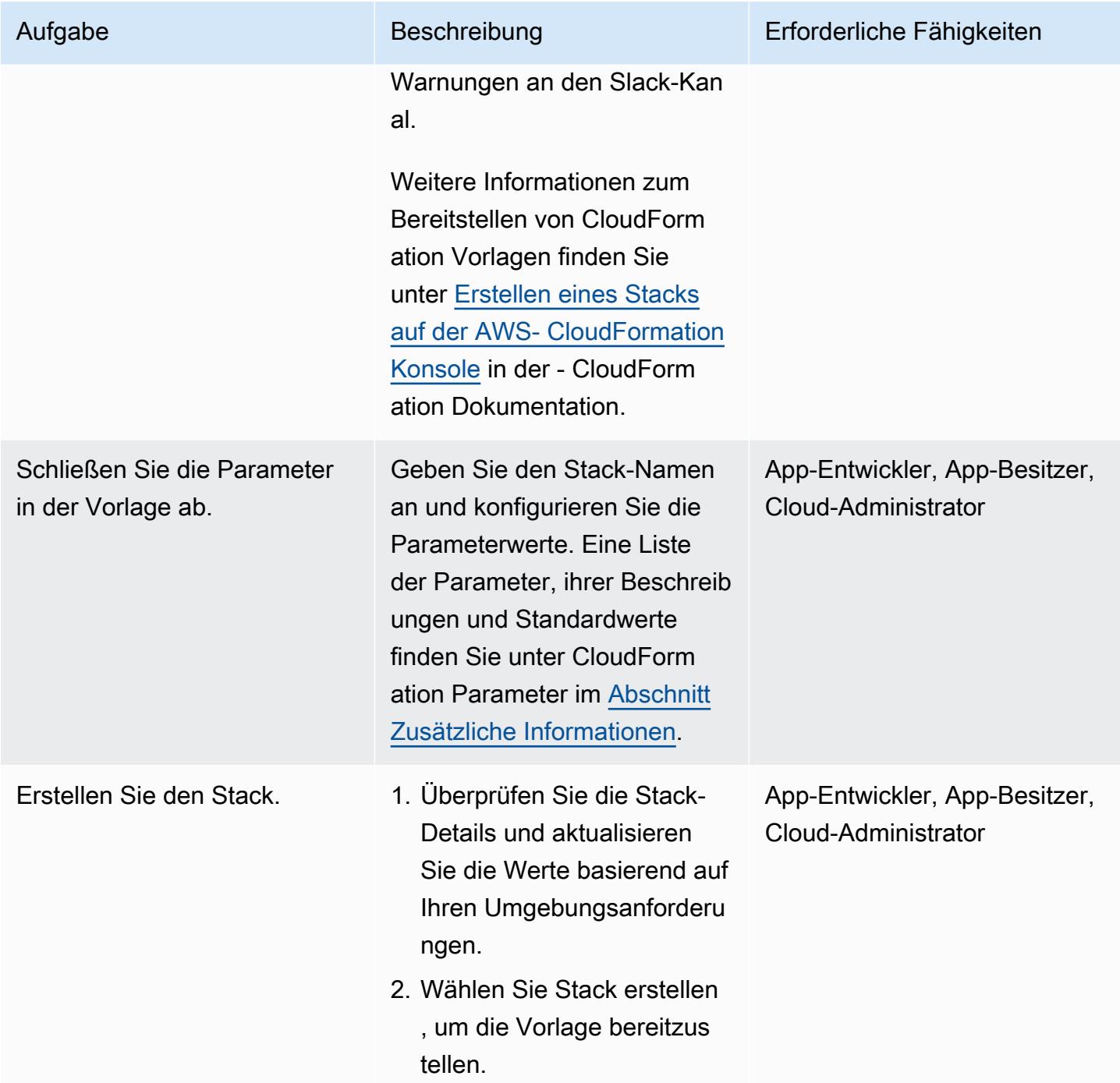

## Überprüfen der Lösung

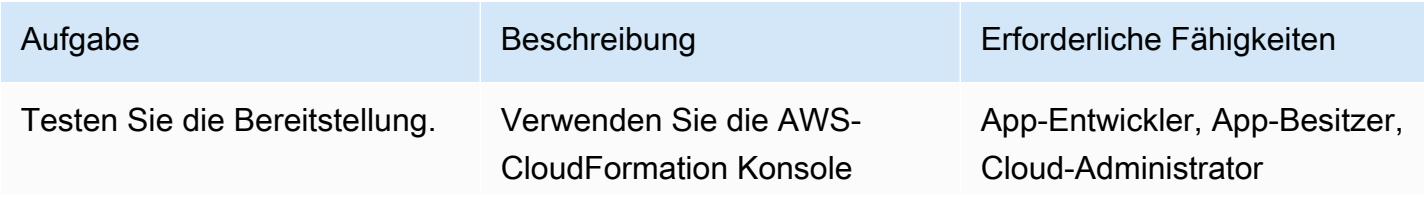

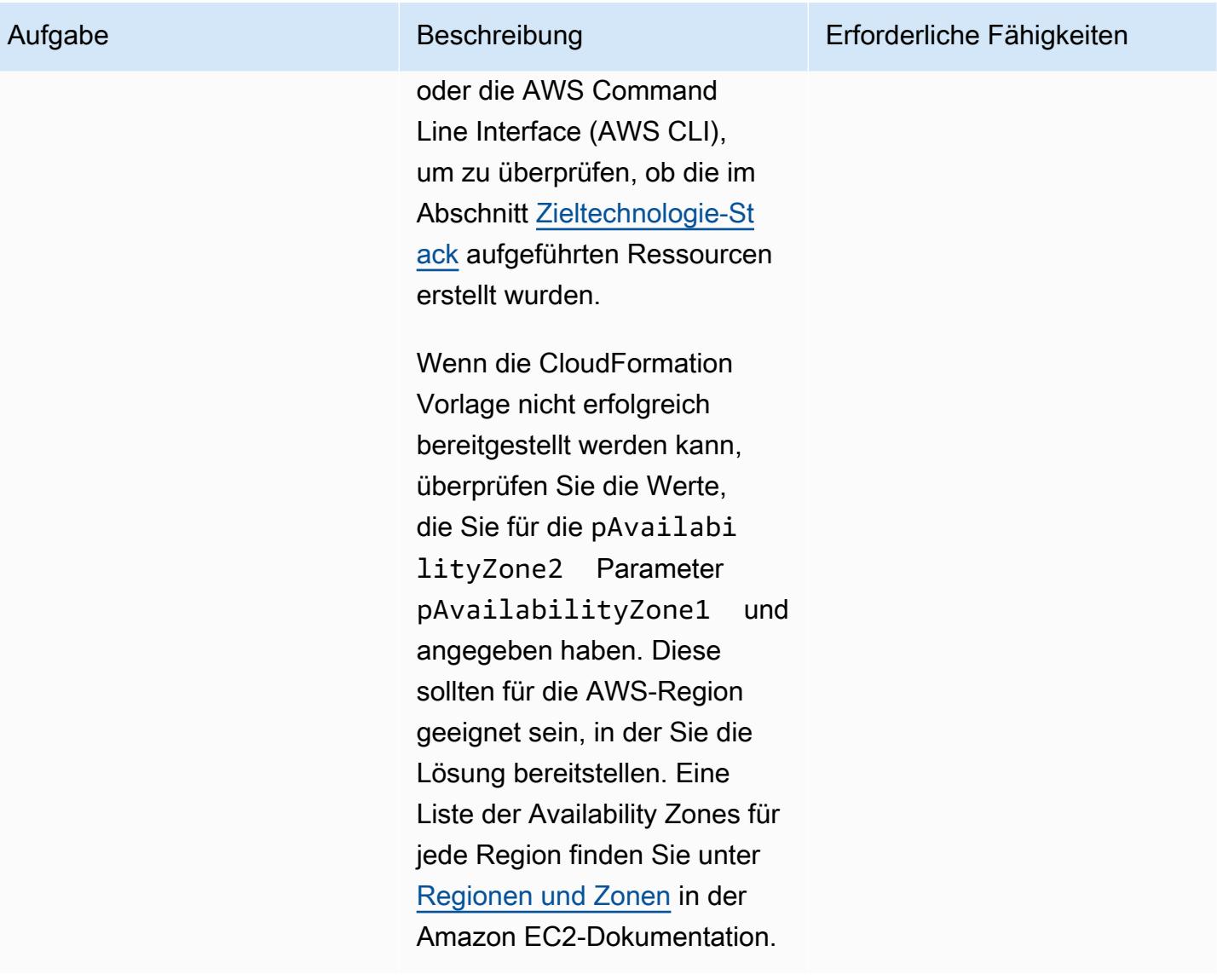

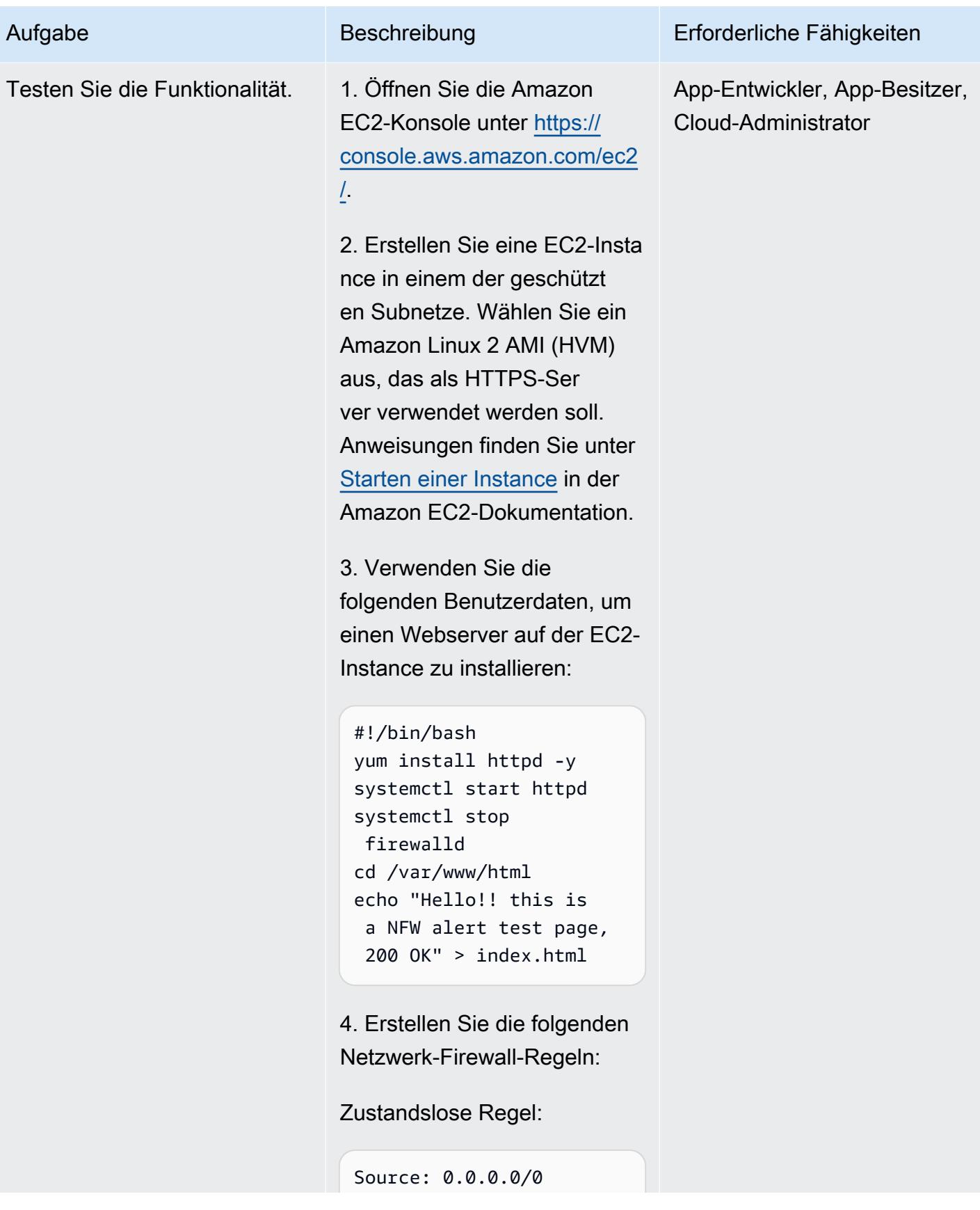

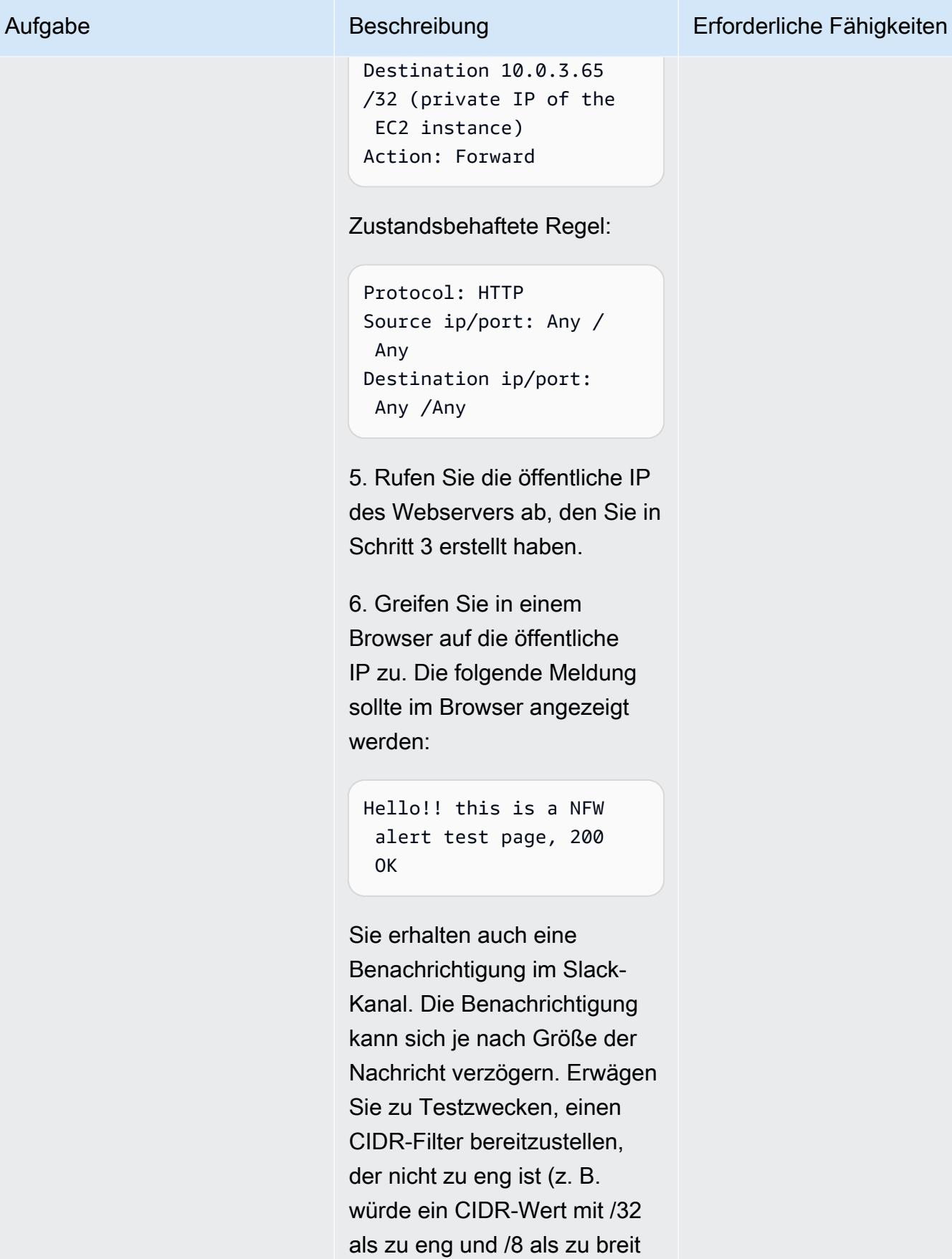

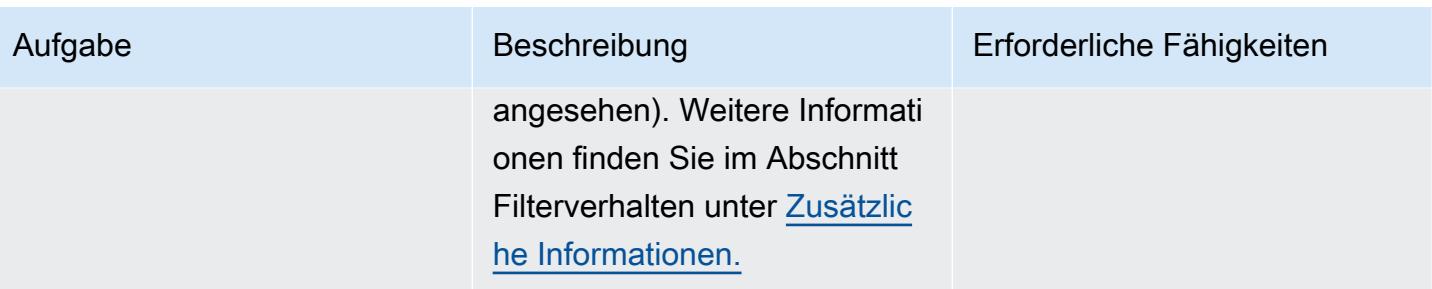

## Zugehörige Ressourcen

- [Bereitstellungsmodelle für AWS Network Firewall](https://aws.amazon.com/blogs/networking-and-content-delivery/deployment-models-for-aws-network-firewall/) (AWS-Blogbeitrag)
- [AWS Network Firewall-Richtlinien](https://docs.aws.amazon.com/waf/latest/developerguide/network-firewall-policies.html) (AWS-Dokumentation)
- [Network Firewall Slack Integration](https://github.com/aws-samples/aws-network-firewall-automation-examples/tree/main/NfwSlackIntegration/src) (GitHub Repository)
- Einen [Slack-Workspace erstellen](https://slack.com/help/articles/206845317-Create-a-Slack-workspace) (Slack-Hilfecenter)

## <span id="page-5984-0"></span>Zusätzliche Informationen

CloudFormation -Parameter

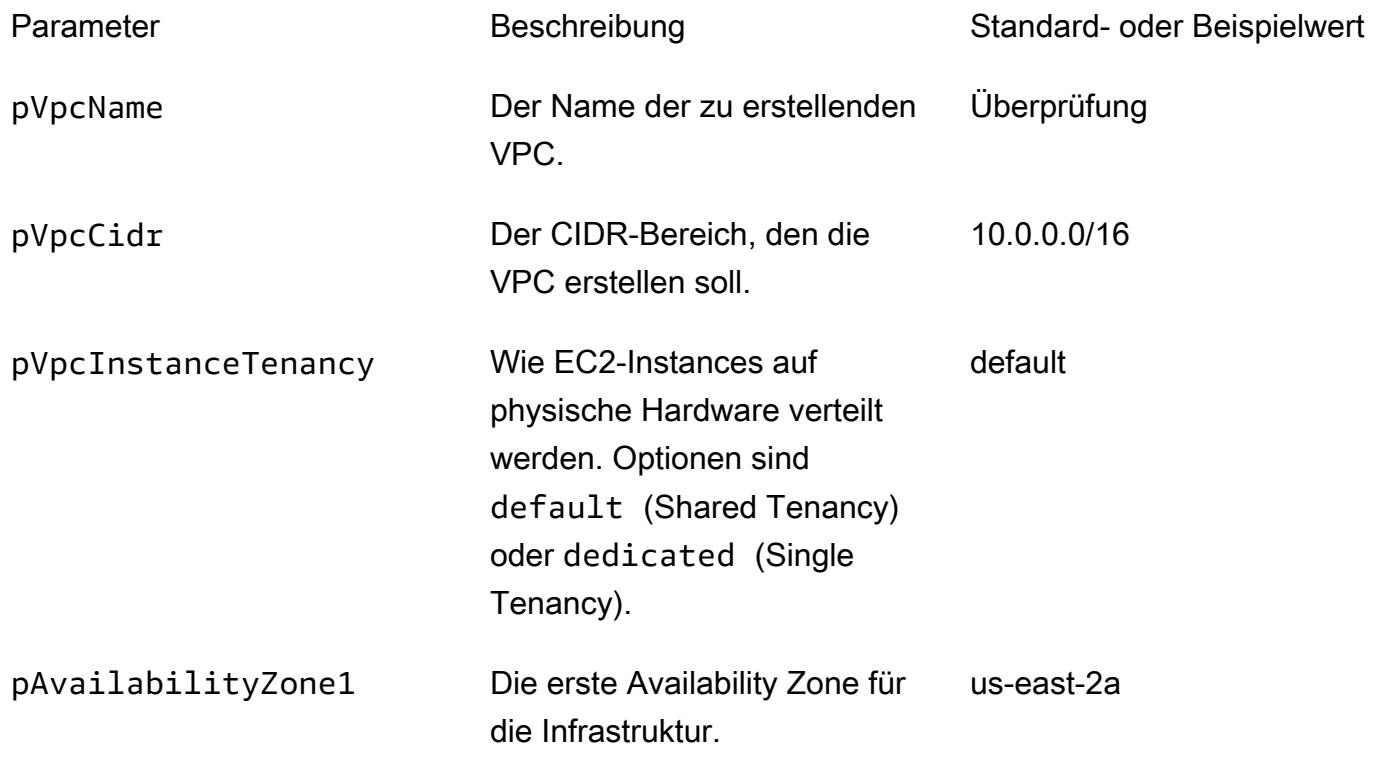

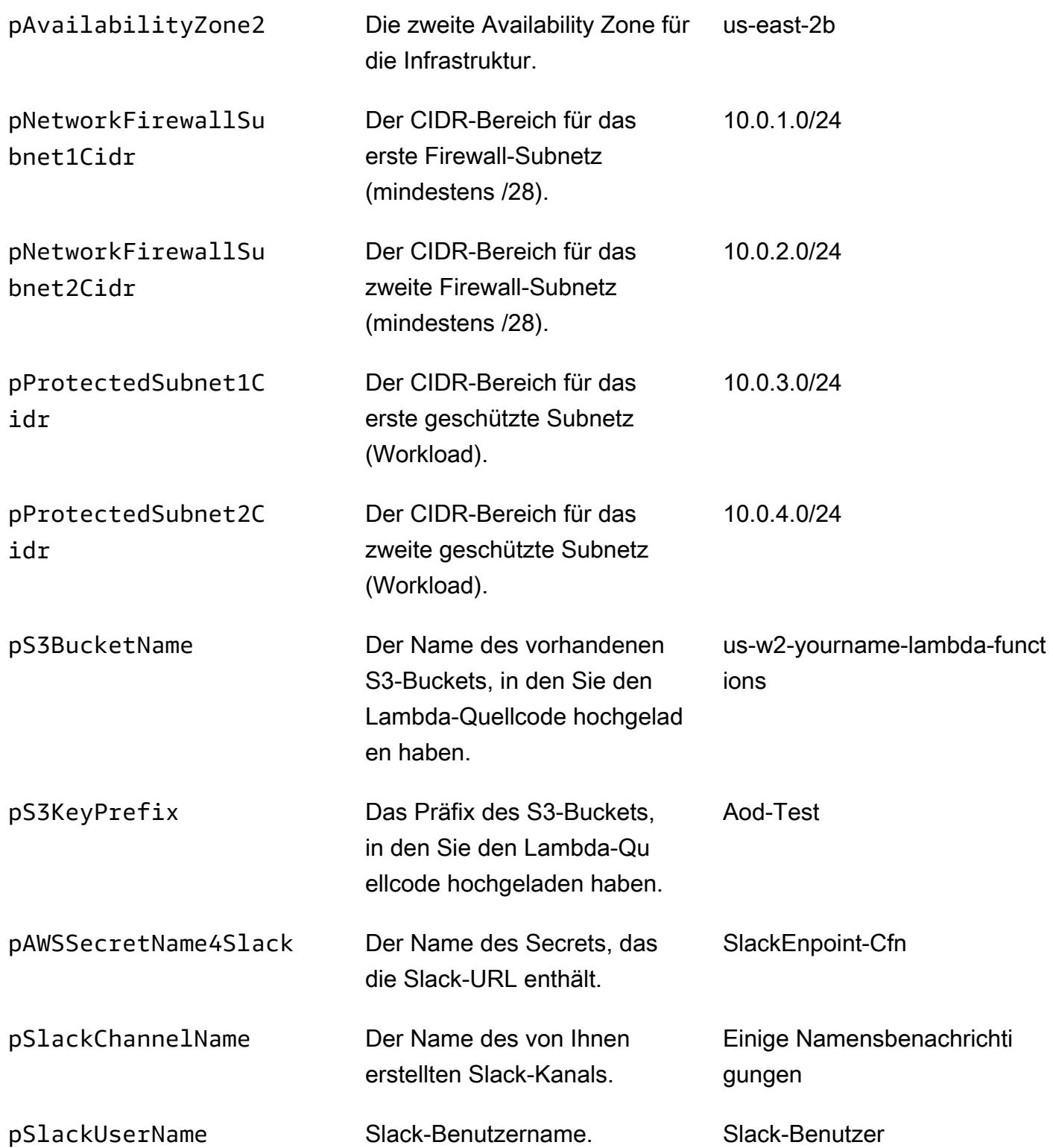

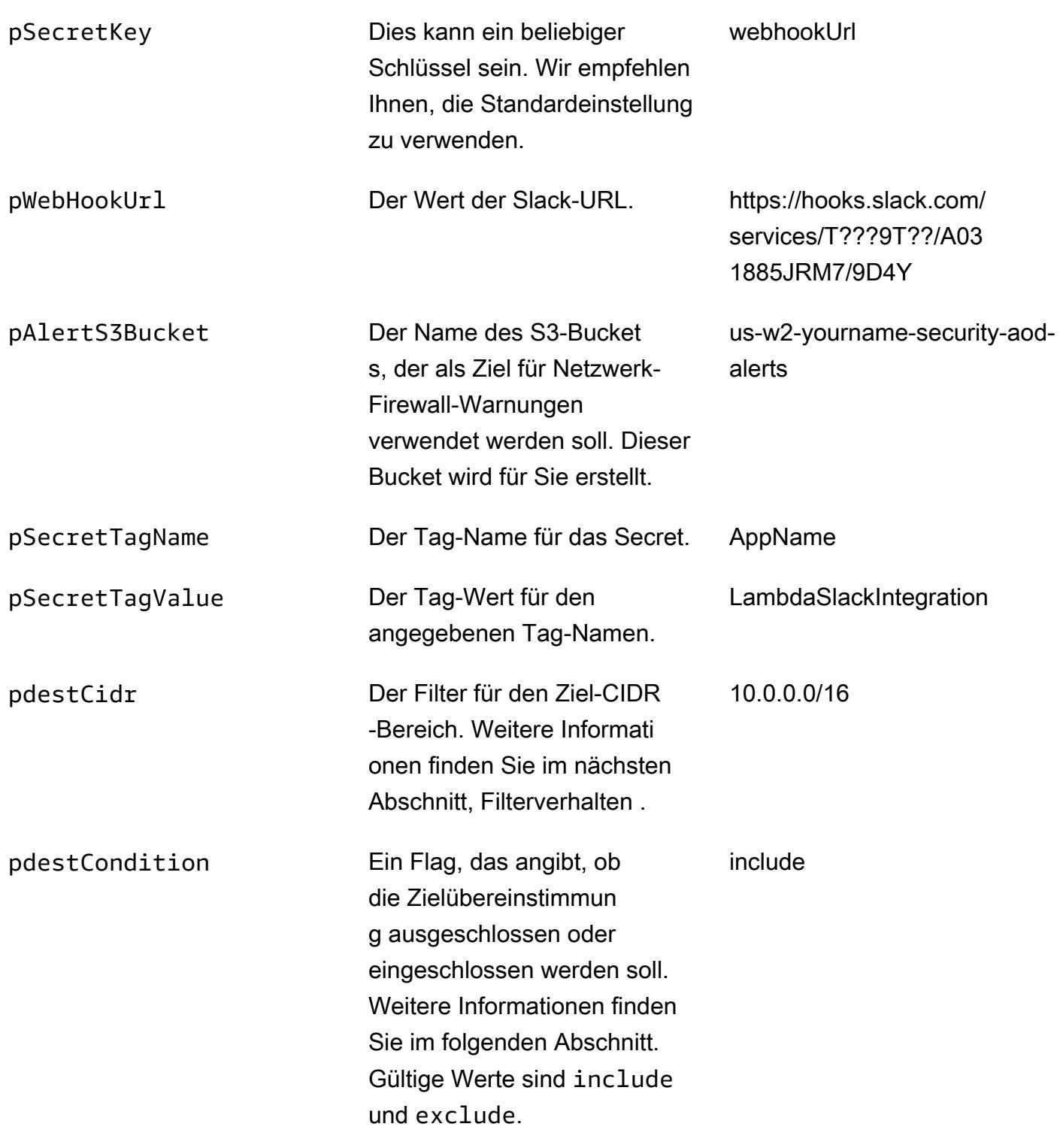

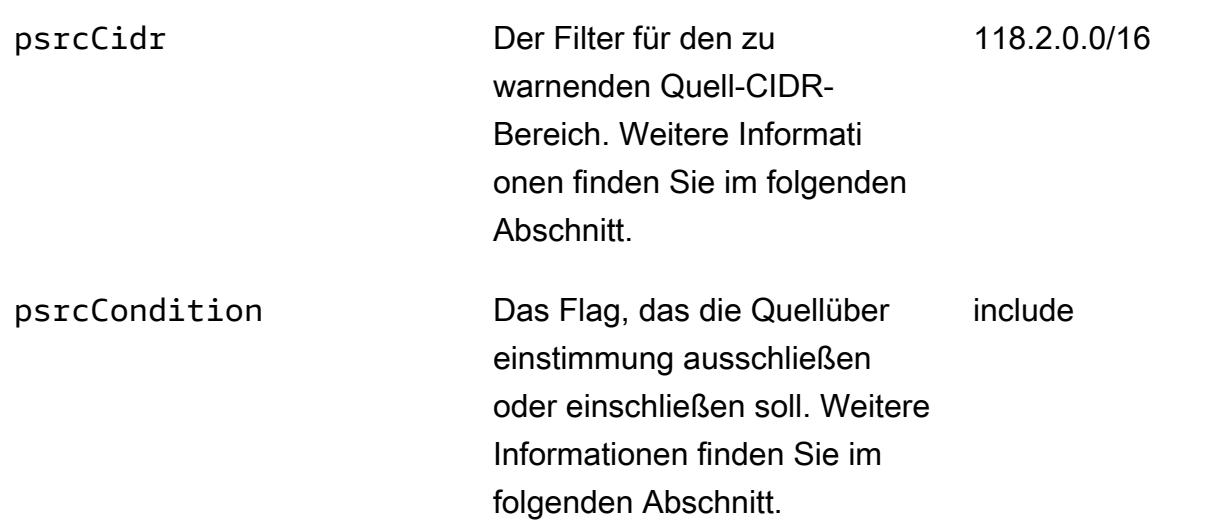

### **Filterverhalten**

Wenn Sie keine Filter in AWS Lambda konfiguriert haben, werden alle generierten Warnungen an Ihren Slack-Kanal gesendet. Die Quell- und Ziel-IPs der generierten Warnungen werden mit den CIDR-Bereichen abgeglichen, die Sie bei der Bereitstellung der CloudFormation Vorlage konfiguriert haben. Wenn eine Übereinstimmung gefunden wird, wird die Bedingung angewendet. Wenn entweder die Quelle oder das Ziel innerhalb des konfigurierten CIDR-Bereichs liegt und mindestens eine davon mit der Bedingung konfiguriert istinclude, wird eine Warnung generiert. Die folgenden Tabellen enthalten Beispiele für CIDR-Werte, Bedingungen und Ergebnisse.

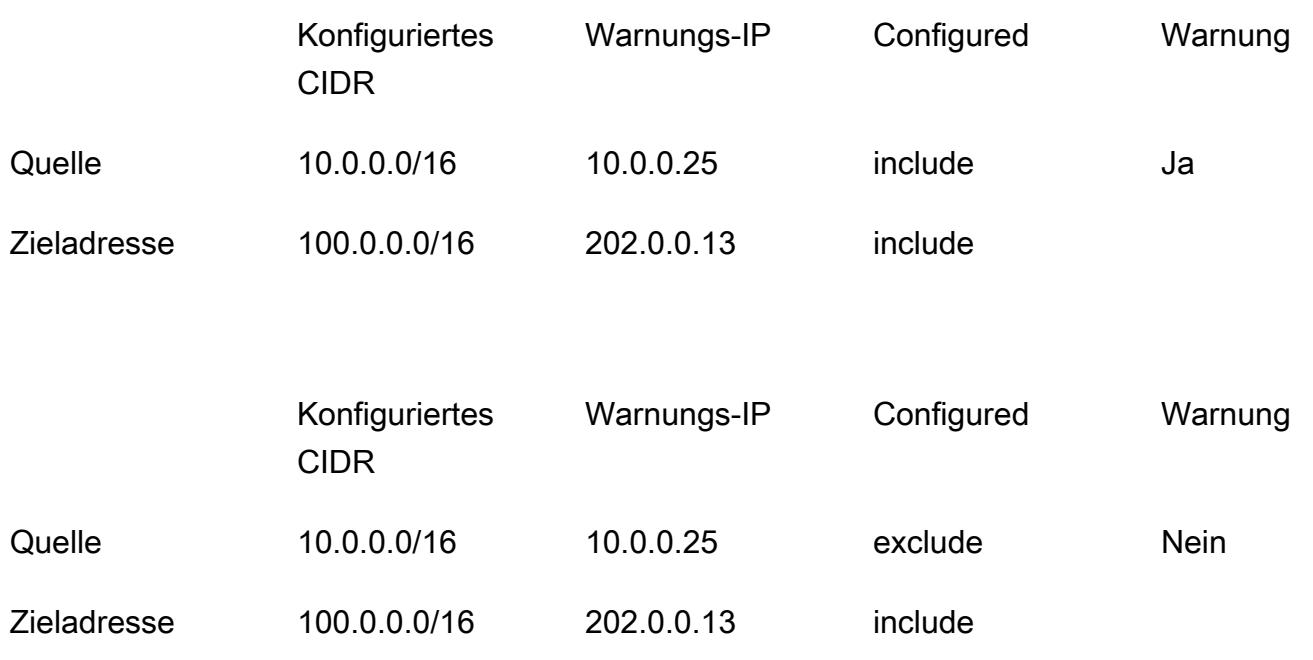

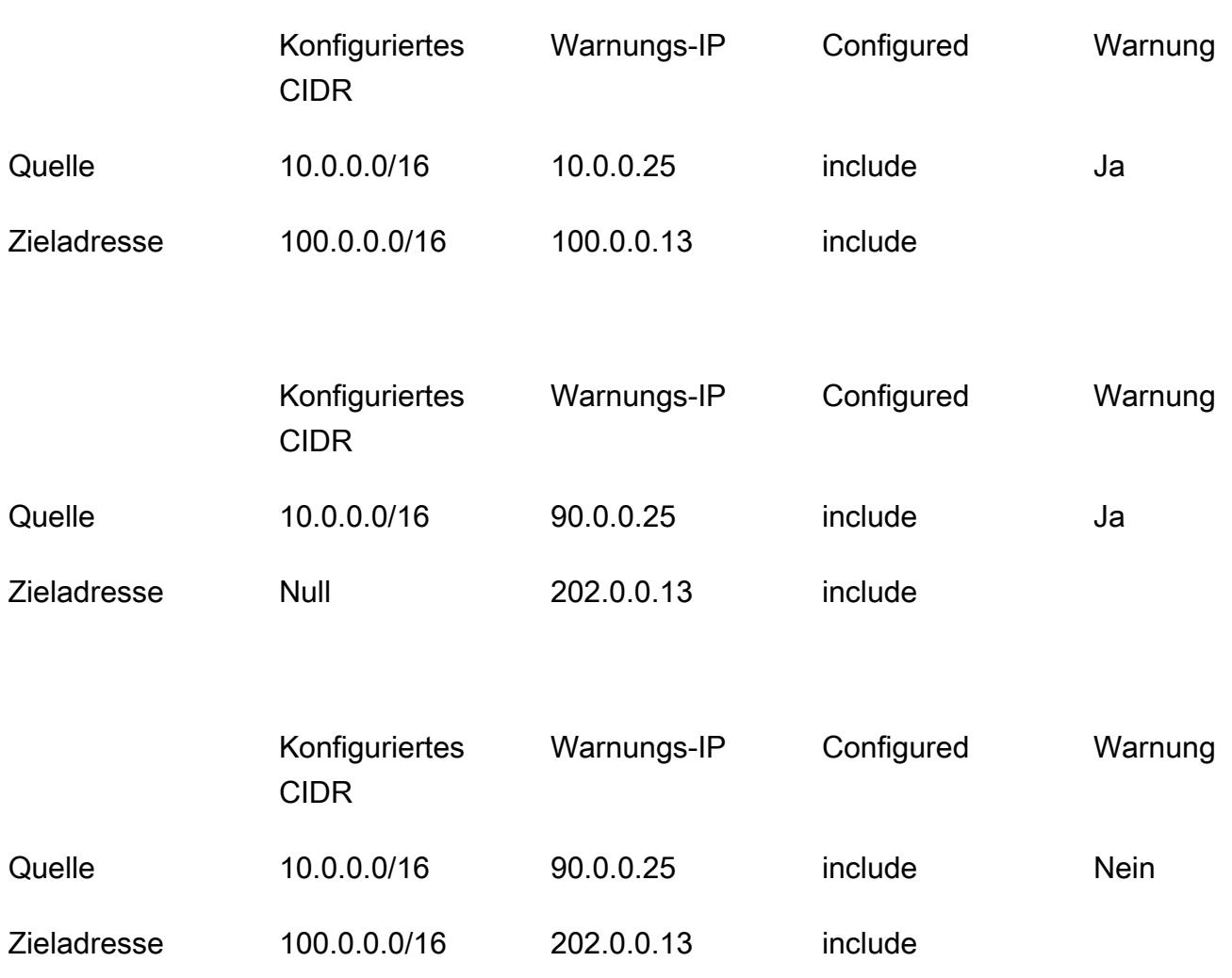

# Vereinfachen der Verwaltung privater Zertifikate mithilfe von AWS Private CA und AWS RAM

Erstellt von Bolett Hinckley (AWS) und Vivek Goyal (AWS)

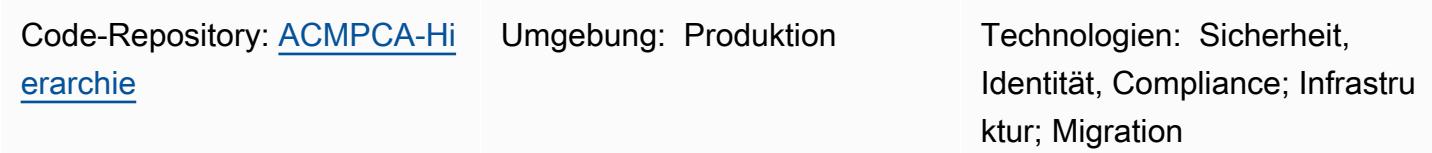

AWS-Services: AWS Certifica te Manager (ACM); AWS Organizations; AWS RAM

## Übersicht

Sie können AWS Private Certificate Authority (AWS Private CA) verwenden, um private Zertifikate für die Authentifizierung interner Ressourcen und die Signierung von Computercode auszustellen. Dieses Muster bietet eine AWS- CloudFormation Vorlage für die schnelle Bereitstellung einer mehrstufigen CA-Hierarchie und eine konsistente Bereitstellungserfahrung. Optional können Sie AWS Resource Access Manager (AWS RAM) verwenden, um die CA innerhalb Ihrer Organisationen oder Organisationseinheiten (OUs ) in AWS Organizations sicher freizugeben und die CA zu zentralisieren, während Sie AWS RAM zur Verwaltung von Berechtigungen verwenden. In jedem Konto ist keine private Zertifizierungsstelle erforderlich, daher spart Ihnen dieser Ansatz Geld. Darüber hinaus können Sie Amazon Simple Storage Service (Amazon S3) verwenden, um die Zertifikatsperrliste (CRL) und Zugriffsprotokolle zu speichern.

Diese Implementierung bietet die folgenden Funktionen und Vorteile:

- Zentralisiert und vereinfacht die Verwaltung der privaten CA-Hierarchie mithilfe von AWS Private CA.
- Exportiert Zertifikate und Schlüssel auf vom Kunden verwaltete Geräte in AWS und On-Premises.
- Verwendet eine AWS- CloudFormation Vorlage für eine schnelle Bereitstellung und konsistente Bereitstellung.
- Erstellt eine private Stammzertifizierungsstelle zusammen mit der Hierarchie von 1, 2, 3 oder 4 untergeordneten Zertifizierungsstellen.
- verwendet optional AWS RAM, um die untergeordnete CA der Endentität für andere Konten auf Organisations- oder Organisationseinheitsebene freizugeben.
- Spart Geld, indem die Notwendigkeit einer privaten Zertifizierungsstelle in jedem Konto mithilfe von AWS RAM entfällt.
- Erstellt einen optionalen S3-Bucket für die CRL.
- Erstellt einen optionalen S3-Bucket für CRL-Zugriffsprotokolle.

## <span id="page-5990-0"></span>Voraussetzungen und Einschränkungen

### Voraussetzungen

Wenn Sie die CA in einer AWS Organizations-Struktur freigeben möchten, identifizieren oder richten Sie Folgendes ein:

- Ein Sicherheitskonto für die Erstellung der CA-Hierarchie und -Freigabe.
- Eine separate Organisationseinheit oder ein separates Konto für Tests.
- Freigabe aktiviert im AWS Organizations-Verwaltungskonto. Weitere Informationen finden Sie unter [Aktivieren der Ressourcenfreigabe innerhalb von AWS Organizations](https://docs.aws.amazon.com/ram/latest/userguide/getting-started-sharing.html#getting-started-sharing-orgs) in der AWS RAM-Dokumentation.

### Einschränkungen

- CAs sind regionale Ressourcen. Alle CAs befinden sich in einem einzigen AWS-Konto und in einer einzigen AWS-Region.
- Benutzergenerierte Zertifikate und Schlüssel werden nicht unterstützt. Für diesen Anwendungsfall empfehlen wir Ihnen, diese Lösung so anzupassen, dass eine externe Stammzertifizierungsstelle verwendet wird.
- Ein öffentlicher CRL-Bucket wird nicht unterstützt. Wir empfehlen Ihnen, die CRL privat zu halten. Wenn ein Internetzugang auf die CRL erforderlich ist, lesen Sie den Abschnitt zur Verwendung von Amazon CloudFront zur Bereitstellung von CRLs unter [Aktivieren der S3 Block Public Access](https://docs.aws.amazon.com/privateca/latest/userguide/crl-planning.html#s3-bpa) [\(BPA\)-Funktion](https://docs.aws.amazon.com/privateca/latest/userguide/crl-planning.html#s3-bpa) in der AWS Private CA-Dokumentation.
- Dieses Muster implementiert einen einzelregionalen Ansatz. Wenn Sie eine multiregionale Zertifizierungsstelle benötigen, können Sie Untergeordnete in einer zweiten AWS-Region oder On-Premises implementieren. Diese Komplexität liegt außerhalb des Geltungsbereichs dieses

Musters, da die Implementierung von Ihrem spezifischen Anwendungsfall, Workload-Volumen, Abhängigkeiten und Anforderungen abhängt.

## **Architektur**

Zieltechnologie-Stack

- AWS Private CA
- AWS RAM
- Amazon S3
- AWS Organizations
- AWS CloudFormation

### **Zielarchitektur**

Dieses Muster bietet zwei Optionen für die Freigabe für AWS Organizations:

Option 1 – Erstellen Sie die Freigabe auf Organisationsebene. Alle Konten in der Organisation können die privaten Zertifikate mithilfe der freigegebenen CA ausstellen, wie im folgenden Diagramm gezeigt.

Option 2 Bol Erstellen Sie die Freigabe auf Organisationseinheitsebene (OU). Nur die Konten in der angegebenen Organisationseinheit können die privaten Zertifikate mithilfe der freigegebenen Zertifizierungsstelle ausstellen. Wenn die Freigabe beispielsweise im folgenden Diagramm auf der Ebene der Sandbox-OU erstellt wird, können sowohl Entwickler 1 als auch Entwickler 2 private Zertifikate mithilfe der gemeinsam genutzten CA ausstellen.

## Tools

### AWS-Services

• [AWS Private CA](https://docs.aws.amazon.com/privateca/latest/userguide/PcaWelcome.html) – AWS Private Certificate Authority (AWS Private CA) ist ein gehosteter privater CA-Service zum Ausstellen und Widerrufen privater digitaler Zertifikate. Es hilft Ihnen, private CA-

- [AWS RAM](https://docs.aws.amazon.com/ram/latest/userguide/what-is.html) AWS Resource Access Manager (AWS RAM) hilft Ihnen, Ihre Ressourcen sicher über AWS-Konten und innerhalb Ihrer Organisation oder OUs in AWS Organizations freizugeben. Um den betrieblichen Aufwand in einer Umgebung mit mehreren Konten zu reduzieren, können Sie eine Ressource erstellen und AWS RAM verwenden, um diese Ressource für mehrere Konten freizugeben.
- [AWS Organizations](https://docs.aws.amazon.com/organizations/latest/userguide/orgs_introduction.html)  AWS Organizations ist ein Kontoverwaltungsservice, mit dem Sie mehrere AWS-Konten in einer Organisation konsolidieren können, die Sie erstellen und zentral verwalten.
- [Amazon S3](https://docs.aws.amazon.com/AmazonS3/latest/userguide/Welcome.html)  Amazon Simple Storage Service (Amazon S3) ist ein Objektspeicherservice. Mit Amazon S3 können Sie jederzeit beliebige Mengen von Daten von überall aus im Internet speichern und aufrufen. Dieses Muster verwendet Amazon S3 zum Speichern der Zertifikatsperrliste (CRL) und der Zugriffsprotokolle.
- [AWS CloudFormation](https://docs.aws.amazon.com/AWSCloudFormation/latest/UserGuide/Welcome.html)  AWS CloudFormation unterstützt Sie bei der Modellierung und Einrichtung Ihrer AWS-Ressourcen, deren Bereitstellung schnell und konsistent und deren Verwaltung während ihres gesamten Lebenszyklus. Sie können eine Vorlage verwenden, um Ihre Ressourcen und ihre Abhängigkeiten zu beschreiben, und sie zusammen als Stack starten und konfigurieren, anstatt Ressourcen einzeln zu verwalten. Dieses Muster verwendet AWS CloudFormation , um automatisch eine mehrstufige CA-Hierarchie bereitzustellen.

### Code

Der Quellcode für dieses Muster ist auf GitHubim [Hierarchie-Repository von AWS Private CA](https://github.com/aws-samples/acmpca-hierarchy) verfügbar. Das Repository enthält:

- Die AWS- CloudFormation Vorlage ACMPCA-RootCASubCA.yaml. Sie können diese Vorlage verwenden, um die CA-Hierarchie für diese Implementierung bereitzustellen.
- Testen Sie Dateien auf Anwendungsfälle wie das Anfordern, Exportieren, Beschreiben und Löschen eines Zertifikats.

Um diese Dateien zu verwenden, folgen Sie den Anweisungen im Abschnitt Clarics.

## Polen

### Architektur der CA-Hierarchie

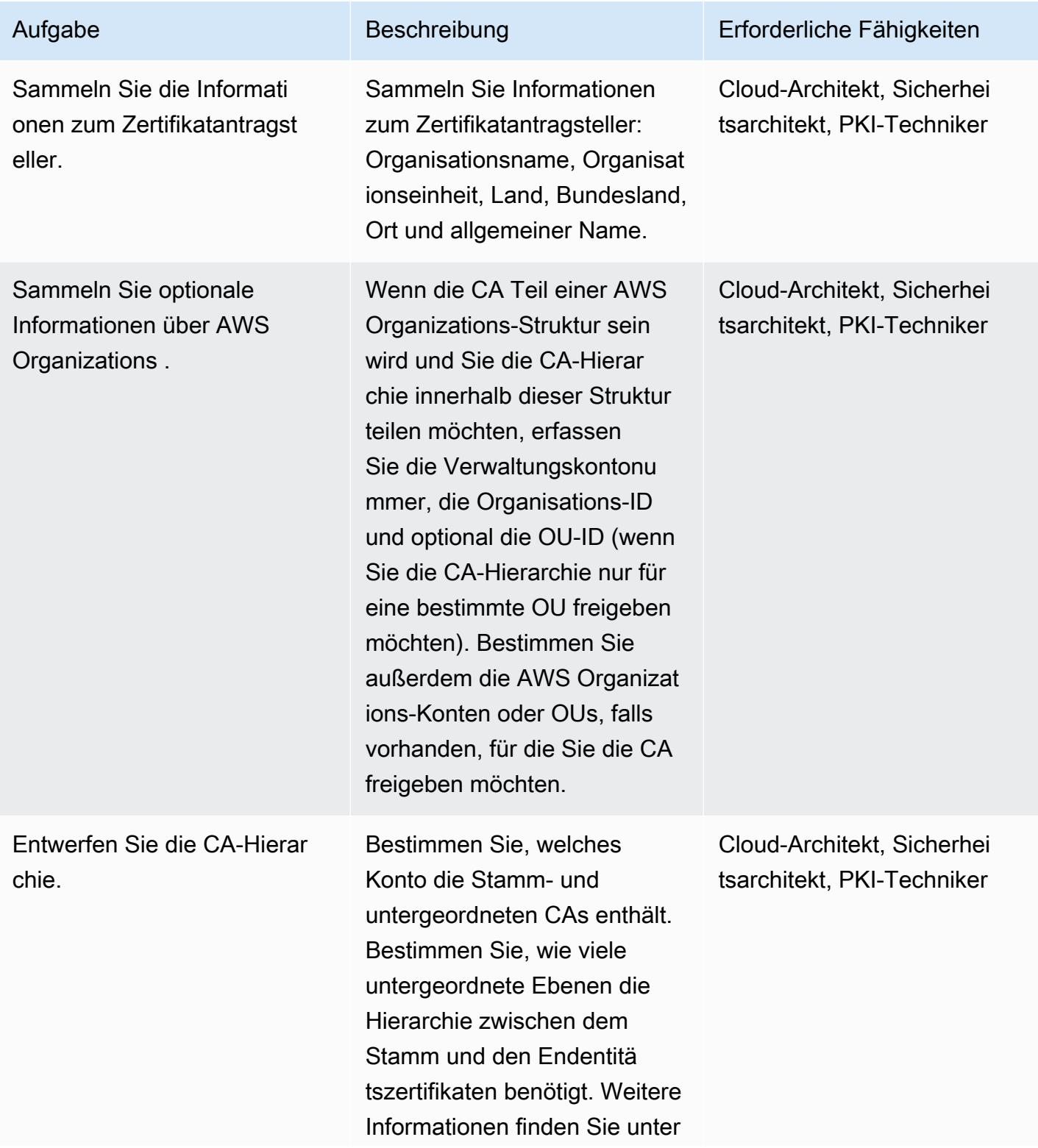

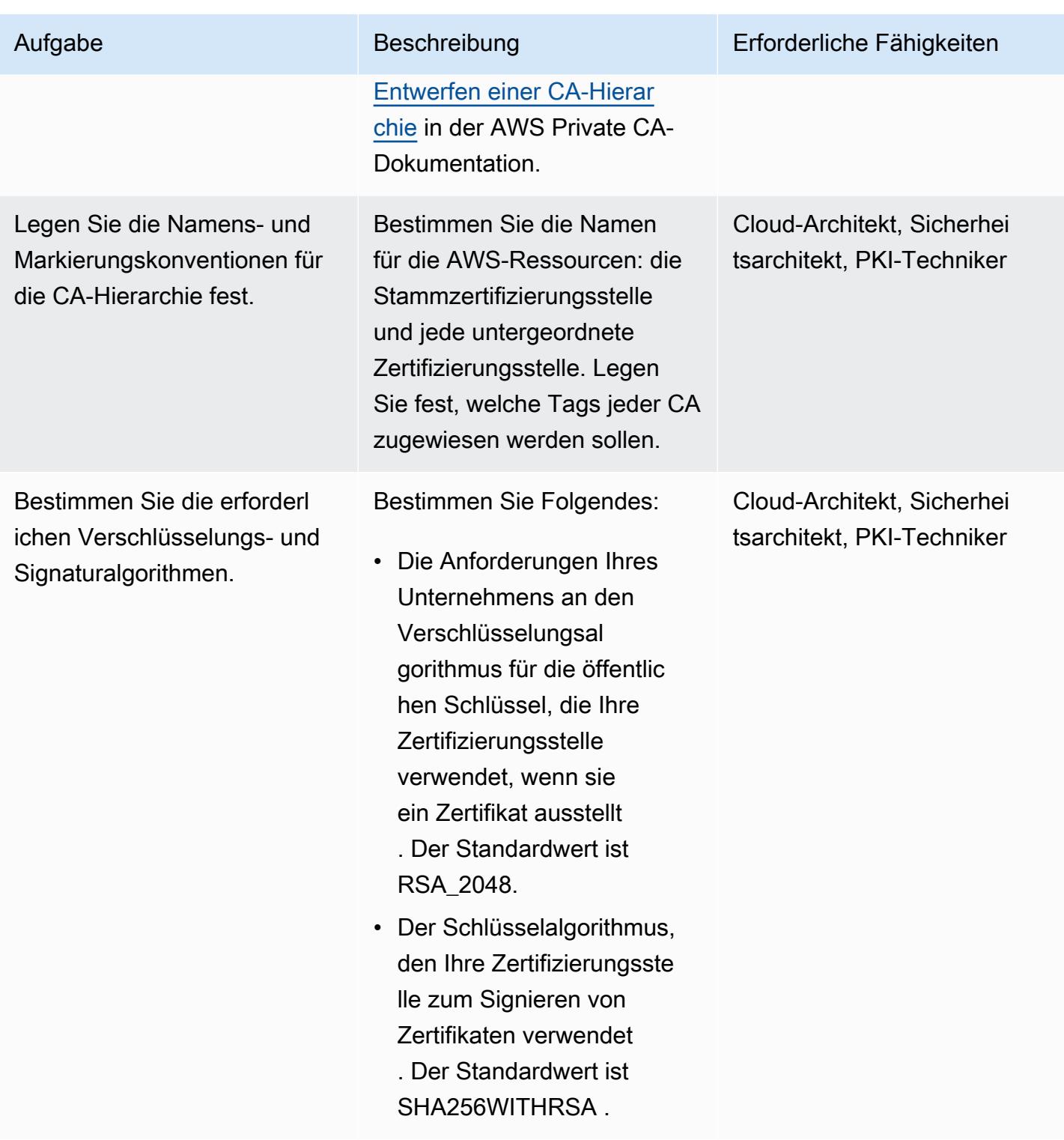

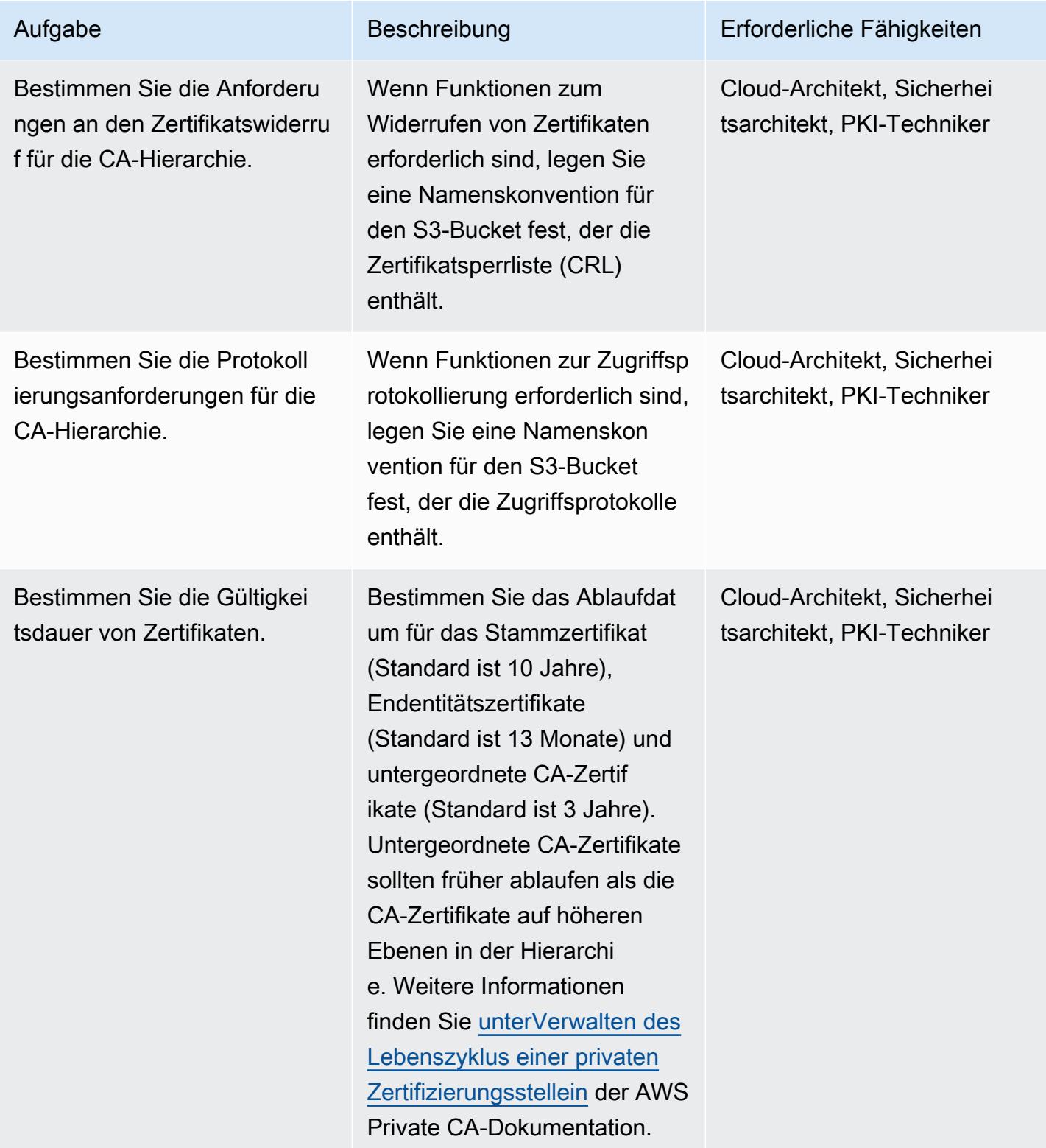

### Bereitstellen der CA-Hierarchie

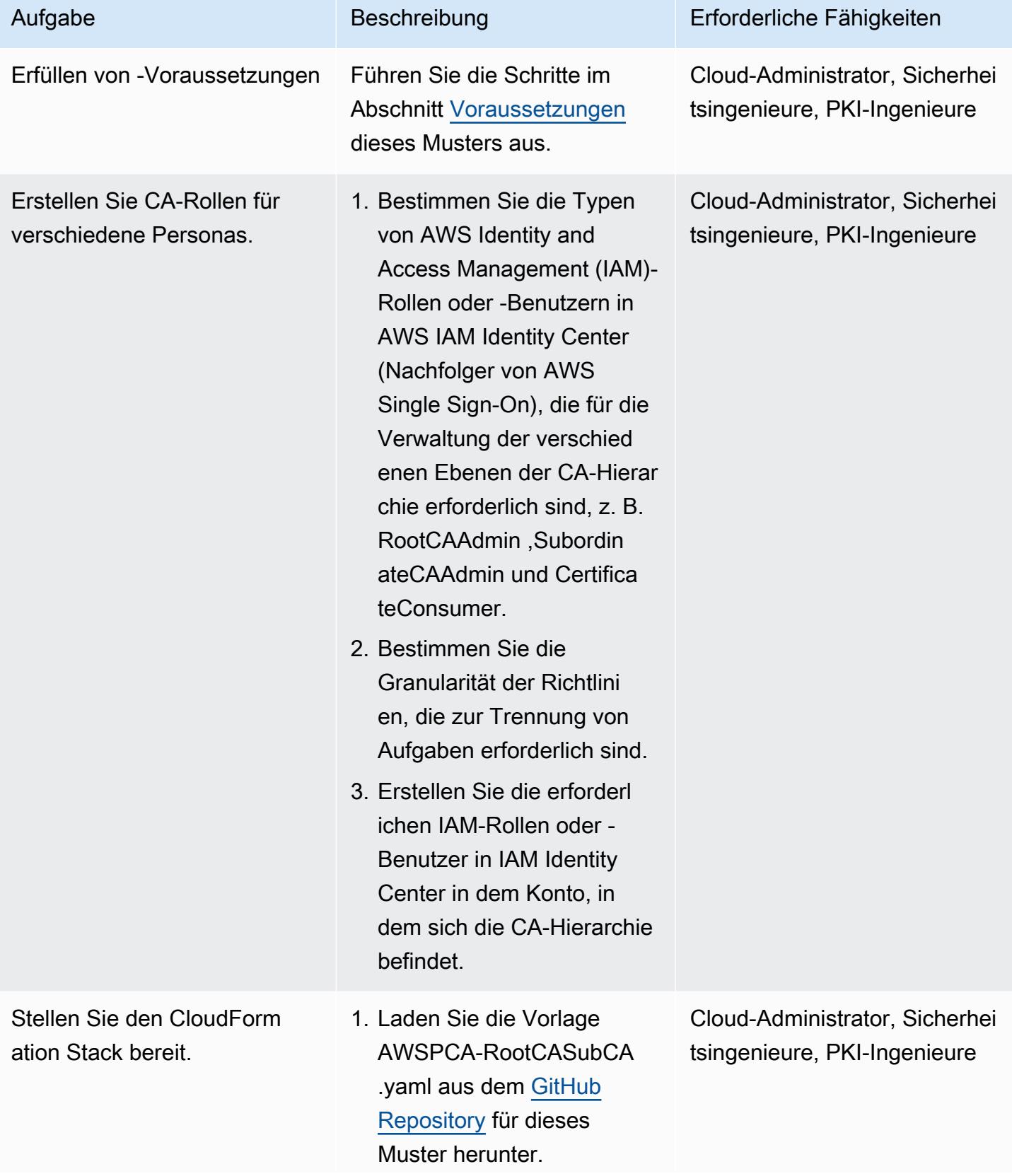

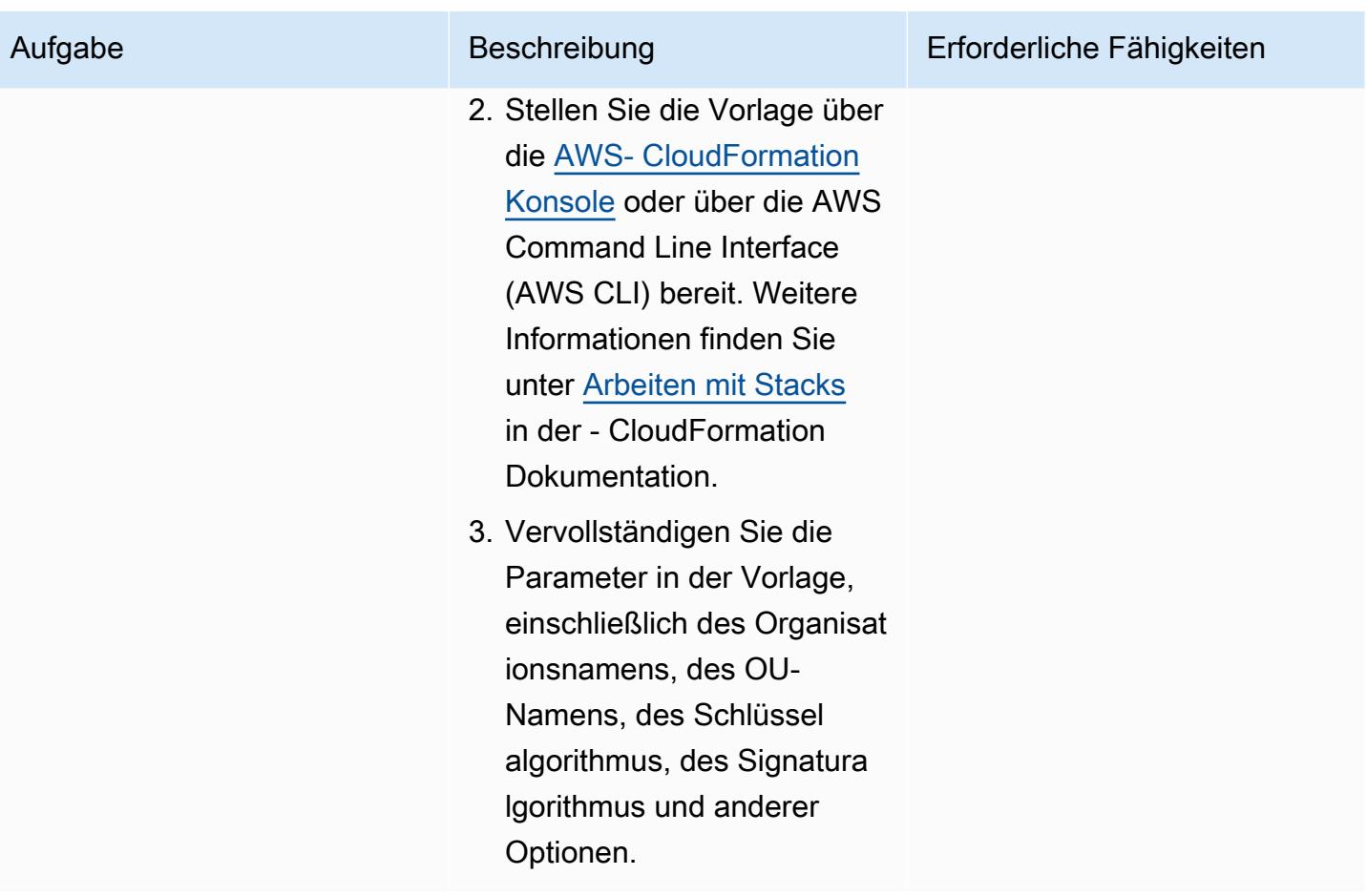

Entwerfen Sie eine Lösung zum Aktualisieren von Zertifika ten, die von benutzerv erwalteten Ressourcen verwendet werden.

Ressourcen von integrierten AWS-Services, wie Elastic Load Balancing, aktualisi eren Zertifikate vor Ablauf automatisch. Benutzerv erwaltete Ressourcen wie Webserver, die auf Amazon Elastic Compute Cloud (Amazon EC2)-Instances ausgeführt werden, erfordern jedoch einen anderen Mechanismus.

- 1. Bestimmen Sie, welche benutzerverwalteten Ressourcen Endentitä tszertifikate von der privaten Zertifizierungsstelle benötigen.
- 2. Planen Sie einen Prozess, um über den Ablauf von benutzerverwalteten Ressourcen und Zertifika ten benachrichtigt zu werden. -Beispiele finden Sie nachfolgend.
	- [Verwenden einer](https://docs.aws.amazon.com/config/latest/developerguide/acm-certificate-expiration-check.html)  [verwalteten AWS Config-](https://docs.aws.amazon.com/config/latest/developerguide/acm-certificate-expiration-check.html)[Regel](https://docs.aws.amazon.com/config/latest/developerguide/acm-certificate-expiration-check.html)
	- [Verwenden von Amazon](https://aws.amazon.com/about-aws/whats-new/2021/03/aws-certificate-manager-provides-certificate-expiry-monitoring-through-amazon-cloudwatch/)  [CloudWatch und Amazon](https://aws.amazon.com/about-aws/whats-new/2021/03/aws-certificate-manager-provides-certificate-expiry-monitoring-through-amazon-cloudwatch/) **[EventBridge](https://aws.amazon.com/about-aws/whats-new/2021/03/aws-certificate-manager-provides-certificate-expiry-monitoring-through-amazon-cloudwatch/)**
- 3. Schreiben Sie benutzerd efinierte Skripte, um

### Aufgabe Beschreibung Erforderliche Fähigkeiten

Cloud-Administrator, Sicherhei tsingenieure, PKI-Ingenieure

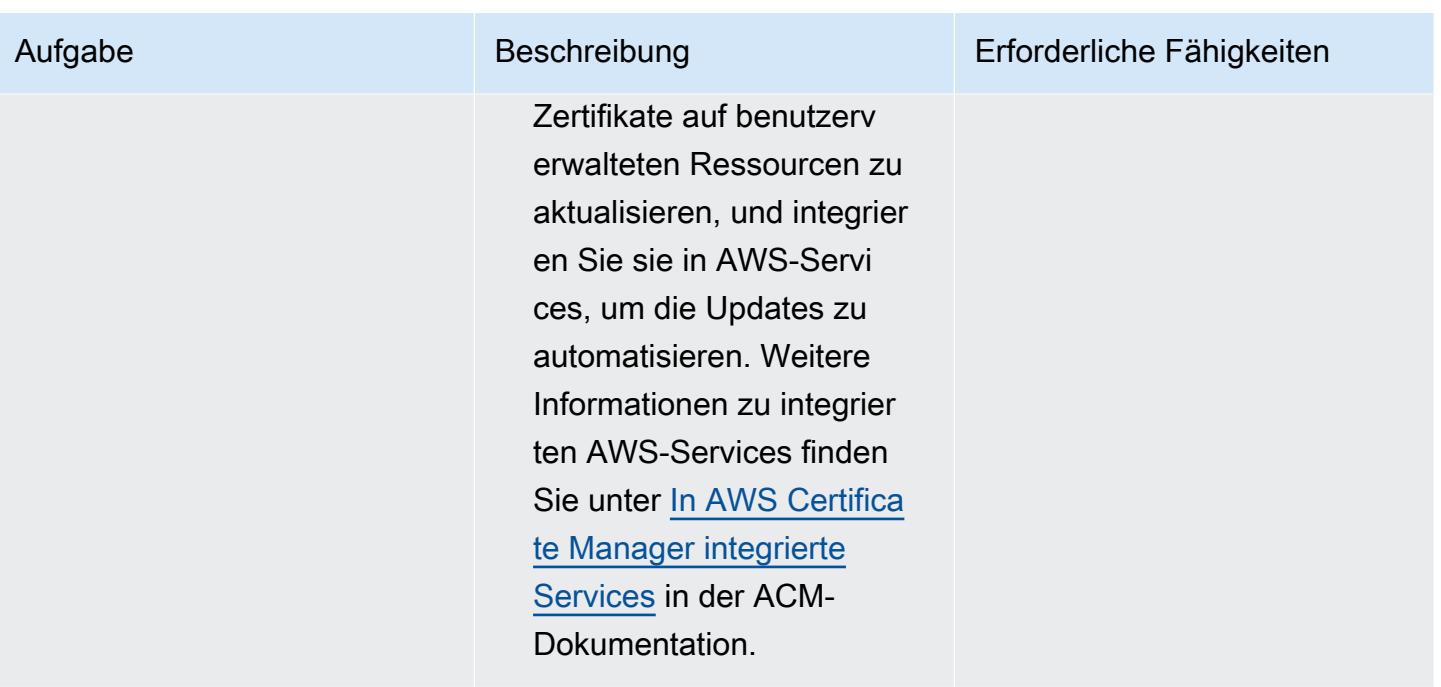

### Validieren und dokumentieren Sie die CA-Hierarchie

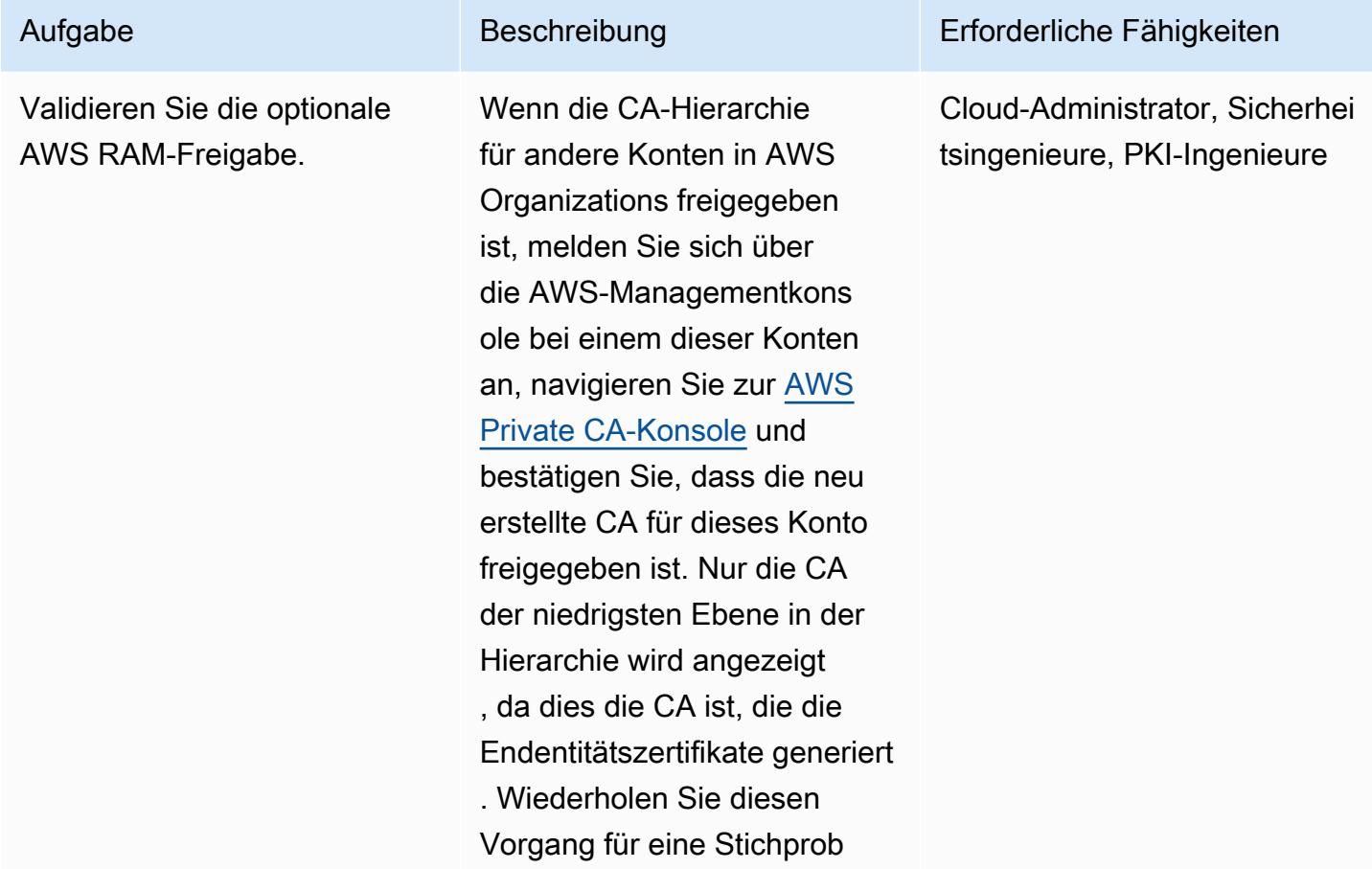

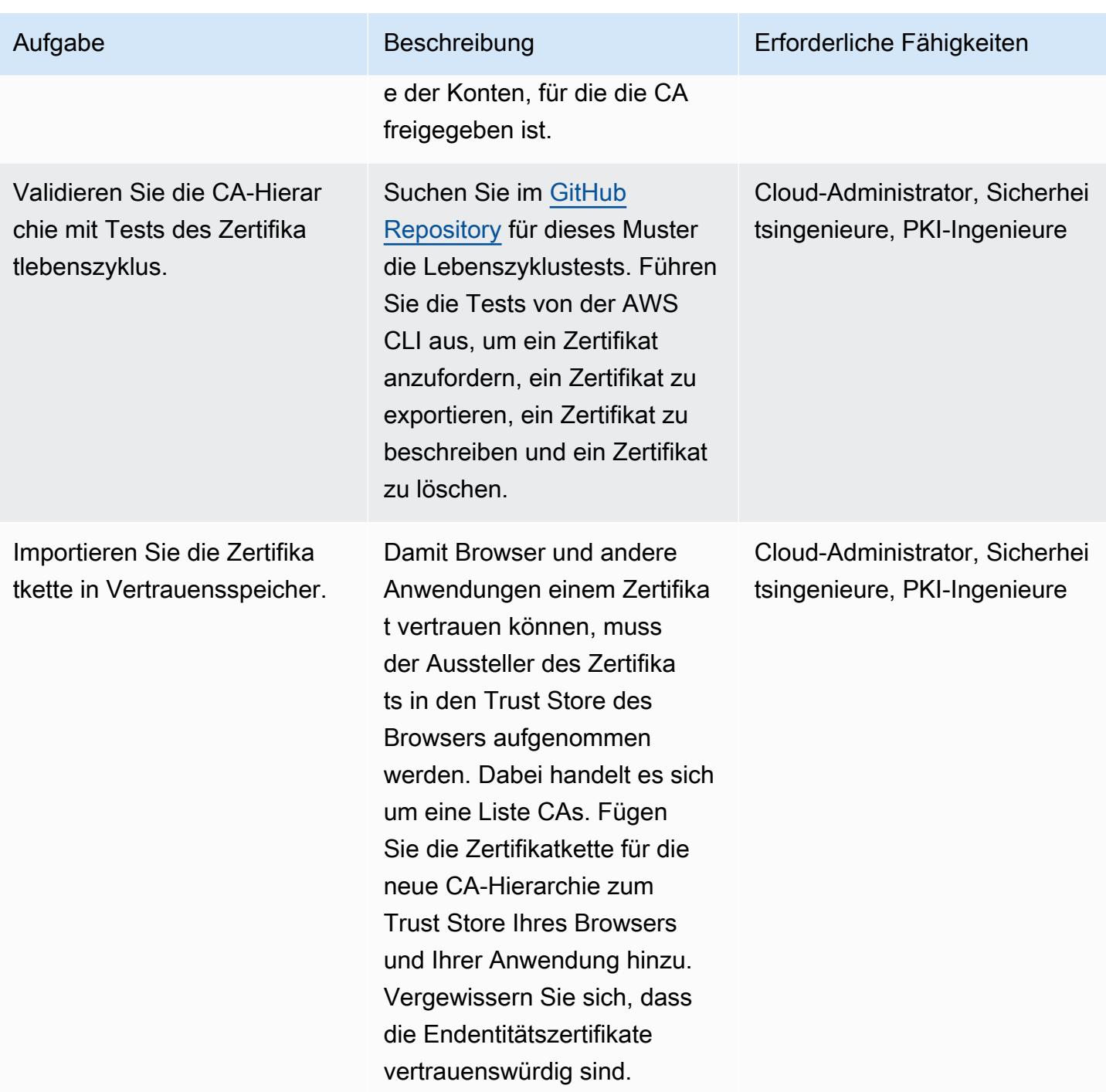

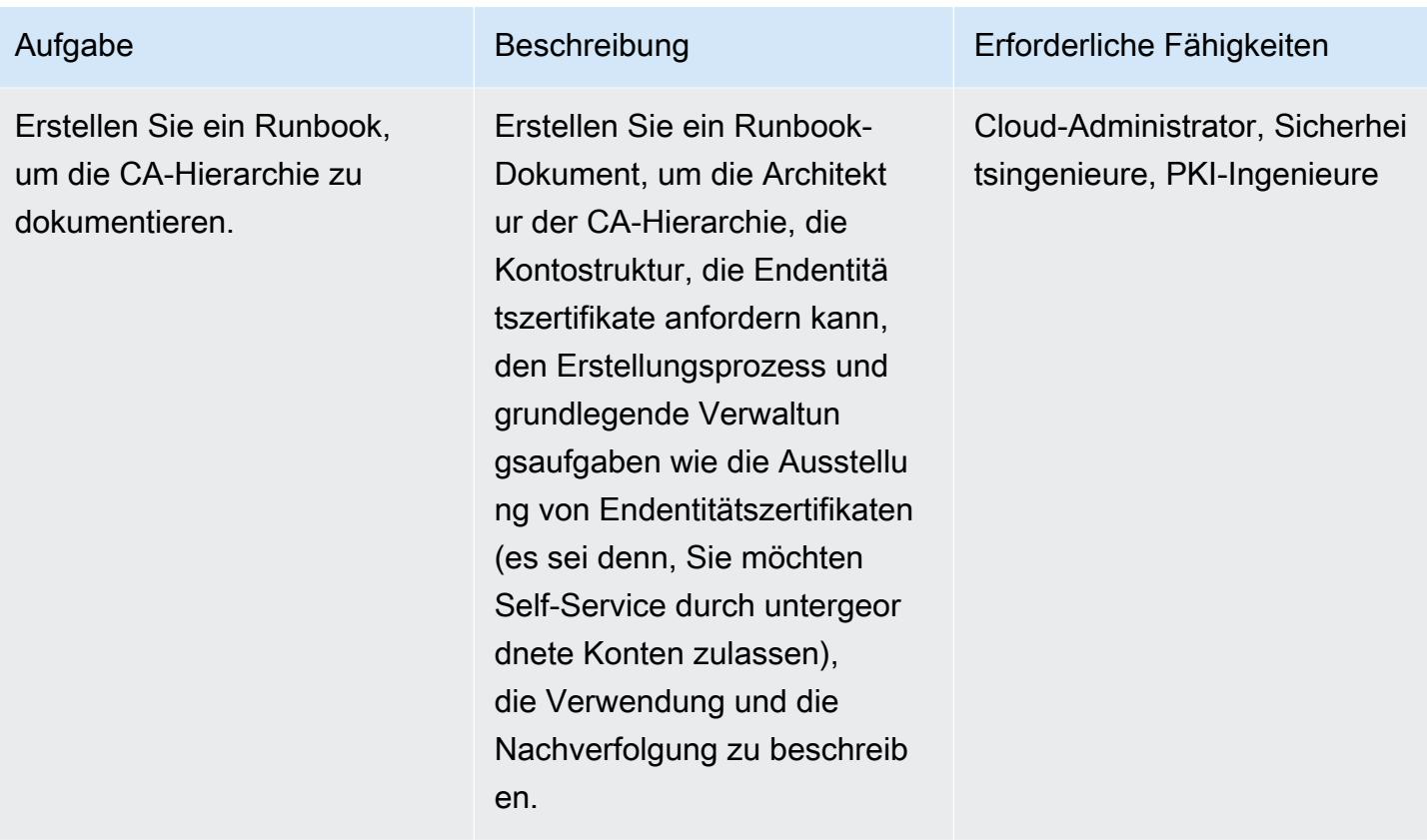

## Zugehörige Ressourcen

- [Entwerfen einer CA-Hierarchie](https://docs.aws.amazon.com/privateca/latest/userguide/ca-hierarchy.html) (Dokumentation von AWS Private CA)
- [Erstellen einer privaten Zertifizierungsstelle](https://docs.aws.amazon.com/privateca/latest/userguide/create-CA.html) (Dokumentation zu AWS Private CA)
- [So verwenden Sie AWS RAM, um Ihr kontoübergreifendes AWS Private CA freizugeben](https://aws.amazon.com/blogs/security/how-to-use-aws-ram-to-share-your-acm-private-ca-cross-account/)  [\(AWS-](https://aws.amazon.com/blogs/security/how-to-use-aws-ram-to-share-your-acm-private-ca-cross-account/)Blogbeitrag)
- [Bewährte Methoden für AWS Private CA](https://docs.aws.amazon.com/acm-pca/latest/userguide/ca-best-practices.html) (AWS-Blogbeitrag)
- [Aktivieren der Ressourcenfreigabe in AWS Organizations](https://docs.aws.amazon.com/ram/latest/userguide/getting-started-sharing.html#getting-started-sharing-orgs) (AWS RAM-Dokumentation)
- [Verwaltung des Lebenszyklus privater Zertifizierungsstellen](https://docs.aws.amazon.com/privateca/latest/userguide/ca-lifecycle.html) (Dokumentation von AWS Private CA)
- [acm-certificate-expiration-check für AWS Config](https://docs.aws.amazon.com/config/latest/developerguide/acm-certificate-expiration-check.html) (AWS Config-Dokumentation)
- [AWS Certificate Manager bietet jetzt die Überwachung des Zertifikatablaufs über Amazon](https://aws.amazon.com/about-aws/whats-new/2021/03/aws-certificate-manager-provides-certificate-expiry-monitoring-through-amazon-cloudwatch/) [CloudWatch](https://aws.amazon.com/about-aws/whats-new/2021/03/aws-certificate-manager-provides-certificate-expiry-monitoring-through-amazon-cloudwatch/) (AWS-Ankündigung)
- [In AWS Certificate Manager integrierte Services](https://docs.aws.amazon.com/acm/latest/userguide/acm-services.html) (ACM-Dokumentation)

## Zusätzliche Informationen

Wenn Sie Zertifikate exportieren, verwenden Sie eine Passphrase, die kryptografisch stark ist und der Strategie Ihrer Organisation zur Verhinderung von Datenverlust entspricht.

# Deaktivieren von Sicherheitsstandardkontrollen für alle Security Hub-Mitgliedskonten in einer Umgebung mit mehreren Konten

Erstellt vonlbier (AWS) und Ahmed Bakry (AWS)

Umgebung: Produktion Technologien: Sicherhei t, Identität, Compliance; **Serverless** 

AWS-Services: Amazon DynamoDB; Amazon EventBridge; AWS Lambda; AWS Security Hub; AWS Step **Functions** 

## Übersicht

Wichtig: AWS Security Hub unterstützt jetzt eine zentrale Konfiguration für Sicherheitsstandards und -kontrollen über -Konten hinweg. Dieses neue Feature behandelt viele der Szenarien, die von der Lösung in diesem APG-Muster abgedeckt werden. Bevor Sie die Lösung in diesem Muster bereitstellen, lesen Sie [Zentrale Konfiguration in Security Hub .](https://docs.aws.amazon.com/securityhub/latest/userguide/central-configuration-intro.html)

In der Amazon Web Services (AWS) Cloud können AWS Security Hub-Standardkontrollen wie [CIS](https://docs.aws.amazon.com/securityhub/latest/userguide/securityhub-standards-cis.html) [AWS Foundations Benchmark](https://docs.aws.amazon.com/securityhub/latest/userguide/securityhub-standards-cis.html) oder [AWS Foundational Security Best Practices](https://docs.aws.amazon.com/securityhub/latest/userguide/securityhub-standards-fsbp.html) nur manuell innerhalb eines einzigen AWS-Kontos deaktiviert (deaktiviert) werden. In einer Umgebung mit mehreren Konten können Sie die Steuerelemente nicht über mehrere Security Hub-Mitgliedskonten hinweg mit einem Klick deaktivieren (d. h. einem API-Aufruf). Dieses Muster zeigt, wie Sie mit einem Klick die Security Hub-Standardsteuerelemente für alle Security Hub-Mitgliedskonten deaktivieren, die von Ihrem Security Hub-Administratorkonto verwaltet werden.

## Voraussetzungen und Einschränkungen

### Voraussetzungen

- Eine Umgebung mit mehreren Konten, die aus einem Security Hub-Administratorkonto besteht, das mehrere Mitgliedskonten verwaltet
- AWS Command Line Interface (AWS CLI) Version 2, [installiert](https://docs.aws.amazon.com/cli/latest/userguide/getting-started-install.html)
- AWS Serverless Application Model Command Line Interface (AWS SAM CLI), [installiert](https://docs.aws.amazon.com/serverless-application-model/latest/developerguide/serverless-sam-cli-install.html)

### Einschränkungen

- Dieses Muster funktioniert nur in einer Umgebung mit mehreren Konten, in der ein einzelnes Security Hub-Administratorkonto mehrere Mitgliedskonten verwaltet.
- Die Ereignisauslösung führt zu mehreren parallelen Aufrufen, wenn Sie viele Kontrollen in einem sehr kurzen Zeitrahmen ändern. Dies kann zu einer API-Drosselung führen und dazu führen, dass die Aufrufe fehlschlagen. Dieses Szenario kann beispielsweise eintreten, wenn Sie mithilfe der [Security Hub Controls CLI](https://github.com/aws-samples/aws-security-hub-controls-cli) viele Kontrollen programmgesteuert ändern.

### Architektur

Zieltechnologie-Stack

- Amazon DynamoDB
- Amazon EventBridge
- AWS CLI
- AWS Lambda
- AWS SAM-CLI
- AWS Security Hub
- AWS Step Functions

### **Zielarchitektur**

Das folgende Diagramm zeigt ein Beispiel für einen Step-Functions-Workflow, der Security-Hub-Standardsteuerelemente für mehrere Security-Hub-Mitgliedskonten deaktiviert (wie vom Security-Hub-Administratorkonto aus angezeigt).

Das Diagramm enthält den folgenden Workflow:

- 1. Eine EventBridge Regel wird nach einem täglichen Zeitplan initiiert und ruft den Zustandsautomaten auf. Sie können das Timing der Regel ändern, indem Sie den Parameter Zeitplan in Ihrer AWS- CloudFormation Vorlage aktualisieren.
- 2. Eine EventBridge Regel wird immer dann ausgelöst, wenn eine Kontrolle im Security Hub-Administratorkonto aktiviert oder deaktiviert wird.
- 3. Ein Step-Functions-Zustandsautomat überträgt den Status der Sicherheitsstandardkontrollen (d. h. Kontrollen, die aktiviert oder deaktiviert sind) vom Security-Hub-Administratorkonto an die Mitgliedskonten.
- 4. Eine kontoübergreifende AWS Identity and Access Management (IAM)-Rolle wird in jedem Mitgliedskonto bereitgestellt und vom Zustandsautomaten übernommen. Der Zustandsautomat aktiviert oder deaktiviert die Kontrollen in jedem Mitgliedskonto.
- 5. Eine DynamoDB-Tabelle enthält Ausnahmen und Informationen darüber, welche Steuerelemente in einem bestimmten Konto aktiviert oder deaktiviert werden sollen. Diese Informationen überschreiben die Konfigurationen, die vom Security Hub-Administratorkonto für das angegebene Mitgliedskonto abgerufen wurden.

Hinweis: Der Zweck der geplanten EventBridge Regel besteht darin, sicherzustellen, dass neu hinzugefügte Security Hub-Mitgliedskonten denselben Kontrollstatus wie vorhandene Konten haben.

## Tools

- [Amazon DynamoDB](https://docs.aws.amazon.com/amazondynamodb/latest/developerguide/Introduction.html) ist ein vollständig verwalteter NoSQL-Datenbank-Service, der schnelle und planbare Leistung mit nahtloser Skalierbarkeit bereitstellt.
- [Amazon EventBridge](https://docs.aws.amazon.com/eventbridge/latest/userguide/eb-what-is.html) ist ein Serverless-Event-Bus-Service, mit dem Sie Ihre Anwendungen mit Echtzeitdaten aus einer Vielzahl von Quellen verbinden können. Zum Beispiel AWS Lambda-Funktionen, HTTP-Aufrufendpunkte mithilfe von API-Zielen oder Event Buses in anderen AWS-Konten.
- [AWS Command Line Interface \(AWS CLI\)](https://docs.aws.amazon.com/cli/latest/userguide/cli-chap-welcome.html) ist ein Open-Source-Tool, mit dem Sie über Befehle in Ihrer Befehlszeilen-Shell mit AWS-Services interagieren können.
- [AWS Lambda](https://docs.aws.amazon.com/lambda/latest/dg/welcome.html) ist ein Datenverarbeitungsservice, mit dem Sie Code ausführen können, ohne Server bereitstellen oder verwalten zu müssen. Es führt Ihren Code nur bei Bedarf aus und skaliert automatisch, sodass Sie nur für die genutzte Rechenzeit bezahlen.
- [AWS Serverless Application Model \(AWS SAM\)](https://docs.aws.amazon.com/serverless-application-model/latest/developerguide/what-is-sam.html) ist ein Open-Source-Framework, mit dem Sie Serverless-Anwendungen in der AWS Cloud erstellen können.
- [AWS Security Hub](https://docs.aws.amazon.com/securityhub/latest/userguide/what-is-securityhub.html) bietet einen umfassenden Überblick über Ihren Sicherheitsstatus in AWS. Es hilft Ihnen auch dabei, Ihre AWS-Umgebung anhand von Standards und bewährten Methoden der Sicherheitsbranche zu überprüfen.
- [AWS Step Functions](https://docs.aws.amazon.com/step-functions/latest/dg/welcome.html) ist ein Serverless-Orchestrierungsservice, mit dem Sie AWS Lambda-Funktionen und andere AWS-Services kombinieren können, um geschäftskritische Anwendungen zu erstellen.

### Code

Der Code für dieses Muster ist im GitHub [AWS Security Hub Cross-Account Controls Disabler](https://github.com/aws-samples/aws-security-hub-cross-account-controls-disabler)-Repository verfügbar. Das Code-Repository enthält die folgenden Dateien und Ordner:

- UpdateMembers/template.yaml Diese Datei enthält Komponenten, die im Security Hub-Administratorkonto bereitgestellt werden, einschließlich des Step Functions-Zustandsautomaten und der EventBridge Regeln.
- member-iam-role/template.yaml Diese Datei enthält den Code zum Bereitstellen der kontoübergreifenden IAM-Rolle in einem Mitgliedskonto.
- stateMachine.json Diese Datei definiert den Workflow des Zustandsautomaten.
- GetMembers/index.py Diese Datei enthält den Code für den GetMembersZustandsautomaten. Ein Skript ruft den Status der Sicherheitsstandardkontrollen in allen vorhandenen Security Hub-Mitgliedskonten ab.
- UpdateMember/index.py Diese Datei enthält ein Skript, das den Kontrollstatus in jedem Mitgliedskonto aktualisiert.
- CheckResult/index.py Diese Datei enthält ein Skript, das den Status des Workflow-Aufrufs überprüft (akzeptiert oder fehlgeschlagen).

## Polen

Bereitstellen einer kontoübergreifenden IAM-Rolle in den Security Hub-Mitgliedskonten

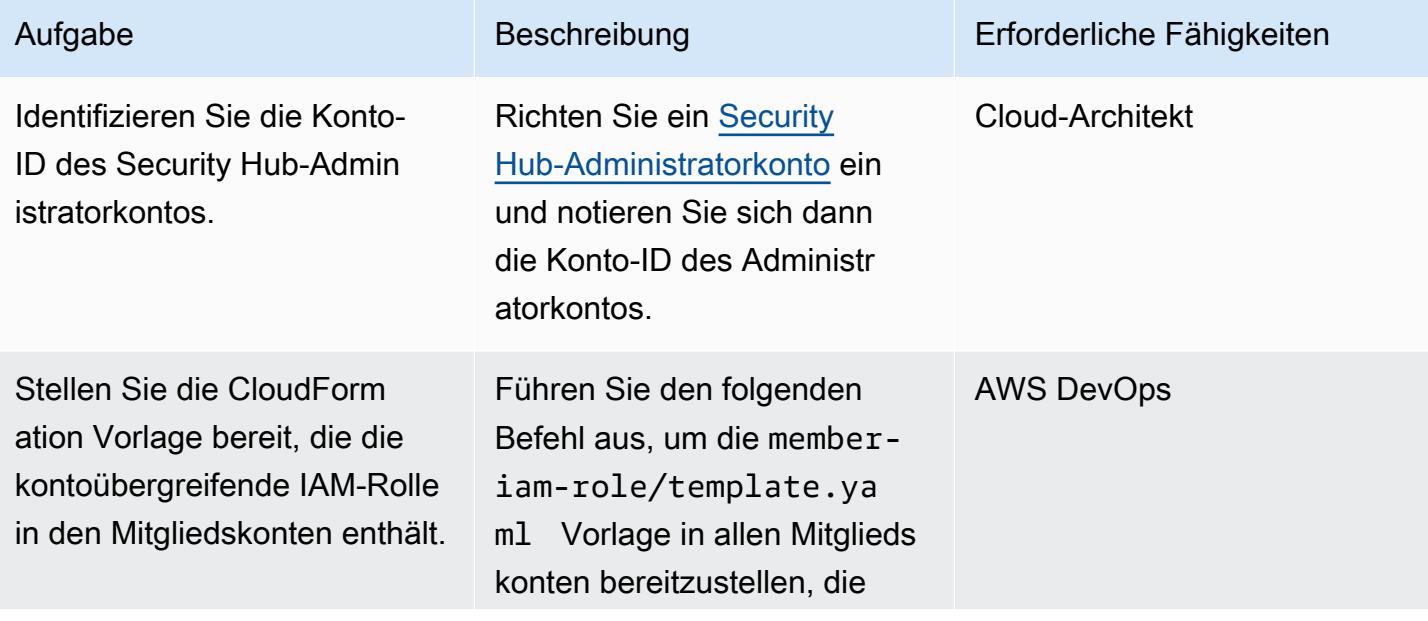

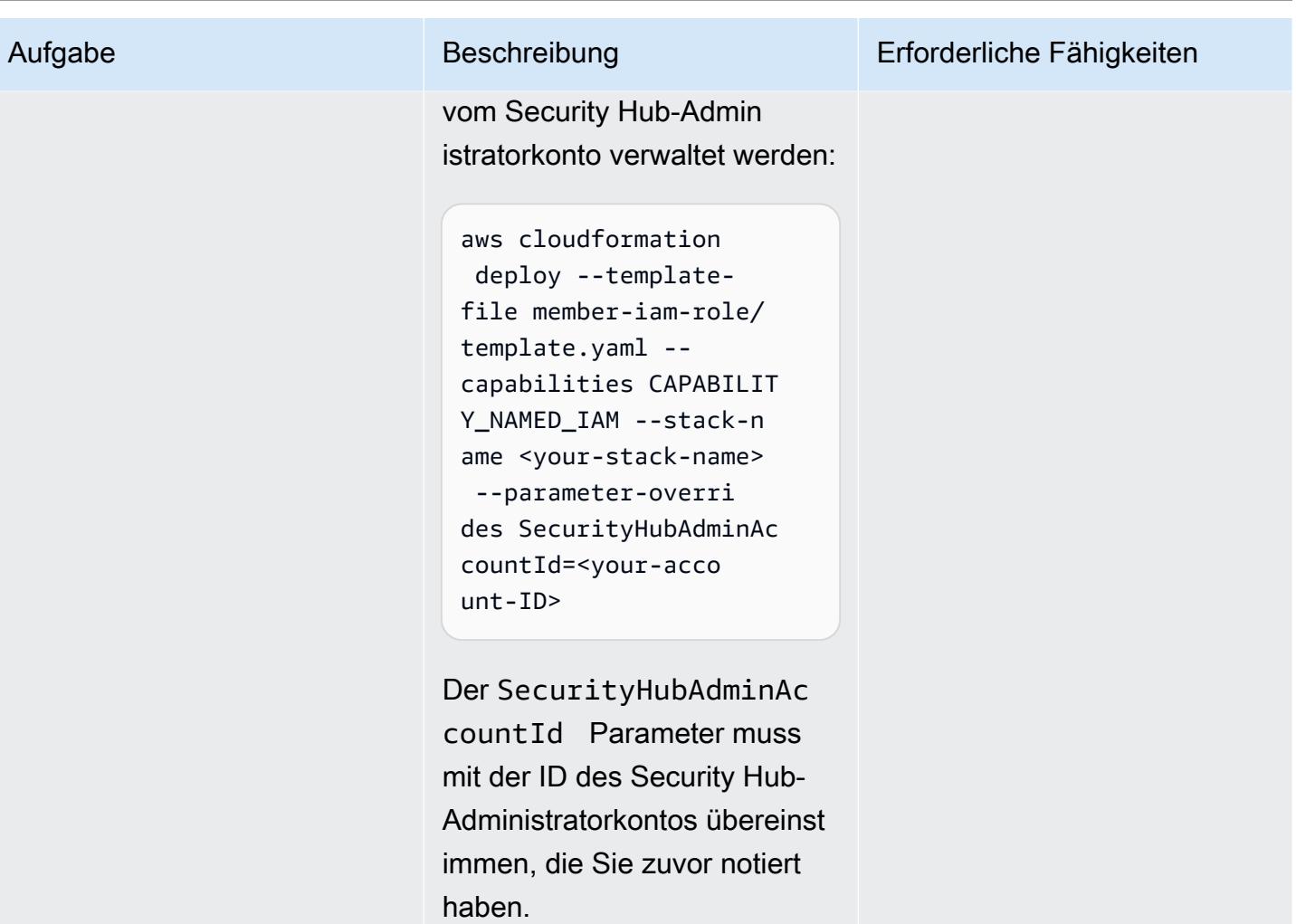

Bereitstellen eines Zustandsautomaten im Security Hub-Administratorkonto

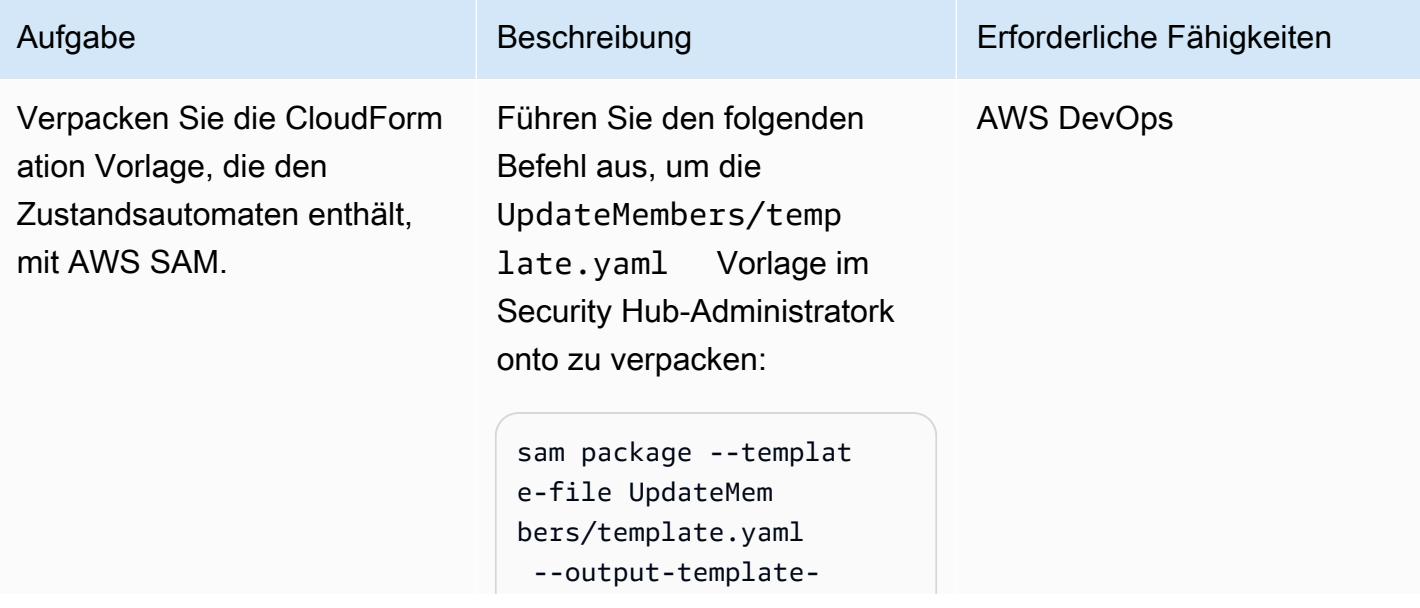

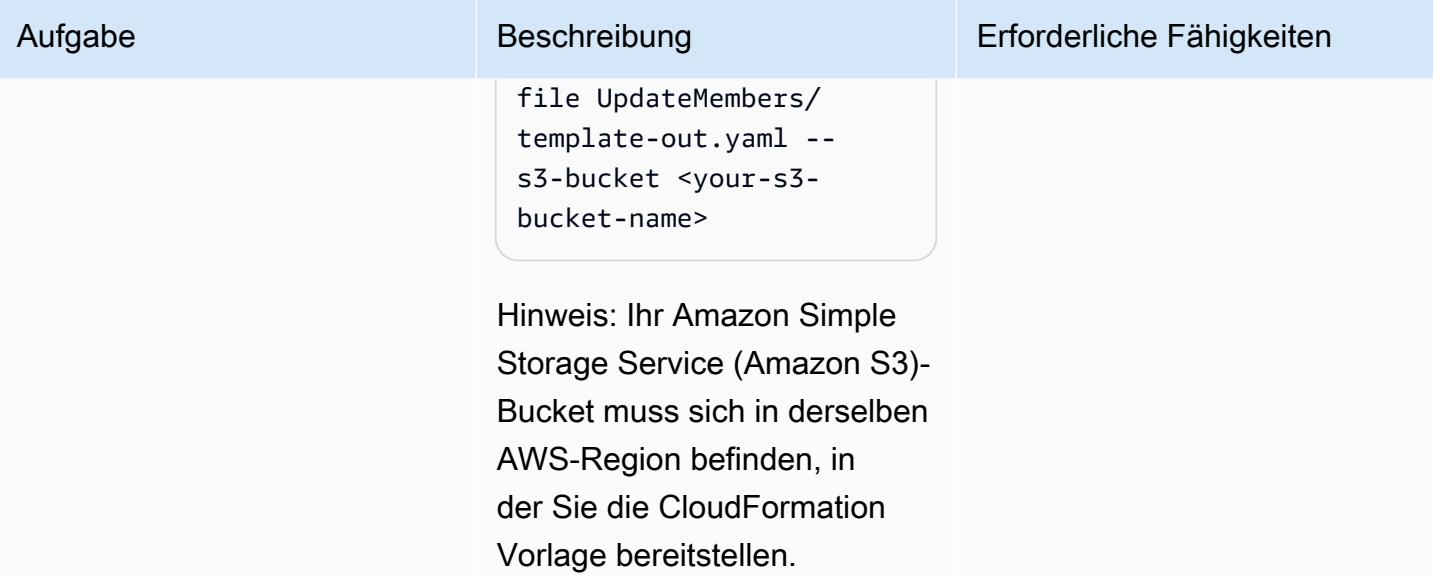

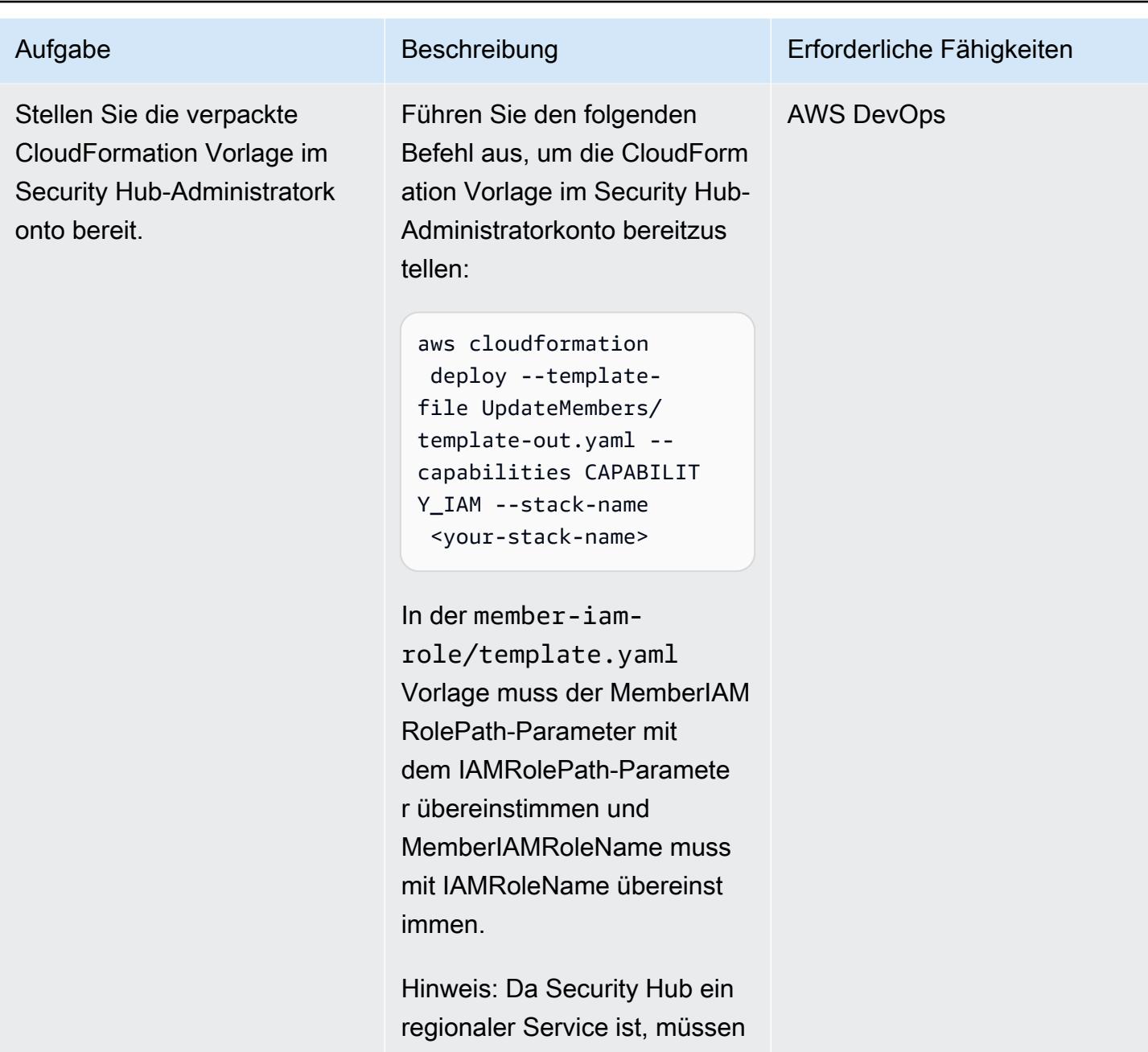

Sie die Vorlage in jeder AWS-Region einzeln bereitstellen. Stellen Sie sicher, dass Sie die Lösung zuerst in einen S3-Bucket in jeder Region verpacken.

## Zugehörige Ressourcen

- [Benennen eines Security Hub-Administratorkontos](https://docs.aws.amazon.com/securityhub/latest/userguide/designate-orgs-admin-account.html) (AWS Security Hub-Dokumentation)
- [Umgang mit Fehlern, Wiederholungsversuchen und Hinzufügen von Warnungen zu Step Function](https://aws.amazon.com/blogs/developer/handling-errors-retries-and-adding-alerting-to-step-function-state-machine-executions/) [State Machine Executions](https://aws.amazon.com/blogs/developer/handling-errors-retries-and-adding-alerting-to-step-function-state-machine-executions/) (AWS-Blogbeitrag)

Erstellt von Chad Bol (AWS) und Andyen (AWS)

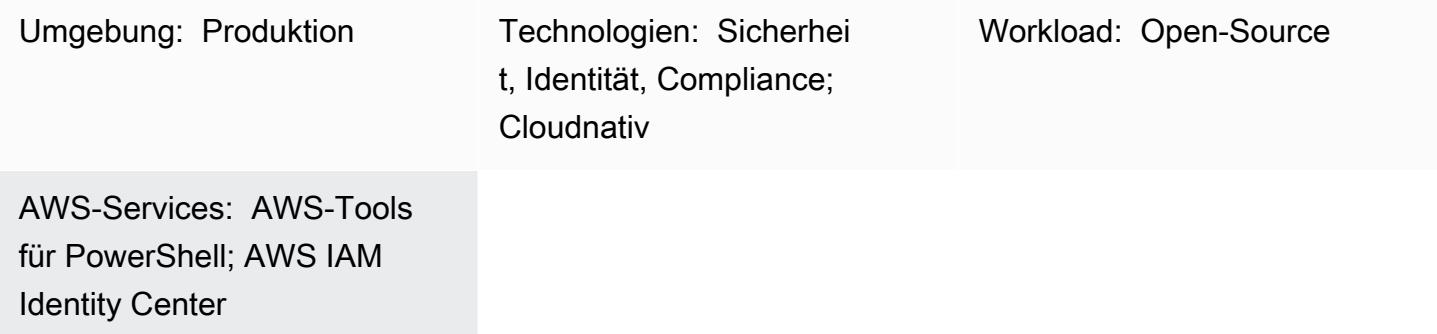

## Übersicht

Wenn Sie AWS IAM Identity Center (Nachfolger von AWS Single Sign-On)-Anmeldeinformationen mit AWS Command Line Interface (AWS CLI), AWS SDKs oder AWS Cloud Development Kit (AWS CDK) verwenden möchten, müssen Sie die Anmeldeinformationen in der Regel aus der IAM Identity Center-Konsole kopieren und in die Befehlszeilenschnittstelle einfügen. Dieser Vorgang kann beträchtliche Zeit in Anspruch nehmen und muss für jedes Konto wiederholt werden, das Zugriff benötigt.

Eine gängige Lösung ist die Verwendung des AWS CLI-aws sso configureBefehls . Dieser Befehl fügt Ihrer AWS CLI oder Ihrem AWS SDK ein IAM Identity Center-fähiges Profil hinzu. Der Nachteil dieser Lösung besteht jedoch darin, dass Sie den Befehl aws sso login für jedes AWS CLI-Profil oder -Konto ausführen müssen, das Sie auf diese Weise konfiguriert haben.

Als alternative Lösung beschreibt dieses Muster, wie Sie AWS CLI-[benannte Profile](https://docs.aws.amazon.com/cli/latest/userguide/cli-configure-files.html#cli-configure-files-using-profiles) und AWS-Tools für verwenden, PowerShell um Anmeldeinformationen für mehrere Konten gleichzeitig von einer einzelnen IAM Identity Center-Instance aus zu speichern und zu aktualisieren. Das Skript speichert auch IAM-Identity-Center-Sitzungsdaten im Speicher, um Anmeldeinformationen zu aktualisieren, ohne sich erneut bei IAM Identity Center anzumelden.

## Voraussetzungen und Einschränkungen

### Voraussetzungen
- PowerShell, installiert und konfiguriert. Weitere Informationen finden Sie unter [Installieren von](https://learn.microsoft.com/en-us/powershell/scripting/install/installing-powershell?view=powershell-7.3)  [PowerShell](https://learn.microsoft.com/en-us/powershell/scripting/install/installing-powershell?view=powershell-7.3) (Microsoft-Dokumentation).
- AWS-Tools für PowerShell, installiert und konfiguriert. Aus Leistungsgründen empfehlen wir dringend, die modularisierte Version von AWS-Tools für zu installieren PowerShell. AWS.Tools Jeder AWS-Service wird von einem eigenen individuellen, kleinen Modul unterstützt. Geben Sie in der PowerShell Eingabeaufforderung die folgenden Befehle ein, um die für dieses Muster erforderlichen Module zu installieren: AWS.Tools.InstallerSSO, und SSOIDC.

Install-Module AWS.Tools.Installer Install-AWSToolsModule SSO, SSOOIDC

Weitere Informationen finden Sie unter [Installieren von AWS.Tools unter Windows](https://docs.aws.amazon.com/powershell/latest/userguide/pstools-getting-set-up-windows.html#ps-installing-awstools) oder [Installieren](https://docs.aws.amazon.com/powershell/latest/userguide/pstools-getting-set-up-linux-mac.html#install-aws.tools-on-linux-macos)  [von AWS.Tools unter Linux oder macOS.](https://docs.aws.amazon.com/powershell/latest/userguide/pstools-getting-set-up-linux-mac.html#install-aws.tools-on-linux-macos)

- AWS CLI oder das AWS SDK müssen zuvor mit funktionierenden Anmeldeinformationen konfiguriert werden, indem Sie einen der folgenden Schritte ausführen:
	- Verwenden Sie den AWS CLI-aws configureBefehl . Weitere Informationen finden Sie unter [Schnellkonfiguration](https://docs.aws.amazon.com/cli/latest/userguide/cli-configure-quickstart.html#cli-configure-quickstart-config) (AWS-CLI-Dokumentation).
	- Konfigurieren Sie AWS CLI oder AWS CDK, um temporären Zugriff über eine IAM-Rolle zu erhalten. Weitere Informationen finden Sie unter [Abrufen von IAM-Rollenanmeldeinformationen](https://docs.aws.amazon.com/singlesignon/latest/userguide/howtogetcredentials.html)  [für den CLI-Zugriff](https://docs.aws.amazon.com/singlesignon/latest/userguide/howtogetcredentials.html) (Dokumentation zu IAM Identity Center).

#### Einschränkungen

• Dieses Skript kann nicht in einer Pipeline oder vollständig automatisierten Lösung verwendet werden. Wenn Sie dieses Skript bereitstellen, müssen Sie den Zugriff manuell vom IAM Identity Center autorisieren. Das Skript wird dann automatisch fortgesetzt.

#### Produktversionen

• Für alle Betriebssysteme wird empfohlen, Version [PowerShell 7.0](https://github.com/powershell/powershell) oder höher zu verwenden.

### Architektur

Sie können das Skript in diesem Muster verwenden, um mehrere IAM Identity Center-Anmeldeinformationen gleichzeitig zu aktualisieren, und Sie können eine Datei mit Anmeldeinformationen für die Verwendung mit AWS CLI, AWS SDKs oder AWS CDK erstellen.

## Tools

#### AWS-Services

- [AWS Command Line Interface \(AWS CLI\)](https://docs.aws.amazon.com/cli/latest/userguide/cli-chap-welcome.html) ist ein Open-Source-Tool, mit dem Sie über Befehle in Ihrer Befehlszeilen-Shell mit AWS-Services interagieren können.
- [AWS IAM Identity Center](https://docs.aws.amazon.com/singlesignon/latest/userguide/what-is.html) hilft Ihnen dabei, den SSO-Zugriff (Single Sign-On) auf alle Ihre AWS-Konten und Cloud-Anwendungen zentral zu verwalten.
- [AWS-Tools für PowerShell](https://docs.aws.amazon.com/powershell/latest/userguide/pstools-welcome.html) sind eine Reihe von PowerShell Modulen, mit denen Sie Skriptoperationen für Ihre AWS-Ressourcen über die PowerShell Befehlszeile ausführen können.

#### Andere Tools

• [PowerShell](https://learn.microsoft.com/en-us/powershell/) ist ein Microsoft-Automatisierungs- und Konfigurationsmanagementprogramm, das unter Windows, Linux und macOS ausgeführt wird.

## Bewährte Methoden

Behalten Sie eine Kopie dieses Skripts für jede IAM-Identity-Center-Instance bei. Die Verwendung eines Skripts für mehrere Instances wird nicht unterstützt.

## Polen

#### Ausführen des SSO-Skripts

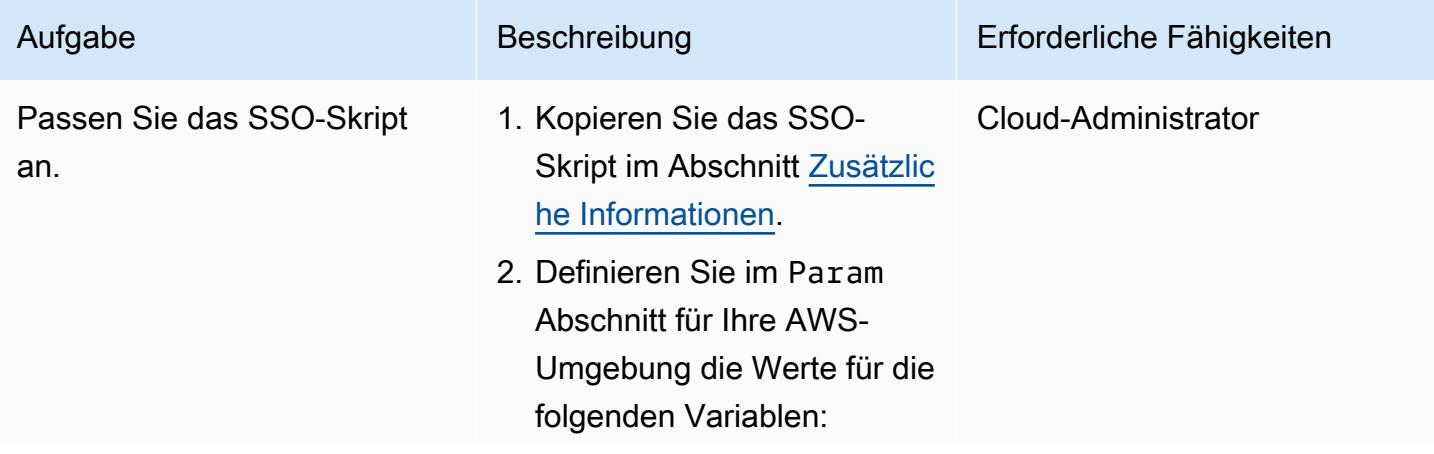

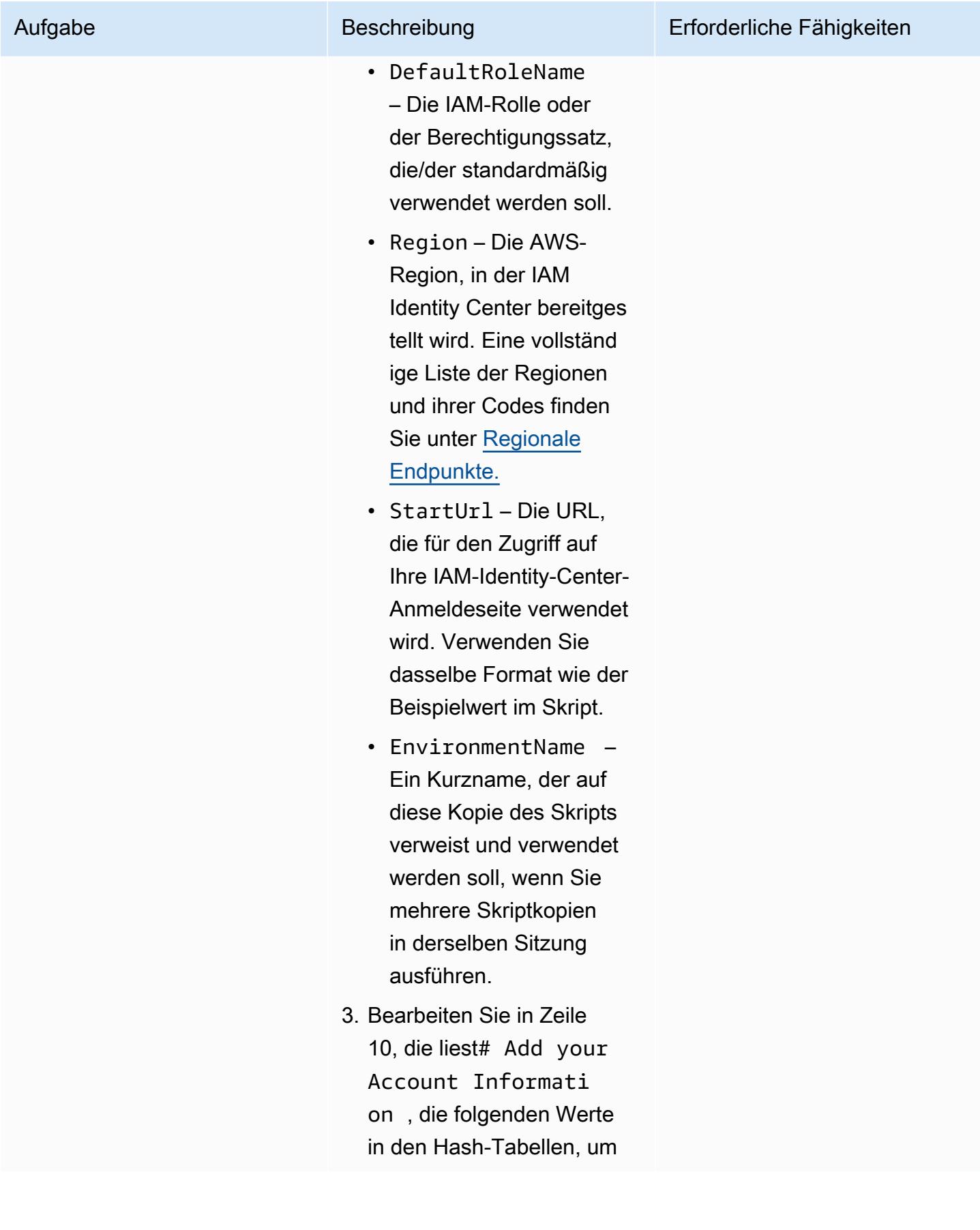

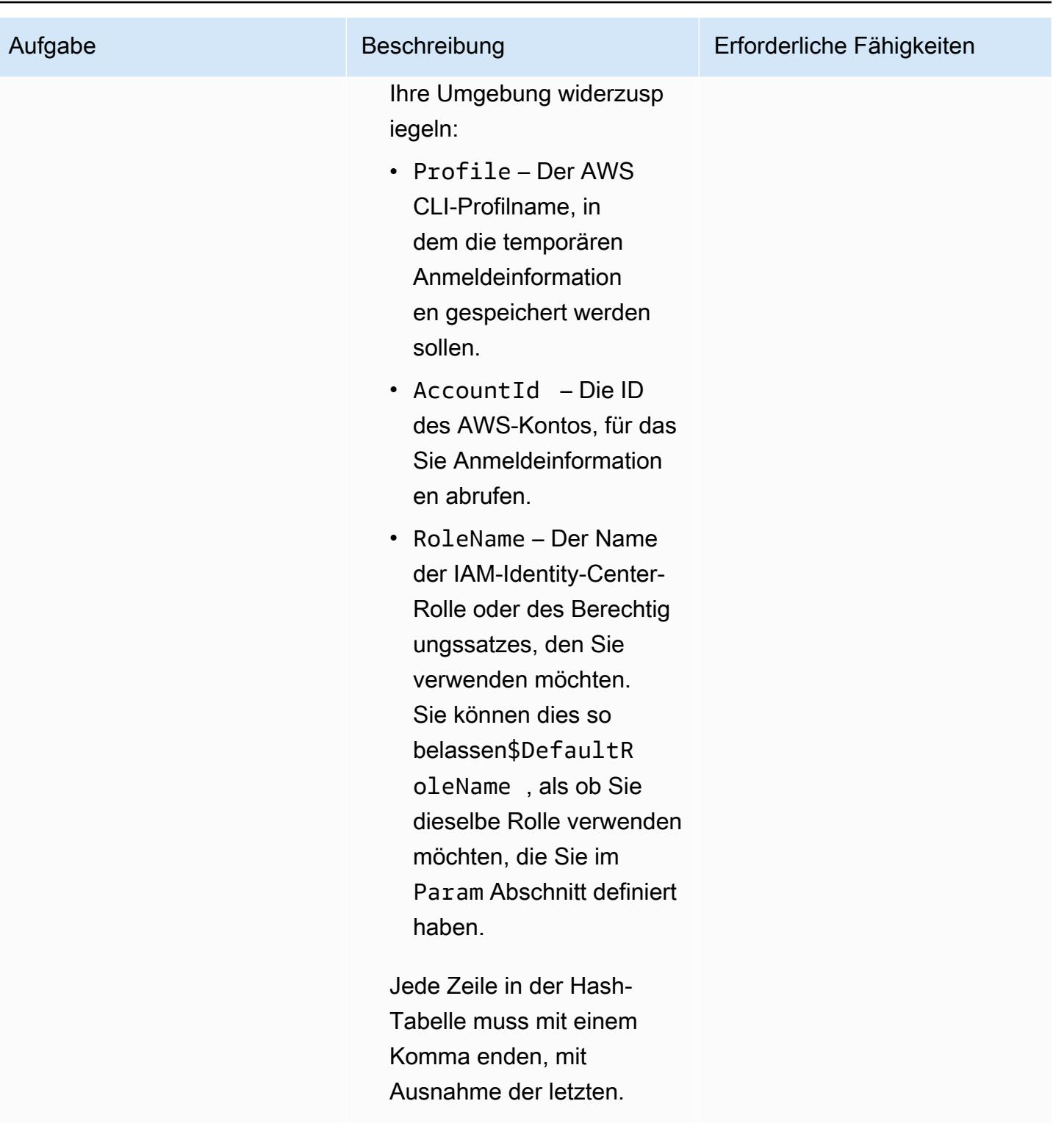

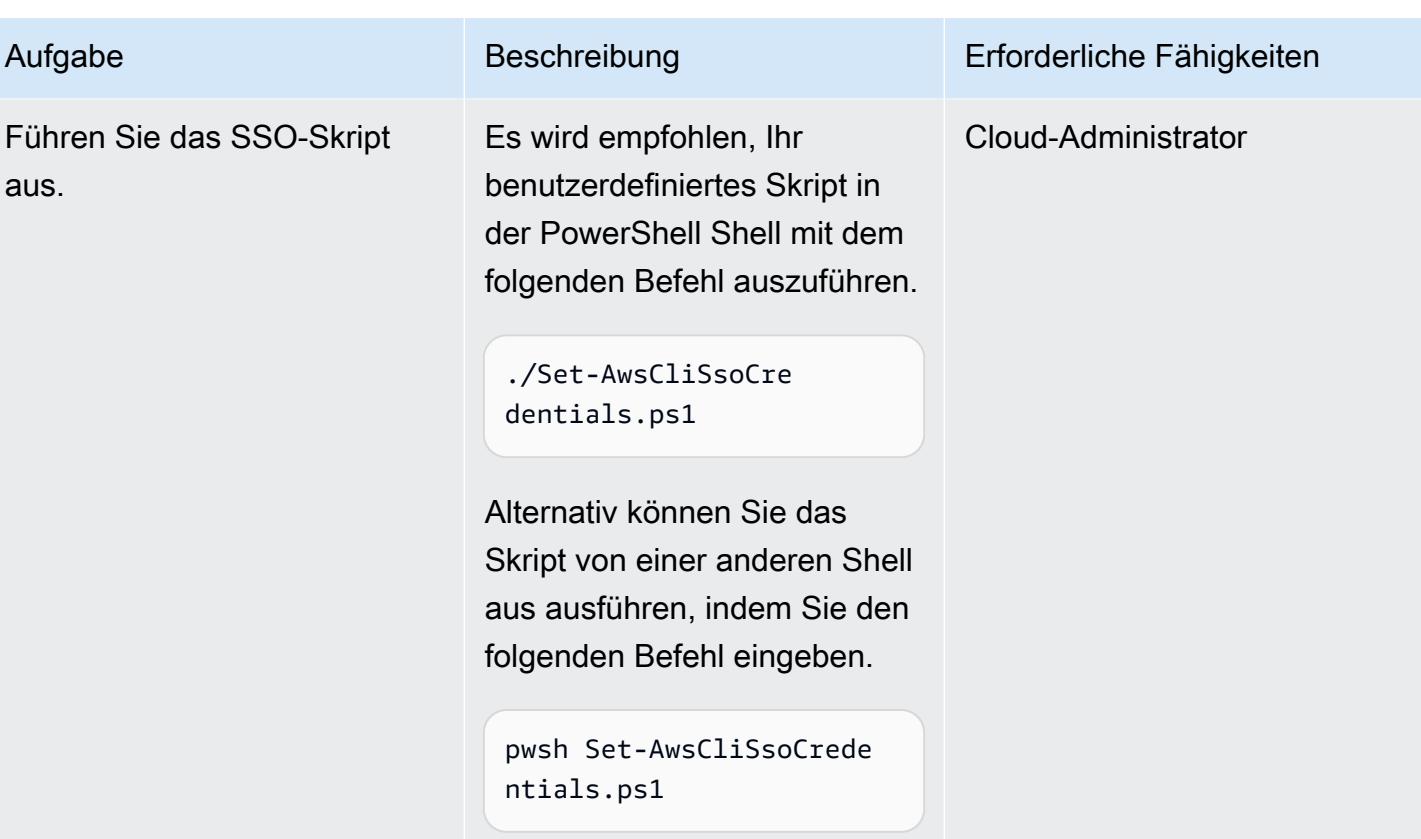

## Fehlerbehebung

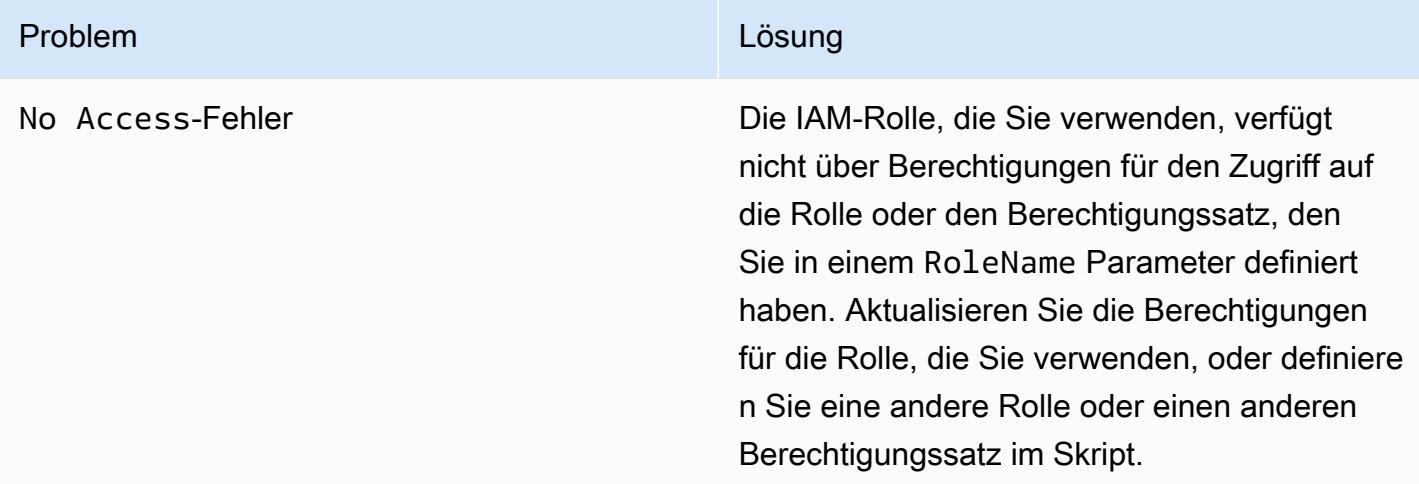

## Zugehörige Ressourcen

• [Wo werden Konfigurationseinstellungen gespeichert?](https://docs.aws.amazon.com/cli/latest/userguide/cli-configure-files.html#cli-configure-files-where) (AWS-CLI-Dokumentation)

- [Konfigurieren der AWS CLI für die Verwendung von AWS IAM Identity Center](https://docs.aws.amazon.com/cli/latest/userguide/cli-configure-sso.html) (AWS CLI-Dokumentation)
- [Verwenden benannter Profile](https://docs.aws.amazon.com/cli/latest/userguide/cli-configure-files.html#cli-configure-files-using-profiles) (AWS-CLI-Dokumentation)

## <span id="page-6017-0"></span>Zusätzliche Informationen

SSO-Skript

Ersetzen Sie im folgenden Skript Platzhalter in spitzen Klammern (<>) durch Ihre eigenen Informationen und entfernen Sie die spitzen Klammern.

```
Set-AwsCliSsoCredentials.ps1
Param( 
     $DefaultRoleName = '<AWSAdministratorAccess>', 
     $Region = '<us-west-2>', 
     $StartUrl = "<https://d-12345abcde.awsapps.com/start/>", 
     $EnvironmentName = "<CompanyName>"
) 
Try {$SsoAwsAccounts = (Get-Variable -name "$($EnvironmentName)SsoAwsAccounts" -Scope 
  Global -ErrorAction 'SilentlyContinue').Value.Clone()} 
Catch {$SsoAwsAccounts = $False}
if (-not $SsoAwsAccounts) { $SsoAwsAccounts = @( 
# Add your account information in the list of hash tables below, expand as necessary, 
  and do not forget the commas 
     @{Profile = "<Account1>" ; AccountId = "<012345678901 >"; RoleName = 
  $DefaultRoleName }, 
     @{Profile = "<Account2>" ; AccountId = "<123456789012>"; RoleName = 
  "<AWSReadOnlyAccess>" }
)}
$ErrorActionPreference = "Stop"
if (-not (Test-Path \sim).aws)) { New-Item \sim).aws -type Directory }
if (-not (Test-Path ~\.aws\credentials)) { New-Item ~\.aws\credentials -type File }
$CredentialFile = Resolve-Path ~\.aws\credentials 
$PsuedoCreds = @{AccessKey = 
  'AKAEXAMPLE123ACCESS';SecretKey='PsuedoS3cret4cceSSKey123PsuedoS3cretKey'} # Pseudo 
  Creds, do not edit.
Try {$SSOTokenExpire = (Get-Variable -Scope Global -Name 
  "$($EnvironmentName)SSOTokenExpire" -ErrorAction 'SilentlyContinue').Value} Catch 
  {$SSOTokenExpire = $False}
Try {$SSOToken = (Get-Variable -Scope Global -Name "$($EnvironmentName)SSOToken" 
  -ErrorAction 'SilentlyContinue').Value } Catch {$SSOToken = $False}
if ( $SSOTokenExpire -lt (Get-Date) ) {
```

```
 $SSOToken = $Null 
     $Client = Register-SSOOIDCClient -ClientName cli-sso-client -ClientType public -
Region $Region @PsuedoCreds 
     $Device = $Client | Start-SSOOIDCDeviceAuthorization -StartUrl $StartUrl -Region 
  $Region @PsuedoCreds 
     Write-Host "A Browser window should open. Please login there and click ALLOW." -
NoNewline 
     Start-Process $Device.VerificationUriComplete 
     While (-Not $SSOToken){ 
         Try {$SSOToken = $Client | New-SSOOIDCToken -DeviceCode $Device.DeviceCode -
GrantType "urn:ietf:params:oauth:grant-type:device_code" -Region $Region @PsuedoCreds} 
         Catch {If ($_.Exception.Message -notlike "*AuthorizationPendingException*")
{Write-Error $_.Exception} ; Start-Sleep 1} 
     } 
     $SSOTokenExpire = (Get-Date).AddSeconds($SSOToken.ExpiresIn) 
     Set-Variable -Name "$($EnvironmentName)SSOToken" -Value $SSOToken -Scope Global 
     Set-Variable -Name "$($EnvironmentName)SSOTokenExpire" -Value $SSOTokenExpire -
Scope Global
}
$CredsTime = $SSOTokenExpire - (Get-Date)
$CredsTimeText = ('{0:D2}:{1:D2}:{2:D2} left on SSO Token' -f $CredsTime.Hours, 
  $CredsTime.Minutes, $CredsTime.Seconds).TrimStart("0 :")
for (\$i = 0; \$i -lt $SsoAwsAccounts.Count; \$i++) {
     if (([DateTimeOffset]::FromUnixTimeSeconds($SsoAwsAccounts[$i].CredsExpiration / 
  1000)).DateTime -lt (Get-Date).ToUniversalTime()) { 
         Write-host "`r 
     `rRegistering Profile $($SsoAwsAccounts[$i].Profile)" -NoNewline 
         $TempCreds = $SSOToken | Get-SSORoleCredential -AccountId 
  $SsoAwsAccounts[$i].AccountId -RoleName $SsoAwsAccounts[$i].RoleName -Region $Region 
  @PsuedoCreds 
         [PSCustomObject]@{AccessKey = $TempCreds.AccessKeyId; SecretKey = 
  $TempCreds.SecretAccessKey; SessionToken = $TempCreds.SessionToken 
         } | Set-AWSCredential -StoreAs $SsoAwsAccounts[$i].Profile -ProfileLocation 
  $CredentialFile 
         $SsoAwsAccounts[$i].CredsExpiration = $TempCreds.Expiration 
     }
} 
Set-Variable -name "$($EnvironmentName)SsoAwsAccounts" -Value $SsoAwsAccounts.Clone() -
Scope Global
Write-Host "`r$($SsoAwsAccounts.Profile) Profiles registered, $CredsTimeText"
```
# Verwenden von AWS Config zur Überwachung von Amazon Redshift-Sicherheitskonfigurationen

Erstellt von Lucas Kauffman (AWS) und abhishek Sengar (AWS)

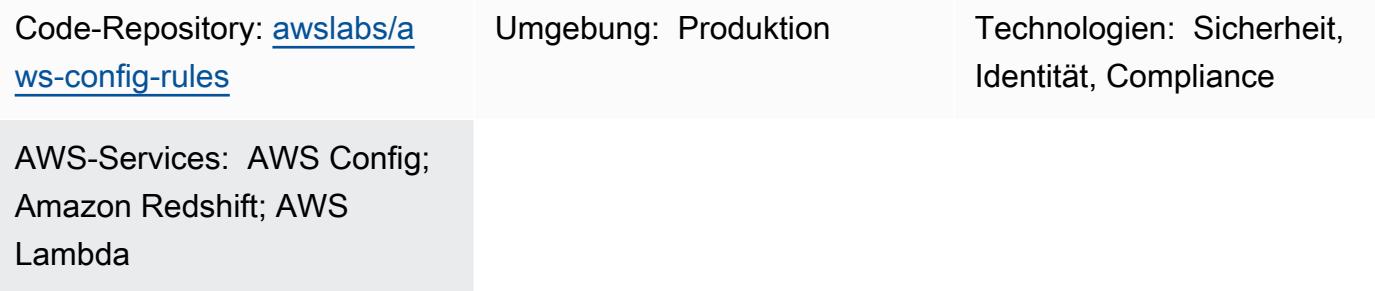

## Übersicht

Mit AWS Config können Sie die Sicherheitskonfigurationen für Ihre AWS-Ressourcen auswerten. AWS Config kann die Ressourcen überwachen. Wenn Konfigurationseinstellungen gegen Ihre definierten Regeln verstoßen, kennzeichnet AWS Config die Ressource als nicht konform.

Sie können AWS Config verwenden, um Ihre Amazon-Redshift-Cluster und -Datenbanken auszuwerten und zu überwachen. Weitere Informationen zu Sicherheitsempfehlungen und funktionen finden Sie unter [Sicherheit in Amazon Redshift.](https://docs.aws.amazon.com/redshift/latest/mgmt/iam-redshift-user-mgmt.html) Dieses Muster enthält benutzerdefinierte AWS Lambda-Regeln für AWS Config . Sie können diese Regeln in Ihrem Konto bereitstellen, um die Sicherheitskonfigurationen Ihrer Amazon-Redshift-Cluster und -Datenbanken zu überwachen. Die Regeln in diesem Muster helfen Ihnen, AWS Config zu verwenden, um Folgendes zu bestätigen:

- Prüfungsprotokollierung ist für die Datenbanken im Amazon-Redshift-Cluster aktiviert
- SSL ist erforderlich, um eine Verbindung zum Amazon-Redshift-Cluster herzustellen
- Federal Information Processing Standards (FIPS)-Verschlüsselungen werden verwendet
- Datenbanken im Amazon-Redshift-Cluster sind verschlüsselt
- Überwachung der Benutzeraktivität ist aktiviert

## Voraussetzungen und Einschränkungen

#### Voraussetzungen

- Ein aktives AWS-Konto.
- AWS Config muss in Ihrem AWS-Konto aktiviert sein. Weitere Informationen finden Sie unter [Einrichten von AWS Config mit der Konsole](https://docs.aws.amazon.com/config/latest/developerguide/gs-console.html) oder [Einrichten von AWS Config mit der AWS CLI.](https://docs.aws.amazon.com/config/latest/developerguide/gs-cli.html)
- Python Version 3.9 oder höher muss für den AWS Lambda-Handler verwendet werden. Weitere Informationen finden Sie unter [Arbeiten mit Python](https://docs.aws.amazon.com/lambda/latest/dg/lambda-python.html) (AWS Lambda-Dokumentation).

#### Produktversionen

• Python Version 3.9 oder höher

### **Architektur**

Zieltechnologie-Stack

• AWS Config

#### **Zielarchitektur**

- 1. AWS Config führt die benutzerdefinierte Regel regelmäßig aus.
- 2. Die benutzerdefinierte Regel ruft die Lambda-Funktion auf.
- 3. Die Lambda-Funktion prüft die Amazon-Redshift-Cluster auf nicht konforme Konfigurationen.
- 4. Die Lambda-Funktion meldet den Compliance-Status jedes Amazon Redshift-Clusters an AWS Config .

#### Automatisierung und Skalierung

Die benutzerdefinierten AWS Config-Regeln werden skaliert, um alle Amazon Redshift-Cluster in Ihrem Konto zu bewerten. Für die Skalierung dieser Lösung sind keine zusätzlichen Maßnahmen erforderlich.

### Tools

AWS-Services

- [AWS Config](https://docs.aws.amazon.com/config/latest/developerguide/WhatIsConfig.html) bietet eine detaillierte Ansicht der Ressourcen in Ihrem AWS-Konto und wie sie konfiguriert sind. Auf diese Weise können Sie feststellen, wie Ressourcen miteinander in Beziehung stehen und wie sich ihre Konfigurationen im Laufe der Zeit geändert haben.
- [Mit AWS Identity and Access Management \(IAM\)](https://docs.aws.amazon.com/IAM/latest/UserGuide/introduction.html) können Sie den Zugriff auf Ihre AWS-Ressourcen sicher verwalten, indem Sie steuern, wer für ihre Nutzung authentifiziert und autorisiert ist.
- [AWS Lambda](https://docs.aws.amazon.com/lambda/latest/dg/welcome.html) ist ein Datenverarbeitungsservice, mit dem Sie Code ausführen können, ohne Server bereitstellen oder verwalten zu müssen. Es führt Ihren Code nur bei Bedarf aus und skaliert automatisch, sodass Sie nur für die genutzte Rechenzeit bezahlen.
- [Amazon Redshift](https://docs.aws.amazon.com/redshift/latest/gsg/getting-started.html) ist ein verwalteter Data Warehouse-Service im Petabyte-Bereich in der AWS Cloud.

#### Code-Repository

Der Code für dieses Muster ist im GitHub [aws-config-rules](https://github.com/awslabs/aws-config-rules)Repository verfügbar. Die benutzerdefinierten Regeln in diesem Repository sind Lambda-Regeln in der Programmiersprache Python. Dieses Repository enthält viele benutzerdefinierte Regeln für AWS Config . In diesem Muster werden nur die folgenden Regeln verwendet:

- REDSHIFT\_AUDIT\_ENABLED Vergewissern Sie sich, dass die Prüfungsprotokollierung auf dem Amazon-Redshift-Cluster aktiviert ist. Wenn Sie auch bestätigen möchten, dass die Überwachung der Benutzeraktivitäten aktiviert ist, stellen Sie stattdessen die REDSHIFT\_USER\_ACTIVITY\_MONITORING\_ENABLED Regel bereit.
- REDSHIFT\_SSL\_REQUIRED Vergewissern Sie sich, dass SSL erforderlich ist, um eine Verbindung zum Amazon-Redshift-Cluster herzustellen. Wenn Sie auch bestätigen möchten, dass FIPS-Verschlüsselungen (Federal Information Processing Standards) verwendet werden, stellen Sie stattdessen die REDSHIFT\_FIPS\_REQUIRED Regel bereit.
- REDSHIFT\_FIPS\_REQUIRED Vergewissern Sie sich, dass SSL erforderlich ist und FIPS-Verschlüsselungen verwendet werden.
- REDSHIFT\_DB\_ENCRYPTED Vergewissern Sie sich, dass die Datenbanken im Amazon-Redshift-Cluster verschlüsselt sind.
- REDSHIFT\_USER\_ACTIVITY\_MONITORING\_ENABLED Vergewissern Sie sich, dass die Prüfungsprotokollierung und die Überwachung von Benutzeraktivitäten aktiviert ist.

## Polen

### Vorbereiten der Bereitstellung der Regeln

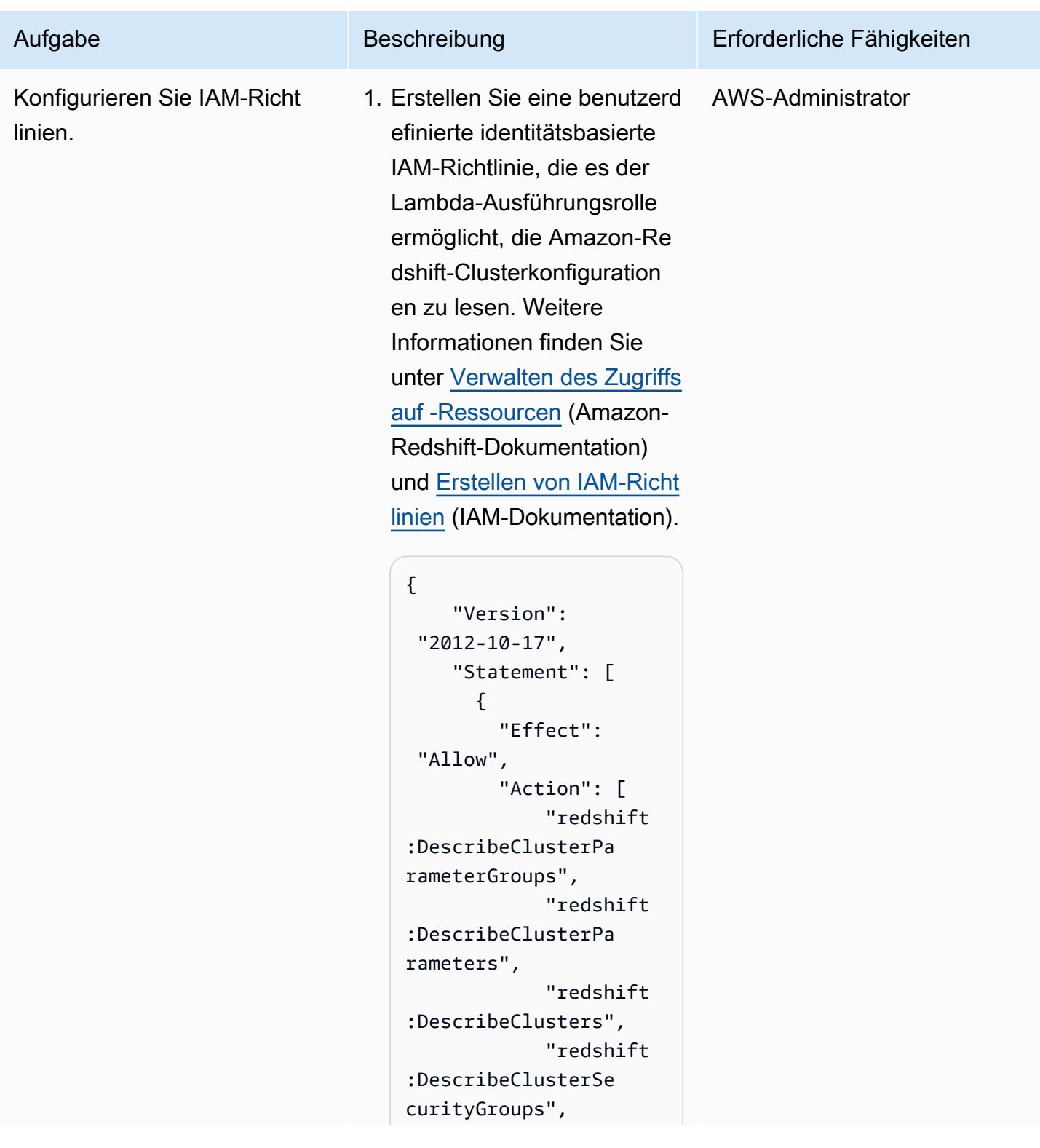

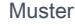

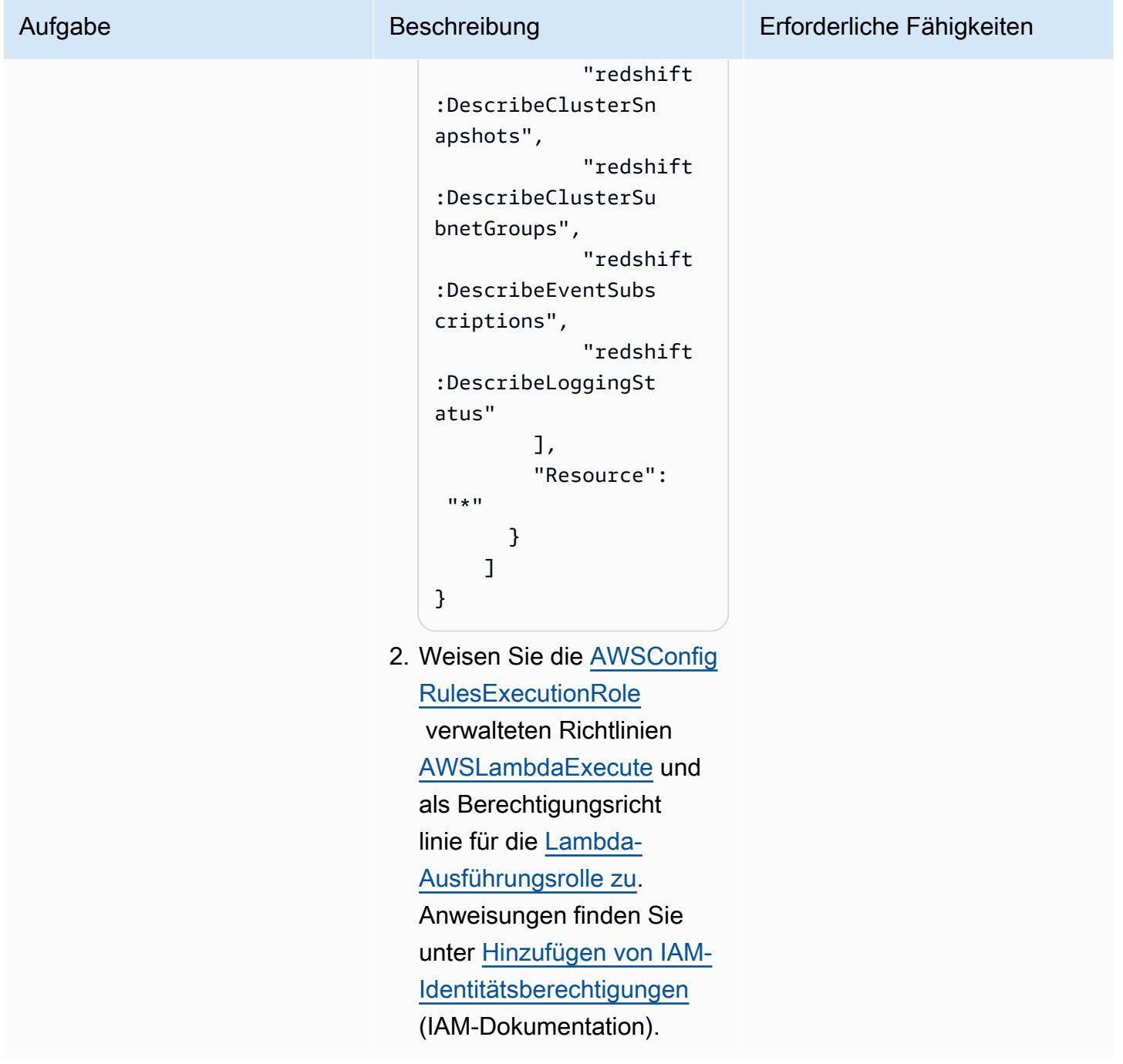

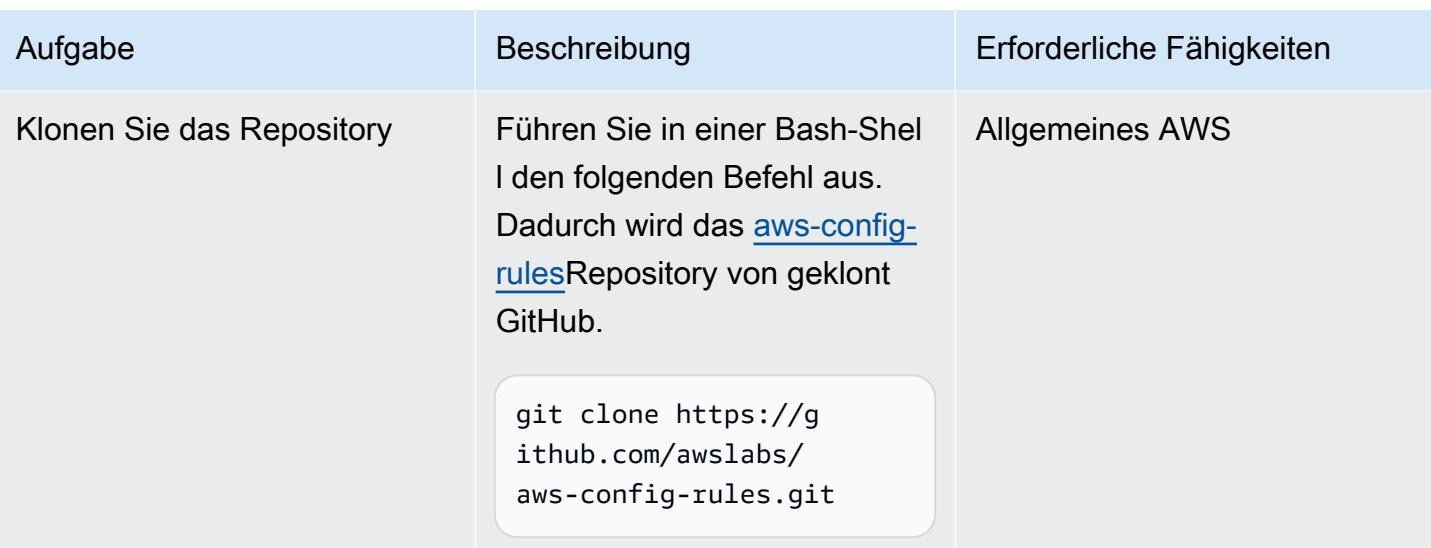

### Bereitstellen der Regeln in AWS Config

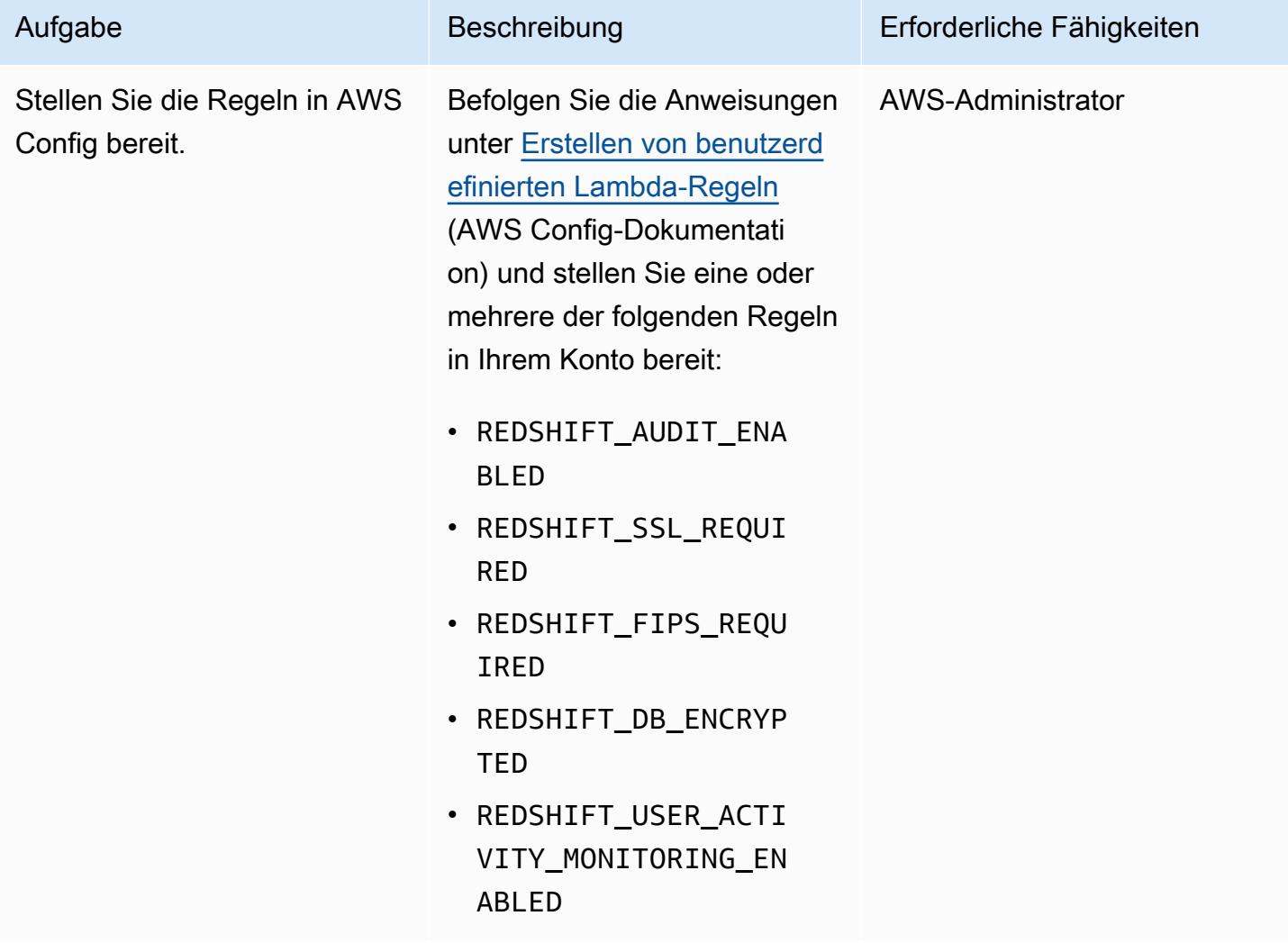

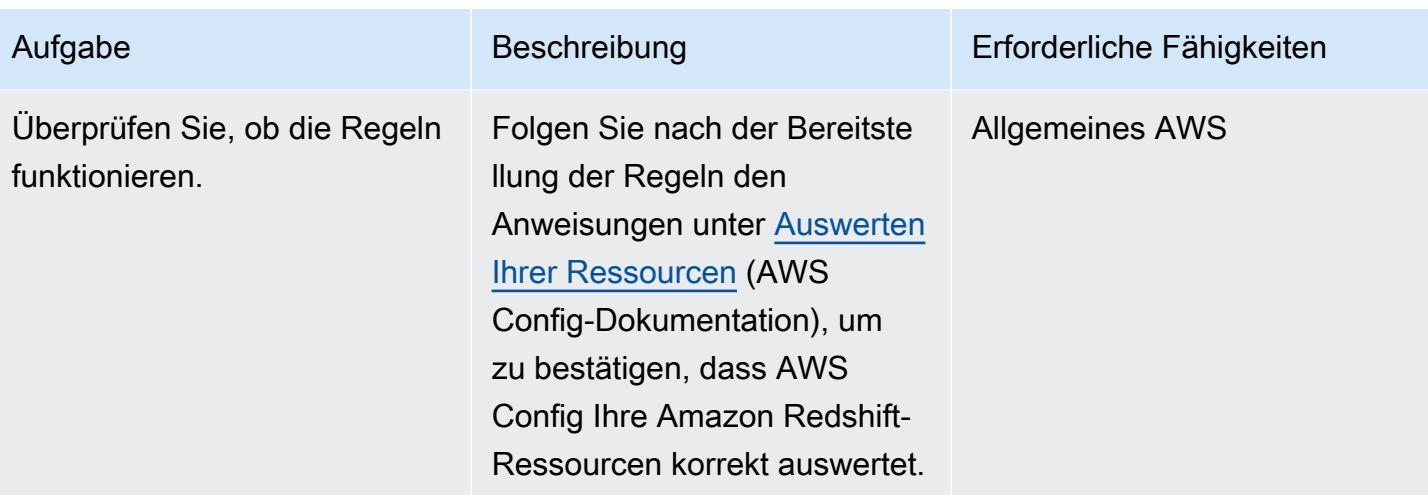

## Zugehörige Ressourcen

#### AWS-Servicedokumentation

- [Sicherheit in Amazon Redshift](https://docs.aws.amazon.com/redshift/latest/mgmt/iam-redshift-user-mgmt.html) (Amazon-Redshift-Dokumentation)
- [Verwalten der Datenbanksicherheit](https://docs.aws.amazon.com/redshift/latest/dg/r_Database_objects.html) (Amazon-Redshift-Dokumentation)
- [Benutzerdefinierte AWS Config-Regeln](https://docs.aws.amazon.com/config/latest/developerguide/evaluate-config_develop-rules.html) (AWS Config-Dokumentation)

#### AWS Prescriptive Guidance

- [Stellen Sie sicher, dass neue Amazon-Redshift-Cluster über erforderliche SSL-Endpunkte verfügen](https://docs.aws.amazon.com/prescriptive-guidance/latest/patterns/verify-that-new-amazon-redshift-clusters-have-required-ssl-endpoints.html)
- [Sicherstellen, dass ein Amazon-Redshift-Cluster bei der Erstellung verschlüsselt wird](https://docs.aws.amazon.com/prescriptive-guidance/latest/patterns/ensure-an-amazon-redshift-cluster-is-encrypted-upon-creation.html)

## Zusätzliche Informationen

Sie können die folgenden von AWS verwalteten Regeln in AWS Config verwenden, um die folgenden Sicherheitskonfigurationen für Amazon Redshift zu bestätigen:

- [redshift-cluster-configuration-check](https://docs.aws.amazon.com/config/latest/developerguide/redshift-cluster-configuration-check.html)  Verwenden Sie diese Regel, um zu bestätigen, dass die Prüfungsprotokollierung für die Datenbanken im Amazon-Redshift-Cluster aktiviert ist, und um zu bestätigen, dass die Datenbanken verschlüsselt sind.
- [redshift-require-tls-ssl](https://docs.aws.amazon.com/config/latest/developerguide/redshift-require-tls-ssl.html) Verwenden Sie diese Regel, um zu bestätigen, dass SSL erforderlich ist, um eine Verbindung zum Amazon-Redshift-Cluster herzustellen.

# Verwenden Sie die Network Firewall, um die DNS-Domänennamen von der Server Name Indication (SNI) für ausgehenden Datenverkehr zu erfassen

Erstellt von Kirankumar Chandrashekar (AWS)

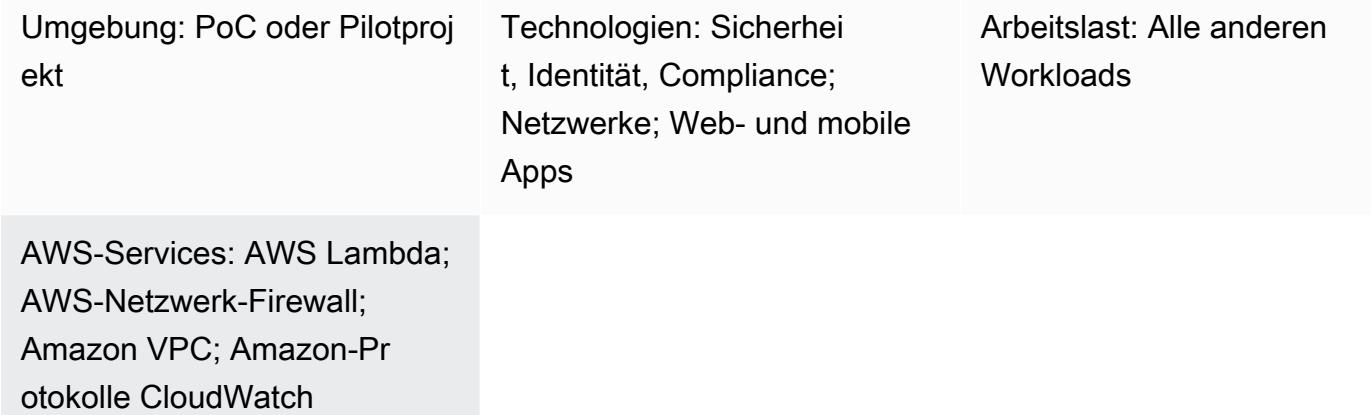

## Übersicht

Dieses Muster zeigt Ihnen, wie Sie die Amazon Web Services (AWS) Network Firewall verwenden, um die DNS-Domainnamen zu sammeln, die von der Server Name Indication (SNI) im HTTPS-Header Ihres ausgehenden Netzwerkverkehrs bereitgestellt werden. Network Firewall ist ein verwalteter Service, der es einfach macht, wichtige Netzwerkschutzmaßnahmen für Amazon Virtual Private Cloud (Amazon VPC) bereitzustellen, einschließlich der Fähigkeit, ausgehenden Datenverkehr mit einer Firewall zu sichern, die Pakete blockiert, die bestimmte Sicherheitsanforderungen nicht erfüllen. Die Sicherung des ausgehenden Datenverkehrs zu bestimmten DNS-Domainnamen wird als Ausgangsfilterung bezeichnet. Dabei handelt es sich um eine Methode, bei der der Fluss ausgehender Informationen von einem Netzwerk in ein anderes überwacht und möglicherweise eingeschränkt wird.

Nachdem Sie die SNI-Daten erfasst haben, die die Network Firewall passieren, können Sie Amazon CloudWatch Logs und AWS Lambda verwenden, um die Daten in einem Amazon Simple Notification Service (Amazon SNS) -Thema zu veröffentlichen, das E-Mail-Benachrichtigungen generiert. Die E-Mail-Benachrichtigungen enthalten den Servernamen und andere relevante SNI-Informationen. Darüber hinaus können Sie die Ausgabe dieses Musters verwenden, um ausgehenden Datenverkehr anhand des Domainnamens im SNI mithilfe von Firewallregeln zuzulassen oder einzuschränken.

Weitere Informationen finden Sie unter [Arbeiten mit statusbehafteten Regelgruppen in der AWS-](https://docs.aws.amazon.com/network-firewall/latest/developerguide/stateful-rule-groups-ips.html)[Netzwerk-Firewall](https://docs.aws.amazon.com/network-firewall/latest/developerguide/stateful-rule-groups-ips.html) in der Dokumentation zur Network Firewall.

### Voraussetzungen und Einschränkungen

Voraussetzungen

- Ein aktives AWS-Konto
- [AWS-Befehlszeilenschnittstelle \(AWS CLI\)](https://docs.aws.amazon.com/cli/latest/userguide/install-cliv2.html) Version 2, installiert und konfiguriert unter Linux, macOS oder Windows
- [Network Firewall,](https://docs.aws.amazon.com/network-firewall/latest/developerguide/getting-started.html) eingerichtet und konfiguriert in Amazon VPC und wird zur Überprüfung des ausgehenden Datenverkehrs verwendet

Hinweis: Die Network Firewall kann jede der folgenden VPC-Konfigurationen verwenden:

- [Einfache Einzelzonenarchitektur mit einem Internet-Gateway](https://docs.aws.amazon.com/network-firewall/latest/developerguide/arch-single-zone-igw.html)
- [Mehrzonenarchitektur mit einem Internet-Gateway](https://docs.aws.amazon.com/network-firewall/latest/developerguide/arch-two-zone-igw.html)
- [Architektur mit einem Internet-Gateway und einem NAT-Gateway](https://docs.aws.amazon.com/network-firewall/latest/developerguide/arch-igw-ngw.html)

### **Architektur**

Das folgende Diagramm zeigt, wie die Network Firewall verwendet wird, um SNI-Daten aus ausgehendem Netzwerkverkehr zu sammeln und diese Daten dann mithilfe von CloudWatch Logs und Lambda in einem SNS-Thema zu veröffentlichen.

Das Diagramm zeigt den folgenden Workflow:

- 1. Die Network Firewall erfasst Domainnamen aus den SNI-Daten im HTTPS-Header Ihres ausgehenden Netzwerkverkehrs.
- 2. CloudWatch Logs überwacht die SNI-Daten und ruft eine Lambda-Funktion auf, wenn der ausgehende Netzwerkverkehr die Network Firewall passiert.
- 3. Die Lambda-Funktion liest die von CloudWatch Logs erfassten SNI-Daten und veröffentlicht diese Daten dann in einem SNS-Thema.
- 4. Das SNS-Thema sendet Ihnen eine E-Mail-Benachrichtigung, die die SNI-Daten enthält.

#### Automatisierung und Skalierung

• Sie können [AWS](https://docs.aws.amazon.com/AWSCloudFormation/latest/UserGuide/Welcome.html) verwenden CloudFormation, um dieses Muster zu erstellen, indem Sie [Infrastruktur als Code](https://docs.aws.amazon.com/whitepapers/latest/introduction-devops-aws/infrastructure-as-code.html) verwenden.

Technologie-Stack

- CloudWatch Amazon-Protokolle
- Amazon SNS
- Amazon VPC
- AWS Lambda
- AWS Network Firewall

### Tools

#### AWS-Services

- [Amazon CloudWatch Logs](https://docs.aws.amazon.com/AmazonCloudWatch/latest/logs/WhatIsCloudWatchLogs.html)  Sie können Amazon CloudWatch Logs verwenden, um Ihre Protokolldateien von Amazon Elastic Compute Cloud (Amazon EC2) -Instances, AWS CloudTrail, Amazon Route 53 und anderen Quellen zu überwachen, zu speichern und darauf zuzugreifen.
- [Amazon SNS](https://docs.aws.amazon.com/sns/latest/dg/welcome.html)  Amazon Simple Notification Service (Amazon SNS) ist ein verwalteter Service, der die Nachrichtenzustellung von Verlagen an Abonnenten (auch bekannt als Produzenten und Verbraucher) ermöglicht.
- [Amazon VPC](https://docs.aws.amazon.com/vpc/latest/userguide/what-is-amazon-vpc.html)  Amazon Virtual Private Cloud (Amazon VPC) stellt einen logisch isolierten Bereich der AWS-Cloud bereit, in dem Sie AWS-Ressourcen in einem von Ihnen definierten virtuellen Netzwerk starten können. Dieses virtuelle Netzwerk entspricht weitgehend einem herkömmlichen Netzwerk, wie Sie es in Ihrem Rechenzentrum betreiben, kann jedoch die Vorzüge der skalierbaren Infrastruktur von AWS nutzen.
- [AWS Lambda](https://docs.aws.amazon.com/lambda/latest/dg/welcome.html)  AWS Lambda ist ein Rechenservice, mit dem Sie Code ausführen können, ohne Server bereitzustellen oder zu verwalten.
- [AWS Network Firewall](https://docs.aws.amazon.com/network-firewall/latest/developerguide/what-is-aws-network-firewall.html) Die AWS Network Firewall ist ein verwalteter Service, mit dem Sie auf einfache Weise wichtige Netzwerkschutzmaßnahmen für all Ihre Amazon-VPCs bereitstellen können.

## Epen

### Erstellen Sie eine CloudWatch Protokollgruppe für die Network Firewall

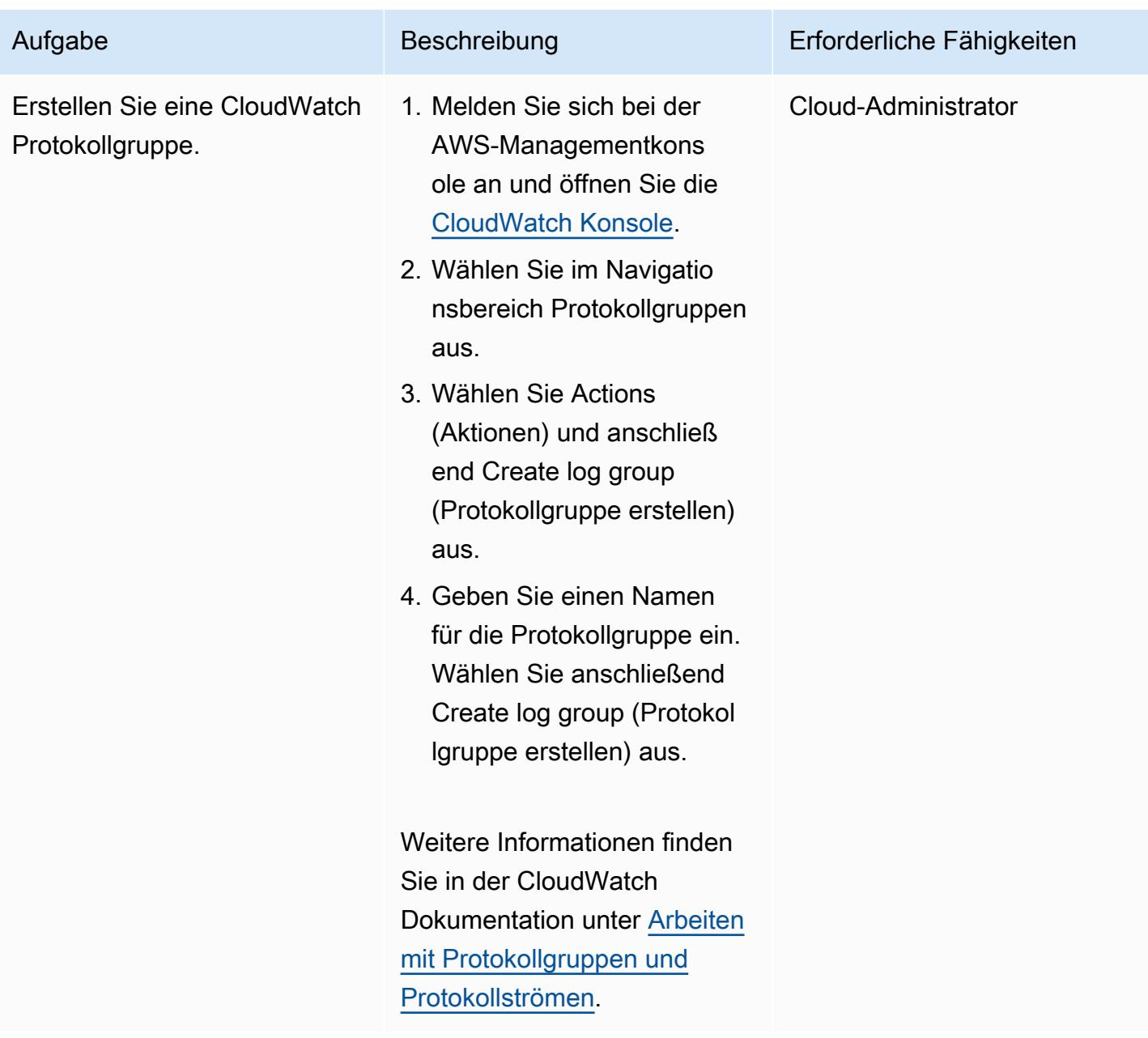

#### Erstellen Sie ein SNS-Thema und ein Abonnement

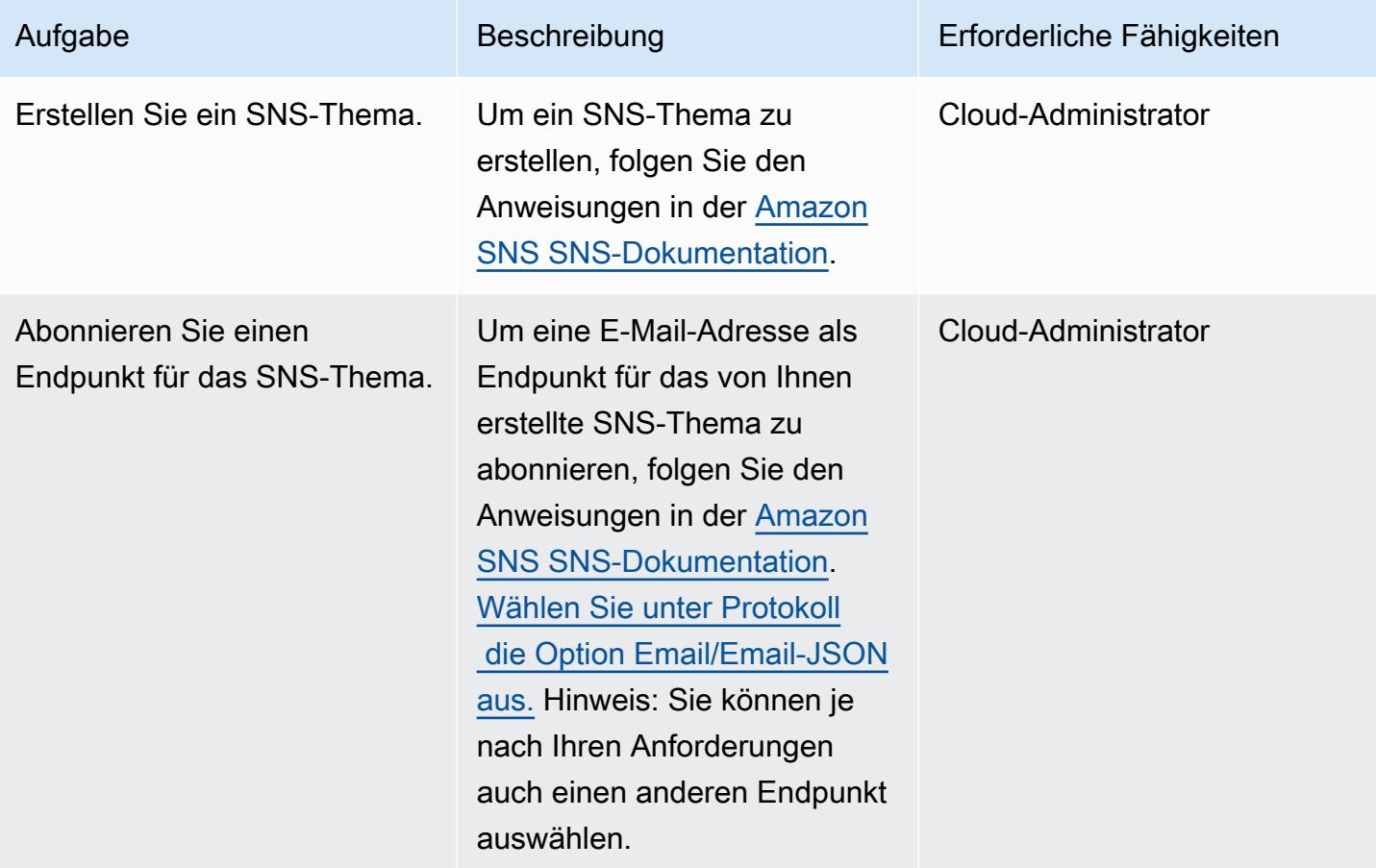

### Logging in der Network Firewall einrichten

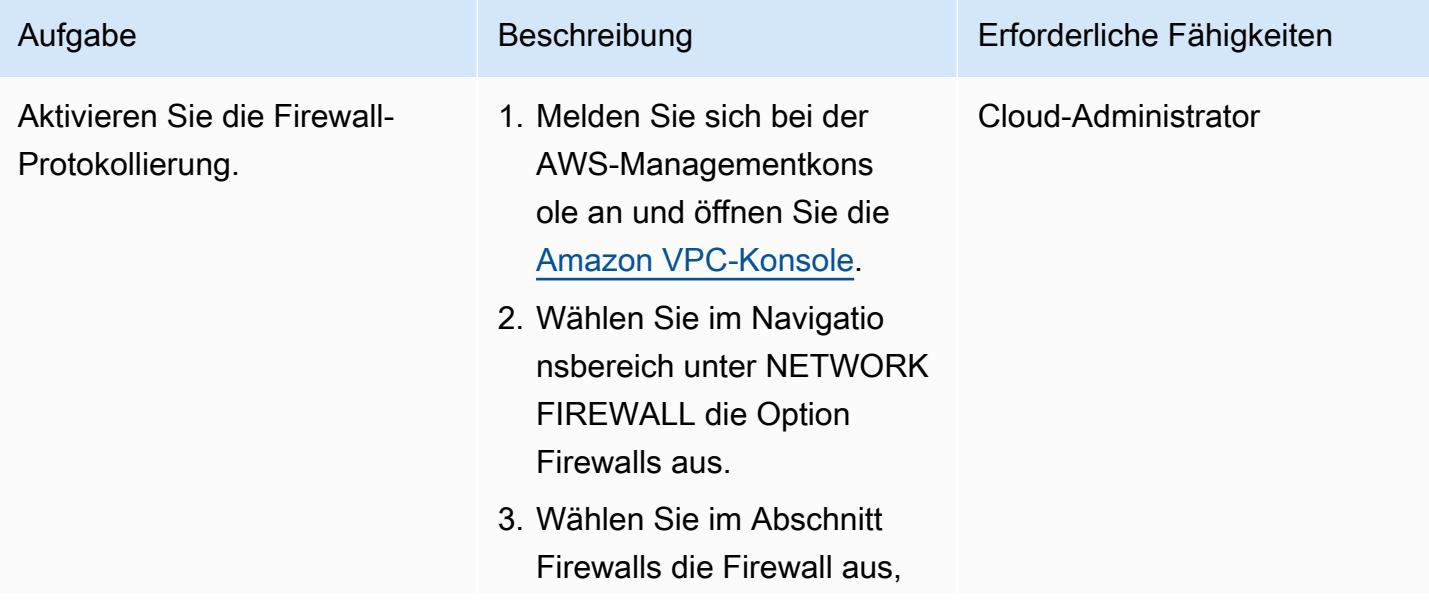

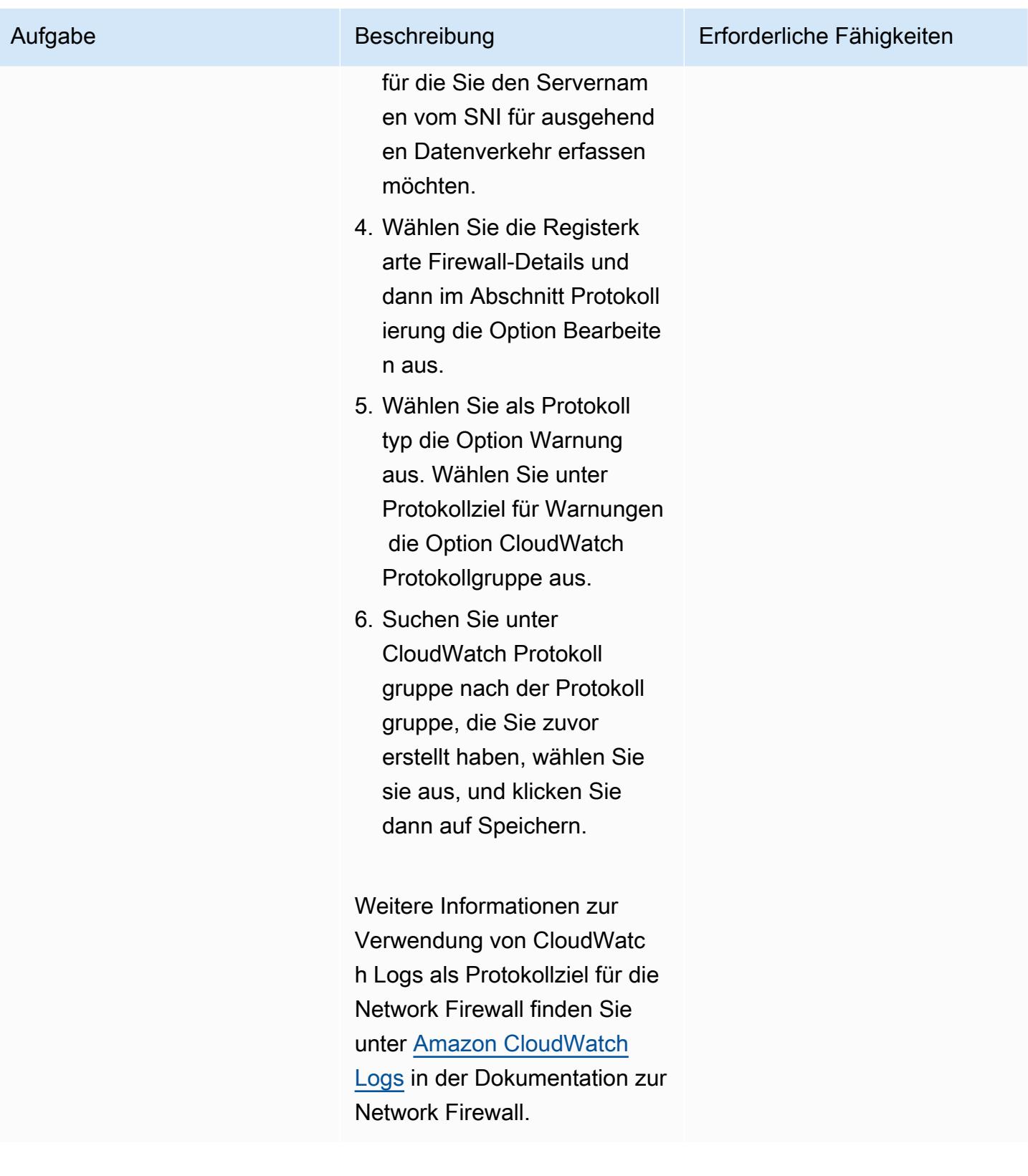

## Richten Sie eine statusbehaftete Regel in der Network Firewall ein

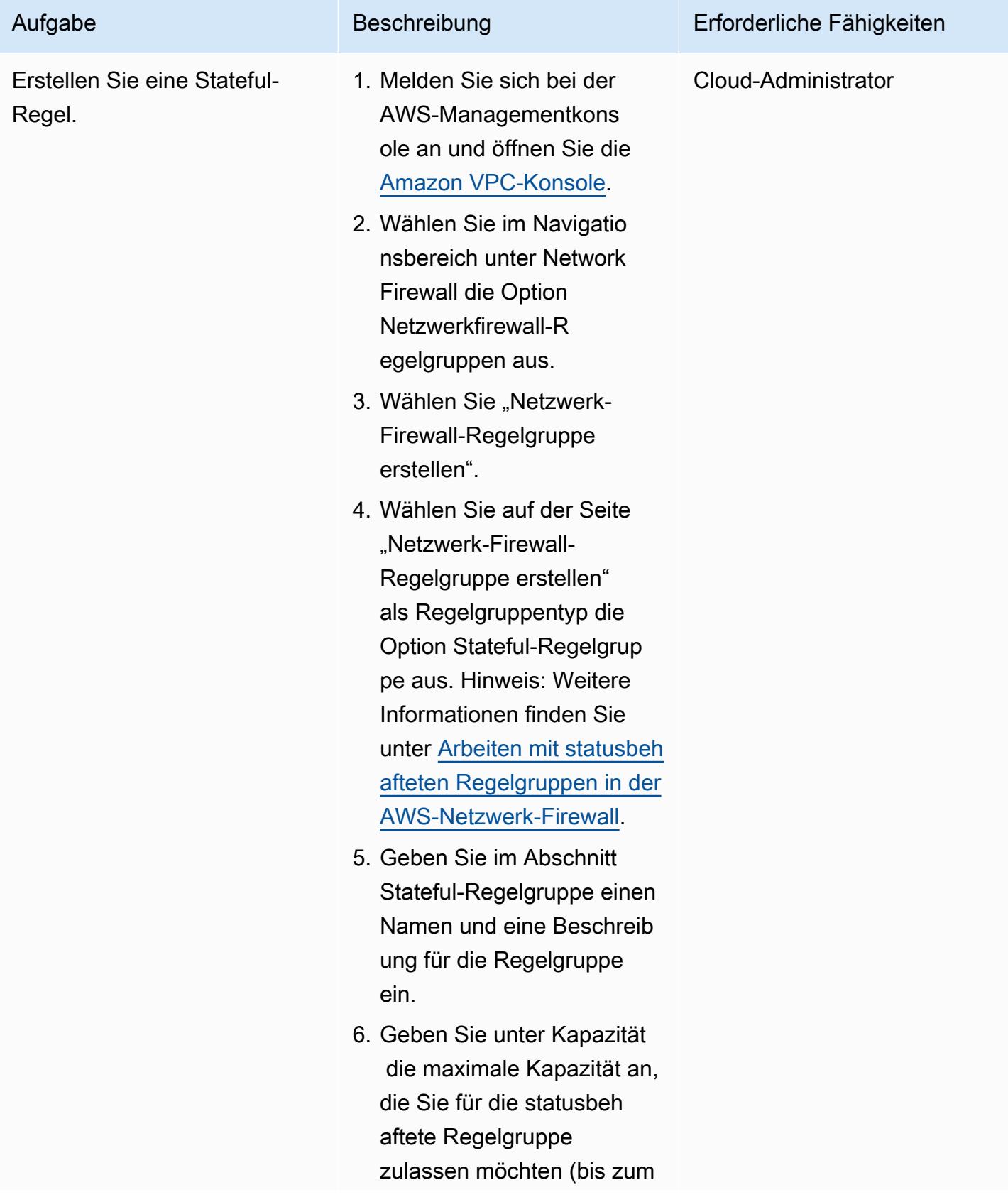

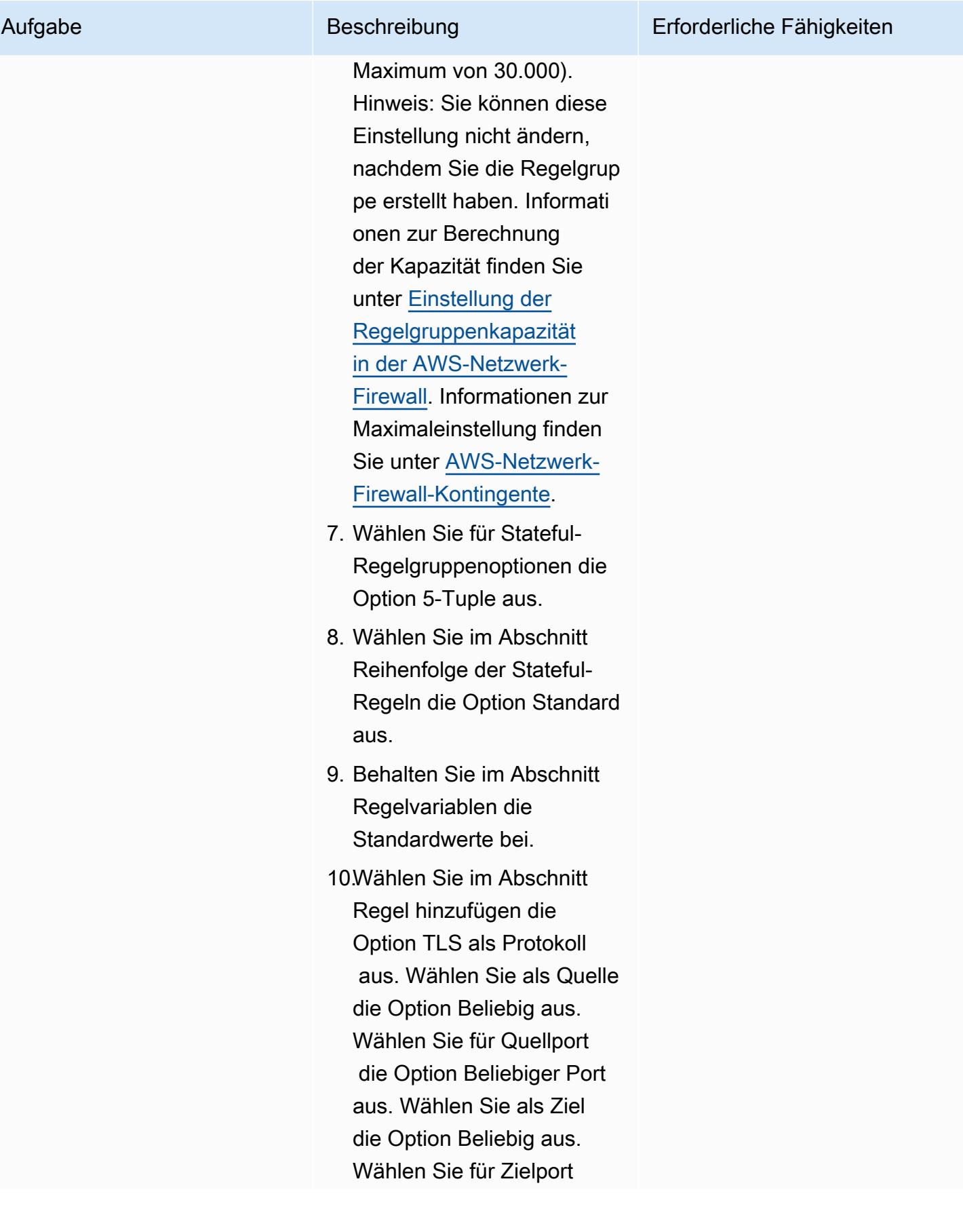

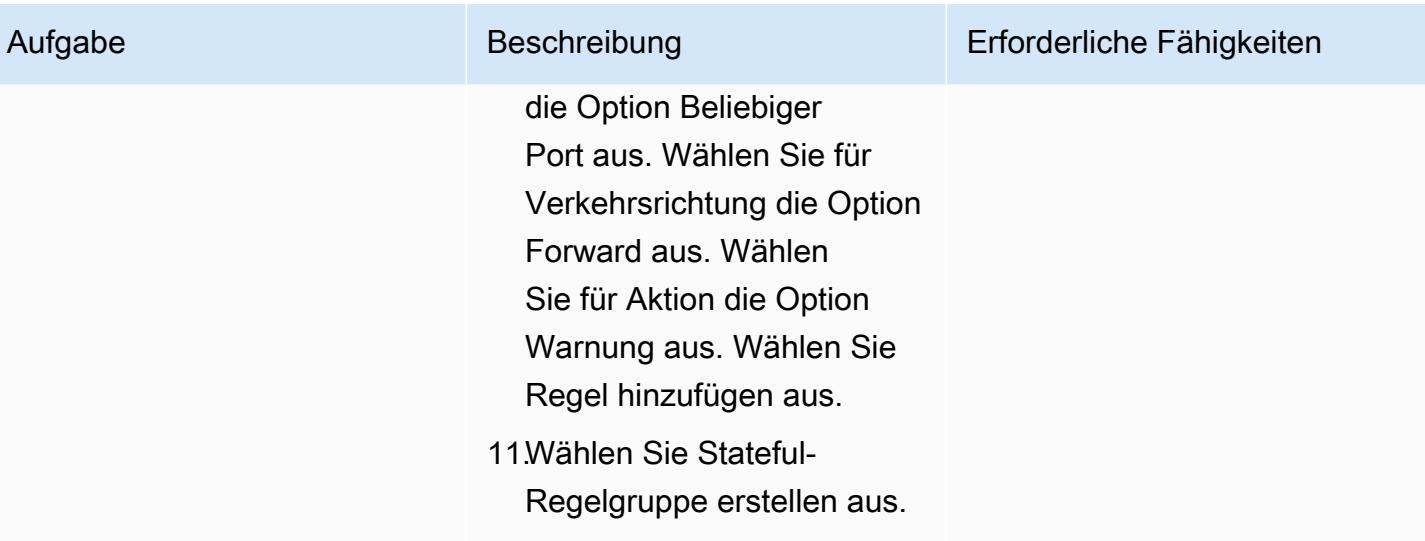

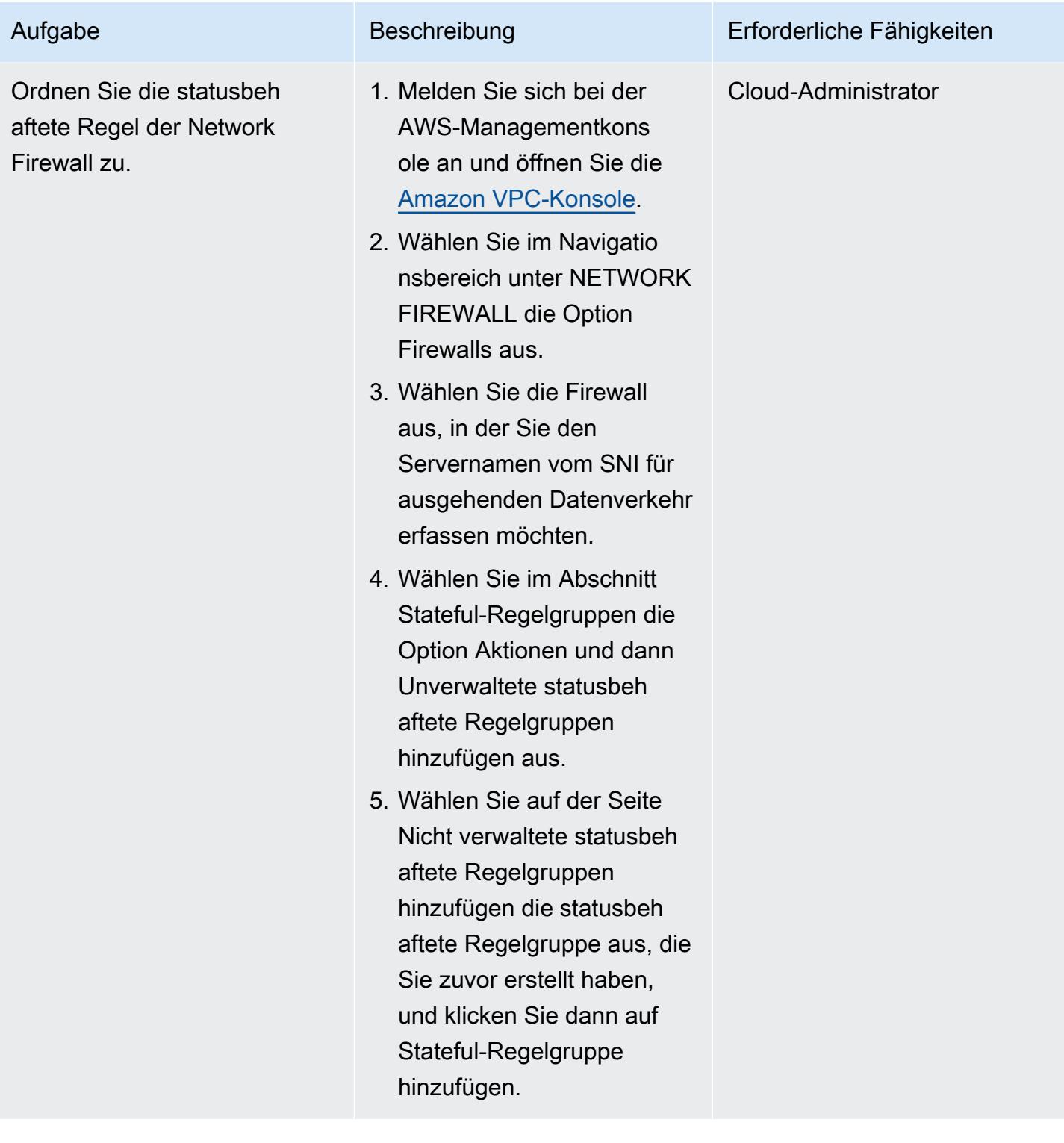

#### Erstellen Sie eine Lambda-Funktion zum Lesen der Protokolle

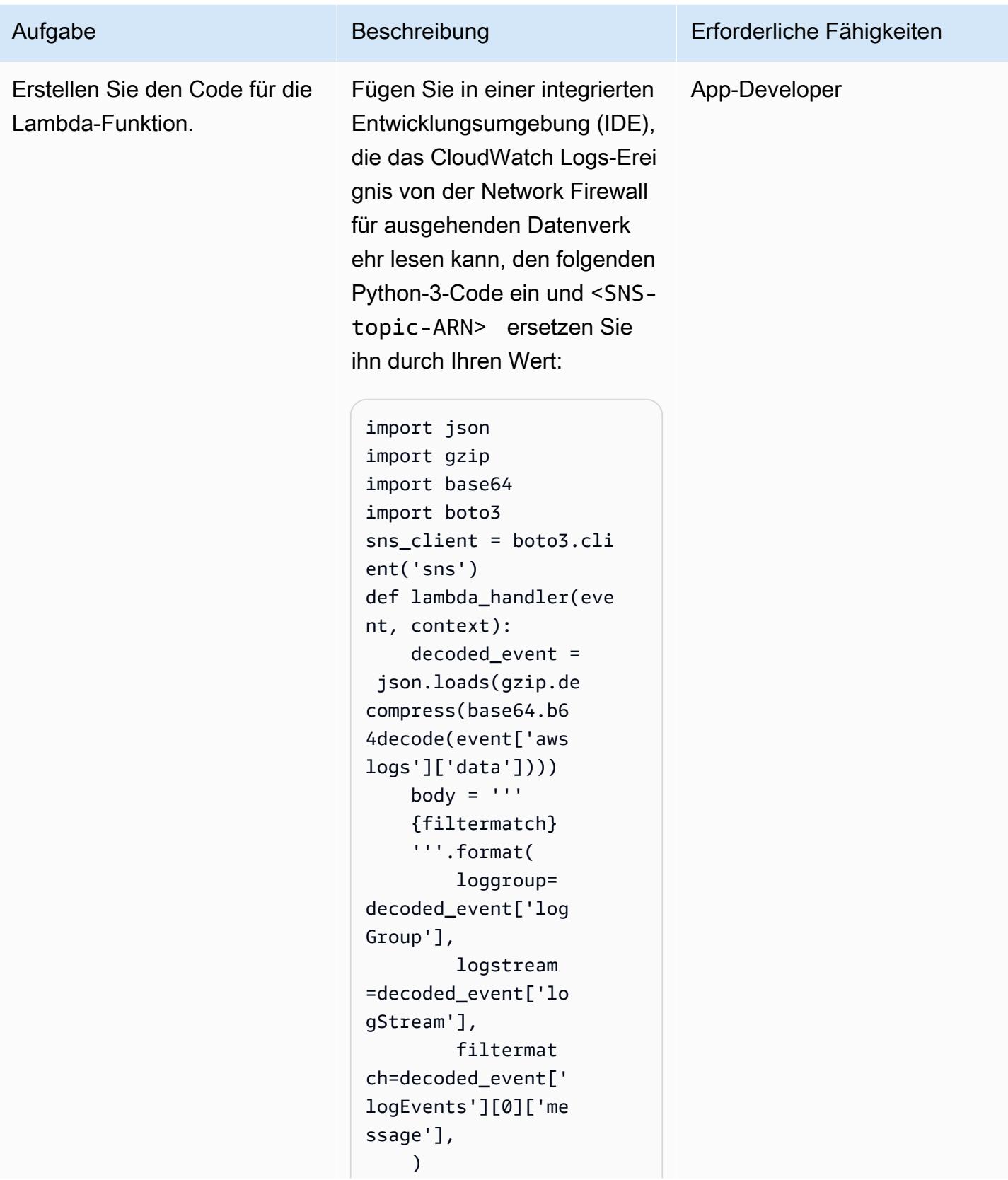

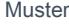

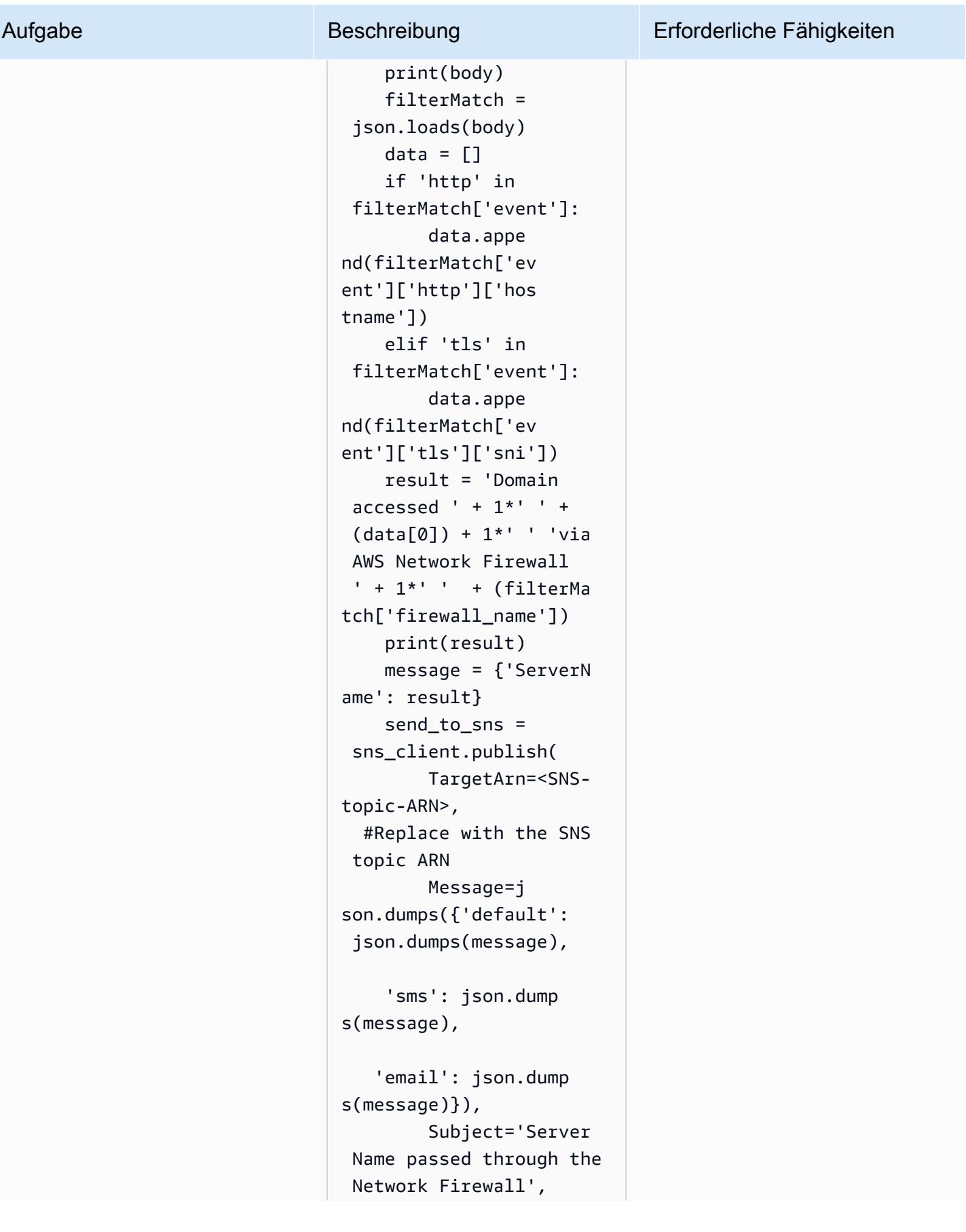

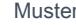

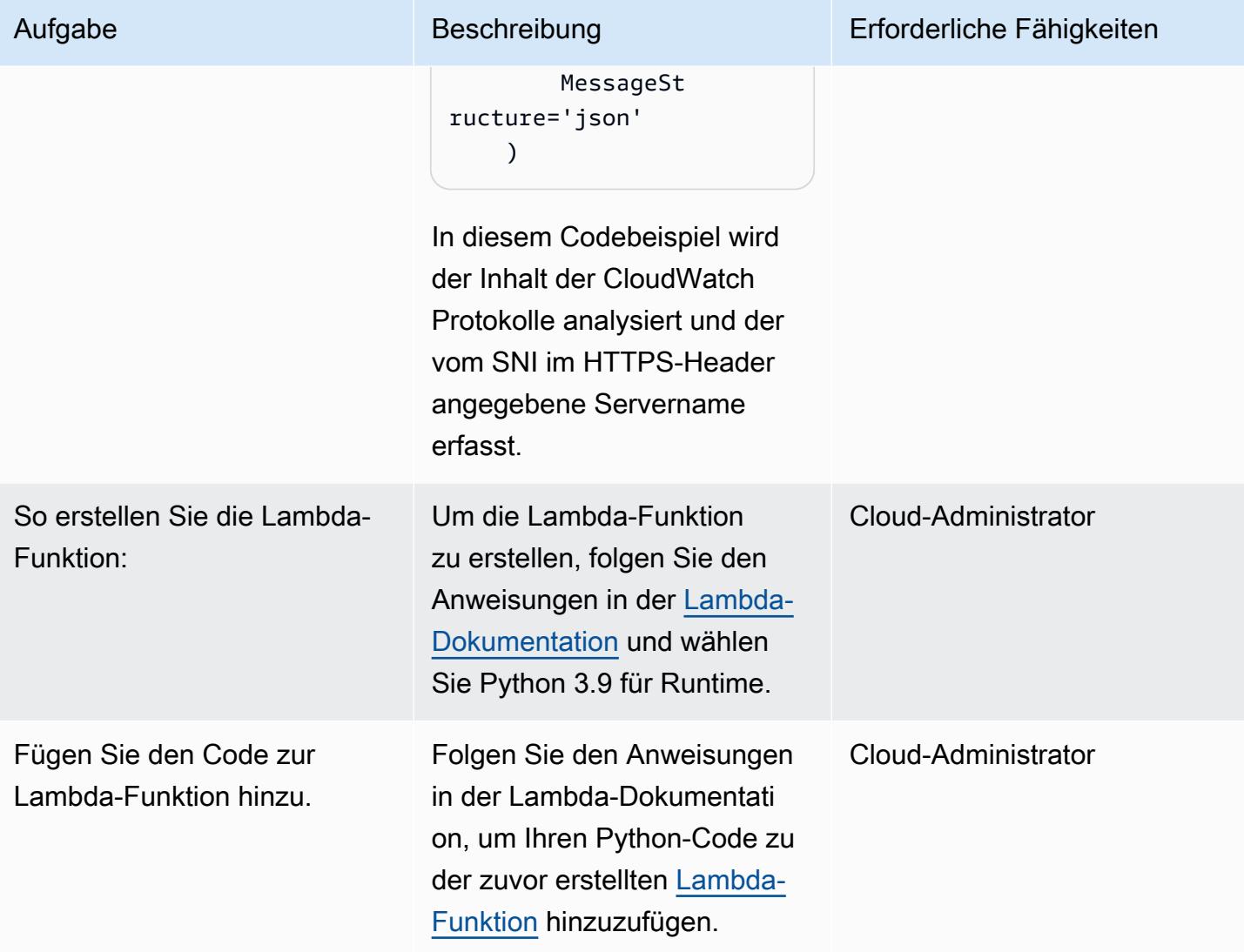

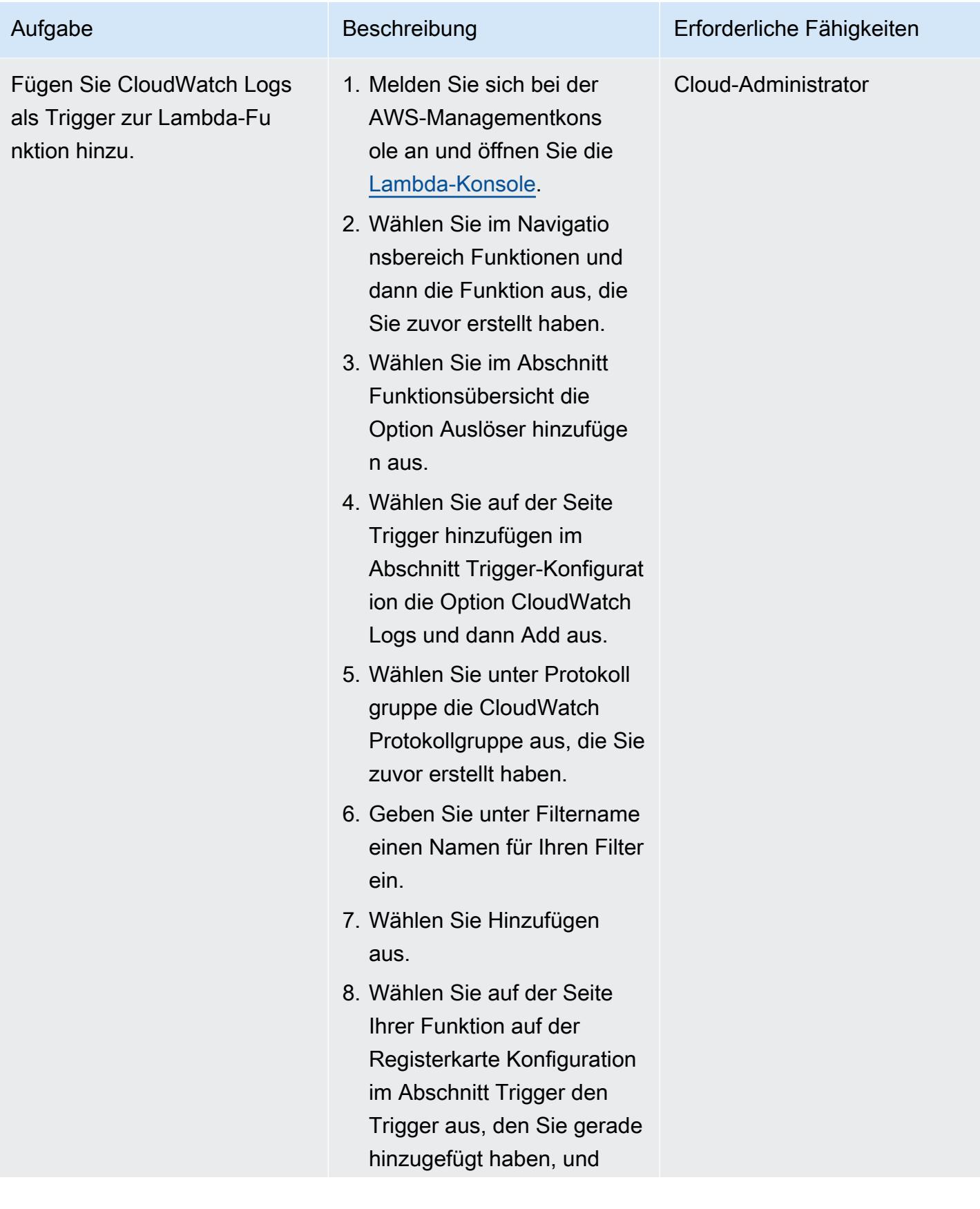

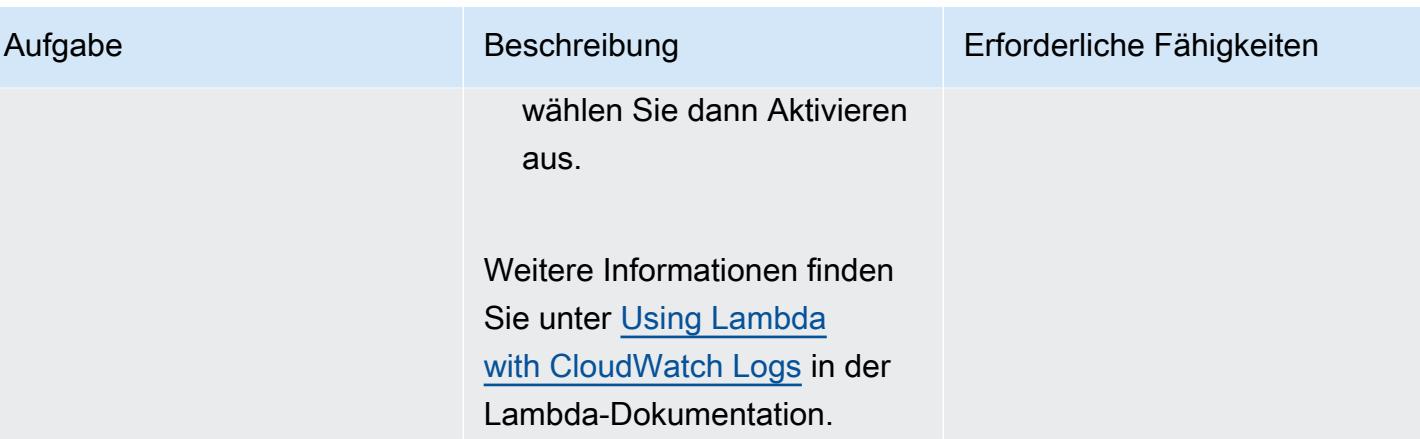

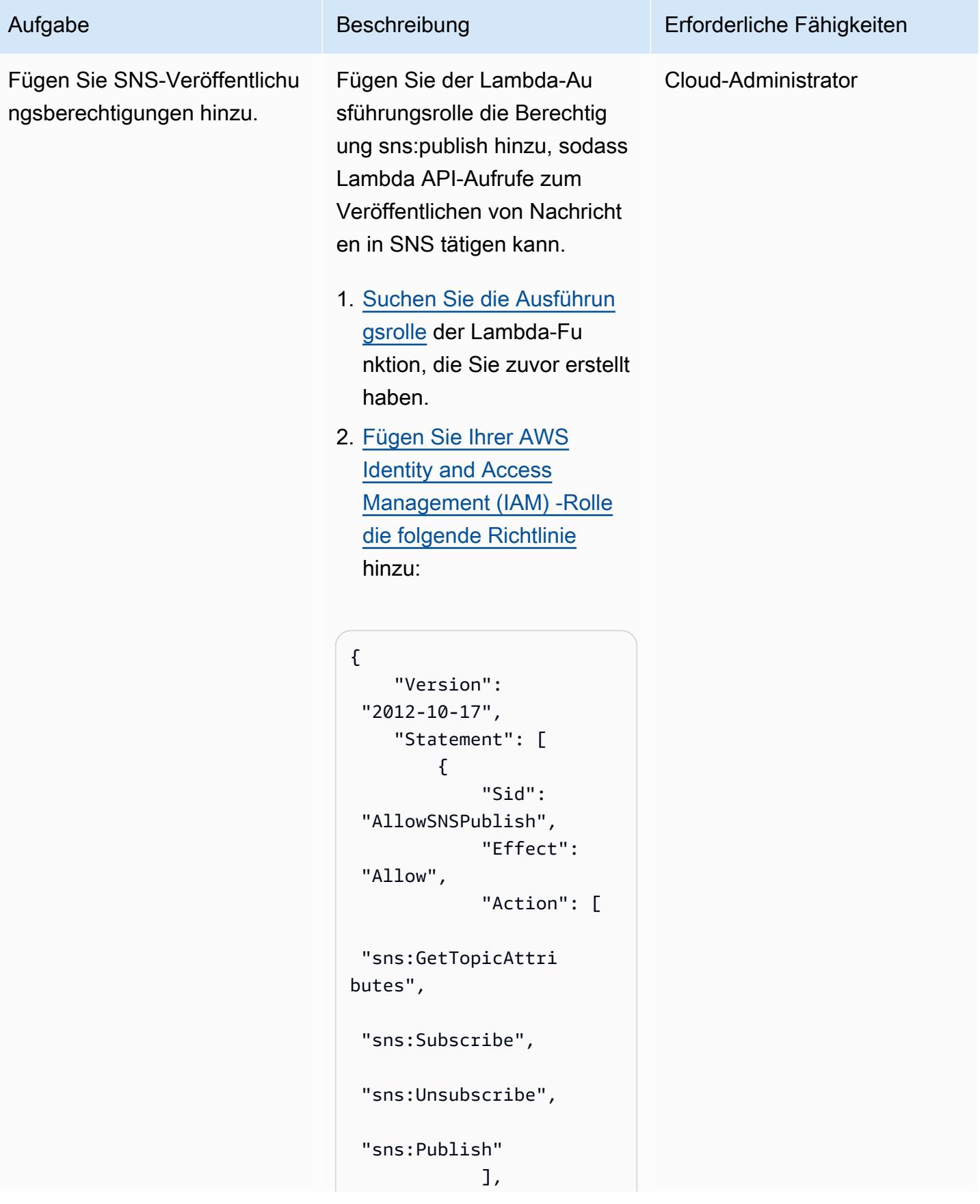

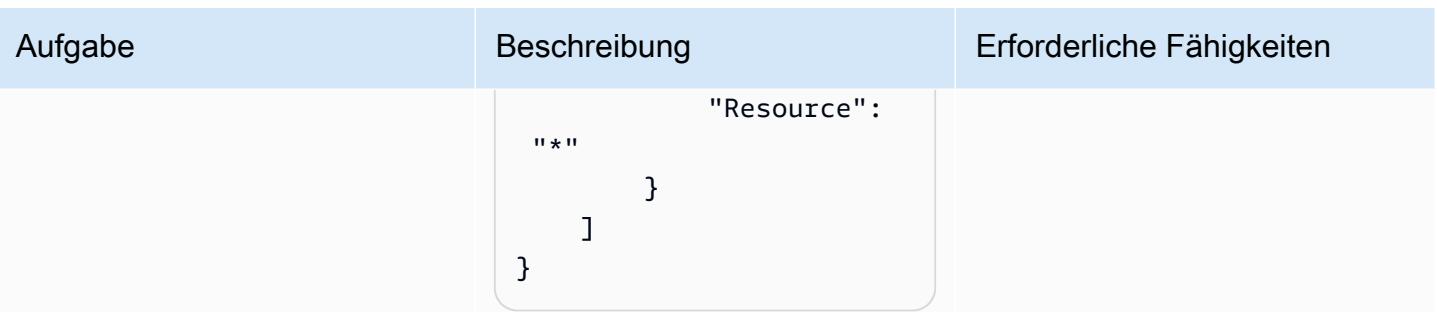

## Testen Sie die Funktionalität Ihrer SNS-Benachrichtigung

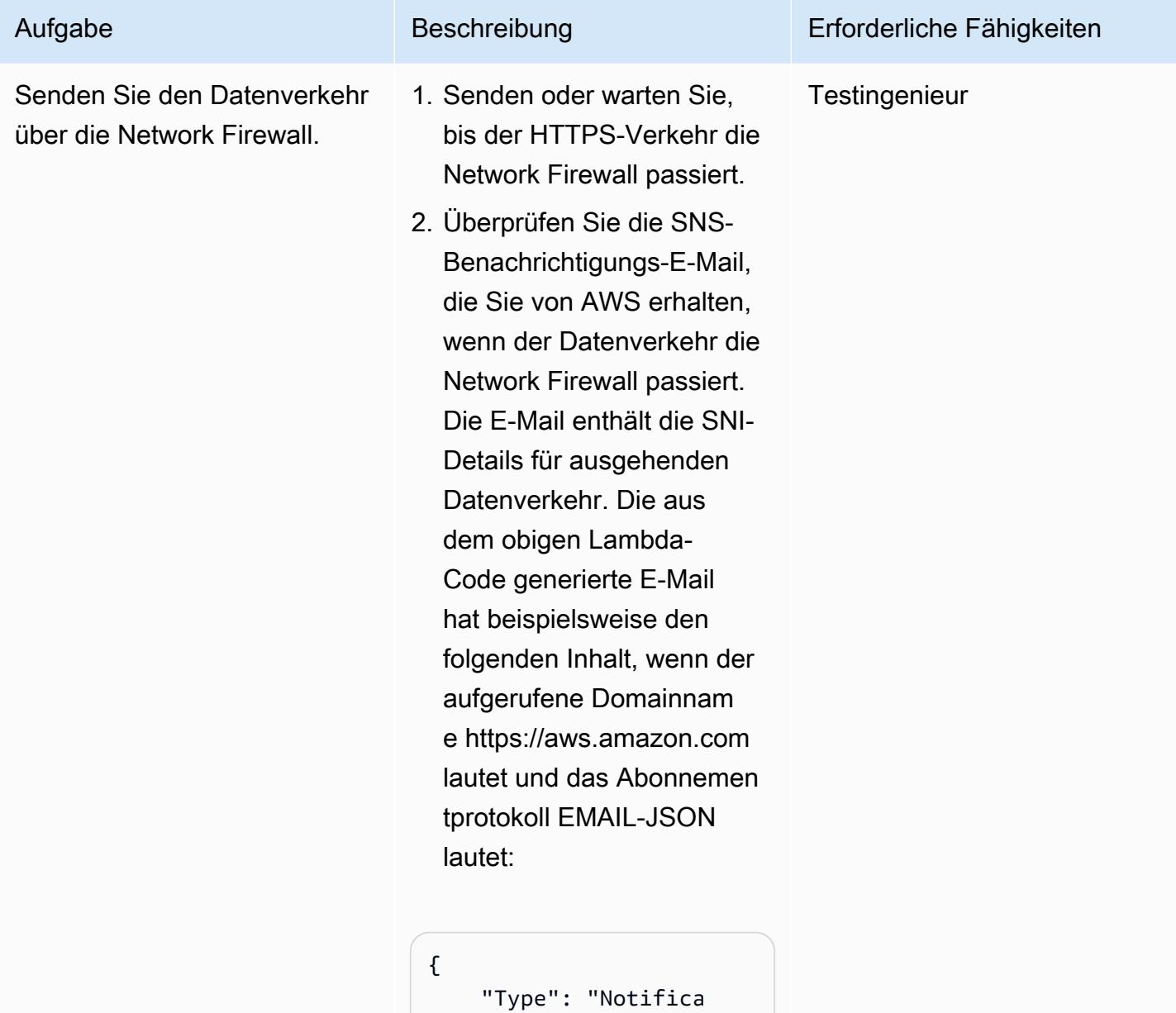

tion",

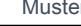

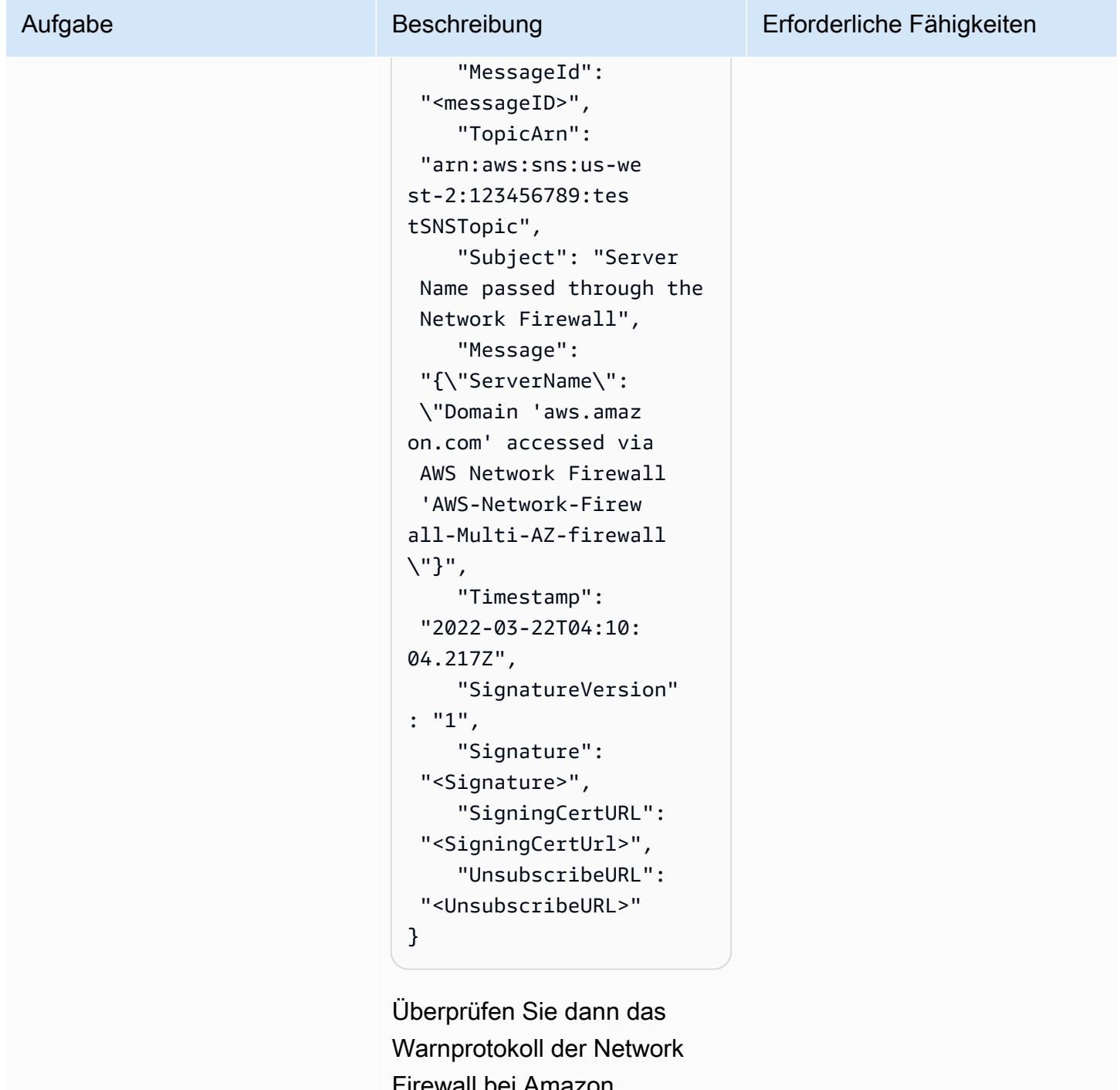

all bei Amazon. CloudWatch indem Sie den Anweisungen in der [CloudWatch Amazon-Do](https://docs.aws.amazon.com/AmazonCloudWatch/latest/logs/SearchDataFilterPattern.html)  [kumentation](https://docs.aws.amazon.com/AmazonCloudWatch/latest/logs/SearchDataFilterPattern.html) folgen. Das Warnungsprotokoll zeigt die folgende Ausgabe:

Aufgabe Beschreibung Erforderliche Fähigkeiten

#### { "firewall\_name": "AWS-Network-Firew all-Multi-AZ-firew all", "availability\_zone ": "us-east-2b", "event\_timestamp": "<event timestamp>", "event": { "timestamp": "2021-03-22T04:10: 04.214222+0000", "flow\_id": <flow ID>, "event\_type": "alert", "src\_ip": "10.1.3.76", "src\_port": 22761, "dest\_ip": "99.86.59.73", "dest\_port": 443, "proto": "TCP", "alert": { "action": "allowed", "signatur e\_id": 2, "rev": 0, "signatur e": "", "category": "", "severity": 3 }, "tls": {

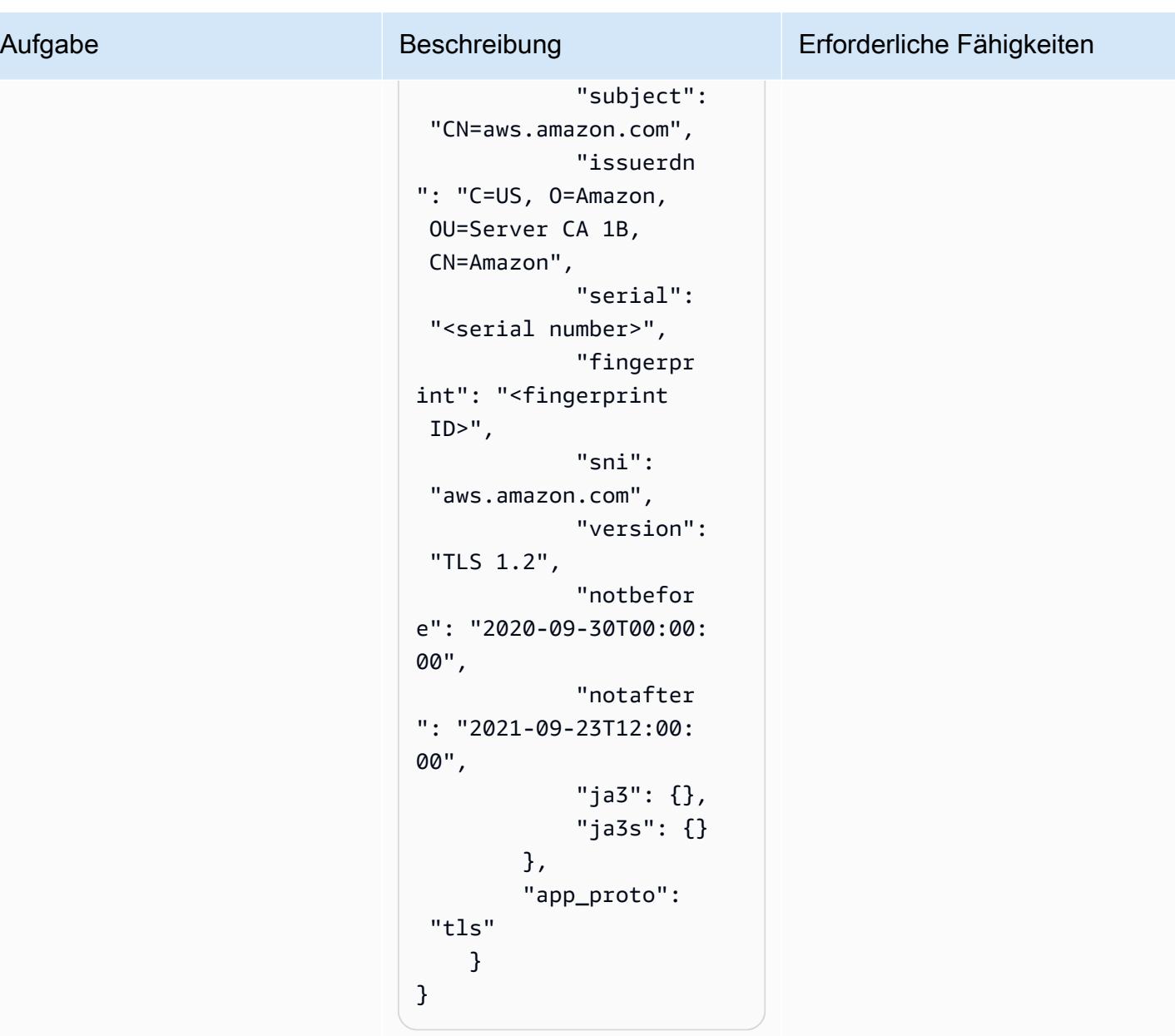

# Verwenden von Terraform zum automatischen Aktivieren von Amazon GuardDuty für eine Organisation

Erstellt von Aarthi Kannan (AWS)

Code-Repository: [–amazon-gu](https://github.com/aws-samples/amazon-guardduty-for-aws-organizations-with-terraform) [ardduty-for-awsorganizations](https://github.com/aws-samples/amazon-guardduty-for-aws-organizations-with-terraform)[with-terraform](https://github.com/aws-samples/amazon-guardduty-for-aws-organizations-with-terraform)

Workload: Alle anderen **Workloads** 

AWS-Services: Amazon GuardDuty; AWS Organizat ions

Umgebung: Produktion Technologien: Sicherhei t, Identität, Compliance; Cloudnativ; DevOps

## Übersicht

Amazon überwacht GuardDuty kontinuierlich Ihre Amazon Web Services (AWS)-Konten und verwendet Bedrohungsinformationen, um unerwartete und potenziell bösartige Aktivitäten in Ihrer AWS-Umgebung zu identifizieren. Die manuelle Aktivierung GuardDuty für mehrere Konten oder Organisationen, über mehrere AWS-Regionen oder über die AWS-Managementkonsole kann umständlich sein. Sie können den Prozess automatisieren, indem Sie ein Infrastructure as Code (IaC)-Tool wie Terraform verwenden, das -Services und -Ressourcen mit mehreren Konten und Regionen in der Cloud bereitstellen und verwalten kann.

AWS empfiehlt die Verwendung von AWS Organizations zum Einrichten und Verwalten mehrerer Konten in GuardDuty. Dieses Muster entspricht dieser Empfehlung. Ein Vorteil dieses Ansatzes besteht darin, dass beim Erstellen oder Hinzufügen neuer Konten zur Organisation in diesen Konten für alle unterstützten Regionen automatisch aktiviert GuardDuty wird, ohne dass ein manuelles Eingreifen erforderlich ist.

Dieses Muster zeigt, wie Sie HashiCorp Terraform verwenden, um Amazon GuardDuty für drei oder mehr Amazon Web Services (AWS)-Konten in einer Organisation zu aktivieren. Der mit diesem Muster bereitgestellte Beispielcode führt Folgendes aus:

• Aktiviert GuardDuty für alle AWS-Konten, die aktuelle Mitglieder der Zielorganisation in AWS Organizations sind

Verwenden von Terraform zum automatischen Aktivieren von GuardDuty 5957

- Aktiviert die Auto-Enable-Funktion in GuardDuty, die automatisch GuardDuty für alle Konten aktiviert, die der Zielorganisation zukünftig hinzugefügt werden
- Ermöglicht Ihnen die Auswahl der Regionen, in denen Sie aktivieren möchten GuardDuty
- Verwendet das Sicherheitskonto der Organisation als GuardDuty delegierten Administrator
- Erstellt einen Amazon Simple Storage Service (Amazon S3)-Bucket im Protokollierungskonto und konfiguriert GuardDuty so, dass die aggregierten Ergebnisse aus allen Konten in diesem Bucket veröffentlicht werden
- Weist standardmäßig eine Lebenszyklusrichtlinie zu, die Ergebnisse nach 365 Tagen aus dem S3- Bucket in den Speicher Amazon S3 Glacier Flexible Retrieval überführt

Sie können diesen Beispielcode manuell ausführen oder in Ihre Pipeline für kontinuierliche Integration und kontinuierliche Bereitstellung (CI/CD) integrieren.

#### **Zielgruppe**

Dieses Muster wird für Benutzer empfohlen, die Erfahrung mit Terraform, Python GuardDutyund AWS Organizations haben.

### Voraussetzungen und Einschränkungen

#### Voraussetzungen

- Ein aktives AWS-Konto.
- Eine Organisation ist in AWS Organizations eingerichtet und enthält mindestens die folgenden drei Konten:
	- Ein Verwaltungskonto Dies ist das Konto, von dem aus Sie den Terraform-Code bereitstellen, entweder eigenständig oder als Teil der CI/CD-Pipeline. Der Terraform-Status wird auch in diesem Konto gespeichert.
	- Ein Sicherheitskonto Dieses Konto wird als GuardDuty delegierter Administrator verwendet. Weitere Informationen finden Sie unter [Wichtige Überlegungen für GuardDuty delegierte](https://docs.aws.amazon.com/guardduty/latest/ug/guardduty_organizations.html#delegated_admin_important)  [Administratoren](https://docs.aws.amazon.com/guardduty/latest/ug/guardduty_organizations.html#delegated_admin_important) (GuardDuty Dokumentation).
	- Ein Protokollierungskonto Dieses Konto enthält den S3-Bucket, in dem die aggregierten Ergebnisse aus allen Mitgliedskonten GuardDuty veröffentlicht.

Weitere Informationen zum Einrichten der Organisation mit der erforderlichen Konfiguration finden Sie unter [Erstellen einer Kontostruktur](https://www.wellarchitectedlabs.com/cost/100_labs/100_1_aws_account_setup/2_account_structure/) (AWS Well-Architected Labs).
- Ein Amazon S3-Bucket und eine Amazon-DynamoDB-Tabelle, die als Remote-Backend dienen, um den Status von Terraform im Verwaltungskonto zu speichern. Weitere Informationen zur Verwendung von Remote-Backends für den Terraform-Status finden Sie unter [S3-Backends](https://www.terraform.io/language/settings/backends/s3) (Terraform-Dokumentation). Ein Codebeispiel, das die Remote-Statusverwaltung mit einem S3- Backend einrichtet, finden Sie unter [remote-state-s3-Backend](https://registry.terraform.io/modules/nozaq/remote-state-s3-backend/aws/latest) (Terraform Registry). Beachten Sie die folgenden Voraussetzungen:
	- Der S3-Bucket und die DynamoDB-Tabelle müssen sich in derselben Region befinden.
	- Beim Erstellen der DynamoDB-Tabelle muss der Partitionsschlüssel LockID (wobei die Groß- und Kleinschreibung beachtet werden muss) und der Partitionsschlüsseltyp muss Zeichenfolge sein. Alle anderen Tabelleneinstellungen müssen ihre Standardwerte haben. Weitere Informationen finden Sie unter [Über Primärschlüssel](https://docs.aws.amazon.com/amazondynamodb/latest/developerguide/HowItWorks.CoreComponents.html#HowItWorks.CoreComponents.PrimaryKey) und [Erstellen einer Tabelle](https://docs.aws.amazon.com/amazondynamodb/latest/developerguide/getting-started-step-1.html) (DynamoDB-Dokumentation).
- Ein S3-Bucket, der zum Speichern von Zugriffsprotokollen für den S3-Bucket verwendet wird, in dem Ergebnisse GuardDuty veröffentlicht. Weitere Informationen finden Sie unter [Aktivieren der](https://docs.aws.amazon.com/AmazonS3/latest/userguide/enable-server-access-logging.html)  [Amazon S3-Serverzugriffsprotokollierung](https://docs.aws.amazon.com/AmazonS3/latest/userguide/enable-server-access-logging.html) (AmazonS3-Dokumentation). Wenn Sie in einer Landing Zone von AWS Control Tower bereitstellen, können Sie den S3-Bucket im Protokollarchivkonto für diesen Zweck wiederverwenden.
- Terraform Version 0.14.6 oder höher ist installiert und konfiguriert. Weitere Informationen finden Sie [unter Erste Schritte – AWS](https://learn.hashicorp.com/collections/terraform/aws-get-started) (Terraform-Dokumentation).
- Python Version 3.9.6 oder höher ist installiert und konfiguriert. Weitere Informationen finden Sie unter [Quellversionen](https://www.python.org/downloads/source/) (Python-Website).
- AWS SDK for Python (Boto3) ist installiert. Weitere Informationen finden Sie unter [Installation](https://boto3.amazonaws.com/v1/documentation/api/latest/guide/quickstart.html#installation) (Boto3-Dokumentation).
- jq ist installiert und konfiguriert. Weitere Informationen finden Sie unter [Download jq](https://stedolan.github.io/jq/download/) (jq-Dokumentation).

#### Einschränkungen

- Dieses Muster unterstützt macOS- und Amazon Linux 2-Betriebssysteme. Dieses Muster wurde nicht für die Verwendung in Windows-Betriebssystemen getestet.
- GuardDuty darf nicht bereits in einem der Konten in einer der Zielregionen aktiviert sein.
- Die IaC-Lösung in diesem Muster erfüllt nicht die Voraussetzungen.
- Dieses Muster ist für eine AWS-Landing Zone konzipiert, die den folgenden bewährten Methoden entspricht:
- Die Landing Zone wurde mit AWS Control Tower erstellt.
- Separate AWS-Konten werden für Sicherheit und Protokollierung verwendet.

#### Produktversionen

- Terraform Version 0.14.6 oder höher. Der Beispielcode wurde für Version 1.2.8 getestet.
- Python Version 3.9.6 oder höher.

### <span id="page-6049-0"></span>**Architektur**

Dieser Abschnitt bietet einen allgemeinen Überblick über diese Lösung und die Architektur, die durch den Beispielcode eingerichtet wird. Das folgende Diagramm zeigt die Ressourcen, die über die verschiedenen Konten in der Organisation innerhalb einer einzigen AWS-Region bereitgestellt werden.

- 1. Terraform erstellt die GuardDutyTerraformOrgRole AWS Identity and Access Management (IAM)- Rolle im Sicherheitskonto und im Protokollierungskonto.
- 2. Terraform erstellt einen S3-Bucket in der Standard-AWS-Region im Protokollierungskonto. Dieser Bucket wird als Veröffentlichungsziel verwendet, um alle GuardDuty Ergebnisse in allen Regionen und von allen Konten in der Organisation zu aggregieren. Terraform erstellt auch einen AWS Key Management Service (AWS KMS)-Schlüssel im Sicherheitskonto, der zum Verschlüsseln der Ergebnisse im S3-Bucket verwendet wird, und konfiguriert die automatische Archivierung der Ergebnisse aus dem S3-Bucket im Speicher S3 Glacier Flexible Retrieval.
- 3. Vom Verwaltungskonto aus bestimmt Terraform das Sicherheitskonto als delegierten Administrator für GuardDuty. Das bedeutet, dass das Sicherheitskonto jetzt den GuardDuty Service für alle Mitgliedskonten verwaltet, einschließlich des Verwaltungskontos. Einzelne Mitgliedskonten können sich nicht GuardDuty selbst aussetzen oder deaktivieren.
- 4. Terraform erstellt den GuardDuty Detektor im Sicherheitskonto für den GuardDuty delegierten **Administrator**
- 5. Wenn es noch nicht aktiviert ist, aktiviert Terraform den S3-Schutz in GuardDuty. Weitere Informationen finden Sie unter [Amazon S3-Schutz in Amazon GuardDuty](https://docs.aws.amazon.com/guardduty/latest/ug/s3-protection.html) (GuardDuty Dokumentation).
- 6. Terraform registriert alle aktuellen, aktiven Mitgliedskonten in der Organisation als GuardDuty Mitglieder.
- 7. Terraform konfiguriert den GuardDuty delegierten Administrator so, dass er die aggregierten Ergebnisse aus allen Mitgliedskonten im S3-Bucket im Protokollierungskonto veröffentlicht.
- 8. Terraform wiederholt die Schritte 3 bis 7 für jede AWS-Region, die Sie auswählen.

### Automatisierung und Skalierung

Der bereitgestellte Beispielcode ist modularisiert, sodass Sie ihn in Ihre CI/CD-Pipeline für die automatisierte Bereitstellung integrieren können.

### Tools

### AWS-Services

- [Amazon DynamoDB](https://docs.aws.amazon.com/amazondynamodb/latest/developerguide/Introduction.html) ist ein vollständig verwalteter NoSQL-Datenbank-Service, der schnelle und planbare Leistung mit nahtloser Skalierbarkeit bereitstellt.
- [Amazon GuardDuty](https://docs.aws.amazon.com/guardduty/latest/ug/what-is-guardduty.html) ist ein kontinuierlicher Sicherheitsüberwachungsservice, der Protokolle analysiert und verarbeitet, um unerwartete und potenziell nicht autorisierte Aktivitäten in Ihrer AWS-Umgebung zu identifizieren.
- [Mit AWS Identity and Access Management \(IAM\)](https://docs.aws.amazon.com/IAM/latest/UserGuide/introduction.html) können Sie den Zugriff auf Ihre AWS-Ressourcen sicher verwalten, indem Sie steuern, wer für ihre Nutzung authentifiziert und autorisiert ist.
- [AWS Key Management Service \(AWS KMS\)](https://docs.aws.amazon.com/kms/latest/developerguide/overview.html) unterstützt Sie beim Erstellen und Steuern kryptografischer Schlüssel zum Schutz Ihrer Daten.
- [AWS Organizations](https://docs.aws.amazon.com/organizations/latest/userguide/orgs_introduction.html) ist ein Kontoverwaltungsservice, mit dem Sie mehrere AWS-Konten in einer Organisation konsolidieren können, die Sie erstellen und zentral verwalten.
- [Amazon Simple Storage Service \(Amazon S3\)](https://docs.aws.amazon.com/AmazonS3/latest/userguide/Welcome.html) ist ein cloudbasierter Objektspeicherservice, der Sie beim Speichern, Schützen und Abrufen beliebiger Datenmengen unterstützt.
- [AWS SDK for Python \(Boto3\)](https://boto3.amazonaws.com/v1/documentation/api/latest/guide/quickstart.html) ist ein Software Development Kit, mit dem Sie Ihre Python-Anwendung, -Bibliothek oder Ihr -Skript in AWS-Services integrieren können.

#### Andere Tools und Services

• [HashiCorp Terraform](https://www.terraform.io/docs) ist eine Befehlszeilenschnittstellenanwendung, mit der Sie Code für die Bereitstellung und Verwaltung von Cloud-Infrastrukturen und -Ressourcen verwenden können.

- [Python](https://www.python.org/) ist eine allgemeine Programmiersprache.
- [jq](https://stedolan.github.io/jq/download/) ist ein Befehlszeilenprozessor, der Sie bei der Arbeit mit JSON-Dateien unterstützt.

#### Code-Repository

Der Code für dieses Muster ist auf GitHubim [amazon-guardduty-for-aws-organizations-with](https://github.com/aws-samples/amazon-guardduty-for-aws-organizations-with-terraform)[terraformR](https://github.com/aws-samples/amazon-guardduty-for-aws-organizations-with-terraform)epository verfügbar.

### Sekunden

Aktivieren von GuardDuty in der Organisation

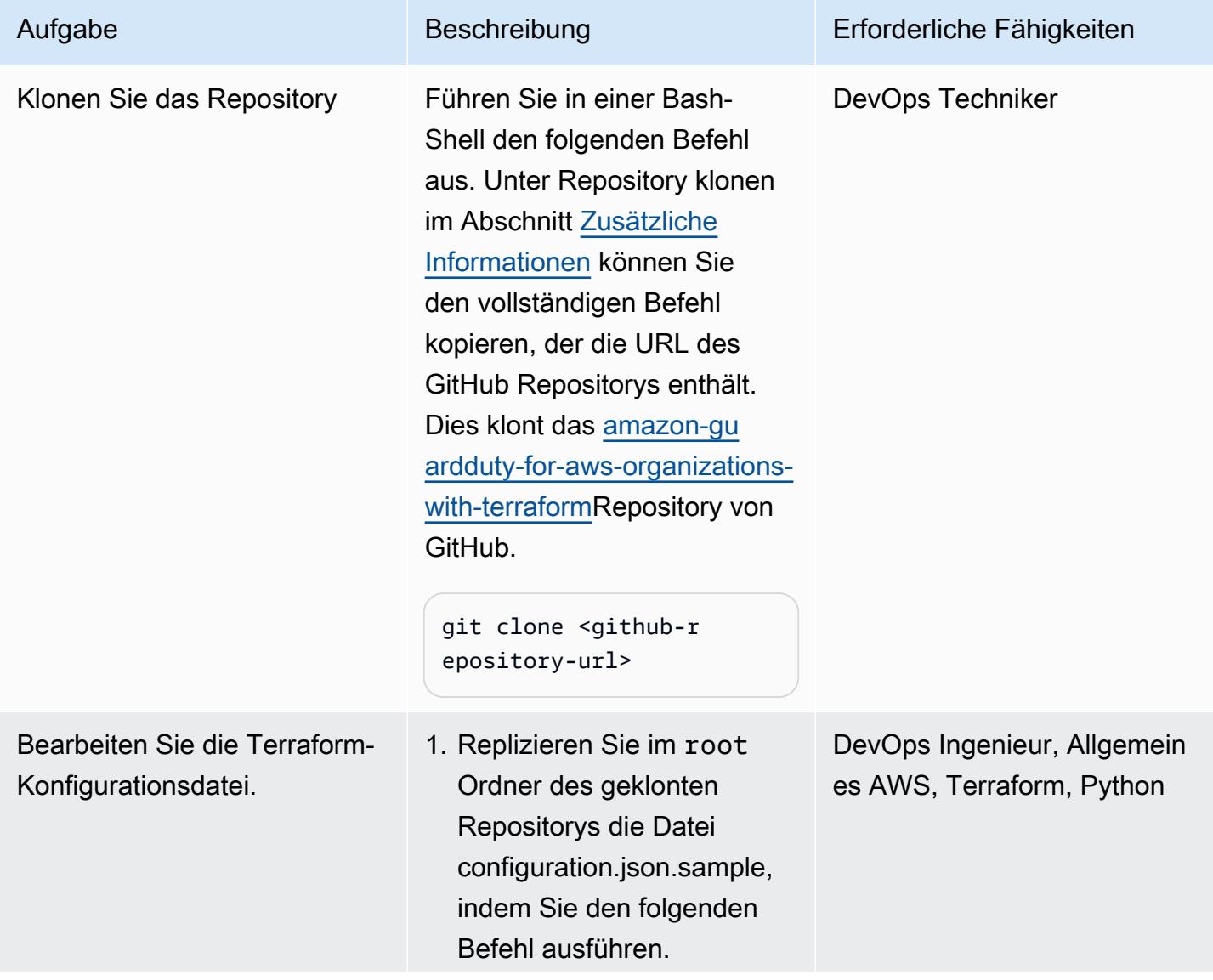

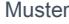

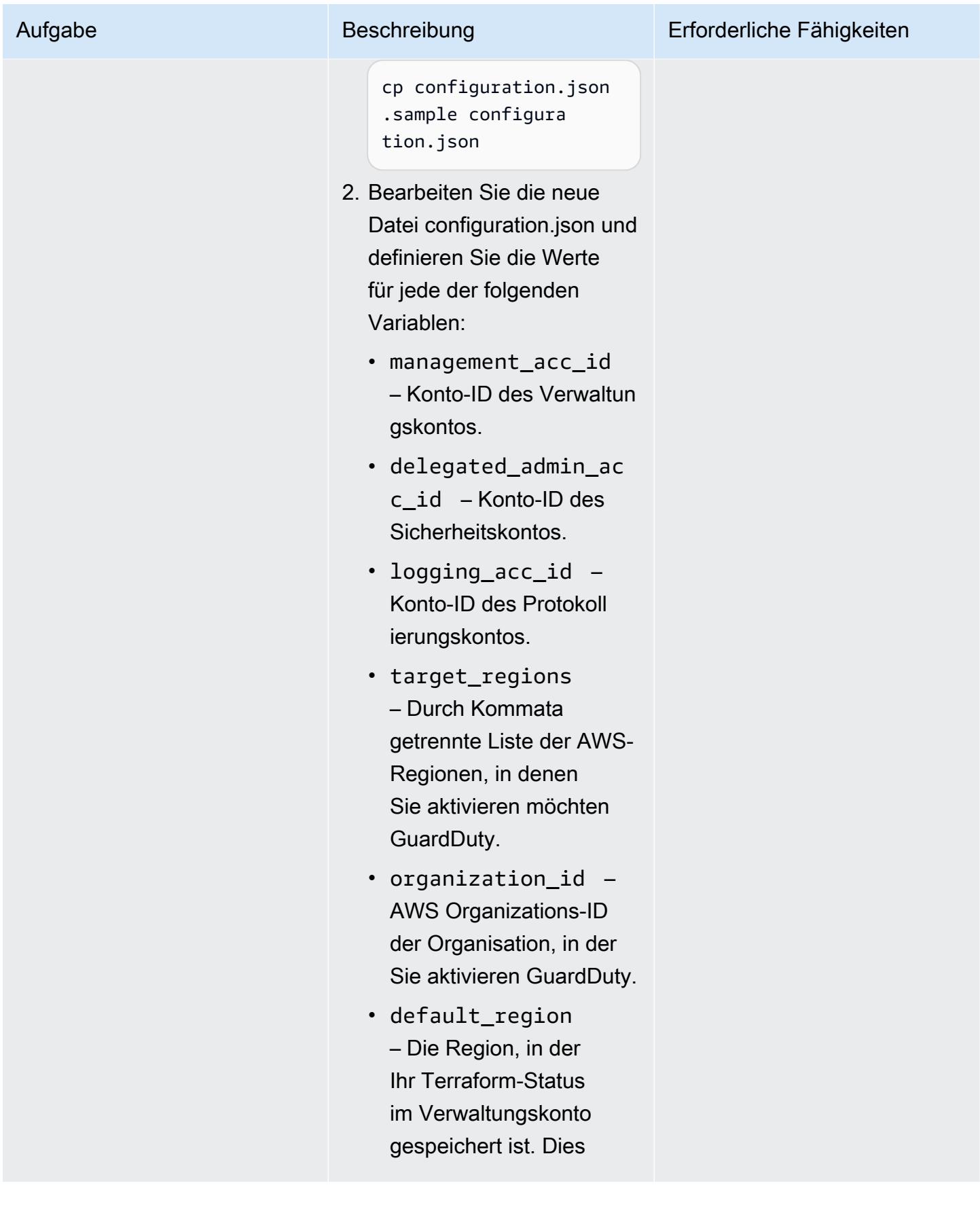

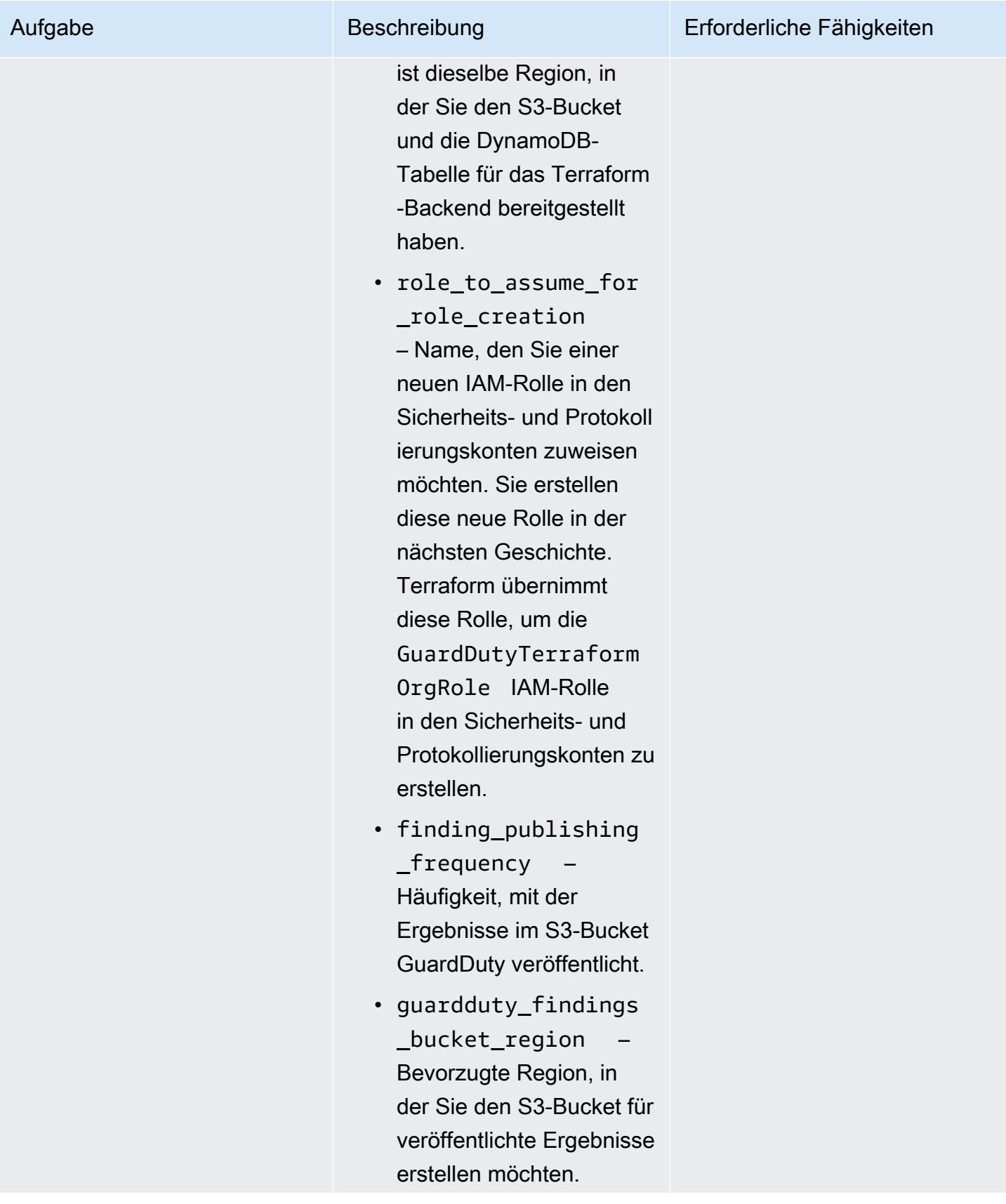

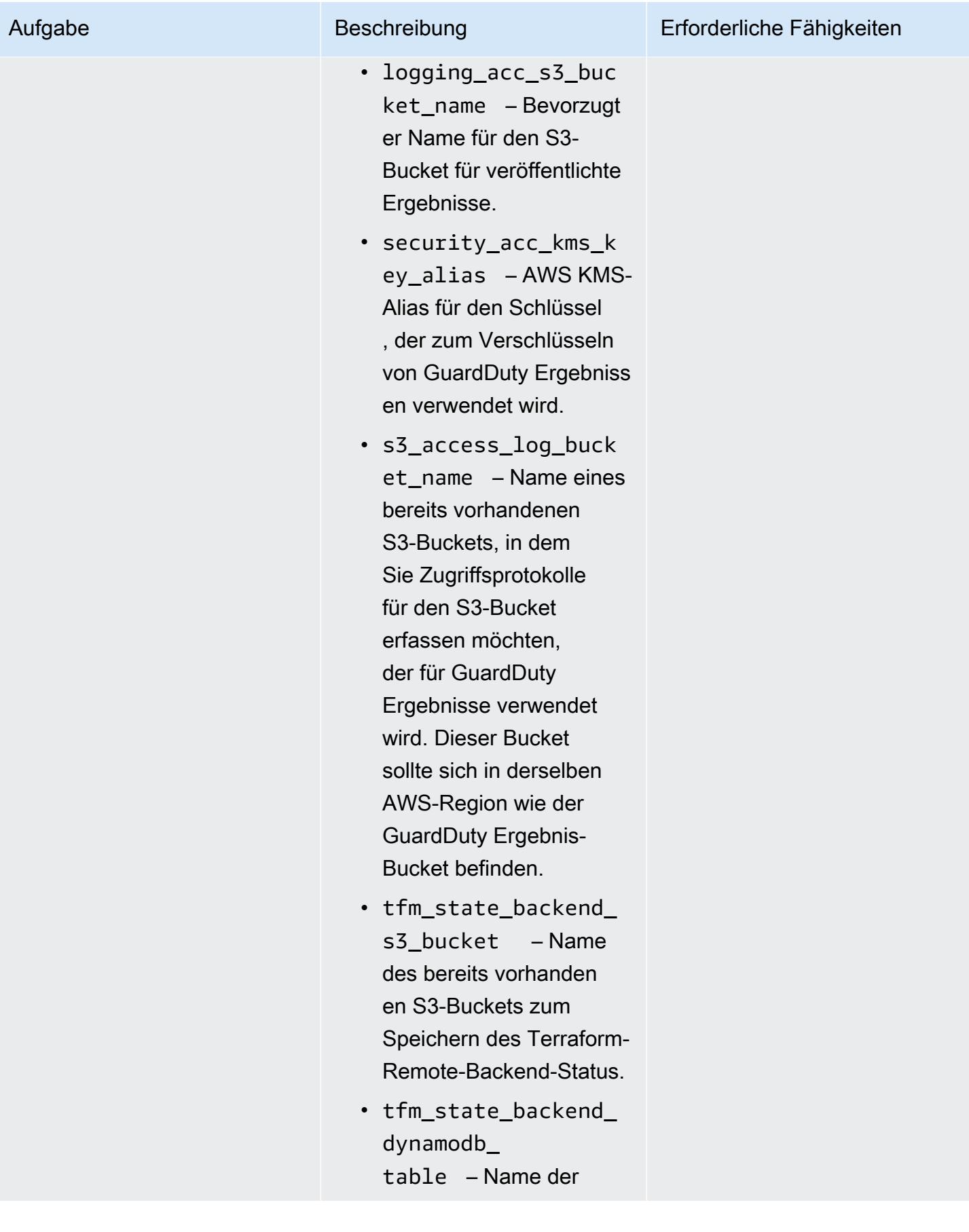

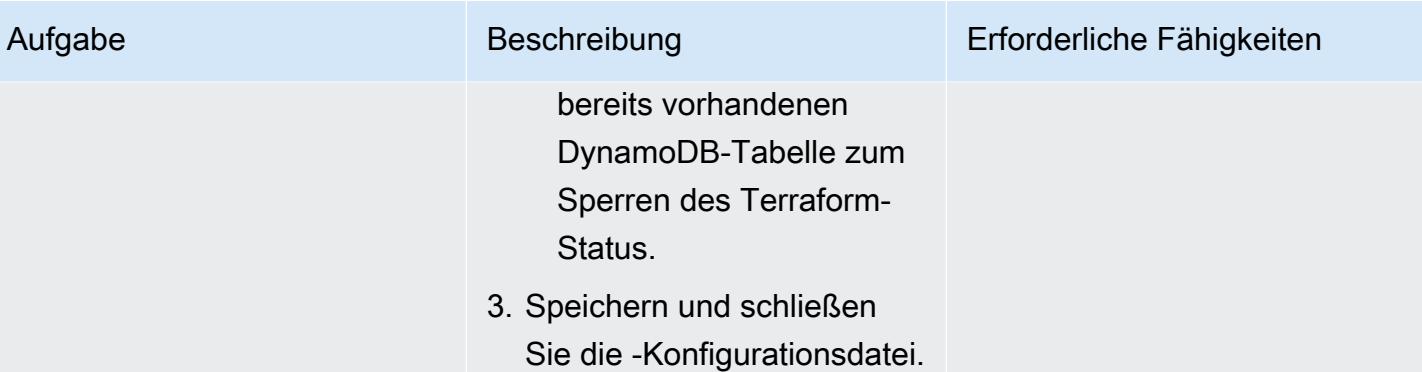

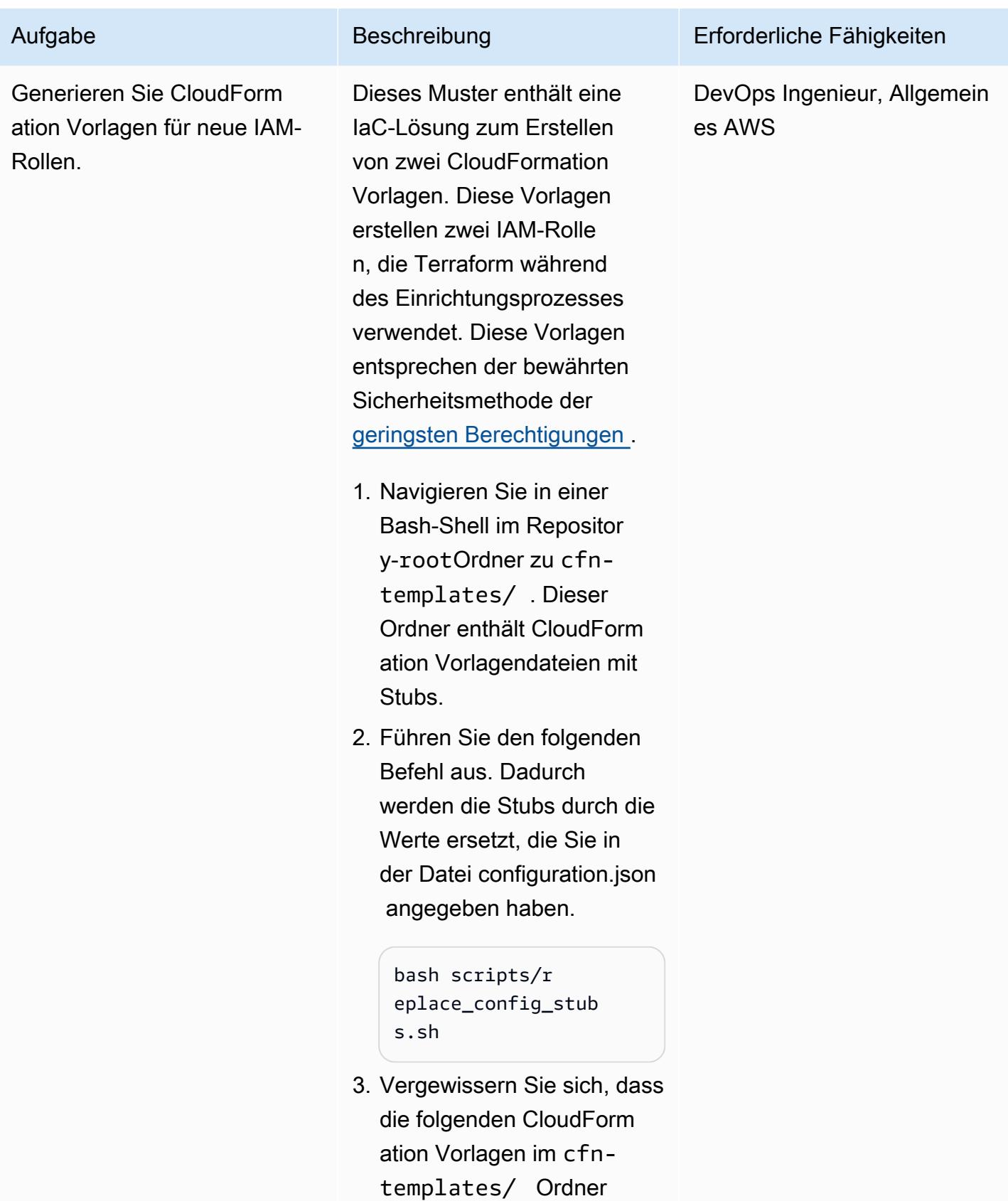

erstellt wurden:

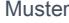

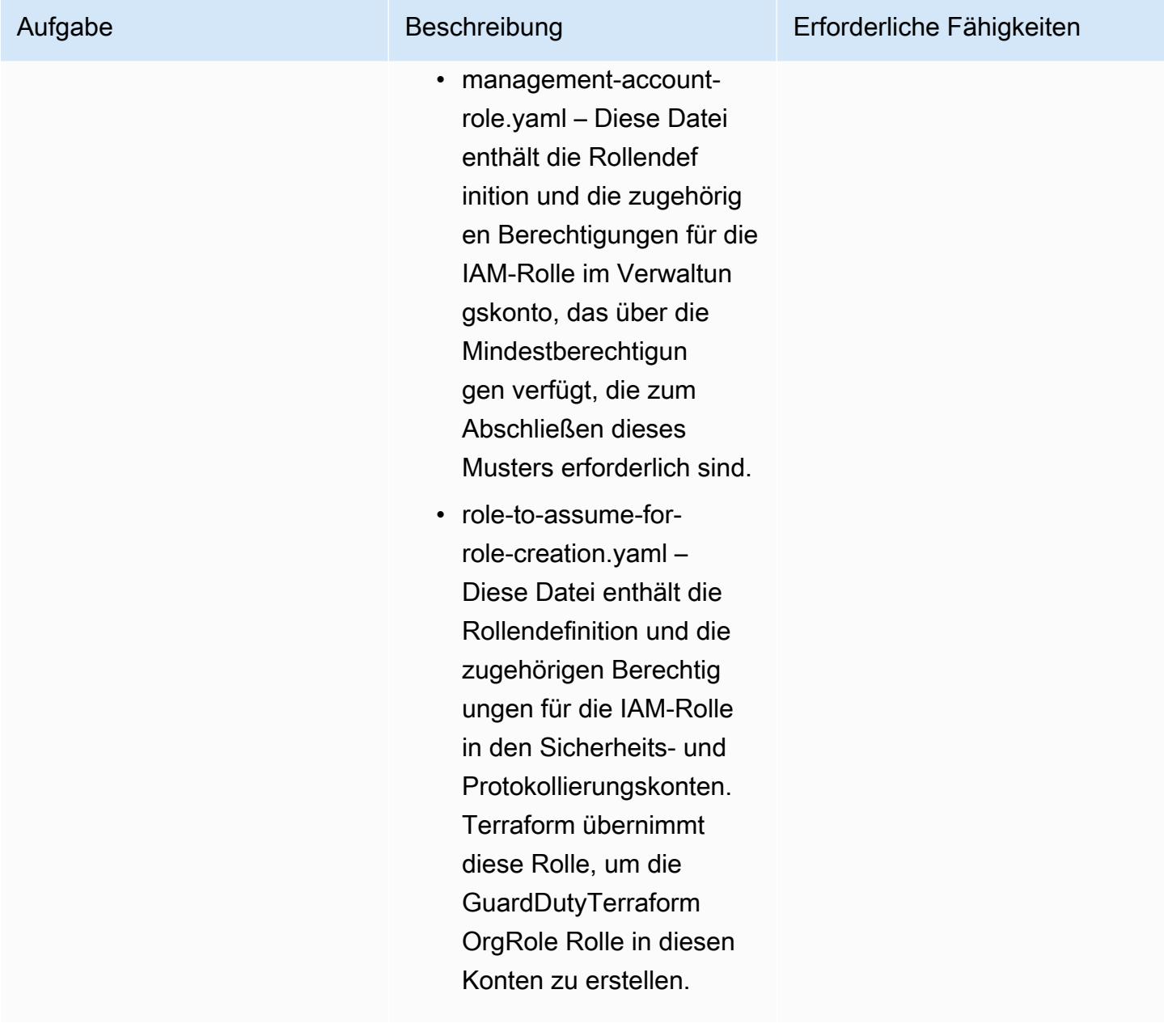

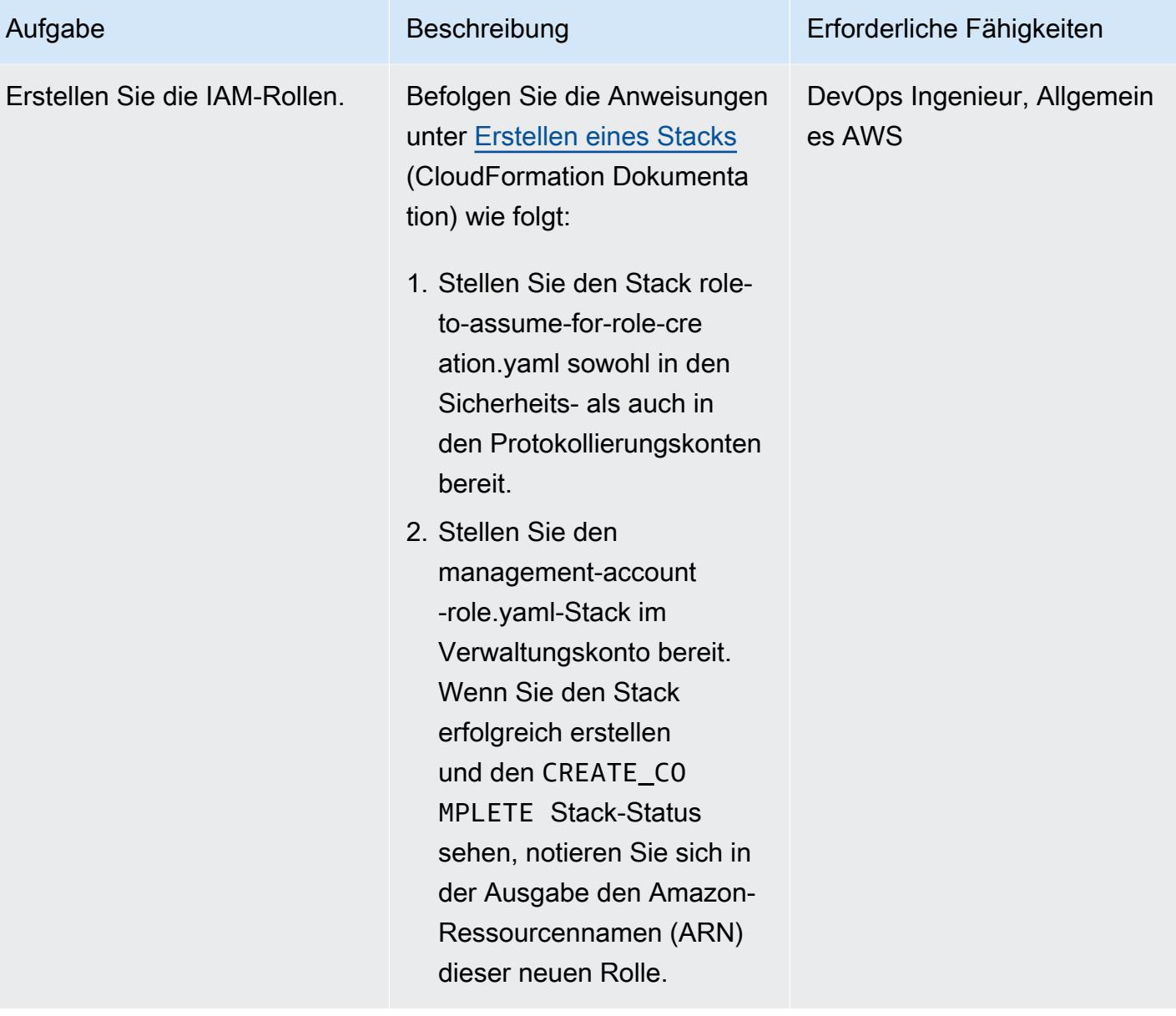

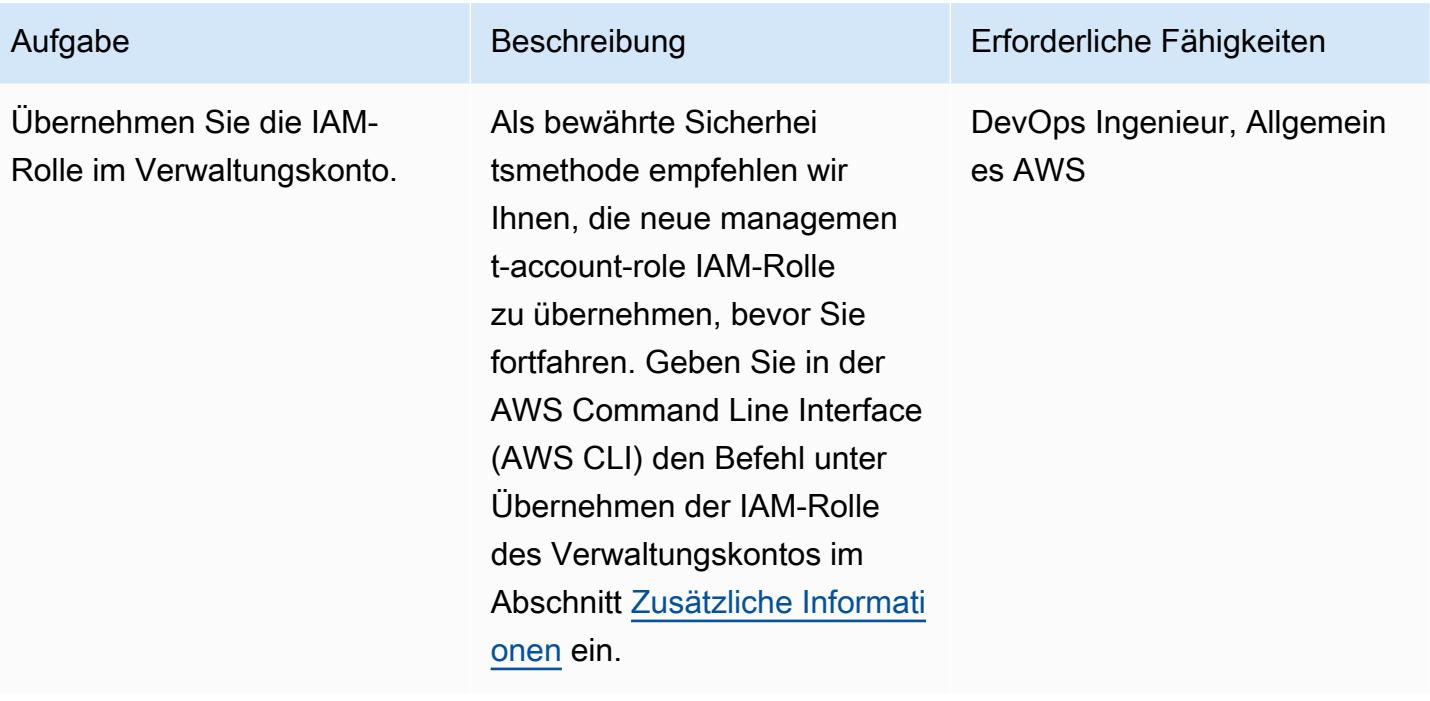

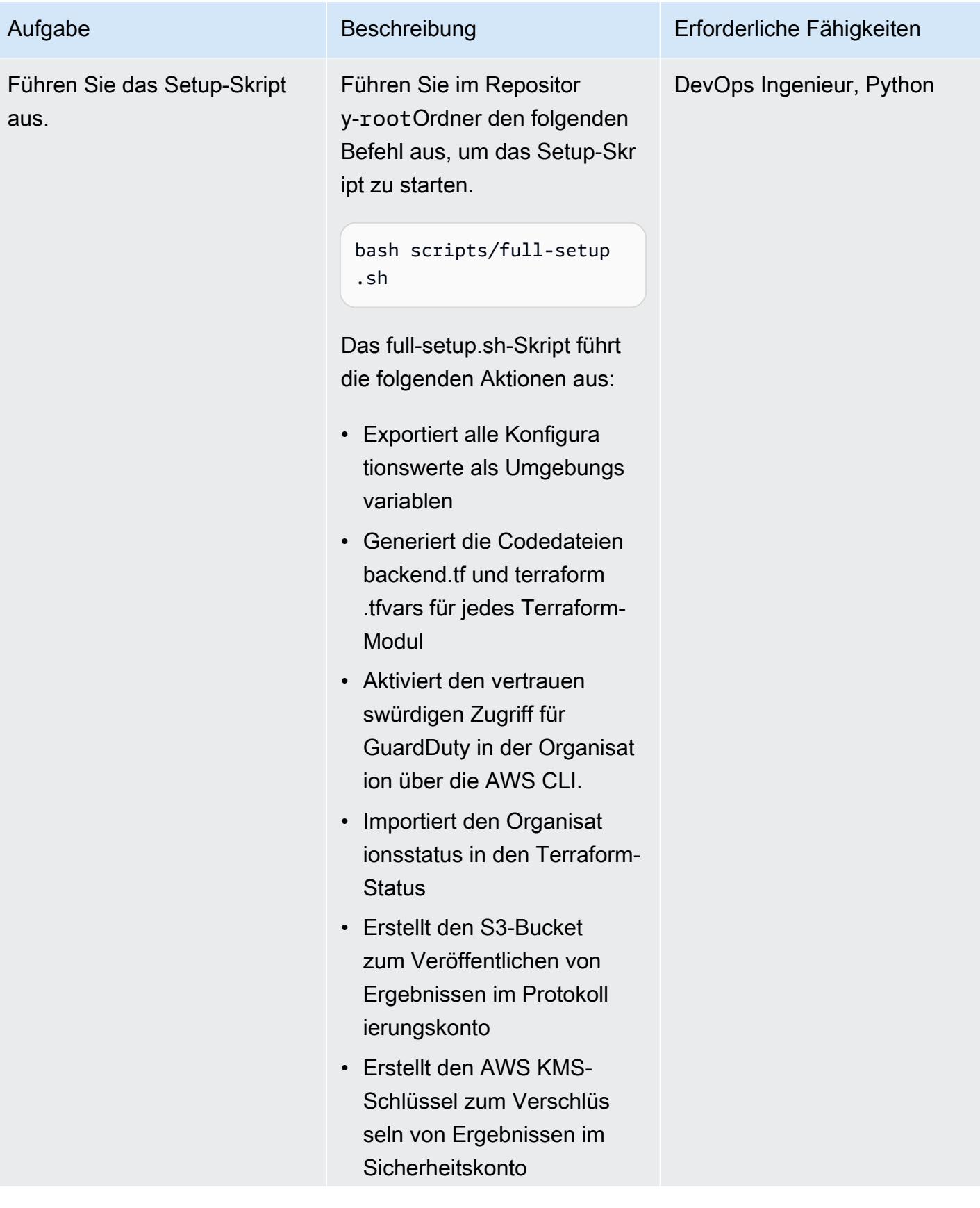

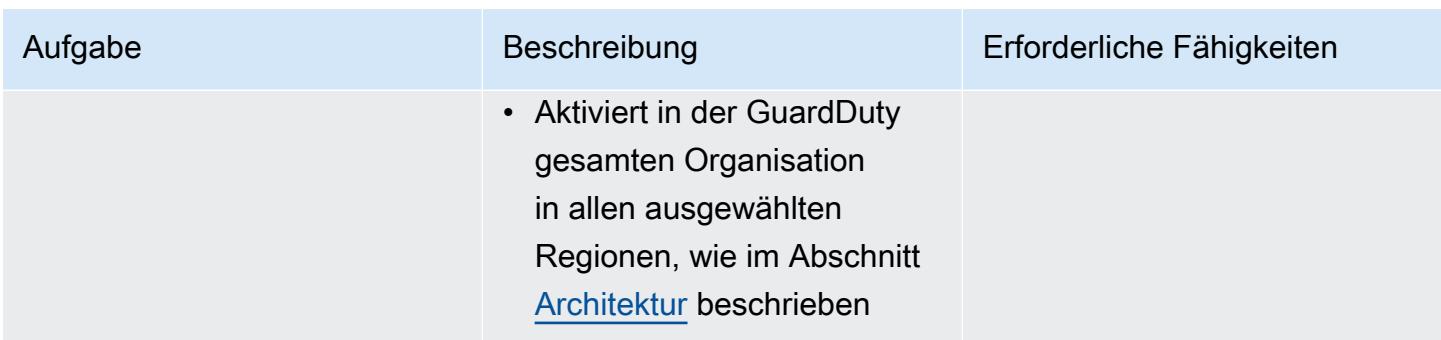

(Optional) Deaktivieren von GuardDuty in der Organisation

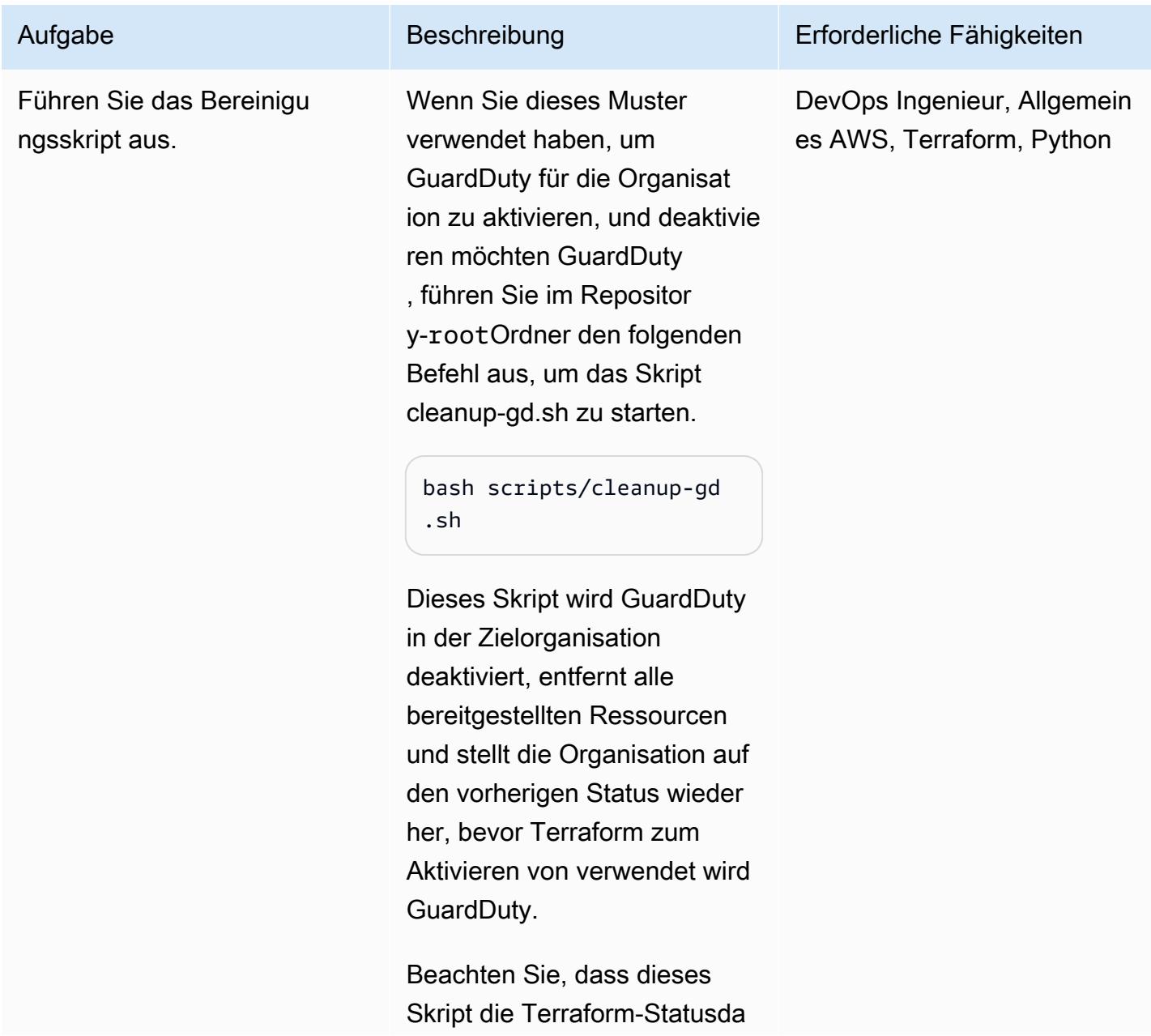

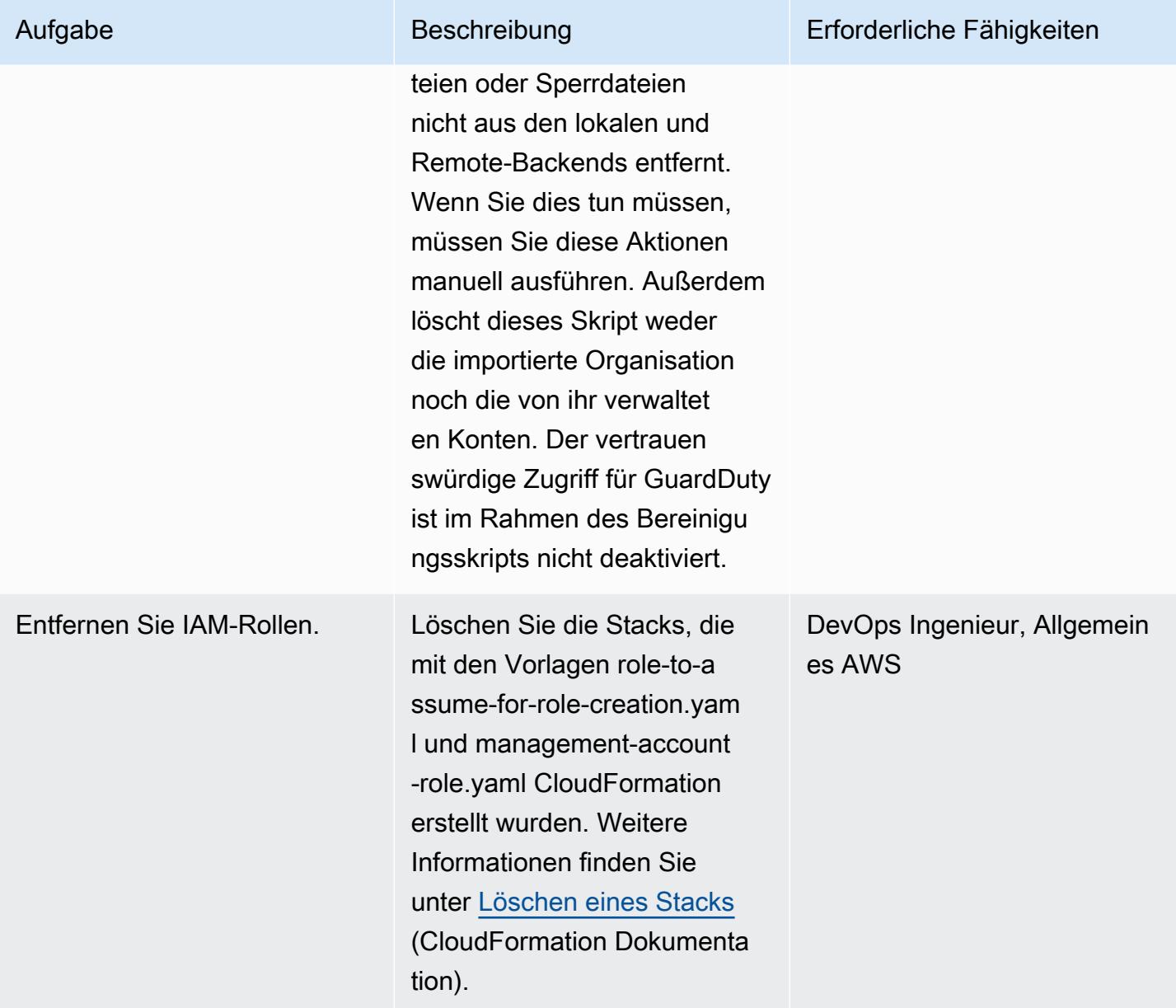

### Zugehörige Ressourcen

#### AWS-Dokumentation

- [Verwalten mehrerer Konten](https://docs.aws.amazon.com/guardduty/latest/ug/guardduty_accounts.html) (GuardDuty Dokumentation)
- [Gewähren der geringsten Berechtigung](https://docs.aws.amazon.com/IAM/latest/UserGuide/best-practices.html#grant-least-privilege) (IAM-Dokumentation)

### AWS-Marketing

• [Amazon GuardDuty](https://aws.amazon.com/guardduty/)

• [AWS Organizations](https://aws.amazon.com/organizations/)

#### Sonstige Ressourcen

- [Terraform](https://www.terraform.io/)
- [Terraform-CLI-Dokumentation](https://www.terraform.io/cli)

### <span id="page-6063-0"></span>Zusätzliche Informationen

Klonen des Repositorys

Führen Sie den folgenden Befehl aus, um das GitHub Repository zu klonen.

```
git clone https://github.com/aws-samples/amazon-guardduty-for-aws-organizations-with-
terraform
```
Übernehmen der IAM-Rolle des Verwaltungskontos

Führen Sie den folgenden Befehl aus, um die IAM-Rolle im Verwaltungskonto zu übernehmen. Ersetzen Sie <IAM role ARN> durch den ARN der IAM-Rolle.

```
export ROLE_CREDENTIALS=$(aws sts assume-role --role-arn <IAM role ARN> --role-session-
name AWSCLI-Session --output json)
export AWS_ACCESS_KEY_ID=$(echo $ROLE_CREDENTIALS | jq .Credentials.AccessKeyId | sed 
  's/"//g')
export AWS_SECRET_ACCESS_KEY=$(echo $ROLE_CREDENTIALS | jq .Credentials.SecretAccessKey 
  | sed 's/"//g')
export AWS_SESSION_TOKEN=$(echo $ROLE_CREDENTIALS | jq .Credentials.SessionToken | sed 
  's/"//g')
```
# Stellen Sie sicher, dass neue Amazon-Redshift-Cluster über erforderliche SSL-Endpunkte verfügen

Erstellt von Priyanka Chaudhary (AWS)

Umgebung: Produktion Technologien: Sicherhei

t, Identität, Compliance; Analytik; Data Lakes

AWS-Services: AWS CloudTrail; Amazon CloudWatch Events; Amazon Redshift; Amazon SNS ; AWS Lambda

## Übersicht

Dieses Muster bietet eine Amazon Web Services (AWS)- CloudFormation Vorlage, die Sie automatisch benachrichtigt, wenn ein neuer Amazon-Redshift-Cluster ohne Secure Sockets Layer (SSL)-Endpunkte gestartet wird.

Amazon Redshift ist ein vollständig verwalteter, cloudbasierter Data-Warehouse-Service im Petabyte-Bereich. Es ist für die groß angelegte Speicherung und Analyse von Datensätzen konzipiert. Es wird auch für umfangreiche Datenbankmigrationen verwendet. Aus Sicherheitsgründen unterstützt Amazon Redshift SSL, um die Verbindung zwischen der SQL Server-Clientanwendung des Benutzers und dem Amazon-Redshift-Cluster zu verschlüsseln. Um Ihren Cluster so zu konfigurieren, dass eine SSL-Verbindung erforderlich ist, legen Sie den require\_SSL Parameter true in der Parametergruppe, die dem Cluster beim Start zugeordnet ist, auf fest.

Die mit diesem Muster bereitgestellte Sicherheitskontrolle überwacht Amazon-Redshift-API-Aufrufe in AWS- CloudTrail Protokollen und initiiert ein Amazon CloudWatch -Events-Ereignis für die [ModifyClusterParameterGroup](https://docs.aws.amazon.com/redshift/latest/APIReference/API_ModifyClusterParameterGroup.html) APIs [CreateCluster,](https://docs.aws.amazon.com/redshift/latest/APIReference/API_CreateCluster.html) [ModifyCluster,](https://docs.aws.amazon.com/redshift/latest/APIReference/API_ModifyCluster.html) [RestoreFromClusterSnapshot](https://docs.aws.amazon.com/redshift/latest/APIReference/API_RestoreFromClusterSnapshot.html)[CreateClusterParameterGroup,](https://docs.aws.amazon.com/redshift/latest/APIReference/API_CreateClusterParameterGroup.html) und APIs. Wenn das Ereignis eine dieser APIs erkennt, ruft es AWS Lambda auf, das ein Python-Skript ausführt. Die Python-Funktion analysiert das CloudWatch Ereignis für die aufgelisteten CloudTrail Ereignisse. Wenn ein Amazon-Redshift-Cluster aus einem vorhandenen Snapshot erstellt, geändert oder wiederhergestellt wird, eine neue Parametergruppe für den Cluster erstellt oder eine vorhandene Parametergruppe geändert wird, überprüft die Funktion den require\_SSL Parameter für den Cluster. Wenn der Parameterwert lautetfalse, sendet die Funktion eine Amazon Simple Notification Service (Amazon

SNS)-Benachrichtigung mit den relevanten Informationen an den Benutzer: den Amazon-Redshift-Clusternamen, die AWS-Region, das AWS-Konto und den Amazon-Ressourcennamen (ARN) für Lambda, von dem diese Benachrichtigung stammt.

### Voraussetzungen und Einschränkungen

#### Voraussetzungen

- Ein aktives AWS-Konto.
- Eine Virtual Private Cloud (VPC) mit einer Cluster-Subnetzgruppe und einer zugehörigen Sicherheitsgruppe.

#### Einschränkungen

• Diese Sicherheitskontrolle ist regional. Sie müssen sie in jeder AWS-Region bereitstellen, die Sie überwachen möchten.

### **Architektur**

**Zielarchitektur** 

#### Automatisierung und Skalierung

• Wenn Sie [AWS Organizations](https://aws.amazon.com/organizations/) verwenden, können Sie [AWS Cloudformation StackSets](https://docs.aws.amazon.com/AWSCloudFormation/latest/UserGuide/what-is-cfnstacksets.html) verwenden, um diese Vorlage in mehreren Konten bereitzustellen, die Sie überwachen möchten.

### Tools

#### AWS-Services

• [AWS CloudFormation](https://docs.aws.amazon.com/AWSCloudFormation/latest/UserGuide/Welcome.html) – AWS CloudFormation unterstützt Sie bei der Modellierung und Einrichtung Ihrer AWS-Ressourcen, deren Bereitstellung schnell und konsistent und deren Verwaltung während ihres gesamten Lebenszyklus. Sie können eine Vorlage verwenden, um Ihre Ressourcen und ihre Abhängigkeiten zu beschreiben, und sie zusammen als Stack starten und konfigurieren, anstatt Ressourcen einzeln zu verwalten.

- [Amazon CloudWatch Events](https://docs.aws.amazon.com/AmazonCloudWatch/latest/events/WhatIsCloudWatchEvents.html)  Amazon CloudWatch Events stellt einen Stream von Systemereignissen in nahezu Echtzeit bereit, der Änderungen an AWS-Ressourcen beschreibt.
- [AWS Lambda](https://aws.amazon.com/lambda/)  AWS Lambda ist ein Datenverarbeitungsservice, der die Ausführung von Code ohne Bereitstellung oder Verwaltung von Servern unterstützt.
- [Amazon Redshift](https://docs.aws.amazon.com/redshift/latest/mgmt/welcome.html) Amazon Redshift ist ein vollständig verwalteter Data-Warehouse-Service in Petabytegröße in der Cloud.
- [Amazon S3](https://docs.aws.amazon.com/AmazonS3/latest/dev/Welcome.html)  Amazon Simple Storage Service (Amazon S3) ist ein Objektspeicherservice. Mit Amazon S3 können Sie jederzeit beliebige Mengen von Daten von überall aus im Internet speichern und aufrufen.
- [Amazon SNS](https://docs.aws.amazon.com/sns/latest/dg/welcome.html)  Amazon Simple Notification Service (Amazon SNS) koordiniert und verwaltet die Zustellung oder den Versand von Nachrichten zwischen Publishern und Clients, einschließlich Webservern und E-Mail-Adressen. Abonnenten erhalten die veröffentlichten Mitteilungen zu den Themen, die sie abonniert haben. Alle Abonnenten eines Themas erhalten dieselben Mitteilungen.

#### Code

Dieses Muster umfasst die folgenden Anlagen:

- RedshiftSSLEndpointsRequired.zip Der Lambda-Code für die Sicherheitskontrolle.
- RedshiftSSLEndpointsRequired.yml Die CloudFormation Vorlage, die das Ereignis und die Lambda-Funktion einrichtet.

### Polen

Einrichten des S3-Buckets

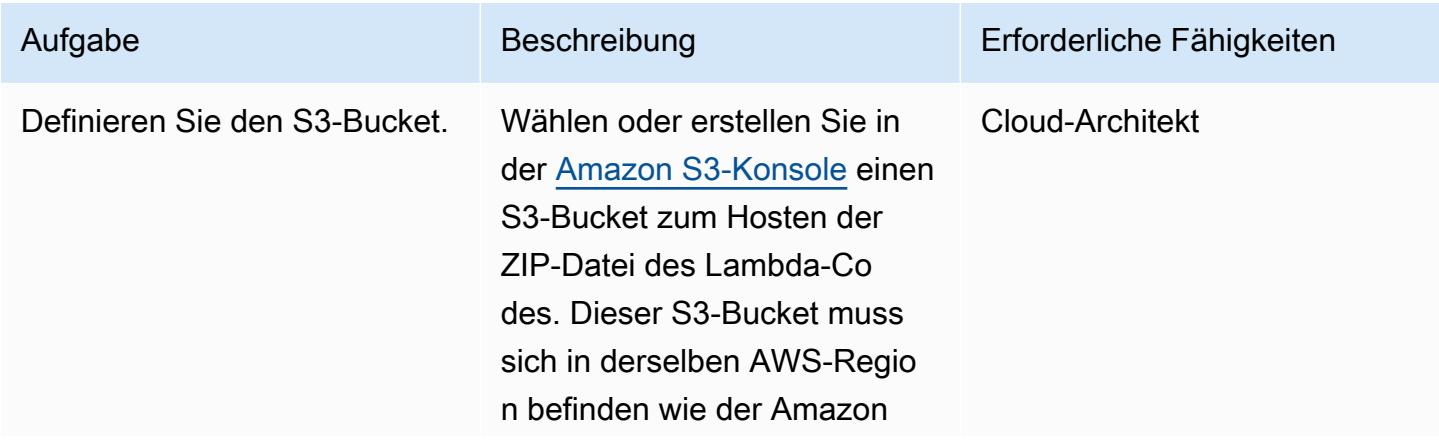

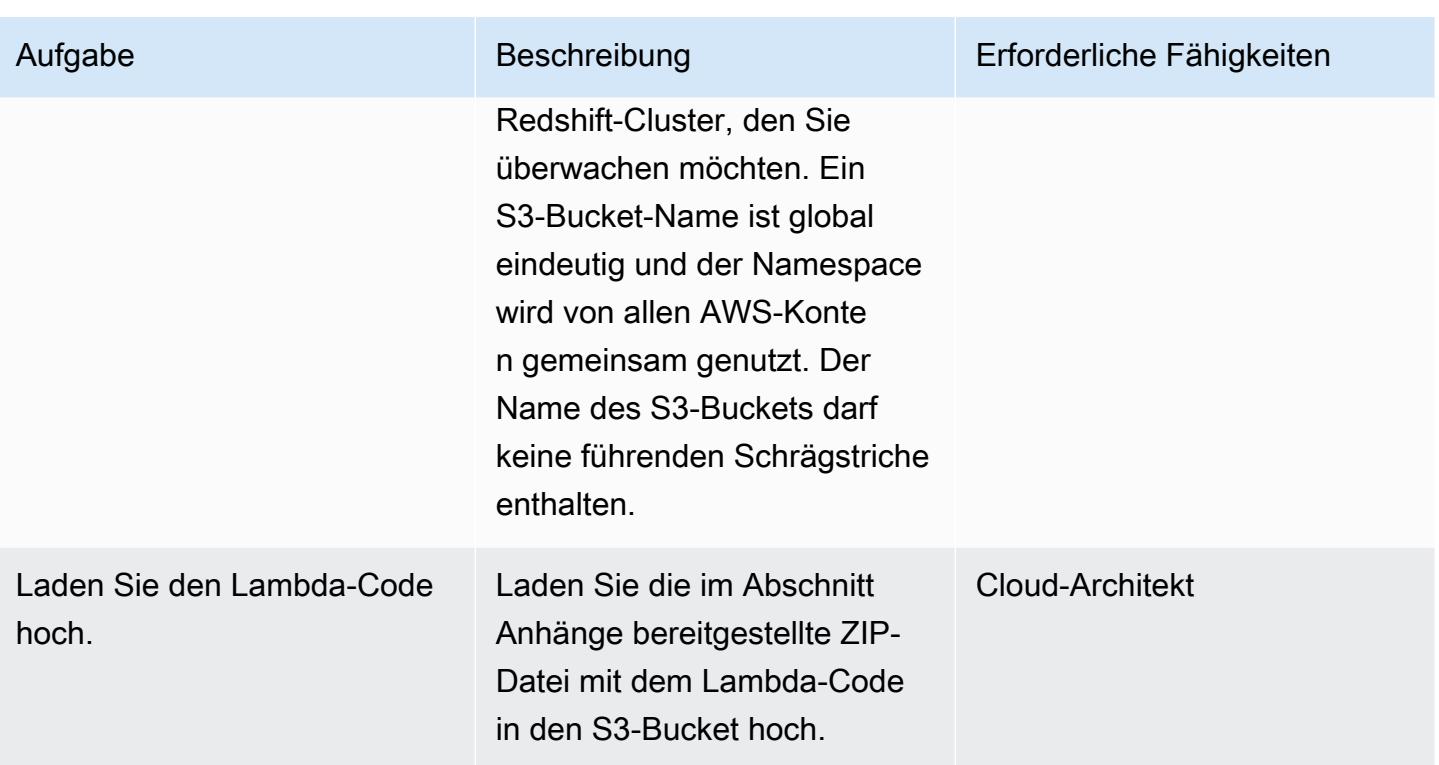

### Bereitstellen der CloudFormation Vorlage

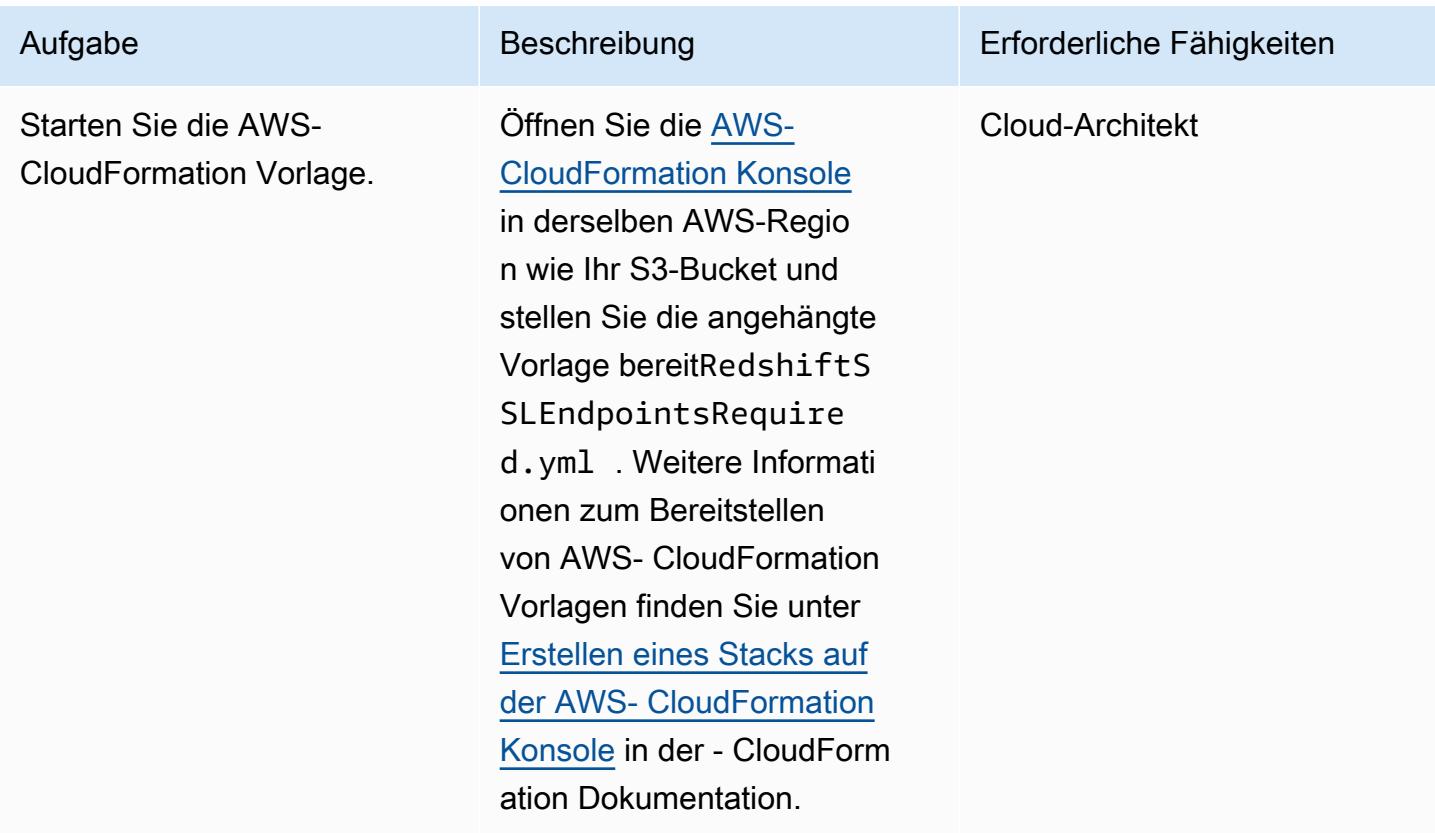

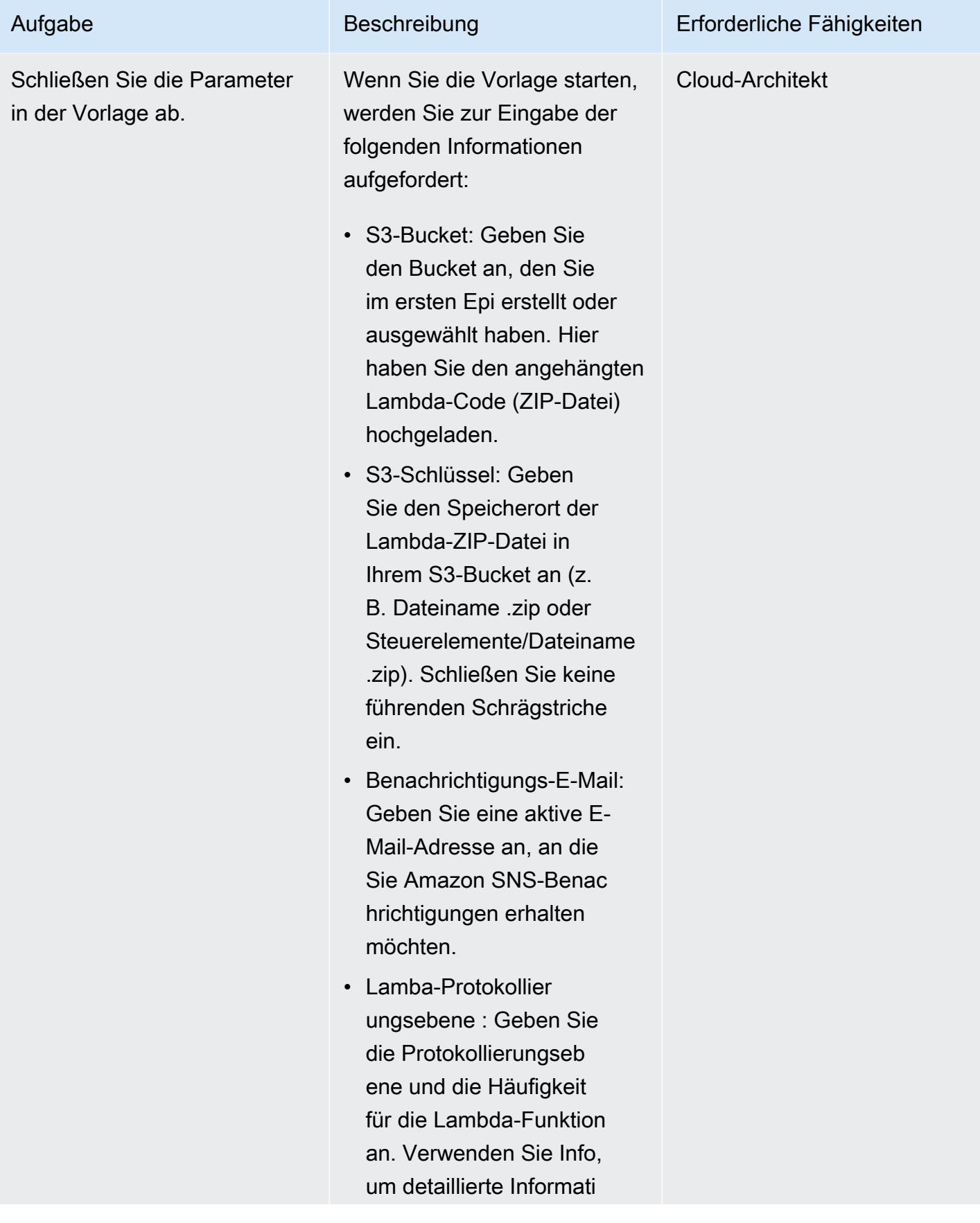

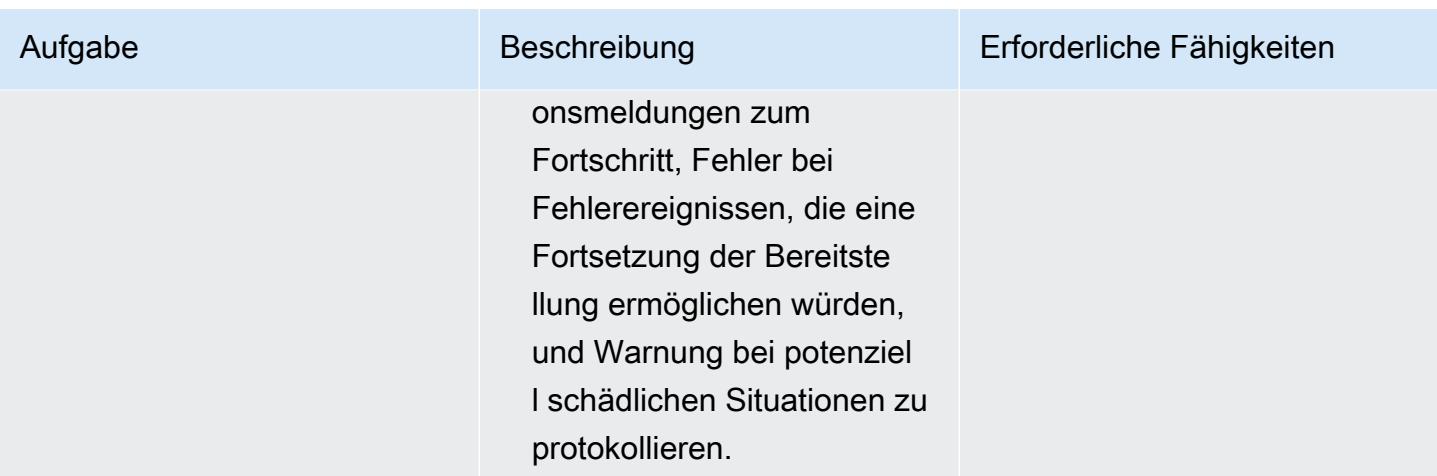

### Bestätigen Sie das Abonnement

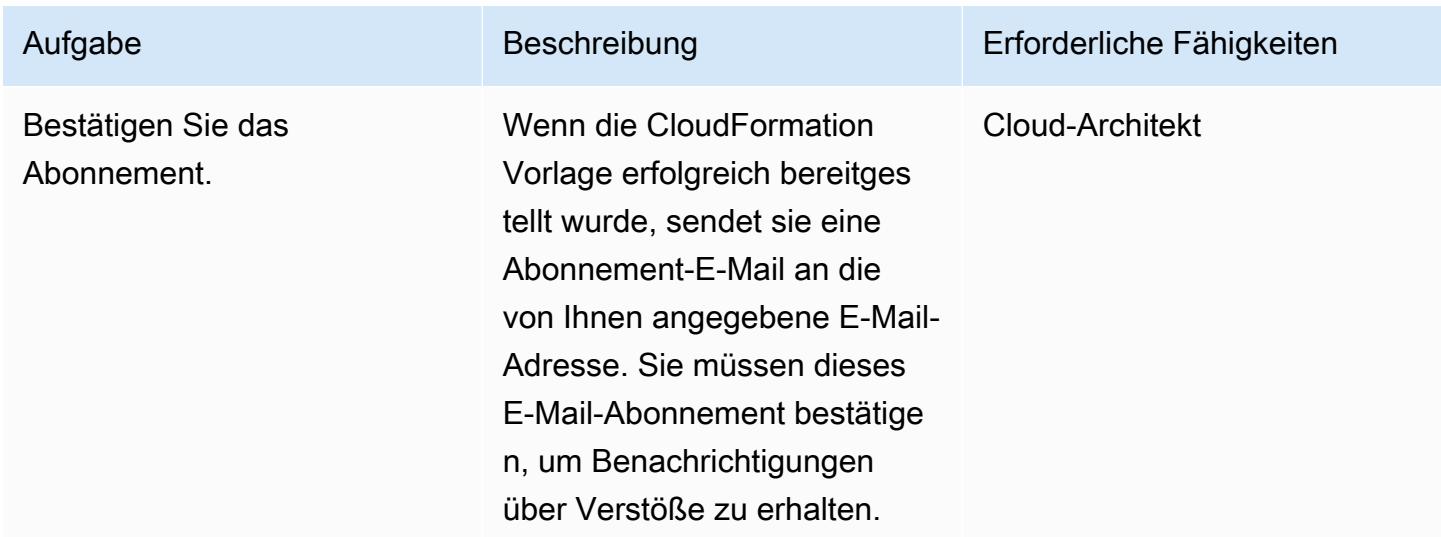

### Zugehörige Ressourcen

- [Erstellen eines S3-Buckets](https://docs.aws.amazon.com/AmazonS3/latest/user-guide/create-bucket.html) (Amazon S3-Dokumentation)
- [Hochladen von Dateien in einen S3-Bucket](https://docs.aws.amazon.com/AmazonS3/latest/user-guide/upload-objects.html) (Amazon S3-Dokumentation)
- [Erstellen eines Stacks in der AWS- CloudFormation Konsole](https://docs.aws.amazon.com/AWSCloudFormation/latest/UserGuide/cfn-console-create-stack.html) (AWS- CloudFormation Dokumentation)
- [Erstellen einer CloudWatch Ereignisregel, die bei einem AWS-API-Aufruf mit AWS ausgelöst wird](https://docs.aws.amazon.com/AmazonCloudWatch/latest/events/Create-CloudWatch-Events-CloudTrail-Rule.html) [CloudTrail](https://docs.aws.amazon.com/AmazonCloudWatch/latest/events/Create-CloudWatch-Events-CloudTrail-Rule.html) (AWS- CloudTrail Dokumentation)
- [Erstellen eines Amazon-Redshift-Clusters](https://docs.aws.amazon.com/redshift/latest/mgmt/getting-started-cluster-in-vpc.html) (Amazon-Redshift-Dokumentation)
- [Konfigurieren von Sicherheitsoptionen für Verbindungen](https://docs.aws.amazon.com/redshift/latest/mgmt/connecting-ssl-support.html) (Amazon-Redshift-Dokumentation)

### Anlagen

Um auf zusätzliche Inhalte zuzugreifen, die diesem Dokument zugeordnet sind, entpacken Sie die folgende Datei: [attachment.zip](samples/p-attach/260a2d35-eb29-41de-832a-ac53db313592/attachments/attachment.zip)

# Überprüfen, ob neue Amazon-Redshift-Cluster in einer VPC gestartet werden

Erstellt von Priyanka Chaudhary (AWS)

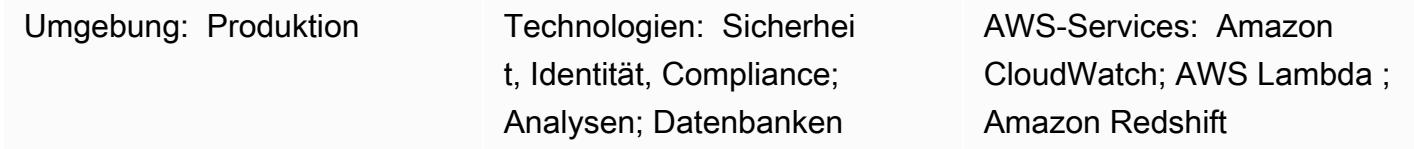

### Übersicht

Dieses Muster bietet eine Amazon Web Services (AWS)- CloudFormation Vorlage, die Sie automatisch benachrichtigt, wenn ein Amazon-Redshift-Cluster außerhalb einer Virtual Private Cloud (VPC) gestartet wird.

Amazon Redshift ist ein vollständig verwaltetes, cloudbasiertes Data-Warehouse-Produkt im Petabyte-Bereich. Es ist für die groß angelegte Speicherung und Analyse von Datensätzen konzipiert. Es wird auch für umfangreiche Datenbankmigrationen verwendet. Mit Amazon Virtual Private Cloud (Amazon VPC) können Sie einen logisch isolierten Abschnitt der AWS Cloud bereitstellen, in dem Sie AWS-Ressourcen wie Amazon Redshift-Cluster in einem von Ihnen definierten virtuellen Netzwerk starten können.

Die mit diesem Muster bereitgestellte Sicherheitskontrolle überwacht Amazon-Redshift-API-Aufrufe in AWS- CloudTrail Protokollen und initiiert ein Amazon- CloudWatch Events-Ereignis für die [RestoreFromClusterSnapshot](https://docs.aws.amazon.com/redshift/latest/APIReference/API_RestoreFromClusterSnapshot.html) APIs [CreateCluster](https://docs.aws.amazon.com/redshift/latest/APIReference/API_CreateCluster.html) und . APIs Wenn das Ereignis eine dieser APIs erkennt, ruft es AWS Lambda auf, das ein Python-Skript ausführt. Die Python-Funktion analysiert das CloudWatch Ereignis. Wenn ein Amazon-Redshift-Cluster aus einem Snapshot erstellt oder wiederhergestellt wird und außerhalb des Amazon-VPC-Netzwerks erscheint, sendet die Funktion eine Amazon Simple Notification Service (Amazon SNS)-Benachrichtigung mit den relevanten Informationen an den Benutzer: den Amazon-Redshift-Clusternamen, die AWS-Region, das AWS-Konto und den Amazon-Ressourcennamen (ARN) für Lambda, von dem diese Benachrichtigung stammt.

### Voraussetzungen und Einschränkungen

#### Voraussetzungen

- Ein aktives AWS-Konto.
- Eine VPC mit einer Cluster-Subnetzgruppe und einer zugehörigen Sicherheitsgruppe.

#### Einschränkungen

- Die AWS- CloudFormation Vorlage unterstützt nur die [RestoreFromClusterSnapshot](https://docs.aws.amazon.com/redshift/latest/APIReference/API_RestoreFromClusterSnapshot.html) Aktionen [CreateCluster](https://docs.aws.amazon.com/redshift/latest/APIReference/API_CreateCluster.html) und (neue Cluster). Es erkennt keine vorhandenen Amazon-Redshift-Cluster, die außerhalb einer VPC erstellt wurden.
- Diese Sicherheitskontrolle ist regional. Sie müssen sie in jeder AWS-Region bereitstellen, die Sie überwachen möchten.

### **Architektur**

**Zielarchitektur** 

#### Automatisierung und Skalierung

Wenn Sie [AWS Organizations](https://aws.amazon.com/organizations/) verwenden, können Sie [AWS Cloudformation StackSets](https://docs.aws.amazon.com/AWSCloudFormation/latest/UserGuide/what-is-cfnstacksets.html) verwenden, um diese Vorlage in mehreren Konten bereitzustellen, die Sie überwachen möchten.

### Tools

#### AWS-Services

- [AWS CloudFormation](https://docs.aws.amazon.com/AWSCloudFormation/latest/UserGuide/Welcome.html)  AWS CloudFormation unterstützt Sie bei der Modellierung und Einrichtung Ihrer AWS-Ressourcen, deren Bereitstellung schnell und konsistent und deren Verwaltung während ihres gesamten Lebenszyklus. Sie können eine Vorlage verwenden, um Ihre Ressourcen und ihre Abhängigkeiten zu beschreiben, und sie zusammen als Stack starten und konfigurieren, anstatt Ressourcen einzeln zu verwalten.
- [AWS CloudTrail](https://docs.aws.amazon.com/awscloudtrail/latest/userguide/cloudtrail-user-guide.html) AWS CloudTrail unterstützt Sie bei der Implementierung von Governance, Compliance sowie Betriebs- und Risikoprüfungen Ihres AWS-Kontos. Aktionen eines Benutzers, einer Rolle oder eines AWS-Services werden als Ereignisse in aufgezeichnet CloudTrail.
- [Amazon CloudWatch Events](https://docs.aws.amazon.com/AmazonCloudWatch/latest/events/WhatIsCloudWatchEvents.html)  Amazon CloudWatch Events stellt einen Stream von Systemereignissen in nahezu Echtzeit bereit, der Änderungen an AWS-Ressourcen beschreibt.
- [AWS Lambda](https://docs.aws.amazon.com/lambda/latest/dg/welcome.html)  AWS Lambda ist ein Datenverarbeitungsservice, der das Ausführen von Code ohne Bereitstellung oder Verwaltung von Servern unterstützt. AWS Lambda führt Ihren Code nur bei Bedarf aus und skaliert automatisch – von einigen Anforderungen pro Tag bis zu Tausenden pro Sekunde.
- [Amazon Redshift](https://docs.aws.amazon.com/redshift/latest/mgmt/welcome.html) Amazon Redshift ist ein vollständig verwalteter Data-Warehouse-Service in Petabytegröße in der Cloud. Amazon Redshift ist in Ihren Data Lake integriert, sodass Sie Ihre Daten verwenden können, um neue Erkenntnisse für Ihr Unternehmen und Ihre Kunden zu gewinnen.
- [Amazon S3](https://docs.aws.amazon.com/AmazonS3/latest/dev/Welcome.html)  Amazon Simple Storage Service (Amazon S3) ist ein hoch skalierbarer Objektspeicherservice, den Sie für eine Vielzahl von Speicherlösungen verwenden können, darunter Websites, mobile Anwendungen, Backups und Data Lakes.
- [Amazon SNS](https://docs.aws.amazon.com/sns/latest/dg/welcome.html)  Amazon Simple Notification Service (Amazon SNS) koordiniert und verwaltet die Zustellung oder den Versand von Nachrichten zwischen Publishern und Clients, einschließlich Webservern und E-Mail-Adressen.

#### Code

Dieses Muster umfasst die folgenden Anlagen:

- RedshiftMustBeInVPC.zip Der Lambda-Code für die Sicherheitskontrolle.
- RedshiftMustBeInVPC.yml Die CloudFormation Vorlage, die das Ereignis und die Lambda-Funktion einrichtet.

Um diese Dateien zu verwenden, folgen Sie den Anweisungen im nächsten Abschnitt.

### Polen

Einrichten des S3-Buckets

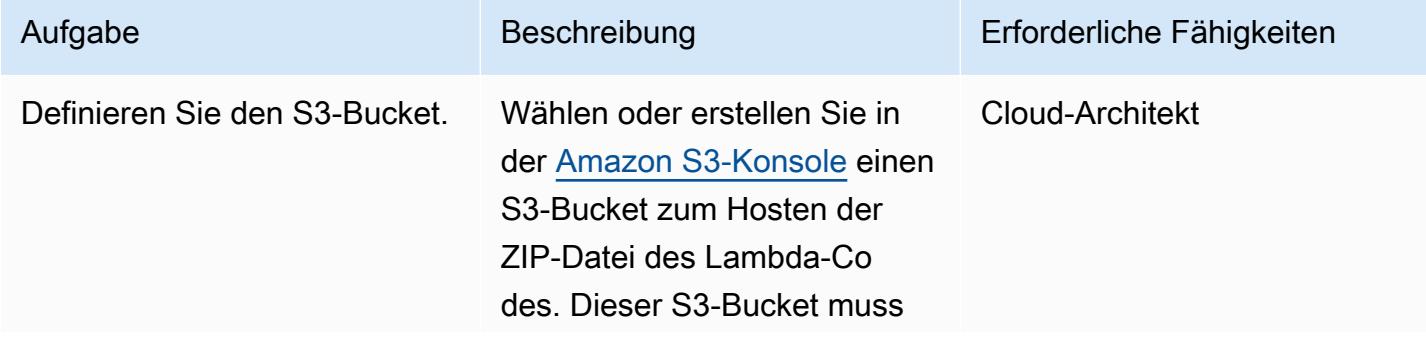

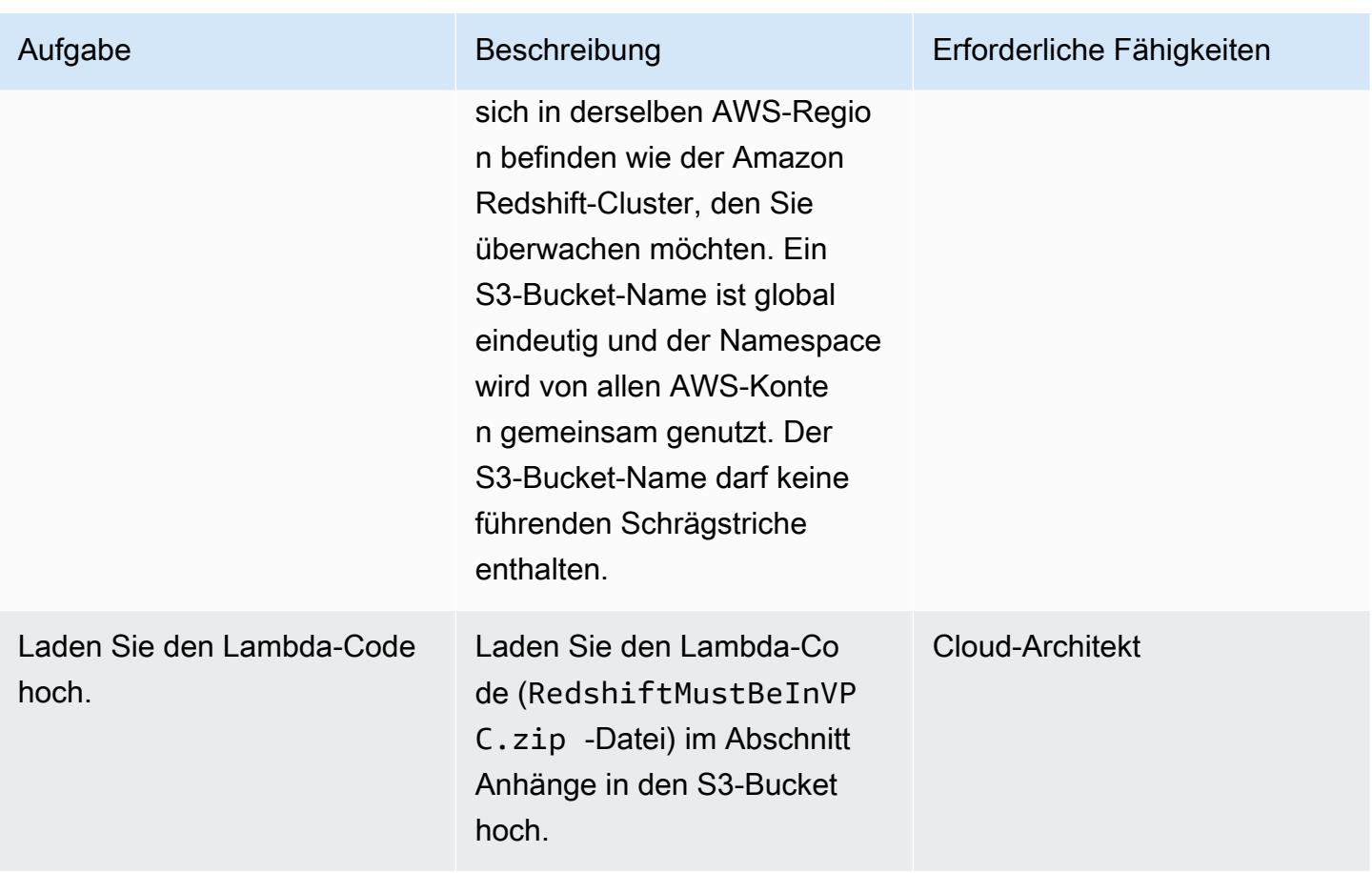

### Bereitstellen der CloudFormation Vorlage

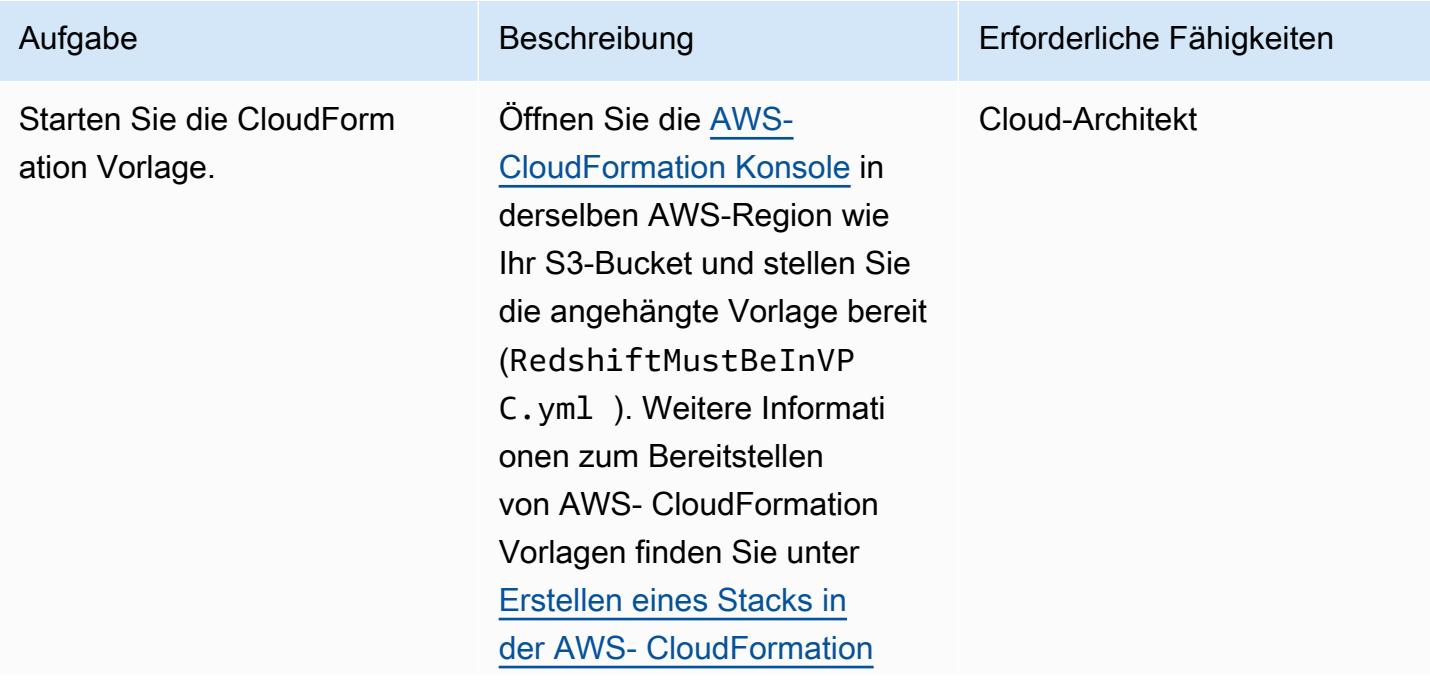

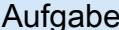

Aufgabe Beschreibung Erforderliche Fähigkeiten

[Konsole](https://docs.aws.amazon.com/AWSCloudFormation/latest/UserGuide/cfn-console-create-stack.html) in der - CloudForm ation Dokumentation.

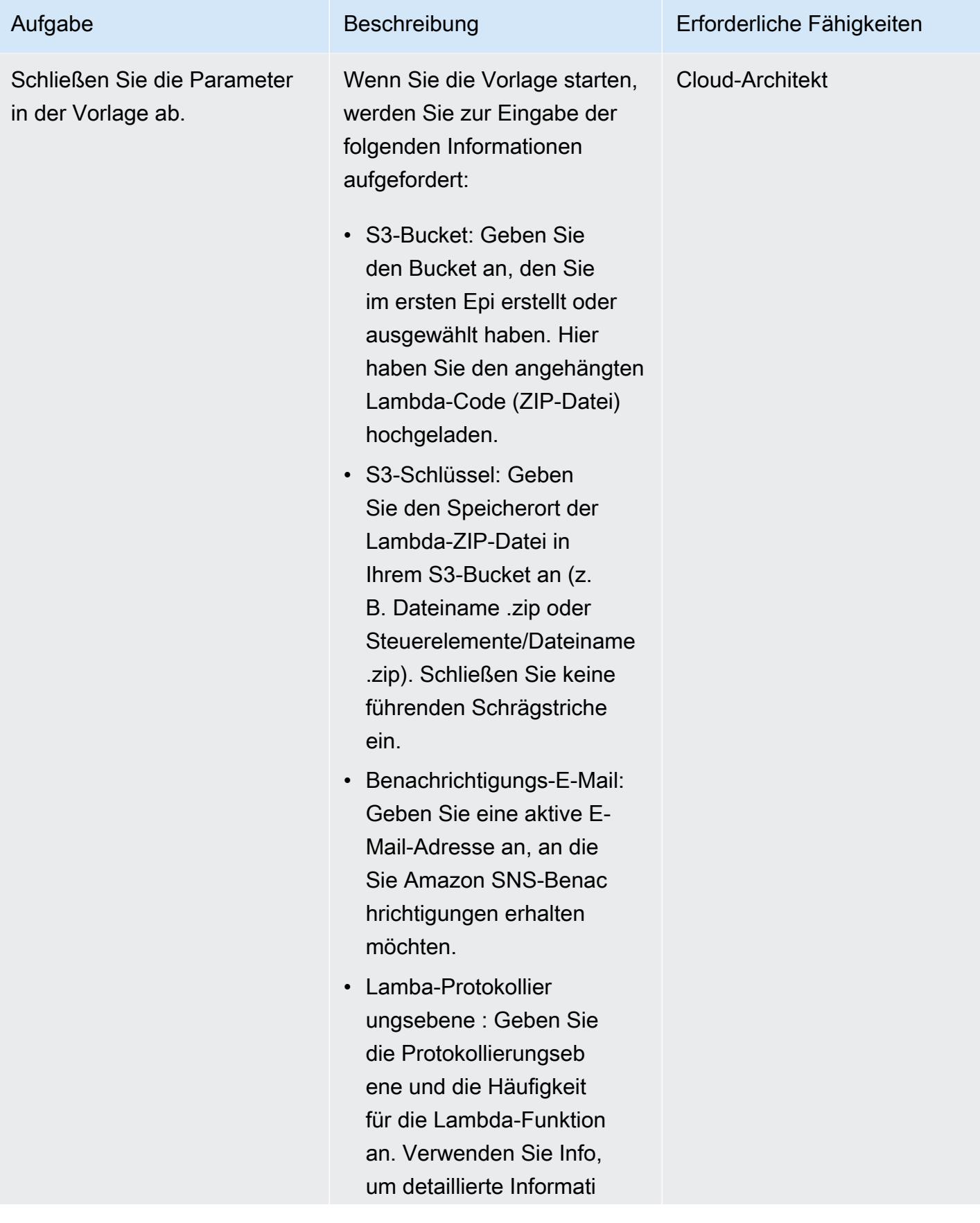

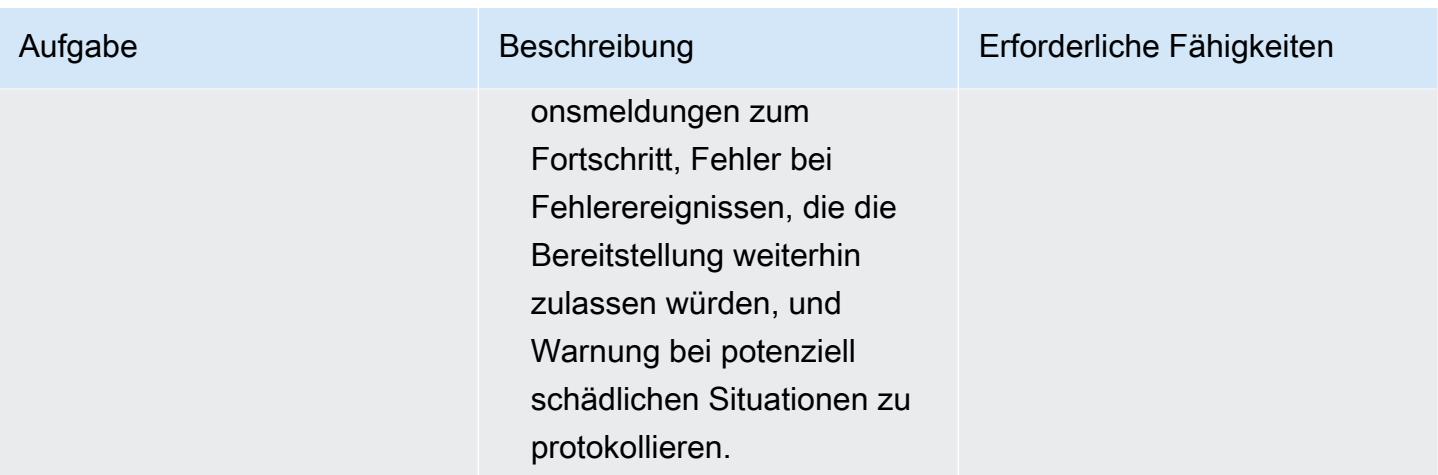

### Bestätigen Sie das Abonnement

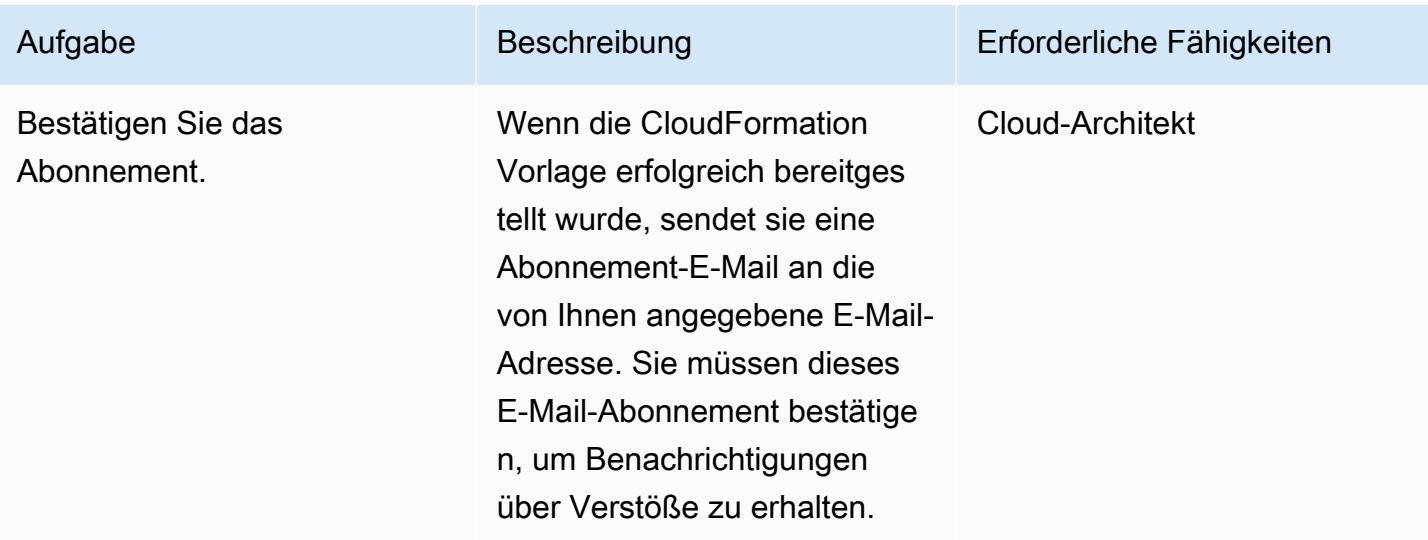

### Zugehörige Ressourcen

- [Erstellen eines S3-Buckets](https://docs.aws.amazon.com/AmazonS3/latest/user-guide/create-bucket.html) (Amazon S3-Dokumentation)
- [Hochladen von Dateien in einen S3-Bucket](https://docs.aws.amazon.com/AmazonS3/latest/user-guide/upload-objects.html) (Amazon S3-Dokumentation)
- [Erstellen eines Stacks in der AWS- CloudFormation Konsole](https://docs.aws.amazon.com/AWSCloudFormation/latest/UserGuide/cfn-console-create-stack.html) (AWS- CloudFormation Dokumentation)
- [Erstellen einer CloudWatch Ereignisregel, die bei einem AWS-API-Aufruf mit AWS ausgelöst wird](https://docs.aws.amazon.com/AmazonCloudWatch/latest/events/Create-CloudWatch-Events-CloudTrail-Rule.html) [CloudTrail](https://docs.aws.amazon.com/AmazonCloudWatch/latest/events/Create-CloudWatch-Events-CloudTrail-Rule.html) (AWS- CloudTrail Dokumentation)
- [Erstellen eines Amazon-Redshift-Clusters](https://docs.aws.amazon.com/redshift/latest/mgmt/getting-started-cluster-in-vpc.html) (Amazon-Redshift-Dokumentation)

### Anlagen

Um auf zusätzliche Inhalte zuzugreifen, die diesem Dokument zugeordnet sind, entpacken Sie die folgende Datei: [attachment.zip](samples/p-attach/96fbd6d8-5ec1-4d42-aa65-432f2aeaaaa0/attachments/attachment.zip)

# Mehr Muster

- [Zugreifen auf einen Bastion-Host mithilfe von Session Manager und Amazon EC2 Instance](#page-2279-0)  **[Connect](#page-2279-0)**
- [Greifen Sie privat auf Container-Anwendungen auf Amazon ECS zu, indem Sie AWS Fargate](#page-543-0) [PrivateLink, AWS und einen Network Load Balancer verwenden](#page-543-0)
- [Greifen Sie mithilfe von AWS PrivateLink und einem Network Load Balancer privat auf Container-](#page-524-0)[Anwendungen auf Amazon ECS zu](#page-524-0)
- [???](#page-560-0)
- [EC2-Instances Schreibzugriff auf S3-Buckets in AMS-Konten gewähren](#page-6291-0)
- [Zuordnen eines AWS- CodeCommit Repositorys in einem AWS-Konto zu SageMaker Studio in](#page-2638-0) [einem anderen Konto](#page-2638-0)
- [Automatisieren des Hinzufügens oder Aktualisierens von Windows-Registrierungseinträgen mit](#page-3200-0) [AWS Systems Manager](#page-3200-0)
- [???](#page-108-0)
- [Automatisches Anfügen einer von AWS verwalteten Richtlinie für Systems Manager an EC2-](#page-1668-0) [Instance-Profile mithilfe von Cloud Custodian und AWS CDK](#page-1668-0)
- [Automatisches Verschlüsseln vorhandener und neuer Amazon-EBS-Volumes](#page-6309-0)
- [Blockieren des öffentlichen Zugriffs auf Amazon RDS mithilfe von Cloud Custodian](#page-1116-0)
- [???](#page-2296-0)
- [Überprüfen Sie AWS-CDK-Anwendungen oder CloudFormation Vorlagen auf bewährte Methoden](#page-1726-0) [mithilfe von cdk-nag-Regelpaketen](#page-1726-0)
- [EC2-Instances beim Start auf obligatorische Tags überprüfen](#page-2324-0)
- [Kontenübergreifenden Zugriff auf Amazon DynamoDB konfigurieren](#page-1731-0)
- [Konfigurieren Sie die HTTPS-Verschlüsselung für Oracle JD Edwards EnterpriseOne auf Oracle](#page-5243-0) [WebLogic mithilfe eines Application Load Balancer](#page-5243-0)
- [Konfigurieren der Protokollierung und Überwachung für Sicherheitsereignisse in Ihrer AWS IoT-](#page-2575-0)[Umgebung](#page-2575-0)
- [Konfigurieren der gegenseitigen TLS-Authentifizierung für Anwendungen, die auf Amazon EKS](#page-1751-0) [ausgeführt werden](#page-1751-0)
- [???](#page-1133-0)
- [Erstellen Sie eine React-App mithilfe von AWS Amplify und fügen Sie die Authentifizierung mit](#page-6459-0) [Amazon Cognito hinzu](#page-6459-0)
- [Erstellen Sie einen Bericht über die Ergebnisse von Network Access Analyzer für eingehenden](#page-5333-0)  [Internetzugriff in mehreren AWS-Konten](#page-5333-0)
- [Anpassen von Amazon- CloudWatch Warnungen für AWS Network Firewall](#page-5284-0)
- [Bereitstellen einer Firewall mit AWS Network Firewall und AWS Transit Gateway](#page-1833-0)
- [Dokumentieren Ihres AWS-Landing-Zone-Designs](#page-3274-0)
- [Aktivieren verschlüsselter Verbindungen für PostgreSQL-DB-Instances in Amazon RDS](#page-1204-0)
- [Verschlüsseln einer vorhandenen DB-Instance von Amazon RDS für PostgreSQL](#page-1214-0)
- [Automatisches Tagging von Amazon RDS-Datenbanken beim Start erzwingen](#page-1223-0)
- [Tagging von Amazon-EMR-Clustern beim Start erzwingen](#page-152-0)
- [Stellen Sie sicher, dass die Amazon EMR-Protokollierung bei Amazon S3 beim Start aktiviert ist](#page-160-0)
- [Suchen Sie AWS-Ressourcen basierend auf ihrem Erstellungsdatum mithilfe von erweiterten AWS](#page-5452-0)  [Config-Abfragen](#page-5452-0)
- [Generieren einer AWS- CloudFormation Vorlage mit verwalteten AWS Config-Regeln mithilfe](#page-1898-0)  [vonoSphere](#page-1898-0)
- [Amazon SNS-Benachrichtigungen abrufen, wenn sich der Schlüsselstatus eines AWS KMS-](#page-2374-0)[Schlüssels ändert](#page-2374-0)
- [???](#page-1307-0)
- [Identifizieren und warnen Sie, wenn Amazon Data Firehose-Ressourcen nicht mit einem AWS](#page-3195-0)  [KMS-Schlüssel verschlüsselt sind](#page-3195-0)
- [Verbessern Sie die betriebliche Leistung, indem Sie Amazon DevOps Guru über mehrere AWS-](#page-3285-0)[Regionen, Konten und OUs hinweg mit dem AWS-CDK aktivieren](#page-3285-0)
- [Aufnehmen und Migrieren von EC2-Windows-Instances in ein AWS Managed Services-Konto](#page-3927-0)
- [Migrieren von Amazon RDS für Oracle zu Amazon RDS für PostgreSQL im SSL-Modus mithilfe](#page-3531-0)  [von AWS DMS](#page-3531-0)
- [Migrieren eines ELK-Stacks zu Elastic Cloud in AWS](#page-247-0)
- [Migrieren eines F5 BIG-IP-Workload zu F5 BIG-IP VE in der AWS Cloud](#page-4003-0)
- [Überwachen von Amazon Aurora auf Instances ohne Verschlüsselung](#page-1395-0)
- [Rotieren von Datenbankanmeldeinformationen ohne Neustart von Containern](#page-839-0)
- [Sichern und optimieren Sie den Benutzerzugriff in einer Db2-Verbunddatenbank in AWS mithilfe](#page-1457-0) [vertrauenswürdiger Kontexte](#page-1457-0)
- [???](#page-910-0)
- [Statische Inhalte in einem Amazon S3 S3-Bucket über eine VPC mithilfe von Amazon bereitstellen](#page-920-0)  **[CloudFront](#page-920-0)**
- [Einrichten der end-to-end Verschlüsselung für Anwendungen in Amazon EKS mit cert-manager](#page-2082-0) [und Let's Encrypt](#page-2082-0)
- [Stellen Sie sicher, dass ELB-Load Balancer eine TLS-Beendigung erfordern](#page-5379-0)
- [AWS-Netzwerk-Firewall-Protokolle und -Metriken mithilfe von Splunk anzeigen](#page-5385-0)
- [Visualisieren von IAM-Anmeldeinformationsberichten für alle AWS-Konten mit Amazon QuickSight](#page-419-0)

# **Serverless**

### Themen

- [Erstellen Sie mithilfe von AWS Amplify eine serverlose mobile React Native-App](#page-6083-0)
- [Stellen Sie DynamoDB-Datensätze mithilfe von Kinesis Data Streams und Amazon Data Firehose](#page-6104-0)  [mit AWS CDK an Amazon S3 bereit](#page-6104-0)
- [Integrieren Sie Amazon API Gateway mit Amazon SQS, um asynchrone REST-APIs zu handhaben](#page-6111-0)
- [Asynchrone Verarbeitung von Ereignissen mit Amazon API Gateway und AWS Lambda](#page-6129-0)
- [Ereignisse asynchron mit Amazon API Gateway und Amazon DynamoDB Streams verarbeiten](#page-6139-0)
- [Ereignisse asynchron mit Amazon API Gateway, Amazon SQS und AWS Fargate verarbeiten](#page-6151-0)
- [Führen Sie AWS Systems Manager Automation Automation-Aufgaben synchron über AWS Step](#page-6163-0)  [Functions aus](#page-6163-0)
- [Ausführen paralleler Lesevorgänge von S3-Objekten mithilfe von Python in einer AWS Lambda-](#page-6179-0)[Funktion](#page-6179-0)
- [Richten Sie den privaten Zugriff auf einen Amazon S3 S3-Bucket über einen VPC-Endpunkt ein](#page-6193-0)
- [Verketten von AWS-Services mithilfe eines Serverless-Ansatzes](#page-6201-0)
- **[Mehr Muster](#page-6207-0)**

# <span id="page-6083-0"></span>Erstellen Sie mithilfe von AWS Amplify eine serverlose mobile React Native-App

Erstellt von Deekshitulu Pentakota (AWS)

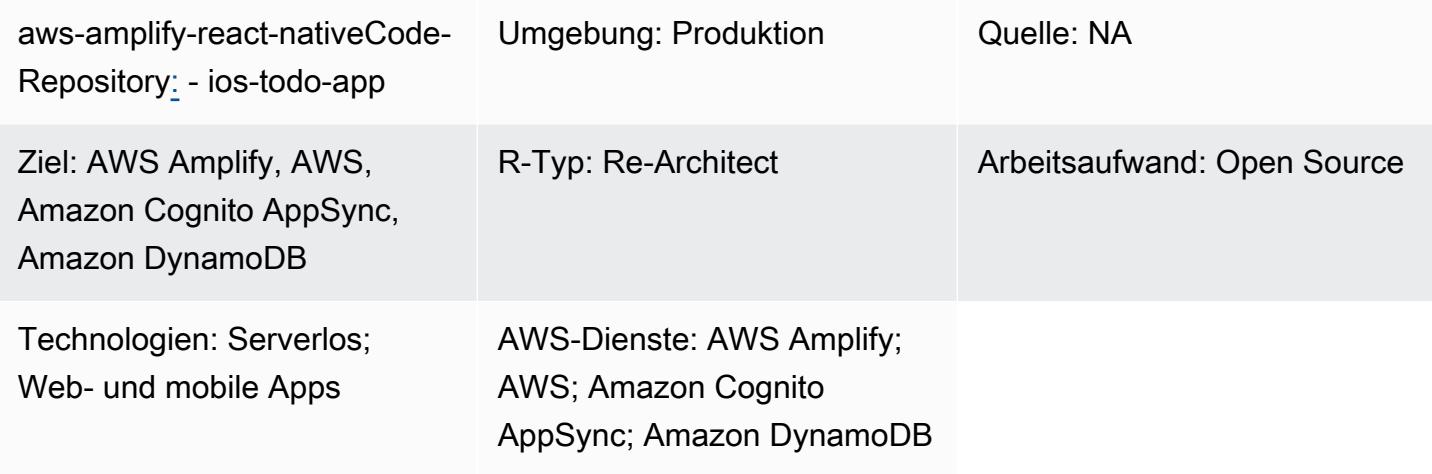

### Übersicht

Dieses Muster zeigt, wie Sie mithilfe von AWS Amplify und den folgenden AWS-Services ein serverloses Backend für eine mobile React Native-App erstellen:

- AWS AppSync
- Amazon Cognito
- Amazon-DynamoDB

Nachdem Sie das Backend der App mithilfe von Amplify konfiguriert und bereitgestellt haben, authentifiziert Amazon Cognito App-Benutzer und autorisiert sie für den Zugriff auf die App. AWS interagiert AppSync dann mit der Frontend-App und mit einer DynamoDB-Backend-Tabelle, um Daten zu erstellen und abzurufen.

Hinweis: In diesem Muster wird eine einfache App "ToDoList" als Beispiel verwendet. Sie können jedoch ein ähnliches Verfahren verwenden, um jede beliebige mobile React Native-App zu erstellen.

### Voraussetzungen und Einschränkungen

#### Voraussetzungen
- Ein aktives AWS-Konto
- [Amplify Command Line Interface \(Amplify CLI\),](https://docs.amplify.aws/cli/start/install/) installiert und konfiguriert
- XCode (jede Version)
- Microsoft Visual Studio (jede Version, jeder Code-Editor, jeder Texteditor)
- Vertrautheit mit Amplify
- Vertrautheit mit Amazon Cognito
- Vertrautheit mit AWS AppSync
- Vertrautheit mit DynamoDB
- Vertrautheit mit Node.js
- Vertrautheit mit npm
- Vertrautheit mit React und React Native
- Vertrautheit mit JavaScript und ECMAScript 6 (ES6)
- Vertrautheit mit GraphQL

#### **Architektur**

Das folgende Diagramm zeigt eine Beispielarchitektur für die Ausführung des Backends einer mobilen React Native-App in der AWS-Cloud:

Das Diagramm zeigt die folgende Architektur:

- 1. Amazon Cognito authentifiziert App-Benutzer und autorisiert sie, auf die App zuzugreifen.
- 2. Um Daten zu erstellen und abzurufen, AppSync verwendet AWS eine GraphQL-API, um mit der Frontend-App und einer Backend-DynamoDB-Tabelle zu interagieren.

### Tools

#### AWS-Services

• [AWS Amplify](https://docs.aws.amazon.com/amplify/latest/userguide/welcome.html) ist eine Reihe von speziell entwickelten Tools und Funktionen, mit denen Frontend-Web- und Mobilentwickler schnell Full-Stack-Anwendungen auf AWS erstellen können.

- [AWS AppSync](https://docs.aws.amazon.com/appsync/latest/devguide/what-is-appsync.html) bietet eine skalierbare GraphQL-Schnittstelle, mit der Anwendungsentwickler Daten aus mehreren Quellen kombinieren können, darunter Amazon DynamoDB-, AWS Lambda- und HTTP-APIs.
- [Amazon Cognito](https://docs.aws.amazon.com/cognito/latest/developerguide/what-is-amazon-cognito.html) bietet Authentifizierung, Autorisierung und Benutzerverwaltung für Web- und mobile Apps.
- [Amazon DynamoDB](https://docs.aws.amazon.com/amazondynamodb/latest/developerguide/Introduction.html) ist ein vollständig verwalteter NoSQL-Datenbank-Service, der schnelle und planbare Leistung mit nahtloser Skalierbarkeit bereitstellt.

#### Code

Der Code für die Beispielanwendung, die in diesem Muster verwendet wird, ist im ios-todo-app Repository GitHub [aws-amplify-react-native-](https://github.com/aws-samples/aws-amplify-react-native-ios-todo-app) verfügbar. Um die Beispieldateien zu verwenden, folgen Sie den Anweisungen im Abschnitt Epics dieses Musters.

#### Epen

Erstelle deine React Native-App und führe sie aus

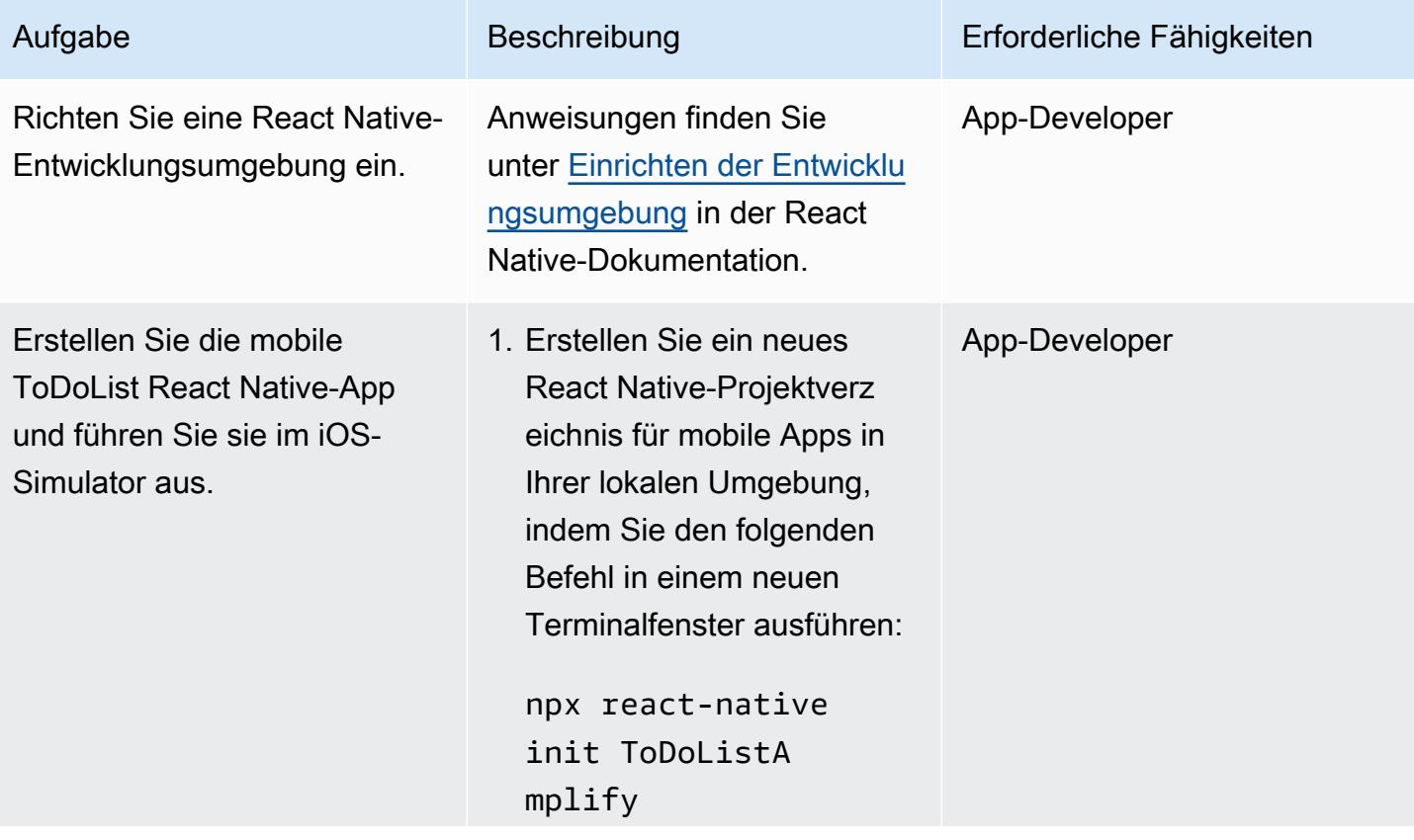

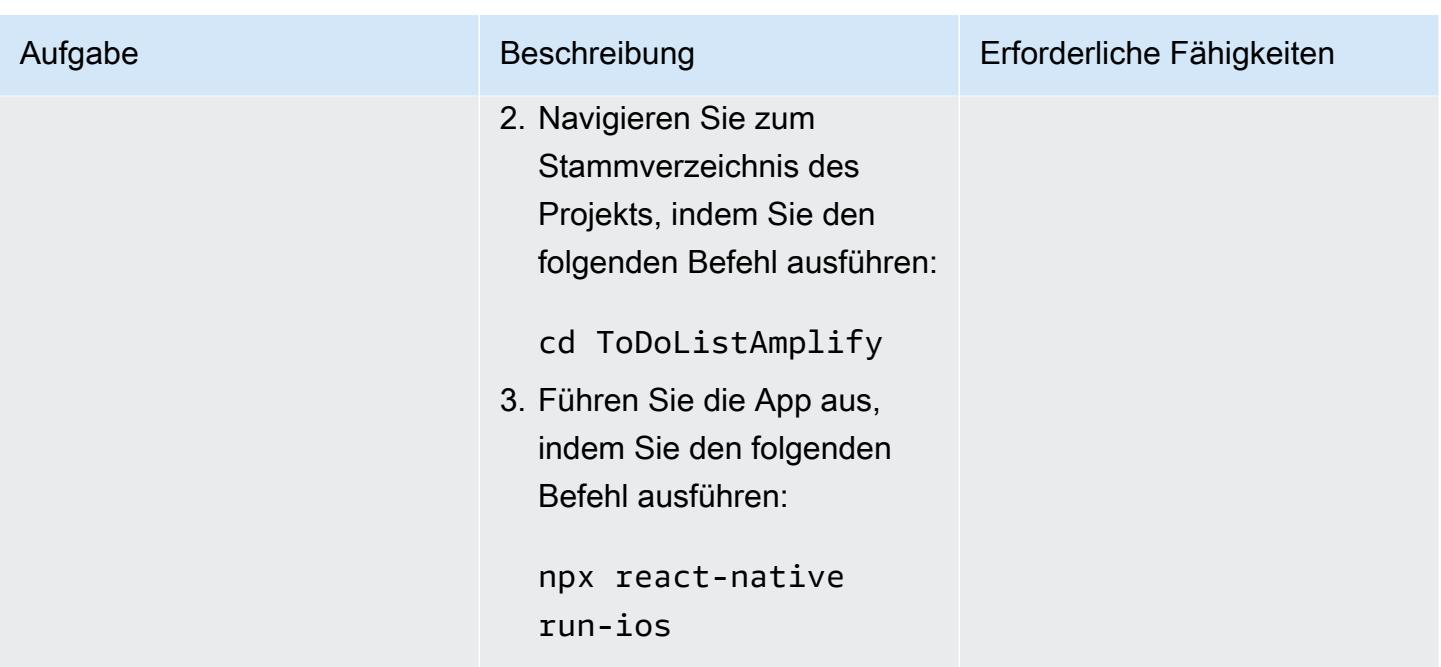

#### Initialisieren Sie eine neue Backend-Umgebung für die App

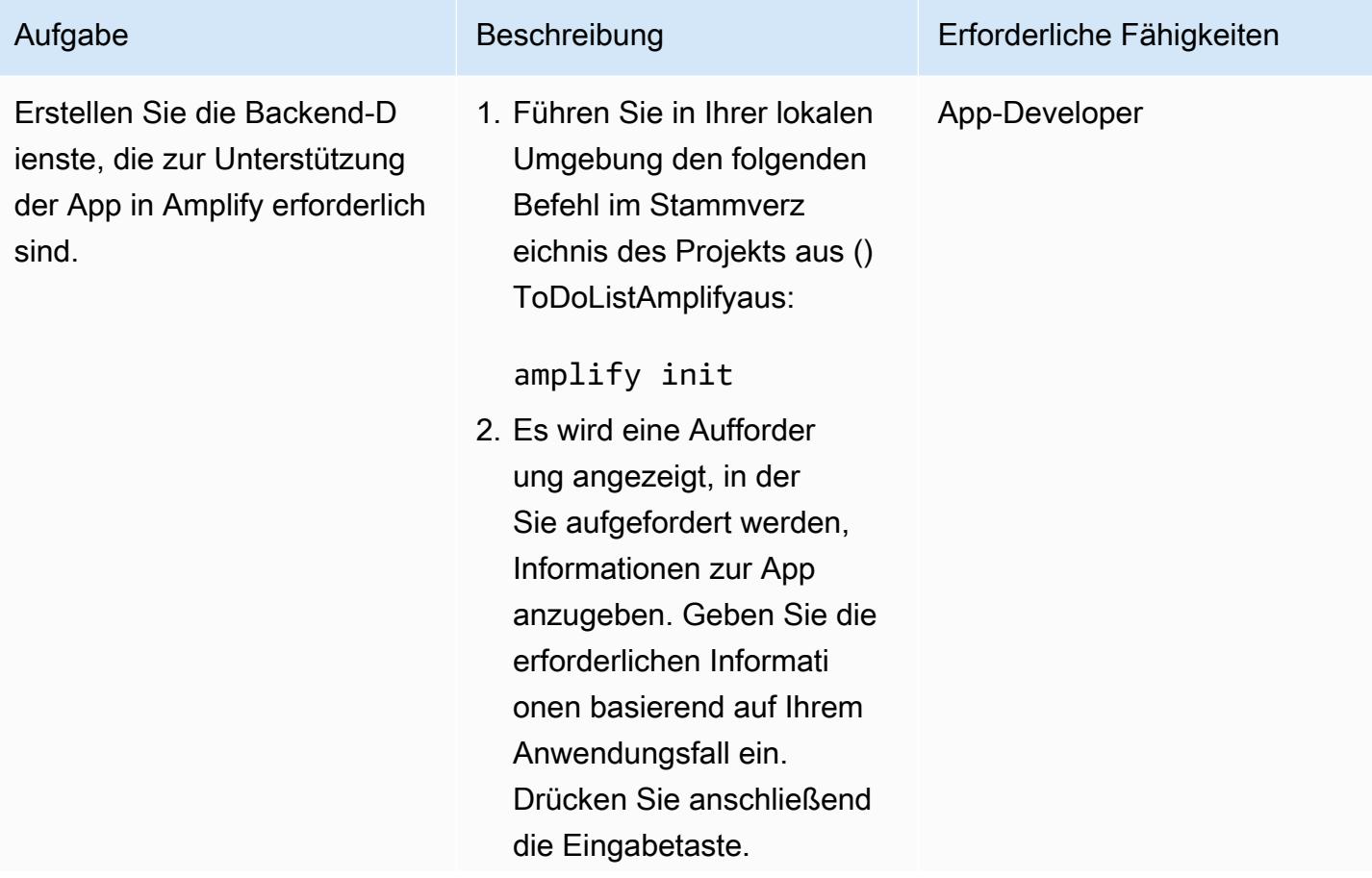

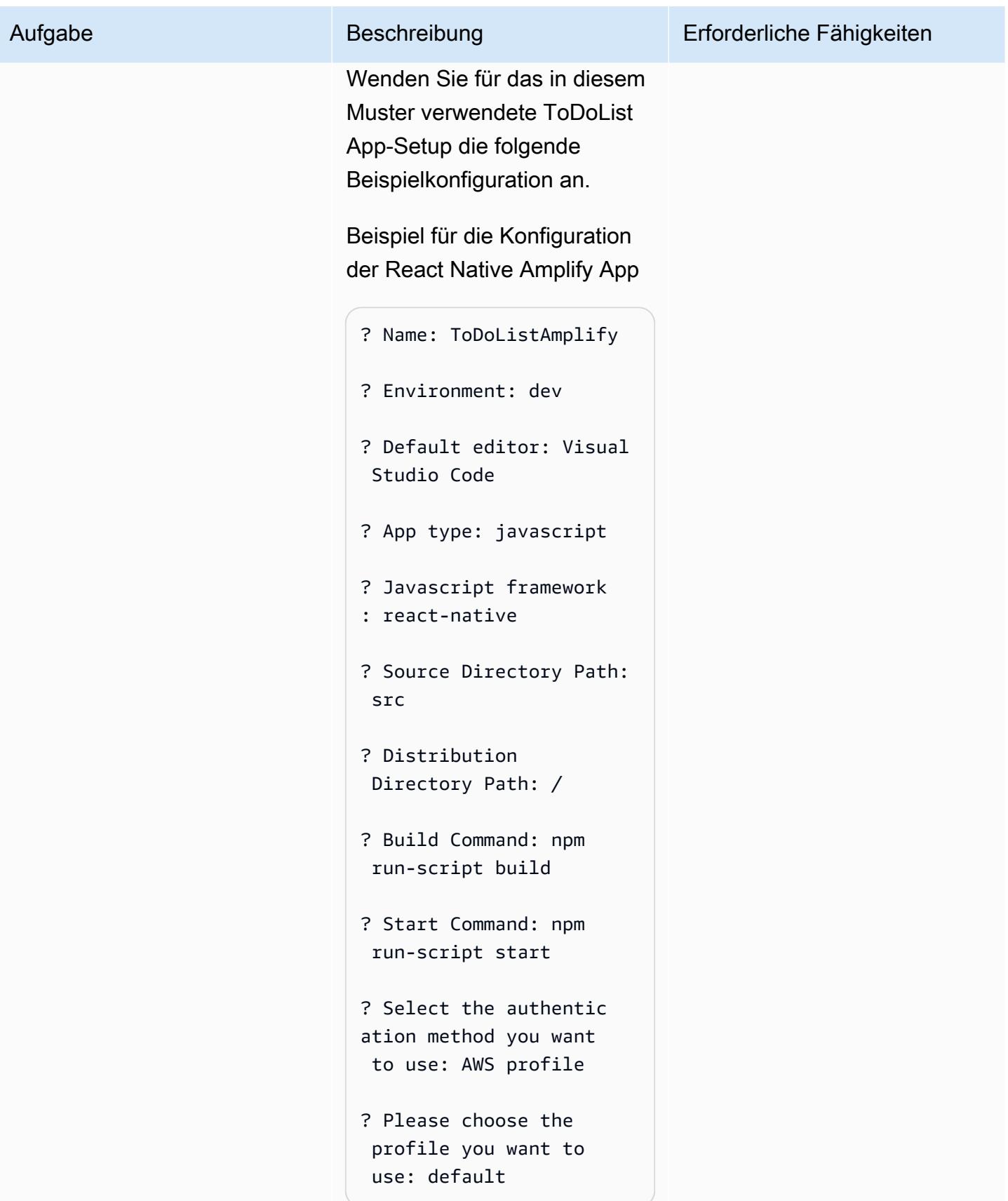

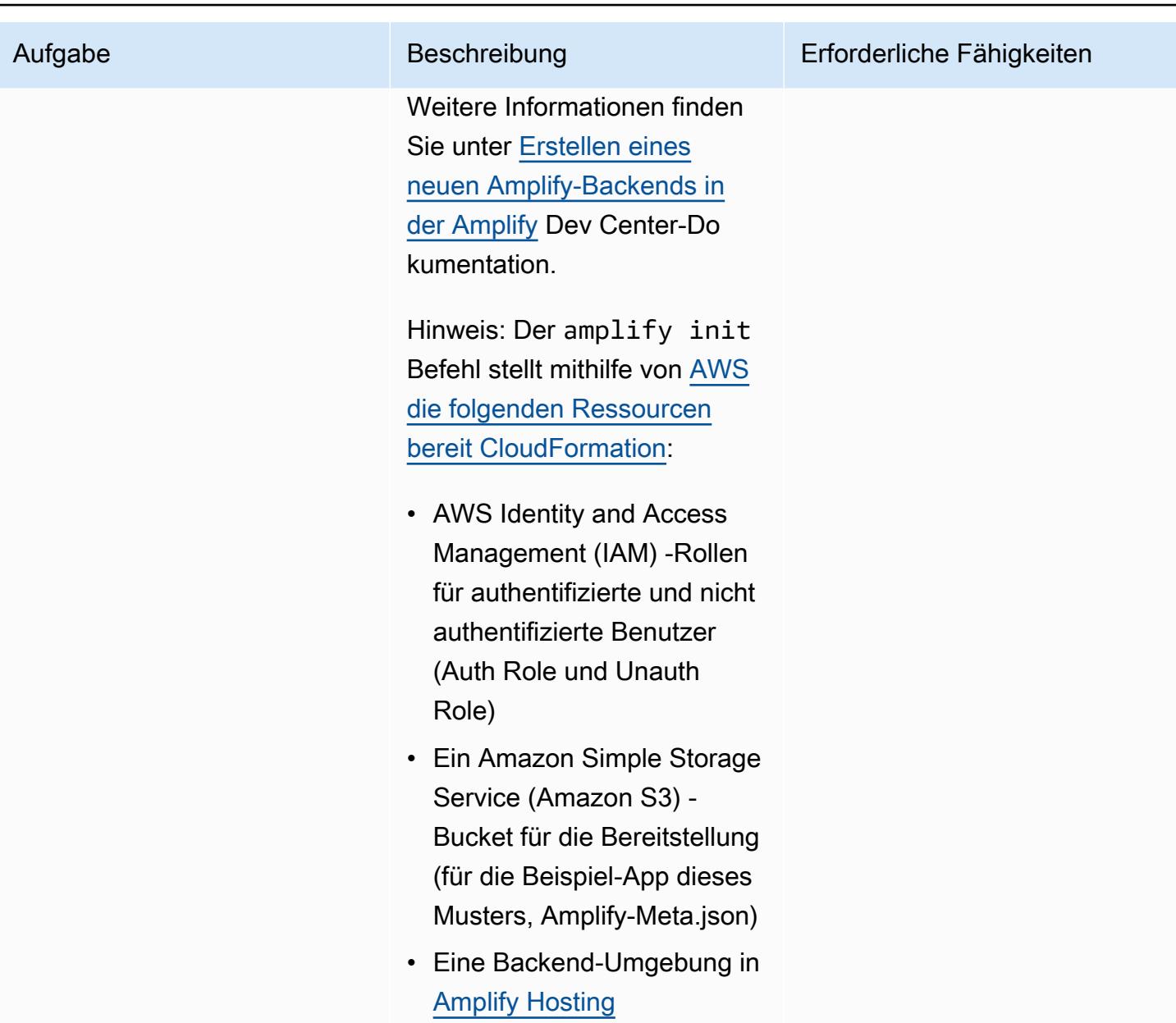

Fügen Sie Ihrer Amplify React Native-App die Amazon Cognito Cognito-Authentifizierung hinzu

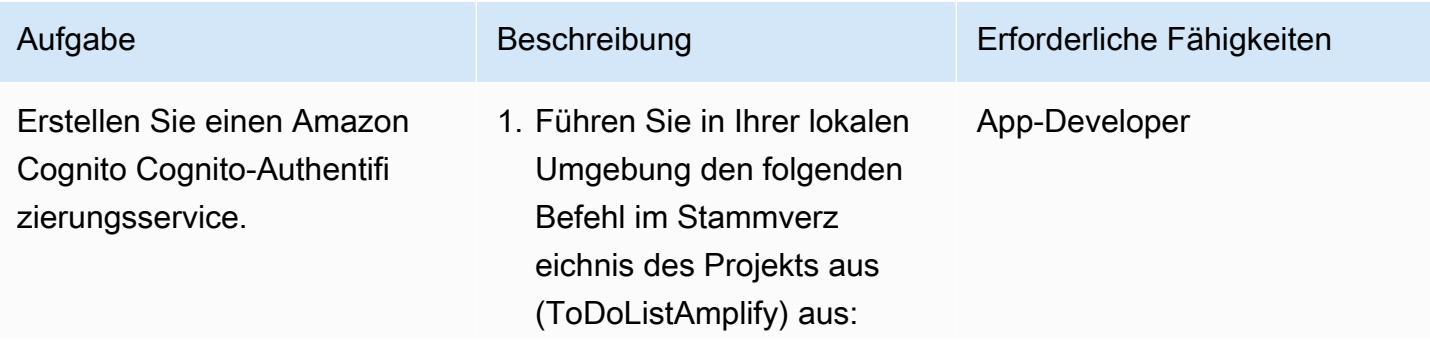

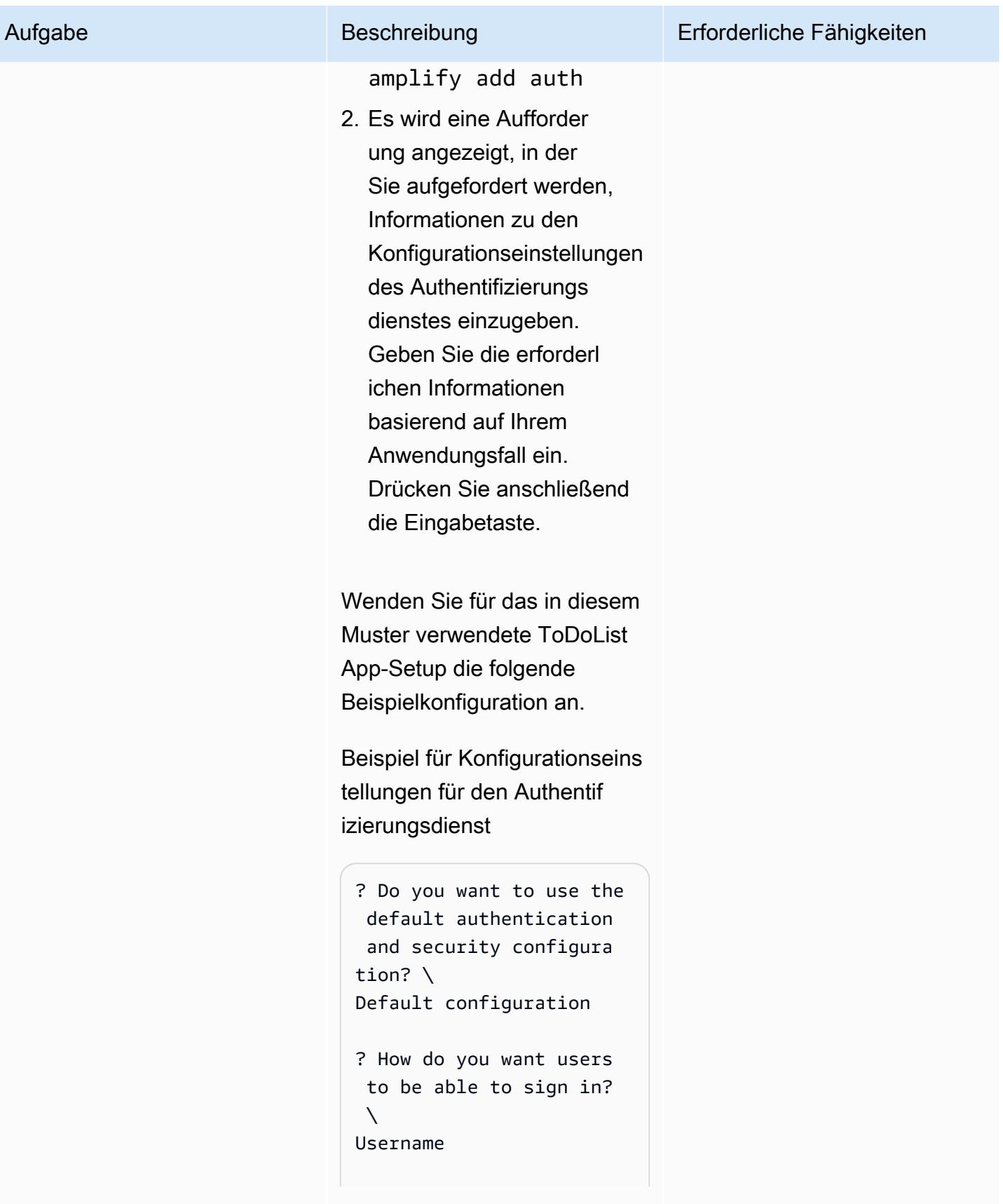

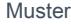

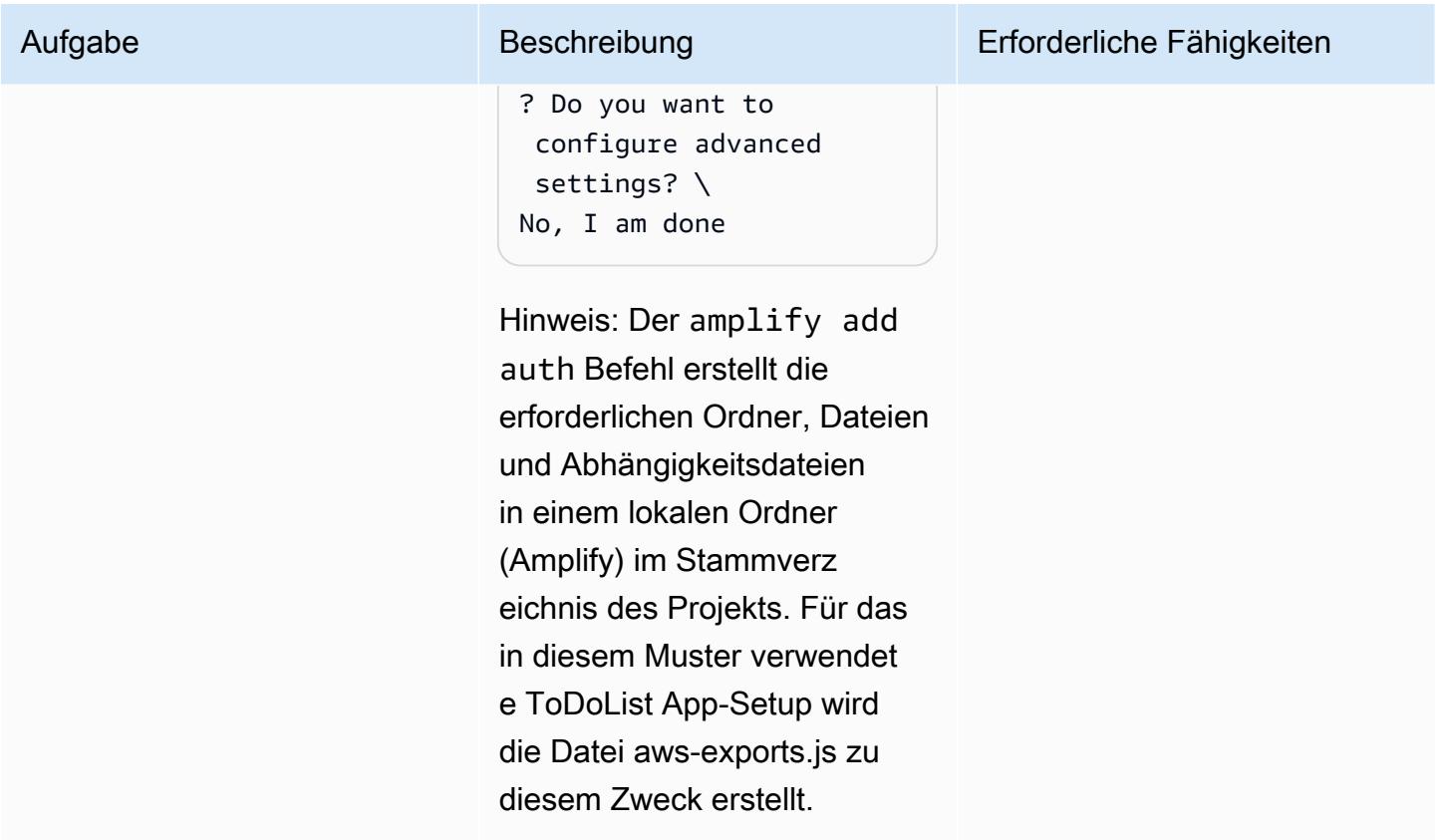

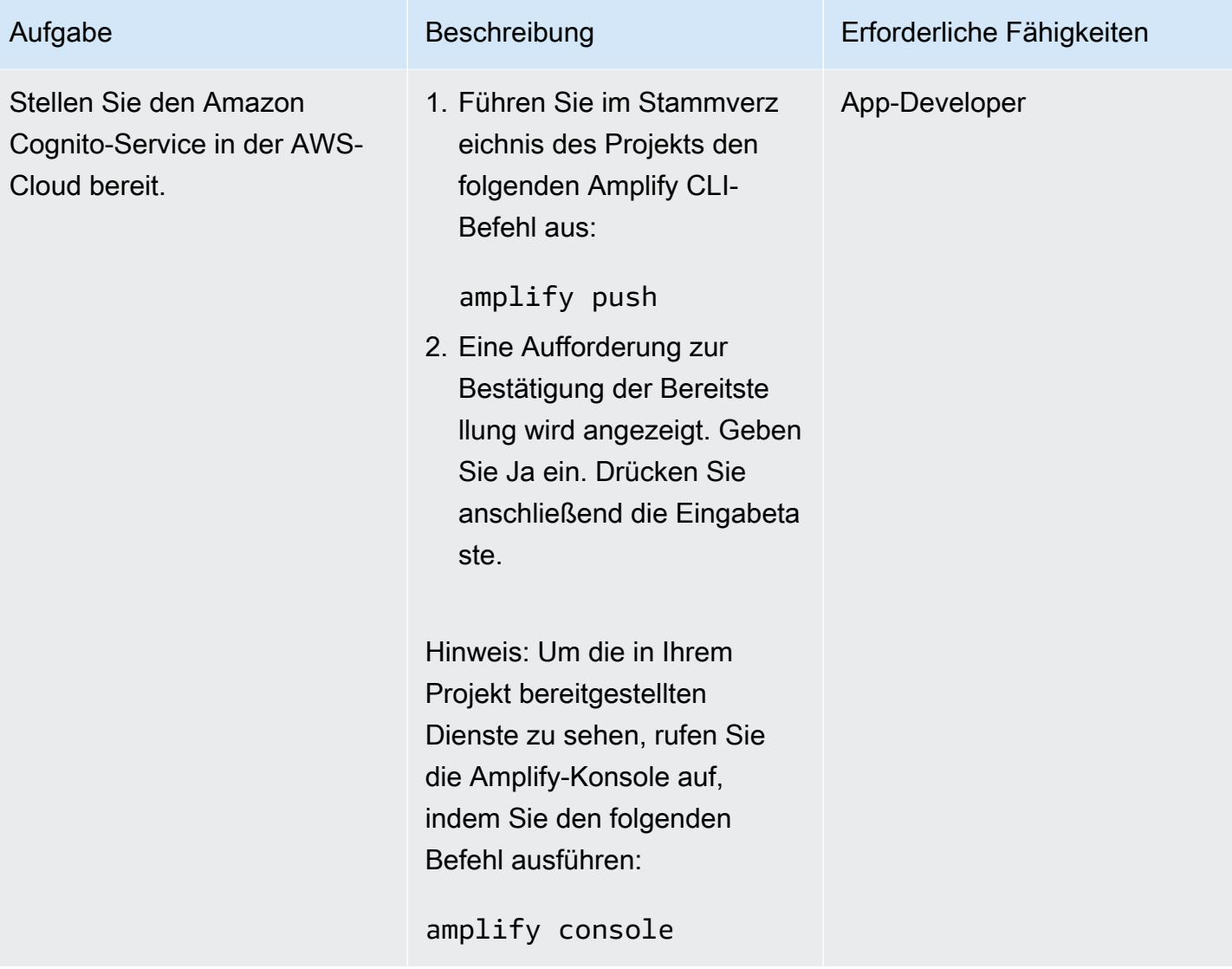

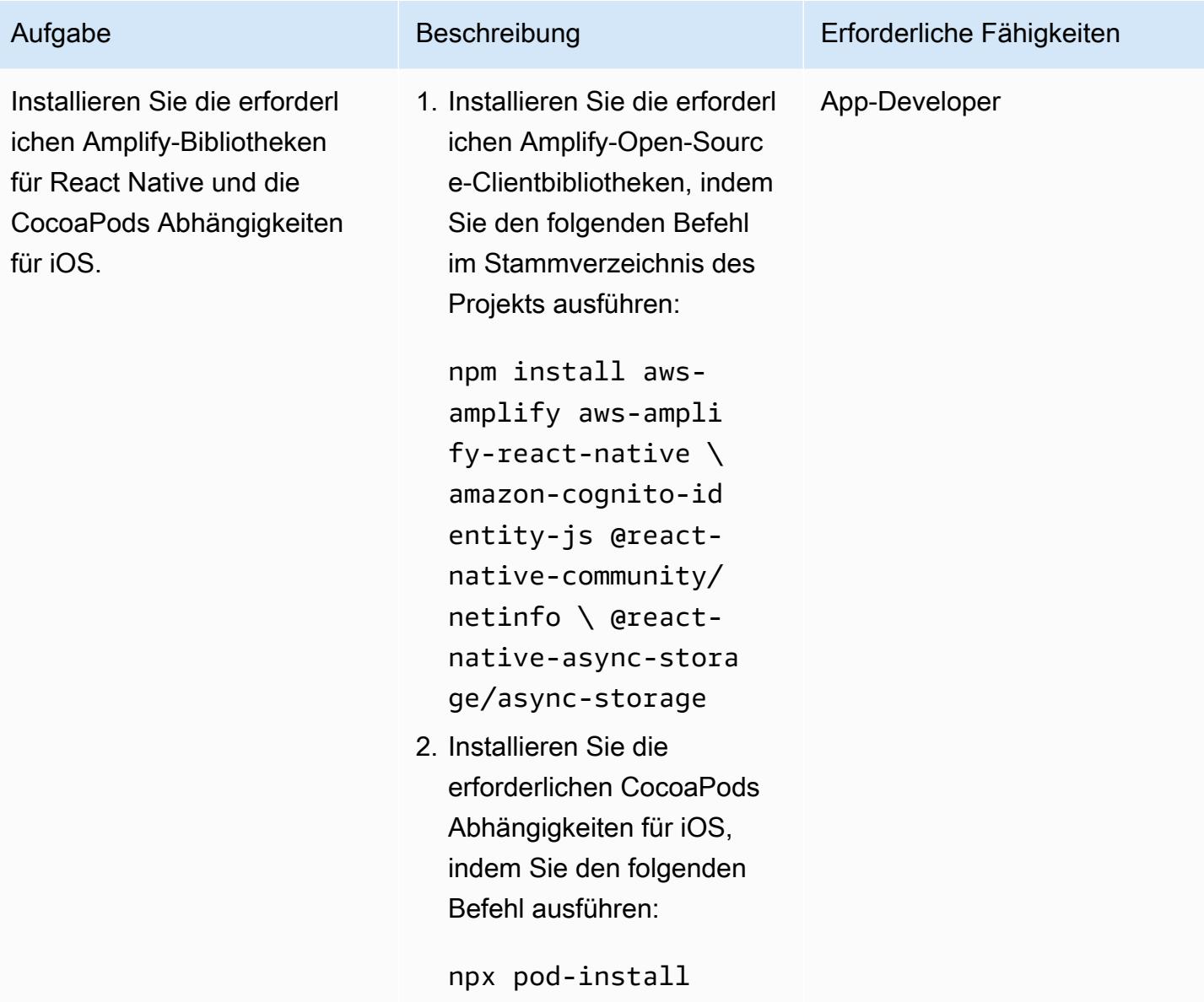

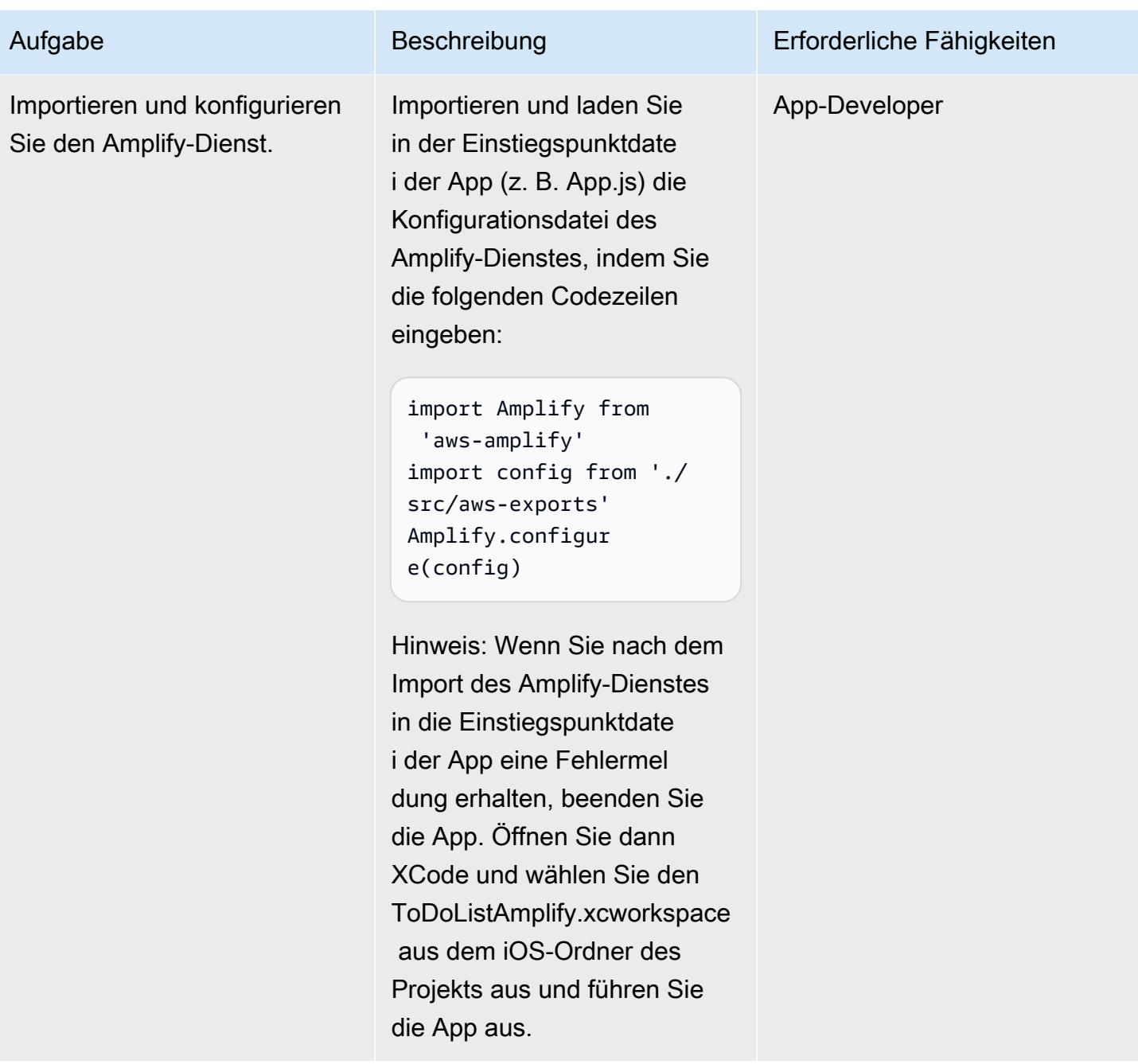

AWS Prescriptive Guidance

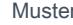

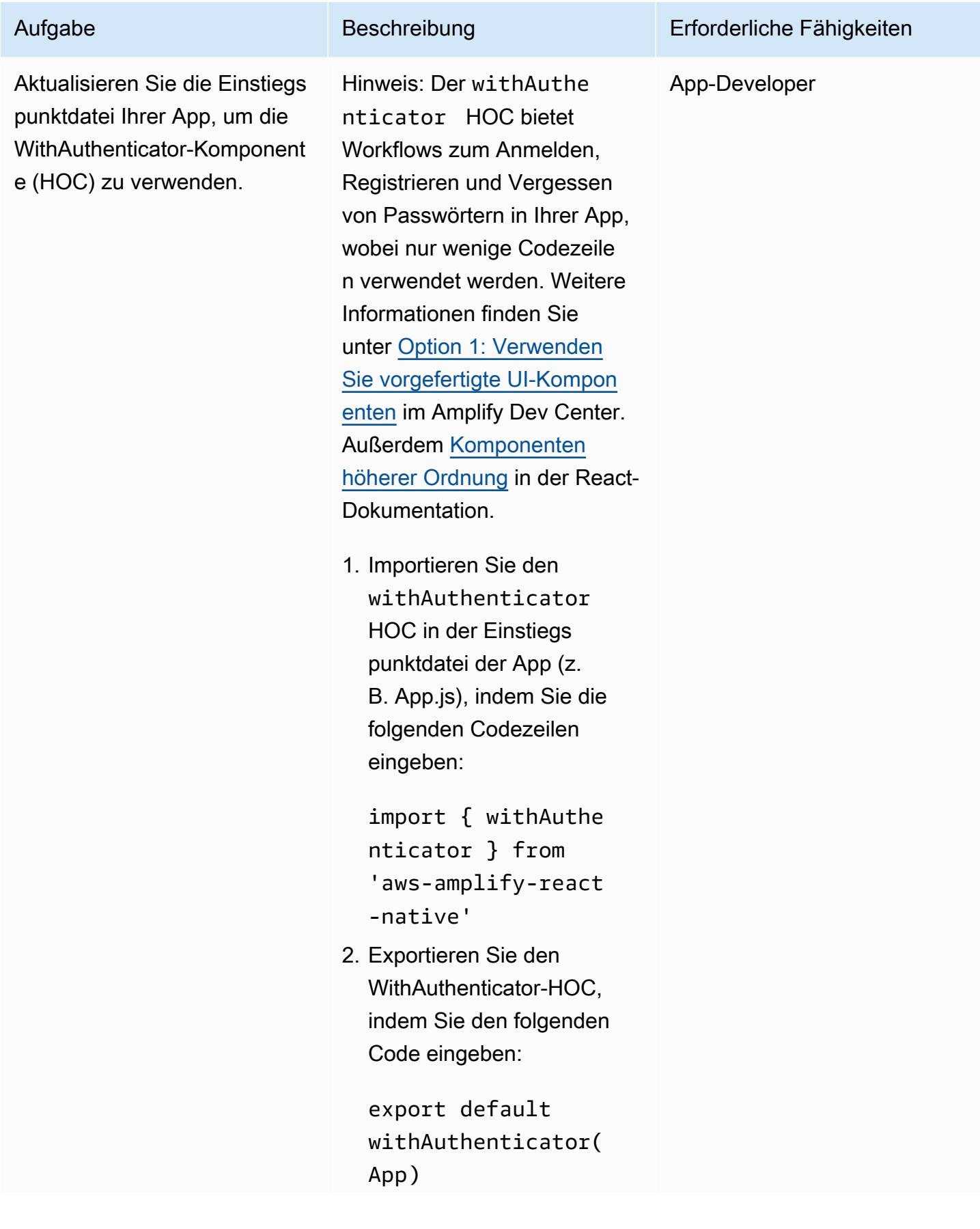

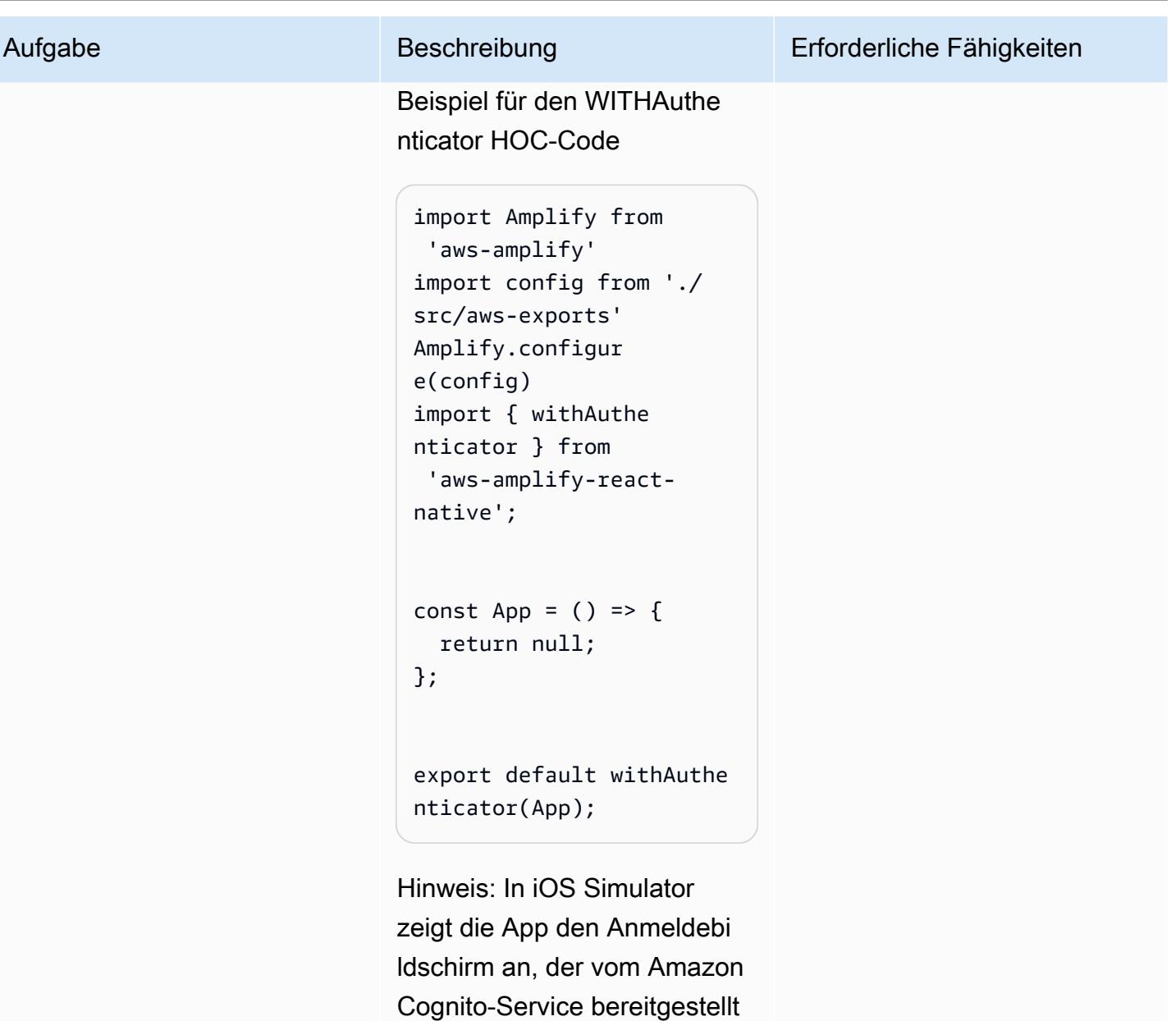

wird.

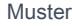

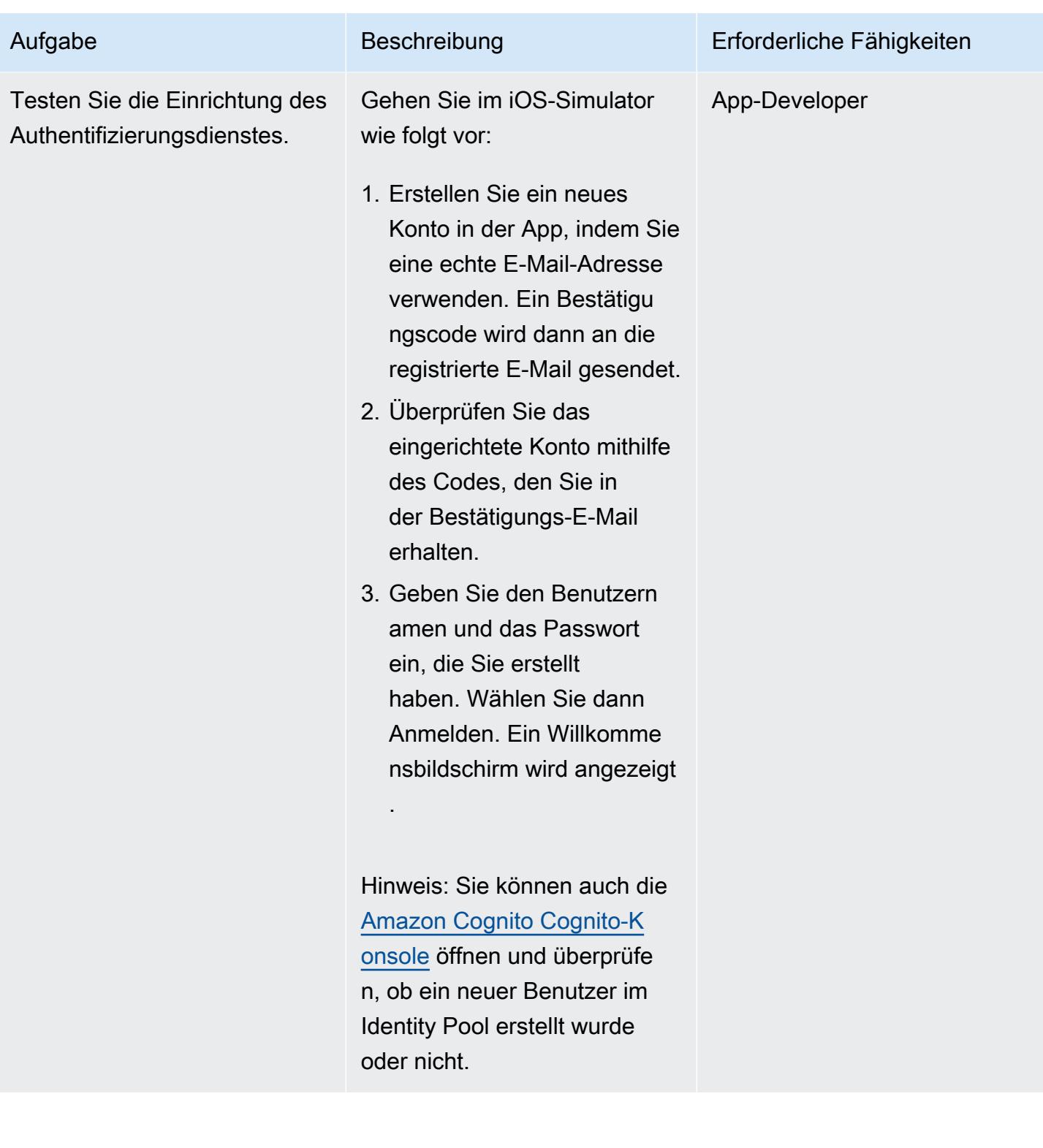

### Eine AppSync AWS-API und eine DynamoDB-Datenbank mit der App Connect

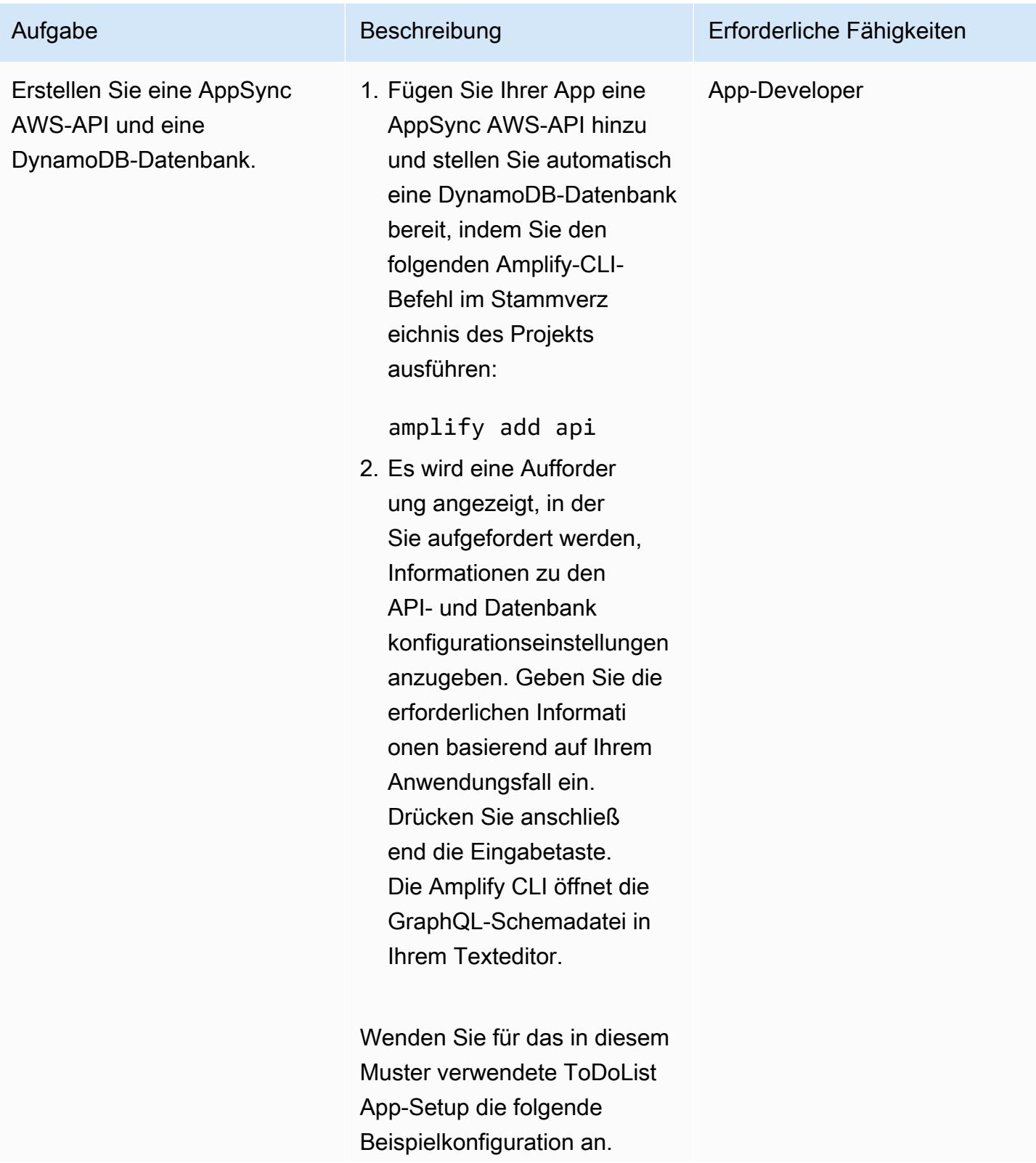

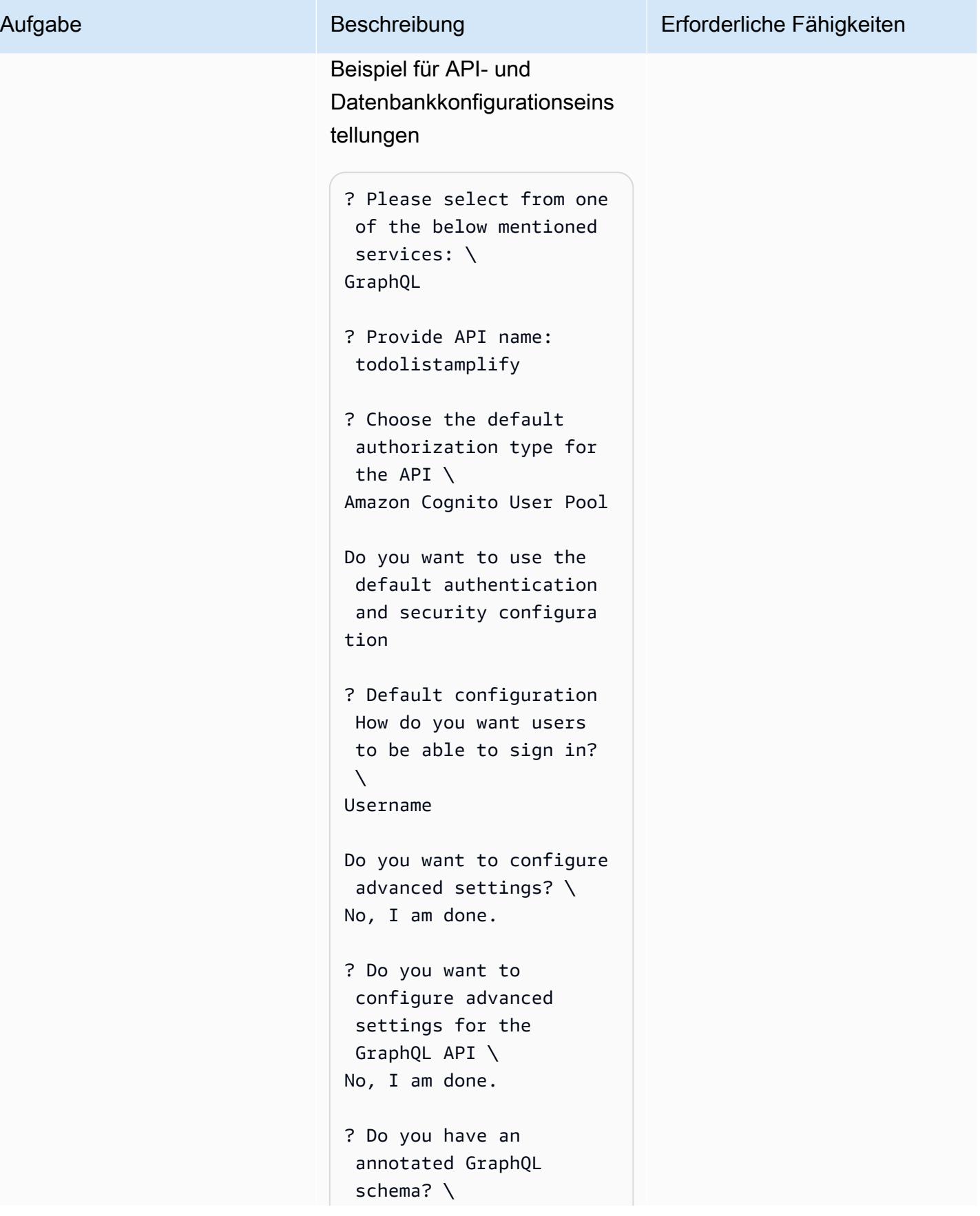

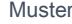

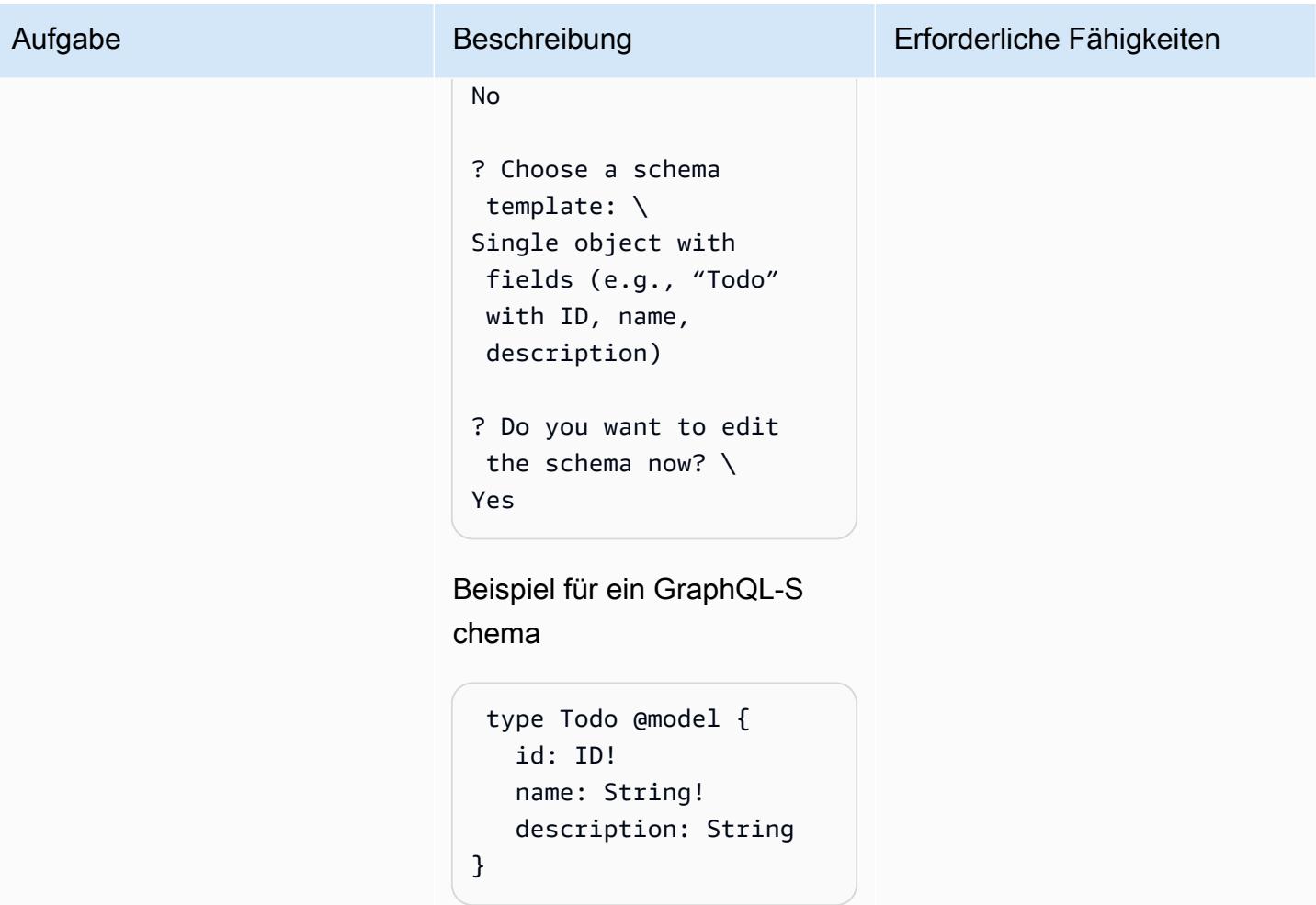

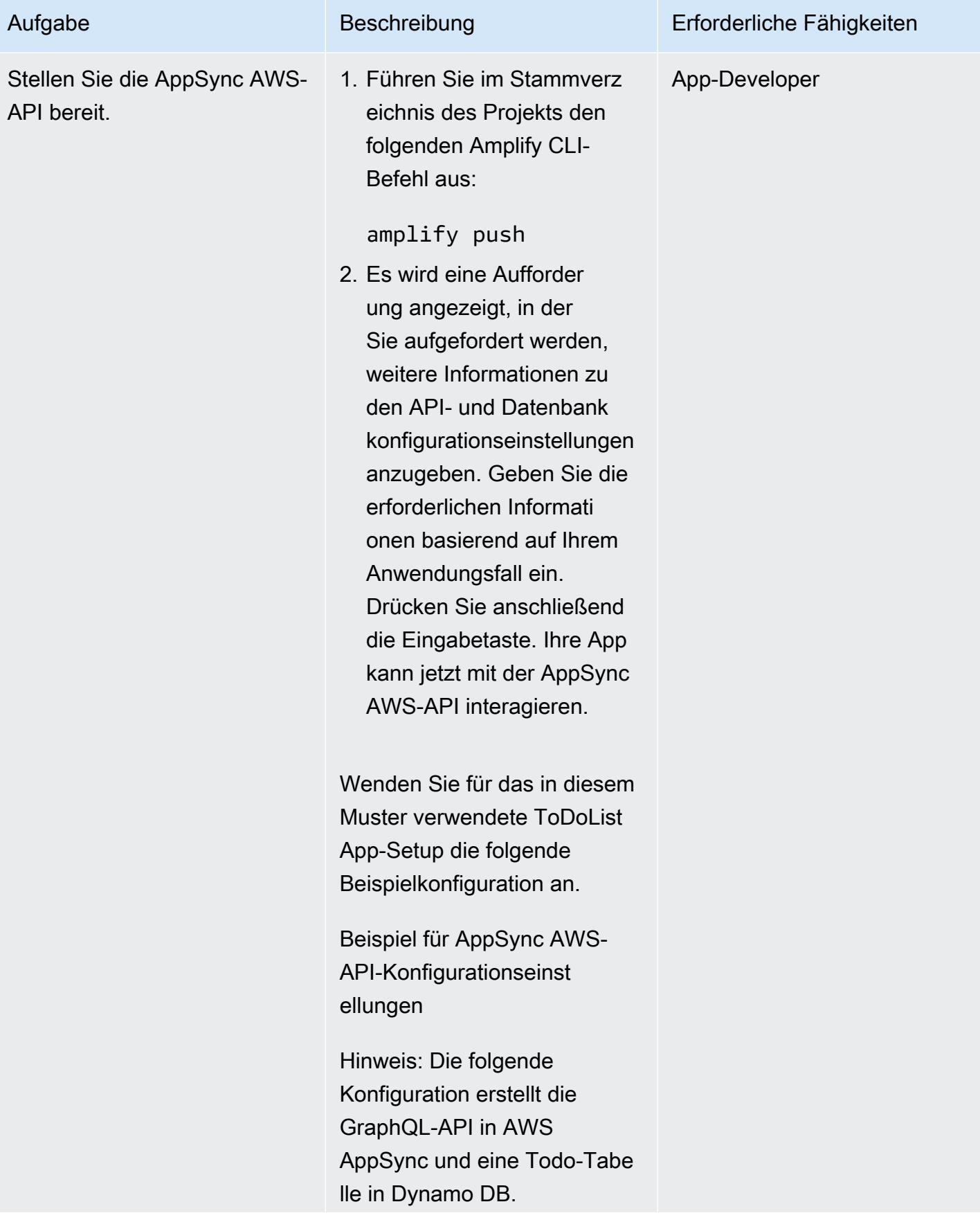

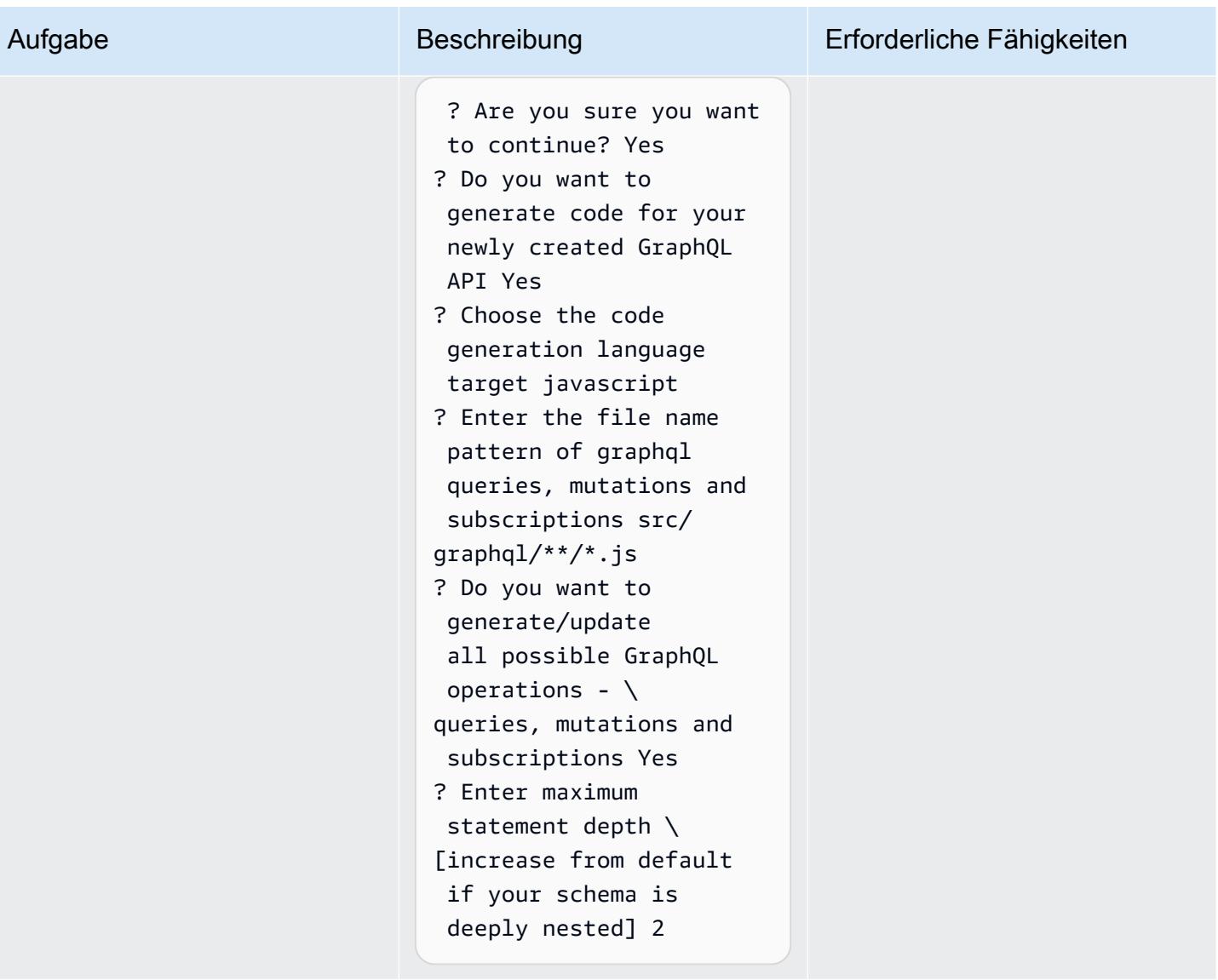

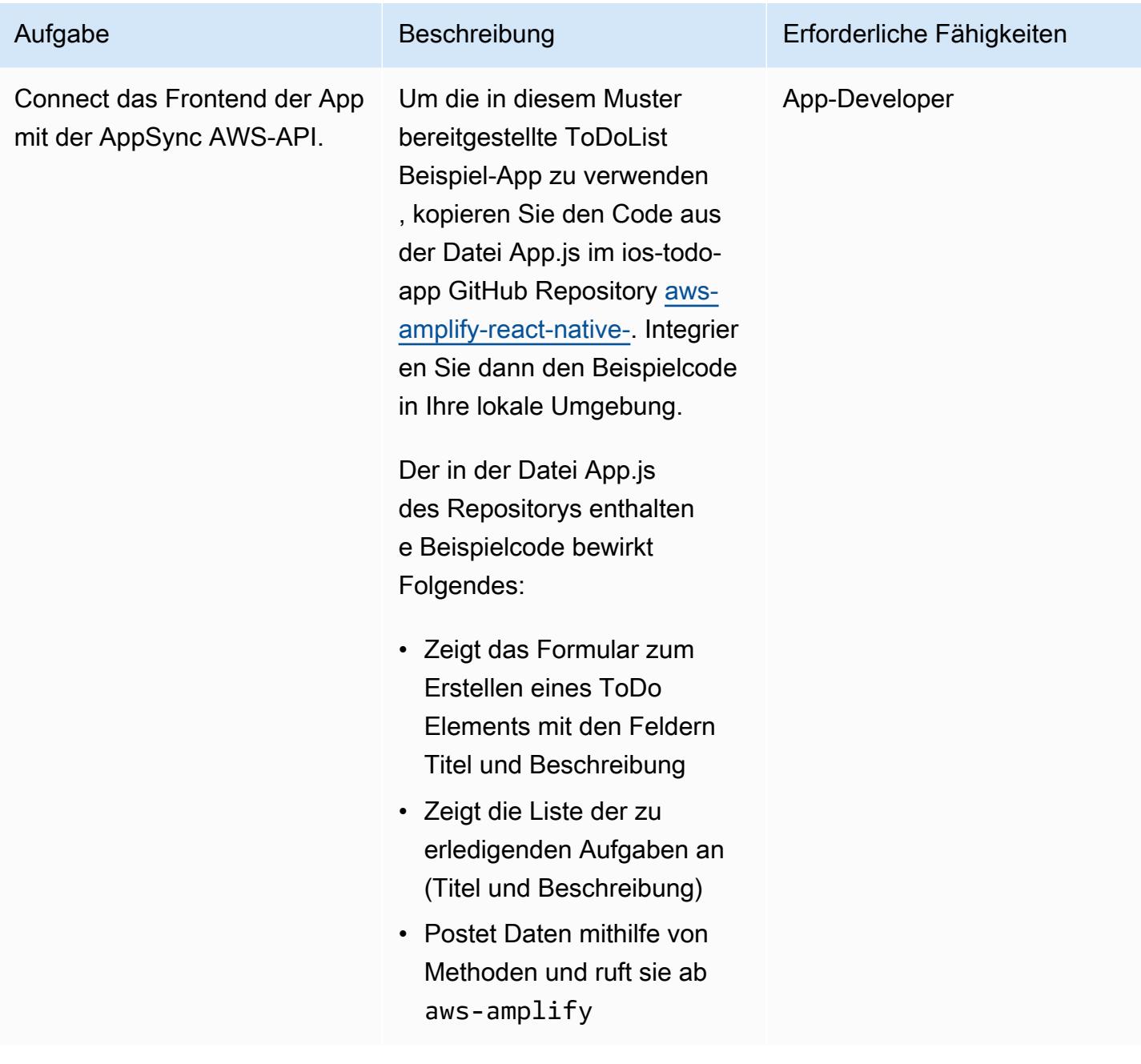

# Zugehörige Ressourcen

- [AWS Amplify](https://aws.amazon.com/amplify/)
- [Amazon Cognito](https://aws.amazon.com/cognito/)
- [AWS AppSync](https://aws.amazon.com/appsync/)
- [Amazon-DynamoDB](https://aws.amazon.com/dynamodb/)
- [React](https://reactjs.org/) (React-Dokumentation)

# Stellen Sie DynamoDB-Datensätze mithilfe von Kinesis Data Streams und Amazon Data Firehose mit AWS CDK an Amazon S3 bereit

Erstellt von Shashank Shrivastava (AWS) und Daniel Matuki da Cunha (AWS)

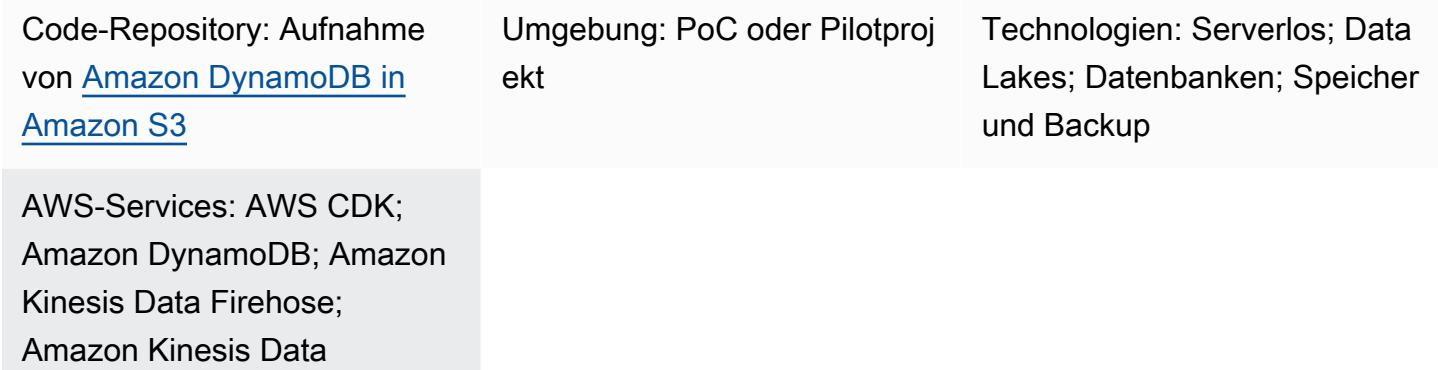

# Übersicht

Amazon S3

Streams; AWS Lambda;

Dieses Muster enthält Beispielcode und eine Anwendung für die Übermittlung von Datensätzen von Amazon DynamoDB an Amazon Simple Storage Service (Amazon S3) mithilfe von Amazon Kinesis Data Streams und Amazon Data Firehose. Der Ansatz des Musters verwendet [L3-](https://docs.aws.amazon.com/cdk/latest/guide/getting_started.html) [Konstrukte des AWS Cloud Development Kit \(AWS CDK\)](https://docs.aws.amazon.com/cdk/latest/guide/getting_started.html) und beinhaltet ein Beispiel dafür, wie eine Datentransformation mit AWS Lambda durchgeführt wird, bevor Daten an den Ziel-S3-Bucket in der Amazon Web Services (AWS) -Cloud geliefert werden.

Kinesis Data Streams zeichnet Änderungen auf Elementebene in DynamoDB-Tabellen auf und repliziert sie in den erforderlichen Kinesis-Datenstrom. Ihre Anwendungen können auf den Kinesis Data Stream zugreifen und die Änderungen auf Elementebene nahezu in Echtzeit anzeigen. Kinesis Data Streams bietet auch Zugriff auf andere Amazon Kinesis Kinesis-Services wie Firehose und Amazon Managed Service für Apache Flink. Das bedeutet, dass Sie Anwendungen entwickeln können, die Echtzeit-Dashboards bereitstellen, Warnmeldungen generieren, dynamische Preisgestaltung und Werbung implementieren und anspruchsvolle Datenanalysen durchführen.

Sie können dieses Muster für Ihre Anwendungsfälle zur Datenintegration verwenden. Beispielsweise können Transportfahrzeuge oder Industrieanlagen große Datenmengen an eine DynamoDB-Tabelle senden. Diese Daten können dann transformiert und in einem in Amazon S3 gehosteten Data Lake gespeichert werden. Anschließend können Sie die Daten abfragen und verarbeiten und potenzielle Fehler vorhersagen, indem Sie serverlose Dienste wie Amazon Athena, Amazon Redshift Spectrum, Amazon Rekognition und AWS Glue verwenden.

### Voraussetzungen und Einschränkungen

#### Voraussetzungen

- Ein aktives AWS-Konto.
- AWS-Befehlszeilenschnittstelle (AWS CLI), installiert und konfiguriert. Weitere Informationen finden Sie unter [Erste Schritte mit der AWS-CLI](https://docs.aws.amazon.com/cli/latest/userguide/cli-chap-getting-started.html) in der AWS-CLI-Dokumentation.
- Node.js (18.x+) und npm, installiert und konfiguriert. Weitere Informationen finden Sie in der Dokumentation unter [Node.js und npm herunterladen und installieren.](https://docs.npmjs.com/downloading-and-installing-node-js-and-npm) npm
- aws-cdk (2.x+), installiert und konfiguriert. Weitere Informationen finden Sie unter [Erste Schritte mit](https://docs.aws.amazon.com/cdk/v2/guide/getting_started.html)  [dem AWS-CDK](https://docs.aws.amazon.com/cdk/v2/guide/getting_started.html) in der AWS-CDK-Dokumentation.
- Das GitHub [aws-dynamodb-kinesisfirehose-s3-ingestion-Repository](https://github.com/aws-samples/aws-dynamodb-kinesisfirehose-s3-ingestion/), geklont und auf Ihrem lokalen Computer konfiguriert.
- Bestehende Beispieldaten für die DynamoDB-Tabelle. Die Daten müssen das folgende Format haben: {"SourceDataId": {"S": "123"},"MessageData":{"S": "Hello World"}}

### Architektur

Das folgende Diagramm zeigt einen Beispiel-Workflow für die Übermittlung von Datensätzen von DynamoDB an Amazon S3 mithilfe von Kinesis Data Streams und Firehose.

Das Diagramm zeigt den folgenden Workflow:

- 1. Daten werden mit Amazon API Gateway als Proxy für DynamoDB aufgenommen. Sie können auch jede andere Quelle verwenden, um Daten in DynamoDB aufzunehmen.
- 2. Änderungen auf Artikelebene werden nahezu in Echtzeit in Kinesis Data Streams generiert und an Amazon S3 übermittelt.
- 3. Kinesis Data Streams sendet die Datensätze zur Transformation und Bereitstellung an Firehose.

4. Eine Lambda-Funktion konvertiert die Datensätze von einem DynamoDB-Datensatzformat in das JSON-Format, das nur die Namen und Werte der Datensatzelementattribute enthält.

#### Tools

- Das [AWS Cloud Development Kit \(AWS CDK\)](https://docs.aws.amazon.com/cdk/latest/guide/home.html) ist ein Softwareentwicklungs-Framework, das Sie bei der Definition und Bereitstellung der AWS-Cloud-Infrastruktur im Code unterstützt.
- [AWS CDK Toolkit](https://docs.aws.amazon.com/cdk/latest/guide/cli.html) ist ein Befehlszeilen-Cloud-Entwicklungskit, mit dem Sie mit Ihrer AWS Cloud Development Kit (AWS CDK) -App interagieren können.
- [AWS Command Line Interface \(AWS CLI\)](https://docs.aws.amazon.com/cli/latest/userguide/cli-chap-welcome.html) ist ein Open-Source-Tool, mit dem Sie über Befehle in Ihrer Befehlszeilen-Shell mit AWS-Services interagieren können.
- [AWS CloudFormation](https://docs.aws.amazon.com/AWSCloudFormation/latest/UserGuide/Welcome.html) hilft Ihnen dabei, AWS-Ressourcen einzurichten, sie schnell und konsistent bereitzustellen und sie während ihres gesamten Lebenszyklus über AWS-Konten und Regionen hinweg zu verwalten.

#### Code

Der Code für dieses Muster ist im Repository GitHub [aws-dynamodb-kinesisfirehose-s3-ingestion](https://github.com/aws-samples/aws-dynamodb-kinesisfirehose-s3-ingestion/) verfügbar.

### Epen

Richten Sie den Beispielcode ein und konfigurieren Sie ihn

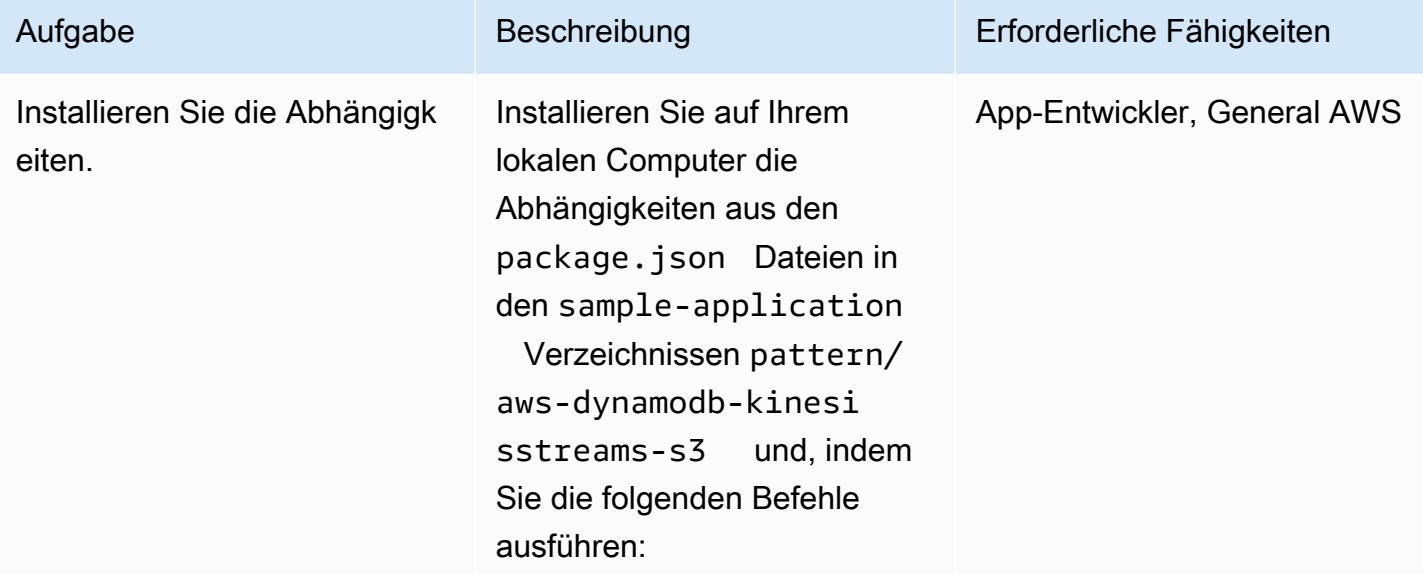

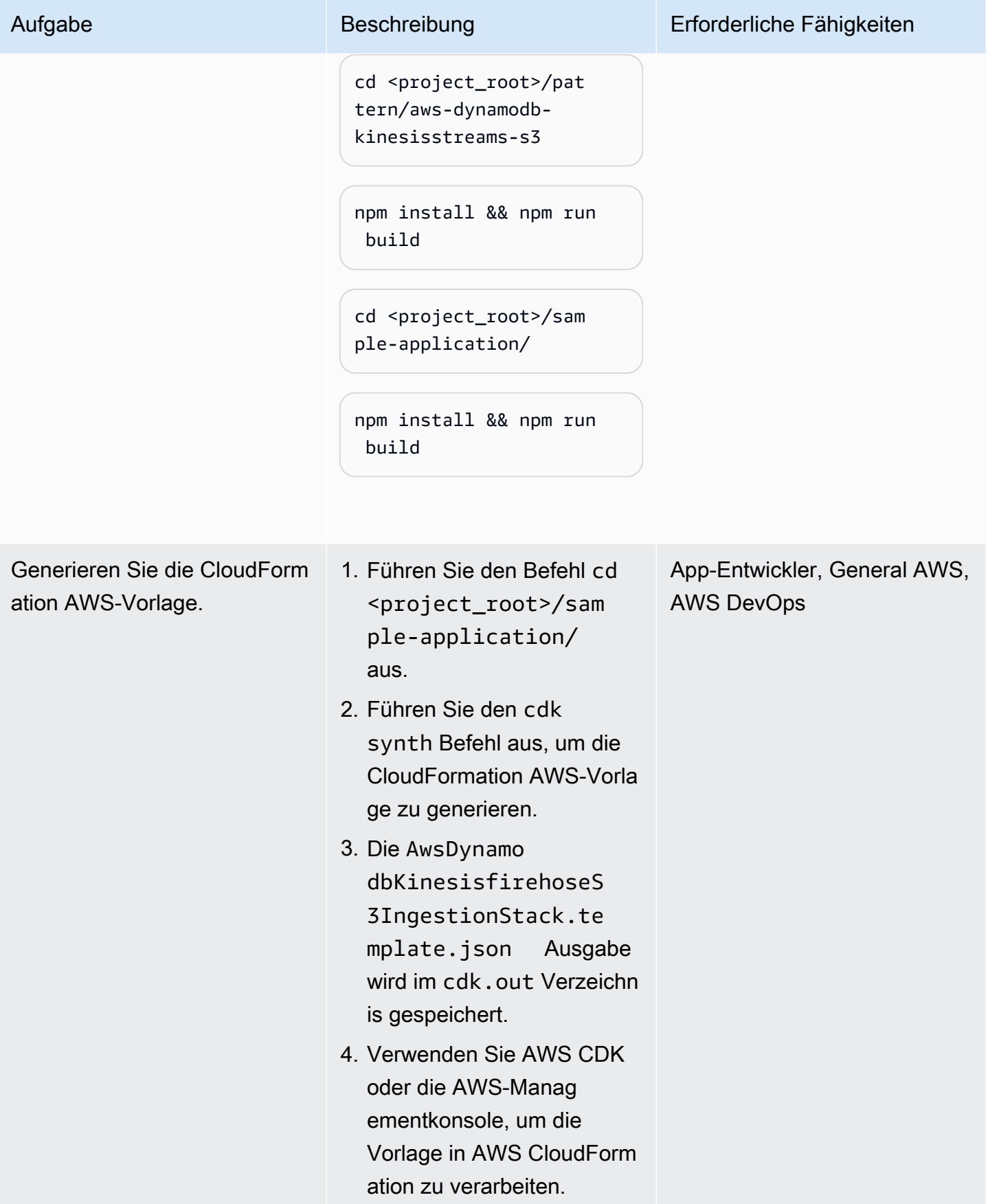

#### Stellen Sie die Ressourcen bereit

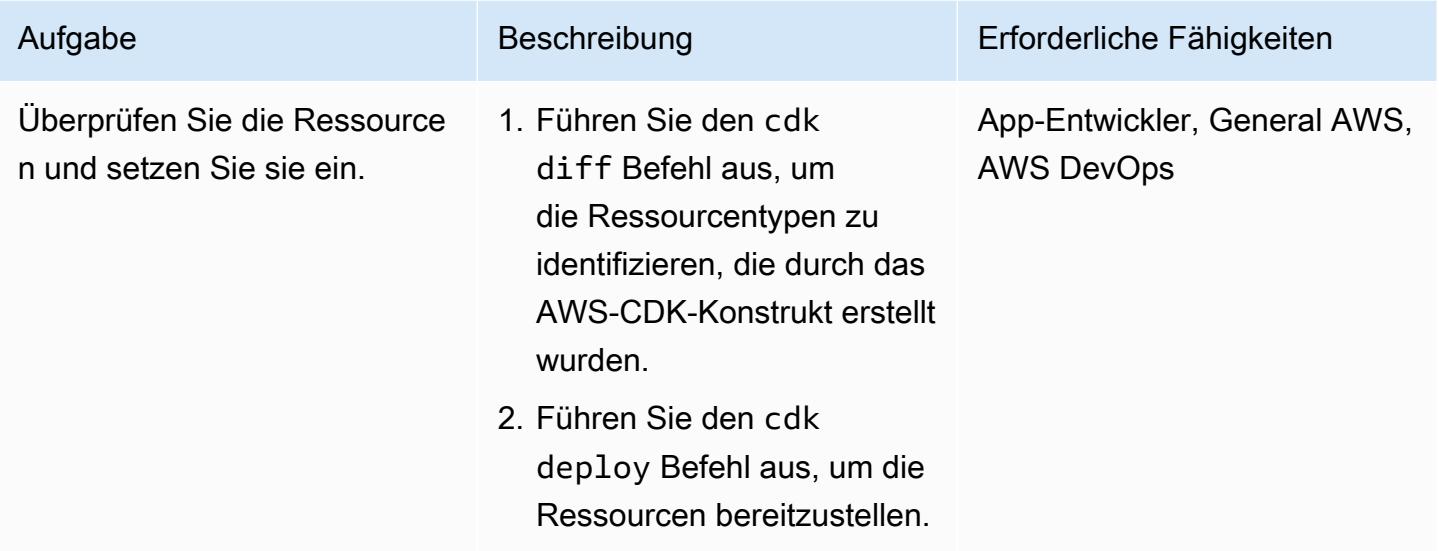

Daten in die DynamoDB-Tabelle aufnehmen, um die Lösung zu testen

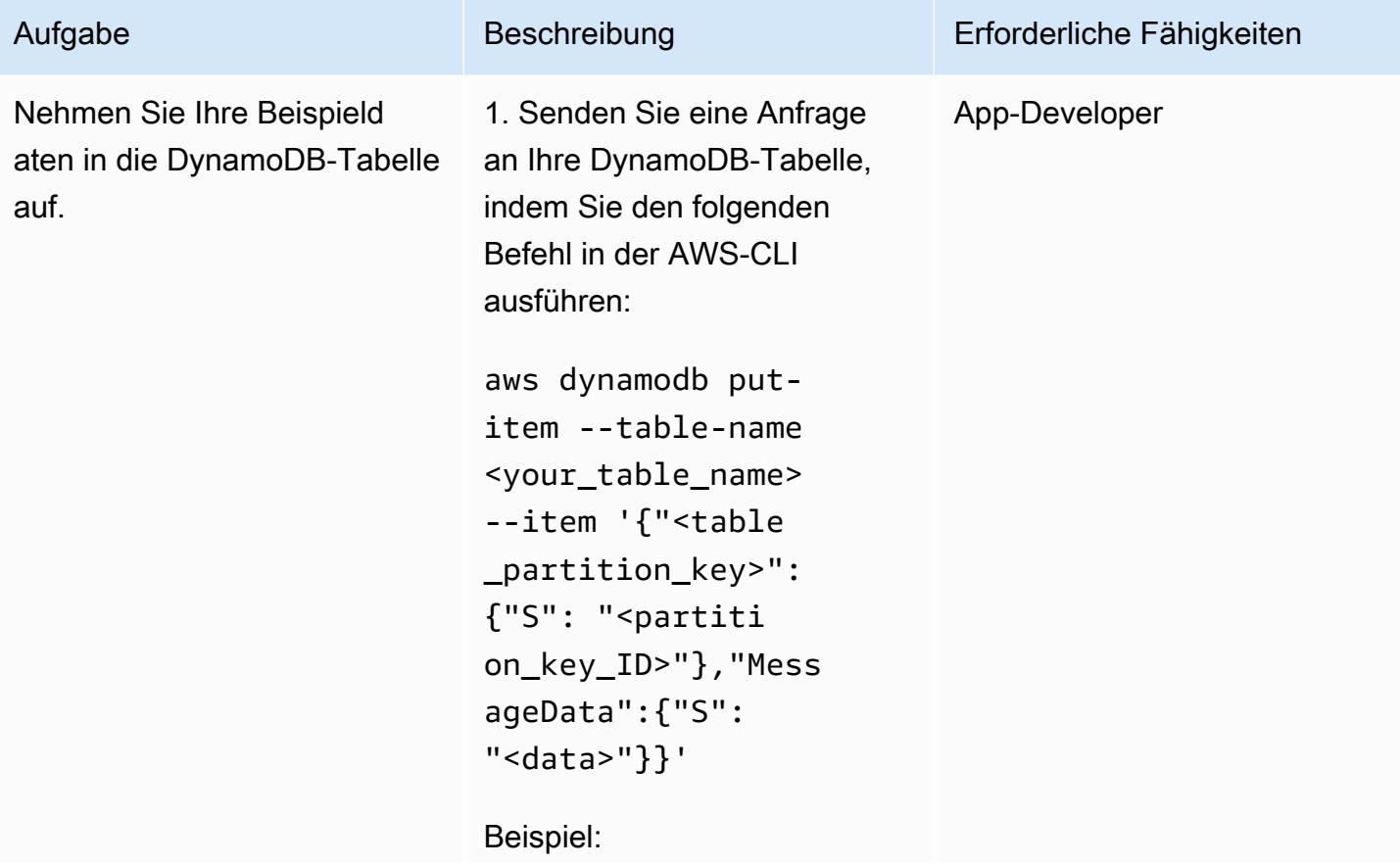

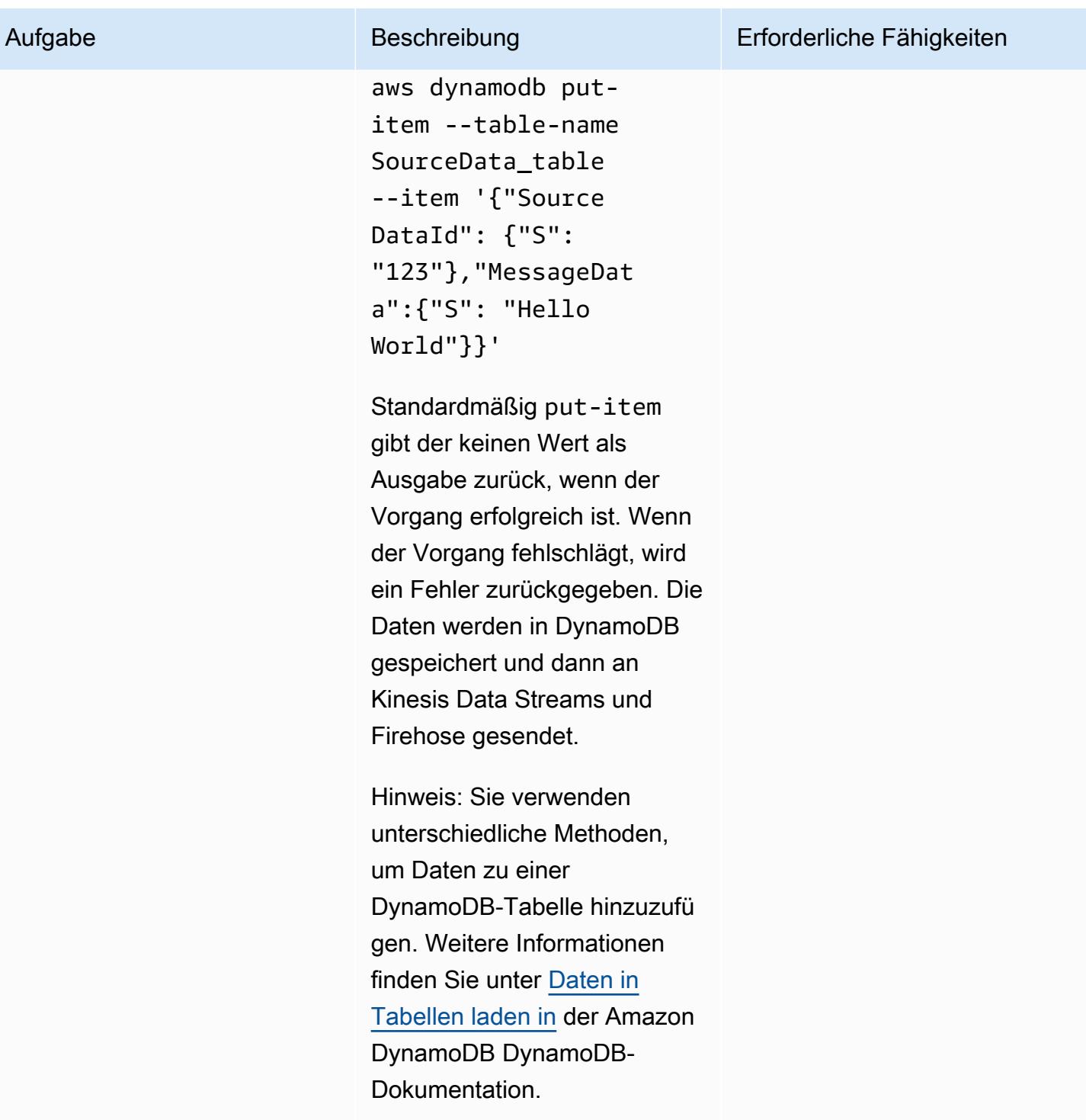

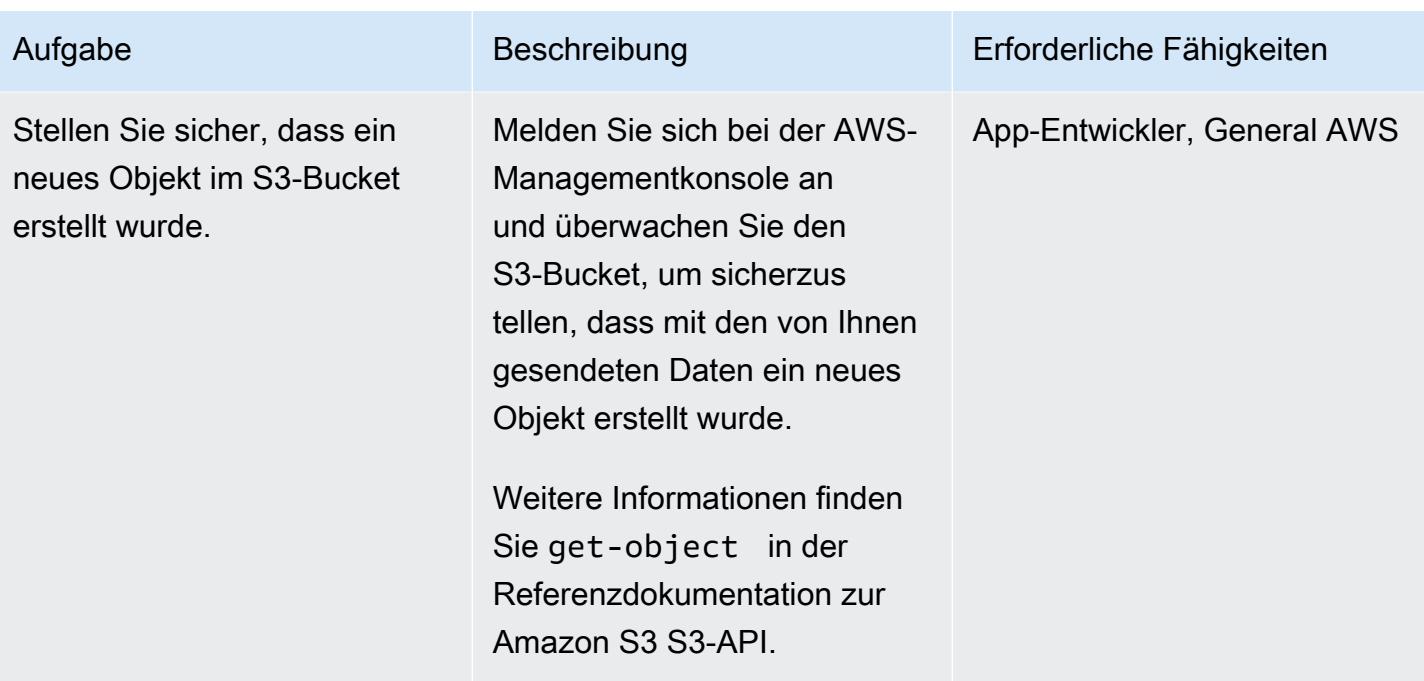

#### Bereinigen von -Ressourcen

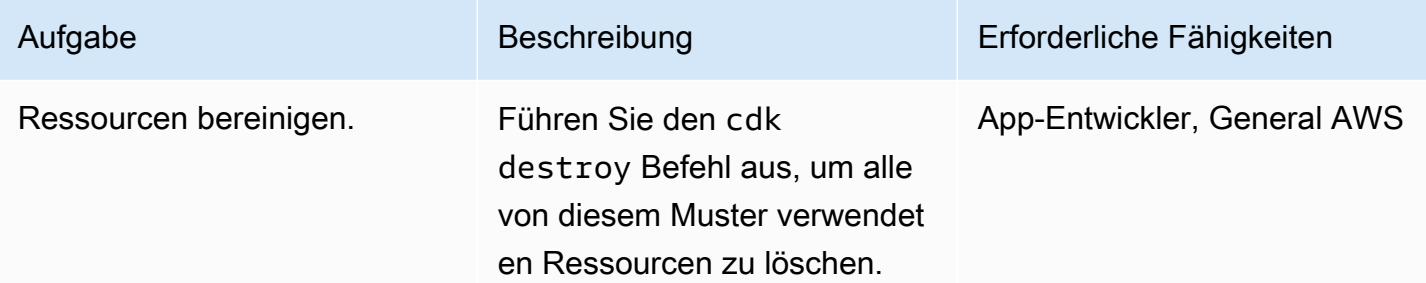

## Zugehörige Ressourcen

- [s3-static-site-stack.ts](https://github.com/awslabs/aws-solutions-constructs/blob/main/source/use_cases/aws-s3-static-website/lib/s3-static-site-stack.ts#L25) (Repository) GitHub
- [aws-apigateway-dynamodb Modul \(Repositorium\)](https://github.com/awslabs/aws-solutions-constructs/tree/main/source/patterns/%40aws-solutions-constructs/aws-apigateway-dynamodb) GitHub
- [aws-kinesisstreams-kinesisfirehose-S3-Modul](https://github.com/awslabs/aws-solutions-constructs/tree/main/source/patterns/%40aws-solutions-constructs/aws-kinesisstreams-kinesisfirehose-s3) (Repository) GitHub
- [Erfassung von Änderungsdaten für DynamoDB Streams \(Amazon DynamoDB](https://docs.aws.amazon.com/amazondynamodb/latest/developerguide/Streams.html) DynamoDB-Dokumentation)
- [Verwenden von Kinesis Data Streams zur Erfassung von Änderungen an DynamoDB \(Amazon](https://docs.aws.amazon.com/amazondynamodb/latest/developerguide/kds.html) [DynamoDB DynamoDB-Dokumentation\)](https://docs.aws.amazon.com/amazondynamodb/latest/developerguide/kds.html)

# Integrieren Sie Amazon API Gateway mit Amazon SQS, um asynchrone REST-APIs zu handhaben

Erstellt von Natalia Colantonio Favero (AWS) und Gustavo Martim (AWS)

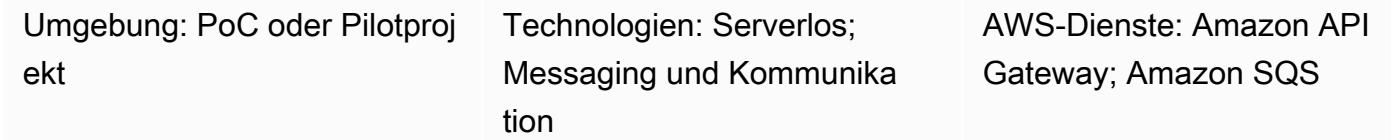

### Übersicht

Wenn Sie REST-APIs bereitstellen, müssen Sie manchmal eine Nachrichtenwarteschlange bereitstellen, die Client-Anwendungen veröffentlichen können. Möglicherweise haben Sie Probleme mit der Latenz von APIs von Drittanbietern und Verzögerungen bei den Antworten, oder Sie möchten die Antwortzeit von Datenbankabfragen vermeiden oder den Server nicht skalieren, wenn eine große Anzahl gleichzeitiger APIs vorhanden ist. In diesen Szenarien müssen die Client-Anwendungen, die in der Warteschlange veröffentlichen, nur wissen, dass die API die Daten empfangen hat — nicht, was nach dem Empfang der Daten passiert.

Dieses Muster erstellt einen REST-API-Endpunkt, indem [Amazon API Gateway](https://aws.amazon.com/api-gateway/) verwendet wird, um eine Nachricht an [Amazon Simple Queue Service \(Amazon SQS\)](https://aws.amazon.com/sqs/) zu senden. Es schafft eine easyto-implement Integration zwischen den beiden Diensten, wodurch ein direkter Zugriff auf die SQS-Warteschlange vermieden wird.

### Voraussetzungen und Einschränkungen

• Ein [aktives Konto AWS](https://portal.aws.amazon.com/billing/signup/iam)

## Architektur

Das Diagramm veranschaulicht diese Schritte:

1. Fordern Sie einen POST-REST-API-Endpunkt an, indem Sie ein Tool wie Postman, eine andere API oder andere Technologien verwenden.

3. Amazon SQS empfängt die Nachricht und sendet eine Antwort mit einem Erfolgs- oder Fehlercode an API Gateway.

#### Tools

- [Amazon API Gateway](https://docs.aws.amazon.com/apigateway/latest/developerguide/welcome.html) unterstützt Sie bei der Erstellung, Veröffentlichung, Wartung, Überwachung und Sicherung von REST, HTTP und WebSocket APIs in jeder Größenordnung.
- [AWS Identity and Access Management \(IAM\)](https://docs.aws.amazon.com/IAM/latest/UserGuide/introduction.html) hilft Ihnen dabei, den Zugriff auf Ihre AWS Ressourcen sicher zu verwalten, indem kontrolliert wird, wer authentifiziert und autorisiert ist, diese zu verwenden.
- [Amazon Simple Queue Service \(Amazon SQS\)](https://docs.aws.amazon.com/AWSSimpleQueueService/latest/SQSDeveloperGuide/welcome.html) bietet eine sichere, dauerhafte und verfügbare gehostete Warteschlange, mit der Sie verteilte Softwaresysteme und -komponenten integrieren und entkoppeln können.

# Epen

Erstellen Sie eine SQS-Warteschlange

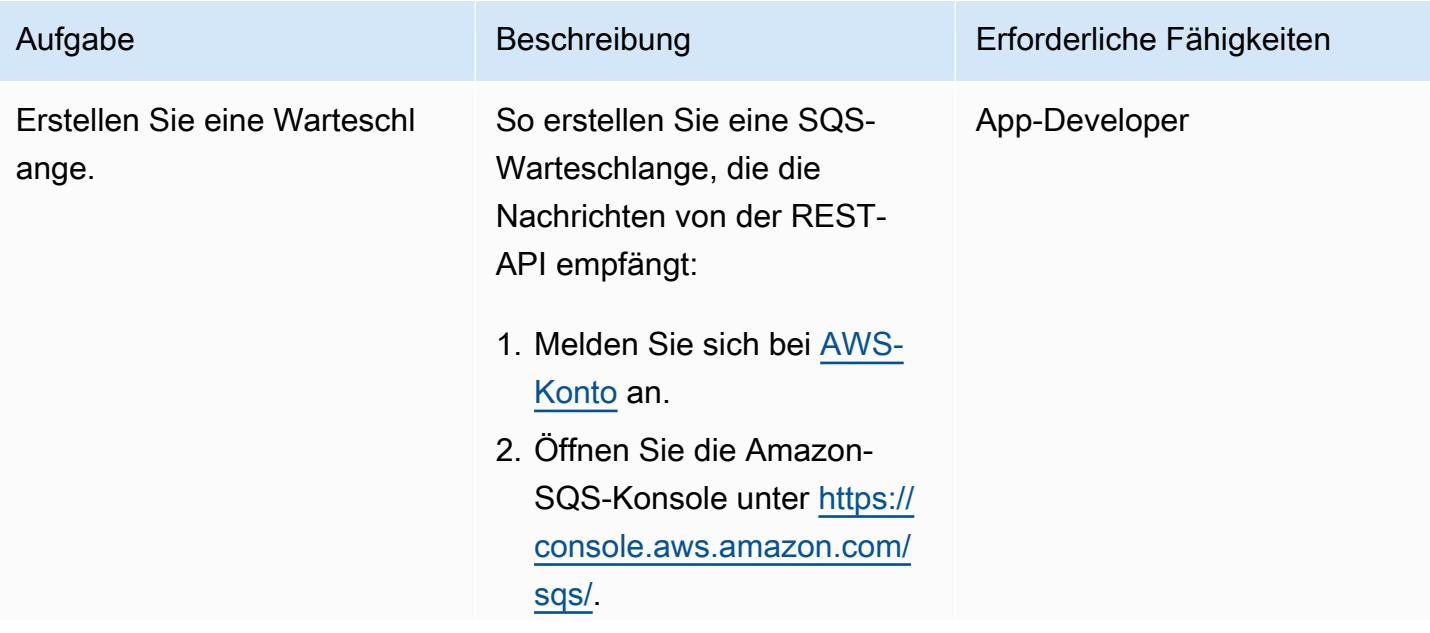

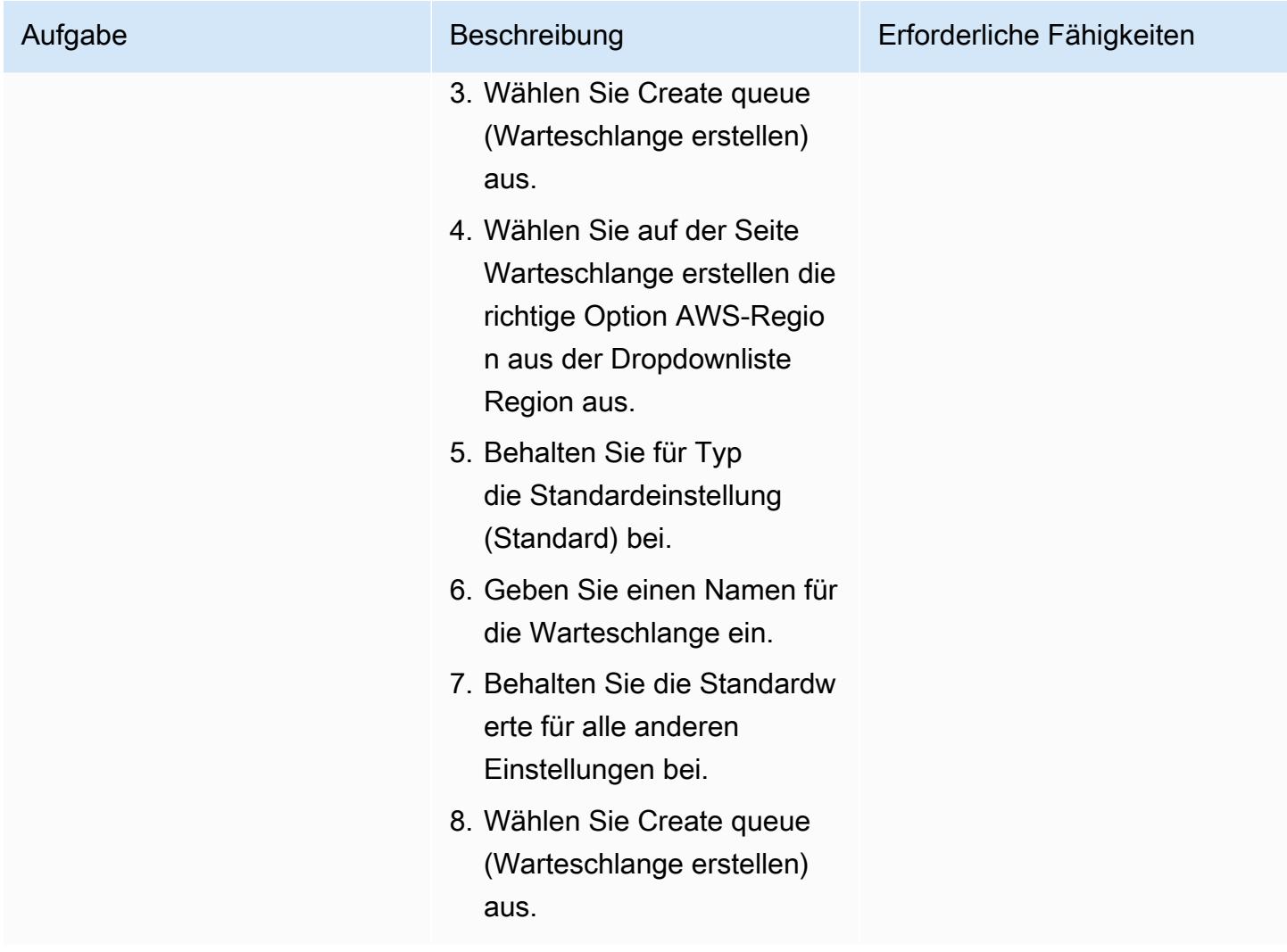

## Zugriff auf Amazon SQS bereitstellen

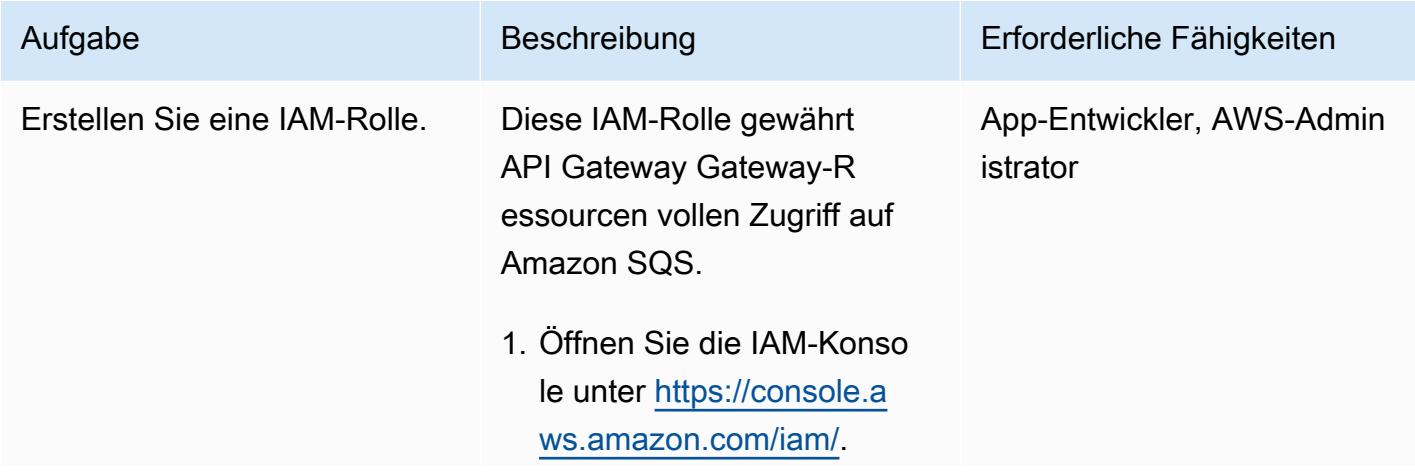

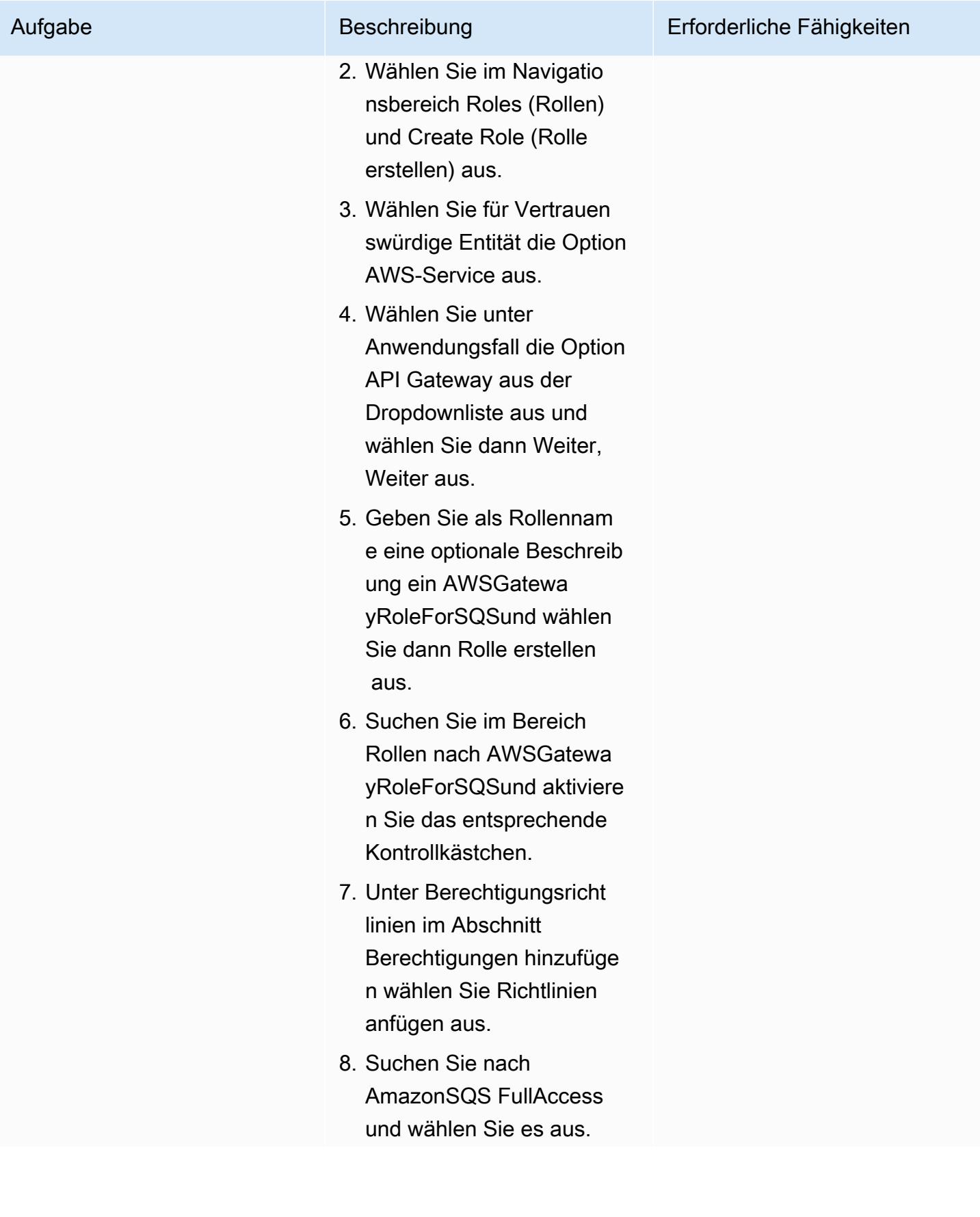

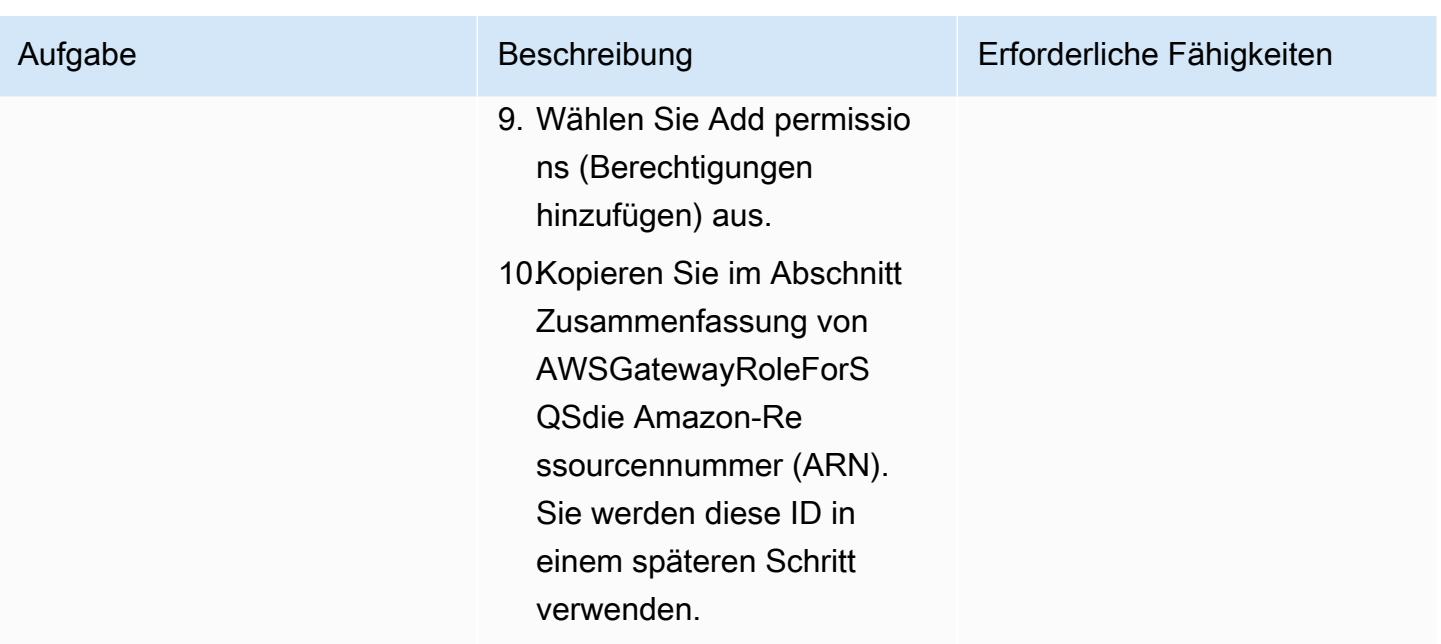

#### Erstellen Sie eine REST-API

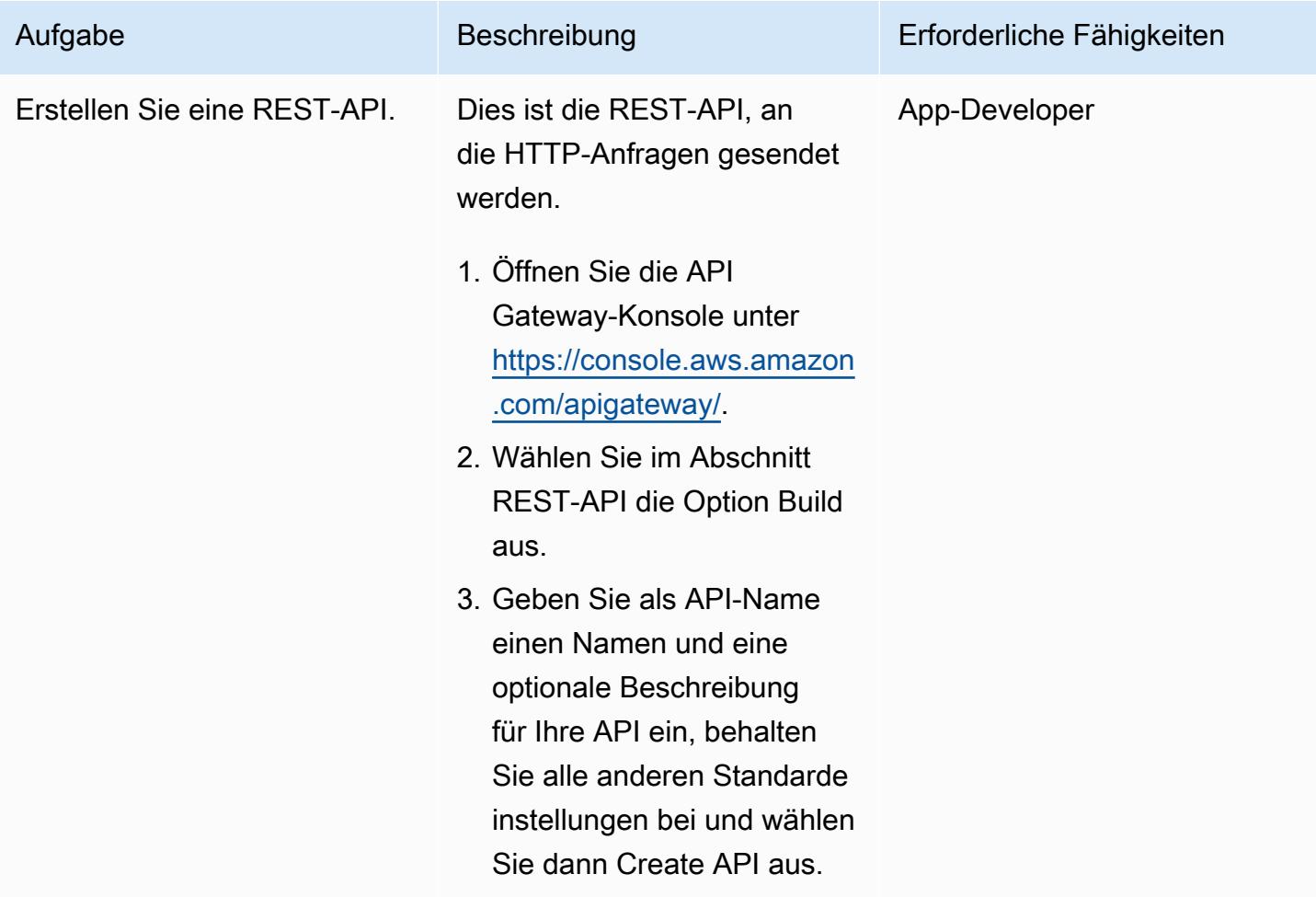

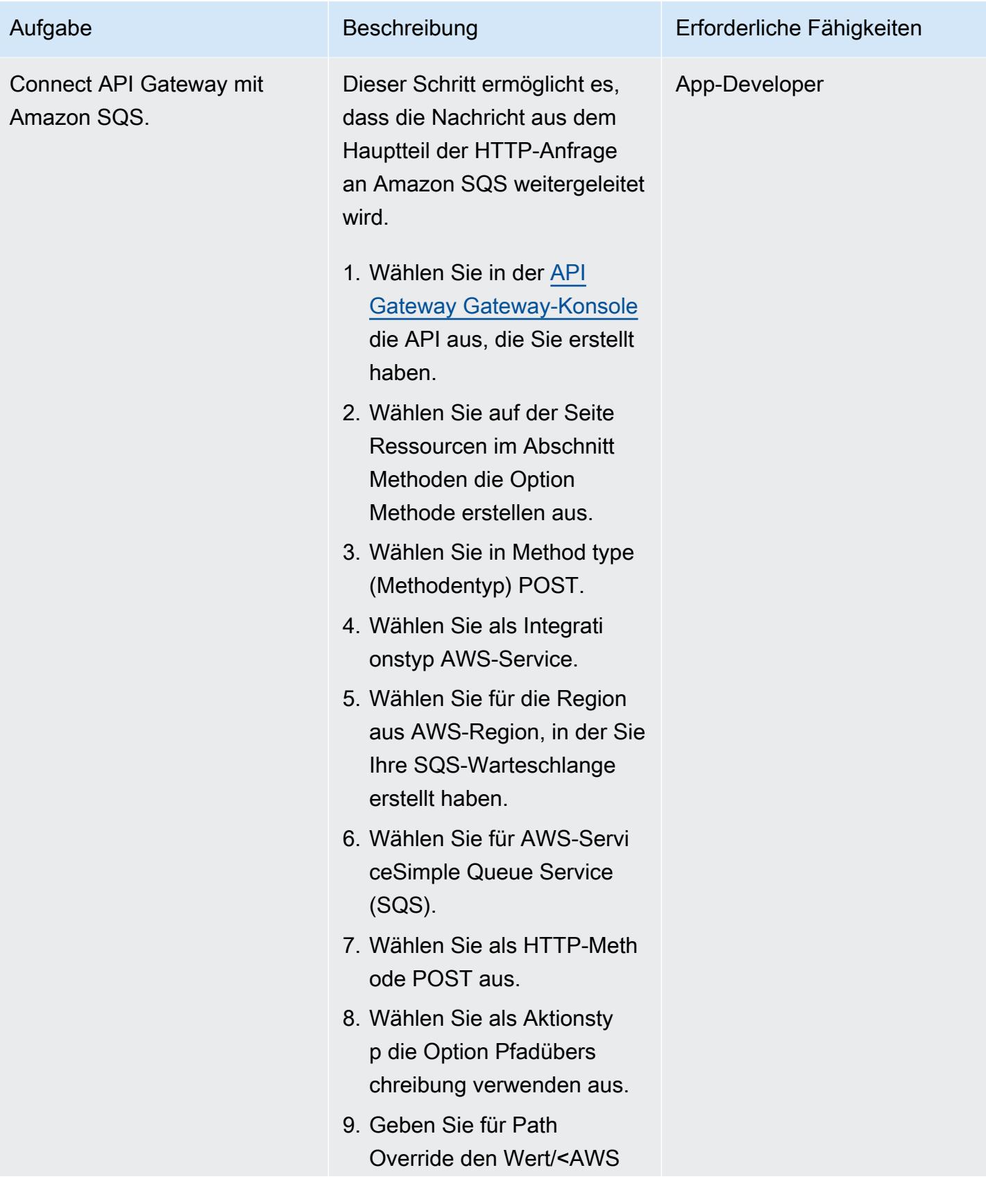

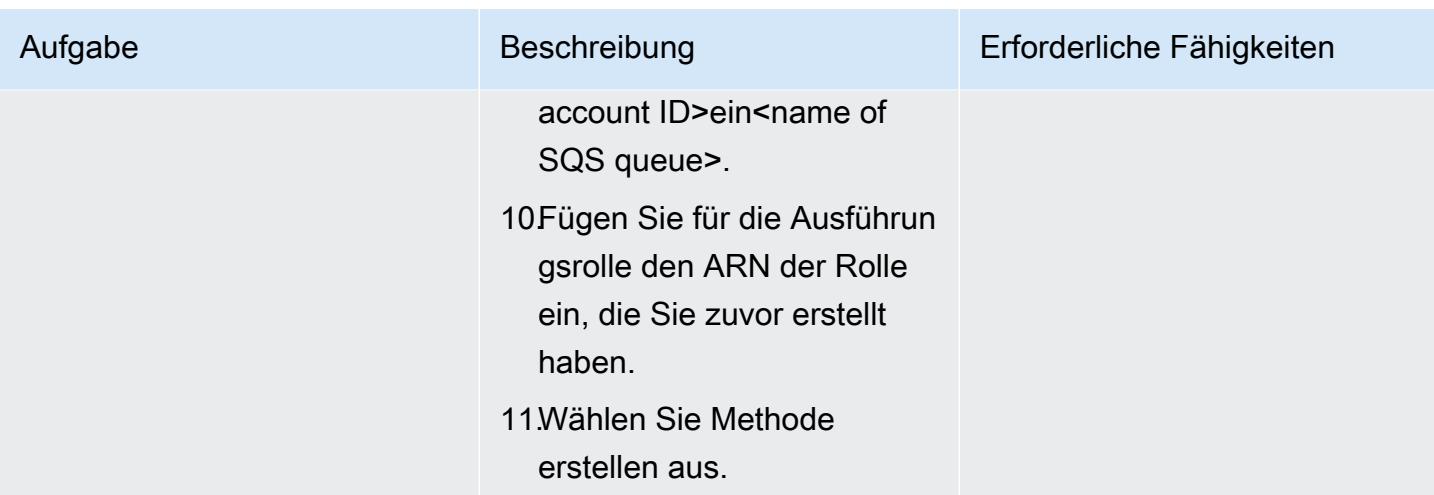

#### Testen Sie die REST-API

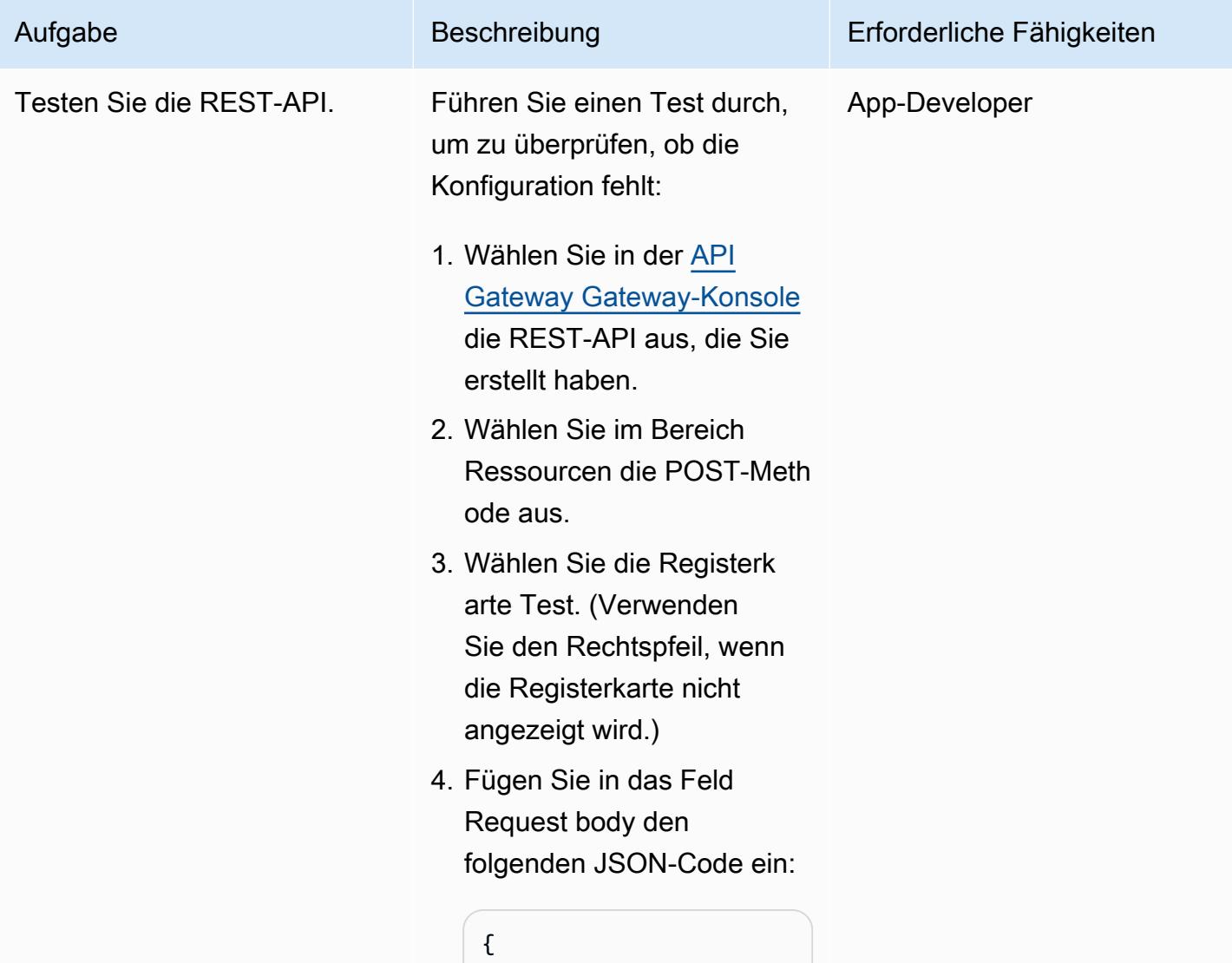

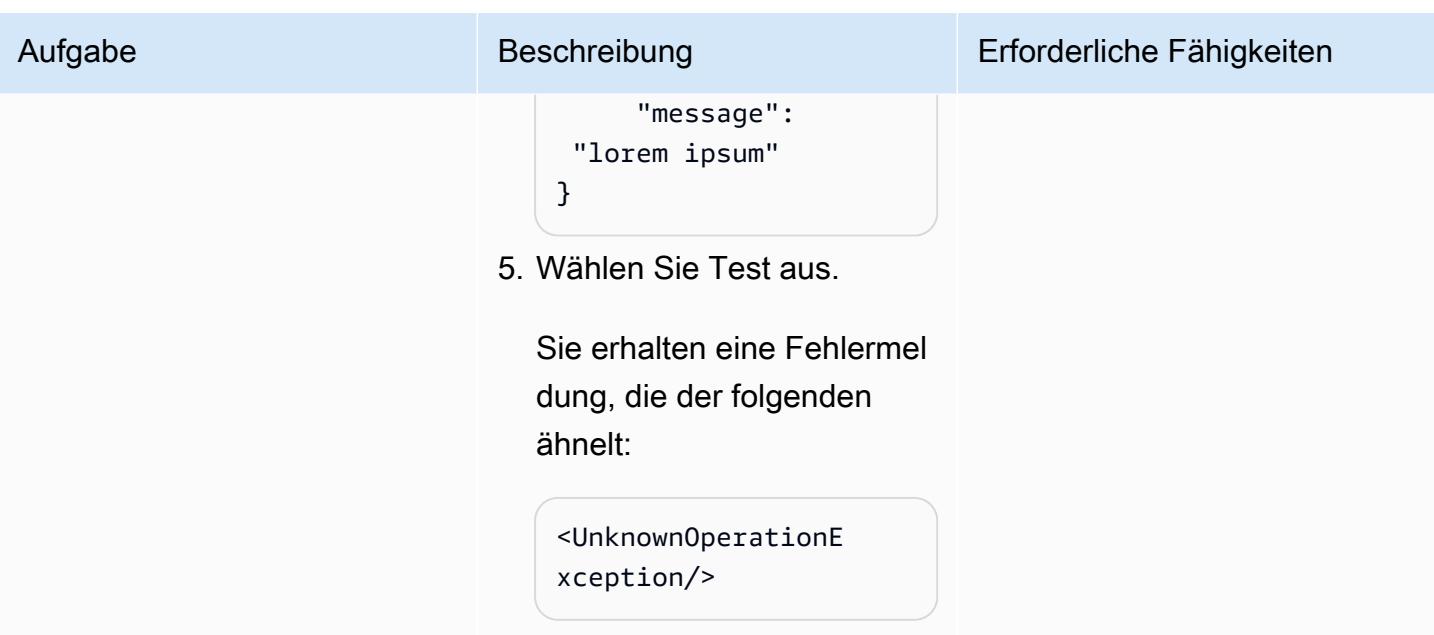

SQS weiterzuleiten.

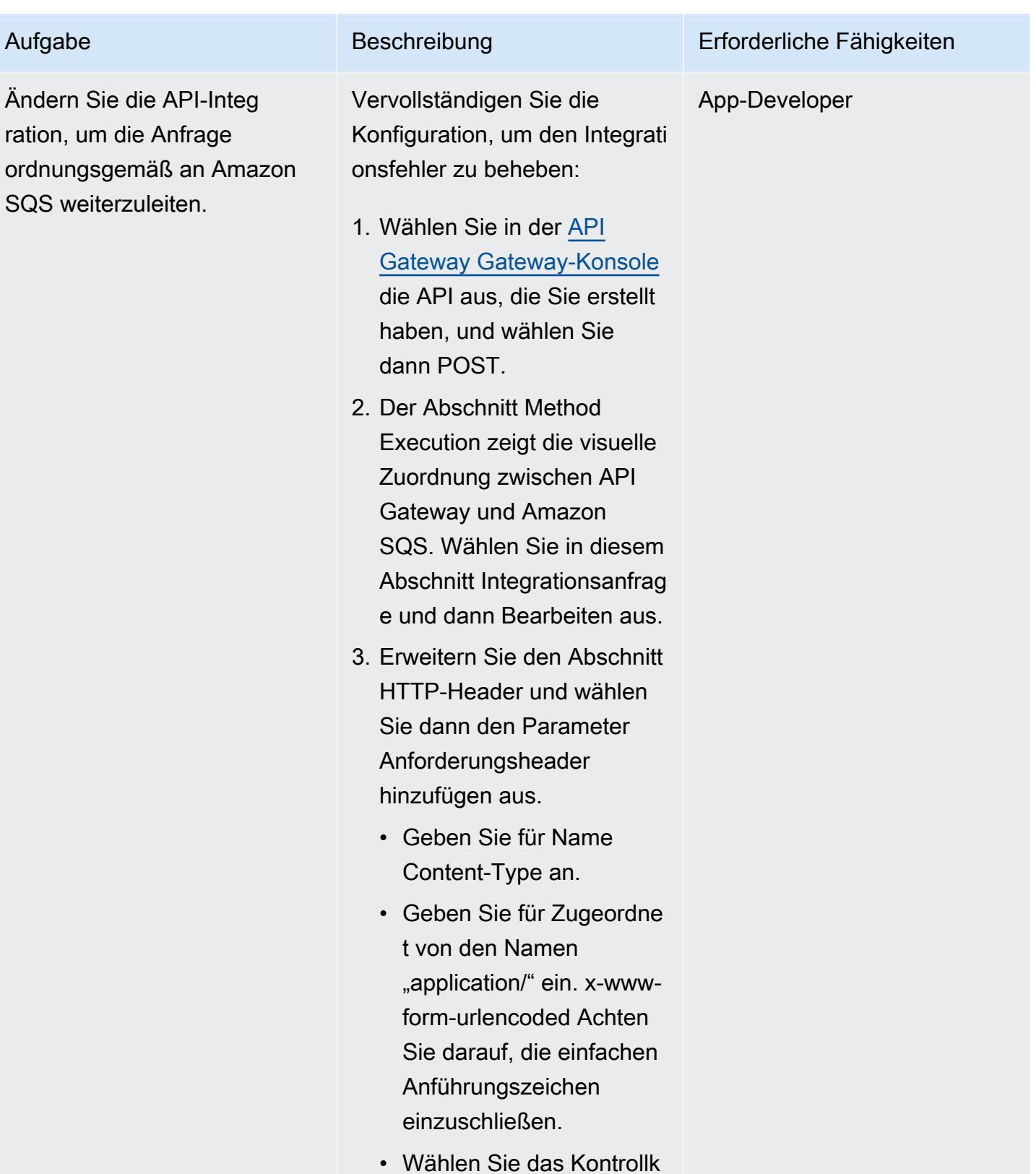

4. Erweitern Sie den Abschnitt Mapping-Vorlagen.

ästchen Caching aus.
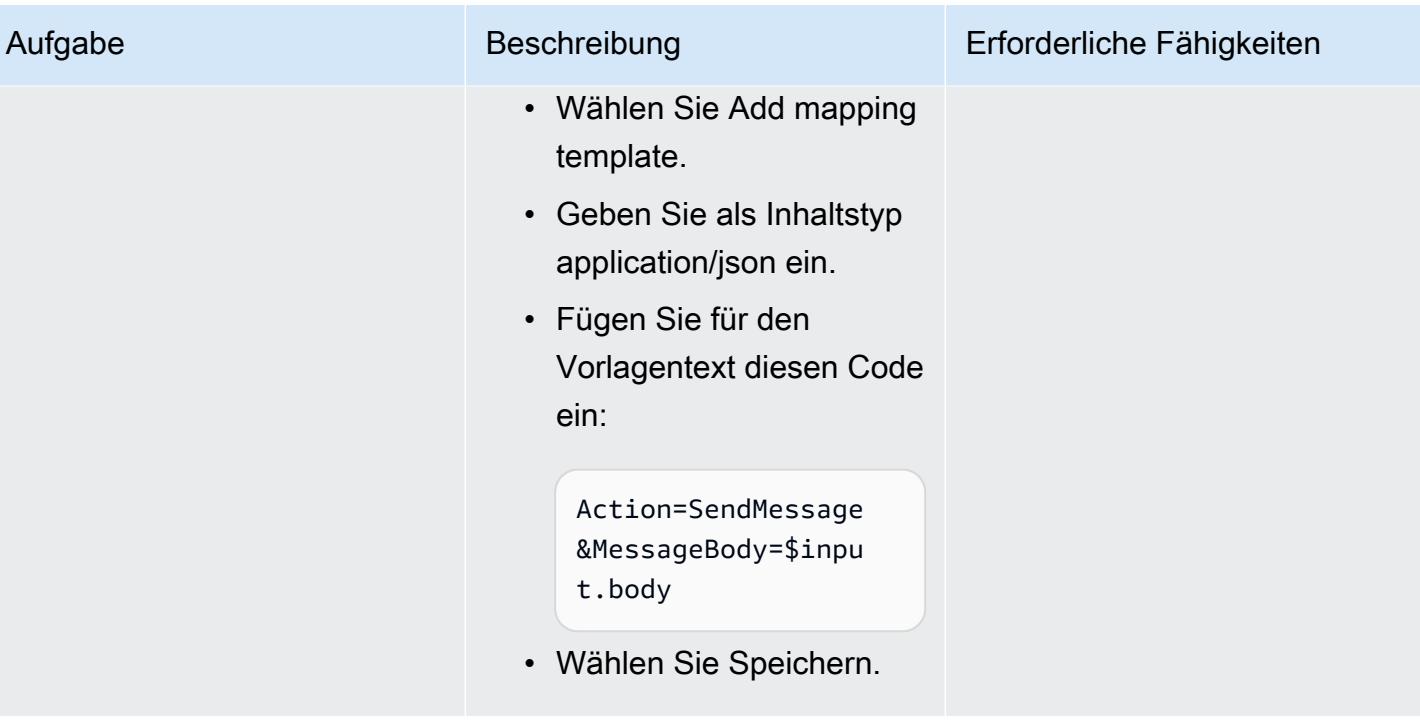

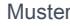

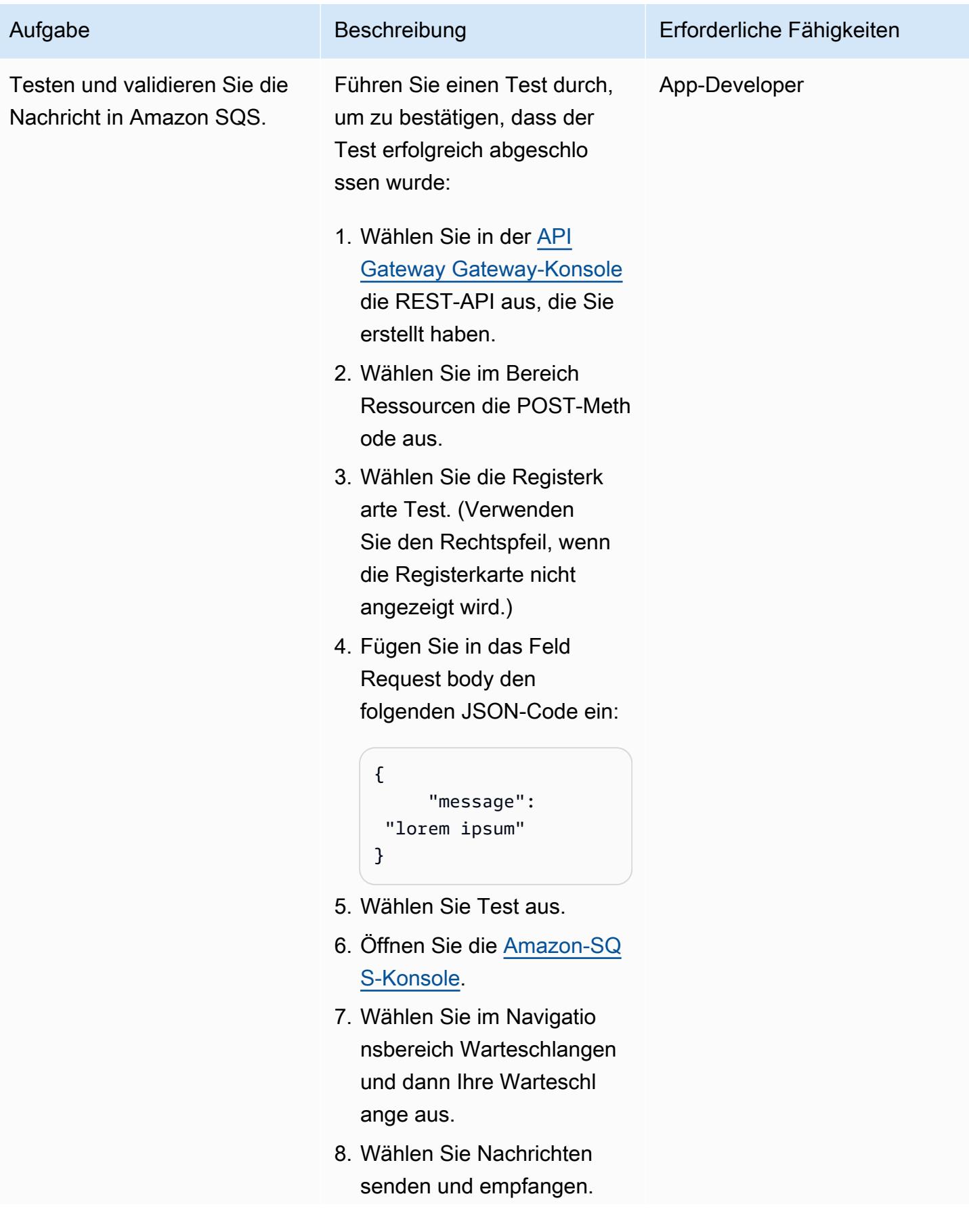

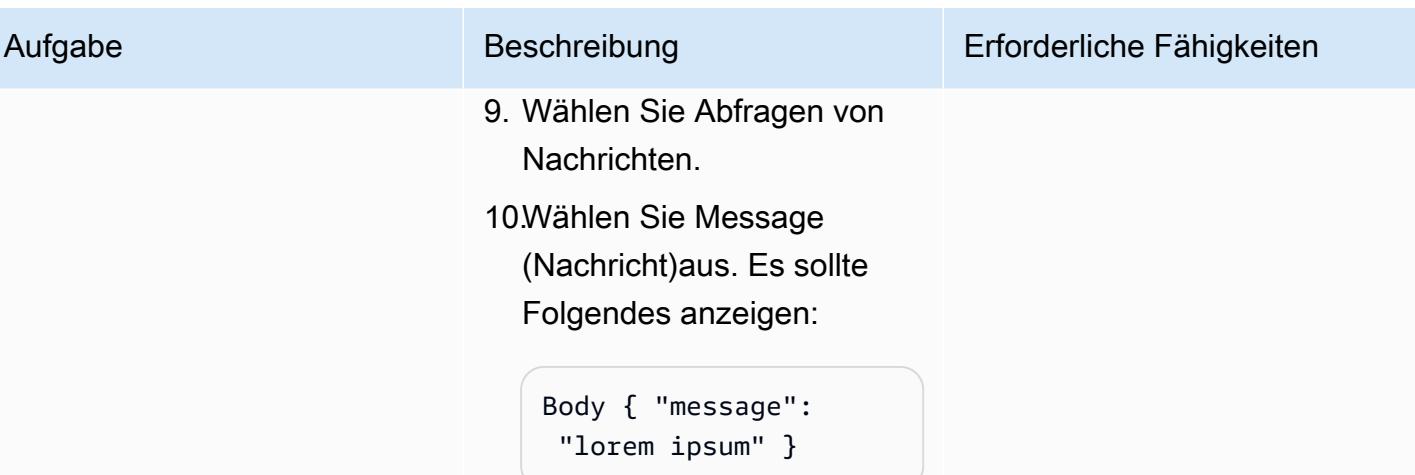

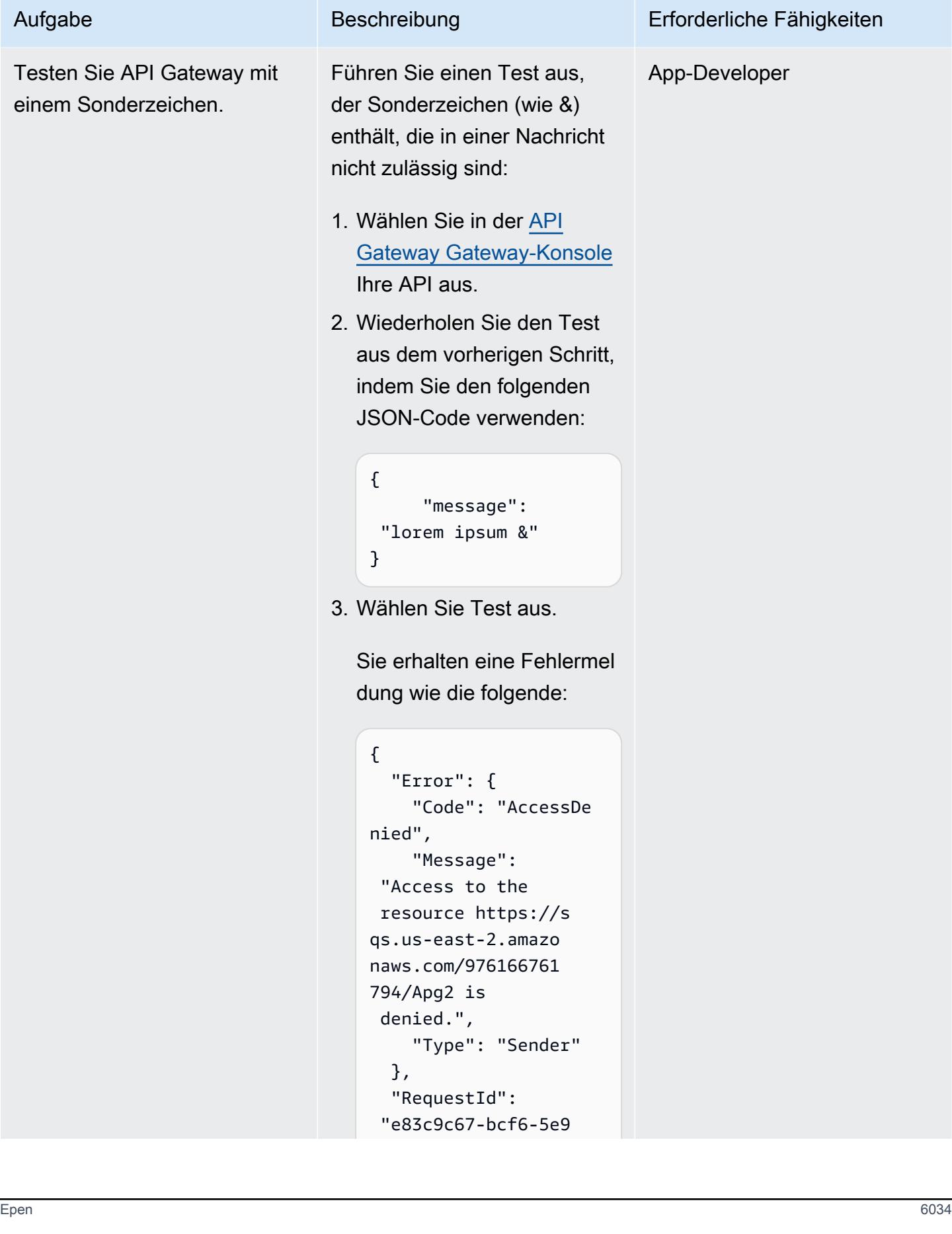

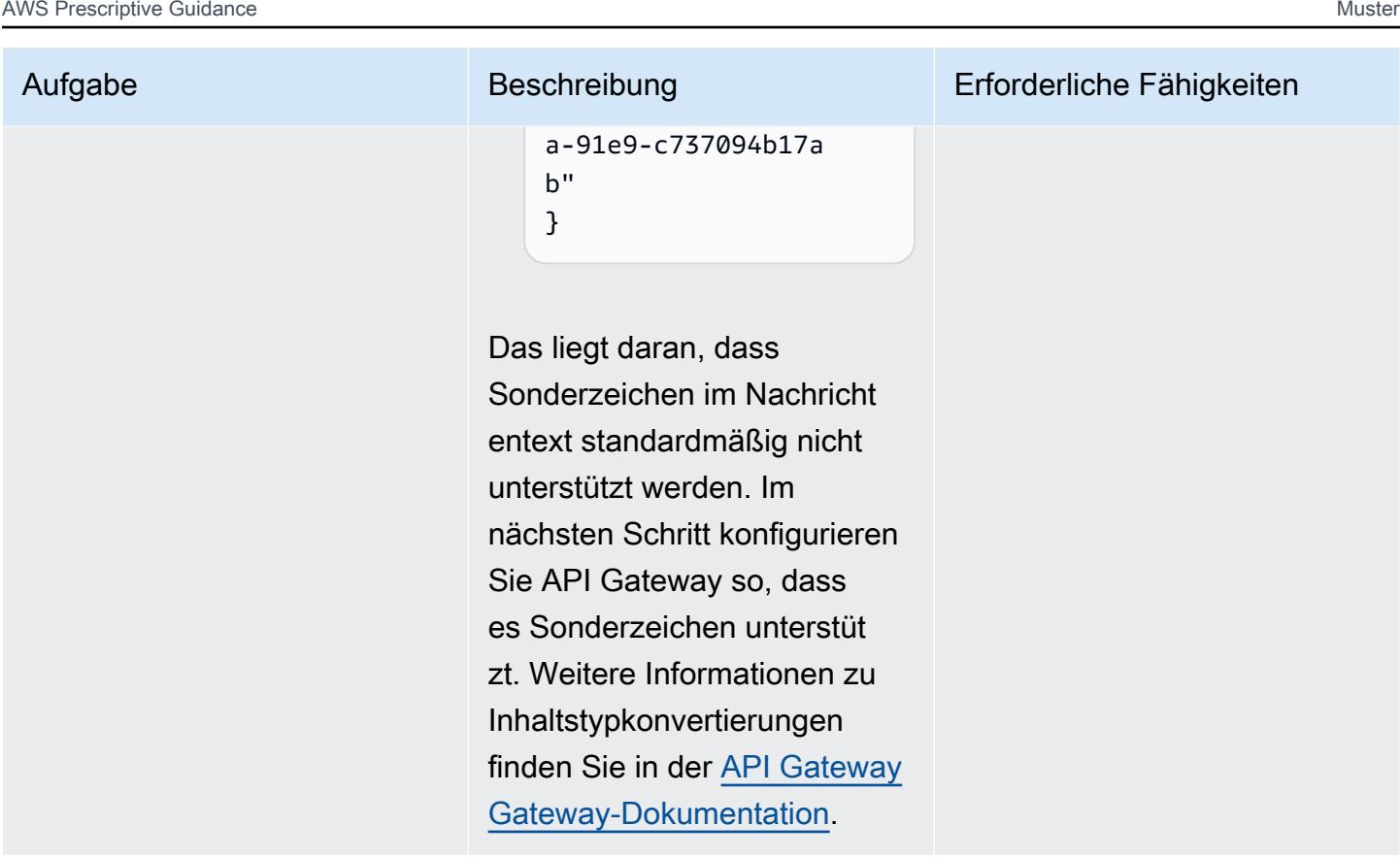

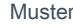

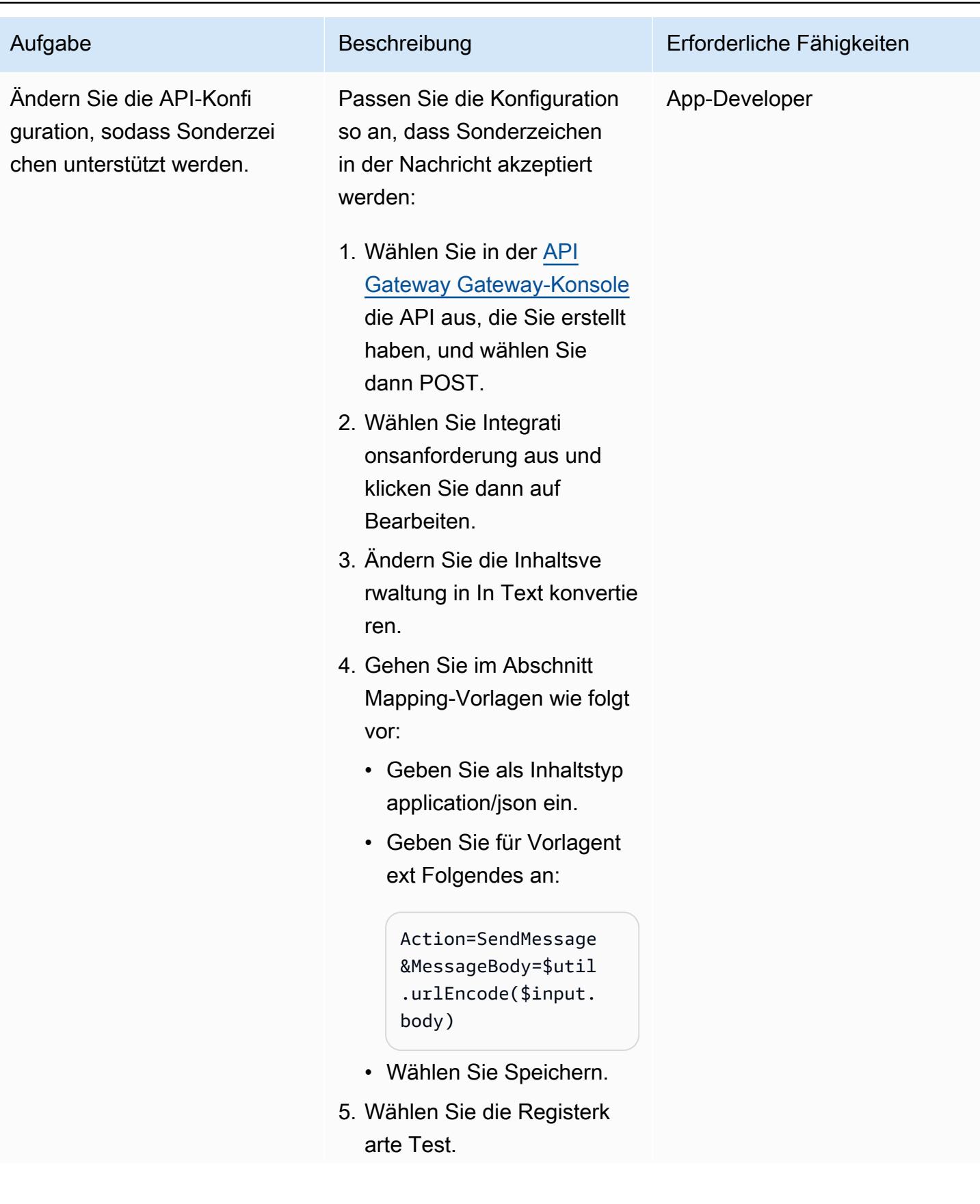

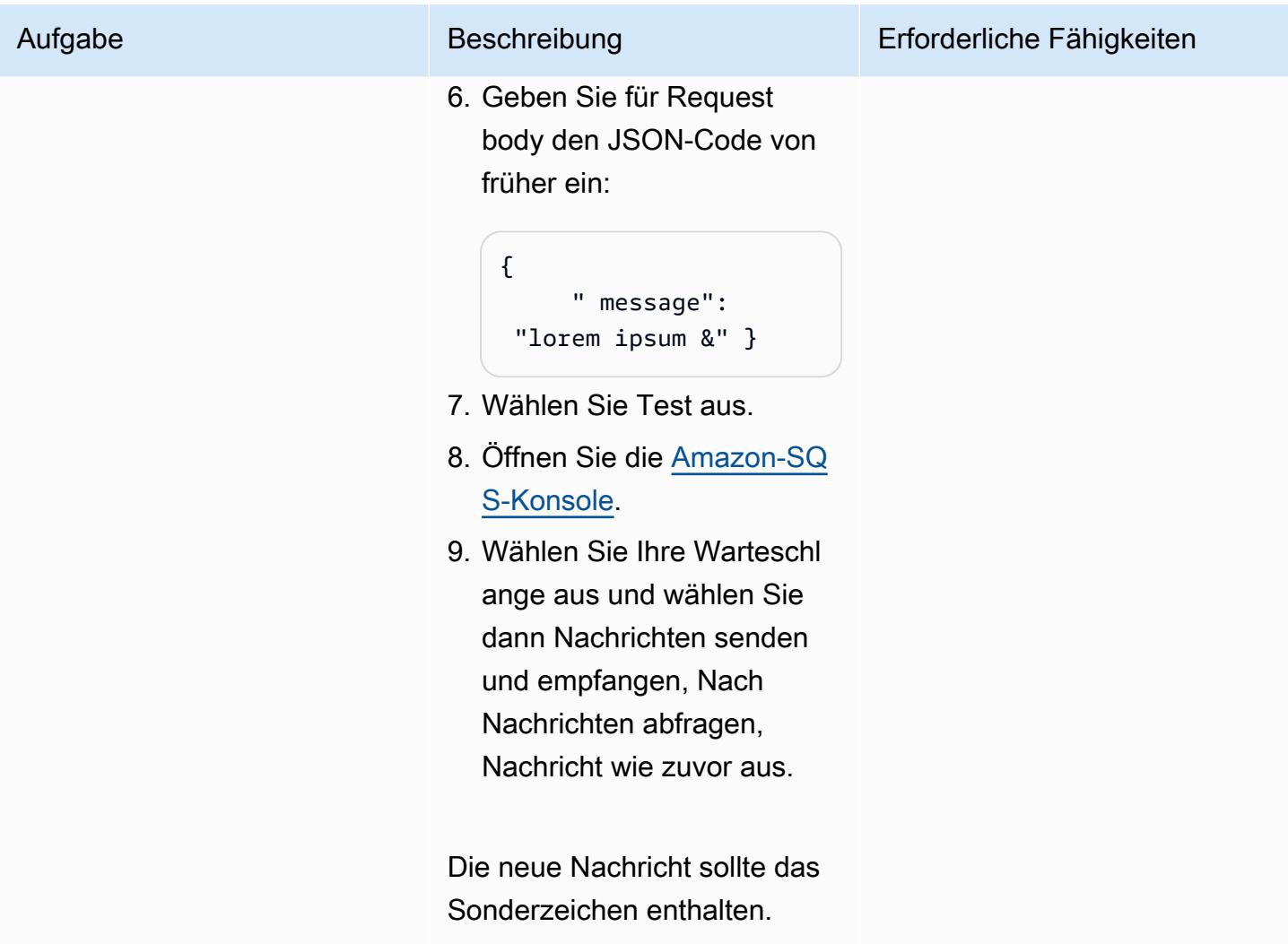

#### Stellen Sie die REST-API bereit

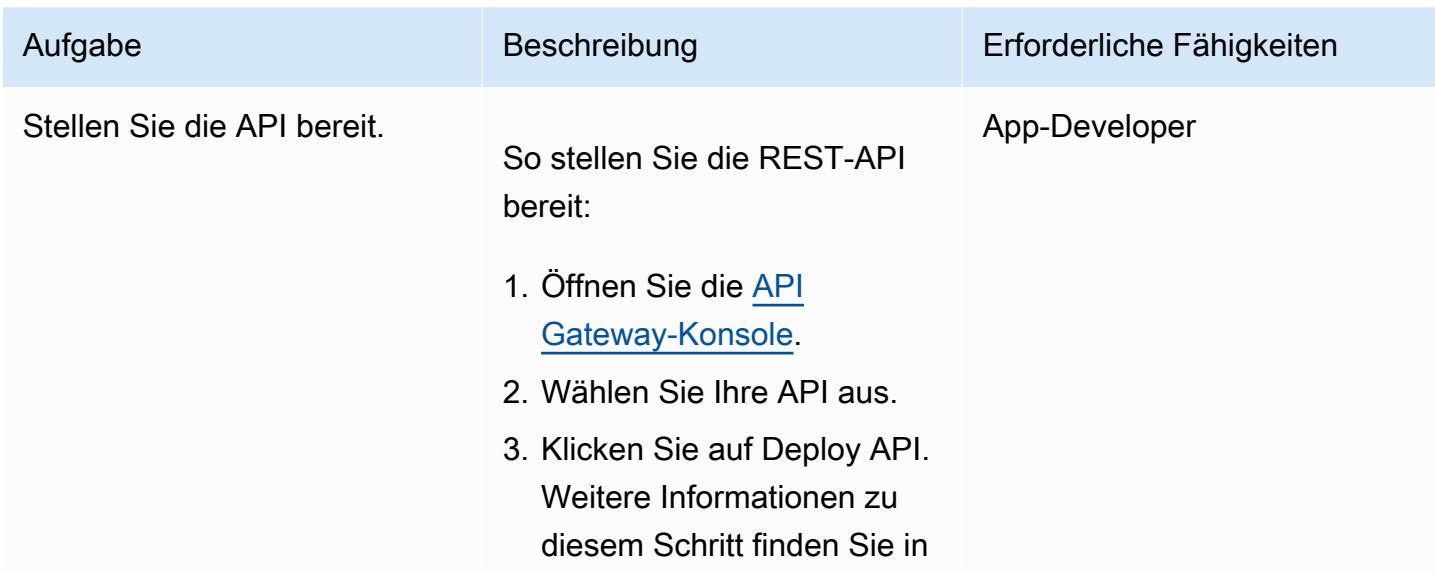

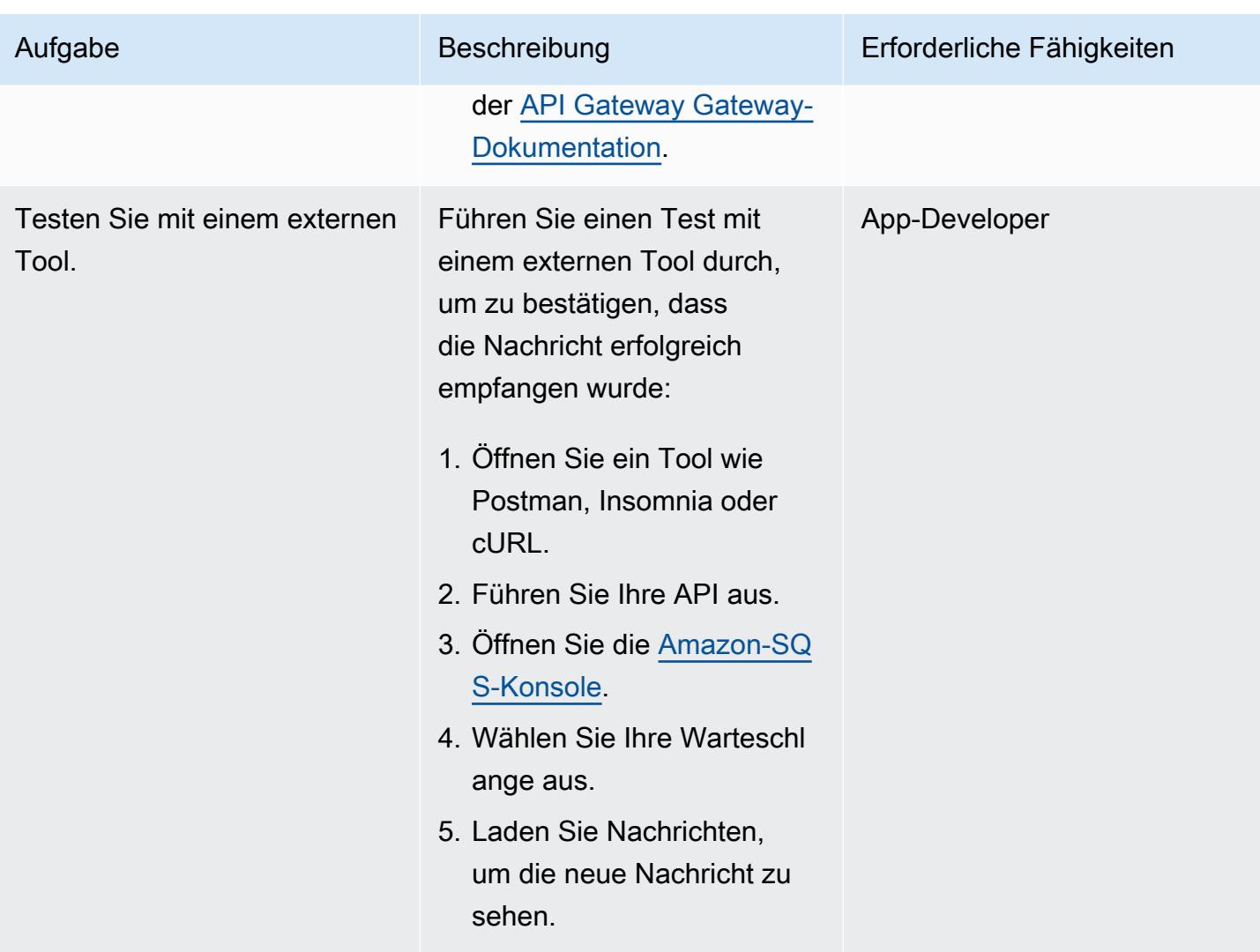

#### Bereinigen

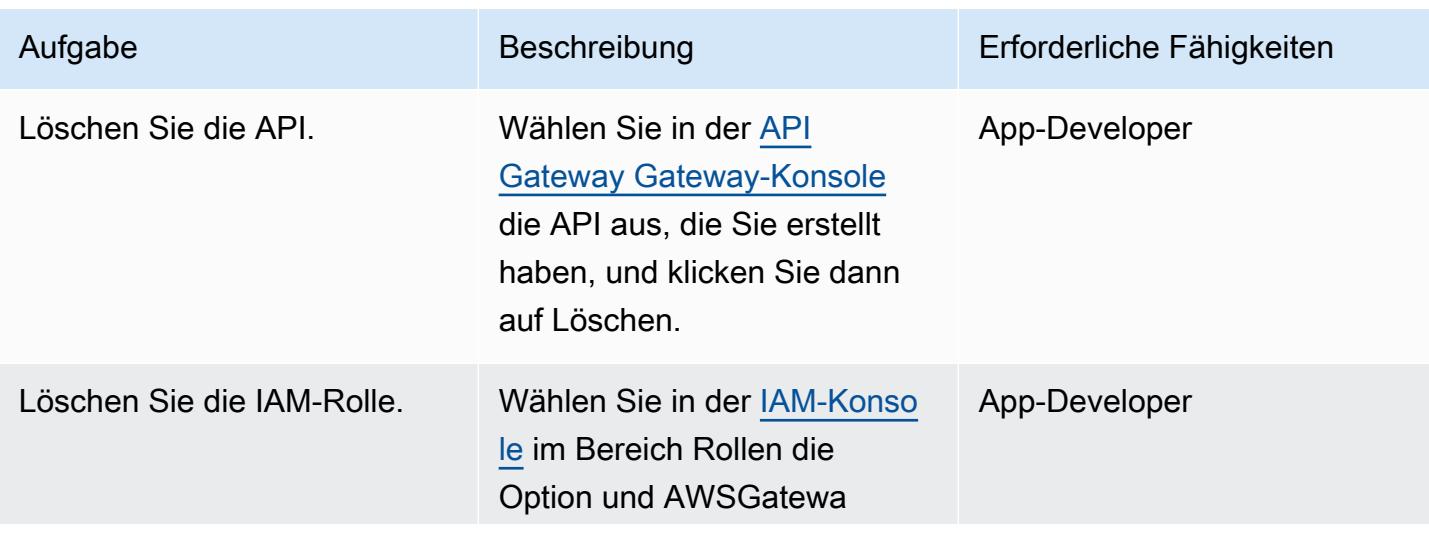

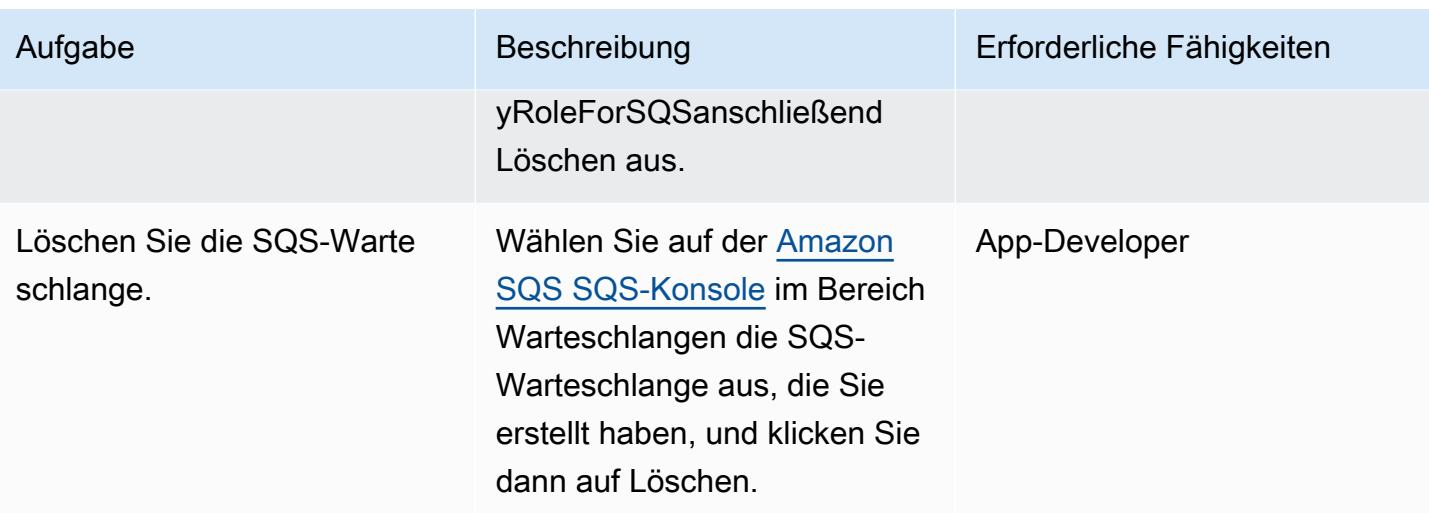

### Zugehörige Ressourcen

- [SQS- SendMessage](https://docs.aws.amazon.com/apigateway/latest/developerguide/http-api-develop-integrations-aws-services-reference.html#SQS-SendMessage) (API Gateway Gateway-Dokumentation)
- [Inhaltstypkonvertierungen in API Gateway](https://docs.aws.amazon.com/apigateway/latest/developerguide/api-gateway-payload-encodings-workflow.html) (API Gateway Gateway-Dokumentation)
- [\\$util-Variablen](https://docs.aws.amazon.com/apigateway/latest/developerguide/api-gateway-mapping-template-reference.html#util-template-reference) (API Gateway Gateway-Dokumentation)
- [Wie integriere ich eine API Gateway Gateway-REST-API in Amazon SQS und behebe häufig](https://repost.aws/knowledge-center/api-gateway-rest-api-sqs-errors) [auftretende Fehler?](https://repost.aws/knowledge-center/api-gateway-rest-api-sqs-errors) (AWS Re:POST-Artikel)

# Asynchrone Verarbeitung von Ereignissen mit Amazon API Gateway und AWS Lambda

Erstellt von Andrea Meroni (AWS), Nadim Majed (AWS), Mariem Kthiri (AWS) und Michael Wallner (AWS)

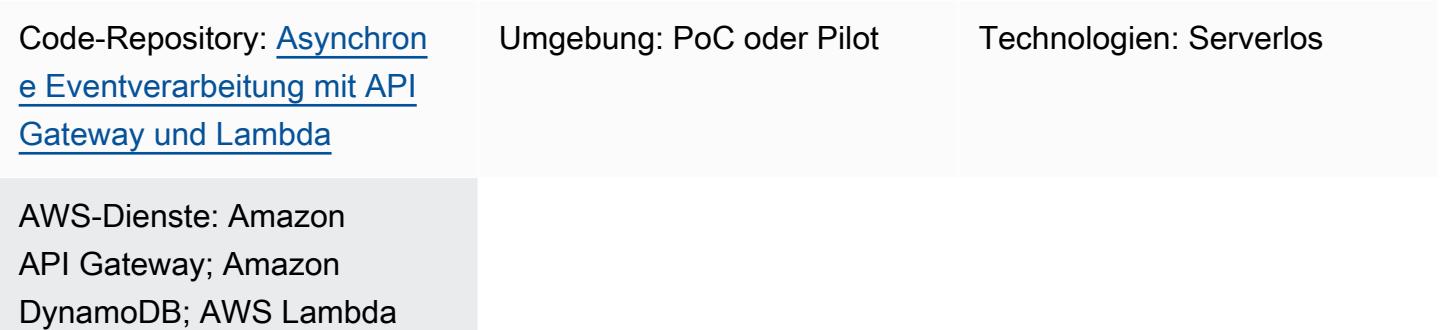

### Übersicht

Amazon API Gateway ist ein vollständig verwalteter Service, den Entwickler zum Erstellen, Veröffentlichen, Verwalten, Überwachen und Sichern von APIs in jeder Größenordnung verwenden können. Es erledigt die Aufgaben, die mit der Annahme und Verarbeitung von bis zu Hunderttausenden von gleichzeitigen API-Aufrufen verbunden sind, einschließlich der folgenden:

- Verkehrsmanagement
- Unterstützung für Cross-Origin Resource Sharing (CORS)
- Autorisierung und Zugriffskontrolle
- Drosselung
- Überwachen
- API-Versionsverwaltung

Eine wichtige Servicequote von API Gateway ist das Integrations-Timeout. Das Timeout ist die maximale Zeit, in der ein Backend-Dienst eine Antwort zurückgeben muss, bevor die REST-API einen Fehler zurückgibt. Das feste Limit von 29 Sekunden ist für synchrone Workloads im Allgemeinen akzeptabel. Dieses Limit stellt jedoch eine Herausforderung für Entwickler dar, die API Gateway mit asynchronen Workloads verwenden möchten.

Dieses Muster zeigt eine Beispielarchitektur für die asynchrone Verarbeitung von Ereignissen mithilfe von API Gateway und AWS Lambda. Die Architektur unterstützt die Ausführung von Verarbeitungsaufträgen mit einer Dauer von bis zu 15 Minuten und verwendet eine einfache REST-API als Schnittstelle.

[Projen](https://pypi.org/project/projen/) [wird verwendet, um die lokale Entwicklungsumgebung einzurichten und die Beispielarchitektur](https://nodejs.org/en/download/)  [in Kombination mit dem A](https://nodejs.org/en/download/)[WS Cloud Development Kit \(AWS CDK\) Toolkit AWS-Konto](https://docs.aws.amazon.com/cdk/v2/guide/cli.html)[,](https://nodejs.org/en/download/) [Docke](https://docs.docker.com/get-docker/)[r und](https://nodejs.org/en/download/)  [Node.js auf einem Ziel bereitzustellen.](https://nodejs.org/en/download/) Projen richtet automatisch eine virtuelle [Python-Umgebung](https://www.python.org/downloads/) mit [Pre-Commit](https://pre-commit.com/) und den Tools ein, die für die Qualitätssicherung des Codes, Sicherheitsscans und Unit-Tests verwendet werden. Weitere Informationen finden Sie im Abschnitt [Tools](#page-6131-0).

### Voraussetzungen und Einschränkungen

Voraussetzungen

- Ein aktiver AWS-Konto
- Die folgenden Tools sind auf Ihrer Workstation installiert:
	- [AWS Cloud Development Kit \(AWS CDK\) Toolkit-Version](https://docs.aws.amazon.com/cdk/v2/guide/cli.html) 2.85.0
	- [Docker-Version 20.10.21](https://docs.docker.com/get-docker/)
	- [Node.js, Version 18.13.0](https://nodejs.org/en/download/)
	- Bewährte [Version 0.71.111](https://pypi.org/project/projen/)
	- [Python-Version](https://www.python.org/downloads/) 3.9.16

#### Einschränkungen

- Die maximale Laufzeit eines Jobs ist durch die maximale Laufzeit für Lambda-Funktionen (15 Minuten) begrenzt.
- Die maximale Anzahl gleichzeitiger Jobanfragen ist durch die reservierte Parallelität der Lambda-Funktion begrenzt.

### Architektur

Das folgende Diagramm zeigt die Interaktion der Jobs-API mit den Lambda-Funktionen zur Ereignisverarbeitung und Fehlerbehandlung, wobei Ereignisse in einem Amazon-Ereignisarchiv gespeichert werden. EventBridge

Ein typischer Workflow umfasst die folgenden Schritte:

- 1. Sie authentifizieren sich bei AWS Identity and Access Management (IAM) und erhalten Sicherheitsanmeldedaten.
- 2. Sie senden eine POST HTTP-Anfrage an den /jobs Jobs-API-Endpunkt und geben dabei die Jobparameter im Hauptteil der Anfrage an.
- 3. Die Jobs-API, bei der es sich um eine API-Gateway-REST-API handelt, gibt Ihnen eine HTTP-Antwort zurück, die die Job-ID enthält.
- 4. Die Jobs-API ruft asynchron die Lambda-Funktion zur Ereignisverarbeitung auf.
- 5. Die Funktion zur Ereignisverarbeitung verarbeitet das Ereignis und fügt dann die Auftragsergebnisse in die Amazon DynamoDB-Tabelle der Jobs ein.
- 6. Sie senden eine GET HTTP-Anfrage an den /jobs/{jobId} Job-API-Endpunkt mit der Job-ID aus Schritt 3 als. {jobId}
- 7. Die Jobs-API fragt die jobs DynamoDB-Tabelle ab, um die Auftragsergebnisse abzurufen.
- 8. Die Jobs-API gibt eine HTTP-Antwort zurück, die die Auftragsergebnisse enthält.
- 9. Wenn die Ereignisverarbeitung fehlschlägt, sendet die Ereignisverarbeitungsfunktion das Ereignis an die Fehlerbehandlungsfunktion.
- 10.Die Fehlerbehandlungsfunktion platziert die Jobparameter in der jobs DynamoDB-Tabelle.
- 11.Sie können die Job-Parameter abrufen, indem Sie eine GET HTTP-Anfrage an den /jobs/ {jobId} Jobs-API-Endpunkt senden.
- 12.Wenn die Fehlerbehandlung fehlschlägt, sendet die Fehlerbehandlungsfunktion das Ereignis an ein EventBridge Ereignisarchiv.

Sie können die archivierten Ereignisse erneut abspielen, indem Sie. EventBridge

### <span id="page-6131-0"></span>Tools

#### AWS-Services

- [AWS Cloud Development Kit \(AWS CDK\)i](https://docs.aws.amazon.com/cdk/latest/guide/home.html)st ein Softwareentwicklungs-Framework, das Ihnen hilft, AWS Cloud Infrastruktur im Code zu definieren und bereitzustellen.
- [AWS Command Line Interface \(AWS CLI\)](https://docs.aws.amazon.com/cli/latest/userguide/cli-chap-welcome.html) ist ein Open-Source-Tool, mit dem Sie über Befehle in Ihrer Befehlszeilen-Shell mit AWS-Services interagieren können.
- [Amazon DynamoDB](https://docs.aws.amazon.com/amazondynamodb/latest/developerguide/Introduction.html) ist ein vollständig verwalteter NoSQL-Datenbank-Service, der schnelle und planbare Leistung mit nahtloser Skalierbarkeit bereitstellt.
- [Amazon EventBridge](https://docs.aws.amazon.com/eventbridge/latest/userguide/eb-what-is.html) ist ein serverloser Event-Bus-Service, mit dem Sie Ihre Anwendungen mit Echtzeitdaten aus einer Vielzahl von Quellen verbinden können. Zum Beispiel Lambda-Funktionen, HTTP-Aufruf-Endpunkte, die API-Ziele verwenden, oder Event-Busse in anderen. AWS-Konten
- [AWS Lambda](https://docs.aws.amazon.com/lambda/latest/dg/welcome.html) ist ein Datenverarbeitungsservice, mit dem Sie Code ausführen können, ohne dass Sie Server bereitstellen oder verwalten müssen. Es führt Ihren Code nur bei Bedarf aus und skaliert automatisch, sodass Sie nur für die tatsächlich genutzte Rechenzeit zahlen.

#### Andere Tools

- [autopep8](https://github.com/hhatto/autopep8) formatiert Python-Code automatisch auf der Grundlage des Python Enhancement Proposal (PEP) 8-Styleguides.
- [Bandit](https://bandit.readthedocs.io/en/latest/) scannt Python-Code, um häufig auftretende Sicherheitsprobleme zu finden.
- [Commitizen](https://commitizen-tools.github.io/commitizen/) ist ein Git-Commit-Checker und -Generator. CHANGELOG
- [cfn-lint ist ein Linter](https://github.com/aws-cloudformation/cfn-lint) AWS CloudFormation
- [Checkov](https://github.com/bridgecrewio/checkov) ist ein statisches Code-Analyse-Tool, das Infrastructure as Code (IaC) auf Sicherheitsund Compliance-Fehlkonfigurationen überprüft.
- [jq ist ein Befehlszeilentool](https://stedolan.github.io/jq/download/) zum Parsen von JSON.
- [Postman](https://www.postman.com/) ist eine API-Plattform.
- [pre-commit](https://pre-commit.com/) ist ein Git-Hooks-Manager.
- [Projen](https://github.com/projen/projen) ist ein Projektgenerator.
- [pytest](https://docs.pytest.org/en/7.2.x/index.html) ist ein Python-Framework zum Schreiben kleiner, lesbarer Tests.

#### Code-Repository

Dieser Beispielarchitekturcode befindet sich im Repository GitHub [Asynchronous Event Processing](https://github.com/aws-samples/asynchronous-event-processing-api-gateway-lambda-cdk)  [with API Gateway and Lambda.](https://github.com/aws-samples/asynchronous-event-processing-api-gateway-lambda-cdk)

#### Bewährte Methoden

- Diese Beispielarchitektur beinhaltet keine Überwachung der bereitgestellten Infrastruktur. Wenn Ihr Anwendungsfall eine Überwachung erfordert, sollten Sie das Hinzufügen von [CDK Monitoring](https://constructs.dev/packages/cdk-monitoring-constructs) [Constructs](https://constructs.dev/packages/cdk-monitoring-constructs) oder einer anderen Überwachungslösung in Betracht ziehen.
- Diese Beispielarchitektur verwendet [IAM-Berechtigungen](https://docs.aws.amazon.com/apigateway/latest/developerguide/permissions.html), um den Zugriff auf die Jobs-API zu steuern. Jeder, der autorisiert ist, JobsAPIInvokeRole dies anzunehmen, kann die Jobs-API aufrufen. Daher ist der Zugriffskontrollmechanismus binär. Wenn Ihr

Anwendungsfall ein komplexeres Autorisierungsmodell erfordert, sollten Sie es mit einem anderen [Zugriffskontrollmechanismus](https://docs.aws.amazon.com/apigateway/latest/developerguide/apigateway-control-access-to-api.html) testen.

- Wenn ein Benutzer eine POST HTTP-Anfrage an den / jobs Jobs-API-Endpunkt sendet, werden die Eingabedaten auf zwei verschiedenen Ebenen validiert:
	- Amazon API Gateway ist für die erste [Anforderungsvalidierung](https://docs.aws.amazon.com/apigateway/latest/developerguide/api-gateway-method-request-validation.html) verantwortlich.
	- Die Funktion zur Ereignisverarbeitung führt die zweite Anfrage durch.

Es wird keine Überprüfung durchgeführt, wenn der Benutzer eine GET HTTP-Anfrage an den /jobs/{jobId} Jobs-API-Endpunkt sendet. Wenn Ihr Anwendungsfall eine zusätzliche Eingabevalidierung und ein höheres Maß an Sicherheit erfordert, sollten Sie die [Verwendung von](https://docs.aws.amazon.com/apigateway/latest/developerguide/apigateway-control-access-aws-waf.html) [AWS WAF zum Schutz Ihrer API](https://docs.aws.amazon.com/apigateway/latest/developerguide/apigateway-control-access-aws-waf.html) in Betracht ziehen.

### Epen

#### Richte die Umgebung ein

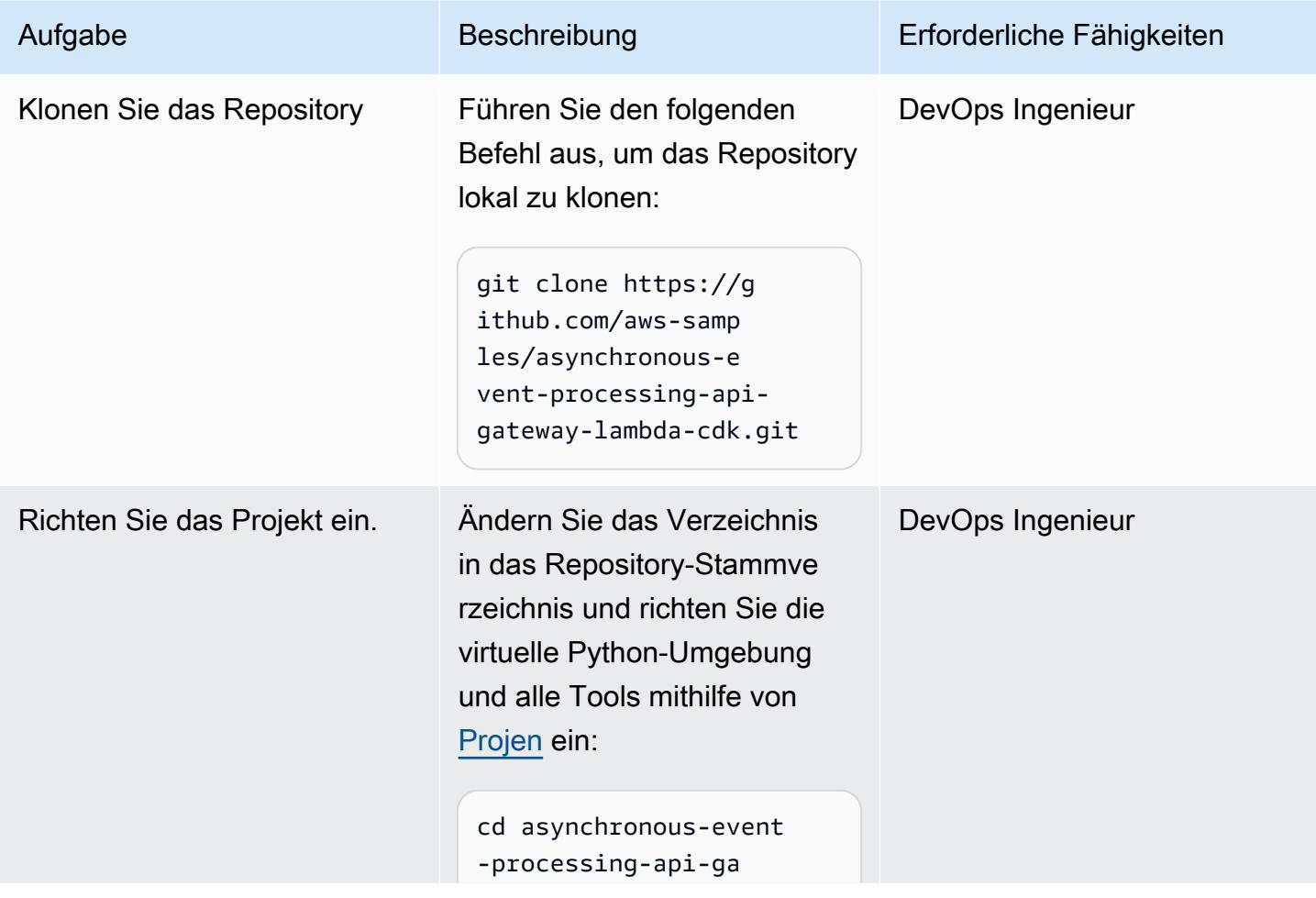

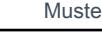

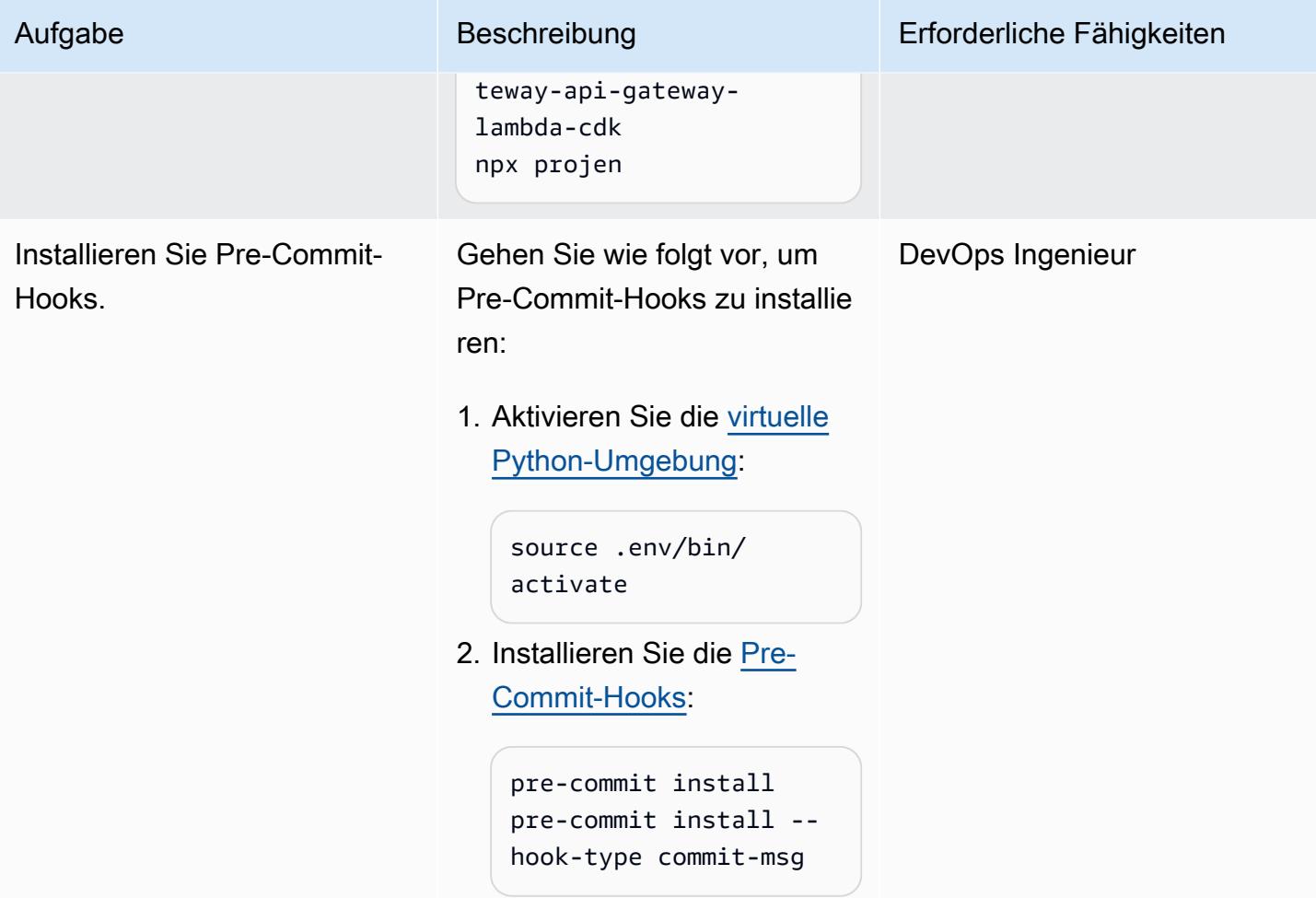

#### Stellen Sie die Beispielarchitektur bereit

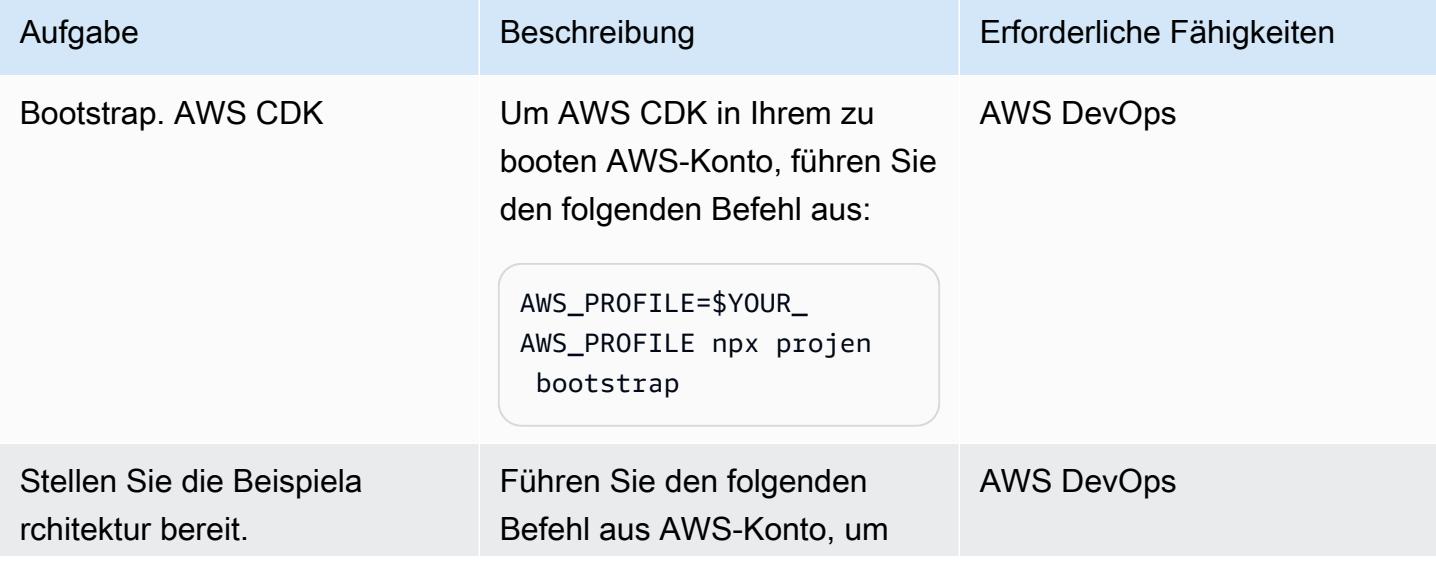

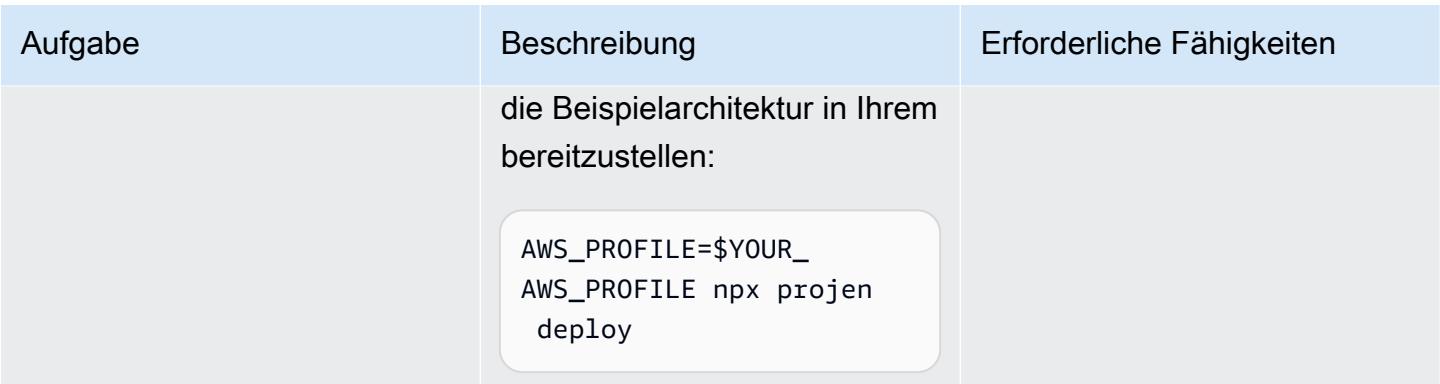

#### Testen Sie die Architektur

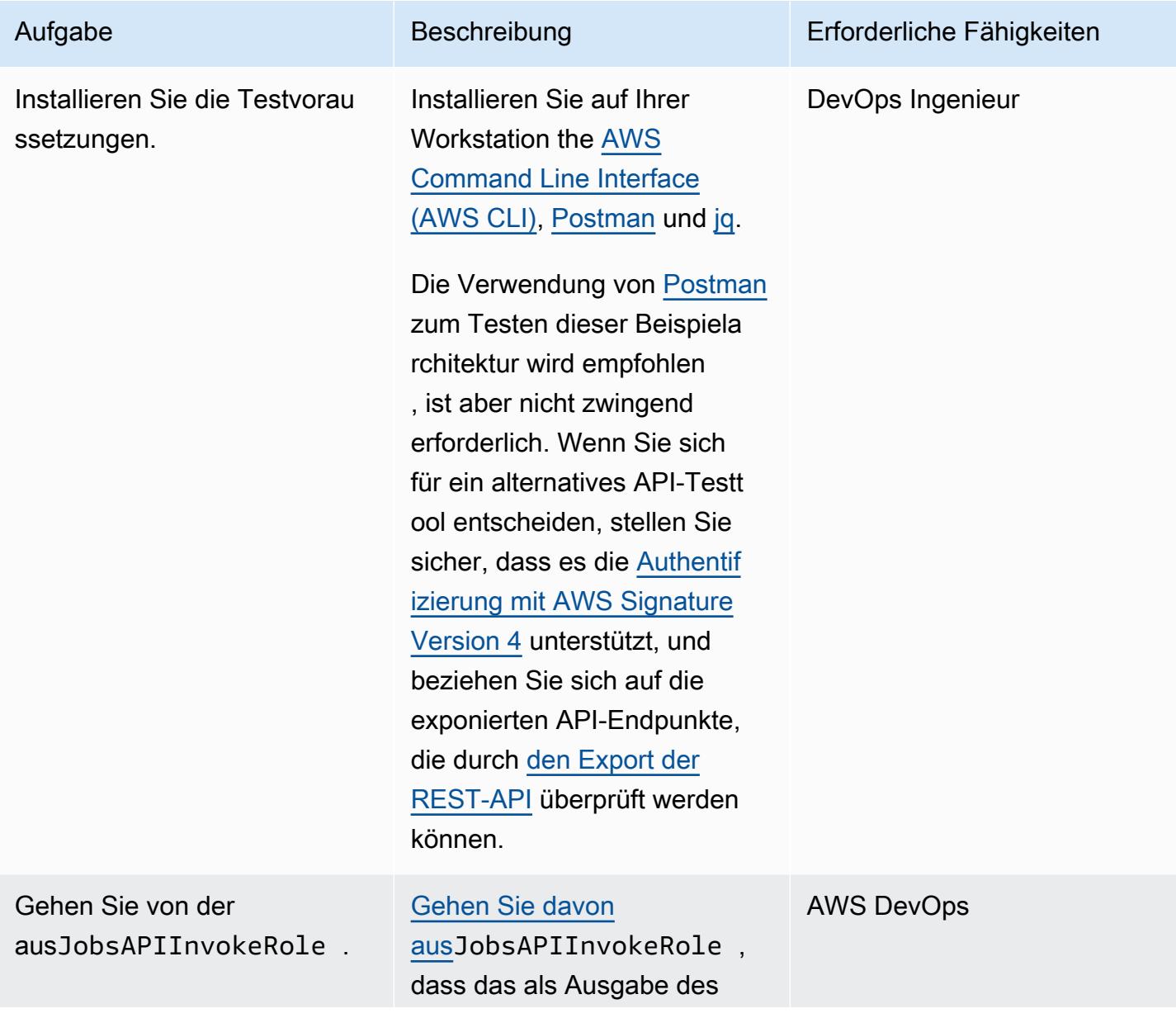

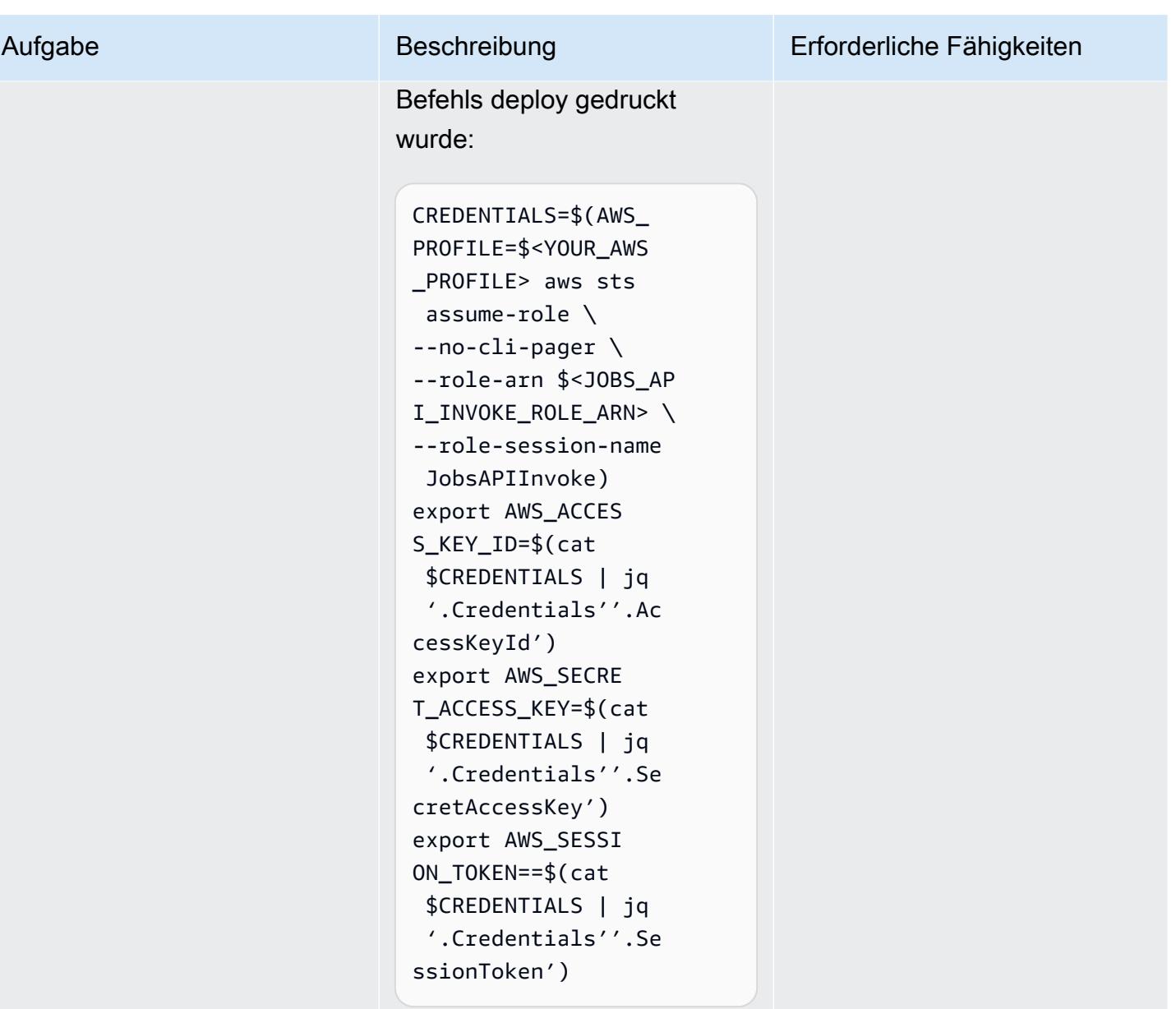

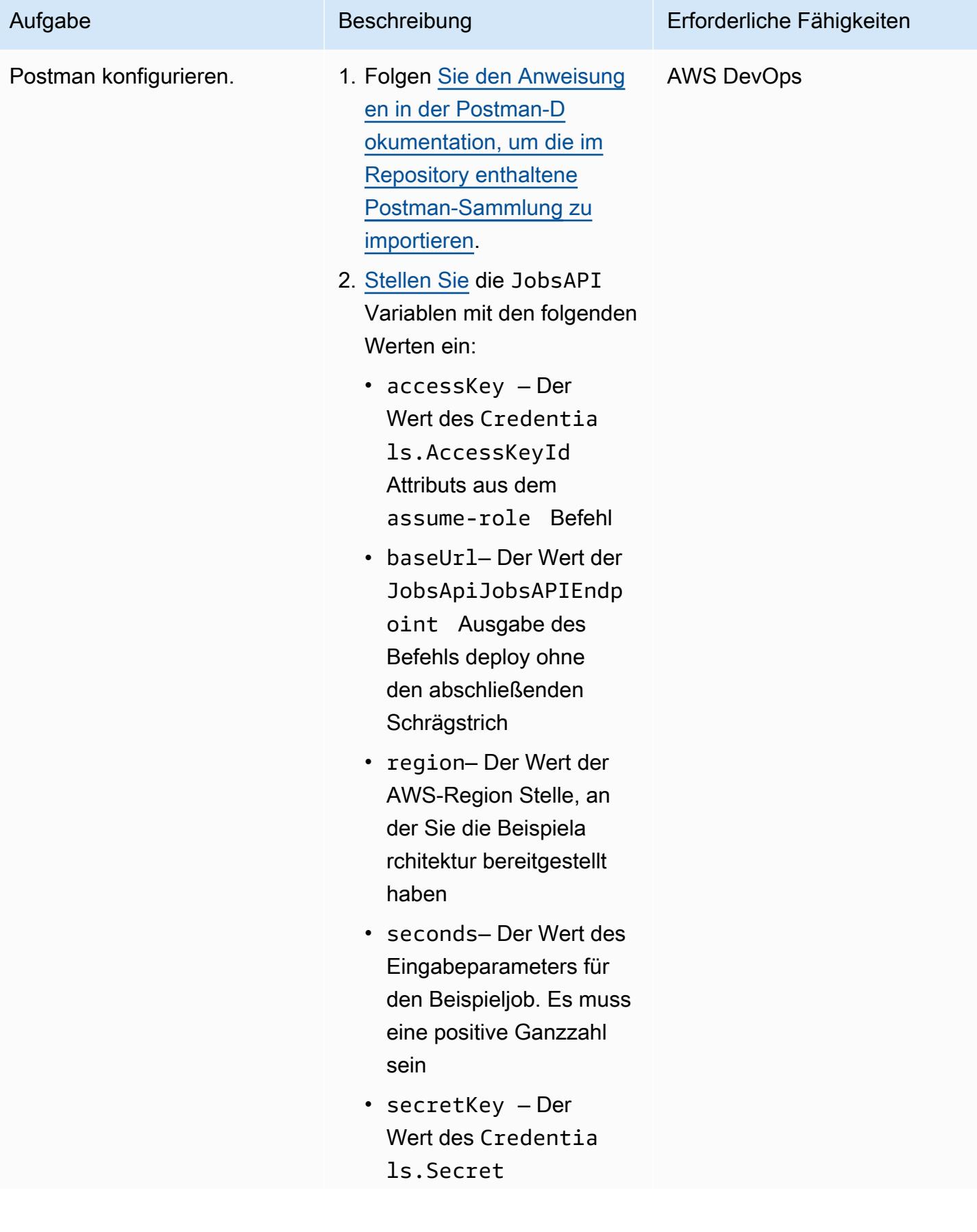

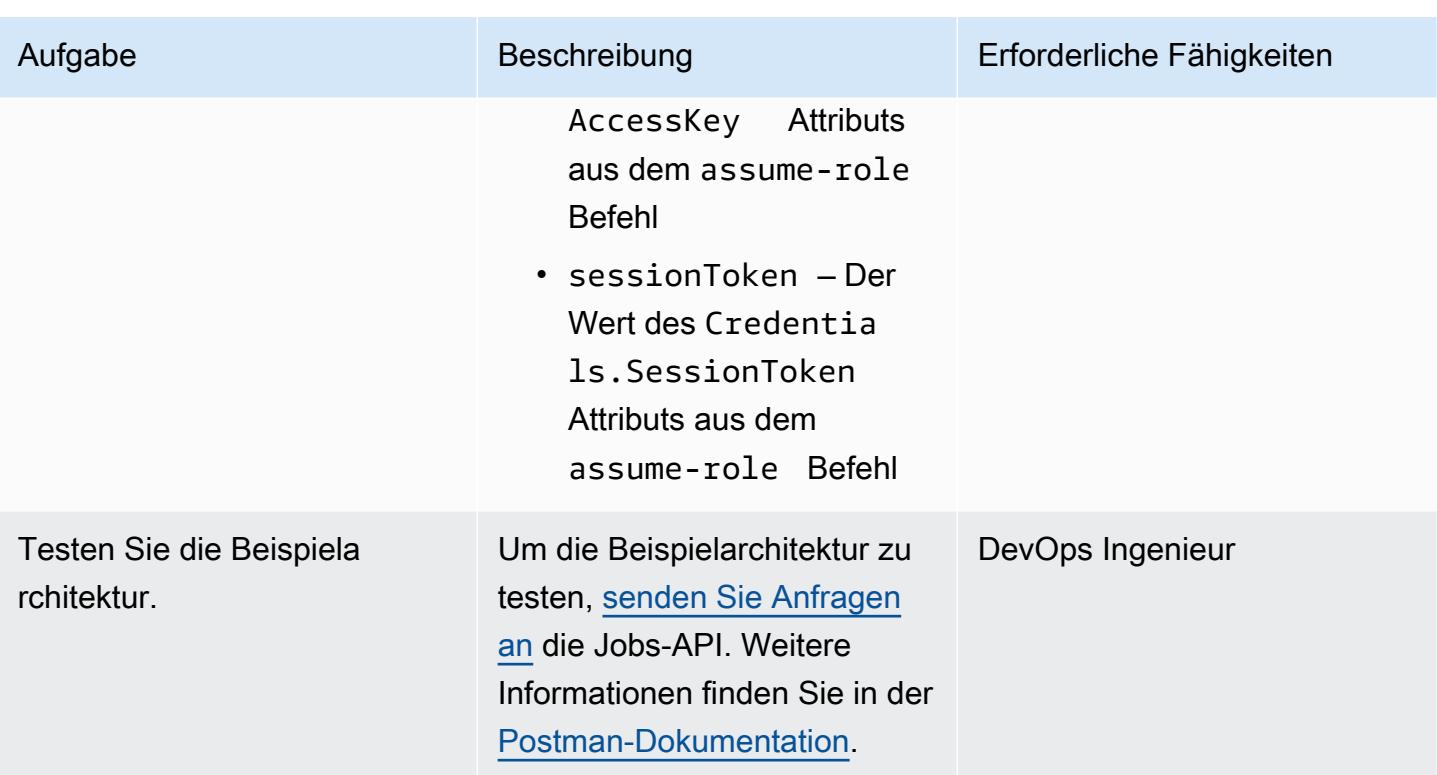

### Fehlerbehebung

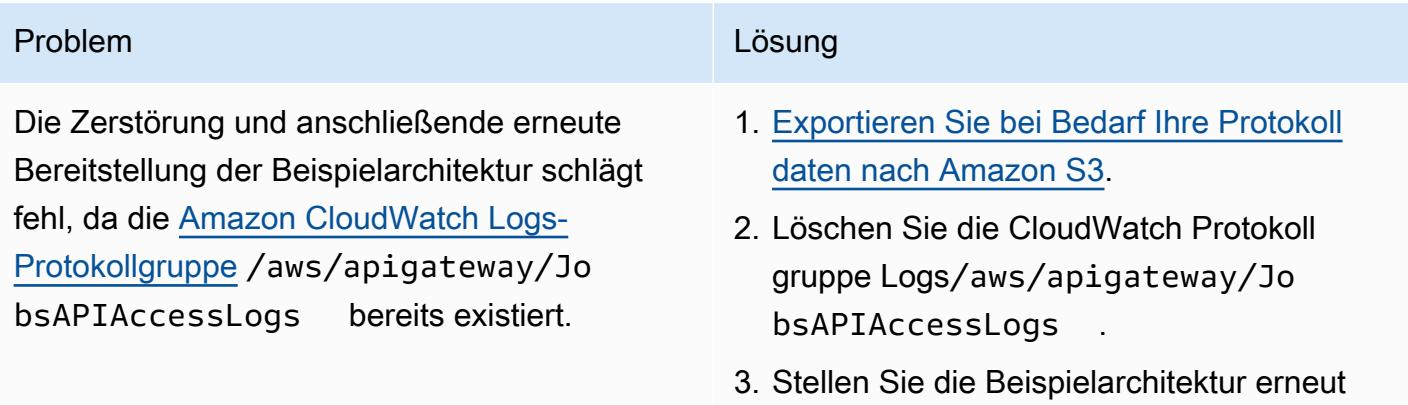

bereit.

### Zugehörige Ressourcen

- [API-Gateway-Zuordnungsvorlage und Referenz zur Zugriffsprotokollierungsvariablen](https://docs.aws.amazon.com/apigateway/latest/developerguide/api-gateway-mapping-template-reference.html)
- [Richten Sie den asynchronen Aufruf der Backend-Lambda-Funktion ein](https://docs.aws.amazon.com/apigateway/latest/developerguide/set-up-lambda-integration-async.html)

# Ereignisse asynchron mit Amazon API Gateway und Amazon DynamoDB Streams verarbeiten

Erstellt von Andrea Meroni (AWS), Alessandro Trisolini (AWS), Nadim Majed (AWS), Mariem Kthiri (AWS) und Michael Wallner (AWS)

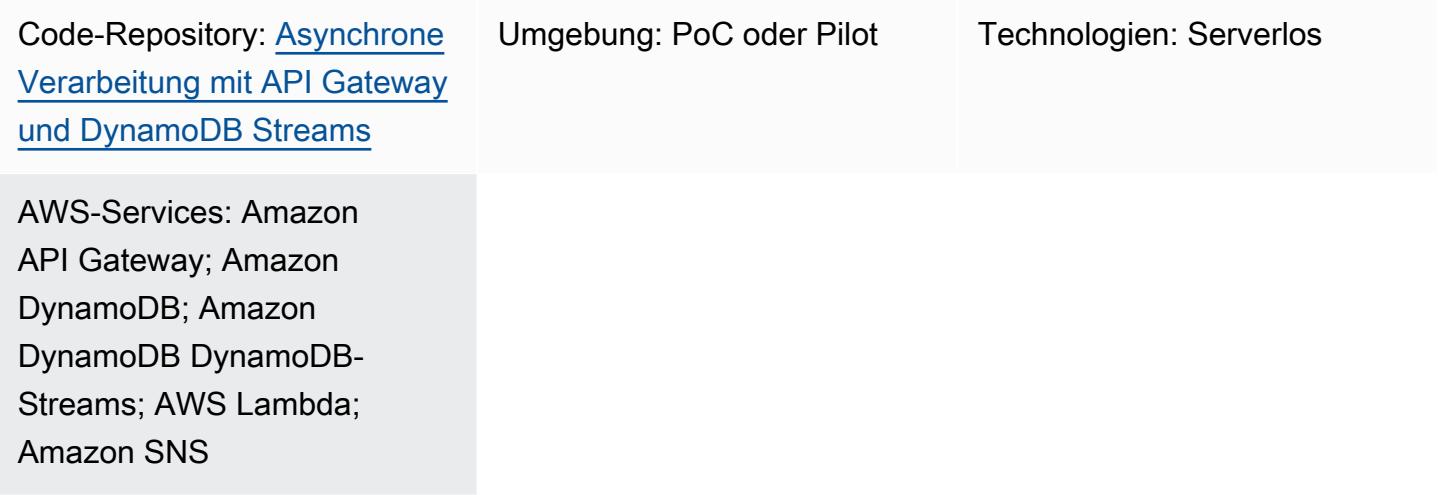

### Übersicht

Amazon API Gateway ist ein vollständig verwalteter Service, den Entwickler zum Erstellen, Veröffentlichen, Verwalten, Überwachen und Sichern von APIs in jeder Größenordnung verwenden können. Es erledigt die Aufgaben, die mit der Annahme und Verarbeitung von bis zu Hunderttausenden von gleichzeitigen API-Aufrufen verbunden sind, darunter die folgenden:

- Verkehrsmanagement
- Unterstützung für Cross-Origin Resource Sharing (CORS)
- Autorisierung und Zugriffskontrolle
- Drosselung
- Überwachen
- API-Versionsverwaltung

Eine wichtige Servicequote von API Gateway ist das Integrations-Timeout. Das Timeout ist die maximale Zeit, in der ein Backend-Dienst eine Antwort zurückgeben muss, bevor die REST-API einen Fehler zurückgibt. Das feste Limit von 29 Sekunden ist für synchrone Workloads im Allgemeinen akzeptabel. Dieses Limit stellt jedoch eine Herausforderung für Entwickler dar, die API Gateway mit asynchronen Workloads verwenden möchten.

Dieses Muster zeigt eine Beispielarchitektur für die asynchrone Verarbeitung von Ereignissen mithilfe von API Gateway, Amazon DynamoDB Streams und. AWS Lambda Die Architektur unterstützt die Ausführung von Parallelverarbeitungsjobs mit denselben Eingabeparametern und verwendet eine grundlegende REST-API als Schnittstelle. In diesem Beispiel begrenzt die Verwendung von Lambda als Backend die Dauer von Jobs auf 15 Minuten. Sie können dieses Limit umgehen, indem Sie einen alternativen Dienst zur Verarbeitung eingehender Ereignisse verwenden (z. B. AWS Fargate).

[Projen](https://pypi.org/project/projen/) [wird verwendet, um die lokale Entwicklungsumgebung einzurichten und die Beispielarchitektur](https://nodejs.org/en/download/)  [in Kombination mit dem A](https://nodejs.org/en/download/)[WS Cloud Development Kit \(AWS CDK\) Toolkit AWS-Konto](https://docs.aws.amazon.com/cdk/v2/guide/cli.html)[,](https://nodejs.org/en/download/) [Docke](https://docs.docker.com/get-docker/)[r und](https://nodejs.org/en/download/)  [Node.js auf einem Ziel bereitzustellen.](https://nodejs.org/en/download/) Projen richtet automatisch eine virtuelle [Python-Umgebung](https://www.python.org/downloads/) mit [Pre-Commit](https://pre-commit.com/) und den Tools ein, die für die Qualitätssicherung des Codes, Sicherheitsscans und Unit-Tests verwendet werden. Weitere Informationen finden Sie im Abschnitt [Tools](#page-6142-0).

### Voraussetzungen und Einschränkungen

#### Voraussetzungen

- Ein aktiver AWS-Konto
- Die folgenden Tools sind auf Ihrer Workstation installiert:
	- [AWS Cloud Development Kit \(AWS CDK\) Toolkit-Version](https://docs.aws.amazon.com/cdk/v2/guide/cli.html) 2.85.0 oder höher
	- [Docker-Version 20.10.21](https://docs.docker.com/get-docker/) oder höher
	- [Node.js Version 18](https://nodejs.org/en/download/) oder höher
	- [Projen](https://pypi.org/project/projen/) Version 0.71.111 oder höher
	- [Python-Version](https://www.python.org/downloads/) 3.9.16 oder höher

#### Einschränkungen

- Die empfohlene maximale Anzahl von Lesern für DynamoDB Streams ist zwei, um eine Drosselung zu vermeiden.
- Die maximale Laufzeit eines Jobs ist durch die maximale Laufzeit für Lambda-Funktionen (15 Minuten) begrenzt.
- Die maximale Anzahl gleichzeitiger Jobanfragen ist durch die reservierte Parallelität der Lambda-Funktionen begrenzt.

### **Architektur**

#### **Architektur**

Das folgende Diagramm zeigt die Interaktion der Jobs-API mit DynamoDB Streams und den Lambda-Funktionen zur Ereignisverarbeitung und Fehlerbehandlung mit Ereignissen, die in einem Amazon-Ereignisarchiv gespeichert sind. EventBridge

Ein typischer Arbeitsablauf umfasst die folgenden Schritte:

- 1. Sie authentifizieren sich bei AWS Identity and Access Management (IAM) und erhalten Sicherheitsanmeldedaten.
- 2. Sie senden eine POST HTTP-Anfrage an den /jobs Jobs-API-Endpunkt und geben dabei die Jobparameter im Hauptteil der Anfrage an.
- 3. Die Jobs-API gibt Ihnen eine HTTP-Antwort zurück, die die Job-ID enthält.
- 4. Die Job-API platziert die Job-Parameter in der jobs\_table Amazon DynamoDB-Tabelle.
- 5. Der jobs\_table DynamoDB-Stream der DynamoDB-Tabelle ruft die Lambda-Funktionen zur Ereignisverarbeitung auf.
- 6. Die Lambda-Funktionen zur Ereignisverarbeitung verarbeiten das Ereignis und fügen dann die Auftragsergebnisse in die jobs\_table DynamoDB-Tabelle ein. [Um konsistente Ergebnisse](https://docs.aws.amazon.com/amazondynamodb/latest/developerguide/DynamoDBMapper.OptimisticLocking.html) [zu gewährleisten, implementieren die Funktionen zur Ereignisverarbeitung einen optimistischen](https://docs.aws.amazon.com/amazondynamodb/latest/developerguide/DynamoDBMapper.OptimisticLocking.html) [Sperrmechanismus.](https://docs.aws.amazon.com/amazondynamodb/latest/developerguide/DynamoDBMapper.OptimisticLocking.html)
- 7. Sie senden eine GET HTTP-Anfrage an den /jobs/{jobId} Job-API-Endpunkt mit der Job-ID aus Schritt 3 als. {jobId}
- 8. Die Jobs-API fragt die jobs\_table DynamoDB-Tabelle ab, um die Auftragsergebnisse abzurufen.
- 9. Die Jobs-API gibt eine HTTP-Antwort zurück, die die Auftragsergebnisse enthält.
- 10.Wenn die Ereignisverarbeitung fehlschlägt, sendet die Quellenzuordnung der Ereignisverarbeitungsfunktion das Ereignis an das Thema Amazon Simple Notification Service (Amazon SNS) zur Fehlerbehandlung.
- 11.Das SNS-Thema zur Fehlerbehandlung überträgt das Ereignis asynchron an die Fehlerbehandlungsfunktion.
- 12.Die Fehlerbehandlungsfunktion platziert die Jobparameter in der jobs\_table DynamoDB-Tabelle.

13.Wenn die Fehlerbehandlung fehlschlägt, sendet die Fehlerbehandlungsfunktion das Ereignis an ein EventBridge Amazon-Archiv.

Sie können die archivierten Ereignisse erneut abspielen, indem Sie. EventBridge

### <span id="page-6142-0"></span>Tools

#### AWS-Services

- [AWS Cloud Development Kit \(AWS CDK\)i](https://docs.aws.amazon.com/cdk/v2/guide/home.html)st ein Softwareentwicklungs-Framework, das Sie bei der Definition und Bereitstellung der AWS-Cloud-Infrastruktur im Code unterstützt.
- [Amazon DynamoDB](https://docs.aws.amazon.com/amazondynamodb/latest/developerguide/Introduction.html) ist ein vollständig verwalteter NoSQL-Datenbank-Service, der schnelle und planbare Leistung mit nahtloser Skalierbarkeit bereitstellt.
- [Amazon EventBridge](https://docs.aws.amazon.com/eventbridge/latest/userguide/eb-what-is.html) ist ein serverloser Event-Bus-Service, mit dem Sie Ihre Anwendungen mit Echtzeitdaten aus einer Vielzahl von Quellen verbinden können. Zum Beispiel AWS-Lambda-Funktionen, HTTP-Aufruf-Endpunkte, die API-Ziele verwenden, oder Event-Busse in anderen AWS-Konten.
- [AWS Lambda](https://docs.aws.amazon.com/lambda/latest/dg/welcome.html) ist ein Datenverarbeitungsservice, mit dem Sie Code ausführen können, ohne dass Sie Server bereitstellen oder verwalten müssen. Es führt Ihren Code nur bei Bedarf aus und skaliert automatisch, sodass Sie nur für die tatsächlich genutzte Rechenzeit zahlen.
- [Amazon Simple Notification Service \(Amazon SNS\)](https://docs.aws.amazon.com/sns/latest/dg/welcome.html) unterstützt Sie bei der Koordination und Verwaltung des Nachrichtenaustauschs zwischen Herausgebern und Kunden, einschließlich Webservern und E-Mail-Adressen.

#### Andere Tools

- [autopep8](https://github.com/hhatto/autopep8) formatiert Python-Code automatisch auf der Grundlage des Python Enhancement Proposal (PEP) 8-Styleguides.
- [Bandit](https://bandit.readthedocs.io/en/latest/) scannt Python-Code, um häufig auftretende Sicherheitsprobleme zu finden.
- [Commitizen](https://commitizen-tools.github.io/commitizen/) ist ein Git-Commit-Checker und -Generator. CHANGELOG
- [cfn-lint ist ein Linter](https://github.com/aws-cloudformation/cfn-lint) AWS CloudFormation
- [Checkov](https://github.com/bridgecrewio/checkov) ist ein statisches Code-Analyse-Tool, das Infrastructure as Code (IaC) auf Sicherheitsund Compliance-Fehlkonfigurationen überprüft.
- [jq ist ein Befehlszeilentool](https://stedolan.github.io/jq/download/) zum Parsen von JSON.
- [Postman](https://www.postman.com/) ist eine API-Plattform.
- [pre-commit](https://pre-commit.com/) ist ein Git-Hooks-Manager.
- [Projen](https://github.com/projen/projen) ist ein Projektgenerator.
- [pytest](https://docs.pytest.org/en/7.2.x/index.html) ist ein Python-Framework zum Schreiben kleiner, lesbarer Tests.

#### Code-Repository

Dieser Beispielarchitekturcode befindet sich im Repository GitHub [Asynchronous Processing with API](https://github.com/aws-samples/asynchronous-event-processing-api-gateway-dynamodb-streams-cdk) [Gateway und DynamoDB Streams](https://github.com/aws-samples/asynchronous-event-processing-api-gateway-dynamodb-streams-cdk).

### Bewährte Methoden

- Diese Beispielarchitektur beinhaltet keine Überwachung der bereitgestellten Infrastruktur. Wenn Ihr Anwendungsfall eine Überwachung erfordert, sollten Sie das Hinzufügen von [CDK Monitoring](https://constructs.dev/packages/cdk-monitoring-constructs) [Constructs](https://constructs.dev/packages/cdk-monitoring-constructs) oder einer anderen Überwachungslösung in Betracht ziehen.
- Diese Beispielarchitektur verwendet [IAM-Berechtigungen](https://docs.aws.amazon.com/apigateway/latest/developerguide/permissions.html), um den Zugriff auf die Jobs-API zu steuern. Jeder, der autorisiert ist, JobsAPIInvokeRole dies anzunehmen, kann die Jobs-API aufrufen. Daher ist der Zugriffskontrollmechanismus binär. Wenn Ihr Anwendungsfall ein komplexeres Autorisierungsmodell erfordert, sollten Sie es mit einem anderen [Zugriffskontrollmechanismus](https://docs.aws.amazon.com/apigateway/latest/developerguide/apigateway-control-access-to-api.html) testen.
- Wenn ein Benutzer eine POST HTTP-Anfrage an den / jobs Jobs-API-Endpunkt sendet, werden die Eingabedaten auf zwei verschiedenen Ebenen validiert:
	- API Gateway ist für die erste [Anforderungsvalidierung](https://docs.aws.amazon.com/apigateway/latest/developerguide/api-gateway-method-request-validation.html) verantwortlich.
	- Die Funktion zur Ereignisverarbeitung führt die zweite Anfrage aus.

Es wird keine Überprüfung durchgeführt, wenn der Benutzer eine GET HTTP-Anfrage an den /jobs/{jobId} Jobs-API-Endpunkt sendet. Wenn Ihr Anwendungsfall eine zusätzliche Eingabevalidierung und ein erhöhtes Sicherheitsniveau erfordert, sollten Sie den [Einsatz AWS](https://docs.aws.amazon.com/apigateway/latest/developerguide/apigateway-control-access-aws-waf.html)  [WAF zum Schutz Ihrer API in Betracht ziehen.](https://docs.aws.amazon.com/apigateway/latest/developerguide/apigateway-control-access-aws-waf.html)

- Um Drosselung zu vermeiden, rät die [DynamoDB Streams-Dokumentation](https://docs.aws.amazon.com/amazondynamodb/latest/developerguide/Streams.html#Streams.Processing) Benutzern davon ab, mit mehr als zwei Verbrauchern vom Shard desselben Streams zu lesen. Um die Anzahl der Verbraucher zu erhöhen, empfehlen wir die Verwendung von [Amazon Kinesis Data Streams](https://docs.aws.amazon.com/amazondynamodb/latest/developerguide/kds.html).
- In diesem Beispiel wurde [optimistisches Sperren](https://docs.aws.amazon.com/amazondynamodb/latest/developerguide/DynamoDBMapper.OptimisticLocking.html) verwendet, um sicherzustellen, dass Elemente in der jobs\_table DynamoDB-Tabelle konsistent aktualisiert werden. Je nach Anforderung des Anwendungsfalls müssen Sie möglicherweise zuverlässigere Sperrmechanismen implementieren, z. B. pessimistisches Sperren.

### Epen

Richte die Umgebung ein

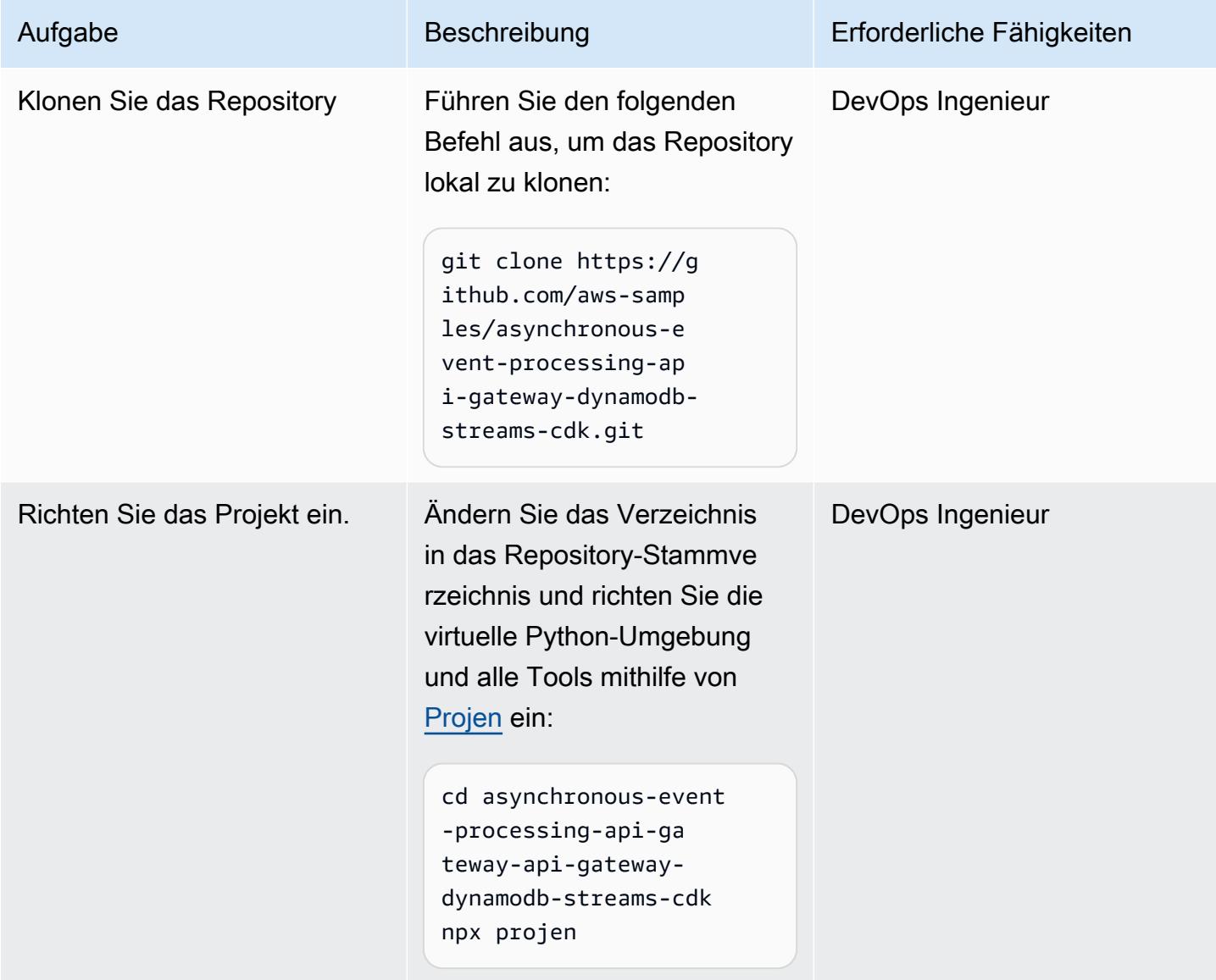

AWS Prescriptive Guidance Muster

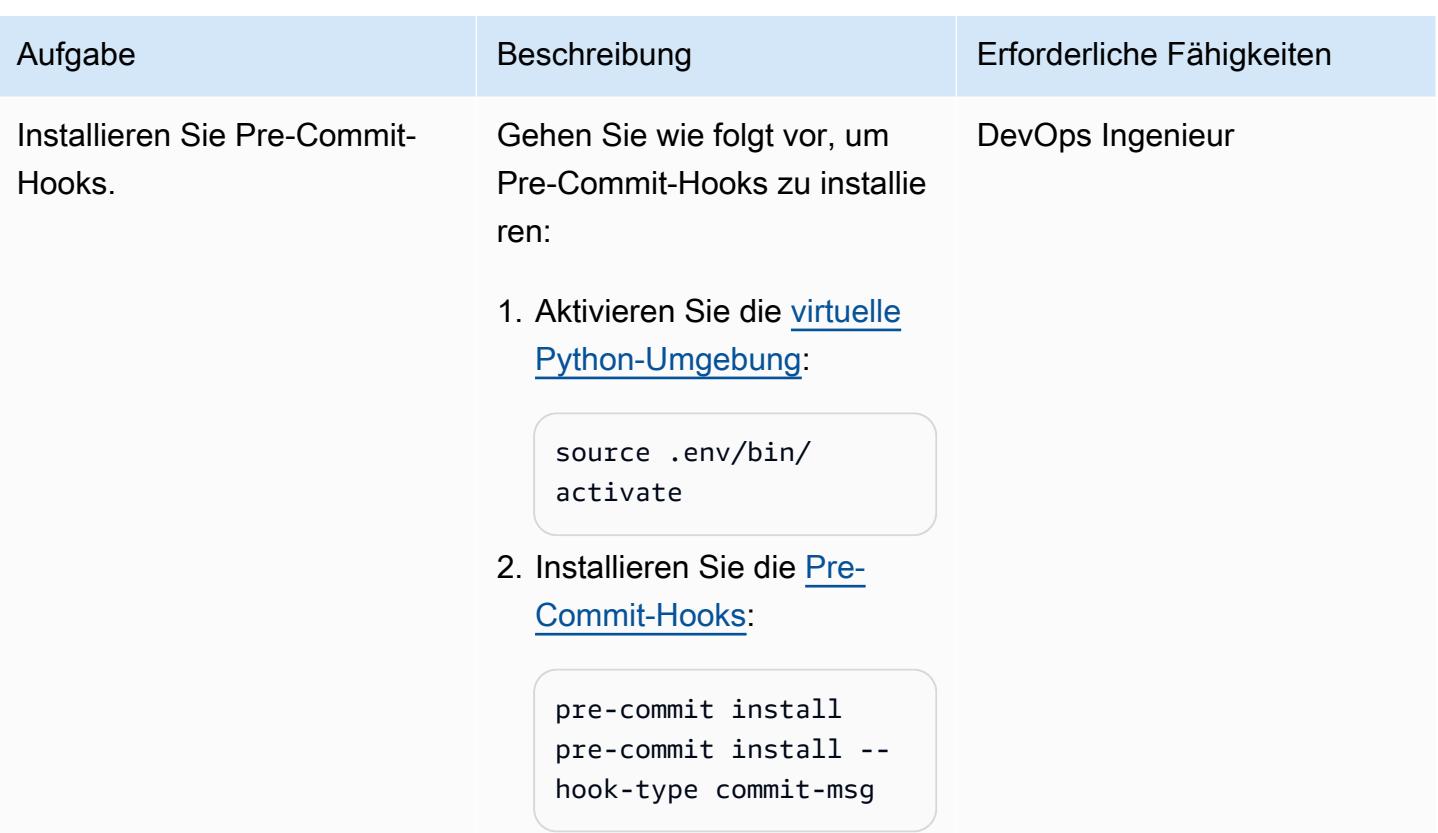

Stellen Sie die Beispielarchitektur bereit

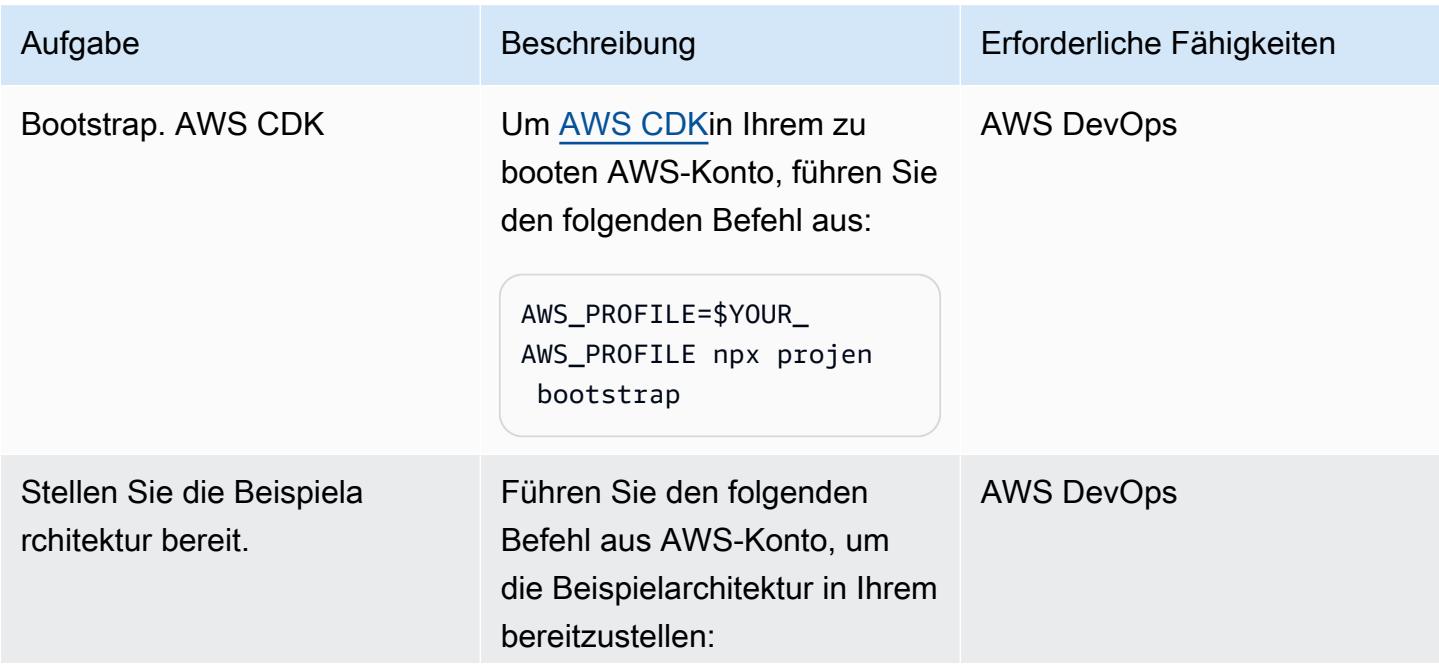

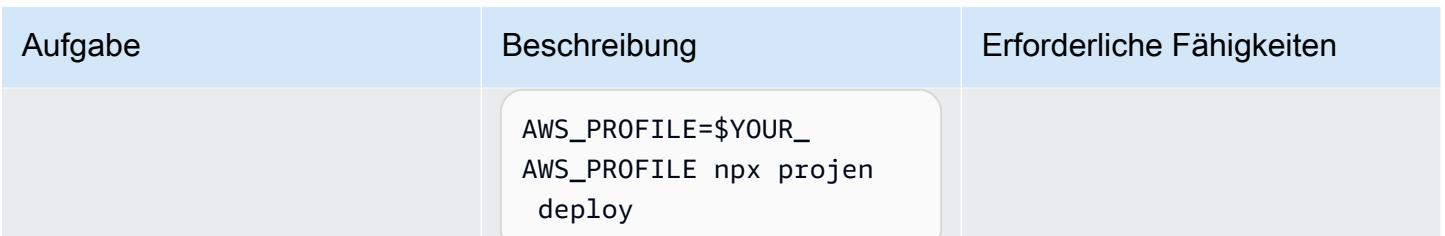

#### Testen Sie die Architektur

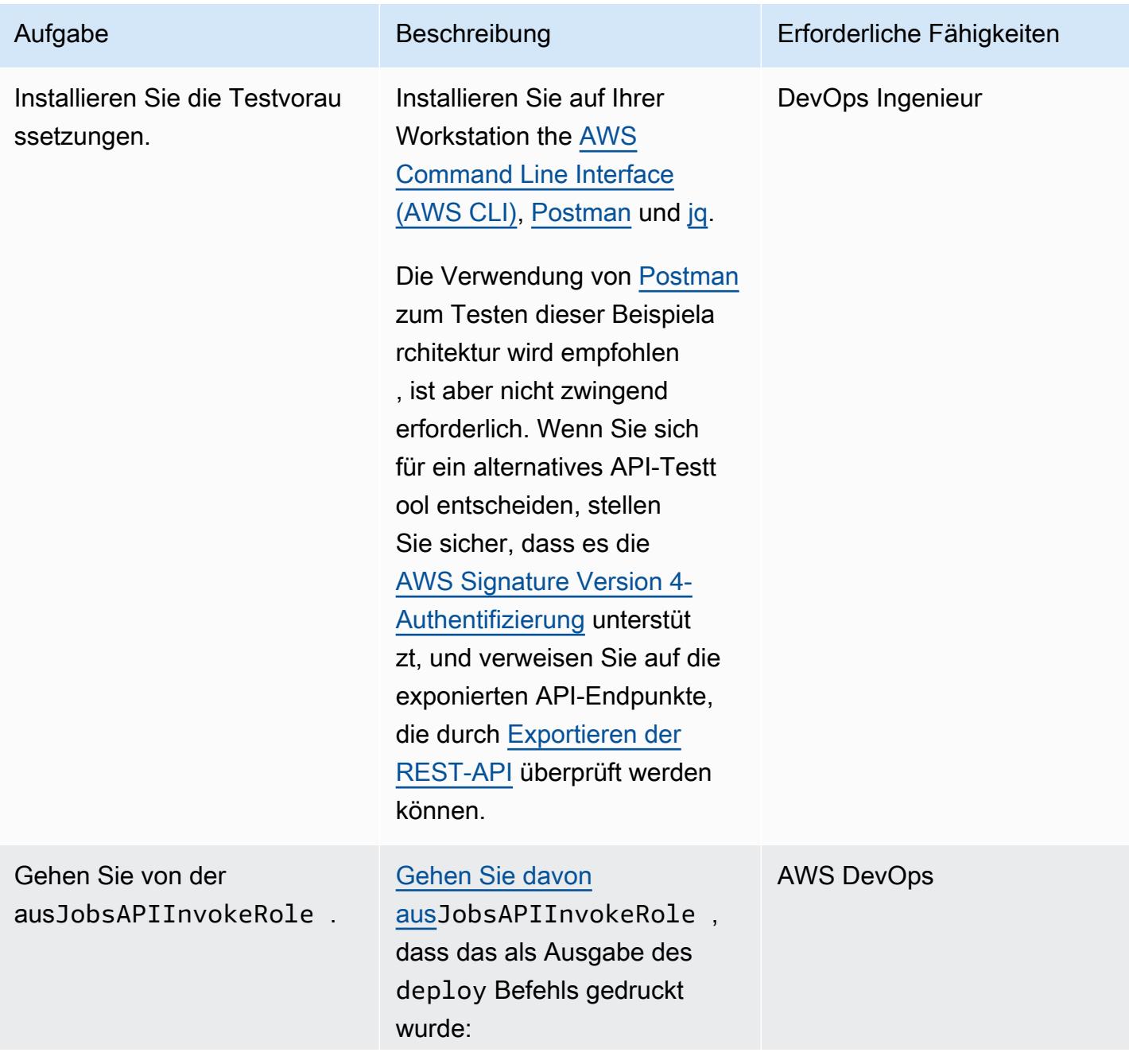

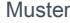

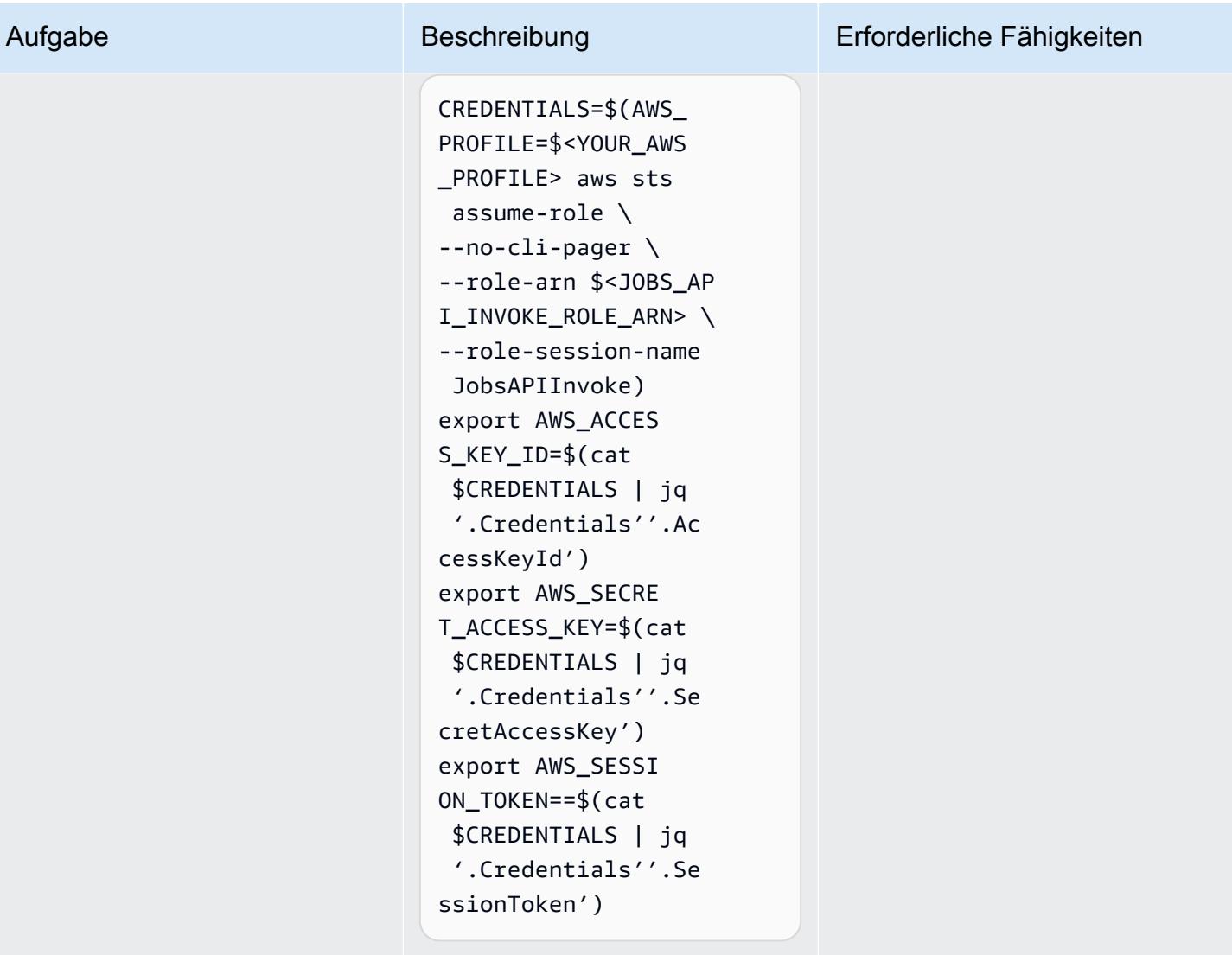

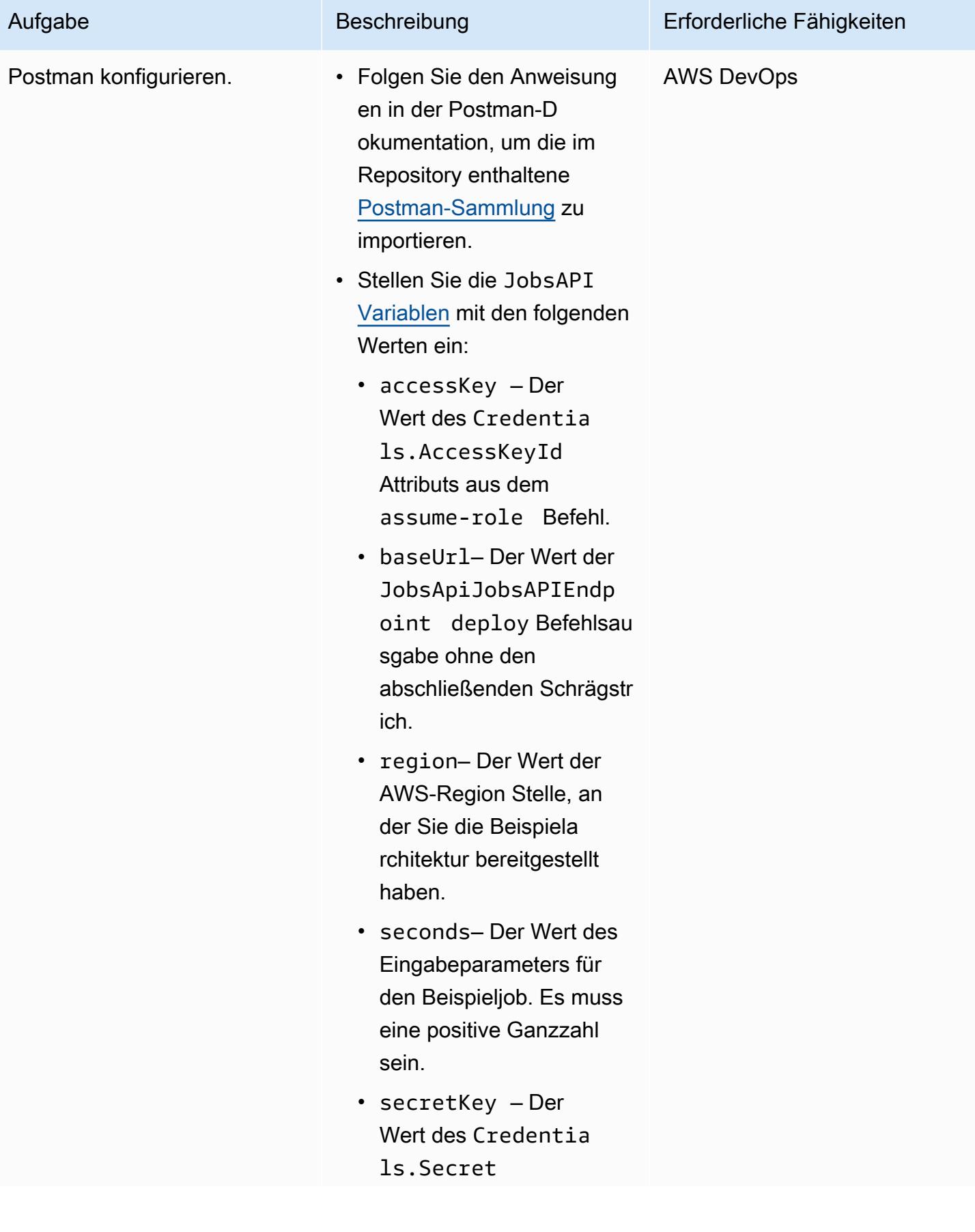

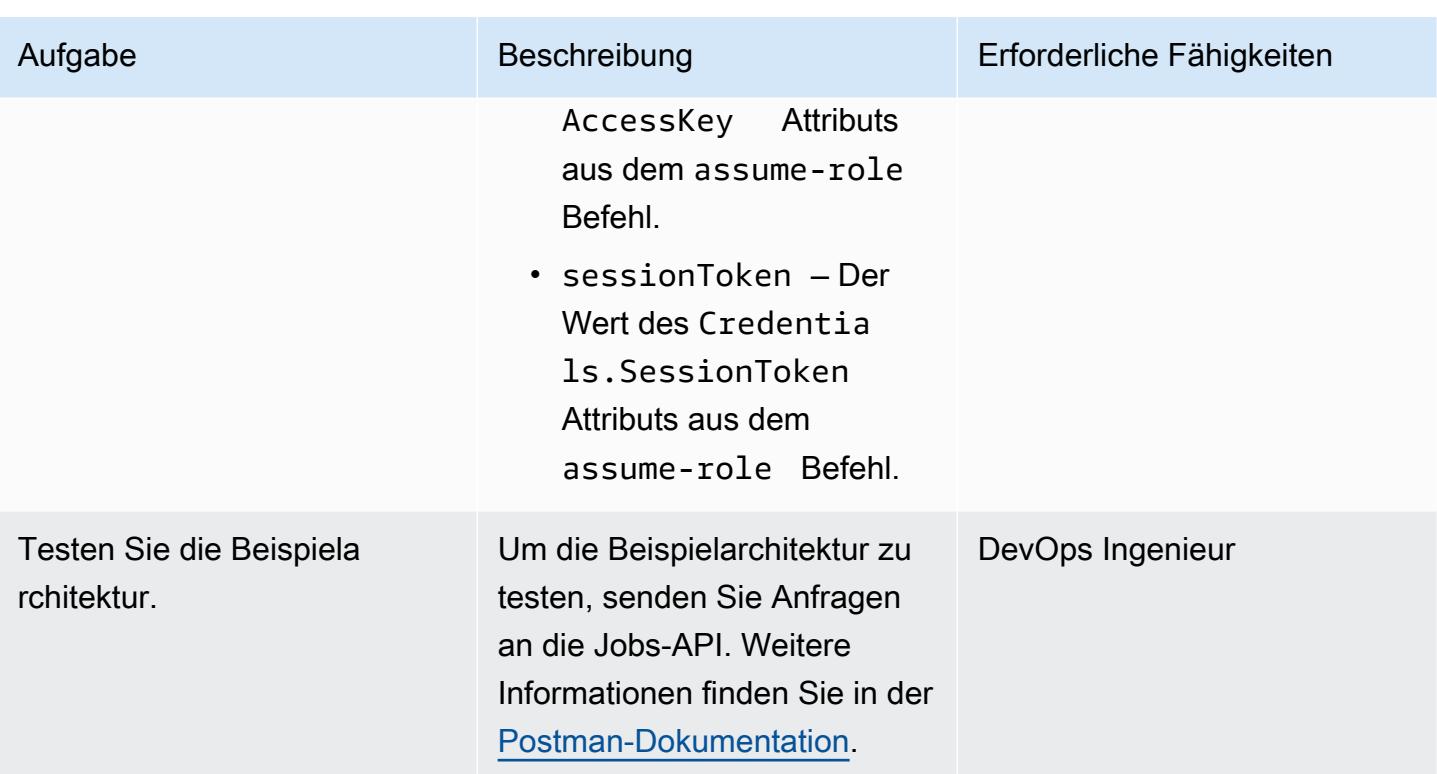

### Fehlerbehebung

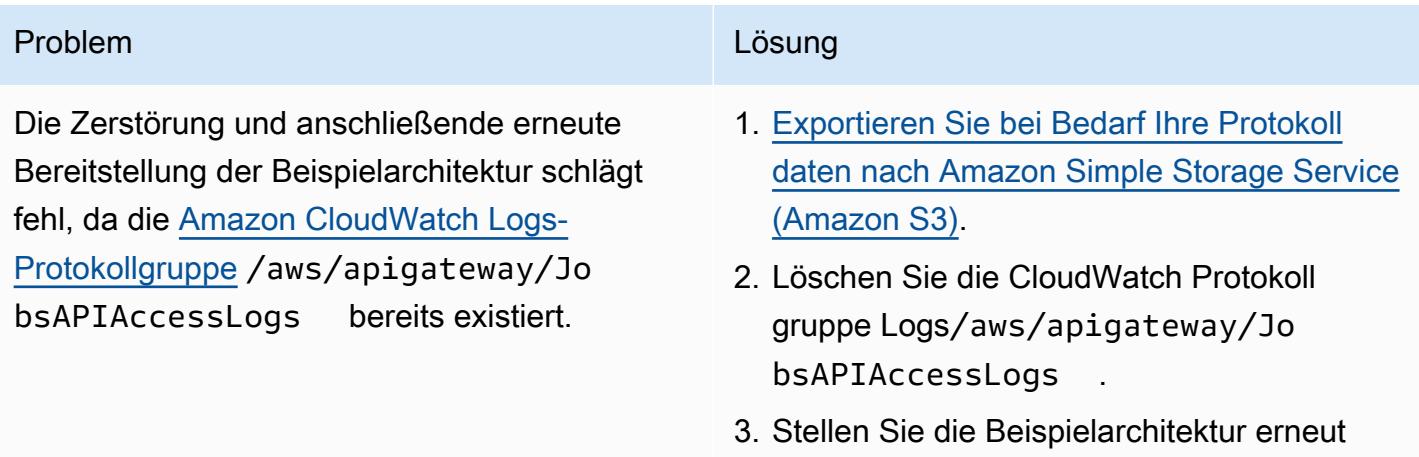

bereit.

### Zugehörige Ressourcen

- [API-Gateway-Zuordnungsvorlage und Referenz zur Zugriffsprotokollierungsvariablen](https://docs.aws.amazon.com/apigateway/latest/developerguide/api-gateway-mapping-template-reference.html)
- [Erfassung von Änderungsdaten für DynamoDB Streams](https://docs.aws.amazon.com/amazondynamodb/latest/developerguide/Streams.html)

• [Verwenden von Kinesis Data Streams zur Erfassung von Änderungen an DynamoDB](https://docs.aws.amazon.com/amazondynamodb/latest/developerguide/kds.html)

# Ereignisse asynchron mit Amazon API Gateway, Amazon SQS und AWS Fargate verarbeiten

Erstellt von Andrea Meroni (AWS), Alessandro Trisolini (AWS), Nadim Majed (AWS), Mariem Kthiri (AWS) und Michael Wallner (AWS)

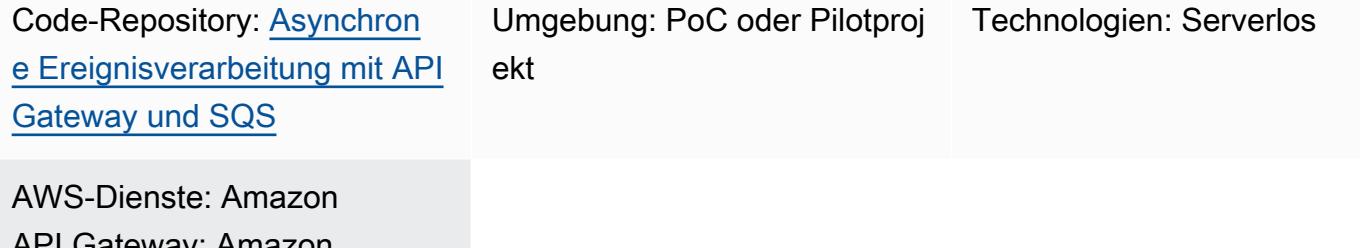

API Gateway; Amazon DynamoDB; AWS Fargate; Amazon SQS; AWS Lambda

## Übersicht

Amazon API Gateway ist ein vollständig verwalteter Service, den Entwickler zum Erstellen, Veröffentlichen, Verwalten, Überwachen und Sichern von APIs in jeder Größenordnung verwenden können. Es erledigt die Aufgaben, die mit der Annahme und Verarbeitung von bis zu Hunderttausenden von gleichzeitigen API-Aufrufen verbunden sind, darunter die folgenden:

- Verkehrsmanagement
- Unterstützung für Cross-Origin Resource Sharing (CORS)
- Autorisierung und Zugriffskontrolle
- Drosselung
- Überwachen
- API-Versionsverwaltung

Eine wichtige Servicequote von API Gateway ist das Integrations-Timeout. Das Timeout ist die maximale Zeit, in der ein Backend-Dienst eine Antwort zurückgeben muss, bevor die REST-API einen Fehler zurückgibt. Das feste Limit von 29 Sekunden ist für synchrone Workloads im Allgemeinen akzeptabel. Dieses Limit stellt jedoch eine Herausforderung für Entwickler dar, die API Gateway mit asynchronen Workloads verwenden möchten.

Dieses Muster zeigt eine Beispielarchitektur für die asynchrone Verarbeitung von Ereignissen mithilfe von API Gateway, Amazon Simple Queue Service (Amazon SQS) und. AWS Fargate Die Architektur unterstützt die Ausführung von Verarbeitungsaufträgen ohne zeitliche Einschränkungen und verwendet eine einfache REST-API als Schnittstelle.

[Projen](https://pypi.org/project/projen/) [wird verwendet, um die lokale Entwicklungsumgebung einzurichten und die Beispielarchitektur](https://nodejs.org/en/download/)  [in Kombination mit D](https://nodejs.org/en/download/)[ocker](https://docs.docker.com/get-docker/) [und Node.js A](https://nodejs.org/en/download/)[WS Cloud Development Kit \(AWS CDK](https://docs.aws.amazon.com/cdk/v2/guide/cli.html)[\)auf einem Ziel](https://nodejs.org/en/download/) [AWS-Konto bereitzustellen.](https://nodejs.org/en/download/) Projen richtet automatisch eine virtuelle [Python-Umgebung](https://www.python.org/downloads/) mit [Pre-](https://pre-commit.com/)[Commit](https://pre-commit.com/) und den Tools ein, die für die Qualitätssicherung des Codes, Sicherheitsscans und Unit-Tests verwendet werden. Weitere Informationen finden Sie im Abschnitt [Tools](#page-6153-0).

### Voraussetzungen und Einschränkungen

#### Voraussetzungen

- Ein aktiver AWS-Konto
- Die folgenden Tools sind auf Ihrer Workstation installiert:
	- [AWS Cloud Development Kit \(AWS CDK\) Toolkit-Version](https://docs.aws.amazon.com/cdk/v2/guide/cli.html) 2.85.0 oder höher
	- [Docker-Version 20.10.21](https://docs.docker.com/get-docker/) oder höher
	- [Node.js Version 18](https://nodejs.org/en/download/) oder höher
	- [Projen](https://pypi.org/project/projen/) Version 0.71.111 oder höher
	- [Python-Version](https://www.python.org/downloads/) 3.9.16 oder höher

#### Einschränkungen

• Gleichzeitige Jobs sind auf 500 Aufgaben pro Minute begrenzt. Dies ist die maximale Anzahl von Aufgaben, die Fargate bereitstellen kann.

### Architektur

Das folgende Diagramm zeigt die Interaktion der Jobs-API mit der jobs Amazon DynamoDB-Tabelle, dem Fargate-Dienst zur Ereignisverarbeitung und der Fehlerbehandlungsfunktion. AWS Lambda Ereignisse werden in einem EventBridge Amazon-Eventarchiv gespeichert.

Ein typischer Arbeitsablauf umfasst die folgenden Schritte:

- 1. Sie authentifizieren sich bei AWS Identity and Access Management (IAM) und erhalten Sicherheitsanmeldedaten.
- 2. Sie senden eine POST HTTP-Anfrage an den /jobs Jobs-API-Endpunkt und geben dabei die Jobparameter im Hauptteil der Anfrage an.
- 3. Die Jobs-API, bei der es sich um eine API-Gateway-REST-API handelt, gibt Ihnen eine HTTP-Antwort zurück, die die Job-ID enthält.
- 4. Die Jobs-API sendet eine Nachricht an die SQS-Warteschlange.
- 5. Fargate ruft die Nachricht aus der SQS-Warteschlange ab, verarbeitet das Ereignis und fügt dann die Auftragsergebnisse in die jobs DynamoDB-Tabelle ein.
- 6. Sie senden eine GET HTTP-Anfrage an den /jobs/{jobId} Job-API-Endpunkt mit der Job-ID aus Schritt 3 als. {jobId}
- 7. Die Jobs-API fragt die jobs DynamoDB-Tabelle ab, um die Auftragsergebnisse abzurufen.
- 8. Die Jobs-API gibt eine HTTP-Antwort zurück, die die Auftragsergebnisse enthält.
- 9. Wenn die Ereignisverarbeitung fehlschlägt, sendet die SQS-Warteschlange das Ereignis an die Dead-Letter-Warteschlange (DLQ).
- 10.Ein EventBridge Ereignis initiiert die Fehlerbehandlungsfunktion.
- 11.Die Fehlerbehandlungsfunktion platziert die Jobparameter in der jobs DynamoDB-Tabelle.
- 12.Sie können die Job-Parameter abrufen, indem Sie eine GET HTTP-Anfrage an den /jobs/ {jobId} Jobs-API-Endpunkt senden.
- 13.Wenn die Fehlerbehandlung fehlschlägt, sendet die Fehlerbehandlungsfunktion das Ereignis an ein EventBridge Archiv.

Sie können die archivierten Ereignisse erneut abspielen, indem Sie EventBridge

### <span id="page-6153-0"></span>Tools

#### AWS-Services

- [AWS Cloud Development Kit \(AWS CDK\)i](https://docs.aws.amazon.com/cdk/v2/guide/home.html)st ein Softwareentwicklungs-Framework, das Sie bei der Definition und Bereitstellung von AWS Cloud Infrastruktur im Code unterstützt.
- [Amazon DynamoDB](https://docs.aws.amazon.com/amazondynamodb/latest/developerguide/Introduction.html) ist ein vollständig verwalteter NoSQL-Datenbank-Service, der schnelle und planbare Leistung mit nahtloser Skalierbarkeit bereitstellt.
- [AWS Fargateh](https://docs.aws.amazon.com/AmazonECS/latest/userguide/what-is-fargate.html)ilft Ihnen dabei, Container auszuführen, ohne Server oder Amazon Elastic Compute Cloud (Amazon EC2) -Instances verwalten zu müssen. Es wird in Verbindung mit Amazon Elastic Container Service (Amazon ECS) verwendet.
- [Amazon EventBridge](https://docs.aws.amazon.com/eventbridge/latest/userguide/eb-what-is.html) ist ein serverloser Event-Bus-Service, mit dem Sie Ihre Anwendungen mit Echtzeitdaten aus einer Vielzahl von Quellen verbinden können. Zum Beispiel Lambda-Funktionen, HTTP-Aufruf-Endpunkte, die API-Ziele verwenden, oder Event-Busse in anderen. AWS-Konten
- [AWS Lambda](https://docs.aws.amazon.com/lambda/latest/dg/welcome.html) ist ein Datenverarbeitungsservice, mit dem Sie Code ausführen können, ohne dass Sie Server bereitstellen oder verwalten müssen. Es führt Ihren Code nur bei Bedarf aus und skaliert automatisch, sodass Sie nur für die tatsächlich genutzte Rechenzeit zahlen.
- [Amazon Simple Queue Service \(Amazon SQS\)](https://docs.aws.amazon.com/AWSSimpleQueueService/latest/SQSDeveloperGuide/welcome.html) bietet eine sichere, dauerhafte und verfügbare gehostete Warteschlange, mit der Sie verteilte Softwaresysteme und -komponenten integrieren und entkoppeln können.

#### Andere Tools

- [autopep8](https://github.com/hhatto/autopep8) formatiert Python-Code automatisch auf der Grundlage des Python Enhancement Proposal (PEP) 8-Styleguides.
- [Bandit](https://bandit.readthedocs.io/en/latest/) scannt Python-Code, um häufig auftretende Sicherheitsprobleme zu finden.
- [Commitizen](https://commitizen-tools.github.io/commitizen/) ist ein Git-Commit-Checker und -Generator. CHANGELOG
- [cfn-lint ist ein Linter](https://github.com/aws-cloudformation/cfn-lint) AWS CloudFormation
- [Checkov](https://github.com/bridgecrewio/checkov) ist ein statisches Code-Analyse-Tool, das Infrastructure as Code (IaC) auf Sicherheitsund Compliance-Fehlkonfigurationen überprüft.
- [jq ist ein Befehlszeilentool](https://stedolan.github.io/jq/download/) zum Parsen von JSON.
- [Postman](https://www.postman.com/) ist eine API-Plattform.
- [pre-commit](https://pre-commit.com/) ist ein Git-Hooks-Manager.
- **[Projen](https://github.com/projen/projen) ist ein Projektgenerator.**
- [pytest](https://docs.pytest.org/en/7.2.x/index.html) ist ein Python-Framework zum Schreiben kleiner, lesbarer Tests.

#### Code-Repository

Dieser Beispielarchitekturcode befindet sich im Repository GitHub [Asynchronous Processing with API](https://github.com/aws-samples/asynchronous-event-processing-api-gateway-sqs-cdk) [Gateway und SQS.](https://github.com/aws-samples/asynchronous-event-processing-api-gateway-sqs-cdk)

### Bewährte Methoden

- Diese Beispielarchitektur beinhaltet keine Überwachung der bereitgestellten Infrastruktur. Wenn Ihr Anwendungsfall eine Überwachung erfordert, sollten Sie das Hinzufügen von [CDK Monitoring](https://constructs.dev/packages/cdk-monitoring-constructs) [Constructs](https://constructs.dev/packages/cdk-monitoring-constructs) oder einer anderen Überwachungslösung in Betracht ziehen.
- Diese Beispielarchitektur verwendet [IAM-Berechtigungen](https://docs.aws.amazon.com/apigateway/latest/developerguide/permissions.html), um den Zugriff auf die Jobs-API zu steuern. Jeder, der autorisiert ist, JobsAPIInvokeRole dies anzunehmen, kann die Jobs-API aufrufen. Daher ist der Zugriffskontrollmechanismus binär. Wenn Ihr Anwendungsfall ein komplexeres Autorisierungsmodell erfordert, sollten Sie es mit einem anderen [Zugriffskontrollmechanismus](https://docs.aws.amazon.com/apigateway/latest/developerguide/apigateway-control-access-to-api.html) testen.
- Wenn ein Benutzer eine POST HTTP-Anfrage an den /jobs Jobs-API-Endpunkt sendet, werden die Eingabedaten auf zwei verschiedenen Ebenen validiert:
	- API Gateway ist für die erste [Anforderungsvalidierung](https://docs.aws.amazon.com/apigateway/latest/developerguide/api-gateway-method-request-validation.html) verantwortlich.
	- Die Funktion zur Ereignisverarbeitung führt die zweite Anfrage aus.

Es wird keine Überprüfung durchgeführt, wenn der Benutzer eine GET HTTP-Anfrage an den /jobs/{jobId} Jobs-API-Endpunkt sendet. Wenn Ihr Anwendungsfall eine zusätzliche Eingabevalidierung und ein erhöhtes Sicherheitsniveau erfordert, sollten Sie den [Einsatz AWS](https://docs.aws.amazon.com/apigateway/latest/developerguide/apigateway-control-access-aws-waf.html)  [WAF zum Schutz Ihrer API in Betracht ziehen.](https://docs.aws.amazon.com/apigateway/latest/developerguide/apigateway-control-access-aws-waf.html)

### Epen

Richte die Umgebung ein

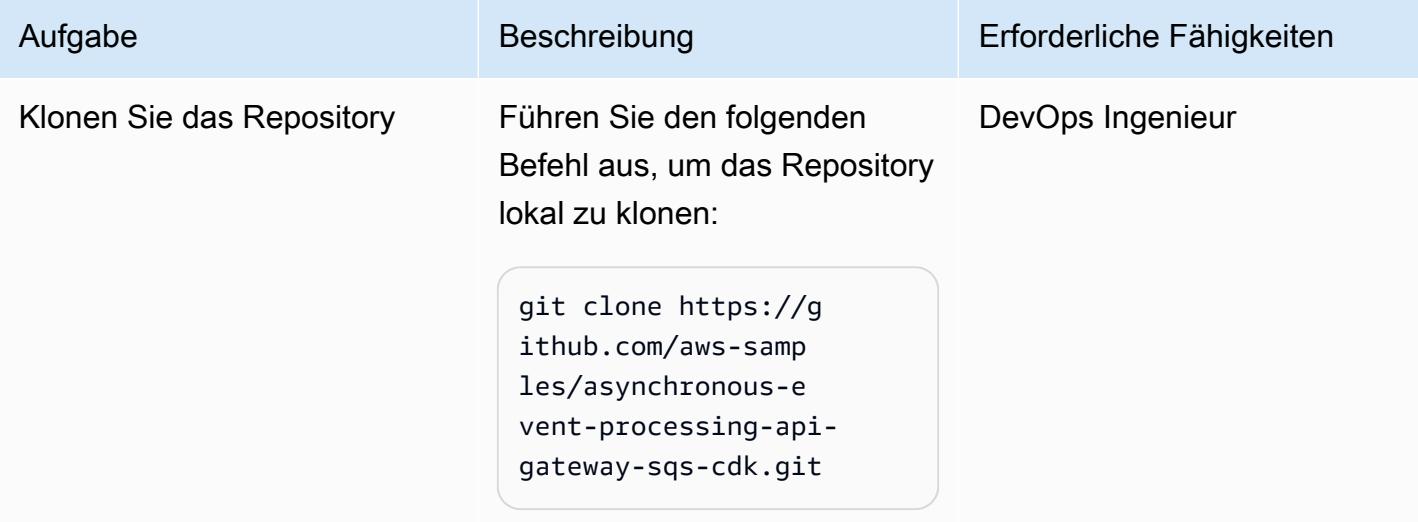
AWS Prescriptive Guidance Muster

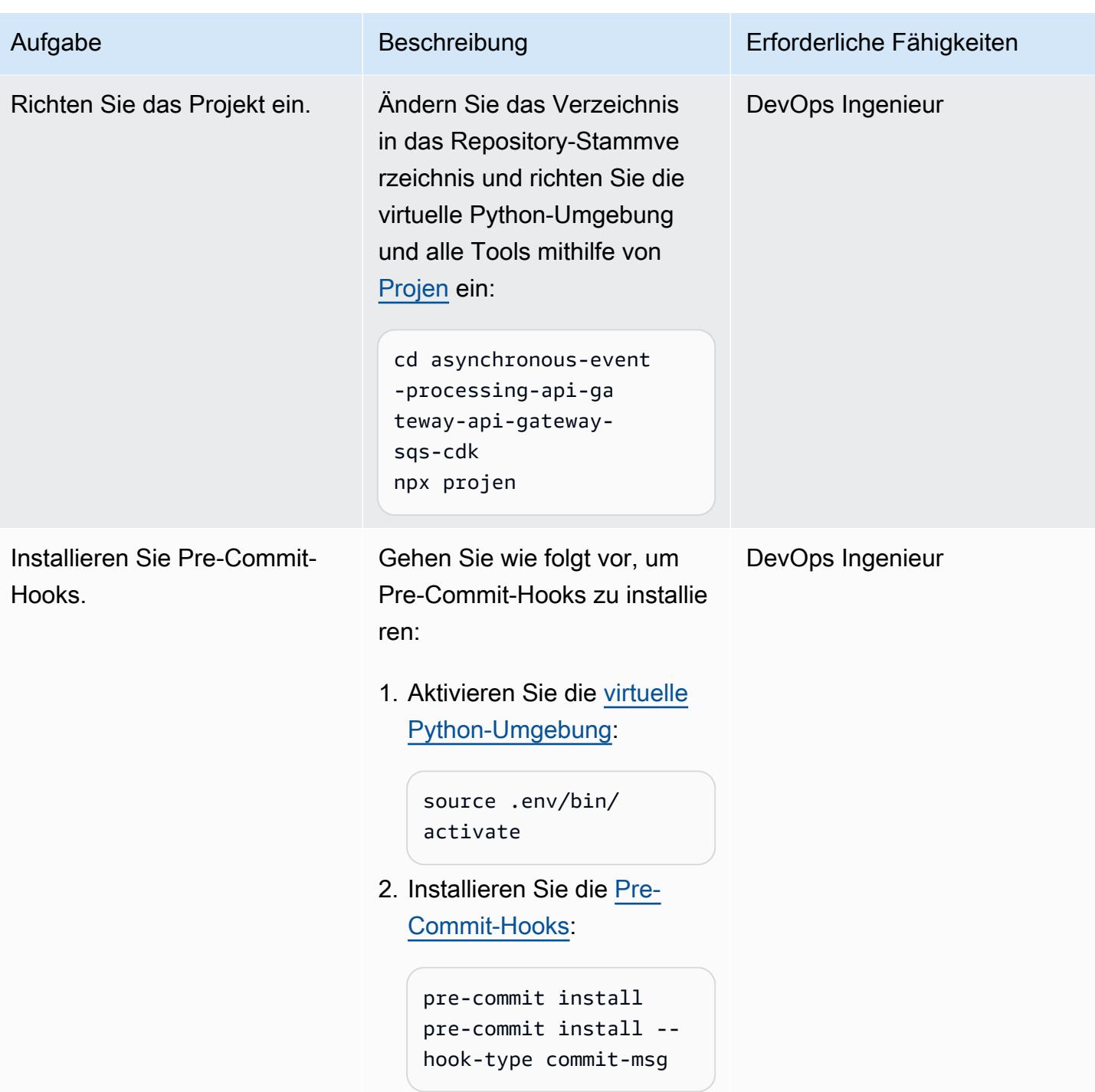

## Stellen Sie die Beispielarchitektur bereit

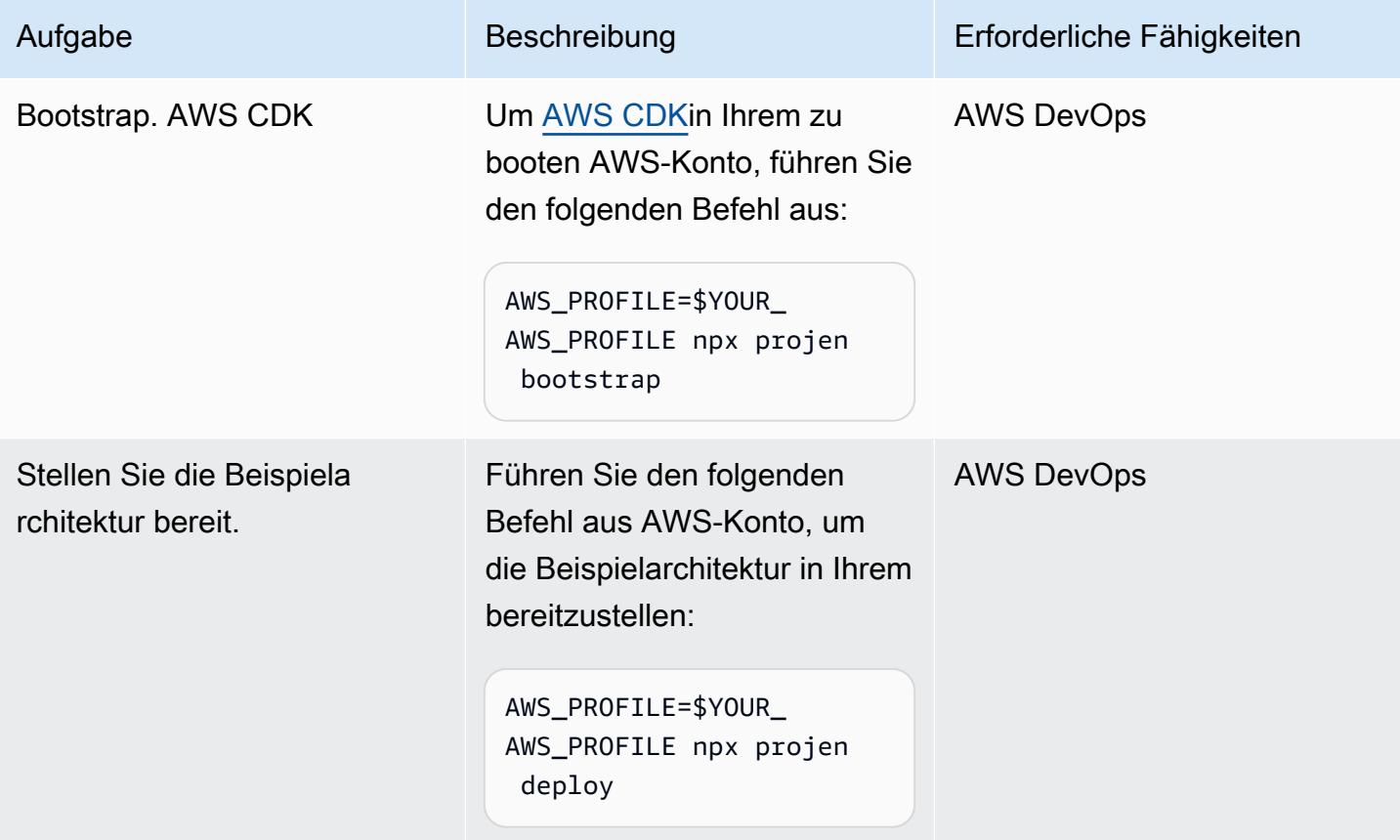

## Testen Sie die Architektur

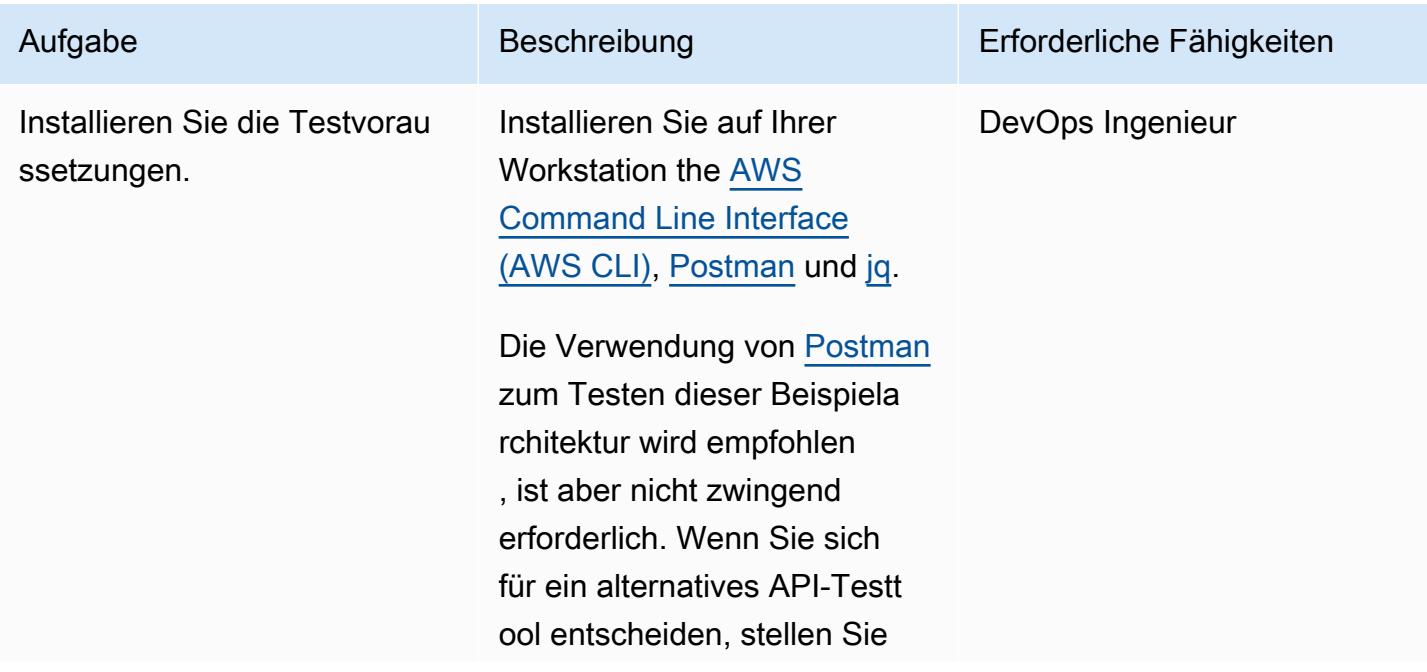

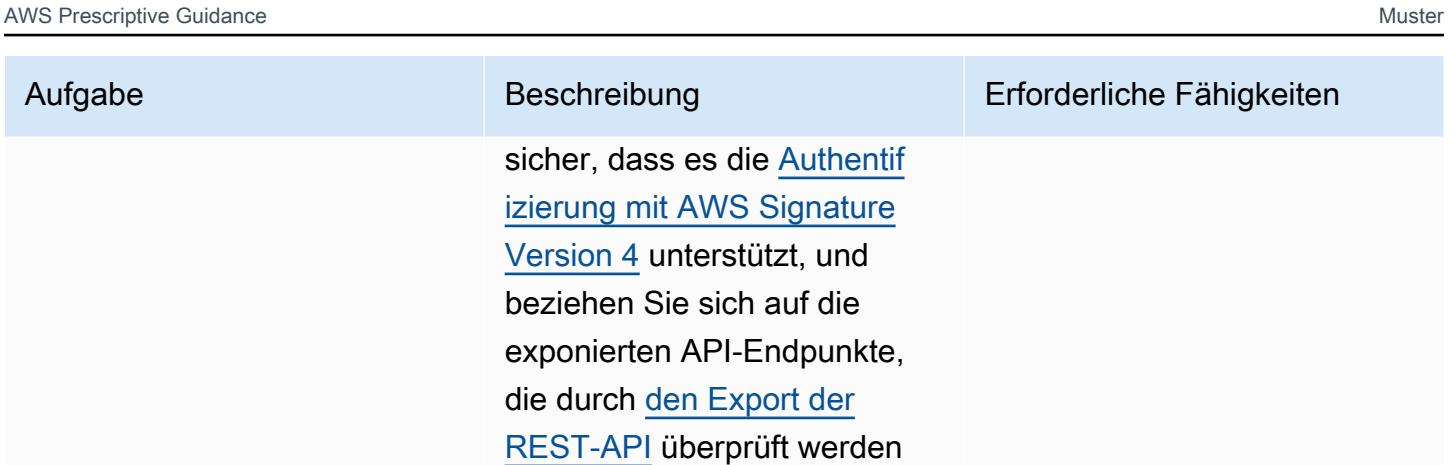

können.

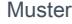

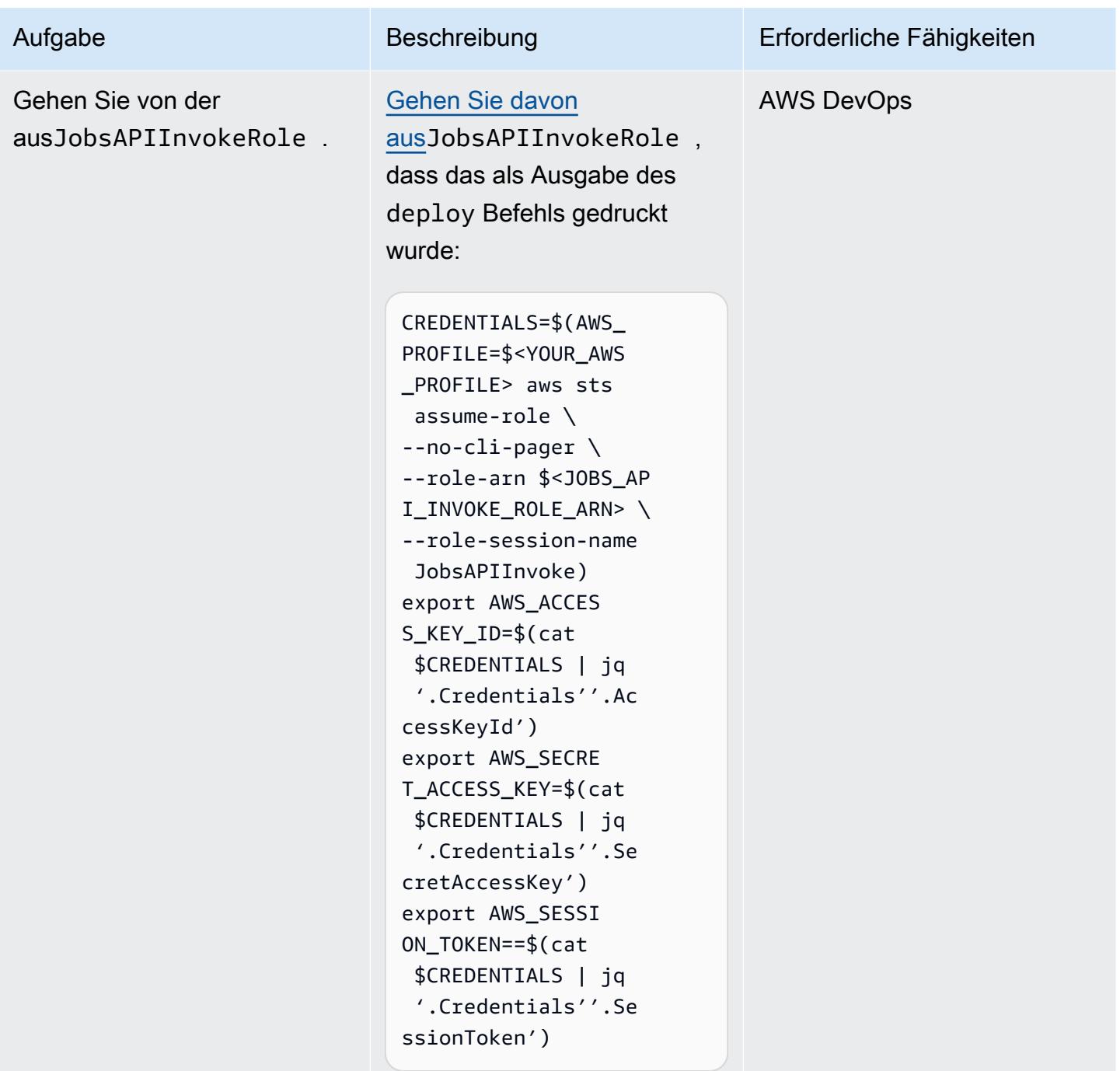

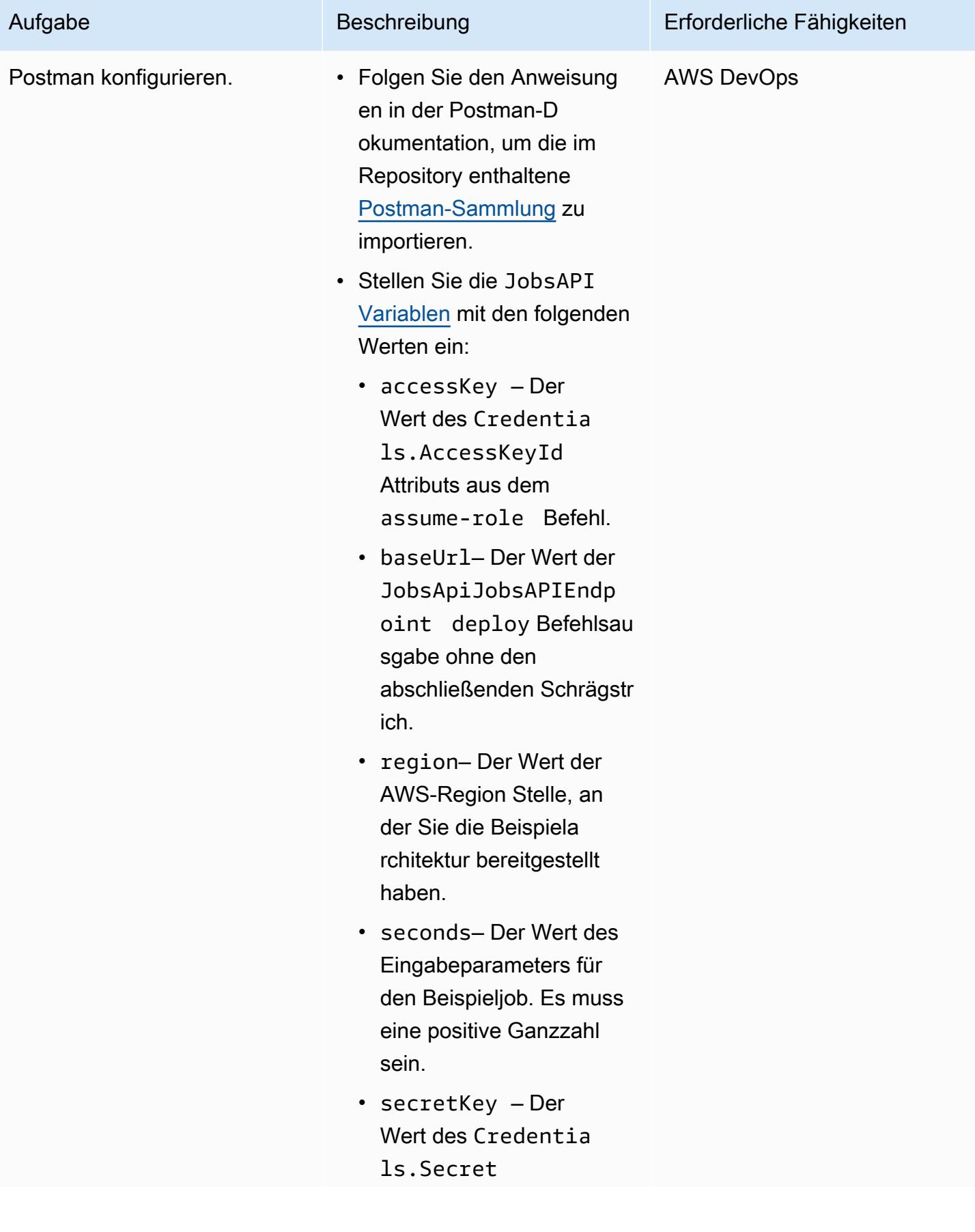

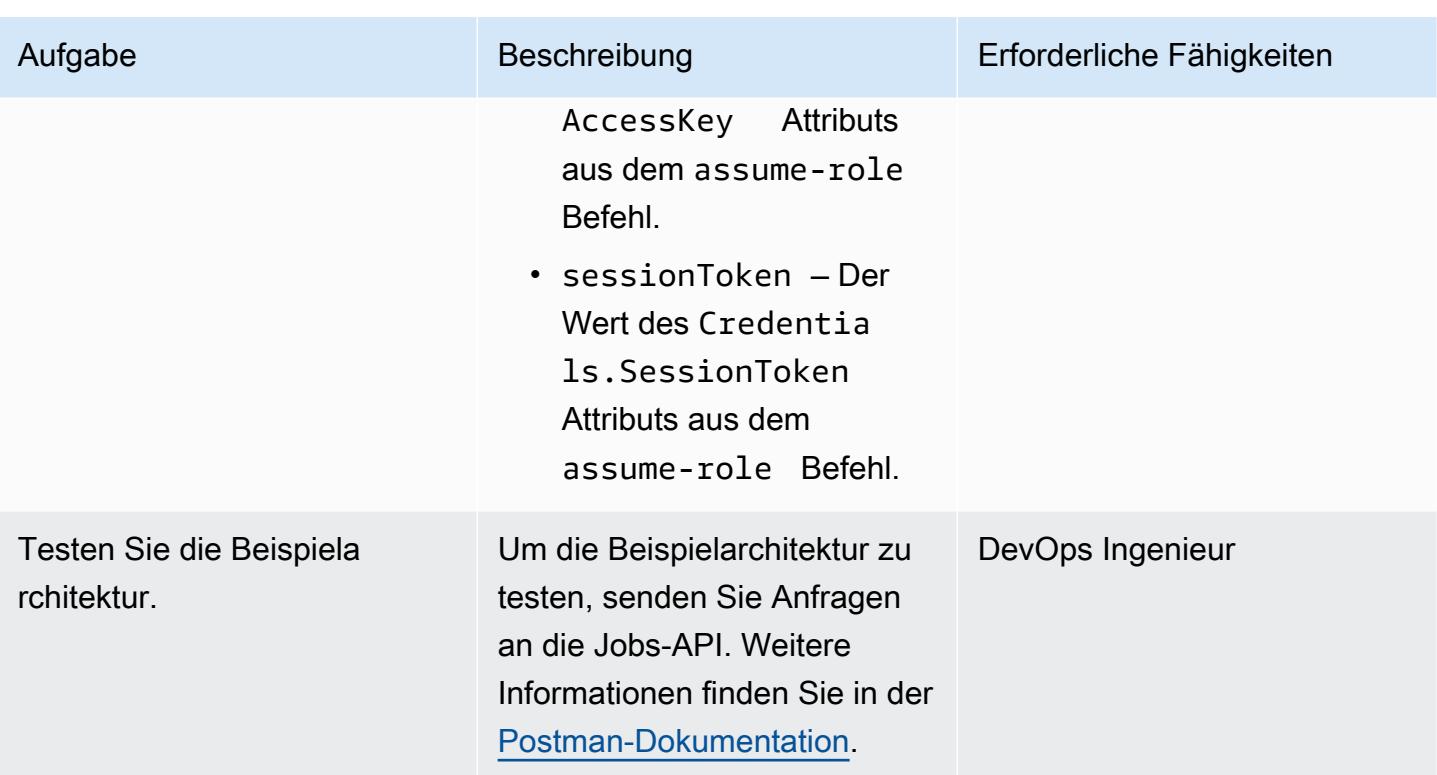

# Fehlerbehebung

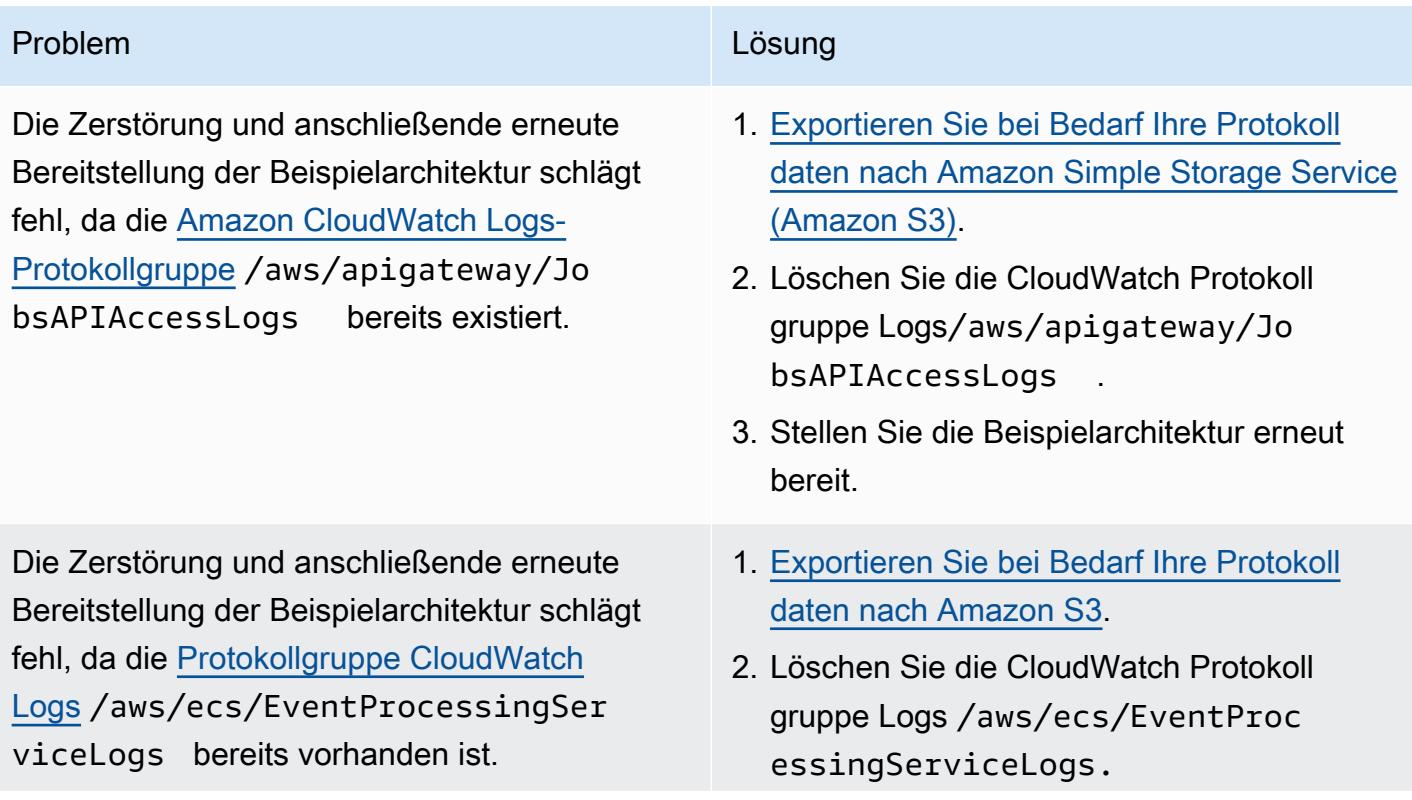

#### Problem **Lösung**

3. Stellen Sie die Beispielarchitektur erneut bereit.

## Zugehörige Ressourcen

- [API-Gateway-Zuordnungsvorlage und Referenz zur Zugriffsprotokollierungsvariablen](https://docs.aws.amazon.com/apigateway/latest/developerguide/api-gateway-mapping-template-reference.html)
- [Wie integriere ich eine API Gateway Gateway-REST-API in Amazon SQS und behebe häufig](https://aws.amazon.com/premiumsupport/knowledge-center/api-gateway-rest-api-sqs-errors/) [auftretende Fehler?](https://aws.amazon.com/premiumsupport/knowledge-center/api-gateway-rest-api-sqs-errors/)

# Führen Sie AWS Systems Manager Automation Automation-Aufgaben synchron über AWS Step Functions aus

Erstellt von Elie El khoury (AWS)

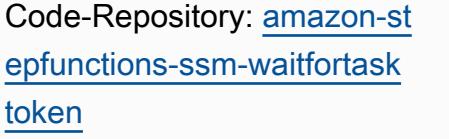

Umgebung: Produktion Technologien: Serverlos DevOps; Datenverarbeitung für Endbenutzer; Betrieb

AWS-Services: AWS Step Functions; AWS Systems Manager

# Übersicht

Dieses Muster erklärt die Integration AWS Step Functions mit AWS Systems Manager. Es verwendet AWS SDK-Dienstintegrationen, um die Systems Manager startAutomationExecutionManager-API mit einem Task-Token aus einem State-Machine-Workflow aufzurufen, und pausiert, bis das Token mit einem erfolgreichen oder fehlerhaften Aufruf zurückkehrt. Um die Integration zu demonstrieren, implementiert dieses Muster einen Wrapper für Automatisierungsdokumente (Runbook) um das AWS-RunPowerShellScript OR-Dokument und wird verwendet.waitForTaskToken, um AWS-RunShellScript oder synchron aufzurufen. AWS-RunShellScript AWS-RunPowerShellScript Weitere Informationen zu AWS SDK-Dienstintegrationen in Step Functions finden Sie im [AWS Step Functions Entwicklerhandbuch.](https://docs.aws.amazon.com/step-functions/latest/dg/supported-services-awssdk.html)

Step Functions ist ein visueller Workflow-Dienst mit geringem Programmieraufwand, mit dem Sie mithilfe von Diensten verteilte Anwendungen erstellen, IT- und Geschäftsprozesse automatisieren und Daten- und Machine-Learning-Pipelines erstellen können. AWS Workflows verwalten Fehler, Wiederholungen, Parallelisierung, Serviceintegrationen und Beobachtbarkeit, sodass Sie sich auf die wertvollere Geschäftslogik konzentrieren können.

Automatisierung, eine Funktion von AWS Systems Manager, vereinfacht allgemeine Wartungs-, Bereitstellungs- und Problembehebungsaufgaben für AWS-Services Amazon Elastic Compute Cloud (Amazon EC2), Amazon Relational Database Service (Amazon RDS), Amazon Redshift und Amazon Simple Storage Service (Amazon S3). Durch die Automatisierung haben Sie eine detaillierte Kontrolle

über die Parallelität Ihrer Automatisierungen. Sie können beispielsweise angeben, auf wie viele Ressourcen gleichzeitig zugegriffen werden soll und wie viele Fehler auftreten können, bevor eine Automatisierung gestoppt wird.

Einzelheiten zur Implementierung, einschließlich Runbook-Schritten, Parametern und Beispielen, finden Sie im Abschnitt [Zusätzliche Informationen.](#page-6172-0)

## Voraussetzungen und Einschränkungen

#### Voraussetzungen

- Ein aktives Konto AWS
- AWS Identity and Access Management (IAM) -Berechtigungen für den Zugriff auf Step Functions und Systems Manager
- Eine EC2-Instanz, auf der Systems Manager Agent (SSM Agent) [installiert ist](https://docs.aws.amazon.com/systems-manager/latest/userguide/sysman-install-ssm-agent.html)
- [Ein IAM-Instanzprofil für Systems Manager,](https://docs.aws.amazon.com/systems-manager/latest/userguide/setup-instance-profile.html) das an die Instance angehängt ist, auf der Sie das Runbook ausführen möchten
- Eine Step Functions Functions-Rolle mit den folgenden IAM-Berechtigungen (die dem Prinzip der geringsten Rechte folgen):

```
{ 
              "Effect": "Allow", 
              "Action": "ssm:StartAutomationExecution", 
              "Resource": "*" 
}
```
#### Produktversionen

- SSM-Dokumentschema Version 0.3 oder höher
- SSM Agent Version 2.3.672.0 oder höher

## **Architektur**

### Zieltechnologie-Stack

- AWS Step Functions
- AWS Systems Manager -Automatisierung

#### **Zielarchitektur**

• Dieses Muster bietet eine AWS CloudFormation Vorlage, mit der Sie die Runbooks auf mehreren Instanzen bereitstellen können. (Weitere Informationen finden Sie im [Implementierungs-Repository](https://github.com/aws-samples/amazon-stepfunctions-ssm-waitfortasktoken)  [von GitHub Step Functions und Systems Manager.](https://github.com/aws-samples/amazon-stepfunctions-ssm-waitfortasktoken))

## Tools

#### AWS-Services

- [AWS CloudFormationh](https://docs.aws.amazon.com/AWSCloudFormation/latest/UserGuide/Welcome.html)ilft Ihnen dabei, AWS Ressourcen einzurichten, sie schnell und konsistent bereitzustellen und sie während ihres gesamten Lebenszyklus regionsübergreifend AWS-Konten zu verwalten.
- [AWS Identity and Access Management \(IAM\)](https://docs.aws.amazon.com/IAM/latest/UserGuide/introduction.html) hilft Ihnen dabei, den Zugriff auf Ihre AWS Ressourcen sicher zu verwalten, indem kontrolliert wird, wer authentifiziert und autorisiert ist, sie zu verwenden.
- [AWS Step Functionsi](https://docs.aws.amazon.com/step-functions/latest/dg/welcome.html)st ein serverloser Orchestrierungsservice, mit dem Sie AWS Lambda Funktionen und andere Funktionen kombinieren können, um geschäftskritische Anwendungen AWS-Services zu erstellen.
- [AWS Systems Manager](https://docs.aws.amazon.com/systems-manager/latest/userguide/what-is-systems-manager.html)hilft Ihnen bei der Verwaltung Ihrer Anwendungen und Infrastruktur, die in der ausgeführt werden. AWS Cloud Es vereinfacht das Anwendungs- und Ressourcenmanagement, verkürzt die Zeit für die Erkennung und Lösung betrieblicher Probleme und hilft Ihnen, Ihre AWS Ressourcen sicher und in großem Umfang zu verwalten.

#### Code

Der Code für dieses Muster ist im [Implementierungs-Repository von GitHub Step Functions und](https://github.com/aws-samples/amazon-stepfunctions-ssm-waitfortasktoken)  [Systems Manager](https://github.com/aws-samples/amazon-stepfunctions-ssm-waitfortasktoken) verfügbar.

# Epen

## Runbooks erstellen

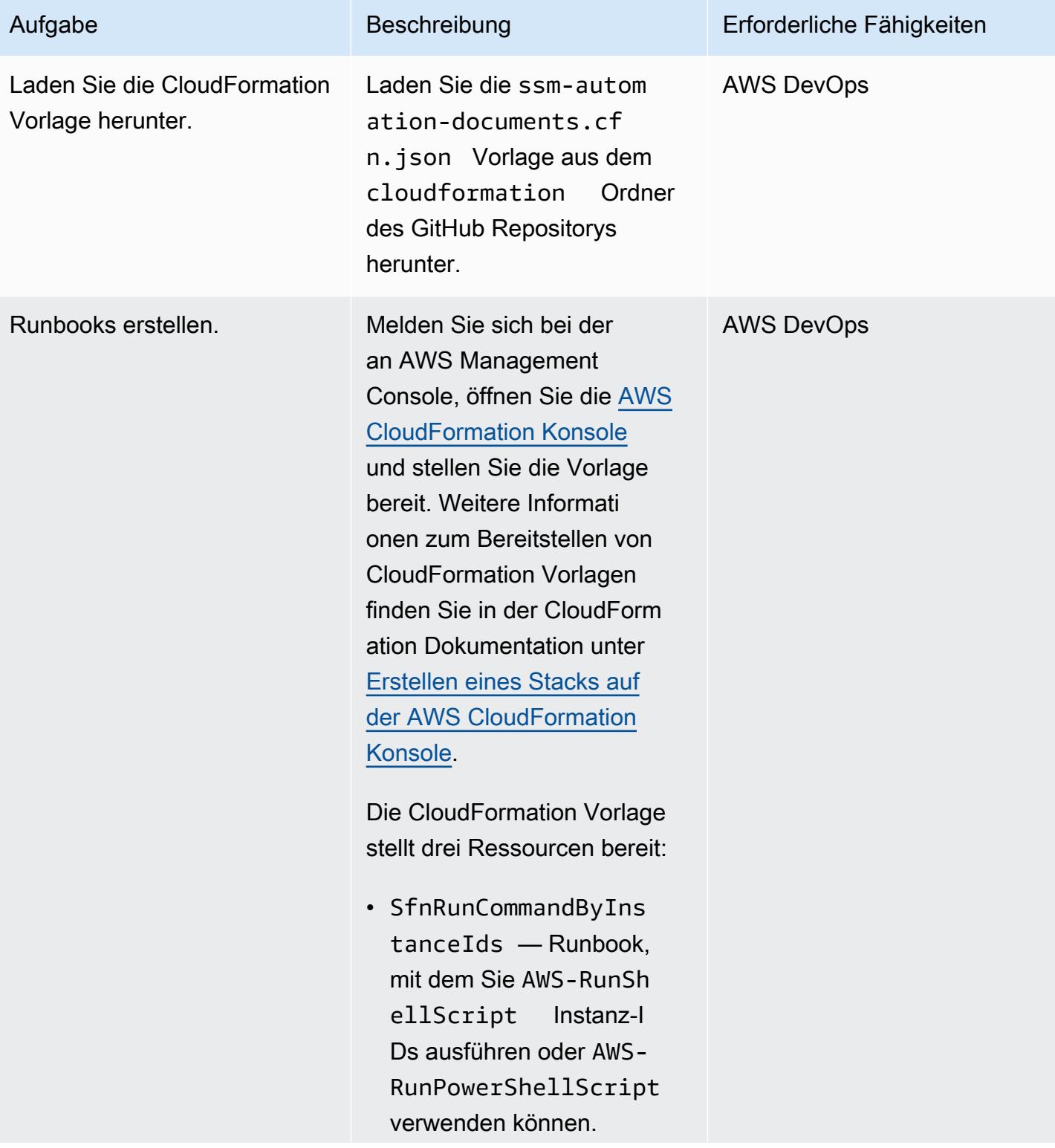

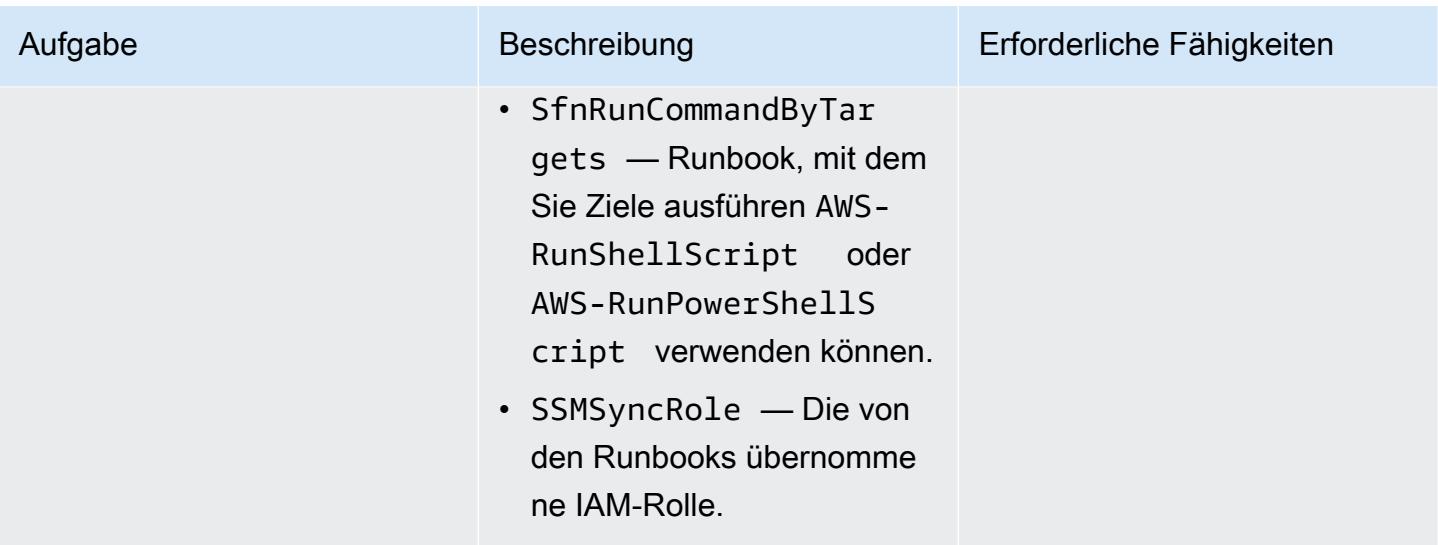

## Erstellen Sie eine Beispiel-Zustandsmaschine

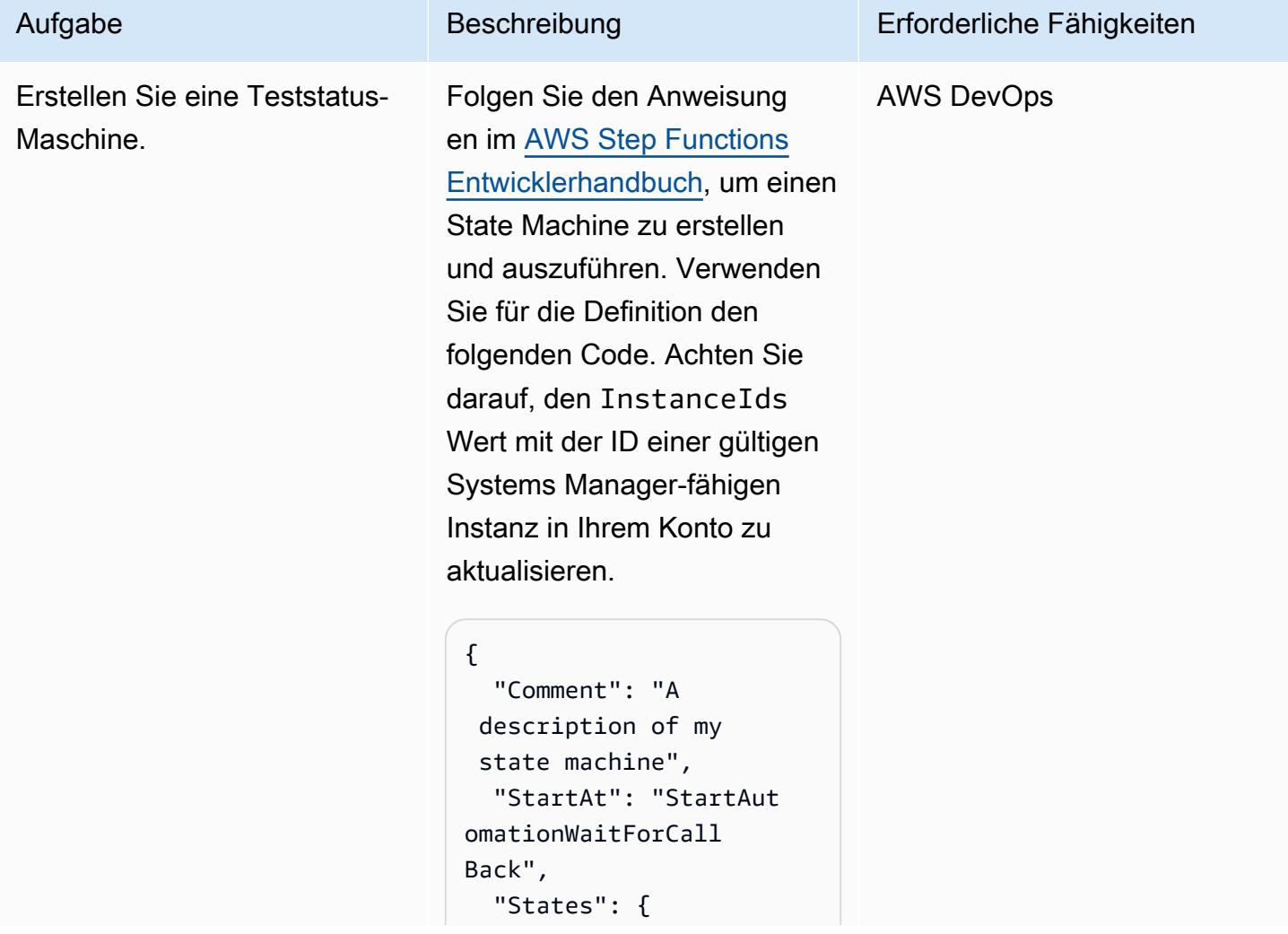

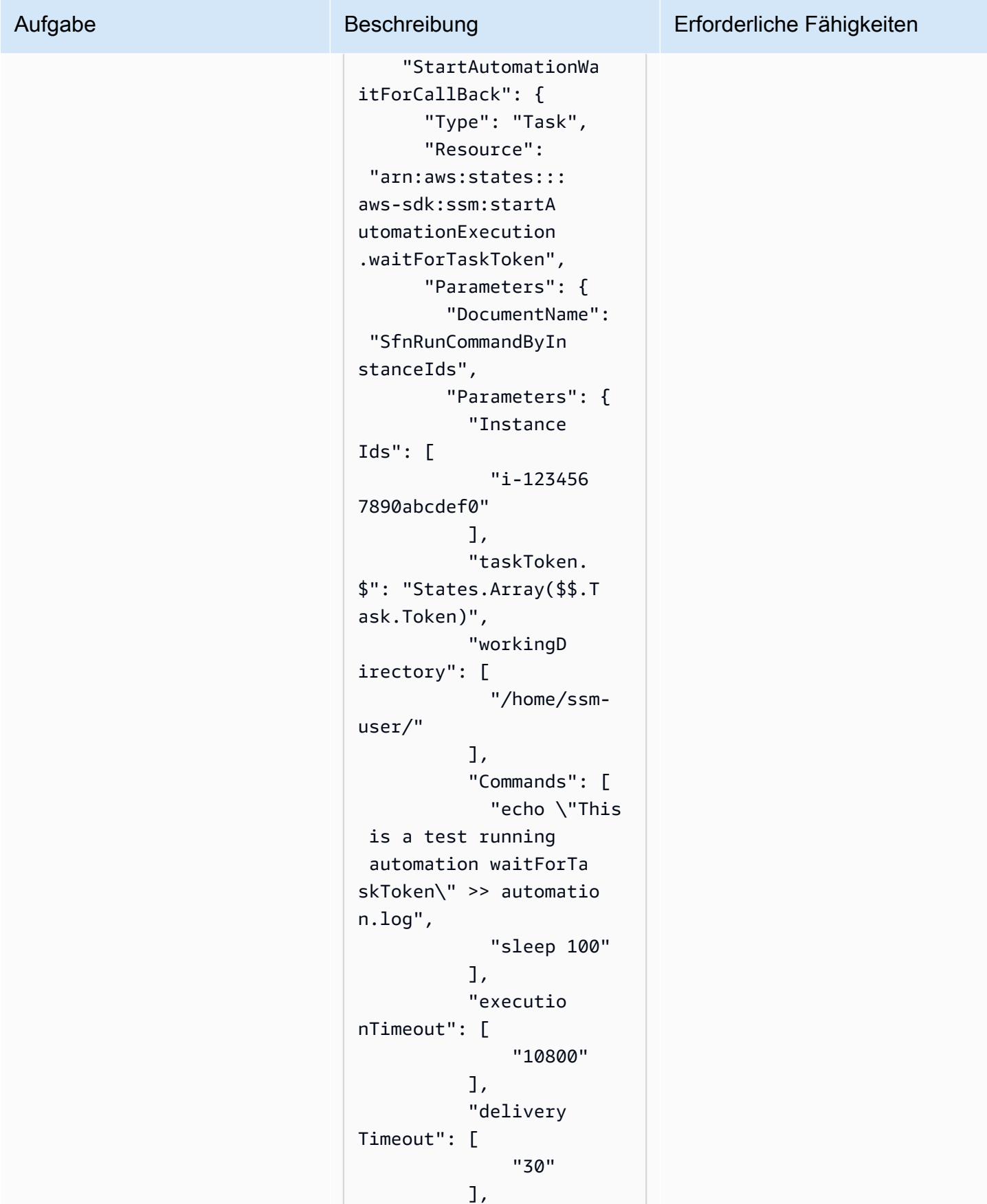

### "shell": [ "Shell" ] } }, "End": true } } }

Dieser Code ruft das Runbook auf, um zwei Befehle auszuführen, die den waitForTaskToken Aufruf von Systems Manager Automation demonstrieren.

Der shell Parameterwert (ShelloderPowerShel l ) bestimmt, ob das Automatisierungsdokument ausgeführt wird AWS-RunSh ellScript oderAWS-RunPowerShellScript .

Die Aufgabe schreibt "Dies ist ein waitForTask Automatis ierungstoken für die Testausfü hrung" in die /home/ssm -user/automation.l og Datei und ruht dann 100 Sekunden lang, bevor sie mit dem Aufgabentoken antwortet und die nächste Aufgabe im Workflow freigibt.

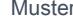

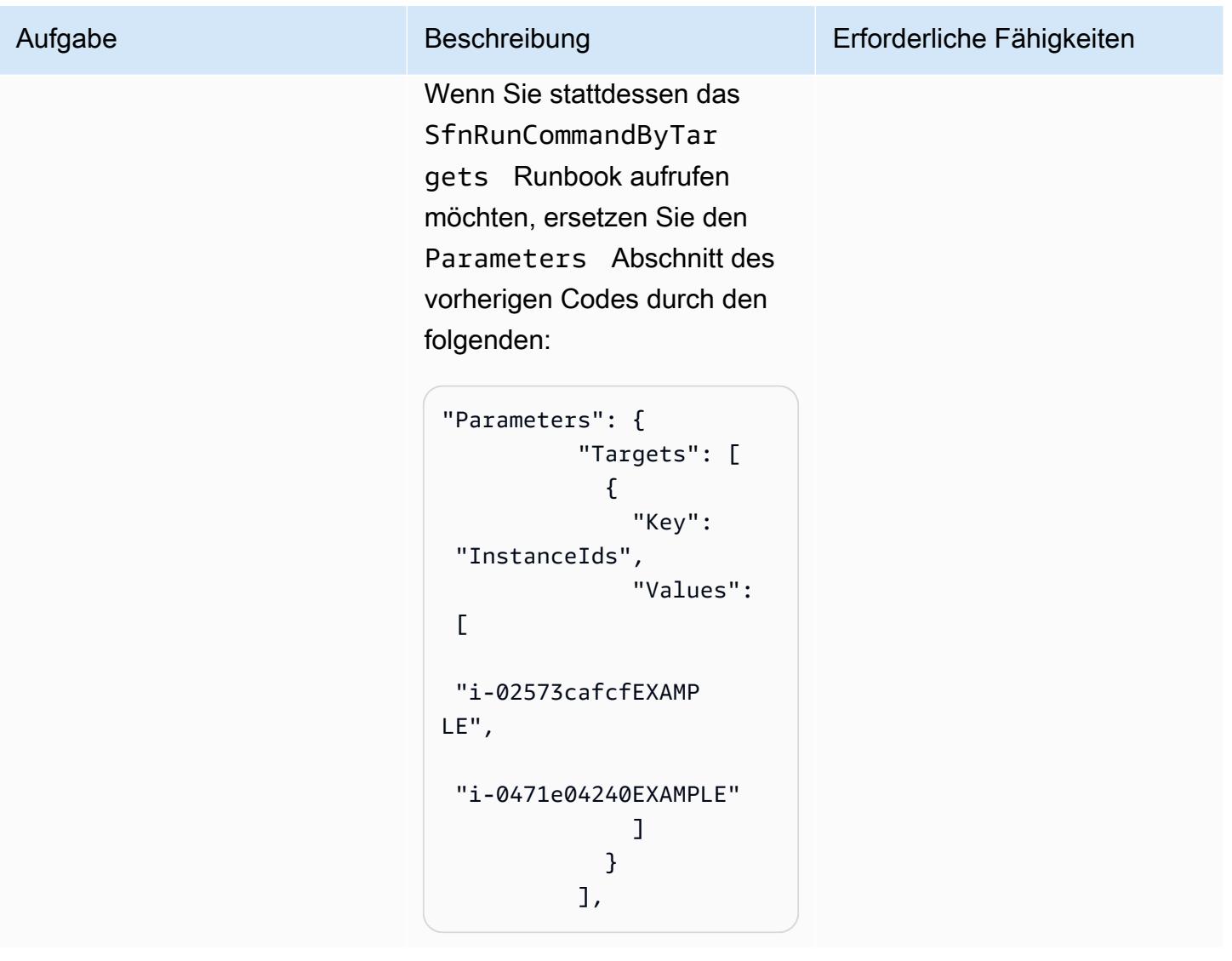

AWS Prescriptive Guidance **Muster** Muster Muster and Australian Muster Muster and Muster and Muster Muster and Muster

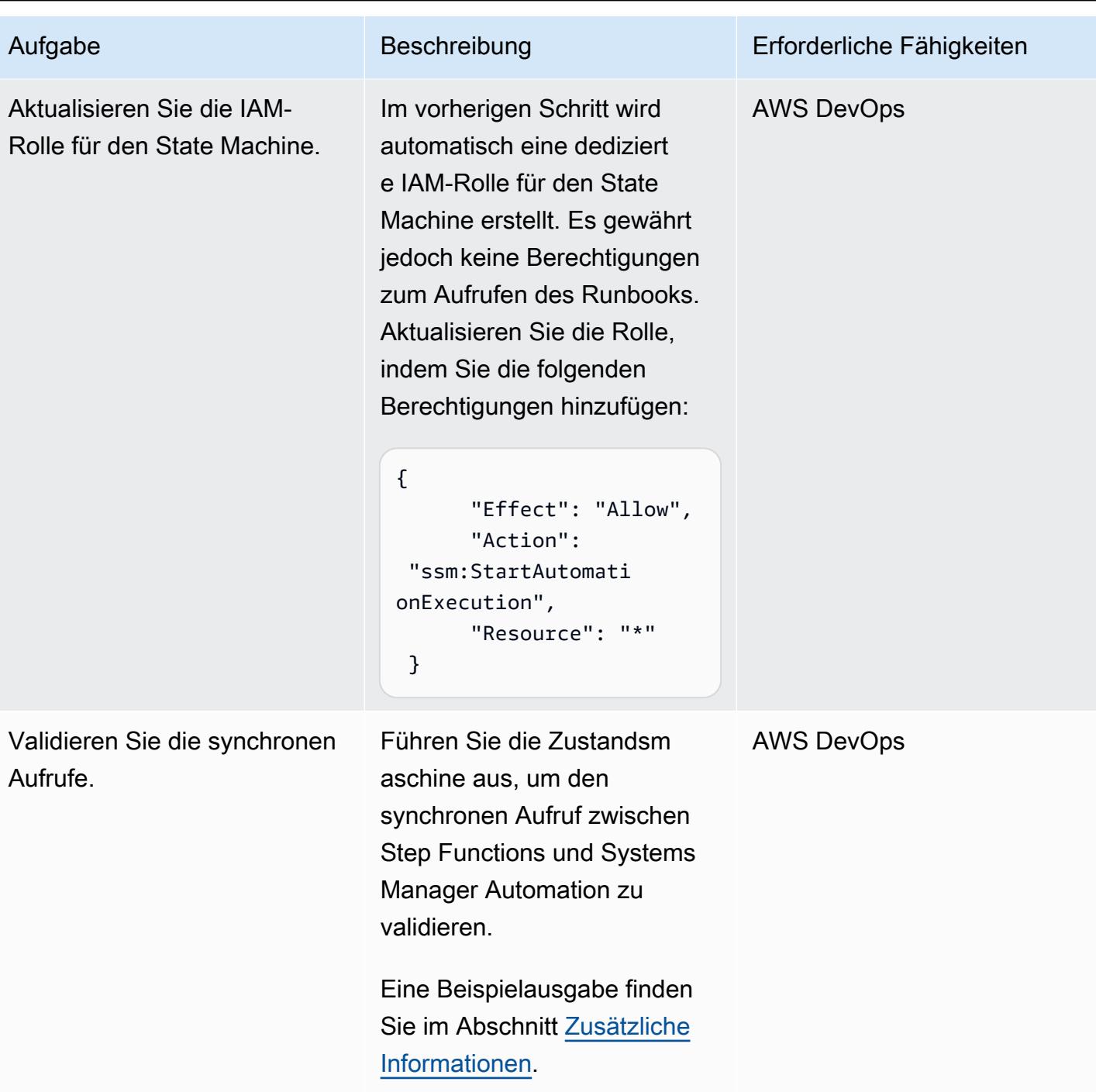

## Zugehörige Ressourcen

- [Erste Schritte mit AWS Step Functions](https://docs.aws.amazon.com/step-functions/latest/dg/getting-started-with-sfn.html) (AWS Step Functions Entwicklerhandbuch)
- [Warten Sie auf einen Rückruf mit dem Task-Token](https://docs.aws.amazon.com/step-functions/latest/dg/connect-to-resource.html#connect-wait-token) (AWS Step Functions Developer Guide, Service Integration Patterns)
- [API-Aufrufe send\\_task\\_success und](https://boto3.amazonaws.com/v1/documentation/api/latest/reference/services/stepfunctions/client/send_task_success.html) [send\\_task\\_failure](https://boto3.amazonaws.com/v1/documentation/api/latest/reference/services/stepfunctions/client/send_task_failure.html) (Boto3-Dokumentation)

• [AWS Systems Manager Automatisierung AWS Systems Manager](https://docs.aws.amazon.com/systems-manager/latest/userguide/systems-manager-automation.html) (Benutzerhandbuch)

## <span id="page-6172-0"></span>Zusätzliche Informationen

Implementierungsinformationen

Dieses Muster stellt eine CloudFormation Vorlage bereit, die zwei Systems Manager Manager-Runbooks bereitstellt:

- SfnRunCommandByInstanceIdsführt den AWS-RunPowerShellScript Befehl AWS-RunShellScript or mithilfe von Instanz-IDs aus.
- SfnRunCommandByTargetsführt den AWS-RunPowerShellScript Befehl AWS-RunShellScript or mithilfe von Zielen aus.

Jedes Runbook implementiert vier Schritte, um einen synchronen Aufruf zu erreichen, wenn die .waitForTaskToken Option in Step Functions verwendet wird.

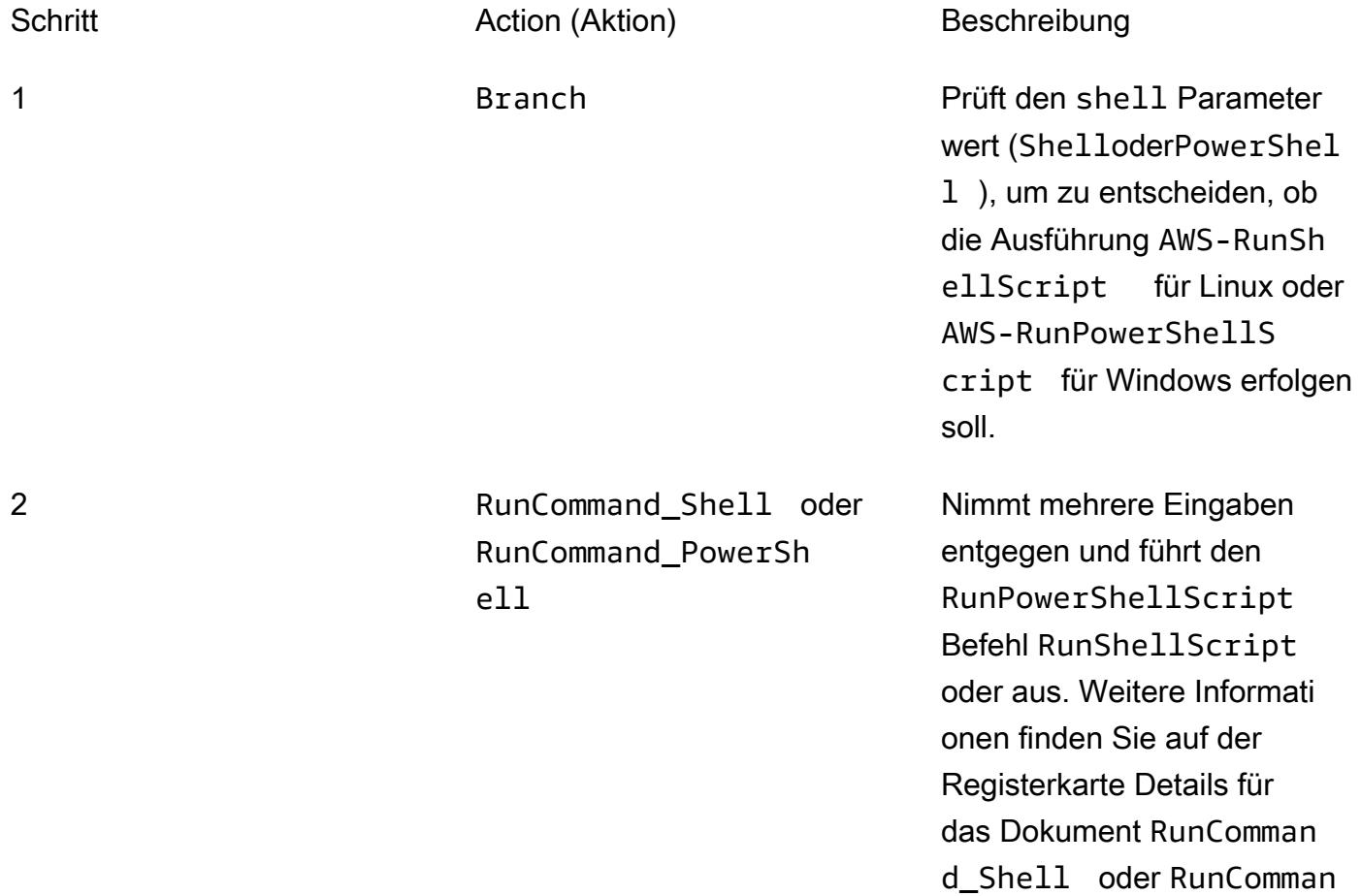

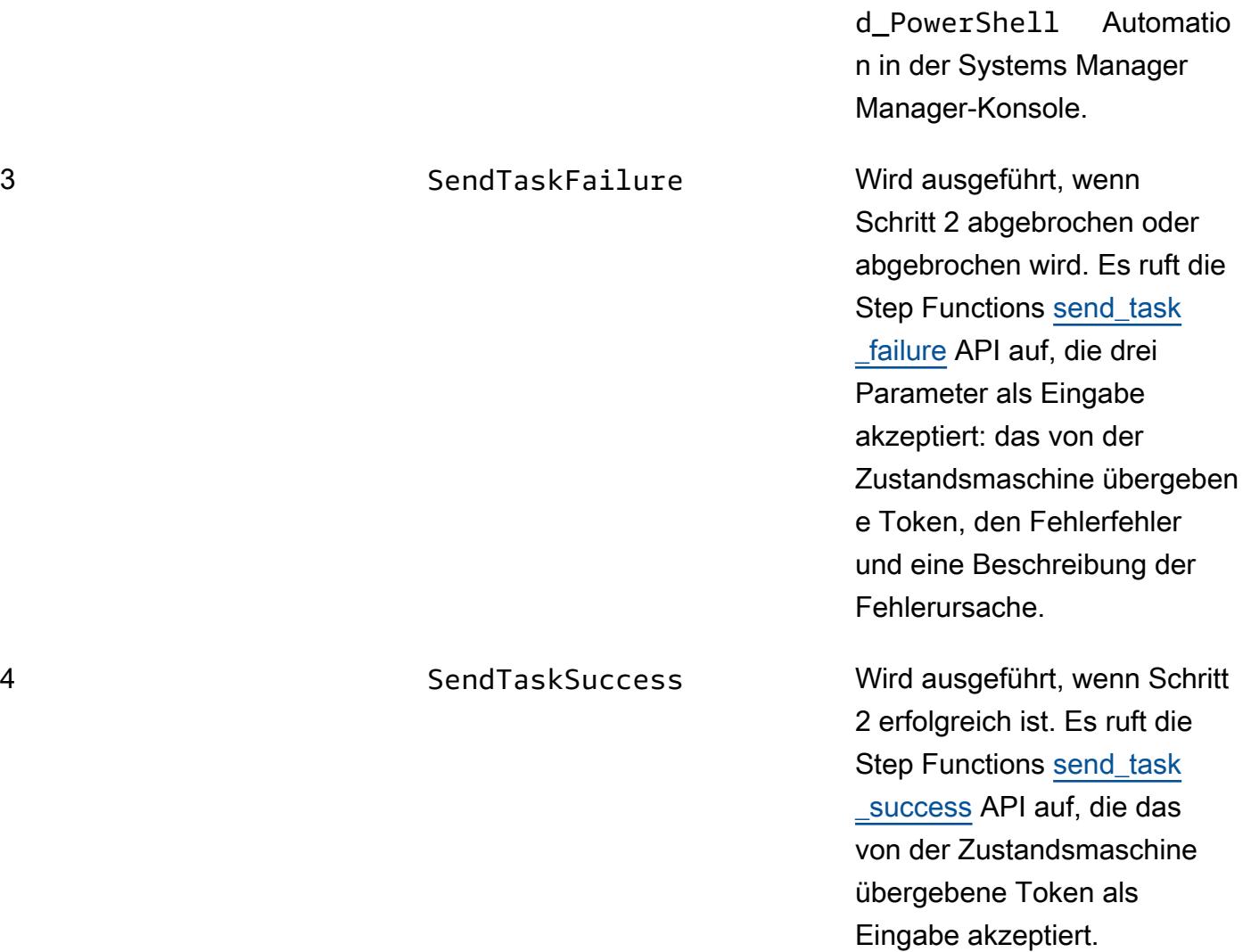

#### Runbook-Parameter

## SfnRunCommandByInstanceIdsRunbook:

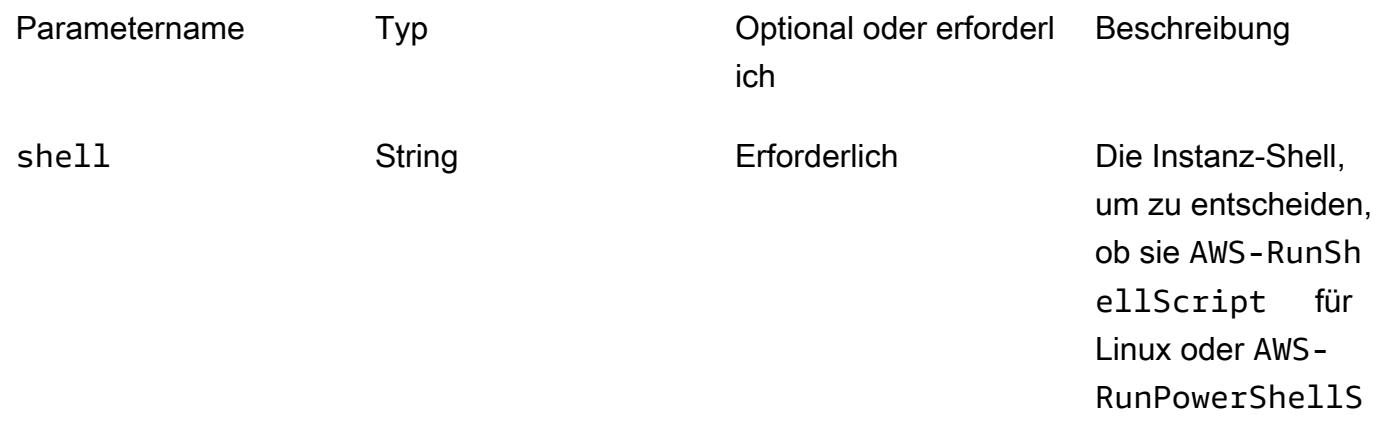

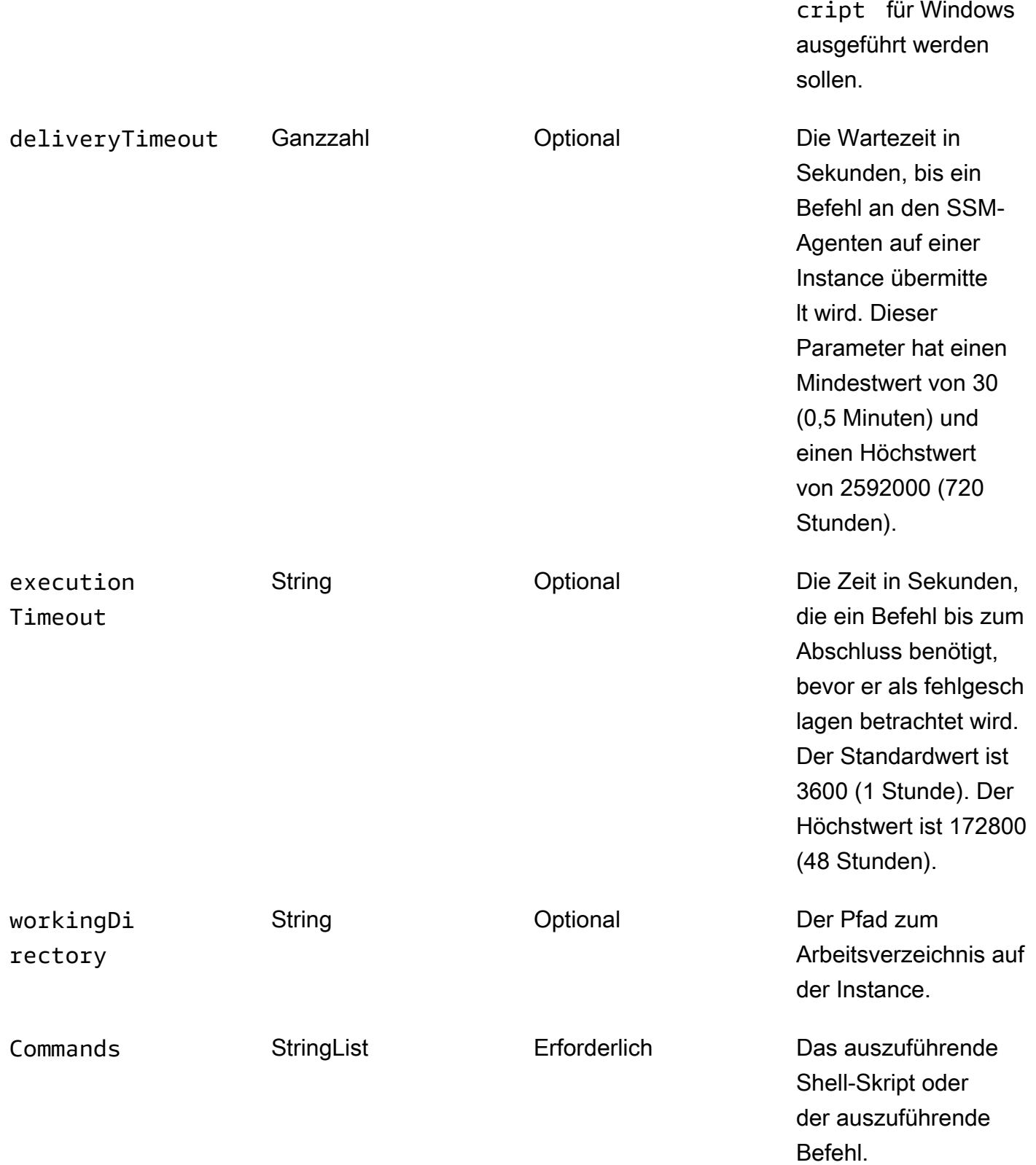

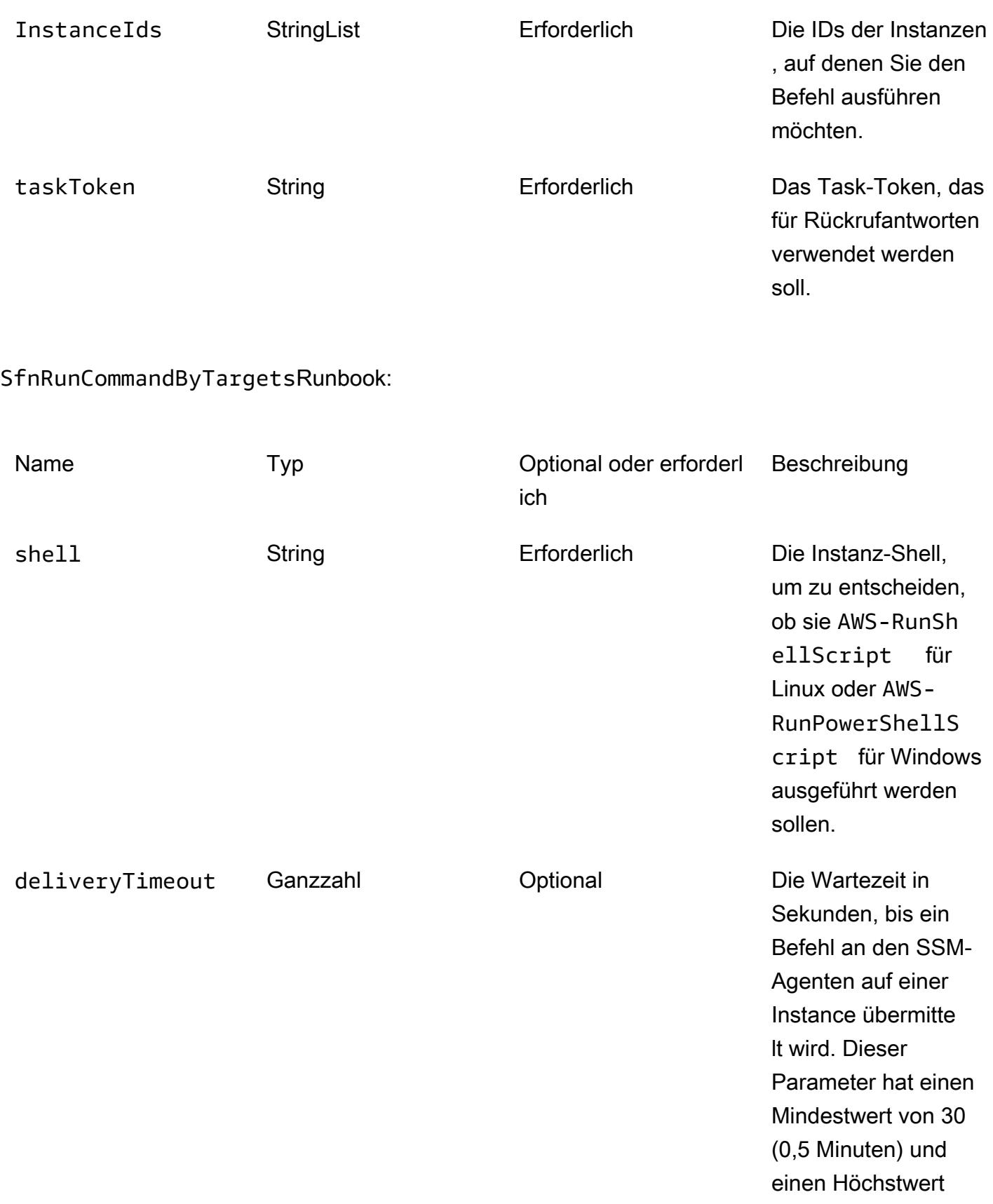

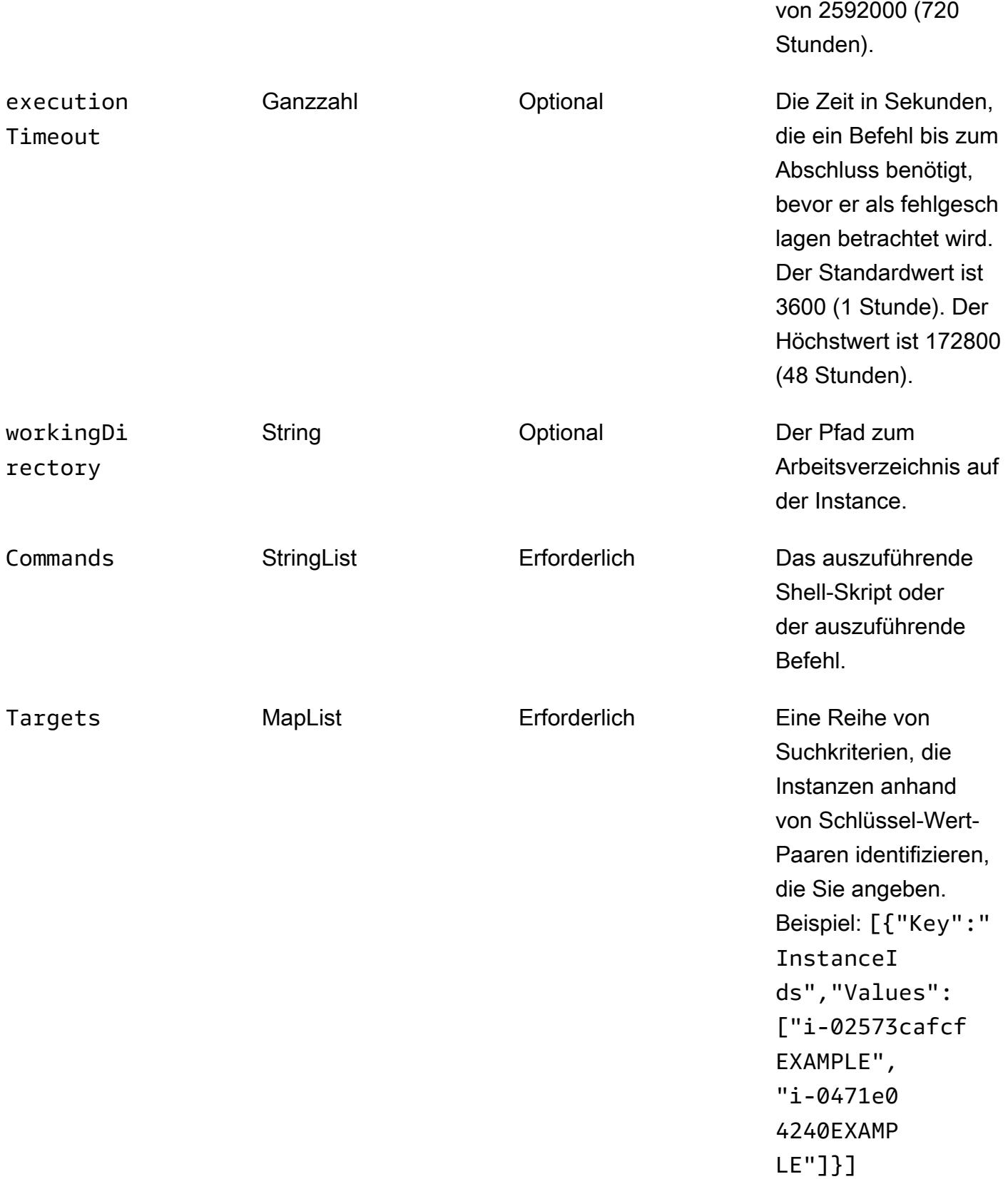

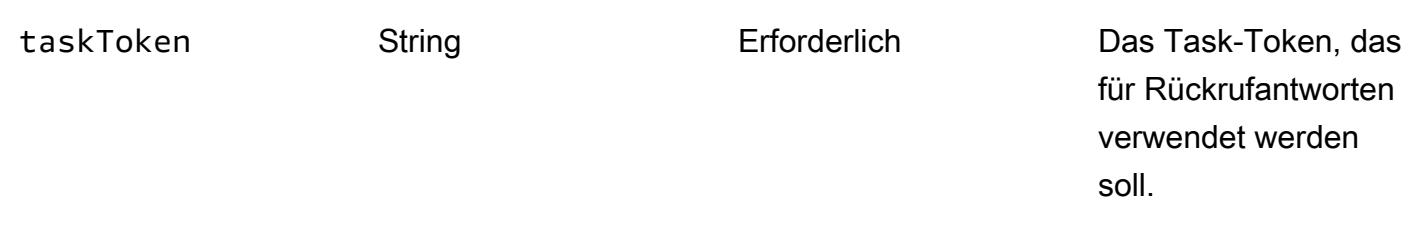

#### Beispielausgabe

Die folgende Tabelle enthält ein Beispiel für die Ausgabe der Step-Funktion. Sie zeigt, dass die Gesamtlaufzeit zwischen Schritt 5 (TaskSubmitted) und Schritt 6 (TaskSucceeded) über 100 Sekunden beträgt. Dies zeigt, dass die Step-Funktion auf die Beendigung des sleep 100 Befehls gewartet hat, bevor sie zur nächsten Aufgabe im Workflow überging.

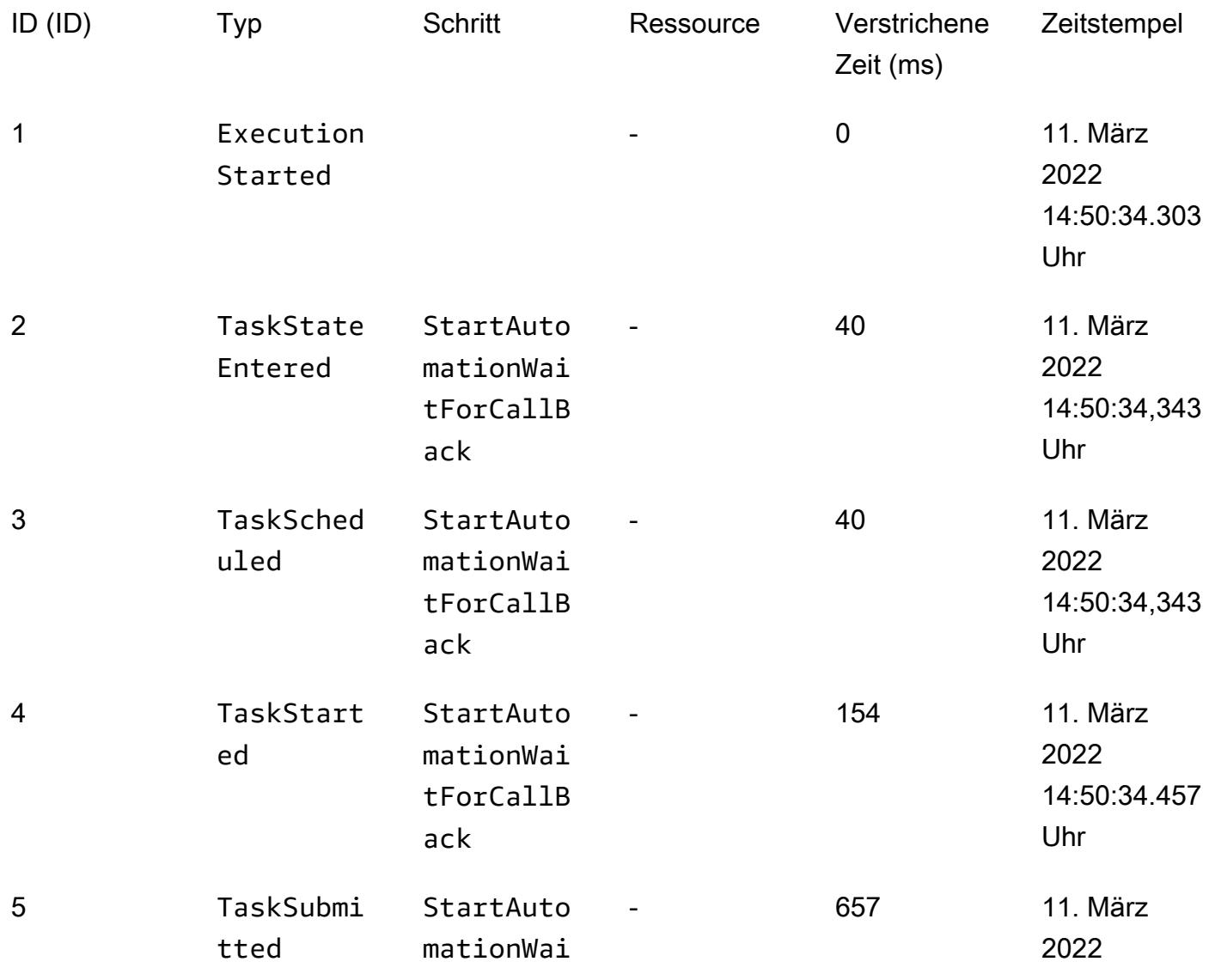

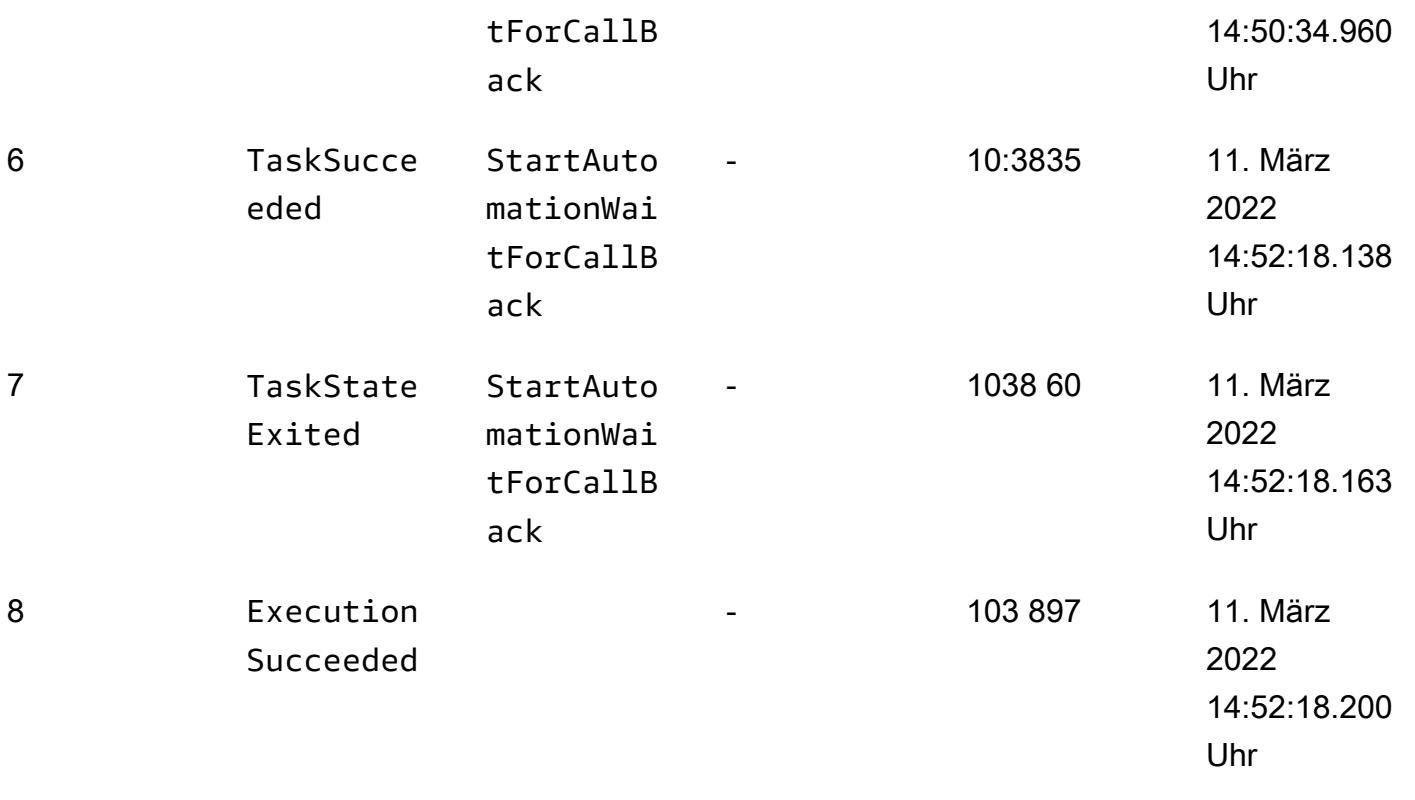

# Ausführen paralleler Lesevorgänge von S3-Objekten mithilfe von Python in einer AWS Lambda-Funktion

Erstellt von Eduardo Bortoluzzi

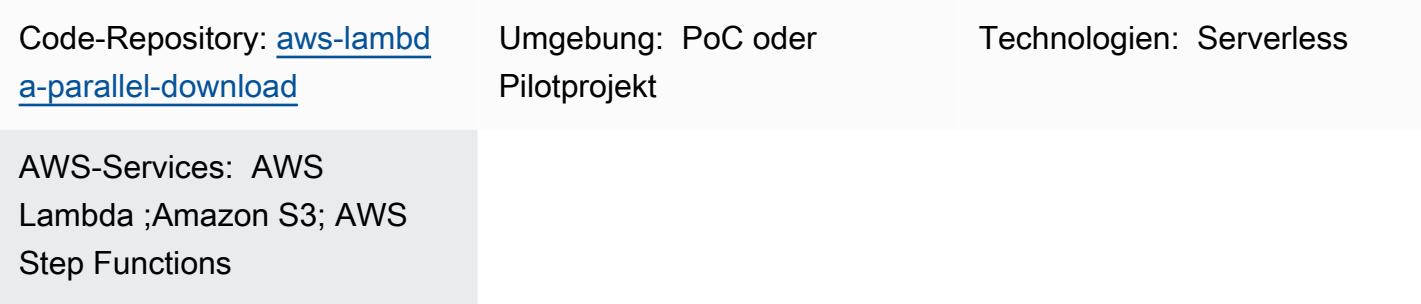

## Übersicht

Sie können dieses Muster verwenden, um eine Liste von Dokumenten aus Amazon Simple Storage Service (Amazon S3)-Buckets in Echtzeit abzurufen und zusammenzufassen. Das Muster bietet Beispielcode zum parallelen Lesen von Objekten aus S3-Buckets auf Amazon Web Services (AWS). Das Muster zeigt, wie I/O-gebundene Aufgaben mit AWS Lambda-Funktionen mithilfe von Python effizient ausgeführt werden.

Ein Finanzunternehmen hat dieses Muster in einer interaktiven Lösung verwendet, um korrelierte Finanztransaktionen in Echtzeit manuell zu genehmigen oder abzulehnen. Die Dokumente zu Finanztransaktionen wurden in einem S3-Bucket gespeichert, der sich auf den Markt bezieht. Ein Operator hat eine Liste von Dokumenten aus dem S3-Bucket ausgewählt, den Gesamtwert der von der Lösung berechneten Transaktionen analysiert und sich entschieden, den ausgewählten Batch zu genehmigen oder abzulehnen.

E/A-gebundene Aufgaben unterstützen mehrere Threads. In diesem Beispielcode wird die [Datei](https://docs.python.org/3.11/library/concurrent.futures.html#concurrent.futures.ThreadPoolExecutor)  [concurrent. futures.ThreadPoolExecutor](https://docs.python.org/3.11/library/concurrent.futures.html#concurrent.futures.ThreadPoolExecutor) mit maximal 1 000 gleichzeitigen Threads verwendet. Lambda-Funktionen unterstützen bis zu 1 024 Threads, und einer dieser Threads ist Ihr Hauptprozess. Sie müssen auch die maximalen Poolverbindungen in erhöhen, botocore damit alle Threads den S3-Objekt-Download gleichzeitig durchführen können.

Der Beispielcode verwendet ein 8,3-KB-Objekt mit JSON-Daten in einem S3-Bucket. Das Objekt wird mehrmals gelesen. Nachdem die Lambda-Funktion das Objekt gelesen hat, werden die JSON- Daten in ein Python-Objekt dekodiert. Das Ergebnis nach der Ausführung dieses Beispiels waren 1 000 Lesevorgänge, die in 2,3 Sekunden verarbeitet wurden, und 10 000 Lesevorgänge, die in 26 Sekunden mit einer Lambda-Funktion verarbeitet wurden, die mit 2 048 MB Speicher konfiguriert ist. Das Erhöhen des Lambda-Speichers war nicht hilfreich, um die Zeit für die Ausführung der Aufgabe zu verkürzen.

Das [AWS Lambda Power Tuning-](https://github.com/alexcasalboni/aws-lambda-power-tuning)Tool wurde verwendet, um verschiedene Lambda-Speicherkonfigurationen zu testen und das beste performance-to-cost Verhältnis für die Aufgabe zu überprüfen. Die Testergebnisse finden Sie im Abschnitt Zusätzliche Informationen.

## Voraussetzungen und Einschränkungen

## Voraussetzungen

- Ein aktives AWS-Konto
- Besorgnis bei der Python-Entwicklung

## Einschränkungen

- Eine Lambda-Funktion kann maximal [1 024 Ausführungsprozesse oder Threads](https://docs.aws.amazon.com/lambda/latest/dg/gettingstarted-limits.html#function-configuration-deployment-and-execution) haben.
- Neue AWS-Konten haben ein Lambda-Speicherlimit von 3 008 MB. Passen Sie das AWS Lambda Power Tuning-Tool entsprechend an. Weitere Informationen finden Sie im Abschnitt [Fehlerbehebung](#page-6190-0).
- Python Version 3.8 ist die empfohlene Mindestversion, da sie die [Thread-Wiederverwendung aus](https://docs.python.org/3.8/library/concurrent.futures.html#concurrent.futures.ThreadPoolExecutor) [dem Thread-Ausführungspool](https://docs.python.org/3.8/library/concurrent.futures.html#concurrent.futures.ThreadPoolExecutor) eingeführt hat.
- Amazon S3 hat ein Limit von [5 500 GET/HEAD-Anforderungen pro Sekunde pro partitioniertem](https://docs.aws.amazon.com/AmazonS3/latest/userguide/optimizing-performance.html) [Präfix .](https://docs.aws.amazon.com/AmazonS3/latest/userguide/optimizing-performance.html)

### Produktversionen

- Python 3.8 oder höher
- AWS Cloud Development Kit (AWS CDK) v2
- Version 2 AWS Command Line Interface (AWS CLI)
- AWS Lambda Power Tuning 4.3.3 (optional)

## **Architektur**

#### Zieltechnologie-Stack

- AWS Lambda
- Amazon S3
- AWS Step Functions (wenn AWS Lambda Power Tuning bereitgestellt wird)

#### Zielarchitektur

Das folgende Diagramm zeigt eine Lambda-Funktion, die Objekte parallel aus einem S3-Bucket liest. Das Diagramm enthält auch einen Step Functions-Workflow für das AWS Lambda Power Tuning-Tool zur Feinabstimmung des Lambda-Funktionsspeichers. Diese Feinabstimmung trägt dazu bei, ein gutes Gleichgewicht zwischen Kosten und Leistung zu erreichen.

#### Automatisierung und Skalierung

Die Lambda-Funktionen skalieren bei Bedarf schnell. Um 503 Slow Down-Fehler von Amazon S3 bei hoher Nachfrage zu vermeiden, empfehlen wir, einige Beschränkungen für die Skalierung festzulegen.

## Tools

#### AWS-Services

- [AWS Cloud Development Kit \(AWS CDK\) v2](https://docs.aws.amazon.com/cdk/v2/guide/getting_started.html) ist ein Softwareentwicklungs-Framework, das Sie bei der Definition und Bereitstellung der AWS Cloud-Infrastruktur im Code unterstützt. Die Beispielinfrastruktur wurde für die Bereitstellung mit AWS CDK erstellt.
- [AWS Command Line Interface \(AWS CLI\)](https://docs.aws.amazon.com/cli/latest/userguide/cli-chap-welcome.html) ist ein Open-Source-Tool, mit dem Sie über Befehle in Ihrer Befehlszeilen-Shell mit AWS-Services interagieren können. In diesem Muster wird AWS CLI Version 2 verwendet, um eine JSON-Beispieldatei hochzuladen.
- [AWS Lambda](https://docs.aws.amazon.com/lambda/latest/dg/welcome.html) ist ein Datenverarbeitungsservice, mit dem Sie Code ausführen können, ohne Server bereitstellen oder verwalten zu müssen. Es führt Ihren Code nur bei Bedarf aus und skaliert automatisch, sodass Sie nur für die genutzte Rechenzeit bezahlen.
- [Amazon Simple Storage Service \(Amazon S3\)](https://docs.aws.amazon.com/AmazonS3/latest/userguide/Welcome.html) ist ein cloudbasierter Objektspeicherservice, der Sie beim Speichern, Schützen und Abrufen beliebiger Datenmengen unterstützt.

• [AWS Step Functions](https://docs.aws.amazon.com/step-functions/latest/dg/welcome.html) ist ein Serverless-Orchestrierungsservice, mit dem Sie AWS Lambda-Funktionen und andere AWS-Services kombinieren können, um geschäftskritische Anwendungen zu erstellen.

#### Andere Tools

• [Python](https://www.python.org/) ist eine universelle Computer-Programmiersprache. Die Wiederverwendung von inaktiven Worker-Threads wurde in Python Version 3.8 eingeführt und der Lambda-Funktionscode in diesem Muster wurde für diese Version erstellt.

#### Code-Repository

Der Code für dieses Muster ist im [aws-lambda-parallel-download](https://github.com/aws-samples/aws-lambda-parallel-download) GitHub Repository verfügbar.

## Bewährte Methoden

- Dieses AWS-CDK-Konstrukt benötigt die Benutzerberechtigungen Ihres AWS-Kontos, um die Infrastruktur bereitzustellen. Wenn Sie AWS-CDK-Pipelines oder kontoübergreifende Bereitstellungen verwenden möchten, finden Sie weitere Informationen unter [Stack-Synthesizer.](https://docs.aws.amazon.com/cdk/v2/guide/bootstrapping.html#bootstrapping-synthesizers)
- In dieser Beispielanwendung sind die Zugriffsprotokolle im S3-Bucket nicht aktiviert. Es hat sich bewährt, Zugriffsprotokolle im Produktionscode zu aktivieren.

## Sekunden

Vorbereiten der Entwicklungsumgebung

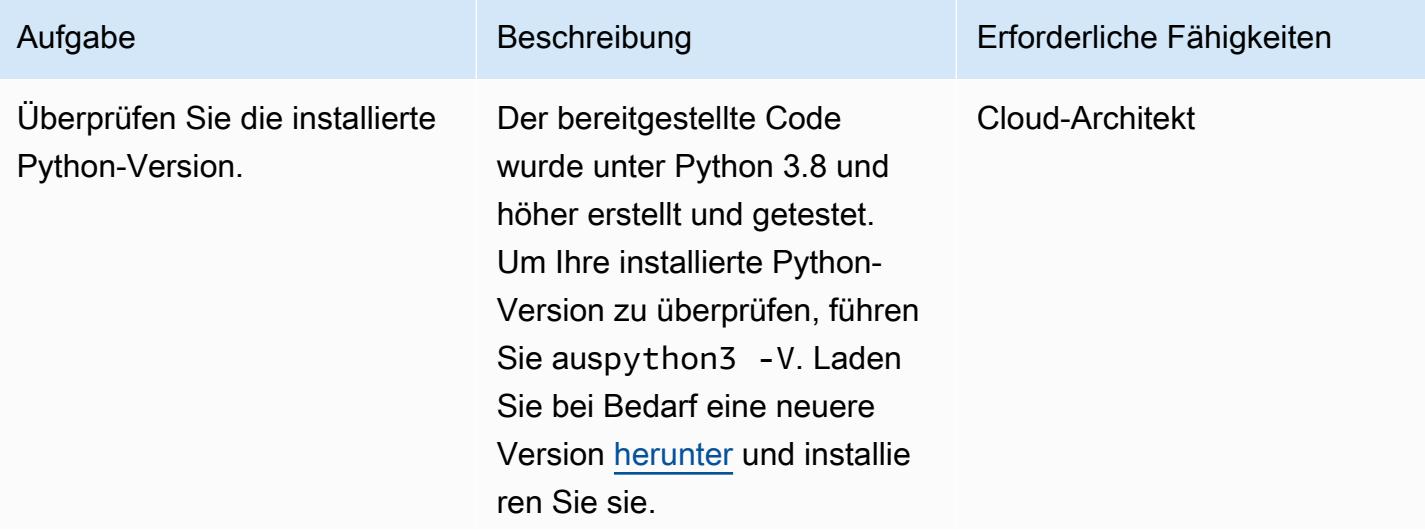

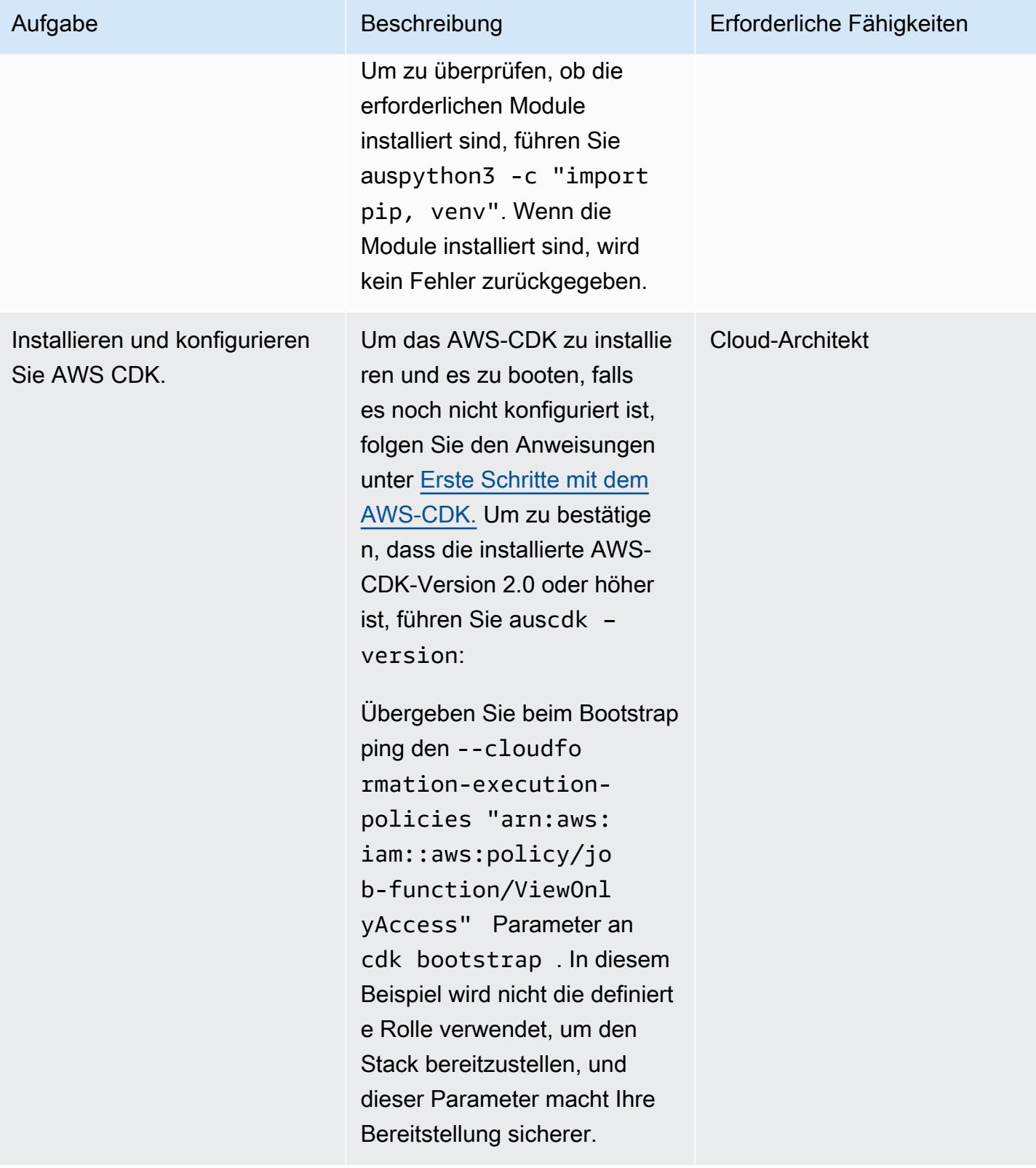

#### Klonen des Beispiel-Repositorys

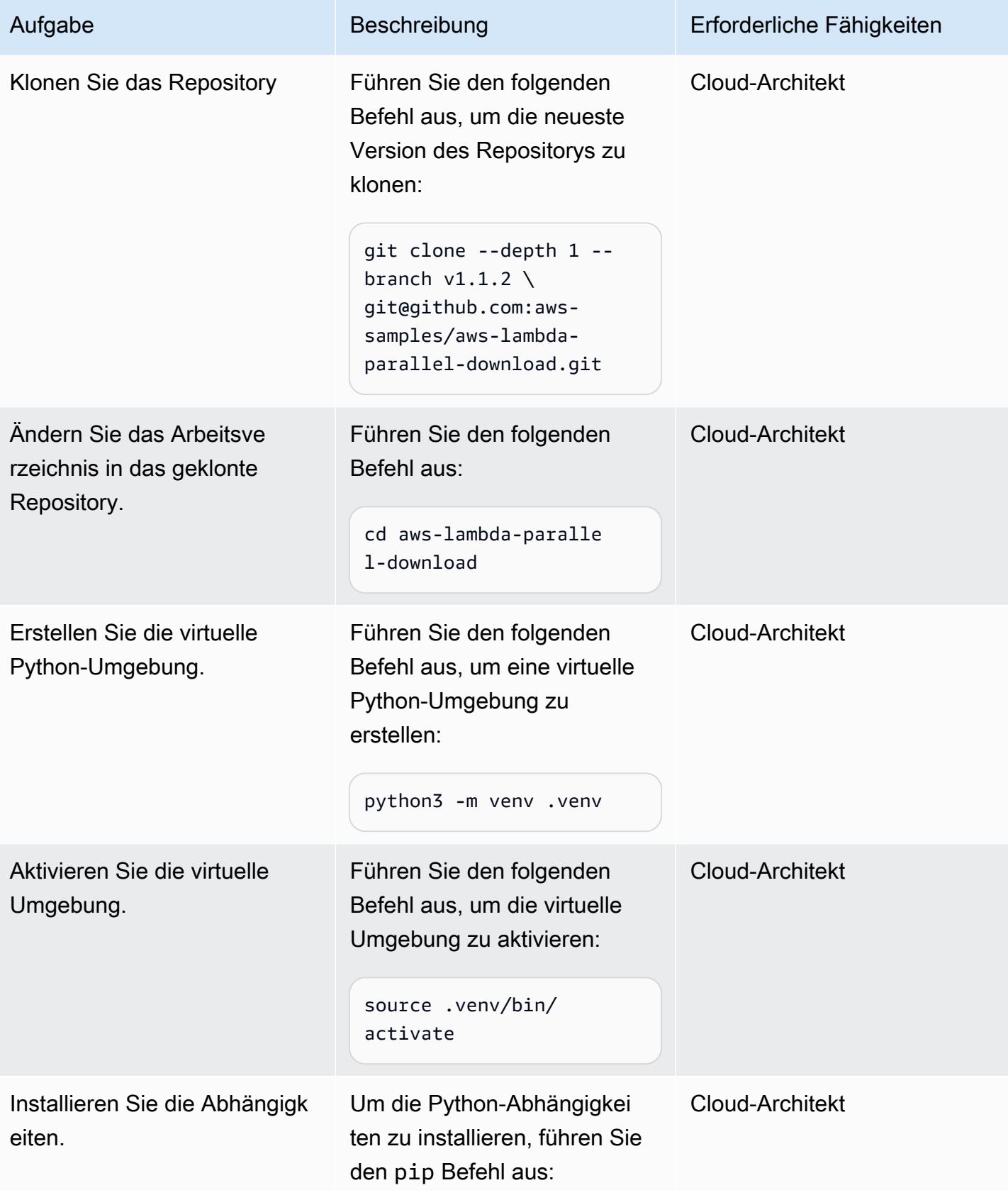

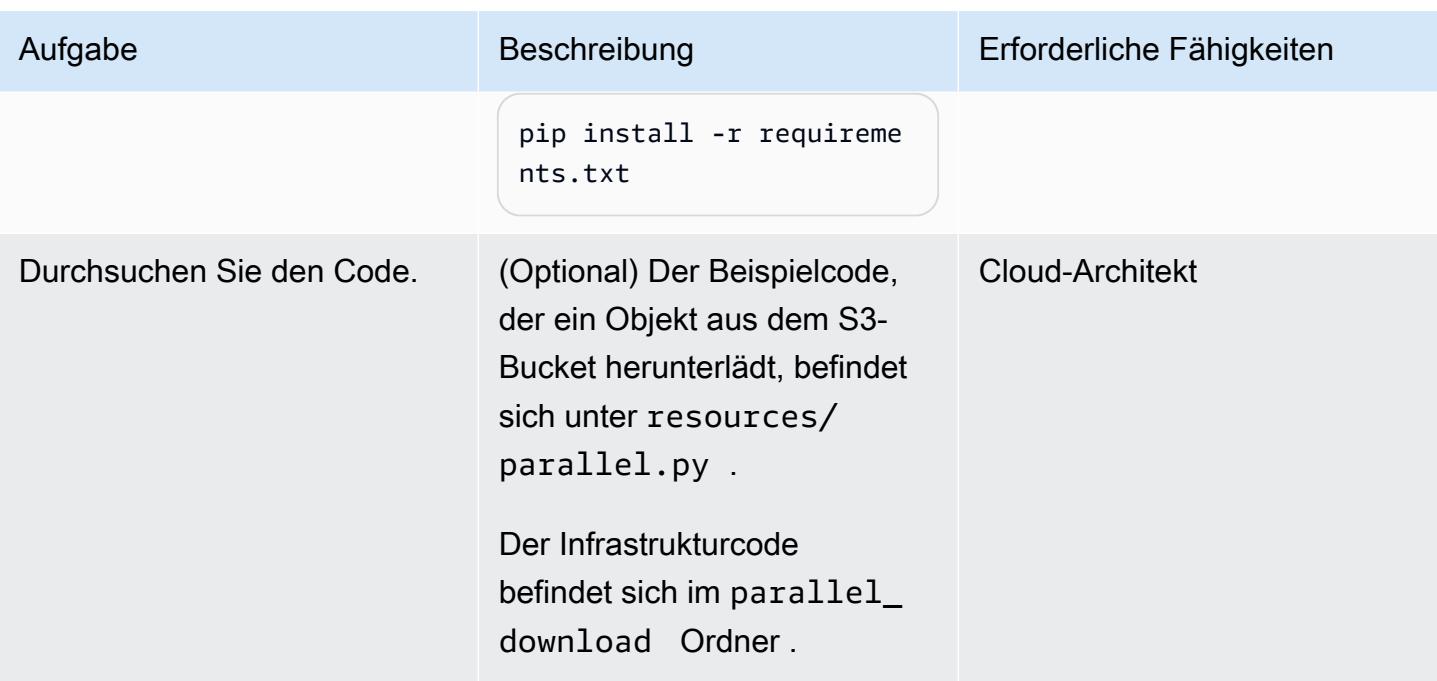

## Bereitstellen und Testen der App

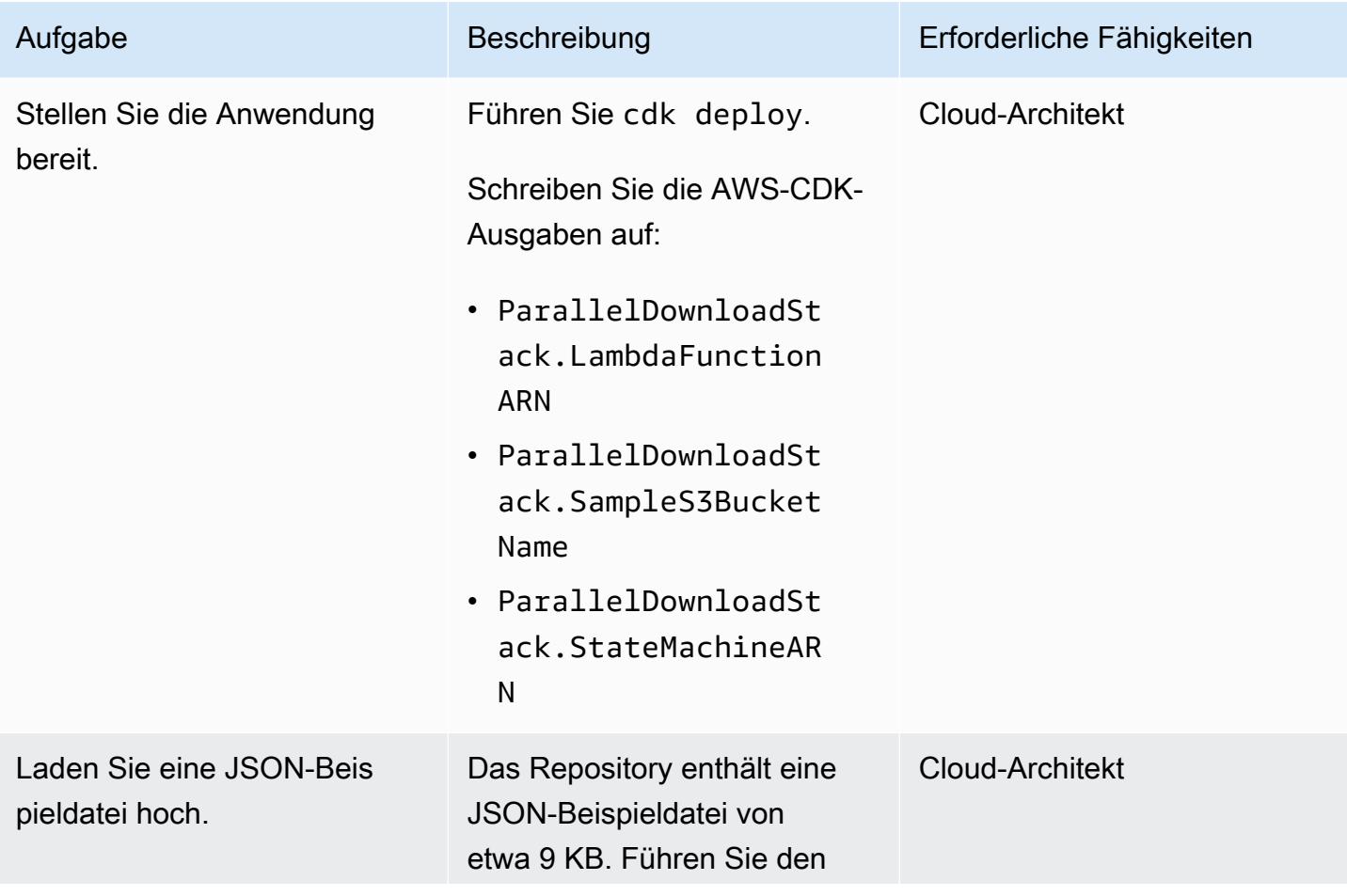

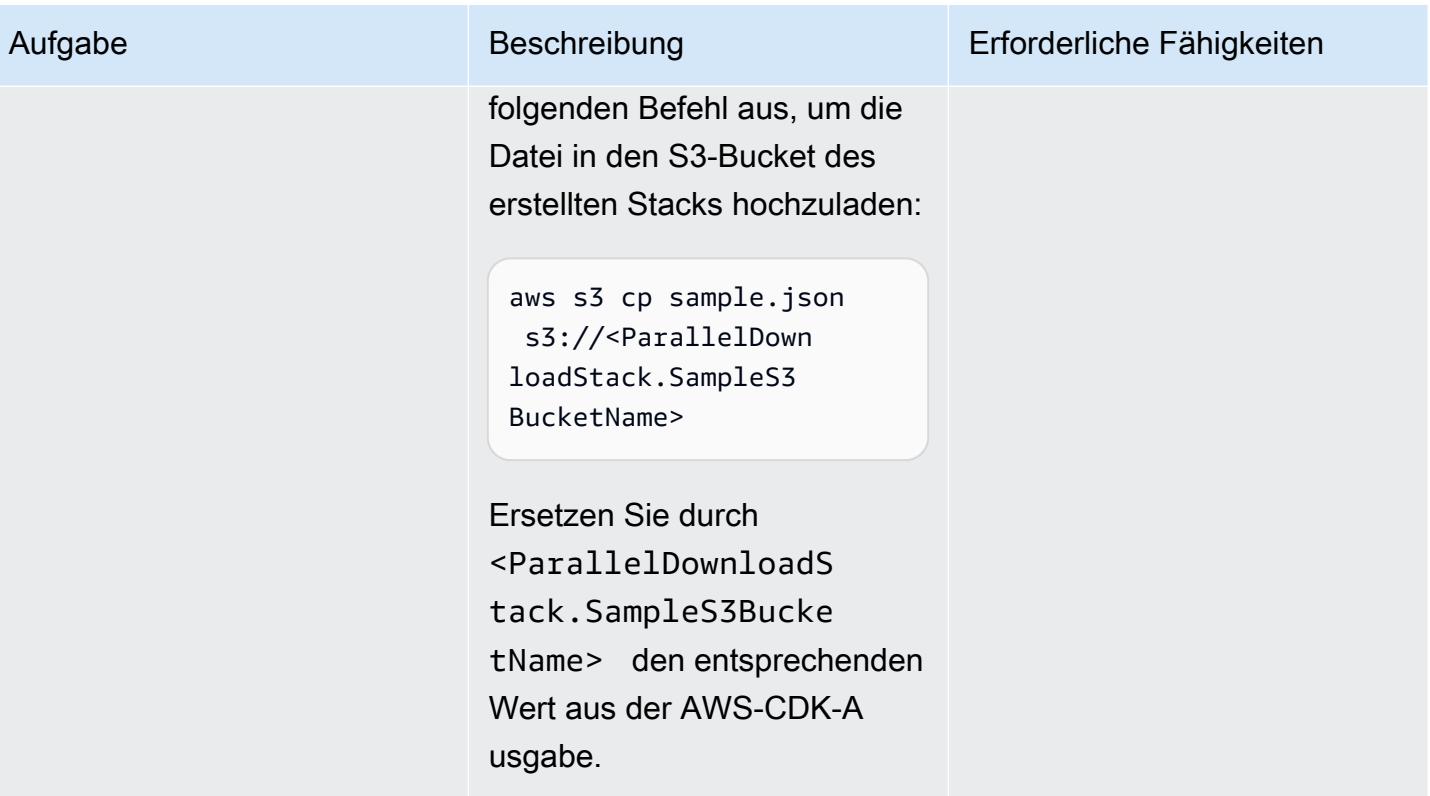

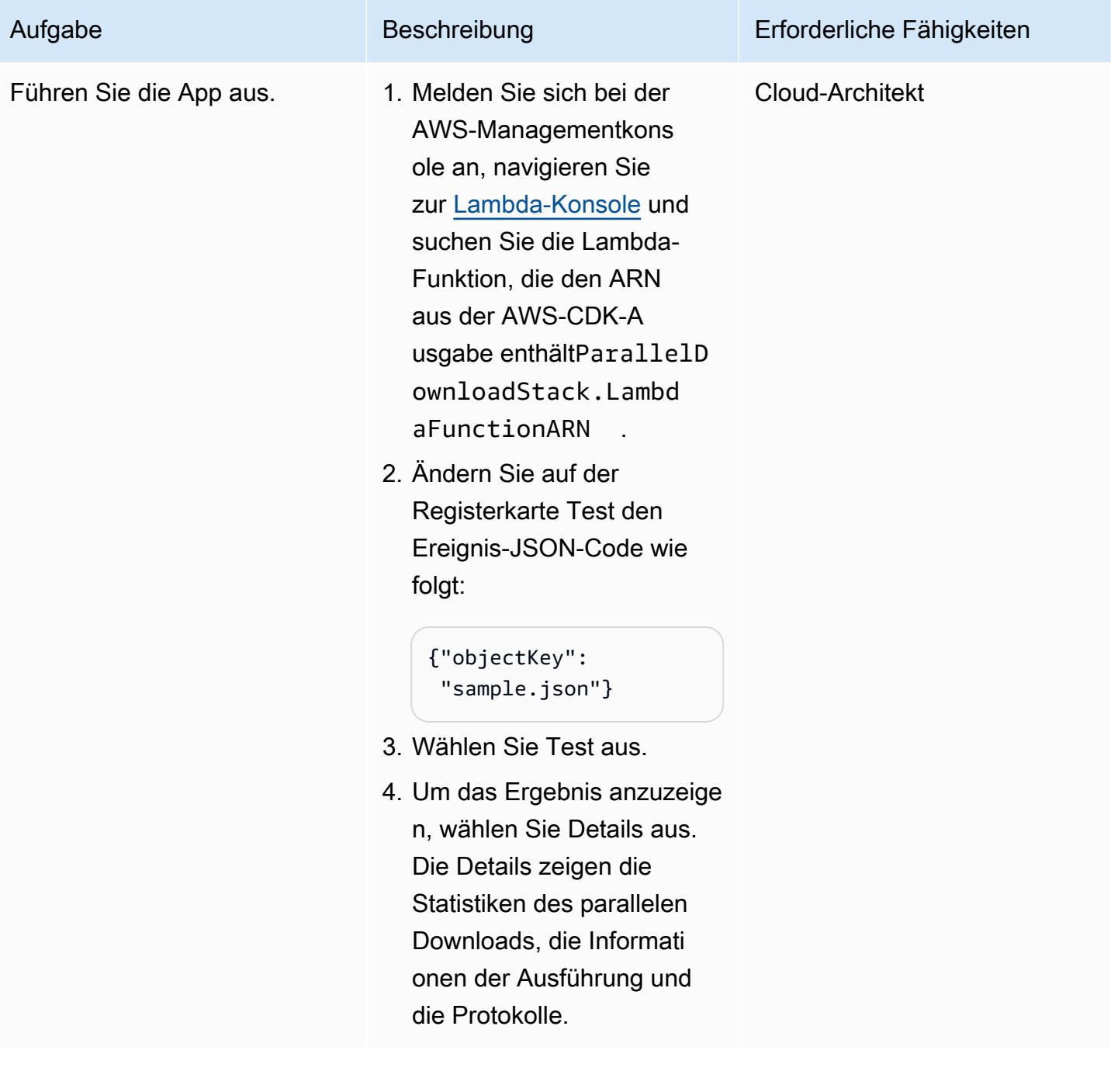

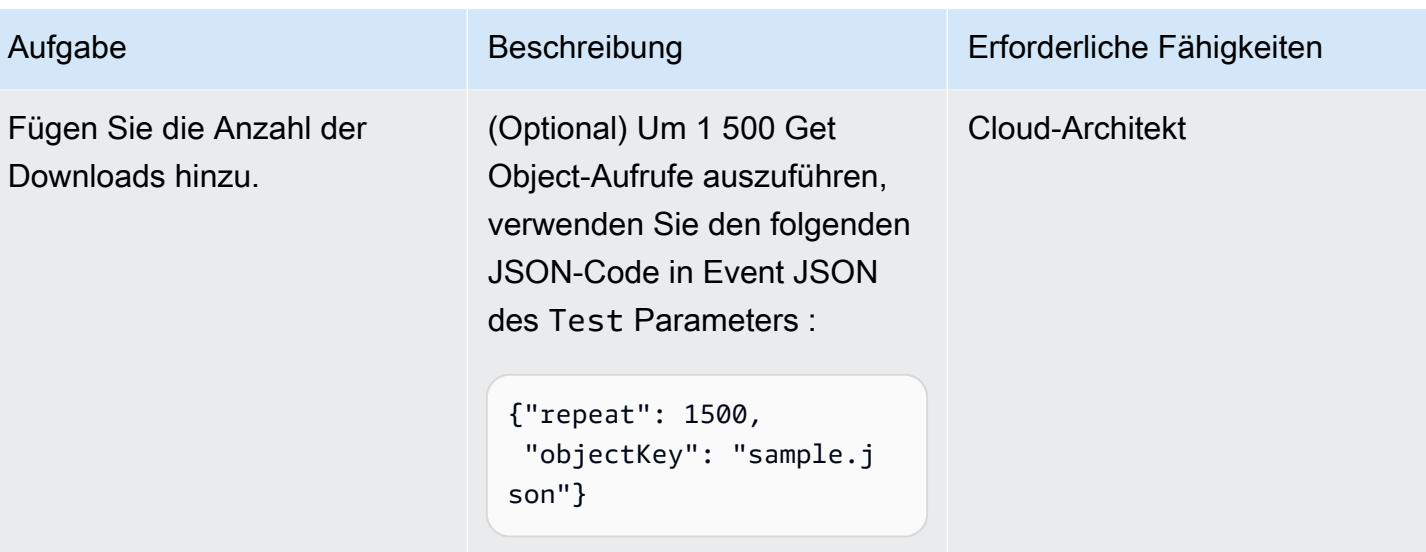

## Optional: Ausführen von AWS Lambda Power Tuning

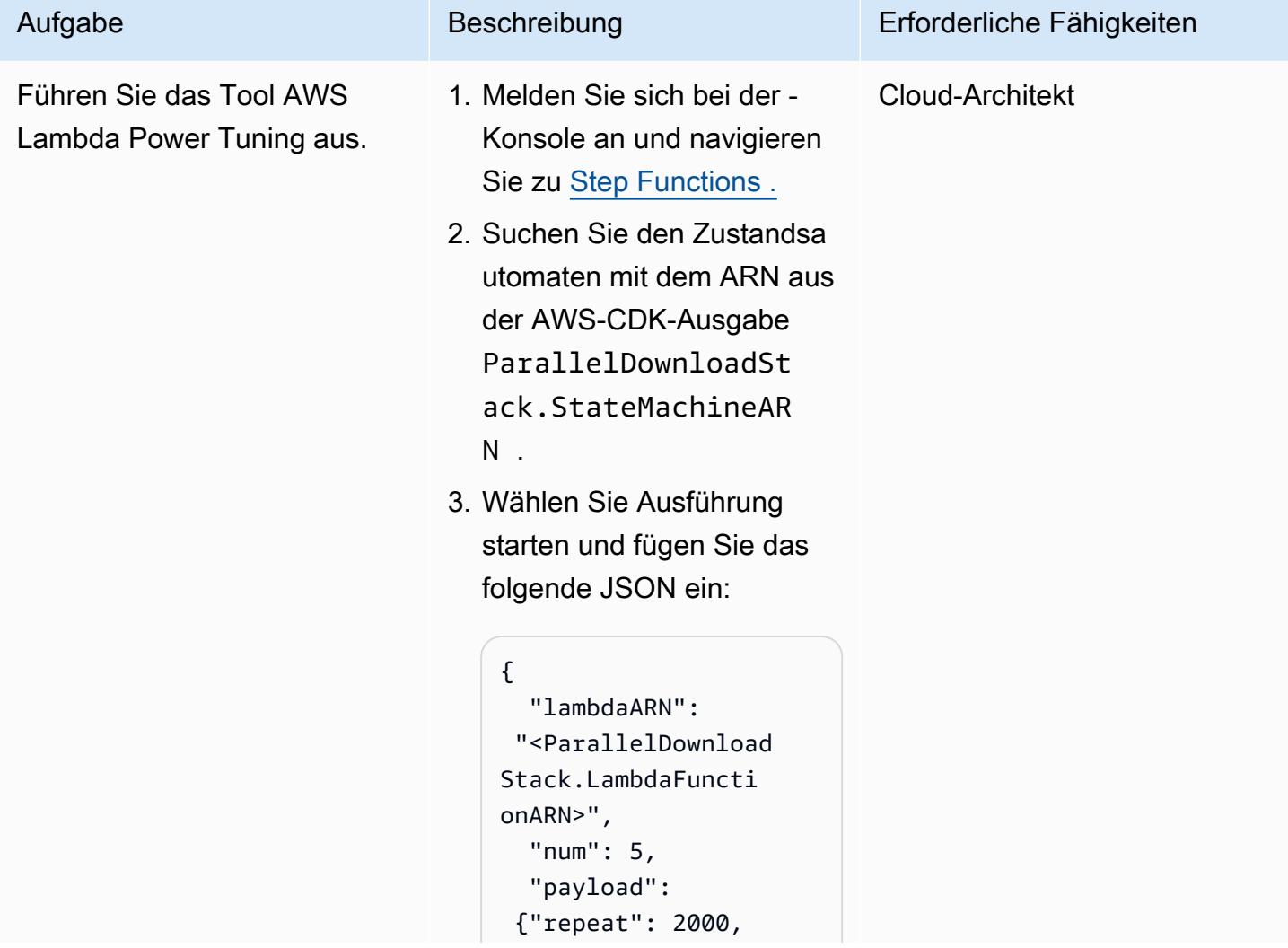

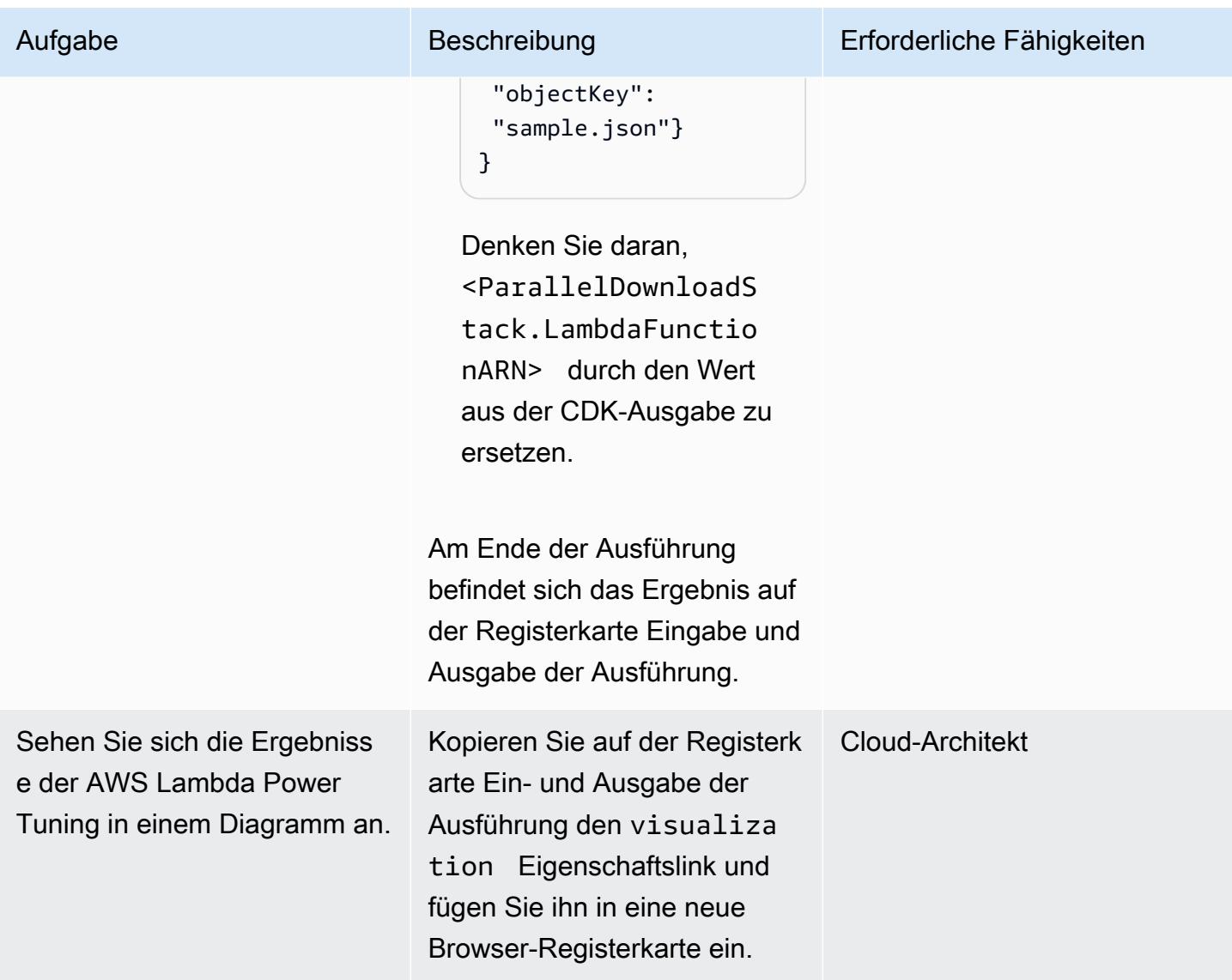

## Bereinigen

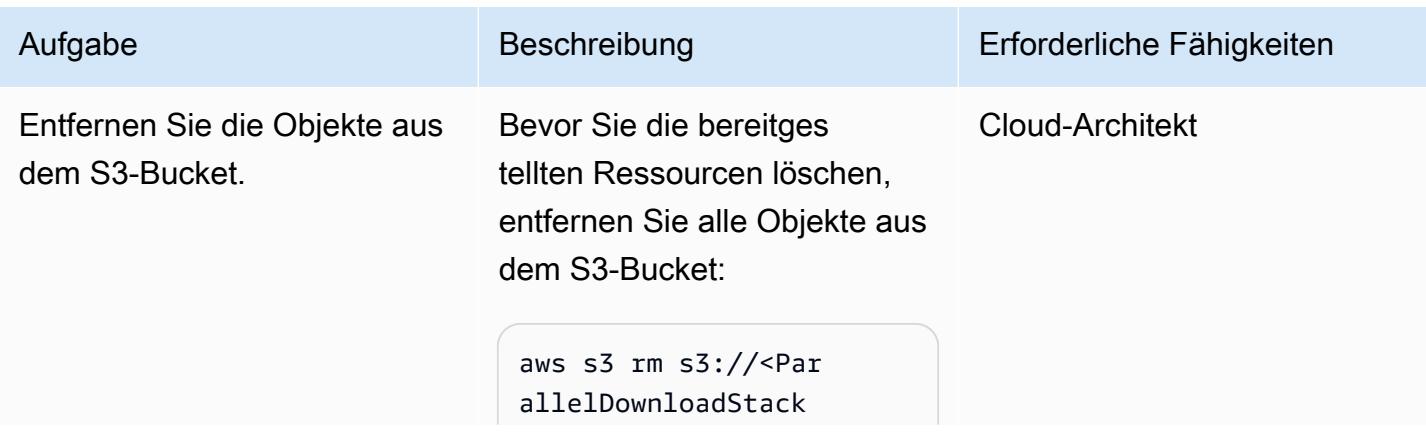

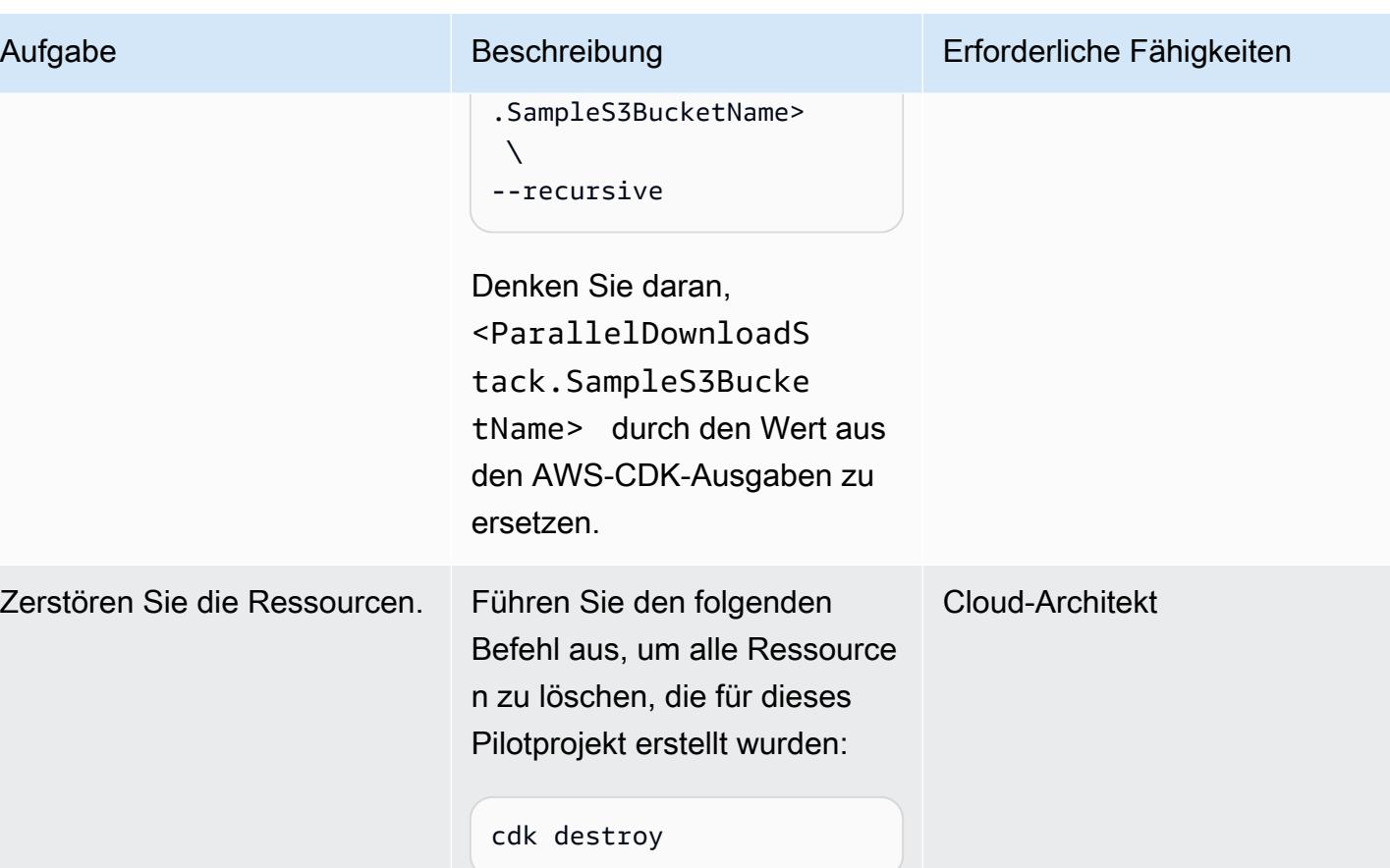

# <span id="page-6190-0"></span>Fehlerbehebung

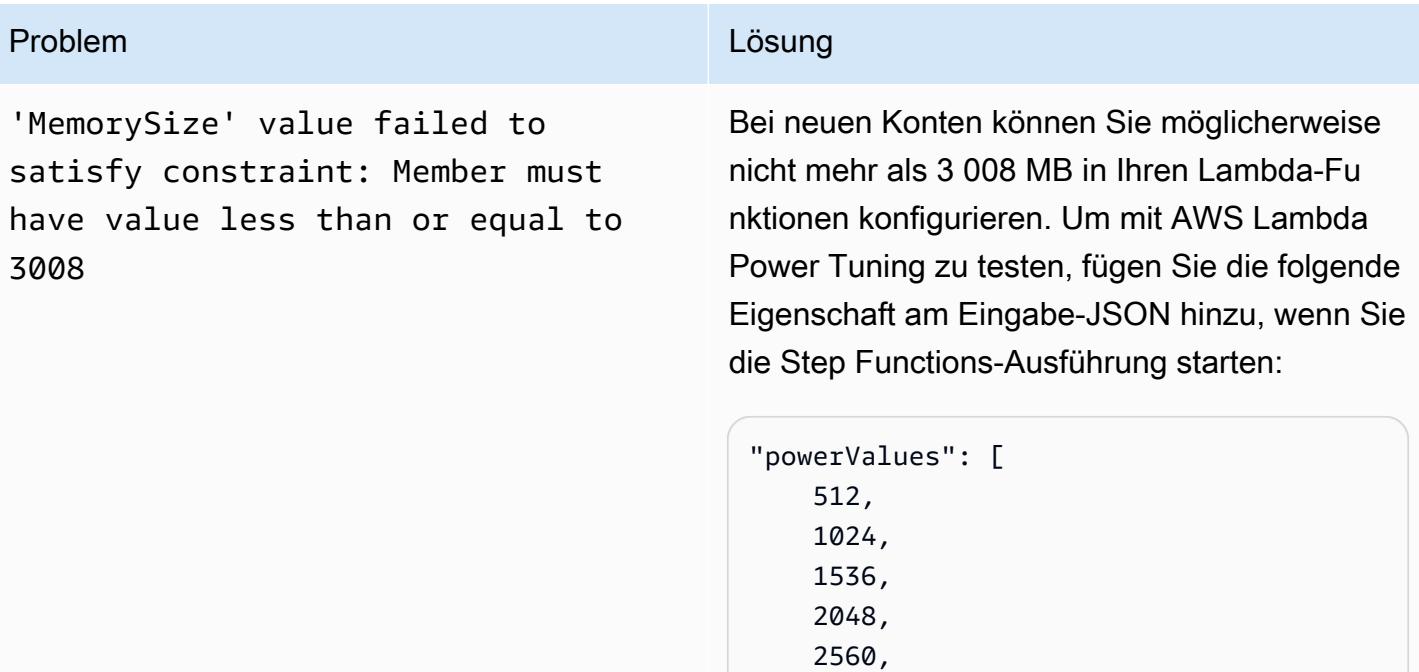

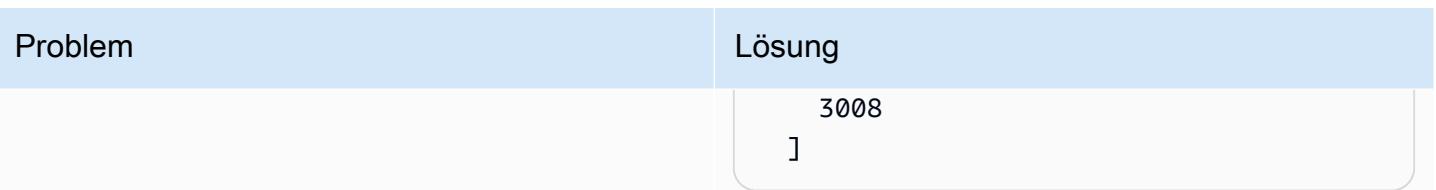

## Zugehörige Ressourcen

- [Python gleichzeitig.Zugänge.ThreadPoolExecutor](https://docs.python.org/3/library/concurrent.futures.html#concurrent.futures.ThreadPoolExecutor)
- [Lambda-Kontingente Funktionskonfiguration, Bereitstellung und Ausführung](https://docs.aws.amazon.com/lambda/latest/dg/gettingstarted-limits.html#function-configuration-deployment-and-execution)
- [Arbeiten mit dem AWS-CDK in Python](https://docs.aws.amazon.com/cdk/v2/guide/work-with-cdk-python.html)
- [Profiling-Funktionen mit AWS Lambda Power Tuning](https://docs.aws.amazon.com/lambda/latest/operatorguide/profile-functions.html)

## Zusätzliche Informationen

Code

Der folgende Codeausschnitt führt die parallele E/A-Verarbeitung durch:

```
with ThreadPoolExecutor(max_workers=MAX_WORKERS) as executor: 
 for result in executor.map(a_function, (the_arguments)): 
   ...
```
Die verwendet die Threads ThreadPoolExecutor wieder, sobald sie verfügbar sind.

Tests und Ergebnisse

Beim ersten Test wurden 2 500 Objektlesevorgänge verarbeitet, mit dem folgenden Ergebnis.

Ab 3 009 MB bleibt die Verarbeitungszeit für jede Speichererhöhung gleich, aber die Kosten stiegen mit zunehmender Speichergröße.

Ein weiterer Test untersuchte den Bereich zwischen 1 536 MB und 3 072 MB Arbeitsspeicher. Dabei wurden Werte verwendet, die Vielfaches von 256 MB waren und 10 000 Objektlesevorgänge verarbeiten, mit den folgenden Ergebnissen.
Das beste performance-to-cost Verhältnis war mit der Lambda-Konfiguration mit 2.048 MB Speicher.

Zum Vergleich dauerte ein sequenzieller Prozess von 2 500 Objektlesevorgängen 40 Sekunden. Der parallele Prozess mit der Lambda-Konfiguration von 2 048 MB dauerte 5,8 Sekunden, was 85 Prozent weniger entspricht.

# Richten Sie den privaten Zugriff auf einen Amazon S3 S3-Bucket über einen VPC-Endpunkt ein

Erstellt von Martin Maritsch (AWS), Gabriel Rodriguez Garcia (AWS), Shukhrat Khodjaev (AWS), Nicolas Jacob Baer (AWS), Mohan Gowda Purushothama (AWS) und Joaquin Rinaudo (AWS)

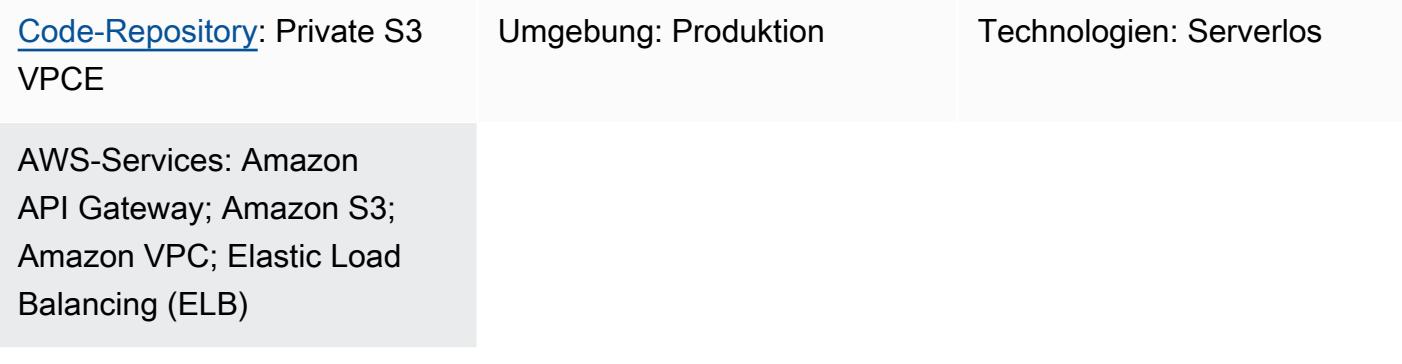

## Übersicht

In Amazon Simple Storage Service (Amazon S3) ermöglichen Ihnen vorsignierte URLs, Dateien beliebiger Größe für Zielbenutzer freizugeben. Standardmäßig sind vorsignierte Amazon S3 S3-URLs innerhalb eines Ablaufzeitfensters vom Internet aus zugänglich, sodass sie bequem zu verwenden sind. In Unternehmensumgebungen muss der Zugriff auf vorsignierte Amazon S3 S3-URLs jedoch häufig nur auf ein privates Netzwerk beschränkt sein.

Dieses Muster stellt eine serverlose Lösung für die sichere Interaktion mit S3-Objekten dar, indem vorsignierte URLs aus einem privaten Netzwerk ohne Internetdurchquerung verwendet werden. In der Architektur greifen Benutzer über einen internen Domainnamen auf einen Application Load Balancer zu. Der Datenverkehr wird intern über Amazon API Gateway und einen Virtual Private Cloud (VPC) -Endpunkt für den S3-Bucket geleitet. Die AWS Lambda Funktion generiert vorsignierte URLs für Dateidownloads über den privaten VPC-Endpunkt, wodurch die Sicherheit und der Datenschutz für sensible Daten verbessert werden.

## Voraussetzungen und Einschränkungen

### Voraussetzungen

• Eine VPC, die ein Subnetz umfasst AWS-Konto , das in einem mit dem Unternehmensnetzwerk verbunden ist (z. B. über AWS Direct Connect).

#### Einschränkungen

- Der S3-Bucket muss denselben Namen wie die Domain haben. Wir empfehlen daher, die [Amazon](https://docs.aws.amazon.com/AmazonS3/latest/userguide/bucketnamingrules.html)  [S3 S3-Bucket-Namensregeln zu überprüfen.](https://docs.aws.amazon.com/AmazonS3/latest/userguide/bucketnamingrules.html)
- Diese Beispielarchitektur beinhaltet keine Überwachungsfunktionen für die bereitgestellte Infrastruktur. Wenn Ihr Anwendungsfall eine Überwachung erfordert, sollten Sie das Hinzufügen von [AWS Überwachungsdiensten](https://docs.aws.amazon.com/prescriptive-guidance/latest/implementing-logging-monitoring-cloudwatch/welcome.html) in Betracht ziehen.
- Diese Beispielarchitektur beinhaltet keine Eingabevalidierung. Wenn Ihr Anwendungsfall eine Eingabevalidierung und ein erhöhtes Sicherheitsniveau erfordert, sollten Sie dies [AWS WAF zum](https://docs.aws.amazon.com/apigateway/latest/developerguide/apigateway-control-access-aws-waf.html) [Schutz Ihrer API](https://docs.aws.amazon.com/apigateway/latest/developerguide/apigateway-control-access-aws-waf.html) in Betracht ziehen.
- Diese Beispielarchitektur beinhaltet keine Zugriffsprotokollierung mit dem Application Load Balancer. Wenn Ihr Anwendungsfall eine Zugriffsprotokollierung erfordert, sollten Sie die Aktivierung der [Load Balancer-Zugriffsprotokolle](https://docs.aws.amazon.com/elasticloadbalancing/latest/application/load-balancer-access-logs.html) in Betracht ziehen.

#### Versionen

- Python-Version 3.11 oder höher
- Terraform Version 1.6 oder höher

### Architektur

### Zieltechnologie-Stack

Die folgenden AWS-Services werden im Zieltechnologie-Stack verwendet:

- Amazon S3 ist der zentrale Speicherservice, der für das sichere Hochladen, Herunterladen und Speichern von Dateien verwendet wird.
- Amazon API Gateway stellt Ressourcen und Endpunkte für die Interaktion mit dem S3-Bucket zur Verfügung. Dieser Service spielt eine Rolle bei der Generierung vorsignierter URLs für das Herunterladen oder Hochladen von Daten.
- AWS Lambdageneriert vorsignierte URLs für das Herunterladen von Dateien von Amazon S3. Die Lambda-Funktion wird von API Gateway aufgerufen.
- Amazon VPC stellt Ressourcen innerhalb einer VPC bereit, um das Netzwerk zu isolieren. Die VPC umfasst Subnetze und Routingtabellen zur Steuerung des Datenverkehrs.
- Der Application Load Balancer leitet eingehenden Datenverkehr entweder an API Gateway oder an den VPC-Endpunkt des S3-Buckets weiter. Es ermöglicht Benutzern aus dem Unternehmensnetzwerk den internen Zugriff auf Ressourcen.
- Der VPC-Endpunkt für Amazon S3 ermöglicht die direkte, private Kommunikation zwischen Ressourcen in der VPC und Amazon S3, ohne das öffentliche Internet zu durchqueren.
- AWS Identity and Access Management (IAM) steuert den Zugriff auf Ressourcen. AWS Berechtigungen werden eingerichtet, um sichere Interaktionen mit der API und anderen Diensten zu gewährleisten.

#### **Zielarchitektur**

Das Diagramm veranschaulicht folgende Vorgänge:

- 1. Benutzer aus dem Unternehmensnetzwerk können über einen internen Domainnamen auf den Application Load Balancer zugreifen. Wir gehen davon aus, dass eine Verbindung zwischen dem Unternehmensnetzwerk und dem Intranet-Subnetz im besteht AWS-Konto (z. B. über eine AWS Direct Connect Verbindung).
- 2. Der Application Load Balancer leitet eingehenden Datenverkehr entweder an API Gateway weiter, um vorsignierte URLs zum Herunterladen oder Hochladen von Daten auf Amazon S3 zu generieren, oder an den VPC-Endpunkt des S3-Buckets. In beiden Szenarien werden Anfragen intern weitergeleitet und müssen nicht über das Internet geleitet werden.
- 3. API Gateway stellt Ressourcen und Endpunkte für die Interaktion mit dem S3-Bucket zur Verfügung. In diesem Beispiel stellen wir einen Endpunkt zum Herunterladen von Dateien aus dem S3-Bucket bereit. Dieser könnte jedoch erweitert werden, um auch Upload-Funktionen bereitzustellen.
- 4. Die Lambda-Funktion generiert die vorsignierte URL zum Herunterladen einer Datei von Amazon S3, indem sie den Domainnamen des Application Load Balancer anstelle der öffentlichen Amazon S3 S3-Domain verwendet.
- 5. Der Benutzer erhält die vorsignierte URL und verwendet sie, um die Datei mithilfe des Application Load Balancer von Amazon S3 herunterzuladen. Der Load Balancer enthält eine Standardroute, um Traffic, der nicht für die API bestimmt ist, an den VPC-Endpunkt des S3-Buckets zu senden.
- 6. Der VPC-Endpunkt leitet die vorsignierte URL mit dem benutzerdefinierten Domainnamen an den S3-Bucket weiter. Der S3-Bucket muss denselben Namen wie die Domain haben.

Dieses Muster verwendet Terraform, um die Infrastruktur aus dem Code-Repository in einem bereitzustellen. AWS-Konto

### Tools

### Tools

- [Python](https://www.python.org/) ist eine Allzweck-Computerprogrammiersprache.
- [Terraform](https://www.terraform.io/) ist ein IaC-Tool (Infrastructure as Code) HashiCorp , mit dem Sie Cloud- und lokale Ressourcen erstellen und verwalten können.
- [AWS Command Line Interface \(AWS CLI\)](https://docs.aws.amazon.com/cli/latest/userguide/cli-chap-welcome.html) ist ein Open-Source-Tool, mit dem Sie über Befehle in Ihrer AWS Befehlszeilen-Shell mit Diensten interagieren können.

### Code-Repository

Der Code für dieses Muster ist in einem GitHub Repository unter [https://github.com/aws-samples/](https://github.com/aws-samples/private-s3-vpce) [private-s3-vpce](https://github.com/aws-samples/private-s3-vpce) verfügbar.

## Bewährte Methoden

Die Beispielarchitektur für dieses Muster verwendet [IAM-Berechtigungen,](https://docs.aws.amazon.com/apigateway/latest/developerguide/permissions.html) um den Zugriff auf die API zu steuern. Jeder, der über gültige IAM-Anmeldeinformationen verfügt, kann die API aufrufen. Wenn Ihr Anwendungsfall ein komplexeres Autorisierungsmodell erfordert, möchten Sie möglicherweise [einen anderen Zugriffskontrollmechanismus verwenden.](https://docs.aws.amazon.com/apigateway/latest/developerguide/apigateway-control-access-to-api.html)

### Epen

Stellen Sie die Lösung in einem bereit AWS-Konto

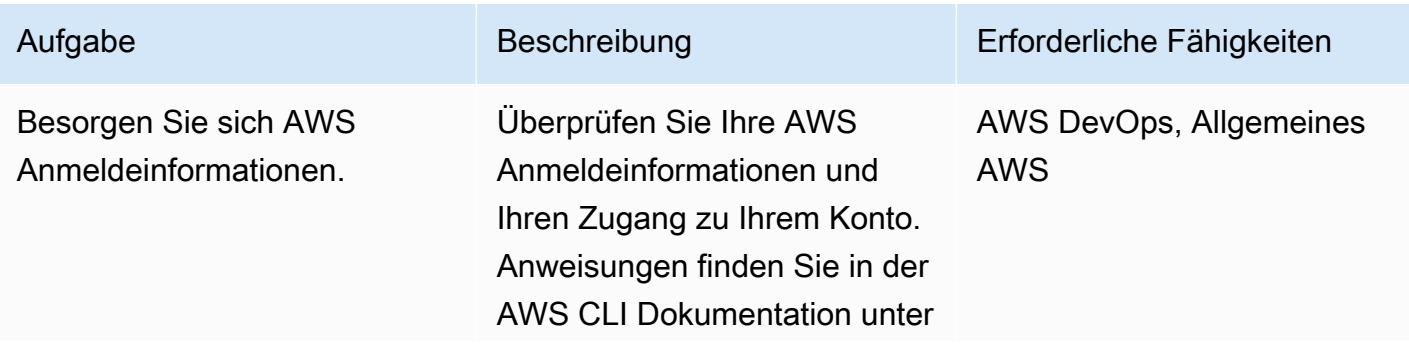

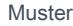

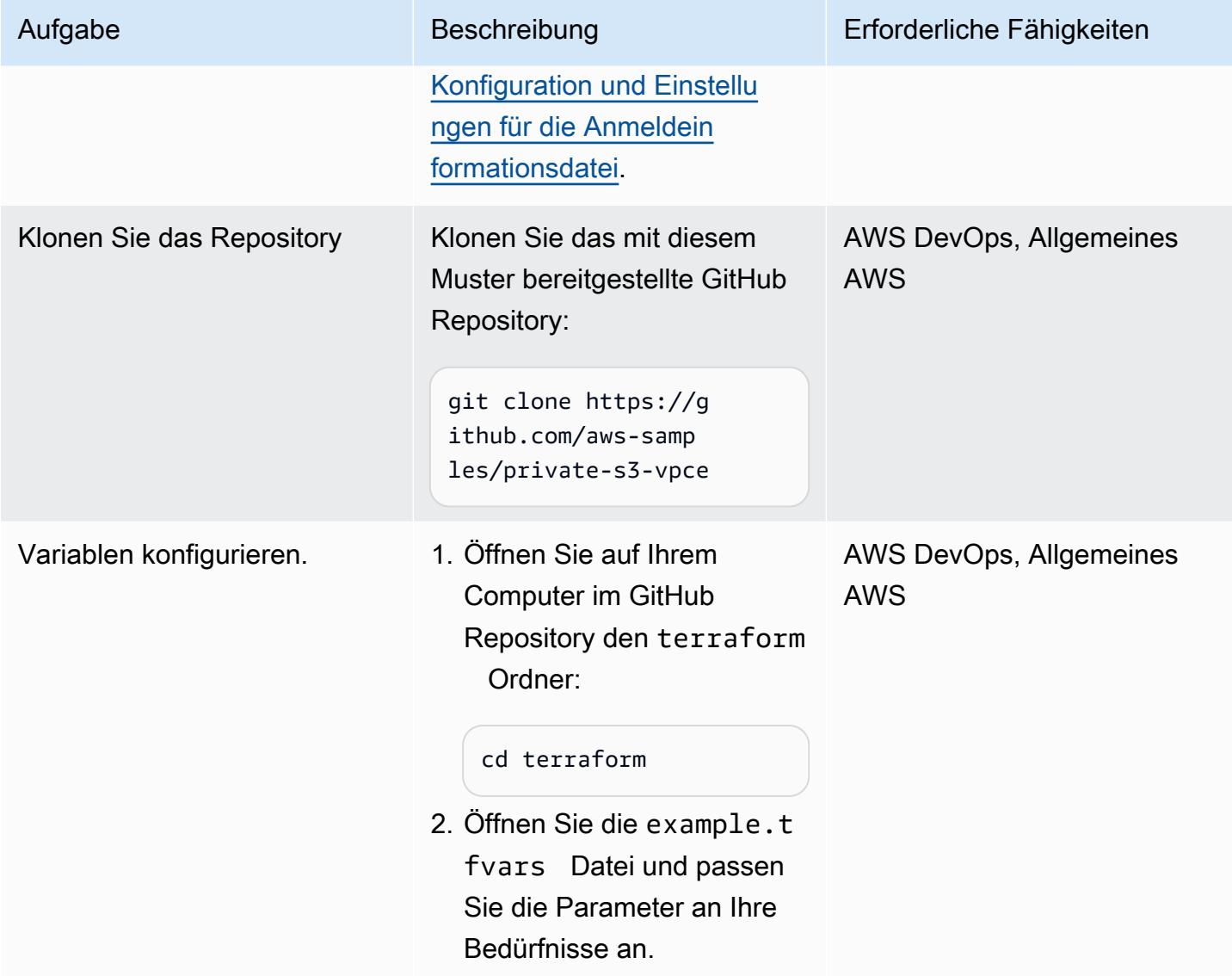

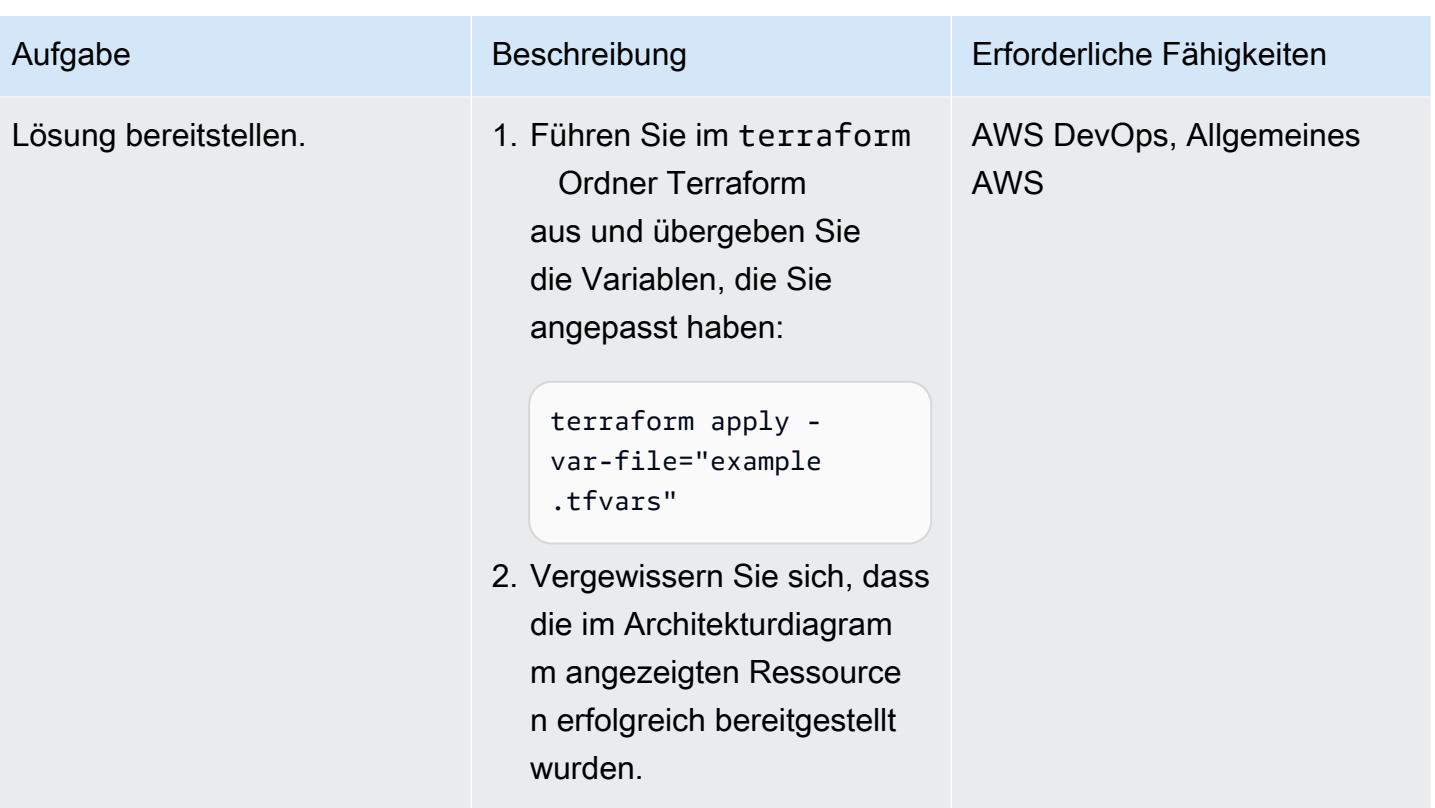

### Testen der Lösung

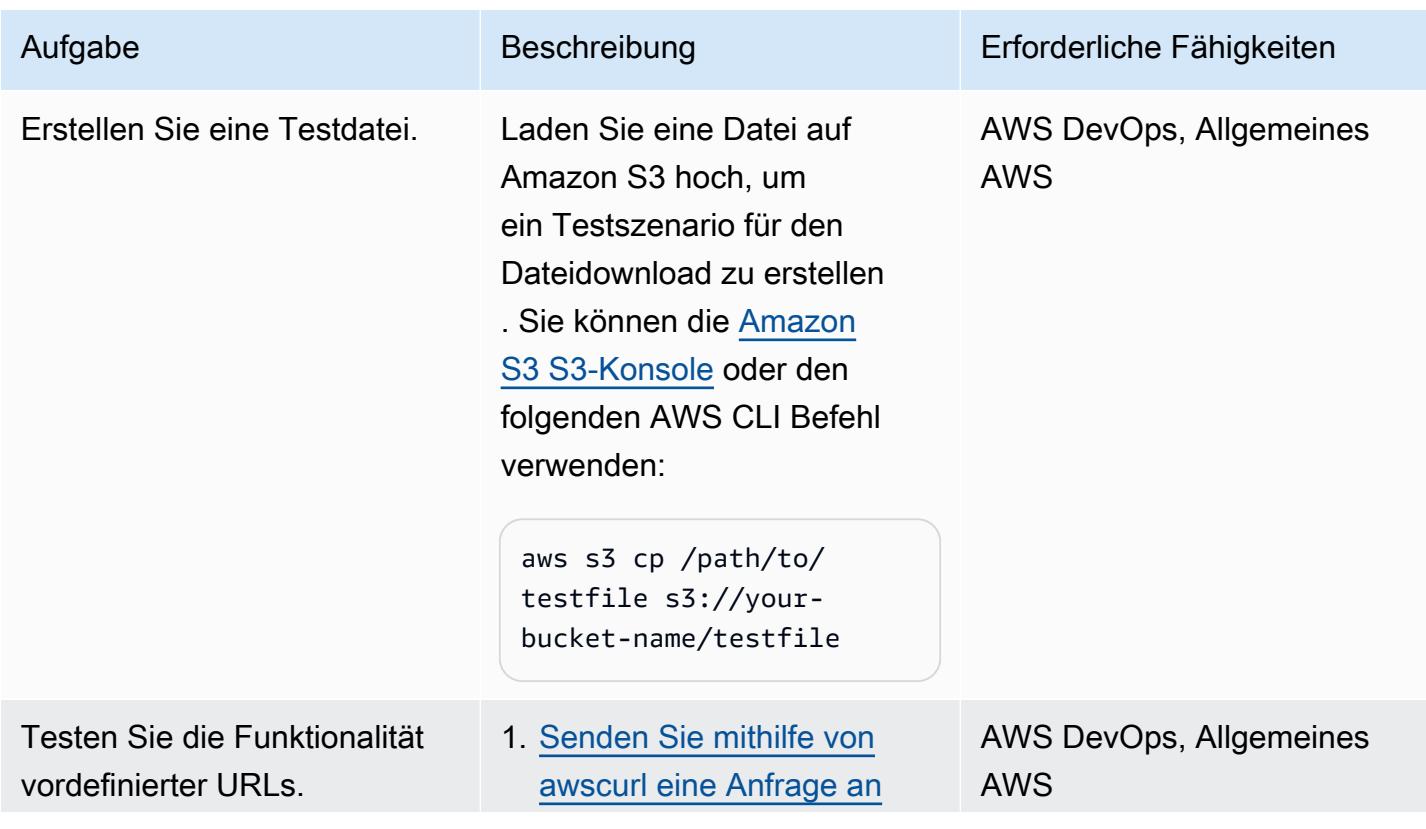

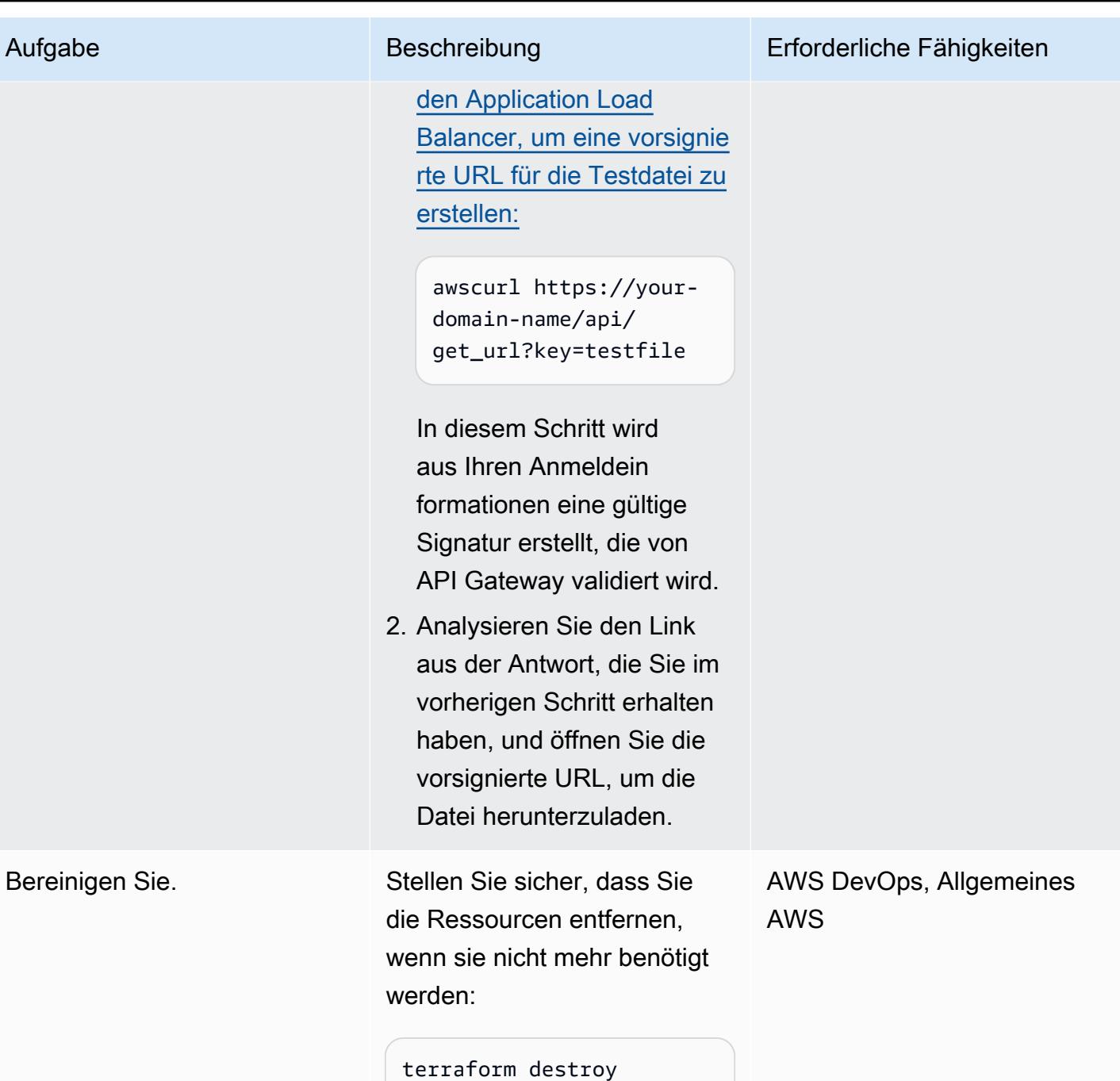

## Fehlerbehebung

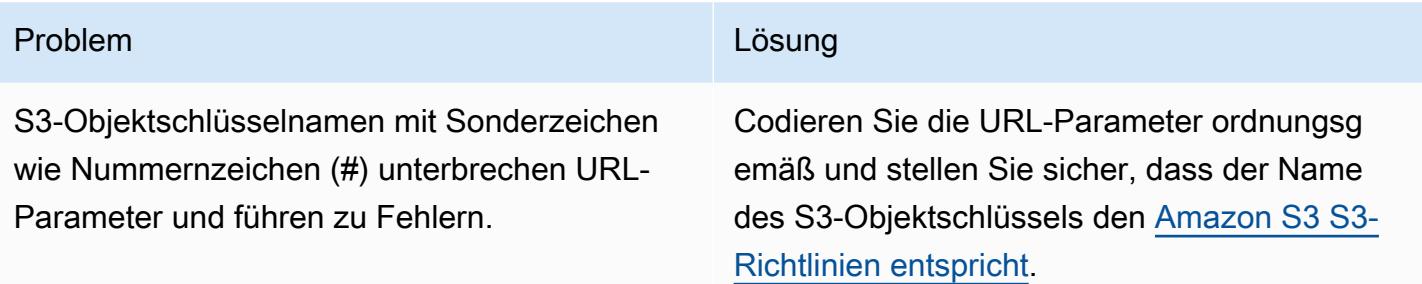

## Zugehörige Ressourcen

Amazon S3:

- [Objekte mit vorsignierten URLs teilen](https://docs.aws.amazon.com/AmazonS3/latest/userguide/ShareObjectPreSignedURL.html)
- [Steuern des Zugriffs von VPC-Endpunkten aus mit Bucket-Richtlinien](https://docs.aws.amazon.com/AmazonS3/latest/userguide/example-bucket-policies-vpc-endpoint.html)

#### Amazon API Gateway:

• [Verwenden Sie VPC-Endpunktrichtlinien für private APIs in API Gateway](https://docs.aws.amazon.com/apigateway/latest/developerguide/apigateway-vpc-endpoint-policies.html)

### Application Load Balancer:

• [Hosten interner statischer HTTPS-Websites mit ALB, S3 und PrivateLink](https://aws.amazon.com/blogs/networking-and-content-delivery/hosting-internal-https-static-websites-with-alb-s3-and-privatelink/) (AWS Blogbeitrag)

## Verketten von AWS-Services mithilfe eines Serverless-Ansatzes

Erstellt von Aniket Brasilien (AWS)

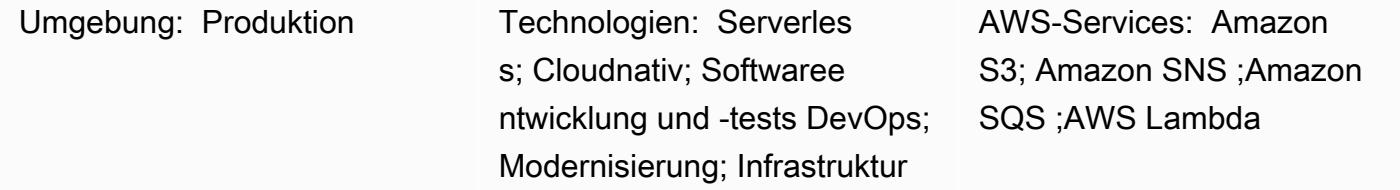

## Übersicht

Dieses Muster zeigt einen skalierbaren Serverless-Ansatz für die Verarbeitung einer hochgeladenen Datei durch Verkettung von Amazon Simple Storage Service (Amazon S3), Amazon Simple Notification Service (Amazon SNS), Amazon Simple Queue Service (Amazon SQS) und AWS Lambda . Das Beispiel für die hochgeladene Datei dient zu Demonstrationszwecken. Sie können einen Serverless-Ansatz verwenden, um andere Aufgaben zu erledigen, indem Sie die Kombination der AWS-Services miteinander verketten, die zur Erfüllung Ihrer Geschäftsziele erforderlich sind. Der Serverless-Ansatz verwendet einen asynchronen Workflow, der auf ereignisgesteuerten Benachrichtigungen, belastbarem Speicher und FaaS-Computing (Function as a Service) basiert, um Anfragen zu verarbeiten. Sie können den Serverless-Ansatz verwenden, um zu skalieren, um die Nachfrage zu decken und gleichzeitig die Kosten zu minimieren.

Hinweis: Es gibt mehrere Möglichkeiten, AWS-Services über einen Serverless-Ansatz miteinander zu verketten. Sie können beispielsweise einen Ansatz verwenden, der Lambda mit Amazon S3 anstelle von Amazon SNS und Amazon SQS kombiniert. Dieses Muster verwendet jedoch Amazon SNS und Amazon SQS, da dieser Ansatz es ermöglicht, während einer Ereignisbenachrichtigung mehrere Integrationspunkte zum Lambda-Aufrufprozess hinzuzufügen und die Implementierung zu erweitern, um mehrere Listener in eine Serverless-Orchestrierung aufzunehmen und gleichzeitig den Verarbeitungsaufwand zu minimieren.

### Voraussetzungen und Einschränkungen

### Voraussetzungen

- Ein aktives AWS-Konto
- Programmgesteuerter Zugriff auf das AWS-Konto. Weitere Informationen finden Sie hier:
- [Voraussetzungen](https://docs.aws.amazon.com/cdk/v2/guide/getting_started.html#getting_started_prerequisites) in der AWS Cloud Development Kit (AWS CDK)-Dokumentation
- [Voraussetzungen](https://docs.aws.amazon.com/cli/latest/userguide/getting-started-prereqs.html#getting-started-prereqs-keys) in der AWS Command Line Interface (AWS CLI)-Dokumentation
- AWS-CDK, [installiert](https://docs.aws.amazon.com/cdk/v2/guide/getting_started.html#getting_started_install)
- AWS CLI, [installiert](https://docs.aws.amazon.com/cli/latest/userguide/getting-started-install.html) und [konfiguriert](https://docs.aws.amazon.com/cli/latest/userguide/cli-chap-configure.html)
- [Python 3.9](https://www.python.org/downloads/release/python-390/)

Produktversionen

- AWS-CDK 2.x
- Python 3.9

## **Architektur**

Das folgende Diagramm zeigt, wie verkettete AWS-Services es einem Benutzer ermöglichen können, eine Datei zur Verarbeitung in einen S3-Bucket hochzuladen:

Das Diagramm zeigt den folgenden Workflow:

- 1. Ein Benutzer lädt eine Datei in den S3-Bucket hoch.
- 2. Der Upload initiiert ein S3-Ereignis, das eine Nachricht in einem SNS-Thema veröffentlicht. Die Nachricht enthält die Details des S3-Ereignisses.
- 3. Die im SNS-Thema veröffentlichte Nachricht wird in eine SQS-Warteschlange eingefügt, die abonniert ist und Benachrichtigungen für dieses Thema erhält.
- 4. Eine Lambda-Funktion fragt die SQS-Warteschlange (als Ereignisquelle) ab und wartet, bis Nachrichten verarbeitet werden.
- 5. Wenn die Lambda-Funktion Nachrichten von der SQS-Warteschlange empfängt, verarbeitet sie sie und bestätigt den Empfang dieser Nachrichten.
- 6. Wenn eine Nachricht nicht von Lambda verarbeitet wird, wird diese Nachricht an die SQS-Warteschlange zurückgegeben und schließlich an eine [SQS-Warteschlange für unzustellbare](https://docs.aws.amazon.com/AWSSimpleQueueService/latest/SQSDeveloperGuide/sqs-dead-letter-queues.html)  [Nachrichten](https://docs.aws.amazon.com/AWSSimpleQueueService/latest/SQSDeveloperGuide/sqs-dead-letter-queues.html) weitergeleitet.

Technologie-Stack

- Amazon S3
- Amazon SNS
- Amazon SQS
- AWS Lambda

### Tools

### AWS-Services

- [Amazon Simple Storage Service \(Amazon S3\)](https://docs.aws.amazon.com/AmazonS3/latest/userguide/Welcome.html) ist ein cloudbasierter Objektspeicherservice, der Sie beim Speichern, Schützen und Abrufen beliebiger Datenmengen unterstützt.
- [Amazon Simple Notification Service \(Amazon SNS\)](https://docs.aws.amazon.com/sns/latest/dg/welcome.html) hilft Ihnen, den Nachrichtenaustausch zwischen Publishern und Clients, einschließlich Webservern und E-Mail-Adressen, zu koordinieren und zu verwalten.
- [Amazon Simple Queue Service \(Amazon SQS\)](https://docs.aws.amazon.com/AWSSimpleQueueService/latest/SQSDeveloperGuide/welcome.html) bietet eine sichere, dauerhafte und verfügbare gehostete Warteschlange, mit der Sie verteilte Softwaresysteme und -komponenten integrieren und entkoppeln können.
- [AWS Lambda](https://docs.aws.amazon.com/lambda/latest/dg/welcome.html) ist ein Datenverarbeitungsservice, mit dem Sie Code ausführen können, ohne Server bereitstellen oder verwalten zu müssen. Es führt Ihren Code nur bei Bedarf aus und skaliert automatisch, sodass Sie nur für die genutzte Rechenzeit bezahlen.

### Andere Tools

- [AWS Cloud Development Kit \(AWS CDK\)](https://docs.aws.amazon.com/cdk/v2/guide/cli.html) ist das primäre Tool für die Interaktion mit Ihrer AWS CDK-App. Es führt Ihre App aus, fragt das von Ihnen definierte Anwendungsmodell ab und erstellt und stellt die vom AWS-CDK generierten AWS- CloudFormation Vorlagen bereit.
- [AWS Command Line Interface \(AWS CLI\)](https://docs.aws.amazon.com/cli/latest/userguide/cli-chap-welcome.html) ist ein Open-Source-Tool, mit dem Sie über Befehle in Ihrer Befehlszeilen-Shell mit AWS-Services interagieren können.
- [Python](https://www.python.org/downloads/release/python-390/) ist eine allgemeine, interpretierte Allzweck-Programmiersprache.

### Code

Der Code für dieses Muster ist im Repository GitHub [Verketten von S3 zu SNS zu SQS zu Lambda](https://github.com/aws-samples/aws-cdk-examples/tree/master/python/s3-sns-sqs-lambda-chain) verfügbar.

## Polen

## Entwickeln Ihrer Serverless-Umgebung

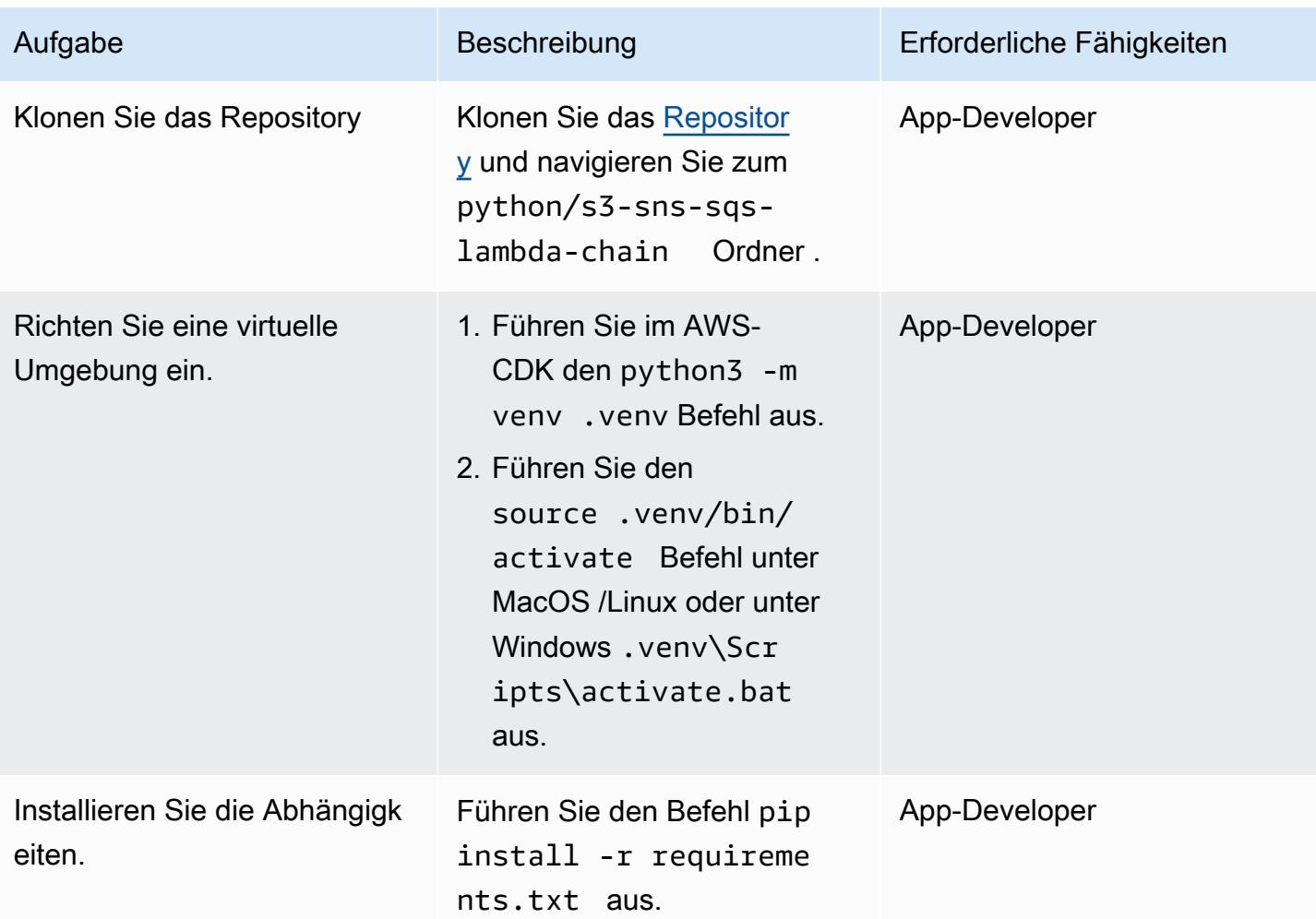

### Testen des CloudFormation Stacks

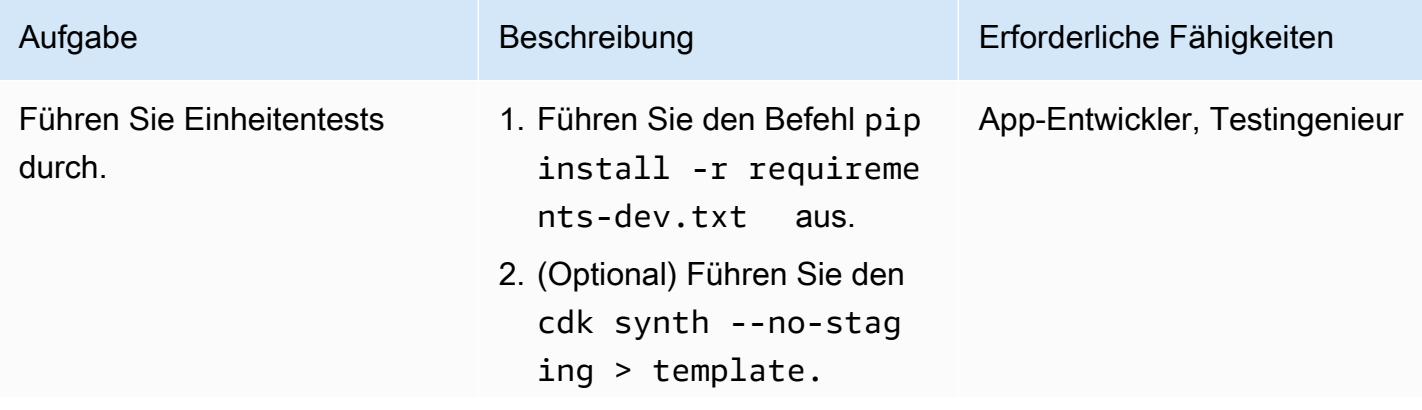

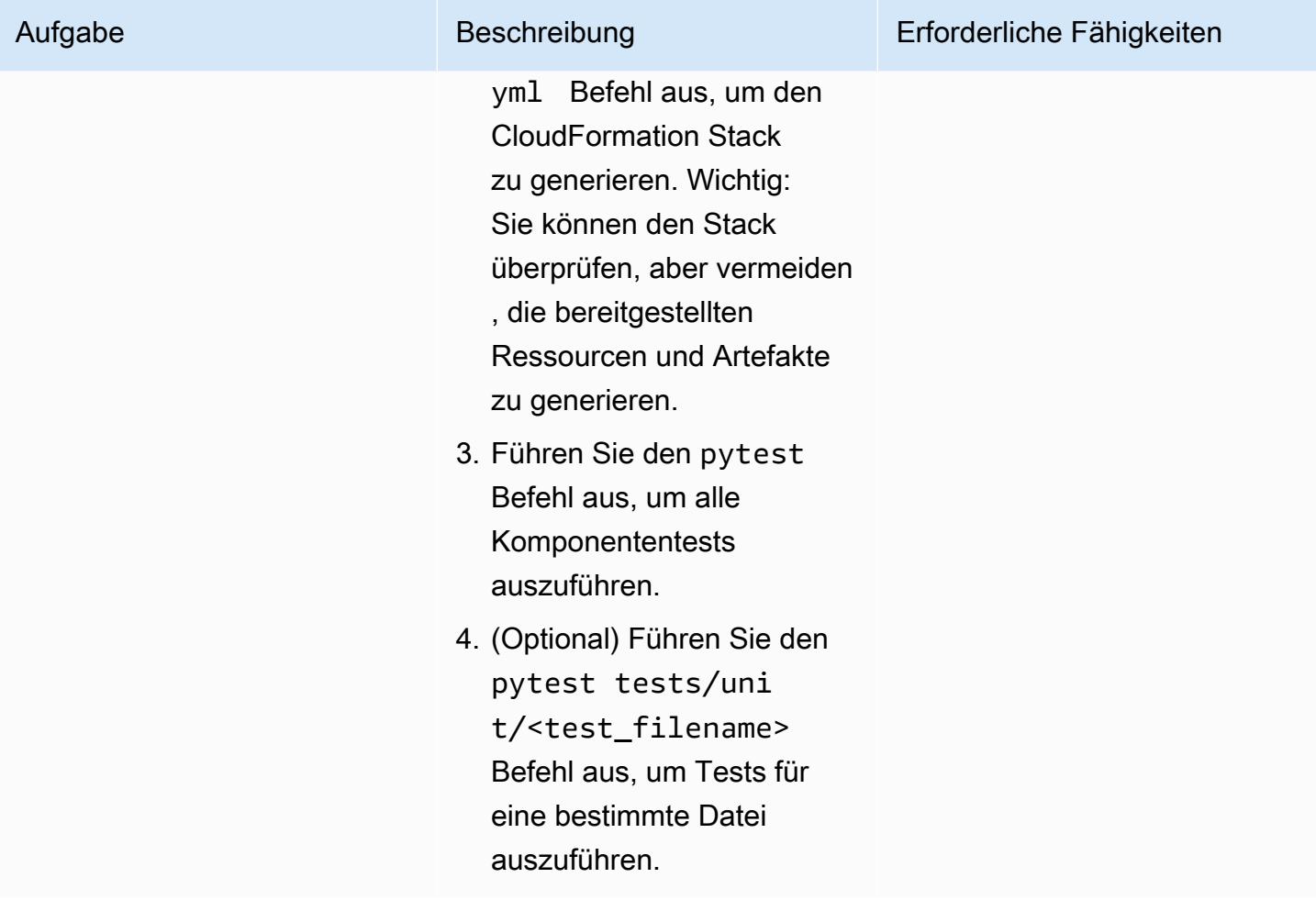

### Bereitstellen des CloudFormation Stacks

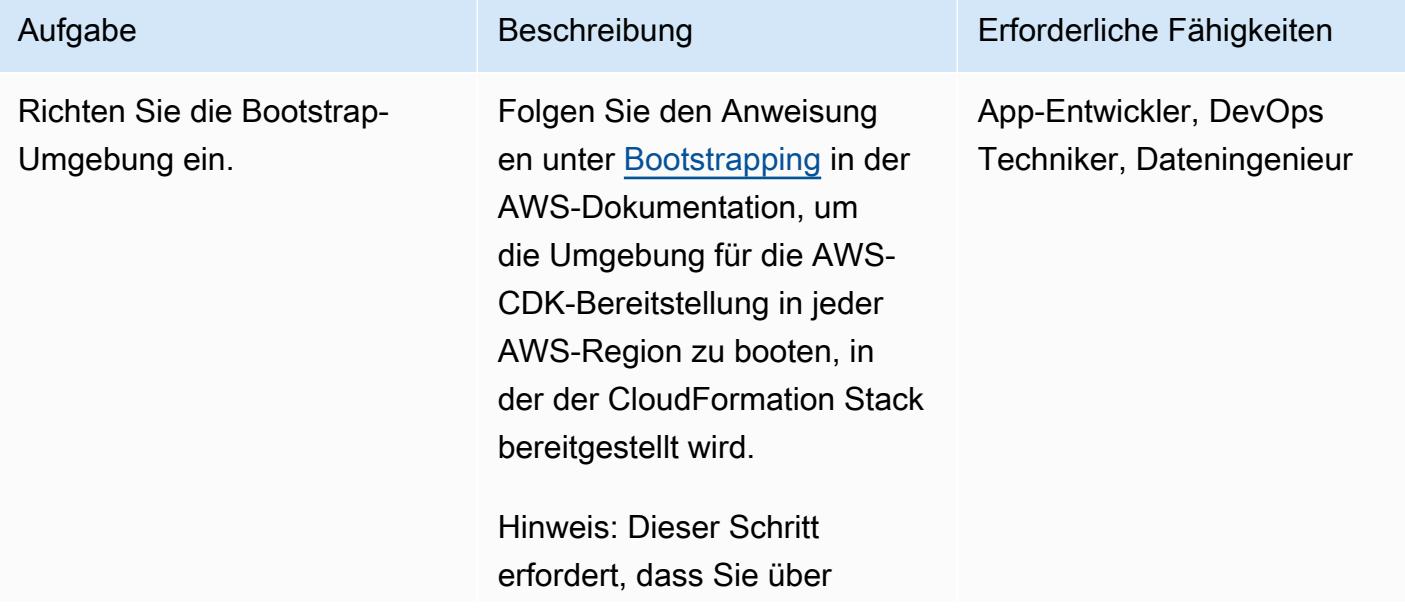

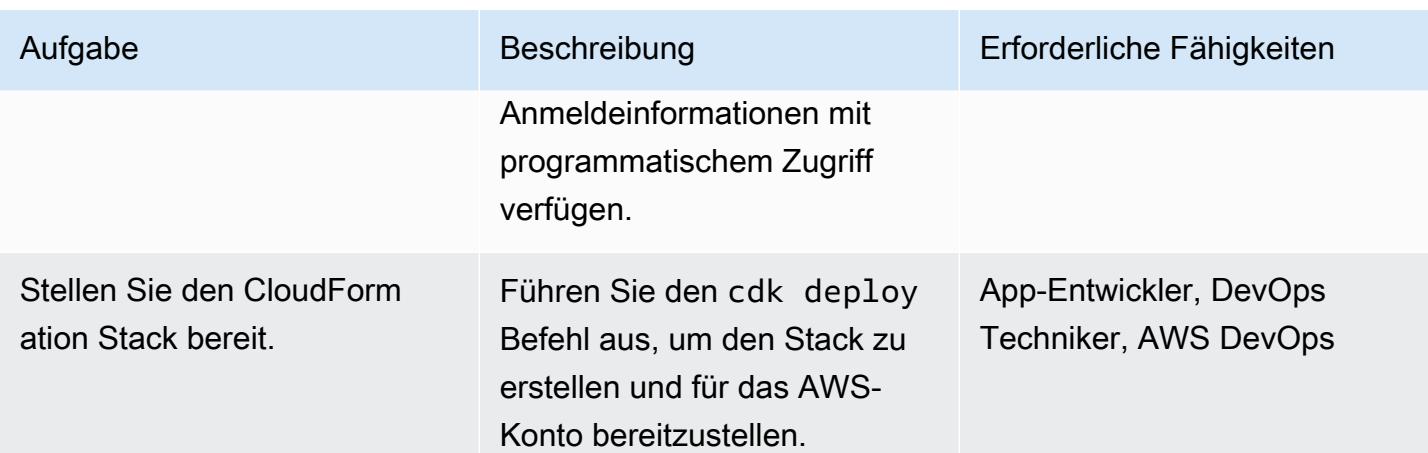

Bereinigen der Ressourcen Ihrer Umgebung

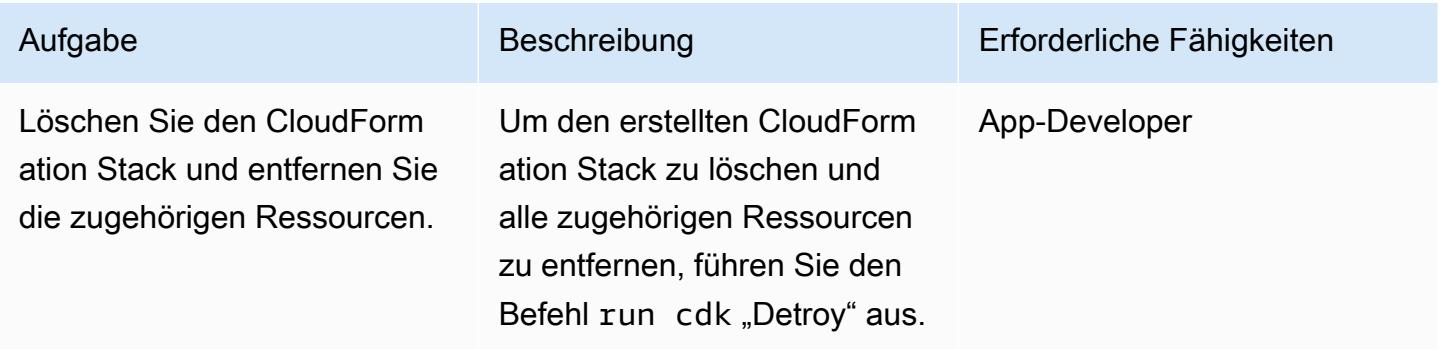

## Mehr Muster

- [Mit Athena auf Amazon DynamoDB-Tabellen zugreifen, diese abfragen und verbinden](#page-300-0)
- [Aggregieren von Daten in Amazon DynamoDB für ML-Prognosen in Athena](#page-2621-0)
- [Automatisieren der AWS-Ressourcenbewertung](#page-1579-0)
- [Automatisieren der Bereitstellung verschachtelter Anwendungen mit AWS SAM](#page-5080-0)
- [Automatisieren der Replikation von Amazon RDS-Instances über AWS-Konten hinweg](#page-1092-0)
- [Automatisches Archivieren von Elementen in Amazon S3 mithilfe von DynamoDB TTL](#page-4981-0)
- [Automatisches Erkennen von Änderungen und Initiieren verschiedener CodePipeline Pipelines für](#page-1948-0) [ein Monorepo in CodeCommit](#page-1948-0)
- Erstellen Sie mithilfe von DevOps Praktiken und AWS Cloud9 eine lose gekoppelte Architektur mit **[Microservices](#page-1699-0)**
- [Erstellen einer Serverless-Architektur mit mehreren Mandanten in Amazon OpenSearch Service](#page-5020-0)
- [Erstellen eines erweiterten Mainframe-Datei-Viewers in der AWS Cloud](#page-2854-0)
- [Berechnen des Risikowerts \(VaR\) mithilfe von AWS-Services](#page-128-0)
- [AWS Service Catalog-Produkte über verschiedene AWS-Konten und AWS-Regionen hinweg](#page-3256-0)  [kopieren](#page-3256-0)
- [Automatisches Erstellen dynamischer CI-Pipelines für Java- und Python-Projekte](#page-1791-0)
- [Zerlegen von Monolithen in Microservices mithilfe von CQRS und Event Sourcing](#page-5196-0)
- [Stellen Sie eine React-basierte Einzelseitenanwendung auf Amazon S3 bereit und CloudFront](#page-6476-0)
- [Stellen Sie eine Amazon API Gateway Gateway-API auf einer internen Website mithilfe von](#page-6485-0) [privaten Endpunkten und einem Application Load Balancer bereit](#page-6485-0)
- [Bereitstellen und Debuggen von Amazon-EKS-Clustern](#page-720-0)
- [Bereitstellen und verwalten Sie einen serverlosen Data Lake in der AWS-Cloud, indem Sie](#page-983-0)  [Infrastruktur als Code verwenden](#page-983-0)
- [Bereitstellen von Lambda-Funktionen mit Container-Images](#page-672-0)
- [Entwickeln Sie mithilfe von Amazon Bedrock-Agenten und Wissensdatenbanken einen](#page-2727-0) [vollautomatischen Chat-basierten Assistenten](#page-2727-0)
- [Entwickeln Sie mithilfe von RAG und Prompting fortschrittliche, auf KI basierende Chat-Assistenten](#page-2713-0) [ReAct](#page-2713-0)
- [Generieren Sie dynamisch eine IAM-Richtlinie mit IAM Access Analyzer mithilfe von Step Functions](#page-5804-0)
- [Stellen Sie sicher, dass die Amazon EMR-Protokollierung bei Amazon S3 beim Start aktiviert ist](#page-160-0)
- [Schätzen Sie die Kosten einer DynamoDB-Tabelle für On-Demand-Kapazität](#page-1229-0)
- [Generieren Sie personalisierte und neu eingestufte Empfehlungen mit Amazon Personalize](#page-2753-0)
- [Generieren Sie Testdaten mit einem AWS Glue Glue-Job und Python](#page-167-0)
- [Implementieren Sie das Serverless-Saga-Muster mithilfe von AWS Step Functions](#page-5116-0)
- [Verbessern Sie die betriebliche Leistung, indem Sie Amazon DevOps Guru über mehrere AWS-](#page-3285-0)[Regionen, Konten und OUs hinweg mit dem AWS-CDK aktivieren](#page-3285-0)
- [Starten eines CodeBuild Projekts über AWS-Konten hinweg mithilfe von Step Functions und einer](#page-1975-0)  [Lambda-Proxy-Funktion](#page-1975-0)
- [Migrieren von Apache Cassandra-Workloads zu Amazon Keyspaces mithilfe von AWS Glue](#page-196-0)
- [Überwachen der Verwendung eines freigegebenen Amazon Machine Image über mehrere AWS-](#page-3360-0)[Konten hinweg](#page-3360-0)
- [Orchestrieren Sie eine ETL-Pipeline mit Validierung, Transformation und Partitionierung mithilfe](#page-279-0)  [von AWS Step Functions](#page-279-0)
- [Führen Sie ereignisgesteuerte und geplante Workloads in großem Umfang mit AWS Fargate aus](#page-5158-0)
- [Statische Inhalte in einem Amazon S3 S3-Bucket über eine VPC mithilfe von Amazon bereitstellen](#page-920-0)  **[CloudFront](#page-920-0)**
- [Strukturieren eines Python-Projekts in hexaffinaler Architektur mit AWS Lambda](#page-6260-0)
- [Deaktivieren von Sicherheitsstandardkontrollen für alle Security Hub-Mitgliedskonten in einer](#page-6003-0)  [Umgebung mit mehreren Konten](#page-6003-0)

# Softwareentwicklung und Testen

### Themen

- [Automatisches Generieren eines PynamoDB-Modells und von CRUD-Funktionen für Amazon](#page-6210-0) [DynamoDB mithilfe einer Python-Anwendung](#page-6210-0)
- [Entdecken Sie die Full-Stack-Entwicklung von cloudnativen Webanwendungen mit Green Boost](#page-6219-0)
- [Ausführen von Einheitentests für eine Node.js-Anwendung von mithilfe GitHub von AWS CodeBuild](#page-6251-0)
- [Strukturieren eines Python-Projekts in hexaffinaler Architektur mit AWS Lambda](#page-6260-0)
- [Mehr Muster](#page-6289-0)

# <span id="page-6210-0"></span>Automatisches Generieren eines PynamoDB-Modells und von CRUD-Funktionen für Amazon DynamoDB mithilfe einer Python-Anwendung

Erstellt von Vijit Vashishtha (AWS), Dheeraj Alimchandani (AWS) und Dhananjay Karanjkar (AWS)

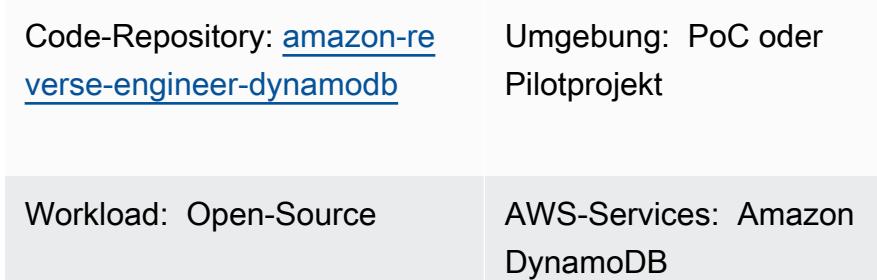

Technologien: Softwaree ntwicklung und -tests; Datenbanken; DevOps

## Übersicht

Es ist üblich, Entitäten und CRUD-Operationsfunktionen (Create, Read, Update, Delete) zu verlangen, um Amazon-DynamoDB-Datenbankoperationen effizient auszuführen. PynamoDB ist eine Python-basierte Schnittstelle, die Python 3 unterstützt. Sie bietet auch Funktionen wie Unterstützung für Amazon-DynamoDB-Transaktionen, automatische Attributwertserialisierung und Deserialisierung und Kompatibilität mit gängigen Python-Frameworks wie Flask und Django. Dieses Muster hilft Entwicklern bei der Arbeit mit Python und DynamoDB, indem es eine Bibliothek bereitstellt, die die automatische Erstellung von PynamoDB-Modellen und CRUD-Operationsfunktionen optimiert. Es generiert zwar wichtige CRUD-Funktionen für Datenbanktabellen, kann aber auch PynamoDB-Modelle und CRUD-Funktionen aus Amazon-DynamoDB-Tabellen zurückentwerfen. Dieses Muster soll den Datenbankbetrieb mithilfe einer Python-basierten Anwendung vereinfachen.

Im Folgenden sind die wichtigsten Features dieser Lösung aufgeführt:

- JSON-Schema in PynamoDB-Modell Generieren Sie PynamoDB-Modelle automatisch in Python, indem Sie eine JSON-Schemadatei importieren.
- CRUD-Funktionsgenerierung Generieren Sie automatisch Funktionen, um CRUD-Operationen für DynamoDB-Tabellen auszuführen.
- Reverse-Engineering von DynamoDB Verwenden Sie PynamoDB Object-relational Mapping (ORM), um PynamoDB-Modelle und CRUD-Funktionen für vorhandene Amazon-DynamoDB-Tabellen zurückzuentwickeln.

## Voraussetzungen und Einschränkungen

#### Voraussetzungen

- Ein aktives AWS-Konto
- Python Version 3.8 oder höher, [heruntergeladen](https://www.python.org/downloads/) und installiert
- Jinja2 Version 3.1.2 oder höher, [heruntergeladen](https://pypi.org/project/Jinja2/#files) und installiert
- Amazon-DynamoDB-Tabellen, für die Sie ORM generieren möchten
- AWS Command Line Interface (AWS CLI), [installiert](https://docs.aws.amazon.com/cli/latest/userguide/getting-started-install.html) und [konfiguriert](https://docs.aws.amazon.com/cli/latest/userguide/cli-chap-configure.html)
- PynamoDB Version 5.4.1 oder höher, [installiert](https://pynamodb.readthedocs.io/en/stable/tutorial.html#installation)

### Architektur

#### Zieltechnologie-Stack

- JSON-Skript
- Python-Anwendung
- PynamoDB-Modell
- Amazon-DynamoDB-Datenbank-Instance

#### Zielarchitektur

- 1. Sie erstellen eine JSON-Eingabeschemadatei. Diese JSON-Schemadatei stellt die Attribute der jeweiligen DynamoDB-Tabellen dar, aus denen Sie PynamoDB-Modelle erstellen möchten, und CRUD-Funktionen. Es enthält die folgenden drei wichtigen Schlüssel:
	- name Der Name der DynamoDB-Zieltabelle.
	- region Die AWS-Region, in der die Tabelle gehostet wird
	- attributes Die Attribute, die Teil der Zieltabelle sind, z. B. der [Partitionsschlüssel](https://docs.aws.amazon.com/amazondynamodb/latest/developerguide/HowItWorks.CoreComponents.html#HowItWorks.CoreComponents.PrimaryKey) (auch als Hash-Attribut bezeichnet), [Sortierschlüssel](https://docs.aws.amazon.com/amazondynamodb/latest/developerguide/HowItWorks.CoreComponents.html#HowItWorks.CoreComponents.PrimaryKey) , [lokale sekundäre](https://docs.aws.amazon.com/amazondynamodb/latest/developerguide/LSI.html)  [Indizes,](https://docs.aws.amazon.com/amazondynamodb/latest/developerguide/LSI.html) [globale sekundäre Indizes](https://docs.aws.amazon.com/amazondynamodb/latest/developerguide/GSI.html) und alle Nicht-Schlüsselattribute . [https://docs.aws.amazon.com/amazondynamodb/latest/developerguide/](https://docs.aws.amazon.com/amazondynamodb/latest/developerguide/HowItWorks.CoreComponents.html#HowItWorks.CoreComponents.TablesItemsAttributes) [HowItWorks.CoreComponents.html#HowItWorks.CoreComponents.TablesItemsAttributes](https://docs.aws.amazon.com/amazondynamodb/latest/developerguide/HowItWorks.CoreComponents.html#HowItWorks.CoreComponents.TablesItemsAttributes) Dieses Tool erwartet, dass das Eingabeschema nur die Nicht-Schlüsselattribute bereitstellt,

wenn die Anwendung die Schlüsselattribute direkt aus der Zieltabelle abruft. Ein Beispiel für die Angabe von Attributen in der JSON-Schemadatei finden Sie im Abschnitt [Zusätzliche](#page-6217-0) [Informationen](#page-6217-0) dieses Musters.

- 2. Führen Sie die Python-Anwendung aus und stellen Sie die JSON-Schemadatei als Eingabe bereit.
- 3. Die Python-Anwendung liest die JSON-Schemadatei.
- 4. Die Python-Anwendung stellt eine Verbindung zu den DynamoDB-Tabellen her, um das Schema und die Datentypen abzuleiten. Die Anwendung führt den Vorgang describe table aus und ruft die Schlüssel- und Indexattribute für die Tabelle ab.
- 5. Die Python-Anwendung kombiniert die Attribute aus der JSON-Schemadatei und der DynamoDB-Tabelle. Es verwendet die Jinja-Vorlagen-Engine, um ein PynamoDB-Modell und entsprechende CRUD-Funktionen zu generieren.
- 6. Sie greifen auf das PynamoDB-Modell zu, um CRUD-Operationen für die DynamoDB-Tabelle auszuführen.

### Tools

#### AWS-Services

• [Amazon DynamoDB](https://docs.aws.amazon.com/amazondynamodb/latest/developerguide/Introduction.html) ist ein vollständig verwalteter NoSQL-Datenbank-Service, der schnelle und planbare Leistung mit nahtloser Skalierbarkeit bereitstellt.

### Andere Tools

- [Jinja](https://jinja.palletsprojects.com/en/) ist eine erweiterbare Vorlagen-Engine, die Vorlagen in optimiertem Python-Code kompiliert. Dieses Muster verwendet Jinja, um dynamische Inhalte zu generieren, indem Platzhalter und Logik in Vorlagen eingebettet werden.
- [PynamoDB](https://pynamodb.readthedocs.io/en/stable/) ist eine Python-basierte Schnittstelle für Amazon DynamoDB .
- [Python](https://www.python.org/) ist eine Allzweck-Computer-Programmiersprache.

### Code-Repository

Der Code für dieses Muster ist im Repository GitHub [PynamoDB-Modelle und CRUD-Funktionen](https://github.com/aws-samples/amazon-reverse-engineer-dynamodb) [automatisch generieren](https://github.com/aws-samples/amazon-reverse-engineer-dynamodb) verfügbar. Das Repository ist in zwei Hauptteile unterteilt: das Controller-Paket und die Vorlagen.

#### Controller-Paket

Das Controller-Python-Paket enthält die Hauptanwendungslogik, die bei der Generierung des PynamoDB-Modells und der CRUD-Funktionen hilft. Sie enthält Folgendes:

- input\_json\_validator.py Diese Python-Skripte validieren die JSON-Eingabeschemadatei und erstellen die Python-Objekte, die die Liste der DynamoDB-Zieltabellen und die jeweils erforderlichen Attribute enthalten.
- dynamo\_connection.py Dieses Skript stellt eine Verbindung zur DynamoDB-Tabelle her und verwendet die -describe\_tableOperation, um die Attribute zu extrahieren, die zum Erstellen des PynamoDB-Modells erforderlich sind.
- generate\_model.py Dieses Skript enthält eine Python-KlasseGenerateModel, die das PynamoDB-Modell basierend auf der JSON-Eingabeschemadatei und der -describe tableOperation erstellt.
- generate\_crud.py Für die DynamoDB-Tabellen, die in der JSON-Schemadatei definiert sind, verwendet dieses Skript die GenerateCrud Operation , um die Python-Klassen zu erstellen.

### Vorlagen

Dieses Python-Verzeichnis enthält die folgenden Jinja-Vorlagen:

- model.jinja Diese Jinja-Vorlage enthält den Vorlagenausdruck zum Generieren des PynamoDB-Modellskripts.
- crud. jinja Diese Jinja-Vorlage enthält den Vorlagenausdruck zum Generieren des CRUD-Funktionsskripts.

## Polen

### Einrichten der Umgebung

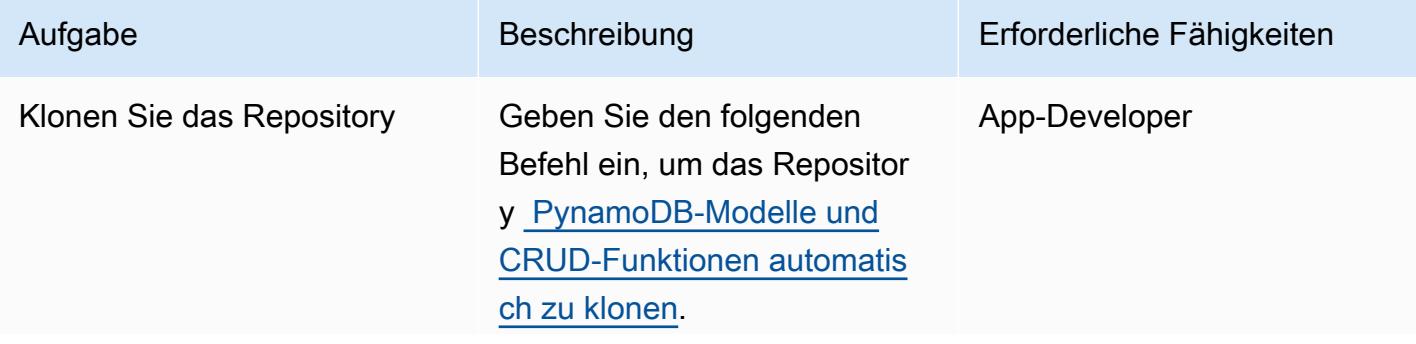

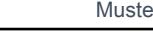

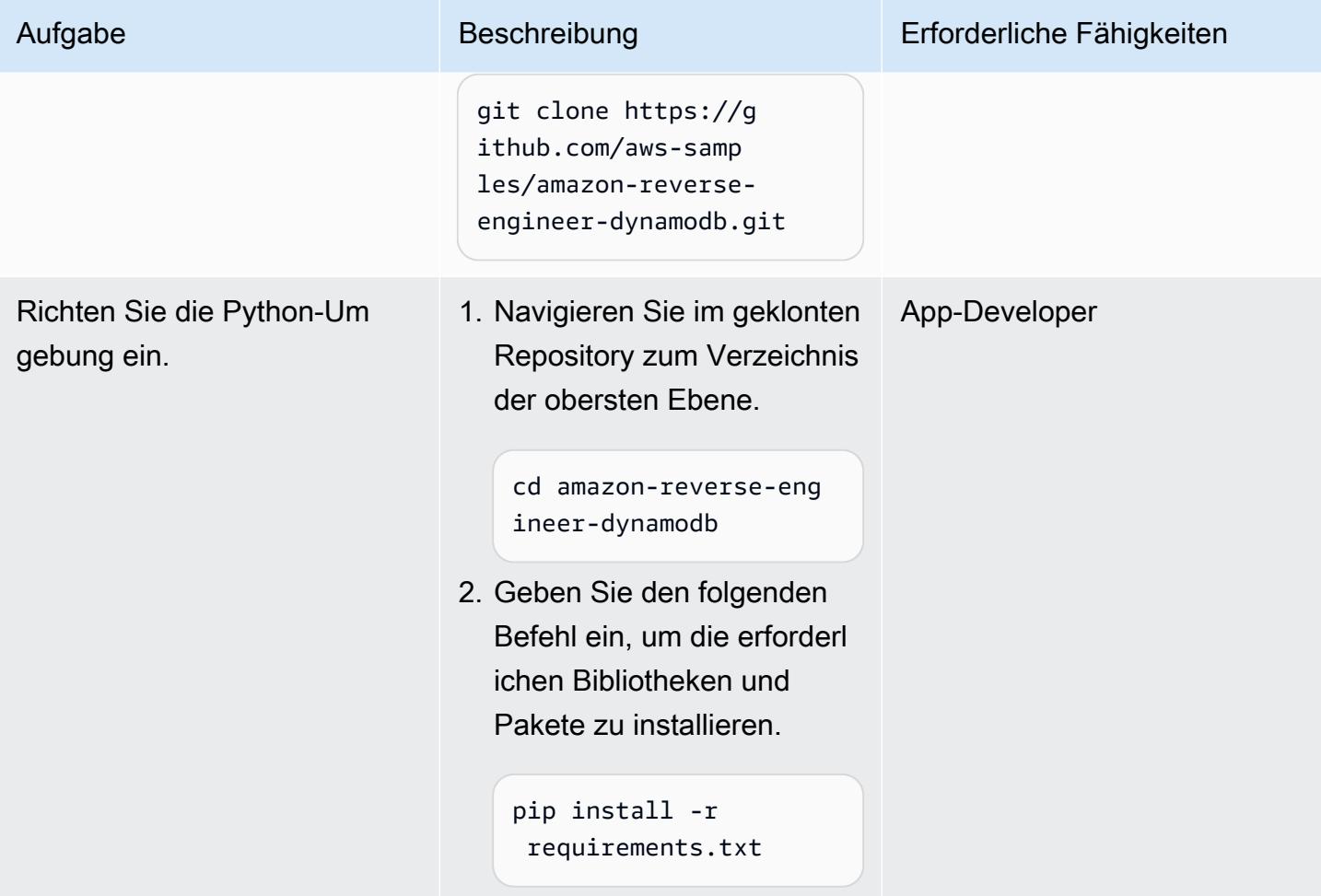

Generieren des PynamoDB-Modells und der CRUD-Funktionen

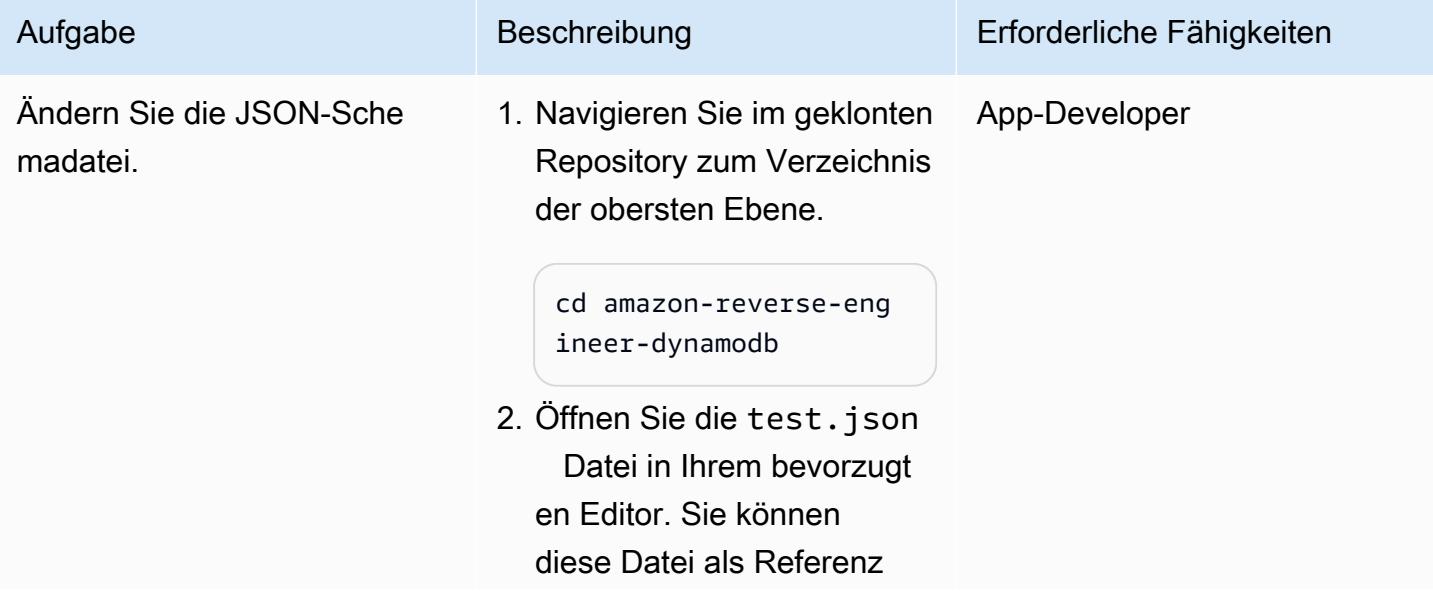

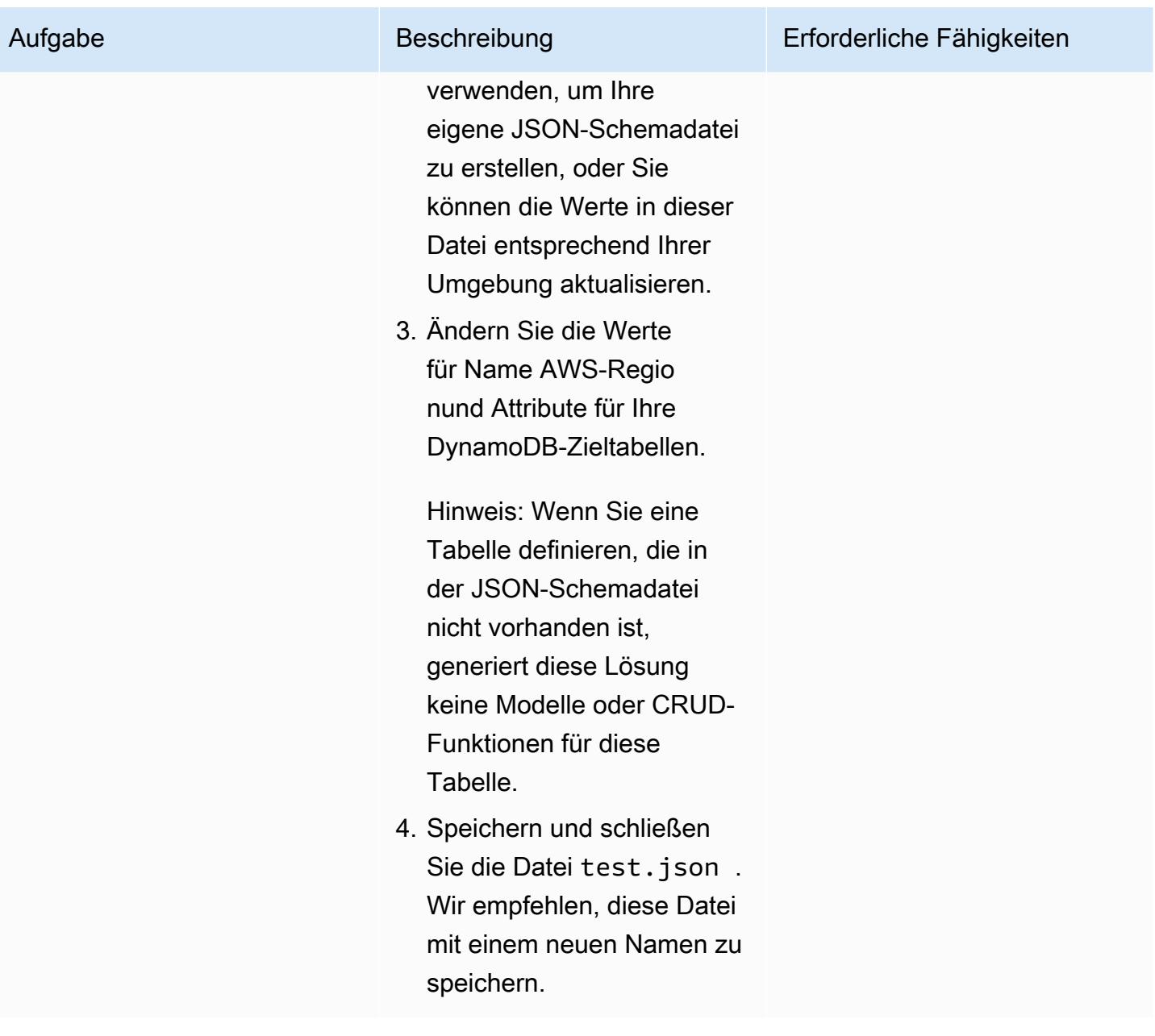

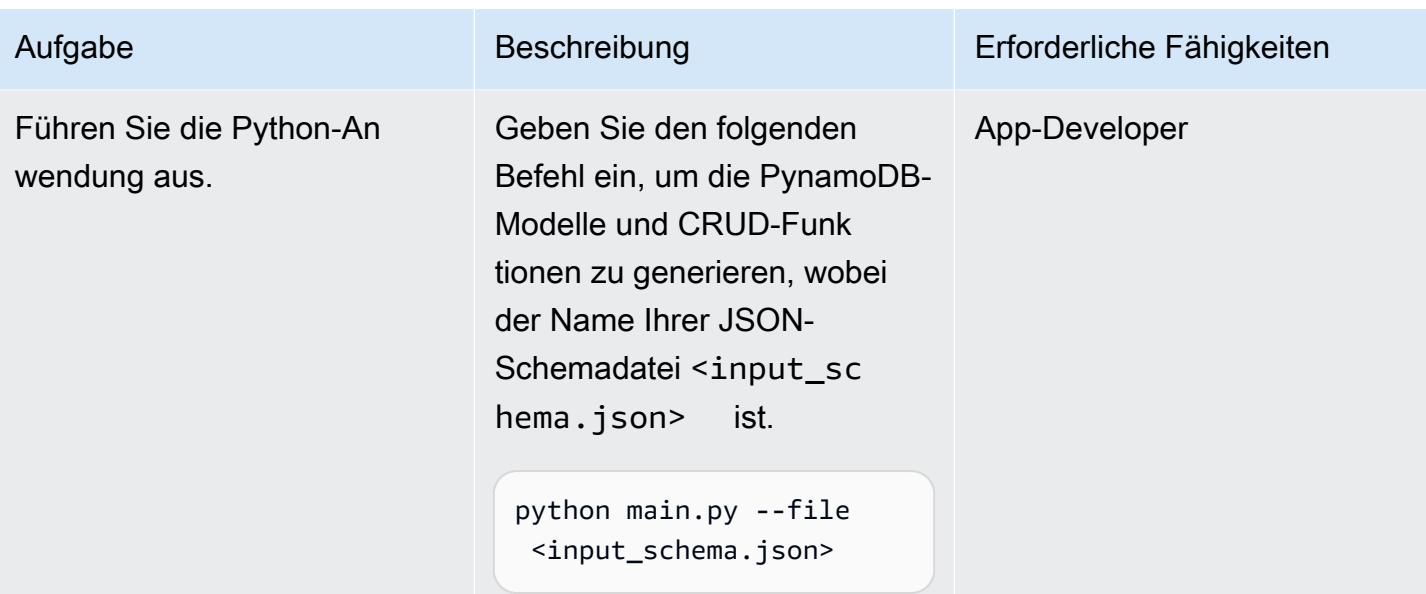

## Überprüfen des PynamoDB-Modells und der CRUD-Funktionen

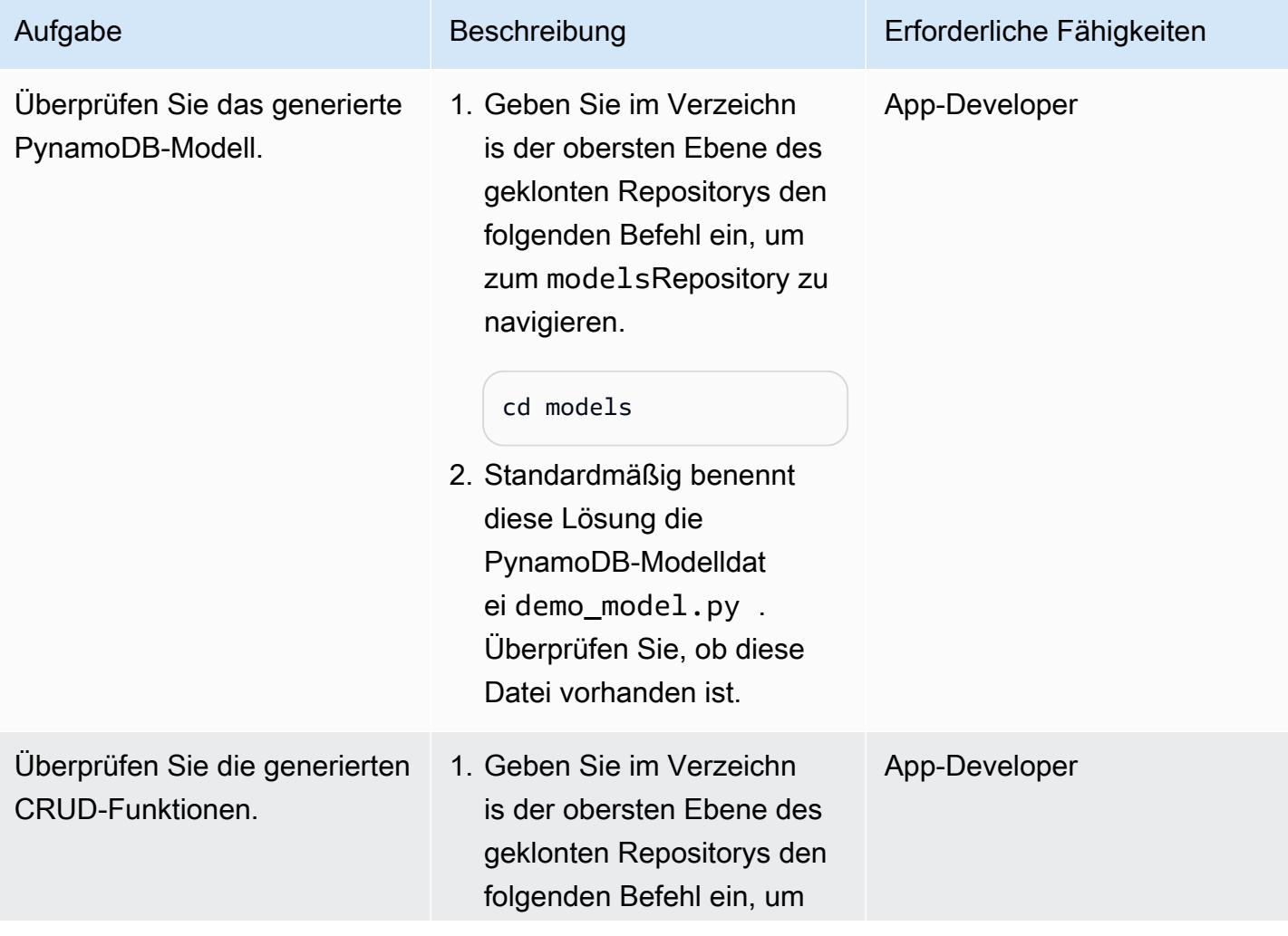

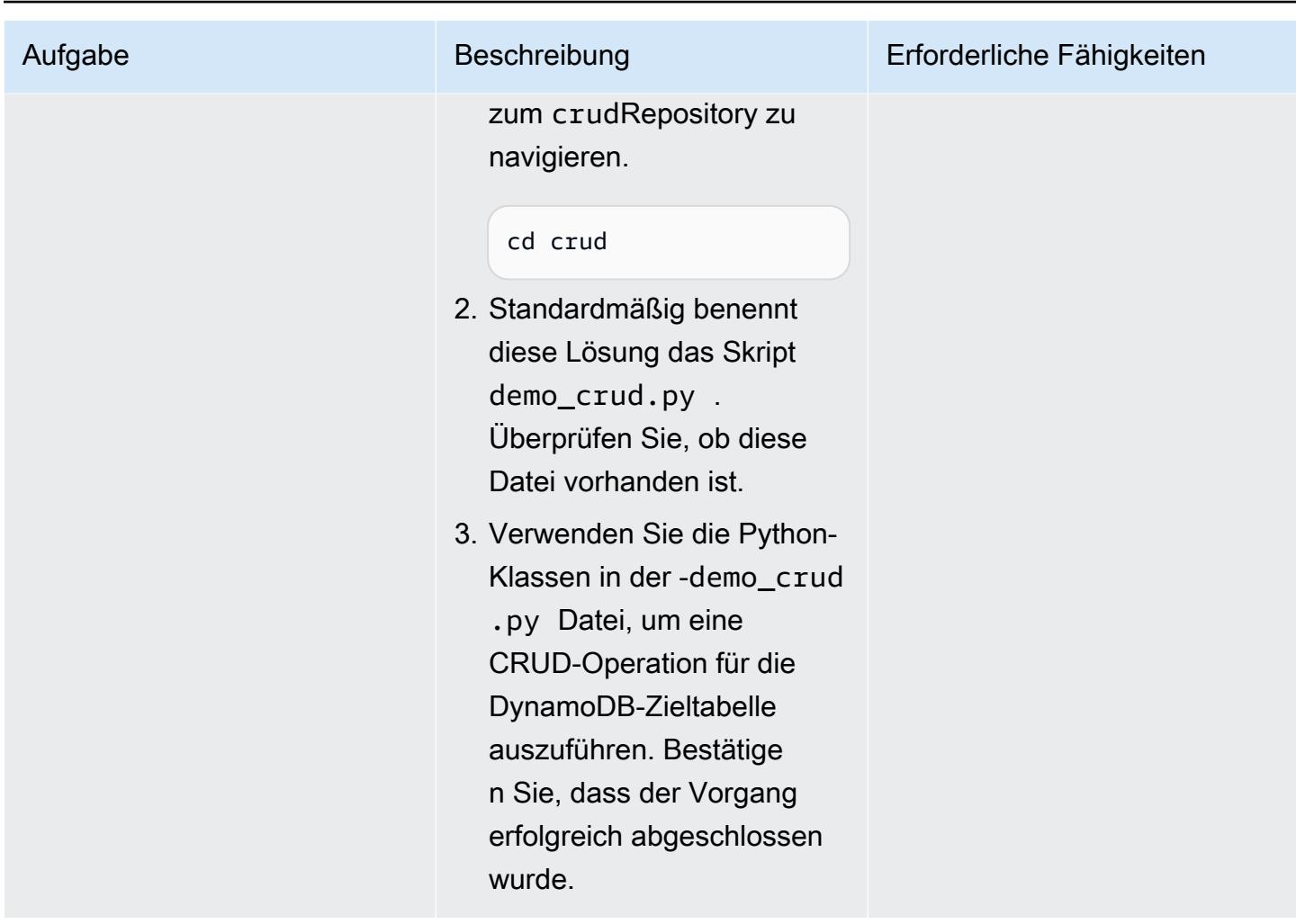

## Zugehörige Ressourcen

- [Kernkomponenten von Amazon DynamoDB](https://docs.aws.amazon.com/amazondynamodb/latest/developerguide/HowItWorks.CoreComponents.html) (DynamoDB-Dokumentation)
- [Verbesserung des Datenzugriffs mit sekundären Indizes](https://docs.aws.amazon.com/amazondynamodb/latest/developerguide/SecondaryIndexes.html) (DynamoDB-Dokumentation)

## <span id="page-6217-0"></span>Zusätzliche Informationen

Beispielattribute für die JSON-Schemadatei

```
\Gamma{
"name": "test_table",
"region": "ap-south-1",
"attributes": [
{
```

```
"name": "id",
"type": "UnicodeAttribute"
},
{
"name": "name",
"type": "UnicodeAttribute"
},
{
"name": "age",
"type": "NumberAttribute"
}
\begin{array}{c} \end{array}}
]
```
# <span id="page-6219-0"></span>Entdecken Sie die Full-Stack-Entwicklung von cloudnativen Webanwendungen mit Green Boost

Erstellt von Ben Stickley (AWS) und Amiin Samatar (AWS)

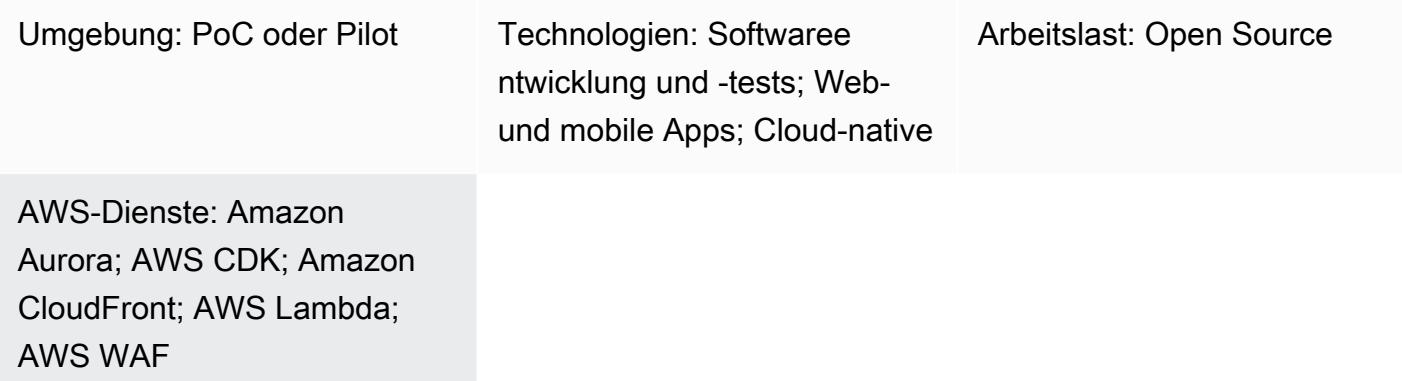

## Übersicht

Als Reaktion auf die sich wandelnden Bedürfnisse von Entwicklern ist sich Amazon Web Services (AWS) der dringenden Nachfrage nach einem effizienten Ansatz für die Entwicklung cloudnativer Webanwendungen bewusst. Der Schwerpunkt von AWS liegt darauf, Sie bei der Überwindung häufiger Hindernisse im Zusammenhang mit der Bereitstellung von Web-Apps in der AWS-Cloud zu unterstützen. Durch die Nutzung der Funktionen moderner Technologien wie AWS Cloud Development Kit (AWS CDK) TypeScript, React und Node.js zielt dieses Muster darauf ab, den Entwicklungsprozess zu rationalisieren und zu beschleunigen.

Das Muster basiert auf dem Green Boost (GB) -Toolkit und bietet einen praktischen Leitfaden für die Erstellung von Webanwendungen, die die umfangreichen Funktionen von AWS in vollem Umfang nutzen. Es dient als umfassende Roadmap, die Sie durch den Prozess der Bereitstellung einer grundlegenden CRUD-Webanwendung (Create, Read, Update, Delete) führt, die in die Amazon Aurora PostgreSQL-Compatible Edition integriert ist. Dies wird durch die Verwendung der Green Boost-Befehlszeilenschnittstelle (Green Boost CLI) und die Einrichtung einer lokalen Entwicklungsumgebung erreicht.

Nach der erfolgreichen Bereitstellung der Anwendung befasst sich das Pattern mit den wichtigsten Komponenten der Web-App, einschließlich Infrastrukturdesign, Backend- und Frontend-Entwicklung sowie mit wichtigen Tools wie cdk-dia für die Visualisierung, die ein effizientes Projektmanagement ermöglichen.

## Voraussetzungen und Einschränkungen

#### Voraussetzungen

- [Git](https://git-scm.com/book/en/v2/Getting-Started-Installing-Git) installiert
- [Visual Studio Code \(VS Code\)](https://code.visualstudio.com/download) installiert
- [AWS-Befehlszeilenschnittstelle \(AWS CLI\)](https://docs.aws.amazon.com/cli/latest/userguide/getting-started-install.html) installiert
- Das [AWS CDK Toolkit](https://docs.aws.amazon.com/cdk/v2/guide/cli.html) ist installiert
- [Node.js 18](https://nodejs.org/en/download) installiert oder [Node.js 18 mit](https://pnpm.io/cli/env) aktiviertem pnpm
- [pnpm](https://pnpm.io/installation) ist installiert, falls es nicht Teil Ihrer Node.js Installation ist
- Grundkenntnisse in AWS CDK TypeScript, Node.js und React
- Ein [aktives AWS-Konto](https://docs.aws.amazon.com/accounts/latest/reference/manage-acct-creating.html)
- [Ein AWS-Konto, das mithilfe von AWS CDK in gestartet](https://docs.aws.amazon.com/cdk/v2/guide/bootstrapping.html) wurde. us-east-1 Die us-east-1 AWS-Region ist für die Unterstützung der Amazon CloudFront Lambda @Edge -Funktionen erforderlich.
- AWS-SicherheitsanmeldedatenAWS\_ACCESS\_KEY\_ID[, einschließlich korrekt konfigurierter](https://docs.aws.amazon.com/cli/latest/userguide/cli-configure-envvars.html) [Anmeldeinformationen](https://docs.aws.amazon.com/cli/latest/userguide/cli-configure-envvars.html) in Ihrer Terminalumgebung
- Für Windows-Benutzer ein Terminal im Administratormodus (um der Art und Weise Rechnung zu tragen, wie pnpm mit Knotenmodulen umgeht)

### Versionen der Produkte

- AWS-SDK für JavaScript Version 3
- AWS CDK Version 2
- AWS-CLI Version 2.2
- Node.js, Version 18
- React-Version 18

### **Architektur**

#### Zieltechnologie-Stack

- Amazon Aurora PostgreSQL-Compatible Edition
- Amazon CloudFront
- Amazon CloudWatch
- Amazon Elastic Compute Cloud (Amazon EC2)
- AWS Lambda
- AWS Secrets Manager
- Amazon-Simple-Notification-Service (Amazon-SNS)
- Amazon-Simple-Storage-Service (Amazon-S3)
- AWS WAF

#### **Zielarchitektur**

Das folgende Diagramm zeigt, dass Benutzeranfragen Amazon CloudFront, AWS WAF und AWS Lambda durchlaufen, bevor sie mit einem S3-Bucket, einer Aurora-Datenbank, einer EC2-Instance interagieren und letztendlich Entwickler erreichen. Administratoren hingegen verwenden Amazon SNS und Amazon CloudWatch für Benachrichtigungen und Überwachungszwecke.

Um nach der Bereitstellung einen tieferen Einblick in die Anwendung zu erhalten, können Sie mithilfe von [cdk-dia](https://github.com/pistazie/cdk-dia) ein Diagramm erstellen, wie im folgenden Beispiel gezeigt.

Diese Diagramme zeigen die Architektur der Webanwendung aus zwei unterschiedlichen Blickwinkeln. Das cdk-dia-Diagramm bietet einen detaillierten technischen Überblick über die AWS-CDK-Infrastruktur und hebt bestimmte AWS-Services wie Amazon Aurora PostgreSQL-Compatible und AWS Lambda hervor. Im Gegensatz dazu nimmt das andere Diagramm eine breitere Perspektive ein und betont den logischen Datenfluss und die Benutzerinteraktionen. Der Hauptunterschied liegt im Detaillierungsgrad: Das cdk-dia befasst sich mit technischen Feinheiten, während das erste Diagramm eine eher benutzerorientierte Ansicht bietet.

Die Erstellung des cdk-dia-Diagramms wird im Epos Verstehen der App-Infrastruktur mithilfe von AWS CDK behandelt.

### Tools

### AWS-Services

• [Amazon Aurora PostgreSQL-Compatible Edition](https://docs.aws.amazon.com/AmazonRDS/latest/AuroraUserGuide/Aurora.AuroraPostgreSQL.html) ist eine vollständig verwaltete, ACID-konforme relationale Datenbank-Engine, die Sie bei der Einrichtung, dem Betrieb und der Skalierung von PostgreSQL-Bereitstellungen unterstützt.

- Das [AWS Cloud Development Kit \(AWS CDK\)](https://docs.aws.amazon.com/cdk/latest/guide/home.html) ist ein Softwareentwicklungs-Framework, das Sie bei der Definition und Bereitstellung der AWS-Cloud-Infrastruktur im Code unterstützt.
- [AWS Command Line Interface \(AWS CLI\)](https://docs.aws.amazon.com/cli/latest/userguide/cli-chap-welcome.html) ist ein Open-Source-Tool, mit dem Sie über Befehle in Ihrer Befehlszeilen-Shell mit AWS-Services interagieren können.
- [Amazon CloudFront](https://docs.aws.amazon.com/AmazonCloudFront/latest/DeveloperGuide/Introduction.html) beschleunigt die Verteilung Ihrer Webinhalte, indem es sie über ein weltweites Netzwerk von Rechenzentren bereitstellt, was die Latenz senkt und die Leistung verbessert.
- [Amazon CloudWatch](https://docs.aws.amazon.com/AmazonCloudWatch/latest/monitoring/WhatIsCloudWatch.html) hilft Ihnen dabei, die Metriken Ihrer AWS-Ressourcen und der Anwendungen, die Sie auf AWS ausführen, in Echtzeit zu überwachen.
- [Amazon Elastic Compute Cloud \(Amazon EC2\)](https://docs.aws.amazon.com/ec2/) bietet skalierbare Rechenkapazität in der AWS-Cloud. Sie können so viele virtuelle Server wie nötig nutzen und sie schnell nach oben oder unten skalieren.
- [AWS Lambda](https://docs.aws.amazon.com/lambda/latest/dg/welcome.html) ist ein Rechenservice, mit dem Sie Code ausführen können, ohne Server bereitstellen oder verwalten zu müssen. Er führt Ihren Code nur bei Bedarf aus und skaliert automatisch, sodass Sie nur für die tatsächlich genutzte Rechenzeit zahlen.
- [AWS Secrets Manager](https://docs.aws.amazon.com/secretsmanager/latest/userguide/intro.html) hilft Ihnen dabei, hartcodierte Anmeldeinformationen in Ihrem Code, einschließlich Passwörter, durch einen API-Aufruf an Secrets Manager zu ersetzen, um das Geheimnis programmgesteuert abzurufen.
- [AWS Systems Manager](https://docs.aws.amazon.com/systems-manager/latest/userguide/what-is-systems-manager.html) unterstützt Sie bei der Verwaltung Ihrer Anwendungen und Infrastruktur, die in der AWS-Cloud ausgeführt werden. Es vereinfacht das Anwendungs- und Ressourcenmanagement, verkürzt die Zeit für die Erkennung und Lösung betrieblicher Probleme und hilft Ihnen, Ihre AWS-Ressourcen sicher und skalierbar zu verwalten. Dieses Muster verwendet AWS Systems Manager Session Manager.
- [Amazon Simple Storage Service \(Amazon S3\)](https://docs.aws.amazon.com/AmazonS3/latest/userguide/Welcome.html) ist ein cloudbasierter Objektspeicherservice, mit dem Sie beliebige Datenmengen speichern, schützen und abrufen können. [Amazon Simple](https://docs.aws.amazon.com/sns/latest/dg/welcome.html)  [Notification Service \(Amazon SNS\)](https://docs.aws.amazon.com/sns/latest/dg/welcome.html) unterstützt Sie bei der Koordination und Verwaltung des Nachrichtenaustauschs zwischen Herausgebern und Kunden, einschließlich Webservern und E-Mail-Adressen.
- [AWS WAF](https://docs.aws.amazon.com/waf/latest/developerguide/what-is-aws-waf.html) ist eine Webanwendungs-Firewall, mit der Sie HTTP- und HTTPS-Anfragen überwachen können, die an Ihre geschützten Webanwendungsressourcen weitergeleitet werden.

### Andere Tools

- [Git](https://git-scm.com/docs) ist ein verteiltes Open-Source-Versionskontrollsystem.
- [Green Boost](https://awslabs.github.io/green-boost/overview/intro) ist ein Toolkit für die Erstellung von Web-Apps auf AWS.
- [Next.js](https://nextjs.org/docs) ist ein React-Framework zum Hinzufügen von Funktionen und Optimierungen.
- [Node.js](https://nodejs.org/en/docs/) ist eine ereignisgesteuerte JavaScript Laufzeitumgebung, die für die Erstellung skalierbarer Netzwerkanwendungen entwickelt wurde.
- [pgAdmin](https://www.pgadmin.org/) ist ein Open-Source-Verwaltungstool für PostgreSQL. Es bietet eine grafische Oberfläche, mit der Sie Datenbankobjekte erstellen, verwalten und verwenden können.
- [pnpm](https://pnpm.io/motivation) ist ein Paketmanager für Node.js Projektabhängigkeiten.

## Bewährte Methoden

Weitere Informationen zu den folgenden Empfehlungen finden Sie im Abschnitt [Epics:](#page-6223-0)

- Überwachen Sie die Infrastruktur mithilfe von Amazon CloudWatch Dashboards und Alarmen.
- Setzen Sie bewährte AWS-Verfahren durch, indem Sie cdk-nag verwenden, um statische Infrastructure-as-Code-Analysen (IaC) durchzuführen.
- Richten Sie die DB-Portweiterleitung über SSH-Tunneling (Secure Shell) mit Systems Manager Session Manager ein. Dies ist sicherer als eine öffentlich zugängliche IP-Adresse.
- Verwalten Sie Sicherheitslücken, indem Sie Folgendes ausführen: pnpm audit
- Setzen Sie bewährte Verfahren durch, indem Sie [ESLint](https://eslint.org/) zur Durchführung statischer TypeScript Codeanalysen und [Prettier](https://prettier.io/) zur Standardisierung der Codeformatierung verwenden.

## <span id="page-6223-0"></span>Epen

Stellen Sie eine CRUD-Web-App mit Aurora PostgreSQL-kompatibel bereit

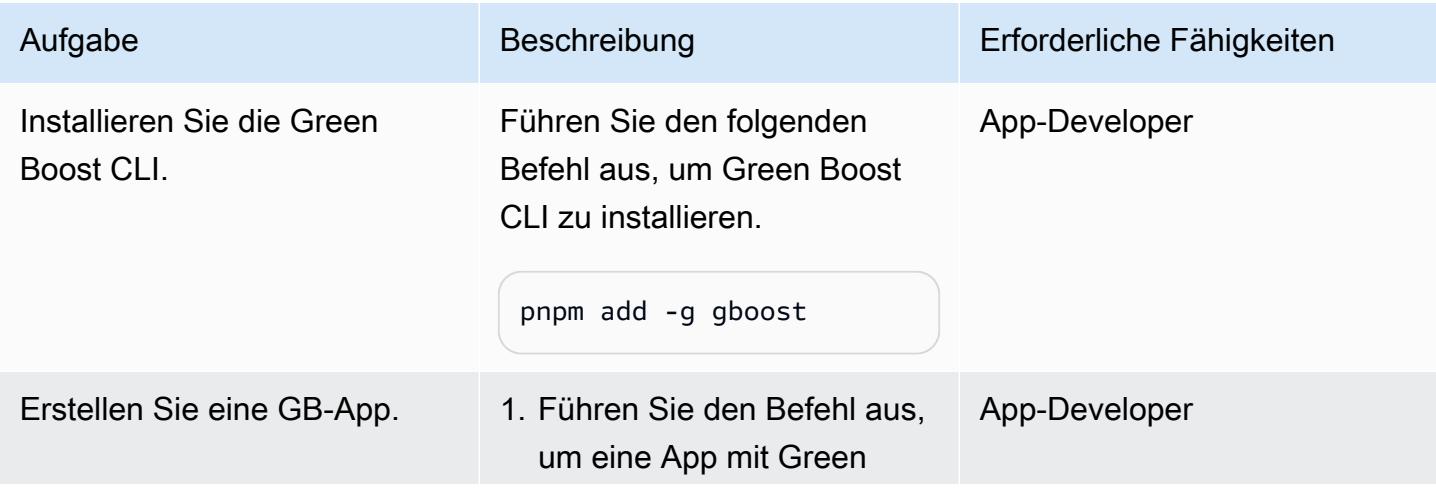

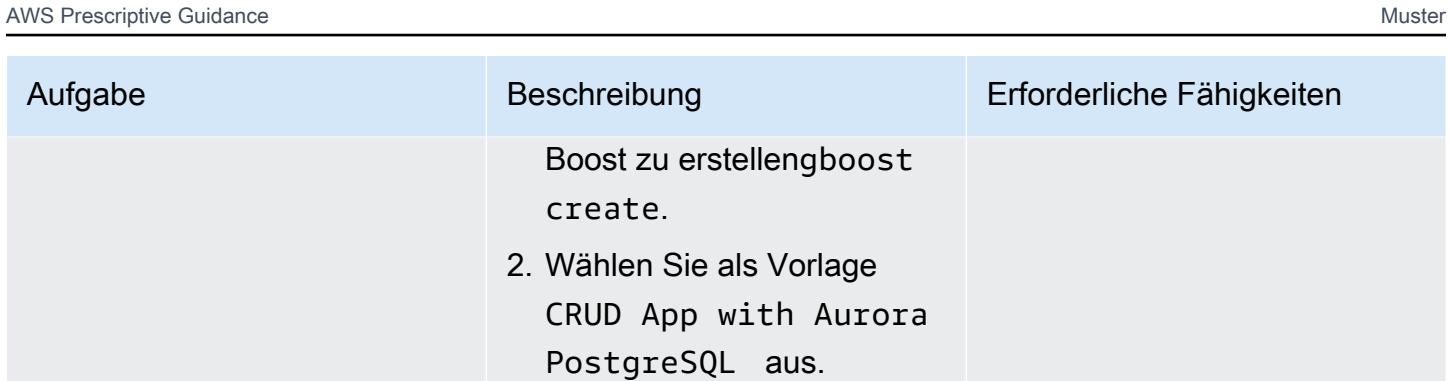

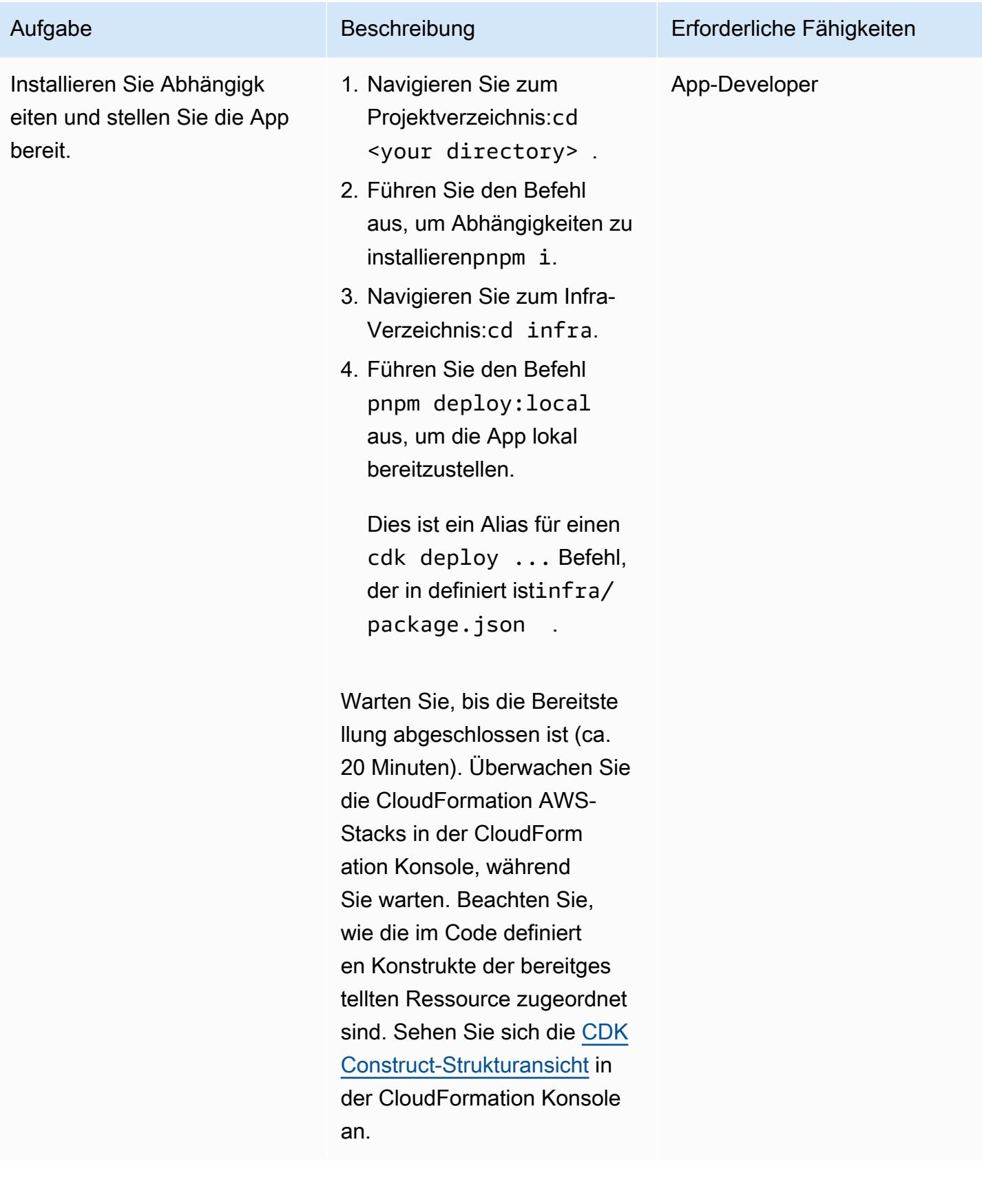

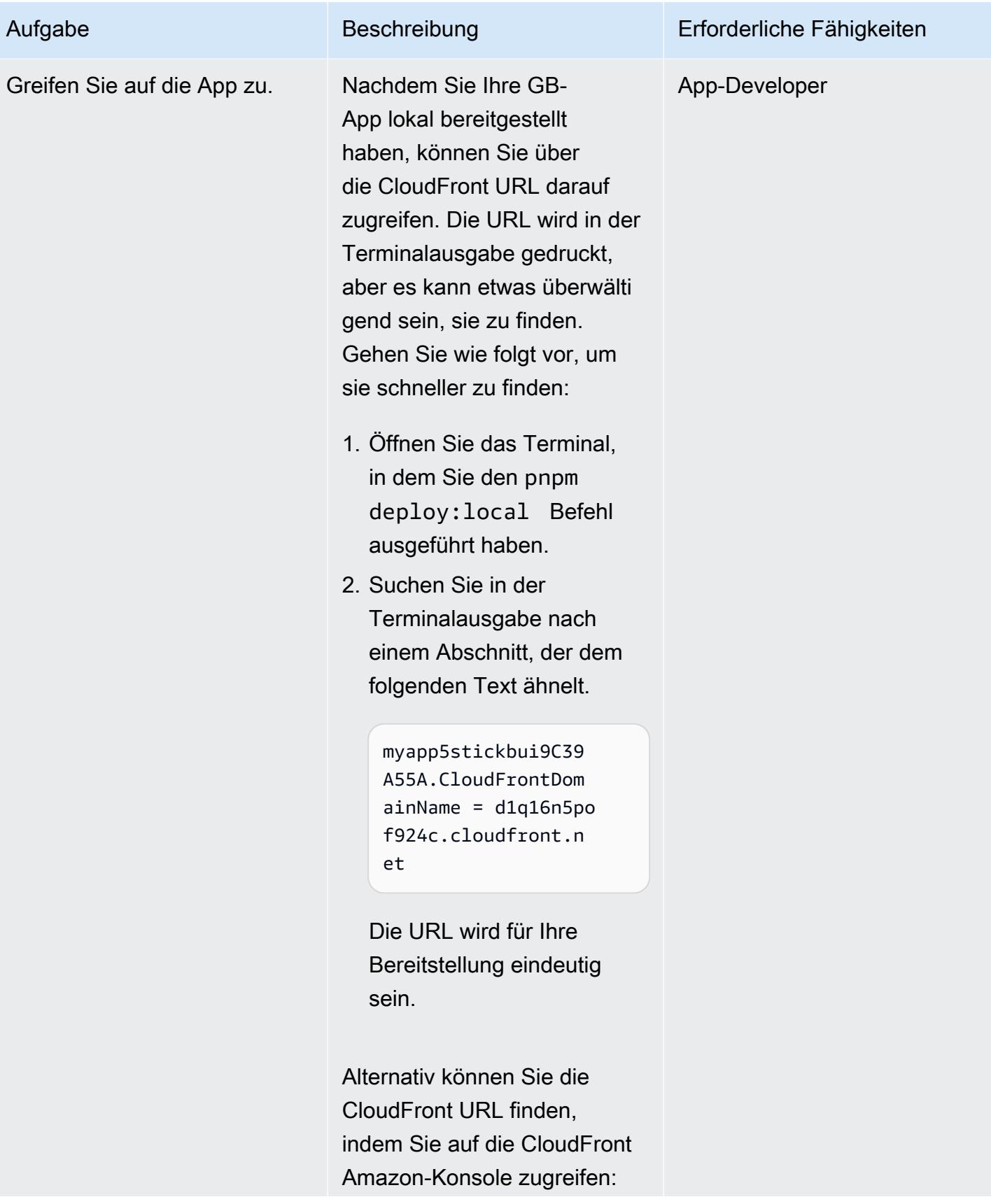

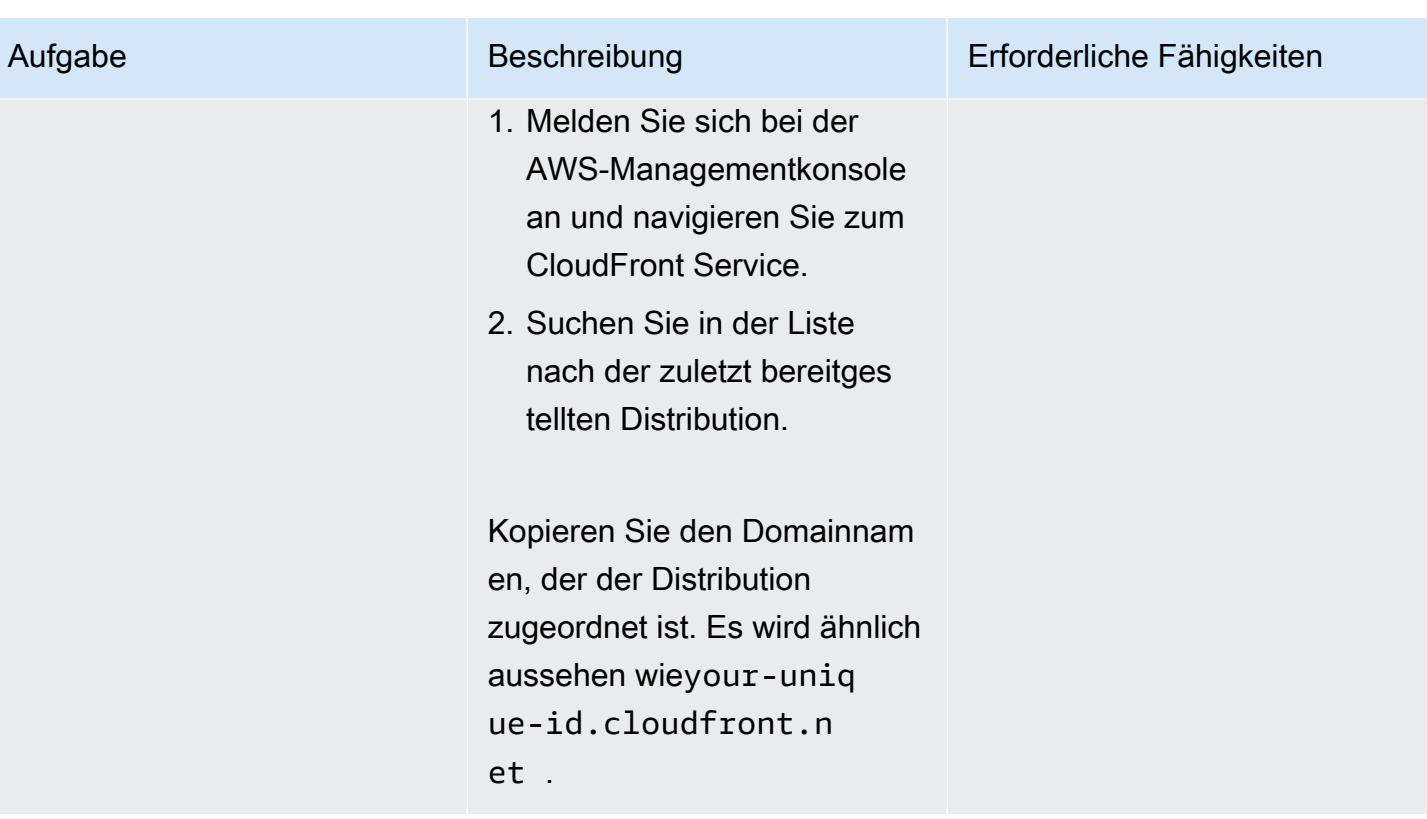

### Überwachen Sie mithilfe von Amazon CloudWatch

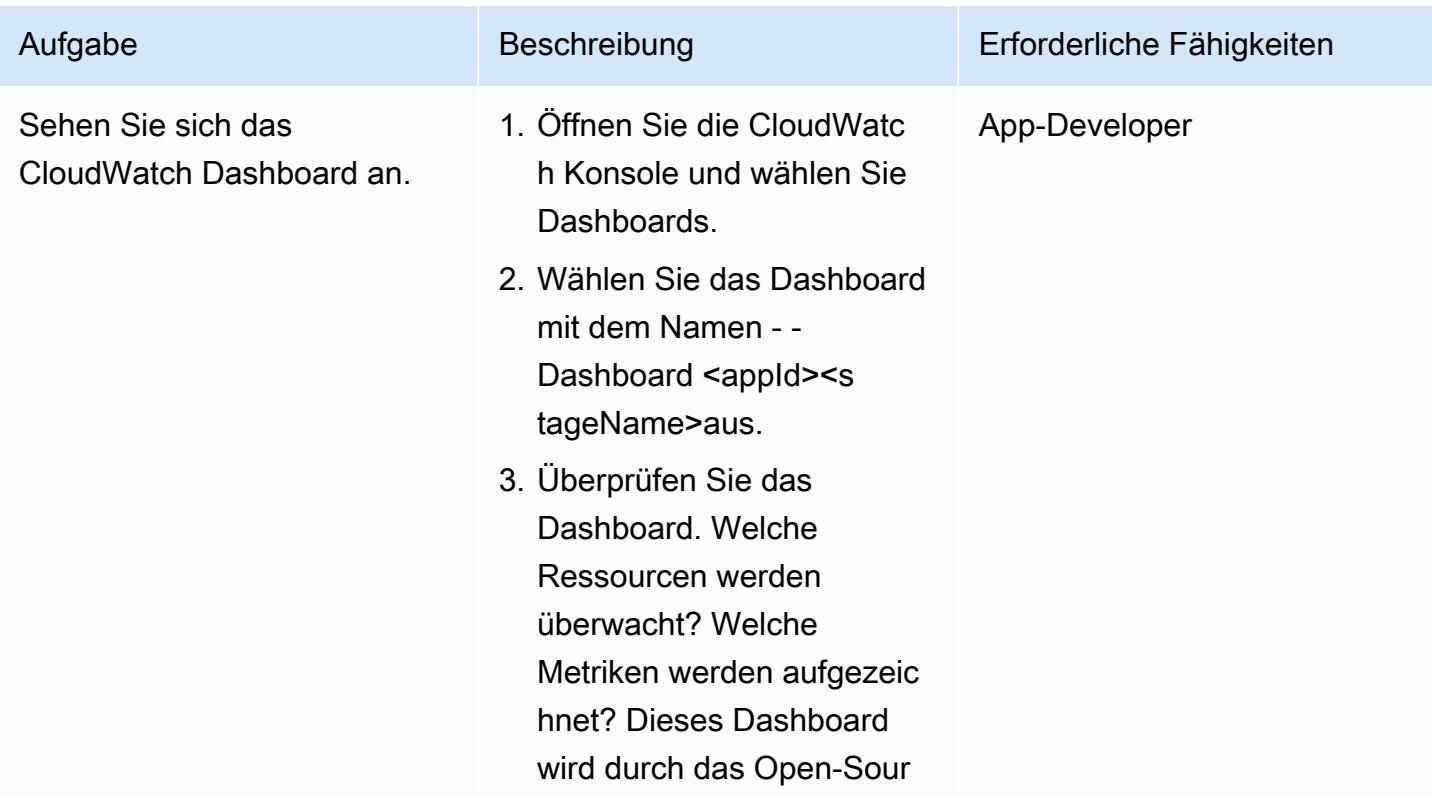
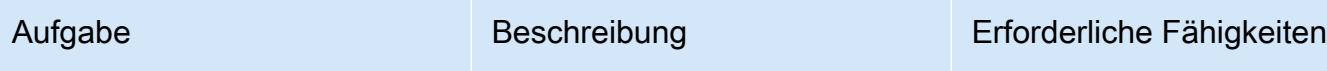

ce-Konstrukt cdk-monit [oring-constructs](https://github.com/cdklabs/cdk-monitoring-constructs)ermöglicht.

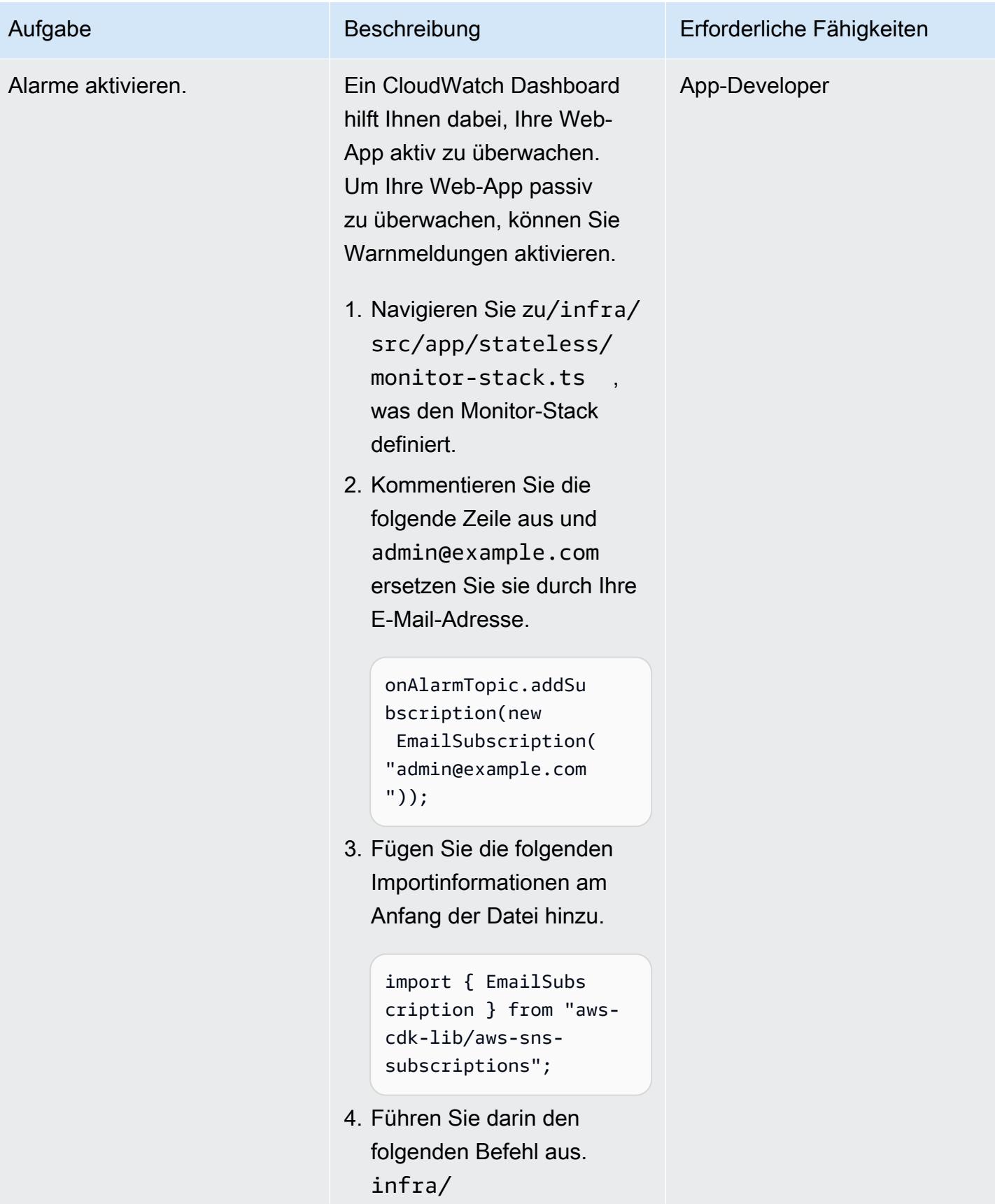

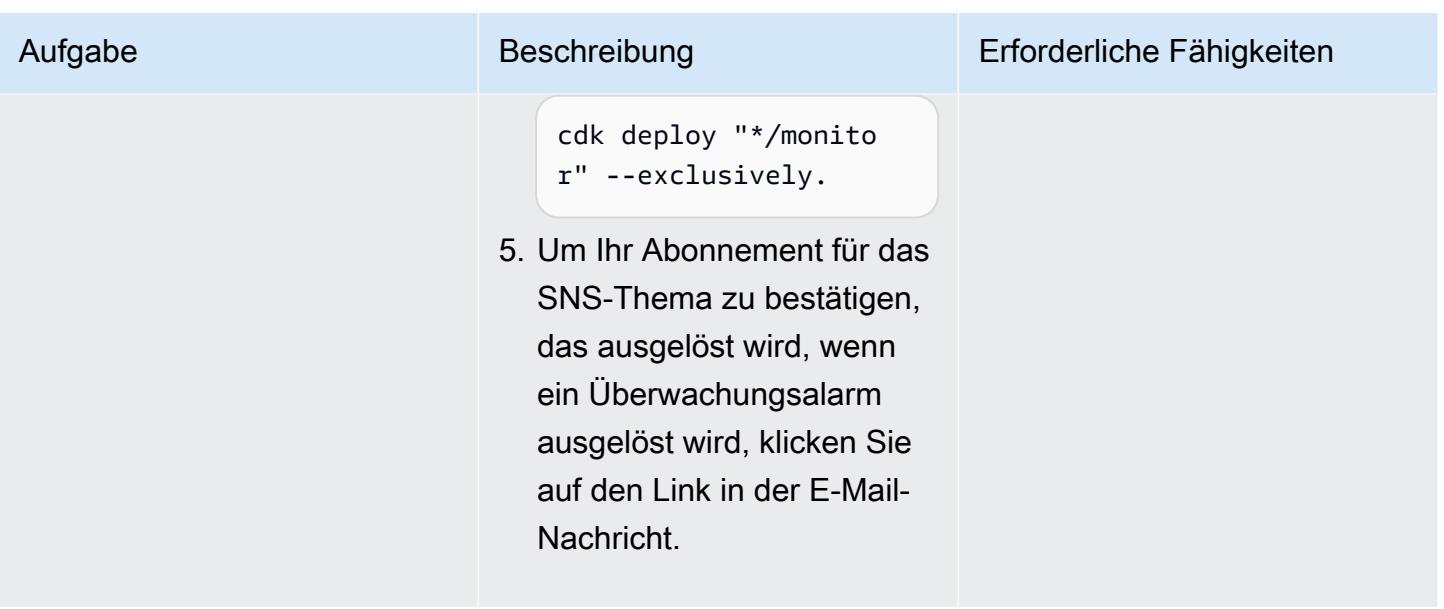

## Verstehen Sie die App-Infrastruktur mithilfe von AWS CDK

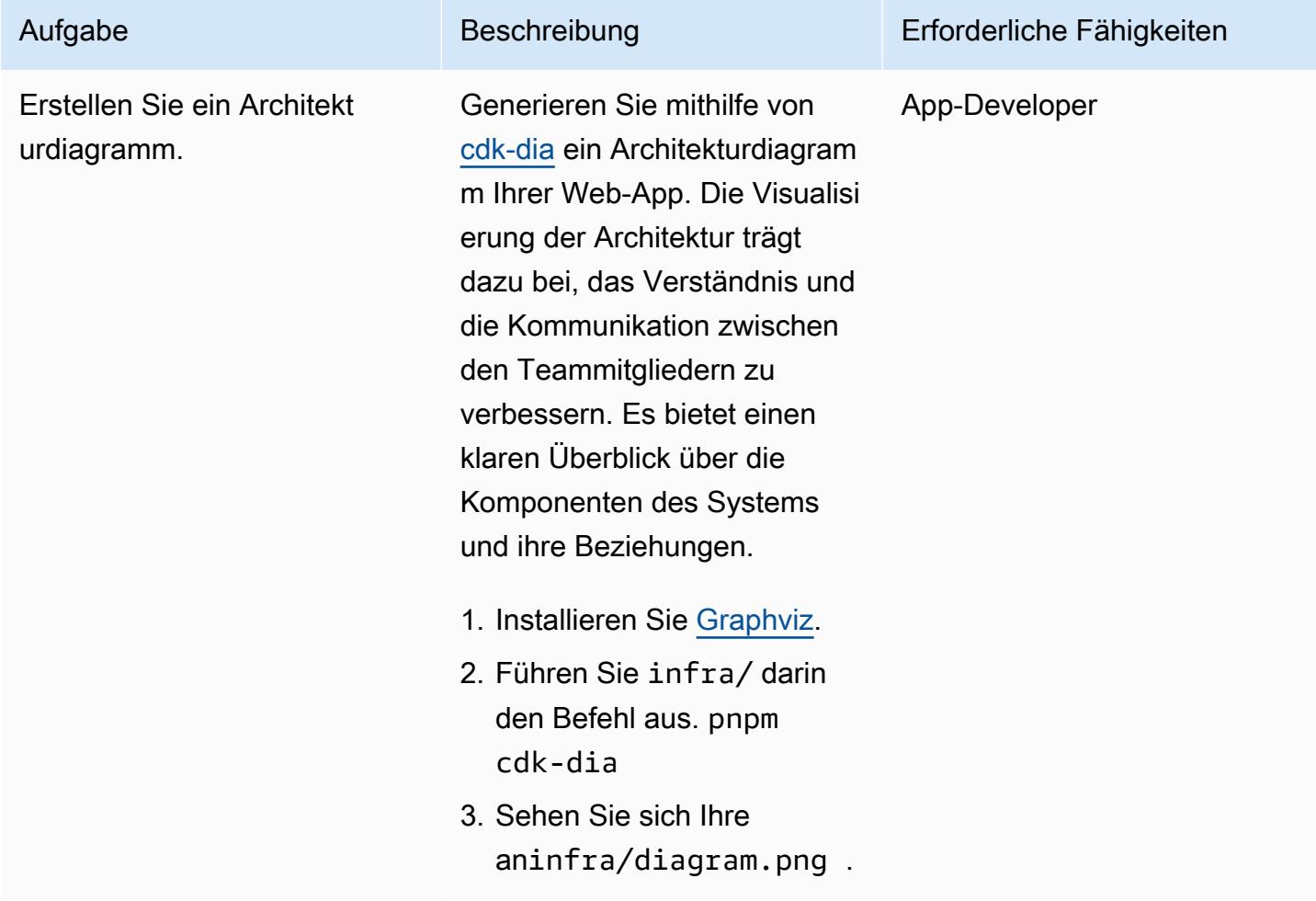

tzen.

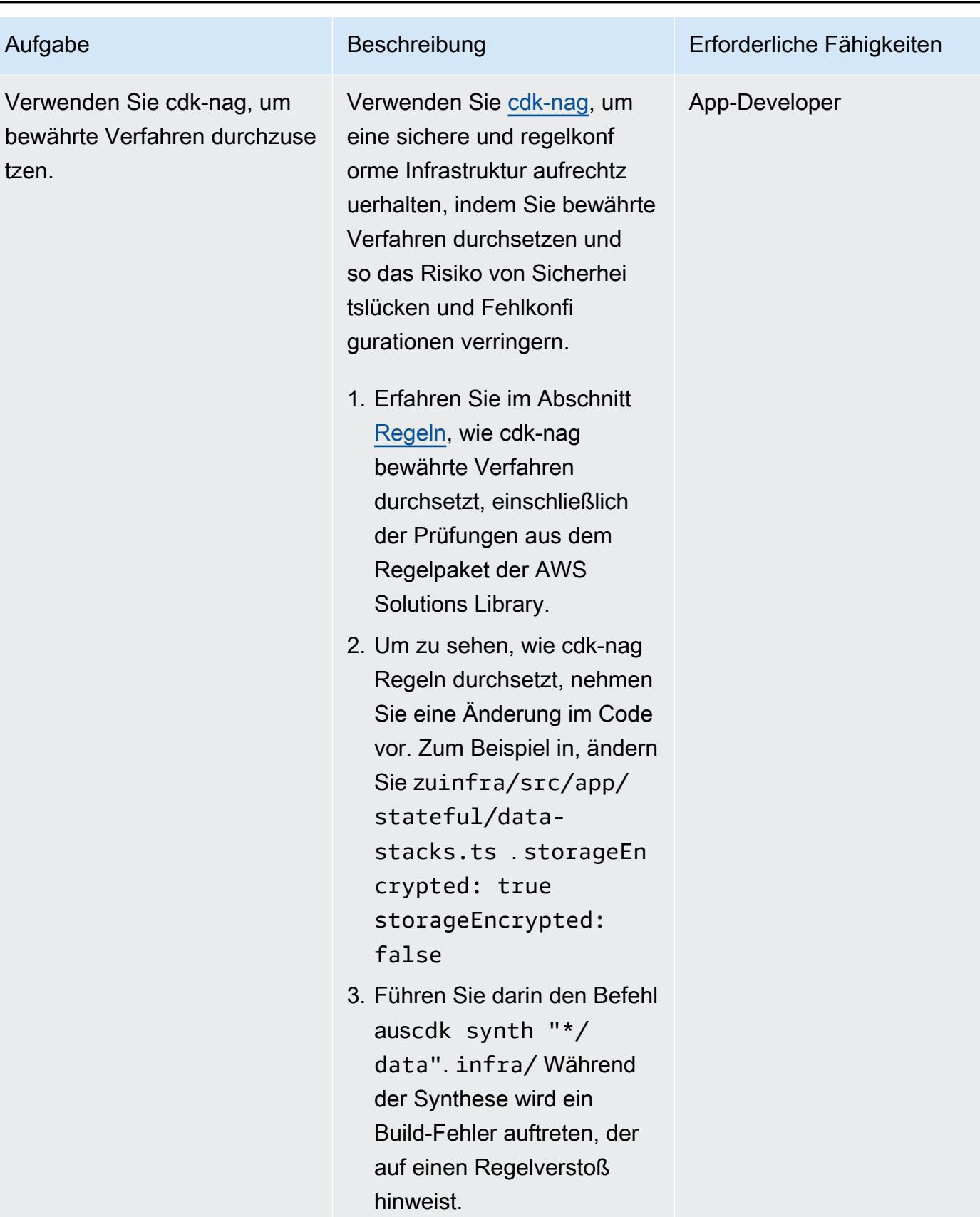

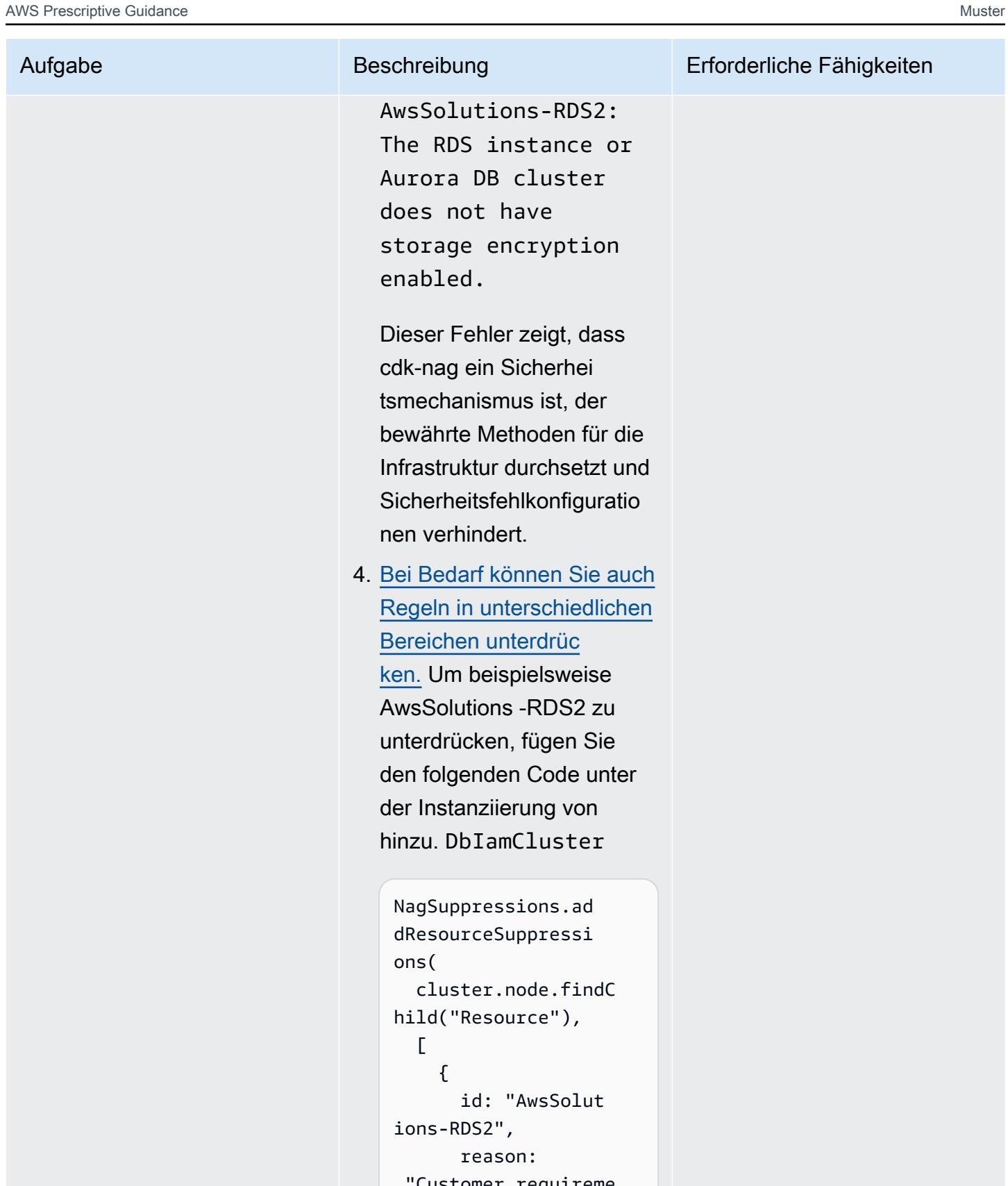

```
 "Customer requireme
```
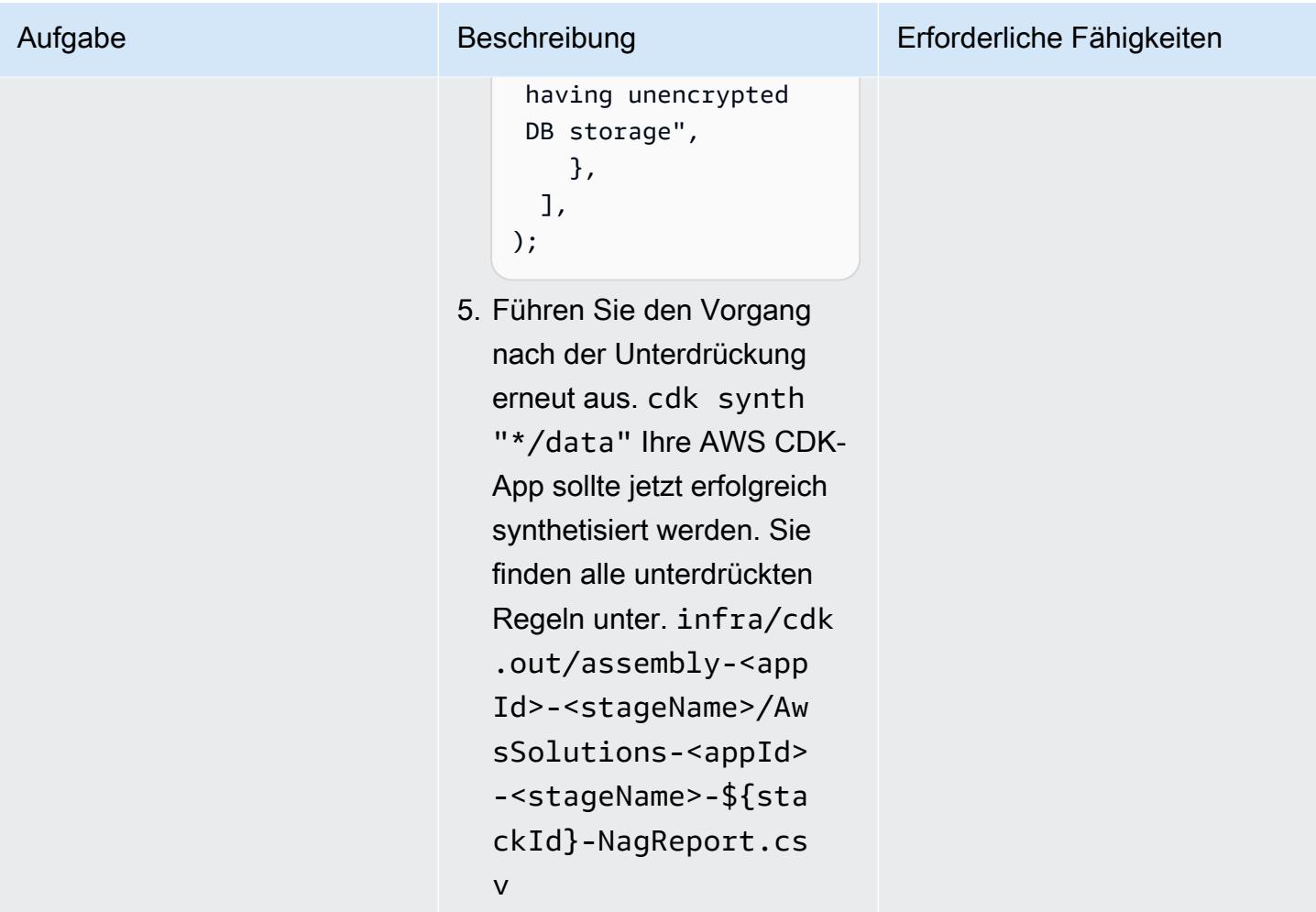

## Evaluieren Sie die Datenbankkonfiguration und das Schema

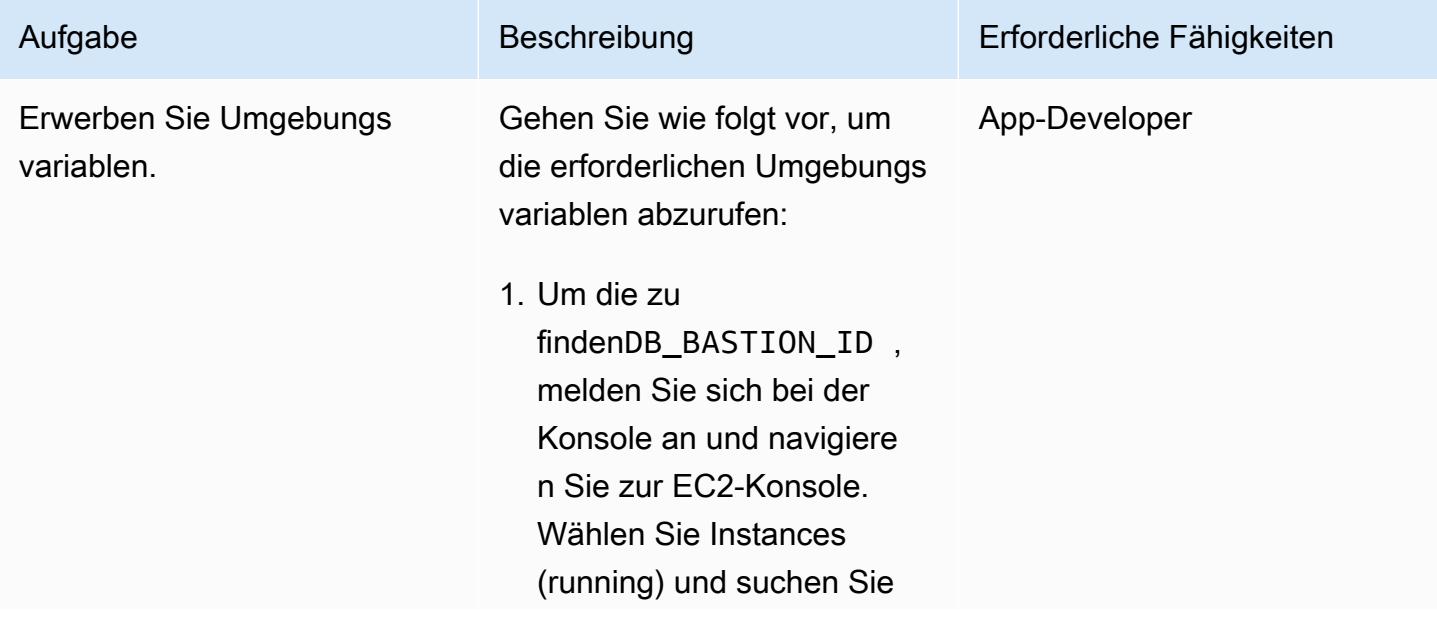

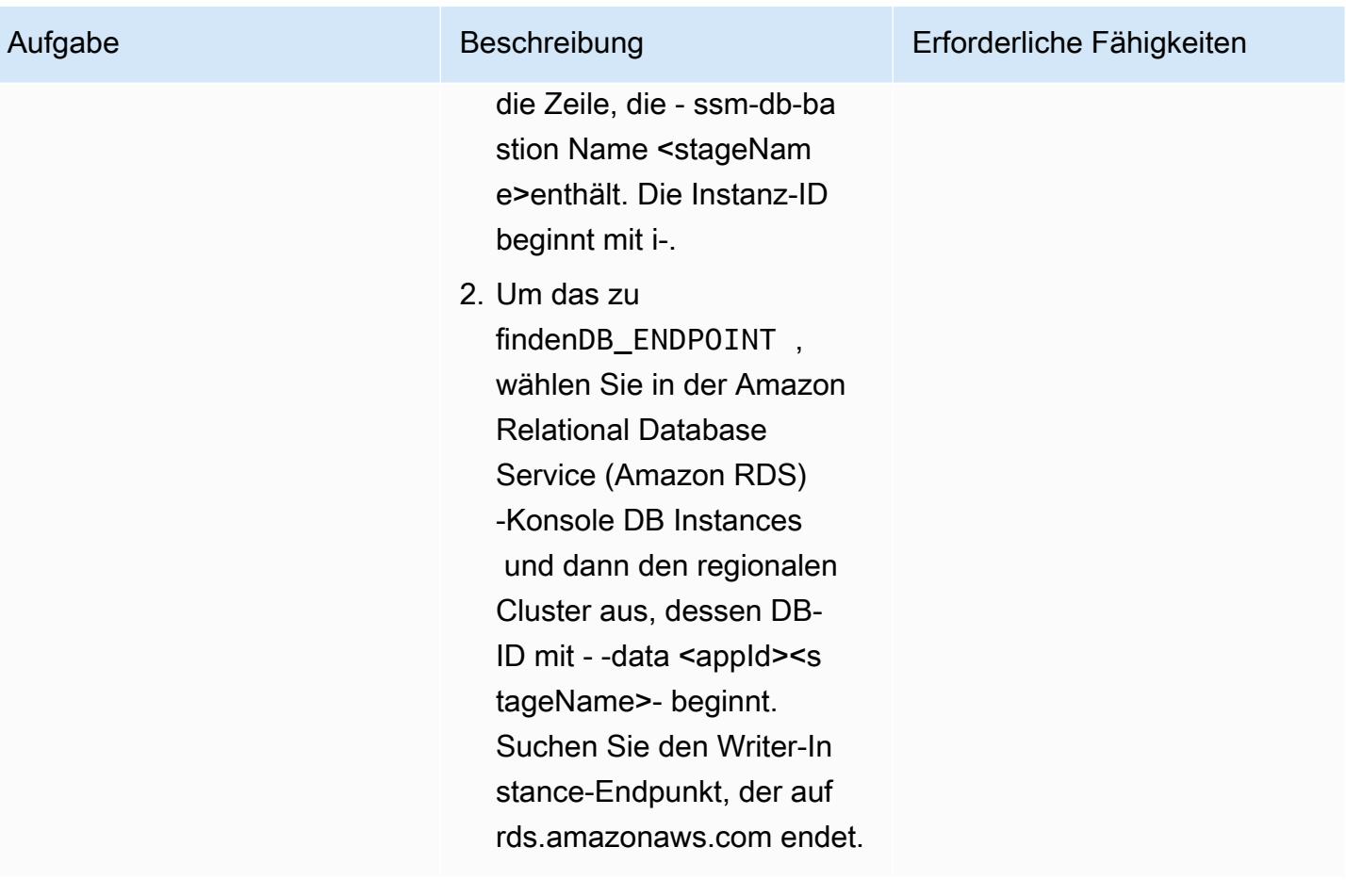

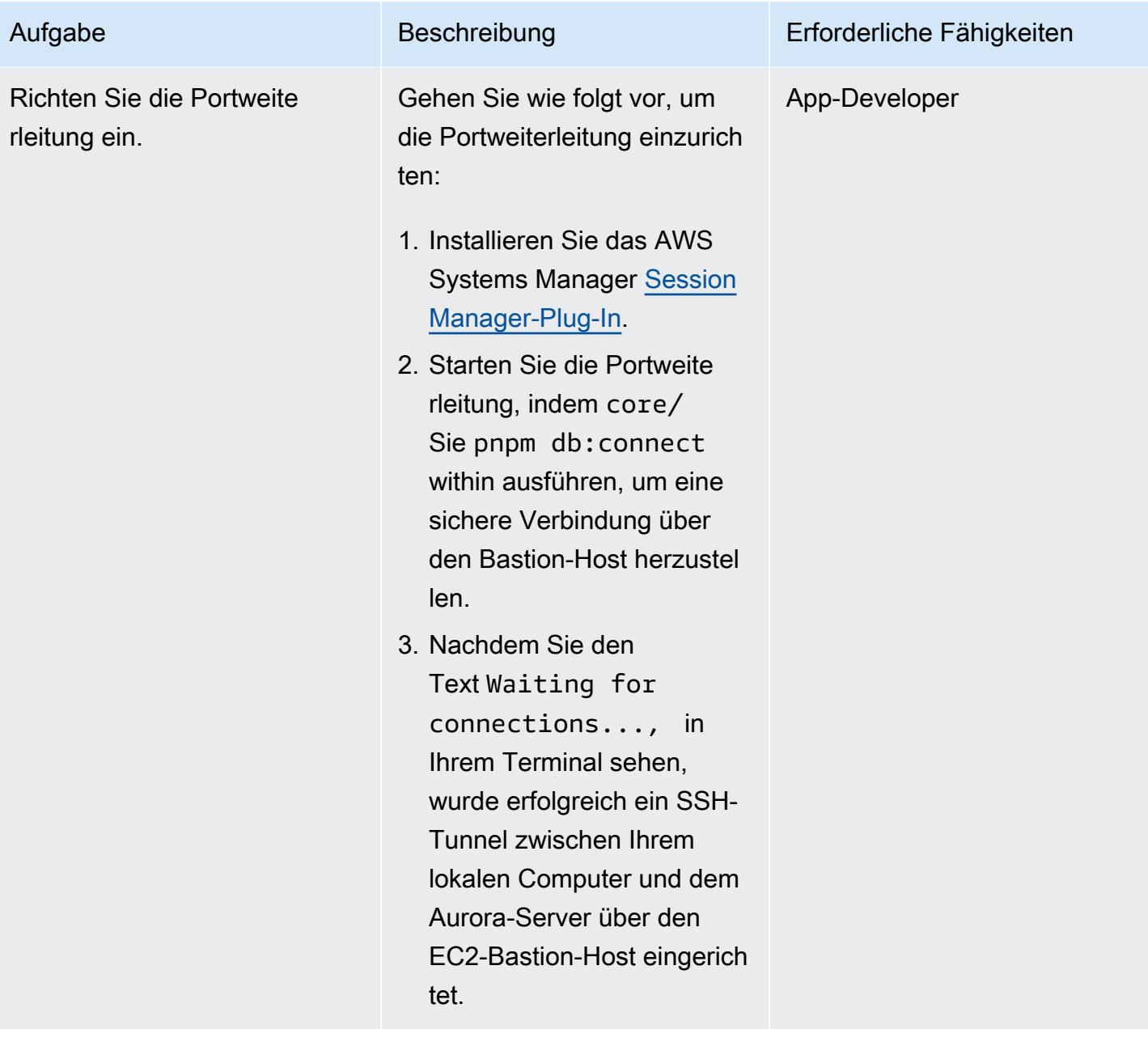

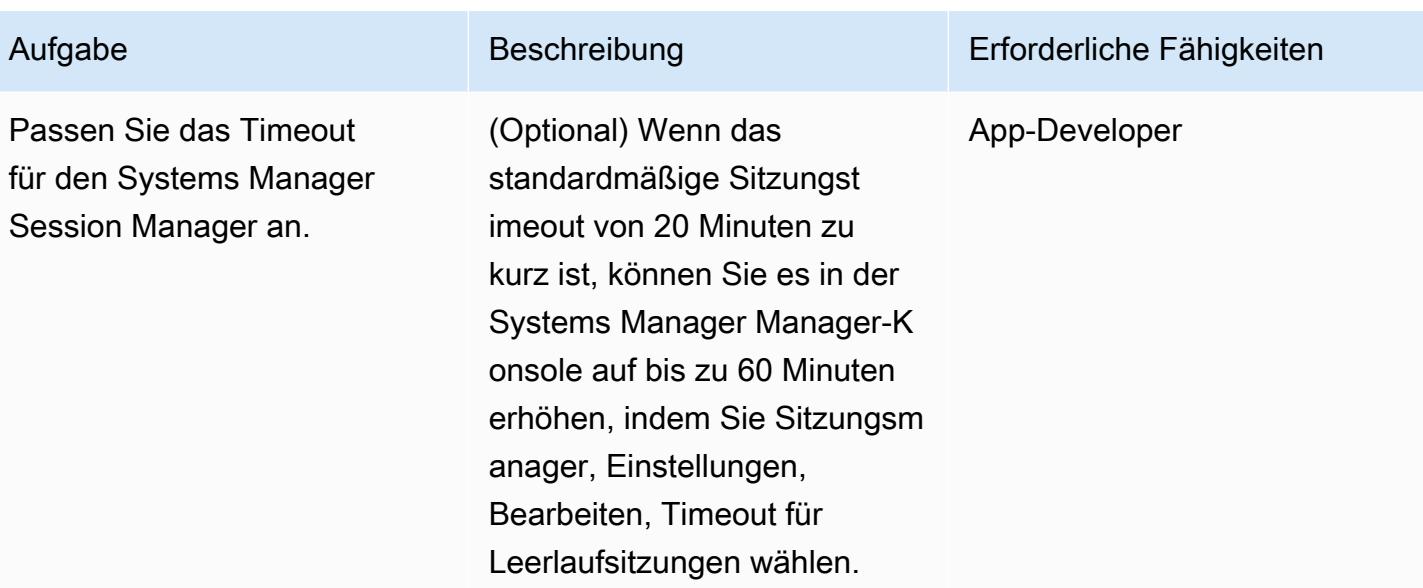

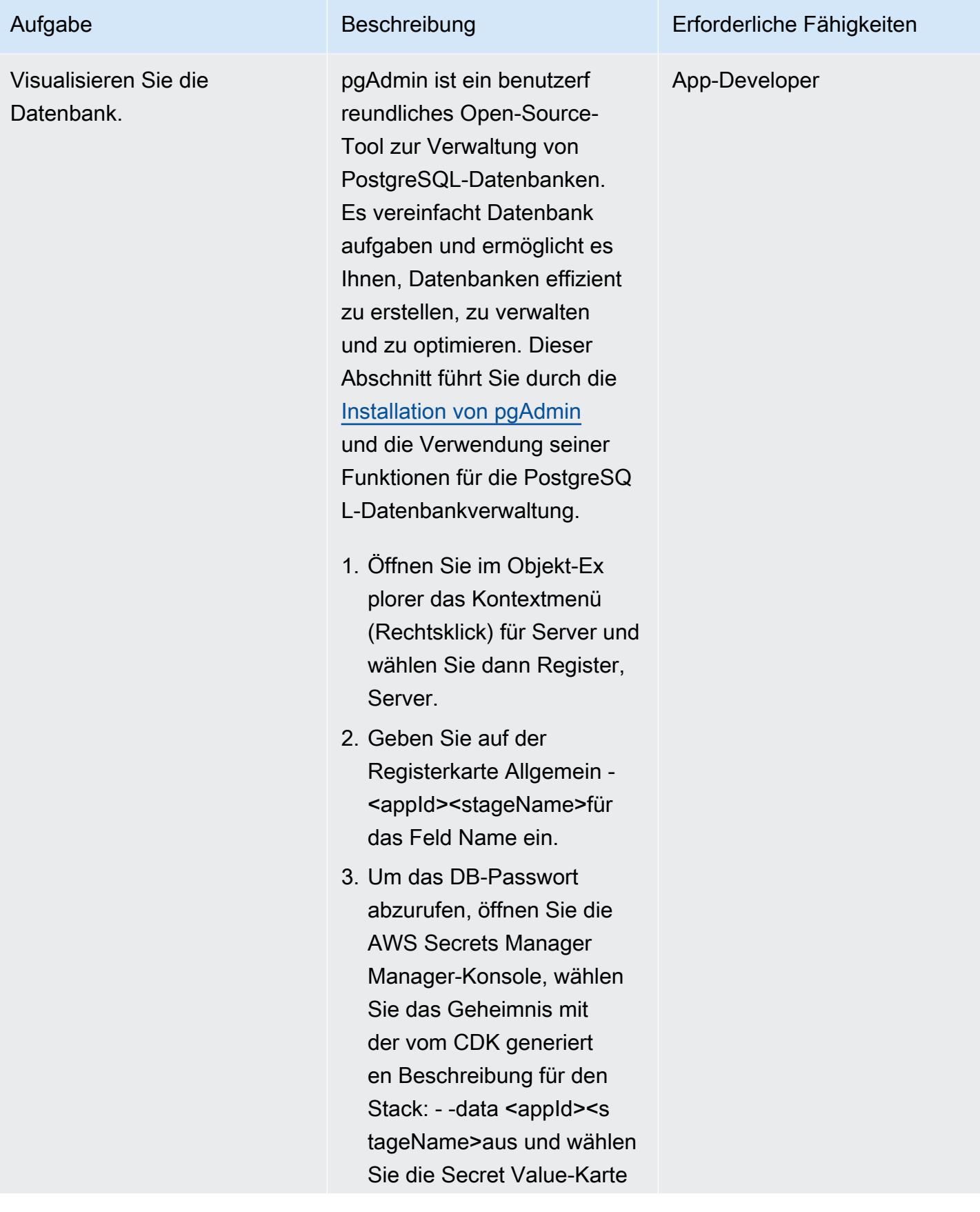

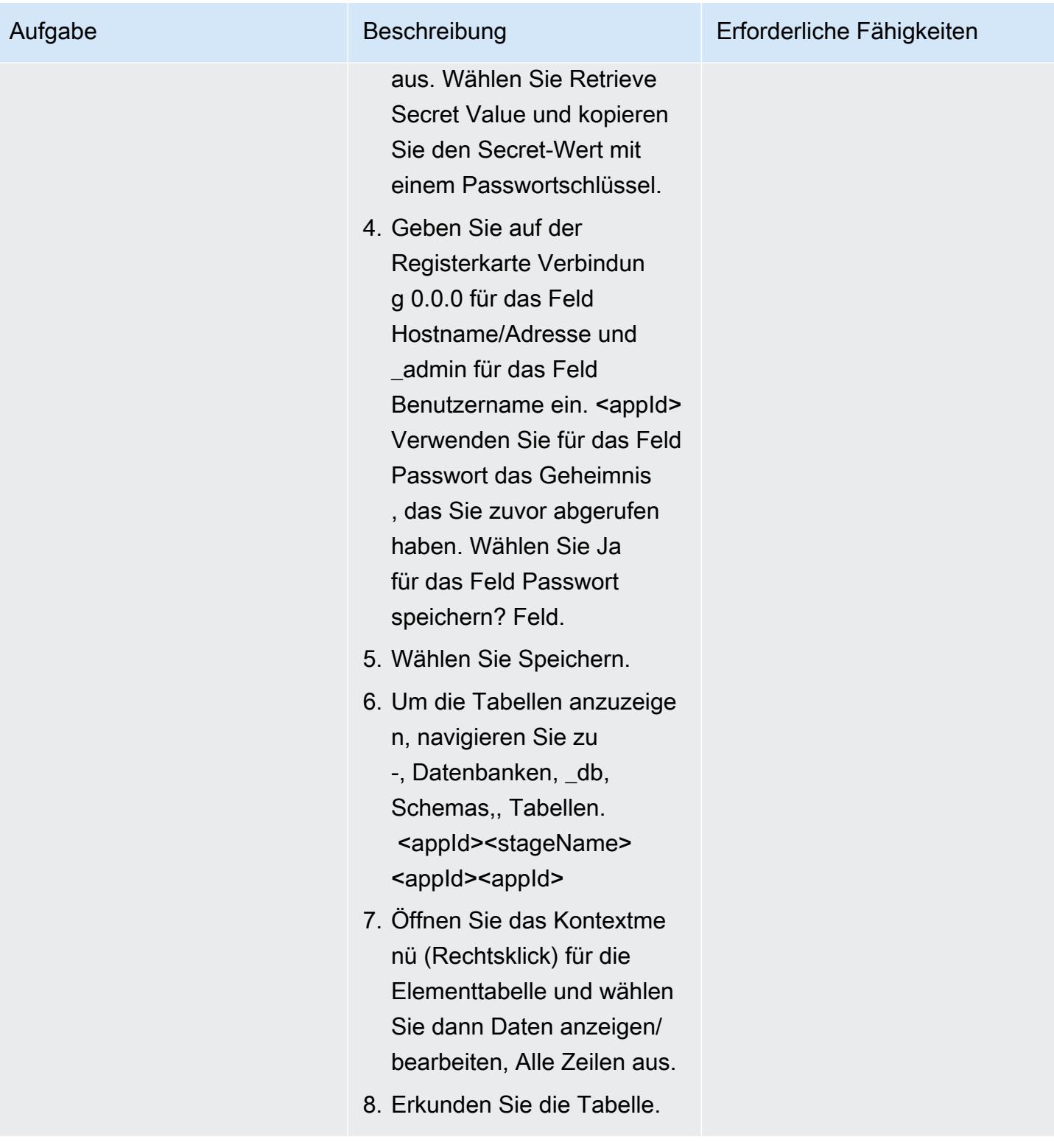

### Debuggen Sie mit Node.js

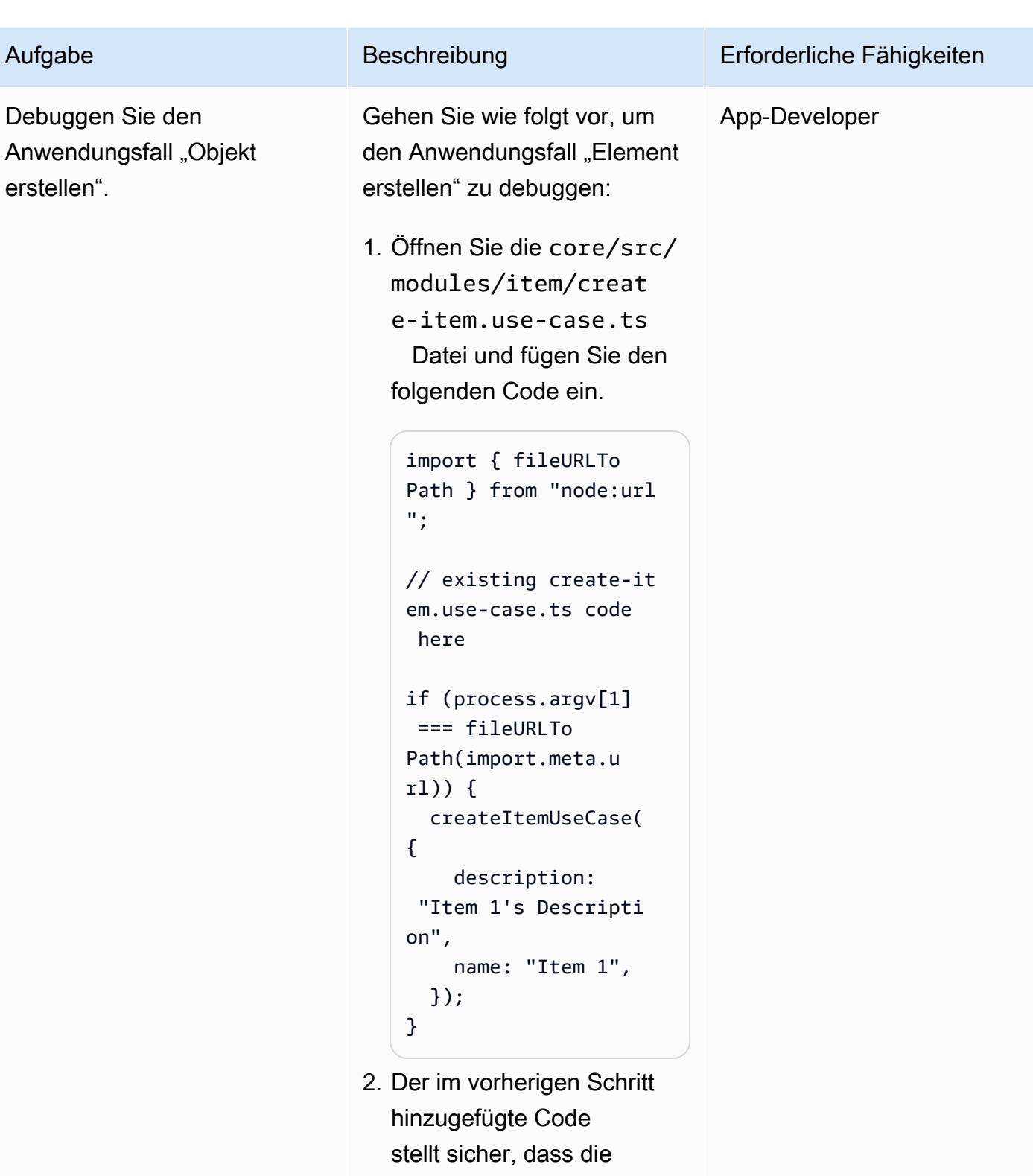

createItemUseCase

Funktion aufgerufen wird,

wenn dieses Modul direkt

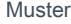

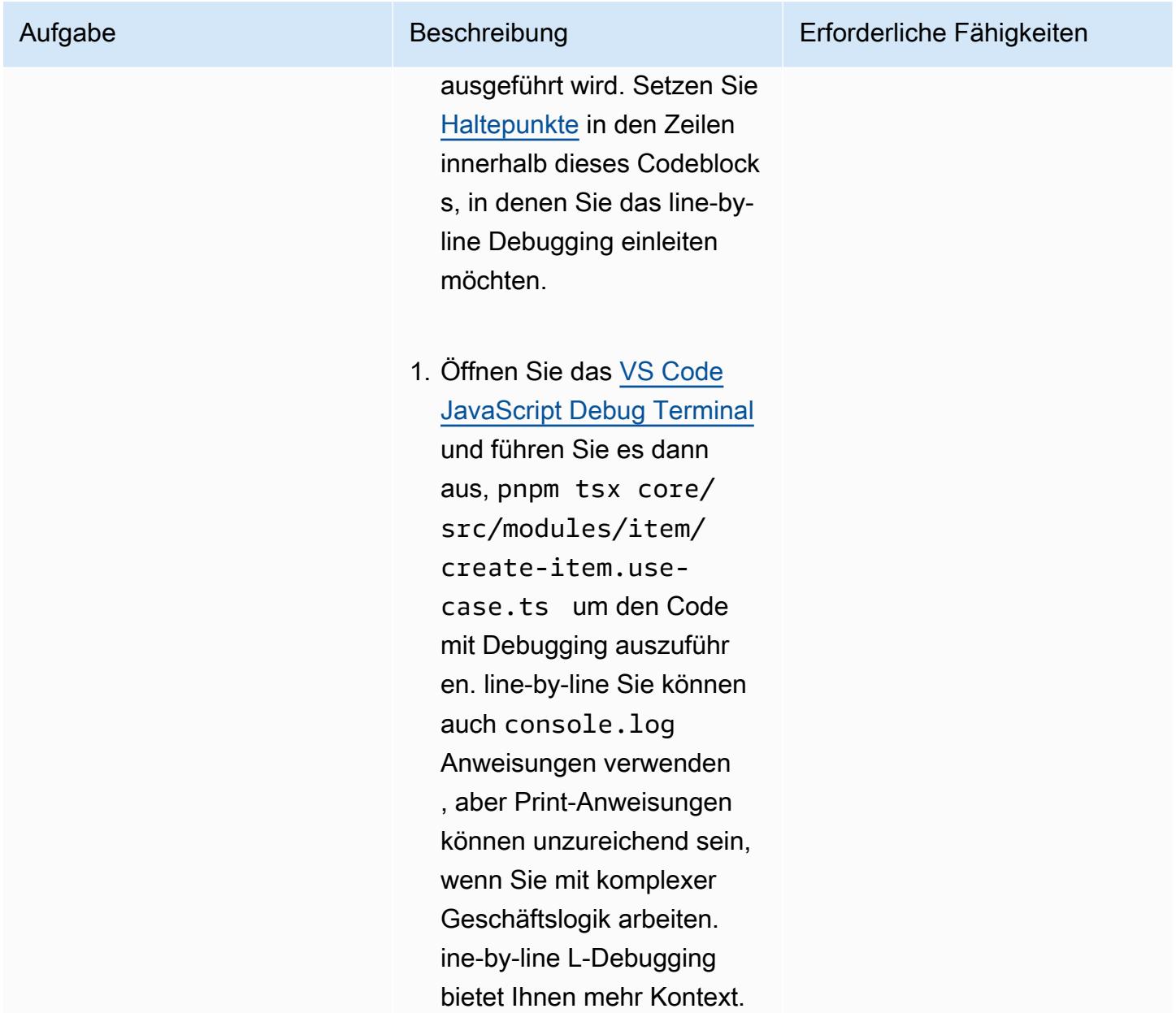

#### Entwickeln Sie das Frontend

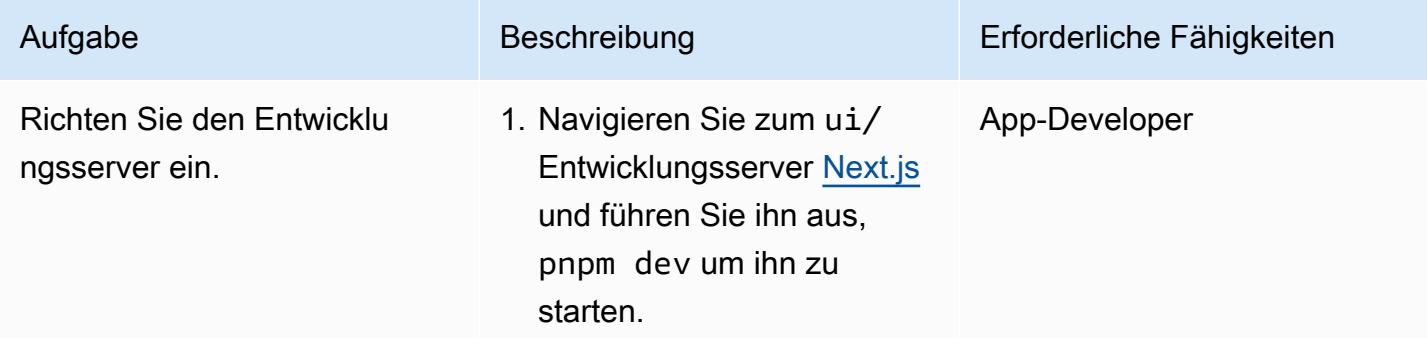

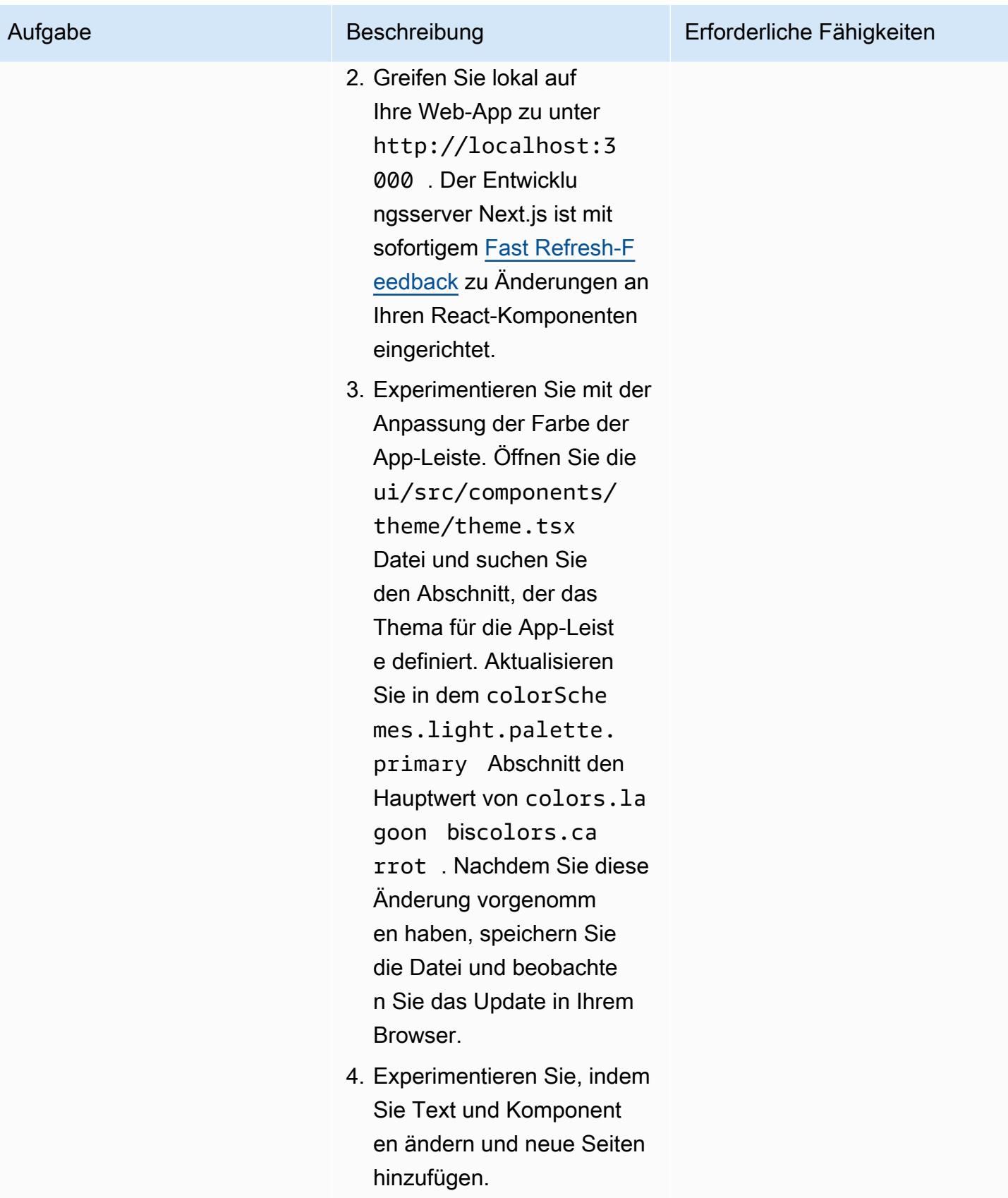

#### Tooling mit Green Boost

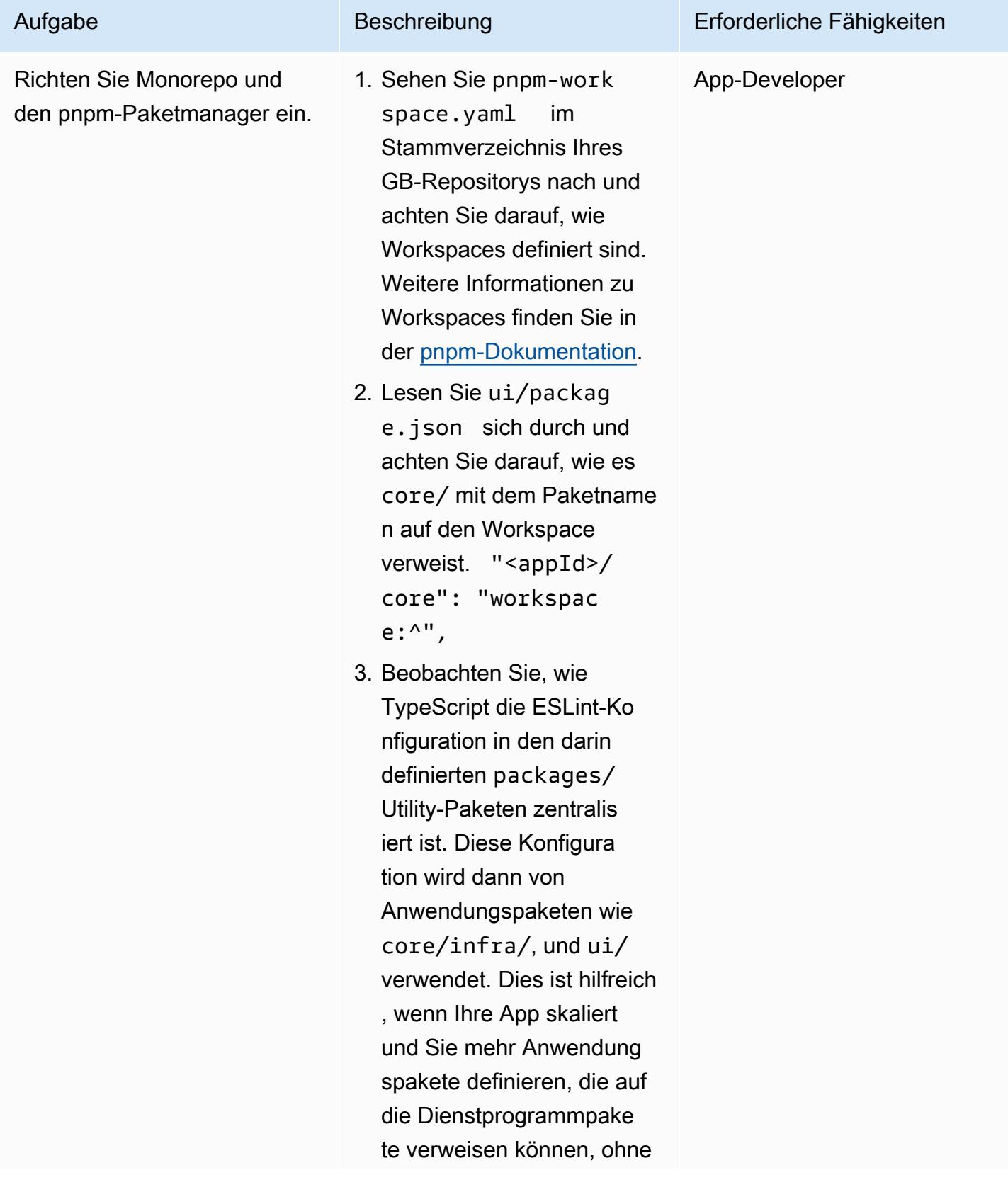

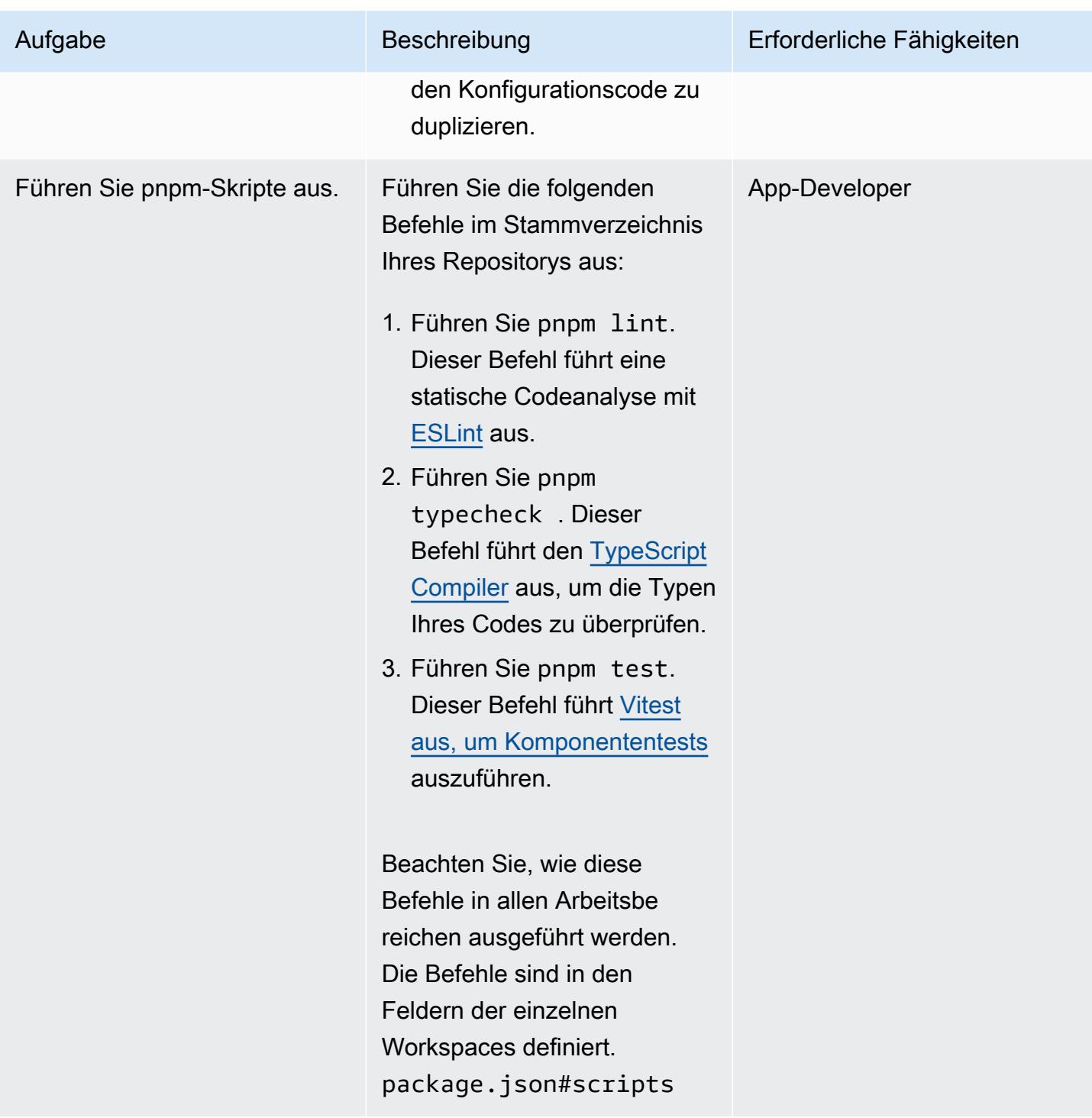

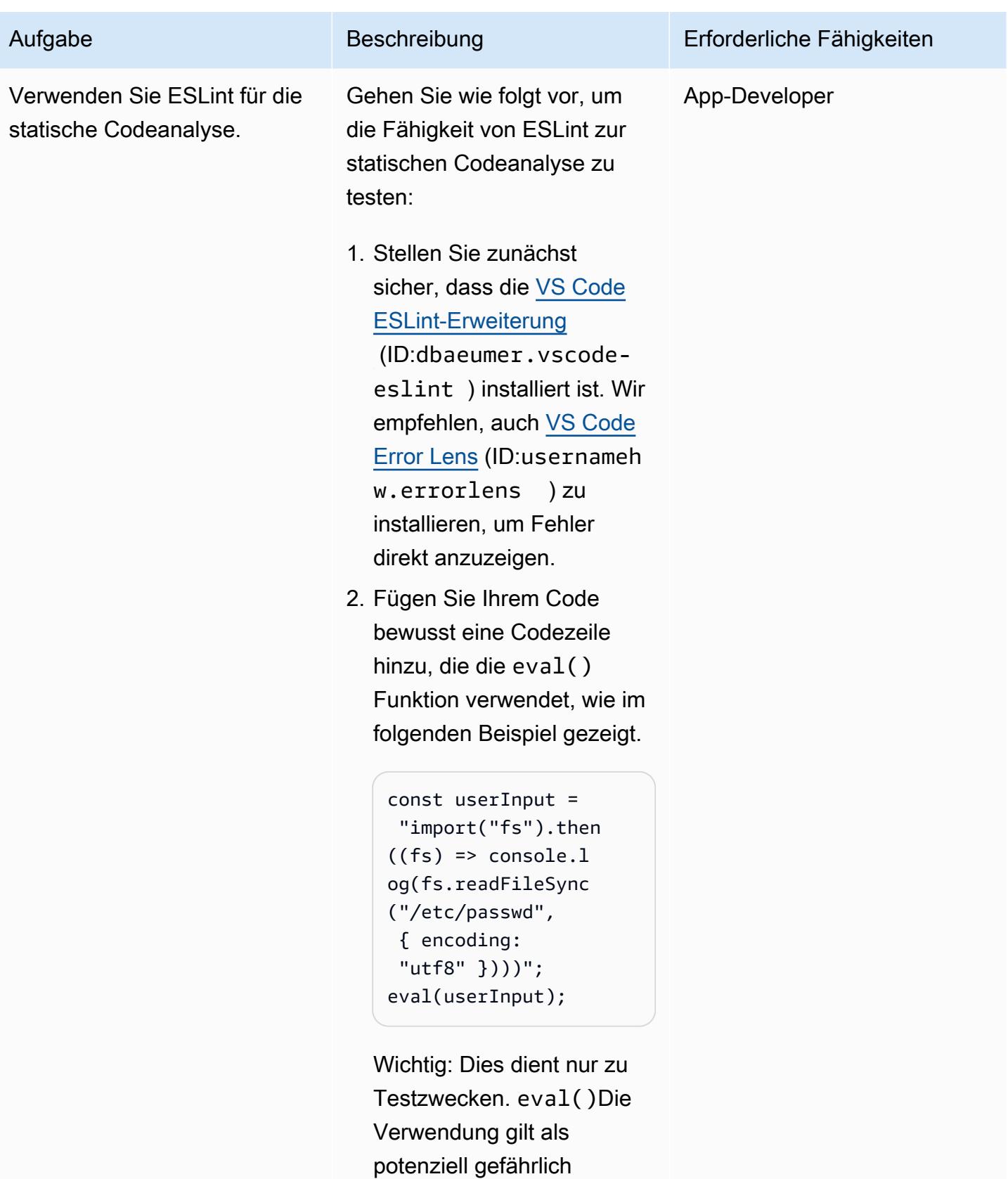

und sollte aufgrund

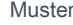

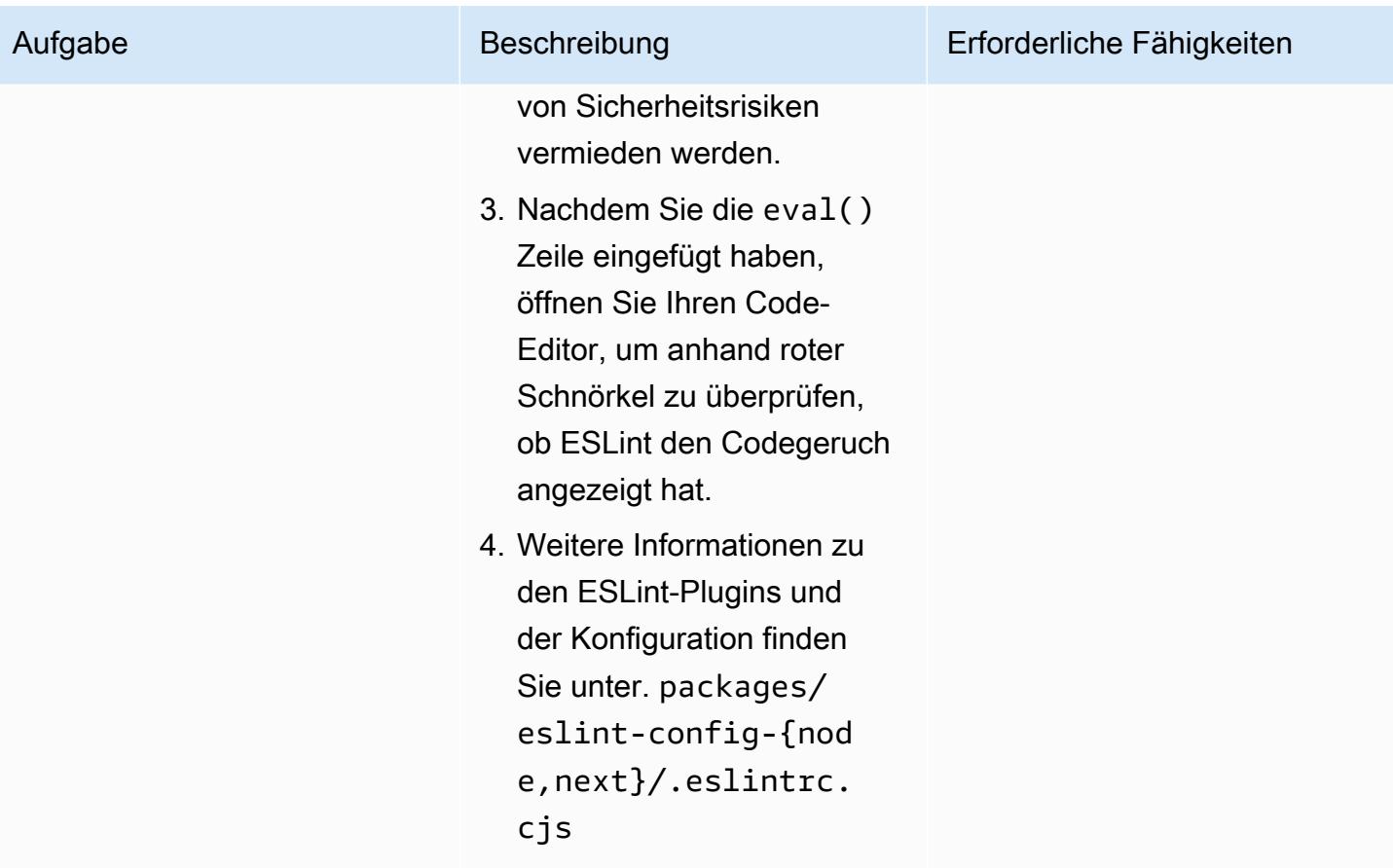

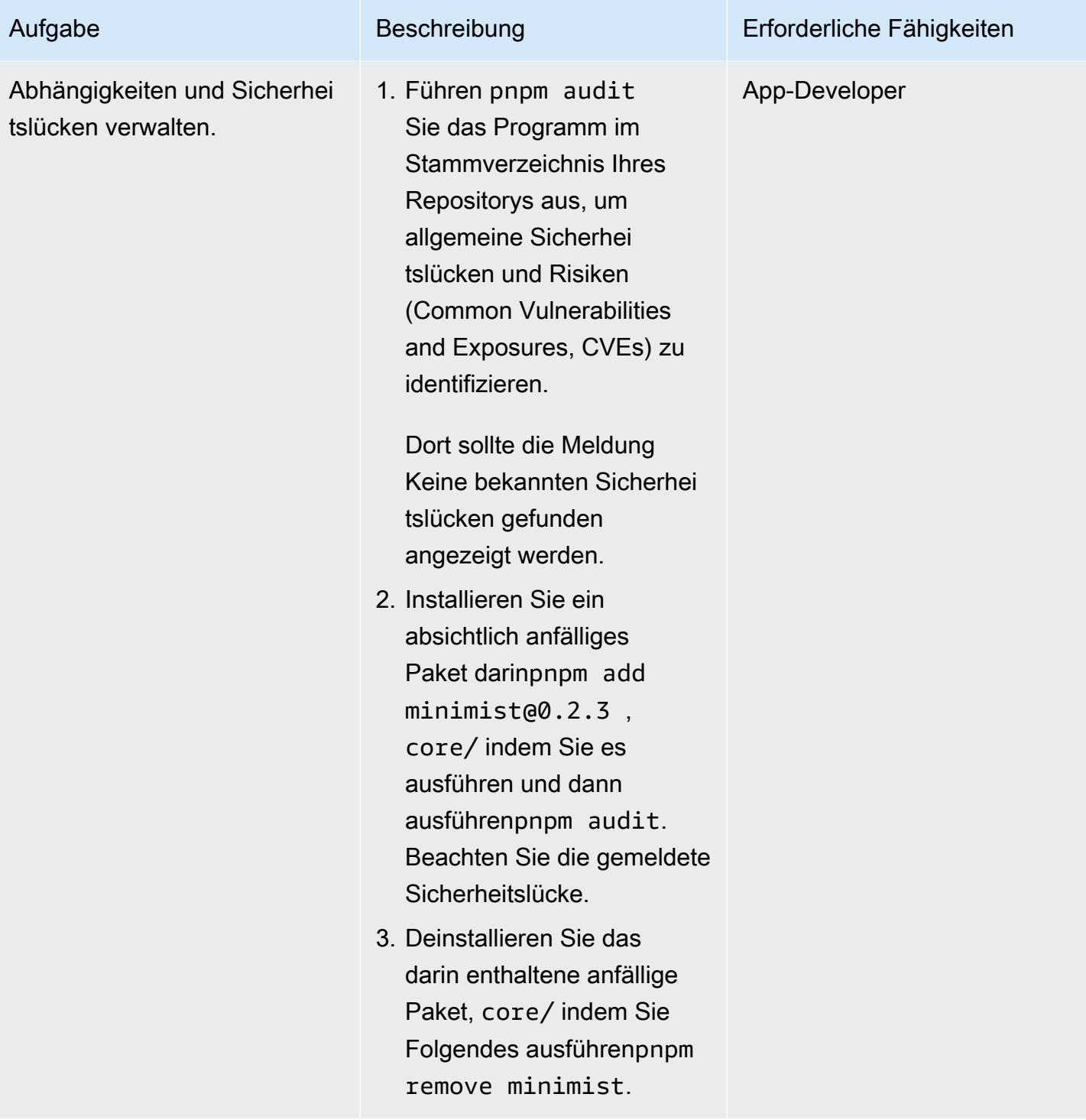

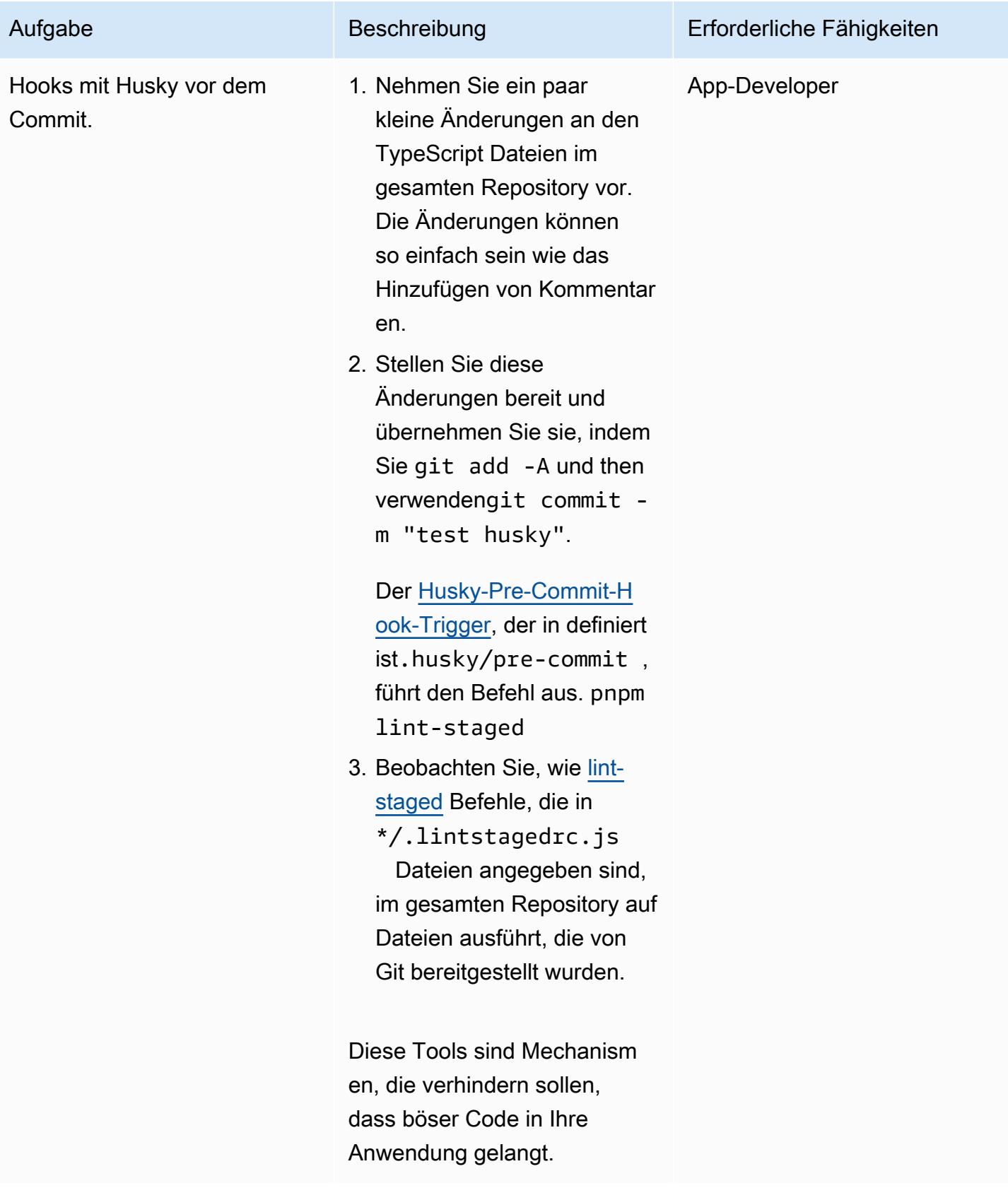

#### Reißen Sie die Infrastruktur nieder

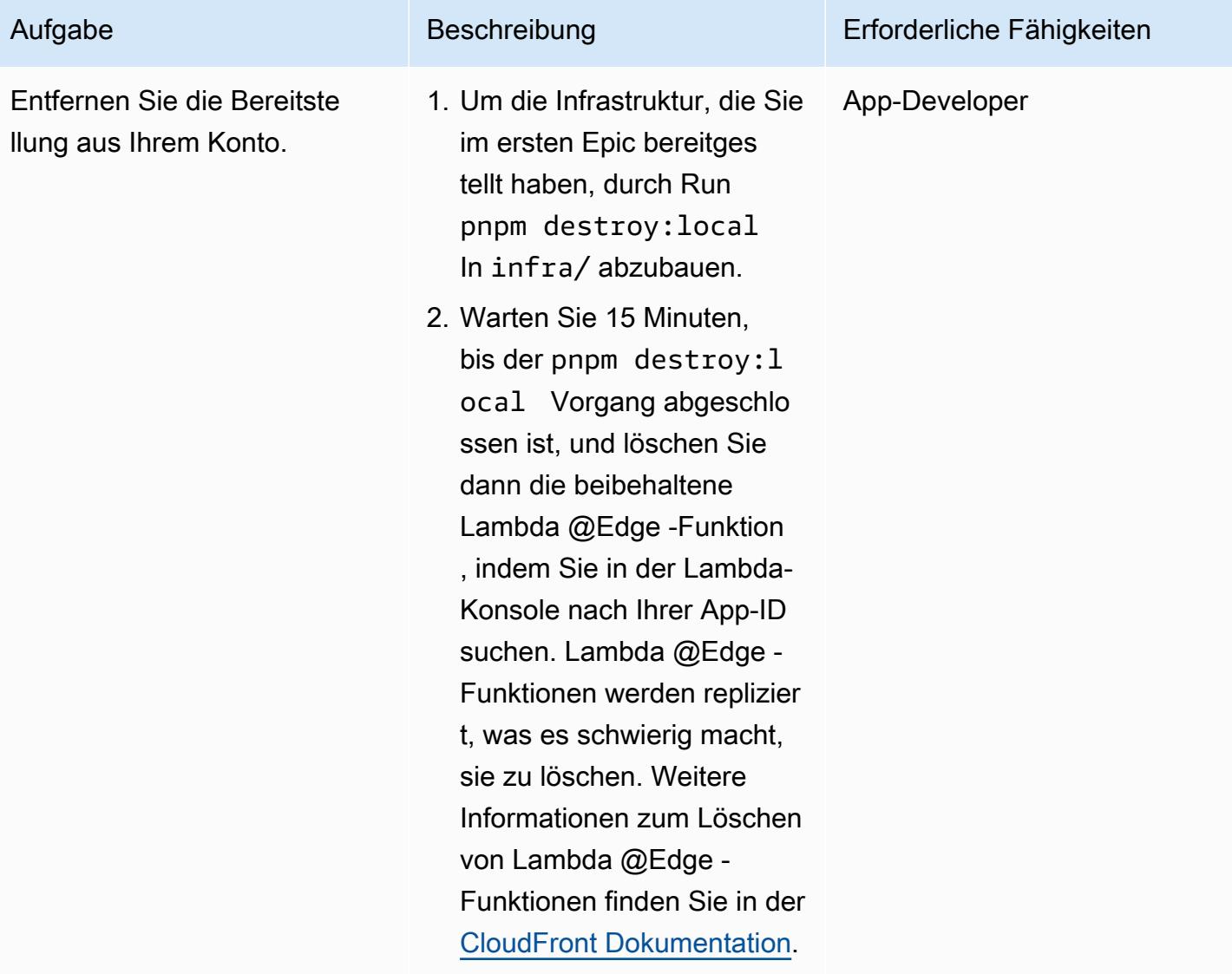

# Fehlerbehebung

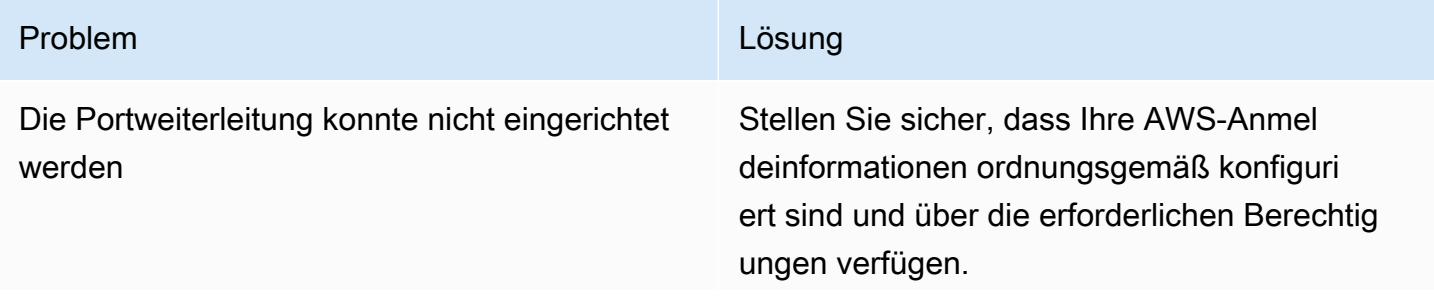

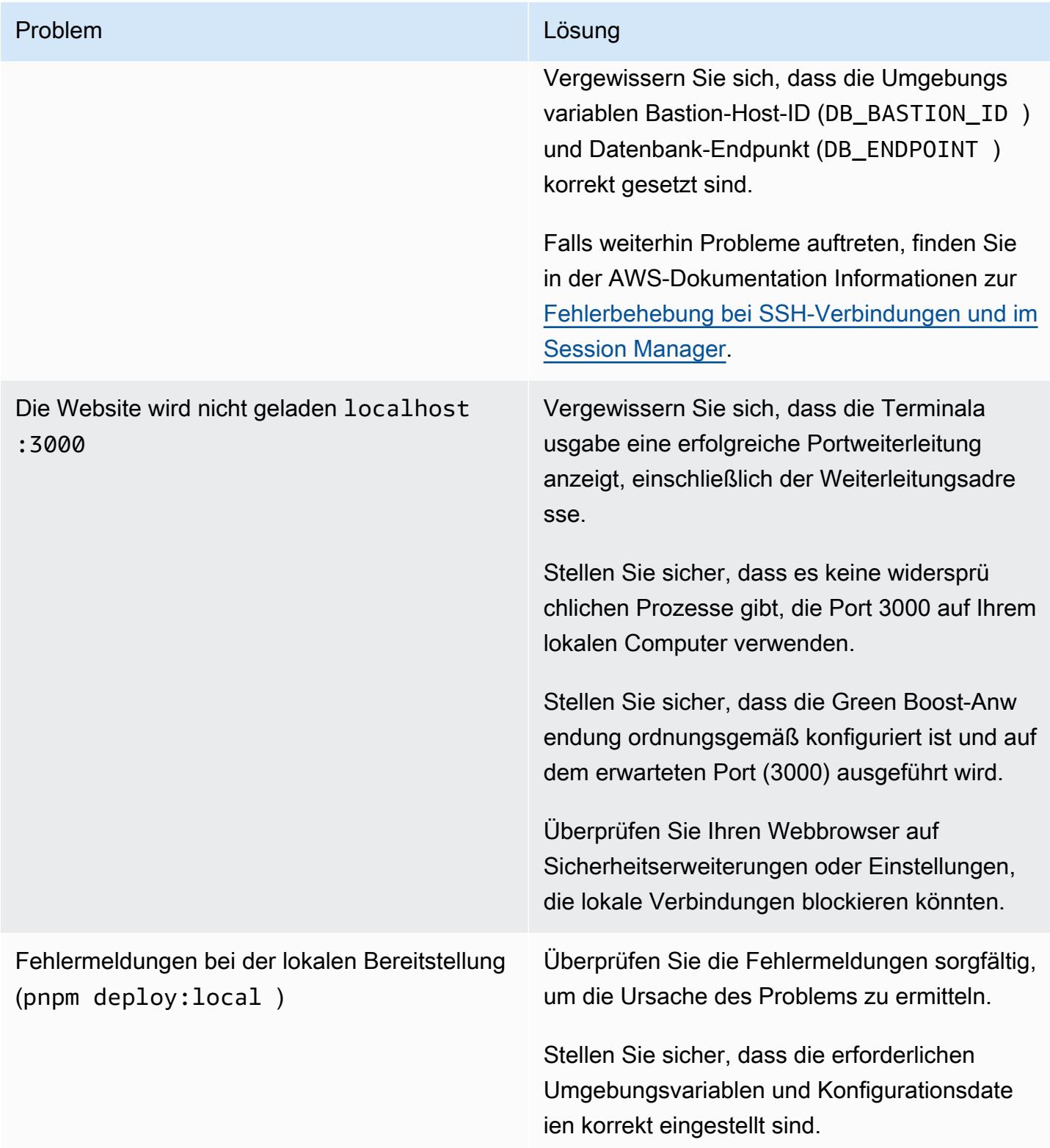

# Zugehörige Ressourcen

- [AWS-CDK-Dokumentation](https://docs.aws.amazon.com/cdk/latest/guide/home.html)
- [Green Boost-Dokumentation](https://awslabs.github.io/green-boost/learn/m1-deploy-gb-app)
- [Dokumentation zu Next.js](https://nextjs.org/docs)
- [Dokumentation zu Node.js](https://nodejs.org/en/docs/)
- [React-Dokumentation](https://reactjs.org/docs/getting-started.html)
- [TypeScript Dokumentation](https://www.typescriptlang.org/docs/)

# Ausführen von Einheitentests für eine Node.js-Anwendung von mithilfe GitHub von AWS CodeBuild

Erstellt von Bol Bol Bol Bol (AWS) und-Baptiste Guis (AWS)

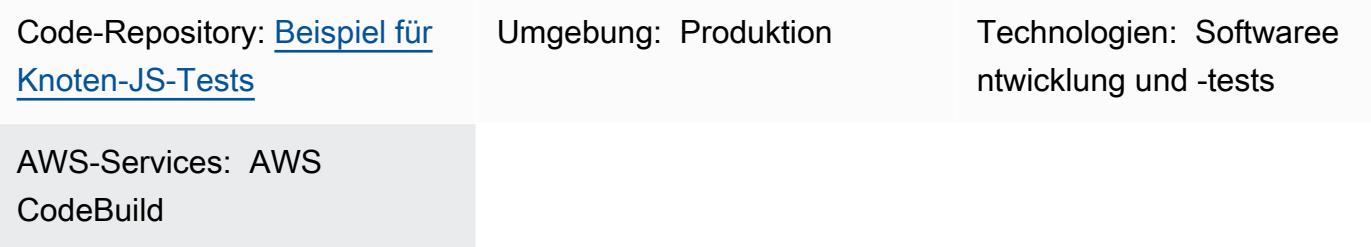

# Übersicht

Dieses Muster bietet Beispiel-Quellcode und Testkomponenten für Schlüsseleinheiten für eine Node.js-Spiel-API. Es enthält auch Anweisungen zum Ausführen dieser Einheitentests aus einem GitHub Repository mithilfe von AWS CodeBuildals Teil Ihres CI/CD-Workflows (Continuous Integration and Continuous Delivery).

Komponententests sind ein Softwareentwicklungsprozess, bei dem verschiedene Teile einer Anwendung, die als Einheiten bezeichnet wird, einzeln und unabhängig auf korrekte Funktionsweise getestet werden. Tests überprüfen die Qualität des Codes und bestätigen, dass er wie erwartet funktioniert. Andere Entwickler können sich auch leicht mit Ihrer Codebasis vertraut machen, indem sie die Tests konsultieren. Einheitentests reduzieren die zukünftige Faktorwechselzeit, helfen Technikern dabei, Ihre Codebasis schneller zu erreichen und Vertrauen in das erwartete Verhalten zu schaffen.

Komponententests beinhalten das Testen einzelner Funktionen, einschließlich AWS Lambda-Funktionen. Um Komponententests zu erstellen, benötigen Sie ein Test-Framework und eine Möglichkeit, Tests (Zusicherungen) zu validieren. Die Codebeispiele in diesem Muster verwenden da[sMocha](https://mochajs.org/)-Test-Framework und [dieChai-Assertion-Bibliothek](https://www.chaijs.com/) .

Weitere Informationen zu Komponententests und Beispiele für Testkomponenten finden Sie im Abschnitt [Zusätzliche Informationen.](#page-6257-0)

# Voraussetzungen und Einschränkungen

• Ein aktives AWS-Konto mit korrekten CodeBuild Berechtigungen

- Ein GitHub Konto (siehe [Anweisungen zur Registrierung von \)](https://docs.github.com/en/get-started/signing-up-for-github/signing-up-for-a-new-github-account)
- Git (siehe [Installationsanweisungen\)](https://git-scm.com/book/en/v2/Getting-Started-Installing-Git)
- Ein Code-Editor, um Änderungen vorzunehmen und Ihren Code an zu übertragen GitHub (Sie können beispielsweise [AWS Cloud9](https://aws.amazon.com/cloud9/) verwenden)

# Architektur

Dieses Muster implementiert die Architektur, die im folgenden Diagramm dargestellt ist.

### Tools

Tools

- [Git](https://git-scm.com/book/en/v2/Getting-Started-Installing-Git) Bol Git ist ein Versionsverwaltungssystem, das Sie für die Codeentwicklung verwenden können.
- [AWS Cloud9](https://docs.aws.amazon.com/cloud9/latest/user-guide/welcome.html) ist AWS Cloud9 eine integrierte Entwicklungsumgebung (IDE), die eine umfassende Codebearbeitungserfahrung mit Unterstützung für mehrere Programmiersprachen und Laufzeit-Debugger sowie ein integriertes Terminal bietet. Es enthält eine Sammlung von Tools, die Sie verwenden, um Software zu codieren, zu erstellen, auszuführen, zu testen und zu debuggen, und Ihnen hilft, Software in der Cloud zu veröffentlichen. Sie greifen über einen Webbrowser auf die AWS Cloud9-IDE zu.
- [AWS CodeBuild](https://docs.aws.amazon.com/codebuild/) AWS CodeBuild ist ein vollständig verwalteter kontinuierlicher Integrationsservice, der Quellcode kompiliert, Tests ausführt und Softwarepakete erstellt, die bereitgestellt werden können. Mit müssen CodeBuildSie Ihre eigenen Build-Server nicht bereitstellen, verwalten und skalieren. CodeBuild skaliert kontinuierlich und verarbeitet mehrere Builds gleichzeitig, sodass Ihre Builds nicht mehr in einer Warteschlange warten. Mit den vorkonfigurierten Build-Umgebungen gelingt der Einstieg leicht. Jedoch können Sie auch benutzerdefinierte Build-Umgebungen mit Ihren eigenen Entwicklungstools erstellen. Mit werden CodeBuildIhnen die von Ihnen verwendeten Rechenressourcen nach Minuten berechnet.

#### Code

Der Quellcode für dieses Muster ist auf verfügbar GitHub, im Beispielanwendungs-Repository [für](https://github.com/aws-samples/node-js-tests-sample) [Spieleinheitentests.](https://github.com/aws-samples/node-js-tests-sample) Sie können Ihr eigenes GitHub Repository aus diesem Beispiel erstellen (Option 1) oder das Beispiel-Repository direkt (Option 2) für dieses Muster verwenden. Folgen Sie den

Anweisungen für jede Option im nächsten Abschnitt. Welche Option Sie befolgen, hängt von Ihrem Anwendungsfall ab.

# Sekunden

Option 1 – Ausführen von Einheitentests in Ihrem persönlichen GitHub Repository mit CodeBuild

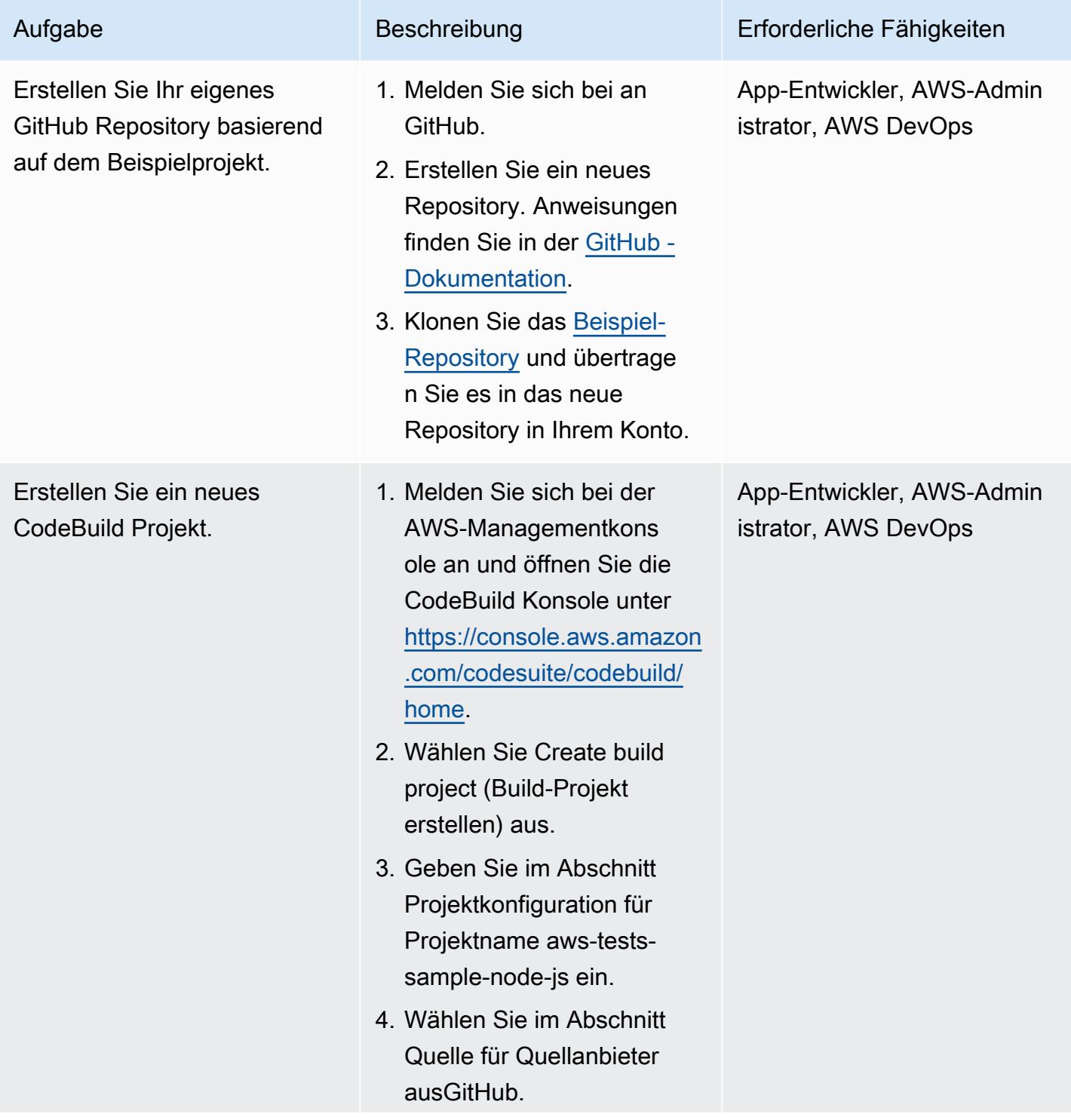

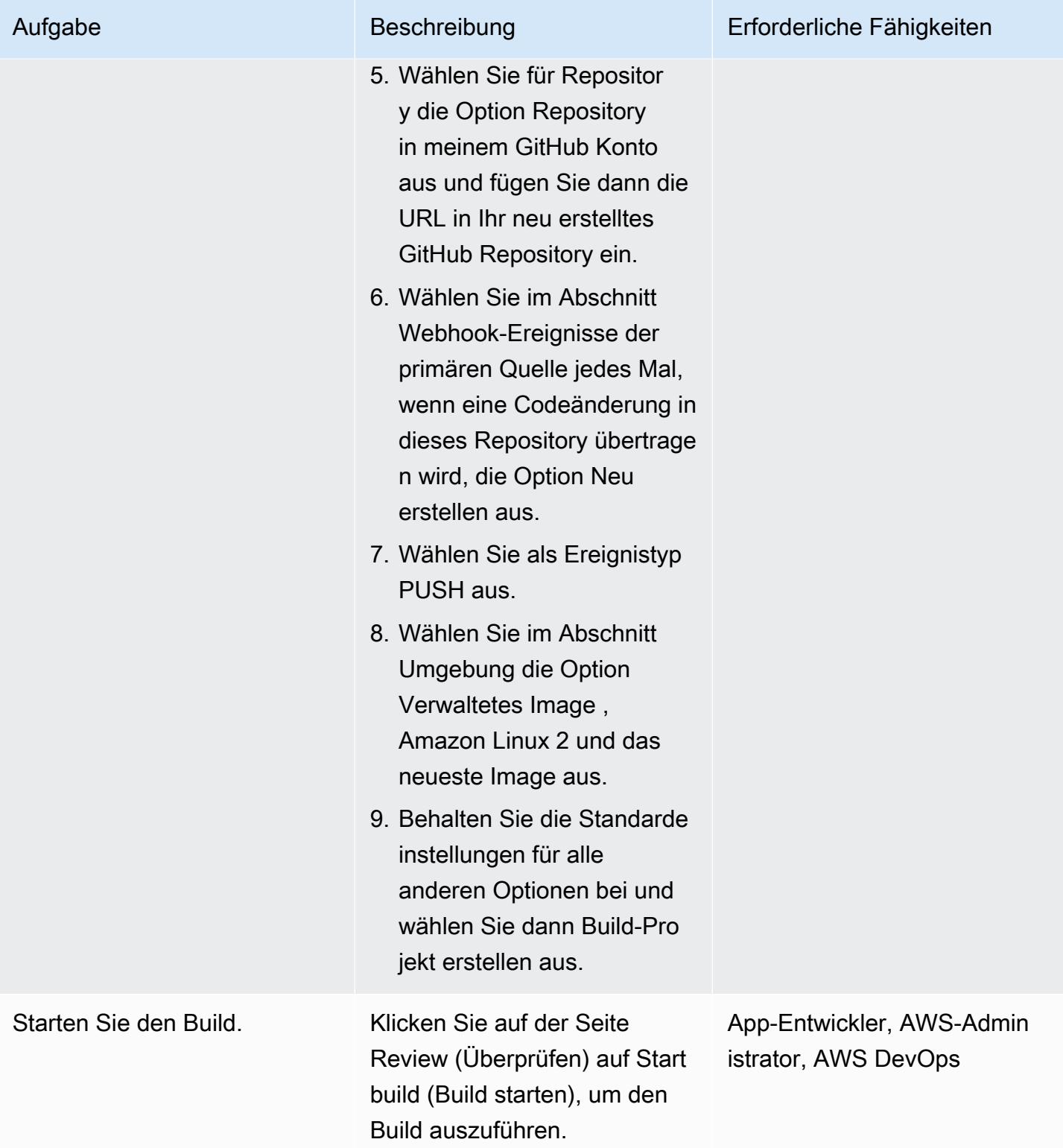

## Option 2 – Ausführen von Einheitentests in einem öffentlichen Repository mit CodeBuild

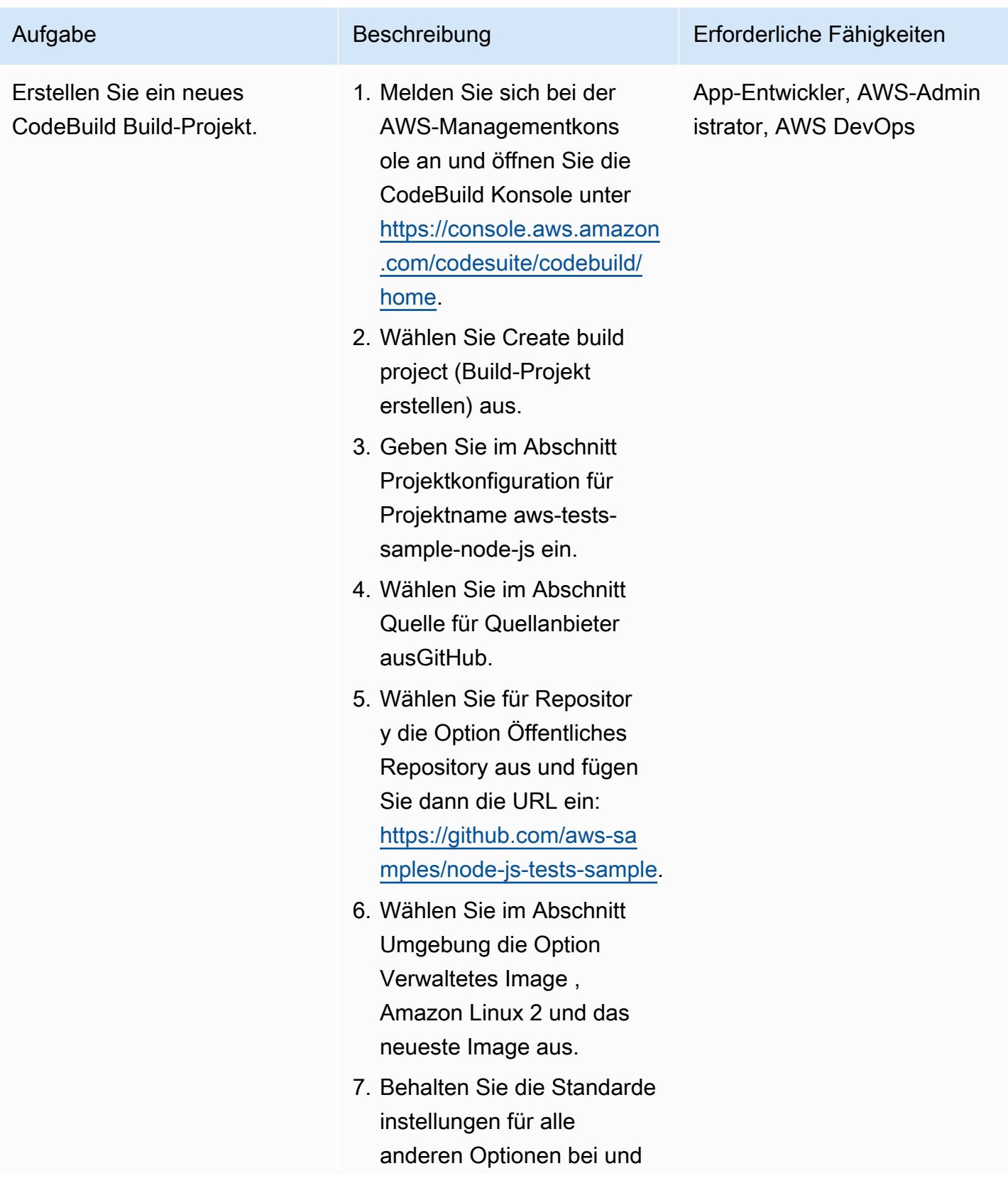

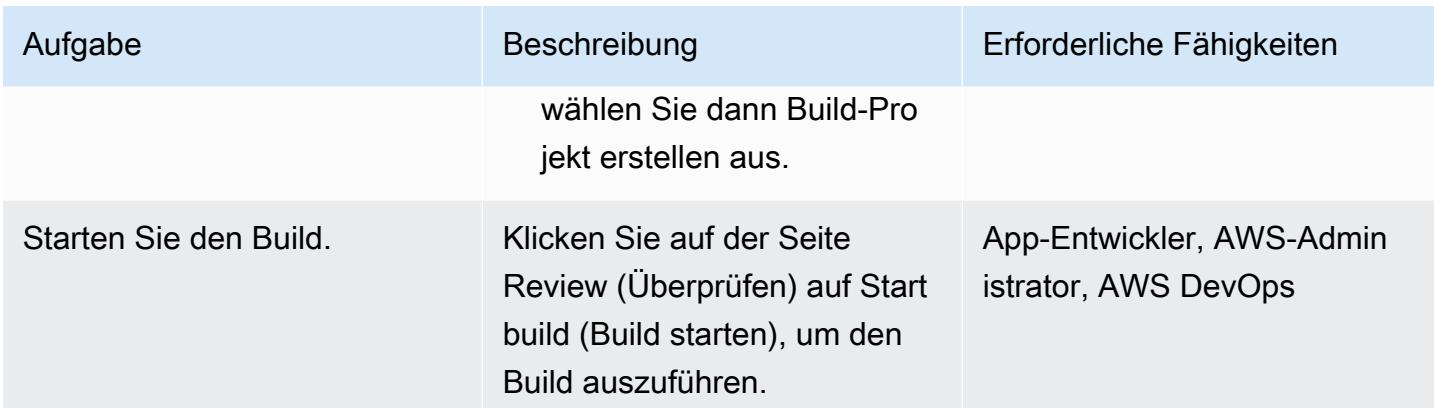

### Analysieren der Komponententests

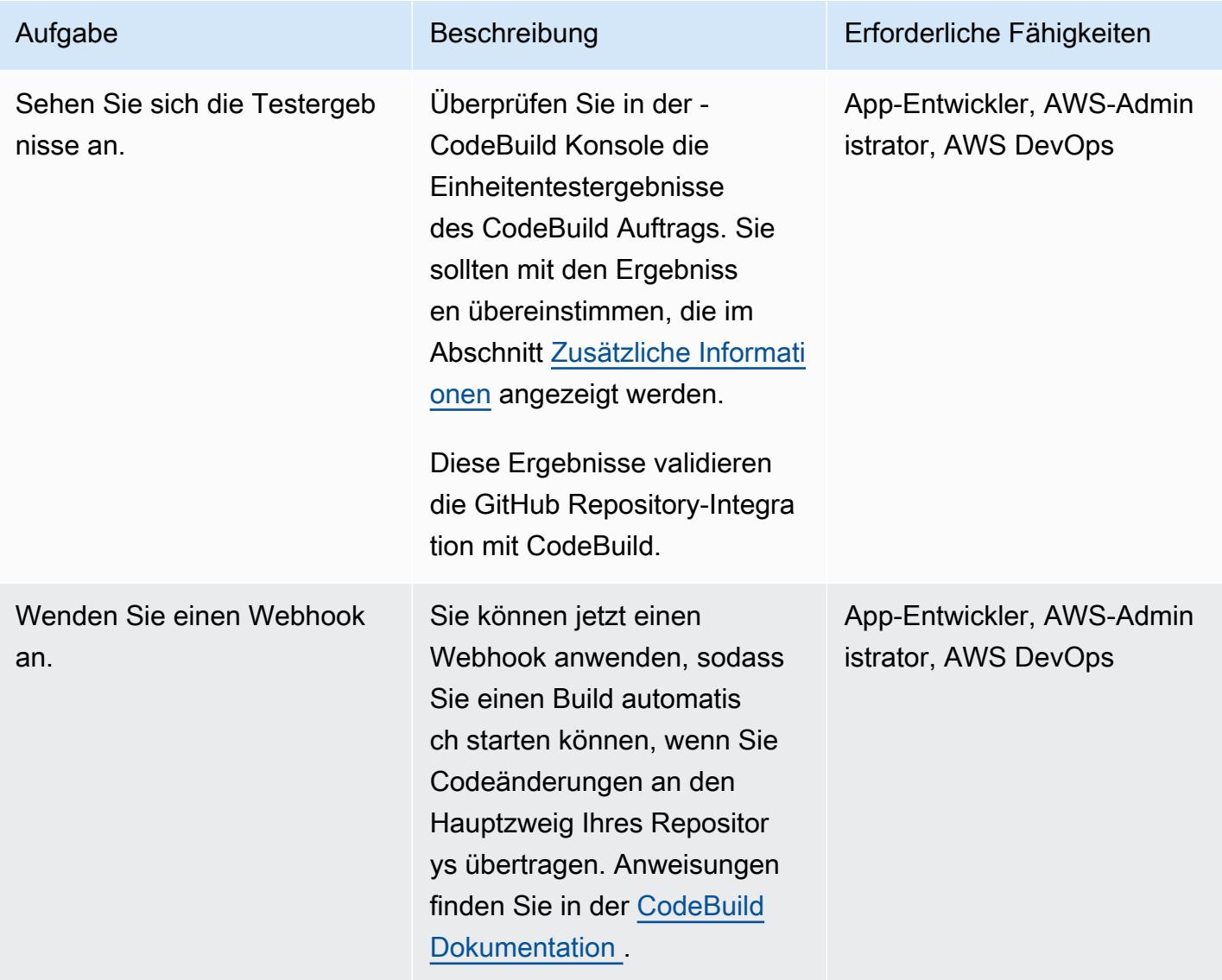

# Zugehörige Ressourcen

- [Beispiel für eine Testanwendung für Spieleinheiten](https://github.com/aws-samples/node-js-tests-sample) (GitHub Repository mit Beispielcode)
- [AWS- CodeBuild Dokumentation](https://docs.aws.amazon.com/codebuild/)
- [GitHub Webhook-Ereignisse](https://docs.aws.amazon.com/codebuild/latest/userguide/github-webhook.html) (CodeBuild Dokumentation)
- [Erstellen eines neuen Repositorys](https://docs.github.com/en/repositories/creating-and-managing-repositories/creating-a-new-repository) (GitHub Dokumentation)

# <span id="page-6257-0"></span>Zusätzliche Informationen

#### Einheiten-Testergebnisse

In der CodeBuild Konsole sollten Sie die folgenden Testergebnisse sehen, nachdem das Projekt erfolgreich erstellt wurde.

#### Beispielkomponenten für Komponententests

In diesem Abschnitt werden die vier Arten von Testkomponenten beschrieben, die beim Komponententest verwendet werden: Assertionen, Spies, Stubs und Mocks. Es enthält eine kurze Erklärung und ein Codebeispiel für jede Komponente.

#### Assertionen

Eine Assertion wird verwendet, um ein erwartetes Ergebnis zu überprüfen. Dies ist eine wichtige Testkomponente, da sie die erwartete Antwort einer bestimmten Funktion validiert. Die folgende Beispiel-Assertion überprüft, ob die zurückgegebene ID bei der Initialisierung eines neuen Spiels zwischen 0 und 1000 liegt.

```
const \{ expect \} = require('chai');
const { Game } = require('../src/index');describe('Game Function Group', () => { 
  it('Check that the Game ID is between 0 and 1000', function() { 
      const game = new Game();
            expect(game.id).is.above(0).but.below(1000) 
  });
});
```
#### Spies

AWS Prescriptive Guidance Muster Communication of the Muster Muster Muster Muster Muster Muster Muster Muster

Ein Spy wird verwendet, um zu beobachten, was passiert, wenn eine Funktion ausgeführt wird. Sie können beispielsweise überprüfen, ob die Funktion korrekt aufgerufen wurde. Das folgende Beispiel zeigt, dass Start- und Stoppmethoden für ein Spielklassenobjekt aufgerufen werden.

```
const \{ expect \} = require('chai');
const \{ spy \} = require('sinon');
const { Game } = require('../src/index');
describe('Game Function Group', () => { 
      it('should verify that the correct function is called', () => { 
             const spyStart = spy(Game.prototype, "start"); 
             const spyStop = spy(Game.prototype, "stop"); 
       const game = new Game();
            game.start(); 
             game.stop(); 
            expect(spyStart.called).to.be.true 
            expect(spyStop.called).to.be.true 
        });
});
```
#### **Stubs**

Ein Stub wird verwendet, um die Standardantwort einer Funktion zu überschreiben. Dies ist besonders nützlich, wenn die Funktion eine externe Anforderung stellt, da Sie vermeiden möchten, dass externe Anforderungen aus Einheitentests stammen. (Externe Anforderungen eignen sich besser für Integrationstests, die Anforderungen zwischen verschiedenen Komponenten physisch testen können.) Im folgenden Beispiel erzwingt ein Stub eine Rückgabe-ID von der getId-Funktion.

```
const { expect } = require('chain');const \{ . \text{stab } \} = require('sinon');
const { Game } = require('../src/index');
describe('Game Function Group', () =>  { 
      it('Check that the Game ID is between 0 and 1000', function() { 
            let generateIdStub = stub(Game.prototype, 'getId').returns(999999); 
            const game = new Game();
```

```
      expect(game.getId).is.equal(999999); 
             generateIdStub.restore(); 
         });
});
```
#### Mocks

Ein Mock ist eine gefälschte Methode, die ein vorprogrammiertes Verhalten zum Testen verschiedener Szenarien aufweist. Ein Mock kann als erweiterte Form eines Stubs betrachtet werden und mehrere Aufgaben gleichzeitig ausführen. Im folgenden Beispiel wird ein Mock verwendet, um drei Szenarien zu validieren:

- Funktion wird aufgerufen
- Die Funktion wird mit Argumenten aufgerufen
- Funktion gibt die Ganzzahl 9 zurück

```
const { expect } = require('chain');const {mod} = require('sinon');
const { Game } = require('../src/index');describe('Game Function Group', () =>  { 
      it('Check that the Game ID is between 0 and 1000', function() { 
            let mock = mock(Game.prototype).expects('getId').withArgs().returns(9); 
            const game = new Game(); 
      const id = get.getId();
            mock.verify(); 
            expect(id).is.equal(9); 
        });
});
```
# Strukturieren eines Python-Projekts in hexaffinaler Architektur mit AWS Lambda

Erstellt vonkan Oruc (AWS), Dominik Goby (AWS), Dar Kunce (AWS) und Mi Ploski (AWS)

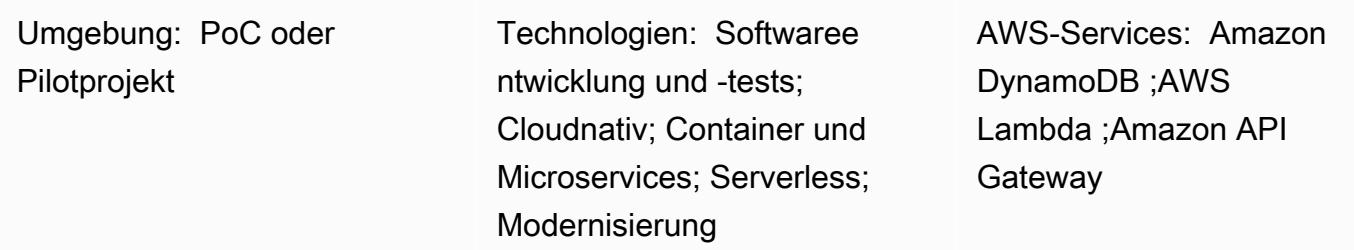

# Übersicht

Dieses Muster zeigt, wie Sie ein Python-Projekt in der hexaffinalen Architektur mithilfe von AWS Lambda strukturieren. Das Muster verwendet das AWS Cloud Development Kit (AWS CDK) als Infrastructure as Code (IaC)-Tool, Amazon API Gateway als REST-API und Amazon DynamoDB als Persistenzschicht. Die hexoriale Architektur folgt domänengesteuerten Gestaltungsprinzipien. In der hexhexhexhexitionalen Architektur besteht die Software aus drei Komponenten: Domain, Ports und Adapter. Ausführliche Informationen zu Hexhexhex-Architekturen und ihren Vorteilen finden Sie im [HandbuchHex-Integritätsarchitekturen auf AWS erstellen](https://docs.aws.amazon.com/prescriptive-guidance/latest/hexagonal-architectures/).

# Voraussetzungen und Einschränkungen

#### Voraussetzungen

- Ein aktives AWS-Konto
- Erfahrung mit Python
- Vertrautheit mit AWS Lambda , AWS CDK, Amazon API Gateway und DynamoDB
- Ein GitHub Konto (siehe [Anweisungen zur Registrierung von \)](https://docs.github.com/en/get-started/signing-up-for-github/signing-up-for-a-new-github-account)
- Git (siehe [Installationsanweisungen \)](https://git-scm.com/book/en/v2/Getting-Started-Installing-Git)
- Ein Code-Editor zum Vornehmen von Änderungen und Übertragen Ihres Codes an GitHub (z. B. [AWS Cloud9,](https://aws.amazon.com/cloud9/) [Visual Studio Code](https://code.visualstudio.com/) oder [JetBrains PyCharm](https://www.jetbrains.com/pycharm/))
- Docker installiert und der Docker-Daemon betriebsbereit

#### Produktversionen

- Git Version 2.24.3 oder höher
- Python Version 3.7 oder höher
- AWS CDK v2
- Poetry Version 1.1.13 oder höher
- AWS Lambda Powertools für Python Version 1.25.6 oder höher
- pyteste Version 7.1.1 oder höher
- Moto-Version 3.1.9 oder höher
- pydantische Version 1.9.0 oder höher
- Boto3 Version 1.22.4 oder höher
- mypy-boto3-dynamodb Version 1.24.0 oder höher

# **Architektur**

#### Zieltechnologie-Stack

Der Zieltechnologie-Stack besteht aus einem Python-Service, der API Gateway, Lambda und DynamoDB verwendet. Der Service verwendet einen DynamoDB-Adapter, um Daten beizubehalten. Es bietet eine Funktion, die Lambda als Eintrittspunkt verwendet. Der Service verwendet Amazon API Gateway, um eine REST-API bereitzustellen. Die API verwendet AWS Identity and Access Management (IAM) für die [Authentifizierung von Clients.](https://docs.aws.amazon.com/apigateway/latest/developerguide/permissions.html)

#### **Zielarchitektur**

Zur Veranschaulichung der Implementierung stellt dieses Muster eine Serverless-Zielarchitektur bereit. Clients können Anfragen an einen API Gateway-Endpunkt senden. API Gateway leitet die Anforderung an die Lambda-Zielfunktion weiter, die das hexhexhexaffinale Architekturmuster implementiert. Die Lambda-Funktion führt CRUD-Operationen (Erstellen, Lesen, Aktualisieren und Löschen) für eine DynamoDB-Tabelle aus.

Wichtig: Dieses Muster wurde in einer PoC-Umgebung getestet. Sie müssen eine Sicherhei tsüberprüfung durchführen, um das Bedrohungsmodell zu identifizieren und eine sichere Codebasis zu erstellen, bevor Sie eine Architektur in einer Produktionsumgebung bereitstellen. Die API unterstützt fünf Operationen für eine Produktentität:

- GET /products gibt alle Produkte zurück.
- POST /products erstellt ein neues Produkt.
- GET /products/{id} gibt ein bestimmtes Produkt zurück.
- PUT /products/{id} aktualisiert ein bestimmtes Produkt.
- DELETE /products/{id} löscht ein bestimmtes Produkt.

Sie können die folgende Ordnerstruktur verwenden, um Ihr Projekt so zu organisieren, dass es dem hexaffinalen Architekturmuster folgt:

```
app/ # application code
|--- adapters/  # implementation of the ports defined in the domain 
          |--- tests/  # adapter unit tests
|--- entrypoints/  # primary adapters, entry points 
          |--- api/  # api entry point 
                     |--- model/  # api model 
                     |--- tests/  # end to end api tests
|--- domain/  # domain to implement business logic using hexagonal architecture 
          |--- command_handlers/  # handlers used to execute commands on the domain 
          |--- commands/  # commands on the domain 
          |--- events/  # events triggered via the domain 
          |--- exceptions/  # exceptions defined on the domain 
          |--- model/  # domain model 
          |--- ports/  # abstractions used for external communication 
          |--- tests/  # domain tests
|--- libraries/  # List of 3rd party libraries used by the Lambda function
infra/  # infrastructure code
simple-crud-app.py  # AWS CDK v2 app
```
### Tools

#### AWS-Services

• [Amazon API Gateway](https://aws.amazon.com/api-gateway/) ist ein vollständig verwalteter Service, der es Entwicklern erleichtert, APIs in jeder Größenordnung zu erstellen, zu veröffentlichen, zu warten, zu überwachen und zu sichern.

- [Amazon DynamoDB](https://aws.amazon.com/dynamodb/) ist eine vollständig verwaltete, serverlose NoSQL-Schlüsselwertdatenbank, die für die Ausführung von Hochleistungsanwendungen in jeder Größenordnung entwickelt wurde.
- [AWS Lambda](https://aws.amazon.com/lambda/) ist ein serverloser, ereignisgesteuerter Datenverarbeitungsservice, mit dem Sie Code für praktisch jeden Anwendungs- oder Backend-Service ausführen können, ohne Server bereitstellen oder verwalten zu müssen. Sie können Lambda-Funktionen von über 200 AWS-Services und Software-as-a-Service (SaaS)-Anwendungen starten und nur für das bezahlen, was Sie tatsächlich nutzen.

#### Tools

- [Git](https://git-scm.com/book/en/v2/Getting-Started-Installing-Git) wird als Versionsverwaltungssystem für die Codeentwicklung in diesem Muster verwendet.
- [Python](https://www.python.org/) wird als Programmiersprache für dieses Muster verwendet. Python bietet allgemeine Datenstrukturen und einen Ansatz für die objektorientierte Programmierung. AWS Lambda bietet eine integrierte Python-Laufzeit, die den Betrieb von Python-Services vereinfacht.
- [Visual Studio Code](https://code.visualstudio.com/) wird als IDE für die Entwicklung und das Testen dieses Musters verwendet. Sie können jede IDE verwenden, die Python-Entwicklung unterstützt (z. B. [AWS Cloud9](https://aws.amazon.com/cloud9/) oder [PyCharm\)](https://www.jetbrains.com/pycharm/).
- [AWS Cloud Development Kit \(AWS CDK\)](https://aws.amazon.com/cdk/) ist ein Open-Source-Softwareentwicklungs-Framework, mit dem Sie Ihre Cloud-Anwendungsressourcen mithilfe vertrauter Programmiersprachen definieren können. Dieses Muster verwendet das CDK, um die Cloud-Infrastruktur als Code zu schreiben und bereitzustellen.
- [Poetry](https://python-poetry.org/) wird verwendet, um Abhängigkeiten im Muster zu verwalten.
- [Docker](https://www.docker.com/) wird vom AWS-CDK verwendet, um das Lambda-Paket und die Ebene zu erstellen.

#### Code

Der Code für dieses Muster ist im GitHub [Lambda-Beispiel-Repository für die hexaffinale Architektur](https://github.com/aws-samples/lambda-hexagonal-architecture-sample) verfügbar.

### Bewährte Methoden

Um dieses Muster in einer Produktionsumgebung zu verwenden, befolgen Sie diese bewährten Methoden:

• Verwenden Sie vom Kunden verwaltete Schlüssel in AWS Key Management Service (AWS KMS), um [Amazon- CloudWatch Protokollgruppen](https://docs.aws.amazon.com/AmazonCloudWatch/latest/logs/encrypt-log-data-kms.html) und [Amazon DynamoDB-Tabellen](https://docs.aws.amazon.com/kms/latest/developerguide/services-dynamodb.html) zu verschlüsseln.
- Konfigurieren Sie [AWS WAF für Amazon API Gateway](https://docs.aws.amazon.com/apigateway/latest/developerguide/apigateway-control-access-aws-waf.html) so, dass der Zugriff nur über das Netzwerk Ihrer Organisation möglich ist.
- Erwägen Sie andere Optionen für die API Gateway-Autorisierung, wenn IAM Ihre Anforderungen nicht erfüllt. Sie können beispielsweise [Amazon Cognito-Benutzerpools](https://docs.aws.amazon.com/apigateway/latest/developerguide/apigateway-integrate-with-cognito.html) oder [API-Gateway-](https://docs.aws.amazon.com/apigateway/latest/developerguide/apigateway-use-lambda-authorizer.html)[Lambda-Genehmiger](https://docs.aws.amazon.com/apigateway/latest/developerguide/apigateway-use-lambda-authorizer.html) verwenden.
- Verwenden Sie [DynamoDB-Backups](https://docs.aws.amazon.com/amazondynamodb/latest/developerguide/BackupRestore.html) .
- Konfigurieren Sie Lambda-Funktionen mit einer [Virtual Private Cloud \(VPC\)-Bereitstellung,](https://docs.aws.amazon.com/lambda/latest/dg/configuration-vpc.html) um den Netzwerkverkehr innerhalb der Cloud zu halten.
- Aktualisieren Sie die zulässige Ursprungskonfiguration für [CORS-Preflight \(Cross-Origin Resource](https://developer.mozilla.org/en-US/docs/Web/HTTP/CORS)  [Sharing\),](https://developer.mozilla.org/en-US/docs/Web/HTTP/CORS) um den Zugriff auf die anfordernde Ursprungsdomäne zu beschränken.
- Verwenden Sie [cdk-nag](https://docs.aws.amazon.com/prescriptive-guidance/latest/patterns/check-aws-cdk-applications-or-cloudformation-templates-for-best-practices-by-using-cdk-nag-rule-packs.html), um den AWS-CDK-Code auf bewährte Sicherheitsmethoden zu überprüfen.
- Erwägen Sie, Code-Scan-Tools zu verwenden, um häufige Sicherheitsprobleme im Code zu finden. [Bandit](https://bandit.readthedocs.io/en/latest/) ist beispielsweise ein Tool, das darauf ausgelegt ist, häufige Sicherheitsprobleme im Python-Code zu finden. [Pip-audit](https://pypi.org/project/pip-audit/) scannt Python-Umgebungen auf Pakete mit bekannten Schwachstellen.

Dieses Muster verwendet [AWS X-Ray,](https://aws.amazon.com/xray/?nc1=h_ls) um Anfragen über den Einstiegspunkt, die Domain und die Adapter der Anwendung nachzuverfolgen. AWS X-Ray hilft Entwicklern dabei, Engpässe zu identifizieren und hohe Latenzen zu ermitteln, um die Anwendungsleistung zu verbessern.

## Polen

Initialisieren des Projekts

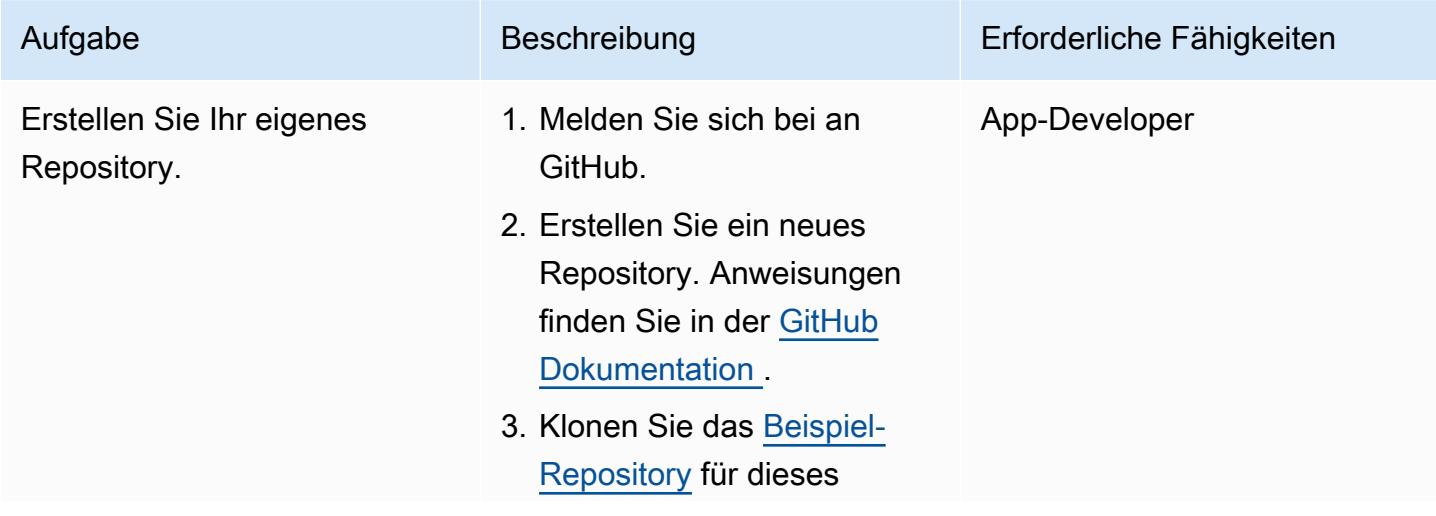

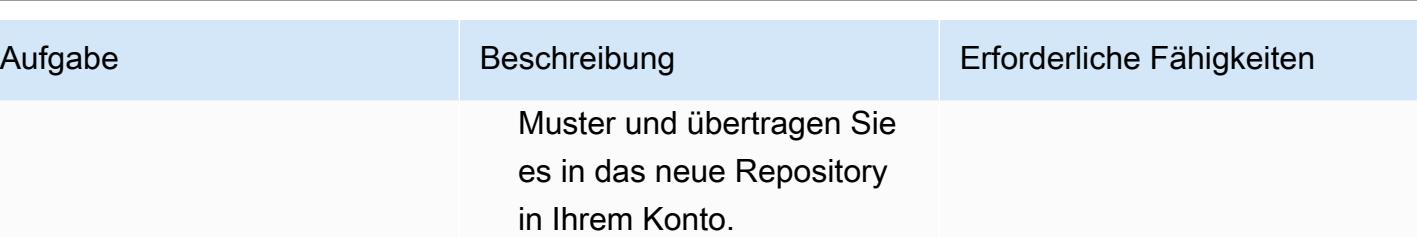

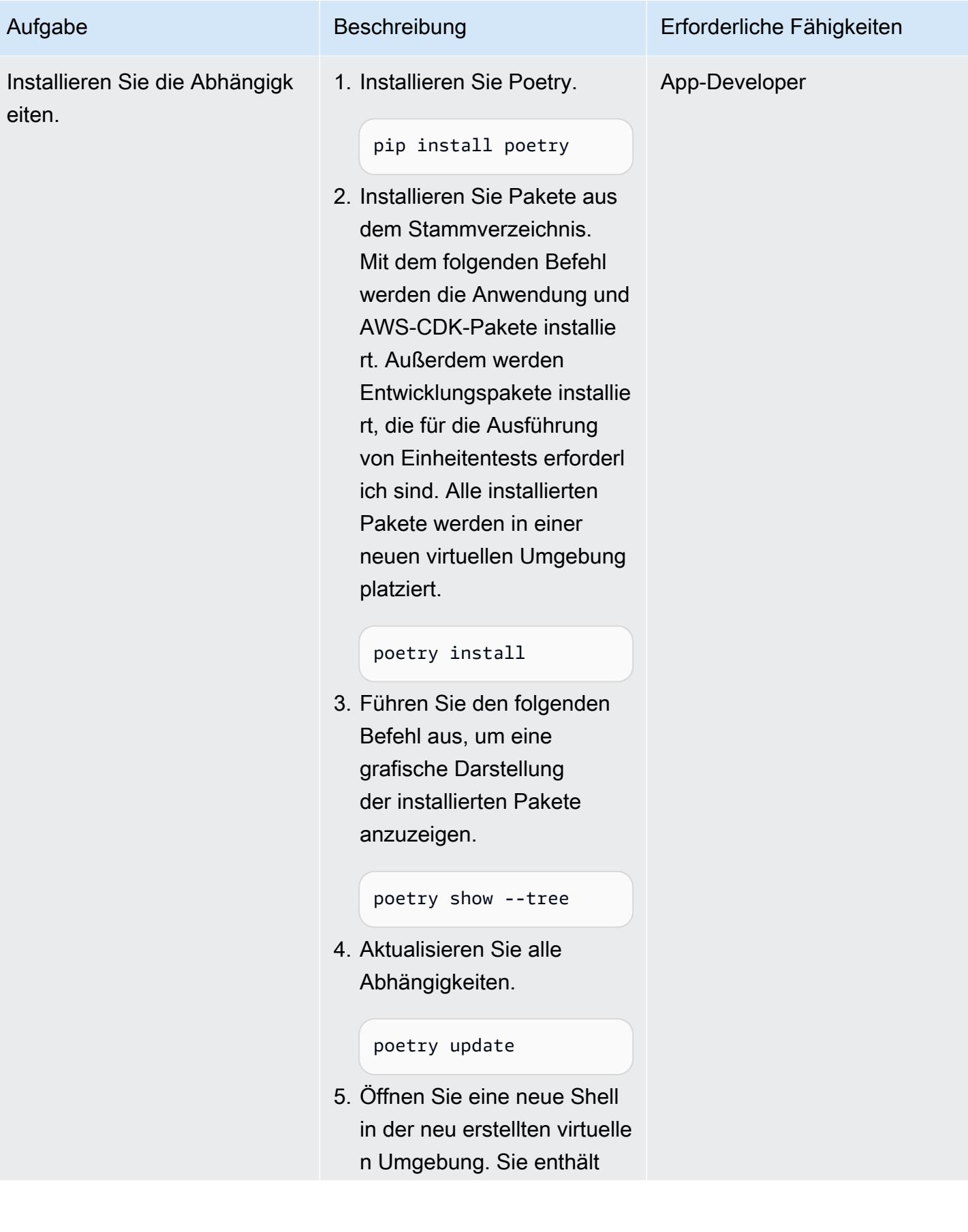

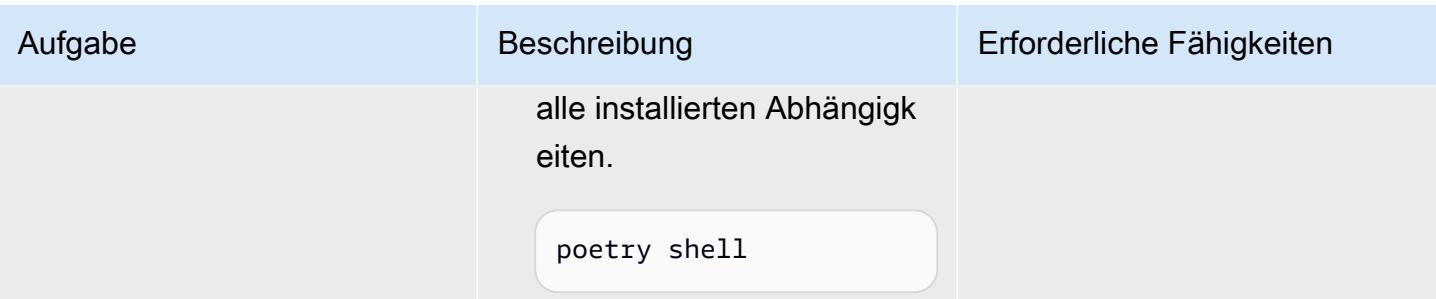

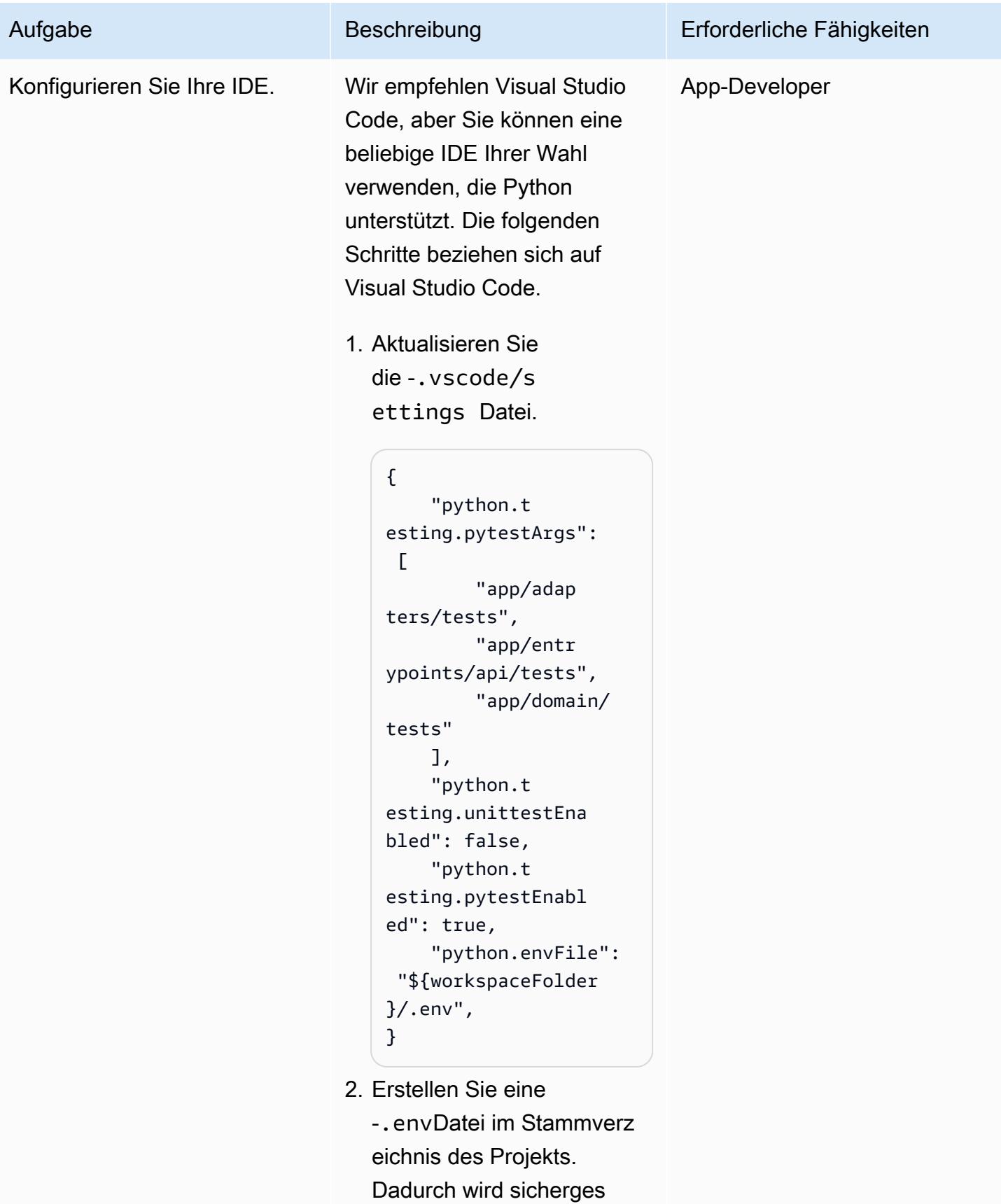

tellt, dass das Stammverz

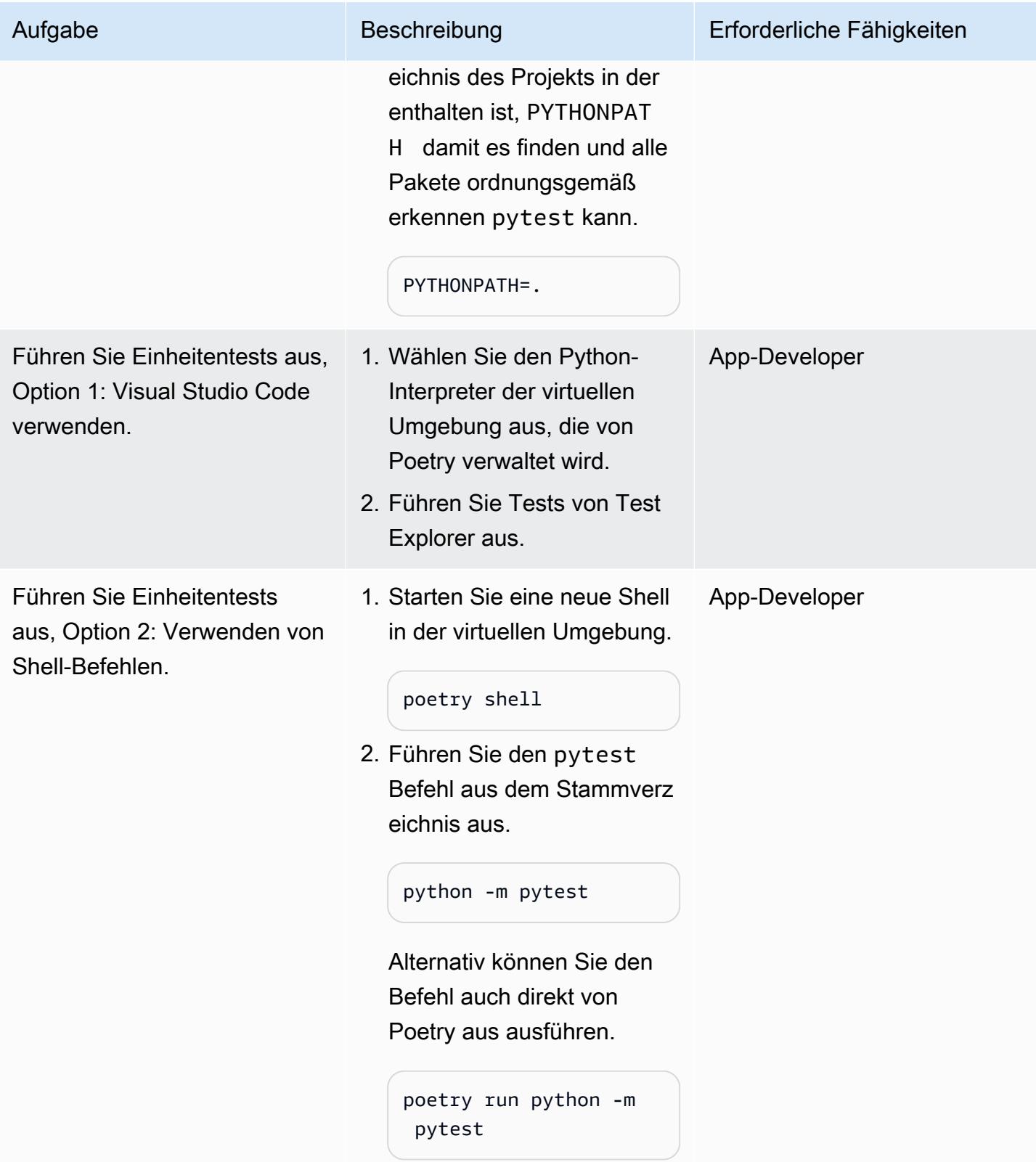

### Bereitstellen und Testen der Anwendung

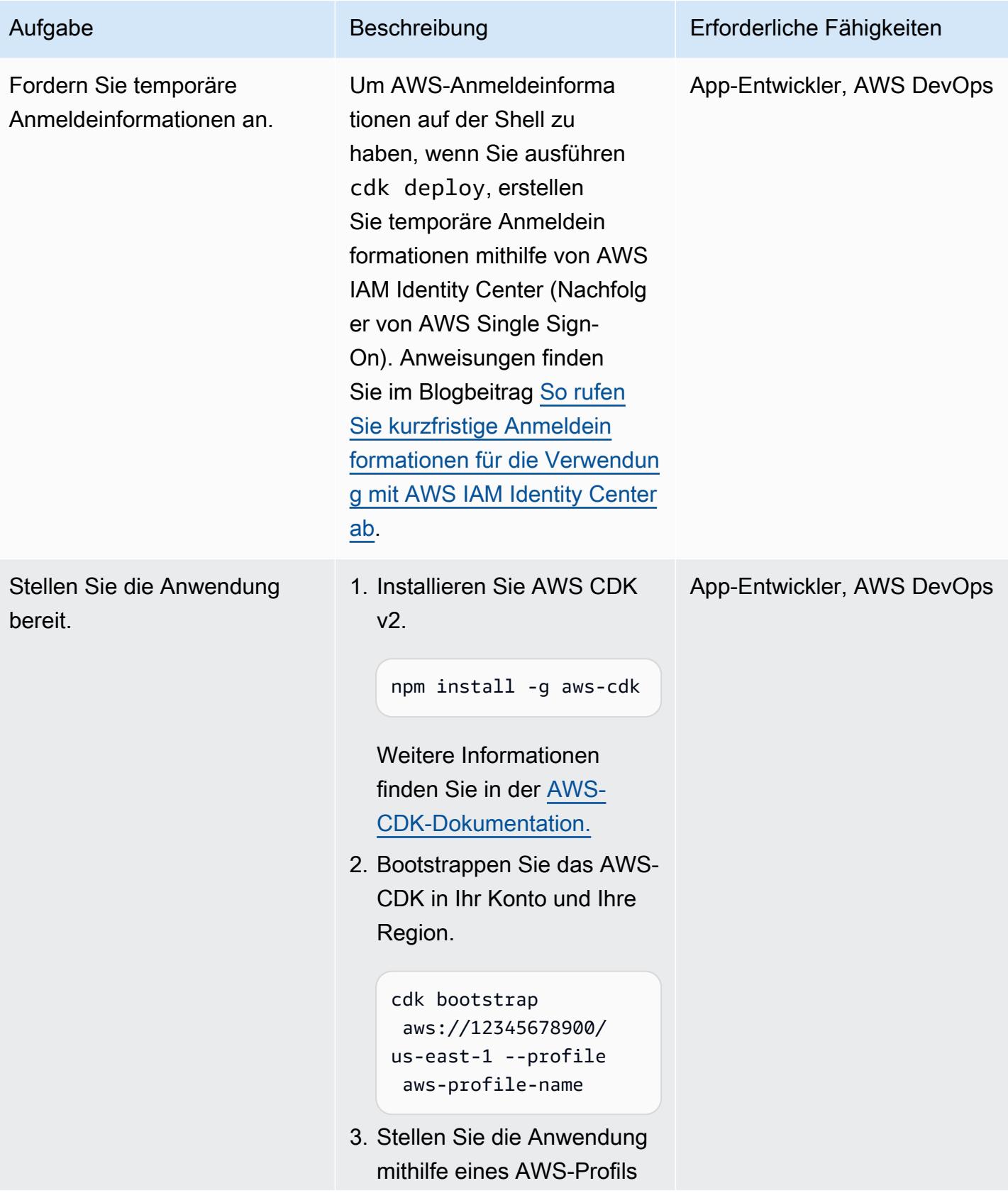

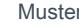

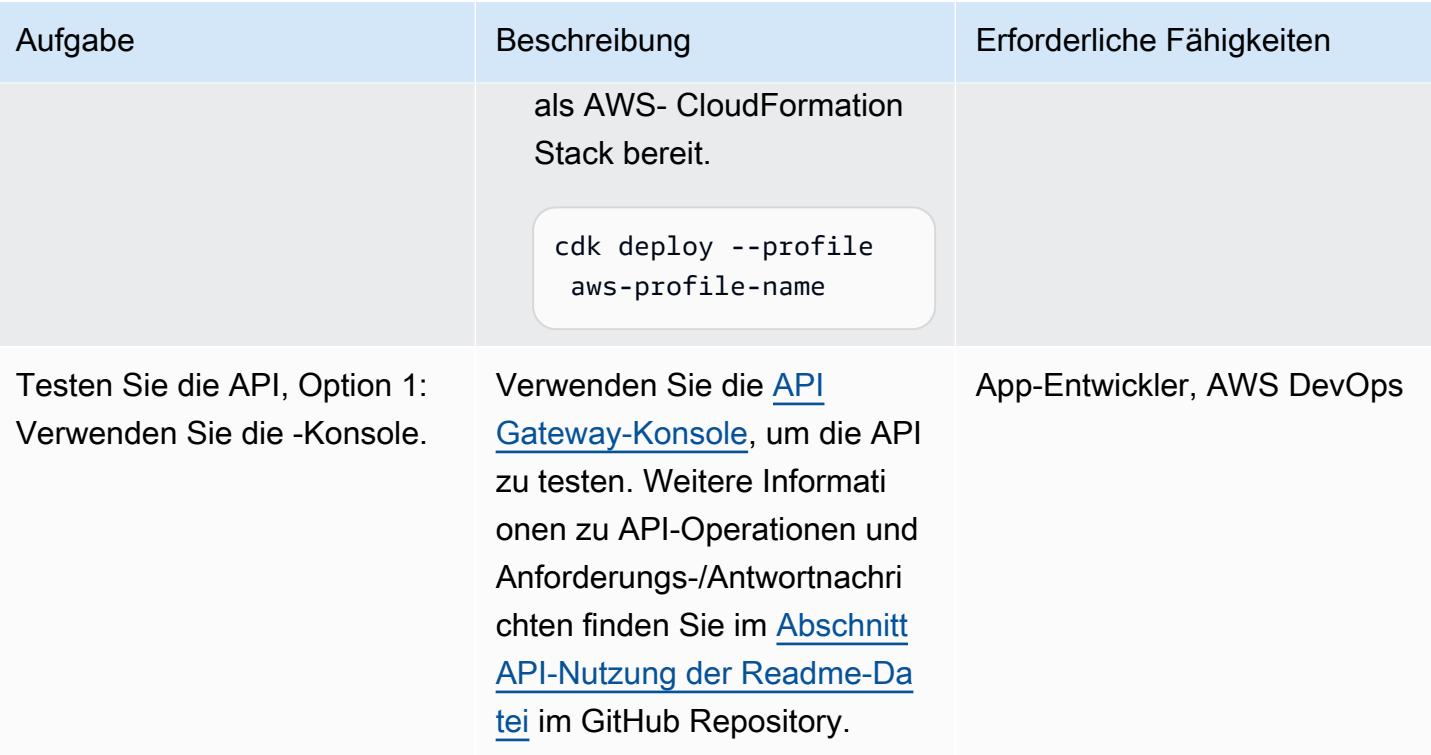

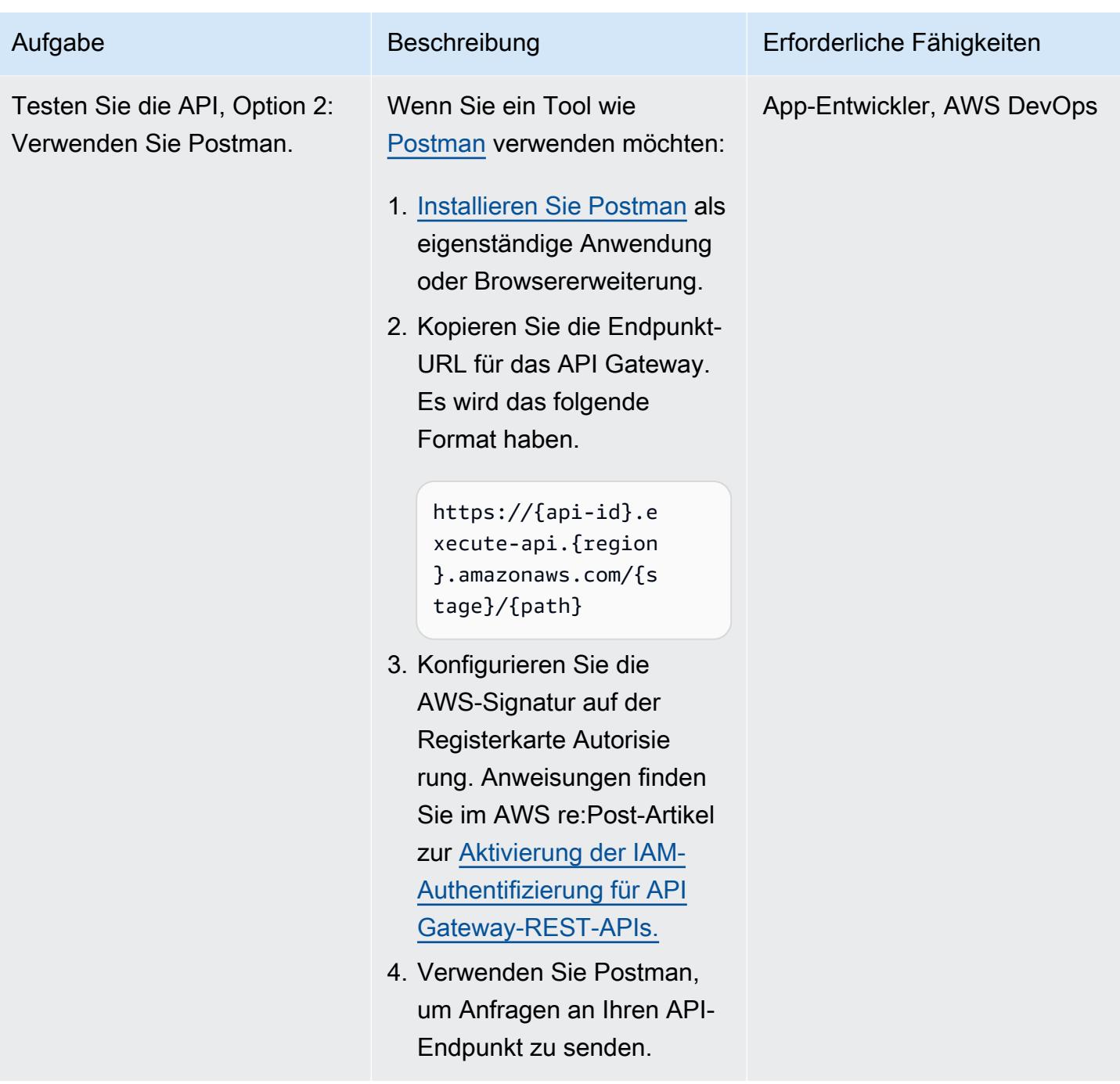

### Entwickeln des -Services

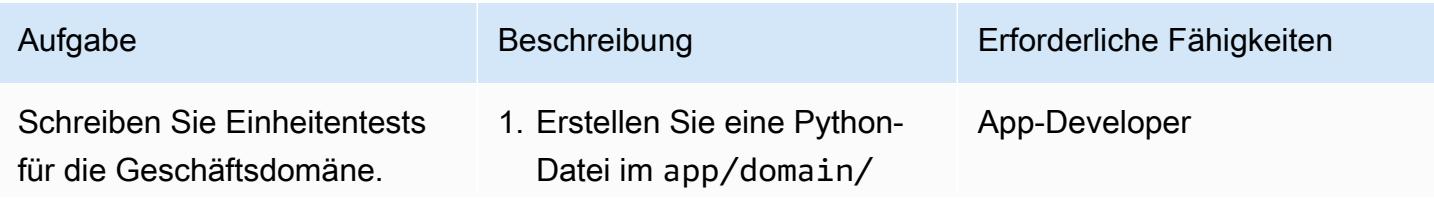

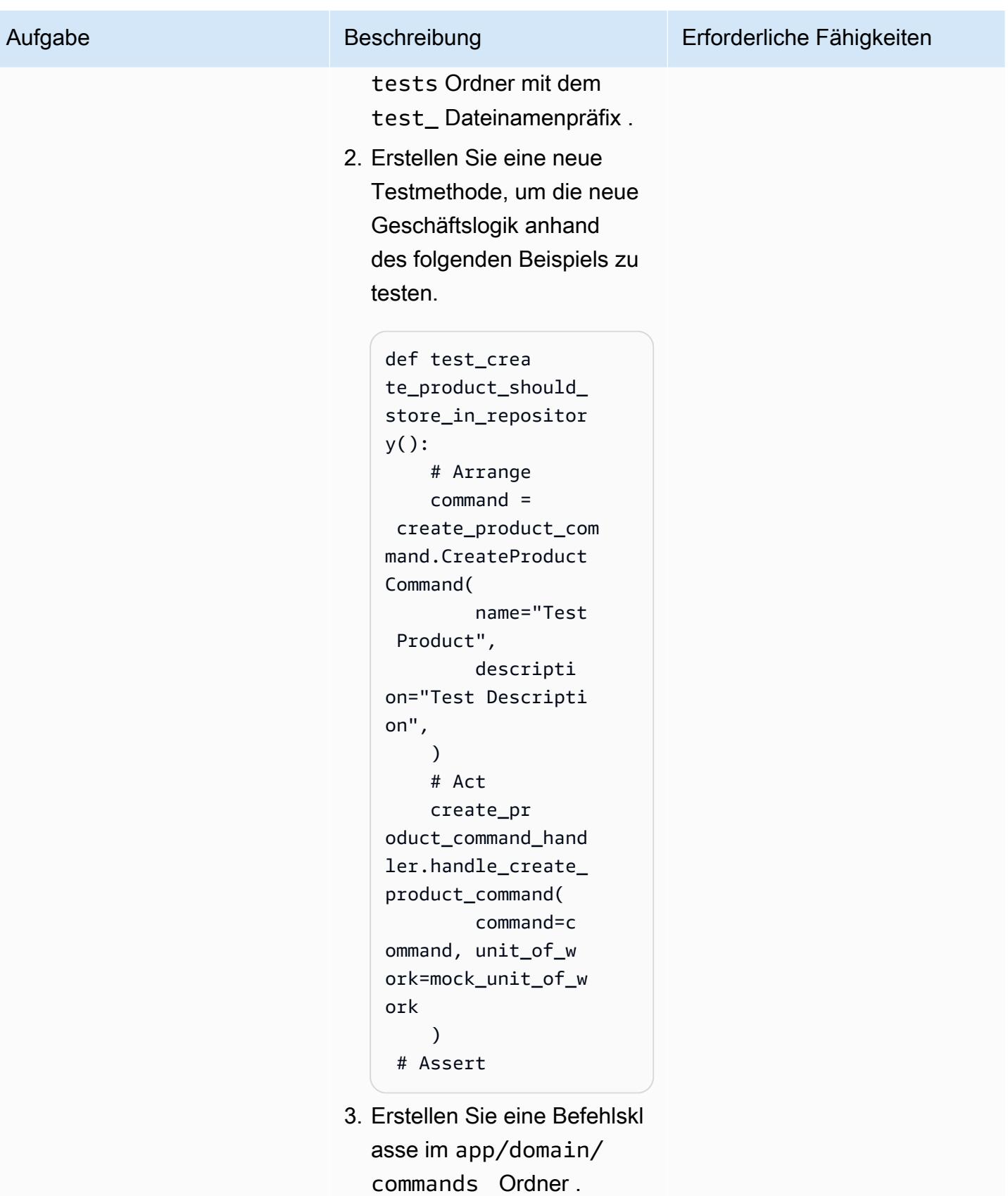

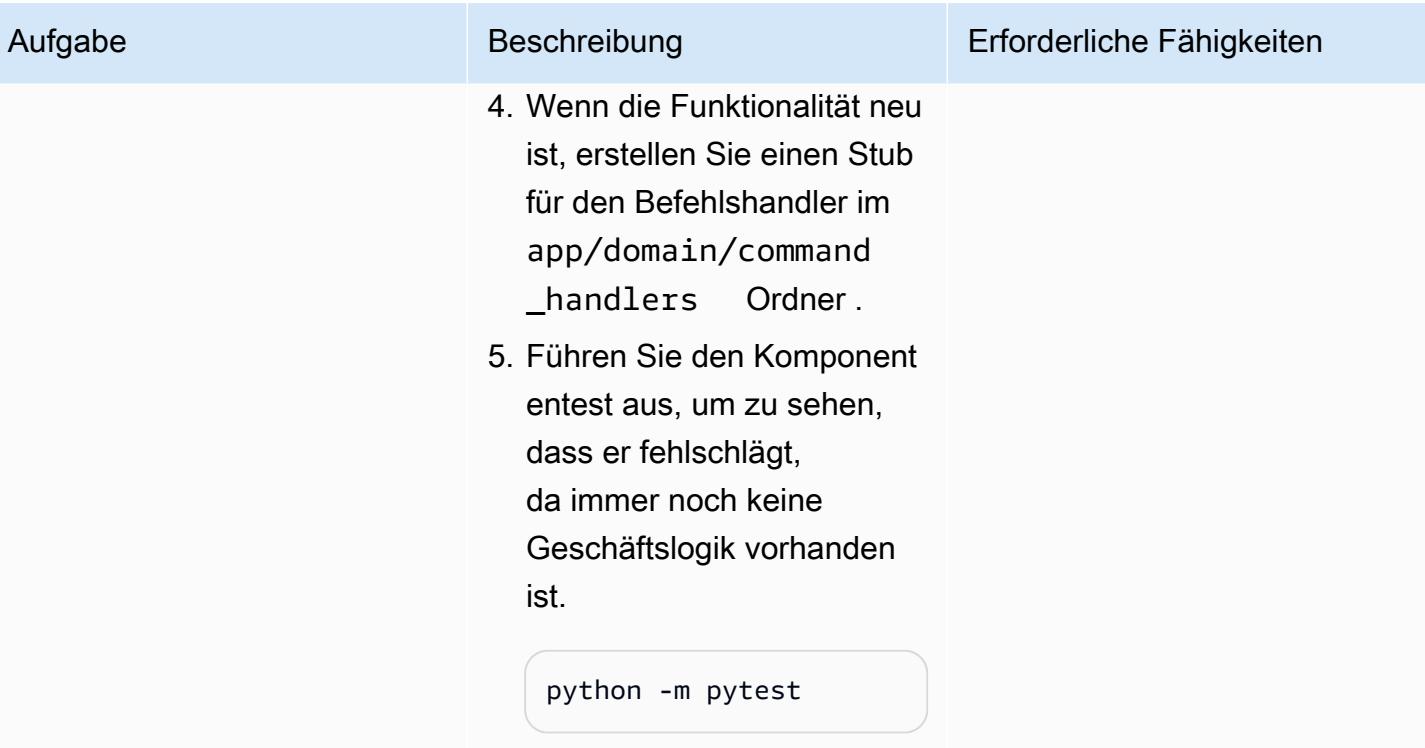

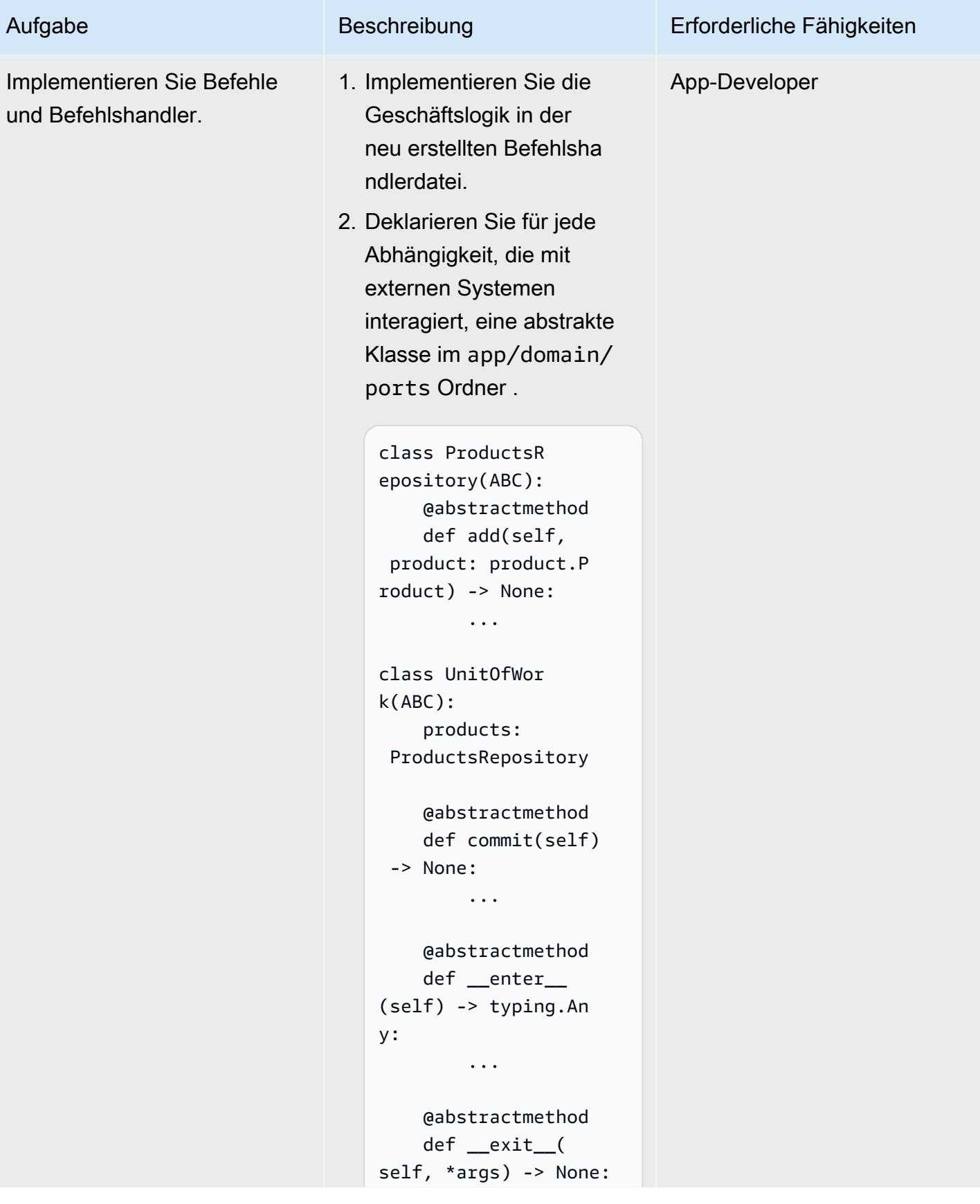

#### Aufgabe

#### Beschreibung

 $\ddotsc$ 

3. Aktualisieren Sie die Befehlshandlersignatur, um die neu deklarier ten Abhängigkeiten zu akzeptieren, indem Sie die abstrakte Portklasse als Typanmerkung verwenden.

```
def handle_cr
eate_product_comma
nd(command: create_pr
oduct_command.Crea
teProductCommand,
    unit_of_work:
 unit_of_work.Unit0
fWork,
) -> str:
     \dddot{\phantom{0}}\cdot\cdot\cdot
```
4. Aktualisieren Sie den Komponententest, um das Verhalten aller deklarier ten Abhängigkeiten für den Befehlshandler zu simuliere  $n<sub>1</sub>$ 

```
# Arrange
    mock_unit_of_work
 = unittest.mock.crea
te_autospec(
        spec=unit
_of_work.Unit0fWor
k, instance=True
    \mathcal{L}mock_unit
_of_work.products =
```
#### Erforderliche Fähigkeiten

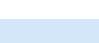

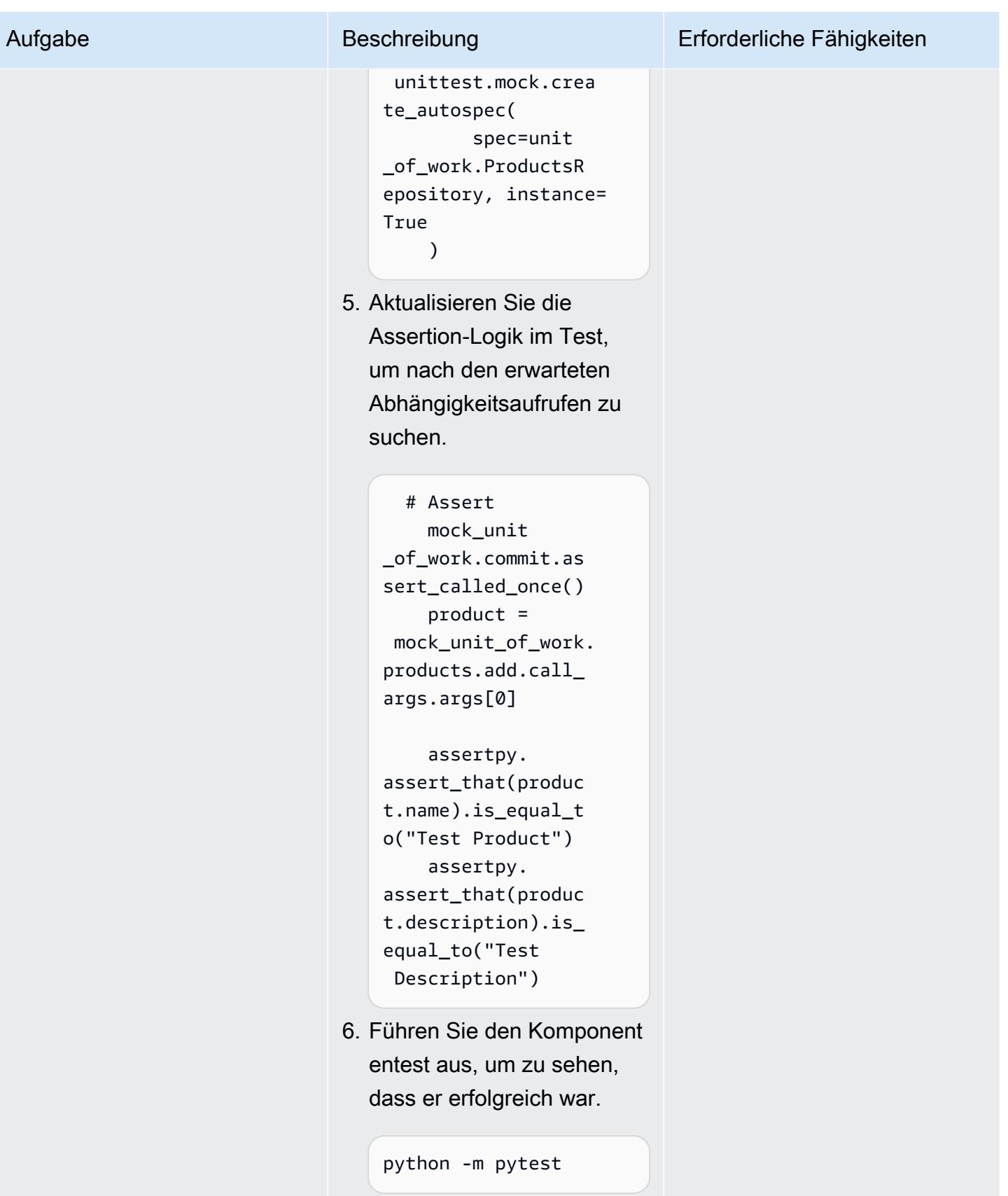

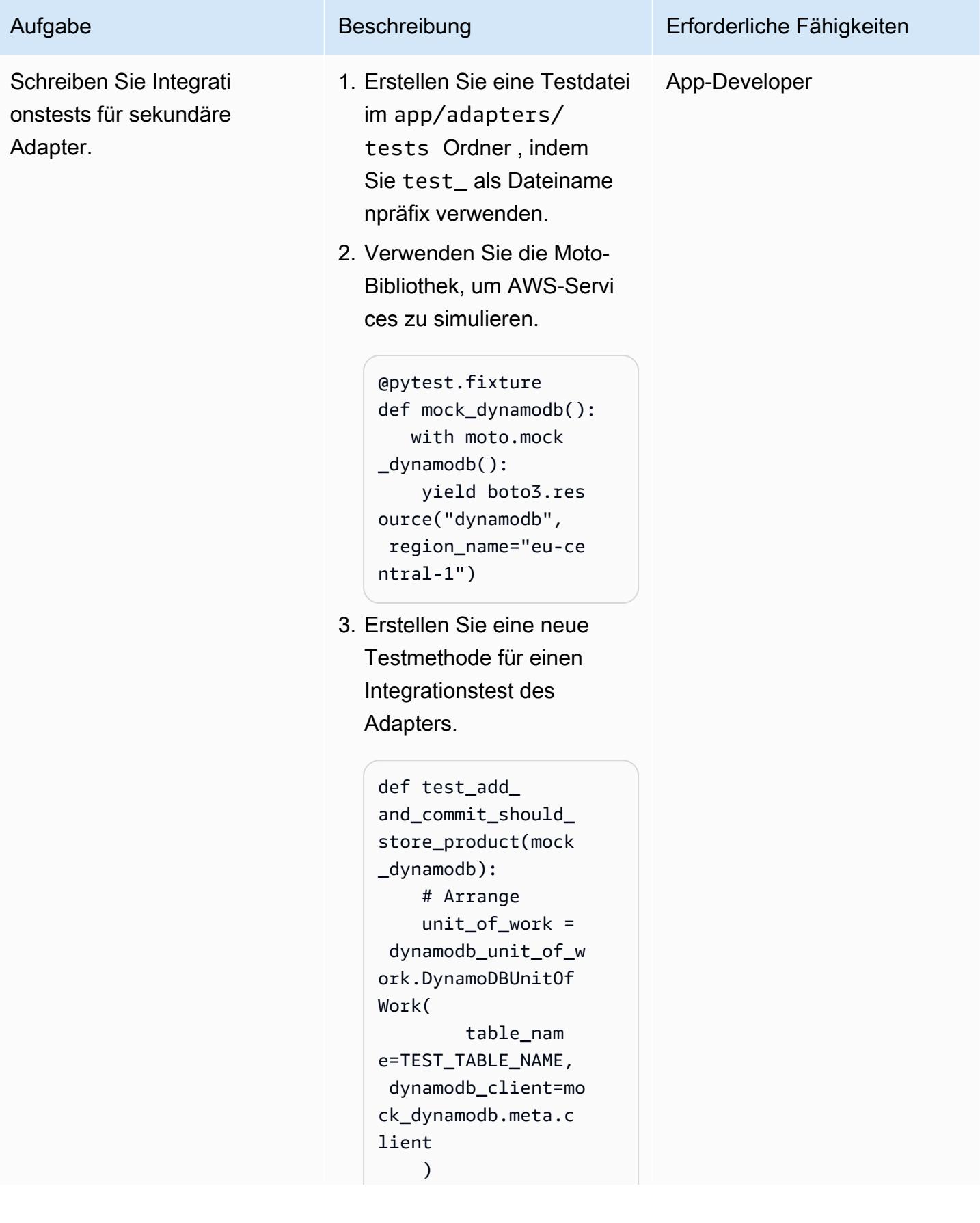

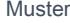

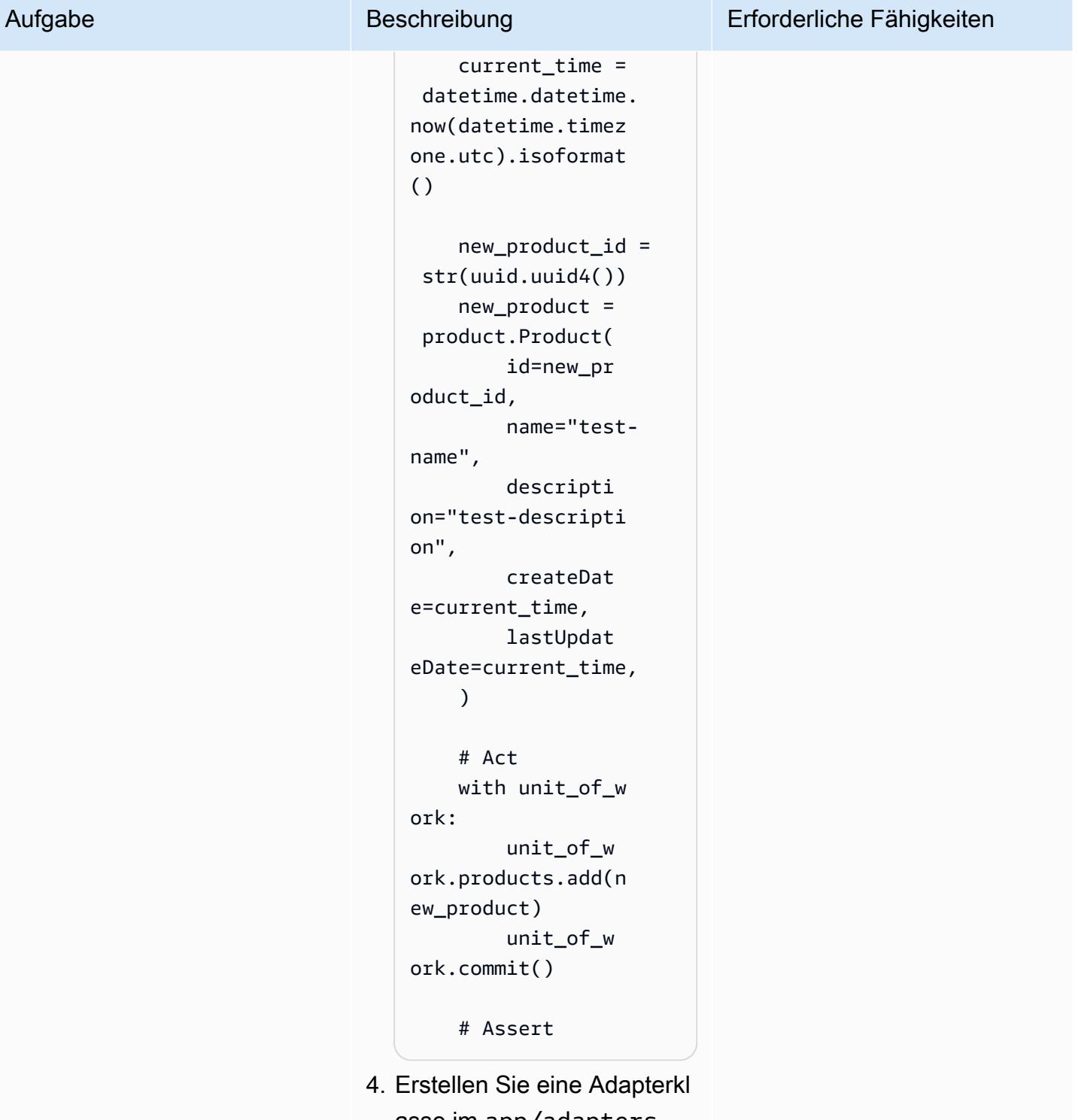

asse im app/adapters Ordner . Verwenden Sie die abstrakte Klasse aus dem Ports-Ordner als Basisklas se.

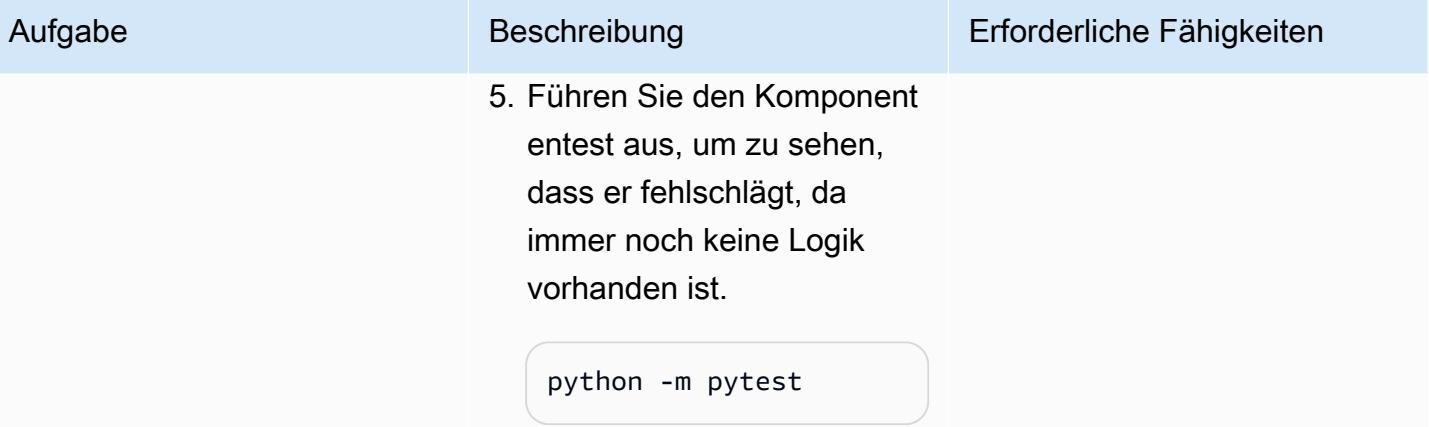

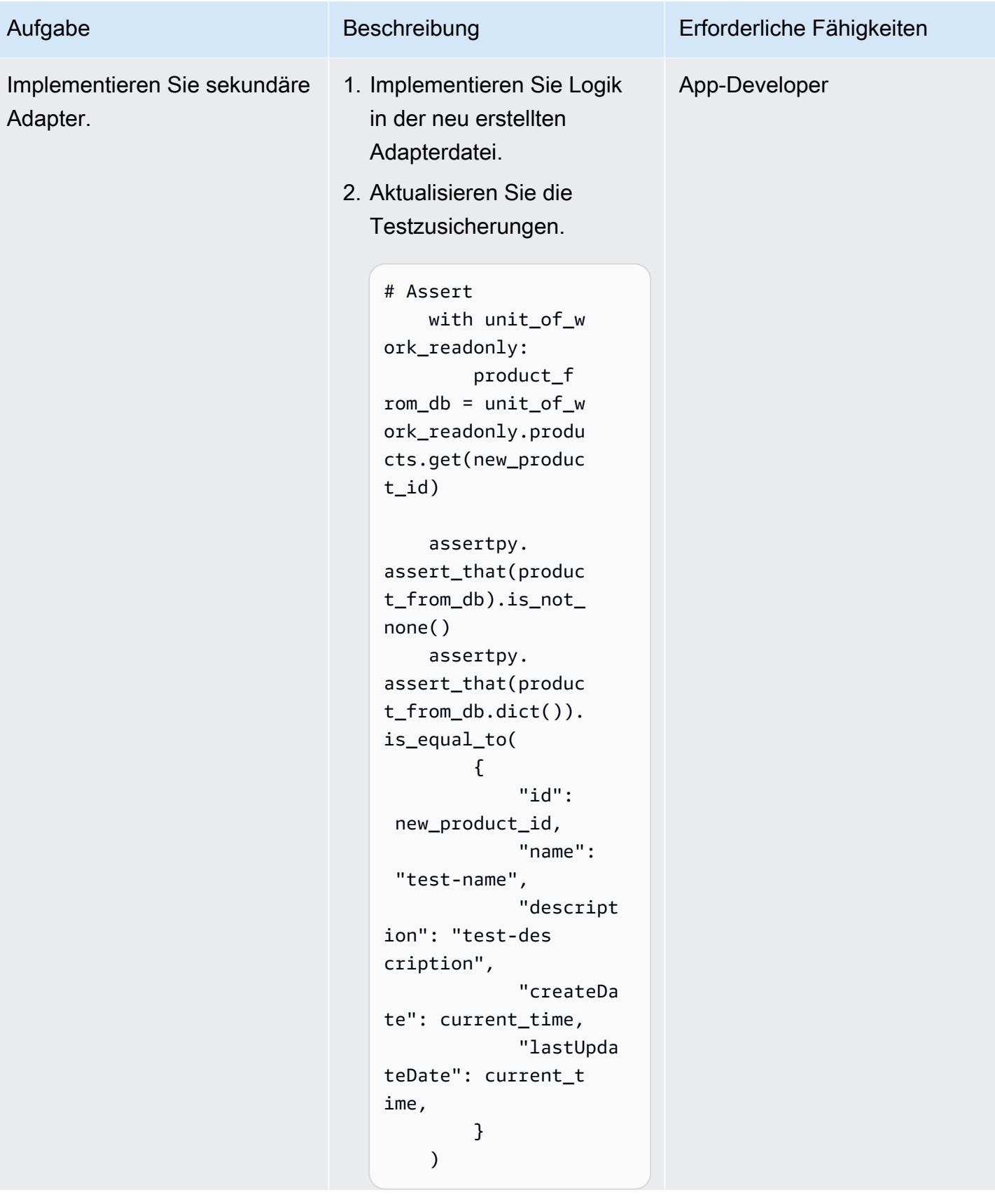

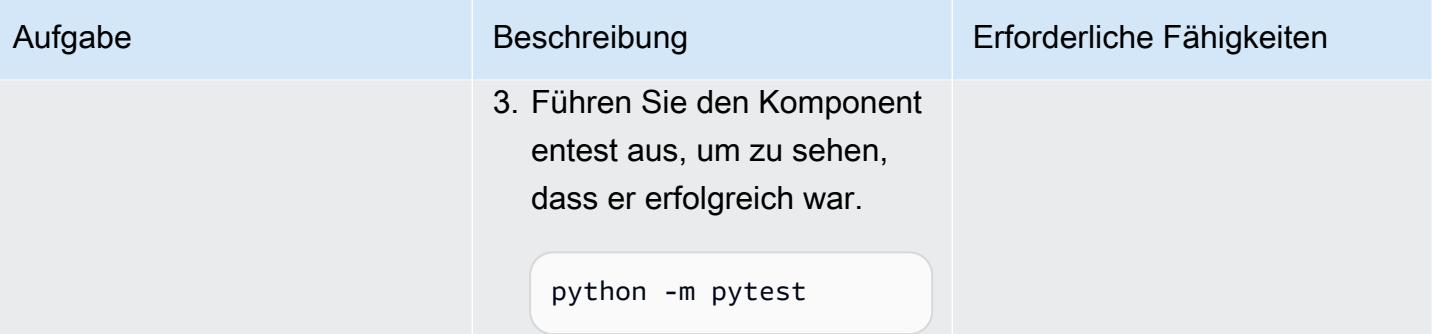

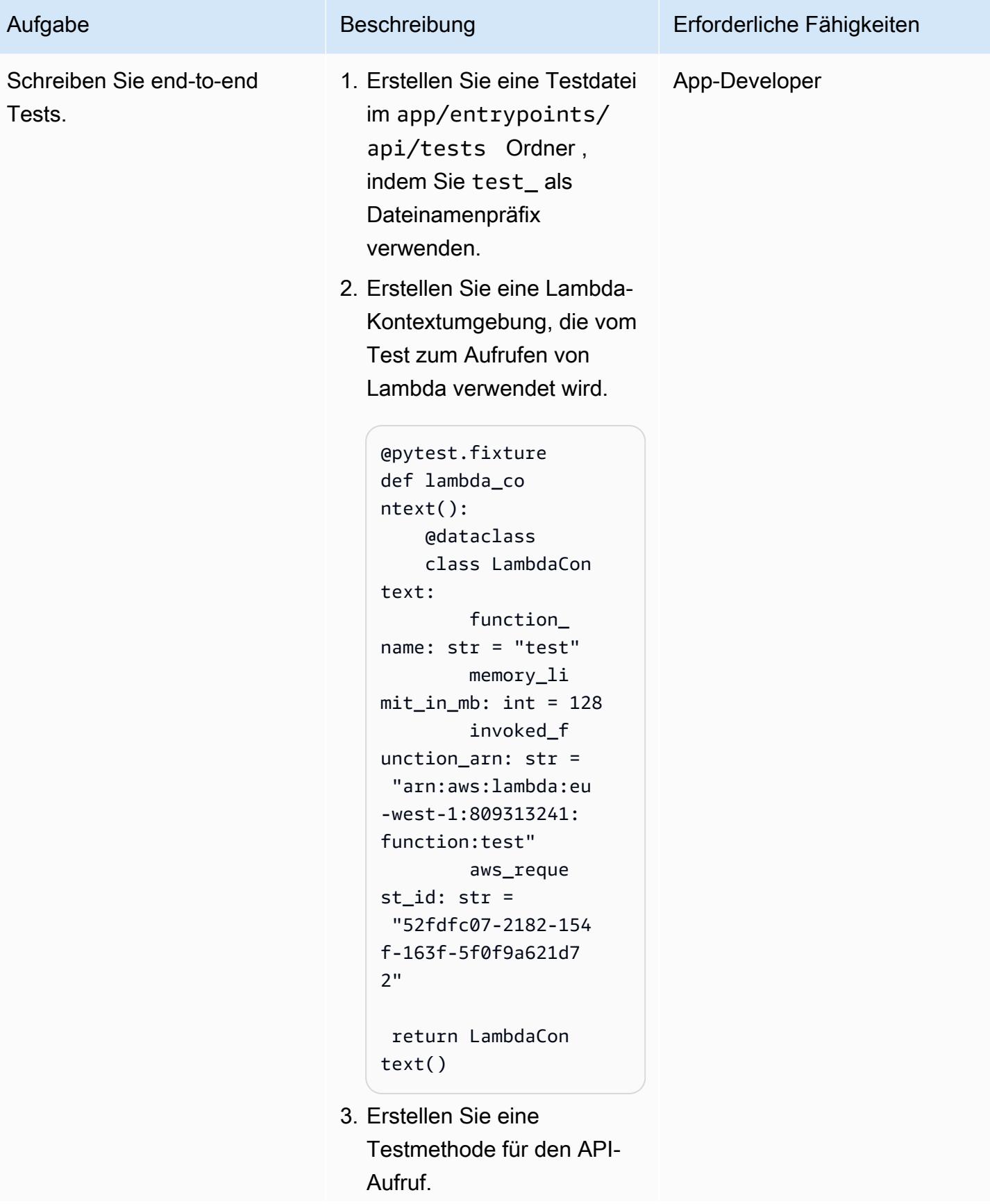

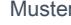

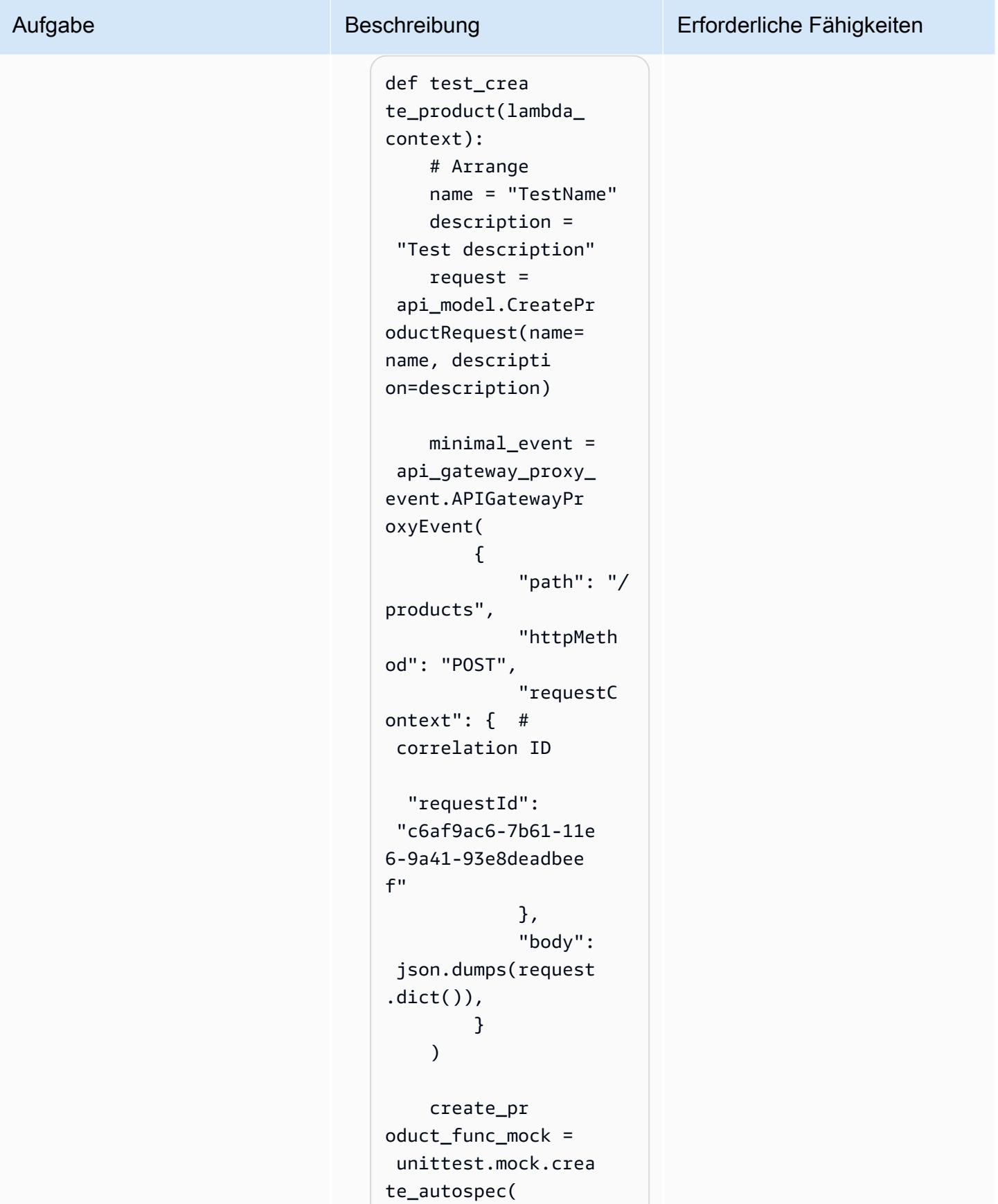

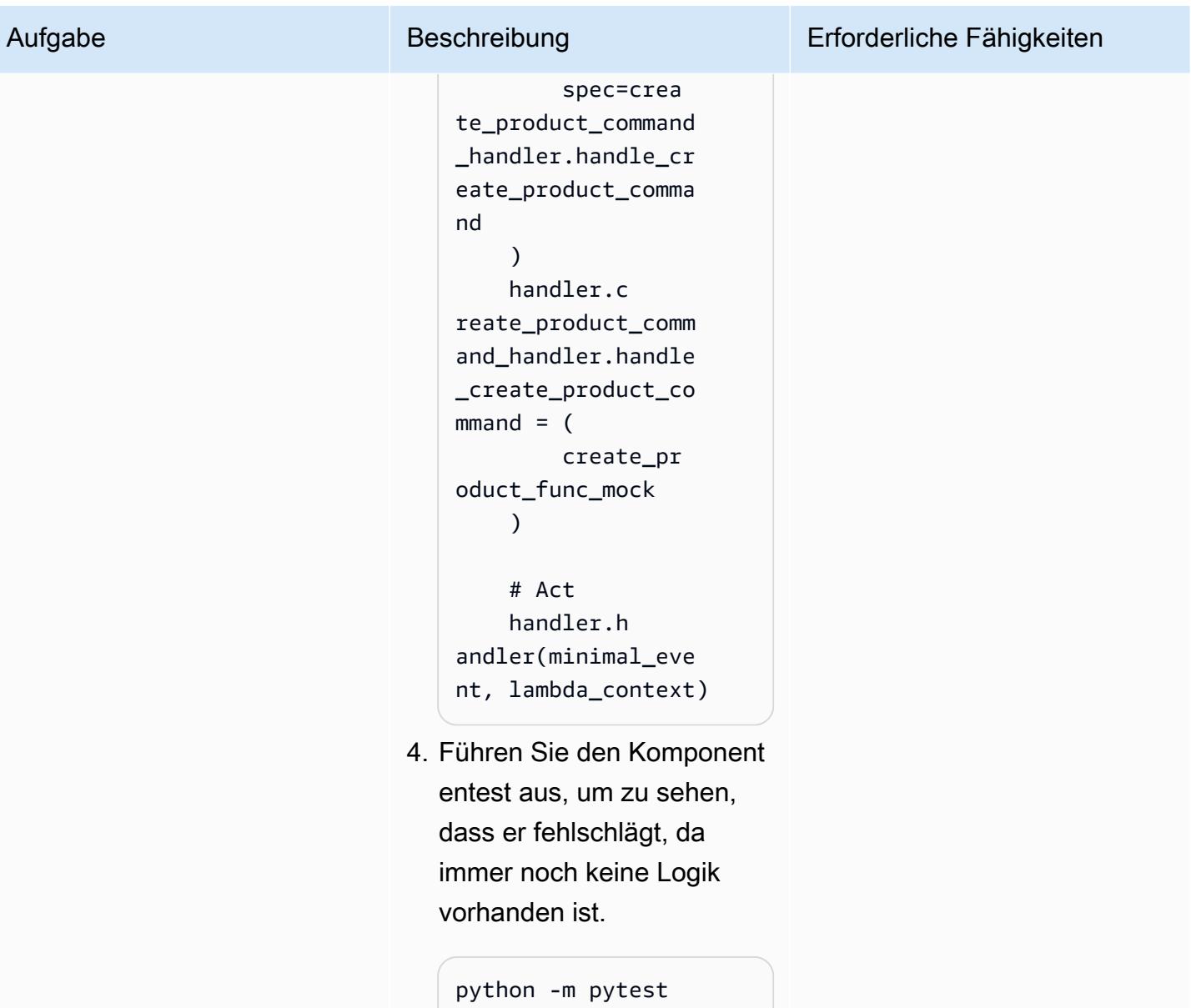

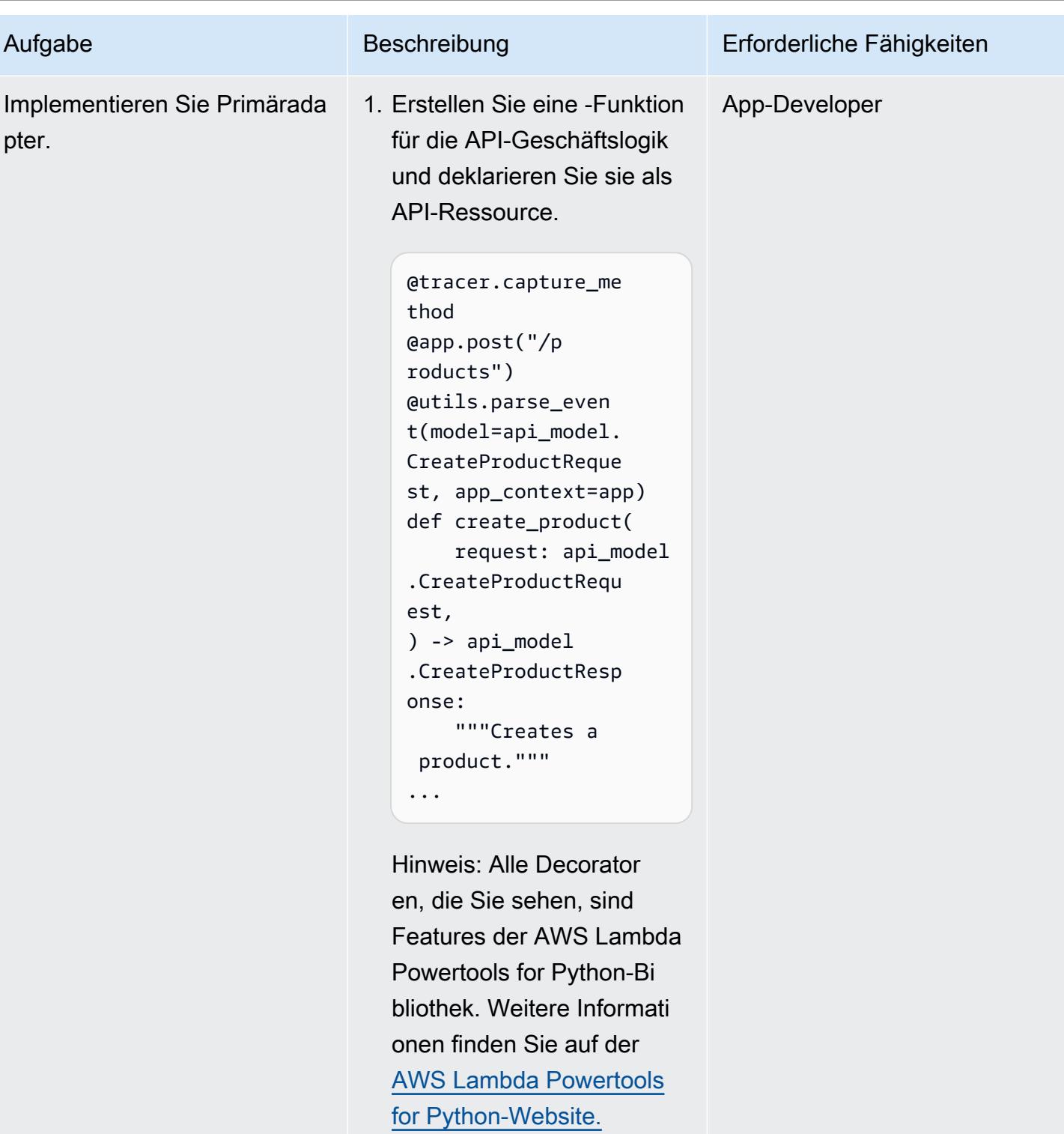

2. Implementieren Sie die API-Logik.

> id=create\_product\_ command\_handler.ha

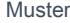

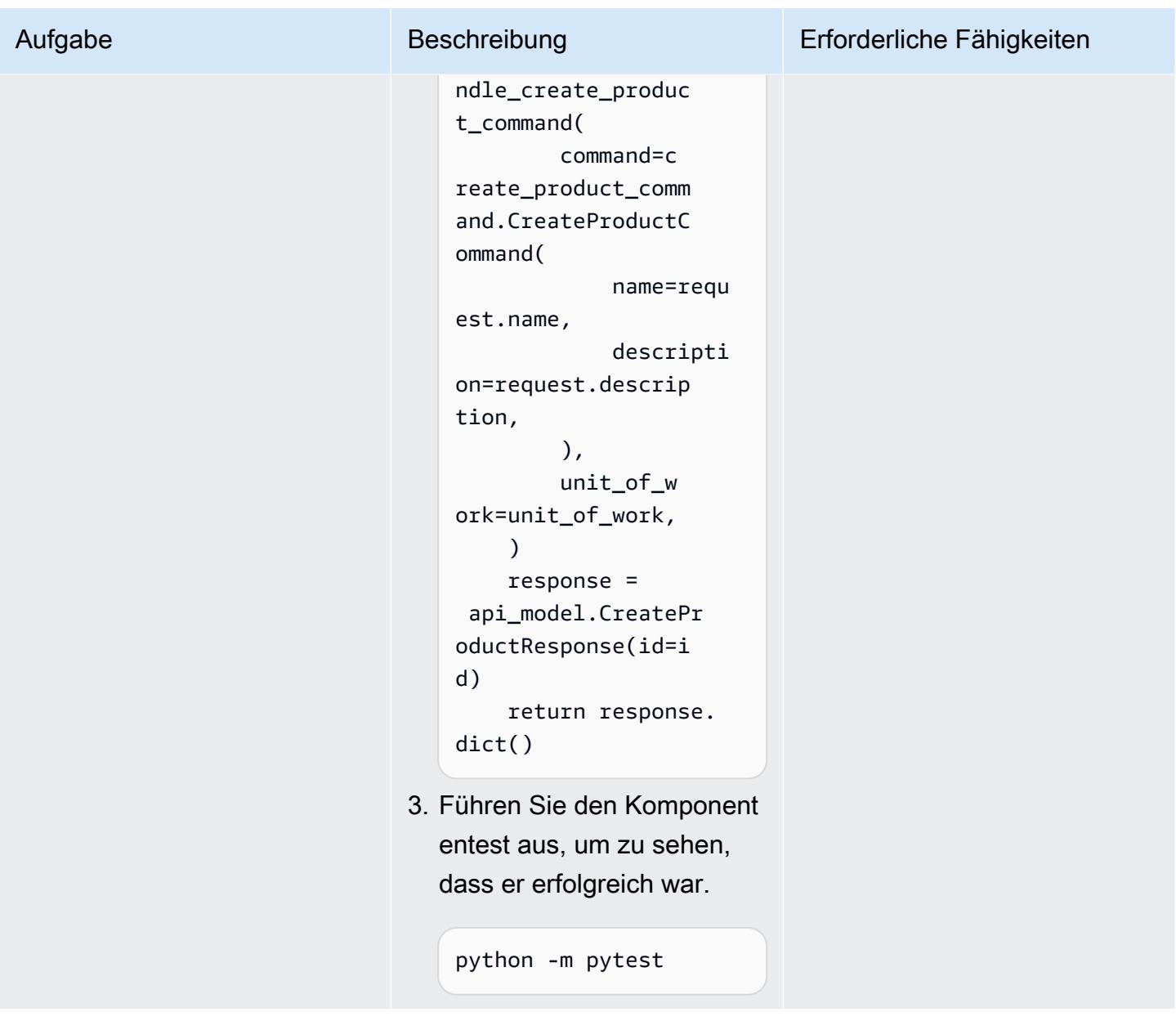

## Zugehörige Ressourcen

#### APG-Leitfaden

• [Erstellen hexhexhexhexhexhexhexhexhexhex-Architekturen in AWS](https://docs.aws.amazon.com/prescriptive-guidance/latest/hexagonal-architectures/)

#### AWS-Referenzen

- [AWS Lambda-Dokumentation](https://docs.aws.amazon.com/lambda/)
- [AWS-CDK-Dokumentation](https://docs.aws.amazon.com/cdk/)

Zugehörige Ressourcen 6198

- [Ihre erste AWS-CDK-App](https://docs.aws.amazon.com/cdk/v2/guide/hello_world.html)
- [API Gateway-Dokumentation](https://docs.aws.amazon.com/apigateway/)
	- [Steuern des Zugriffs auf eine API mit IAM-Berechtigungen](https://docs.aws.amazon.com/apigateway/latest/developerguide/permissions.html)
	- [Verwenden der API Gateway-Konsole zum Testen einer REST-API-Methode](https://docs.aws.amazon.com/apigateway/latest/developerguide/how-to-test-method.html)
- [Amazon-DynamoDB-Dokumentation](https://docs.aws.amazon.com/dynamodb/)

#### Tools

- [git-scm.com-Website](https://git-scm.com/)
- [Installieren von Git](https://git-scm.com/book/en/v2/Getting-Started-Installing-Git)
- [Erstellen eines neuen GitHub Repositorys](https://docs.github.com/en/repositories/creating-and-managing-repositories/creating-a-new-repository)
- [Python-Website](https://www.python.org/)
- [AWS Lambda Powertools für Python](https://docs.powertools.aws.dev/lambda/python/latest/)
- [Postman-Website](https://www.postman.com/)
- [Python-Mock-Objektbibliothek](https://docs.python.org/3/library/unittest.mock.html)
- [Geoetry-Website](https://python-poetry.org/)

#### IDEs

- [Visual-Studio-Code-Website](https://code.visualstudio.com/)
- [AWS Cloud9-Dokumentation](https://docs.aws.amazon.com/cloud9/)
- [PyCharm Website](https://www.jetbrains.com/pycharm/)

## Mehr Muster

- [Automatisieren der Stack-Set-Bereitstellung mithilfe von AWS CodePipeline und AWS CodeBuild](#page-1636-0)
- [Automatisches Anfügen einer von AWS verwalteten Richtlinie für Systems Manager an EC2-](#page-1668-0) [Instance-Profile mithilfe von Cloud Custodian und AWS CDK](#page-1668-0)
- [Erstellen einer Videoverarbeitungs-Pipeline mithilfe von Amazon Kinesis Video Streams und AWS](#page-469-0) [Fargate](#page-469-0)
- [Verketten von AWS-Services mithilfe eines Serverless-Ansatzes](#page-6201-0)
- [Konvertieren des Datentyps VARCHAR2\(1\) für Oracle in den booleschen Datentyp für Amazon](#page-3474-0)  [Aurora PostgreSQL](#page-3474-0)
- [Bereitstellen einer geclusterten Anwendung in Amazon ECS mithilfe von AWS Copilot](#page-695-0)
- [Stellen Sie CloudWatch Synthetics Canaries mithilfe von Terraform bereit](#page-1808-0)
- [Bereitstellen von Lambda-Funktionen mit Container-Images](#page-672-0)
- [Generieren Sie eine statische ausgehende IP-Adresse mithilfe einer Lambda-Funktion, Amazon](#page-760-0)  [VPC und einer serverlosen Architektur](#page-760-0)
- [Generieren Sie Testdaten mit einem AWS Glue Glue-Job und Python](#page-167-0)
- [Implementieren einer Gitflow-Verzweigungsstrategie für DevOps Umgebungen mit mehreren](#page-1927-0) [Konten](#page-1927-0)
- [Implementieren einer GitHub Flow-Verzweigungsstrategie für DevOps Umgebungen mit mehreren](#page-1916-0)  [Konten](#page-1916-0)
- [Implementierung einer Trunk-Verzweigungsstrategie für DevOps Umgebungen mit mehreren](#page-1941-0)  [Konten](#page-1941-0)
- [Modernisieren Sie ASP.NET Web Forms-Anwendungen auf AWS](#page-5142-0)
- [Führen Sie einen ASP.NET Core-Web-API-Docker-Container auf einer Amazon EC2 EC2-Linux-](#page-857-0)[Instance aus](#page-857-0)
- [Führen Sie Komponententests für Python-ETL-Jobs in AWS Glue mithilfe des Pytest-Frameworks](#page-2041-0)  [aus](#page-2041-0)
- [Übertragen Sie umfangreiche Db2-z/OS-Daten in CSV-Dateien an Amazon S3](#page-3163-0)
- [Lokales Validieren des Codes Account Factory für Terraform \(AFT\)](#page-2552-0)

# Speicher und Backup

#### Themen

- [EC2-Instances Schreibzugriff auf S3-Buckets in AMS-Konten gewähren](#page-6291-0)
- [Automatisieren der Datenstromaufnahme in eine Snowflake-Datenbank mithilfe von Snowflake](#page-6297-0) [Snowpipe, Amazon S3, Amazon SNS und Amazon Data Firehose](#page-6297-0)
- [Automatisches Verschlüsseln vorhandener und neuer Amazon-EBS-Volumes](#page-6309-0)
- [Sichern von SunSpeedRC-Servern im Stromasys Charon-SSP-Emulator in der AWS Cloud](#page-6322-0)
- [Sichern und Archivieren von Daten in Amazon S3 mit Veeam Backup & Replication](#page-6347-0)
- [Konfiguration von Veritas NetBackup für VMware Cloud on AWS](#page-6374-0)
- [Kopieren Sie Daten mithilfe der AWS-CLI aus einem S3-Bucket in ein anderes Konto und eine](#page-6383-0) [andere Region](#page-6383-0)
- [Kopieren Sie Daten mithilfe von S3 Batch Replication von einem S3-Bucket in ein anderes Konto](#page-6398-0) [und eine andere Region](#page-6398-0)
- [Migrieren von Daten aus einer lokalen Hadoop-Umgebung zu Amazon S3 mithilfe von DistCp mit](#page-6412-0)  [AWS PrivateLink für Amazon S3](#page-6412-0)
- [Verwenden von CloudEndure für die Notfallwiederherstellung einer On-Premises-Datenbank](#page-6428-0)
- [Mehr Muster](#page-6447-0)

# <span id="page-6291-0"></span>EC2-Instances Schreibzugriff auf S3-Buckets in AMS-Konten gewähren

Erstellt von Mansi Suratwala (AWS)

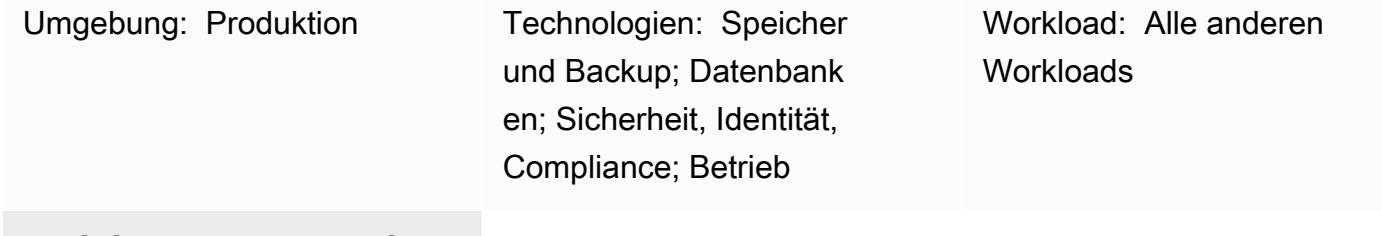

AWS-Services: Amazon S3; AWS Managed Services

## Übersicht

AWS Managed Services (AMS) hilft Ihnen, Ihre Amazon Web Services (AWS)-Infrastruktur effizienter und sicher zu betreiben. AMS-Konten verfügen über Sicherheitsvorkehrungen für die standardisierte Verwaltung Ihrer AWS-Ressourcen. Ein Integritätsschutz besteht darin, dass standardmäßige Amazon Elastic Compute Cloud (Amazon EC2)-Instance-Profile keinen Schreibzugriff auf Amazon Simple Storage Service (Amazon S3)-Buckets zulassen. Ihre Organisation verfügt jedoch möglicherweise über mehrere S3-Buckets und benötigt mehr Kontrolle über den Zugriff durch EC2- Instances. Sie können beispielsweise Datenbank-Backups von EC2-Instances in einem S3-Bucket speichern.

Dieses Muster erklärt, wie Sie Requests for Change (RFCs) verwenden, um Ihren EC2-Instances Schreibzugriff auf S3-Buckets in Ihrem AMS-Konto zu ermöglichen. Ein RFC ist eine Anforderung, die von Ihnen oder AMS erstellt wurde, um eine Änderung in Ihrer verwalteten Umgebung vorzunehmen, und die eine [Änderungstyp-](https://docs.aws.amazon.com/managedservices/latest/ctref/classifications.html)ID (CT) für eine bestimmte Operation enthält.

## Voraussetzungen und Einschränkungen

#### Voraussetzungen

• Ein AMS-Advanced-Konto. Weitere Informationen dazu finden Sie unter [AMS-Betriebspläne](https://docs.aws.amazon.com/managedservices/latest/accelerate-guide/what-is-ams-op-plans.html) in der AWS Managed Services-Dokumentation.

- Zugriff auf die customer-mc-user-role AWS Identity and Access Management (IAM)-Rolle zum Senden von RFCs.
- AWS Command Line Interface (AWS CLI), installiert und konfiguriert mit den EC2-Instances in Ihrem AMS-Konto.
- Ein Verständnis dafür, wie RFCs in AMS erstellt und übermittelt werden. Weitere Informationen dazu finden Sie unter [Was sind AMS-Änderungstypen?](https://docs.aws.amazon.com/managedservices/latest/ctref/what-are-change-types.html) in der AWS Managed Services-Dokumentation.
- Ein Verständnis der manuellen und automatisierten Änderungstypen (CTs ). Weitere Informationen dazu finden Sie unter [Automatisierte und manuelle CTs](https://docs.aws.amazon.com/managedservices/latest/userguide/ug-automated-or-manual.html) in der AWS Managed Services-Dokumentation.

## **Architektur**

Technologie-Stack

- AMS
- AWS CLI
- Amazon EC2
- Amazon S3
- IAM

## Tools

- [AWS Command Line Interface \(AWS CLI\)](https://docs.aws.amazon.com/cli/latest/userguide/cli-chap-welcome.html) ist ein Open-Source-Tool, mit dem Sie über Befehle in Ihrer Befehlszeilen-Shell mit AWS-Services interagieren können.
- [Mit AWS Identity and Access Management \(IAM\)](https://docs.aws.amazon.com/IAM/latest/UserGuide/introduction.html) können Sie den Zugriff auf Ihre AWS-Ressourcen sicher verwalten, indem Sie steuern, wer für ihre Nutzung authentifiziert und autorisiert ist.
- [AWS Managed Services \(AMS\)](https://docs.aws.amazon.com/managedservices/latest/userguide/what-is-ams.html) hilft Ihnen, Ihre AWS-Infrastruktur effizienter und sicherer zu betreiben.
- [Amazon Simple Storage Service \(Amazon S3\)](https://docs.aws.amazon.com/AmazonS3/latest/userguide/Welcome.html) ist ein cloudbasierter Objektspeicherservice, der Sie beim Speichern, Schützen und Abrufen beliebiger Datenmengen unterstützt.
- [Amazon Elastic Compute Cloud \(Amazon EC2\)](https://docs.aws.amazon.com/ec2/) bietet skalierbare Rechenkapazität in der AWS Cloud. Sie können so viele virtuelle Server wie nötig nutzen und sie schnell nach oben oder unten skalieren.

## Polen

Erstellen eines S3-Buckets mit einem RFC

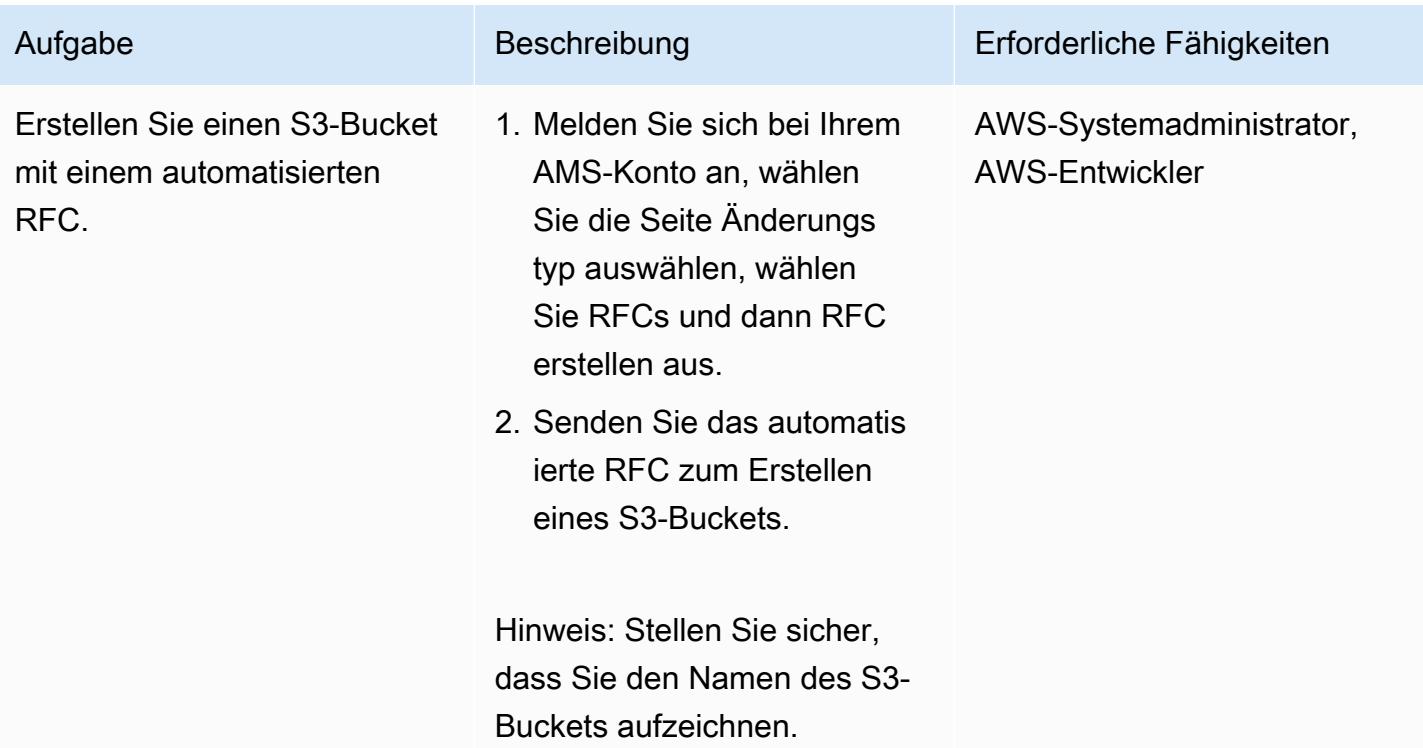

Erstellen Sie ein IAM-Instance-Profil und verknüpfen Sie es mit den EC2-Instances

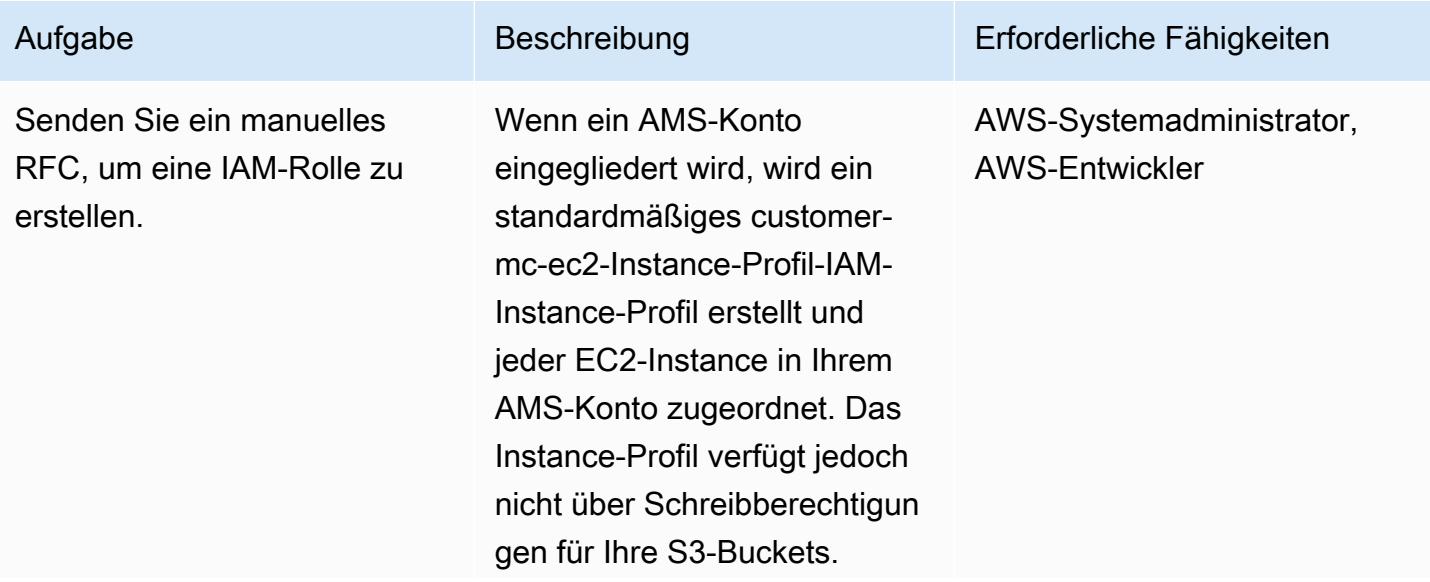

Um die Schreibberechtigun gen hinzuzufügen, senden Sie das Handbuch IAM-Resso urce erstellen RFC, um eine IAM-Rolle zu erstellen, die die folgenden drei Richtlinien hat: customer\_ec2\_instance\_, customer\_deny\_policy und customer\_ec2\_s3\_integration \_policy.

Wichtig: Die Richtlinien customer\_ec2\_instance\_ und customer\_deny\_poli cy sind bereits in Ihrem AMS-Konto vorhanden. Sie müssen jedoch die Richtlinie customer\_ec2\_s3\_integration \_policy mithilfe der folgenden Beispielrichtlinie erstellen:

```
{ 
   "Version": "2012-10- 
17", 
    "Statement": [ 
      { 
        "Sid": "", 
          "Effect": 
  "Allow", 
          "Principal": { 
            "Service": 
  "ec2.amazonaws.com" 
        }, 
          "Action": 
  "sts:AssumeRole" 
      } 
   ]
}
```
Aufgabe Beschreibung Erforderliche Fähigkeiten

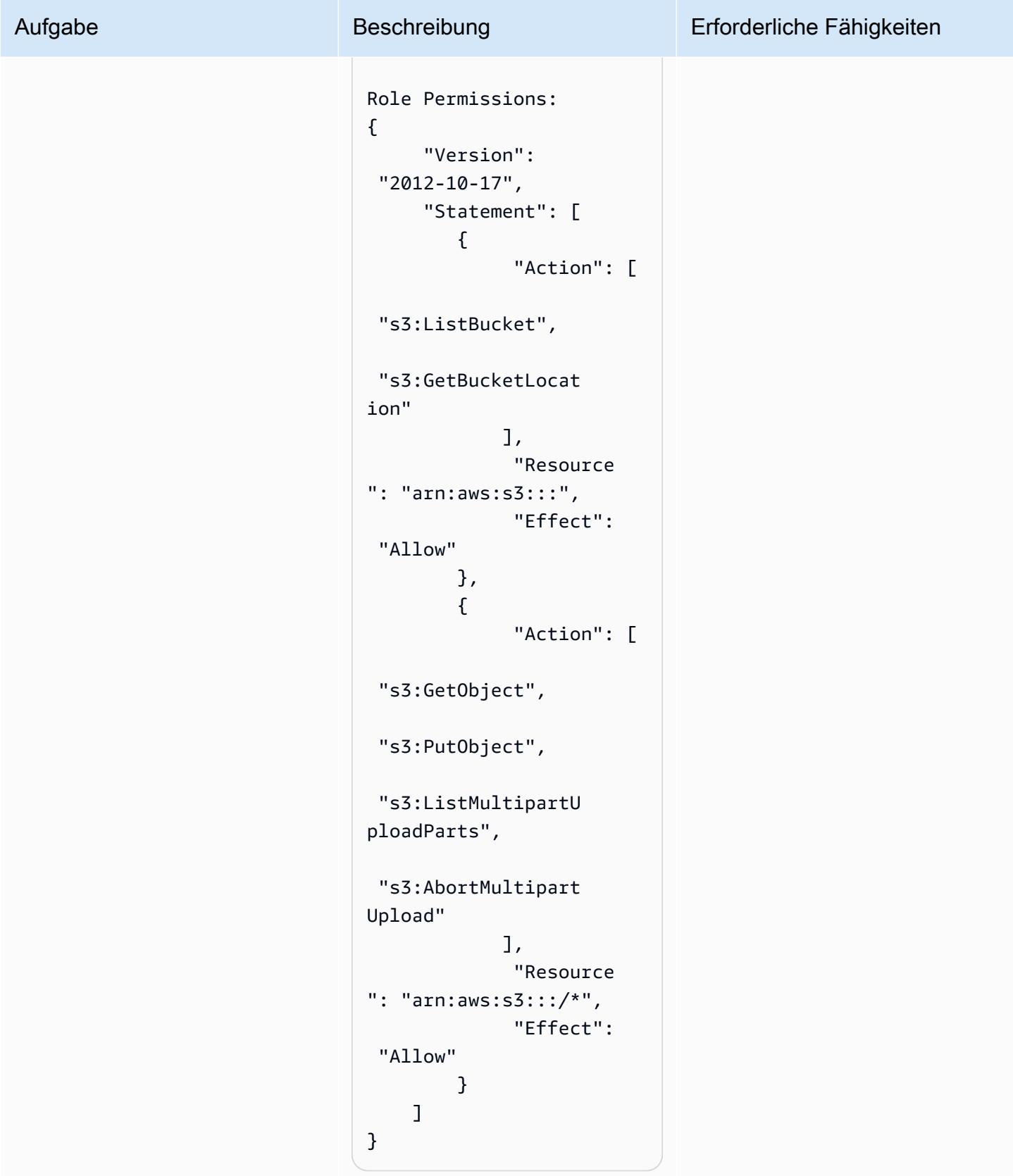

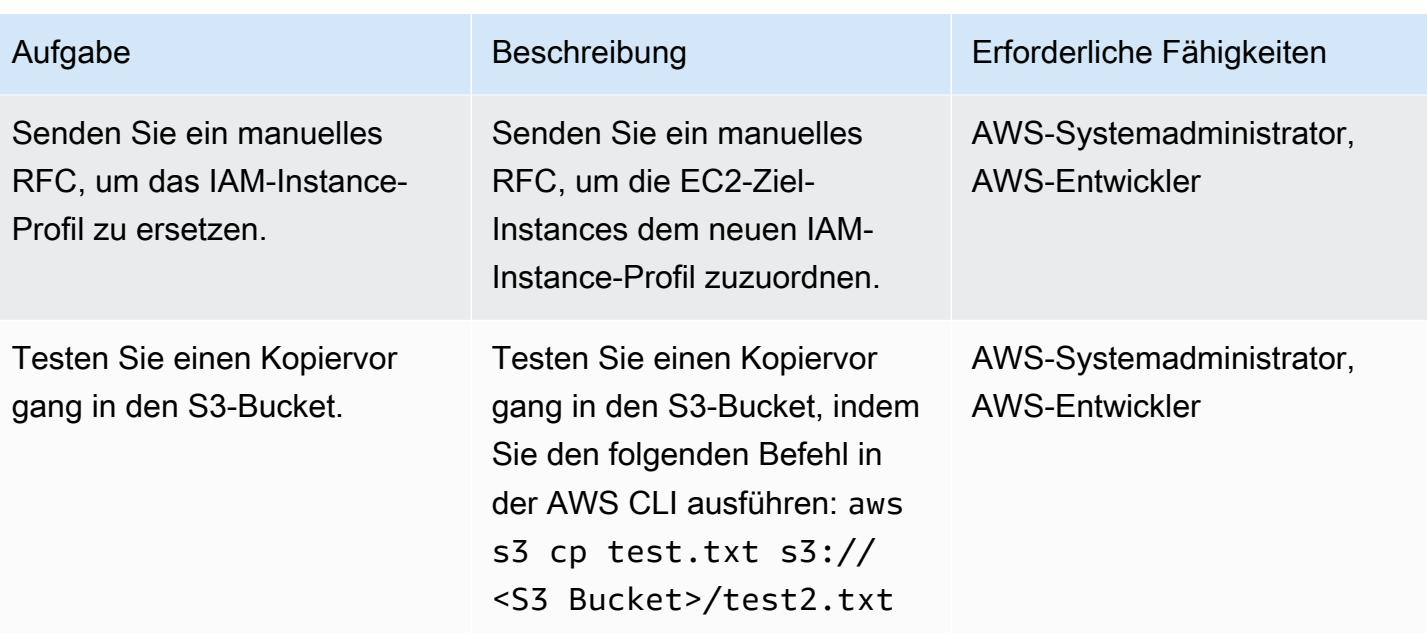

## Zugehörige Ressourcen

- [Erstellen eines IAM-Instance-Profils für Ihre Amazon EC2-Instances](https://docs.aws.amazon.com/codedeploy/latest/userguide/getting-started-create-iam-instance-profile.html)
- [Erstellen eines S3-Buckets \(mit der Amazon S3-Konsole, AWS SDKs oder AWS CLI\)](https://docs.aws.amazon.com/AmazonS3/latest/user-guide/create-bucket.html)

# <span id="page-6297-0"></span>Automatisieren der Datenstromaufnahme in eine Snowflake-Datenbank mithilfe von Snowflake Snowpipe, Amazon S3, Amazon SNS und Amazon Data Firehose

Erstellt von Bikash Chandra Rout (AWS)

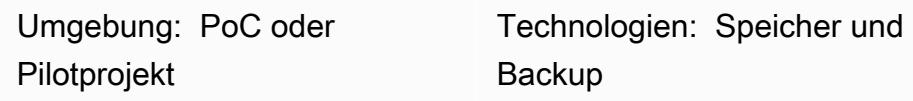

## Übersicht

Dieses Muster beschreibt, wie Sie Services in der Amazon Web Services (AWS) Cloud verwenden können, um einen kontinuierlichen Datenstrom zu verarbeiten und ihn in eine Snowflake-Datenbank zu laden. Das Muster verwendet Amazon Data Firehose, um die Daten an Amazon Simple Storage Service (Amazon S3), Amazon Simple Notification Service (Amazon SNS ) zu senden, um Benachrichtigungen zu senden, wenn neue Daten empfangen werden, und Snowflake Snowpipe, um die Daten in eine Snowflake-Datenbank zu laden.

Wenn Sie diesem Muster folgen, können Sie kontinuierlich generierte Daten innerhalb von Sekunden zur Analyse zur Verfügung stellen, mehrere manuelle COPY-Befehle vermeiden und beim Laden volle Unterstützung für halbstrukturierte Daten bieten.

## Voraussetzungen und Einschränkungen

#### Voraussetzungen

- Ein aktives AWS-Konto.
- Eine Datenquelle, die kontinuierlich Daten an einen Firehose-Bereitstellungs-Stream sendet.
- Ein vorhandener S3-Bucket, der die Daten aus dem Firehose-Bereitstellungs-Stream empfängt.
- Ein aktives Snowflake-Konto.

#### Einschränkungen

• Snowflake Snowpipe stellt keine direkte Verbindung zu Firehose her.

## **Architektur**

Technologie-Stack

- Amazon Data Firehose
- Amazon SNS
- Amazon S3
- Snowflake Snowpipe
- Snowflake-Datenbank

## Tools

- [Firehose](https://docs.aws.amazon.com/firehose/latest/dev/what-is-this-service.html)  Amazon Data Firehose ist ein vollständig verwalteter Service für die Bereitstellung von Echtzeit-Streaming-Daten an Ziele wie Amazon S3, Amazon Redshift, Amazon OpenSearch Service, Splunk und alle benutzerdefinierten HTTP-Endpunkte oder HTTP-Endpunkte, die unterstützten Drittanbietern gehören.
- [Amazon S3](https://docs.aws.amazon.com/AmazonS3/latest/dev/Introduction.html)  Amazon Simple Storage Service (Amazon S3) ist Speicher für das Internet.
- [Amazon SNS](https://docs.aws.amazon.com/sns/latest/dg/welcome.html)  Amazon Simple Notification Service (Amazon SNS) koordiniert und verwaltet die Zustellung oder das Senden von Nachrichten an abonnierende Endpunkte oder Clients.
- [Snowflake](https://www.snowflake.com/) Snowflake ist ein analytisches Data Warehouse, das als Software-as-a-Service (SaaS) bereitgestellt wird.
- [Snowflake Snowpipe](https://docs.snowflake.com/en/user-guide/data-load-snowpipe-intro.html) Snowpipe lädt Daten aus Dateien, sobald sie in einer Snowflake-Phase verfügbar sind.

## Sekunden

Einrichten einer Snowflake Snowpipe

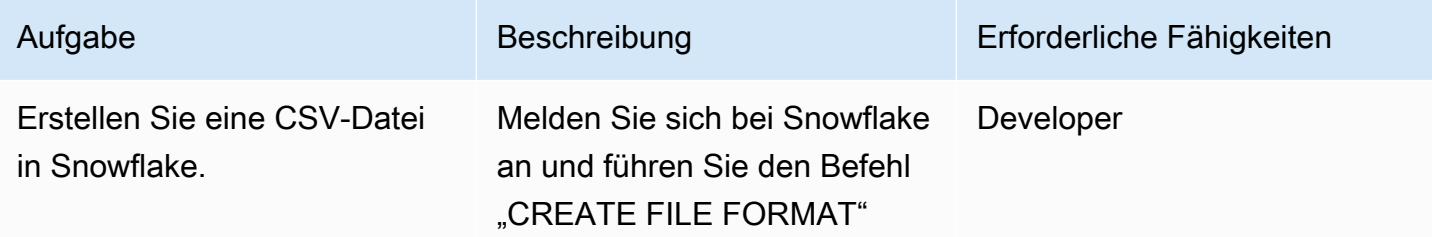

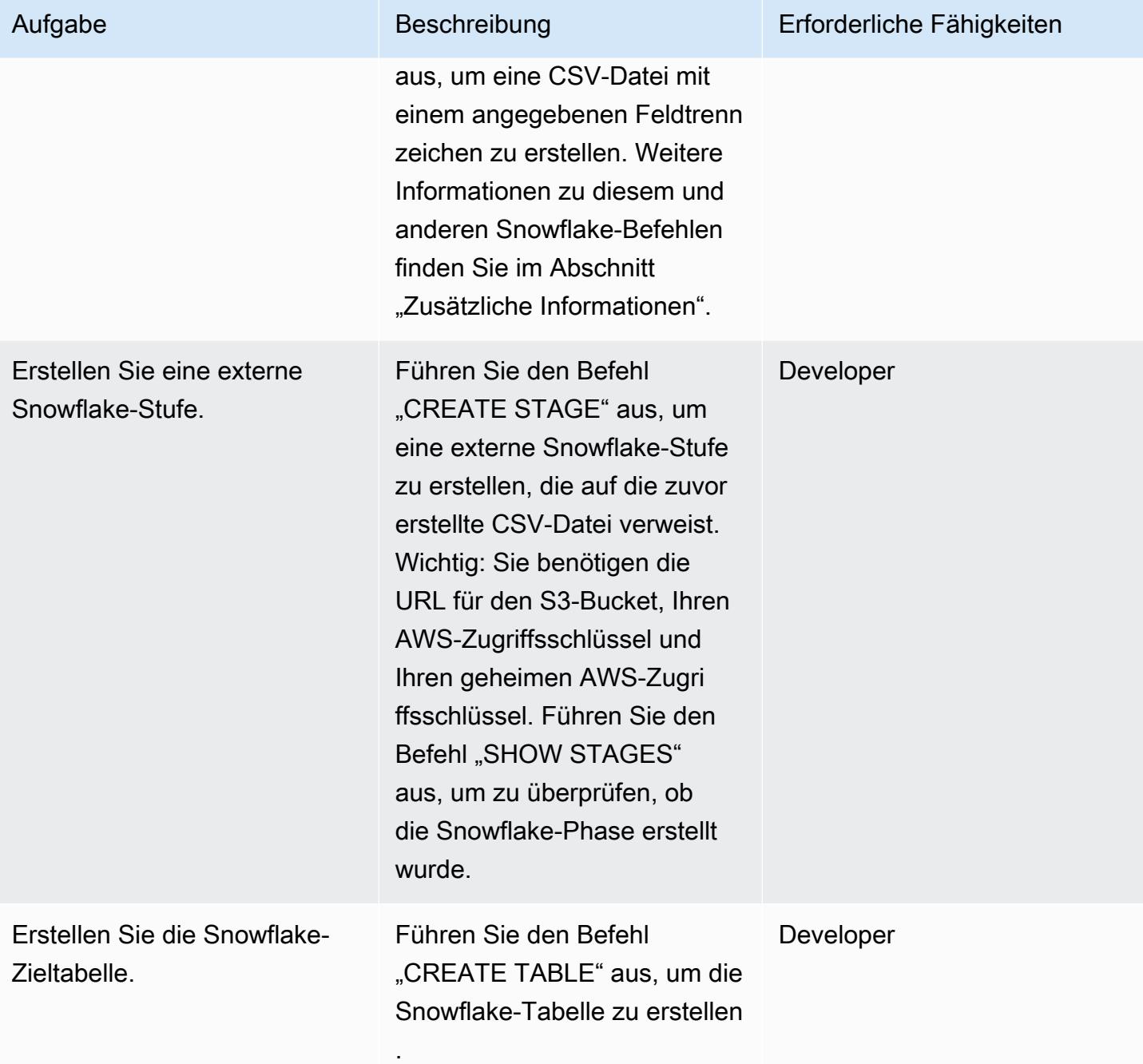
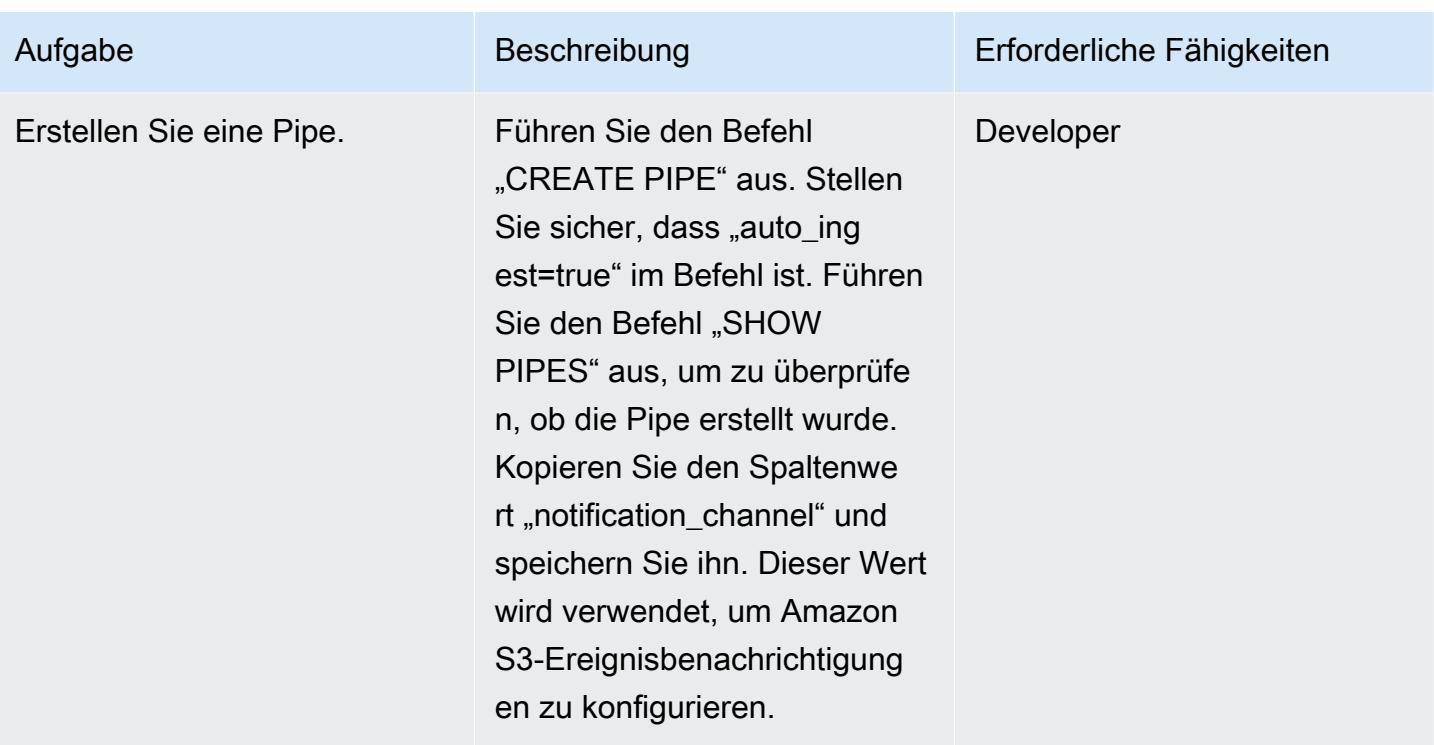

### Konfigurieren des S3-Buckets

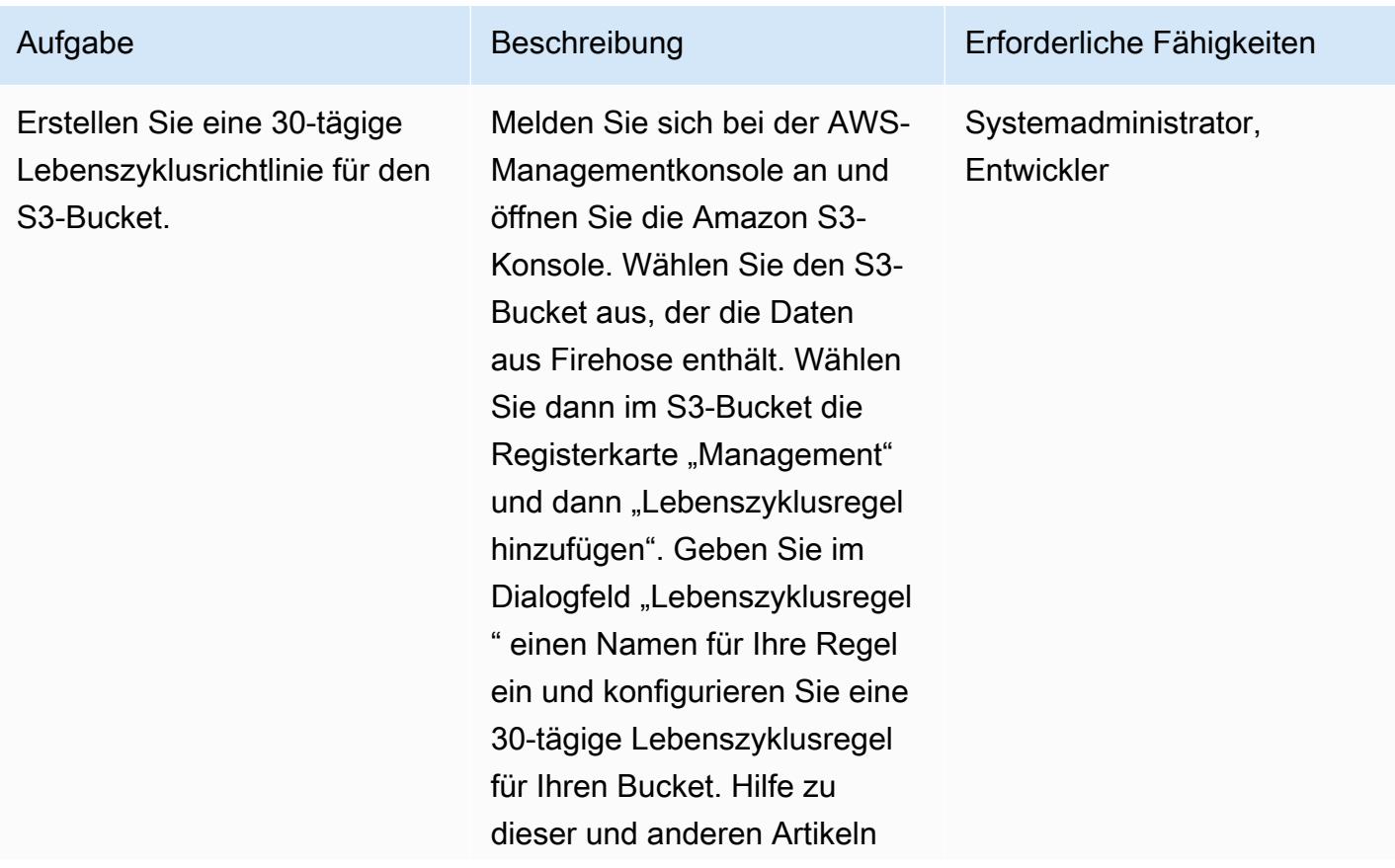

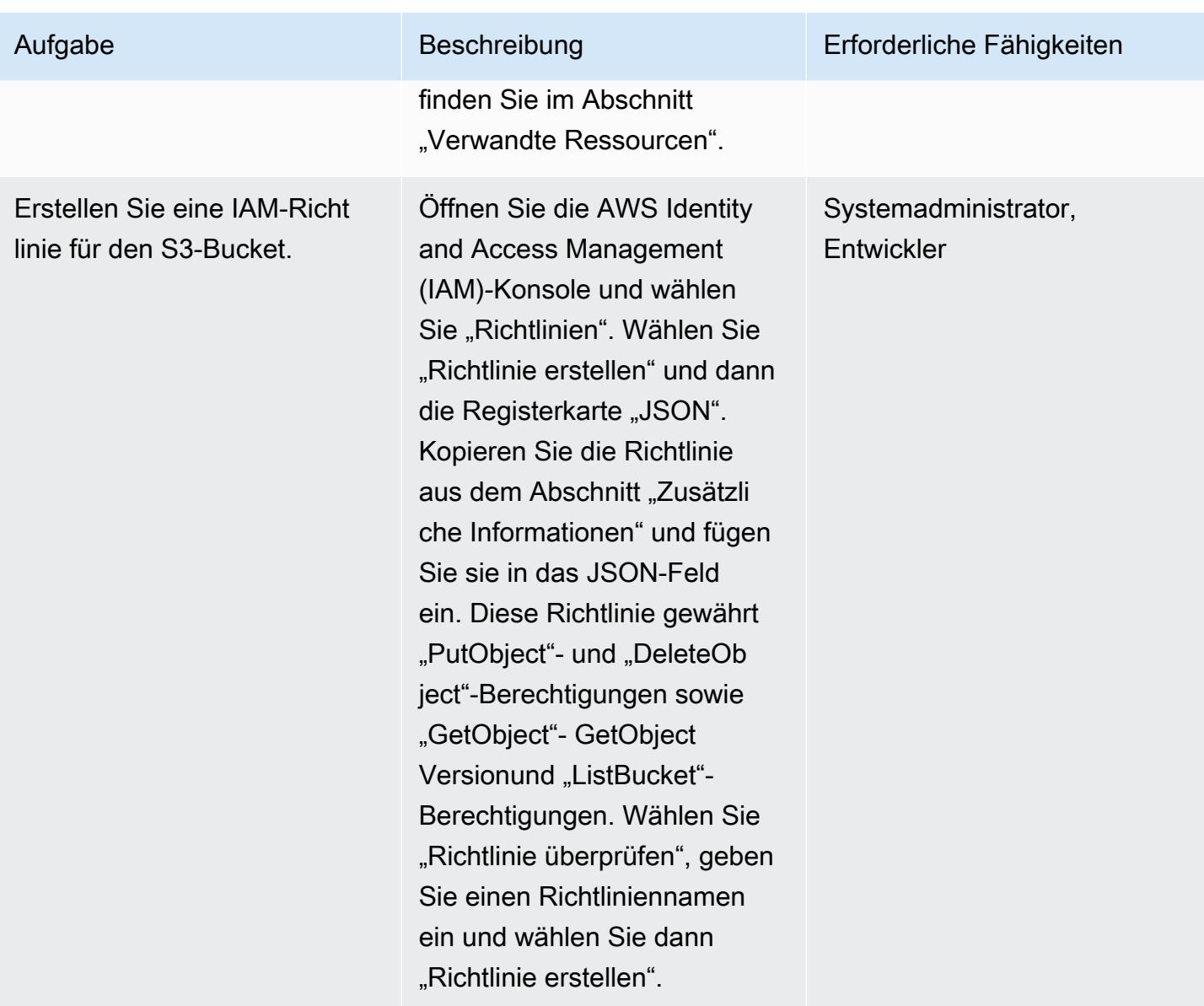

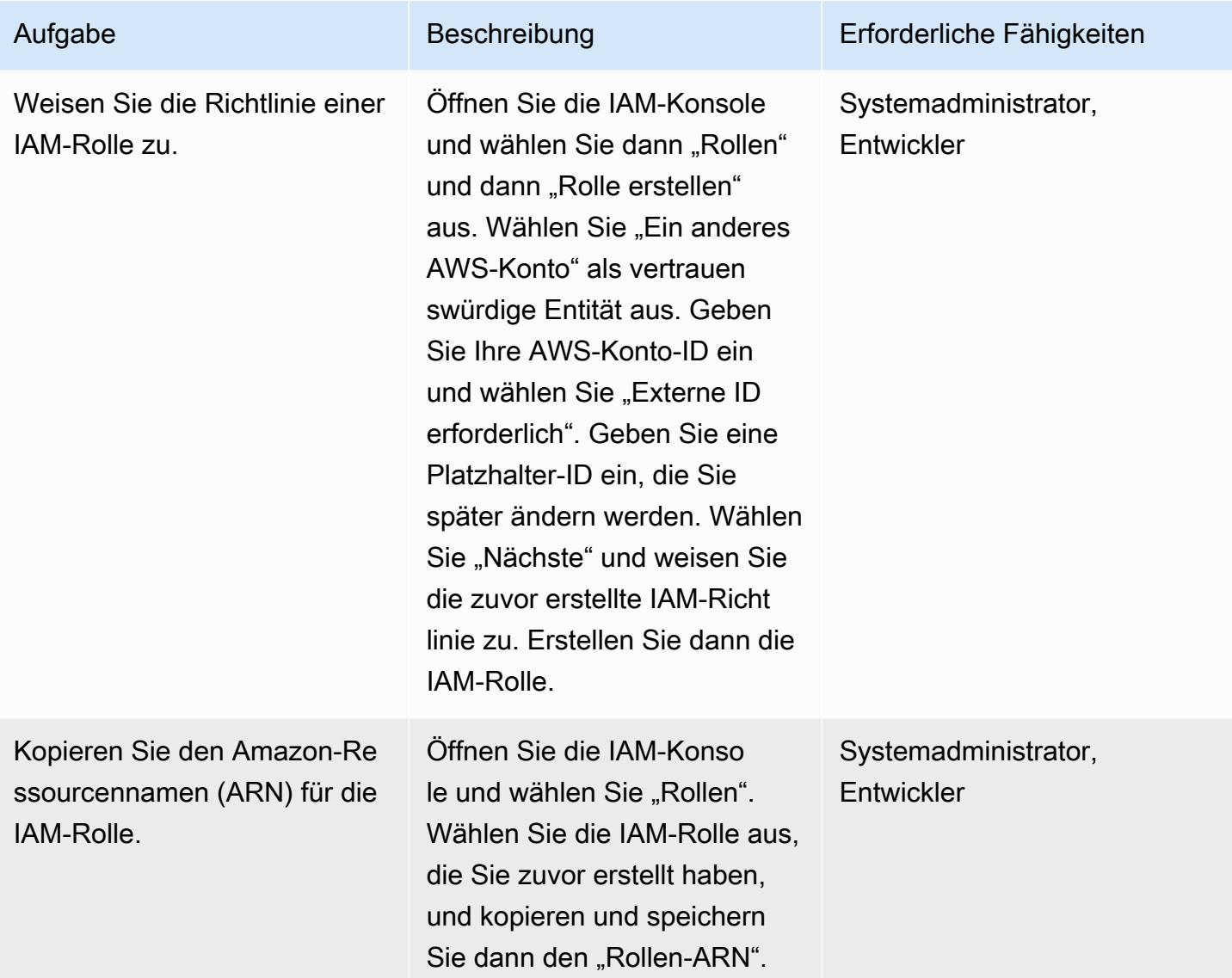

### Einrichten einer Speicherintegration in Snowflake

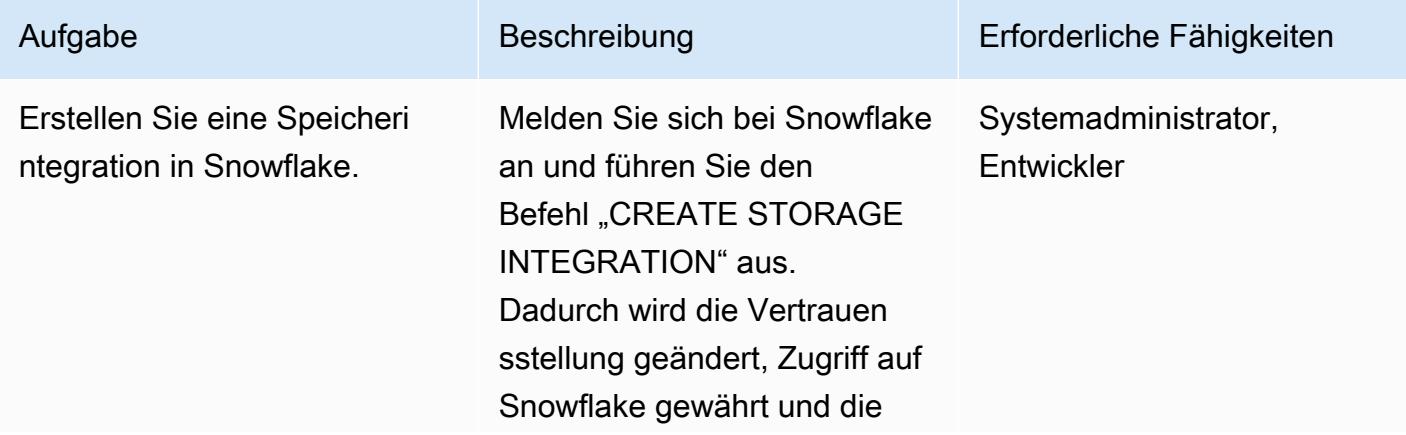

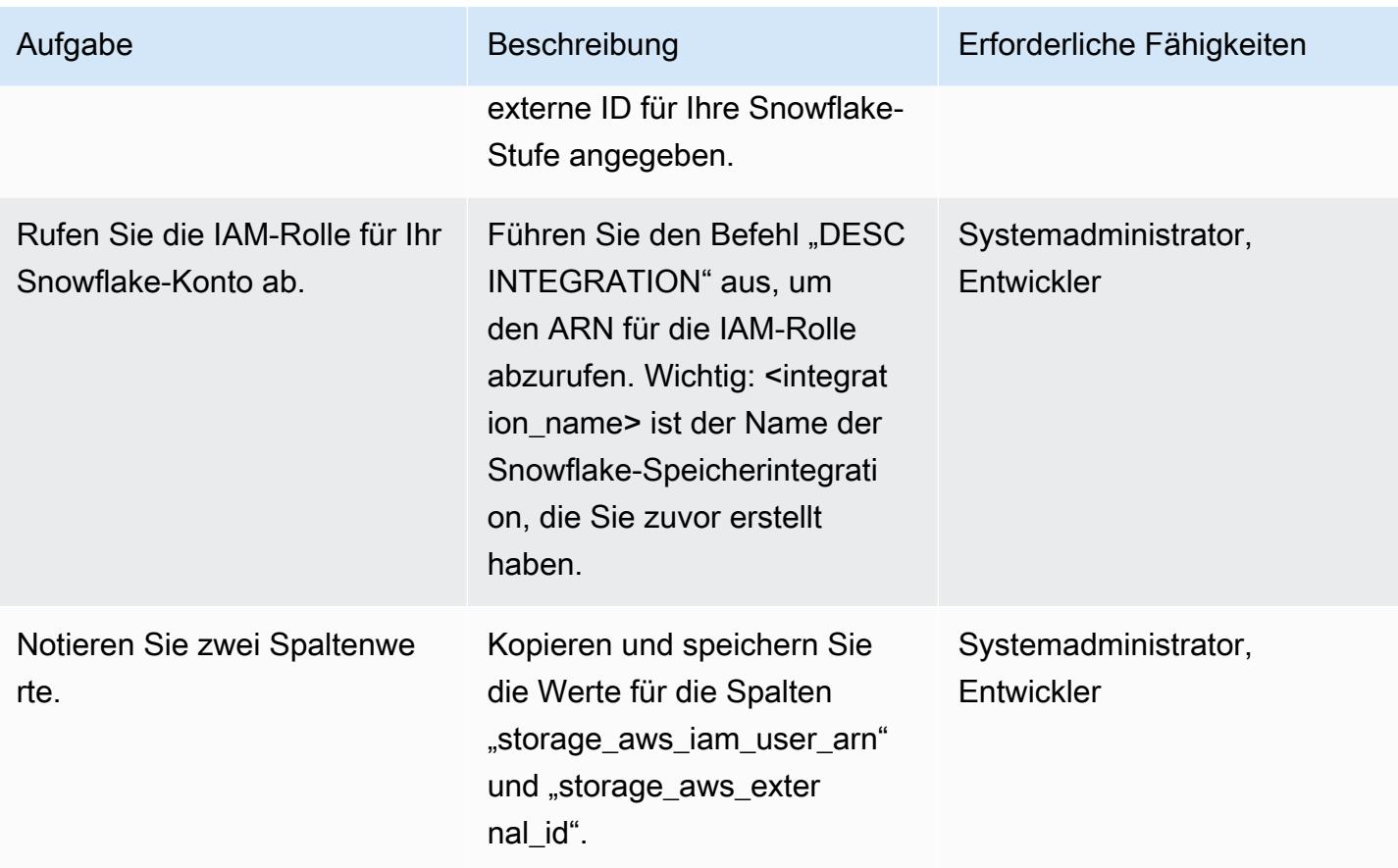

Snowflake Snowpipe den Zugriff auf den S3-Bucket erlauben

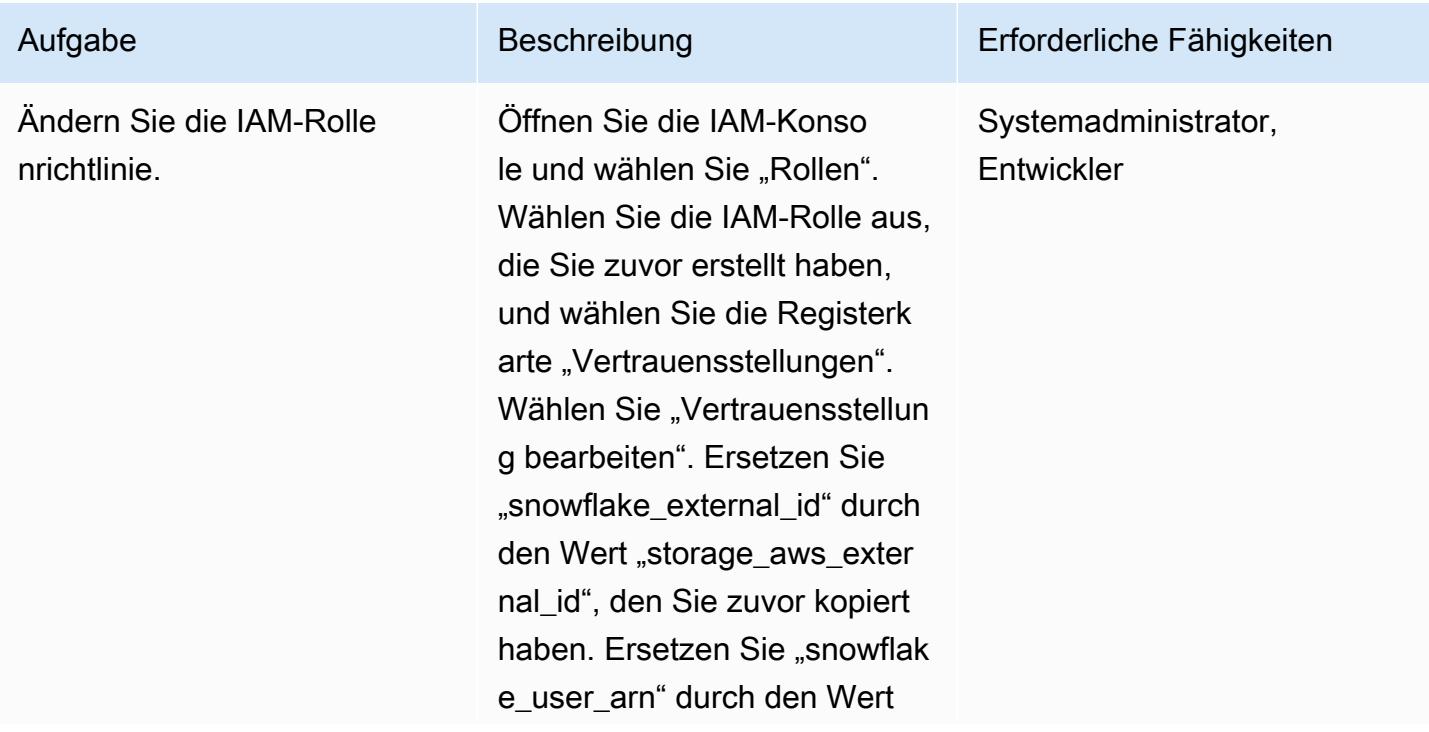

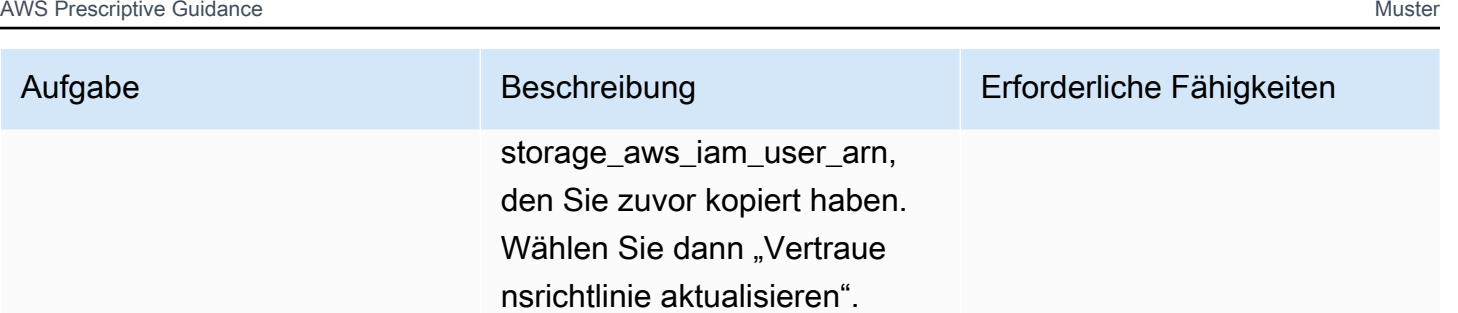

Aktivieren und Konfigurieren von SNS-Benachrichtigungen für den S3-Bucket

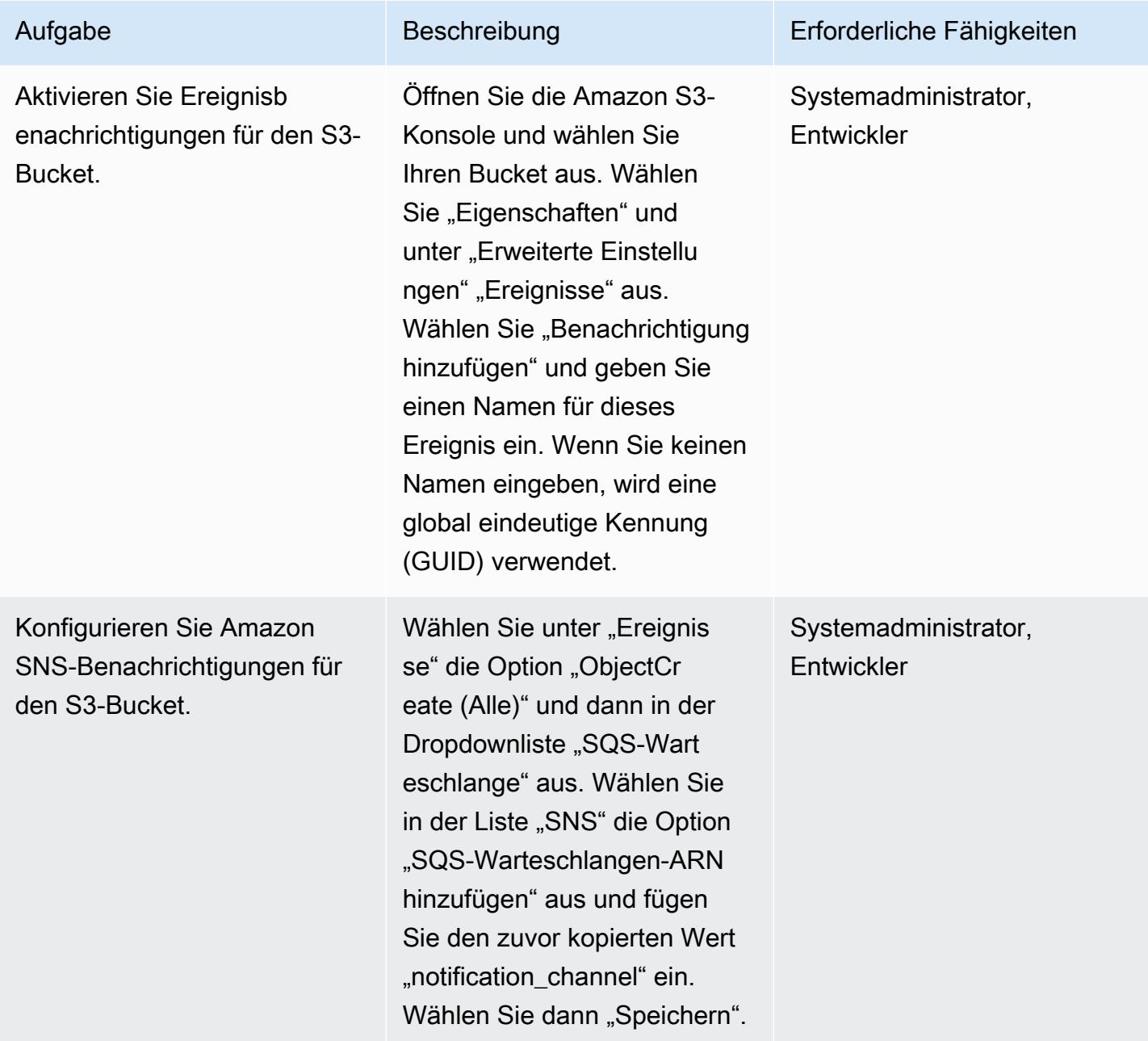

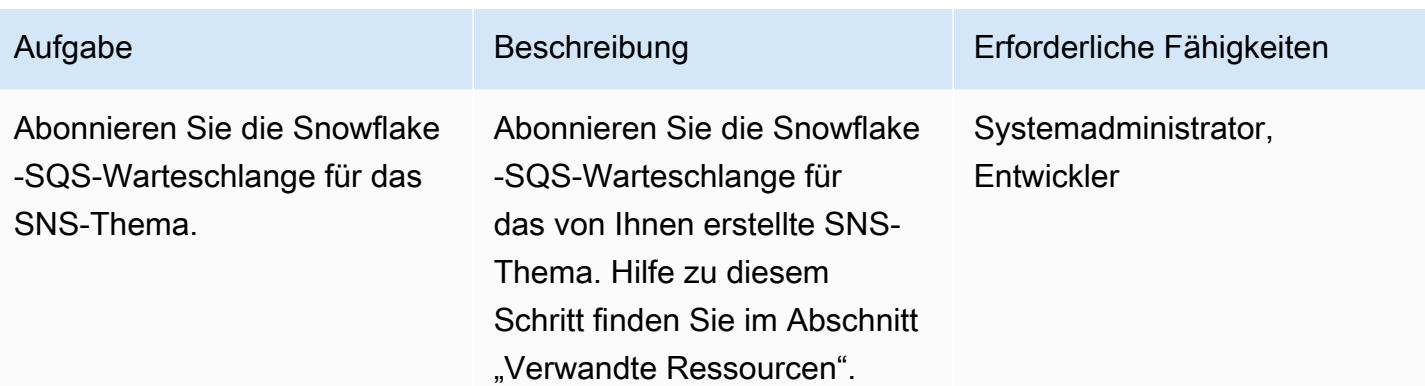

### Überprüfen der Snowflake-Stufenintegration

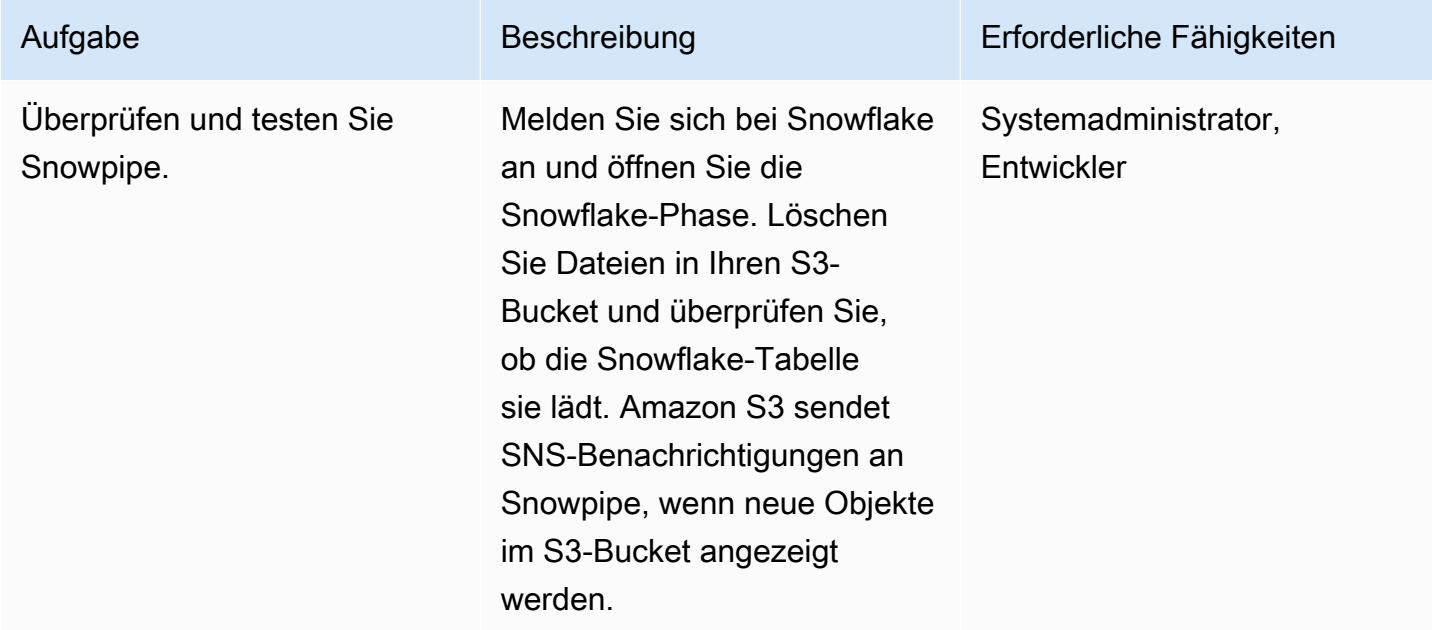

### Zugehörige Ressourcen

- [Erstellen einer Lebenszyklusrichtlinie für einen S3-Bucket](https://docs.aws.amazon.com/AmazonS3/latest/user-guide/create-lifecycle.html)
- [Abonnieren der Snowflake-SQS-Warteschlange für das Amazon SNS-Thema](https://docs.snowflake.com/en/user-guide/data-load-snowpipe-auto-s3.html#prerequisite-create-an-amazon-sns-topic-and-subscription)

## Zusätzliche Informationen

Erstellen Sie ein Dateiformat:

CREATE FILE FORMAT <name>

```
TYPE = 'CSV'FIELD_DELIMITER = '|'
SKIP HEADER = 1;
```
Erstellen Sie eine externe Stufe:

```
externalStageParams (for Amazon S3) ::= 
  URL = 's3: // [///] [ { STORAGE_INTEGRATION = } | { CREDENTIALS = ( { { AWS_KEY_ID = `` AWS_SECRET_KEY 
  = `` [ AWS_TOKEN = `` ] } | AWS_ROLE = `` } ) ) }` ] 
   [ ENCRYPTION = ( [ TYPE = 'AWS_CSE' ] [ MASTER_KEY = '' ] | 
                     [ TYPE = 'AWS_SSE_S3' ] | 
                     [ TYPE = 'AWS_SSE_KMS' [ KMS_KEY_ID = '' ] | 
                    \Gamma TYPE = NONE \Gamma )
```
Erstellen einer Tabelle:

```
CREATE [ OR REPLACE ] [ { [ LOCAL | GLOBAL ] TEMP[ORARY] | VOLATILE } | TRANSIENT ] 
 TABLE [ IF NOT EXISTS ] 
   <table_name> 
     ( <col_name> <col_type> [ { DEFAULT <expr> 
                                 | { AUTOINCREMENT | IDENTITY } [ ( <start_num> , 
  <step_num> ) | START <num> INCREMENT <num> ] } ] 
                                  /* AUTOINCREMENT / IDENTITY supported only for numeric 
  data types (NUMBER, INT, etc.) */ 
                              [ inlineConstraint ] 
      [, <col_name> <col_type> ... ]
       [ , outoflineConstraint ] 
      [ , ... ] [ CLUSTER BY ( <expr> [ , <expr> , ... ] ) ] 
   [ STAGE_FILE_FORMAT = ( { FORMAT_NAME = '<file_format_name>' 
                             | TYPE = { CSV | JSON | AVRO | ORC | PARQUET | XML } 
  [ formatTypeOptions ] } ) ] 
   [ STAGE_COPY_OPTIONS = ( copyOptions ) ] 
  [ DATA RETENTION TIME IN DAYS = <num> ]
   [ COPY GRANTS ] 
   [ COMMENT = '<string_literal>' ]
```
Phasen anzeigen:

SHOW STAGES;

Erstellen Sie eine Pipe:

```
CREATE [ OR REPLACE ] PIPE [ IF NOT EXISTS ] 
  [ AUTO_INGEST = [ TRUE ] FALSE ] ] [ AWS_SNS_TOPIC = ] 
   [ INTEGRATION = '' ] 
  [ COMMENT = ' ]
   AS
```
Pipes anzeigen:

```
SHOW PIPES [ LIKE '<pattern>' ]
           [ IN { ACCOUNT | [ DATABASE ] <db_name> | [ SCHEMA ] <schema_name> } ]
```
Erstellen einer Speicherintegration:

```
CREATE STORAGE INTEGRATION <integration_name> 
    TYPE = EXTERNAL_STAGE 
    STORAGE_PROVIDER = S3 
    ENABLED = TRUE 
    STORAGE_AWS_ROLE_ARN = '<iam_role>' 
  STORAGE_ALLOWED_LOCATIONS = ('s3://<br/>bucket>/<path>/', 's3://<br/>>bucket>/<path>/')
  [ STORAGE_BLOCKED_LOCATIONS = ('s3://<br/>bucket>/<path>/', 's3://<br/>bucket>/<path>/') ]
```
Beispiel:

```
create storage integration s3_int 
    type = external_stage 
    storage_provider = s3 
    enabled = true 
    storage_aws_role_arn = 'arn:aws:iam::001234567890:role/myrole' 
    storage_allowed_locations = ('s3://mybucket1/mypath1/', 's3://mybucket2/mypath2/') 
    storage_blocked_locations = ('s3://mybucket1/mypath1/sensitivedata/', 's3://
mybucket2/mypath2/sensitivedata/');
```
Weitere Informationen zu diesem Schritt finden Sie unter [Konfigurieren einer Snowflake-](https://docs.snowflake.com/en/user-guide/data-load-s3-config-storage-integration.html)[Speicherintegration für den Zugriff auf Amazon S3](https://docs.snowflake.com/en/user-guide/data-load-s3-config-storage-integration.html) in der Snowflake-Dokumentation.

Beschreiben einer Integration:

```
DESC INTEGRATION <integration_name>;
```
S3-Bucket-Richtlinie:

```
{ 
        "Version": "2012-10-17", 
       "Statement": [ 
              { 
                     "Effect": "Allow", 
                    "Action": [ 
                        "s3:PutObject", 
                        "s3:GetObject", 
                        "s3:GetObjectVersion", 
                        "s3:DeleteObject", 
                        "s3:DeleteObjectVersion" 
                    ], 
                     "Resource": "arn:aws:s3::://*" 
              }, 
              { 
                     "Effect": "Allow", 
                     "Action": "s3:ListBucket", 
                     "Resource": "arn:aws:s3:::", 
                     "Condition": { 
                           "StringLike": { 
                                  "s3:prefix": [ 
                                         "/*" 
\sim 100 \sim 100 \sim 100 \sim 100 \sim 100 \sim 100 \sim 100 \sim 100 \sim 100 \sim 100 \sim 100 \sim 100 \sim 100 \sim 100 \sim 100 \sim 100 \sim 100 \sim 100 \sim 100 \sim 100 \sim 100 \sim 100 \sim 100 \sim 100 \sim 
 } 
                    } 
              } 
       ]
}
```
# Automatisches Verschlüsseln vorhandener und neuer Amazon-EBS-Volumes

Erstellt von Tony DeMarco (AWS) und Josh Joy (AWS)

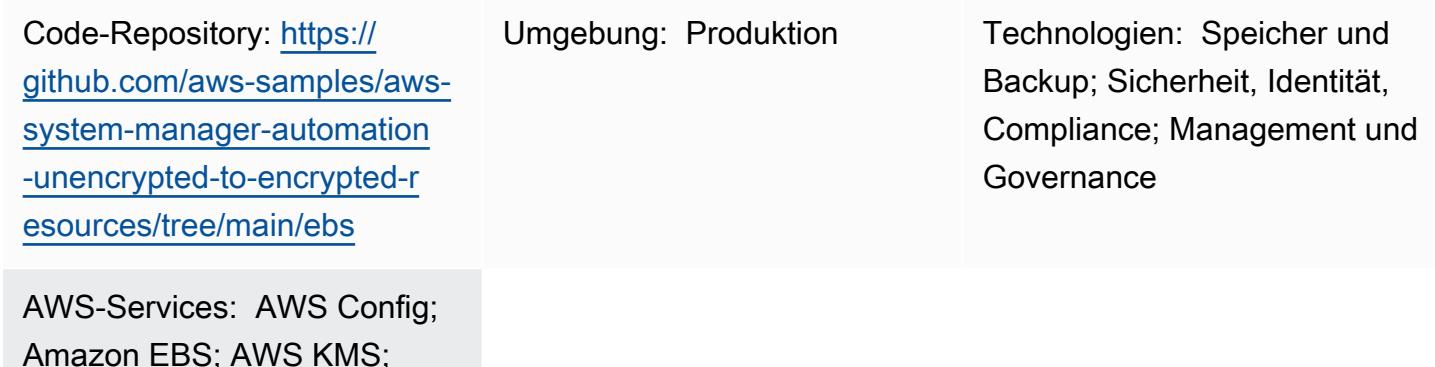

## Übersicht

AWS Organizations ;AWS

Systems Manager

Die Verschlüsselung von Amazon Elastic Block Store (Amazon EBS)-Volumes ist für die Datenschutzstrategie einer Organisation wichtig. Es ist ein wichtiger Schritt beim Aufbau einer gut strukturierten Umgebung. Obwohl es keine direkte Möglichkeit gibt, vorhandene unverschlüsselte EBS-Volumes oder Snapshots zu verschlüsseln, können Sie sie verschlüsseln, indem Sie ein neues Volume oder einen neuen Snapshot erstellen. Weitere Informationen finden Sie unter [Verschlüsseln](https://docs.aws.amazon.com/AWSEC2/latest/UserGuide/EBSEncryption.html#encryption-parameters)  [von EBS-Ressourcen](https://docs.aws.amazon.com/AWSEC2/latest/UserGuide/EBSEncryption.html#encryption-parameters) in der Amazon EC2Dokumentation. Dieses Muster bietet präventive und detektivische Kontrollen für die Verschlüsselung Ihrer neuen und vorhandenen EBS-Volumes. In diesem Muster konfigurieren Sie Kontoeinstellungen, erstellen automatisierte Korrekturprozesse und implementieren Zugriffskontrollen.

## Voraussetzungen und Einschränkungen

### Voraussetzungen

- Ein aktives Amazon Web Services (AWS)-Konto
- [AWS Command Line Interface \(AWS CLI\),](https://docs.aws.amazon.com/cli/latest/userguide/getting-started-install.html) installiert und konfiguriert unter macOS , Linux oder **Windows**
- [jq](https://stedolan.github.io/jq/download/), installiert und konfiguriert unter macOS, Linux oder Windows
- AWS Identity and Access Management (IAM)-Berechtigungen werden bereitgestellt, um Lese- und Schreibzugriff auf AWS CloudFormation, Amazon Elastic Compute Cloud (Amazon EC2), AWS Systems Manager , AWS Config und AWS Key Management Service (AWS KMS) zu haben.
- AWS Organizations ist mit allen aktivierten Funktionen konfiguriert, eine Anforderung für Service-Kontrollrichtlinien
- AWS Config ist in den Zielkonten aktiviert

### Einschränkungen

- In Ihrem AWS-Zielkonto darf es keine AWS Config-Regeln mit dem Namen encrypted-volumes geben. Diese Lösung stellt eine Regel mit diesem Namen bereit. Vorhandene Regeln mit diesem Namen können dazu führen, dass die Bereitstellung fehlschlägt und zu unnötigen Gebühren im Zusammenhang mit der mehrmaligen Verarbeitung derselben Regel führt.
- Diese Lösung verschlüsselt alle EBS-Volumes mit demselben AWS KMS-Schlüssel.
- Wenn Sie die Verschlüsselung von EBS-Volumes für das Konto aktivieren, ist diese Einstellung regionsspezifisch. Wenn Sie es für eine AWS-Region aktivieren, können Sie es nicht für einzelne Volumes oder Snapshots in dieser Region deaktivieren. Weitere Informationen finden Sie unter [Standardmäßige Verschlüsselung](https://docs.aws.amazon.com/AWSEC2/latest/UserGuide/EBSEncryption.html#encryption-by-default) in der Amazon EC2Dokumentation.
- Wenn Sie vorhandene, unverschlüsselte EBS-Volumes korrigieren, stellen Sie sicher, dass die EC2-Instance nicht verwendet wird. Diese Automatisierung fährt die Instance herunter, um das unverschlüsselte Volume zu trennen und das verschlüsselte anzuhängen. Während der Behebung kommt es zu Ausfallzeiten. Wenn dies ein entscheidender Bestandteil der Infrastruktur für Ihre Organisation ist, stellen Sie sicher, dass [manuelle](https://docs.aws.amazon.com/AWSEC2/latest/UserGuide/scenarios-enis.html#create-a-low-budget-high-availability-solution) oder [automatische](https://docs.aws.amazon.com/autoscaling/ec2/userguide/what-is-amazon-ec2-auto-scaling.html) Hochverfügbarkeitskonfigurationen vorhanden sind, um die Verfügbarkeit von Anwendungen, die auf der Instance ausgeführt werden, nicht zu beeinträchtigen. Wir empfehlen, kritische Ressourcen nur während Standardwartungsfenstern zu korrigieren.

## **Architektur**

Automation-Workflow

- 1. AWS Config erkennt ein unverschlüsseltes EBS-Volume.
- 2. Ein Administrator verwendet AWS Config, um einen Korrekturbefehl an Systems Manager zu senden.
- 3. Die Systems Manager-Automatisierung erstellt einen Snapshot des unverschlüsselten EBS-Volumes.
- 4. Die Systems Manager-Automatisierung verwendet AWS KMS, um eine verschlüsselte Kopie des Snapshots zu erstellen.
- 5. Die Systems Manager-Automatisierung führt Folgendes aus:
	- a. Stoppt die betroffene EC2-Instance, wenn sie ausgeführt wird
	- b. Fügt die neue, verschlüsselte Kopie des Volumes an die EC2-Instance an
	- c. Setzt die EC2-Instance in den ursprünglichen Zustand zurück

## Tools

AWS-Services

- [AWS CLI](https://docs.aws.amazon.com/cli/latest/userguide/cli-chap-welcome.html) Die AWS Command Line Interface (AWS CLI) bietet direkten Zugriff auf die öffentlichen Anwendungsprogrammierschnittstellen (APIs) von AWS-Services. Sie können die Funktionen eines Services mit der AWS CLI erkunden und Shell-Skripts zur Verwaltung Ihrer Ressourcen entwickeln. Zusätzlich zu den Low-Level-API-Befehlen bieten mehrere AWS-Services Anpassungen für die AWS CLI. Anpassungen können Befehle auf einer höheren Ebene enthalten, die die Verwendung eines Services durch eine komplexe API vereinfachen.
- [AWS CloudFormation](https://docs.aws.amazon.com/AWSCloudFormation/latest/UserGuide/Welcome.html)  AWS CloudFormation ist ein Service, der Sie bei der Modellierung und Einrichtung Ihrer AWS-Ressourcen unterstützt. Sie erstellen eine Vorlage, die alle gewünschten AWS-Ressourcen beschreibt (z. B. Amazon EC2-Instances) und diese Ressourcen für Sie CloudFormation bereitstellt und konfiguriert.
- [AWS Config](https://docs.aws.amazon.com/config/latest/developerguide/WhatIsConfig.html) AWS Config bietet eine detaillierte Ansicht der Konfiguration der AWS-Ressourcen in Ihrem AWS-Konto. Dazu gehört auch, wie die Ressourcen jeweils zueinander in Beziehung stehen und wie sie in der Vergangenheit konfiguriert wurden, damit Sie sehen können, wie sich die Konfigurationen und Beziehungen im Laufe der Zeit verändern.
- [Amazon EC2](https://docs.aws.amazon.com/ec2/?id=docs_gateway)  Amazon Elastic Compute Cloud (Amazon EC2) ist ein Webservice, der anpassbare Rechenkapazität bereitstellt, die Sie zum Erstellen und Hosten Ihrer Softwaresysteme verwenden.
- [AWS KMS](https://docs.aws.amazon.com/kms/latest/developerguide/overview.html)  AWS Key Management Service (AWS KMS) ist ein Verschlüsselungs- und Schlüsselverwaltungsservice, der für die Cloud skaliert ist. AWS KMS-Schlüssel und -Funktionalität werden von anderen AWS-Services verwendet und Sie können sie zum Schutz von Daten in Ihrer AWS-Umgebung verwenden.
- [AWS Organizations](https://docs.aws.amazon.com/organizations/latest/userguide/orgs_introduction.html)  AWS Organizations ist ein Kontoverwaltungsservice, mit dem Sie mehrere AWS-Konten in einer Organisation konsolidieren können, die Sie erstellen und zentral verwalten.

• [AWS Systems Manager Automation](https://docs.aws.amazon.com/systems-manager/latest/userguide/systems-manager-automation.html) – Systems Manager Automation vereinfacht allgemeine Wartungs- und Bereitstellungsaufgaben für Amazon EC2-Instances und andere AWS-Ressourcen.

### Andere -Services

• [jq](https://stedolan.github.io/jq/download/) – jq ist ein einfacher und flexibler Befehlszeilen-JSON-Prozessor. Sie verwenden dieses Tool, um Schlüsselinformationen aus der AWS CLI-Ausgabe zu extrahieren.

### Code

• Der Code für dieses Muster ist im Repository GitHub [Automatische Behebung unverschlüsselter](https://github.com/aws-samples/aws-system-manager-automation-unencrypted-to-encrypted-resources/tree/main/ebs)  [EBS-Volumes mithilfe von Kunden-KMS-Schlüsseln](https://github.com/aws-samples/aws-system-manager-automation-unencrypted-to-encrypted-resources/tree/main/ebs) verfügbar.

## Polen

Automatisieren der Behebung unverschlüsselter Volumes

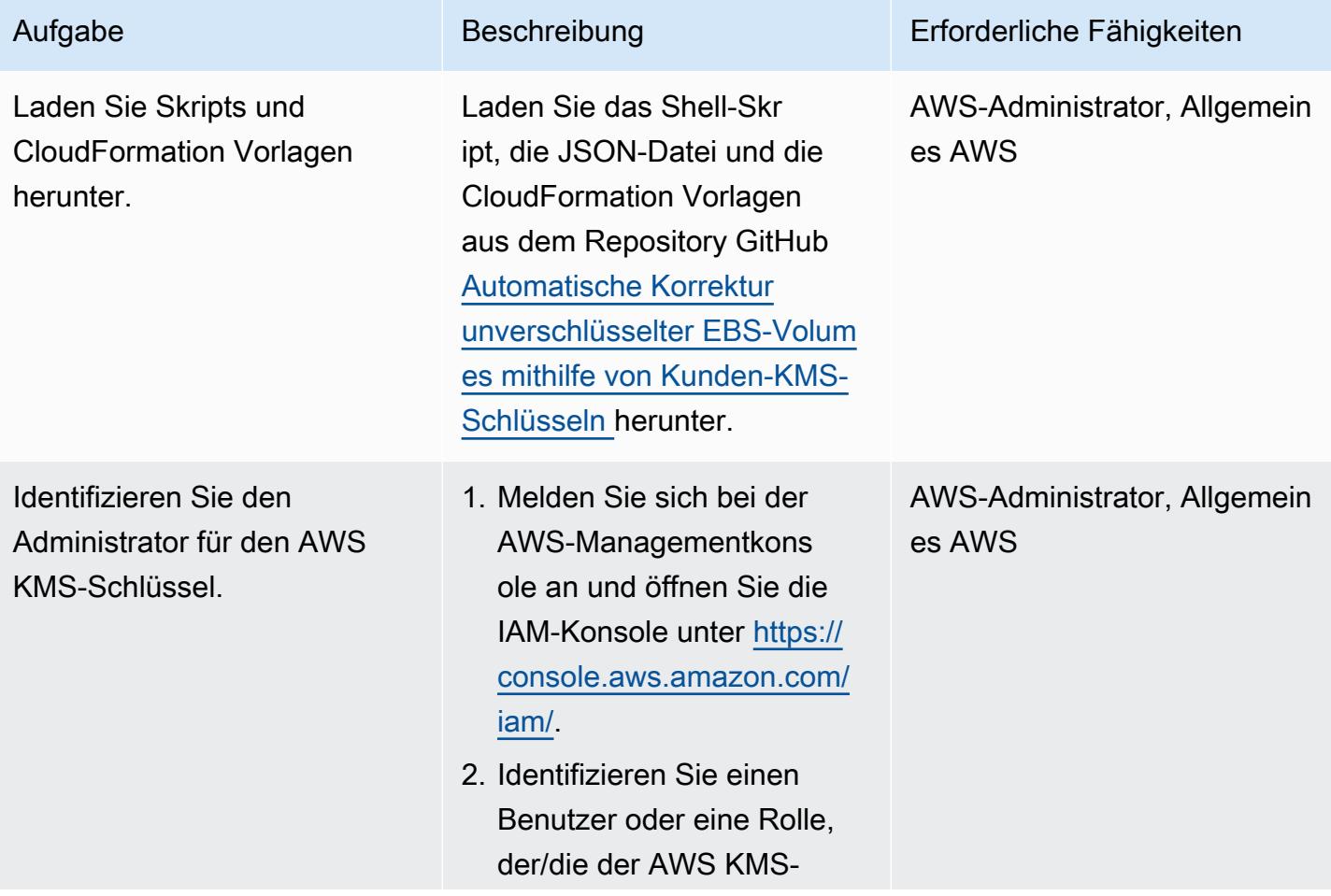

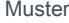

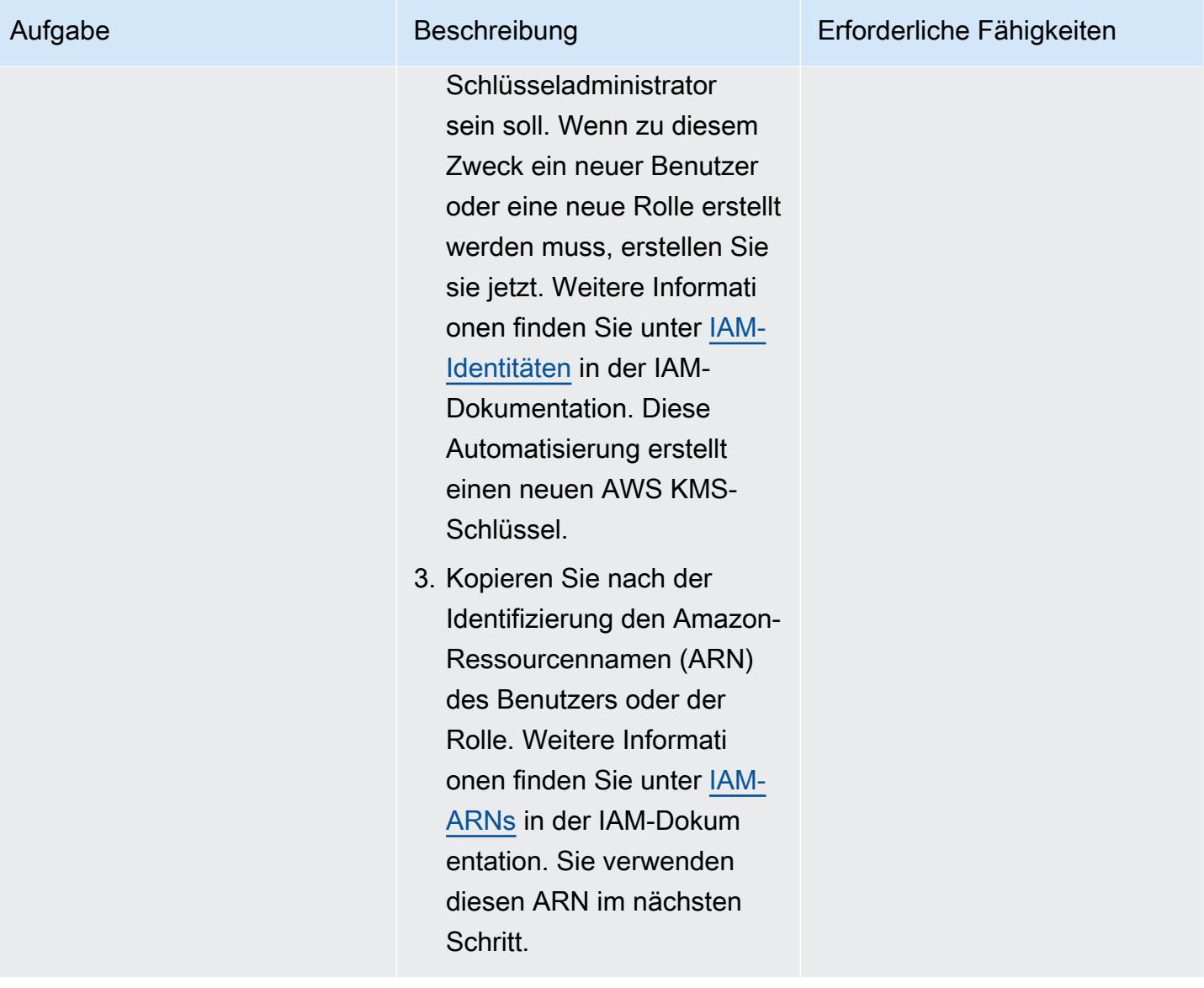

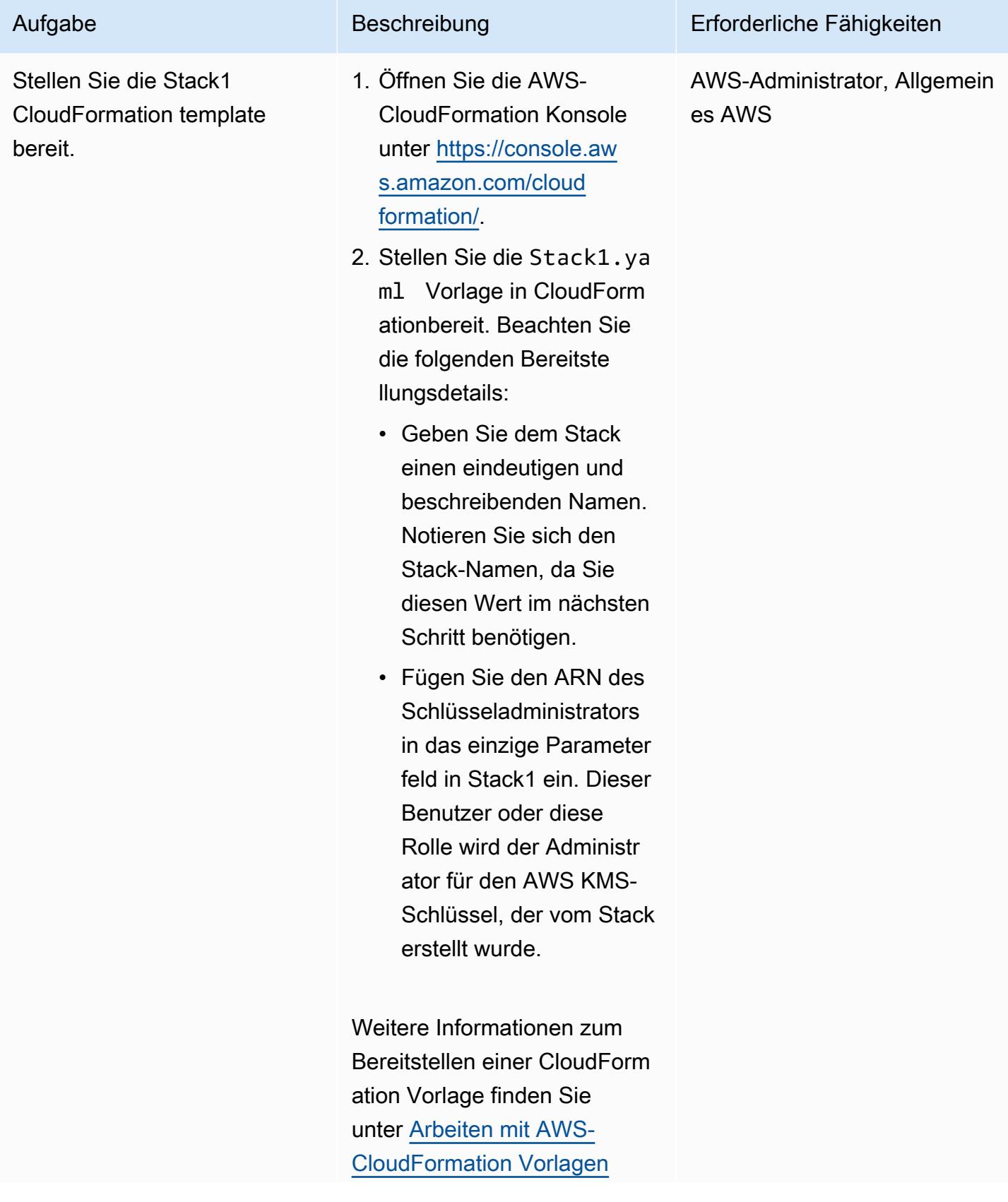

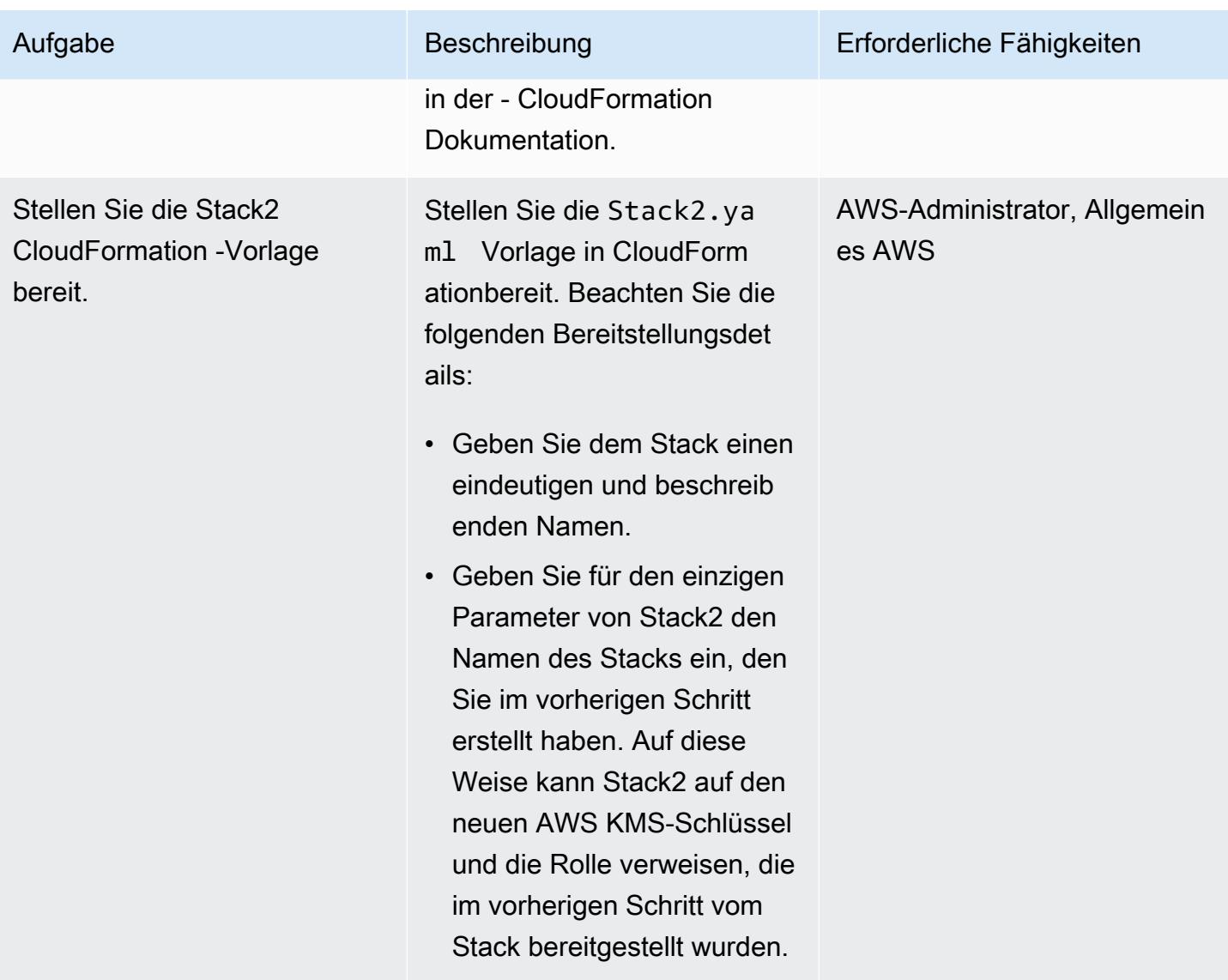

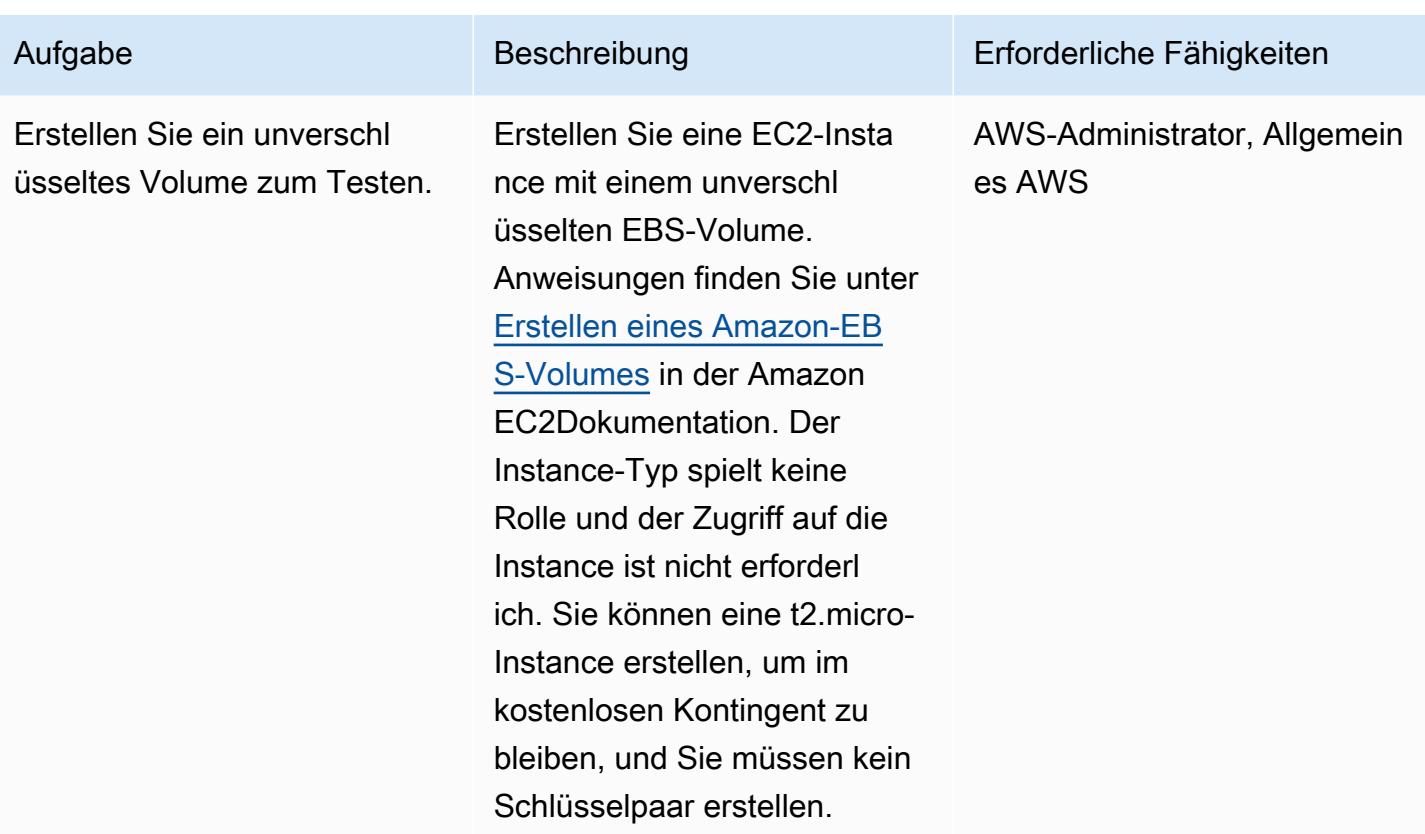

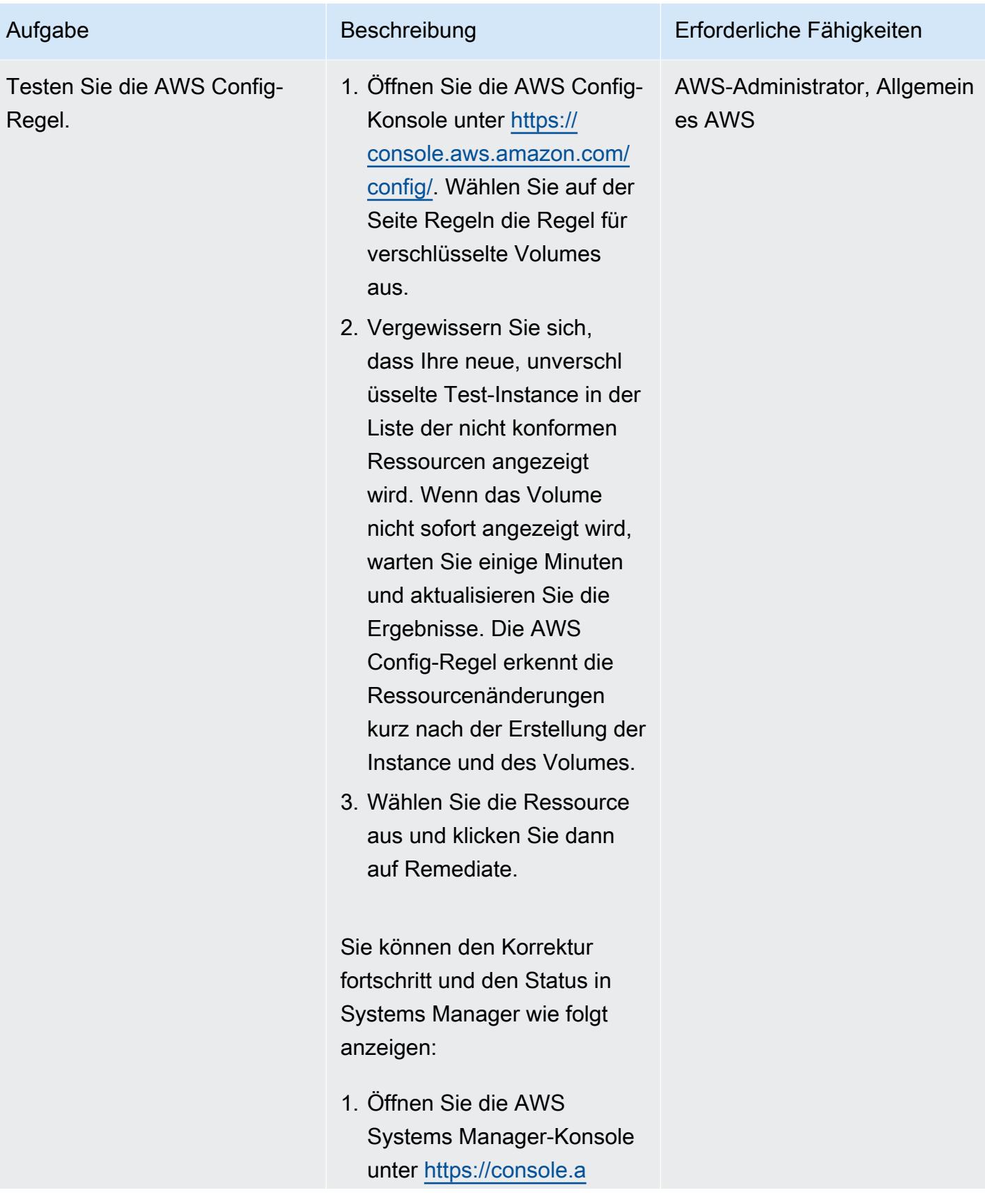

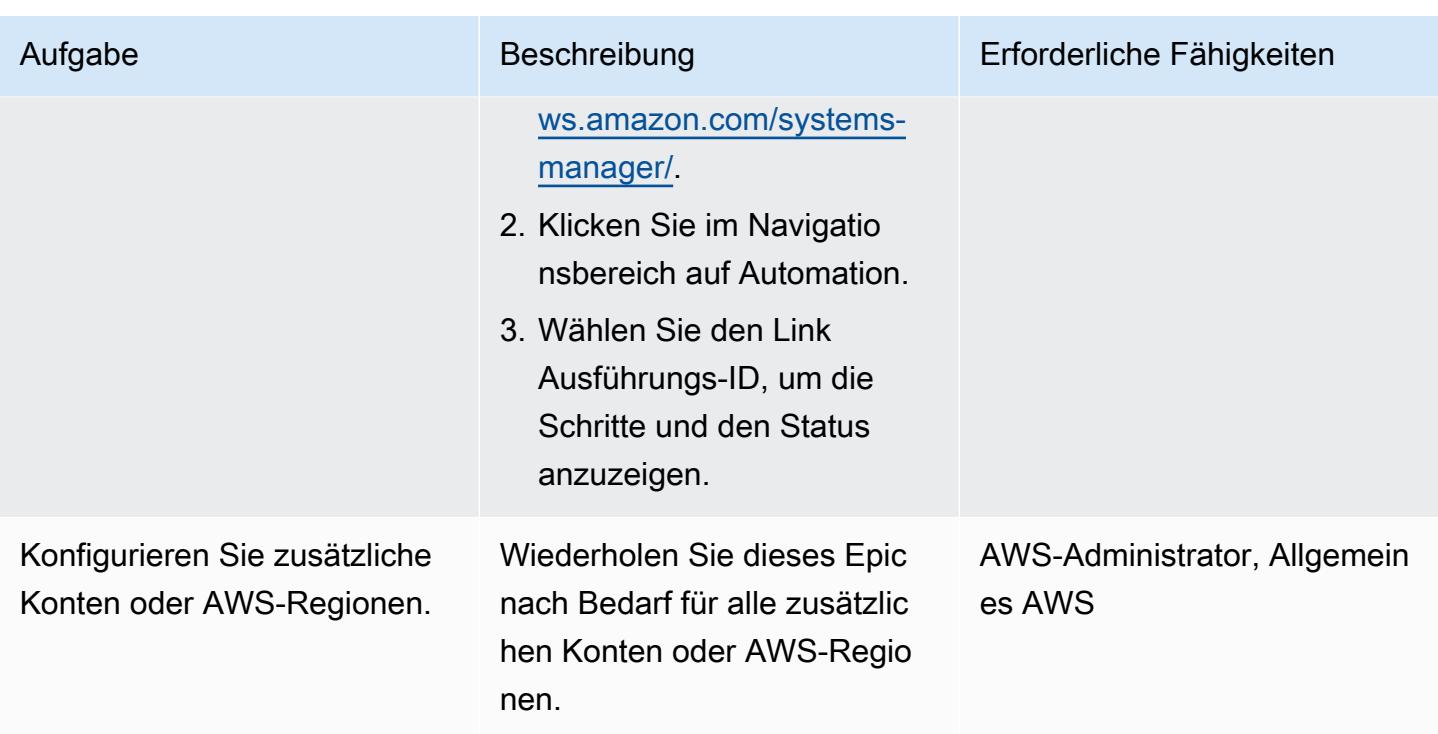

Aktivieren der Verschlüsselung von EBS-Volumes auf Kontoebene

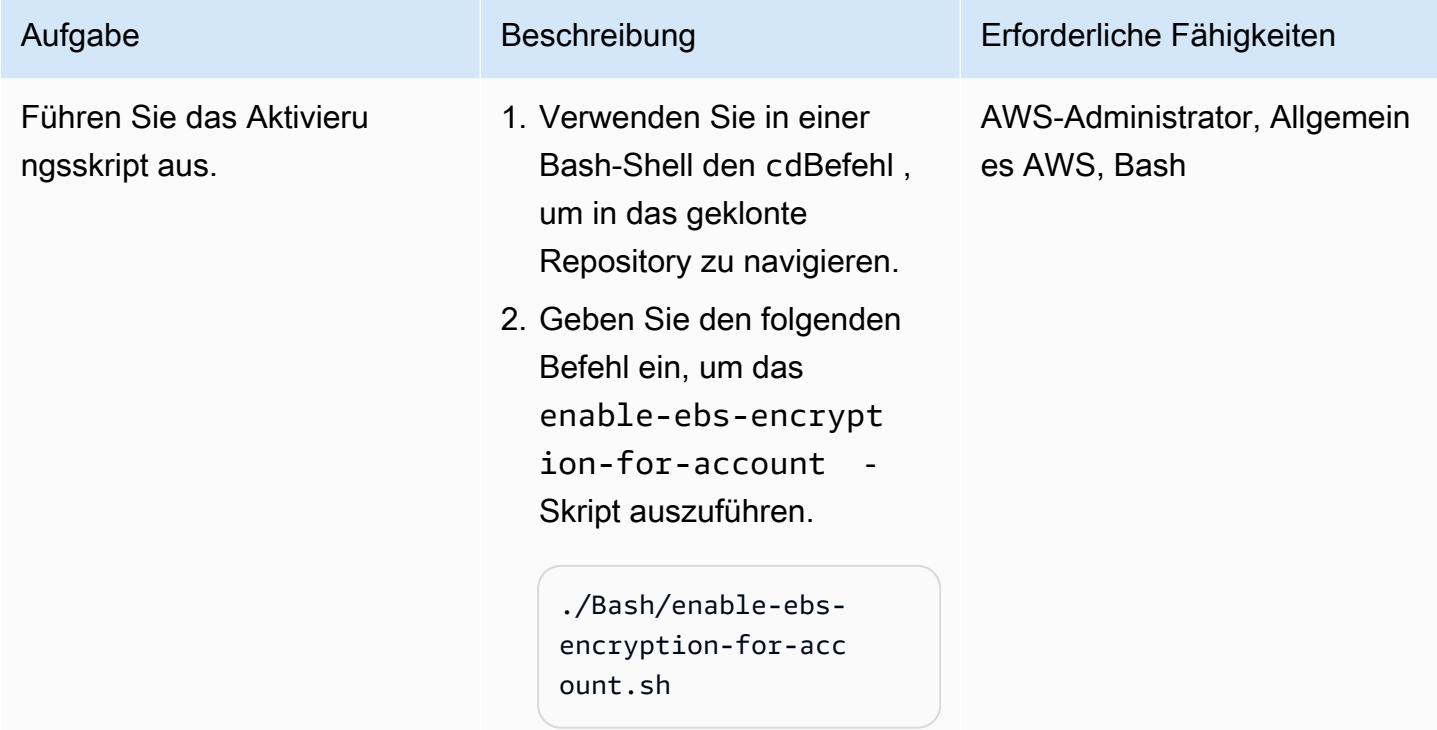

Bestätigen Sie, dass die Einstellungen aktualisiert wurden.

- 1. Öffnen Sie die Amazon EC2-Konsole unter [https://](https://console.aws.amazon.com/ec2) [console.aws.amazon.com/](https://console.aws.amazon.com/ec2) [ec2/.](https://console.aws.amazon.com/ec2)
- 2. Wählen Sie auf der rechten Seite des Bildschirms unter Einstellungen die Option Datenschutz und Sicherhei t aus.
- 3. Vergewissern Sie sich im Abschnitt EBS-Versc hlüsselung, dass Neue EBS-Volumes immer verschlüsseln aktiviert ist und dass der Standardv erschlüsselungsschlüssel auf den zuvor angegebenen ARN festgelegt ist.

Hinweis: Wenn die Einstellu ng Neue EBS-Volum es immer verschlüsseln deaktiviert ist oder der Schlüssel immer noch auf alias/aws/ebs gesetzt ist, vergewissern Sie sich, dass Sie bei demselben Konto und derselben AWS-Region angemeldet sind, in der Sie das Shell-Skript ausgeführ t haben, und überprüfen Sie Ihre Shell auf Fehlermel dungen.

Aufgabe Beschreibung Erforderliche Fähigkeiten

AWS-Administrator, Allgemein es AWS

AWS Prescriptive Guidance Muster Communication of the Muster Muster Muster Muster

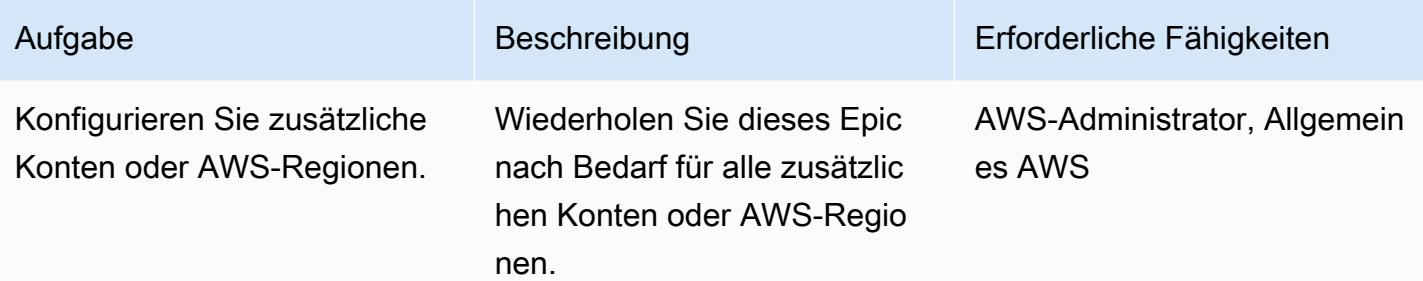

## Verhindern der Erstellung unverschlüsselter Instances

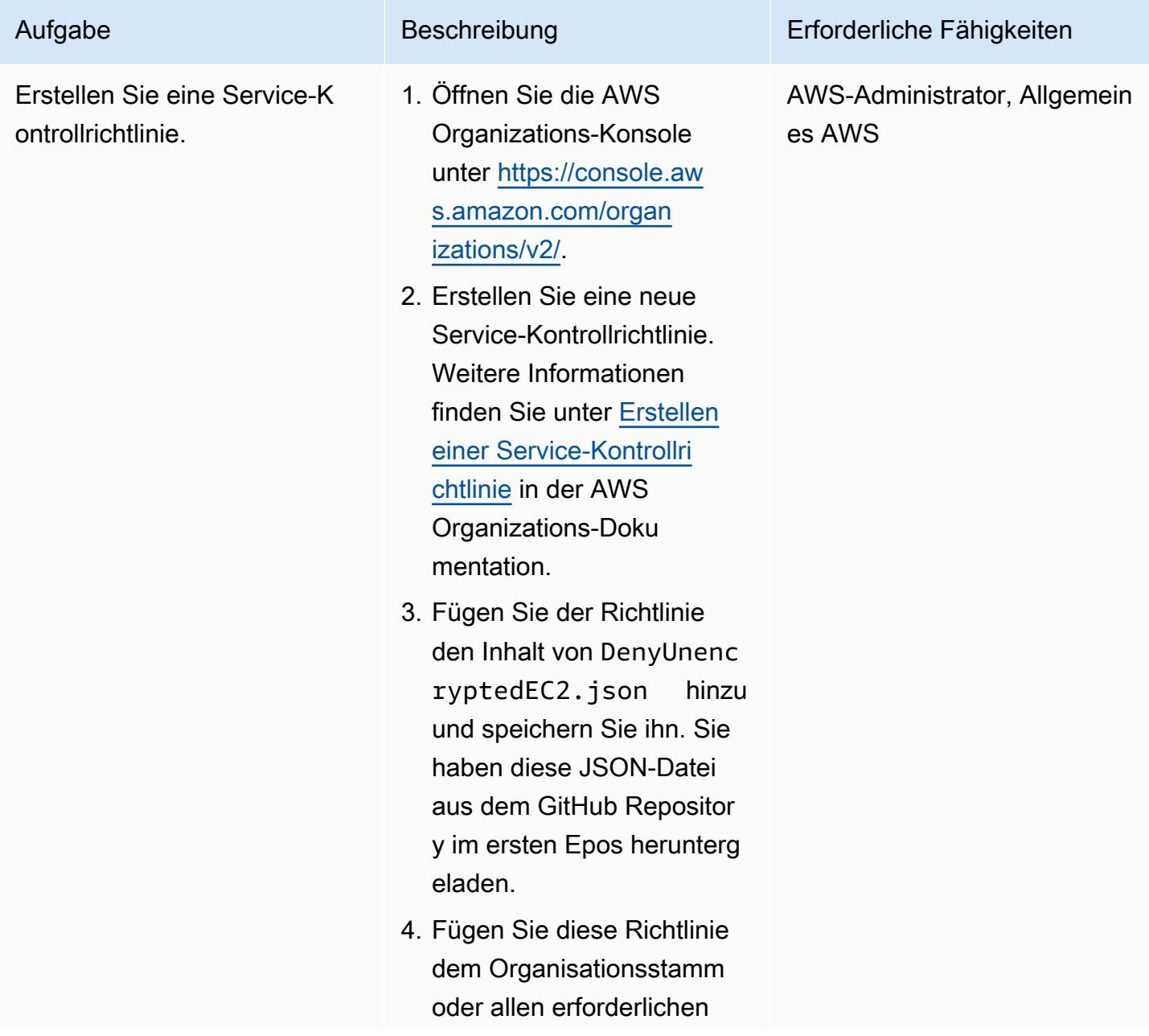

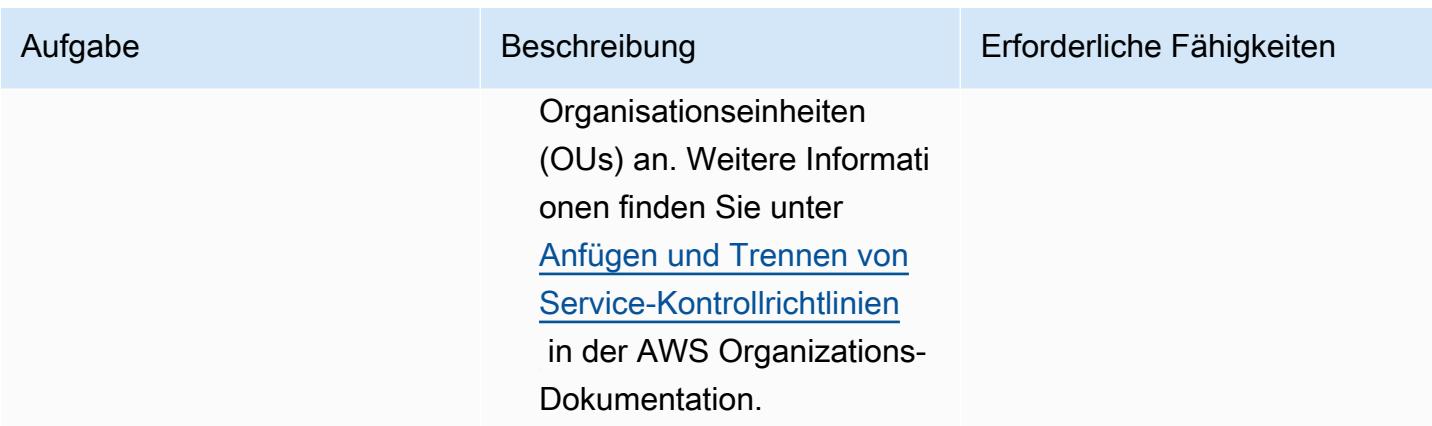

## Zugehörige Ressourcen

AWS-Servicedokumentation

- [AWS-CLI](https://docs.aws.amazon.com/cli/latest/userguide/cli-chap-welcome.html)
- [AWS Config](https://docs.aws.amazon.com/config/latest/developerguide/WhatIsConfig.html)
- [AWS CloudFormation](https://docs.aws.amazon.com/AWSCloudFormation/latest/UserGuide/Welcome.html)
- [Amazon EC2](https://docs.aws.amazon.com/ec2/?id=docs_gateway)
- [AWS KMS](https://docs.aws.amazon.com/kms/latest/developerguide/overview.html)
- [AWS Organizations](https://docs.aws.amazon.com/organizations/latest/userguide/orgs_introduction.html)
- [AWS Systems Manager Automation](https://docs.aws.amazon.com/systems-manager/latest/userguide/systems-manager-automation.html)

### Sonstige Ressourcen

- [jq manual](https://stedolan.github.io/jq/manual/) (jq-Website)
- [jq-Download](https://github.com/stedolan/jq) (GitHub)

# Sichern von SunSpeedRC-Servern im Stromasys Charon-SSP-Emulator in der AWS Cloud

Erstellt von Kevin Yung (AWS), Luis Ramos (asys) und Rohit Darji (AWS)

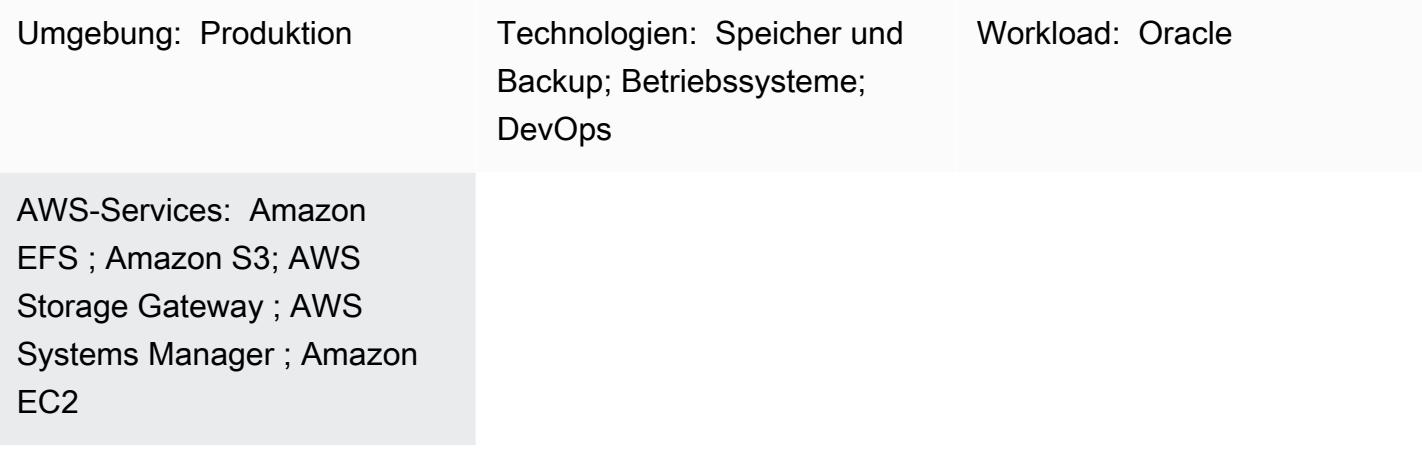

## Übersicht

Dieses Muster bietet vier Optionen zum Sichern Ihrer Sun MicrosystemsRC-Server nach einer Migration von einer On-Premises-Umgebung zur Amazon Web Services (AWS) Cloud. Diese Backup-Optionen helfen Ihnen bei der Implementierung eines Backup-Plans, der dem Recovery Point Objective (RPO) und dem Recovery Time Objective (RTO) Ihrer Organisation entspricht, automatisierte Ansätze verwendet und Ihre Gesamtbetriebskosten senkt. Das Muster bietet einen Überblick über die vier Backup-Optionen und Schritte, um sie zu implementieren.

Wenn Sie einen SonSpeedRC-Server verwenden, der als Gast auf einem [Stromasys-Choron-SSP-](https://www.stromasys.com/solution/charon-on-the-aws-cloud/)[Emulator](https://www.stromasys.com/solution/charon-on-the-aws-cloud/) gehostet wird, können Sie eine der folgenden drei Backup-Optionen verwenden:

- Backup-Option 1: Virtuelles Stromasys-Band Verwenden Sie die Funktion Virtuelles Charon-SSP-Band, um eine Backup-Einrichtung auf dem SunSpeedRC-Server einzurichten und Ihre Backup-Dateien mithilfe von AWS Systems Manager Automation in [Amazon Simple Storage Service](https://docs.aws.amazon.com/AmazonS3/latest/userguide/Welcome.html)  [\(Amazon S3\)](https://docs.aws.amazon.com/AmazonS3/latest/userguide/Welcome.html) und [Amazon Simple Storage Service Glacier](https://docs.aws.amazon.com/amazonglacier/latest/dev/introduction.html) zu archivieren. [AWS Systems Manager](https://docs.aws.amazon.com/systems-manager/latest/userguide/systems-manager-automation.html)
- Backup-Option 2: Stromasys-Snapshot Verwenden Sie die Charon-SSP-Snapshot-Funktion, um eine Backup-Einrichtung für die son KerRC-Gastserver in Charon-SSP einzurichten.

• Backup-Option 3: Volume-Snapshot von Amazon Elastic Block Store (Amazon EBS) – Wenn Sie den Charon-SSP-Emulator auf Amazon Elastic Compute Cloud (Amazon EC2) hosten, können Sie einen [Amazon-EBS-Volume-Snapshot](https://docs.aws.amazon.com/AWSEC2/latest/UserGuide/EBSSnapshots.html) verwenden, um Backups für ein Son-RC-Dateisystem zu erstellen.

Wenn Sie einen als Gast auf Hardware und Charon-SSP auf Amazon EC2 gehosteten Son KerRC-Server verwenden, können Sie die folgende Sicherungsoption verwenden:

• Backup-Option 4: Virtuelle Bandbibliothek (VTL) von AWS Storage Gateway – Verwenden Sie eine Backup-Anwendung mit einem [Storage Gateway](https://docs.aws.amazon.com/storagegateway/latest/userguide/WhatIsStorageGateway.html) VTL Tape Gateway, um die Son-TravelRC-Server zu sichern.

Wenn Sie einen SonSpeedRC-Server verwenden, der als Zeitzone auf einem SoRC-Server gehostet wird, können Sie die Backup-Optionen 1, 2 und 4 verwenden.

[Stromasys](https://www.stromasys.com) bietet Software und Services zur Emulation älterer, kritischer Systeme von ORRC, Alpha, VAX und PA-C. Weitere Informationen zur Migration in die AWS Cloud mithilfe der Stromasys-Emulation finden Sie unter [Hostwechsel von microSDRC-, Alpha- oder anderen Legacy-Systemen zu](https://aws.amazon.com/blogs/apn/re-hosting-sparc-alpha-or-other-legacy-systems-to-aws-with-stromasys/)  [AWS mit Stromasys](https://aws.amazon.com/blogs/apn/re-hosting-sparc-alpha-or-other-legacy-systems-to-aws-with-stromasys/) im AWS Blog.

## Voraussetzungen und Einschränkungen

### Voraussetzungen

- Ein aktives AWS-Konto.
- Vorhandene SunSpeedRC-Server.
- Bestehende Lizenzen für Charon-SSP. Lizenzen für Charon-SSP sind über AWS Marketplace verfügbar und Lizenzen für Stromasys Virtual Environment (VE) sind über Stromasys verfügbar. Weitere Informationen erhalten Sie von [Stromasys sales](https://www.stromasys.com/contact/) .
- Vertrautheit mit SunSpeedRC-Servern und Linux-Backups.
- Vertrautheit mit der Charon-SSP-Emulationstechnologie. Weitere Informationen dazu finden Sie unter [Stromasys Legacy Server Emulation](https://www.stromasys.com/solutions/charon-on-the-aws-cloud/) in der Stromasys-Dokumentation.
- Wenn Sie die virtuelle Bandeinrichtung oder Backup-Anwendungen für Ihre SunSpeedRC-Server-Dateisysteme verwenden möchten, müssen Sie die Backup-Einrichtungen für das SunSpeedRC-Server-Dateisystem erstellen und konfigurieren.

AWS Prescriptive Guidance Muster and Australian and Australian and Australian and Australian and Australian and Muster

- Ein Verständnis von RPO und RTO. Weitere Informationen dazu finden Sie unter [Ziele für](https://docs.aws.amazon.com/wellarchitected/latest/reliability-pillar/disaster-recovery-dr-objectives.html)  [die Notfallwiederherstellung](https://docs.aws.amazon.com/wellarchitected/latest/reliability-pillar/disaster-recovery-dr-objectives.html) aus dem Whitepaper [Säule der Zuverlässigkeit](https://docs.aws.amazon.com/wellarchitected/latest/reliability-pillar/welcome.html) in der AWS Well-Architected Framework-Dokumentation.
- Um Backup-Option 4 verwenden zu können, benötigen Sie Folgendes:
	- Eine softwarebasierte Sicherungsanwendung, die ein Storage Gateway VTL Tape Gateway unterstützt. Weitere Informationen dazu finden Sie unter [Arbeiten mit VTL-Geräten](https://docs.aws.amazon.com/storagegateway/latest/tgw/WhatIsStorageGateway.html) in der AWS Storage Gateway-Dokumentation.
	- Bac Director oder eine ähnliche Backup-Anwendung, installiert und konfiguriert. Weitere Informationen dazu finden Sie in der [Bac Director-](https://www.bacula.org/5.2.x-manuals/en/main/main/Configuring_Director.html)Dokumentation.

Die folgende Tabelle enthält Informationen zu den vier Backup-Optionen in diesem Muster.

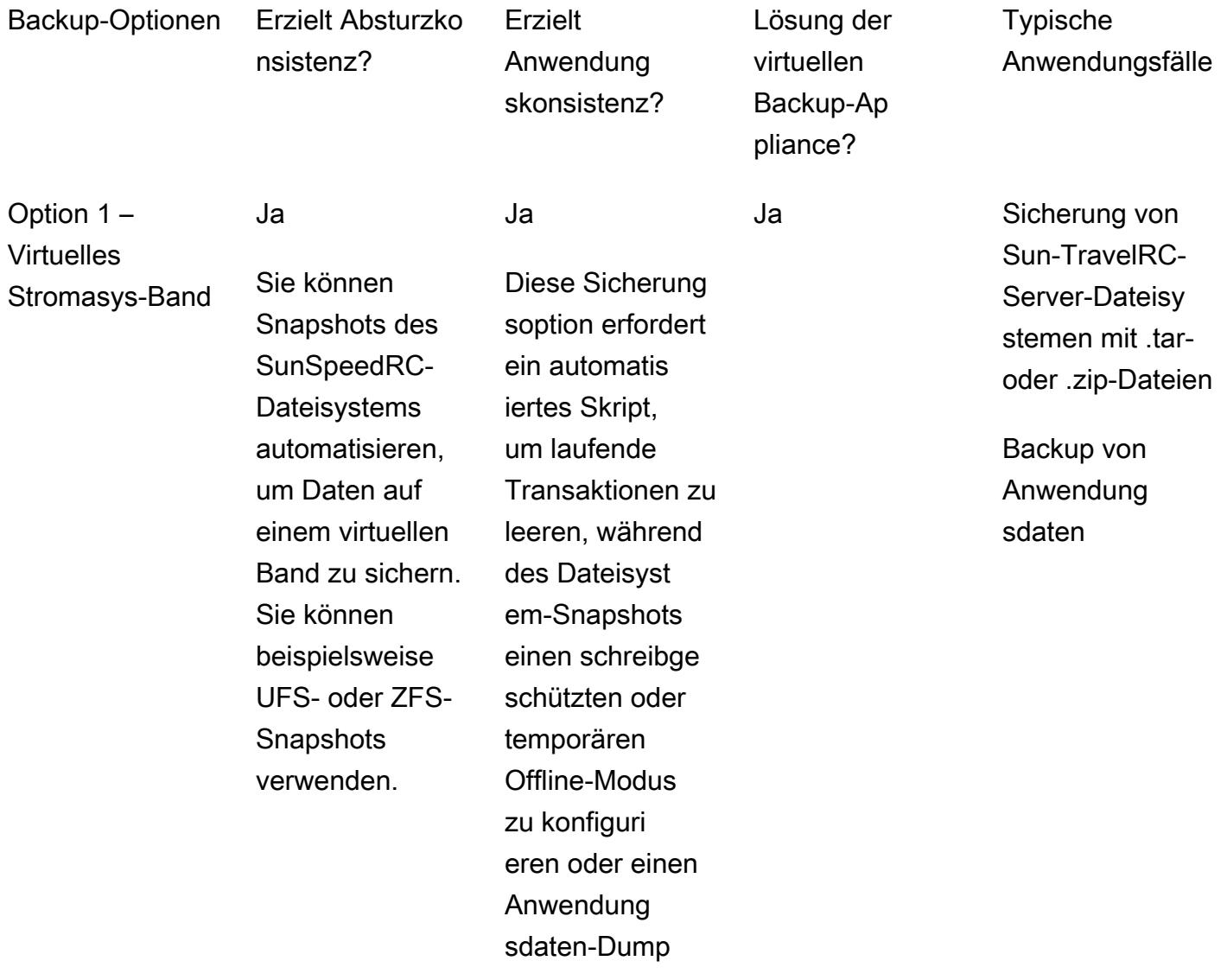

zu erstellen. Möglicherweise benötigen Sie auch Anwendung sausfallzeit oder schreibge schützten Modus.

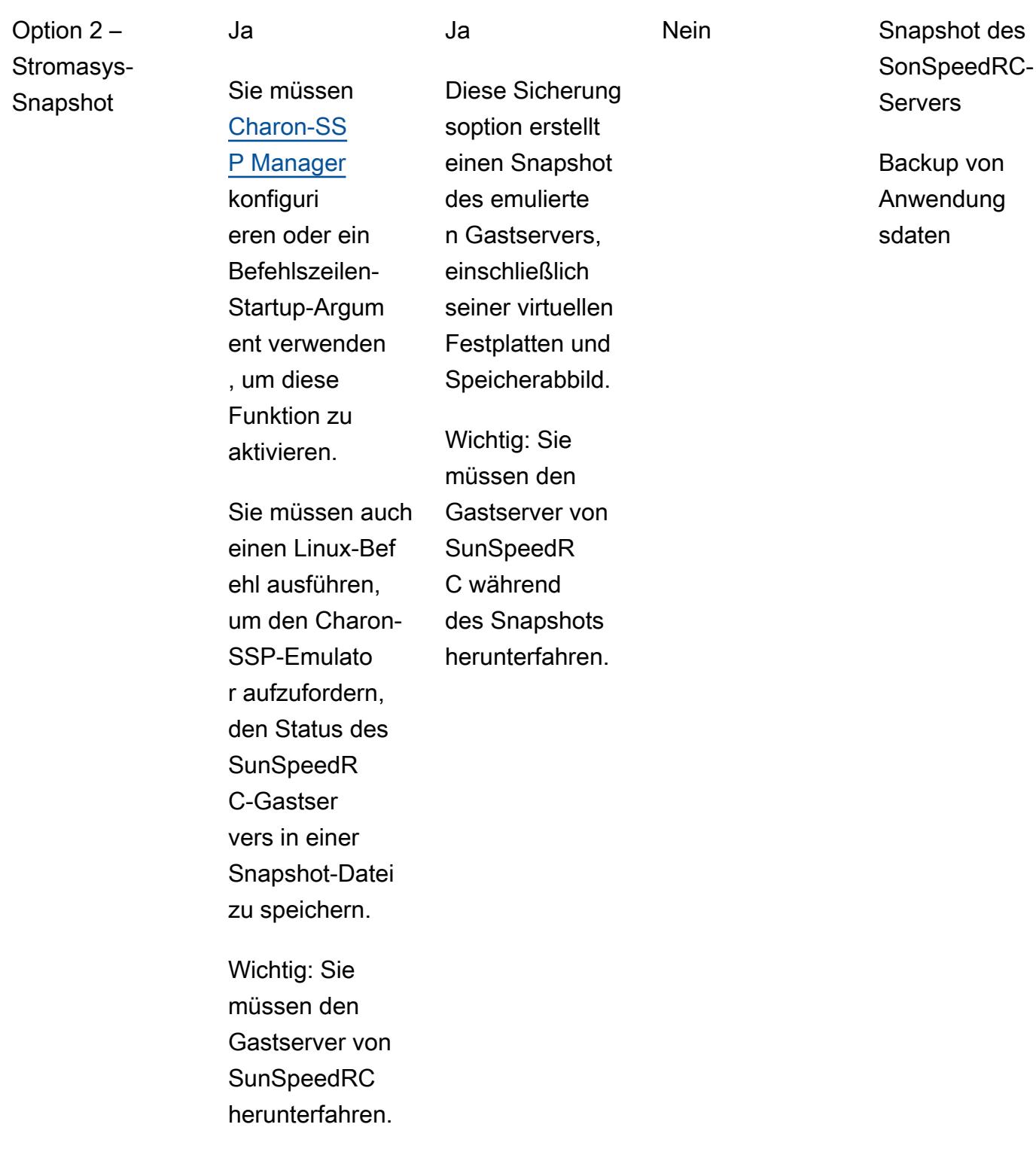

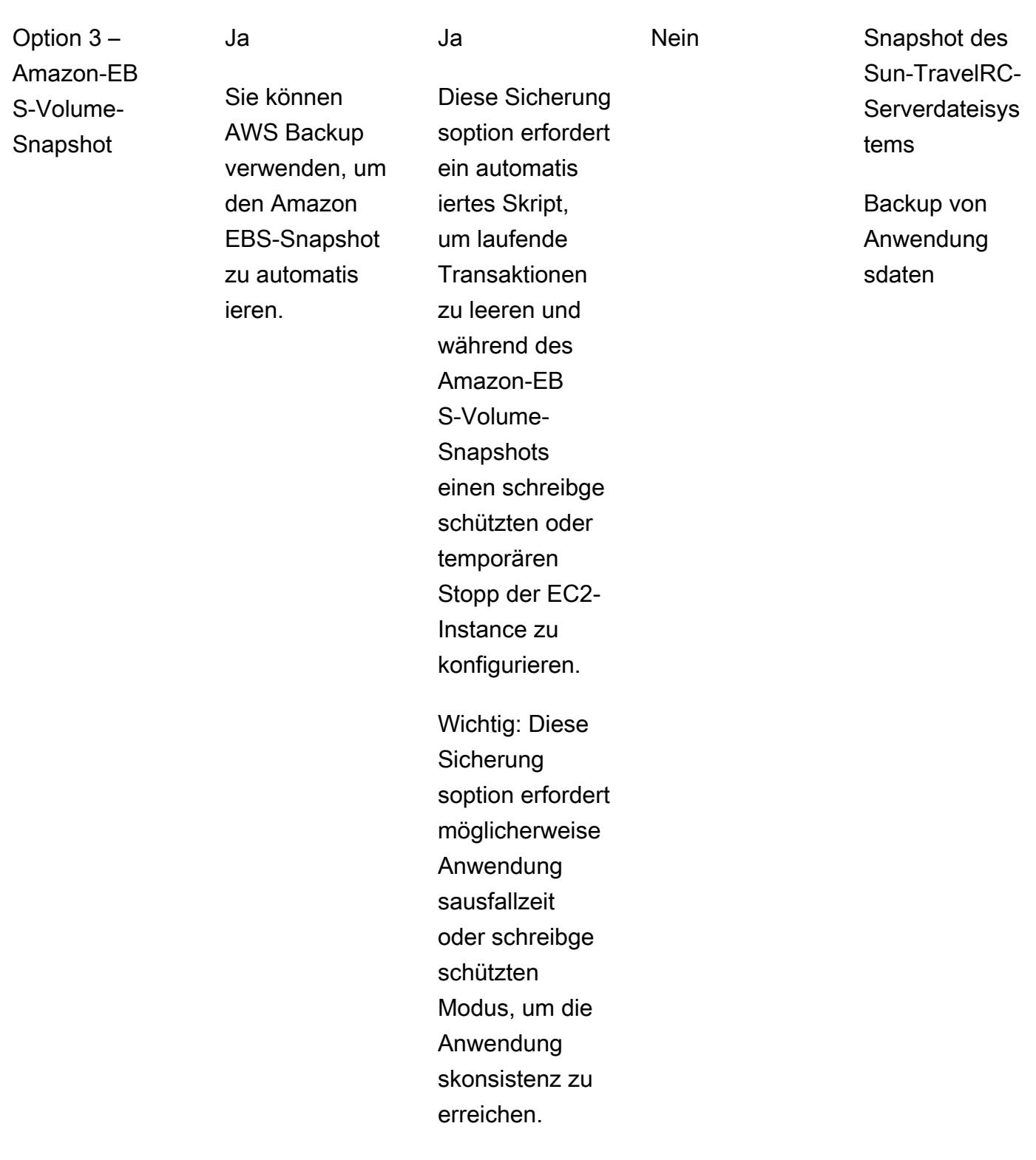

Option 4 – AWS Storage Gateway VTL

Sie können mithilfe eines Backup-Agenten automatisch Sicherungsdaten des SunSpeedR C-Dateisystems in der VTL sichern.

Ja

Ja

Diese Sicherung soption erfordert ein automatis iertes Skript, um laufende **Transaktionen** zu leeren und während des Dateisystem-Snapshots oder des Anwendung sdaten-Dumps einen schreibge schützten oder temporären Offline-Modus zu konfigurieren. Wichtig: Diese Backup-Op tion erfordert möglicherweise

Ja Eine große Flotte von Backups für das SunSpeedR C-Serverd ateisystem

> Backup von Anwendung sdaten

### Einschränkungen

• Sie können die Ansätze dieses Musters verwenden, um einzelne SunSpeedRC-Server zu sichern, aber Sie können diese Backup-Optionen auch für gemeinsam genutzte Daten verwenden, wenn Sie Anwendungen haben, die in einem Cluster ausgeführt werden.

Anwendung sausfallzeit

schützten Modus.

oder schreibge

## Tools

### Backup-Option 1: Virtuelles Stromasys-Band

- [Stromasys Charon-SSP-Emulator](https://stromasys.atlassian.net/wiki/spaces/KBP/pages/39158045/CHARON-SSP) Der Charon-SSP-Emulator erstellt das virtuelle Replikat der ursprünglichen microSDRC-Hardware in einem mit x86 kompatiblen Standardcomputersystem mit 64 Bit. Es führt den ursprünglichen BolRC-Binärcode aus, einschließlich Betriebssystemen (OSs) wie SunOS oder Bolis, deren mehrschichtigen Produkte und Anwendungen.
- [Amazon EC2](https://docs.aws.amazon.com/ec2/index.html)  Amazon Elastic Compute Cloud (Amazon EC2) ist ein Webservice, der anpassbare Rechenkapazität bereitstellt, die Sie zum Erstellen und Hosten Ihrer Softwaresysteme verwenden.
- [Amazon EFS](https://docs.aws.amazon.com/efs/latest/ug/whatisefs.html)  Amazon Elastic File System (Amazon EFS ) bietet ein einfaches, Serverless- setand-forget Elastic-Dateisystem für die Verwendung mit AWS Cloud-Services und On-Premises-Ressourcen.
- [Amazon S3](https://docs.aws.amazon.com/AmazonS3/latest/userguide/Welcome.html)  Amazon Simple Storage Service (Amazon S3) ist Speicher für das Internet.
- [Amazon S3 Glacier](https://docs.aws.amazon.com/amazonglacier/latest/dev/introduction.html) Amazon Simple Storage Service Glacier ist eine sichere, dauerhafte und extrem kostengünstige Amazon S3-Speicherklasse für die Datenarchivierung und langfristige Sicherung.
- [AWS Systems Manager Automation](https://docs.aws.amazon.com/systems-manager/latest/userguide/systems-manager-automation.html) Automation, eine Funktion von AWS Systems Manager, vereinfacht allgemeine Wartungs- und Bereitstellungsaufgaben von EC2-Instances und anderen AWS-Ressourcen.

### Backup-Option 2: Stromasys-Snapshot

- [Stromasys Charon-SSP-Emulator](https://stromasys.atlassian.net/wiki/spaces/KBP/pages/39158045/CHARON-SSP) Der Charon-SSP-Emulator erstellt das virtuelle Replikat der ursprünglichen microSDRC-Hardware in einem mit x86 kompatiblen Standardcomputersystem mit 64 Bit. Es führt den ursprünglichen microSDRC-Binärcode aus, einschließlich OSs wie SunOS oderis, deren mehrschichtige Produkte und Anwendungen.
- [Amazon EC2](https://docs.aws.amazon.com/ec2/index.html)  Amazon Elastic Compute Cloud (Amazon EC2) ist ein Webservice, der anpassbare Rechenkapazität bereitstellt, die Sie zum Erstellen und Hosten Ihrer Softwaresysteme verwenden.
- [Amazon EFS](https://docs.aws.amazon.com/efs/latest/ug/whatisefs.html)  Amazon Elastic File System (Amazon EFS ) bietet ein einfaches, Serverless- setand-forget Elastic-Dateisystem für die Verwendung mit AWS Cloud-Services und On-Premises-Ressourcen.
- [Amazon S3](https://docs.aws.amazon.com/AmazonS3/latest/userguide/Welcome.html)  Amazon Simple Storage Service (Amazon S3) ist Speicher für das Internet.
- [Amazon S3 Glacier](https://docs.aws.amazon.com/amazonglacier/latest/dev/introduction.html) Amazon Simple Storage Service Glacier ist eine sichere, dauerhafte und extrem kostengünstige Amazon S3-Speicherklasse für die Datenarchivierung und langfristige Sicherung.
- [AWS Systems Manager Automation](https://docs.aws.amazon.com/systems-manager/latest/userguide/systems-manager-automation.html) Automation, eine Funktion von AWS Systems Manager, vereinfacht allgemeine Wartungs- und Bereitstellungsaufgaben von EC2-Instances und anderen AWS-Ressourcen.

Backup-Option 3: Amazon-EBS-Volume-Snapshot

- [Stromasys Charon-SSP-Emulator](https://stromasys.atlassian.net/wiki/spaces/KBP/pages/39158045/CHARON-SSP) Der Charon-SSP-Emulator erstellt das virtuelle Replikat der ursprünglichen microSDRC-Hardware in einem mit x86 kompatiblen Standardcomputersystem mit 64 Bit. Es führt den ursprünglichen microSDRC-Binärcode aus, einschließlich OSs wie SunOS oderis, deren mehrschichtige Produkte und Anwendungen.
- [AWS Backup](https://docs.aws.amazon.com/aws-backup/latest/devguide/whatisbackup.html)  AWS Backup ist ein vollständig verwalteter Datenschutzservice, der die Zentralisierung und Automatisierung über AWS-Services, in der Cloud und On-Premises vereinfacht.
- [Amazon EBS](https://docs.aws.amazon.com/AWSEC2/latest/UserGuide/AmazonEBS.html) Amazon Elastic Block Store (Amazon EBS) stellt Volumes für die Speicherung auf Blockebene für die Verwendung mit EC2-Instances bereit.
- [Amazon EC2](https://docs.aws.amazon.com/ec2/index.html)  Amazon Elastic Compute Cloud (Amazon EC2) ist ein Webservice, der anpassbare Rechenkapazität bereitstellt, die Sie zum Erstellen und Hosten Ihrer Softwaresysteme verwenden.

Backup-Option 4: AWS Storage Gateway VTL

- [Stromasys Charon-SSP-Emulator](https://stromasys.atlassian.net/wiki/spaces/KBP/pages/39158045/CHARON-SSP) Der Charon-SSP-Emulator erstellt das virtuelle Replikat der ursprünglichen microSDRC-Hardware in einem mit x86 kompatiblen Standardcomputersystem mit 64 Bit. Es führt den ursprünglichen microSDRC-Binärcode aus, einschließlich OSs wie SunOS oderis, deren mehrschichtige Produkte und Anwendungen.
- [Bac](https://www.baculasystems.com/try/?gclid=EAIaIQobChMInsywntC98gIVkT2tBh16ug3_EAAYASAAEgL-nPD_BwE)  Bac ist ein Open-Source-System für Computer-Backups auf Unternehmensebene. Weitere Informationen darüber, ob Ihre vorhandene Sicherungsanwendung Tape Gateway unterstützt, finden Sie unter [Unterstützte Sicherungsanwendungen von Drittanbietern für ein Tape Gateway](https://docs.aws.amazon.com/storagegateway/latest/userguide/Requirements.html#requirements-backup-sw-for-vtl) in der AWS Storage Gateway-Dokumentation.
- [Amazon EC2](https://docs.aws.amazon.com/ec2/index.html)  Amazon Elastic Compute Cloud (Amazon EC2) ist ein Webservice, der anpassbare Rechenkapazität bereitstellt, die Sie zum Erstellen und Hosten Ihrer Softwaresysteme verwenden.
- [Amazon RDS for MySQL](https://docs.aws.amazon.com/AmazonRDS/latest/UserGuide/CHAP_MySQL.html) Amazon Relational Database Service (Amazon RDS) unterstützt DB-Instances, die mehrere Versionen von MySQL ausführen.
- [Amazon S3](https://docs.aws.amazon.com/AmazonS3/latest/userguide/Welcome.html)  Amazon Simple Storage Service (Amazon S3) ist Speicher für das Internet.
- [Amazon S3 Glacier](https://docs.aws.amazon.com/amazonglacier/latest/dev/introduction.html) Amazon Simple Storage Service Glacier ist eine sichere, dauerhafte und extrem kostengünstige Amazon S3-Speicherklasse für die Datenarchivierung und langfristige Sicherung.
- [AWS Storage Gateway](https://docs.aws.amazon.com/storagegateway/latest/userguide/WhatIsStorageGateway.html) Storage Gateway verbindet eine On-Premises-Software-Appliance mit cloudbasiertem Speicher, um eine nahtlose Integration mit Datensicherheitsfunktionen zwischen Ihrer On-Premises-IT-Umgebung und der AWS-Speicherinfrastruktur zu ermöglichen.

### Polen

Backup-Option 1 – Erstellen eines virtuellen Stromasys-Band-Backups

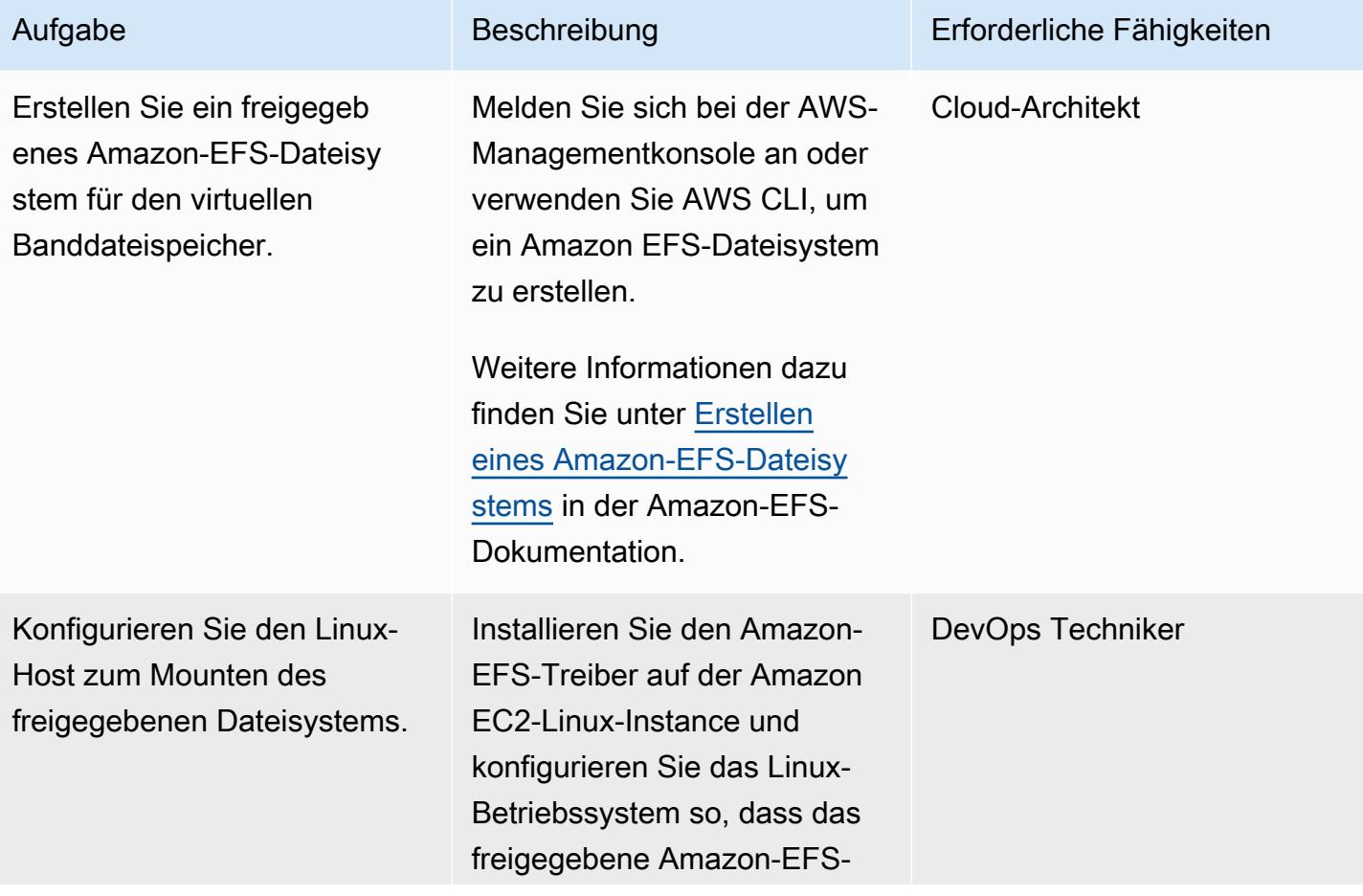

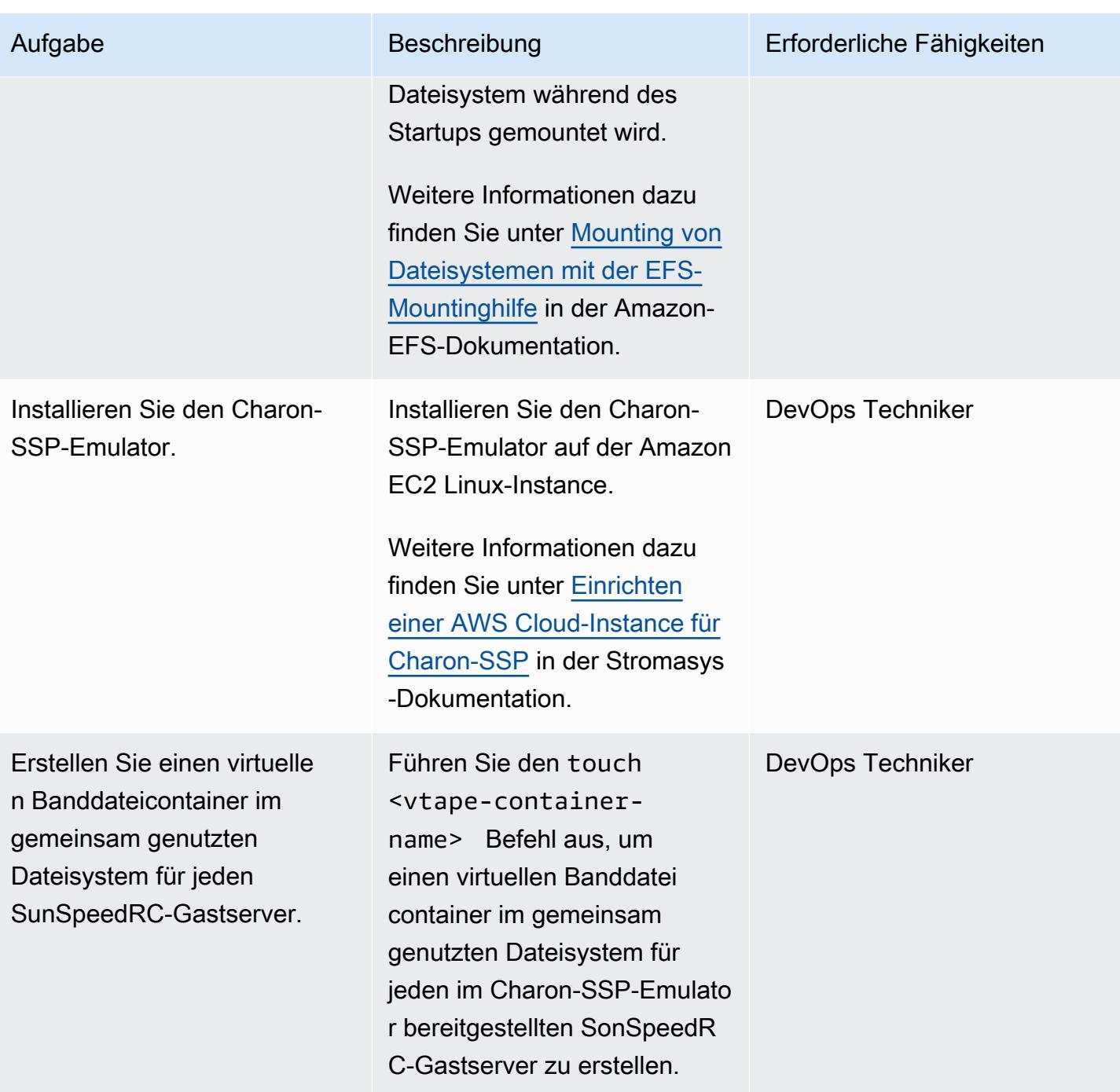

AWS Prescriptive Guidance Muster

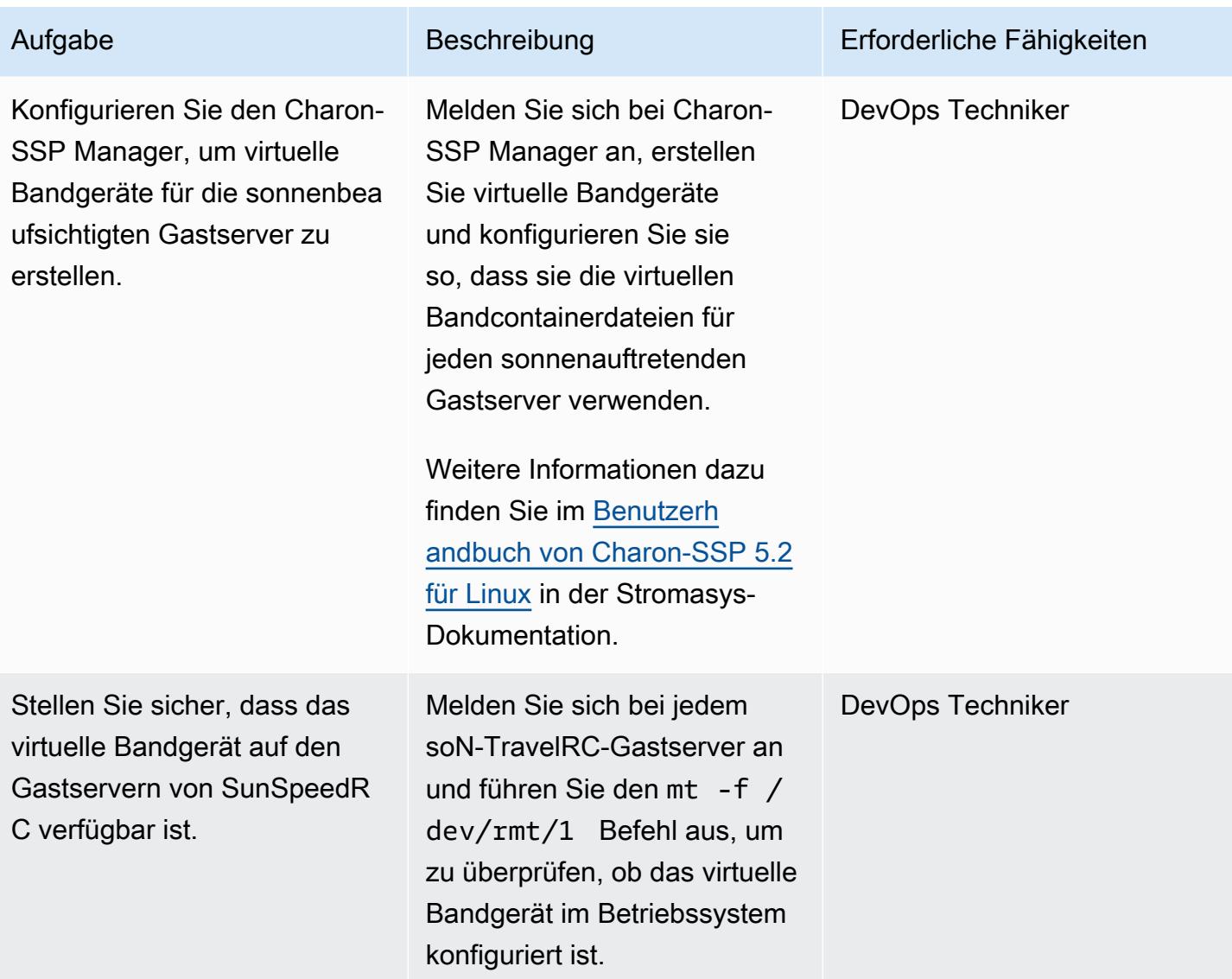

AWS Prescriptive Guidance Muster

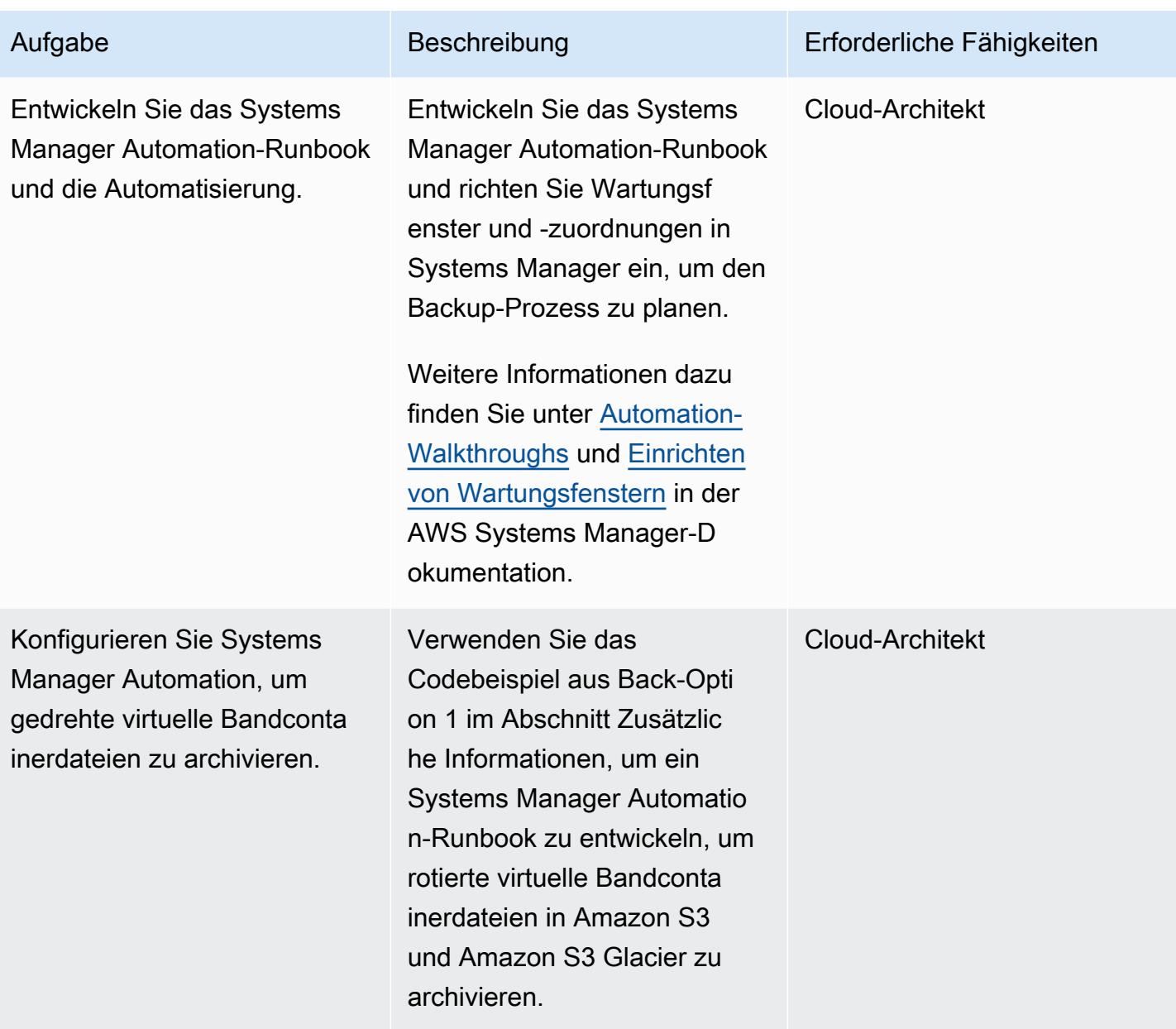

AWS Prescriptive Guidance Muster Communication of the Muster Muster Muster Muster

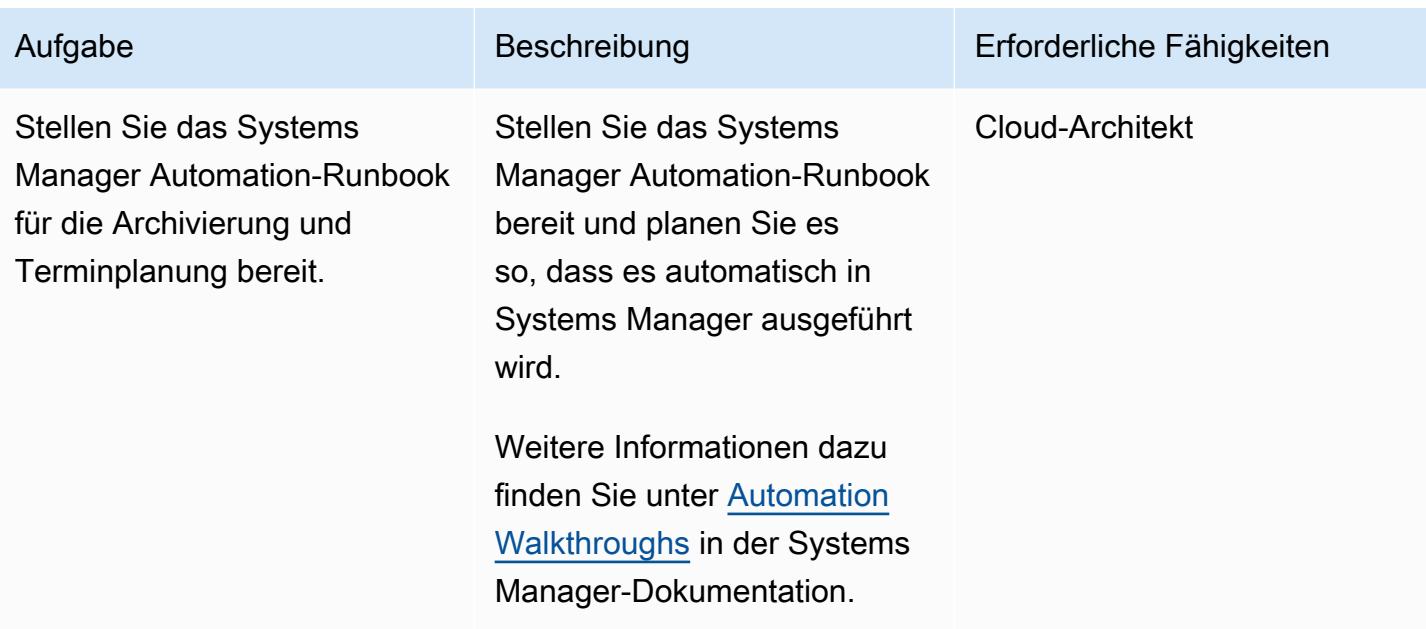

### Backup-Option 2 – Erstellen eines Stromasys-Snapshots

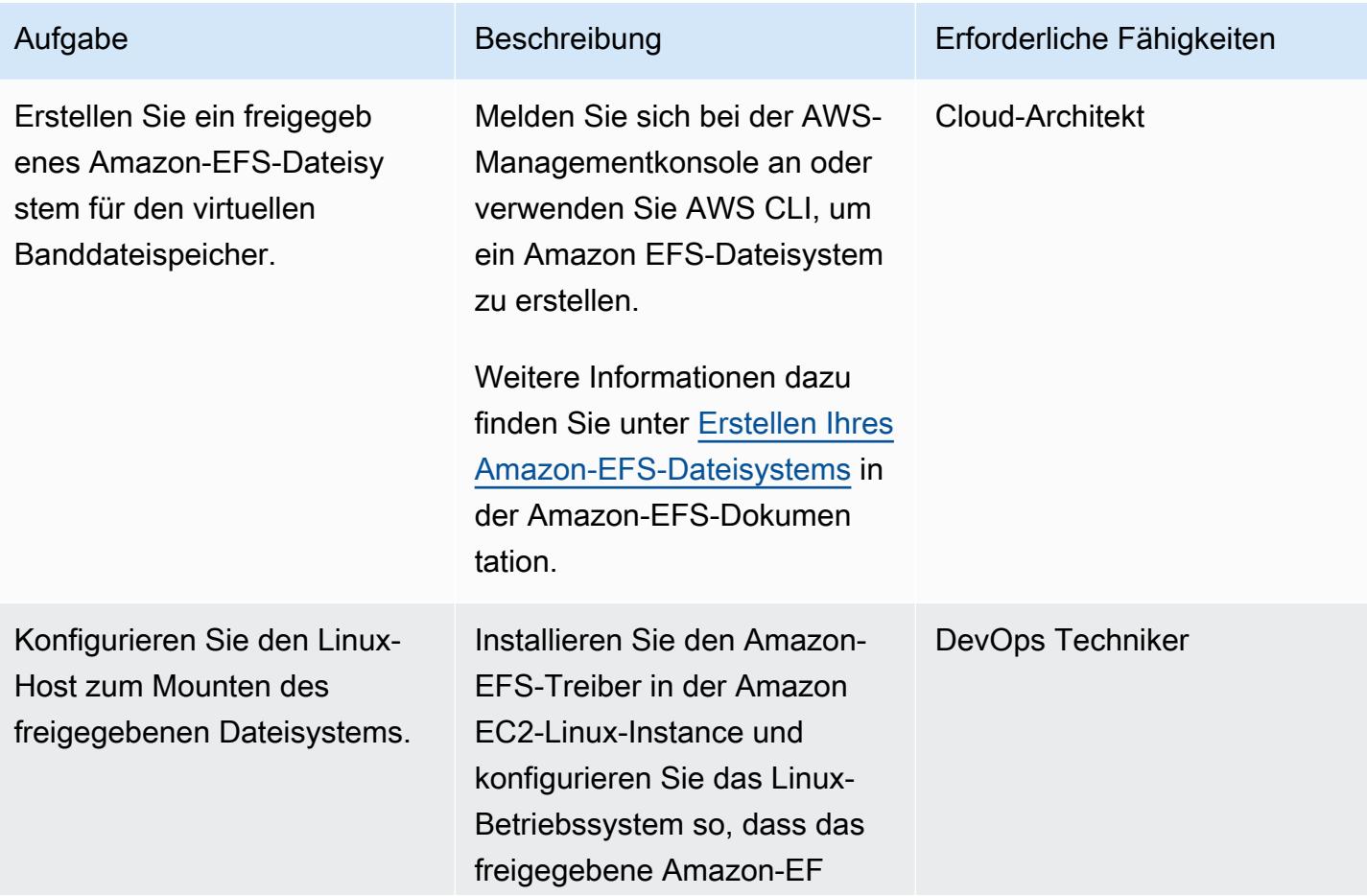
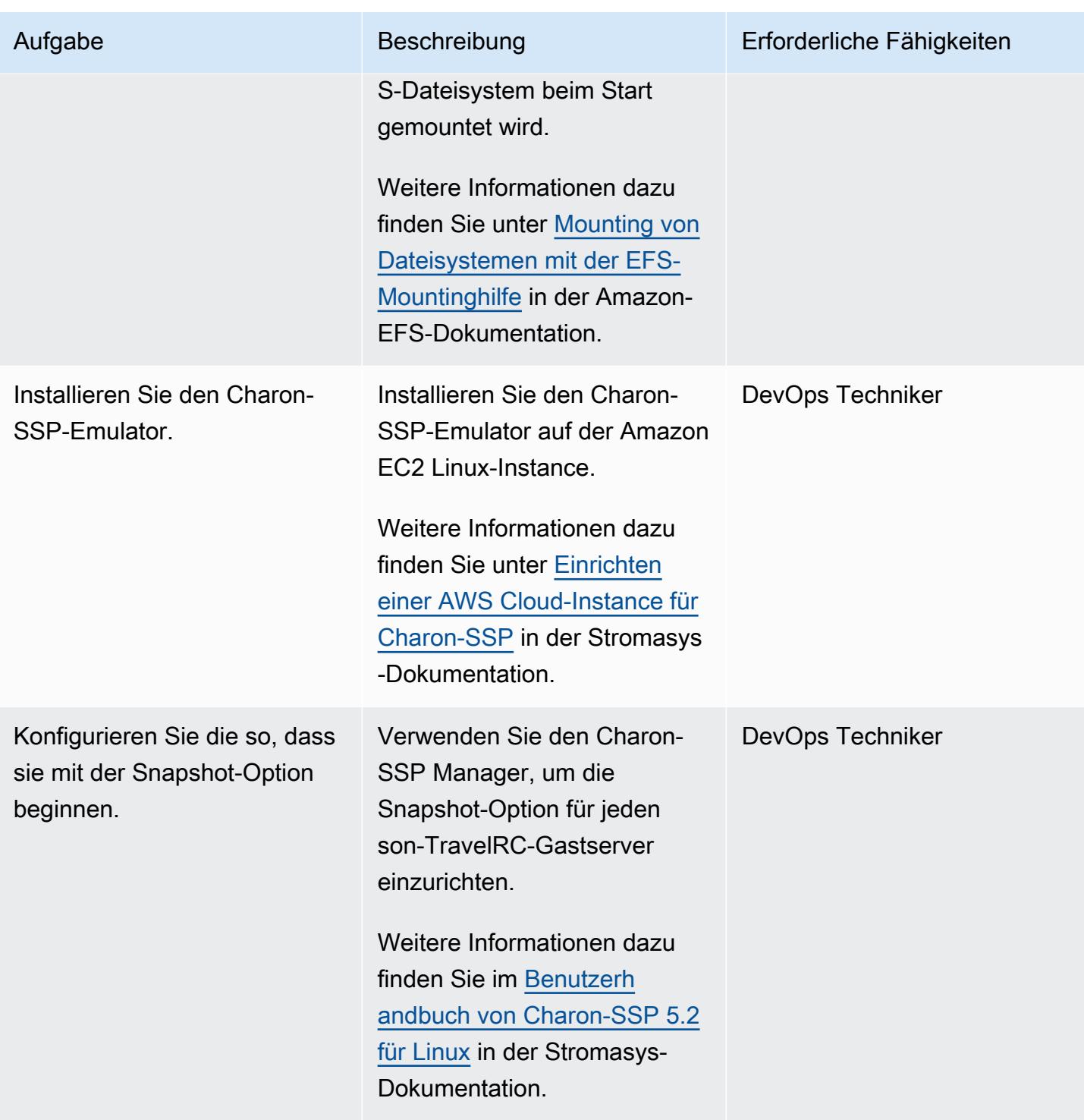

AWS Prescriptive Guidance Muster Communication of the Muster Muster Muster Muster

.

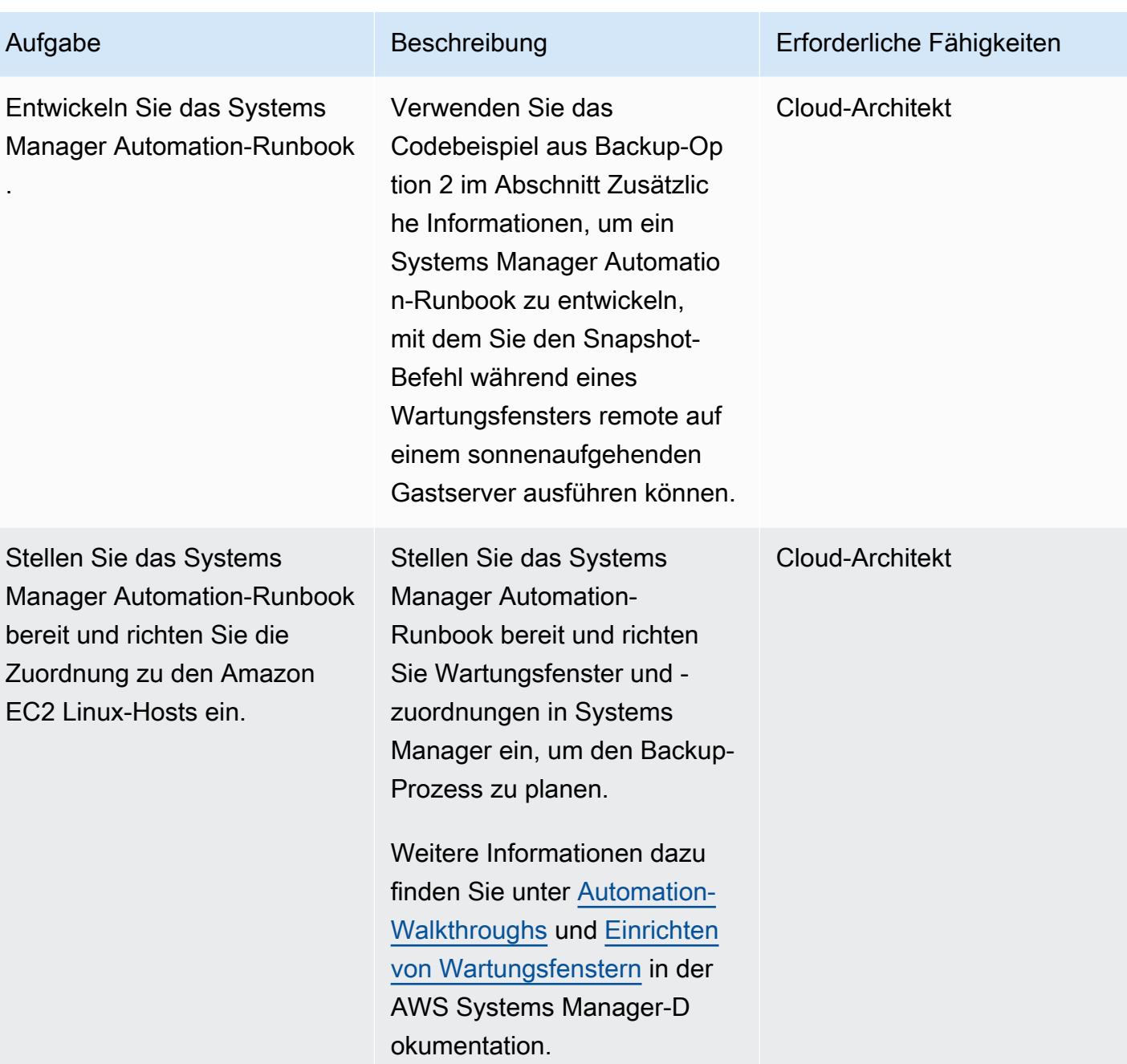

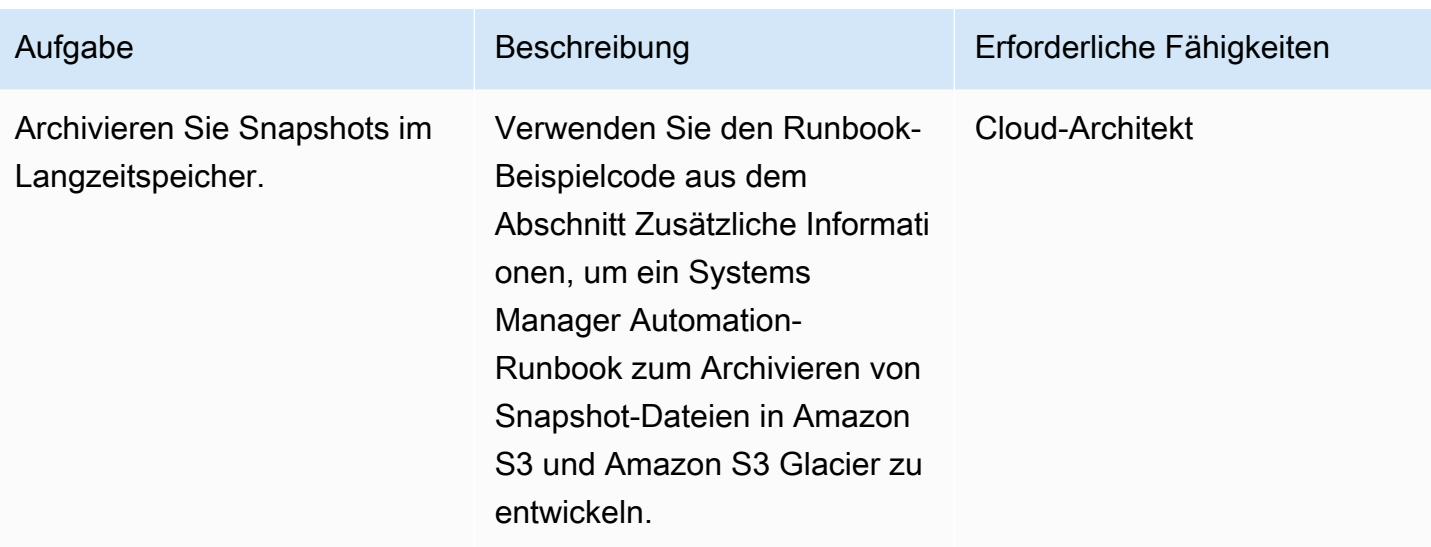

### Backup-Option 3 – Erstellen eines Amazon-EBS-Volume-Snapshots

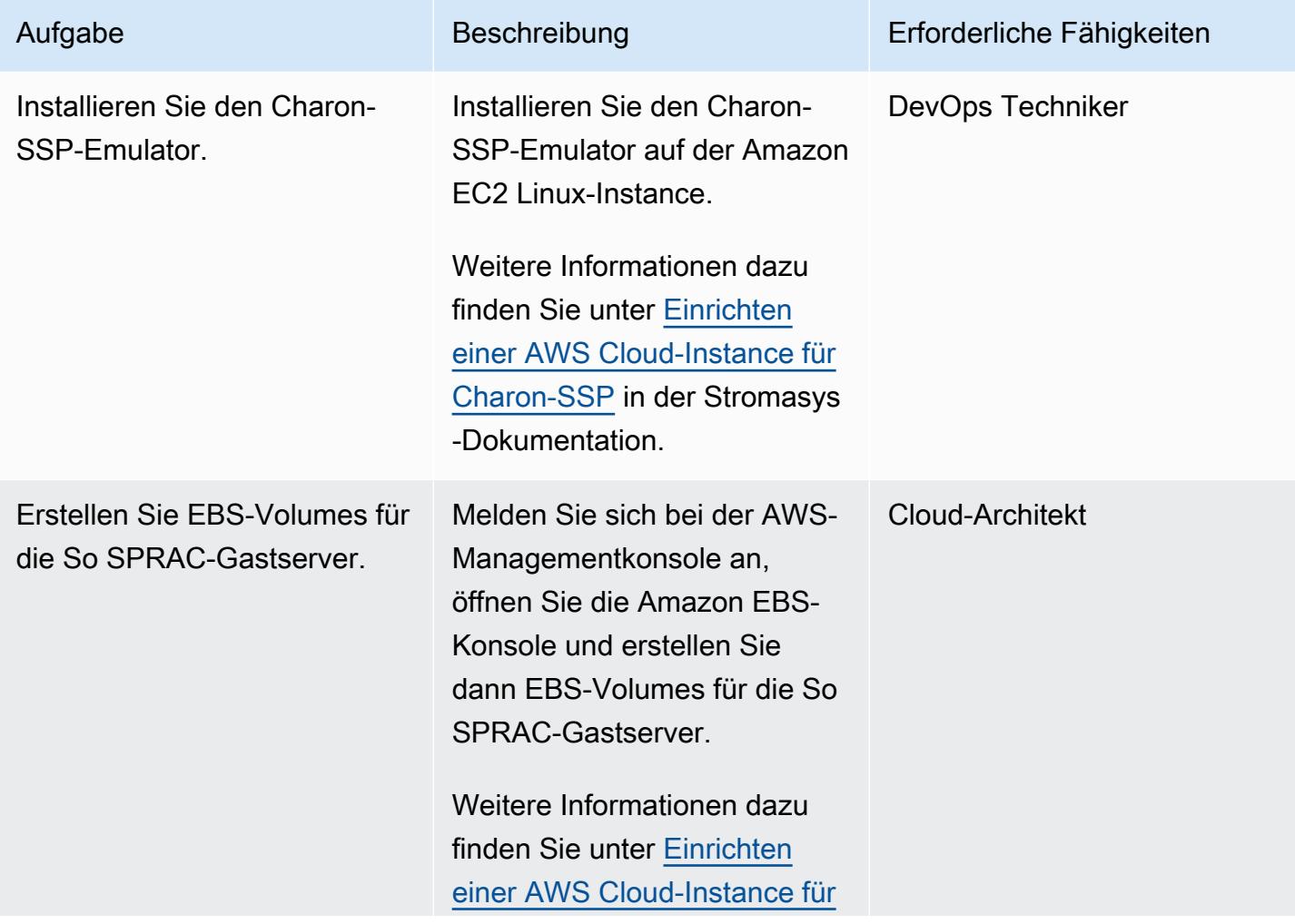

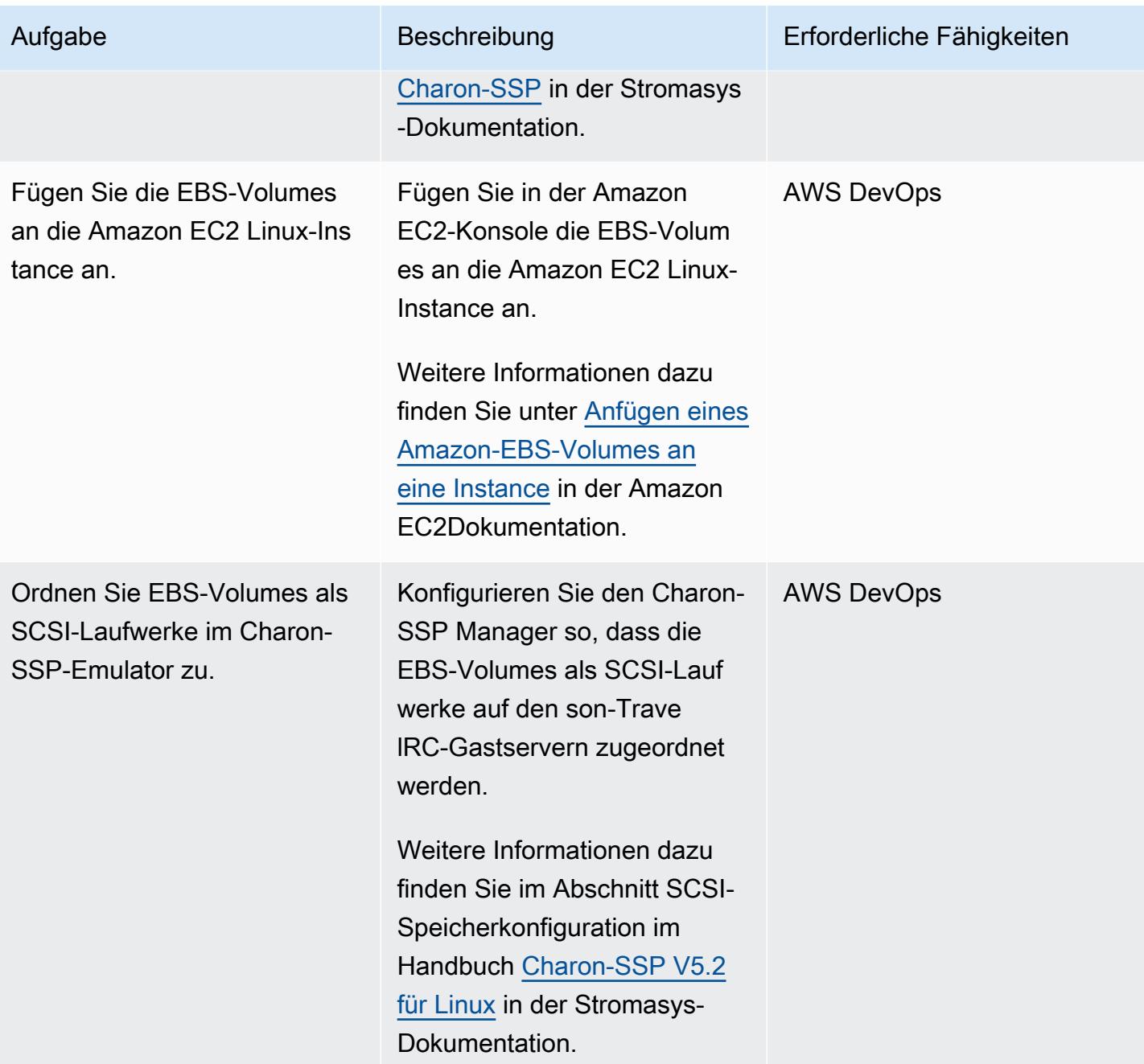

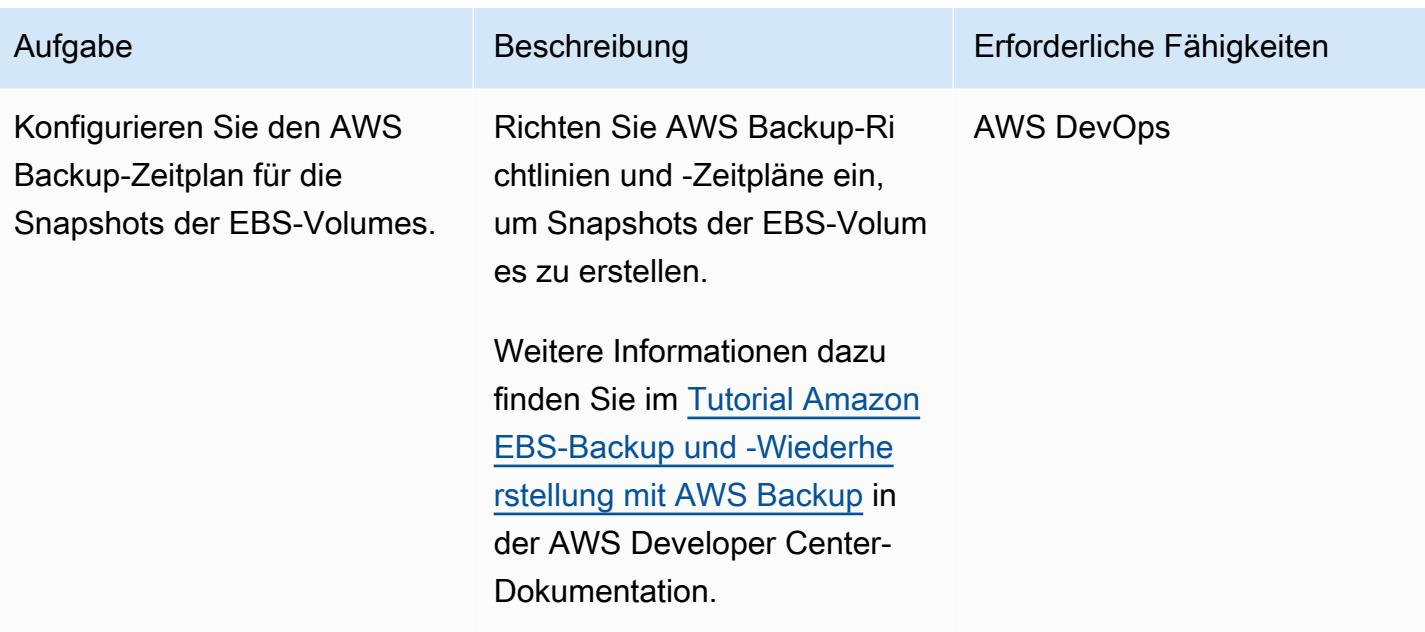

## Backup-Option 4 – Erstellen einer AWS Storage Gateway-VTL

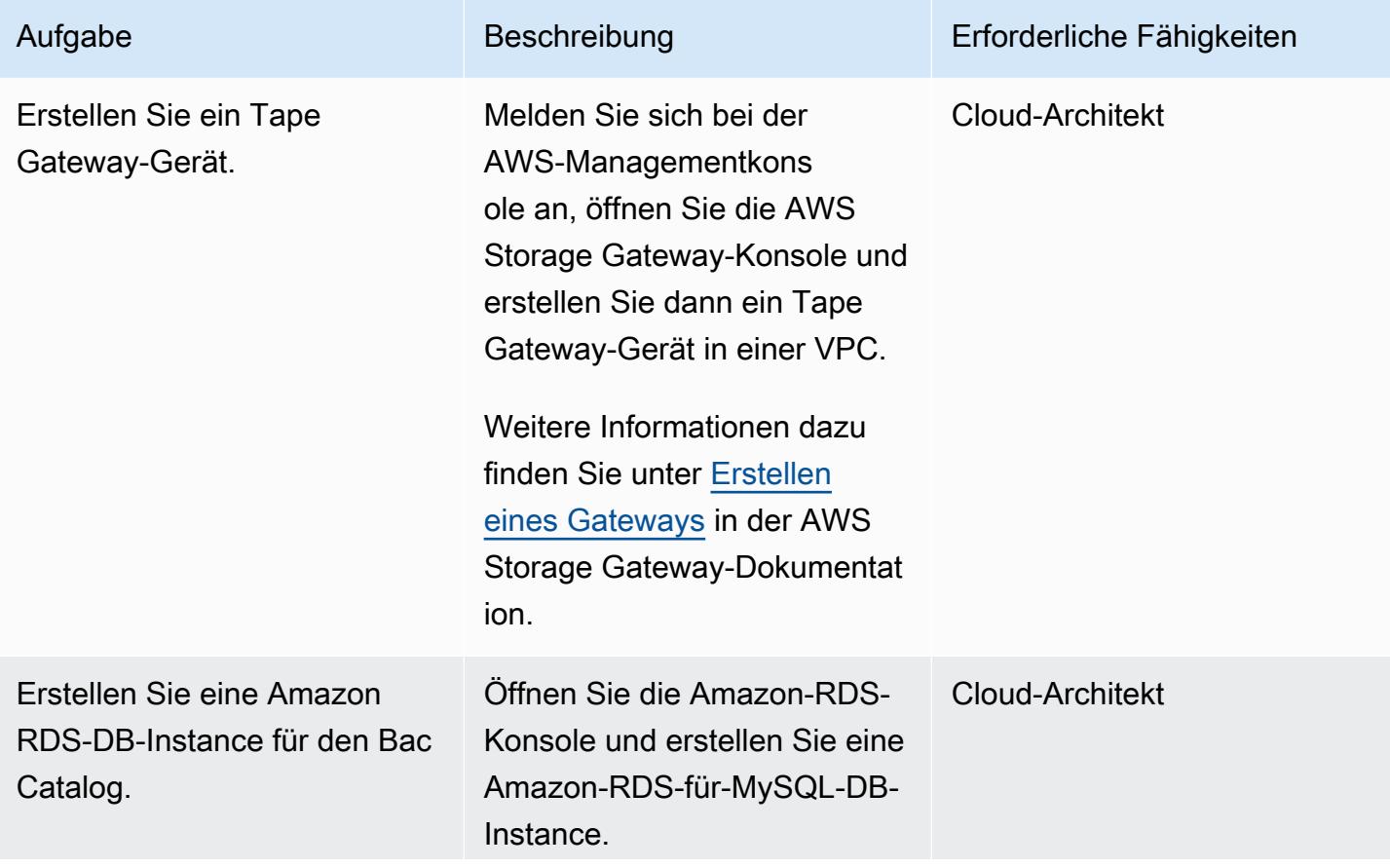

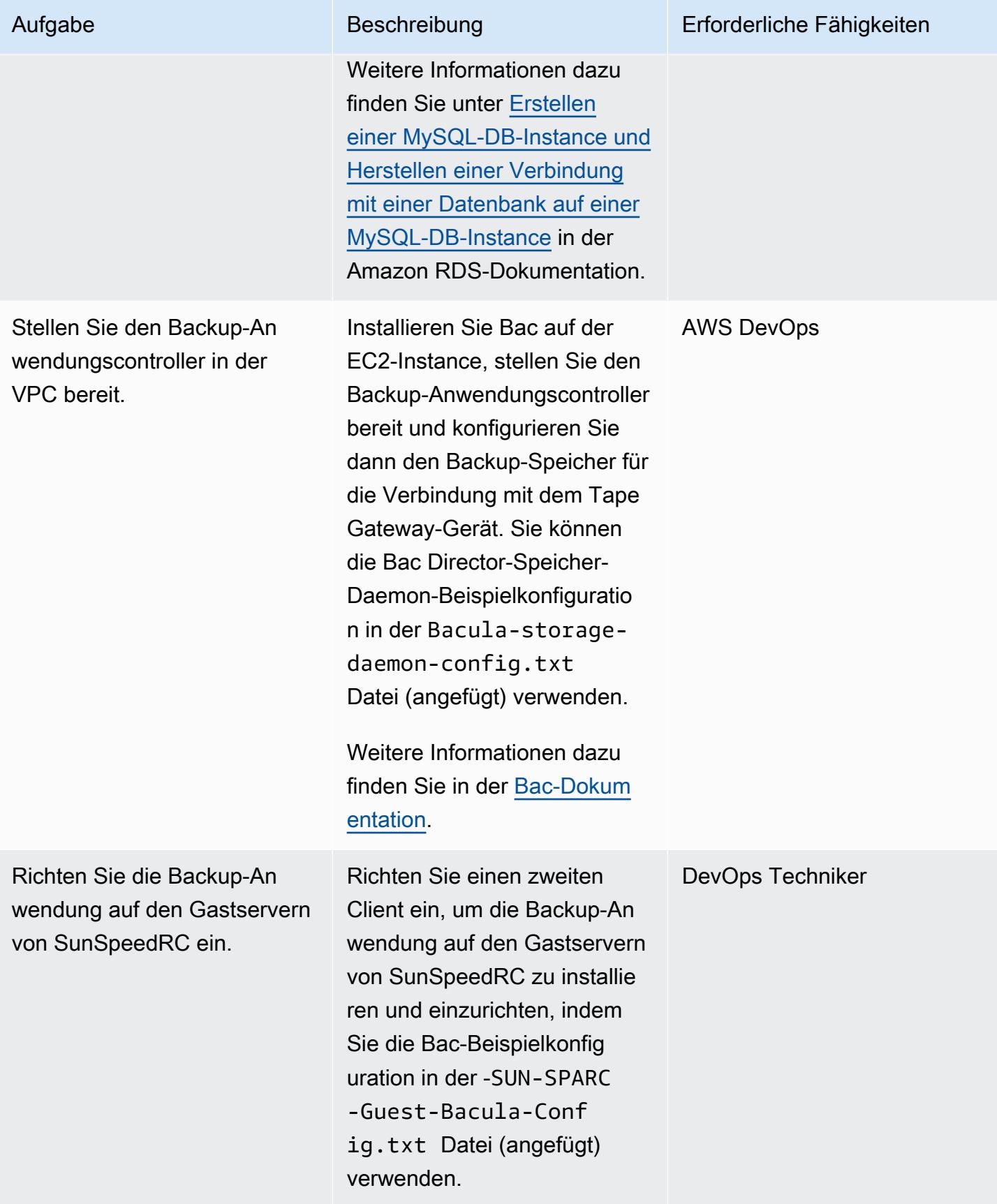

AWS Prescriptive Guidance

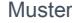

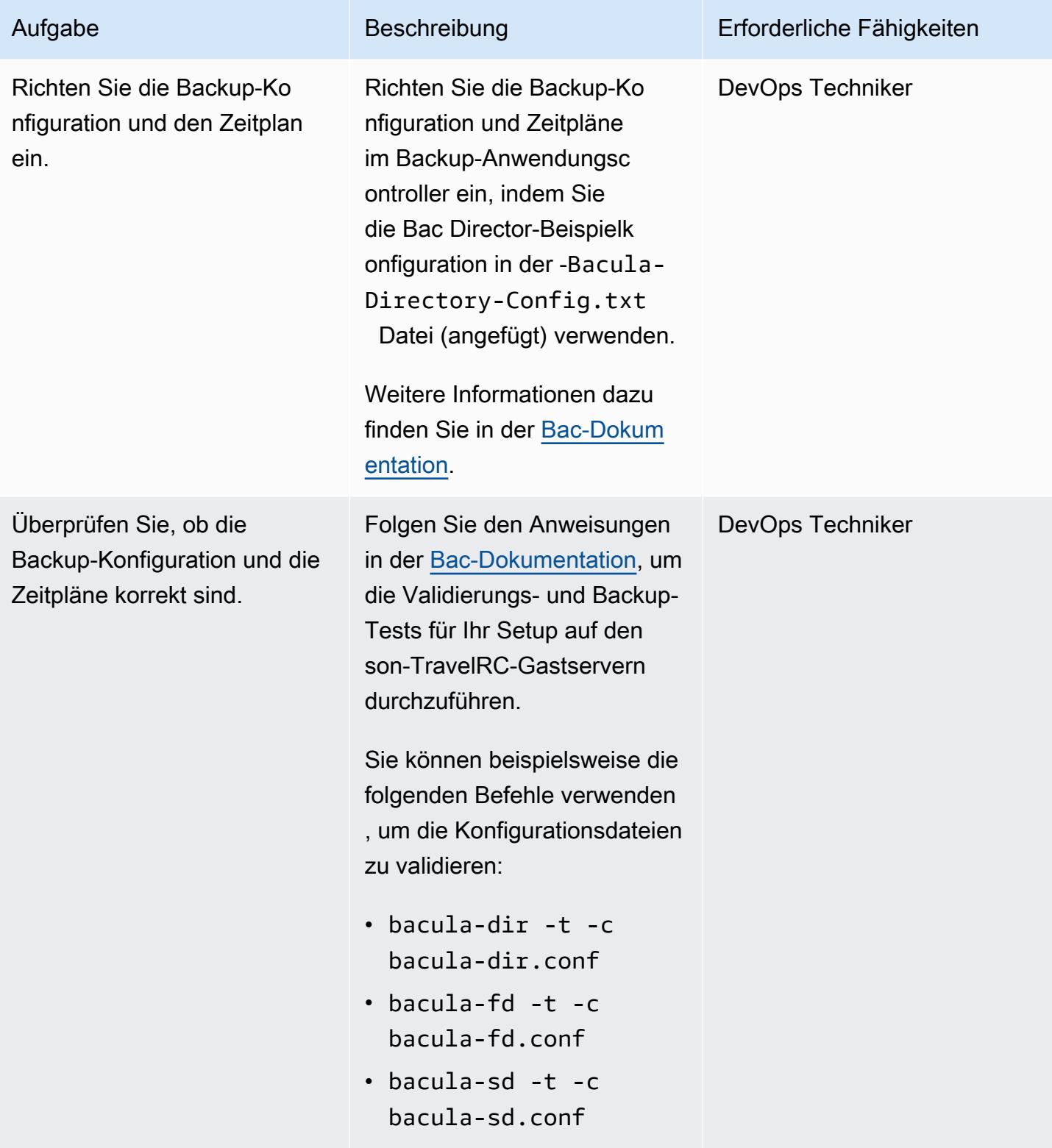

# Zugehörige Ressourcen

• [Virtuelles KerRC von Charon mit VE-Lizenzierung](https://aws.amazon.com/marketplace/pp/B08TBQS8NZ?qid=1621489108444&sr=0-2&ref_=srh_res_product_title)

- [Virtuelles KerRC in Charon](https://aws.amazon.com/marketplace/pp/B07XF228LH?qid=1621489108444&sr=0-1&ref_=srh_res_product_title)
- [Verwenden von Cloud-Services und Objektspeicher mit Bac Enterprise Edition](https://www.baculasystems.com/wp-content/uploads/ObjectStorage_Bacula_Enterprise.pdf)
- [Notfallwiederherstellungs-Ziele \(DR\)](https://docs.aws.amazon.com/wellarchitected/latest/reliability-pillar/disaster-recovery-dr-objectives.html)
- [Legacy-Systememulationslösungen von Charon](https://www.stromasys.com/solution/charon-ssp/)

### Zusätzliche Informationen

Backup-Option 1 – Erstellen eines virtuellen Stromasys-Bands

Sie können den folgenden Beispiel-Runbook-Code für Systems Manager Automation verwenden, um die Sicherung automatisch zu starten und dann die Bänder auszutauschen:

```
...
# example backup script saved in SUN SPARC Server 
 #!/usr/bin/bash 
 mt -f rewind 
  tar -cvf 
 mt -f offline
... 
          mainSteps: 
           - action: aws:runShellScript 
             name: 
             inputs: 
               onFailure: Abort 
               timeoutSeconds: "1200" 
               runCommand: 
               - | 
                 # Validate tape backup container file exists 
                 if [ ! -f {{TapeBackupContainerFile}} ]; then 
                    logger -s -p local3.warning "Tape backup container file is not exists 
  - {{TapeBackupContainerFile}}, create a new one" 
                    touch {{TapeBackupContainerFile}} 
                 fi 
           - action: aws:runShellScript 
             name: startBackup 
             inputs: 
               onFailure: Abort 
               timeoutSeconds: "1200" 
               runCommand: 
               - | 
                 user={{BACKUP_USER}}
```

```
 keypair={{KEYPAIR_PATH}} 
                server={{SUN_SPARC_IP}}
                backup script={{BACKUP SCRIPT}}
                 ssh -i $keypair $user@$server -c "/usr/bin/bash $backup_script" 
          - action: aws:runShellScript 
            name: swapVirtualDiskContainer 
            inputs: 
              onFailure: Abort 
               timeoutSeconds: "1200" 
              runCommand: 
               - | 
                 mv {{TapeBackupContainerFile}} {{TapeBackupContainerFile}}.$(date +%s) 
                 touch {{TapeBackupContainerFile}} 
          - action: aws:runShellScript 
            name: uploadBackupArchiveToS3 
            inputs: 
               onFailure: Abort 
               timeoutSeconds: "1200" 
              runCommand: 
               - | 
                 aws s3 cp {{TapeBackupContainerFile}} s3://{{BACKUP_BUCKET}}/
{{SUN_SPARC_IP}}/$(date '+%Y-%m-%d')/ 
  ...
```
#### Backup-Option 2 – Stromasys-Snapshot

Sie können den folgenden Beispiel-Runbook-Code für Systems Manager Automation verwenden, um den Backup-Prozess zu automatisieren:

```
      ... 
          mainSteps: 
          - action: aws:runShellScript 
            name: startSnapshot 
            inputs: 
              onFailure: Abort 
              timeoutSeconds: "1200" 
              runCommand: 
               - | 
                 # You may consider some graceful stop of the application before taking a 
 snapshot 
                 # Query SSP PID by configuration file
```

```
 # Example: ps ax | grep ssp-4 | grep Solaris10.cfg | awk '{print $1" 
  "$5}' | grep ssp4 | cut -f1 -d" " 
                  pid=`ps ax | grep ssp-4 | grep {{SSP_GUEST_CONFIG_FILE}} | awk '{print 
  $1" "$5}' | grep ssp4 | cut -f1 -d" "` 
                  if [ -n "${pid}" ]; then 
                     kill -SIGTSTP ${pid} 
                  else 
                     echo "No PID found for SPARC guest with config 
  {{SSP_GUEST_CONFIG_FILE}}" 
                     exit 1 
fi the film of the film of the film of the film of the film of the film of the film of the film of the film of
           - action: aws:runShellScript 
              name: startBackup 
              inputs: 
                onFailure: Abort 
                timeoutSeconds: "1200" 
                runCommand: 
                - | 
                  # upload snapshot and virtual disk files into S3 
                  aws s3 sync {{SNAPSHOT_FOLDER}} s3://{{BACKUP_BUCKET}}/$(date '+%Y-%m-
%d')/ 
                  aws s3 cp {{VIRTUAL_DISK_FILE}} s3://{{BACKUP_BUCKET}}/$(date '+%Y-%m-
%d')/ 
           - action: aws:runShellScript 
              name: restratSPARCGuest 
              inputs: 
                onFailure: Abort 
                timeoutSeconds: "1200" 
                runCommand: 
                - | 
                  /opt/charon-ssp/ssp-4u/ssp4u -f {{SSP_GUEST_CONFIG_FILE}} -d -a 
  {{SPARC_GUEST_NAME}} --snapshot {{SNAPSHOT_FOLDER}} 
  ...
```
#### Backup-Option 4 – AWS Storage Gateway VTL

Wenn Sie Bolis Nicht-Global Zones verwenden, um virtualisierte Legacy-SunRC-Server auszuführen, kann der Ansatz der Backup-Anwendung auf Nicht-Global Zones angewendet werden, die auf den SunSpeedRC-Servern ausgeführt werden (z. B. kann der Backup-Client innerhalb der Nicht-Global Zones ausgeführt werden). Der Backup-Client kann jedoch auch auf demis-Host ausgeführt werden und Snapshots der nicht globalen Zonen erstellen. Die Snapshots können dann auf einem Band gesichert werden.

Die folgende Beispielkonfiguration fügt das Dateisystem, das die nicht globalen Bolis-Zonen hostet, zur Backup-Konfiguration für denis-Host hinzu:

```
FileSet { 
    Name = "Branded Zones" 
    Include { 
       Options { 
         signature = MD5 
       } 
       File = /zones 
    } 
  }
```
# Anlagen

Um auf zusätzliche Inhalte zuzugreifen, die diesem Dokument zugeordnet sind, entpacken Sie die folgende Datei: [attachment.zip](samples/p-attach/9688ae50-9d0c-4d61-ab40-93df2bce4b7d/attachments/attachment.zip)

# Sichern und Archivieren von Daten in Amazon S3 mit Veeam Backup & Replication

Erstellt vonna, Anthony Fiore (AWS) (AWS) und Bol Quigley

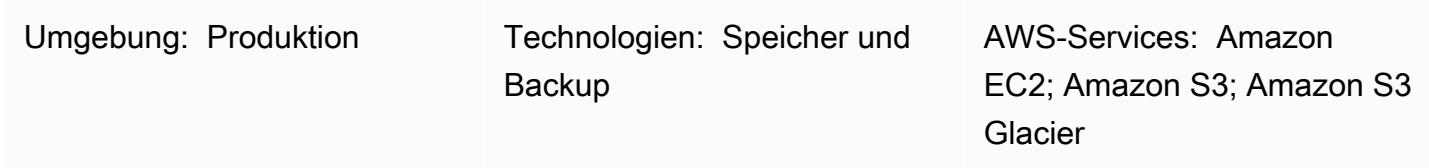

# Übersicht

Dieses Muster beschreibt den Prozess zum Senden von Backups, die von Veeam Backup & Replication erstellt wurden, an unterstützte Amazon Simple Storage Service (Amazon S3)- Objektspeicherklassen mithilfe der Veeam-Scale-Out-Backup-Repository-Funktion.

Veeam unterstützt mehrere Amazon S3-Speicherklassen, um Ihren spezifischen Anforderungen am besten zu entsprechen. Sie können den Speichertyp basierend auf den Datenzugriffs-, Ausfallsicherheits- und Kostenanforderungen Ihrer Sicherungs- oder Archivdaten auswählen. Sie können beispielsweise Daten, die Sie 30 Tage oder länger nicht verwenden möchten, in Amazon S3 Infrequent Access (IA) speichern, um die Kosten zu senken. Wenn Sie Daten 90 Tage oder länger archivieren möchten, können Sie Amazon Simple Storage Service Glacier (Amazon S3 Glacier) Flexible Retrieval oder S3 Glacier Deep Archive mit der Archivstufe von Veeam verwenden. Sie können auch die S3-Objektsperre verwenden, um Backups in Amazon S3 unveränderlich zu machen.

Dieses Muster behandelt nicht, wie Veeam Backup & Replication mit einem Band-Gateway in AWS Storage Gateway eingerichtet wird. Informationen zu diesem Thema finden Sie unter [Veeam Backup](https://www.veeam.com/wp-using-aws-vtl-gateway-deployment-guide.html)  [& Replication using AWS VTL Gateway – Bereitstellungshandbuch](https://www.veeam.com/wp-using-aws-vtl-gateway-deployment-guide.html) auf der Veeam-Website.

Warnung: Für dieses Szenario sind IAM-Benutzer mit programmatischem Zugriff und langfrist igen Anmeldeinformationen erforderlich, was ein Sicherheitsrisiko darstellt. Um dieses Risiko zu minimieren, empfehlen wir, dass Sie diesen Benutzern nur die Berechtigungen gewähren, die sie zur Ausführung der Aufgabe benötigen, und dass Sie diese Benutzer entfernen, wenn sie nicht mehr benötigt werden. Zugriffsschlüssel können bei Bedarf aktualisiert werden. Weitere Informati onen finden Sie unter [Aktualisieren von Zugriffsschlüsseln](https://docs.aws.amazon.com/IAM/latest/UserGuide/id_credentials_access-keys.html#Using_RotateAccessKey) im IAM-Benutzerhandbuch.

## Voraussetzungen und Einschränkungen

#### Voraussetzungen

- Veeam Backup & Replication, einschließlich Veeam Availability Suite oder Veeam Backup microSD, installiert (Sie können sich für eine [kostenlose Testversion](https://www.veeam.com/backup-replication-virtual-physical-cloud.html) registrieren)
- Veeam Backup & Replication-Lizenz mit Enterprise- oder Enterprise Plus-Funktionalität, die Veeam Universal License (VUL) enthält
- Ein aktiver AWS Identity and Access Management (IAM)-Benutzer mit Zugriff auf einen Amazon S3-Bucket
- Ein aktiver IAM-Benutzer mit Zugriff auf Amazon Elastic Compute Cloud (Amazon EC2) und Amazon Virtual Private Cloud (Amazon VPC) (bei Verwendung der Archivstufe)
- Netzwerkkonnektivität von On-Premises zu AWS-Services mit verfügbarer Bandbreite für die Sicherung und Wiederherstellung des Datenverkehrs über eine öffentliche Internetverbindung oder eine öffentliche virtuelle Schnittstelle (VIF) von AWS Direct Connect
- Die folgenden Netzwerkports und Endpunkte werden geöffnet, um eine ordnungsgemäße Kommunikation mit Objektspeicher-Repositorys sicherzustellen:
	- Amazon S3-Speicher TCP Port 443: Wird für die Kommunikation mit Amazon S3-Speicher verwendet.
	- Amazon S3-Speicher Cloud-Endpunkte \*.amazonaws.com für AWS-Regionen und AWS GovCloud (US)-Regionen oder \*.amazonaws.com.cn für China-Regionen: Wird für die Kommunikation mit Amazon S3-Speicher verwendet. Eine vollständige Liste der Verbindungsendpunkte finden Sie unter [Amazon S3-Endpunkte](https://docs.aws.amazon.com/general/latest/gr/s3.html#s3_region) in der AWS-Dokumentation.
	- Amazon S3-Speicher TCP HTTP Port 80: Wird verwendet, um den Zertifikatstatus zu überprüfen. Beachten Sie, dass sich die Endpunkte der Zertifikatüberprüfung – CRL-URLs (Zertifikatsperrliste) und OCSP-Server (Online Certificate Status Protocol) – ändern können. Die tatsächliche Liste der Adressen finden Sie im Zertifikat selbst.
	- Amazon S3-Speicher Endpunkte zur Zertifikatüberprüfung \*.amazontrust.com: Wird verwendet, um den Zertifikatstatus zu überprüfen. Beachten Sie, dass sich die Endpunkte zur Zertifikatüberprüfung (CRL-URLs und OCSP-Server) ändern können. Die tatsächliche Liste der Adressen finden Sie im Zertifikat selbst.

#### Einschränkungen

• Veeam unterstützt keine S3-Lebenszyklusrichtlinien für S3-Buckets, die als Veeam-Objektspeicher-Repositorys verwendet werden. Dazu gehören Richtlinien mit Amazon S3- Speicherklassenübergängen und Ablaufregeln für den S3-Lebenszyklus. Veeam muss die einzige Entität sein, die diese Objekte verwaltet. Die Aktivierung von S3-Lebenszyklusrichtlinien kann unerwartete Ergebnisse haben, einschließlich Datenverlust.

#### Produktversionen

- Veeam Backup & Replication v9.5 Update 4 oder höher (nur Backup oder Kapazitätsstufe)
- Veeam Backup & Replication v10 oder höher (Backup- oder Kapazitätsebene und S3- Objektsperre)
- Veeam Backup & Replication v11 oder höher (Backup- oder Kapazitätsebene, Archiv- oder Archivebene und S3-Objektsperre)
- Veeam Backup & Replication v12 oder höher (Leistungsstufe, Backup- oder Kapazitätsstufe, Archiv- oder Archivstufe und S3-Objektsperre)
- S3 Standard
- S3 Standard-IA
- S3 One Zone-IA
- S3 Glacier Flexible Retrieval (nur v11 und höher)
- S3 Glacier Deep Archive (nur v11 und höher)
- S3 Glacier Instant Retrieval (nur v12 und höher)

## Architektur

#### Quelltechnologie-Stack

• On-Premises-Installation von Veeam Backup & Replication mit Konnektivität von einem Veeam-Backup-Server oder einem Veeam-Gateway-Server zu Amazon S3

#### Zieltechnologie-Stack

- Amazon S3
- Amazon VPC und Amazon EC2 (bei Verwendung der Archivstufe)

Das folgende Diagramm zeigt die Scale-Out Backup Repository (SOBR)-Architektur.

Die Software Veeam Backup and Replication schützt Daten vor logischen Fehlern wie Systemausfällen, Anwendungsfehlern oder versehentlichem Löschen. In diesem Diagramm werden Backups zuerst On-Premises ausgeführt und eine sekundäre Kopie wird direkt an Amazon S3 gesendet. Ein Backup stellt eine point-in-time Kopie der Daten dar.

Der Workflow besteht aus drei primären Komponenten, die für das Tiering oder Kopieren von Backups in Amazon S3 erforderlich sind, und einer optionalen Komponente:

- Veeam Backup & Replication (1) Der Backup-Server, der für die Koordination, Steuerung und Verwaltung der Backup-Infrastruktur, Einstellungen, Aufträge, Wiederherstellungsaufgaben und anderer Prozesse verantwortlich ist.
- Veeam-Gateway-Server (im Diagramm nicht dargestellt) Ein optionaler On-Premises-Gateway-Server, der erforderlich ist, wenn der Veeam-Backup-Server keine ausgehende Verbindung zu Amazon S3 hat.
- Scale-Out-Backup-Repository (2) Repository-System mit horizontaler Skalierungsunterstützung für mehrstufige Speicherung von Daten. Das Scale-Out-Backup-Repository besteht aus einem oder mehreren Backup-Repositorys, die einen schnellen Zugriff auf Daten ermöglichen, und kann mit Amazon S3-Objektspeicher-Repositorys für die langfristige Speicherung (Kapazitätsstufe) und Archivierung (Archivierungsebene) erweitert werden. Veeam verwendet das Scale-Out-Backup-Repository, um Daten automatisch zwischen lokalem (Leistungsstufe) und Amazon S3- Objektspeicher (Kapazitäts- und Archivstufen) zu stufen.
- Amazon S3 (3) AWS-Objektspeicherservice, der Skalierbarkeit, Datenverfügbarkeit, Sicherheit und Leistung bietet.

#### Zielarchitektur: DTO

Das folgende Diagramm zeigt die direct-to-object (DTO)-Architektur.

In diesem Diagramm werden Sicherungsdaten direkt an Amazon S3 weitergeleitet, ohne zuerst On-Premises gespeichert zu werden. Sekundäre Kopien können in S3 Glacier gespeichert werden.

Automatisierung und Skalierung

Sie können die Erstellung von IAM-Ressourcen und S3-Buckets mithilfe der im [VeeamHub GitHub](https://github.com/VeeamHub/veeam-aws-cloudformation/tree/master/veeam-backup-and-replication) [Repository](https://github.com/VeeamHub/veeam-aws-cloudformation/tree/master/veeam-backup-and-replication) bereitgestellten AWS- CloudFormation Vorlagen automatisieren. Die Vorlagen enthalten sowohl Standard- als auch unveränderliche Optionen.

### Tools

Tools und AWS-Services

- [Veeam Backup & Replication](https://www.veeam.com/vm-backup-recovery-replication-software.html) ist eine Lösung von Veeam zum Schutz, Sichern, Replizieren und Wiederherstellen Ihrer virtuellen und physischen Workloads.
- [AWS CloudFormation](https://docs.aws.amazon.com/AWSCloudFormation/latest/UserGuide/Welcome.html) unterstützt Sie bei der Modellierung und Einrichtung Ihrer AWS-Ressourcen, deren Bereitstellung schnell und konsistent und deren Verwaltung während ihres gesamten Lebenszyklus. Sie können eine Vorlage verwenden, um Ihre Ressourcen und ihre Abhängigkeiten zu beschreiben, und sie zusammen als Stack starten und konfigurieren, anstatt Ressourcen einzeln zu verwalten. Sie können Stacks über mehrere AWS-Konten und AWS-Regionen hinweg verwalten und bereitstellen.
- [Amazon Elastic Compute Cloud \(Amazon EC2\)](https://docs.aws.amazon.com/ec2/?id=docs_gateway) bietet skalierbare Rechenkapazität in der AWS Cloud. Sie können Amazon EC2 verwenden, um so viele oder so wenige virtuelle Server zu starten, wie Sie benötigen, und Sie können auf- oder abskalieren.
- [AWS Identity and Access Management \(IAM\)](https://docs.aws.amazon.com/IAM/latest/UserGuide/introduction.html) ist ein Webservice zur sicheren Steuerung des Zugriffs auf AWS-Services. Mit IAM können Sie Benutzer, Sicherheitsanmeldeinformationen wie Zugriffsschlüssel und Berechtigungen, die steuern, auf welche AWS-Ressourcen Benutzer und Anwendungen zugreifen können, zentral verwalten.
- [Amazon Simple Storage Service \(Amazon S3\)](https://docs.aws.amazon.com/AmazonS3/latest/userguide/Welcome.html) ist ein Objektspeicherservice. Mit Amazon S3 können Sie jederzeit beliebige Mengen von Daten von überall aus im Internet speichern und aufrufen.
- [Amazon S3 Glacier \(S3 Glacier\)](https://docs.aws.amazon.com/amazonglacier/latest/dev/introduction.html) ist ein sicherer und dauerhafter Service für die kostengünstige Archivierung und langfristige Sicherung von Daten.
- [Amazon Virtual Private Cloud \(Amazon VPC\)](https://docs.aws.amazon.com/vpc/) stellt einen logisch isolierten Abschnitt der AWS Cloud bereit, in dem Sie AWS-Ressourcen in einem von Ihnen definierten virtuellen Netzwerk starten können. Dieses virtuelle Netzwerk entspricht weitgehend einem herkömmlichen Netzwerk, wie Sie es in Ihrem Rechenzentrum betreiben, kann jedoch die Vorzüge der skalierbaren Infrastruktur von AWS nutzen.

#### Code

Verwenden Sie die im [VeeamHub GitHub Repository](https://github.com/VeeamHub/veeam-aws-cloudformation/tree/master/veeam-backup-and-replication) bereitgestellten CloudFormation Vorlagen, um die IAM-Ressourcen und S3-Buckets für dieses Muster automatisch zu erstellen. Wenn Sie diese Ressourcen lieber manuell erstellen möchten, führen Sie die Schritte im Abschnitt "Pics" aus.

### Bewährte Methoden

• Gemäß den bewährten Methoden von IAM empfehlen wir dringend, die langfristigen IAM-Benutzeranmeldeinformationen regelmäßig zu rotieren, z. B. den IAM-Benutzer, den Sie zum Schreiben von Veeam-Backup- und Replikations-Backups in Amazon S3 verwenden. Weitere Informationen finden Sie unter [Bewährte Sicherheitsmethoden](https://docs.aws.amazon.com/IAM/latest/UserGuide/best-practices.html#rotate-credentials) in der IAM-Dokumentation.

### <span id="page-6352-0"></span>Polen

Konfigurieren des Amazon S3-Speichers in Ihrem Konto

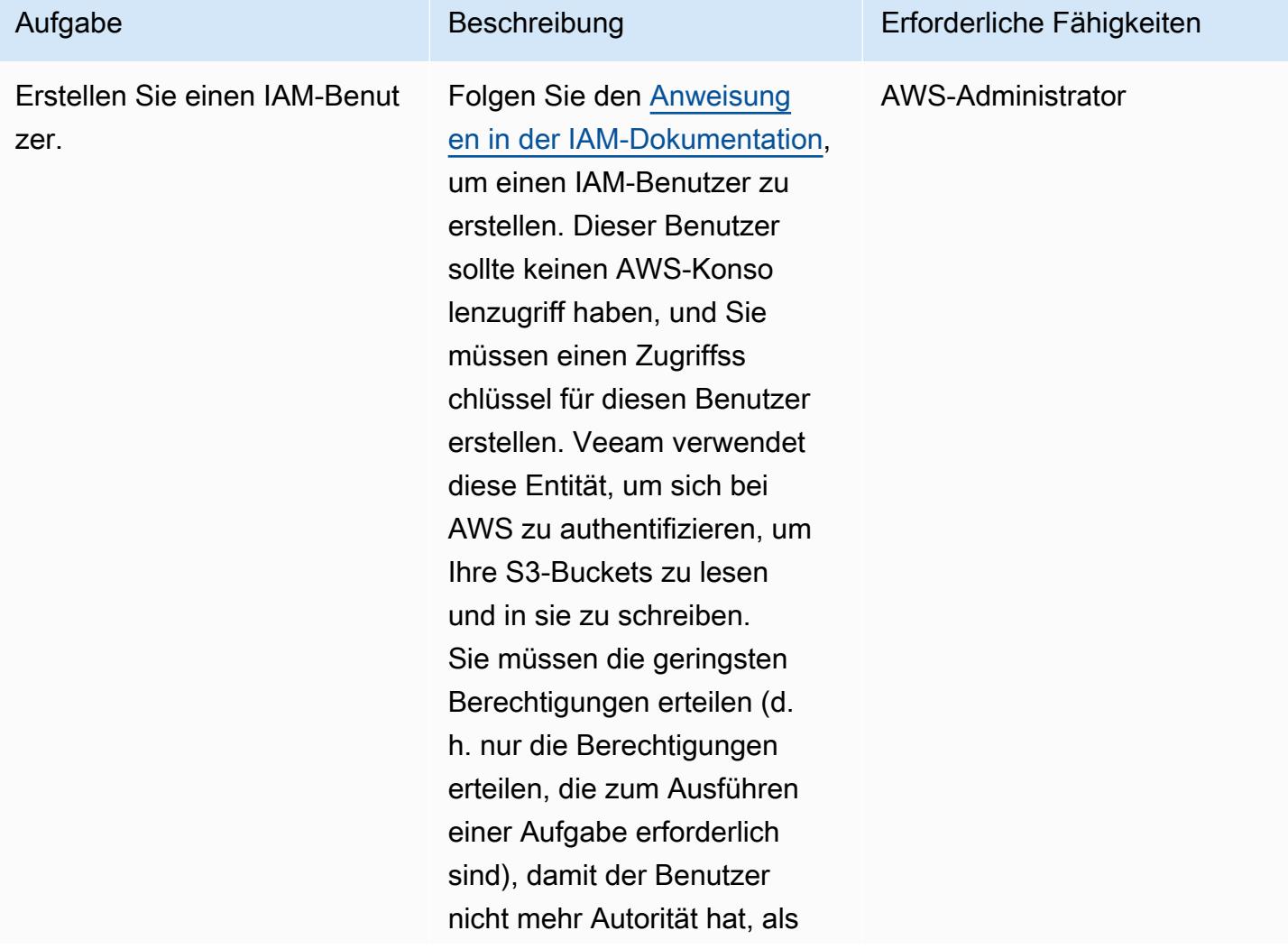

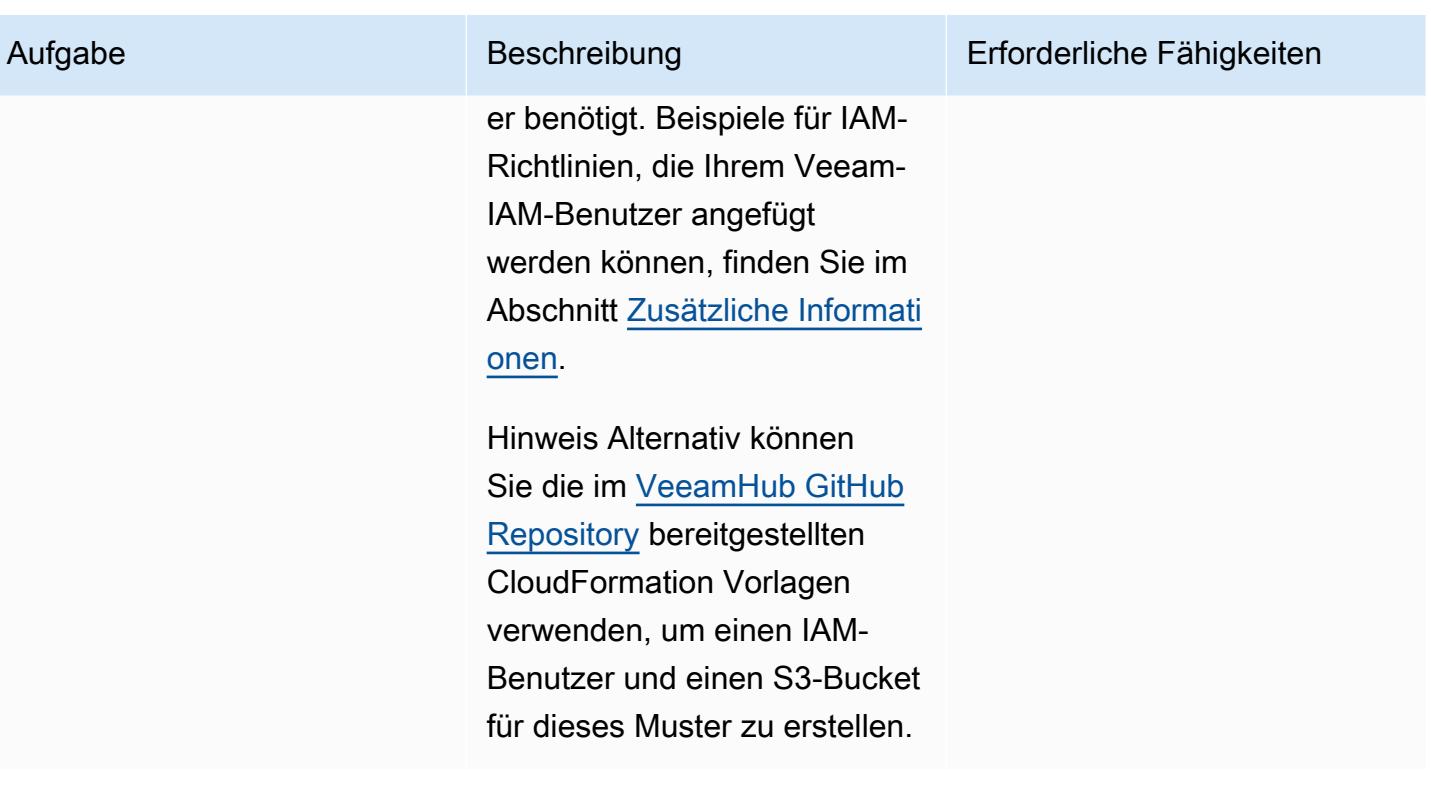

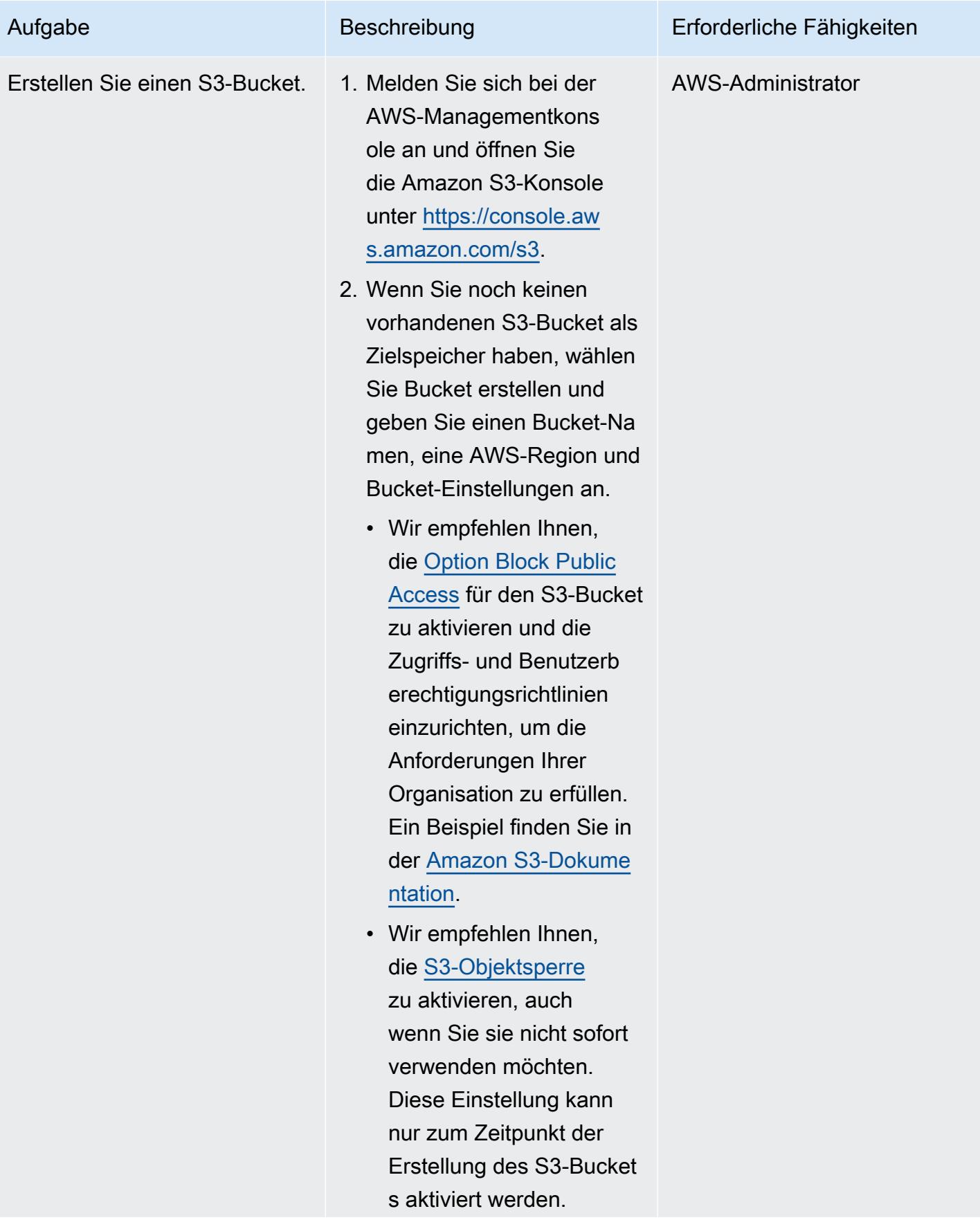

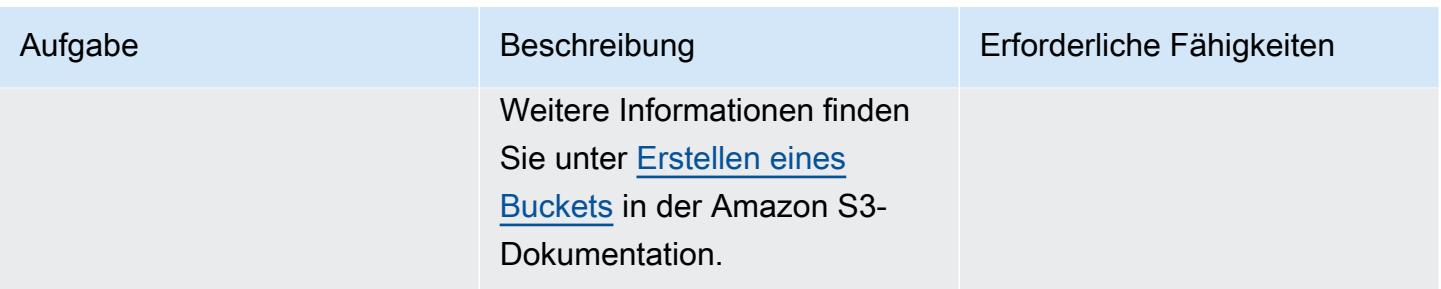

Hinzufügen von Amazon S3 und S3 Glacier Flexible Retrieval (oder S3 Glacier Deep Archive) zu Veeam Backup & Replication

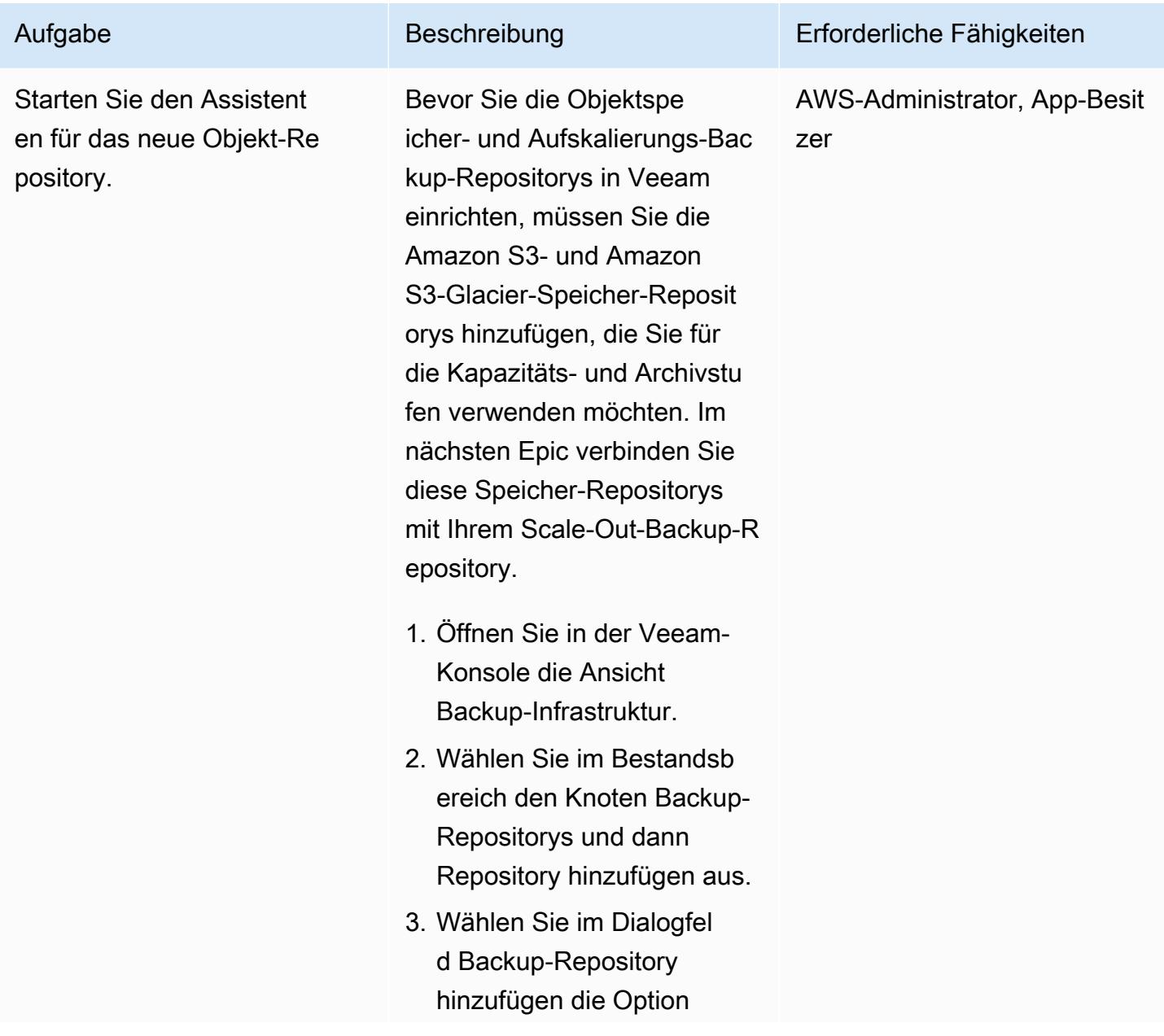

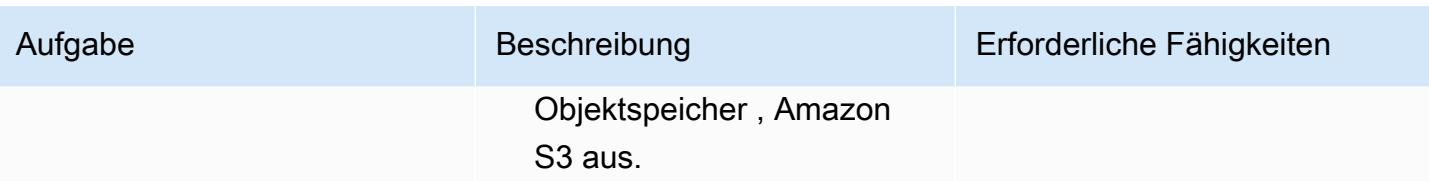

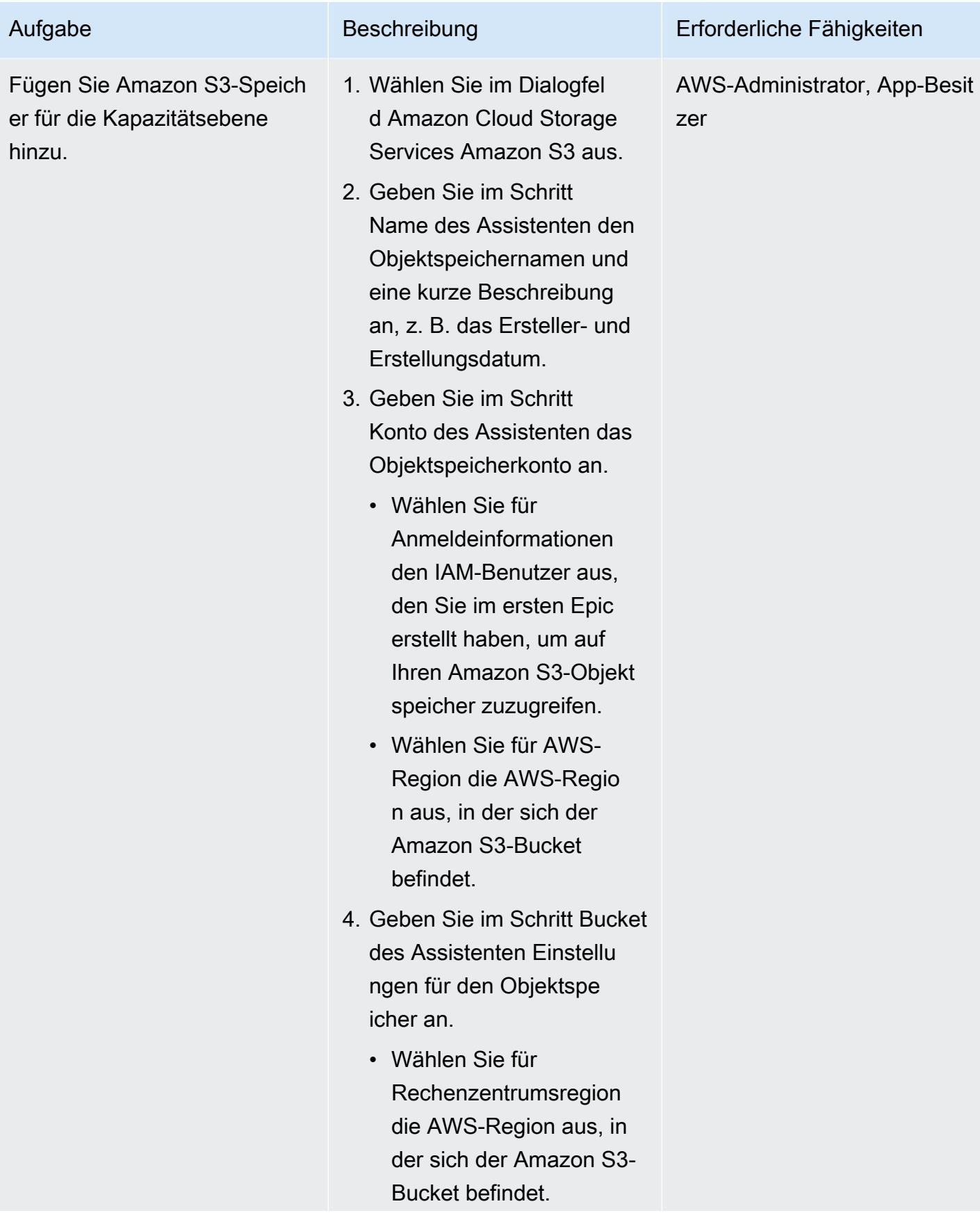

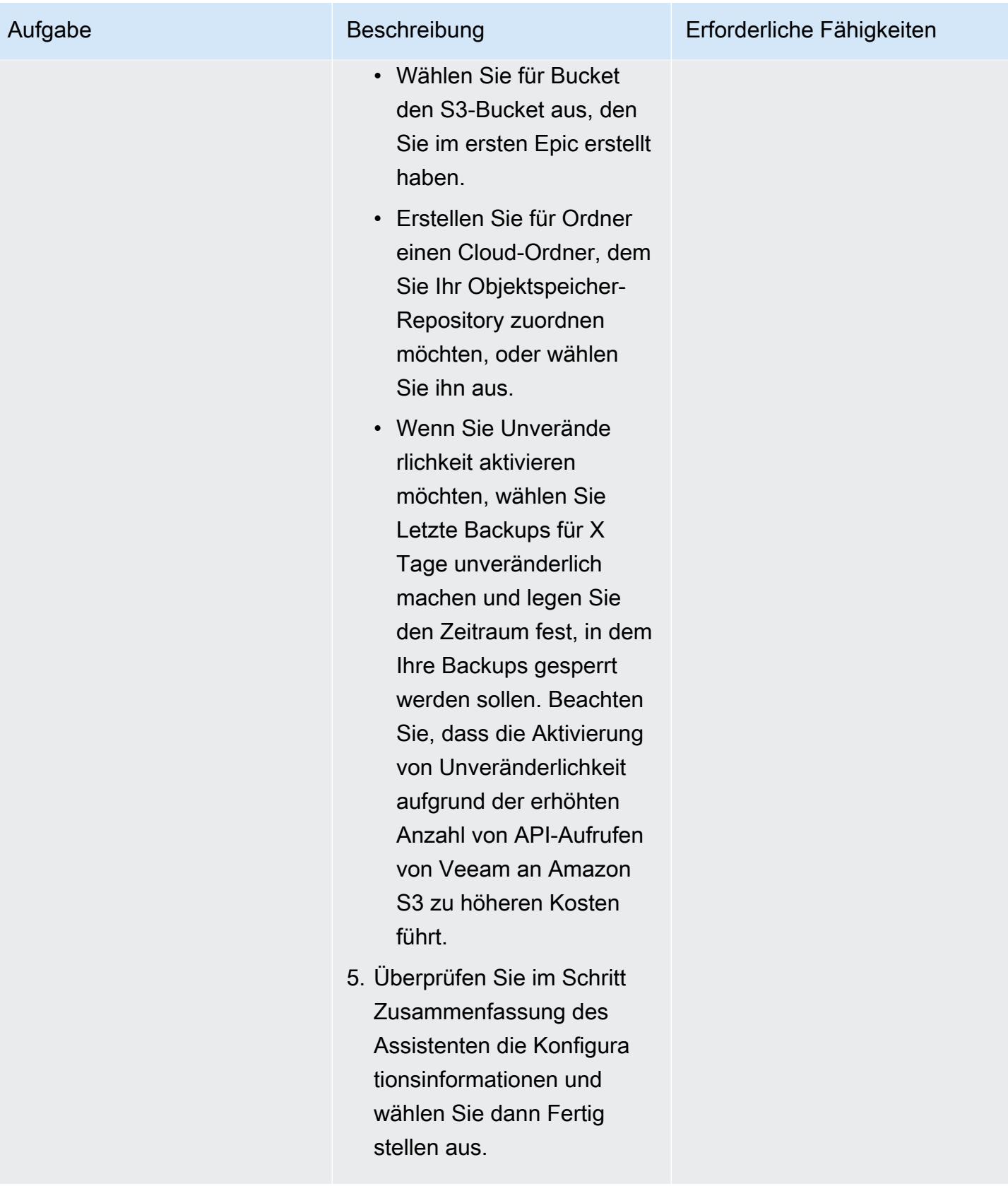

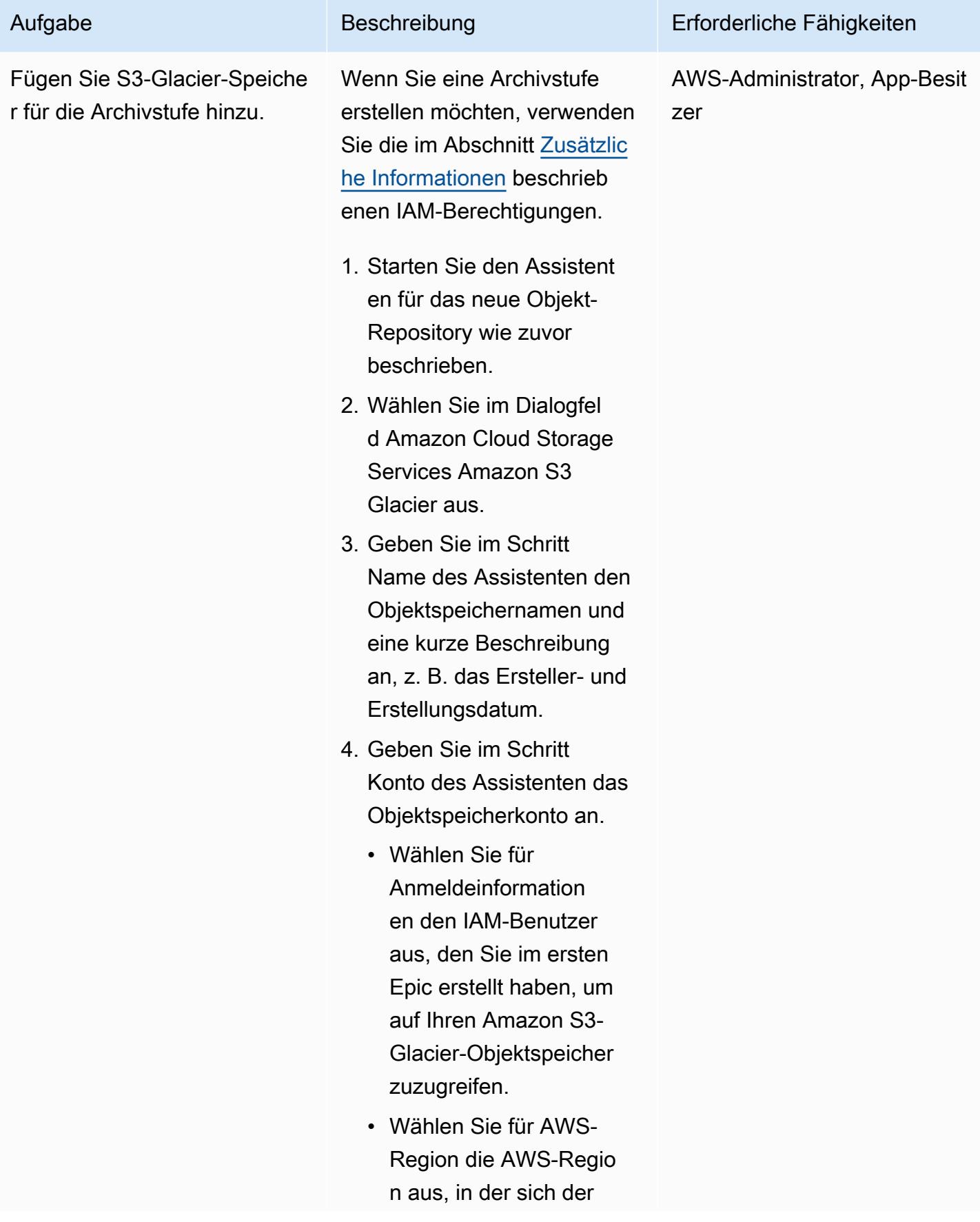

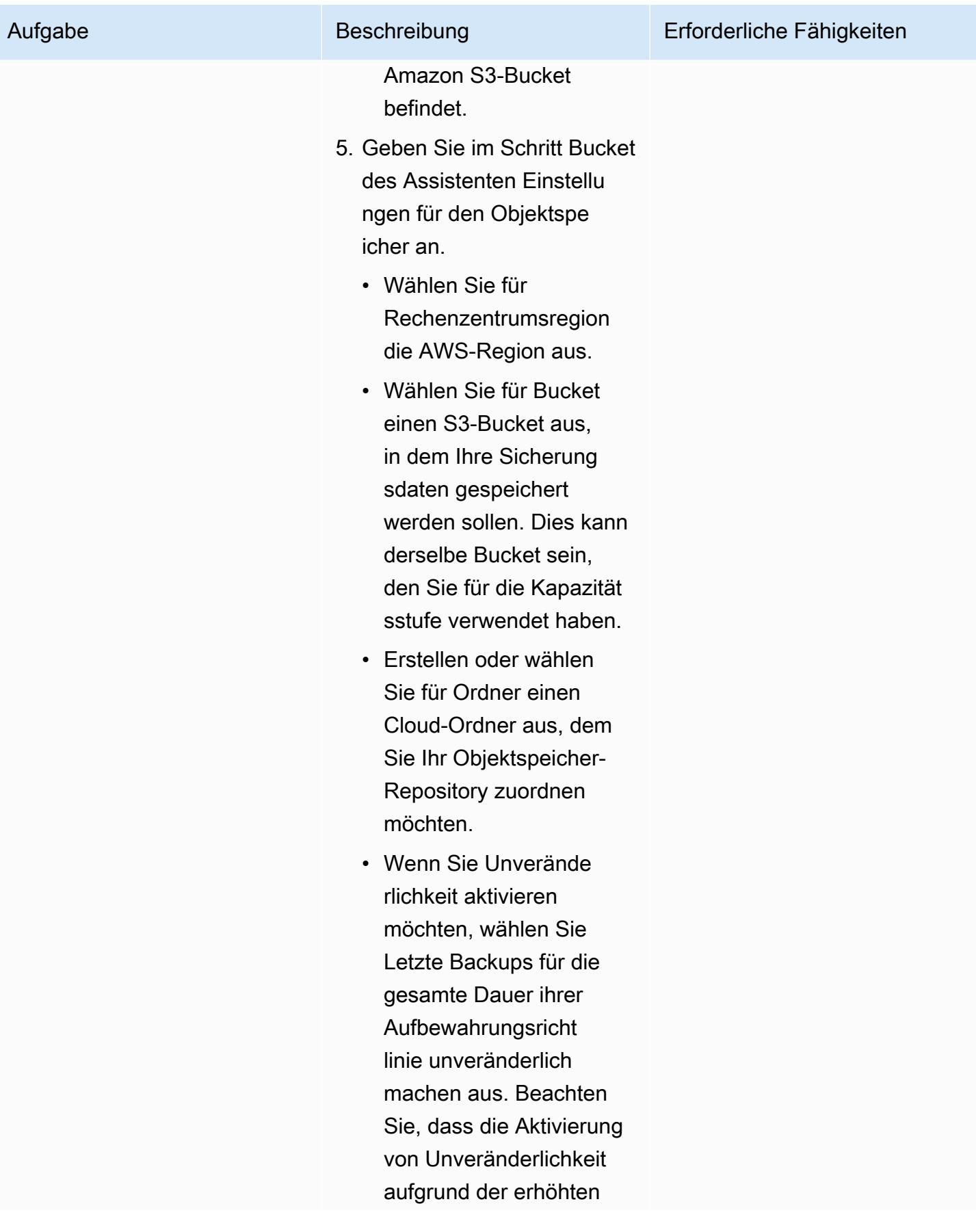

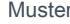

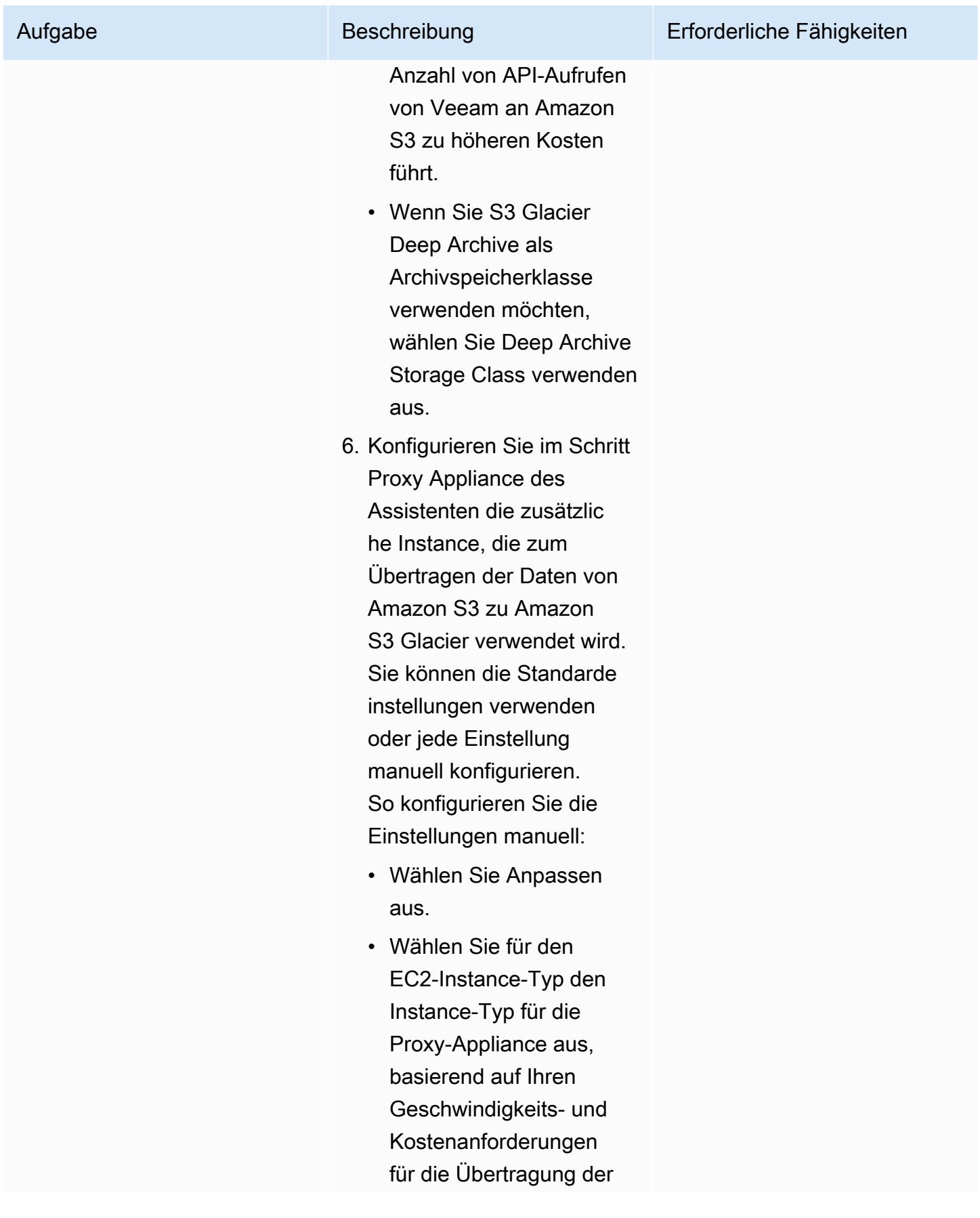

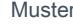

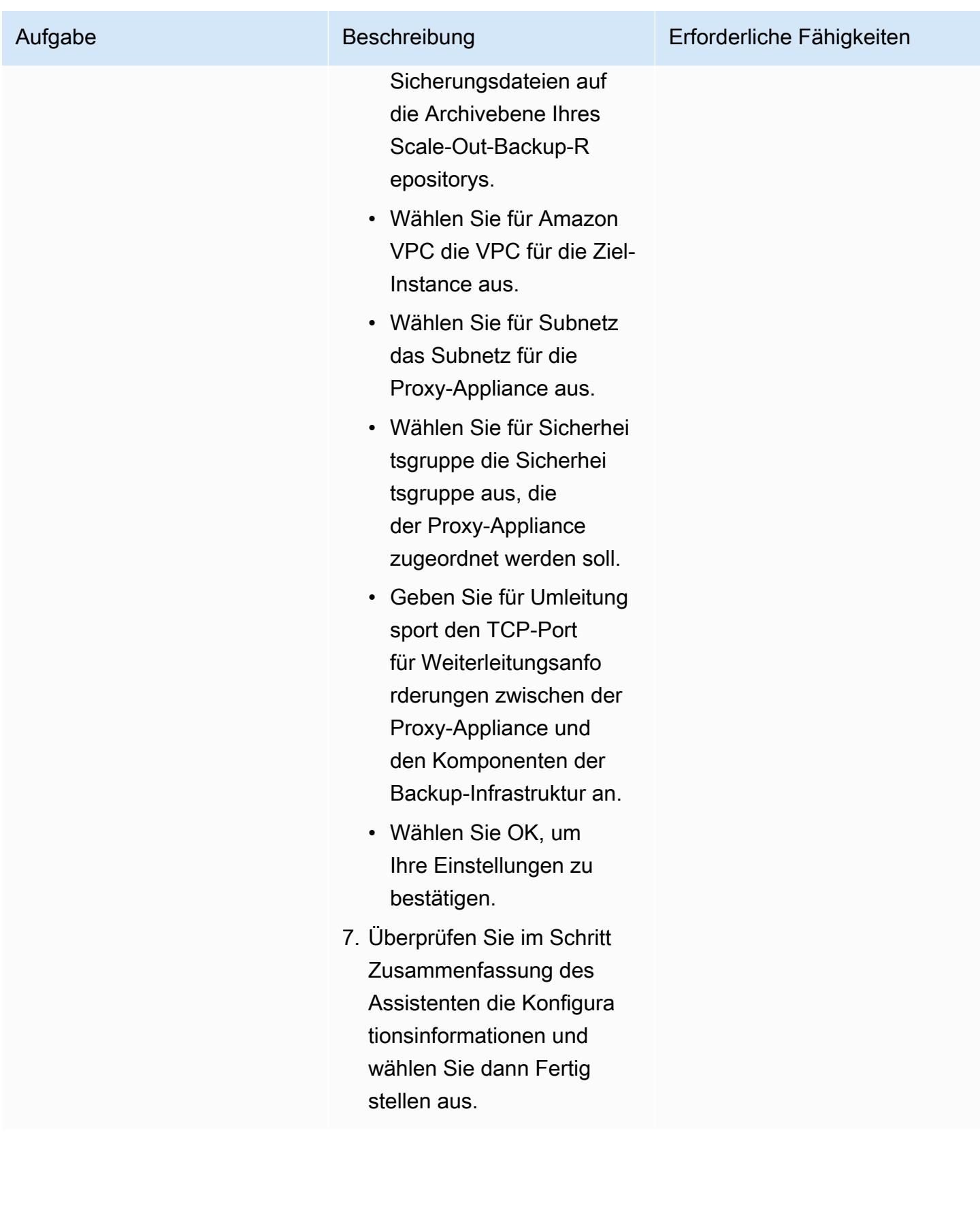

### Hinzufügen von Scale-Out-Backup-Repositorys

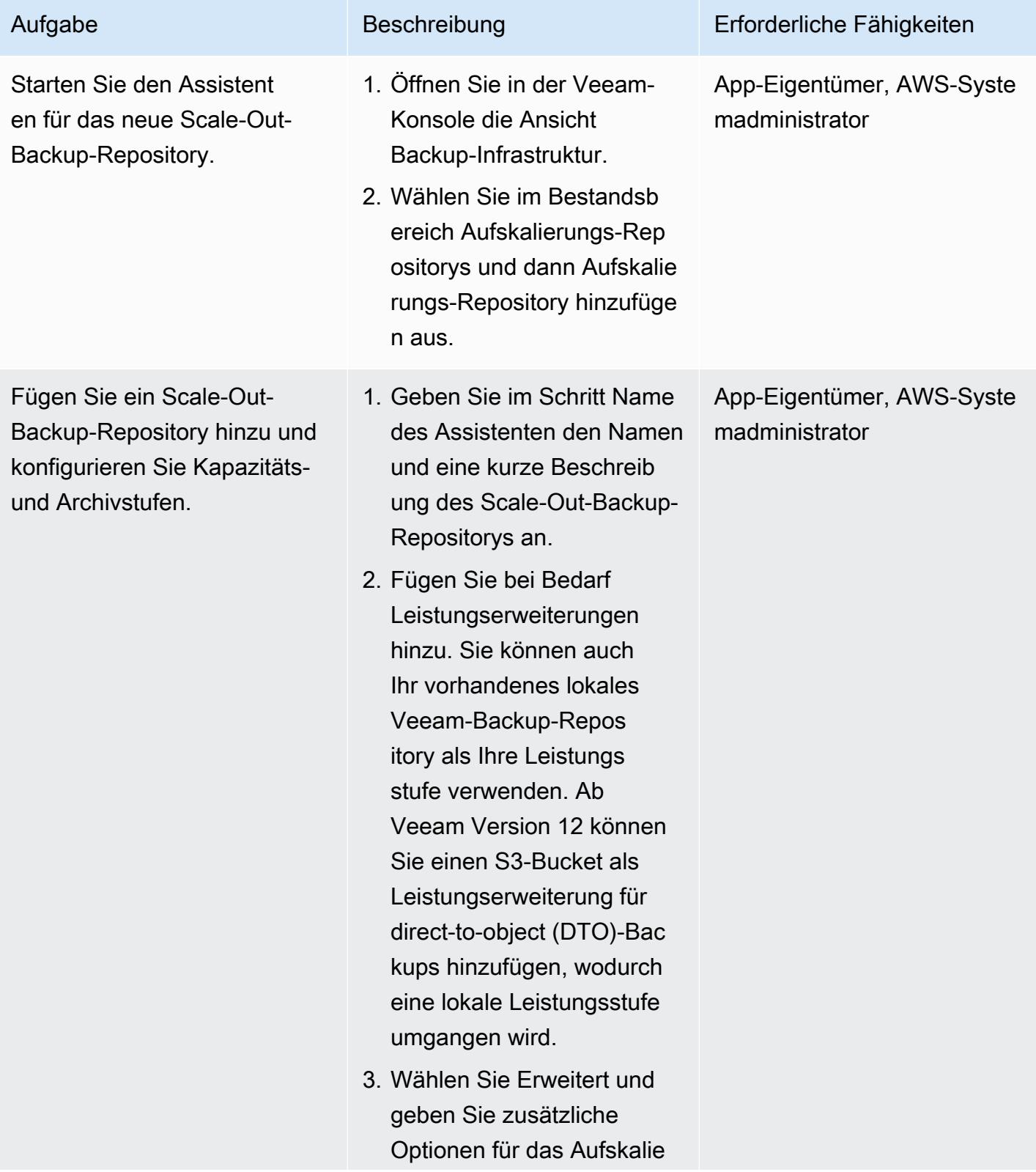

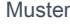

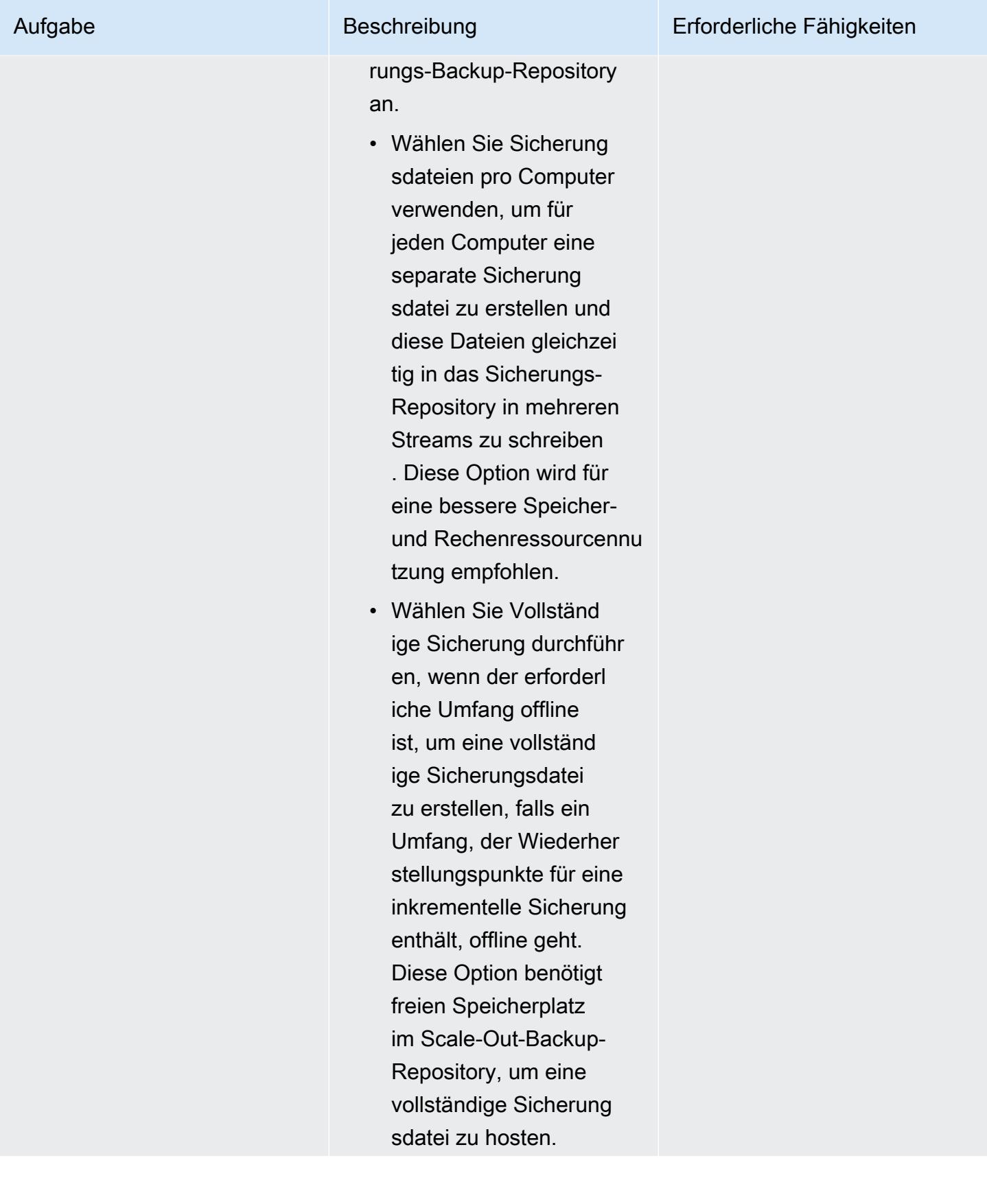

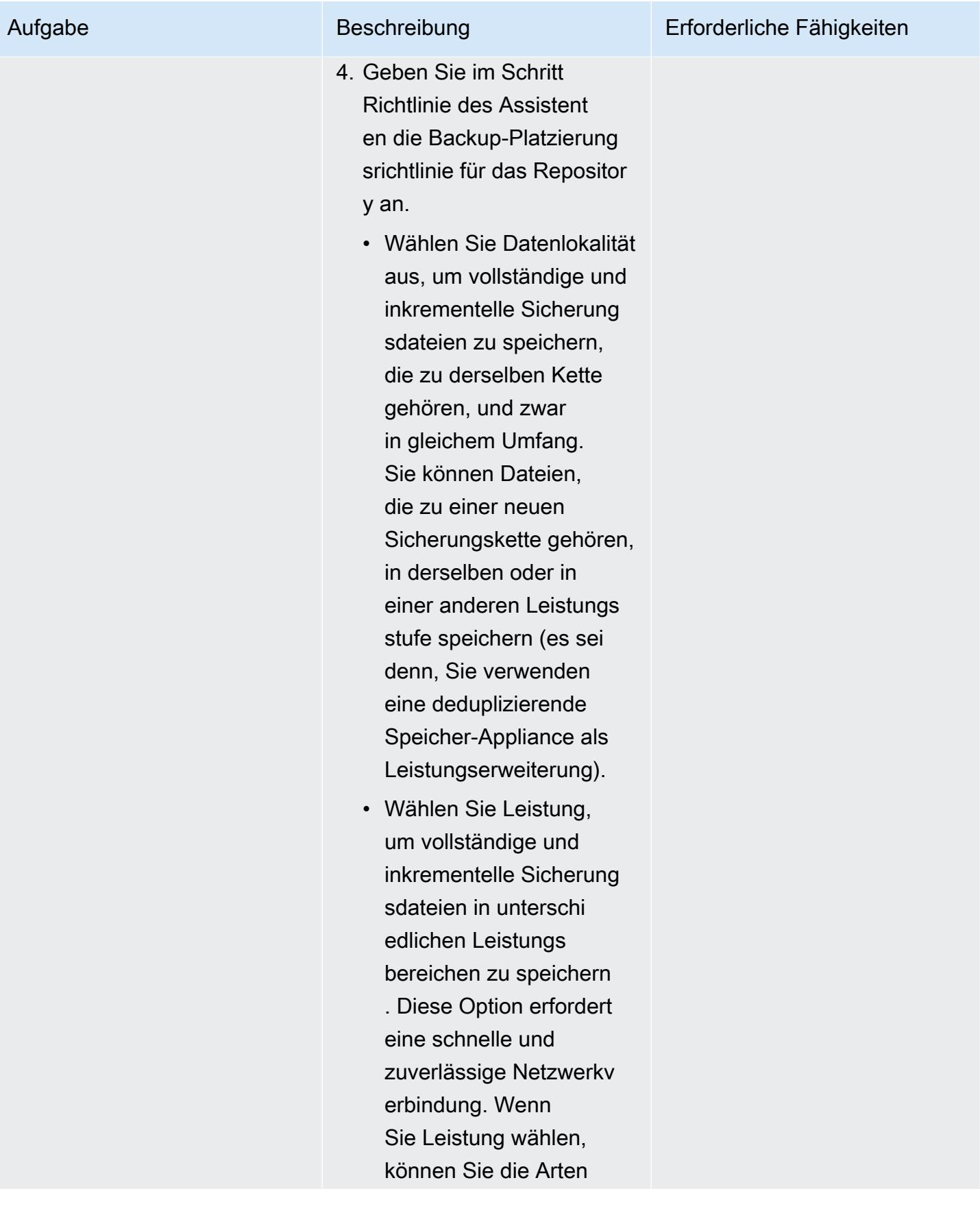

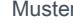

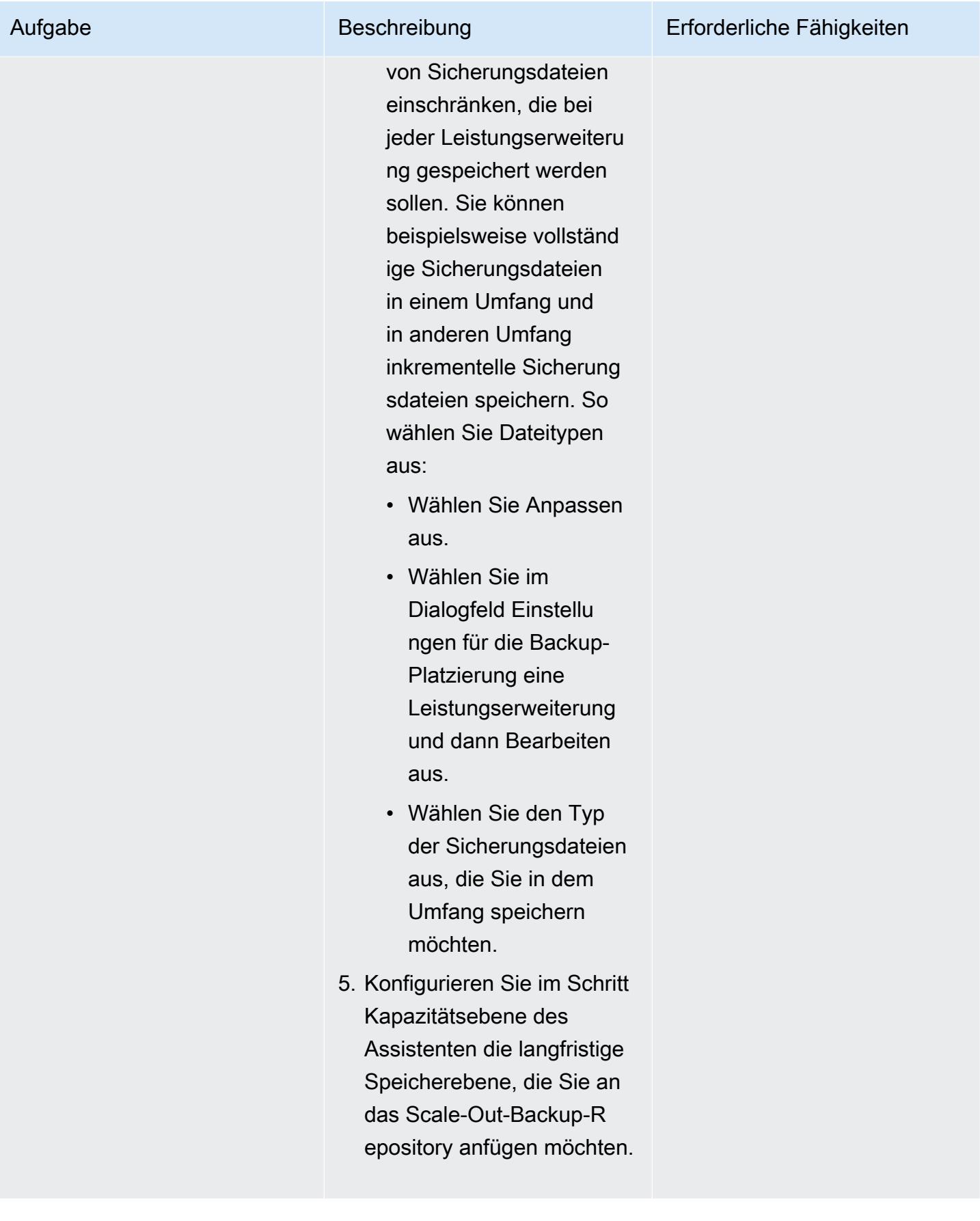

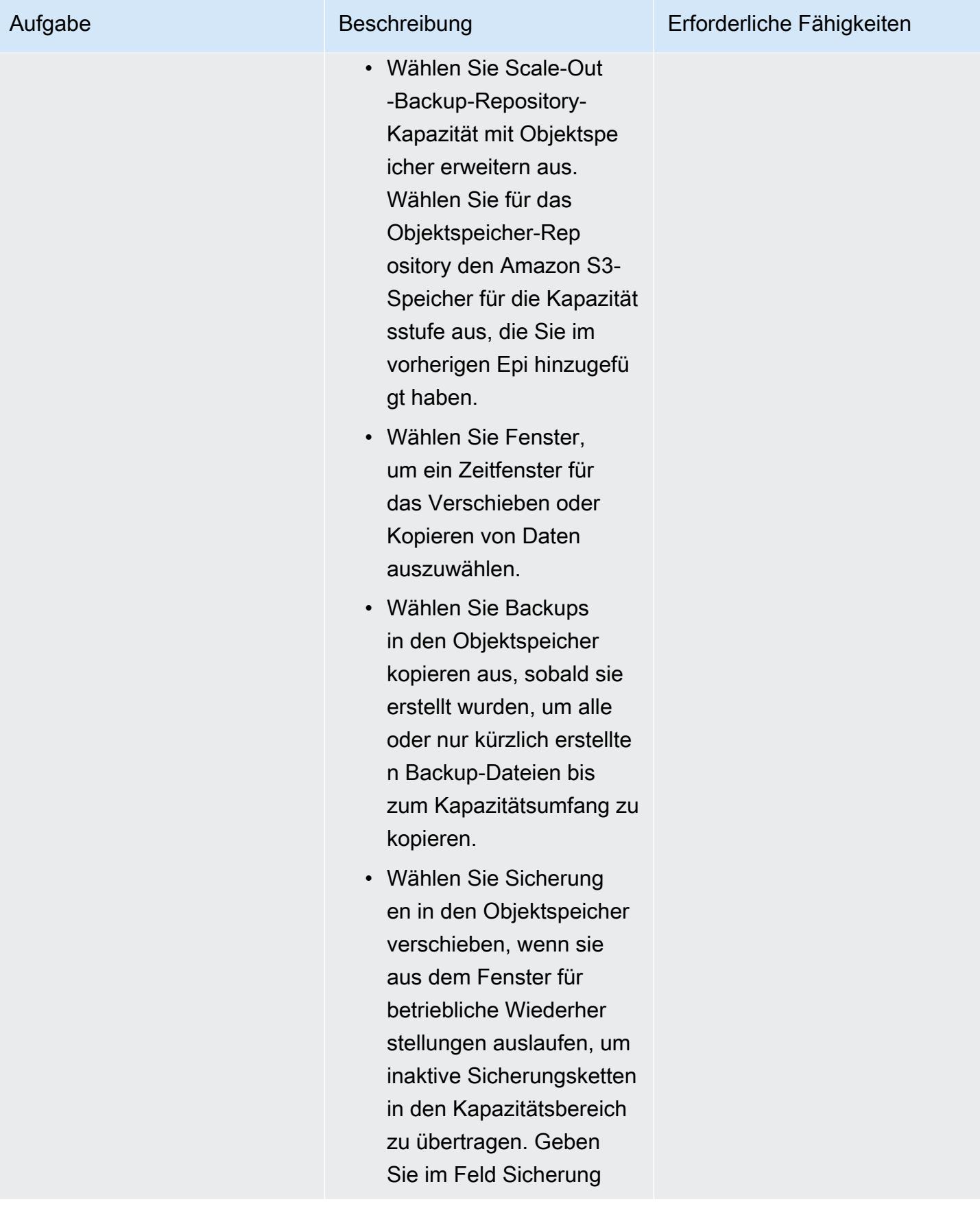

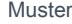

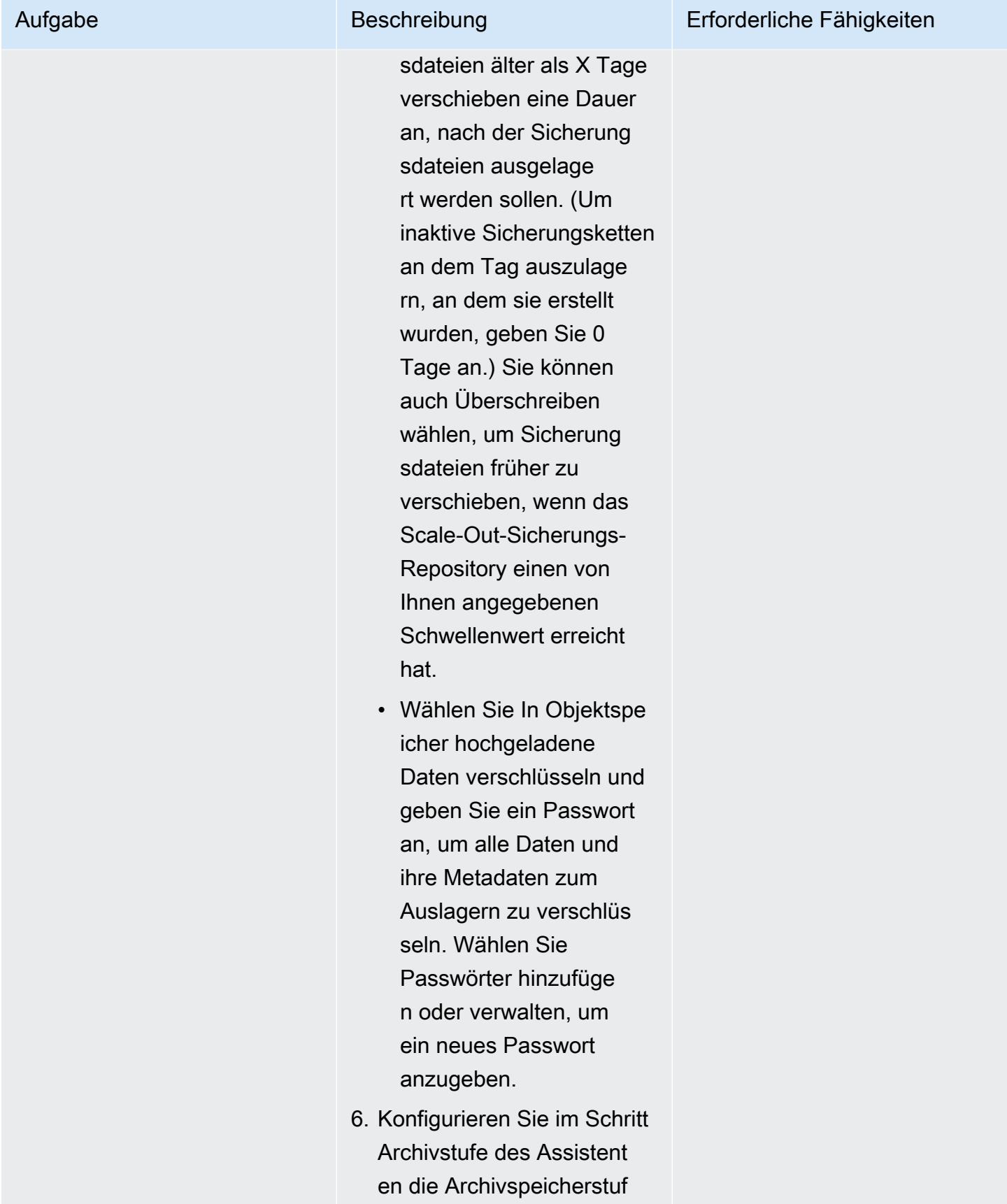

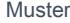

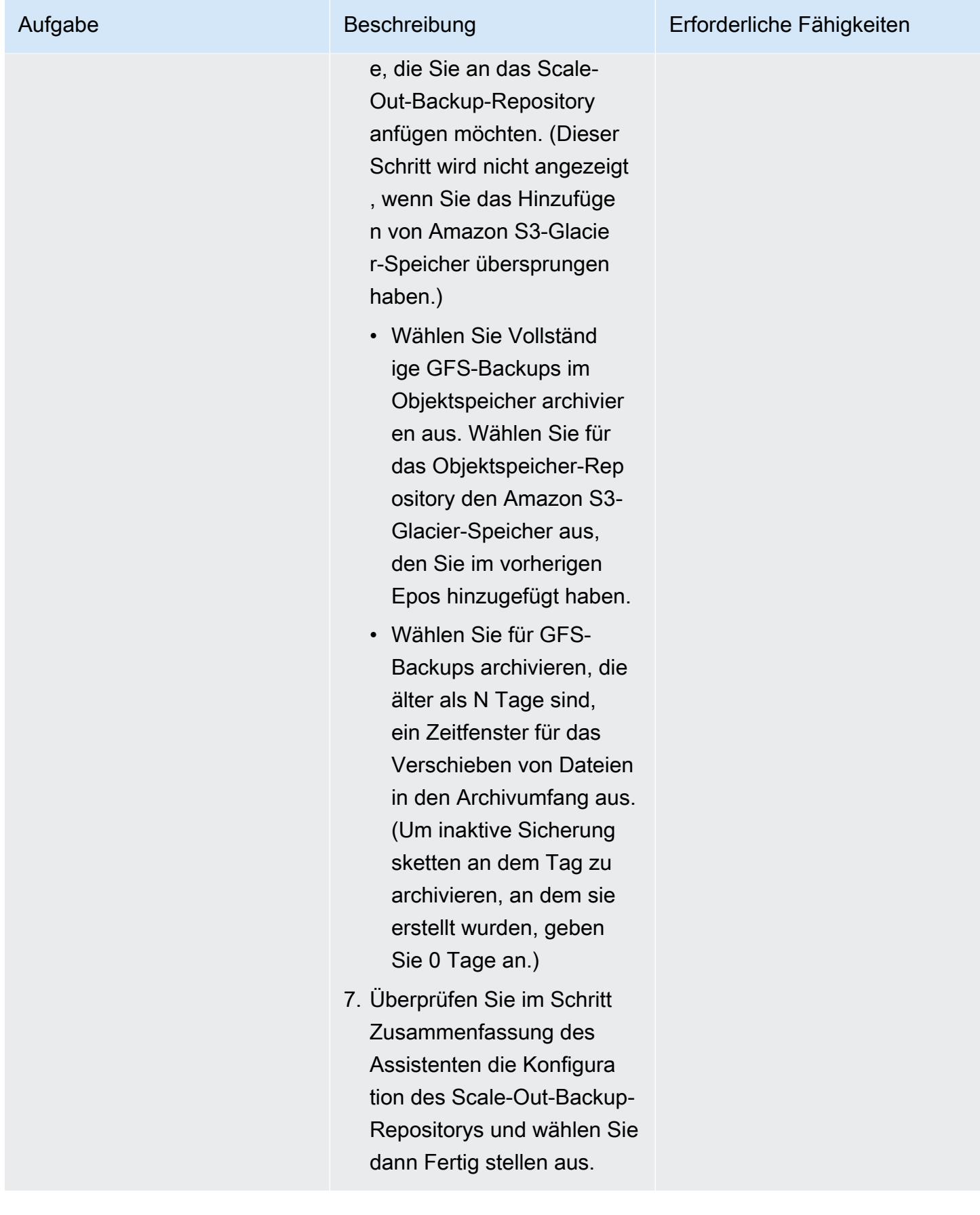

# Zugehörige Ressourcen

- [Erstellen eines IAM-Benutzers in Ihrem AWS-Konto](https://docs.aws.amazon.com/IAM/latest/UserGuide/id_users_create.html) (IAM-Dokumentation)
- [Erstellen eines Buckets](https://docs.aws.amazon.com/AmazonS3/latest/userguide/create-bucket-overview.html) (Amazon S3-Dokumentation)
- [Blockieren des öffentlichen Zugriffs auf Ihren Amazon S3-Speicher](https://docs.aws.amazon.com/AmazonS3/latest/userguide/access-control-block-public-access.html) (Amazon S3-Dokumentation)
- [Verwenden der S3-Objektsperre](https://docs.aws.amazon.com/AmazonS3/latest/userguide/object-lock.html) (Amazon S3-Dokumentation)
- [Technische Dokumentation von Veeam](https://www.veeam.com/documentation-guides-datasheets.html)
- [So erstellen Sie eine sichere IAM-Richtlinie für die Verbindung mit S3 Object Storage](https://www.veeam.com/kb3151) (Veam-Dokumentation)

### <span id="page-6370-0"></span>Zusätzliche Informationen

In den folgenden Abschnitten finden Sie Beispiele für IAM-Richtlinien, die Sie verwenden können, wenn Sie einen IAM-Benutzer im Abschnitt "[Epics"](#page-6352-0) dieses Musters erstellen.

IAM-Richtlinie für Kapazitätsebene

Hinweis Ändern Sie den Namen der S3-Buckets in der Beispielrichtlinie von <yourbucketname> in den Namen des S3-Buckets, den Sie für Veeam-Kapazitätsstufen-Backups verwenden möchten.

```
{ 
     "Version": "2012-10-17", 
     "Statement": [ 
\overline{\mathcal{L}} "Sid": "VisualEditor0", 
               "Effect": "Allow", 
               "Action": [ 
                   "s3:GetObjectVersion", 
                   "s3:ListBucketVersions", 
                   "s3:ListBucket", 
                   "s3:PutObjectLegalHold", 
                   "s3:GetBucketVersioning", 
                   "s3:GetObjectLegalHold", 
                   "s3:GetBucketObjectLockConfiguration", 
                   "s3:PutObject*", 
                   "s3:GetObject*", 
                   "s3:GetEncryptionConfiguration", 
                   "s3:PutObjectRetention", 
                   "s3:PutBucketObjectLockConfiguration", 
                   "s3:DeleteObject*",
```

```
 "s3:DeleteObjectVersion", 
                   "s3:GetBucketLocation" 
              ], 
               "Resource": [ 
                   "arn:aws:s3:::/*", 
                   "arn:aws:s3:::" 
 ] 
          }, 
          { 
               "Sid": "VisualEditor1", 
               "Effect": "Allow", 
               "Action": [ 
                   "s3:ListAllMyBuckets", 
                   "s3:ListBucket" 
              ], 
               "Resource": "*" 
          } 
     ]
}
```
#### IAM-Richtlinie für Archivstufe

Beachten Sie, dass Sie den Namen der S3-Buckets in der Beispielrichtlinie von <yourbucketname> in den Namen des S3-Buckets ändern, den Sie für Backups auf Veeam-Archivebene verwenden möchten.

So verwenden Sie Ihre vorhandene VPC, Ihr Subnetz und Ihre Sicherheitsgruppen:

```
 { 
   "Version": "2012-10-17", 
   "Statement": [ 
     { 
        "Sid": "VisualEditor0", 
        "Effect": "Allow", 
        "Action": [ 
          "s3:DeleteObject", 
          "s3:PutObject", 
          "s3:GetObject", 
          "s3:RestoreObject", 
          "s3:ListBucket", 
          "s3:AbortMultipartUpload", 
          "s3:GetBucketVersioning",
```
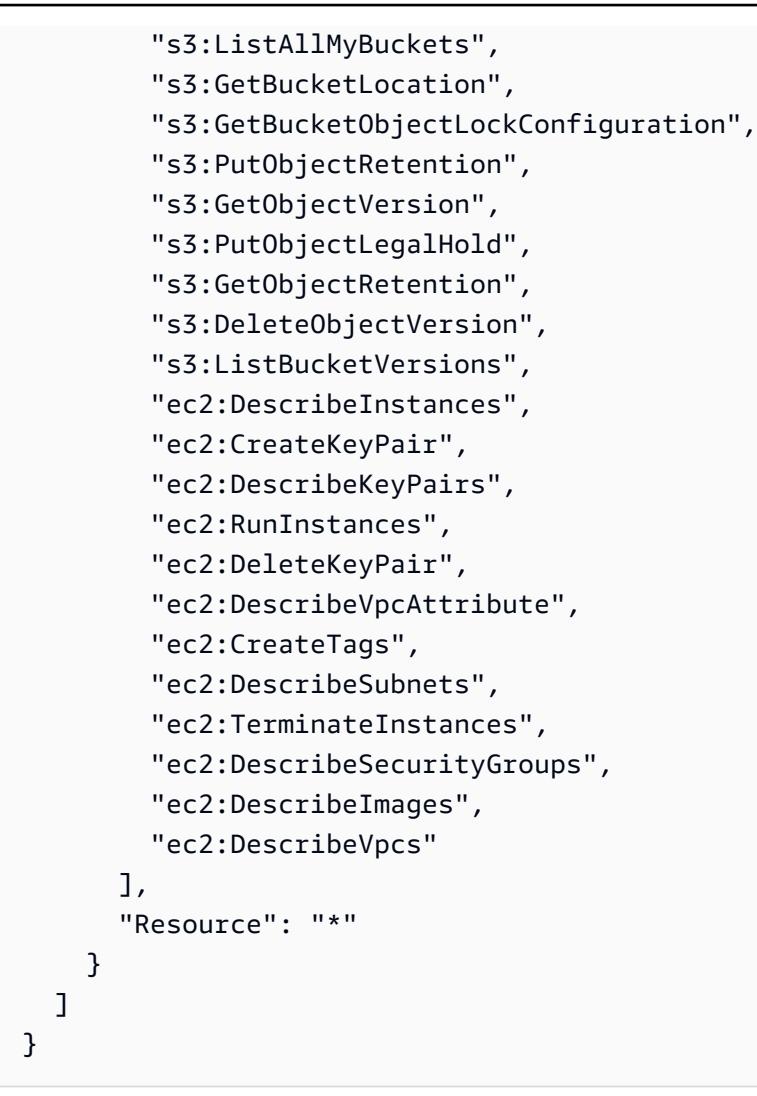

So erstellen Sie neue VPC-, Subnetz- und Sicherheitsgruppen:

```
 { 
   "Version": "2012-10-17", 
   "Statement": [ 
     { 
        "Sid": "VisualEditor0", 
        "Effect": "Allow", 
        "Action": [ 
          "s3:DeleteObject", 
          "s3:PutObject", 
          "s3:GetObject", 
          "s3:RestoreObject", 
          "s3:ListBucket", 
          "s3:AbortMultipartUpload", 
          "s3:GetBucketVersioning",
```

```
 "s3:ListAllMyBuckets", 
        "s3:GetBucketLocation", 
        "s3:GetBucketObjectLockConfiguration", 
        "s3:PutObjectRetention", 
       "s3:GetObjectVersion", 
       "s3:PutObjectLegalHold", 
       "s3:GetObjectRetention", 
       "s3:DeleteObjectVersion", 
        "s3:ListBucketVersions", 
       "ec2:DescribeInstances", 
        "ec2:CreateKeyPair", 
        "ec2:DescribeKeyPairs", 
       "ec2:RunInstances", 
        "ec2:DeleteKeyPair", 
        "ec2:DescribeVpcAttribute", 
        "ec2:CreateTags", 
        "ec2:DescribeSubnets", 
        "ec2:TerminateInstances", 
       "ec2:DescribeSecurityGroups", 
        "ec2:DescribeImages", 
        "ec2:DescribeVpcs", 
       "ec2:CreateVpc", 
        "ec2:CreateSubnet", 
        "ec2:DescribeAvailabilityZones", 
       "ec2:CreateRoute", 
        "ec2:CreateInternetGateway", 
        "ec2:AttachInternetGateway", 
        "ec2:ModifyVpcAttribute", 
        "ec2:CreateSecurityGroup", 
        "ec2:DeleteSecurityGroup", 
       "ec2:AuthorizeSecurityGroupIngress", 
       "ec2:AuthorizeSecurityGroupEgress", 
       "ec2:DescribeRouteTables", 
       "ec2:DescribeInstanceTypes" 
     ], 
     "Resource": "*" 
   } 
\mathbf{I}
```
}

# Konfiguration von Veritas NetBackup für VMware Cloud on AWS

Erstellt von Shubham Salani (AWS)

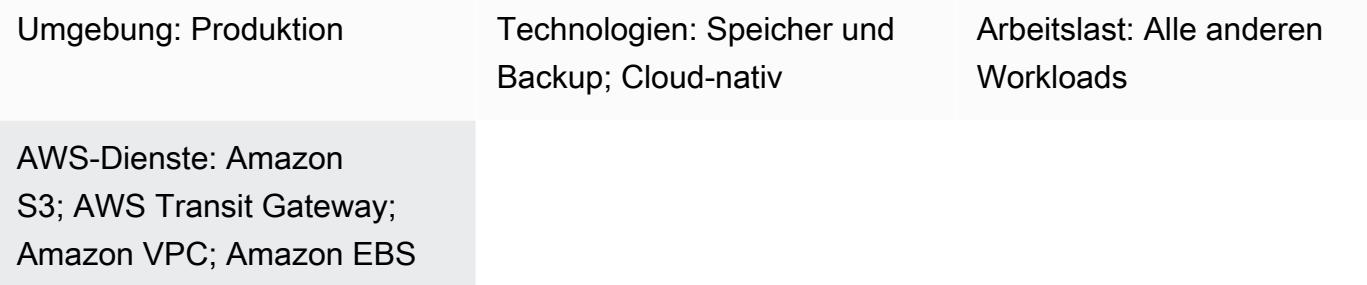

## Übersicht

Hinweis: Seit dem 30. April 2024 wird VMware Cloud on AWS nicht mehr von AWS oder seinen Channel-Partnern weiterverkauft. Der Service wird weiterhin über Broadcom verfügbar sein. Wir empfehlen Ihnen, sich für weitere Informationen an Ihren AWS-Vertreter zu wenden.

Viele Unternehmen verwenden Veritas NetBackup als Backup- und Wiederherstellungslösung für ihre lokalen VMware vSphere-basierten Workloads. Sobald Unternehmen ihre Workloads auf softwaredefinierte Rechenzentren (SDDCs) in der Infrastruktur von VMware Cloud on Amazon Web Services (AWS) migriert haben, gibt es kein klares lift-and-shift Verfahren für die Integration. NetBackup Dieses Muster beschreibt, wie Sie Veritas NetBackup in Ihrem AWS-Konto einrichten und es so konfigurieren können, dass die Workloads in Ihren VMware-SDDCs gesichert werden.

Dieses Muster enthält keine Anweisungen für die Migration Ihrer Workloads. Weitere Informationen finden Sie unter [Migrieren von VMware SDDC zu VMware Cloud on AWS mithilfe von VMware](https://docs.aws.amazon.com/prescriptive-guidance/latest/patterns/migrate-vmware-sddc-to-vmware-cloud-on-aws-using-vmware-hcx.html) HCX. Verwenden Sie beim Einrichten Ihrer Workloads für VMware Cloud on AWS einen [ausgeweiteten](https://vmc.techzone.vmware.com/vmc-arch/docs/compute/vmc-aws-stretched-cluster) [Cluster](https://vmc.techzone.vmware.com/vmc-arch/docs/compute/vmc-aws-stretched-cluster) (VMware-Dokumentation). In dieser Konfiguration erstreckt sich Ihr Cluster über zwei AWS Availability Zones innerhalb einer einzigen Region. Dies bietet hohe Verfügbarkeit und Resilienz für den Fall, dass eine der Availability Zones nicht verfügbar ist. [Elastic DRS](https://docs.vmware.com/en/VMware-Cloud-on-AWS/services/com.vmware.vmc-aws-operations/GUID-81BD6D29-EB69-4EFF-8060-71ACE4C8F51F.html) und ein [vSAN-Witness-](https://docs.vmware.com/en/VMware-Cloud-Foundation/4.4/vcf-admin/GUID-579C9867-9704-4BF1-A958-A6411E42B9EC.html)[Host](https://docs.vmware.com/en/VMware-Cloud-Foundation/4.4/vcf-admin/GUID-579C9867-9704-4BF1-A958-A6411E42B9EC.html) (VMware-Dokumentation) kopieren die Daten nahtlos in eine dritte Availability Zone, die als Fault Domain bezeichnet wird. Diese Paritätslösung kann Ihnen helfen, die Daten im Falle eines Fehlers wiederherzustellen. Da für diesen Ansatz drei Availability Zones erforderlich sind, sollten Sie bei der Auswahl einer AWS-Region für Ihre VMware Cloud-Umgebung sicherstellen, dass diese

über drei oder mehr Availability Zones verfügt. Weitere Informationen finden Sie unter [Regionen und](https://aws.amazon.com/about-aws/global-infrastructure/regions_az/)  [Availability Zones](https://aws.amazon.com/about-aws/global-infrastructure/regions_az/).

In diesem Muster hat jedes SDDC einen Backup-Host, bei dem es sich um einen Proxyserver handelt. Mithilfe von Amazon Elastic Compute Cloud (Amazon EC2) -Instances richten Sie den NetBackup Master- und Medienserver in einer separaten Virtual Private Cloud (VPC) ein, einen für jedes SDDC. Da elastische Netzwerkschnittstellen eine hohe Bandbreite und eine geringe Latenz bieten, verwenden Sie sie, um die Konnektivität zwischen den Backup-Hosts und ihren entsprechenden NetBackup Master- und Medienservern zu konfigurieren. Die EC2-Instances leiten die Backups an Amazon Elastic Block Store (Amazon EBS) -Volumes weiter, was der erste Backup-Punkt ist. Sie können AWS verwenden DataSync , um Ihre EBS-Volumes für die SDDCs zu synchronisieren.

Sie können auch AWS Transit Gateway und einen VPC-Schnittstellen-Endpunkt verwenden, um die EBS-Volumes mit einem anderen Speicherservice wie Amazon Simple Storage Service (Amazon S3) zu verbinden. Gemäß Ihrer Aufbewahrungsrichtlinie können Sie S3 Intelligent-Tiering S3 Glaciering-Speicherklassen verwenden, um Ihre Speicherkosten zu optimieren. Weitere Informationen finden Sie unter [Verwenden von Amazon S3 S3-Speicherklassen](https://docs.aws.amazon.com/AmazonS3/latest/userguide/storage-class-intro.html) (Amazon S3 S3-Dokumentation).

#### Voraussetzungen und Einschränkungen

#### Voraussetzungen

- Ihre VMware Cloud on AWS AWS-Umgebung verwendet einen ausgedehnten Cluster, der sich über zwei Availability Zones erstreckt.
- Der Backup-Host muss sich auf dem VMware Cloud on AWS AWS-SDDC befinden, das Zugriff auf den Datenspeicher hat, in dem die VMware Virtual Machine Disk File (VMDK) -Dateien bereitgestellt werden.
- HotAdd Der Transportmodus muss auf dem NetBackup Client aktiviert sein, um virtuelle Maschinen (VMs) zu sichern und wiederherzustellen, und er muss Wiederherstellungen von benutzergesteuerten Dateien und Ordnern ermöglichen.

#### Einschränkungen

- Der NetBackup Masterserver muss die DNS-Auflösung für eine private IP-Adresse für den vCenter-Backup-Host im SDDC verwenden.
- Die Hosts-Dateien auf dem NetBackup Masterserver und dem Backup-Host sollten Folgendes enthalten:
- Die private IP-Adresse und der private DNS-Name des Backup-Hosts
- Wenn Sie VPC-Schnittstellen-Endpunkte für einen S3-Bucket konfigurieren, muss die SDDC Compute Gateway-Firewall so konfiguriert sein, dass HTTPS von einer Classless Inter-Domain Routing (CIDR) -Blockquelle zugelassen wird. Weitere Informationen finden Sie unter [Zugreifen auf](https://docs.vmware.com/en/VMware-Cloud-on-AWS/services/com.vmware.vmc-aws-operations/GUID-B501FA3C-EAF9-4005-AC72-155C3F592281.html)  [einen S3-Bucket mithilfe eines S3-Endpunkts \(VMware-Dokumentation\)](https://docs.vmware.com/en/VMware-Cloud-on-AWS/services/com.vmware.vmc-aws-operations/GUID-B501FA3C-EAF9-4005-AC72-155C3F592281.html).
- VMware Cloud on AWS unterstützt die folgenden Funktionen von nicht NetBackup:
	- VM-Vorlagen sichern oder wiederherstellen
	- Verwenden des NetBackup vSphere Client (HTML5-Plug-In)
	- Sperren und Entsperren von VMs für Backups oder Wiederherstellungen
	- Backups können nicht in einem vSAN-Datenspeicher gespeichert werden
	- Netzwerkblockgerät (NBD), NBDSSL und SAN-Transportmodi

#### Produktversionen

- VMware Cloud on AWS SDDC Version 1.0 oder höher
- Veritas NetBackup Version 8.1.2 oder höher
- Linux-Version 6.8 oder höher
- VMware vSphere Version 6.0 oder höher

## Architektur

Das folgende Diagramm zeigt die Konfiguration von NetBackup für VMware Cloud on AWS. Die NetBackup Master- und Medienserver werden in einer separaten VPC bereitgestellt und sind über elastische Netzwerkschnittstellen mit den Backup-Hosts in den SDDCs verbunden. Die NetBackup Master- und Medienserver speichern die Backups auf Amazon EBS-Volumes. Sie können optional zusätzlichen Speicher in Amazon S3 S3-Buckets konfigurieren, indem Sie AWS Transit Gateway und einen VPC-Endpunkt mit PrivateLink AWS-Schnittstelle verwenden.

## Tools

AWS-Services und -Tools

- [Amazon Elastic Block Store \(Amazon EBS\)](https://docs.aws.amazon.com/AWSEC2/latest/UserGuide/AmazonEBS.html) bietet Speichervolumes auf Blockebene zur Verwendung mit Amazon Elastic Compute Cloud (Amazon EC2) -Instances.
- [AWS PrivateLink](https://docs.aws.amazon.com/vpc/latest/privatelink/what-is-privatelink.html) hilft Ihnen dabei, unidirektionale, private Verbindungen von Ihren Virtual Private Clouds (VPCs) zu Services außerhalb der VPC herzustellen.
- [Amazon Simple Storage Service \(Amazon S3\)](https://docs.aws.amazon.com/AmazonS3/latest/userguide/Welcome.html) ist ein cloudbasierter Objektspeicherservice, der Sie beim Speichern, Schützen und Abrufen beliebiger Datenmengen unterstützt.
- [Amazon Virtual Private Cloud \(Amazon VPC\)](https://docs.aws.amazon.com/vpc/latest/userguide/what-is-amazon-vpc.html) hilft Ihnen, AWS-Ressourcen in einem von Ihnen definierten virtuellen Netzwerk zu starten. Dieses virtuelle Netzwerk ähnelt einem herkömmlichen Netzwerk, das Sie in Ihrem eigenen Rechenzentrum betreiben würden, mit den Vorteilen der skalierbaren Infrastruktur von AWS.

#### Andere Dienste

- [VMware Cloud on AWS](https://docs.vmware.com/en/VMware-Cloud-on-AWS/index.html) ist ein integriertes Cloud-Angebot, das gemeinsam von Amazon Web Services (AWS) und VMware entwickelt wurde.
- [NetBackup for VMware](https://www.veritas.com/content/support/en_US/doc/21902280-133434834-0/index) sichert und stellt die virtuellen VMware-Maschinen wieder her, die auf VMware ESXi-Hosts ausgeführt werden.

#### Epen

Konfigurieren Sie die Server NetBackup

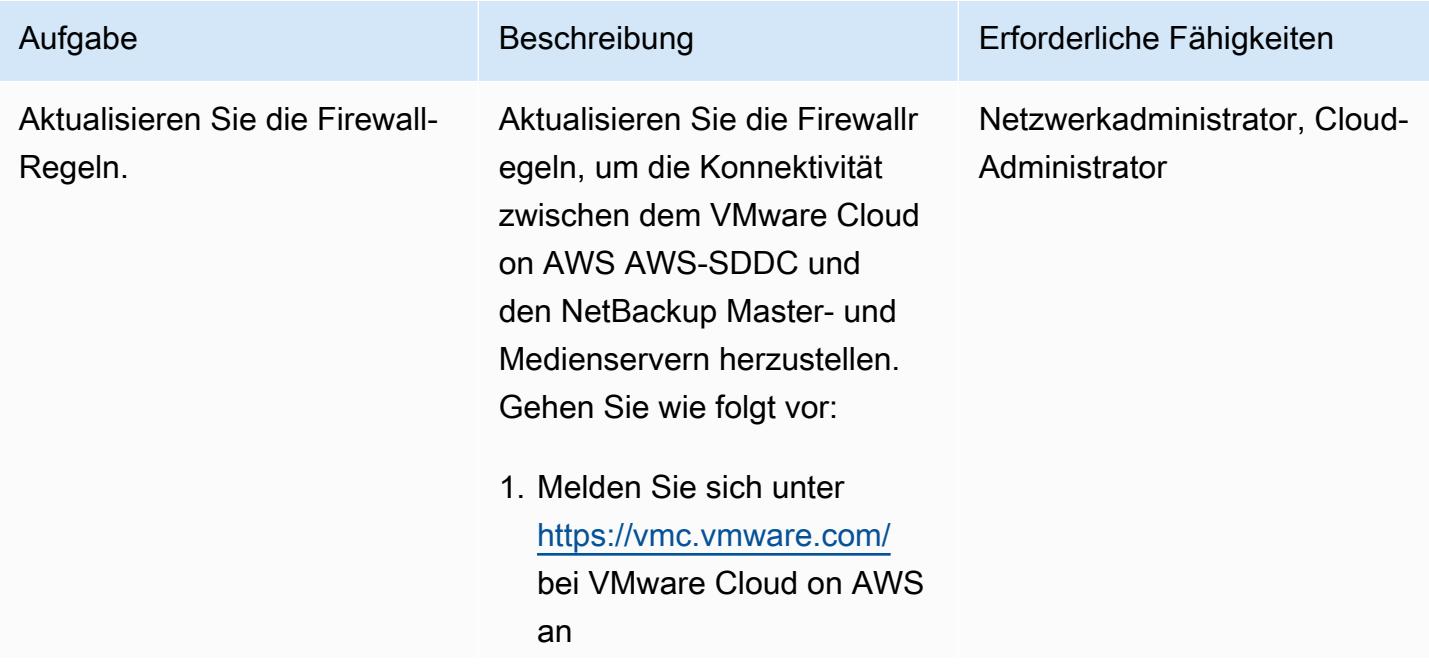

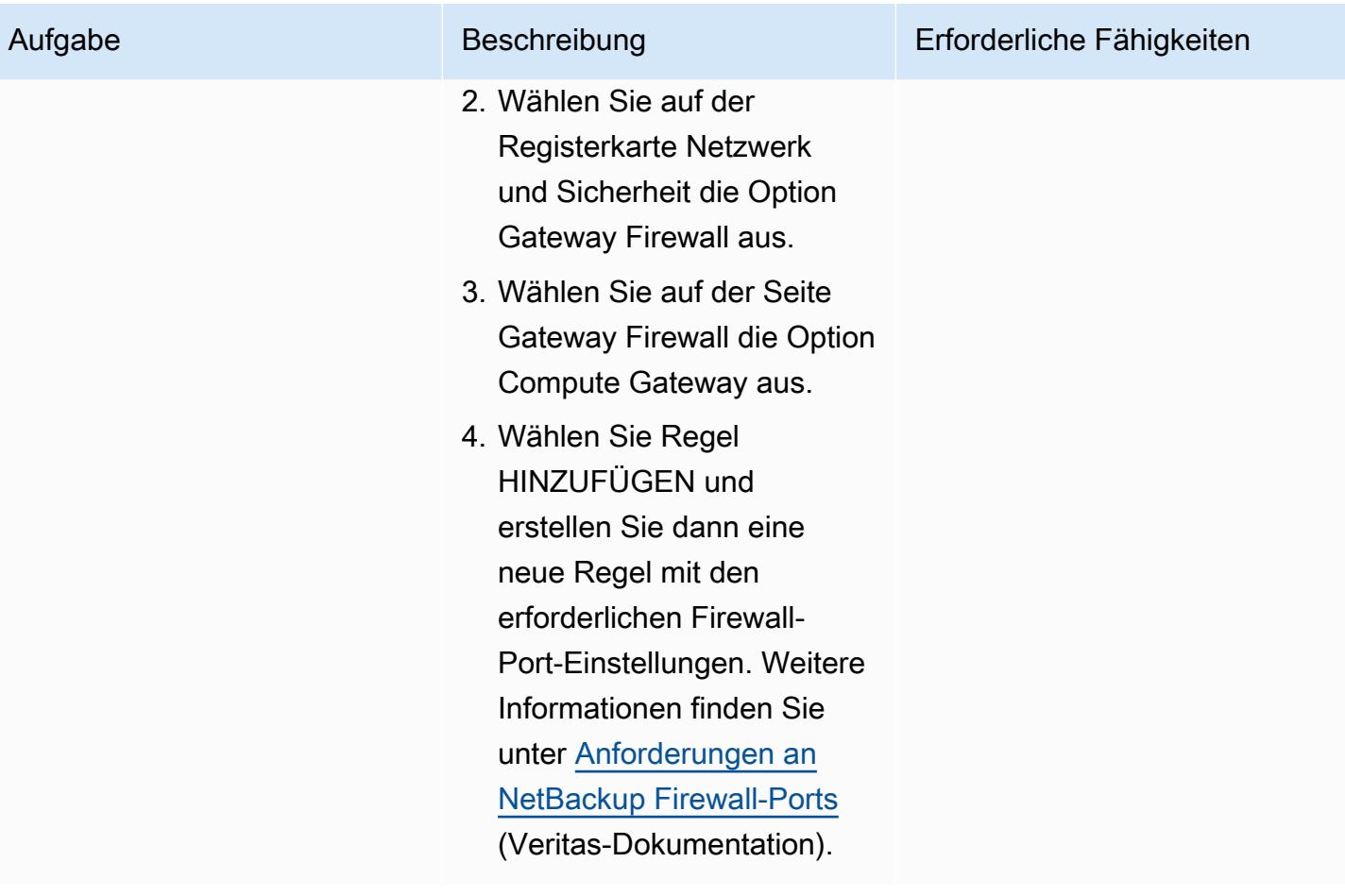

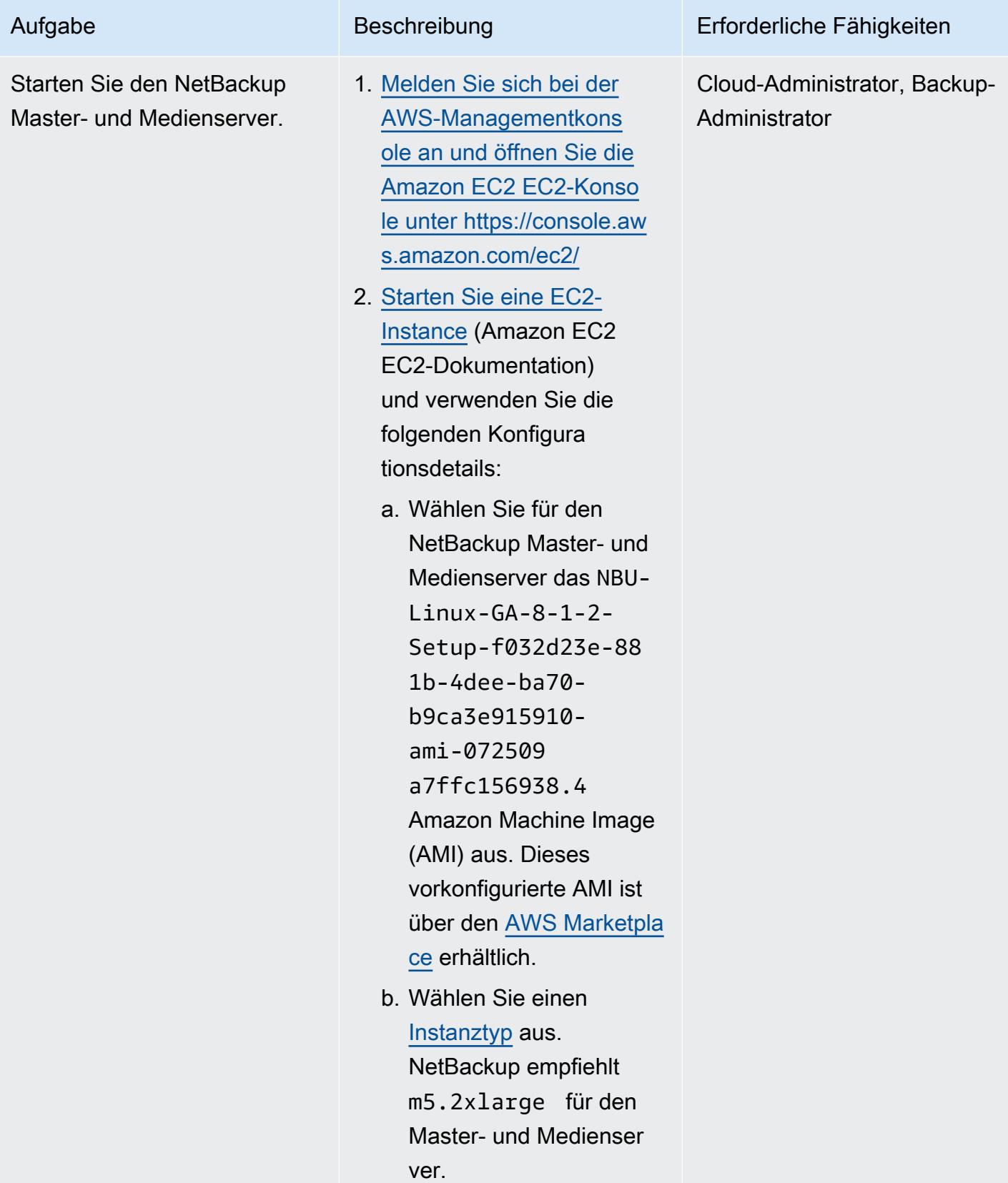

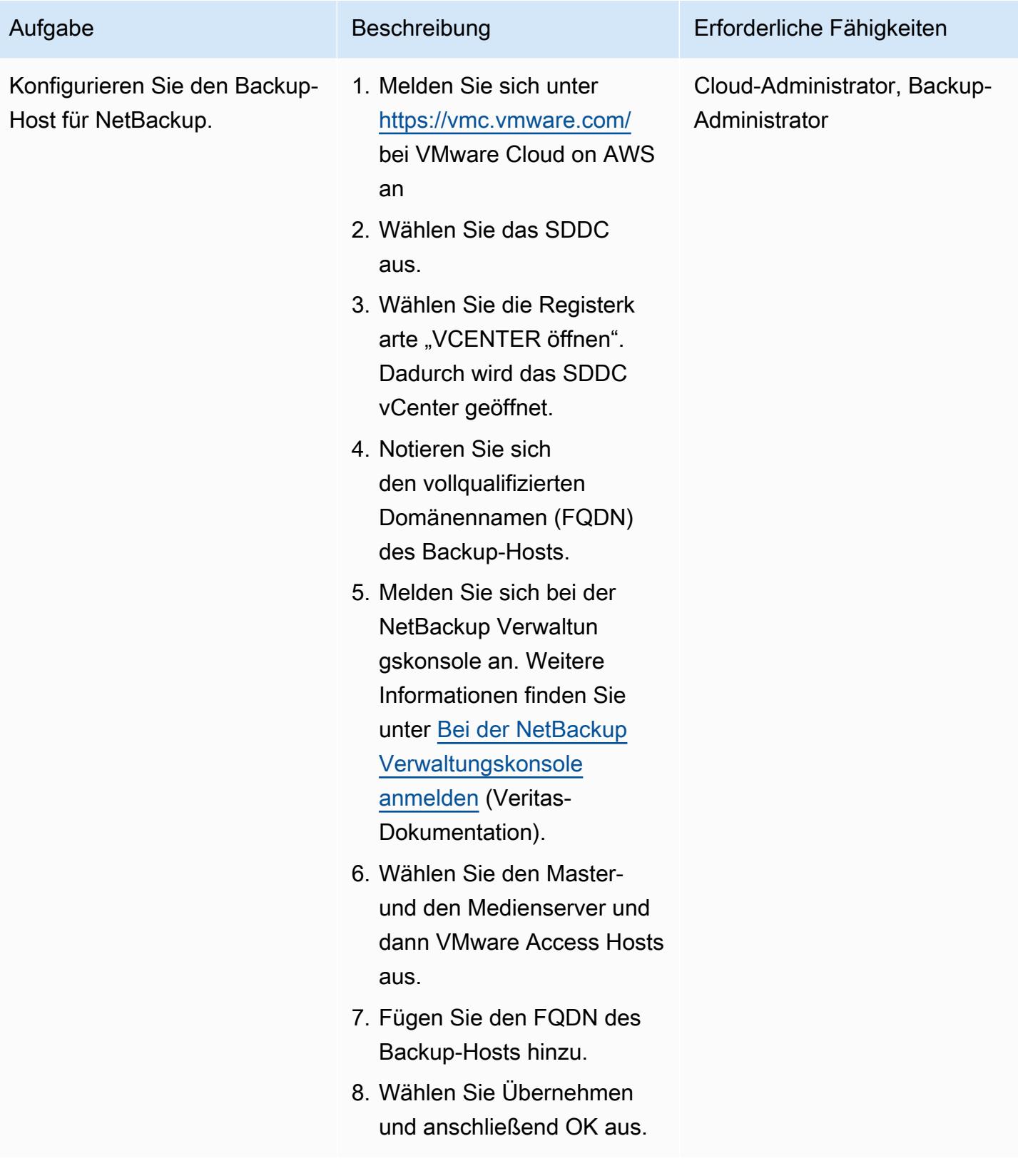

#### (Optional) Amazon S3 S3-Speicher einrichten

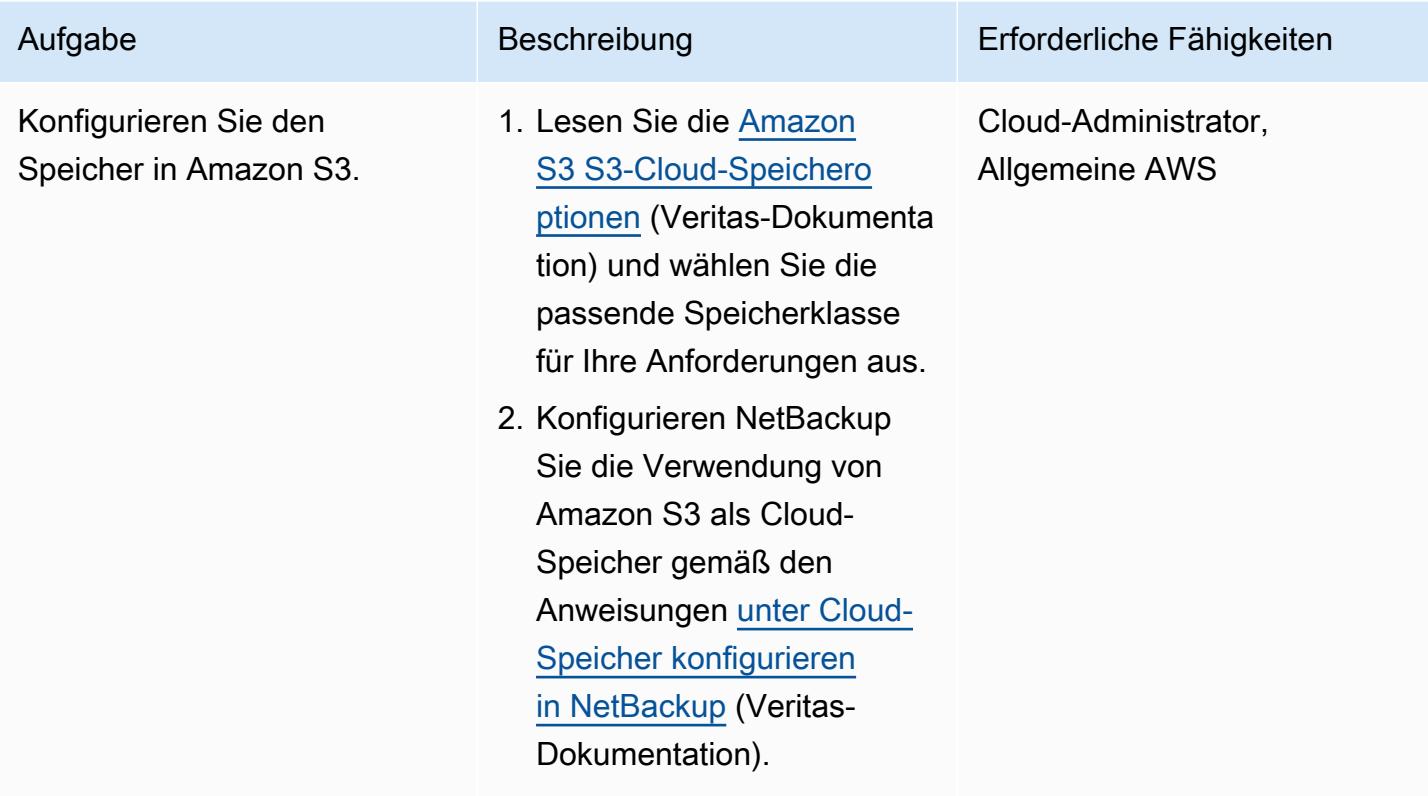

#### Zugehörige Ressourcen

#### AWS-Dokumentation

• [Erstellen Sie einen VPC-Schnittstellen-Endpunkt](https://docs.aws.amazon.com/vpc/latest/privatelink/create-interface-endpoint.html) ( PrivateLink AWS-Dokumentation)

#### Veritas-Dokumentation

• [NetBackup Anforderungen an den Firewall-Port](https://www.veritas.com/support/en_US/article.100002391)

#### VMware-Dokumentation

- [Stellen Sie eine VM anhand einer OVF-Vorlage in einer Inhaltsbibliothek bereit](https://docs.vmware.com/en/VMware-Cloud-on-AWS/services/com.vmware.vsphere.vmc-aws-manage-data-center-vms.doc/GUID-53E44FAB-55B7-4DF3-B049-BE380F4160DA.html)
- [Datenübertragungsgebühren für VMware Cloud on AWS: Wie funktioniert das?](https://blogs.vmware.com/cloud/2021/02/03/vmware-cloud-aws-data-transfer-charges-works/) (VMware-Blogbeitrag)
- [VMware Cloud on AWS: Erweiterte Cluster](https://vmc.techzone.vmware.com/vmc-arch/docs/compute/vmc-aws-stretched-cluster)

# Kopieren Sie Daten mithilfe der AWS-CLI aus einem S3-Bucket in ein anderes Konto und eine andere Region

Erstellt von Appasaheb Bagali (AWS) und Purushotham G K (AWS)

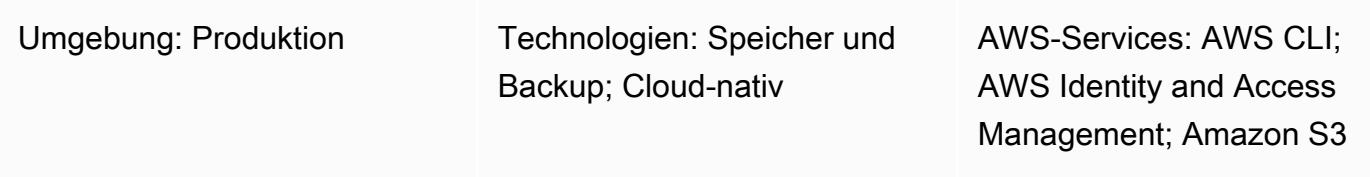

## Übersicht

Dieses Muster beschreibt, wie Daten von einem Amazon Simple Storage Service (Amazon S3) - Bucket in einem AWS-Quellkonto zu einem Ziel-S3-Bucket in einem anderen AWS-Konto migriert werden, entweder in derselben AWS-Region oder in einer anderen Region.

Der Quell-S3-Bucket ermöglicht den Zugriff auf AWS Identity and Access Management (IAM) mithilfe einer angehängten Ressourcenrichtlinie. Ein Benutzer im Zielkonto muss eine Rolle übernehmen, die über GetObject Berechtigungen für den PutObject Quell-Bucket verfügt. Schließlich führen copy Sie sync Befehle aus, um Daten vom S3-Quell-Bucket in den S3-Ziel-Bucket zu übertragen.

Konten sind Eigentümer der Objekte, die sie in S3-Buckets hochladen. Wenn Sie Objekte zwischen Konten und Regionen kopieren, gewähren Sie dem Zielkonto das Eigentum an den kopierten Objekten. Sie können die Eigentümerschaft eines Objekts ändern, indem Sie dessen [Zugriffskontrollliste \(ACL\)](https://docs.aws.amazon.com/AmazonS3/latest/dev/S3_ACLs_UsingACLs.html) auf ändernbucket-owner-full-control. Es wird jedoch empfohlen, dem Zielkonto programmgesteuerte kontoübergreifende Berechtigungen zu gewähren, da es schwierig sein kann, ACLs für mehrere Objekte zu verwalten.

Warnung: Für dieses Szenario sind IAM-Benutzer mit programmatischem Zugriff und langfrist igen Anmeldeinformationen erforderlich, was ein Sicherheitsrisiko darstellt. Um dieses Risiko zu minimieren, empfehlen wir, diesen Benutzern nur die Berechtigungen zu gewähren, die sie für die Ausführung der Aufgabe benötigen, und diese Benutzer zu entfernen, wenn sie nicht mehr benötigt werden. Die Zugriffsschlüssel können bei Bedarf aktualisiert werden. Weitere Informati onen finden Sie unter [Aktualisieren von Zugriffsschlüsseln](https://docs.aws.amazon.com/IAM/latest/UserGuide/id_credentials_access-keys.html#Using_RotateAccessKey) im IAM-Benutzerhandbuch.

Kopieren Sie S3-Objekte mithilfe der AWS-CLI zwischen Konten und Regionen 6294

Dieses Muster deckt eine einmalige Migration ab. Für Szenarien, die eine kontinuierliche und automatische Migration neuer Objekte von einem Quell-Bucket zu einem Ziel-Bucket erfordern, können Sie stattdessen die S3-Batch-Replikation verwenden, wie im Muster [Kopieren von Daten aus](https://docs.aws.amazon.com/prescriptive-guidance/latest/patterns/copy-data-from-s3-bucket-to-another-account-region-using-s3-batch-replication.html)  [einem S3-Bucket in ein anderes Konto und eine andere Region mithilfe von S3 Batch Replication](https://docs.aws.amazon.com/prescriptive-guidance/latest/patterns/copy-data-from-s3-bucket-to-another-account-region-using-s3-batch-replication.html) beschrieben.

#### Voraussetzungen und Einschränkungen

- Zwei aktive AWS-Konten in derselben oder unterschiedlichen AWS-Regionen.
- Ein vorhandener S3-Bucket im Quellkonto.
- Wenn in Ihrem Amazon S3 S3-Quell- oder Ziel-Bucket die [Standardverschlüsselung](https://docs.aws.amazon.com/AmazonS3/latest/dev/bucket-encryption.html) aktiviert ist, müssen Sie die Schlüsselberechtigungen für den AWS Key Management Service (AWS KMS) ändern. Weitere Informationen finden Sie im [AWS-re:Post-Artikel](https://repost.aws/knowledge-center/s3-bucket-access-default-encryption) zu diesem Thema.
- Vertrautheit mit kontoübergreifenden Berechtigungen

#### Architektur

#### Tools

- [Amazon Simple Storage Service \(Amazon S3\)](https://docs.aws.amazon.com/AmazonS3/latest/userguide/Welcome.html) ist ein cloudbasierter Objektspeicherservice, der Sie beim Speichern, Schützen und Abrufen beliebiger Datenmengen unterstützt.
- [AWS Command Line Interface \(AWS CLI\)](https://docs.aws.amazon.com/cli/latest/userguide/cli-chap-welcome.html) ist ein Open-Source-Tool, mit dem Sie über Befehle in Ihrer Befehlszeilen-Shell mit AWS-Services interagieren können.
- [AWS Identity and Access Management \(IAM\)](https://docs.aws.amazon.com/IAM/latest/UserGuide/introduction.html) hilft Ihnen dabei, den Zugriff auf Ihre AWS-Ressourcen sicher zu verwalten, indem kontrolliert wird, wer authentifiziert und autorisiert ist, diese zu verwenden.

## Bewährte Methoden

- [Bewährte Sicherheitsmethoden in IAM \(IAM-Dokumentation](https://docs.aws.amazon.com/IAM/latest/UserGuide/best-practices.html))
- [Anwenden von Berechtigungen mit den geringsten Rechten \(IAM-Dokumentation\)](https://docs.aws.amazon.com/IAM/latest/UserGuide/best-practices.html#grant-least-privilege)

## Epen

#### Erstellen Sie einen IAM-Benutzer und eine IAM-Rolle im AWS-Zielkonto

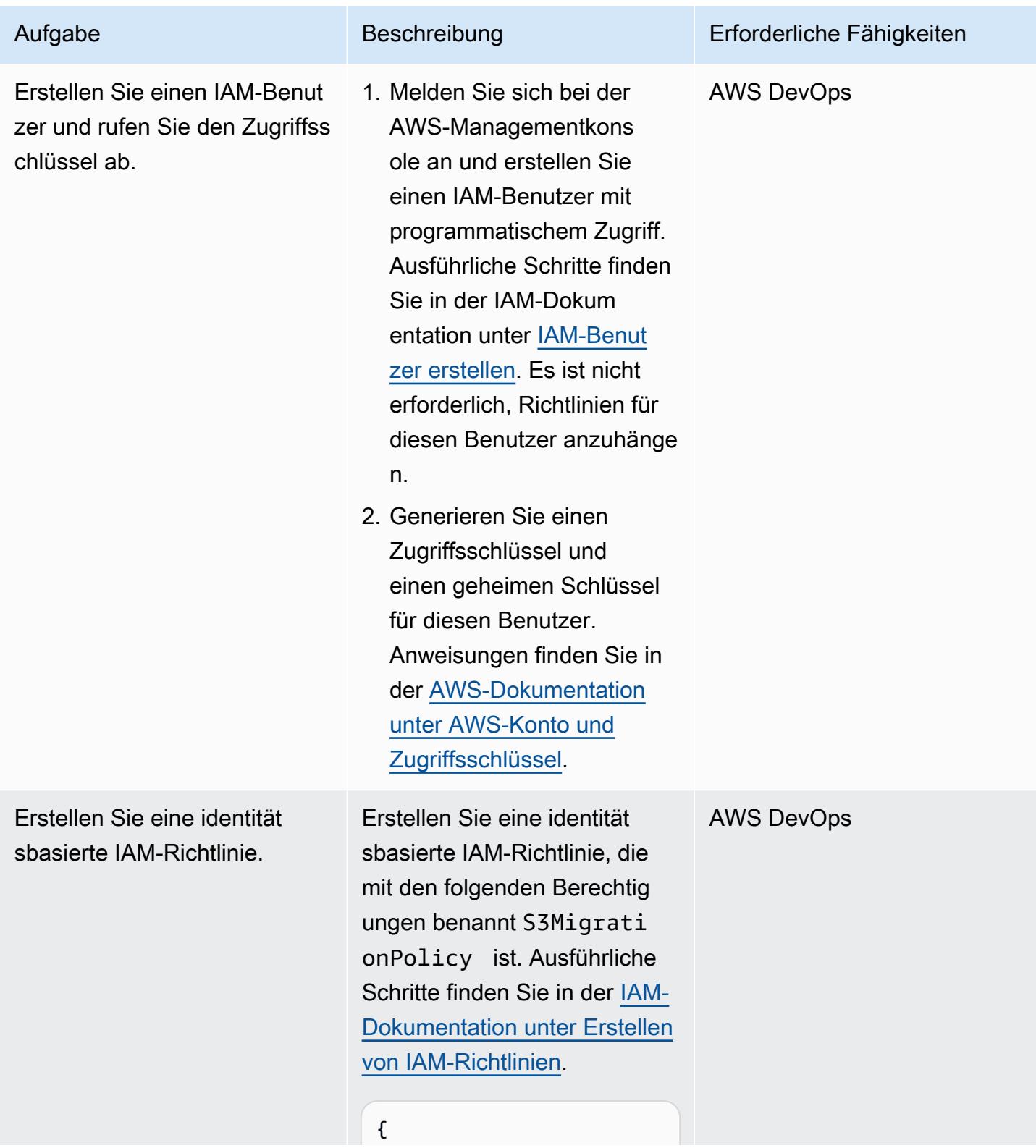

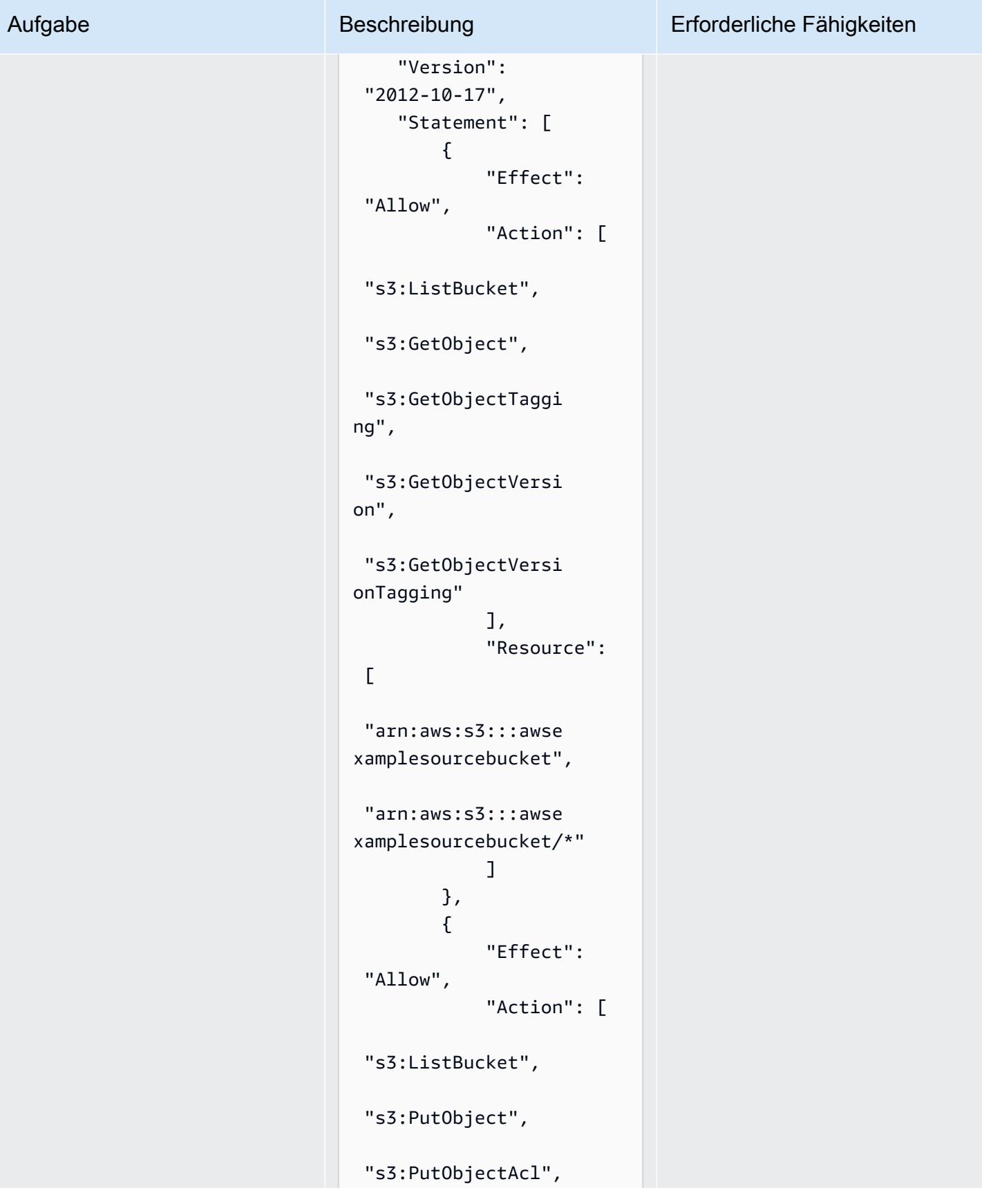

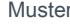

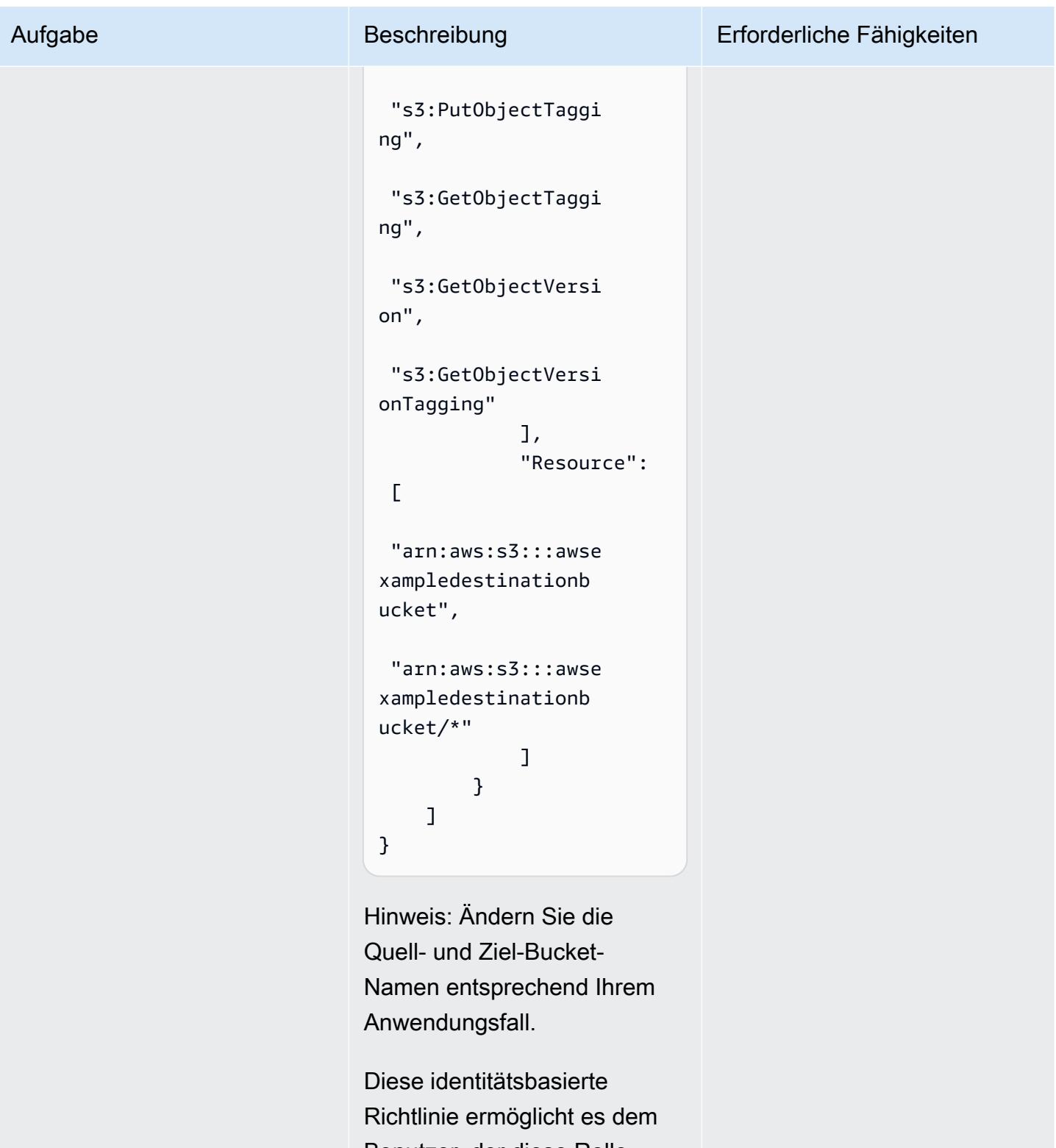

Benutzer, der diese Rolle übernimmt, auf den Quell-Bucket und den Ziel-Bucket zuzugreifen.

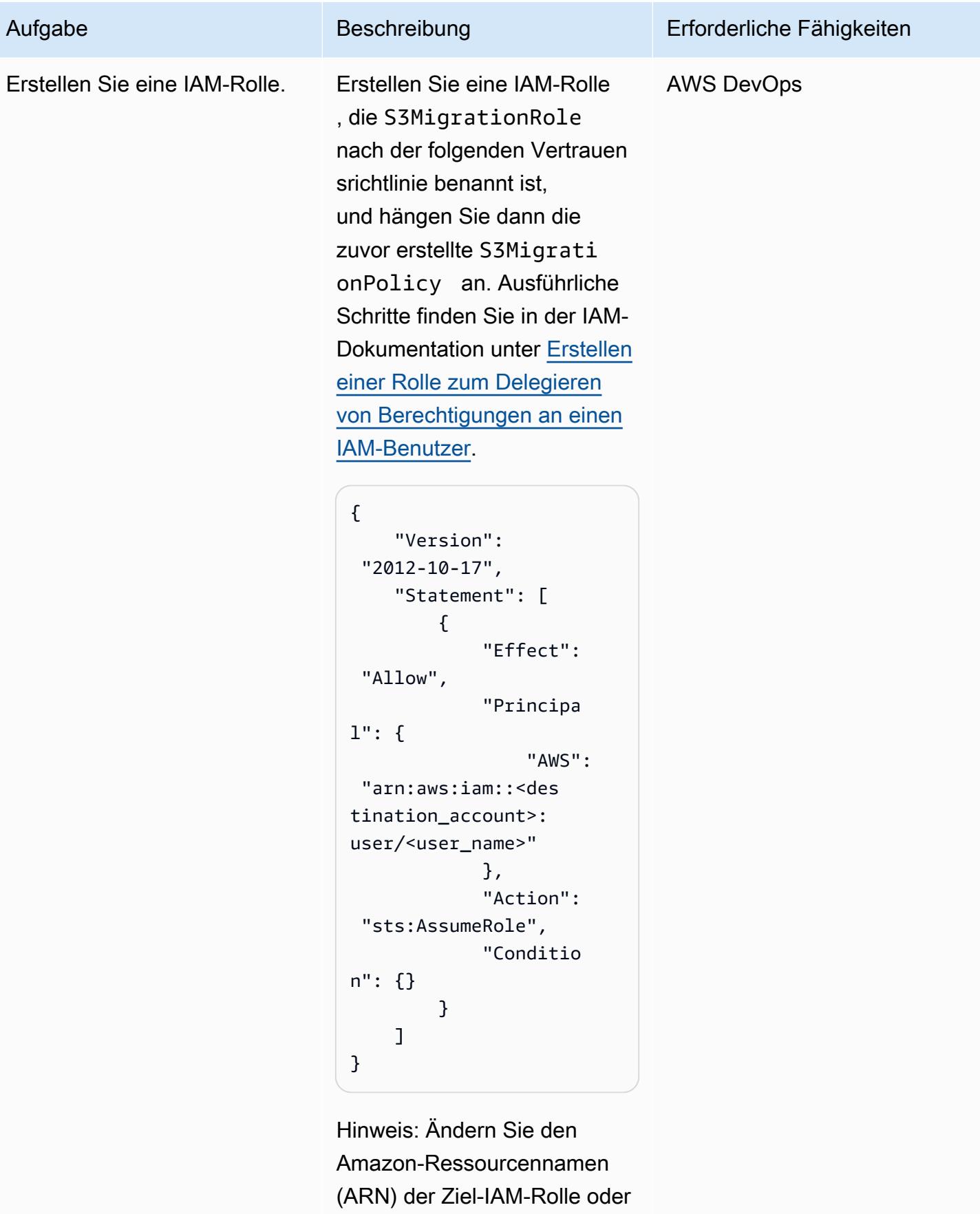

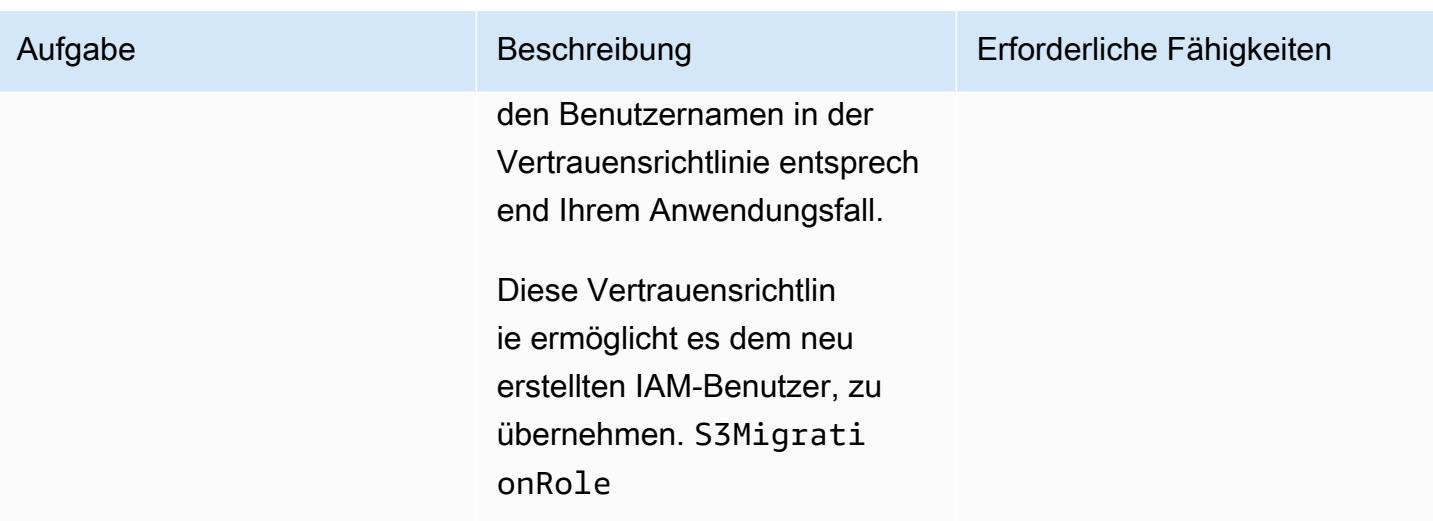

Erstellen Sie die S3-Bucket-Richtlinie und fügen Sie sie dem Quellkonto hinzu

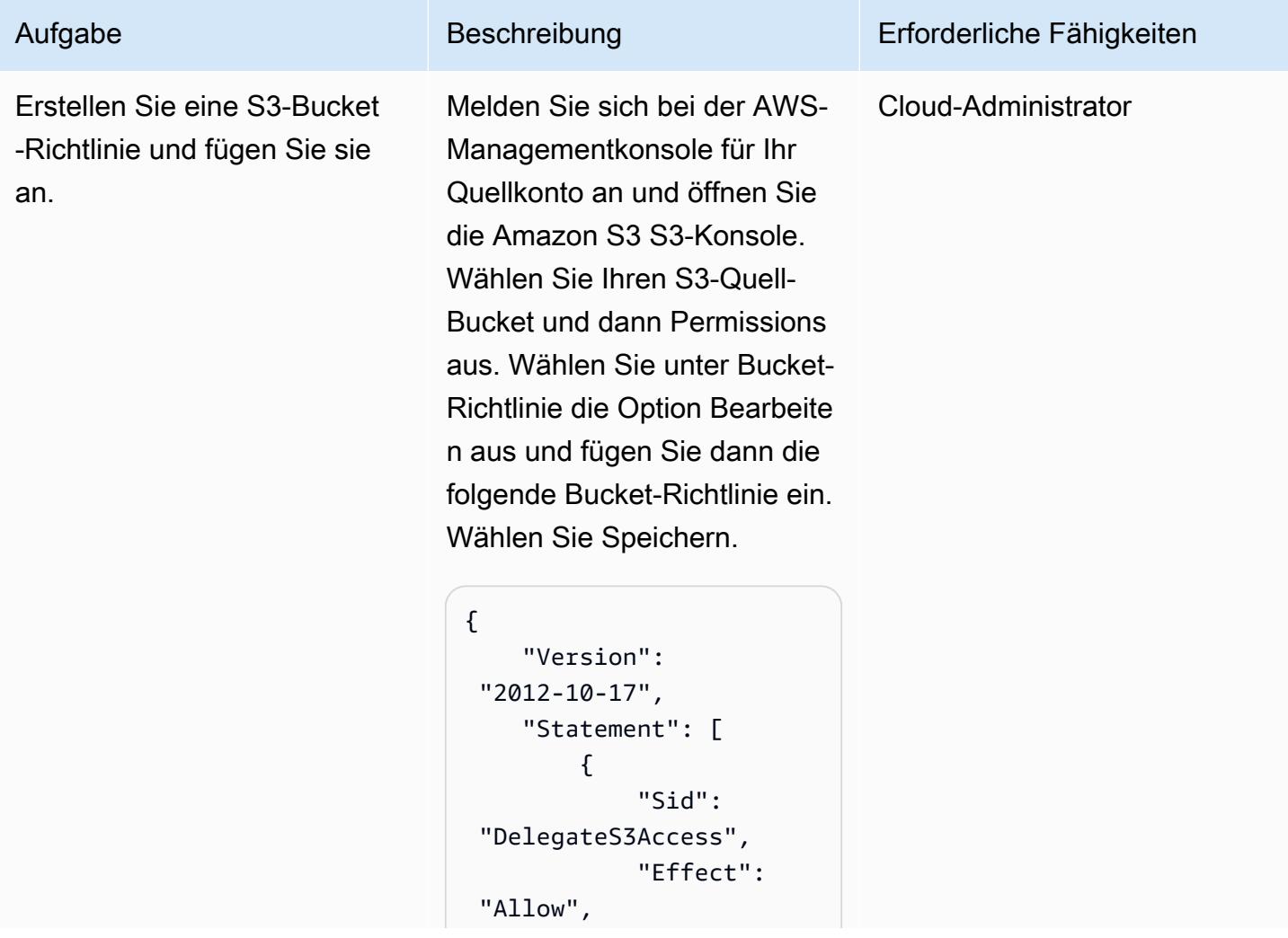

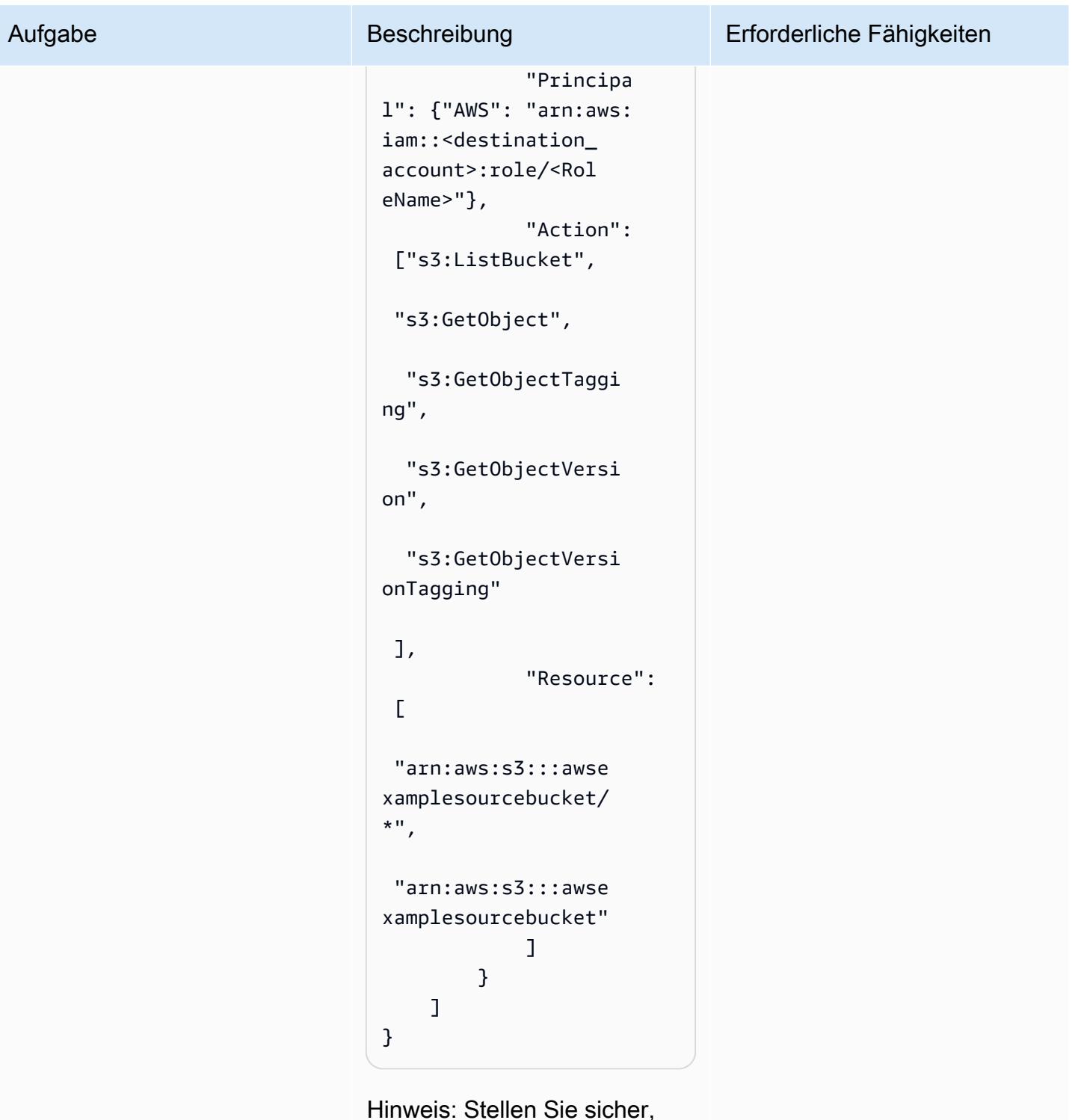

Hinweis: Stellen Sie sicher, dass Sie die AWS-Konto-ID für das Zielkonto angeben und konfigurieren Sie die Bucket-Richtlinienvorlage gemäß Ihren Anforderungen.

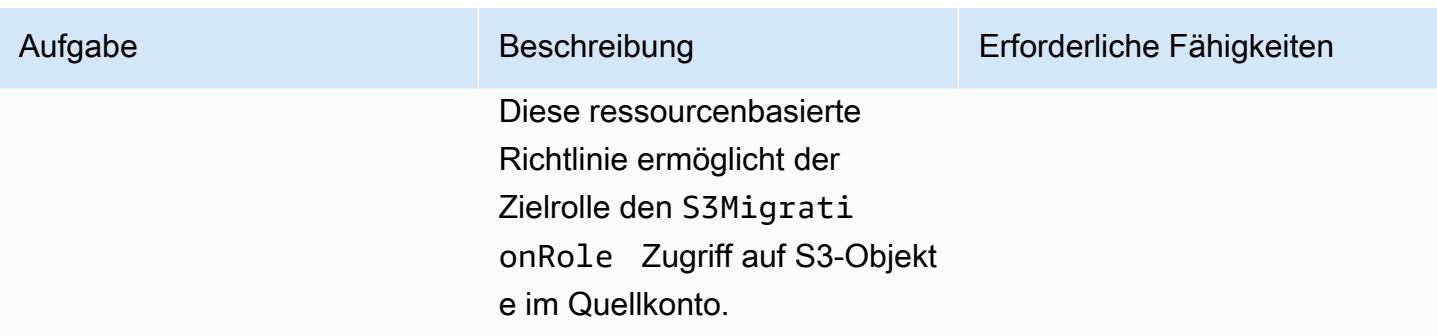

## Konfigurieren Sie den Ziel-S3-Bucket

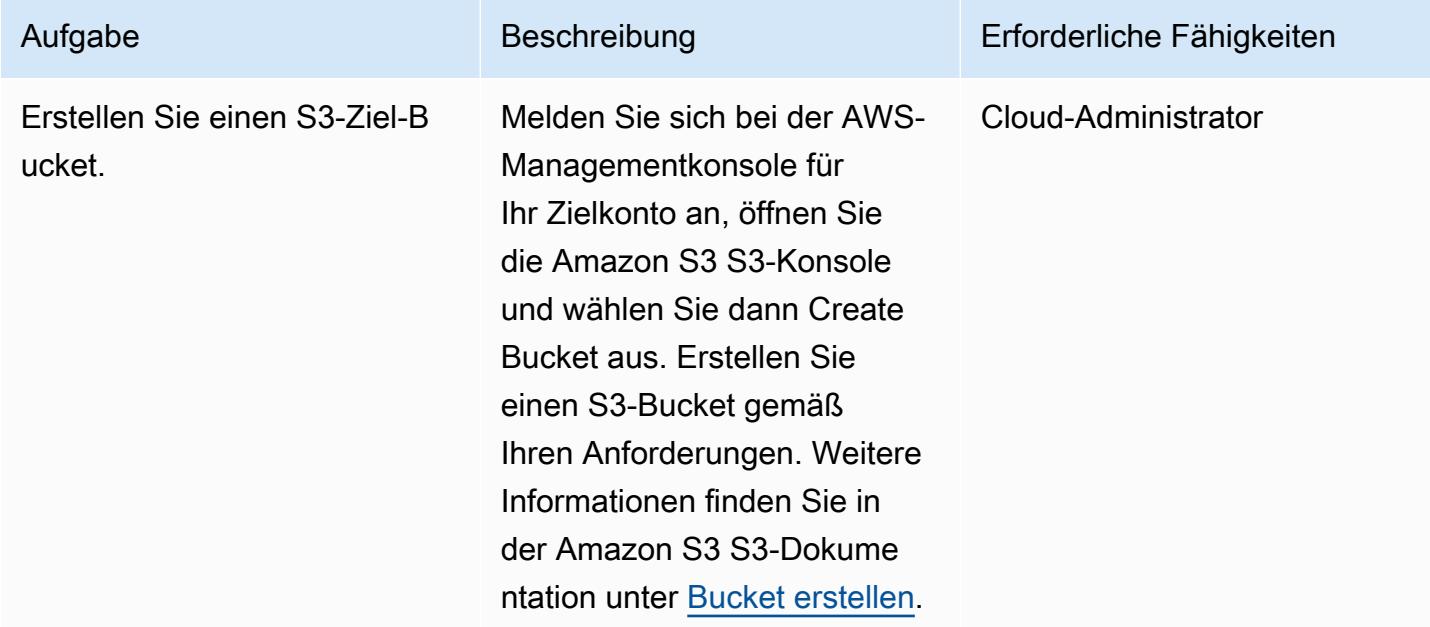

#### Kopieren Sie Daten in den Ziel-S3-Bucket

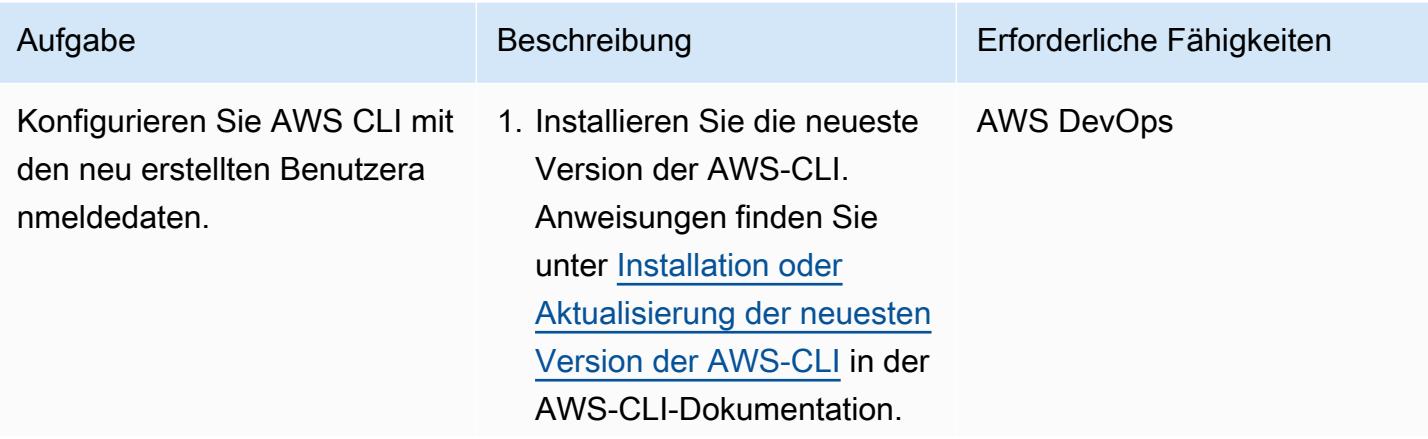

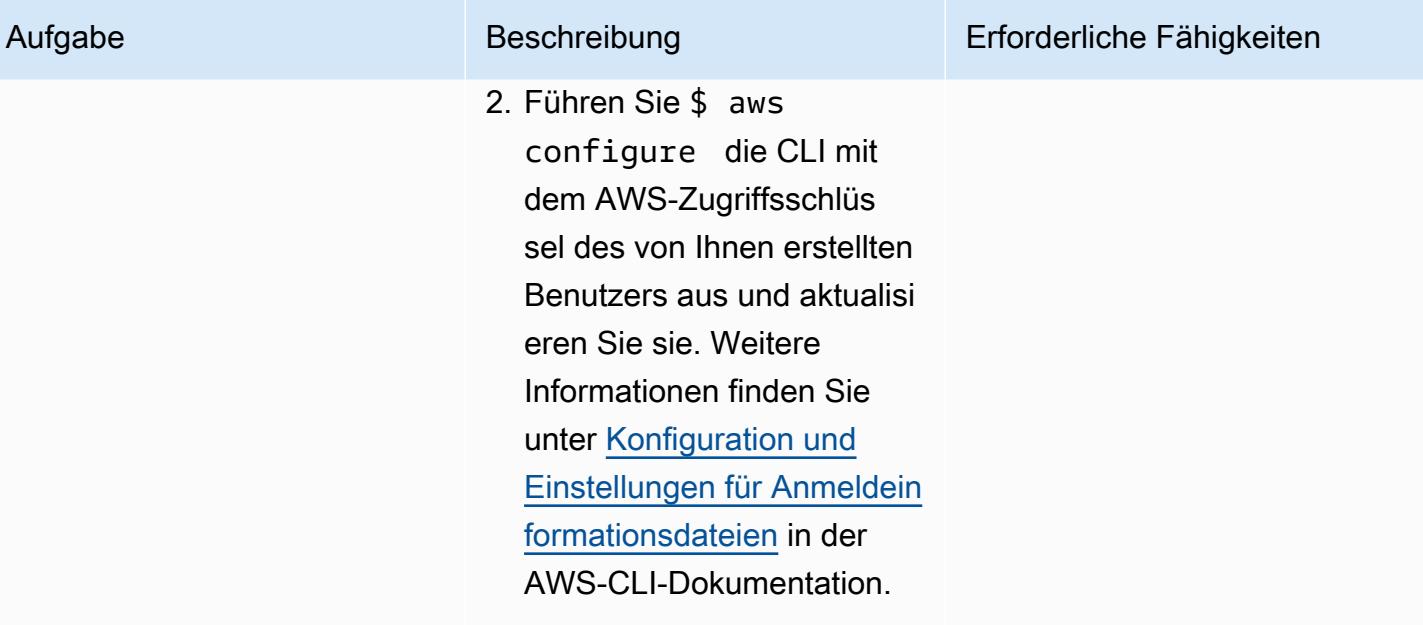

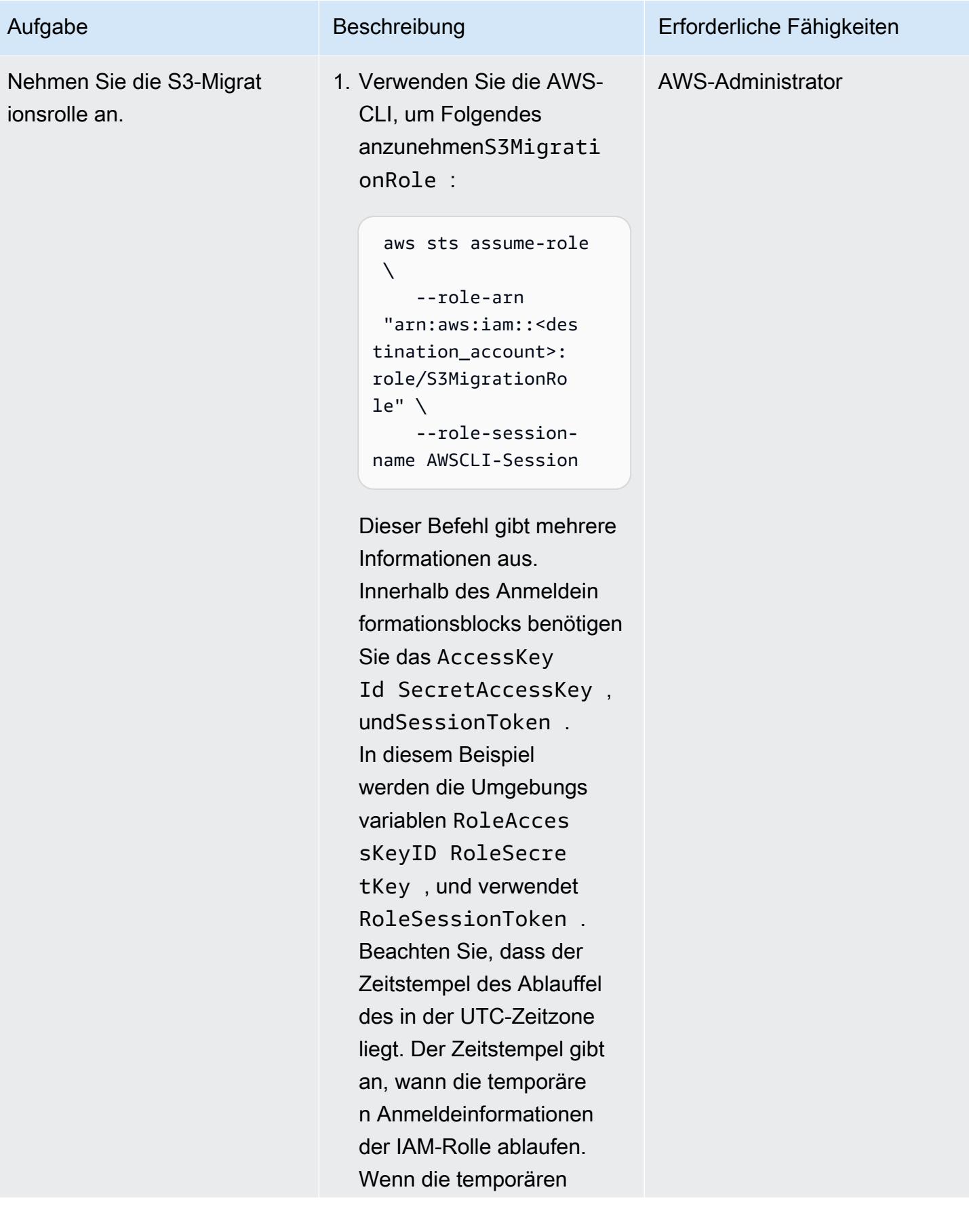

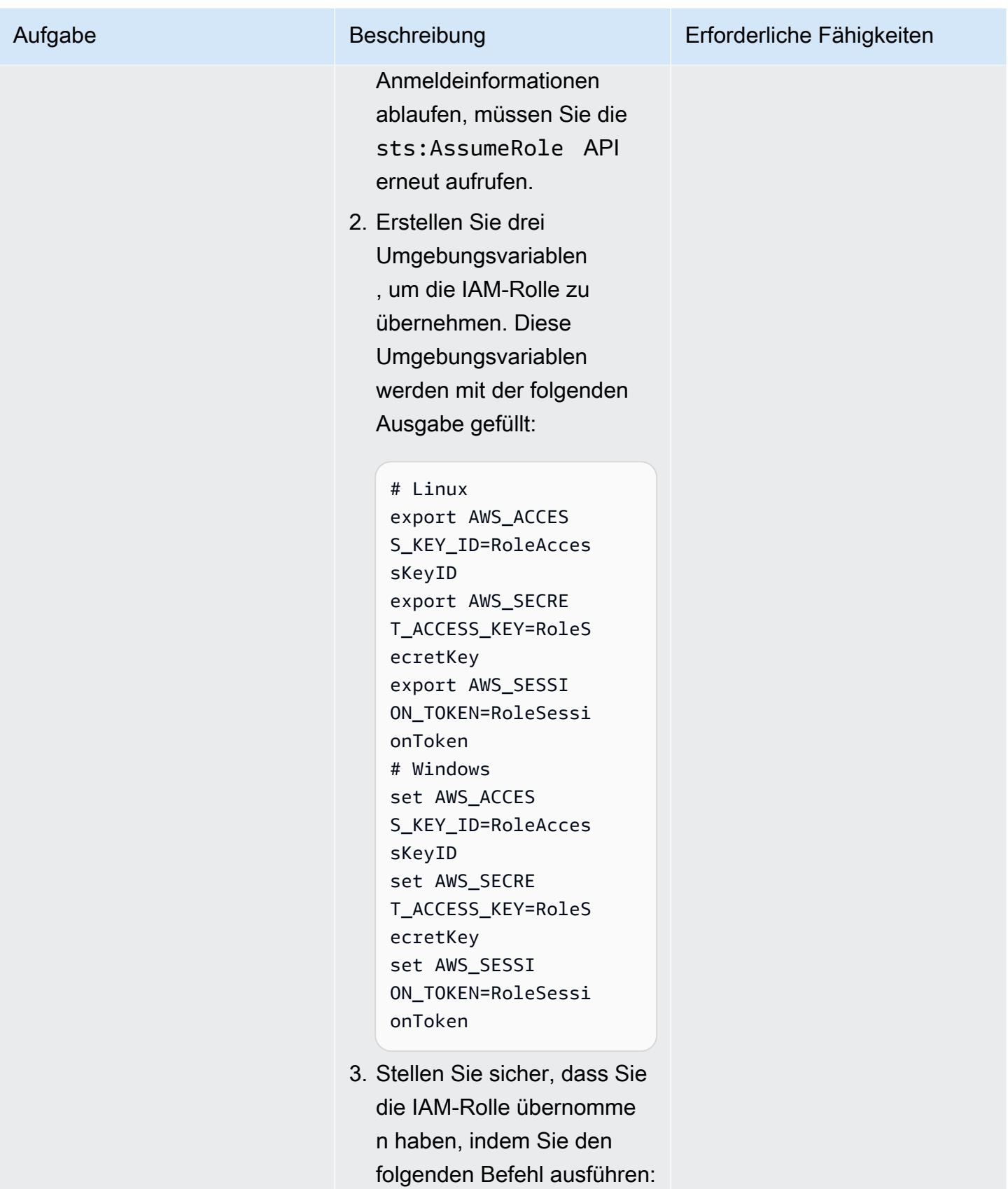

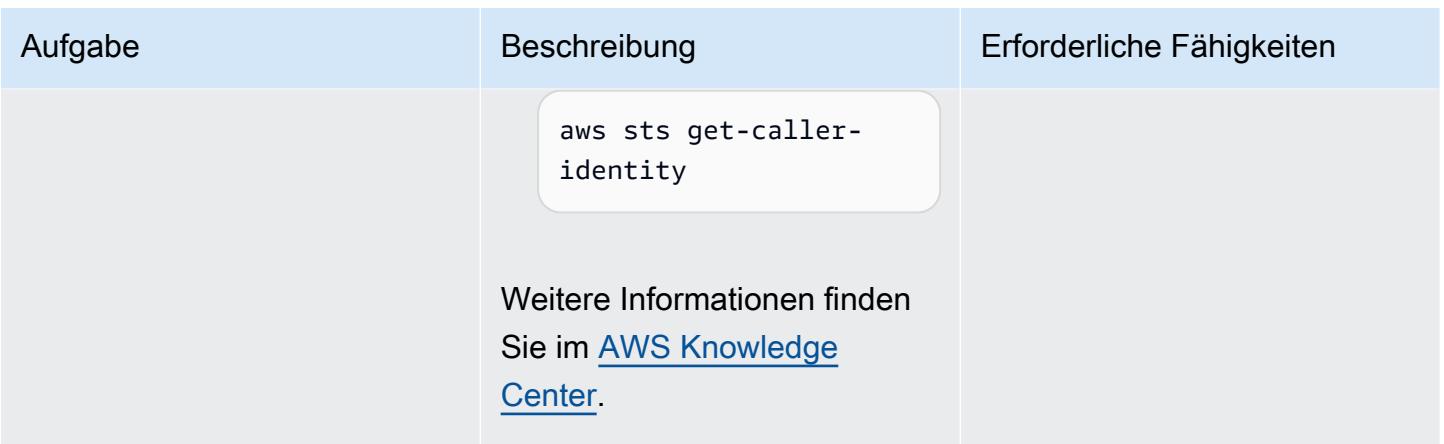

AWS Prescriptive Guidance

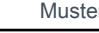

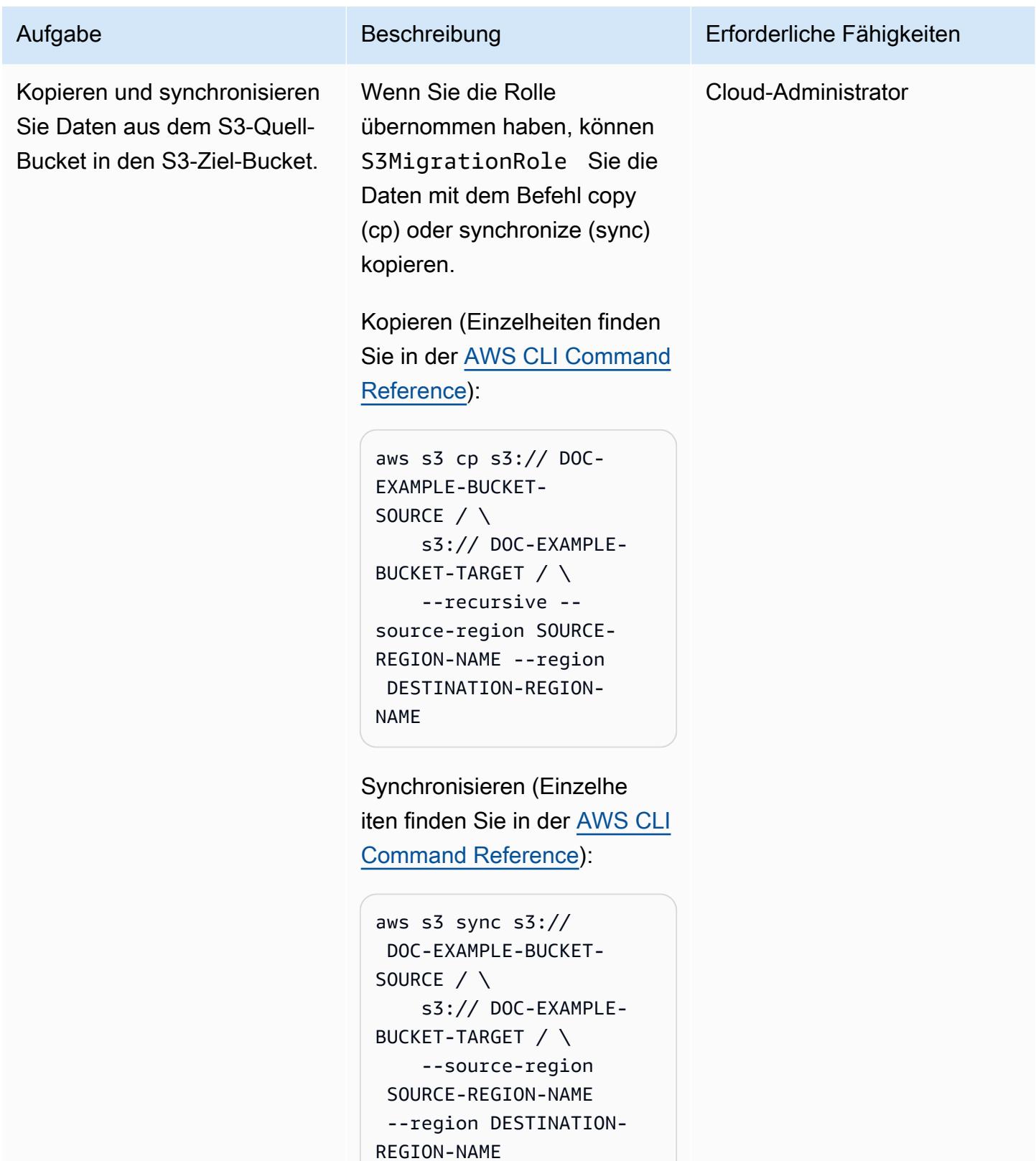

## Fehlerbehebung

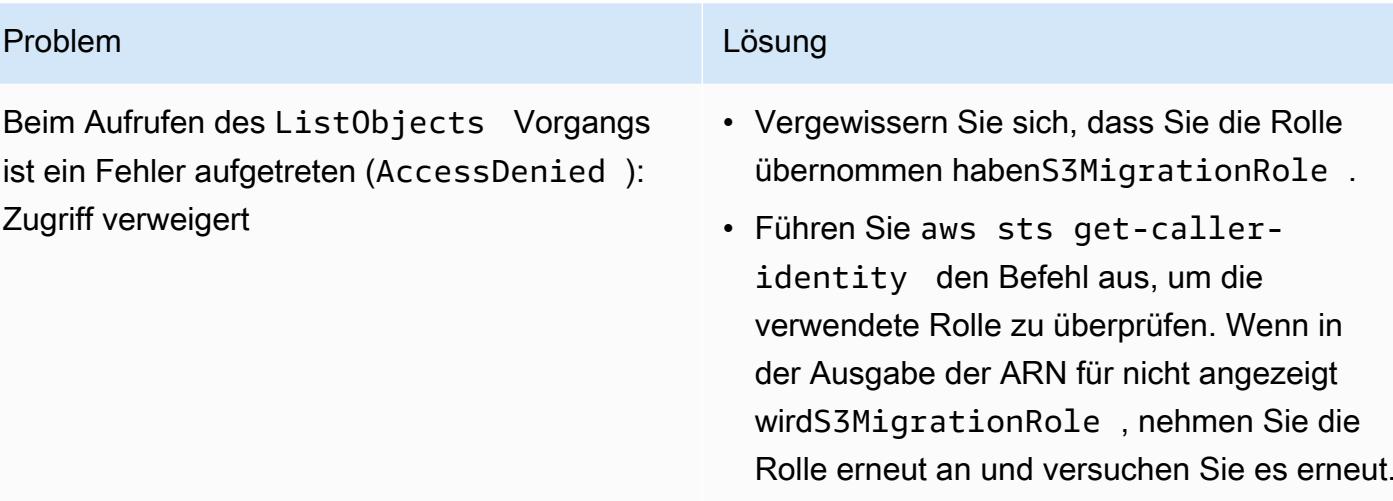

## Zugehörige Ressourcen

- [Einen S3-Bucket](https://docs.aws.amazon.com/AmazonS3/latest/userguide/create-bucket-overview.html) erstellen (Amazon S3 S3-Dokumentation)
- [Amazon S3 S3-Bucket-Richtlinien und Benutzerrichtlinien](https://docs.aws.amazon.com/AmazonS3/latest/dev/using-iam-policies.html) (Amazon S3 S3-Dokumentation)
- [IAM-Identitäten \(Benutzer, Gruppen und Rollen\) \(IAM-Dokumentation\)](https://docs.aws.amazon.com/IAM/latest/UserGuide/id.html?icmpid=docs_iam_console)
- [Befehl cp](https://docs.aws.amazon.com/cli/latest/reference/s3/cp.html) (AWS-CLI-Dokumentation)
- [Sync-Befehl](https://docs.aws.amazon.com/cli/latest/reference/s3/sync.html) (AWS-CLI-Dokumentation)

Rolle erneut an und versuchen Sie es erneut.

# Kopieren Sie Daten mithilfe von S3 Batch Replication von einem S3-Bucket in ein anderes Konto und eine andere Region

Erstellt von Appasaheb Bagali (AWS), Lakshmikanth B D (AWS), Purushotham G K (AWS), Shubham Harsora (AWS) und Suman Rajotia (AWS)

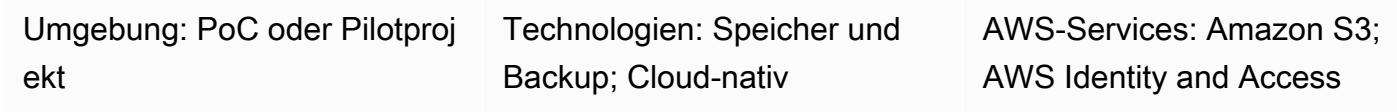

Management

## Übersicht

Dieses Muster erklärt, wie Sie Amazon Simple Storage Service (Amazon S3) Batch Replication verwenden können, um den Inhalt eines S3-Buckets automatisch und ohne manuelles Eingreifen in einen anderen S3-Bucket zu kopieren, nachdem Sie die Buckets eingerichtet haben. Die Quell- und Ziel-Buckets können sich im selben oder in unterschiedlichen Regionen befinden AWS-Konten .

Die S3-Stapelreplikation bietet Ihnen die Möglichkeit, Amazon S3 S3-Objekte zu replizieren, die vor der Einrichtung einer Replikationskonfiguration existierten, Objekte, die zuvor repliziert wurden, und Objekte, bei denen die Replikation fehlgeschlagen ist. Diese Methode verwendet einen S3 Batch Operations Job. Wenn der Job abgeschlossen ist, erhalten Sie einen Abschlussbericht.

Sie können S3 Batch Replication in Szenarien verwenden, die eine kontinuierliche und automatische Migration neuer Objekte von einem Quell-Bucket zu einem Ziel-Bucket erfordern. Für eine einmalige Migration können Sie stattdessen AWS Command Line Interface (AWS CLI) verwenden, wie im Muster [Kopieren von Daten aus einem S3-Bucket in ein anderes Konto und eine andere Region](https://docs.aws.amazon.com/prescriptive-guidance/latest/patterns/copy-data-from-an-s3-bucket-to-another-account-and-region-by-using-the-aws-cli.html)  [beschrieben, indem Sie den verwenden AWS CLI](https://docs.aws.amazon.com/prescriptive-guidance/latest/patterns/copy-data-from-an-s3-bucket-to-another-account-and-region-by-using-the-aws-cli.html).

## Voraussetzungen und Einschränkungen

- Eine Quelle AWS-Konto.
- Ein Ziel AWS-Konto.
- Ein S3-Bucket im Quellkonto mit einigen Objekten (Dateien oder Ordner).
- Ein oder mehrere S3-Buckets im Zielkonto.
- Die [S3-Versionierung](https://docs.aws.amazon.com/AmazonS3/latest/userguide/manage-versioning-examples.html) ist für die Quell- und Ziel-Buckets aktiviert.
- AWS Identity and Access Management (IAM) -Berechtigungen zum Erstellen einer IAM-Richtlinie, einer IAM-Rolle und einer S3-Bucket-Richtlinie für die Quell- und Zielkonten.
- Die [Amazon S3 S3-Lebenszyklusregeln](https://docs.aws.amazon.com/AmazonS3/latest/userguide/object-lifecycle-mgmt.html) sind deaktiviert, solange der S3-Batch-Replikationsauftrag aktiv ist. Dadurch wird die Parität zwischen den Quell- und Ziel-Buckets gewährleistet. Andernfalls ist der Ziel-Bucket möglicherweise kein exaktes Replikat des Quell-Buckets.

#### **Architektur**

#### Tools

#### AWS Dienstleistungen

- [AWS Identity and Access Management \(IAM\)](https://docs.aws.amazon.com/IAM/latest/UserGuide/introduction.html) hilft Ihnen dabei, den Zugriff auf Ihre AWS Ressourcen sicher zu verwalten, indem kontrolliert wird, wer authentifiziert und autorisiert ist, diese zu verwenden.
- [Amazon Simple Storage Service \(Amazon S3\)](https://docs.aws.amazon.com/AmazonS3/latest/userguide/Welcome.html) ist ein cloudbasierter Objektspeicherservice, der Sie beim Speichern, Schützen und Abrufen beliebiger Datenmengen unterstützt.

## Bewährte Methoden

Im folgenden Video von AWS re:Invent 2022 werden bewährte Methoden für die Verwendung der Amazon S3 S3-Replikation zur Einhaltung gesetzlicher Vorschriften, zum Datenschutz und zur Steigerung der Anwendungsleistung beschrieben.

## Epen

Erstellen Sie eine IAM-Richtlinie und eine Rolle für die kontenübergreifende Replikation im Quellkonto

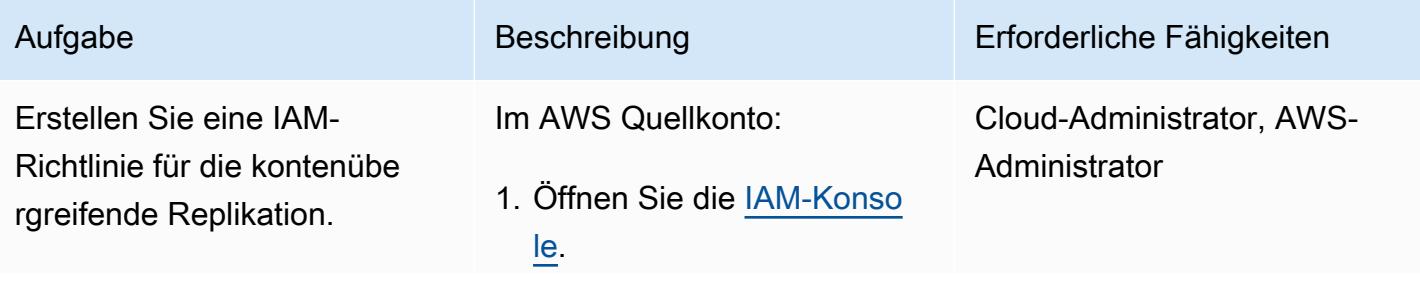

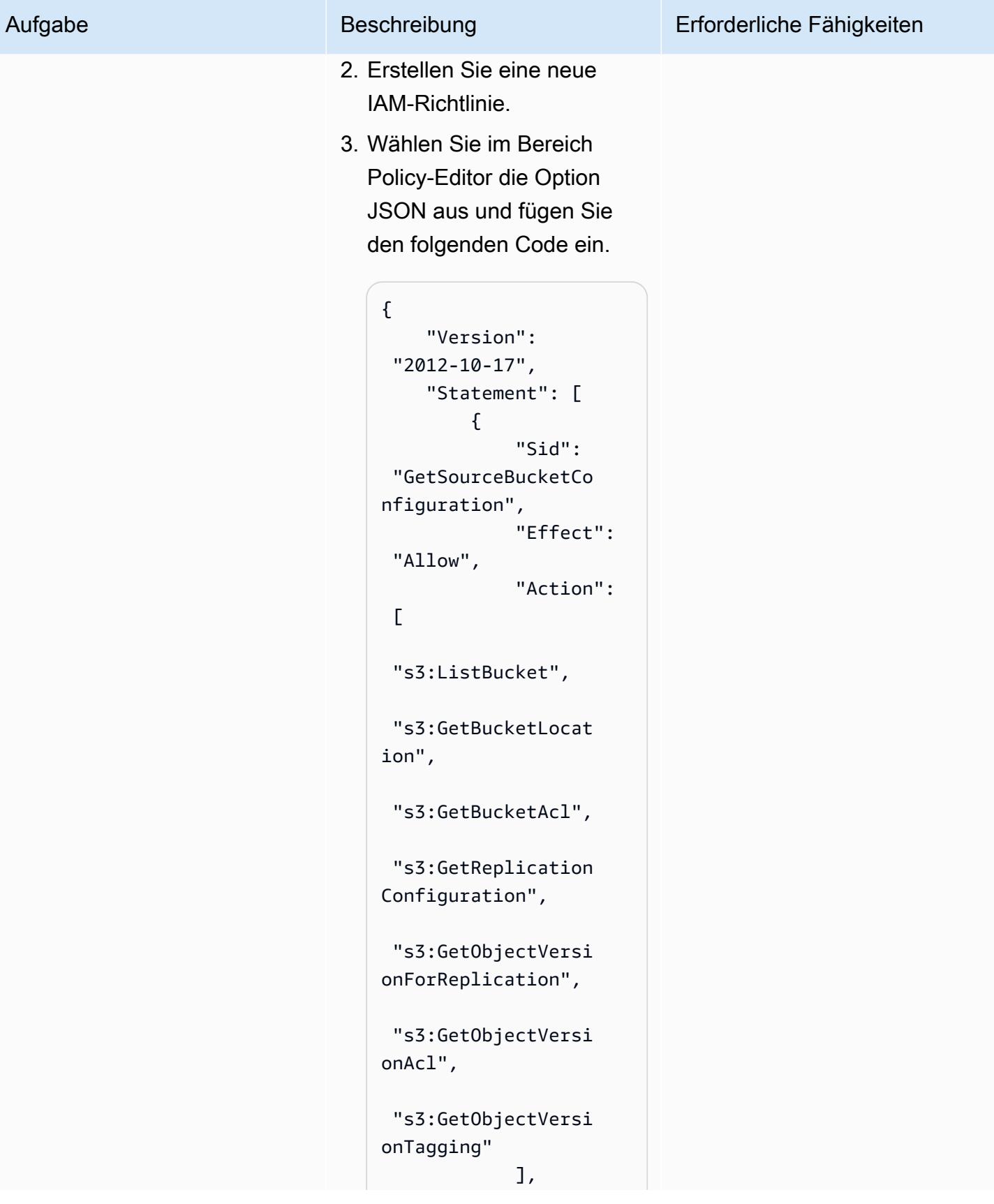

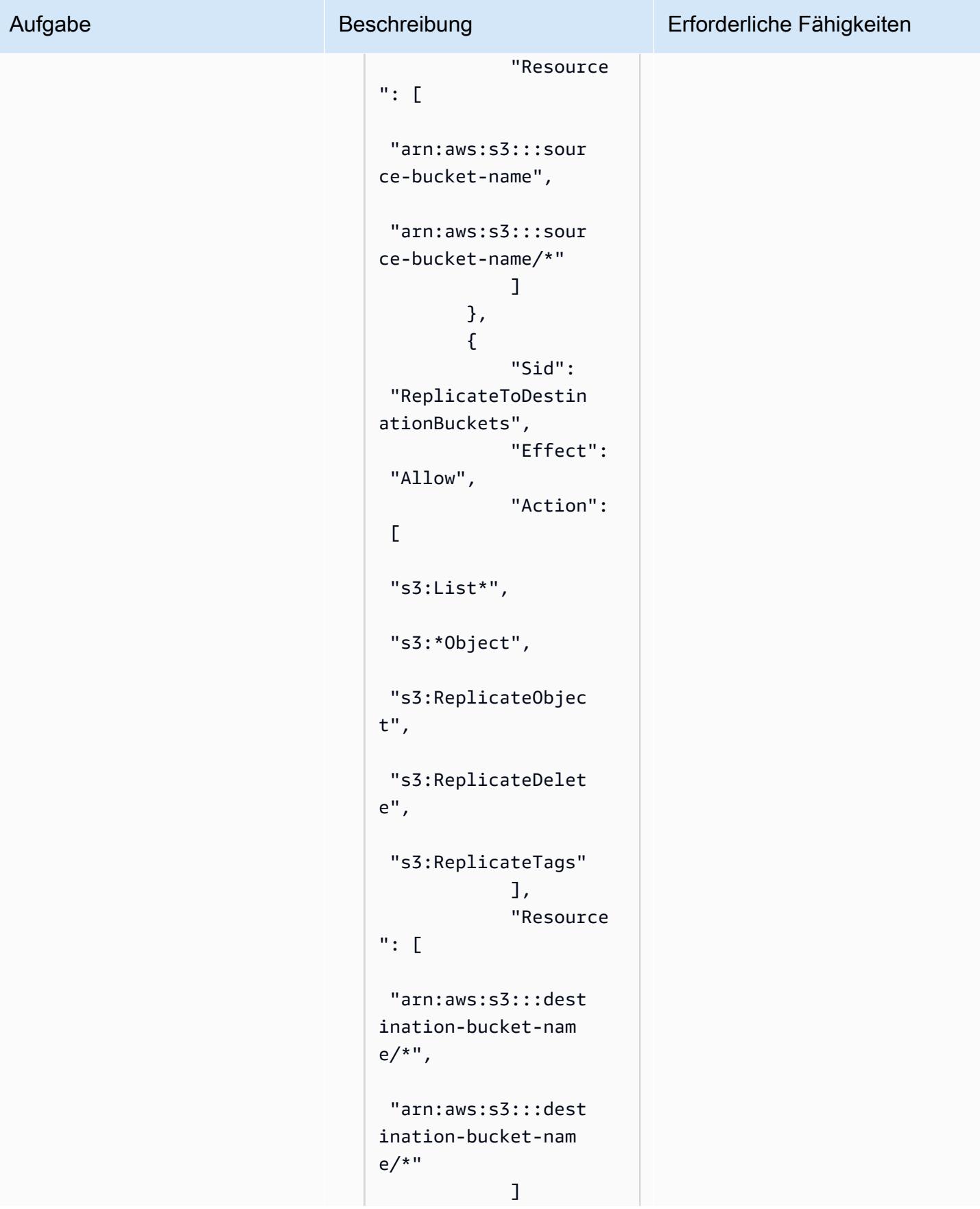

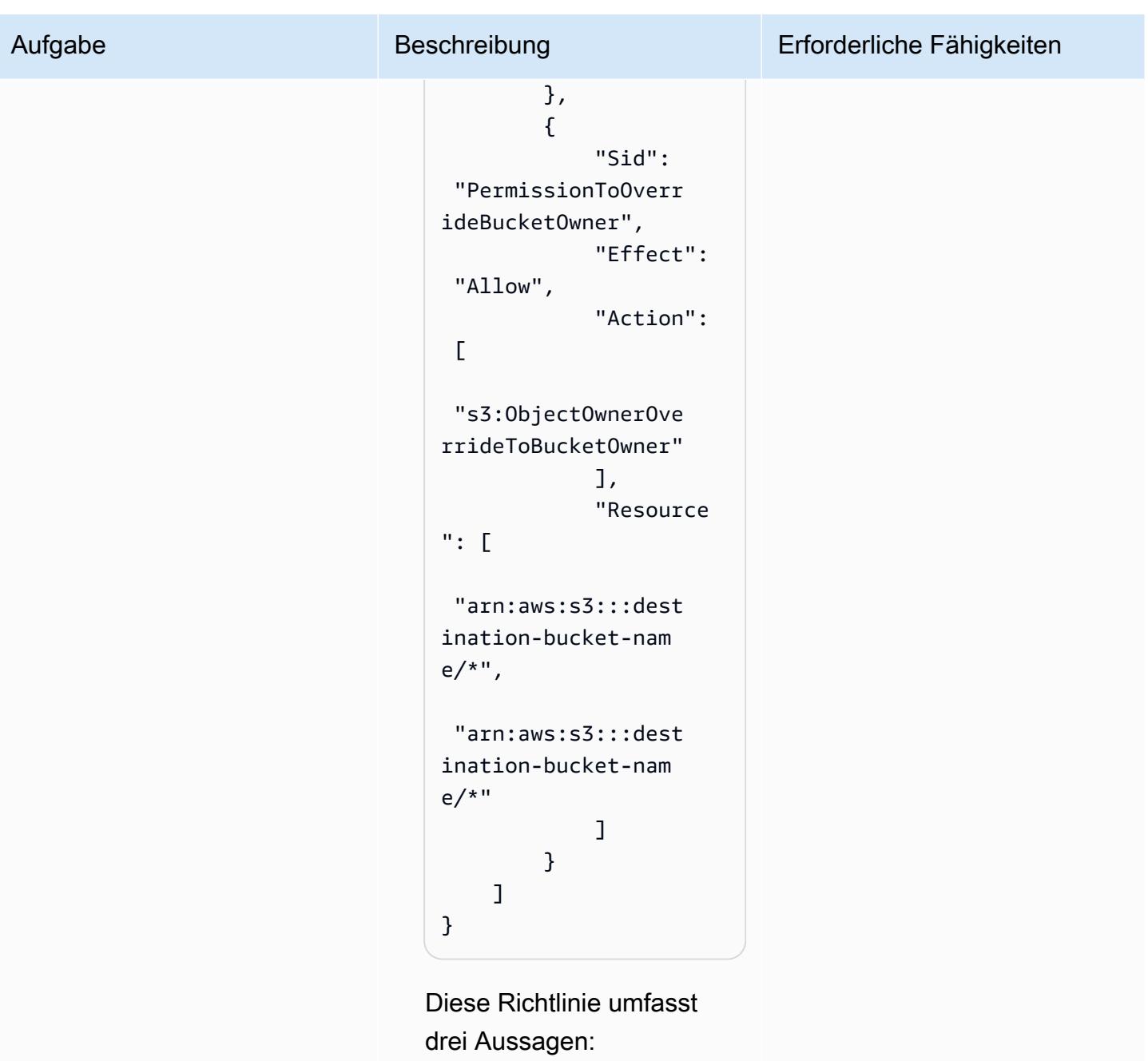

- GetSourceBucketCon figuration bietet Zugriff auf die Replikati onskonfiguration und die Objektversion für die Replikation im Quell-Buc ket.
- Replicate ToDestina

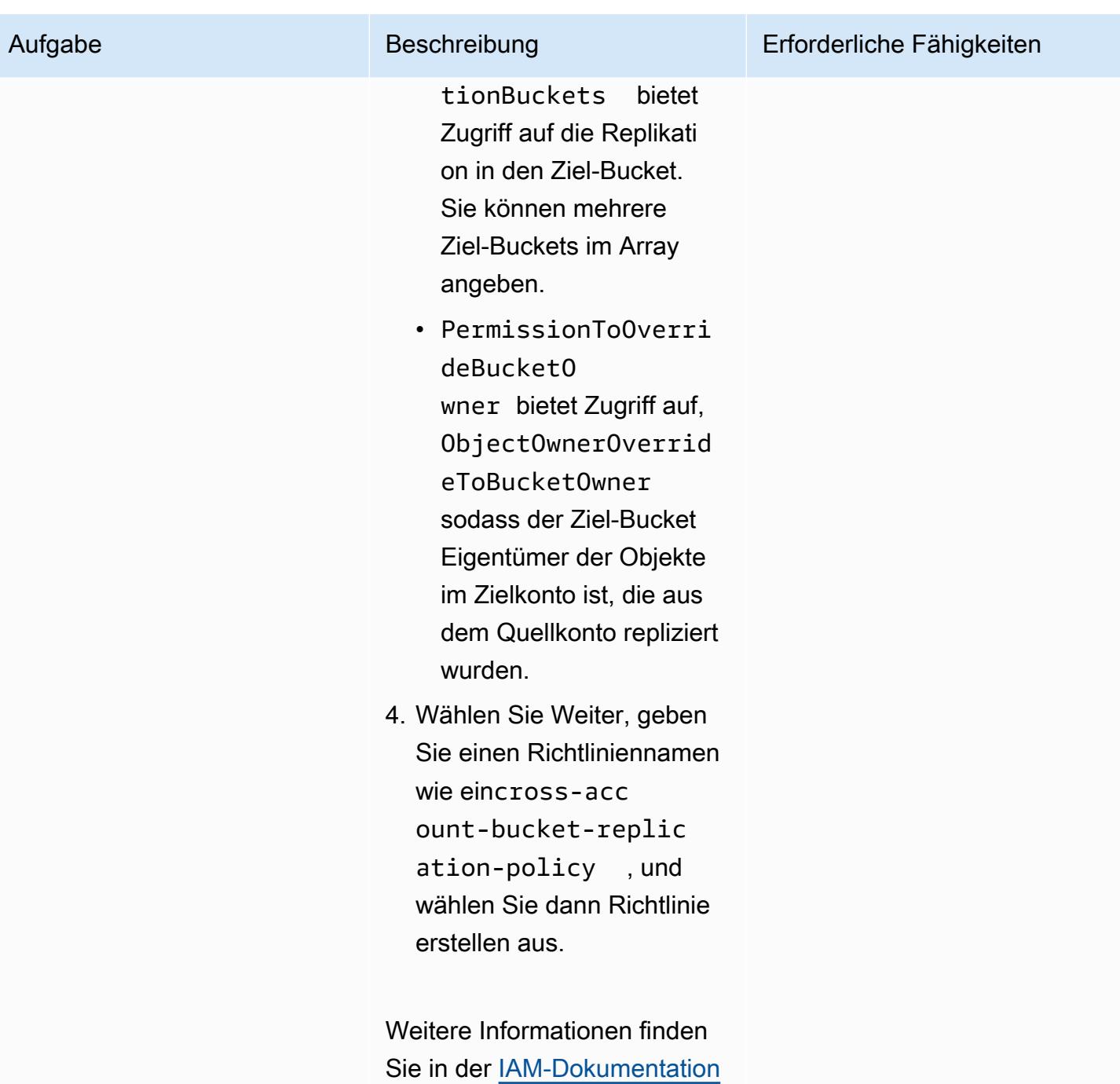

[unter IAM-Richtlinien erstellen.](https://docs.aws.amazon.com/IAM/latest/UserGuide/access_policies_create.html)

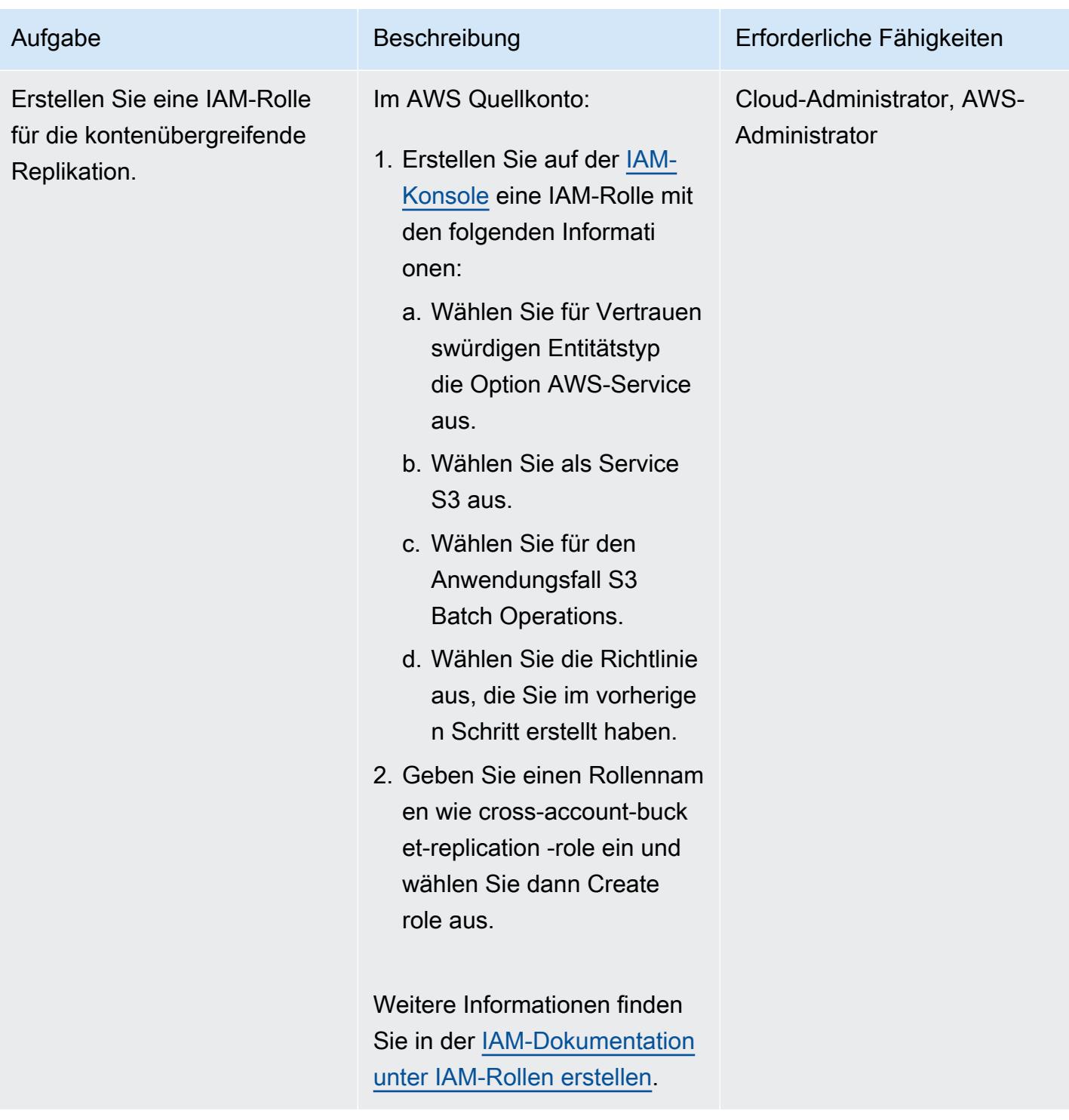

#### Erstellen Sie eine Replikationsregel im Quellkonto

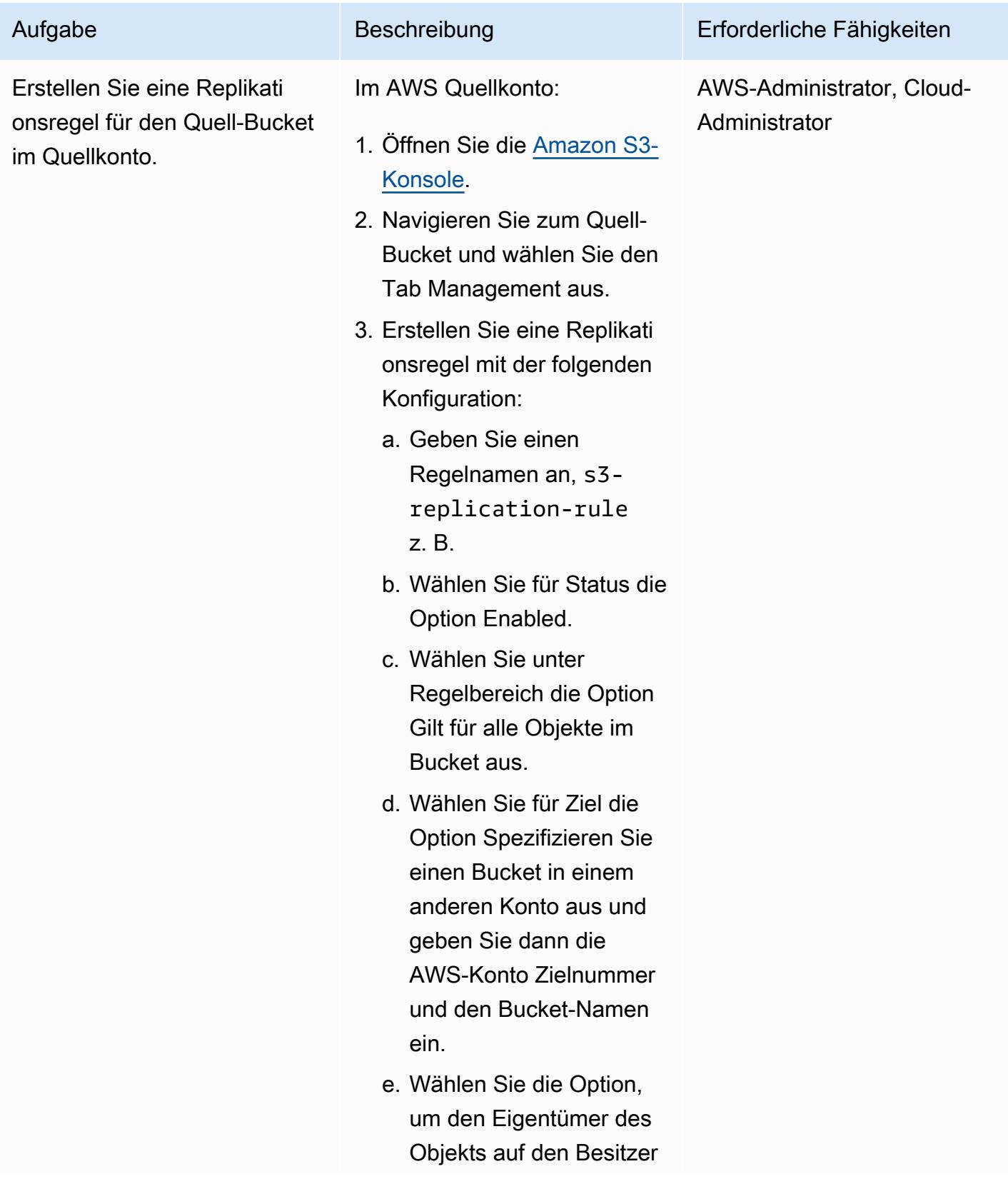

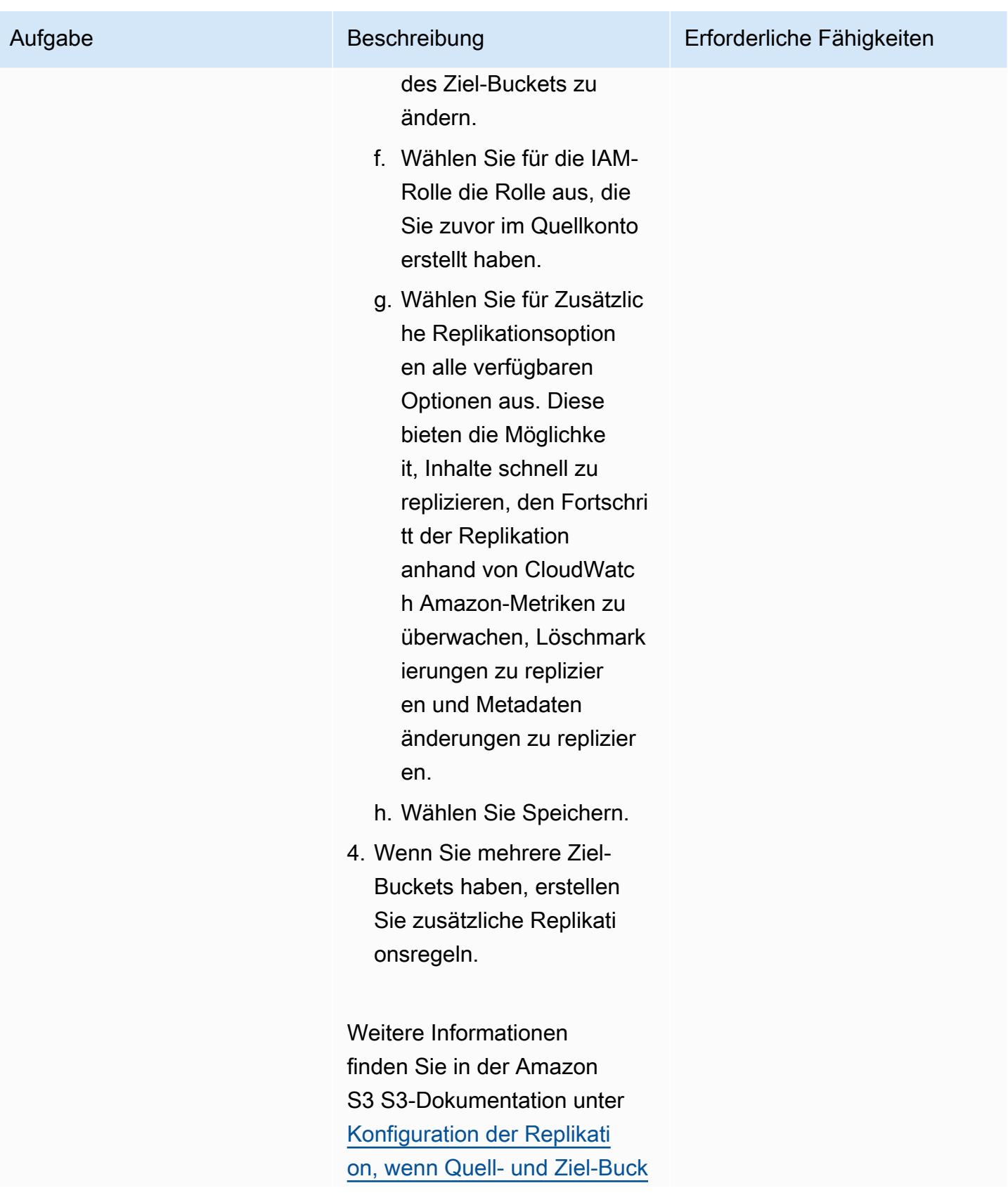

[ets unterschiedlichen Konten](https://docs.aws.amazon.com/AmazonS3/latest/userguide/replication-walkthrough-2.html)  [gehören.](https://docs.aws.amazon.com/AmazonS3/latest/userguide/replication-walkthrough-2.html)

Aufgabe Beschreibung Erforderliche Fähigkeiten

Wenden Sie eine Bucket-Richtlinie auf den Ziel-Bucket an

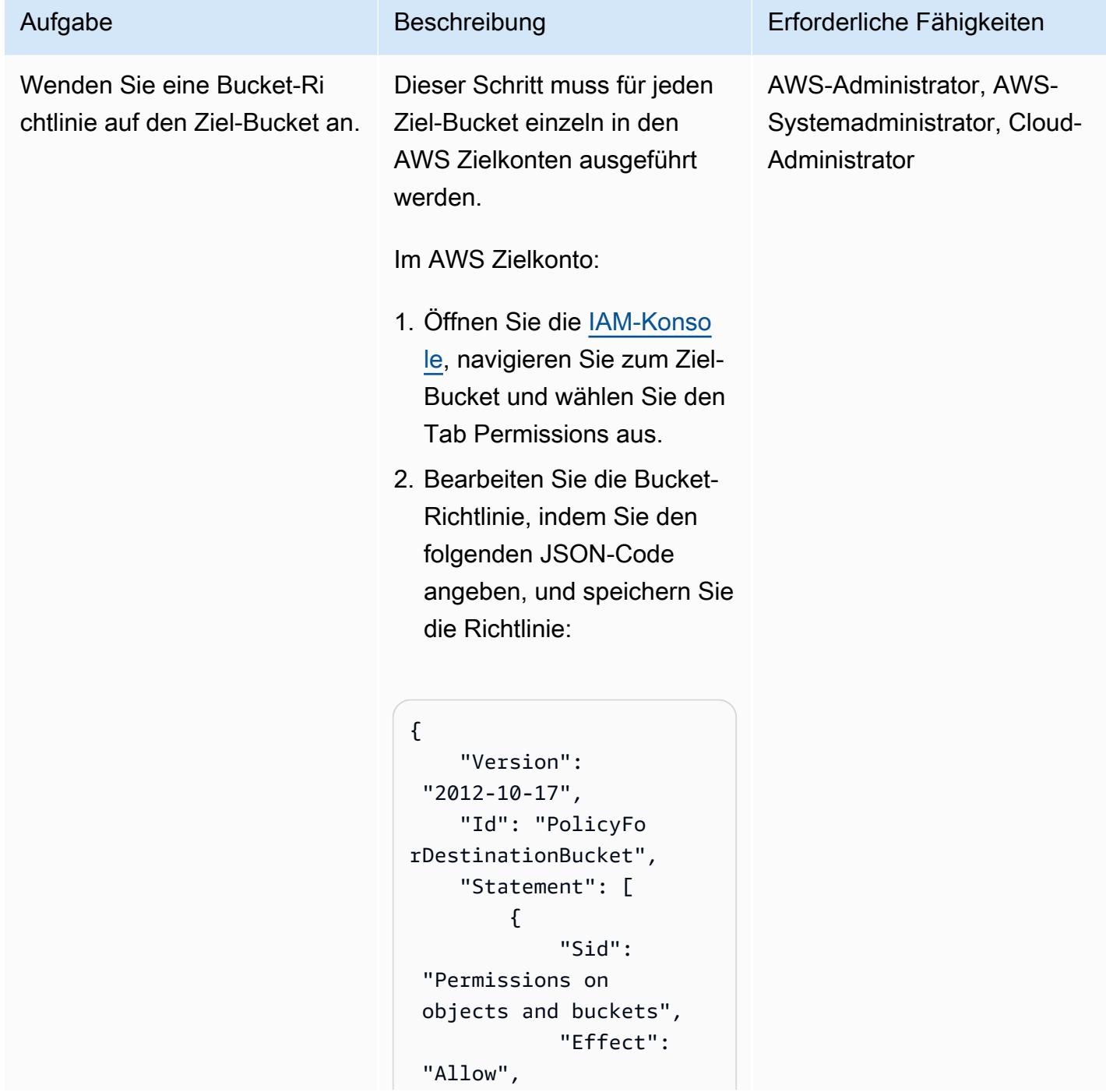
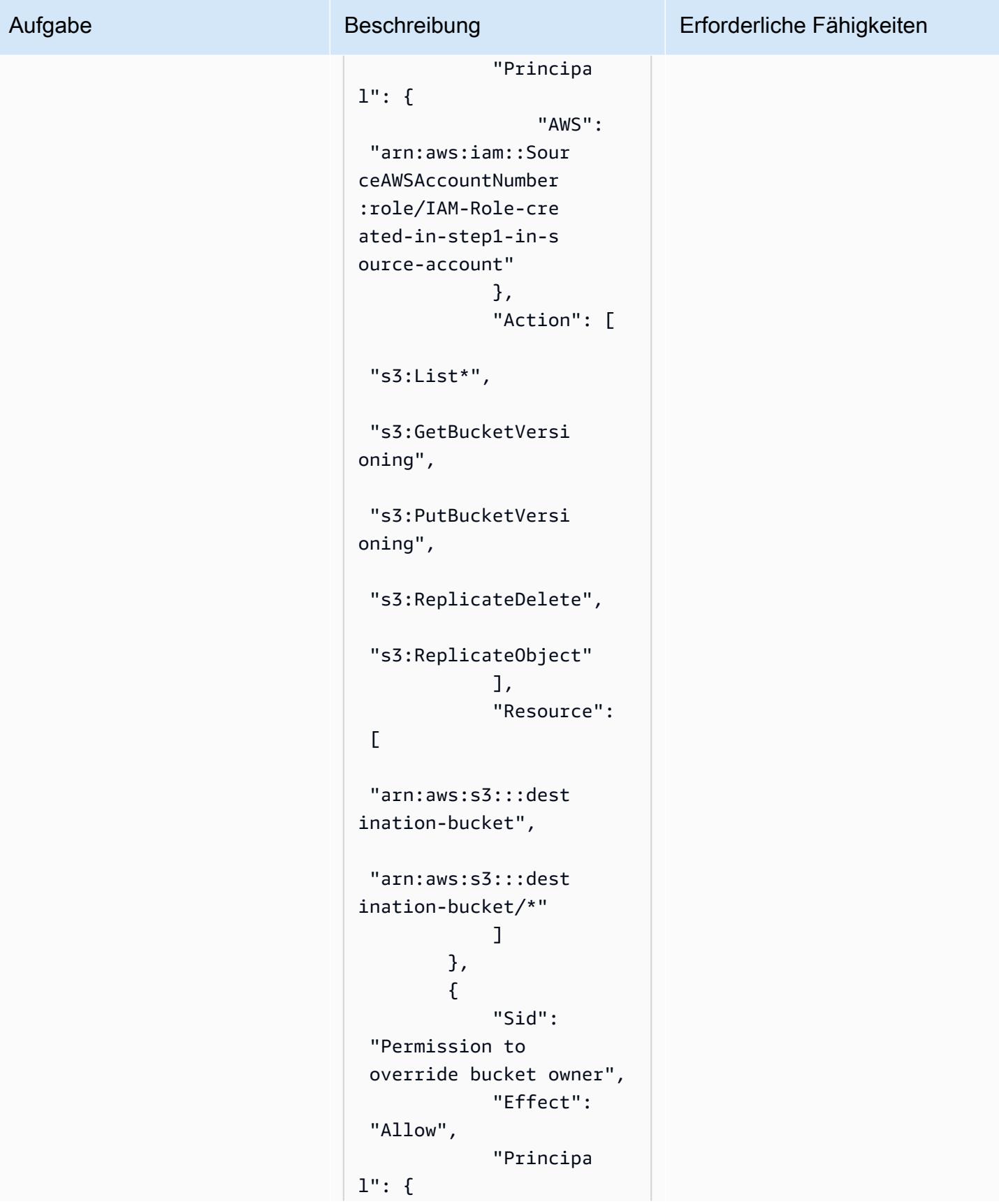

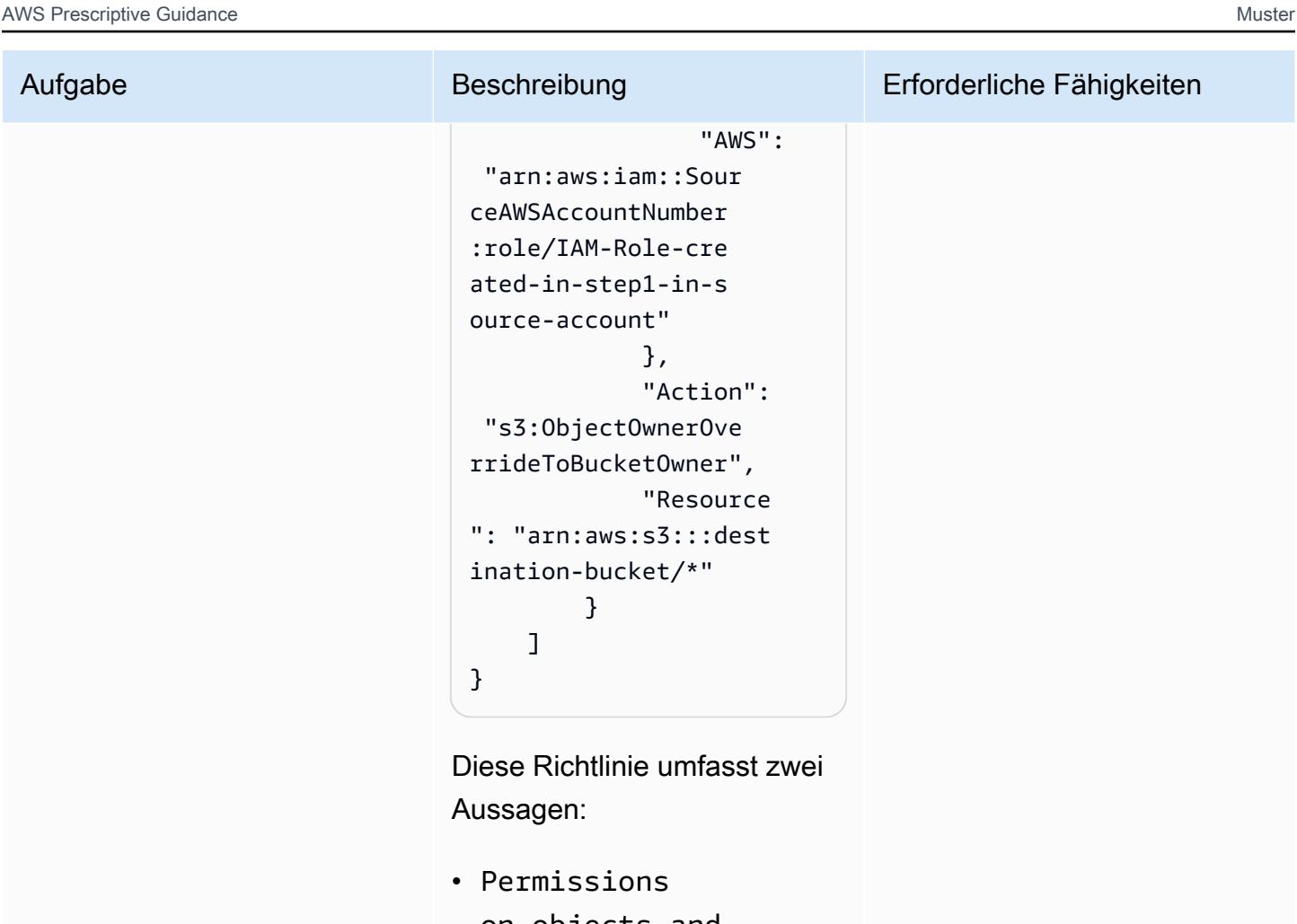

on objects and bucketsgibt an, dass der Ziel-Bucket Inhalte basierend auf der im Quellkonto definierten Rolle replizieren kann. Die Rolle stellt Berechtigungen für den Quell-Bucket bereit.

• Permission to override bucket ownergibt an, dass der Ziel-Bucket berechtigt ist, die Inhaberschaft des Quellkont os außer Kraft zu setzen.

## Testen Sie die kontoübergreifende Amazon S3 S3-Replikation

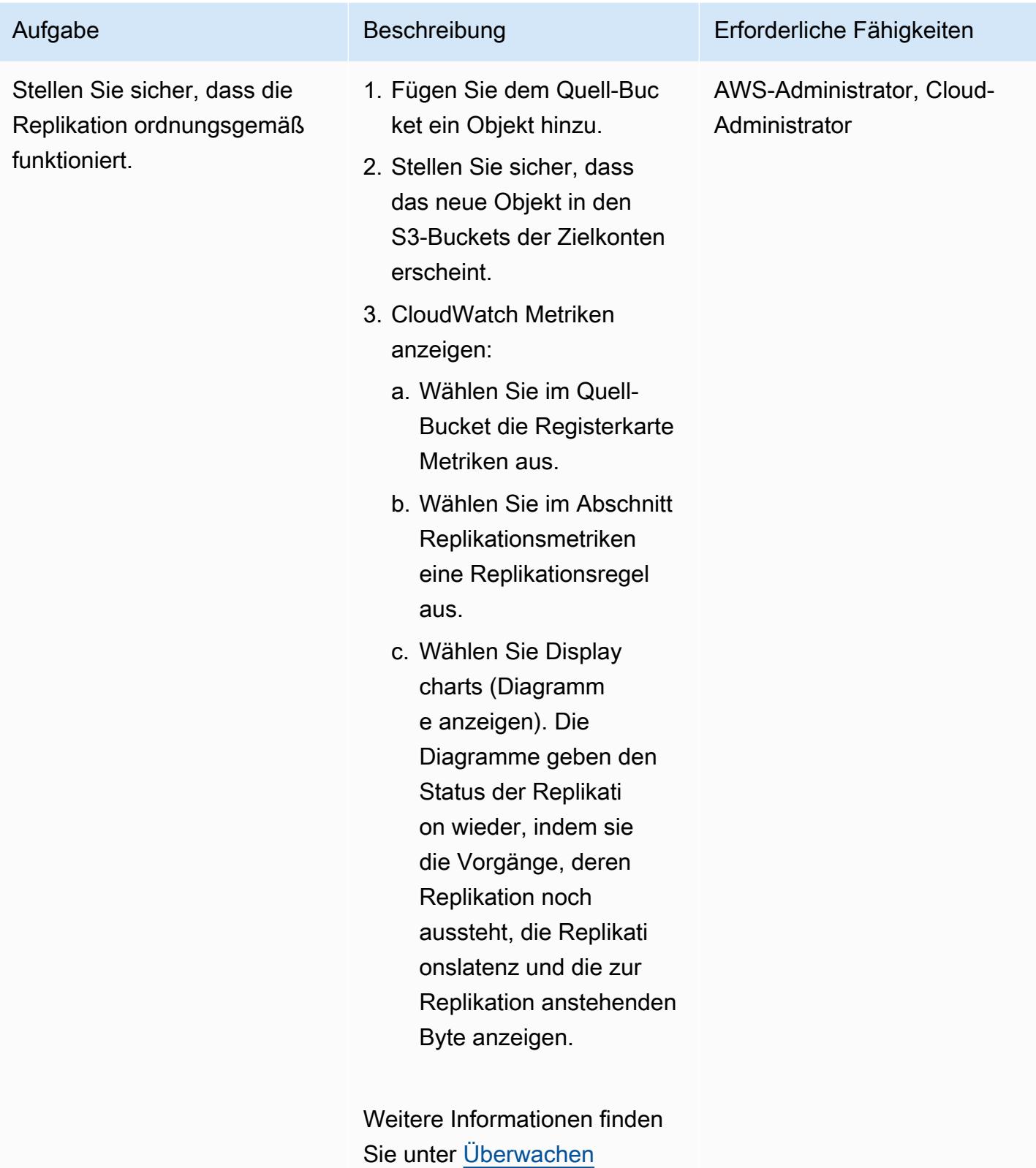

[von Metriken mit Amazon](https://docs.aws.amazon.com/AmazonS3/latest/userguide/cloudwatch-monitoring.html)

Aufgabe Beschreibung Erforderliche Fähigkeiten

[CloudWatch](https://docs.aws.amazon.com/AmazonS3/latest/userguide/cloudwatch-monitoring.html) in der Amazon S3 S3-Dokumentation.

## Zugehörige Ressourcen

- [Wann verwende ich IAM?](https://docs.aws.amazon.com/IAM/latest/UserGuide/when-to-use-iam.html) (IAM-Dokumentation)
- [So funktioniert IAM](https://docs.aws.amazon.com/IAM/latest/UserGuide/intro-structure.html) (IAM-Dokumentation)
- [IAM-Rollen erstellen \(IAM-Dokumentation](https://docs.aws.amazon.com/IAM/latest/UserGuide/id_roles_create.html))
- [IAM-Richtlinien erstellen \(IAM-Dokumentation\)](https://docs.aws.amazon.com/IAM/latest/UserGuide/access_policies_create.html)
- [Überblick über die Zugriffsverwaltung: Berechtigungen und Richtlinien](https://docs.aws.amazon.com/IAM/latest/UserGuide/introduction_access-management.html) (IAM-Dokumentation)
- [Amazon S3 S3-Buckets erstellen, konfigurieren und damit arbeiten](https://docs.aws.amazon.com/AmazonS3/latest/userguide/creating-buckets-s3.html) (Amazon S3 S3- Dokumentation)
- [Objekte in Amazon S3 hochladen, herunterladen und mit ihnen arbeiten \(Amazon S3 S3-](https://docs.aws.amazon.com/AmazonS3/latest/userguide/uploading-downloading-objects.html) [Dokumentation\)](https://docs.aws.amazon.com/AmazonS3/latest/userguide/uploading-downloading-objects.html)
- [Objekte replizieren](https://docs.aws.amazon.com/AmazonS3/latest/userguide/replication.html) (Amazon S3 S3-Dokumentation)

# Migrieren von Daten aus einer lokalen Hadoop-Umgebung zu Amazon S3 mithilfe von DistCp mit AWS PrivateLink für Amazon S3

Erstellt von Jason Owens (AWS), Andres Cantor (AWS), Klostein (AWS), Bruno RochaSpeed und Sam Schmidt (AWS)

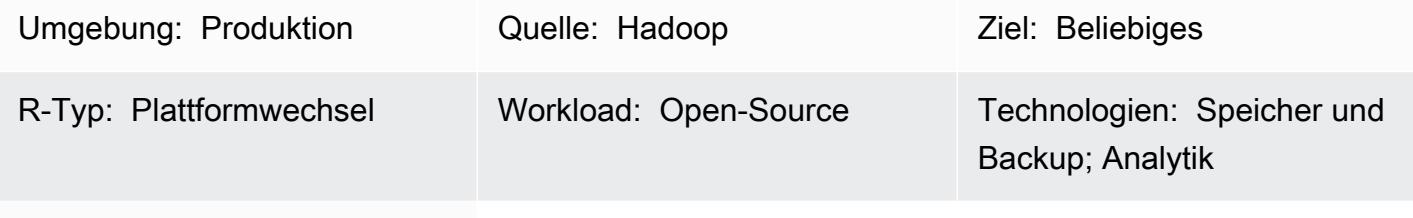

AWS-Services: Amazon S3; Amazon EMR

## Übersicht

Dieses Muster zeigt, wie nahezu jede Datenmenge von einer On-Premises-Apache-Hadoop-Umgebung in die Amazon Web Services (AWS) Cloud migriert wird, indem das Apache-Open-Source-Tool [DistCp](https://hadoop.apache.org/docs/r1.2.1/distcp.html) mit AWS PrivateLink für Amazon Simple Storage Service (Amazon S3) verwendet wird. Anstatt das öffentliche Internet oder eine Proxy-Lösung zum Migrieren von Daten zu verwenden, können Sie [AWS PrivateLink für Amazon S3](https://docs.aws.amazon.com/AmazonS3/latest/userguide/privatelink-interface-endpoints.html) verwenden, um Daten über eine private Netzwerkverbindung zwischen Ihrem On-Premises-Rechenzentrum und einer Amazon Virtual Private Cloud (Amazon VPC) zu Amazon S3 zu migrieren. Wenn Sie DNS-Einträge in Amazon Route 53 verwenden oder Einträge in der Datei /etc/hosts in allen Knoten Ihres lokalen Hadoop-Clusters hinzufügen, werden Sie automatisch zum richtigen Schnittstellenendpunkt weitergeleitet.

Dieses Handbuch enthält Anweisungen zur Verwendung von DistCp für die Migration von Daten in die AWS Cloud. DistCp ist das am häufigsten verwendete Tool, aber andere Migrationstools sind verfügbar. Sie können beispielsweise Offline-AWS-Tools wie [AWS Snowball](https://docs.aws.amazon.com/whitepapers/latest/how-aws-pricing-works/aws-snow-family.html#aws-snowball) oder [AWS Snowmobile](https://docs.aws.amazon.com/whitepapers/latest/how-aws-pricing-works/aws-snow-family.html#aws-snowmobile) oder Online-AWS-Tools wie [AWS Storage Gateway](https://docs.aws.amazon.com/storagegateway/latest/userguide/migrate-data.html) oder [AWS DataSync](https://aws.amazon.com/about-aws/whats-new/2021/11/aws-datasync-hadoop-aws-storage-services/) verwenden. Darüber hinaus können Sie andere Open-Source-Tools wie [Apache NiFi](https://nifi.apache.org/) verwenden.

## Voraussetzungen und Einschränkungen

## Voraussetzungen

- [Hadoop](https://hadoop.apache.org/releases.html) , On-Premises mit installiert [DistCp](https://hadoop.apache.org/docs/r1.2.1/distcp.html)
- Ein Hadoop-Benutzer mit Zugriff auf die Migrationsdaten im Hadoop Distributed File System (HDFS)
- AWS Command Line Interface (AWS CLI), [installiert](https://docs.aws.amazon.com/cli/latest/userguide/getting-started-install.html) und [konfiguriert](https://docs.aws.amazon.com/cli/latest/userguide/cli-chap-configure.html)
- [Berechtigungen](https://docs.aws.amazon.com/IAM/latest/UserGuide/reference_policies_examples_s3_rw-bucket-console.html) zum Ablegen von Objekten in einen S3-Bucket

#### Einschränkungen

Virtual Private Cloud (VPC)-Einschränkungen gelten für AWS PrivateLink für Amazon S3. Weitere Informationen finden Sie unter [Eigenschaften und Einschränkungen von Schnittstellenendpunkten](https://docs.aws.amazon.com/vpc/latest/privatelink/vpce-interface.html#vpce-interface-limitations) und [AWS- PrivateLink Kontingente](https://docs.aws.amazon.com/vpc/latest/privatelink/vpc-limits-endpoints.html) (AWS- PrivateLink Dokumentation).

AWS PrivateLink für Amazon S3 unterstützt Folgendes nicht:

- [Endpunkte für den Federal Information Processing Standard \(FIPS\).](https://aws.amazon.com/compliance/fips/)
- [Website-Endpunkte](https://docs.aws.amazon.com/AmazonS3/latest/userguide/WebsiteEndpoints.html)
- [Globale Legacy-Endpunkte](https://docs.aws.amazon.com/AmazonS3/latest/userguide/VirtualHosting.html#deprecated-global-endpoint)

## Architektur

Quelltechnologie-Stack

• Hadoop-Cluster mit DistCp installiertem

Zieltechnologie-Stack

- Amazon S3
- Amazon VPC

#### **Zielarchitektur**

Das Diagramm zeigt, wie der Hadoop-Administrator verwendet, DistCp um Daten über eine private Netzwerkverbindung, z. B. AWS Direct Connect, über einen Amazon S3-Schnittstellenendpunkt aus einer On-Premises-Umgebung nach Amazon S3 zu kopieren.

## Tools

#### AWS-Services

- [Mit AWS Identity and Access Management \(IAM\)](https://docs.aws.amazon.com/IAM/latest/UserGuide/introduction.html) können Sie den Zugriff auf Ihre AWS-Ressourcen sicher verwalten, indem Sie steuern, wer authentifiziert und zur Nutzung autorisiert ist.
- [Amazon Simple Storage Service \(Amazon S3\)](https://docs.aws.amazon.com/AmazonS3/latest/userguide/Welcome.html) ist ein cloudbasierter Objektspeicherservice, der Sie beim Speichern, Schützen und Abrufen beliebiger Datenmengen unterstützt.
- [Amazon Virtual Private Cloud \(Amazon VPC\)](https://docs.aws.amazon.com/vpc/latest/userguide/what-is-amazon-vpc.html) hilft Ihnen, AWS-Ressourcen in einem von Ihnen definierten virtuellen Netzwerk zu starten. Dieses virtuelle Netzwerk ähnelt einem herkömmlichen Netzwerk, das Sie in Ihrem eigenen Rechenzentrum betreiben würden, bietet jedoch die Vorteile der skalierbaren Infrastruktur von AWS.

## Andere Tools

• [Apache Hadoop DistCp](https://hadoop.apache.org/docs/current/hadoop-distcp/DistCp.html) (verteilte Kopie) ist ein Tool, das zum Kopieren großer Cluster und Intra-Cluster verwendet wird. DistCp verwendet Apache MapReduce für Verteilung, Fehlerbehandlung und Wiederherstellung sowie Berichterstattung.

## Polen

Migrieren von Daten in die AWS Cloud

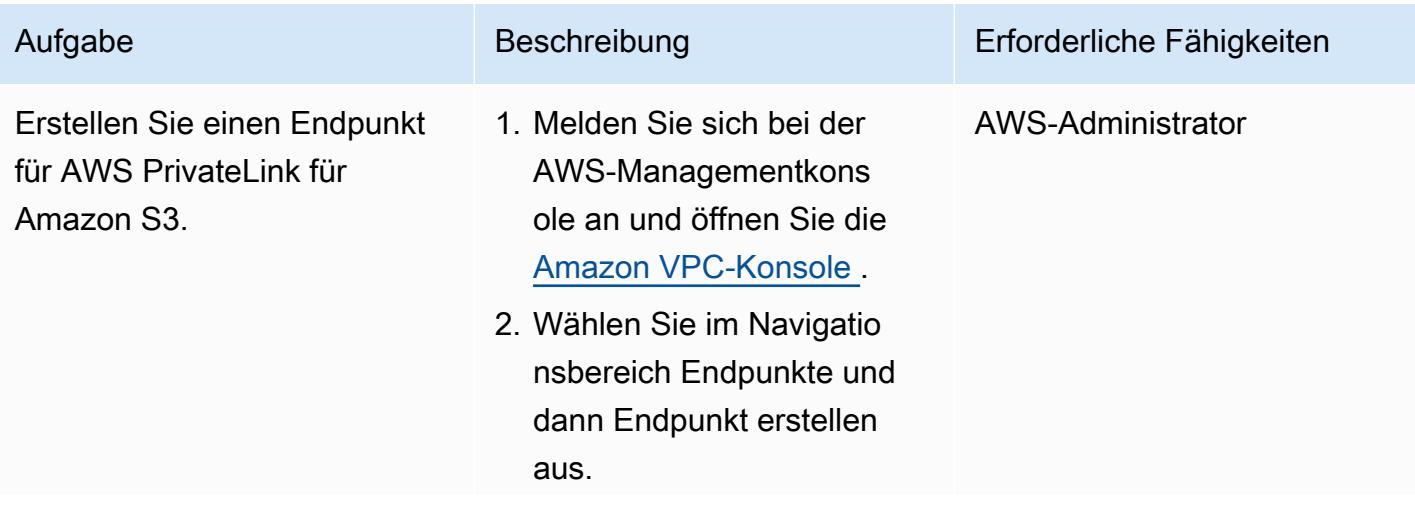

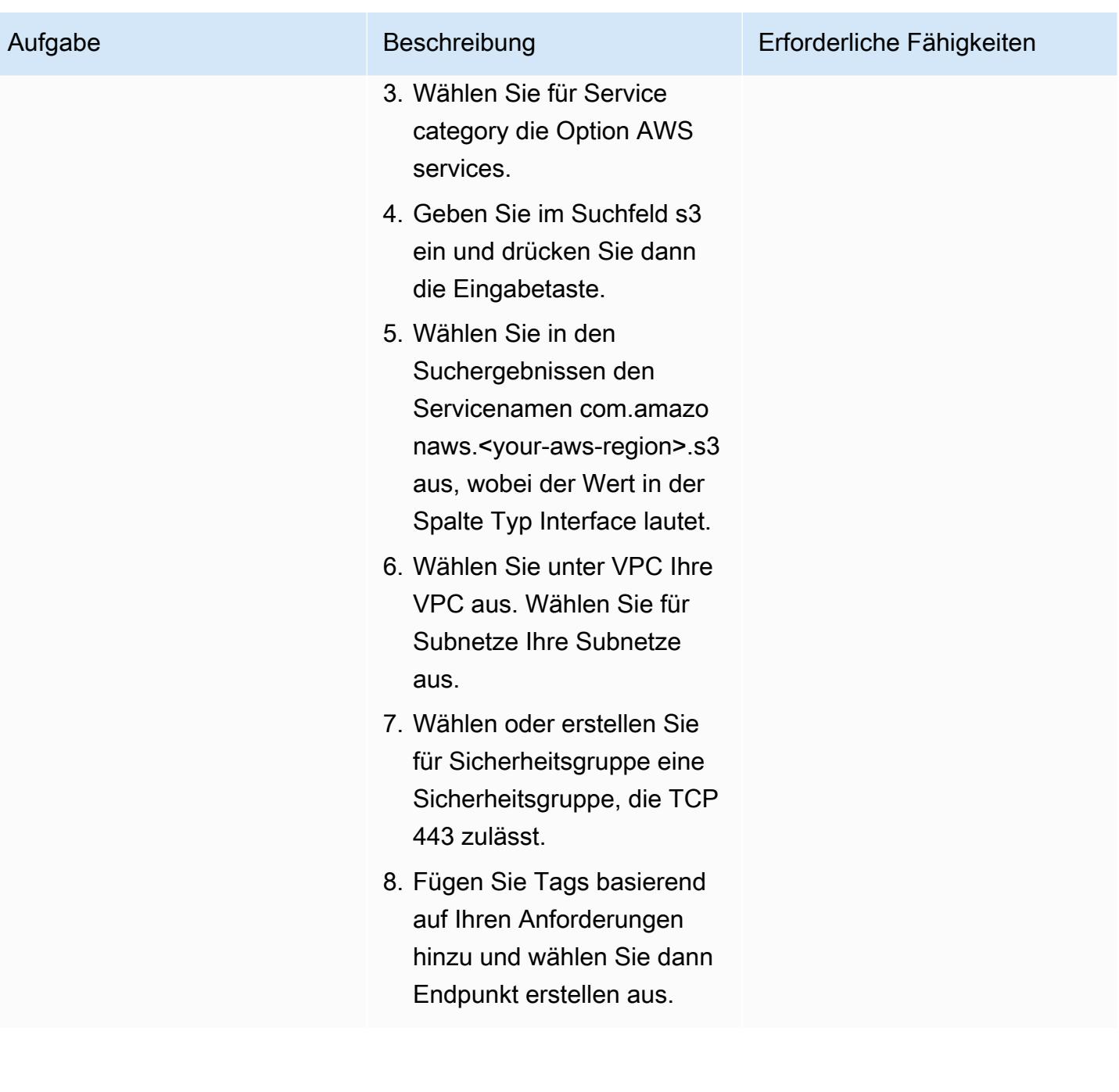

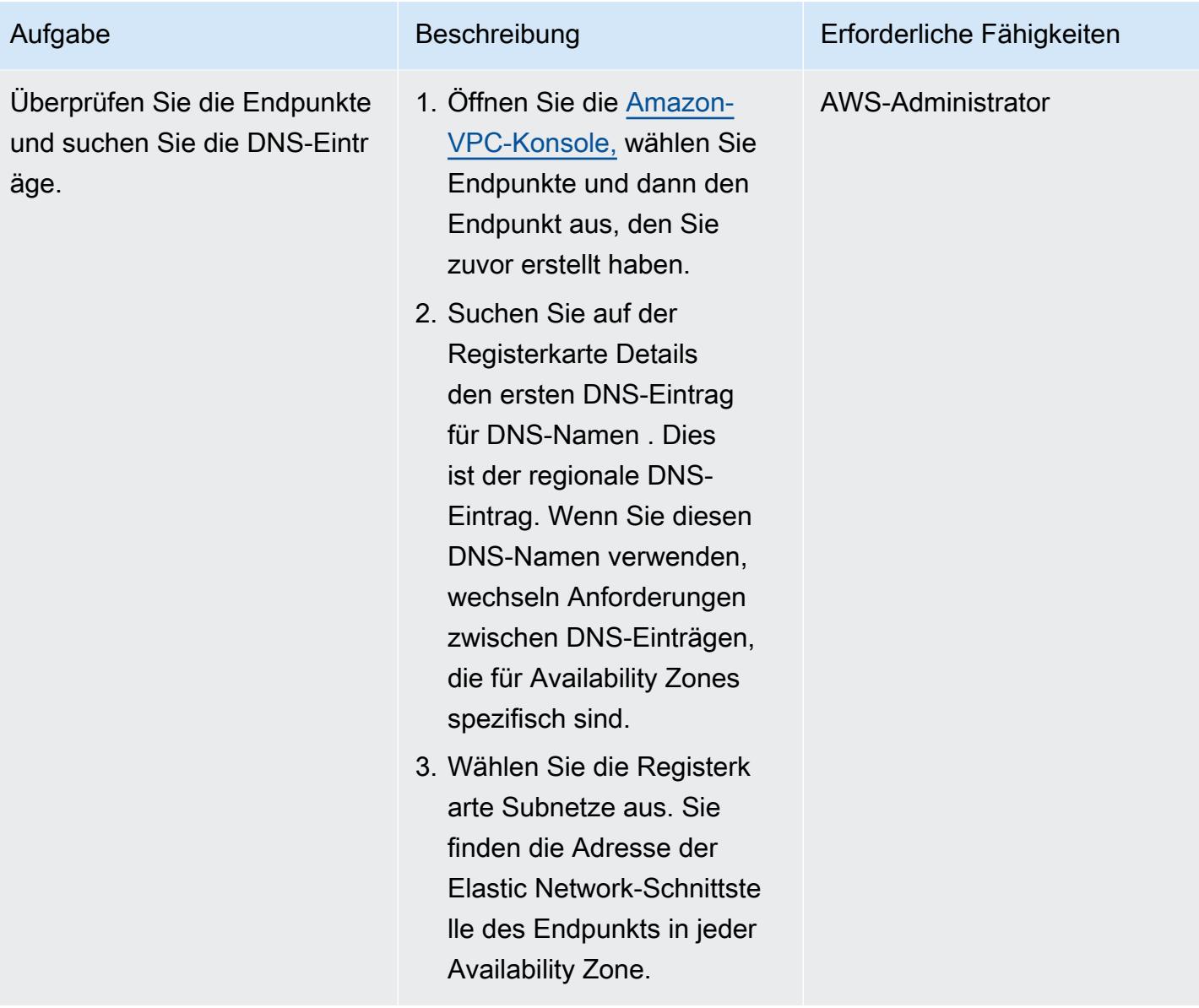

AWS Prescriptive Guidance Muster

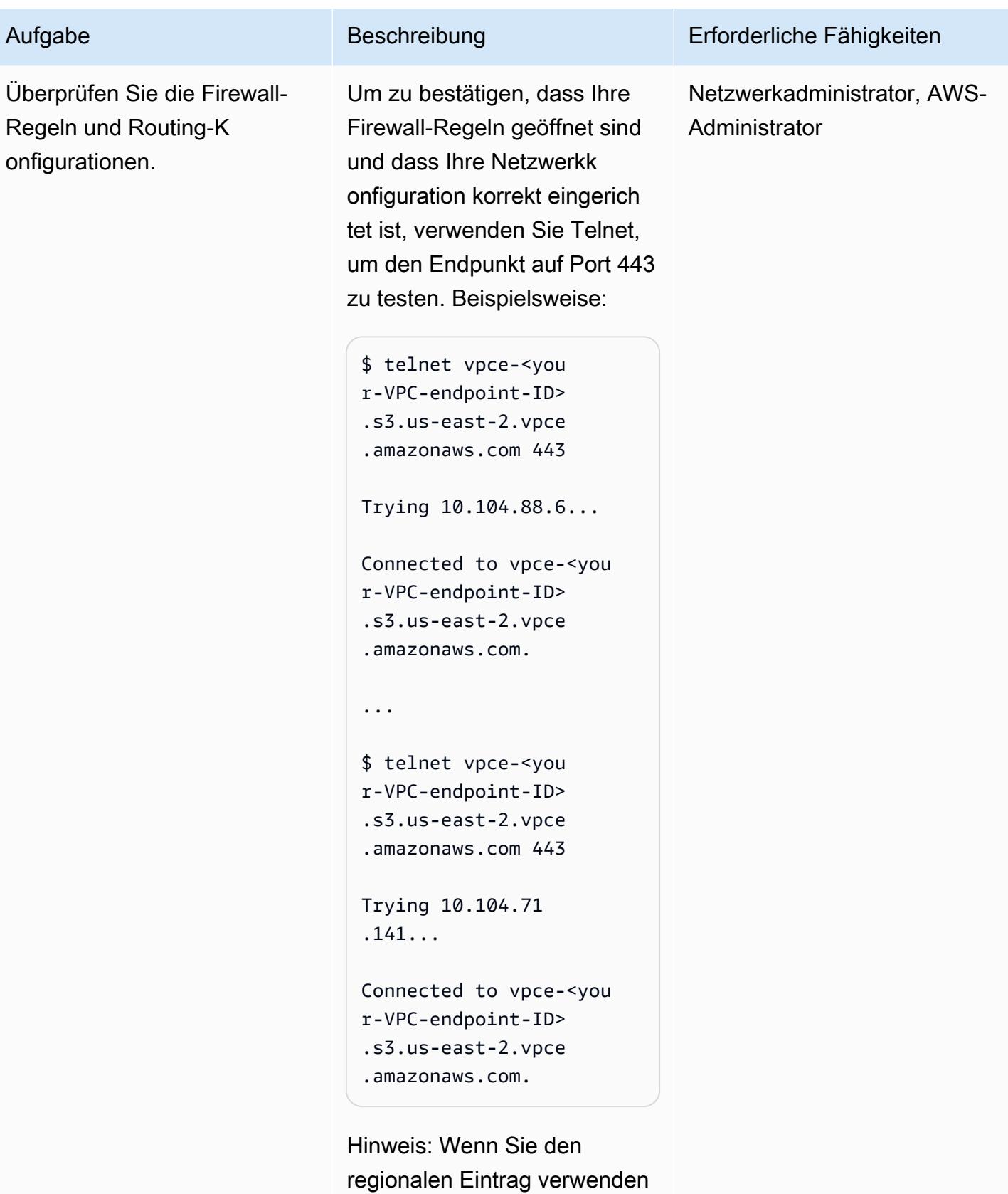

, zeigt ein erfolgreicher Test, dass das DNS zwischen den

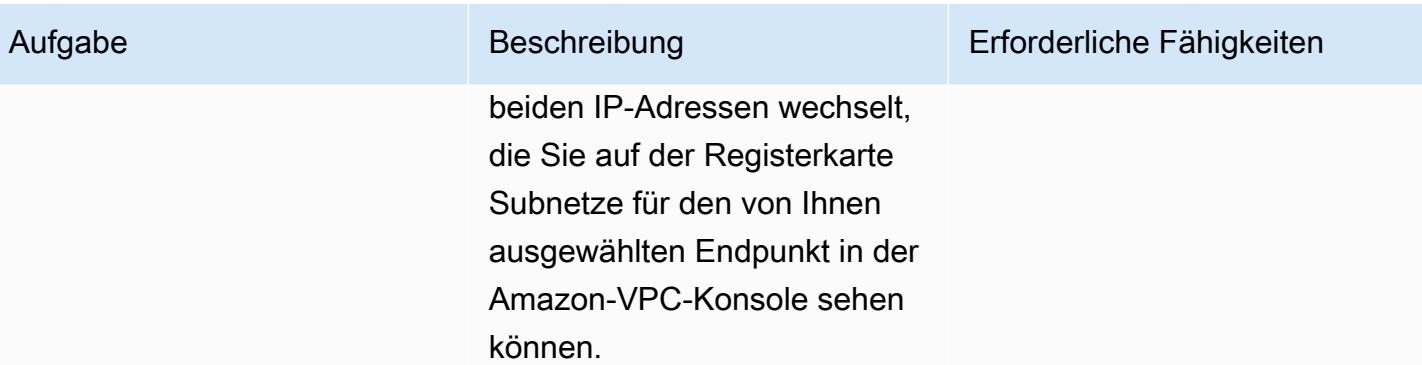

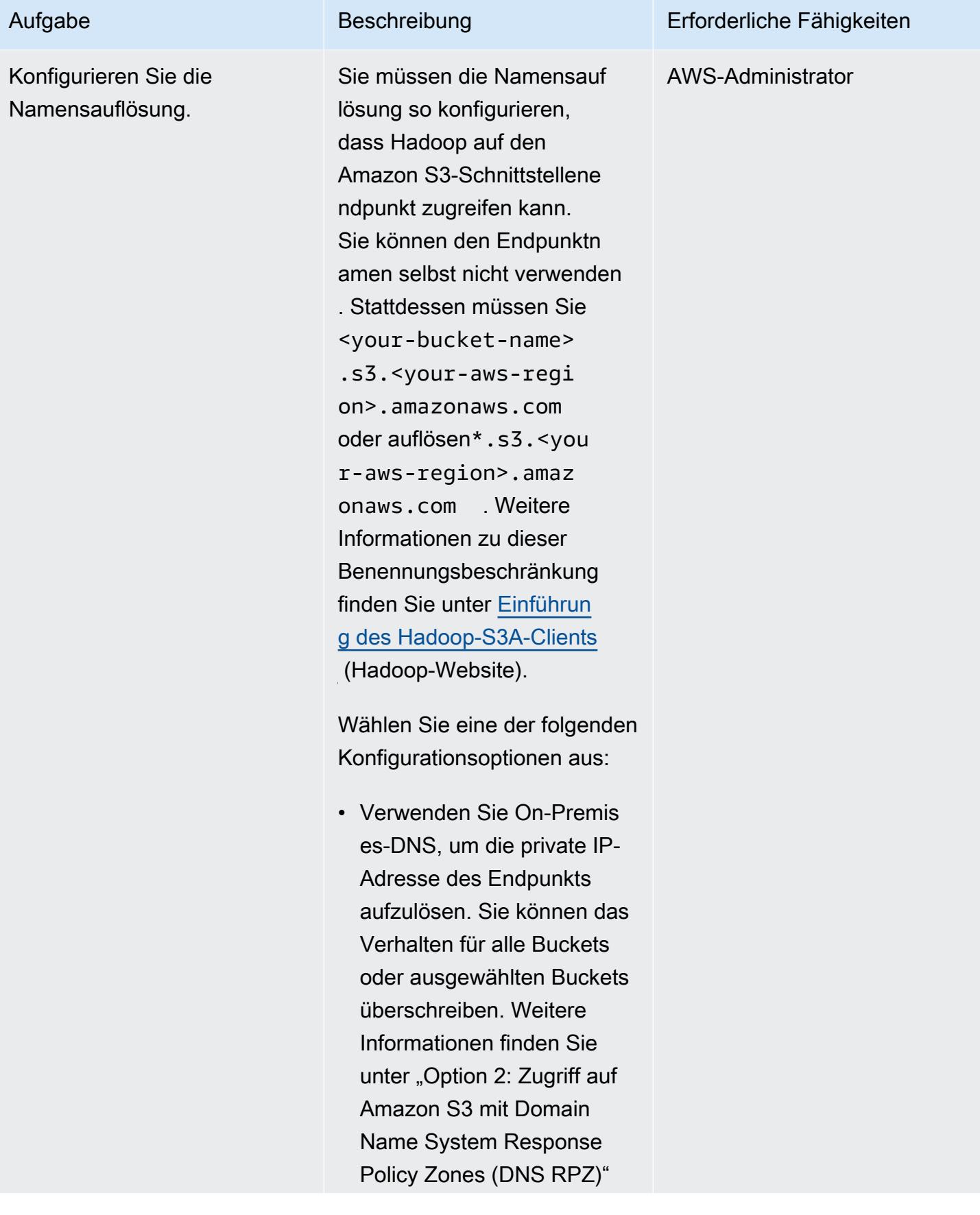

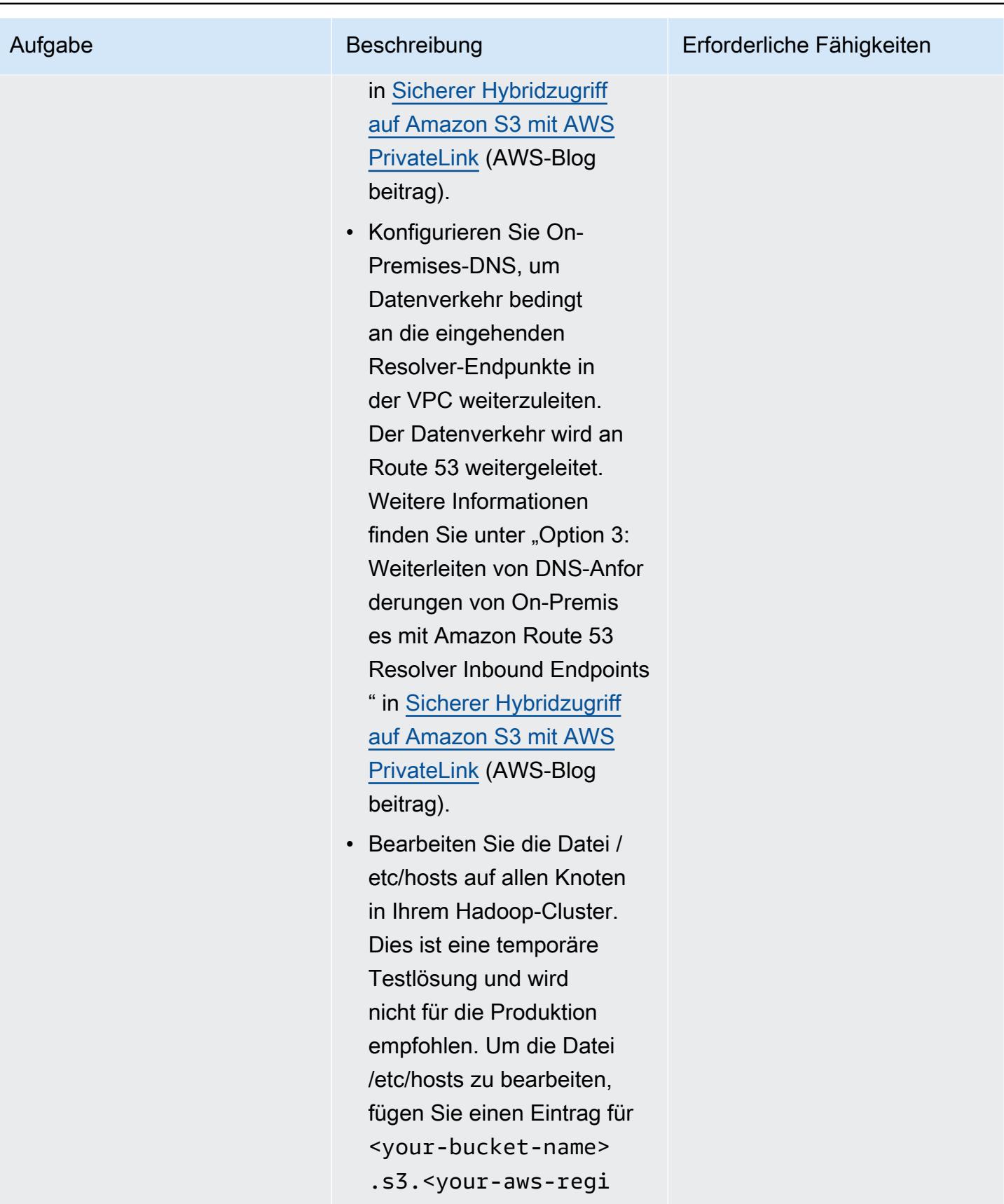

on>.amazonaws.com

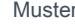

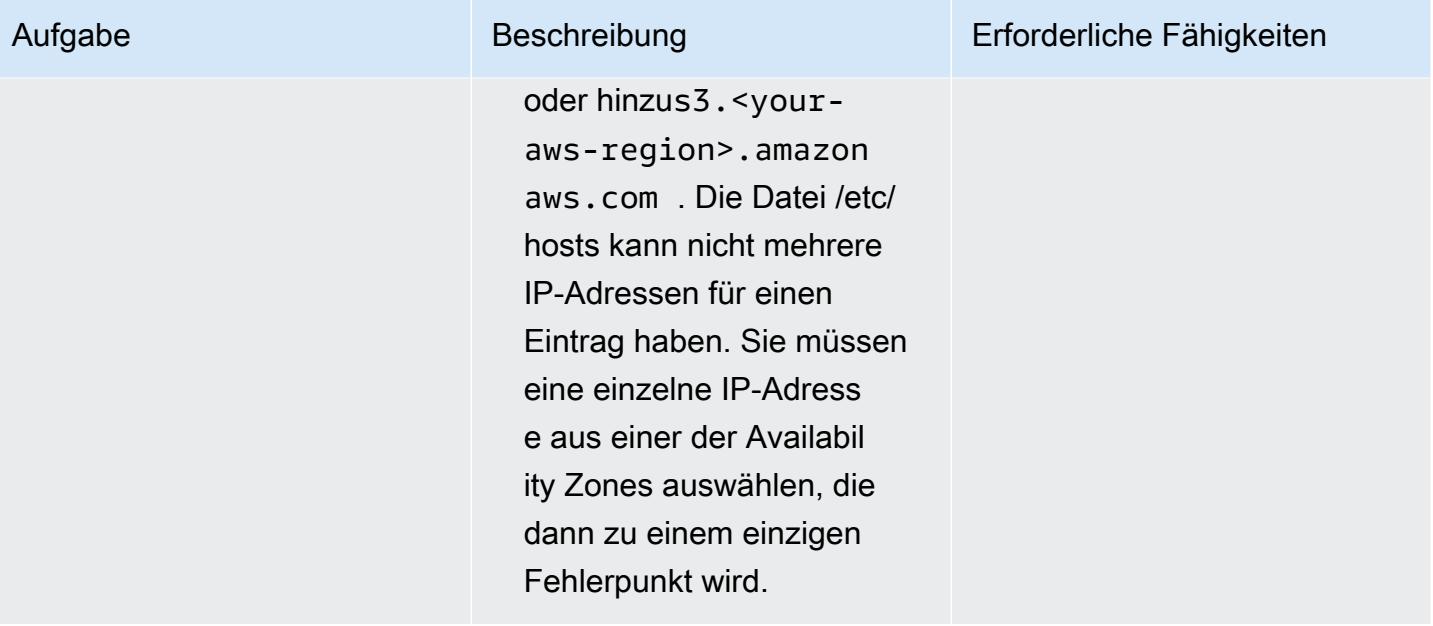

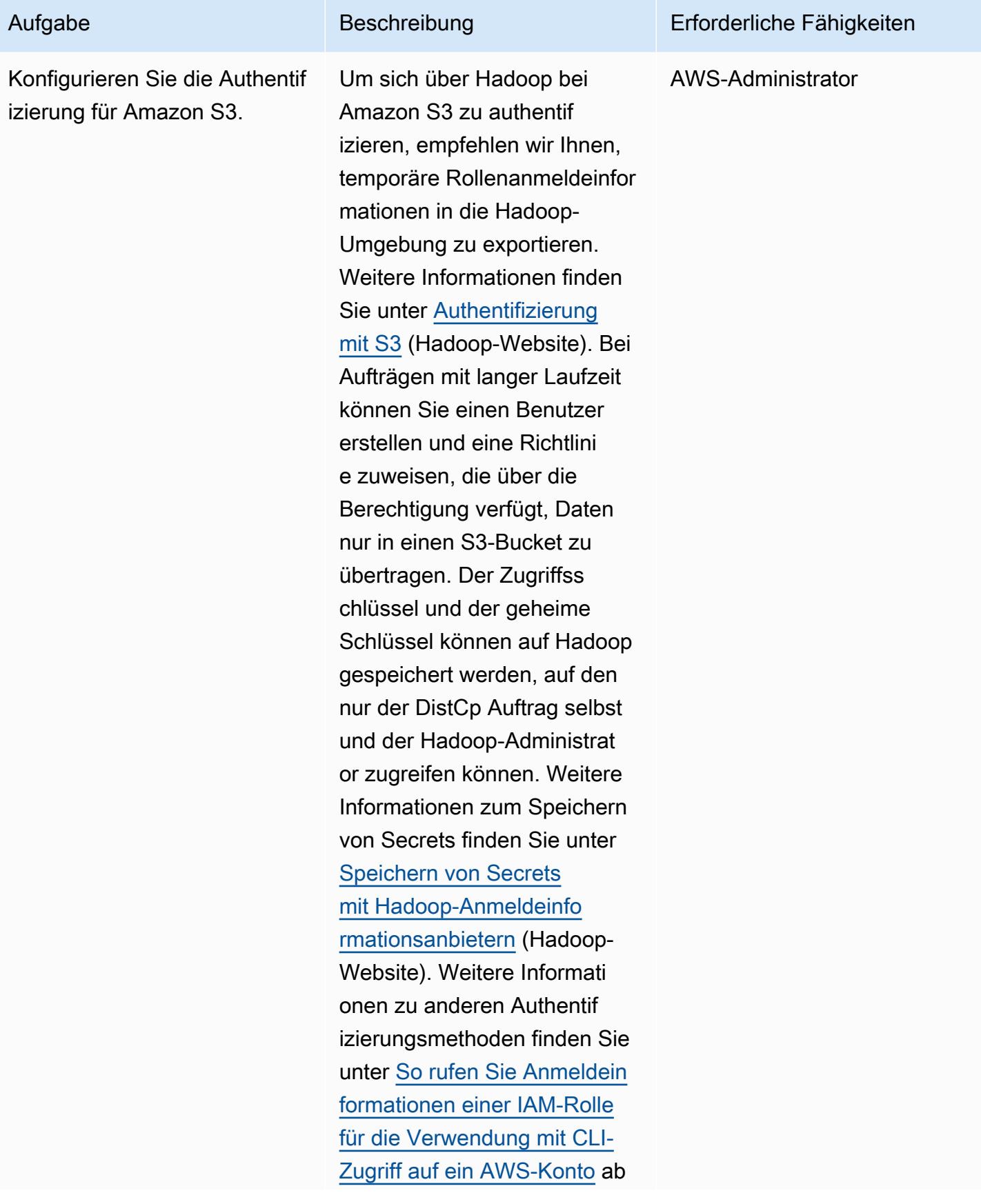

#### Aufgabe Beschreibung Erforderliche Fähigkeiten

in der Dokumentation für AWS IAM Identity Center (Nachfolg er von AWS Single Sign-On).

Um temporäre Anmeldein formationen zu verwenden , fügen Sie die temporären Anmeldeinformationen zu Ihrer -Anmeldeinformationsdatei hinzu oder führen Sie die folgenden Befehle aus, um die Anmeldeinformationen in Ihre Umgebung zu exportieren:

export AWS\_SESSI ON\_TOKEN=SECRET-SE SSION-TOKEN export AWS\_ACCES S\_KEY\_ID=SESSION-A CCESS-KEY export AWS\_SECRE T\_ACCESS\_KEY=SESSION-SECRET-KEY

Wenn Sie eine herkömmliche Kombination aus Zugriffss chlüssel und geheimem Schlüssel haben, führen Sie die folgenden Befehle aus:

```
export AWS_ACCES 
S_KEY_ID=my.aws.key
export AWS_SECRE 
T_ACCESS_KEY=my.se 
cret.key
```
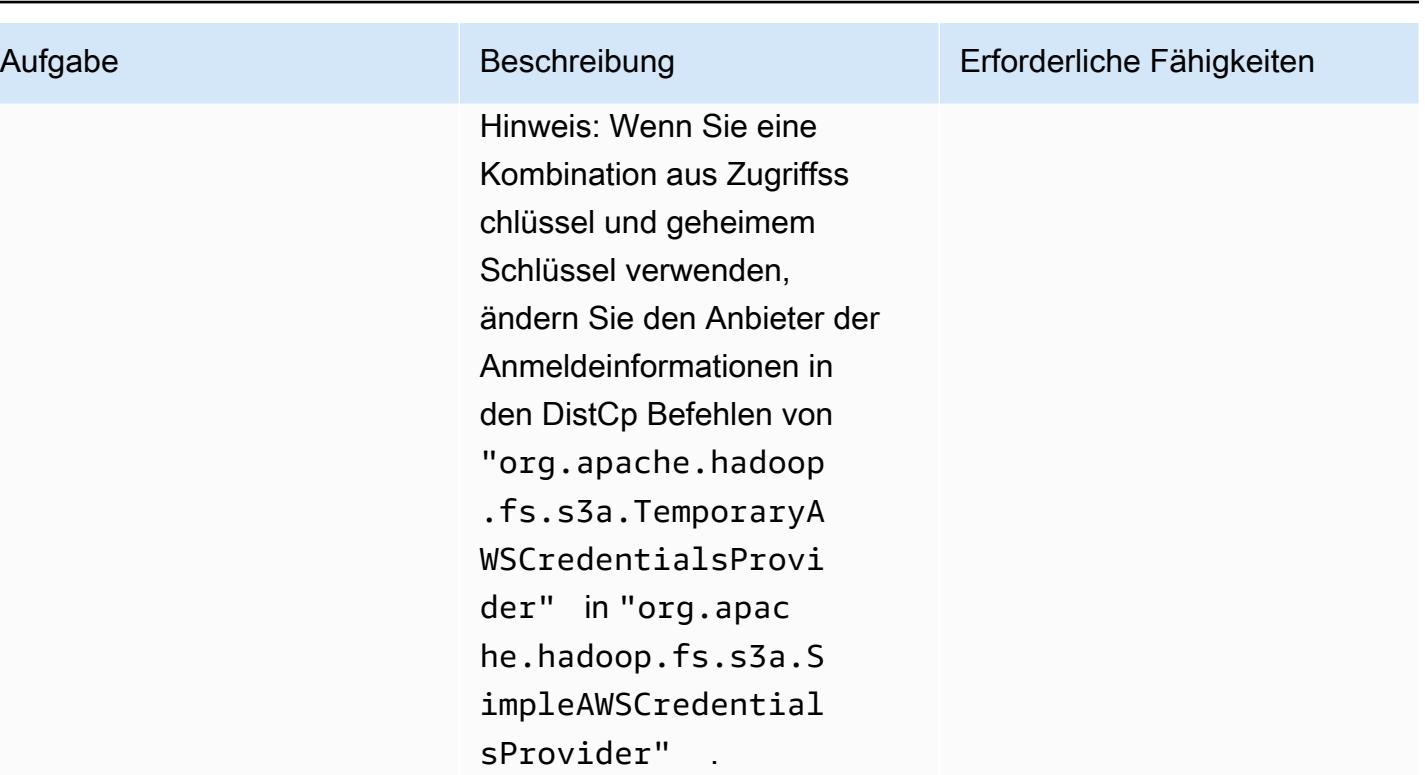

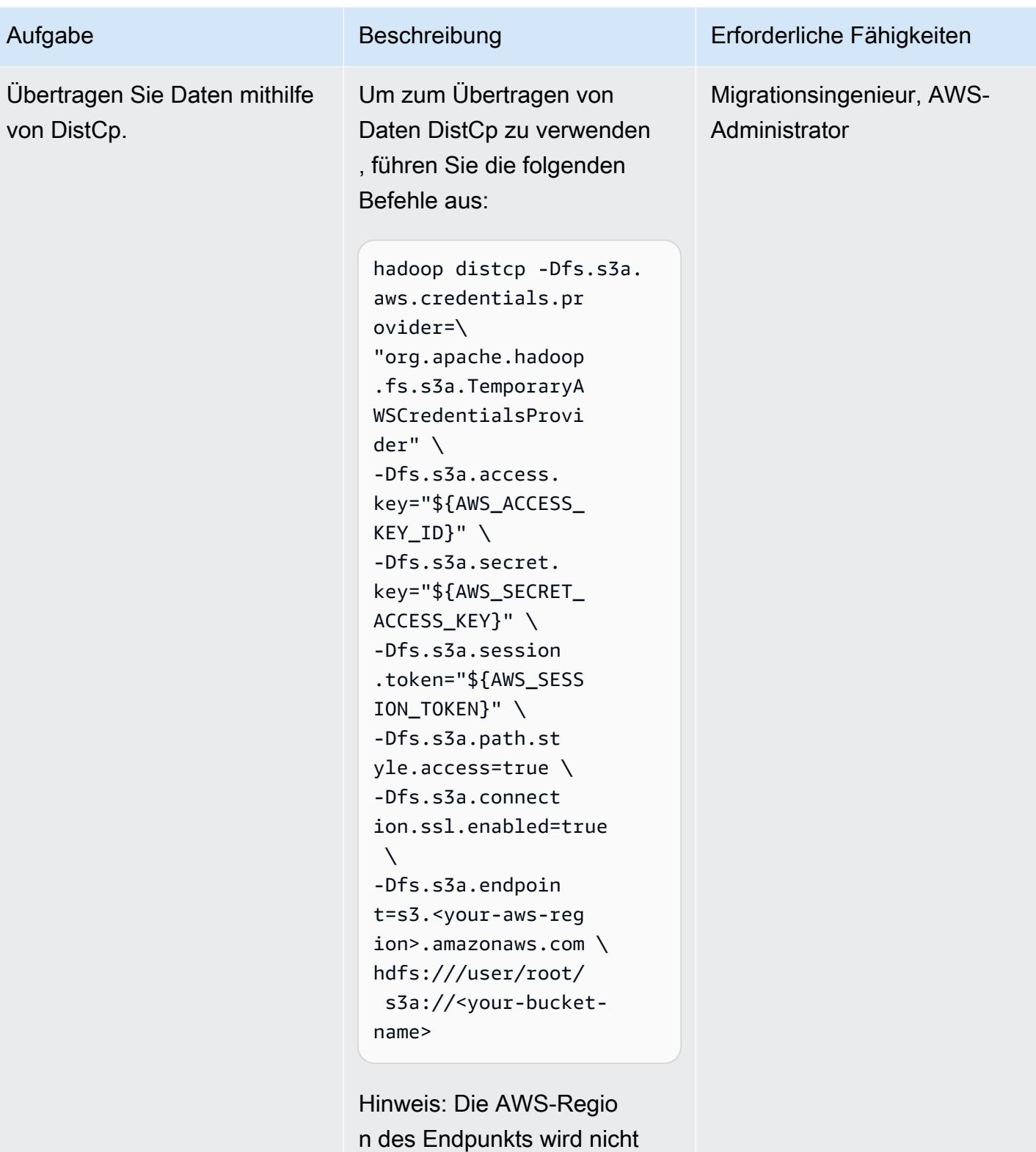

automatisch erkannt, wenn Sie den DistCp Befehl mit AWS PrivateLink für Amazon S3 verwenden. Hadoop 3.3.2 und

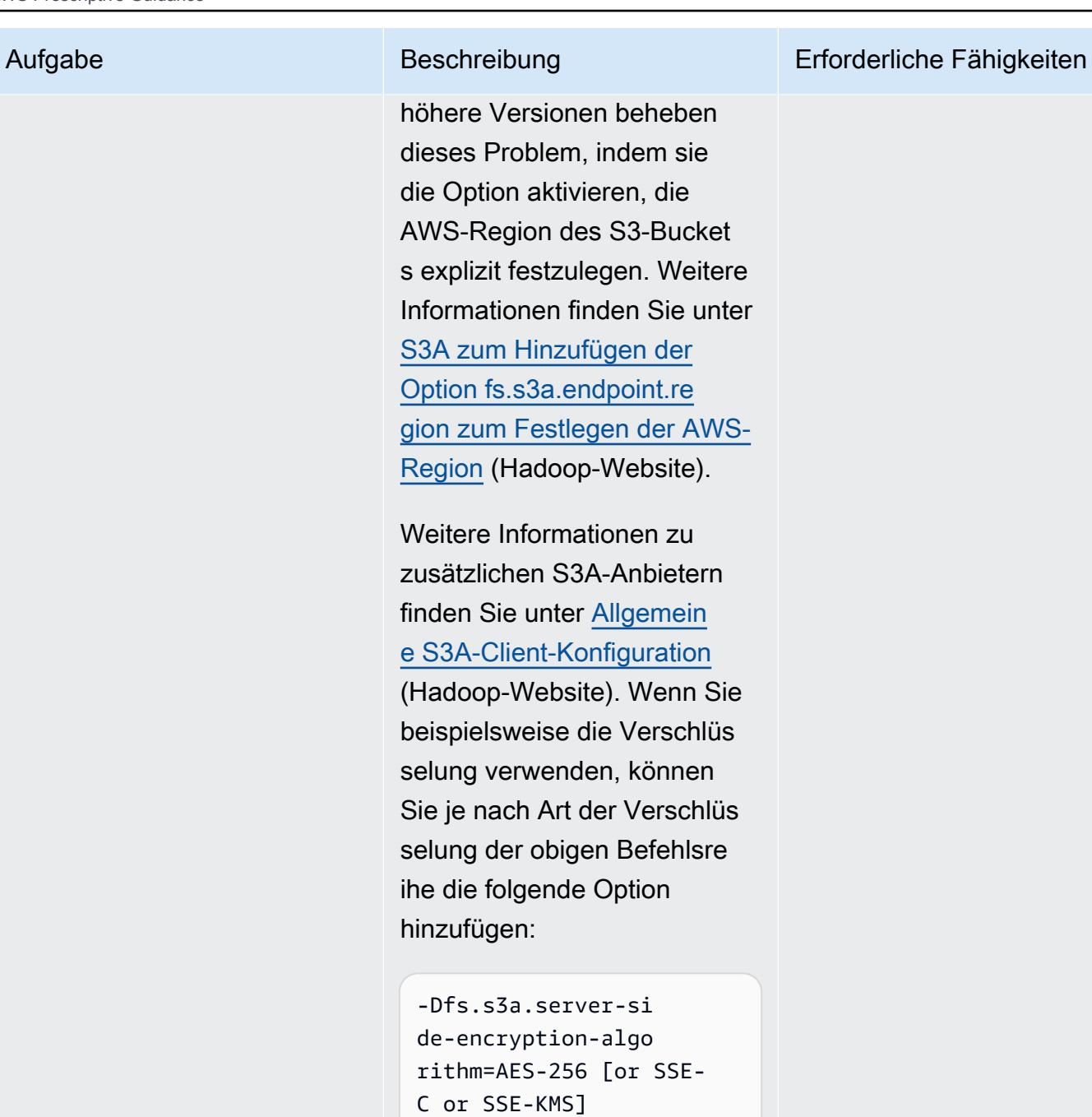

Hinweis: Um den Schnittst ellenendpunkt mit S3A zu verwenden, müssen Sie einen DNS-Aliaseintrag für den regionalen S3-Namen (z. B. s3.<your-aws-regio n>.amazonaws.com ) für den Schnittstellenendp

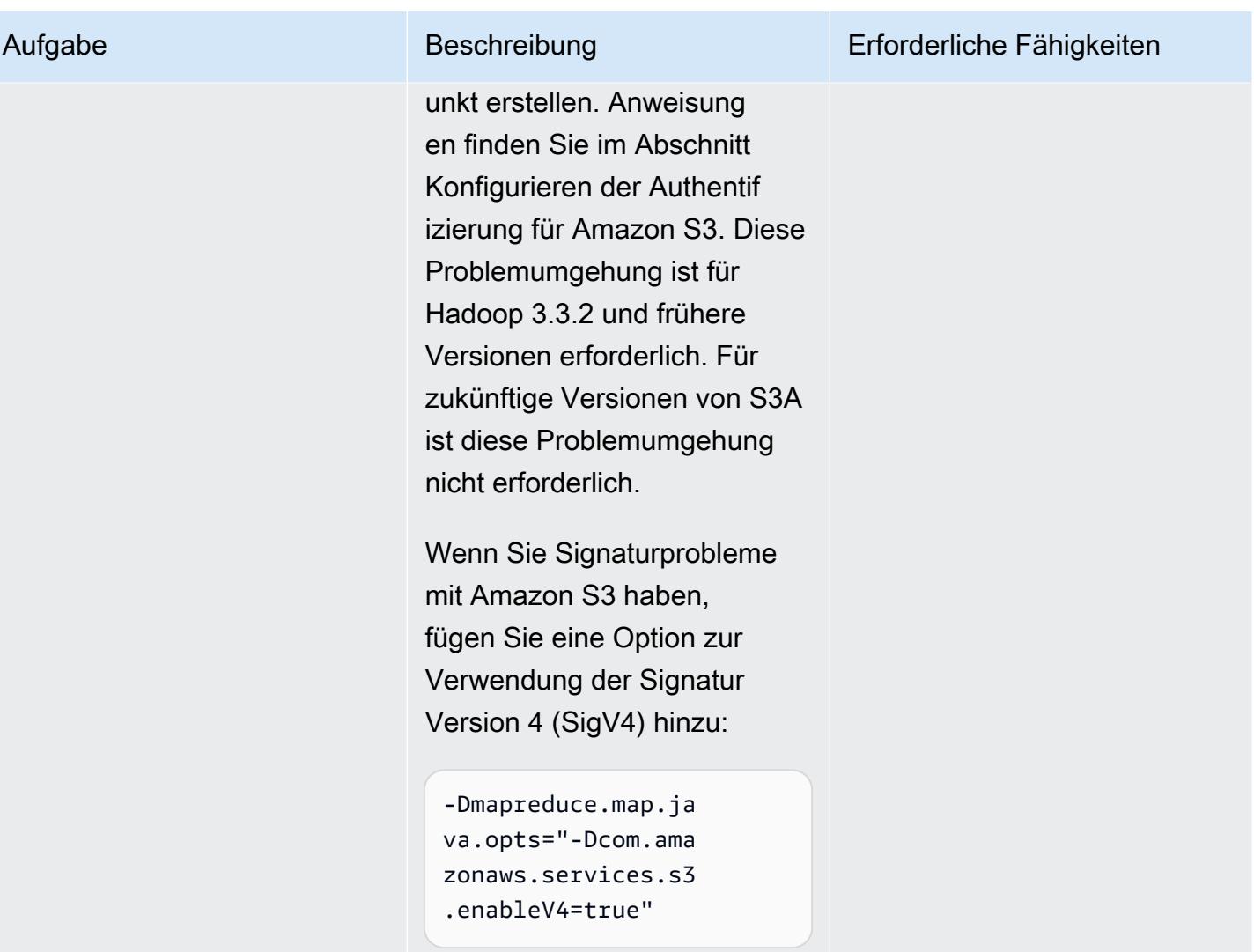

# Verwenden von CloudEndure für die Notfallwiederherstellung einer On-Premises-Datenbank

Erstellt von Nishant Jain (AWS) und Anuraag Deekonda (AWS)

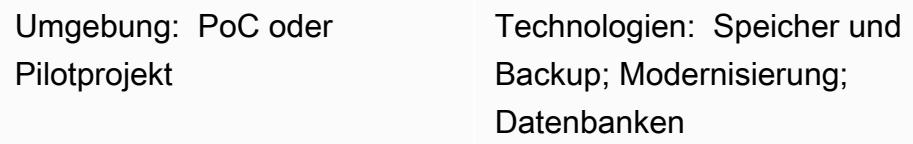

## Übersicht

Warnung: IAM-Benutzer verfügen über langfristige Anmeldeinformationen, was ein Sicherhei tsrisiko darstellt. Um dieses Risiko zu minimieren, empfehlen wir, dass Sie diesen Benutzern nur die Berechtigungen gewähren, die sie zur Ausführung der Aufgabe benötigen, und dass Sie diese Benutzer entfernen, wenn sie nicht mehr benötigt werden.

Dieses Muster verwendet CloudEndure Notfallwiederherstellung und den CloudEndure Failback-Client für die Notfallwiederherstellung (DR). Es richtet DR für einen On-Premises-Rechenzentrum-Host mithilfe einer Amazon Elastic Compute Cloud (Amazon EC2)-Instance ein.

Sie müssen den CloudEndure Failback-Client für die Replikation von einer Nicht-Cloud- oder einer anderen Cloud-Infrastruktur in die Amazon Web Services (AWS) Cloud verwenden. Nachdem Ihr Notfallereignis vorbei ist, möchten Sie Ihre Maschinen ausfallen. CloudEndure bereitet Sie auf ein Failback vor, indem es die Richtung der Datenreplikation vom Zielcomputer zurück zum Quellcomputer umkehrt. Die - CloudEndure Benutzerkonsole behandelt die aktuell gestarteten Zielmaschinen als Quellmaschinen. Die Replikation wird von den von Ihnen ausgewählten Zielcomputern zurück in Ihre ursprüngliche Quellinfrastruktur umgekehrt.

Wichtig: Im November 2021 hat AWS [AWS Elastic Disaster Recovery](https://aws.amazon.com/disaster-recovery) eingeführt, das jetzt der empfohlene Service für die Notfallwiederherstellung in AWS ist.

Nach dem erfolgreichen Start von Elastic Disaster Recovery beginnt AWS mit der Einschränkung der Verfügbarkeit von CloudEndure Disaster Recovery in allen AWS-Regionen, einschließlich

AWS GovCloud (US)-Regionen (AWS China-Regionen werden weiterhin unterstützt). Dies erfolgt nach dem folgenden Zeitplan:

- 1. 1. September 2023 Kunden können sich nicht mehr für neue CloudEndure DR-Konten in einer AWS-Region registrieren (außer AWS-Regionen in China).
- 2. 1. Dezember 2023 Neue CloudEndure DR-Agent-Installationen werden in keiner AWS-Regio n mehr unterstützt (mit Ausnahme von AWS-Regionen in China). Beachten Sie, dass Upgrades vorhandener Kundendienstmitarbeiter unterstützt werden.
- 3. 31. März 2024 CloudEndure DR wird in allen AWS-Regionen eingestellt (außer AWS-Regio nen in China).
- 4. Alle aktualisierten Zeitpläne für CloudEndure Disaster Recovery EOL finden Sie in der [CloudEndure Dokumentation](https://docs.cloudendure.com/#FAQ/FAQ/CloudEndure_DR_EOL_FAQ.htm?Highlight=dr%20eol) .

Diese Veröffentlichung wird am 31. März 2024 entfernt. Wenn Sie es für ein laufendes Migration sprojekt benötigen, laden Sie die PDF-Datei herunter und speichern Sie sie mithilfe des PDF-Links , der sich unter dem Titel auf dieser Seite befindet.

## Voraussetzungen und Einschränkungen

### Voraussetzungen

- Ein aktives AWS-Konto
- Eine On-Premises-Datenbank

## **Architektur**

### Quelltechnologie-Stack

• Eine Datenbank in einem On-Premises-Rechenzentrum

### Zieltechnologie-Stack

• Eine Datenbank auf einer EC2-Instance (eine vollständige Liste der unterstützten Betriebssystemversionen finden Sie unter Häufig [FAQs zu Amazon EC2\)](https://aws.amazon.com/ec2/faqs/)

#### Quell- und Zielnetzwerkarchitektur

## Tools

• [CloudEndure Notfallwiederherstellung](https://docs.cloudendure.com/#Home.htm%3FTocPath%3DNavigation%7C_____1) – CloudEndure Notfallwiederherstellung reduziert Ausfallzeiten und Datenverlust, indem sie eine schnelle, zuverlässige Wiederherstellung physischer, virtueller und cloudbasierter Server in AWS ermöglicht. CloudEndure Notfallwiederherstellung repliziert Ihre Maschinen (einschließlich Betriebssystem, Systemstatuskonfiguration, Datenbanken, Anwendungen und Dateien) kontinuierlich in einen kostengünstigen Stagingbereich in Ihrem AWS-Zielkonto und Ihrer bevorzugten Region. Im Katastrophenfall können Sie CloudEndure Disaster Recovery anweisen, innerhalb weniger Minuten automatisch Tausende von Maschinen in ihrem vollständig bereitgestellten Zustand zu starten.

## Polen

#### Abonnieren von CloudEndure Notfallwiederherstellung

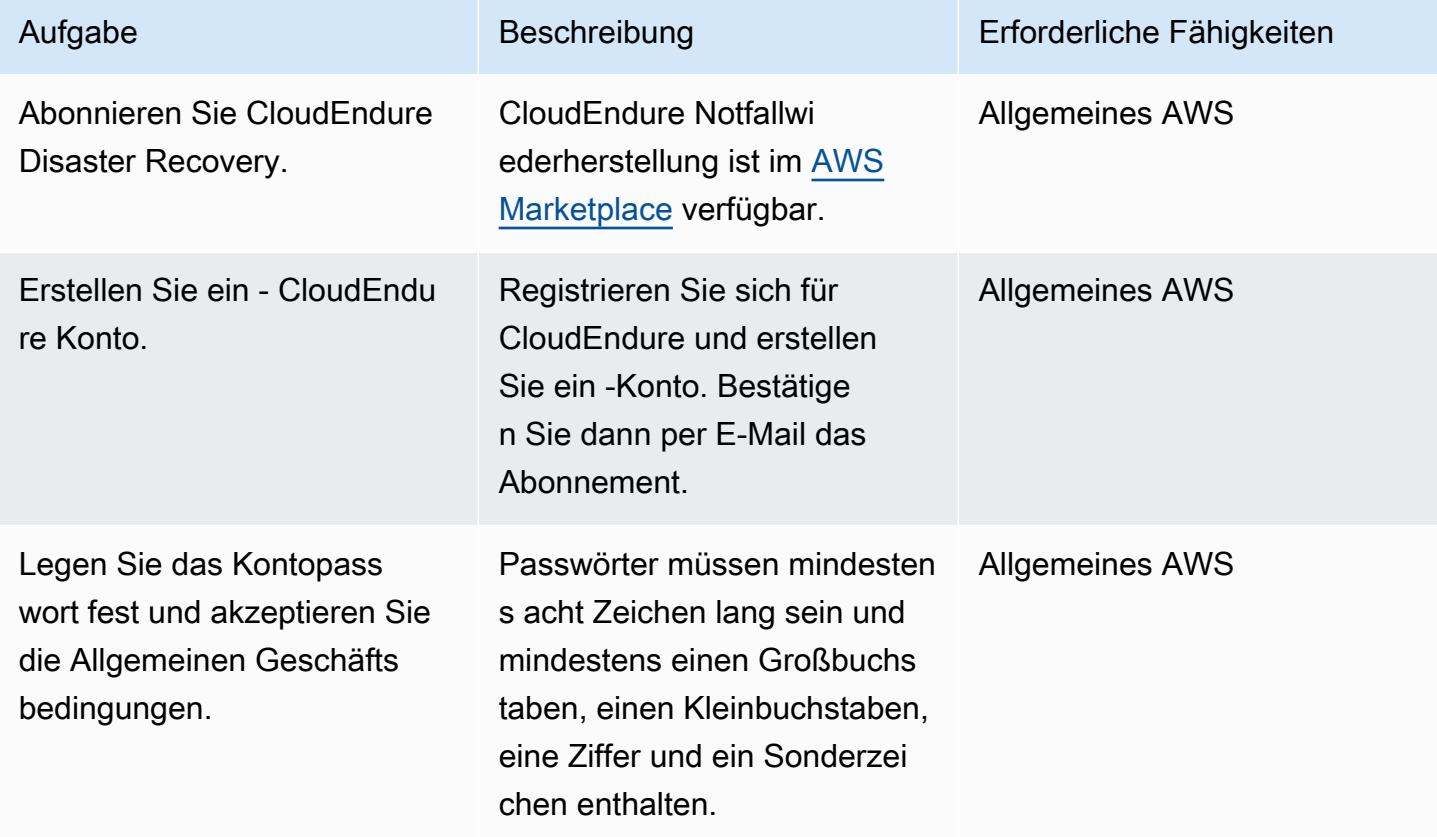

## Erstellen eines CloudEndure Projekts

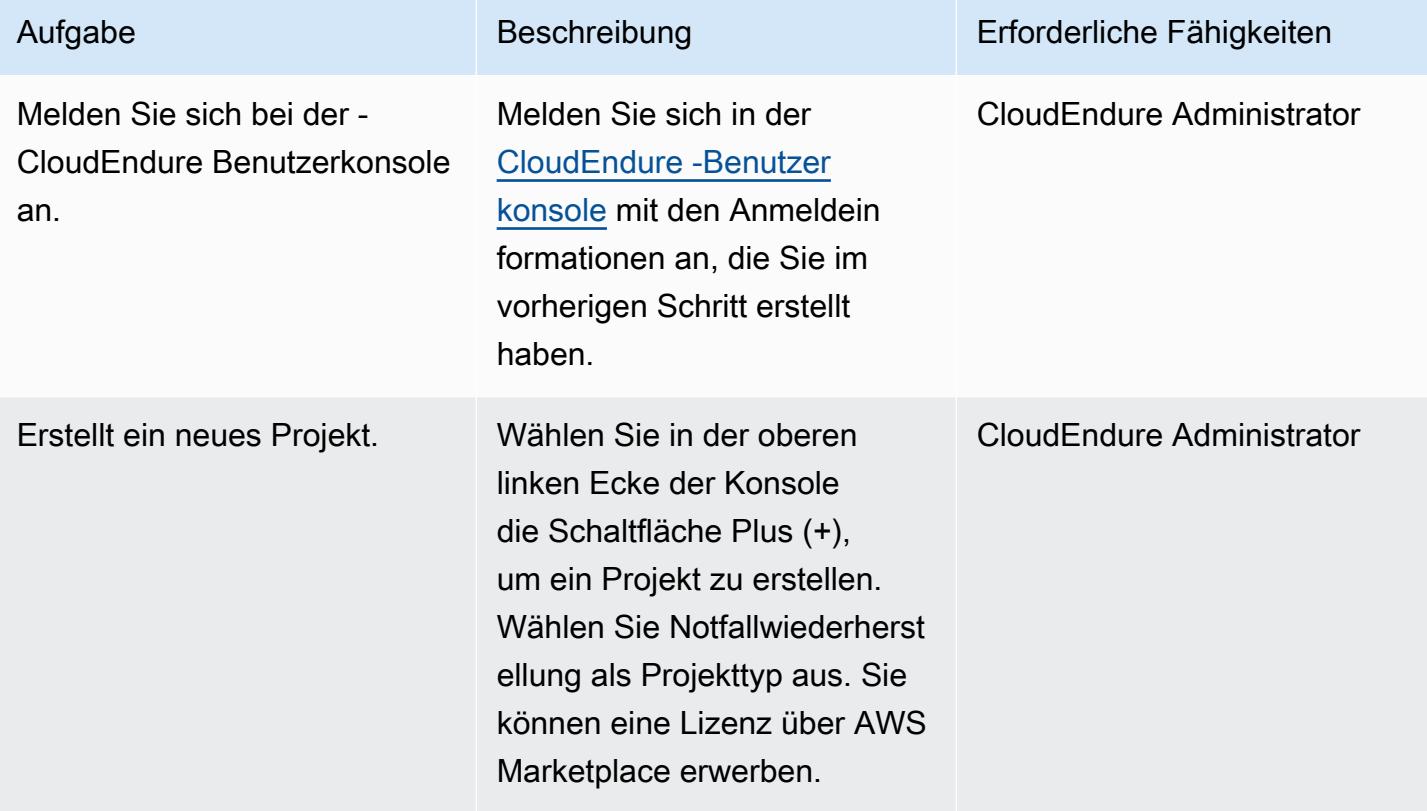

## Erstellen und Verwenden von AWS-Anmeldeinformationen

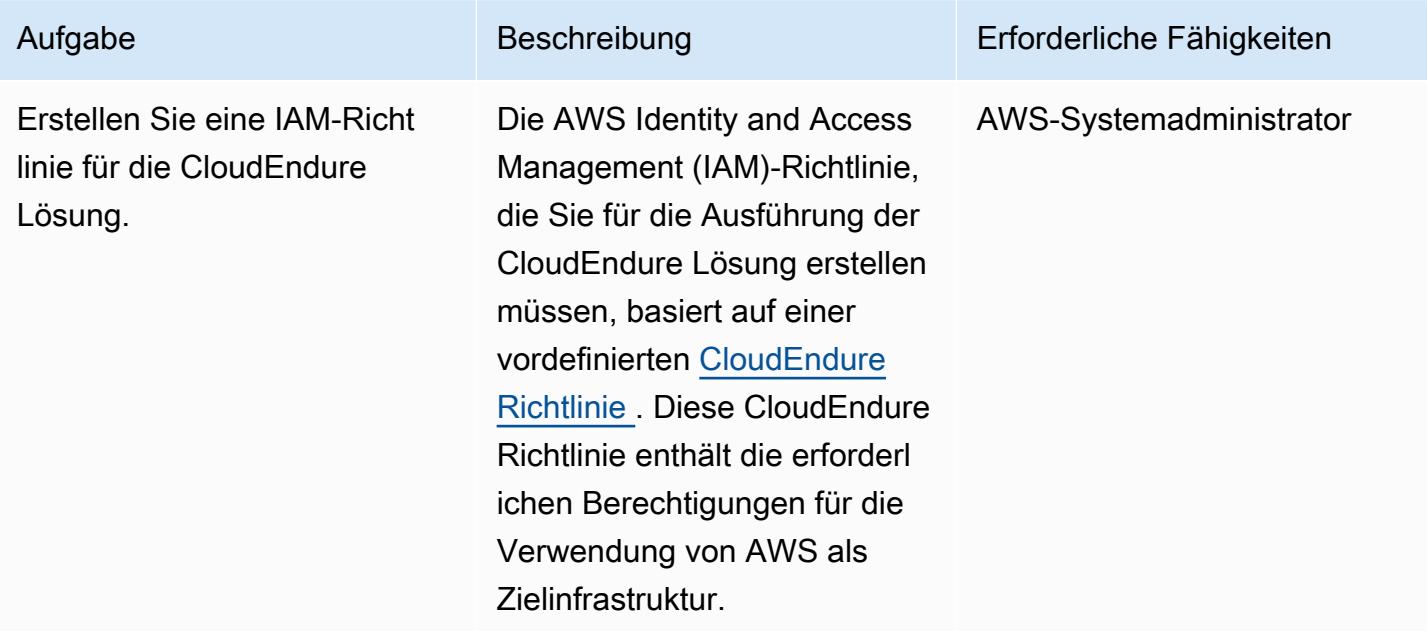

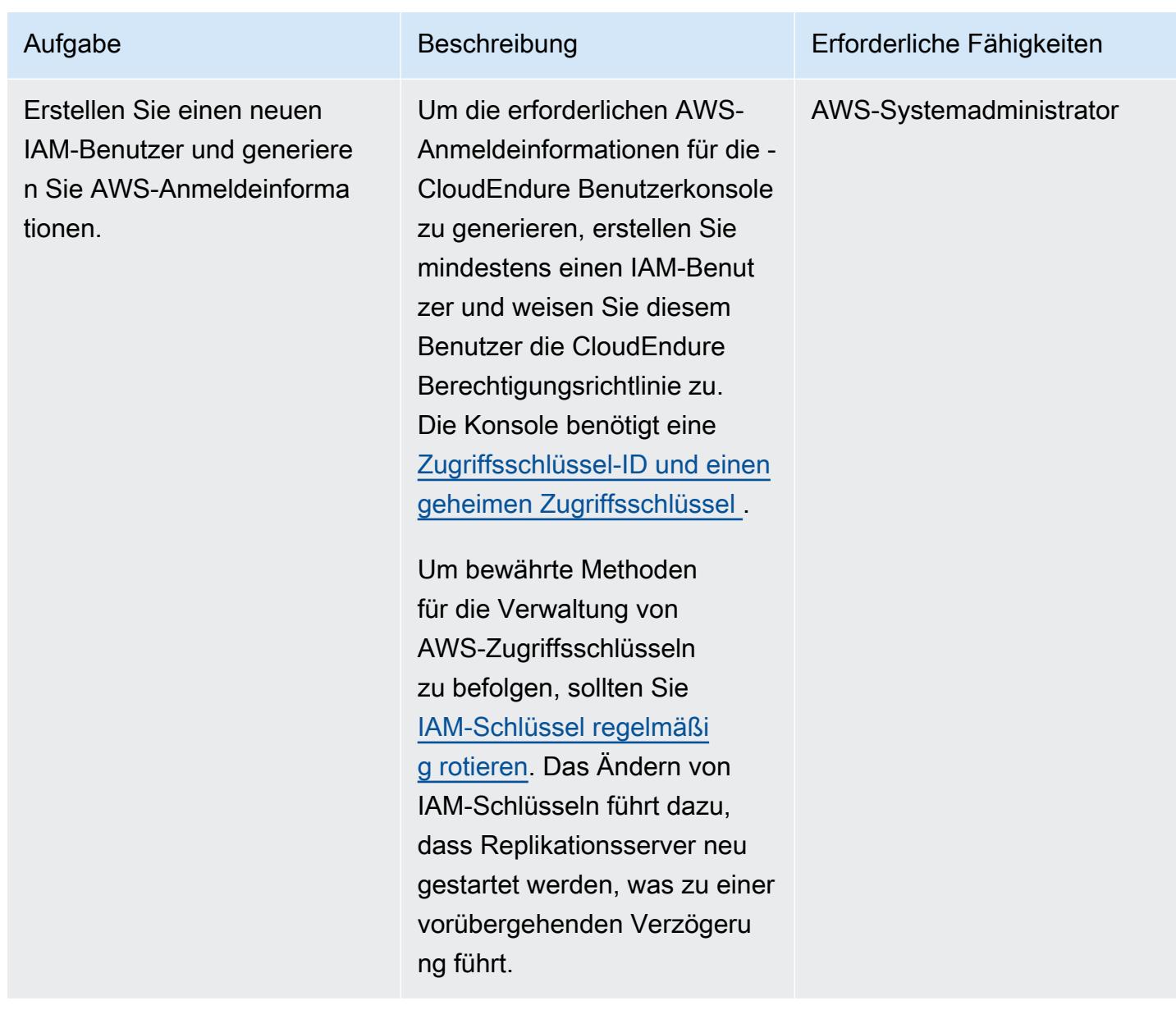

AWS Prescriptive Guidance Muster

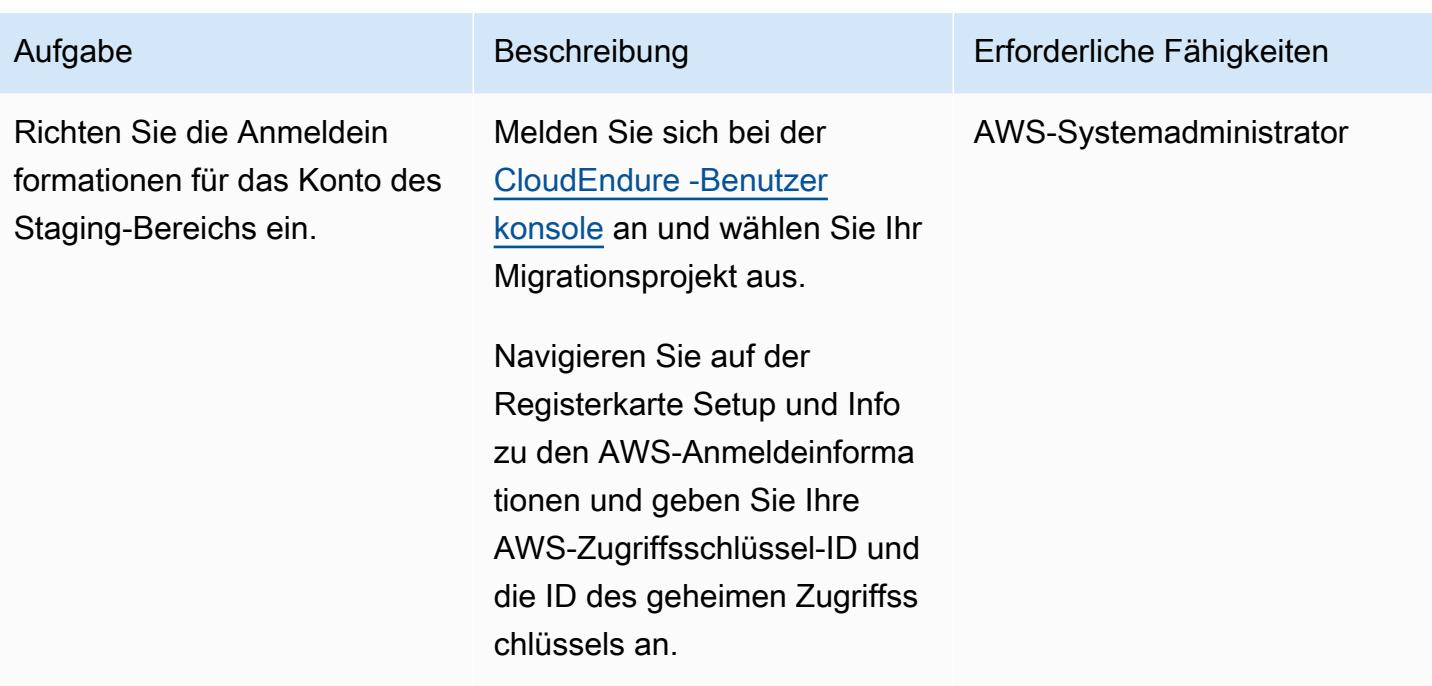

## Konfigurieren von Replikationseinstellungen

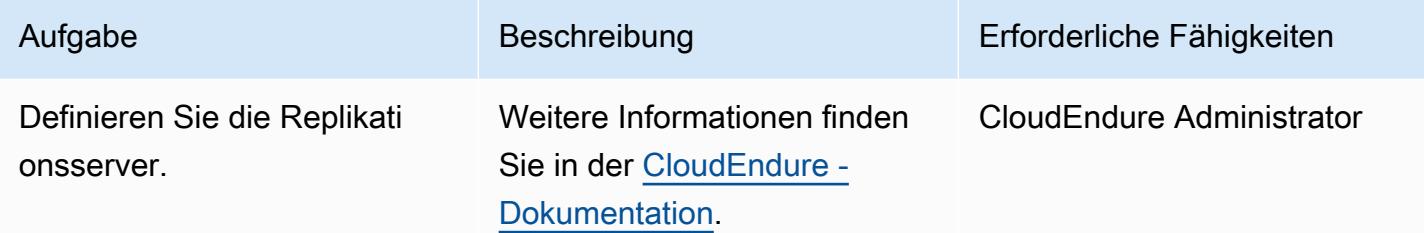

## Installieren von CloudEndure Agents auf Ihrem Quellcomputer

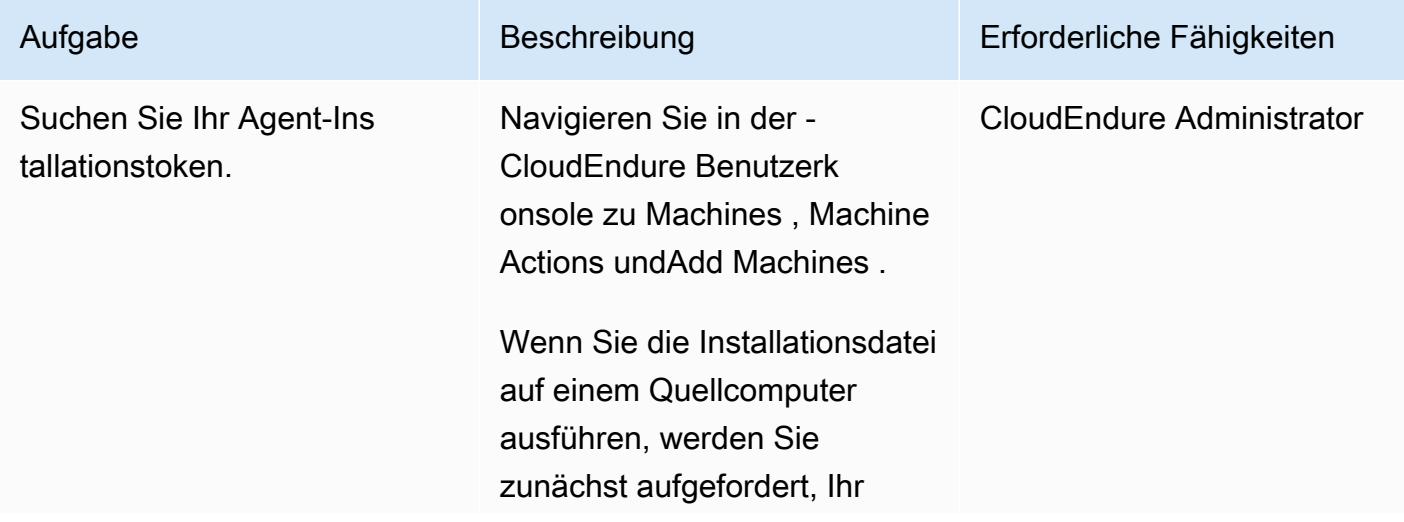

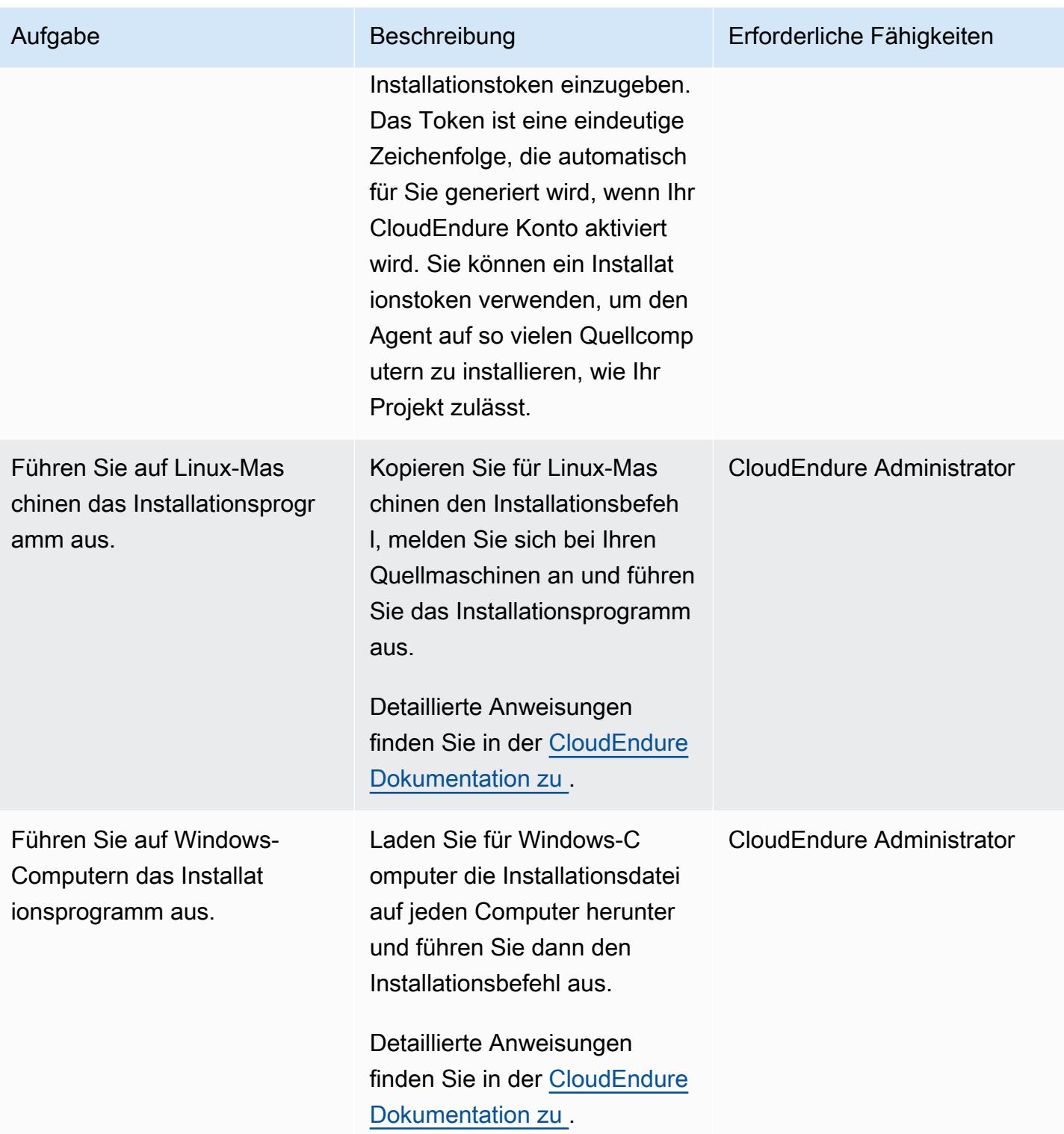

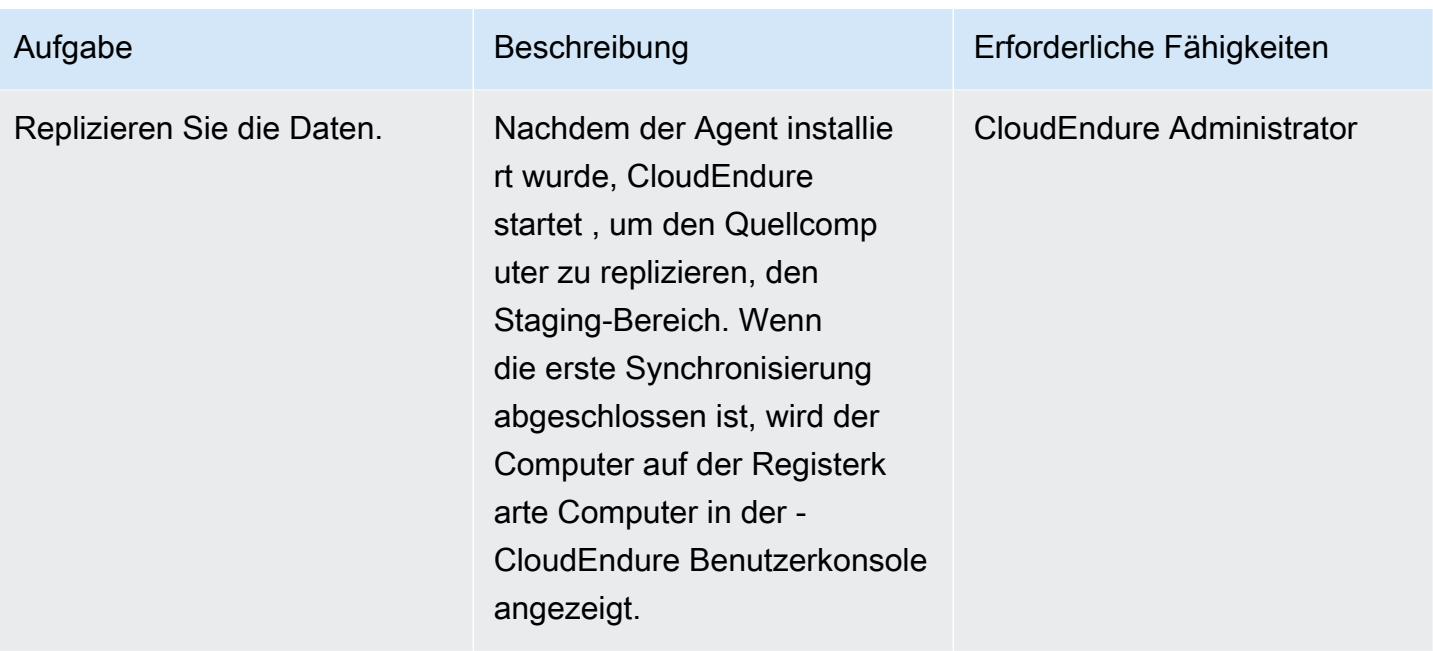

## Konfigurieren des Blueprints des Zielcomputers

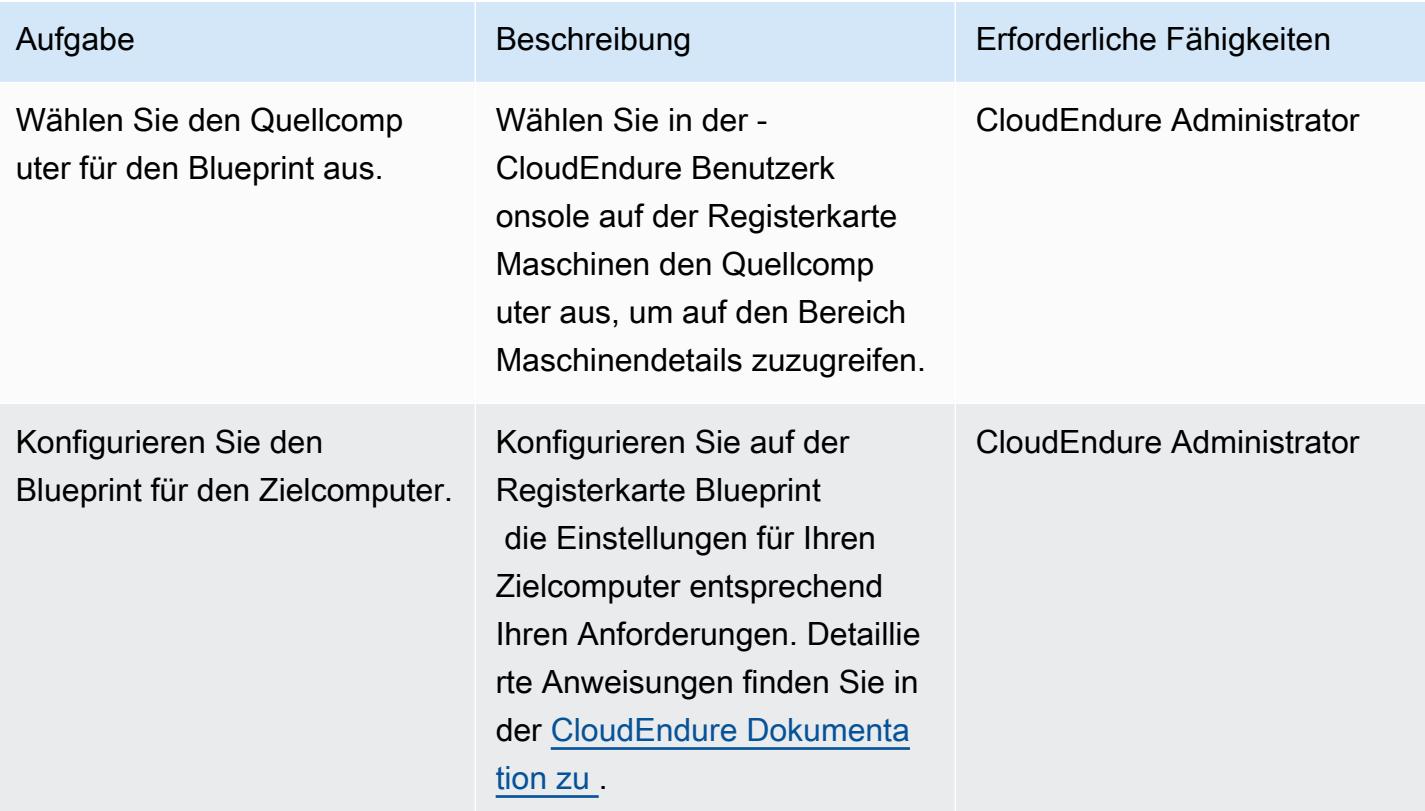

## Testen Ihrer DR-Lösung

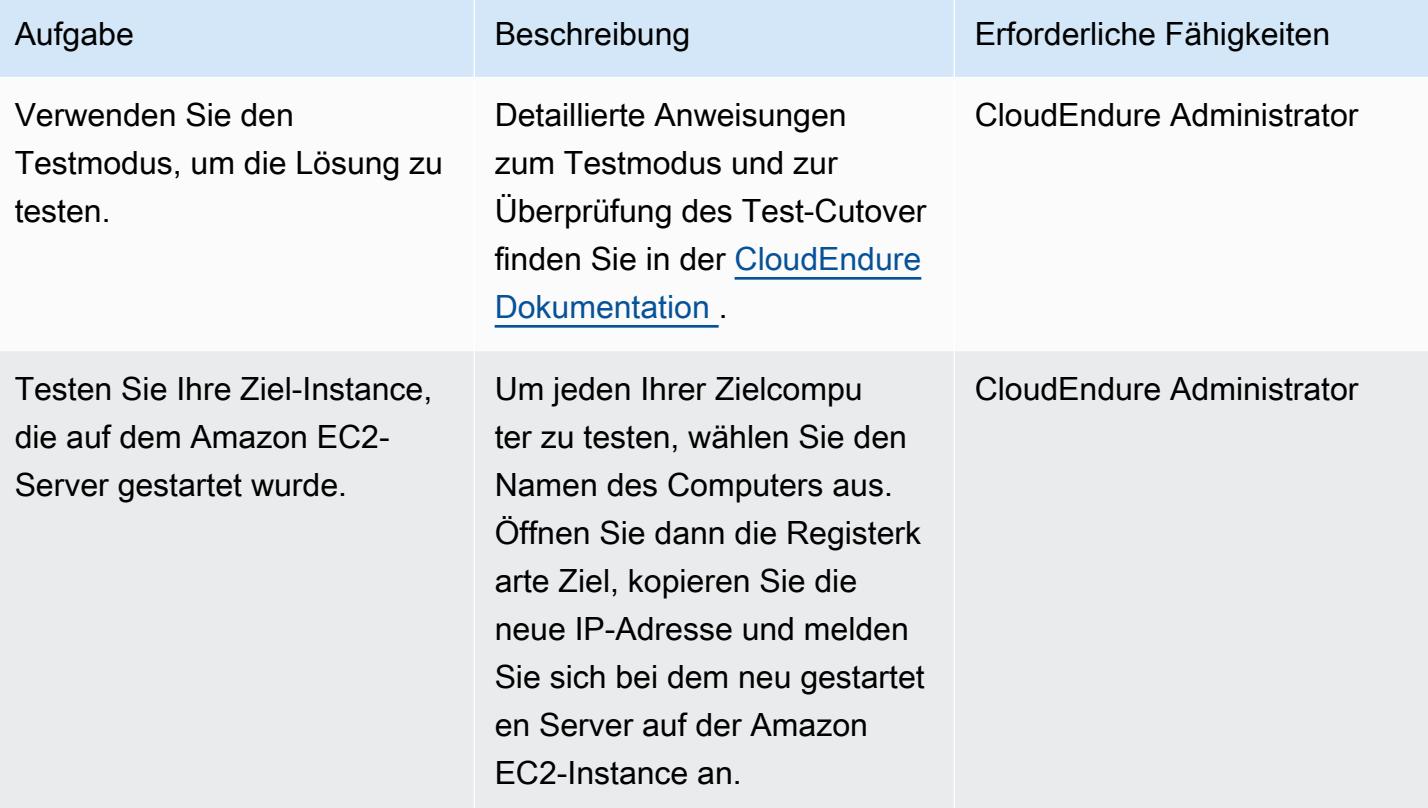

## Durchführen eines Failovers mit CloudEndure

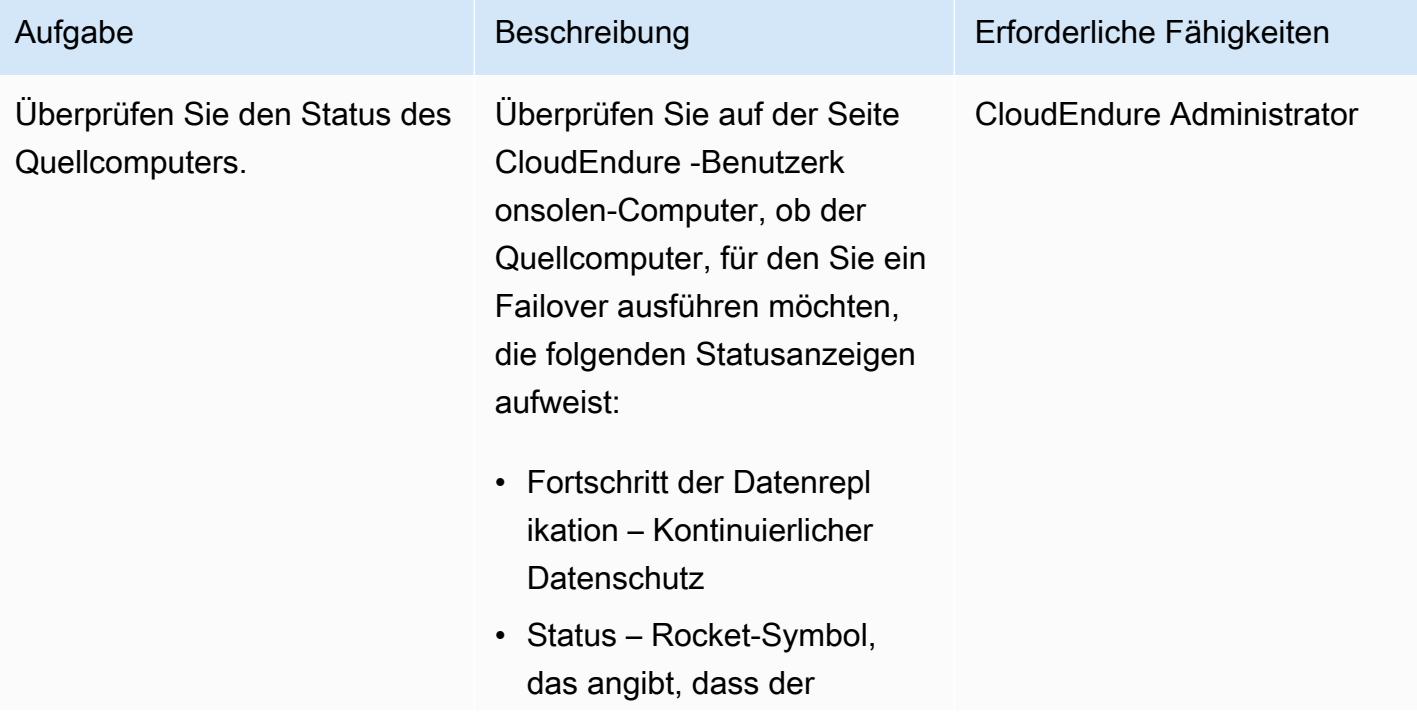

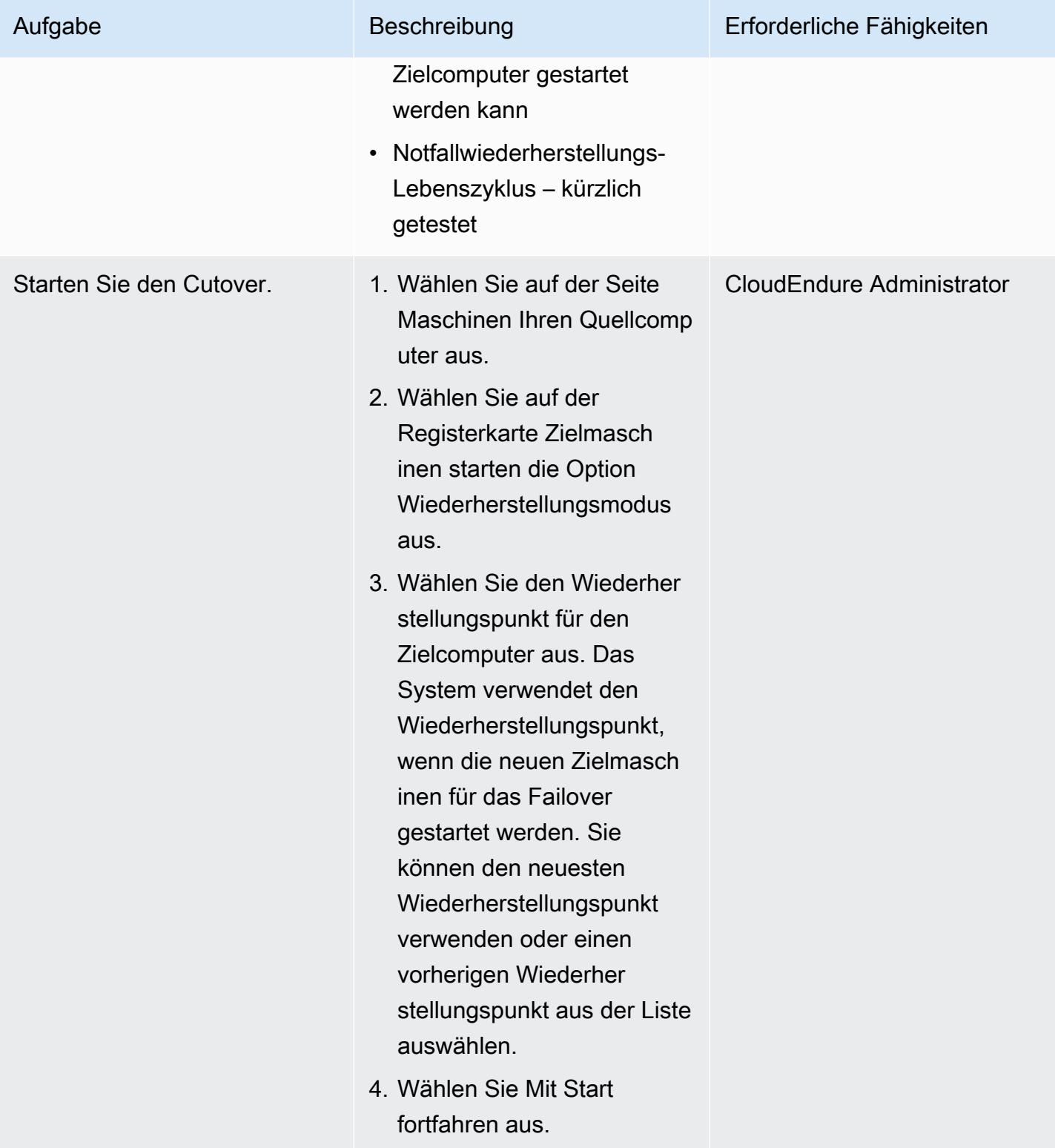

AWS Prescriptive Guidance Muster Communication of the Muster Muster Muster Muster

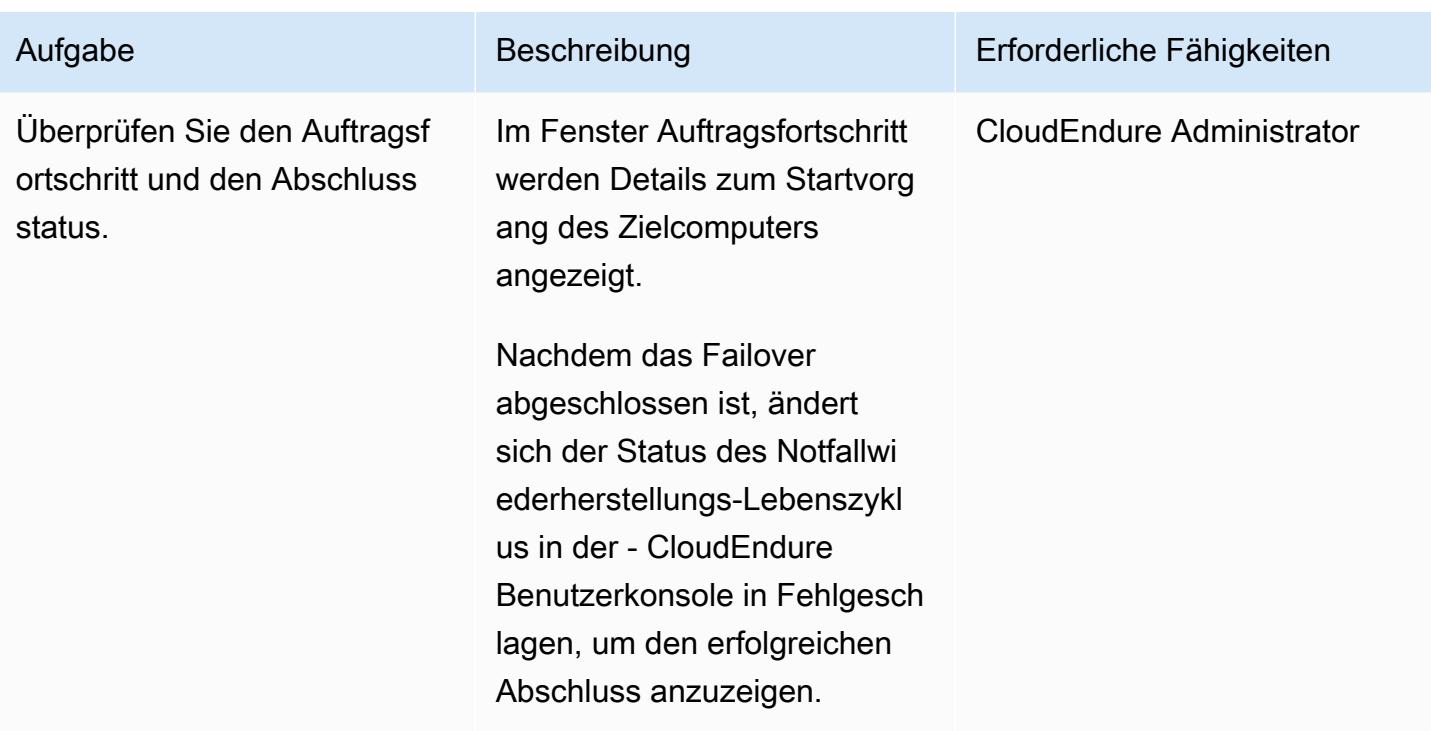

Durchführen eines Failbacks mit dem CloudEndure Failback-Client

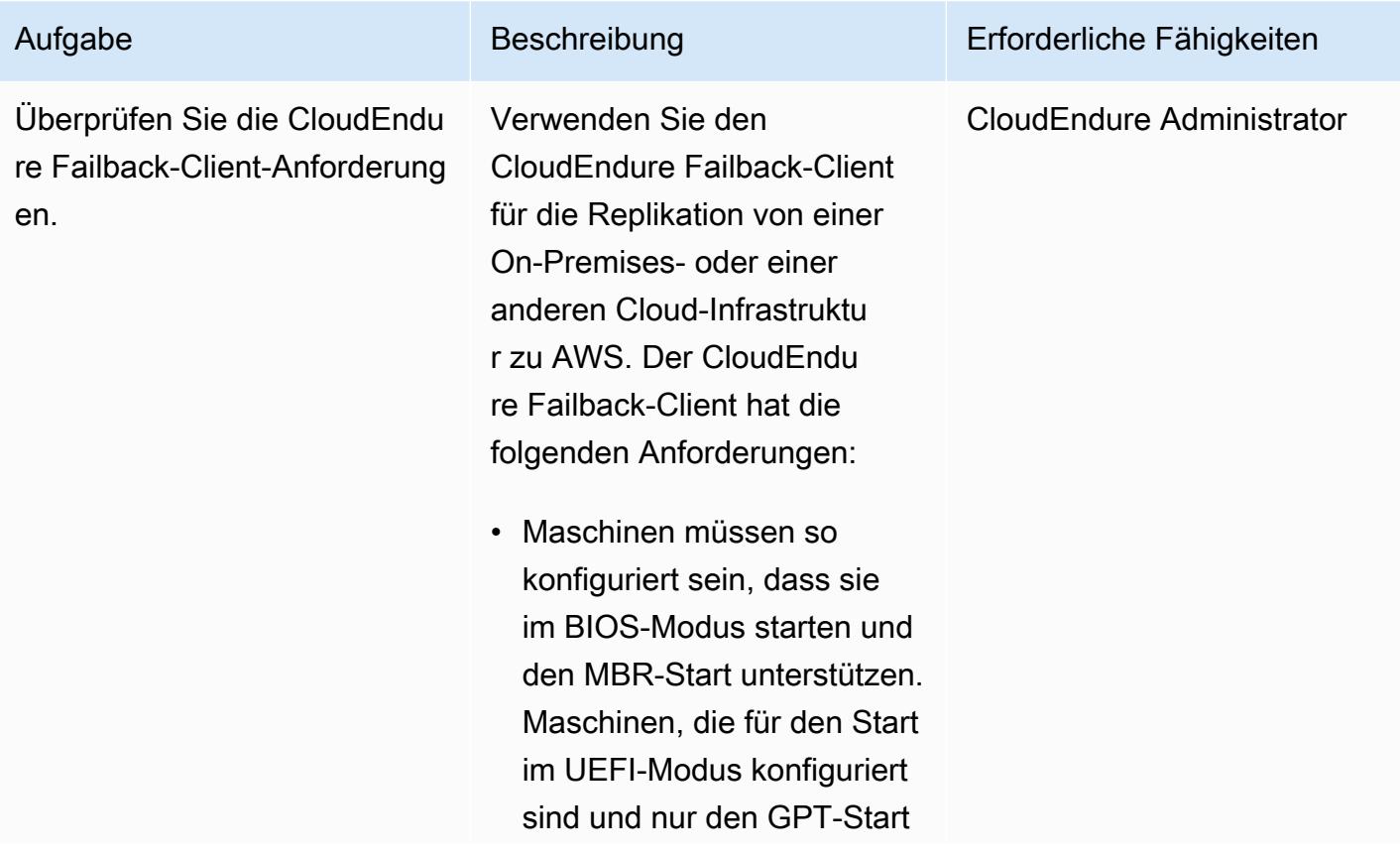

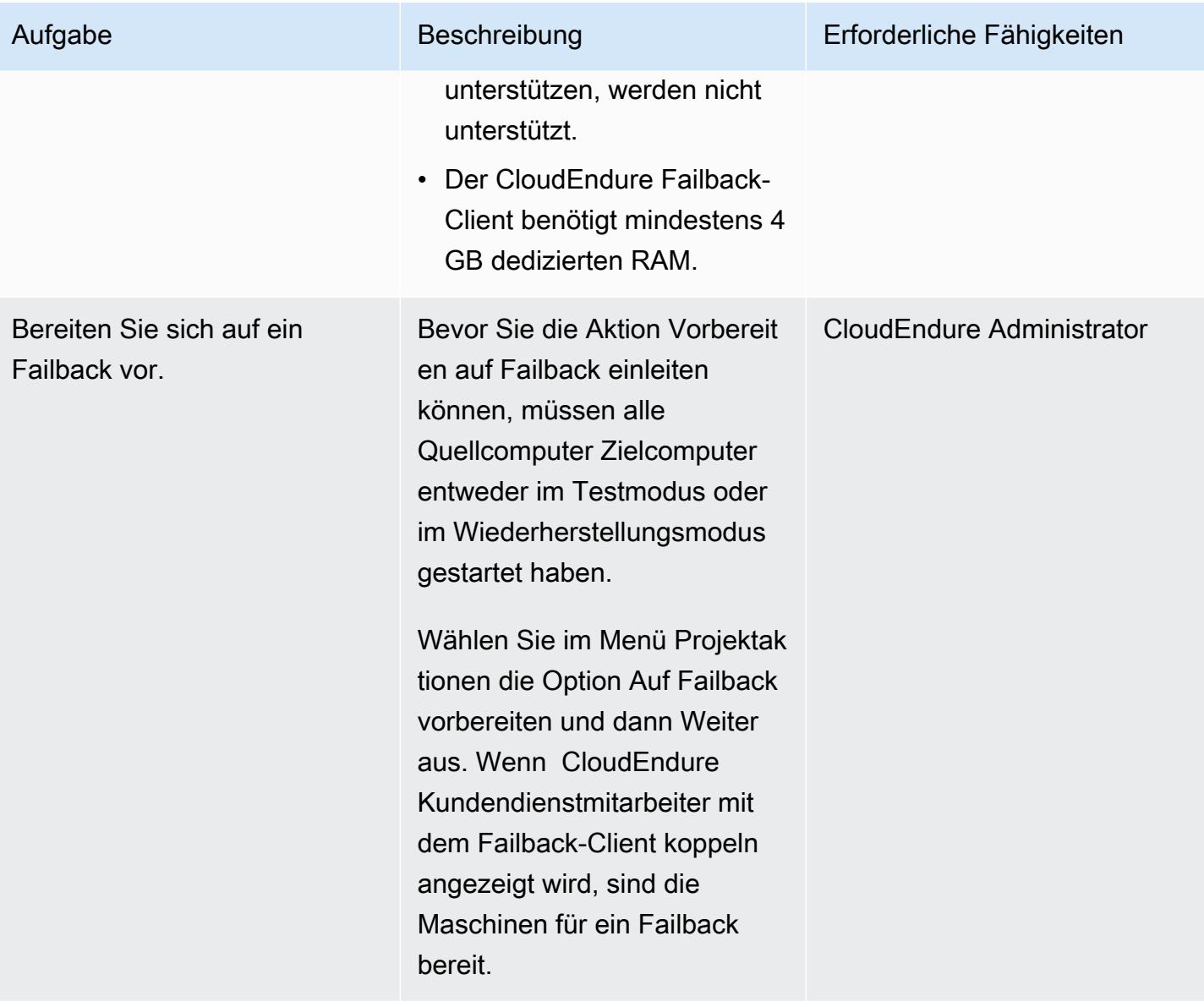

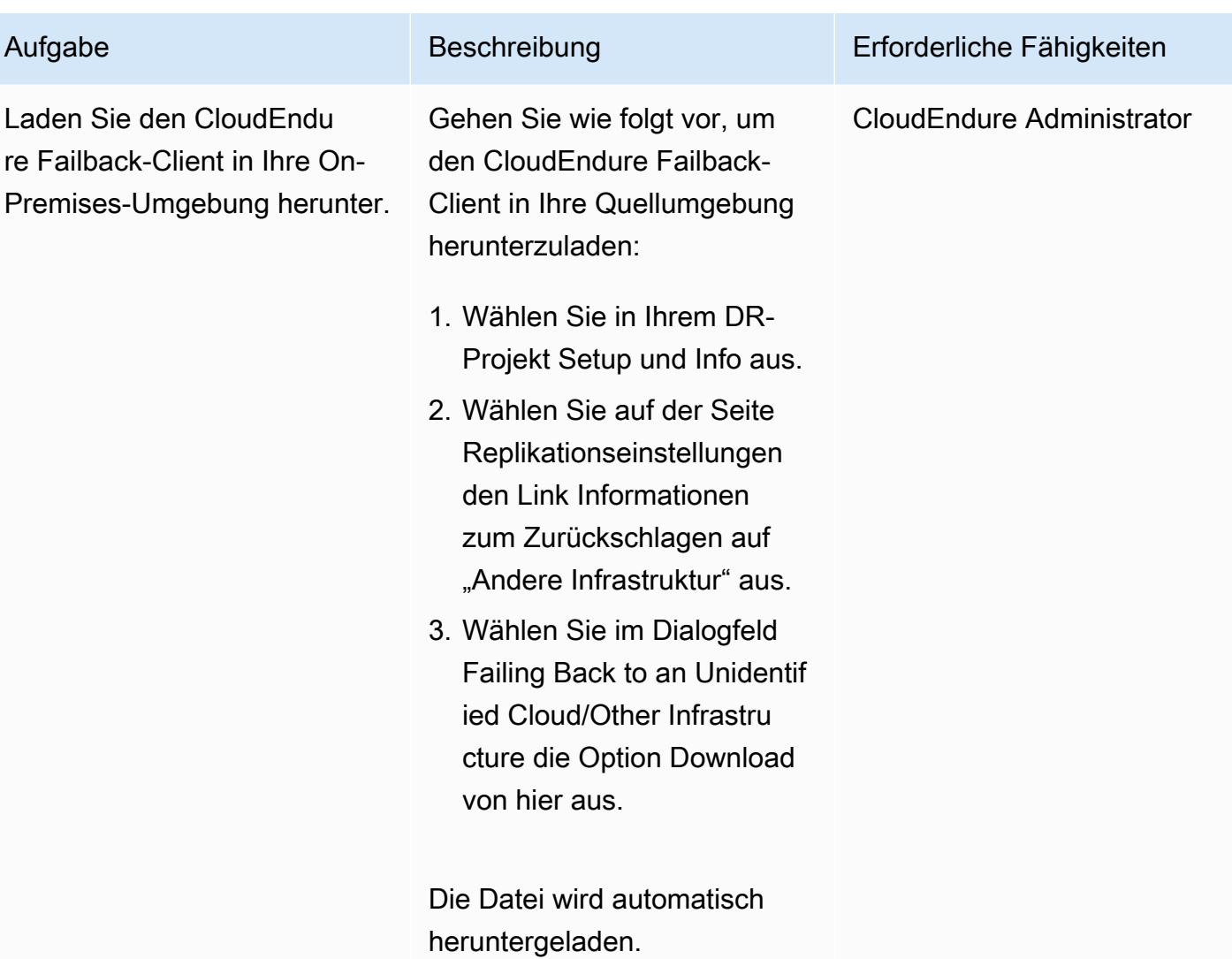

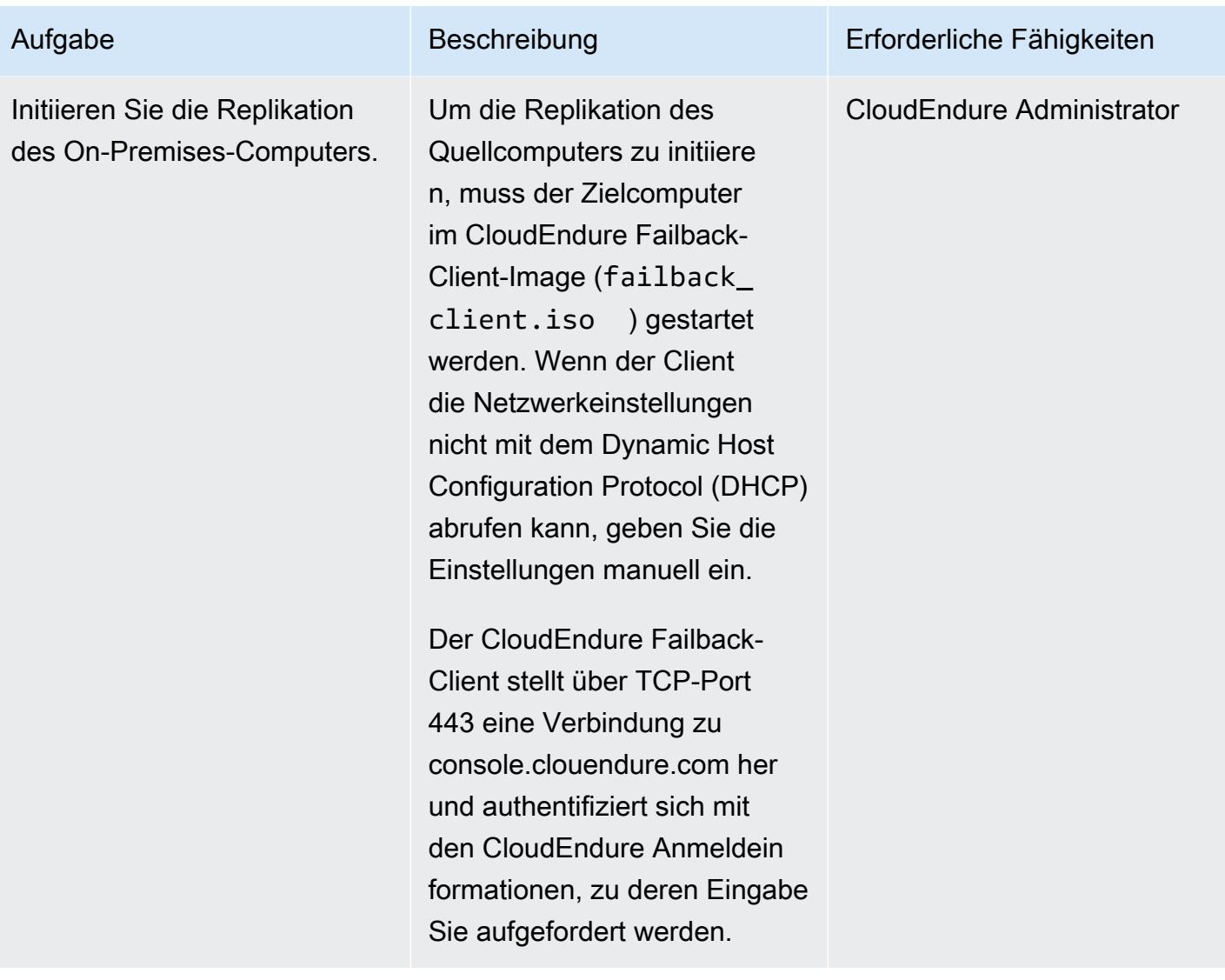

um die

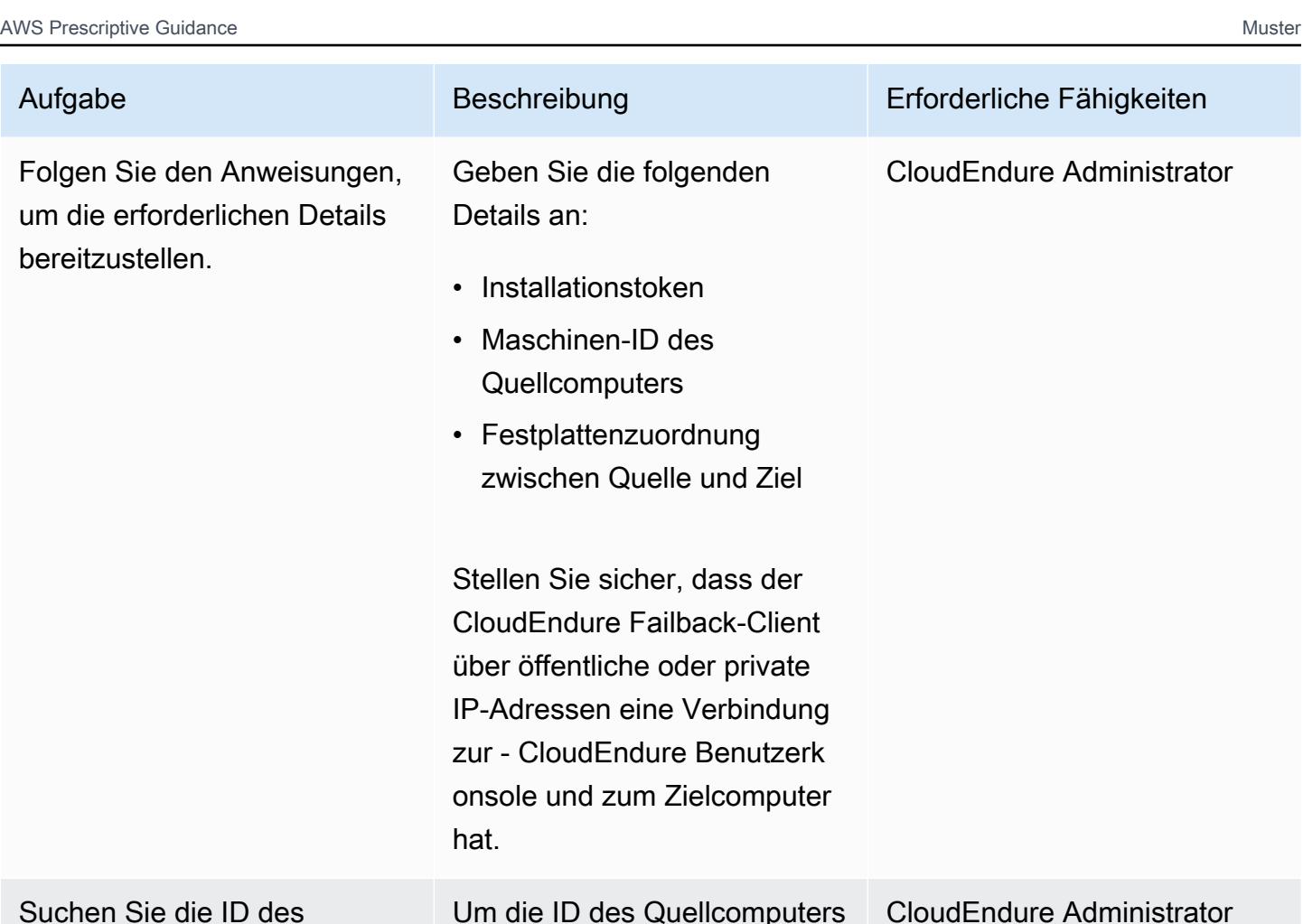

Quellcomputers.

Quellcomputers zu finden, wählen Sie den Namen des Computers auf der Registerkarte Maschinen aus und kopieren Sie die ID aus der Registerkarte Quelle.

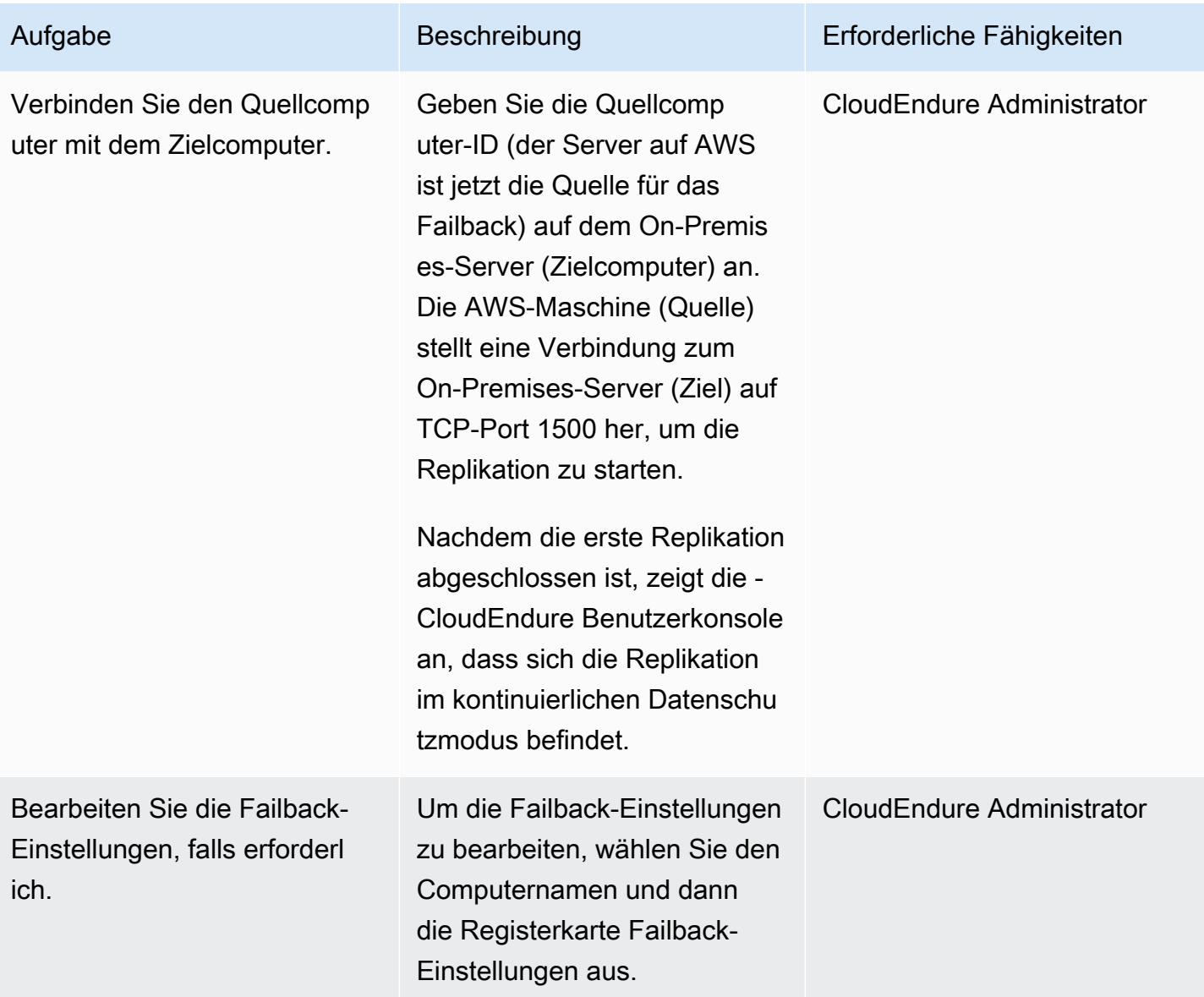
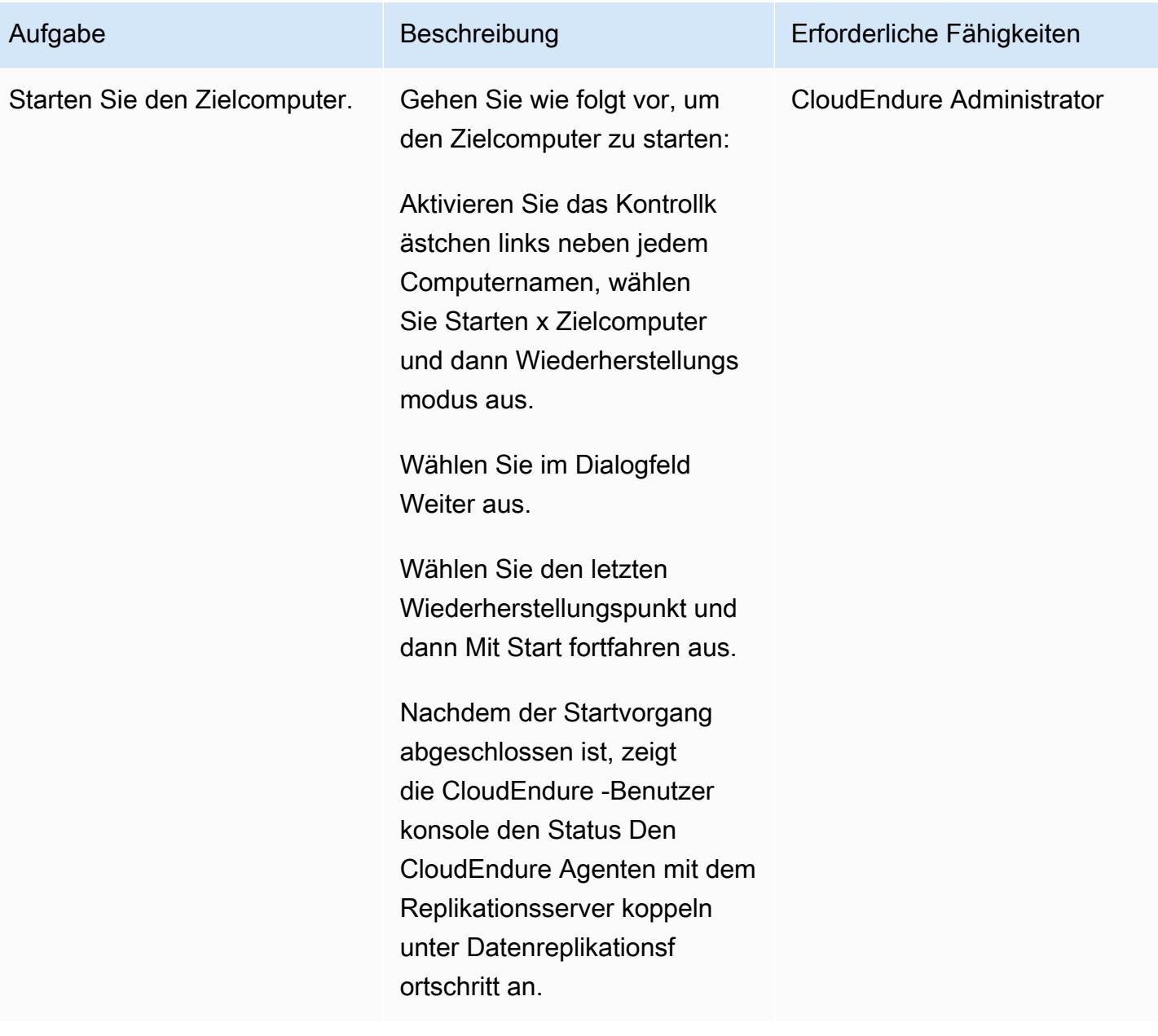

**AWS Prescriptive Guidance** 

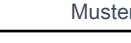

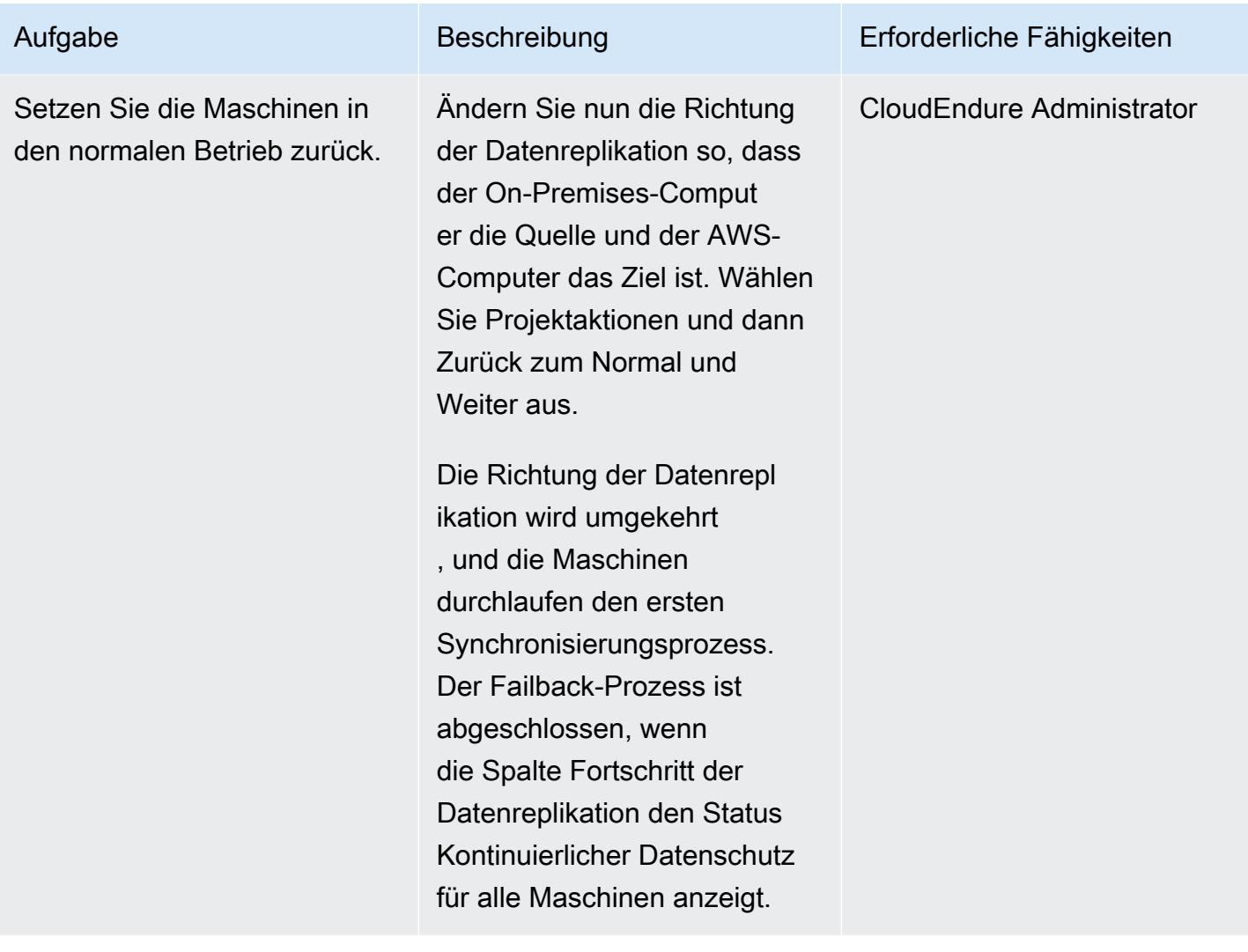

## Zugehörige Ressourcen

#### AWS Marketplace

• [CloudEndure Notfallwiederherstellung](https://aws.amazon.com/marketplace/pp/prodview-zhtwhroiq2luq)

#### CloudEndure -Dokumentation

- [Anmelden bei der Konsole](https://docs.cloudendure.com/#Getting_Started_with_CloudEndure/Signing_into_the_CloudEndure_Console/Signing_into_CloudEndure_Console.htm)
- [Erstellen eines Projekts](https://docs.cloudendure.com/%23Getting_Started_with_CloudEndure/Working_with_Projects/Working_with_Projects.htm%23Working_with_Projects%253FTocPath%253DNavigation%257CGetting%252520Started%252520with%252520CloudEndure%257CWorking%252520with%252520Projects%257C_____0)
- [Generieren und Verwenden von Anmeldeinformationen](https://docs.cloudendure.com/#Generating_and_Using_Your_Credentials/Working_with_AWS_Credentials/Working_with_AWS_Credentials.htm%3FTocPath%3DNavigation%7CGenerating%2520and%2520Using%2520Your%2520Credentials%7CWorking%2520with%2520AWS%25C2%25A0Credentials%7C_____0)
- [Konfigurieren von Replikationseinstellungen](https://docs.cloudendure.com/#Defining_Your_Replication_Settings/Defining_Your_Replication_Settings.htm%3FTocPath%3DNavigation%7CDefining%2520Your%2520Replication%2520Settings%7C_____0)
- [Installieren von CloudEndure Agents](https://docs.cloudendure.com/#Installing_the_CloudEndure_Agents/Installing_the_CloudEndure_Agents.htm%3FTocPath%3DNavigation%7CInstalling%2520the%2520CloudEndure%2520Agents%7C_____0)

• [Durchführen eines Failovers für die Notfallwiederherstellung](https://docs.cloudendure.com/%23Configuring_and_Running_Disaster_Recovery/Performing_a_Disaster_Recovery_Failover/Performing_a_Disaster_Recovery_Failover.htm%23Performing_a_Disaster_Recovery_Failover_and_Failback%253FTocPath%253DNavigation%257CConfiguring%252520and%252520Running%252520Disaster%252520Recovery%257CPerforming%252520a%252520Disaster%252520Recovery%252520Failover%252520and%252520Failback%257C_____0)

#### Tutorials und Videos

- [CloudEndure Fehlerbehebung beim Playbook](https://docs.cloudendure.com/#FAQ/Troubleshooting_Playbook/Troubleshooting_Playbook.htm%3FTocPath%3DNavigation%7CFAQ%25C2%25A0and%25C2%25A0Troubleshooting%7C_____1)
- [CloudEndure Videos](https://docs.cloudendure.com/%23Video_Guide/Video_Guide.htm%23Video_Guide%253FTocPath%253DNavigation%257CVideo%252520Guide%257C_____0)
- [Demo zur Notfallwiederherstellung in AWS](https://docs.cloudendure.com/#Configuring_and_Running_Disaster_Recovery/Disaster_Recovery_Demo/Disaster_Recovery_Demo.htm%3FTocPath%3DNavigation%7CConfiguring%2520and%2520Running%2520Disaster%2520Recovery%7C_____9)

## Mehr Muster

- [Automatisieren von ereignisgesteuerten Backups von CodeCommit zu Amazon S3 mithilfe von](#page-1628-0)  [CodeBuild und - CloudWatch Ereignissen](#page-1628-0)
- [Automatisches Archivieren von Elementen in Amazon S3 mithilfe von DynamoDB TTL](#page-4981-0)
- [Automatisches Sichern von SAP HANA-Datenbanken mit Systems Manager und EventBridge](#page-1107-0)
- [Sichern und Archivieren von Mainframe-Daten in Amazon S3 mithilfe von AMI-Cloud-Daten](#page-2826-0)
- [Erstellen Sie eine ETL-Servicepipeline, um Daten mithilfe von AWS Glue inkrementell von Amazon](#page-115-0)  [S3 nach Amazon Redshift zu laden](#page-115-0)
- [EBCDIC-Daten mithilfe von Python in ASCII auf AWS konvertieren und entpacken](#page-2880-0)
- [Konvertieren des Datentyps VARCHAR2\(1\) für Oracle in den booleschen Datentyp für Amazon](#page-3474-0)  [Aurora PostgreSQL](#page-3474-0)
- [Erstellen Sie eine Amazon ECS-Aufgabendefinition und mounten Sie mithilfe von Amazon EFS ein](#page-632-0) [Dateisystem auf EC2-Instances](#page-632-0)
- [???](#page-6104-0)
- [Schätzen der Speicherkosten für eine Amazon-DynamoDB-Tabelle](#page-1242-0)
- [Identifizieren öffentlicher S3-Buckets in AWS Organizations mithilfe von Security Hub](#page-5881-0)
- [Migrieren von DB-Instances von Amazon RDS für Oracle zu anderen Konten, die AMS verwenden](#page-1338-0)
- [Migrieren Sie mithilfe von AWS Transfer for SFTP einen lokalen SFTP-Server zu AWS](#page-4020-0)
- [Migrieren einer partitionierten Oracle-Tabelle zu PostgreSQL mithilfe von AWS DMS](#page-3674-0)
- [Migrieren von Daten von Microsoft Azure Blob zu Amazon S3 mithilfe von Rclone](#page-4633-0)
- [Migrieren von Oracle CLOB-Werten zu einzelnen Zeilen in PostgreSQL in AWS](#page-4330-0)
- [Migrieren gemeinsam genutzter Dateisysteme in einer großen AWS-Migration](#page-4859-0)
- [Migrieren Sie kleine Datensätze mithilfe von AWS SFTP von der lokalen Infrastruktur zu Amazon](#page-4042-0) [S3](#page-4042-0)
- [Überwachen von Amazon Aurora auf Instances ohne Verschlüsselung](#page-1395-0)
- [???](#page-3149-0)
- [Führen Sie zustandsbehaftete Workloads mit persistenter Datenspeicherung aus, indem Sie](#page-880-0)  [Amazon EFS auf Amazon EKS mit AWS Fargate verwenden](#page-880-0)
- [Erfolgreiches Importieren eines S3-Buckets als AWS- CloudFormation Stack](#page-505-0)
- [Synchronisieren Sie Daten zwischen Amazon EFS-Dateisystemen in verschiedenen AWS-](#page-2512-0)[Regionen mithilfe von AWS DataSync](#page-2512-0)

### • [EBS-Snapshot-Details für Ihr AWS-Konto oder Ihre Organisation anzeigen](#page-5458-0)

# Web- und mobile Apps

#### Themen

- [Kontinuierliche Bereitstellung einer modernen AWS Amplify Amplify-Webanwendung aus einem](#page-6450-0) [AWS-Repository CodeCommit](#page-6450-0)
- [Erstellen Sie eine React-App mithilfe von AWS Amplify und fügen Sie die Authentifizierung mit](#page-6459-0) [Amazon Cognito hinzu](#page-6459-0)
- [Stellen Sie eine React-basierte Einzelseitenanwendung auf Amazon S3 bereit und CloudFront](#page-6476-0)
- [Stellen Sie eine Amazon API Gateway Gateway-API auf einer internen Website mithilfe von](#page-6485-0) [privaten Endpunkten und einem Application Load Balancer bereit](#page-6485-0)
- [Betten Sie ein QuickSight Amazon-Dashboard in eine lokale Angular-Anwendung ein](#page-6493-0)
- [Mehr Muster](#page-6515-0)

# <span id="page-6450-0"></span>Kontinuierliche Bereitstellung einer modernen AWS Amplify Amplify-Webanwendung aus einem AWS-Repository CodeCommit

Erstellt von Deekshitulu Pentakota (AWS) und Sai Katakam (AWS)

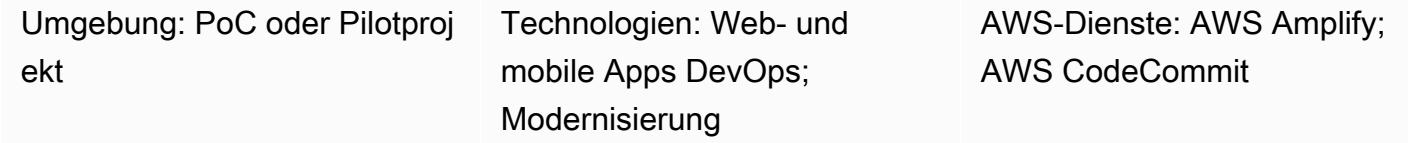

## Übersicht

[Moderne Webanwendungen](https://docs.aws.amazon.com/amplify/latest/userguide/welcome.html#modern-web-applications) sind als Single-Page-Anwendungen (SPAs) aufgebaut, die alle Anwendungskomponenten in statische Dateien packen. Mithilfe von AWS Amplify Hosting können Sie eine CI/CD-Pipeline (Continuous Integration and Continuous Deployment) aufbauen, die eine moderne Webanwendung erstellt, bereitstellt und hostet, die in einem Git-basierten Repository verwaltet wird. Wenn Sie Amplify Hosting mit dem Code-Repository verbinden, initiiert jeder Commit einen einzigen Workflow zur Bereitstellung des Frontends und Backends der Anwendung. Der Vorteil dieses Ansatzes besteht darin, dass die Webanwendung erst aktualisiert wird, nachdem die Bereitstellung erfolgreich abgeschlossen wurde, wodurch Inkonsistenzen zwischen Frontend und Backend vermieden werden.

In diesem Muster verwenden Sie ein CodeCommit AWS-Repository, um Ihre moderne Webanwendung zu verwalten. Die Beispiel-Webanwendung in dieser Anleitung verwendet das React SPA-Framework. Amplify Hosting unterstützt jedoch viele andere SPA-Frameworks wie Angular, Vue, Next.js und unterstützt auch Single-Site-Generatoren wie Gatsby, Hugo und Jekyll.

Dieses Muster richtet sich an AWS-Entwickler, die Erfahrung mit den folgenden Services und Konzepten haben:

- AWS CodeCommit
- AWS Amplify Hosting
- React
- JavaScript
- Node.js
- npm

• Git

## Voraussetzungen und Einschränkungen

Voraussetzungen

- Ein aktives AWS-Konto.
- Berechtigungen zum Erstellen von Ressourcen in Amplify und CodeCommit. Weitere Informationen finden Sie unter [Identity and Access Management für Amplify](https://docs.aws.amazon.com/amplify/latest/userguide/security-iam.html) und [Identity and Access](https://docs.aws.amazon.com/codecommit/latest/userguide/security-iam.html) [Management für AWS CodeCommit](https://docs.aws.amazon.com/codecommit/latest/userguide/security-iam.html).
- AWS-Befehlszeilenschnittstelle (AWS CLI), [installiert](https://docs.aws.amazon.com/cli/latest/userguide/install-cliv2.html) und [konfiguriert.](https://docs.aws.amazon.com/cli/latest/userguide/cli-configure-files.html)
- Ein Texteditor oder Code-Editor.
- CodeCommit, [eingerichtet für HTTPS-Benutzer mit Git-Anmeldeinformationen.](https://docs.aws.amazon.com/codecommit/latest/userguide/setting-up-gc.html?icmpid=docs_acc_console_connect_np)
- Eine [IAM-Servicerolle](https://docs.aws.amazon.com/amplify/latest/userguide/how-to-service-role-amplify-console.html) für Amplify.
- npm und Node.js, [installiert](https://docs.npmjs.com/downloading-and-installing-node-js-and-npm) (npm-Dokumentation).

#### Einschränkungen

• Dieses Muster behandelt nicht die Entwicklung und Integration eines Backends für die Amplify-Anwendung, wie z. B. eine API, Authentifizierung oder Datenbank. Weitere Informationen zu Backends finden Sie unter [Erstellen eines Backends](https://docs.aws.amazon.com/amplify/latest/userguide/deploy-backend.html#step-2-create-backend) in der Amplify-Dokumentation.

#### Produktversionen

- AWS-CLI Version 2.0
- Node.js Version 16.x oder höher

## Architektur

#### Zieltechnologie-Stack

- CodeCommitAWS-Repository mit einem React-SPA
- AWS Amplify Hosting-Arbeitsablauf

#### **Zielarchitektur**

## Tools

#### AWS-Services

- [AWS Amplify Hosting](https://docs.aws.amazon.com/amplify/latest/userguide/welcome.html) bietet einen Git-basierten Workflow für das Hosten serverloser Full-Stack-Webanwendungen mit kontinuierlicher Bereitstellung.
- [AWS CodeCommit](https://docs.aws.amazon.com/codecommit/latest/userguide/welcome.html) ist ein Versionskontrollservice, mit dem Sie Git-Repositorys privat speichern und verwalten können, ohne Ihr eigenes Quellcodeverwaltungssystem verwalten zu müssen.
- [AWS Identity and Access Management \(IAM\)](https://docs.aws.amazon.com/IAM/latest/UserGuide/introduction.html) hilft Ihnen dabei, den Zugriff auf Ihre AWS-Ressourcen sicher zu verwalten, indem kontrolliert wird, wer authentifiziert und autorisiert ist, diese zu verwenden.

#### Andere Tools

- [Node.js](https://nodejs.org/en/docs/) ist eine ereignisgesteuerte JavaScript Laufzeitumgebung, die für die Erstellung skalierbarer Netzwerkanwendungen entwickelt wurde.
- [npm](https://docs.npmjs.com/about-npm) ist eine Softwareregistrierung, die in einer Node is -Umgebung ausgeführt wird und verwendet wird, um Pakete gemeinsam zu nutzen oder auszuleihen und die Bereitstellung von privaten Paketen zu verwalten.

## Epen

Erstellen Sie ein Repository CodeCommit

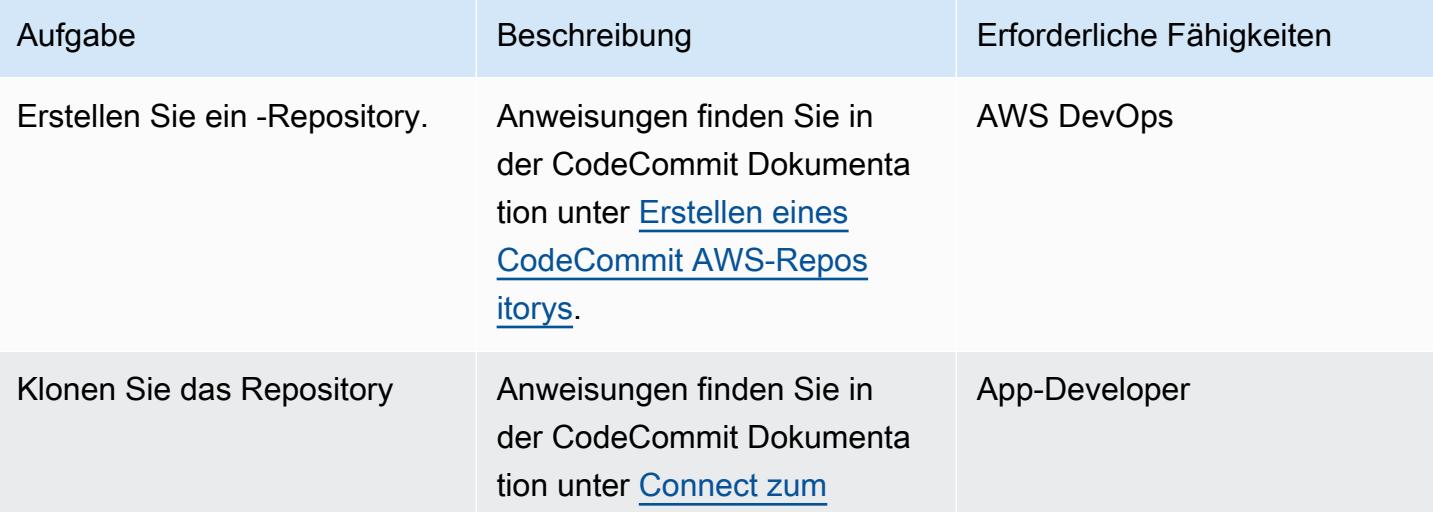

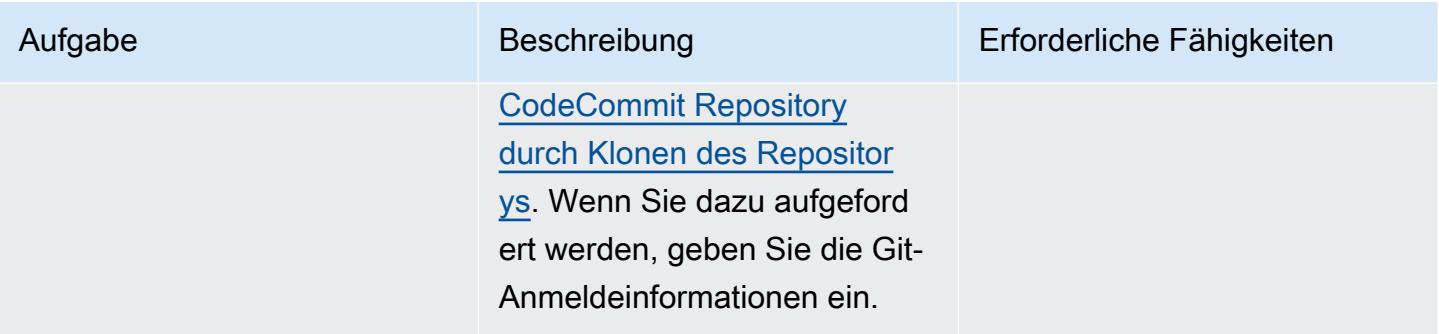

### Erstellen Sie eine React-Anwendung

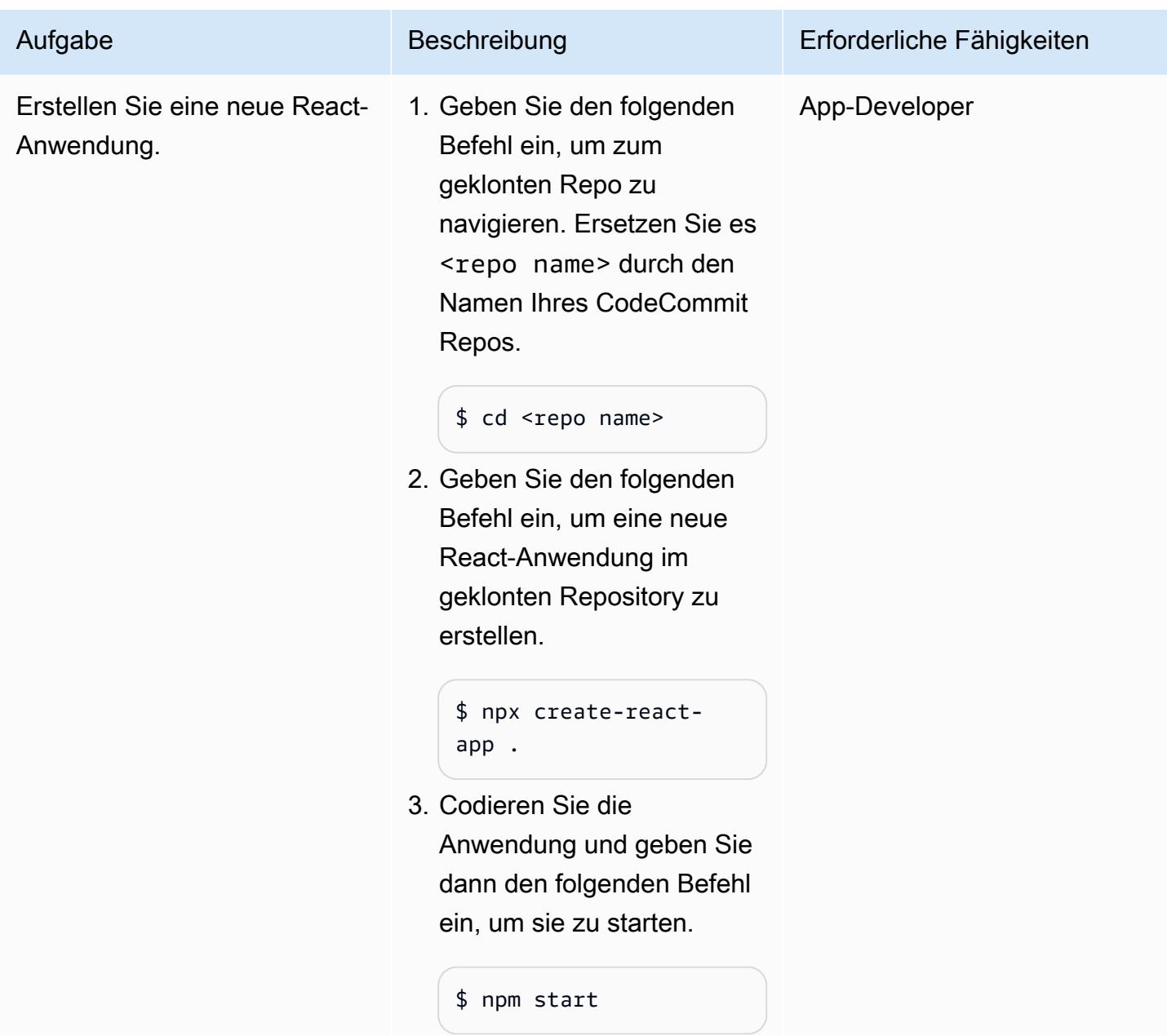

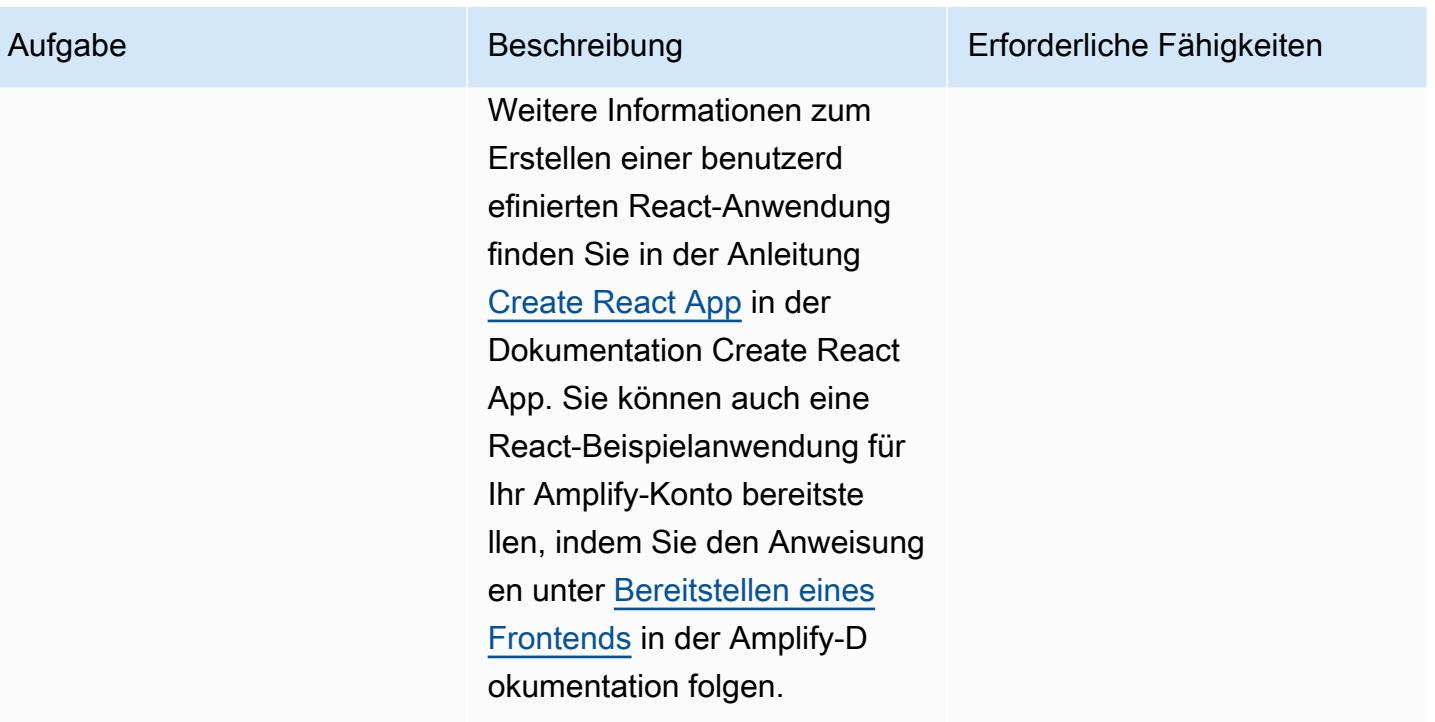

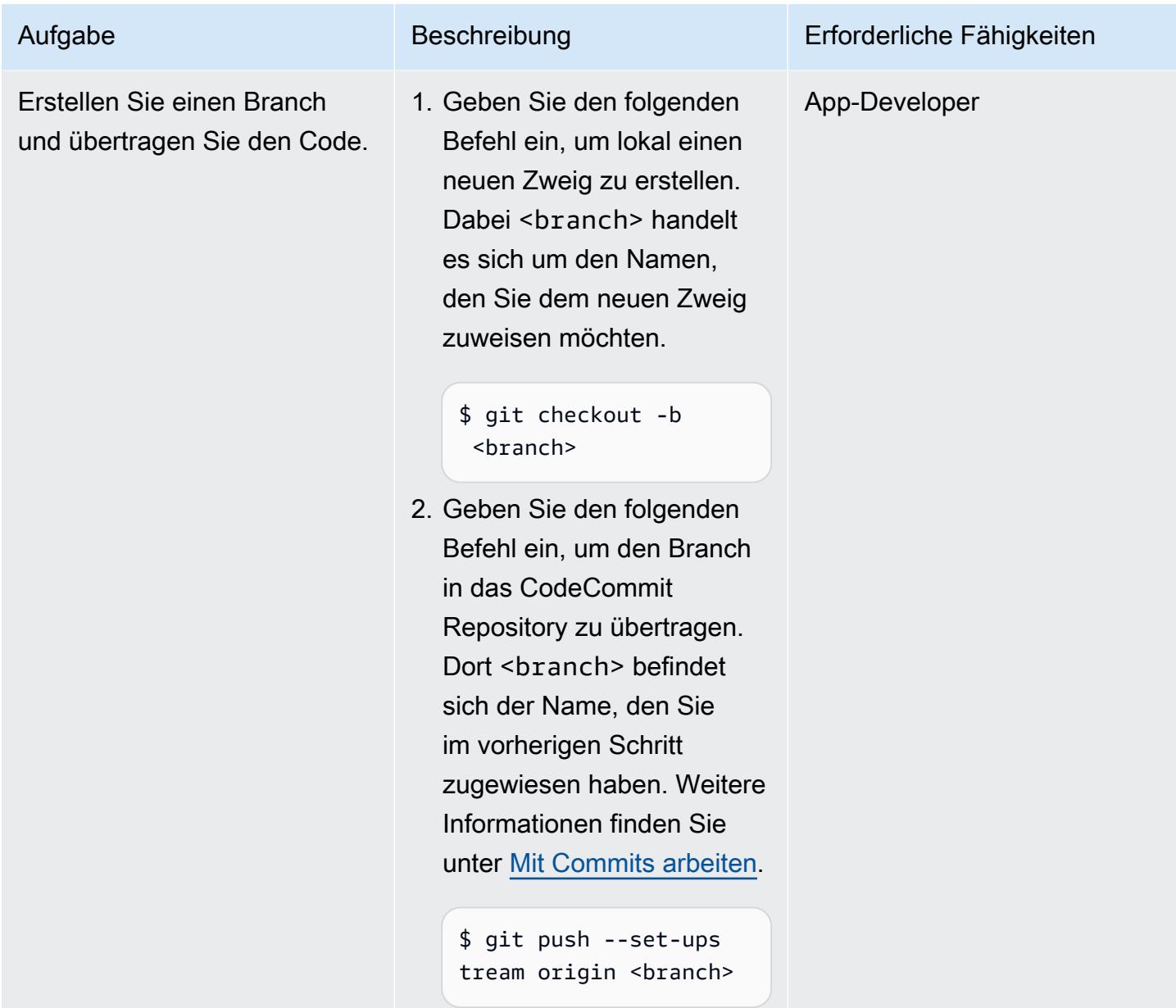

### Stellen Sie die Anwendung in AWS Amplify Hosting bereit

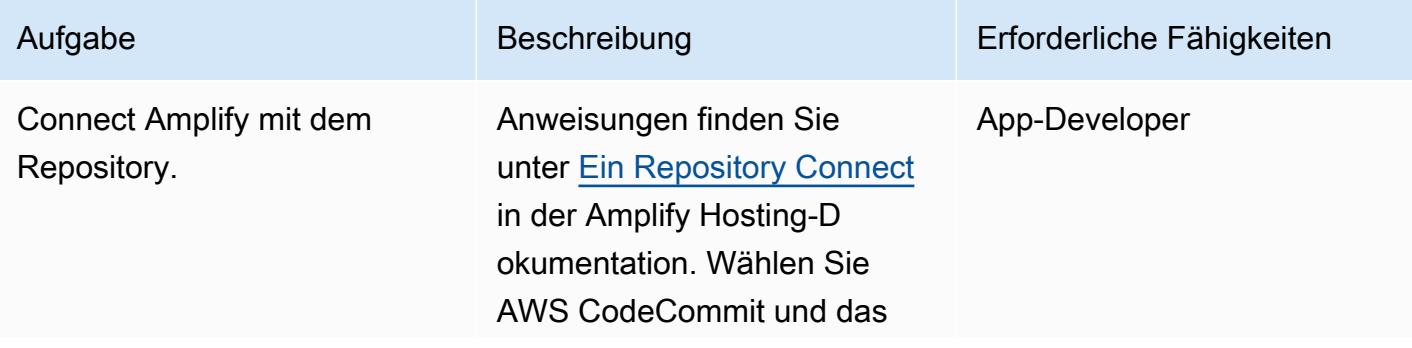

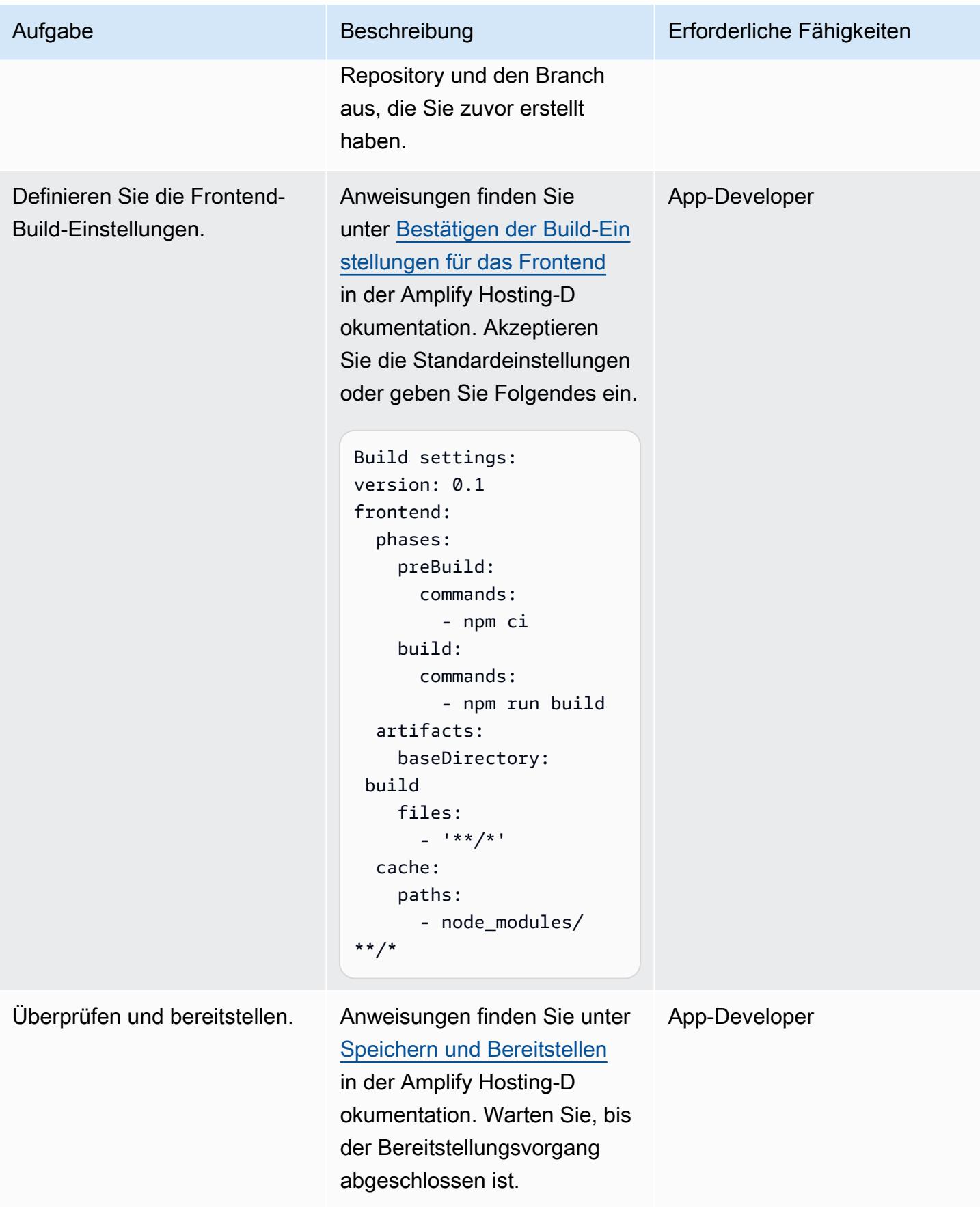

#### Bestätigen Sie die kontinuierliche Bereitstellung

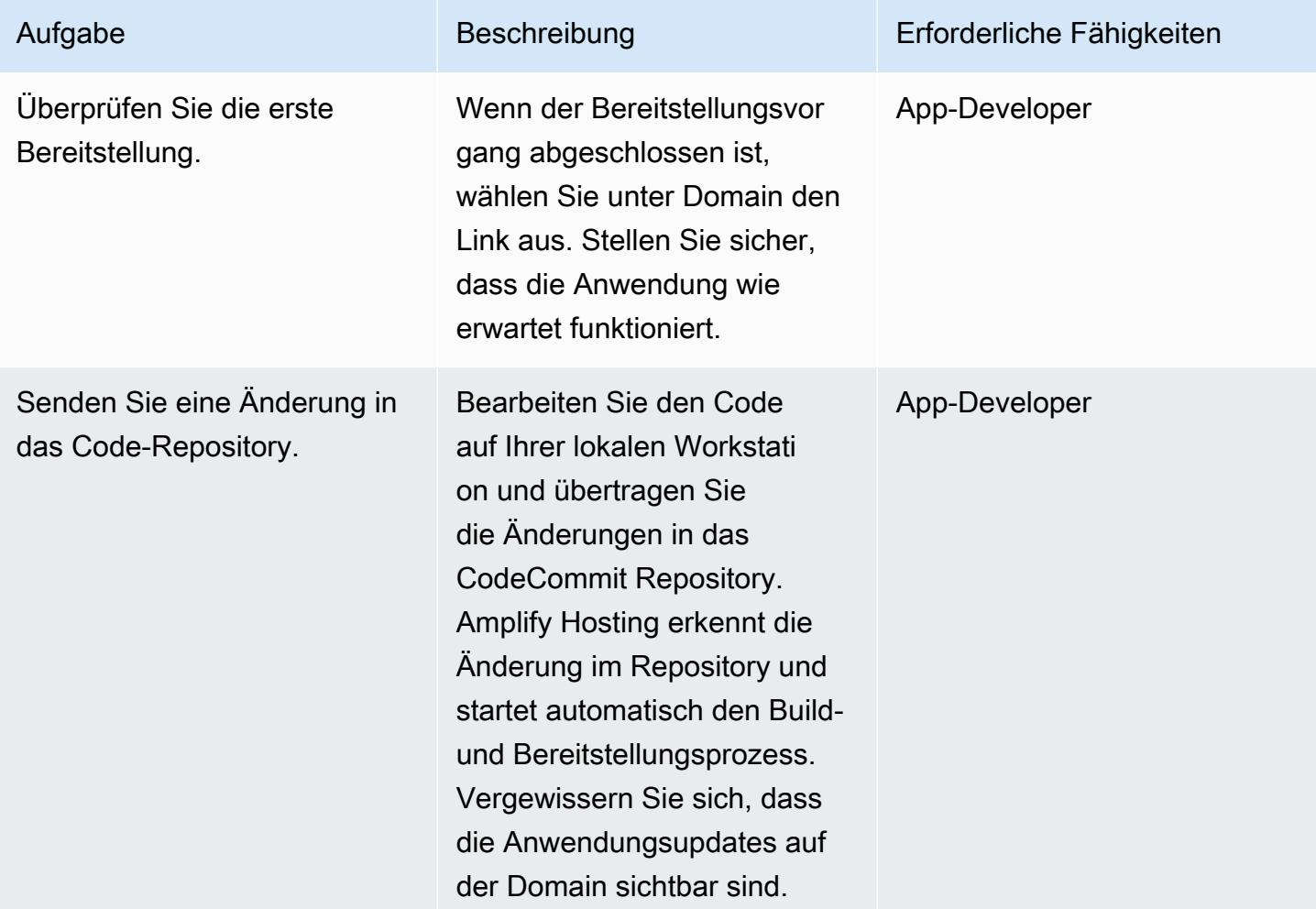

## Zugehörige Ressourcen

#### CodeCommit AWS-Dokumentation

- [Einrichtung für AWS CodeCommit](https://docs.aws.amazon.com/codecommit/latest/userguide/setting-up.html)
	- [Einrichtung für HTTPS-Benutzer mit Git-Anmeldeinformationen](https://docs.aws.amazon.com/codecommit/latest/userguide/setting-up-gc.html?icmpid=docs_acc_console_connect_np)
	- [Einrichtungsschritte für HTTPS-Verbindungen zu CodeCommit AWS-Repositorys unter Linux,](https://docs.aws.amazon.com/codecommit/latest/userguide/setting-up-https-unixes.html)  [macOS oder Unix mit dem AWS CLI Credential Helper](https://docs.aws.amazon.com/codecommit/latest/userguide/setting-up-https-unixes.html)
- [Erste Schritte mit AWS CodeCommit](https://docs.aws.amazon.com/codecommit/latest/userguide/getting-started-topnode.html)

#### Dokumentation zum AWS Amplify Hosting

- [Erste Schritte mit vorhandenem Code](https://docs.aws.amazon.com/amplify/latest/userguide/getting-started.html)
- [Benutzerdefinierte Domains einrichten](https://docs.aws.amazon.com/amplify/latest/userguide/custom-domains.html)

#### React-Ressourcen

- [Erstellen Sie eine React App-Website](https://create-react-app.dev/)
- [Erstellen Sie die React-App-Dokumentation](https://create-react-app.dev/docs/getting-started)
- [Erstellen Sie ein React-App-Repository](https://github.com/facebook/create-react-app) (GitHub)

# <span id="page-6459-0"></span>Erstellen Sie eine React-App mithilfe von AWS Amplify und fügen Sie die Authentifizierung mit Amazon Cognito hinzu

Erstellt von Rishi Singla (AWS)

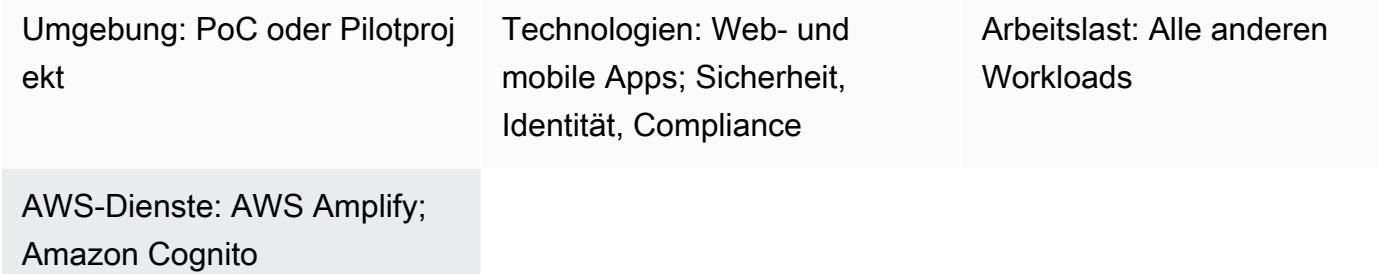

## Übersicht

Dieses Muster zeigt, wie Sie mit AWS Amplify eine React-basierte App erstellen und wie Sie mithilfe von Amazon Cognito Authentifizierung zum Frontend hinzufügen. AWS Amplify besteht aus einer Reihe von Tools (Open-Source-Framework, visuelle Entwicklungsumgebung, Konsole) und Services (Web-App und statisches Website-Hosting), um die Entwicklung von Mobil- und Web-Apps auf AWS zu beschleunigen.

## Voraussetzungen und Einschränkungen

#### Voraussetzungen

- Ein aktives AWS-Konto
- [Node.js](https://nodejs.org/en/download/) und [npm](https://www.npmjs.com/get-npm) sind auf Ihrem Computer installiert

#### Produktversionen

- Node is Version 10.x oder höher (um Ihre Version zu überprüfen, führen Sie es node -v in einem Terminalfenster aus)
- npm Version 6.x oder höher (um Ihre Version zu überprüfen, führen Sie es npm -v in einem Terminalfenster aus)

## Architektur

Zieltechnologie-Stack

- AWS Amplify
- Amazon Cognito

## Tools

- [Befehlszeilenschnittstelle \(CLI\) Amplify](https://docs.amplify.aws/cli/)
- [Amplify Libraries](https://docs.amplify.aws/lib/q/platform/react-native/) (Open-Source-Clientbibliotheken)
- [Amplify Studio](https://docs.amplify.aws/console/) (visuelle Oberfläche)

## Epen

Installieren Sie AWS Amplify CLI

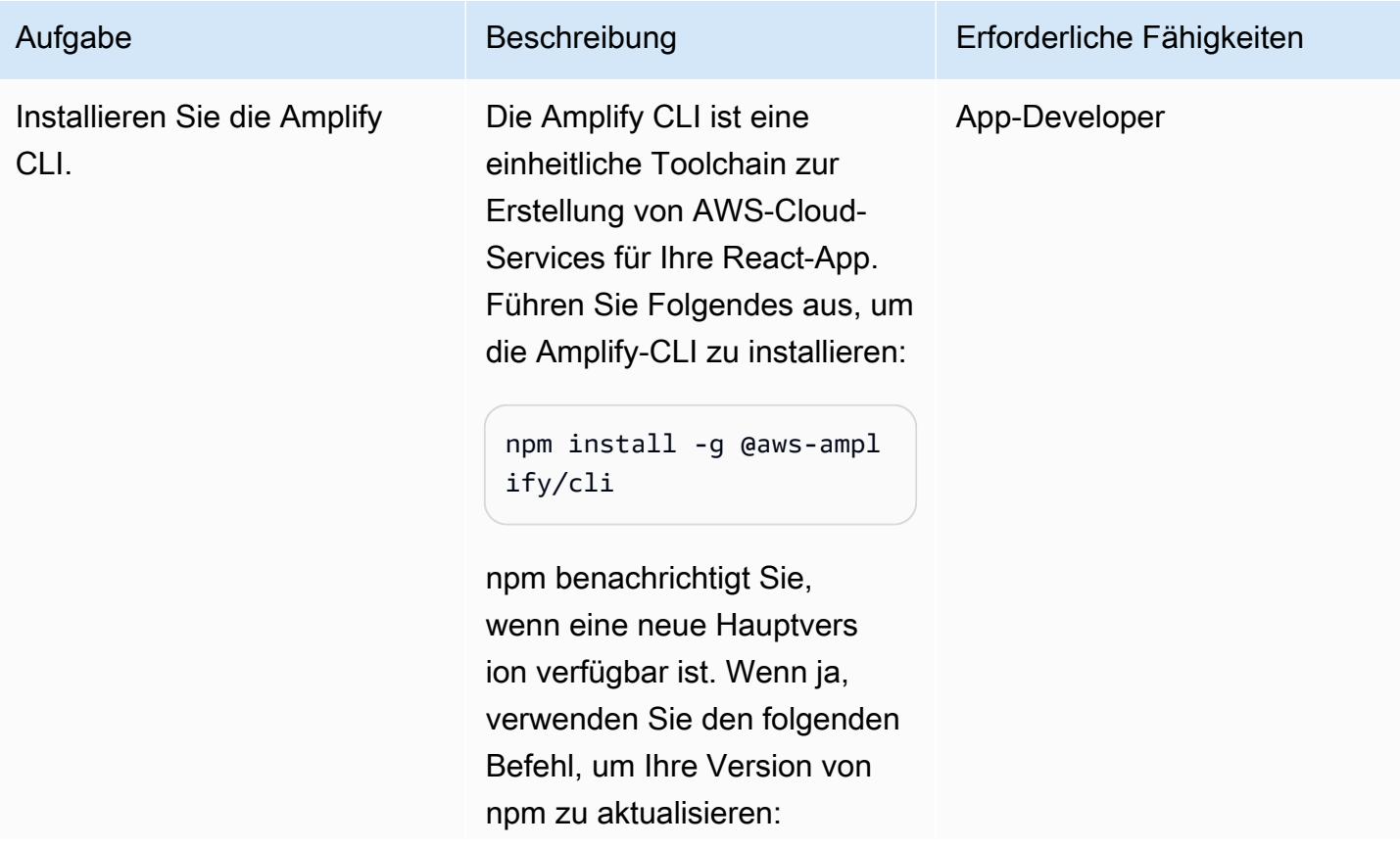

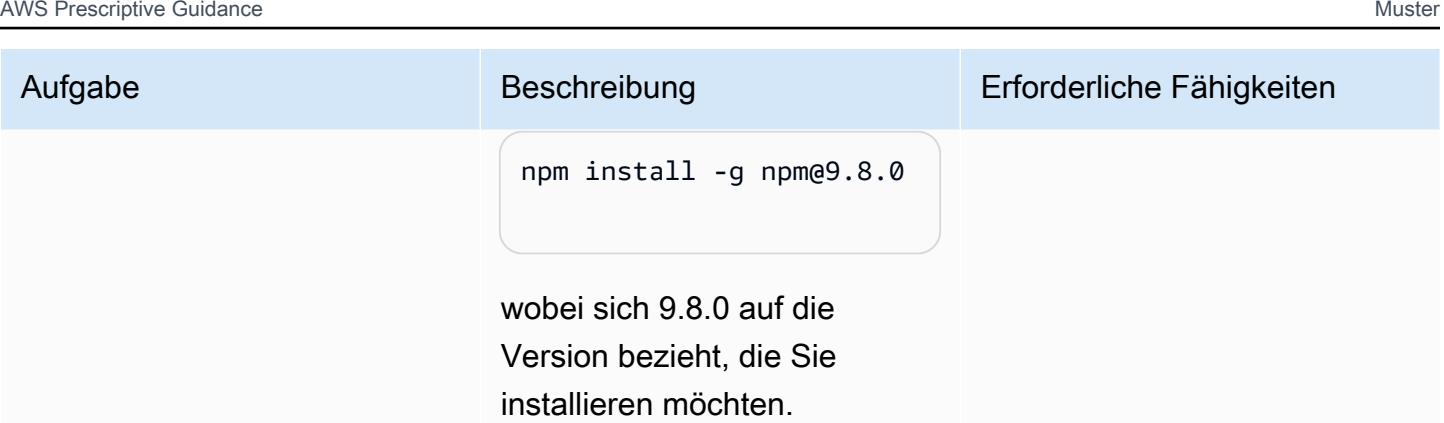

## Erstelle eine React-App

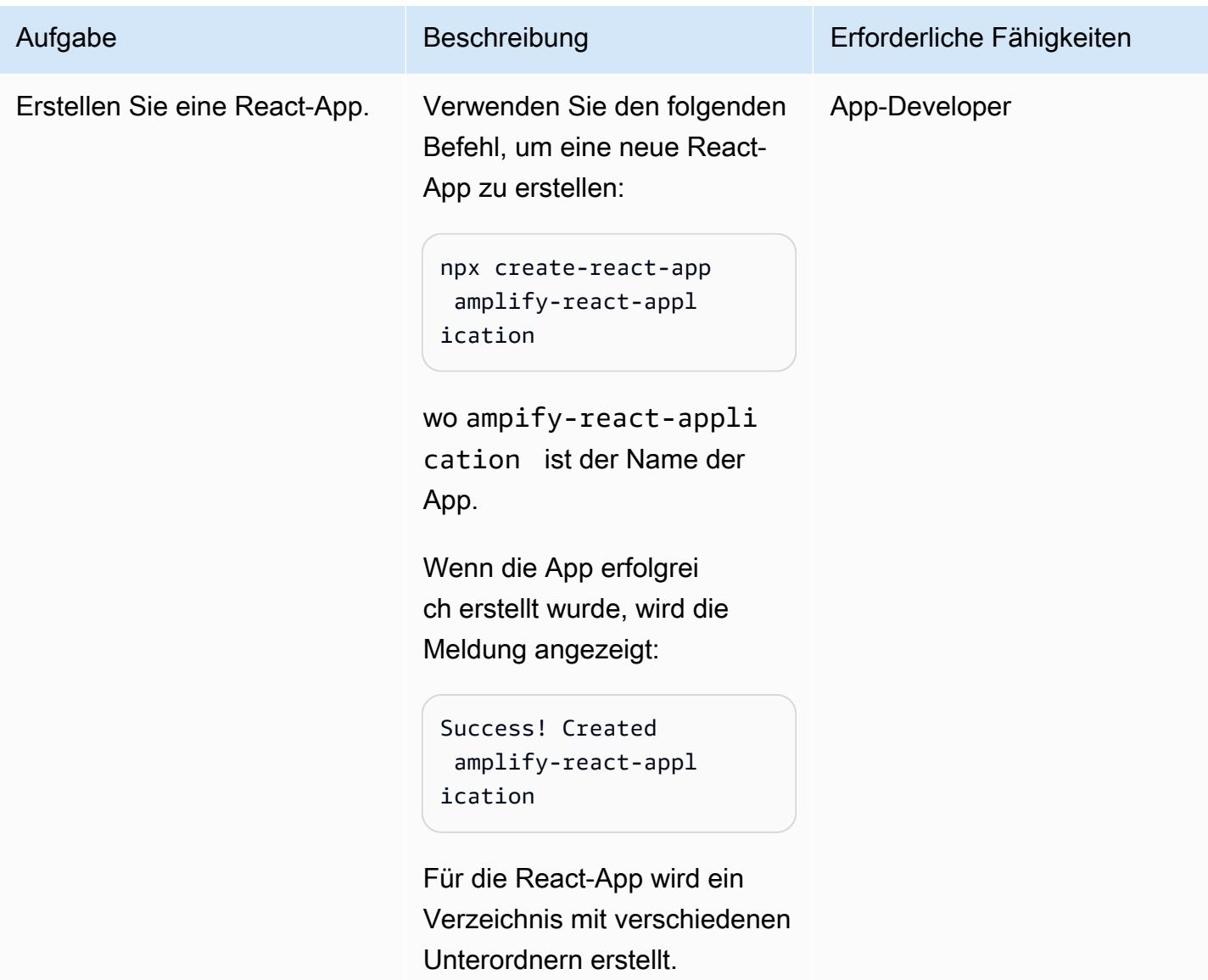

AWS Prescriptive Guidance Muster

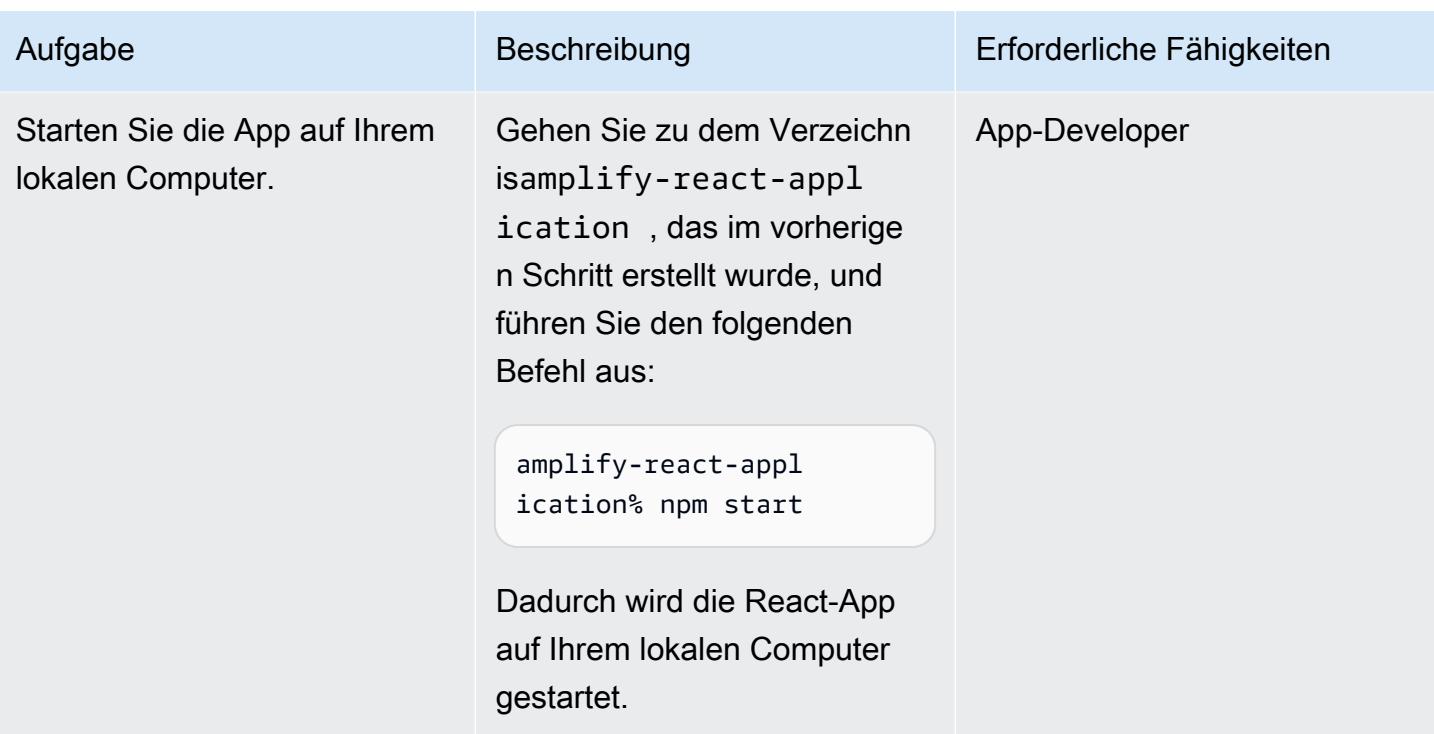

## Konfigurieren Sie die Amplify CLI

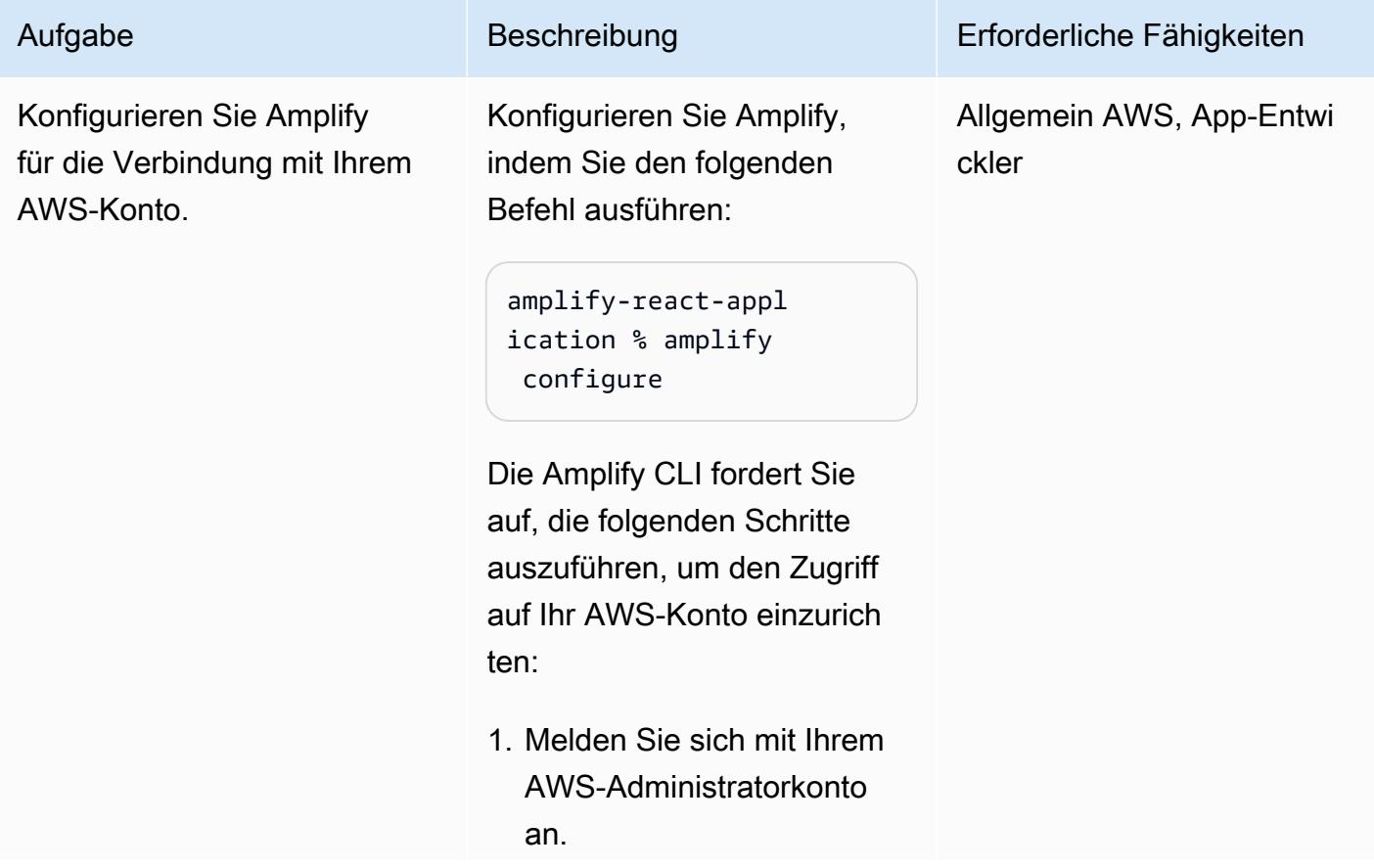

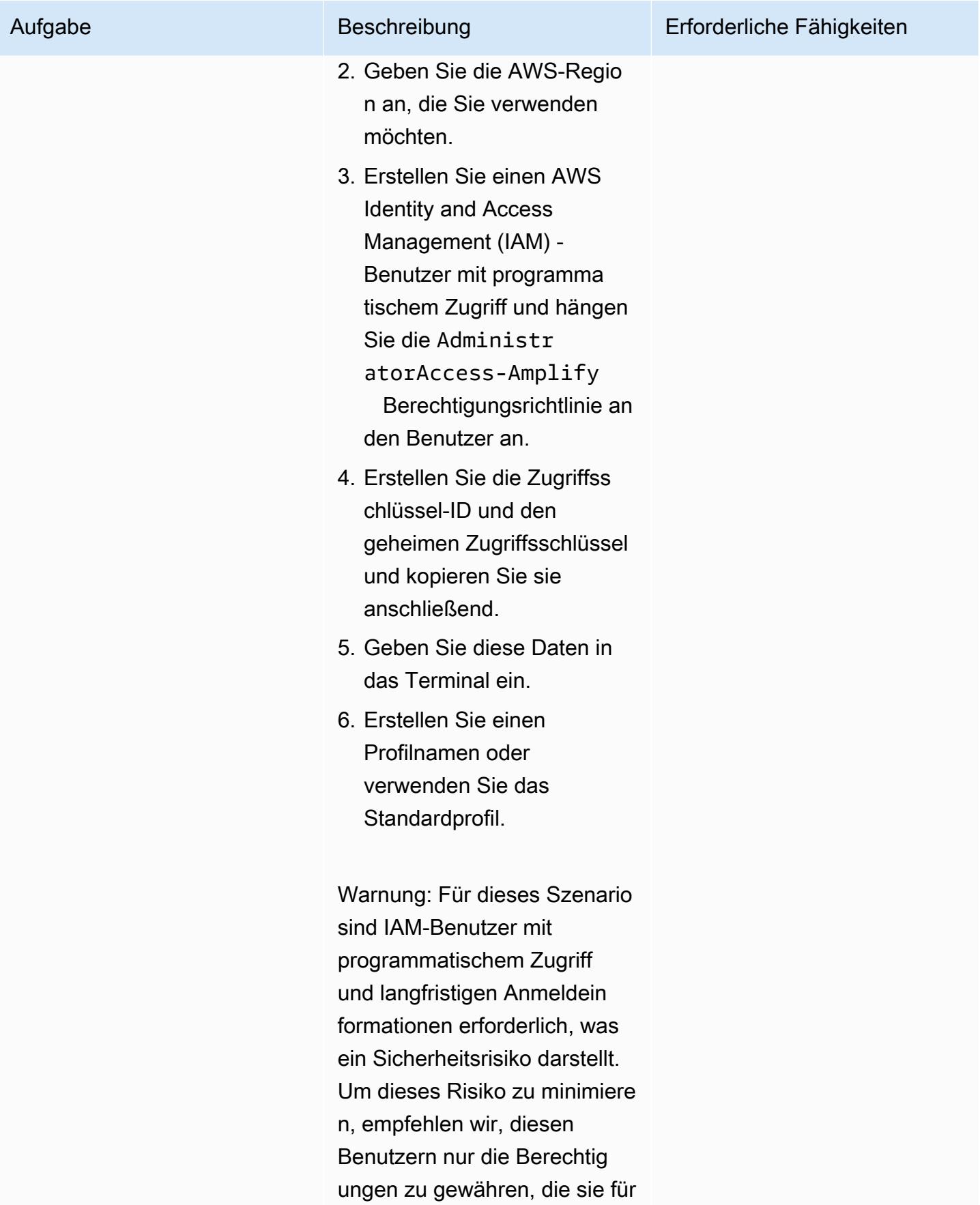

die Ausführung der Aufgabe benötigen, und diese Benutzer zu entfernen, wenn sie nicht mehr benötigt werden. Die Zugriffsschlüssel können bei Bedarf aktualisiert werden. Weitere Informationen finden Sie unter [Aktualisieren von](https://docs.aws.amazon.com/IAM/latest/UserGuide/id_credentials_access-keys.html#Using_RotateAccessKey) [Zugriffsschlüsseln](https://docs.aws.amazon.com/IAM/latest/UserGuide/id_credentials_access-keys.html#Using_RotateAccessKey) im IAM-Benutzerhandbuch.

Diese Schritte werden im Terminal wie folgt angezeigt.

Follow these steps to set up access to your AWS account: Sign in to your AWS administrator account: https://console.aw s.amazon.com/ Press Enter to continue Specify the AWS Region ? region: us-east-1 Follow the instructions at https://docs.am plify.aws/cli/start/ install/#configurethe-amplify-cli to complete the user creation in the AWS console https://console.aws .amazon.com/iamv2/ home#/users/create Press Enter to continue Enter the access key of the newly created user:

#### Aufgabe Beschreibung Erforderliche Fähigkeiten

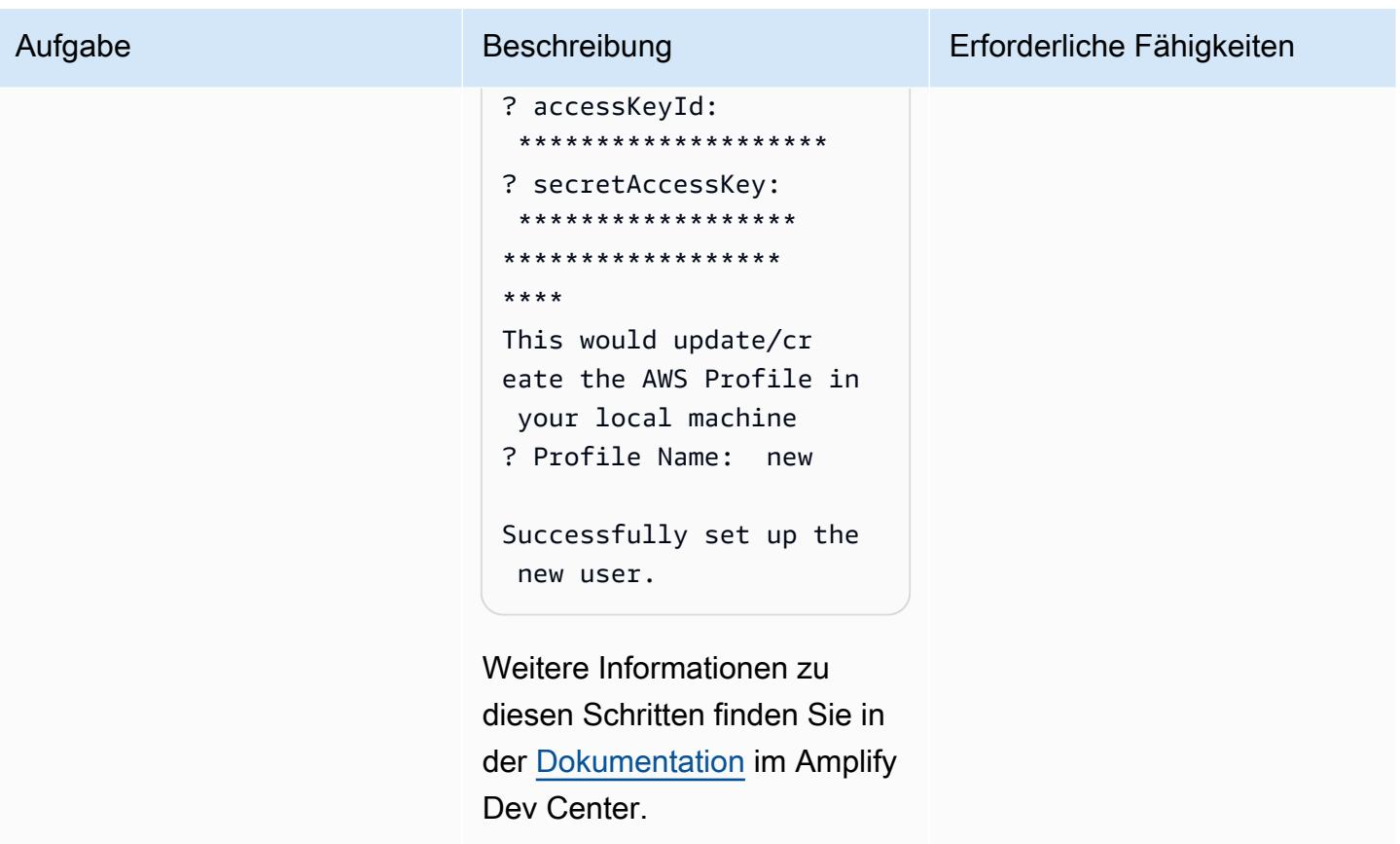

## Amplify initialisieren

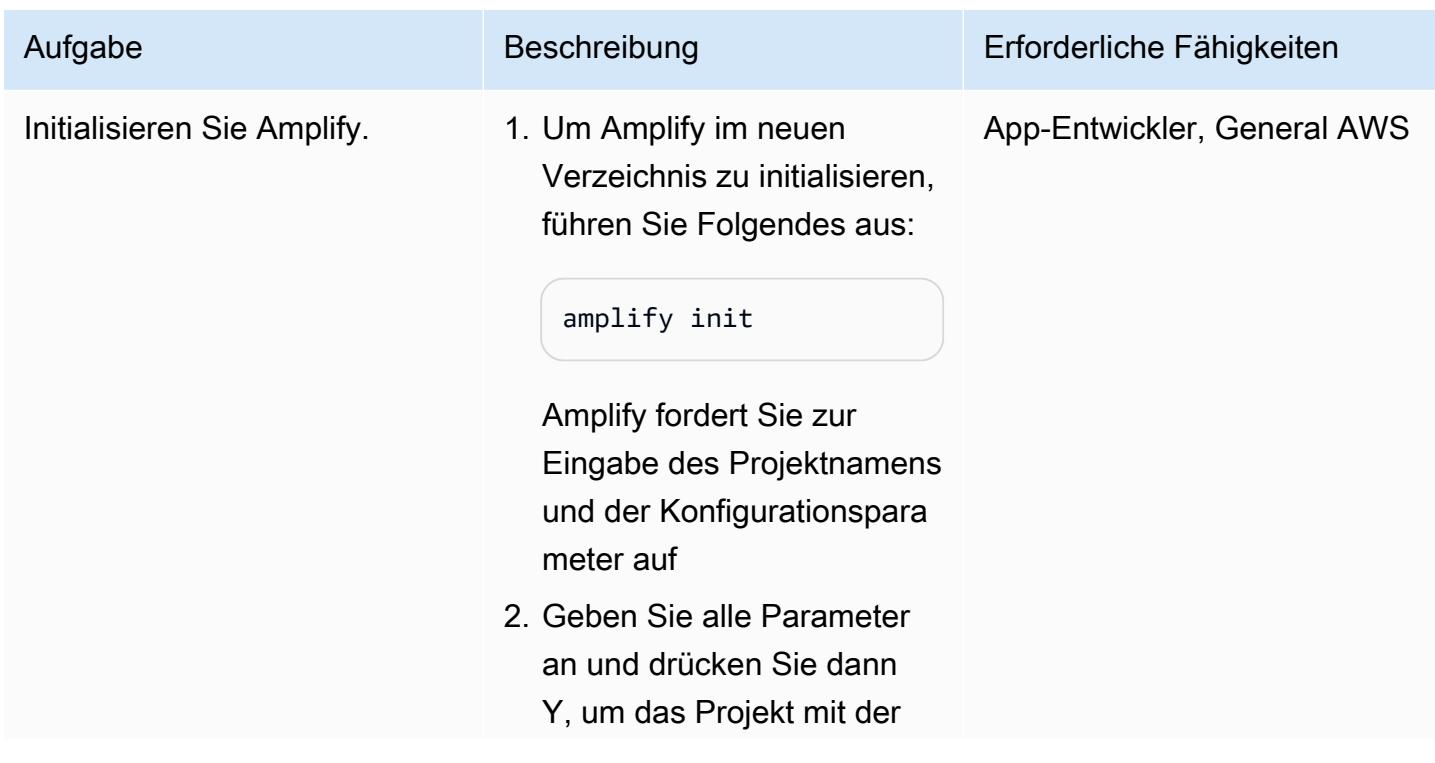

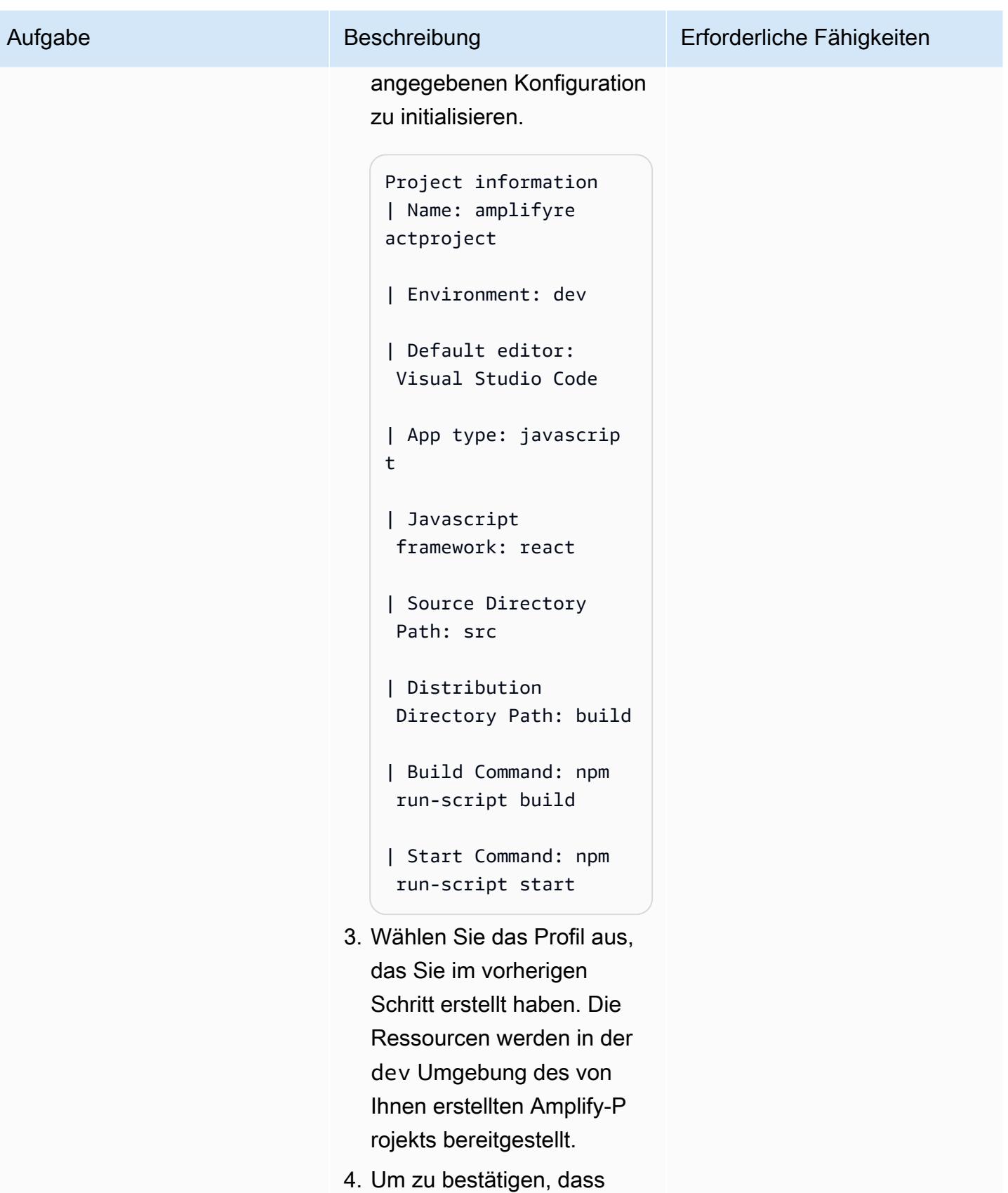

die Ressourcen erstellt

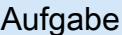

#### Beschreibung Erforderliche Fähigkeiten

wurden, können Sie die [AWS Amplify Amplify-](https://console.aws.amazon.com/amplify/home)[Konsole](https://console.aws.amazon.com/amplify/home) öffnen und die CloudFormation AWS-Vorla ge, die zur Erstellung der Ressourcen verwendet wurde, sowie die Details anzeigen.

Deploying root stack amplifyreactproject [ ================== ==---------------- ---- ] 2/4 amplify-amplif yreactproject-d… AWS::CloudFormatio n::Stack CREATE\_IN\_PROGRESS

UnauthRole

 AWS::IAM: :Role CREATE\_COMPLETE

DeploymentBucket

AWS::S3::

Bucket CREATE\_IN\_PROGRESS

#### AuthRole

AWS::IAM:

:Role

CREATE\_COMPLETE

## Fügen Sie dem Frontend eine Authentifizierung hinzu

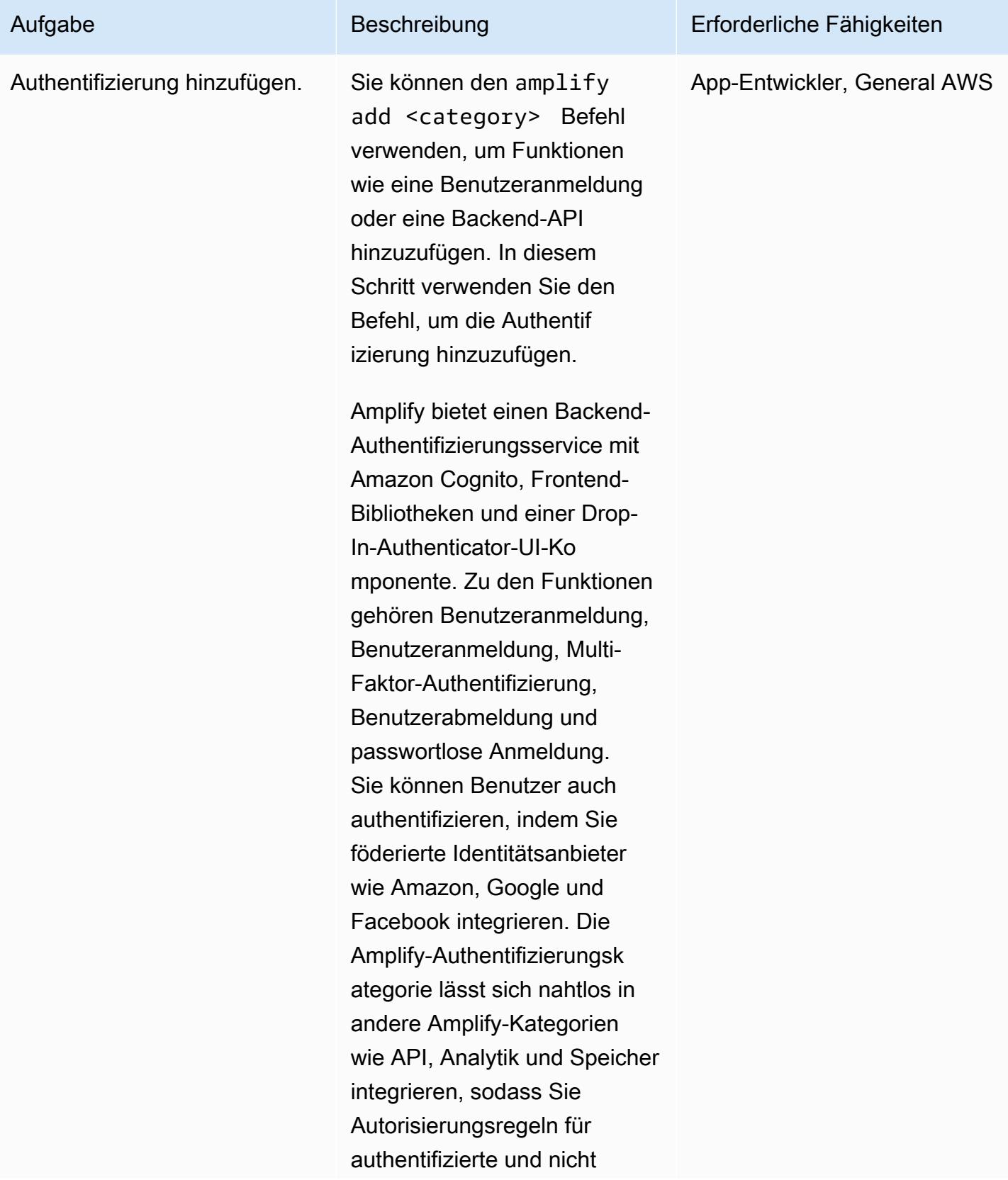

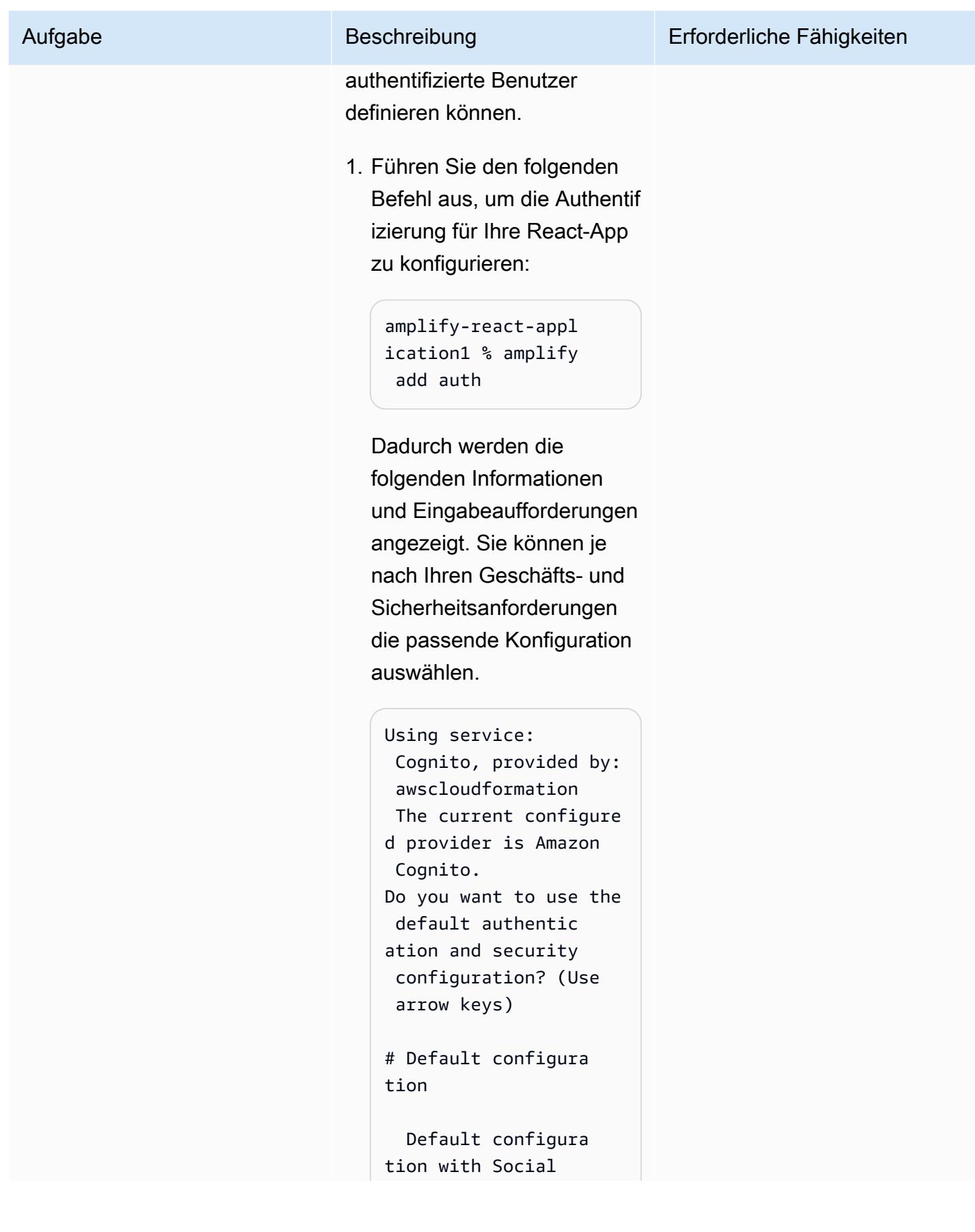

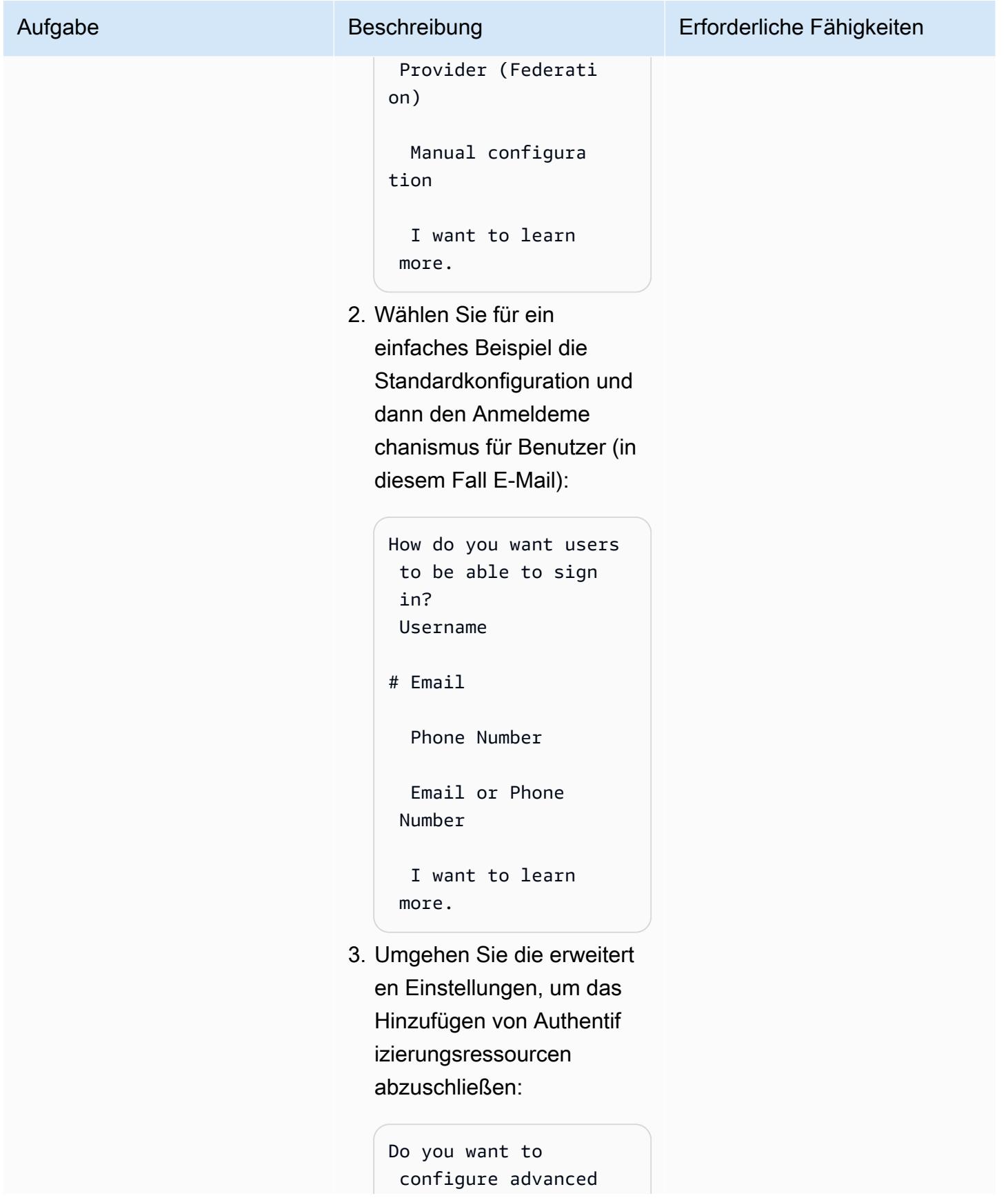

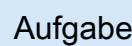

```
 settings? (Use arrow 
  keys)
# No, I am done. 
   Yes, I want to make 
  some additional 
  changes.
```
4. Erstellen Sie Ihre lokalen Backend-Ressourcen und stellen Sie sie in der Cloud bereit:

```
amplify-react-appl 
ication1 % amplify 
  push
```
Mit diesem Befehl werden die entsprechenden Änderungen an den Congito-Benutzerpools in Ihrem Konto vorgenommen.

5. Drücken Sie Y, um die auth Ressource mithilfe von zu konfigurieren. CloudFormation

Dadurch werden die folgenden Ressourcen konfiguriert:

```
UserPool 
             AWS::Cogn 
ito::UserPool 
   CREATE_COMPLETE 
UserPoolClientWeb 
              AWS::Cogn 
ito::UserPoolClient
```
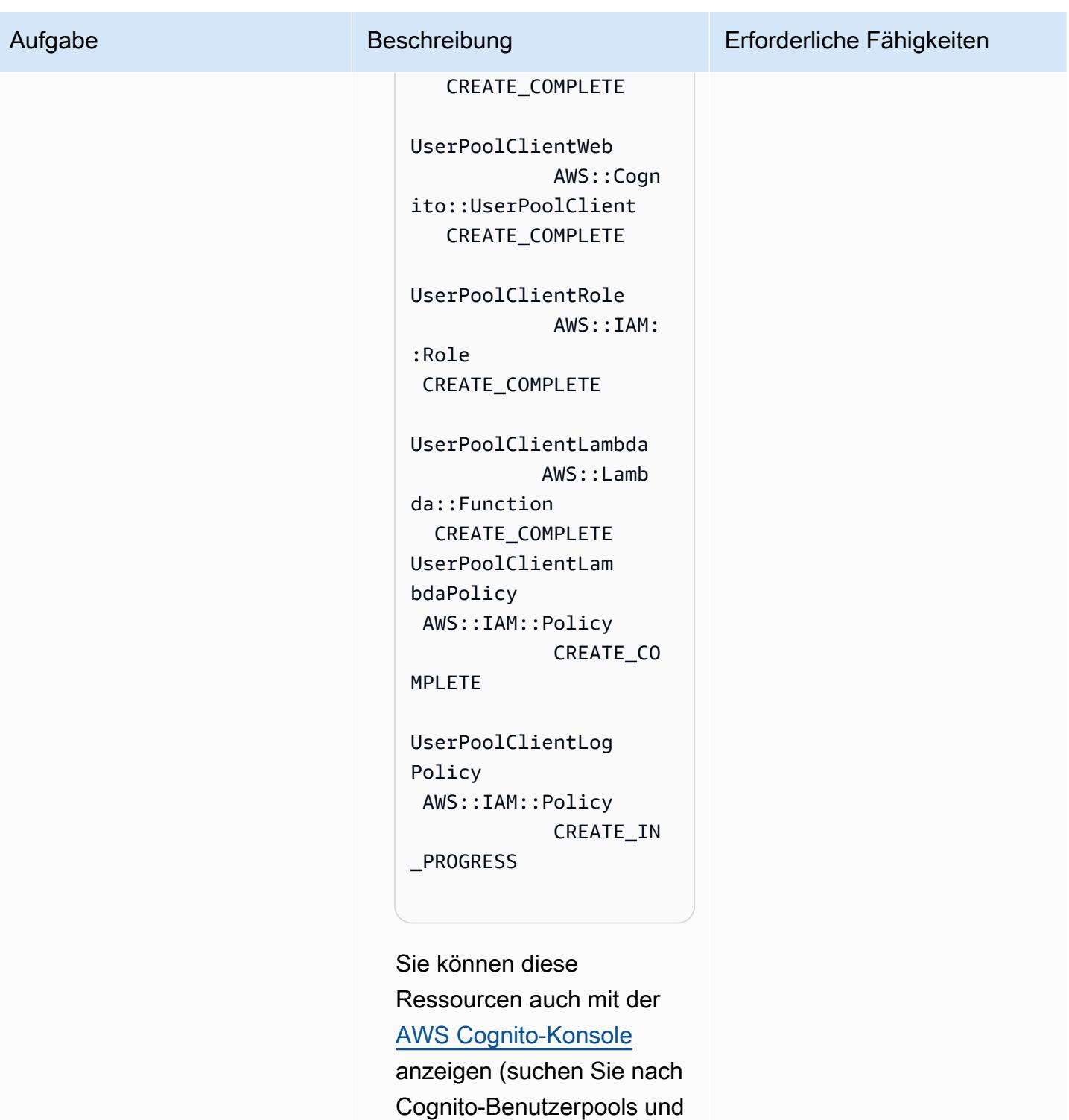

Identitätspools).

In diesem Schritt wird die aws-exports.js Datei im src Ordner für Ihre React-App mit den Cognito-

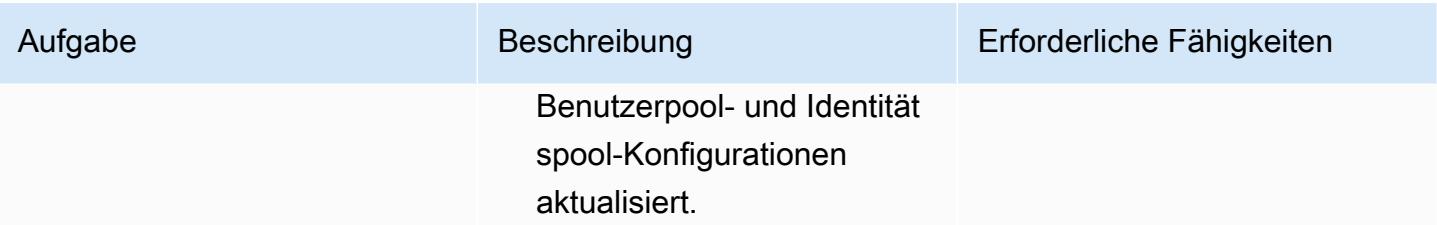

## Ändern Sie die Datei App.js

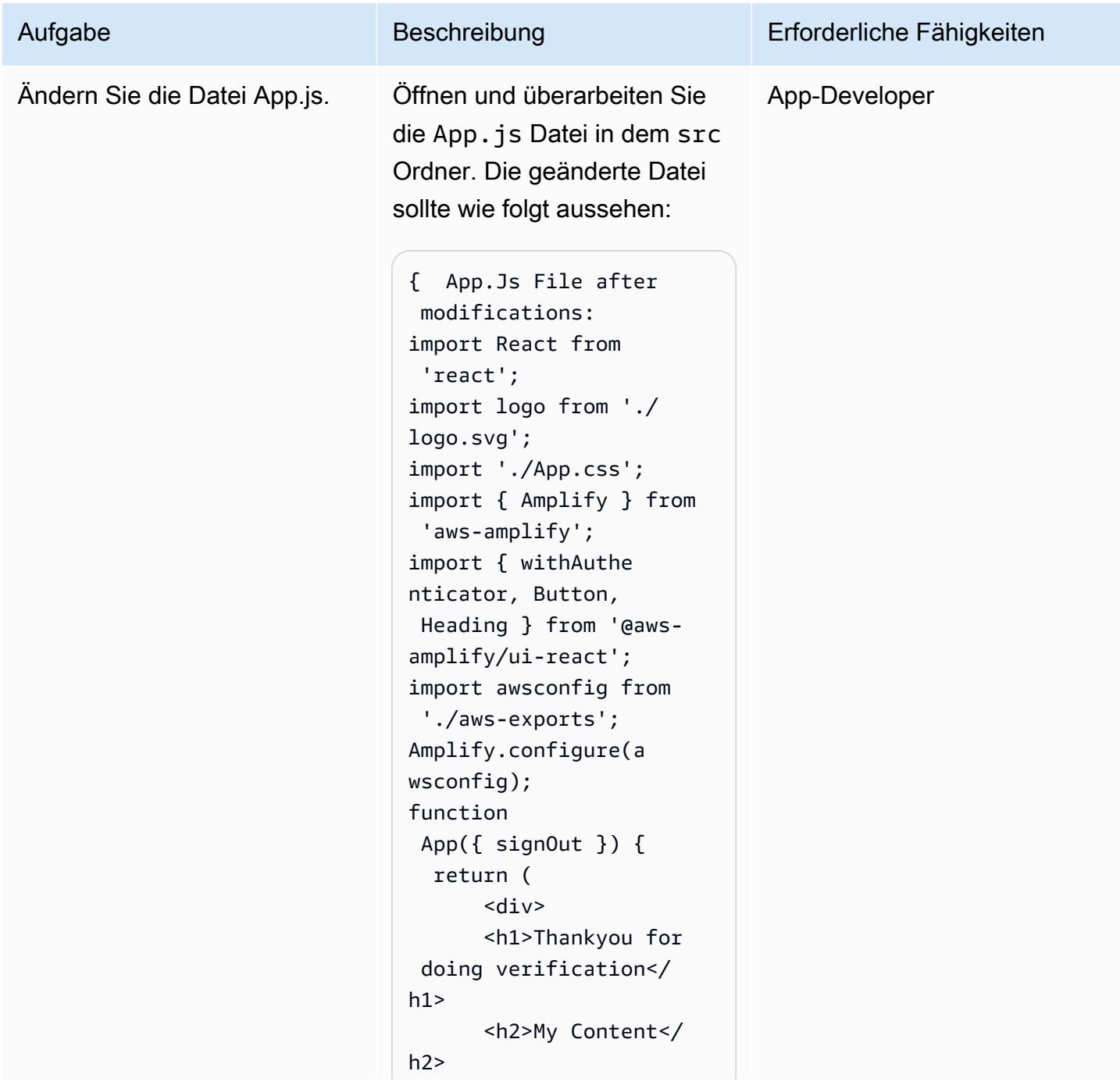

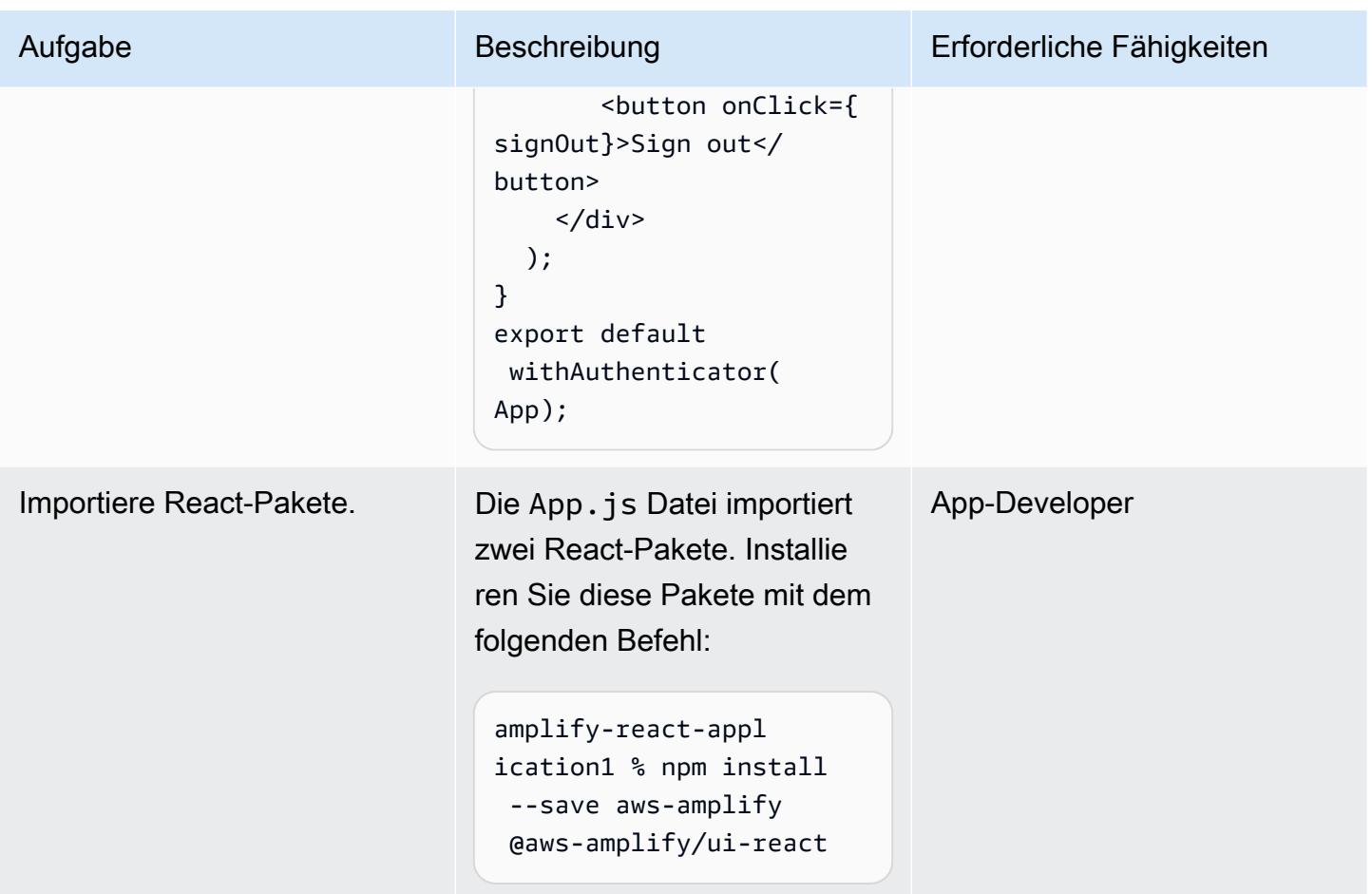

Starten Sie die React-App und überprüfen Sie die Authentifizierung

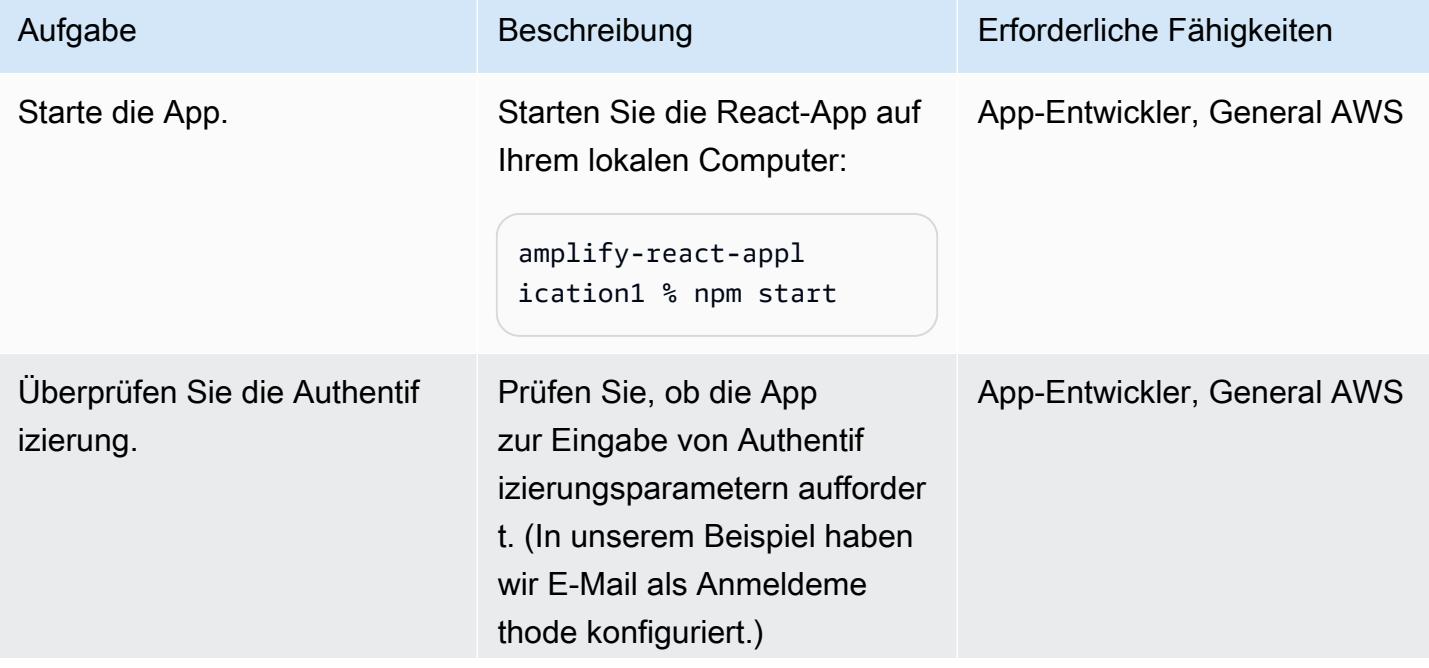

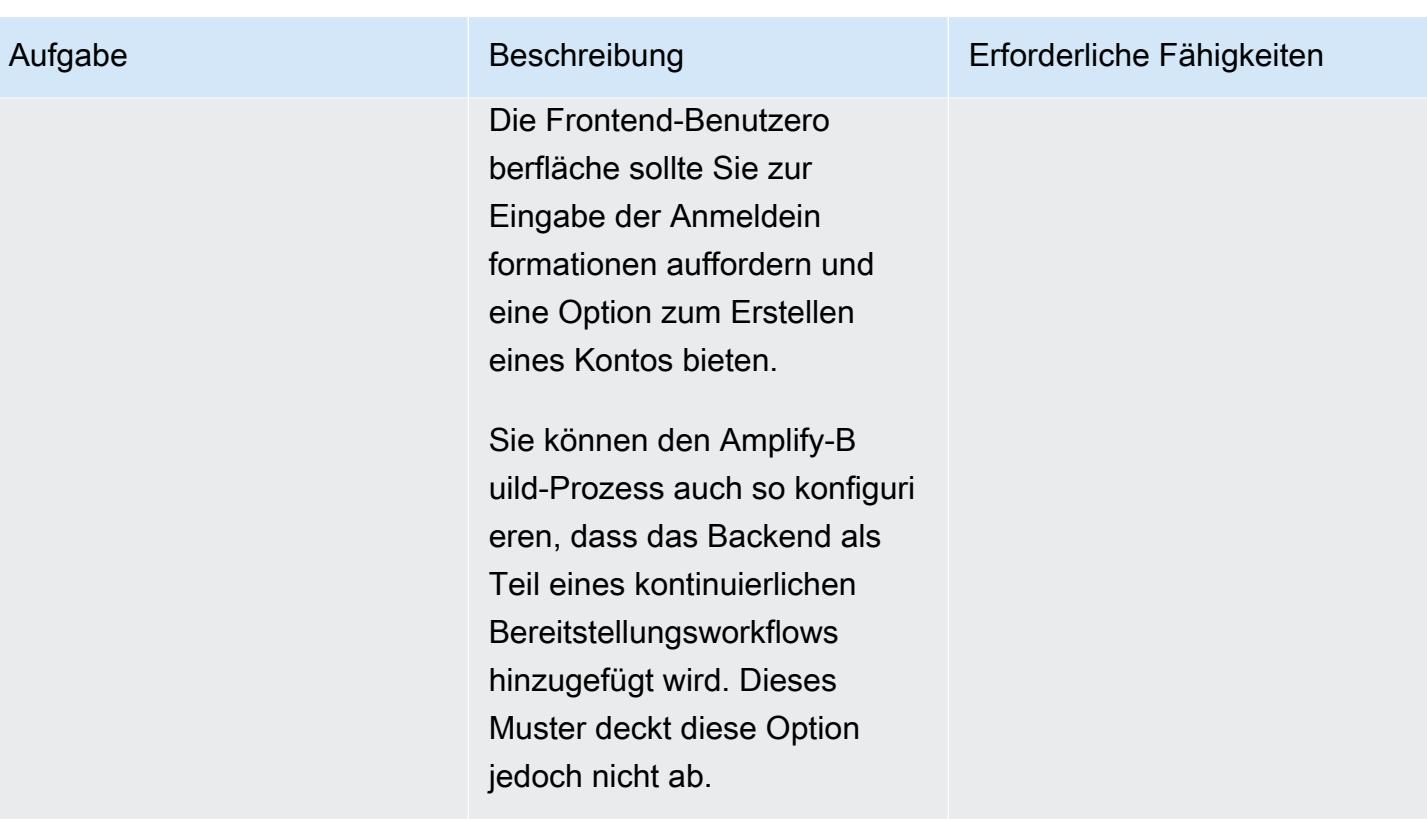

## Zugehörige Ressourcen

- [Erste Schritte](https://docs.npmjs.com/getting-started) (npm-Dokumentation)
- [Ein eigenständiges AWS-Konto erstellen](https://docs.aws.amazon.com/accounts/latest/reference/manage-acct-creating.html) (Dokumentation zur AWS-Kontoverwaltung)
- [Dokumentation zu AWS Amplify](https://docs.aws.amazon.com/amplify/latest/userguide/welcome.html)
- [Amazon Cognito Cognito-Dokumentation](https://docs.aws.amazon.com/cognito/latest/developerguide/what-is-amazon-cognito.html)

# <span id="page-6476-0"></span>Stellen Sie eine React-basierte Einzelseitenanwendung auf Amazon S3 bereit und CloudFront

Erstellt von Jean-Baptiste Guillois (AWS)

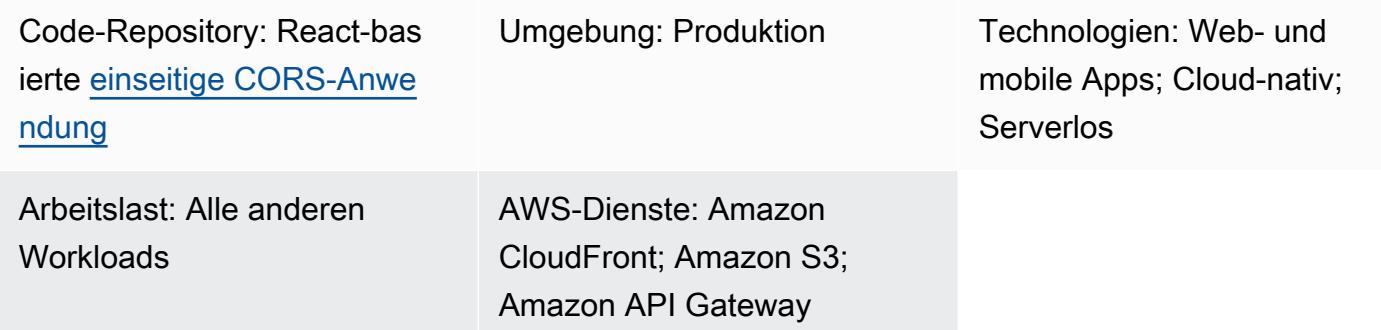

## Übersicht

Eine einseitige Anwendung (SPA) ist eine Website oder Webanwendung, die den Inhalt einer angezeigten Webseite mithilfe von JavaScript APIs dynamisch aktualisiert. Dieser Ansatz verbessert die Benutzererfahrung und Leistung einer Website, da nur neue Daten aktualisiert werden, anstatt die gesamte Webseite vom Server neu zu laden.

Dieses Muster bietet einen step-by-step Ansatz zum Codieren und Hosten eines SPA, das in React auf Amazon Simple Storage Service (Amazon S3) und Amazon geschrieben ist CloudFront. Das SPA in diesem Muster verwendet eine REST-API, die von Amazon API Gateway verfügbar gemacht wird, und demonstriert auch bewährte Methoden für [Cross-Origin Resource Sharing \(CORS\)](https://docs.aws.amazon.com/AmazonS3/latest/userguide/cors.html).

## Voraussetzungen und Einschränkungen

#### Voraussetzungen

- Ein aktives AWS-Konto.
- Eine integrierte Entwicklungsumgebung (IDE) wie [AWS Cloud9](https://docs.aws.amazon.com/cloud9/latest/user-guide/welcome.html).
- Node.js undnpm, installiert und konfiguriert. Weitere Informationen finden Sie im Abschnitt [Downloads](https://nodejs.org/en/download/) der Dokumentation zu Node.js.
- Yarn, installiert und konfiguriert. Weitere Informationen finden Sie in der [Yarn-Dokumentation](https://classic.yarnpkg.com/lang/en/docs/install/#windows-stable).
- Git, installiert und konfiguriert. Weitere Informationen finden Sie in der [Git-Dokumentation](https://github.com/git-guides/install-git).

## **Architektur**

Diese Architektur wird automatisch mithilfe von AWS CloudFormation (Infrastructure as Code) bereitgestellt. Es verwendet regionale Dienste wie Amazon S3 zum Speichern der statischen Ressourcen und Amazon API Gateway, um regionale API-Endpunkte (REST) verfügbar zu machen. Die Anwendungsprotokolle werden mithilfe von Amazon gesammelt CloudWatch. Alle AWS-API-Aufrufe werden in AWS CloudTrail geprüft. Die gesamte Sicherheitskonfiguration (z. B. Identitäten und Berechtigungen) wird in Amazon Identity and Access Management (IAM) verwaltet. Statische Inhalte werden über das Amazon CloudFront Content Delivery Network (CDN) bereitgestellt, und DNS-Abfragen werden von Amazon Route 53 bearbeitet.

Technologie-Stack

- Amazon API Gateway
- Amazon CloudFront
- Amazon Route 53
- Amazon S3
- IAM
- Amazon CloudWatch
- AWS CloudTrail
- AWS CloudFormation

## Tools

#### AWS-Services

- [Amazon API Gateway](https://docs.aws.amazon.com/apigateway/latest/developerguide/welcome.html) unterstützt Sie bei der Erstellung, Veröffentlichung, Wartung, Überwachung und Sicherung von REST, HTTP und WebSocket APIs in jeder Größenordnung.
- [AWS Cloud9](https://docs.aws.amazon.com/cloud9/latest/user-guide/welcome.html) ist eine IDE, die Sie beim Codieren, Erstellen, Ausführen, Testen und Debuggen von Software unterstützt. Es hilft Ihnen auch dabei, Software in der AWS-Cloud zu veröffentlichen.
- [AWS CloudFormation](https://docs.aws.amazon.com/AWSCloudFormation/latest/UserGuide/Welcome.html) hilft Ihnen dabei, AWS-Ressourcen einzurichten, sie schnell und konsistent bereitzustellen und sie während ihres gesamten Lebenszyklus über AWS-Konten und Regionen hinweg zu verwalten.
- [Amazon CloudFront](https://docs.aws.amazon.com/AmazonCloudFront/latest/DeveloperGuide/Introduction.html) beschleunigt die Verteilung Ihrer Webinhalte, indem es sie über ein weltweites Netzwerk von Rechenzentren bereitstellt, was die Latenz senkt und die Leistung verbessert.
- [AWS CloudTrail](https://docs.aws.amazon.com/awscloudtrail/latest/userguide/cloudtrail-user-guide.html) unterstützt Sie bei der Prüfung der Unternehmensführung, der Einhaltung von Vorschriften und des Betriebsrisikos Ihres AWS-Kontos.
- [Amazon CloudWatch](https://docs.aws.amazon.com/AmazonCloudWatch/latest/monitoring/WhatIsCloudWatch.html) hilft Ihnen dabei, die Metriken Ihrer AWS-Ressourcen und der Anwendungen, die Sie auf AWS ausführen, in Echtzeit zu überwachen.
- Mit [AWS Identity and Access Management \(IAM\)](https://docs.aws.amazon.com/IAM/latest/UserGuide/introduction.html) können Sie den Zugriff auf Ihre AWS-Ressourcen sicher verwalten, indem Sie kontrollieren, wer authentifiziert und autorisiert ist, diese zu verwenden.
- [Amazon Route 53](https://docs.aws.amazon.com/Route53/latest/DeveloperGuide/Welcome.html) ist ein hochverfügbarer und skalierbarer DNS-Web-Service.
- [Amazon Simple Storage Service \(Amazon S3\)](https://docs.aws.amazon.com/AmazonS3/latest/userguide/Welcome.html) ist ein cloudbasierter Objektspeicherservice, der Sie beim Speichern, Schützen und Abrufen beliebiger Datenmengen unterstützt.

#### Code

Der Beispielanwendungscode dieses Musters ist im GitHub [React-basierten einseitigen CORS-](https://github.com/aws-samples/react-cors-spa)[Anwendungs-Repository](https://github.com/aws-samples/react-cors-spa) verfügbar.

## Epen

Erstellen und implementieren Sie Ihre Anwendung lokal

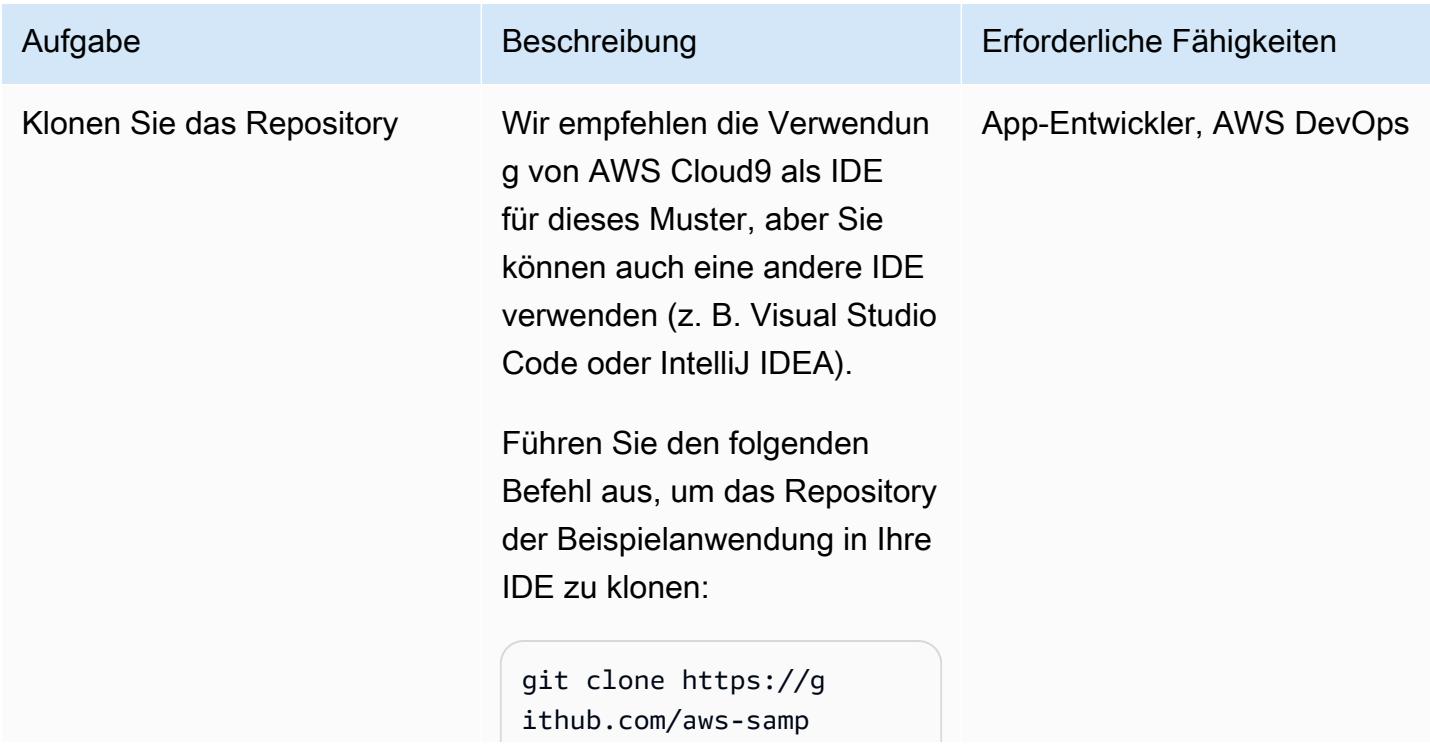

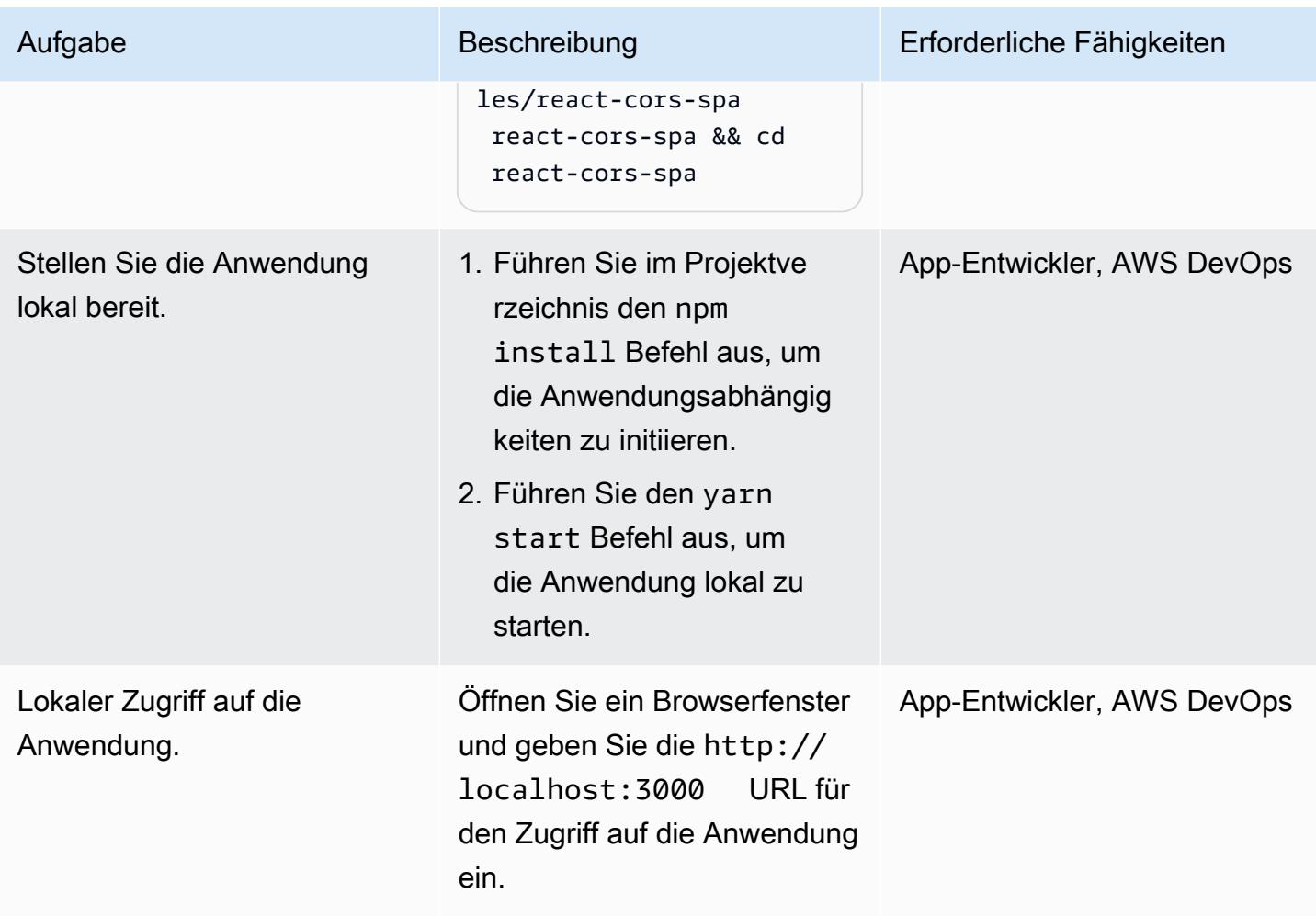

## Bereitstellen der Anwendung

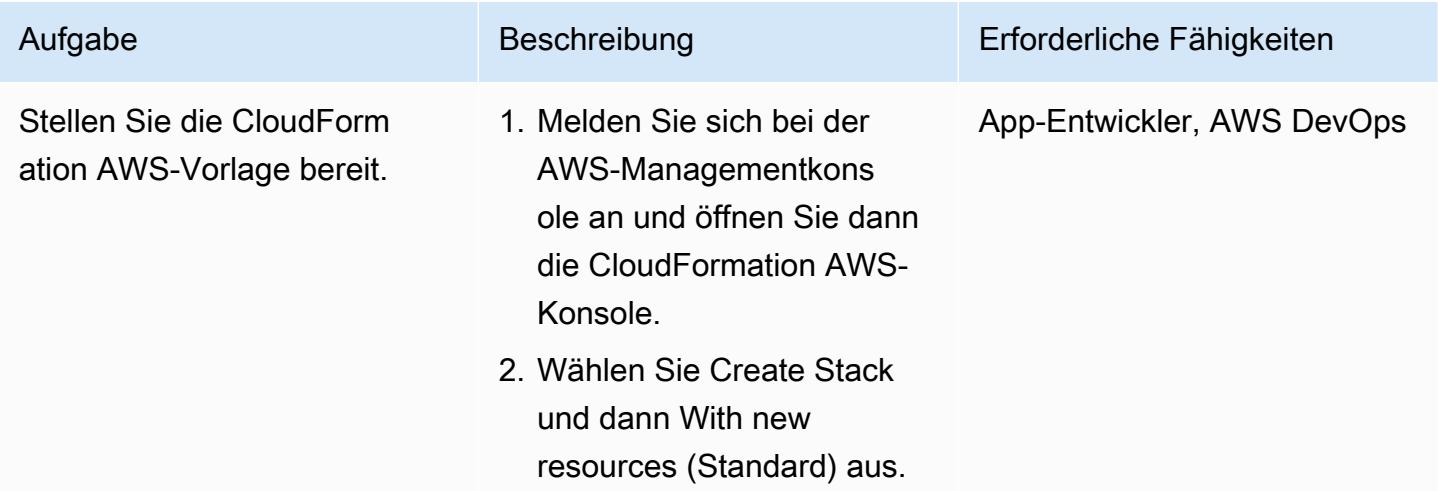
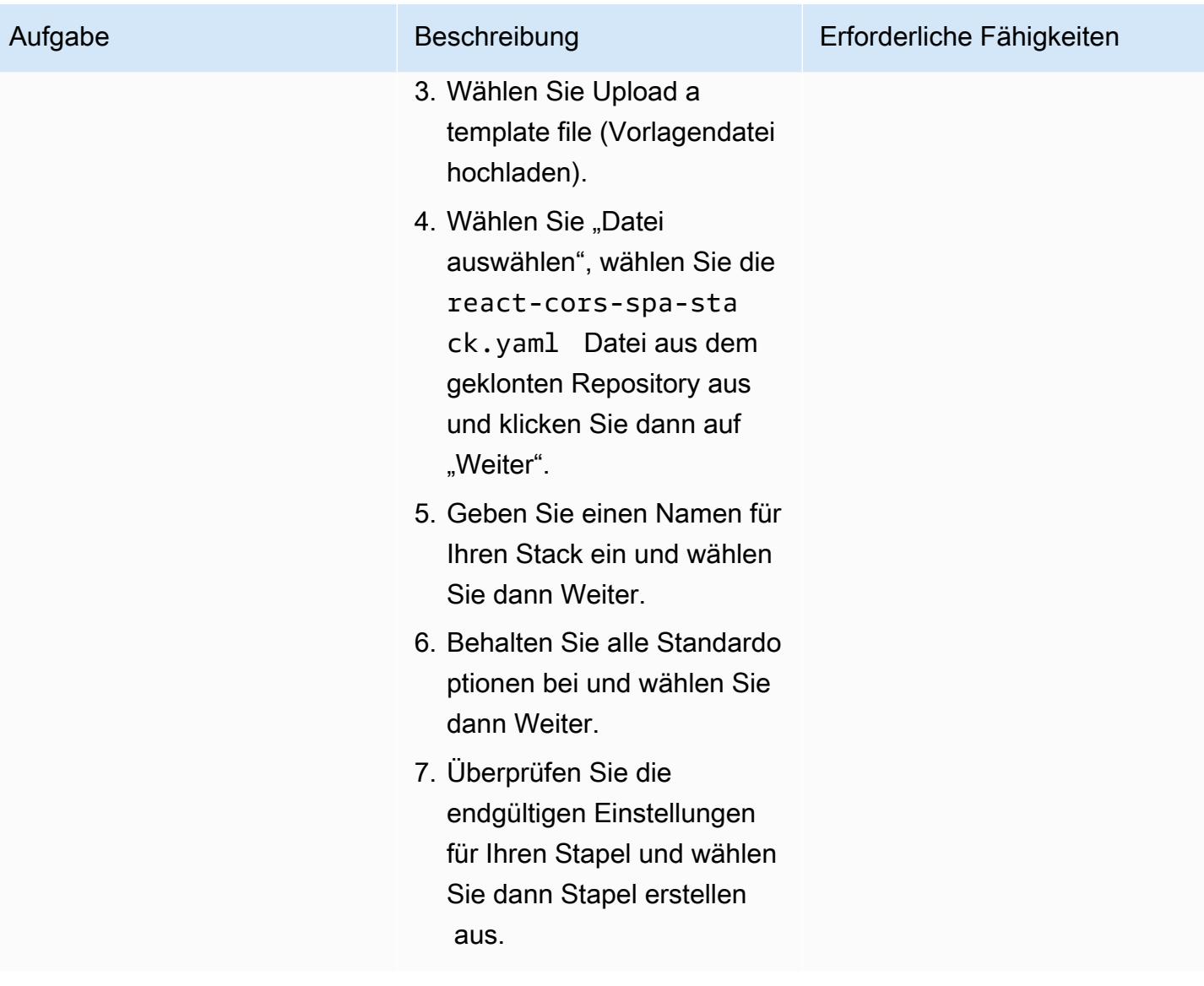

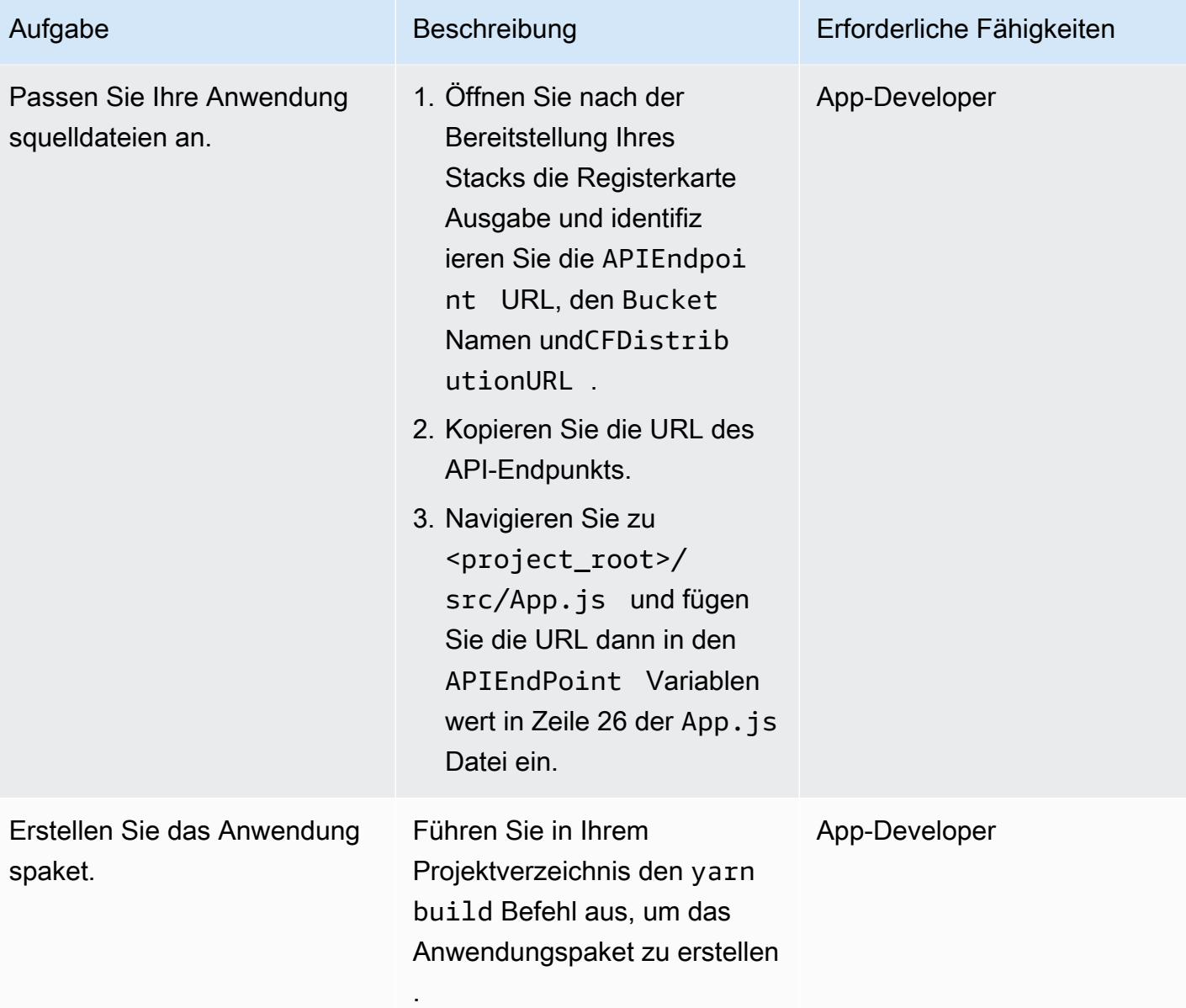

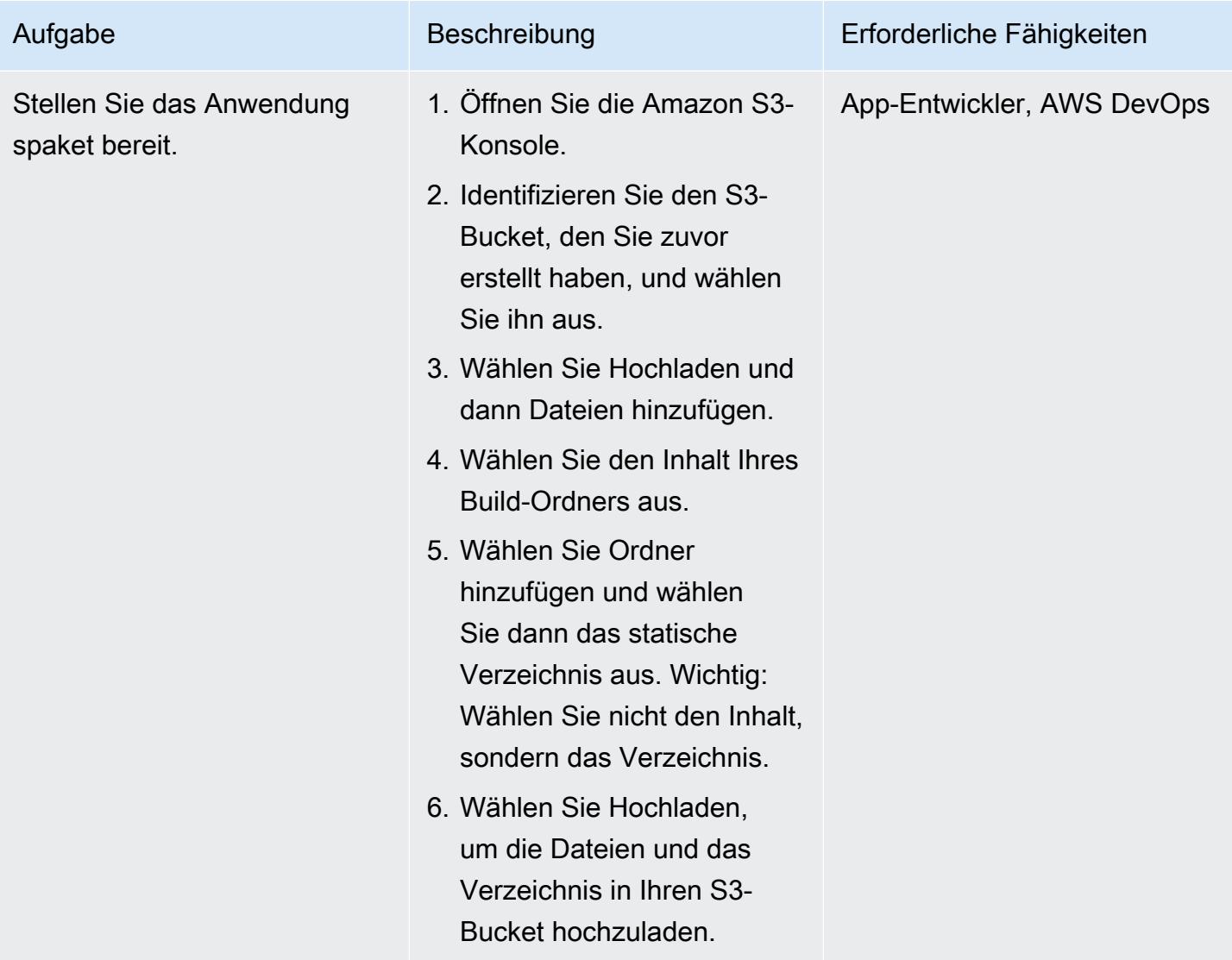

## Testen der Anwendung

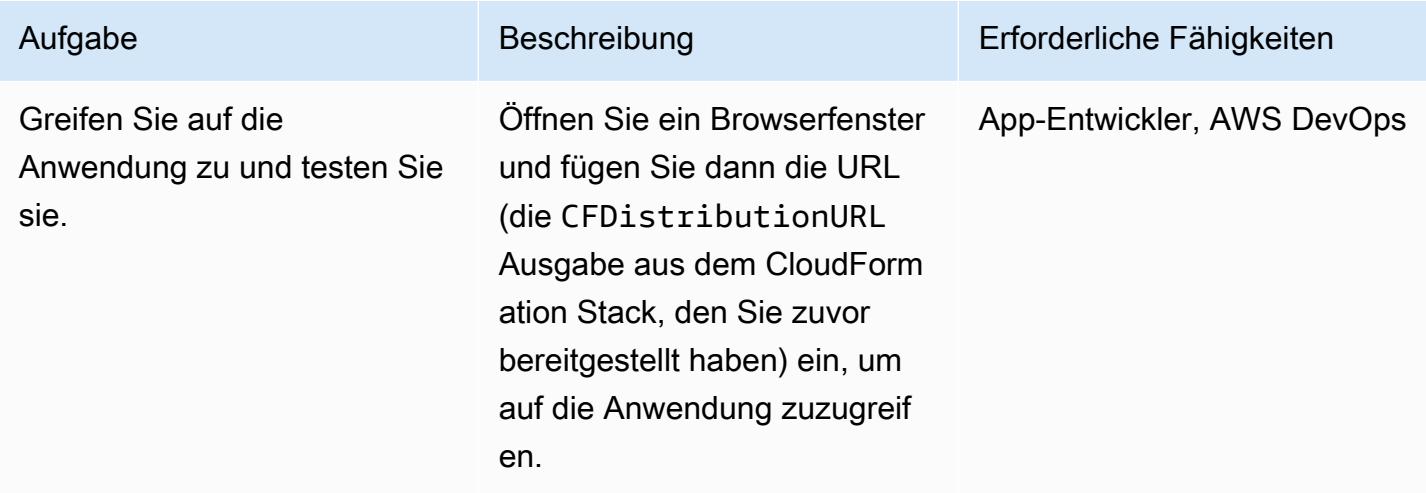

#### Säubere die Ressourcen

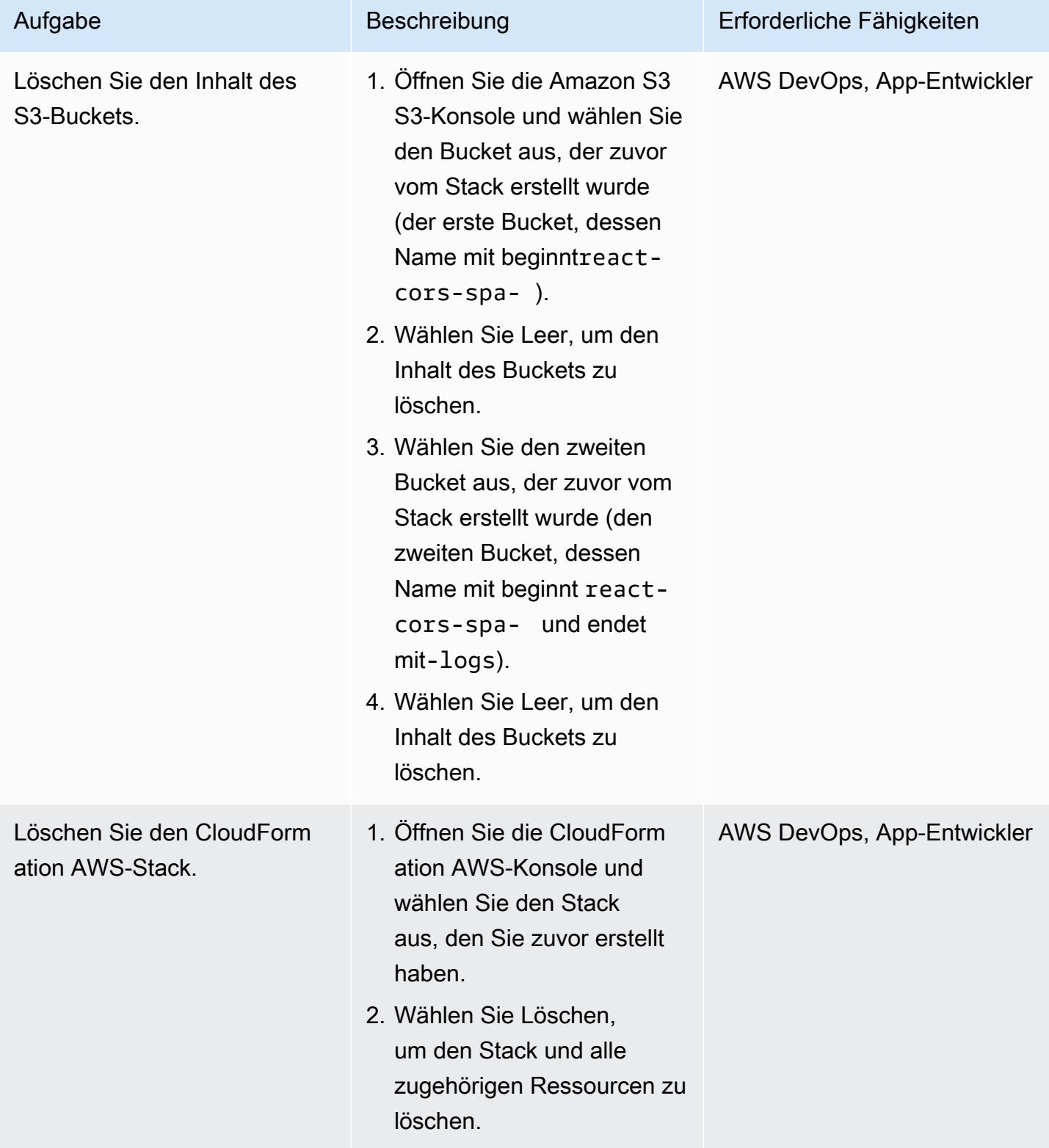

# Zusätzliche Informationen

Um Ihre Webanwendung bereitzustellen und zu hosten, können Sie auch [AWS Amplify Hosting](https://docs.aws.amazon.com/amplify/latest/userguide/getting-started.html) verwenden, das einen Git-basierten Workflow für das Hosten serverloser Full-Stack-Web-Apps mit kontinuierlicher Bereitstellung bietet. Amplify Hosting ist Teil von [AWS Amplify](https://docs.aws.amazon.com/amplify/latest/userguide/welcome.html), das eine Reihe von speziell entwickelten Tools und Funktionen bietet, mit denen Frontend-Web- und Mobilentwickler schnell und einfach Full-Stack-Anwendungen auf AWS erstellen können.

# Stellen Sie eine Amazon API Gateway Gateway-API auf einer internen Website mithilfe von privaten Endpunkten und einem Application Load Balancer bereit

Erstellt von Saurabh Kothari (AWS)

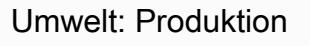

Technologien: Web- und mobile Apps; Netzwerke; Serverlos; Infrastruktur

AWS-Services: Amazon API Gateway; Amazon Route 53; AWS Certificate Manager (ACM)

# Übersicht

Dieses Muster zeigt Ihnen, wie Sie eine Amazon API Gateway Gateway-API auf einer internen Website bereitstellen, auf die von einem lokalen Netzwerk aus zugegriffen werden kann. Sie lernen, einen benutzerdefinierten Domainnamen für eine private API zu erstellen, indem Sie eine Architektur verwenden, die mit privaten Endpunkten, einem Application Load Balancer PrivateLink, AWS und Amazon Route 53 konzipiert ist. Diese Architektur verhindert die unbeabsichtigten Folgen der Verwendung eines benutzerdefinierten Domainnamens und eines Proxyservers zur Unterstützung des domänenbasierten Routing auf einer API. Wenn Sie beispielsweise einen VPC-Endpunkt (Virtual Private Cloud) in einem nicht routbaren Subnetz bereitstellen, kann Ihr Netzwerk das API Gateway nicht erreichen. Eine gängige Lösung besteht darin, einen benutzerdefinierten Domainnamen zu verwenden und dann die API in einem routingfähigen Subnetz bereitzustellen. Dies kann jedoch andere interne Websites beschädigen, wenn die Proxykonfiguration Traffic (execute-api. {region}.vpce.amazonaws.com) an AWS Direct Connect weiterleitet. Schließlich kann Ihnen dieses Muster dabei helfen, die organisatorischen Anforderungen für die Verwendung einer privaten API, die vom Internet aus nicht erreichbar ist, und eines benutzerdefinierten Domainnamens zu erfüllen.

# Voraussetzungen und Einschränkungen

## Voraussetzungen

- Ein aktives AWS-Konto
- Ein Server Name Indication (SNI) -Zertifikat für Ihre Website und API
- Eine Verbindung von einer lokalen Umgebung zu einem AWS-Konto, das mithilfe von AWS Direct Connect oder AWS Site-to-Site VPN eingerichtet wurde
- Eine [private gehostete Zone](https://docs.aws.amazon.com/Route53/latest/DeveloperGuide/hosted-zones-private.html) mit einer entsprechenden Domain (z. B. domain.com), die von einem lokalen Netzwerk aus aufgelöst wird und DNS-Abfragen an Route 53 weiterleitet
- Ein routbares privates Subnetz, das von einem lokalen Netzwerk aus erreichbar ist

#### Einschränkungen

Weitere Informationen zu Kontingenten (früher als Limits bezeichnet) für Load Balancer, Regeln und andere Ressourcen finden Sie unter [Kontingente für Ihre Application Load Balancers in der Elastic](https://docs.aws.amazon.com/elasticloadbalancing/latest/application/load-balancer-limits.html) [Load Balancing](https://docs.aws.amazon.com/elasticloadbalancing/latest/application/load-balancer-limits.html) Balancing-Dokumentation.

## Architektur

Technologie-Stack

- Amazon API Gateway
- Amazon Route 53
- Application Load Balancer
- AWS Certificate Manager
- AWS PrivateLink

## **Zielarchitektur**

Das folgende Diagramm zeigt, wie ein Application Load Balancer in einer VPC bereitgestellt wird, der Web-Traffic auf der Grundlage von Application Load Balancer Balancer-Listener-Regeln an eine Website-Zielgruppe oder API-Gateway-Zielgruppe weiterleitet. Die API Gateway-Zielgruppe ist eine Liste von IP-Adressen für den VPC-Endpunkt in API Gateway. API Gateway ist so konfiguriert, dass die API mit ihrer Ressourcenrichtlinie privat ist. Die Richtlinie lehnt alle Anrufe ab, die nicht von einem bestimmten VPC-Endpunkt stammen. Benutzerdefinierte Domainnamen im API-Gateway werden aktualisiert und verwenden nun api.domain.com für die API und ihre Phase. Application Load Balancer Balancer-Regeln werden hinzugefügt, um den Datenverkehr auf der Grundlage des Hostnamens weiterzuleiten.

Das Diagramm zeigt den folgenden Workflow:

- 1. Ein Benutzer aus einem lokalen Netzwerk versucht, auf eine interne Website zuzugreifen. Die Anfrage wird an ui.domain.com und api.domain.com gesendet. Anschließend wird die Anfrage an den internen Application Load Balancer des routbaren privaten Subnetzes weitergeleitet. Das SSL wird am Application Load Balancer für ui.domain.com und api.domain.com beendet.
- 2. Listener-Regeln, die auf dem Application Load Balancer konfiguriert sind, suchen nach dem Host-Header.

a. Wenn der Host-Header api.domain.com lautet, wird die Anfrage an die API Gateway Gateway-Zielgruppe weitergeleitet. Der Application Load Balancer initiiert eine neue Verbindung zum API Gateway über Port 443.

b. Wenn der Host-Header ui.domain.com lautet, wird die Anfrage an die Zielgruppe der Website weitergeleitet.

3. Wenn die Anfrage API Gateway erreicht, bestimmt die in API Gateway konfigurierte benutzerdefinierte Domänenzuordnung den Hostnamen und die auszuführende API.

#### Automatisierung und Skalierung

Die Schritte in diesem Muster können mithilfe von AWS CloudFormation oder dem AWS Cloud Development Kit (AWS CDK) automatisiert werden. Um die Zielgruppe der API-Gateway-Aufrufe zu konfigurieren, müssen Sie eine benutzerdefinierte Ressource verwenden, um die IP-Adresse des VPC-Endpunkts abzurufen. API-Aufrufe an [describe-vpc-endpoints](https://awscli.amazonaws.com/v2/documentation/api/latest/reference/ec2/describe-vpc-endpoints.html)und [describe-network](https://awscli.amazonaws.com/v2/documentation/api/latest/reference/ec2/describe-network-interfaces.html)[interfacesR](https://awscli.amazonaws.com/v2/documentation/api/latest/reference/ec2/describe-network-interfaces.html)ückgabe der IP-Adressen und der Sicherheitsgruppe, die zur Erstellung der API-Zielgruppe von IP-Adressen verwendet werden können.

## Tools

- [Amazon API Gateway](https://docs.aws.amazon.com/apigateway/latest/developerguide/welcome.html) unterstützt Sie bei der Erstellung, Veröffentlichung, Wartung, Überwachung und Sicherung von REST, HTTP und WebSocket APIs in jeder Größenordnung.
- [Amazon Route 53](https://docs.aws.amazon.com/Route53/latest/DeveloperGuide/Welcome.html) ist ein hochverfügbarer und skalierbarer DNS-Web-Service.
- [AWS Certificate Manager \(ACM\)](https://docs.aws.amazon.com/acm/latest/userguide/acm-overview.html) unterstützt Sie bei der Erstellung, Speicherung und Erneuerung von öffentlichen und privaten SSL/TLS X.509-Zertifikaten und Schlüsseln, die Ihre AWS-Websites und -Anwendungen schützen.
- Das [AWS Cloud Development Kit \(AWS CDK\)](https://docs.aws.amazon.com/cdk/latest/guide/home.html) ist ein Softwareentwicklungs-Framework, das Sie bei der Definition und Bereitstellung der AWS-Cloud-Infrastruktur im Code unterstützt.
- [AWS PrivateLink](https://docs.aws.amazon.com/vpc/latest/privatelink/what-is-privatelink.html) hilft Ihnen dabei, unidirektionale, private Verbindungen von Ihren VPCs zu Services außerhalb der VPC herzustellen.

# Epen

### Erstellen Sie ein SNI-Zertifikat

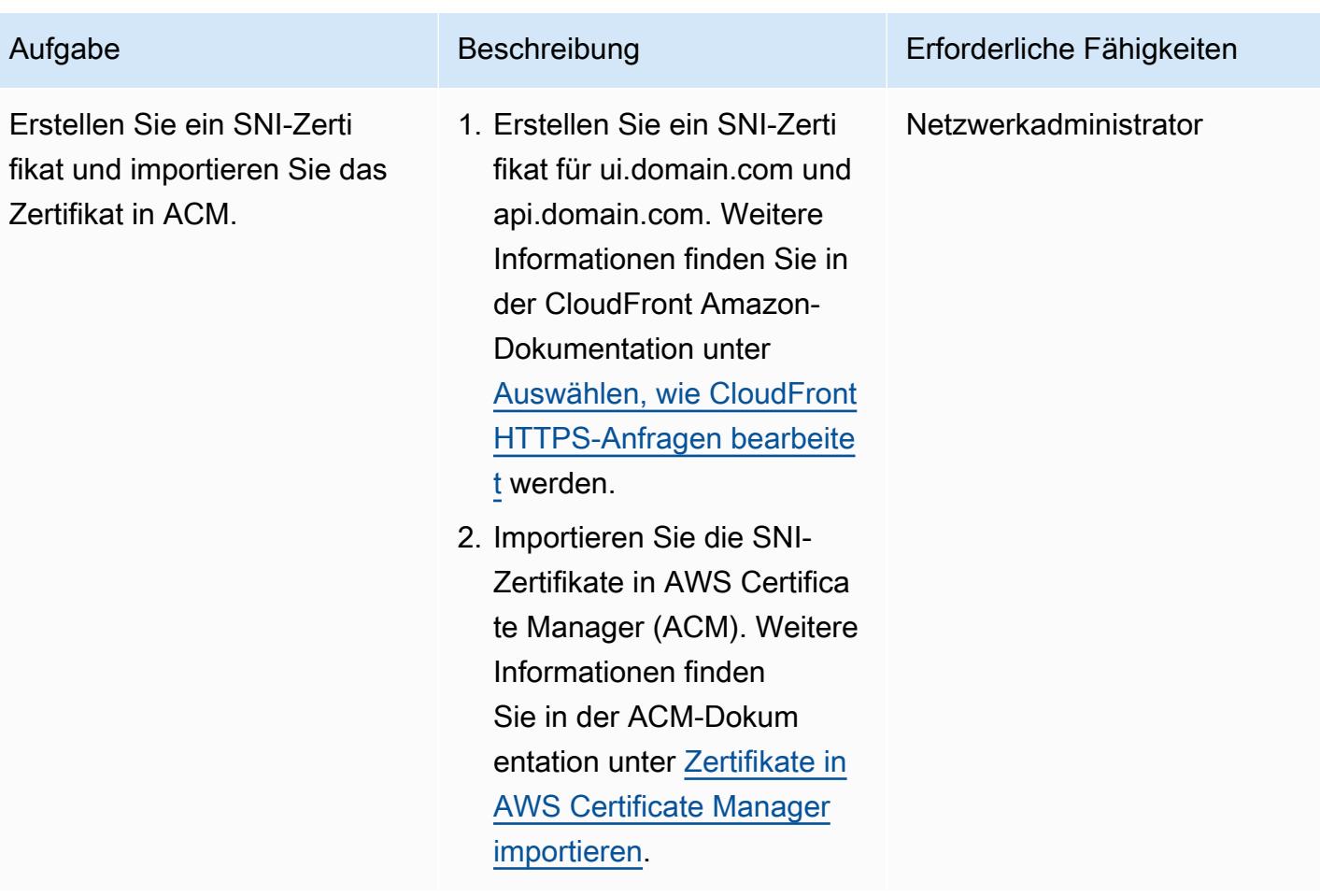

Stellen Sie einen VPC-Endpunkt in einem privaten Subnetz bereit, das nicht routbar ist

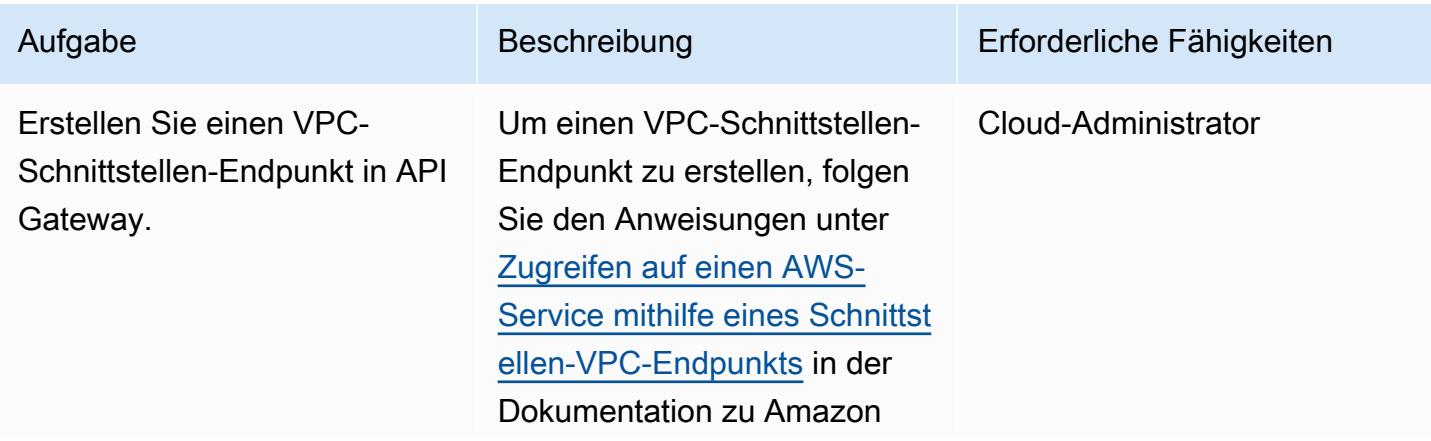

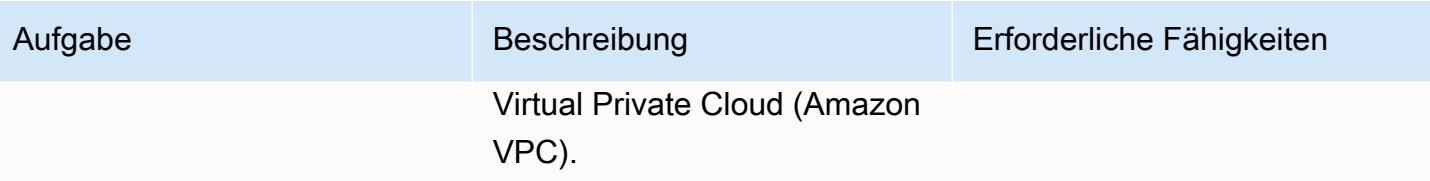

Den Application Load Balancer konfigurieren

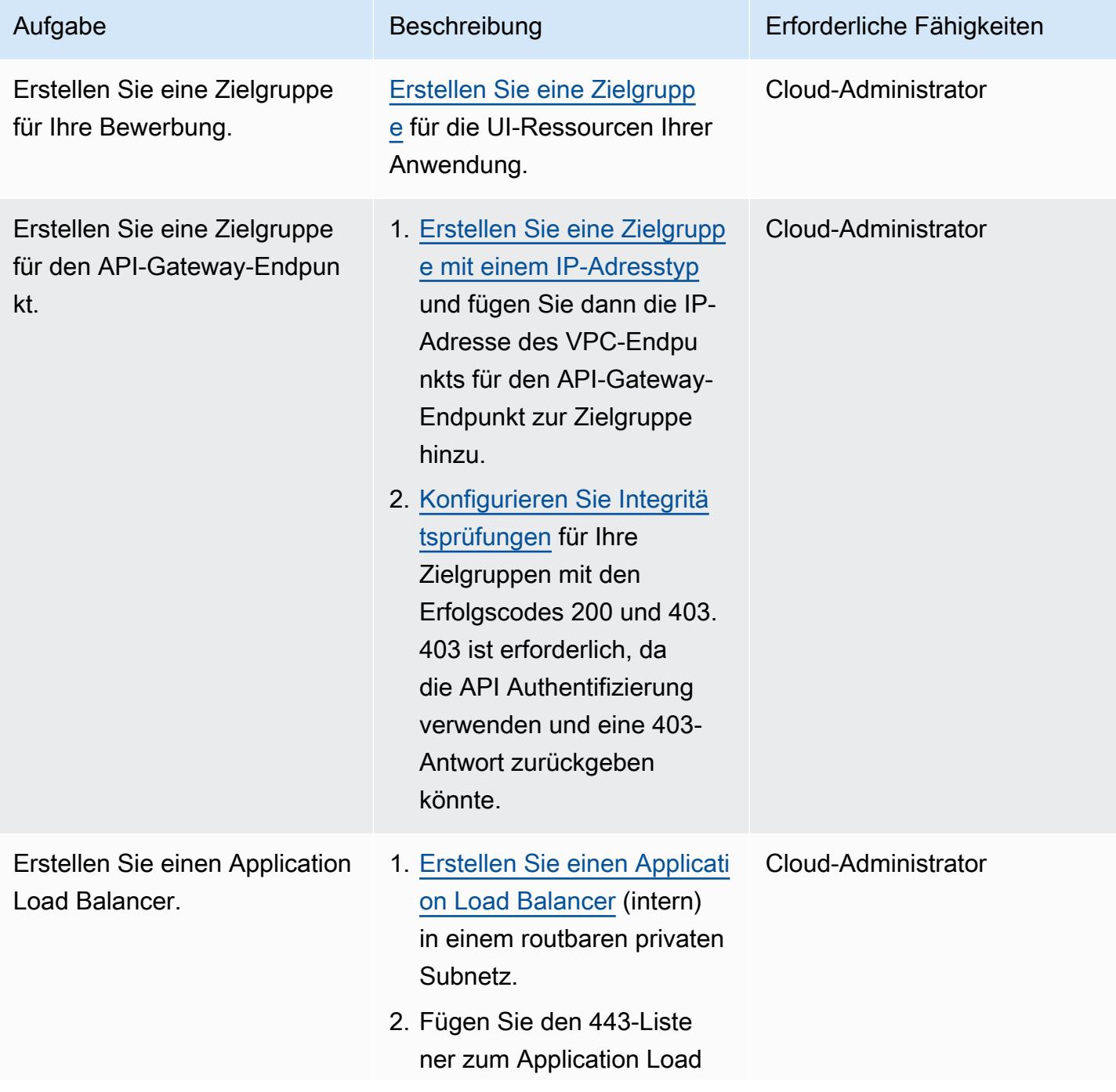

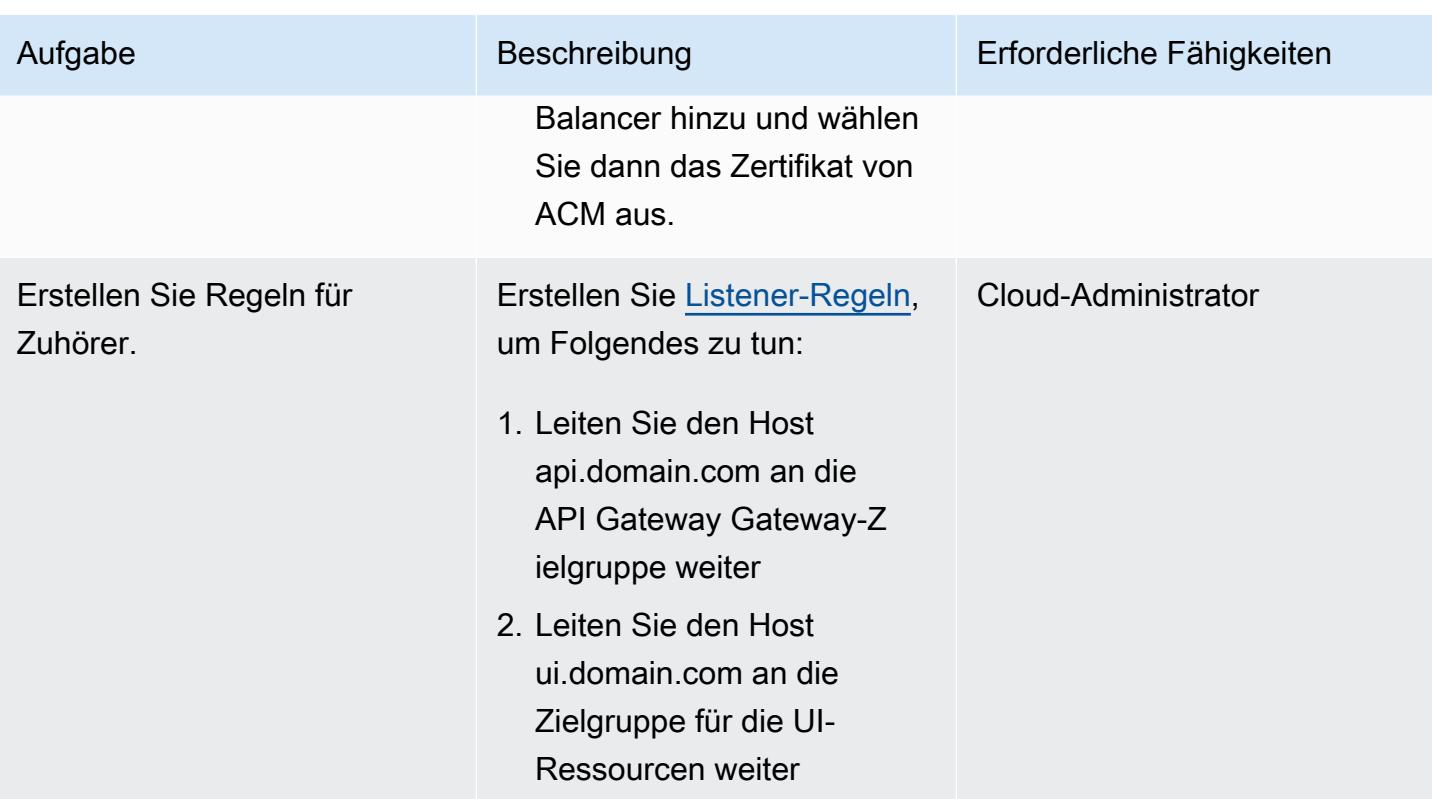

## Route 53 konfigurieren

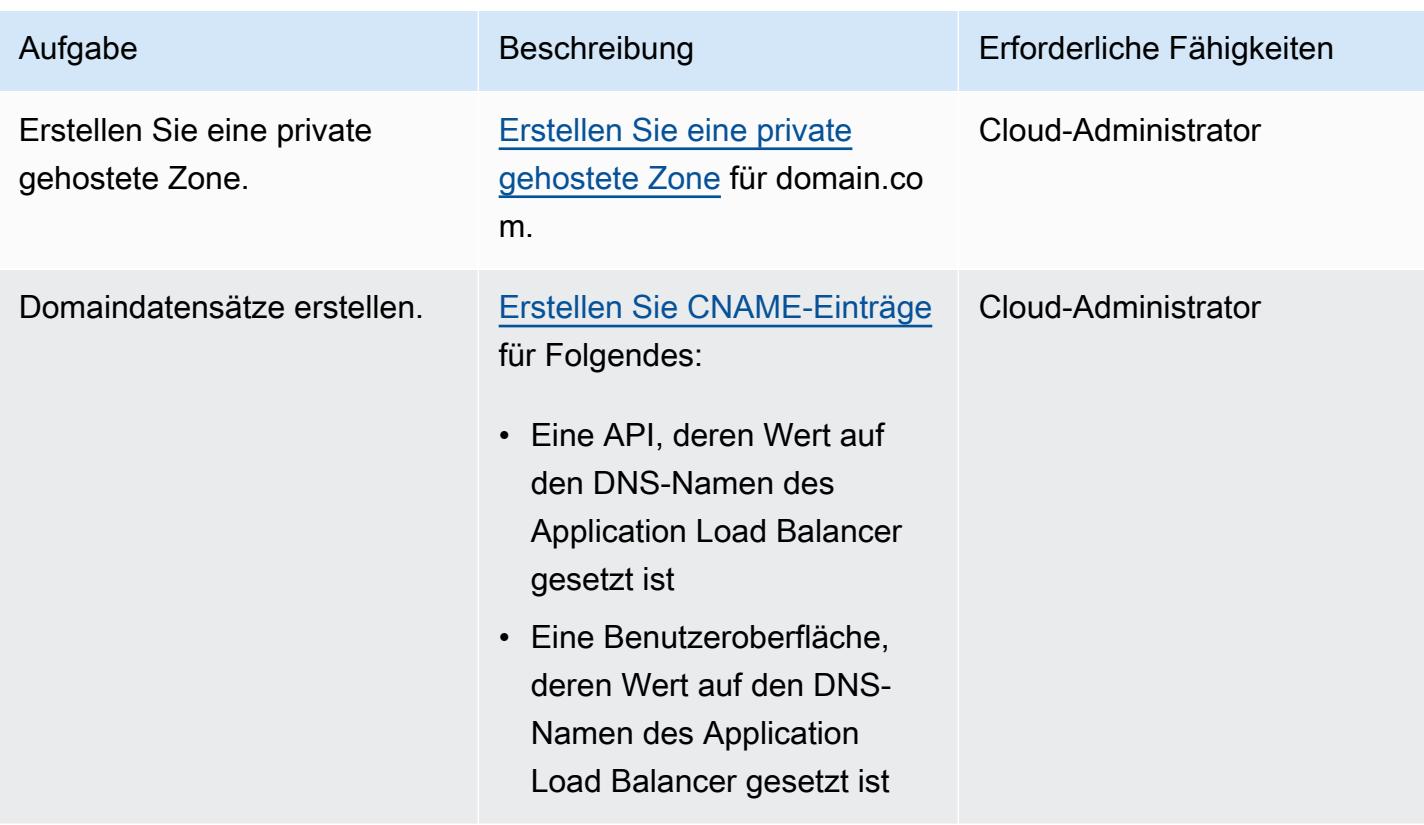

## Erstellen Sie einen privaten API-Endpunkt in API Gateway

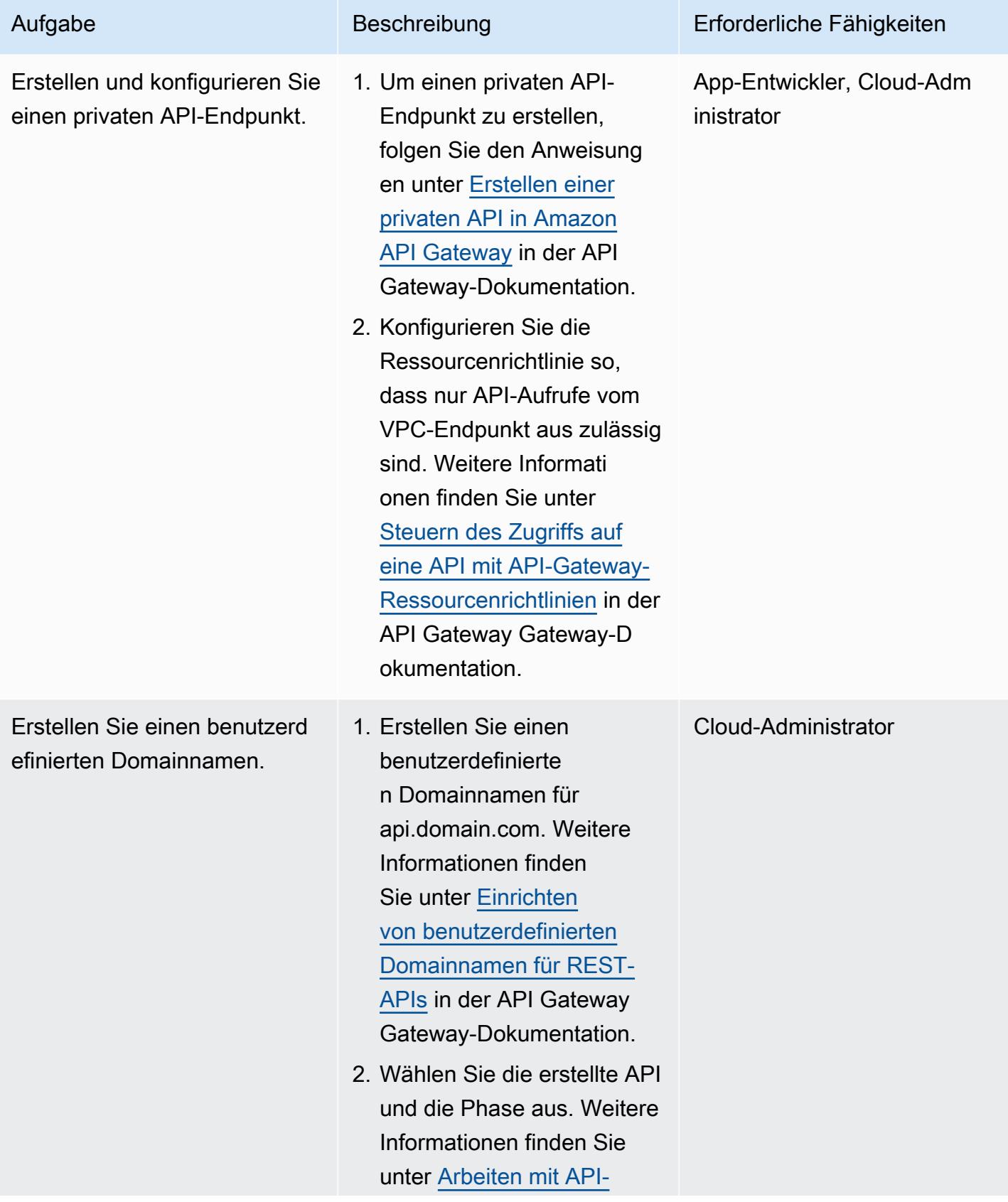

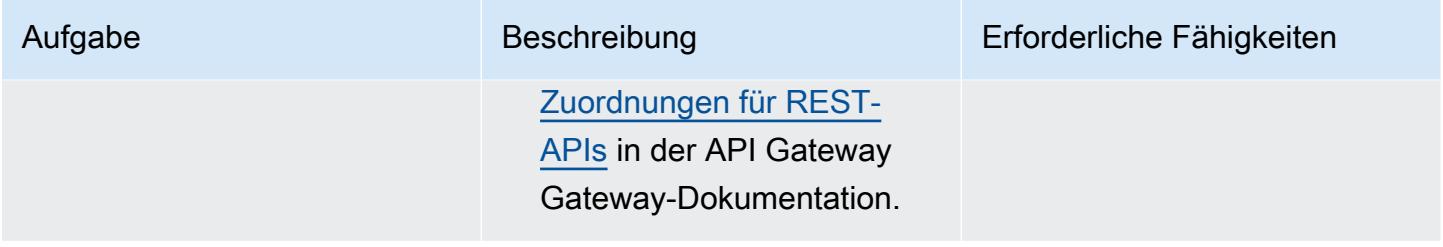

# Zugehörige Ressourcen

- [Amazon API Gateway](https://aws.amazon.com/api-gateway/)
- [Amazon Route 53](https://aws.amazon.com/route53/)
- [Application Load Balancer](https://aws.amazon.com/elasticloadbalancing/application-load-balancer/)
- [AWS PrivateLink](https://docs.aws.amazon.com/vpc/latest/privatelink/what-is-privatelink.html)
- [AWS Certificate Manager](https://aws.amazon.com/certificate-manager/)

# Betten Sie ein QuickSight Amazon-Dashboard in eine lokale Angular-Anwendung ein

Erstellt von Sean Griffin (AWS) und Milena Godau (AWS)

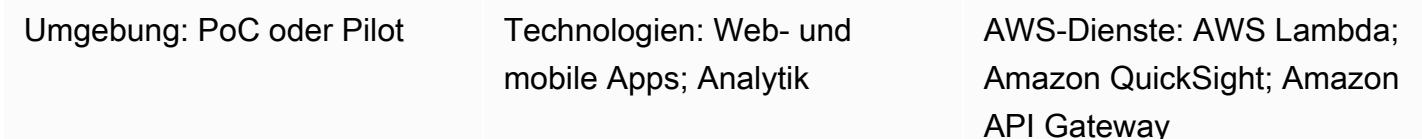

# Übersicht

Dieses Muster bietet Anleitungen für die Einbettung eines QuickSight Amazon-Dashboards in eine lokal gehostete Angular-Anwendung zur Entwicklung oder zum Testen. Die [eingebettete](https://docs.aws.amazon.com/quicksight/latest/user/embedding-overview.html) [Analysefunktion](https://docs.aws.amazon.com/quicksight/latest/user/embedding-overview.html) in unterstützt diese Funktionalität QuickSight nicht nativ. Es erfordert ein QuickSight Konto mit einem vorhandenen Dashboard und Kenntnisse von Angular.

Wenn Sie mit eingebetteten QuickSight Dashboards arbeiten, müssten Sie Ihre Anwendung normalerweise auf einem Webserver hosten, um das Dashboard anzeigen zu können. Dies erschwert die Entwicklung, da Sie Ihre Änderungen kontinuierlich auf den Webserver übertragen müssen, um sicherzustellen, dass sich alles korrekt verhält. Dieses Muster zeigt, wie Sie einen lokal gehosteten Server ausführen und QuickSight eingebettete Analysen verwenden, um den Entwicklungsprozess einfacher und effizienter zu gestalten.

## Voraussetzungen und Einschränkungen

#### Voraussetzungen

- [Ein aktives Amazon Web Services \(AWS\) -Konto](https://aws.amazon.com/account/)
- [Ein aktives QuickSight Konto mit Preisgestaltung für Sitzungskapazität](https://docs.aws.amazon.com/quicksight/latest/user/embedded-analytics-dashboards-for-everyone.html)
- [QuickSight Embedding SDK ist installiert](https://www.npmjs.com/package/amazon-quicksight-embedding-sdk)
- [Angular CLI installiert](https://angular.io/cli)
- [Vertrautheit mit Angular](https://angular.io/docs)
- [mkcert ist installiert](https://github.com/FiloSottile/mkcert)

#### Einschränkungen

- Dieses Muster bietet Anleitungen zum Einbetten eines QuickSight Dashboards mithilfe des Authentifizierungstyps ANONYMOUS (öffentlich zugänglich). Wenn Sie AWS Identity and Access Management (IAM) oder die QuickSight Authentifizierung mit Ihren eingebetteten Dashboards verwenden, gilt der angegebene Code nicht. Die Schritte zum Hosten der Angular-Anwendung im Abschnitt [Epics sind jedoch weiterhin](#page-6495-0) gültig.
- Für die Verwendung der GetDashboardEmbedUrlAPI mit dem ANONYMOUS Identitätstyp ist ein QuickSight Kapazitätspreisplan erforderlich.

#### Versionen

- [Angular CLI versie 13.3.4](https://www.npmjs.com/package/@angular/cli/v/13.3.4)
- [QuickSight Einbetten der SDK-Version 2.3.1](https://www.npmjs.com/package/amazon-quicksight-embedding-sdk)

## Architektur

Technologie-Stack

- Eckiges Frontend
- Backend für AWS Lambda und Amazon API Gateway

#### **Architektur**

In dieser Architektur ermöglichen die HTTP-APIs in API Gateway der lokalen Angular-Anwendung, die Lambda-Funktion aufzurufen. Die Lambda-Funktion gibt die URL zum Einbetten des QuickSight Dashboards zurück.

#### Automatisierung und Skalierung

Sie können die Backend-Bereitstellung mithilfe von AWS CloudFormation oder AWS Serverless Application Model (AWS SAM) automatisieren.

## Tools

Tools

- [Angular CLI](https://angular.io/cli) ist ein Befehlszeilenschnittstellentool, mit dem Sie Angular-Anwendungen direkt von einer Befehlsshell aus initialisieren, entwickeln, einrichten und verwalten können.
- QuickSight Das [Embedding SDK](https://www.npmjs.com/package/amazon-quicksight-embedding-sdk) wird verwendet, um Dashboards in Ihren HTML-Code einzubetten. QuickSight
- [mkcert](https://github.com/FiloSottile/mkcert) ist ein einfaches Tool zum Erstellen lokal vertrauenswürdiger Entwicklungszertifikate. Es erfordert keine Konfiguration. mkcert ist erforderlich, da nur HTTPS-Anfragen zum Einbetten von Dashboards QuickSight zulässig sind.

#### AWS-Services

- [Amazon API Gateway](https://docs.aws.amazon.com/apigateway/latest/developerguide/welcome.html) ist ein AWS-Service für die Erstellung, Veröffentlichung, Wartung, Überwachung und Sicherung von REST, HTTP und WebSocket APIs in jeder Größenordnung.
- [AWS Lambda](https://docs.aws.amazon.com/lambda/latest/dg/welcome.html) ist ein Rechenservice, der die Ausführung von Code unterstützt, ohne Server bereitzustellen oder zu verwalten. Lambda führt Ihren Code nur bei Bedarf aus und skaliert automatisch – von einigen Anforderungen pro Tag bis zu Tausenden pro Sekunde. Sie bezahlen nur für die Datenverarbeitungszeit, die Sie wirklich nutzen und es werden keine Gebühren in Rechnung gestellt, wenn Ihr Code nicht ausgeführt wird.
- [Amazon QuickSight](https://docs.aws.amazon.com/quicksight/latest/user/welcome.html) ist ein Geschäftsanalysedienst, mit dem Sie Visualisierungen erstellen, Adhoc-Analysen durchführen und Geschäftserkenntnisse aus Ihren Daten gewinnen können.

## <span id="page-6495-0"></span>Epen

Generieren Sie eine EmbedUrl

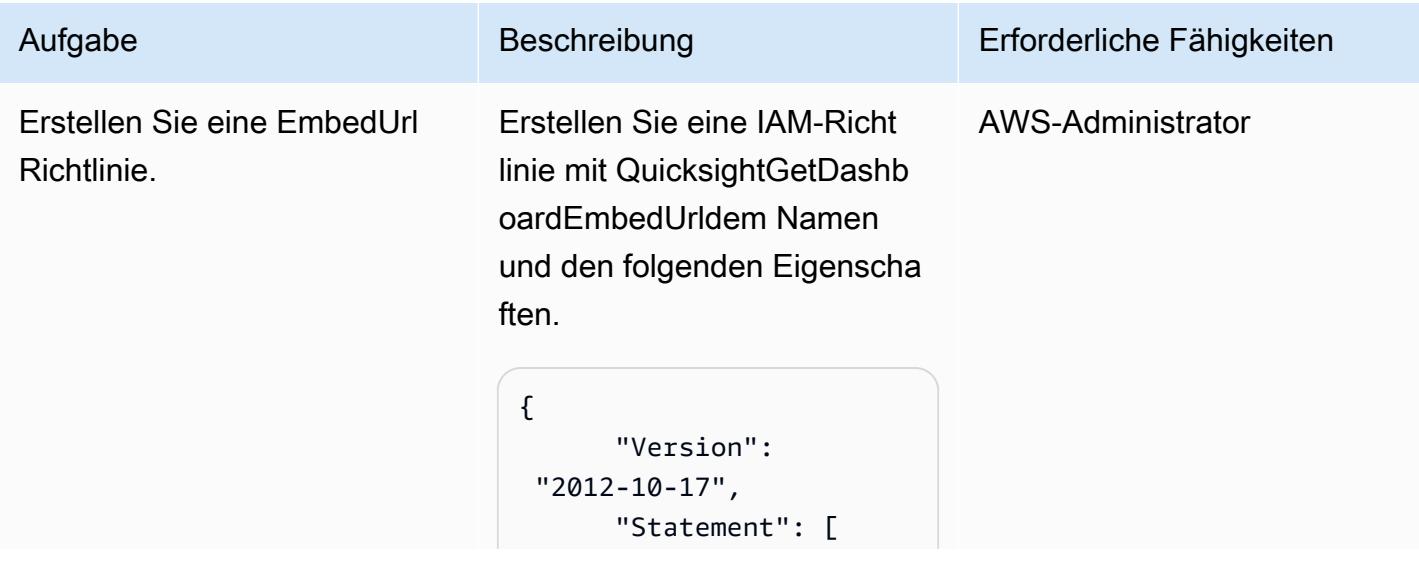

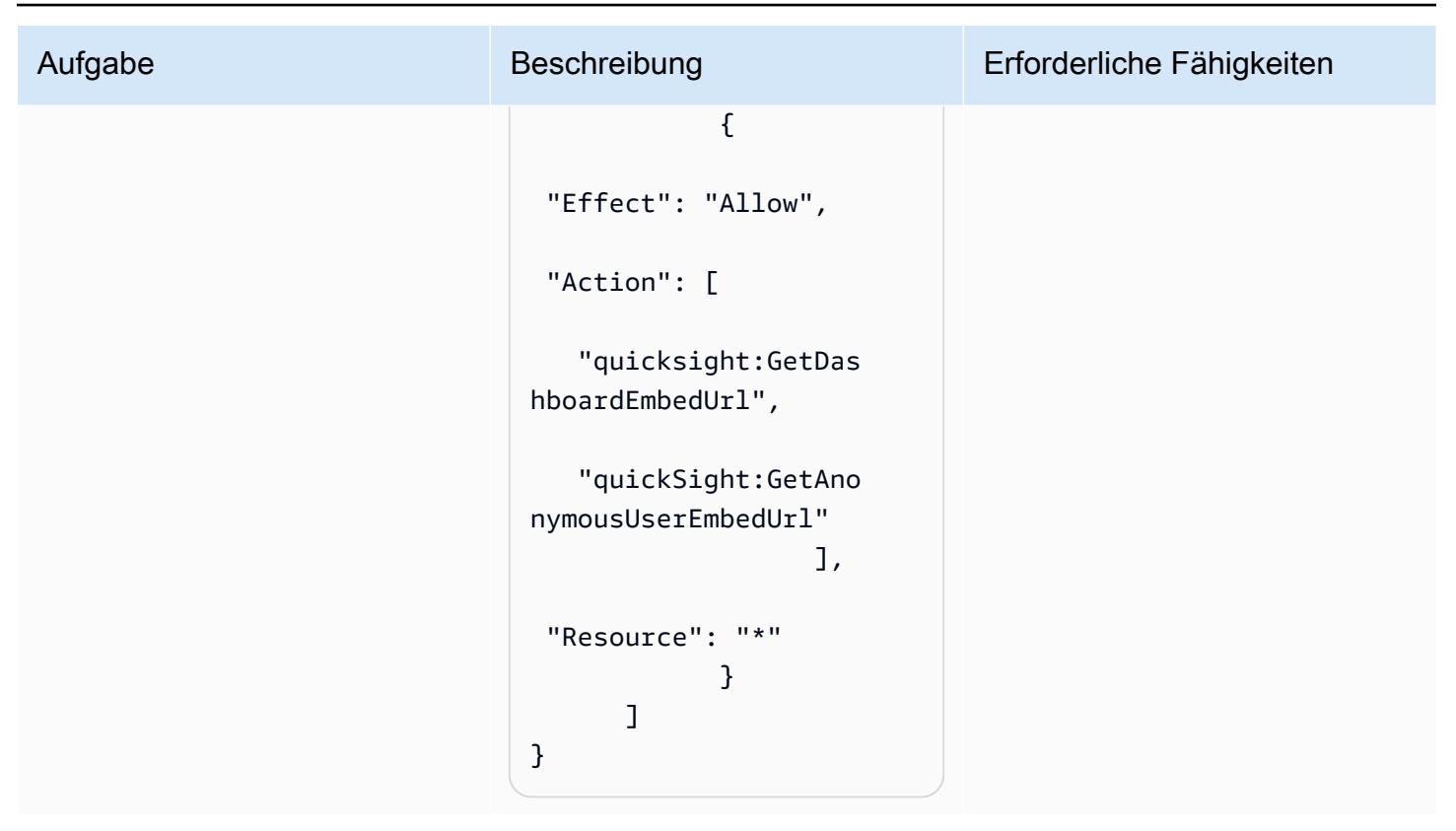

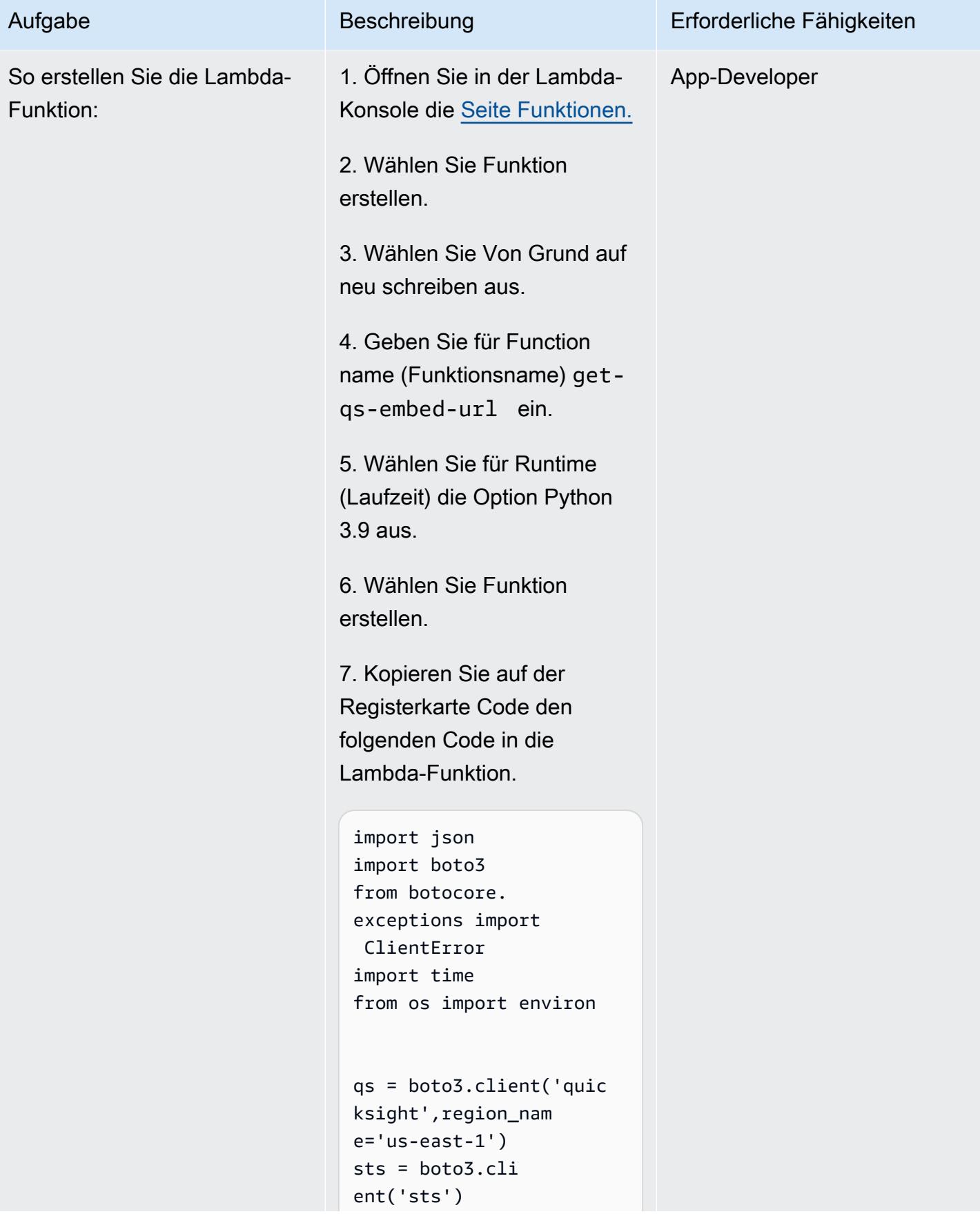

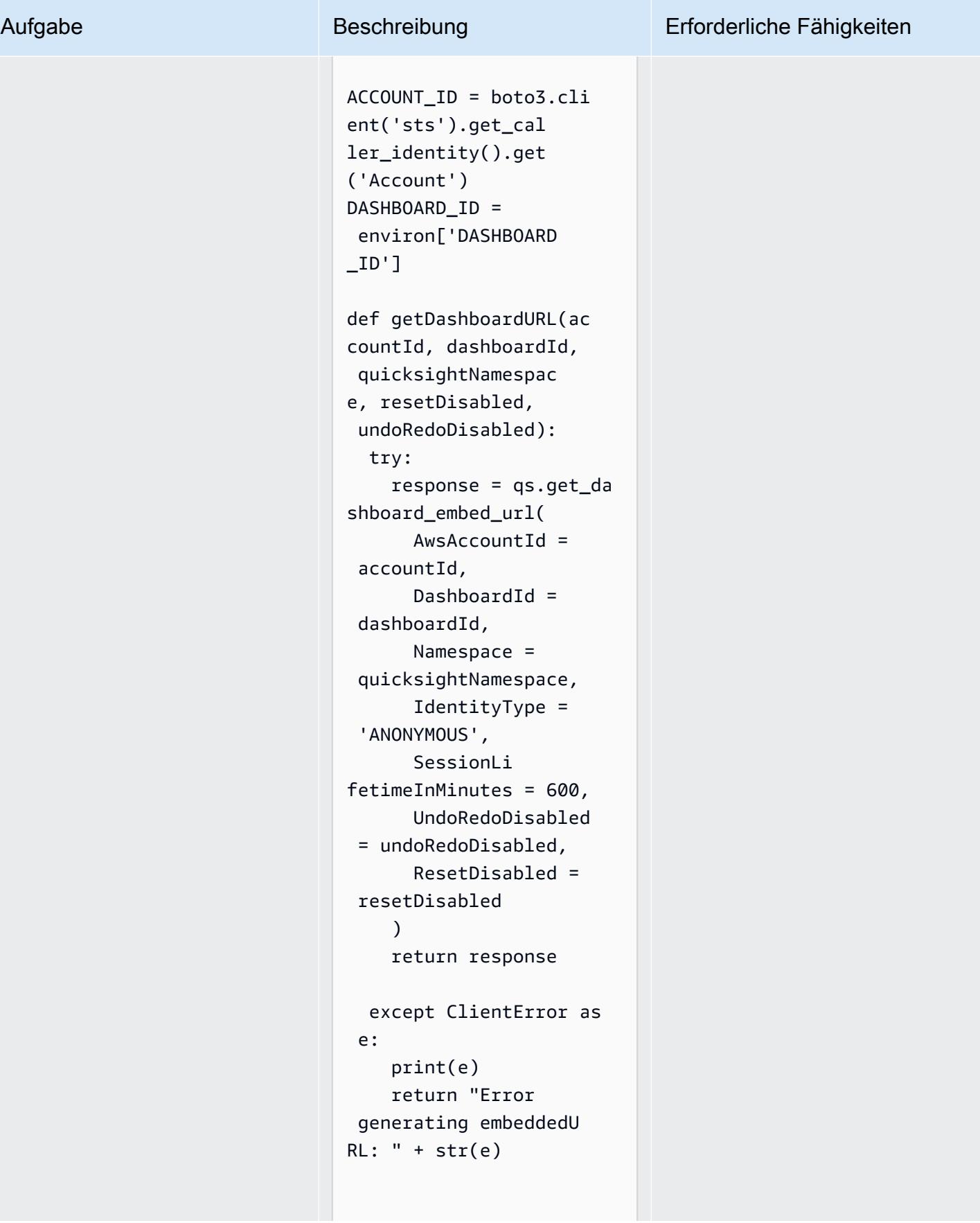

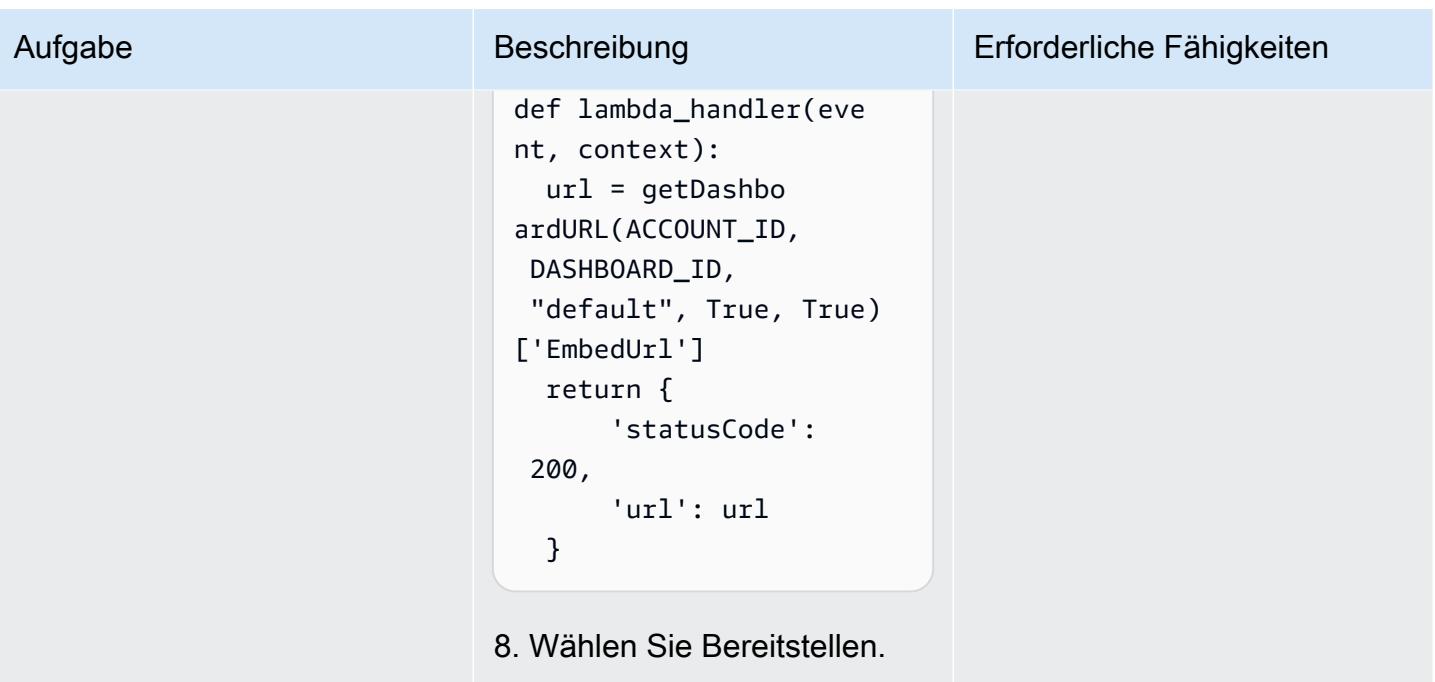

AWS Prescriptive Guidance Muster

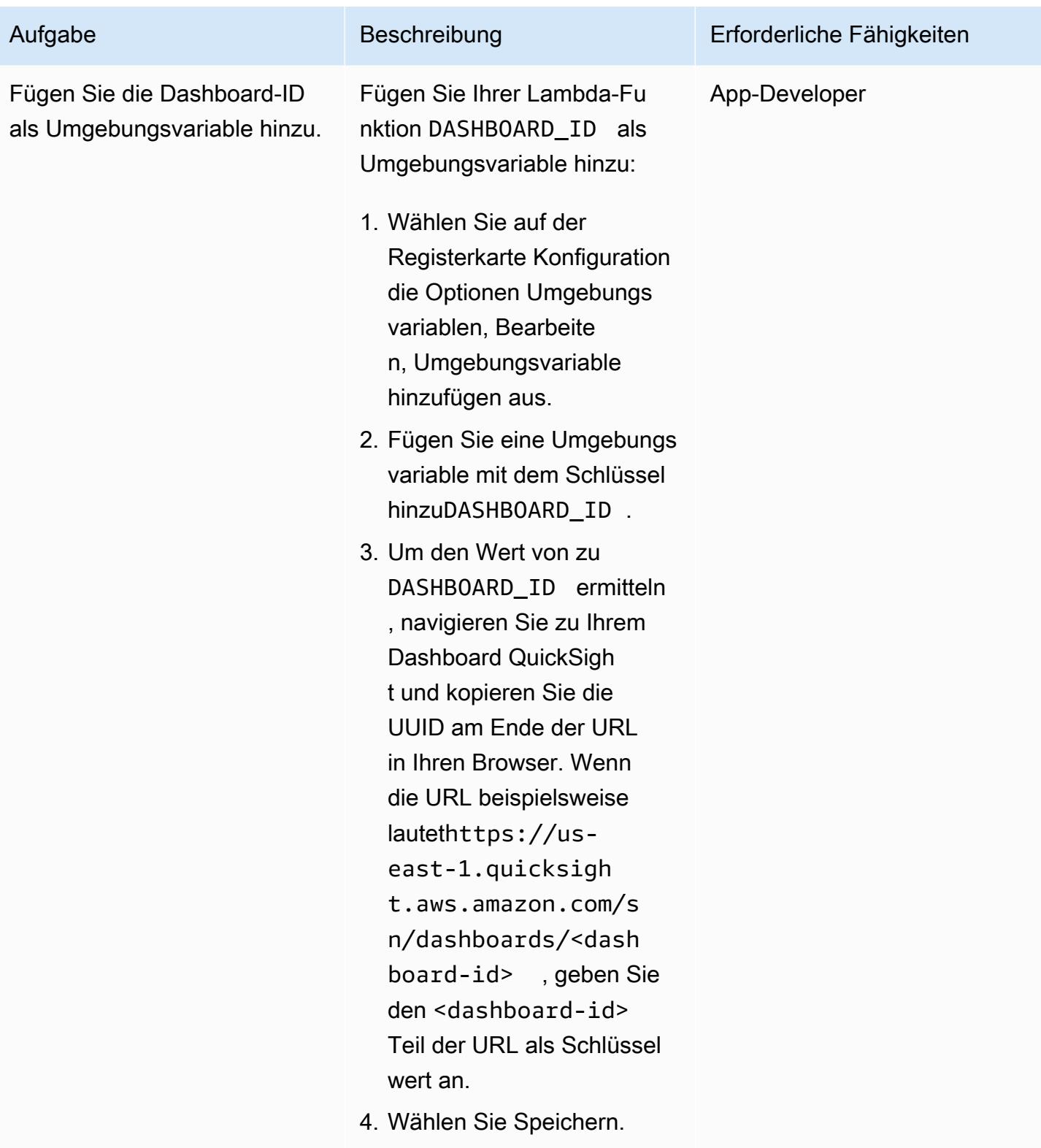

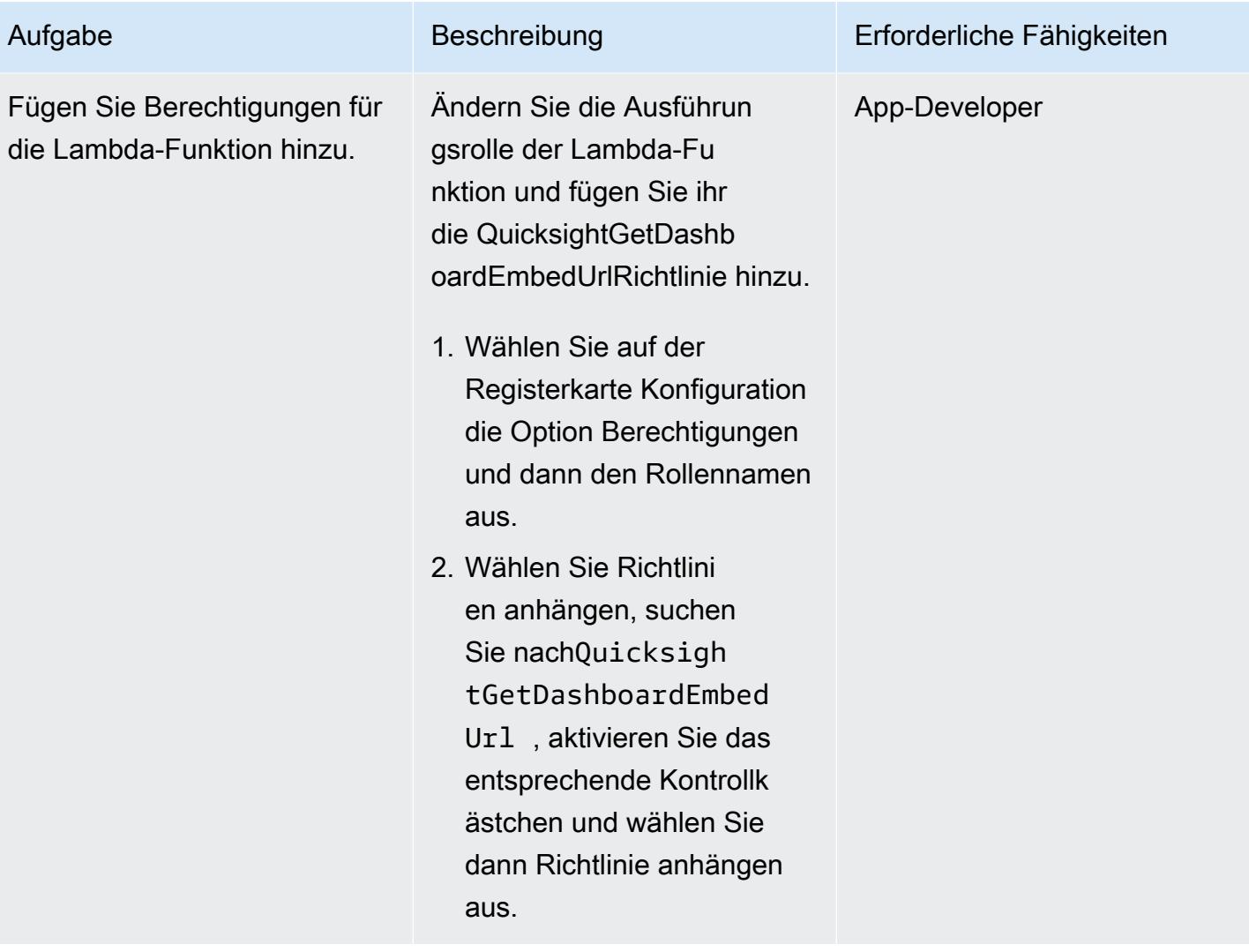

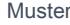

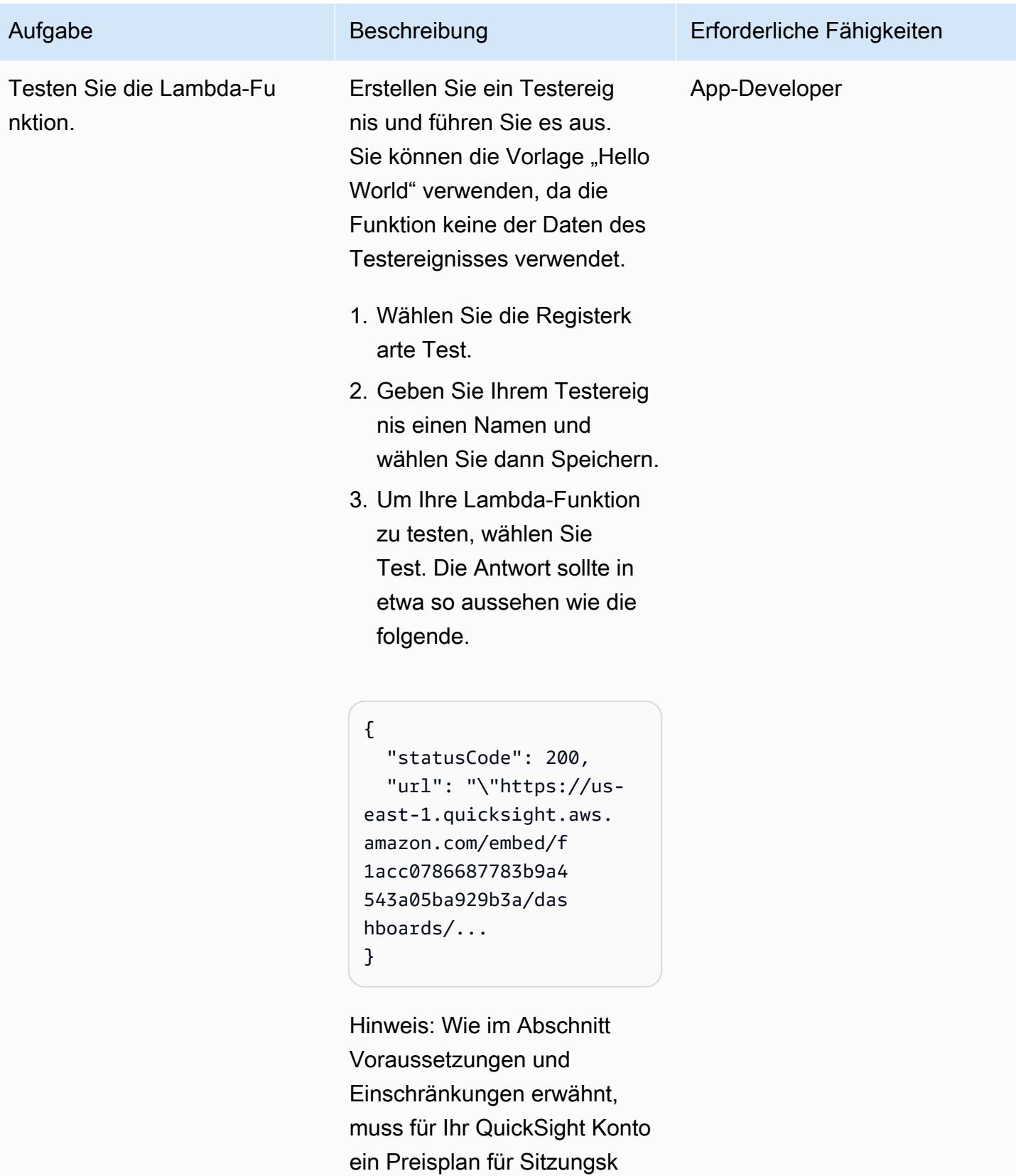

apazität gelten. Andernfalls

Aufgabe Beschreibung Erforderliche Fähigkeiten

wird bei diesem Schritt eine Fehlermeldung angezeigt.

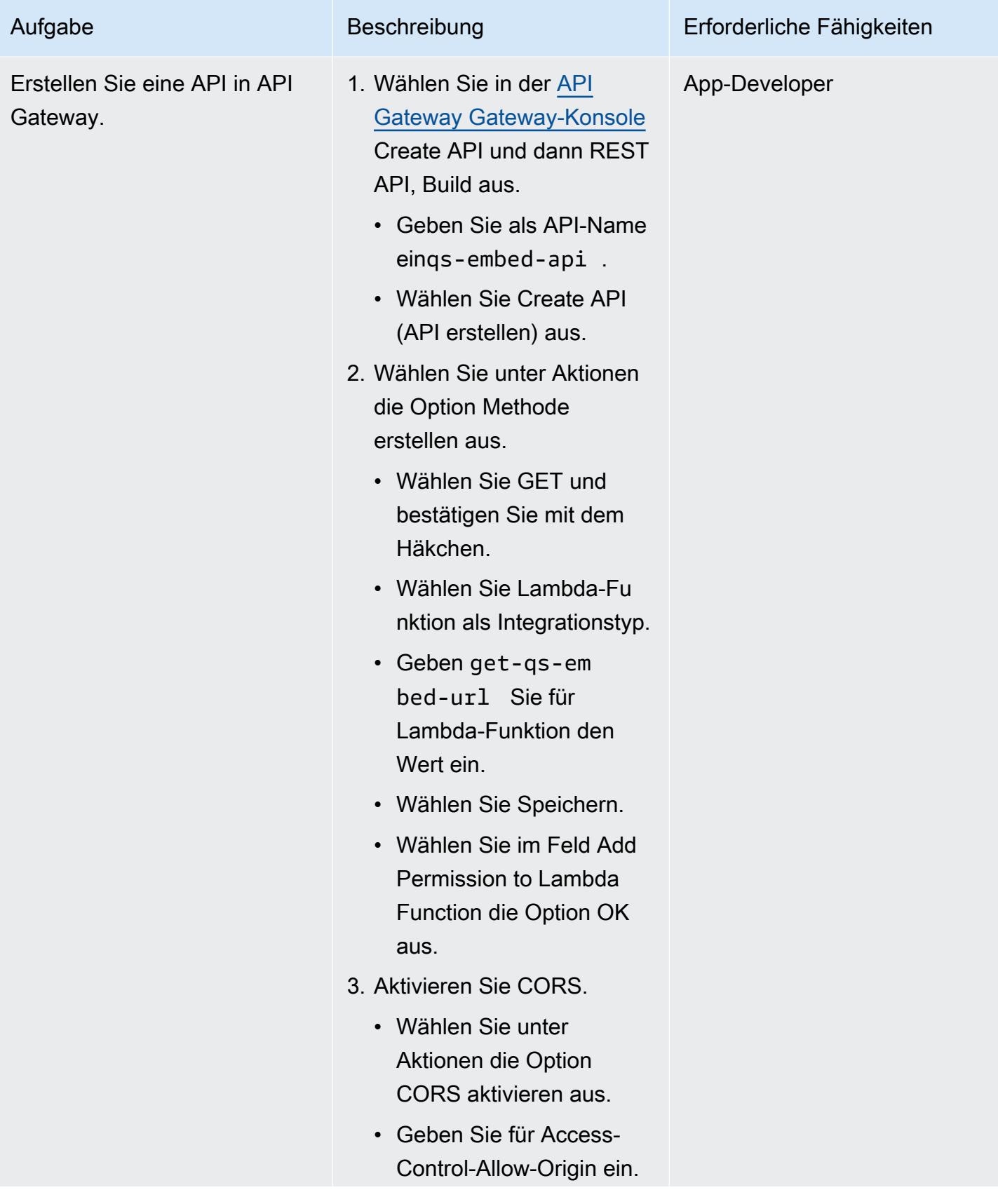

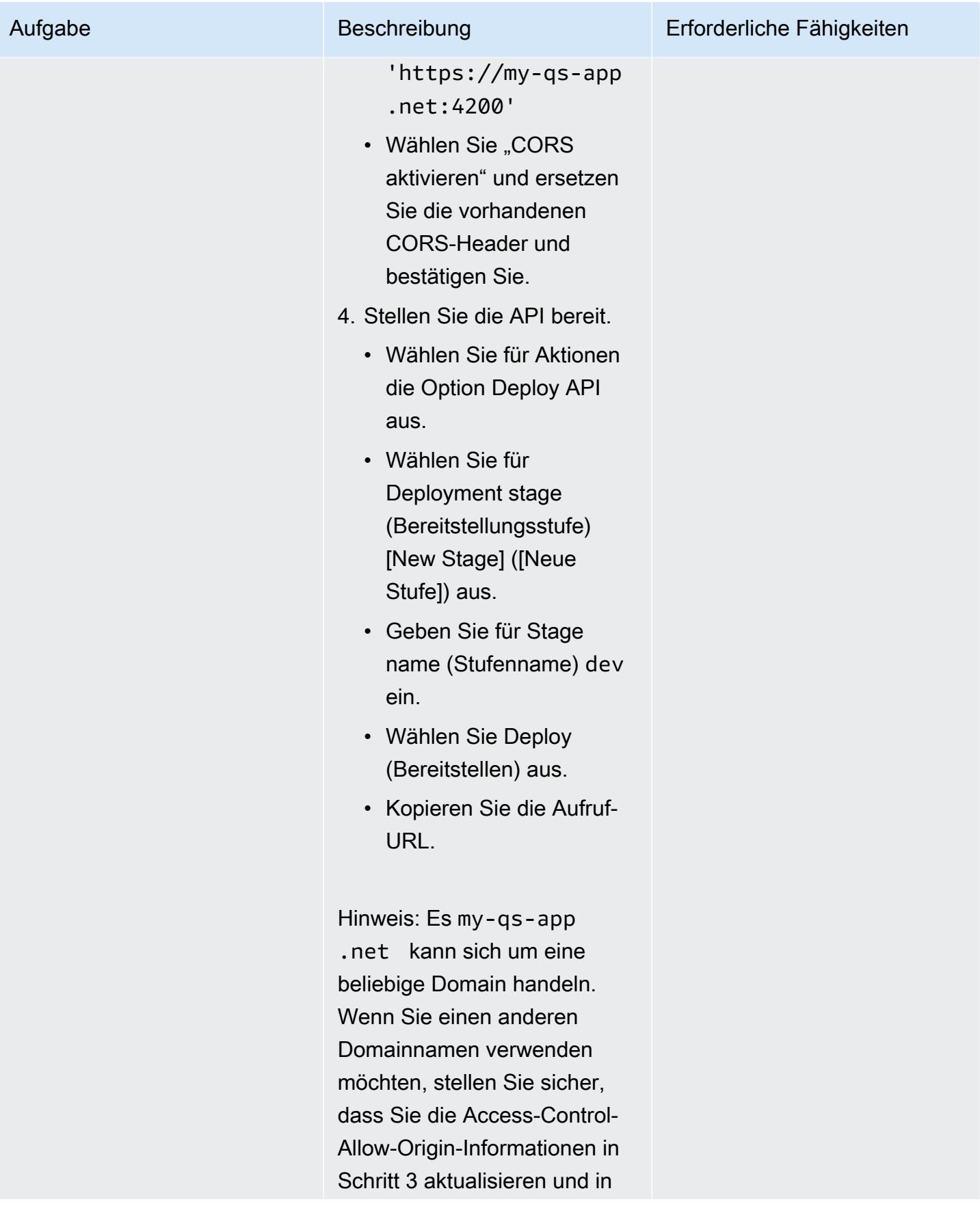

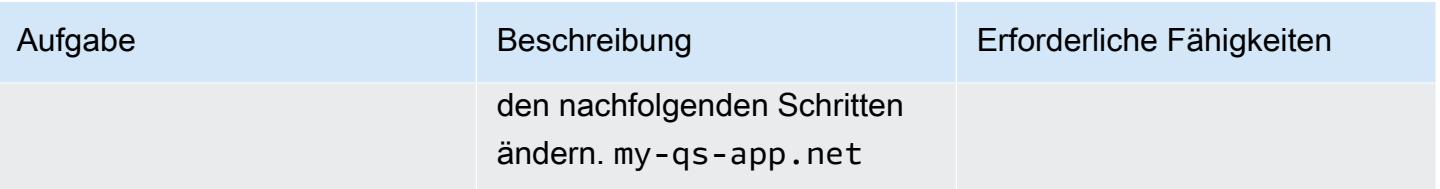

## Erstellen Sie die Angular-Anwendung

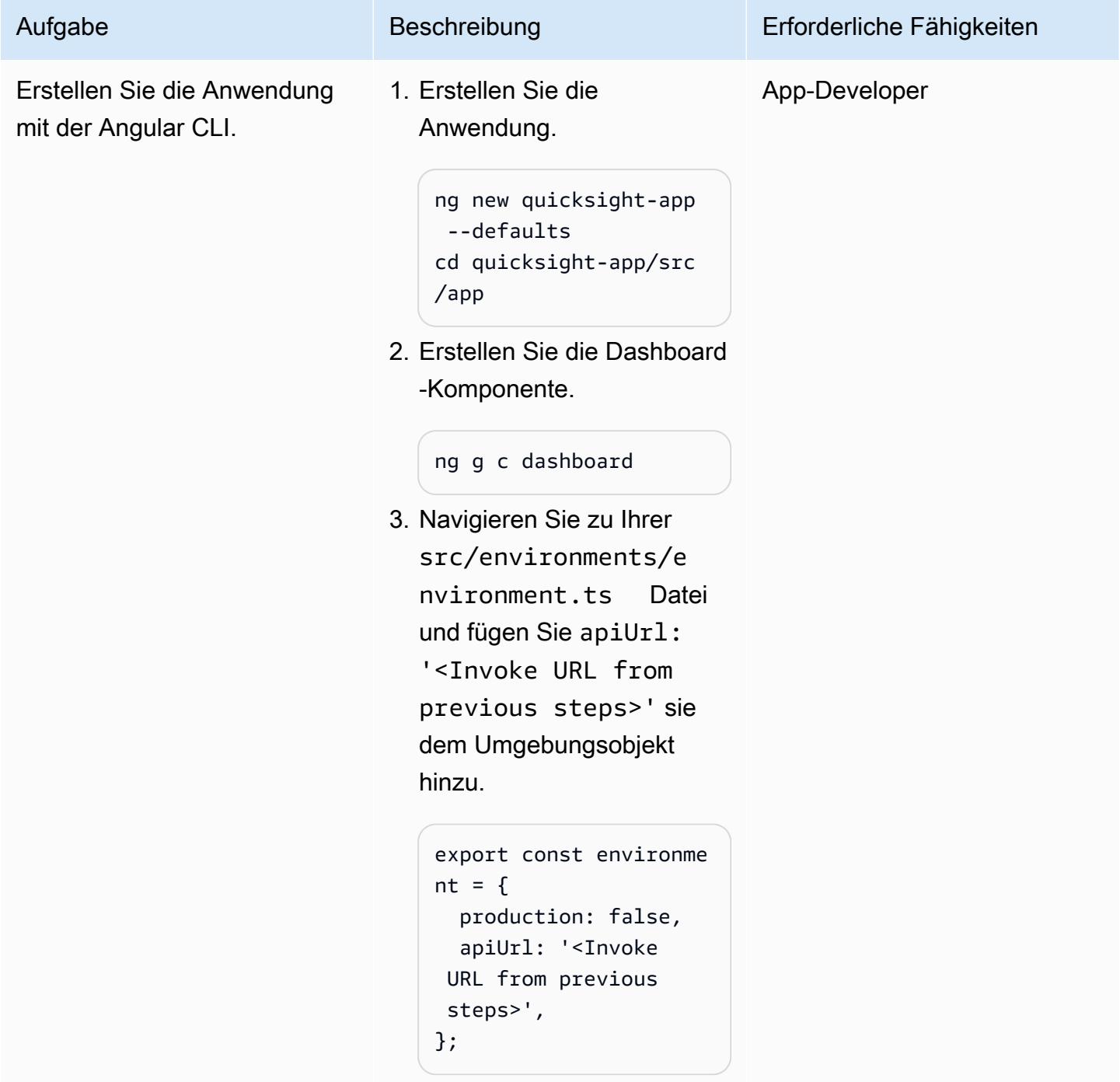

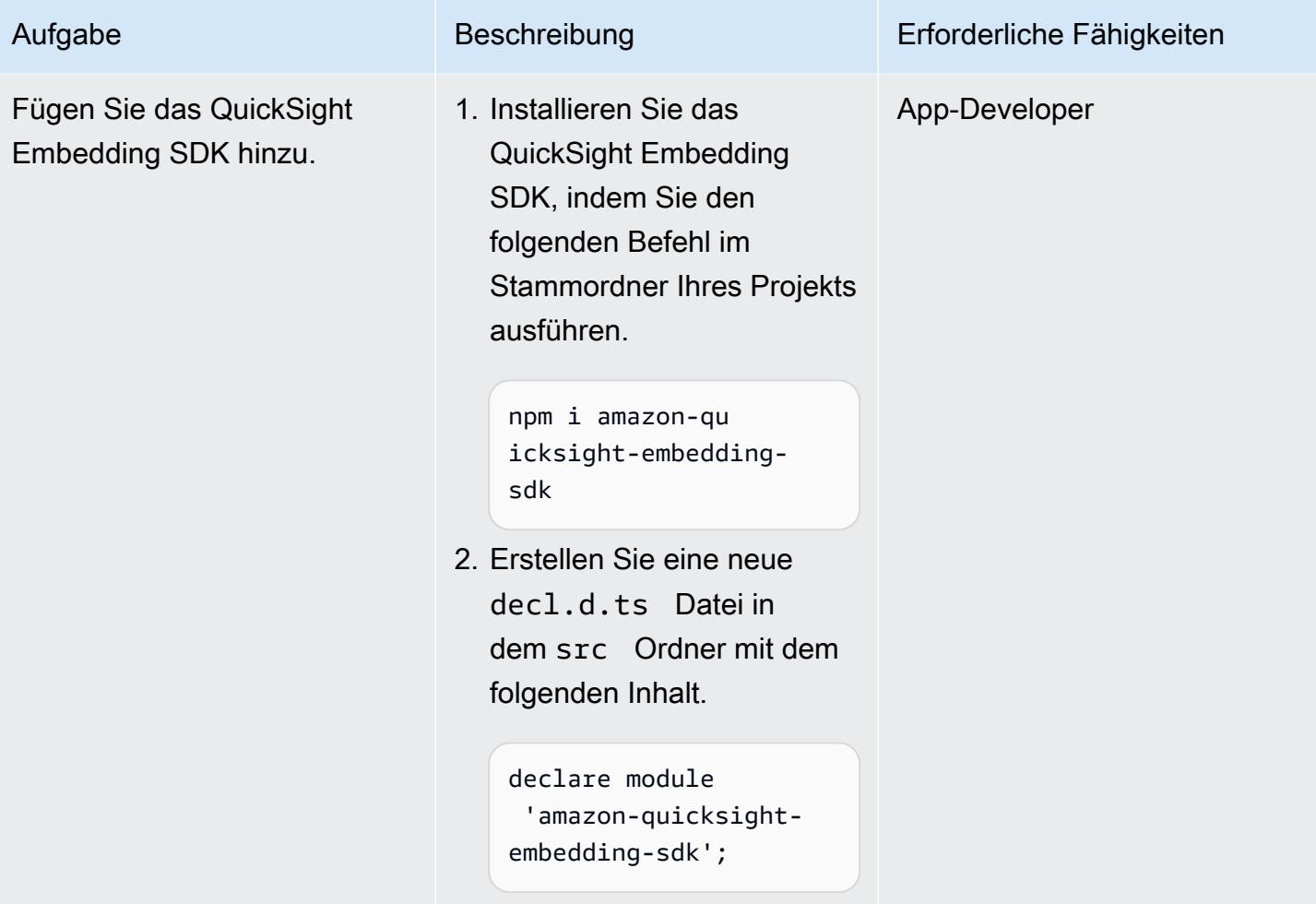

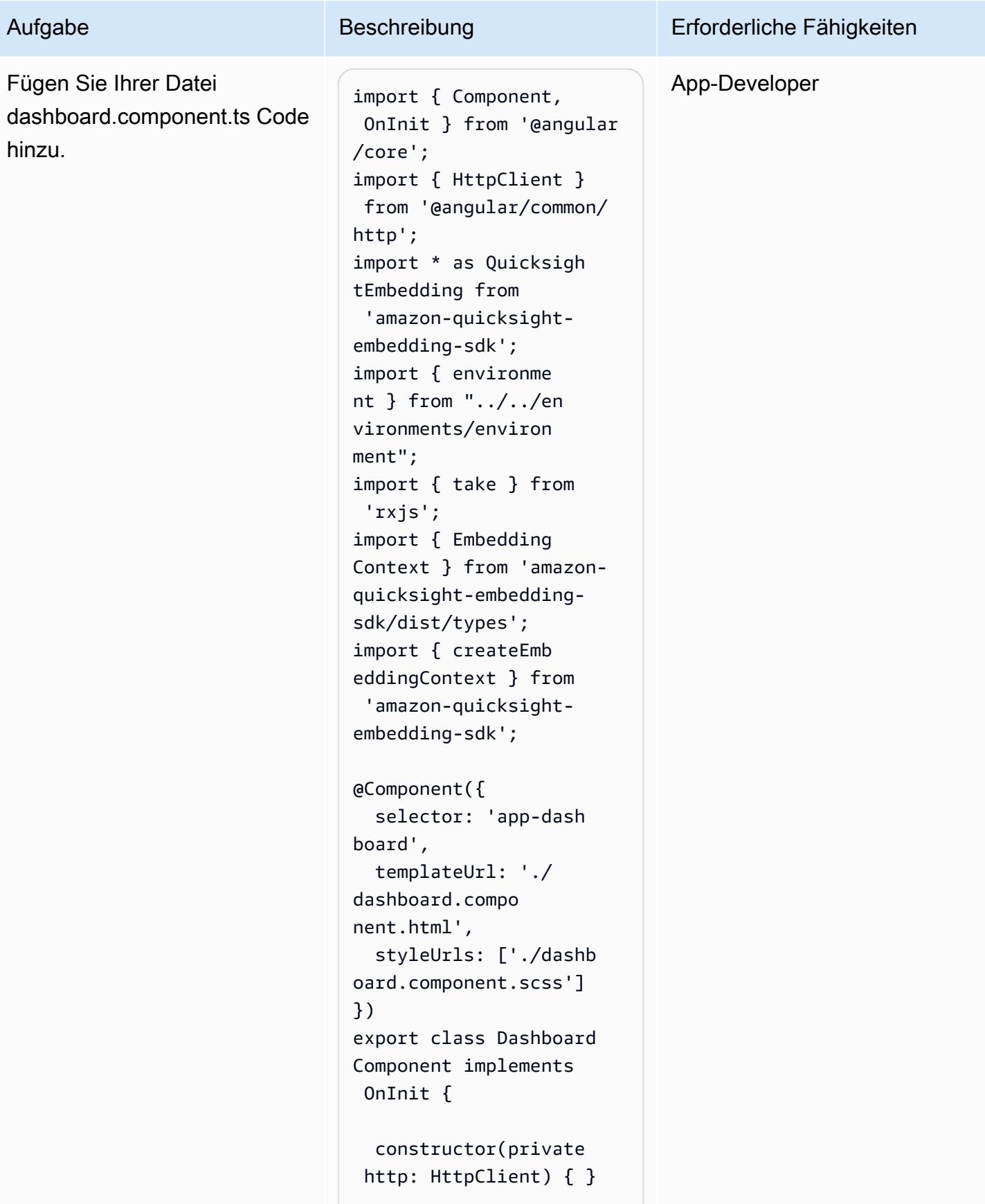

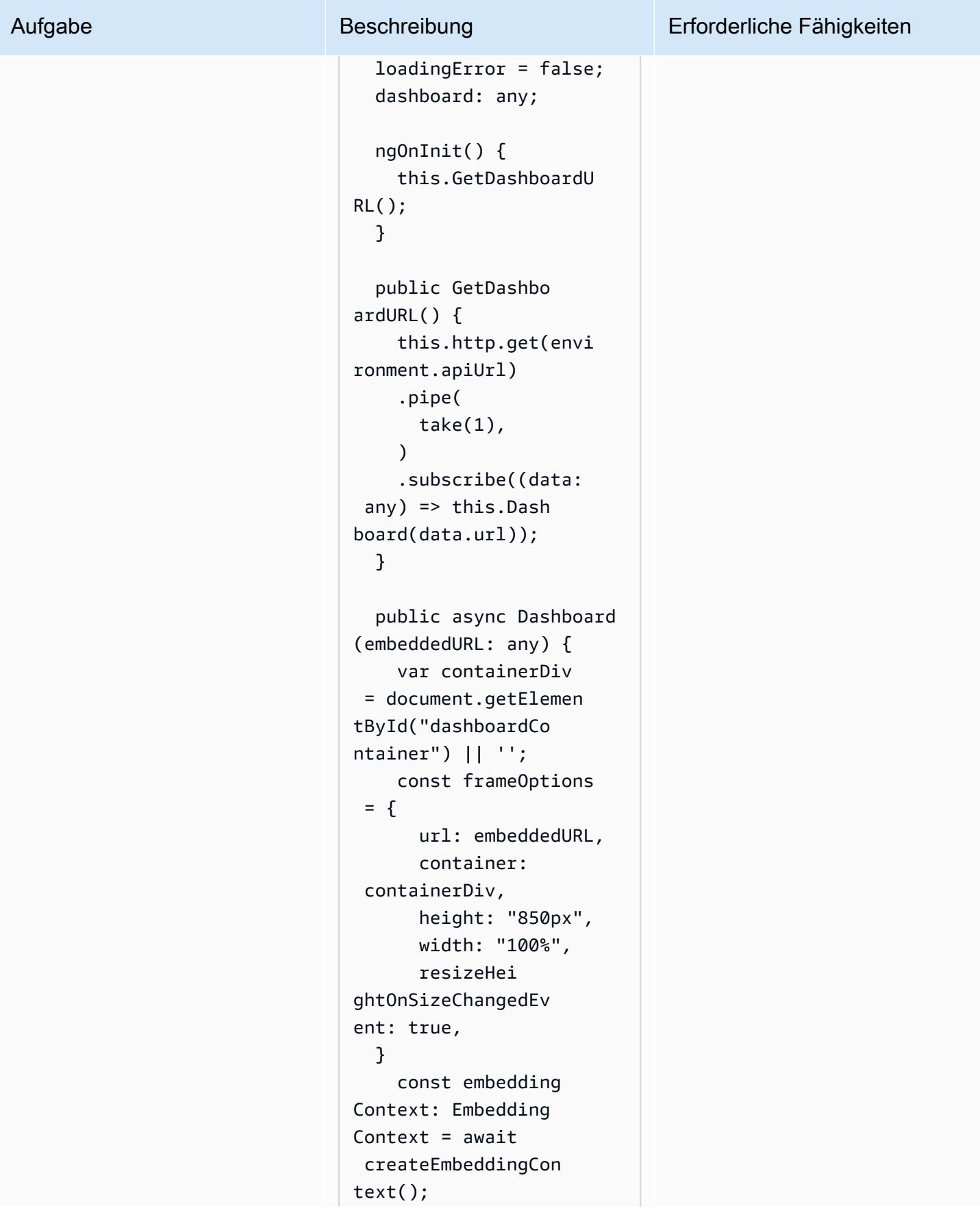

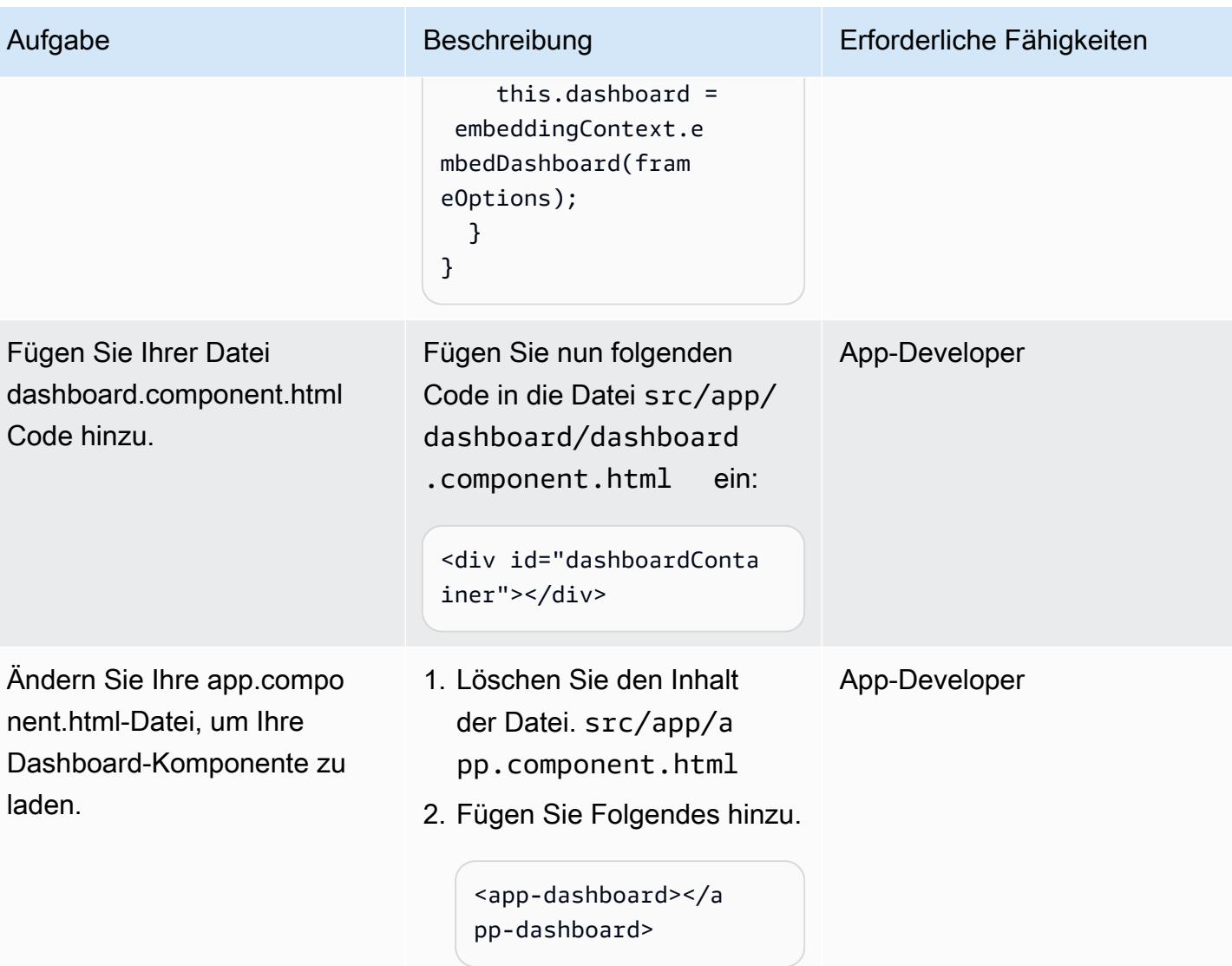

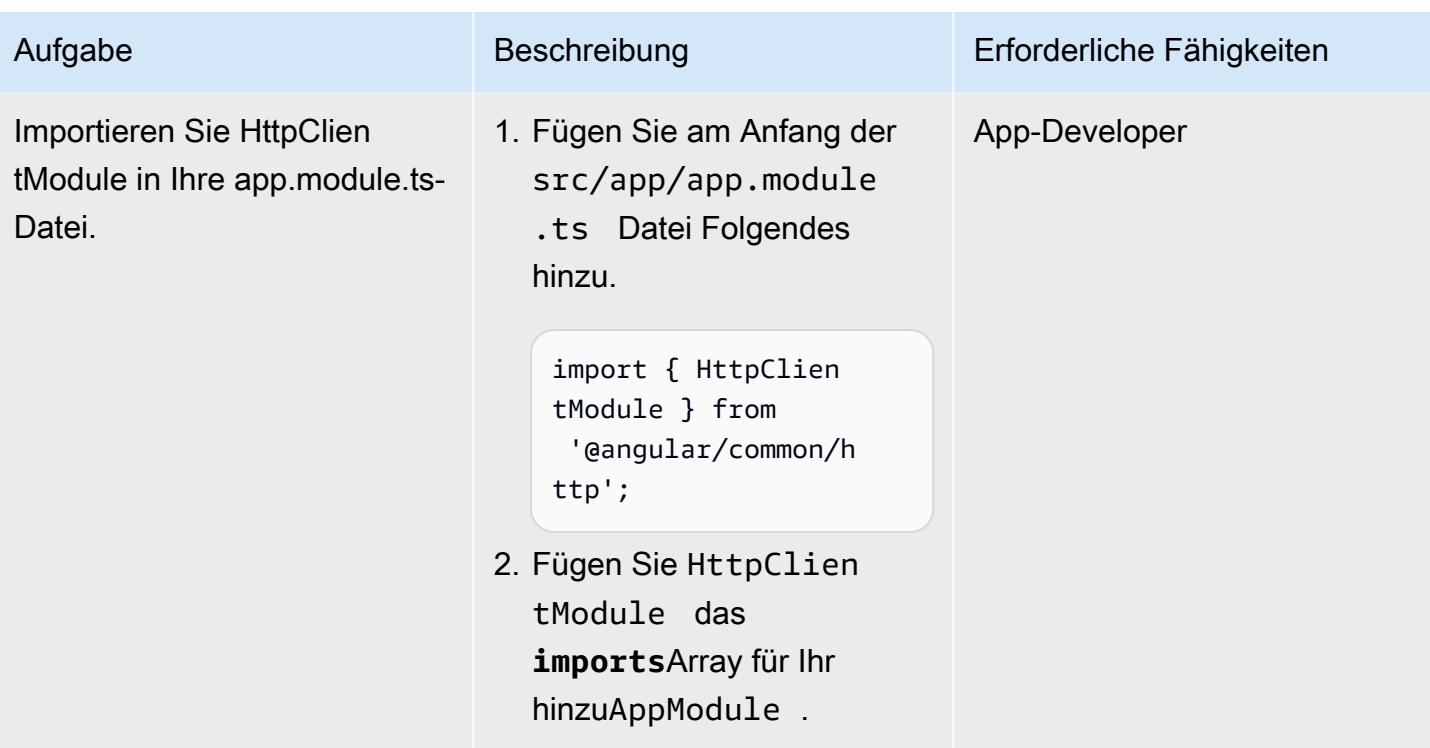

## Hosten Sie die Angular-Anwendung

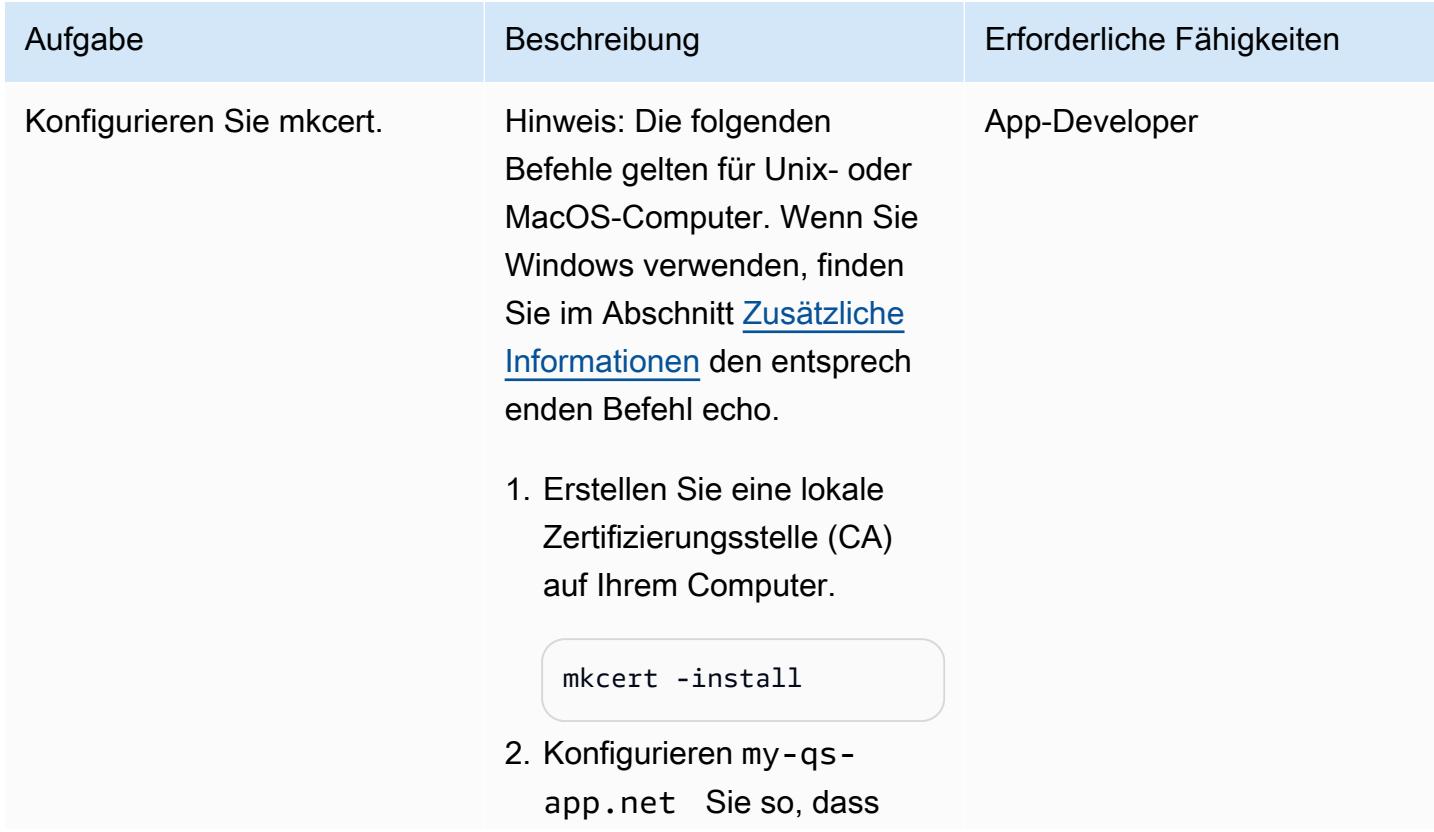

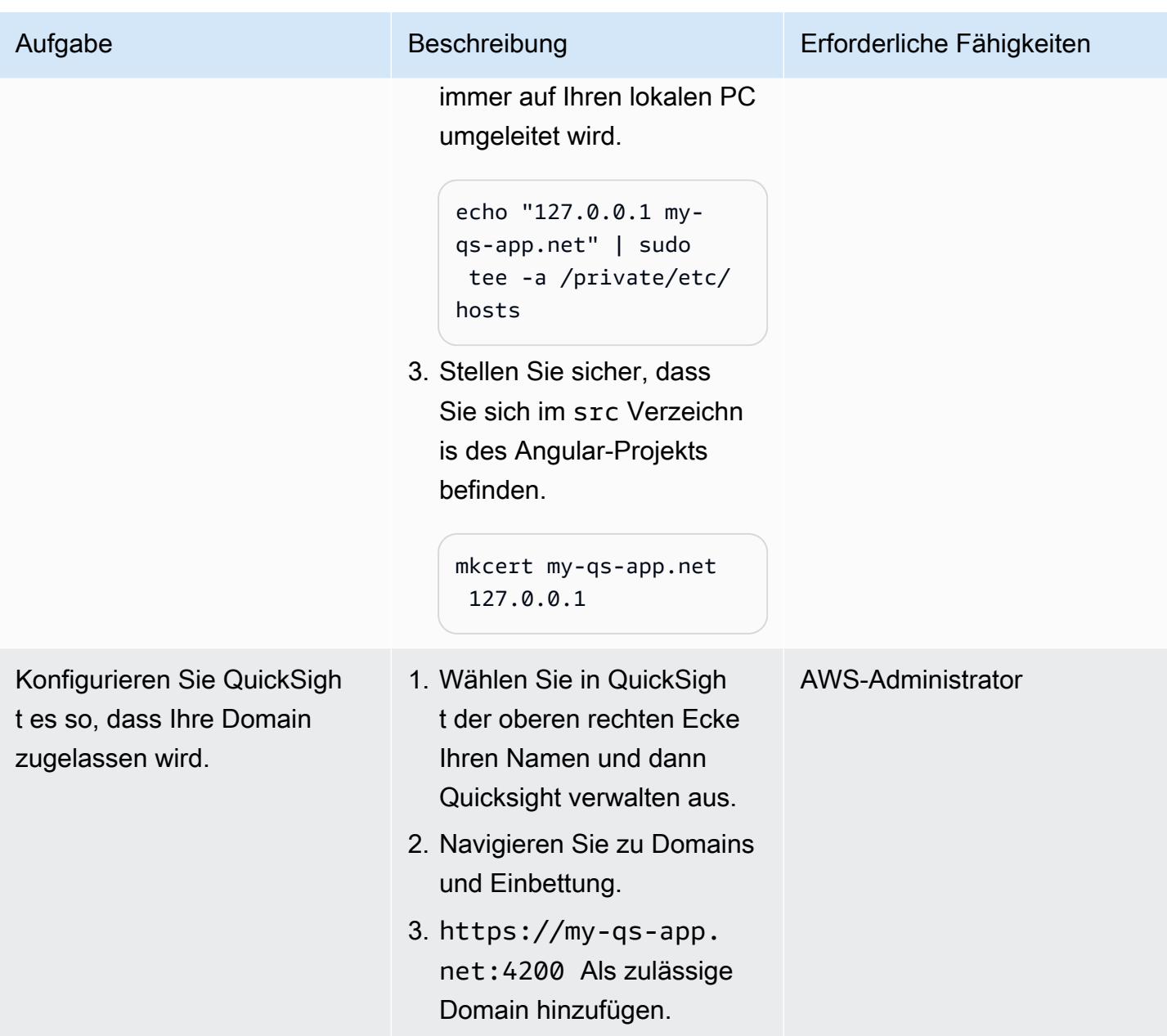

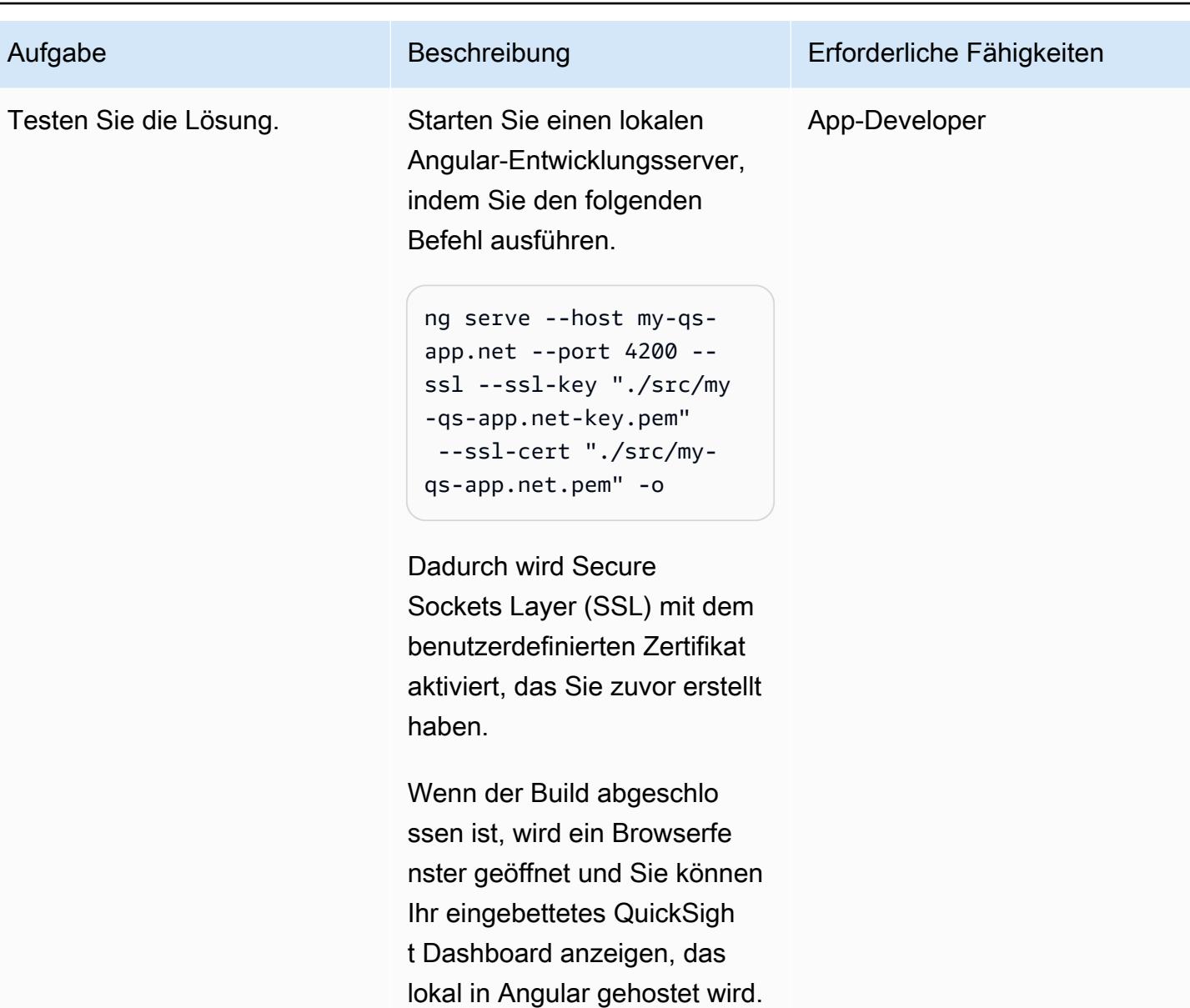

# Zugehörige Ressourcen

- [Angular-Webseite](https://angular.io/)
- [Einbetten von QuickSight Daten-Dashboards für anonyme \(nicht registrierte\) Benutzer](https://docs.aws.amazon.com/quicksight/latest/user/embedded-analytics-dashboards-for-everyone.html)  [\(Dokumentation\)](https://docs.aws.amazon.com/quicksight/latest/user/embedded-analytics-dashboards-for-everyone.html) QuickSight
- [QuickSight SDK einbetten](https://www.npmjs.com/package/amazon-quicksight-embedding-sdk)
- [Tool mkcert](https://github.com/FiloSottile/mkcert)

# <span id="page-6514-0"></span>Zusätzliche Informationen

Wenn Sie Windows verwenden, führen Sie das Befehlszeilenfenster als Administrator aus und konfigurieren Sie mit dem folgenden Befehl, dass immer my-qs-app.net zu Ihrem lokalen PC umgeleitet wird.

```
echo 127.0.0.1 my-qs-app.net >> %WINDIR%\System32\Drivers\Etc\Hosts
```
# Mehr Muster

- [Greifen Sie über eine ASP.NET Core-App mithilfe von Amazon Cognito Cognito-Identitätspools auf](#page-5486-0)  [AWS-Services zu](#page-5486-0)
- [Greifen Sie privat auf Container-Anwendungen auf Amazon ECS zu, indem Sie AWS Fargate](#page-543-0) [PrivateLink, AWS und einen Network Load Balancer verwenden](#page-543-0)
- [Greifen Sie mithilfe von AWS PrivateLink und einem Network Load Balancer privat auf Container-](#page-524-0)[Anwendungen auf Amazon ECS zu](#page-524-0)
- [Automatisieren Sie die Identifizierung und Planung von Migrationsstrategien mithilfe von AppScore](#page-3422-0)
- [Erstellen Sie mithilfe von DevOps Praktiken und AWS Cloud9 eine lose gekoppelte Architektur mit](#page-1699-0)  **[Microservices](#page-1699-0)**
- [Erstellen Sie mithilfe von AWS Amplify eine serverlose mobile React Native-App](#page-6083-0)
- [Erstellen und testen Sie iOS-Apps mit AWS CodeCommit CodePipeline, AWS und AWS Device](#page-1719-0) [Farm](#page-1719-0)
- [Konfigurieren Sie die Protokollierung für .NET-Anwendungen in Amazon CloudWatch Logs mithilfe](#page-3246-0)  [von NLog](#page-3246-0)
- $777$
- [Erstellen Sie eine Pipeline und stellen Sie Artefaktaktualisierungen für lokale EC2-Instances bereit](#page-1781-0)  [mit CodePipeline](#page-1781-0)
- [Erstellen Sie eine Amazon ECS-Aufgabendefinition und mounten Sie mithilfe von Amazon EFS ein](#page-632-0) [Dateisystem auf EC2-Instances](#page-632-0)
- [Stellen Sie eine GRPC-basierte Anwendung auf einem Amazon EKS-Cluster bereit und greifen Sie](#page-707-0)  [mit einem Application Load Balancer darauf zu](#page-707-0)
- [Stellen Sie CloudWatch Synthetics Canaries mithilfe von Terraform bereit](#page-1808-0)
- [Stellen Sie mit Amazon ECR und AWS Fargate Java-Microservices auf Amazon ECS bereit](#page-646-0)
- [Stellen Sie Java-Microservices auf Amazon ECS mithilfe von Amazon ECR und Load Balancing](#page-655-0)  [bereit](#page-655-0)
- [Bereitstellen von Java-Microservices auf Amazon ECS mithilfe von AWS Fargate](#page-639-0)
- [Entdecken Sie die Full-Stack-Entwicklung von cloudnativen Webanwendungen mit Green Boost](#page-6219-0)
- [Migrieren Sie eine Messaging-Warteschlange von Microsoft Azure Service Bus zu Amazon SQS](#page-4555-0)
- [Migrieren Sie eine.NET-Anwendung von Microsoft Azure App Service zu AWS Elastic Beanstalk](#page-4698-0)
- [Migrieren Sie eine lokale Go-Webanwendung mithilfe der binären Methode zu AWS Elastic](#page-4014-0)  **[Beanstalk](#page-4014-0)**
- [Migrieren Sie mithilfe von AWS Transfer for SFTP einen lokalen SFTP-Server zu AWS](#page-4020-0)
- [Migrieren Sie von IBM WebSphere Application Server zu Apache Tomcat auf Amazon EC2](#page-4681-0)
- [Migrieren Sie mit Auto Scaling von IBM WebSphere Application Server zu Apache Tomcat auf](#page-4690-0)  [Amazon EC2](#page-4690-0)
- [Migrieren Sie von Oracle GlassFish zu AWS Elastic Beanstalk](#page-4047-0)
- [Migrieren Sie lokale Java-Anwendungen mit AWS App2Container zu AWS](#page-4847-0)
- [Migrieren Sie OpenText TeamSite Workloads in die AWS-Cloud](#page-4304-0)
- [Migrieren Sie Windows-SSL-Zertifikate mithilfe von ACM zu einem Application Load Balancer](#page-4545-0)
- [Modernisieren Sie ASP.NET Web Forms-Anwendungen auf AWS](#page-5142-0)
- [Führen Sie einen ASP.NET Core-Web-API-Docker-Container auf einer Amazon EC2 EC2-Linux-](#page-857-0)[Instance aus](#page-857-0)
- [Statische Inhalte in einem Amazon S3 S3-Bucket über eine VPC mithilfe von Amazon bereitstellen](#page-920-0)  **[CloudFront](#page-920-0)**
- [Richten Sie eine hochverfügbare PeopleSoft Architektur auf AWS ein](#page-434-0)
- [Verwenden Sie die Network Firewall, um die DNS-Domänennamen von der Server Name](#page-6026-0)  [Indication \(SNI\) für ausgehenden Datenverkehr zu erfassen](#page-6026-0)
- [???](#page-2805-0)

Die vorliegende Übersetzung wurde maschinell erstellt. Im Falle eines Konflikts oder eines Widerspruchs zwischen dieser übersetzten Fassung und der englischen Fassung (einschließlich infolge von Verzögerungen bei der Übersetzung) ist die englische Fassung maßgeblich.